# Software Reference for x510 Series Switches

# **AlliedWare Plus**™ **Operating System Version 5.4.4-3.5**

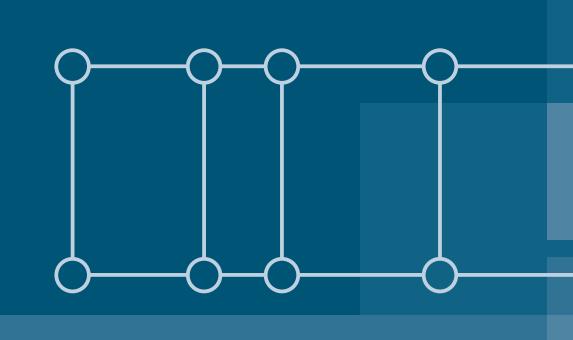

AT-x510-28GTX AT-x510-28GPX AT-x510-52GTX AT-x510-52GPX AT-x510-28GSX (built-in AC PSUs) AT-x510-28GSX-80 (built-in DC PSUs) AT-x510DP-28GTX AT-x510DP-52GTX AT-x510L-28GT AT-x510L-28GP AT-x510L-52GT AT-x510L-52GP

C613-50053-01 REV A

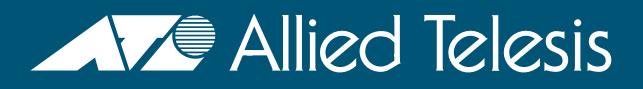

## **Acknowledgments**

This product includes software developed by the University of California, Berkeley and its contributors.

Copyright ©1982, 1986, 1990, 1991, 1993 The Regents of the University of California.

All rights reserved.

This product includes software developed by the OpenSSL Project for use in the OpenSSL Toolkit. For information about this see **[www.openssl.org/](http://www.openssl.org/)**

Copyright ©1998-2008 The OpenSSL Project. All rights reserved.

This product includes software licensed under the GNU General Public License available from: **[www.gnu.org/licenses/gpl2.html](http://www.gnu.org/licenses/gpl2.html)**

Source code for all GPL licensed software in this product can be obtained from the Allied Telesis GPL Code Download Center at: **[www.alliedtelesis.com/support/default.aspx](http://www.alliedtelesis.com/support/default.aspx)**

Allied Telesis is committed to meeting the requirements of the open source licenses including the GNU General Public License (GPL) and will make all required source code available.

If you would like a copy of the GPL source code contained in Allied Telesis products, please send us a request by registered mail including a check for US\$15 to cover production and shipping costs and a CD with the GPL code will be mailed to you.

**GPL Code Request Allied Telesis Labs (Ltd) PO Box 8011 Christchurch New Zealand**

©2014 Allied Telesis Inc. All rights reserved.

This documentation is subject to change without notice. No part of this publication may be reproduced, stored in a retrieval system, or transmitted in any form or any means electronic or mechanical, including photocopying and recording for any purpose other than the purchaser's internal use without the written permission of Allied Telesis, Inc.

Allied Telesis, AlliedWare Plus, EPSRing, SwitchBlade, and VCStack are trademarks or registered trademarks in the United States and elsewhere of Allied Telesis, Inc. Adobe, Acrobat, and Reader are either registered trademarks or trademarks of Adobe Systems Incorporated in the United States and/or other countries. Additional brands, names and products mentioned herein may be trademarks of their respective companies.

## Getting the most from this manual

Although you can view this document using Acrobat version 5, to get the best from this manual, we recommend using Adobe Acrobat Reader version 8 or later. You can download Acrobat free from **[www.adobe.com/](http://www.adobe.com)**

## New features in this software version

For information about new and enhanced features in this version, see **Appendix B: Changes in [this Software](#page-3168-0) Version** or **New and Enhanced Features in AlliedWare Plus 5.4.4 Major and Minor Versions**. This document can be downloaded from the Support area of our website at **www.alliedtelesis.com**[. Note that to dow](http://www.alliedtelesis.com)nload software files, you need a valid user account.

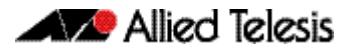

# **Table of Contents**

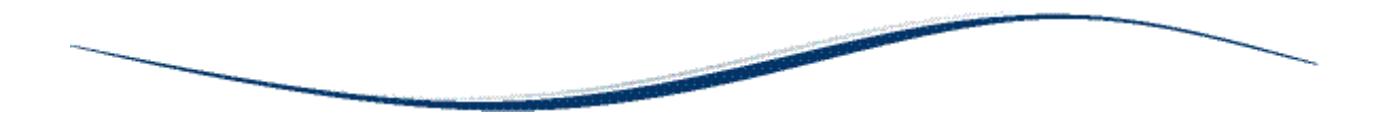

## Part 1: Setting up the Switch

#### **Chapter 1: Getting Started**

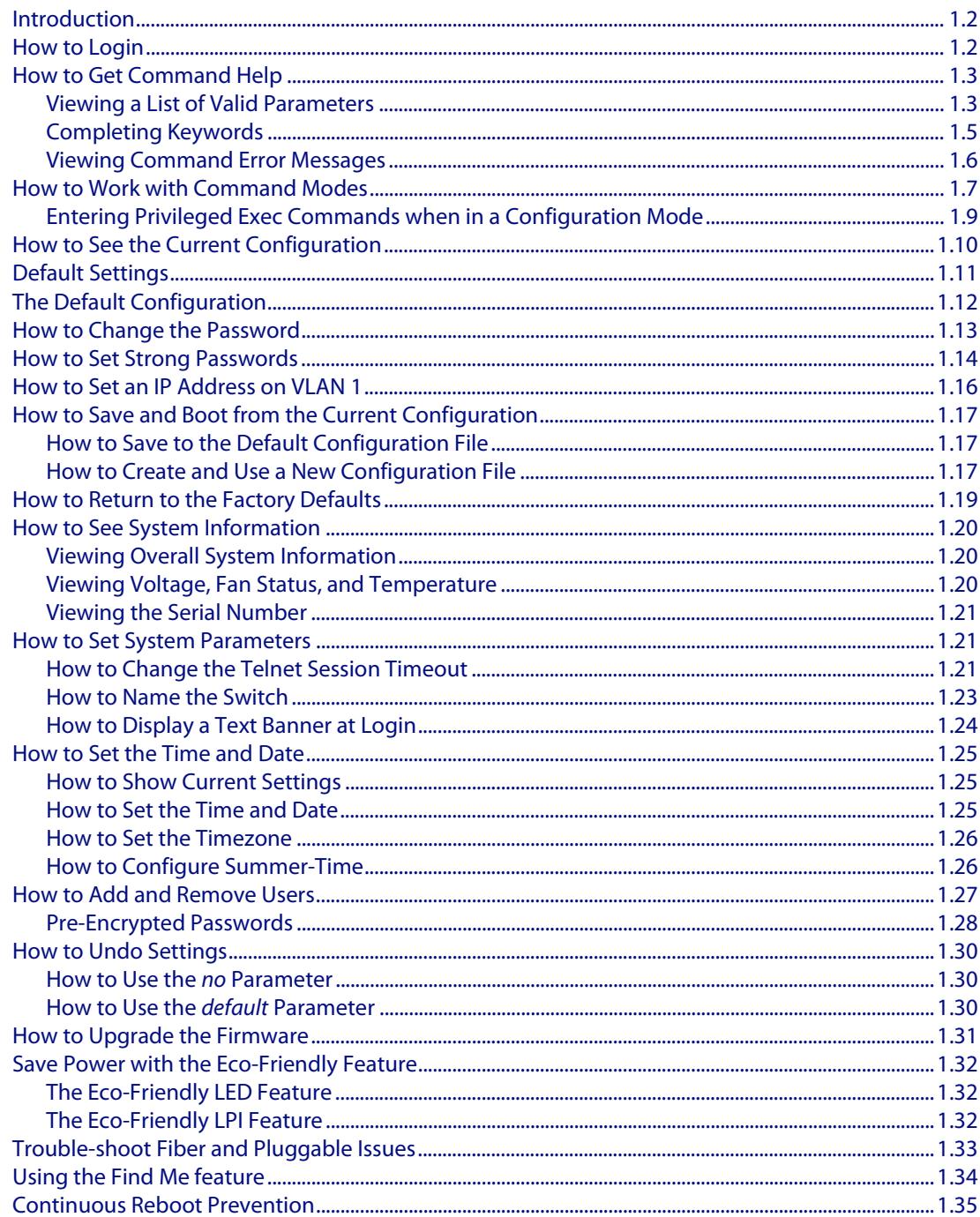

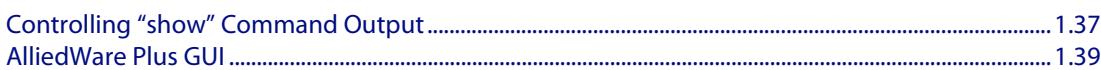

#### **Chapter 2: Command Syntax Conventions in this Software Reference**

#### **Chapter 3: Start-Up Sequence**

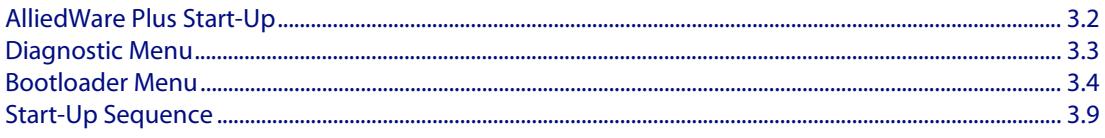

#### **Chapter 4: CLI Navigation Commands**

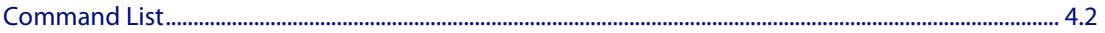

#### **Chapter 5: User Access Commands**

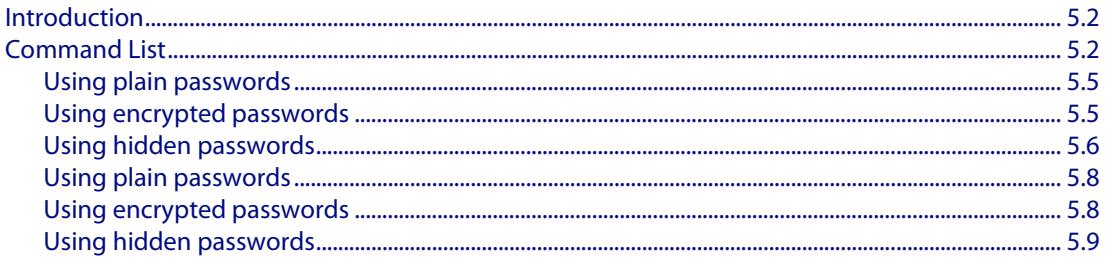

#### **Creating and Managing Files Chapter 6:**

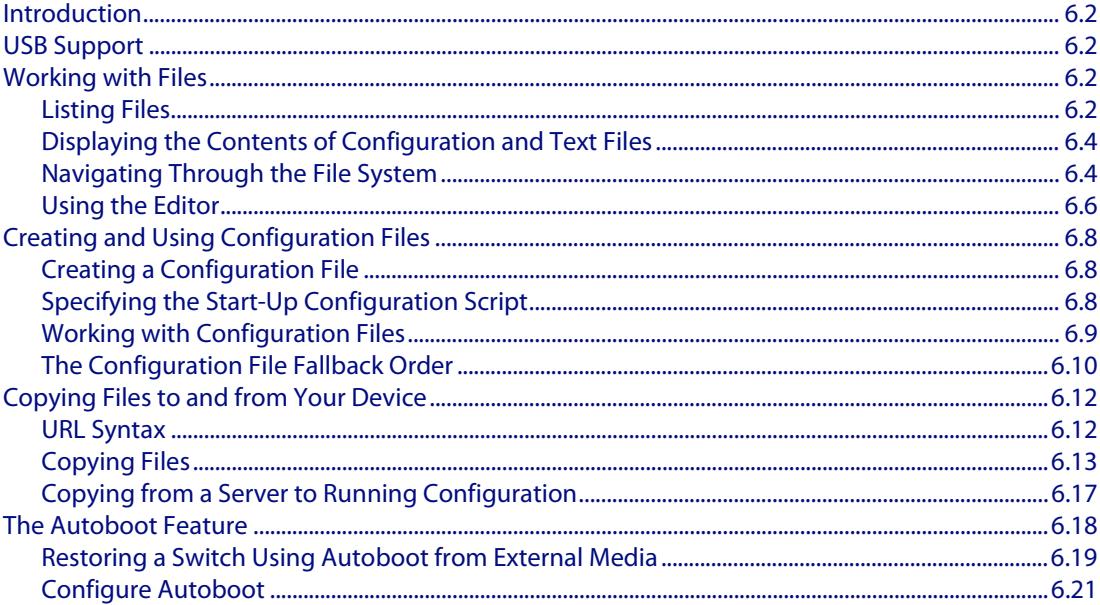

### **Chapter 7: File Management Commands**

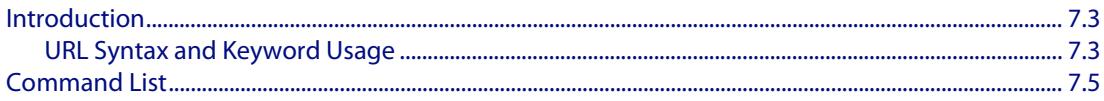

#### **Chapter 8: Licensing Introduction and Configuration**

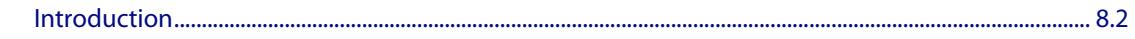

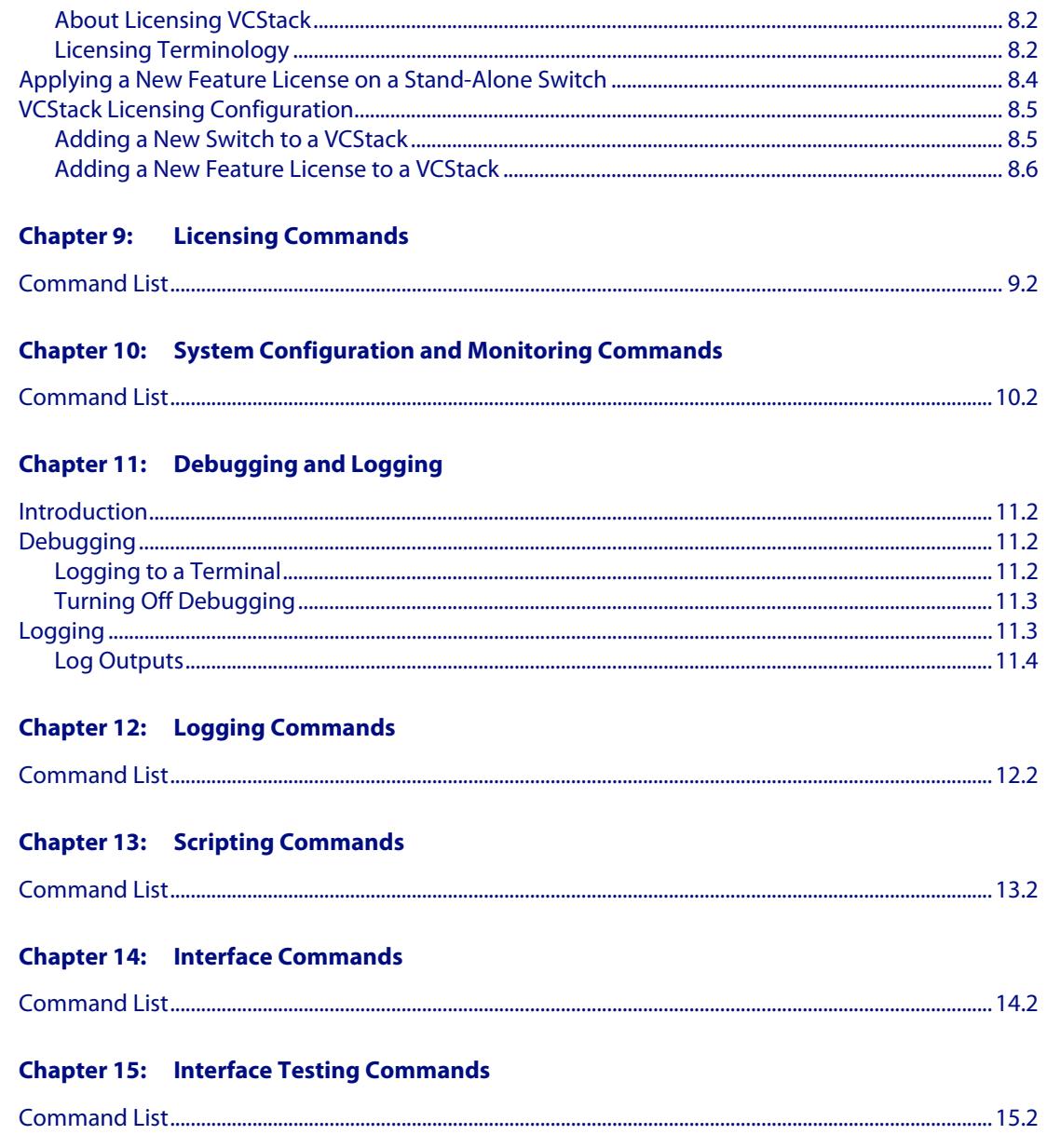

## **Part 2: Layer Two Switching**

## **Chapter 16: Switching Introduction**

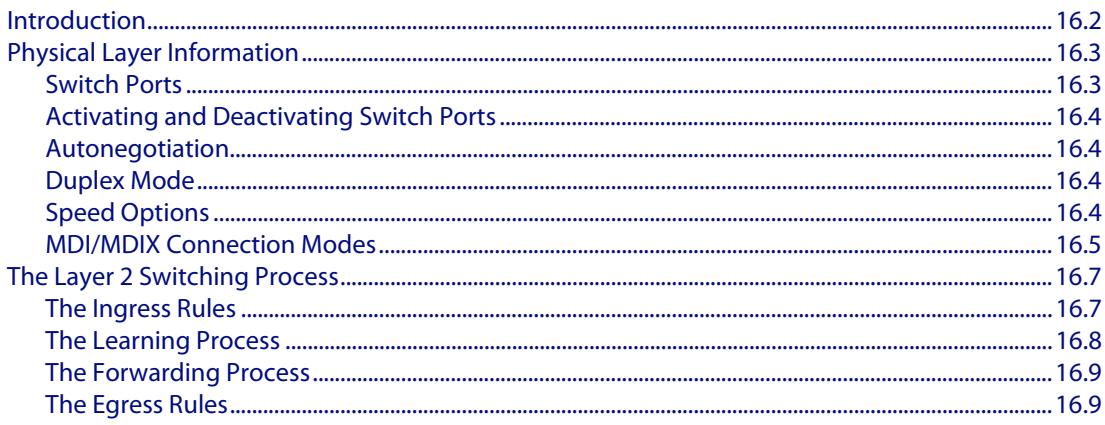

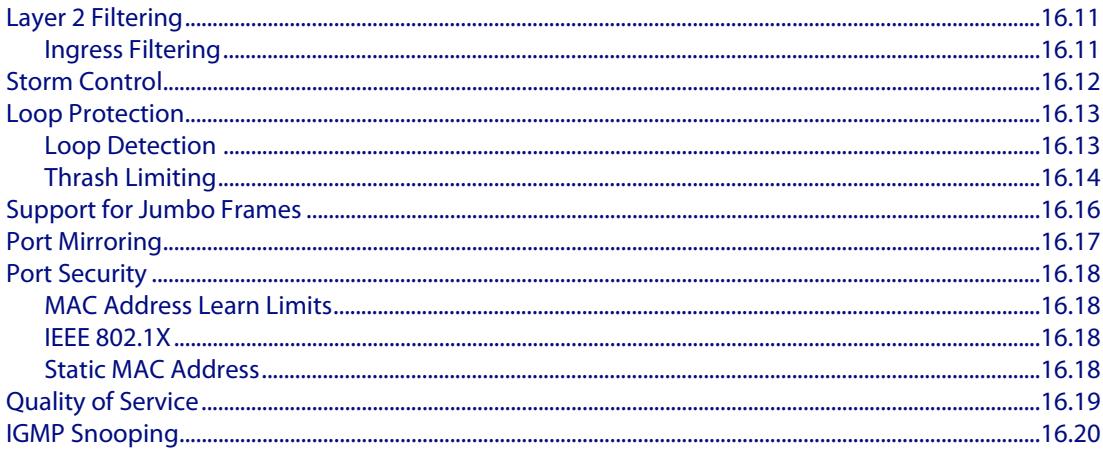

## **Chapter 17: Switching Commands**

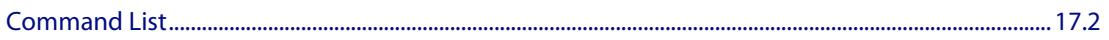

## **Chapter 18: VLAN Introduction**

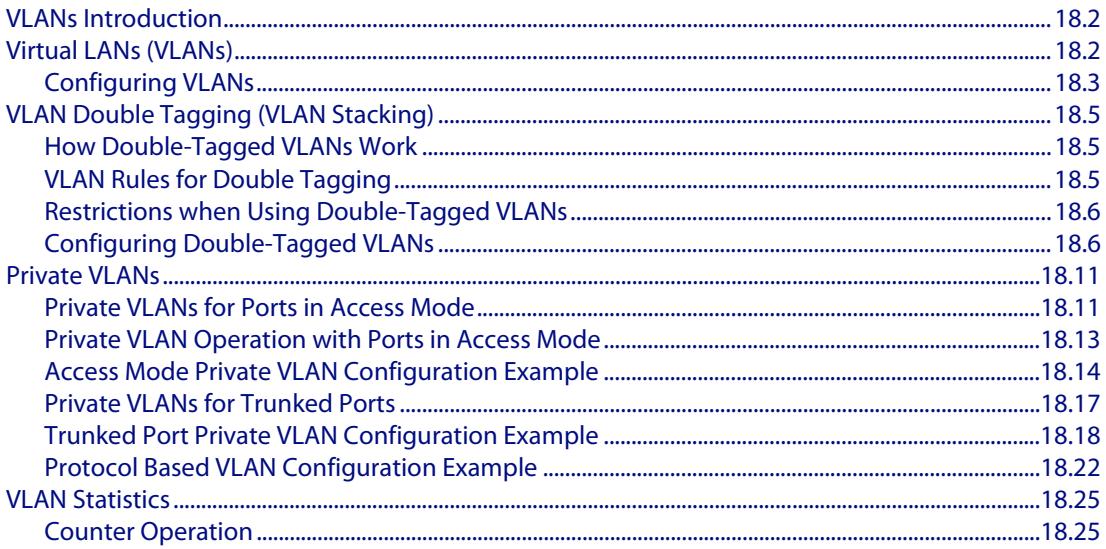

## **Chapter 19: VLAN Commands**

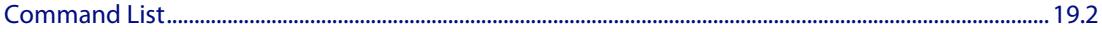

## **Chapter 20: Spanning Tree Introduction: STP, RSTP, and MSTP**

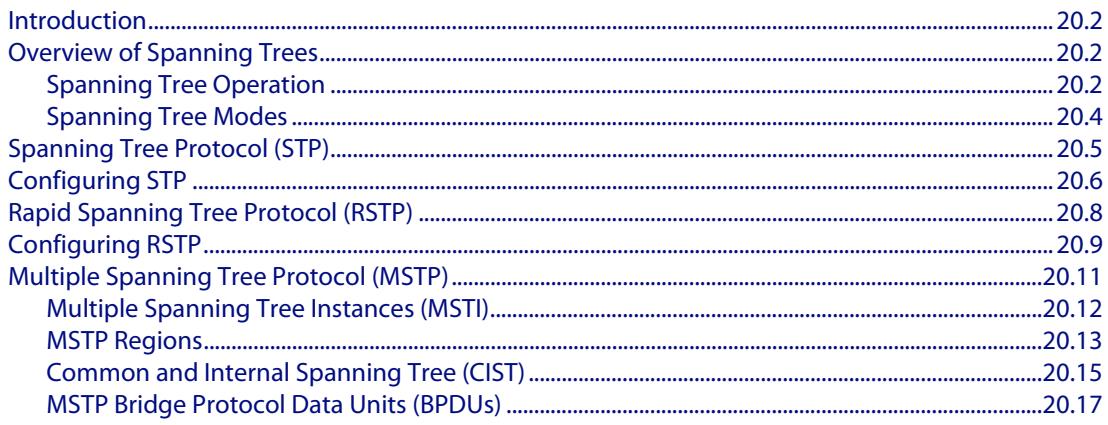

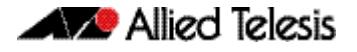

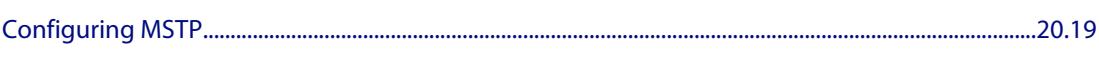

## **Chapter 21: Spanning Tree Commands**

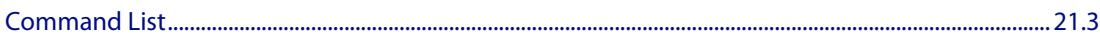

## **Chapter 22:** Link Aggregation Introduction and Configuration

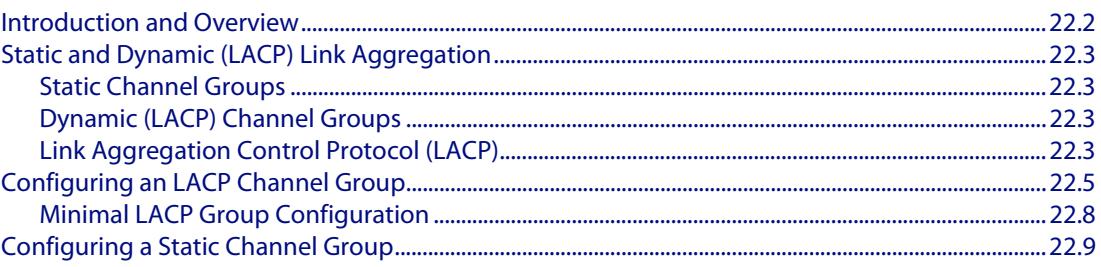

## **Chapter 23:** Link Aggregation Commands

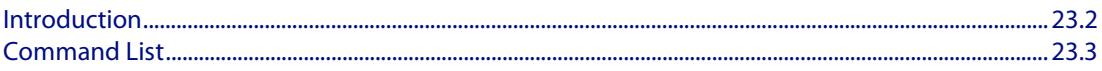

## **Chapter 24: Power over Ethernet Introduction**

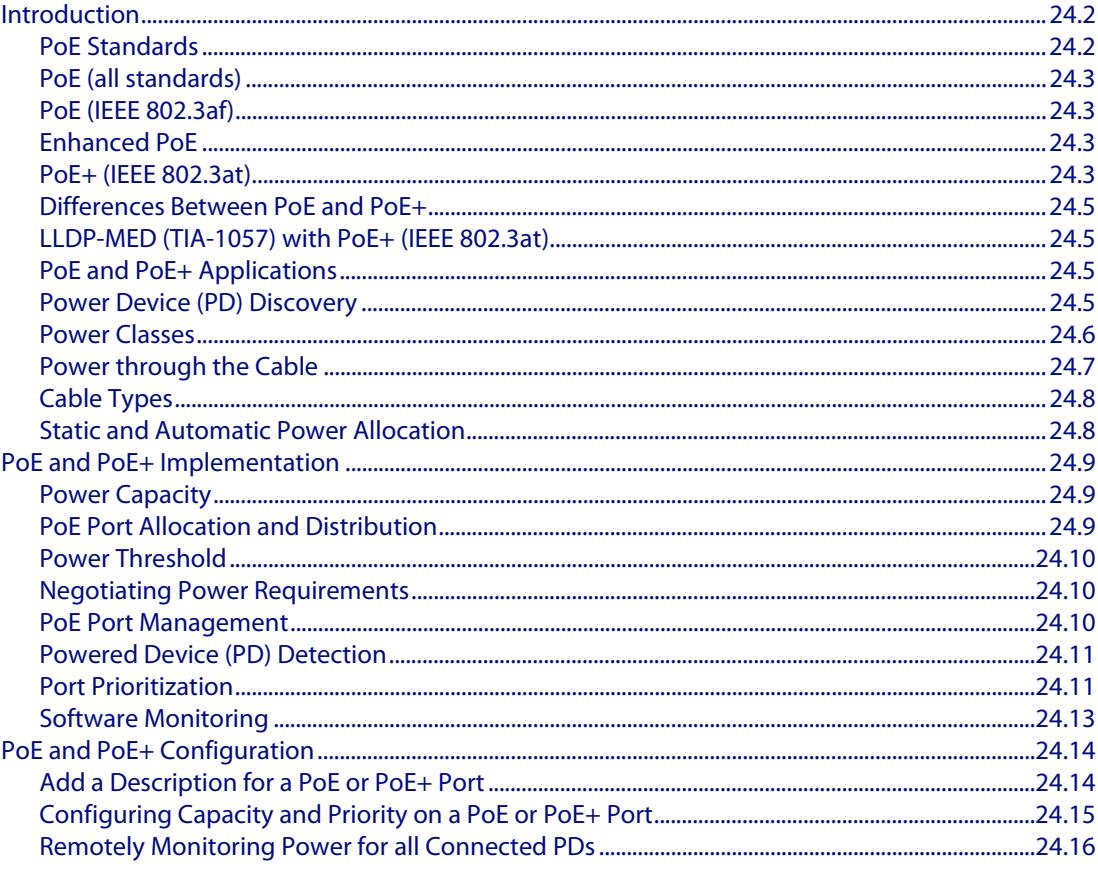

## **Chapter 25: Power over Ethernet Commands**

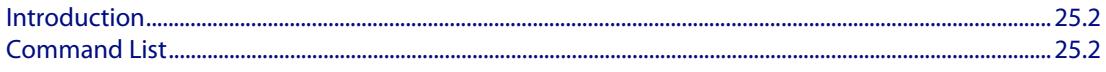

## **Chapter 26: GVRP Introduction and Configuration**

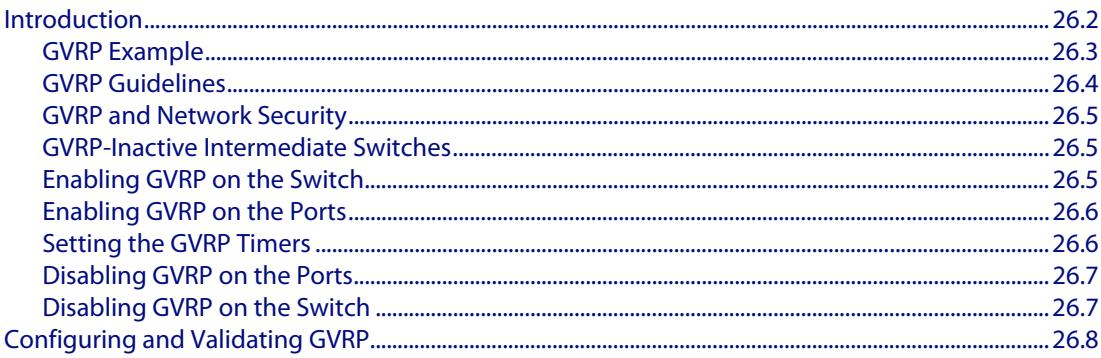

## **Chapter 27: GVRP Commands**

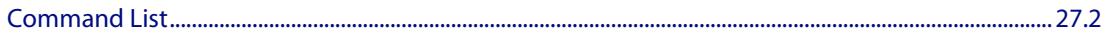

## **Part 3: Layer Three Switching and Routing**

## **Chapter 28: Internet Protocol (IP) Addressing and Protocols**

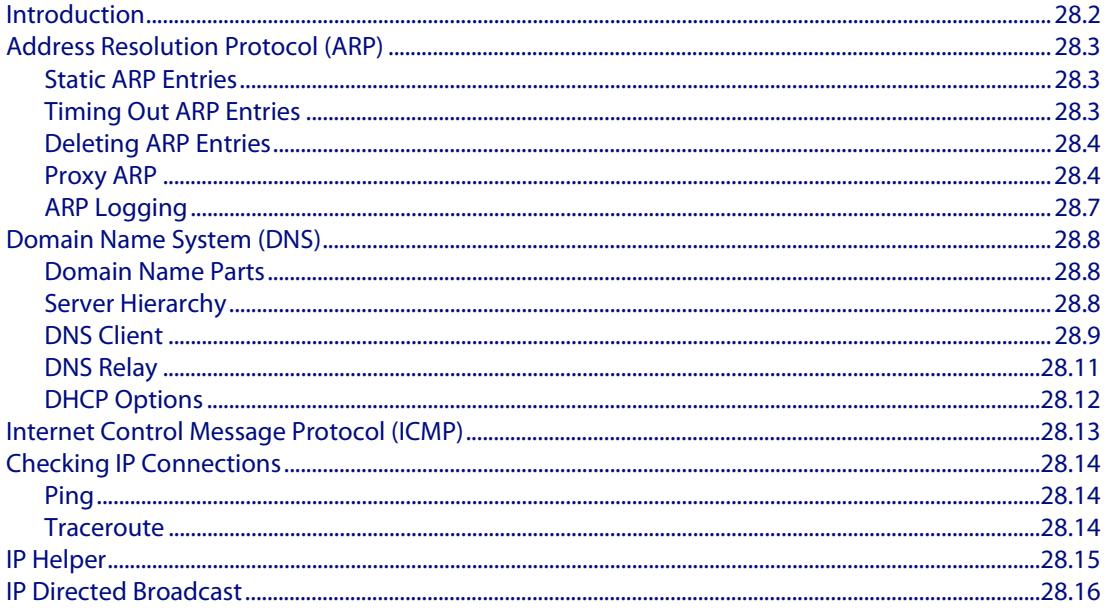

## **Chapter 29: IP Addressing and Protocol Commands**

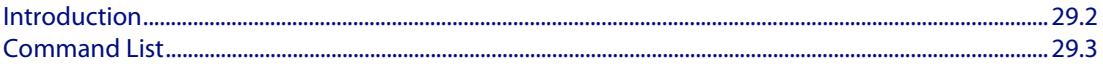

## **Chapter 30: IPv6 Introduction**

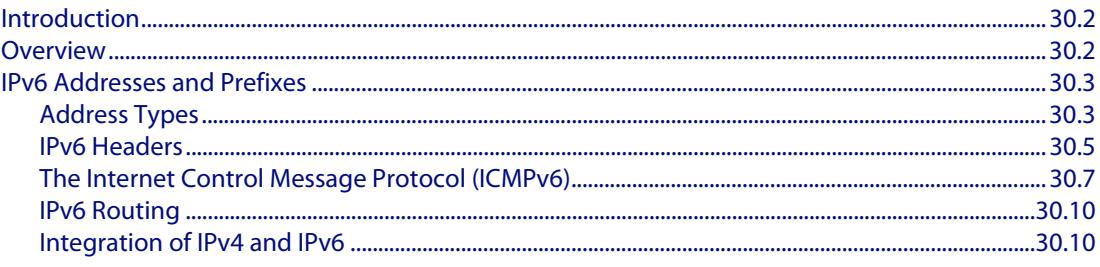

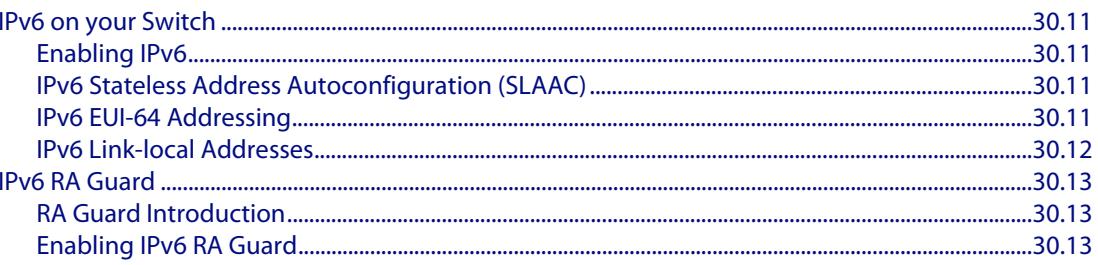

## **Chapter 31: IPv6 Commands**

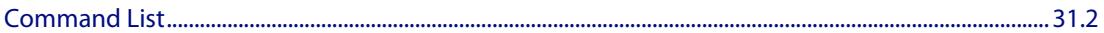

## **Chapter 32: IPv6to4 Tunneling Configuration**

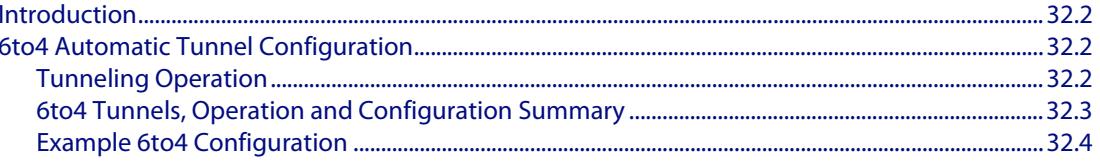

## **Chapter 33: IPv6to4 Tunneling Commands**

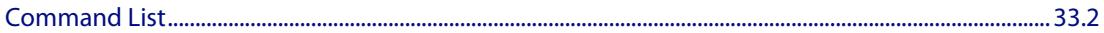

## **Chapter 34: Routing Protocol Overview**

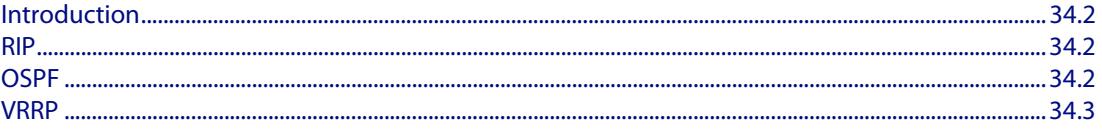

## **Chapter 35: Route Selection**

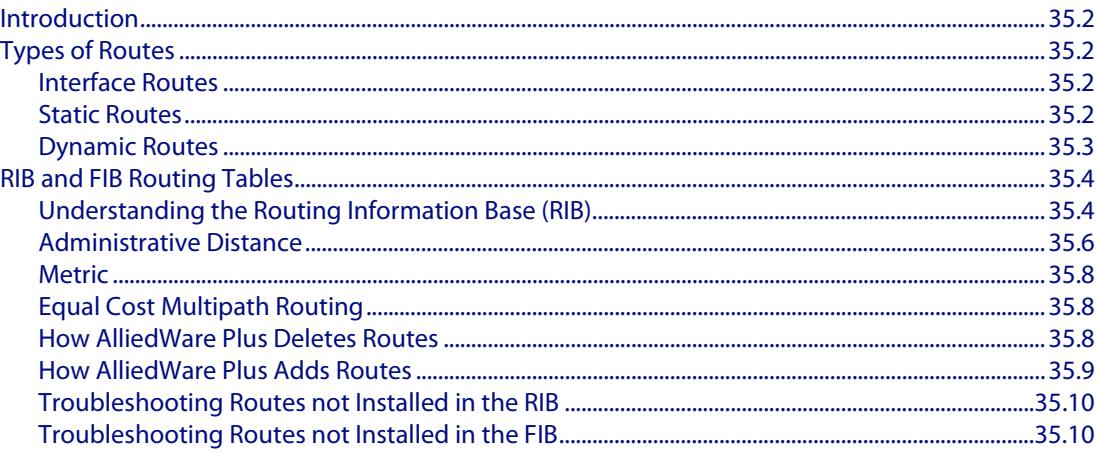

### **Chapter 36: Routing Commands**

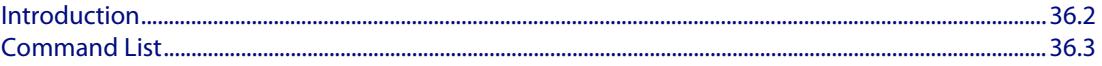

## **Chapter 37: RIP Configuration**

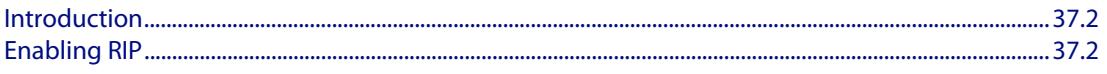

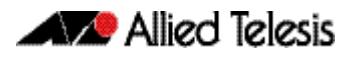

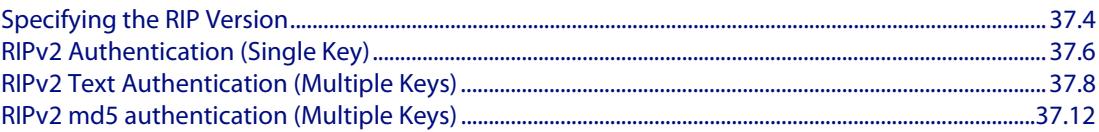

## **Chapter 38: RIP Commands**

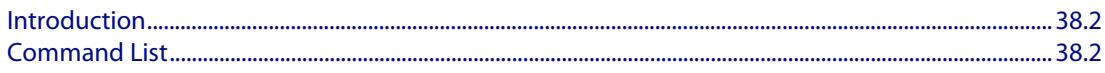

## **Chapter 39: RIPng for IPv6 Configuration**

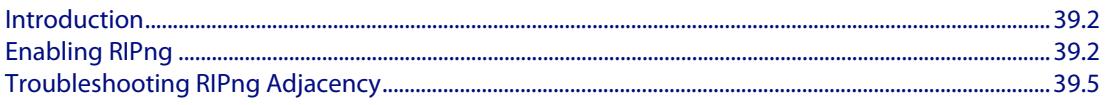

## **Chapter 40: RIPng for IPv6 Commands**

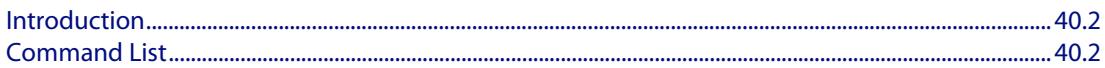

## **Chapter 41: OSPF Introduction and Configuration**

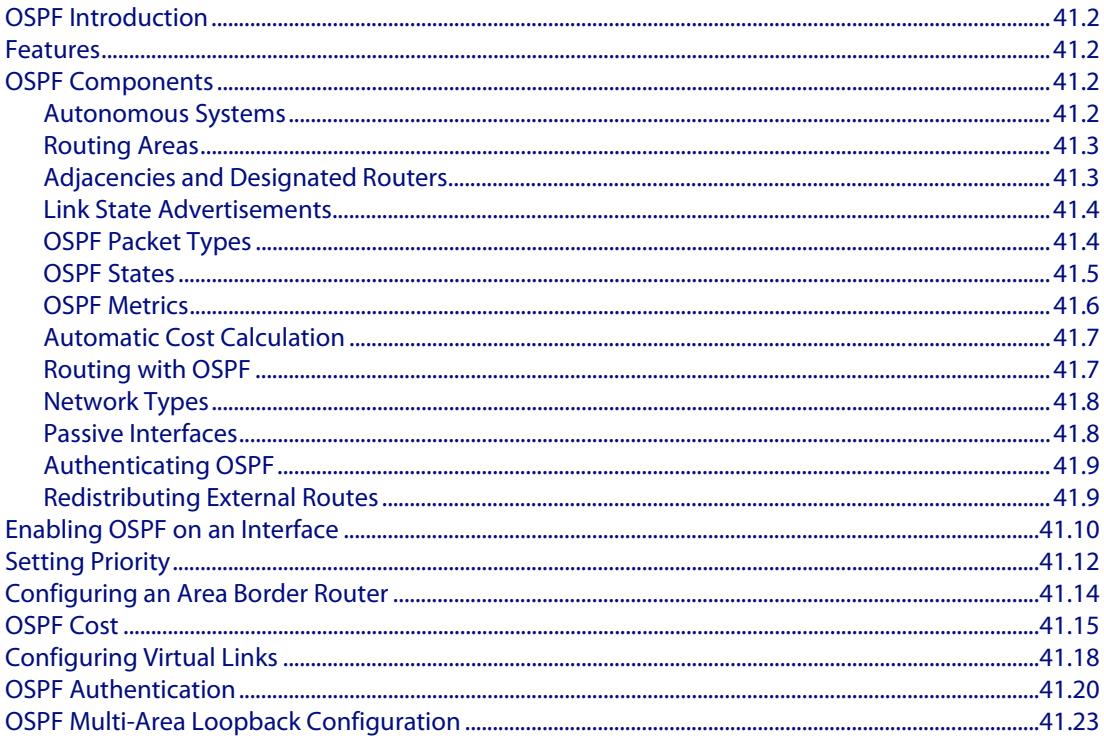

### **Chapter 42: OSPF Commands**

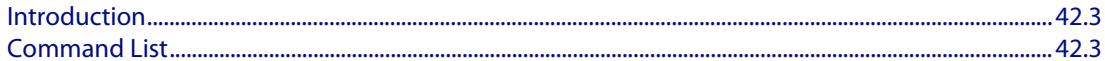

#### **Chapter 43: OSPFv3 for IPv6 Introduction and Configuration**

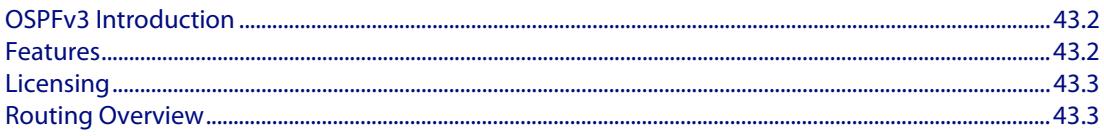

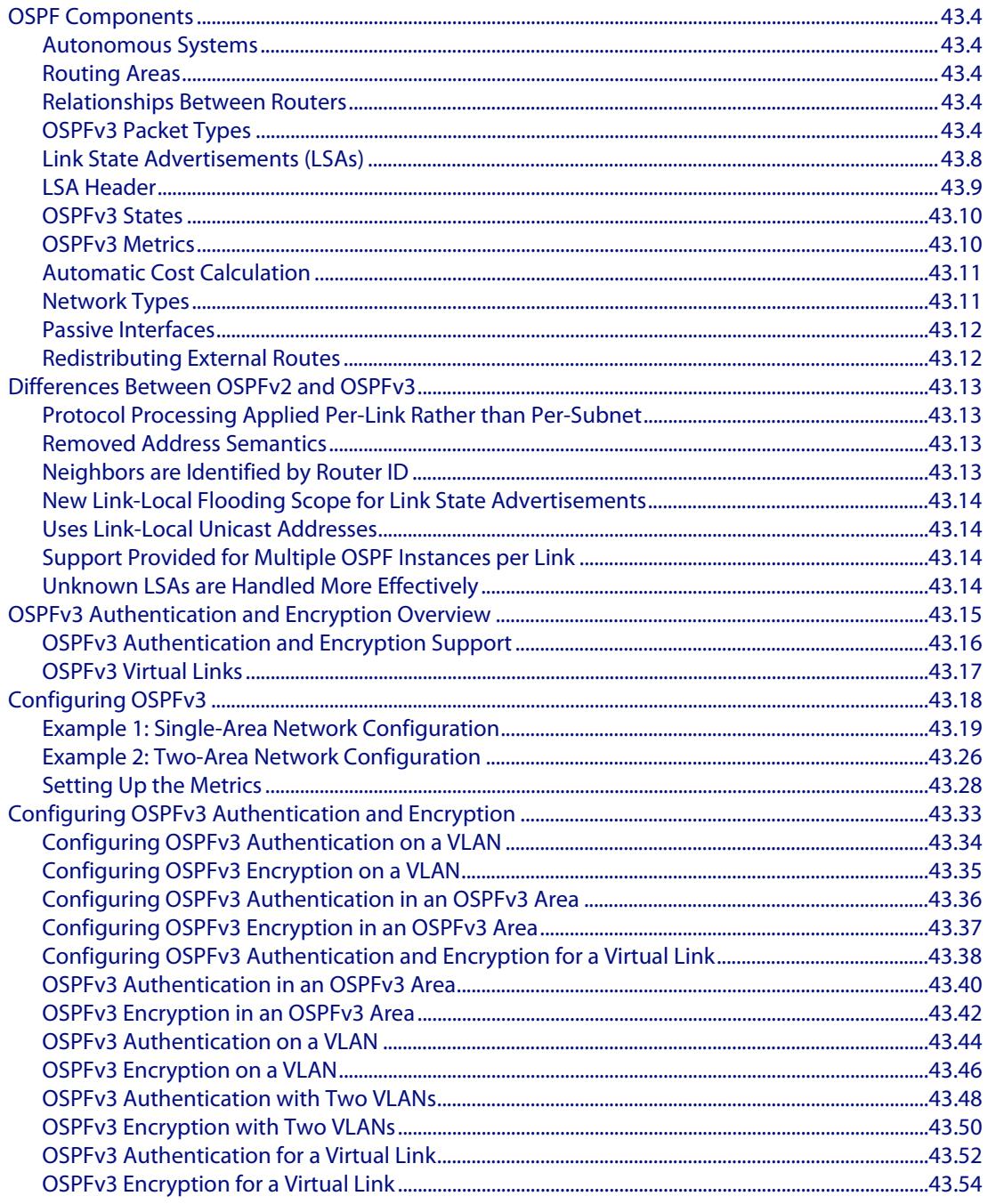

## **Chapter 44: OSPFv3 for IPv6 Commands**

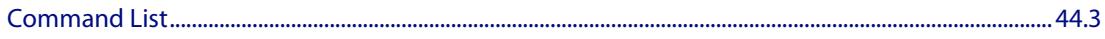

## **Chapter 45: Route Map Configuration**

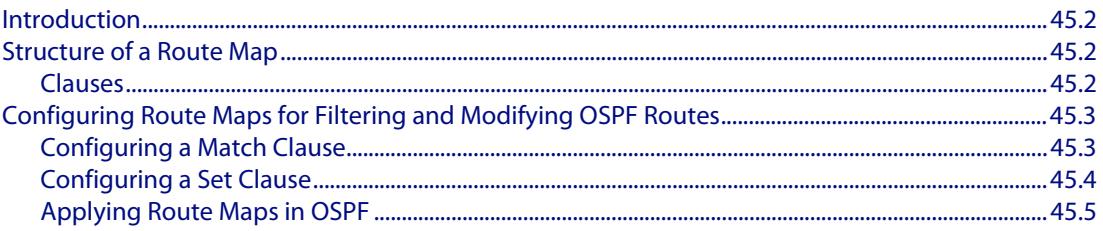

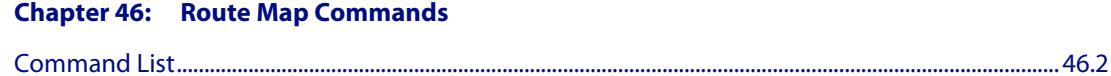

## **Part 4: Multicast Applications**

### **Chapter 47: Multicast Introduction and Commands**

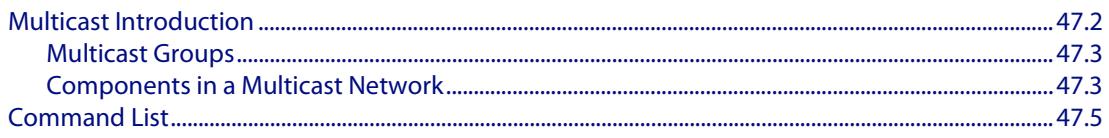

### **Chapter 48: IGMP and IGMP Snooping Introduction**

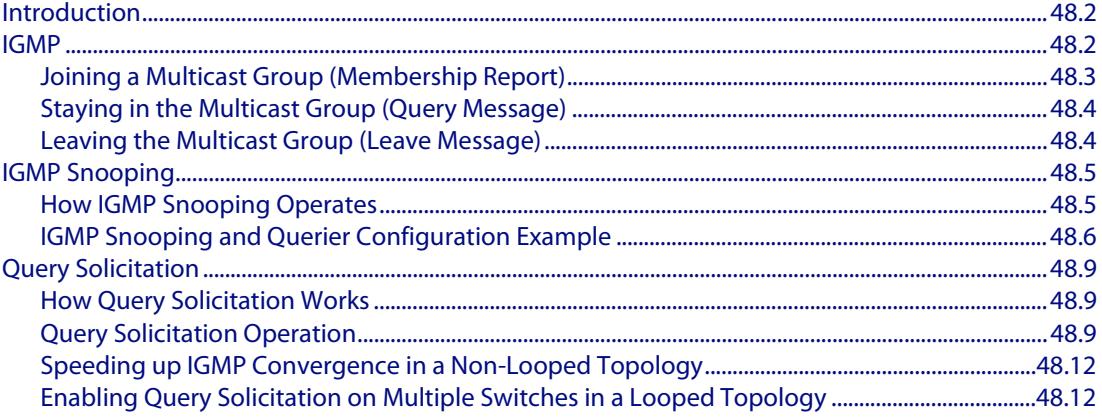

## **Chapter 49: IGMP and IGMP Snooping Commands**

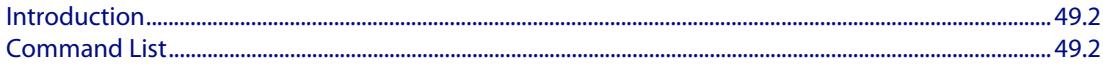

## **Chapter 50: PIM-SM Introduction and Configuration**

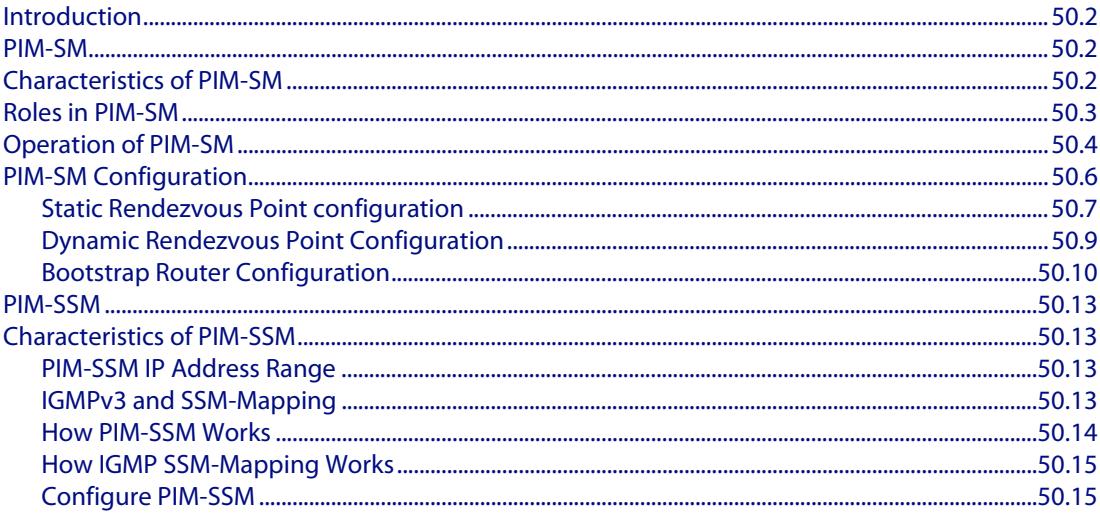

## **Chapter 51: PIM-SM Commands**

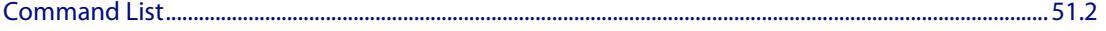

### **Chapter 52: PIM-SMv6 Introduction and Configuration**

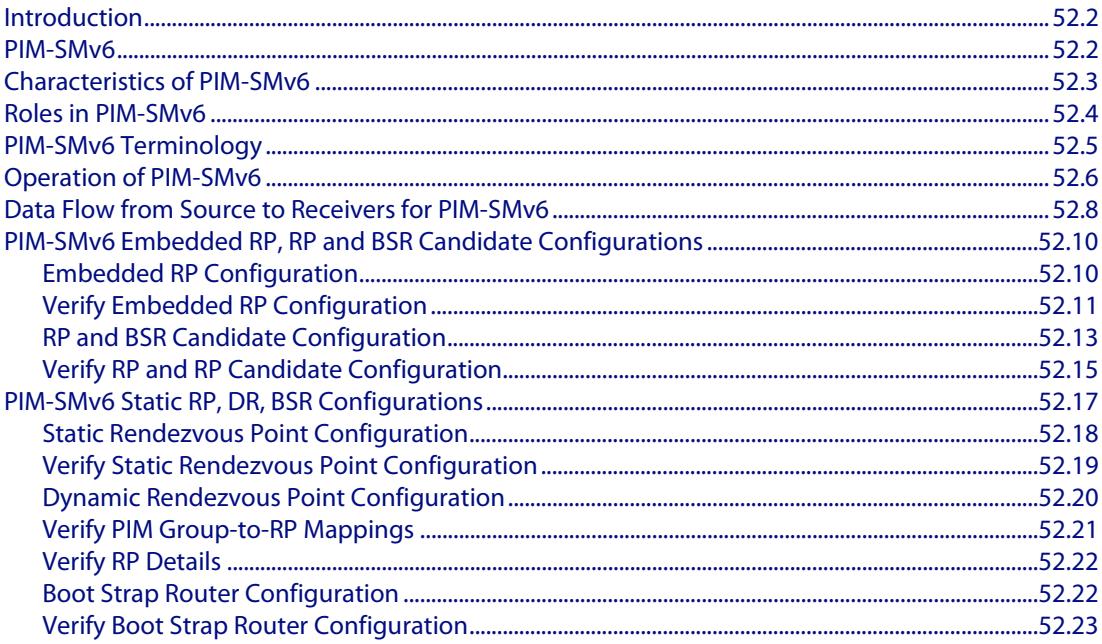

#### **Chapter 53: PIM-SMv6 Commands**

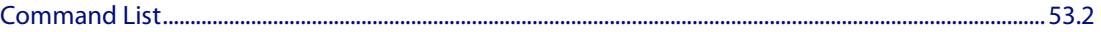

### **Chapter 54: PIM-DM Introduction and Configuration**

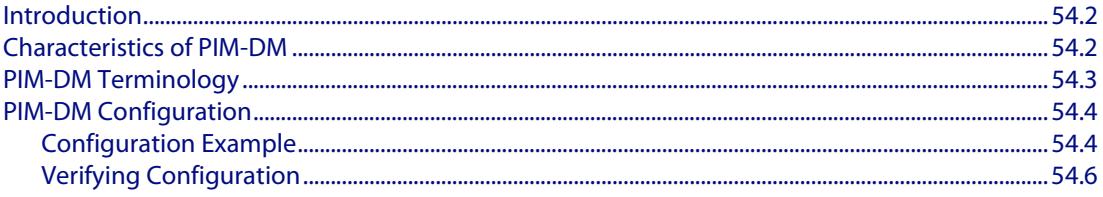

## **Chapter 55: PIM-DM Commands**

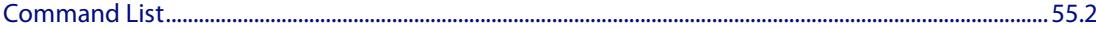

## **Chapter 56: MLD and MLD Snooping Introduction and Commands**

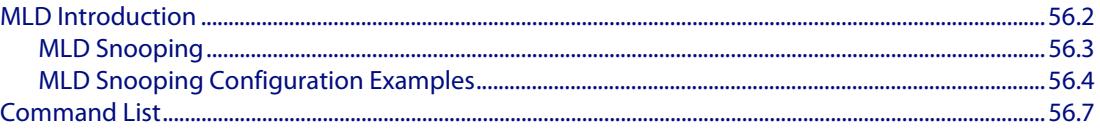

## **Part 5: Access and Security**

#### **Chapter 57: Access Control Lists Introduction**

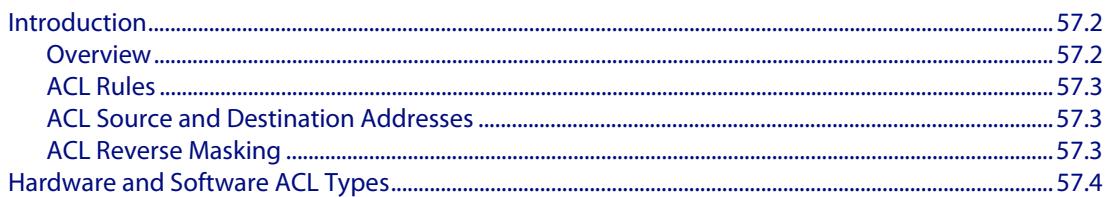

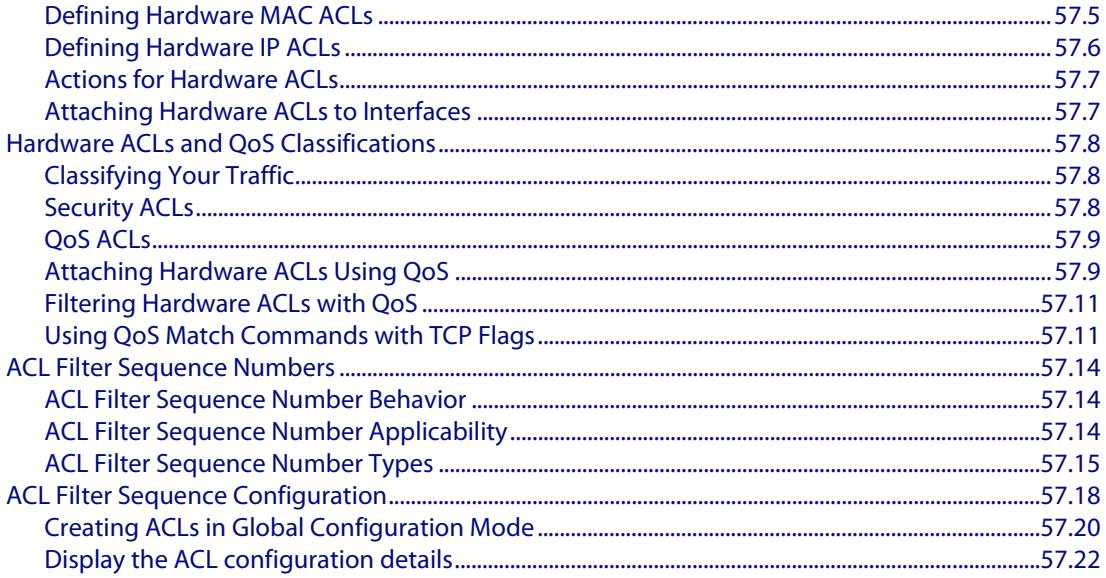

## **Chapter 58: IPv4 Hardware Access Control List (ACL) Commands**

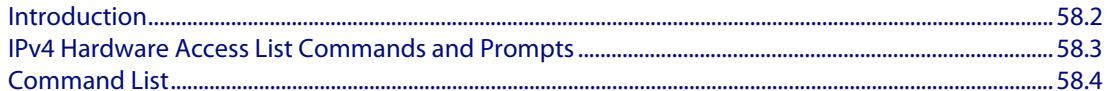

#### **Chapter 59: IPv4 Software Access Control List (ACL) Commands**

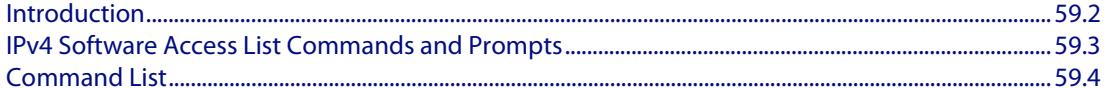

#### **Chapter 60: IPv6 Hardware Access Control List (ACL) Commands**

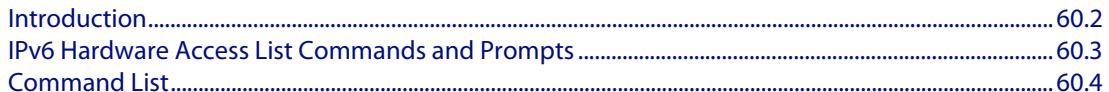

## **Chapter 61: IPv6 Software Access Control List (ACL) Commands**

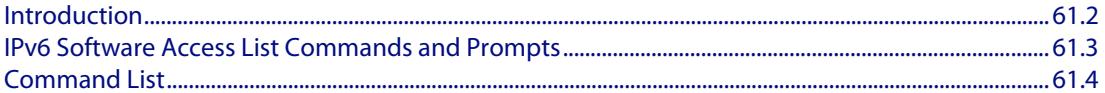

#### **Chapter 62:** Quality of Service (QoS) Introduction

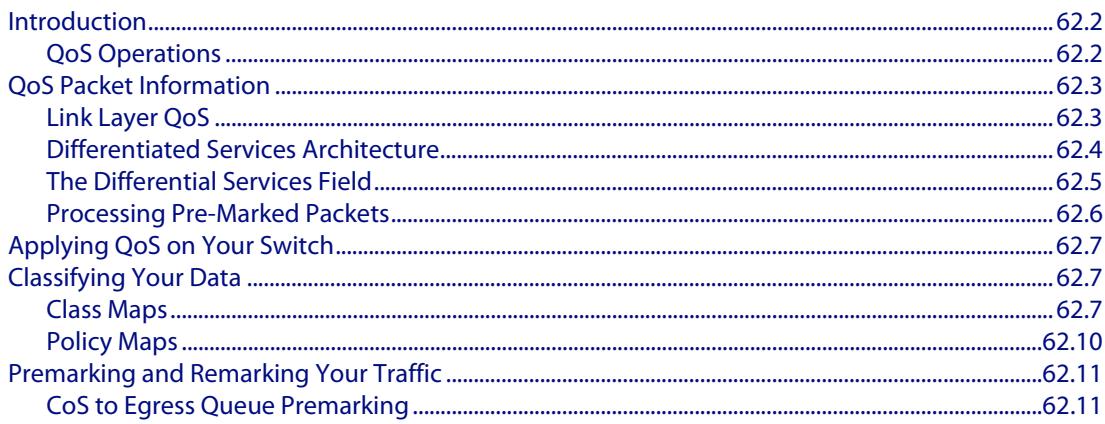

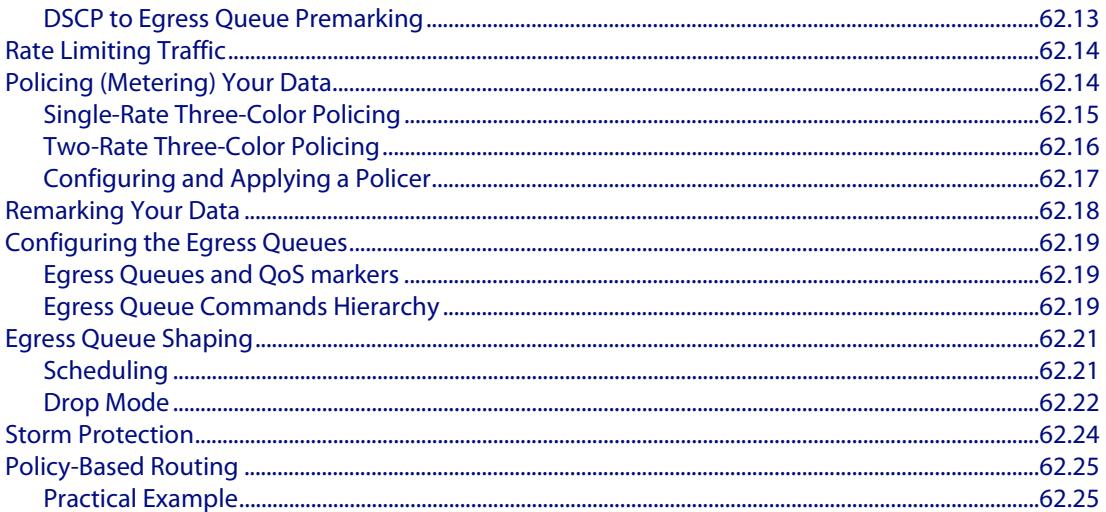

## **Chapter 63: QoS Commands**

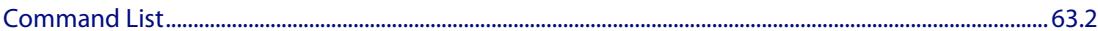

## **Chapter 64:** Authentication Introduction and Configuration

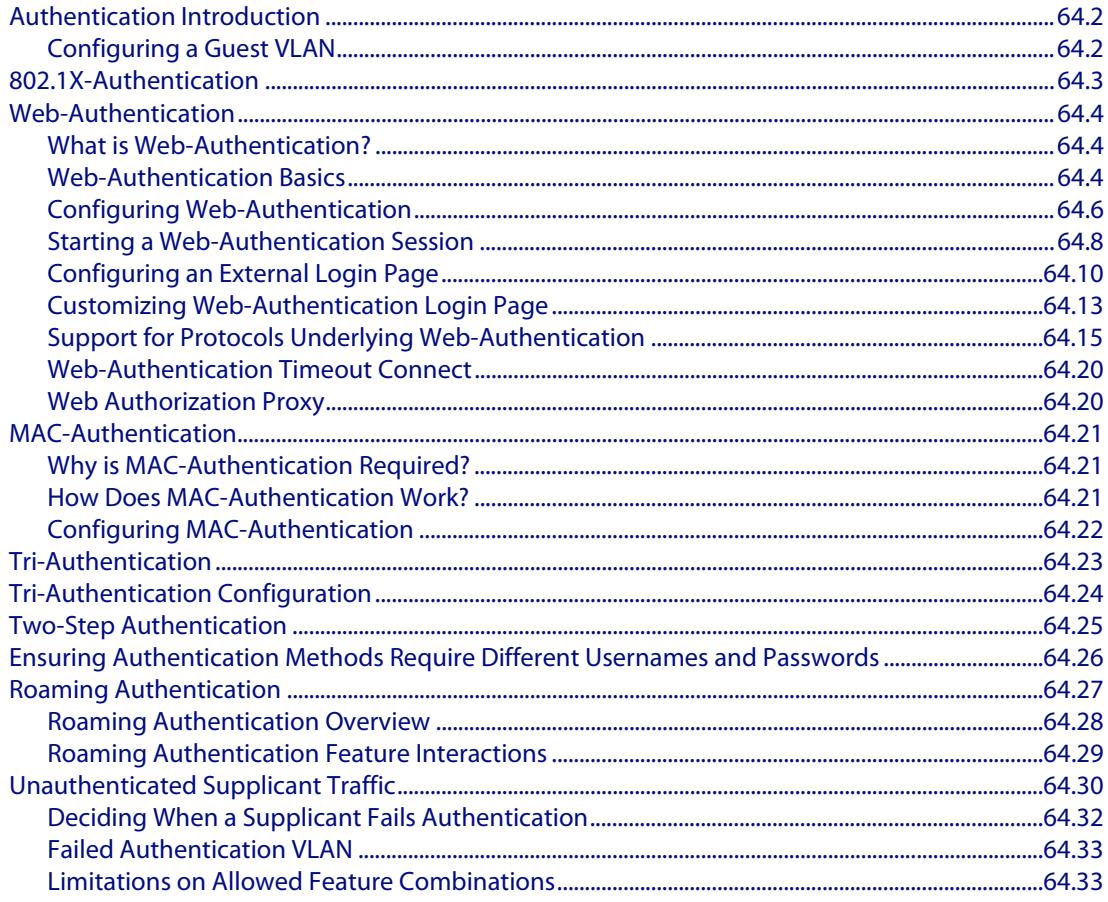

## **Chapter 65: Authentication Commands**

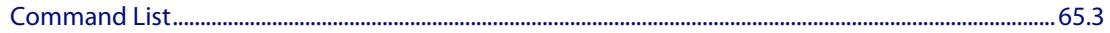

#### **Chapter 66: AAA Introduction and Configuration**

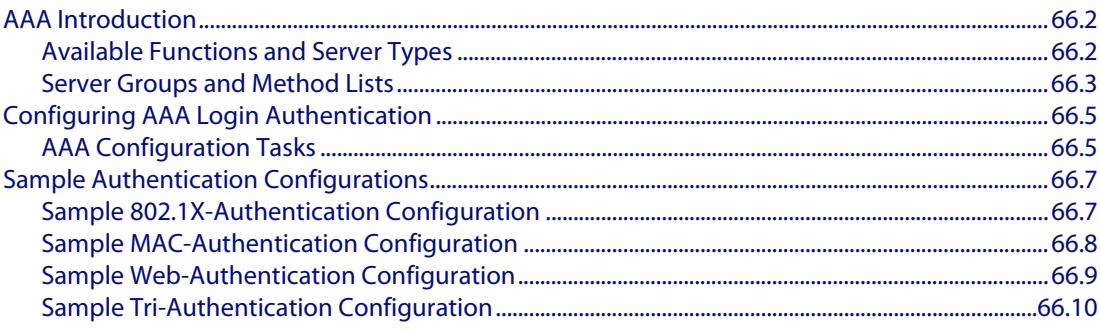

## **Chapter 67: AAA Commands**

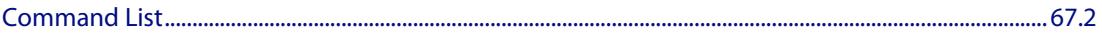

### **Chapter 68: 802.1X Introduction and Configuration**

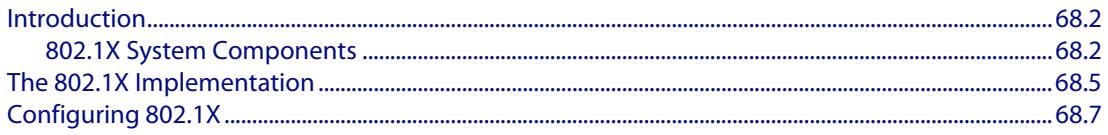

## **Chapter 69: 802.1X Commands**

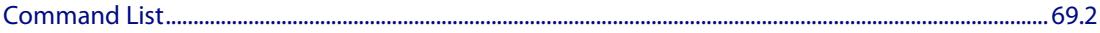

## **Chapter 70: RADIUS Introduction and Configuration**

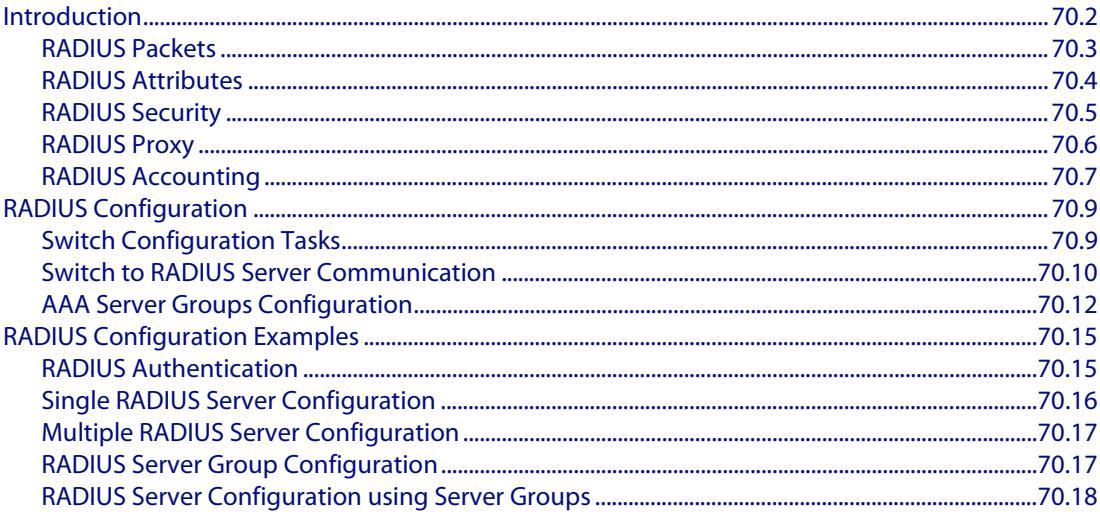

## **Chapter 71: RADIUS Commands**

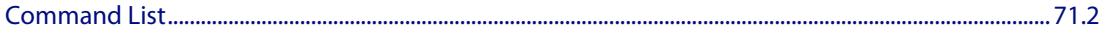

## **Chapter 72:** Local RADIUS Server Introduction and Configuration

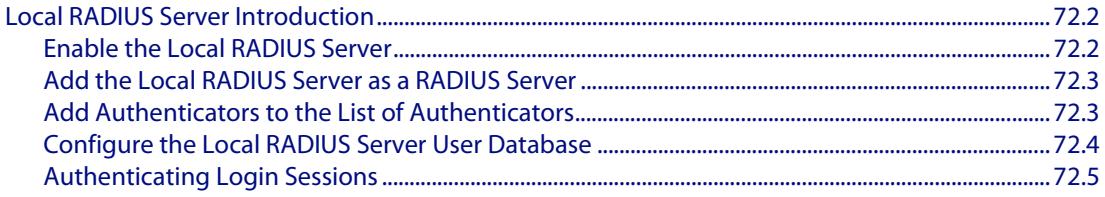

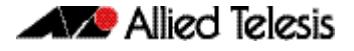

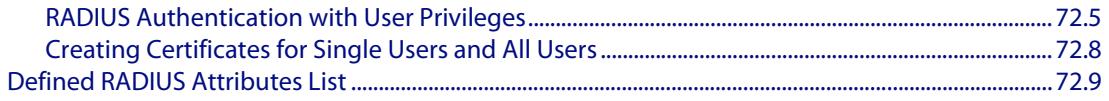

## **Chapter 73:** Local RADIUS Server Commands

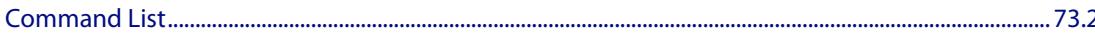

## **Chapter 74: TACACS+ Introduction and Configuration**

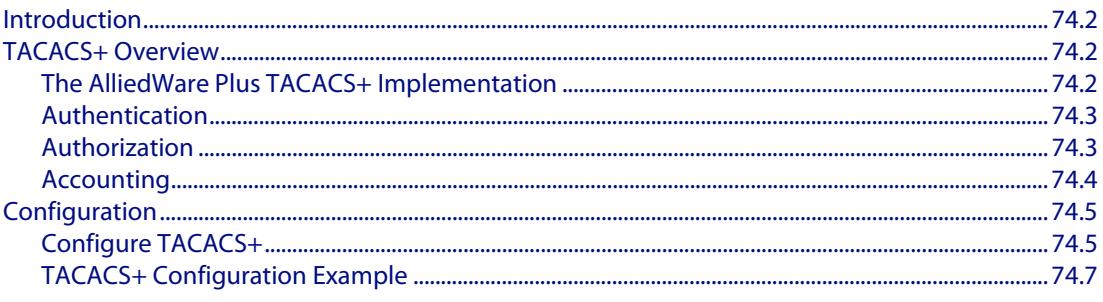

## **Chapter 75: TACACS+ Commands**

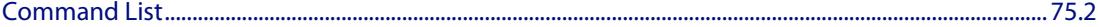

## **Chapter 76: Secure Shell (SSH) Introduction**

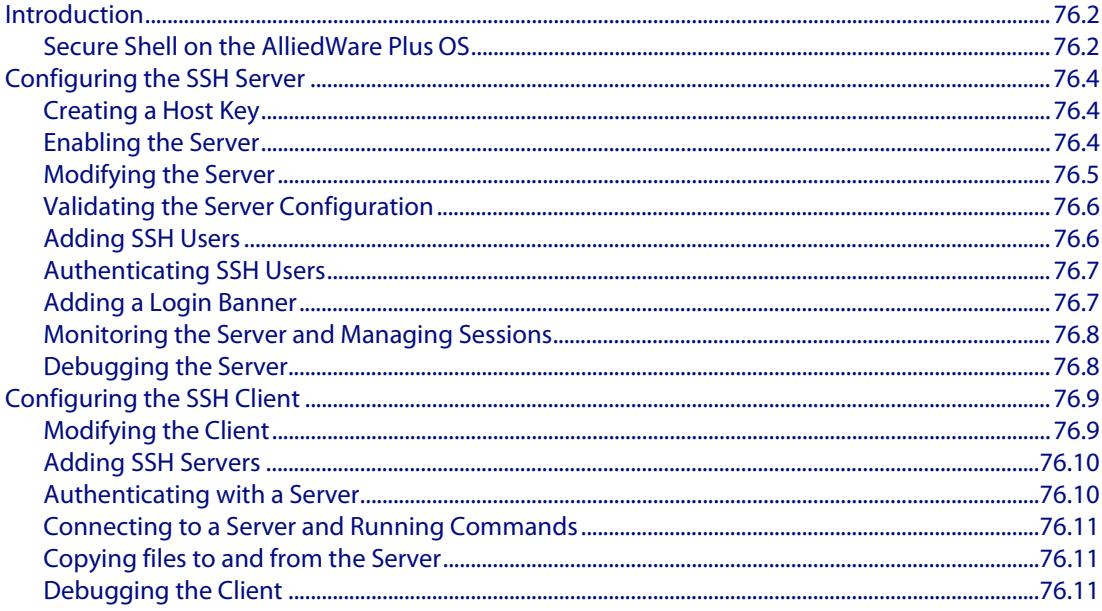

### **Chapter 77: Secure Shell (SSH) Configuration**

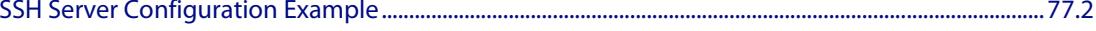

## **Chapter 78: Secure Shell (SSH) Commands**

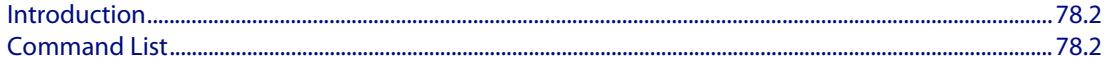

#### **Chapter 79: DHCP Snooping Introduction and Configuration**

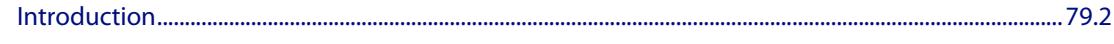

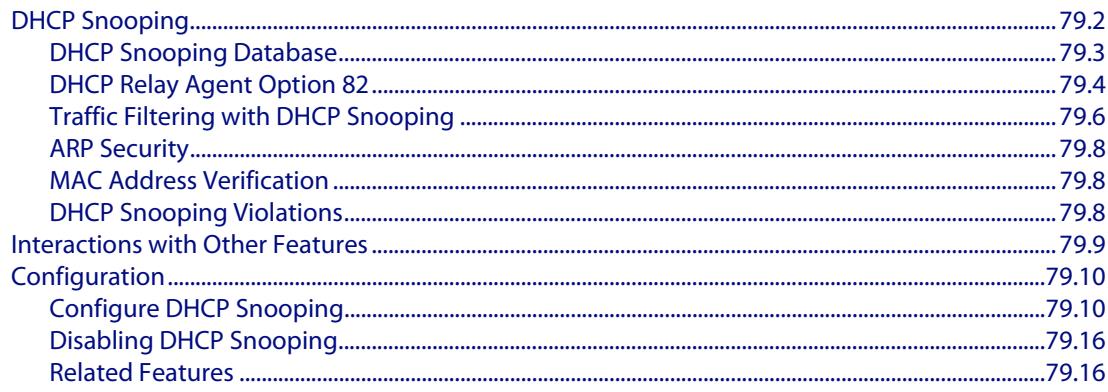

## **Chapter 80: DHCP Snooping Commands**

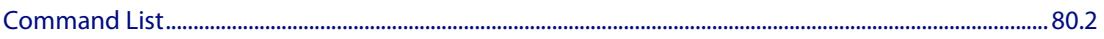

## **Part 6: Network Availability**

## **Chapter 81: VRRP Introduction and Configuration**

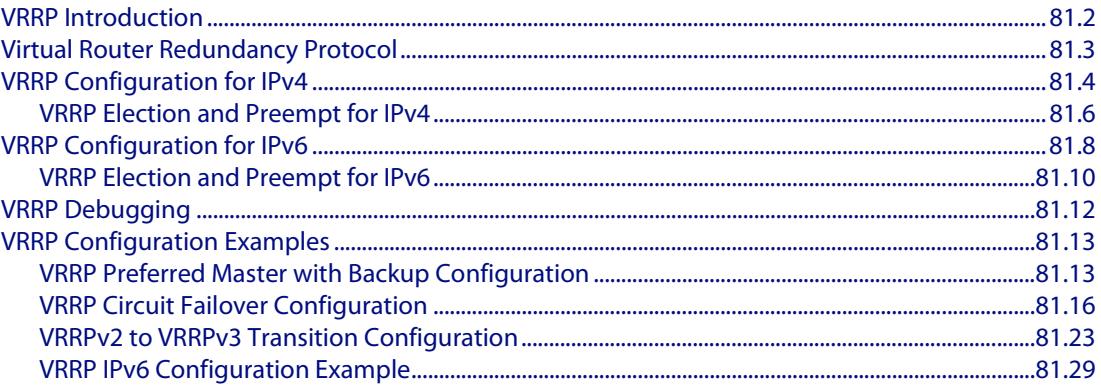

## **Chapter 82: VRRP Commands**

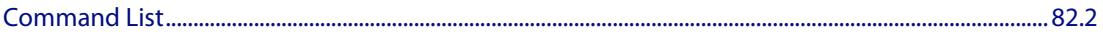

## **Chapter 83: EPSR Introduction and Configuration**

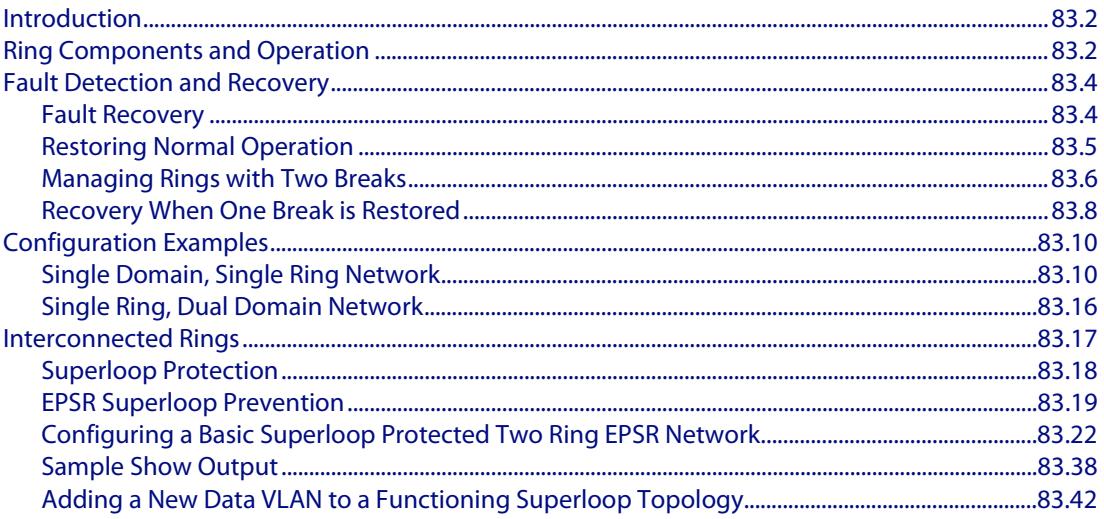

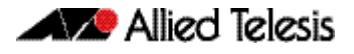

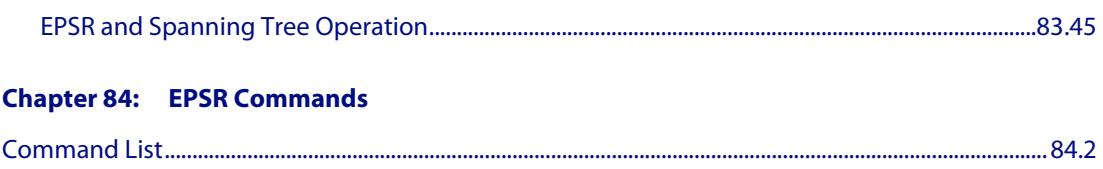

## **Part 7: Network Management**

## **Chapter 85: AMF Introduction and Configuration**

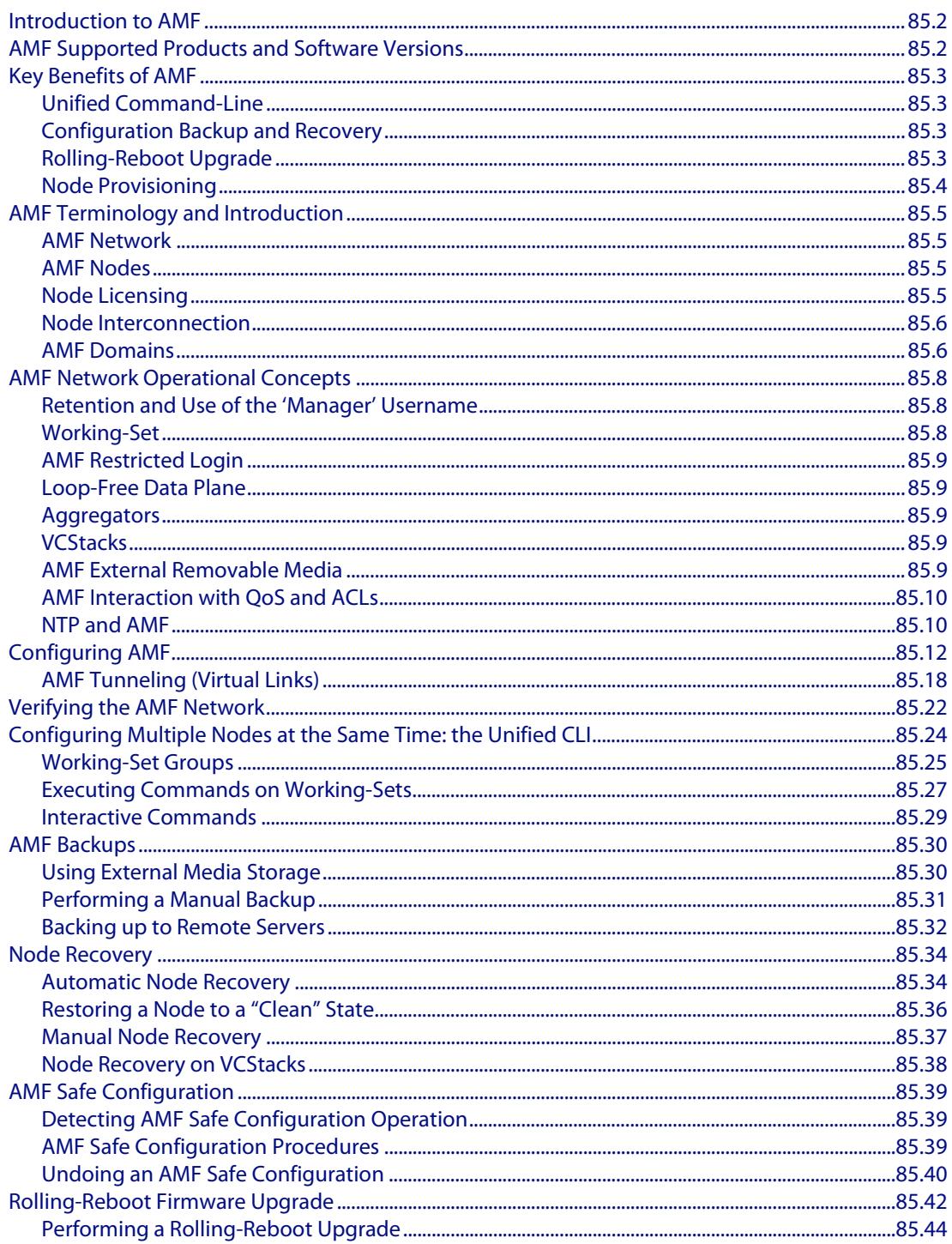

#### **Chapter 86: AMF Commands**

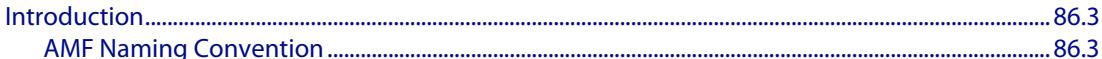

#### **Chapter 87: NTP Introduction and Configuration**

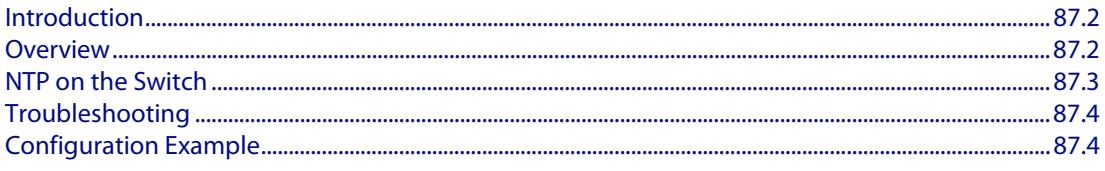

## **Chapter 88: NTP Commands**

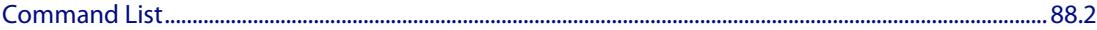

## **Chapter 89: Dynamic Host Configuration Protocol (DHCP) Introduction**

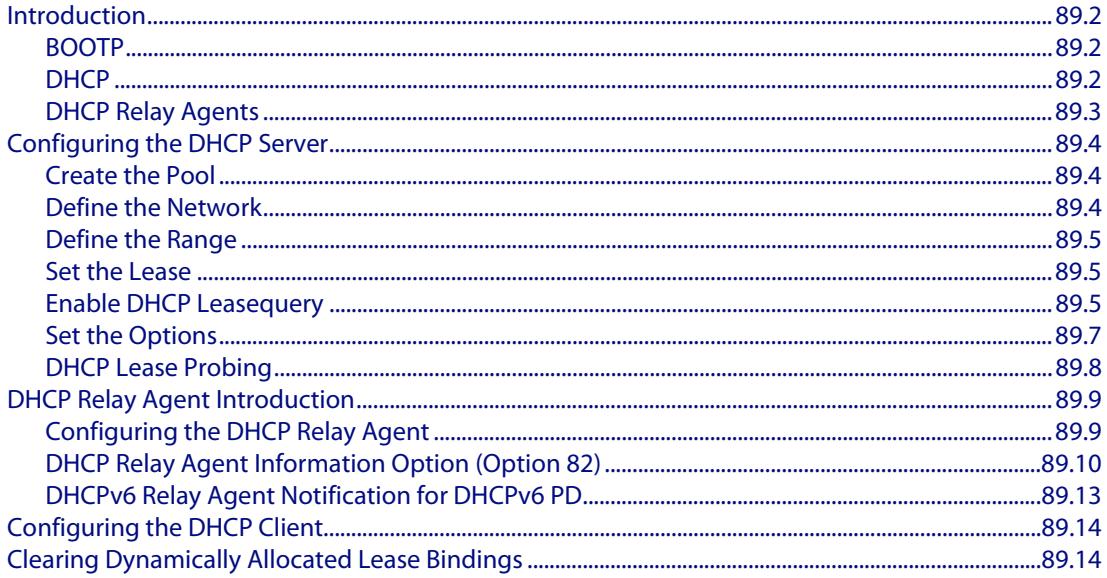

## **Chapter 90: Dynamic Host Configuration Protocol (DHCP) Commands**

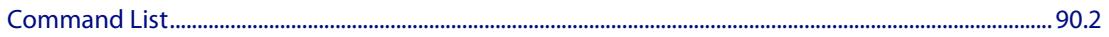

#### Chapter 91: DHCP for IPv6 (DHCPv6) Introduction and Configuration

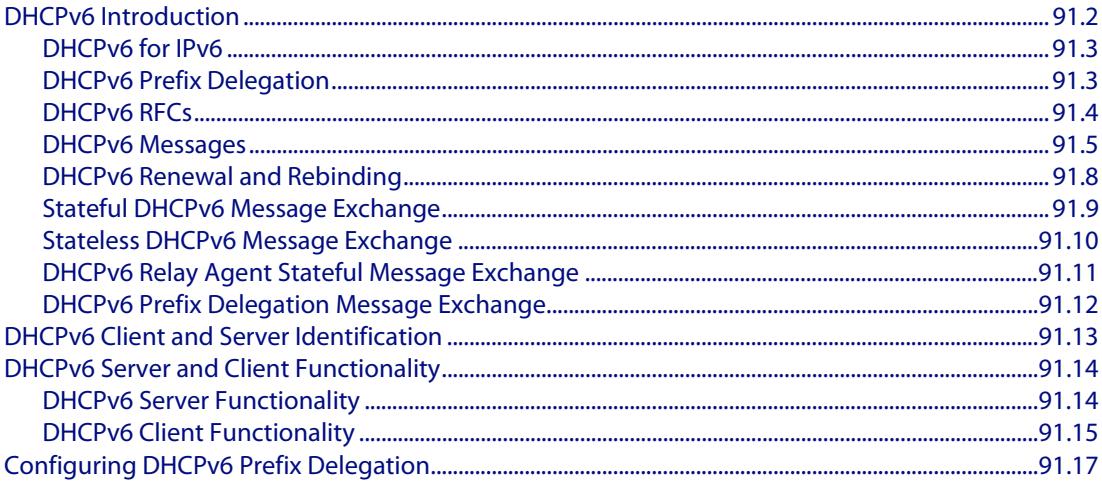

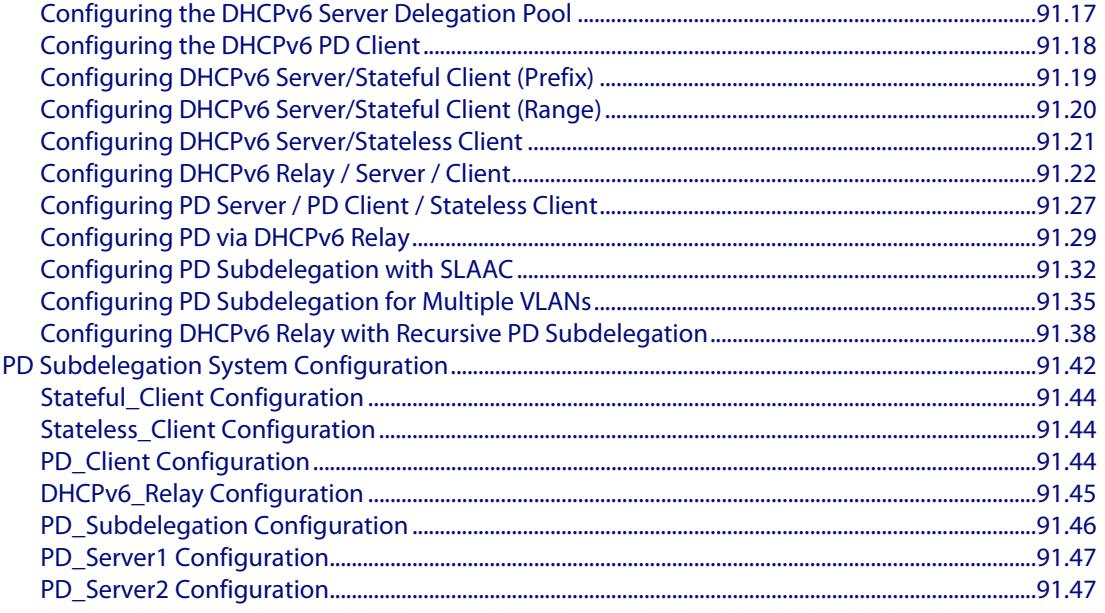

## **Chapter 92: DHCP for IPv6 (DHCPv6) Commands**

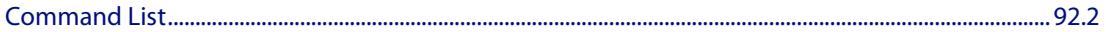

## **Chapter 93: SNMP Introduction**

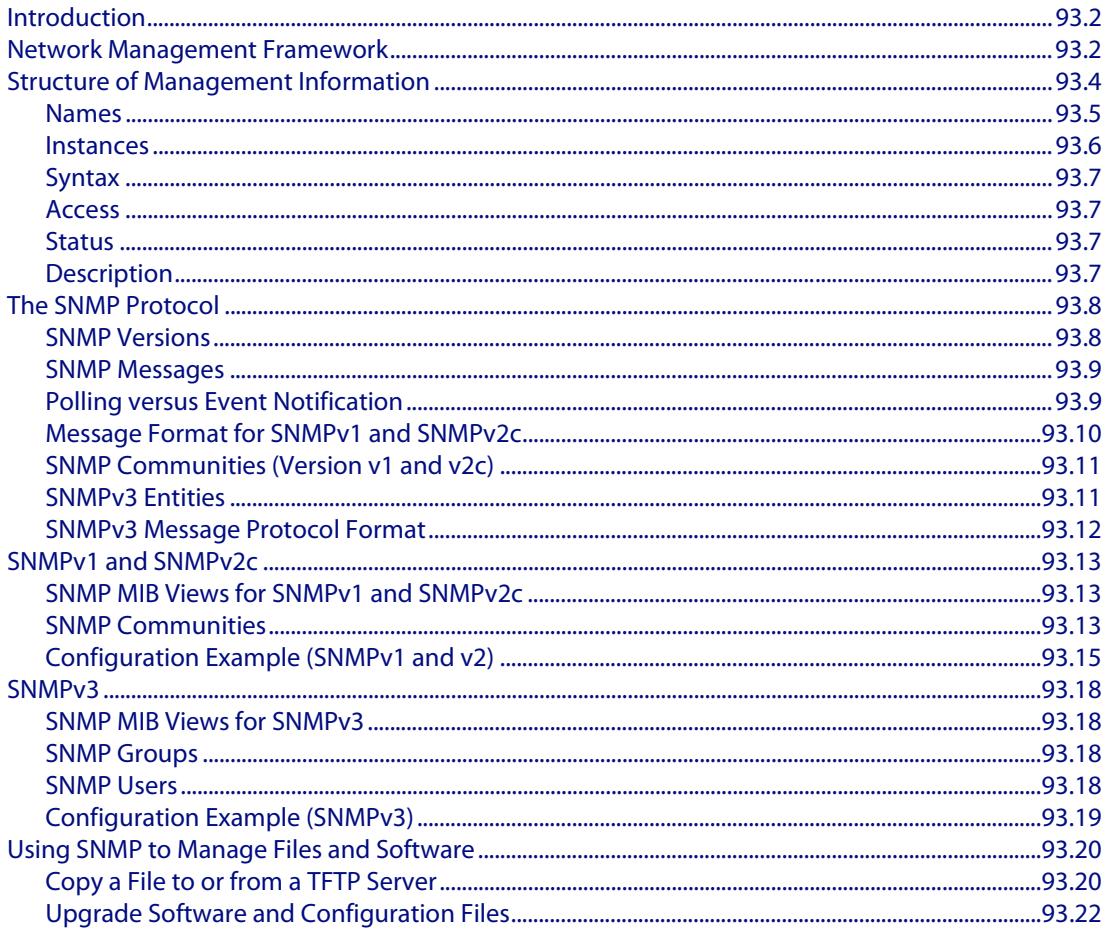

## **Chapter 94: SNMP Commands**

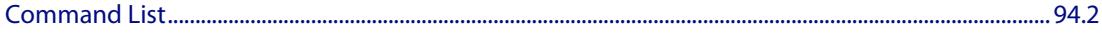

## **Chapter 95: SNMP MIBs**

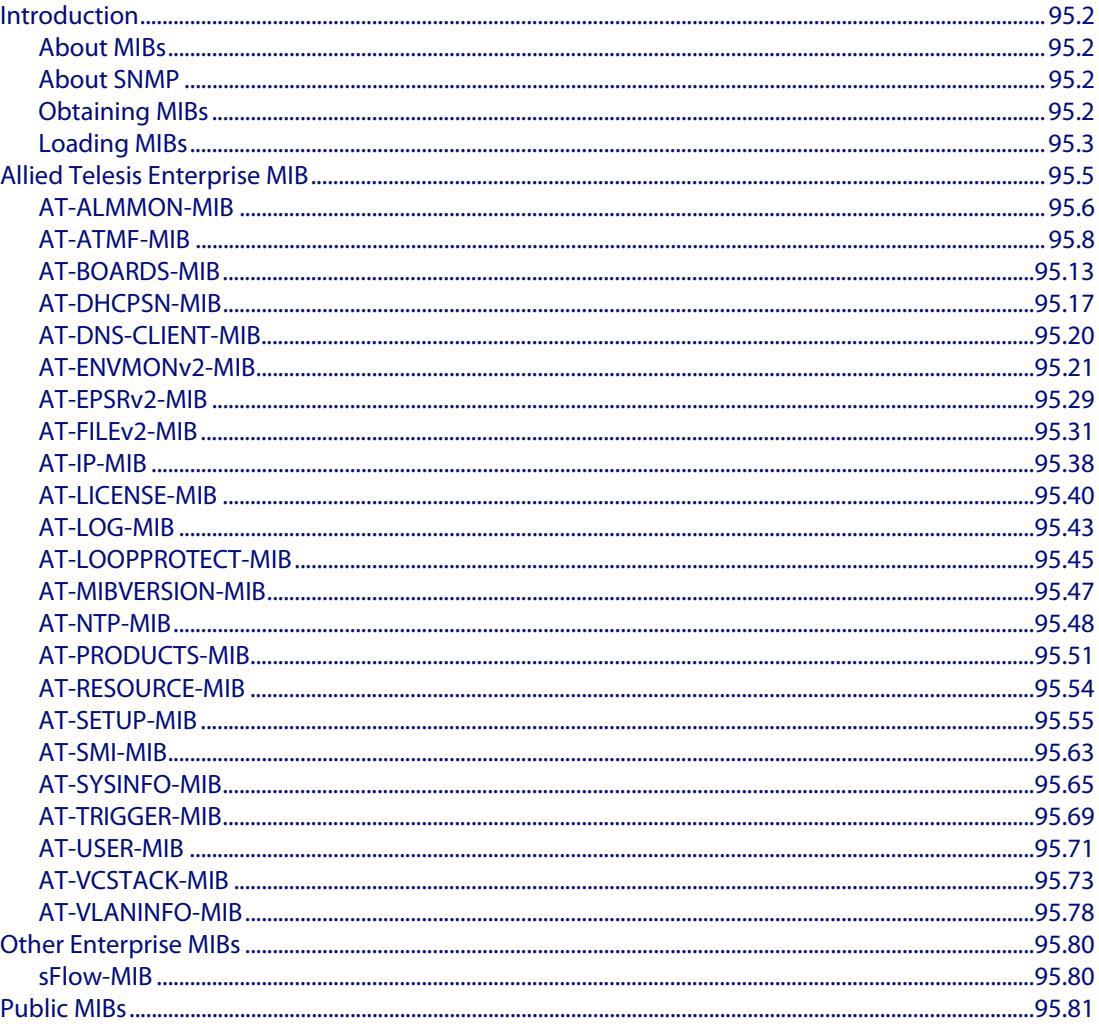

## Chapter 96: LLDP, LLDP-MED and Voice VLAN Introduction and Configuration

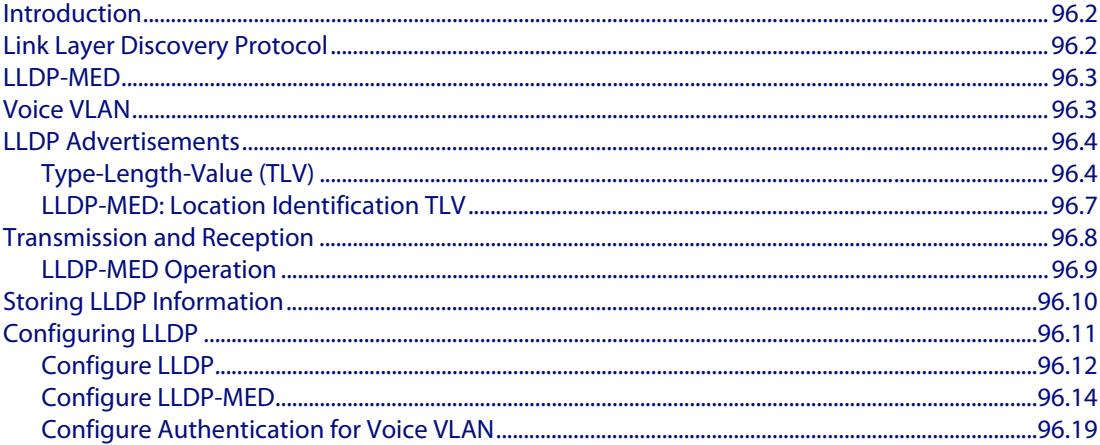

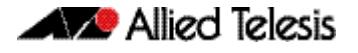

#### **Chapter 97: LLDP Commands**

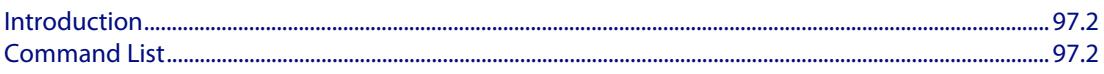

## **Chapter 98: SMTP Commands**

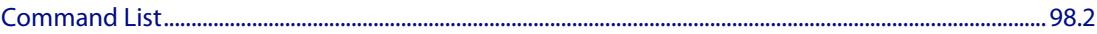

## **Chapter 99: RMON Introduction and Configuration**

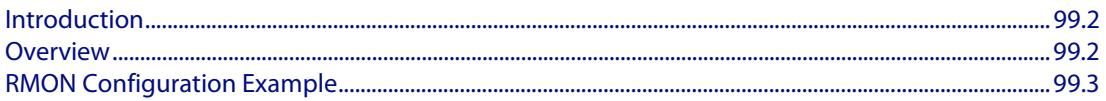

#### **Chapter 100: RMON Commands**

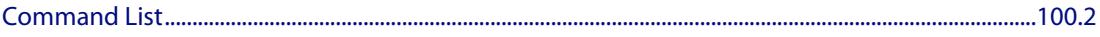

## **Chapter 101: Triggers Introduction**

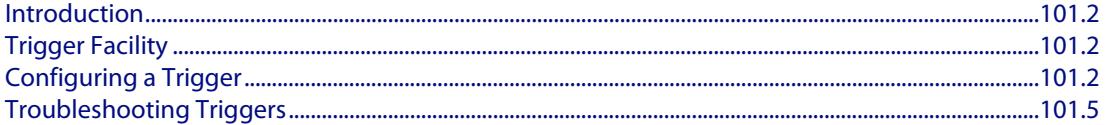

## **Chapter 102: Triggers Configuration**

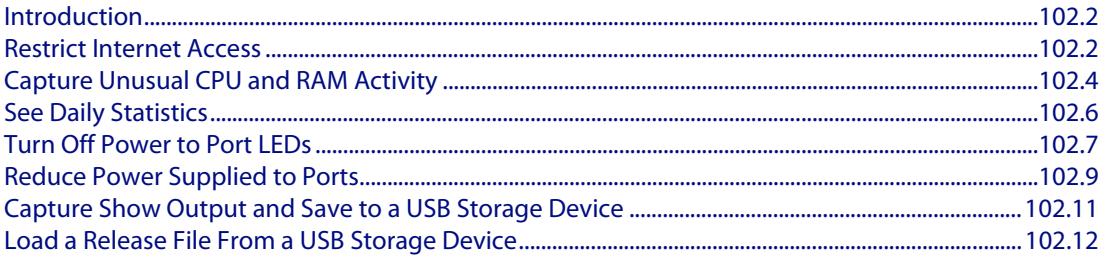

## **Chapter 103: Trigger Commands**

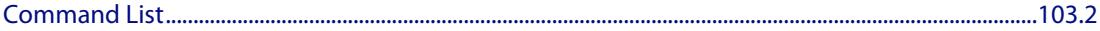

## **Chapter 104: Ping Polling Introduction and Configuration**

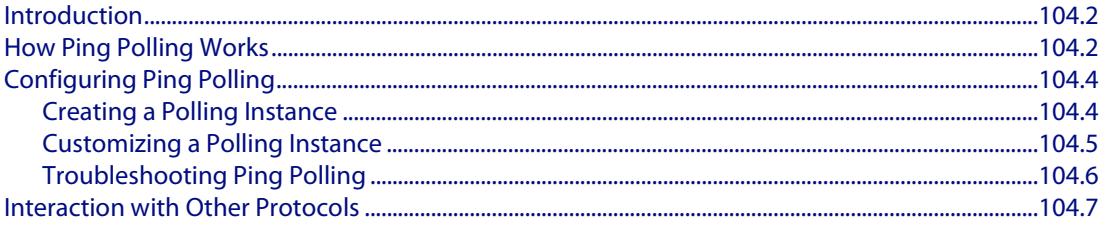

## **Chapter 105: Ping-Polling Commands**

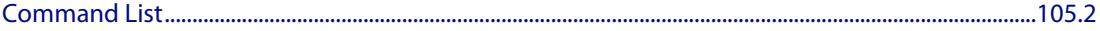

## **Chapter 106: sFlow Introduction and Configuration**

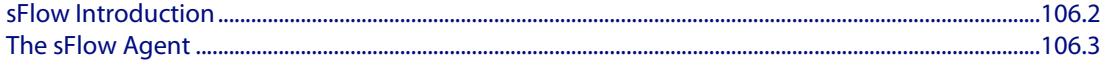

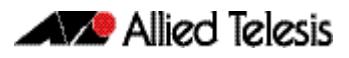

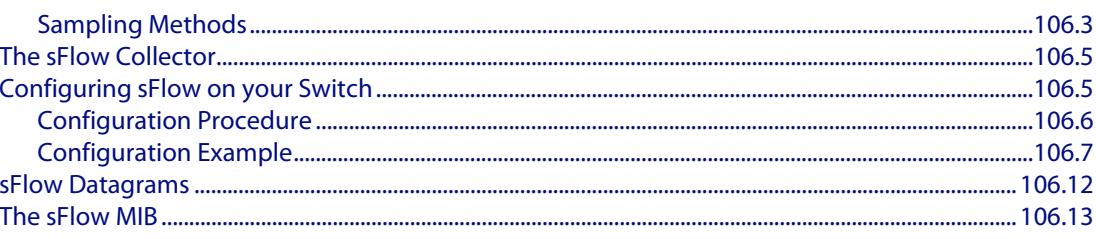

## **Chapter 107: sFlow Commands**

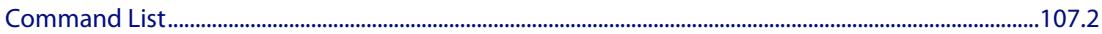

## **Chapter 108: Cable Fault Locator Introduction**

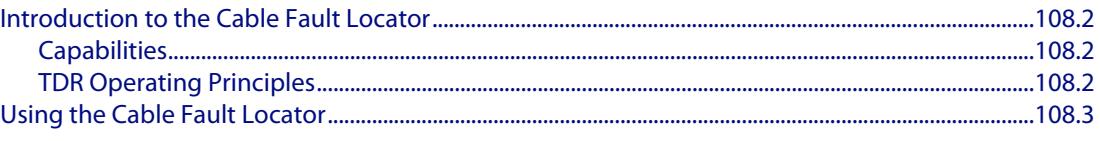

### **Chapter 109: Cable Fault Locator Commands**

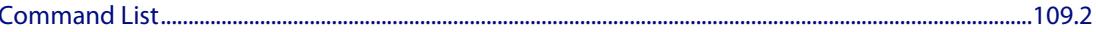

## **Part 8: Virtual Chassis Stacking**

## **Chapter 110: VCStack Introduction**

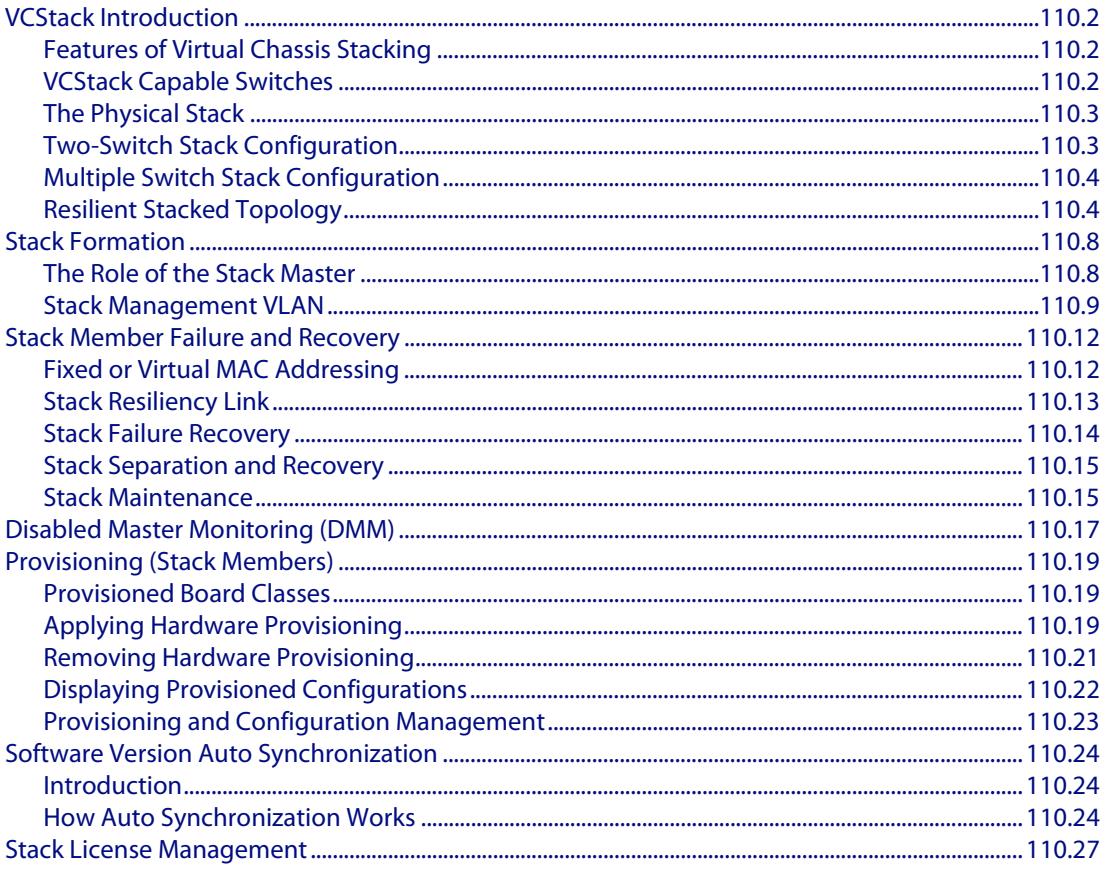

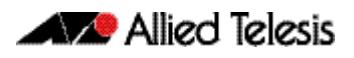

**[Chapter 111: Stacking Commands](#page-3102-0)**

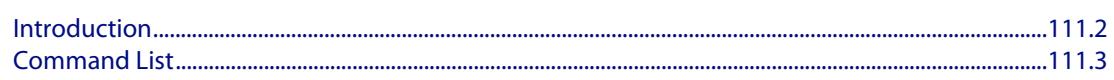

# **[Appendix A: Command List](#page-3138-0)**

## **[Appendix B: Changes in this Software Version](#page-3138-0)**

**Appendix C: GUI Reference**

**[Appendix D: Glossary](#page-3264-0)**

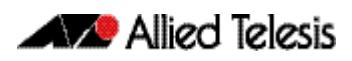

# <span id="page-26-0"></span>**Part 1: Setting up the Switch**

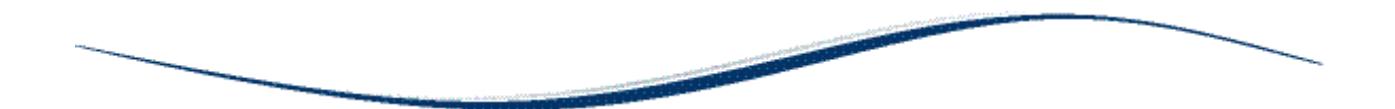

- **[Chapter 1 Getting Started](#page-28-0)**
- **Chapter 2** Command Syntax Conventions in this Software **Reference**
- **[Chapter 3 Start-Up Sequence](#page-70-0)**
- **[Chapter 4 CLI Navigation Commands](#page-82-0)**
- **[Chapter 5 User Access Commands](#page-90-0)**
- **[Chapter 6 Creating and Managing Files](#page-130-0)**
- **[Chapter 8 Licensing Introduction and Configuration](#page-216-0)**
- **[Chapter 9 Licensing Commands](#page-224-0)**
- **[Chapter 10 System Configuration and Monitoring](#page-236-0) Commands**
- **[Chapter 11 Debugging and Logging](#page-304-0)**
- **[Chapter 12 Logging Commands](#page-310-0)**
- **[Chapter 13 Scripting Commands](#page-356-0)**
- **[Chapter 14 Interface Commands](#page-360-0)**
- **[Chapter 15 Interface Testing Commands](#page-376-0)**

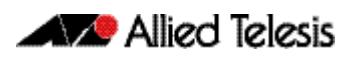

# <span id="page-28-0"></span>**Chapter 1: Getting Started**

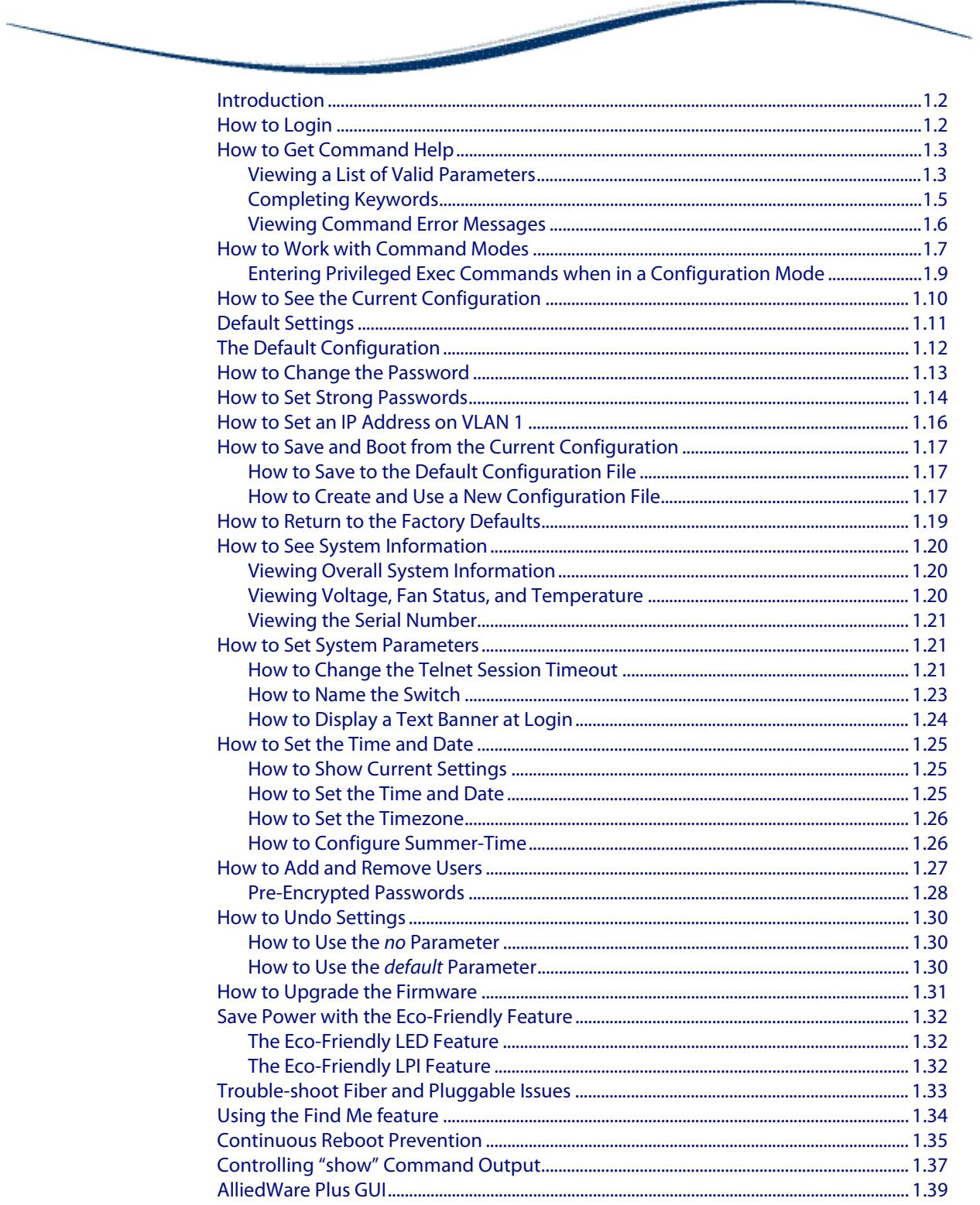

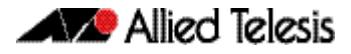

# <span id="page-29-0"></span>**Introduction**

This chapter introduces a number of commonly-used management features of the AlliedWare PlusTM Operating System (OS).

# <span id="page-29-1"></span>**How to Login**

## **Step 1: Set the console baud rate if necessary**

The default baud rate is 9600.

By default the AlliedWare Plus<sup>TM</sup> OS supports VT100 compatible terminals on the console port. This means that the terminal size is 80 columns by 24 rows.

## **Step 2: Login with manager/friend**

The defaults are:

```
username: manager
password: friend
```
The switch logs you into User Exec mode. From User Exec mode, you can perform highlevel diagnostics (some **show** commands, ping, traceroute, for example), start sessions (Telnet, SSH), and change mode.

## <span id="page-30-0"></span>**How to Get Command Help**

The following kinds of command help are available:

- lists of valid parameters with brief descriptions (the ? key)
- completion of keywords (the Tab key)
- error messages for incomplete or incorrect syntax

**Command Abbreviations** The AlliedWare Plus<sup>TM</sup> CLI contains a number of abbreviations for its commands. For example, the **show interface** command can be entered in the abbreviated form shown below:

**awplus#** sh in vlan100

## <span id="page-30-1"></span>Viewing a List of Valid Parameters

To get syntax help, type ? (i.e. "space question mark") after:

- the prompt. This will list all commands available in the mode you are in.
- one or more parameters. This will list parameters that can come next in the partial command.
- one or more letters of a parameter. This will list matching parameters.

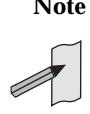

Note The AlliedWare Plus<sup>TM</sup> OS only displays one screenful of text at a time, with the prompt "--More--" at the end of each screenful. Press the space bar to display the next screenful or the Q key to return to the command prompt.

**Example** To see which commands are available in Privileged Exec mode, enter "?" at the Privileged Exec mode command prompt:

**awplus#** ?

This results in output as shown in **[Figure 1-1](#page-30-2)**below:

#### <span id="page-30-2"></span>**Figure 1-1: Example output from the ? command**

 Exec commands: activate Activate a script cd change the current working directory<br>clear Reset functions clear Reset functions<br>clock Manage clock clock Manage clock<br>configure Enter config Enter configuration mode copy Copy from one file to another . . .

**Example** To see which **show** commands that start with "i" are available in Privileged Exec mode, enter "?" after **show i**:

**awplus#** show i?

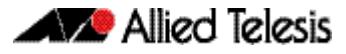

This results in the following output:

#### **Figure 1-2: Example output from the show i? command**

interface Select an interface to configure ip 1111 Internet Protocol (IP)<br>ipv6 1111 Internet Protocol vers Internet Protocol version 6 (IPv6)

**Examples** To use the ? help to work out the syntax for the **clock timezone** command, enter the following sequence of commands:

**awplus(config)#** clock ?

 summer-time Manage summer-time timezone Set clock timezone

**awplus(config)#** clock timezone ?

TIMEZONE Timezone name, up to 5 characters

**awplus(config)#** clock timezone NZST ?

minus negative offset<br>plus positive offset positive offset

**awplus(config)#** clock timezone NZST plus ?

<0-12> Time zone offset to UTC

**awplus(config)#** clock timezone NZST plus 12

The above example demonstrates that the ? help only indicates what you can type **next**. For commands that have a series of parameters, like **clock timezone**, the ? help does not make the number of parameters obvious.

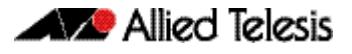

## <span id="page-32-0"></span>Completing Keywords

To complete keywords, type the Tab key after part of the command.

If only one keyword matches the partial command, the AlliedWare Plus<sup>TM</sup> OS fills in that keyword. If multiple keywords match, it lists them.

**Examples** In this example we use Tab completion in successive steps to build the complete command **show ip dhcp snooping**. We have included "<Tab>" to show where to type the Tab key — this is not displayed on screen.

#### **Figure 1-3: Example output after entering the command show ip <Tab>**

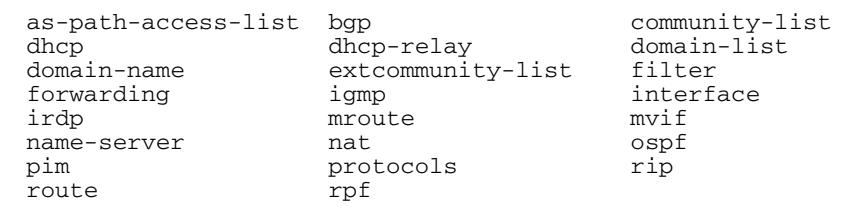

#### **Figure 1-4: Example output after entering the command, show ip d<Tab>**

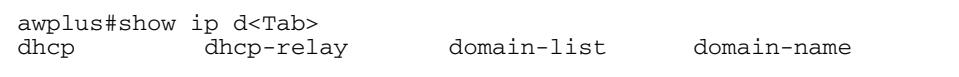

#### **Figure 1-5: Example output from the show ip dhcp <Tab> command**

awplus#show ip dhcp <Tab> binding pool server snooping

#### **Figure 1-6: Example output from the show ip dhcp s<Tab> command**

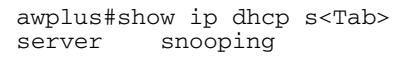

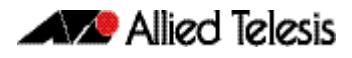

## <span id="page-33-0"></span>Viewing Command Error Messages

The switch displays the following generic error messages about command input:

**% Incomplete command**—this message indicates that the command requires more parameters. Use the ? help to find out what other parameters are available.

```
awplus# interface
```

```
% Incomplete command.
```
**% Invalid input detected at '^' marker**—this indicates that the switch could not process the command you entered. The switch also prints the command and marks the first invalid character by putting a '^' under it. Note that you may get this error if you enter a command in the wrong mode, as the following output shows.

```
awplus# interface port1.0.1
```

```
interface port1.0.1
\hat{\phantom{a}}% Invalid input detected at '^' marker.
```
**% Unrecognized command**—when you try to use ? help and get this message, it indicates that the switch can not provide help on the command because it does not recognize it. This means the command does not exist, or that you have entered it in the wrong mode, as the following output shows.

**awplus#** interface ?

% Unrecognized command

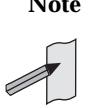

Note The AlliedWare Plus<sup>TM</sup> OS does not tell you when commands are successful. If it does not display an error message, you can assume the command was successful.

# <span id="page-34-0"></span>**How to Work with Command Modes**

The following figure shows the command mode hierarchy and the commands you use to move to lower-level modes.

Multiple users can telnet and issue commands using the User Exec mode and the Privileged Exec mode. However, only one user is allowed to use the Configure mode at a time. This prevents multiple users from issuing configuration commands simultaneously.

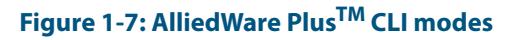

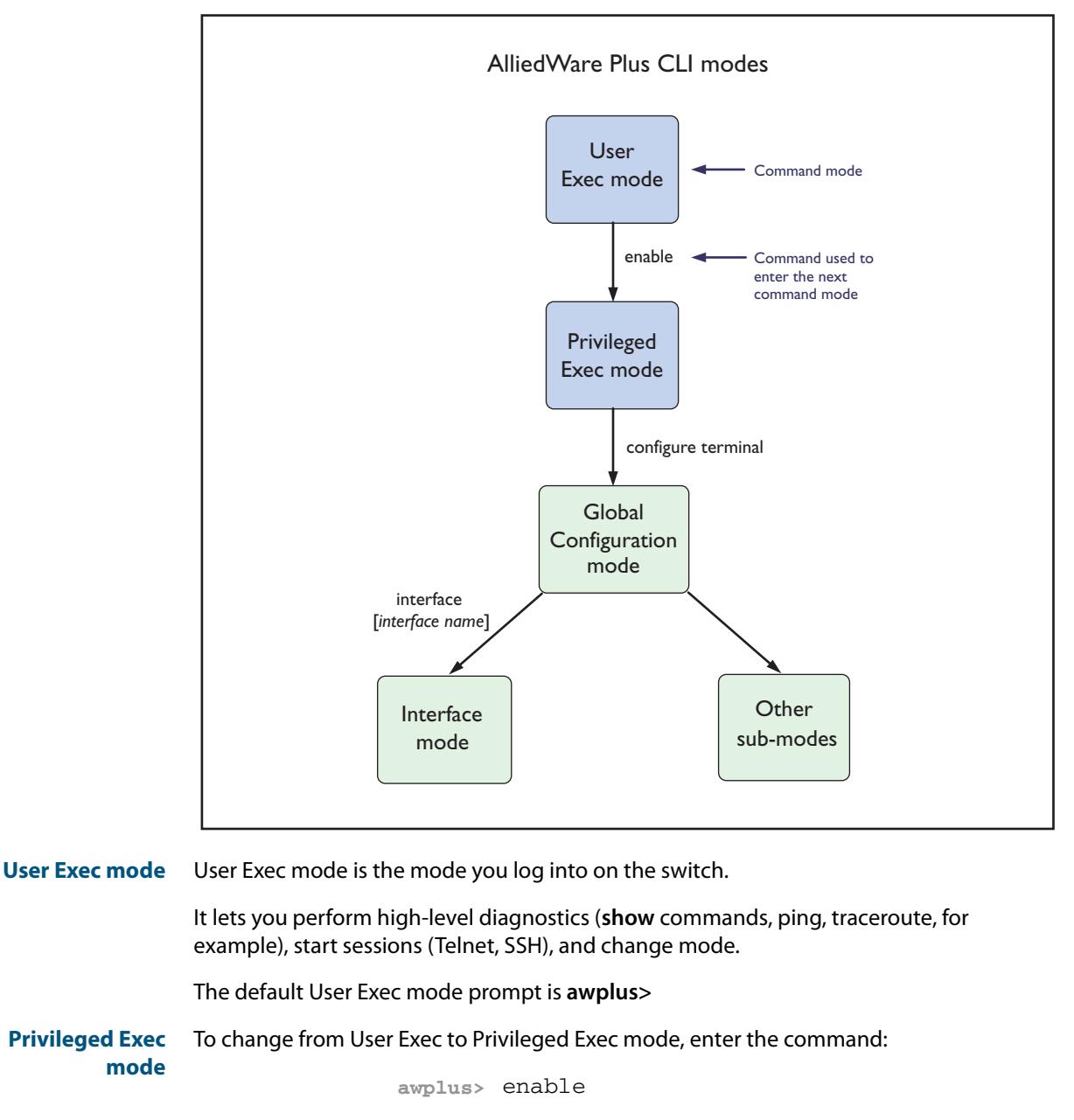

Privileged Exec mode is the main mode for monitoring—for example, running **show** commands and debugging. From Privileged Exec mode, you can do all the commands from User Exec mode plus many system commands.

The default Privileged Exec mode prompt is **awplus#**

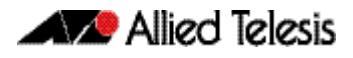

**Global Configuration mode** To change from Privileged Exec to Global Configuration mode, enter the command: **awplus#** configure terminal

From Global Configuration mode, you can configure most aspects of the switch.

The default Global Configuration mode prompt is **awplus(config)#**

**Lower-level configuration modes**

A number of features are configured by entering a lower-level mode from Global Configuration mode.

Some protocols have commands in both Global Configuration mode and lower-level configuration modes. For example, to configure MSTP, you use:

- Global Configuration mode to select MSTP as the spanning tree mode
- MST mode to create instances and specify other MSTP settings
- Interface Configuration mode to associate the instances with the appropriate ports.

**Returning to higher-level modes** The following figure shows the commands to use to move from a lower-level mode to a higher-level mode.

#### **Figure 1-8: Returning to higher-level modes**

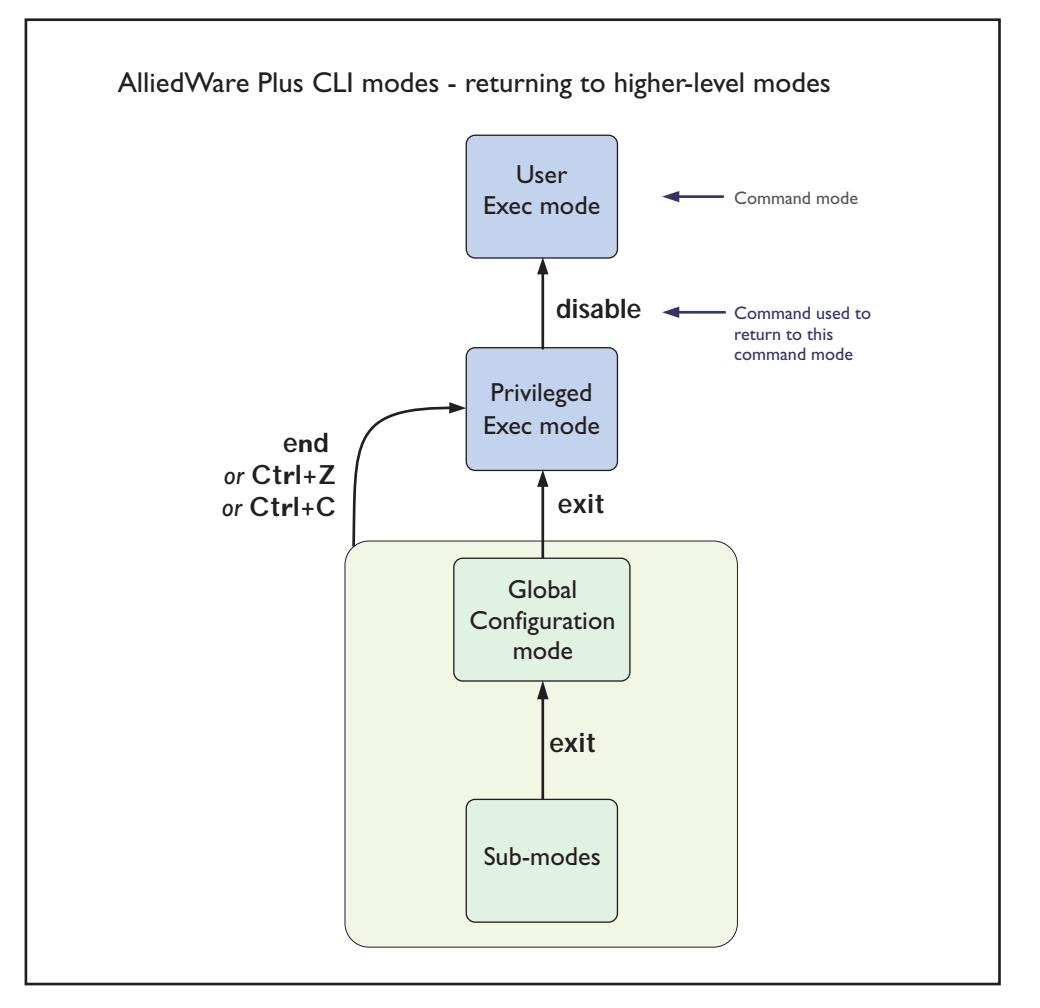
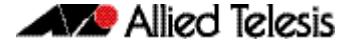

**Examples** To go from Interface Configuration to Global Configuration mode:

```
awplus(config-if)# exit
  awplus(config)#
```
To go from Interface Configuration to Privileged Exec mode:

```
awplus(config-if)# end
           awplus#
```
To go from Privileged Exec to User Exec:

**awplus#** exit

**awplus>**

## Entering Privileged Exec Commands when in a Configuration Mode

As you configure the switch you will be constantly entering various **show** commands to confirm your configuration. This requires constantly changing between configuration modes and Privileged Exec mode.

However, you can run Privileged Exec commands without changing mode, by using the command:

do <*command you want to run*>

You cannot use the ? help to find out command syntax when using the **[do](#page-84-0)** command.

**Example** To display information about the IP interfaces when in Global Configuration mode, enter the command:

This results in the following output:

**awplus(config)#** do show ip int brief

#### **Figure 1-9: Example output after entering the command "do show ip int brief"**

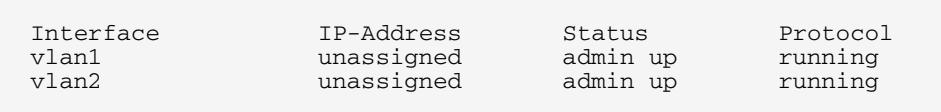

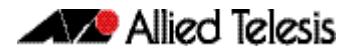

# **How to See the Current Configuration**

The current configuration is called the running-config. To see it, enter the following command in either Privileged Exec mode or any configuration mode:

```
awplus# show running-config
```
To see only part of the current configuration, enter the command:

**awplus#** show running-config|include <*word*>

This displays only the lines that contain word.

To start the display at a particular place, enter the command:

**awplus#** show running-config|begin <*word*>

This searches the running-config for the first instance of word and begins the display from that line.

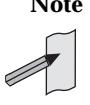

**Note** The **show running-config** command works in all modes except User Exec mode.

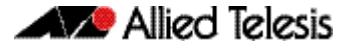

# **Default Settings**

When the switch first starts up with the AlliedWare Plus<sup>TM</sup> OS, it applies default settings and copies these defaults dynamically into its running-config.

These default settings mean that the AlliedWare Plus<sup>TM</sup> OS:

- encrypts passwords, such as user passwords
- records log message priority in log messages
- turns on the telnet server so that you can telnet to the switch
- enables the switch to look up domain names (but for domain name lookups to work, you have to configure a DNS server)
- turns off L3 multicast packet switching in the switch's hardware. This prevents L3 multicast from flooding the switch's CPU in its default state as an L2 switch
- sets the maximum number of ECMP routes to 4
- turns on RSTP on all ports. Note that the ports are not set to be edge ports
- sets all the switch ports to access mode. This means they are untagged ports, suitable for connecting to hosts
- creates VLAN 1 and adds all the switch ports to it
- allows logins on the serial console port
- allows logins on VTY sessions (for telnet, for example)
- has switching enabled, so Layer 2 traffic is forwarded appropriately without further configuration
- allocates all the routing table memory space to IPv4 and IPv6 routes
- has ports set to autonegotiate their speed and duplex mode
- has copper ports set to auto MDI/MDI-X mode

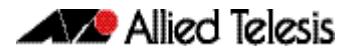

# **The Default Configuration**

Most of the above default settings are in the form of commands, which the switch copies to its running-config when it first boots up.

For more information about start-up files, see **["How to Save and Boot from the Current](#page-44-0)  [Configuration" on page 1.17](#page-44-0)**.

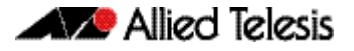

# **How to Change the Password**

To change the password for the manager account, enter Global Configuration mode and enter the following command:

**awplus(config)#** username manager password <*new-password*>

The password can be up to 23 characters in length and include characters from up to four categories. The password categories are:

- uppercase letters: A to Z
- lowercase letters: a to z
- digits: 0 to 9
- special symbols: all printable ASCII characters not included in the previous three categories. The question mark ? cannot be used as it is reserved for help functionality.

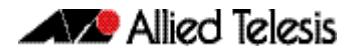

# **How to Set Strong Passwords**

The password security rules are disabled by default. To set password security rules for users with administrative rights, or privilege level 15, enter Global Configuration mode.

You can then either specify whether the user is forced to change an expired password at the next login, or specify whether the user is not allowed to login with an expired password. You will need to specify a password lifetime greater than 0 before selecting either of these features. Note that the **security-password forced-change** and the **securitypassword reject-expired-pwd** commands cannot be enabled concurrently.

**Password lifetime** Enter the following command to specify the password lifetime in days:

**awplus(config)#** security-password lifetime <*0-1000*>

Note that the value 0 will disable lifetime functionality and passwords will never expire. If lifetime functionality is disabled, the **security-password forced-change** command and the **security-password warning** command are also disabled.

**Password forced change** To specify that a user is forced to change an expired password at the next login, enter the following command:

**awplus(config)#** security-password forced-change

If the **security-password forced-change** command is enabled, users with expired passwords are forced to change to a password that must comply with the current password security rules at the next login.

**Reject expired password** To specify that a user is not allowed to login with an expired password, enter the following command:

**awplus(config)#** security-password reject-expired-pwd

If the **security-password reject-expired-pwd** command is enabled, users with expired passwords are rejected at login. Users then have to contact the Network Administrator to change their password.

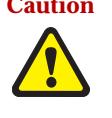

**Caution Once all users' passwords are expired you are unable to login to the device again if the security-password reject-expired-pwd command has been executed. You will have to reboot the device with a default configuration file, or load an earlier software version that does not have the security password feature. We recommend you never have the command line "security-password reject-expired-pwd" in a default config file.**

Use other password security rules to further configure password security settings.

**Password warning** To specify the number of days before the password expires that the user will receive a warning message specifying the remaining lifetime of the password, enter the command:

**awplus(config)#** security-password warning <*0-1000*>

The value 0 will disable warning functionality and the warning period must be less than, or equal to, the password lifetime.

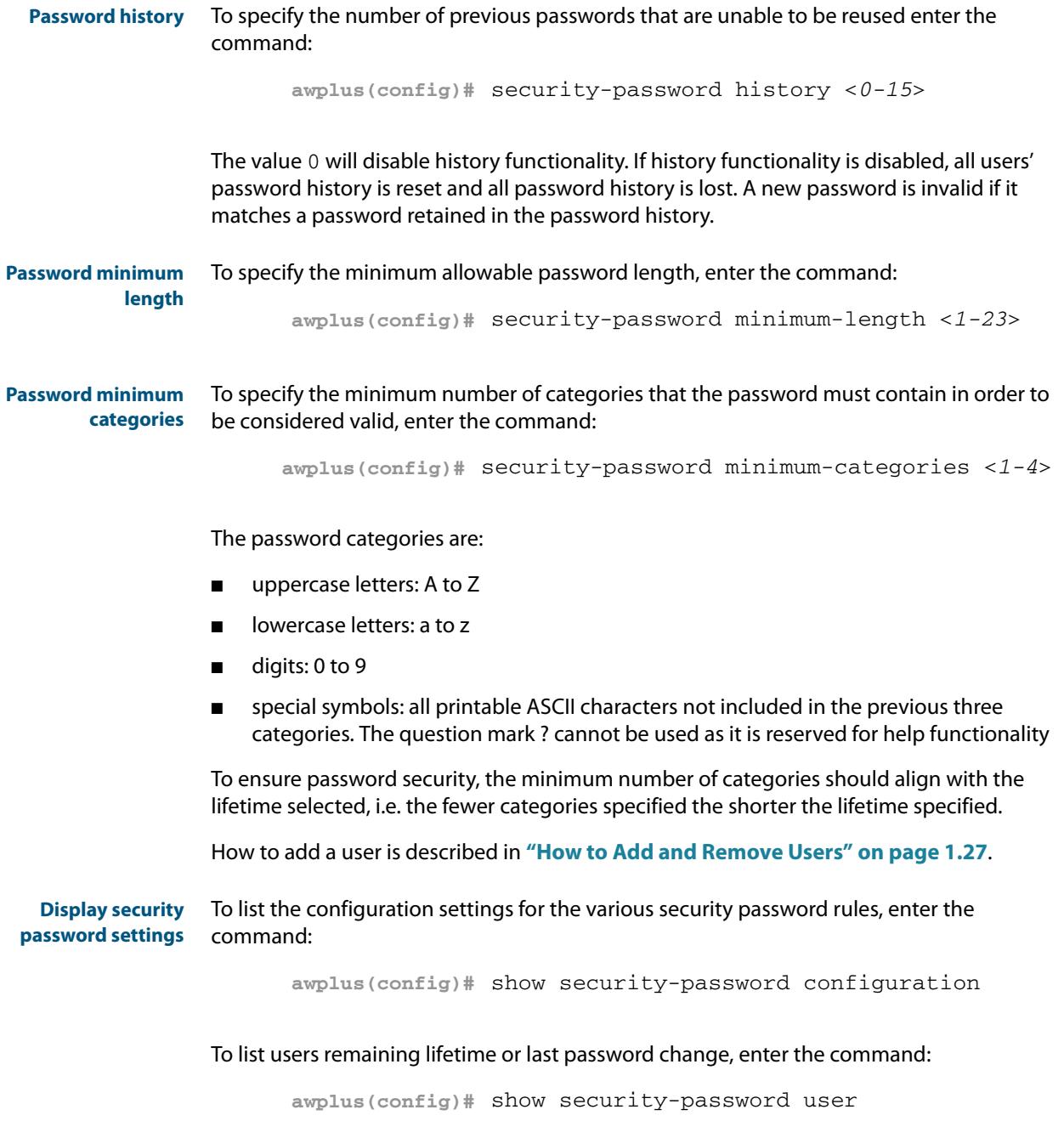

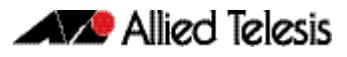

# **How to Set an IP Address on VLAN 1**

This section describes how to set an IP address on the default VLAN (**vlan1**).

#### **Step 1: If desired, check the current configuration**

After logging in, enter Privileged Exec mode by using the command:

```
awplus># enable
```
Then check the current configuration by using one of the following commands:

**awplus#** show ip interface vlan1 brief

The output looks like this:

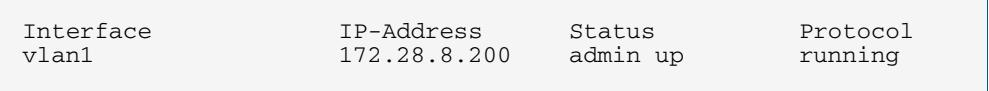

**awplus#** show running-config interface vlan1

This output looks like this:

```
!
interface vlan1
  ip address 172.28.8.200/16
!
```
#### **Step 2: Enter Interface Configuration mode for the vlan1 interface**

Enter Global Configuration mode and enter the command:

**awplus(config)#** interface vlan1

#### **Step 3: Enter the IP address and mask**

#### Enter the command:

**awplus(config-if)#** ip address <*address/mask*>

For example, to set the address to 172.28.8.210/16, enter the command:

**awplus(config-if)#** ip address 172.28.8.210/16

# <span id="page-44-0"></span>**How to Save and Boot from the Current Configuration**

This section tells you how to save your configuration and run the saved configuration when the switch starts up.

You can either:

- save the configuration to the switch's default configuration file (called "default.cfg"). By default, the switch uses that file at start-up.
- create a new configuration file and set the switch to use the new configuration file at start-up.

### How to Save to the Default Configuration File

Enter Privileged Exec mode and enter the command:

**awplus#** copy running-config startup-config

The parameter **startup-config** is a short-cut for the current boot configuration file, which will be the default configuration file unless you have changed it, as described in the next section.

### How to Create and Use a New Configuration File

#### **Step 1: Copy the current configuration to a new file**

Enter Privileged Exec mode and enter the command:

**awplus#** copy running-config <*destination-url*>

**Example** To save the current configuration in a file called example.cfg, enter the command

**awplus#** copy running-config example.cfg

#### **Step 2: Set the switch to use the new file at startup**

To run the new file's configuration when the switch starts up, enter Global Configuration mode and enter the command:

**awplus(config)#** boot config-file <*filepath-filename*>

Note that you can set the switch to use a configuration file on a USB storage device if you have saved the configuration file to a USB storage device. You can only specify that the configuration file is on a USB storage device if there is a backup configuration file already specified in Flash.

To set a backup configuration file to load if the main configuration file cannot be loaded, enter the command:

**awplus(config)#** boot config-file backup <*filepath-filename*>

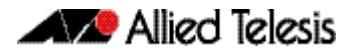

For an explanation of the configuration fallback order, see **["The Configuration File](#page-139-0)  [Fallback Order" on page 6.10](#page-139-0)**.

**Example** To run the commands in example.cfg on startup, enter the command:

**awplus(config)#** boot config-file flash:/example.cfg

To set backup.cfg as the backup to the main configuration file, enter the command:

**awplus(config)#** boot config-file backup flash:/backup.cfg

#### **Step 3: Display the new settings**

To see the files that the switch uses at startup, enter Privileged Exec mode and enter the command:

**awplus#** show boot

The output looks like this:

```
Boot configuration
----------------------------------------------------------------
Current software : x510-5.4.4-3.5.rel
Current boot image : flash:/x510-5.4.4-3.5.rel
Backup boot image : flash:/x510-5.4.4-3.5.rel
Default boot config: flash:/default.cfg
Current boot config: usb:/example.cfg (file exists)
Backup boot config: flash:/backup.cfg (file exists)
```
#### **Step 4: Continue updating the file when you change the configuration**

When you next want to save the current configuration, enter Privileged Exec mode and enter the command:

**awplus#** copy running-config startup-config

The parameter **startup-config** is a short-cut for the current boot configuration file.

# **How to Return to the Factory Defaults**

The switch dynamically adds the default settings to the running-config at start-up if the default file is not present. This section describes how to use this feature to return to the factory defaults.

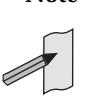

**Note** After reboot the show running-config output will show the default factory settings for your switch once you have removed the default.cfg file. To recreate the default.cfg file enter copy running-config startup-config. When you enter copy running-config startup-config commands the default.cfg file is updated with the startup-config.

**Completely restore defaults** To completely remove your configuration and return to the factory default configuration, delete or rename the default file and make sure no other file is set as the start-up configuration file.

> To find the location of the default boot configuration file, enter Privileged Exec mode and enter the command:

> > **awplus#** show boot

To delete the default file when it is the current boot configuration file, enter Privileged Exec mode and enter either of the commands:

**awplus#** delete force <*filename*>

or:

**awplus#** erase startup-config

Note that erasing startup-config deletes the current boot configuration file—it does not simply stop the file from being the boot file.

To make sure that no other file is loaded at start-up, enter Global Configuration mode and enter the command:

**awplus(config)#** no boot config-file

**Partially restore defaults** To partially restore the default settings, make a configuration file that contains the settings you want to keep and set this as the start-up configuration file. On start-up, the switch will add the missing settings to the running-config.

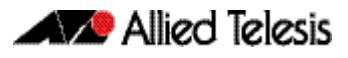

# **How to See System Information**

This section describes how to view the following system information:

- overview information
- details of temperature and voltage
- serial number

### Viewing Overall System Information

To display an overview of the switch hardware, software, and system settings, enter User Exec or Privileged Exec mode and enter the command:

**awplus#** show system

The output looks like this:

```
Switch System Status Tue Aug 14 14:30:08 2012
          ID Bay Board Name Rev Serial number
--------------------------------------------------------------------------------
                                                         K2-1 A04736H120500033
--------------------------------------------------------------------------------
RAM: Total: 485460 kB Free: 394104 kB
Flash: 63.0MB Used: 20.1MB Available: 42.9MB
                                                 --------------------------------------------------------------------------------
Environment Status : Normal
Uptime : 17 days 19:00:46
Bootloader version : 2.0.9-devel
Current software : x510-5.4.4-3.5.rel
Software version : Version 5.4.4-2
Build date : Tue Apr 24 13:42:56 NZST 2012
Current boot config: flash:/default.cfg (file exists)
System Name
 awplus
```
### Viewing Voltage, Fan Status, and Temperature

The switch monitors the environmental status of the switch and its power supplies and fan. To display this information, enter User Exec or Privileged Exec mode and enter the command:

**awplus#** show system environment

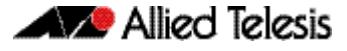

#### The output looks like this:

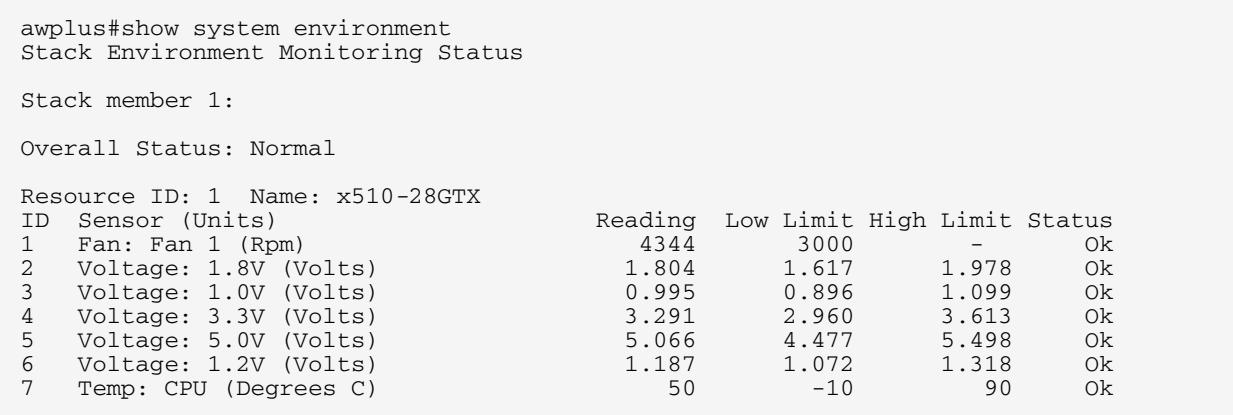

### Viewing the Serial Number

The switch's serial number is displayed in the output of the **[show system](#page-282-0)** command on [page 10.47](#page-282-0), but for convenience, you can also display it by itself. To do this, enter User Exec or Privileged Exec mode and enter the command:

**awplus#** show system serialnumber

The output looks like this:

P1FY7502C

### **How to Set System Parameters**

You can set system parameters to personalize the switch and make it easy to identify it when troubleshooting. This section describes how to configure the following system parameters:

- telnet session timeout
- switch name
- login banner

#### How to Change the Telnet Session Timeout

By default, telnet sessions time out after 10 minutes of idle time. If desired, you can change this.

To change the timeout for all telnet sessions, enter Global Configuration mode and enter the commands:

```
awplus(config)# line vty 0 32
awplus(config-line)# exec-timeout <new-timeout>
```
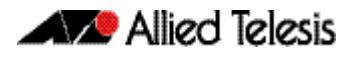

The new timeout value only applies to new sessions, not current sessions.

**Examples** To set the timeout to 30 minutes, enter the command:

**awplus(config-line)#** exec-timeout 30

To set the timeout to 30 seconds, enter the command:

**awplus(config-line)#** exec-timeout 0 30

To set the timeout to infinity, so that sessions never time out, enter either of the commands:

**awplus(config-line)#** no exec-timeout **awplus(config-line)#** exec-timeout 0 0

### How to Name the Switch

To give the switch a name, enter Global Configuration mode and enter the command:

**awplus(config)#** hostname <*name*>

For example, to name the switch "mycompany":

**awplus(config)#** hostname mycompany

#### The prompt displays the new name:

**mycompany(config)#**

The name can contain hyphens and underscore characters, for example:

```
mycompany(config)#hostname mycompany_more_words
mycompany_more_words(config)#hostname mycompany-hyphenated
mycompany-hyphenated(config)
```
However, the name must be a single word, as the following example shows.

```
mycompany(config)#hostname mycompany more words
```

```
\sim \sim% Invalid input detected at '^' marker.
```
It also cannot be surrounded by quote marks, as the following example shows.

```
awplus(config)#hostname "mycompany more words"
% hostname contains invalid characters
```
**Removing the name** To remove the hostname, enter the command:

**mycompany(config)#** no hostname

The prompt changes back to the default prompt:

**awplus(config)#**

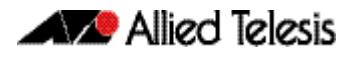

### How to Display a Text Banner at Login

By default, the switch displays the AlliedWare Plus<sup>TM</sup> OS version and build date before login. You can customize this by changing the Message of the Day (MOTD) banner.

To enter a new MOTD banner, enter Global Configuration mode and enter the command:

**awplus(config)#** banner motd <*banner-text*>

The text can contain spaces and other printable characters. You do not have to surround words with quote marks.

**Example** To display "this is a new banner" when someone logs in, enter the command:

**awplus(config)#** banner motd this is a new banner

This results in the following output at login:

```
awplus login: manager
Password:
this is a new banner
awplus>
```
**Removing the banner** To return to the default banner (AlliedWare Plus<sup>TM</sup> OS version and build date), enter the command:

**awplus(config)#** banner motd default

To remove the banner instead of replacing it, enter the command:

**awplus(config)#** no banner motd

## **How to Set the Time and Date**

There are three aspects to setting the time and date:

- setting the current time and date (["How to Set the Time and Date" on page 1.25](#page-52-0))
- setting the timezone (["How to Set the Timezone" on page 1.26](#page-53-0))
- configuring the switch to automatically change the time when summer-time begins and ends (**["How to Configure Summer-Time" on page 1.26](#page-53-1)**)

Instead of manually setting the time, you can use NTP to automatically get the time from another device.

### How to Show Current Settings

To display the current time, timezone and date, enter Privileged Exec mode and enter the command:

**awplus#** show clock

The output looks like this:

```
UTC Time: Wed, 16 May 2013 16:08:14 +0000
Timezone: UTC
Timezone Offset: +00:00
Summer time zone: None
```
### <span id="page-52-0"></span>How to Set the Time and Date

To set the time and date, enter Privileged Exec mode and enter the **[clock set](#page-241-0)** command:

clock set *<hh:mm:ss> <day> <month> <year>*

:where:

- *hh* is two digits giving the hours in 24-hour format (e.g. **14**)
- *mm* is two digits giving the minutes
- ss is two digits giving the seconds
- day is two digits giving the day of the month
- month is the first three letters of the month name (e.g. **sep**)
- *year* is four digits giving the year
- **Example** To set the time to 14:00:00 on 25 January 2012, use the command:

**awplus#** clock set 14:00:00 25 jan 2012

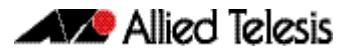

### <span id="page-53-0"></span>How to Set the Timezone

To set the timezone, enter Global Configuration mode and enter the **[clock timezone](#page-245-0)** command:

clock timezone *<timezone-name>* {plus|minus} *<0-12>*

The <timezone-name> can be any string up to 6 characters long.

To return the timezone to UTC+0, enter the command:

**awplus(config)#** no clock timezone

**Example** To set the timezone to Eastern Standard Time, use the command:

**awplus(config)#** clock timezone EST minus 5

### <span id="page-53-1"></span>How to Configure Summer-Time

There are two approaches for setting summer-time:

- recurring, when you specify the week when summer-time starts and ends and each year the switch changes the time at those weeks. For example, Eastern Daylight Time (EDT) starts at 2 am on the second Sunday in March and ends at 2 am on the first Sunday in November.
- date-based, when you specify the start and end dates for summer-time for a particular year. For example, Eastern Daylight Time (EDT) starts at 2 am on Sunday, 8 March 2008 and ends at 2 am on Sunday, 2 November 2008.
- **Recurring** To set summer-time with recurring dates, enter Global Configuration mode and enter the **[clock summer-time recurring](#page-243-0)** command:

```
clock summer-time <zone-name> recurring <start-week> <start-
day> <start-month> <start-time> <end-week> <end-day> 
<end-month> <end-time> <1-180>
```
The <zone-name> can be any string up to 6 characters long.

The <start-time> and <end-time> are in the form hh: mm, in 24-hour time.

Note that if you specify 5 for the week, this changes the time on the last day of the month, not the 5th week.

**Example** To configure EDT, enter the command:

**awplus(config)#** clock summer-time EDT recurring 2 Sun Mar 02:00 1 Sun Nov 02:00 60

**Date-based** To set summer-time for a single year, enter Global Configuration mode and enter the **[clock](#page-242-0)  [summer-time date](#page-242-0)** command:

> clock summer-time *<zone-name>* date *<start-day> <start-month> <start-year> <start-time> <end-day> <end-month> <end-year> <end-time> <1-180>*

The <zone-name> can be any string up to 6 characters long.

The <start-time> and <end-time> are in the form hh: mm, in 24-hour time.

**Example** For example, to configure EDT for 2008 enter the command:

**awplus(config)#** clock summer-time EDT date 8 Mar 2008 02:00 2 Nov 2008 02:00 60

### <span id="page-54-0"></span>**How to Add and Remove Users**

**Adding users** To add a new user with administrative rights, enter Global Configuration mode and enter the command: Both <name> and <password> can contain any printable character and are case sensitive. When you add a user with administrative rights, <password> will have to conform to the following rules: [security-password minimum-categories](#page-109-0) command on page 5.20 [security-password minimum-length](#page-110-0) command on page 5.21 **security-password history** command on page 5.17. If this command is enabled, <password> is invalid if it matches a password retained in the password history. The AlliedWare PlusTM OS gives you a choice of **1** or **15** for the privilege level. Level **1** users are limited to User Exec mode so you need to set most users to level **15**. For example, to add user Bob with password 123\$%^, enter the command: **Removing users** To remove a user, enter Global Configuration mode and enter the command: no username *<name>* For example, to remove user Bob, enter the command: Note that you can delete all users, including the user called "manager" and the user you are logged in as. If all privilege **15** user accounts are deleted, a warning message is generated: If all privilege level **15** user accounts are deleted, and there are no other users configured for the device, you may have to reboot with the default configuration file. **awplus(config)#** username <*name*> privilege 15 password <*password*> **awplus(config)#** username Bob privilege 15 password 123\$%^ **awplus(config)#** no username Bob % Warning: No privileged users exist.

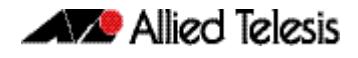

If there is a user account on the device with a lower privilege level and a password has already been set with the **enable password** [command on page 5.4,](#page-93-0) you can login and still enter privileged mode. When executing the **enable** command, enter the password created with the **enable password** command. For example, if the password is mypassword:

**awplus>** enable mypassword

**awplus#**

**Displaying users** To list the currently logged-in users, enter User Exec or Privileged Exec mode and enter the command:

**awplus#** show users

The output looks like this:

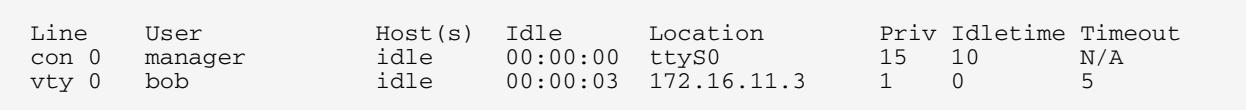

To list all configured users, enter User Exec or Privileged Exec mode and enter the command:

**awplus#** show running-config|include username

The output looks like this:

username manager privilege 15 password 8 \$1\$bJoVec4D\$JwOJGPr7YqoExA0GVasdE0 username Bob privilege 15 password 8 \$1\$gXJLY8dw\$iqkMXLgQxbzSOutNUa5E2.

### Pre-Encrypted Passwords

The running-config output above includes the number 8 after the **password** parameter. This indicates that the password is displayed in its encrypted form.

You can enter the number 8 and a pre-encrypted password on the command line. You may want to pre-encrypt passwords if you need to load them onto switches via an insecure method (such as HTTP, or by emailing them to remote users).

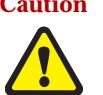

**Caution** Only enter the number 8 if you are entering a pre-encrypted passwordotherwise, you will be unable to log in using the password and will be unable to access the switch through that username. The next section describes why.

#### **Testing this feature**

If you want to test the effect of this, create a new user for the test instead of using the manager user. The test stops you from logging in as the test user, so you need to have the manager user available to log in as.

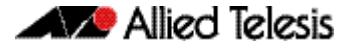

The following output shows how specifying the number 8 puts the password into the running-config exactly as you typed it:

```
awplus(config)#username Bob privilege 15 password 8 friend
awplus(config)#show running-config |include username Bob
username Bob privilege 15 password 8 friend
```
After entering the command above, logging in as "Bob" with a password of "friend" does not work. This is because the switch takes the password you enter ("friend"), hashes it, and compares the hash with the string in the running-config ("friend"). The hashed value and "friend" are not the same, so the switch rejects the login.

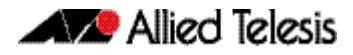

# **How to Undo Settings**

There are two possibilities for undoing settings: the **no** parameter and the **default** parameter.

### How to Use the no Parameter

To undo most settings, simply re-enter the first parameters of the configuration command with the parameter **no** before them.

**Example** You can set the timezone to Eastern Standard Time by entering the command:

**awplus(config)#** clock timezone EST minus 5

To remove the timezone setting, enter the command:

**awplus(config)#** no clock timezone

### How to Use the default Parameter

Some commands have a **default** parameter that returns the feature to its default setting.

**Example** You can change the login banner to "this is a new banner" by entering the command:

**awplus(config)#** banner motd this is a new banner

To return to the default banner, enter the command:

**awplus(config)#** banner motd default

Note that this command also has a **no** parameter that lets you remove the banner altogether.

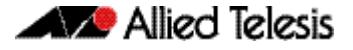

### **How to Upgrade the Firmware**

New releases of the AlliedWare Plus™ OS become available regularly. Contact your customer support representative for more information.

#### **Step 1: Put the new release onto your TFTP server or your USB drive**

#### **Step 2: If necessary, create space in the switch's Flash memory for the new release**

Note that you cannot delete the current release file.

To see how much space is free, use the command:

**awplus#** [show file systems](#page-187-0)

#### **Step 3: Copy the new release from your TFTP server or your USB drive onto the switch**

Follow the relevant instructions in **["Copying with Trivial File Transfer Protocol \(TFTP\)"](#page-145-0)  [on page 6.16](#page-145-0)**, or **["Copying to and from NVS or a USB storage device" on page 6.15](#page-144-0)**.

#### **Step 4: Set the switch to boot from the new release**

Enter Global Configuration mode and enter the command:

**awplus(config)#** boot system <*filepath-filename*>

You can set a backup release file to load if the main release file cannot be loaded. Enter the command:

**awplus(config)#** boot system backup <*filepath-filename*>

#### **Step 5: Check the boot settings**

Enter Privileged Exec mode and enter the command:

**awplus#** [show boot](#page-184-0)

#### **Step 6: Reboot**

Enter Privileged Exec mode and enter the command:

**awplus#** [reboot](#page-258-0)

# **Save Power with the Eco-Friendly Feature**

## The Eco-Friendly LED Feature

You can conserve power by enabling the eco-friendly LED (Light Emitting Diode) feature either by entering the **ecofriendly led** [command on page 10.13](#page-248-0) or by pressing the **eco-**friendly button on the front panel. This feature disables power to the port LEDs, but not the power indicator LED. In the eco-friendly mode, one of the horizontal segments of the seven segment display will glow permanently. If the device is a stack master, the upper segment will glow; if the device is a stack member or a stand alone unit, the center segment will glow.

When the eco-friendly LED feature is enabled, a port's LED will not change if the port's status changes. When the eco-friendly feature is disabled and power is returned to port LEDs, the LEDs will correctly show the current state of the ports.

In a stack environment, enabling the eco-friendly LED feature on the stack master will apply the feature to every member of the stack.

The eco-friendly LED feature is disabled by default. To globally enable the feature for all LED ports on the switch, either push the eco-switch button or enter the commands:

```
awplus# configure terminal
awplus(config)# ecofriendly led
```
For an example of how to configure a trigger to enable the eco-friendly LED feature, see **["Turn Off Power to Port LEDs" on page 102.7](#page-2962-0)**.

### The Eco-Friendly LPI Feature

You can also conserve power by enabling the eco-friendly LPI (Low Power Idle) feature with the **ecofriendly lpi** [command on page 10.14.](#page-249-0) This feature reduces the power supplied to the ports by the switch whenever the ports are idle and are connected to IEEE 802.3az Energy Efficient Ethernet compliant host devices. All ports configured for LPI must support LPI in hardware and must be configured to autonegotiate by default or by using the **[speed](#page-453-0)** and **[duplex](#page-414-0)** commands as needed.

LPI is a feature of the IEEE 802.3az Energy Efficient Ethernet (EEE) standard. LPI lowers power consumption of switch ports during periods of low link utilization when connected to IEEE 802.3az compliant host devices. If no data is sent then the switch port can enter a sleep state, called Low Power Idle (LPI), to conserve power used by the switch.

The eco-friendly LPI (Low Power Idle) feature is disabled by default. To enable the feature for a switch port, or for a range of switch ports in the example below, enter the commands:

**awplus#** configure terminal **awplus(config)#** interface port1.0.2-port1.0.6 **awplus(config-if)#** ecofriendly lpi

For an example of how to configure a trigger to enable the eco-friendly LPI feature, see **["Reduce Power Supplied to Ports" on page 102.9](#page-2964-0)**.

# **Trouble-shoot Fiber and Pluggable Issues**

Digital Diagnostics Monitoring (DDM) for SFP (1 Gigabit Small Form-factor Pluggable) and SFP+ (10 Gigabit Small Form-factor Pluggable) transceivers allows you to measure optical parameters for pluggables installed in a switch and trouble shoot fiber issues.

Fiber cable can be vulnerable to damage. Patch panels and patch cables can be connected with the wrong type of fiber, fiber splices can become faulty and fiber cables can be cut accidentally. Trouble shooting fiber issues has required special equipment and expertise to find the source of a problem causing signal attenuation. Digital monitoring features help find fiber issues.

Different types of transceivers are supported in different models of switch. See your Allied Telesis dealer for more information about the particular models of pluggables that your switch supports, and if these transceivers also support digital monitoring.

To display information about transceivers installed on your switch, enter the following command:

**awplus#** show system pluggable diagnostics

The following parameters are measured and are displayed in **[show system pluggable](#page-294-0)  [diagnostics](#page-294-0)** command output:

- Temperature (Centigrade) inside the transceiver
- Vcc (Volts) voltage supplied to the transceiver
- Tx Bias (mA) current to the Laser Diode in the transceiver
- Tx Power (mW) the amount of light transmitted from the transceiver
- Rx Power (mW) the amount of light received in the transceiver

You can track Tx Bias to find out how the Laser Diode in the transceiver is aging by comparing the Tx Bias for one transceiver against Tx Bias for others. You can use this information to see if any transceivers may need replacement.

You can trouble shoot fiber connectivity issues by checking the Tx Power at one end of the fiber link against the Rx Power at the other end of the fiber link to measure the attenuation. Knowing the attenuation enables you to determine if there are anomalies in the fiber cable.

Note that Tx Power differences between the same type of transceivers installed on a switch may indicate that a transceiver is not seated or locked. Ensuring transceivers are seated and locked in place with the retaining clip will keep the fiber link up if there is any vibration or movement that can dislodge a fiber cable. Rx Power differences may indicate poor fiber patch cables, poor connectors or poor splices. Tracking Tx Bias for installed transceivers and measuring attenuation for fiber links allows you to perform periodic preventative maintenance, instead of reacting to a failure. Tracking Tx Power differences can be used as an indicator of failure in an which may need replacing.

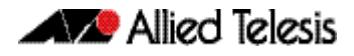

# **Using the Find Me feature**

The Find Me feature enables you to physically locate a specific device from a group of similar devices.

Running the **findme** [command on page 10.16](#page-251-0) causes the device's LEDs to alternately flash green and amber at a rate of 1 Hz. If the switch has no amber LED, then the green LED will flash on/off at a rate of 1 Hz.

An optional **interface** parameter specifies one or more interfaces to flash, while an optional **member** parameter specifies a particular stack member. Both these parameters are mutually exclusive. If no **interface** or **member** parameter is specified, then all ports on the device or stack are flashed.

An optional **timeout** parameter specifies the flash behavior **duration**. The default time is one minute (60 seconds). Normal LED behavior is restored automatically after either the default time, or a specified time, has elapsed or a **no findme** command is used.

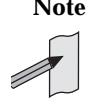

**Note** At the time of writing, the AT-x510-28GPX and AT-x510-52GPX switches do not have the Find Me feature.

### **Continuous Reboot Prevention**

Occasionally, due to network conditions or to recover from a software failure, the recovery mechanism of the switch is to reboot to resume normal operation. Provided the same error condition does not recur within a short period of time this is acceptable behavior. However, if the error condition repeatedly occurs within a short time period, the switch will go into a cycle of continuous reboots, causing network problems.

Although a switch continuously rebooting will come to the attention of a network administrator who can then resolve the issue, it is likely that in the meantime network problems have arisen. For example, a broadcast storm due to STP becoming unstable and trying to continually reconverge could cause the switch to reboot continuously.

In a VCStack situation, a continually rebooting switch will destabilize the stack and may cause the master and member devices to continually swap roles as they both reboot. This can seriously affect the network, because both devices will become too busy rebooting and forming the stack to forward traffic.

The continuous reboot prevention feature, enabled with the **[continuous-reboot](#page-246-0)prevention** [command on page 10.11](#page-246-0), allows the user to configure a switch to stop rebooting if the device gets into a cycle of continuous rebooting. The user can configure the time period, the maximum number of times the switch can reboot within the specified time period, referred to as the threshold, and the action to take if the threshold is exceeded.

There are three actions you can specify:

**linkdown** 

The reboot procedure continues and all switch ports and stack ports stay link down. This is the default action.

■ logonlv

The reboot procedure continues normally.

stopreboot

The reboot procedure stops and the user is prompted to enter the key "c" via the CLI. Normal reboot procedure then continues.

All reboot events are logged and the **show tech-support** command is executed automatically when continuous reboot prevention occurs.

Note that when the continuous reboot prevention feature is enabled on the switch, user initiated reboots via the CLI and software version auto-synchronization reboots (VCStack implementation) are not counted toward the threshold value.

The continuous reboot prevention feature is disabled by default. To enable the feature, enter the following commands:

**awplus#** configure terminal

**awplus(config)#** continuous-reboot-prevention enable

Unless the **period**, **threshold** and **action** parameter values are explicitly set, the defaults are used:

- period 600 seconds
- threshold 1 reboot event
- action linkdown

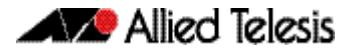

To configure the **period**, **threshold** and the **action** to take if the number of reboots exceeds the specified threshold, enter the following commands:

```
awplus# configure terminal
awplus(config)# continuous-reboot-prevention [period 
               <60-604800>] [threshold <1-10>][action 
               [linkdown|logonly|stopreboot]]
```
If the action **stopreboot** is specified, the reboot procedure stops and the following message is displayed:

Please input key 'c' if you want to continue processing.

When the user has input "c" via the CLI, the reboot procedure continues.

To disable the continuous reboot prevention feature, enter the following commands:

**awplus#** configure terminal

**awplus(config)#** no continuous-reboot-prevention enable

To return either one or more of the **period**, **threshold** and the **action** parameters to the default, use the commands:

**awplus#** configure terminal

**awplus(config)#** no continuous-reboot-prevention [period] [threshold] [action]

To display the current continuous reboot prevention configuration, enter the command:

**awplus#** show continuous-reboot-prevention

To display the reboot history of the switch, enter the command:

**awplus#** show reboot history

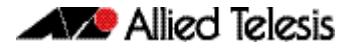

# **Controlling "show" Command Output**

You can control the output of **show** commands by using the **|** and **>** or **>>** tokens in the following ways:

- To display only part of the output, follow the command with **|** and then other keywords (see **Output modifiers** below)
- To save the output to a file, follow the command with **> filename**
- To append the output to an existing file, follow the command with **>> filename**

Using the ? after typing the **show** command displays the following information about these tokens:

**awplus#** show users

```
| Output modifiers
> Output redirection
>> Output redirection (append)
```
**Output modifiers** Type the | (vertical bar) to use **output modifiers**.

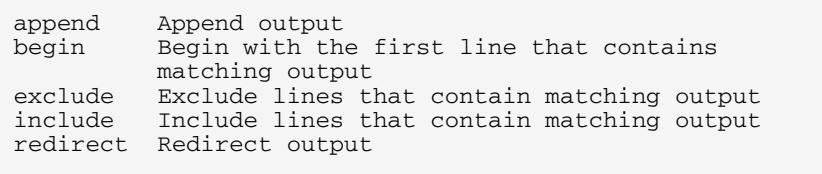

#### **Begin** The **begin** parameter causes the display to begin at the first line that contains the input string.

**awplus#** show run | begin vlan1

```
...skipping
interface vlan1
  ip address 192.168.14.1
!!!
line con 0
  login
line vty 0 4
  login
!
end
```
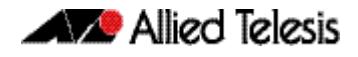

**Exclude** The **exclude** parameter excludes all lines of output that contain the input string. In the following output all lines containing the word "input" are excluded:

```
awplus# show interface vlan1 | exclude input
```

```
Interface vlan1
   Scope: both
 Hardware is Ethernet, address is 192.168.14.1
index 3 metric 1 mtu 1500 < UP, BROADCAST, RUNNING, MULTICAST>
   Label switching is disabled
  No Virtual Circuit configured
   Administrative Group(s): None
  DSTE Bandwidth Constraint Mode is MAM
     output packets 4438, bytes 394940, dropped 0
     output errors 0, aborted 0, carrier 0, fifo 0, heartbeat 0, 
window 0
     collisions 0
```
**Include** The include parameter includes only those lines of output that contain the input string. In the output below, all lines containing the word "input" are included:

**awplus#** show interface vlan1 | include input

 input packets 80434552, bytes 2147483647, dropped 0, multicast packets 0 input errors 0, length 0, overrun 0, CRC 0, frame 0, fifo 1, missed 0

 **Redirect** The **redirect** parameter puts the lines of output into the specified file. If the file already exists, the new output overwrites the file's contents; the new output is not appended to the existing file contents.

**| redirect** and **>** are synonyms.

**awplus#** show history | redirect history.txt

**Output redirection** The output redirection token **>** puts the lines of output into the specified file. If the file already exists, the new output overwrites the file's contents; the new output is not appended to the existing file contents.

**| redirect** and **>** are synonyms.

**awplus#** show history > history.txt

**Append output** The append output token **>>** adds the lines of output into the specified file. The file must already exist, for the new output to be added to the end of the file's contents; the new output is appended to the existing file contents.

**| append** and **>>** are synonyms.

**awplus#** show history >> history.txt

# **AlliedWare Plus GUI**

Information on loading and using the AlliedWare PlusTM GUI is outside the scope of the main body of this reference manual. This topic is covered in a separate appendix to this document. See **["Appendix C: GUI Reference"](#page-3188-0)**.

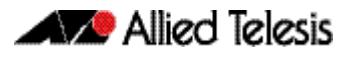

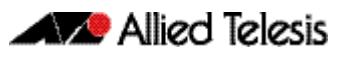

# **Chapter 2: Command Syntax Conventions in this Software Reference**

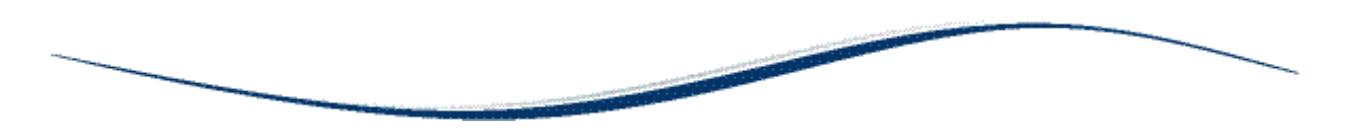

The following table describes how command line interface syntax is shown in this Software Reference.

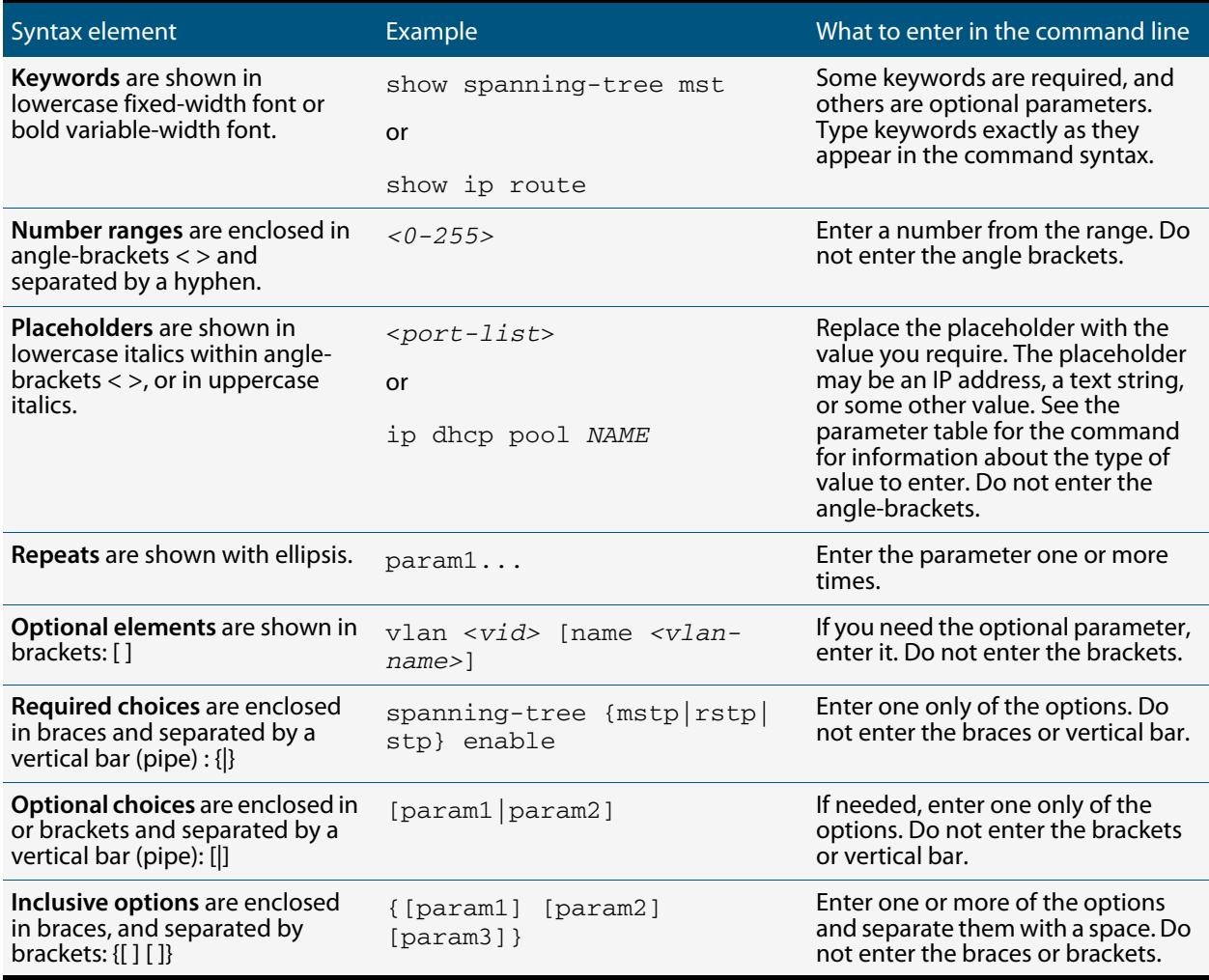

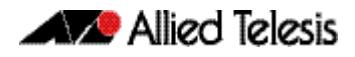

# **Chapter 3: Start-Up Sequence**

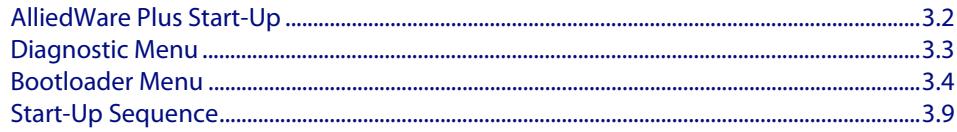

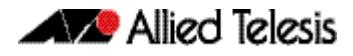

# <span id="page-71-0"></span>**AlliedWare Plus Start-Up**

Every switch has a start-up process. A specified version of product software must be loaded and executed. The bootloader is the executable code responsible for setting up the system and loading the release software.

The bootloader is the software that runs the unit when it first powers up, performing basic initialization and executing the product software release. As part of the start-up process of the switch, the bootloader allows you various options before running the product release software.

Previous versions of AlliedWare provide the option to boot to EPROM if a software release cannot be loaded, is unlicensed, or if selected by the user. The EPROM provides enough basic functionality to get a working software release loaded and operational on the switch. In AlliedWare Plus™ this task is handled by the bootloader.

As AlliedWare Plus™ begins its start-up process; there are two options that allow you to access either the diagnostic menu, or the bootloader menu. The following prompt is displayed when these options are temporarily available:

```
Bootloader 3.0.0-devel loaded
Press <Ctrl+B> for the Boot Menu
```
You can now enter one of the following two options to determine how the start-up process proceeds:

- Enter Ctrl+D to display the diagnostic menu.
- Enter Ctrl+B to display the bootloader menu.
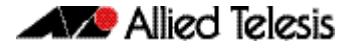

# **Diagnostic Menu**

Enter Ctrl+D during start-up to access the bootloader diagnostic menu, and provide options for performing various hardware tests. This can be useful as a tool for confirming a suspected hardware problem at the direction of network engineering personnel. When you enter Ctrl+D, the stage 1 diagnostics menu is displayed:

```
Bootup Stage 1 Diagnostics Menu:
   0. Restart
   1. Full RAM test
   2. Quick RAM test
   3. Battery backed RAM (NVS) test
   4. Bootloader ROM checksum test
 ----------------------------------
   7. Bootup stage 2 diagnostics menu
 ----------------------------------
   8. Quit to U-Boot shell
   9. Quit and continue booting
Enter selection ==>
```
The options in the stage 1 diagnostics menu allow you to initiate the following tests:

- **RAM:** The Bootloader fully tests any/all SDRAM installed in the system.
- **NVS:** The Bootloader fully tests any/all non-volatile (battery backed) SRAM installed in the system.
- **checksum:** The Bootloader checksum ROM memory for error detection.

For example, enter "2" to select a Quick RAM test:

```
Quick RAM test - press Q to quit, S to skip when failing
Writing pattern ................................
Checking pattern .................................
Writing complemented pattern ...................
Checking complemented pattern ..................
Pass 1 total errors 0
```
Enter "7" to display the stage 2 diagnostics menu:

```
Entering stage 2...
Bootup Stage 2 Diagnostics Menu:
   0. Restart
   2. Test FLASH (Filesystem only)
   4. Erase FLASH (Filesystem only)
   5. Card slot test
 ----------------------------------
 8. Quit to U-Boot shell
   9. Quit and continue booting
```
The options in the stage 2 diagnostics menu allow you to initiate the following tests:

- Flash: The Bootloader tests the user file system area of Flash. The bootloader is stored in a protected area of Flash that is not accessed by the user file system.
- **Flash Erase:** The Bootloader erases the user file system area of Flash only.

Once any required tests are completed from the diagnostics menu, enter "9" to quit the diagnostic menu and continue the switch boot-up process.

# **Bootloader Menu**

Enter Ctrl+B during start-up to access the bootloader menu where boot options can be set. The boot options shown are explained in detail under this example.

```
Boot Menu:
 ------------------------------------------------------
   B. Boot backup software
                              ------------------------------------------------------
   0. Restart
   1. Perform one-off boot from alternate source
   2. Change the default boot source (for advanced users)
   3. Update Bootloader
   4. Adjust the console baud rate
   5. Special boot options
   6. System information
   7. Restore Bootloader factory settings
 ------------------------------------------------------
   9. Quit and continue booting
```
**Boot options** A powerful feature of AlliedWare Plus™ is the ability to boot from a variety of sources. Previously the switch was constrained to just booting off the release loaded into Flash memory. The only software release upgrade path being to load a new release into Flash memory and then set this release to be loaded at the next restart.

> With AlliedWare Plus™ the switch can boot from other sources, such as a USB stick or network server. This provides a very flexible system, with multiple options to upgrade software releases and for system recovery.

Details of the bootloader menu options are as follows:

**1.** Perform one-off boot from alternate source

Enter "1" in the top-level menu to provide the following one-off boot options:

```
Enter selection ==> 1
Select device:
   0. Return to previous menu
 ------------------------------------------------------
   1. Flash (flash:)
   2. TFTP (tftp://)
  3. YMODEM (ymodem:)<br>4. USB (usb:)
          (usb: )Enter selection ==>
```
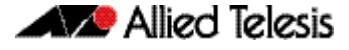

You can select a one-off boot from Flash, USB storage device, network server (TFTP), or ymodem. The selected option will be used for the next restart (only) of the switch. If you select to boot from the network, the bootloader prompts the user for the required network address details.

**Note** These settings are specific to the Bootloader. They are not related in any way to what may be configured by the main software release.

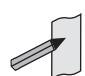

Enter IP version  $[4|6]$ .........  $[4]$ : Enter IP address for eth0 ..... [0.0.0.0]: 172.28.8.210 Enter subnet mask ............. [0.0.0.0]: 255.255.0.0 Enter gateway IP .................. [0.0.0.0]: 172.28.0.1 Enter TFTP server IP .......... [0.0.0.0]: 172.30.1.242 Enter filename ................ []: x510-5.4.4-3.5.rel Loading tftp://172.30.1.242/x510-5.4.4-3.5.rel...

> When the switch is booted up using the 'one-off' selected source for the software release, it provides the option to copy the release just used to Flash for further/permanent use:

```
login: manager
Password: ******
The system has been booted using the one off boot/recovery
mechanism.
Bootup has successfully completed.
Write this release to flash? (y/n):
```
### **2.** Change the default boot source (for advanced users)

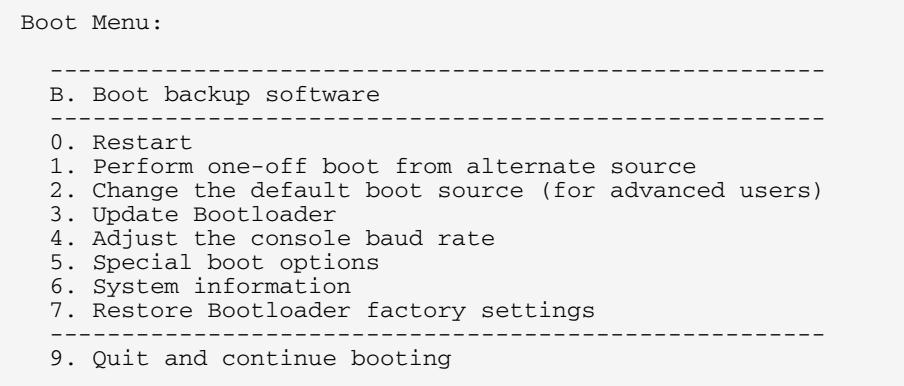

Entering "2" in the top-level menu provides the option to set the boot source permanently.

```
Enter selection ==> 2
NOTE: These settings are specific to the Bootloader.
  They are not related in any way to what may be configured
   by the 'boot system' command in the main software release.
Select device:
   0. Return to previous menu
 ------------------------------------------------------
  1. Flash (flash:)<br>2. TFTP (tftp://
             (tftp://) 3. YMODEM (ymodem:)
   4. USB (usb:)
 ------------------------------------------------------
   9. Boot from default (determined by main CLI)
Enter selection ==>
```
The same boot source options are provided as with the one-off selection, but this time every restart of the switch will result in the unit booting from the selected source.

### **3.** Update Bootloader

This option allows for the bootloader code to be updated. It is not detailed here, as it is envisioned that this would rarely need to be done, and only at the request of (and with support from) Allied Telesis engineering.

### **4.** Adjust the console baud rate

```
Boot Menu:
 ------------------------------------------------------
   B. Boot backup software
                            ------------------------------------------------------
   0. Restart
   1. Perform one-off boot from alternate source
   2. Change the default boot source (for advanced users)
   3. Update Bootloader
   4. Adjust the console baud rate
   5. Special boot options
   6. System information
   7. Restore Bootloader factory settings
 ------------------------------------------------------
   9. Quit and continue booting
```
The baud rate of the console session is set here to match the terminal program being used for management of the switch when connected directly to the asynchronous port. The switch's default value is 9600. The baud rate selected can be set as the 'new' default for future use if preferred.

```
Select baud rate:
   0. Return to previous menu
                                   ------------------------------------------------------
   1. 9600
   2. 19200
   3. 38400
   4. 57600
 5. 115200
 6. 230400 (Setting can't be made permanent)
   7. 460800 (Setting can't be made permanent)
Enter selection ==> 1
Change your terminal program baud rate to 9600 and press
enter... if for some reason you are unable to do this,
power cycle the device and the existing baud rate will be
restored.
Use this baud rate by default? (Y/N) == > n
```
### **5.** Special boot options

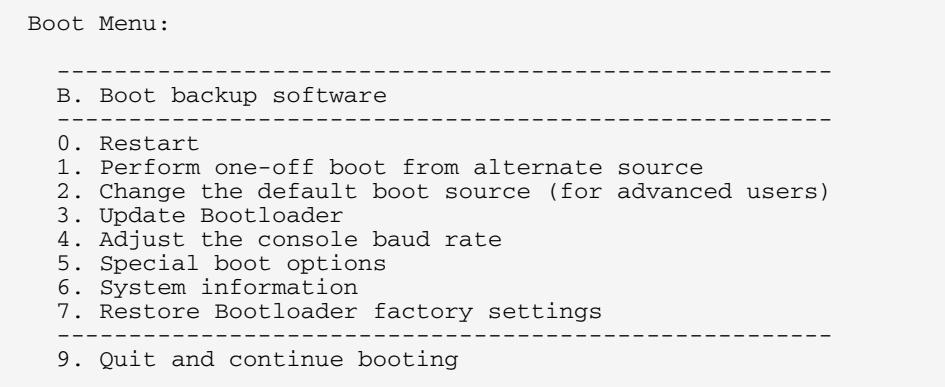

The special boot options allow for system recovery in the event of a forgotten password or to the default configuration.

Special boot options menu: 0. Return to previous menu ------------------------------------------------------ 1. Skip startup script (Use system defaults) Enter selection ==>

### **6.** System information

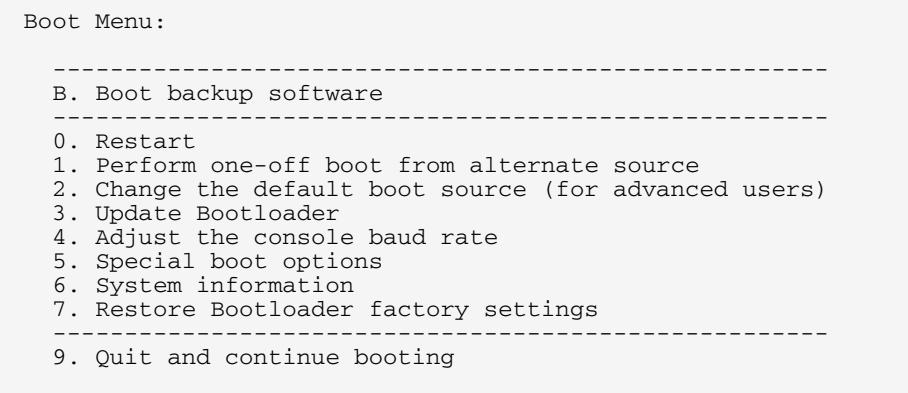

The system information option provides some details on the hardware platform in use, such as CPU, memory, hardware (MAC) address and so on.

**7.** Restore Bootloader factory settings

This option allows the bootloader to be set back to factory defaults.

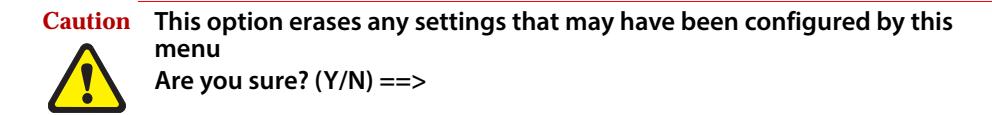

The bootloader menu provides a powerful set of options for flexibility in the way software releases are upgraded on the switch, and system recovery is performed.

# **Start-Up Sequence**

The start-up sequence for a device running AlliedWare Plus™ under normal circumstances will be as seen in the following pages. This sequence will be seen when everything loads and runs as expected.

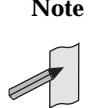

**Note** To enter the bootloader or diagnostic menus discussed previously, Ctrl+B or Ctrl+D must be entered when prompted before the software modules start loading.

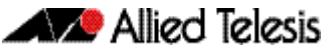

Reading flash:x510-5.4.4-3.5.rel... Verifying release... OK Booting... Starting base/first...<br>
Mounting virtual filesystems... [ OK ]<br>  $[ 0K ]$ Mounting virtual filesystems... [ OK \_\_\_\_\_\_\_\_\_\_\_\_\_\_ \_\_\_\_  $\sqrt{2}$  /  $\sqrt{2}$  /  $\sqrt{2}$   $\sqrt{2}$  / /|  $\sqrt{2}$  | / \ | | / | \_\_\_\_\_\_ |  $\qquad \qquad$  /  $\qquad \qquad$  /  $\qquad \qquad$  /  $\qquad \qquad$  / /\_\_\_\_\_\_/\\_\_\_\_\ \/ /\_\_\_\_\_\_\_\_\_\_\_\_/ Allied Telesis Inc. AlliedWare Plus (TM) vVersion 5.4.4-2 Current release filename: x510-5.4.4-3.5.rel Original release filename: x510-5.4.4-3.5.rel Built: Fri Feb 28 10:34:21 NZDT 2014 Mounting static filesystems...<br>Checking flash filesystem [ OK ] Checking flash filesystem... [ OK ]<br>Mounting flash filesystem... [ OK ] Mounting flash filesystem... [ OK ] Checking NVS filesystem...<br>Mounting NVS filesystem... Mounting NVS filesystem... Starting base/dbus...<br>Starting base/syslog... [ OK ] Starting base/syslog...<br>Starting base/loopback [ OK ] Starting  $base/loopback...$ Starting base/poe\_done...<br>Starting base/sysctl... [ OK ] Starting base/sysctl... Starting base/portmapper... [ OK ] Received event syslog.done Starting base/reboot-stability... [ OK ] Checking system reboot stability...<br>Starting base/cron... [ OK Starting base/cron... [ OK ]<br>Starting base/appmond... [ OK ] Starting base/appmond... Starting hardware/openhpi... [ OK ] Starting hardware/timeout... [ OK ] Starting base/inet... [ OK Starting base/modules... [ OK ] Received event modules.done Received event board.inserted Starting network/poefw... [ OK ] Received event poefw.done Received event hardware.done Starting network/startup...<br>Starting base/external-media... [ OK ] Starting base/external-media... Starting network/stackd... [ OK ] Starting network/election.timeout... [ OK ] Received event network.enabled Initializing HA processes: hostd, cntrd, nsm, ripngd, sflowd, auth, epsr hsl, imiproxyd, irdpd, lldpd, loopprot, mstp, ospf6d pdmd, pim6d, ripd, rmon, vrrpd, atmfd, bgpd lacp, ospfd, pimd, udldd, imi Received event network.initialized 21:14:13 awplus-1 VCS[951]: No neighboring members found, unit may be in a stand alone configuration Received event vcs.elected-master 21:14:13 awplus-1 VCS[951]: Startup speed can be improved by adding 'no stack 1 enable' to configuration 21:14:13 awplus-1 VCS[951]: Member 1 (eccd.6d9d.4eed) has become the Active Mast er Assigning Active Workload to HA processes: 21:14:13 awplus VCS[951]: Stack Virtual MAC is 0000.cd37.0065 21:14:22 awplus ATMF[896]: host\_eccd\_6d9d\_4eed has joined. 1 member in total. authd, epsrd, hsl, irdpd, lacpd, lldpd, loopprotd mstpd, nsm, rmond, sflowd, vrrpd, imi, imiproxyd Received event network.activated Loading configuration file flash:/default.cfg, please wait. ... done! Received event network.configured awplus login: manager Password:

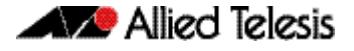

There are three possible status results displayed for each module loaded - OK, INFO, ERROR:

- OK means that the module has loaded correctly.
- INFO means that an error occurred, but the device is usable.
- ERROR means that an error occurred and device operation may be affected.

Additional specific information accompanies an INFO or ERROR status result. For example, if a corrupt release file was set as the startup release, the following error message would be seen:

```
Bootloader 3.0.0-devel loaded
Press <Ctrl+B> for the Boot Menu
Reading filesystem...
Error: Release filename is invalid (should be x510-5.4.4-3.5.rel)
Error: There is no backup release file set
Error: Boot failed. Please recover the system using the Boot Menu
Restarting...Bootloader 3.0.0-devel loaded
Press <Ctrl+B> for the Boot Menu
```
Whether an error message results in a case of the device being unusable will depend on the specific error and message, so will need to be dealt with on a case by case basis. If a software release has been corrupted, as shown on start-up, a new release may need to be loaded.

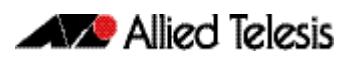

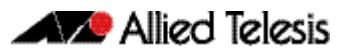

# **Chapter 4: CLI Navigation Commands**

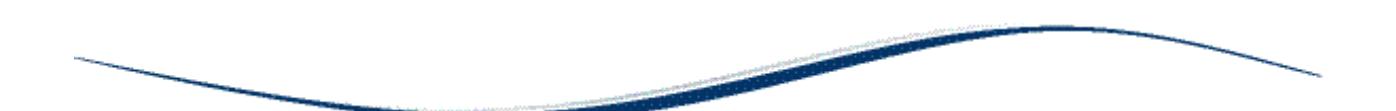

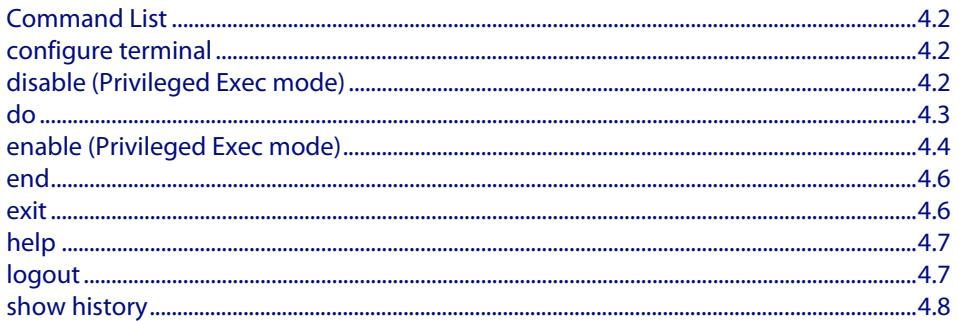

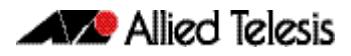

# <span id="page-83-0"></span>**Command List**

This chapter provides an alphabetical reference for the commands used to navigate between different modes. This chapter also provides a reference for the help and show commands used to help navigate within the CLI.

## <span id="page-83-1"></span>**configure terminal**

This command enters the Global Configuration command mode.

- **Syntax** configure terminal
- **Mode** Privileged Exec
- **Example** To enter the Global Configuration command mode (note the change in the command prompt), enter the command:

**awplus#** configure terminal

```
awplus(config)#
```
## <span id="page-83-2"></span>**disable (Privileged Exec mode)**

This command exits the Privileged Exec mode, returning the prompt to the User Exec mode. To end a session, use the **[exit](#page-87-1)** command.

- **Syntax** disable
	- **Mode** Privileged Exec

**Example** To exit the Privileged Exec mode, enter the command:

**awplus#** disable

**awplus>**

**Related Commands [enable \(Privileged Exec mode\)](#page-85-0) [end](#page-87-0) [exit](#page-87-1)**

## <span id="page-84-0"></span>**do**

This command lets you to run User Exec and Privileged Exec mode commands when you are in any configuration mode.

**Syntax** do <*command*>

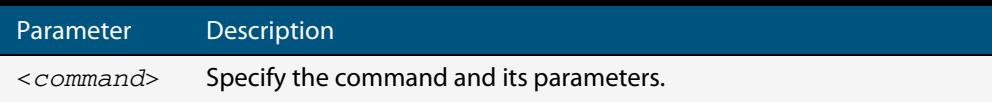

 **Mode** Any configuration mode

### **Example**

**awplus#** configure terminal

**awplus(config)#** do ping 192.0.2.23

## <span id="page-85-1"></span><span id="page-85-0"></span>**enable (Privileged Exec mode)**

This command enters the Privileged Exec mode and optionally changes the privilege level for a session. If a privilege level is not specified then the maximum privilege level (15) is applied to the session. If the optional privilege level is omitted then only users with the maximum privilege level can access Privileged Exec mode without providing the password as specified by the **[enable password](#page-93-0)** or **[enable secret](#page-96-0)** commands. If no password is specified then only users with the maximum privilege level set with the **[username](#page-127-0)** command can assess Privileged Exec mode.

#### **Syntax** enable [<*privilege-level*>]

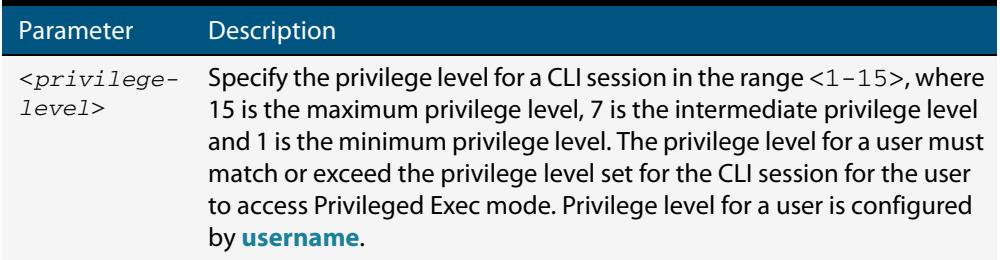

### **Mode** User Exec

**Usage** Many commands are available from the Privileged Exec mode that configure operating parameters for the switch, so you should apply password protection to the Privileged Exec mode to prevent unauthorized use. Passwords can be encrypted but then cannot be recovered. Note that non-encrypted passwords are shown in plain text in configurations.

The **[username](#page-127-0)** command sets the privilege level for the user. After login, users are given access to privilege level 1. Users access higher privilege levels with the **[enable \(Privileged](#page-85-0)  [Exec mode\)](#page-85-0)** command. If the privilege level specified is higher than the users configured privilege level specified by the **[username](#page-127-0)** command, then the user is prompted for the password for that level.

Note that a separate password can be configured for each privilege level using the **[enable](#page-93-0)  [password](#page-93-0)** and the **[enable secret](#page-96-0)** commands from the Global Configuration mode. The **[service password-encryption](#page-115-0)** command encrypts passwords configured by the **[enable](#page-93-0)  [password](#page-93-0)** and the **[enable secret](#page-96-0)** commands, so passwords are not shown in plain text in configurations.

**Example** The following example shows the use of the **enable** command to enter the Privileged Exec mode (note the change in the command prompt).

> **awplus>** enable **awplus#**

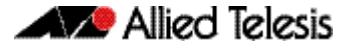

The following example shows the **enable** command enabling access the Privileged Exec mode for users with a privilege level of 7 or greater. Users with a privilege level of 7 or greater do not need to enter a password to access Privileged Exec mode. Users with a privilege level 6 or less need to enter a password to access Privilege Exec mode. Use the **[enable password](#page-93-0)** command or the **[enable secret](#page-96-0)** commands to set the password to enable access to Privileged Exec mode.

```
awplus> enable 7
```
**awplus#**

**Related Commands [disable \(Privileged Exec mode\)](#page-83-2) [enable password](#page-93-0) [enable secret](#page-96-0) [exit](#page-87-1) [service password-encryption](#page-115-0) [username](#page-127-0)**

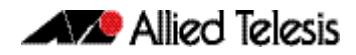

## <span id="page-87-0"></span>**end**

This command returns the prompt to the Privileged Exec command mode from any other advanced command mode.

<span id="page-87-1"></span>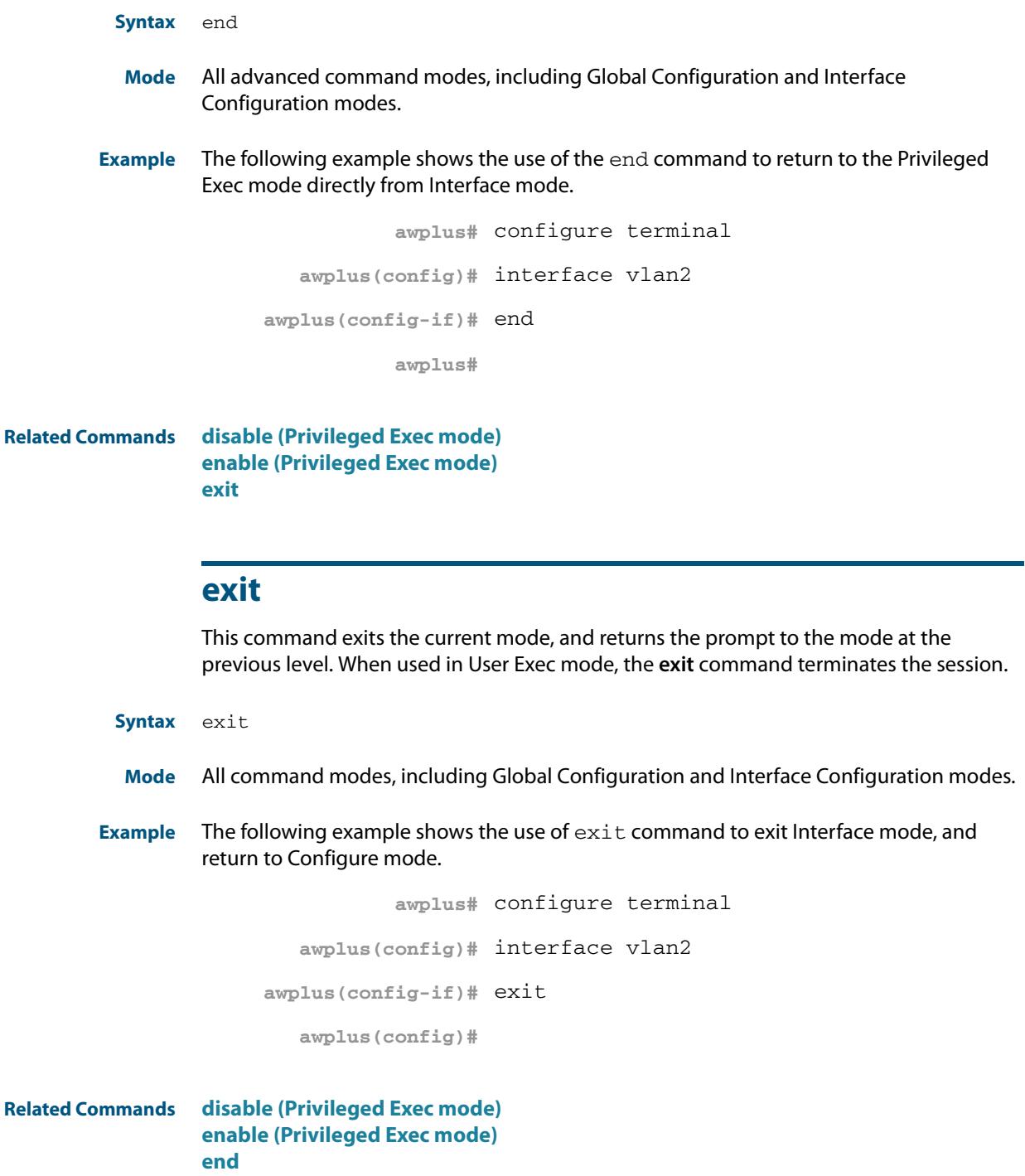

## <span id="page-88-0"></span>**help**

This command displays a description of the AlliedWare Plus<sup>TM</sup> OS help system.

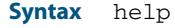

**Mode** All command modes

**Example** To display a description on how to use the system help, use the command:

**awplus#** help

### **Output Figure 4-1: Example output from the help command**

When you need help at the command line, press '?'. If nothing matches, the help list will be empty. Delete characters until entering a '?' shows the available options. Enter '?' after a complete parameter to show remaining valid command parameters (e.g. 'show ?'). Enter '?' after part of a parameter to show parameters that complete the typed letters (e.g. 'show ip?').

## <span id="page-88-1"></span>**logout**

This command exits the User Exec or Privileged Exec modes and ends the session.

- **Syntax** logout
- **Mode** User Exec and Privileged Exec

**Example** To exit the User Exec mode, use the command:

**awplus#** logout

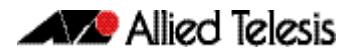

# <span id="page-89-0"></span>**show history**

This command lists the commands entered in the current session. The history buffer is cleared automatically upon reboot.

The output lists all command line entries, including commands that returned an error.

For information on output options, see **["Controlling "show" Command Output" on](#page-64-0)  [page 1.37](#page-64-0)**.

- **Syntax** show history
- **Mode** User Exec and Privileged Exec
- **Example** To display the commands entered during the current session, use the command:

**awplus#** show history

### **Output Figure 4-2: Example output from the show history command**

 1 en 2 show ru 3 con t 4 route-map er deny 3 5 exit 6 ex 7 di

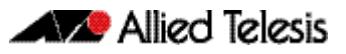

# **Chapter 5: User Access Commands**

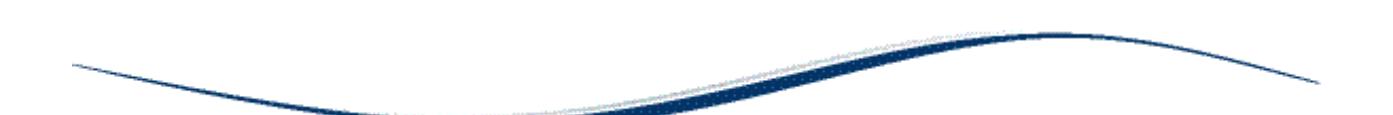

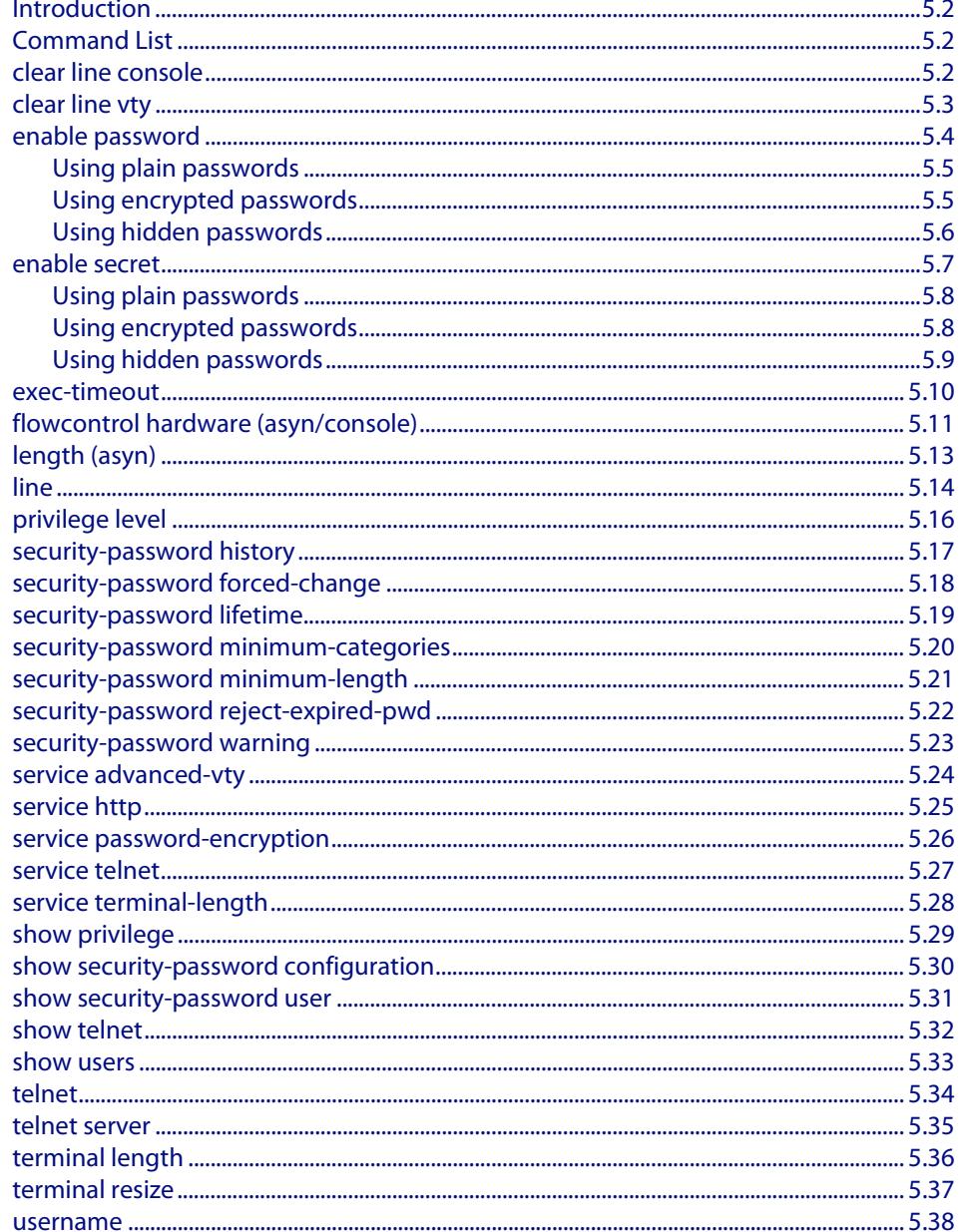

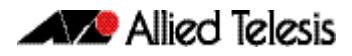

# <span id="page-91-0"></span>**Introduction**

This chapter provides an alphabetical reference of commands used to configure user access.

# <span id="page-91-1"></span>**Command List**

## <span id="page-91-2"></span>**clear line console**

This command resets a console line. If a terminal session exists on the line then the terminal session is terminated. If console line settings have changed then the new settings are applied.

**Syntax** clear line console 0

**Mode** Privileged Exec

**Example** To reset the console line (asyn), use the command:

**awplus#** clear line console 0

% The new settings for console line 0 have been applied

**Related Commands [clear line vty](#page-92-0) [flowcontrol hardware \(asyn/console\)](#page-100-0) [line](#page-103-0) [show users](#page-122-0)**

# <span id="page-92-0"></span>**clear line vty**

This command resets a VTY line. If a session exists on the line then it is closed.

**Syntax** clear line vty <*0-32*>

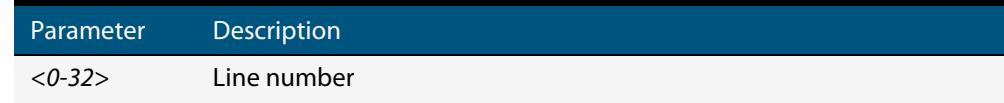

**Mode** Privileged Exec

 **Example** To reset the first vty line, use the command:

**awplus#** clear line vty 1

**Related Commands [privilege level](#page-105-0) [line](#page-103-0) [show telnet](#page-121-0) [show users](#page-122-0)**

## <span id="page-93-1"></span><span id="page-93-0"></span>**enable password**

To set a local password to control access to various privilege levels, use the **[enable](#page-93-1)  [password](#page-93-1)** Global Configuration command. Use the **[enable password](#page-93-1)** command to modify or create a password to be used, and use the **no [enable password](#page-93-1)** command to remove the password.

Note that the **[enable secret](#page-96-1)** command is an alias for the **[enable password](#page-93-1)** command, and the **no [enable secret](#page-96-1)** command is an alias for the **no [enable password](#page-93-1)** command. Issuing a **no [enable password](#page-93-1)** command removes a password configured with the **[enable secret](#page-96-1)** command. The **[enable password](#page-93-1)** command is shown in the running and startup configurations. Note that if the **[enable secret](#page-96-1)** command is entered then **[enable](#page-93-1)  [password](#page-93-1)** is shown in the configuration.

user passwords only - not encrypted user passwords. Do not use option 8 for

**Note** Do not use encrypted passwords for GUI users. The GUI requires unencrypted

### **Syntax** enable password [*<plain>*|8 *<hidden>*|level *<1-15>* 8 *<hidden>*]

no enable password [level *<1-15>*]

GUI users.

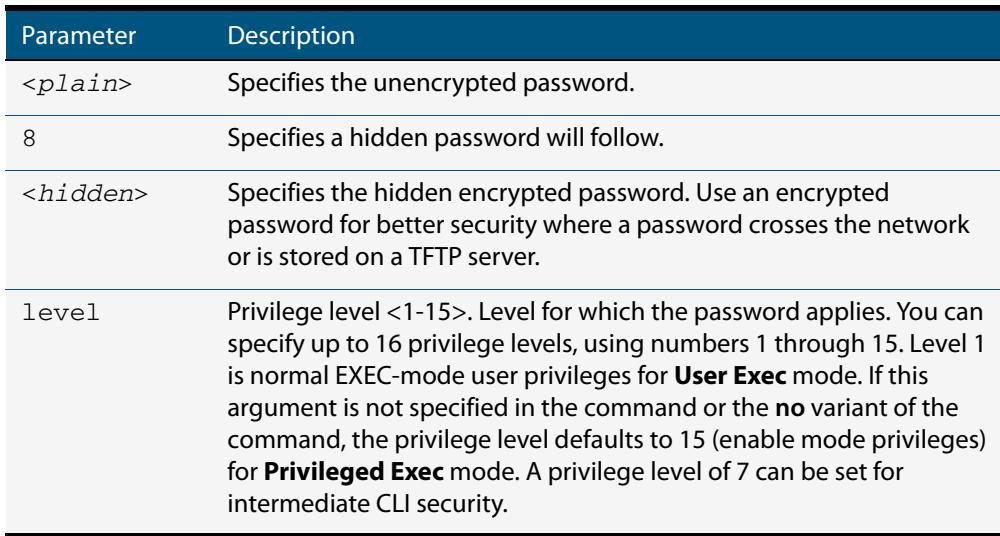

- **Default** The privilege level for enable password is level 15 by default. Previously the default was level 1.
- **Mode** Global Configuration
- **Usage** This command enables the Network Administrator to set a password for entering the Privileged Exec mode when using the **[enable \(Privileged Exec mode\)](#page-85-1)** command. There are three methods to enable a password. In the examples below, for each method, note that the configuration is different and the configuration file output is different, but the password string to be used to enter the Privileged Exec mode with the **enable** command is the same (**mypasswd**).

A user can now have an intermediate CLI security level set with this command for privilege level 7 to access all the show commands in Privileged Exec mode and all the commands in User Exec mode, but not any configuration commands in Privileged Exec mode.

Note that the **[enable password](#page-93-1)** command is an alias for the **[enable secret](#page-96-1)** command and one password per privilege level is allowed using these commands. Do not assign one password to a privilege level with **[enable password](#page-93-1)** and another password to a privilege level with **[enable secret](#page-96-1)**. Use **[enable password](#page-93-1)** or **[enable secret](#page-96-1)** commands. Do not use both on the same level.

# <span id="page-94-0"></span>Using plain passwords

The plain password is a clear text string that appears in the configuration file as configured.

```
awplus# configure terminal
awplus(config)# enable password mypasswd
awplus(config)# end
```
This results in the following show output:

```
awplus#show run
Current configuration:
hostname awplus
enable password mypasswd
!
interface lo
```
# <span id="page-94-1"></span>Using encrypted passwords

Configure an encrypted password using the **[service password-encryption](#page-115-1)** command. First, use the enable password command to specify the string that you want to use as a password (**mypasswd**). Then, use the **[service password-encryption](#page-115-1)** command to encrypt the specified string (**mypasswd**). The advantage of using an encrypted password is that the configuration file does not show **mypasswd**, it will only show the encrypted string **fU7zHzuutY2SA**.

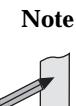

**Note** Do not use encrypted passwords for GUI users. The GUI requires unencrypted user passwords only - not encrypted user passwords. Do not use option 8 for GUI users.

```
awplus# configure terminal
awplus(config)# enable password mypasswd
awplus(config)# service password-encryption
awplus(config)# end
```
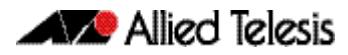

### This results in the following show output:

```
awplus#show run
Current configuration:
hostname awplus
enable password 8 fU7zHzuutY2SA
service password-encryption
!
interface lo
```
# <span id="page-95-0"></span>Using hidden passwords

Configure an encrypted password using the **HIDDEN** parameter (**8**) with the **[enable](#page-93-1)  [password](#page-93-1)** command. Use this method if you already know the encrypted string corresponding to the plain text string that you want to use as a password. It is not required to use the **[service password-encryption](#page-115-1)** command for this method. The output in the configuration file will show only the encrypted string, and not the text string.

```
awplus# configure terminal
awplus(config)# enable password 8 fU7zHzuutY2SA
awplus(config)# end
```
This results in the following show output:

```
awplus#show run
Current configuration:
hostname awplus
enable password 8 fU7zHzuutY2SA
!
interface lo
```
**Related Commands [enable \(Privileged Exec mode\)](#page-85-1) [enable secret](#page-96-1) [service password-encryption](#page-115-1) [privilege level](#page-105-0) [show privilege](#page-118-0) [username](#page-127-1) [show running-config](#page-188-0)**

## <span id="page-96-1"></span><span id="page-96-0"></span>**enable secret**

To set a local password to control access to various privilege levels, use the **[enable secret](#page-96-1)** Global Configuration command. Use the **[enable secret](#page-96-1)** command to modify or create a password to be used, and use the **no [enable secret](#page-96-1)** command to remove the password.

Note that the **[enable secret](#page-96-1)** command is an alias for the **[enable password](#page-93-1)** command, and the **no [enable secret](#page-96-1)** command is an alias for the **no [enable password](#page-93-1)** command. Issuing a **no [enable password](#page-93-1)** command removes a password configured with the **[enable secret](#page-96-1)** command. The **[enable password](#page-93-1)** command is shown in the running and startup configurations. Note that if the **[enable secret](#page-96-1)** command is entered then **[enable](#page-93-1)  [password](#page-93-1)** is shown in the configuration.

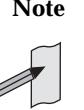

**Note** Do not use encrypted passwords for GUI users. The GUI requires unencrypted user passwords only - not encrypted user passwords. Do not use option  $\hat{8}$  for GUI users.

**Syntax** enable secret [*<plain>*|8 *<hidden>*|level *<0-15>* 8 *<hidden>*]

no enable secret [level *<1-15>*]

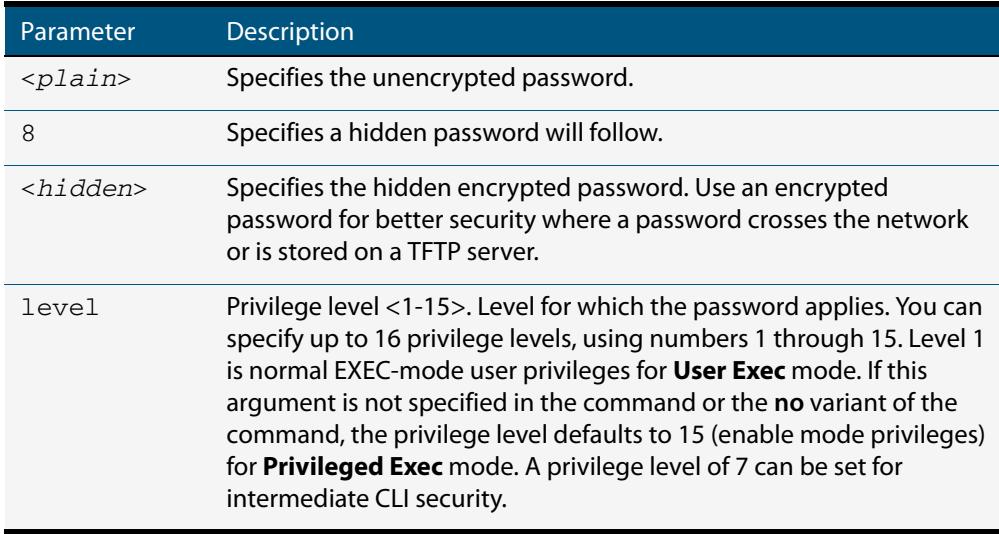

**Default** The privilege level for enable secret is level 15 by default.

- **Mode** Global Configuration
- **Usage** This command enables the Network Administrator to set a password for entering the Privileged Exec mode when using the **[enable \(Privileged Exec mode\)](#page-85-1)** command. There are three methods to enable a password. In the examples below, for each method, note that the configuration is different and the configuration file output is different, but the password string to be used to enter the Privileged Exec mode with the **enable** command is the same (**mypasswd**).

A user can have an intermediate CLI security level set with this command for privilege level 7 to access all the show commands in Privileged Exec mode and all the commands in User Exec mode, but not any configuration commands in Privileged Exec mode.

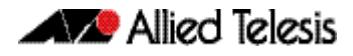

Note that the **[enable secret](#page-96-1)** command is an alias for the **[enable password](#page-93-1)** command and one password per privilege level is allowed using these commands. Do not assign one password to a privilege level with **[enable password](#page-93-1)** and another password to a privilege level with **[enable secret](#page-96-1)**. Use **[enable password](#page-93-1)** or **[enable secret](#page-96-1)** commands. Do not use both on the same level.

# <span id="page-97-0"></span>Using plain passwords

The plain password is a clear text string that appears in the configuration file as configured.

```
awplus# configure terminal
awplus(config)# enable secret mypasswd
awplus(config)# end
```
This results in the following show output:

```
awplus#show run
Current configuration:
hostname awplus
enable password mypasswd
!
interface lo
```
# <span id="page-97-1"></span>Using encrypted passwords

Configure an encrypted password using the **[service password-encryption](#page-115-1)** command. First, use the enable password command to specify the string that you want to use as a password (**mypasswd**). Then, use the **[service password-encryption](#page-115-1)** command to encrypt the specified string (**mypasswd**). The advantage of using an encrypted password is that the configuration file does not show **mypasswd**, it will only show the encrypted string **fU7zHzuutY2SA**.

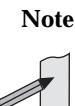

**Note** Do not use encrypted passwords for GUI users. The GUI requires unencrypted user passwords only - not encrypted user passwords. Do not use option 8 for GUI users.

```
awplus# configure terminal
awplus(config)# enable secret mypasswd
awplus(config)# service password-encryption
awplus(config)# end
```
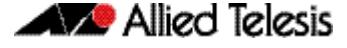

This results in the following show output:

```
awplus#show run
Current configuration:
hostname awplus
enable password 8 fU7zHzuutY2SA
service password-encryption
!
interface lo
```
# <span id="page-98-0"></span>Using hidden passwords

Configure an encrypted password using the **HIDDEN** parameter (**8**) with the **enable password** command. Use this method if you already know the encrypted string corresponding to the plain text string that you want to use as a password. It is not required to use the **[service password-encryption](#page-115-1)** command for this method. The output in the configuration file will show only the encrypted string, and not the text string:

**awplus#** configure terminal **awplus(config)#** enable secret 8 fU7zHzuutY2SA **awplus(config)#** end

This results in the following show output:

```
awplus#show run
Current configuration:
hostname awplus
enable password 8 fU7zHzuutY2SA
!
interface lo
```
**Related Commands [enable \(Privileged Exec mode\)](#page-85-1) [enable secret](#page-96-1) [service password-encryption](#page-115-1) [privilege level](#page-105-0) [show privilege](#page-118-0) [username](#page-127-1) [show running-config](#page-188-0)**

## <span id="page-99-0"></span>**exec-timeout**

This command sets the interval your device waits for user input from either a console or VTY connection. Once the timeout interval is reached, the connection is dropped. This command sets the time limit when the console or VTY connection automatically logs off after no activity.

The **no** variant of this command removes a specified timeout and resets to the default timeout (10 minutes).

**Syntax** exec-timeout {*<minutes>*} [*<seconds>*]

no exec-timeout

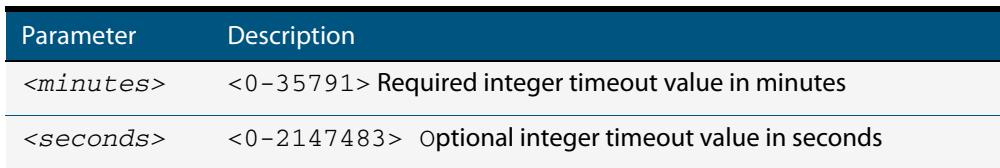

- **Default** The default for the **exec-timeout** command is 10 minutes and 0 seconds (**exec-timeout 10 0**).
	- **Mode** Line Configuration
- **Usage** This command is used set the time the telnet session waits for an idle VTY session, before it times out. An **exec-timeout 0 0** setting will cause the telnet session to wait indefinitely. The command **exec-timeout 0 0** is useful while configuring a device, but reduces device security.

If no input is detected during the interval then the current connection resumes. If no connections exist then the terminal returns to an idle state and disconnects incoming sessions.

**Examples** To set VTY connections to timeout after 2 minutes, 30 seconds if there is no response from the user, use the following commands:

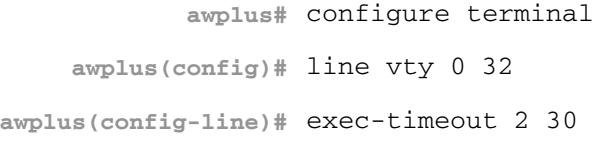

To reset the console connection to the default timeout of 10 minutes 0 seconds if there is no response from the user, use the following commands:

**awplus#** configure terminal **awplus(config)#** line console 0 **awplus(config-line)#** no exec-timeout

**Validation Commands**

**[show running-config](#page-188-0)**

**Related Commands [line](#page-103-0)**

**[service telnet](#page-116-0)**

## <span id="page-100-0"></span>**flowcontrol hardware (asyn/console)**

Use this command to enable RTS/CTS (Ready To Send/Clear To Send) hardware flow control on a terminal console line (asyn port) between the DTE (Data Terminal Equipment) and the DCE (Data Communications Equipment).

**Syntax** flowcontrol hardware

no flowcontrol hardware

**Mode** Line Configuration

**Default** Hardware flow control is disabled by default.

**Usage** Hardware flow control makes use of the RTS and CTS control signals between the DTE and DCE where the rate of transmitted data is faster than the rate of received data. Flow control is a technique for ensuring that a transmitting entity does not overwhelm a receiving entity with data. When the buffers on the receiving device are full, a message is sent to the sending device to suspend the transmission until the data in the buffers has been processed.

Hardware flow control can be configured on terminal console lines (e.g. asyn0). For Reverse Telnet connections, hardware flow control must be configured to match on both the Access Server and the Remote Device. For terminal console sessions, hardware flow control must be configured to match on both the DTE and the DCE. Settings are saved in the running configuration. Changes are applied after reboot, clear line console, or after closing the session.

Use **show running-config** and **show startup-config** commands to view hardware flow control settings that take effect after reboot for a terminal console line. See the **show running-config** command output:

```
awplus#show running-config
!
line con 1
  speed 9600
   mode out 2001
   flowcontrol hardware
!
```
Note that line configuration commands do not take effect immediately. Line configuration commands take effect after one of the following commands or events:

- issuing a **clear line console** command
- issuing a **reboot** command
- logging out of the current session

**Examples** To enable hardware flow control on terminal console line asyn0, use the commands:

```
awplus# configure terminal
    awplus(config)# line console 0
awplus(config-line)# flowcontrol hardware
```
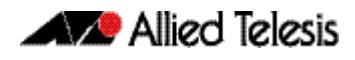

To disable hardware flow control on terminal console line asyn0, use the commands:

**awplus#** configure terminal **awplus(config)#** line console 0 **awplus(config-line)#** no flowcontrol hardware

**Related Commands [clear line console](#page-91-2) [show running-config](#page-188-0) [speed \(asyn\)](#page-301-0)**

## <span id="page-102-0"></span>**length (asyn)**

Use this command to specify the number of rows of output that the device will display before pausing, for the console or VTY line that you are configuring.

The **no** variant of this command restores the length of a line (terminal session) attached to a console port or to a VTY to its default length of 22 rows.

**Syntax** length *<0-512*>

no length

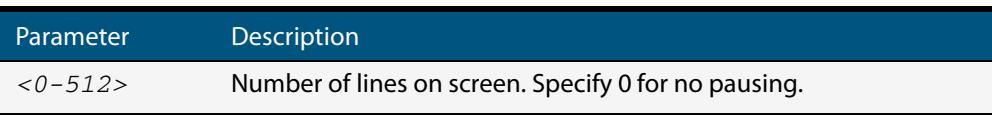

### **Mode** Line Configuration

- **Default** The length of a terminal session is 22 rows. The **no length** command restores the default.
- **Usage** If the output from a command is longer than the length of the line the output will be paused and the '–More–' prompt allows you to move to the next screen full of data.

A length of 0 will turn off pausing and data will be displayed to the console as long as there is data to display.

**Examples** To set the terminal session length on the console to 10 rows, use the command:

**awplus#** configure terminal **awplus(config)#** line console 0 **awplus(config-line)#** length 10

To reset the terminal session length on the console to the default (22 rows), use the command:

**awplus#** configure terminal

**awplus(config)#** line console 0

**awplus(config-line)#** no length

To display output to the console continuously, use the command:

**awplus#** configure terminal **awplus(config)#** line console 0 **awplus(config-line)#** length 0

**Related Commands [service terminal-length](#page-117-0) [terminal length](#page-125-0) terminal resize**

### <span id="page-103-0"></span>**line**

Use this command to enter line configuration mode for the specified VTYs or the console. The command prompt changes to show that the switch is in Line Configuration mode.

```
Syntax line vty <first-line> [<last-line>]
```
line console 0

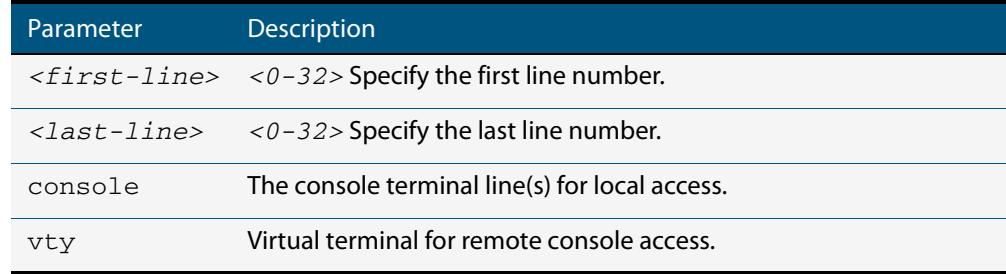

### **Mode** Global Configuration

**Usage** In Line Configuration mode, you can configure console and virtual terminal settings, including setting **[speed \(asyn\)](#page-301-0)**, **[length \(asyn\)](#page-102-0)**, **[privilege level](#page-105-0)**, and authentication (**[login](#page-1979-0)  [authentication](#page-1979-0)**) or accounting (**[accounting login](#page-1976-0)**) method lists.

To change the console (asyn) port speed, use this **line** command to enter Line Configuration mode before using the **speed (asyn)** [command on page 10.66.](#page-301-0) Set the console speed (Baud rate) to match the transmission rate of the device connected to the console (asyn) port on your switch.

Note that line configuration commands do not take effect immediately. Line configuration commands take effect after one of the following commands or events:

- **issuing a clear line console** command
- issuing a **reboot** command
- logging out of the current session

**Examples** To enter Line Configuration mode in order to configure all VTYs, use the commands:

```
awplus# configure terminal
    awplus(config)# line vty 0 32
awplus(config-line)#
```
To enter Line Configuration mode to configure the console (asyn 0) port terminal line, use the commands:

```
awplus# configure terminal
    awplus(config)# line console 0
awplus(config-line)#
```
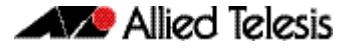

### **Related Commands [accounting login](#page-1976-0)**

**[clear line console](#page-91-2) [clear line vty](#page-92-0) [flowcontrol hardware \(asyn/console\)](#page-100-0) [length \(asyn\)](#page-102-0) [login authentication](#page-1979-0) [privilege level](#page-105-0) [speed \(asyn\)](#page-301-0)**

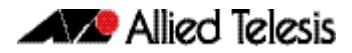

## <span id="page-105-0"></span>**privilege level**

This command sets a privilege level for VTY or console connections. The configured privilege level from this command overrides a specific user's initial privilege level at the console login.

- **Syntax** privilege level *<1-15*>
- **Mode** Line Configuration
- **Usage** You can set an intermediate CLI security level for a console user with this command by applying privilege level 7 to access all show commands in Privileged Exec and all User Exec commands. However, intermediate CLI security will not show configuration commands in Privileged Exec.
- **Examples** To set the console connection to have the maximum privilege level, use the following commands:

**awplus#** configure terminal **awplus(config)#** line console 0 **awplus(config-line)#** privilege level 15

To set all vty connections to have the minimum privilege level, use the following commands:

**awplus#** configure terminal **awplus(config)#** line vty 0 5 **awplus(config-line)#** privilege level 1

To set all vty connections to have an intermediate CLI security level, to access all show commands, use the following commands:

**awplus#** configure terminal **awplus(config)#** line vty 0 5 **awplus(config-line)#** privilege level 7

**Related Commands [enable password](#page-93-1) [line](#page-103-0) [show privilege](#page-118-0) [username](#page-127-1)**

## <span id="page-106-0"></span>**security-password history**

This command specifies the number of previous passwords that are unable to be reused. A new password is invalid if it matches a password retained in the password history.

The **no security-password history** command disables the security password history functionality.

**Syntax** security-password history <*0-15*>

no security-password history

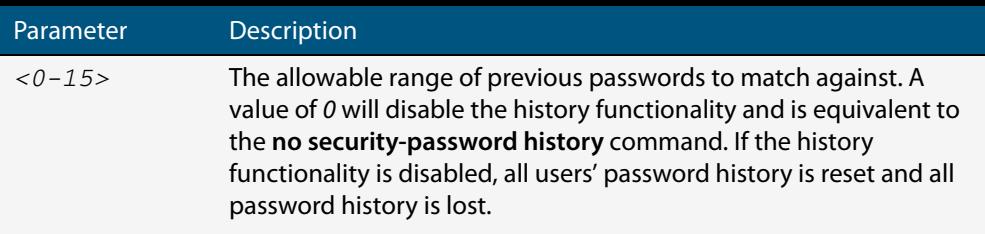

**Default** The default history value is 0, which will disable the history functionality.

### **Mode** Global Configuration

**Examples** To restrict reuse of the three most recent passwords, use the command:

**awplus#** configure terminal

**awplus(config)#** security-password history 3

To allow the reuse of recent passwords, use the command:

**awplus#** configure terminal

**awplus(config)#** no security-password history

**Validation Commands [show running-config security-password](#page-211-0) [show security-password configuration](#page-119-0)**

**Related Commands [security-password forced-change](#page-107-0) [security-password lifetime](#page-108-0) [security-password minimum-categories](#page-109-0) [security-password minimum-length](#page-110-0) [security-password reject-expired-pwd](#page-111-0) [security-password warning](#page-112-0)**

# <span id="page-107-0"></span>**security-password forced-change**

This command specifies whether or not a user is forced to change an expired password at the next login. If this feature is enabled, users whose passwords have expired are forced to change to a password that must comply with the current password security rules at the next login.

Note that to use this command, the lifetime feature must be enabled with the **[security](#page-108-0)[password lifetime](#page-108-0)** command and the reject-expired-pwd feature must be disabled with the **[security-password reject-expired-pwd](#page-111-0)** command.

The **no security-password forced-change** command disables the forced-change feature.

**Syntax** security-password forced-change

no security-password forced-change

**Default** The forced-change feature is disabled by default.

**Mode** Global Configuration

**Example** To force a user to change their expired password at the next login, use the command:

**awplus#** configure terminal

**awplus(config)#** security-password forced-change

**Validation Commands [show running-config security-password](#page-211-0) [show security-password configuration](#page-119-0)**

### **Related Commands [security-password history](#page-106-0) [security-password lifetime](#page-108-0) [security-password minimum-categories](#page-109-0) [security-password minimum-length](#page-110-0) [security-password reject-expired-pwd](#page-111-0) [security-password warning](#page-112-0)**
## <span id="page-108-0"></span>**security-password lifetime**

This command enables password expiry by specifying a password lifetime in days.

Note that when the password lifetime feature is disabled, it also disables the **[security](#page-107-0)[password forced-change](#page-107-0)** command and the **[security-password warning](#page-112-0)** command.

The **no security-password lifetime** command disables the password lifetime feature.

**Syntax** security-password lifetime <*0-1000*>

no security-password lifetime

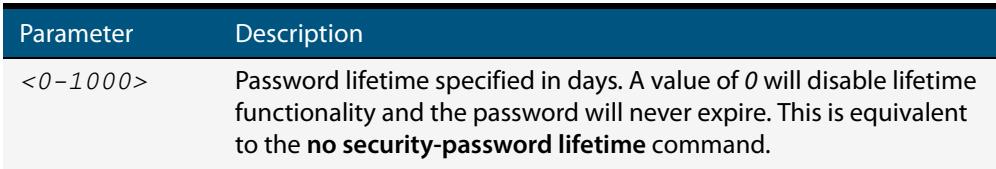

**Default** The default password lifetime is 0, which will disable the lifetime functionality.

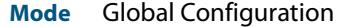

**Example** To configure the password lifetime to 10 days, use the command:

**awplus#** configure terminal

**awplus(config)#** security-password lifetime 10

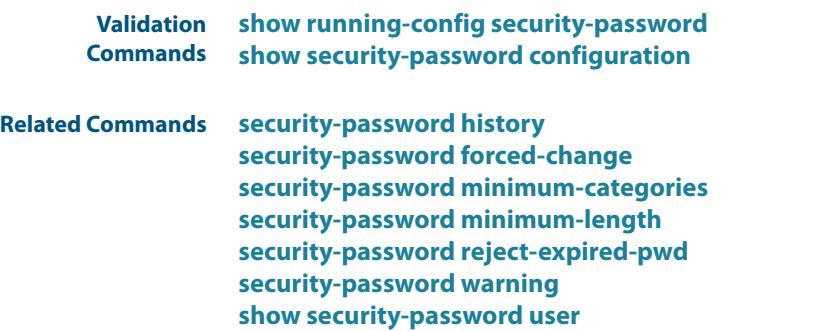

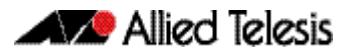

## <span id="page-109-0"></span>**security-password minimum-categories**

This command specifies the minimum number of categories that the password must contain in order to be considered valid. The password categories are:

- uppercase letters: A to Z
- lowercase letters: a to z
- digits: 0 to 9
- special symbols: all printable ASCII characters not included in the previous three categories. The question mark (?) cannot be used as it is reserved for help functionality.

Note that to ensure password security, the minimum number of categories should align with the lifetime selected, i.e. the fewer categories specified the shorter the lifetime specified.

**Syntax** security-password minimum-categories <*1-4*>

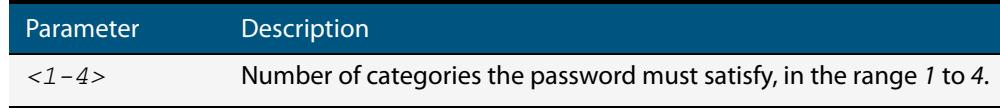

- **Default** The default number of categories that the password must satisfy is 1.
	- **Mode** Global Configuration
- **Example** To configure the required minimum number of character categories to be *3*, use the command:

**awplus#** configure terminal

**awplus(config)#** security-password minimum-categories 3

#### **Validation Commands [show running-config security-password](#page-211-0) [show security-password configuration](#page-119-0)**

#### **Related Commands [security-password history](#page-106-0) [security-password forced-change](#page-107-0) [security-password lifetime](#page-108-0) [security-password minimum-length](#page-110-0) [security-password reject-expired-pwd](#page-111-0) [security-password warning](#page-112-0) [username](#page-127-0)**

## <span id="page-110-0"></span>**security-password minimum-length**

This command specifies the minimum allowable password length. This value is checked against when there is a password change or a user account is created.

```
Syntax security-password minimum-length <1-23>
```
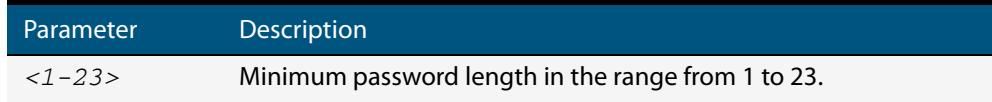

- **Default** The default minimum password length is 1.
	- **Mode** Global Configuration

**Example** To configure the required minimum password length as 8, use the command:

```
awplus# configure terminal
```
**awplus(config)#** security-password minimum-length 8

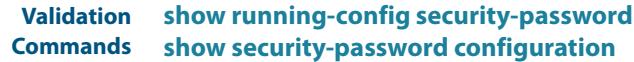

**Related Commands [security-password history](#page-106-0) [security-password forced-change](#page-107-0) [security-password lifetime](#page-108-0) [security-password minimum-categories](#page-109-0) [security-password reject-expired-pwd](#page-111-0) [security-password warning](#page-112-0) [username](#page-127-0)**

### <span id="page-111-0"></span>**security-password reject-expired-pwd**

This command specifies whether or not a user is allowed to login with an expired password. Users with expired passwords are rejected at login if this functionality is enabled. Users then have to contact the Network Administrator to change their password.

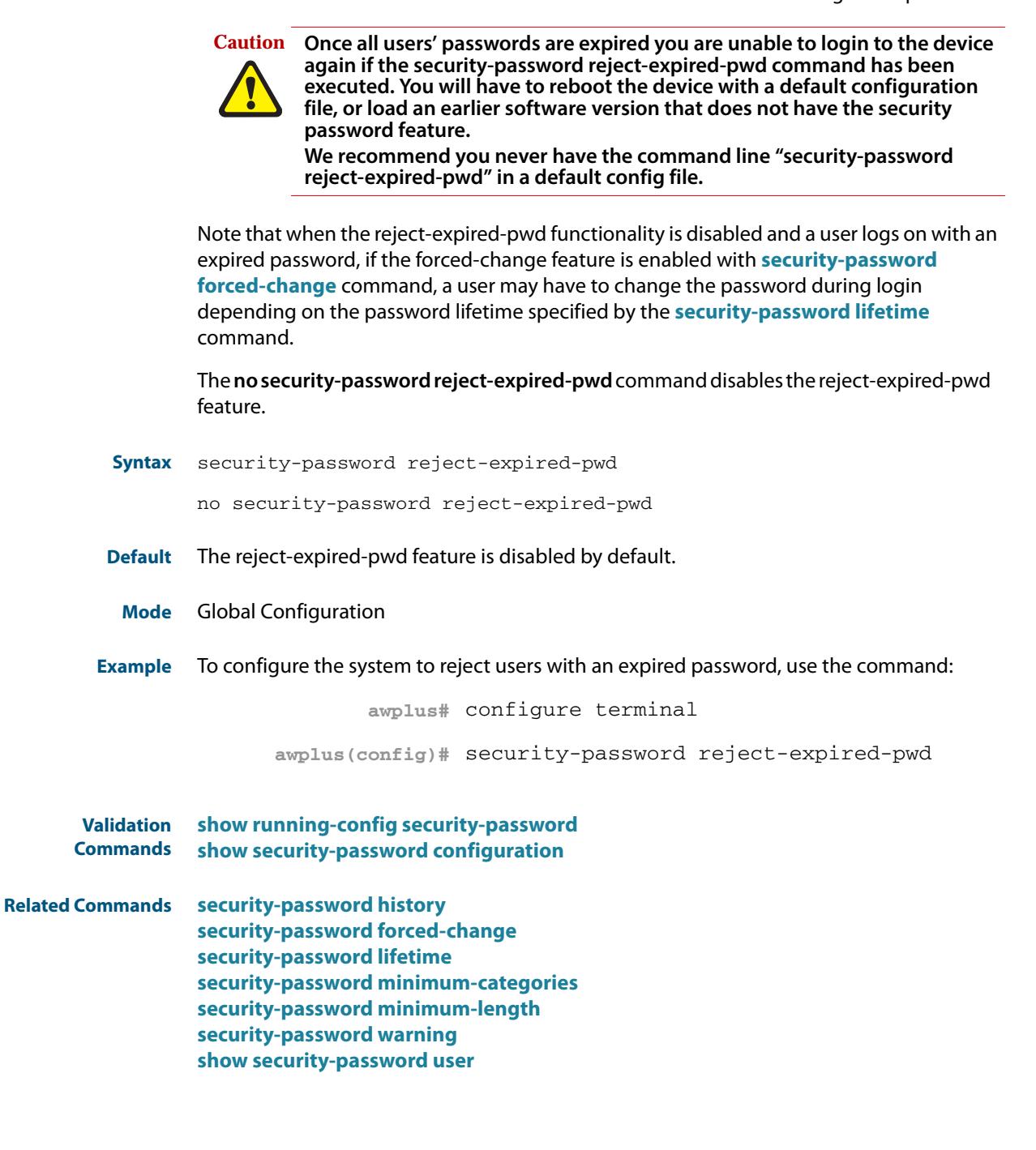

## <span id="page-112-0"></span>**security-password warning**

This command specifies the number of days before the password expires that the user will receive a warning message specifying the remaining lifetime of the password.

Note that the warning period cannot be set unless the lifetime feature is enabled with the **[security-password lifetime](#page-108-0)** command.

The **no security-password warning** command disables this feature.

**Syntax** security-password warning <*0-1000*>

no security-password warning

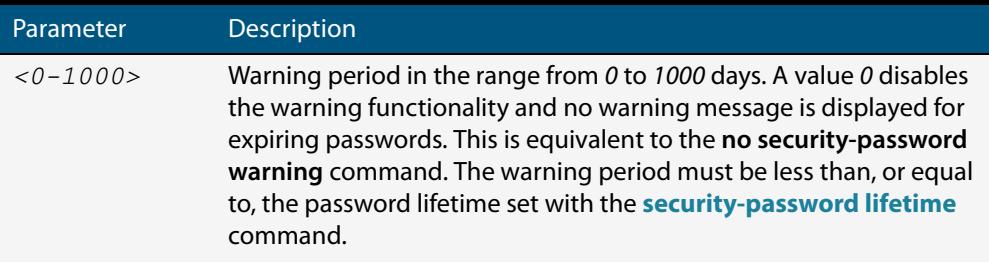

- **Default** The default warning period is 0, which disables warning functionality.
	- **Mode** Global Configuration
- **Example** To configure a warning period of three days, use the command:

**awplus#** configure terminal

**awplus(config)#** security-password warning 3

- **Validation Commands [show running-config security-password](#page-211-0) [show security-password configuration](#page-119-0)**
- **Related Commands [security-password history](#page-106-0) [security-password forced-change](#page-107-0) [security-password lifetime](#page-108-0) [security-password minimum-categories](#page-109-0) [security-password minimum-length](#page-110-0) [security-password reject-expired-pwd](#page-111-0)**

### **service advanced-vty**

This command enables the advanced-vty help feature. This allows you to use TAB completion for commands. Where multiple options are possible, the help feature displays the possible options.

default.

The **no service advanced-vty** command disables the advanced-vty help feature.

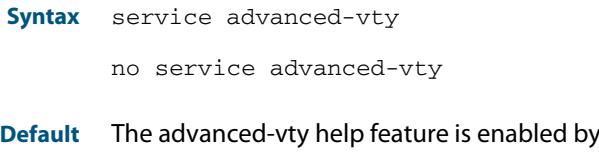

**Mode** Global Configuration

**Examples** To disable the advanced-vty help feature, use the command:

**awplus#** configure terminal

**awplus(config)#** no service advanced-vty

To re-enable the advanced-vty help feature after it has been disabled, use the following commands:

**awplus#** configure terminal

**awplus(config)#** service advanced-vty

## **service http**

This command enables the HTTP (Hypertext Transfer Protocol) service. The HTTP service is enabled by default and is required to support the AlliedWare Plus<sup>TM</sup> GUI Java applet on a Java enabled browser. See **[Appendix C: GUI Reference](#page-3188-0)** for further information about installing and using the AlliedWare Plus<sup>TM</sup> GUI.

The **no service http** command disables the HTTP feature.

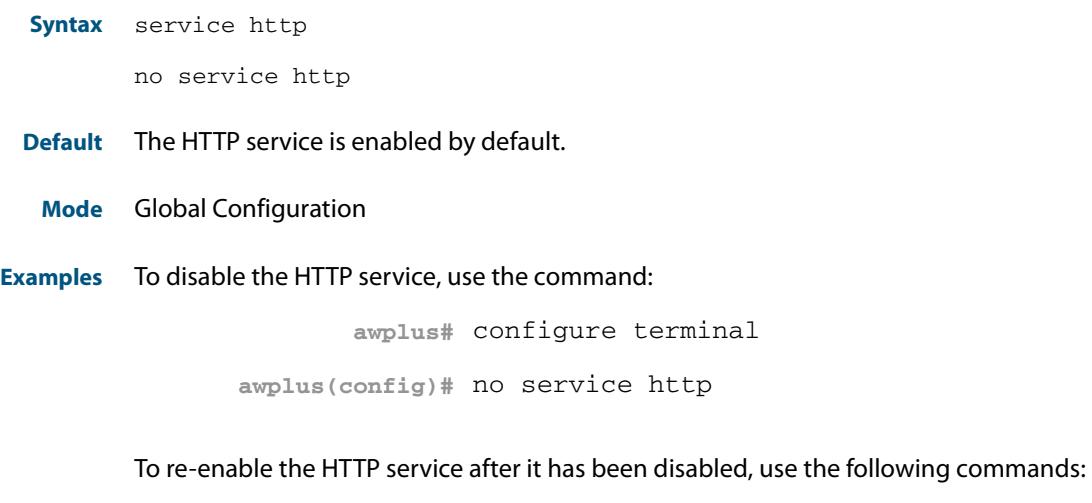

**awplus#** configure terminal

**awplus(config)#** service http

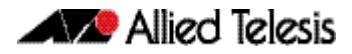

### **service password-encryption**

Use this command to enable password encryption. This is enabled by default. When password encryption is enabled, the device displays passwords in the running config in encrypted form instead of in plain text.

Use the **no service password-encryption** command to stop the device from displaying newly-entered passwords in encrypted form. This does not change the display of existing passwords.

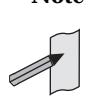

**Note** Do not use encrypted passwords for GUI users. The GUI requires unencrypted user passwords only - not encrypted user passwords. Do not use option 8 for GUI users.

**Syntax** service password-encryption no service password-encryption **Mode** Global Configuration **Example Validation Commands [show running-config](#page-188-0) Related Commands [enable password](#page-93-0) awplus#** configure terminal **awplus(config)#** service password-encryption

### <span id="page-116-0"></span>**service telnet**

Use this command to enable the telnet server. The server is enabled by default. Enabling the telnet server starts the switch listening for incoming telnet sessions on the configured port.

The server listens on port 23, unless you have changed the port by using the **[privilege](#page-105-0)  level** [command on page 5.16](#page-105-0).

Use the **no** variant of this command to disable the telnet server. Disabling the telnet server will stop the switch listening for new incoming telnet sessions. However, existing telnet sessions will still be active.

**Syntax** service telnet [ip|ipv6]

no service telnet [ip|ipv6]

**Default** The IPv4 and IPv6 telnet servers are enabled by default.

The configured telnet port is TCP port 23 by default.

**Mode** Global Configuration

 **Examples** To enable both the IPv4 and IPv6 telnet servers, use the following commands:

**awplus#** configure terminal

**awplus(config)#** service telnet

To enable the IPv6 telnet server only, use the following commands:

**awplus#** configure terminal

**awplus(config)#** service telnet ipv6

To disable both the IPv4 and IPv6 telnet servers, use the following commands:

**awplus#** configure terminal

**awplus(config)#** no service telnet

#### To disable the IPv6 telnet server only, use the following commands:

**awplus#** configure terminal

**awplus(config)#** no service telnet ipv6

**Related Commands [clear line vty](#page-92-0) [show telnet](#page-121-0) [telnet server](#page-124-0)**

## <span id="page-117-0"></span>**service terminal-length**

Use this command to specify the number of rows of output that the device will display before pausing, for all console and VTY lines.

Use the **no** variant of this command to remove the length specified by this command. The default length will apply unless you have changed the length for some or all lines by using the **length (asyn)** [command on page 5.13](#page-102-0).

**Syntax** service terminal-length <*lines*>

no service terminal-length *<lines*>

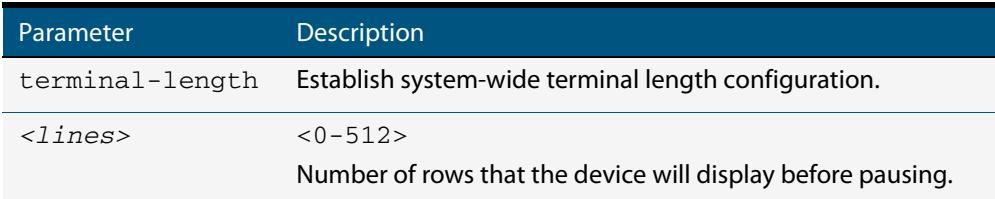

#### **Mode** Global Configuration

**Usage** This command overrides any lengths set by using the **length (asyn)** [command on page](#page-102-0)  [5.13](#page-102-0) in Line mode.

**Example** To display 60 rows of text before pausing, use the following command:

**awplus#** configure terminal

**awplus(config)#** service terminal-length 60

**Related Commands [service terminal-length](#page-117-0) [terminal length](#page-125-0) terminal resize**

### **show privilege**

This command displays the current user privilege level, which can be any privilege level in the range <1-15>. Privilege levels <1-6> allow limited user access (all User Exec commands), privilege levels <7-14> allow restricted user access (all User Exec commands plus Privileged Exec show commands). Privilege level 15 gives full user access to all Privileged Exec commands.

**Syntax** show privilege

- **Mode** User Exec and Privileged Exec
- **Usage** A user can have an intermediate CLI security level set with this command for privilege levels <7-14> to access all show commands in Privileged Exec mode and all commands in User Exec mode, but no configuration commands in Privileged Exec mode.
- **Example** To show the current privilege level of the user, use the command:

**awplus#** show privilege

#### **Output Figure 5-1: Example output from the show privilege command**

```
awplus#show privilege
Current privilege level is 15
awplus#disable
awplus>show privilege
Current privilege level is 1
```
**Related Commands [privilege level](#page-105-0)**

### <span id="page-119-0"></span>**show security-password configuration**

This command displays the configuration settings for the various security password rules.

- **Syntax** show security-password configuration
- **Mode** Privileged Exec
- **Example** To display the current security-password rule configuration settings, use the command:

**awplus#** show security-password configuration

#### **Output Figure 5-2: Example output from the show security-password configuration command**

Security Password Configuration Minimum password length ................................. 8 Minimum password character categories to match ..... 3 Number of previously used passwords to restrict..... 4 Password lifetime .................................. 30 day(s) Warning period before password expires ........... 3 day(s) Reject expired password at login ................... Disabled Force changing expired password at login ......... Enabled

**Related Commands [show running-config security-password](#page-211-0) [show security-password user](#page-120-0)**

## <span id="page-120-0"></span>**show security-password user**

This command displays user account and password information for all users.

**Syntax** show security-password user

- **Mode** Privileged Exec
- **Example** To display the system users' remaining lifetime or last password change, use the command:

**awplus#** show security-password user

#### **Output Figure 5-3: Example output from the show security-password user command**

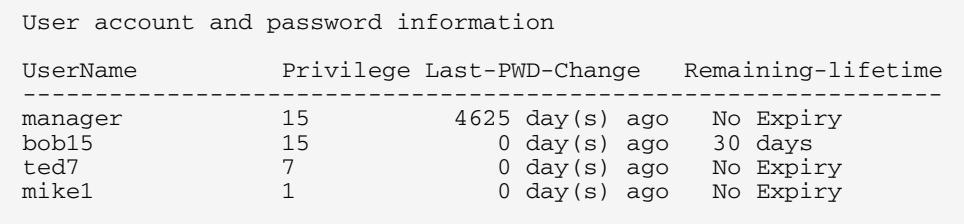

**Related Commands [show running-config security-password](#page-211-0) [show security-password configuration](#page-119-0)**

### <span id="page-121-0"></span>**show telnet**

This command shows the Telnet server settings.

**Syntax** show telnet

**Mode** User Exec and Privileged Exec

**Example** To show the Telnet server settings, use the command:

**awplus#** show telnet

#### **Output Figure 5-4: Example output from the show telnet command**

```
Telnet Server Configuration
       ------------------------------------------------------------
Telnet server<br>Protocol
Protocol : IPv4, IPv6
Port : 23
```
**Related Commands [clear line vty](#page-92-0) [service telnet](#page-116-0) [show users](#page-122-0) [telnet server](#page-124-0)**

#### <span id="page-122-0"></span>**show users**

This command shows information about the users who are currently logged into the device.

**Syntax** show users

**Mode** User Exec and Privileged Exec

**Example** To show the users currently connected to the device, use the command:

**awplus#** show users

#### **Output Figure 5-5: Example output from the show users command**

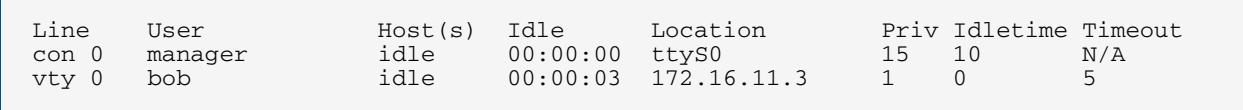

#### **Table 5-1: Parameters in the output of the show users command**

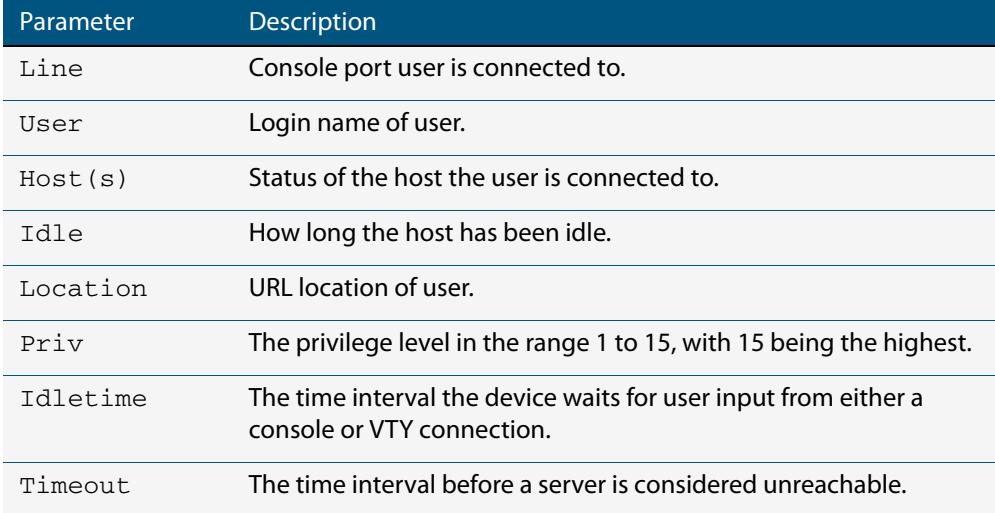

### **telnet**

Use this command to open a telnet session to a remote device.

```
Syntax telnet {<hostname>|[ip] <ipv4-addr>|[ipv6] <ipv6-addr>} [<port>]
```
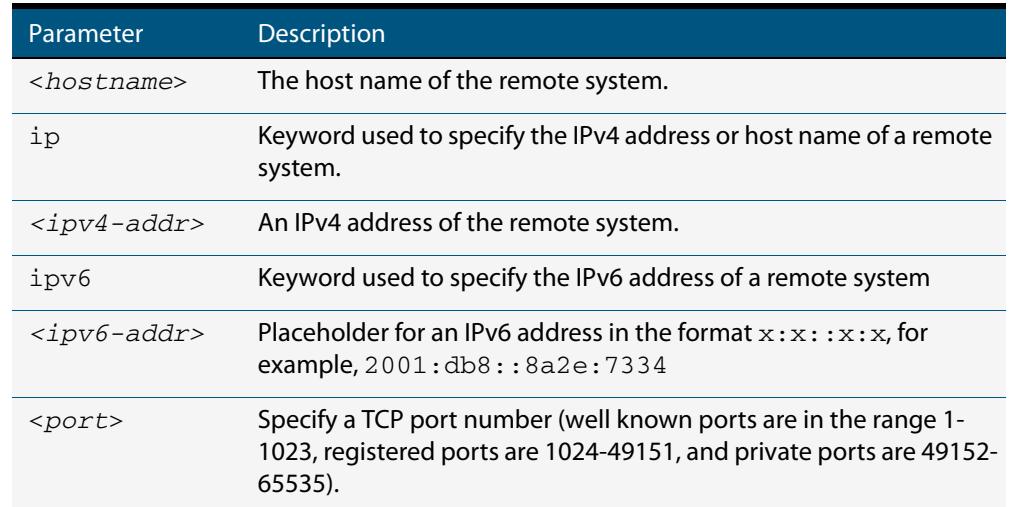

**Mode** User Exec and Privileged Exec

**Examples** To connect to TCP port 2602 on the device at 10.2.2.2, use the command:

**awplus#** telnet 10.2.2.2 2602

To connect to the telnet server host.example, use the command:

**awplus#** telnet host.example

To connect to the telnet server host.example on TCP port 100, use the command:

**awplus#** telnet host.example 100

#### <span id="page-124-0"></span>**telnet server**

This command enables the telnet server on the specified TCP port. If the server is already enabled then it will be restarted on the new port. Changing the port number does not affect the port used by existing sessions.

```
Syntax telnet server {<1-65535>|default}
```
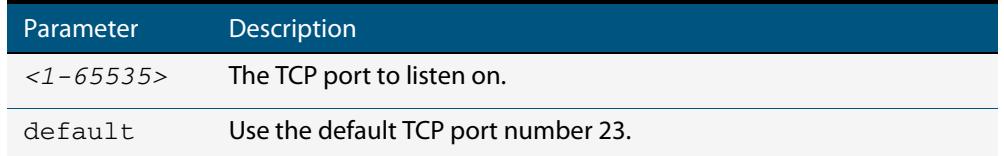

#### **Mode** Global Configuration

**Example** To enable the telnet server on TCP port 2323, use the following commands:

**awplus#** configure terminal

**awplus(config)#** telnet server 2323

**Related Commands [show telnet](#page-121-0)**

### <span id="page-125-0"></span>**terminal length**

Use the **terminal length** command to specify the number of rows of output that the device will display before pausing, for the currently-active terminal only.

Use the **terminal no length** command to remove the length specified by this command. The default length will apply unless you have changed the length for some or all lines by using the **length (asyn)** [command on page 5.13](#page-102-0).

**Syntax** terminal length <*length*>

terminal no length [<*length*>]

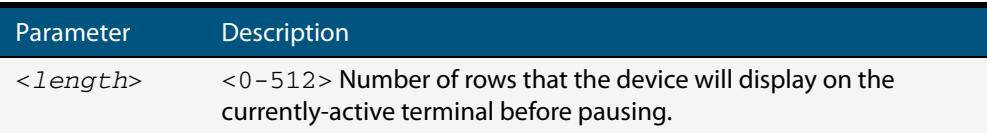

**Mode** User Exec and Privileged Exec

**Examples** The following example sets the number of lines to 15:

**awplus#** terminal length 15

The following example removes terminal length set previously:

**awplus#** terminal no length

**Related Commands [length \(asyn\)](#page-102-0) [service terminal-length](#page-117-0) terminal resize**

### **terminal resize**

Use this command to automatically adjust the number of rows of output on the console, which the device will display before pausing, to the number of rows configured on the user's terminal.

- **Syntax** terminal resize
- **Mode** User Exec and Privileged Exec
- **Usage** When the user's terminal size is changed, then a remote session via SSH or TELNET adjusts the terminal size automatically. However, this cannot normally be done automatically for a serial or console port. This command automatically adjusts the terminal size for a serial or console port.
- **Examples** The following example automatically adjusts the number of rows shown on the console:

**awplus#** terminal resize

**Related Commands [length \(asyn\)](#page-102-0) [service terminal-length](#page-117-0) [terminal length](#page-125-0)**

#### <span id="page-127-0"></span>**username**

This command creates or modifies a user to assign a privilege level and a password.

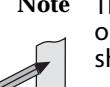

**Note** The default username privilege level of 1 is not shown in running-config output. Any username privilege level that has been modified from the default is shown.

**Syntax** username <*name*> privilege *<0-15>* [password [8] <*password*>] username <*name*> password [8] <*password*> no username <*name*>

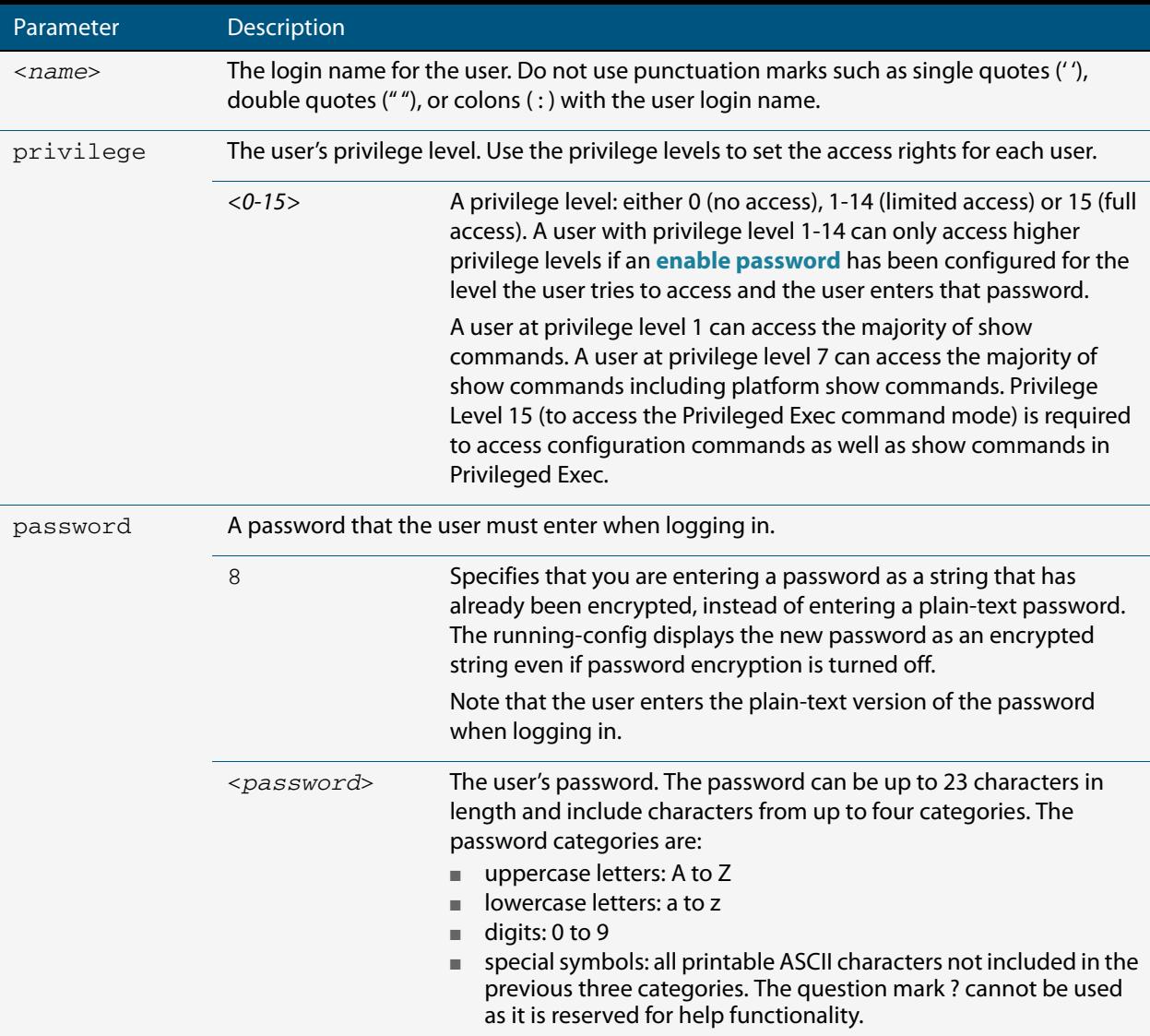

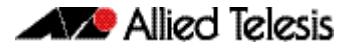

**Mode** Global Configuration **Default** The privilege level is 1 by default. Note the default is not shown in running-config output. **Usage** An intermediate CLI security level (privilege level 7 to privilege level 14) allows a CLI user access to the majority of show commands, including the platform show commands that are available at privilege level 1 to privilege level 6). Note that some show commands, such as show running-configuration and show startup-configuration, are only available at privilege level 15. A privilege level of 0 can be set for port authentication purposes from a RADIUS server. **Examples** To create the user bob with a privilege level of 15, for all show commands including show running-configuration and show startup-configuration and to access configuration commands in Privileged Exec command mode, and the password bobs\_secret, use the commands: **awplus#** configure terminal **awplus(config)#** username bob privilege 15 password bobs\_secret

> To create a user junior\_admin with a privilege level of 7, for intermediate CLI security level access for most show commands, and the password show\_only, use the commands:

> > **awplus#** configure terminal **awplus(config)#** username junior\_admin privilege 7 password show\_only

**Related Commands [enable password](#page-93-0) [security-password minimum-categories](#page-109-0) [security-password minimum-length](#page-110-0)**

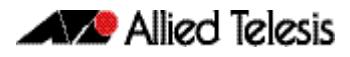

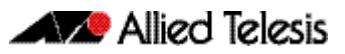

# <span id="page-130-0"></span>**Chapter 6: Creating and Managing Files**

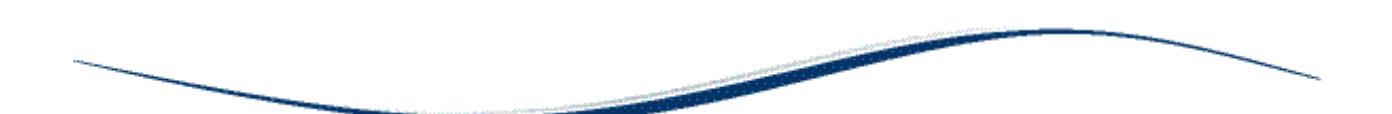

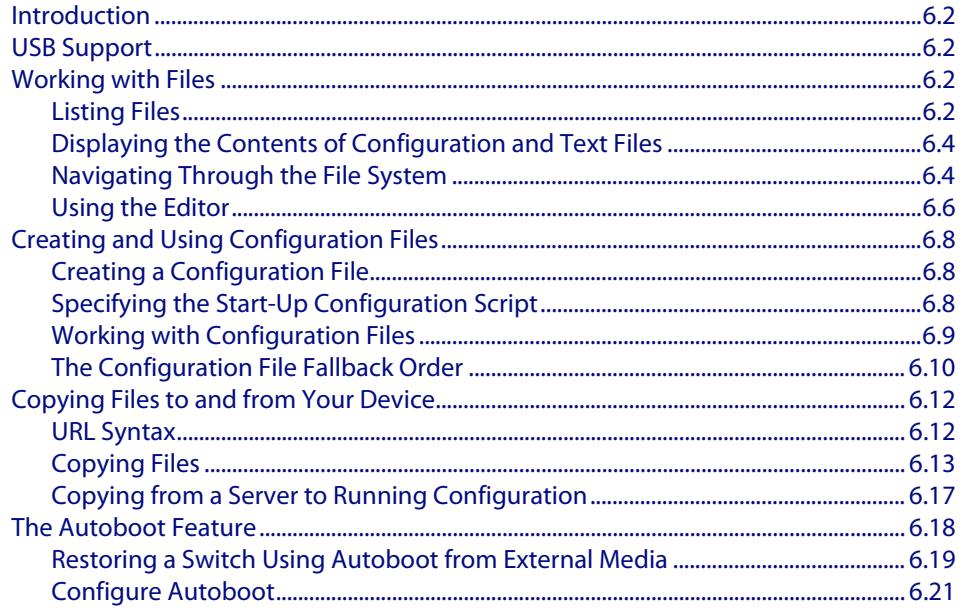

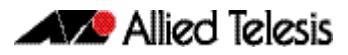

## <span id="page-131-0"></span>**Introduction**

This chapter provides information on:

- **[USB Support](#page-131-1)**
- **[Working with Files](#page-131-2)**
- **[Creating and Using Configuration Files](#page-137-0)**
- **[Copying Files to and from Your Device](#page-141-0)**

## <span id="page-131-1"></span>**USB Support**

Your switch supports both standard and secure USB storage devices.

USB storage devices used as backup memory can be easily pulled out of a switch. You can use Secure USB storage devices to protect this data in the event that it is mislaid or in unauthorized hands. Secure USB devices provide password (PIN)-protected encryption to the data they store.

Note that if the switch reboots, the Secure USB key will be locked.

After a VCStack failover, when a stack member recovers, the Secure USB device cannot be accessed until it is unlocked.

## <span id="page-131-2"></span>**Working with Files**

The AlliedWare Plus<sup>™</sup> OS lets you create directory trees for file storage. This section shows:

- **["Listing Files" on page 6.2](#page-131-3)**—listing files and seeing how much free space you have
- *["Displaying the Contents of Configuration and Text Files" on page 6.4](#page-133-0)*
- **["Navigating Through the File System" on page 6.4](#page-133-1)**—identifying the current directory, changing directories, and creating and deleting directories
- **["Using the Editor" on page 6.6](#page-135-0)**

**Flash compaction** The Flash memory on the switch automatically compacts itself to recover space available from deleted files. The switch only does this when necessary, and not every file deletion causes Flash compaction. Flash compaction can occur after a file of any size is added to or deleted from the switch.

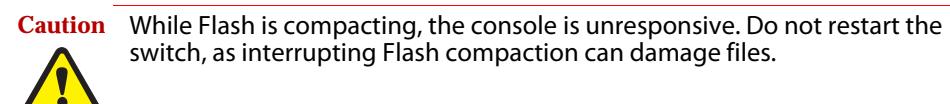

## <span id="page-131-3"></span>Listing Files

To list files, enter Privileged Exec mode and enter the command:

**awplus#** dir

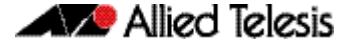

The output lists files and directories in order of modification date, descending. It looks like this:

-rw- 534 Jul 12 2011 17:52:50 stp.cfg -rw- 534 Jul 12 2011 17:12:50 example.cfg -rw- 12429011 Jul 12 2011 16:26:06 x510-5.4.4-3.5.rel

#### Listing files including hidden system files

The **dir** command does not list all files—it hides system files and directories because users generally do not need to create or edit them. To list all files including system files, enter Privileged Exec mode and enter the command:

```
awplus# dir all
```
The output looks like this:

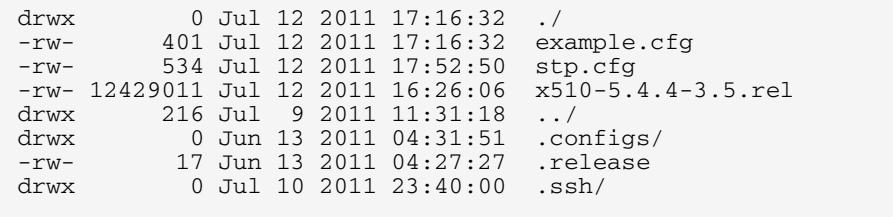

The hidden files and directories begin with a dot.

#### Seeing information about the filesystem

To display information about the different memory types on the switch, enter Privileged Exec mode and enter the command:

```
awplus# show file systems
```
The output includes the amount of free memory and the prefix you type to access that memory type, and looks like this:

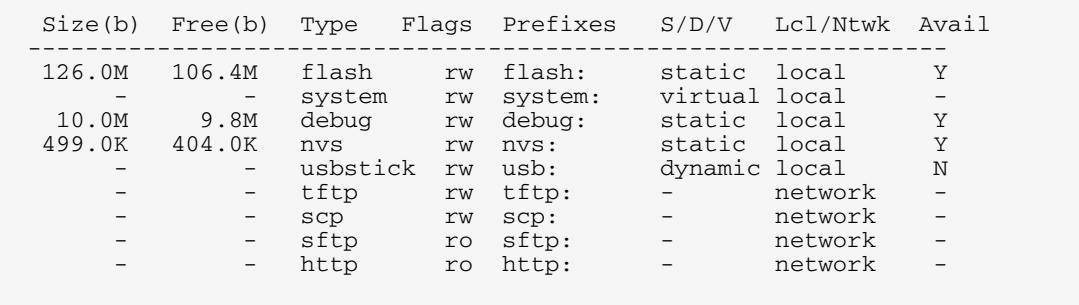

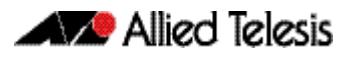

### Listing files in a subdirectory

To list the contents of a directory, enter Privileged Exec mode and enter the command:

**awplus#** dir <*directory-name*>

**Tip** You can specify the directory with or without a / after the directory name.

**Example** To display the contents of a directory called "example", enter the command:

**awplus#** dir example

#### Listing files in NVS memory or on a USB storage device

To list the contents of a directory on a USB storage device, enter the command:

**awplus#** dir usb:<*directory-name*>

**Example** To display the contents of a directory in NVS called "example", enter the command:

**awplus#** dir nvs:example

## <span id="page-133-0"></span>Displaying the Contents of Configuration and Text Files

To display the contents of a file, enter Privileged Exec mode and enter the command:

**awplus#** show file <*filename*>

**Example** To display the contents of the file called "example.cfg", enter the command:

**awplus#** show file example.cfg

## <span id="page-133-1"></span>Navigating Through the File System

#### Showing the current directory

To see which directory you are currently in, enter Privileged Exec mode and enter the command:

**awplus#** pwd

For the top-level directory, the output looks like this:

flash:/

#### Changing directories

To change to another directory, enter Privileged Exec mode and enter the command:

**awplus#** cd <*directory-name*>

To go to a directory one level higher in the directory tree, enter the command:

**awplus#** cd ..

**Example** To change to a directory called "example", enter the command:

**awplus#** cd example

To go up one level, which returns you to the top level directory, enter the command:

**awplus#** cd ..

### Changing to a directory in NVS memory or on a USB storage device

To change to the top-level directory in the NVS memory filesystem, enter Privileged Exec mode and enter the command:

**awplus#** cd nvs:

To change to the top-level directory on a USB storage device, enter the command:

**awplus#** cd usb:/

Next, you can change to other directories by entering the command:

**awplus#** cd <*directory-name*>

Alternatively, you can go straight from Flash to a subdirectory in the alternative filesystem, by entering one of the commands:

**awplus#** cd nvs:<*directory-name*>

**awplus#** cd usb:/<*directory-name*>

To return to the Flash filesystem, enter the command:

**awplus#** cd flash:/

**Example** To change to the directory within NVS called "example", enter the command:

**awplus#** cd nvs:example

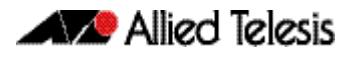

To go up one level, which returns you to the top-level directory of NVS memory, enter the command:

**awplus#** cd ..

#### Creating new directories

To create a directory, enter Privileged Exec mode and enter the command:

```
awplus# mkdir <directory-name>
```
**Example** To make a directory called "example" within the Flash filesystem, enter the command:

**awplus#** mkdir example

#### Deleting directories

To delete an empty directory, enter Privileged Exec mode and enter the command:

**awplus#** rmdir <*directory-name*>

To delete a directory and all its contents, enter Privileged Exec mode and enter the command:

**awplus#** delete recursive <*directory-name*>

The switch prompts you for confirmation.

**Example** To delete an empty directory called "example" from within the Flash filesystem, enter the command:

**awplus#** rmdir example

## <span id="page-135-0"></span>Using the Editor

The inbuilt editor is JOE (Joe's Own Editor).

To edit an existing file, enter Privileged Exec mode and enter the command:

**awplus#** edit <*filename*>

To open the editor with an empty file, enter the command:

**awplus#** edit

When you save the new file, you may need to specify the filesystem to store it on. For Flash, use **flash:/<filename>**.

**Using JOE** To format and manipulate text in JOE, you use control-character sequences. The following table summarizes a few useful sequences—for details, see:

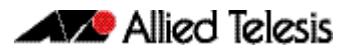

#### **[joe-editor.sourceforge.net/manpage.html.](http://joe-editor.sourceforge.net/manpage.html)**

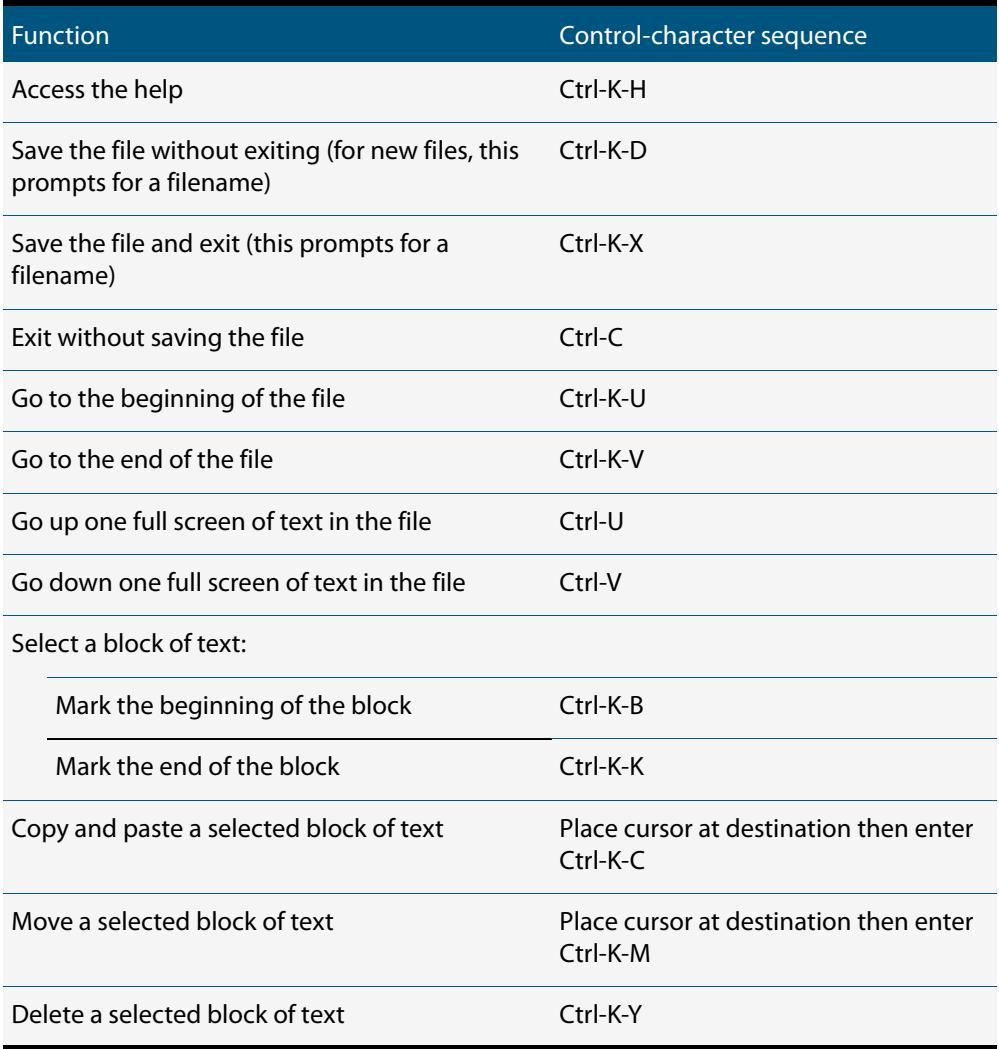

## <span id="page-137-0"></span>**Creating and Using Configuration Files**

This section provides instructions on:

- **[Creating a Configuration File](#page-137-1)**
- **[Specifying the Start-Up Configuration Script](#page-137-2)**
- **[Working with Configuration Files](#page-138-0)**

## <span id="page-137-1"></span>Creating a Configuration File

A **configuration file** is a text file that contains a sequence of standard commands for a specific purpose. Configuration files have a **.cfg** extension.

You can create and edit configuration files on your device by:

saving the dynamic configuration on the device, known as the **running-config** (see **["Working with Configuration Files"](#page-138-0)**). Use the command:

```
awplus# copy running-config (destination-URL)
```
where URL specifies a file in Flash. If you do not specify a file name, the switch names the file **default.cfg**.

using the device's text editor. Use the command:

**awplus#** edit (source-URL)

where **source-URL** is the name of the copied file in Flash memory.

■ creating a file on a remote PC, then copying it to onto your device. See "**Copying [Files"](#page-142-0)** for more information about using the **copy** commands.

Once you have created a configuration file, you can use it as the *s***tartup-config** file. See **["Specifying the Start-Up Configuration Script"](#page-137-2)** for more information.

## <span id="page-137-2"></span>Specifying the Start-Up Configuration Script

When you restart your device, or when it automatically restarts, it executes the preconfigured commands in a configuration script known as the **boot config** or **startup-config** file.

When you first start your device, the script set as the startup-config file is **default.cfg**. If desired, you can overwrite **default.cfg** with another configuration. Alternatively, you can change the startup-config by specifying a new file as the startup-config. Use the command:

**awplus(config)#** [boot config-file backup](#page-159-0) URL

where **URL** specifies the name and location of a configuration file. At the next restart, the device executes the commands in the specified file.

You can specify that the configuration file is either in the Flash or USB storage device filesystem. However, if you specify that the configuration file is on a USB storage device then you must first create a backup configuration file stored in Flash.

To specify a backup configuration file, use the command:

**awplus(config)#** [boot config-file backup](#page-159-0) backup URL

where **URL** specifies the name and location of a configuration file.

You can change the content of the file set as the startup-config file by:

entering commands directly into the CLI, then saving this configuration using the command:

**awplus#** [copy running-config](#page-165-0) startup-config

This command saves the device's dynamic configuration into the file that is currently configured as the startup-config file.

■ writing commands into a configuration file (see **["Creating a Configuration File"](#page-137-1)** below), then using the command:

**awplus#** copy SOURCE-URL startup-config

This command saves the script from the source file into the file that is currently configured as the startup-config file.

To display the name of the configuration file that is set to execute when the device restarts, enter the command:

**awplus#** [show boot](#page-184-0)

To see the commands in the startup-config file, use the command:

**awplus#** [show startup-config](#page-212-0)

To erase the file set as the startup-config file, use the command:

**awplus#** [erase startup-config](#page-177-0)

At the next restart that occurs after you've erased the file, the device loads the configuration in the file **default.cfg**. This file is set on the system as a backup configuration file that loads if no other file is set as the startup-config file.

### <span id="page-138-0"></span>Working with Configuration Files

When you use the CLI or GUI to configure your device, it stores this dynamic configuration as a list of commands called the **running-config**. To view the device's running-config, use the command:

**awplus#** show running-config

If you turn off the device or restart it, any unsaved changes to the running-config are lost. To save the running-config as a configuration script, use the command:

**awplus#** copy running-config destination-url

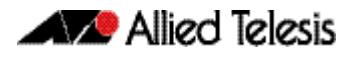

You may have many configuration files. Storing them on a device allows you to keep a backup device with configuration scripts for every device in the network to speed up network recovery time. Multiple scripts also let you test new configuration scripts before setting them as the startup-config. For example, to test a new script named test.cfg, enter the command:

**awplus#** copy flash:/test.cfg running-config

This allows you to run a configuration file any time without restarting the device, by replacing the system's current dynamic configuration with the script in the configuration file. However, note that some commands require you to restart the device before they can take effect, such as the **platform** commands.

You can also set a trigger to automatically execute a configuration script when a predetermined event occurs. For information about creating triggers, see **[Chapter 101,](#page-2950-0)  [Triggers Introduction](#page-2950-0)**.

## <span id="page-139-0"></span>The Configuration File Fallback Order

The configuration fallback order is: configuration file, backup configuration file, default configuration file and then the factory default configuration. It is important to note the there is a distinction in system behavior between when writing to the startup-config file and when the system boots up.

When you copy a configuration script from a source file into the startup-config file the system will write to the first file that is configured. Potentially, this means that if a configuration file and a backup configuration file are not set you will write to the default.cfg.

At system startup the device goes through the fallback sequence until it finds a file that exists. For example, if the configuration file is not found then the backup configuration file becomes the current boot configuration, or startup-config, and so on. In the output displayed by the **show boot** command, the **Current boot config** parameter shows the startup-config file that the switch will load during the next boot cycle. The fallback sequence when configuration files are deleted is shown below in output from the **show boot** command.

In the example output below, the current boot configuration file, **my.cfg**, is set on the USB storage device. This is the startup-config file that the device loads at the next boot cycle.

```
awplus#show boot
Boot configuration
----------------------------------------------------------------
Current software : x510-5.4.4-3.5.rel
Current boot image : usb:/x510-5.4.4-3.5.rel
Backup boot image : flash:/x510-5.4.4-3.5.rel
Default boot config: flash:/default.cfg
Current boot config: usb:/my.cfg (file exists)
Backup boot config: flash:/backup.cfg (file exists)
```
In the example output below, the **no boot-config** command has been used to delete the configuration file **my.cfg** on the USB storage device. The backup configuration file **backup.cfg** in Flash then becomes the current boot config.

```
awplus#show boot
Boot configuration
----------------------------------------------------------------
Current software : x510-5.4.4-3.5.rel
Current boot image : usb:/x510-5.4.4-3.5.rel
Backup boot image : flash:/x510-5.4.4-3.5.rel
Default boot config: flash:/default.cfg
Current boot config: flash:/backup.cfg (file exists)
Backup boot config: flash:/backup.cfg (file exists)
```
In the example output below, the **no boot-config backup** command has been used to delete the backup configuration file **backup.cfg**. The default configuration file **default.cfg** then becomes the current boot config.

```
awplus#show boot
Boot configuration
----------------------------------------------------------------
Current software : x510-5.4.4-3.5.rell
Current boot image : usb:/x510-5.4.4-3.5.rel
Backup boot image : flash:/x510-5.4.4-3.5.rel
Default boot config: flash:/default.cfg
Current boot config: flash:/default.cfg (file exists)
Backup boot config: Not set
```
If the current boot configuration file is set on a USB storage device and this device has been removed from the switch, the **Current boot config** parameter field indicates that this file cannot be found, as shown in the following example output.

```
awplus#show boot
Boot configuration
----------------------------------------------------------------
Current software : x510-5.4.4-3.5.rel
Current boot image : usb:/x510-5.4.4-3.5.rel
Backup boot image : flash:/x510-5.4.4-3.5.rel
Default boot config: flash:/default.cfg
Current boot config: usb:/my.cfg (file not found)
Backup boot config: flash:/backup.cfg (file exists)
```
At system startup the switch will load the backup configuration file as the startup-config.

# <span id="page-141-0"></span>**Copying Files to and from Your Device**

This section provides instructions on:

- **[URL Syntax](#page-141-1)**
- **[Copying Files](#page-142-0)**

## <span id="page-141-1"></span>URL Syntax

Many of the file management commands use the placeholder "URL" to represent the name and location of the file that you want to act on. The following table explains the syntax of this URL for each different type of file location.

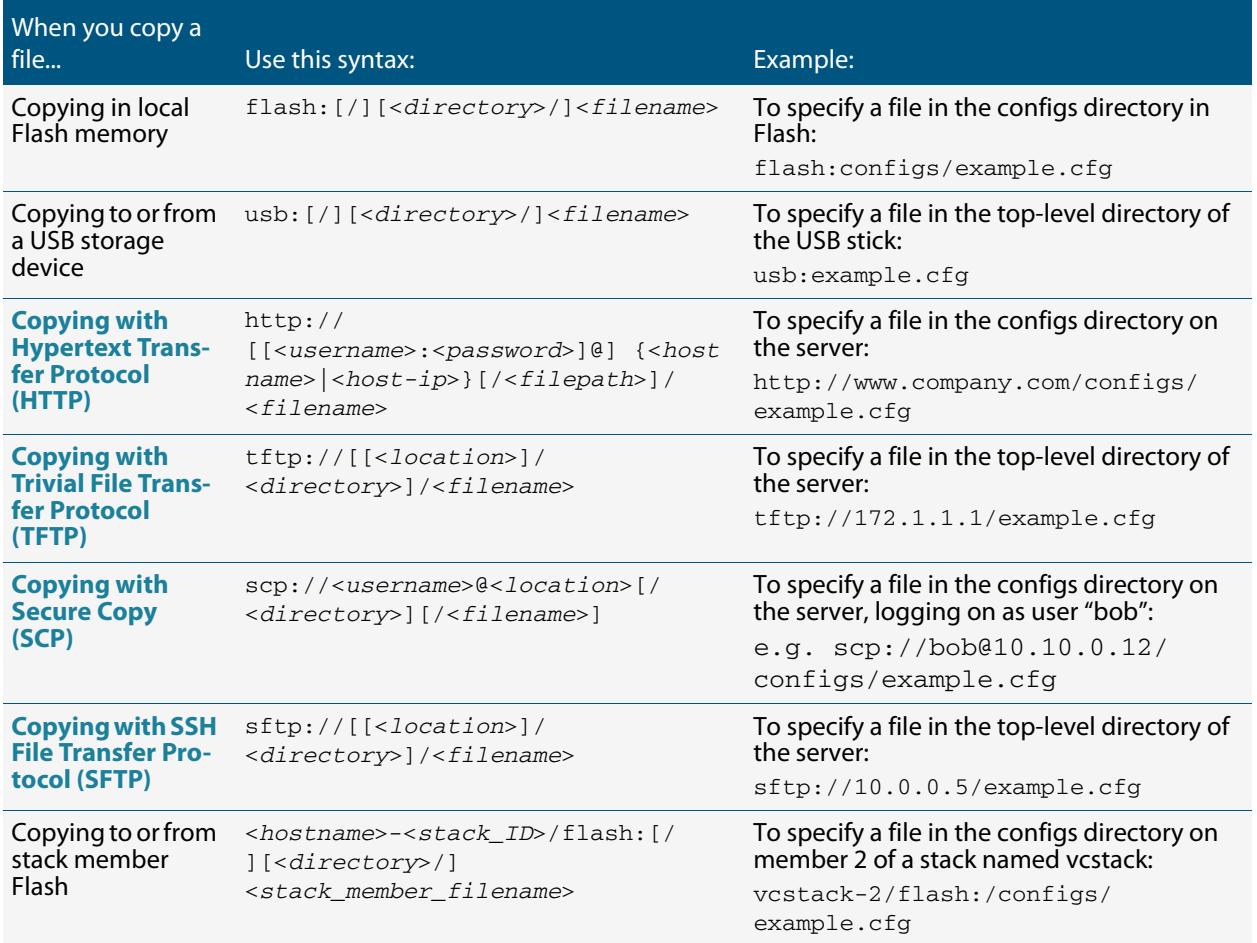

The URL can include characters from up to four categories. The URL categories are:

- **1.** uppercase letters: A to Z
- **2.** lowercase letters: a to z
- **3.** digits: 0 to 9
- **4.** special symbols: all printable ASCII characters not included in the previous three categories. Including the following characters:
	- « « /  $\langle \langle$ « \_ « @ « "  $\alpha$ <sup>'</sup> « \* « :  $\alpha$   $\sim$ « ?

Do not use spaces or parentheses within filenames. Use hyphens or underlines instead.

## <span id="page-142-0"></span>Copying Files

To copy files, use the **copy** commands. These commands allow you to copy files:

■ between different memory types attached to your device. Use the command:

**awplus#** copy <local-source> <local-destination> <filename>

See **["Copying within a filesystem"](#page-143-0)** and **[""](#page-143-1)** for further details.

■ across a serial connection using ZMODEM. Use the command:

**awplus#** copy zmodem

See **["Copying with ZMODEM"](#page-145-2)** for further details.

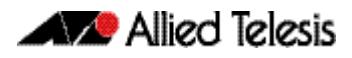

from your device onto a remote device, or to your device from a remote device. To copy a file across an interface with IP configured, use the command:

**awplus#** copy SOURCE-URL DESTINATION-URL

To copy files across these interfaces you can use the following protocols:

- « **["Copying with Hypertext Transfer Protocol \(HTTP\)"](#page-145-0)**
- « **["Copying with Trivial File Transfer Protocol \(TFTP\)"](#page-145-1)**
- « **["Copying with Secure Copy \(SCP\)"](#page-146-1)**
- « **["Copying with SSH File Transfer Protocol \(SFTP\)"](#page-146-2)**

#### <span id="page-143-0"></span>Copying within a filesystem

**Within a directory** To copy a file within the same directory, enter Privileged Exec mode and enter the command:

**awplus#** copy <*source-filename*> <*destination-filename*>

If the file already exists, the switch asks whether to overwrite it, with a message like this:

Overwrite flash:/example.cfg? (y/n)[n]:

To overwrite, press the "y" key then the Enter key.

**Between** To copy a file to another directory within the same filesystem, enter the command:

#### **directories**

**awplus#** copy <*source-filename*> <*directory-name*>

The / after the directory name is required. Otherwise the switch displays an error ("37: Destination file is a directory").

The switch then prompts you for the destination filename. To give the copy a new name, type the name at the prompt. You can include directory names in the path.

To use the same filename as the original, press the Enter key (do not press the "y" key that names the copy "y").

**Example** To put a copy of example.cfg into the example directory, enter the command:

```
awplus# copy example.cfg example/
```
The prompt and messages look like this:

```
Enter destination file name [example.cfg]:
Copying from source file, please wait...
Copying to destination file, please wait...
0: Successful operation
```
### Copying to and from NVS or a USB storage device

In a stacked environment you can only access flash and nvs using the stack member file path. To access a USB storage device on a backup stack member, use the **[remote-login](#page-3108-0)**  [command on page 111.7](#page-3108-0).

To copy between filesystems, you need to specify the filesystem prefix (nvs: or usb:).

For example, to copy from Flash to NVS when your current directory is the top-level Flash directory, enter Privileged Exec mode and enter the command:

```
awplus# copy <source-filename> nvs:sd:
```
For example, to copy from Flash to the USB storage device when your current directory is the top-level Flash directory, enter Privileged Exec mode and enter the command:

```
awplus# copy <source-filename> usb:
```
The switch prompts you for the filename, as described in the previous section.

To copy from NVS to Flash when your current directory is the top-level Flash directory, enter the command:

**awplus#** copy nvs:<*source-filename*> <*destination-filename*>

**Example** To copy the file "example.txt" from the directory called "example" in NVS, to the top level of Flash, enter the command:

**awplus#** copy nvs:example/example.txt example.txt

### Copying with ZMODEM

ZMODEM allows you to copy files from a network host over an asynchronous port. Use the command:

**awplus#** copy zmodem

to open Minicom and transfer a file. Alternatively you can specify the file name within the command:

**awplus#** copy SOURCE-URL zmodem

For example, to copy the file "july.cfg" from Flash memory using ZMODEM, use the command:

**awplus#** copy flash:/july.cfg zmodem

## <span id="page-145-0"></span>Copying with Hypertext Transfer Protocol (HTTP)

You device has a built-in HTTP client. The HTTP client enables the device to act as a browser by sending HTTP "get" or "post" requests to an HTTP server. The client is enabled by default.

For example, to load the file "bob.key" onto Flash from the security directory on the web server at www.company.com, use the command:

```
awplus# copy http://www.company.com/security/bob.key 
       flash:/bob.key
```
### <span id="page-145-1"></span>Copying with Trivial File Transfer Protocol (TFTP)

TFTP runs over User Datagram Protocol (UDP). It is simpler and faster than FTP but has minimal capability, such as no provisions for user authentication.

To copy a file from a TFTP server to Flash memory, enter Privileged Exec mode and enter the command:

**awplus#** copy tftp flash

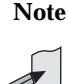

**Note** You can specify the server and filename in the command instead of waiting for prompts. Use a format like the following:

copy tftp://172.1.1.1/example.cfg flash

The switch prompts you for the:

- TFTP server hostname (you can enter its IP address instead)
- source filename on the TFTP server
- destination filename in Flash on the switch

To copy a file from Flash to a TFTP server, enter the command:

**awplus#** copy flash tftp

Follow the prompts for source filename, server, and destination filename.

If the file is not in the top level of the TFTP server, include the path as part of the filename.

**Example** To copy example.cfg to the TFTP server at 172.1.1.1, enter the command:

**awplus#** copy flash tftp

The prompts, responses, and messages look like this:

```
Enter source file name []:example.cfg
Enter destination host name []:172.1.1.1
Enter destination file name [example.cfg]:
Copying from source file, please wait...
Copying to destination file, please wait...
0: Successful operation
```
To load the file "bob.key" from a TFTP server, where the file is in the folder "security", use the command:

**awplus#** copy tftp://security/bob.key flash:/bob.key

### <span id="page-146-0"></span>Copying with Secure Copy (SCP)

Secure Copy (SCP) provides a secure way to copy files to and from a remote device using SSH. The AlliedWare Plus<sup>TM</sup> OS includes both a SSH server and a SSH client. You must enable the SSH server before your device accepts connections from SCP clients. See the **[Chapter 76, Secure Shell \(SSH\) Introduction](#page-2136-0)** for more information.

For example, to load the file "beth.key" onto Flash from the key directory on a remote SSH server at 10.10.0.12, using the username "bob", use the command:

```
awplus# copy scp://bob@10.10.0.12/key/beth.key 
       flash:/beth.key
```
### <span id="page-146-1"></span>Copying with SSH File Transfer Protocol (SFTP)

SSH File Transfer Protocol (SFTP) provides a secure way to copy files onto your device from a remote device. The AlliedWare Plus<sup>TM</sup> OS includes both a SSH server and a SSH client. SFTP provides additional features from SCP, such as allowing you to manipulate the remote files, and halt or resume file transfers without closing the session.

For example, to load the file "rei.cfg" onto Flash memory from the remote server at 10.0.0.5, use the command:

**awplus#** copy sftp://10.0.0.5/rei.cfg flash:/rei.cfg

## Copying from a Server to Running Configuration

Use the **copy tftp** variant of the **copy running-config** [command on page 7.14](#page-165-0) to load a configuration file from a server to the running configuration of the switch.

The configuration will be added to the running configuration as if the commands were typed in the command line interface.

The resulting configuration file will be a combination of the previous running configuration and the loaded configuration file. The loaded configuration file has precedence.

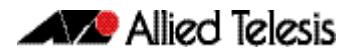

# **The Autoboot Feature**

The Autoboot feature enables your switch to automatically load a specific release file and/ or configuration file from external media, such as USB storage device, into Flash memory, providing there is enough free space available.

If there is not enough free space, the Autoboot feature will exit and booting will revert to what was previously set by the CLI. This feature is enabled only the first time the device is powered up in the field. Subsequently, the Autoboot feature is disabled by default.

The Autoboot feature minimizes network downtime by avoiding the need for manual configuration of a replacement device.

If you use prepared external media for the first time boot, the Autoboot feature gives you the ability to easily ensure the device boots with your desired release and configuration files. You must prepare the external media for this purpose using an initiation file, autoboot.txt, and accompanying release and configuration files.

Use the **[create autoboot](#page-170-0)** command to create an autoboot. txt file on external media. This command will automatically ensure that the keys and values that are expected in this file are correct. After the file is created the command will copy the current release and configuration files across to the external media. The autoboot. txt file is read/writable by any desktop operating system currently supported by the AlliedWare Plus™ Operating System. Note that the external media file system is not case sensitive.

When the Autoboot feature is enabled, the device on boot-up:

- checks for a special file called  $autoboot.txt$  on external media, and if this file exists,
- checks in the file for the "key=value" pair "Copy\_from\_external\_media\_enabled=yes", and if this enable flag is set,
- loads the release file and/or configuration file from external media.

An example of a valid autoboot. txt file is shown in **[Figure 6-1](#page-147-0)** below.

<span id="page-147-0"></span>**Figure 6-1: Example autoboot.txt file**

```
 ; J Smith, x510-28GTX, 14 Aug 2012
 [AlliedWare Plus]
  Copy_from_external_media_enabled=yes
  Boot_Release=x510-5.4.4-3.5.rel
  Boot_Config=network1.cfg
```
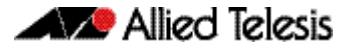

We recommend that no directories are present on external media used to hold the autoboot. txt file. In addition, large numbers of files on external media may slow the booting process.

**Note** The Autoboot feature is not supported in a stacked configuration.

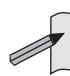

Do not remove external media part way through the copy process as this may leave the device in an unstable state.

Configuration files placed on external media reduce security. Therefore, ensure adequate security precautions are taken with external media holding configuration files.

Configuration commands that rely on the presence of a feature license will fail when executed in the replacement switch if the replacement switch does not have the same feature license present.

# Restoring a Switch Using Autoboot from External Media

The example below describes the sequence of events when a switch in the field fails and is restored using this feature:

- **1.** Using the **create autoboot** command, a network engineer has previously manually created a restore external media device, such as a USB storage device. The external media device contains the following components:
	- « An autoboot.txt file with required contents
	- « An appropriate release file
	- « A configuration file
- **2.** A switch fails in the field.
- **3.** A replacement switch of same model is installed.
- **4.** The previously created external media device is placed into the replacement switch.
- **5.** The switch powers up using its pre-installed release if present. It automatically checks the external media device for the autoboot. txt file.
- **6.** The switch finds a valid autoboot. txt file on the external media device, with the value "Copy from external media enabled" set. The release file and configuration file both exist on the external media device.
- **7.** The MD5sum of pre-installed Flash release file is compared to the MD5sum of the release file stored in the external media device. If they do not match, because the release file in the replacement switch is either missing or different, then the release is restored from the external media device. If the release files already match, then the release file is not copied from the external media device.
- **8.** The MD5sum of the Flash configuration file default.cfg (if pre-installed in the replacement switch) is compared to the MD5sum of the configuration file stored in the external media device. If they do not match, because the configuration file in the replacement switch is either missing or different, then the configuration file is

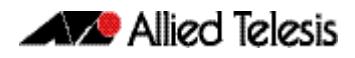

restored from the external media device. If the configuration files already match, then the configuration file is not copied from the external media device.

- **9.** The memory space available in the switch Flash is checked to ensure the release and configuration files stored in the external media device will fit. If there is not enough space the Autoboot feature will exit.
- **10.** The release file and configuration files are automatically copied from the external media device to switch Flash memory. The switch release and configuration files are updated to contain the appropriate names.
- **11.** The switch is automatically rebooted.
- **12.** The replacement switch is now running the restored release and configuration files. Subsequent reboots are based on the restored release and configuration files stored in the switch Flash memory.
- **13.** If you want to Autoboot from external media on this specific switch in the future, you must now manually enable the Autoboot feature in the configuration menu via the **autoboot enable** command. This command resets the enable flag stored internally in the switch NVS memory.

# Configure Autoboot

This section describes the commands used to configure the Autoboot feature.

### **Table 6-1: Configuration procedures for the Autoboot feature**

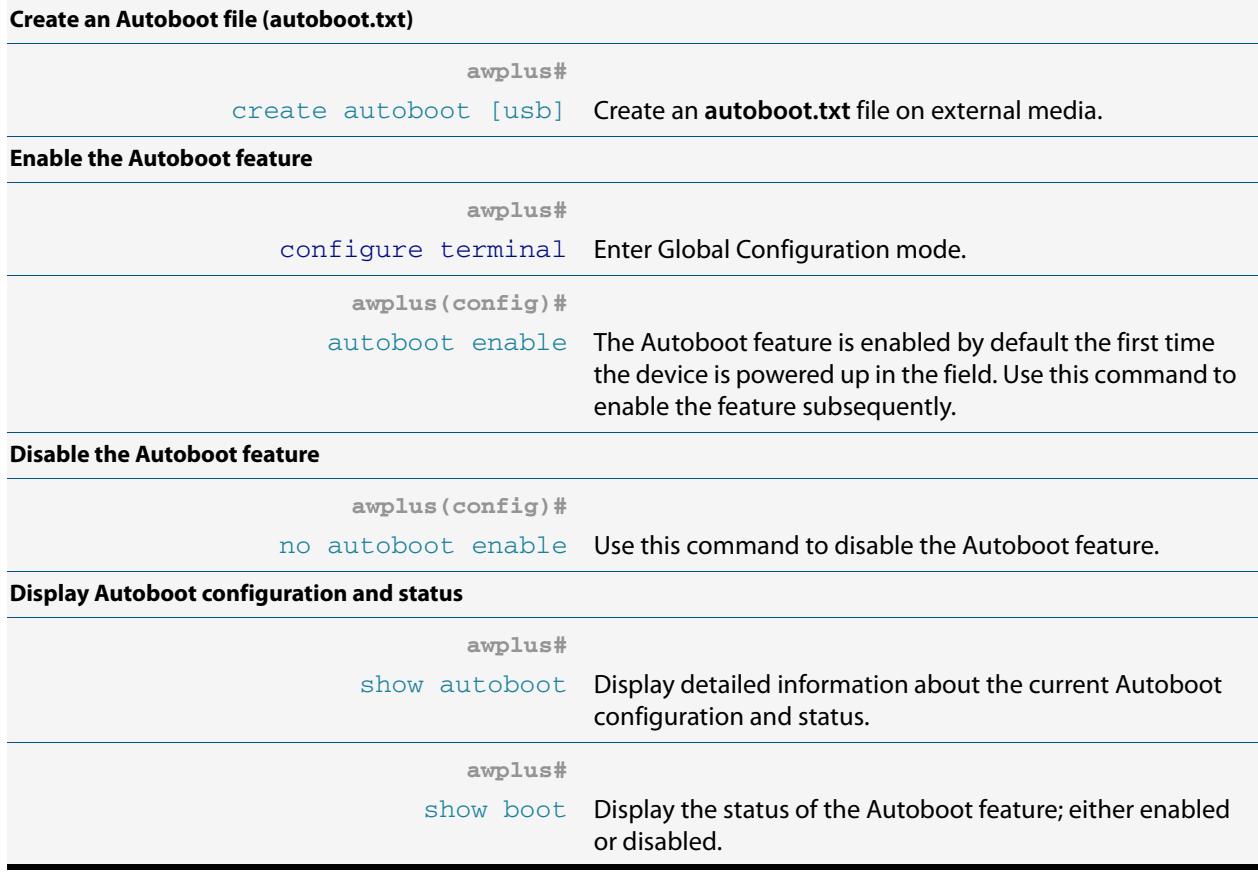

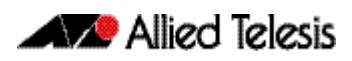

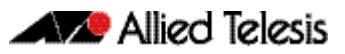

# **Chapter 7: File Management Commands**

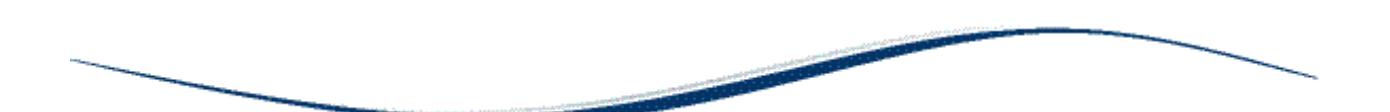

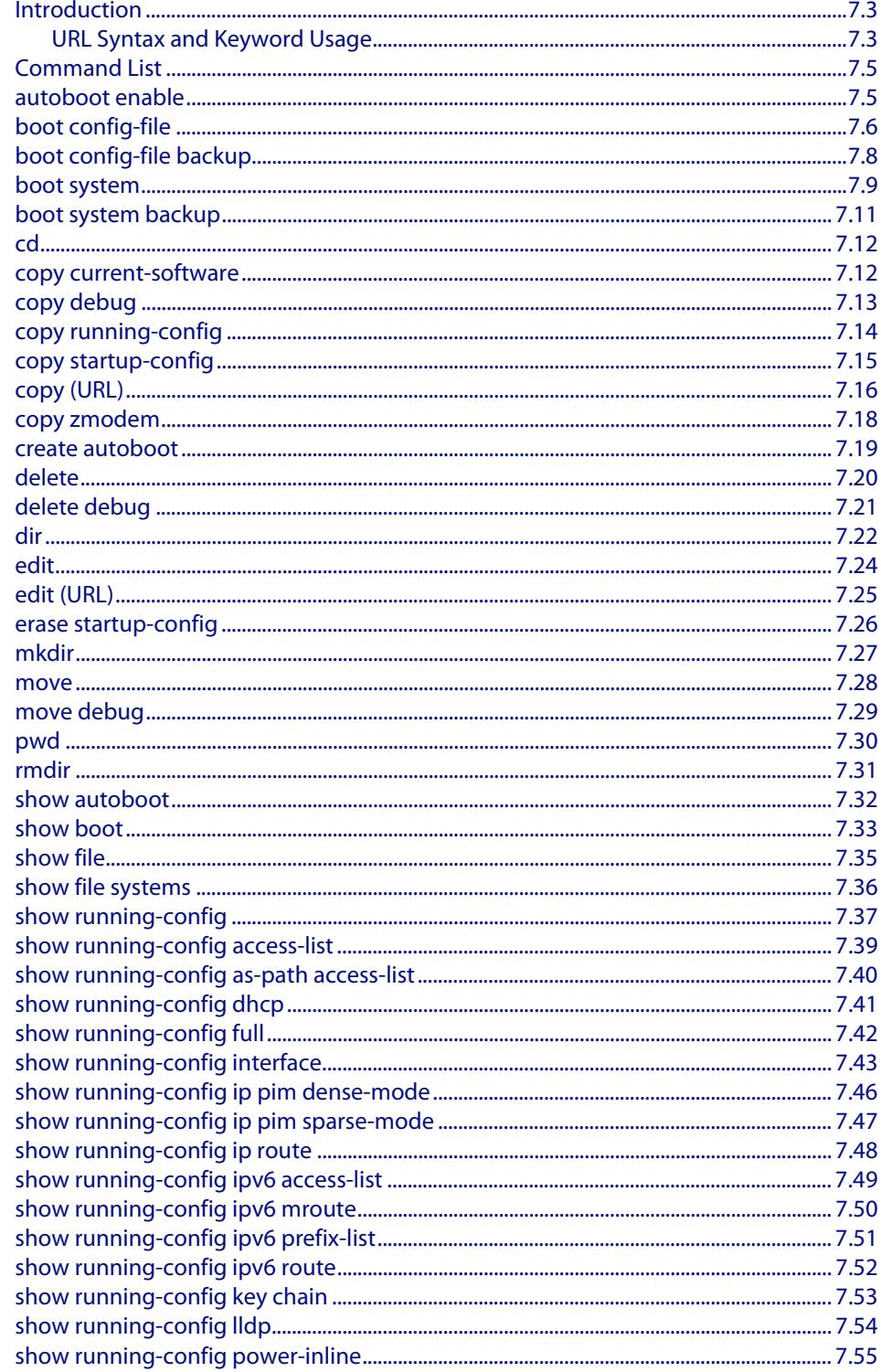

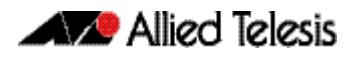

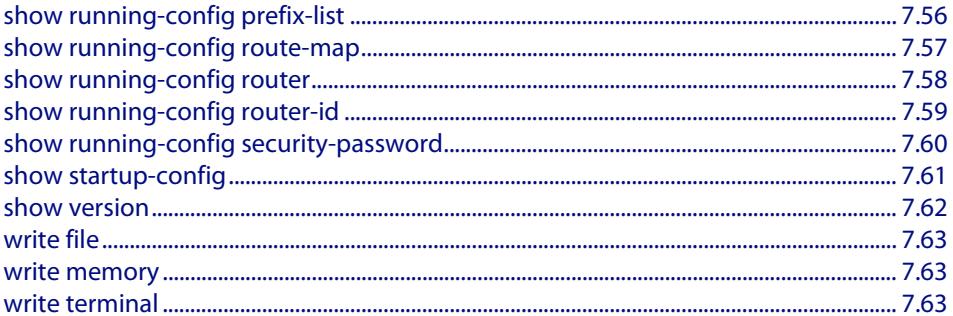

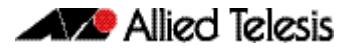

# <span id="page-154-0"></span>**Introduction**

This chapter provides an alphabetical reference of AlliedWare Plus<sup>TM</sup> OS file management commands.

# <span id="page-154-1"></span>URL Syntax and Keyword Usage

Many of the commands in this chapter use the placeholder "URL" to represent the name and location of the file that you want to act on. The following table explains the syntax of this URL for each different type of file location.

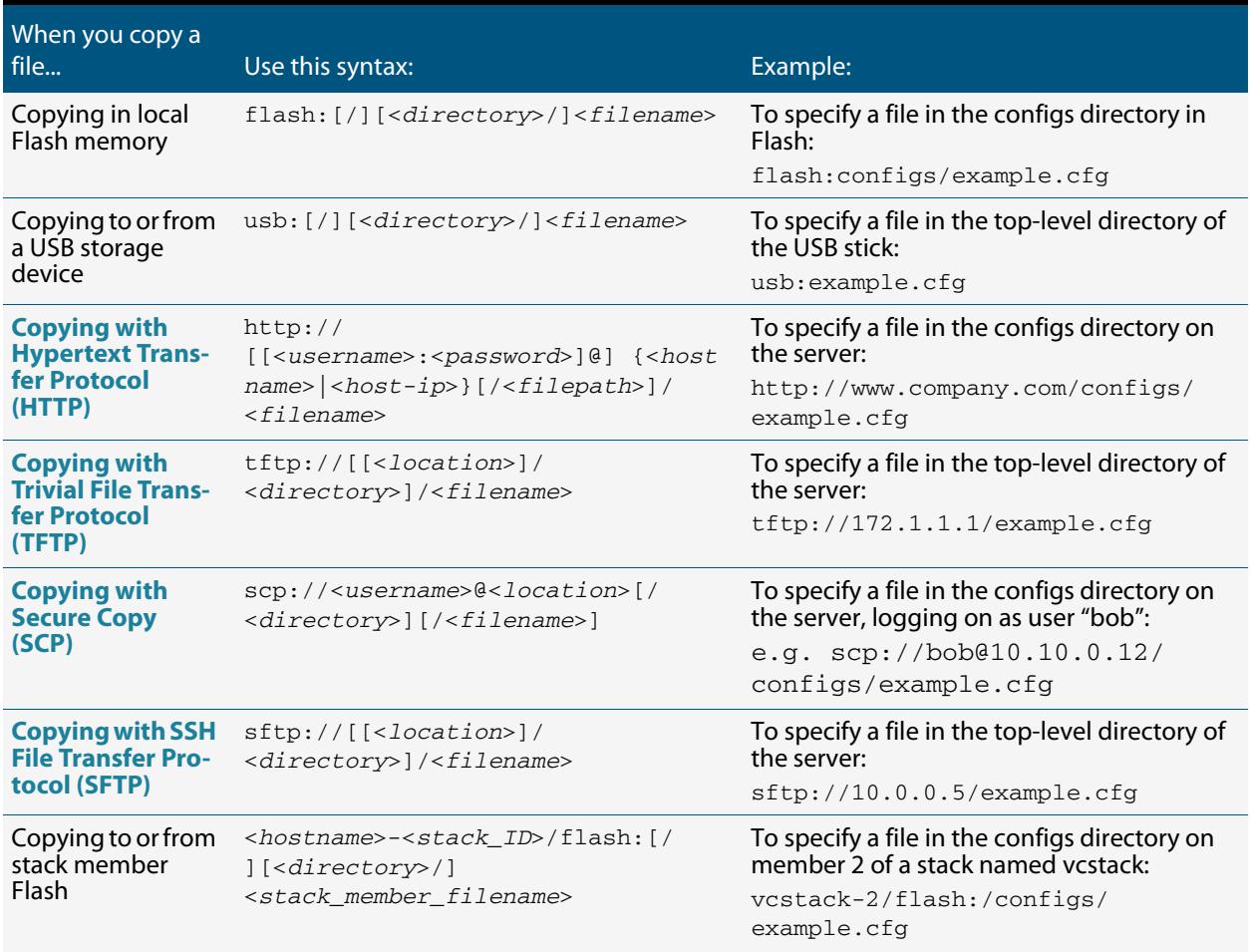

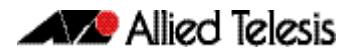

### Valid characters

The URL can include characters from up to four categories. The URL categories are:

- **1.** uppercase letters: A to Z
- **2.** lowercase letters: a to z
- **3.** digits: 0 to 9
- **4.** special symbols: all printable ASCII characters not included in the previous three categories. Including the following characters:

 $\overline{\mathbf{R}}$ « /  $\alpha$  $\alpha$ « @  $\alpha$  $\alpha$ « \* « : « ~ « ?

Do not use spaces or parentheses within filenames. Use hyphens or underscores instead.

### Syntax for directory listings

A leading slash (/) indicates the root of the current filesystem location.

In commands where you need to specify the local filesystem's Flash base directory, you may use **flash** or **flash:** or **flash:/**. For example, these commands are all the same:

- dir flash
- dir flash:
- dir flash:/

Similarly, you can specify the USB storage device base directory with **usb** or **usb:** or **usb:/**

You cannot name a directory or subdirectory **flash**, **nvs**, **usb**, **card**, **tftp**, **scp**, **sftp** or **http.**  These keywords are reserved for tab completion when using various file commands.

In a stacked environment you can only access flash and nvs using the stack member filepath (e.g. dir awplus-2/flash: /). To access a USB storage device on a backup stack member, use the **remote-login** [command on page 111.7](#page-3108-0).

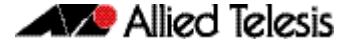

# <span id="page-156-2"></span>**Command List**

### <span id="page-156-3"></span>**autoboot enable**

This command enables the device to restore a release file and/or a configuration file from external media, such as a USB storage device.

When the Autoboot feature is enabled, the device looks for a special file called autoboot. txt on the external media. If this file exists, the device will check the key and values in the file and recover the device with a new release file and/or configuration file from the external media. An example of a valid autoboot. txt file is shown in **[Figure 7-1](#page-156-4)** below.

#### <span id="page-156-4"></span>**Figure 7-1: Example autoboot.txt file**

```
 [AlliedWare Plus]
 Copy_from_external_media_enabled=yes
Boot Release=x510-5.4.4-3.5.rel
 Boot_Config=network1.cfg
```
Use the **no** variant of this command to disable the Autoboot feature.

**Note** This command is not supported in a stacked configuration.

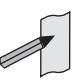

**Syntax** autoboot enable

<span id="page-156-1"></span><span id="page-156-0"></span>no autoboot enable

**Default** The Autoboot feature operates the first time the device is powered up in the field, after which the feature is disabled by default.

**Mode** Global Configuration

**Example** To enable the Autoboot feature, use the command:

**awplus#** configure terminal **awplus(config)#** autoboot enable

To disable the Autoboot feature, use the command:

**awplus#** configure terminal

**awplus(config)#** no autoboot enable

**Related Commands [create autoboot](#page-170-2) [show autoboot](#page-183-1) [show boot](#page-184-1)**

### <span id="page-157-0"></span>**boot config-file**

Use this command to set the configuration file to use during the next boot cycle.

Use the **no** variant of this command to remove the configuration file.

**Syntax** boot config-file <*filepath-filename*>

no boot config-file

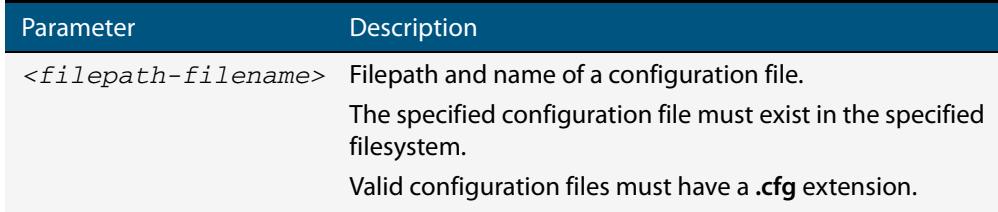

#### **Mode** Global Configuration

**Usage** You can only specify that the configuration file is on a USB storage device if there is a backup configuration file already specified in Flash. If you attempt to set the configuration file on a USB storage device and a backup configuration file is not specified in Flash, the following error message is displayed:

> % Backup configuration files must be stored in the flash filesystem

For an explanation of the configuration fallback order, see **["The Configuration File](#page-139-0)  [Fallback Order" on page 6.10](#page-139-0)**.

**Examples** To run the configuration file branch.cfg stored on the switch's Flash filesystem the next time the device boots up, use the commands:

```
awplus# configure terminal
```
**awplus(config)#** boot config-file flash:/branch.cfg

To remove the configuration file branch.cfg stored on the switch's Flash filesystem the next time the device boots up, use the commands:

```
awplus# configure terminal
awplus(config)# no boot config-file flash:/branch.cfg
```
To run the configuration file branch.cfg stored on the switch's USB storage device filesystem the next time the device boots up, use the commands:

```
awplus# configure terminal
```

```
awplus(config)# boot config-file usb:/branch.cfg
```
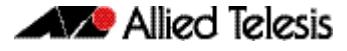

To remove the configuration file branch.cfg stored on the switch's USB storage device filesystem the next time the device boots up, use the commands:

```
awplus# configure terminal
awplus(config)# no boot config-file usb:/branch.cfg
```
**Related Commands [boot config-file backup](#page-159-0) [boot system](#page-160-0) [boot system backup](#page-162-0) [show boot](#page-184-1)**

## <span id="page-159-0"></span>**boot config-file backup**

Use this command to set a backup configuration file to use if the main configuration file cannot be accessed.

Use the **no** variant of this command to remove the backup configuration file.

**Syntax** boot config-file backup <*filepath-filename*>

no boot config-file backup

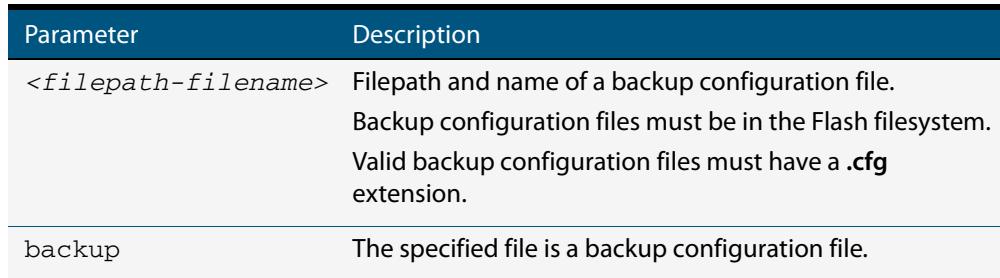

#### **Mode** Global Configuration

**Usage** For an explanation of the configuration fallback order, see **["The Configuration File](#page-139-0)  [Fallback Order" on page 6.10](#page-139-0)**.

**Examples** To set the configuration file backup.cfg as the backup to the main configuration file, use the commands:

**awplus#** configure terminal

**awplus(config)#** boot config-file backup flash:/backup.cfg

To remove the configuration file  $\text{backup.cfg}$  as the backup to the main configuration file, use the commands:

**awplus#** configure terminal

**awplus(config)#** no boot config-file backup flash:/backup.cfg

#### **Related Commands [boot config-file](#page-157-0) [boot system](#page-160-0) [boot system backup](#page-162-0) [show boot](#page-184-1)**

### <span id="page-160-0"></span>**boot system**

Use this command to set the release file to load during the next boot cycle.

Use the **no** variant of this command to remove the release file as the boot file.

```
Syntax boot system <filepath-filename>
```
no boot system

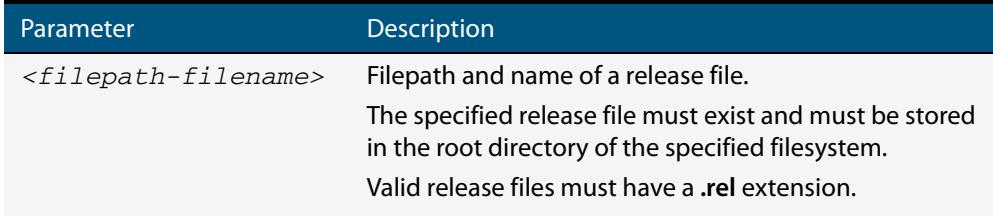

#### **Mode** Global Configuration

**Usage** You can only specify that the release file is on a USB storage device if there is a backup release file already specified in Flash. If you attempt to set the release file on a USB storage device and a backup release file is not specified in Flash, the following error message is displayed:

> % A backup boot image must be set before setting a current boot image on USB storage device

In a VCStack configuration, a release file on a USB storage device is accepted only if a card is inserted in all stack members and all stack members have a bootloader version that supports booting from card. If a stack member has a card removed an error message is displayed. For example, if stack member 2 does not have a card inserted the following message is displayed:

% Stack member 2 has no card inserted

**Examples** To run the release file x510-5.4.4-3.5.rel stored on the switch's Flash filesystem the next time the device boots up, use the commands:

```
awplus# configure terminal
```
**awplus(config)#** boot system flash:/x510-5.4.4-3.5.rel

To remove the release file  $x510-5.4.4-3.5.4$  stored on the switch's Flash filesystem the next time the device boots up, use the commands:

**awplus#** configure terminal

**awplus(config)#** no boot system flash:/x510-5.4.4-3.5.rel

To run the release file  $x510-5.4.4-3.5.rel$  stored on the switch's USB storage device

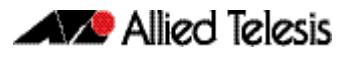

filesystem the next time the device boots up, use the commands:

```
awplus# configure terminal
awplus(config)# boot system usb:/x510-5.4.4-3.5.rel
```
To remove the release file  $x510-5.4.4-3.5.4$  stored on the switch's USB storage device filesystem the next time the device boots up, use the commands:

```
awplus# configure terminal
```
**awplus(config)#** boot system usb:/x510-5.4.4-3.5.rel

In a VCStack configuration, if there is not enough space to synchronize the new release across the stack, the boot system command has an interactive mode that prompts you to delete old releases.

**awplus#** configure terminal

**awplus(config)#** boot system x510-5.4.4-3.5.rel

```
Insufficient flash available on stack member-2 (11370496)
  to synchronize file x510-5.4.4-3.5.rel (14821895).
  List of release files on stack member-2
          x510-5.4.4-3.5.rel (14822400)
  Select files to free up space,
```
Delete awplus-2/flash: $\sqrt{x510-5.4.4}$ -3.5.rel? (y/n)[n]:y

**awplus(config)#** y

```
 Deleting selected files, please 
wait....................................
 Successful operation
  VCS synchronizing file across the stack, please 
wait........................................
 File synchronization with stack member-2 successfully completed
 [DONE]
```
**Related Commands [boot config-file](#page-157-0) [boot config-file backup](#page-159-0) [boot system backup](#page-162-0) [show boot](#page-184-1)**

## <span id="page-162-0"></span>**boot system backup**

Use this command to set a backup release file to load if the main release file cannot be loaded.

Use the **no** variant of this command to remove the backup release file as the backup boot file.

**Syntax** boot system backup <*filepath-filename*>

no boot system backup

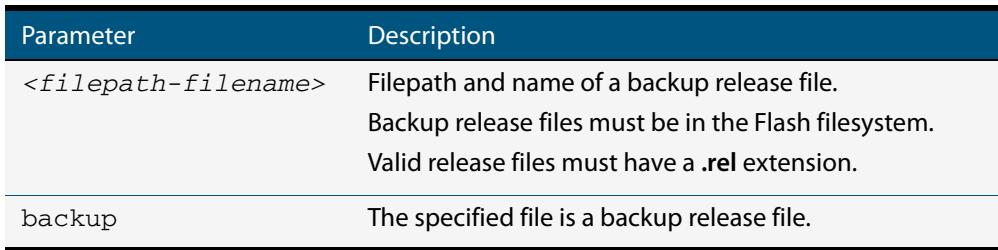

#### **Mode** Global Configuration

**Examples** To specify the file x510-5.4.4-3.5.rel as the backup to the main release file, use the commands:

**awplus#** configure terminal

**awplus(config)#** boot system backup flash:/x510-5.4.4-3.5.rel

To remove the file  $x510-5.4.4-3.5.rel$  as the backup to the main release file, use the commands:

**awplus#** configure terminal

**awplus(config)#** no boot system backup flash:/x510-5.4.4- 3.5.rel

**Related Commands [boot config-file](#page-157-0) [boot config-file backup](#page-159-0) [boot system](#page-160-0) [show boot](#page-184-1)**

### <span id="page-163-0"></span>**cd**

This command changes the current working directory.

**Syntax** cd <*directory-url*>

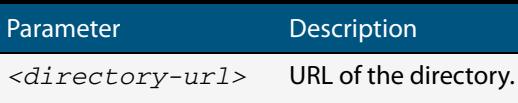

#### **Mode** Privileged Exec

**Example** To change to the directory called images, use the command:

**awplus#** cd images

#### **Related Commands [dir](#page-173-0)**

**[pwd](#page-181-0) [show file systems](#page-187-0)**

# <span id="page-163-1"></span>**copy current-software**

This command copies the AlliedWare Plus<sup>TM</sup> OS software that the device has booted from, to a destination file. Specify whether the destination is Flash or USB when saving the software to the local filesystem.

**Syntax** copy current-software <*destination-url*>

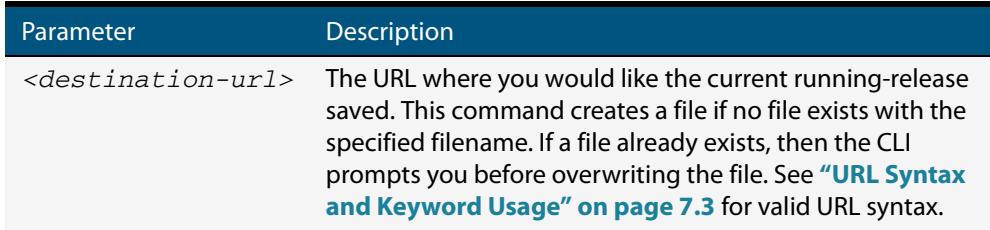

#### **Mode** Privileged Exec

**Example** To copy the current software as installed in the working directory with the file name my-release.rel, use the command:

**awplus#** copy current-software my-release.rel

**Related Commands [boot system backup](#page-162-0) [show boot](#page-184-1)**

## <span id="page-164-0"></span>**copy debug**

This command copies a specified debug file to a destination file. Specify whether the destination is Flash or USB when saving the software to the local filesystem.

**Syntax** copy debug {<*destination-url*>|debug|flash|nvs|scp|tftp|usb} {<*sourceurl*>|debug|flash|nvs|scp|tftp|usb}

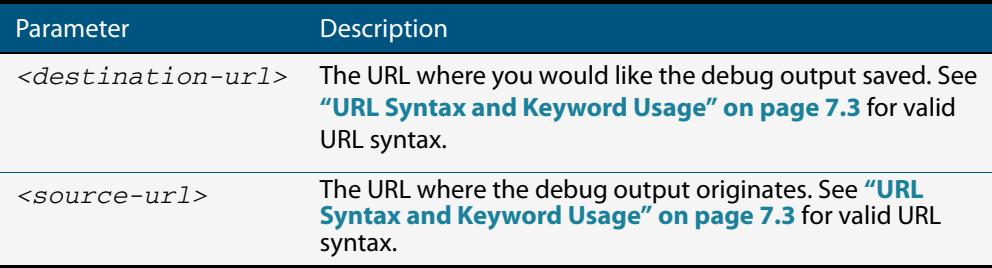

#### **Mode** Privileged Exec

**Example** To copy debug output to a USB storage device with a filename my-debug, use the following command:

**awplus#** copy debug usb:mydebug

#### **Output Figure 7-2: CLI prompt after entering the copy debug command**

Enter source file name []:

**Related Commands [delete debug](#page-172-0) [move debug](#page-180-0)**

### <span id="page-165-1"></span><span id="page-165-0"></span>**copy running-config**

This command copies the running-config to a destination file, or copies a source file into the running-config. Commands entered in the running-config do not survive a device reboot unless they are saved in a configuration file.

**Syntax** copy <*source-url*> running-config

copy running-config [<*destination-url*>] copy running-config startup-config

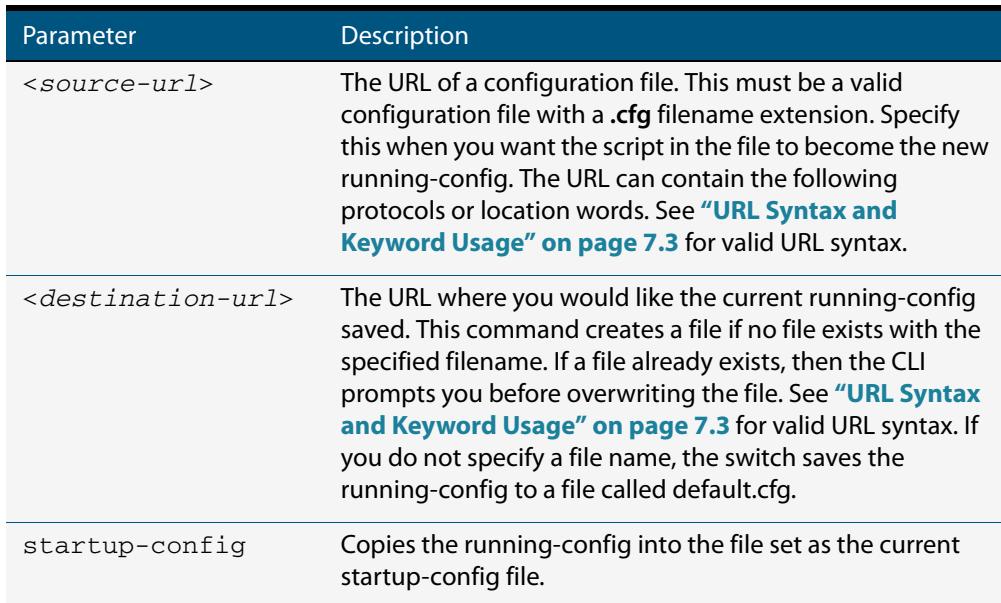

#### **Mode** Privileged Exec

**Examples** To copy the running-config into the startup-config, use the command:

**awplus#** copy running-config startup-config

To copy the file layer3.cfg into the running-config, use the command:

**awplus#** copy layer3.cfg running-config

To use SCP to copy the running-config as current.cfg to the remote server listening on TCP port 2000, use the command:

**awplus#** copy running-config scp://user@server:2000/ config\_files/current.cfg

**Related Commands [copy startup-config](#page-166-0) [write file](#page-214-0) [write memory](#page-214-1)**

## <span id="page-166-0"></span>**copy startup-config**

This command copies the startup-config script into a destination file, or alternatively copies a configuration script from a source file into the startup-config file. Specify whether the destination is Flash or USB when loading from the local filesystem.

**Syntax** copy <*source-url*> startup-config

copy startup-config <*destination-url*>

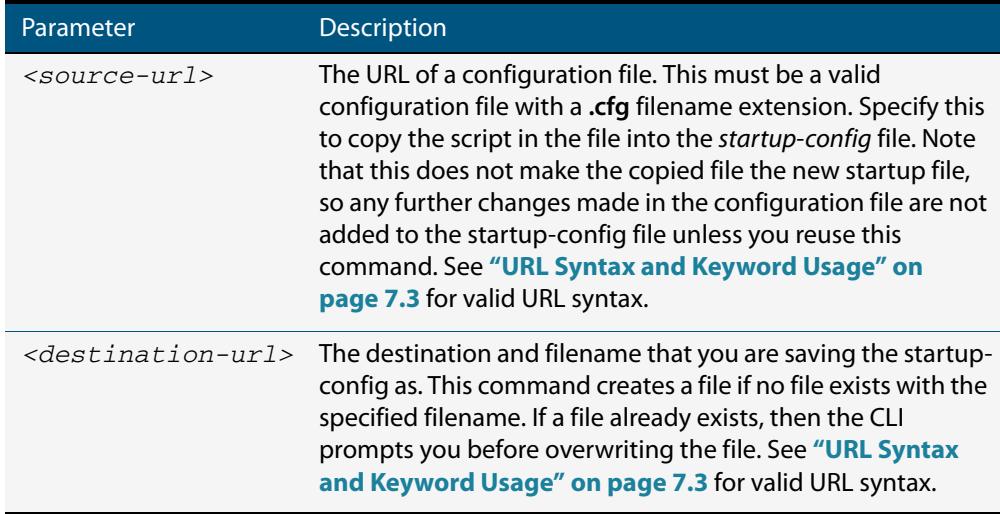

#### **Mode** Privileged Exec

**Examples** To copy the file Layer3.cfg to the startup-config, use the command:

**awplus#** copy Layer3.cfg startup-config

To copy the startup-config as the file oldconfig.cfg in the current directory, use the command:

**awplus#** copy startup-config oldconfig.cfg

**Related Commands [copy running-config](#page-165-1)**

## <span id="page-167-0"></span>**copy (URL)**

This command copies a file. This allows you to:

- copy files from your device to a remote device
- copy files from a remote device to your device
- copy files stored on Flash memory to or from a different memory type, such as a USB storage device
- create two copies of the same file on your device

**Syntax** copy <*source-url*> <*destination-url*>

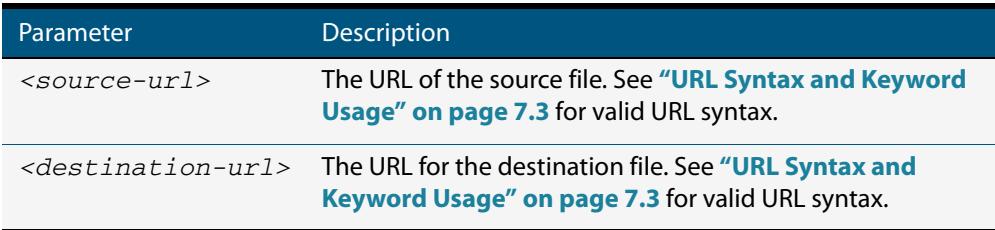

#### **Mode** Privileged Exec

- **Usage** The URL can include characters from up to four categories. The URL categories are:
	- **1.** uppercase letters: A to Z
	- **2.** lowercase letters: a to z
	- **3.** digits: 0 to 9
	- **4.** special symbols: all printable ASCII characters not included in the previous three categories. Including the following characters:
		- « « /  $\alpha$  $\ll$ « @ « "  $\kappa$ <sup>'</sup> « \* « : « ~ « ?

Do not use spaces or parentheses within filenames. Use hyphens or underlines instead.

**Examples** To use TFTP to copy the file bob. key into the current directory from the remote server at 10.0.0.1, use the command:

**awplus#** copy tftp://10.0.0.1/bob.key bob.key

To use SFTP to copy the file  $new.cfg$  into the current directory from a remote server at 10.0.1.2, use the command:

**awplus#** copy sftp://10.0.1.2/new.cfg bob.key

To use SCP with the username beth to copy the file  $old.cfg$  into the directory config\_files on a remote server that is listening on TCP port 2000, use the command:

```
awplus# copy scp://beth@serv:2000/config_files/old.cfg old.cfg
```
To copy the file newconfig.cfg onto your device's Flash from a USB storage device, use the command:

**awplus#** copy usb:/newconfig.cfg flash:/newconfig.cfg

To copy the file newconfig.cfg to a USB storage device from your device's Flash, use the command:

**awplus#** copy flash:/newconfig.cfg usb:/newconfig.cfg

To copy the file config.cfg into the current directory from a USB storage device, and rename it to configtest.cfg, use the command:

**awplus#** copy usb:/config.cfg configtest.cfg

To copy the file config.cfg into the current directory from a remote file server, and rename it to configtest.cfg, use the command:

**awplus#** copy fserver:/config.cfg configtest.cfg

To copy the file test.txt from the top level of Flash on stack member 2 to the current directory in the stack master, use the command:

**awplus#** copy awplus-2/flash:/test.txt test.txt

Note that you must specify either the NVS or Flash filesystem on the (backup) stack member (flash: in this example).

**Related Commands [copy zmodem](#page-169-0) [edit \(URL\)](#page-176-0) [show file systems](#page-187-0)**

## <span id="page-169-0"></span>**copy zmodem**

This command allows you to copy files using ZMODEM using Minicom. ZMODEM works over a serial connection and does not need any interfaces configured to do a file transfer.

**Syntax** copy <*source-url*> zmodem

copy zmodem

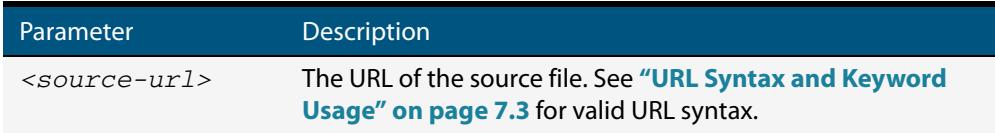

#### **Mode** Privileged Exec

**Example** To copy the local file asuka.key using ZMODEM, use the command:

**awplus#** copy asuka.key zmodem

**Related Commands [copy \(URL\)](#page-167-0) [show file systems](#page-187-0)**

### <span id="page-170-2"></span><span id="page-170-0"></span>**create autoboot**

Use this command to create an autoboot.txt file on external media. This command will automatically ensure that the keys and values that are expected in this file are correct. After the file is created the **create autoboot** command will copy the current release and configuration files across to the external media. The external media is then available to restore a release file and/or a configuration file to the device.

<span id="page-170-1"></span>**Syntax** create autoboot [usb] **Mode** Privileged Exec **Example** To create an autoboot.txt file on external media, use the command: **awplus#** create autoboot usb

**Related Commands [autoboot enable](#page-156-3) [show autoboot](#page-183-1) [show boot](#page-184-1)**

### <span id="page-171-0"></span>**delete**

This command deletes files or directories.

```
Syntax delete [force] [recursive] <url>
```
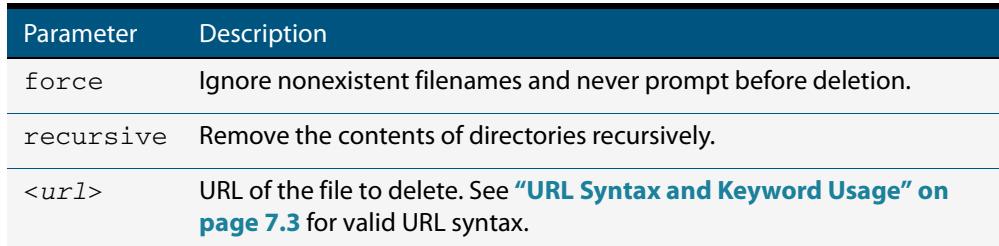

#### **Mode** Privileged Exec

**Examples** To delete the file temp.cfg from the current directory, use the command:

```
awplus# delete temp.cfg
```
To delete the read-only file one.cfg from the current directory, use the command:

**awplus#** delete force one.cfg

To delete the directory old\_configs, which is not empty, use the command:

**awplus#** delete recursive old\_configs

To delete the directory new\_configs, which is not empty, without prompting if any read-only files are being deleted, use the command:

**awplus#** delete force recursive new\_configs

**Related Commands [erase startup-config](#page-177-0) [rmdir](#page-182-0)**

# <span id="page-172-0"></span>**delete debug**

Use this command to delete a specified debug output file.

**Syntax** delete debug <*source-url*>

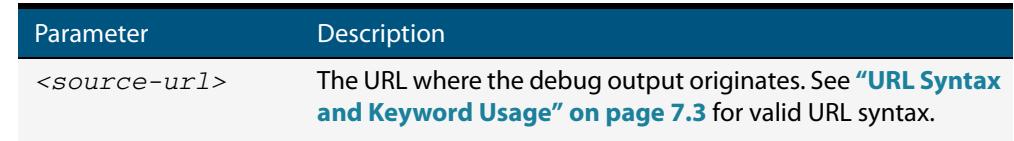

#### **Mode** Privileged Exec

**Example** To delete debug output, use the following command:

**awplus#** delete debug

#### **Output Figure 7-3: CLI prompt after entering the delete debug command**

Enter source file name []:

**Related Commands [copy debug](#page-164-0) [move debug](#page-180-0)**

### <span id="page-173-0"></span>**dir**

This command lists the files on a filesystem. If no directory or file is specified then this command lists the files in the current working directory.

**Syntax** dir [all] [recursive] [sort [reverse] [name|size|time]] [<*url*>|debug| flash|nvs|usb]

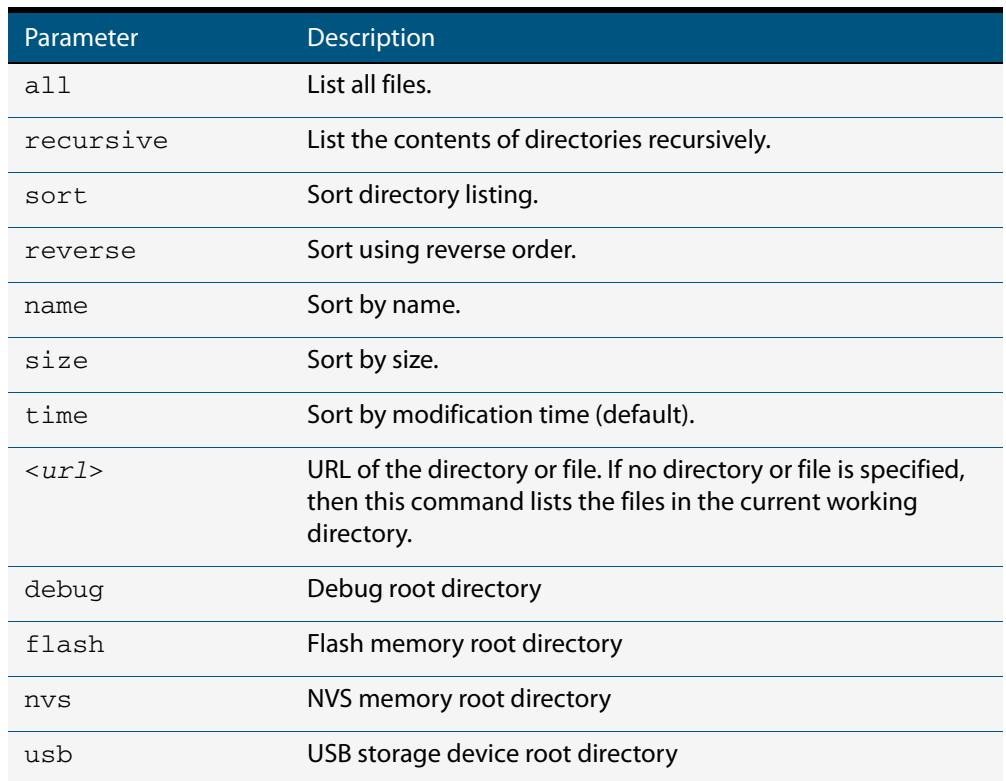

#### **Mode** Privileged Exec

**Usage** In a stacked environment you can use the CLI on a stack master to access filesystems that are located on another stack member. Refer to the **[URL Syntax and Keyword Usage](#page-154-1)**.

 **Examples** To list the files in the current working directory, use the command:

```
awplus# dir
```
To list the non-hidden files in the root of the Flash filesystem, use the command:

**awplus#** dir flash

To list all the files in the root of the Flash filesystem, use the command:

**awplus#** dir all flash:

To list recursively the files in the Flash filesystem, use the command:

```
awplus# dir recursive flash:
```
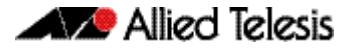

To list the files in alphabetical order, use the command:

**awplus#** dir sort name

To list the files by size, smallest to largest, use the command:

**awplus#** dir sort reverse size

To sort the files by modification time, oldest to newest, use the command:

**awplus#** dir sort reverse time

To list the files within the Flash filesystem for stack member 2, use the command:

```
awplus# dir awplus-2/flash:/
```
Note that you must specify the filesystem on the stack member (flash in this example).

**Related Commands [cd](#page-163-0) [pwd](#page-181-0)**

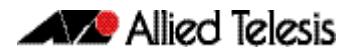

### <span id="page-175-0"></span>**edit**

This command opens a text file in the AlliedWare Plus<sup>TM</sup> text editor. Once opened you can use the editor to alter to the file.

If a filename is specified and it already exists, then the editor opens it in the text editor.

If no filename is specified, the editor prompts you for one when you exit it.

Before starting the editor make sure your terminal, terminal emulation program, or Telnet client is 100% compatible with a VT100 terminal. The editor uses VT100 control sequences to display text on the terminal.

For more information about using the editor, including control sequences, see **["Using the](#page-135-0)  [Editor" on page 6.6](#page-135-0)**.

**Syntax** edit [<*filename*>]

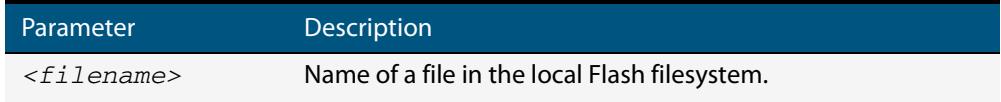

**Mode** Privileged Exec

**Examples** To create and edit a new text file, use the command:

**awplus#** edit

To edit the existing configuration file myconfig.cfg stored on your device's Flash memory, use the command:

**awplus#** edit myconfig.cfg

**Related Commands [edit \(URL\)](#page-176-0) [show file](#page-186-0)**

## <span id="page-176-0"></span>**edit (URL)**

This command opens a remote text file as read-only in the AlliedWare Plus<sup>TM</sup> text editor.

Before starting the editor make sure your terminal, terminal emulation program, or Telnet client is 100% compatible with a VT100 terminal. The editor uses VT100 control sequences to display text on the terminal.

**Syntax** edit <*url*>

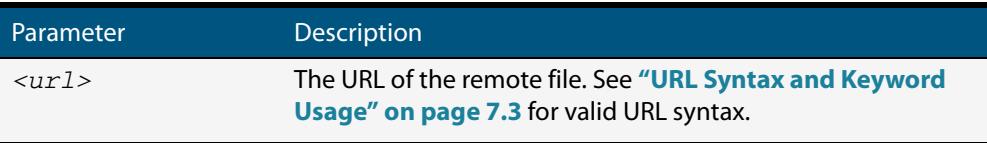

#### **Mode** Privileged Exec

**Usage** The URL can include characters from up to four categories. The URL categories are:

- **1.** uppercase letters: A to Z
- **2.** lowercase letters: a to z
- **3.** digits: 0 to 9
- **4.** special symbols: all printable ASCII characters not included in the previous three categories. Including the following characters:
	- « -
	- « /
	- $\alpha$
	- $\langle \langle$
	- « @
	- $\alpha$
	- $\alpha$
	-
	- « \*
	- « :
	- « ~
	- « ?

Do not use spaces or parentheses within filenames. Use hyphens or underlines instead.

**Example** To view the file bob. key stored in the security directory of a TFTP server, use the command:

**awplus#** edit tftp://security/bob.key

**Related Commands [copy \(URL\)](#page-167-0) [edit](#page-175-0) [show file](#page-186-0)**

# <span id="page-177-0"></span>**erase startup-config**

This command deletes the file that is set as the startup-config file, which is the configuration file that the system runs when it boots up.

At the next restart, the device loads the default configuration file, default.cfg. If default.cfg no longer exists, then the device loads with the factory default configuration. This provides a mechanism for you to return the device to the factory default settings.

**Syntax** erase startup-config **Mode** Privileged Exec **Example** To delete the file currently set as the startup-config, use the command: **Related Commands [boot config-file backup](#page-159-0) [copy running-config](#page-165-1) awplus#** erase startup-config

**[copy startup-config](#page-166-0)**

**[show boot](#page-184-1)**

## <span id="page-178-0"></span>**mkdir**

This command makes a new directory.

**Syntax** mkdir <*url*>

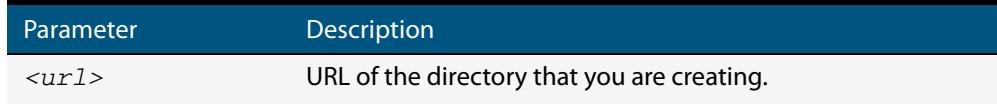

- **Mode** Privileged Exec
- **Usage** You cannot name a directory or subdirectory **flash**, **nvs**, **usb**, **card**, **tftp**, **scp**, **sftp** or **http.**  These keywords are reserved for tab completion when using various file commands.
- **Example** To make a new directory called images in the current directory, use the command:

**awplus#** mkdir images

**Related Commands [cd](#page-163-0) [dir](#page-173-0) [pwd](#page-181-0)**

### <span id="page-179-0"></span>**move**

This command renames or moves a file.

**Syntax** move <*source-url*> <*destination-url*>

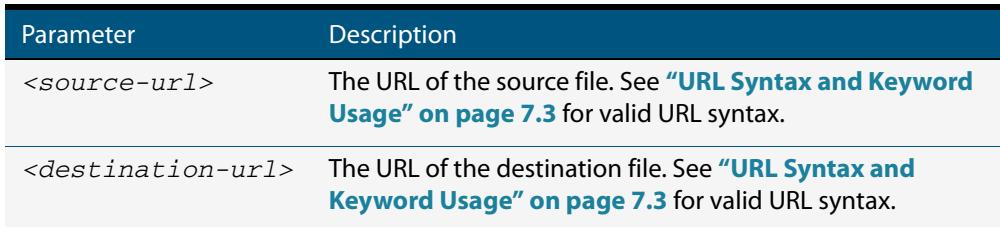

#### **Mode** Privileged Exec

**Examples** To rename the file temp.cfg to startup.cfg, use the command:

**awplus#** move temp.cfg startup.cfg

To move the file temp.cfg from the root of the Flash filesystem to the directory myconfigs, use the command:

**awplus#** move temp.cfg myconfigs/temp.cfg

### **Related Commands [delete](#page-171-0)**

**[edit](#page-175-0) [show file](#page-186-0) [show file systems](#page-187-0)**
## **move debug**

This command moves a specified debug file to a destination debug file.

Specify whether the destination is Flash or USB when saving the software to the local filesystem.

**Syntax** move debug {<*destination-url*>|debug|flash|nvs|usb} {<*source-url*>| debug|flash|nvs|usb}

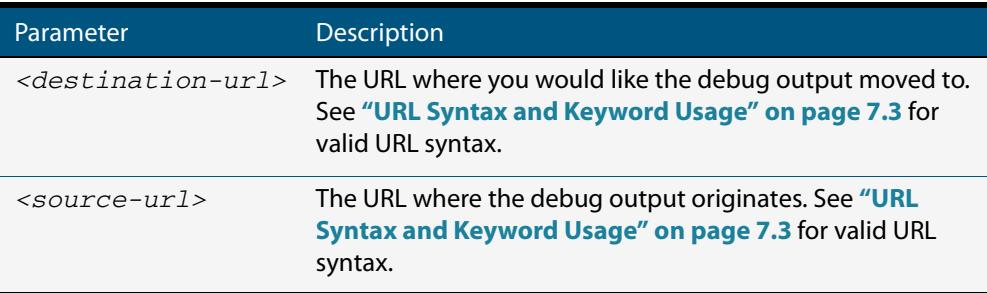

#### **Mode** Privileged Exec

**Example** To move debug output onto a USB storage device with a filename my-debug, use the following command:

**awplus#** move debug usb:my-debug

### **Output Figure 7-4: CLI prompt after entering the move debug command**

Enter source file name []:

**Related Commands [copy debug](#page-164-0) [delete debug](#page-172-0)**

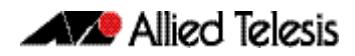

# <span id="page-181-0"></span>**pwd**

This command prints the current working directory.

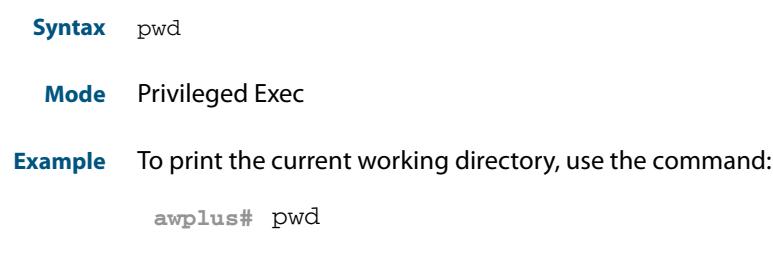

**Related Commands [cd](#page-163-0)**

### **rmdir**

This command removes a directory. The directory must be empty for the command to work unless the optional **force** keyword is used to remove all subdirectories or files in a directory.

**Syntax** rmdir [force] <*url*>

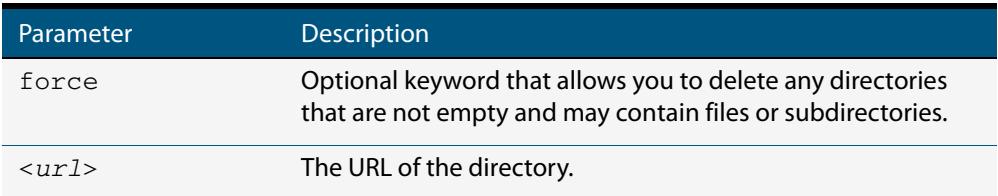

#### **Mode** Privileged Exec

- **Usage** In a stacked environment you can use the CLI on a stack master to access filesystems that are located on another stack member. Refer to the **[URL Syntax and Keyword Usage](#page-154-0)**.
- **Examples** To remove the directory images from the top level of the Flash filesystem, use the command:

**awplus#** rmdir flash:/images

To force the removal of directory level1 containing subdirectory level2, use the command:

```
awplus# mkdir level1
awplus# mkdir level1/level2
awplus# rmdir force level1
```
To remove a directory called test from the top level of the Flash filesystem, in stack member 3, use the command:

**awplus#** rmdir awplus-3/flash:/test

Note that you must specify the filesystem, ("flash:" in this example).

**Related Commands [cd](#page-163-0) [dir](#page-173-0) [mkdir](#page-178-0) [pwd](#page-181-0)**

### <span id="page-183-0"></span>**show autoboot**

This command displays the Autoboot configuration and status.

- **Syntax** show autoboot
- **Mode** Privileged Exec
- **Example** To show the Autoboot configuration and status, use the command:

**awplus#** show autoboot

#### **Output Figure 7-5: Example output from the show autoboot command**

```
awplus#show autoboot
Autoboot configuration
               --------------------------------------------------------------------------------
Autoboot status
USB file autoboot.txt exists : yes
Restore information on USB
Autoboot enable in autoboot.txt : yes
Restore release file : x510-5.4.4-3.5.rel (file exists)
Restore configuration file : network_1.cfg (file exists)
```
#### **Figure 7-6: Example output from the show autoboot command when an external media source is not present**

```
awplus#show autoboot
Autoboot configuration
                       --------------------------------------------------------------------------------
Autoboot status in the set of the set of the set of the set of the set of the set of the set of the set of the
External media source : USB not found.
```
**Related Commands [autoboot enable](#page-156-0) [create autoboot](#page-170-0) [show boot](#page-184-0)**

### <span id="page-184-0"></span>**show boot**

This command displays the current boot configuration.

**Syntax** show boot

- **Mode** Privileged Exec
- **Example** To show the current boot configuration, use the command:

**awplus#** show boot

#### **Output Figure 7-7: Example output from the show boot command with the current boot config set on a USB storage device**

```
awplus#show boot
Boot configuration
----------------------------------------------------------------
Current software : x510-5.4.4-3.5.rel
Current boot image : usb:/SBx81CFC960-5.4.4-1.2.rel
Backup boot image : flash:/SBx81CFC960-5.4.4-1.1.rel
Default boot config: flash:/default.cfg
Current boot config: usb:/my.cfg (file exists)
Backup boot config: flash:/backup.cfg (file not found)
Autoboot status : enabled
```
#### **Figure 7-8: Example output from the show boot command**

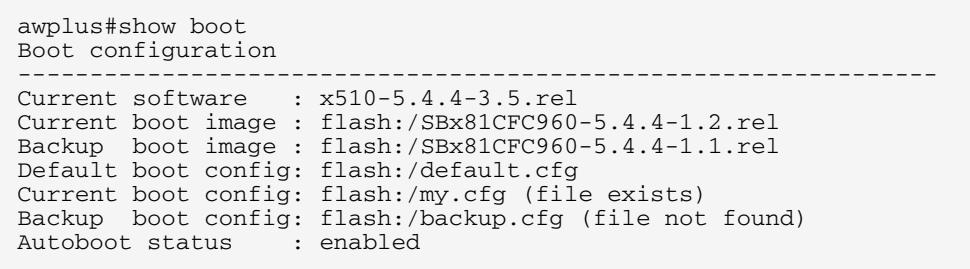

#### **Table 7-1: Parameters in the output of the show boot command**

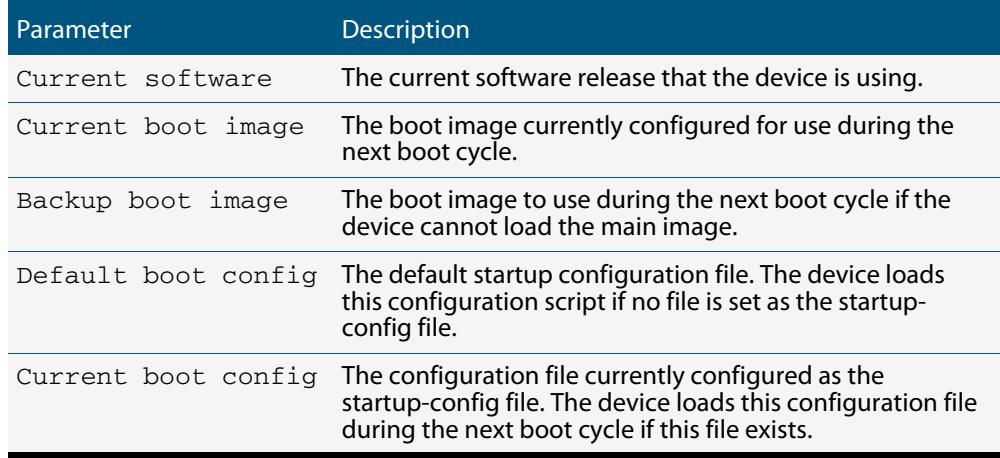

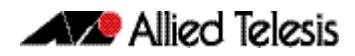

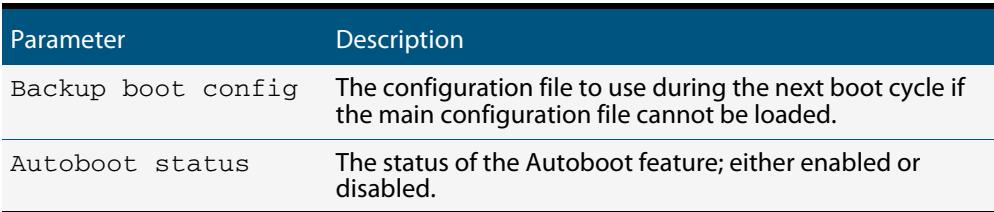

**Related Commands [autoboot enable](#page-156-0) [boot config-file backup](#page-159-0) [boot system backup](#page-162-0) [show autoboot](#page-183-0)**

## <span id="page-186-0"></span>**show file**

This command displays the contents of a specified file.

**Syntax** show file {<*filename*>|<*url*>}

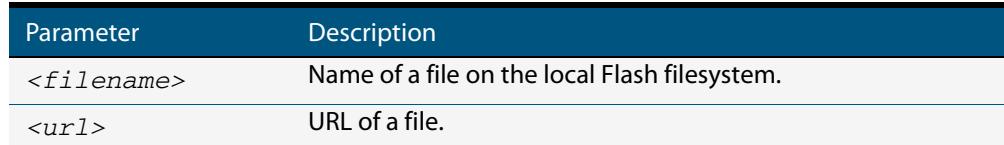

#### **Mode** Privileged Exec

**Example** To display the contents of the file oldconfig.cfg, which is in the current directory, use the command:

**awplus#** show file oldconfig.cfg

**Related Commands [edit](#page-175-0) [edit \(URL\)](#page-176-0) [show file systems](#page-187-0)**

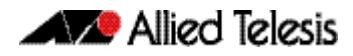

# <span id="page-187-0"></span>**show file systems**

This command lists the filesystems and their utilization information where appropriate.

If this command is entered on the stack master, it will list the filesystems for all the stack members. A stack member heading is displayed to distinguish the different lists shown for each stack member.

- **Syntax** show file systems
- **Mode** Privileged Exec
- **Examples** To display the filesystems for either a standalone device, or a complete stack, use the command:

**awplus#** show file systems

#### **Output Figure 7-9: Example output from the show file systems command**

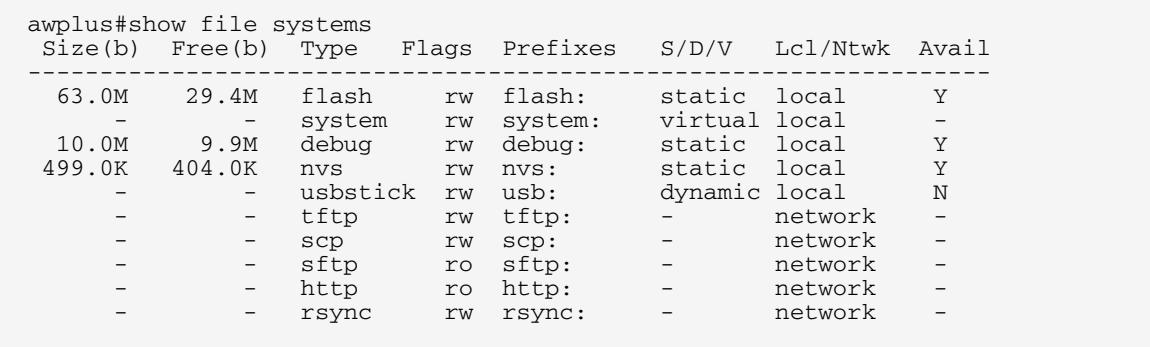

#### **Table 7-2: Parameters in the output of the show file systems command**

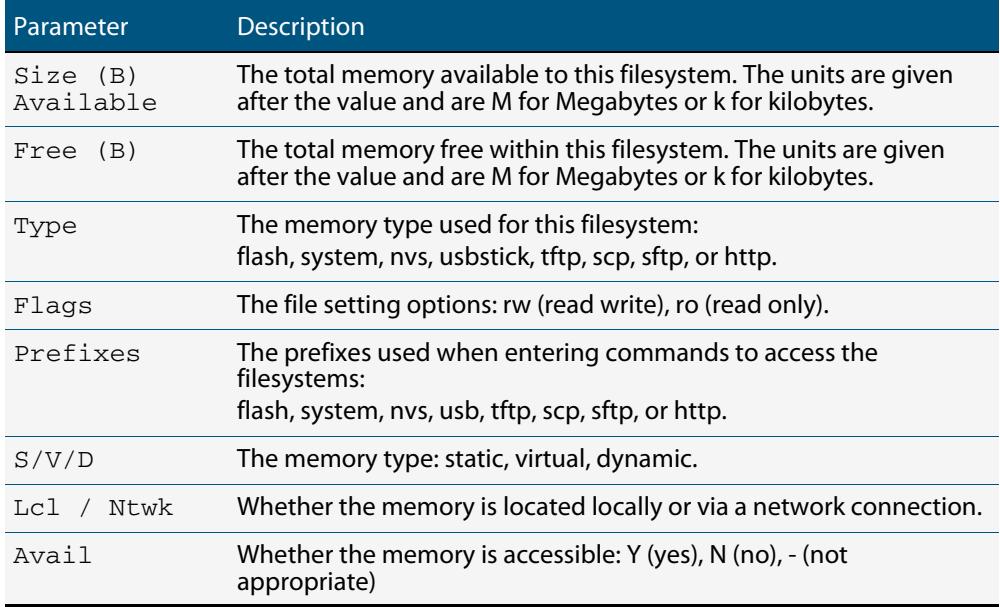

**Related Commands [edit](#page-175-0)**

**[edit \(URL\)](#page-176-0)**

```
show file
```
# <span id="page-188-0"></span>**show running-config**

This command displays the current configuration of the device. The output includes all non-default configuration; default settings are not displayed.

You can control the output in any one of the following ways:

- To display only lines that contain a particular word, enter **| include word** after the command
- To start the display at the first line that contains a particular word, enter | **begin word** after the command
- To save the output to a file, enter > **filename** after the command

For more information, see **["Controlling "show" Command Output" on page 1.37](#page-64-0)**.

**Syntax** show running-config

**Mode** Privileged Exec and Global Configuration

**Example** To display the current dynamic configuration of your device, use the command:

**awplus#** show running-config

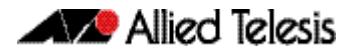

#### awplus#show running-config ! service password-encryption ! hostname MyNode ! no banner motd ! username manager privilege 15 password 8 \$1\$bJoVec4D\$JwOJGPr7YqoExA0GVasdE0 ! no service ssh ! autoboot enable ! service telnet ! service http ! no clock timezone ! snmp-server snmp-server contact Documentation Area snmp-server location New Zealand ! aaa authentication enable default local aaa authentication login default local ! ip domain-lookup ! no service dhcp-server ! no ip multicast-routing ! spanning-tree mode rstp ! no spanning-tree rstp enable ! switch 1 provision x510-28 ! vlan database vlan 2-15 state enable ! interface port1.0.1-1.0.6 switchport switchport mode access ! interface port1.0.25-1.0.26 switchport switchport mode access switchport access vlan 14 ! interface vlan1 ip address 192.168.1.1/24 ipv6 enable ipv6 mld ! interface vlan12 ip address 192.168.3.1/24 ! ipv6 forwarding ! line con 0 line vty 0 4 ! end

#### **Output Figure 7-10: Example output from the show running-config command**

# <span id="page-190-0"></span>**show running-config access-list**

Use this command to show the running system status and configuration details for accesslist.

For information on output options, see **["Controlling "show" Command Output" on](#page-64-0)  [page 1.37](#page-64-0)**.

- **Syntax** show running-config access-list
- **Mode** Privileged Exec and Global Configuration
- **Example** To display the running system status and configuration details for access-list, use the command:

**awplus#** show running-config access-list

#### **Output Figure 7-11: Example output from the show running-config access-list command**

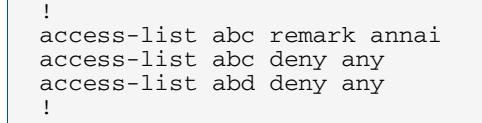

# **show running-config as-path access-list**

Use this command to show the running system status and configuration details for aspath access-list.

For information on output options, see **["Controlling "show" Command Output" on](#page-64-0)  [page 1.37](#page-64-0)**.

- **Syntax** show running-config as-path access-list
- **Mode** Privileged Exec and Global Configuration
- **Example** To display the running system status and configuration details for as-path access-list, use the command:

**awplus#** show running-config as-path access-list

### **Output Figure 7-12: Example output from the show running-config as-path access-list command**

! ip as-path access-list wer permit knsmk !

### **show running-config dhcp**

Use this command to display the running configuration for DHCP server, DHCP snooping, and DHCP relay.

- **Syntax** show running-config dhcp
- **Mode** Privileged Exec and Global Configuration
- **Example** To display to display the running configuration for DHCP server, DHCP snooping, and DHCP relay:

**awplus#** show running-config dhcp

#### **Output Figure 7-13: Example output from the show running-config dhcp command**

```
!
#show running-config dhcp
no service dhcp-server
!
service dhcp-snooping
!
interface port1.0.1
  ip dhcp snooping trust
!
interface port1.0.3
 ip dhcp snooping max-bindings 25
  access-group dhcpsnooping
!
interface port1.0.4
  ip dhcp snooping max-bindings 25
  access-group dhcpsnooping
!
interface po1
  ip dhcp snooping max-bindings 25
  arp security violation log
!
interface sa1
  ip dhcp snooping max-bindings 25
 access-group dhcpsnooping
 arp security violation log
!
interface vlan100
 ip dhcp snooping
  arp security
!
interface vlan200
  ip dhcp snooping
  arp security
!
```
# **show running-config full**

Use this command to show the complete status and configuration of the running system.

For information on output options, see **["Controlling "show" Command Output" on](#page-64-0)  [page 1.37](#page-64-0)**.

- **Syntax** show running-config full
- **Mode** Privileged Exec and Global Configuration
- **Example** To display the complete status and configuration of the running system, use the command:

**awplus#** show running-config full

# **show running-config interface**

This command displays the current configuration of one or more interfaces on the switch.

For information on output options, see **["Controlling "show" Command Output" on](#page-64-0)  [page 1.37](#page-64-0)**.

**Syntax** show running-config interface [<interface-list>] [dot1x|ip igmp] ip multicast|ip pim dense-mode|ip pim sparse-mode|ipv6 rip|lacp| mstp|ospf|rip|rstp|stp]

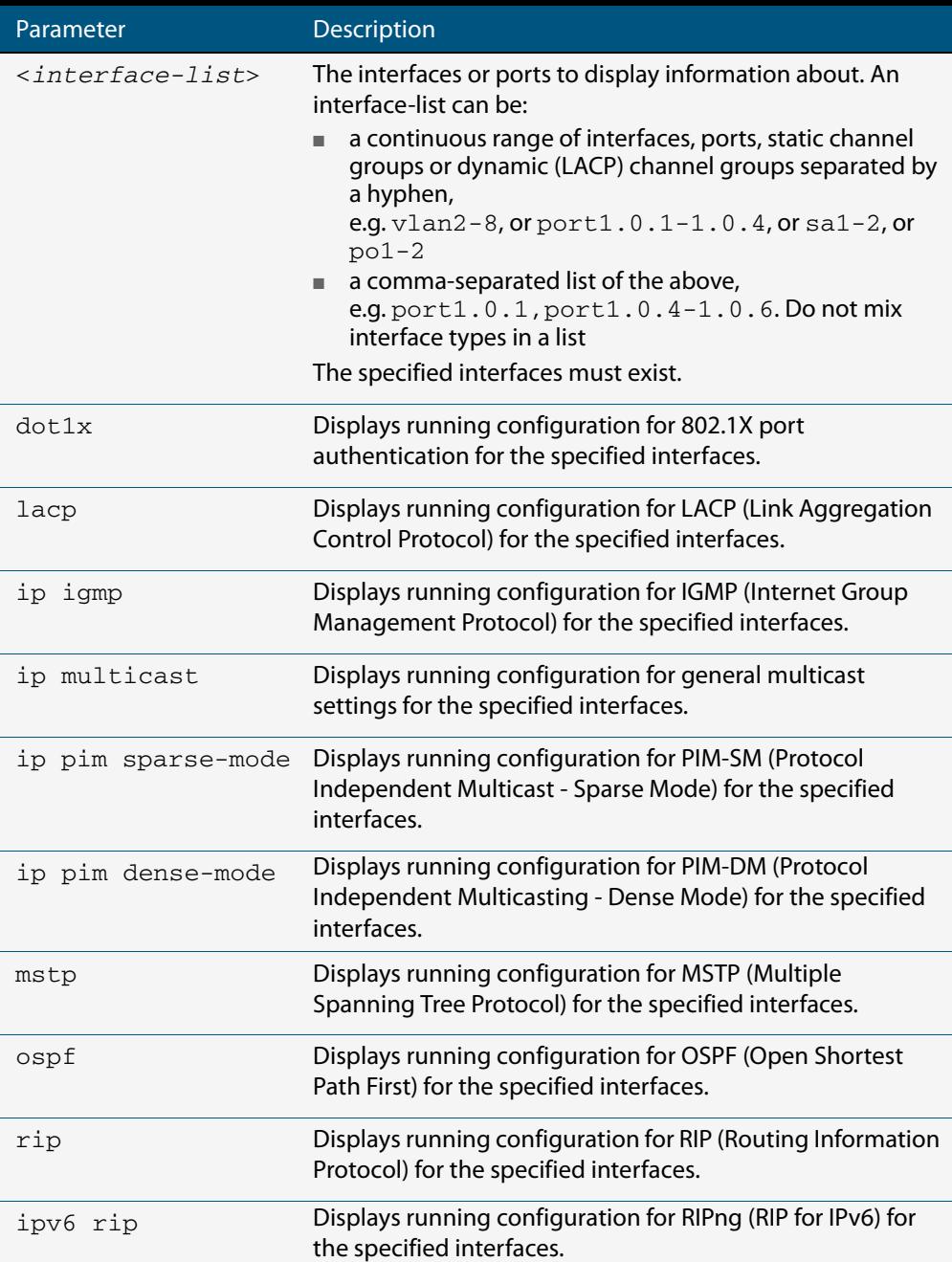

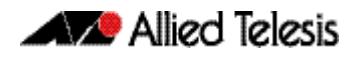

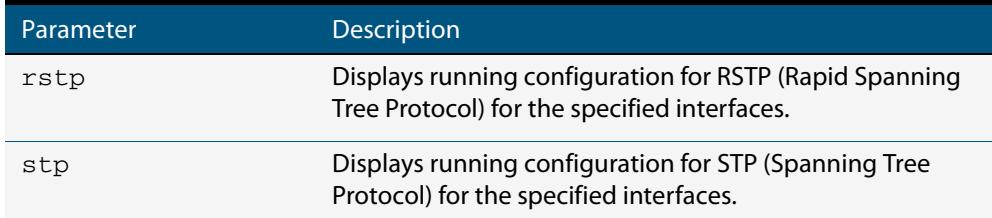

 **Mode** Privileged Exec and Global Configuration

**Examples** To display the current running configuration of your switch for ports 1 to 4, use the command:

**awplus#** show running-config interface port1.0.1-port1.0.4

To display the current running configuration of a switch for VLAN 1, use the command:

**awplus#** show running-config interface vlan1

To display the current running configuration of a switch for VLANs 1 and 3-5, use the command:

**awplus#** show running-config interface vlan1,vlan3-vlan5

To display the current OSPF configuration of your switch for ports 1 to 24, use the command:

**awplus#** show running-config interface port1.0.1-port1.0.6 ospf

#### **Output Figure 7-14: Example output from a show running-config interface port1.0.2 command**

```
awplus#sh running-config interface port1.0.2
!
interface port1.0.2
  switchport
  switchport mode access
!
```
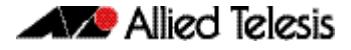

#### **Figure 7-15: Example output from the show running-config interface command**

```
awplus#show running-config interface
interface port1.0.1-1.0.6
  switchport
  switchport mode access
!
interface port1.0.25-1.0.26
  switchport
  switchport mode access
  switchport access vlan 14
!
interface port1.0.27-1.0.28
  switchport
 switchport mode access
  switchport access vlan 15
interface vlan1
interface vlan1
 ip address 192.168.1.1/24
 ipv6 enable
 ipv6 mld
!
interface vlan12
 ip address 192.168.3.1/24
!
interface vlan13
  ip address 192.168.2.1/24
```
# **show running-config ip pim dense-mode**

Use this command to show the running system status and configuration details for PIM-DM.

For information on output options, see **["Controlling "show" Command Output" on](#page-64-0)  [page 1.37](#page-64-0)**.

- **Syntax** show running-config ip pim dense-mode
- **Mode** Privileged Exec and Global Configuration
- **Example** To display the running system status and configuration details for PIM-DM, use the command:

**awplus#** show running-config ip pim dense-mode

### **Output Figure 7-16: Example output from the show running-config ip pim dense-mode command**

```
!
ip pim spt-threshold
ip pim accept-register list 1
!
```
# **show running-config ip pim sparse-mode**

Use this command to show the running system status and configuration details for PIM-SM.

For information on output options, see **["Controlling "show" Command Output" on](#page-64-0)  [page 1.37](#page-64-0)**.

- **Syntax** show running-config ip pim sparse-mode
- **Mode** Privileged Exec and Global Configuration
- **Example** To display the running system status and configuration details for PIM-SM, use the command:

**awplus#** show running-config ip pim sparse-mode

### **Output Figure 7-17: Example output from the show running-config ip pim sparse-mode command**

```
!
ip pim spt-threshold
ip pim accept-register list 1
!
```
## **show running-config ip route**

Use this command to show the running system static IPv4 route configuration.

For information on output options, see **["Controlling "show" Command Output" on](#page-64-0)  [page 1.37](#page-64-0)**.

**Syntax** show running-config ip route

 **Mode** Privileged Exec and Global Configuration

**Example** To display the running system static IPv4 route configuration, use the command:

**awplus#** show running-config ip route

**Output Figure 7-18: Example output from the show running-config ip route command**

```
!
ip route 3.3.3.3/32 vlan3
ip route 3.3.3.3/32 vlan2
!
```
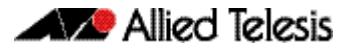

# **show running-config ipv6 access-list**

Use this command to show the running system status and configuration for IPv6 ACLs.

For information on output options, see **["Controlling "show" Command Output" on](#page-64-0)  [page 1.37](#page-64-0)**.

 **Syntax** show running-config ipv6 access-list

- **Mode** Privileged Exec and Global Configuration
- **Example** To display the running system status and configuration for IPv6 ACLs, use the command:

**awplus#** show running-config ipv6 access-list

**Output Figure 7-19: Example output from the show running-config ipv6 access-list command**

> ! ipv6 access-list abc permit any !

## **show running-config ipv6 mroute**

Use this command to show the running system IPv6 multicast route configuration.

For information on output options, see **["Controlling "show" Command Output" on](#page-64-0)  [page 1.37](#page-64-0)**.

**Syntax** show running-config ipv6 mroute

 **Mode** Privileged Exec and Global Configuration

**Example** To display he running system IPv6 multicast route configuration, use the command:

**awplus#** show running-config ipv6 mroute

**Output Figure 7-20: Example output from the show running-config ipv6 mroute command**

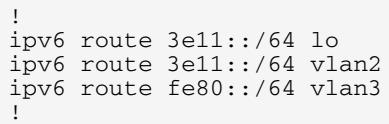

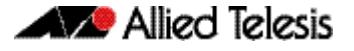

## **show running-config ipv6 prefix-list**

Use this command to show the running system status and configuration details for IPv6 prefix lists.

For information on output options, see **["Controlling "show" Command Output" on](#page-64-0)  [page 1.37](#page-64-0)**.

- **Syntax** show running-config ipv6 prefix-list
- **Mode** Privileged Exec and Global Configuration
- **Example** To display show the running system status and configuration details for IPv6 prefix lists, use the command:

**awplus#** show running-config ipv6 prefix-list

**Output Figure 7-21: Example output from the show running-config ipv6 prefix-list command**

> ! ipv6 prefix-list sde seq 5 permit any !

## **show running-config ipv6 route**

Use this command to show the running system static IPv6 route configuration.

For information on output options, see **["Controlling "show" Command Output" on](#page-64-0)  [page 1.37](#page-64-0)**.

**Syntax** show running-config ipv6 route

 **Mode** Privileged Exec and Global Configuration

**Example** To display the running system static IPv6 route configuration, use the command:

**awplus#** show running-config ipv6 route

**Output Figure 7-22: Example output from the show running-config ipv6 route command**

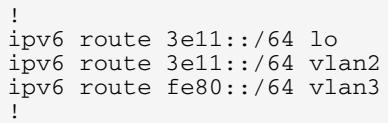

# **show running-config key chain**

Use this command to show the running system key-chain related configuration.

For information on output options, see **["Controlling "show" Command Output" on](#page-64-0)  [page 1.37](#page-64-0)**.

**Syntax** show running-config key chain

- **Mode** Privileged Exec and Global Configuration
- **Example** To display the running system key-chain related configuration, use the command:

```
awplus# show running-config key chain
```
**Output Figure 7-23: Example output from the show running-config key chain command**

```
!
key chain 12
key 2
key-string 234
!
key chain 123
key 3
key-string 345
!
```
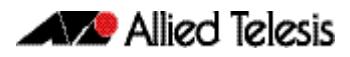

## **show running-config lldp**

This command shows the current running configuration of LLDP.

**Syntax** show running-config lldp

 **Mode** Privileged Exec and Global Configuration

**Example** To display the current configuration of LLDP, use the command:

**awplus#** show running-config lldp

### **Output Figure 7-24: Example output from the show running-config lldp command**

awplus#show running-config lldp lldp notification-interval 10 lldp timer 20 ! interface port1.0.1 lldp notifications lldp tlv-select port-description lldp tlv-select system-name lldp tlv-select system-description lldp tlv-select management-address lldp transmit receive

**Related Commands [show lldp](#page-2910-0) [show lldp interface](#page-2912-0)**

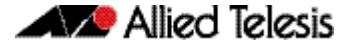

## **show running-config power-inline**

Use this command to show the Power over Ethernet (PoE) running system status and configuration details. The PoE usage-threshold percentage as specified by the **[power](#page-683-0)[inline usage-threshold](#page-683-0)** command is displayed in the **running-config** using this command.

See **[Chapter 24, Power over Ethernet Introduction](#page-656-0)** and **[Chapter 25, Power over](#page-672-0)  [Ethernet Commands](#page-672-0)** for more information about PoE.

For information on output options, see **["Controlling "show" Command Output" on](#page-64-0)  [page 1.37](#page-64-0)**.

- **Syntax** show running-config power-inline
- **Mode** Privileged Exec and Global Configuration

**Example** To display the PoE running system status and configuration details, use the command:

**awplus#** show running-config power-inline

### **Output Figure 7-25: Example output from the show running-config power-inline command**

! power-inline usage-threshold 90 !

**Related Commands [power-inline usage-threshold](#page-683-0) [show power-inline](#page-686-0)**

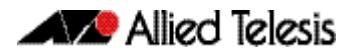

# **show running-config prefix-list**

Use this command to show the running system status and configuration details for prefixlist.

For information on output options, see **["Controlling "show" Command Output" on](#page-64-0)  [page 1.37](#page-64-0)**.

- **Syntax** show running-config prefix-list
- **Mode** Privileged Exec and Global Configuration
- **Example** To display the running system status and configuration details for prefix-list, use the command:

**awplus#** show running-config prefix-list

**Output Figure 7-26: Example output from the show running-config prefix-list command**

! ip prefix-list abc seq 5 permit any ip prefix-list as description annai ip prefix-list wer seq 45 permit any !

## **show running-config route-map**

Use this command to show the running system status and configuration details for routemap.

For information on output options, see **["Controlling "show" Command Output" on](#page-64-0)  [page 1.37](#page-64-0)**.

- **Syntax** show running-config route-map
- **Mode** Privileged Exec and Global Configuration
- **Example** To display the running system status and configuration details for route-map, use the command:

**awplus#** show running-config route-map

#### **Output Figure 7-27: Example output from the show running-config route-map command**

```
!
route-map abc deny 2
match community 2
!
route-map abc permit 3
match route-type external type-2
set metric-type type-1
!
```
## **show running-config router**

Use the show running-config router command to display the current running configuration for a given router.

For information on output options, see **["Controlling "show" Command Output" on](#page-64-0)  [page 1.37](#page-64-0)**.

 **Syntax** show running-config router <*protocol*>

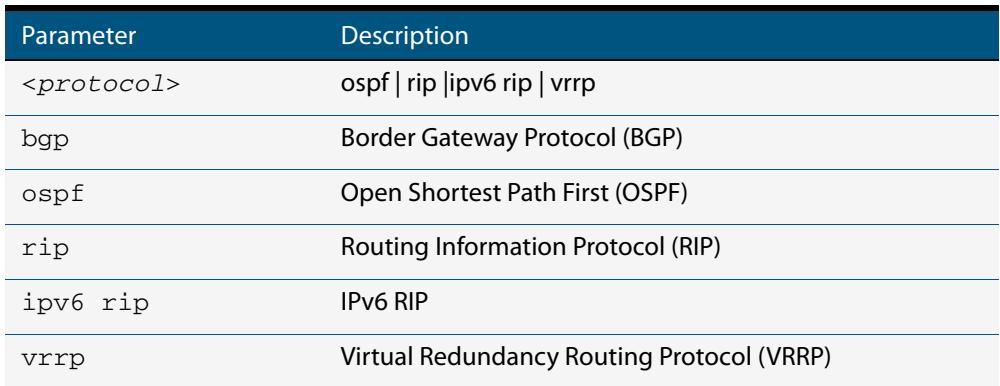

 **Mode** Privileged Exec and Global Configuration

**Example** To display the current running configuration for a given router, use the command:

**awplus#** show running-config router ospf

#### **Output Figure 7-28: Example output from the show running-config router command**

```
!
router ospf
 network 192.168.1.0/24 area 0.0.0.0
 network 192.168.3.0/24 area 0.0.0.0
!
```
# **show running-config router-id**

Use this command to show the running system global router ID configuration.

For information on output options, see **["Controlling "show" Command Output" on](#page-64-0)  [page 1.37](#page-64-0)**.

 **Syntax** show running-config router-id

 **Mode** Privileged Exec and Global Configuration

**Example** To display the running system global router ID configuration, use the command:

**awplus#** show running-config router-id

**Output Figure 7-29: Example output from the show running-config router-id command**

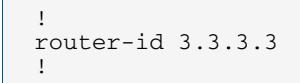

## **show running-config security-password**

This command displays the configuration settings for the various security-password rules. If a default parameter is used for a security-password rule, therefore disabling that rule, no output is displayed for that feature.

For information on output options, see **["Controlling "show" Command Output" on](#page-64-0)  [page 1.37](#page-64-0)**.

- **Syntax** show running-config security-password
- **Mode** Privileged Exec and Global Configuration
- **Example** To display the current security-password rule settings in the running-config, use the command:

**awplus#** show running-config security-password

#### **Output Figure 7-30: Example output from the show running-config security-password command**

```
security-password minimum-length 8
security-password minimum-categories 3
security-password history 4
security-password lifetime 30
security-password warning 3
security-password forced-change
```
**Related Commands [show security-password configuration](#page-119-0) [show security-password user](#page-120-0)**

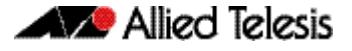

## **show startup-config**

This command displays the contents of the start-up configuration file, which is the file that the device runs on start-up.

For information on output options, see **["Controlling "show" Command Output" on](#page-64-0)  [page 1.37](#page-64-0)**.

- **Syntax** show startup-config
- **Mode** Privileged Exec
- **Example** To display the contents of the current start-up configuration file, use the command:

**awplus#** show startup-config

#### **Output Figure 7-31: Example output from the show startup-config command**

```
awplus#show startup-config
!
service password-encryption
!
username manager privilege 15 password 8 $1$bJoVec4D$JwOJGPr7YqoExA0GVasdE0
!
no service ssh
!
service telnet
!
service http
!
no clock timezone
.
.
.
line con 0
line vty 0 4
!
end
```
**Related Commands [boot config-file backup](#page-159-0) [copy running-config](#page-165-0) [copy startup-config](#page-166-0) [erase startup-config](#page-177-0) [show boot](#page-184-0)**

### **show version**

This command displays the version number and copyright details of the current AlliedWare PlusTM OS your device is running.

For information on output options, see **["Controlling "show" Command Output" on](#page-64-0)  [page 1.37](#page-64-0)**.

- **Syntax** show version
- **Mode** User Exec and Privileged Exec
- **Example** To display the version details of your currently installed software, use the command:

**awplus#** show version

#### **Output Figure 7-32: Example output from the show version command**

```
awplus#show version 
AlliedWare Plus (TM) 5.4.3 19/11/12 13:22:32 
Build name : x510-5.4.4-3.5.rel
Build date : Fri Jun 6 13:22:32 NZST 2014 
Build type : RELEASE 
 NET-SNMP SNMP agent software 
 (c) 1996, 1998-2000 The Regents of the University of California. 
       All rights reserved; 
    (c) 2001-2003, Networks Associates Technology, Inc. All rights reserved. 
    (c) 2001-2003, Cambridge Broadband Ltd. All rights reserved. 
    (c) 2003, Sun Microsystems, Inc. All rights reserved. 
    (c) 2003-2006, Sparta, Inc. All rights reserved. 
 (c) 2004, Cisco, Inc and Information Network 
 Center of Beijing University of Posts and Telecommunications. 
       All rights reserved. 
 RSA Data Security, Inc. MD5 Message-Digest Algorithm 
 (c) 1991-2, RSA Data Security, Inc. Created 1991. All rights reserved. 
  OpenSSL Library 
    Copyright (C) 1998-2011 The OpenSSL Project. All rights reserved. 
 Original SSLeay License 
 Copyright (C) 1995-1998 Eric Young (eay@cryptsoft.com). 
  sFlow(R) Agent Software 
    Copyright (c) 2002-2006 InMon Corp. 
  DHCP Library 
 Copyright (c) 2004-2012 by Internet Systems Consortium, Inc. ("ISC") 
 Copyright (c) 1995-2003 by Internet Software Consortium. 
  DHCP Bind 
 Copyright (c) 2005 - 2008, Holger Zuleger HZnet. All rights reserved. 
 Application Interface Specification Framework 
    Copyright (c) 2002-2004 MontaVista Software, Inc; 
    Copyright (c) 2005-2010 Red Hat, Inc. 
 Hardware Platform Interface Library 
 Copyright (c) 2004 by Intel Corp. 
 Copyright (C) IBM Corp. 2004-2008. 
 Corosync Cluster Engine 
 Copyright (c) 2002-2004 MontaVista Software, Inc. All rights reserved. 
 Copyright (c) 2005-2010 Red Hat, Inc. File Utility Library 
 Copyright (c) Ian F. Darwin 1986-1987, 1989-1992, 1994-1995. 
 Software written by Ian F. Darwin and others; 
   maintained 1994- Christos Zoulas. 
  ProL2TP 
    Copyright Katalix Systems Ltd, 2010, 2011. 
   All rights reserved. 
Portions of this product are covered by the GNU GPL, source code may be 
downloaded from: http://www.alliedtelesis.co.nz/support/gpl/awp.html
```
#### **Related Commands [boot system backup](#page-162-0) [show boot](#page-184-0)**

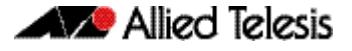

### <span id="page-214-1"></span>**write file**

This command copies the running-config into the file that is set as the current startupconfig file. This command is a synonym of the **write memory** and **copy running-config startup-config** commands.

**Syntax** write [file] **Mode** Privileged Exec **Example** To write configuration data to the start-up configuration file, use the command: **Related Commands [copy running-config](#page-165-0) awplus#** write file

**[write memory](#page-214-0) [show running-config](#page-188-0)**

### <span id="page-214-0"></span>**write memory**

This command copies the running-config into the file that is set as the current startupconfig file. This command is a synonym of the **write file** and **copy running-config startup-config** commands.

- **Syntax** write [memory]
- **Mode** Privileged Exec
- **Example** To write configuration data to the start-up configuration file, use the command:

**awplus#** write memory

**Related Commands [copy running-config](#page-165-0) [write file](#page-214-1) [show running-config](#page-188-0)**

### **write terminal**

This command displays the current configuration of the device. This command is a synonym of the **[show running-config](#page-188-0)** command.

- **Syntax** write terminal
- **Mode** Privileged Exec
- **Example** To display the current configuration of your device, use the command:

**awplus#** write terminal

**Related Commands [show running-config](#page-188-0)**

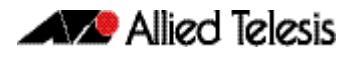
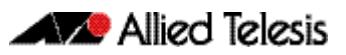

# **Chapter 8: Licensing Introduction and Configuration**

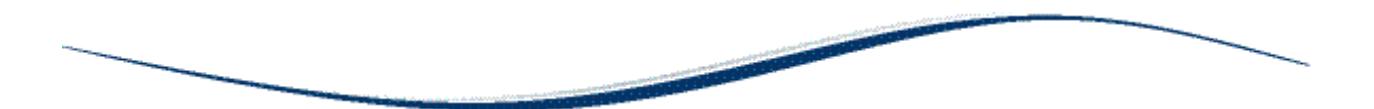

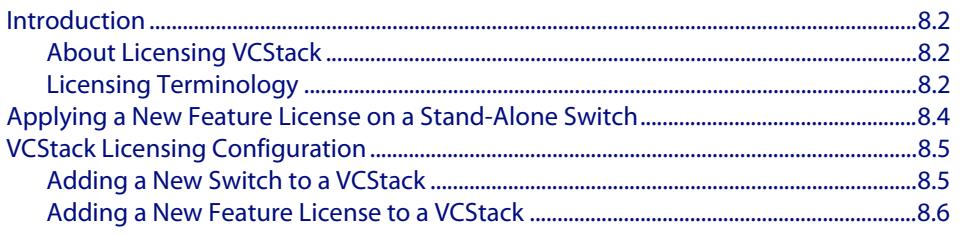

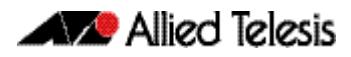

## <span id="page-217-0"></span>**Introduction**

**Licensing** Allied Telesis devices running AlliedWare Plus software can have base and feature software licensing. These licenses enable default and additional software features, respectively.

> A base license enables default software features. The default features are determined by region. The region is shown as the "Board region" in console output.

Feature license keys enable additional software features that are not included with a base license, and are used to run advanced features such as Layer 3 routing and IPv6 protocols.

See **[Licensing Terminology](#page-217-2)** for definitions of licensing terms used through this chapter.

## <span id="page-217-1"></span>About Licensing VCStack

In order for a stack to form, each switch in the stack needs to be running the same version of AlliedWare Plus software.

It is important for the integrity of the stack that all stack members have the same feature licenses, although a stack can still form if its members have differing feature licenses. Note that in the case of master failover, if a stack member that lacks a certain feature license becomes the new stack master, the feature will not be exhibited by the stack even if all other stack members are licensed for that feature.

If you introduce a new stack member that lacks a certain feature license possessed by the other stack members, a warning message will be generated to inform you that the stack may not operate to its full potential.

Switches with different OEM Territories may have different base feature licenses, so while a stack may form, a warning message may be generated to inform you that the features do not match on all stack members.

For step-by-step instructions for licensing on stacked switches, see **[VCStack Licensing](#page-220-0)  [Configuration](#page-220-0)**.

## <span id="page-217-2"></span>Licensing Terminology

See the table below for descriptions of licensing terms used through this chapter.

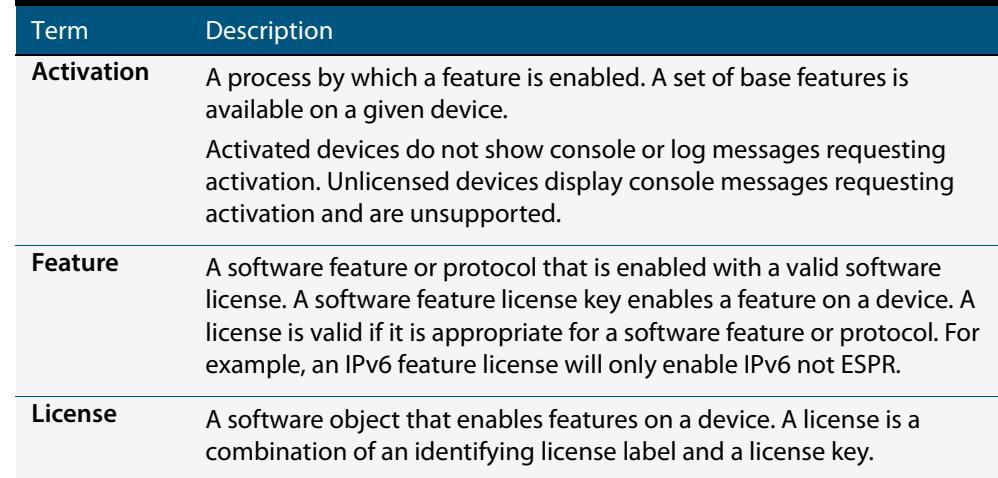

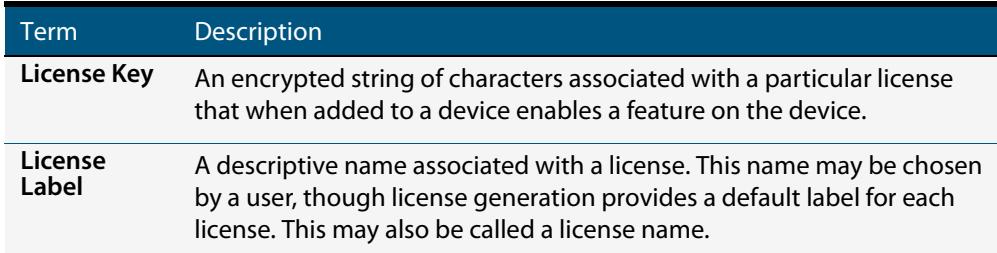

## <span id="page-219-0"></span>**Applying a New Feature License on a Stand-Alone Switch**

Feature licenses are applied with the **[license](#page-225-0)** command and validated with the **[show](#page-227-0)  [license](#page-227-0)** and **[show license brief](#page-229-0)** commands. Follow these steps to apply feature licenses:

- **[Purchase a feature license for a switch](#page-219-1)**
- **[Apply a feature license on a switch](#page-219-2)**
- **[Confirm feature license application on a switch](#page-219-3)**

### <span id="page-219-1"></span>**Step 1: Purchase a feature license for a switch**

Purchase a feature license from your authorized distributor or reseller.

See the AlliedWare Plus datasheet for a list of licenses available by device.

### <span id="page-219-2"></span>**Step 2: Apply a feature license on a switch**

Use the **[license](#page-225-0)** command to apply a feature license to your switch.

Note that if the feature license contains a license for a protocol, then that protocol will restart. This action may result in the loss of network traffic. We advise that you should only install licenses during scheduled maintenance for devices operating in a live environment. When you add a feature license you are warned on the console before that feature restarts.

### <span id="page-219-3"></span>**Step 3: Confirm feature license application on a switch**

AlliedWare Plus switches have a base feature license applied, which is shown in **[show](#page-227-0)  [license](#page-227-0)** and **[show license brief](#page-229-0)** command output. The output from these commands will also show any other licenses that currently apply to the switch.

### **Figure 8-1: Example show license brief command output showing a base feature license on a stand-alone switch**

awplus#show license brief Board region: Global Software Licenses ------------------------------------------------------------------------ 1 Base License 1 Base License<br>Full N/A Full N/A Current enabled features for displayed licenses: EPSR-MASTER, IPv6Basic, LAG-FULL, MLDSnoop, OSPF-64, RADIUS-100, RIP, VRRP

## <span id="page-220-0"></span>**VCStack Licensing Configuration**

This section describes the licensing configuration for stacked switches. It is important for the integrity of the stack that all stack members have the same feature licenses, although a stack can still form if its members have differing feature licenses. Note that in the case of master failover, if a stack member that lacks a certain feature license becomes the new stack master, that feature will not be exhibited by the stack even if all other stack members are licensed for that feature.

If you introduce a new stack member that lacks a certain feature license possessed by the other stack members, a warning message will be generated to inform you that the stack may not operate to its full potential.

See the **[VCStack Introduction](#page-3074-0)** chapter for a stacking overview, and **[Stack Formation](#page-3081-0)** for more information on the processes a stack goes through when it forms.

Note that to maintain consistent behavior across the stack, all member switches must have the same feature licenses enabled.

## <span id="page-220-1"></span>Adding a New Switch to a VCStack

Prior to the 5.4.4-1.x software release, stacks could form only if all members of the stack had the same features licensed. In practice, when a new switch was to be added to an existing stack, it first had to have feature licenses applied to it before it could be connected to the stack.

Since 5.4.4-1.x, this is no longer the case — the new device can be connected to the existing stack and it will join without problem.

Therefore, for information about connecting a new device to a stack, see your switch's Installation Guide or **[Chapter 110, VCStack Introduction](#page-3074-0)** of this Software Reference. If there is a licensing mismatch, a warning message will be generated to inform you that the stack may not operate to its full potential. In this case you should follow the instructions in **["Adding a New Feature License to a VCStack" on page 8.6](#page-221-0)** to correct the problem.

## <span id="page-221-0"></span>Adding a New Feature License to a VCStack

Follow this section to add a new feature license to all members of a VCStack, including any newly installed members that may not already have the required license(s). If you need to license a single stack member then follow the steps in **[Adding a New Switch to a](#page-220-1)  [VCStack](#page-220-1)**.

Perform the following tasks to add a new feature license to a VCStack:

- **[Apply a feature license to all members of a VCStack](#page-221-1)**
- **[Reboot the stack \(optional\)](#page-222-0)**

### <span id="page-221-1"></span>**Step 1: Apply a feature license to all members of a VCStack**

Use the **[license](#page-225-0)** command to apply the required feature license to the VCStack (see **[Figure 8-2](#page-221-2)**). In a stacked configuration, the **[license](#page-225-0)** command will add a license to all stack members and the **no license** command will remove a license from all stack members.

Previously, feature licenses were applied to each stack member using the **license member** command. Since version 5.4.4, the **[license](#page-225-0)** command applies feature licenses to all stack members. You do not need to use the **remote-login** command to log in to stack members from a master.

If a stack member already has the new license installed, the **[license](#page-225-0)** command will be ignored for that stack member and no action will take place. In this way, a license will only be applied to devices that need it, allowing an individual stack member to easily be brought into sync with the other members of the stack.

#### <span id="page-221-2"></span>**Figure 8-2: Example license command entry to add a feature license to a stack**

awplus#license IPv6 Qd0NvZJ8DutyLAYbsM8pCpY1d8Ho9mzygweBp+paBqVu7By1bTZ+Jipo57 A restart of affected modules may be required. Would you like to continue?  $(y/n)$ : y Stack member 1 installed 1 license 1 license installed.

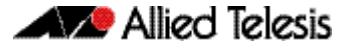

### <span id="page-222-0"></span>**Step 2: Reboot the stack (optional)**

You may choose to reboot the stack after the new license has installed, by using either the **[reboot](#page-258-0)** command or the **[reload](#page-258-1)** command. Note that rebooting is optional, but it is good practice as it enables you to check the stack. If you choose not to reboot, the feature will restart on the stack.

#### **Figure 8-3: Example reboot command output showing a valid license console message**

```
reboot system? (y/n): y
URGENT: broadcast message:
System going down IMMEDIATELY!
            ... Rebooting at user request ...
Flushing file system buffers...
Unmounting any remaining filesystems...
Restarting system.
Bootloader 2.0.13 loaded
Press <Ctrl+B> for the Boot Menu
Verifying release... OK
Booting...
Starting base/first...<br>Mounting virtual filesystems [ OK ]
Mounting virtual filesystems... [ OK
\frac{1}{2} , and the set of the set of the set of the set of the set of the set of the set of the set of the set of the set of the set of the set of the set of the set of the set of the set of the set of the set of the set
\sqrt{2} / \sqrt{2} / \sqrt{2} / \sqrt{2} / \sqrt{2} / \sqrt{2} / \sqrt{2} / \sqrt{2} / \sqrt{2} / \sqrt{2} / \sqrt{2} / \sqrt{2} / \sqrt{2} / \sqrt{2} / \sqrt{2} / \sqrt{2} / \sqrt{2} / \sqrt{2} / \sqrt{2} / \sqrt{2} / \sqrt{2} / \sqrt{2} / \sqrt{2} / \sqrt{2} \sqrt{2} / /| \sqrt{2} |
 / \ | | / | ______ |
\qquad \qquad / \qquad \qquad / \qquad \qquad / \qquad \qquad /
/______/\____\ \/ /____________/
Received event network.initialized
Received event standalone
10:17:31 awplus IMI[1718]: SFL: The current software is licensed. Exiting 
unlicensed mode.
12:11:23 awplus-2 VCS[1865]: Member 1 (eccd.6d48.e560) has joined the stack
12:11:24 awplus-2 VCS[1865]: Member 3 (eccd.6d5e.2614) has joined the stack
12:11:26 awplus-2 VCS[1865]: Member 1 (eccd.6d48.e560) has become the Active 
Master
Received event network.activated
Loading default configuration
.
done!
Received event network.configured
awplus login: manager
Password:
awplus>
```
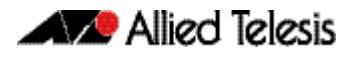

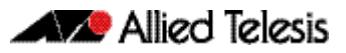

# <span id="page-224-0"></span>**Chapter 9: Licensing Commands**

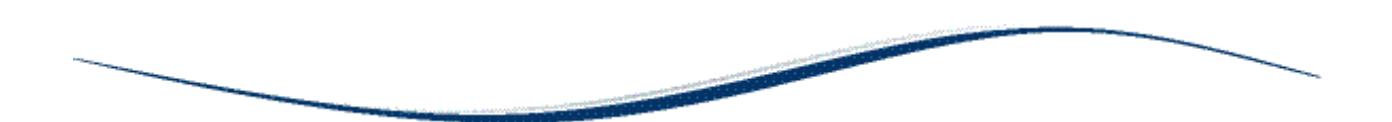

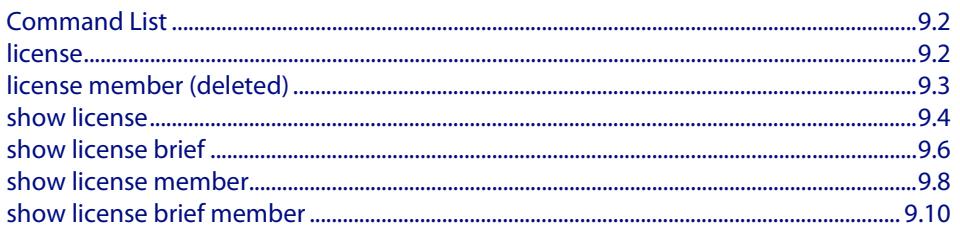

## <span id="page-225-1"></span>**Command List**

This chapter provides an alphabetical reference for each of the License commands.

### <span id="page-225-2"></span><span id="page-225-0"></span>**license**

This command activates the licensed software feature set on a standalone switch, or a stack of switches.

Use the **no** variant of this command to deactivate the licensed software feature set on a standalone switch, or a stack of switches.

For feature licenses, contact your authorized distributor or reseller. If a license key expires or is incorrect so the license key is invalid, then some software features will be unavailable.

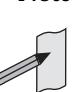

Note See the AlliedWare Plus<sup>TM</sup> datasheet for a list of current feature licenses available by product, and the AlliedWare Plus<sup>TM</sup> How To notes for information on obtaining them. Purchase licenses from your authorized dealer or reseller.

Only install feature licenses during scheduled maintenance for any devices in a live environment. For example, if a feature license includes EPSR, EPSR is restarted with a temporary loss of EPSR network traffic.

**Syntax** license *<label> <key*>

no license *<label>*

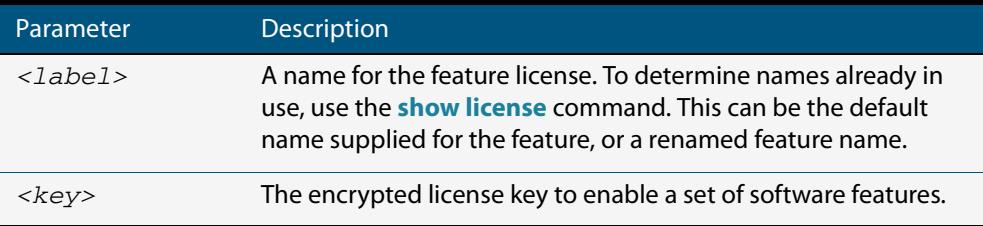

#### **Mode** Privileged Exec

**Usage** You can change the license label using this command to make it specific to you when you initially add a license. Once a license is added, any change to the license label first requires removal of the license before adding a license again with a new license label.

The default feature license labels are issued along with encrypted license keys by e-mail for you to apply using this command to activate features. You can change default feature license labels, but they must be 15 characters or less to be accepted with the issued keys.

For example, you may want to change the label of the premium license to "premiumlicense". You can check your new license label by using the **[show license](#page-227-1)** command.

In a stacked configuration, the **license** command will add a license to all stack members and the **no license** command will remove a license from all stack members.

You can add a license to a specified stack member after first using the **[remote-login](#page-3108-0)** command from the stack master. Adding or deleting licenses on individual switches can cause different members of the stack to have different features enabled, which may cause the stack to fail to operate correctly. Unbalanced stack members will not form a stack. Stack members require the same feature licenses to be balanced.

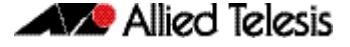

If you add a feature license you will be prompted at the console that the feature needs to restart. For example, if the feature license contains a license for the EPSR protocol, then that protocol will restart. This action may result in the loss of network traffic. Only install licenses in scheduled maintenance periods for devices in a live environment.

Note that operating the following features require an x510 Premium License (AT-FL-x510- 01):

- RIP
- OSPF
- PIMv4-SM, DM, & SSM
- EPSR Master
- VLAN Double Tagging (Q in Q)
- RIPng
- OSPFv3
- MLDv1 & v2
- PIM<sub>v6</sub>-SM
- **Examples** To activate the license name1 with the key 12345678ABCDE123456789ABCDE, use the command:

**awplus#** license name1 12345678ABCDE123456789ABCDE

To deactivate the license name1, use the command:

**awplus#** no license name1

#### **Output Figure 9-1: Example of a license command entry to remove a feature license**

```
awplus#no license IPv6
Stack member 1: Removal of "IPv6" will disable the following features:
TP<sub>V6</sub>
INFO: Uninstalling license key will disable the affected modules immediately.
Would you like to continue? (y/n): y
Stack member 1 removed 1 license
1 license removed.
```
#### **Validation [show license](#page-227-1)**

**Command**

### <span id="page-226-0"></span>**license member (deleted)**

This command has been deleted. Use the **[license](#page-225-2)** command to apply licenses to members.

In a stacked configuration, the **[license](#page-225-2)** command will add a license to all stack members and the **no license** command will remove a license from all stack members.

### <span id="page-227-1"></span><span id="page-227-0"></span>**show license**

This command displays information about a specific software feature license, or all enabled software feature licenses on the device.

```
Syntax show license [feature] [<label>|index <index-number>]
```
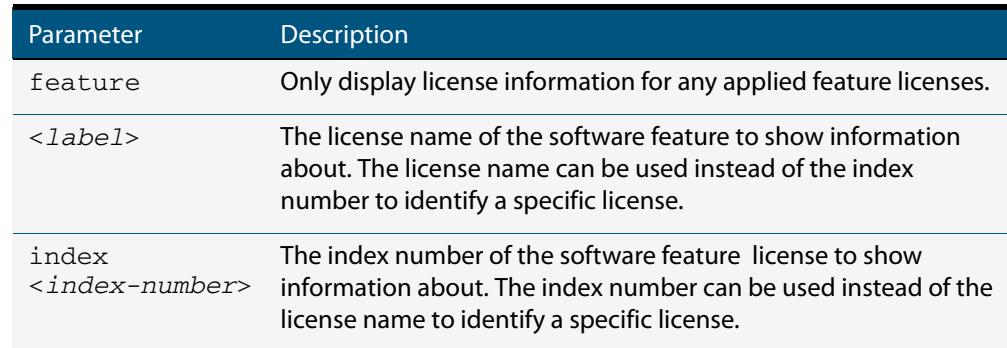

**Mode** User Exec and Privileged Exec

**Usage** In a stacked configuration, use the **[show license member](#page-231-0)** command to display license information about either a specific licensed software feature, or all software features enabled on a specific stack member or on all stack members.

Note that the **show license** command will display licenses applied to a stack master only.

**Examples** To display full information about all enabled licenses, use the command:

**awplus#** show license

To display full information about the licenses with index number 1, use the command:

**awplus#** show license index 1

#### **Output Figure 9-2: Example output from the show license command showing a base license with index 1**

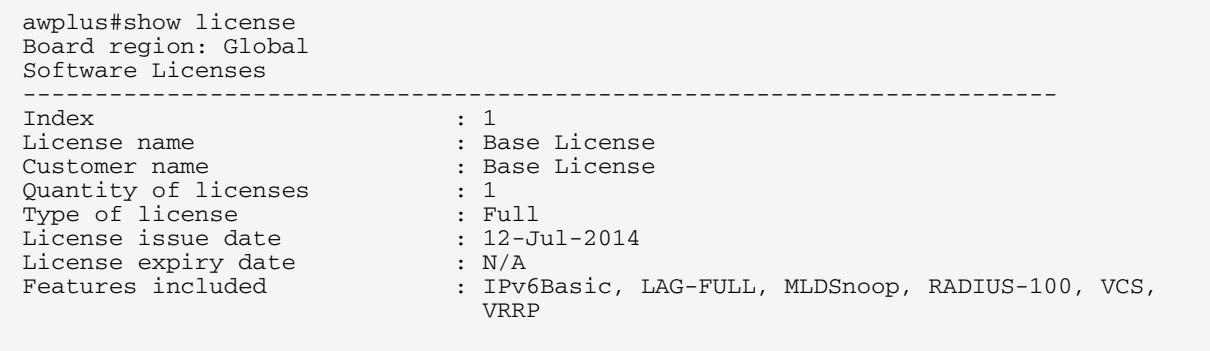

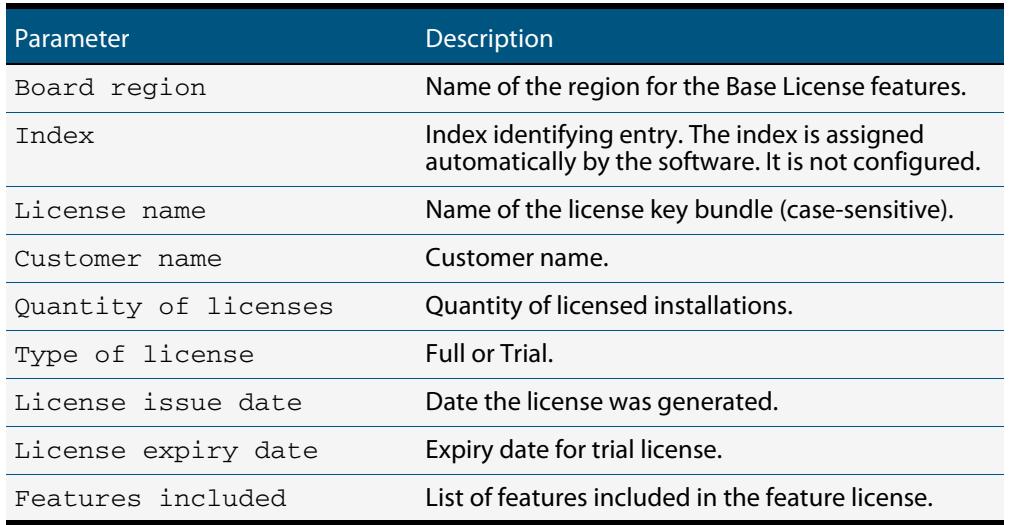

### **Table 9-1: Parameters in the output of the show license command**

#### **Related Commands [license](#page-225-2)**

**[show license brief](#page-229-1) [show license member](#page-231-0)**

### <span id="page-229-1"></span><span id="page-229-0"></span>**show license brief**

This command displays information about a specific software feature license, or all enabled software feature licenses on the device.

In a stacked configuration, use the **[show license member](#page-231-0)** command to display license information about either a specific licensed software feature, or all software feature licenses enabled on a specific stack member or on all stack members.

**Syntax** show license [feature] [*<label>*|index *<index-number>*] brief

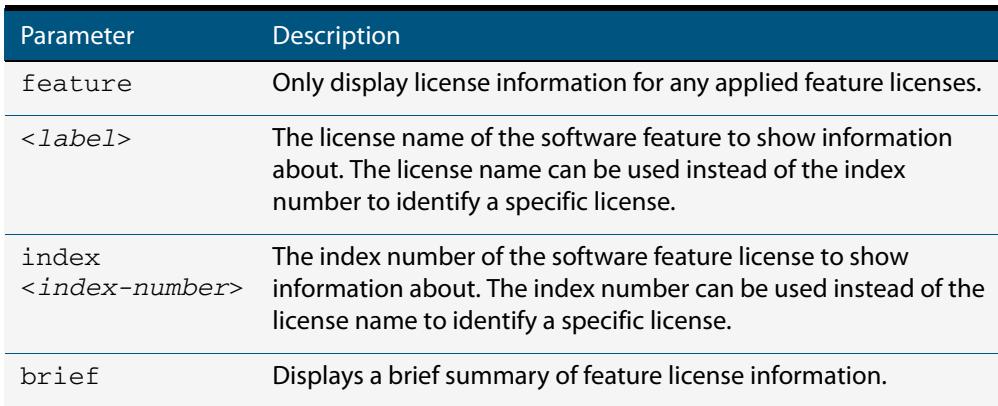

**Mode** User Exec and Privileged Exec

**Examples** To display a brief summary of information about all feature licenses, use the command:

**awplus#** show license feature brief

### **Output Figure 9-3: Example output from the [show license brief](#page-229-1) command**

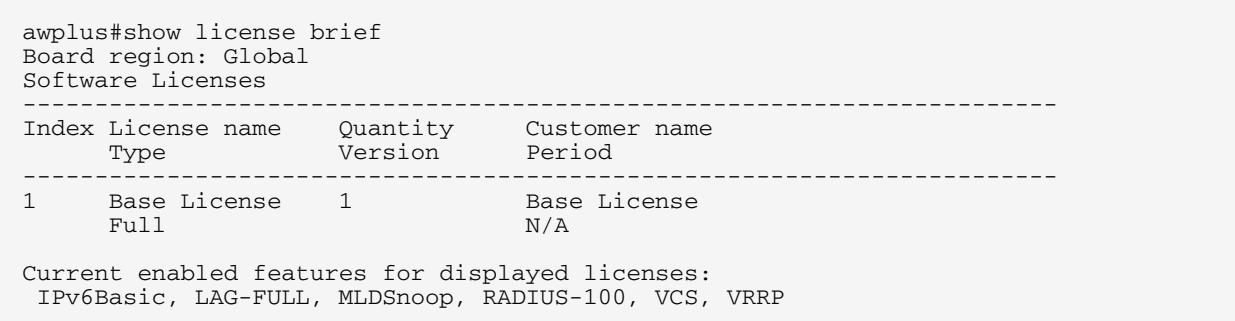

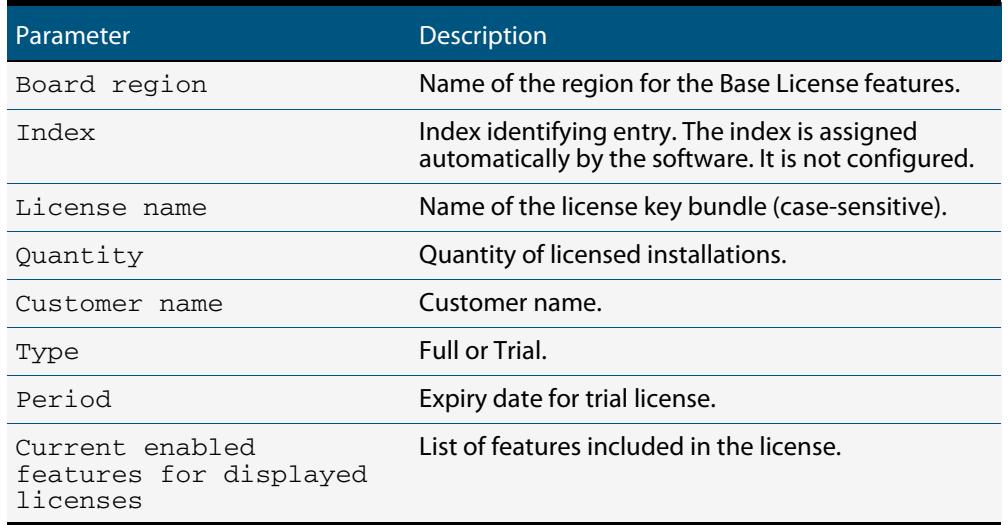

### **Table 9-2: Parameters in the output of the [show license brief](#page-229-1) command**

#### **Related Commands [license](#page-225-2)**

**[show license](#page-227-1) [show license member](#page-231-0)**

### <span id="page-231-0"></span>**show license member**

Use this command to display information about either a specific software license, or all software feature licenses enabled on either a specific stack member or all stack members.

```
Syntax show license [<label>] member [<1-8>|all]
```
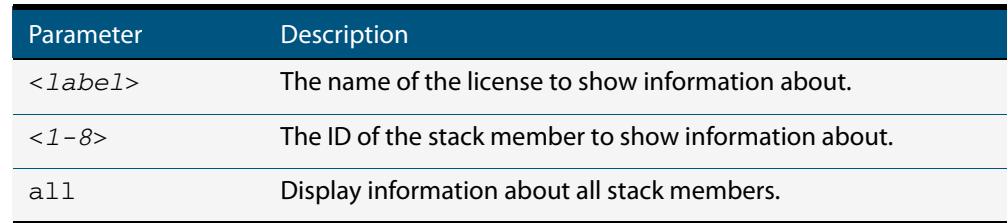

### **Mode** User Exec and Privileged Exec

- **Usage** Use the **show license member all** command to display full list output of all licenses per stack member.
- **Examples** To display full information about all enabled licenses on all stack members, use the command:

**awplus#** show license member all

To display full information about all enabled licenses on stack member 2, use the command:

**awplus#** show license member 2

To display full information about the license name1 on all stack members, use the command:

**awplus#** show license name1 member all

#### **Output Figure 9-4: Example output from the show license member command**

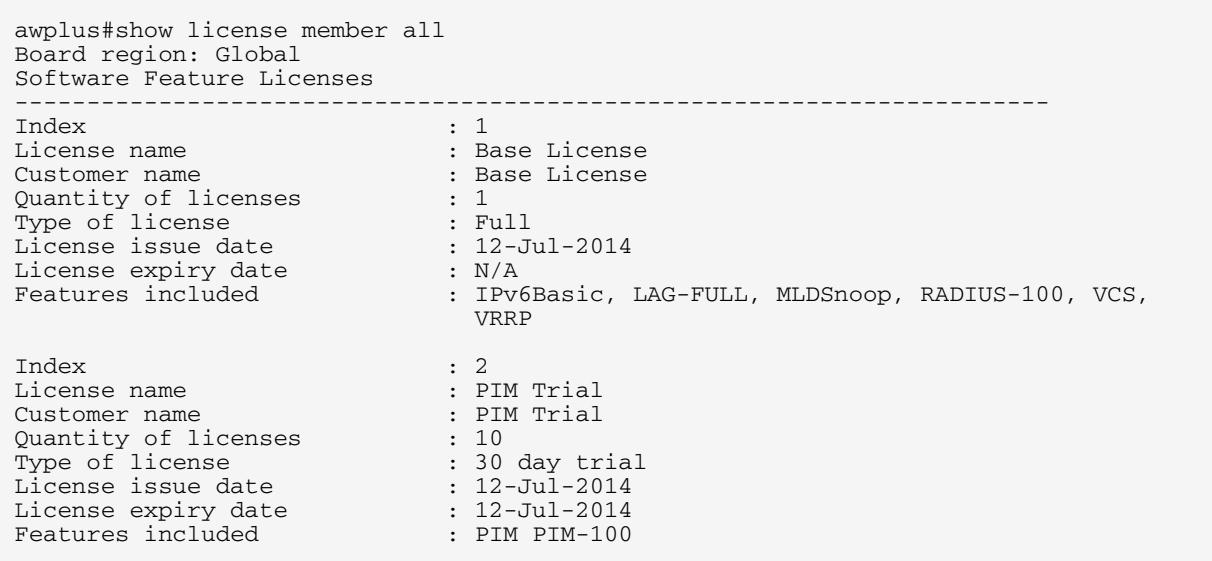

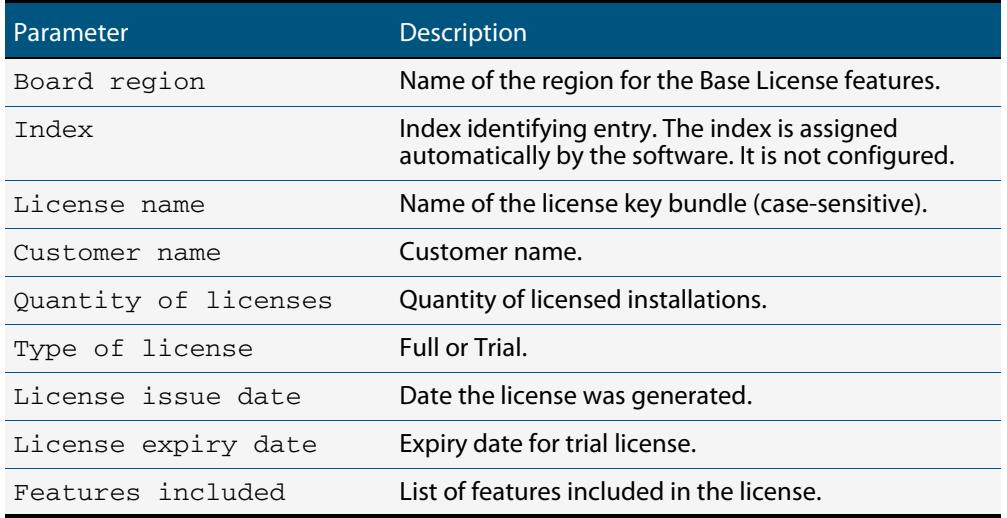

### **Table 9-3: Parameters in the output of the show license member command**

### **Related Commands [license](#page-225-2)**

**[show license](#page-227-1) [show license brief member](#page-233-0)**

### <span id="page-233-0"></span>**show license brief member**

Use this command to display information about either a specific software license, or all software feature licenses enabled on either a specific stack member or all stack members.

```
Syntax show license [<label>] brief member [<1-8>|all]
```
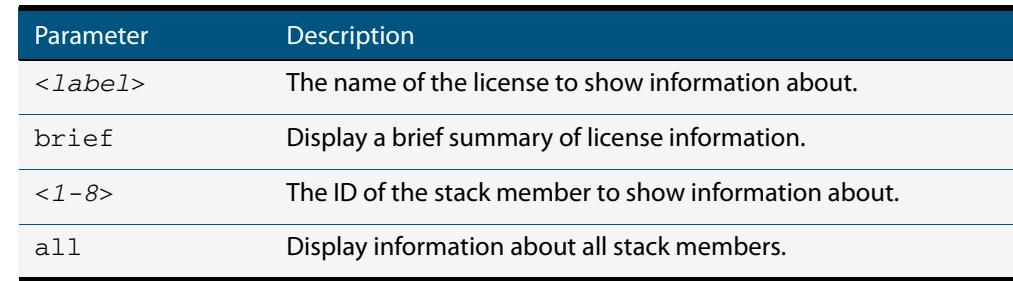

- **Mode** User Exec and Privileged Exec
- **Usage** Use the **show license brief member all** command for brief table output of all licenses per stack member.
- **Examples** To display a brief summary of information about all enabled licenses on stack member 2, use the command:

**awplus#** show license brief member 2

To display a brief summary about all enabled licenses on all stack members, use the command:

**awplus#** show license brief member all

To display a brief summary about the license name1 on all stack members, use the command:

**awplus#** show license name1 brief member all

#### **Output Figure 9-5: Example output from the [show license brief member](#page-233-0) command**

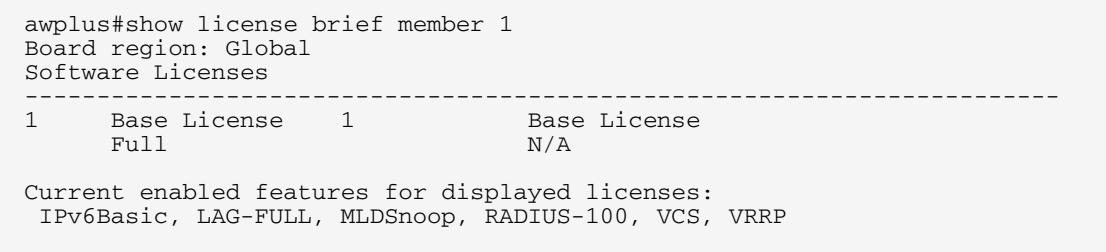

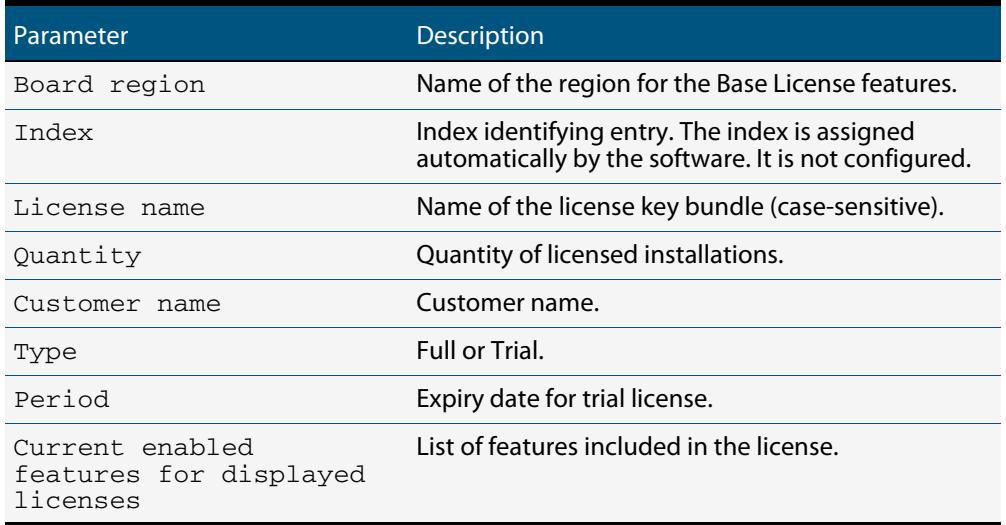

### **Table 9-4: Parameters in the output of the [show license brief member](#page-233-0) command**

#### **Related Commands [license](#page-225-2)**

**[show license](#page-227-1) [show license member](#page-231-0)**

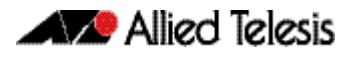

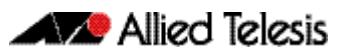

# **Chapter 10: System Configuration and Monitoring Commands**

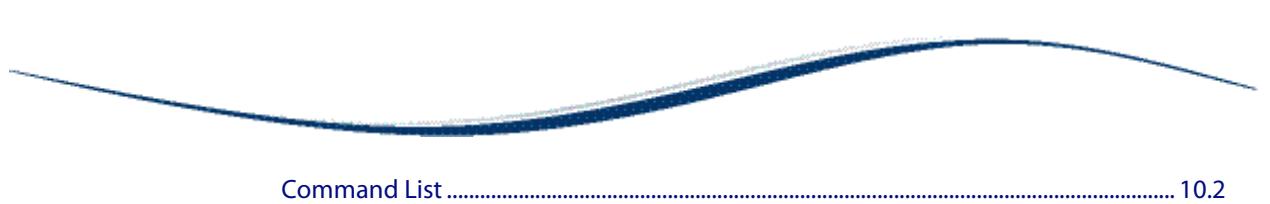

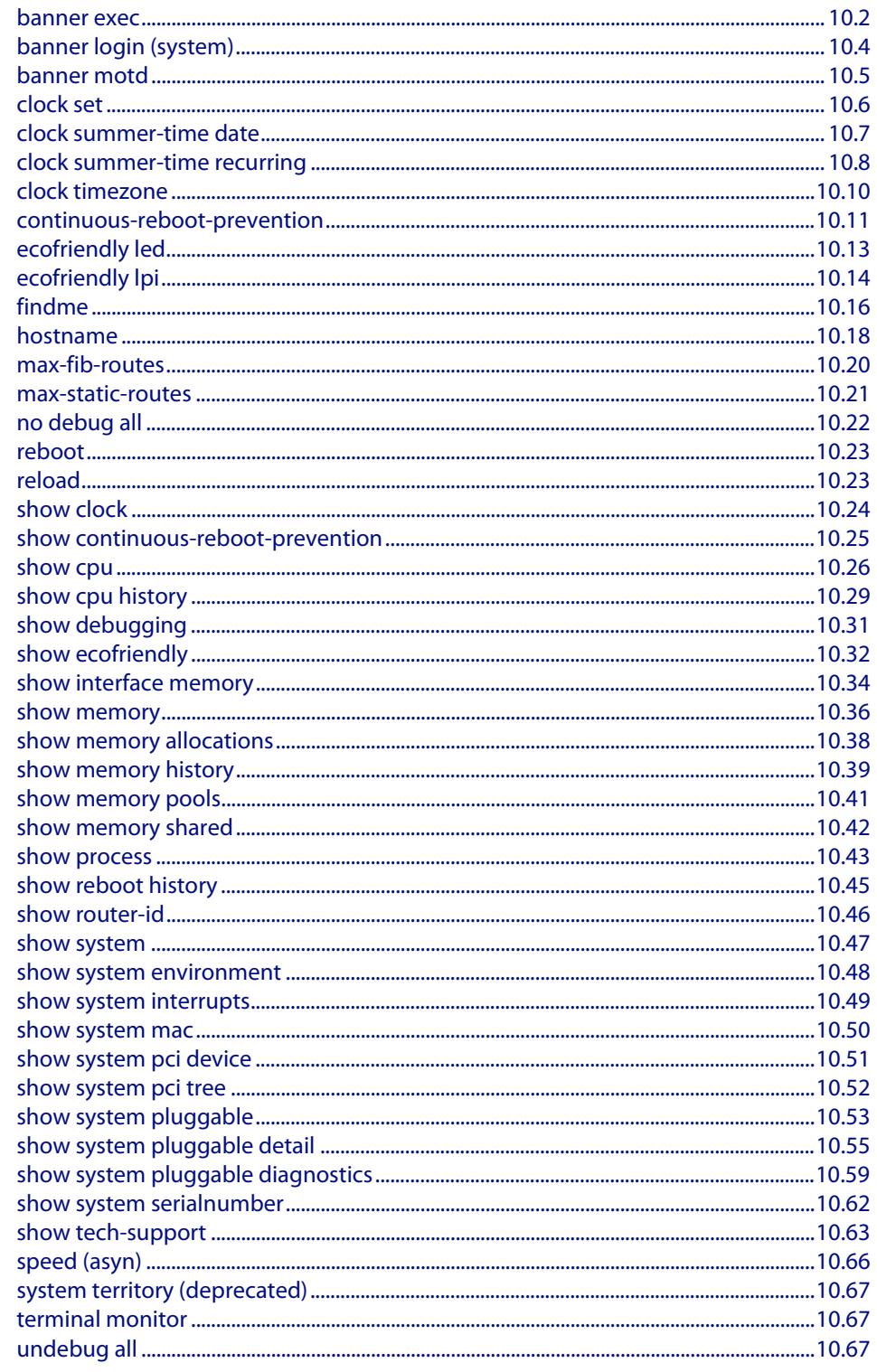

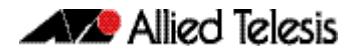

## <span id="page-237-0"></span>**Command List**

This chapter provides an alphabetical reference of commands for configuring and monitoring the system.

### <span id="page-237-1"></span>**banner exec**

This command configures the User Exec mode banner that is displayed on the console after you login. The **banner exec default** command restores the User Exec banner to the default banner. Use the **no banner exec** command to disable the User Exec banner and remove the default User Exec banner.

```
Syntax banner exec <banner-text>
```
banner exec default no banner exec

**Default** By default, the AlliedWare PlusTM version and build date is displayed at console login, such as:

AlliedWare Plus (TM) Version 5.4.4-2 03/31/14 00:44:25

#### **Mode** Global Configuration

**Examples** To configure a User Exec mode banner after login, enter the following commands:

```
awplus#configure terminal
awplus(config)#banner exec enable to move to Priv Exec mode
awplus(config)#exit
awplus#exit
awplus login: manager
Password:
enable to move to Priv Exec mode
awplus>
```
To restore the default User Exec mode banner after login, enter the following commands:

```
awplus#configure terminal
awplus(config)#banner exec default
awplus(config)#exit
awplus#exit
awplus login: manager
Password:
AlliedWare Plus (TM) Version 5.4.4-2 03/31/14 13:03:59
awplus>
```
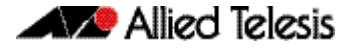

To remove the User Exec mode banner after login, enter the following commands:

```
awplus#configure terminal
awplus(config)#no banner exec
awplus(config)#exit
awplus#exit
awplus login: manager
Password:
awplus>
```
**Related Commands [banner login \(system\)](#page-239-0) [banner motd](#page-240-0)**

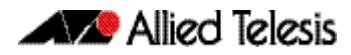

### <span id="page-239-0"></span>**banner login (system)**

This command configures the login banner that is displayed on the console when you login. The login banner is displayed on all connected terminals. The login banner is displayed after the MOTD (Message-of-the-Day) banner and before the login username and password prompts.

Use the **no banner login** command to disable the login banner.

```
Syntax banner login
```
no banner login

**Default** By default, no login banner is displayed at console login.

**Mode** Global Configuration

**Examples** To configure a login banner to be displayed when you login, enter the following commands:

```
awplus#configure terminal
awplus(config)#banner login
Type CNTL/D to finish.
authorised users only
awplus(config)#exit
awplus#exit
authorised users only
awplus login: manager
Password:
AlliedWare Plus (TM) Version 5.4.4-2 03/31/14 13:03:59
awplus>
```
To remove the login banner, enter the following commands:

```
awplus#configure terminal
awplus(config)#no banner login
awplus(config)#exit
awplus#exit
awplus login: manager
Password:
awplus>
```
**Related Commands [banner exec](#page-237-1) [banner motd](#page-240-0)**

### <span id="page-240-0"></span>**banner motd**

Use this command to change the text MOTD (Message-of-the-Day) banner displayed before login. The MOTD banner is displayed on all connected terminals. The MOTD banner is useful for sending messages that affect all network users, for example, any imminent system shutdowns.

Use the **no** variant of this command to not display a text MOTD (Message-of-the-Day) banner on login.

**Syntax** banner motd *<motd-text>*

no banner motd

- **Default** By default, the switch displays the AlliedWare PlusTM OS version and build date before login.
	- **Mode** Global Configuration

:

**Examples** To configure a MOTD banner to be displayed when you login, enter the following commands:

```
awplus>enable
awplus#configure terminal
awplus(config)#banner motd system shutdown at 6pm
awplus(config)#exit
awplus#exit
system shutdown at 6pm
awplus login: manager
Password:
AlliedWare Plus (TM) Version 5.4.4-2 03/31/14 13:03:59
```
To remove the login banner, enter the following commands:

```
awplus>enable
awplus#configure terminal
awplus(config)#no banner motd
awplus(config)#exit
awplus#exit
awplus login: manager
Password:
AlliedWare Plus (TM) Version 5.4.4-2 03/31/14 13:03:59
```
awplus>

**Related Commands [banner exec](#page-237-1) [banner login \(system\)](#page-239-0)**

### <span id="page-241-0"></span>**clock set**

This command sets the time and date for the system clock.

```
Syntax clock set <hh:mm:ss> <day> <month> <year>
```
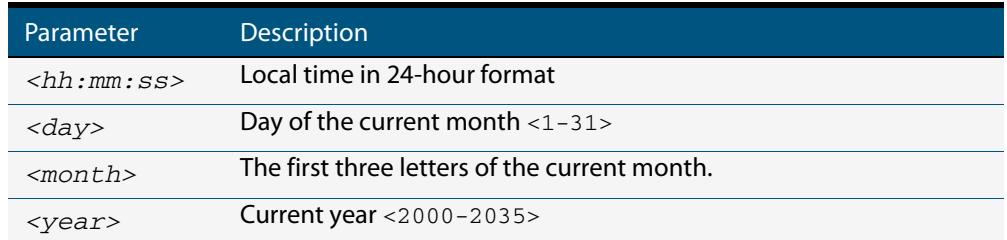

### **Mode** Privileged Exec

**Usage** Configure the timezone before setting the local time. Otherwise, when you change the timezone, the device applies the new offset to the local time.

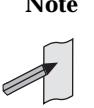

**Note** If Network Time Protocol (NTP) is enabled, then you cannot change the time or date using this command. NTP maintains the clock automatically using an external time source. If you wish to manually alter the time or date, you must first disable NTP.

**Example** To set the time and date on your system to 2pm on the 2nd of April 2007, use the command:

**awplus#** clock set 14:00:00 2 apr 2007

**Related Commands [clock timezone](#page-245-0)**

### <span id="page-242-0"></span>**clock summer-time date**

This command defines the start and end of summertime for a specific year only, and specifies summertime's offset value to Standard Time for that year.

The **no** variant of this command removes the device's summertime setting. This clears both specific summertime dates and recurring dates (set with the **[clock summer-time](#page-243-0)  recurring** [command on page 10.8](#page-243-0)).

By default, the device has no summertime definitions set.

no clock summer-time

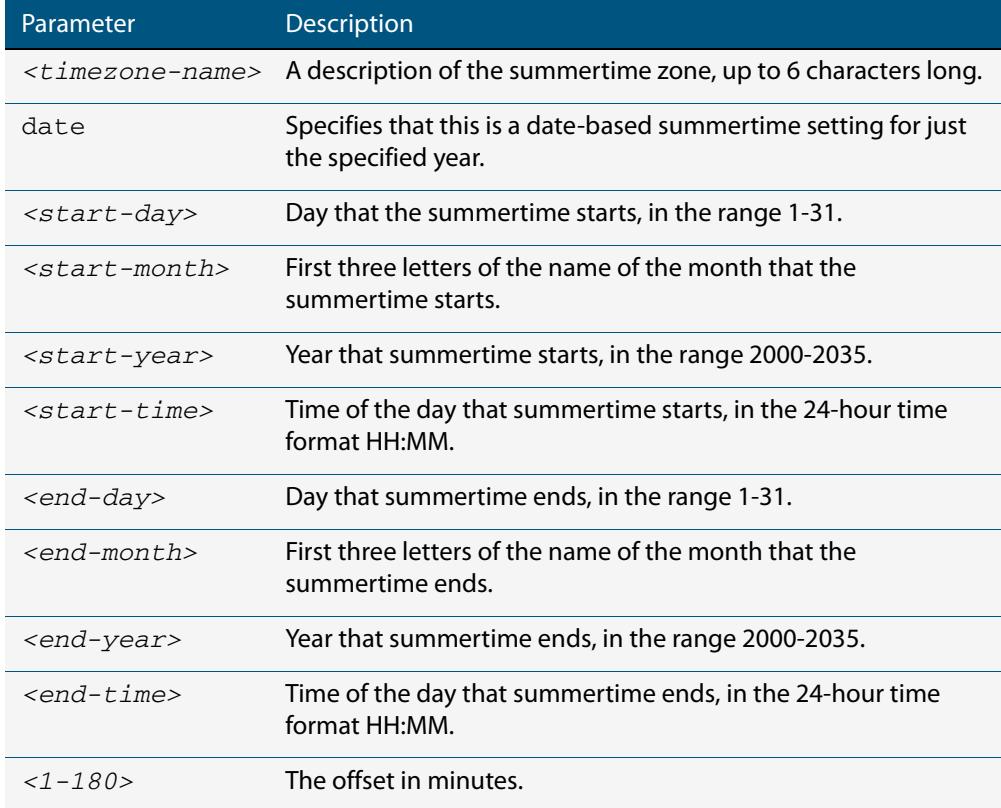

#### **Mode** Global Configuration

**Examples** To set a summertime definition for New Zealand using NZST (UTC+12:00) as the standard time, and NZDT (UTC+13:00) as summertime, with the summertime set to begin on the 1st October 2007 and end on the 18th of March 2008:

> **awplus(config)#** clock summer-time NZDT date 1 oct 2:00 2007 18 mar 2:00 2008 60

To remove any summertime settings on the system, use the command:

**awplus(config)#** no clock summer-time

**Related Commands [clock summer-time recurring](#page-243-0) [clock timezone](#page-245-0)**

**Syntax** clock summer-time *<timezone-name>* date *<start-day> <start-month> <start-year> <start-time> <end-day> <end-month> <end-year> <end-time> <1-180*>

### <span id="page-243-0"></span>**clock summer-time recurring**

This command defines the start and end of summertime for every year, and specifies summertime's offset value to Standard Time.

The **no** variant of this command removes the device's summertime setting. This clears both specific summertime dates (set with the **[clock summer-time date](#page-242-0)** command on [page 10.7](#page-242-0)) and recurring dates.

By default, the device has no summertime definitions set.

**Syntax** clock summer-time *<timezone-name>* recurring *<start-week> <start-day> <start-month> <start-time> <end-week> <end-day> <end-month> <end-time> <1-180*>

no clock summer-time

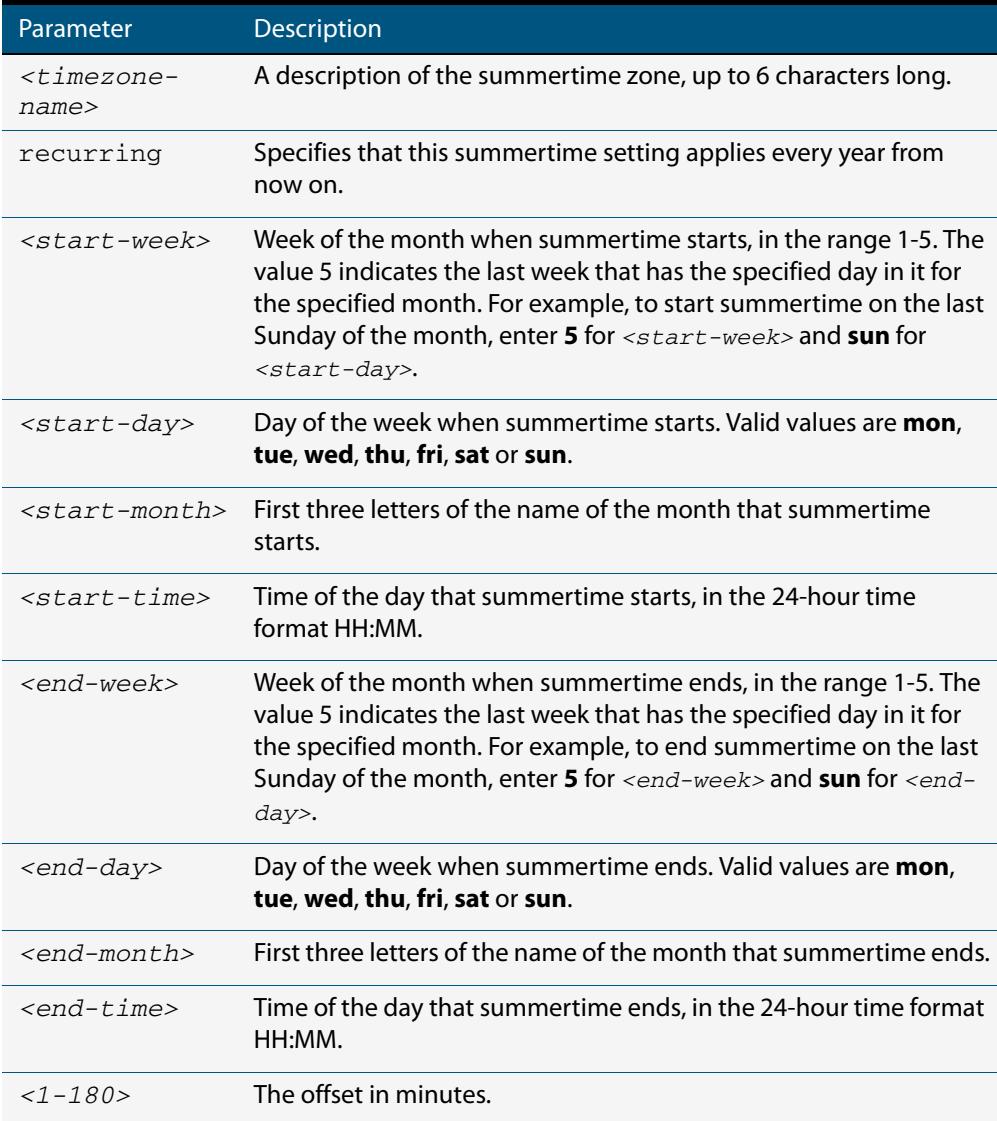

#### **Mode** Global Configuration

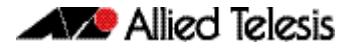

**Examples** To set a summertime definition for New Zealand using NZST (UTC+12:00) as the standard time, and NZDT (UTC+13:00) as summertime, with summertime set to start on the 1st Sunday in October, and end on the 3rd Sunday in March, use the command:

> **awplus(config)#** clock summer-time NZDT recurring 1 sun oct 2:00 3 sun mar 2:00 60

To remove any summertime settings on the system, use the command:

**awplus(config)#** no clock summer-time

**Related Commands [clock summer-time date](#page-242-0) [clock timezone](#page-245-0)**

### <span id="page-245-0"></span>**clock timezone**

This command defines the device's clock timezone. The timezone is set as a offset to the UTC.

The **no** variant of this command resets the system time to UTC.

By default, the system time is set to UTC.

**Syntax** clock timezone *<timezone-name>* {minus|plus} [<*0-13*>|<*0-12*>:<*00-59*>]

no clock timezone

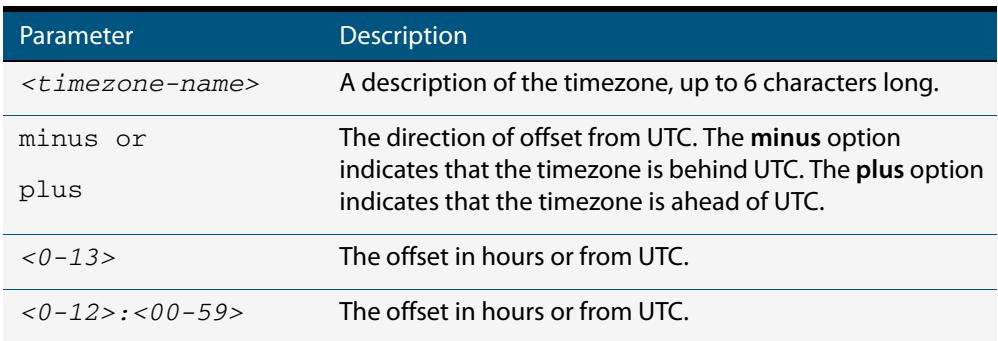

**Mode** Global Configuration

- **Usage** Configure the timezone before setting the local time. Otherwise, when you change the timezone, the device applies the new offset to the local time.
- **Examples** To set the timezone to New Zealand Standard Time with an offset from UTC of +12 hours, use the command:

**awplus(config)#** clock timezone NZST plus 12

To set the timezone to Indian Standard Time with an offset from UTC of +5:30 hours, use the command:

**awplus(config)#** clock timezone IST plus 5:30

To set the timezone back to UTC with no offsets, use the command:

**awplus(config)#** no clock timezone

**Related Commands [clock set](#page-241-0) [clock summer-time date](#page-242-0) [clock summer-time recurring](#page-243-0)**

### <span id="page-246-0"></span>**continuous-reboot-prevention**

Use this command to enable and to configure the continuous reboot prevention feature. Continuous reboot prevention allows the user to configure the time period during which reboot events are counted, the maximum number of times the switch can reboot within the specified time period, referred to as the threshold, and the action to take if the threshold is exceeded.

Use the **no** variant of this command to disable the continuous reboot prevention feature or to return the **period**, **threshold** and **action** parameters to the defaults.

**Syntax** continuous-reboot-prevention enable

continuous-reboot-prevention [period <*0-604800*>] [threshold <*1-10*>] [action [linkdown|logonly|stopreboot]]

no continuous-reboot-prevention enable

no continuous-reboot-prevention [period] [threshold] [action]}

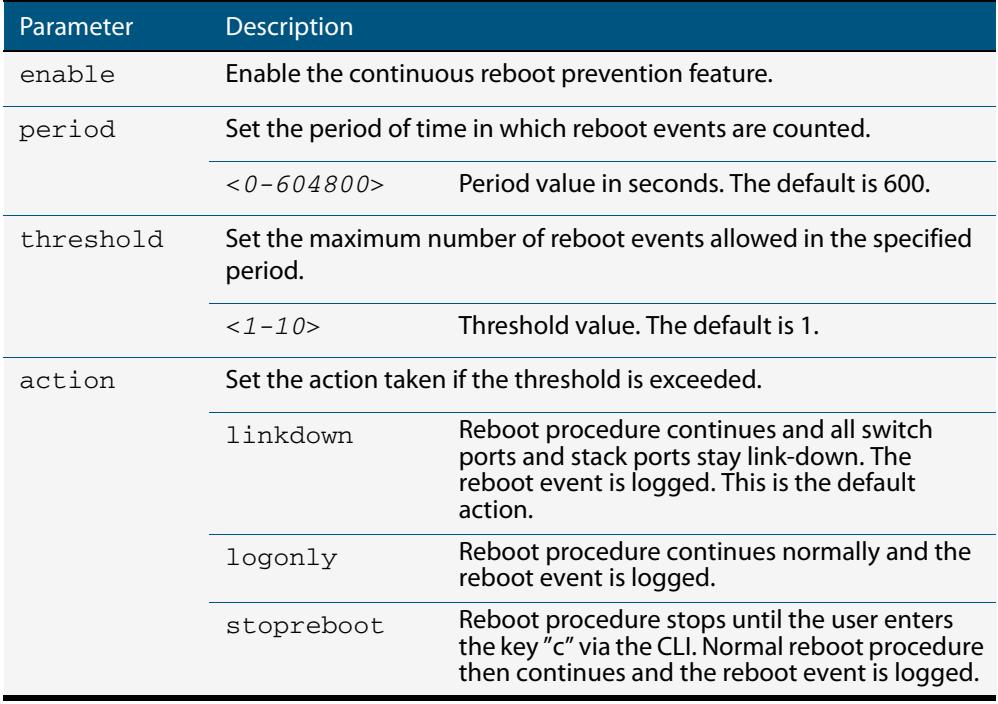

**Default** Continuous reboot prevention is disabled by default. The default period value is 600, the default threshold value is 1 and the default action is linkdown.

**Mode** Global Configuration

**Examples** To enable continuous reboot prevention, use the commands:

**awplus#** configure terminal

**awplus(config)#** continuous-reboot-prevention enable

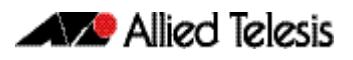

To set the period to 500 and action to stopreboot, use the commands:

**awplus#** configure terminal

**awplus(config)#** continuous-reboot-prevention period 500 action stopreboot

To return the period and action to the defaults and keep the continuous reboot prevention feature enabled, use the commands:

**awplus#** configure terminal

**awplus(config)#** no continuous-reboot-prevention period action

To disable continuous reboot prevention, use the commands:

**awplus#** configure terminal

**awplus(config)#** no continuous-reboot-prevention enable

**Related Commands [show continuous-reboot-prevention](#page-260-0) [show reboot history](#page-280-0) [show tech-support](#page-298-0)**

### <span id="page-248-0"></span>**ecofriendly led**

Use this command to enable the eco-friendly LED (Light Emitting Diode) feature, which turns off power to the port LEDs, including the stack port status LEDs. Power to the system status, SD and stack management LEDs is not disabled.

Use the **no** variant of this command to disable the eco-friendly LED feature.

**Syntax** ecofriendly led

no ecofriendly led

**Default** The eco-friendly LED feature is disabled by default.

**Mode** Global Configuration

**Usage** When the eco-friendly LED feature is enabled, a change in port status will not affect the display of the associated LED. When the eco-friendly LED feature is disabled and power is returned to port LEDs, the LEDs will correctly show the current state of the ports.

In a stack environment, enabling the eco-friendly LED feature on the stack master will apply the feature to every member of the stack.

For an example of how to configure a trigger to enable the eco-friendly LED feature, see **["Turn Off Power to Port LEDs" on page 102.7](#page-2962-0)**. See also the section **["Save Power with](#page-59-0)  [the Eco-Friendly Feature" on page 1.32](#page-59-0)**.

**Examples** To enable the eco-friendly LED feature which turns off power to all port LEDs, use the following commands:

> **awplus#** configure terminal **awplus(config)#** ecofriendly led

To disable the eco-friendly LED feature, use the following command:

**awplus#** configure terminal **awplus(config)#** no ecofriendly led

**Related Commands [ecofriendly lpi](#page-249-0)**

**[show ecofriendly](#page-267-0)**

### <span id="page-249-0"></span>**ecofriendly lpi**

Use this command to conserve power by enabling the eco-friendly LPI (Low Power Idle) feature. This feature reduces the power supplied to the ports by the switch whenever the ports are idle and are connected to IEEE 802.3az Energy Efficient Ethernet compliant host devices. See the section **["Save Power with the Eco-Friendly Feature" on page 1.32](#page-59-0)**.

LPI is a feature of the IEEE 802.3az Energy Efficient Ethernet (EEE) standard. LPI lowers power consumption of switch ports during periods of low link utilization when connected to IEEE 802.3az compliant host devices. If no data is sent then the switch port can enter a sleep state, called Low Power Idle (LPI), to conserve power used by the switch.

Use the **no** variant of this command to disable the eco-friendly LPI feature.

**Syntax** ecofriendly lpi

no ecofriendly lpi

- **Default** The eco-friendly LPI feature is disabled by default.
	- **Mode** Interface Configuration for a switch port, or Interface Configuration for a range of switch ports.
- **Usage** For an example of how to configure a trigger to enable the eco-friendly LPI feature, see **["Reduce Power Supplied to Ports" on page 102.9](#page-2964-0)**.

All ports configured for LPI must support LPI in hardware and must be configured to auto negotiate by default or by using the **[speed](#page-453-0)** and **[duplex](#page-414-0)** commands as needed.

**Examples** To enable the eco-friendly LPI feature on a switch port,  $port1.0.2$ , use the following commands:

> **awplus#** configure terminal **awplus(config)#** interface port1.0.2 **awplus(config-if)#** ecofriendly lpi

To enable the eco-friendly LPI feature on a range of switch ports, port1.0.2port1.0.4, use the following commands:

**awplus#** configure terminal **awplus(config)#** interface port1.0.2-port1.0.4 **awplus(config-if)#** ecofriendly lpi

To disable the eco-friendly feature on  $port1.0.2$ , use the following commands:

**awplus#** configure terminal **awplus(config)#** interface port1.0.2 **awplus(config-if)#** no ecofriendly lpi

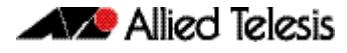

To disable the eco-friendly feature on a range of switch ports,  $port1.0.2-port1.0.4$ , use the following commands:

```
awplus# configure terminal
  awplus(config)# interface port1.0.2-port1.0.4
awplus(config-if)# no ecofriendly lpi
```
**Related Commands [duplex](#page-414-0)**

**[ecofriendly led](#page-248-0) [show ecofriendly](#page-267-0) [show interface](#page-368-0) [speed](#page-453-0)**

### <span id="page-251-0"></span>**findme**

Use this command to physically locate a specific device from a group of similar devices. Activating the command causes a selected number of port LEDs to alternately flash green then amber (if that device has amber LEDs) at a rate of 1 Hz.

Use the **no** variant of this command to deactivate the Find Me feature prior to the timeout expiring.

**Syntax** findme [interface <*port-list*>|member <*stack-ID*>] [timeout <*duration*>]

no findme

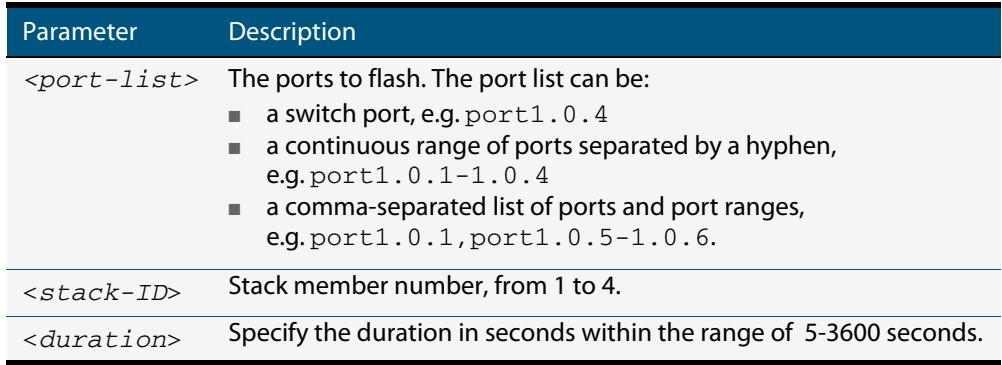

**Default** By default all port LEDs flash for 60 seconds.

- **Mode** Privileged Exec
- **Usage** Running the **findme** command causes the device's port LEDs to flash. An optional **timeout** parameter specifies the flash behavior duration. Normal LED behavior is restored automatically after either the default time, or a specified time has elapsed, or a **no findme** command is used. You can specify which interface or interfaces are flashed with the optional **interface** parameter.

You can specify a particular stack member with the optional **member** parameter. All available interfaces are flashed by default.

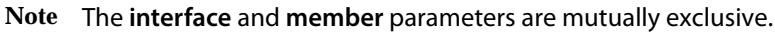

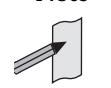

**Example** To activate the Find Me feature for the default duration (60 seconds) on all ports, use the following command:

**awplus#** findme

To activate the Find Me feature for 120 seconds on all ports, use the following command:

**awplus#** findme timeout 120
To activate the Find Me feature for the default duration (60 seconds) on switch port interfaces port1.0.2 through port1.0.4, use the following command:

**awplus#** findme interface port1.0.2-1.0.4

In the example above, ports 2 to 4 will flash 4 times and then all ports will flash twice. Each alternate flash will be amber (if that device has amber LEDs). This pattern will repeat until **timeout** (default or set) or **no findme** commands are used.

To deactivate the Find Me feature, use the following command:

**awplus#** no findme

To activate the Find Me feature for the default duration on stack member 2, use the following command:

**awplus#** findme member 2

In the example above, all ports on member 2 will flash 4 times and then all ports in the stack will flash twice. Each alternate flash will be amber (if that device has amber LEDs). This pattern will repeat until the **timeout** (default or set) expires or the **no findme** commands is used.

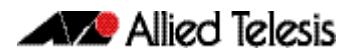

### **hostname**

This command sets the name applied to the device as shown at the prompt. The hostname is:

- displayed in the output of the **[show system](#page-282-0)** command
- displayed in the CLI prompt so you know which device you are configuring
- stored in the MIB object sysName

On a stack, after the stack master is elected, the master will have a host name: awplus by default, and this also becomes the name of the stack. Individual stack members (excluding the master) will have a host name that is the stack name hyphenated with a numeric suffix. For example, awplus-1, awplus-2 and so on.

The hostname command can then be used to change the stack name and the stack master's host name. For example, for the hostname Lab the stack master's host name will be Lab and the other stack members will have host names Lab-1, Lab-2 and so on.

In case of stack master fail-over, or stack split, the new stack will use the previous stack name as its host name and the stack name, unless it is changed by executing the hostname command on the new stack master.

Use the **no** variant of this command to revert the hostname setting to its default (awplus).

**Syntax** hostname <hostname>

no hostname [*<hostname*>]

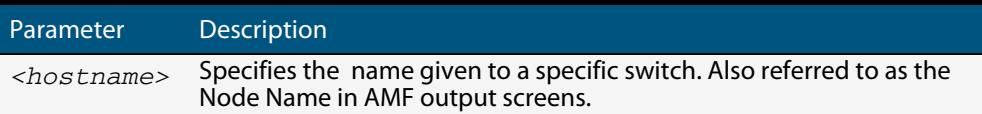

### **Default** awplus

- **Mode** Global Configuration
- **Usage** The name must also follow the rules for ARPANET host names. The name must start with a letter, end with a letter or digit, and use only letters, digits, and hyphens. Refer to RFC 1035.

**Note** Within an AMF network, any switch without a hostname applied will automatically be assigned a name based on its MAC address.

To efficiently manage your network using AMF, we strongly advise that you devise a naming convention for your network switches and accordingly apply an appropriate hostname to each switch.

**Example** To set the system name to HQ-Sales, use the command:

**awplus#** configure terminal

**awplus(config)#** hostname HQ-Sales

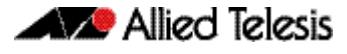

This changes the prompt to:

**HQ-Sales(config)#**

To revert to the default hostname awplus, use the command:

**HQ-Sales(config)#**no hostname

This changes the prompt to:

**awplus(config)#**

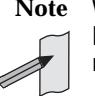

**Note** When AMF is configured, running the **no hostname** command will apply a hostname that is based on the MAC address of the switch node, for example, **node\_0016\_76b1\_7a5e**.

**Related Commands [show system](#page-282-0)**

## <span id="page-255-0"></span>**max-fib-routes**

This command enables you to control the maximum number of FIB routes configured. It operates by providing parameters that enable you to configure preset maximums and warning message thresholds. The operation of these parameters is explained in the Parameter / Descriptions table shown below.

**Note** To set static routes, use the **max-static-routes** [command on page 10.21.](#page-256-0)

Use the **no** variant of this command to set the maximum number of fib routes to the default of 4294967294 fib routes.

**Syntax** max-fib-routes <*1-4294967294*> [<*1-100*>|warning-only]

no max-fib-routes

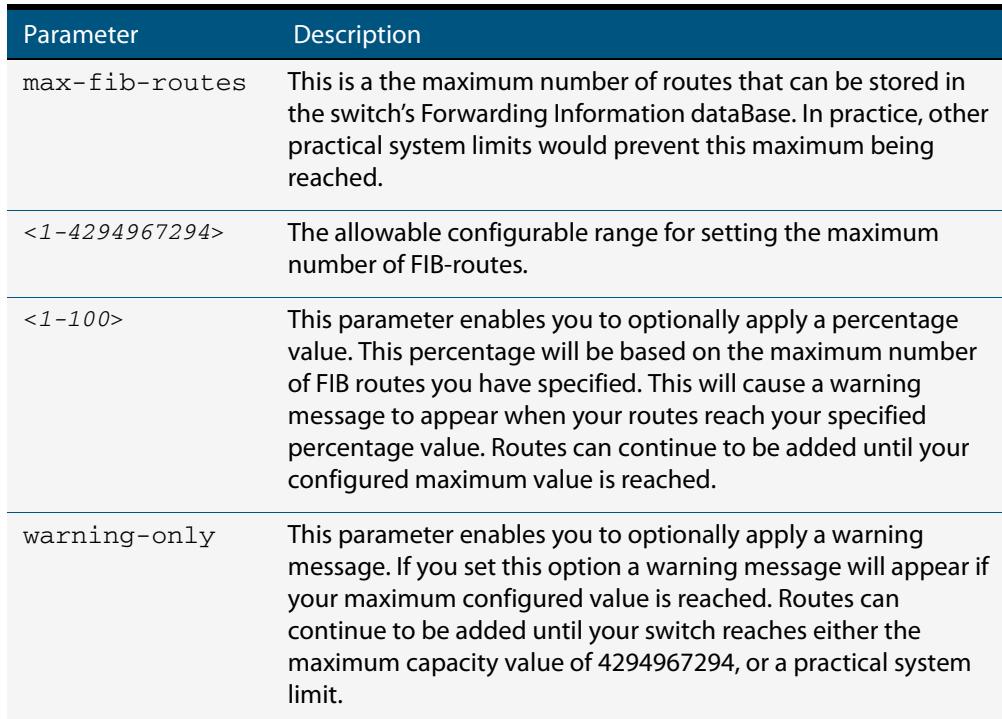

**Default** The default number of fib routes is the maximum number of fib routes (4294967294).

**Mode** Global Configuration

**Examples** To set the maximum number of dynamic routes to 2000 and warning threshold of 75%, use the following commands:

**awplus#** config terminal

**awplus(config)#** max-fib-routes 2000 75

<span id="page-256-0"></span>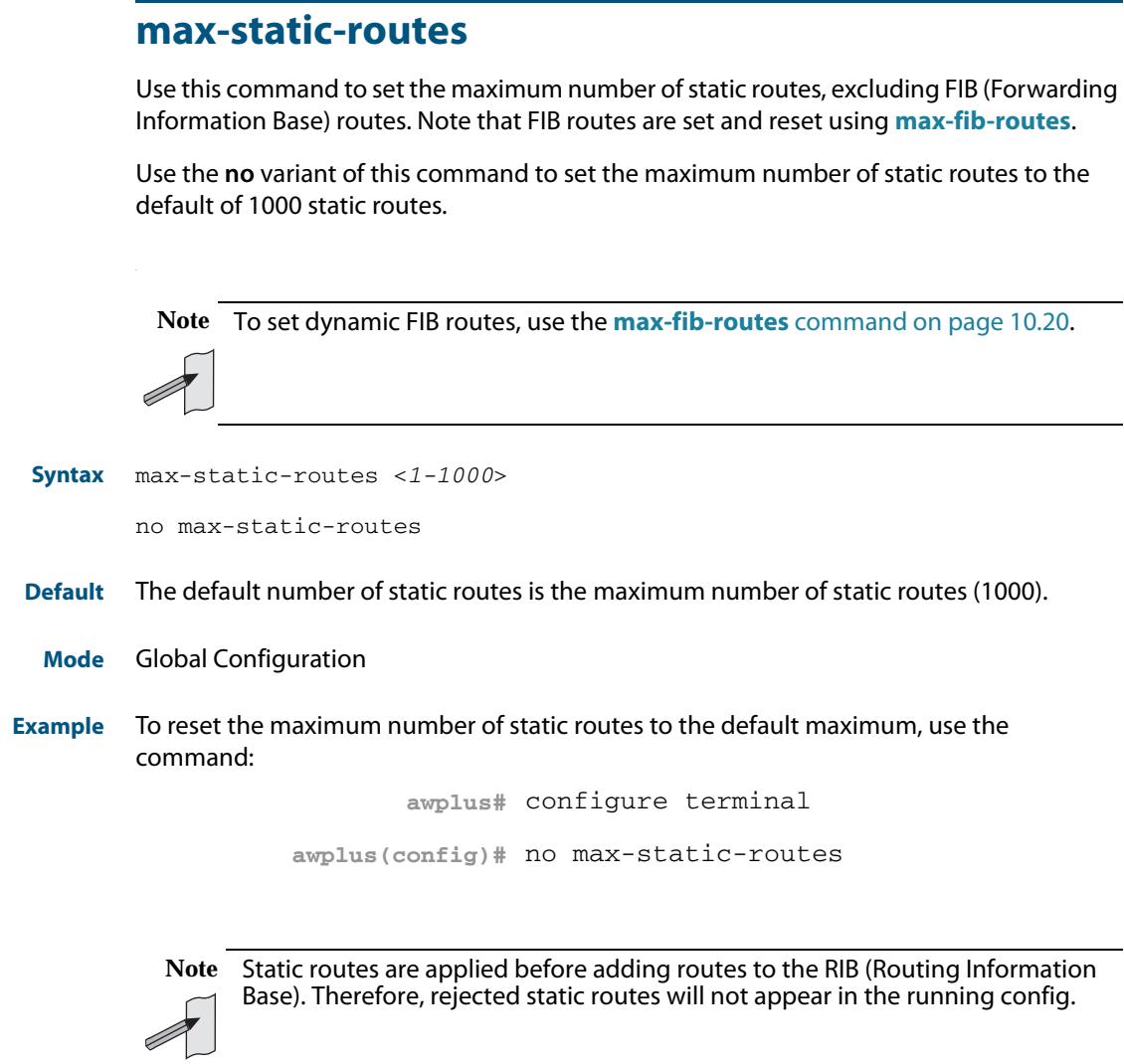

```
Related Commands max-fib-routes
```
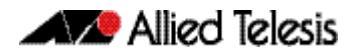

## **no debug all**

This command disables the debugging facility for all features on your device. This stops the device from generating any diagnostic debugging messages.

The debugging facility is disabled by default.

**Syntax** no debug all [dot1x|ipv6|nsm|ospf|vrrp]

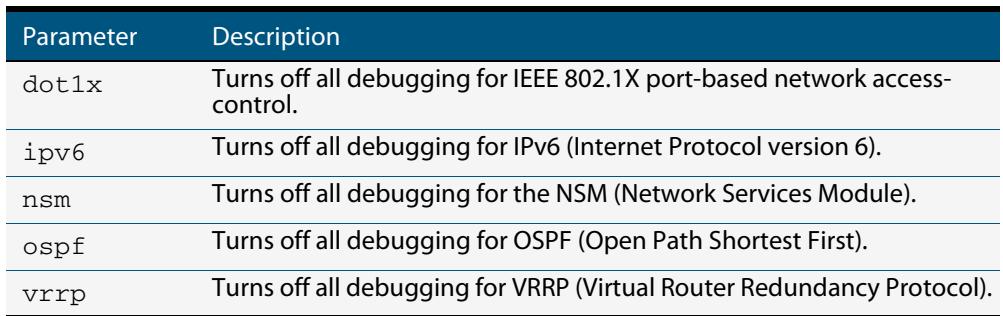

**Mode** Global Configuration and Privileged Exec

**Example** To disable debugging for all features, use the command: **awplus#** no debug all

> To disable all 802.1X debugging, use the command: **awplus#** no debug all

To disable all IPv6 debugging, use the command: **awplus#** no debug all

To disable all NSM debugging, use the command: **awplus#** no debug all

To disable all OSPF debugging, use the command: **awplus#** no debug all ospf

To disable all VRRP debugging, use the command: **awplus#** no debug all vrrp

**Related Commands [undebug all](#page-302-0)**

### <span id="page-258-0"></span>**reboot**

This command halts the device and performs a cold restart (also known as reload). It displays a confirmation request before restarting.

You can reboot a stand-alone device, a stack, or a specified stack member.

```
Syntax reboot <stack-ID>
       reload <stack-ID>
       reboot
       reload
```
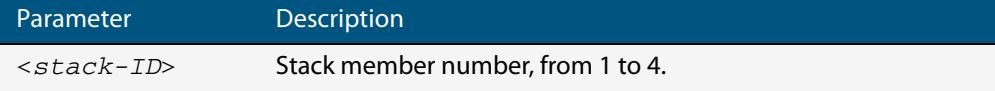

#### **Mode** Privileged Exec

**Usage** The **reboot** and **reload** commands perform the same action.

When restarting the whole stack, you can either use this reboot command to reboot all stack members immediately, or to minimize downtime, reboot the stack members in a rolling sequence by using the **reboot rolling** [command on page 111.5.](#page-3106-0)

**Examples** To restart the stand-alone device, use the command:

```
awplus# reboot
reboot system? (y/n): y
```
To restart all devices in the stack, use the command:

**awplus#** reboot **Are you sure you want to reboot the whole stack? (y/n):** y

To restart stack member 2, use the command:

```
awplus# reboot stack-member 2
reboot stack-member 2 system? (y/n): y
```
If the specified stack member ID does not exist in the current stack, the command is rejected.

### **Related Commands [reboot rolling](#page-3106-0) [reload rolling](#page-3106-1)**

### **reload**

This command performs the same function as the **reboot** [command on page 10.23.](#page-258-0)

## **show clock**

This command displays the system's current configured local time and date. It also displays other clock related information such as timezone and summertime configuration.

For information on output options, see **["Controlling "show" Command Output" on](#page-64-0)  [page 1.37](#page-64-0)**.

- **Syntax** show clock
- **Mode** User Exec and Privileged Exec
- **Example** To display the system's current local time, use the command:

**awplus#** show clock

### **Output Figure 10-1: Example output from the show clock command for a switch using New Zealand time**

Local Time: Mon, 6 Aug 2007 13:56:06 +1200 UTC Time: Mon, 6 Aug 2007 01:56:06 +0000 Timezone: NZST Timezone Offset: +12:00 Summer time zone: NZDT Summer time starts: Last Sunday in September at 02:00:00 Summer time ends: First Sunday in April at 02:00:00 Summer time offset: 60 mins Summer time recurring: Yes

#### **Table 10-1: Parameters in the output of the show clock command**

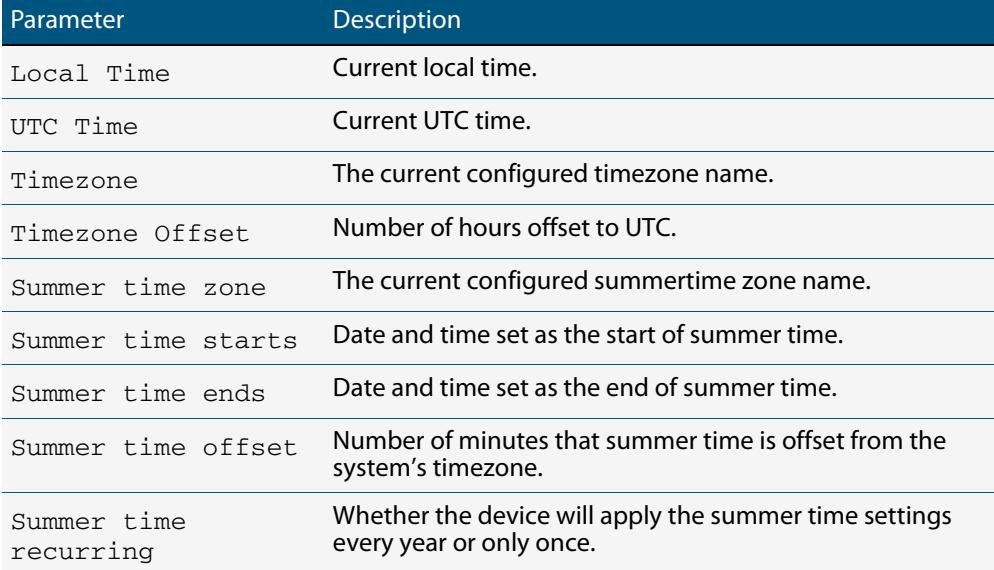

#### **Related Commands [clock set](#page-241-0)**

**[clock summer-time date](#page-242-0) [clock summer-time recurring](#page-243-0) [clock timezone](#page-245-0)**

## <span id="page-260-0"></span>**show continuous-reboot-prevention**

This command displays the current continuous reboot prevention configuration.

**Syntax** show continuous-reboot-prevention

**Mode** User Exec and Privileged Exec

**Examples** To show the current continuous reboot prevention configuration, use the command:

**awplus#** show continuous-reboot-prevention

**Output Figure 10-2: Example output from the show continuous-reboot-prevention command**

> --------------------------------------------- Continuous reboot prevention -------------------------------------------- status=disabled period=600 threshold=1 action=linkdown ---------------------------------------------

**Related Commands [continuous-reboot-prevention](#page-246-0) [show reboot history](#page-280-0)**

### <span id="page-261-0"></span>**show cpu**

This command displays a list of running processes with their CPU utilization.

For information on output options, see **["Controlling "show" Command Output" on](#page-64-0)  [page 1.37](#page-64-0)**.

**Syntax** show cpu [*<stack-ID>*] [sort {thrds|pri|sleep|runtime}]

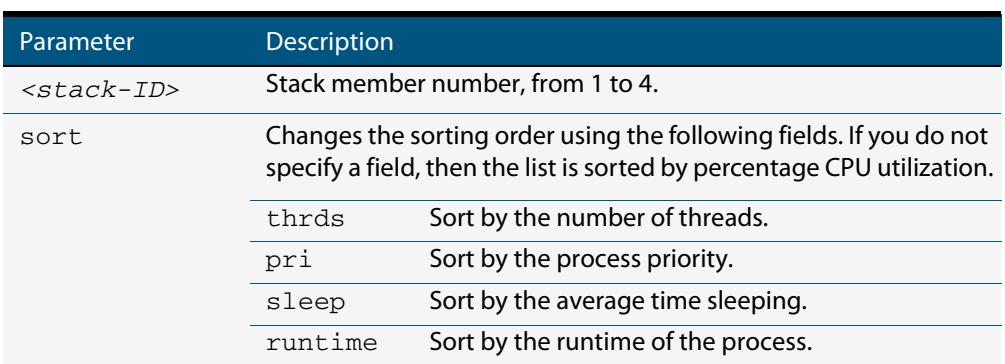

- **Mode** User Exec and Privileged Exec
- **Usage** Entering this command on the stack master will display the information for all the stack members. A stack member heading will distinguish the different information for every stack member device.
- **Examples** To show the CPU utilization of current processes, sorting them by the number of threads the processes are using, use the command:

**awplus#** show cpu sort thrds

Note that in a stack environment, executing this command on the stack master will show CPU utilization for all stack members.

To show CPU utilization for a specific stack member (in this case stack member 2), use the following command:

**awplus#** show cpu 2

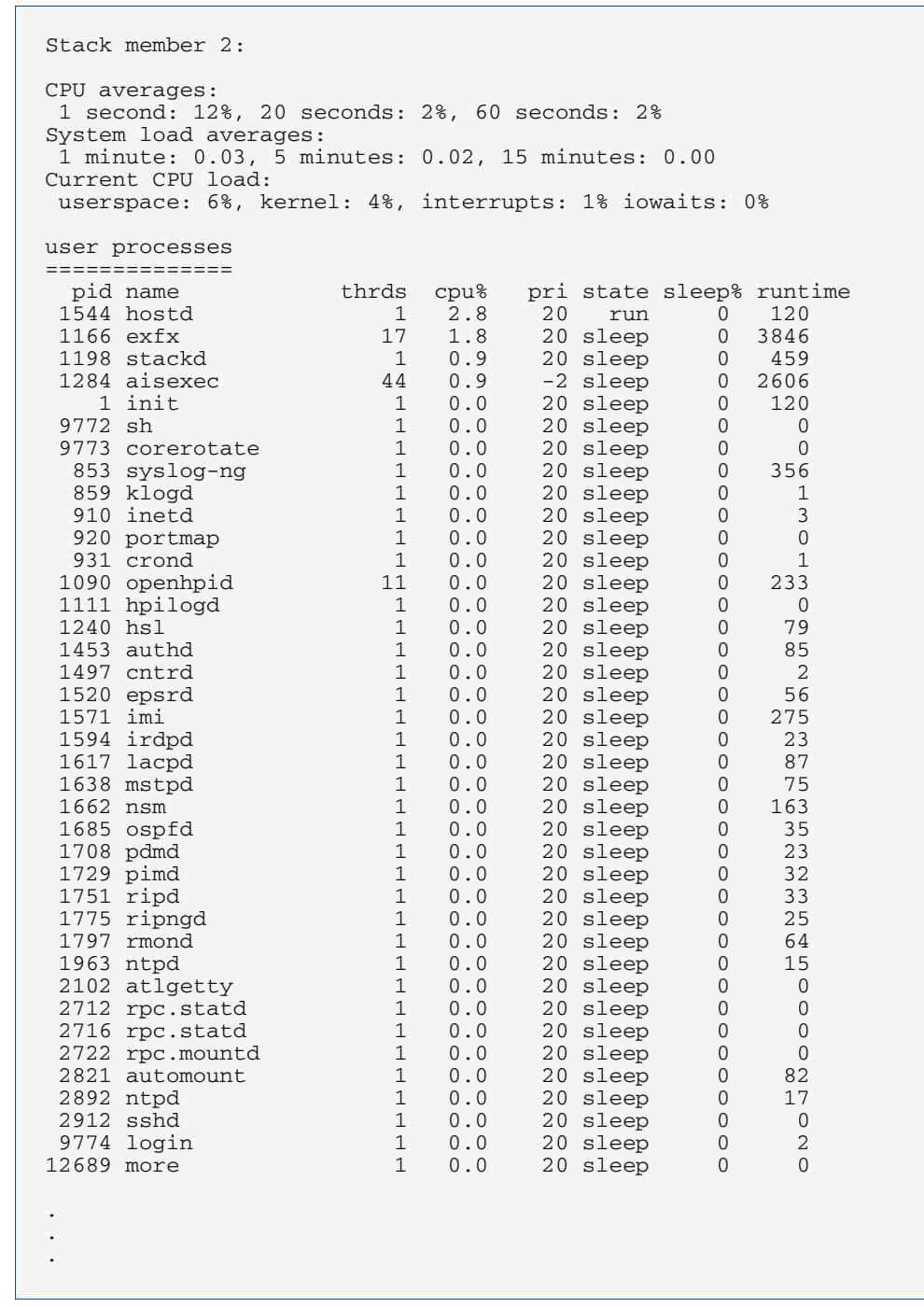

### **Output Figure 10-3: Example output from the show cpu command**

### **Table 10-2: Parameters in the output of the show cpu command**

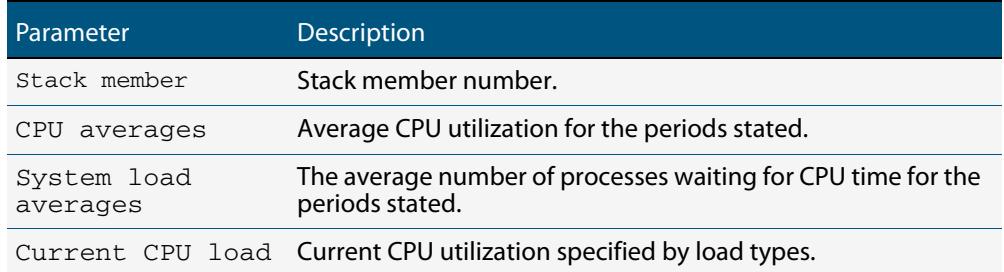

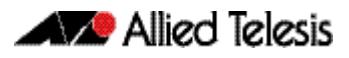

### **Table 10-2: Parameters in the output of the show cpu command**

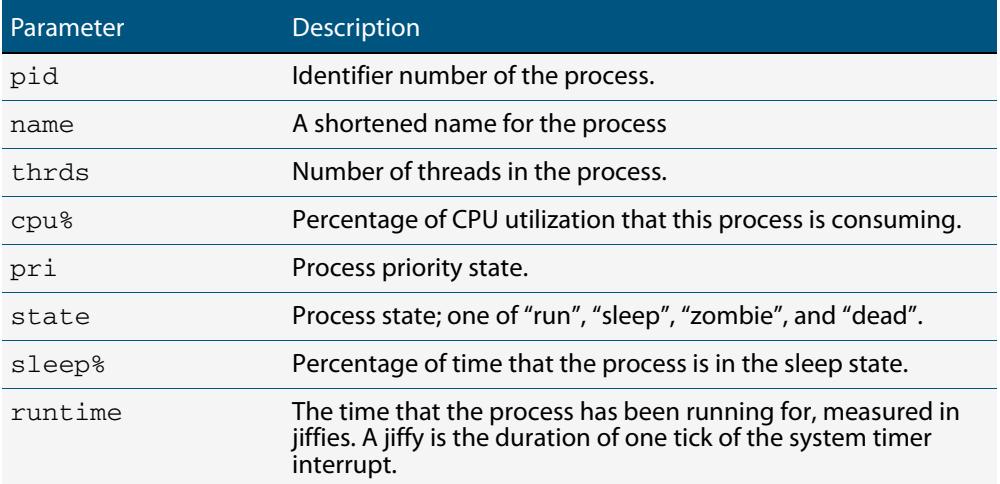

### **Related Commands [show memory](#page-271-0)**

**[show memory allocations](#page-273-0) [show memory history](#page-274-0) [show memory pools](#page-276-0) [show process](#page-278-0)**

## <span id="page-264-0"></span>**show cpu history**

This command prints a graph showing the historical CPU utilization.

For information on output options, see **["Controlling "show" Command Output" on](#page-64-0)  [page 1.37](#page-64-0)**.

**Syntax** show [<*stack-ID*>]cpu history

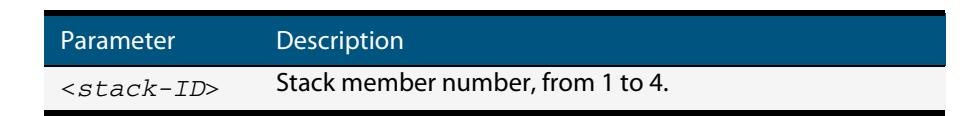

**Mode** User Exec and Privileged Exec

**Usage** This command's output displays three graphs of the percentage CPU utilization:

- per second for the last minute, then
- per minute for the last hour, then
- per 30 minutes for the last 30 hours.

If this command is entered on the stack master, it will print graphs for all the stack members. A stack member heading will be displayed to distinguish the different graphs for every stack member.

**Examples** To display a graph showing the historical CPU utilization of the device, use the command:

**awplus#** show cpu history

To display the CPU utilization history graph for stack member 2, use the command:

**awplus#** show 2 cpu history

where 2 is the node id of the stack member.

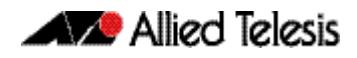

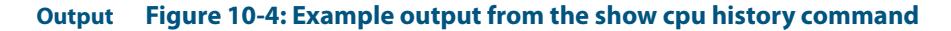

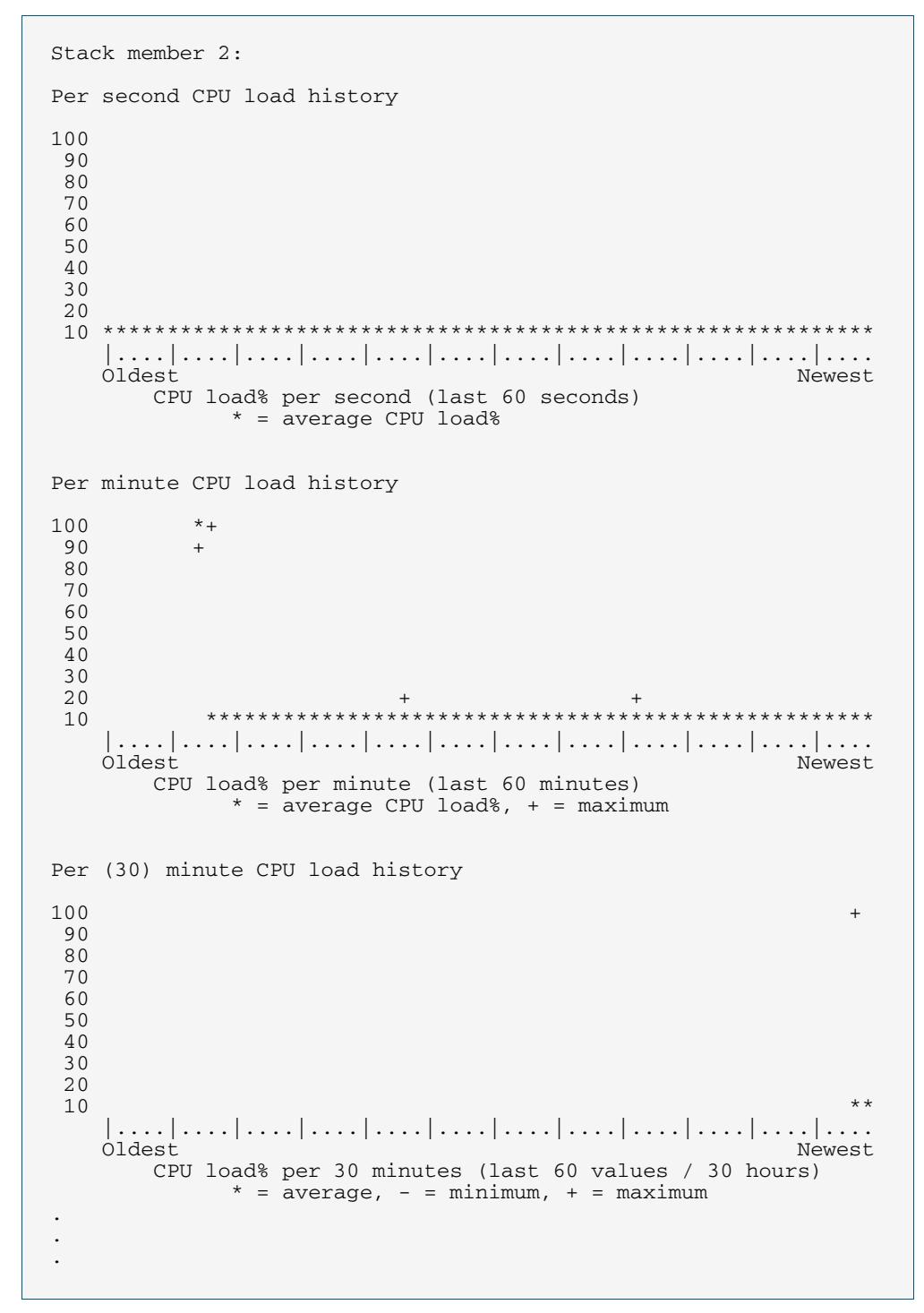

**Related Commands [show memory](#page-271-0) [show memory allocations](#page-273-0) [show memory pools](#page-276-0) [show process](#page-278-0)**

### **show debugging**

This command displays information for all debugging options.

For information on output options, see **["Controlling "show" Command Output" on](#page-64-0)  [page 1.37](#page-64-0)**.

- **Syntax** show debugging
- **Default** This command runs all the **show debugging** commands in alphabetical order.
	- **Mode** User Exec and Privileged Exec
- **Usage** This command displays all debugging information, similar to the way the **[show tech](#page-298-0)[support](#page-298-0)** command displays all show output for use by Allied Telesis authorized service personnel only.
- **Example** To display all debugging information, use the command:

**awplus#** show debugging

#### **Output Figure 10-5: Example output from the show debugging command**

```
awplus#show debugging
AAA debugging status:
 Authentication debugging is off
   Accounting debugging is off
% DHCP Snooping service is disabled
802.1X debugging status:
EPSR debugging status:
  EPSR Info debugging is off
  EPSR Message debugging is off
  EPSR Packet debugging is off
  EPSR State debugging is off
IGMP Debugging status:
   IGMP Decoder debugging is off
   IGMP Encoder debugging is off
.
.
.
```
**Related Commands [show debugging aaa](#page-1980-0) [show debugging dot1x](#page-2003-0) [show debugging epsr](#page-2381-0) [show debugging igmp](#page-1352-0) [show debugging ip dns forwarding](#page-774-0) [show debugging lacp](#page-644-0) [show debugging lldp](#page-2909-0) [show debugging mstp](#page-569-0) [show debugging ospf](#page-1067-0) [show debugging pim dense-mode](#page-1529-0) [show debugging pim sparse-mode](#page-1411-0) [show debugging power-inline](#page-685-0) [show debugging radius](#page-2053-0) [show debugging rip](#page-936-0) [show debugging snmp](#page-2740-0) [show debugging vrrp](#page-2309-0)**

# <span id="page-267-0"></span>**show ecofriendly**

This command displays the switch's eco-friendly configuration status. The **[ecofriendly led](#page-248-0)** and **[ecofriendly lpi](#page-249-0)** configuration status are shown in the **[show ecofriendly](#page-267-0)** output.

**Syntax** show ecofriendly

**Mode** Privileged Exec and Global Configuration

**Example** To display the switch's eco-friendly configuration status, use the following command:

**awplus#** show ecofriendly

### **Output Figure 10-6: Example output from the show ecofriendly command**

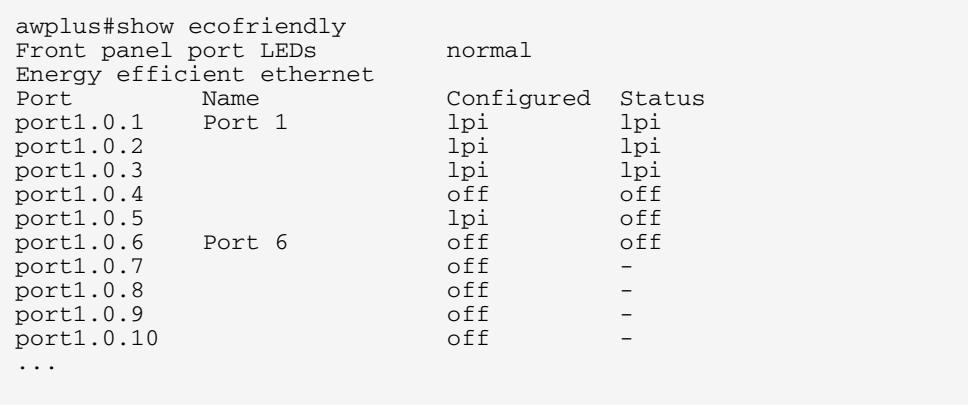

#### **Table 10-3: Parameters in the output of the show ecofriendly command**

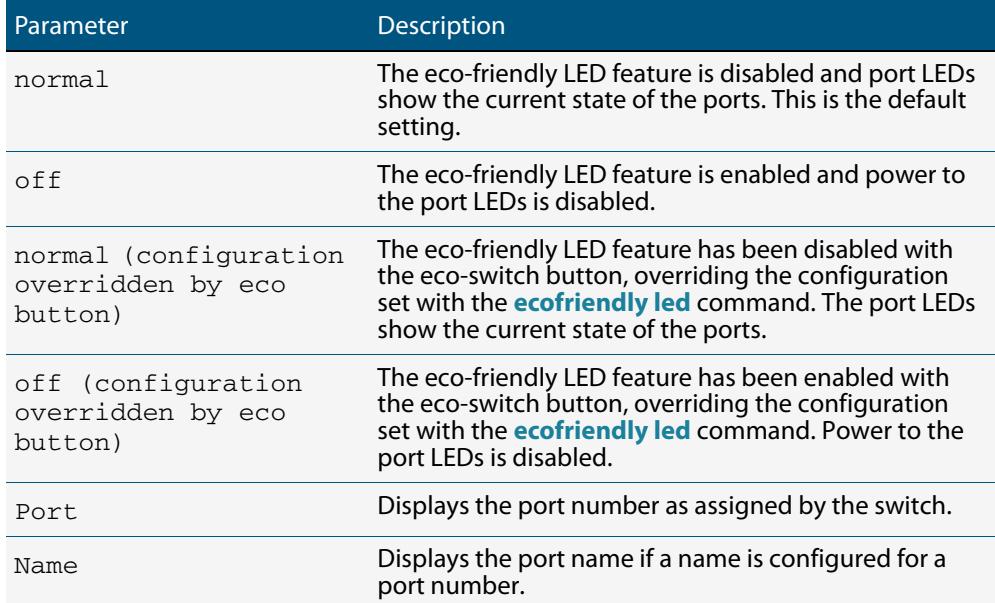

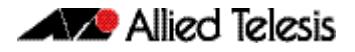

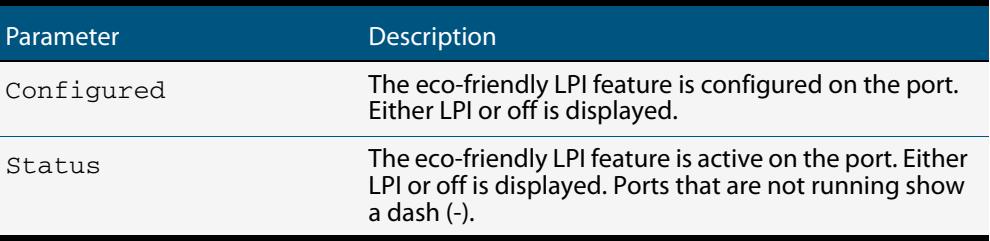

### **Table 10-3: Parameters in the output of the show ecofriendly command**

**Related Commands [ecofriendly led](#page-248-0)**

**[ecofriendly lpi](#page-249-0)**

## **show interface memory**

This command displays the shared memory used by either all interfaces, or the specified interface or interfaces. The output is useful for diagnostic purposes by Allied Telesis authorized service personnel.

For information on output options, see **["Controlling "show" Command Output" on](#page-64-0)  [page 1.37](#page-64-0)**.

**Syntax** show interface memory

show interface <*port-list*> memory

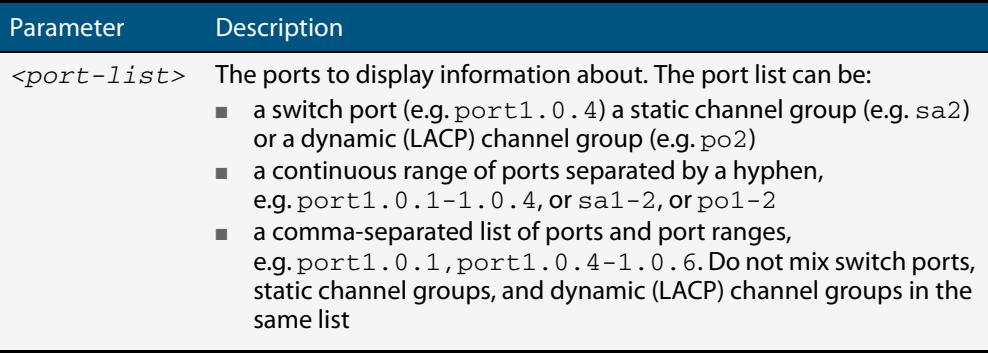

**Mode** User Exec and Privileged Exec

**Example** To display the shared memory used by all interfaces, use the command:

**awplus#** show interface memory

To display the shared memory used by port1.0.1 and port1.0.5 to port1.0.6, use the command:

**awplus#** show interface port1.0.1,port1.0.5-1.0.6 memory

#### **Output Figure 10-7: Example output from the show interface** *<port-list>* **memory command**

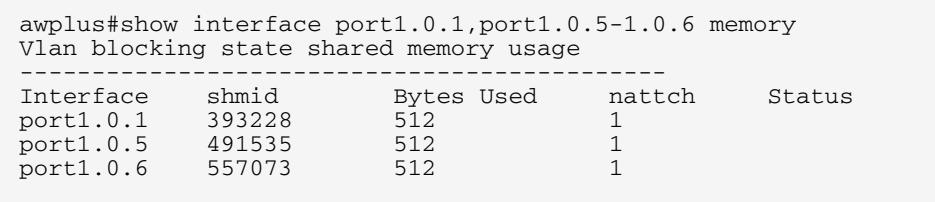

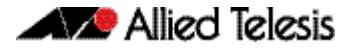

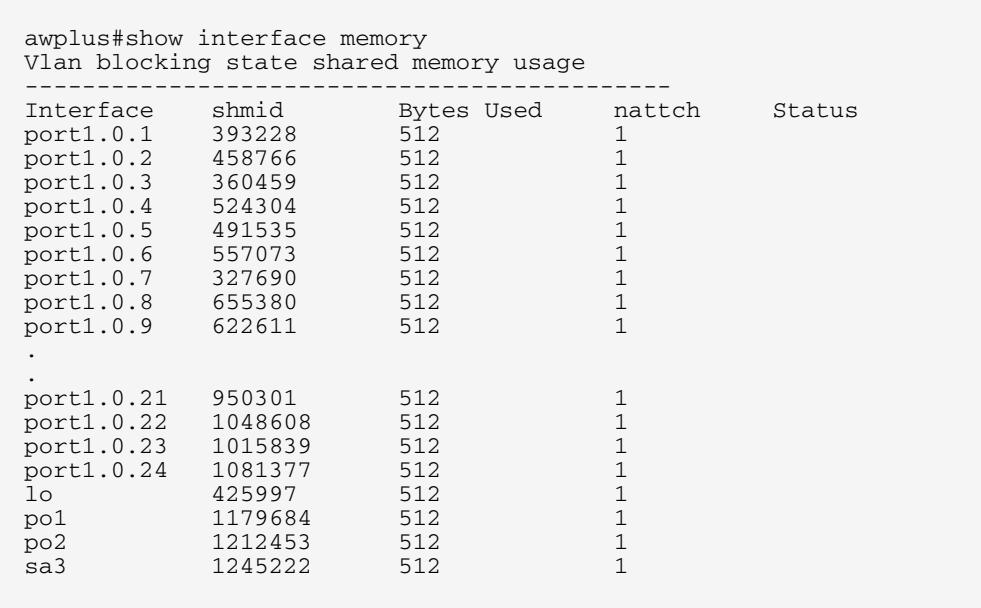

### **Figure 10-8: Example output from the show interface memory command**

### **Related Commands [show interface brief](#page-371-0) [show interface status](#page-372-0) [show interface switchport](#page-435-0)**

### <span id="page-271-0"></span>**show memory**

This command displays the memory used by each process that is currently running

For information on output options, see **["Controlling "show" Command Output" on](#page-64-0)  [page 1.37](#page-64-0)**.

**Syntax** show memory [<*stack-ID>*] [sort {size|peak|stk}]

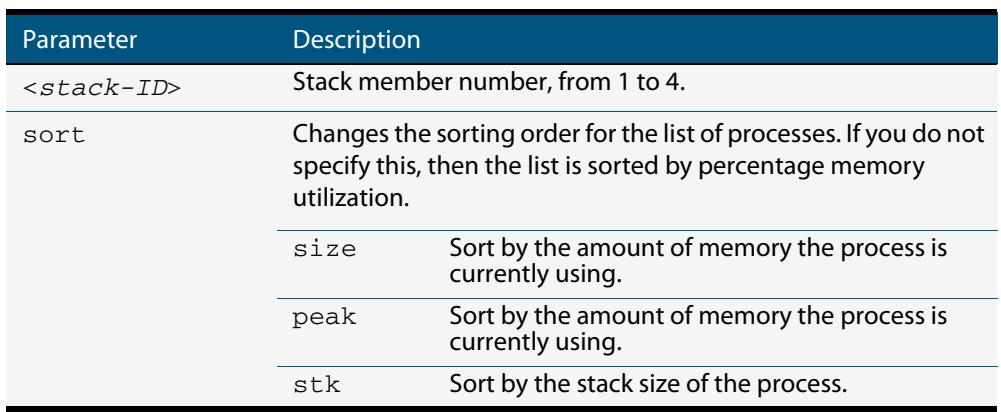

**Mode** User Exec and Privileged Exec

- **Usage** If this command is entered on the stack master, it will display corresponding memory utilization information for all the stack members. A stack member heading will display the information for every stack member device.
- **Example** To display the memory used by the current running processes, use the command:

**awplus#** show memory

### **Output Figure 10-9: Example output from the show memory command**

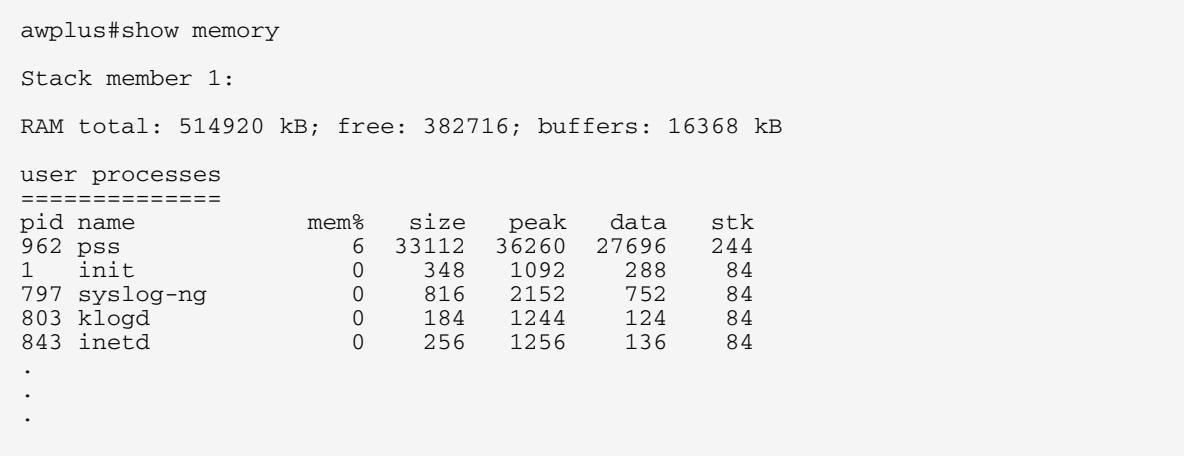

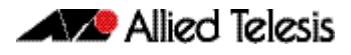

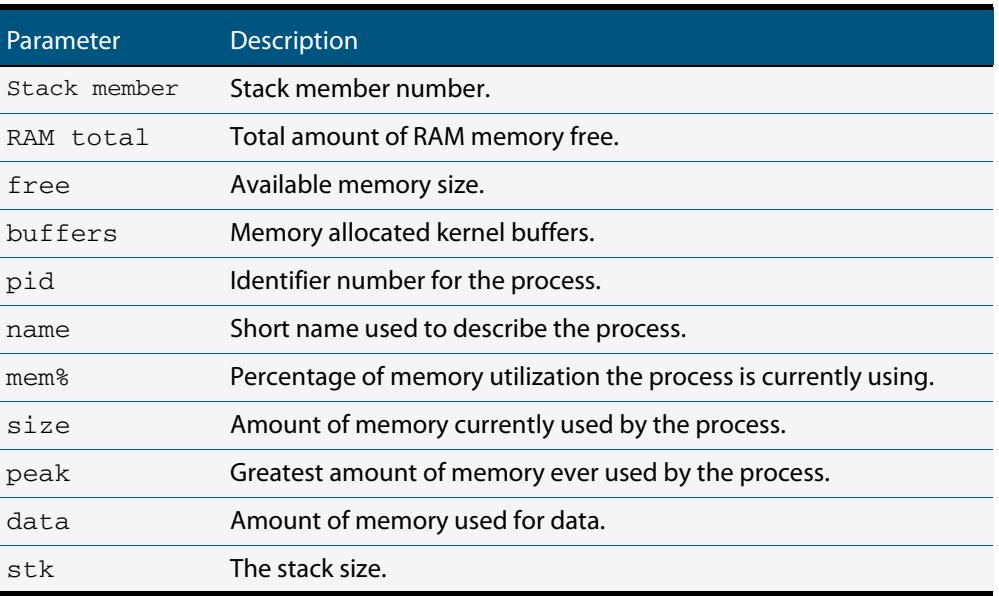

### **Table 10-4: Parameters in the output of the show memory command**

**Related Commands [show memory allocations](#page-273-0) [show memory history](#page-274-0) [show memory pools](#page-276-0) [show memory shared](#page-277-0)**

## <span id="page-273-0"></span>**show memory allocations**

This command displays the memory allocations used by processes.

For information on output options, see **["Controlling "show" Command Output" on](#page-64-0)  [page 1.37](#page-64-0)**.

**Syntax** show memory allocations [*<process>*]

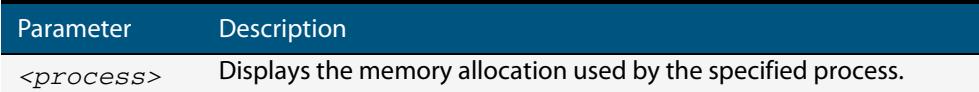

- **Mode** User Exec and Privileged Exec
- **Example** To display the memory allocations used by all processes on your device, use the command:

**awplus#** show memory allocations

### **Output Figure 10-10: Example output from the show memory allocations command**

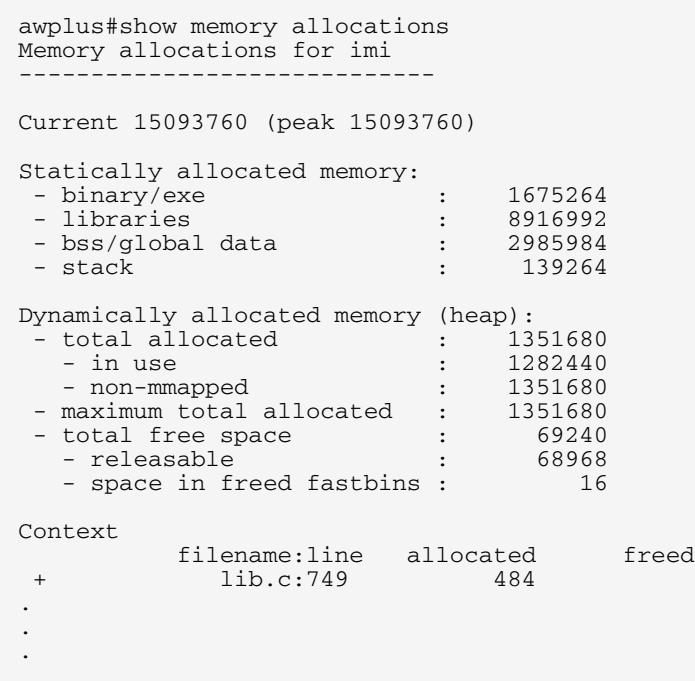

**Related Commands [show memory](#page-271-0) [show memory history](#page-274-0) [show memory pools](#page-276-0) [show memory shared](#page-277-0) [show tech-support](#page-298-0)**

### <span id="page-274-0"></span>**show memory history**

This command prints a graph showing the historical memory usage.

For information on output options, see **["Controlling "show" Command Output" on](#page-64-0)  [page 1.37](#page-64-0)**.

**Syntax** show memory history <*stack-ID*>

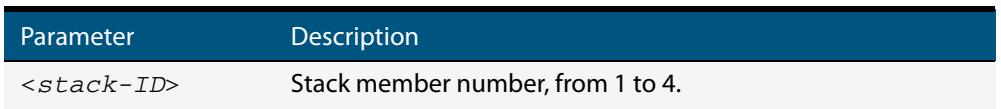

**Mode** User Exec and Privileged Exec

**Usage** This command's output displays three graphs of the percentage memory utilization:

- per second for the last minute, then
- per minute for the last hour, then
- per 30 minutes for the last 30 hours.

If entered on the stack master, this command will display corresponding memory utilization information for all the stack members. A stack member heading will be displayed to distinguish the different lists for every stack member.

**Examples** To show a graph displaying the historical memory usage for either a single unstacked device, or a complete stack, use the command:

**awplus#** show memory history

To show a graph displaying the historical memory usage for specific stack member (stack member 2 in this example) within a stack, use the command:

**awplus#** show memory history 2

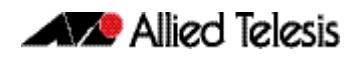

**Output Figure 10-11: Example output from the show memory history command**

```
STACK member 1:
Per minute memory utilization history
100
 90
 80
 70
 60
50 40*************************************************************
 30
 20
10 |....|....|....|....|....|....|....|....|....|....|....|....
 Oldest Newest
 Memory utilization% per minute (last 60 minutes)
 * = average memory utilisation%.
.
.
.
             -STACK member 2:
Per minute memory utilization history
100
 90
 80
 70
 60
\frac{50}{40*} 40*************************************************************
 30
 20
 10
 |....|....|....|....|....|....|....|....|....|....|....|....
 Oldest Newest
 Memory utilization% per minute (last 60 minutes)
 * = average memory utilisation%.
.
.
.
```
**Related Commands [show memory allocations](#page-273-0) [show memory pools](#page-276-0) [show memory shared](#page-277-0) [show tech-support](#page-298-0)**

# <span id="page-276-0"></span>**show memory pools**

This command shows the memory pools used by processes.

For information on output options, see **["Controlling "show" Command Output" on](#page-64-0)  [page 1.37](#page-64-0)**.

**Syntax** show memory pools [*<process>*]

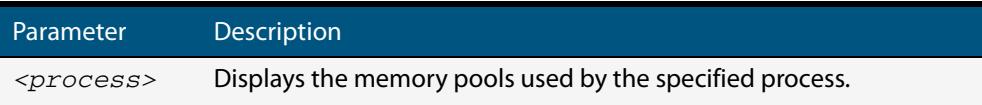

**Mode** User Exec and Privileged Exec

**Example** To shows the memory pools used by processes, use the command:

**awplus#** show memory pools

### **Output Figure 10-12: Example output from the show memory pools command**

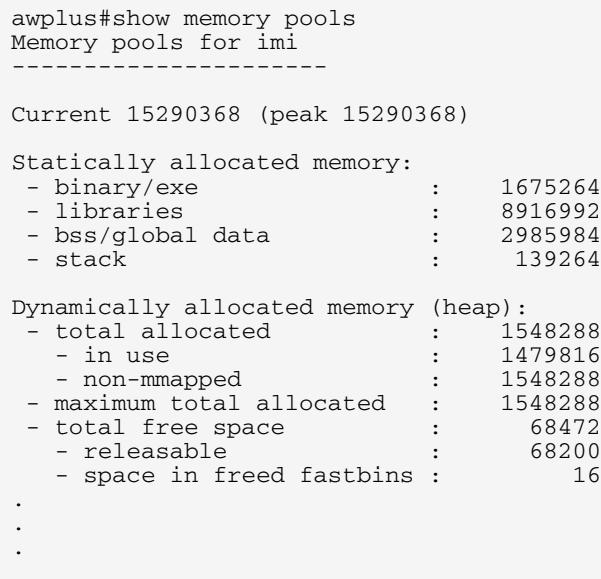

**Related Commands [show memory allocations](#page-273-0) [show memory history](#page-274-0) [show tech-support](#page-298-0)**

# <span id="page-277-0"></span>**show memory shared**

This command displays shared memory allocation information. The output is useful for diagnostic purposes by Allied Telesis authorized service personnel.

For information on output options, see **["Controlling "show" Command Output" on](#page-64-0)  [page 1.37](#page-64-0)**.

- **Syntax** show memory shared
- **Mode** User Exec and Privileged Exec
- **Example** To display information about the shared memory allocation used on the switch, use the command:

**awplus#** show memory shared

### **Output Figure 10-13: Example output from the show memory shared command**

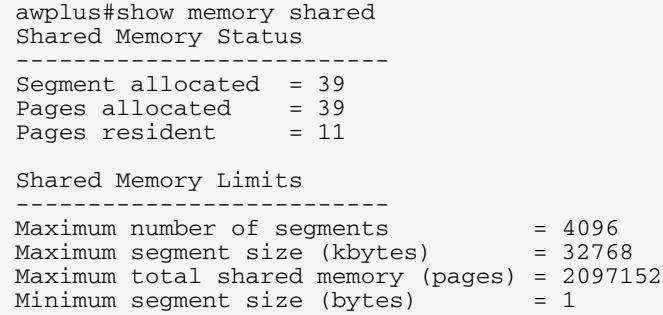

**Related Commands [show memory allocations](#page-273-0) [show memory history](#page-274-0) [show memory](#page-271-0) sort**

### <span id="page-278-0"></span>**show process**

This command lists a summary of the current running processes.

For information on output options, see **["Controlling "show" Command Output" on](#page-64-0)  [page 1.37](#page-64-0)**.

**Syntax** show process [<*stack-ID*>] [sort {cpu|mem}]

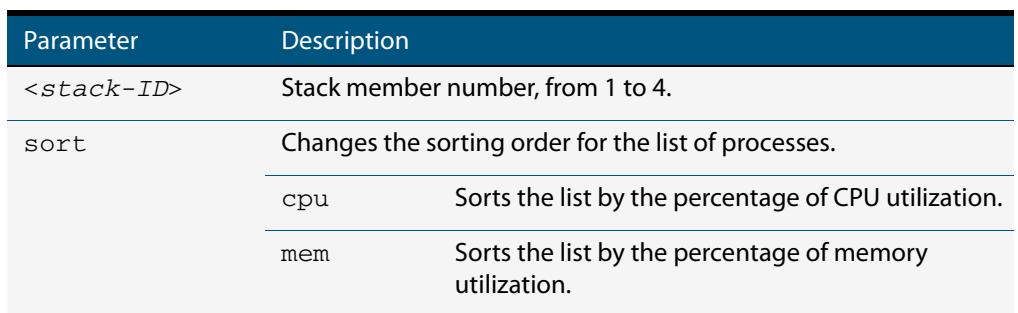

### **Mode** User Exec and Privileged Exec

- **Usage** For a stacked configuration, if this command is entered on the stack master, it will display the information for all the stack members. A stack member heading will be displayed to distinguish the different information for every stack member.
- **Example** To display a summary of the current running processes, use the command:

**awplus#** show process

To display a summary of the current running processes on stack member 2, use the command:

**awplus#** show process 2

### **Output Figure 10-14: Example output from the show process command**

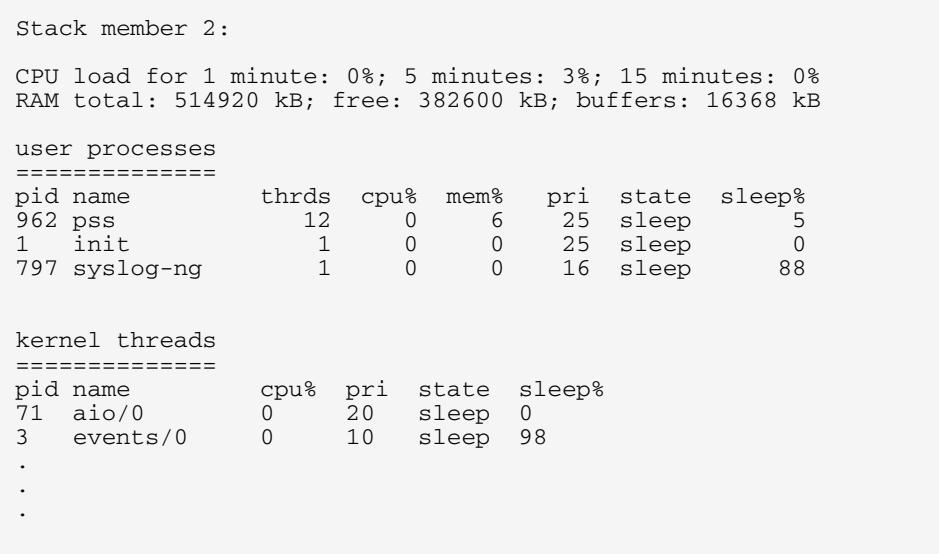

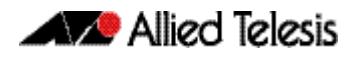

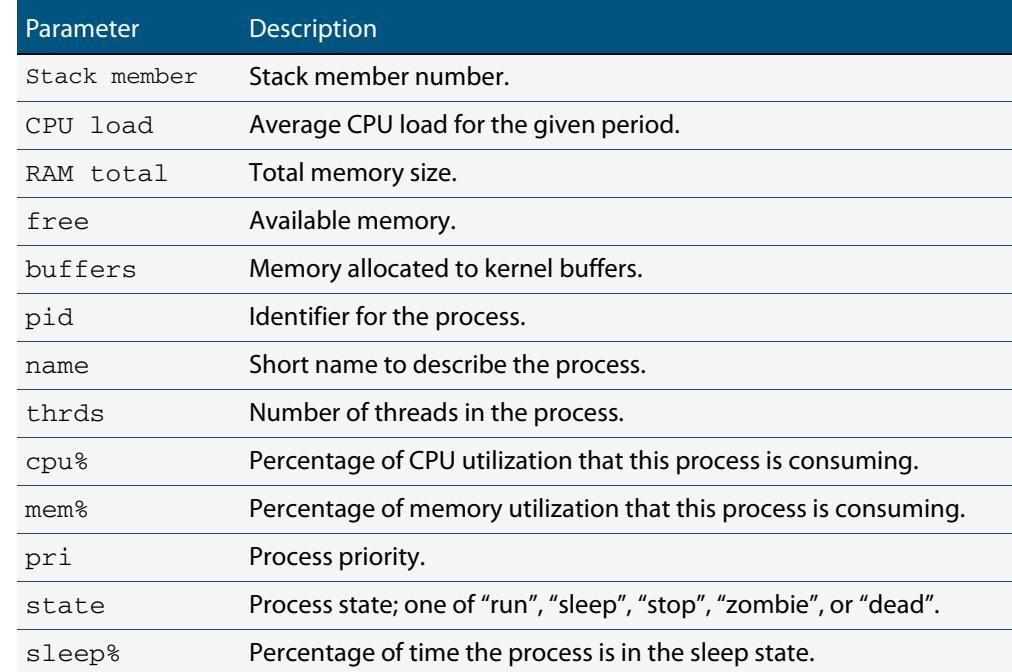

### **Table 10-5: Parameters in the output from the show process command**

**Related Commands [show cpu](#page-261-0) [show cpu history](#page-264-0)**

## <span id="page-280-0"></span>**show reboot history**

Use this command to display the switch's reboot history.

**Syntax** show reboot history [*<stack-ID>*]

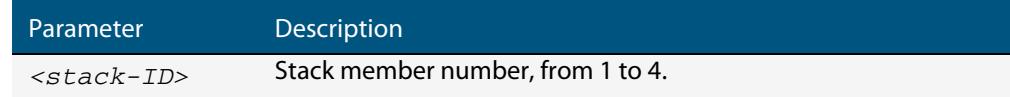

**Mode** User Exec and Privileged Exec

**Example** To show the reboot history of stack member 2, use the command:

**awplus#** show reboot history 2

#### **Output Figure 10-15: Example output from the show reboot history command**

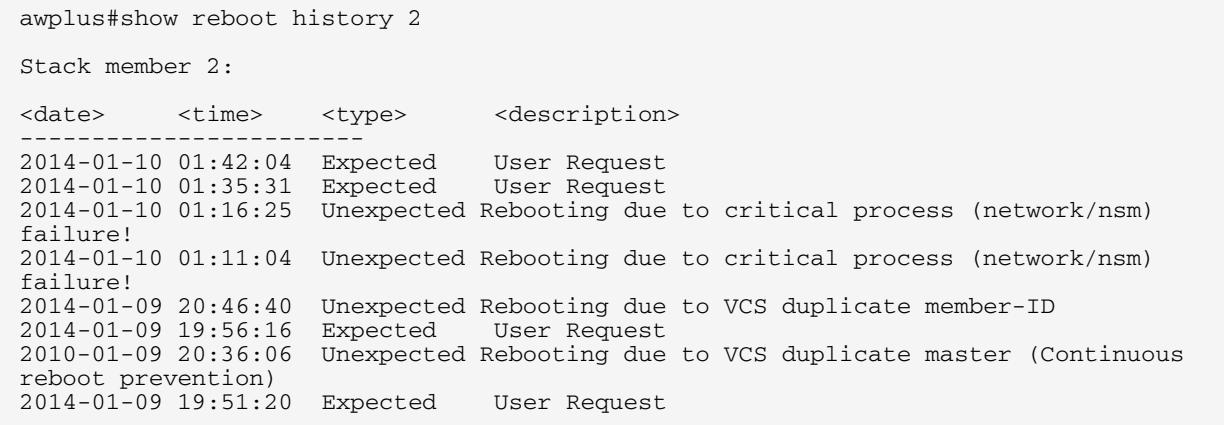

#### **Table 10-6: Parameters in the output from the show reboot history command**

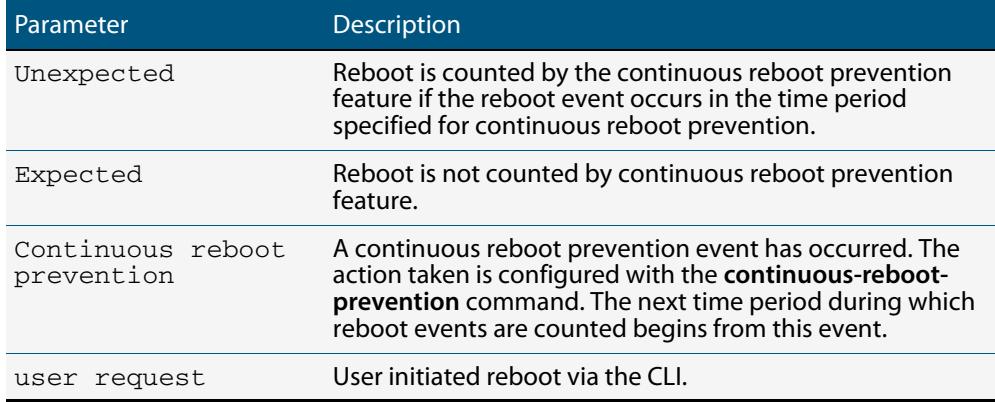

**Related Commands [show continuous-reboot-prevention](#page-260-0) [show tech-support](#page-298-0)**

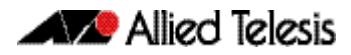

## **show router-id**

Use this command to show the Router ID of the current system.

For information on output options, see **["Controlling "show" Command Output" on](#page-64-0)  [page 1.37](#page-64-0)**.

```
Syntax show router-id
```
**Mode** User Exec and Privileged Exec

**Example** To display the Router ID of the current system, use the command:

**awplus#** show router-id

**Output Figure 10-16: Example output from the show router-id command**

awplus>show router-id Router ID: 10.55.0.2 (automatic)

### <span id="page-282-0"></span>**show system**

This command displays general system information about the device, including the hardware installed, memory, and software versions loaded. It also displays location and contact details when these have been set.

For information on output options, see **["Controlling "show" Command Output" on](#page-64-0)  [page 1.37](#page-64-0)**.

**Syntax** show system

**Mode** User Exec and Privileged Exec

**Example** To display configuration information, use the command:

**awplus#** show system

**Usage** For a stacked configuration, if this command is entered on the stack master, it will display the information for all the stack members. A stack member heading will be displayed to distinguish the different information for every stack member.

#### **Output Figure 10-17: Example output from the show system command**

```
awplus#show system
Switch System Status Mon Mar 10 08:42:16 2014
Board ID Bay Board Name Rev Serial number
--------------------------------------------------------------------------------
Base 369 x510-28GTX A-0 A24SCA01M
--------------------------------------------------------------------------------
RAM: Total: 495792 kB Free: 384904 kB
Flash: 63.0MB Used: 50.9MB Available: 12.1MB
--------------------------------------------------------------------------------
Environment Status : Normal
Uptime : 0 days 16:31:49Bootloader version : 2.0.12
Current software : x510-5.4.4-3.5.rel
Software version : 5.4.4
Build date : Mon Mar 03 13:42:20 NZST 2014
Current boot config: flash:/backup.cfg (file exists)
System Name
 awplus
System Contact
System Location
```
**Related Commands [show system environment](#page-283-0)**

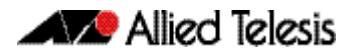

## <span id="page-283-0"></span>**show system environment**

This command displays the current environmental status of your device and any attached PSU, XEM, or other expansion option. The environmental status covers information about temperatures, fans, and voltage.

For information on output options, see **["Controlling "show" Command Output" on](#page-64-0)  [page 1.37](#page-64-0)**.

**Syntax** show system environment

- **Mode** User Exec and Privileged Exec
- **Usage** For a stacked configuration, if this command is entered on the stack master, it will display the information for all the stack members. A stack member heading will be displayed to distinguish the different information for every stack member.
- **Example** To display the system's environmental status, use the command:

**awplus#** show system environment

#### **Output Figure 10-18: Example output from the show system environment command**

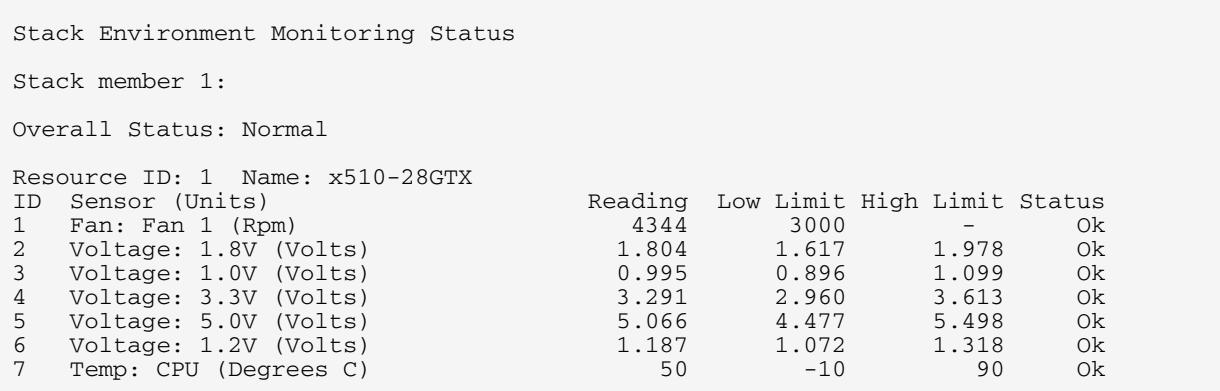

**Related Commands [show system](#page-282-0)**

# **show system interrupts**

Use this command to display the number of interrupts for each IRQ (Interrupt Request) used to interrupt input lines on a PIC (Programmable Interrupt Controller) on your switch.

For information on output options, see **["Controlling "show" Command Output" on](#page-64-0)  [page 1.37](#page-64-0)**.

- **Syntax** show system interrupts
- **Mode** User Exec and Privileged Exec
- **Example** To display information about the number of interrupts for each IRQ in your device, use the command:

**awplus#** show system interrupts

### **Output Figure 10-19: Example output from the show system interrupts command**

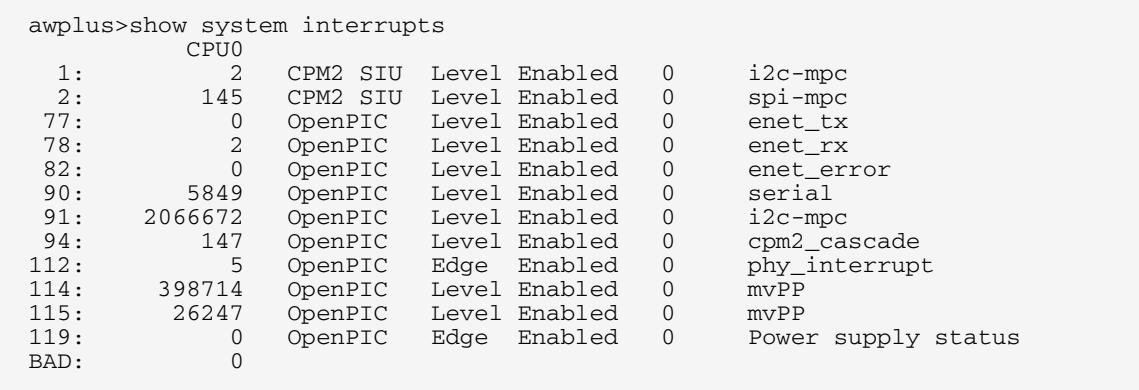

**Related Commands [show system environment](#page-283-0)**

### <span id="page-285-0"></span>**show system mac**

This command displays the physical MAC address available on a standalone switch, or a stack. This command also shows the virtual MAC address for a for a stack if the stack virtual MAC address feature is enabled with the **[stack virtual-mac](#page-3133-0)** or the **[stack enable](#page-3123-0)** command.

- **Syntax** show system mac
- **Mode** User Exec and Privileged Exec

**Usage** This command also displays the virtual MAC address, if the VCStack Plus virtual MAC address feature is enabled with the **[stack virtual-mac](#page-3133-0)** command.

For information about this VCStack Plus feature, see the section **[Fixed or Virtual MAC](#page-3085-0)  [Addressing](#page-3085-0)** in the **[VCStack Introduction](#page-3075-0)** chapter.

**Example** To display the physical MAC address enter the following command:

**awplus#** show system mac

#### **Output Figure 10-20: Example output from the [show system mac](#page-285-0) command**

awplus#show system mac eccd.6d9d.4eed

### **Output Figure 10-21: Example output showing how to use the stack virtual-mac command and the show system mac command**

awplus#configure terminal Enter configuration commands, one per line. End with CNTL/Z. awplus(config)#stack virtual-mac % Please check that the new MAC 0000.cd37.0065 is unique within the network. % Save the config and restart the system for this change to take effect. Member1#copy run start Building configuration...  $[OK]$ Member1#reload reboot system? (y/n): y ... Rebooting at user request ... Loading default configuration .... awplus login: manager Password: awplus>show system mac eccd.6d9d.4eed Virtual MAC Address 0000.cd37.0065

**Related Commands [stack virtual-mac](#page-3133-0)**

# <span id="page-286-0"></span>**show system pci device**

Use this command to display the PCI devices on your switch.

For information on output options, see **["Controlling "show" Command Output" on](#page-64-0)  [page 1.37](#page-64-0)**.

**Syntax** show system pci device

**Mode** User Exec and Privileged Exec

**Example** To display information about the PCI devices on your switch, use the command:

**awplus#** show system pci device

### **Output Example output from the show system pci device command**

awplus#show system pci device 00:0c.0 Class 0200: 11ab:00d1 (rev 01) Flags: bus master, 66Mhz, medium devsel, latency 128, IRQ 113 Memory at 5ffff000 (32-bit, non-prefetchable) [size=4K] Memory at 58000000 (32-bit, non-prefetchable) [size=64M] 00:0d.0 Class 0200: 11ab:00d1 (rev 01) Flags: bus master, 66Mhz, medium devsel, latency 128, IRQ 116 Memory at 57fff000 (32-bit, non-prefetchable) [size=4K] Memory at 50000000 (32-bit, non-prefetchable) [size=64M]

**Related Commands [show system environment](#page-283-0) [show system pci tree](#page-287-0)**

# <span id="page-287-0"></span>**show system pci tree**

Use this command to display the PCI tree on your switch.

For information on output options, see **["Controlling "show" Command Output" on](#page-64-0)  [page 1.37](#page-64-0)**.

**Syntax** show system pci tree

**Mode** User Exec and Privileged Exec

**Example** To display information about the PCI tree on your switch, use the command:

**awplus#** show system pci tree

**Output Figure 10-22: Example output from the show system pci tree command** 

```
awplus>show system pci tree
-[00]-+-0c.0 11ab:00d1
 \-0d.0 11ab:00d1
```
**Related Commands [show system environment](#page-283-0) [show system pci device](#page-286-0)**
### <span id="page-288-0"></span>**show system pluggable**

This command displays **brief** pluggable transceiver information showing the pluggable type, the pluggable serial number, and the pluggable port on the switch. Different types of pluggable transceivers are supported in different models of switch. See your Allied Telesis dealer for more information about the models of pluggables that your switch supports.

For information on output options, see **["Controlling "show" Command Output" on](#page-64-0)  [page 1.37](#page-64-0)**.

**Syntax** show system pluggable [<*port-list*>]

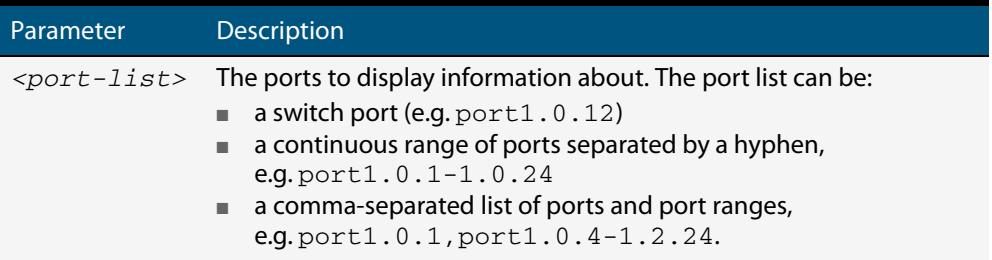

- **Mode** User Exec and Privileged Exec
- **Usage** Entering this command will display the information for all pluggable transceivers in the system. In a stack, a separate heading will be displayed to distinguish each stack member's information.
- **Example** To display brief information about pluggable transceivers installed in port1.0.1 through port1.0.4, use the command:

**awplus#** show system pluggable port1.0.1-1.0.4

### **Output Figure 10-23: Example output from the show system pluggable port1.0.1-1.0.4 command**

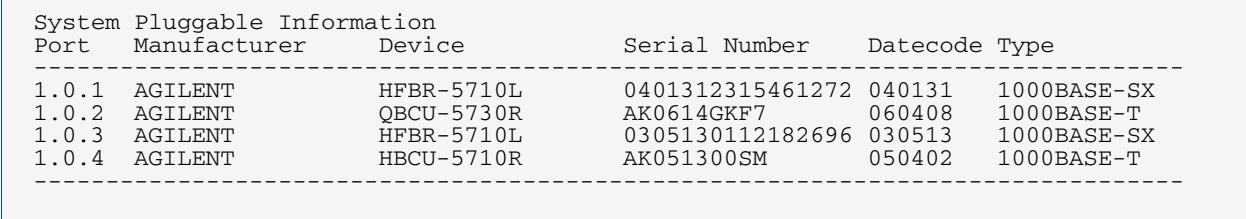

#### **Example** To display information about the pluggable transceiver installed in port 1.0.1, use the command:

**awplus#** show system pluggable port1.0.1

**Output Figure 10-24: Example output from the show system pluggable port1.0.1 command** 

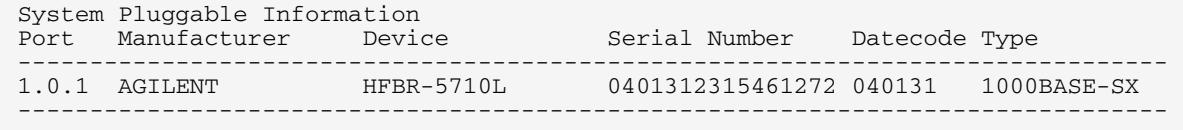

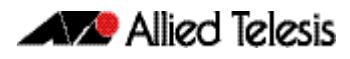

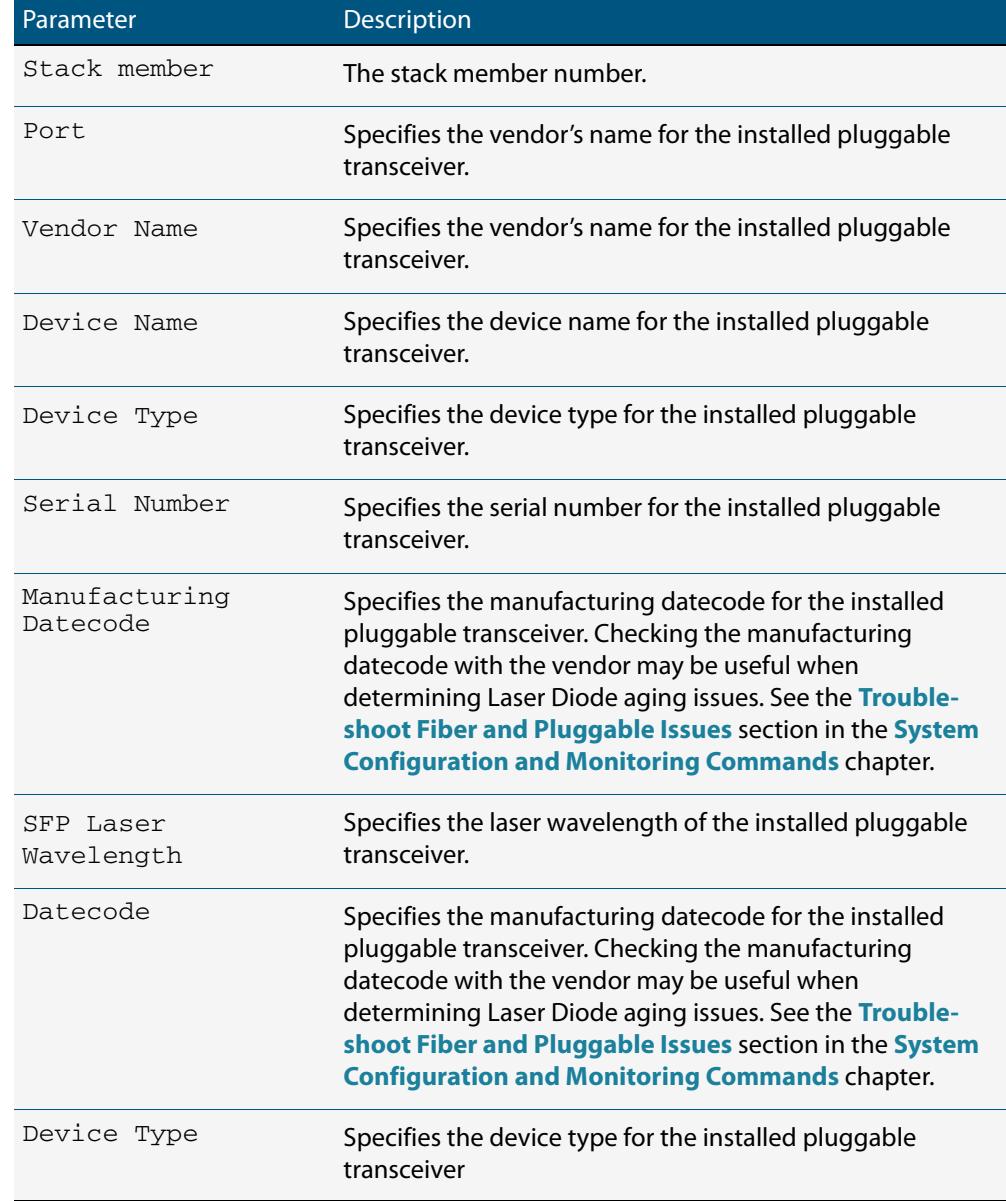

### **Table 10-7: Parameters in the output from the show system pluggables command**

### **Related Commands [show system environment](#page-283-0) [show system pluggable detail](#page-290-0)**

**[show system pluggable diagnostics](#page-294-0)**

### <span id="page-290-0"></span>**show system pluggable detail**

This command displays detailed pluggable transceiver information showing the pluggable type, the pluggable serial number, and the pluggable port on the switch. Different types of pluggable transceivers are supported in different models of switch. See your Allied Telesis dealer for more information about the models of pluggables that your switch supports.

For information on output options, see **["Controlling "show" Command Output" on](#page-64-0)  [page 1.37](#page-64-0)**.

**Syntax** show system pluggable [<*port-list*>] detail

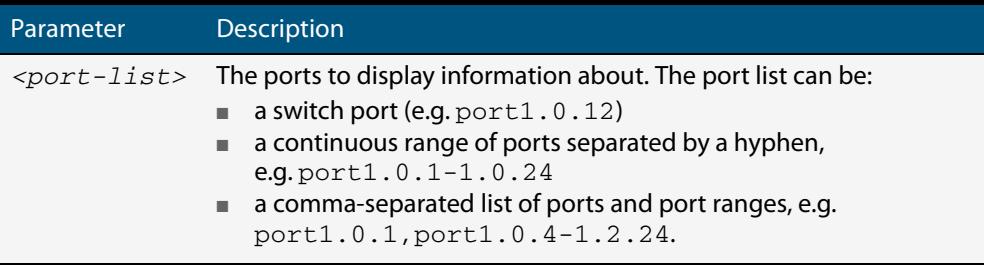

### **Mode** User Exec and Privileged Exec

**Usage** For a stacked configuration, if this command is entered on the stack master, it will display detailed information about the pluggable transceivers for all the stack members. A stack member heading will be displayed to distinguish the different pluggable transceiver information for every stack member.

In addition to the information about pluggable transceivers displayed using the **[show](#page-288-0)  [system pluggable](#page-288-0)** command (port, manufacturer, serial number, manufacturing datecode, and type information), the **show system pluggable detail** command displays the following information:

- **SFP Laser Wavelength:** Specifies the laser wavelength of the installed pluggable transceiver
- **Single mode Fiber:** Specifies the link length supported by the pluggable transceiver using single mode fiber
- **OM1 (62.5μm) Fiber**: Specifies the link length (in μm micron) supported by the pluggable transceiver using 62.5 micron multi-mode fiber.
- **OM2 (50 μm) Fiber:** Specifies the link length (in μm micron) supported by the pluggable transceiver using 50 micron multi-mode fiber.
- **Diagnostic Calibration:** Specifies whether the pluggable transceiver supports DDM or DOM Internal or External Calibration.
	- « **Internal** is displayed if the pluggable transceiver supports DDM or DOM Internal Calibration.
	- « **External** is displayed if the pluggable transceiver supports DDM or DOM External Calibration.
	- « is displayed if SFP or SFP+ DDM Internal Calibration or External Calibration is not supported.
- **Power Monitoring**: Displays the received power measurement type, which can be either **OMA** (Optical Module Amplitude) or **Avg** (Average Power) measured in μW.

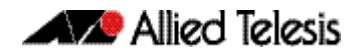

**Note** For parameters that are not supported or not specified, a hyphen is displayed instead.

**Example** To display detailed information about the pluggable transceivers installed in a particular port on the switch, use a command like:

**awplus#** show system pluggable port1.0.24 detail

To display detailed information about all the pluggable transceivers installed on the switch, use the command:

```
awplus# show system pluggable detail
```
### **Output Figure 10-25: Example output from the show system pluggable detail command on a switch**

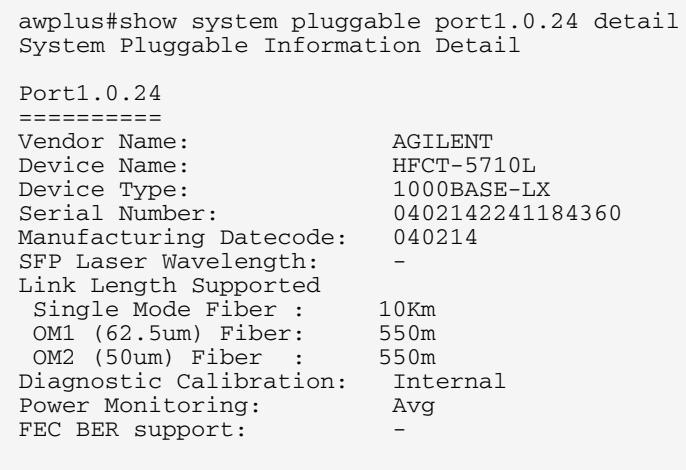

**Example** To display detailed information about the pluggable transceivers installed on a stack, use the command:

**awplus#** show system pluggable detail

### **Output Figure 10-26: Example output from the show system pluggable detail command on a stack**

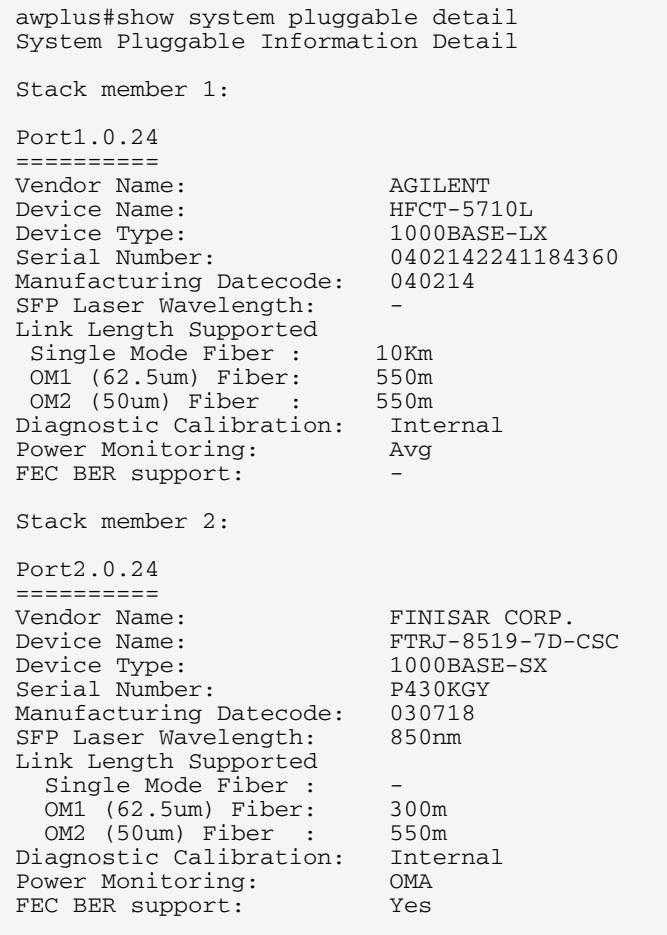

### **Table 10-8: Parameters in the output from the show system pluggables detail command:**

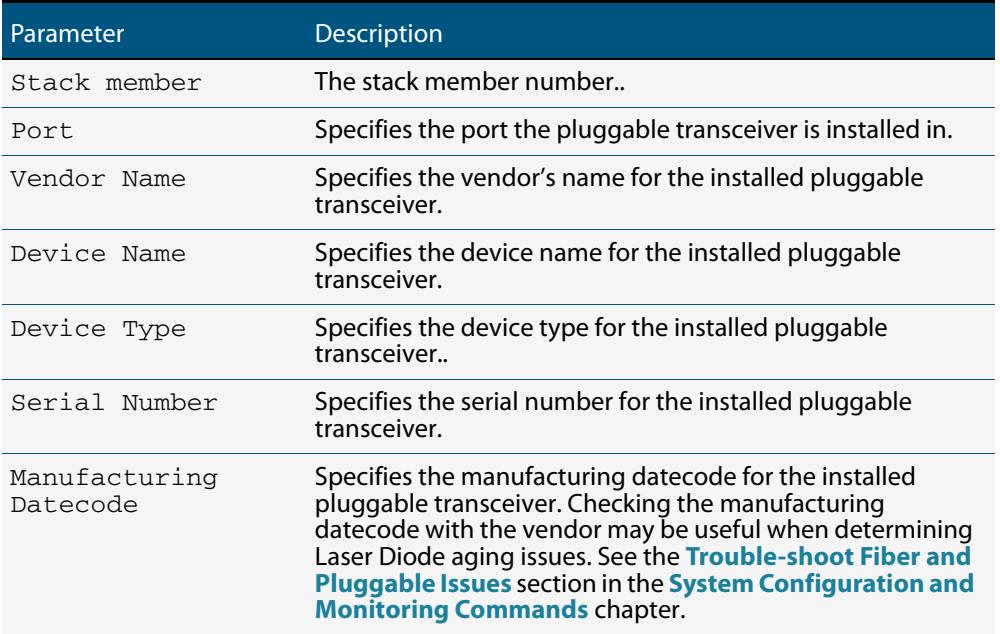

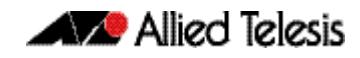

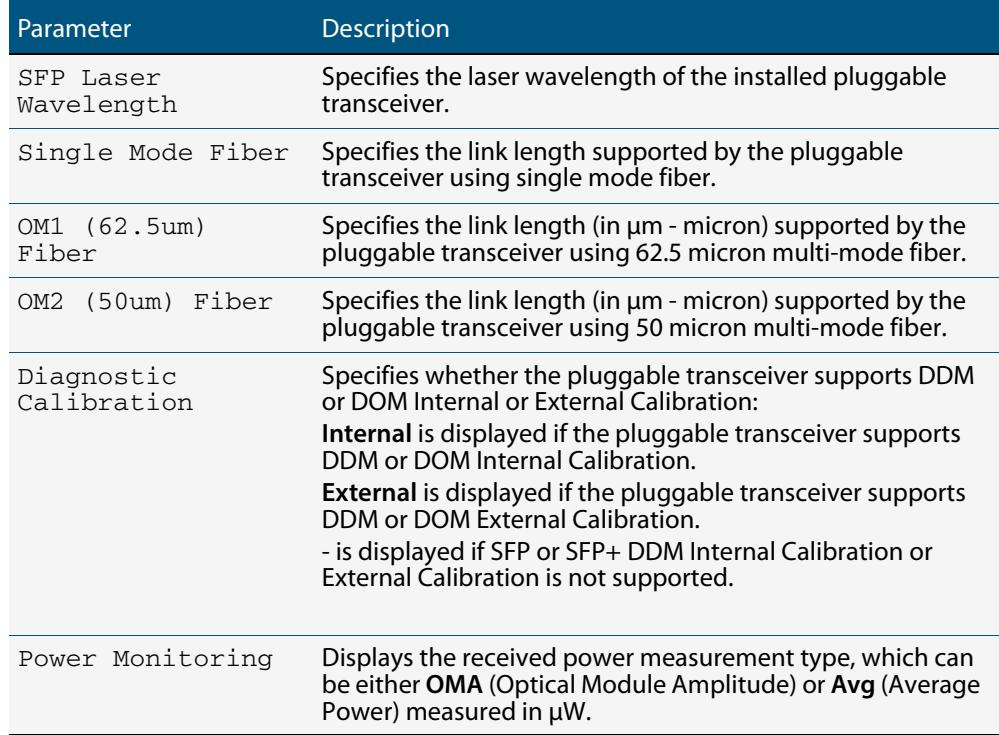

**Related Commands [show system environment](#page-283-0) [show system pluggable](#page-288-0) [show system pluggable diagnostics](#page-294-0)**

Software Reference for x510 Series Switches 10.58 **AlliedWare Plus<sup>TM</sup> Operating System - Version 5.4.4-3.5** C613-50053-01 REV A

## <span id="page-294-0"></span>**show system pluggable diagnostics**

This command displays diagnostic information about SFP and SFP+ pluggable transceivers, which support Digital Diagnostic Monitoring (DDM).

Different types of pluggable transceivers are supported in different models of switch. See your switch's Datasheet for more information about the models of pluggables that your switch supports.

For information on output options, see **["Controlling "show" Command Output" on](#page-64-0)  [page 1.37](#page-64-0)**.

**Syntax** show system pluggable [<*port-list*>] diagnostics

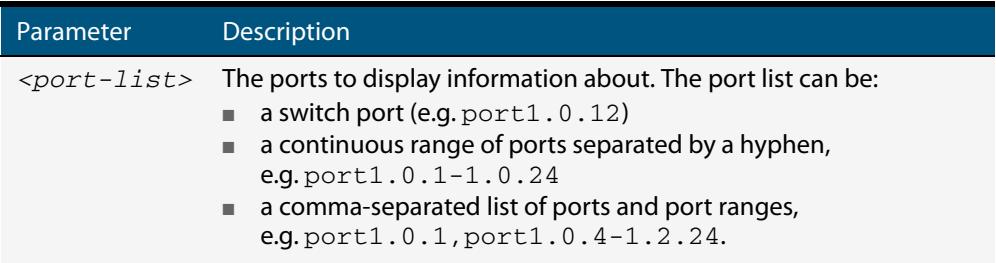

#### **Mode** User Exec and Privileged Exec

**Usage** For a stacked configuration, if this command is entered on the stack master, it will display information about the pluggable transceivers for all the stack members. A stack member heading will be displayed to distinguish different pluggable transceiver information for every stack member.

Modern optical SFP and SFP+ transceivers support Digital Diagnostics Monitoring (DDM) functions.

Diagnostic monitoring features allow you to monitor real-time parameters of the pluggable transceiver, such as optical output power, optical input power, temperature, laser bias current, and transceiver supply voltage. Additionally, RX LOS (Loss of Signal) is shown when the received optical level is below a preset threshold. Monitor these parameters to check on the health of all transceivers, selected transceivers or a specific transceiver installed in a switch.

**Examples** To display detailed information about all pluggable transceivers installed on a standalone switch, use the command:

**awplus#** show system pluggable diagnostics

### **Output Figure 10-27: Example output from the show system pluggable diagnostics command on a switch**

awplus#show system pluggable diagnostics System Pluggable Information Diagnostics

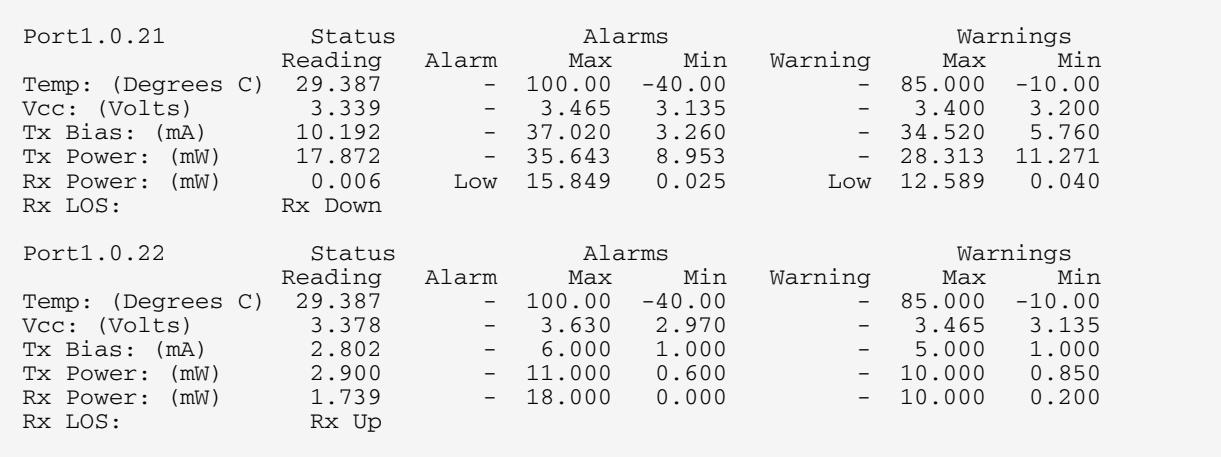

To display detailed information about the pluggable transceiver installed in  $port1.0.22$ on a standalone switch, use the command:

**awplus#** show system pluggable diagnostics port1.0.22

#### **Output Figure 10-28: Example output from the show system pluggable diagnostics port1.0.22 command on a switch**

awplus#show system pluggable port1.0.22 diagnostics System Pluggable Information Diagnostics Port1.0.22 Status Alarms Warnings Reading Alarm Max Min Warning Max Min Temp: (Degrees C) 29.387 - 100.00 -40.00 - 85.000 -10.00 Vcc: (Volts) 3.378 - 3.630 2.970 - 3.465 3.135 Tx Bias: (mA) 2.802 - 6.000 1.000 - 5.000 1.000 Tx Power: (mW) 2.900 - 11.000 0.600 - 10.000 0.850 Rx Power: (mW) 1.739 - 18.000 0.000 - 10.000 0.200 Rx LOS: Rx Up

#### **Table 10-9: Parameters in the output from the show system pluggables diagnostics command**

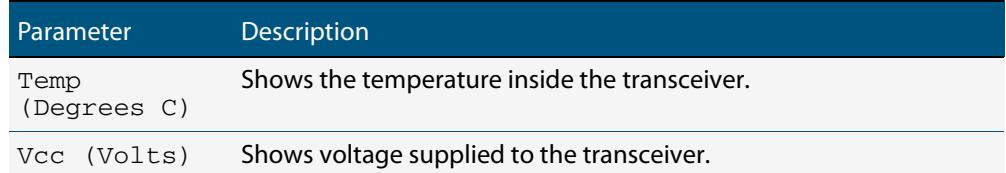

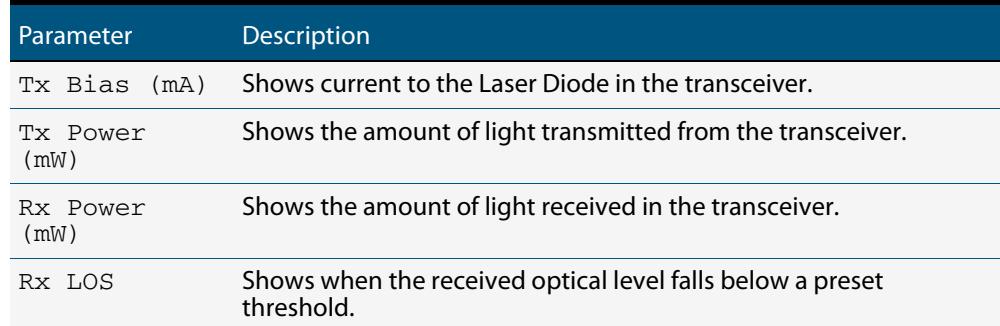

**Related Commands [show system environment](#page-283-0) [show system pluggable](#page-288-0) [show system pluggable detail](#page-290-0)**

# **show system serialnumber**

This command shows the serial number information for the switch.

For information on output options, see **["Controlling "show" Command Output" on](#page-64-0)  [page 1.37](#page-64-0)**.

**Syntax** show system serialnumber

**Mode** User Exec and Privileged Exec

**Example** To display the serial number information for the switch, use the command:

**awplus#** show system serialnumber

**Output Figure 10-29: Example output from the show system serialnumber command**

awplus#show system serialnumber 45AX5300X

### **show tech-support**

This command generates system and debugging information for the switch and saves it to a file. You can optionally limit the command output to display only information for a given protocol or feature.

The command generates a large amount of output, which is saved to a file in compressed format. The output file name can be specified by outfile option. If the output file already exists, a new file name is generated with the current time stamp. If the output filename does not end with ".gz", then ".gz" is appended to the filename. Since output files may be too large for Flash on the switch we recommend saving files to either an SD card, USB storage device, or TFTP server whenever possible to avoid switch lockup. This method is not likely to be appropriate when running the working set option of ATMF across a range of physically separated switches.

For information on output options, see **["Controlling "show" Command Output" on](#page-64-0)  [page 1.37](#page-64-0)**.

The output of this command may include the result of the following commands:

**Syntax** show tech-support {all|[atmf|dhcpsn|epsr|igmp|ip|ipv6|mld|ospf|ospf6| pim|rip|ripng|stack|stp|system|tacacs+]|[outfile <*filename*>]}

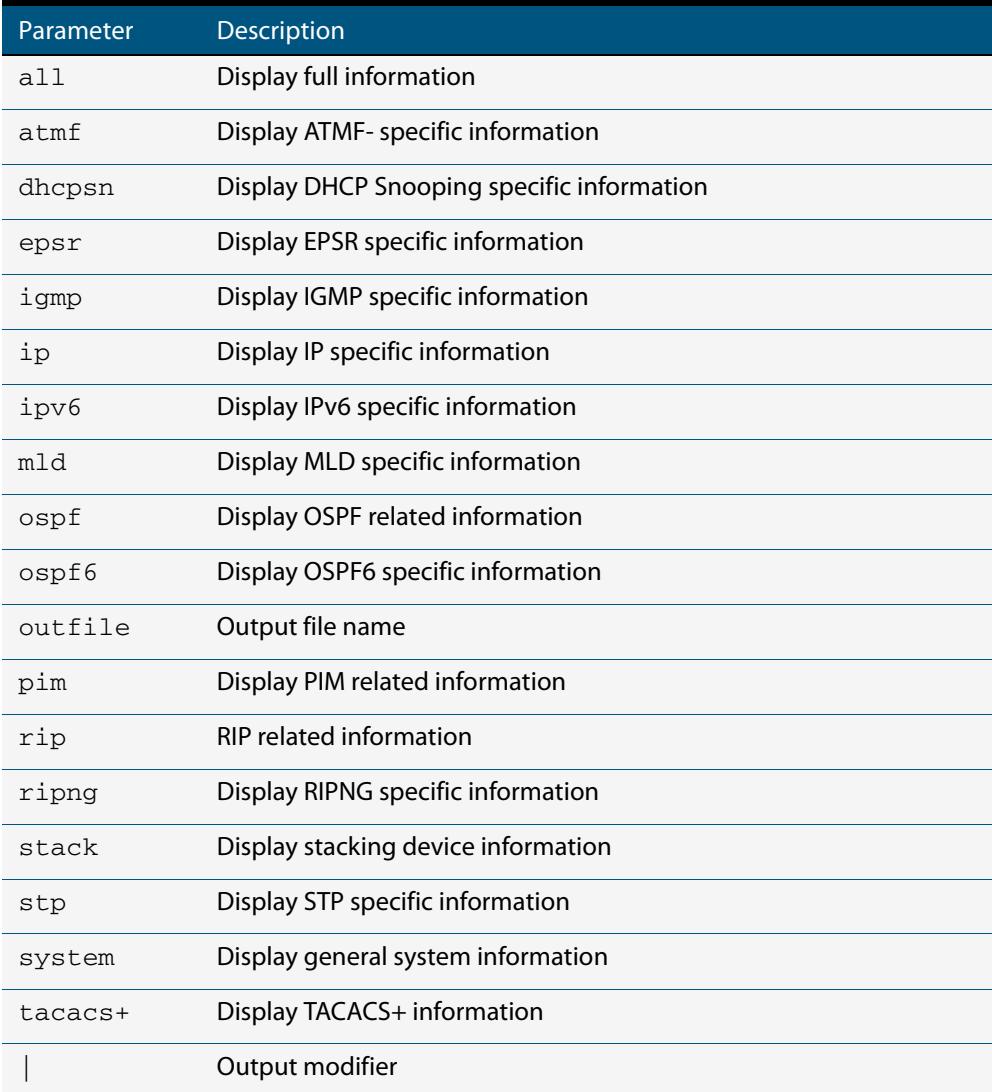

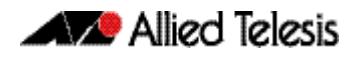

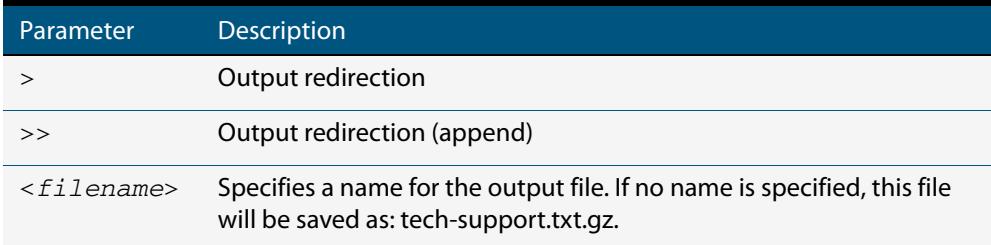

#### **Default** Captures **all** information for the switch.

By default the output is saved to the file 'tech-support.txt.gz' in the current directory. If this file already exists in the current directory then a new file is generated with the time stamp appended to the file name, for example 'tech-support20080109.txt.gz', so the last saved file is retained.

**Usage** This command is useful for collecting a large amount of information about all protocols or specific protocols on your switch so that it can then be analyzed for troubleshooting purposes. The output of this command can be provided to technical support staff when reporting a problem.

**Mode** Privileged Exec

**Examples** show tech-support

**awplus#** show tech-support

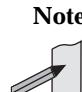

**Note** You can manage your show output, or make it a more selective, by using a command modifier. For information on using show-command modifiers see **["Controlling "show"](#page-64-0)  [Command Output" on page 1.37](#page-64-0)**.

**Output** The output of this command may include the result of the following commands:

**[show arp](#page-773-0) [show arp security](#page-2234-0) [show arp security interface](#page-2235-0) [show arp security statistics](#page-2236-0) [show boot](#page-184-0) [show counter dhcp-client](#page-2605-0) [show counter dhcp-relay](#page-2606-0) [show counter dhcp-server](#page-2609-0) [show counter log](#page-347-0) [show counter mail](#page-2933-0) [show counter ntp](#page-2551-0) [show counter ping-poll](#page-3023-0) [show counter snmp-server](#page-2737-0) [show counter stack](#page-3109-0) [show cpu](#page-261-0) [show cpu history](#page-264-0) [show diagnostic channel-group](#page-645-0) [show etherchannel](#page-646-0) [show etherchannel detail](#page-647-0) [show exception log](#page-348-0) [show interface](#page-368-0)**

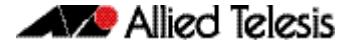

**[show interface brief](#page-371-0) [show ip dhcp snooping](#page-2240-0) [show ip dhcp snooping acl](#page-2241-0) [show ip dhcp snooping binding](#page-2245-0) [show ip dhcp snooping interface](#page-2246-0) [show ip dhcp snooping statistics](#page-2248-0) [show ip igmp groups](#page-1353-0) [show ip igmp interface](#page-1354-0) show ip igmp snooping mrouter vlan1** (see the **[show ip igmp snooping mrouter](#page-1358-0)** command) **[show ip interface](#page-781-0) [show ip ospf](#page-1068-0) [show ip ospf database](#page-1071-0) [show ip ospf interface](#page-1086-0) [show ip ospf neighbor](#page-1087-0) [show ip ospf route](#page-1089-0) [show ip pim sparse-mode bsr-router](#page-1411-0) [show ip pim sparse-mode interface detail](#page-1413-0) [show ip pim sparse-mode mroute detail](#page-1417-0) [show ip pim sparse-mode neighbor](#page-1419-0) [show ip pim sparse-mode nexthop](#page-1420-0) [show ip pim sparse-mode rp mapping](#page-1421-0) [show ip route](#page-871-0) [show ip source binding](#page-2251-0) [show lacp-counter](#page-650-0) [show lacp sys-id](#page-649-0) [show license](#page-227-0) [show log](#page-349-0) [show log permanent](#page-354-0) [show memory](#page-271-0) [show memory allocations](#page-273-0) [show memory history](#page-274-0) [show memory pools](#page-276-0) [show ntp associations](#page-2552-0) [show ntp status](#page-2553-0) [show platform](#page-442-0) [show platform port](#page-444-0) [show power-inline](#page-686-0) [show reboot history](#page-280-0) [show running-config](#page-188-0) [show spanning-tree](#page-570-0) [show stack](#page-3116-0) show stack detail** (see the **[show stack](#page-3116-0)** command) **[show startup-config](#page-212-0) [show static-channel-group](#page-652-0) [show system](#page-282-0) [show system environment](#page-283-0) [show system pluggable](#page-288-0) [show users](#page-122-0) show vlan brief** (see the **[show vlan](#page-498-0)** command) **[show vrrp](#page-2311-0)**

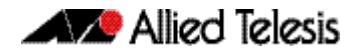

### **speed (asyn)**

This command changes the console speed from the switch. Note that a change in console speed is applied for subsequent console sessions. Exit the current session to enable the console speed change using the **clear line console** command.

#### **Syntax** speed <*console-speed-in-bps*>

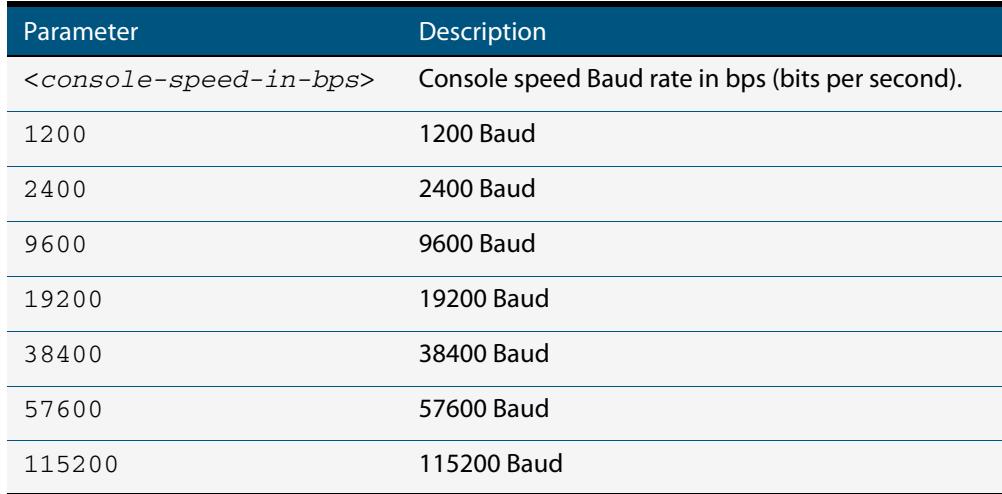

**Default** The default console speed baud rate is 9600 bps.

- **Mode** Line Configuration
- **Usage** This command is used to change the console (asyn) port speed. Set the console speed to match the transmission rate of the device connected to the console (asyn) port on your switch.
- **Example** To set the terminal console (asyn0) port speed from the switch to 57600 bps, then exit the session, and log in again to enable the change, use the commands:

```
awplus# configure terminal
    awplus(config)# line console 0
awplus(config-line)# speed 57600
awplus(config-line)# exit
    awplus(config)# exit
            awplus# exit
```
The new console speed of 57600 bps is applied after exiting the session and before login.

> **awplus login: Password: awplus>**

#### **Related Commands [line](#page-103-0)**

**clear line console [show running-config](#page-188-0) [show startup-config](#page-212-0) [speed](#page-453-0)**

### <span id="page-302-0"></span>**system territory (deprecated)**

This command has been deprecated in version 5.4.4-0.1. It now has no effect.

### <span id="page-302-1"></span>**terminal monitor**

Use this command to display debugging output on a terminal.

To display the cursor after a line of debugging output, press the Enter key.

Use the command **terminal no monitor** to stop displaying debugging output on the terminal, or use the timeout option to stop displaying debugging output on the terminal after a set time.

```
Syntax terminal monitor [<1-60>]
```
terminal no monitor

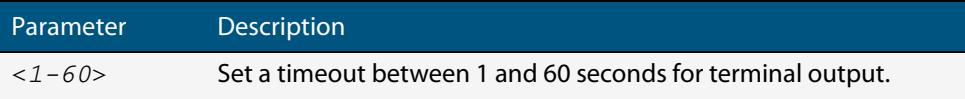

**Default** Disabled

**Mode** User Exec and Privileged Exec

**Examples** To display debugging output on a terminal, enter the command:

**awplus#** terminal monitor

To specify timeout of debugging output after 60 seconds, enter the command:

**awplus#** terminal monitor 60

To stop displaying debugging output on the terminal, use the command:

**awplus#** terminal no monitor

**Related Commands** All debug commands

### **undebug all**

This command applies the functionality of the **[no debug all](#page-257-0)** command.

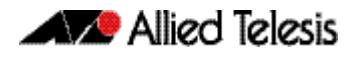

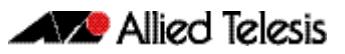

# **Chapter 11: Debugging and Logging**

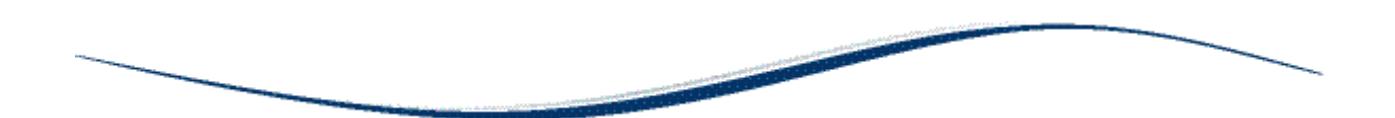

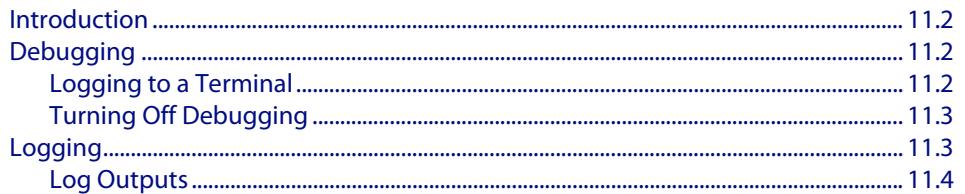

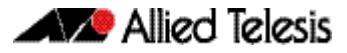

# <span id="page-305-0"></span>**Introduction**

AlliedWare PlusTM has a comprehensive debugging and logging facility in various protocols and components. This chapter describes how to start/stop debugging and logging. For detailed descriptions of the commands used to configure logging, see **[Chapter 12, Logging Commands](#page-310-0)**.

# <span id="page-305-1"></span>**Debugging**

Many protocols have debug commands. Debug commands, when used with the parameters, log protocol-specific information. For example, using the **debug mstp protocol** command, results in the device writing all debugging messages generated by the MSTP algorithm to the logging system.

On using a debug command, the protocol continues to generate output until the **no** parameter is used with the command. To specify where logging output is sent, and the level of events to log, use the **log** commands in **[Chapter 12, Logging Commands](#page-310-0)**.

# <span id="page-305-2"></span>Logging to a Terminal

To start debugging to the terminal:

### **Step 1: Turn on the debug options by using the relevant debug command**

### **Step 2: Run the terminal monitor command**

awplus> enable awplus# configure terminal awplus(config)# debug <protocol> (parameter) awplus(config)# exit awplus# terminal monitor

#### **Sample Output** This is a sample output of the **debug rsvp events** command displayed on the terminal:

#### awplus#terminal monitor

Dec 2 16:41:49 localhost RSVP[6518]: RSVP: RSVP message sent to 10.10.23.60/32 via interface vlan2

Dec 2 16:41:57 localhost RSVP[6518]: RSVP: Received an RSVP message of type RSVP Reservation from 192.168.0.60 via interface vlan2

Dec 2 16:41:57 localhost RSVP[6518]: RSVP: Received a RESV message from 10.10.23.60/32

# <span id="page-306-0"></span>Turning Off Debugging

To turn off debugging, use the no debug or undebug command. When a protocol is specified with the no debug or undebug commands, debugging is stopped for the specified protocol. To stop all debugging, use the all parameter with these commands.

```
awplus(config)# no debug rstp
```
or

```
awplus#undebug all
```
# <span id="page-306-1"></span>**Logging**

Protocols generate important debugging messages by default, and send them to the logging system. Additional more detailed messages can be generated by enabling debugging (**["Debugging" on page 11.2](#page-305-1)**).

Messages can be filtered based on: the program that generated the message, the severity level of the message, the type of facility that generated the message, substrings within the message text.

**The severity levels in order are:**

- emergencies
- alerts
- critical
- errors
- warnings
- notifications
- informational
- debugging

**The facility categories are:**

- auth Security/authorization messages
- authpriv Security/authorization messages (private)
- cron Clock daemon
- daemon System daemons
- ftp FTP daemon
- kern Kernel messages
- lpr Line printer subsystem
- mail Mail system
- news Network news subsystem
- syslog Messages generated internally by syslogd
- user Random user-level messages
- uucp UUCP subsystem

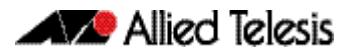

# <span id="page-307-0"></span>Log Outputs

The following types of logging output are available:

- **buffered**
- permanent
- terminal
- console
- host
- email
- **Buffered log** The buffered log is a file stored in RAM on the device. Because it is stored in RAM its content does not survive a reboot of the device. A device can only have one instance of the buffered log. The buffered log is enabled by default and has a filter to include messages with a severity level of 'notifications' and above. The buffered log can be enabled or disabled using the commands:

```
awplus# configure terminal
awplus(config)# log buffered
awplus(config)# no log buffered
```
Additional filters can be added and removed using the commands described in **[log](#page-318-0)  buffered (filter)** [command on page 12.9](#page-318-0):

```
awplus(config)# log buffered {facility|level|msgtext|program}
awplus(config)# no log buffered {facility|level|msgtext|
               program}
```
The following log buffered commands are available:

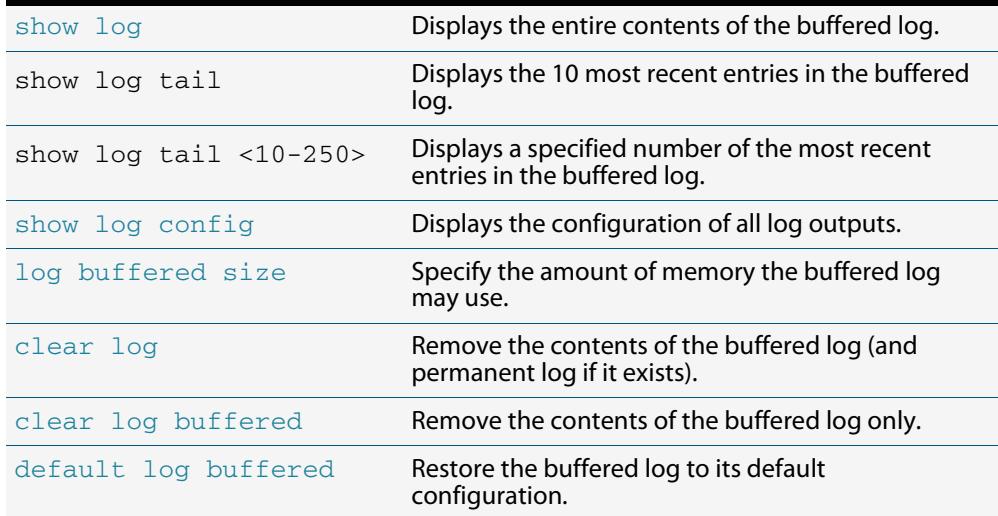

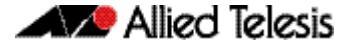

**Permanent log** The permanent log is a file stored in NVS on the device. The content of the permanent log is retained over a reboot.

> A device can only have one instance of the permanent log. The permanent log is enabled by default and has a filter to include messages with a severity level of 'warning' and above.

The permanent log can be disabled using the command:

**awplus#** configure terminal **awplus(config)#** no [log permanent](#page-341-0)

Additional filters can be added and removed using the commands described in **[log](#page-342-0)  [permanent \(filter\)](#page-342-0)**:

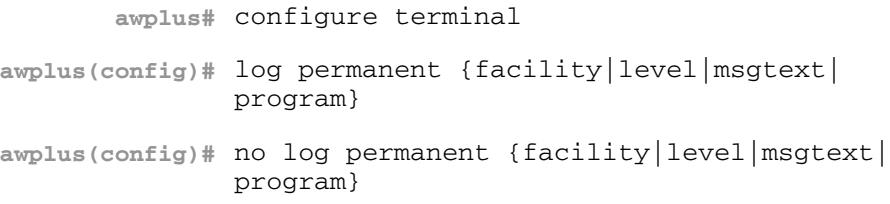

### **Table 11-1: Permanent log commands**

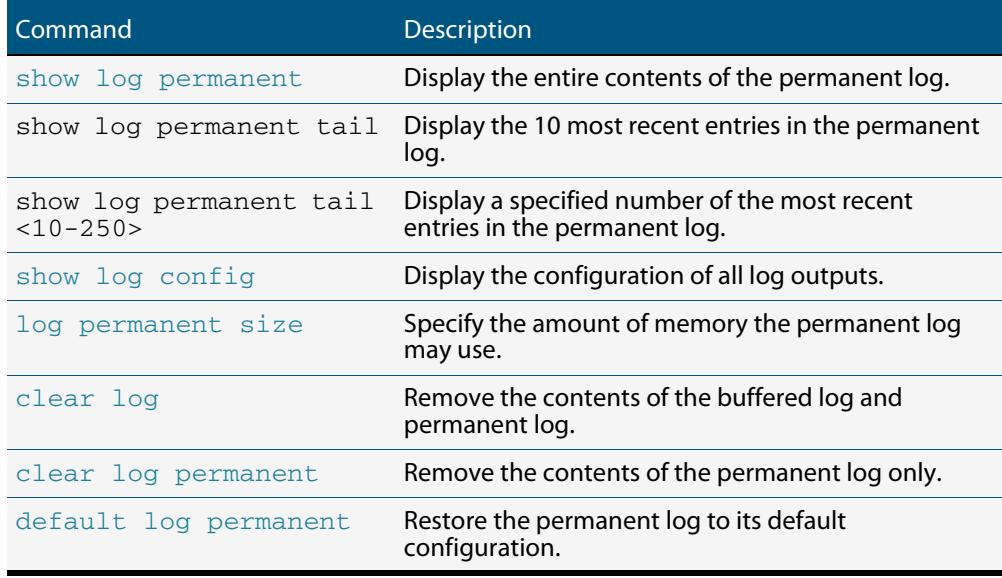

**Host log** A host log sends log messages to a remote syslog server. A device may have many syslog hosts configured. To configure or remove a host use the commands:

> **awplus#** configure terminal **awplus(config)#** [log host <ip-addr>9](#page-332-0) **awplus(config)#** no [log host <ip-addr>9](#page-332-0)

where <ip-addr> is the IP address of the remote syslog server.

There are no default filters associated with host outputs when they are created. Filters can be added and removed with the **log host (filter)** [command on page 12.24.](#page-333-0)

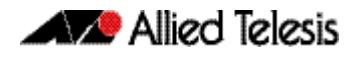

It is not possible to view the log messages sent to this type of output as they are not retained on the device. They must be viewed on the remote device. The other host log commands are:

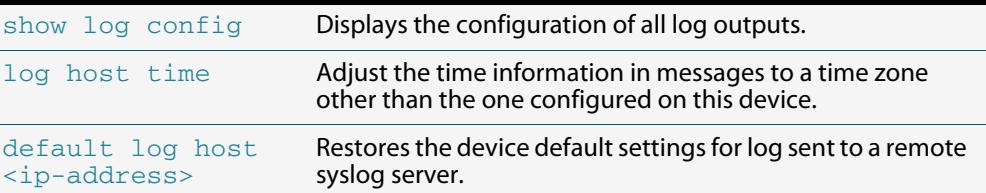

**Email log** An email log sends log messages to an email address. A device may have many email logs configured. To configure or remove an email log use the commands:

```
awplus# configure terminal
awplus(config)# log email <email-address>
 log email <email-address>
```
where <email-address> is the destination email address.

There are no default filters associated with email outputs when they are created. Filters can be added and removed with the commands described in **[log email \(filter\)](#page-327-0)**:

```
awplus# configure terminal
awplus(config)# log email <email-address> {facility|level|
              msgtext|program}
awplus(config)# no log email <email-address> {facility|
               level|msgtext|program}
```
It is not possible to view the log messages sent to this type of output as they are not retained on the device. They must be viewed by the email recipient.

The other email log commands are:

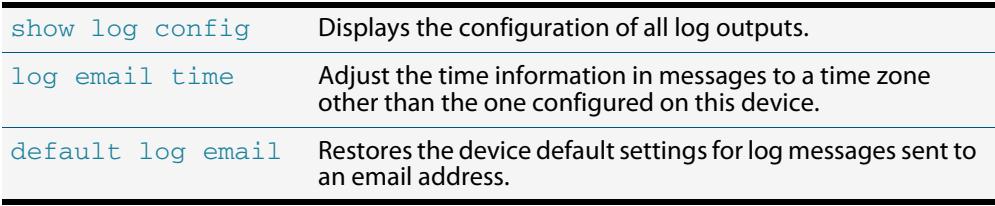

**Note** An email server and "from" address must be configured on the device in order for email logs to work:

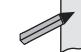

■ mail from <email-address>

mail smtpserver <ip-address> where the <email-address> is the 'From:' field on the sent email, and the <ip-address> is the email's destination SMTP server.

Email logs are sent in batches of approximately 20 messages and have the subject line "Log messages"

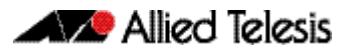

# <span id="page-310-1"></span><span id="page-310-0"></span>**Chapter 12: Logging Commands**

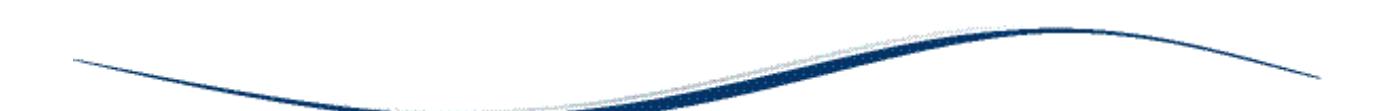

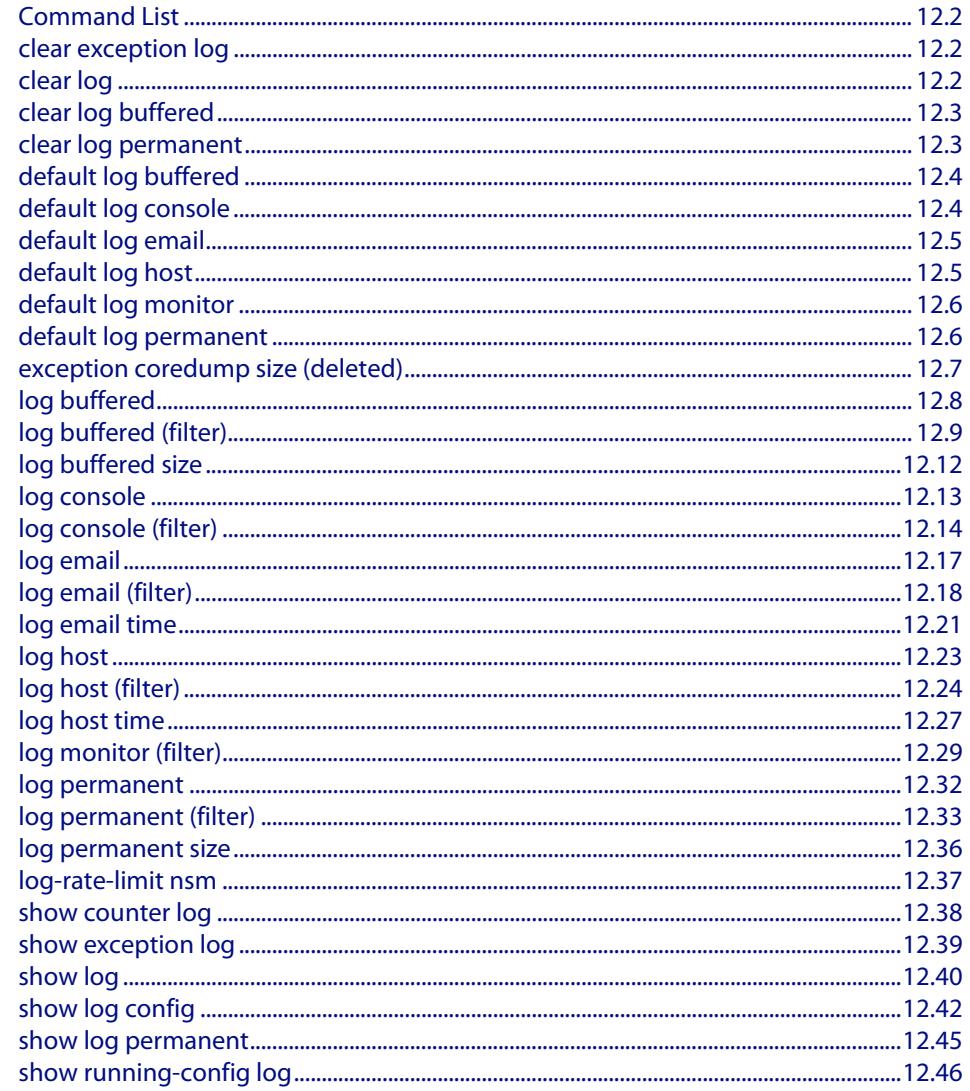

# <span id="page-311-2"></span>**Command List**

This chapter provides an alphabetical reference of commands used to configure logging.

### <span id="page-311-3"></span>**clear exception log**

This command resets the contents of the exception log, but does not remove the associated core files.

**Syntax** clear exception log **Mode** Privileged Exec **Example Note** When this command is used within a stacked environment, it will remove the contents of the exception logs in all stack members. **awplus#** clear exception log

## <span id="page-311-4"></span><span id="page-311-0"></span>**clear log**

<span id="page-311-1"></span>This command removes the contents of the buffered and permanent logs.

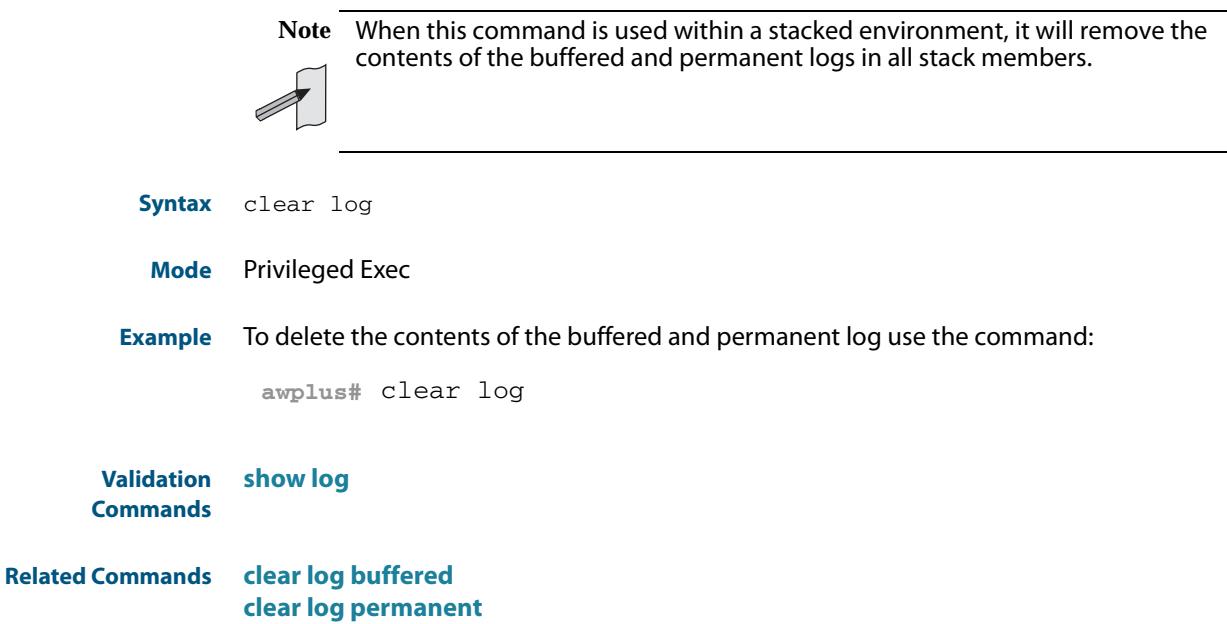

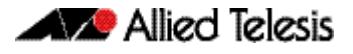

# <span id="page-312-2"></span><span id="page-312-0"></span>**clear log buffered**

This command removes the contents of the buffered log.

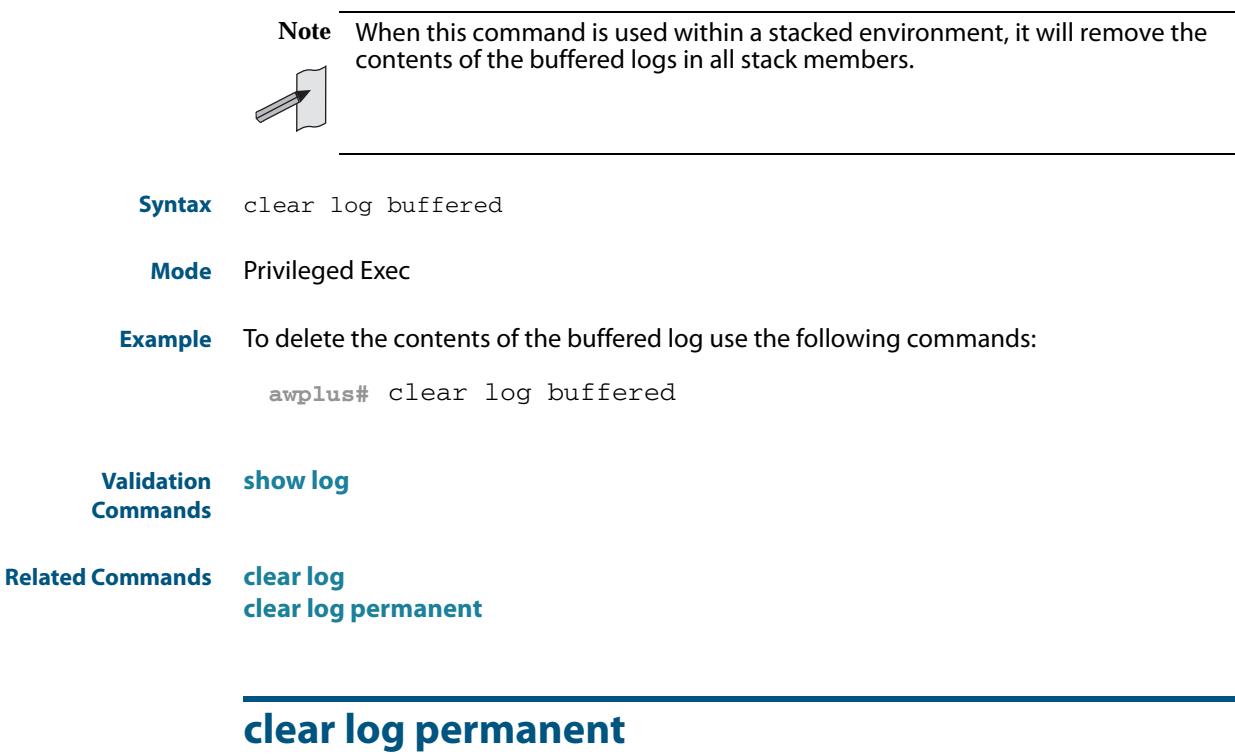

<span id="page-312-3"></span><span id="page-312-1"></span>This command removes the contents of the permanent log.

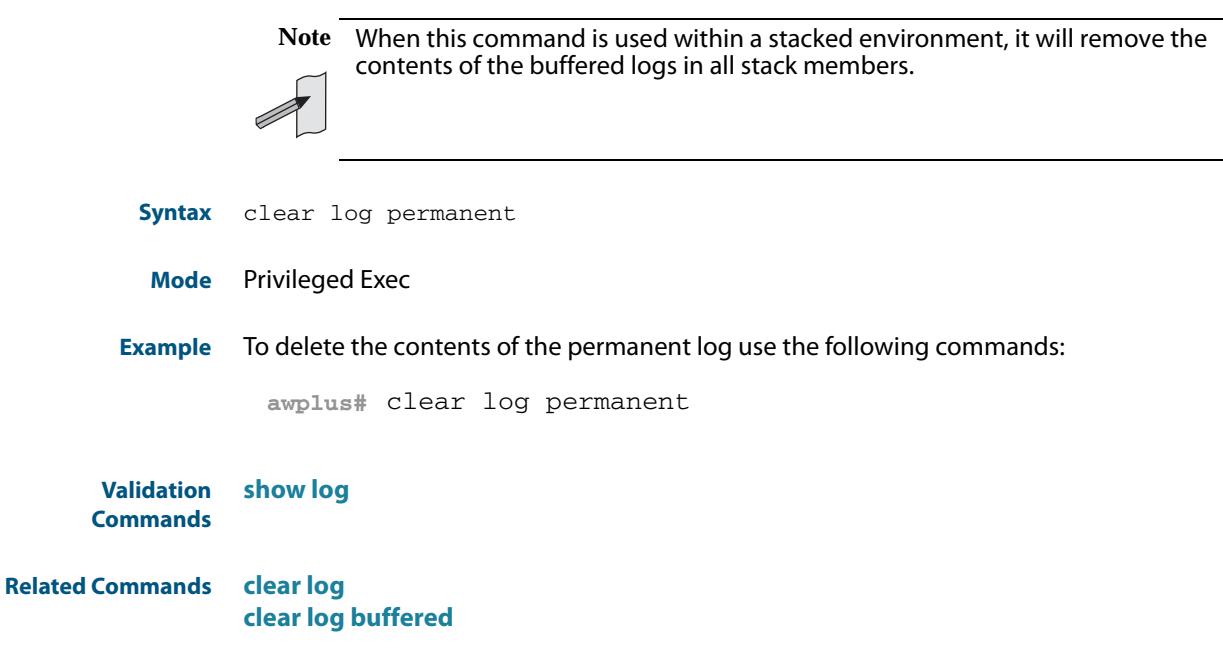

# <span id="page-313-1"></span><span id="page-313-0"></span>**default log buffered**

This command restores the default settings for the buffered log stored in RAM. By default the size of the buffered log is 50 kB and it accepts messages with the severity level of "warnings" and above.

**Syntax** default log buffered **Default** The buffered log is enabled by default. **Mode** Global Configuration **Example** To restore the buffered log to its default settings use the following commands: **Validation Commands [show log config](#page-351-1) Related Commands [log buffered](#page-317-1) [log buffered size](#page-321-1) awplus#** configure terminal **awplus(config)#** default log buffered

### <span id="page-313-2"></span>**default log console**

This command restores the default settings for log messages sent to the terminal when a **[log console](#page-322-0)** command is issued. By default all messages are sent to the console when a **log console** command is issued.

- **Syntax** default log console
- **Mode** Global Configuration
- **Example** To restore the log console to its default settings use the following commands:

**awplus#** configure terminal

**awplus(config)#** default log console

**Validation Commands [show log config](#page-351-1)**

**Related Commands [log console](#page-322-0) [log console \(filter\)](#page-323-0)**

### <span id="page-314-2"></span><span id="page-314-1"></span>**default log email**

This command restores the default settings for log messages sent to an email address. By default no filters are defined for email addresses. Filters must be defined before messages will be sent. This command also restores the remote syslog server time offset value to local (no offset).

**Syntax** default log email *<email-address*>

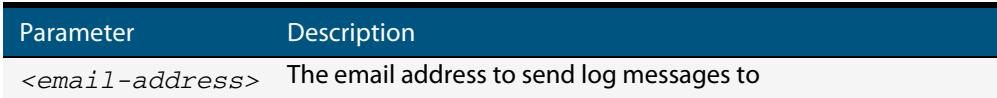

**Mode** Global Configuration

**Example** To restore the default settings for log messages sent to the email address admin@alliedtelesis.com use the following commands:

**awplus#** configure terminal

**awplus(config)#** default log email admin@alliedtelesis.com

#### **Related Commands [show log config](#page-351-1)**

### <span id="page-314-3"></span><span id="page-314-0"></span>**default log host**

This command restores the default settings for log sent to a remote syslog server. By default no filters are defined for remote syslog servers. Filters must be defined before messages will be sent. This command also restores the remote syslog server time offset value to local (no offset).

```
Syntax default log host <ip-addr>
```
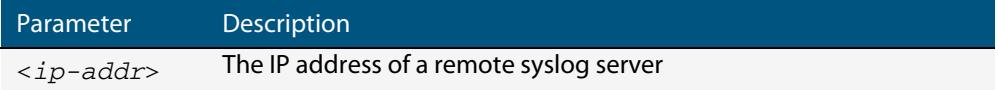

#### **Mode** Global Configuration

**Example** To restore the default settings for messages sent to the remote syslog server with IP address 10.32.16.21 use the following commands:

```
awplus# configure terminal
```
**awplus(config)#** default log host 10.32.16.21

**Validation Commands [show log config](#page-351-1)**

**Related Commands [log email](#page-326-1)**

### <span id="page-315-1"></span>**default log monitor**

This command restores the default settings for log messages sent to the terminal when a **[terminal monitor](#page-302-1)** command is used.

**Syntax** default log monitor

**Default** All messages are sent to the terminal when a **[terminal monitor](#page-302-1)** command is used.

**Mode** Global Configuration

**Example** To restore the log monitor to its default settings use the following commands:

**awplus#** configure terminal **awplus(config)#** default log monitor

### **Related Commands [log monitor \(filter\)](#page-338-0)**

**[show log config](#page-351-1)**

### <span id="page-315-2"></span>**default log permanent**

This command restores the default settings for the permanent log stored in NVS. By default, the size of the permanent log is 50 kB and it accepts messages with the severity level of warnings and above.

- <span id="page-315-0"></span>**Syntax** default log permanent
- **Default** The permanent log is enabled by default.
- **Mode** Global Configuration

**Example** To restore the permanent log to its default settings use the following commands:

**awplus#** configure terminal

**awplus(config)#** default log permanent

### **Related Commands [log permanent](#page-341-1) [log permanent size](#page-345-1) [show log config](#page-351-1)**

### <span id="page-316-0"></span>**exception coredump size (deleted)**

This command has been deprecated in the 5.4.4 software version, and deleted in the 5.4.4-1.1 version. There are no alternative commands.

This command sets the size of core files, and can also be used to stop core files being created.

Use the **no** variant of this command to restore the core file size to its default (unlimited).

This setting only applies to processes created after this command has been executed, to ensure this is applied to all processes the system will need to be restarted.

**Syntax** exception coredump size {none|small|medium|large|unlimited}

no exception coredump size

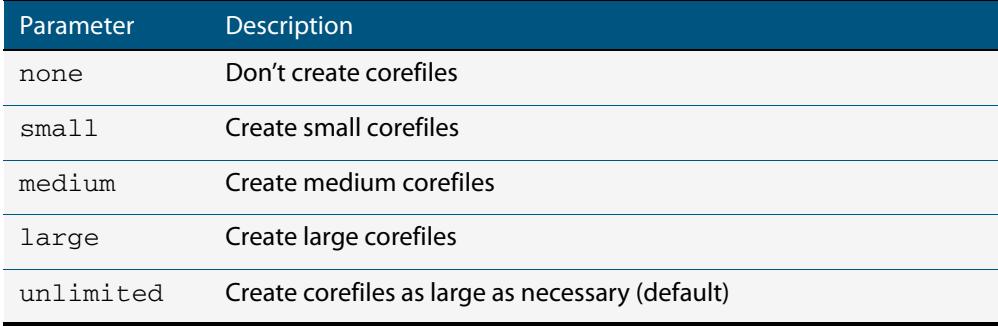

#### **Default** Unlimited

- **Mode** Global Configuration
- **Usage** Core files are generated when a process crashes. The size of a core file can vary, its upper limit is controlled by this command. Files larger than this limit will be truncated by reducing the amount of stack and variable information stored.

Truncated core files may make debugging the failure difficult if not impossible. Reducing the amount of data stored in a core file is not recommended, however the facility is provided to reduce the amount of flash used.

**Examples** To restrict the size of the core file created, use the command:

**awplus#** configure terminal

**awplus(config)#** exception coredump size small

To restore the size of the core files created to the default of unlimited, use the command:

**awplus#** configure terminal

**awplus(config)#** no exception coredump size

# <span id="page-317-1"></span><span id="page-317-0"></span>**log buffered**

This command configures the device to store log messages in RAM. Messages stored in RAM are not retained on the device over a restart. Once the buffered log reaches its configured maximum allowable size old messages will be deleted to make way for new ones.

**Syntax** log buffered

no log buffered

**Default** The buffered log is configured by default.

**Mode** Global Configuration

**Examples** To configured the device to store log messages in RAM use the following commands:

**awplus#** configure terminal

**awplus(config)#** log buffered

To configure the device to not store log messages in a RAM buffer use the following commands:

**awplus#** configure terminal

**awplus(config)#** no log buffered

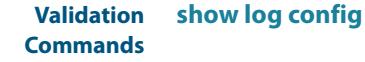

**Related Commands [default log buffered](#page-313-1) [log buffered \(filter\)](#page-318-1) [log buffered size](#page-321-1)**

Software Reference for x510 Series Switches 12.8 AlliedWare PlusTM Operating System - Version 5.4.4-3.5 C613-50053-01 REV A

# <span id="page-318-1"></span><span id="page-318-0"></span>**log buffered (filter)**

Use this command to create a filter to select messages to be sent to the buffered log. Selection can be based on the priority/ severity of the message, the program that generated the message, the logging facility used, a sub-string within the message or a combination of some or all of these.

The **no** variant of this command removes the corresponding filter, so that the specified messages are no longer sent to the buffered log.

- **Syntax** log buffered [level *<level>*] [program *<program-name>*] [facility *<facility>*] [msgtext *<text-string>*]
	- no log buffered [level *<level>*] [program *<program-name>*] [facility *<facility>*] [msgtext *<text-string>*]

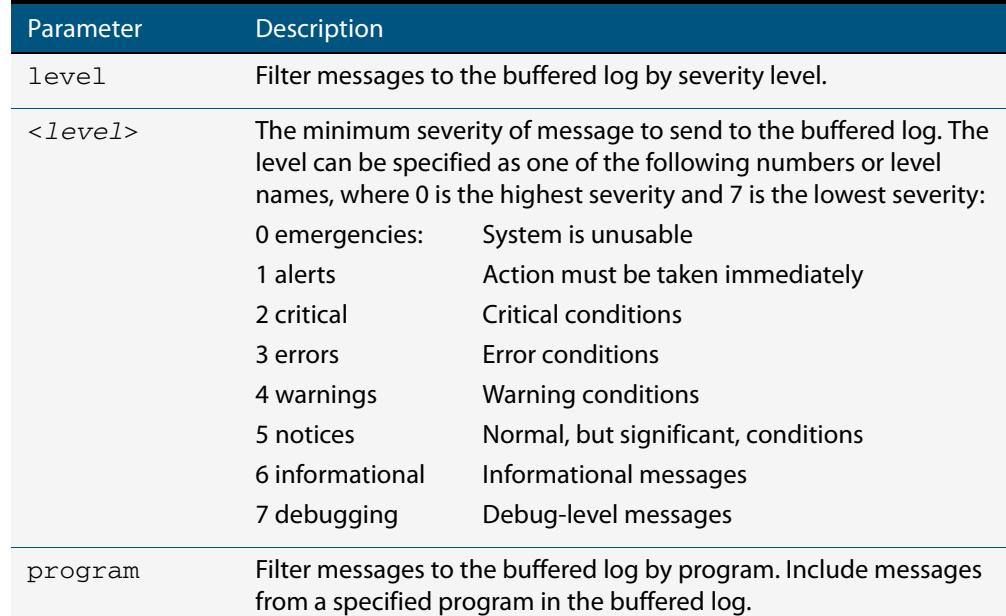

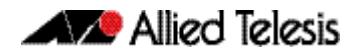

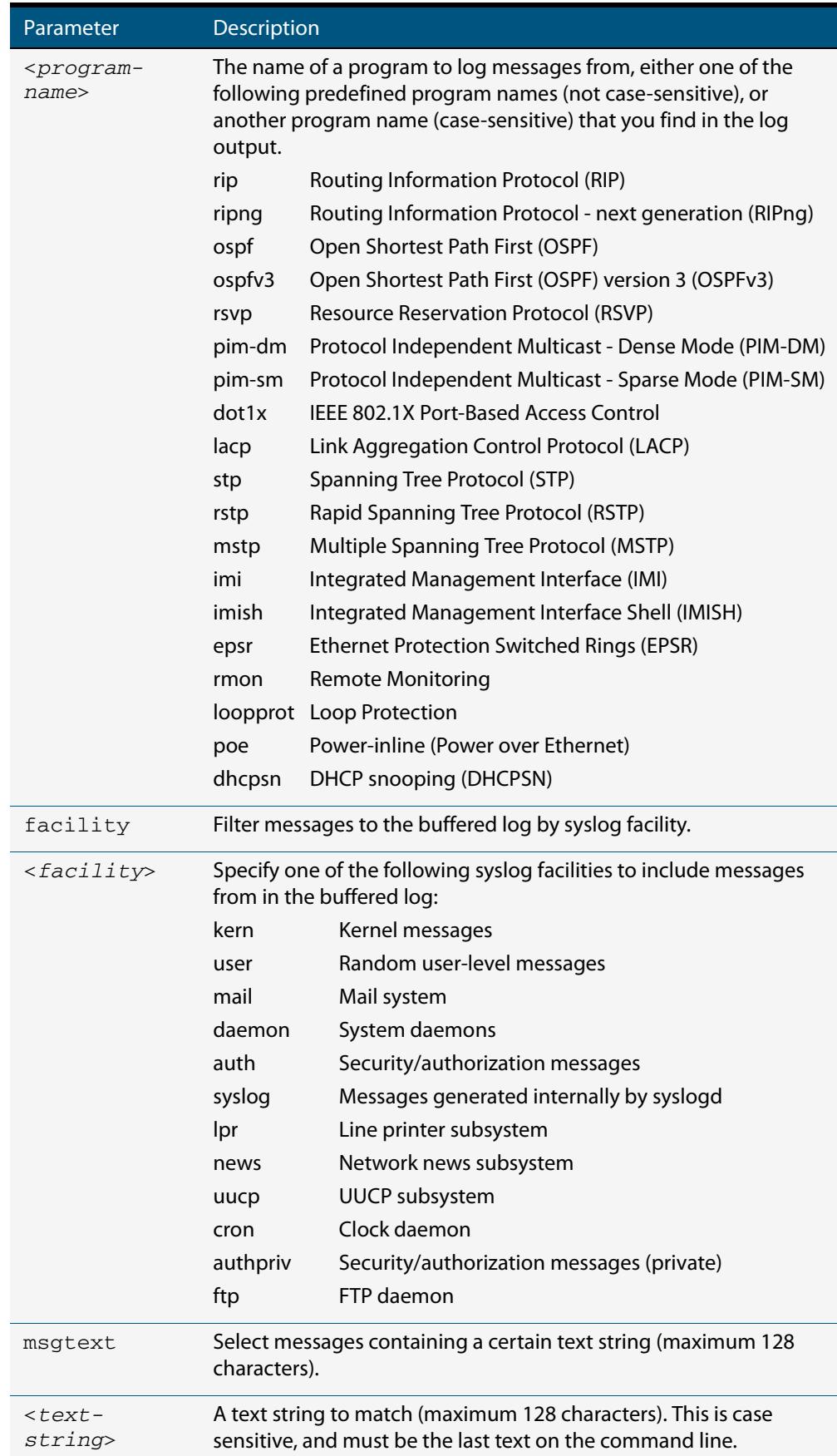

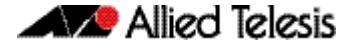

- **Default** By default the buffered log has a filter to select messages whose severity level is "notices (5)" or higher. This filter may be removed using the **no** variant of this command.
	- **Mode** Global Configuration
- **Examples** To add a filter to send all messages generated by EPSR that have a severity of notices or higher to the buffered log use the following commands:

```
awplus# configure terminal
awplus(config)# log buffered level notices program epsr
```
To add a filter to send all messages containing the text "Bridging initialization", to the buffered log use the following commands:

```
awplus# configure terminal
```
**awplus(config)#** log buffered msgtext Bridging initialization

To remove a filter that sends all messages generated by EPSR that have a severity of notices or higher to the buffered log use the following commands:

```
awplus# configure terminal
```
**awplus(config)#** no log buffered level notices program epsr

To remove a filter that sends all messages containing the text "Bridging initialization", to the buffered log use the following commands:

**awplus#** configure terminal

**awplus(config)#** no log buffered msgtext Bridging initialization

**Validation Commands [show log config](#page-351-1)**

**Related Commands [default log buffered](#page-313-1) [log buffered](#page-317-1) [log buffered size](#page-321-1)**

# <span id="page-321-1"></span><span id="page-321-0"></span>**log buffered size**

This command configures the amount of memory that the buffered log is permitted to use. Once this memory allocation has been filled old messages will be deleted to make room for new messages.

```
Syntax log buffered size <50-250>
```
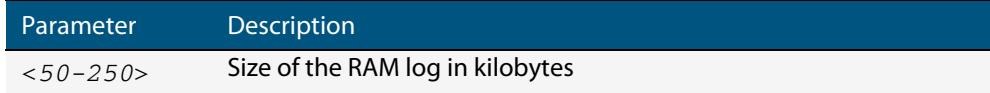

#### **Mode** Global Configuration

```
Example To allow the buffered log to use up to 100 kB of RAM use the following commands:
```

```
awplus# configure terminal
```
**awplus(config)#** log buffered size 100

**Validation Commands [show log config](#page-351-1)**

**Related Commands [default log buffered](#page-313-1) [log buffered](#page-317-1)**

## <span id="page-322-0"></span>**log console**

This command configures the device to send log messages to consoles. The console log is configured by default to send messages to the devices main console port.

Use the **no** variant of this command to configure the device not to send log messages to consoles.

**Syntax** log console

no log console

#### **Mode** Global Configuration

**Examples** To configure the device to send log messages use the following commands:

**awplus#** configure terminal **awplus(config)#** log console

To configure the device not to send log messages in all consoles use the following commands:

**awplus#** configure terminal

**awplus(config)#** no log console

**Validation Commands [show log config](#page-351-1)**

**Related Commands [log console \(filter\)](#page-323-0)**

# <span id="page-323-0"></span>**log console (filter)**

This command creates a filter to select messages to be sent to all consoles when the log console command is given. Selection can be based on the priority/severity of the message, the program that generated the message, the logging facility used, a sub-string within the message or a combination of some or all of these.

```
Syntax log console [level <level>] [program <program-name>] 
           [facility <facility>] [msgtext <text-string>]
```
no log console [level *<level>*] [program *<program-name>*] [facility *<facility>*] [msgtext *<text-string>*]

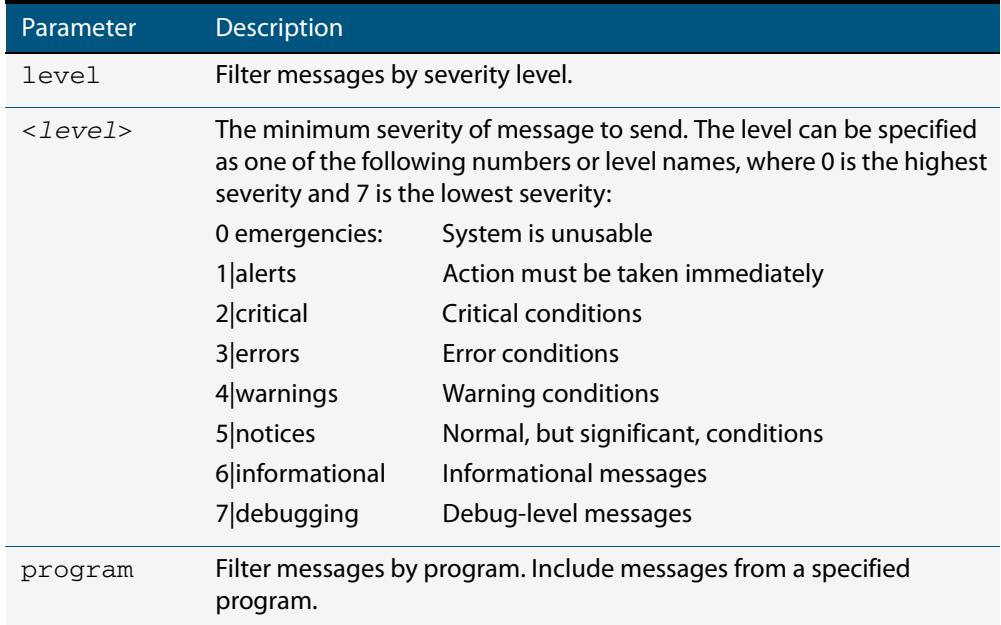
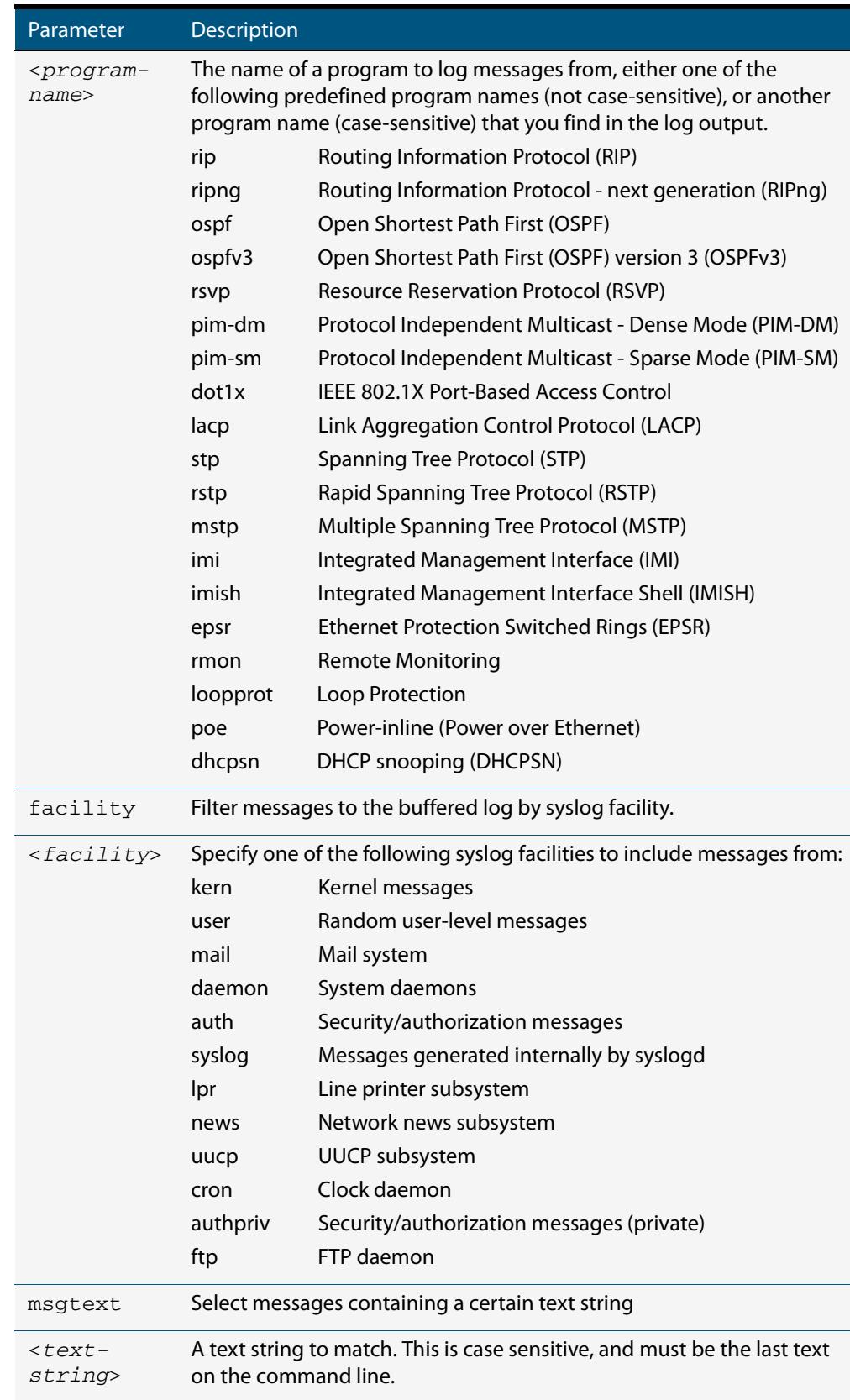

### **Default** By default the buffered log has a filter to select messages whose severity level is critical or higher. This filter may be removed using the **no** variant of this command. This filter may be removed and replaced by filters that are more selective.

#### **Mode** Global Configuration

**Examples** To create a filter to send all messages generated by MSTP that have a severity of info or higher to console instances where the log console command has been given, remove the default filter that includes everything use the following commands:

> **awplus#** configure terminal **awplus(config)#** log console level info program mstp

#### and then use the command:

**awplus(config)#** log console level info program mstp

To create a filter to send all messages containing the text "Bridging initialization" to console instances where the log console command has been given use the following commands:

```
awplus# configure terminal
awplus(config)# log console msgtext "Bridging initialization"
```
To remove a filter that sends all messages generated by EPSR that have a severity of notices or higher to consoles use the following commands:

```
awplus# configure terminal
awplus(config)# no log console level notices program epsr
```
To remove a default filter that includes sending critical, alert and emergency level messages to the console use the following commands:

```
awplus# configure terminal
awplus(config)# no log console level critical
```
**Validation Commands [show log config](#page-351-0)**

**Related Commands [log console](#page-322-0)**

# <span id="page-326-0"></span>**log email**

This command configures the device to send log messages to an email address. The email address is specified in this command.

```
Syntax log email <email-address>
```
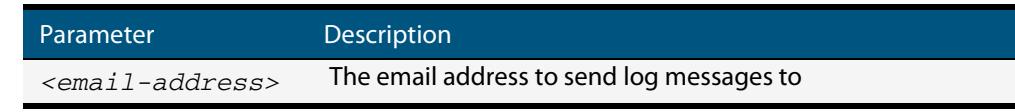

**Default** By default no filters are defined for email log targets. Filters must be defined before messages will be sent.

**Mode** Global Configuration

**Example** To have log messages emailed to the email address admin@alliedtelesis.com use the following commands:

**awplus#** configure terminal

**awplus(config)#** log email admin@alliedtelesis.com

**Validation Commands [show log config](#page-351-0)**

**Related Commands [default log email](#page-314-0) [log email](#page-326-0)**

# **log email (filter)**

This command creates a filter to select messages to be sent to an email address. Selection can be based on the priority/ severity of the message, the program that generated the message, the logging facility used, a sub-string within the message or a combination of some or all of these.

The **no** variant of this command configures the device to no longer send log messages to a specified email address. All configuration relating to this log target will be removed.

- **Syntax** log email *<email-address>* [level *<level>*] [program *<program-name>*] [facility *<facility>*] [msgtext *<text-string>*]
	- no log email *<email-address>* [level *<level>*] [program *<program-name>*] [facility *<facility>*] [msgtext *<text-string>*]

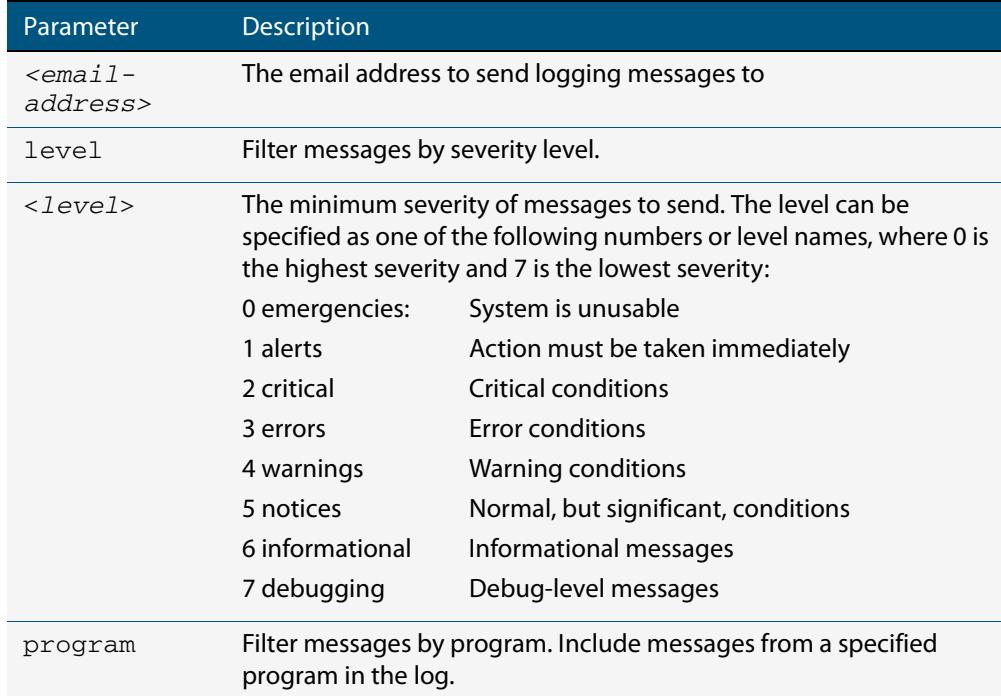

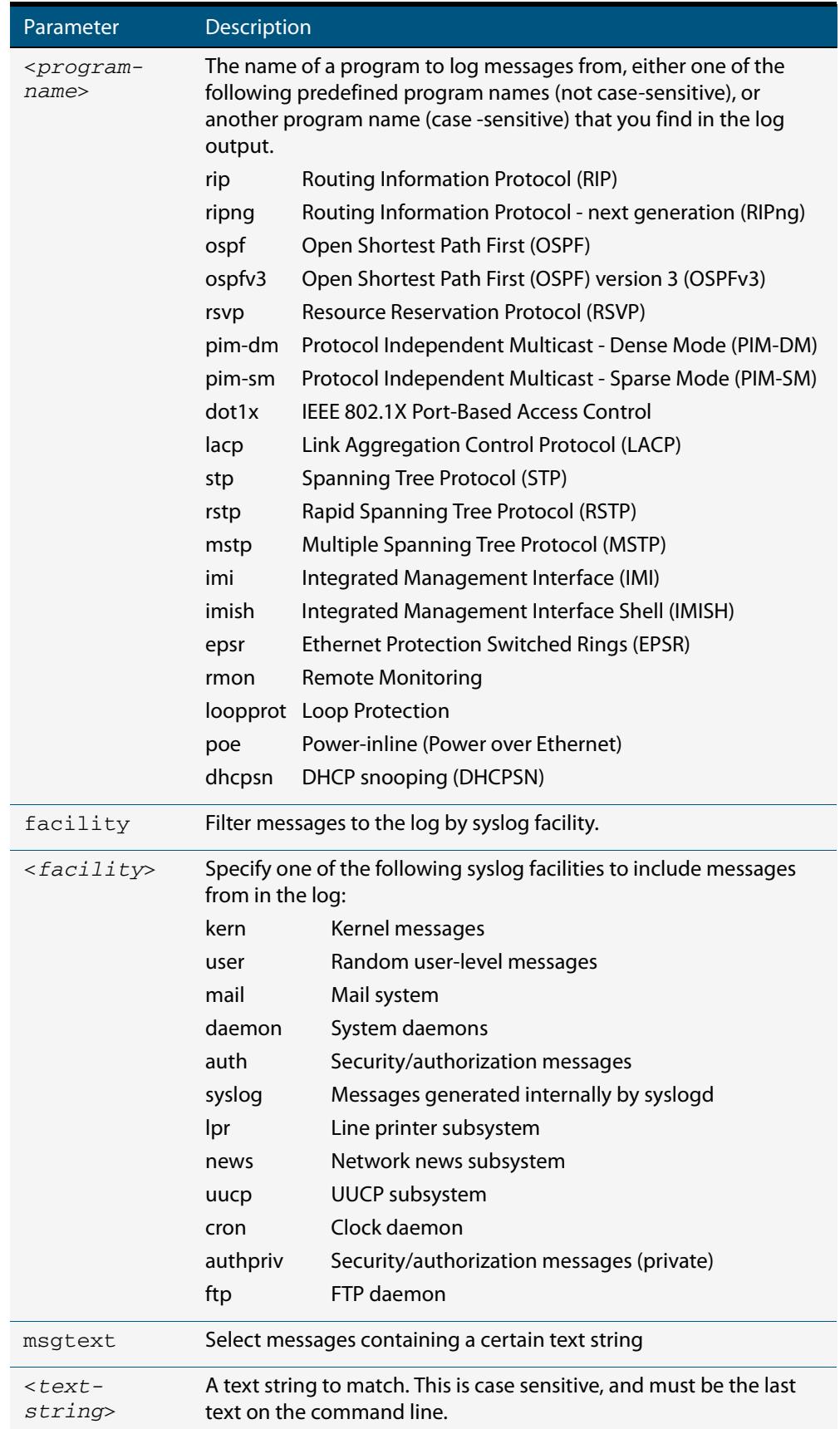

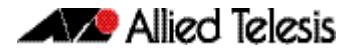

#### **Mode** Global Configuration

**Examples** To create a filter to send all messages generated by EPSR that have a severity of notices or higher to the email address admin@homebase.com use the following commands:

```
awplus# configure terminal
awplus(config)# log email admin@homebase.com level notices 
               program epsr
```
To create a filter to send all messages containing the text "Bridging initialization", to the email address admin@homebase.com use the following commands:

**awplus#** configure terminal

**awplus(config)#** log email admin@homebase.com msgtext "Bridging initialization"

To create a filter to send messages with a severity level of informational and above to the email address admin@alliedtelesis.com use the following commands:

```
awplus# configure terminal
```
**awplus(config)#** log email admin@alliedtelesis.com level informational

To stop the device emailing log messages emailed to the email address admin@alliedtelesis.com use the following commands:

```
awplus# configure terminal
awplus(config)# no log email admin@homebase.com
```
To remove a filter that sends all messages generated by EPSR that have a severity of notices or higher to the email address admin@homebase.com use the following commands:

**awplus#** configure terminal **awplus(config)#** no log email admin@homebase.com level notices program epsr

To remove a filter that sends messages with a severity level of informational and above to the email address admin@alliedtelesis.com use the following commands:

**awplus#** configure terminal

**awplus(config)#** no log email admin@alliedtelesis.com level informational

**Related Commands [default log email](#page-314-0) [log email](#page-326-0) [show log config](#page-351-0)**

### **log email time**

This command configures the time used in messages sent to an email address. If the syslog server is in a different time zone to your switch then the time offset can be configured using either the **utc-offset** parameter option keyword or the **local-offset** parameter option keyword, where **utc-offset** is the time difference from UTC (Universal Time, Coordinated) and **local-offset** is the difference from local time.

**Syntax** log email *<email-address>* time {local|local-offset|utc-offset {plus| minus}*<0-24>*}

| Parameter                       | <b>Description</b>                                                                                                    |
|---------------------------------|----------------------------------------------------------------------------------------------------|
| <email-address></email-address> | The email address to send log messages to                                                                                                    |
| time                            | Specify the time difference between the email recipient and the<br>switch you are configuring.                                                                                                    |
| $1$ ocal                        | The switch is in the same time zone as the email recipient                                                                                                    |
| local-offset                    | The switch is in a different time zone to the email recipient. Use<br>the plus or minus keywords and specify the difference (offset)<br>from local time of the switch to the email recipient in hours. |
| utc-offset                      | The switch is in a different time zone to the email recipient. Use<br>the plus or minus keywords and specify the difference (offset)<br>from UTC time of the switch to the email recipient in hours.   |
| plus                            | Negative offset (difference) from the switch to the email<br>recipient.                                                                                                    |
| minus                           | Positive offset (difference) from the switch to the email<br>recipient.                                                                                                    |
| $<0-24>$                        | World Time zone offset in hours                                                                                                    |

**Default** The default is **local** time.

**Mode** Global Configuration

**Usage** Use the **local** option if the email recipient is in the same time zone as this device. Messages will display the time as on the local device when the message was generated.

Use the **offset** option if the email recipient is in a different time zone to this device. Specify the time offset of the email recipient in hours. Messages will display the time they were generated on this device but converted to the time zone of the email recipient.

**Examples** To send messages to the email address test@home.com in the same time zone as the switch's local time zone, use the following commands:

**awplus#** configure terminal

**awplus(config)#** log email admin@base.com time local 0

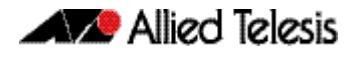

To send messages to the email address admin@base.com with the time information converted to the time zone of the email recipient, which is 3 hours ahead of the switch's local time zone, use the following commands:

```
awplus# configure terminal
awplus(config)# log email admin@base.com time local-offset 
               plus 3
```
To send messages to the email address user@remote.com with the time information converted to the time zone of the email recipient, which is 3 hours behind the switch's UTC time zone, use the following commands:

```
awplus# configure terminal
awplus(config)# log email user@remote.com time utc-offset 
              minus 3
```
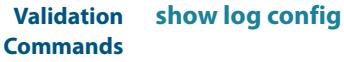

**Related Commands [default log buffered](#page-313-0)**

### **log host**

This command configures the device to send log messages to a remote syslog server via UDP port 514. The IP address of the remote server must be specified. By default no filters are defined for remote syslog servers. Filters must be defined before messages will be sent.

**Syntax** log host <*ip-addr*>

no log host <*ip-addr*>

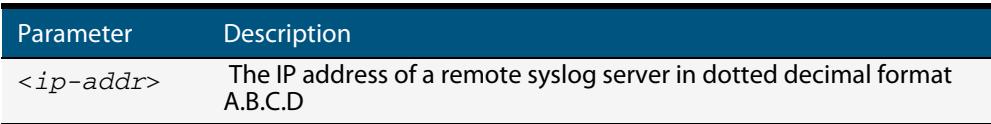

**Mode** Global Configuration

**Examples** To configure the device to send log messages to a remote syslog server with IP address 10.32.16.99 use the following commands:

**awplus#** configure terminal

**awplus(config)#** log host 10.32.16.99

To stop the device from sending log messages to the remote syslog server with IP address 10.32.16.99 use the following commands:

**awplus#** configure terminal **awplus(config)#** no log host 10.32.16.99

**Validation Commands [show log config](#page-351-0)**

**Related Commands [default log host](#page-314-1)**

# **log host (filter)**

This command creates a filter to select messages to be sent to a remote syslog server. Selection can be based on the priority/severity of the message, the program that generated the message, the logging facility used, a substring within the message or a combination of some or all of these.

The **no** variant of this command configures the device to no longer send log messages to a remote syslog server. The IP address of the syslog server must be specified. All configuration relating to this log target will be removed.

no log host <*ip-addr*> [level *<level>*] [program *<program-name>*] [facility *<facility>*] [msgtext *<text-string>*]

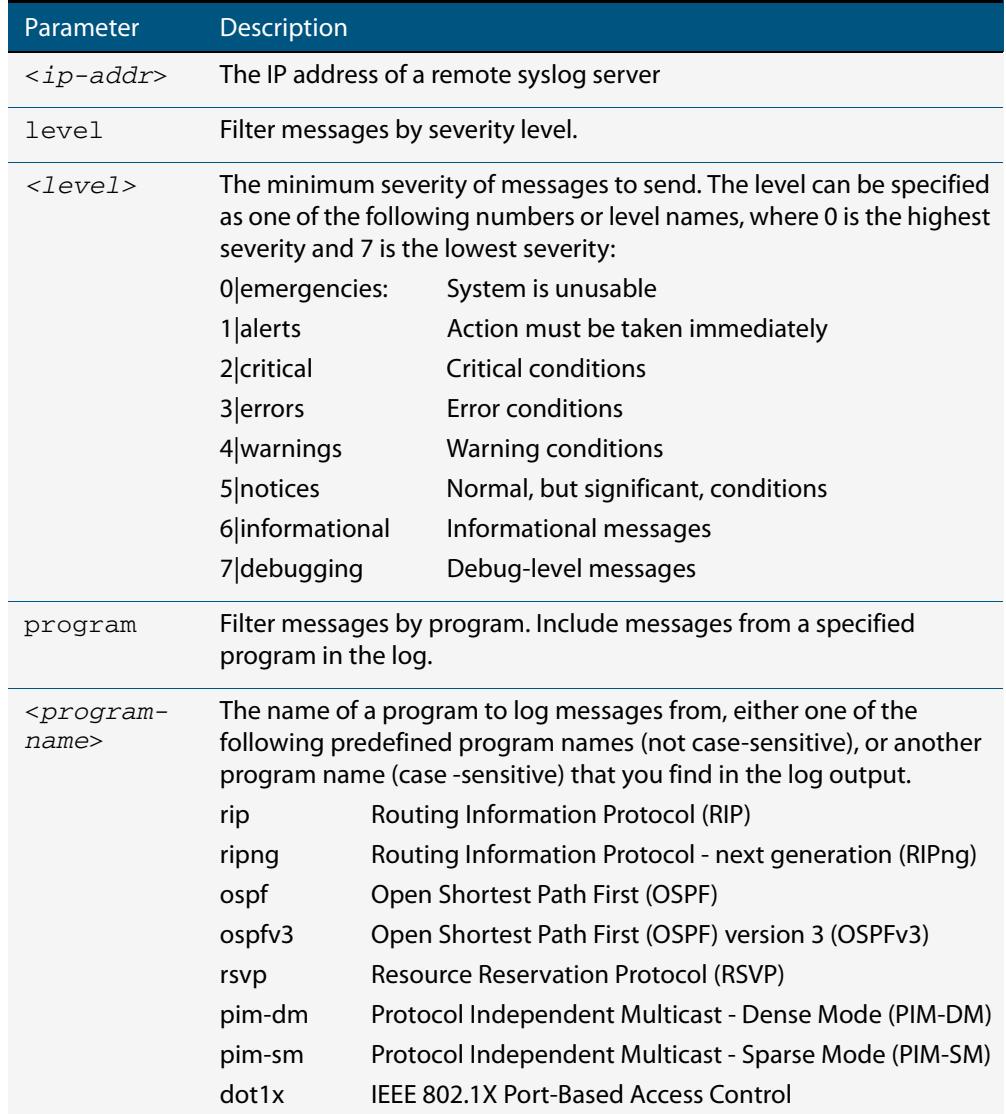

**Syntax** log host <*ip-addr*> [level *<level>*] [program *<program-name>*] [facility *<facility>*] [msgtext *<text-string>*]

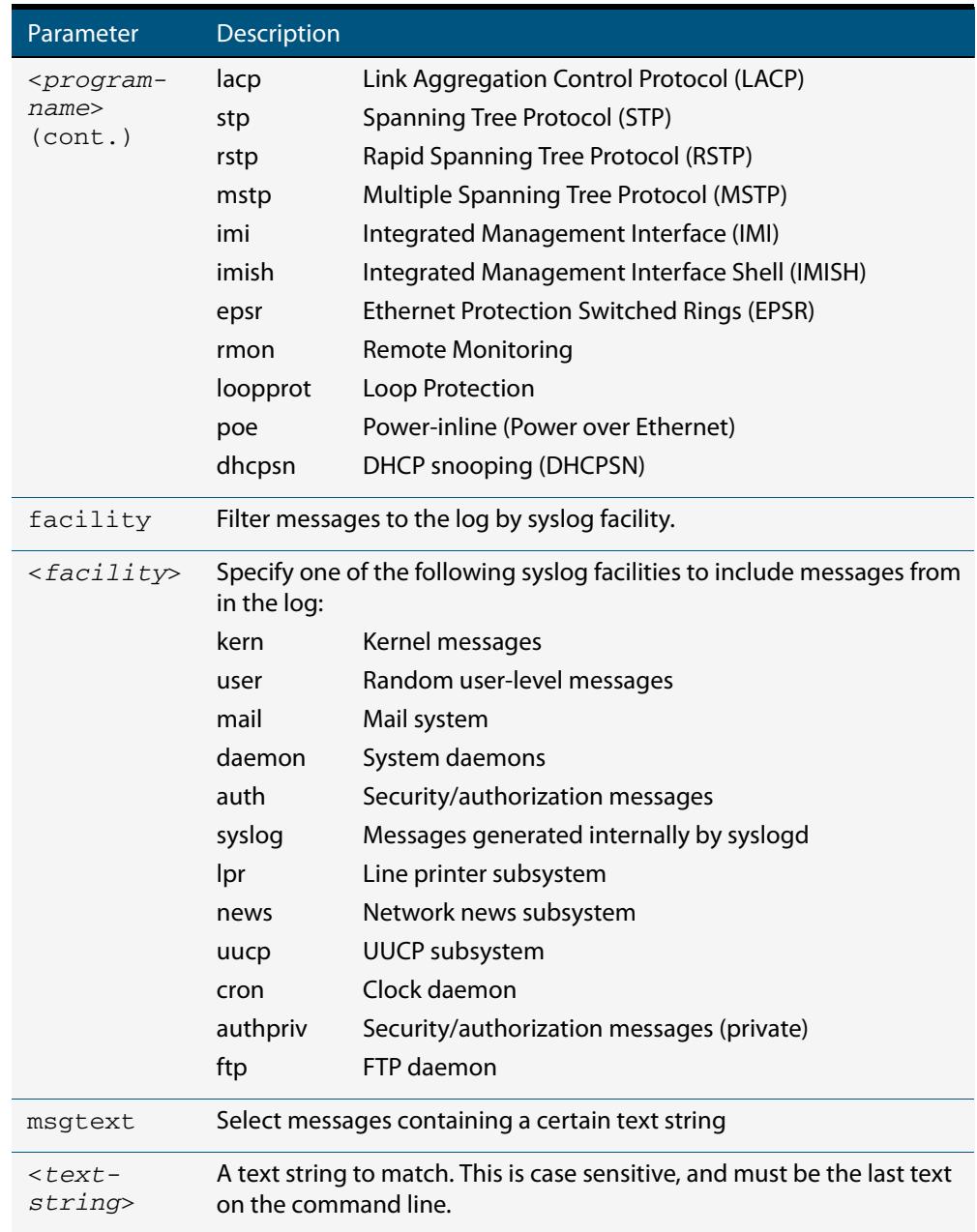

### **Mode** Global Configuration

**Examples** To create a filter to send all messages generated by EPSR that have a severity of notices or higher to a remote syslog server with IP address 10.32.16.21 use the following commands:

**awplus#** configure terminal

**awplus(config)#** log host 10.32.16.21 level notices program epsr

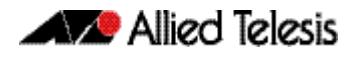

To create a filter to send all messages containing the text "Bridging initialization", to a remote syslog server with IP address 10.32.16.21 use the following commands:

```
awplus# configure terminal
awplus(config)# log host 10.32.16.21 msgtext "Bridging 
              initialization"
```
To create a filter to send messages with a severity level of informational and above to the syslog server with IP address 10.32.16.21 use the following commands:

```
awplus# configure terminal
awplus(config)# log host 10.32.16.21 level informational
```
To remove a filter that sends all messages generated by EPSR that have a severity of notices or higher to a remote syslog server with IP address 10.32.16.21 use the following commands:

**awplus#** configure terminal **awplus(config)#** no log host 10.32.16.21 level notices program epsr

To remove a filter that sends all messages containing the text "Bridging initialization", to a remote syslog server with IP address 10.32.16.21 use the following commands:

**awplus#** configure terminal **awplus(config)#** no log host 10.32.16.21 msgtext "Bridging initialization"

To remove a filter that sends messages with a severity level of informational and above to the syslog server with IP address 10.32.16.21 use the following commands:

**awplusawpluls#** configure terminal

**awplus(config)#** no log host 10.32.16.21 level informational

**Related Commands [default log host](#page-314-1) [show log config](#page-351-0)**

### **log host time**

This command configures the time used in messages sent to a remote syslog server. If the syslog server is in a different time zone to your switch then the time offset can be configured using either the **utc-offset** parameter option keyword or the **local-offset** parameter option keyword, where **utc-offset** is the time difference from UTC (Universal Time, Coordinated) and **local-offset** is the difference from local time.

**Syntax** log host *<email-address>* time {local|local-offset|utc-offset {plus| minus} *<0-24>*}

| Parameter                       | Description                                                                                                    |
|---------------------------------|----------------------------------------------------------------------------------------------------|
| <email-address></email-address> | The email address to send log messages to                                                                                                    |
| time                            | Specify the time difference between the email recipient and the<br>switch you are configuring.                                                                                                    |
| $1$ ocal                        | The switch is in the same time zone as the email recipient                                                                                                    |
| local-offset                    | The switch is in a different time zone to the email recipient. Use<br>the plus or minus keywords and specify the difference (offset)<br>from local time of the switch to the email recipient in hours. |
| utc-offset                      | The switch is in a different time zone to the email recipient. Use<br>the plus or minus keywords and specify the difference (offset)<br>from UTC time of the switch to the email recipient in hours.   |
| plus                            | Negative offset (difference) from the switch to the syslog server.                                                                                                    |
| minus                           | Positive offset (difference) from the switch to the syslog server.                                                                                                    |
| $<0-24>$                        | World Time zone offset in hours                                                                                                    |

#### **Default** The default is **local** time.

- **Mode** Global Configuration
- **Usage** Use the **local** option if the remote syslog server is in the same time zone as the switch. Messages will display the time as on the local device when the message was generated.

Use the **offset** option if the email recipient is in a different time zone to this device. Specify the time offset of the remote syslog server in hours. Messages will display the time they were generated on this device but converted to the time zone of the remote syslog server.

**Examples** To send messages to the remote syslog server with the IP address 10.32.16.21 in the same time zone as the switch's local time zone, use the following commands:

```
awplus# configure terminal
awplus(config)# log host 10.32.16.21 time local 0
```
To send messages to the remote syslog server with the IP address 10.32.16.12 with the time information converted to the time zone of the remote syslog server, which is 3 hours ahead of the switch's local time zone, use the following commands:

```
awplus# configure terminal
awplus(config)# log host 10.32.16.12 time local-offset plus 3
```
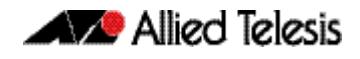

To send messages to the remote syslog server with the IP address 10.32.16.02 with the time information converted to the time zone of the email recipient, which is 3 hours behind the switch's UTC time zone, use the following commands:

```
awplus# configure terminal
awplus(config)# log host 10.32.16.02 time utc-offset minus 3
```
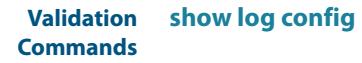

**Related Commands [default log buffered](#page-313-0)**

# **log monitor (filter)**

This command creates a filter to select messages to be sent to the terminal when the terminal monitor command is given. Selection can be based on the priority/severity of the message, the program that generated the message, the logging facility used, a sub-string within the message or a combination of some or all of these.

```
Syntax log monitor [level <level>] [program <program-name>] 
           [facility <facility>] [msgtext <text-string>]
```
no log monitor [level *<level>*] [program *<program-name>*] [facility *<facility>*] [msgtext *<text-string>*]

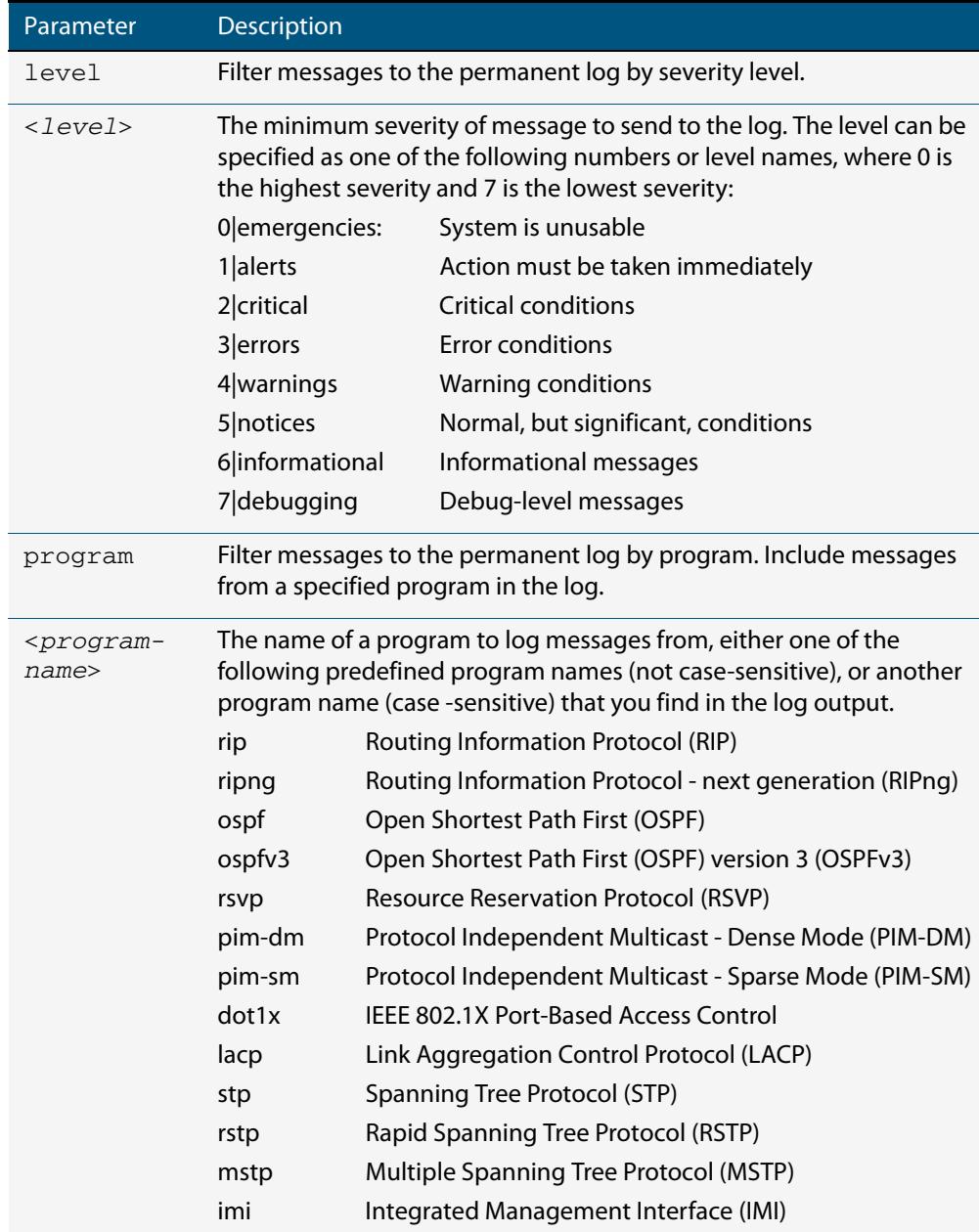

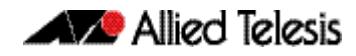

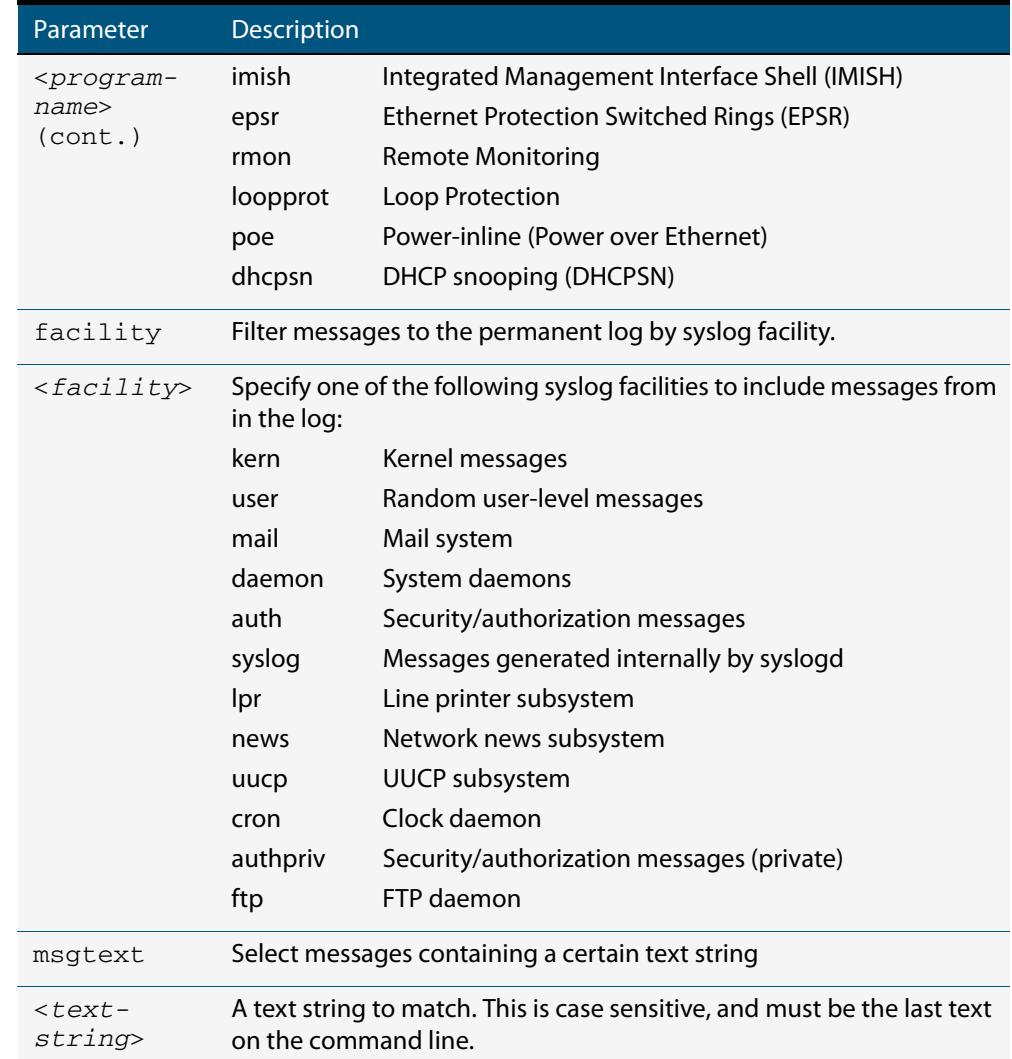

- **Default** By default there is a filter to select all messages. This filter may be removed and replaced by filters that are more selective.
- **Mode** Global Configuration
- **Examples** To create a filter to send all messages generated by MSTP that have a severity of info or higher to terminal instances where the terminal monitor command has been given use the following commands:

**awplus#** configure terminal

**awplus(config)#** log monitor level info program mstp

To remove a filter that sends all messages generated by EPSR that have a severity of notices or higher to the terminal use the following commands:

**awplus#** configure terminal

**awplus(config)#** no log monitor level notices program epsr

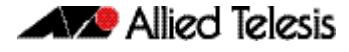

To remove a default filter that includes sending everything to the terminal use the following commands:

**awplus#** configure terminal **awplus(config)#** no log monitor level debugging

**Validation Commands [show log config](#page-351-0)**

**Related Commands [terminal monitor](#page-302-0)**

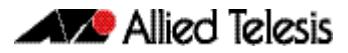

### <span id="page-341-0"></span>**log permanent**

This command configures the device to send permanent log messages to non-volatile storage (NVS) on the device. The content of the permanent log is retained over a reboot. Once the permanent log reaches its configured maximum allowable size old messages will be deleted to make way for new messages.

The **no** variant of this command configures the device not to send any messages to the permanent log. Log messages will not be retained over a restart.

**Syntax** log permanent

no log permanent

### **Mode** Global Configuration

**Examples** To enable permanent logging use the following commands:

**awplus#** configure terminal

**awplus(config)#** log permanent

#### To disable permanent logging use the following commands:

**awplus#** configure terminal

**awplus(config)#** no log permanent

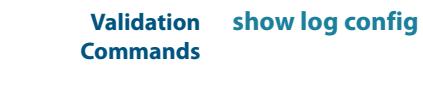

**Related Commands [default log permanent](#page-315-0) [log permanent \(filter\)](#page-342-0) [log permanent size](#page-345-0) [show log permanent](#page-354-0)**

# <span id="page-342-0"></span>**log permanent (filter)**

This command creates a filter to select messages to be sent to the permanent log. Selection can be based on the priority/ severity of the message, the program that generated the message, the logging facility used, a sub-string within the message or a combination of some or all of these.

The **no** variant of this command removes the corresponding filter, so that the specified messages are no longer sent to the permanent log.

- **Syntax** log permanent [level *<level>*] [program *<program-name>*] [facility *<facility>*] [msgtext *<text-string>*]
	- no log permanent [level *<level>*] [program *<program-name>*] [facility *<facility>*] [msgtext *<text-string>*]

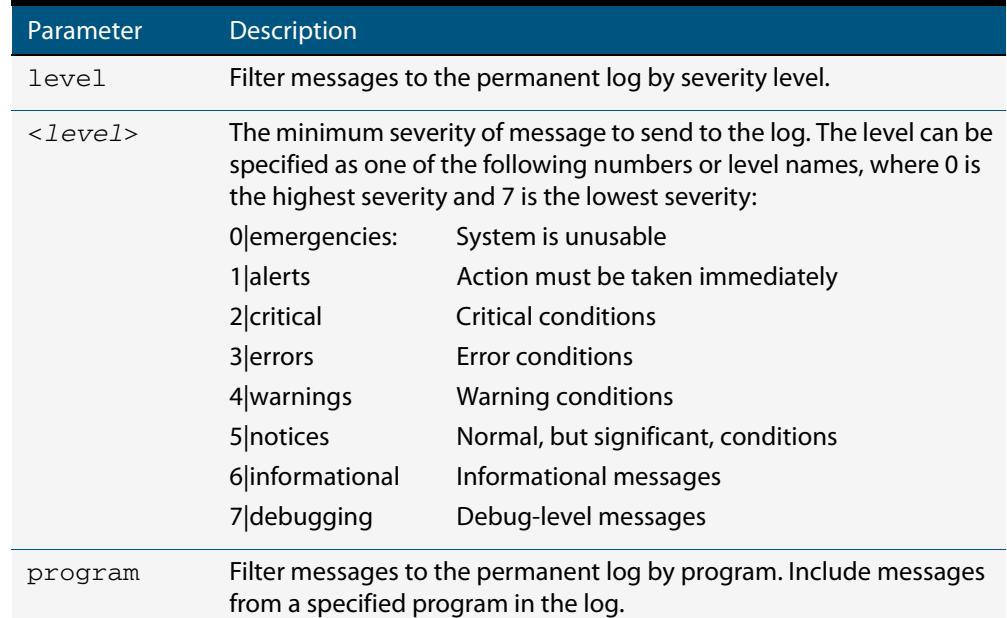

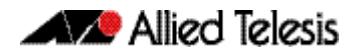

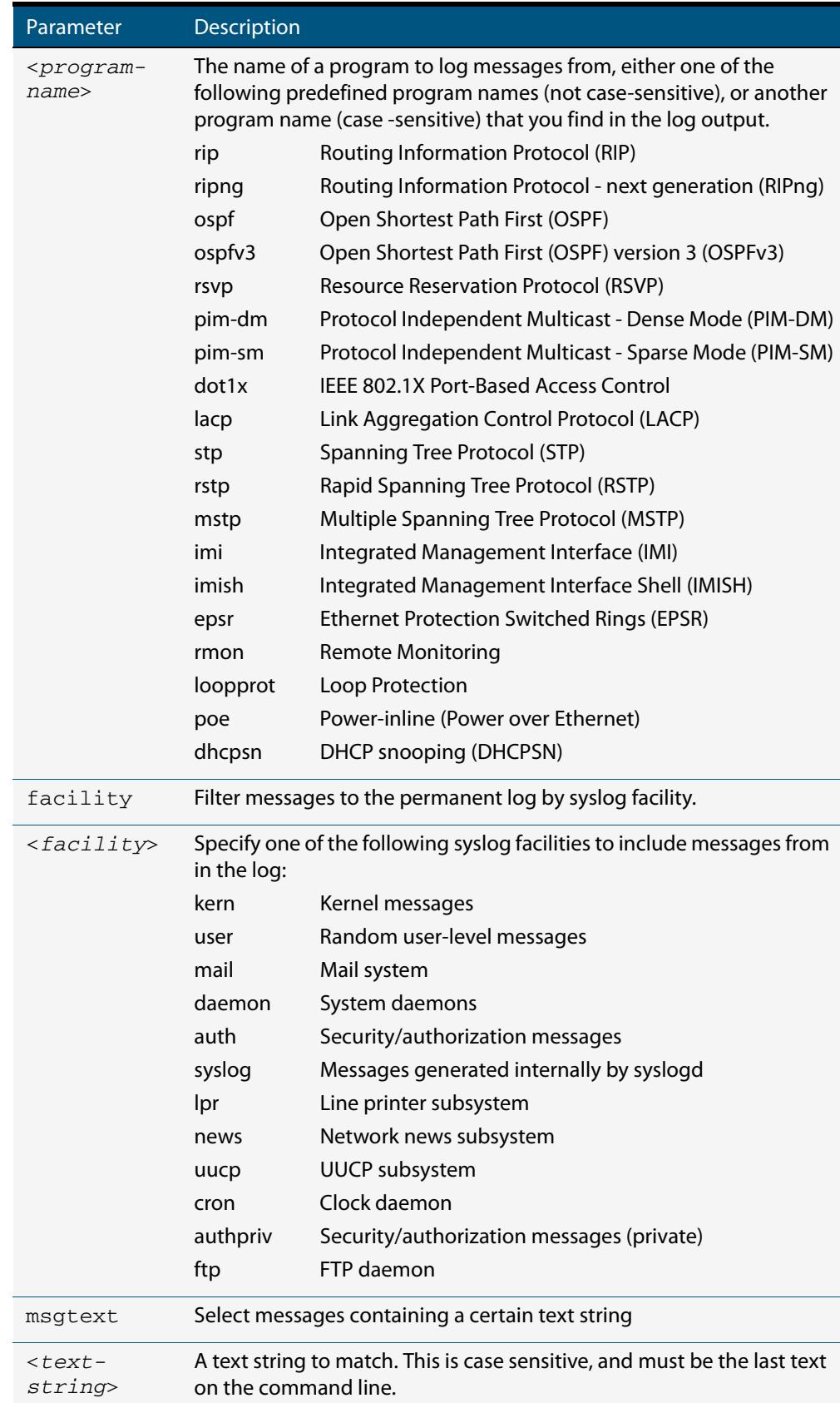

**Default** By default the buffered log has a filter to select messages whose severity level is notices (5) or higher. This filter may be removed using the **no** variant of this command.

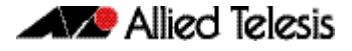

#### **Mode** Global Configuration

**Examples** To create a filter to send all messages generated by EPSR that have a severity of notices or higher to the permanent log use the following commands:

```
awplus# configure terminal
awplus(config)# log permanent level notices program epsr
```
To create a filter to send all messages containing the text "Bridging initialization", to the permanent log use the following commands:

```
awplus# configure terminal
```
**awplus(config)#** log permanent msgtext Bridging initialization

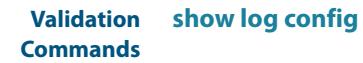

**Related Commands [default log permanent](#page-315-0) [log permanent](#page-341-0) [log permanent size](#page-345-0) [show log permanent](#page-354-0)**

# <span id="page-345-0"></span>**log permanent size**

This command configures the amount of memory that the permanent log is permitted to use. Once this memory allocation has been filled old messages will be deleted to make room for new messages.

```
Syntax log permanent size <50-250>
```
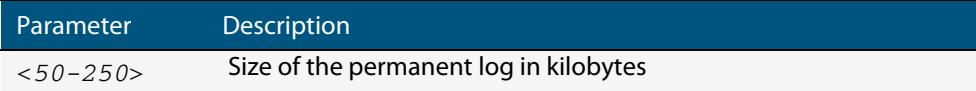

### **Mode** Global Configuration

```
Example To allow the permanent log to use up to 100 kB of NVS use the following commands:
```

```
awplus# configure terminal
```
**awplus(config)#** log permanent size 100

**Validation Commands [show log config](#page-351-0)**

**Related Commands [default log permanent](#page-315-0) [log permanent](#page-341-0)**

### **log-rate-limit nsm**

This command limits the number of log messages generated by the switch for a given interval.

Use the **no** variant of this command to revert to the default number of log messages generated by the switch of up to 200 log messages per second.

**Syntax** log-rate-limit nsm messages <*message-limit*> interval <*time-interval*>

no log-rate-limit nsm

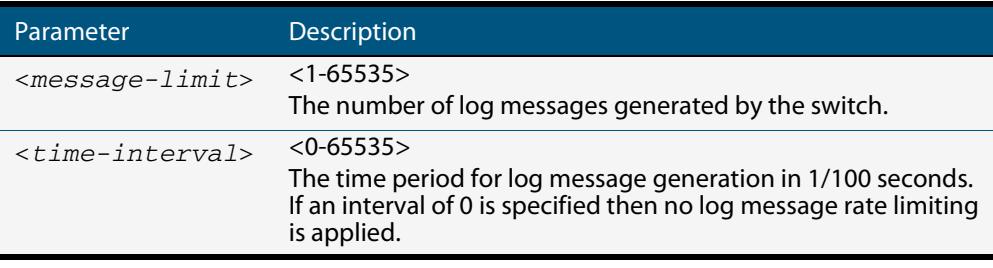

**Default** By default, the switch will allow 200 log messages to be generated per second.

### **Mode** Global Configuration

**Usage** Previously, if the switch received a continuous stream of IGMP packets with errors, such as when a packet storm occurs because of a network loop, then the switch generates a lot of log messages using more and more memory, which may ultimately cause the switch to shutdown. This log rate limiting feature constrains the rate that log messages are generated by the switch.

Note that if within the given time interval, the number of log messages exceeds the limit, then any excess log messages are discarded. At the end of the time interval, a single log message is generated indicating that log messages were discarded due to the log rate limit being exceeded.

Thus if the expectation is that there will be a lot of discarded log messages due to log rate limiting, then it is advisable to set the time interval to no less than 100, which means that there would only be one log message, indicating log excessive log messages have been discarded.

**Examples** To limit the switch to generate up to 300 log messages per second, use the following commands:

**awplus#** configure terminal

**awplus(config)#** log-rate-limit nsm messages 300 interval 100

To return the switch the default setting, to generate up to 200 log messages per second, use the following commands:

**awplus#** configure terminal

**awplus(config)#** no log-rate-limit nsm

# <span id="page-347-0"></span>**show counter log**

This command displays log counter information.

For information on output options, see **["Controlling "show" Command Output" on](#page-64-0)  [page 1.37](#page-64-0)**.

- **Syntax** show counter log
- **Mode** User Exec and Privileged Exec
- **Example** To display the log counter information, use the command:

**awplus#** show counter log

#### **Output Figure 12-1: Example output from the show counter log command**

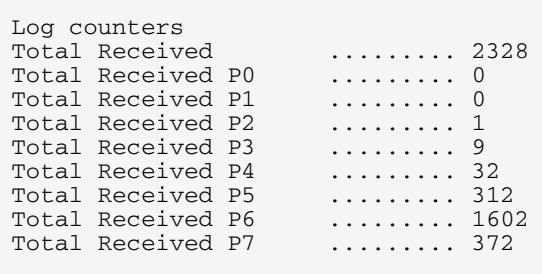

### **Table 12-1: Parameters in output of the show counter log command**

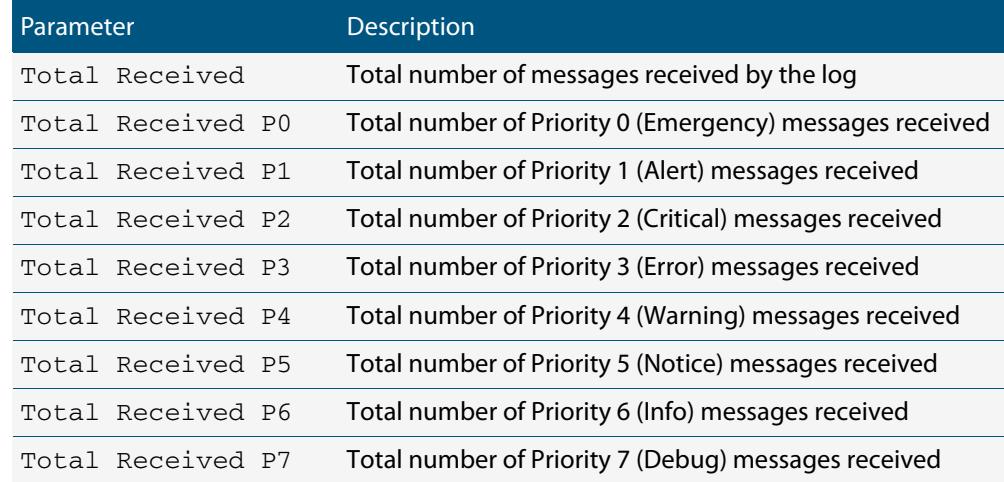

**Related Commands [show log config](#page-351-0)**

### **show exception log**

This command displays the contents of the exception log. When used within a stacked environment, this command will display the contents of the exception log for all the stack members.

**Syntax** show exception log

**Mode** User Exec and Privileged Exec

**Example** To display the exception log, use the command:

**awplus#** show exception log

#### **Output Figure 12-2: Example output from the show exception log command on a switch**

awplus#show exception log

Stack member 1:

<date> <time> <facility>.<severity> <program[<pid>]>: <message> -------------------------------------------------------------------------

2014 Jan 27 09:57:47 local7.debug awplus corehandler : Process imish (PID:3746) signal 11, core dumped to /flash/imish-x610-5.4.3-3.7-1-1390816667-3746.tgz 2014 Jan 27 09:57:47 local7.debug awplus corehandler : Process imish (PID:2504) signal 11, core dumped to /flash/imish-x610-5.4.3-3.7-1-1390816667-2504.tgz 2014 Jan 27 09:58:02 local7.debug awplus corehandler : Process ospfd (PID:1512) signal 5, core dumped to /flash/ospfd-x610-5.4.3-3.7-1-1390816682-1512.tgz ------------------------------------------------------------------------- Stack member 2: <date> <time> <facility>.<severity> <program[<pid>]>: <message> ------------------------------------------------------------------------- 2014 Jan 27 09:58:16 local7.debug awplus-2 corehandler : Process imi (PID:1427) signal 5, core dumped to /flash/imi-x610-5.4.3-3.7-2-1390816696-1427.tqz -------------------------------------------------------------------------

### <span id="page-349-0"></span>**show log**

This command displays the contents of the buffered log.

For information on output options, see **["Controlling "show" Command Output" on](#page-64-0)  [page 1.37](#page-64-0)**.

**Syntax** show log [tail [<*10-250*>]]

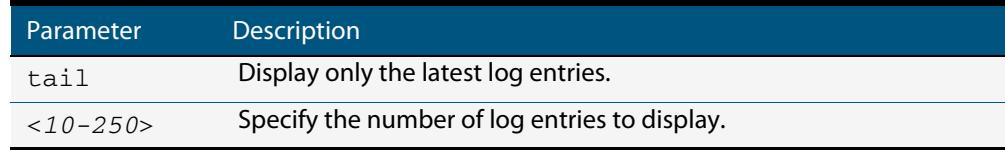

- **Default** By default the entire contents of the buffered log is displayed.
	- **Mode** User Exec, Privileged Exec and Global Configuration
- **Usage** If the optional **tail** parameter is specified only the latest 10 messages in the buffered log are displayed. A numerical value can be specified after the **tail** parameter to select how many of the latest messages should be displayed.
- **Examples** To display the contents of the buffered log use the command:

**awplus#** show log

To display the 10 latest entries in the buffered log use the command:

**awplus#** show log tail 10

#### **Output Figure 12-3: Example output from the show log command**

```
awplus#show log
<date> <time> <facility>.<severity> <program[<pid>]>: <message>
--------------------------------------------------------------------
2011 Aug 29 07:55:22 kern.notice awplus kernel: Linux version 2.6.32.12-at1 (mak
er@awpmaker03-dl) (gcc version 4.3.3 (Gentoo 4.3.3-r3 p1.2, pie-10.1.5) ) #1 Wed
 Dec 8 11:53:40 NZDT 2010
2011 Aug 29 07:55:22 kern.warning awplus kernel: No pci config register base in
dev tree, using default
2011 Aug 29 07:55:23 kern.notice awplus kernel: Kernel command line: console=tty
S0,9600 releasefile=x510-5.4.4-3.5.rel ramdisk=14688 bootversion=1.1.0-rc12 
loglevel=1
  extraflash=00000000
2011 Aug 29 07:55:25 kern.notice awplus kernel: RAMDISK: squashfs filesystem fou
nd at block 0
2011 Aug 29 07:55:28 kern.warning awplus kernel: ipifwd: module license 'Proprie
tary' taints kernel.
.
.
.
```
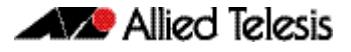

### **Figure 12-4: Example output from the show log tail command**

awplus#show log tail <date> <time> <facility>.<severity> <program[<pid>]>: <message> -------------------------------------------------------------------- 2006 Nov 10 13:30:01 cron.notice crond[116]: USER manager pid 469 cmd logrotate / etc/logrotate.conf 2006 Nov 10 13:30:01 cron.notice crond[116]: USER manager pid 471 cmd nbqueue - wipe 2006 Nov 10 13:35:01 cron.notice crond[116]: USER manager pid 472 cmd nbqueue - wipe 2006 Nov 10 13:40:01 cron.notice crond[116]: USER manager pid 477 cmd nbqueue - wipe 2006 Nov 10 13:44:36 syslog.notice syslog-ng[67]: Log statistics; processed=\'center(queued)=70\', processed=\'2006 Nov 10 13:45:01 cron.notice crond[116]: USER manager pid 478 cmd logrotate /etc/logrotate.conf 2006 Nov 10 13:45:01 cron.notice crond[116]: USER manager pid 480 cmd nbqueue - wipe 2006 Nov 10 13:49:32 syslog.notice syslog-ng[67]: SIGHUP received, reloading configuration; 2006 Nov 10 13:50:01 cron.notice crond[116]: USER manager pid 482 cmd nbqueue - wipe 2006 Nov 10 13:55:01 cron.notice crond[116]: USER manager pid 483 cmd nbqueue - wipe . . .

**Related Commands [show log config](#page-351-0) [show log permanent](#page-354-0)**

# <span id="page-351-0"></span>**show log config**

This command displays information about the logging system. This includes the configuration of the various log destinations, buffered, permanent, syslog servers (hosts) and email addresses. This also displays the latest status information for each of these destinations.

```
Syntax show log config
Mode User Exec, Privileged Exec and Global Configuration
```
**Example** To display the logging configuration use the command:

**awplus#** show log config

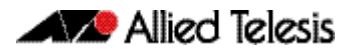

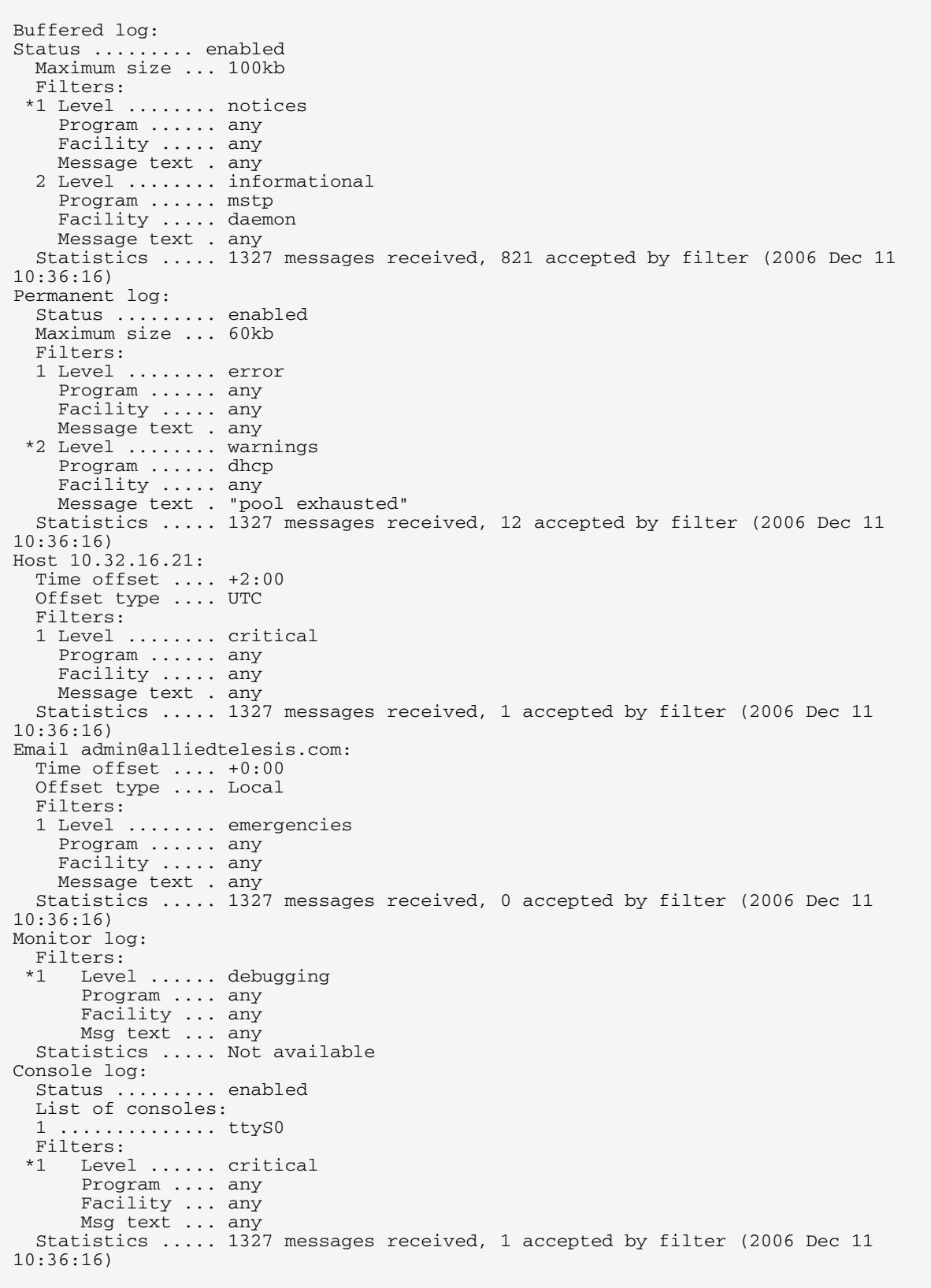

### **Output Figure 12-5: Example output from the show log config command**

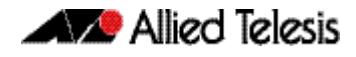

In the above example the '\*' next to filter 1 in the buffered log configuration indicates that this is the default filter. The permanent log has had its default filter removed, so none of the filters are marked with "\*'.

**Note** Terminal log and console log cannot be set at the same time. If console logging is enabled then the terminal logging is turned off.

**Related Commands [show counter log](#page-347-0) [show log](#page-349-0) [show log permanent](#page-354-0)**

# <span id="page-354-0"></span>**show log permanent**

This command displays the contents of the permanent log.

When used within a stacked environment, this command will display the contents of the permanent log for all the stack members, unless you specify a particular stack member.

**Syntax** show log permanent[*<stack-ID>*][tail [<*10-250*>]]

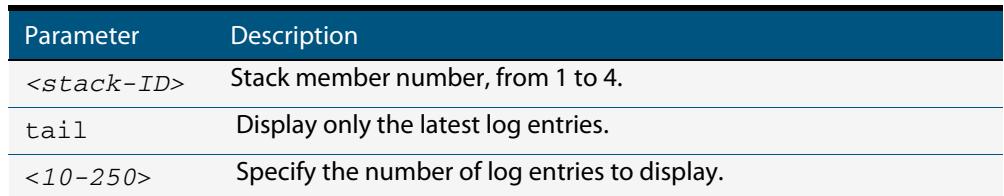

- **Default** If the optional tail parameter is specified only the latest 10 messages in the permanent log are displayed. A numerical value can be specified after the tail parameter to select how many of the latest messages should be displayed.
	- **Mode** User Exec, Privileged Exec and Global Configuration
- **Example** To display the permanent log of stack member 2, use the command:

**awplus#** show log permanent 2

#### **Output Figure 12-6: Example output from the show log permanent command**

```
awplus#show log permanent 2
Stack member 2:
<date> <time> <facility>.<severity> <program[<pid>]>: <message>
-------------------------------------------------------------------------
2014 Feb 25 09:10:48 daemon.crit awplus-2 HPI: HOTSWAP Pluggable 2.0.51 hotswapped 
in: AT-StackXS/1.0 
2014 Feb 25 09:10:48 daemon.crit awplus-2 HPI: HOTSWAP Pluggable 2.0.52 hotswapped 
in: 2127931-2 
2014 Feb 25 09:10:50 user.crit awplus-2 VCS[922]: Member 1 (eccd.6d7d.a50e) has 
joined the stack 
2014 Feb 25 09:10:52 user.crit awplus-2 VCS[922]: Member 1 (eccd.6d7d.a50e) has 
become the Active Master 
2014 Feb 25 09:10:52 local6.alert awplus-2 VCS[922]: stack member has booted from 
non-default location, SW version auto synchronization cannot be supported. 
2014 Feb 25 09:10:52 user.crit awplus-2 VCS[922]: Stack Virtual MAC is 
0000.cd37.0002 
2014 Feb 25 09:11:46 user.crit awplus-2 ATMF[862]: awplus-x510 has joined. 1 
member in total.
```
**Related Commands [show log](#page-349-0)**

# **show running-config log**

This command displays the current running configuration of the Log utility.

**Syntax** show running-config log

**Mode** Privileged Exec and Global Configuration

**Example** To display the current configuration of the log utility, use the command:

**awplus#** show running-config log

**Related Commands [show log](#page-349-0) [show log config](#page-351-0)**

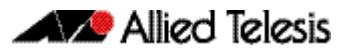

# **Chapter 13: Scripting Commands**

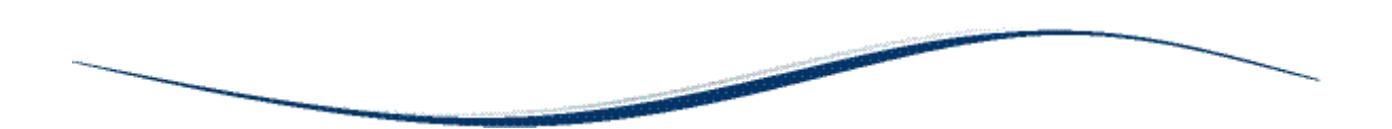

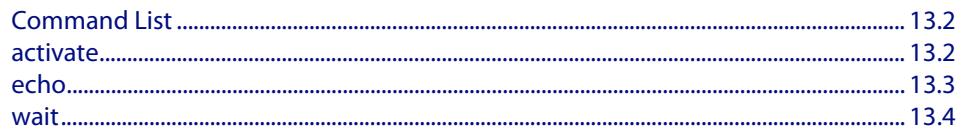

# <span id="page-357-0"></span>**Command List**

This chapter provides commands used for command scripts.

### <span id="page-357-1"></span>**activate**

This command activates a script file.

**Syntax** activate [background] <*script*>

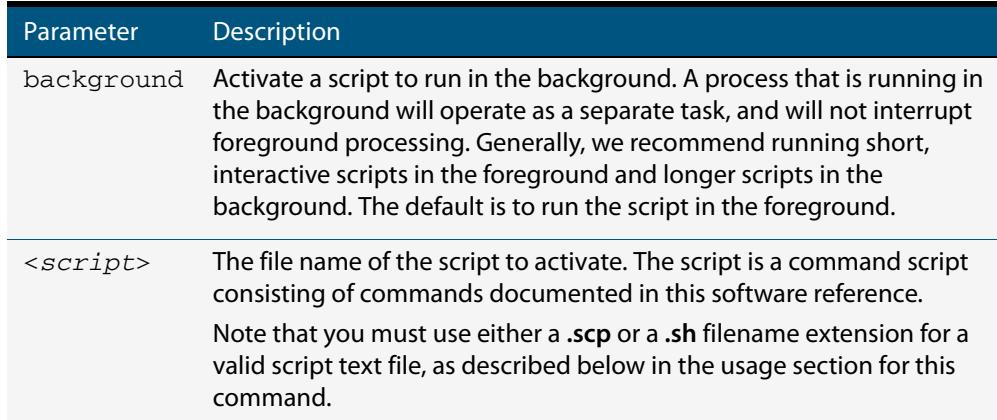

### **Mode** Privileged Exec

**Usage** When a script is activated, the privilege level is set to 1 enabling User Exec commands to run in the script. If you need to run Privileged Exec commands in your script you need to add an **[enable \(Privileged Exec mode\)](#page-85-0)** command to the start of your script. If you need to run Global Configuration commands in your script you need to add a **[configure terminal](#page-83-0)** command after the **enable** command at the start of your script.

The **activate** command executes the script in a new shell. A **[terminal length](#page-125-0)** shell command, such as **terminal length 0** may also be required to disable a delay that would pause the display.

A script must be a text file with a filename extension of either **.sh** or**.scp** only for the AlliedWare Plus™ CLI to activate the script file. The **.sh** filename extension indicates the file is an ASH script, and the **.scp** filename extension indicates the file is an AlliedWare Plus™ script.

**Examples** To activate a command script to run as a background process, use the command:

**awplus#** activate background test.scp

**Related Commands [configure terminal](#page-83-0) [echo](#page-358-0) [enable \(Privileged Exec mode\)](#page-85-0) [wait](#page-359-0)**

### <span id="page-358-0"></span>**echo**

This command echoes a string to the terminal, followed by a blank line.

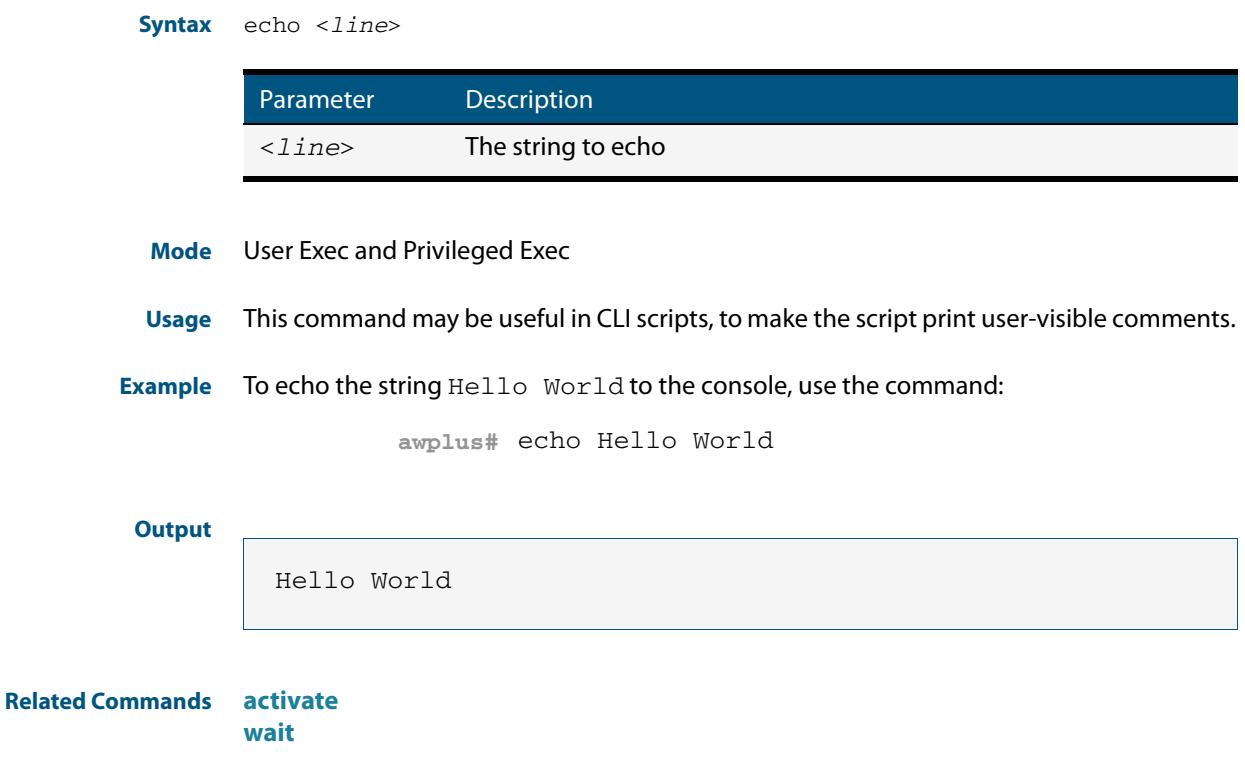

### <span id="page-359-0"></span>**wait**

This command pauses execution of the active script for the specified period of time.

```
Syntax wait <delay>
```
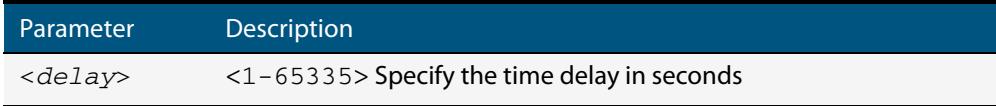

**Default** No wait delay is specified by default to pause script execution.

- **Mode** Privileged Exec (when executed from a script not directly from the command line)
- **Usage** Use this command to pause script execution in an .**scp** (AlliedWare Plus™ script) or an .**sh** (ASH script) file executed by the **[activate](#page-357-1)** command. The script must contain an **[enable](#page-85-0)  [\(Privileged Exec mode\)](#page-85-0)** command since the **wait** command is only executed in the Privileged Exec mode.When a script is activated, the privilege level is set to 1 enabling User Exec commands to run in the script. If you need to run Privileged Exec commands in your script you need to add an **[enable \(Privileged Exec mode\)](#page-85-0)** command to the start of your script.
- **Example** See an example **.scp** script file extract below that will show port counters for interface port1.0.1 over a 10 second interval:

```
enable
show interface port1.0.1
wait 10
show interface port1.0.1
```
**Related Commands [activate](#page-357-1) [echo](#page-358-0) [enable \(Privileged Exec mode\)](#page-85-0)**
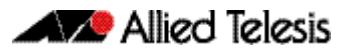

# **Chapter 14: Interface Commands**

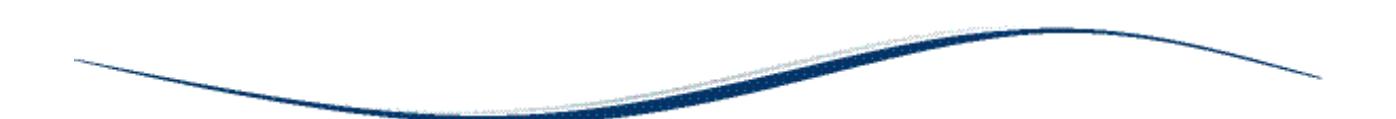

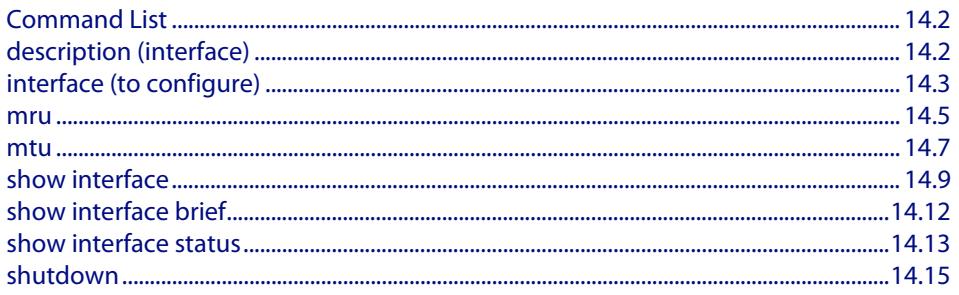

# <span id="page-361-0"></span>**Command List**

This chapter provides an alphabetical reference of commands used to configure and display interfaces.

## <span id="page-361-1"></span>**description (interface)**

Use this command to add a description to a specific port or interface.

**Syntax** description <*description*>

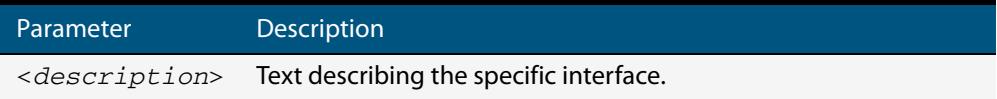

**Mode** Interface Configuration

**Example** The following example uses this command to describe the device that a switch port is connected to.

> **awplus#** configure terminal **awplus(config)#** interface port1.0.2 **awplus(config-if)#** description Boardroom PC

## <span id="page-362-0"></span>**interface (to configure)**

Use this command to select one or more interfaces to configure.

**Syntax** interface <*interface-list>* 

interface lo

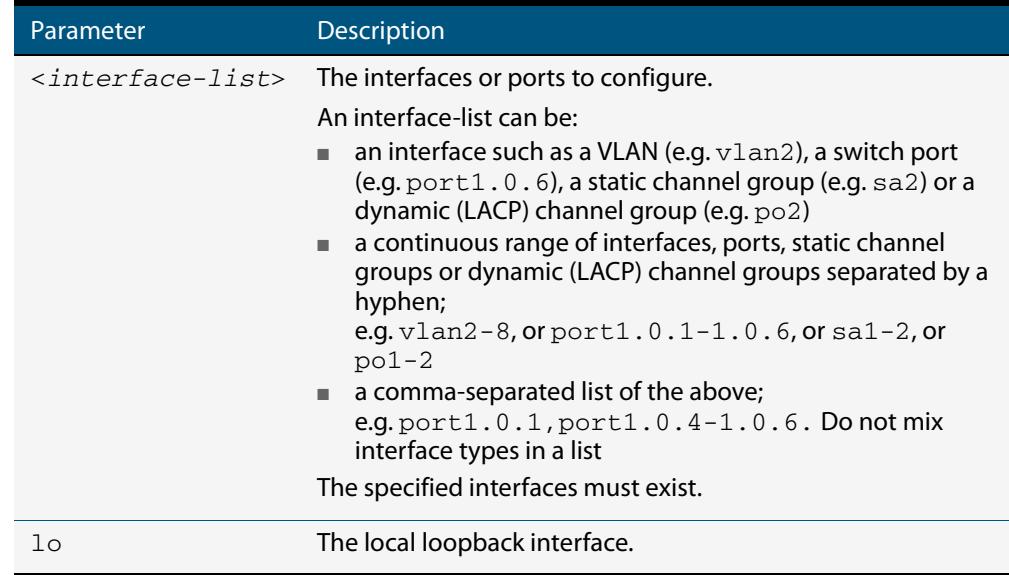

**Usage** A local loopback interface is one that is always available for higher layer protocols to use and advertise to the network. Although a local loopback interface is assigned an IP address, it does not have the usual requirement of connecting to a lower layer physical entity. This lack of physical attachment creates the perception of a local loopback interface always being accessible via the network.

Local loopback interfaces can be utilized by a number of protocols for various purposes. They can be used to improve access to the switch and also increase its reliability, security, scalability and protection. In addition, local loopback interfaces can add flexibility and simplify management, information gathering and filtering.

One example of this increased reliability is for OSPF to advertise a local loopback interface as an interface-route into the network irrespective of the physical links that may be "up" or "down" at the time. This provides a higher probability that the routing traffic will be received and subsequently forwarded.

### **Mode** Global Configuration

**Example** The following example shows how to enter Interface mode to configure vlan1. Note how the prompt changes.

> **awplus#** configure terminal **awplus(config)#** interface vlan1 **awplus(config-if)#**

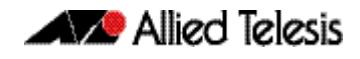

The following example shows how to enter Interface mode to configure the local loopback interface.

**awplus#** configure terminal **awplus(config)#** interface lo **awplus(config-if)#**

**Related Commands [ip address](#page-750-0) [show interface](#page-368-0) [show interface brief](#page-371-0)**

### <span id="page-364-0"></span>**mru**

Use this command to set the Maximum Receive Unit (MRU) size for switch ports, where MRU is the maximum frame size (excluding headers) that switch ports can receive. For more information, see **["Support for Jumbo Frames" on page 16.16](#page-399-0)**.

Use the **no** variant of this command to remove a previously specified Maximum Receive Unit (MRU) size for switch ports, and restore the default MRU size (1500 bytes) for switch ports.

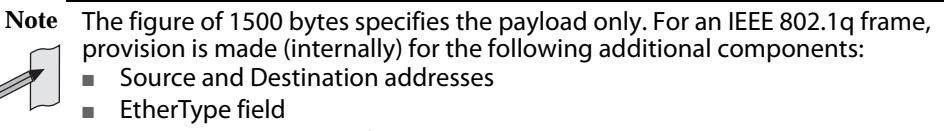

■ Priority and VLAN tag fields

■ FCS

These additional components increase the frame size internally to 1522 bytes.

**Syntax** mru <*mru-size*>

no mru

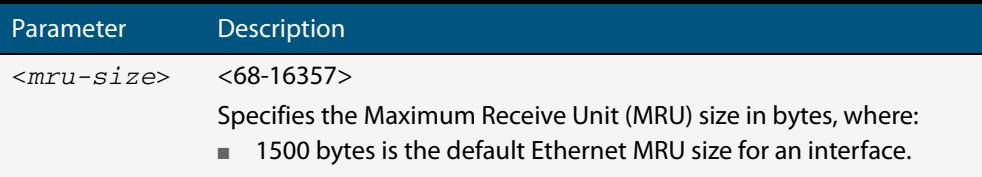

**Default** The default MRU size is 1500 bytes for switch ports.

**Mode** Interface Configuration for switch ports.

**Usage** Note that **[show interface](#page-368-0)** output will only show MRU size for switch ports.

**Examples** To configure an MRU of 16357 bytes on  $port1.0.2$ , use the commands:

**awplus#** configure terminal

**awplus(config)#** interface port1.0.2

**awplus(config-if)#** mru 16357

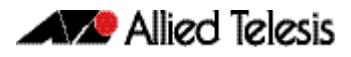

To configure an MRU of 1500 bytes on port1.0.2 to port1.0.4 use the commands:

**awplus#** configure terminal **awplus(config)#** interface port1.0.2-port1.0.4 **awplus(config-if)#** mru 1500

To restore the MRU size of 1500 bytes on  $port1.0.2$ , use the commands:

**awplus#** configure terminal **awplus(config)#** interface port1.0.2 **awplus(config-if)#** no mru

**Related Commands [show interface](#page-368-0)**

### <span id="page-366-0"></span>**mtu**

Use this command to set the Maximum Transmission Unit (MTU) size for VLANs, where MTU is the maximum packet size that VLANs can transmit. The MTU size setting is applied to both IPv4 and IPv6 packet transmission.

Use the **no** variant of this command to remove a previously specified Maximum Transmission Unit (MTU) size for VLANs, and restore the default MTU size (1500 bytes) for VLANs.

**Syntax** mtu <*mtu-size*>

no mtu

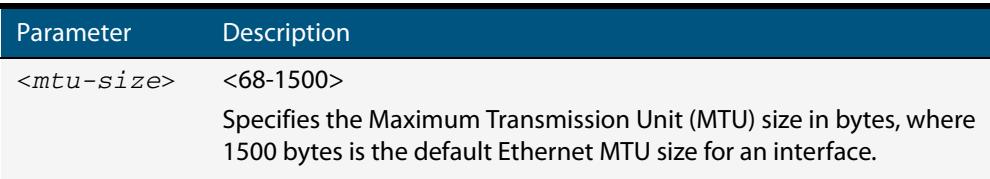

**Default** The default MTU size is 1500 bytes for VLAN interfaces.

- **Mode** Interface Configuration for VLAN interfaces.
- **Usage** If a switch receives an IPv4 packet for Layer 3 switching to another VLAN with an MTU size smaller than the packet size, and if the packet has the '**don't fragment**' bit set, then the switch will send an ICMP '**destination unreachable**' (3) packet type and a '**fragmentation needed and DF set**' (4) code back to the source. For IPv6 packets bigger than the MTU size of the transmitting VLAN interface, an ICMP '**packet too big**' (ICMP type 2 code 0) message is sent to the source.

Note that **[show interface](#page-368-0)** output will only show MTU size for VLAN interfaces.

**Examples** To configure an MTU size of 1500 bytes on interface  $v1an2$ , use the commands:

```
awplus# configure terminal
  awplus(config)# interface vlan2
awplus(config-if)# mtu 1500
```
To configure an MTU size of 1500 bytes on interfaces vlan2 to vlan4, use the commands:

```
awplus# configure terminal
  awplus(config)# interface vlan2-vlan4
awplus(config-if)# mtu 1500
```
To restore the MTU size to the default MTU size of 1500 bytes on vlan2, use the commands

**awplus#** configure terminal

**awplus(config)#** interface vlan2

```
awplus(config-if)# no mtu
```
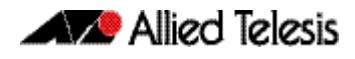

To restore the MTU size to the default MTU size of 1500 bytes on  $v$ lan2 and  $v$ lan4, use the commands

**awplus#** configure terminal **awplus(config)#** interface vlan2-vlan4 **awplus(config-if)#** no mtu

**Related Commands [show interface](#page-368-0)**

## <span id="page-368-0"></span>**show interface**

Use this command to display interface configuration and status.

For information on output options, see **["Controlling "show" Command Output" on](#page-64-0)  [page 1.37](#page-64-0)**.

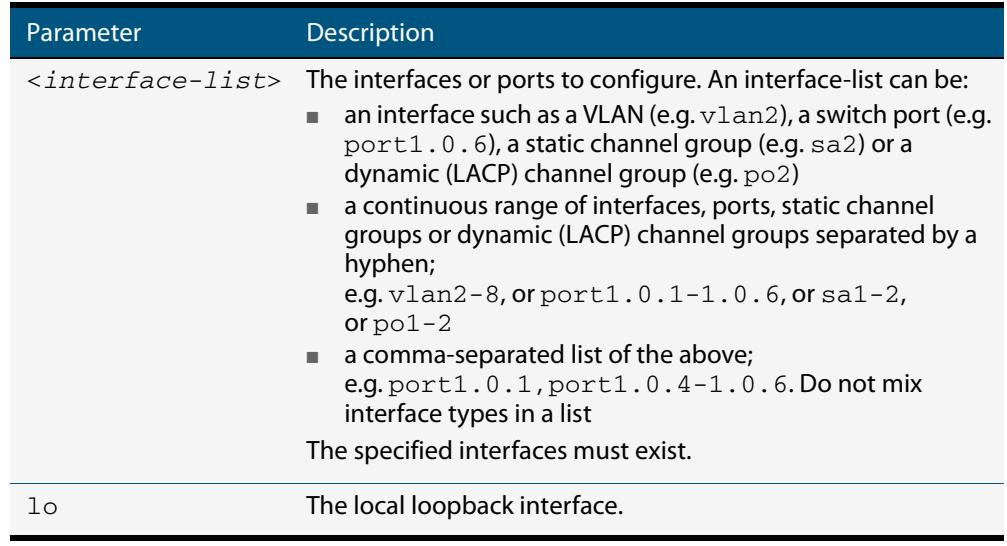

**Mode** User Exec and Privileged Exec

**Usage** Note that the output displayed with this command will show MTU (Maximum Transmission Unit) size for VLAN interfaces, and MRU (Maximum Received Unit) size for switch ports.

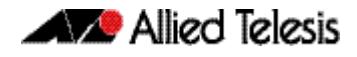

**Example** To display configuration and status information for all interfaces, use the command:

```
awplus# show interface
```
### **Figure 14-1: Example output from the show interface command**

awplus#show interface Interface port1.0.1 Scope: both Link is UP, administrative state is UP Thrash-limiting Status Not Detected, Action link-down, Timeout 60(s) Hardware is Ethernet, address is 0000.cd24.daeb index 5001 metric 1 mru 1500 <UP,BROADCAST,RUNNING,MULTICAST> current duplex half, current speed 100 configured duplex auto, configured speed auto, configured polarity auto current ecofriendly lpi configured ecofriendly lpi SNMP link-status traps: Sending (Suppressed after 20 traps in 60 sec.) input packets 2396, bytes 324820, dropped 0, multicast packets 2370 output packets 73235, bytes 406566, multicast packets 7321 broadcast packets 7 Time since last state change: 0 days 16:35:52 Interface port2.0.2 Scope: both Link is DOWN, administrative state is UP Thrash-limiting Status Unknown, Action learn-disable, Timeout 1(s) Hardware is Provisioned, address is 0000.0000.0000 index 8001 metric 1 mru 1500 <BROADCAST, MULTICAST> current duplex half, current speed 100 configured duplex auto, configured speed auto, configured polarity auto current ecofriendly lpi configured ecofriendly lpi SNMP link-status traps: Disabled input packets 0, bytes 0, dropped 0, multicast packets 0 output packets 0, bytes 0, multicast packets 0 broadcast packets 0 Time since last state change: 0 days 16:35:52 Interface lo Scope: both Link is UP, administrative state is UP Hardware is Loopback index 1 metric 1 <UP,LOOPBACK,RUNNING> SNMP link-status traps: Disabled input packets 0, bytes 0, dropped 0, multicast packets 0 output packets 0, bytes 0, multicast packets 0 broadcast packets 0 Time since last state change: 0 days 16:35:52 Interface vlan1 Scope: both Link is DOWN, administrative state is UP Hardware is VLAN, address is 0000.cd24.daa8 index 201 metric 1 mtu 1500 arp ageing timeout 300 <UP, BROADCAST, MULTICAST> VRF Binding: Not bound SNMP link-status traps: Disabled Bandwidth 1g input packets 0, bytes 0, dropped 0, multicast packets 0 output packets 29, bytes 1334, multicast packets 0 broadcast packets 0 Time since last state change: 0 days 05:36:40

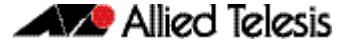

To display configuration and status information for interface  $1\circ$ , use the command:

**awplus#** show interface lo

#### **Figure 14-2: Example output from the show interface lo command**

```
awplus#show interface lo
Interface lo
   Scope: both
   Link is UP, administrative state is UP
   Hardware is Loopback
   index 1 metric 1
  <UP, LOOPBACK, RUNNING>
   SNMP link-status traps: Disabled
     input packets 0, bytes 0, dropped 0, multicast packets 0
     output packets 0, bytes 0, multicast packets 0 broadcast packets 0
   Time since last state change: 69 days 01:28:47
```
To display configuration and status information for interfaces vlan1 and vlan2, use the command:

**awplus#** show interface vlan1,vlan2

### **Figure 14-3: Example output from the show interface vlan1,vlan2 command**

```
awplus#show interface vlan1, vlan2
Interface vlan1
  Scope: both
  Link is UP, administrative state is UP
 Hardware is VLAN, address is 0015.77e9.5c50
 IPv4 address 192.168.1.1/24 broadcast 192.168.1.255
 index 201 metric 1 mtu 1500
 arp ageing timeout 300
 <UP, BROADCAST, RUNNING, MULTICAST>
  SNMP link-status traps: Disabled
  Bandwidth 1g
 input packets 295606, bytes 56993106, dropped 5, multicast packets 156
 output packets 299172, bytes 67379392, multicast packets 0 broadcast packets 0
  Time since last state change: 0 days 14:22:39
  Interface vlan2
  Scope: both
  Link is DOWN, administrative state is UP
  Hardware is VLAN, address is 0015.77e9.5c50
  IPv4 address 192.168.2.1/24 broadcast 192.168.2.255
  Description: ip_phone_vlan
  index 202 metric 1 mtu 1500
  arp ageing timeout 300
  <UP, BROADCAST, MULTICAST>
  SNMP link-status traps: Disabled
  Bandwidth 1g
 input packets 0, bytes 0, dropped 0, multicast packets 0
 output packets 90, bytes 4244, multicast packets 0 broadcast packets 0
 Time since last state change: 0 days 14:22:39
```
**Related Commands [ecofriendly lpi](#page-249-0) [mru](#page-364-0) [mtu](#page-366-0) [show interface brief](#page-371-0)**

## <span id="page-371-0"></span>**show interface brief**

Use this command to display brief interface, configuration, and status information, including provisioning information.

For information on output options, see **["Controlling "show" Command Output" on](#page-64-0)  [page 1.37](#page-64-0)**.

**Syntax** show interface brief

**Mode** User Exec and Privileged Exec

### **Output Figure 14-4: Example output from the show interface brief command**

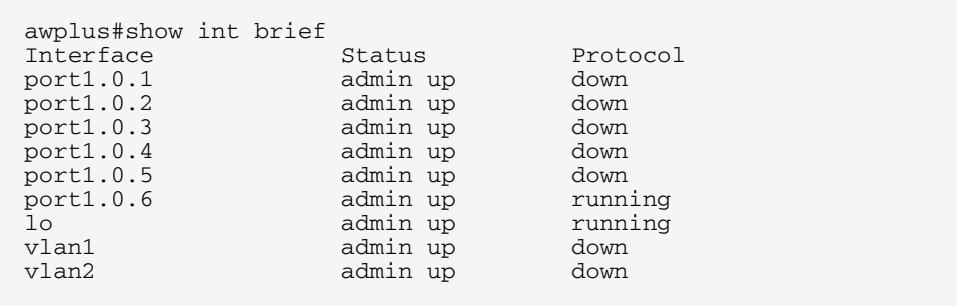

### **Table 14-1: Parameters in the output of the show interface brief command**

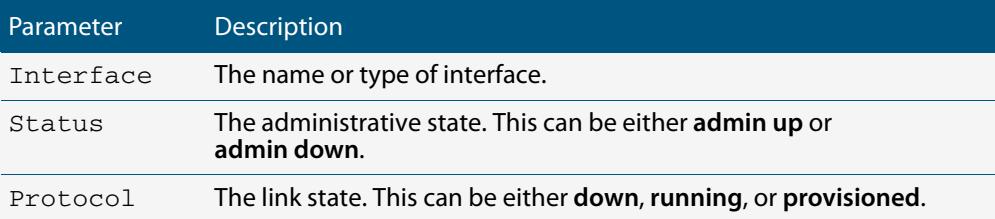

**Related Commands [show interface](#page-368-0) [show interface memory](#page-269-0)**

## <span id="page-372-0"></span>**show interface status**

Use this command to display the status of the specified interface or interfaces. Note that when no interface or interfaces are specified then the status of all interfaces on the switch are shown.

**Syntax** show interface [<*port-list*>] status

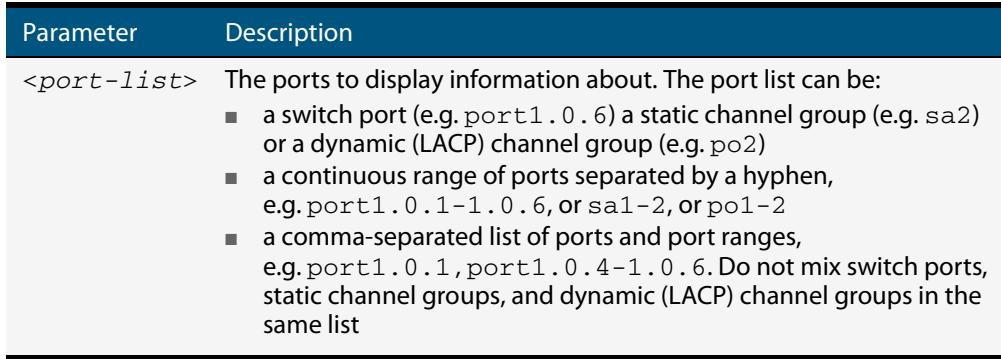

**Examples** To display the status of ports 1.0.1 to 1.0.5, use the commands:

**awplus#** show interface port1.0.1-1.0.4 status

### **Figure 14-5: Example output from the show interface <port-list> status command**

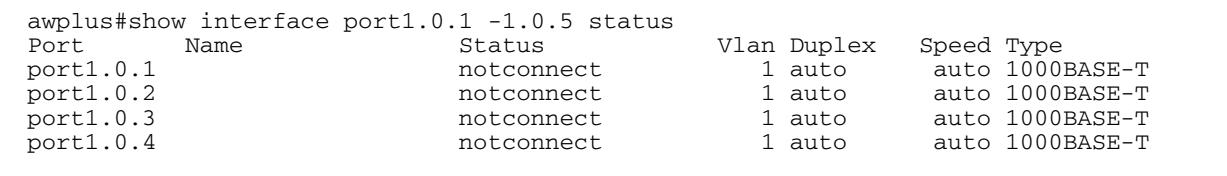

To display the status of all ports, use the commands:

**awplus#** show interface status

### **Figure 14-6: Example output from the show interface status command**

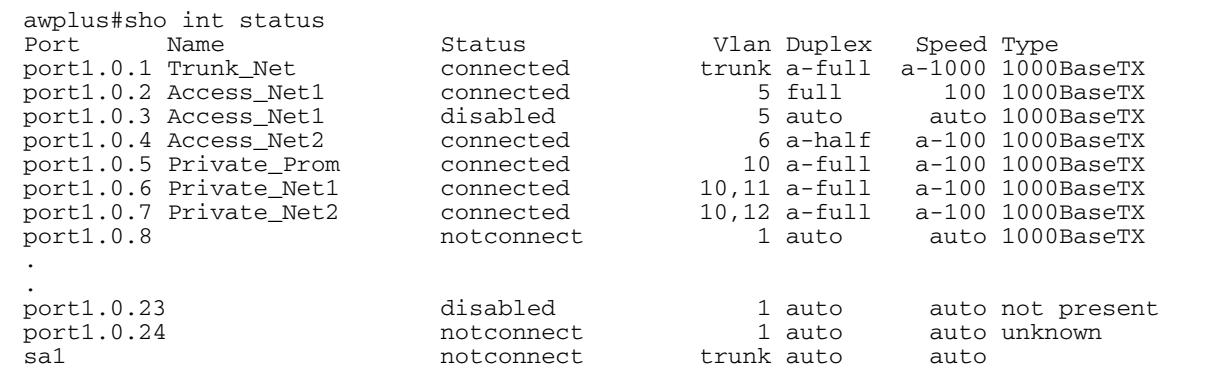

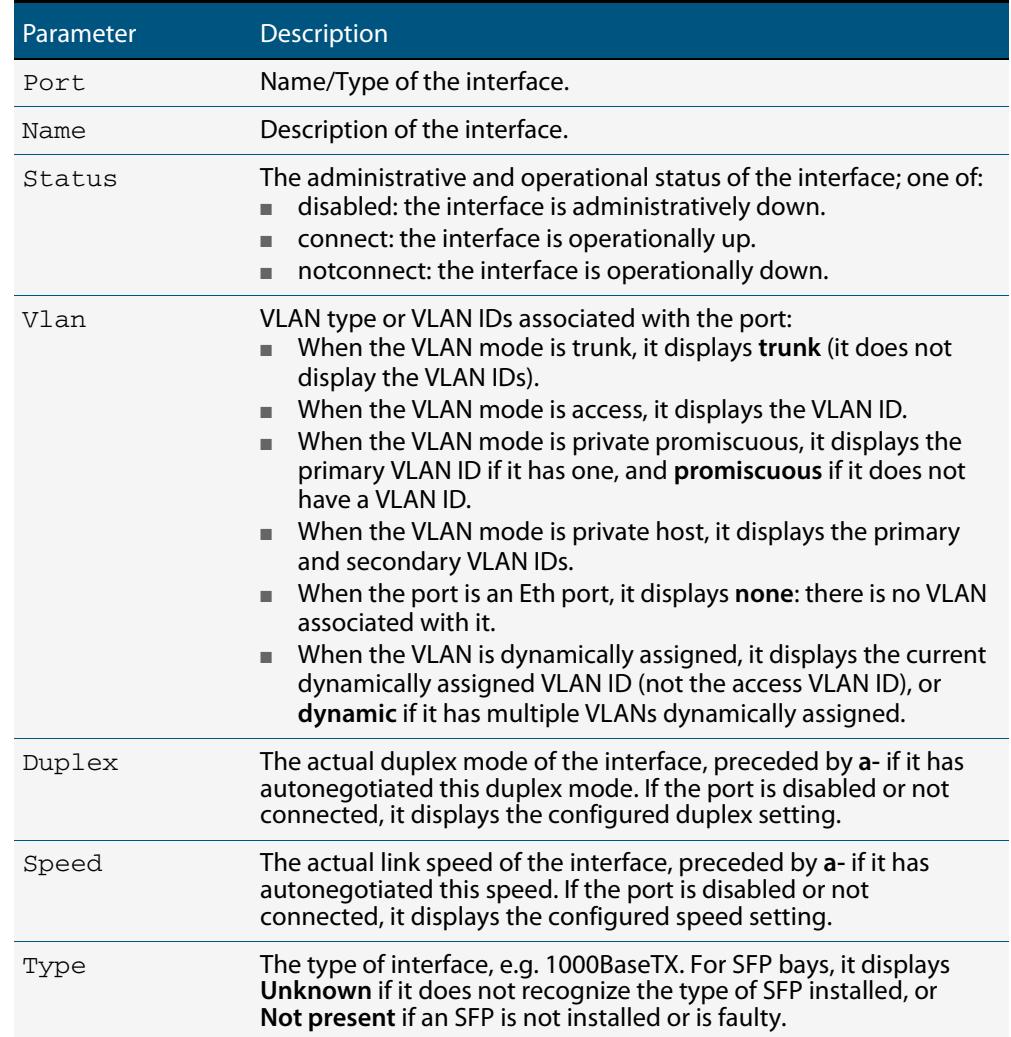

### **Table 14-2: Parameters in the output from the show interface status command**

**Related Commands [show interface](#page-368-0) [show interface memory](#page-269-0)**

### <span id="page-374-1"></span><span id="page-374-0"></span>**shutdown**

This command shuts down the selected interface. This administratively disables the link and takes the link down at the physical (electrical) layer.

Use the **no** variant of this command to disable this function and therefore to bring the link back up again.

**Syntax** shutdown

no shutdown

**Mode** Interface Configuration

**Example** The following example shows the use of the shutdown command to shut down port1.0.2.

> **awplus#** configure terminal **awplus(config)#** interface port1.0.2 **awplus(config-if)#** shutdown

The following example shows the use of the no shutdown command to bring up port1.0.2.

**awplus#** configure terminal **awplus(config)#** interface port1.0.2 **awplus(config-if)#** no shutdown

The following example shows the use of the shutdown command to shut down vlan2.

**awplus#** configure terminal **awplus(config)#** interface vlan2 **awplus(config-if)#** shutdown

The following example shows the use of the no shutdown command to bring up vlan2.

**awplus#** configure terminal **awplus(config)#** interface vlan2 **awplus(config-if)#** no shutdown

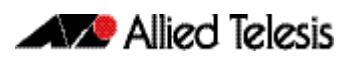

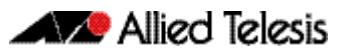

# **Chapter 15: Interface Testing Commands**

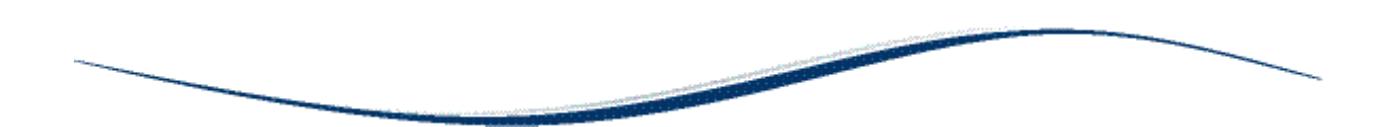

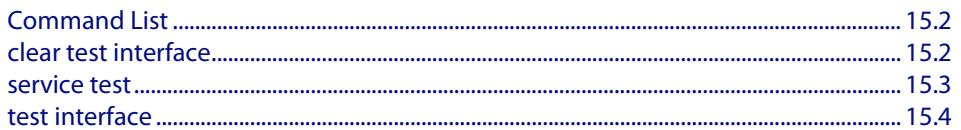

# <span id="page-377-0"></span>**Command List**

This chapter provides an alphabetical reference of commands used for testing interfaces.

### <span id="page-377-1"></span>**clear test interface**

This command clears test results and counters after issuing a test interface command. Test results and counters must be cleared to issue subsequent test interface commands later on.

```
Syntax clear test interface {<port-list>|all}
```
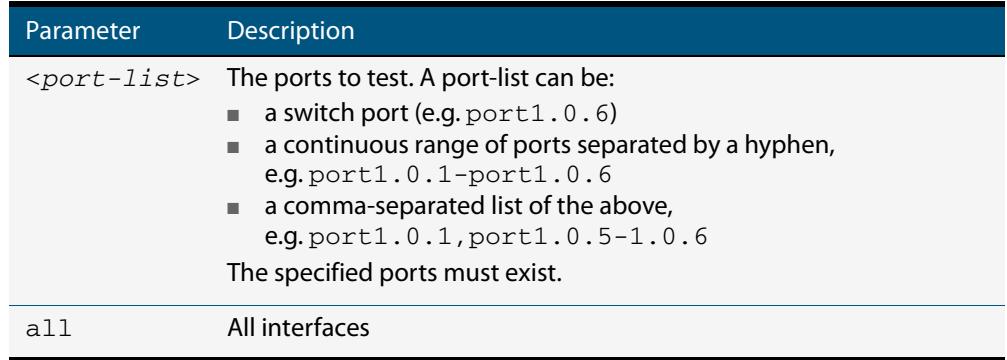

### **Mode** Privileged Exec

**Examples** To clear the counters for  $port1.0.1$  use the command:

**awplus#** clear test interface port1.0.1

To clear the counters for all interfaces use the command:

**awplus#** clear test interface all

**Related Commands [test interface](#page-379-0)**

## <span id="page-378-0"></span>**service test**

This command puts the device into the interface testing state, ready to begin testing. After entering this command, enter Interface Configuration mode for the desired interfaces and enter the command **[test interface](#page-379-0)**.

Do not test interfaces on a device that is part of a live network—disconnect the device first.

Use the **no** variant of this command to stop the test service.

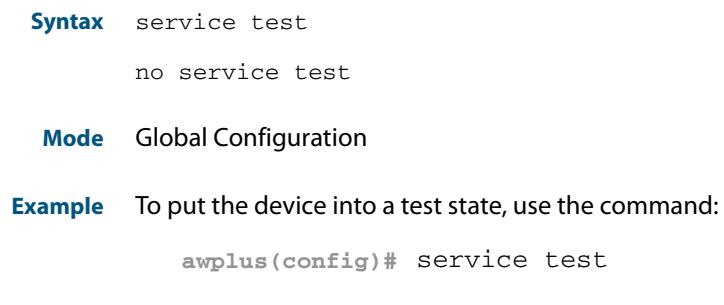

**Related Commands [test interface](#page-379-0)**

### <span id="page-379-0"></span>**test interface**

This command starts a test on a port or all ports or a selected range or list of ports.

Use the **no** variant of this command to disable this function. The test duration can be configured by specifying the time in minutes after specifying a port or ports to test.

For an example of all the commands required to test switch ports, see the Examples section in this command. To test the Eth port, set its speed to 100 by using the command **speed 100.**

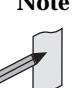

**Note** Do not run test interface on live networks because this will degrade network performance.

```
Syntax test interface {<port-list>|all} [time{<1-60>|cont}]
```
no test interface {<*port-list*>|all}

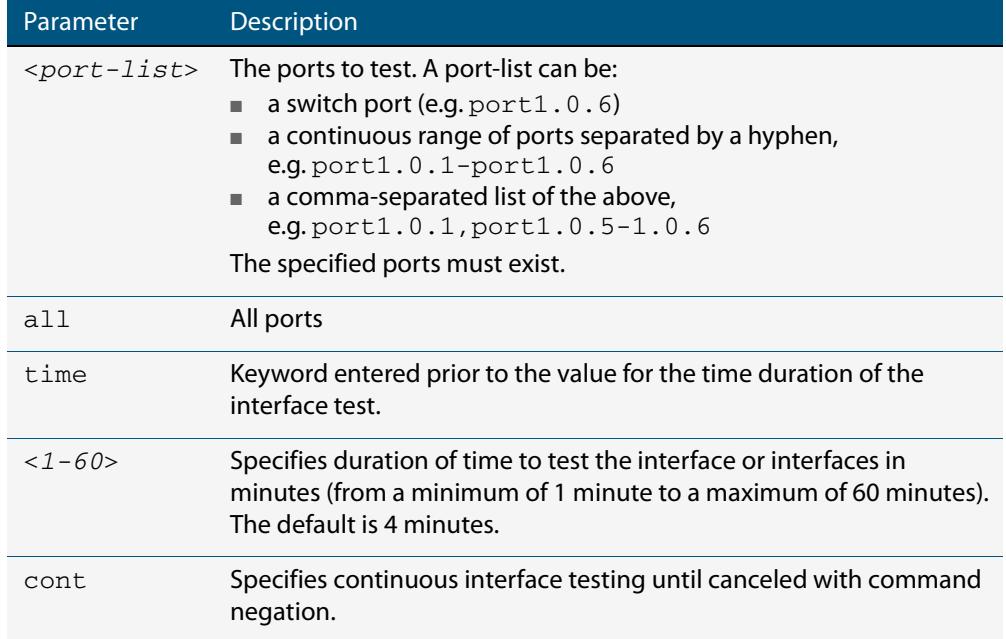

### **Mode** Privileged Exec

**Example** To test the switch ports in VLAN 1, install loopbacks in the ports, and enter the following commands:

> **awplus(config)#** service test **awplus(config)#** no spanning-tree rstp enable bridge-forward **awplus(config)#** interface vlan1 **awplus(config-if)#** shutdown **awplus(config-if)#** end **awplus#** test interface all

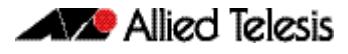

### To see the output, use the commands:

**awplus#** show test

**awplus#** show test count

To start the test on all interfaces for 1 minute use the command:

**awplus#** test interface all time 1

**Related Commands [clear test interface](#page-377-1)**

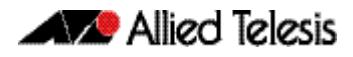

# **Part 2: Layer Two Switching**

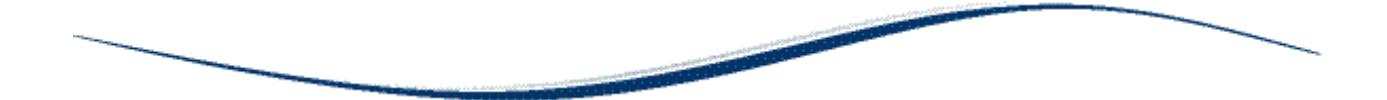

- **[Chapter 16 Switching Introduction](#page-384-0)**
- **[Chapter 17 Switching Commands](#page-404-0)**
- **[Chapter 18 VLAN Introduction](#page-462-0)**
- **[Chapter 19 VLAN Commands](#page-490-0)**
- **Chapter 20 Spanning Tree Introduction: STP, RSTP, and MSTP**
- **[Chapter 21 Spanning Tree Commands](#page-558-0)**
- **[Chapter 22 Link Aggregation Introduction and](#page-624-0)  Configuration**
- **[Chapter 23 Link Aggregation Commands](#page-634-0)**
- **[Chapter 24 Power over Ethernet Introduction](#page-656-0)**
- **[Chapter 25 Power over Ethernet Commands](#page-672-0)**
- **[Chapter 26 GVRP Introduction and Configuration](#page-696-0)**
- **[Chapter 27 GVRP Commands](#page-706-0)**

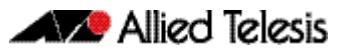

# <span id="page-384-0"></span>**Chapter 16: Switching Introduction**

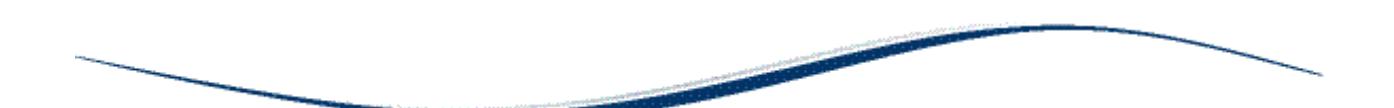

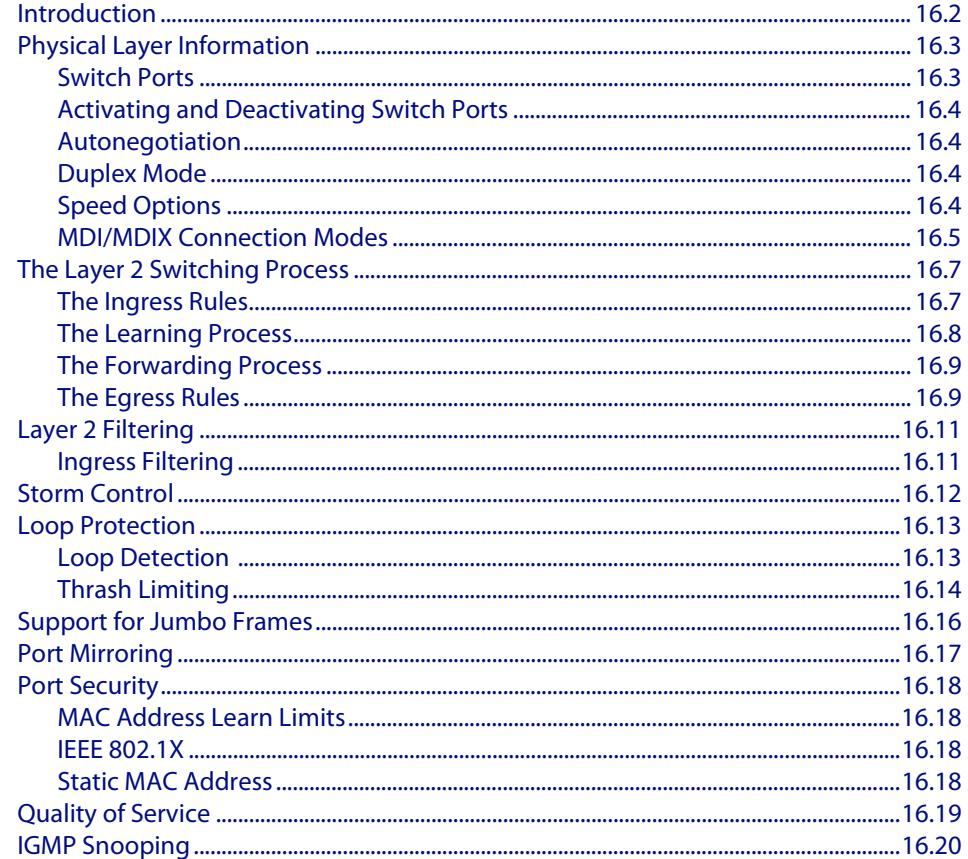

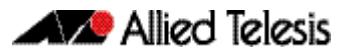

# <span id="page-385-0"></span>**Introduction**

This chapter gives an overview of Layer 1 and 2 switching.

Layer 2 switches are used to connect multiple Local Area Network (LAN) segments together to form an extended LAN. Stations connected to different LANs can be configured to communicate with one another as if they were on the same LAN. They can also divide one physical LAN into multiple Virtual LANs (VLANs). Stations connected to each other on the same extended LAN can be grouped in separate VLANs, so that a station in one VLAN can communicate directly with other stations in the same VLAN, but must go through higher layer routing protocols to communicate with those stations in other VI AN<sub>S</sub>.

Layer 2 switches appear transparent to higher layer protocols, transferring frames between the data link layers of the networks to which they are attached. A Layer 2 switch accesses each physical link according to the rules for that particular network. Access may not always be instant, so the switch must be capable of storing and forwarding frames.

Storing and forwarding enables the switch to examine both the VLAN tag fields and Ethernet MAC address fields in order to forward the frames to their appropriate destination. In this way, the switch can act as an intelligent filtering device, redirecting or blocking the movement of frames between networks.

Because switch ports can sometimes receive frames faster than it can forward them, the switch has Quality of Service (QoS) queues in which frames await transmission according to their priority. Such a situation could occur where data enters a number of input ports all destined for the same output port.

The switch can be used to:

- Increase both the physical extent and the maximum number of stations on a LAN. LANs are limited in their physical extent by the signal distortion and propagation delay characteristics of the media. The switch overcomes this limitation by receiving a frame on one LAN and then retransmitting it to another. The physical characteristics of the LAN media also place a practical limit on the number of stations that can be connected to a single LAN segment. The switch overcomes this limitation by joining LAN segments to form an extended LAN capable of supporting more stations than either of the individual LAN segments.
- Connect LANs that have a common data link layer protocol but different physical media, for example, Ethernet 10BASET, 100BASET, and 10BASEF.
- Increase the availability of LANs by allowing multiple redundant paths to be physically configured and selected dynamically, using the Spanning Tree algorithm.
- Reduce the load on a LAN or increase the effective bandwidth of a LAN, by filtering traffic.
- Prioritize the transmission of data with high Quality of Service requirements.

By using Virtual LANs (VLANs), a single physical LAN can be separated into multiple Virtual LANs. VLANs can be used to:

- Further improve LAN performance, as broadcast traffic is limited to LAN segments serving members of the VLAN to which the sender belongs.
- Provide security, as frames are forwarded to those stations belonging to the sender's VLAN, and not to stations in other VLANs on the same physical LAN.
- Reduce the cost of moving or adding stations to function or security based LANs, as this generally requires only a change in the VLAN configuration.

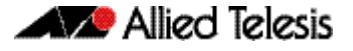

# <span id="page-386-0"></span>**Physical Layer Information**

## <span id="page-386-1"></span>Switch Ports

A unique port number identifies each switch port. The software supports a number of features at the physical level that allow it to be connected in a variety of physical networks. This physical layer (Layer 1) versatility includes:

- Enabling and disabling of ports
- Auto negotiation of port speed and duplex mode, where supported by the port type
- Manual setting of port speed and duplex mode, where supported by the port type
- Link up and link down triggers
- Packet storm protection
- Port mirroring
- Support for SNMP management

### Port numbering

Ports are numbered using a 3 digit format  $x, y, z$  where  $x$  is the device number (within a stacked configuration),  $y$  is the module number within the device, and z is the port number within the module. Ports connected directly to the switch chassis or baseboard (rather than a pluggable module) are given the module number 0. In an unstacked configuration all device numbers are 1. For example,  $port1.2.6$  represents device 1, module 2, port 6.

**Adding a description** You can add a description to an interface to help identify its purpose or position. For example, to add the description "connected to Nerv" to  $port1.0.3$ , use the commands:

> **awplus(config)#** interface port1.0.3 **awplus(config-if)#** description connected to Nerv

### Port ranges

**Continuous** To configure a continuous range of ports at the same time, enter the range in the format:

port*x.y.z*-port*x.y.z*

For example, to configure the same interface setting on  $port1.0.1$  to  $port1.0.2$ , enter the Global Configuration mode command:

**awplus(config)#** interface port1.0.1-port1.0.2

**Non-continuous** To configure a non-continuous set of ports at the same time, enter a comma-separated list:

port*x.y.z*,port*x.y.z*

For example, to configure the same interface setting on  $port1.0.1$  and  $port1.0.5$ , enter the Global Configuration mode command:

**awplus(config)#** interface port1.0.1,port1.0.5

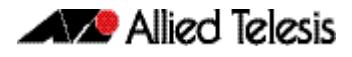

You can combine a hyphen-separated range and a comma-separated list. To configure the same setting on port1.0.1 to port1.0.3 and port1.0.5, enter the Global Configuration mode command:

**awplus(config)#** interface port1.0.1-port1.0.3,port1.0.5

## <span id="page-387-0"></span>Activating and Deactivating Switch Ports

An active switch port is one that is available for packet reception and transmission. Disabling a switch port does not affect the STP operation on the port. By default ports and VLANs are activated.

To shutdown a port or VLAN use the **shutdown** [command on page 14.15.](#page-374-1) Use the **no**  variant of this command to reactivate it.

## <span id="page-387-1"></span>Autonegotiation

Autonegotiation lets the port adjust its speed and duplex mode to accommodate the device connected to it. When the port connects to another autonegotiating device, they negotiate the highest possible speed and duplex mode for both of them.

By default, all ports autonegotiate. Setting the port to a fixed speed and duplex mode may be necessary when connecting to a device that cannot autonegotiate.

## <span id="page-387-2"></span>Duplex Mode

Ports can operate in full duplex or half duplex mode depending on the type of port it is. When in full duplex mode, a port transmits and receives data simultaneously. When in half duplex mode, the port transmits or receives but not both at the same time.

You can set a port to use either of these options, or allow it to autonegotiate the duplex mode with the device at the other end of the link. To configure the duplex mode, use these commands:

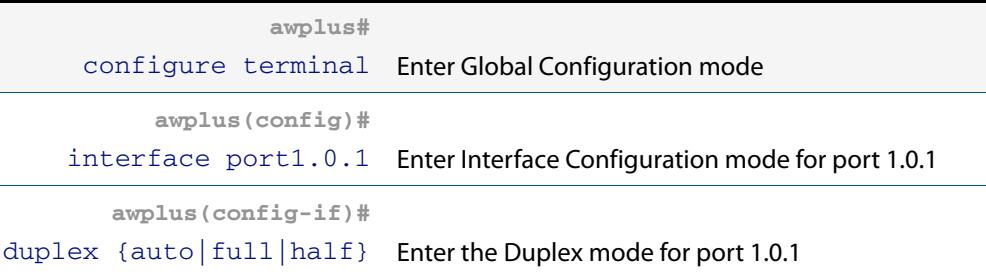

# <span id="page-387-3"></span>Speed Options

Before configuring a port's speed, check the hardware limit for the particular port type. The following list can be used as a guide:

- non-SFP RJ-45 copper switch ports: 10, 100 or 1000 Mbps
- supported tri-speed copper SFPs: 10, 100 or 1000 Mbps
- fiber SFPs: 100 Mbps to 1000 Mbps, depending on the SFP type
- SFP+ / XFP modules: 10 Gbps

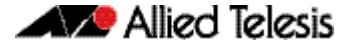

For the latest list of approved SFP transceivers either contact your authorized distributor or reseller, or visit **[alliedtelesis.com](http://www.alliedtelesis.com)**.

You can set a port to use one of these speed options, or allow it to autonegotiate the speed with the device at the other end of the link.

Most types of switch port can operate in either full duplex or half duplex mode. In full duplex mode a port can transmit and receive data simultaneously. In half duplex mode the port can either transmit or receive, but not at the same time.

Make sure that the configuration of the switch matches the configuration of the device at the far end of the link. In particular, avoid having one end autonegotiate duplex mode while the other end is fixed. For example, if you set one end of a link to autonegotiate and fix the other end at full duplex, the autonegotiating end cannot determine that the fixed end is full duplex capable. Therefore, the autonegotiating end selects half-duplex operation. This results in a duplex mismatch and packet loss. To avoid this, either fix the mode at both ends, or use autonegotiation at both ends.

### Configuring the port speed

To set the port speed to 1000 Mbps on port 1.0.1, use the commands:

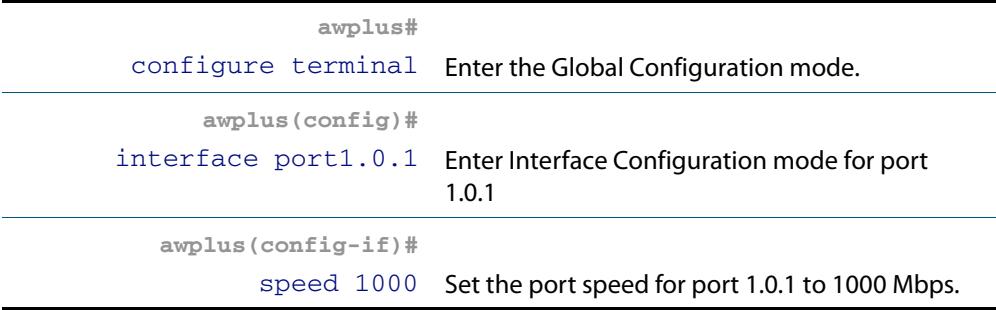

## <span id="page-388-0"></span>MDI/MDIX Connection Modes

By default, copper 10Base-T, 100Base-T, and 1000Base-T ports on the switch automatically set the Media Dependant Interface mode to MDI or MDIX for successful physical connections. We recommend using this default setting. However, you can configure them to have either fixed MDI mode or fixed MDIX mode by using the **polarity** [command on](#page-432-0)  [page 17.29](#page-432-0). MDI/MDIX mode polarity does not apply to fiber ports.

Connections to 10BASE-T, 100BASE-T, and 1000BASE-T networks may either be straight though (MDI) or crossover (MDIX). The crossover connection can be achieved by using either a crossover cable or by integrating the crossover function within the device. In the latter situation, the connector is referred to as an MDIX connection. Refer to your switch's Hardware Reference for more detailed information on physical connections cabling.

The IEEE 802.3 standard defines a series of Media Dependant Interface types and their physical connections. For twisted pair (10BASE-T) networking, the standard defines that connectors that conform to the IEC 60603-7 standard. The **[Figure 16-1](#page-389-0)**f shows a connector of this type.

### <span id="page-389-0"></span>**Figure 16-1: Connector used for 10BASE-T networks**

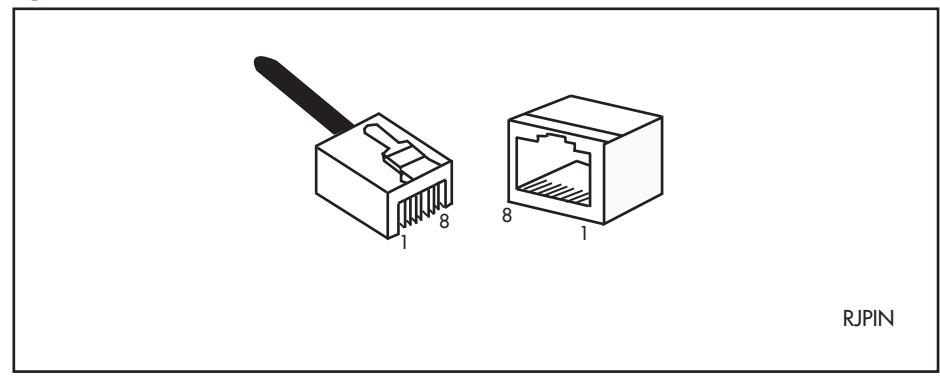

# <span id="page-390-0"></span>**The Layer 2 Switching Process**

The Layer 2 switching process comprises these related but separate processes:

- **[The Ingress Rules](#page-390-1)**
- **[The Learning Process](#page-391-0)**
- **[The Forwarding Process](#page-392-0)**
- **[The Egress Rules](#page-392-1)**

Ingress rules admit or discard frames based on their VLAN tagging.

The Learning process learns the MAC addresses and VLAN membership of frames admitted on each port.

The Forwarding process determines which ports the frames are forwarded to, and the Quality of Service priority with which they are transmitted.

Finally, Egress rules determine for each frame whether VLAN tags are included in the Ethernet frames that are transmitted.

These processes assume that each station on the extended LAN has a unique data link layer address, and that all data link layer frames have a header which includes the source (sender's) MAC address and destination (recipient's) MAC address.

## <span id="page-390-1"></span>The Ingress Rules

All frames, tagged and untagged, that a VLAN-aware switch receives must be classified into a VLAN. Each received frame is mapped to exactly one VLAN. If an incoming frame is tagged with a valid VLAN identifier (VID) then that VID is used. If an incoming frame is untagged or is priority tagged (a tagged frame with a VID of all zeros), then the switch uses internal VLAN association rules to determine the VLAN it belongs to. The default settings for the ingress rules are to Admit All Frames, and for Ingress Filtering to be on.

Every port belongs to one or more VLANs so every incoming frame has a VID to show which VLAN it belongs. The final part of the Ingress Rules depends on whether Ingress Filtering is enabled for the port. If Ingress Filtering is disabled, all frames are passed on to the Learning process, regardless of which VLAN they belong to. If Ingress Filtering is enabled (by default), frames are admitted only when they have the VID of a VLAN to which the port belongs. Frames are discarded when they do not have an associated VID matching the VLAN assigned to a port.

The possible association rules, in order of precedence, are:

- IP subnet/IPX network classification
- protocol classification
- port classification

The default VLAN classification is based upon the port on which the incoming frame (untagged, or priority tagged) was received. It is possible for an incoming untagged, or priority tagged, frame to match more than one of the association rules.

Each port on the switch can be configured to be one of two modes:

- only untagged frames access mode
- VLAN-tagged frames trunk mode

### Access mode

This mode can be used to connect to VLAN unaware devices. Frames to and from access mode ports carry no VLAN tagging information.

### Trunk mode

This mode is used to connect VLAN capable devices. All devices that connect using trunk mode ports must be VLAN aware.

You can specify a "native" VLAN on a trunk port. When the port receives untagged packets, it will tag the packets with the VID of the native VLAN. Note that packets from the native VLAN egress the port untagged.

To specify the native VLAN, use the **[switchport trunk native vlan](#page-519-0)** command on page [19.30](#page-519-0).

# <span id="page-391-0"></span>The Learning Process

The learning process uses an adaptive learning algorithm, sometimes called *backward learning*, to discover the location of each station on the extended LAN.

All frames admitted by the ingress rules on any port are passed on to the forwarding process when they are for destinations in the same VLAN. Frames destined for other VLANs are passed to a Layer 3 protocol, such as IP. For every frame admitted, the frame's source MAC address and VID are compared with entries in the forwarding database for the VLAN (also known as a *MAC Address table*) maintained by the switch. When the frame's source address is not in the forwarding database for the VLAN, the address is added and an ageing timer for that entry is started. When the frame's source address is already in the forwarding database, the ageing timer for that entry is restarted.

By default, switch learning is enabled. It can be disabled with the **[no mac address-table](#page-421-0)  [acquire](#page-421-0)** command, and re-enabled using the **[mac address-table acquire](#page-421-1)** command on [page 17.18](#page-421-1).

If the ageing timer for an entry in the forwarding database expires before another frame with the same source address is received, the entry is removed from the forwarding database. This prevents the forwarding database from being filled with information about stations that are inactive or have been disconnected from the network. It also ensures that entries for active stations are kept alive in the forwarding database.

By default, the ageing timer is enabled with a default ageing-time. The ageing timer can be reset to the default with the **[no mac address-table ageing-time](#page-422-1)** command. The ageing timer can be increased or decreased using the **[mac address-table ageing-time](#page-422-0)** command.

If switch learning is disabled and the ageing timer has aged out all dynamically learned filter entries, only statically entered MAC source addresses decide the packets to forward or discard. When the switch finds no matching entries in the forwarding database during the forwarding process, all switch ports in the VLAN are flooded with the packet, except the port that received it.

The default for the mac address-table ageing-time is 300 seconds (5 minutes) and can be modified by using the command **[mac address-table ageing-time](#page-422-0)**. The **[no mac address](#page-422-1)[table ageing-time](#page-422-1)** command will reset the ageing-time back to the default (5 minutes).

To set the mac address-table ageing-time to 1000 seconds:

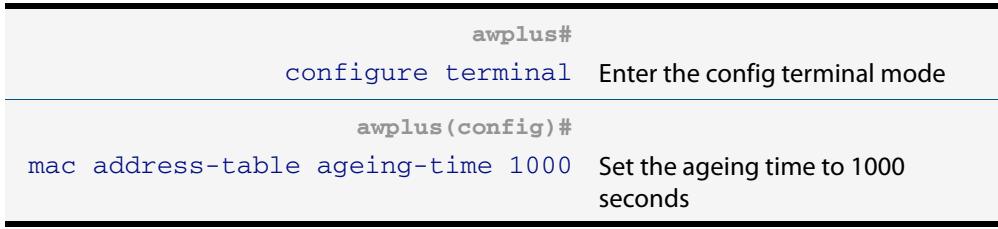

To display general switch settings, including settings for switch learning and the switch ageing timer, use the **show system** [command on page 10.47](#page-282-0).

# <span id="page-392-0"></span>The Forwarding Process

After a VID is assigned to a frame using the ingress rules, the switch forwards it to the destination MAC address specified in the frame. To do this the switch must learn which MAC addresses are available on each port for each VLAN. When the destination MAC address is not found, the switch floods the frame on all ports that are members of the VLAN except the port on which the frame was received.

The forwarding database (also known as the *MAC Address table*) determines the egress port on which the destination MAC address has been learned. MAC addresses are learned dynamically as part of the Layer 2 switching process.

The forwarding database is ordered according to MAC address and VLAN identifier. This means a MAC address can appear more than once in the forwarding database having been learned on the same port but for different VLANs. This could occur if the IP address of an end station is changed thereby moving the end station to a different IP subnet-based VLAN while still connected to the same switch port. When the forwarding database ageing process is enabled, old entries in the forwarding database are deleted after a user-configurable period.

If the destination address is found, the switch discards the frame when the port is not in the STP forwarding or disabled state if the destination address is on the same port as the source address, or if there is a static filter entry for the destination address set to **discard** (see **["Layer 2 Filtering" on page 16.11](#page-394-0)**). Otherwise, the frame is forwarded on the indicated port.

Forwarding occurs only when the port on which the frame was received is in the Spanning Tree forwarding or disabled state. The destination address is then looked up in the forwarding database for the VLAN.

# <span id="page-392-1"></span>The Egress Rules

After the forwarding process has determined from which ports and transmission queues to forward a frame, the egress rules for each port determine whether the outgoing frame is VLAN-tagged with its numerical VLAN identifier (VID).

A port must belong to a VLAN at all times unless the port has been set as the mirror port for the switch.

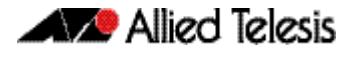

A port can transmit VLAN-tagged frames for any VLAN to which the port belongs. A port can transmit untagged frames for any VLAN for which the port is configured, e.g. IP subnet-based or protocol-based, unless prevented by the port-based VLAN egress rules. A port that belongs to a port-based VLAN can transmit untagged packets for only one VLAN. For more information about VLANs and VLAN tagging, see **[Chapter 18, VLAN](#page-462-1)  [Introduction](#page-462-1)**.

For more information on port tagging see the following commands:

**[switchport mode access](#page-507-0)** command on page 19.18

**[switchport mode trunk](#page-513-0)** command on page 19.24

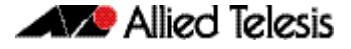

# <span id="page-394-0"></span>**Layer 2 Filtering**

The switch has a forwarding database (also known as the *MAC address table*) whose entries determine whether frames are forwarded or discarded over each port. Entries in the forwarding database are created dynamically by the learning process. A dynamic entry is automatically deleted from the forwarding database when its ageing timer expires.

The forwarding database supports queries by the forwarding process as to whether frames with given values of the destination MAC address field should be forwarded to a given port.

For each VLAN, the destination MAC address of a frame to be forwarded is checked against the forwarding database. If there is no entry for the destination address and VLAN, the frame is transmitted on all ports in the VLAN that are in the forwarding state, except the port on which the frame was received. This process is referred to as *flooding*. If an entry is found in the forwarding database but the entry is not marked *forwarding* or the entry points to the same port the frame was received on, the frame is discarded. Otherwise, the frame is transmitted on the port specified by the forwarding database.

# <span id="page-394-1"></span>Ingress Filtering

The **ingress-filter** parameter of the **[switchport mode trunk](#page-513-0)** command on page 19.24 and the **[switchport mode access](#page-507-0)** command on page 19.18, enables or disables ingress filtering of frames entering the specified port (or port range).

Each port on the switch belongs to one or more VLANs. If ingress filtering is enabled, any frame received on the specified port is only admitted if its VID matches one for which the port is tagged. Any frame received on the port is discarded if its VID does not match one for which the port is tagged.

Untagged frames are admitted and are assigned the VLAN Identifier (VID) of the port's native VLAN. Ingress filtering can be turned off by setting the **disable** parameter of the above two commands. The default setting of the **enable** / **disable** parameter option is **enable**.

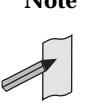

**Note** Enabling the **vlan-disable** parameter of the **[thrash-limiting](#page-460-0)** command on [page 17.57](#page-460-0) will also enable ingress filtering, and will override the setting of the switchport mode access, and trunk commands

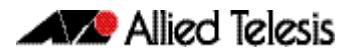

# <span id="page-395-0"></span>**Storm Control**

The packet storm-control feature enables you to set limits on the reception rate of broadcast, multicast frames and destination lookup failures. You can set separate limits beyond which each of the different packet types are discarded.

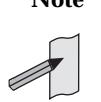

**Note** A destination lookup failure (DLF) is the event of receiving a unicast Ethernet frame with an unknown destination address.

For more information on applying storm-control, see the **[storm-control level](#page-455-0)** command [on page 17.52.](#page-455-0)

To apply storm-control by limiting broadcasts to 30% on port1.0.4:

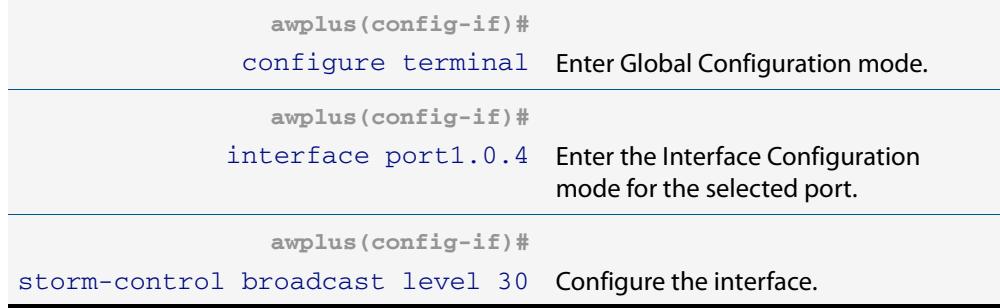

To turn off storm protection on port1.0.4:

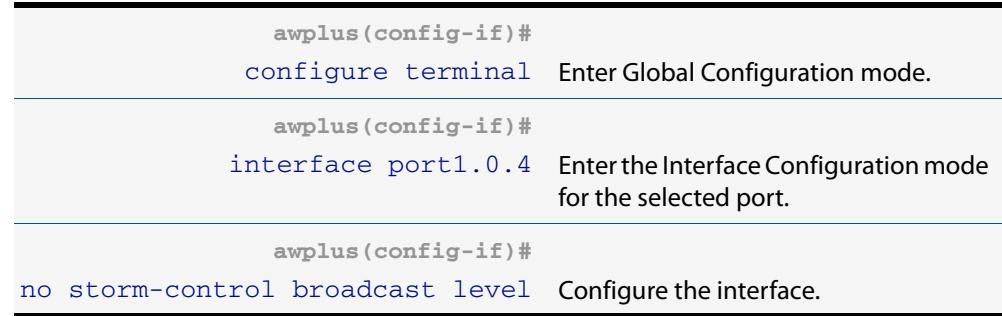
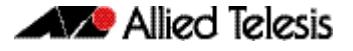

# <span id="page-396-1"></span>**Loop Protection**

Loop protection is a general term that embraces several different methods you can apply to protect your network from effects such as broadcast storms that can result from data loops or equipment malfunction.

Two methods of loop protection are available:

- **[Loop Detection](#page-396-0)**
- **[Thrash Limiting](#page-397-0)**

## <span id="page-396-0"></span>Loop Detection

### **Introduction**

This feature is used to detect loops with a network segment. If a loop is detected then a selected protection mechanism is applied to limit the effect of the loop. The loop protection actions can be applied either to the port at which the loop is detected or to the VLAN within which the loop was detected.

**Limiting Actions** You can configure loop detection to apply one of the following mechanisms when a loop condition is detected:

- Block all traffic on the port (or aggregated link) that detected the loop, and take **down** the link.
- Block all traffic on the port (or aggregated link) that detected the loop, but keep the link in the **up** state.
- Block all traffic on a vlan. Note that setting this parameter will also enable ingress filtering. This is the default action.
- Take no action, but log the details.
- Take no action.

### **Operation**

To detect loops this feature operates by transmitting a series of Loop Detection Frames (LDFs) from each switch port out into the network. If no loops exist, then none of these frame should ever return. If a frame returns to its original port, the detection mechanism assumes that there is a loop somewhere in the network and offers a number of protective options.

Each LDF is a Layer 2 LLC frame that contains the following components:

- the source MAC address of the originating switch
- the destination MAC address of the non-existent end station 00-00-F4-27-71-01
- VLAN ID (where the port is a tagged member of a VLAN).
- a randomly generated LDF ID number.

You can set the detection mechanism to remember the LDF ID of up to 5 of the most recently transmitted LDF frames. Each of the 5 most recently transmitted frames is compared with every frame that arrives at that same port.

### Configuration

To enable loop protection and configure its basic parameters, you use the **[loop](#page-418-0)protection** [command on page 17.15](#page-418-0).

```
Example To enable the loop-detect mechanism, and generate loop-detect frames once every 5 
          seconds, use the command:
```

```
awplus(config)# loop-protection loop-detect ldf-interval 5
```
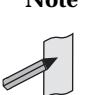

**Note** LDFs are sent sequentially for each VLAN defined to a particular port. For example, if a particular port in this example is a member of 4 VLANs, then the LDFs will be sent from this port at the rate of 4 frames every 5 seconds.

You can now use the **loop-protection action** [command on page 17.16](#page-419-0) configure the action that the switch will take if a loop is detected.

**Example** To disable an interface, and bring the link down, when a network loop is detected, use the command:

**awplus(config-if)#** loop-protection action link-down

Now decide how long you want the protective action to apply for. You configure this function by using the **[loop-protection timeout](#page-420-0)** command on page 17.17.

**Example** To configure a loop protection action timeout of 10 seconds, use the command:

**awplus(config-if)#** loop-protection timeout 10

# <span id="page-397-0"></span>Thrash Limiting

MAC address thrashing occurs when MAC addresses move rapidly between one or more ports or trunks, for example, due to a network loop.

Thrash limiting enables you to apply actions to a port when thrashing is detected. It is supported on all port types and also on aggregated ports.

#### **Limiting Actions** There are several different thrash actions that you can apply to a port when thrashing is detected. These actions are:

- **learnDisable:** MAC address learning is temporarily disabled on the port.
- **portDisable:** The port is logically disabled. Traffic flow is prevented, but the link remains up. The device at the other end does not notice that the port has changed status, and the link LEDs at both ends stay on.
- **linkDown:** The port is physically disabled and the link is down. This is equivalent to entering the **shutdown** [command on page 14.15.](#page-374-0)
- vlanDisable: The port is disabled only for the VLAN on which thrashing has occurred. It can still receive and transmit traffic for any other VLANs of which it is a member.

When a MAC address is thrashing between two ports, one of these ports (the first to cross its thrashing threshold) is disabled. All other ports on the device will then have their threshold counters reset.

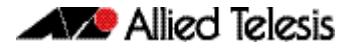

To set a thrash action for a port, use the **thrash-limiting** [command on page 17.57](#page-460-0):

To view the thrash action that is set for a port, use the **[show interface switchport](#page-435-0)**  [command on page 17.32](#page-435-0):

**Re-enabling a port** When a port is disabled, either completely or for a specific VLAN, it remains disabled until it is manually re-enabled in any of the following ways:

- by using SNMP
- by rebooting the switch or stack
- by specifying a thrash timeout value along with the thrash action
- via the CLI

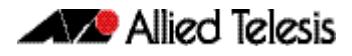

# **Support for Jumbo Frames**

Jumbo frames are frames with more than 1500 bytes of payload. You can enable jumbo frame support on the switch to improve throughput and network utilization. Jumbo frame support allows you to put more data in each packet that the switch has to process.

The maximum received packet size is 16357 bytes.

You can increase the Maximum Receive Unit (MRU) size for switch ports to receive jumbo frames with payload larger than 1500 bytes. To increase MRU size, use the **mru** [command](#page-364-0)  [on page 14.5](#page-364-0).

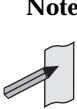

**Note** Jumbo packet switching is supported for L2 and L3 traffic flows that have established traffic paths. Jumbo frames cannot be used for establishing these network paths. Please use frames less than 1518 bytes to establish the path, for example by pinging the destination.

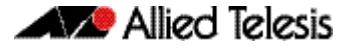

# <span id="page-400-0"></span>**Port Mirroring**

Port mirroring enables traffic being received and transmitted on a switch port to be sent to another switch port, the mirror port, usually for the purposes of capturing the data with a protocol analyzer.

The mirror port is the only switch port that does not belong to a VLAN, and therefore does not participate in any other switching. Before the mirror port can be set, it must be removed from all trunk groups and all VLANs except the default VLAN.

The following example sets mirroring on ports 1.0.2 and 1.0.5 for both incoming and outgoing data.

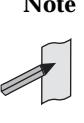

**Note** Due to the internal hardware properties of the switch, frames that are destined to leave the mirrored port untagged (i.e. will have their VLAN tag removed on egress) will be received by the mirror port with the tag retained. Consequently, if frames were being transmitted by the mirror port (into the network) at wire speed, then the mirror port might be unable to accept all the frames supplied to it.

To configure port 1.0.2 to mirror port 1.0.5:

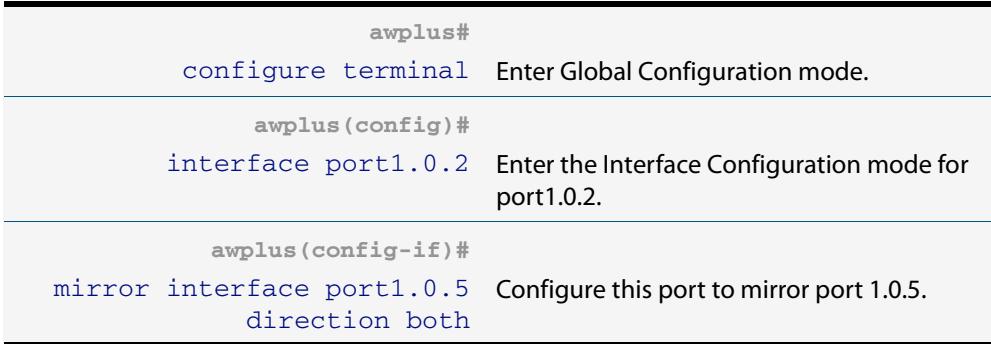

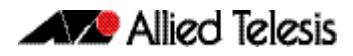

# **Port Security**

The port security features provide control over the stations connected to each switch port.

These comprise:

- MAC address learn limits
- IEEE 802.1X
- Static MAC address

## MAC Address Learn Limits

MAC address limiting is applied using the **[switchport port-security](#page-456-0)** command on page [17.53](#page-456-0). If enabled on a port, the switch will learn MAC addresses up to a user-defined limit from 1 to 256, then lock out all other MAC addresses. One of the following options can be specified for the action taken when an unknown MAC address is detected on a locked port:

- Discard the packet and take no further action.
- Discard the packet and notify management with an SNMP trap.
- Discard the packet, notify management with an SNMP trap and disable the port.

## IEEE 802.1X

IEEE 802.1X restricts unauthenticated devices from connecting to the switch. After authentication is successful, traffic is allowed through the switch. For more information see **[Chapter 68, 802.1X Introduction and Configuration](#page-1982-0)**.

# Static MAC Address

If a new MAC address is seen on a port with port security enabled and the MAC address is statically configured for another port, a violation is triggered. The maximum learn limit will be ignored and the specified intrusion action for the port will be carried out.

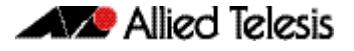

# **Quality of Service**

Quality of Service (QoS) enables you to both prioritize traffic and limit its available bandwidth. The concept of QoS is a departure from the original networking protocols, in which all traffic on the Internet or within a LAN had the same available bandwidth. Without QoS, all traffic types are equally likely to be dropped if a link becomes oversubscribed. This approach is now inadequate in many networks, because traffic levels have increased and networks often carry time-critical applications such as streams of realtime video data. QoS also enables service providers to easily supply different customers with different amounts of bandwidth.

Configuring Quality of Service involves two separate stages:

- **1.** Classifying traffic into flows, according to a wide range of criteria. Classification is performed by the switch's class maps.
- **2.** Acting on these traffic flows.

For more information on QoS see **[Chapter 62, Quality of Service \(QoS\) Introduction](#page-1728-0)** and **[Chapter 63, QoS Commands](#page-1760-0)**.

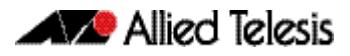

# **IGMP Snooping**

IGMP (Internet Group Management Protocol) is used by IP hosts to report their multicast group memberships to routers and switches. IP hosts join a multicast group to receive broadcast messages directed to the multicast group address. IGMP is an IP-based protocol and uses IP addresses to identify both the multicast groups and the host members. For a VLAN-aware devices, this means multicast group membership is on a per-VLAN basis. If at least one port in the VLAN is a member of a multicast group, by default multicast packets will be flooded onto all ports in the VLAN.

IGMP snooping enables the switch to forward multicast traffic intelligently on the switch. The switch listens to IGMP membership reports, queries and leave messages to identify the switch ports that are members of multicast groups. Multicast traffic will only be forwarded to ports identified as members of the specific multicast group.

IGMP snooping is performed at Layer 2 on VLAN interfaces automatically. By default, the switch will forward traffic only from those ports with multicast listeners, therefore it will not act as a simple hub and flood all multicast traffic out all ports. IGMP snooping is independent of the IGMP and Layer 3 configuration, so an IP interface does not have to be attached to the VLAN, and IGMP does not have to be enabled or configured.

IGMP snooping is enabled by default.

For more information on IGMP see **[Chapter 48, IGMP and IGMP Snooping Introduction](#page-1296-0)** and **[Chapter 49, IGMP and IGMP Snooping Commands](#page-1310-0)**.

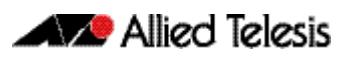

# <span id="page-404-0"></span>**Chapter 17: Switching Commands**

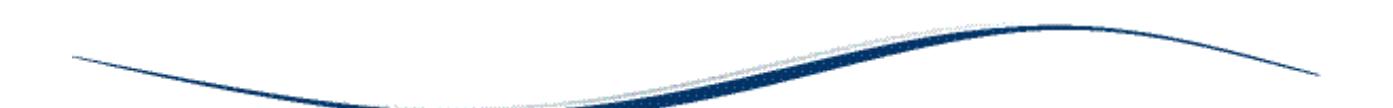

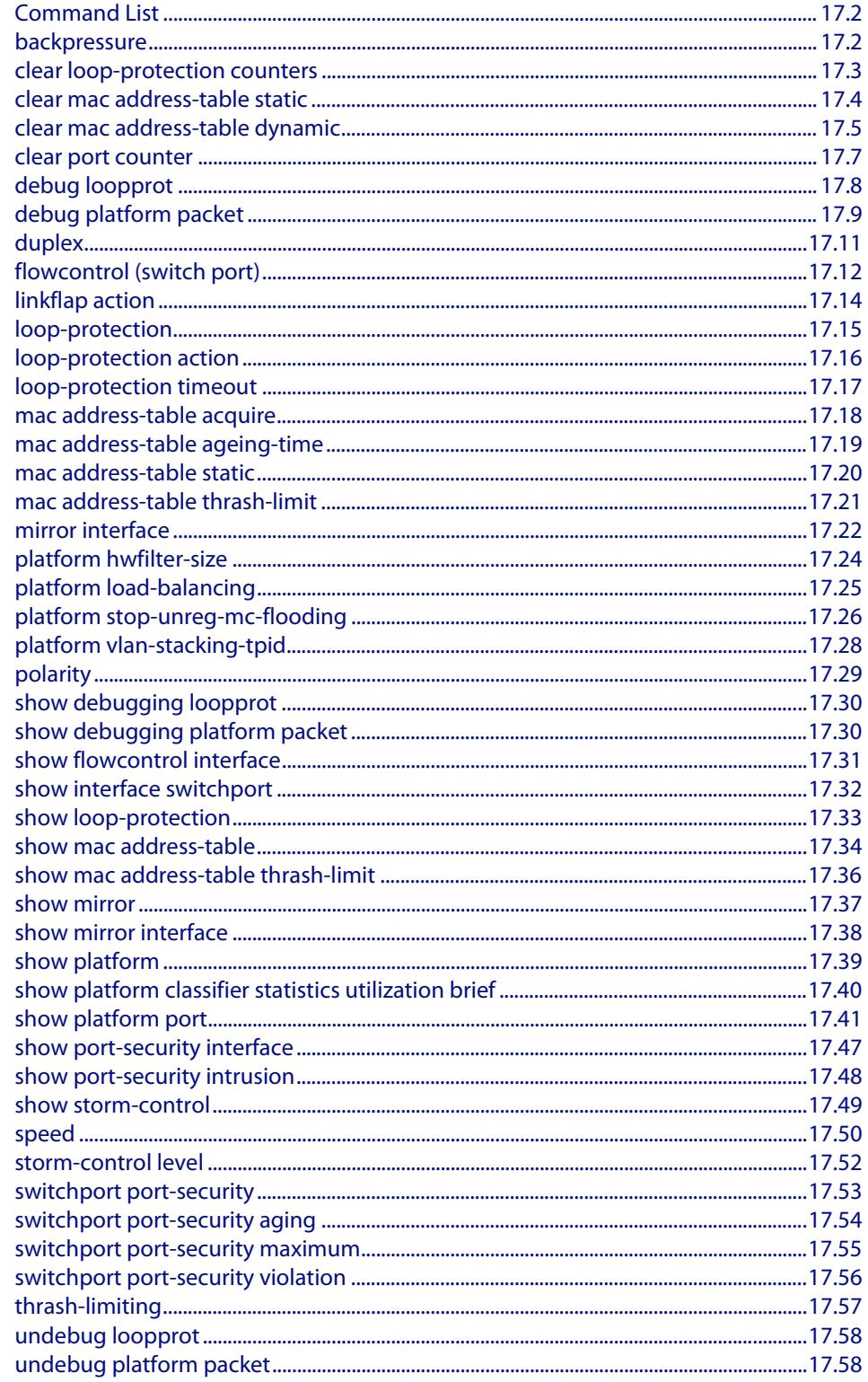

# <span id="page-405-0"></span>**Command List**

This chapter provides an alphabetical reference of commands used to configure switching. For more information see **[Chapter 16, Switching Introduction](#page-384-0)**.

### <span id="page-405-1"></span>**backpressure**

This command provides a method of applying flow control to ports running in half duplex mode. The setting will only apply when the link is in the half-duplex state.

You can disable backpressure on an interface using the **off** parameter or the **no** variant of this command.

```
Syntax backpressure {on | off}
```
no backpressure

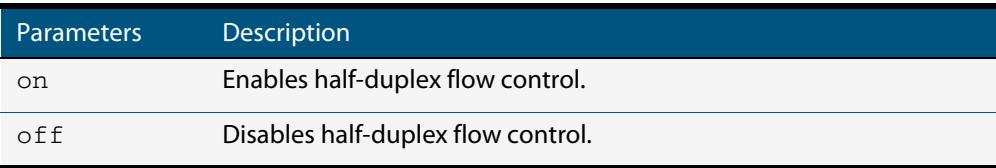

- **Default** Backpressure is turned off by default. You can determine whether an interface has backpressure enabled by viewing the running-config output; **backpressure on** is shown for interfaces if this feature is enabled.
	- **Mode** Interface Configuration
- **Usage** The backpressure feature enables half duplex Ethernet ports to control traffic flow during congestion by preventing further packets arriving. Back pressure utilizes a pre-802.3x mechanism in order to apply Ethernet flow control to switch ports that are configured in the half duplex mode.

The flow control applied by the **[flowcontrol \(switch port\)](#page-415-0)** command on page 17.12 operates only on full-duplex links, whereas back pressure operates only on half-duplex links.

If a port has insufficient capacity to receive further frames, the switch will simulate a collision by transmitting a CSMACD jamming signal from this port until the buffer empties. The jamming signal causes the sending switch to stop transmitting and wait a random period of time, before retransmitting its data, thus providing time for the buffer to clear. Although this command is only valid for switch ports operating in half-duplex mode the remote switch (the one sending the data) can be operating in the full duplex mode.

To see the currently-negotiated duplex mode for ports whose links are up, use the command **[show interface](#page-368-0)**. To see the configured duplex mode (when different from the default), use the command **[show running-config](#page-188-0)**.

**Examples** To enable back pressure flow control on interfaces  $port1.0.1-port1.0.2$  enter the following commands:

```
awplus# configure terminal
  awplus(config)# interface port1.0.1-port1.0.2
awplus(config-if)# backpressure on
```
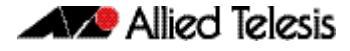

To disable back pressure flow control on interface port1.0.2 enter the following commands:

```
awplus# configure terminal
  awplus(config)# interface port1.0.2
awplus(config-if)# backpressure off
```
**Validation Commands [show running-config](#page-188-0) [show interface](#page-368-0)**

**Related Commands [duplex](#page-414-0)**

## <span id="page-406-0"></span>**clear loop-protection counters**

Use this command to clear the counters for the Loop Protection counters.

**Syntax** clear loop-protection [interface <*port-list*>] counters

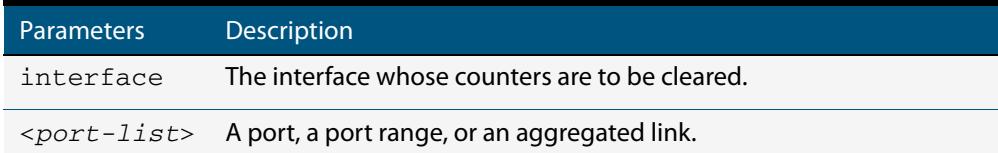

**Mode** Privileged Exec

**Examples** To clear the counter information:

**awplus#** clear loop-protection counters **awplus#** clear loop-protection interface port1.0.1 counters

### <span id="page-407-0"></span>**clear mac address-table static**

Use this command to clear the filtering database of all statically configured entries for a selected MAC address, interface, or VLAN.

**Syntax** clear mac address-table static [address *<mac-address>*| interface *<port>*|vlan *<vid>*]

| Parameter                                | <b>Description</b>                                                                                                    |
|------------------------------------------|----------------------------------------------------------------------------------------------------|
| address                                  | Specify a MAC (Media Access Control) address to be cleared from<br>the filtering database.                                                                                                    |
| $<$ mac-address>                         | Enter a MAC address to be cleared from the database in the format<br>НННН.НННН.НННН.                                                                                                    |
| interface                                | Specify a switch port to be cleared from the filtering database.                                                                                                    |
| $<$ port>                                | Specify the switch port from which address entries will be cleared.<br>This can be a single switch port, (e.g. $port1.0.4$ ), a static<br>channel group (e.g. sa2), or a dynamic (LACP) channel group (e.g.<br>$po2$ ). |
| vlan                                     | Specify a VLAN to be cleared from the filtering database.                                                                                                    |
| $\langle \nabla \vec{v} \cdot d \rangle$ | Enter a VID (VLAN ID) in the range $<1-4094>$ to be cleared from<br>the filtering database.                                                                                                    |

#### **Mode** Privileged Exec

**Usage** Use this command with options to clear the filtering database of all entries made from the CLI for a given MAC address, interface or VLAN. Use this command without options to clear any entries made from the CLI.

Compare this usage with **[clear mac address-table dynamic](#page-408-0)** command on page 17.5.

**Examples** This example shows how to clear all filtering database entries configured through the CLI.

**awplus#** clear mac address-table static

This example shows how to clear all filtering database entries for a given interface configured through the CLI.

**awplus#** clear mac address-table static interface port1.0.3

This example shows how to clear filtering database entries filtering database entries configured through the CLI for a given mac address.

**awplus#** clear mac address-table static address 0202.0202.0202

**Related Commands [clear mac address-table dynamic](#page-408-0) [mac address-table static](#page-423-0) [show mac address-table](#page-437-0)**

### <span id="page-408-0"></span>**clear mac address-table dynamic**

Use this command to clear the filtering database of all entries learned for a selected MAC address, an MSTP instance, a switch port interface or a VLAN interface.

**Syntax** clear mac address-table dynamic [address *<mac-address>*| interface *<port>* [instance *<inst>*]|vlan *<vid>*]

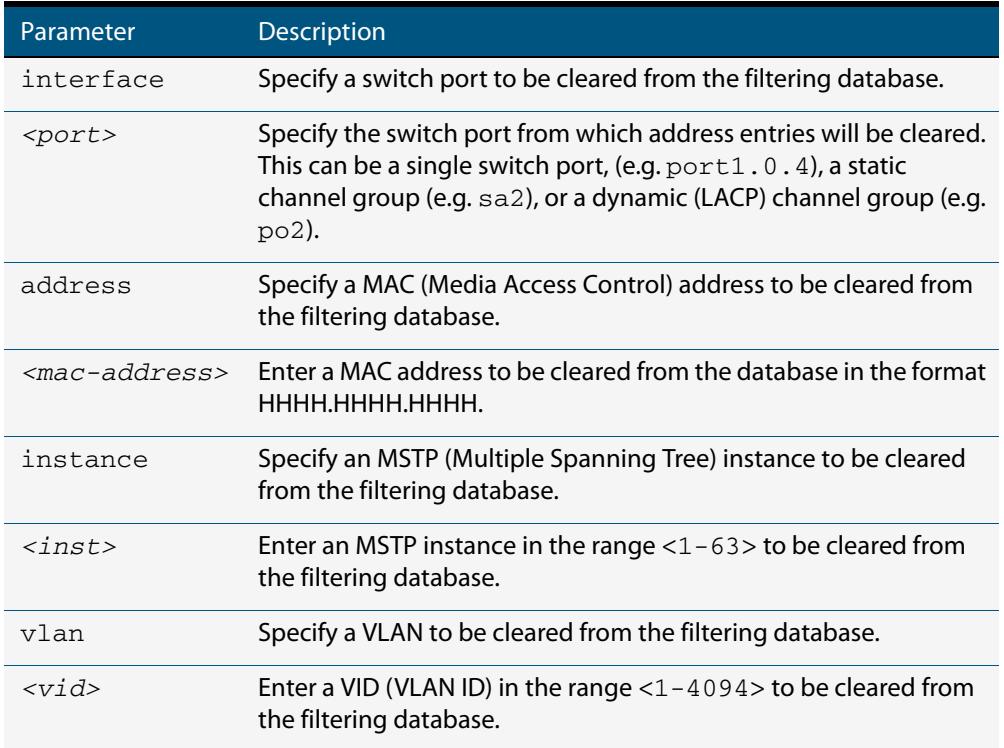

#### **Mode** Privileged Exec

**Usage** Use this command with options to clear the filtering database of all entries learned for a given MAC address, interface or VLAN. Use this command without options to clear any learned entries.

Use the optional instance parameter to clear the filtering database entries associated with a specified MSTP instance Note that you must first specify a switch port interface before you can specify an MSTP instance.

Compare this usage and operation with the **[clear mac address-table static](#page-407-0)** command on [page 17.4](#page-407-0). Note that an MSTP instance cannot be specified with **clear mac address-table static**.

**Examples** This example shows how to clear all dynamically learned filtering database entries for all interfaces, addresses, VLANs.

**awplus#** clear mac address-table dynamic

This example shows how to clear all dynamically learned filtering database entries when learned through switch operation for a given MAC address.

**awplus#** clear mac address-table dynamic address 0202.0202.0202

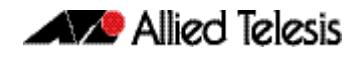

This example shows how to clear all dynamically learned filtering database entries when learned through switch operation for a given MSTP instance 1 on switch port interface port1.0.2.

**awplus#** clear mac address-table dynamic interface port1.0.2 instance 1

**Related Commands [clear mac address-table static](#page-407-0) [show mac address-table](#page-437-0)**

### <span id="page-410-0"></span>**clear port counter**

Use this command to clear the packet counters of the port.

```
Syntax clear port counter [<port>]
```
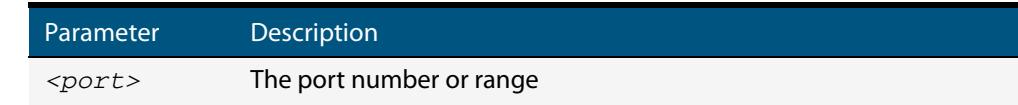

**Mode** Privileged Exec

**Example** To clear the packet counter for  $port1.0.1$ , use the command:

**awplus#** clear port counter port1.0.1

**Related Commands [show platform port](#page-444-0)**

## <span id="page-411-0"></span>**debug loopprot**

This command enables Loop Protection debugging.

The **no** variant of this command disables Loop Protection debugging.

**Syntax** debug loopprot {info|msg|pkt|state|nsm|all}

no debug loopprot {info|msg|pkt|state|nsm|all}

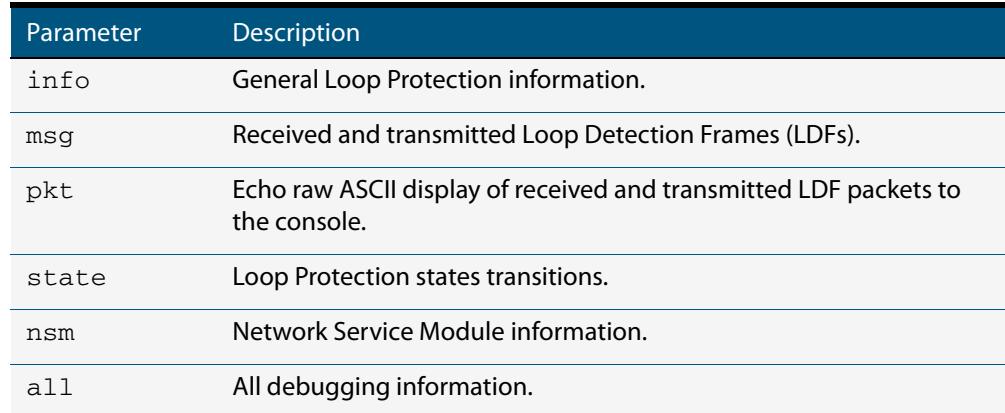

**Mode** Privileged Exec and Global Configuration

**Example** To enable debug for all state transitions, use the command:

**awplus#** debug loopprot state

**Related Commands [show debugging loopprot](#page-433-0) [undebug loopprot](#page-461-0)**

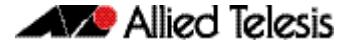

## <span id="page-412-0"></span>**debug platform packet**

This command enables platform to CPU level packet debug functionality on the switch.

Use the **no** variant of this command to disable platform to CPU level packet debug. If the result means both send and receive packet debug are disabled, then any active timeout will be canceled.

```
Syntax debug platform packet [recv] [send] [sflow] [timeout <timeout>] 
          [vlan <vlan-id>|all]
```
Parameter Description recv Debug packets received. send Debug packets sent. sflow Debug sFlow packets. timeout Stop debug after a specified time. <*timeout*> <0-3600>The timeout period, specified in seconds. vlan Limit debug to a single VLAN ID specified. <*vlan-id*> <1-4094> The VLAN ID to limit the debug output on. all Debug all VLANs (default setting).

no debug platform packet [recv] [send]

- **Default** A 5 minute timeout is configured by default if no other timeout duration is specified.
	- **Mode** Privileged Exec and Global Configuration
- **Usage** This command can be used to trace packets sent and received by the CPU. If a timeout is not specified, then a default 5 minute timeout will be applied.

If a timeout of 0 is specified, packet debug will be generated until the **no** variant of this command is used or another timeout value is specified. The timeout value applies to both send and receive debug and is updated whenever the **debug platform packet** command is used.

**Examples** To enable both receive and send packet debug for the default timeout of 5 minutes, enter:

```
awplus# debug platform packet
```
To enable receive packet debug for 10 seconds, enter:

**awplus#** debug platform packet recv timeout 10

To enable packet debug for sFlow packets only for the default timeout of 5 minutes, enter:

**awplus#** debug platform packet sflow

To enable send packet debug with no timeout, enter:

**awplus#** debug platform packet send timeout 0

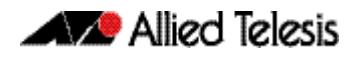

#### To enable VLAN packet debug for VLAN 2 with a timeout duration of 3 minutes, enter:

**awplus#** debug platform packet vlan 2 timeout 150

#### To disable receive packet debug, enter:

**awplus#** no debug platform packet recv

**Related Commands [show debugging platform packet](#page-433-1) [undebug platform packet](#page-461-1)**

### <span id="page-414-0"></span>**duplex**

This command changes the duplex mode for the specified port.

To see the currently-negotiated duplex mode for ports whose links are up, use the command **[show interface](#page-368-0)**. To see the configured duplex mode (when different from the default), use the command **[show running-config](#page-188-0)**.

**Syntax** duplex {auto|full|half}

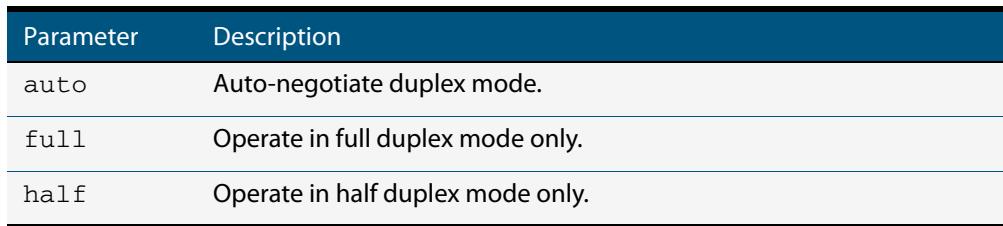

**Default** By default, ports auto-negotiate duplex mode (except for 100Base-FX ports which do not support auto-negotiation, so default to full duplex mode).

**Mode** Interface Configuration

**Usage** Switch ports in a static or dynamic (LACP) channel group must have the same port speed and be in full duplex mode. Once switch ports have been aggregated into a channel group, you can set the duplex mode of all the switch ports in the channel group by applying this command to the channel group.

**Examples** To specify full duplex for  $port1.0.4$ , enter the following commands:

**awplus#** configure terminal **awplus(config)#** interface port1.0.4 **awplus(config-if)#** duplex full

To specify half duplex for  $port1.0.4$ , enter the following commands:

**awplus#** configure terminal

**awplus(config)#** interface port1.0.4

**awplus(config-if)#** duplex half

To auto-negotiate duplex mode for port1.0.4, enter the following commands:

**awplus#** configure terminal

**awplus(config)#** interface port1.0.4

**awplus(config-if)#** duplex auto

#### **Related Commands [backpressure](#page-405-1) [polarity](#page-432-0) [speed](#page-453-0) [show interface](#page-368-0)**

### <span id="page-415-0"></span>**flowcontrol (switch port)**

Use this command to enable flow control, and configure the flow control mode for the switch port.

Use the **no** variant of this command to disable flow control for the specified switch port.

**Syntax** flowcontrol {send|receive} {off|on}

no flowcontrol

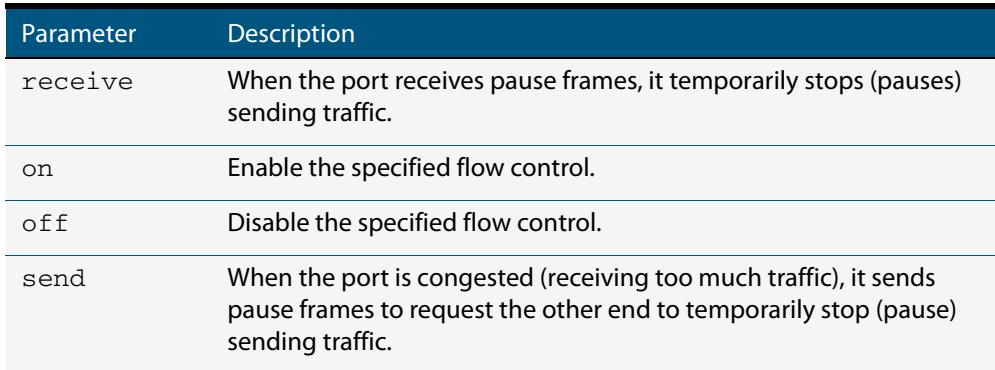

**Default** By default, flow control is disabled.

**Mode** Interface Configuration

**Usage** The flow control mechanism specified by 802.3x is only for full duplex links. It operates by sending PAUSE frames to the link partner to temporarily suspend transmission on the link

Flow control enables connected Ethernet ports to control traffic rates during congestion by allowing congested nodes to pause link operation at the other end. If one port experiences congestion, and cannot receive any more traffic, it notifies the other port to stop sending until the condition clears. When the local device detects congestion at its end, it notifies the remote device by sending a pause frame. On receiving a pause frame, the remote device stops sending data packets, which prevents loss of data packets during the congestion period.

Flow control is not recommended when running QoS or ACLs, because the complex queuing, scheduling, and filtering configured by QoS or ACLs may be slowed by applying flow control.

For half-duplex links, an older form of flow control known as backpressure is supported. See the related **backpressure** [command on page 17.2](#page-405-1).

For flow control on async serial (console) ports, see the **[flowcontrol hardware \(asyn/](#page-100-0) console)** [command on page 5.11](#page-100-0).

#### **Examples**

**awplus#** configure terminal **awplus(config)#** interface port1.0.2 **awplus(config-if)#** flowcontrol receive on

**awplus#** configure terminal **awplus(config)#** interface port1.0.2 **awplus(config-if)#** flowcontrol receive off

**Validation Commands [show running-config](#page-188-0)**

**Related Commands [backpressure](#page-405-1)**

## <span id="page-417-0"></span>**linkflap action**

Use this command to detect flapping on all ports. If more than 15 flaps occur in less than 15 seconds the flapping port will shut down.

Use the **no** variant of this command to disable flapping detection at this rate.

**Syntax** linkflap action [shutdown]

no linkflap action

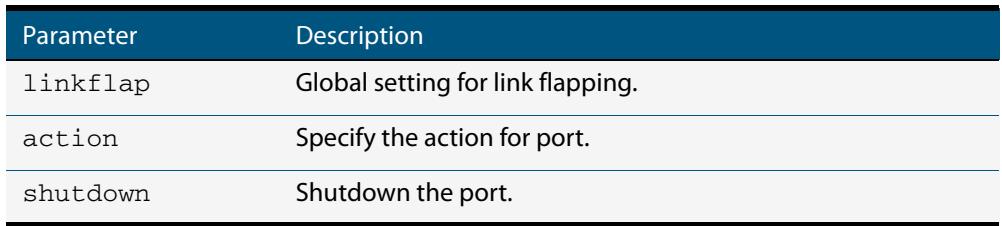

**Default** Linkflap action is disabled by default.

**Mode** Global Configuration

**Example** To enable the linkflap action command on the switch, use the following commands:

**awplus#** configure terminal

**awplus(config)#** linkflap action shutdown

### <span id="page-418-1"></span><span id="page-418-0"></span>**loop-protection**

Use this command to enable the loop-protection loop-detection feature, and configure the detection mechanism parameters.

Use the **no** variant of this command to disable the loop-protection loop-detection feature.

**Syntax** loop-protection loop-detect [ldf-interval *<period>*] [ldf-rx-window *<frames>*]

no loop-protection [loop-detect]

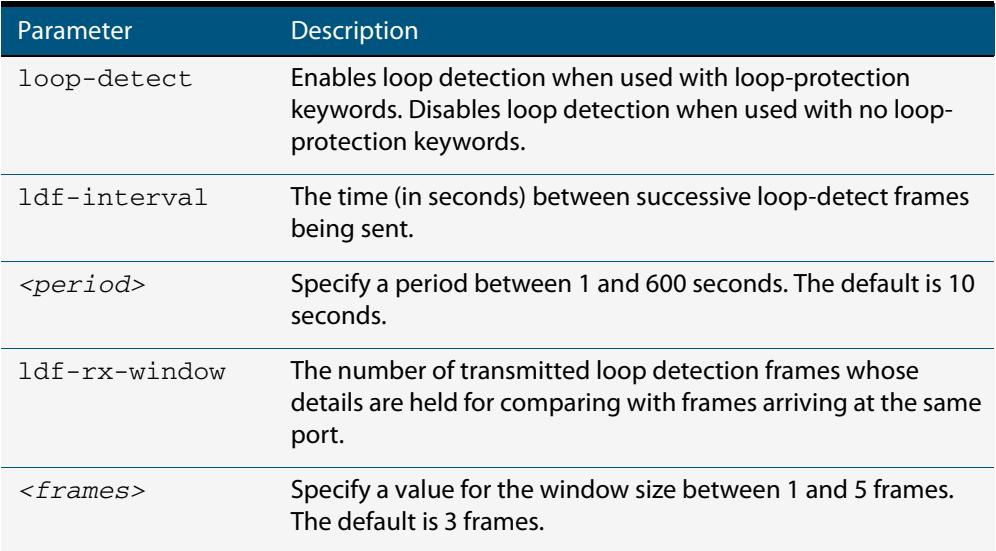

- **Default** The loop-protection loop-detection feature is disabled by default. The default interval is 10 seconds, and the default window size is 3 frames.
	- **Mode** Global Configuration
- **Usage** See the **[Loop Protection](#page-396-1)** section in **[Chapter 16, Switching Introduction](#page-384-0)** for relevant conceptual, configuration, and overview information prior to applying this command.
- **Example** To enable the loop-detect mechanism on the switch, and generate loop-detect frames once every 5 seconds, use the following commands:

**awplus#** configure terminal

**awplus(config)#** loop-protection loop-detect ldf-interval 5

**Related Commands [loop-protection action](#page-419-1) [loop-protection timeout](#page-420-1) [show loop-protection](#page-436-0) [thrash-limiting](#page-460-1)**

## <span id="page-419-1"></span><span id="page-419-0"></span>**loop-protection action**

Use this command to specify the protective action to apply when a network loop is detected on an interface.

Use the **no** variant of this command to reset the loop protection actions to the default action, vlan-disable, on an interface.

**Syntax** loop-protection action {link-down|log-only|port-disable|vlan-disable| none}

no loop-protection action

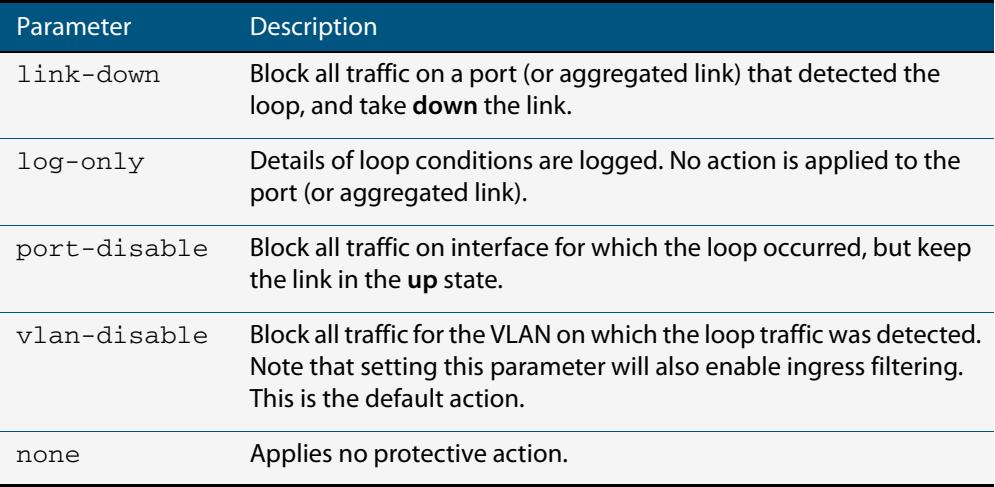

- **Default** loop-protection action vlan-disable
	- **Mode** Interface Configuration
- **Usage** See the **[Loop Protection](#page-396-1)** section in **[Chapter 16, Switching Introduction](#page-384-0)** for relevant conceptual, configuration, and overview information prior to applying this command.
- **Example** To disable an interface (port1.0.4), and bring the link down, when a network loop is detected, use the commands:

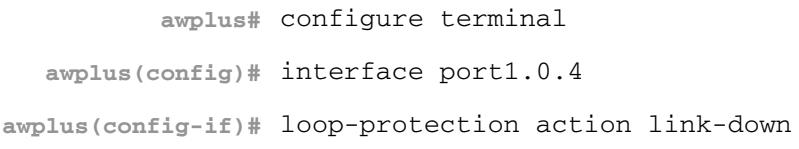

**Related Commands [loop-protection](#page-418-1) [loop-protection timeout](#page-420-1) [show loop-protection](#page-436-0) [thrash-limiting](#page-460-1)**

## <span id="page-420-1"></span><span id="page-420-0"></span>**loop-protection timeout**

Use this command to specify the Loop Protection recovery action duration on an interface.

Use the **no** variant of this command to set the loop protection timeout to the default.

**Syntax** loop-protection timeout *<duration>*

no loop-protection timeout

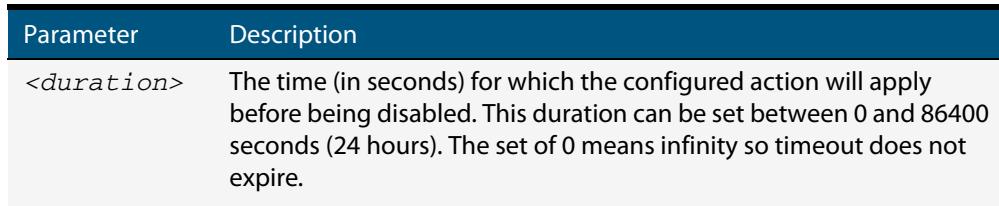

- **Default** The default is 7 seconds.
	- **Mode** Interface Configuration
- **Usage** See the **[Loop Protection](#page-396-1)** section in **[Chapter 16, Switching Introduction](#page-384-0)** for relevant conceptual, configuration, and overview information prior to applying this command.
- **Example** To configure a loop protection action timeout of 10 seconds for  $port1.0.4$ , use the command:

**awplus#** configure terminal **awplus(config)#** interface port1.0.4 **awplus(config-if)#** loop-protection timeout 10

**Related Commands [loop-protection](#page-418-1) [loop-protection action](#page-419-1) [show loop-protection](#page-436-0) [thrash-limiting](#page-460-1)**

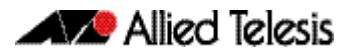

## <span id="page-421-0"></span>**mac address-table acquire**

Use this command to enable MAC address learning on the device.

Use the **no** variant of this command to disable learning.

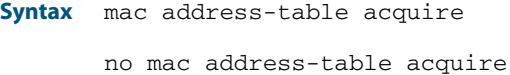

**Default** Learning is enabled by default for all instances.

**Mode** Global Configuration

#### **Example**

**awplus#** configure terminal

**awplus(config)#** mac address-table acquire

## <span id="page-422-0"></span>**mac address-table ageing-time**

Use this command to specify an ageing-out time for a learned MAC address. The learned MAC address will persist for at least the specified time.

The **no** variant of this command will reset the ageing-out time back to the default of 300 seconds (5 minutes).

**Syntax** mac address-table ageing-time *<ageing-timer>* none

no mac address-table ageing-time

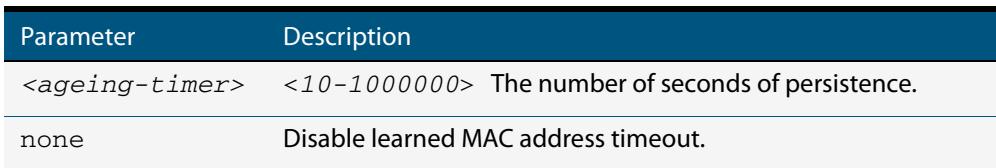

**Default** The default ageing time is 300 seconds.

**Mode** Global Configuration

**Examples** The following commands specify various ageing timeouts on the switch:

```
awplus# configure terminal
awplus(config)# mac address-table ageing-time 1000
```
**awplus#** configure terminal

**awplus(config)#** mac address-table ageing-time none

**awplus#** configure terminal

**awplus(config)#** no mac address-table ageing-time

### <span id="page-423-0"></span>**mac address-table static**

Use this command to statically configure the MAC address-table to forward or discard frames with a matching destination MAC address.

```
Syntax mac address-table static <mac-addr> {forward|discard} interface 
           <port> [vlan <vid>]
```

```
no mac address-table static <mac-addr> {forward|discard} interface 
   <port> [vlan <vid>]
```
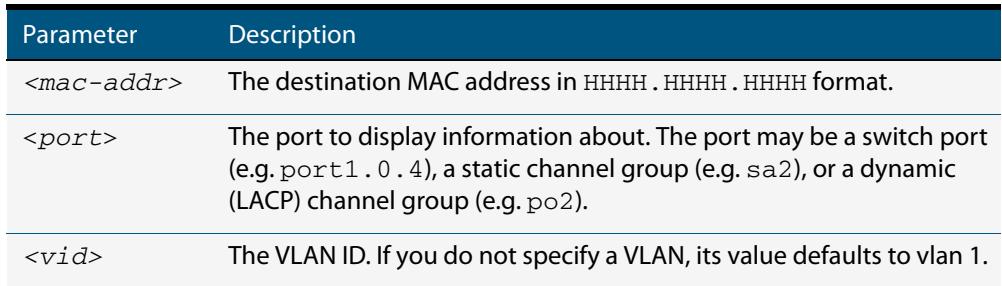

#### **Mode** Global Configuration

**Usage** The **mac address-table static** command is only applicable to Layer 2 switched traffic within a single VLAN. Do not apply the **mac address-table static** command to Layer 3 switched traffic passing from one VLAN to another VLAN. Frames will not be discarded across VLANs because packets are routed across VLANs. This command only works on Layer 2 traffic.

#### **Example**

**awplus#** configure terminal

**awplus(config)#** mac address-table static 2222.2222.2222 forward interface port1.0.4 vlan 3

**Related Commands [clear mac address-table static](#page-407-0) [show mac address-table](#page-437-0)**

### <span id="page-424-0"></span>**mac address-table thrash-limit**

Use this command to set the thrash limit on the switch or stack. Thrashing occurs when a MAC address table rapidly "flips" its mapping of a single MAC address between two subnets, usually as a result of a network loop.

Use the **no** variant of this command to disable thrash limiting.

**Syntax** mac address-table thrash-limit <*rate*>

no mac address-table thrash-limit

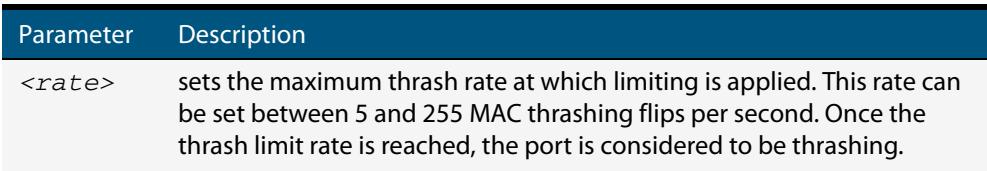

 **Default** No thrash limiting

- **Mode** Global Configuration
- **Usage** Use this command to limit thrashing on the selected port range.
- **Example** To apply a thrash limit of 100 MAC address flips per second:

**awplus#** configure terminal

**awplus(config)#** mac address-table thrash-limit 100

**Related Commands [show mac address-table thrash-limit](#page-439-0)**

### <span id="page-425-0"></span>**mirror interface**

Use this command to define a mirror port and mirrored (monitored) ports and direction of traffic to be mirrored. The port for which you enter interface mode will be the mirror port.

The destination port is removed from all VLANs, and no longer participates in other switching.

Use the **no** variant of this command to disable port mirroring by the destination port on the specified source port.

Use the **none** variant of this command when using copy-to-mirror ACL and QoS commands.

```
Syntax mirror interface <source-port-list> direction {both|receive|transmit}
```
mirror interface none

no mirror interface *<source-port-list>* 

no mirror interface none

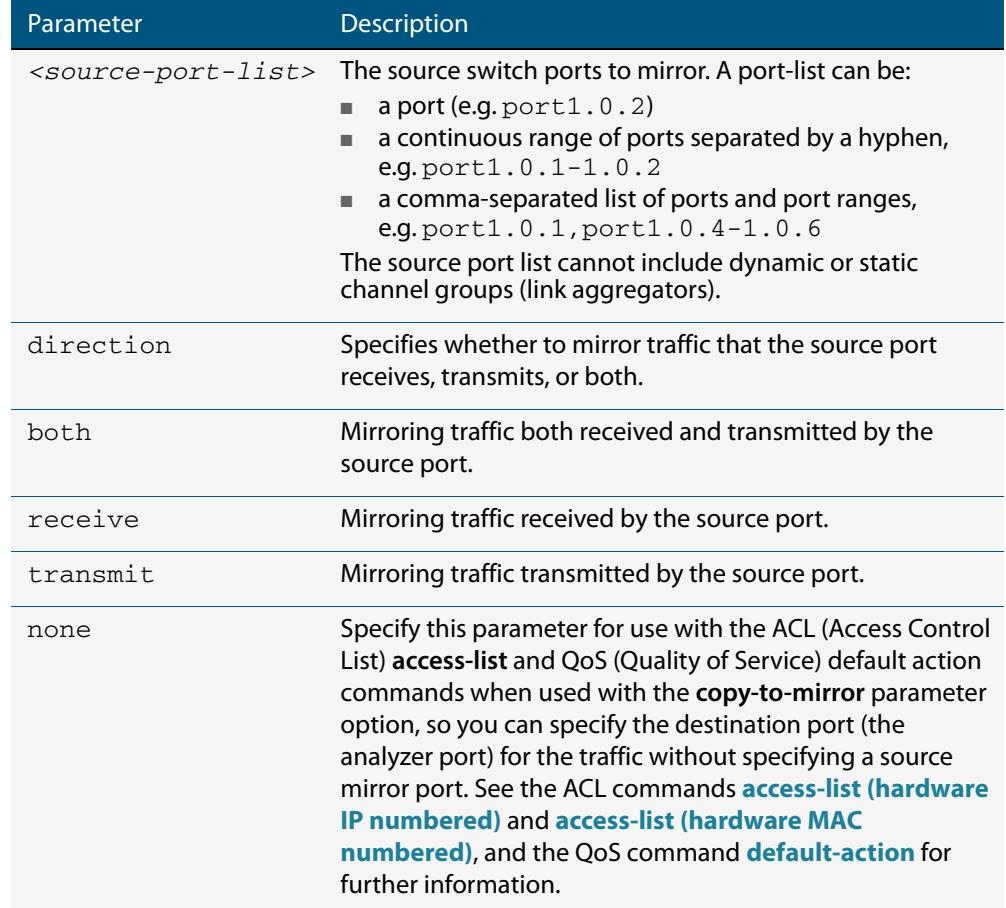

#### **Mode** Interface Configuration

**Usage** Use this command to send traffic to another device connected to the mirror port for monitoring.

See **["Port Mirroring" on page 16.17](#page-400-0)**.

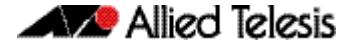

A mirror port cannot be associated with a VLAN. If a switch port is configured to be a mirror port, it is automatically removed from any VLAN it was associated with.

This command can only be applied to a single mirror (destination) port, not to a range of ports, nor to a static or dynamic channel group. Do not apply multiple interfaces with an interface command before issuing the mirror interface command. One interface may have multiple mirror interfaces.

**Example** To mirror traffic received and transmitted on port1.0.4 and port1.0.5 to destination port1.0.3, use the commands:

> **awplus#** configure terminal **awplus(config)#** interface port1.0.3 **awplus(config-if)#** mirror interface port1.0.4,port1.0.5 direction both

To enable use with the **[access-list \(hardware IP numbered\)](#page-1605-0)** ACL and **[default-action](#page-1764-0)** QoS commands to destination port1.0.3 without specifying a source port, use the commands:

```
awplus# configure terminal
  awplus(config)# interface port1.0.3
awplus(config-if)# mirror interface none
```
To mirror all TCP traffic, received or transmitted to analyzer  $\text{port1.0.1}$ , see the sample config below:

```
awplus#show running-config
!
mls qos enable
access-list 3000 copy-to-mirror tcp any any
access-group 3000
!
interface port1.0.1
 mirror interface none
  switchport
!
```
**Related Commands [access-list \(hardware IP numbered\)](#page-1605-0) [access-list \(hardware MAC numbered\)](#page-1614-0) [default-action](#page-1764-0)**

### <span id="page-427-0"></span>**platform hwfilter-size**

You can use this command to control the configuration of hardware Access Control Lists (ACLs), which determines the total available number and functionality of hardware ACLs.

For this command to take effect, you need to reboot the affected service.

One cannot attach an IPv6 ACL to a port if the ACL contains a specified source or destination IPv6 address or both and the **hw-filter size** setting is **ipv4-limited-ipv6**. If you do so, a diagnostic message will be generated.

#### **Syntax** platform hwfilter-size {ipv4-limited-ipv6|ipv4-full-ipv6}

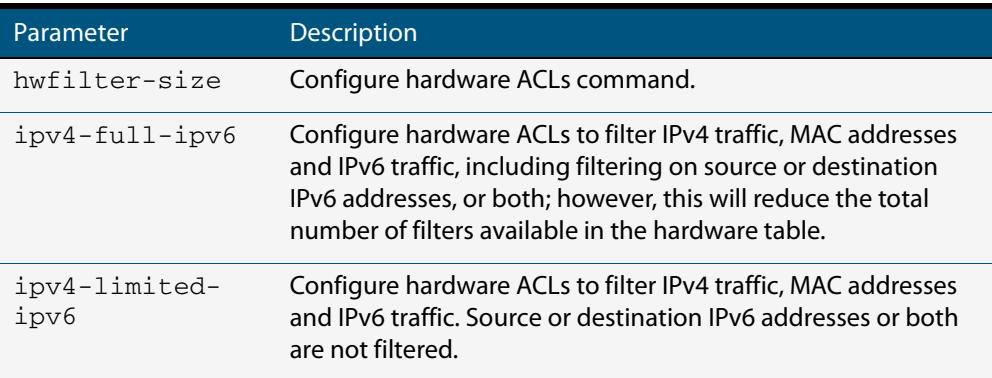

**Default** The default mode is **ipv4-limited-ipv6**.

**Mode** Global Configuration **Example** To configure hardware ACLs to filter IPv4 and IPv6 traffic, use the following commands: **awplus#** configure terminal **awplus(config)#** platform hwfilter-size ipv4-full-ipv6

**Related Commands [show platform](#page-442-0) [ipv6 access-list \(named\)](#page-1690-0)**

### <span id="page-428-0"></span>**platform load-balancing**

This command selects which address fields are used as inputs into the load balancing algorithm for aggregated links. The output from this algorithm is used to select which individual path a given packet will traverse within an aggregated link.

The **no** variant of this command applies its default setting.

**Syntax** platform load-balancing {src-dst-mac|src-dst-ip}

no platform load-balancing

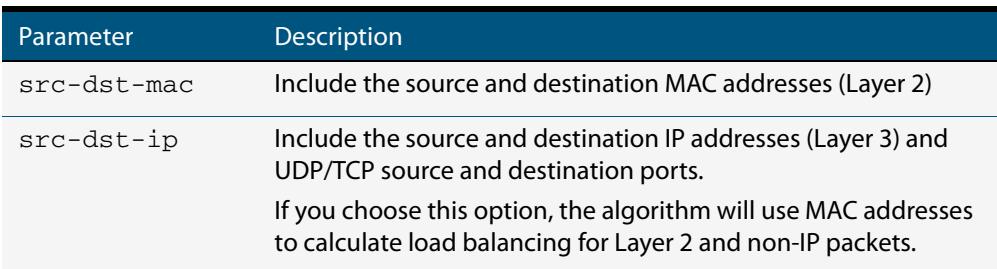

**Default** The default is **src-dst-ip**.

#### **Mode** Global configuration

**Examples** To set the load balancing algorithm to include only Layer 2 MAC addresses, enter:

**awplus#** configure terminal

**awplus(config)#** platform load-balancing src-dst-mac

To set the load balancing algorithm to include only Layer 3 IP addresses and L4 ports, enter:

**awplus#** configure terminal

**awplus(config)#** platform load-balancing src-dst-ip

**Related Commands [show platform](#page-442-0)**

### <span id="page-429-0"></span>**platform stop-unreg-mc-flooding**

This command stops multicast packets flooding out of all the ports in the VLAN until these packets are registered. This command does this by sending unregistered multicast packets to the switch processor, so there is no flooding of the multicast traffic onto the VLAN. Unregistered traffic will not flow until the switch has registered it, regardless of attempts to subscribe to it. Once the traffic is registered, it flows to registered subscribers and ports.

Use the **no** variant of this command to revert to default behavior and disable this feature.

**Note** This command should not be used within any IPv6 networks. IPv6 neighbor discovery operation is inhibited by this feature. This command does not stop reserved Local Network Control Block IPv4 multicast packets in the address range 224.0.0.1 to 224.0.0.255 (224.0.0/24). See **[www.iana.org/assignments/multicast-addresses/multicast](http://www.iana.org/assignments/multicast-addresses/multicast-addresses.xml#multicast-addresses-1)[addresses.xml#multicast-addresses-1](http://www.iana.org/assignments/multicast-addresses/multicast-addresses.xml#multicast-addresses-1)**

**Syntax** platform stop-unreg-mc-flooding

no platform stop-unreg-mc-flooding

- **Default** This feature is disabled by default.
	- **Mode** Global Configuration
- **Usage** This command stops the periodic flooding of unknown or unregistered multicast packets when the Group Membership interval timer expires and there are no subscribers to a multicast group. If there is multicast traffic in a VLAN without subscribers, multicast traffic temporarily floods out of the VLAN when the Group Membership interval timer expires, which happens when the switch does not get replies from Group Membership queries.

For further information about multicast groups see the **[Multicast Groups](#page-1266-0)** section in **[Chapter 47, Multicast Introduction and Commands](#page-1264-0)**.

For further information about query messages see the **[Staying in the Multicast Group](#page-1299-0)  [\(Query Message\)](#page-1299-0)** section in **[Chapter 48, IGMP and IGMP Snooping Introduction](#page-1296-0)**.

This command also stops the initial flood of multicast packets that happens when a new multicast source starts to send traffic. This flooding lasts until snooping recognizes the multicast group. For example, in sites where IP cameras have multicast groups, traffic is flooded to the VLAN and causes large bursts of traffic. Use this command when there is limited processing available for large bursts of traffic, such as in sites with IP cameras.

**Output** See the console message warning about IPv6 operation after entering this command:

% WARNING: IPv6 will not work with this setting enabled % Please consult the documentation for more information

See these sample console messages when the Group Membership interval timer expires, which happens when the switch does not get replies from Group Membership queries:

awplus: [MLD-EVENTS] Grp - Rec Liveness Timer: Expiry for Grp ff0e::1 on port1.2.7 awplus: [IGMP-EVENTS] : Expiry (Unreg MC Timer) for Grp 224.2.2.2 on vlan4

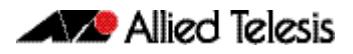

**Examples** To enable this feature and stop multicast packet flooding, use the following commands:

**awplus#** configure terminal **awplus(config)#** platform stop-unreg-mc-flooding

To disable this feature and allow multicast packet flooding, use the following commands:

**awplus#** configure terminal

**awplus(config)#** no platform stop-unreg-mc-flooding

**Related Commands [show platform](#page-442-0) [show running-config](#page-188-0)**

### <span id="page-431-0"></span>**platform vlan-stacking-tpid**

This command specifies the Tag Protocol Identifier (TPID) value that applies to all frames that are carrying double tagged VLANs. All nested VLANs must use the same TPID value. (This feature is sometimes referred to as VLAN stacking or VLAN double-tagging.)

Use the **no** variant of this command to revert to the default TPID value (0x8100).

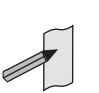

**Note** Because the additional tag increases the frame size beyond 1522 bytes, you must increase the MRU size to activate VLAN-stacking. Go into interface mode for the appropriate ports and use the **mru** [command on page 14.5](#page-364-0).

**Syntax** platform vlan-stacking-tpid <*tpid>*

no platform vlan-stacking-tpid

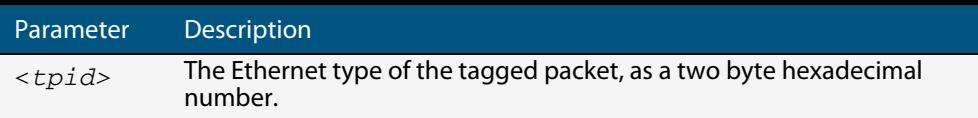

**Default** The default TPID value of 0x8100 is restored using a **no platform vlan-stacking-tpid**  command.

**Mode** Global Configuration

**Examples** To set the VLAN stacking TPID value to 0x9100, use the following commands:

**awplus#** configure terminal

**awplus(config)#** platform vlan-stacking-tpid 9100

To reset the VLAN stacking TPID value to the default (0x8100), use the following commands:

**awplus#** configure terminal

**awplus(config)#** no platform vlan-stacking-tpid

**Related Commands [switchport vlan-stacking \(double tagging\)](#page-520-0) [show platform](#page-442-0) [show running-config](#page-188-0)**
### <span id="page-432-0"></span>**polarity**

This command sets the MDI/MDIX polarity on a copper-based switch port.

**Syntax** polarity {auto|mdi|mdix}

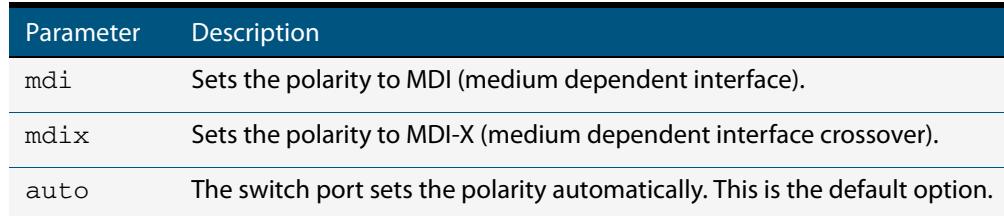

- **Default** By default, switch ports set the polarity automatically (**auto**).
	- **Mode** Interface Configuration
- **Usage** We recommend the default **auto** setting for MDI/MDIX polarity. Polarity applies to copper 10BASE-T, 100BASE-T, and 1000BASE-T switch ports; It does not apply to fiber ports. For more information, see **["MDI/MDIX Connection Modes" on page 16.5](#page-388-0)**.
- **Example** To set the polarity for  $port1.0.6$  to fixed MDI mode, use the following commands:

**awplus#** configure terminal **awplus(config)#** interface port1.0.6 **awplus(config-if)#** polarity mdi

# **show debugging loopprot**

This command shows Loop Protection debugging information.

- **Syntax** show debugging loopprot
- **Mode** User Exec and Privileged Exec
- **Example** To display the enabled Loop Protection debugging modes, use the command: **awplus#** show debugging loopprot

#### **Related Commands [debug loopprot](#page-411-0)**

# **show debugging platform packet**

This command shows platform to CPU level packet debugging information.

- **Syntax** show debugging platform packet
- **Mode** User Exec and Privileged Exec
- **Example** To display the platform packet debugging information, use the command:

**awplus#** show debugging platform packet

**Related Commands [debug platform packet](#page-412-0) [undebug platform packet](#page-461-0)**

# **show flowcontrol interface**

Use this command to display flow control information.

```
Syntax show flowcontrol interface <port>
```
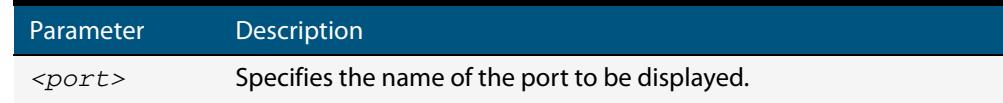

**Mode** User Exec and Privileged Exec

**Example** To display the flow control for the port1.0.5, use the command:

**awplus#** show flowcontrol interface port1.0.5

#### **Output Figure 17-1: Example output from the show flowcontrol interface command for a specific interface**

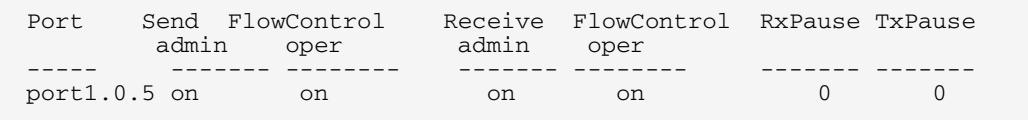

# **show interface switchport**

Use this command to show VLAN information about each switch port.

**Syntax** show interface switchport

**Mode** User Exec and Privileged Exec

**Example** To display VLAN information about each switch port, enter the command:

**awplus#** show interface switchport

#### **Output Figure 17-2: Example output from the show interface switchport command**

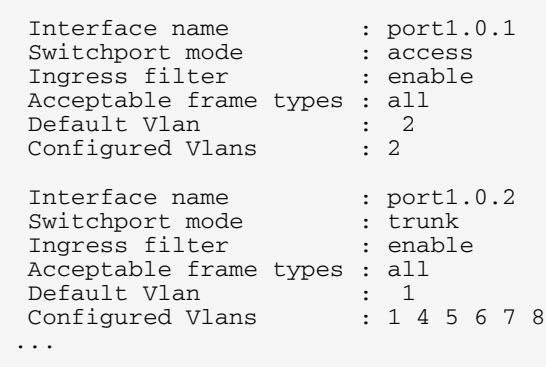

**Related Commands [show interface memory](#page-269-0)**

# <span id="page-436-0"></span>**show loop-protection**

Use this command to display the current loop protection setup for the device.

**Syntax** show loop-protection [interface <*port-list*>] [counters]

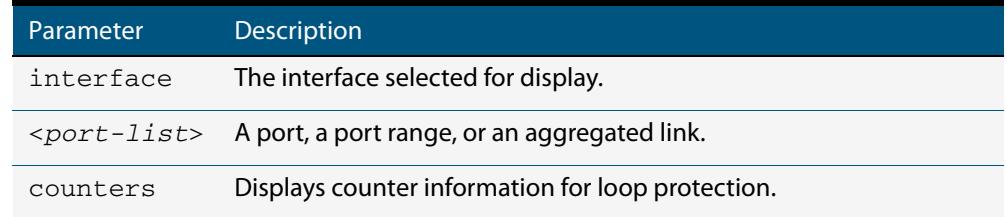

**Mode** User Exec and Privileged Exec

- **Usage** This command is used to display the current configuration and operation of the Loop Protection feature
- **Examples** To display the current configuration status for  $port1.0.1$ , use the command:

**awplus#** show loop-protection interface port1.0.1

#### **Figure 17-3: Example output from the show loop-protection command**

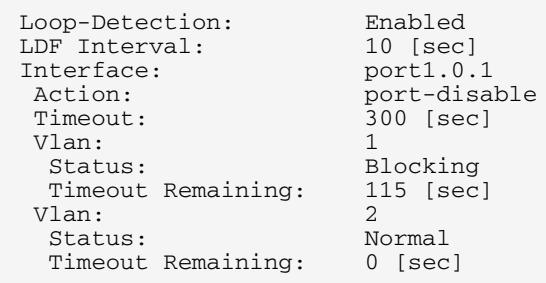

To display the counter information for  $port1.0.1$ , use the command:

**awplus #** show loop-protection interface port1.0.1 counters

#### **Figure 17-4: Example output from the show loop-protection interface counters command for port1.0.1**

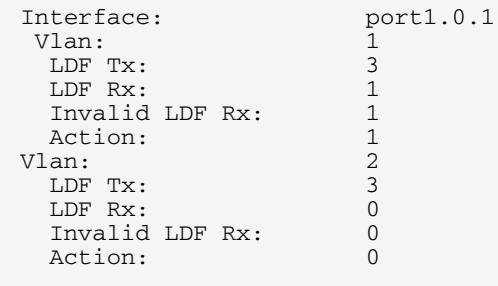

### **show mac address-table**

Use this command to display the mac address-table for all configured VLANs.

**Syntax** show mac address-table

- **Mode** User Exec and Privileged Exec
- **Usage** The **show mac address-table** command is only applicable to view a mac address-table for Layer 2 switched traffic within VLANs.
- **Example** To display the mac address-table, use the following command:

```
awplus# show mac address-table
```
**Output** See the below sample output captured when there was no traffic being switched:

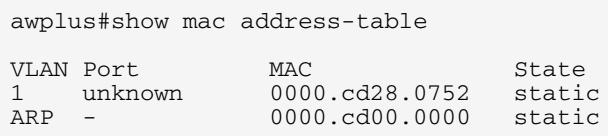

See the sample output captured when packets were switched and mac addresses were learned:

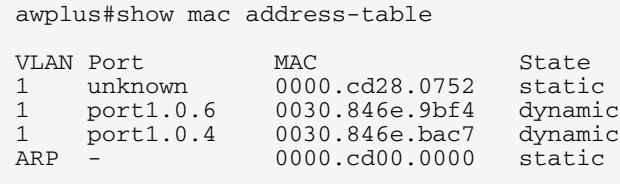

Note the new mac addresses learned for  $port1.0.4$  and  $port1.0.6$  added as dynamic entries.

Note the first column of the output below shows VLAN IDs if multiple VLANs are configured:

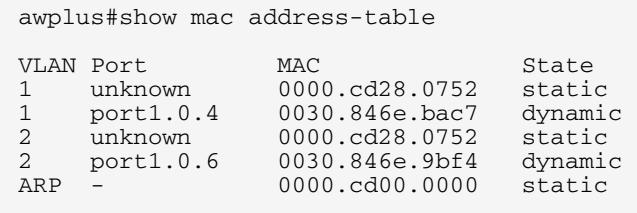

Also note manually configured static mac-addresses are shown to the right of the type

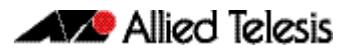

column:

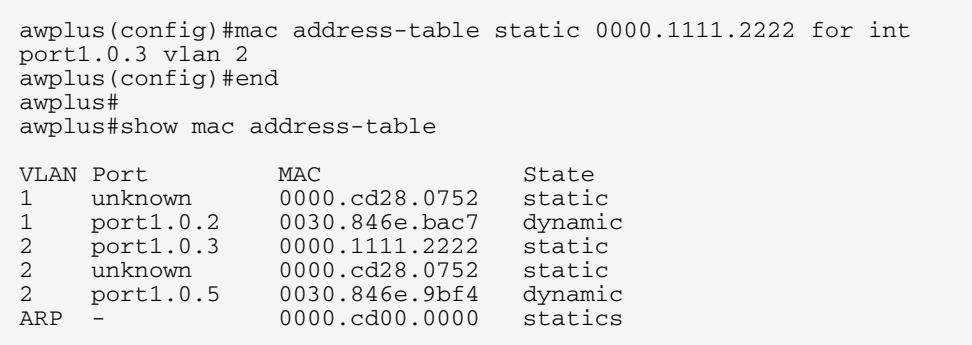

**Related Commands [clear mac address-table dynamic](#page-408-0) [clear mac address-table static](#page-407-0) [mac address-table static](#page-423-0)**

### **show mac address-table thrash-limit**

Use this command to display the current thrash limit set for all interfaces on the device.

**Syntax** show mac address-table thrash-limit

**Mode** User Exec and Privileged Exec

**Example** To display the current, use the following command:

**awplus#** show mac address-table thrash-limit

**Output Figure 17-5: Example output from the show mac address-table thrash-limit command**

% Thrash-limit 7 movements per second

**Related Commands [mac address-table thrash-limit](#page-424-0)**

### **show mirror**

Use this command to display the status of all mirrored ports.

**Syntax** show mirror

**Mode** User Exec and Privileged Exec

**Example** To display the status of all mirrored ports, use the following command:

**awplus#** show mirror

#### **Output Figure 17-6: Example output from the show mirror command**

```
Mirror Test Port Name: port1.0.1
Mirror option: Enabled
Mirror direction: both
Monitored Port Name: port1.0.2
Mirror Test Port Name: port1.0.3
Mirror option: Enabled
Mirror direction: receive
Monitored Port Name: port1.0.4
Mirror Test Port Name: port1.0.3
Mirror option: Enabled
Mirror direction: receive
Monitored Port Name: port1.0.1
Mirror Test Port Name: port1.0.1
Mirror option: Enabled
Mirror direction: receive
Monitored Port Name: port1.0.3
Mirror Test Port Name: port1.0.1
Mirror option: Enabled
Mirror direction: transmit
Monitored Port Name: port1.0.4
```
## **show mirror interface**

Use this command to display port mirroring configuration for a mirrored (monitored) switch port.

**Syntax** show mirror interface <*port*>

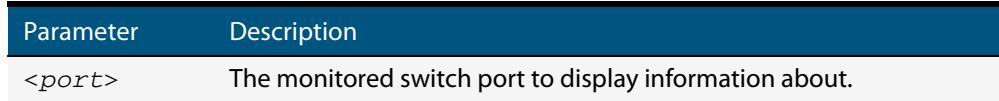

**Mode** User Exec, Privileged Exec and Interface Configuration

**Example** To display port mirroring configuration for the  $\text{port1.0.4}$ , use the following commands:

**awplus#** configure terminal

**awplus(config)#** interface port1.0.4

**awplus(config-if)#** show mirror interface port1.0.4

#### **Output Figure 17-7: Example output from the show mirror interface command**

Mirror Test Port Name: port1.0.3 Mirror option: Enabled Mirror direction: both Monitored Port Name: port1.0.4

# <span id="page-442-0"></span>**show platform**

This command displays the settings configured by using the **platform** commands.

**Syntax** show platform

- **Mode** Privileged Exec
- **Usage** This command displays the settings in the running config. For changes in some of these settings to take effect, the switch must be rebooted with the new settings in the startup config.
- **Example** To check the settings configured with **platform** commands on the switch, use the following command:

**awplus#** show platform

#### **Output Figure 17-8: Example output from the show platform command**

awplus# show platform Vlan-stacking TPID 0x8100

#### **Table 17-1: Parameters in the output of the show platform command**

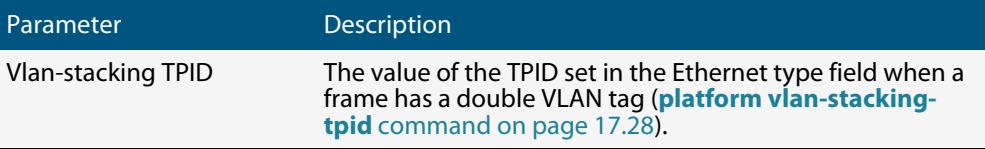

**Related Commands [platform load-balancing](#page-428-0) [platform vlan-stacking-tpid](#page-431-0)**

# **show platform classifier statistics utilization brief**

This command displays the number of used entries available for various platform functions, and the percentage that number of entries represents of the total available.

**Syntax** show platform classifier statistics utilization brief

**Mode** Privileged Exec

**Example** To display the platform classifier utilization statistics, use the following command:

**awplus#** show platform classifier statistics utilization brief

#### **Output Figure 17-9: Output from the show platform classifier statistics utilization brief command**

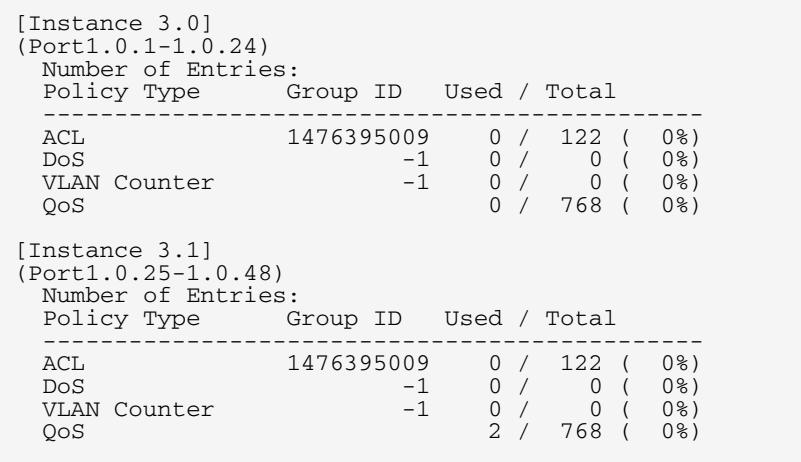

**Figure 17-10: Output from the show platform classifier statistics utilization brief command, with the DOS detection feature enabled**

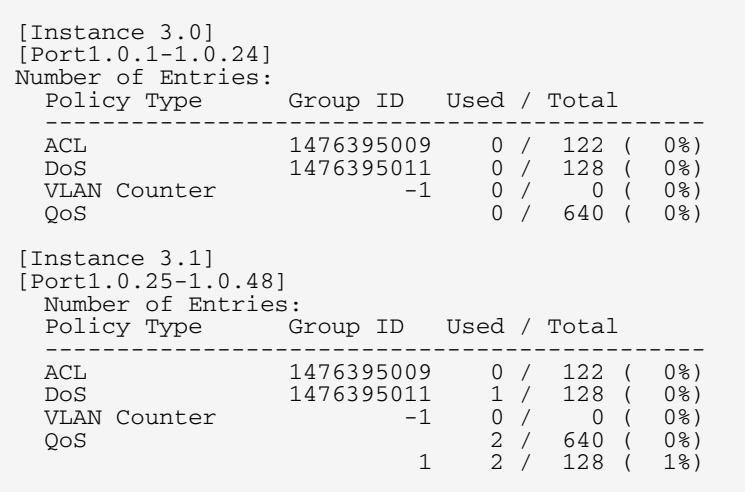

#### **Related Commands [show platform](#page-442-0)**

# **show platform port**

This command displays the various port registers or platform counters for specified switchports.

**Syntax** show platform port [<*port-list*>|counters]

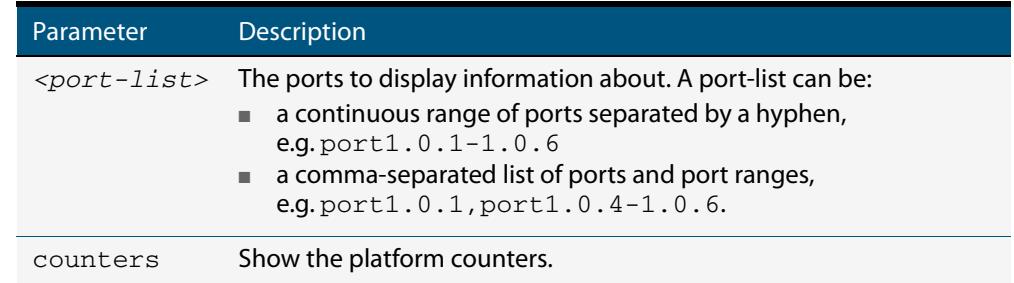

**Mode** Privileged Exec

**Examples** To display port registers for  $port1.0.1$  and  $port1.0.2$  use the following command:

**awplus#** show platform port port1.0.1-port1.0.2

To display platform counters for port1.0.1 and port1.0.2 use the following command:

**awplus#** show platform port port1.0.1-port1.0.2 counters

#### **Output Figure 17-11: Example output from the show platform port command**

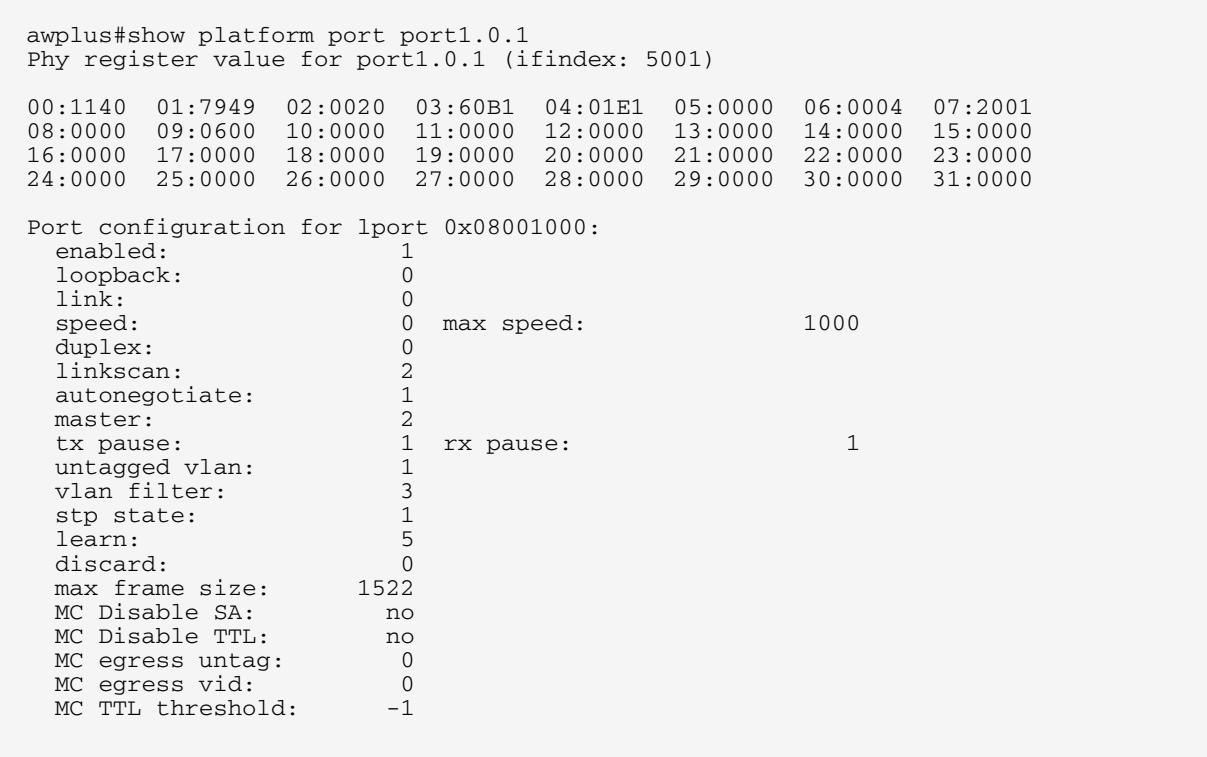

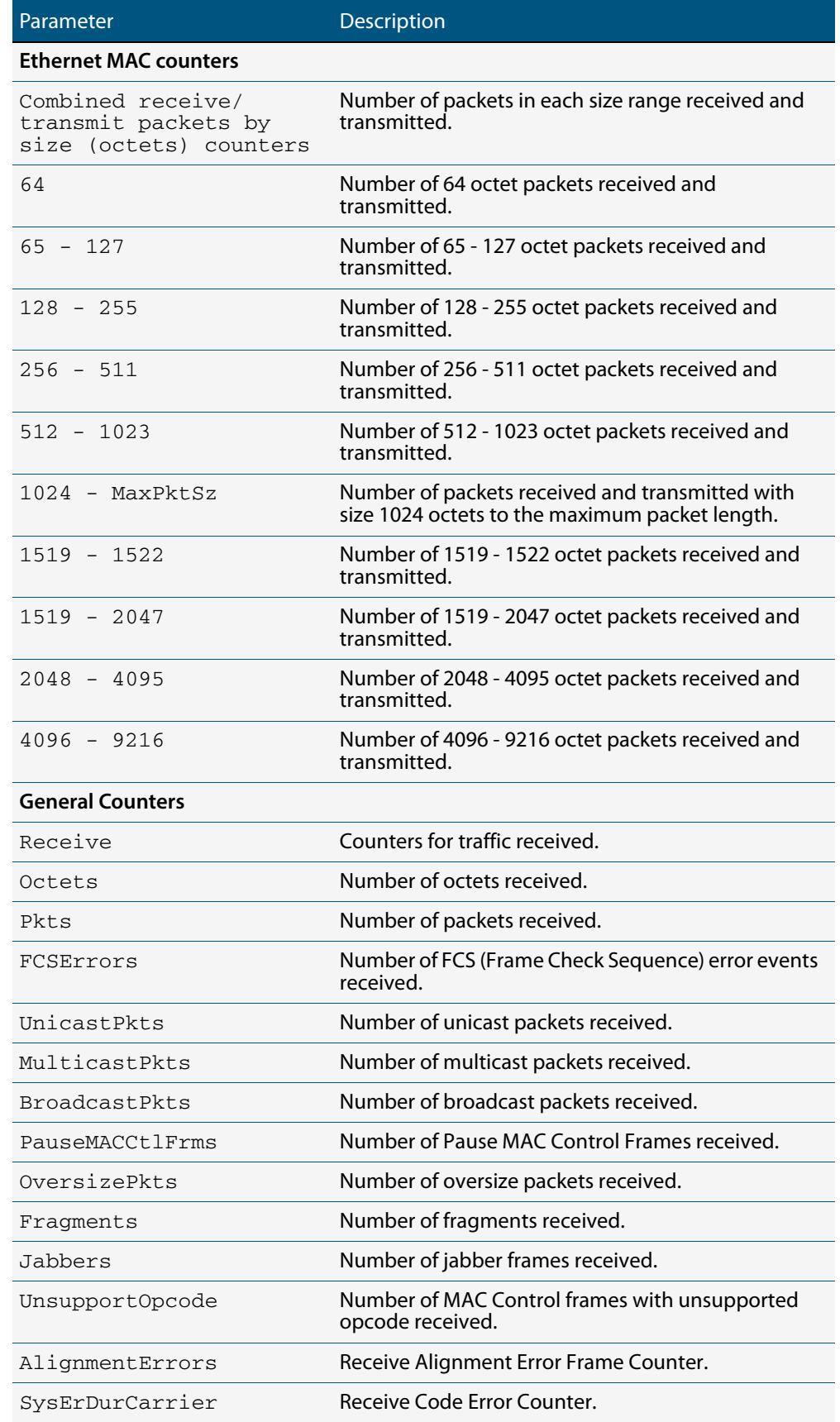

#### **Table 17-2: Parameters in the output from the show platform port command**

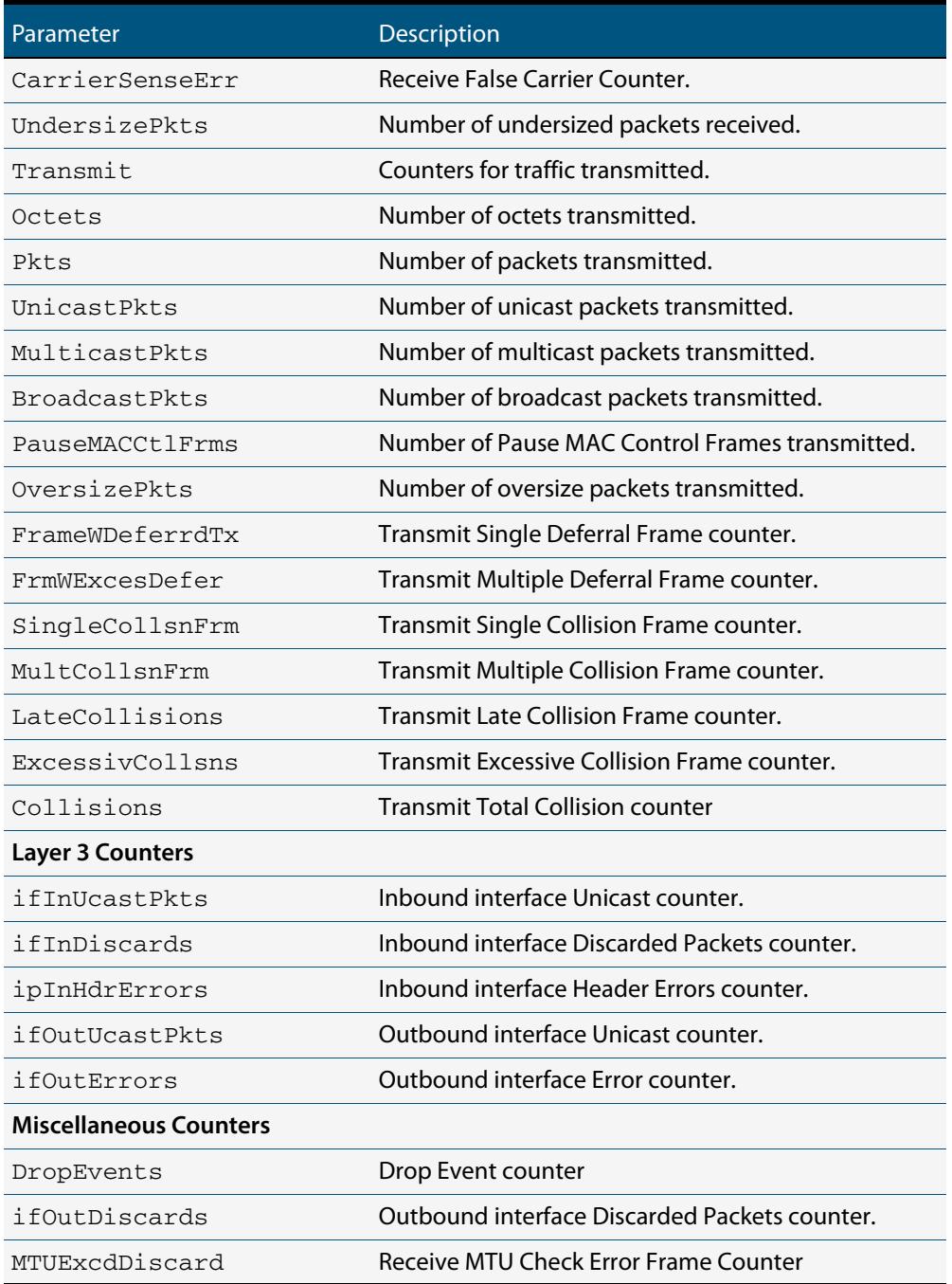

#### **Table 17-2: Parameters in the output from the show platform port command (cont.)**

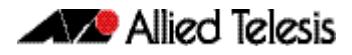

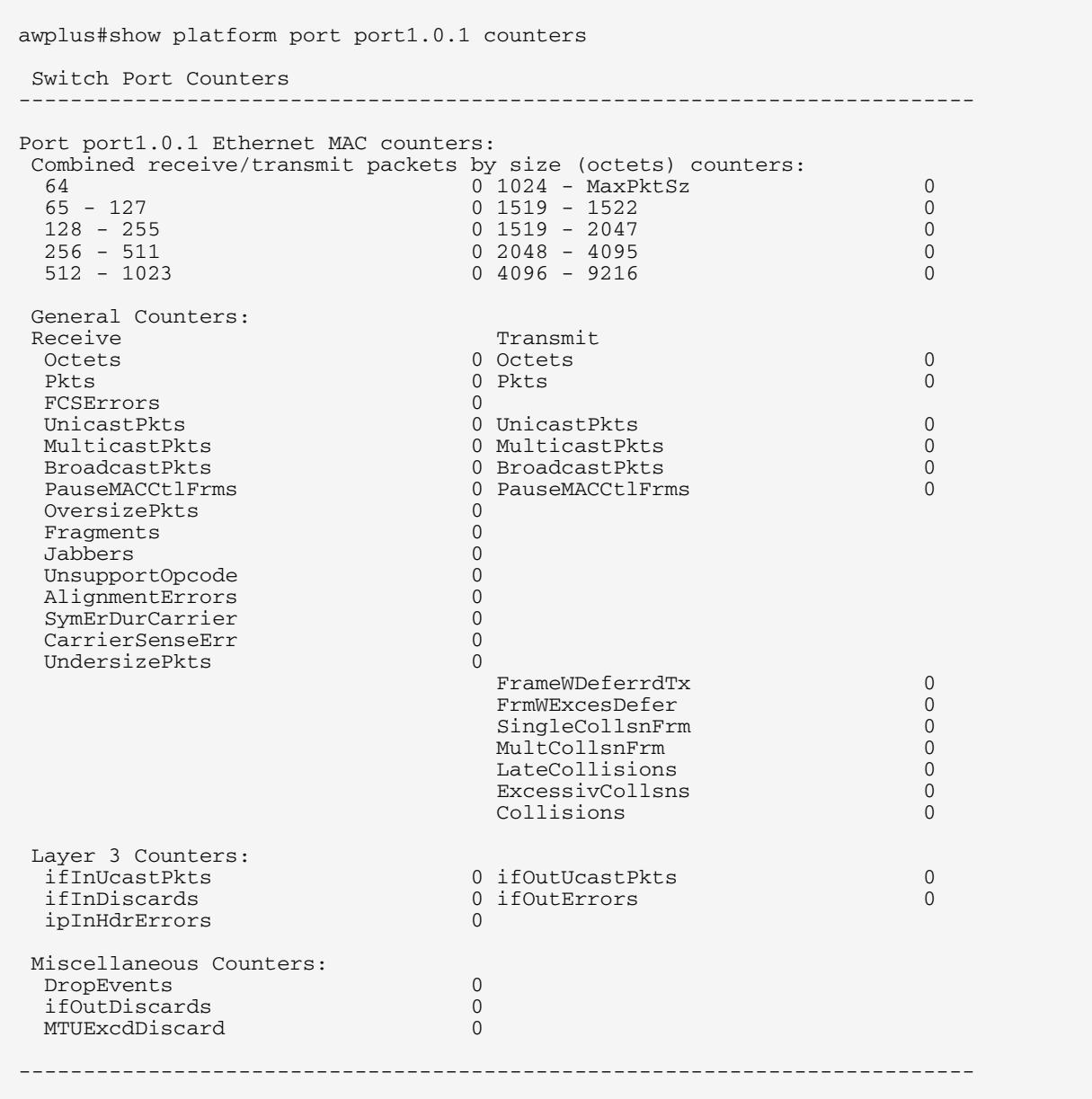

#### **Output Figure 17-12: Example output from the show platform port counters command**

#### **Table 17-3: Output parameters from the show platform port counters command**

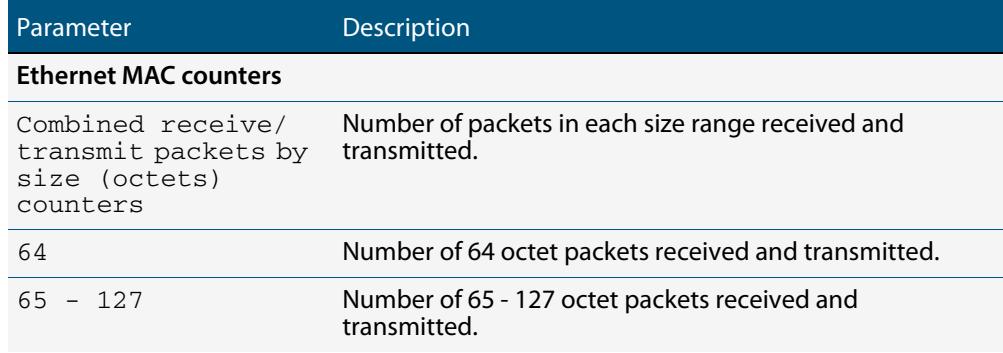

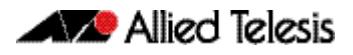

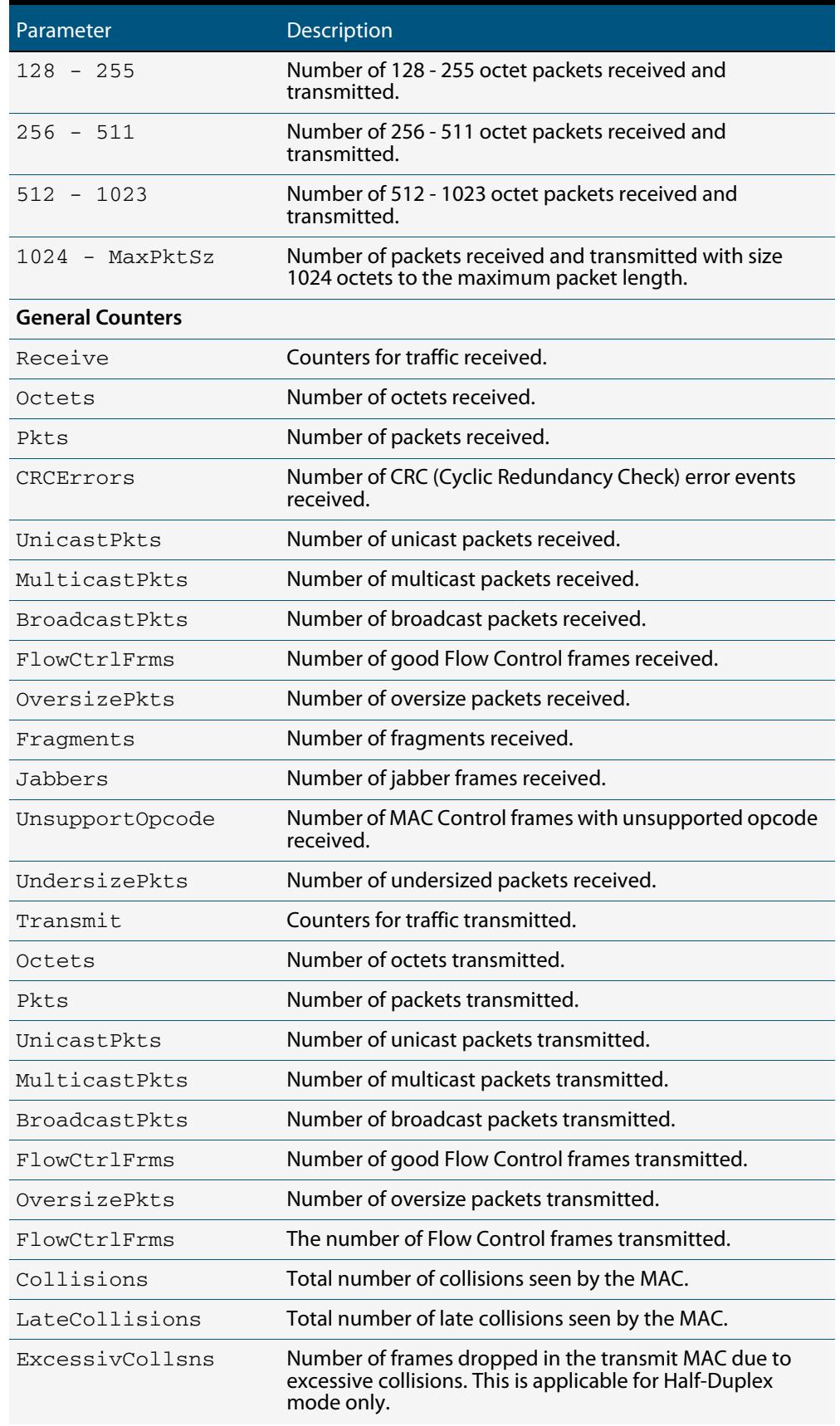

#### **Table 17-3: Output parameters from the show platform port counters command**

#### **Table 17-3: Output parameters from the show platform port counters command**

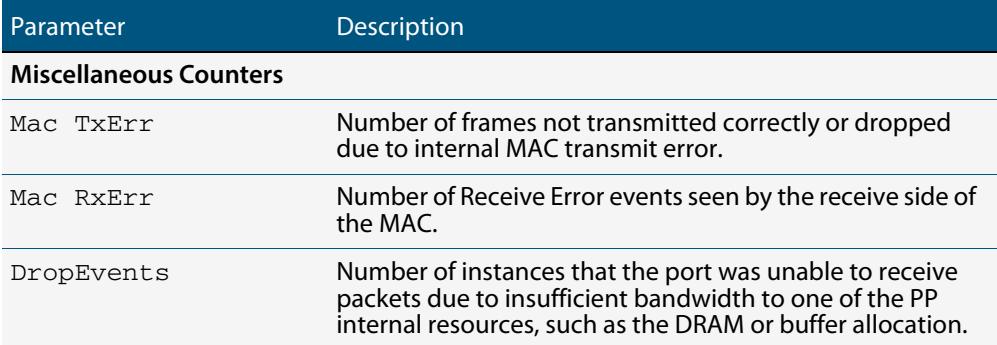

# **show port-security interface**

Use this command to show the current port-security configuration and the switch port status.

**Syntax** show port-security interface <*port>*

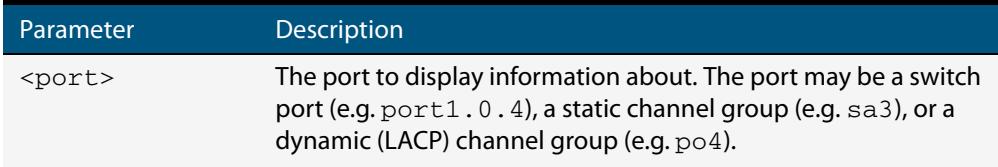

#### **Mode** Privileged Exec

**Example** To see the port-security status on  $port1.0.1$ , use the following command:

**awplus#** show port-security interface port1.0.1

#### **Output Figure 17-13: Example output from the show port-security interface command**

Port Security configuration Security Enabled : YES<br>Port Status : ENABLED Port Status : ENAB<br>
Violation Mode : TRAP Violation Mode : TRA<br>Aging : OFF Aging Maximum MAC Addresses : 3<br>Total MAC ddresses : 1 nanimum ----<br>Total MAC ddresses<br>Lock Status : UNLOCKED<br>: 0 Security Violation Count Last Violation Source Address : None

# **show port-security intrusion**

Shows the intrusion list. If the port is not specified, the entire intrusion table is shown.

#### **Syntax** show port-security intrusion [interface <*port>*]

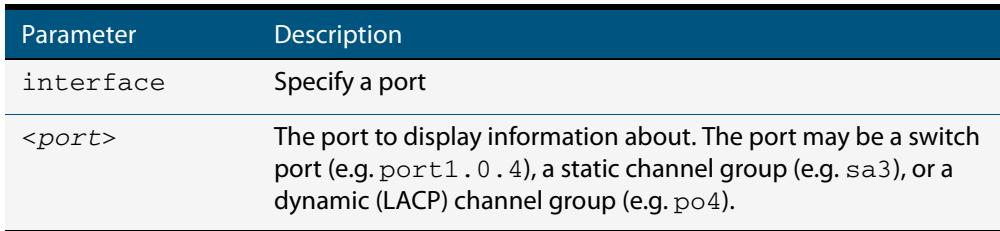

#### **Mode** Privileged Exec

**Example** To see the intrusion list on  $port1.0.1$ , use the following command:

**awplus#** show port-security intrusion interface port1.0.1

#### **Output Figure 17-14: Example output from the show port-security intrusion command for port 1.0.1**

```
Port Security Intrusion List 
Interface: port1.0.1 -3 intrusion(s) detected 
11-22-33-44-55-04 11-22-33-44-55-06 11-22-33-44-55-08
```
### <span id="page-452-0"></span>**show storm-control**

Use this command to display storm-control information for all interfaces or a particular interface.

**Syntax** show storm-control [<*port*>]

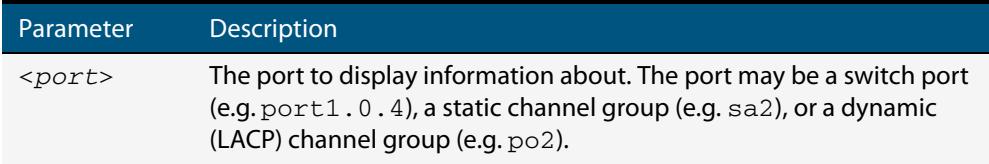

- **Mode** User Exec and Privileged Exec
- **Example** To display storm-control information for  $port1.0.2$ , use the following command:

**awplus#** show storm-control port1.0.2

**Output Figure 17-15: Example output from the show storm-control command for port1.0.2** 

Port BcastLevel McastLevel DlfLevel<br>port1.0.2 40.0% 100.0% 100.0%  $port1.0.2$ 

**Example** To display storm-control information for all ports, use the following command:

**awplus#** show storm-control

#### **Output Figure 17-16: Example output from the show storm-control command for all ports**

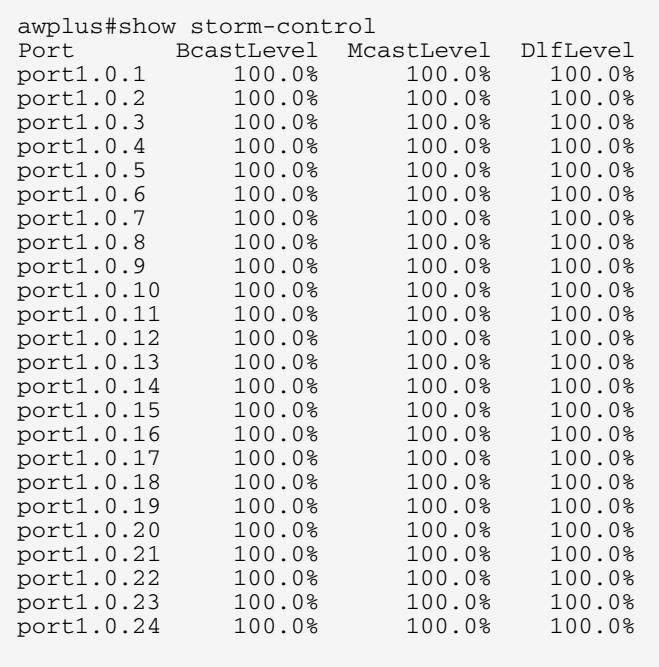

**Related Commands [storm-control level](#page-455-0)**

### **speed**

This command changes the speed of the specified port. You can optionally specify the speed or speeds that get autonegotiated, so autonegotiation is only attempted at the specified speeds.

To see the currently-negotiated speed for ports whose links are up, use the **[show](#page-368-0)  [interface](#page-368-0)** command. To see the configured speed (when different from the default), use the **[show running-config](#page-188-0)** command.

#### **Syntax** speed {10|100|1000|10000|auto [10][100][1000][10000]}

The following table shows the speed options for each type of port.

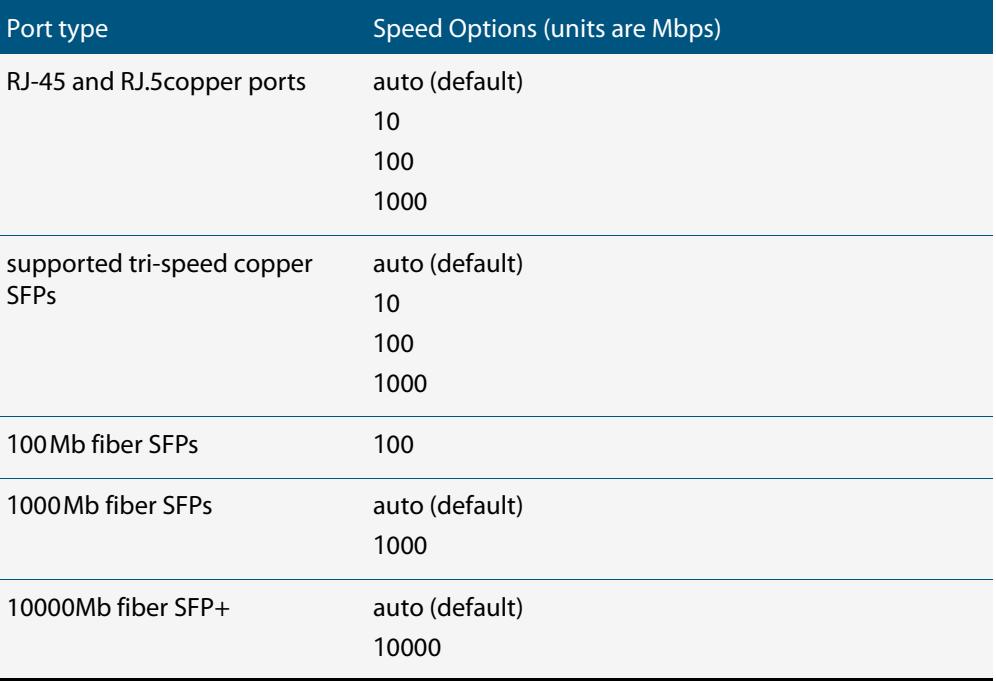

#### **Mode** Interface Configuration

- **Default** By default, ports autonegotiate speed (except for 100Base-FX ports which do not support auto-negotiation, so default to 100Mbps).
- **Usage** Switch ports in a static or dynamic (LACP) channel group must have the same port speed and be in full duplex mode. Once switch ports have been aggregated into a channel group, you can set the speed of all the switch ports in the channel group by applying this command to the channel group.

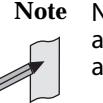

**Note** Note that if multiple speeds are specified after the auto option to autonegotiate speeds, then only those speeds specified are attempted for autonegotiation.

**Examples** To set the speed of a tri-speed port to 100Mbps, enter the following commands:

```
awplus# configure terminal
  awplus(config)# interface port1.0.4
awplus(config-if)# speed 100
```
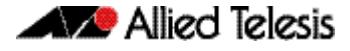

To return the port to auto-negotiating its speed, enter the following commands:

```
awplus# configure terminal
  awplus(config)# interface port1.0.4
awplus(config-if)# speed auto
```
To set a port to auto-negotiate its speed at 100Mbps and 1000Mbps, enter the following commands:

**awplus#** configure terminal **awplus(config)#** interface port1.0.2 **awplus(config-if)#** speed auto 100 1000

To set a port to auto-negotiate its speed at 1000Mbps only, enter the following commands:

**awplus#** configure terminal **awplus(config)#** interface port1.0.2 **awplus(config-if)#** speed auto 1000

**Related Commands [duplex](#page-414-0) [ecofriendly lpi](#page-249-0) [polarity](#page-432-0) [show interface](#page-368-0) [speed \(asyn\)](#page-301-0)**

### <span id="page-455-0"></span>**storm-control level**

Use this command to specify the threshold level for broadcasting, multicast, or destination lookup failure (DLF) traffic for the port. Storm-control limits the specified traffic type to the specified threshold.

Use the **no** variant of this command to disable storm-control for broadcast, multicast or DLF traffic.

**Syntax** storm-control {broadcast|multicast|dlf} level *<level>*

```
no storm-control {broadcast|multicast|dlf} level
```
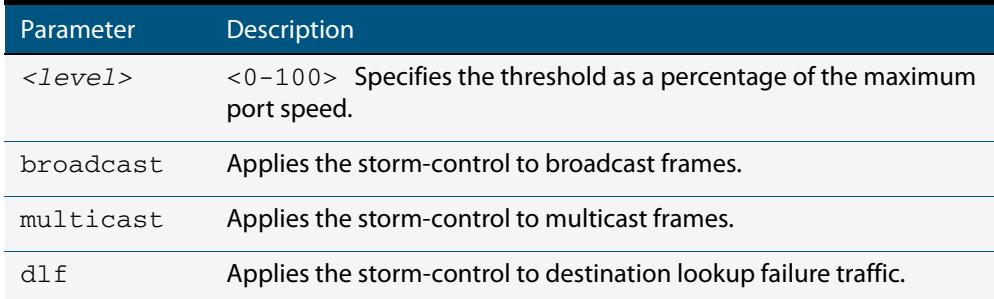

**Default** By default, storm-control is disabled.

**Mode** Interface Configuration

- **Usage** Flooding techniques are used to block the forwarding of unnecessary flooded traffic. A packet storm occurs when a large number of broadcast packets are received on a port. Forwarding these packets can cause the network to slow down or time out.
- **Example** To limit broadcast traffic on  $port1.0.2$  to 30% of the maximum port speed, use the following commands:

**awplus#** configure terminal **awplus(config)#** interface port1.0.2 **awplus(config-if)#** storm-control broadcast level 30

**Related Commands [show storm-control](#page-452-0)**

# **switchport port-security**

Enables the port-security feature. This feature is also known as the port-based learn limit. It allows the user to set the maximum number of MAC addresses that each port can learn.

Use the **no** variant of this command to disable the port-security feature.

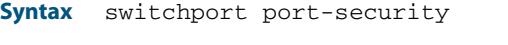

no switchport port-security

#### **Mode** Interface Configuration

**Examples** To enable the port-security feature on  $port1.0.4$ , use the following commands:

**awplus#** configure terminal

**awplus(config)#** interface port1.0.4

**awplus(config-if)#** switchport port-security

To disable port-security feature on  $port1.0.4$ , use the following commands:

**awplus#** configure terminal **awplus(config)#** interface port1.0.4 **awplus(config-if)#** no switchport port-security

# **switchport port-security aging**

Sets the port-security MAC to time out.

Use the **no** variant of this command to set the port-security to not time out.

**Syntax** switchport port-security aging no switchport port-security aging

**Mode** Interface Configuration

**Examples** To set the MAC to time out, use the following command:

**awplus#** switchport port-security aging

To unset the MAC time out, use the following command:

**awplus#** no switchport port-security aging

### **switchport port-security maximum**

Sets the maximum MAC address that each port can learn.

Use the **no** variant of this command to unset the maximum number of MAC addresses that each port can learn. This is same as setting the maximum number to 0. This command also resets the intrusion list table.

If a new MAC is seen on a port with port security enabled and the MAC is statically configured for another port, a violation is triggered. The maximum learn limit will be ignored and the specified intrusion action for the port will be carried out.

**Syntax** switchport port-security maximum *<0-256>*

no switchport port-security maximum

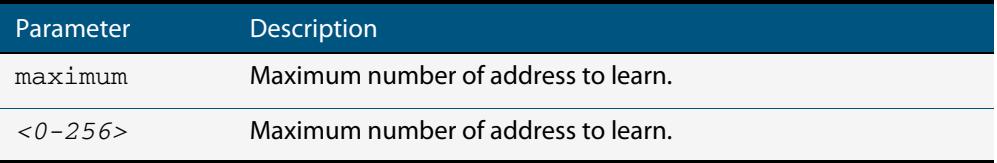

#### **Mode** Interface Configuration

**Examples** To learn 3 MAC addresses on  $port1.0.4$ , use the following commands:

**awplus#** configure terminal **awplus(config)#** interface port1.0.4 **awplus(config-if)#** switchport port-security maximum 3

To remove the MAC learning limit on port1.0.4, use the following commands:

**awplus#** configure terminal **awplus(config)#** interface port1.0.4 **awplus(config-if)#** no switchport port-security maximum

# **switchport port-security violation**

Sets the violation action for a switch port when the port exceeds the learning limits. The port action can be either **shutdown**, **restrict** or **protect**. If **shutdown** is set, the physical link will be disabled and "shutdown" will be shown in the config. If **restrict** is set, the packet from the un-authorized MAC will be discarded and SNMP TRAP will be generated to alert management. If **protect** is set, the packet will simply be discarded by the packet processor silently.

The **no** variant of this command sets the violation action to default. The default violation action is protect.

**Syntax** switchport port-security violation {shutdown|restrict|protect}

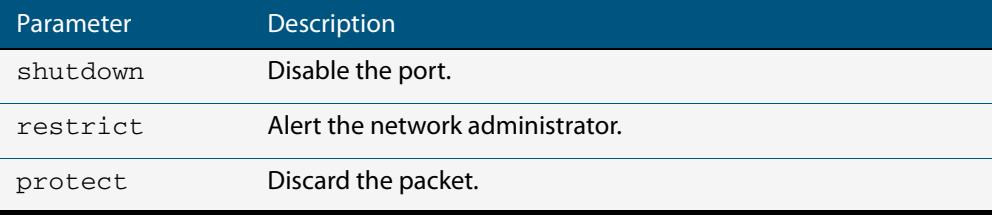

no switchport port-security violation

#### **Mode** Interface Configuration

**Examples** To set the action to be shutdown on  $port1.0.4$ , use the following commands:

**awplus#** configure terminal **awplus(config)#** interface port1.0.4 **awplus(config-if)#** switchport port-security violation shutdown

To set the port-security action to the default (protect) on  $port1.0.4$ , use the following commands:

**awplus#** configure terminal **awplus(config)#** interface port1.0.4 **awplus(config-if)#** no switchport port-security violation

# **thrash-limiting**

Sets and configures the thrash limit action that will be applied to any port on the switch when a thrashing condition is detected. The thrash-limiting timeout specifies the time, in seconds, for which the thrash action is employed.

no thrash-limiting {action|timeout}

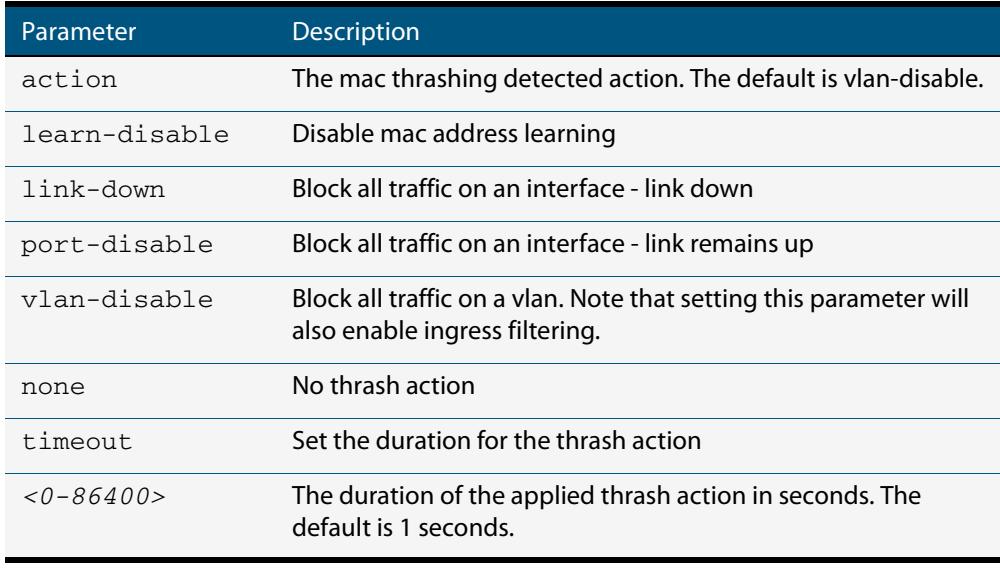

- **Default** The default action is learn-disable.
- **Mode** Interface Configuration
- **Usage** See the **[Thrash Limiting](#page-397-0)** section in **[Chapter 16, Switching Introduction](#page-384-0)** for relevant conceptual, configuration, and overview information prior to applying this command.
- **Examples** To set the action to learn disable for  $port1.0.4$ , use the following commands:

```
awplus# configure terminal
  awplus(config)# interface port1.0.4
awplus(config-if)# thrash-limiting action learn-disable
```
#### To block all traffic on a vlan, use the following command:

**awplus#** configure terminal

**awplus(config)#** thrash-limiting action vlan-disable

#### To set the thrash limiting timeout to 5 seconds, use the following command:

**awplus(config-if)#** thrash-limiting timeout 5

**Syntax** thrash-limiting {[action {learn-disable|link-down|port-disable| vlan-disable|none}] [timeout *<0-86400>*]}

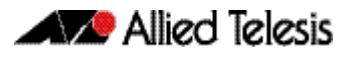

To set the thrash limiting action to its default, use the following command:

**awplus(config-if)#** no thrash-limiting action

To set the thrash limiting timeout to its default, use the following command:

**awplus(config-if)#** no thrash-limiting timeout

### **Related Commands [loop-protection](#page-418-0)**

**[loop-protection action](#page-419-0) [loop-protection timeout](#page-420-0) [show loop-protection](#page-436-0)**

# **undebug loopprot**

This command applies the functionality of the **no debug loopprot** [command on page](#page-411-0)  [17.8.](#page-411-0)

### <span id="page-461-0"></span>**undebug platform packet**

This command applies the functionality of the **no [debug platform packet](#page-412-0)** command on [page 17.9](#page-412-0).

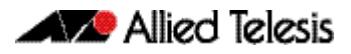

# **Chapter 18: VLAN Introduction**

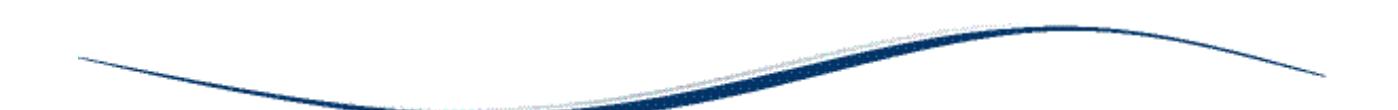

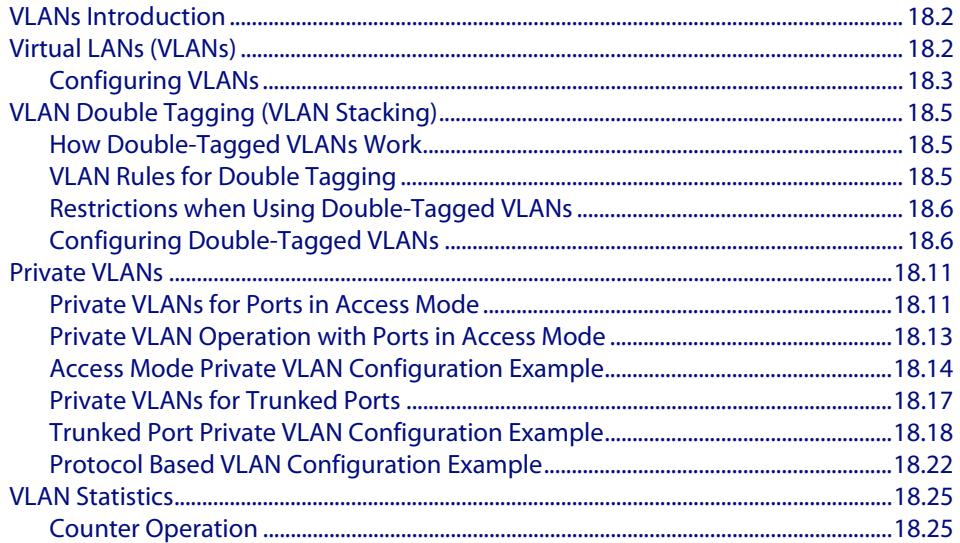

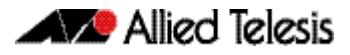

# <span id="page-463-0"></span>**VLANs Introduction**

This chapter describes Virtual LANs (VLAN), VLAN features and configuration on the switch. For detailed descriptions of commands used to configure VLANs, see **[Chapter 19,](#page-490-0)  [VLAN Commands](#page-490-0)**. For information about Voice VLAN and LLDP-MED, see **[Chapter 96,](#page-2854-0)  [LLDP, LLDP-MED and Voice VLAN Introduction and Configuration](#page-2854-0)**.

# <span id="page-463-1"></span>**Virtual LANs (VLANs)**

A Virtual LAN (VLAN) is a logical, software-defined subnetwork. It allows similar devices on the network to be grouped together into one broadcast domain, irrespective of their physical position in the network. Multiple VLANs can be used to group workstations, servers, and other network equipment connected to the switch, according to similar data and security requirements.

Decoupling logical broadcast domains from the physical wiring topology offers several advantages, including the ability to:

- Move devices and people with minimal, or no, reconfiguration
- Change a device's broadcast domain and access to resources without physically moving the device, by software reconfiguration or by moving its cable from one switch port to another
- Isolate parts of the network from other parts, by placing them in different VLANs
- Share servers and other network resources without losing data isolation or security
- Direct broadcast traffic to only those devices which need to receive it, to reduce traffic across the network
- Connect 802.1Q-compatible switches together through one port on each switch

Devices that are members of the same VLAN only exchange data with each other through the switch's Layer 2 switching capabilities. To exchange data between devices that are located in different VLANs, the switch's Layer 3 (routing) capabilities are used.

Different IP subnets are associated with different VLANs. The switch's IP router table will be populated by the routes to the subnets on any active VLANs, and by routes statically configured over active VLAN interfaces, or learned via routing protocols operating over these interfaces.

The device supports up to 4094 VLANs (the maximum allowed by the VID field in the 802.1Q tag). On some devices a few of these VLANs may be reserved for management purposes.

When the switch is first powered up (and therefore unconfigured), it creates a default VLAN with a VID of 1 and an interface name of vlan1. In this initial condition, the switch attaches all its ports to this default VLAN.

The default VLAN cannot be deleted, and ports can only be removed from it if they also belong to at least one other VLAN. If all the devices on the physical LAN belong to the same logical LAN, that is, the same broadcast domain, then the default settings will be acceptable, and no additional VLAN configuration is required.

### <span id="page-464-0"></span>Configuring VLANs **Defaults** By default, all switch ports are in access mode, are associated with the default VLAN (**vlan1**), and have ingress filtering on. You cannot delete **vlan1**. **VLAN names** When you create a VLAN (using the **[vlan](#page-525-0)** command), you give it a numerical VLAN Identifier (VID) - a number from 2 to 4094. If tagged frames are transmitted from this VLAN, they will contain this VID in their tag. You may also give it an arbitrary alphanumeric name containing a meaningful description, which is not transmitted to other devices. When referring to a VLAN, some commands require the VLAN to be specified by its VID while some commands require it to be specified by its interface name: vlan<VID>. In command output, the VLAN may be referred to by its VID, its interface name (vlan<VID>), or its VLAN name (the arbitrary alphanumeric string). You can name a VLAN with a string containing "vlan" and its VLAN Identifier (VID). To avoid confusion, we recommend not naming it "vlan" followed by any number different from its VID. **Access mode** A switch port in access mode sends untagged Ethernet frames, that is, frames without a VLAN tag. Each port is associated with one VLAN (the port-based VLAN, by default, vlan1), and when it receives untagged frames, it associates them with the VID of this VLAN. You can associate the port with another VLAN (using the **[switchport access vlan](#page-505-0)** command). This removes it from the default VLAN. Use access mode for any ports connected to devices that do not use VLAN tagging, for instance PC workstations. **Trunk mode** A switch port in trunk mode is associated with one or more VLANs for which it transmits VLAN-tagged frames, and for which it identifies incoming tagged frames with these VIDs. To allow a switch port to distinguish and identify traffic from different VLANs, put it in trunk mode (using the **[switchport mode trunk](#page-513-0)** command), and add the VLANs (using the **[switchport trunk allowed vlan](#page-516-0)** command). Use trunk mode for ports connected to other switches which send VLAN-tagged traffic from one or more VLANs. A trunk mode port may also have a native VLAN (by default vlan1), for which it transmits untagged frames, and with which it associates incoming untagged frames (using the **[switchport trunk native vlan](#page-519-0)** command). Ports in trunk mode can be enabled as promiscuous ports for private VLANs (using the **[switchport mode private-vlan trunk promiscuous](#page-509-0)**) and secondary ports for private VLANs (using the **[switchport mode private-vlan trunk secondary](#page-511-0)**). **Mirror ports** A mirror port cannot be associated with a VLAN. If a switch port is configured to be a mirror port (using the **[mirror interface](#page-425-0)** command), it is automatically removed from any VLAN it was associated with. **VLANs and channel groups** All the ports in a channel group must have the same VLAN configuration: they must belong to the same VLANs and have the same tagging status, and can only be operated on as a group.

#### **Table 18-1: Configuration procedure for VLANs**

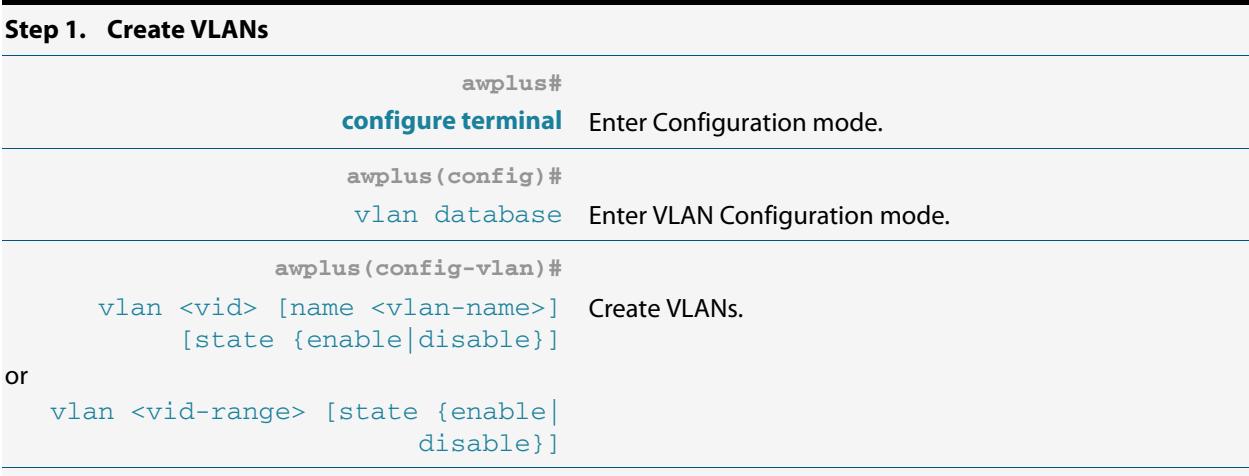

**Step 2. Associate switch ports with VLANs**

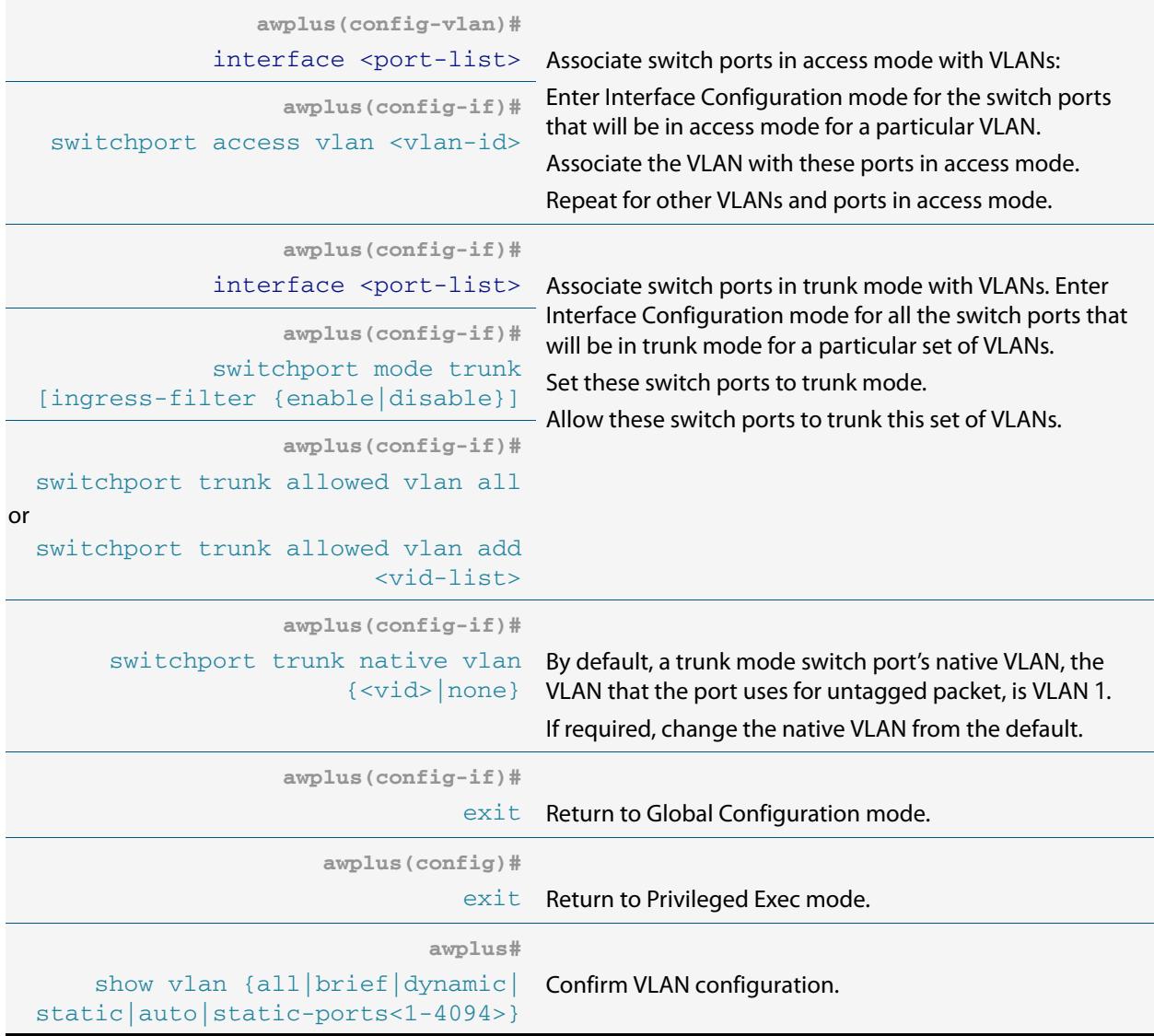

# <span id="page-466-0"></span>**VLAN Double Tagging (VLAN Stacking)**

VLAN double tagging, also known as VLAN Stacking, Nested VLANs, or Q-in-Q VLANs, is used to operate a number of private Layer 2 networks within a single public Layer 2 network. This feature provides simple access infrastructure for network service providers to operate Metropolitan Area Networks (MANs) as commercial value added networks. Customers can connect to a service provider's network at multiple locations and use their own VLAN IDs, without requiring the service provider's equipment between to know about those VLANs.

A nested VLAN implementation consists of the following port types:

- Provider ports these connect to a service provider's Layer 2 network
- Customer edge ports these connect to a customer's private Layer 2 network

# <span id="page-466-1"></span>How Double-Tagged VLANs Work

In a nested VLAN environment VLAN tagging exists at two levels:

- client tagging (C-tag)
- service provider tagging (S-tag)

When nested VLAN functionality is enabled, the service provider assigns to each of its clients an individual 12 bit customer VID called an S-Tag. The S-Tag field has an identical structure to a conventional VLAN tag field.

The S-Tag is attached to a packet as it enters the service provider network at the customer edge port. From this point on, the S-Tag is used for transmission within the service provider, or public Layer 2, network. The S-Tag is then removed as it leaves the destination customer edge port. This process is shown in **[Figure 18-1 on page 18.7](#page-468-0)**.

The VID that is used within the client's own network, the C-Tag, is ignored by the service provider network and bridging is based on the value of the S-Tag. The ethertype of the S-Tag is set by changing the Tag Protocol Identifier (TPID). Once the S-Tag is removed from the packet, it is forwarded "as is" out of the customer-edge port. The tagged status of the Customer port is ignored on egress.

# <span id="page-466-2"></span>VLAN Rules for Double Tagging

When double-tagged VLANs are created on the switch:

- a nested VLAN belongs to only one customer and can have multiple customer-edge ports
- a port must be either a customer-edge port or a provider port, but cannot be both

A service provider port:

- accepts only tagged packets
- transmits only tagged packets
- can be in many double-tagged VLANs

A customer edge port:

- accepts both tagged and untagged packets
- transmits both tagged and untagged packets
- can be a member of only one nested VLAN

# <span id="page-467-0"></span>Restrictions when Using Double-Tagged VLANs

Restrictions when double-tagged VLANs are implemented are:

- Ethernet bridging is based on the S-Tag VID instead of the packet C-Tag VID. The packets C-Tag VID does not change
- ARP packet trapping is restricted
- hardware filtering does not work above MAC address level

# <span id="page-467-1"></span>Configuring Double-Tagged VLANs

You need a special feature license to use double-tagged VLANs. Contact your authorized Allied Telesis distributor or reseller for more information.

### Set the Tag Protocol Identifier (TPID)

If required, you can change the Tag Protocol Identifier (TPID) from its default (for VLAN stacking) of 0x8100 (specified as hex notation), with the **[platform vlan-stacking-tpid](#page-431-1)**  [command on page 17.28.](#page-431-1) Note that this command specifies the TPID value that applies to all VLANs used for double-tagged VLANs. You cannot set individual TPID values for different VLANs within a multi double-tagged VLAN network

### Set the Maximum Receive Unit (MRU)

Adding the S-Tag can result in frame sizes that exceed the maximum of 1522 bytes. In order to cope with these larger than normal frames, you should increase the MRU size set for ports configured for double-tagged VLANs. Set the MRU size to:

- 9710 bytes for ports that work at speeds of either 100 Mbps or 100 Mbps
- 10240 bytes for ports that work at speeds of 1000 Mbps

For more information, see the **mru** [command on page 14.5](#page-364-0).
# Double-tagged VLAN configuration example

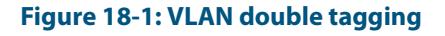

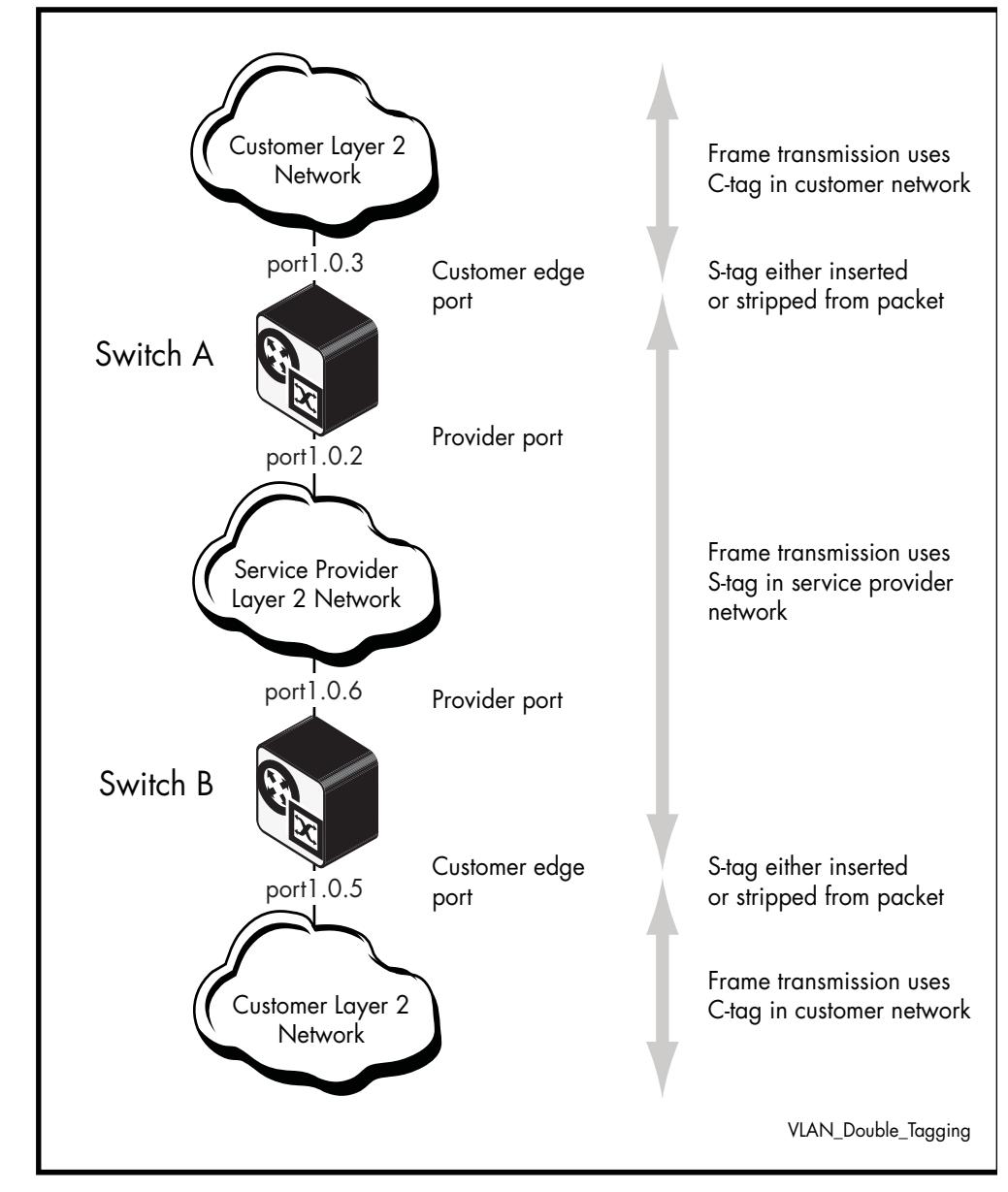

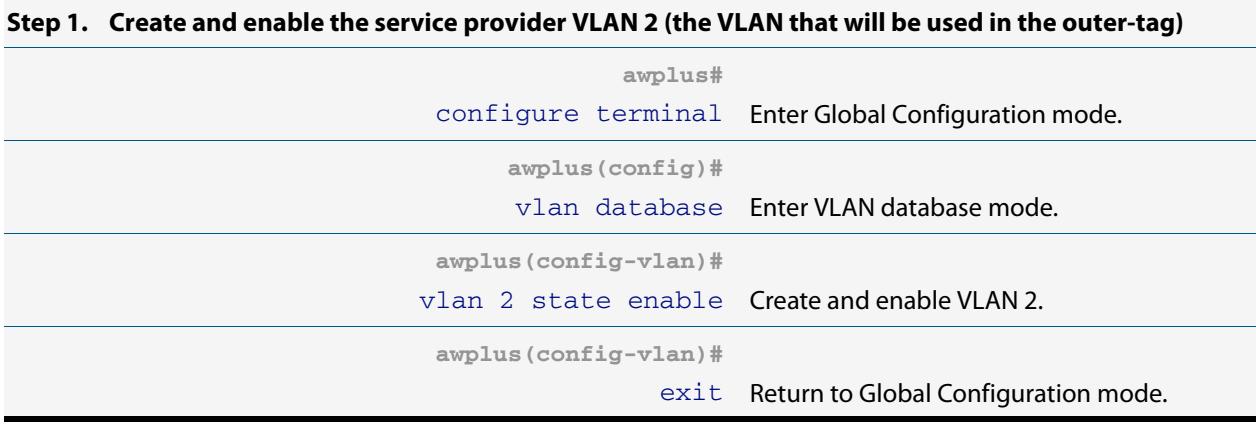

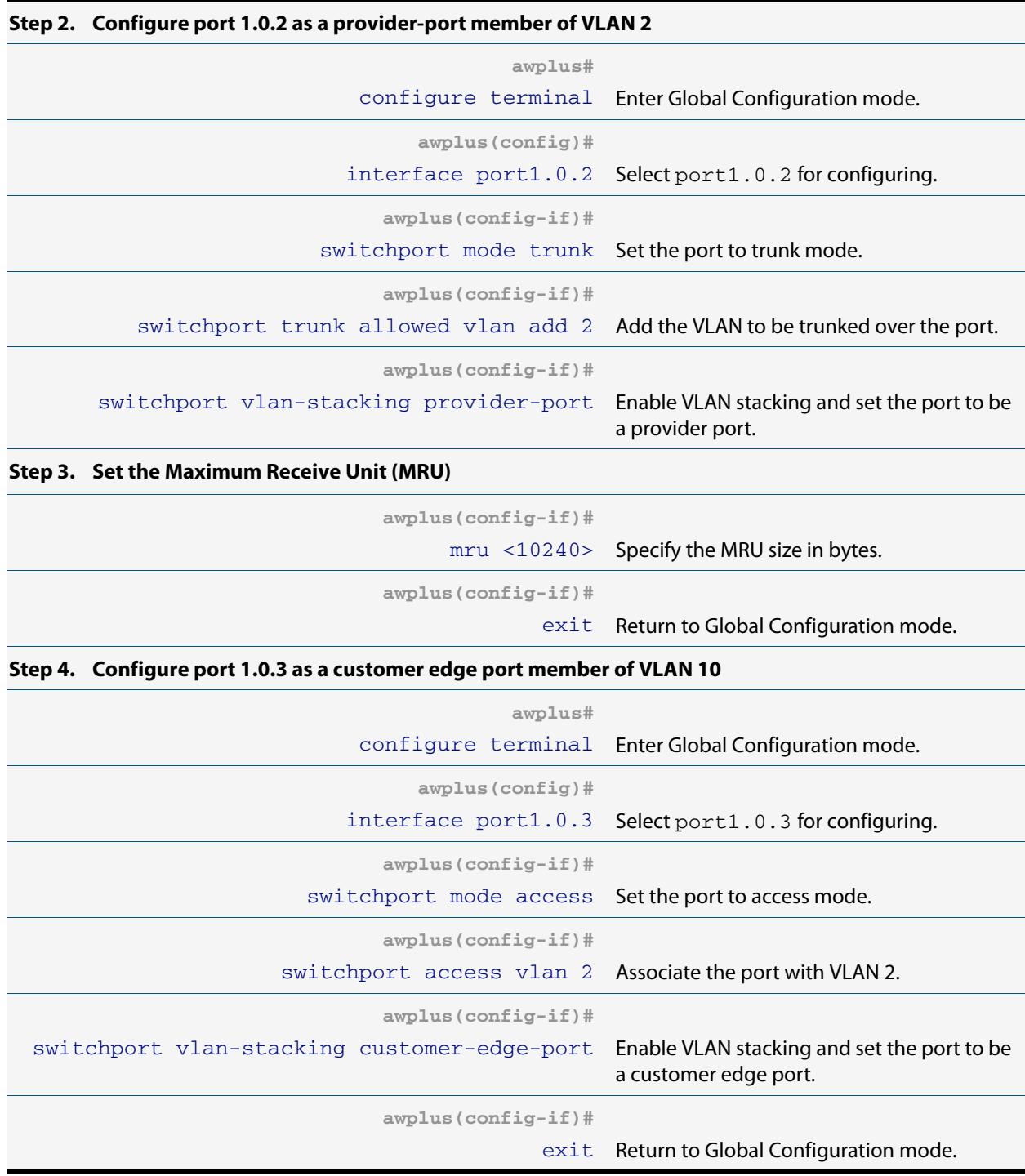

### **Table 18-2: Switch B Configuration**

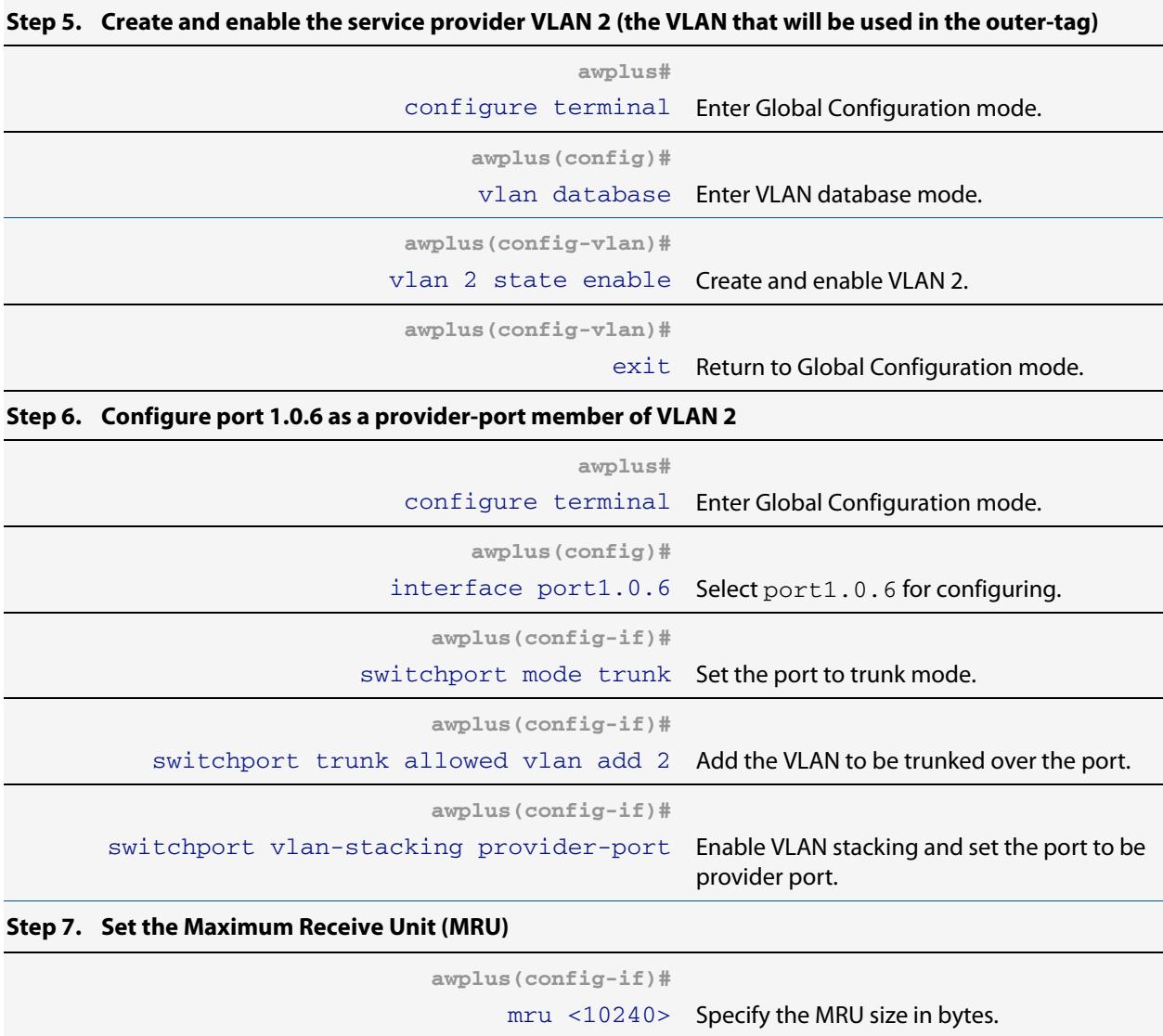

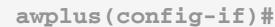

exit Return to Global Configuration mode.

### **Step 8. Configure port 1.0.5 as a customer edge port member of VLAN 10**

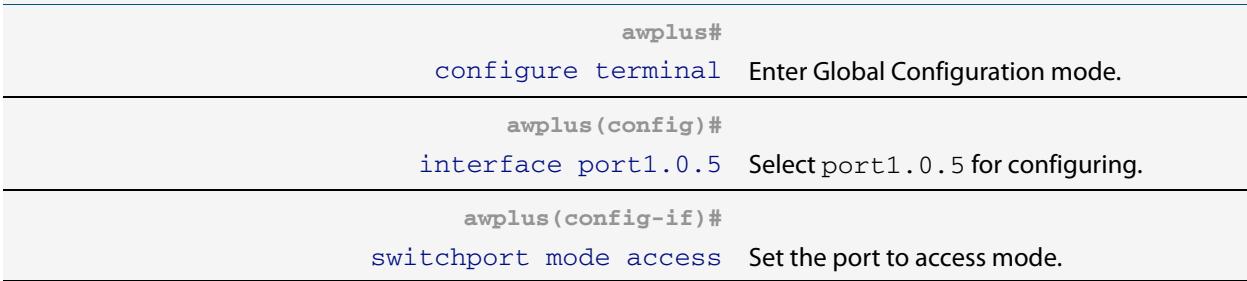

### **Table 18-2: Switch B Configuration(cont.)**

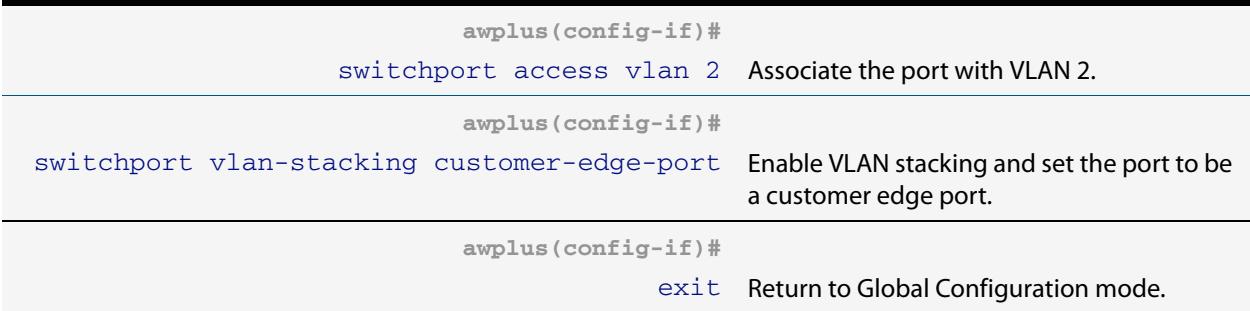

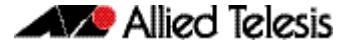

# <span id="page-472-0"></span>**Private VLANs**

Private VLANs combine the network advantages of conventional VLANs, with an added degree of privacy obtained by limiting the connectivity between selected ports.

This section provides an introduction to:

- Private VLANs for ports in access mode
- **[Private VLANs for Trunked Ports](#page-478-0)**

# Private VLANs for Ports in Access Mode

An example application of a private VLAN would be a library in which user booths each have a PC with Internet access. In this situation it would usually be undesirable to allow communication between these individual PCs. Connecting the PC to ports within a private isolated VLAN would enable each PC to access the Internet or a library server via a single connection, whilst preventing access between the PCs in the booths.

Another application might be to use private VLANs to simplify IP address assignment. Ports can be isolated from each other whilst still belonging to the same subnet.

A private VLAN comprises the following components:

- **a single promiscuous port**
- **one or more host ports.** There are two types of host port:
	- « **isolated ports**: These can only communicate with the promiscuous port that is associated with the isolated VLAN.
	- « **community ports:** These can communicate with their associated promiscuous port and other community ports within the community VLAN.
- **a single primary VLAN**
- one or more secondary VLANs: There are two types of secondary VLAN:
	- « **isolated VLANs:** In this VLAN type, communication can only take place between each host port and its associated promiscuous port.
	- « **community VLANs:** In this VLAN type, communication can take place between host ports and between each host port and its associated promiscuous port.

### Membership rules for private VLANs in access mode

The following membership rules apply when creating and operating private VLANs in access mode.

Each private VLAN:

- must contain one promiscuous port (or aggregated link)
- may contain multiple host ports
- can be configured to span switch instances
- can only contain promiscuous and host ports
- cannot use the default VLAN (vlan1)
- a private *isolated* VLAN can only contain a single promiscuous port
- a private community VLAN can contain more than one promiscuous port

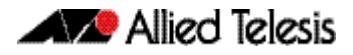

A promiscuous port:

- is a member of the primary VLAN and all its associated secondary VLANs
- cannot be a member of both private and non-private VLANs

A host port:

- can be a member of multiple private (community) VLANs, but all these VLANs must share the same promiscuous port
- cannot be a host port in some VLANs and a non-host port in others
- cannot be a promiscuous port in another VLAN

### Promiscuous ports

A promiscuous port can communicate with all ports that are members of its associated secondary VLANs. Multiple promiscuous ports can exist in a primary VLAN, but only if the primary VLAN is only associated with community VLANS (that is, that there are no isolated VLANs associated with this port).

A promiscuous port is a member of the primary VLAN and all associated secondary VLANs. Its Port VID is set to the VLAN ID of the primary VLAN.

### Host ports

Host ports have two levels of connectivity depending on whether they exist in an isolated or a community VLAN.

**1.** Host ports within an isolated VLAN

These ports are only allowed to communicate with their VLAN's promiscuous port, even though they share their secondary (isolated) VLAN with other hosts. The host ports receive their data from the promiscuous port via the primary VLAN, and individually transmit their data to the promiscuous port via their common secondary VLAN.

**2.** Host ports within a community VLAN

These ports are able to communicate with both the promiscuous port and the other ports within the community VLAN that they are associated with. They receive their data from the promiscuous port via the primary VLAN, and transmit their data to both the promiscuous port and the other host ports (within their community VLAN) via their common secondary VLAN. However, the only external path from a community VLAN is from its promiscuous port.

# Private VLAN Operation with Ports in Access Mode

A basic private VLAN operation is shown in the following figure. It comprises a primary VLAN 20 plus community and isolated VLANS.

<span id="page-474-0"></span>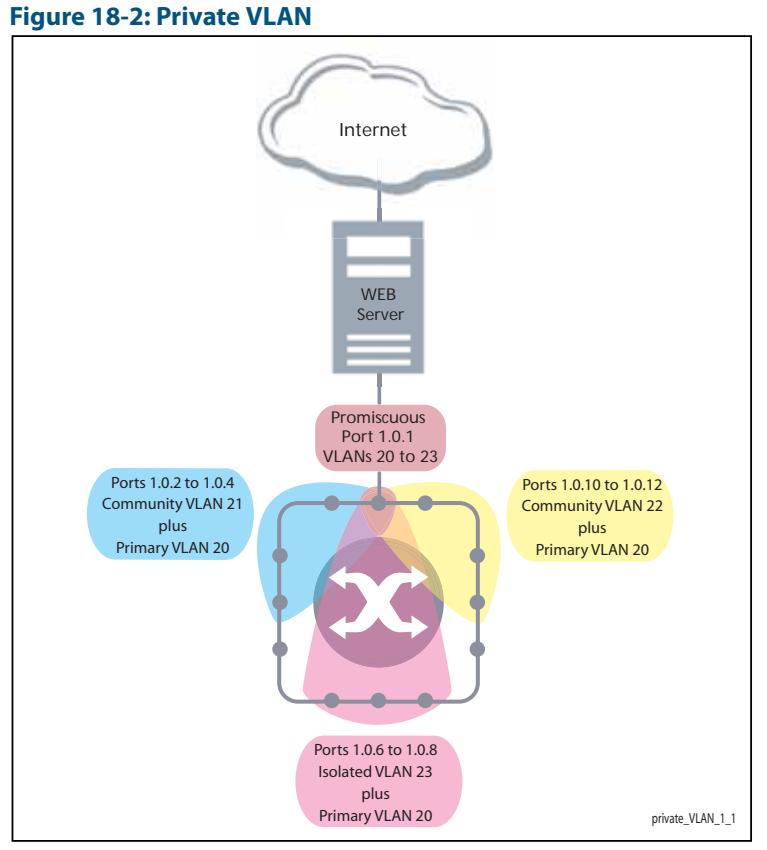

The ports on this switch have the following configuration:

- Port 1.0.1 is the promiscuous port and is a member of the primary VLAN 20 and all its associated secondary VLANs.
- Ports 1.0.2 to 1.0.4 are members of the community VLAN 21 and are able to communicate with both the promiscuous port and all other ports in VLAN 21.
- Ports 1.0.10 to 1.0.12 are members of the community VLAN 22 and are able to communicate with both the promiscuous port and all other ports in VLAN 22.
- Ports 1.0.6 to 1.0.8 are members of the isolated VLAN 23. Each of these ports can only communicate with the promiscuous port.

### **Table 18-3: Private VLANs - Port Tagging**

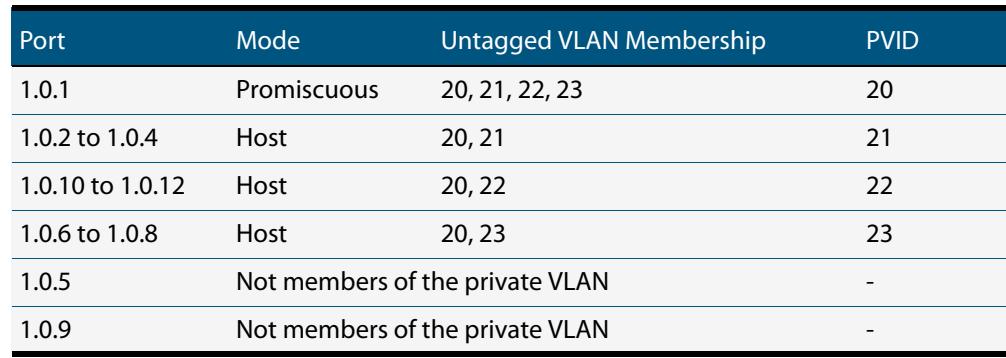

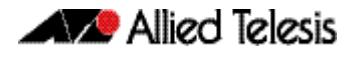

Private VLANs operate within a single switch and comprise one primary VLAN plus a number of secondary VLANS. All data enters the private VLAN ports untagged.

Using the example of **[Figure 18-2](#page-474-0)**, data enters the switch via the promiscuous port1.0.1 and is forwarded to the host ports using VLAN 20, the primary VLAN. Data returning from the host ports to the promiscuous port (and exiting the switch) use the secondary VLAN associated with its particular host port, VLAN 21, 22, or 23 in the example.

Thus the data flows into the switch via the primary VLAN and out of the switch via the secondary VLANs. This situation is not detected outside of the switch, because all its private ports are untagged. Note however, that data flowing between ports within the same community VLAN will do so using the VID of the community VLAN.

## Portfast on private VLANS

Within private VLANs, we recommend that you place all host ports into spanning-tree portfast mode and enable BPDU guard. Portfast assumes that because host ports will also be edge ports, they will have no alternative paths (loops) via other bridges. These ports are therefore allowed to move directly from the spanning-tree blocking state into the forwarding state, thus bypassing the intermediate states.

Applying BPDU guard is an extra precaution. This feature disables an edge port if it receives a BPDU frame, because receiving such a frame would indicate that the port has a connection to another network bridge.

For more information on BPDU guard and portfast, see their following commands:

- spanning-tree portfast bpdu-quard command on page 21.60
- [spanning-tree portfast \(STP\)](#page-613-0) command on page 21.56

# Access Mode Private VLAN Configuration Example

### **Table 18-4: Configuration procedure for access mode private VLANs**

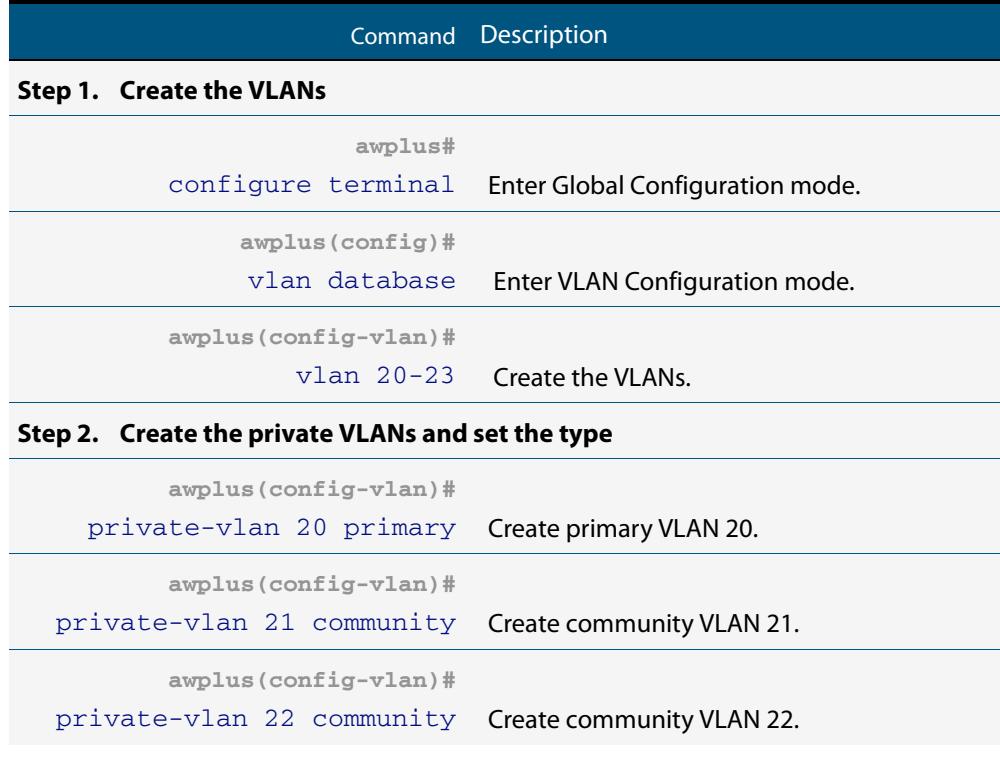

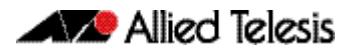

### **Table 18-4: Configuration procedure for access mode private VLANs (cont.)**

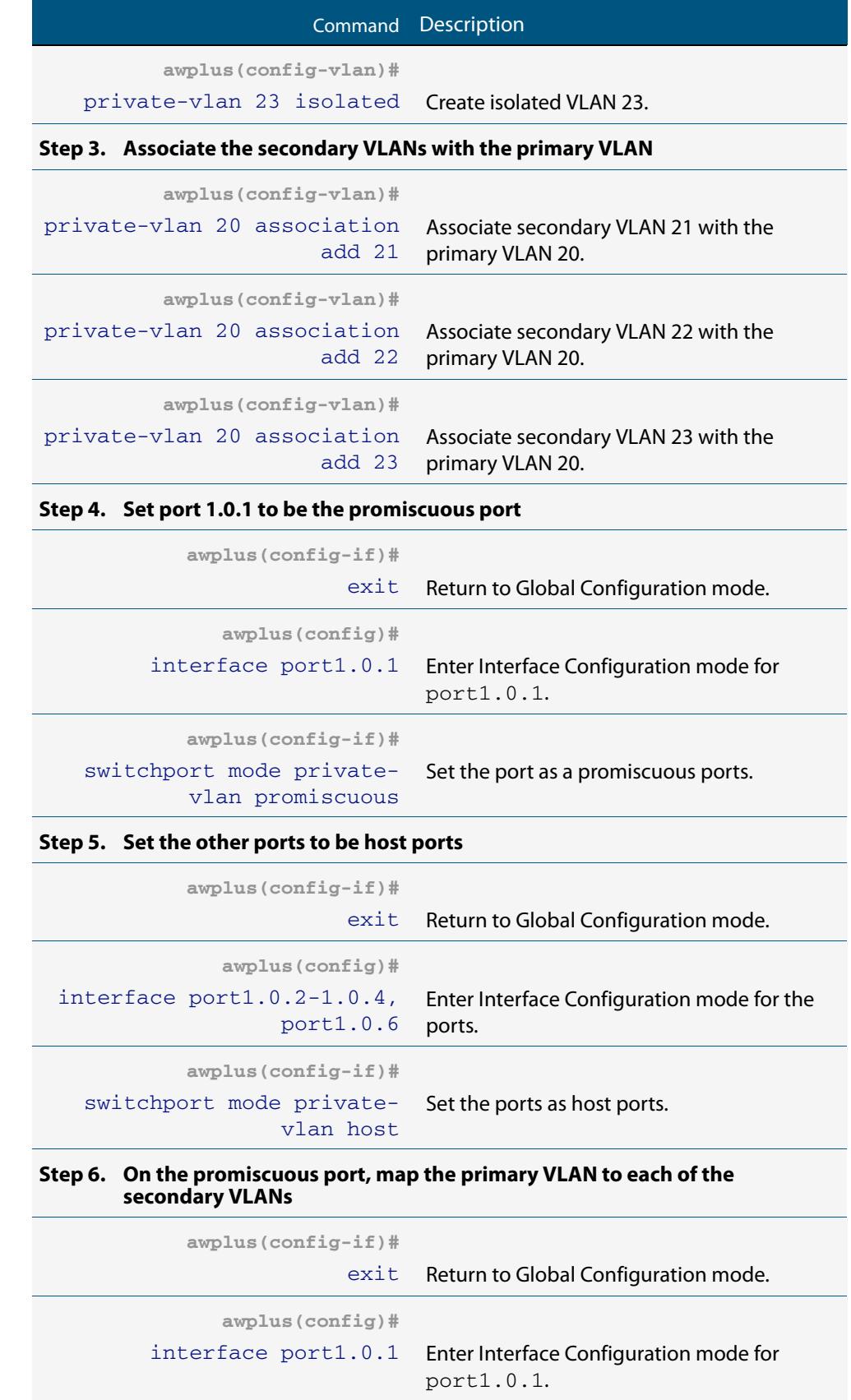

### **Table 18-4: Configuration procedure for access mode private VLANs (cont.)**

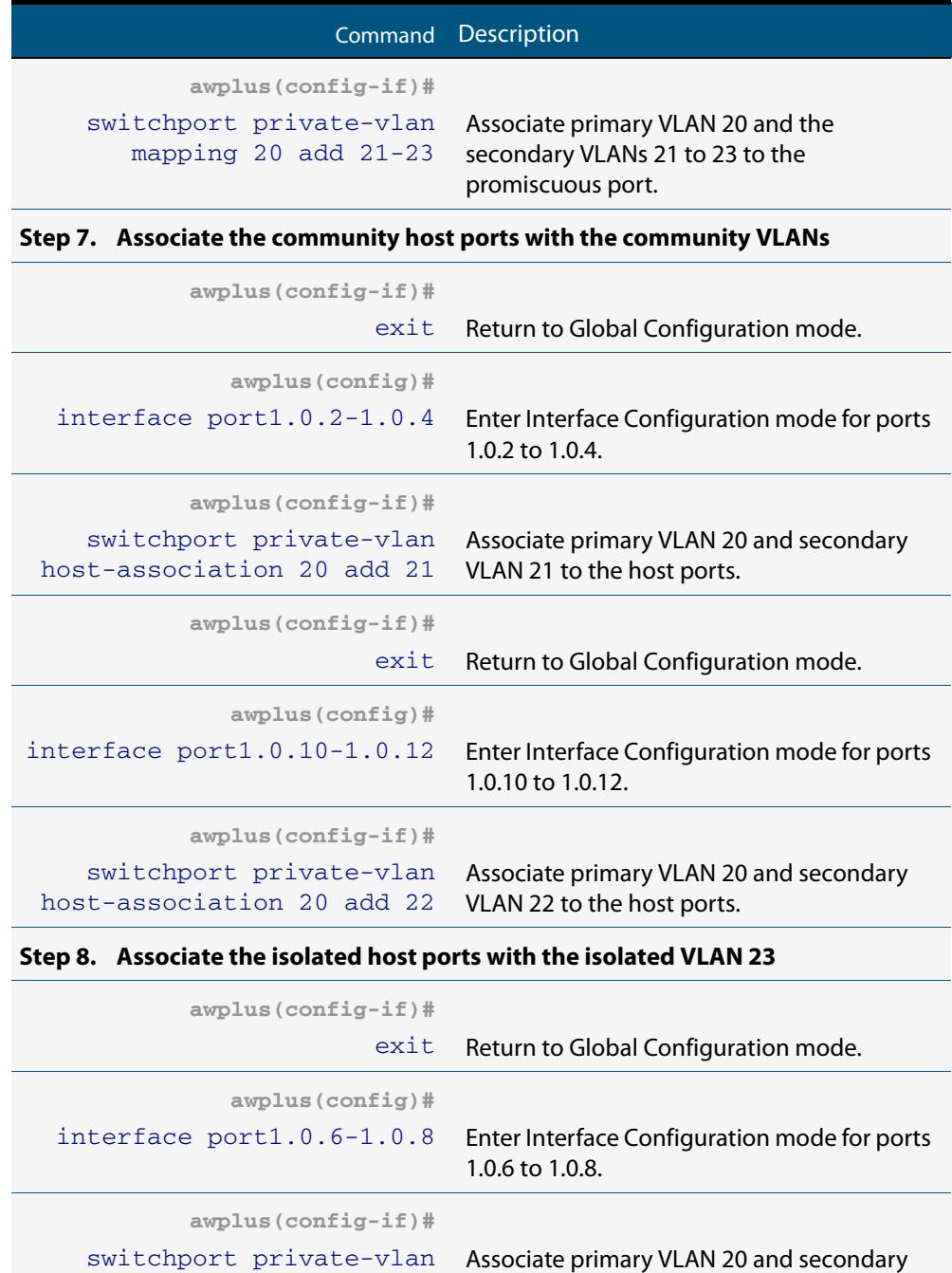

host-association 20 add 23 VLAN 23 to the host ports.

# <span id="page-478-0"></span>Private VLANs for Trunked Ports

Private VLAN trunk ports allow you to combine traffic for private isolated VLANs over a trunk. A port in trunk mode enabled as a promiscuous port with the **[switchport mode](#page-509-0)  [private-vlan trunk promiscuous](#page-509-0)** command can carry both multiple isolated private VLANs and non-private VLANs. A promiscuous port in trunk mode allows you to combine multiple isolated VLANs on a single trunk port. A port in trunk mode enabled as a secondary port with the **[switchport mode private-vlan trunk secondary](#page-511-0)** command can combine traffic for multiple isolated VLANs over a trunk.

**Note** Private VLAN trunk ports are not supported by the current AlliedWare Plus GVRP implementation. Private VLAN trunk ports and GVRP are mutually exclusive.

A private VLAN group for trunked ports comprises the following components:

- **a single promiscuous port**
- one or more isolated secondary ports: These can only communicate with the associated promiscuous port.
- **isolated VLANs:** In this VLAN type, communication can only take place between each secondary port and its associated promiscuous port. Membership rules for private VLANs for trunked ports

The following membership rules apply when creating and operating private VLANs for trunked ports.

A promiscuous trunk port:

- must be in trunk mode
- can be a member of both isolated VLANs and non-isolated VLANs
- has a group ID that is solely used to associate the promiscuous port with secondary ports

A secondary trunk port:

- must be in trunk mode
- can only be a member of isolated VLANs
- cannot be a promiscuous port in another VLAN
- has a group ID that is solely used to associate the secondary port with its promiscuous port

Unlike private VLANs for ports in access mode, private VLANs for trunked ports have no secondary to primary VLAN mappings.

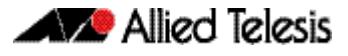

# Trunked Port Private VLAN Configuration Example

A basic trunked port private VLAN operation is shown in **[Figure 18-3](#page-479-0)**.

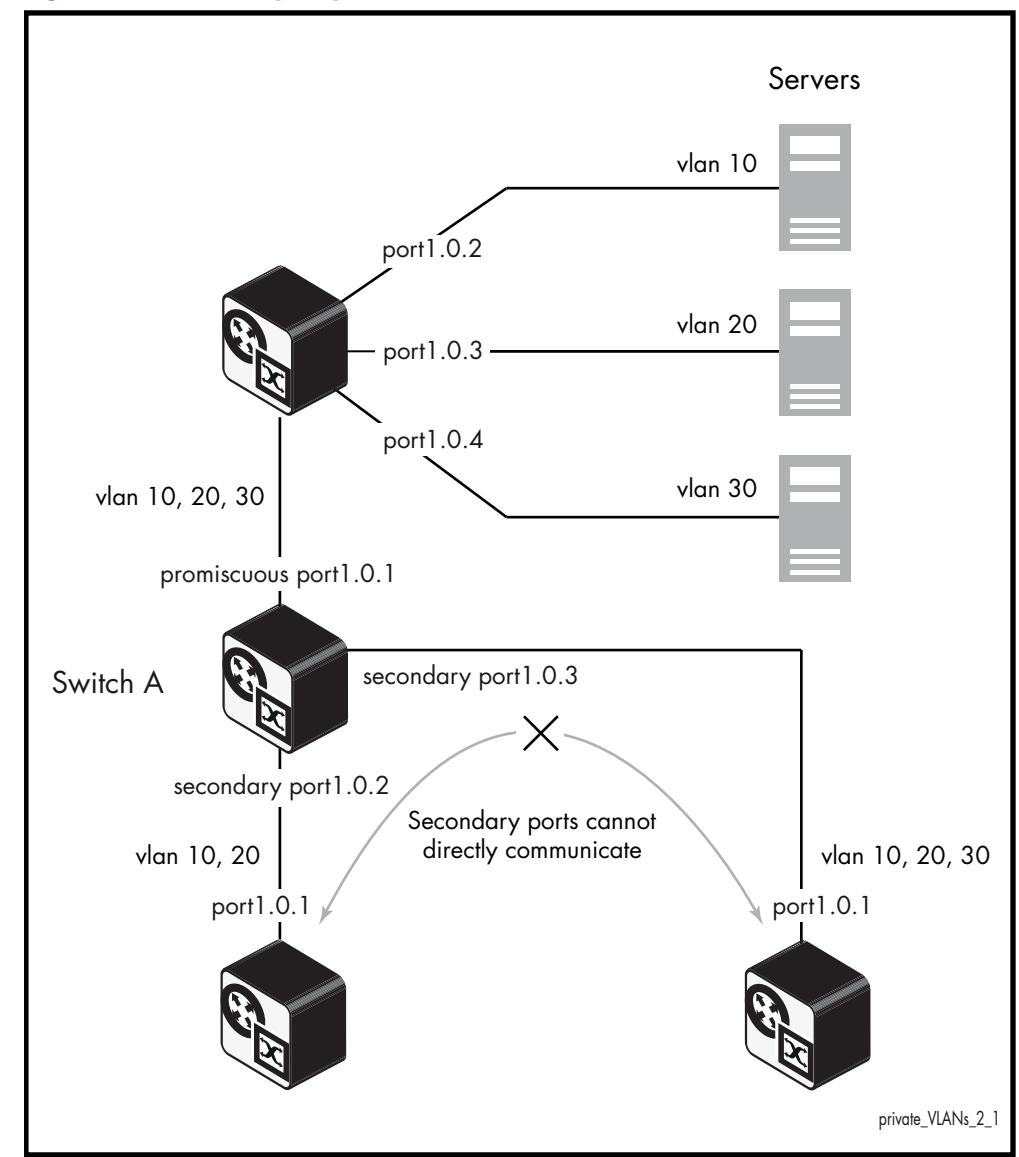

### <span id="page-479-0"></span>**Figure 18-3: Trunked port private VLAN**

The ports on **Switch A** have the following configuration:

- Port 1.0.1 is the promiscuous port, and has a group ID of 1
- Port 1.0.2 is a secondary port for isolated private VLANs 10 and 20, and has a group ID of 1
- Port 1.0.3 is a secondary port for isolated private VLANs 10, 20 and 30, and has a group ID of 1

The configuration procedure in **[Table 18-5](#page-480-0)** show the steps to configure **Switch A**.

### <span id="page-480-0"></span>**Table 18-5: Configuration procedure for Switch A**

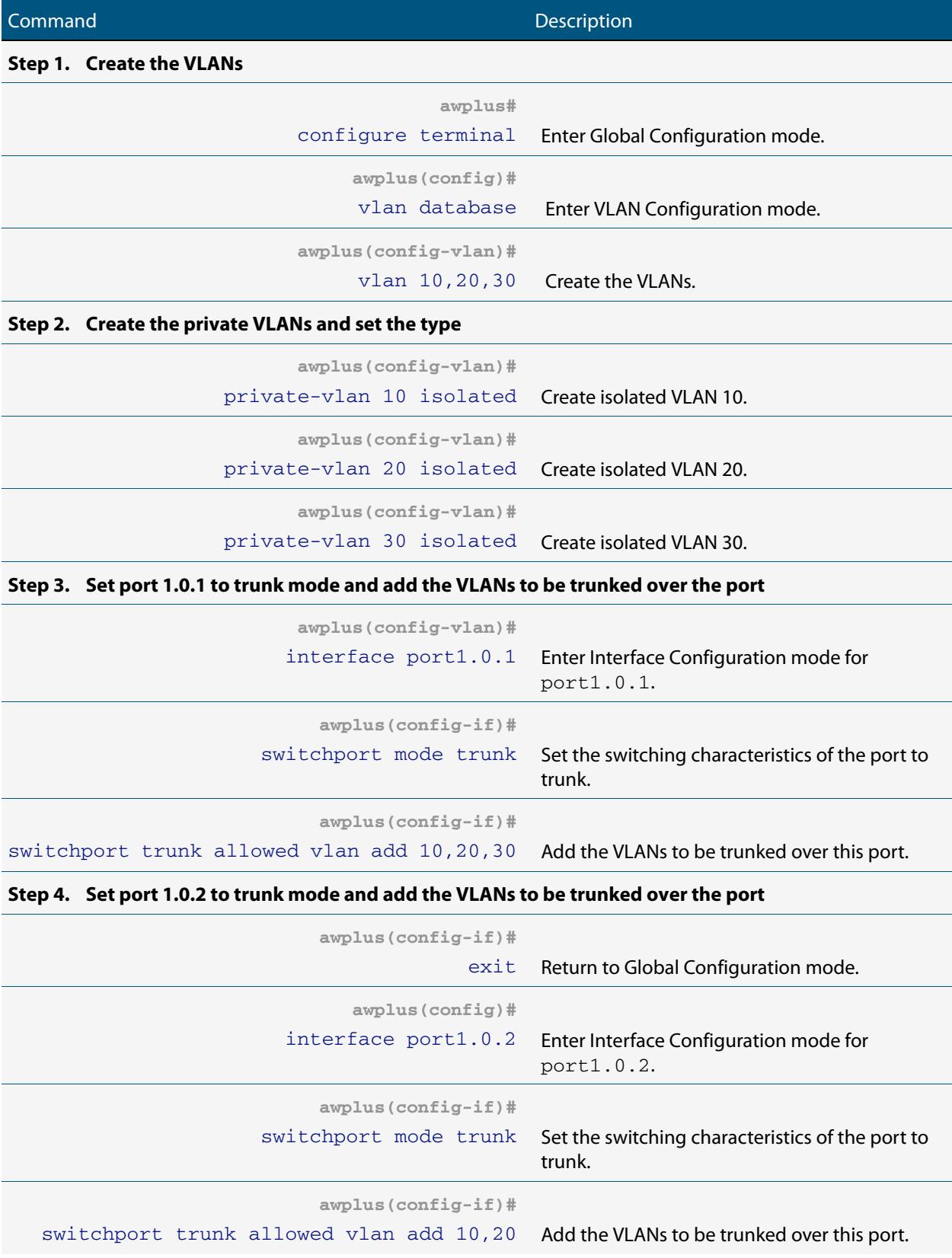

### **Table 18-5: Configuration procedure for Switch A(cont.)**

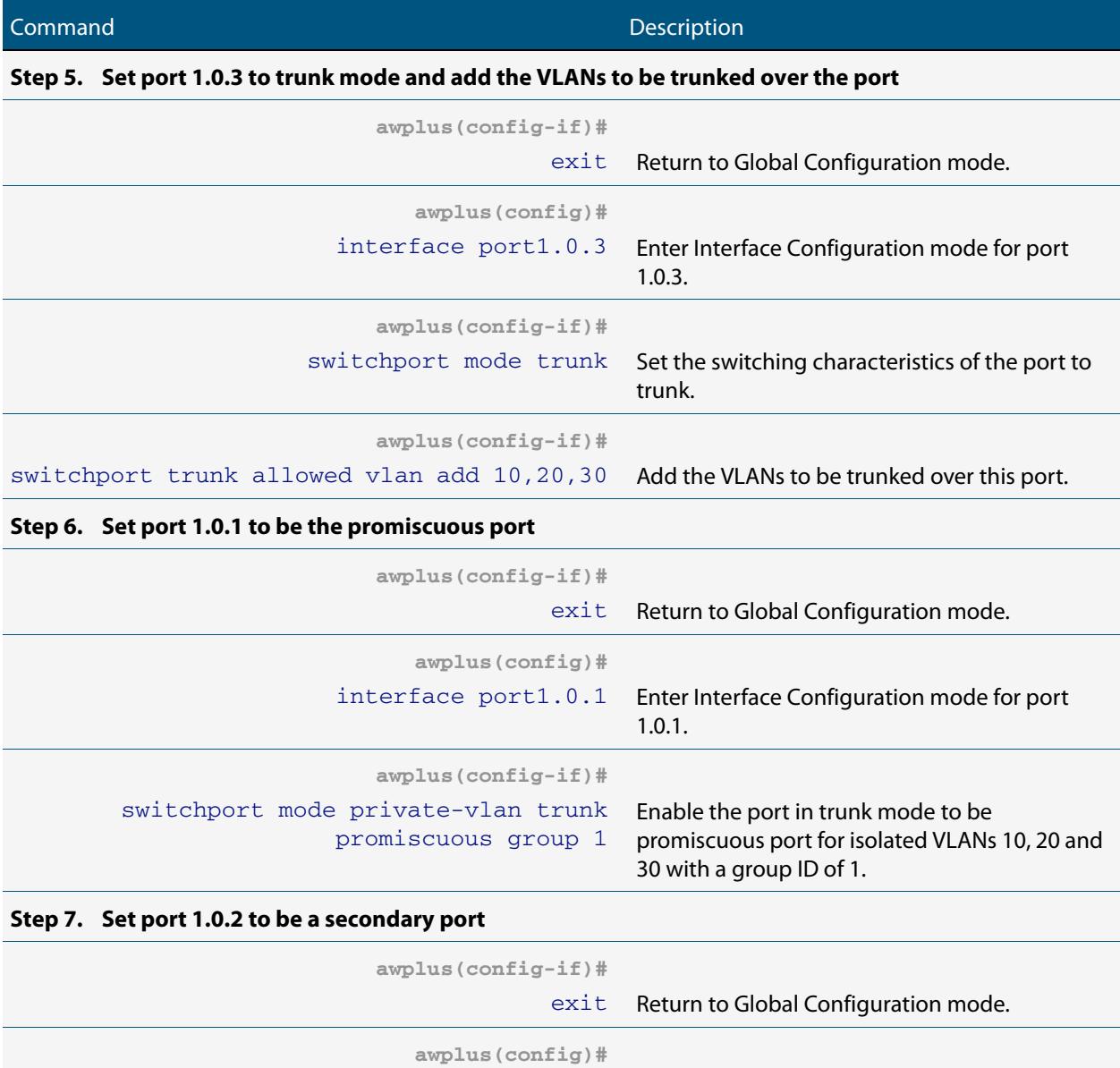

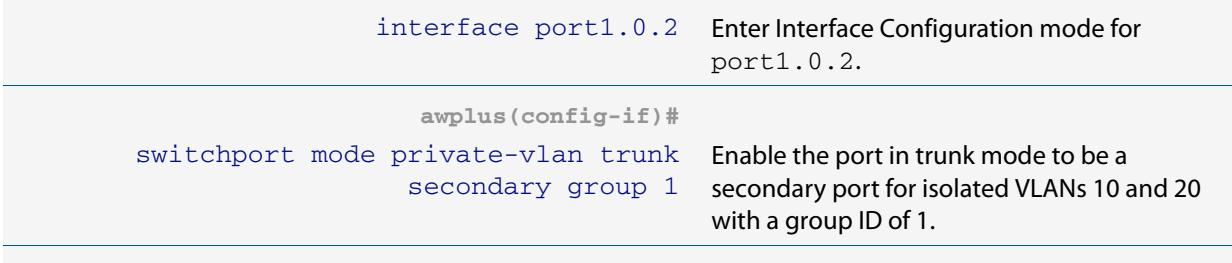

### **Step 8. Set port 1.0.3 to be a secondary port**

```
awplus(config-if)#
```
exit Return to Global Configuration mode.

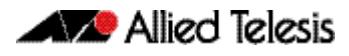

### **Table 18-5: Configuration procedure for Switch A(cont.)**

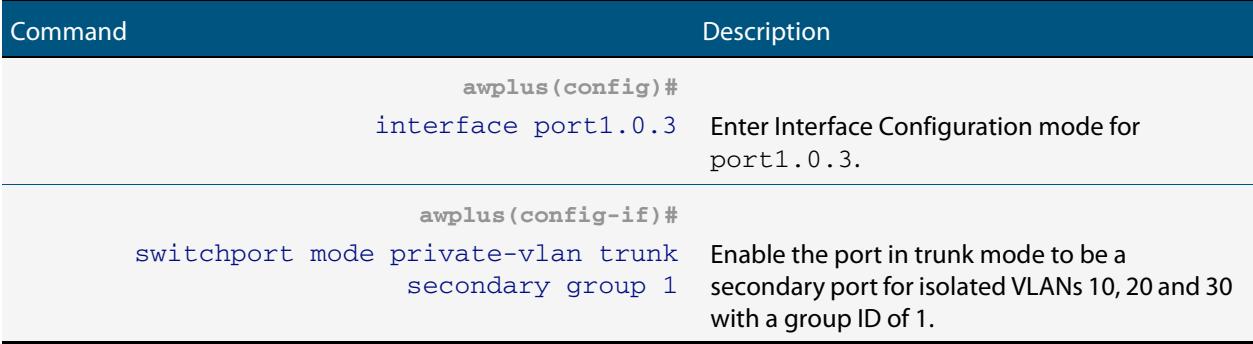

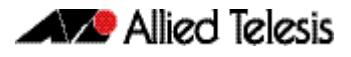

# Protocol Based VLAN Configuration Example

A protocol based VLAN topology is shown below in **[Figure 18-4](#page-483-0)**.

See the configuration procedure to configure **Switch A** in **[Table 18-5](#page-480-0)** on the next page.

<span id="page-483-0"></span>**Figure 18-4: Protocol based VLAN configuration**

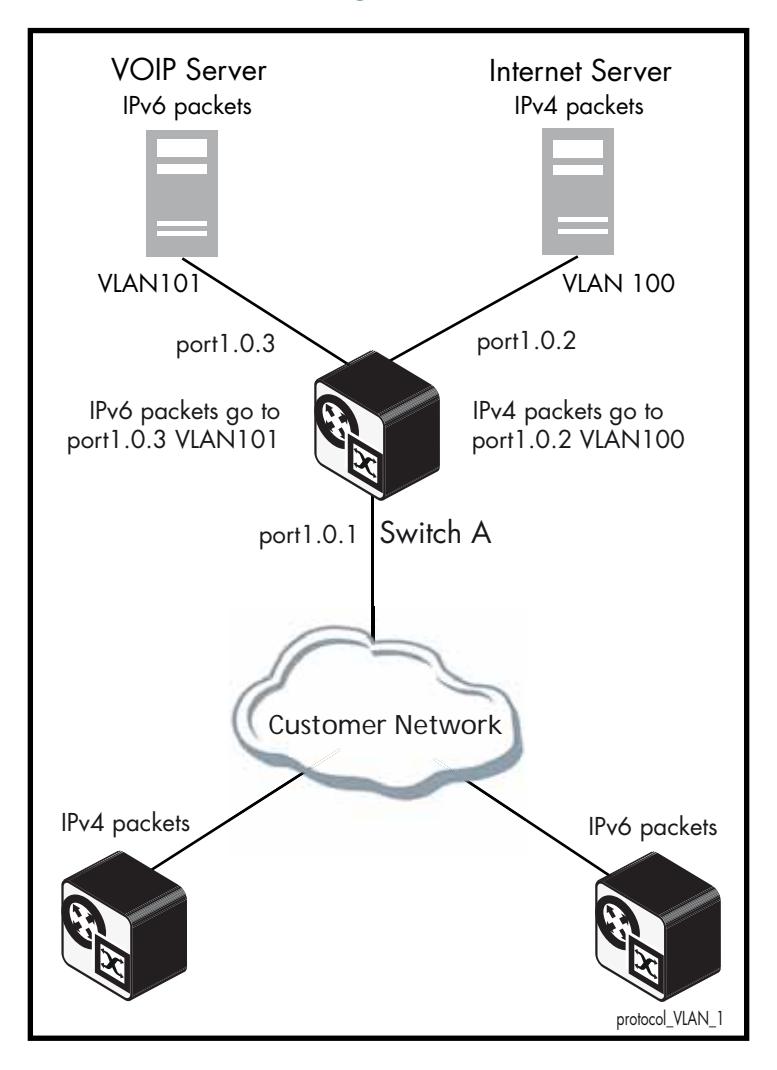

**Switch A** has the following configuration to enable protocol based VLAN classification:

- VLAN 100 and VLAN 101 created and applied to port1.0.2 and port1.0.3 respectively
- IPv4 and IPv6 VLAN classifier rules created and mapped to VLAN 100 and VLAN 101
- VLAN classifier group created and mapped to port1.0.1
- VLAN 100 and VLAN 101 are trunked over port1.0.2 and port1.0.3 respectively
- IPv4 packets received on port1.0.1 go to port1.0.2 VLAN 100
- IPv6 packets received on port1.0.1 go to port1.0.3 VLAN 101

The configuration procedure in **[Table 18-5](#page-480-0)** show the steps to configure **Switch A**.

### **Table 18-6: Configuration procedure for Switch A**

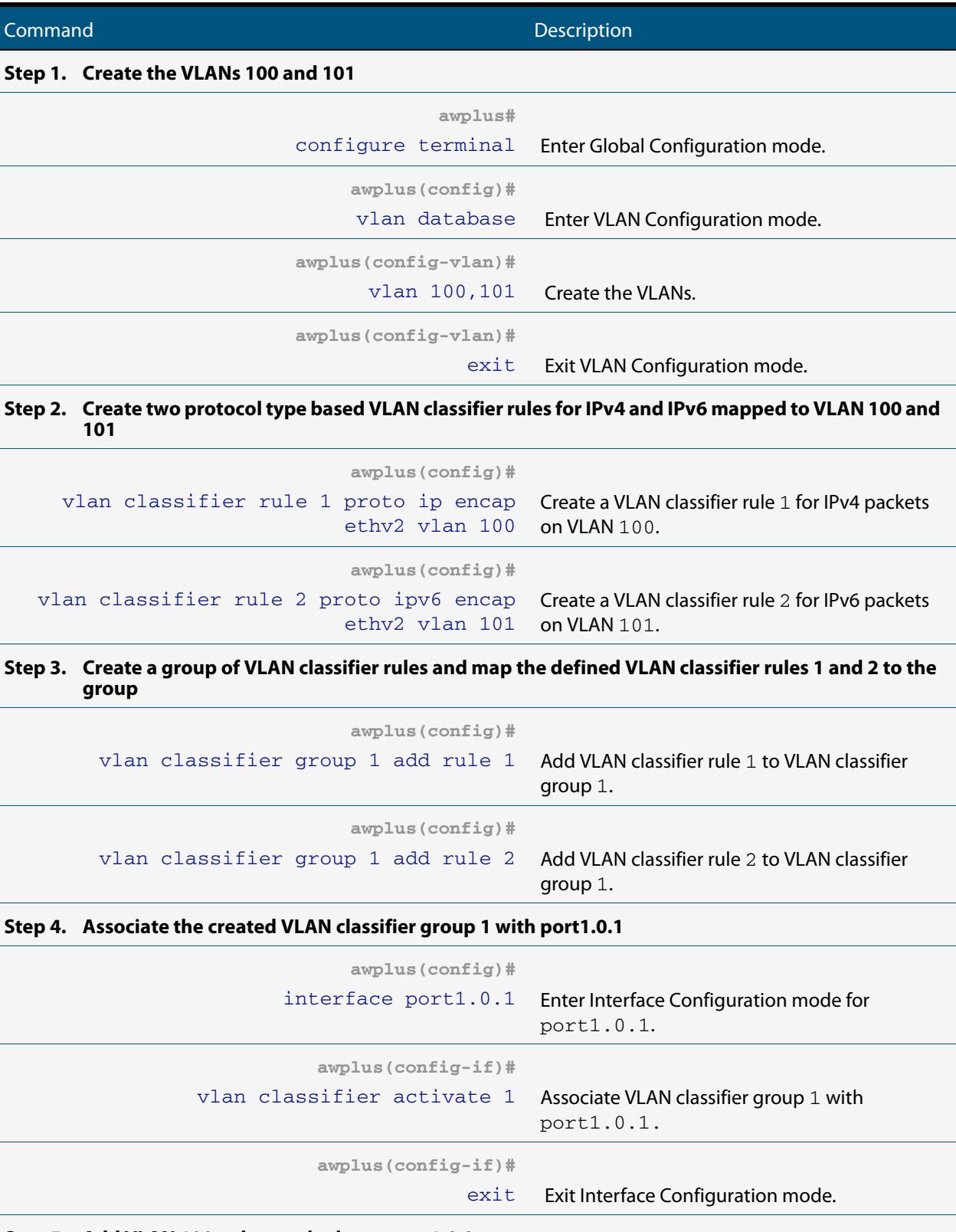

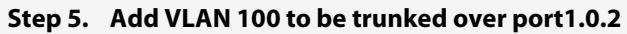

### **Table 18-6: Configuration procedure for Switch A(cont.)**

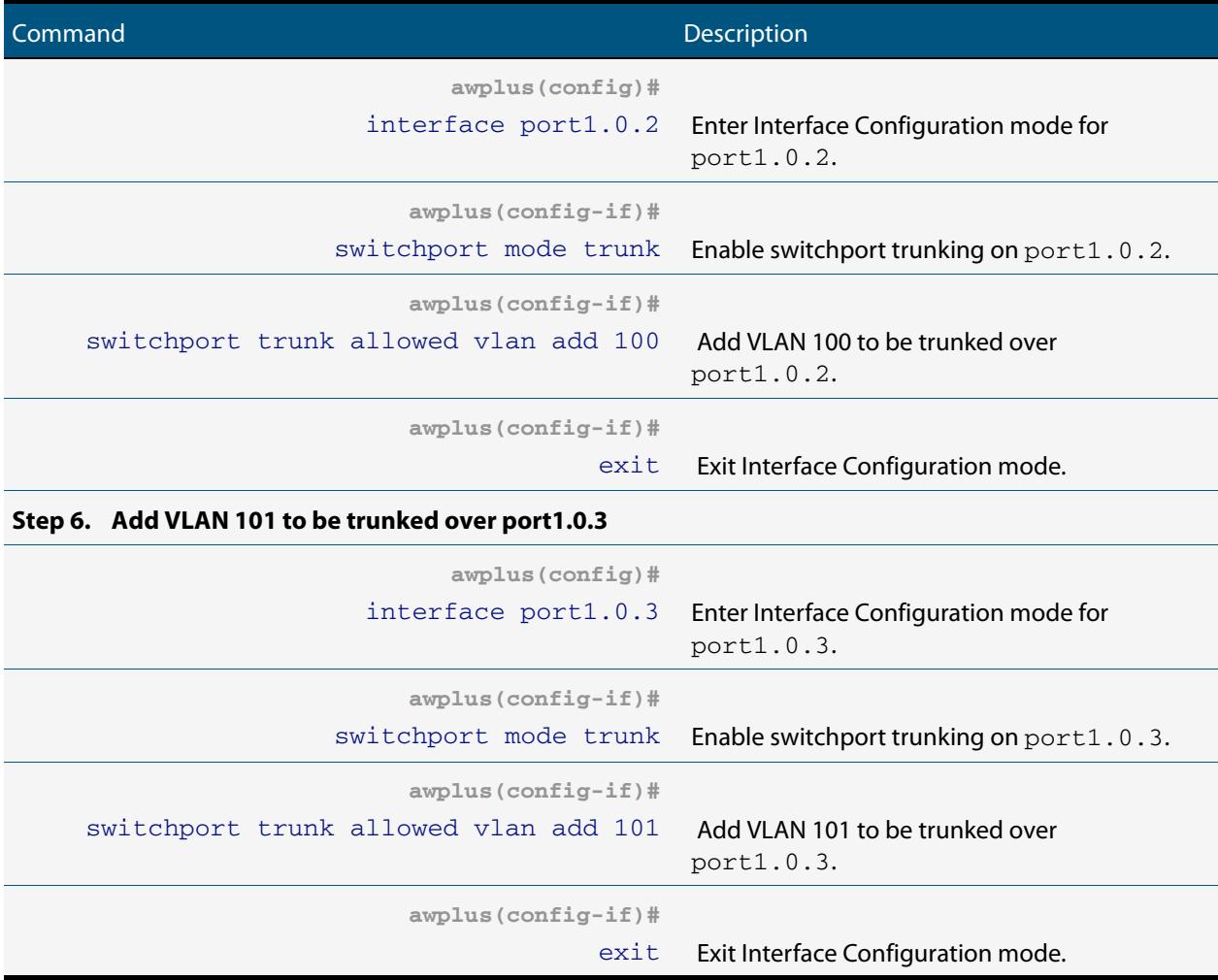

# **VLAN Statistics**

This feature provides a series of data counters each able to count both the number of received frames or the number of received bytes (octets) belonging to a particular VLAN. Data frames are counted as they enter the switch ports. By allocating VLANs to each customer, a service provider could use the VLAN counter output to provide the basis for a traffic based billing component.

# Counter Operation

Two scenarios are detailed: in the first scenario the switch is being used at the edge of the network; in the second scenario it is directly connected to an edge switch. In each situation, separate counters are maintained for incoming traffic that is associated with a particular VLAN across a range of ports. This enables both incoming and outgoing traffic volumes to be measured.

A port may not be assigned to multiple counter instances so as to count frames (or bytes) within the same VLAN.

The byte count includes frame headers, therefore the byte counter for a VLAN tagged frame will be 4 bytes longer than for an untagged frame.

Where a VLAN packet counter instance encompasses ports on a stacked member and the member is removed from the stack, these ports will automatically be removed from the counter instance. If this process removes all ports within a counter instance, then the instance will be deleted.

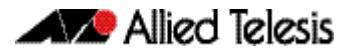

## Edge switch scenario

This network is shown in **[Figure 18-5 on page 18.26](#page-487-0)**. The total data count is the upload count plus the download packet count

**Customer A data count** The upload data count for customer A is determined by monitoring the inbound VLAN 10 packets on ports 1.0.2 and 1.0.8 (i.e. packets from Customer A's network). These ports must be untagged members of VLAN 10. Note that packets traveling between these ports will be included in the count.

> The download data count for customer A is determined by monitoring inbound VLAN 10 packets on ports 1.0.17, 1.0.19, 1.0.21, and 1.0.23 (i.e. packets destined for Customer A's network from the Internet).

**Customer B data count** The upload data count for customer B is determined by monitoring the inbound VLAN 20 packets on port1.0.24 (i.e. packets from Customer B's network). This port must be an untagged member of VLAN 20.

> The download data count for customer B is determined by monitoring inbound VLAN 20 packets on ports 1.0.17, 1.0.19, 1.0.21, and 1.0.23 (i.e. packets destined for Customer B's network from the Internet).

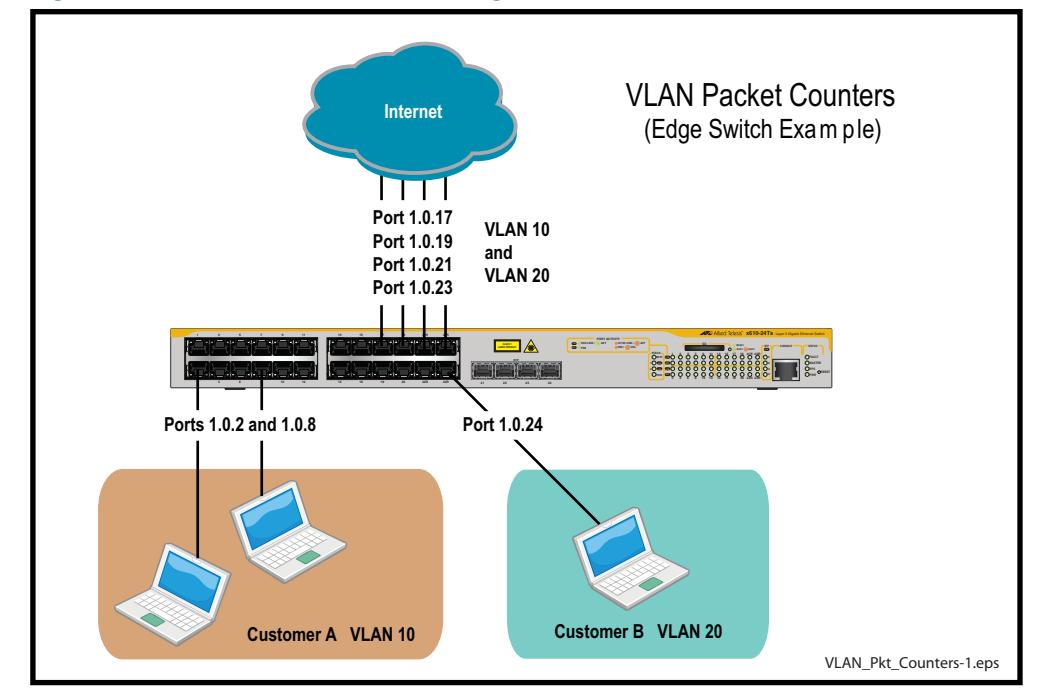

#### <span id="page-487-0"></span>**Figure 18-5: VLAN Packet Counters - Edge Switch Scenario**

### Non edge switch scenario

This network is shown in **[Figure 18-6 on page 18.27](#page-488-0)**. The total data count is the upload count plus the download packet count.

**Customer A data count** The upload data count for customer A is determined by monitoring the inbound VLAN 10 packets on ports 1.0.18 and 1.0.20, 1.0.22, and 1.0.24 on switch Y (i.e. the traffic from customer A's network).

> The download data count for customer A is determined by monitoring inbound VLAN 10 packets on ports 1.0.17, 1.0.19, 1.0.21, and 1.0.23.

**Customer B data count** The upload data count for customer B is determined by monitoring the inbound VLAN 20 packets on ports 1.0.18 and 1.0.20, 1.0.22, and 1.0.24 on switch Y (i.e. the traffic from customer B's network).

> The download data count for customer B is determined by monitoring inbound VLAN 20 packets on ports 1.0.17, 1.0.19, 1.0.21, and 1.0.23.

### <span id="page-488-0"></span>**Figure 18-6: VLAN Packet Counters - Non Edge Switch Scenario**

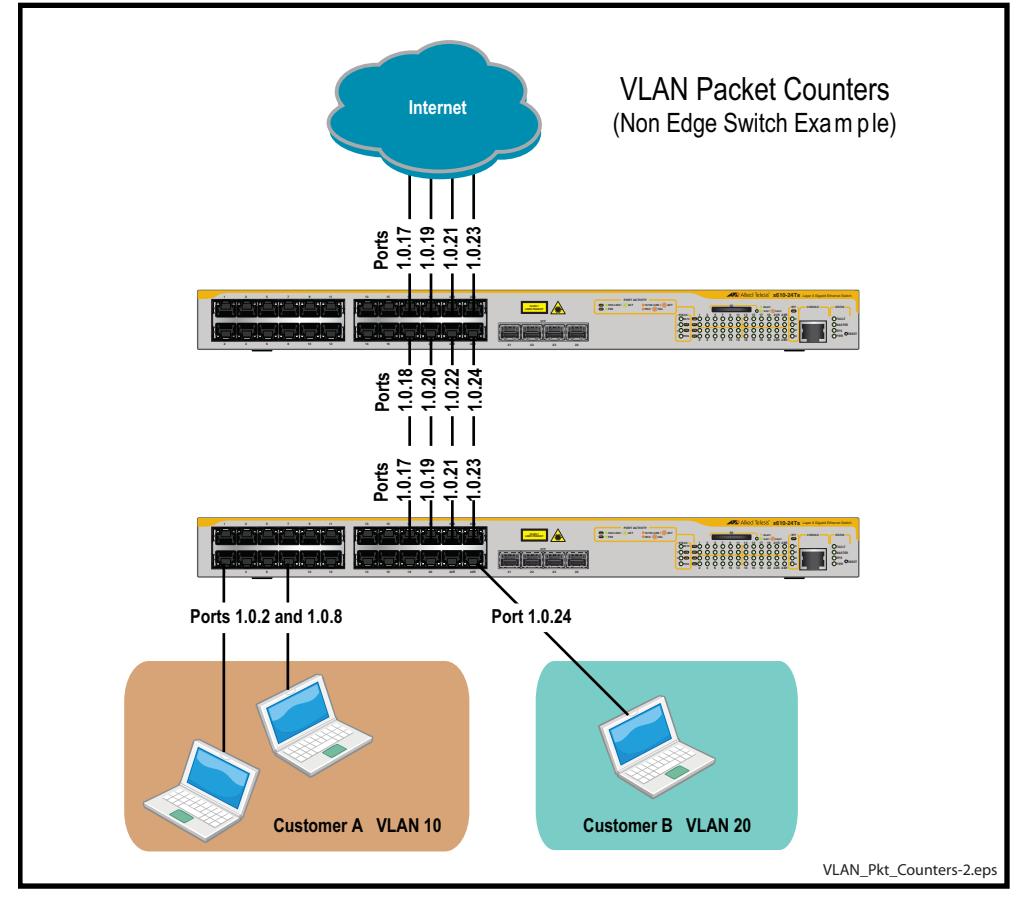

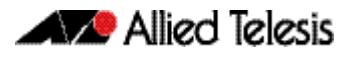

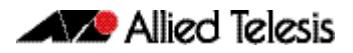

# **Chapter 19: VLAN Commands**

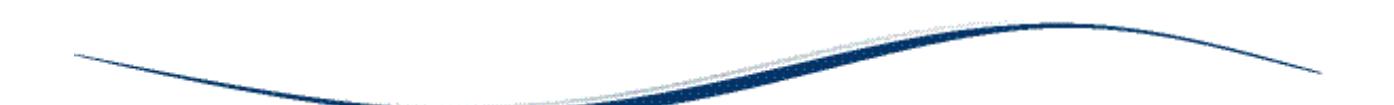

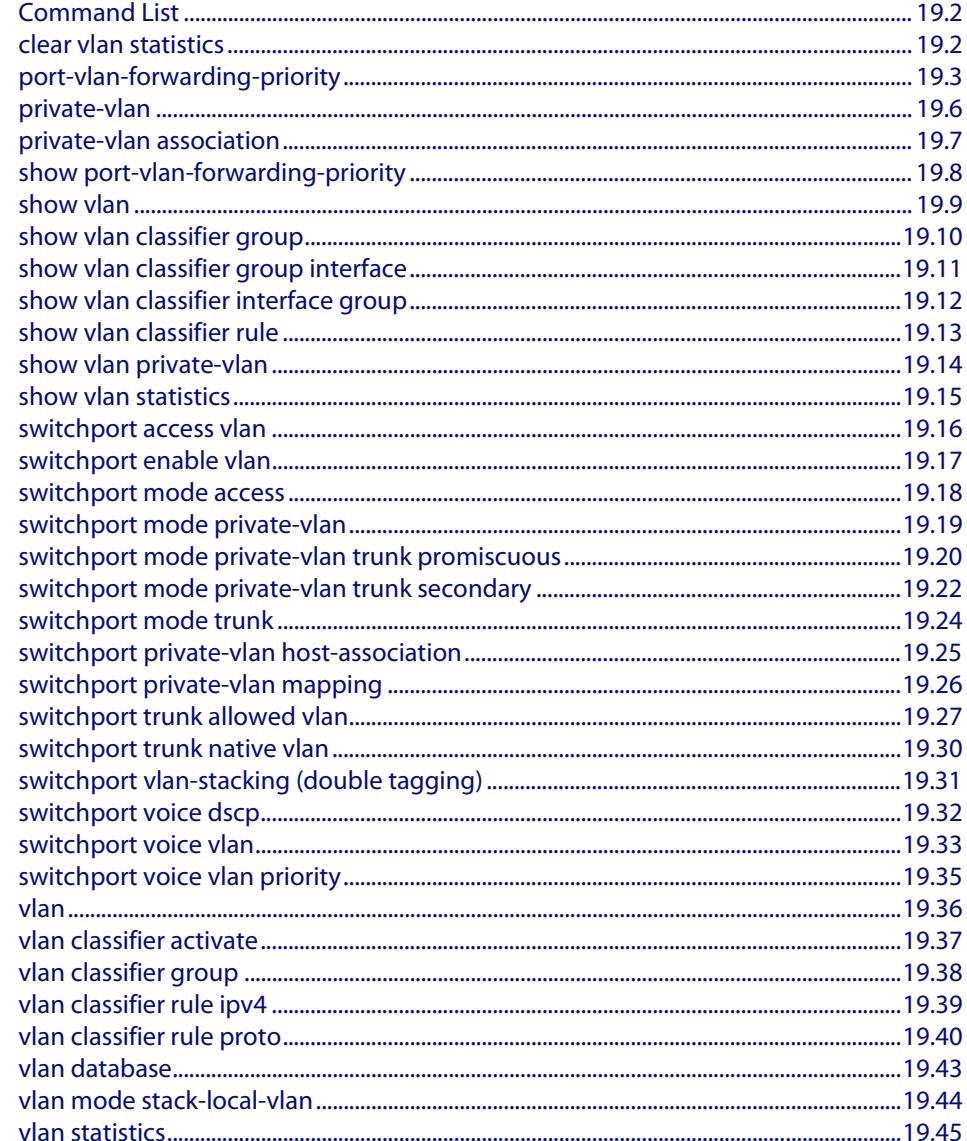

# <span id="page-491-0"></span>**Command List**

This chapter provides an alphabetical reference of commands used to configure VLANs. For more information see **[Chapter 18, VLAN Introduction](#page-462-0)**.

# <span id="page-491-1"></span>**clear vlan statistics**

This command resets the counters for either a specific VLAN statistics instance or (by not specifying an instance) resets the counters for all instances.

**Syntax** clear vlan statistics [name <*instance\_name*>]

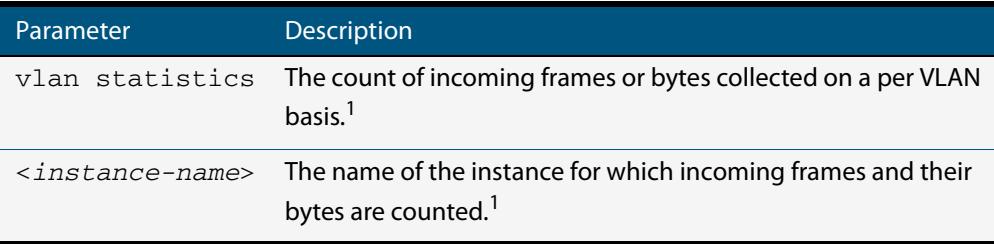

The terms **frame** and **packet** are used interchangeably.

- **Mode** Privileged Exec
- **Examples** To reset all packet counters for the packet counter instance **vlan2-data:**

**awplus#** clear vlan statistics name vlan2-data

To reset all packet counters for all packet counter instances.

**awplus#** clear vlan statistics

**Related Commands [show vlan statistics](#page-504-0) [vlan statistics](#page-534-0)**

# <span id="page-492-0"></span>**port-vlan-forwarding-priority**

Use this command to set the highest priority protocol to control transitions from blocking to forwarding traffic. This command prioritizes switch port forwarding mode control, when more than one of EPSR, Loop Protection, and MAC thrashing protection protocols are used on the switch.

EPSR, Loop Protection and MAC Thrashing use the same mechanism to block or forward traffic. This command sets the highest priority protocol to control transitions from blocking to forwarding traffic. Setting the priority stops contention between protocols.

For example, If EPSR is set to the highest priority protocol to block traffic on vlan10 on port1.0.2 then this stops MAC Thrashing from forwarding traffic on vlan10 on port1.0.2.

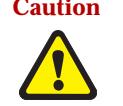

**Caution loop-protection** and **none** parameter options must not be set on an EPSR master node. Use the **epsr** parameter option on an EPSR master node instead. Setting this command incorrectly on an EPSR master node could cause unexpected broadcast storms**.**

Use the **no** variant of this command to restore the default highest priority protocol back to the default of EPSR.

For more information about EPSR, see the section **["EPSR Introduction and](#page-2324-0)  [Configuration" on page 83.1](#page-2324-0)**.

**Syntax** port-vlan-forwarding-priority {epsr|loop-protection|none}

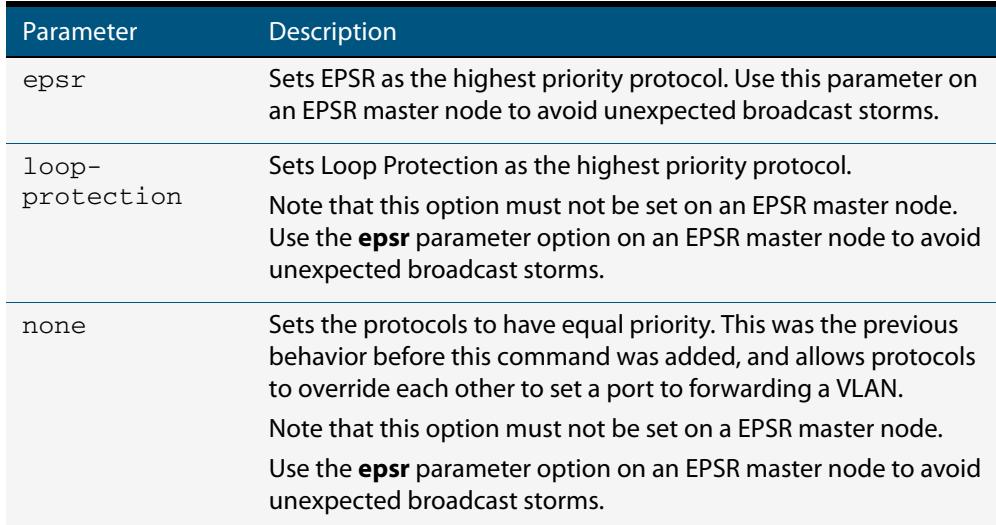

no port-vlan-forwarding-priority

**Default** By default, the highest priority protocol is EPSR

**Mode** Global Configuration

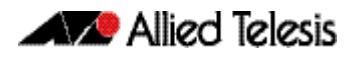

**Usage** EPSR, Loop Protection and MAC Thrashing protection do not usually need to be configured on a switch, because they perform similar functions—each prevents network loops by blocking a selected port for each (loop containing) VLAN.

However, if more than one of these three features is configured on a switch, you can use this command to prioritize either EPSR or Loop Protection when their effects on a port would conflict and override each other. Previously, each protocol could set a port to forwarding for a VLAN, sometimes overriding the previous setting by another protocol to block the port. This could sometimes lead to unexpected broadcast storms.

Now, when a protocol is set to have the highest priority over a data VLAN on a port, it will not allow other protocols to put that port-vlan into a forwarding state if the highest priority protocol blocked it.

The priority mechanism is only used for blocking-to-forwarding transitions; protocols remain independent on the forwarding-to-blocking transitions.

For example, with an EPSR master node in a two-node ESPR ring with the below settings:

- The EPSR master node primary port is configured to switchport interface **port1.0.1**
- The EPSR master node secondary port is configured to switchport interface **port1.0.2**
- The EPSR master node control VLAN is configured to VLAN interface **vlan10**
- The EPSR master node has a first data VLAN configured to VLAN interface **vlan20**
- The EPSR master node has a second data VLAN configured to VLAN interface **vlan30**.

Initially, the EPSR ring is complete, with **port1.0.2** blocking data VLANs **vlan20** and **vlan30** and some broadcast traffic flowing through. If the user removes **vlan30** from EPSR, a storm is created on **vlan30**. MAC thrashing protection detects it and blocks **vlan30**.

Then after the storm has stopped, MAC thrashing protection sets it to forwarding again and it keeps oscillating between forwarding and blocking. In the meantime, the user adds back **vlan30** to EPSR as a data VLAN and EPSR blocks it on **port1.0.2**.

If the priority is set to none (**port-vlan-forwarding-priority none**), MAC thrashing protection notices that the storm has stopped again and decides to put **vlan30** on **port1.0.2** into forwarding state. This overrides what EPSR requires for this port-VLAN and creates a storm. This matches the old behavior before this feature was implemented.

If the priority is set to EPSR or default (**port-vlan-forwarding-priority epsr**), MAC thrashing protection notices that the storm has stopped again and attempts to put **vlan30** on **port1.0.2** into forwarding state. The higher priority protocol (EPSR) is blocking the VLAN on this port, so it stays blocking and no storm occurs.

**Example** To prioritize EPSR over Loop Protection or MAC Thrashing protection settings, so that Loop Protection or MAC Thrashing protection cannot set a port to the forwarding state a VLAN if EPSR has set it to the blocking state, use the commands:

> **awplus#** configure terminal **awplus(config)#** port-vlan-forwarding-priority epsr

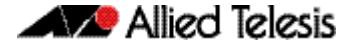

To prioritize Loop Protection over EPSR or MAC Thrashing protection settings, so that EPSR or MAC Thrashing protection cannot set a port to the forwarding state a VLAN if Loop Protection has set it to the blocking state, use the commands:

```
awplus# configure terminal
awplus(config)# port-vlan-forwarding-priority loop-
               protection
```
To set EPSR, Loop Protection, and MAC Thrashing protection protocols to have equal priority for port forwarding and blocking, which allows the protocols to override each other to set a port to the forwarding or blocking states, use the commands:

```
awplus# configure terminal
awplus(config)# port-vlan-forwarding-priority none
```
To restore the default highest priority protocol back to the default of EPSR, use the commands:

> **awplus#** configure terminal **awplus(config)#** no port-vlan-forwarding-priority

**Related Commands [show port-vlan-forwarding-priority](#page-497-0)**

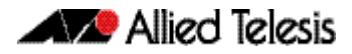

# <span id="page-495-0"></span>**private-vlan**

Use this command to a create a private VLAN. Private VLANs can be either primary or secondary. Secondary VLANs can be ether community or isolated.

Use the **no** variant of this command to remove the specified private VLAN.

For more information, see the section **["Private VLANs" on page 18.11](#page-472-0)**.

**Syntax** private-vlan <*vlan-id>* {community|isolated|primary}

no private-vlan <*vlan-id>* {community|isolated|primary}

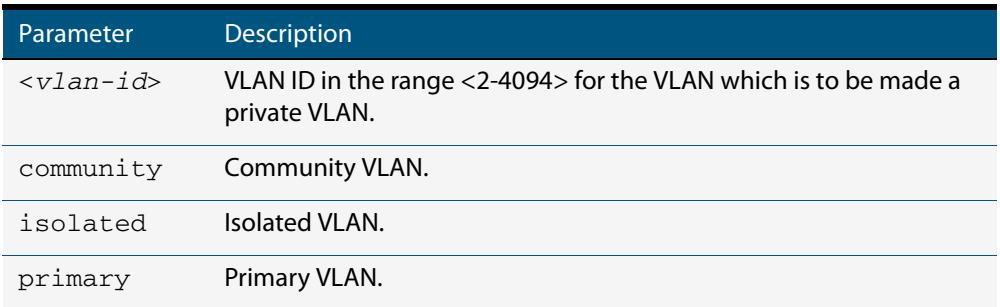

### **Mode** VLAN Configuration

```
Examples
```
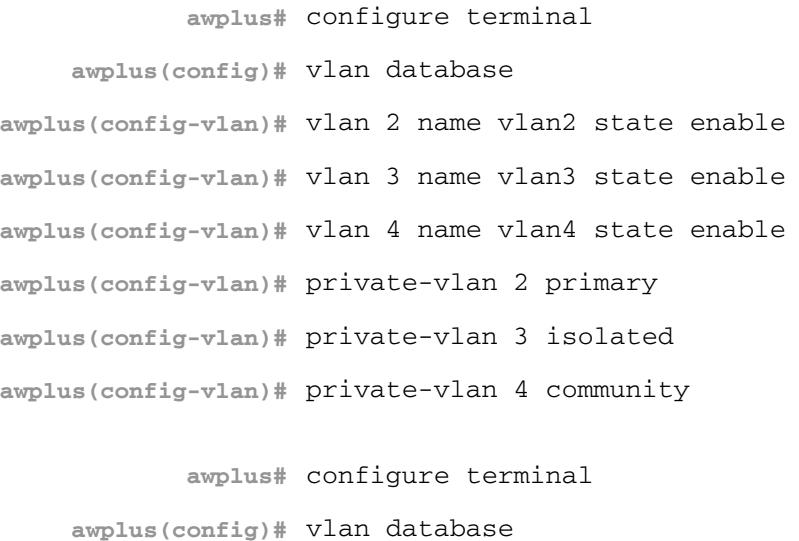

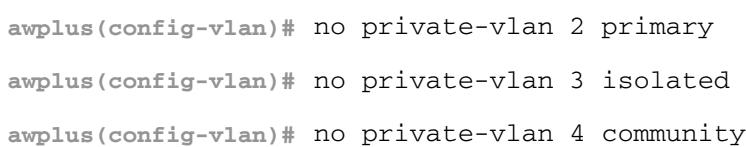

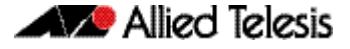

# <span id="page-496-0"></span>**private-vlan association**

Use this command to associate a secondary VLAN to a primary VLAN. Only one isolated VLAN can be associated to a primary VLAN. Multiple community VLANs can be associated to a primary VLAN.

Use the **no** variant of this command to remove association of all the secondary VLANs to a primary VLAN.

For more information, see the section **["Private VLANs" on page 18.11](#page-472-0)**.

**Syntax** private-vlan <*primary-vlan-id*> association {add <*secondary-vlan-id*>| remove <*secondary-vlan-id*>}

no private-vlan <*primary-vlan-id*> association

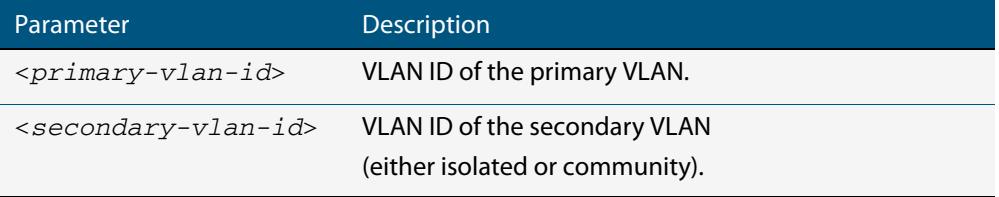

#### **Mode** VLAN Configuration

**Examples** The following commands associate primary VLAN 2 with secondary VLAN 3:

```
awplus# configure terminal
    awplus(config)# vlan database
awplus(config-vlan)# private-vlan 2 association add 3
```
The following commands remove the association of primary VLAN 2 with secondary VLAN 3:

**awplus#** configure terminal

**awplus(config)#** vlan database

**awplus(config-vlan)#** private-vlan 2 association remove 3

The following commands remove all secondary VLAN associations of primary VLAN 2:

**awplus#** configure terminal **awplus(config)#** vlan database **awplus(config-vlan)#** no private-vlan 2 association

# <span id="page-497-0"></span>**show port-vlan-forwarding-priority**

Use this command to display the highest priority protocol that controls port-vlan forwarding or blocking traffic. This command displays whether EPSR or Loop Protection is set as the highest priority for determining whether a port forwards a VLAN, as set by the **[port-vlan-forwarding-priority](#page-492-0)** command.

For more information about EPSR, see the section **["EPSR Introduction and](#page-2324-0)  [Configuration" on page 83.1](#page-2324-0)**.

- **Syntax** show port-vlan-forwarding-priority
- **Mode** Privileged Exec
- **Example** To display the highest priority protocol, use the command:

**awplus#** show port-vlan-forwarding-priority

**Output Figure 19-1: Example output from the show port-vlan-forwarding-priority command**

Port-vlan Forwarding Priority: EPSR

**Related Commands [port-vlan-forwarding-priority](#page-492-0)**

## <span id="page-498-0"></span>**show vlan**

Use this command to display information about a particular VLAN by specifying the VLAN ID. It displays information for all the VLANs configured.

For information on output options, see **["Controlling "show" Command Output" on](#page-64-0)  [page 1.37](#page-64-0)**.

**Syntax** show vlan {all|brief|dynamic|static|auto|static-ports*<1-4094>*}

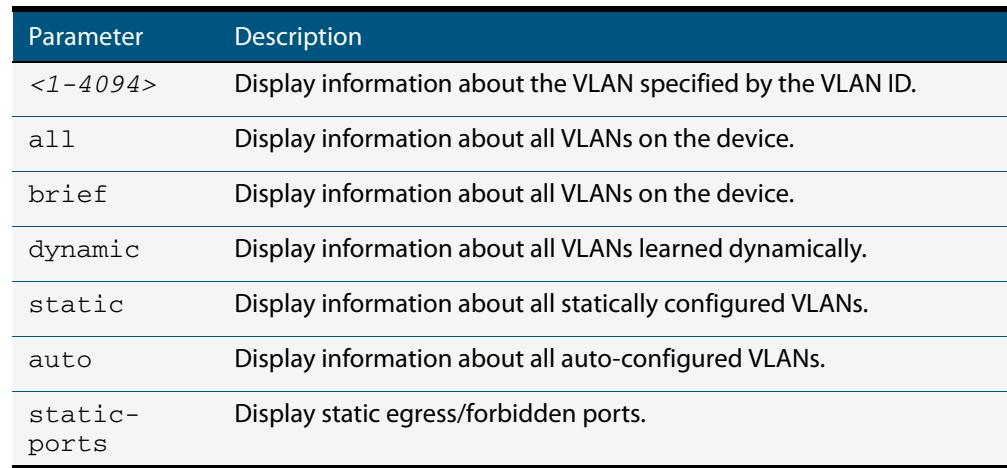

**Mode** User Exec and Privileged Exec

**Example** To display information about VLAN 2, use the command:

**awplus#** show vlan 2

### **Output Figure 19-2: Example output from the show vlan command**

VLAN ID Name Type State Member ports (u)-Untagged, (t)-Tagged ======= ================ ======= ======= ==================================== 2 VLAN0002 STATIC ACTIVE port1.0.3(u) port1.0.4(u) port1.0.5(u) port1.0.6(u) . .

**Related Commands [vlan](#page-525-0)**

# <span id="page-499-0"></span>**show vlan classifier group**

Use this command to display information about all configured VLAN classifier groups or a specific group.

For information on output options, see **["Controlling "show" Command Output" on](#page-64-0)  [page 1.37](#page-64-0)**.

**Syntax** show vlan classifier group [*<1-16>*]

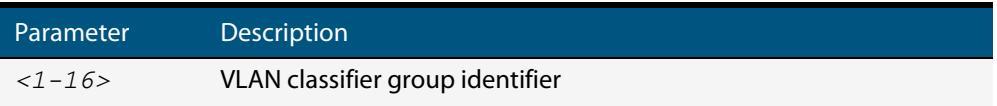

- **Mode** User Exec and Privileged Exec
- **Usage** If a group ID is not specified, all configured VLAN classifier groups are shown. If a group ID is specified, a specific configured VLAN classifier group is shown.
- **Example** To display information about VLAN classifier group 1, enter the command:

**awplus#** show vlan classifier group 1

**Related Commands [vlan classifier group](#page-527-0)**

# <span id="page-500-0"></span>**show vlan classifier group interface**

Use this command to display information about a single switch port interface for all configured VLAN classifier groups.

For information on output options, see **["Controlling "show" Command Output" on](#page-64-0)  [page 1.37](#page-64-0)**.

**Syntax** show vlan classifier group interface *<switch-port>*

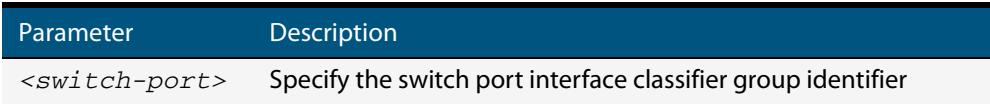

- **Mode** User Exec and Privileged Exec
- **Usage** All configured VLAN classifier groups are shown for a single interface.
- **Example** To display VLAN classifier group information for switch port interface port1.0.2, enter the command:

**awplus#** show vlan classifier group interface port1.0.2

**Output Figure 19-3: Example output from the show vlan classifier group interface port1.0.1 command:**

vlan classifier group 1 interface port1.0.1

**Related Commands [vlan classifier group](#page-527-0) [show vlan classifier interface group](#page-501-0)**

# <span id="page-501-0"></span>**show vlan classifier interface group**

Use this command to display information about all interfaces configured for a VLAN group or all the groups.

For information on output options, see **["Controlling "show" Command Output" on](#page-64-0)  [page 1.37](#page-64-0)**.

**Syntax** show vlan classifier interface group [*<1-16>*]

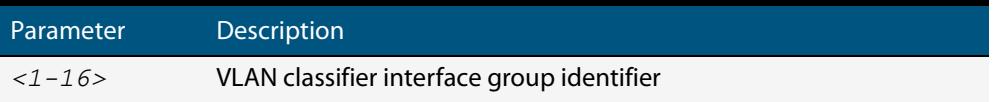

- **Mode** User Exec and Privileged Exec
- **Usage** If a group ID is not specified, all interfaces configured for all VLAN classifier groups are shown. If a group ID is specified, the interfaces configured for this VLAN classifier group are shown.
- **Example** To display information about all interfaces configured for all VLAN groups, enter the command:

**awplus#** show vlan classifier interface group

To display information about all interfaces configured for VLAN group 1, enter the command:

**awplus#** show vlan classifier interface group 1

### **Output Figure 19-4: Example output from the show vlan classifier interface group command**

```
vlan classifier group 1 interface port1.0.1
vlan classifier group 1 interface port1.0.2
vlan classifier group 2 interface port1.0.3
vlan classifier group 2 interface port1.0.4
```
### **Output Figure 19-5: Example output from the show vlan classifier interface group 1 command**

```
vlan classifier group 1 interface port1.0.1
vlan classifier group 1 interface port1.0.2
```
**Related Commands [vlan classifier group](#page-527-0) [show vlan classifier group interface](#page-500-0)**

# <span id="page-502-0"></span>**show vlan classifier rule**

Use this command to display information about all configured VLAN classifier rules or a specific rule.

For information on output options, see **["Controlling "show" Command Output" on](#page-64-0)  [page 1.37](#page-64-0)**.

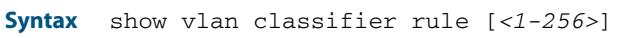

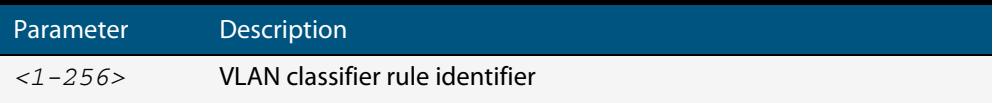

- **Mode** User Exec and Privileged Exec
- **Usage** If a rule ID is not specified, all configured VLAN classifier rules are shown. If a rule ID is specified, a specific configured VLAN classifier rule is shown.
- **Example** To display information about VLAN classifier rule 1, enter the command:

```
awplus# show vlan classifier rule 1
```
**Output Figure 19-6: Example output from the show vlan classifier rule 1 command**

vlan classifier group 1 add rule 1

**Related Commands [vlan classifier activate](#page-526-0) [vlan classifier rule ipv4](#page-528-0) [vlan classifier rule proto](#page-529-0)**

# <span id="page-503-0"></span>**show vlan private-vlan**

Use this command to display the private VLAN configuration and associations.

For information on output options, see **["Controlling "show" Command Output" on](#page-64-0)  [page 1.37](#page-64-0)**.

- **Syntax** show vlan private-vlan
- **Mode** User Exec and Privileged Exec
- **Example** To display the private VLAN configuration and associations, enter the command:

**awplus#** show vlan private-vlan

**Output Figure 19-7: Example output from the show vlan private-vlan command**

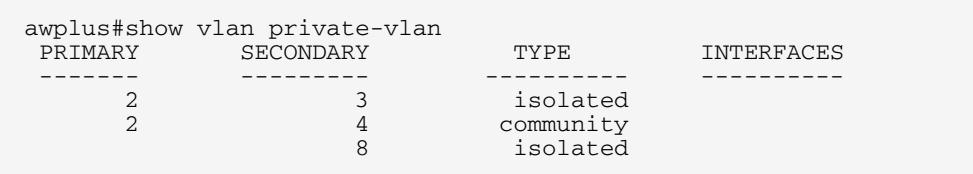

**Related Commands [private-vlan](#page-495-0) [private-vlan association](#page-496-0)**
### <span id="page-504-0"></span>**show vlan statistics**

Use this command to display the current configuration for either a specific VLAN statistics instance, or (by not specifying an instance) display all VLAN packet counter instances.

For information on output options, see **["Controlling "show" Command Output" on](#page-64-0)  [page 1.37](#page-64-0)**.

**Syntax** show vlan statistics [name <*instance\_name*>]

**Mode** User Exec and Privileged Exec

**Examples** To display all packet counters for the packet counter instance **vlan2-data**

**awplus#** show vlan statistics name vlan2-data

To display all packet counters for all packet counter instances.

**awplus#** show vlan statistics

. **Figure 19-8: Example output from the show vlan statistics command**

```
VLAN Stats Collection: vlan2-data
  VLAN ID: 2
 Port Map: port1.0.1, port1.0.2, port1.0.4
 Ingress Packets: total 941, bytes 66185
```
**Related Commands [clear vlan statistics](#page-491-0) [vlan statistics](#page-534-0)**

### **switchport access vlan**

Use this command to change the port-based VLAN of the current port.

Use the **no** variant of this command to change the port-based VLAN of this port to the default VLAN, vlan1.

**Syntax** switchport access vlan <*vlan-id*>

no switchport access vlan

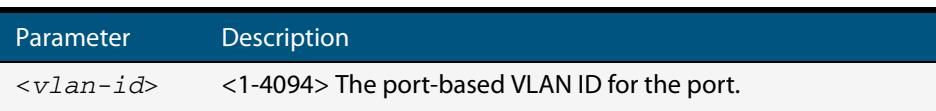

- **Default** Reset the default VLAN 1 to specified switchports using the negated form of this command.
	- **Mode** Interface Configuration
- **Usage** Any untagged frame received on this port will be associated with the specified VLAN.

**Examples** To change the port-based VLAN to VLAN 3 for  $port1.0.2$ , use the commands:

**awplus#** configure terminal

**awplus(config)#** interface port1.0.2

**awplus(config-if)#** switchport access vlan 3

To reset the port-based VLAN to the default VLAN 1 for  $port1.0.2$ , use the commands:

**awplus#** configure terminal **awplus(config)#** interface port1.0.2 **awplus(config-if)#** no switchport access vlan

**Validation Command [show interface switchport](#page-435-0)**

**Related Commands [show vlan](#page-498-0)**

# **switchport enable vlan**

This command enables the VLAN on the port manually once disabled by certain actions, such as QSP (QoS Storm Protection) or EPSR (Ethernet Protection Switching Ring). Note that if the VID is not given, all disabled VLANs are re-enabled.

**Syntax** switchport enable vlan [*<1-4094>*]

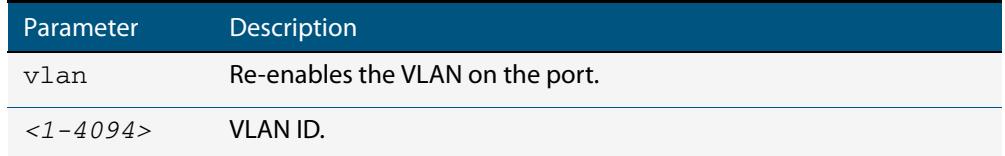

#### **Mode** Interface Configuration

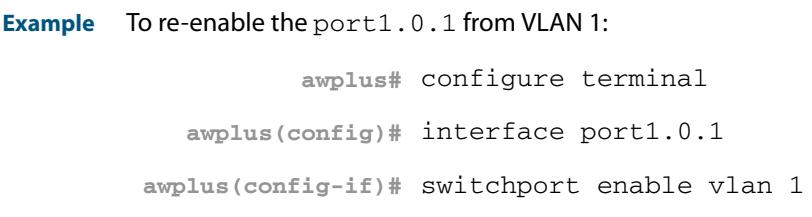

**Related Commands [show mls qos interface storm-status](#page-1803-0) [storm-window](#page-1811-0)**

### **switchport mode access**

Use this command to set the switching characteristics of the port to access mode. Received frames are classified based on the VLAN characteristics, then accepted or discarded based on the specified filtering criteria.

**Syntax** switchport mode access [ingress-filter {enable|disable}]

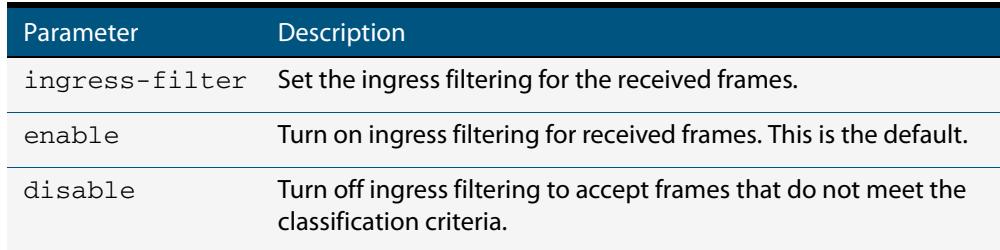

**Default** By default, ports are in access mode with ingress filtering on.

**Usage** Use access mode to send untagged frames only.

**Mode** Interface Configuration

#### **Example**

**awplus#** configure terminal

**awplus(config)#** interface port1.0.2

**awplus(config-if)#** switchport mode access ingress-filter enable

**Validation Command [show interface switchport](#page-435-0)**

# <span id="page-508-0"></span>**switchport mode private-vlan**

Use this command to make a Layer 2 port a private VLAN host port or a promiscuous port. Use the **no** variant of this command to remove the configuration.

**Syntax** switchport mode private-vlan {host|promiscuous}

no switchport mode private-vlan {host|promiscuous}

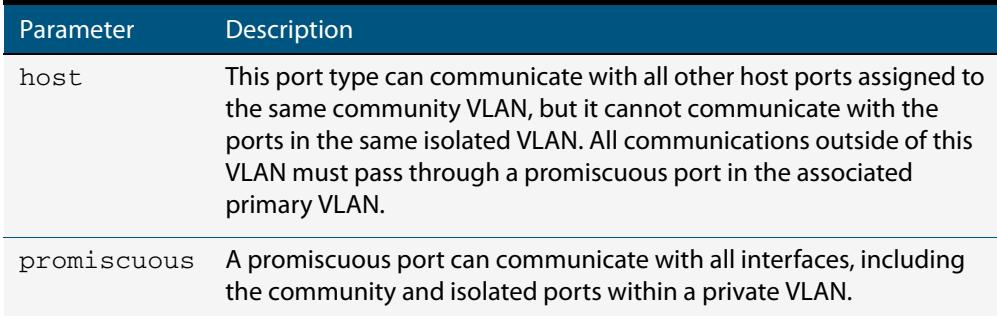

#### **Mode** Interface Configuration

```
Examples
```
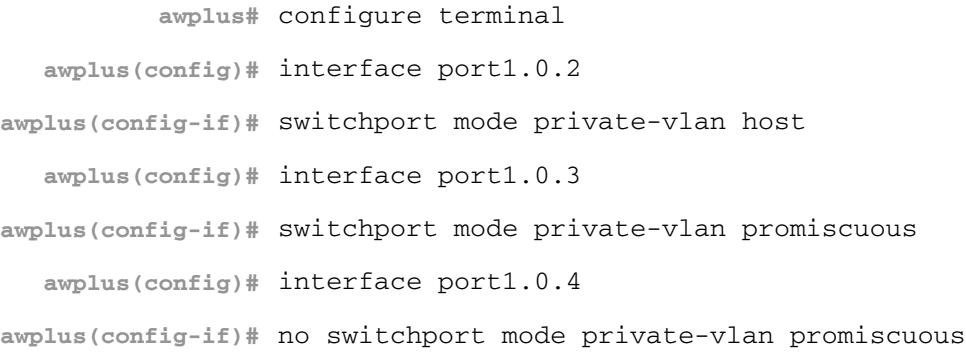

**Related Commands [switchport private-vlan mapping](#page-515-0)**

### <span id="page-509-0"></span>**switchport mode private-vlan trunk promiscuous**

Use this command to enable a port in trunk mode to be promiscuous port for isolated VLANs.

**Note** Private VLAN trunk ports are not supported by the current AlliedWare Plus GVRP implementation. Private VLAN trunk ports and GVRP are mutually exclusive.

Use the **no** variant of this command to remove a port in trunk mode as a promiscuous port for isolated VLANs. You must first remove the secondary port, or ports, in trunk mode associated with the promiscuous port with the **no switchport mode private-vlan trunk secondary** command.

**Syntax** switchport mode private-vlan trunk promiscuous group <*group-id*>

no switchport mode private-vlan trunk promiscuous

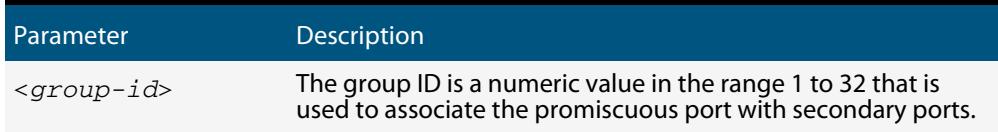

**Default** By default, a port in trunk mode is disabled as a promiscuous port.

**Mode** Interface Configuration

**Usage** A port must be put in trunk mode with **[switchport mode trunk](#page-513-0)** command before it can be enabled as a promiscuous port.

To add VLANs to be trunked over the promiscuous port, use the **[switchport trunk](#page-516-0)  [allowed vlan](#page-516-0)** command. These VLANs can be isolated VLANs, or non-private VLANs.

To configure the native VLAN for the promiscuous port, use the **[switchport trunk native](#page-519-0)  [vlan](#page-519-0)** command. The native VLAN can be an isolated VLAN, or a non-private VLAN.

When you enable a promiscuous port, all of the secondary port VLANs associated with the promiscuous port via the group ID number must be added to the promiscuous port. In other words, the set of VLANs on the promiscuous port must be a superset of all the VLANs on the secondary ports within the group.

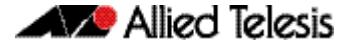

For further information, see **["Private VLANs for Trunked Ports" on page 18.17](#page-478-0)**.

**Examples** To create the isolated VLANs 2, 3 and 4 and then enable  $port1.0.2$  in trunk mode as a promiscuous port for these VLANs with the group ID of 3, use the following commands:

```
awplus# configure terminal
    awplus(config)# vlan database
awplus(config-vlan)# vlan 2-4
awplus(config-vlan)# private-vlan 2 isolated
awplus(config-vlan)# private-vlan 3 isolated
awplus(config-vlan)# private-vlan 4 isolated
awplus(config-vlan)# exit
    awplus(config)# interface port1.0.2
 awplus(config-if)# switchport mode trunk
 awplus(config-if)# switchport trunk allowed vlan add 2-4
 awplus(config-if)# switchport mode private-vlan trunk 
                    promiscuous group 3
```
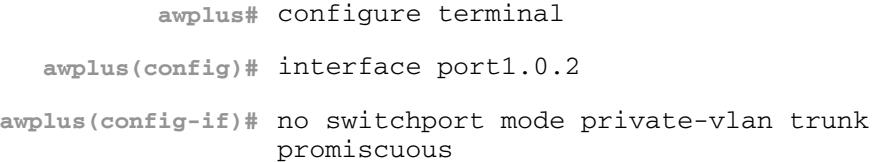

Note that you must remove the secondary port or ports enabled as trunk ports that are associated with the promiscuous port before removing the promiscuous port.

**Related Commands [switchport mode private-vlan trunk secondary](#page-511-0) [switchport mode trunk](#page-513-0) [switchport trunk allowed vlan](#page-516-0) [switchport trunk native vlan](#page-519-0) [show vlan private-vlan](#page-503-0)**

### <span id="page-511-0"></span>**switchport mode private-vlan trunk secondary**

Use this command to enable a port in trunk mode to be a secondary port for isolated VLANs.

**Note** Private VLAN trunk ports are not supported by the current AlliedWare Plus GVRP implementation. Private VLAN trunk ports and GVRP are mutually exclusive.

Use the **no** variant of this command to remove a port in trunk mode as a secondary port for isolated VLANs.

**Syntax** switchport mode private-vlan trunk secondary group <*group-id*>

no switchport mode private-vlan trunk secondary

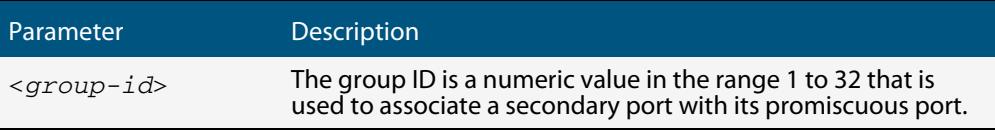

**Default** By default, a port in trunk mode is disabled as a secondary port.

When a port in trunk mode is enabled to be a secondary port for isolated VLANs, by default it will have a native VLAN of **none** (no native VLAN specified).

- **Mode** Interface Configuration
- **Usage** A port must be put in trunk mode with **[switchport mode trunk](#page-513-0)** command before the port is enabled as a secondary port in trunk mode.

To add VLANs to be trunked over the secondary port use the **[switchport trunk allowed](#page-516-0)  [vlan](#page-516-0)** command. These must be isolated VLANs and must exist on the associated promiscuous port.

To configure the native VLAN for the secondary port, use the **[switchport trunk native](#page-519-0)  [vlan](#page-519-0)** command. The native VLAN must be an isolated VLAN and must exist on the associated promiscuous port.

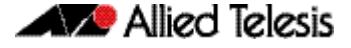

For further information, see **["Private VLANs for Trunked Ports" on page 18.17](#page-478-0)**.

**Examples** To create isolated private VLAN 2 and then enable port1.0.3 in trunk mode as a secondary port for the this VLAN with the group ID of 3, use the following commands:

```
awplus# configure terminal
    awplus(config)# vlan database
awplus(config-vlan)# vlan 2
awplus(config-vlan)# private-vlan 2 isolated
awplus(config-vlan)# exit
    awplus(config)# interface port1.0.3
 awplus(config-if)# switchport mode trunk
 awplus(config-if)# switchport trunk allowed vlan add 2
 awplus(config-if)# switchport mode private-vlan trunk 
                    secondary group 3
```
**awplus#** configure terminal **awplus(config)#** interface port1.0.3 **awplus(config-if)#** no switchport mode private-vlan trunk secondary

**Related Commands [switchport mode private-vlan trunk promiscuous](#page-509-0) [switchport mode trunk](#page-513-0) [switchport trunk allowed vlan](#page-516-0) [switchport trunk native vlan](#page-519-0) [show vlan private-vlan](#page-503-0)**

# <span id="page-513-0"></span>**switchport mode trunk**

Use this command to set the switching characteristics of the port to trunk. Received frames are classified based on the VLAN characteristics, then accepted or discarded based on the specified filtering criteria.

**Syntax** switchport mode trunk [ingress-filter {enable|disable}]

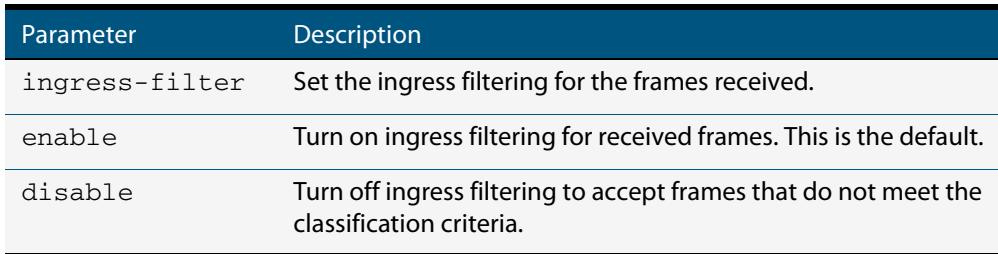

**Default** By default, ports are in access mode, are untagged members of the default VLAN (vlan1), and have ingress filtering on.

**Mode** Interface Configuration

**Usage** A port in trunk mode can be a tagged member of multiple VLANs, and an untagged member of one native VLAN.

To configure which VLANs this port will trunk for, use the **[switchport trunk allowed vlan](#page-516-0)** command.

#### **Example**

**awplus#** configure terminal **awplus(config)#** interface port1.0.3 **awplus(config-if)#** switchport mode trunk ingress-filter enable

**Validation Command [show interface switchport](#page-435-0)**

# **switchport private-vlan host-association**

Use this command to associate a primary VLAN and a secondary VLAN to a host port. Only one primary and secondary VLAN can be associated to a host port.

Use the **no** variant of this command to remove the association.

**Syntax** switchport private-vlan host-association <*primary-vlan-id*> add <*secondary-vlan-id*>

no switchport private-vlan host-association

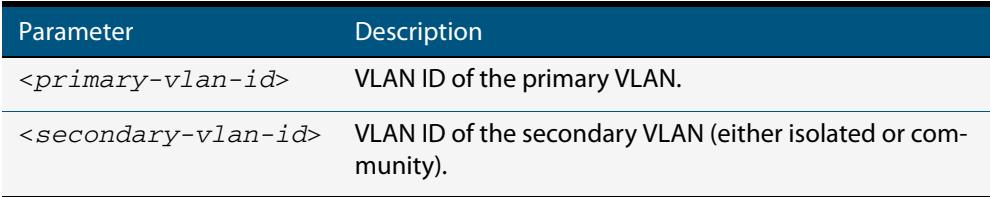

**Mode** Interface Configuration

#### **Examples**

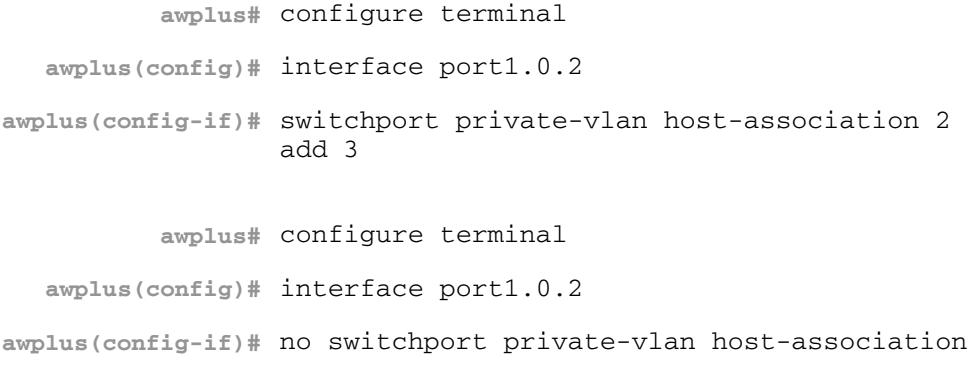

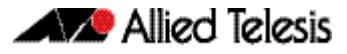

### <span id="page-515-0"></span>**switchport private-vlan mapping**

Use this command to associate a primary VLAN and a set of secondary VLANs to a promiscuous port.

Use the **no** variant of this to remove all the association of secondary VLANs to primary VLANs for a promiscuous port.

**Syntax** switchport private-vlan mapping <*primary-vlan-id*> add <*secondary-vid-list*>

> switchport private-vlan mapping <*primary-vlan-id*> remove <*secondary-vid-list*>

no switchport private-vlan mapping

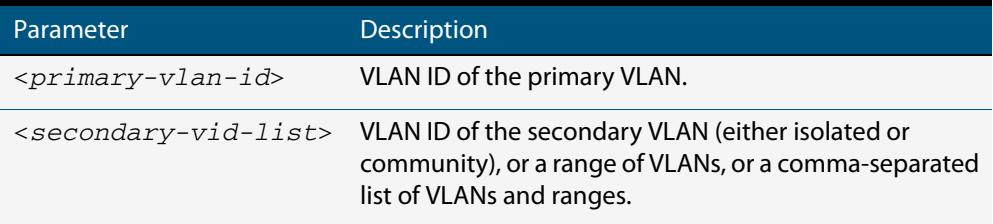

**Mode** Interface Configuration

**Usage** This command can be applied to a switch port or a static channel group, but not a dynamic (LACP) channel group. LACP channel groups (dynamic/LACP aggregators) cannot be promiscuous ports in private VLANs.

#### **Examples**

**awplus#** configure terminal **awplus(config)#** interface port1.0.2 **awplus(config-if)#** switchport private-vlan mapping 2 add 3-4 **awplus(config-if)#** switchport private-vlan mapping 2 remove 3-4 **awplus(config-if)#** no switchport private-vlan mapping

**Related Commands [switchport mode private-vlan](#page-508-0)**

# <span id="page-516-0"></span>**switchport trunk allowed vlan**

Use this command to add VLANs to be trunked over this switch port. Traffic for these VLANs can be sent and received on the port.

Use the **no** variant of this command to reset switching characteristics of a specified interface to negate a trunked configuration specified with **switchport trunk allowed vlan**  command.

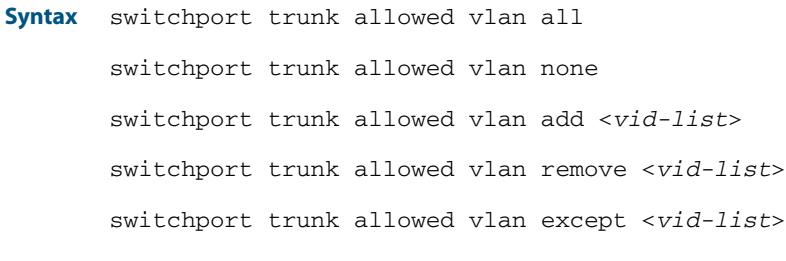

no switchport trunk

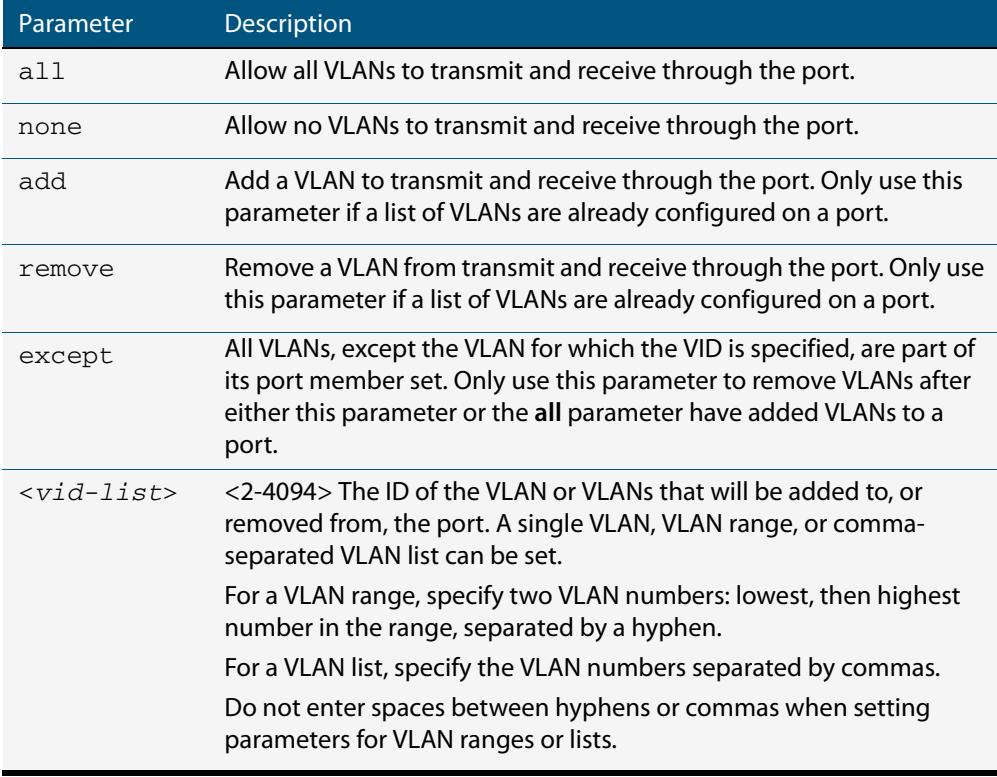

**Default** By default, ports are untagged members of the default VLAN (vlan1).

**Mode** Interface Configuration

**Usage** The **all** parameter sets the port to be a tagged member of all the VLANs configured on the device. The **none** parameter removes all VLANs from the port's tagged member set. The **add** and **remove** parameters will add and remove VLANs to and from the port's member set. See the note below about restrictions when using the **add**, **remove**, **except**, and **all** parameters.

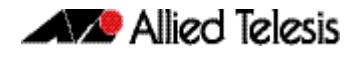

**Note:** Only use the **add** or the **remove** parameters with this command if a list of VLANs are configured on a port. Only use the **except** parameter to remove VLANs after either the **except** or the **all** parameters have first been used to add a list of VLANs to a port.

To remove a VLAN, where the configuration for  $port1.0.6$  shows the below output:

```
awplus#show running-config
!
interface port1.0.6
switchport
switchport mode trunk
switchport trunk allowed vlan except 4
```
Remove VLAN 3 by re-entering the **except** parameter with the list of VLANs to remove, instead of using the **remove** parameter, as shown in the command example below:

```
awplus# configure terminal
  awplus(config)# interface port1.0.6
awplus(config-if)# switchport trunk allowed vlan except 3,4
```
Then the configuration is changed after entering the above commands to remove VLAN 3:

```
awplus#show running-config
!
interface port1.0.6
switchport
switchport mode trunk
switchport trunk allowed vlan except 3-4
```
To add a VLAN, where the configuration for  $port1.0.6$  shows the below output:

```
awplus#show running-config
!
interface port1.0.6
switchport
switchport mode trunk
switchport trunk allowed vlan except 3-5
```
Add VLAN 4 by re-entering the **except** parameter with a list of VLANs to exclude, instead of using the **add** parameter to include VLAN 4, as shown in the command example below:

```
awplus# configure terminal
  awplus(config)# interface port1.0.5
awplus(config-if)# switchport trunk allowed vlan except 3,5
```
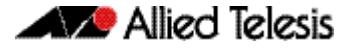

The configuration is changed after entering the above commands to add VLAN 4:

```
awplus#show running-config
!
interface port1.0.5
switchport
switchport mode trunk
switchport trunk allowed vlan except 3,5
```
#### **Examples** The following shows adding a single VLAN to the port's member set.

```
awplus# configure terminal
  awplus(config)# interface port1.0.2
awplus(config-if)# switchport trunk allowed vlan add 2
```
The following shows adding a range of VLANs to the port's member set.

**awplus#** configure terminal

**awplus(config)#** interface port1.0.2

**awplus(config-if)#** switchport trunk allowed vlan add 2-4

#### The following shows adding a list of VLANs to the port's member set.

**awplus#** configure terminal

**awplus(config)#** interface port1.0.2

**awplus(config-if)#** switchport trunk allowed vlan add 2,3,4

### <span id="page-519-0"></span>**switchport trunk native vlan**

Use this command to configure the native VLAN for this port. The native VLAN is used for classifying the incoming untagged packets. Use the **none** parameter with this command to remove the native VLAN from the port and set the acceptable frame types to vlantagged only.

Use the **no** variant of this command to revert the native VLAN to the default VLAN ID 1. Command negation removes tagged VLANs, and sets the native VLAN to the default VLAN.

**Syntax** switchport trunk native vlan {<*vid*>|none}

no switchport trunk native vlan

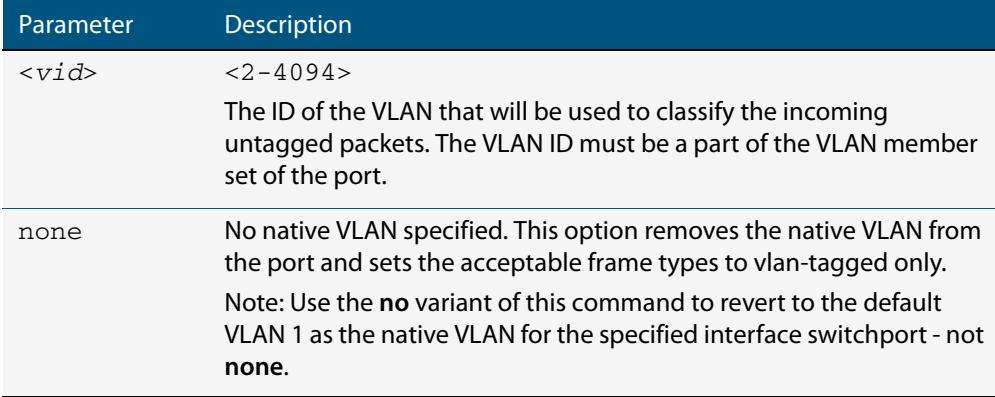

**Default** VLAN 1 (the default VLAN), which is reverted to using the **no** form of this command.

**Mode** Interface Configuration

**Examples** The following commands show configuration of VLAN 2 as the native VLAN for interface port1.0.2:

```
awplus# configure terminal
  awplus(config)# interface port1.0.2
awplus(config-if)# switchport trunk native vlan 2
```
The following commands show the removal of the native VLAN for interface  $port1.0.2$ :

**awplus#** configure terminal

**awplus(config)#** interface port1.0.2

**awplus(config-if)#** switchport trunk native vlan none

The following commands revert the native VLAN to the default VLAN 1 for interface port1.0.2:

**awplus#** configure terminal

**awplus(config)#** interface port1.0.2

**awplus(config-if)#** no switchport trunk native vlan

### **switchport vlan-stacking (double tagging)**

Use this command to enable VLAN stacking on a port and set it to be a customer-edgeport or provider-port. This is sometimes referred to as VLAN double-tagging, nested VLANs, or QinQ.

Use **no** parameter with this command to disable VLAN stacking on an interface.

**Syntax** switchport vlan-stacking {customer-edge-port|provider-port}

no switchport vlan-stacking

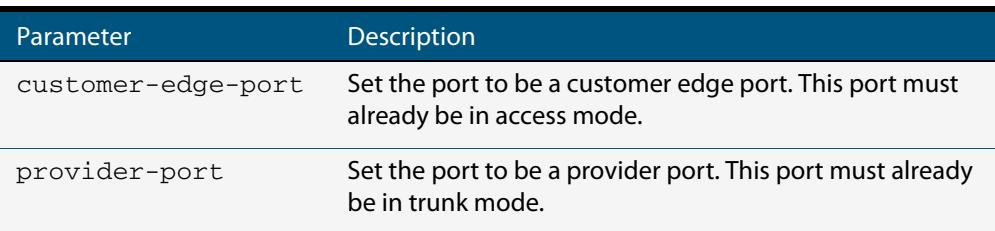

**Default** By default, ports are not VLAN stacking ports.

- **Mode** Interface Configuration
- **Usage** Use VLAN stacking to separate traffic from different customers to that they can be managed over a provider network

Traffic with an extra VLAN header added by VLAN stacking cannot be routed.

#### **Example**

**awplus#** configure terminal **awplus(config)#** interface port1.0.2 **awplus(config-if)#** switchport vlan-stacking customer-edge-port

### <span id="page-521-0"></span>**switchport voice dscp**

Use this command to configure the Layer 3 DSCP value advertised when the transmission of LLDP-MED Network Policy TLVs for voice devices is enabled. When LLDP-MED capable IP phones receive this network policy information, they transmit voice data with the specified DSCP value.

Use the **no** variant of this command to reset the DSCP value to the default, 0.

**Syntax** switchport voice dscp <*0-63*>

no switchport voice dscp

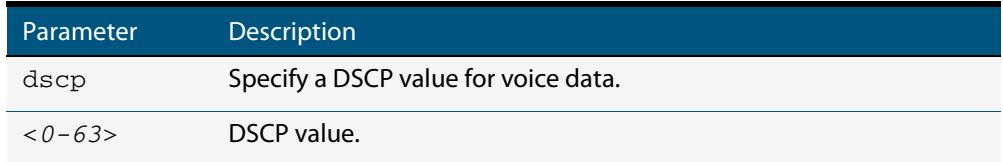

**Default** A DSCP value of 0 will be advertised.

#### **Mode** Interface Configuration

**Usage** LLDP-MED advertisements including Network Policy TLVs are transmitted via a port if:

- LLDP is enabled (**lldp run** [command on page 97.16](#page-2891-0))
- Voice VLAN is configured for the port ([switchport voice vlan](#page-522-0) command on page [19.33](#page-522-0))
- The port is configured to transmit LLDP advertisements—enabled by default (**IIdp transmit receive** [command on page 97.20\)](#page-2895-0)
- The port is configured to transmit Network Policy TLVs—enabled by default (**[lldp](#page-2884-0)  med-tlv-select** [command on page 97.9\)](#page-2884-0)
- There is an LLDP-MED device connected to the port

#### **Example**

**awplus#** configure terminal **awplus(config)#** interface port1.0.5 **awplus(config-if)#** switchport voice dscp 27

**Related Commands [lldp med-tlv-select](#page-2884-0) [show lldp](#page-2910-0) [switchport voice vlan](#page-522-0)**

### <span id="page-522-0"></span>**switchport voice vlan**

Use this command to configure the Voice VLAN tagging advertised when the transmission of LLDP-MED Network Policy TLVs for voice endpoint devices is enabled. When LLDP-MED capable IP phones receive this network policy information, they transmit voice data with the specified tagging. This command also sets the ports to be spanning tree edge ports, that is, it enables spanning tree portfast on the ports.

Use the **no** variant of this command to remove LLDP-MED network policy configuration for voice devices connected to these ports. This does not change the spanning tree edge port status.

**Syntax** switchport voice vlan [<vid>|dot1p|dynamic|untagged]

no switchport voice vlan

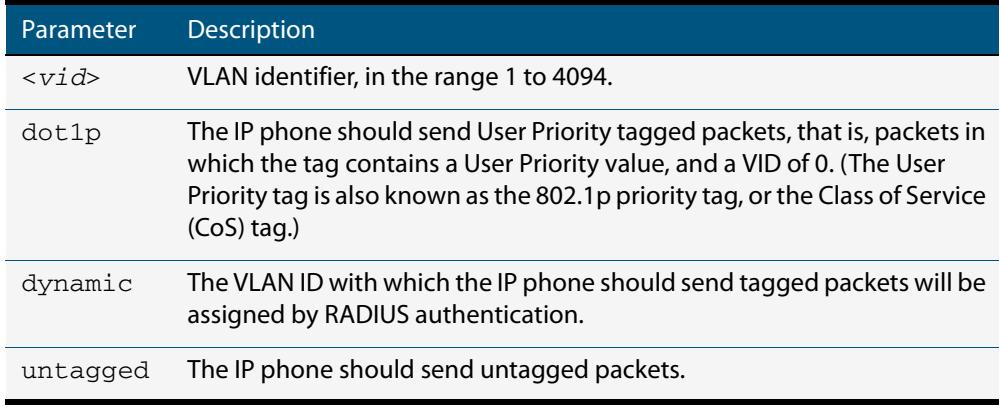

- **Default** By default, no Voice VLAN is configured, and therefore no network policy is advertised for voice devices.
	- **Mode** Interface Configuration
- **Usage** LLDP-MED advertisements including Network Policy TLVs are transmitted via a port if:
	- LLDP is enabled (**lldp run** [command on page 97.16](#page-2891-0))
	- Voice VLAN is configured for the port using this command (**[switchport voice vlan](#page-522-0)**)
	- The port is configured to transmit LLDP advertisements—enabled by default (**[lldp](#page-2895-0)  transmit receive** [command on page 97.20\)](#page-2895-0)
	- The port is configured to transmit Network Policy TLVs—enabled by default (Ildp **med-tlv-select** [command on page 97.9\)](#page-2884-0)
	- There is an LLDP-MED device connected to the port.

To set the priority value to be advertised for tagged frames, use the **[switchport voice vlan](#page-524-0)  priority** [command on page 19.35.](#page-524-0)

If the Voice VLAN details are to be assigned by RADIUS, then the RADIUS server must be configured to send the attribute "Egress-VLANID (56)" or "Egress-VLAN-Name (58)" in the RADIUS Accept message when authenticating a phone attached to this port.

To set these attributes on the local RADIUS server, use the **[egress-vlan-id](#page-2102-0)** command on [page 73.19](#page-2102-0) or the **egress-vlan-name** [command on page 73.20](#page-2103-0).

For more information about configuring authentication for Voice VLAN, **["Configuring](#page-2864-0)  [LLDP" on page 96.11](#page-2864-0)**.

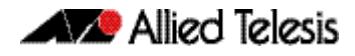

If the ports have been set to be edge ports by the **[switchport voice vlan](#page-522-0)** command, the **no** variant of this command will leave them unchanged as edge ports. To set them back to their default non-edge port configuration, use the **[spanning-tree edgeport \(RSTP and](#page-592-0)  MSTP)** [command on page 21.35](#page-592-0).

**Examples** To tell IP phones connected to port 1, 0, 5 to send voice data tagged for VLAN 10, use the commands:

> **awplus#** configure terminal **awplus(config)#** interface port1.0.5 **awplus(config-if)#** switchport voice vlan 10

To tell IP phones connected to ports 1.0.2-1.0.6 to send priority tagged packets (802.1p priority tagged with VID 0, so that they will be assigned to the port VLAN) use the following commands. The priority value is 5 by default, but can be configured with the **[switchport voice vlan priority](#page-524-0)** command.

**awplus#** configure terminal **awplus(config)#** interface port1.0.2-port1.0.6 **awplus(config-if)#** switchport voice vlan dot1p

To dynamically configure the VLAN ID advertised to IP phones connected to  $port1.0.1$ based on the VLAN assigned by RADIUS authentication (with RADIUS attribute "Egress-VLANID" or "Egress-VLAN-Name" in the RADIUS accept packet), use the commands:

**awplus#** configure terminal **awplus(config)#** interface port1.0.1 **awplus(config-if)#** switchport voice vlan dynamic

To remove the Voice VLAN, and therefore disable the transmission of LLDP-MED network policy information for voice devices on  $port1.0.6$ , use the following commands:

**awplus#** configure terminal **awplus(config)#** interface port1.0.6 **awplus(config-if)#** no switchport voice vlan

#### **Related Commands [egress-vlan-id](#page-2102-0)**

**[egress-vlan-name](#page-2103-0) [lldp med-tlv-select](#page-2884-0) [spanning-tree edgeport \(RSTP and MSTP\)](#page-592-0) [switchport voice dscp](#page-521-0) [switchport voice vlan priority](#page-524-0) [show lldp](#page-2910-0)**

### <span id="page-524-0"></span>**switchport voice vlan priority**

Use this command to configure the Layer 2 user priority advertised when the transmission of LLDP-MED Network Policy TLVs for voice devices is enabled. This is the priority in the User Priority field of the IEEE 802.1Q VLAN tag, also known as the Class of Service (CoS), or 802.1p priority. When LLDP-MED capable IP phones receive this network policy information, they transmit voice data with the specified priority.

**Syntax** switchport voice vlan priority <*0-7*>

no switchport voice vlan priority

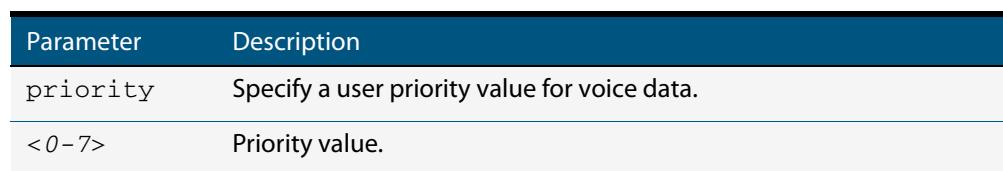

**Default** By default, the Voice VLAN user priority value is 5.

**Mode** Interface Configuration

- **Usage** LLDP-MED advertisements including Network Policy TLVs are transmitted via a port if:
	- LLDP is enabled (**Ildp run** [command on page 97.16](#page-2891-0))
	- Voice VLAN is configured for the port ([switchport voice vlan](#page-522-0) command on page [19.33](#page-522-0))
	- The port is configured to transmit LLDP advertisements—enabled by default (**IIdp transmit receive** [command on page 97.20\)](#page-2895-0)
	- The port is configured to transmit Network Policy TLVs—enabled by default (**Ildp med-tlv-select** [command on page 97.9\)](#page-2884-0)
	- There is an LLDP-MED device connected to the port.

To set the Voice VLAN tagging to be advertised, use the **[switchport voice vlan](#page-522-0)** command [on page 19.33.](#page-522-0)

**Example** To remove the Voice VLAN, and therefore disable the transmission of LLDP-MED network policy information for voice devices on  $port1.0.6$ , use the following commands:

> **awplus#** configure terminal **awplus(config)#** interface port1.0.6 **awplus(config-if)#** no switchport voice vlan

**Related Commands [lldp med-tlv-select](#page-2884-0) [show lldp](#page-2910-0) [switchport voice vlan](#page-522-0)**

### <span id="page-525-0"></span>**vlan**

This command creates VLANs, assigns names to them, and enables or disables them. Specifying the disable state causes all forwarding over the specified VLAN ID to cease. Specifying the enable state allows forwarding of frames on the specified VLAN.

The **no** variant of this command destroys the specified VLANs.

**Syntax** vlan <*vid>* [name *<vlan-name>*] [state {enable|disable}] vlan *<vid-range>* [state {enable|disable}] vlan {<*vid*>|*<vlan-name*>} [mtu <*mtu-value*>] no vlan {<*vid*>|*<vid-range>*} [mtu]

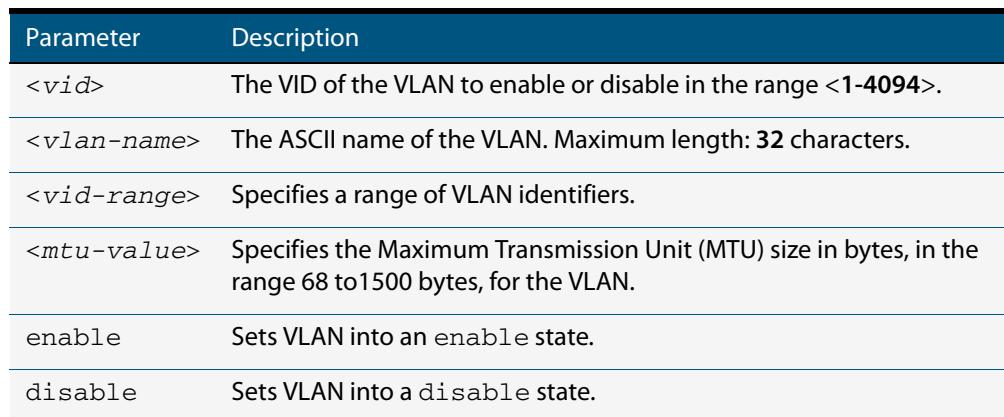

**Default** By default, VLANs are enabled when they are created.

#### **Mode** VLAN Configuration

#### **Examples**

**awplus#** configure terminal **awplus(config)#** vlan database

**awplus(config-vlan)#** vlan 45 name accounts state enable

**awplus#** configure terminal

**awplus(config)#** vlan database

**awplus(config-vlan)#** no vlan 45

**Related Commands [mtu](#page-366-0) [vlan database](#page-532-0) [show vlan](#page-498-0)**

### <span id="page-526-0"></span>**vlan classifier activate**

Use this command in Interface Configuration mode to associate a VLAN classifier group with the switch port.

Use the **no** variant of this command to remove the VLAN classifier group from the switch port.

**Syntax** vlan classifier activate <*vlan-class-group-id*>

no vlan classifier activate <*vlan-class-group-id*>

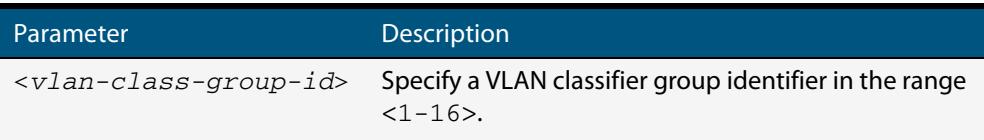

- **Mode** Interface Configuration mode for a switch port.
- **Usage** See the **[Protocol Based VLAN Configuration Example](#page-483-0)** section in **[Chapter 18, VLAN](#page-462-0)  [Introduction](#page-462-0)** for a configuration example and network topology using this command.
- **Example** To associate VLAN classifier group 3 with switch port1.0.3, enter the following commands:

**awplus#** configure terminal **awplus(config)#** interface port1.0.3 **awplus(config-if)#** vlan classifier activate 3

To remove VLAN classifier group 3 from switch port1.0.3, enter the following commands:

**awplus#** configure terminal **awplus(config)#** interface port1.0.3 **awplus(config-if)#** no vlan classifier activate 3

**Related Commands [show vlan classifier rule](#page-502-0) [vlan classifier group](#page-527-0) [vlan classifier rule ipv4](#page-528-0) [vlan classifier rule proto](#page-529-0)**

# <span id="page-527-0"></span>**vlan classifier group**

Use this command to create a group of VLAN classifier rules. The rules must already have been created.

Use the **no** variant of this command to delete a group of VLAN classifier rules.

**Syntax** vlan classifier group *<1-16>* {add|delete} rule <*vlan-class-rule-id*>

```
no vlan classifier group <1-16>
```
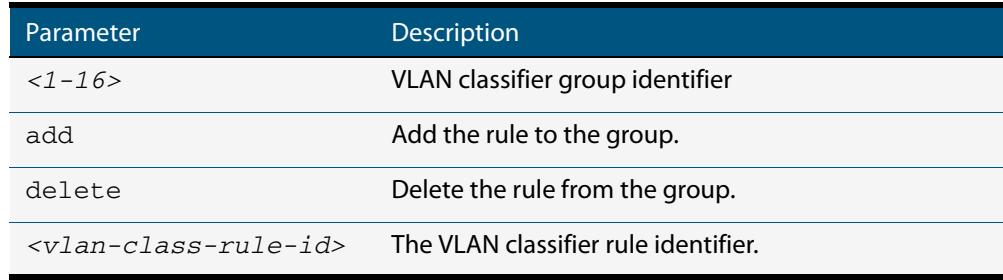

#### **Mode** Global Configuration

#### **Example**

**awplus#** configure terminal

**awplus(config)#** vlan classifier group 3 add rule 5

#### **Related Commands [show vlan classifier rule](#page-502-0) [vlan classifier activate](#page-526-0) [vlan classifier rule ipv4](#page-528-0) [vlan classifier rule proto](#page-529-0)**

# <span id="page-528-0"></span>**vlan classifier rule ipv4**

Use this command to create an IPv4 subnet-based VLAN classifier rule and map it to a specific VLAN. Use the **no** variant of this command to delete the VLAN classifier rule.

```
Syntax vlan classifier rule <1-256> ipv4 <ip-addr/prefix-length> vlan 
          <1-4094>
```
no vlan classifier rule *<1-256>*

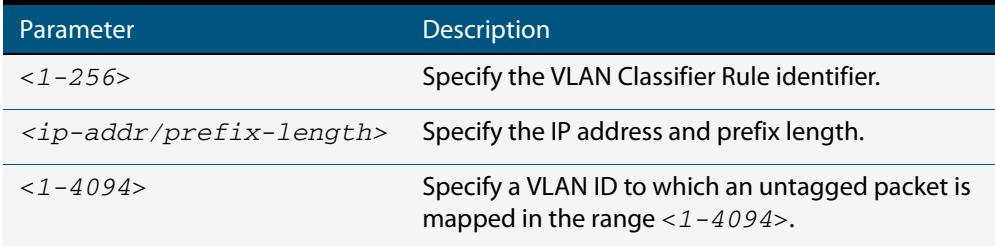

#### **Mode** Global Configuration

**Usage** If the source IP address matches the IP subnet specified in the VLAN classifier rule, the received packets are mapped to the specified VLAN.

#### **Example**

**awplus#** configure terminal

**awplus(config)#** vlan classifier rule 3 ipv4 3.3.3.3/8 vlan 5

#### **Related Commands [show vlan classifier rule](#page-502-0) [vlan classifier activate](#page-526-0) [vlan classifier rule proto](#page-529-0)**

### <span id="page-529-0"></span>**vlan classifier rule proto**

Use this command to create a protocol type-based VLAN classifier rule, and map it to a specific VLAN. See the published IANA EtherType IEEE 802 numbers here:

 **[www.iana.org/assignments/ieee-802-numbers/ieee-802-numbers.txt](http://www.iana.org/assignments/ieee-802-numbers/ieee-802-numbers.txt)**.

Instead of a protocol name the decimal value of the protocol's EtherType can be entered. The EtherType field is a two-octet field in an Ethernet frame. It is used to show which protocol is encapsulated in the payload of the Ethernet frame. Note that EtherTypes in the IANA 802 numbers are given as hexadecimal values.

The **no** variant of this command removes a previously set rule.

**Syntax** vlan classifier rule *<1-256>* proto <*protocol*> encap {ethv2|nosnapllc| snapllc} vlan *<1-4094>*

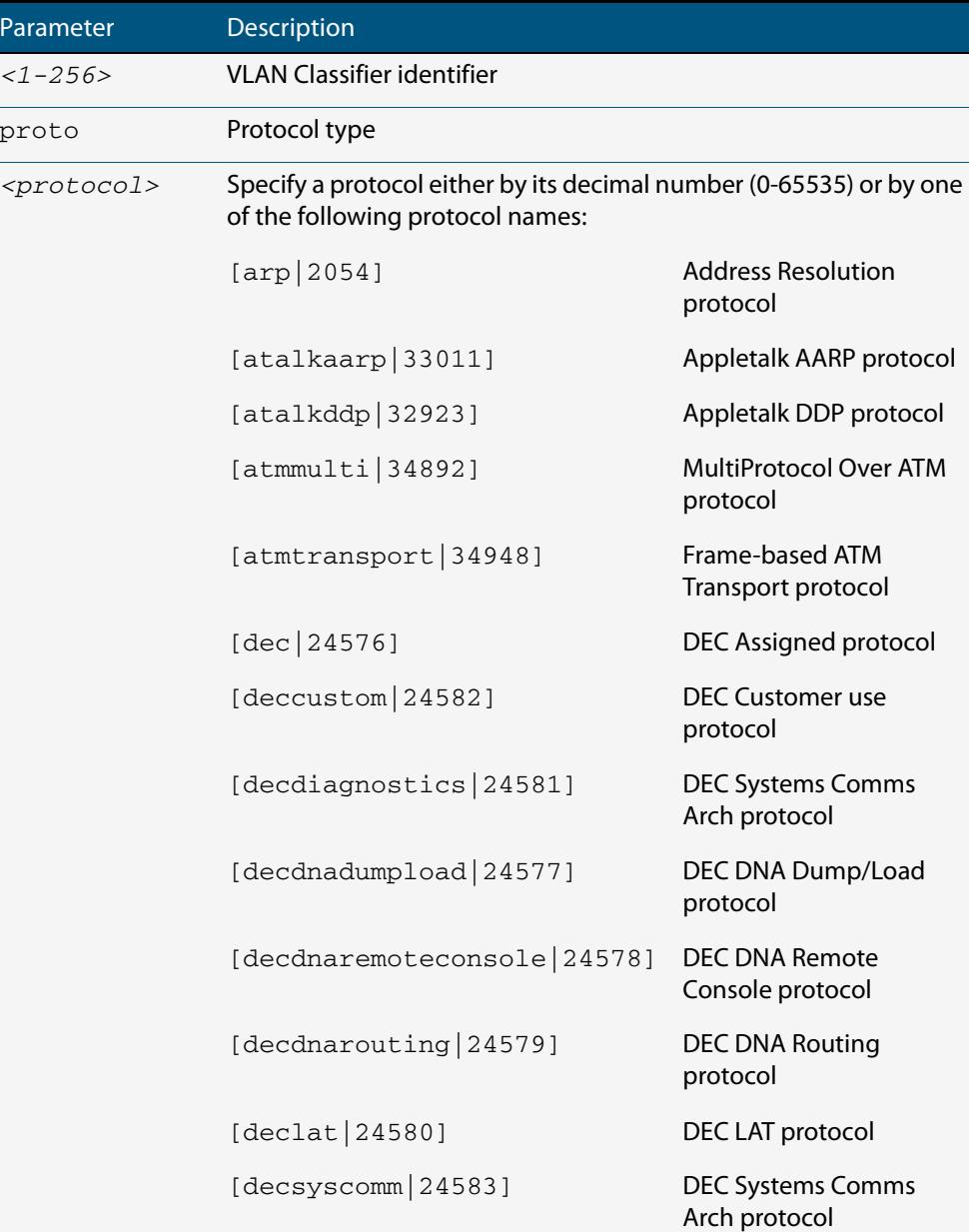

no vlan classifier rule <*1-256*>

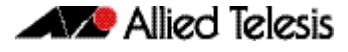

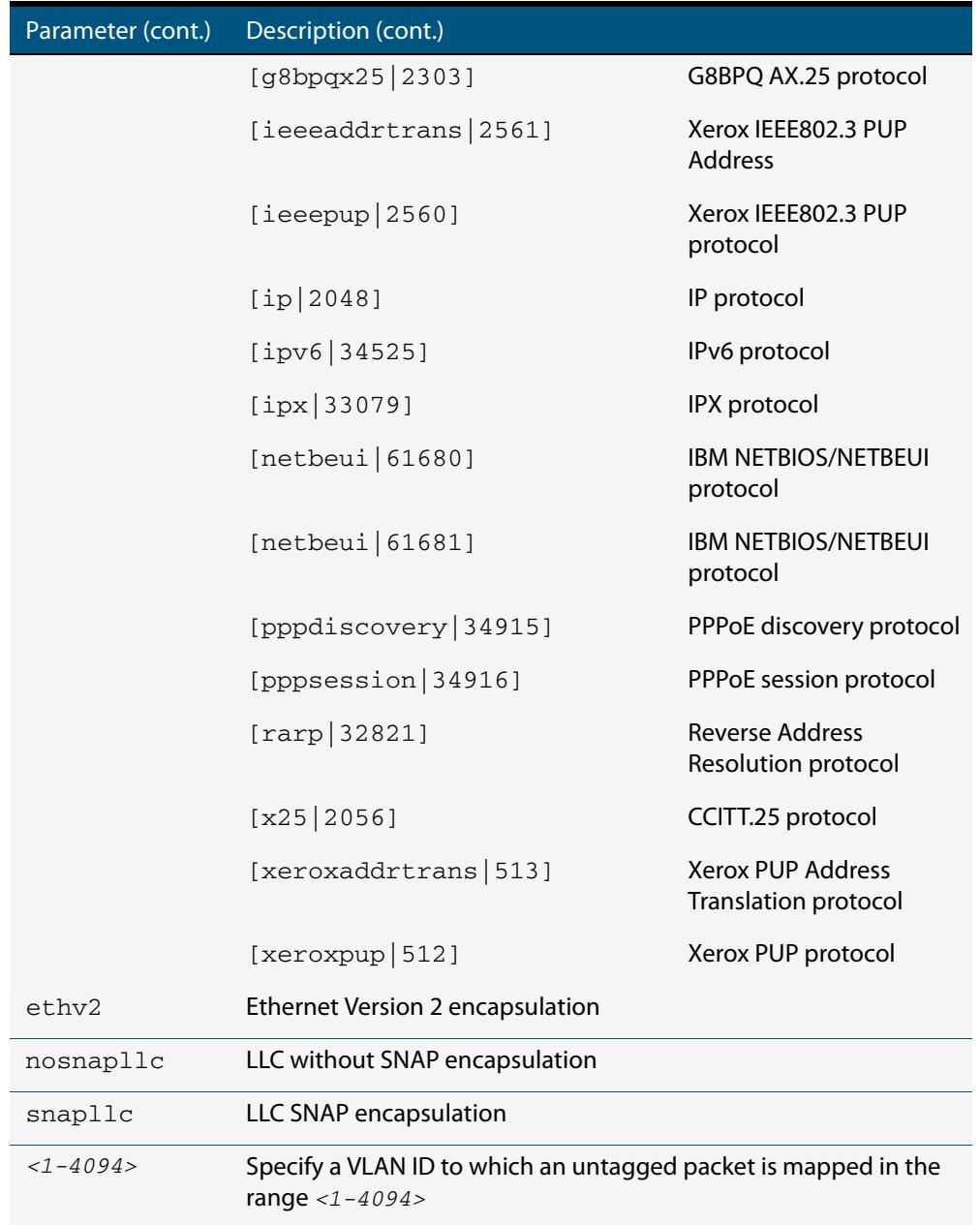

#### **Mode** Global Configuration

**Usage** If the protocol type matches the protocol specified in the VLAN classifier rule, the received packets are mapped to the specified VLAN. Ethernet Frame Numbers may be ente[red in](http://www.iana.org/assignments/ieee-802-numbers/ieee-802-numbers.txt)  place of the protocol names listed. For a full list please refer to the IANA list online: **[www.iana.org/assignments/ieee-802-numbers/ieee-802-numbers.txt](http://www.iana.org/assignments/ieee-802-numbers/ieee-802-numbers.txt)**

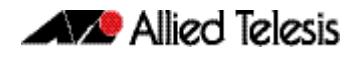

#### **Examples**

**awplus#** configure terminal **awplus(config)#** vlan classifier rule 1 proto x25 encap ethv2 vlan 2 **awplus(config)#** vlan classifier rule 2 proto 512 encap ethv2 vlan 2 **awplus(config)#** vlan classifier rule 3 proto 2056 encap ethv2 vlan 2 **awplus(config)#** vlan classifier rule 4 proto 2054 encap ethv2 vlan 2 **awplus(config)#** vlan classifier rule 5 proto 34525 encap ethv2 vlan 2 **awplus(config)#** vlan classifier rule 6 proto ipv6 encap ethv2 vlan 2 **awplus(config)#** vlan classifier rule 7 proto 2048 encap ethv2 vlan 2 **awplus(config)#** vlan classifier rule 8 proto ip encap ethv2 vlan 2

#### **Validation Output**

**awplus#** show vlan classifier rule

vlan classifier rule 16 proto rarp encap ethv2 vlan 2 vlan classifier rule 8 proto encap ethv2 vlan 2 vlan classifier rule 4 proto arp encap ethv2 vlan 2 vlan classifier rule 3 proto xeroxpup encap ethv2 vlan 2 vlan classifier rule 2 proto ip encap ethv2 vlan 2 vlan classifier rule 1 proto ipv6 encap ethv2 vlan 2

**Related Commands [show vlan classifier rule](#page-502-0) [vlan classifier activate](#page-526-0) [vlan classifier group](#page-527-0)**

### <span id="page-532-0"></span>**vlan database**

Use this command to enter the VLAN Configuration mode.

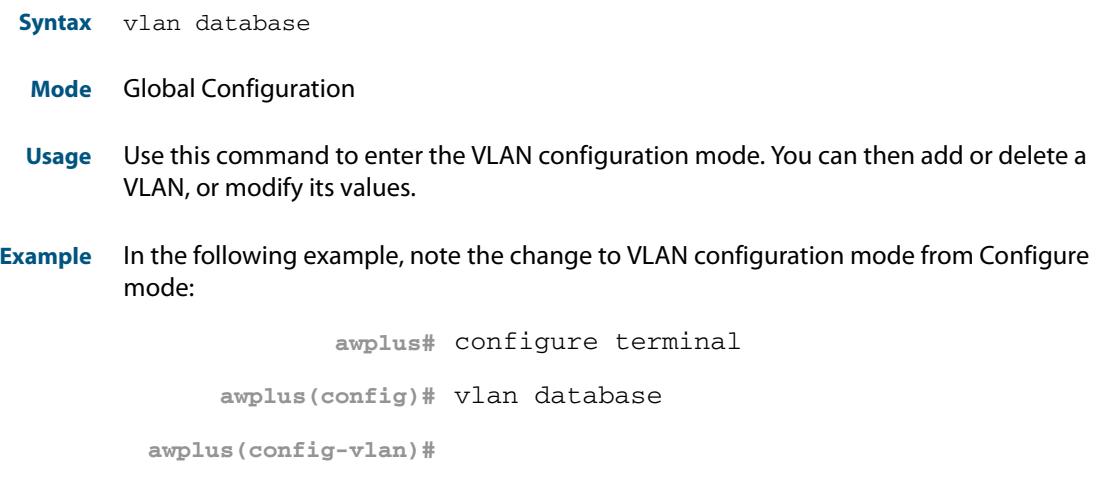

**Related Commands [vlan](#page-525-0)**

### <span id="page-533-0"></span>**vlan mode stack-local-vlan**

This command enables you to create stack-local-VLANs and use ICMP to monitor and diagnose issues within specific members of the stack. When a VLAN is added using this method, all its traffic will be trapped to and processed by the CPU of the specific local stack member, rather than the CPU of the stack master.

The **no** variant of this command destroys the specified VLAN.

**Syntax** vlan <*vid*> mode stack-local-vlan <*member-id*>

no vlan <*vid*>

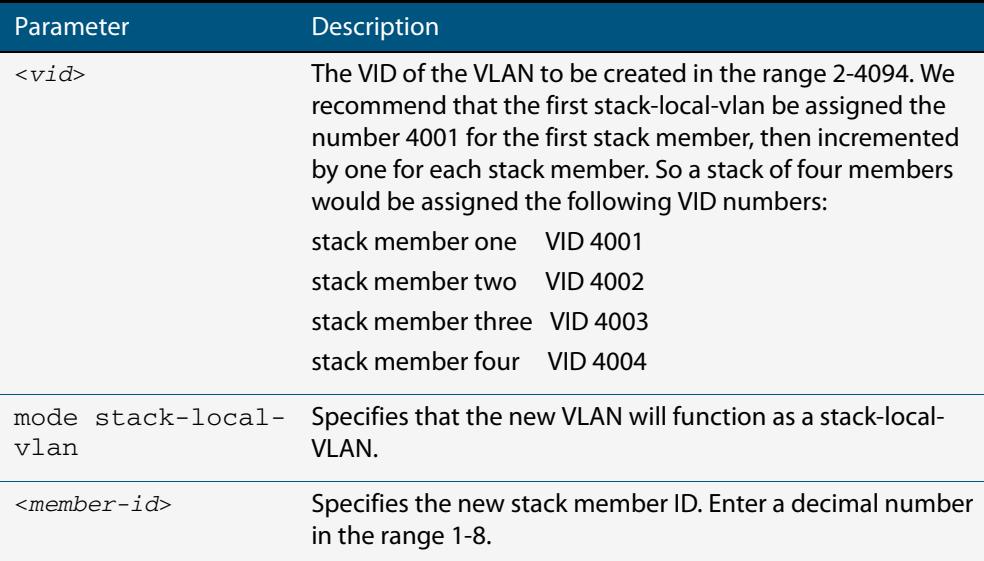

**Default** By default, VLANs are automatically enabled as they are added.

**Mode** VLAN Configuration

**Examples** To add a stack-local-VLAN with the VID of 4002 and assign it to stack member 2, use the following commands:

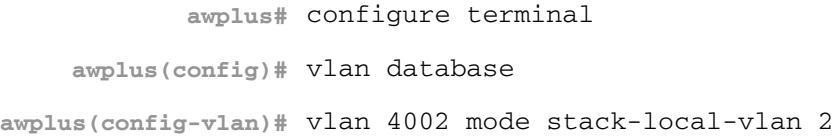

To remove VLAN 4002, use the following commands:

**awplus#** configure terminal **awplus(config)#** vlan database **awplus(config-vlan)#** no vlan 4002

### <span id="page-534-0"></span>**vlan statistics**

This command creates a VLAN packet counter instance, and enables you to add one or more ports to a defined counter instance. This command can only be applied to switch ports. You cannot apply it to aggregated links or eth ports.

The **no** variant of this command enables the deletion of VLAN packet counter instances, or for removing one or more ports that are currently mapped to a counter instance. Note that the selected range of ports must all be switch ports.

**Note** In describing this command, the terms frame and packet are used interchangeably.

**Syntax** vlan <*vid*> statistics name <*instance\_name*>

no vlan statistics name <*instance\_name*>

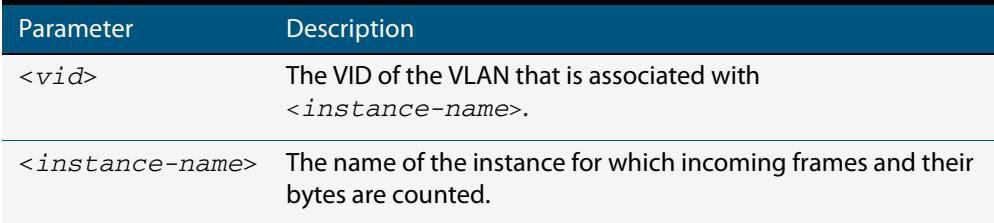

**Mode** Interface Configuration

- **Usage** A maximum of 128 packet counter instances can be created. When the first instance is configured, the switch will reserve sufficient resources to support 128 packet counter instances. These resources are also shared with other features such as QoS and ACLs. Where the remaining resources are insufficient to support the VLAN Statistics feature the feature will not be enabled, and an error message will display.
- **Examples** Create a VLAN packet counter instance named **vlan2-data**, and apply this to count incoming vlan2 tagged frames on ports 1.0.4 and 1.0.5.

```
awplus# configure terminal
  awplus(config)# interface port1.0.4,port1.0.5
awplus(config-if)# vlan 2 statistics name vlan2-data
```
From the previous example, add ports in the range 1.0.2 to 1.0.3 to the VLAN packet counter instance. The **vlan2-data** instance will now count all incoming vlan2 tagged frames on ports within the range 1.0.1 to 1.0.5.

```
awplus(config)# interface port1.0.2-port1.0.3
awplus(config-if)# vlan 2 statistics name vlan2-data
```
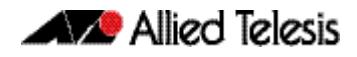

To remove port1.0.5 from the packet counter instance named **vlan2-data.**

```
awplus(config)# interface port1.0.5
awplus(config-if)# no vlan statistics name vlan2-data
```
To remove the remaining ports 1.0.2 to 1.0.4 from the packet counter instance named **vlan2-data.** Note that because there are no ports associated with the **vlan2-data**, this instance will be removed.

```
awplus(config)# interface port1.0.2-port1.0.4
awplus(config-if)# no vlan statistics name vlan2-data
```
**Related Commands [clear vlan statistics](#page-491-0) [show vlan statistics](#page-504-0)**

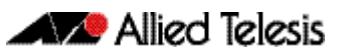

# **Chapter 20: Spanning Tree Introduction: STP, RSTP, and MSTP**

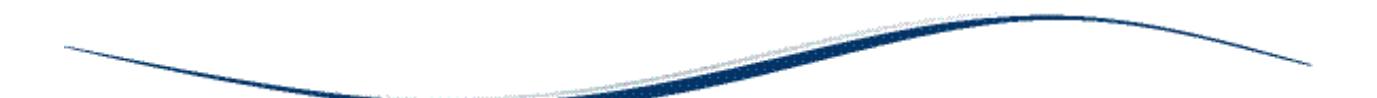

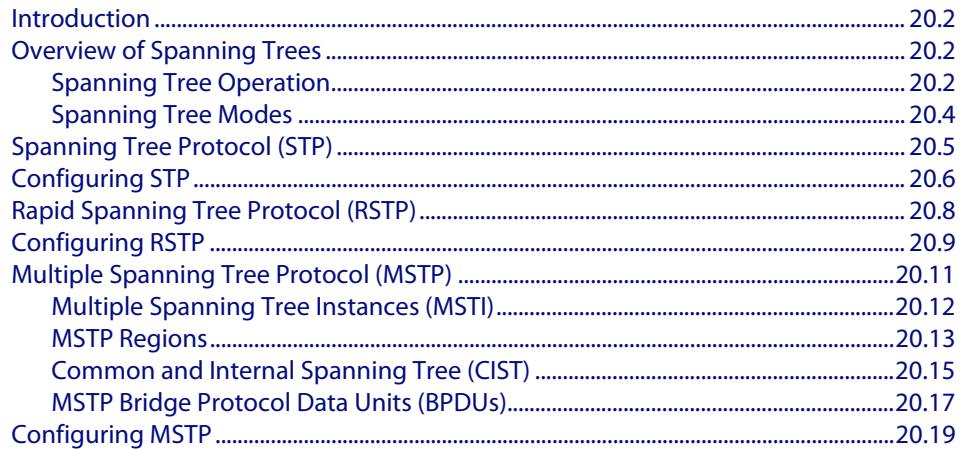

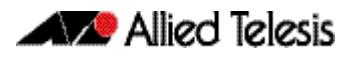

# <span id="page-537-0"></span>**Introduction**

This chapter describes and provides configuration procedures for:

- Spanning Tree Protocol (STP)
- Rapid Spanning Tree Protocol (RSTP)
- **Multiple Spanning Tree Protocol (MSTP)**

For detailed information about the commands used to configure spanning trees, see **[Chapter 21, Spanning Tree Commands](#page-558-0)**.

# <span id="page-537-1"></span>**Overview of Spanning Trees**

The concept of the spanning tree protocol was devised to address broadcast storming. The spanning tree algorithm itself is defined by the IEEE standard 802.1D and its later revisions.

The IEEE Standard 802.1 uses the term "bridge" to define the spanning tree operation, and uses terms such as Bridge Protocol Data Units and Root Bridge when defining spanning tree protocol functions.

When a bridge receives a frame, it reads the source and destination address fields. The bridge then enters the frame's source address in its forwarding database. In doing this the bridge associates the frame's source address with the network attached to the port on which the frame was received. The bridge also reads the destination address and if it can find this address in its forwarding database, it forwards the frame to the appropriate port. If the bridge does not recognize the destination address, it forwards the frame out from all its ports except for the one on which the frame was received, and then waits for a reply. This process is known as "flooding".

A significant problem arises where bridges connect via multiple paths. A frame that arrives with an unknown destination address is flooded over all available paths. The arrival of these frames at another network via different paths and bridges produces major problems. The bridges can become confused about the location of the send and receive devices and begin sending frames in the wrong directions. This process is selfperpetuating and produces a condition known as a broadcast storm, where the increase of circulating frames can eventually overload the network.

# <span id="page-537-2"></span>Spanning Tree Operation

Where a LAN's topology results in more than one path existing between bridges, frames transmitted onto the extended LAN circulate in increasing numbers around the loop, decreasing performance and potentially overloading the network. However, multiple paths through the extended LAN are often required in order to provide redundancy and backup in the event of a bridge or link failure.

The spanning tree is created through the exchange of Bridge Protocol Data Units (BPDUs) between the bridges in the LAN. The spanning tree algorithm operates by:

- Automatically computing a loop-free portion of the topology, called a *spanning tree*. The topology is dynamically pruned to the spanning tree by declaring certain ports on a switch to be redundant, and placing them into a 'blocking' state.
- Automatically recovering from a switch failure that would partition the extended LAN by reconfiguring the spanning tree to use redundant paths, if available.

The logical tree computed by the spanning tree algorithm has the following properties:

- A single bridge is selected to become the spanning tree's unique root bridge. This is the device that advertises the lowest Bridge ID. Each bridge is uniquely identified by its Bridge ID, which comprises the bridge's root priority (a spanning tree parameter) followed by its MAC address.
- Each bridge or LAN in the tree, except the root bridge, has a unique parent, known as the designated bridge. Each LAN has a single bridge, called the designated bridge, that connects it to the next LAN on the path towards the root bridge.
- Each port connecting a bridge to a LAN has an associated cost, called the root path cost. This is the sum of the costs for each path between the particular bridge port and the root bridge. The designated bridge for a LAN is the one that advertises the lowest root path cost. If two bridges on the same LAN have the same lowest root path cost, then the switch with the lowest bridge ID becomes the designated bridge.

The spanning tree computation is a continuous, distributed process to establish and maintain a spanning tree (**[Table 20-1](#page-538-0)**). The basic algorithm is similar for STP, RSTP and MSTP modes.

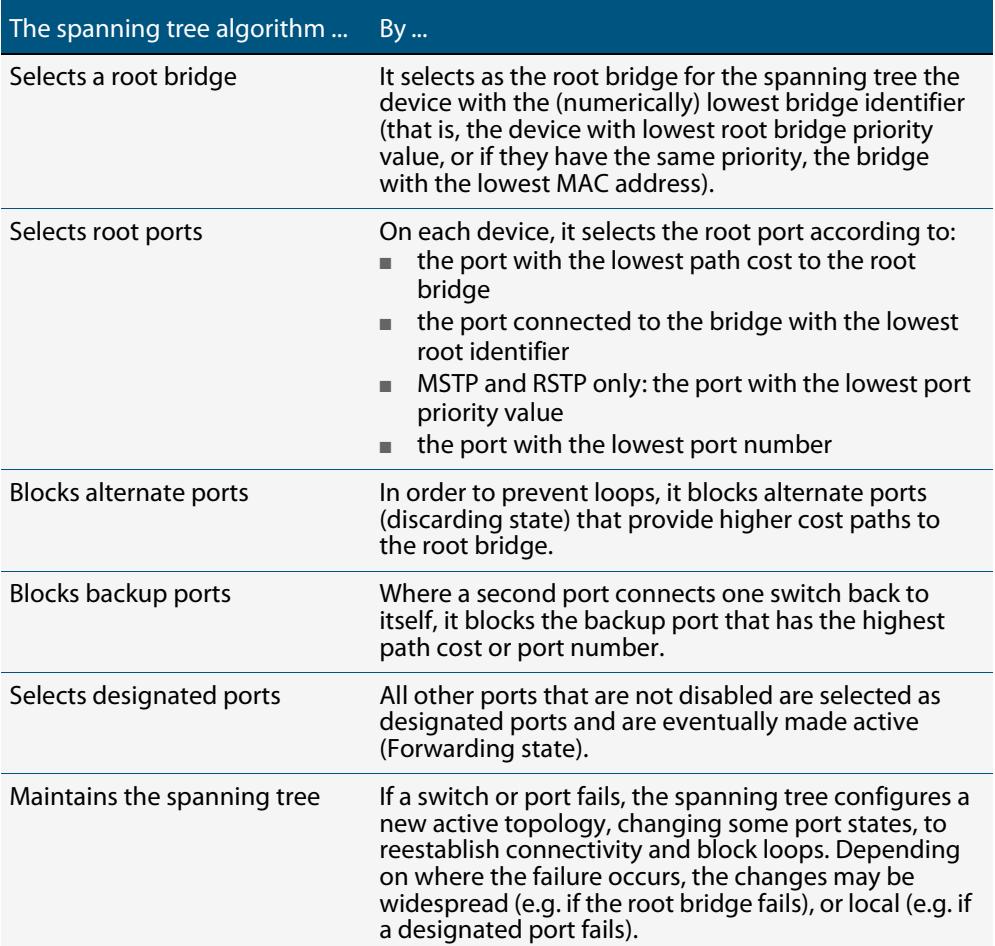

#### <span id="page-538-0"></span>**Table 20-1: Spanning tree process**

The logical spanning tree, sometimes called the *active topology*, includes the root bridge and all designated bridges, meaning all ports that are to be used for communication within the spanning tree. These ports are in the forwarding state. Ports removed from the logical spanning tree are not in the forwarding state. To implement the spanning tree algorithm, devices communicate with one another using the Spanning Tree Protocol.

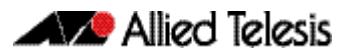

# <span id="page-539-0"></span>Spanning Tree Modes

STP can run in one of three modes: STP, RSTP or MSTP. A device running RSTP is compatible with other devices running STP; a device running MSTP is compatible with other devices running RSTP or STP. By default, on a device in MSTP mode each port automatically detects the mode of the device connected to it (MSTP, RSTP or STP), and responds in the appropriate mode by sending messages (BPDUs) in the corresponding format. Ports on a device in RSTP mode can automatically detect and respond to connected devices in RSTP and STP mode. Particular ports can also be forced to only operate in a particular mode (**[spanning-tree force-version](#page-597-0)** command on page 21.40).

**STP** The Spanning Tree Protocol (STP) is the original protocol defined by IEEE standard 802.1D-1988. It creates a single spanning tree over a network.

STP mode may be useful for supporting applications and protocols whose frames may arrive out of sequence or duplicated, for example NetBeui.

**RSTP** Rapid Spanning Tree Protocol (RSTP) also creates a single spanning tree over a network. Compared with STP, RSTP provides for more rapid convergence to an active spanning tree topology. RSTP is defined in IEEE standard 802.1D-2004.

By default, the device operates in RSTP mode.

**MSTP** The Multiple Spanning Tree Protocol (MSTP) addresses the limitations in the previous spanning tree protocols, STP and RSTP, within networks that use multiple VLANs with topologies that employ alternative physical links. It supports multiple spanning tree instances on any given link within a network, and supports large networks by grouping bridges into regions that appear as a single bridge to other devices.

MSTP is defined in IEEE standard 802.1Q-2005. The protocol builds on, and remains compatible with, the previous IEEE standards defining STP and RSTP.
# **Spanning Tree Protocol (STP)**

STP uses the process described in **[Table 20-1](#page-538-0)** to avoid loops.

**STP port states** In STP mode, each switch port can be in one of five spanning tree states, and one of two switch states. The state of a switch port is taken into account by STP. The STP port states (**[Table 20-2](#page-540-0)**) affect the behavior of ports whose switch state is enabled.

### <span id="page-540-0"></span>**Table 20-2: STP port states**

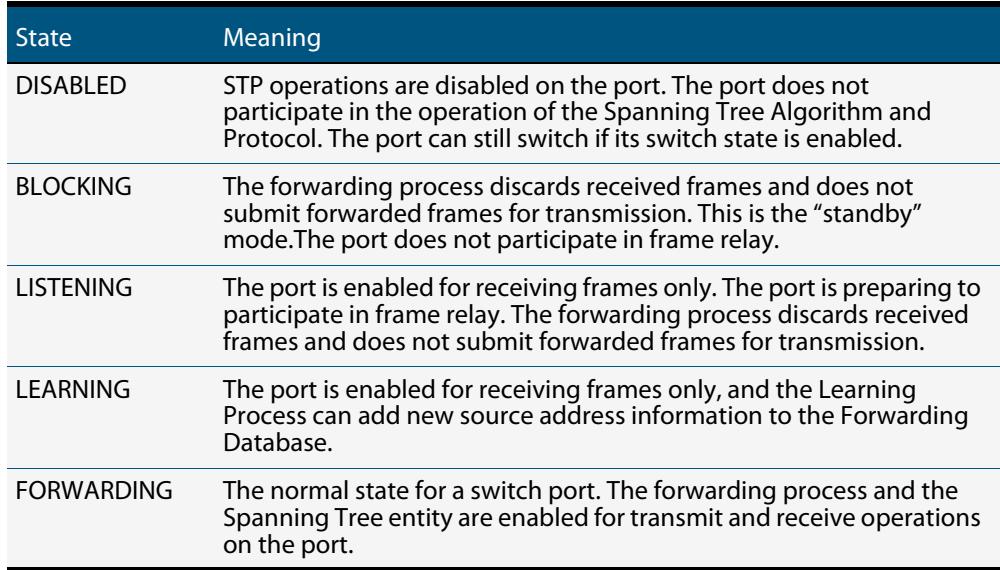

# <span id="page-541-1"></span>**Configuring STP**

By default, RSTP is enabled on all switch ports. This section provides a procedure for configuring STP (**[Table 20-3](#page-541-0)**).

To configure other modes, see **["Configuring RSTP" on page 20.9](#page-544-0)** or **["Configuring](#page-554-0)  [MSTP" on page 20.19](#page-554-0)**.

### <span id="page-541-0"></span>**Table 20-3: Configuration procedure for STP**

# **Command** Description **Step 1. Configure STP**

RSTP is enabled by default with default settings on all switch ports to prevent Layer 2 loops in your network.

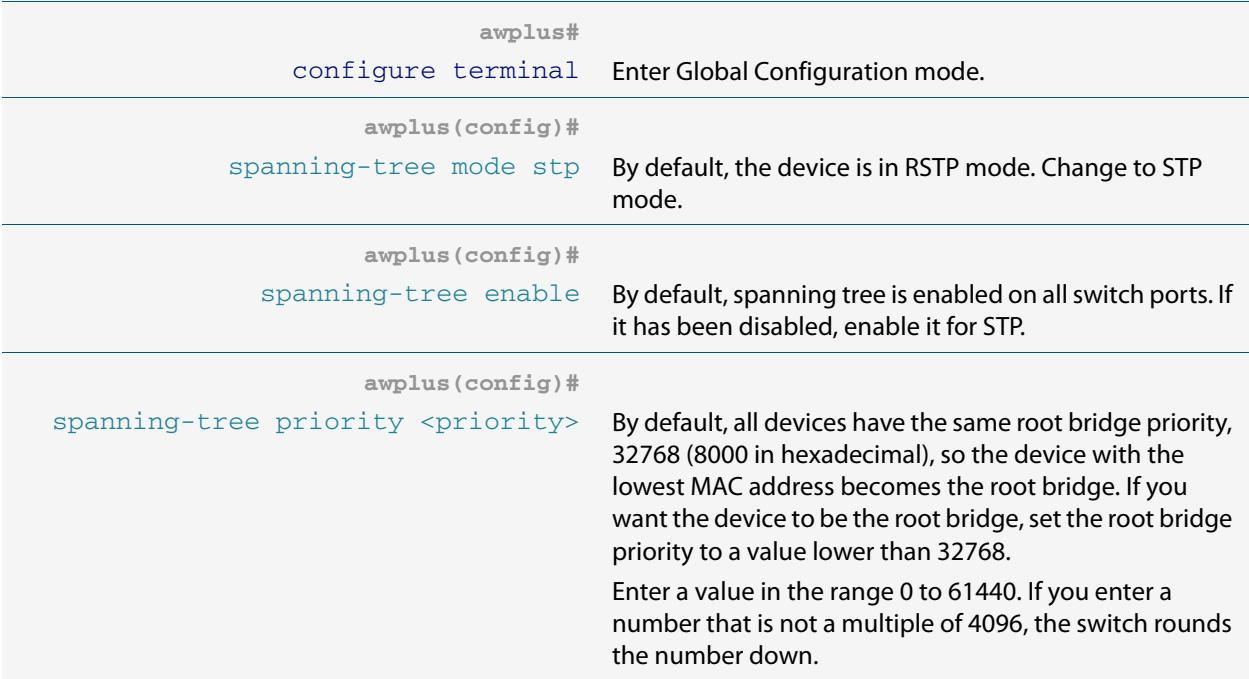

### **Step 2. Configure Root Guard**

The Root Guard feature makes sure that the port on which it is enabled is a designated port. If the Root Guard enabled port receives a superior BPDU, it goes to a Listening state (for STP) or discarding state (for RSTP and MSTP).

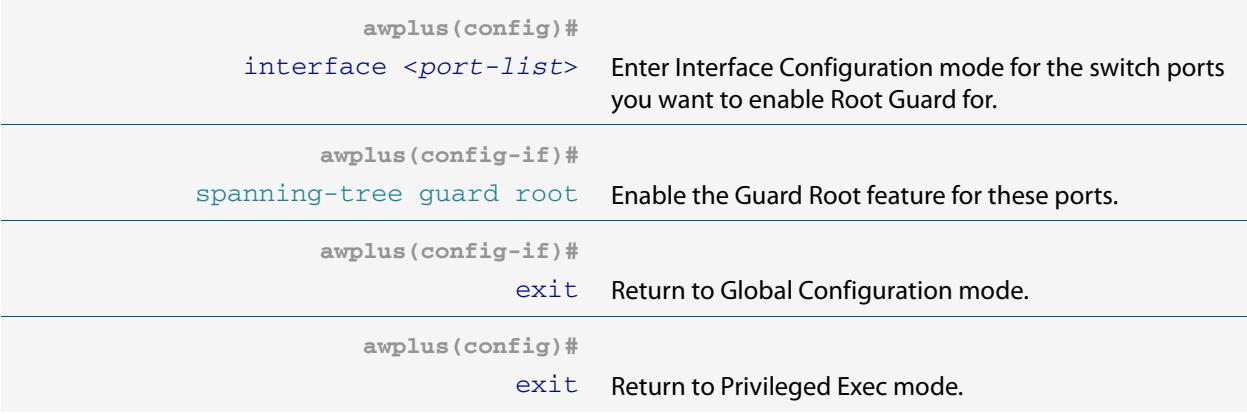

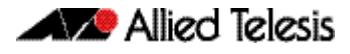

### **Table 20-3: Configuration procedure for STP(cont.)**

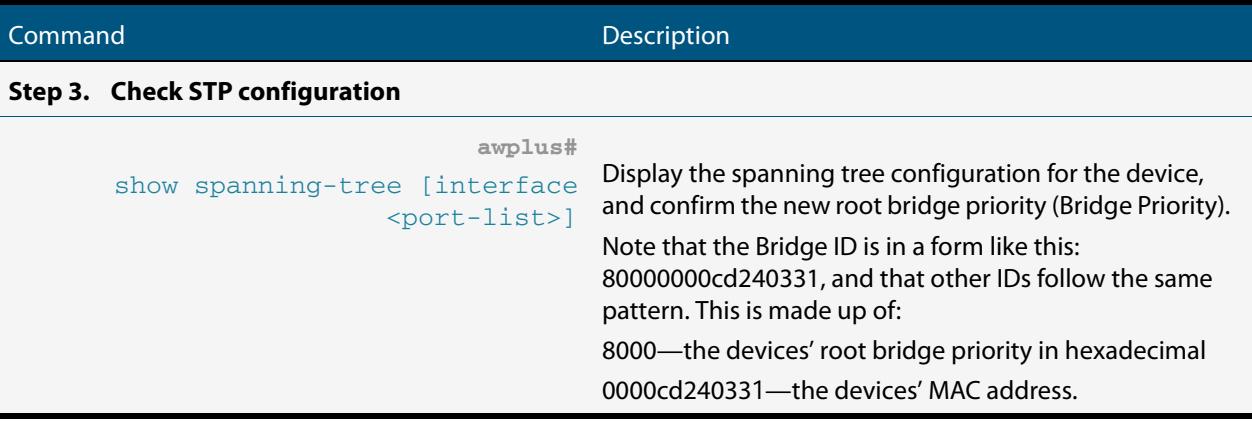

**Advanced** For most networks the default settings for path costs will be suitable, however, you can configuration: configure them if required ([spanning-tree path-cost](#page-612-0)).

# **Rapid Spanning Tree Protocol (RSTP)**

RSTP uses the process described in **[Table 20-1](#page-538-0)** to avoid loops.

A spanning tree running in STP mode can take up to one minute to rebuild after a topology or configuration change. The RSTP algorithm provides for a faster recovery of connectivity following the failure of a bridge, bridge port, or a LAN. RSTP provides rapid recovery by including port roles in the computation of port states, and by allowing neighboring bridges to explicitly acknowledge signals on a point-to-point link that indicate that a port wants to enter the forwarding mode.

In rapid mode, the rapid transition of a port to the forwarding state is possible when the port is considered to be part of a point-to-point link, or when the port is considered to be an edge port. An edge port is one that attaches to a LAN that has no other bridges attached.

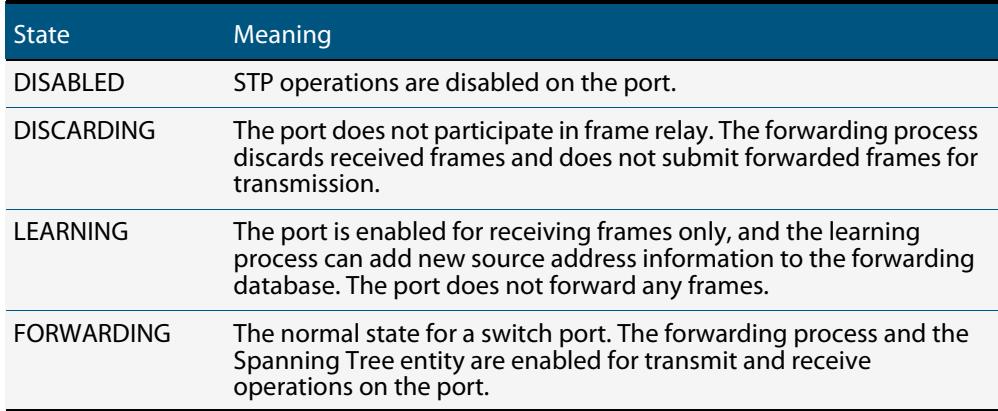

### **Table 20-4: RSTP port states**

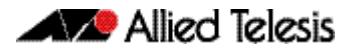

# <span id="page-544-0"></span>**Configuring RSTP**

RSTP is enabled by default with default settings on all switch ports to prevent Layer 2 loops in your network. No further configuration is required if you want to use RSTP with these default settings. For further RSTP configuration, see **[Table 20-5](#page-544-1)** below.

To configure other modes, see **["Configuring MSTP" on page 20.19](#page-554-0)** or **["Configuring](#page-541-1)  [STP" on page 20.6](#page-541-1)**.

For detailed configuration examples, see the How To Note How To Configure Basic Switching Functionality, available from **[alliedtelesis.com](http://www.alliedtelesis.com)**.

### <span id="page-544-1"></span>**Table 20-5: Configuration procedure for RSTP**

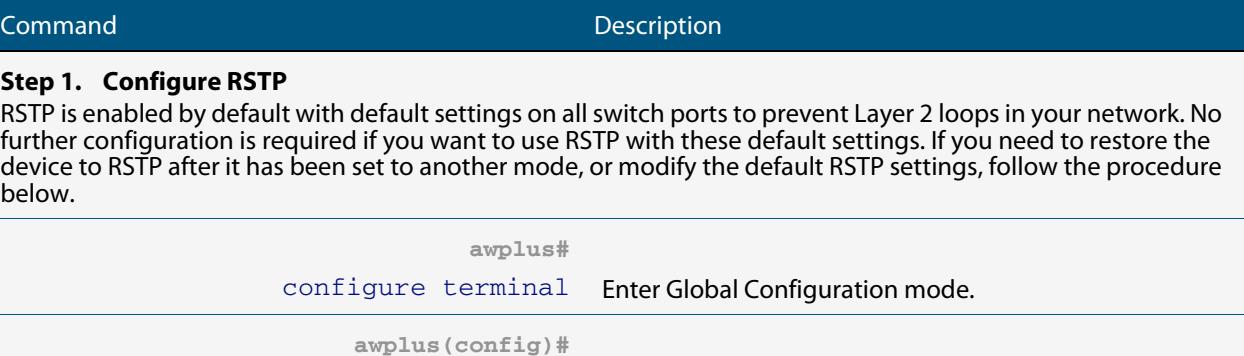

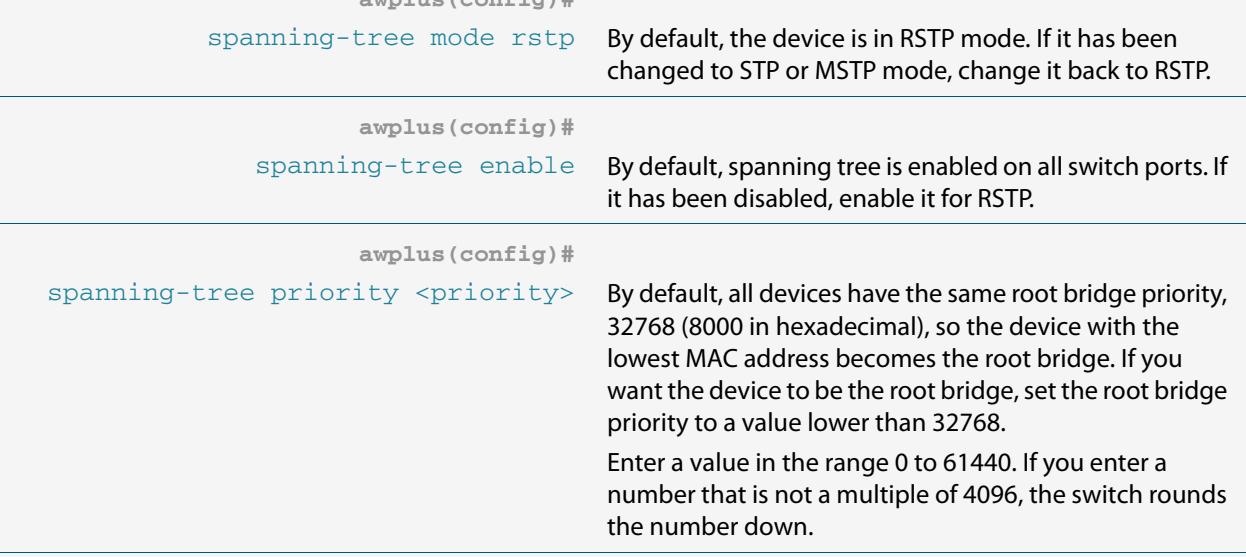

### **Step 2. Configure edge ports**

If some switch ports are connected to devices that cannot generate BPDUs (such as workstations), you can set particular switch ports as edge ports, or set them to automatically detect whether they are edge ports.

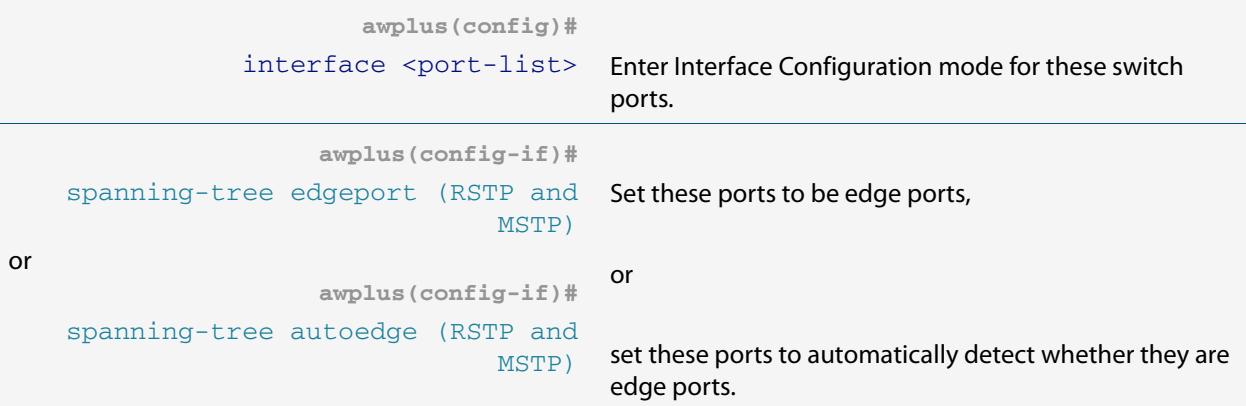

### **Table 20-5: Configuration procedure for RSTP(cont.)**

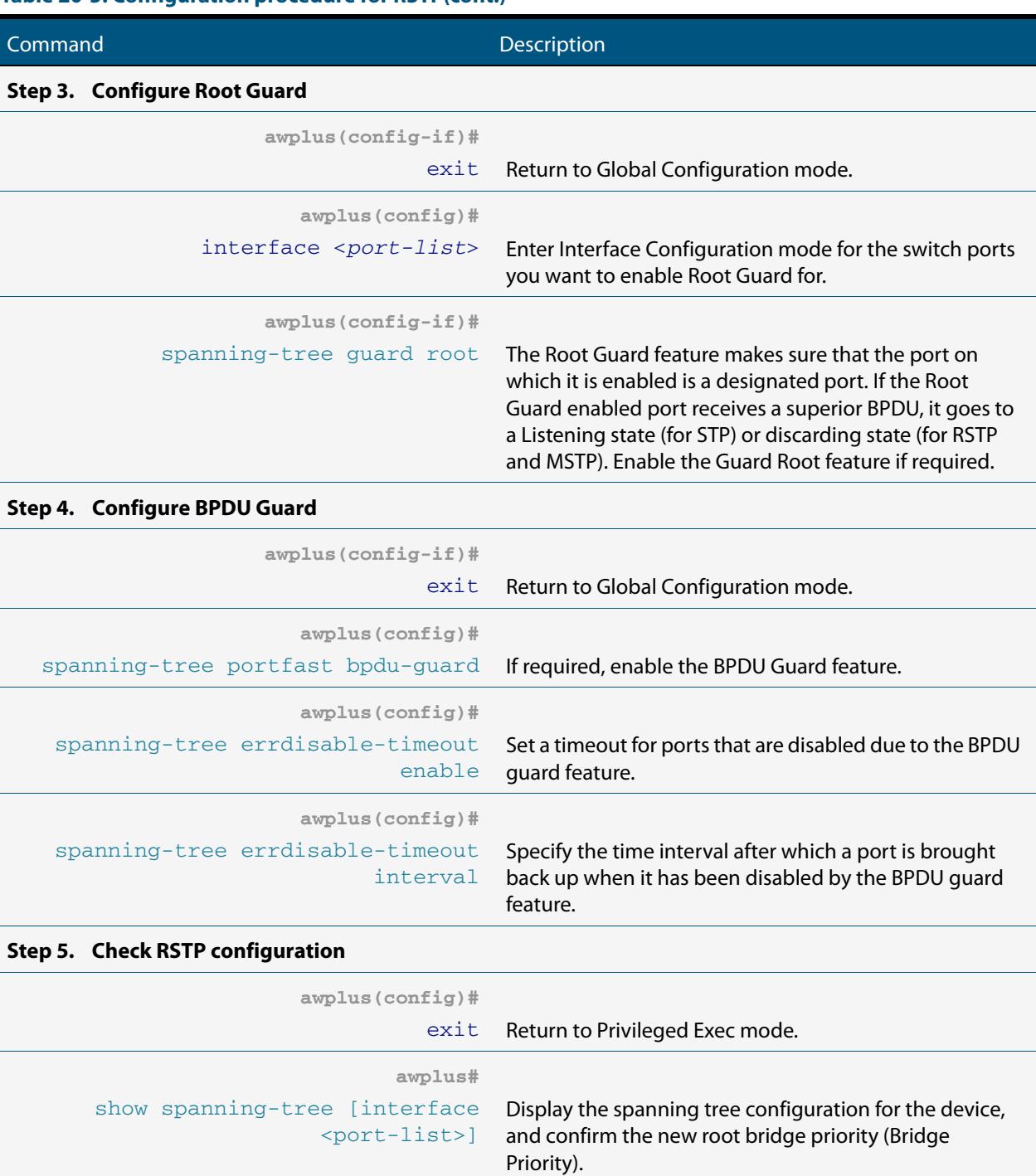

**Advanced** For most networks the default settings for path costs will be suitable, however, you can configuration: configure them if required ([spanning-tree path-cost](#page-612-0)).

pattern. This is made up of:

Note that the Bridge ID is in a form like this:

0000cd240331—the devices' MAC address.

80000000cd240331, and that other IDs follow the same

8000—the devices' root bridge priority in hexadecimal

# **Multiple Spanning Tree Protocol (MSTP)**

Conceptually, MSTP views the total bridged network as one that comprises a number of Multiple Spanning Tree Regions (MSTRs), where each region can contain up to 64 spanning trees, which operate locally, called Multiple Spanning Tree Instances (MSTIs). AlliedWare Plus<sup>TM</sup> supports up to 15 MSTIs. The regions are linked by the Common Internal Spanning Tree (CIST).

MSTP uses BPDUs to exchange information between spanning-tree compatible devices, to prevent loops in each MSTI and also in the CIST, by selecting active and blocked paths. This process is described in **[Table 20-1](#page-538-0)**.

If multiple ports are aggregated together into a dynamic (LACP) or static channel group, then the spanning-tree process is aware of the link aggregation and treats the aggregated ports as a single logical path.

**Advantage of MSTP over RSTP** MSTP is similar to RSTP, in that it provides loop resolution and rapid convergence. However, RSTP can keep track of only one spanning-tree. MSTP can track many spanningtrees, referred to as instances. MSTP makes it possible to have different forwarding paths for different MST instances. This enables load balancing of network traffic across redundant links, so that all the links in a network can be used by at least one MSTI, and no link is left completely idle. That is to say that no link is unnecessarily shut down by spanning-tree.

> Essentially, MSTP is VLAN aware and RSTP is not VLAN aware. MSTP BPDUs and RSTP BPDUs are compatible, so a network can have a mixture of MSTP and RSTP areas.

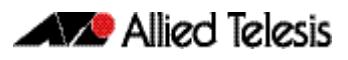

# Multiple Spanning Tree Instances (MSTI)

MSTP enables the grouping and mapping of VLANs to different spanning tree instances. So, an MST Instance (MSTI) is a particular set of VLANs that are all using the same spanning tree.

In a network where all VLANs span all links of the network, judicious choice of bridge priorities for different MSTIs can result in different switches becoming root bridges for different MSTIs. That will result in the different MSTIs choosing different active topologies on the network. An example of how different MSTIs can choose different active topologies on the same physical set of links is illustrated in **[Figure 20-1](#page-547-0)**.

MSTP is compatible with RSTP and STP—see **["Common and Internal Spanning Tree](#page-550-0)  [\(CIST\)" on page 20.15](#page-550-0)**.

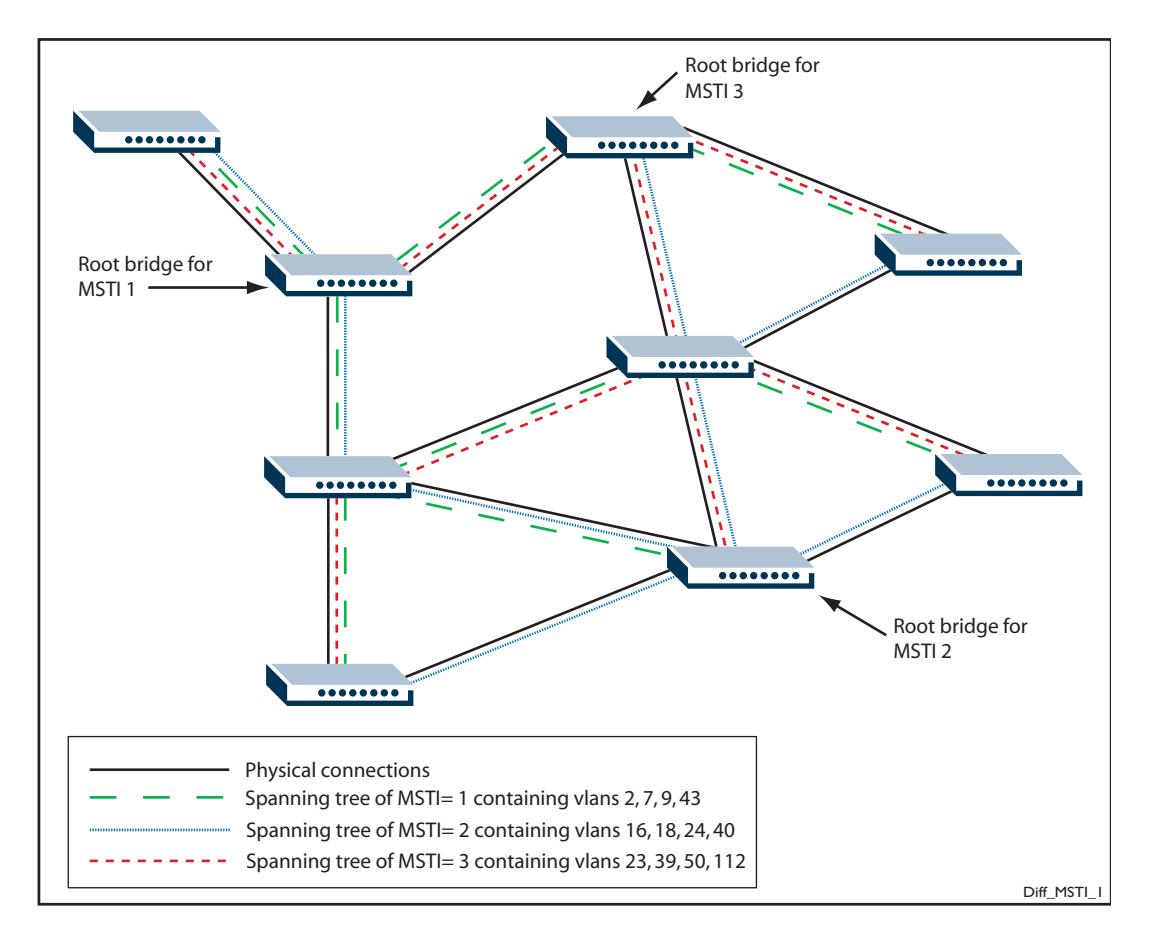

### <span id="page-547-0"></span>**Figure 20-1: Different spanning trees created by different MSTIs on the same physical layout**

# MSTP Regions

An MST region is a set of interconnected switches that all have the same values for the following MST configuration identification elements:

- MST configuration name the name of the MST region
- Revision level the revision number of configuration
- Configuration Digest the mapping of which VLANs are mapped to which MST instances

Each of the MST instances created are identified by an MSTI number. This number is locally significant within the MST region. Therefore, an MSTI will not span across MST regions.

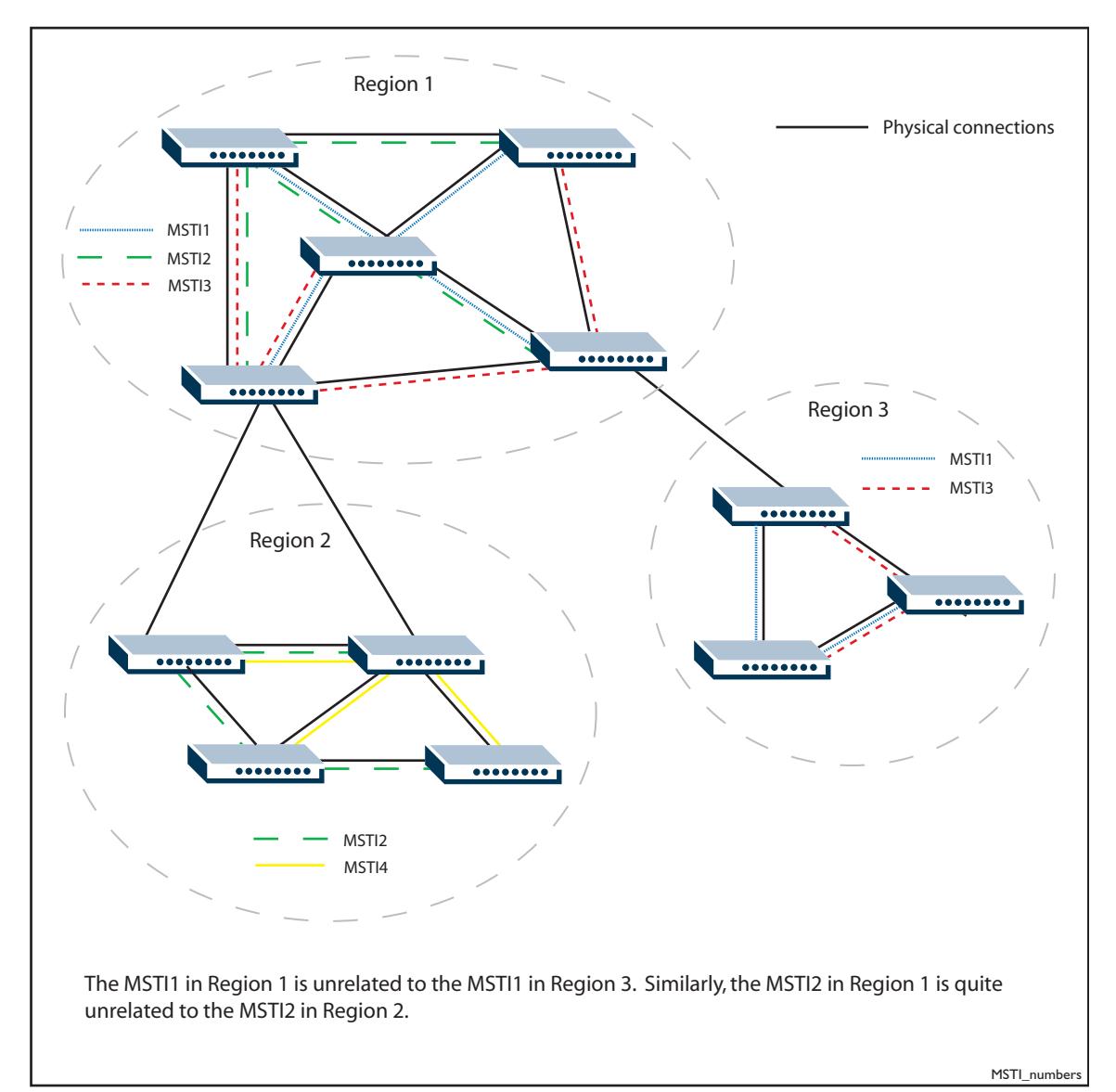

### **Figure 20-2: MSTIs in different regions**

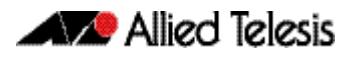

The task of assigning each bridge to a particular region is achieved by the member bridges each comparing their MST Configuration Identifiers. More information on configuration identifiers is provided in **[Table 20-6](#page-549-0)**, but for the moment an MST Configuration Identifier can simply be thought of as an identifier that represents the mapping of VLANs to MSTIs within each bridge. Therefore, bridges with identical MST Configuration Identifiers, must have identical MSTI mapping tables.

While each MSTI can have multiple VLANs, each VLAN can be associated with only one MSTI. Once these associations have been made, the bridges in each region can transmit their spanning tree BPDUs and advertise their MSTIs. This in turn establishes the active data paths between the bridges for each group of VLANs (that is, for each MSTI) and block any duplicate paths within each instance. A particular advantage of this enhancement applies where a large number of VLANs share a few internetwork paths. In this situation there need only be as many Multiple Spanning Tree Instances (MSTIs) as there are source and destination bridge pairs, remembering that a pair of bridges probably has multiple paths between them.

In order to ensure that each bridge within a region maintains the same configuration information (particularly their VID to MSTI mappings) and to ensure each bridge's membership of a particular region, the bridges exchange configuration information in the form of MST Configuration Identifiers. **[Table 20-6](#page-549-0)** provides a breakdown of an MST Configuration Identifier. A detailed explanation of bridge configuration identifiers can be found in Section 13.7 of the IEEE 802.1Q-2003 standard.

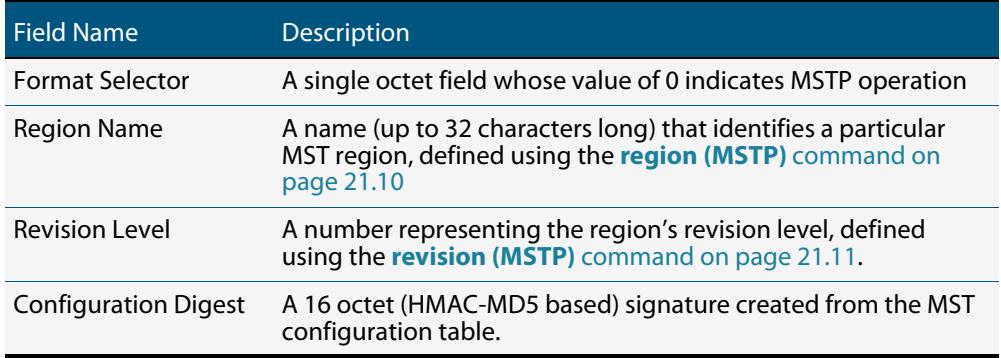

### <span id="page-549-0"></span>**Table 20-6: MST Configuration Identifier**

# <span id="page-550-0"></span>Common and Internal Spanning Tree (CIST)

The CIST is the default spanning tree instance of MSTP, i.e. all VLANs that are not members of particular MSTIs are members of the CIST. Also, an individual MST region can be regarded as a single virtual bridge by other MST regions. The spanning tree that runs between regions is the CIST. The CIST is also the spanning tree that runs between MST regions and Single Spanning Tree (SST) entities. So, in **[Figure 20-3](#page-550-1)**, the STP that is running between the regions, and to the SST bridges, is the CIST.

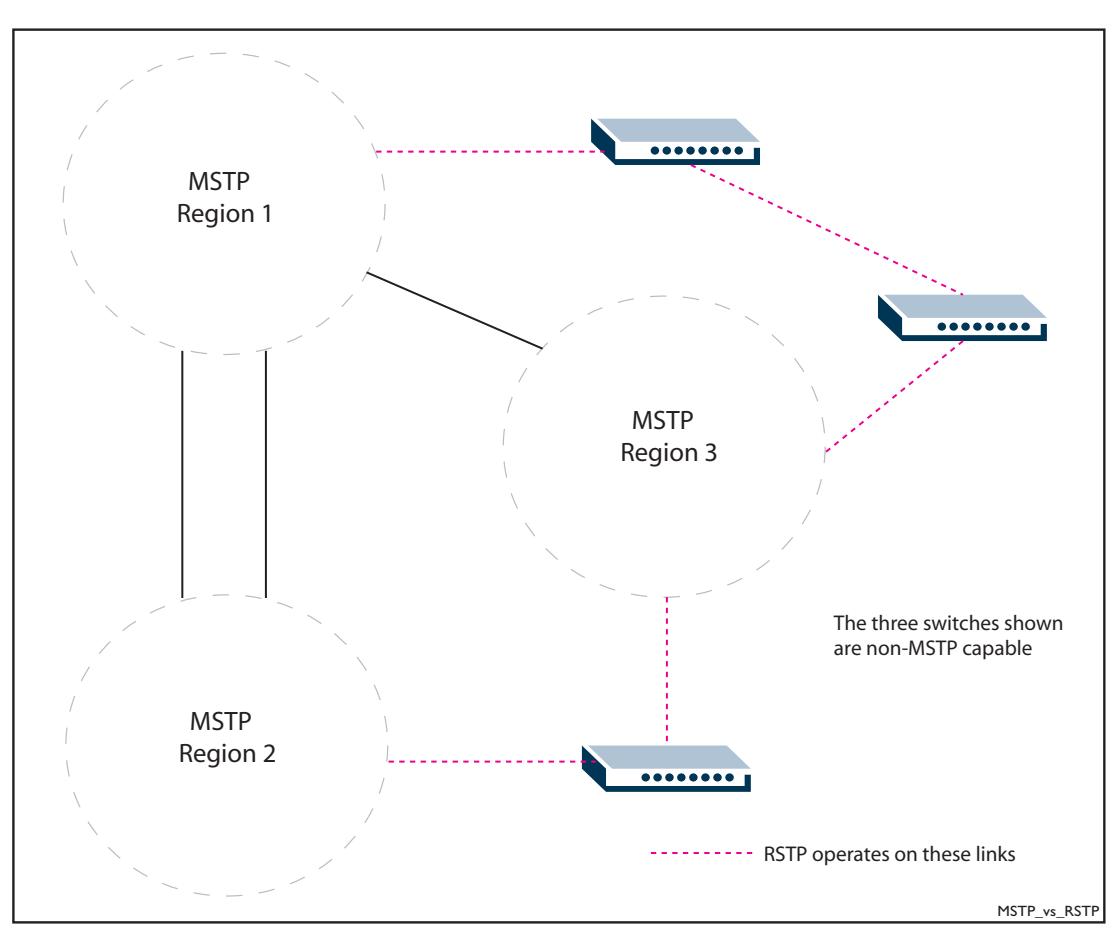

### <span id="page-550-1"></span>**Figure 20-3: The CIST operates on links between regions and to SST devices**

### <span id="page-550-2"></span>**Compatibility with Previous Spanning Tree Protocols**

MSTP provides for compatibility with older spanning tree protocols in several ways. In addition to the MST region described in the previous section, the protocol provides for single spanning tree systems by employing a Common and Internal Spanning Tree (CIST). The CIST applies a common and internal spanning tree protocol to the whole of the bridged network and is a direct equivalent to the internal spanning tree (IST) protocol of earlier versions.

In common with legacy spanning tree systems, the CIST protocol first determines its root bridge from all the bridges on the network. This is the bridge that contains the lowest bridge identifier. The protocol then selects a regional root bridge for each MSTR. This is the bridge that provides the best path to the CIST root. After the MSTR root bridges have been chosen, they then act on the region's behalf in such a way that the region appears to the Common Spanning Tree (CST) as a virtual bridge. So in addition to having multiple MSTIs, each region operates as a bridge in a CST.

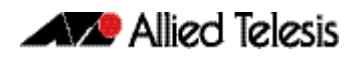

**CIST** In addition to the individual MSTIs within each MSTP region, the MSTP region is a member of a network-wide spanning tree called the Common and Internal Spanning Tree (CIST). Conceptually, each region represents a virtual bridge. Internal and external bridge connectivity are two independent functions.

Frames with VIDs allocated to the CIST are subject to the rules and path costs of the complete bridged LAN as determined by the CIST's vectors. Frames other than these are subject to the CIST when traveling outside their region, and subject to its particular MSTI inside the region.

The following operational rules apply:

- Each bridge can be a member of only one region.
- A data frame is associated with a single VID.
- Data frames with a given VID are associated with either the CIST or their particular MSTI, but not both.

The role of the Common Spanning Tree (CST) in a network, and the Common and Internal Spanning Tree (CIST) configured on each device, is to prevent loops within a wider network that may span more than one MSTP region and parts of the network running in legacy STP or RSTP mode.

CIST first allocates root and designated bridges by selecting the bridge with the lowest identifier as the root. MSTP then deals with any loops between the regions in the CST. It does this by considering the CIST "vectors" in the following order:

- **1.** CIST External Root Path Cost
- **2.** CIST Regional Root Identifier
- **3.** CIST Internal Root Path Cost
- **4.** CIST Designated Bridge Identifier
- **5.** CIST Designated Port Identifier
- **6.** CIST Receiving Port Identifier

# MSTP Bridge Protocol Data Units (BPDUs)

The main function of bridge protocol data units is to enable MSTP to select its root bridges for the CIST (**["Common and Internal Spanning Tree \(CIST\)" on page 20.15](#page-550-0)**) and each MSTI. MSTP is compatible with earlier spanning tree versions; its Bridge Protocol Data Unit (BPDU) formats build on earlier versions (**["Compatibility with Previous Spanning Tree](#page-550-2)  [Protocols" on page 20.15](#page-550-2)**).

**[Table 20-7](#page-552-0)** shows the standardized format for MSTP BPDU messages. The general format of the BPDUs comprise a common generic portion—octets 1 to 36—that are based on those defined in IEEE Standard 802.1D, 1998, followed by components that are specific to CIST—octets 37 to 102. Components specific to each MSTI are added to this BPDU data block.

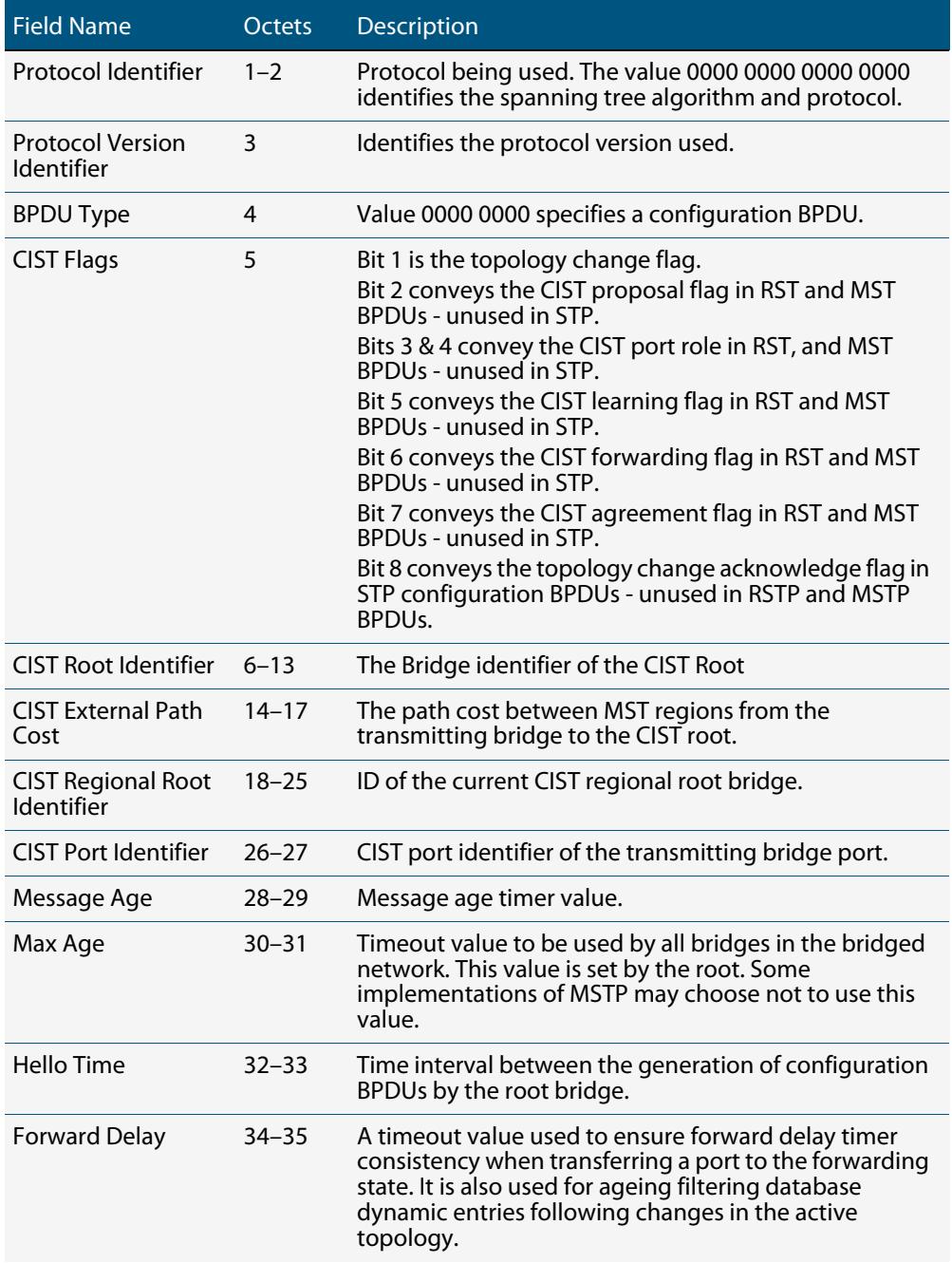

### <span id="page-552-0"></span>**Table 20-7: MSTP Bridge Protocol Data Units (BPDUs)**

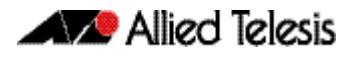

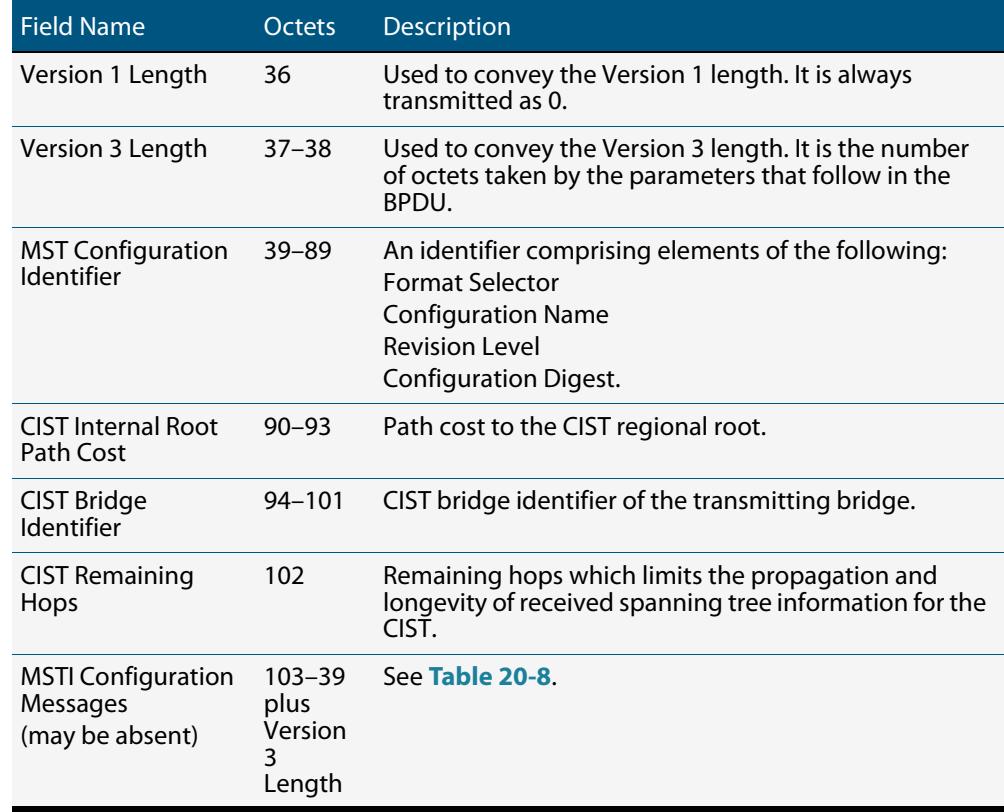

### **Table 20-7: MSTP Bridge Protocol Data Units (BPDUs) (cont.)**

### <span id="page-553-0"></span>**Table 20-8: MSTI configuration messages**

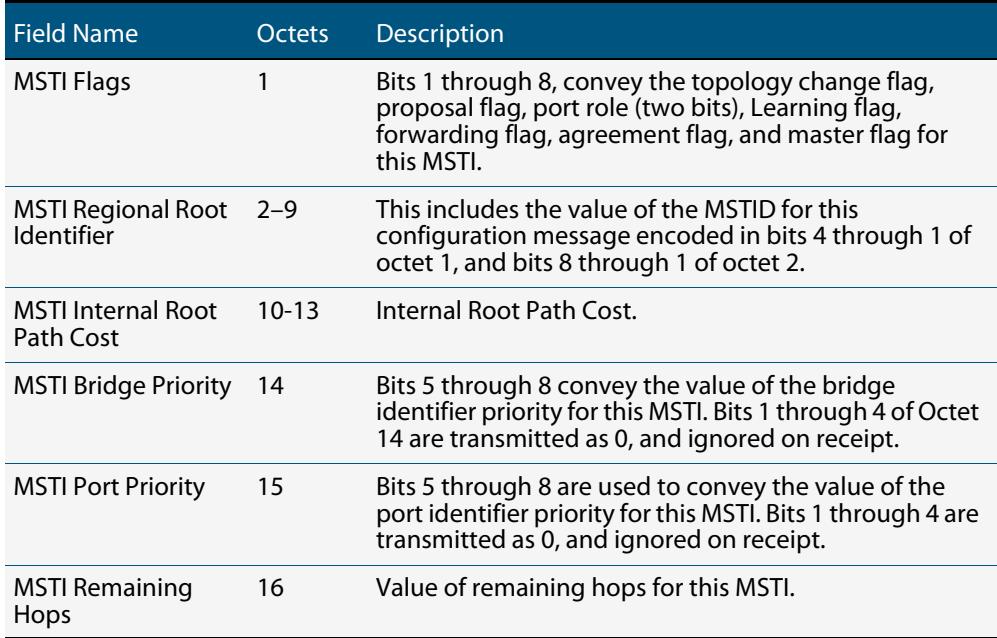

# <span id="page-554-0"></span>**Configuring MSTP**

By default, RSTP is enabled with default settings on all switch ports. To configure MSTP, see the configuration procedure in **[Table 20-9](#page-555-0)**.

To configure other modes, see **["Configuring RSTP" on page 20.9](#page-544-0)** or **["Configuring STP"](#page-541-1)  [on page 20.6](#page-541-1)**.

For detailed configuration examples, see the How To Note How To Configure Basic Switching Functionality, available from website at **[alliedtelesis.com](http://www.alliedtelesis.com/)**.

### **Configuration guidelines for MSTP**

- Switches must have the same MST configuration identification elements (region name, revision level and VLAN to MSTI mapping) to be in the same MST region. When configuring multiple MST regions for MSTP, MSTIs are locally significant within an MST region. MSTIs will not span from one region to another region.
	- Common and Internal Spanning Tree (CIST) is the default spanning tree instance for MSTP. This means that all VLANs that are not explicitly configured into another MSTI are members of the CIST.
	- The software supports a single instance of the MSTP Algorithm consisting of the CIST and up to 15 MSTIs.
	- A VLAN can only be mapped to one MSTI or to the CIST. One VLAN mapped to multiple spanning trees is not allowed. All the VLANs are mapped to the CIST by default. Once a VLAN is mapped to a specified MSTI, it is removed from the CIST.
	- An MSTI is locally significant within an MST region. An MSTI cannot span across multiple MST regions. The CIST is the spanning tree instance for connecting different MST regions and single spanning tree entities, such as RSTP and STP switches.
	- MSTP is compatible with RSTP and STP. An MST region appears as a virtual bridge connecting to single spanning tree entities.
	- To avoid unnecessary STP processing, a port that attaches to a LAN that is known to have no other bridges/switches attached can be configured as an edge port.

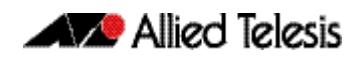

#### **Before configuring MSTP** Before configuring MSTP, configure VLANs and associate them with switch ports (**[Chapter 18, VLAN Introduction](#page-462-0)** and **[Chapter 19, VLAN Commands](#page-490-0)**), and determine for your network:

- which MSTP regions, revision level and instances are required
- which VLANs and switch ports will belong to which MSTIs,
- which devices you want to be root bridges for each MSTI

### <span id="page-555-0"></span>**Table 20-9: Configuration procedure for MSTP**

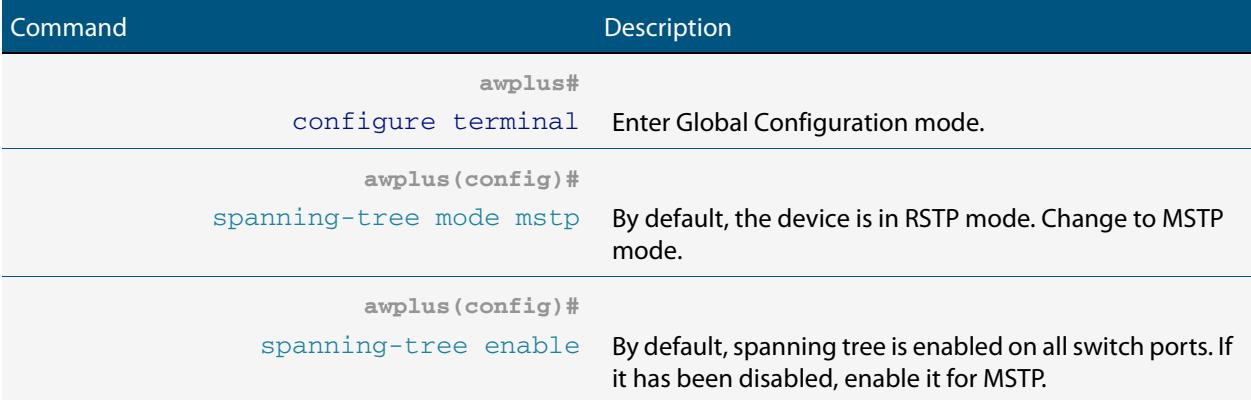

### **Step 1. Configure MSTP region, revision, and instances**

All MSTP devices in this region of the network must have the same region name, revision number, and VLAN to MSTI mappings.

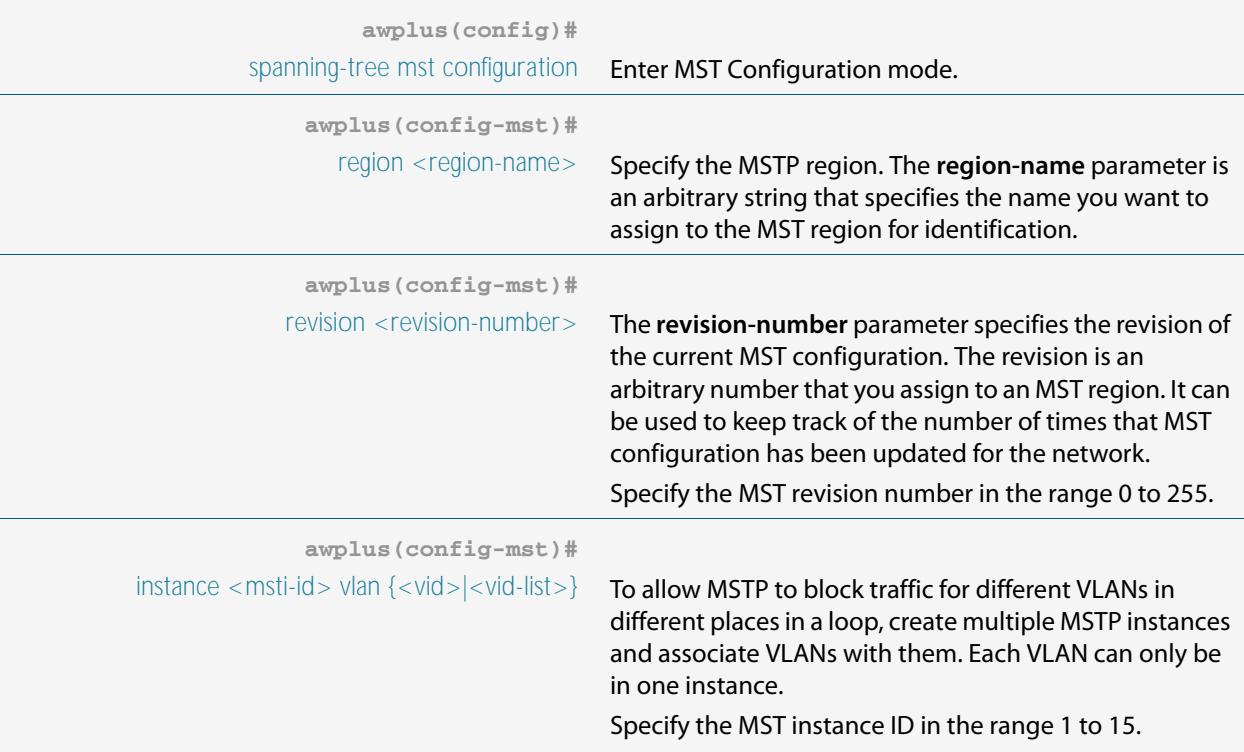

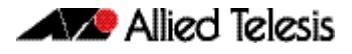

### **Table 20-9: Configuration procedure for MSTP (cont.)**

**Command** Description

### **Step 2. Advanced configuration**

The commands above are the minimum required to configure MSTP. The following commands allow more advanced configuration.

### **Step 3. Assign root bridge priorities**

MSTP lets you distribute traffic more efficiently across a network by blocking different links for different VLANs. You do this by making different devices into the root bridge for each MSTP instance, and for the CIST, so that each instance blocks a different link. By default, all devices have the same root bridge priority, 32768 (8000 in hexadecimal), so the device with the lowest MAC address becomes the root bridge. If you want the device to be the root bridge for an instance or for the CIST, set the priority to a lower value (a higher priority) than other devices for this instance. (If you enter a number that is not a multiple of 4096, the device rounds the number down.)

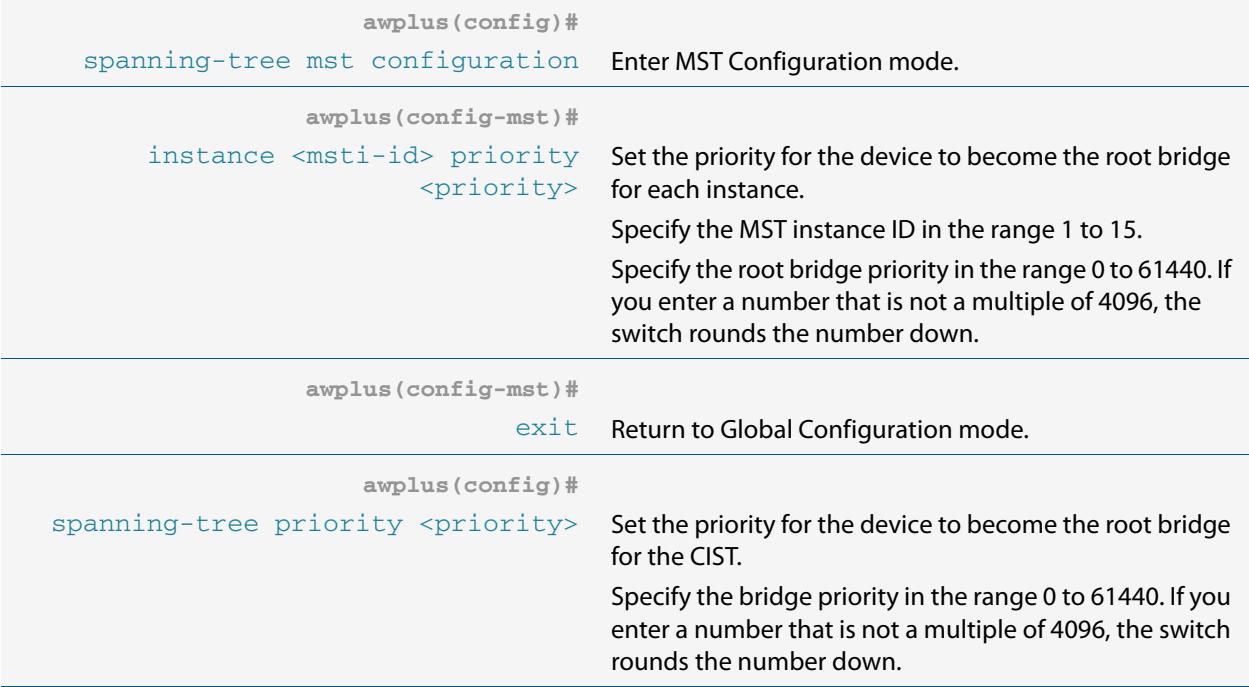

### **Step 4. Configure edge ports**

If some switch ports are connected to devices that cannot generate BPDUs (such as workstations), you can set particular switch ports as edge ports, or set them to automatically detect whether they are edge ports.

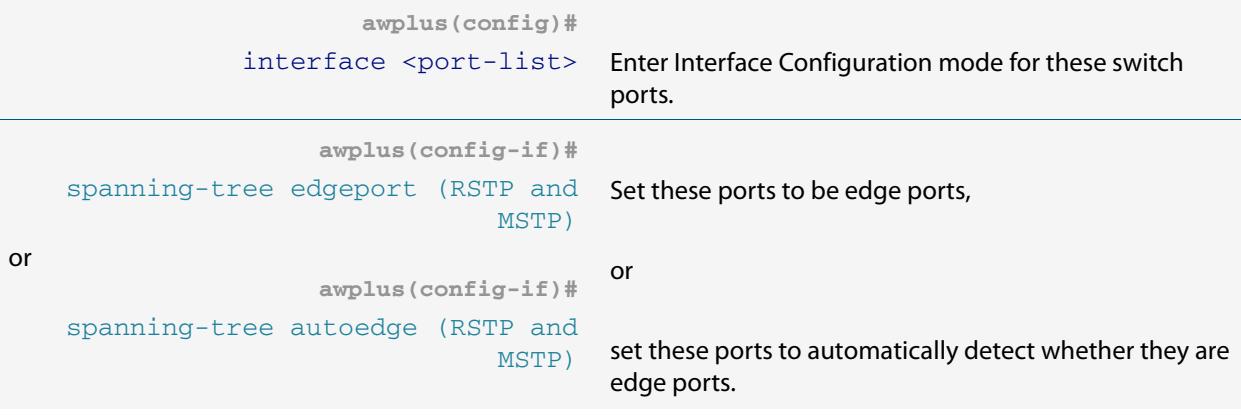

### **Table 20-9: Configuration procedure for MSTP (cont.)**

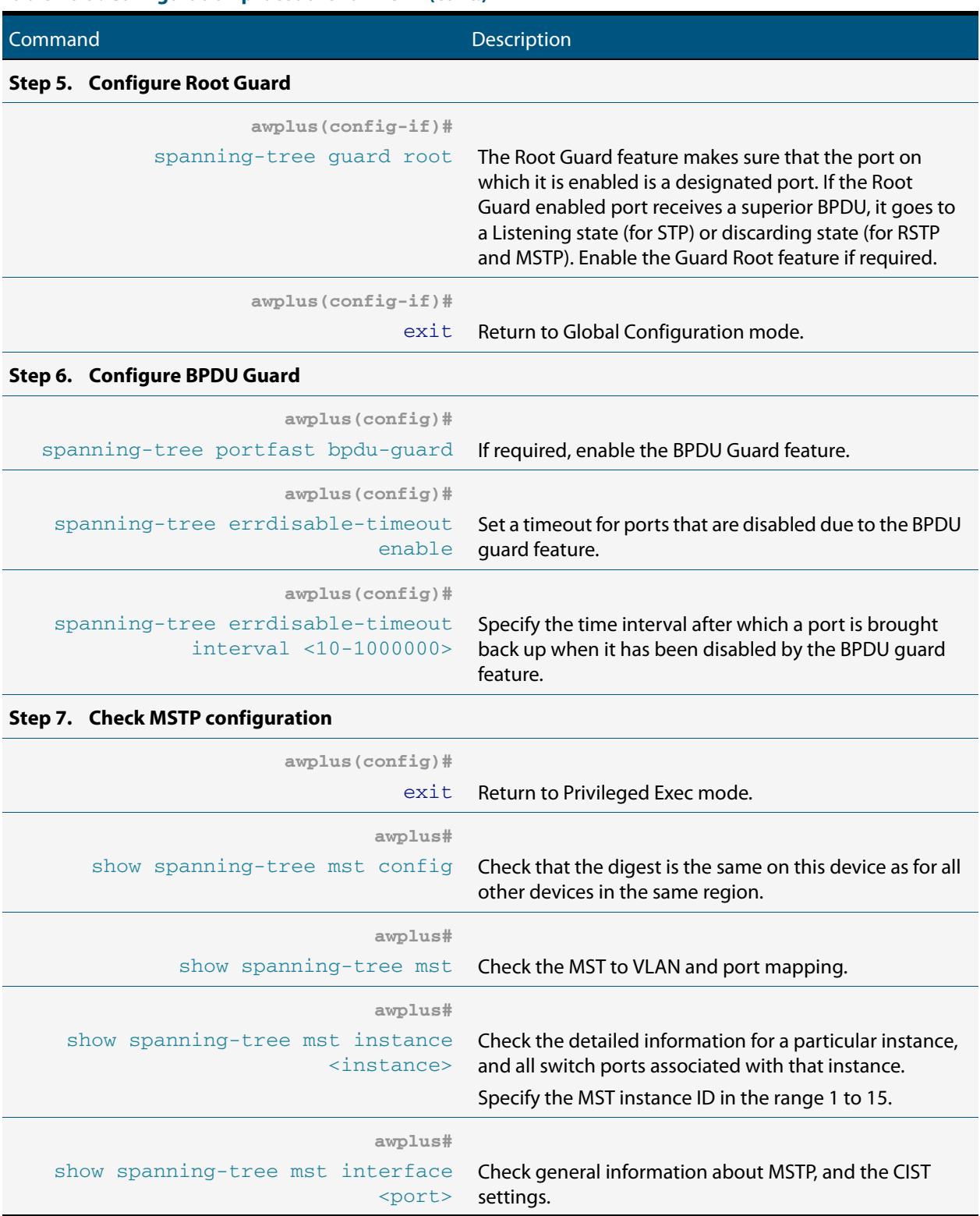

**Advanced** For most networks, the default settings of the following will be suitable. However, you can **configuration:** also configure them.

- path costs for ports in an MSTI ([spanning-tree mst instance path-cost](#page-607-0)) or for the CIST (**[spanning-tree path-cost](#page-612-0)**)
- port priority for ports in an MSTI ([spanning-tree mst instance priority](#page-609-0)) or for the CIST (**[spanning-tree priority \(port priority\)](#page-620-0)**)

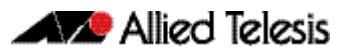

# **Chapter 21: Spanning Tree Commands**

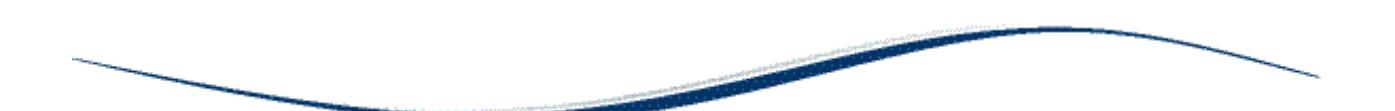

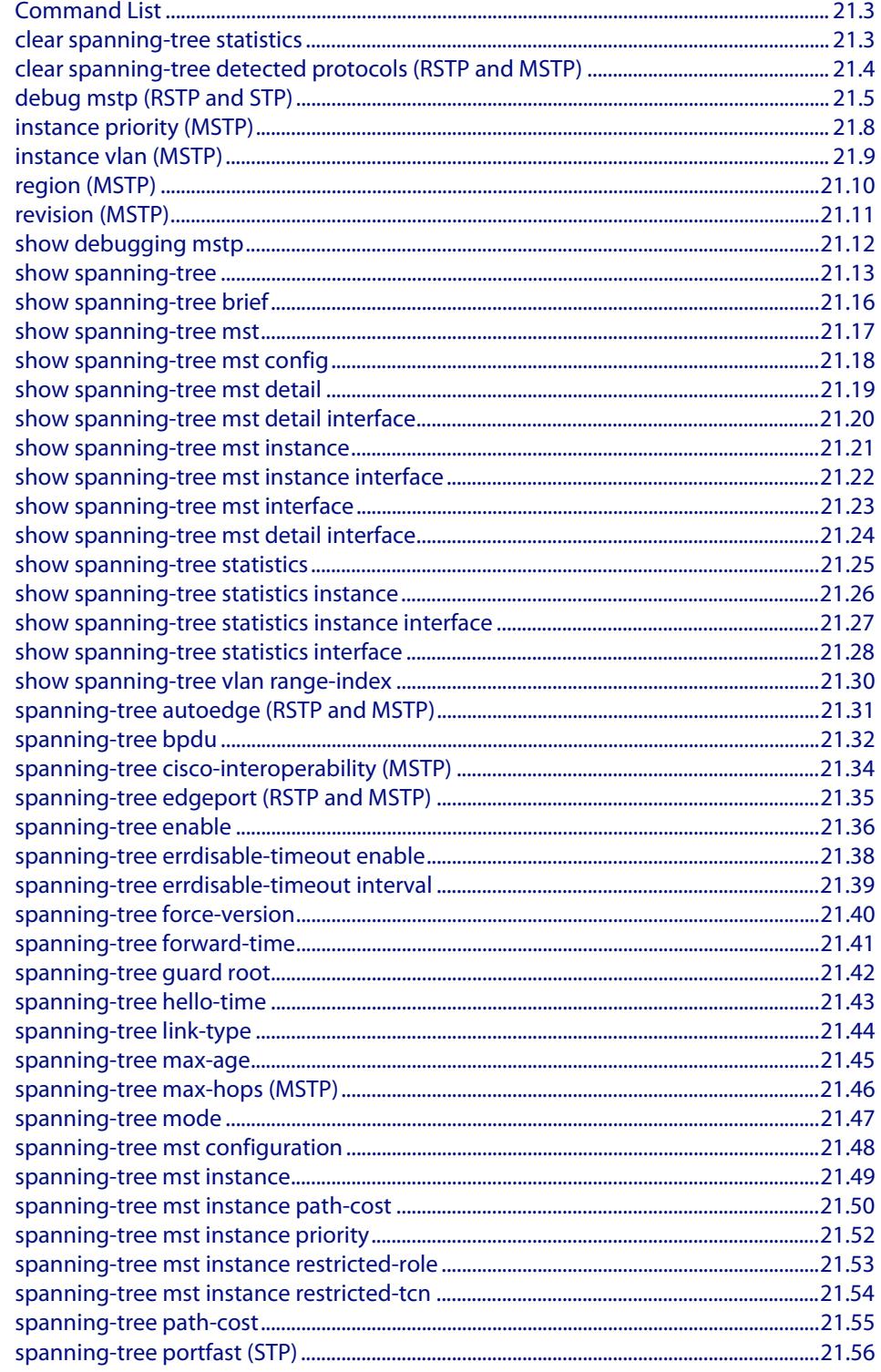

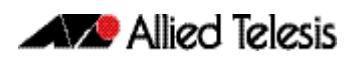

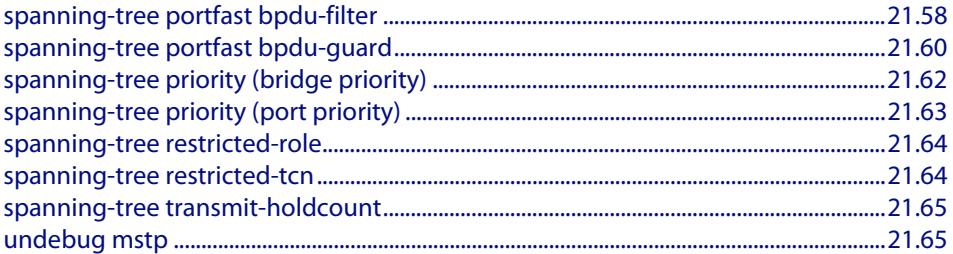

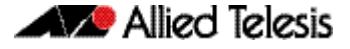

# <span id="page-560-0"></span>**Command List**

This chapter provides an alphabetical reference for commands used to configure RSTP, STP or MSTP. For information about spanning trees, including configuration procedures, see **[Chapter 20, Spanning Tree Introduction: STP, RSTP, and MSTP](#page-536-0)**

### <span id="page-560-1"></span>**clear spanning-tree statistics**

Use this command to clear all the STP BPDU (Bridge Protocol Data Unit) statistics.

```
Syntax clear spanning-tree statistics
```
clear spanning-tree statistics [instance <*mstp-instance*>]

```
clear spanning-tree statistics 
   [interface <port> [instance <mstp-instance>]]
```
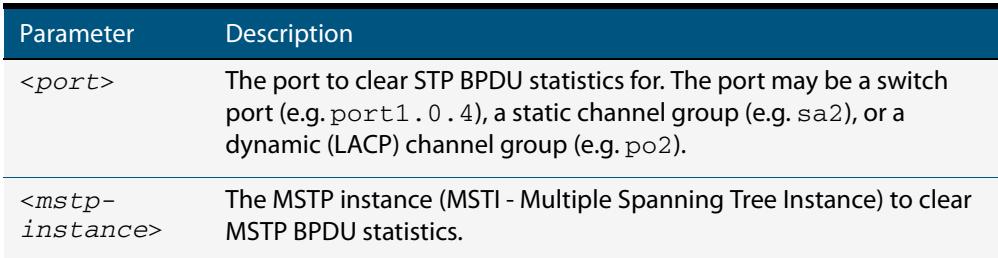

- **Mode** User Exec and Privileged Exec
- **Usage** Use this command with the **instance** parameter in MSTP mode. Specifying this command with the **interface** parameter only not the instance parameter will work in STP and RSTP mode.

#### **Examples**

```
awplus# clear spanning-tree statistics
awplus# clear spanning-tree statistics instance 1
awplus# clear spanning-tree statistics interface port1.0.2
awplus# clear spanning-tree statistics interface port1.0.2 
       instance 1
```
# <span id="page-561-0"></span>**clear spanning-tree detected protocols (RSTP and MSTP)**

Use this command to clear the detected protocols for a specific port, or all ports.

Use this command in RSTP or MSTP mode only.

**Syntax** clear spanning-tree detected protocols [interface <*port*>]

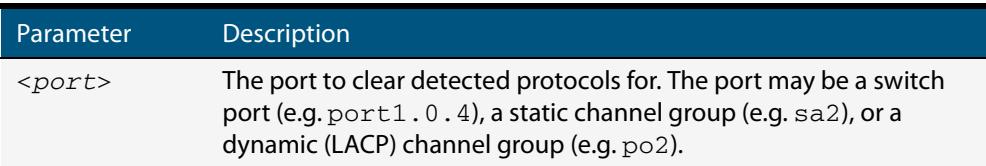

### **Mode** Privileged Exec

### **Example**

**awplus#** clear spanning-tree detected protocols

### <span id="page-562-0"></span>**debug mstp (RSTP and STP)**

Use this command to enable debugging for the configured spanning tree mode, and echo data to the console, at various levels. Note that although this command uses the keyword **mstp** it displays debugging output for RSTP and STP protocols as well the MSTP protocol.

Use the **no** variant of this command to disable spanning tree debugging.

**Syntax** debug mstp {all|cli|protocol [detail]|timer [detail]} debug mstp {packet {rx|tx} [decode] [interface <*interface*>]} debug mstp {topology-change [interface <*interface*>]} no debug mstp {all|cli|protocol [detail]|timer [detail]} no debug mstp {packet {rx|tx} [decode] [interface <*interface*>]} no debug mstp {topology-change [interface <*interface*>]}

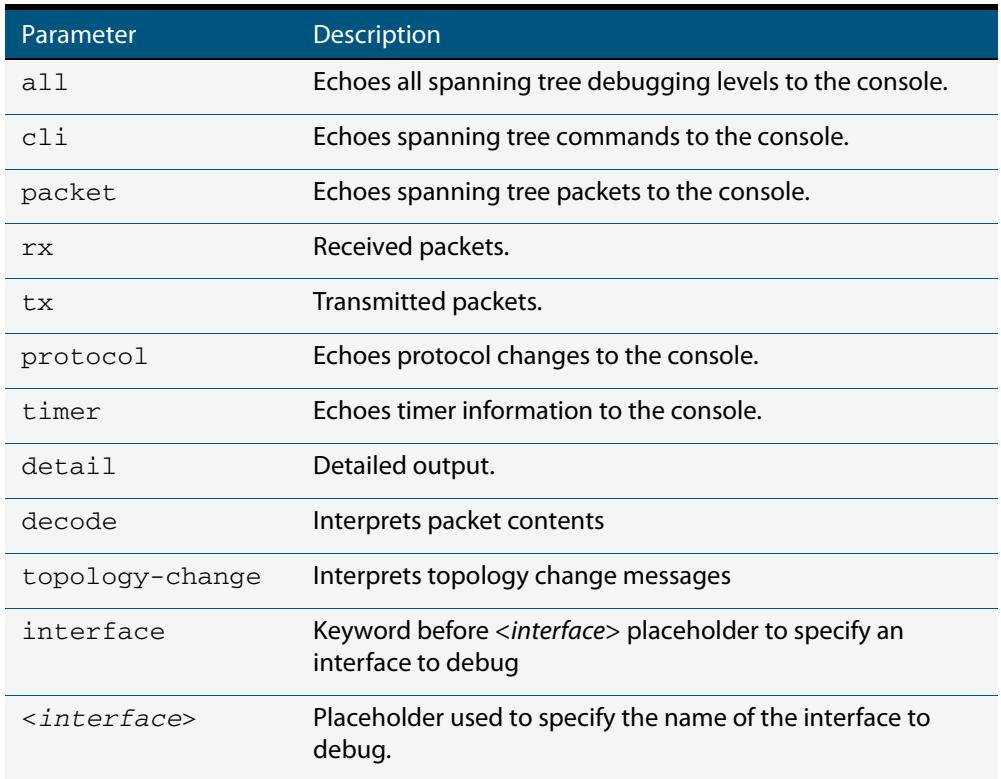

### **Mode** Privileged Exec and Global Configuration mode

**Usage 1** Use the **debug mstp topology-change interface** command to generate debugging messages when the switch receives an indication of a topology change in a BPDU from another device. The debugging can be activated on a per-port basis. Although this command uses the keyword **mstp**, it displays debugging output for RSTP and STP protocols as well as the MSTP protocol.

> Due to the likely volume of output, these debug messages are best viewed using the **terminal monitor** [command on page 10.67](#page-302-0) before issuing the relevant **debug mstp** command. The default terminal monitor filter will select and display these messages. Alternatively, the messages can be directed to any of the other log outputs by adding a filter for the MSTP application using **log buffered (filter)** [command on page 12.9](#page-318-0):

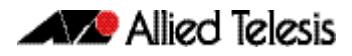

**awplus#** configure terminal

**awplus(config)#** log buffered program mstp

#### **Output 1**

```
awplus#terminal monitor
awplus#debug mstp topology-change interface port1.0.4
10:09:09 awplus MSTP[1409]: Topology change rcvd on port1.0.4 (internal)
10:09:09 awplus MSTP[1409]: Topology change rcvd on MSTI 1 port1.0.4
aawplus#debug mstp topology-change interface port1.0.6
10:09:29 awplus MSTP[1409]: Topology change rcvd on port1.0.6 (external)
10:09:29 awplus MSTP[1409]: Topology change rcvd on MSTI 1 port1.0.6
```
**Usage 2** Use the **debug mstp packet rx|tx decode interface** command to generate debugging messages containing the entire contents of a BPDU displayed in readable text for transmitted and received xSTP BPDUs. The debugging can be activated on a per-port basis and transmit and receive debugging is controlled independently. Although this command uses the keyword **mstp**, it displays debugging output for RSTP and STP protocols as well as the MSTP protocol.

> Due to the likely volume of output, these debug messages are best viewed using the **terminal monitor** [command on page 10.67](#page-302-0) before issuing the relevant **debug mstp** command. The default terminal monitor filter will select and display these messages. Alternatively, the messages can be directed to any of the other log outputs by adding a filter for the MSTP application using the **log buffered (filter)** [command on page 12.9](#page-318-0):

**awplus(config)#** log buffered program mstp

**Output 2** In MSTP mode - an MSTP BPDU with 1 MSTI:

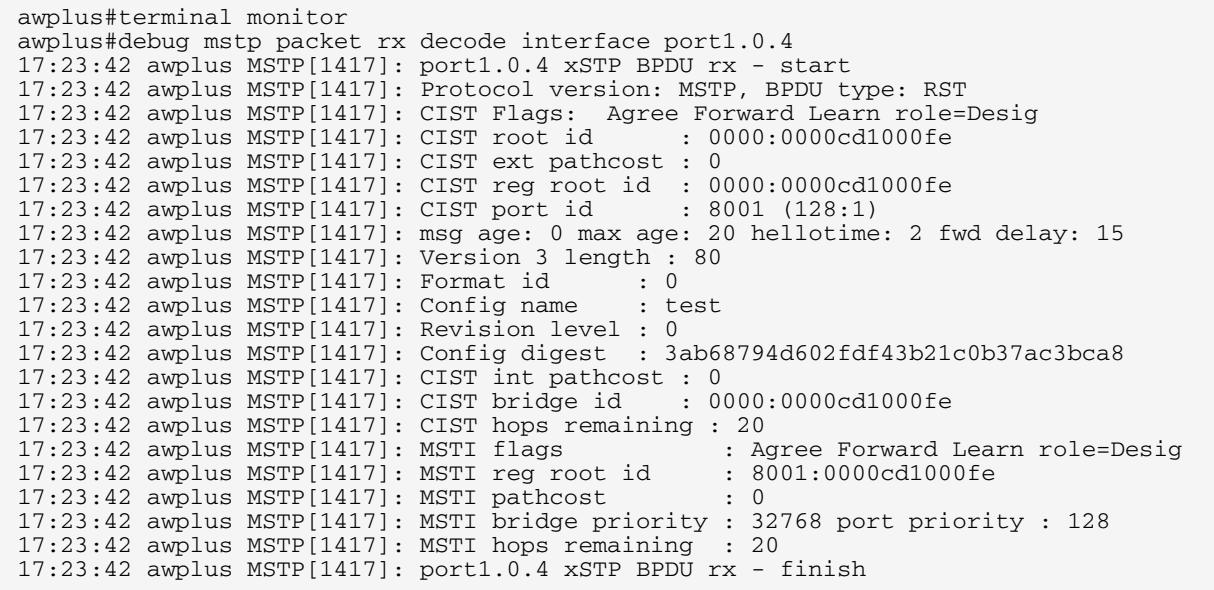

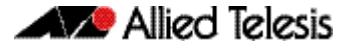

### In STP mode transmitting a TCN BPDU:

awplus#terminal monitor awplus#debug mstp packet tx decode interface port1.0.4 17:28:09 awplus MSTP[1417]: port1.0.4 xSTP BPDU tx - start 17:28:09 awplus MSTP[1417]: Protocol version: STP, BPDU type: TCN 17:28:09 awplus MSTP[1417]: port1.0.4 xSTP BPDU tx - finish

#### In STP mode receiving an STP BPDU:

awplus#terminal monitor awplus#debug mstp packet rx decode interface port1.0.4 17:31:36 awplus MSTP[1417]: port1.0.4 xSTP BPDU rx - start 17:31:36 awplus MSTP[1417]: Protocol version: STP, BPDU type: Config 17:31:36 awplus MSTP[1417]: Flags: role=none 17:31:36 awplus MSTP[1417]: Root id : 8000:0000cd1000fe 17:31:36 awplus MSTP[1417]: Root id : 8000:0000cd1000fe<br>17:31:36 awplus MSTP[1417]: Root pathcost : 0 17:31:36 awplus MSTP[1417]: Bridge id : 8000:0000cd1000fe  $17:31:36$  awplus MSTP $[1417]$ : Port id 17:31:36 awplus MSTP[1417]: msg age: 0 max age: 20 hellotime: 2 fwd delay: 15 17:31:36 awplus MSTP[1417]: ort1.0.4 xSTP BPDU rx - finish

#### In RSTP mode receiving an RSTP BPDU:

```
awplus#terminal monitor
awplus#debug mstp packet rx decode interface port1.0.4
awplus#17:30:17 awplus MSTP[1417]: port1.0.4 xSTP BPDU rx - start
17:30:17 awplus MSTP[1417]: Protocol version: RSTP, BPDU type: RST
17:30:17 awplus MSTP[1417]: CIST Flags: Forward Learn role=Desig
17:30:17 awplus MSTP[1417]: CIST root id : 8000:0000cd1000fe
17:30:17 awplus MSTP[1417]: CIST ext pathcost : 0
17:30:17 awplus MSTP[1417]: CIST reg root id : 8000:0000cd1000fe
17:30:17 awplus MSTP[1417]: CIST port id
17:30:17 awplus MSTP[1417]: msg age: 0 max age: 20 hellotime: 2 fwd delay: 15
17:30:17 awplus MSTP[1417]: port1.0.4 xSTP BPDU rx - finish
```

```
Examples
          awplus# debug mstp all
          awplus# debug mstp cli
          awplus# debug mstp packet rx
          awplus# debug mstp protocol detail
          awplus# debug mstp timer
          awplus# debug mstp packet rx decode interface port1.0.2
          awplus# debug mstp packet tx decode interface port1.0.6
```
### **Related Commands [log buffered \(filter\)](#page-318-0) [show debugging mstp](#page-569-0) [terminal monitor](#page-302-0) [undebug mstp](#page-622-1)**

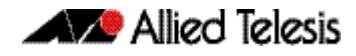

### <span id="page-565-1"></span>**instance priority (MSTP)**

Use this command to set the priority for this device to become the root bridge for the specified MSTI (Multiple Spanning Tree Instance).

Use this command for MSTP only.

Use the **no** variant of this command to restore the root bridge priority of the device for the instance to the default.

**Syntax** instance <*msti-id*> priority <*priority*>

<span id="page-565-0"></span>no instance <*msti-id*> priority

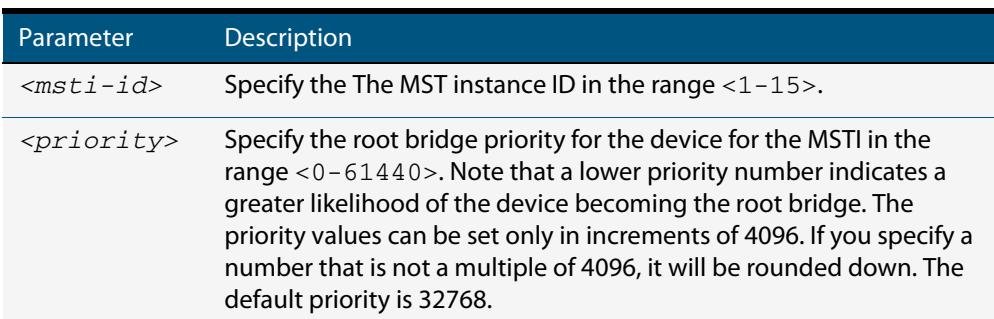

**Default** The default priority value for all instances is 32768.

**Mode** MST Configuration

**Usage** MSTP lets you distribute traffic more efficiently across a network by blocking different links for different VLANs. You do this by making different devices into the root bridge for each MSTP instance, so that each instance blocks a different link. If all devices have the same root bridge priority for the instance, MSTP selects the device with the lowest MAC address to be the root bridge. Give the device a higher priority for becoming the root bridge for a particular instance by assigning it a lower priority number, or vice versa.

**Examples** To set the root bridge priority for MSTP instance 2 to be the highest (0), so that it will be the root bridge for this instance when available, use the commands:

> **awplus#** configure terminal **awplus(config)#** spanning-tree mst configuration **awplus(config-mst)#** instance 2 priority 0

To reset the root bridge priority for instance 2 to the default (32768), use the commands:

**awplus#** configure terminal **awplus(config)#** spanning-tree mst configuration **awplus(config-mst)#** no instance 2 priority

**Related Commands [region \(MSTP\)](#page-567-2) [revision \(MSTP\)](#page-568-2) [show spanning-tree mst config](#page-575-1) [spanning-tree mst instance](#page-606-0) [spanning-tree mst instance priority](#page-609-1)**

### <span id="page-566-1"></span>**instance vlan (MSTP)**

Use this command to create an MST Instance (MSTI), and associate the specified VLANs with it. An MSTI is a spanning tree instance that exists within an MST region (MSTR). An MSTR can contain up to 15 MSTIs.

When a VLAN is associated with an MSTI the member ports of the VLAN are automatically configured to send and receive spanning-tree information for the associated MSTI. You can disable this automatic configuration of member ports of the VLAN to the associated MSTI by using a **no spanning-tree mst instance** command to remove the member port from the MSTI.

Use the **instance vlan** command for MSTP only.

<span id="page-566-0"></span>Use the **no** variant of this command to remove the specified VLANs from the MSTI.

**Syntax** instance <*msti-id*> vlan {<*vid*>|<*vid-list*>}

no instance <*msti-id*> vlan {<*vid*>|<*vid-list*>}

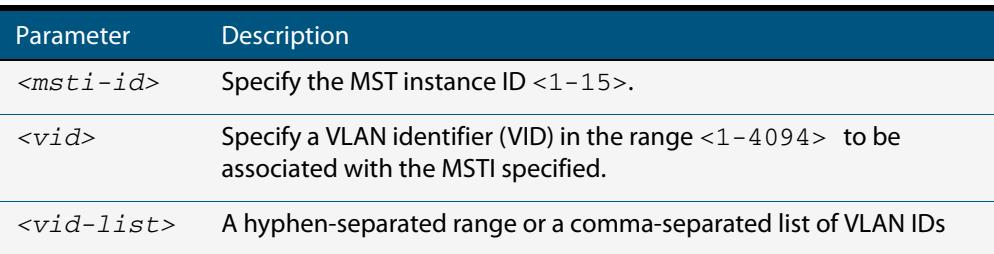

### **Mode** MST Configuration

**Usage** The VLANs must be created before being associated with an MST instance (MSTI). If the VLAN range is not specified, the MSTI will not be created.

This command removes the specified VLANs from the CIST and adds them to the specified MSTI. If you use the **no** variant of this command to remove the VLAN from the MSTI, it returns it to the CIST. To move a VLAN from one MSTI to another, you must first use the **no** variant of this command to return it to the CIST.

Ports in these VLANs will remain in the control of the CIST until you associate the ports with the MSTI using the **[spanning-tree mst instance](#page-606-0)** command.

#### **Example**

**awplus#** configure terminal **awplus(config)#** spanning-tree mode mstp **awplus(config)#** spanning-tree mst configuration **awplus(config-mst)#** instance 2 vlan 30

**Related Commands [region \(MSTP\)](#page-567-2) [revision \(MSTP\)](#page-568-2) [show spanning-tree mst config](#page-575-1) [spanning-tree mst instance](#page-606-0) [vlan](#page-525-0)**

# <span id="page-567-2"></span><span id="page-567-0"></span>**region (MSTP)**

Use this command to assign a name to the device's MST Region. MST Instances (MSTI) of a region form different spanning trees for different VLANs.

Use this command for MSTP only.

<span id="page-567-1"></span>Use the **no** variant of this command to remove this region name and reset it to the default.

**Syntax** region <*region-name*>

no region

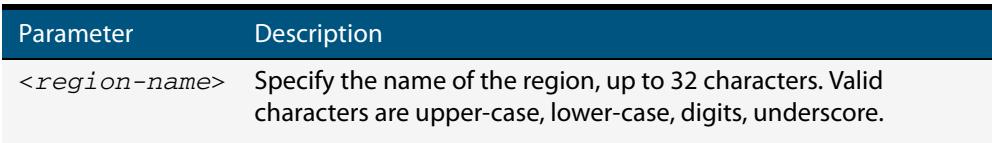

- **Default** By default, the region name is My Name.
	- **Mode** MST Configuration
- **Usage** The region name, the revision number, and the digest of the VLAN to MSTI configuration table must be the same on all devices that are intended to be in the same MST region.

#### **Example**

**awplus#** configure terminal **awplus(config)#** spanning-tree mst configuration **awplus(config-mst)#** region ATL

**Related Commands [revision \(MSTP\)](#page-568-2) [show spanning-tree mst config](#page-575-1)**

## <span id="page-568-2"></span><span id="page-568-0"></span>**revision (MSTP)**

Use this command to specify the MST revision number to be used in the configuration identifier.

<span id="page-568-1"></span>Use this command for MSTP only.

**Syntax** revision <*revision-number*>

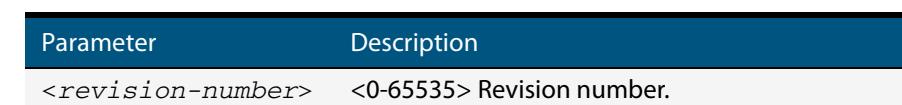

**Default** The default of revision number is 0.

**Mode** MST Configuration

**Usage** The region name, the revision number, and the digest of the VLAN to MSTI configuration table must be the same on all devices that are intended to be in the same MST region.

### **Example**

**awplus#** configure terminal

**awplus(config)#** spanning-tree mst configuration

**awplus(config-mst)#** revision 25

```
Related Commands region (MSTP)
                  show spanning-tree mst config
                  instance vlan (MSTP)
```
# <span id="page-569-0"></span>**show debugging mstp**

Use this command to show the MSTP debugging options set.

For information on output options, see **["Controlling "show" Command Output" on](#page-64-0)  [page 1.37](#page-64-0)**.

**Syntax** show debugging mstp

**Mode** User Exec and Privileged Exec mode

**Example** To display the MSTP debugging options set, enter the command:

**awplus#** show debugging mstp

**Output Figure 21-1: Example output from the show debugging mstp command**

MSTP debugging status: MSTP receiving packet debugging is on

**Related Commands [debug mstp \(RSTP and STP\)](#page-562-0)**

## <span id="page-570-1"></span>**show spanning-tree**

Use this command to display detailed spanning tree information on the specified port or on all ports. Use this command for RSTP, MSTP or STP.

For information on output options, see **["Controlling "show" Command Output" on](#page-64-0)  [page 1.37](#page-64-0)**.

**Syntax** show spanning-tree [interface <*port-list*>]

<span id="page-570-0"></span>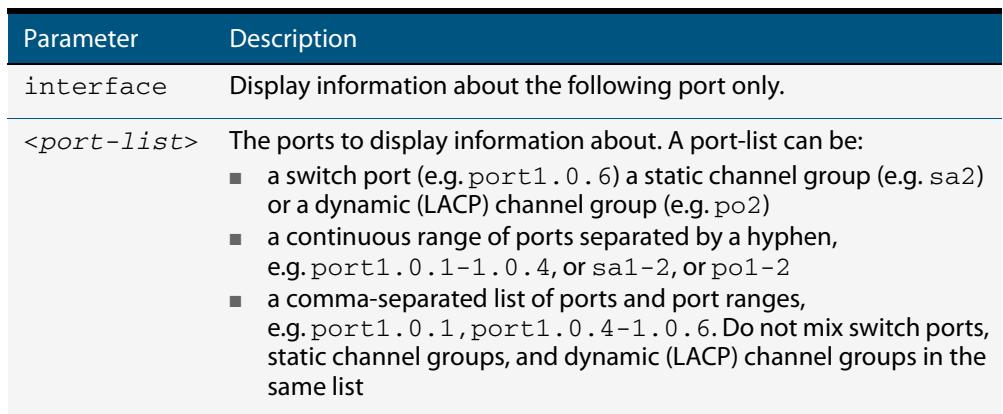

### **Mode** User Exec and Privileged Exec

**Usage** Note that any list of interfaces specified must not span any interfaces that are not installed.

> A topology change counter has been included for RSTP and MSTP. You can see the topology change counter for RSTP by using the **show spanning-tree** command. You can see the topology change counter for MSTP by using the **show spanning-tree mst instance** command.

**Example** To display spanning tree information about port 1.0.3, use the command:

**awplus#** show spanning-tree interface port1.0.3

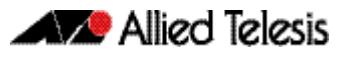

### **Output Figure 21-2: Example output from the show spanning-tree command**

```
% 1: Bridge up - Spanning Tree Enabled
% 1: Root Path Cost 0 - Root Port 0 - Bridge Priority 32768
% 1: Forward Delay 15 - Hello Time 2 - Max Age 20
% 1: Root Id 80000000cd20f093
% 1: Bridge Id 80000000cd20f093
% 1: last topology change Sun Nov 20 12:24:24 1977
% 1: portfast bpdu-filter disabled
% 1: portfast bpdu-guard disabled
% 1: portfast errdisable timeout disabled
% 1: portfast errdisable timeout interval 300 sec
% port1.0.3: Port 5023 - Id 839f - Role Designated - State Forwarding
% port1.0.3: Designated Path Cost 0
% port1.0.3: Configured Path Cost 200000 - Add type Explicit ref count 1
% port1.0.3: Designated Port Id 839f - Priority 128 -
% port1.0.3: Root 80000000cd20f093
% port1.0.3: Designated Bridge 80000000cd20f093<br>% port1 0.3: Message Age 0 - Max Age 20
% port1.0.3: Message Age 0 - Max Age 20
% port1.0.3: Hello Time 2 - Forward Delay 15
% port1.0.3: Forward Timer 0 - Msg Age Timer 0 - Hello Timer 1 - topo change 
timer 0
% port1.0.3: forward-transitions 32
   port1.0.3: Version Rapid Spanning Tree Protocol - Received None - Send RSTP
% port1.0.3: No portfast configured - Current portfast off
% port1.0.3: portfast bpdu-guard default - Current portfast bpdu-guard off
% port1.0.3: portfast bpdu-filter default - Current portfast bpdu-filter off
% port1.0.3: no root guard configured - Current root guard off
% port1.0.3: Configured Link Type point-to-point - Current point-to-point
.
.
```
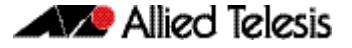

### **Figure 21-3: Example output from the show spanning-tree command in RSTP mode**

```
awplus#show spanning-tree
% 1: Bridge up - Spanning Tree Enabled
% 1: Root Path Cost 0 - Root Port 0 - Bridge Priority 32768
% 1: Forward Delay 15 - Hello Time 2 - Max Age 20
% 1: Root Id 80000000cd24ff2d
% 1: Bridge Id 80000000cd24ff2d
% 1: last topology change Thu Jul 26 02:06:26 2007
% 1: portfast bpdu-filter disabled
% 1: portfast bpdu-guard disabled
% 1: portfast errdisable timeout disabled
% 1: portfast errdisable timeout interval 300 sec<br>% 2: port1 0.1: Port 5001 - Id 8389 - Role Disable
   port1.0.1: Port 5001 - Id 8389 - Role Disabled - State Discarding
% port1.0.1: Designated Path Cost 0
% port1.0.1: Configured Path Cost 20000000 - Add type Explicit ref count 1
% port1.0.1: Designated Port Id 8389 - Priority 128<br>% port1 0.1: Root 80000000cd24ff2d
% port1.0.1: Root 80000000cd24ff2d<br>% port1.0.1: Designated Bridge 800
   port1.0.1: Designated Bridge 80000000cd24ff2d
% port1.0.1: Message Age 0 - Max Age 20
% port1.0.1: Hello Time 2 - Forward Delay 15
% port1.0.1: Forward Timer 0 - Msg Age Timer 0 - Hello Timer 0 - topo change 
timer 0
% port1.0.1: forward-transitions 0
% port1.0.1: Version Rapid Spanning Tree Protocol - Received None - Send STP
% port1.0.1: No portfast configured - Current portfast off
% port1.0.1: portfast bpdu-guard default - Current portfast bpdu-guard off
% port1.0.1: portfast bpdu-filter default - Current portfast bpdu-filter off
% port1.0.1: no root guard configured - Current root guard off
% port1.0.1: Configured Link Type point-to-point - Current shared
%
% port1.0.2: Port 5002 - Id 838a - Role Disabled - State Discarding
% port1.0.2: Designated Path Cost 0
% port1.0.2: Configured Path Cost 20000000 - Add type Explicit ref count 1
% port1.0.2: Designated Port Id 838a - Priority 128 -
% port1.0.2: Root 80000000cd24ff2d
% port1.0.2: Designated Bridge 80000000cd24ff2d
% port1.0.2: Message Age 0 - Max Age 20
% port1.0.2: Hello Time 2 - Forward Delay 15
% port1.0.2: Forward Timer 0 - Msg Age Timer 0 - Hello Timer 0 - topo change 
timer 0
% port1.0.2: forward-transitions 0
% port1.0.2: Version Rapid Spanning Tree Protocol - Received None - Send STP
% port1.0.2: No portfast configured - Current portfast off
% port1.0.2: portfast bpdu-guard default - Current portfast bpdu-guard off
% port1.0.2: portfast bpdu-filter default - Current portfast bpdu-filter off
% port1.0.2: no root guard configured - Current root guard off
% port1.0.2: no root guard configured - Current root guard off<br>% port1.0.2: Configured Link Type point-to-point - Current shared
%
```
## <span id="page-573-0"></span>**show spanning-tree brief**

Use this command to display a summary of spanning tree status information on all ports. Use this command for RSTP, MSTP or STP.

**Syntax** show spanning-tree brief

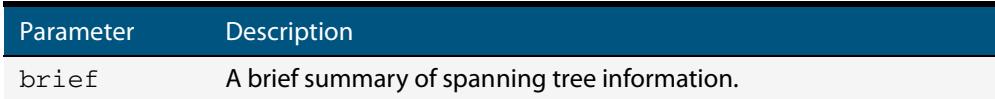

### **Mode** User Exec and Privileged Exec

**Usage** Note that any list of interfaces specified must not span any interfaces that are not installed.

A topology change counter has been included for RSTP and MSTP. You can see the topology change counter for RSTP by using the **show spanning-tree** command. You can see the topology change counter for MSTP by using the **show spanning-tree mst instance** command.

**Example** To display a summary of spanning tree status information, use the command:

**awplus#** show spanning-tree brief

### **Output Figure 21-4: Example output from the show spanning-tree brief command**

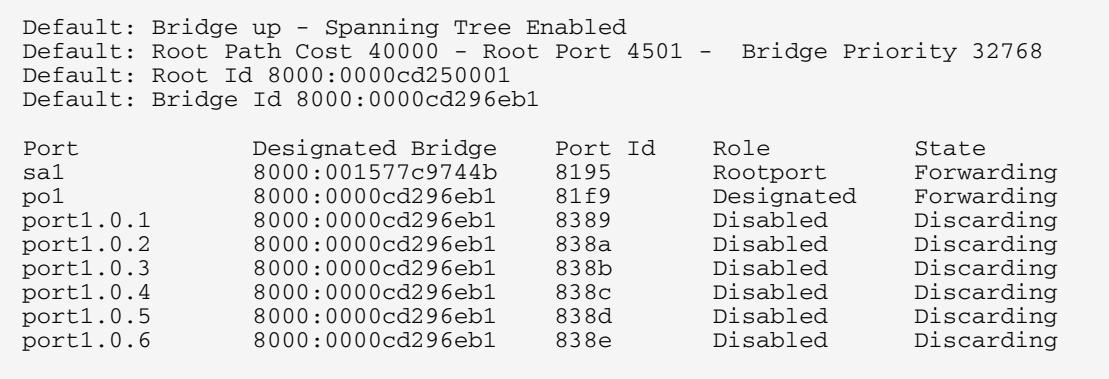

**Related Commands [show spanning-tree](#page-570-1)**

# <span id="page-574-1"></span>**show spanning-tree mst**

This command displays bridge-level information about the CIST and VLAN to MSTI mappings.

<span id="page-574-0"></span>For information on output options, see **["Controlling "show" Command Output" on](#page-64-0)  [page 1.37](#page-64-0)**.

- **Syntax** show spanning-tree mst
- **Mode** User Exec, Privileged Exec and Interface Configuration
- **Example** To display bridge-level information about the CIST and VLAN to MSTI mappings, enter the command:

**awplus#** show spanning-tree mst

### **Output Figure 21-5: Example output from the show spanning-tree mst command**

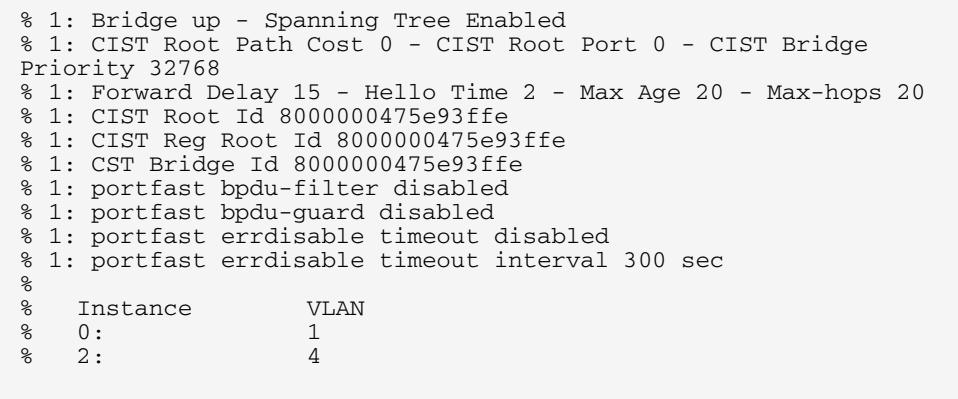

**Related Commands [show spanning-tree mst interface](#page-580-1)**

## <span id="page-575-1"></span>**show spanning-tree mst config**

Use this command to display MSTP configuration identifier for the device.

<span id="page-575-0"></span>For information on output options, see **["Controlling "show" Command Output" on](#page-64-0)  [page 1.37](#page-64-0)**.

**Syntax** show spanning-tree mst config

- **Mode** User Exec, Privileged Exec and Interface Configuration
- **Usage** The region name, the revision number, and the digest of the VLAN to MSTI configuration table must be the same on all devices that are intended to be in the same MST region.
- **Example** To display MSTP configuration identifier information, enter the command:

**awplus#** show spanning-tree mst config

### **Output Figure 21-6: Example output from the show spanning-tree mst config command**

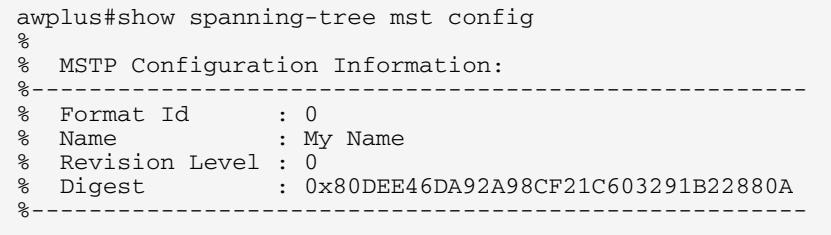

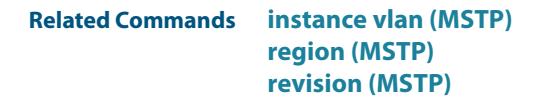
## **show spanning-tree mst detail**

This command displays detailed information about each instance, and all interfaces associated with that particular instance.

For information on output options, see **["Controlling "show" Command Output" on](#page-64-0)  [page 1.37](#page-64-0)**.

- **Syntax** show spanning-tree mst detail
- **Mode** User Exec, Privileged Exec and Interface Configuration
- **Example** To display detailed information about each instance, and all interfaces associated with them, enter the command:

**awplus#** show spanning-tree mst detail

#### **Output Figure 21-7: Example output from the show spanning-tree mst detail command**

```
% 1: Bridge up - Spanning Tree Enabled
% 1: CIST Root Path Cost 0 - CIST Root Port 0 - CIST Bridge Priority 32768
% 1: Forward Delay 15 - Hello Time 2 - Max Age 20 - Max-hops 20
% 1: CIST Root Id 80000000cd24ff2d
% 1: CIST Reg Root Id 80000000cd24ff2d
% 1: CIST Bridge Id 80000000cd24ff2d
% 1: portfast bpdu-filter disabled
% 1: portfast bpdu-guard disabled
% 1: portfast errdisable timeout disabled
% 1: portfast errdisable timeout interval 300 sec
% port1.0.1: Port 5001 - Id 8389 - Role Disabled - State Discarding
% port1.0.1: Designated External Path Cost 0 -Internal Path Cost 0
% port1.0.1: Configured Path Cost 20000000 - Add type Explicit ref count 1
% port1.0.1: Designated Port Id 8389 - CIST Priority 128 -
% port1.0.1: CIST Root 80000000cd24ff2d
% port1.0.1: Regional Root 80000000cd24ff2d
% port1.0.1: Designated Bridge 80000000cd24ff2d<br>% port1.0.1: Message Age 0 - Max Age 20
   port1.0.1: Message Age 0 - Max Age 20% port1.0.1: CIST Hello Time 2 - Forward Delay 15
% port1.0.1: CIST Forward Timer 0 - Msg Age Timer 0 - Hello Timer 0 - topo 
change timer 0
.
.
% port1.0.2: forward-transitions 0
% port1.0.2: Version Multiple Spanning Tree Protocol - Received None - Send STP
% port1.0.2: No portfast configured - Current portfast off
% port1.0.2: portfast bpdu-guard default - Current portfast bpdu-guard off
% port1.0.2: portfast bpdu-filter default - Current portfast bpdu-filter off
% port1.0.2: no root guard configured - Current root guard off
% port1.0.2: Configured Link Type point-to-point - Current shared
%
% port1.0.3: Port 5003 - Id 838b - Role Disabled - State Discarding
% port1.0.3: Designated External Path Cost 0 -Internal Path Cost 0
% port1.0.3: Configured Path Cost 20000000 - Add type Explicit ref count 1
% port1.0.3: Designated Port Id 838b - CIST Priority 128<br>% port1.0.3: CIST Root 80000000cd24ff2d
% port1.0.3: CIST Root 80000000cd24ff2d
   port1.0.3: Regional Root 80000000cd24ff2d
% port1.0.3: Designated Bridge 80000000cd24ff2d
% port1.0.3: Message Age 0 - Max Age 20
% port1.0.3: CIST Hello Time 2 - Forward Delay 15
   % port1.0.3: CIST Forward Timer 0 - Msg Age Timer 0 - Hello Timer 0 - topo 
change timer 0
% port1.0.3: forward-transitions 0
% port1.0.3: Version Multiple Spanning Tree Protocol - Received None - Send STP
% port1.0.3: No portfast configured - Current portfast off
% port1.0.3: portfast bpdu-guard default - Current portfast bpdu-guard off
% port1.0.3: portfast bpdu-filter default - Current portfast bpdu-filter off
% port1.0.3: no root guard configured - Current root guard off
% port1.0.3: Configured Link Type point-to-point - Current shared
```
# **show spanning-tree mst detail interface**

This command prints detailed information about the specified switch port, and the MST instances associated with it.

For information on output options, see **["Controlling "show" Command Output" on](#page-64-0)  [page 1.37](#page-64-0)**.

**Syntax** show spanning-tree mst detail interface <*port*>

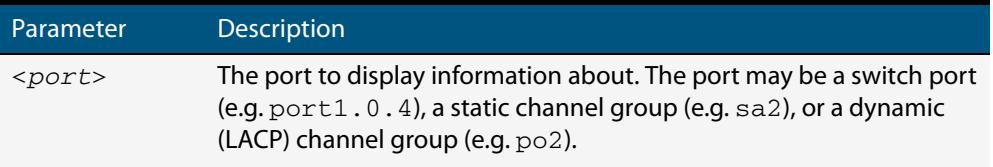

- **Mode** User Exec, Privileged Exec and Interface Configuration
- **Example** To display detailed information about  $port1.0.3$  and the instances associated with it, enter the command:

**awplus#** show spanning-tree mst detail interface port1.0.3

### **Output Figure 21-8: Example output from the show spanning-tree mst detail interface command**

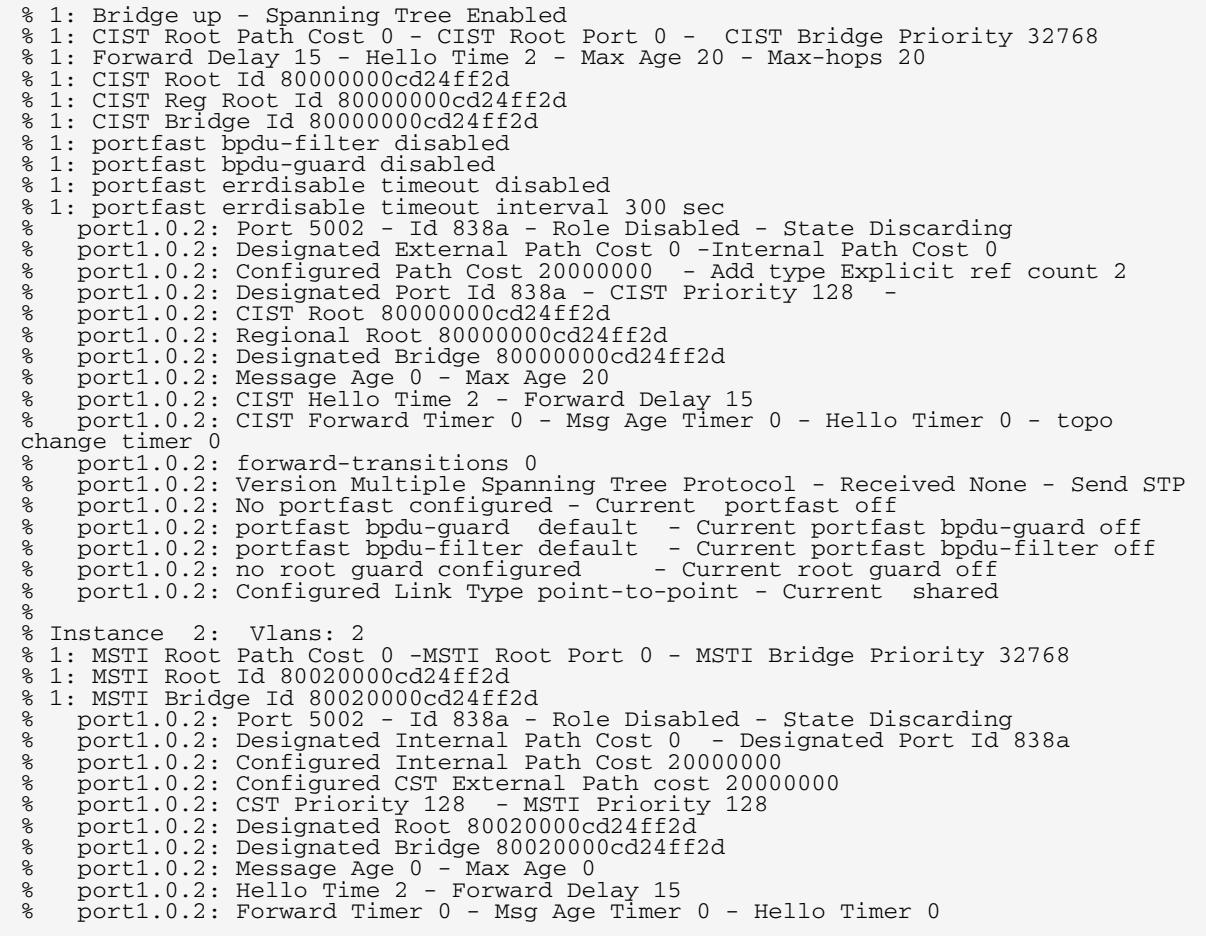

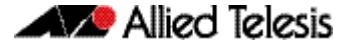

# **show spanning-tree mst instance**

This command displays detailed information for the specified instance, and all switch ports associated with that instance.

A topology change counter has been included for RSTP and MSTP. You can see the topology change counter for RSTP by using the **[show spanning-tree](#page-570-0)** command. You can see the topology change counter for MSTP by using the **show spanning-tree mst instance** command.

For information on output options, see **["Controlling "show" Command Output" on](#page-64-0)  [page 1.37](#page-64-0)**.

**Syntax** show spanning-tree mst instance <*instance*>

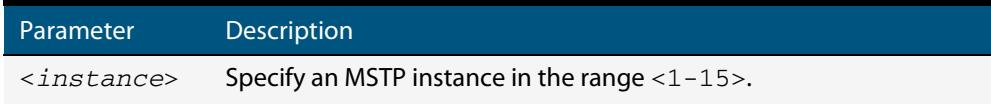

- **Mode** User Exec, Privileged Exec, and Interface Configuration
- **Usage** To display detailed information for **instance 2**, and all switch ports associated with that instance, use the command:

**awplus#** show spanning-tree mst instance 2

#### **Output Figure 21-9: Example output from the show spanning-tree mst instance command**

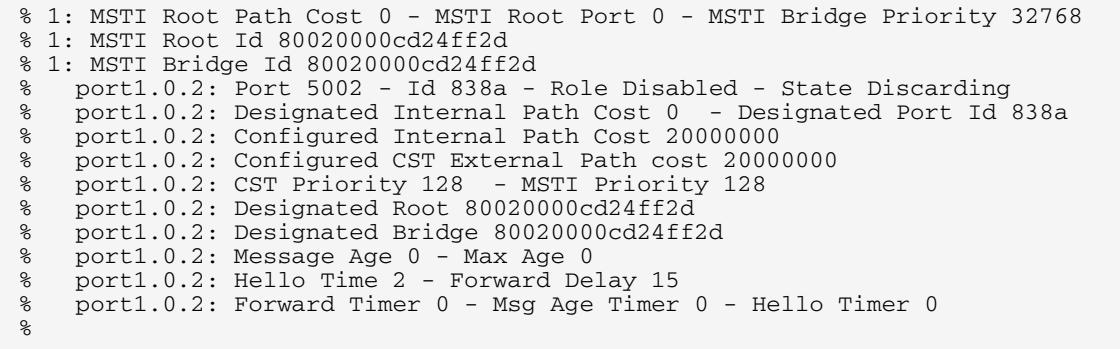

# **show spanning-tree mst instance interface**

This command displays detailed information for the specified MST (Multiple Spanning Tree) instance, and the specified switch port associated with that MST instance.

For information on output options, see **["Controlling "show" Command Output" on](#page-64-0)  [page 1.37](#page-64-0)**.

**Syntax** show spanning-tree mst instance <*instance*> interface <*port*>

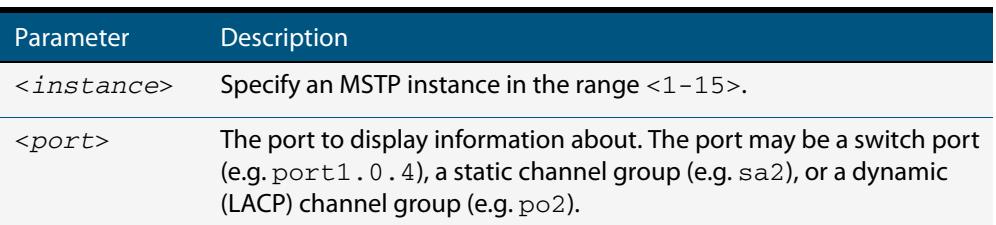

**Mode** User Exec, Privileged Exec, and Interface Configuration

**Example** To display detailed information for instance 2, interface port1.0.2, use the command:

**awplus#** show spanning-tree mst instance 2 interface port1.0.2

### **Output Figure 21-10: Example output from the show spanning-tree mst instance command**

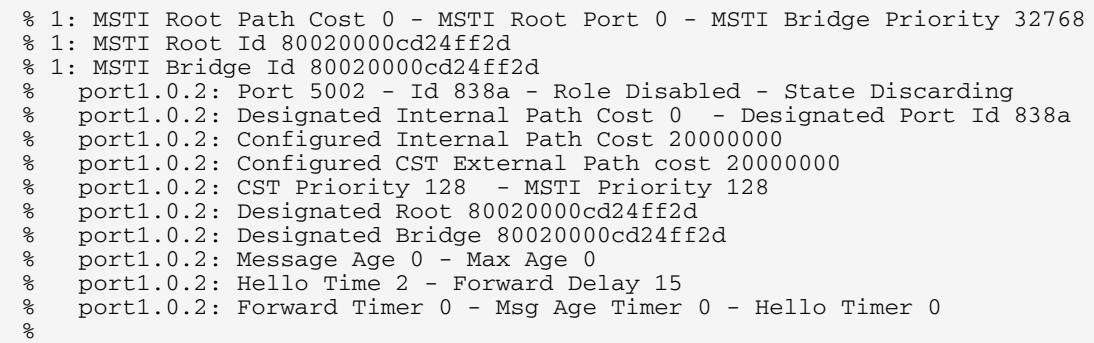

### **show spanning-tree mst interface**

This command displays the number of instances created, and VLANs associated with it for the specified switch port.

For information on output options, see **["Controlling "show" Command Output" on](#page-64-0)  [page 1.37](#page-64-0)**.

**Syntax** show spanning-tree mst interface <*port*>

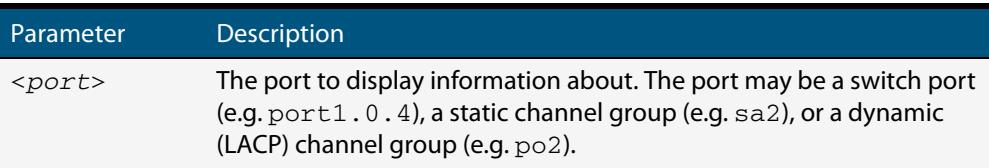

- **Mode** User Exec, Privileged Exec, and Interface Configuration
- **Example** To display detailed information about each instance, and all interfaces associated with them, for  $port1.0.4$ , use the command:

**awplus#** show spanning-tree mst interface port1.0.4

#### **Output Figure 21-11: Example output from the show spanning-tree mst interface command**

```
% 1: Bridge up - Spanning Tree Enabled
% 1: CIST Root Path Cost 0 - CIST Root Port 0 - CIST Bridge Priority 32768
% 1: Forward Delay 15 - Hello Time 2 - Max Age 20 - Max-hops 20
% 1: CIST Root Id 80000008c73a2b22
% 1: CIST Reg Root Id 80000008c73a2b22
% 1: CST Bridge Id 80000008c73a2b22
% 1: portfast bpdu-filter disabled
% 1: portfast bpdu-guard disabled
% 1: portfast errdisable timeout disabled
% 1: portfast errdisable timeout interval 1 sec
%<br>%
% Instance VLAN
\begin{matrix} 8 & 0: & 1 \\ 8 & 1: & 2 \end{matrix}\begin{array}{cc} 8 & 1: & 2-3 \\ 8 & 2: & 4-5 \end{array}4 - 5
```
## **show spanning-tree mst detail interface**

This command displays detailed information about the specified switch port, and the MST instances associated with it.

For information on output options, see **["Controlling "show" Command Output" on](#page-64-0)  [page 1.37](#page-64-0)**.

**Syntax** show spanning-tree mst detail interface <*port*>

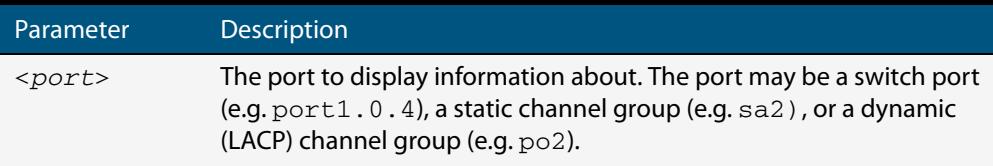

#### **Mode** User Exec, Privileged Exec and Interface Configuration

**Example** To display detailed information about port1.0.3 and the instances associated with it, enter the command:

```
awplus# show spanning-tree mst detail interface port1.0.3
```
### **Output Figure 21-12: Example output from the show spanning-tree mst detail interface command**

```
% 1: Bridge up - Spanning Tree Enabled
% 1: CIST Root Path Cost 0 - CIST Root Port 0 - CIST Bridge Priority 32768
% 1: Forward Delay 15 - Hello Time 2 - Max Age 20 - Max-hops 20
% 1: CIST Root Id 80000000cd24ff2d
% 1: CIST Reg Root Id 80000000cd24ff2d
% 1: CIST Bridge Id 80000000cd24ff2d
% 1: portfast bpdu-filter disabled
% 1: portfast bpdu-guard disabled
% 1: portfast errdisable timeout disabled
% 1: portfast errdisable timeout interval 300 sec
% port1.0.2: Port 5002 - Id 838a - Role Disabled - State Discarding
% port1.0.2: Designated External Path Cost 0 -Internal Path Cost 0
% port1.0.2: Configured Path Cost 20000000 - Add type Explicit ref count 2
% port1.0.2: Designated Port Id 838a - CIST Priority 128 -
% port1.0.2: CIST Root 80000000cd24ff2d
% port1.0.2: Regional Root 80000000cd24ff2d
% port1.0.2: Designated Bridge 80000000cd24ff2d
% port1.0.2: Message Age 0 - Max Age 20
% port1.0.2: CIST Hello Time 2 - Forward Delay 15
% port1.0.2: CIST Forward Timer 0 - Msg Age Timer 0 - Hello Timer 0 - topo 
change timer 0<br>% port1.0.2:<br>% port1.0.2:
% port1.0.2: forward-transitions 0
% port1.0.2: Version Multiple Spanning Tree Protocol - Received None - Send STP
% port1.0.2: No portfast configured - Current portfast off
% port1.0.2: portfast bpdu-guard default - Current portfast bpdu-guard off
% port1.0.2: portfast bpdu-filter default - Current portfast bpdu-filter off
% port1.0.2: no root guard configured - Current root guard off
       port1.0.2: No root guard configured - Current root guard off<br>port1.0.2: Configured Link Type point-to-point - Current shared
%
% Instance 2: Vlans: 2
% 1: MSTI Root Path Cost 0 -MSTI Root Port 0 - MSTI Bridge Priority 32768
% 1: MSTI Root Id 80020000cd24ff2d
% 1: MSTI Bridge Id 80020000cd24ff2d
% port1.0.2: Port 5002 - Id 838a - Role Disabled - State Discarding
% port1.0.2: Designated Internal Path Cost 0 - Designated Port Id 838a
% port1.0.2: Configured Internal Path Cost 20000000
% port1.0.2: Configured CST External Path cost 20000000
% port1.0.2: CST Priority 128 - MSTI Priority 128
% port1.0.2: CST Priority 128 - MSTI Priority<br>% port1.0.2: Designated Root 8002000cd24ff2d<br>% port1.0.2: Designated Rridge 80020000cd24ff2d
% port1.0.2: Designated Bridge 80020000cd24ff2d
% port1.0.2: Message Age 0 - Max Age 0
% port1.0.2: Hello Time 2 - Forward Delay 15
% port1.0.2: Forward Timer 0 - Msg Age Timer 0 - Hello Timer 0
```
# <span id="page-582-0"></span>**show spanning-tree statistics**

This command displays BPDU (Bridge Protocol Data Unit) statistics for all spanning-tree instances, and all switch ports associated with all spanning-tree instances. For information on output options, see **["Controlling "show" Command Output" on page 1.37](#page-64-0)**.

- **Syntax** show spanning-tree statistics
- **Mode** Privileged Exec
- **Usage** To display BPDU statistics for all spanning-tree instances, and all switch ports associated with all spanning-tree instances, use the command:

```
awplus# show spanning-tree statistics
```
### **Output Figure 21-13: Example output from the show spanning-tree statistics command**

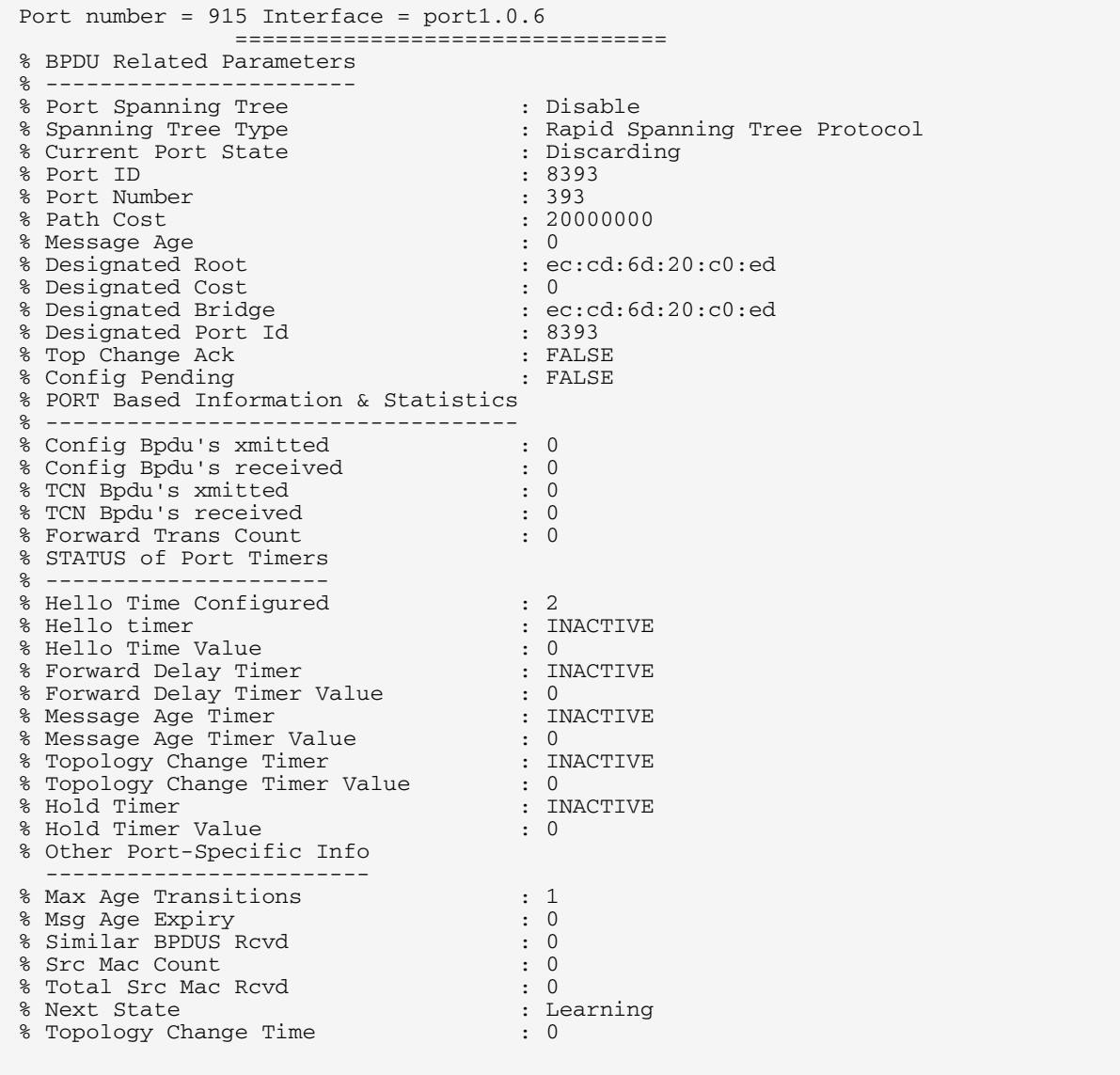

# **show spanning-tree statistics instance**

This command displays BPDU (Bridge Protocol Data Unit) statistics for the specified MST (Multiple Spanning Tree) instance, and all switch ports associated with that MST instance. For information on output options, see **["Controlling "show" Command Output" on](#page-64-0)  [page 1.37](#page-64-0)**.

**Syntax** show spanning-tree statistics instance <*instance*>

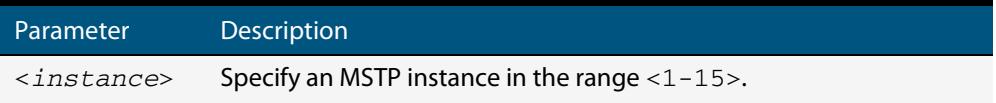

- **Mode** Privileged Exec
- **Usage** To display BPDU statistics information for MST instance 2, and all switch ports associated with that MST instance, use the command:

**awplus#** show spanning-tree statistics instance 2

### **Output Figure 21-14: Example output from the show spanning-tree statistics instance command:**

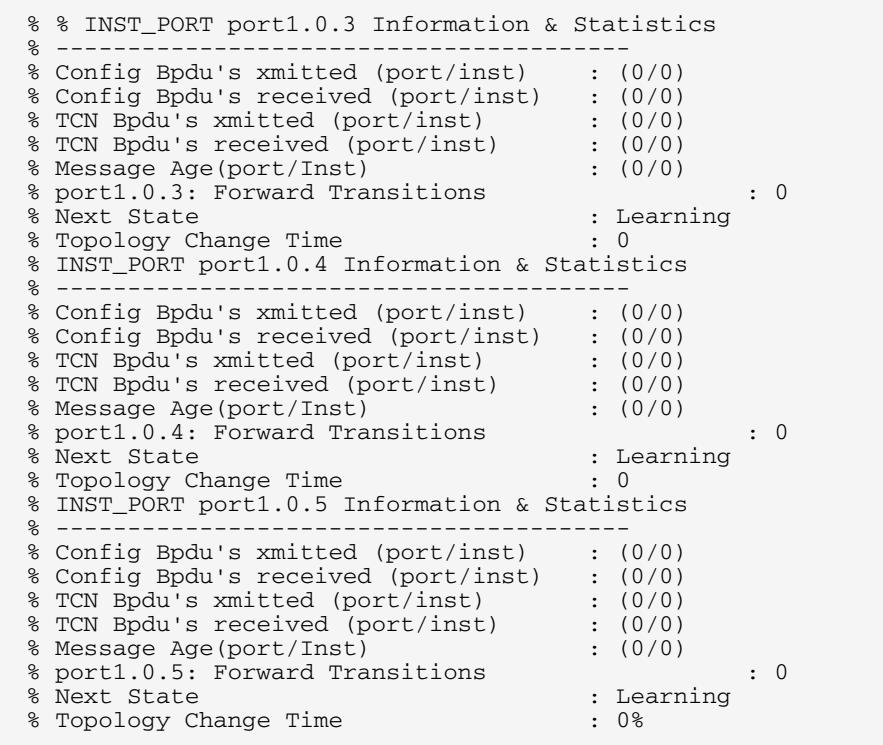

#### **Related Commands [show spanning-tree statistics](#page-582-0)**

# **show spanning-tree statistics instance interface**

This command displays BPDU (Bridge Protocol Data Unit) statistics for the specified MST (Multiple Spanning Tree) instance and the specified switch port associated with that MST instance.

For information on output options, see **["Controlling "show" Command Output" on](#page-64-0)  [page 1.37](#page-64-0)**.

**Syntax** show spanning-tree statistics instance <*instance*> interface <*port*>

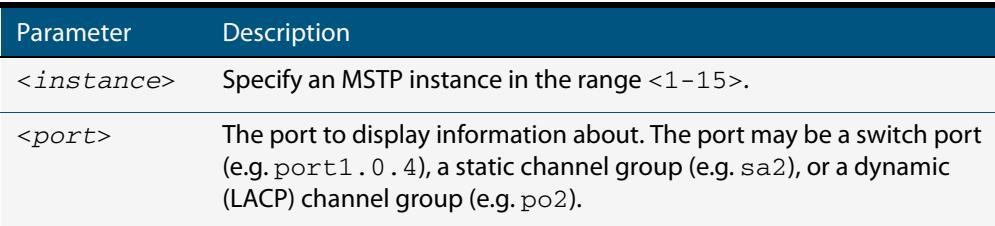

### **Mode** Privileged Exec

**Example** To display BPDU statistics for MST instance 2, interface port1.0.2, use the command:

### **Output Figure 21-15: Example output from the show spanning-tree statistics instance interface command**

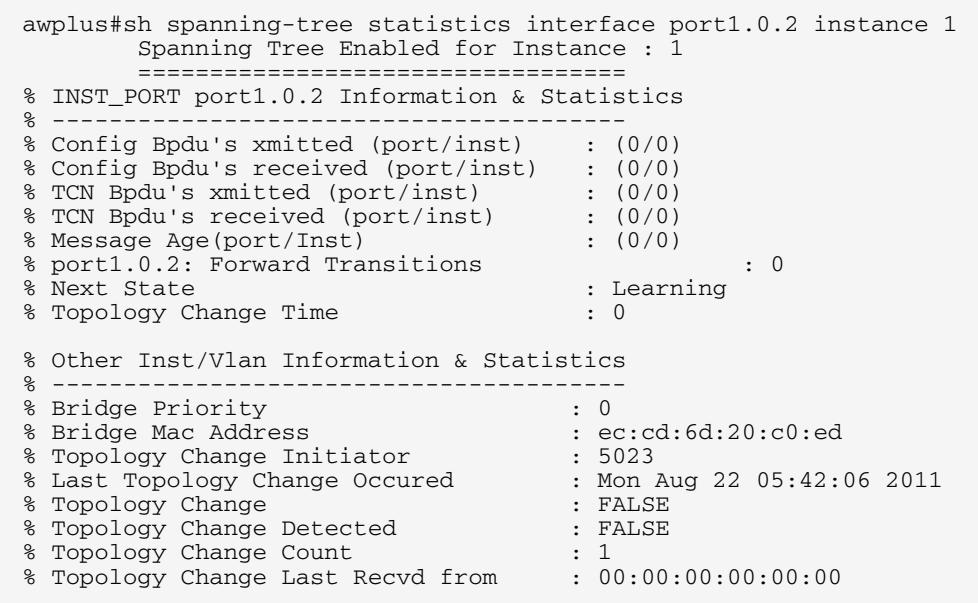

**Related Commands [show spanning-tree statistics](#page-582-0)**

**awplus#** show spanning-tree statistics instance 2 interface port1.0.2

# **show spanning-tree statistics interface**

This command displays BPDU (Bridge Protocol Data Unit) statistics for the specified switch port, and all MST instances associated with that switch port.

For information on output options, see **["Controlling "show" Command Output" on](#page-64-0)  [page 1.37](#page-64-0)**.

**Syntax** show spanning-tree statistics interface <*port*>

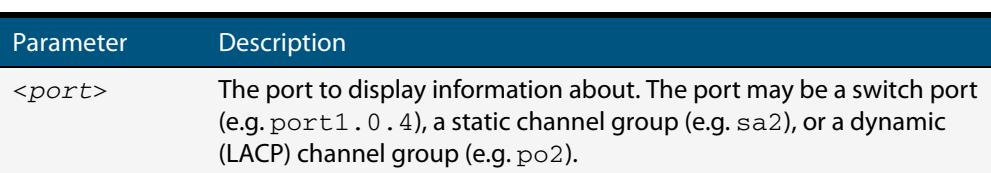

### **Mode** Privileged Exec

### **Example** To display BPDU statistics about each MST instance for  $port1.0.4$ , use the command:

**awplus#** show spanning-tree statistics interface port1.0.4

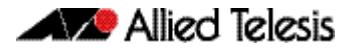

### **Output Figure 21-16: Example output from the show spanning-tree statistics interface command**

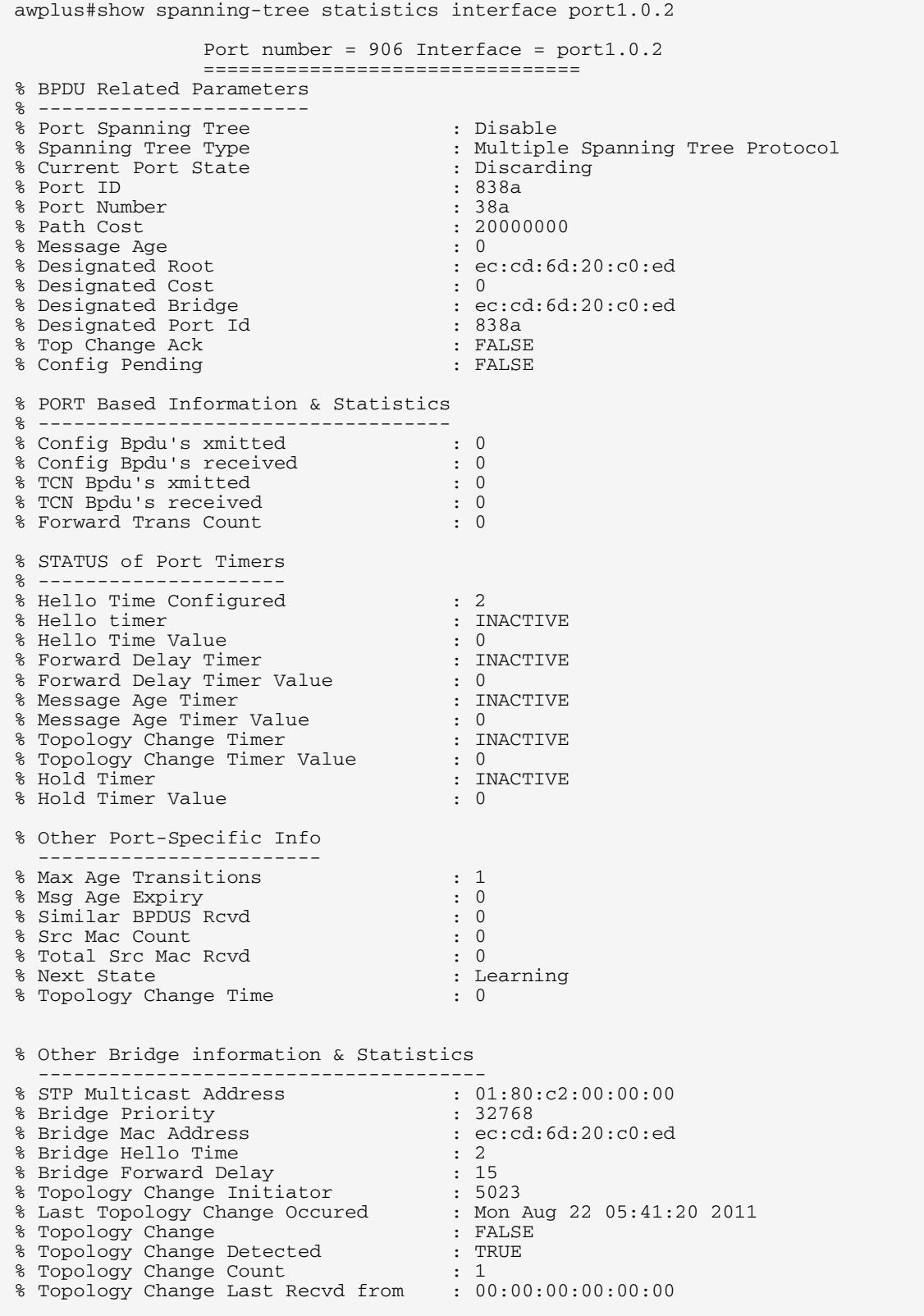

**Related Commands [show spanning-tree statistics](#page-582-0)**

# **show spanning-tree vlan range-index**

Use this command to display information about MST (Multiple Spanning Tree) instances and the VLANs associated with them including the VLAN range-index value for the switch.

For information on output options, see **["Controlling "show" Command Output" on](#page-64-0)  [page 1.37](#page-64-0)**.

- **Syntax** show spanning-tree vlan range-index
- **Mode** Privileged Exec
- **Example** To display information about MST instances and the VLANs associated with them for the switch, including the VLAN range-index value, use the following command:

**awplus#** show spanning-tree vlan range-index

### **Output Figure 21-17: Example output from the show spanning-tree vlan range-index command**

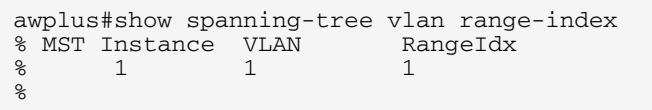

**Related Commands [show spanning-tree statistics](#page-582-0)**

# <span id="page-588-0"></span>**spanning-tree autoedge (RSTP and MSTP)**

Use this command to enable the autoedge feature on the port.

The autoedge feature allows the port to automatically detect that it is an edge port. If it does not receive any BPDUs in the first three seconds after linkup, enabling, or entering RSTP or MSTP mode, it sets itself to be an edgeport and enters the forwarding state.

Use this command for RSTP or MSTP.

Use the **no** variant of this command to disable this feature.

**Syntax** spanning-tree autoedge

no spanning-tree autoedge

**Default** Disabled

**Mode** Interface Configuration

#### **Example**

**awplus#** configure terminal

**awplus(config)#** interface port1.0.3

**awplus(config-if)#** spanning-tree autoedge

**Related Commands [spanning-tree edgeport \(RSTP and MSTP\)](#page-592-0)**

## <span id="page-589-0"></span>**spanning-tree bpdu**

Use this command in Global Configuration mode to configure BPDU (Bridge Protocol Data Unit) discarding or forwarding, with STP (Spanning Tree Protocol) disabled on the switch.

See the **Usage** note about disabling Spanning Tree before using this command, and using this command to forward unsupported BPDUs unchanged for unsupported STP Protocols.

There is not a **no** variant for this command. Instead, apply the discard parameter to reset it back to the default then re-enable STP with **spanning-tree enable** command.

**Syntax** spanning-tree bpdu {discard|forward|forward-untagged-vlan| forward-vlan}

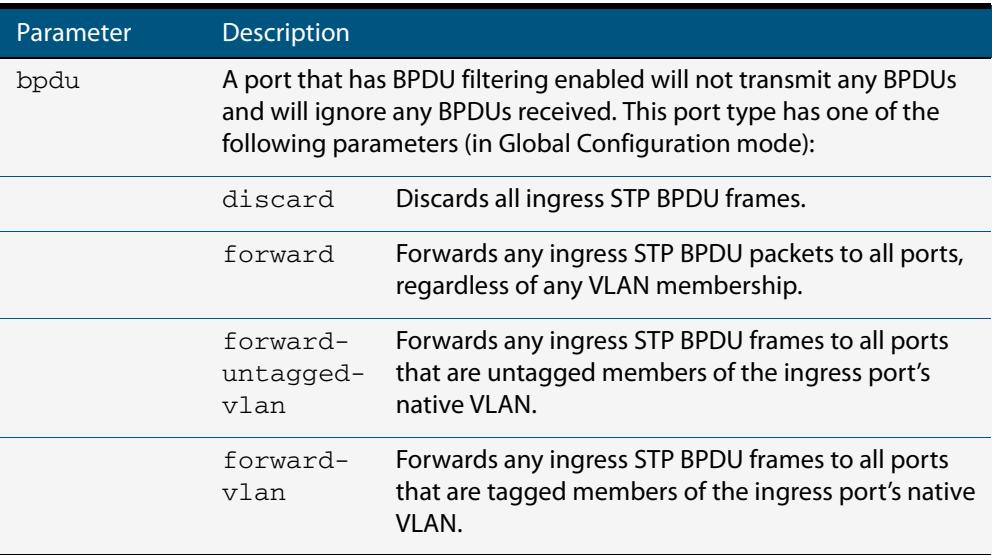

- **Default** The discard parameter is enabled by default.
	- **Mode** Global Configuration
	- **Usage** You must first disable Spanning Tree with the **[no spanning-tree {mstp|rstp|stp} enable](#page-593-0)** command before you can use this command to then configure BPDU discarding or forwarding.

This command enables the switch to forward unsupported BPDUs with an unsupported Spanning Tree Protocol, such as proprietary STP protocols with unsupported BPDUs, by forwarding BDPU (Bridge Protocol Data Unit) frames unchanged through the switch.

When you want to revert to default behavior on the switch, issue a **spanning-tree bdpu discard** command and re-enable Spanning Tree with a **spanning-tree enable** command.

**Examples** To enable STP BPDU discard in Global Configuration mode with STP disabled, which discards all ingress STP BPDU frames, enter the commands:

> **awplus#** configure terminal **awplus(config)#** no spanning-tree stp enable **awplus(config)#** spanning-tree bpdu discard

To enable STP BPDU forward in Global Configuration mode with STP disabled, which

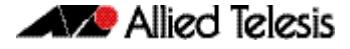

forwards any ingress STP BPDU frames to all ports regardless of any VLAN membership, enter the commands:

```
awplus# configure terminal
awplus(config)# no spanning-tree stp enable 
awplus(config)# spanning-tree bpdu forward
```
To enable STP BPDU forwarding for untagged frames in Global Configuration mode with STP disabled, which forwards any ingress STP BPDU frames to all ports that are untagged members of the ingress port's native VLAN, enter the commands:

```
awplus# configure terminal
awplus(config)# no spanning-tree stp enable 
awplus(config)# spanning-tree bpdu forward-untagged-vlan
```
To enable STP BPDU forwarding for tagged frames in Global Configuration mode with STP disabled, which forwards any ingress STP BPDU frames to all ports that are tagged members of the ingress port's native VLAN, enter the commands:

**awplus#** configure terminal **awplus(config)#** no spanning-tree stp enable **awplus(config)#** spanning-tree bpdu forward-vlan

To reset STP BPDU back to the default discard parameter and re-enable STP on the switch, enter the commands:

**awplus#** configure terminal **awplus(config)#** spanning-tree bpdu discard **awplus(config)#** spanning-tree stp enable

**Related Commands [show spanning-tree](#page-570-0) [spanning-tree enable](#page-593-1)**

# **spanning-tree cisco-interoperability (MSTP)**

Use this command to enable/disable Cisco-interoperability for MSTP.

Use this command for MSTP only.

**Syntax** spanning-tree cisco-interoperability {enable|disable}

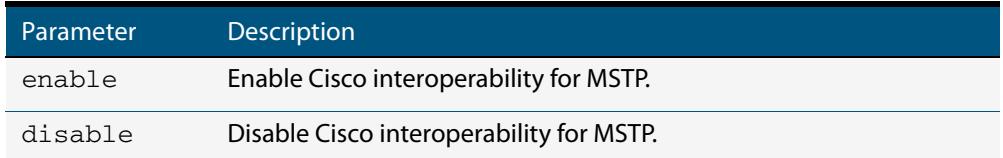

**Default** If this command is not used, Cisco interoperability is disabled.

**Mode** Global Configuration

- **Usage** For compatibility with certain Cisco devices, all devices in the switched LAN running the AlliedWare PlusTM Operating System must have Cisco-interoperability enabled. When the AlliedWare Plus<sup>TM</sup> Operating System is interoperating with Cisco, the only criteria used to classify a region are the region name and revision level. VLAN to instance mapping is not used to classify regions when interoperating with Cisco.
- **Examples** To enable Cisco interoperability on a Layer 2 switch:

```
awplus# configure terminal
awplus(config)# spanning-tree cisco-interoperability enable
```
To disable Cisco interoperability on a Layer 2 switch:

**awplus#** configure terminal

**awplus(config)#** spanning-tree cisco-interoperability disable

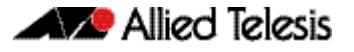

# <span id="page-592-0"></span>**spanning-tree edgeport (RSTP and MSTP)**

Use this command to set a port as an edge-port.

Use this command for RSTP or MSTP.

This command has the same effect as the **[spanning-tree portfast \(STP\)](#page-613-0)** command, but the configuration displays differently in the output of some show commands.

Use the **no** variant of this command to set a port to its default state (not an edge-port).

**Syntax** spanning-tree edgeport

no spanning-tree edgeport

**Default** Not an edge port.

**Mode** Interface Configuration

**Usage** Use this command on a switch port connected to a LAN that has no other bridges attached. If a BPDU is received on the port that indicates that another bridge is connected to the LAN, then the port is no longer treated as an edge port.

#### **Example**

**awplus#** configure terminal **awplus(config)#** interface port1.0.2

**awplus(config-if)#** spanning-tree edgeport

**Related Commands [spanning-tree autoedge \(RSTP and MSTP\)](#page-588-0)**

## <span id="page-593-1"></span>**spanning-tree enable**

Use this command in Global Configuration mode to enable the specified spanning tree protocol for all switch ports. Note that this must be the spanning tree protocol that is configured on the switch by the **[spanning-tree mode](#page-604-0)** command.

Use the **no** variant of this command to disable the configured spanning tree protocol. This places all switch ports in the forwarding state.

**Syntax** spanning-tree {mstp|rstp|stp} enable

```
no spanning-tree {mstp|rstp|stp} enable
```
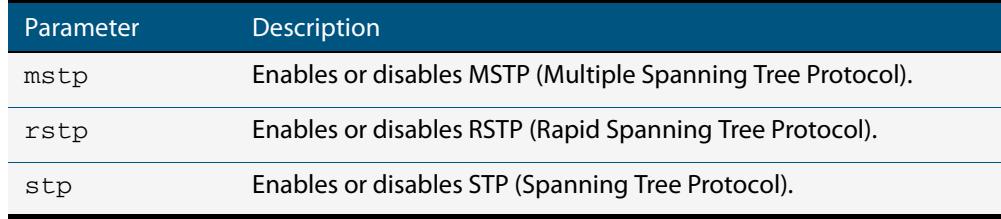

**Default** RSTP is enabled by default for all switch ports.

**Mode** Global Configuration

**Usage** With no configuration, spanning tree is enabled, and the spanning tree mode is set to RSTP. To change the mode, see **spanning-tree mode** [command on page 21.47.](#page-604-0)

**Examples** To enable STP in Global Configuration mode, enter the below commands:

**awplus#** configure terminal

**awplus(config)#** spanning-tree stp enable

To disable STP in Global Configuration mode, enter the below commands:

**awplus#** configure terminal

**awplus(config)#** no spanning-tree stp enable

To enable MSTP in Global Configuration mode, enter the below commands:

**awplus#** configure terminal

**awplus(config)#** spanning-tree mstp enable

To disable MSTP in Global Configuration mode, enter the below commands:

**awplus#** configure terminal

**awplus(config)#** no spanning-tree mstp enable

To enable RSTP in Global Configuration mode, enter the below commands:

**awplus#** configure terminal

**awplus(config)#** spanning-tree rstp enable

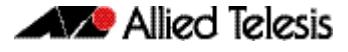

To disable RSTP in Global Configuration mode, enter the below commands:

**awplus#** configure terminal **awplus(config)#** no spanning-tree rstp enable

**Related Commands [spanning-tree bpdu](#page-589-0) [spanning-tree mode](#page-604-0)**

# <span id="page-595-0"></span>**spanning-tree errdisable-timeout enable**

Use this command to enable the errdisable-timeout facility, which sets a timeout for ports that are disabled due to the BPDU guard feature.

Use this command for RSTP or MSTP.

Use the **no** variant of this command to disable the errdisable-timeout facility.

**Syntax** spanning-tree errdisable-timeout enable

no spanning-tree errdisable-timeout enable

- **Default** By default, the errdisable-timeout is disabled.
	- **Mode** Global Configuration
- **Usage** The BPDU guard feature shuts down the port on receiving a BPDU on a BPDU-guard enabled port. This command associates a timer with the feature such that the port is reenabled without manual intervention after a set interval. This interval can be configured by the user using the **[spanning-tree errdisable-timeout interval](#page-596-0)** command.

#### **Example**

**awplus#** configure terminal

**awplus(config)#** spanning-tree errdisable-timeout enable

**Related Commands [show spanning-tree](#page-570-0) [spanning-tree errdisable-timeout interval](#page-596-0) [spanning-tree portfast bpdu-guard](#page-617-0)**

# <span id="page-596-0"></span>**spanning-tree errdisable-timeout interval**

Use this command to specify the time interval after which a port is brought back up when it has been disabled by the BPDU guard feature.

Use this command for RSTP or MSTP.

**Syntax** spanning-tree errdisable-timeout interval *<10-1000000>* no spanning-tree errdisable-timeout interval **Default** By default, the port is re-enabled after 300 seconds. **Mode** Global Configuration **Example** Parameter Description *<10-1000000>* Specify the errdisable-timeout interval in seconds. **awplus#** configure terminal **awplus(config)#** spanning-tree errdisable-timeout interval 34

**Related Commands [show spanning-tree](#page-570-0) [spanning-tree errdisable-timeout enable](#page-595-0) [spanning-tree portfast bpdu-guard](#page-617-0)**

# **spanning-tree force-version**

Use this command in Interface Configuration mode for a switch port interface only to force the protocol version for the switch port. Use this command for RSTP or MSTP only.

**Syntax** spanning-tree force-version <*version>*

no spanning-tree force-version

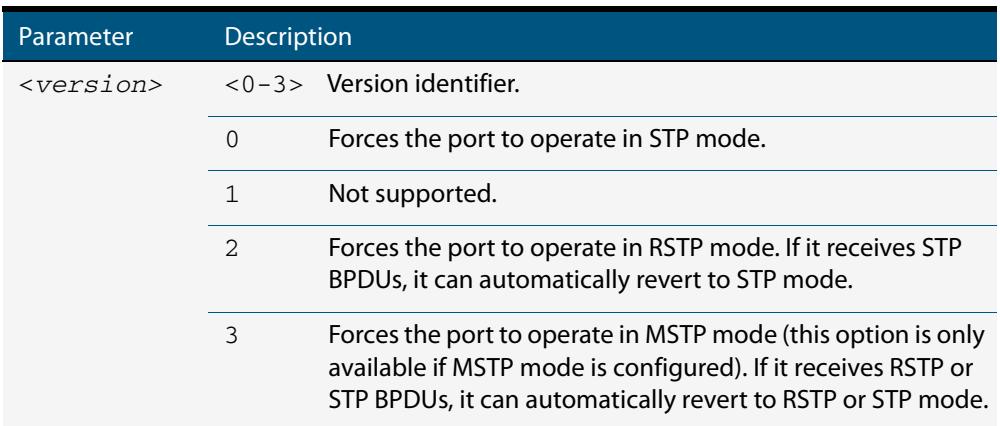

- **Default** By default, no version is forced for the port. The port is in the spanning tree mode configured for the device, or a lower version if it automatically detects one.
- **Mode** Interface Configuration mode for a switch port interface only.

**Examples** Set the value to enforce the spanning tree protocol (STP):

**awplus#** configure terminal **awplus(config)#** interface port1.0.2 **awplus(config-if)#** spanning-tree force-version 0

### Set the default protocol version:

**awplus#** configure terminal **awplus(config)#** interface port1.0.2 **awplus(config-if)#** no spanning-tree force-version

**Related Commands [show spanning-tree](#page-570-0)**

### **spanning-tree forward-time**

Use this command to set the forward delay value. Use the **no** variant of this command to reset the forward delay value to the default setting of 15 seconds.

The **forward delay** sets the time (in seconds) to control how fast a port changes its spanning tree state when moving towards the forwarding state. If the mode is set to STP, the value determines how long the port stays in each of the listening and learning states which precede the forwarding state. If the mode is set to RSTP or MSTP, this value determines the maximum time taken to transition from discarding to learning and from learning to forwarding.

This value is used only when the switch is acting as the root bridge. Switches not acting as the Root Bridge use a dynamic value for the **forward delay** set by the root bridge. The **forward delay**, **max-age**, and **hello time** parameters are interrelated.

**Syntax** spanning-tree forward-time <*forward-delay*>

<span id="page-598-0"></span>no spanning-tree forward-time

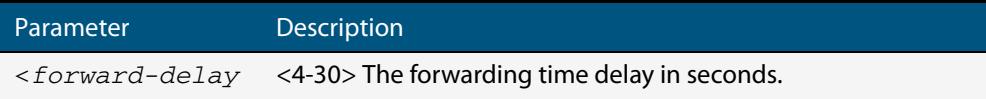

**Default** The default is 15 seconds.

**Mode** Global Configuration

**Usage** The allowable range for forward-time is 4-30 seconds.

The **forward delay**, **max-age**, and **hello time** parameters should be set according to the following formula, as specified in IEEE Standard 802.1d:

2 x (forward delay - 1.0 seconds) >= max-age

max-age  $>= 2 x$  (hello time  $+ 1.0$  seconds)

### **Example**

**awplus#** configure terminal

**awplus(config)#** spanning-tree forward-time 6

### **Related Commands [show spanning-tree](#page-570-0) [spanning-tree forward-time <forward-delay>](#page-598-0) [spanning-tree hello-time <hello-time>](#page-600-0) [spanning-tree mode](#page-604-0)**

# **spanning-tree guard root**

Use this command in Interface Configuration mode for a switch port only to enable the Root Guard feature for the switch port. The root guard feature disables reception of superior BPDUs. You can use this command for RSTP, STP or MSTP.

Use the **no** variant of this command to disable the root guard feature for the port.

```
Syntax spanning-tree guard root
```
no spanning-tree guard root

- **Mode** Interface Configuration mode for a switch port interface only.
- **Usage** The Root Guard feature makes sure that the port on which it is enabled is a designated port. If the Root Guard enabled port receives a superior BPDU, it goes to a Listening state (for STP) or discarding state (for RSTP and MSTP).

#### **Example**

**awplus#** configure terminal **awplus(config)#** interface port1.0.2 **awplus(config-if)#** spanning-tree guard root

# **spanning-tree hello-time**

Use this command to set the hello-time. This sets the time in seconds between the transmission of switch spanning tree configuration information when the switch is the Root Bridge of the spanning tree or is trying to become the Root Bridge.

Use this command for RSTP, STP or MSTP.

Use the **no** variant of this command to restore the default of the hello time.

**Syntax** spanning-tree hello-time <*hello-time*>

<span id="page-600-0"></span>no spanning-tree hello-time

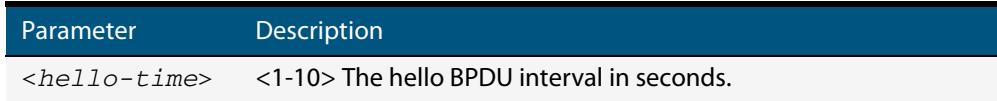

**Default** Default is 2 seconds.

**Mode** Global Configuration and Interface Configuration for switch ports.

**Usage** The allowable range of values is 1-10 seconds.

The **forward delay**, **max-age**, and **hello time** parameters should be set according to the following formula, as specified in IEEE Standard 802.1d:

2 x (**forward delay** - 1.0 seconds) >= **max-age**

**max-age** >= 2 x (**hello time** + 1.0 seconds)

#### **Example**

**awplus#** configure terminal

**awplus(config)#** spanning-tree hello-time 3

**Related Commands [spanning-tree forward-time <forward-delay>](#page-598-0) [spanning-tree max-age <max-age>](#page-602-0) [show spanning-tree](#page-570-0)**

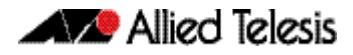

# **spanning-tree link-type**

Use this command in Interface Configuration mode for a switch port interface only to enable or disable point-to-point or shared link types on the switch port.

Use this command for RSTP or MSTP only.

Use the **no** variant of this command to return the port to the default link type.

**Syntax** spanning-tree link-type {point-to-point|shared}

no spanning-tree link-type

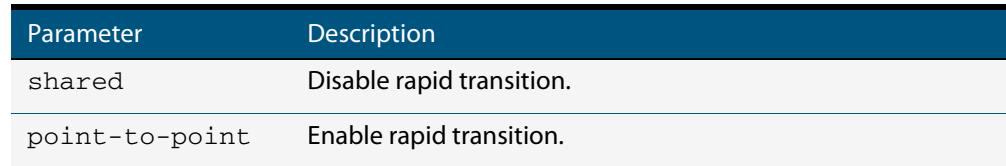

**Default** The default link type is point-to-point.

**Mode** Interface Configuration mode for a switch port interface only.

**Usage** You may want to set link type to shared if the port is connected to a hub with multiple switches connected to it.

```
Examples
```

```
awplus# configure terminal
  awplus(config)# interface port1.0.3 
awplus(config-if)# spanning-tree link-type point-to-point
```
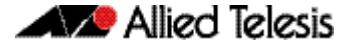

### **spanning-tree max-age**

Use this command to set the max-age. This sets the maximum age, in seconds, that dynamic spanning tree configuration information is stored in the switch before it is discarded.

Use this command for RSTP, STP or MSTP.

Use the **no** variant of this command to restore the default of max-age.

**Syntax** spanning-tree max-age <*max-age*>

<span id="page-602-0"></span>no spanning-tree max-age

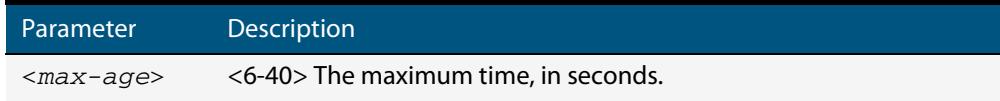

**Default** The default of spanning-tree max-age is 20 seconds.

- **Mode** Global Configuration
- **Usage** Max-age is the maximum time in seconds for which a message is considered valid.

Configure this value sufficiently high, so that a frame generated by the root bridge can be propagated to the leaf nodes without exceeding the max-age.

The **forward delay**, **max-age**, and **hello time** parameters should be set according to the following formula, as specified in IEEE Standard 802.1d:

 $2 \times$  (forward delay - 1.0 seconds)  $>=$  max-age

max-age  $>= 2x$  (hello time  $+1.0$  seconds)

#### **Example**

**awplus#** configure terminal

**awplus(config)#** spanning-tree max-age 12

### **Related Commands [show spanning-tree](#page-570-0) [spanning-tree forward-time <forward-delay>](#page-598-0) [spanning-tree hello-time <hello-time>](#page-600-0)**

# **spanning-tree max-hops (MSTP)**

Use this command to specify the maximum allowed hops for a BPDU in an MST region. This parameter is used by all the instances of the MST region.

Use the **no** variant of this command to restore the default.

Use this command for MSTP only.

**Syntax** spanning-tree max-hops <*hop-count*>

no spanning-tree max-hops <*hop-count*>

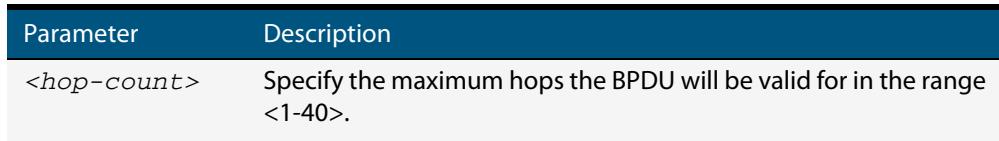

**Default** The default max-hops in a MST region is 20.

- **Mode** Global Configuration
- **Usage** Specifying the max hops for a BPDU prevents the messages from looping indefinitely in the network. The hop count is decremented by each receiving port. When a switch receives an MST BPDU that has a hop count of zero, it discards the BPDU.

#### **Examples**

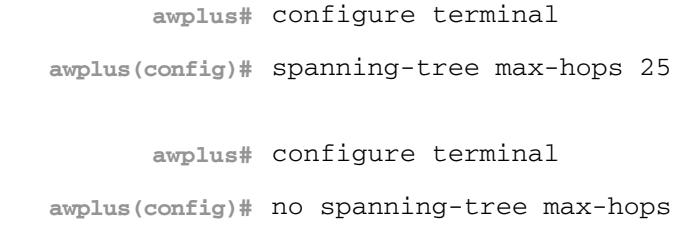

# <span id="page-604-0"></span>**spanning-tree mode**

Use this command to change the spanning tree protocol mode on the switch. The spanning tree protocol mode on the switch can be configured to either STP, RSTP or MSTP.

- **Syntax** spanning-tree mode {stp|rstp|mstp}
- **Default** The default spanning tree protocol mode on the switch is RSTP.
	- **Mode** Global Configuration
- **Usage** With no configuration, the switch will have spanning tree enabled, and the spanning tree mode will be set to RSTP. Use this command to change the spanning tree protocol mode on the device. MSTP is VLAN aware, but RSTP and STP are not VLAN aware. To enable or disable spanning tree operation, see the **spanning-tree enable** [command on page 21.36](#page-593-1).
- **Examples** To change the spanning tree mode from the default of RSTP to MSTP, use the following commands:

**awplus#** configure terminal

**awplus(config)#** spanning-tree mode mstp

**Related Commands [spanning-tree enable](#page-593-1)**

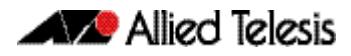

# **spanning-tree mst configuration**

Use this command to enter the MST Configuration mode to configure the Multiple Spanning-Tree Protocol.

**Syntax** spanning-tree mst configuration

**Mode** Global Configuration

**Examples** The following example uses this command to enter MST Configuration mode. Note the change in the command prompt.

> **awplus#** configure terminal **awplus(config)#** spanning-tree mst configuration **awplus(config-mst)#**

## <span id="page-606-0"></span>**spanning-tree mst instance**

Use this command in Interface Configuration mode to assign a Multiple Spanning Tree instance (MSTI) to a switch port or channel group.

Note that ports are automatically configured to send and receive spanning-tree information for the associated MSTI when VLANs are assigned to MSTIs using the **[instance](#page-566-0)  [vlan \(MSTP\)](#page-566-0)** command.

Use the **no** variant of this command in Interface Configuration mode to remove the MSTI from the specified switch port or channel group.

**Syntax** spanning-tree mst instance <*instance-id*>

no spanning-tree mst instance <*instance-id*>

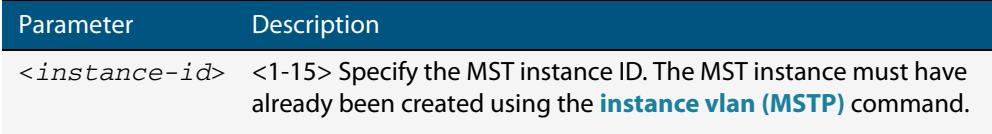

- **Default** A port automatically becomes a member of an MSTI when it is assigned to a VLAN.
	- **Mode** Interface Configuration mode for a switch port or channel group.
- **Usage** You can disable automatic configuration of member ports of a VLAN to an associated MSTI by using a **no spanning-tree mst instance** command to remove the member port from the MSTI. Use the **spanning-tree mst instance** command to add a VLAN member port back to the MSTI.

#### **Examples**

**awplus#** configure terminal **awplus(config)#** interface port1.0.2 **awplus(config-if)#** spanning-tree mst instance 3 **awplus#** configure terminal **awplus(config)#** interface port1.0.2

**awplus(config-if)#** no spanning-tree mst instance 3

**Related Commands [instance vlan \(MSTP\)](#page-566-0) [spanning-tree mst instance path-cost](#page-607-0) [spanning-tree mst instance priority](#page-609-0) [spanning-tree mst instance restricted-role](#page-610-0) [spanning-tree mst instance restricted-tcn](#page-611-0)**

## <span id="page-607-0"></span>**spanning-tree mst instance path-cost**

Use this command in Interface Configuration mode for a switch port interface only to set the cost of a path associated with a switch port, for the specified MSTI (Multiple Spanning Tree Instance) identifier.

This specifies the switch port's contribution to the cost of a path to the MSTI regional root via that port. This applies when the port is the root port for the MSTI.

Use the **no** variant of this command to restore the default cost value of the path.

**Syntax** spanning-tree mst instance *<instance-id>* path*-*cost *<path-cost>*

no spanning-tree mst instance *<instance-id>* path-cost

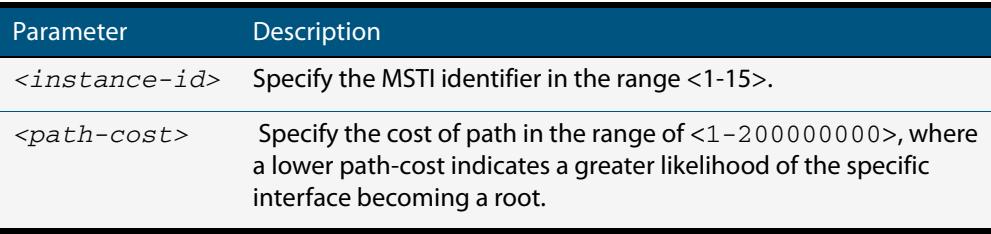

**Default** The default path cost values and the range of recommended path cost values depend on the port speed, as shown in the following table from the IEEE 802.1q-2003 standard.

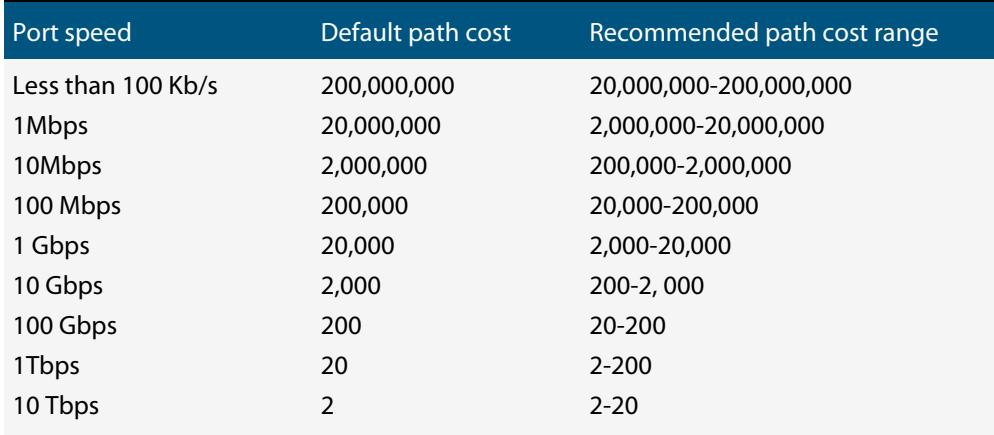

**Mode** Interface Configuration mode for a switch port interface only.

**Usage** Before you can use this command to set a path-cost in a VLAN configuration, you must explicitly add an MST instance to a port using the spanning-tree instance command.

#### **Examples**

**awplus#** configure terminal **awplus(config)#** interface port1.0.2 **awplus(config-if)#** spanning-tree mst instance 3 path-cost 1000

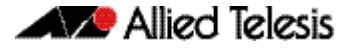

**awplus#** configure terminal **awplus(config)#** interface port1.0.2 **awplus(config-if)#** no spanning-tree mst instance 3 path-cost

**Related Commands [instance vlan \(MSTP\)](#page-566-0) [spanning-tree mst instance](#page-606-0) [spanning-tree mst instance priority](#page-609-0) [spanning-tree mst instance restricted-role](#page-610-0) [spanning-tree mst instance restricted-tcn](#page-611-0)**

## <span id="page-609-0"></span>**spanning-tree mst instance priority**

Use this command in Interface Configuration mode for a switch port interface only to set the port priority for an MST instance (MSTI).

Use the **no** variant of this command to restore the default priority value (128).

**Syntax** spanning-tree mst instance *<instance-id>* priority <*priority*>

```
no spanning-tree mst instance <instance-id> [priority]
```
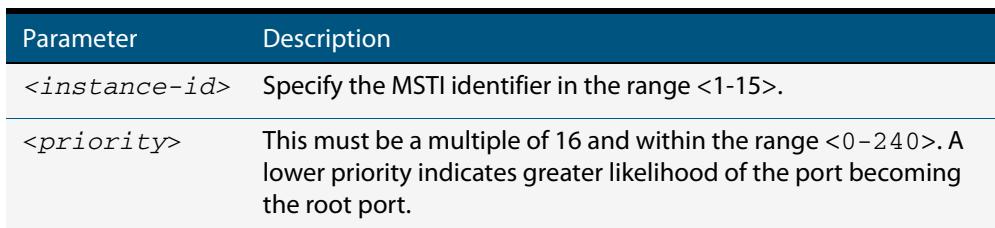

**Default** The default is 128.

**Mode** Interface Configuration mode for a switch port interface.

**Usage** This command sets the value of the priority field contained in the port identifier. The MST algorithm uses the port priority when determining the root port for the switch in the MSTI. The port with the lowest value is considered to have the highest priority and will be chosen as root port over a port - equivalent in all other aspects - but with a higher priority value.

#### **Examples**

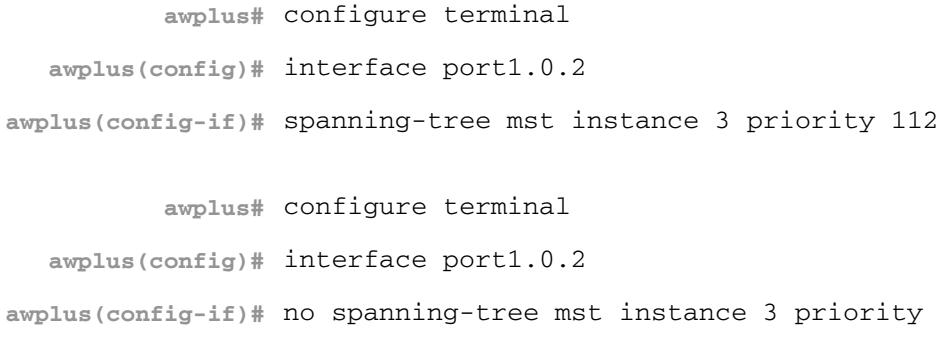

**Related Commands [instance vlan \(MSTP\)](#page-566-0) [spanning-tree priority \(port priority\)](#page-620-0) [spanning-tree mst instance](#page-606-0) [spanning-tree mst instance path-cost](#page-607-0) [spanning-tree mst instance restricted-role](#page-610-0) [spanning-tree mst instance restricted-tcn](#page-611-0)**

## <span id="page-610-0"></span>**spanning-tree mst instance restricted-role**

Use this command in Interface Configuration mode for a switch port interface only to enable the restricted role for an MSTI (Multiple Spanning Tree Instance) on a switch port. Configuring the restricted role for an MSTI on a switch port prevents the switch port from becoming the root port in a spanning tree topology.

Use the **no** variant of this command to disable the restricted role for an MSTI on a switch port. Removing the restricted role for an MSTI on a switch port allows the switch port to become the root port in a spanning tree topology.

**Syntax** spanning-tree mst instance <*instance-id*> restricted-role

no spanning-tree mst instance <*instance-id*> restricted-role

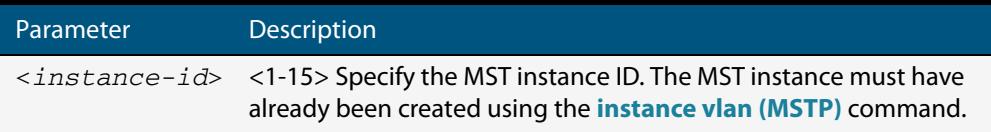

**Default** The restricted role for an MSTI instance on a switch port is disabled by default.

- **Mode** Interface Configuration mode for a switch port interface only.
- **Usage** The root port is the port providing the best path from the bridge to the root bridge. Use this command to disable a port from becoming a root port. Use the **no** variant of this command to enable a port to become a root port. See **[Spanning Tree Operation](#page-537-0)** for root port information.

### **Examples**

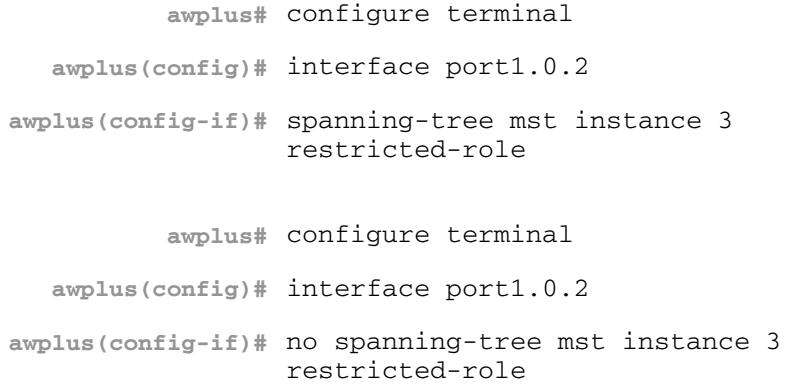

**Related Commands [instance vlan \(MSTP\)](#page-566-0) [spanning-tree priority \(port priority\)](#page-620-0) [spanning-tree mst instance](#page-606-0) [spanning-tree mst instance path-cost](#page-607-0) [spanning-tree mst instance restricted-tcn](#page-611-0)**

## <span id="page-611-0"></span>**spanning-tree mst instance restricted-tcn**

Use this command in Interface Configuration mode for a switch port interface only to set the restricted TCN (Topology Change Notification) value to TRUE for the specified MSTI (Multiple Spanning Tree Instance).

Use the **no** variant of this command in Interface Configuration mode to reset the restricted TCN for the specified MSTI to the default value of FALSE.

**Syntax** spanning-tree mst instance <*instance-id*> restricted-tcn

no spanning-tree mst instance <*instance-id*> restricted-tcn

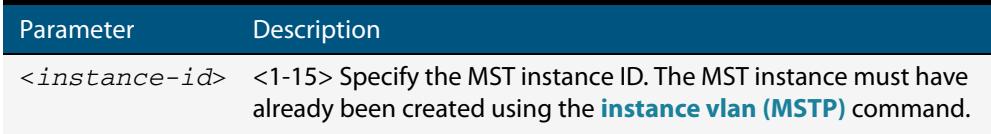

- **Default** The default value for restricted TCNs is FALSE, as reset with the **no** variant of this command.
	- **Mode** Interface Configuration mode for a switch port interface only.
- **Usage** A Topology Change Notification (TCN) is a simple Bridge Protocol Data Unit (BPDU) that a bridge sends out to its root port to signal a topology change. You can configure restricted TCN between TRUE and FALSE values with this command and the **no** variant of this command.

If you configure restricted TCN to TRUE with this command then this stops the switch port from propagating received topology change notifications and topology changes to other switch ports.

If you configure restricted TCN to FALSE with the **no** variant of this command then this enables the switch port to propagate received topology change notifications and topology changes to other switch ports.

#### **Examples**

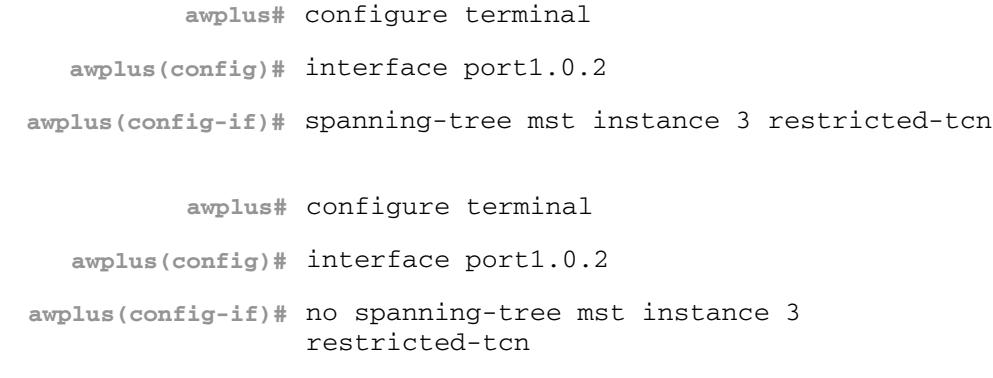

**Related Commands [instance vlan \(MSTP\)](#page-566-0) [spanning-tree priority \(port priority\)](#page-620-0) [spanning-tree mst instance](#page-606-0) [spanning-tree mst instance path-cost](#page-607-0) [spanning-tree mst instance restricted-role](#page-610-0)**
## **spanning-tree path-cost**

Use this command in Interface Configuration mode for a switch port interface only to set the cost of a path for the specified port. This value then combines with others along the path to the root bridge in order to determine the total cost path value from the particular port, to the root bridge. The lower the numeric value, the higher the priority of the path. This applies when the port is the root port.

Use this command for RSTP, STP or MSTP. When MSTP mode is configured, this will apply to the port's path cost for the CIST.

**Syntax** spanning-tree path-cost <*pathcost*>

no spanning-tree path-cost

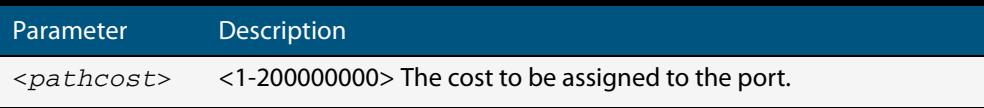

**Default** The default path cost values and the range of recommended path cost values depend on the port speed, as shown in the following table from the IEEE 802.1q-2003 and IEEE 802.1d-2004 standards.

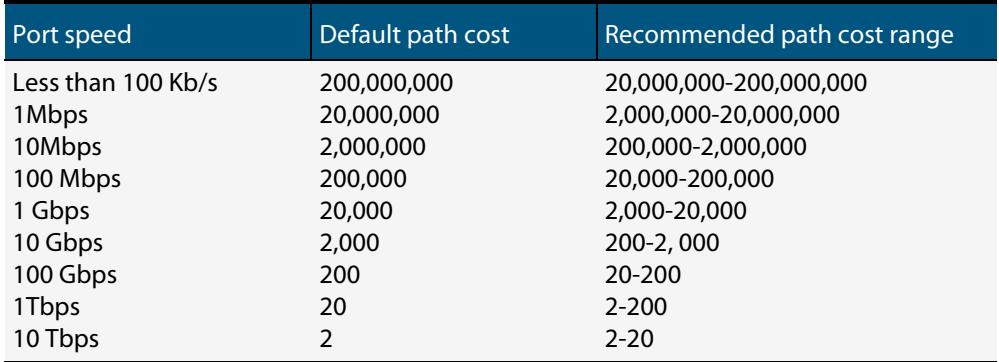

**Mode** Interface Configuration mode for switch port interface only.

### **Example**

**awplus#** configure terminal **awplus(config)#** interface port1.0.2 **awplus(config-if)#** spanning-tree path-cost 123

## <span id="page-613-0"></span>**spanning-tree portfast (STP)**

Use this command in Interface Configuration mode for a switch port interface only to set a port as an edge-port. The portfast feature enables a port to rapidly move to the forwarding state, without having first to pass through the intermediate spanning tree states. This command has the same effect as the **[spanning-tree edgeport \(RSTP and](#page-592-0)  [MSTP\)](#page-592-0)** command, but the configuration displays differently in the output of some show commands.

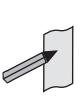

**Note** You can run either of two additional parameters with this command. To simplify the syntax these are documented as separate commands. See the following additional portfast commands:

[spanning-tree portfast bpdu-filter](#page-615-0) command on page 21.58

■ **spanning-tree portfast bpdu-guard** command on page 21.60.

You can obtain the same effect by running the **[spanning-tree edgeport \(RSTP and](#page-592-0)  [MSTP\)](#page-592-0)** command. However, the configuration output may display differently in some show commands.

Use the **no** variant of this command to set a port to its default state (not an edge-port).

**Syntax** spanning-tree portfast

no spanning-tree portfast

- **Default** Not an edge port.
- **Mode** Interface Configuration mode for a switch port interface only.
- **Usage** Portfast makes a port move from a blocking state to a forwarding state, bypassing both listening and learning states. The portfast feature is meant to be used for ports connected to end-user devices not switches. Enabling portfast on ports that are connected to a workstation or server allows devices to connect to the network without waiting for spanning-tree to converge.

For example, you may need hosts to receive a DHCP address quickly and waiting for STP to converge would cause the DHCP request to time out. Ensure you do not use portfast on any ports connected to another switch to avoid creating a spanning-tree loop on the network.

Use this command on a switch port that connects to a LAN with no other bridges attached. An edge port should never receive BPDUs. Therefore if an edge port receives a BPDU, the portfast feature takes one of three actions.

- Cease to act as an edge port and pass BPDUs as a member of a spanning tree network (**[spanning-tree portfast \(STP\)](#page-613-0)** command disabled).
- Filter out the BPDUs and pass only the data and continue to act as a edge port (**[spanning-tree portfast bpdu-filter](#page-615-0)** command enabled).
- Block the port to all BPDUs and data (**[spanning-tree portfast bpdu-guard](#page-617-0)** command enabled).

**Example**

**awplus#** configure terminal **awplus(config)#** interface port1.0.2 **awplus(config-if)#** spanning-tree portfast

**Related Commands [spanning-tree edgeport \(RSTP and MSTP\)](#page-592-0) [show spanning-tree](#page-570-0) [spanning-tree portfast bpdu-filter](#page-615-0) [spanning-tree portfast bpdu-guard](#page-617-0)**

## <span id="page-615-0"></span>**spanning-tree portfast bpdu-filter**

This command sets the bpdu-filter feature and applies a filter to any BPDUs (Bridge Protocol Data Units) received. Enabling this feature ensures that configured ports will not transmit any BPDUs and will ignore (filter out) any BPDUs received. BPDU Filter is not enabled on a port by default.

Using the **no** variant of this command to turn off the bpdu-filter, but retain the port's status as an enabled port. If the port then receives a BPDU it will change its role from an **edge-port** to a **non edge-port**.

spanning-tree portfast bpdu-filter {default|disable|enable}

**Syntax (Global Configuration)** spanning-tree portfast bpdu-filter no spanning-tree portfast bpdu-filter

**Syntax (Interface Configuration)**

no spanning-tree portfast bpdu-filter

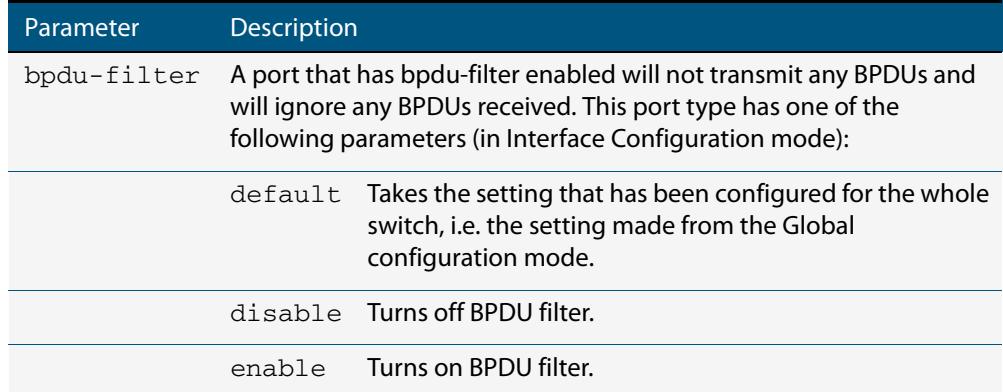

**Default** BPDU Filter is not enabled on any ports by default.

**Mode** Global Configuration and Interface Configuration

**Usage** This command filters the BPDUs and passes only data to continue to act as an edge port. Using this command in Global Configuration mode applies the portfast bpdu-filter feature to all ports on the switch. Using it in Interface mode applies the feature to a specific port, or range of ports.The command will operate in both RSTP and MSTP networks.

Use the **[show spanning-tree](#page-570-0)** command to display status of the bpdu-filter parameter for the switch ports.

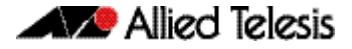

**Example** To enable STP BPDU filtering in Global Configuration mode, enter the commands:

**awplus#** configure terminal **awplus(config)#** spanning-tree portfast bpdu-filter

To enable STP BPDU filtering in Interface Configuration mode, enter the commands:

**awplus#** configure terminal **awplus(config)#** interface port1.0.2 **awplus(config-if)#** spanning-tree portfast bpdu-filter enable

**Related Commands [spanning-tree edgeport \(RSTP and MSTP\)](#page-592-0) [show spanning-tree](#page-570-0) [spanning-tree portfast \(STP\)](#page-613-0) [spanning-tree portfast bpdu-guard](#page-617-0)**

## <span id="page-617-0"></span>**spanning-tree portfast bpdu-guard**

This command applies a BPDU (Bridge Protocol Data Unit) guard to the port. A port with the bpdu-guard feature enabled will block all traffic (BPDUs and user data), if it starts receiving BPDUs.

Use this command in Global Configuration mode to apply BPDU guard to all ports on the switch. Use this command in Interface mode for an individual interface or a range of interfaces specified. BPDU Guard is not enabled on a port by default.

Use the **no** variant of this command to disable the BPDU Guard feature on a switch in Global Configuration mode or to disable the BPDU Guard feature on a port in Interface mode.

**Syntax (Global Configuration)** spanning-tree portfast bpdu-guard no spanning-tree portfast bpdu-guard

**Syntax (Interface Configuration)**

spanning-tree portfast bpdu-guard {default|disable|enable}

no spanning-tree portfast bpdu-guard

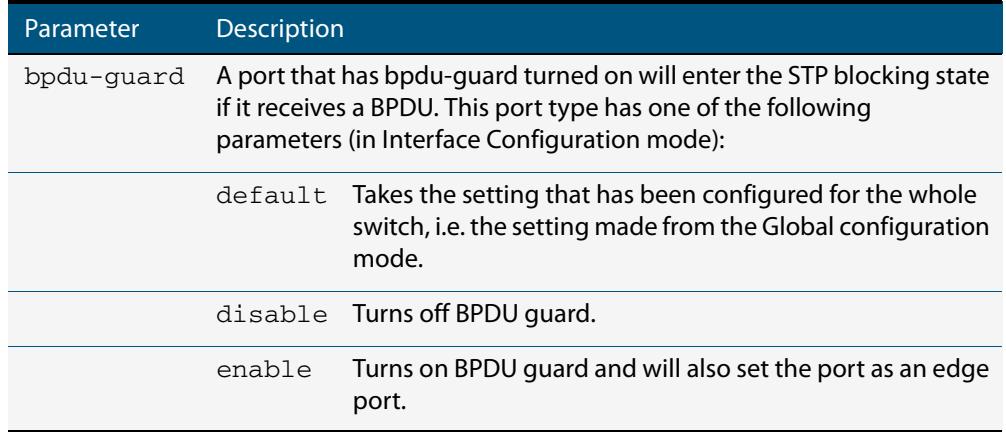

**Default** BPDU Guard is not enabled on any ports by default.

- **Mode** Global Configuration or Interface Configuration
- **Usage** This command blocks the port(s) to all BPDUs and data when enabled. BPDU Guard is a port-security feature that changes how a portfast-enabled port behaves if it receives a BPDU. When **bpdu-guard** is set, then the port shuts down if it receives a BPDU. It does not process the BPDU as it is considered suspicious. When **bpdu-guard** is not set, then the port will negotiate spanning-tree with the device sending the BPDUs. By default, bpduguard is not enabled on a port.

You can configure a port disabled by the bpdu-guard to re-enable itself after a specific time interval. This interval is set with the **[spanning-tree errdisable-timeout interval](#page-596-0)**  [command on page 21.39](#page-596-0). If you do not use the **errdisable-timeout** feature, then you will need to manually re-enable the port by using the **no shutdown** command.

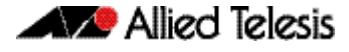

Use the **show spanning-tree** [command on page 21.13](#page-570-0) to display the switch and port configurations for the BPDU Guard feature. It shows both the administratively configured and currently running values of bpdu-guard.

**Example** To enable STP BPDU guard in Global Configuration mode, enter the below commands:

**awplus#** configure terminal **awplus(config)#** spanning-tree portfast bpdu-guard

To enable STP BPDU guard in Interface Configuration mode, enter the below commands:

**awplus#** configure terminal **awplus(config)#** interface port1.0.2 **awplus(config-if)#** spanning-tree portfast bpdu-guard enable

**Related Commands [spanning-tree edgeport \(RSTP and MSTP\)](#page-592-0) [show spanning-tree](#page-570-0) [spanning-tree portfast \(STP\)](#page-613-0) [spanning-tree portfast bpdu-filter](#page-615-0)**

## <span id="page-619-0"></span>**spanning-tree priority (bridge priority)**

Use this command to set the bridge priority for the switch. A lower priority value indicates a greater likelihood of the switch becoming the root bridge.

Use this command for RSTP, STP or MSTP. When MSTP mode is configured, this will apply to the CIST.

Use the **no** variant of this command to reset it to the default.

**Syntax** spanning-tree priority <*priority*>

no spanning-tree priority

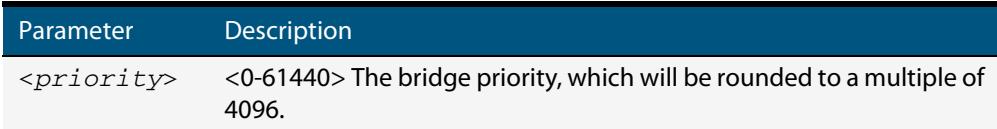

**Default** The default priority is 32678.

- **Mode** Global Configuration
- **Usage** To force a particular switch to become the root bridge use a lower value than other switches in the spanning tree.

### **Example**

**awplus#** configure terminal

**awplus(config)#** spanning-tree priority 4096

**Related Commands [spanning-tree mst instance priority](#page-609-0) [show spanning-tree](#page-570-0)**

## **spanning-tree priority (port priority)**

Use this command in Interface Configuration mode for a switch port interface only to set the port priority for port. A lower priority value indicates a greater likelihood of the port becoming part of the active topology.

Use this command for RSTP, STP, or MSTP. When the device is in MSTP mode, this will apply to the CIST.

Use the **no** variant of this command to reset it to the default.

**Syntax** spanning-tree priority <*priority*>

no spanning-tree priority

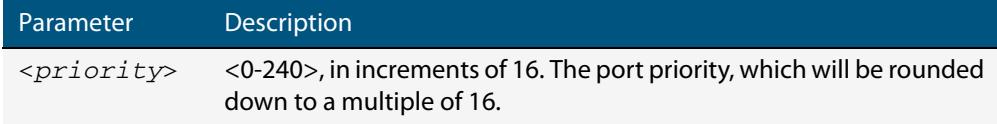

**Default** The default priority is 128.

- **Mode** Interface Configuration mode for a switch port interface only.
- **Usage** To force a port to be part of the active topology (for instance, become the root port or a designated port) use a lower value than other ports on the device. (This behavior is subject to network topology, and more significant factors, such as bridge ID.)

### **Example**

**awplus#** configure terminal **awplus(config)#** interface port1.0.2 **awplus(config-if)#** spanning-tree priority 16

**Related Commands [spanning-tree mst instance priority](#page-609-0) [spanning-tree priority \(bridge priority\)](#page-619-0) [show spanning-tree](#page-570-0)**

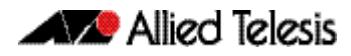

## **spanning-tree restricted-role**

Use this command in Interface Configuration mode for a switch port interface only to restrict the port from becoming a root port.

Use the **no** variant of this command to disable the restricted role functionality.

```
Syntax spanning-tree restricted-role
```
no spanning-tree restricted-role

**Default** The restricted role is disabled.

**Mode** Interface Configuration mode for a switch port interface only.

### **Example**

**awplus#** configure terminal **awplus(config)#** interface port1.0.2 **awplus(config-if)#** spanning-tree restricted-role

## **spanning-tree restricted-tcn**

Use this command in Interface Configuration mode for a switch port interface only to prevent TCN (Topology Change Notification) BPDUs (Bridge Protocol Data Units) from being sent on a port. If this command is enabled, after a topology change a bridge is prevented from sending a TCN to its designated bridge.

Use the **no** variant of this command to disable the restricted TCN functionality.

```
Syntax spanning-tree restricted-tcn
```
no spanning-tree restricted-tcn

**Default** The restricted TCN is disabled.

**Mode** Interface Configuration mode for a switch port interface only.

### **Example**

**awplus#** configure terminal **awplus(config)#** interface port1.0.2 **awplus(config-if)#** spanning-tree restricted-tcn

# **spanning-tree transmit-holdcount**

Use this command to set the maximum number of BPDU transmissions that are held back. Use the **no** variant of this command to restore the default transmit hold-count value.

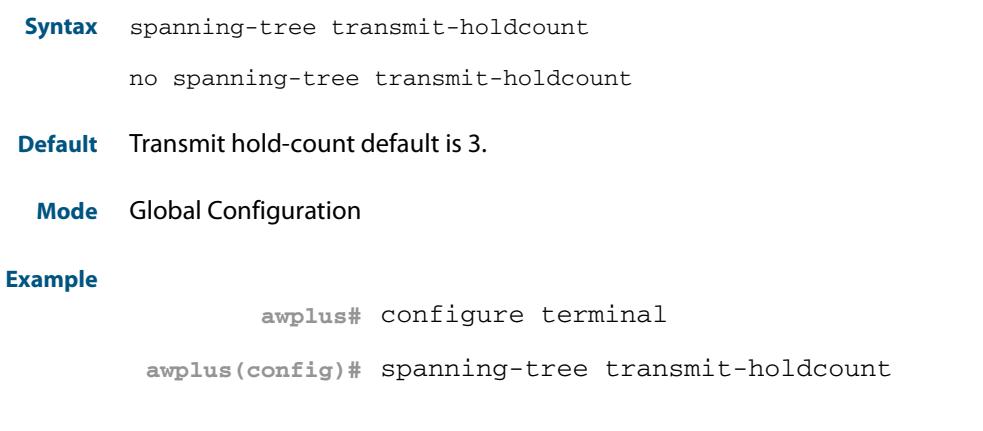

# **undebug mstp**

This command applies the functionality of the **no [debug mstp \(RSTP and STP\)](#page-562-0)** command.

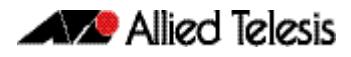

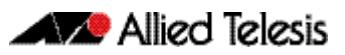

# <span id="page-624-0"></span>**Chapter 22: Link Aggregation Introduction and Configuration**

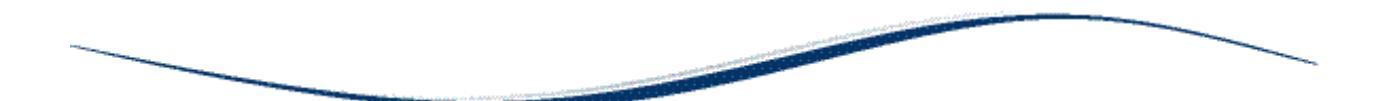

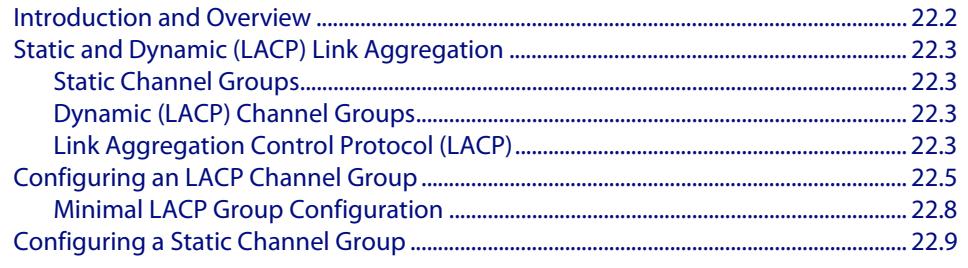

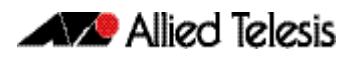

# <span id="page-625-0"></span>**Introduction and Overview**

This chapter contains two sample Link Aggregation Control Protocol (LACP), or dynamic channel group, configurations and a sample static channel group configuration.

Link aggregation is the process where two or more ports in an Ethernet switch are combined together to operate as a single virtual port.

Link aggregation is a key component in resilient network design, since it increases the available bandwidth between network devices and it provides continuity of connectivity if one link is broken between network devices.

By aggregating two or more links together, you can increase the bandwidth between neighboring devices since this is effectively additive, where two links give up to twice the bandwidth of one link. Having more than one link to a neighboring device provides connectivity if one of the links break, where a feature of this resiliency is the speed at which link aggregation reacts to the change of link status in a matter of millisecond.

A link aggregation can only exist between a pair of neighboring switches, where the switch ports that are aggregated on one switch cannot be connected to switch ports that are not aggregated on the other switch. A switch can have multiple link aggregations to different neighbors, even to the same neighbor if the network is loop protected.

To see details about the commands used to configure dynamic (LACP) and static Link aggregation, see **[Chapter 23, Link Aggregation Commands](#page-634-0)**.

For a brief overview of static and dynamic link aggregation (LACP), see **[Static and](#page-626-0)  [Dynamic \(LACP\) Link Aggregation](#page-626-0)**.

**Aggregation criteria**

# <span id="page-626-0"></span>**Static and Dynamic (LACP) Link Aggregation**

Channels, either static or dynamic LACP, increase reliability by distributing the data path over more than one physical link. Channels must be configured on both ends of a link or network loops may result. Ports in a channel group need not be contiguous. A mirror port cannot be a member of either a static or a dynamic channel group.

For individual links to be aggregated into a channel group they must:

- originate on the same device or stack
- terminate on the same device or stack
- be members of the same VLANs (vlan [command on page 19.36\)](#page-525-0)
- have the same data rate (speed [command on page 17.50](#page-453-0))
- share the same admin port key (assigned by using the **channel-group** command on [page 23.3](#page-636-0) command)
- be operating in full duplex mode (**duplex** [command on page 17.11\)](#page-414-0)

The hardware must also be capable and have the capacity to handle the number of links to be aggregated.

# <span id="page-626-1"></span>Static Channel Groups

A static channel group, also known as a static aggregator, enables a number of ports to be manually configured to form a single logical connection of higher bandwidth. By using static channel groups you increase channel reliability by distributing the data path over more than one physical link. Static channel groups are best used in simpler environments, usually where neighbor switches are close together, situated within the same rack, so that you can easily ensure that the correct statically aggregated ports are connected together.

For a static channel group configuration example see the **[Configuring a Static Channel](#page-632-0)  [Group](#page-632-0)** section in this chapter. For details of static channel group commands, such as the **[static-channel-group](#page-653-0)** command, see **[Chapter 23, Link Aggregation Commands](#page-634-0)**.

# <span id="page-626-4"></span><span id="page-626-2"></span>Dynamic (LACP) Channel Groups

A LACP channel group, also known as an etherchannel, a LACP aggregator, or a dynamic channel group, enables a number of ports to be dynamically combined to form a single higher bandwidth logical connection. LACP channel groups are best used for complex environments, typically long-distance links, to detect failure between neighbor switches.

For LACP configuration examples see **[Configuring an LACP Channel Group](#page-628-0)** and **[Minimal](#page-631-0)  [LACP Group Configuration](#page-631-0)** sections in this chapter. For details of LACP channel group commands, such as the **[channel-group](#page-636-0)** command, see **[Chapter 23, Link Aggregation](#page-634-0)  [Commands](#page-634-0)**.

# <span id="page-626-3"></span>Link Aggregation Control Protocol (LACP)

LACP is based on the IEEE Standard 802.3ad. It allows bundling of several physical ports to form a single logical channel providing enhanced performance and resiliency. The aggregated channel is viewed as a single link by each switch. Spanning tree also views the channel as one interface and not as multiple interfaces. When there is a failure in one physical port, the other ports stay up and there is no disruption.

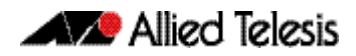

Note AlliedWare Plus<sup>TM</sup> supports IEEE 802.3ad link aggregation and uses the Link Aggregation Control Protocol (LACP). LACP does not interoperate with devices that use Port Aggregation Protocol (PAgP).

**Note** Link aggregation does not necessarily achieve exact load balancing across the links. The load sharing algorithm is designed to ensure that any given data flow always goes down the same link. It also aims to spread data flows across the links as evenly as possible.

Link aggregation hashes one or more of the source and destination MAC address, IP address and UDP/TCP ports to select a link on which to send a packet. So packet flow between a pair of hosts always takes the same link inside the Link Aggregation Group (LAG). The net effect is that the bandwidth for a given packet stream is restricted to the speed of one link in the LAG. For example, for a 2 Gbps LAG that is a combination of two 1 Gbps ports, any one flow of traffic can only ever reach a maximum throughput of 1 Gbps. However, the hashing algorithm should spread the flows across the links so that when many flows are operating, the full 2 Gbps can be utilized. For information about load balancing see the **[platform load-balancing](#page-428-0)** command.

LACP operates where systems are connected over multiple communications links. Once LACP has been initially configured and enabled, it automatically aggregates the ports that have been assigned to a channel group, if possible. LACP continues to monitor these groups and dynamically adds or removes links to them as network changes occur.

LACP achieves this by determining:

- which ports are under LACP control (**channel-group** [command on page 23.3](#page-636-0))
- whether each port is in LACP active or LACP passive mode ([channel-group](#page-636-0) command [on page 23.3](#page-636-0))
- which system has the highest LACP priority ([lacp system-priority](#page-641-0) command on page [23.8\)](#page-641-0)
- the LACP priority of ports (**lacp port-priority** [command on page 23.7](#page-640-0))
- whether the LACP timeout is short or long (lacp timeout [command on page 23.9\)](#page-642-0)

**Channel group identification**

In order to identify particular channel groups, each group is assigned a link aggregation identifier called a **lag ID**. The lag ID comprises the following components for both the local system (called the Actor) followed by their equivalent components for the remote system (called the Partner):

- system identifier the MAC address of the system
- port key An identifier created by the LACP software
- port priority set by the **lacp port-priority** [command on page 23.7](#page-640-0)
- port number determined by the device connection

The lag ID can be displayed for each aggregated link by entering the **[show etherchannel](#page-646-0)**  [command on page 23.13](#page-646-0).

# <span id="page-628-1"></span><span id="page-628-0"></span>**Configuring an LACP Channel Group**

The following example shows how to configure three links between two Allied Telesis managed Layer 3 Switches. The three links are assigned the same administrative key (1), so that they aggregate to form a single channel (1). They are viewed by the STP as one interface.

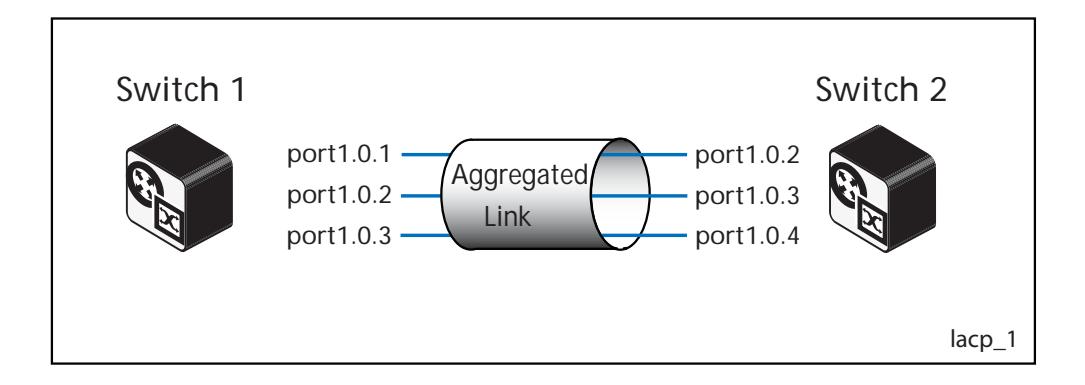

### **Table 22-1: Switch 1 configuration**

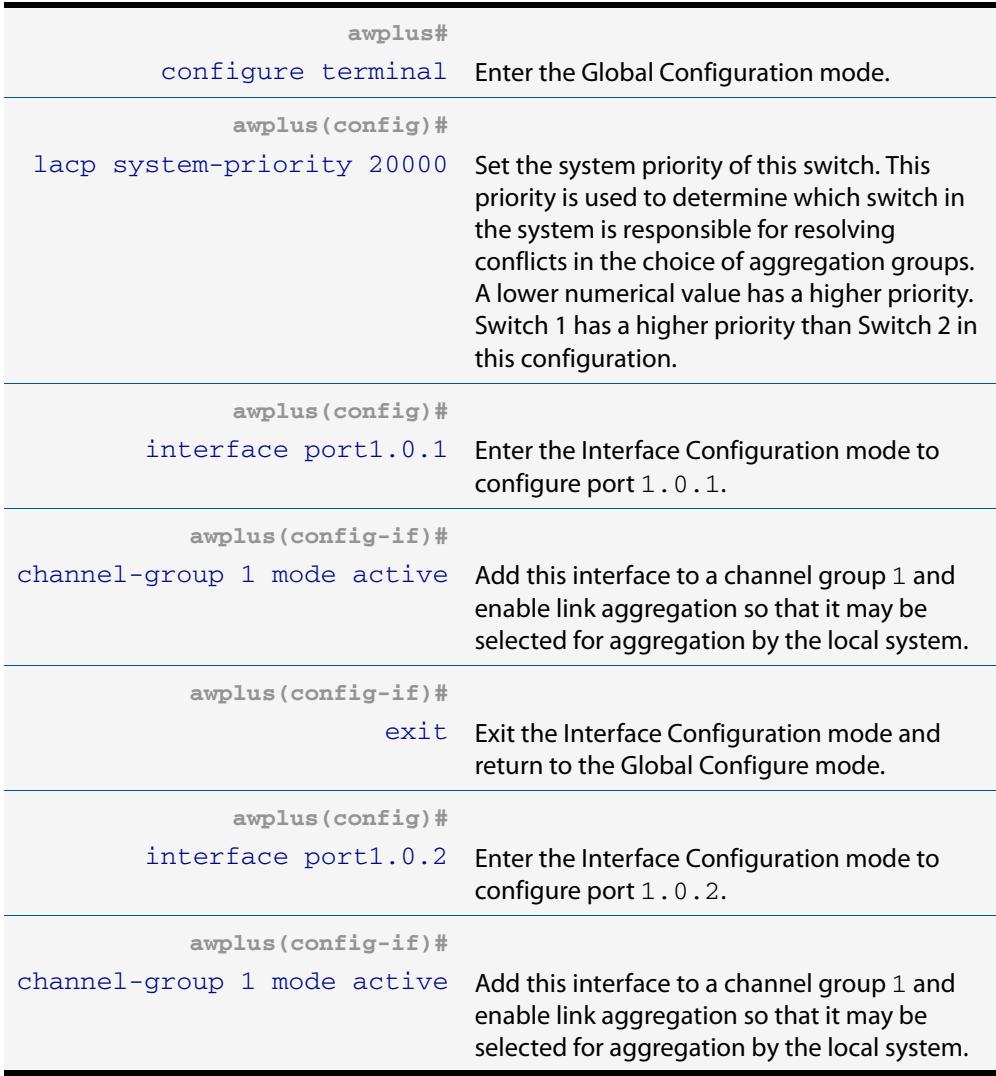

## **Table 22-1: Switch 1 configuration (cont.)**

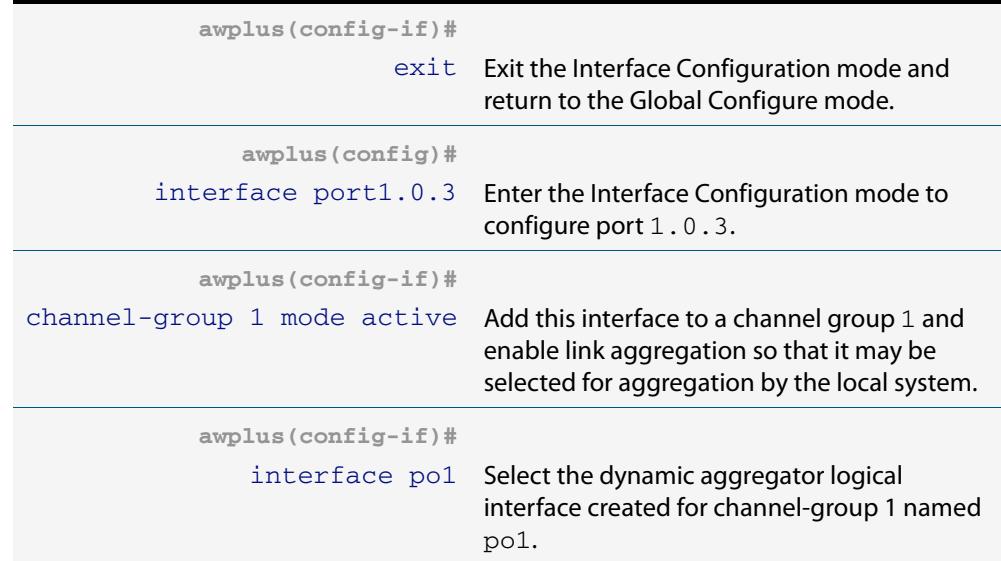

### **Table 22-2: Switch 2 configuration**

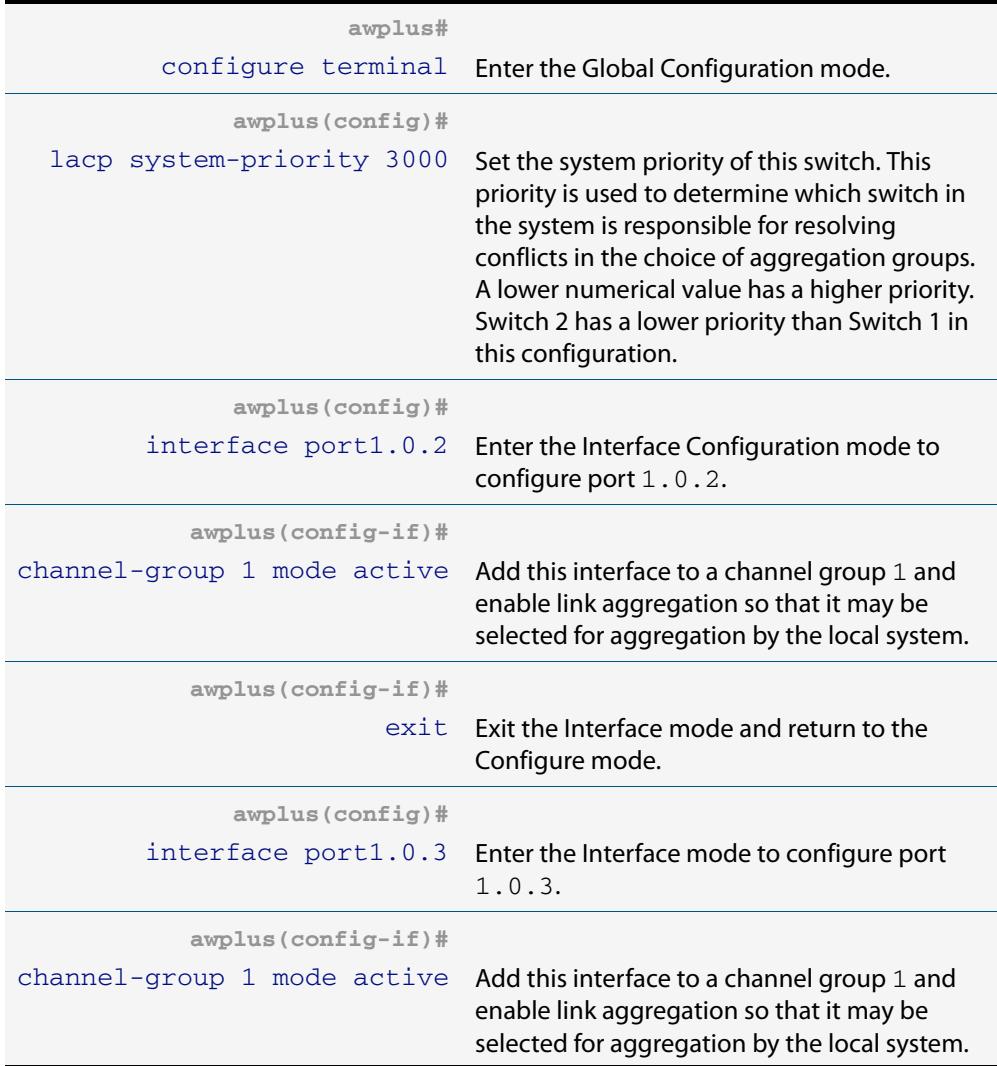

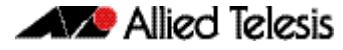

## **Table 22-2: Switch 2 configuration**

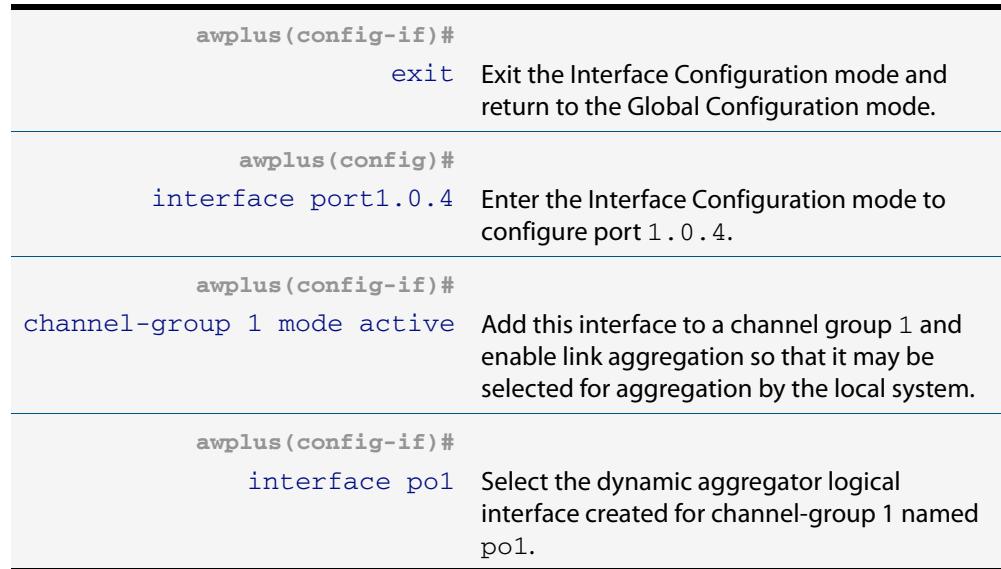

## Commands used

**[lacp system-priority](#page-641-0) [channel-group](#page-636-0)**

Validation commands

**[show lacp sys-id](#page-649-0) [show port etherchannel](#page-651-0) [show etherchannel](#page-646-0) [show etherchannel detail](#page-647-0)**

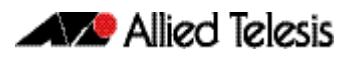

# <span id="page-631-0"></span>Minimal LACP Group Configuration

For details of LACP channel group commands, see **[Chapter 23, Link Aggregation](#page-634-0)  [Commands](#page-634-0)**.

The following minimal LACP group configuration example creates LACP channel group 2 and enables link aggregation on switch ports 1 . 0 . 1 and 1 . 0 . 2 within this channel group. Note that all aggregated ports must belong to the same VLAN.

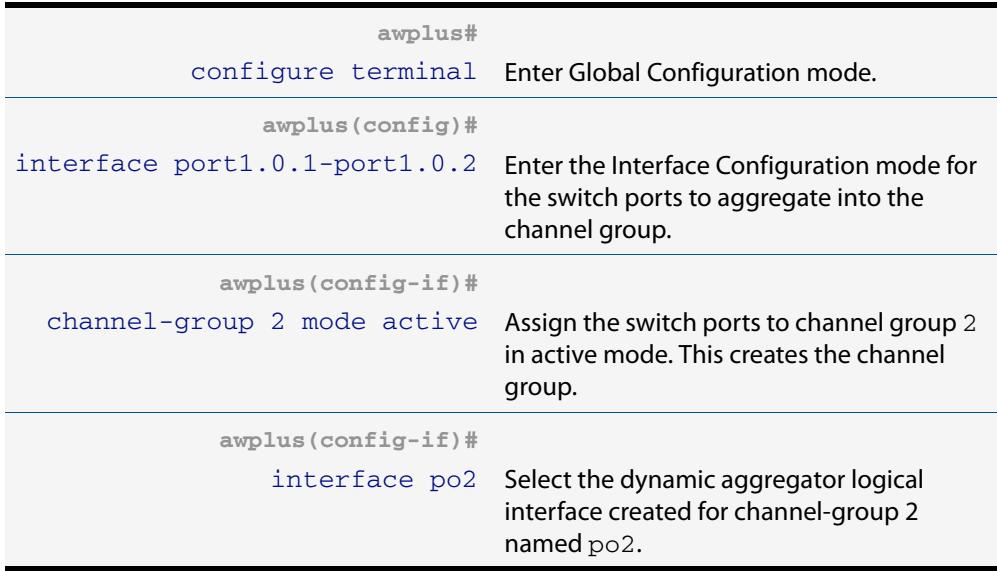

Commands used

**[channel-group](#page-636-0)**

Validation commands

**[show static-channel-group](#page-652-0)**

# <span id="page-632-0"></span>**Configuring a Static Channel Group**

For details of LACP channel group commands, see **[Chapter 23, Link Aggregation](#page-634-0)  [Commands](#page-634-0)**.

The following example creates a static channel group and adds switch ports 1.0.1 and 1.0.2.

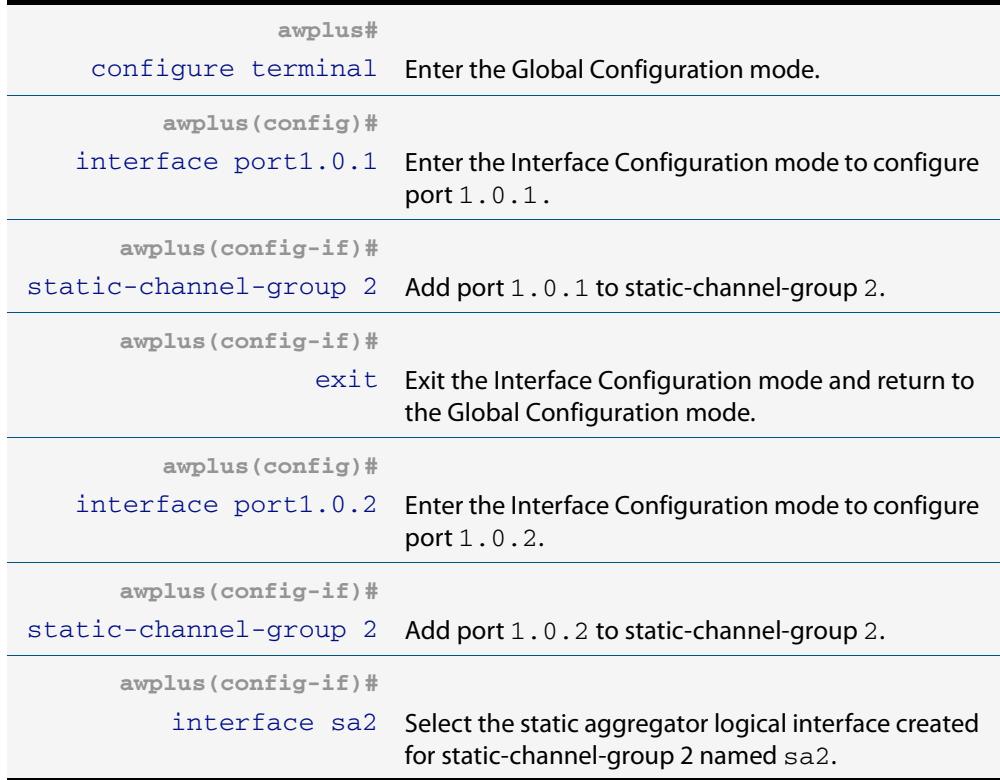

Commands used

**[static-channel-group](#page-653-0)**

Validation commands

**[show static-channel-group](#page-652-0)**

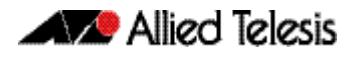

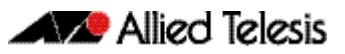

# <span id="page-634-0"></span>**Chapter 23: Link Aggregation Commands**

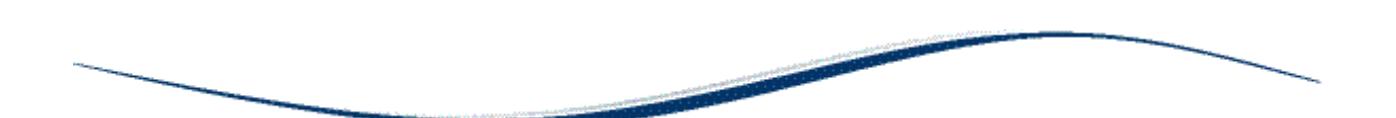

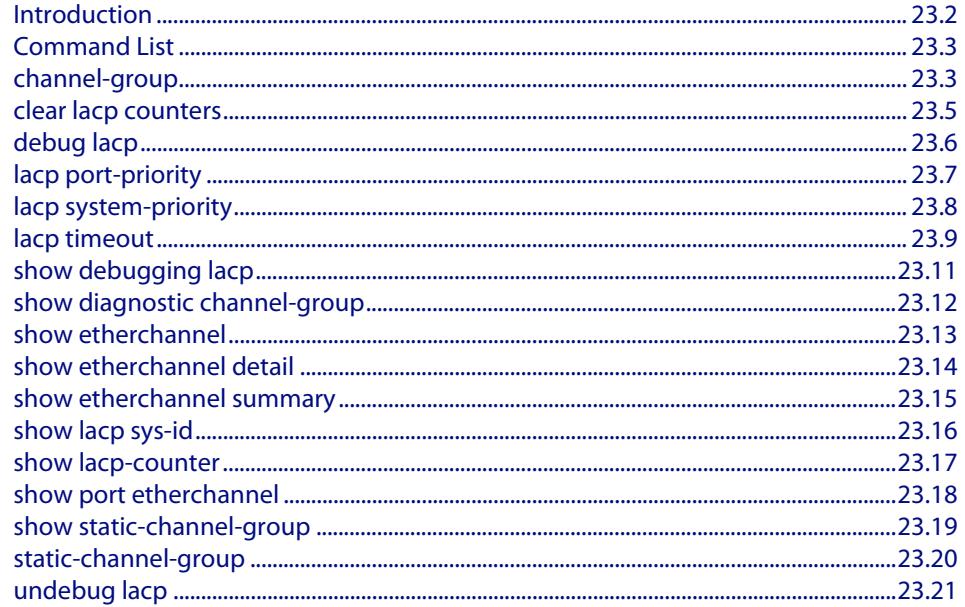

# <span id="page-635-0"></span>**Introduction**

This chapter provides an alphabetical reference of commands used to configure a static channel group (static aggregator) and dynamic channel group (LACP channel group, etherchannel or LACP aggregator). Link aggregation is also sometimes referred to as channeling.

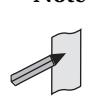

Note AlliedWare Plus<sup>TM</sup> supports IEEE 802.3ad link aggregation and uses the Link Aggregation Control Protocol (LACP). LACP does not interoperate with devices that use Port Aggregation Protocol (PAgP).

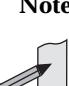

**Note** Link aggregation does not necessarily achieve exact load balancing across the links. The load sharing algorithm is designed to ensure that any given data flow always goes down the same link. It also aims to spread data flows across the links as evenly as possible.

Link aggregation hashes one or more of the source and destination MAC address, IP address and UDP/TCP ports to select a link on which to send a packet. So packet flow between a pair of hosts always takes the same link inside the Link Aggregation Group (LAG). The net effect is that the bandwidth for a given packet stream is restricted to the speed of one link in the LAG. For example, for a 2 Gbps LAG that is a combination of two 1 Gbps ports, any one flow of traffic can only ever reach a maximum throughput of 1 Gbps. However, the hashing algorithm should spread the flows across the links so that when many flows are operating, the full 2 Gbps can be utilized. For information about load balancing see the **[platform load-balancing](#page-428-0)** command.

For a description of static and dynamic link aggregation (LACP), see **["Configuring an](#page-628-1)  [LACP Channel Group" on page 22.5](#page-628-1)**. For an LACP configuration example, see **[Chapter 22, Link Aggregation Introduction and Configuration](#page-624-0)**.

# <span id="page-636-1"></span>**Command List**

## <span id="page-636-2"></span><span id="page-636-0"></span>**channel-group**

Use this command to add the switch port to a dynamic channel group specified by the dynamic channel group number, and set its mode. This command enables LACP link aggregation on the switch port, so that it may be selected for aggregation by the local system. Dynamic channel groups are also known as LACP channel groups, LACP aggregators or etherchannels.

You can create up to 32 dynamic (LACP) channel groups (and up to 96 static channel groups).

Use the **no** variant of this command to turn off link aggregation on the switch port. You will be returned to Global Configuration mode from Interface Configuration mode.

**Syntax** channel-group <*dynamic-channel-group-number*> mode {active|passive}

no channel-group

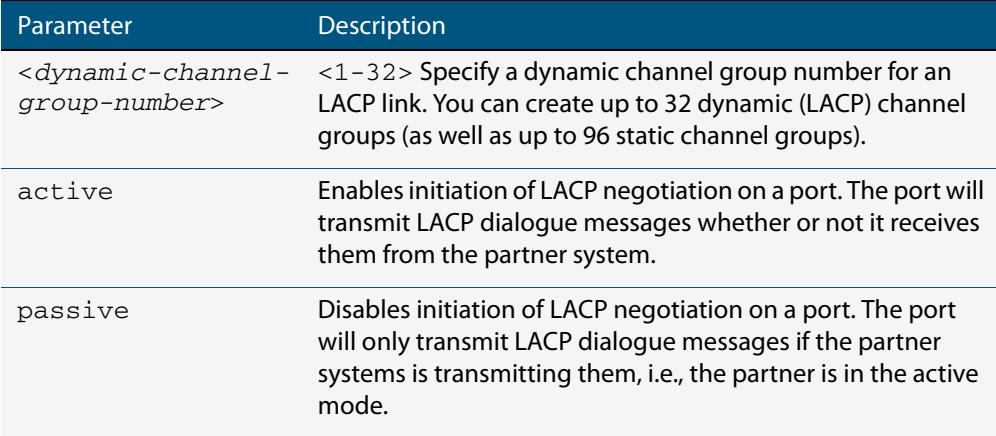

### **Mode** Interface Configuration

**Usage** All the switch ports in a channel-group must belong to the same VLANs, have the same tagging status, and can only be operated on as a group. All switch ports within a channel group must have the same port speed and be in full duplex mode.

Once the LACP channel group has been created, it is treated as a switch port, and can be referred to in most other commands that apply to switch ports.

To refer to an LACP channel group in other LACP commands, use the channel group number. To specify an LACP channel group (LACP aggregator) in other commands, prefix the channel group number with **po**. For example, 'po2' refers to the LACP channel group with channel group number 2.

For more on LACP, see **["Dynamic \(LACP\) Channel Groups" on page 22.3](#page-626-4)** and **[Chapter 22, Link Aggregation Introduction and Configuration](#page-624-0)**.

**Examples** To add switch  $port1.0.6$  to a newly created LACP channel group 2 use the commands below:

```
awplus# configure terminal
  awplus(config)# interface port1.0.6
awplus(config-if)# channel-group 2 mode active
```
To remove switch  $\text{port1.0.6}$  from any created LACP channel groups use the command below:

**awplus#** configure terminal **awplus(config)#** interface port1.0.6 **awplus(config-if)#** no channel-group **awplus(config)#**

To reference the pre-defined LACP channel group 2 as an interface, apply commands as below:

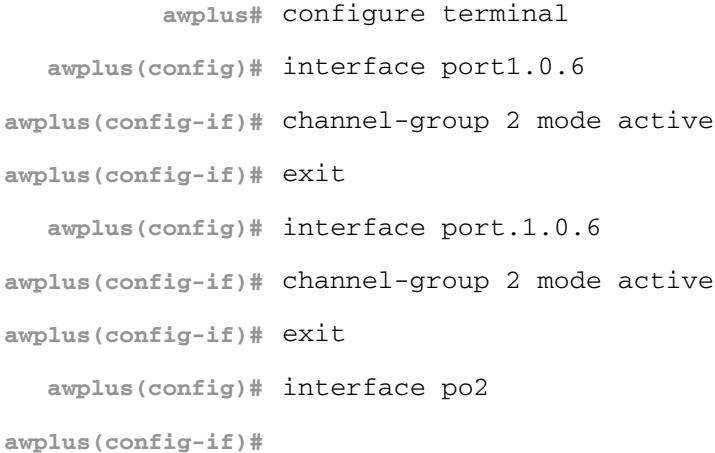

**Related Commands [show etherchannel](#page-646-1) [show etherchannel detail](#page-647-1) [show etherchannel summary](#page-648-0) [show port etherchannel](#page-651-1)**

# <span id="page-638-0"></span>**clear lacp counters**

Use this command to clear all counters of all present LACP aggregators (channel groups) or a given LACP aggregator.

```
Syntax clear lacp [<1-32>] counters
```
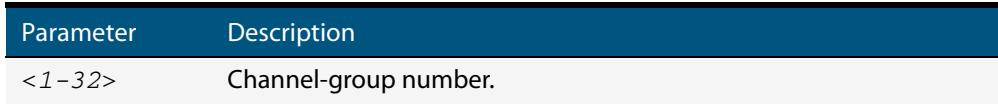

**Mode** Privileged Exec

### **Example**

**awplus#** clear lacp 2 counters

## <span id="page-639-0"></span>**debug lacp**

Use this command to enable all LACP troubleshooting functions.

Use the **no** variant of this command to disable this function.

**Syntax** debug lacp {all|cli|event|ha|packet|sync|timer[detail]}

no debug lacp {all|cli|event|ha|packet|sync|timer[detail]}

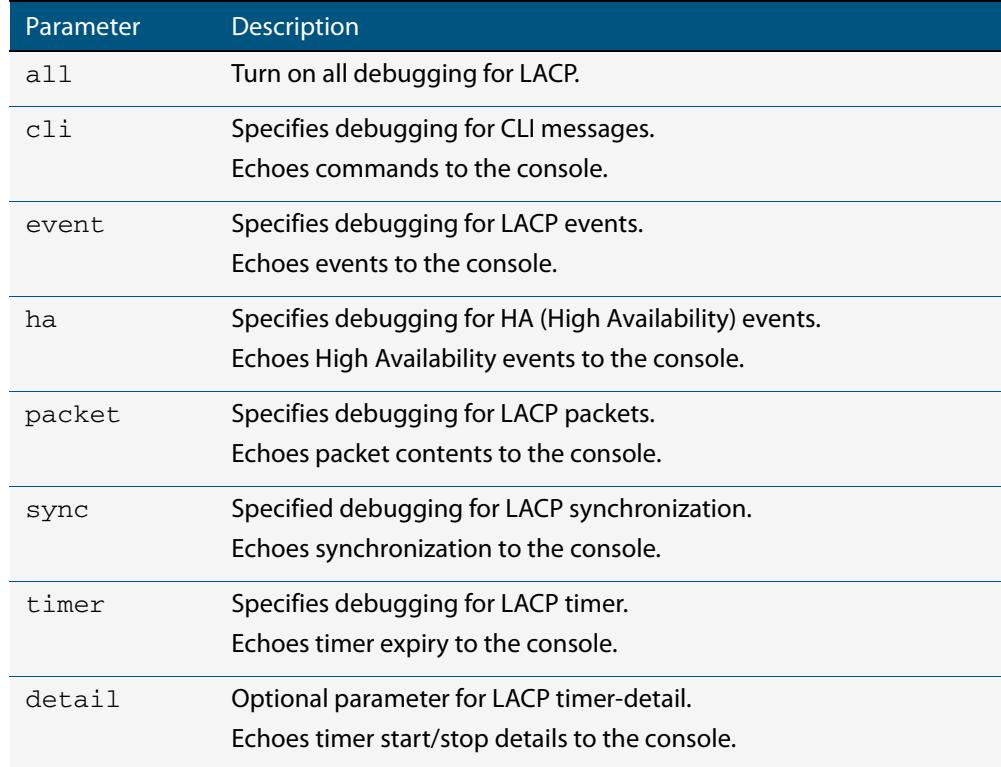

**Mode** Privileged Exec and Global Configuration

**Examples**

**awplus#** debug lacp timer detail **awplus#** debug lacp all

**Related Commands [show debugging lacp](#page-644-0) [undebug lacp](#page-654-0)**

# <span id="page-640-1"></span><span id="page-640-0"></span>**lacp port-priority**

Use this command to set the priority of a switch port. Ports are selected for aggregation based on their priority, with the higher priority (numerically lower) ports selected first.

Use the **no** variant of this command to reset the priority of port to the default.

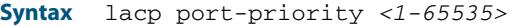

no lacp port-priority

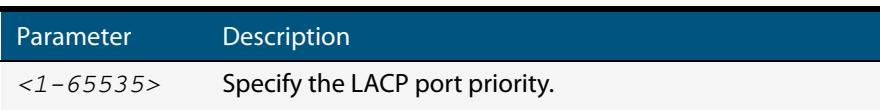

**Default** The default is 32768.

**Mode** Interface Configuration

### **Example**

**awplus#** configure terminal **awplus(config)#** interface port1.0.5 **awplus(config-if)#** lacp port-priority 34

## <span id="page-641-1"></span><span id="page-641-0"></span>**lacp system-priority**

Use this command to set the system priority of a local system. This is used in determining the system responsible for resolving conflicts in the choice of aggregation groups.

Use the **no** variant of this command to reset the system priority of the local system to the default.

**Syntax** lacp system-priority *<1-65535>*

no lacp system-priority

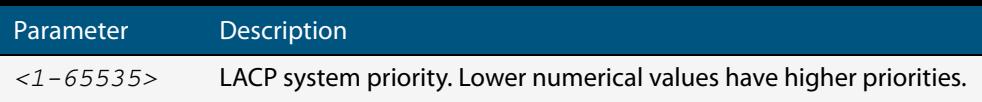

**Default** The default is 32768.

**Mode** Global Configuration

### **Example**

**awplus#** configure terminal

**awplus(config)#** lacp system-priority 6700

## <span id="page-642-1"></span><span id="page-642-0"></span>**lacp timeout**

Use this command to set the short or long timeout on a port. Ports will time out of the aggregation if three consecutive updates are lost.

**Syntax** lacp timeout {short | long}

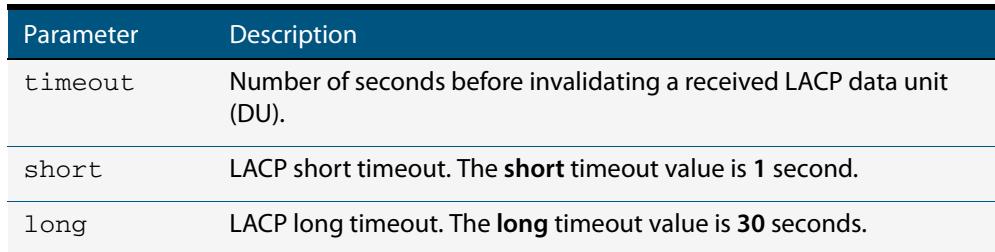

- **Default** The default is **long** timeout (30 seconds).
	- **Mode** Interface Configuration
- **Usage** This command enables the switch to indicate the rate at which it expects to receive LACPDUs from its neighbor.

If the timeout is set to **long**, then the switch expects to receive an update every **30** seconds, and this will time a port out of the aggregation if no updates are seen for 90 seconds (i.e. 3 consecutive updates are lost).

If the timeout is set to **short**, then the switch expects to receive an update every second, and this will time a port a port out of the aggregation if no updates are seen for 3 seconds (i.e. 3 consecutive updates are lost).

The switch indicates its preference by means of the 'Timeout' field in the 'Actor' section of its LACPDUs. If the 'Timeout' field is set to 1, then the switch has set the **short** timeout. If the 'Timeout' field is set to 0, then the switch has set the **long** timeout.

Setting the **short** timeout enables the switch to be more responsive to communication failure on a link, and does not add too much processing overhead to the switch (1 packet per second).

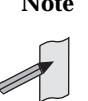

**Note** It is not possible to configure the rate that the switch sends LACPDUs; the switch must send at the rate which the neighbor indicates it expects to receive LACPDUs.

**Examples** The following commands set the LACP long timeout period for 30 seconds on port1.0.2.

> **awplus#** configure terminal **awplus(config)#** interface port1.0.2 **awplus(config-if)#** lacp timeout long

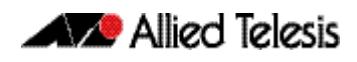

The following commands set the LACP short timeout for 1 second on port1.0.2.

**awplus#** configure terminal **awplus(config)#** interface port1.0.2 **awplus(config-if)#** lacp timeout short

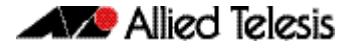

# <span id="page-644-0"></span>**show debugging lacp**

Use this command to display the LACP debugging option set.

For information on output options, see **["Controlling "show" Command Output" on](#page-64-0)  [page 1.37](#page-64-0)**.

**Syntax** show debugging lacp

**Mode** User Exec and Privileged Exec

**Example**

**awplus#** show debugging lacp

**Output Figure 23-1: Example output from the show debugging lacp command**

LACP debugging status: LACP timer debugging is on LACP timer-detail debugging is on LACP cli debugging is on LACP packet debugging is on LACP event debugging is on LACP sync debugging is on

**Related Commands [debug lacp](#page-639-0)**

## <span id="page-645-0"></span>**show diagnostic channel-group**

This command displays dynamic and static channel group interface status information. The output of this command is useful for Allied Telesis authorized service personnel for diagnostic purposes.

For information on output options, see **["Controlling "show" Command Output" on](#page-64-0)  [page 1.37](#page-64-0)**.

**Syntax** show diagnostic channel-group

**Mode** User Exec and Privileged Exec

#### **Example**

**awplus#** show diagnostic channel-group

### **Output Figure 23-2: Example output from the show diagnostic channel-group command**

awplus#show diagnostic channel-group Channel Group Info based on NSM: Note: Pos - position in hardware table ------------------------------------------------------------- Dev Interface IfIndex Member port IfIndex Active Pos ------------------------------------------------------------ sa3 4503 port1.0.15 5015 No sa3 4503 port1.0.18 5018 No po1 4601 port1.0.7 5007 No po1 4601 port1.0.8 5008 No po1 4601 port1.0.9 5009 No Channel Group Info based on HSL: Note: Pos - position in hardware table ------------------------------------------------------------- Dev Interface IfIndex Member port IfIndex Active Pos ------------------------------------------------------------ sa3 4503 N/a po1 4601 N/a Channel Group Info based on IPIFWD: Note: Pos - position in hardware table ------------------------------------------------------------- Dev Interface IfIndex Member port IfIndex Active Pos ------------------------------------------------------------ sa3 4503 N/a po1 4601 N/a Channel Group Info based on HW: Note: Pos - position in hardware table Only entries from first device are displayed. ------------------------------------------------------------- Dev Interface IfIndex Member port IfIndex Active Pos ------------------------------------------------------------ sa3 4503 N/a po1 4601 N/a No error found

**Related Commands [show tech-support](#page-298-0)**

## <span id="page-646-1"></span><span id="page-646-0"></span>**show etherchannel**

Use this command to display information about a LACP channel specified by the channel group number.

The command output also shows the thrash limiting status. If thrash limiting is detected and the **thrash limiting** parameter of the **thrash-limiting** [command on page 17.57](#page-460-0) is set to **vlan disable**, the output will also show the VLANs on which thrashing is detected.

For information on output options, see **["Controlling "show" Command Output" on](#page-64-0)  [page 1.37](#page-64-0)**.

**Syntax** show etherchannel [*<1-32>*]

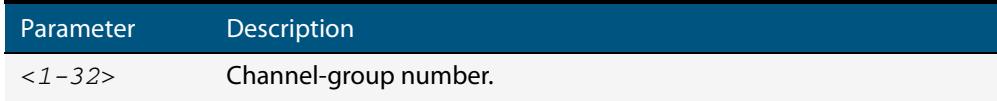

**Mode** User Exec and Privileged Exec

#### **Example**

**awplus#** show etherchannel 2

### **Output Figure 23-3: Example output from the show etherchannel command for a particular channel**

```
% Lacp Aggregator: po1
 Thrash-limiting
  Status Vlan Thrashing Detected, Action vlan-disable 60(s)
 Thrashing Vlans 1 2 3 4 5
% Member:
   port1.0.4
  port1.0.6
```
## <span id="page-647-1"></span><span id="page-647-0"></span>**show etherchannel detail**

Use this command to display detailed information about all LACP channels.

For information on output options, see **["Controlling "show" Command Output" on](#page-64-0)  [page 1.37](#page-64-0)**.

**Syntax** show etherchannel detail

**Mode** User Exec and Privileged Exec

### **Example**

**awplus#** show etherchannel detail

### **Output Figure 23-4: Example output from the show etherchannel detail command**

% Aggregator po1 (4501) % Mac address: 00:00:cd:24:fd:29 % Admin Key: 0001 - Oper Key 0001 % Receive link count: 1 - Transmit link count: 0 % Individual: 0 - Ready: 1 % Partner LAG: 0x8000,00-00-cd-24-da-a7 % Link: port1.0.1 (5001) disabled % Link: port1.0.2 (5002) sync: 1 % Aggregator po2 (4502) % Mac address: 00:00:cd:24:fd:29 % Admin Key: 0002 - Oper Key 0002 % Receive link count: 1 - Transmit link count: 0 % Individual: 0 - Ready: 1 % Partner LAG: 0x8000,00-00-cd-24-da-a7 % Link: port1.0.6 (5007) disabled
## **show etherchannel summary**

Use this command to display a summary of all LACP channels.

For information on output options, see **["Controlling "show" Command Output" on](#page-64-0)  [page 1.37](#page-64-0)**.

**Syntax** show etherchannel summary

**Mode** User Exec and Privileged Exec

#### **Example**

**awplus#** show etherchannel summary

**Output Figure 23-5: Example output from the show etherchannel summary command**

% Aggregator po1 % Admin Key: 0001 - Oper Key 0001 % Link: port1.0.1 (5001) disabled % Link: port1.0.2 (5002) sync: 1 % Aggregator po2 % Admin Key: 0002 - Oper Key 0002 % Link: port1.0.6 (5007) disabled

# **show lacp sys-id**

Use this command to display the LACP system ID and priority.

For information on output options, see **["Controlling "show" Command Output" on](#page-64-0)  [page 1.37](#page-64-0)**.

**Syntax** show lacp sys-id

**Mode** User Exec and Privileged Exec

#### **Example**

**awplus#** show lacp sys-id

### **Output Figure 23-6: Example output from the show lacp sys-id command**

% System Priority: 0x8000 (32768) % MAC Address: 00-00-cd-24-fd-29

# **show lacp-counter**

Use this command to display the packet traffic on all ports of all present LACP aggregators, or a given LACP aggregator.

For information on output options, see **["Controlling "show" Command Output" on](#page-64-0)  [page 1.37](#page-64-0)**.

**Syntax** show lacp-counter [*<1-32>*]

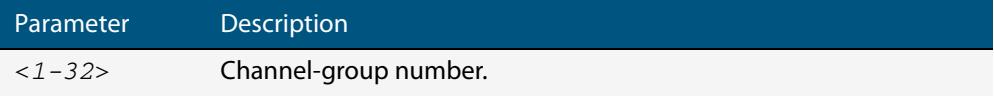

**Mode** User Exec and Privileged Exec

### **Example**

**awplus#** show lacp-counter 2

### **Output Figure 23-7: Example output from the show lacp-counter command**

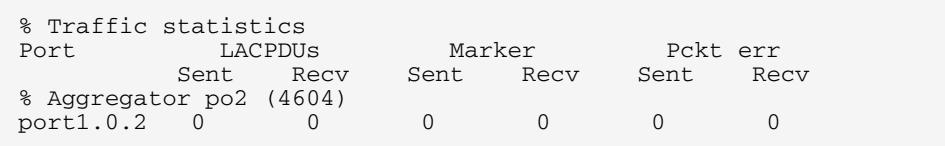

# **show port etherchannel**

Use this command to show LACP details of the switch port specified.

For information on output options, see **["Controlling "show" Command Output" on](#page-64-0)  [page 1.37](#page-64-0)**.

**Syntax** show port etherchannel <*port*>

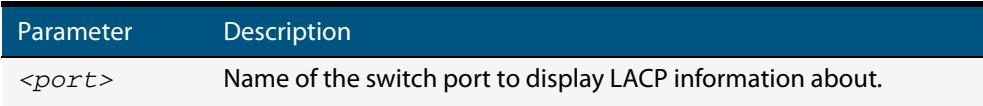

**Mode** User Exec and Privileged Exec

### **Example**

**awplus#** show port etherchannel port1.0.1

### **Output Figure 23-8: Example output from the show port etherchannel command**

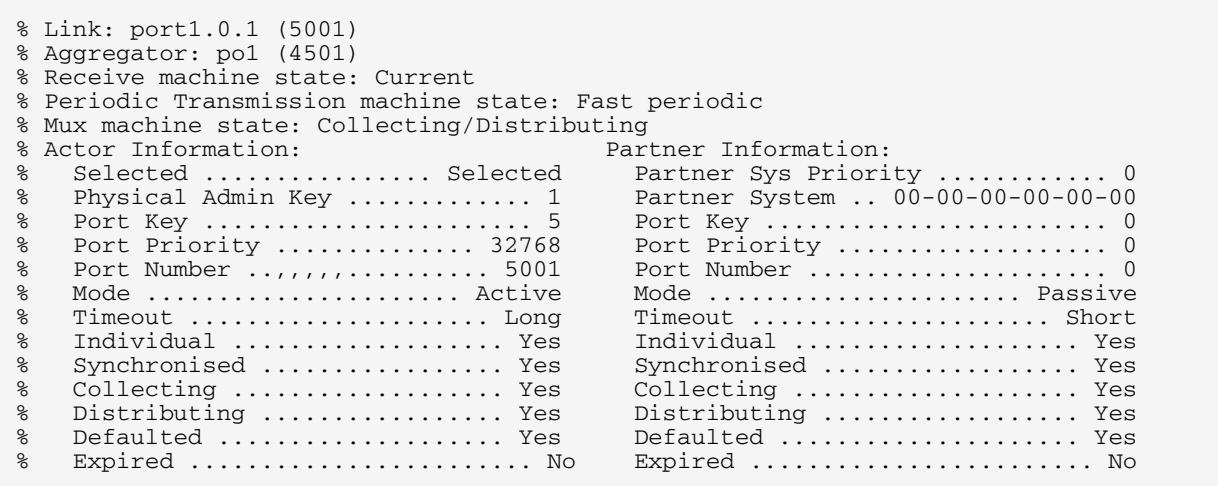

## <span id="page-652-0"></span>**show static-channel-group**

Use this command to display all configured static channel groups and their corresponding member ports. Note that a static channel group is the same as a static aggregator.

The command output also shows the thrash limiting status. If thrash limiting is detected and the **thrash limiting** parameter of the **thrash-limiting** [command on page 17.57](#page-460-0) is set to **vlan disable**, the output will also show the VLANs on which thrashing is detected.

For information on output options, see **["Controlling "show" Command Output" on](#page-64-0)  [page 1.37](#page-64-0)**.

- **Syntax** show static-channel-group
- **Mode** User Exec and Privileged Exec

#### **Example**

**awplus#** show static-channel-group

### **Output Figure 23-9: Example output from the show static-channel-group command**

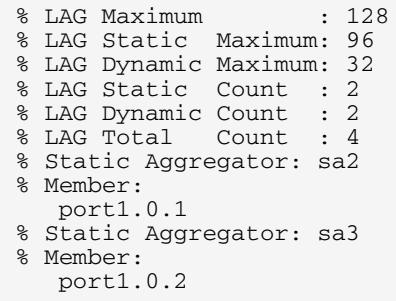

**Related Commands [static-channel-group](#page-653-0)**

### <span id="page-653-0"></span>**static-channel-group**

Use this command to create a static channel group, also known as a static aggregator, or add a member port to an existing static channel group.

You can create up to 96 static channel groups (and up to 32 dynamic channel groups).

Use the **no** variant of this command to remove the switch port from the static channel group.

**Syntax** static-channel-group *<static-channel-group-number>*

no static-channel-group

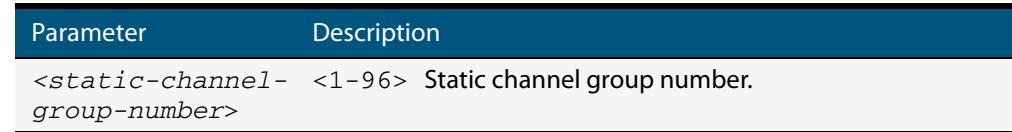

### **Mode** Interface Configuration

**Usage** This command adds the switch port to the static channel group with the specified channel group number. If the channel group does not exist, it is created, and the port is added to it. The **no** prefix detaches the port from the static channel group. If the port is the last member to be removed, the static channel group is deleted.

All the ports in a channel group must have the same VLAN configuration: they must belong to the same VLANs and have the same tagging status, and can only be operated on as a group.

Once the static channel group has been created, it is treated as a switch port, and can be referred to in other commands that apply to switch ports.

To refer to a static channel group in other static channel group commands, use the channel group number. To specify a static channel group in other commands, prefix the channel group number with **sa**. For example, 'sa2' refers to the static channel group with channel group number 2.

For more on static channel groups, see **["Static Channel Groups" on page 22.3](#page-626-0)** and **[Chapter 22, Link Aggregation Introduction and Configuration](#page-624-0)**.

**Examples** To define a static channel group on a switch port, use the commands:

**awplus#** configure terminal **awplus(config)#** interface port1.0.6 **awplus(config-if)#** static-channel-group 2

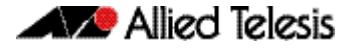

To reference the pre-defined static channel group 2 as an interface apply the example commands as below:

```
awplus# configure terminal
  awplus(config)# interface port1.0.6
awplus(config-if)# static-channel-group 2
awplus(config-if)# exit
  awplus(config)# interface port.1.0.6
awplus(config-if)# static-channel-group 2
awplus(config-if)# exit
  awplus(config)# interface sa2
awplus(config-if)#
```
**Related Commands [show static-channel-group](#page-652-0)**

## **undebug lacp**

This command applies the functionality of the **no debug lacp** [command on page 23.6](#page-639-0).

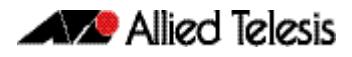

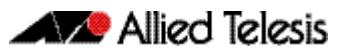

# <span id="page-656-0"></span>**Chapter 24: Power over Ethernet Introduction**

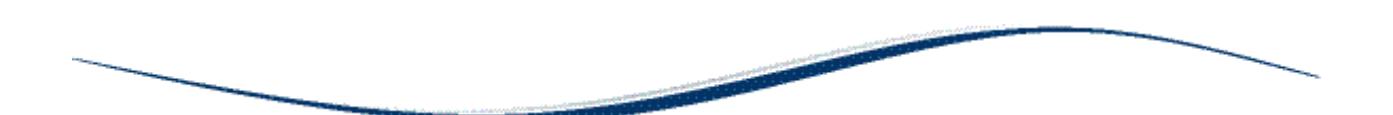

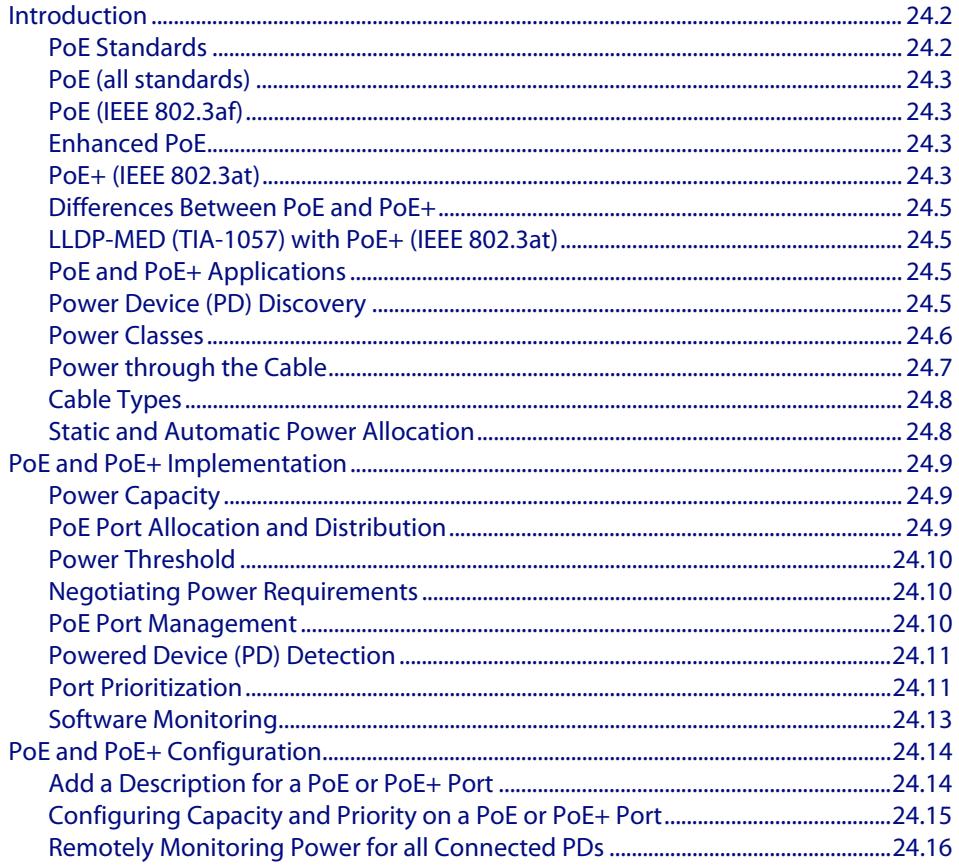

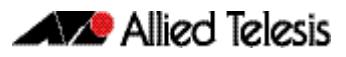

# <span id="page-657-0"></span>**Introduction**

This chapter provides an introduction to Power over Ethernet (PoE) technology, the PoE standards, PoE devices, and how to configure PoE on your switch. The following x510 Series switches are PoE capable: x510-52GPX, x510-28GPX. For information about the PoE commands available on your switch, see **[Chapter 25, Power over Ethernet Commands](#page-672-0)**.

PoE is a method of supplying power to network devices by utilizing the same cabling used to carry network traffic. PoE is appropriate for devices that have a low power consumption (termed Powered Devices) such as IP phones and security cameras etc. A number of standards have been created to define PoE connectivity. Two PoE standards are presently defined by the Institute of Electrical and Electronics Engineers (IEEE), these are: IEEE 802.3af and IEEE 802.3at.

In addition to the formal PoE methods defined by the IEEE, there are also legacy industry methods for supplying power over Ethernet cabling. For details of legacy support see the command, **[power-inline allow-legacy](#page-676-0)** command on page 25.5.

# <span id="page-657-1"></span>PoE Standards

PoE is formally defined by the following standards: **formal** (defined by the IEEE), and **de facto** (industry developed):

- IEEE 802.3af Power Ethernet standard
	- « Approved 2003.
	- « Supplies 15.94 W of power of which 12.95 W is available to each powered device.
	- « Superseded by IEEE IEEE802.3at.
	- « Fully supported on the x510-52GPX and x510-28GPX switches

For more information on this standard, refer to **["PoE \(IEEE 802.3af\)" on page 24.3](#page-658-1)**.

- Enhanced PoE
	- « Industry standard introduced after the IEEE 802.af. It provides more power (20 W) than defined by IEEE 802.3.af but less than the power (30 W) defined by IEEE 802.3.at.
	- « Compliance with this method is provided on the x510-52GPX and x510-28GPX switches on a best effort basis.
	- For more information on this standard, refer to ["Enhanced PoE" on page 24.3](#page-658-2).
- IEEE 802.3at Power Ethernet standard (commonly known as PoE+)
	- « Approved 2009.
	- « Supplies 30 W of power of which 25.5 W is available to each powered device.
	- « For more information on this method, refer to **["PoE+ \(IEEE 802.3at\)" on](#page-658-3)  [page 24.3](#page-658-3)**.
	- « Fully supported on the x510-52GPX and x510-28GPX switches.

## <span id="page-658-0"></span>PoE (all standards)

The general objective that is common to all PoE methods described in this document is to distribute both data and cable over the same cabling that is used for transmitting Ethernet based data. This eliminates the need for having one set of cables and outlets for data, and another set for power. Also, because the voltage and power requirements are much lower than for mains powered devices, the cabling and installation costs are significantly reduced.

**Power Sourcing Equipment** (PSE) such as an Ethernet LAN switch or router, supplies power to the cable together with the data. **Powered Devices (PDs)** such as Wireless Access Points or an IP Phones, receive power and data over this same cabling. The PSE employs various methods of power classification (depending on the standard) for detecting compatible PDs from non-compatible devices and will only provide the maximum power limit to compatible PDs, based on their PoE device class. The PSE continuously monitors the PDs and stops providing power when it is no longer requested or it detects an overload or short circuit condition on a port.

# <span id="page-658-1"></span>PoE (IEEE 802.3af)

The IEEE 802.3at-2003 standard specifies how power is distributed along with data on twisted pair Ethernet LAN cables. The standard specifies that the PSE is able to supply up to 15.4 watts (W) of power (at a nominal 48 VDC), with the full 100 m cable length, is then able to utilize 12.95 W. The difference between these power levels (15.4 -12.98) allows for power loss within the cabling. This figure is approximate and will vary with the cable length and quality. The IEEE 802.3af physical layer classification is a static power allocation based on power bands for power management.

# <span id="page-658-2"></span>Enhanced PoE

Enhanced was developed prior to IEEE802.3at standard to provide more power the PDs than was currently offered by the old 802.3af standard. Enhanced PoE supplied between 15.4 W and 20 W per port at 48 VDC. Typically, these PD would be used for applications such as building security and video surveillance. Note that IEEE 802.3at standard PoE+ PDs that require 56 VDC cannot use Enhanced PoE PSEs instead of IEEE 802.3at standard PoE+ PSEs. Enhanced PoE PSEs cannot replace IEEE 802.3at standard PSEs when using any PoE+ PDs.

# <span id="page-658-3"></span>PoE+ (IEEE 802.3at)

The IEEE 802.3at-2009 standard specifies how power is distributed together with data on twisted pair Ethernet LAN cables. PoE+ supplies the higher power required by a new generation of network attached devices. These devices, such as, multiple radio IEEE 802.11n wireless access points, powered pan tilt and zoom IP security cameras, thin clients, door locks, touch screen displays, and video phones frequently require more than the 12.9 W (at a nominal 54 VDC) available under the IEEE 802.3af standard. The IEEE 802.3at specification provides for up to 30 W of power at the PSE, of which 25.5 W is available to the PD.

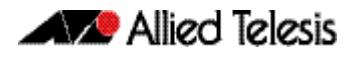

The standard also requires that PDs support a flexible Layer 2 power classification method using Link Layer Discovery Protocol Media Endpoint Devices (LLDP-MED). The use of LLDP-MED for power classification provides PoE power allocation in steps of 1 watt, along with an ability to reallocate power, for improved power allocation and management between the PSE and PD. For more information see **["LLDP-MED \(TIA-1057\) with PoE+ \(IEEE](#page-660-1)  [802.3at\)" on page 24.5](#page-660-1)**. The IEEE 802.3at specification is backwards compatible with the IEEE 802.3af specification. Devices that support the IEEE 802.3at specification are optimized to operate with IEEE 802.3at PSEs to support dynamic power management. PSEs that support the IEEE 802.3af specification can still interoperate with IEEE 802.3at compliant PDs, providing that the PD can operate using 12.95 W of power. However, these PDs will operate without the dynamic power allocation and management feature.

## <span id="page-660-0"></span>Differences Between PoE and PoE+

The major differences between the IEEE 802.3af (PoE) and the IEEE 802.3at (PoE+) standards relate to the power that the PDs are allowed to consume, and the ability to dynamically manage the power supplied to each PD. The following table summarizes the major differences in terms of their applied voltages and power ratings.

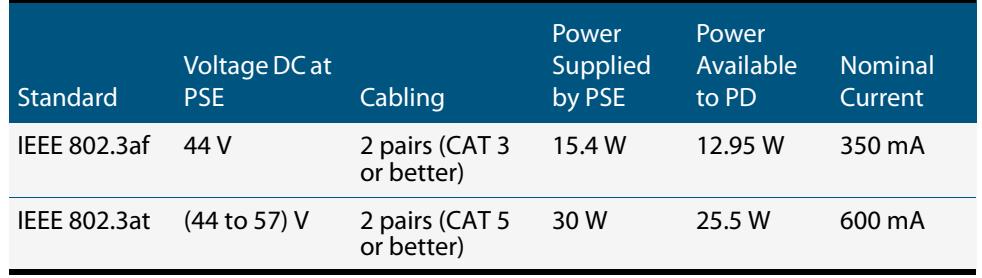

# <span id="page-660-1"></span>LLDP-MED (TIA-1057) with PoE+ (IEEE 802.3at)

The IEEE 802.1AB standard, Link Layer Discovery Protocol (LLDP) was designed to provide a multi-vendor solution for the discovery of network devices and accurate physical topology of how these devices are connected to one another. LLDP allows network devices to advertise their basic configuration and device capabilities to other network devices on the same LAN.

The IEEE 802.1AB standard was extended by the Telecommunications Industry Association (TIA) to fill the need for multi-vendor VoIP deployments. The TIA created the TIA-1057 standard, Link Layer Discovery Protocol Media Endpoint Devices (LLDP-MED), which allows for Media Endpoint Devices, such as VoIP phones, to exchange configuration information, including Power over Ethernet management. The TIA-1057 standard and the IEEE 802.3at standard provide for the following advanced PoE management capabilities:

- Fine grain PoE power allocation (1 watt granularity instead of wider power class bands)
- Power priority of the PD being supplied power
- Backup power conservation to extend UPS battery life

The IEEE 802.3at standard provides a capability for power re-negotiation with LLDP-MED.

## <span id="page-660-2"></span>PoE and PoE+ Applications

Products designed to the IEEE 802.3af (PoE) standard and IEEE 802.3at (PoE+) standard provide the benefits of lower installation costs, installation flexibility, and remote power monitoring and device management. Products supporting IEEE 802.3at can use higher power levels, along with dynamic power management when using LLDP-MED to exchange configuration data.

## <span id="page-660-3"></span>Power Device (PD) Discovery

The first step for PSE equipment(your x510 switch, for example) is to determine whether a device plugged into a port is a valid Powered Device (PD). If it is, it will require power as well as network communication through the attached LAN cable.

The IEEE 802.3af-2003 and IEEE 802.3at-2009 standards for device detection involves applying a DC voltage between the transmit and receive wire pairs, and measuring the received current.

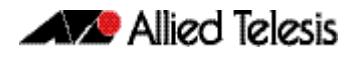

A PSE will expect to see approximately 25K Ohm resistance and 150nF capacitance between the transmit and receive wire pairs for the device to be considered a valid PD. A range around these values is specified in the IEEE 802.3af and IEEE 802.3at Power Ethernet standards.

The PSE will check for the presence of PDs on connected ports at regular intervals, so that power can be removed when a PD is no longer connected. Legacy (pre-IEEE 802.3af Power Ethernet standard) PDs are also detected by the PSE by default. See **["power-inline allow](#page-676-0)[legacy" on page 25.5](#page-676-0)**.

# <span id="page-661-1"></span><span id="page-661-0"></span>Power Classes

Once a PD is discovered, PSE initiates a PD classification test by applying a DC voltage to the port. If the PD supports optional power classification it will apply a load to the line to indicate to the PSE the classification the device requires.

Since PDs may require differing power ranges, the IEEE 802.3af and IEEE 802.3at Power Ethernet standards classifies PDs according to their power consumption. By providing the PSE with its power range, the PD allows the PSE to supply power with greater efficiency. The power classes as outlined by IEEE 802.3af and IEEE 802.3at are as follows showing the different PD classes and the PSE power output for each corresponding PD power range:

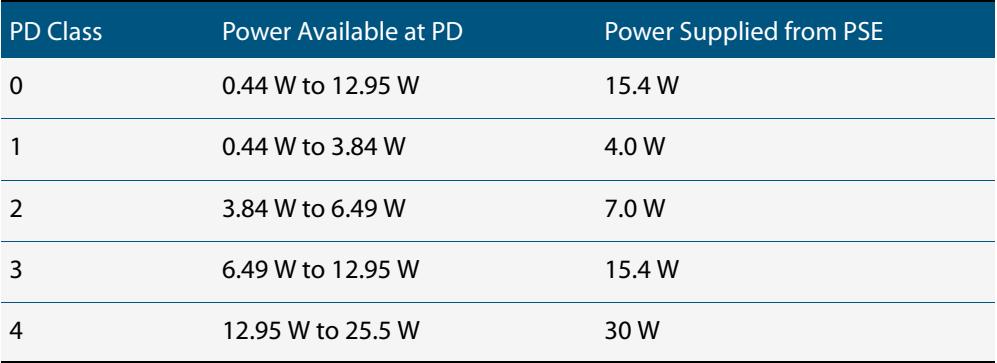

Once the PSE has detected the PDs IEEE 802.3af or IEEE 802.3at power class, it can manage the power allocation by subtracting the PDs class maximum value from the overall power budget. This allows for control and management of power allocation when there is not enough power available from the PSE to supply maximum power to all ports. Any unclassified PD is considered to be a class 0 device.

To view the PD class that has been configured for each PoE port, apply the following command:

**awplus#** [show power-inline](#page-686-0)

### Typical Values for PD Power Consumption

The IEEE 802.3af standard specifies the delivery of up to 15.4 watts (W) per port to PoE devices. This enables a variety of possible devices to make use of the available power. The maximum power consumed by a PD, as specified by the IEEE 802.3af standard, is 12.95 W. The system provides the 'extra' power (up to 15.4 W) to compensate for losses in the cable. Some common PoE device power requirements are:

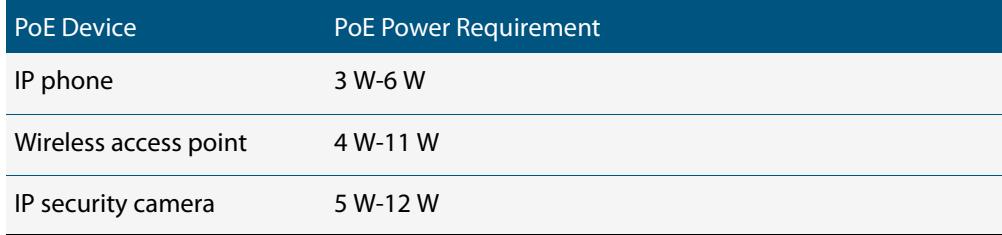

The IEEE 802.3at standard supports delivery of up to 30 W per port that may be used to deliver power to PoE+ devices. This allows a variety of possible devices to make use of the available power. The maximum power consumed by a PD, as specified by the IEEE 802.3at standard, is 25.5 W. The system provides the 'extra' power (up to 30 W) to compensate for line loss. Some common PoE+ device power requirements are:

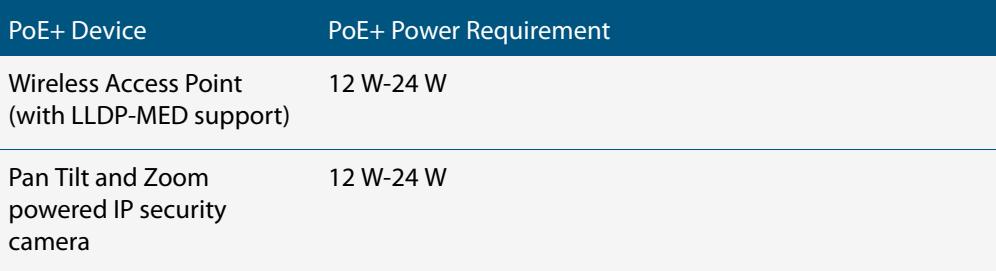

Refer to the LLDP chapters **[Chapter 96, LLDP, LLDP-MED and Voice VLAN Introduction](#page-2854-0)  [and Configuration](#page-2854-0)** and **[Chapter 97, LLDP Commands](#page-2876-0)** for information about power monitoring at the PD.

# <span id="page-662-0"></span>Power through the Cable

**10/100BASE-TX Endpoint Mode**

The IEEE 802.3af and IEEE 802.3at standards describe two methods for applying PoE over twisted pair cabling are termed "alternatives A and B". Alternative A applies power to the data carrying cable pairs (using pins 1-2 and 3-6). Alternative B applies the power to the spare cable pairs (using pins 4-5 and 7-8).

The x510 series switches use "alternative A" to apply power to its PDs. An IEEE compliant PD should be able to receive PoE using either of the two wiring methods.

**1000BASE-T Endpoint Mode** An amendment to the IEEE 802.3at (2008) standard defines PoE cable connections for data transmission at 1 GHz. Although data is carried over all four cable pairs, the same cable pinning is used for PoE. i.e. alternative A applies power to the cable using pins 1-2 and 3-6, and alternative B applies the power to the cable using pins 4-5 and 7-8.

# <span id="page-663-0"></span>Cable Types

Although the IEEE standards 802.3af and 802.3at indicate minimum cable types for each standard version; using cables of a higher rating will reduce the cable resistance, allowing more power to be provided from the PSE to the PD. Also the power negotiation process that takes place between the PD and the PSE takes no account of the cable type that connects them, therefore the cabling used should be rated to meet the highest power that your PSE is able to supply

A further factor is that network operation at 1 Gbps places higher demands on the cabling type used. These demands are increased when power is also carried over these cables.

For more information on twisted-pair cable selection for PoE, see the **Allied Telesis x510 Series Installation Guide**.

# <span id="page-663-1"></span>Static and Automatic Power Allocation

When configuring PoE on your switch, you can either allow each port to auto-negotiate its power requirement, based on the power class of its connected PD, or you can statically allocate fixed power levels to each port.

Where dynamic PoE power assignment is used, the total power drawn from your switch's power supply will be the total of the individual power requirements of each port. See **["power-inline max" on page 25.8](#page-679-0)**

# <span id="page-664-0"></span>**PoE and PoE+ Implementation**

The following x510 series switches support PoE:

- x510-52GPX
- x510-28GPX

This section explains how to implement PoE on these switches.

# <span id="page-664-1"></span>Power Capacity

The following information is provided as a guide, and we recommend that you consult the appropriate Installation Guide for your particular switch for more detailed information.

The x510 series switches are supplied with two internal power supplies (PSUs). For resiliency, each of these PSUs has its own external mains connection. When ports are supplying PoE, the dual PSU facility enables you to run the switch in one of two modes:

- standard (Redundant) mode
- boost mode

In standard (Redundant) mode you apply power to both PSUs but restrict the power demands of your PDs to be within the capabilities of a single power supply.

In boost mode you employ both PSUs, and utilize more power than is available from a single PSU. However, if power from one of the PSUs is lost, the result will be a loss of PoE capability to a number of ports - the exact number will depend on your particular port configuration.

**Note** Note that you can preserve the operation of a number of essential PoE ports by using the command, **["power-inline priority" on page 25.10](#page-681-0)**. For more details of using this feature, see **["Port Prioritization" on page 24.11](#page-666-1)**.

The specific power capacity available depends on the model purchased, x510-52GPX or x510-28GPX. In this respect, the following information is provided as a guide, and we recommend that you consult your switch's hardware reference for more accurate information.

## <span id="page-664-2"></span>PoE Port Allocation and Distribution

The total power available for PoE is dependent on the capacity of the power supply. How this power is distributed across the available PoE ports depends on the PoE configuration applied to the switch, particularly how you set the **[power-inline priority](#page-681-0)** and **[power](#page-679-0)[inline max](#page-679-0)** commands.

The x510-28GPX and the x510-52GPX model switches are both Layer 3 PoE+ Gigabit Ethernet switches with SFP and SFP+ support.

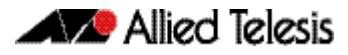

## <span id="page-665-0"></span>Power Threshold

The switch can be configured to send a Simple Network Management Protocol (SNMP) trap to your management workstation and records an entry in the event log whenever the total power requirements of the powered devices exceed the specified percentage of the total maximum power available on the switch. With the default setting of 80% applied, the switch sends an SNMP trap when the PoE devices require more than 80% of the maximum available power on the switch.

To adjust the threshold, use the command:

**awplus(config)#** [power-inline usage-threshold](#page-683-0) <1-99>

For your management workstation to receive traps from your switches, you must configure SNMP on the switch by specifying the IP address of the workstation. The management workstation will also record an entry in the event log whenever power consumption of the switch has returned to a value that is less than the power limit threshold.

To set the SNMP traps (notifications) for PoE, use the command:

**awplus(config)#** [snmp-server enable trap](#page-2751-0) power-inline

See **[Chapter 93, SNMP Introduction](#page-2710-0)** for information about configuring SNMP traps for PoE. See **[Chapter 94, SNMP Commands](#page-2734-0)** for command examples to configure SNMP traps for PoE.

## <span id="page-665-1"></span>Negotiating Power Requirements

When configuring PoE on your switch, you can either allow each port to auto-negotiate its power requirement, based on the power class of its connected PD, or you can statically configure each port to have a fixed power allocation.

Where dynamic PoE power assignment is used, the total power assigned from your switch's power supply will be the total of the individual power requirements assigned to each port.

To enable your PoE ports to dynamically allocate their power, set the **["power-inline max"](#page-679-0)  [on page 25.8](#page-679-0)** to its default by entering, no power-inline max.

## <span id="page-665-2"></span>PoE Port Management

PoE is enabled by default on all non-SFP (or SFP+) RJ-45 ports. You can connect either a powered or non-powered device to a PoE-enabled port without having to re-configure the port. This is because PD detection is carried out before any power is supplied to the connected device.

PoE can be administratively enabled or disabled on each port using the **[power-inline](#page-678-0)  [enable](#page-678-0)** command in Interface Configuration mode. To disable PoE on a selected port, use the command:

```
awplus(config-if)# no power-inline enable
```
## <span id="page-666-0"></span>Powered Device (PD) Detection

Your switch applies two methods to detect the connection of a PD. The first method applies the resistance and capacitance methods defined in the IEEE standards, see **["Power](#page-660-3)  [Device \(PD\) Discovery" on page 24.5](#page-660-3)**. The second method is applied to detect the connection of legacy PDs. This method involves measuring for a large capacitance value. The IEEE method is tried first, and if this fails to detect a PD, the second method is applied.

By default, legacy PD detection is enabled on all ports. To disable legacy PD detection, use the command:

```
awplus(config)# no power-inline allow-legacy
```
The switch applies its PD detection process in real time to all PoE enabled ports. It will not supply power to any PoE enabled port unless it detects the connection of a valid PD.

## <span id="page-666-2"></span><span id="page-666-1"></span>Port Prioritization

Port prioritization enables you to assign ports to be one of the following three priority levels:

- **Critical**
- **High**
- Low

 Where the power required collectively by the Powered Devices (PDs) is greater than the PSUs are able to supply, these priority levels will be used to sequentially remove power from the PDs in an order of their importance.

- **Critical** The highest priority level. Ports set to this level are guaranteed power before any ports assigned to the other two priority levels. Ports assigned to the other priority levels receive power only if all the Critical ports are receiving power. Your most critical powered devices should be assigned to this level. If there is not enough power to support all the ports set to the Critical priority level, power is provided to the ports based on port number, in ascending order.
	- **High** The second highest level. Ports set to this level receive power only if all the ports set to the Critical level are already receiving power. If there is not enough power to support all of the ports set to the High priority level, power is provided to the ports based on port number, in ascending order.
	- **Low** The lowest priority level. This is the default setting. Ports set to this level only receive power if all the ports assigned to the other two levels are already receiving power. As with the other levels, if there is not enough power to support all of the ports set to the Low priority level, power is provided to the ports based on port number, in ascending order

If power needs to be removed from some of the PoE ports, where for example, one of the power supplies is disconnected; power will be removed from these ports in the order Low, High, and Critical. In addition, within each of these priority categories, lower numbered ports will be given higher priority than higher numbered ports; i.e. the lower the port number, the higher its PoE priority (within its particular category).

You can set the port priority by using the command:

**awplus#** [power-inline priority](#page-681-0)

For more details on using this command see **["power-inline priority" on page 25.10](#page-681-0)**.

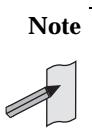

**Note** Power allocation is dynamic. Ports supplying power may stop powering a PD if the switch's power capacity has reached maximum usage and new PD's are connected to ports with a higher priority, which become active.

To ensure continued operation of a PD if the power resources of the switch are exceeded you should install a PD to a lower numbered PoE port with the Critical priority level configured.

## <span id="page-668-0"></span>Software Monitoring

There are four PoE **show** commands available that return information about the PoE settings on your switch.

The **[show power-inline](#page-686-0)** command displays the power threshold set, a power usage percentage, and power consumed by each switch port.

```
awplus# show power-inline
```
The **[show power-inline counters](#page-689-0)** command displays PoE event counters from the PoE MIB (RFC 3621).

```
awplus# show power-inline counters
```
The **[show power-inline interface](#page-691-0)** command displays a summary of all PoE information, including power limit, power consumed, and power class.

**awplus#** show power-inline interface

The **[show power-inline interface detail](#page-693-0)** command displays all PoE information, including power limit, power consumed, and power class.

**awplus#** show power-inline interface detail

You can also specify an individual PoE port, a range of PoE ports, or a selection of PoE ports with the **show power-inline interface detail** command when using the <*port-list*> option, as shown below for a PoE port, a selection of PoE ports, and a range of PoE ports:

```
awplus# show power-inline interface port1.0.2 detail
awplus# show power-inline interface port1.0.2,port1.0.4 
       detail
awplus# show power-inline interface port1.0.2-port1.0.4 
       detail
```
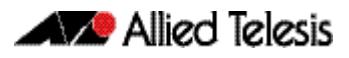

# <span id="page-669-0"></span>**PoE and PoE+ Configuration**

This section is based around PoE configuration tasks for the Allied Telesis x510-28GPX and x510-52GPX switches running the AlliedWare PlusTM Operating System.

# <span id="page-669-1"></span>Add a Description for a PoE or PoE+ Port

You can add a description (typically the device type) for a PoE port, which the switch will display in certain Show commands. Knowing the type of PD is useful when inspecting PD Class power usage. The description entered will appear in the following commands under Device, or Powered Device Type, for each PoE or PoE+ port:

**[show power-inline interface](#page-691-0)** command on page 25.20 and,

**[show power-inline interface detail](#page-693-0)** command on page 25.22.

In the following example a description is added for the PoE port listed as **port1.0.2** to display the words "**Desk Phone"** in the show output of the commands mentioned above.

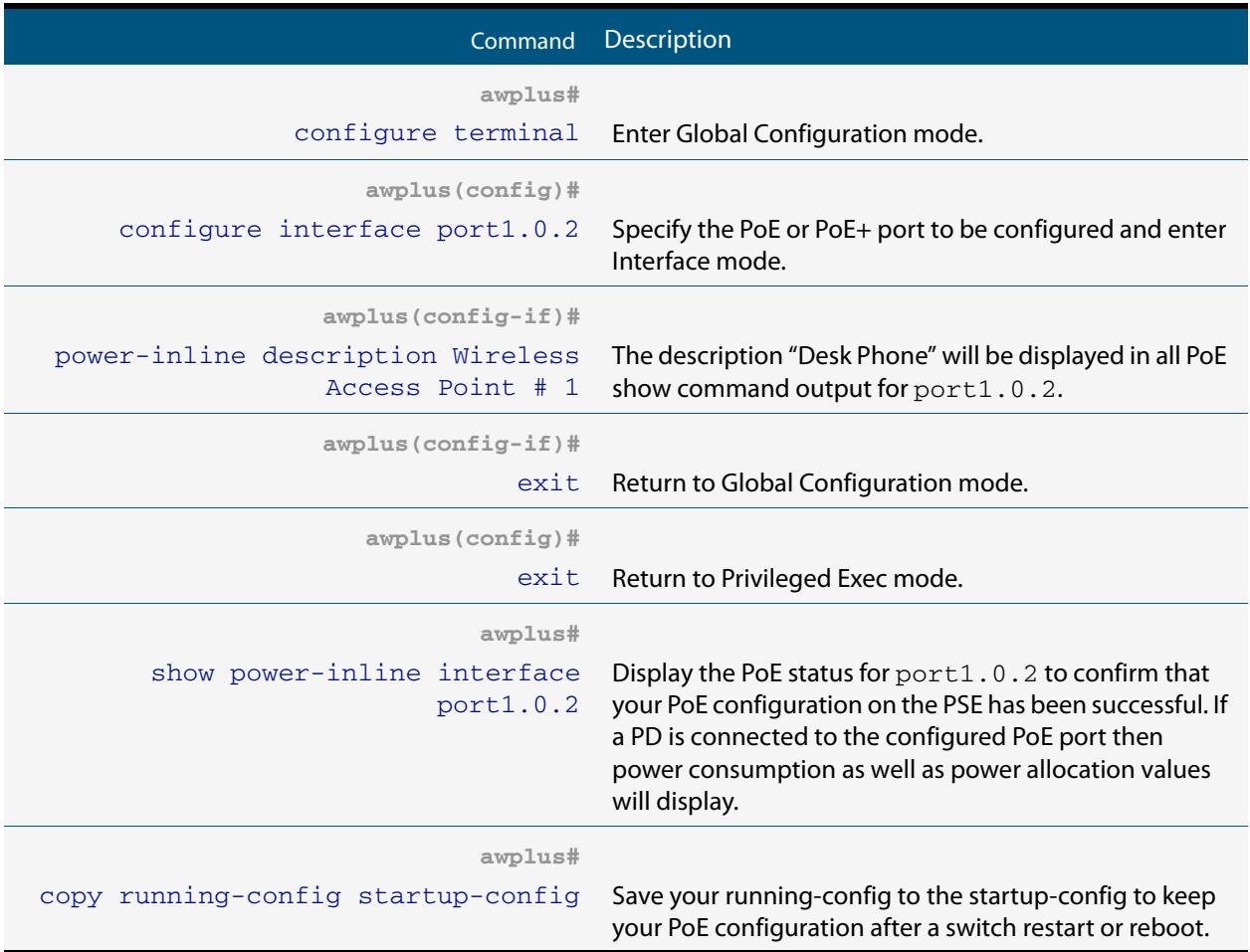

# <span id="page-670-0"></span>Configuring Capacity and Priority on a PoE or PoE+ Port

The following commands set a higher priority and a lower maximum power for a PoE or PoE+ port. This prevents high powered PDs from being connected to a PoE or PoE+ port reserved for low powered PDs. Follow the configuration table below to configure **port1.0.2**.

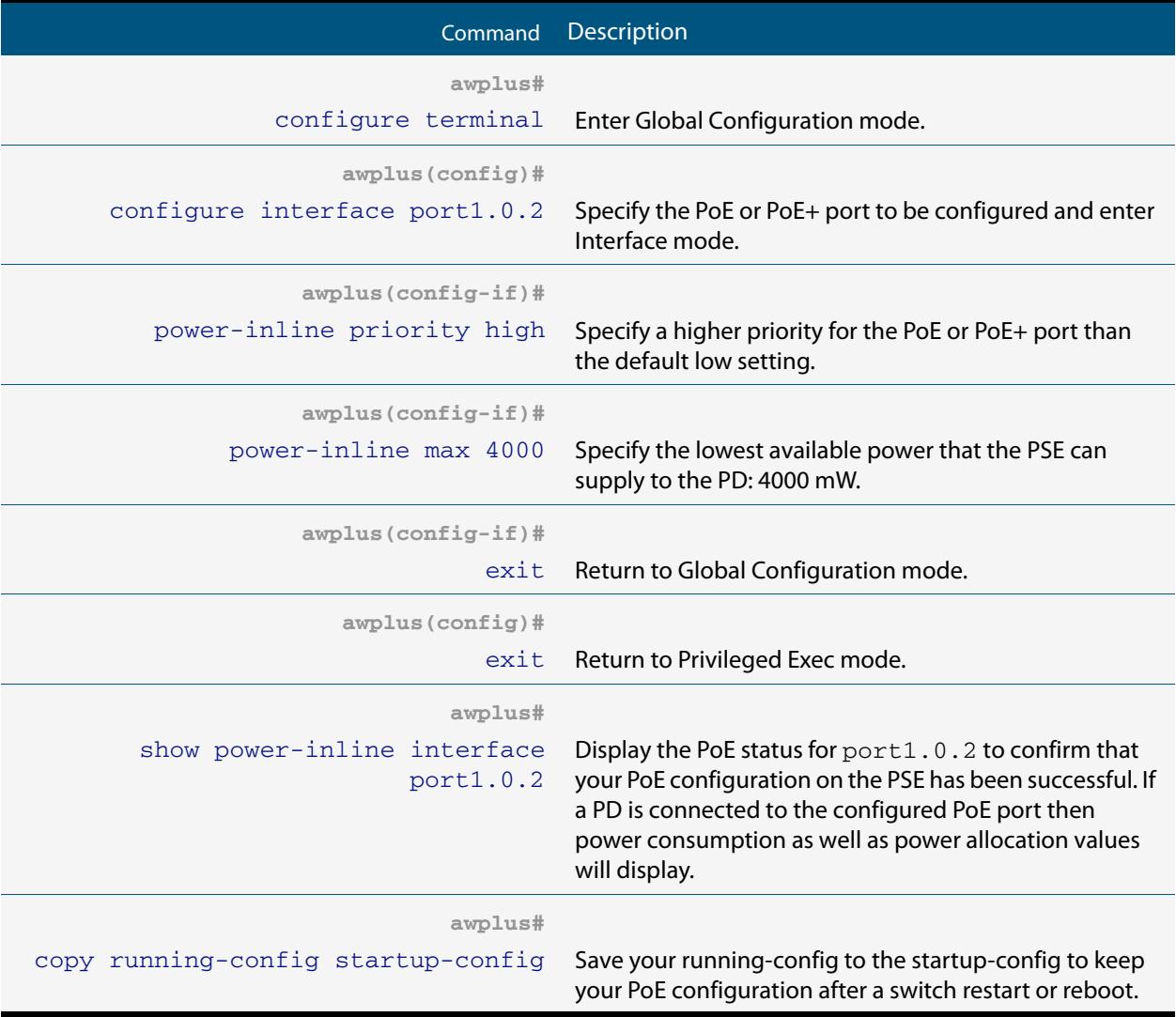

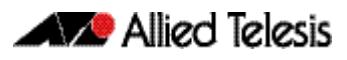

# <span id="page-671-0"></span>Remotely Monitoring Power for all Connected PDs

By using the **[power-inline usage-threshold](#page-683-0)** command and the **[snmp-server enable](#page-2751-0)  [trap](#page-2751-0)** commands together you can remotely monitor PD power requests on the PSE.

Note that you will need to configure SNMP first for this. For more information on configuring SNMP, see the following chapters in your switch's software reference:

- **[Chapter 93, SNMP Introduction](#page-2710-0)**
- **[Chapter 94, SNMP Commands](#page-2734-0)**
- **[Chapter 95, SNMP MIBs](#page-2768-0)**

For example, if the PD is a Class 0 (default class) or a Class 3 (15400 mW) PD then the PSE budgets 15400 mW for the PD regardless of the actual amount of power needed by the PD.

The following procedure allows you to remotely monitor power usage for all connected PDs. Follow the configuration table to configure the PSE.

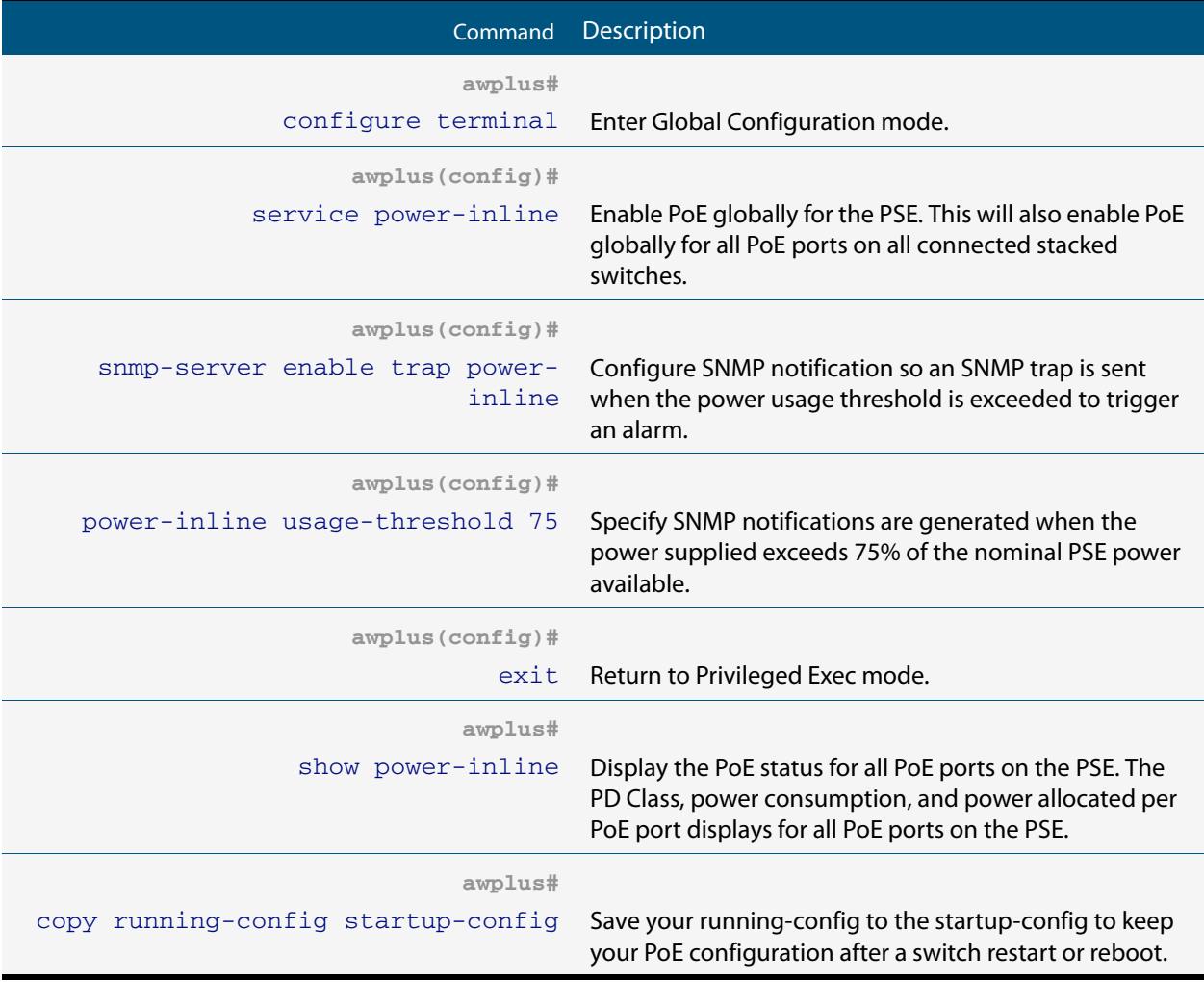

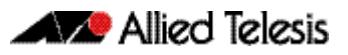

# <span id="page-672-0"></span>**Chapter 25: Power over Ethernet Commands**

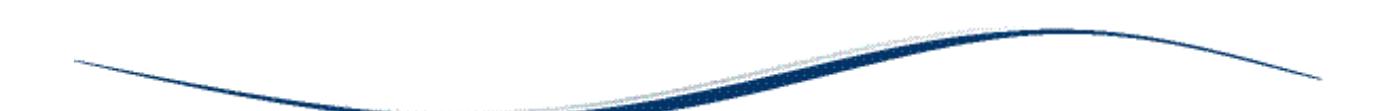

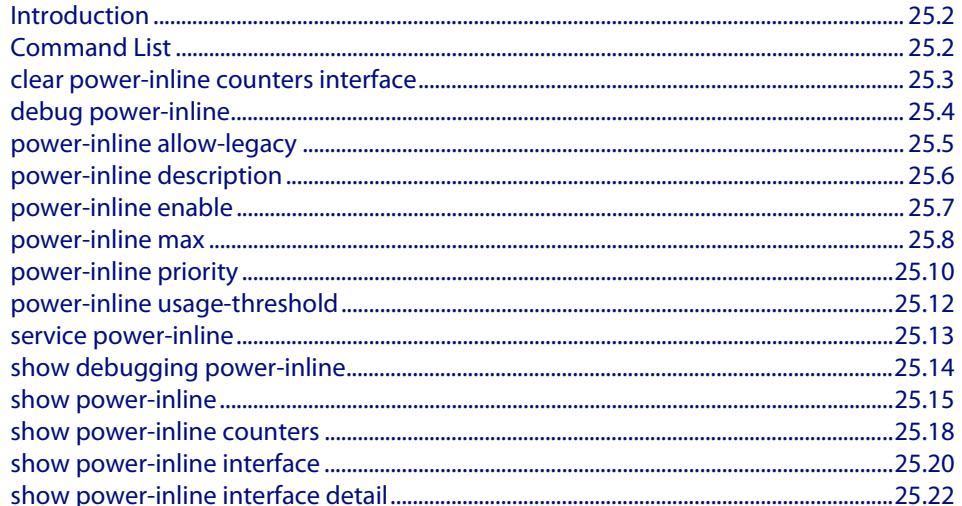

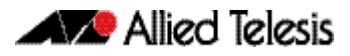

# <span id="page-673-0"></span>**Introduction**

Power over Ethernet (PoE) is a technology allowing devices such as IP phones to receive power over existing LAN cabling.

PoE is configured using the commands in this chapter. Note the Power Sourcing Equipment (PSE) referred to throughout this chapter is an Allied Telesis PoE switch running the AlliedWare Plus<sup>™</sup> Operating System, supporting the IEEE 802.3af and IEEE 802.3at Power Ethernet standards. The Powered Device (PD) referred to throughout this chapter is a PoE or PoE+ powered device, such as an IP phone or a Wireless Access Point (WAP).

The commands in this chapter are available on the Allied Telesis x510-52GPX and x510-28GPX switches:

# <span id="page-673-1"></span>**Command List**

This chapter contains an alphabetical list of commands used to configure Power over Ethernet (PoE). Each command contains a functional description and shows examples of configuration and output screens for show commands. These commands are only supported on PoE capable ports. An error message will display on the console if you enter a PoE command on a port that does not support PoE. The following chapters offer further information for configuring PoE on Allied Telesis switches.

- **[Chapter 24, Power over Ethernet Introduction](#page-656-0)** for introductory information about PoE and how to configure PoE on Allied Telesis switches.
- **[Chapter 95, SNMP MIBs](#page-2768-0)** for information about which PoE MIB objects are supported.
- **[Chapter 93, SNMP Introduction](#page-2710-0)** for information about SNMP traps.
- **[Chapter 94, SNMP Commands](#page-2734-0)** for SNMP command descriptions used when configuring SNMP traps for PoE.

## <span id="page-674-0"></span>**clear power-inline counters interface**

This command will clear the counters from a specified port, a range of ports, or all ports on the Power Sourcing Equipment (PSE). If no ports are entered then PoE counters for all ports are cleared. It will also clear all Power over Ethernet (PoE) counters supported by the Power Ethernet MIB (RFC 3621).

**Syntax** clear power-inline counters interface [<*port-list*>]

| Parameter         | <b>Description</b>                                          |
|-------------------|-------------------------------------------------------------|
| $<$ port-list $>$ | Selects the port or ports whose counters are to be cleared. |

**Mode** Privileged Exec

**Usage** The PoE counters are displayed with the **[show power-inline counters](#page-689-1)** command.

**Examples** To clear the PoE counters for  $port1.0.2$  only, use the following command:

**awplus#** clear power-inline counters interface port1.0.2

To clear the PoE counters for port1.0.1 through port1.0.10, use the following command:

**awplus#** clear power-inline counters interface port1.0.1 port1.0.10

To clear the PoE counters for all ports, use the following command:

**awplus#** clear power-inline counters interface

**Validation Commands [show power-inline counters](#page-689-1)**

# <span id="page-675-0"></span>**debug power-inline**

This command enables debugging display for messages that are specific to Power over Ethernet (PoE).

Use the **no** variant of this command to disable the specified PoE debugging messages.

**Syntax** debug power-inline [all|event|info|power]

no debug power-inline [all|event|info|power]

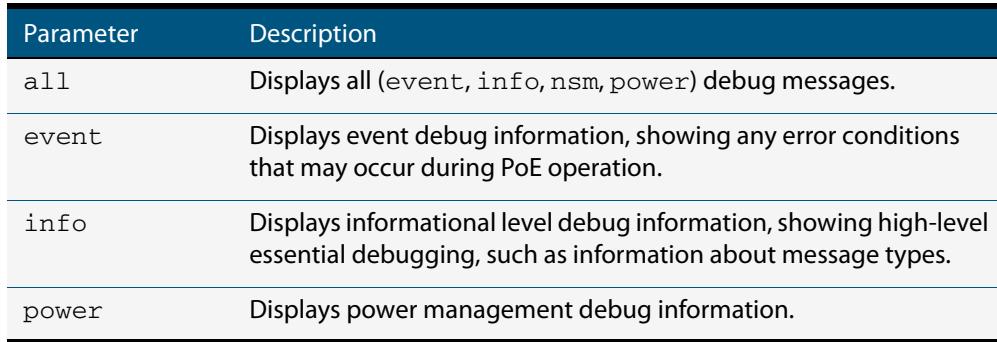

**Default** No debug messages are enabled by default.

**Mode** Privileged Exec

**Usage** Use the **[terminal monitor](#page-302-0)** command to display PoE debug messages on the console.

Use the **[show debugging power-inline](#page-685-0)** command to show the PoE debug configuration.

**Examples** To enable PoE debugging and start the display of PoE event and info debug messages on the console, use the following commands:

**awplus#** terminal monitor

**awplus#** debug power-inline event info

To enable PoE debugging and start the display of all PoE debugging messages on the console, use the following commands:

**awplus#** terminal monitor **awplus#** debug power-inline all

To disable PoE debugging and stop the display of PoE event and info debug messages on the console, use the following command:

**awplus#** no debug power-inline event info

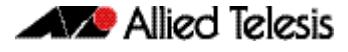

To disable all PoE debugging and stop the display of any PoE debugging messages on the console, use the following command:

**awplus#** no debug power-inline all

**Validation [show debugging power-inline](#page-685-0)**

**Commands**

**Related Commands [terminal monitor](#page-302-0)**

## <span id="page-676-2"></span><span id="page-676-0"></span>**power-inline allow-legacy**

This command enables detection of pre-IEEE 802.3af Power Ethernet standard legacy Powered Devices (PDs).

The no variant of this command disables detection of pre-IEEE 802.3af Power Ethernet standard legacy Powered Devices (PDs).

**Syntax** power-inline allow-legacy

<span id="page-676-1"></span>no power-inline allow-legacy

- **Default** Detection of legacy PDs is enabled on all ports on the Power Sourcing Equipment (PSE).
	- **Mode** Global Configuration

**Examples** To disable detection of legacy PDs, use the following commands:

**awplus#** configure terminal

**awplus(config)#** no power-inline allow-legacy

To enable detection of legacy PDs, use the following commands:

**awplus#** configure terminal

**awplus(config)#** power-inline allow-legacy

**Validation Commands [show power-inline](#page-686-1) [show running-config power-inline](#page-206-0)**

## <span id="page-677-0"></span>**power-inline description**

This command adds a description for a Powered Device (PD) connected to a PoE port.

The **no** variant of this command clears a previously entered description for a connected PD, resetting the PD description to the default (null).

**Syntax** power-inline description <*pd-description*>

no power-inline description

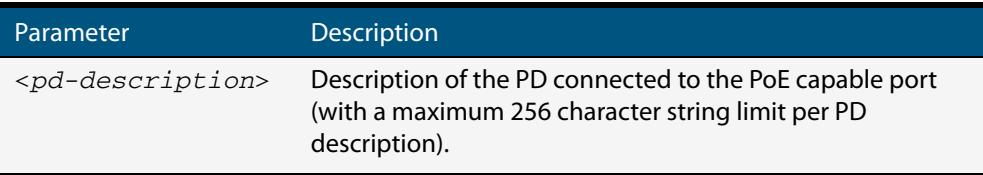

**Default** No description for a connected PD is set by default.

- **Mode** Interface Configuration
- **Usage** Select a PoE port, a list of PoE ports, or a range of PoE ports with the preceding **[interface](#page-362-0)  [\(to configure\)](#page-362-0)** command. If you specify a range or list of ports they must all be PoE capable ports.
- **Examples** To add the description Desk Phone for a connected PD on port1.0.2, use the following commands:

**awplus#** configure terminal **awplus(config)#** interface port1.0.2 **awplus(config-if)#** power-inline description Desk Phone

To clear the description as added above for the connected PD on  $port1.0.2$ , use the following commands:

**awplus#** configure terminal **awplus(config)#** interface port1.0.2 **awplus(config-if)#** no power-inline description

**Validation Commands [show power-inline interface](#page-691-1) [show running-config power-inline](#page-206-0)**

## <span id="page-678-1"></span><span id="page-678-0"></span>**power-inline enable**

This command enables Power over Ethernet (PoE) to detect a connected Powered Device (PD) and supply power from the Power Sourcing Equipment (PSE).

The **no** variant of this command disables PoE functionality on the selected PoE port(s). No power is supplied to a connected PD after PoE is disabled on the selected PoE port(s).

```
Syntax power-inline enable
```
no power-inline enable

**Default** PoE is enabled by default on all ports on the PSE.

**Mode** Interface Configuration

**Usage** In a stack of x510 Series switches this command is supported on all PoE capable ports.

Select a PoE port, a list of PoE ports, or a range of PoE ports from the preceding **[interface](#page-362-0)  [\(to configure\)](#page-362-0)** command. If you specify a range or list of ports they must all be PoE capable ports.

No PoE log messages are generated for specified PoE port(s) after PoE is disabled. The disabled PoE port(s) still provide Ethernet connectivity after PoE is disabled.

**Examples** To disable PoE on ports  $port1.0.1$  to  $port1.0.4$ , use the following commands:

**awplus#** configure terminal **awplus(config)#** interface port1.0.1-port1.0.4 **awplus(config-if)#** no power-inline enable

To enable PoE on ports port1.0.1 to port1.0.4, use the following commands:

**awplus#** configure terminal **awplus(config)#** interface port1.0.1-port1.0.4 **awplus(config-if)#** power-inline enable

**Validation Commands [show power-inline](#page-686-1) [show power-inline interface](#page-691-1) [show power-inline interface detail](#page-693-1) [show running-config power-inline](#page-206-0)**

### <span id="page-679-1"></span><span id="page-679-0"></span>**power-inline max**

This command sets the "maximum" power allocated to a Power over an Ethernet (PoE and PoE+) port. The amount of power actually supplied to the port depends on the power requirements of the connected PD. It is also a function of the total PoE power loading on the switch and the PoE priority set for the port by the **[power-inline priority](#page-681-1)** command. However this command (power-inline max) does apply a "maximum" value to the power that the port is able to supply.

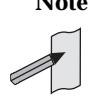

**Note** Note that the value set by this command will be the figure the switch will use when apportioning the power budget for its ports. For example, if 15.4 W is assigned to a port whose PD only consumes 5 W, the switch will reserve the full 15.4 W for this port when determining its total power PoE power requirement.

Note that the value set by this command will be the figure the switch will use when apportioning the power budget for its ports. For example, if 15.4 W is assigned to a port whose PD only consumes 5 W, the switch will reserve the full 15.4 W for this port when determining its total power PoE power requirement.

The **no** variant of this command sets the maximum power supplied to a PoE port to the default, which is set to the maximum power limit for the class of the connected Powered Device (PD).

**Syntax** power-inline max <*4000-30000*>

no power-inline max

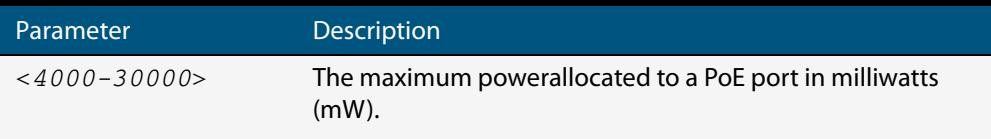

**Default** The Power Sourcing Equipment (PSE) supplies the maximum power limit for the class of the PD connected to the port by default.

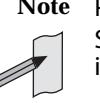

**Note** Power limits for all classes of PDs are listed in **["Power Classes" on page 24.6](#page-661-1)**. See **[Chapter 24, Power over Ethernet Introduction](#page-656-0)** for further PoE information.

**Mode** Interface Configuration

**Usage** In a stack of x510 Series switches this command is supported on all PoE capable ports.

Select a PoE port, a list of PoE ports, or a range of PoE ports with the preceding **[interface](#page-362-0)  [\(to configure\)](#page-362-0)** command. If you specify a range or list of ports they must all be PoE capable ports.

If you select a range of PoE ports in Interface Configuration mode before issuing this command, then each port in the range selected will have the same maximum power value configured. If the PoE port attempts to draw more than the maximum power, this is logged and all power is removed. Note that the value entered is rounded up to the next value supported by the hardware.

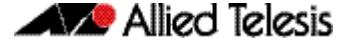

See the actual value used, as shown after command entry, in the sample console output below:

```
awplus#configure terminal
awplus(config)#interface port1.0.1
awplus(config-if)#power-line max 5300
% The maximum power has been rounded to 5450mW in hardware.
```
Refer to **[Chapter 96, LLDP, LLDP-MED and Voice VLAN Introduction and](#page-2854-0)  [Configuration](#page-2854-0)** and **[Chapter 97, LLDP Commands](#page-2876-0)** for information about power monitoring at the PD.

Note the difference in power supplied from the PSE to the power available at the PD due to line loss.

The **["Power Classes" on page 24.6](#page-661-1)** shows the difference between the power supplied from the PSE and the power available at the PD.

**Examples** To set the maximum power supplied to ports in the range 1.0.2 to 1.0.4 to 6450mW per port, use the following commands:

```
awplus# configure terminal
  awplus(config)# interface port1.0.2-port1.0.4
awplus(config-if)# power-inline max 6450
```
To set the maximum power supplied to  $port1.0.2$ , to 6450 mW, use the following commands:

```
awplus# configure terminal
   awplus(config)# interface port1.0.2
awplus(config-if)# power-inline max 6450
```
To clear the user-configured maximum power supplied to  $port1.0.2$ , and revert to using the default maximum power of 30000 mW, use the following commands:

**awplus#** configure terminal **awplus(config)#** interface port1.0.2 **awplus(config-if)#** no power-inline max

**Validation Commands [show power-inline interface](#page-691-1) [show running-config power-inline](#page-206-0)**

## <span id="page-681-1"></span><span id="page-681-0"></span>**power-inline priority**

This command sets the Power over Ethernet (PoE) priority level of a PoE port to one of three available priority levels:

- low
- high
- critical

The **no** variant of this command restores the PoE port priority to the default (low).

**Syntax** power-inline priority {low|high|critical}

no power-inline priority

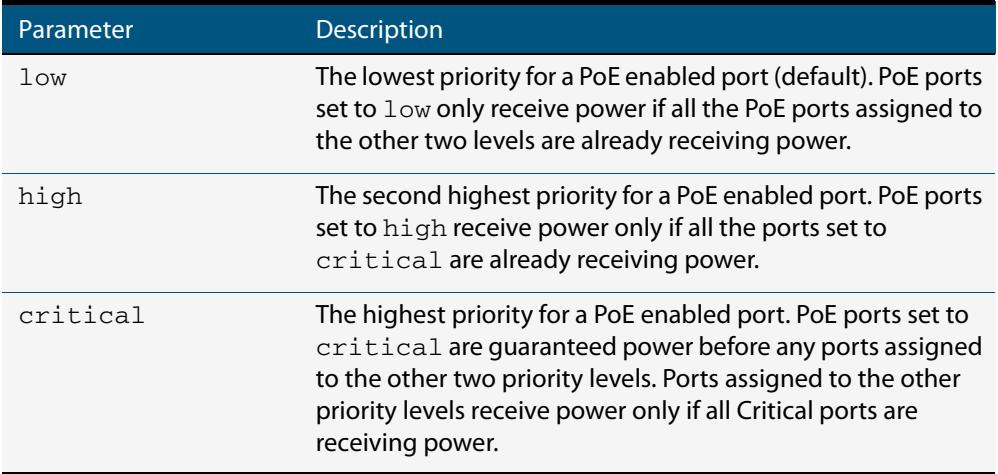

- **Default** The default priority is low for all PoE ports on the Power Sourcing Equipment (PSE).
	- **Mode** Interface Configuration
- **Usage** This command is supported on all PoE capable ports, whether operating as a stand-alone switch, or within a VCStack.

Select a PoE port, a list of PoE ports, or a range of PoE ports with the preceding **[interface](#page-362-0)  [\(to configure\)](#page-362-0)** command. If you specify a range or list of ports they must all be PoE capable ports.

PoE ports with higher priorities are given power before PoE ports with lower priorities. If the priorities for two PoE ports are the same then the lower numbered PoE port is given power before the higher numbered PoE port.

See **["Port Prioritization" on page 24.11](#page-666-2)** for further information about PoE priority.

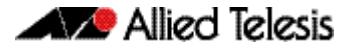

**Examples** To set the priority level to high for port1.0.2, use the following commands:

**awplus#** configure terminal **awplus(config)#** interface port1.0.2 **awplus(config-if)#** power-inline priority high

To reset the priority level to the default for  $port1.0.2$ , use the following commands:

**awplus#** configure terminal **awplus(config)#** interface port1.0.2 **awplus(config-if)#** no power-inline priority

**Validation Commands [show power-inline](#page-686-1) [show power-inline interface](#page-691-1) [show running-config power-inline](#page-206-0)**

**Related Commands [power-inline usage-threshold](#page-683-1)**

## <span id="page-683-1"></span><span id="page-683-0"></span>**power-inline usage-threshold**

This command sets the level at which the Power Sourcing Equipment (PSE) will issue a message that the power supplied to all Powered Devices (PDs) has reached a critical level of the nominal power rating for the PSE. The level is set as a percentage of total available power.

The **no** variant of this command resets the notification usage-threshold to the default (80% of the nominal power rating of the PSE).

**Syntax** power-inline usage-threshold <*1-99*>

no power-inline usage-threshold

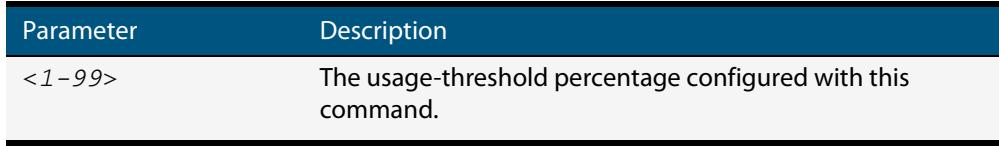

**Default** The default power usage threshold is 80% of the nominal power rating of the PSE.

- **Mode** Global Configuration
- **Usage** Use the **[snmp-server enable trap](#page-2751-0)** command on page 94.18 to configure SNMP notification. An SNMP notification is sent when the usage-threshold, as configured in the example, is exceeded.
- **Examples** To generate SNMP notifications when power supplied exceeds 70% of the nominal PSE power, use the following commands:

**awplus#** configure terminal **awplus(config)#** snmp-server enable trap power-inline **awplus(config)#** power-inline usage-threshold 70

To reset the notification threshold to the default (80% of the nominal PSE power rating), use the following commands:

**awplus#** configure terminal **awplus(config)#** no power-inline usage-threshold

**Validation Commands [show power-inline interface](#page-691-1) [show running-config power-inline](#page-206-0)**

**Related Commands [snmp-server enable trap](#page-2751-0)**
# **service power-inline**

This command enables Power over Ethernet (PoE) globally on the Power Sourcing Equipment (PSE) for all PoE ports.

**Syntax** service power-inline no service power-inline **Default** PoE functionality is enabled by default on the PSE. **Mode** Global Configuration **Usage** In a stack, issuing this command enables PoE globally for all PoE ports. In a stack configuration, only stack members containing PoE hardware will have PoE enabled by default in software. **Examples** To disable PoE on the PSE, use the following commands: To re-enable PoE on the PSE, if PoE has been disabled, use the following commands: **awplus#** configure terminal **awplus(config)#** no service power-inline **awplus#** configure terminal **awplus(config)#** service power-inline

**Validation Commands [show power-inline](#page-686-0) [show running-config power-inline](#page-206-0)**

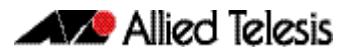

## **show debugging power-inline**

This command displays Power over Ethernet (PoE) debug settings.

For information on output options, see **["Controlling "show" Command Output" on](#page-64-0)  [page 1.37](#page-64-0)**.

**Syntax** show debugging power-inline

**Mode** User Exec and Privileged Exec

**Example** To display PoE debug settings, use the following command:

**awplus#** show debugging power-inline

**Output Figure 25-1: Example output from the show debugging power-inline command**

awplus#show debugging power-inline PoE Debugging status: PoE Informational debugging is disabled PoE Event debugging is disabled PoE Power Management debugging is disabled PoE NSM debugging is enabled

**Related Commands [debug power-inline](#page-675-0) [terminal monitor](#page-302-0)**

#### <span id="page-686-0"></span>**show power-inline**

This command displays the Power over Ethernet (PoE) status for all ports on the Power Sourcing Equipment (PSE).

For information on output options, see **["Controlling "show" Command Output" on](#page-64-0)  [page 1.37](#page-64-0)**.

- **Syntax** show power-inline
- **Mode** User Exec and Privileged Exec
- **Example** To display the PoE status for all ports on the PSE, use the following command:

**awplus#** show power-inline

#### **Output Figure 25-2: Example output from the [show power-inline](#page-686-0) command**

```
awplus#show power-inline
PoE Status:
Stack Member 2
 Nominal Power: 370W
 Power Allocated: 246W
 Actual Power Consumption: 151W
 Operational Status: On
 Power Usage Threshold: 80% (296W)
PoE Interface:
Interface Admin Pri Oper Power Device Class Max(mW)
port2.0.1 Enabled Low Powered 3840 n/a 1 4000 [C]
port2.0.2 Enabled High Powered 6720 n/a 2 7000 [C]
port2.0.3 Enabled Low Powered 14784 n/a 3 15400 [C]
port2.0.4 Enabled Crit Powered 14784 n/a 3 15400 [C]
port2.0.5 Enabled Crit Powered 3840 n/a 1 4000 [C]
port2.0.6 Enabled High Powered 6720 n/a 2 7000 [C]
port2.0.7 Enabled Low Powered 14784 n/a 3 15400 [C]
```
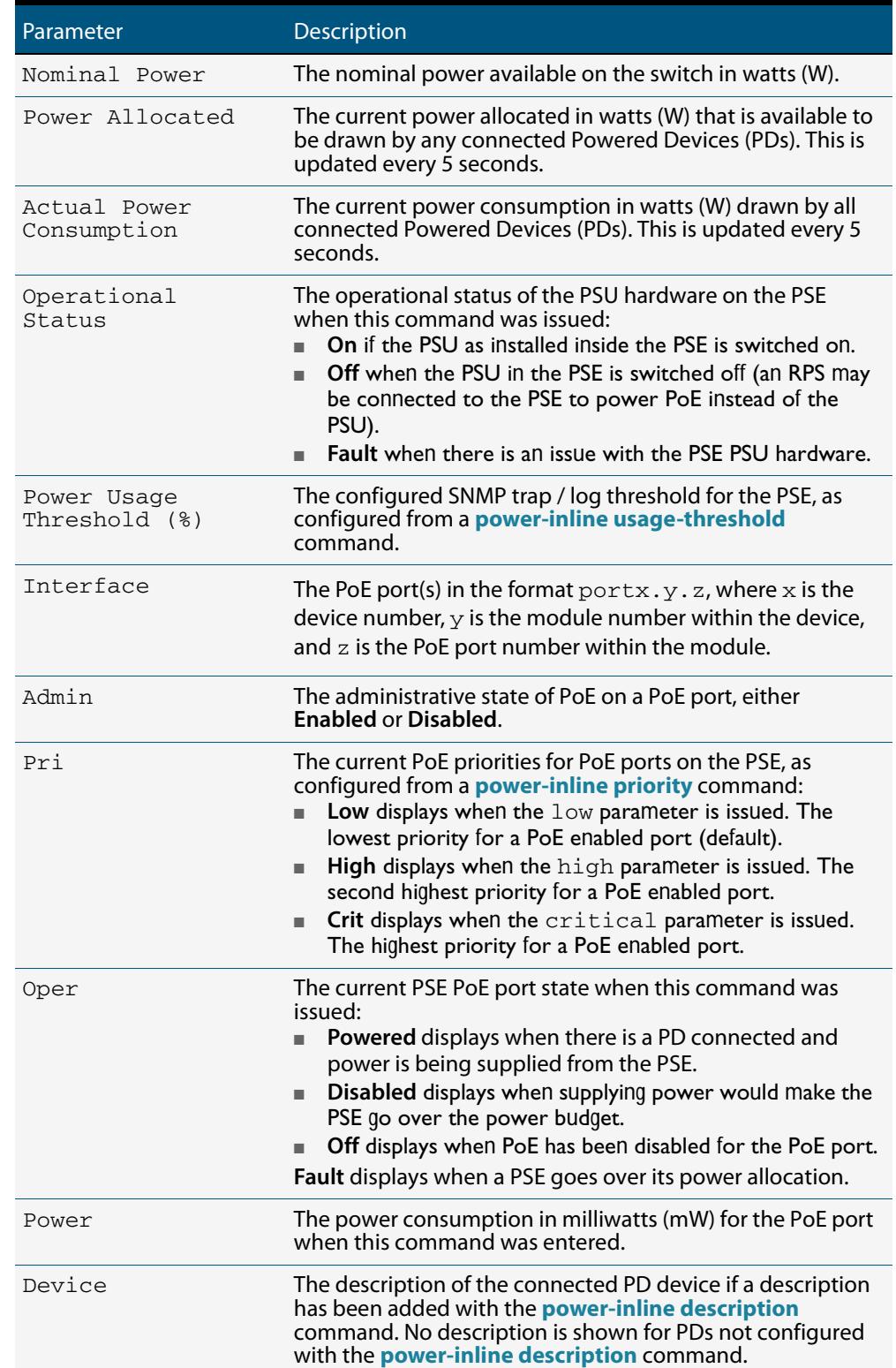

#### **Table 25-1: Parameters in the show power-inline command output**

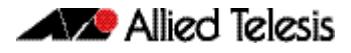

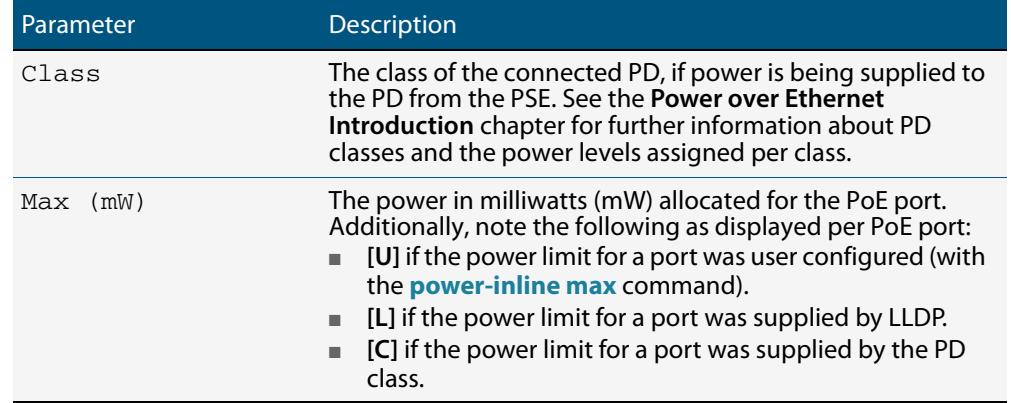

#### **Table 25-1: Parameters in the show power-inline command output (cont.)**

**Related Commands [show power-inline counters](#page-689-0) [show power-inline interface](#page-691-0)**

## <span id="page-689-0"></span>**show power-inline counters**

This command displays Power over Ethernet (PoE) event counters for ports on the Power Sourcing Equipment (PSE). The PoE event counters displayed can also be accessed by objects in the PoE MIB (RFC 3621). See **[Chapter 95, SNMP MIBs](#page-2768-0)** for information about which PoE MIB objects are supported.

For information on output options, see **["Controlling "show" Command Output" on](#page-64-0)  [page 1.37](#page-64-0)**.

**Syntax** show power-inline counters [<*port-list*>]

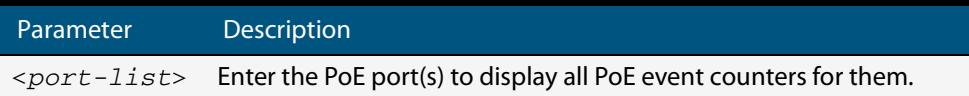

- **Mode** User Exec and Privileged Exec
- **Usage** To display all PoE event counters for all PoE ports on the PSE, do not enter the optional interface parameter.
- **Examples** To display all PoE event counters for all PoE ports on the PSE, use the command:

```
awplus# show power-inline counters
```
To display the PoE event counters for the port range 1.0.1 to 1.0.3, use the command:

**awplus#** show power-inline counters interface port1.0.1-1.0.3

**Output Figure 25-3: Example output from the show power-inline counters command**

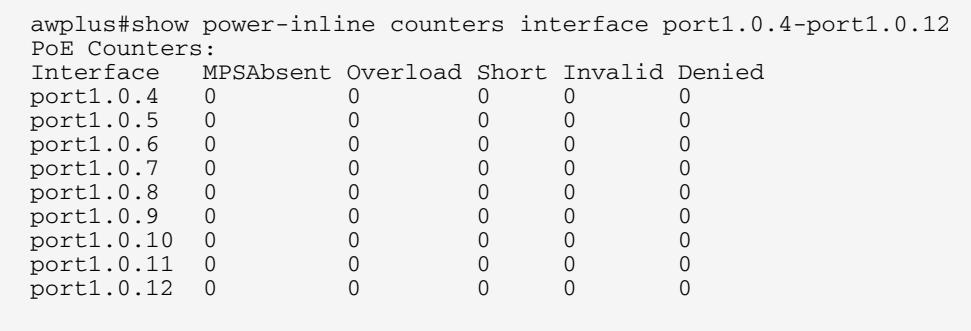

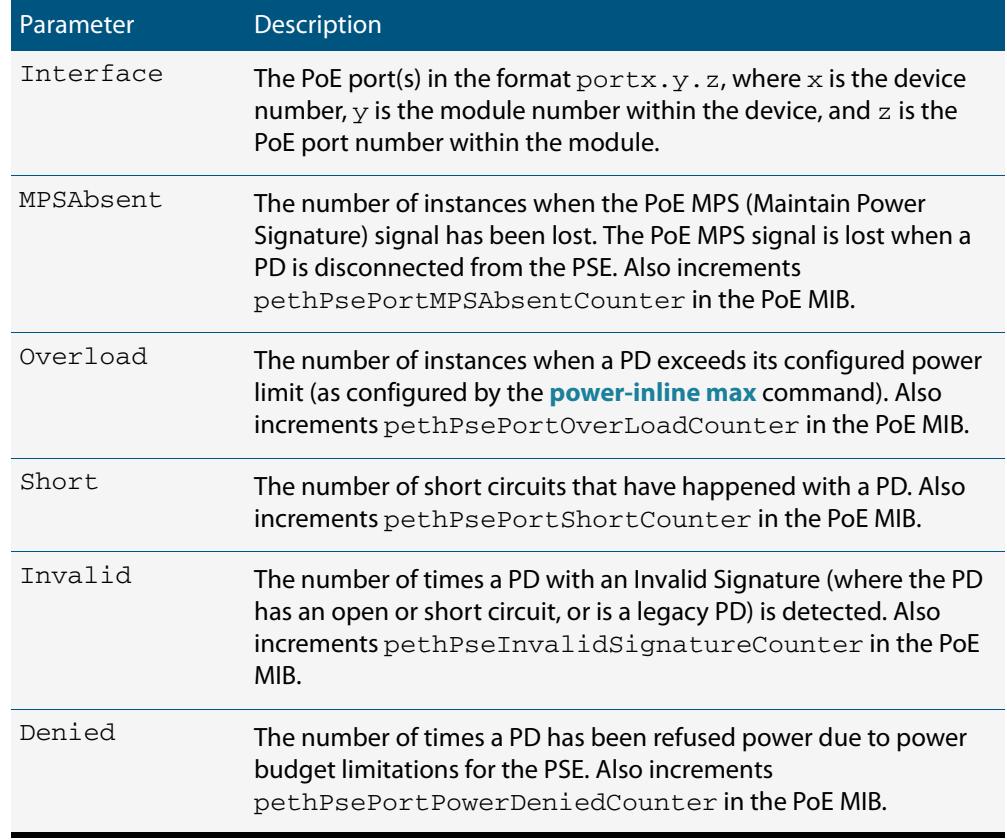

#### **Table 25-2: Parameters in the show power-inline counters command output**

**Related Commands [clear power-inline counters interface](#page-674-0) [show power-inline](#page-686-0) [show power-inline interface](#page-691-0)**

## <span id="page-691-0"></span>**show power-inline interface**

This command displays a summary of Power over Ethernet (PoE) information for specified ports. If no ports are specified then PoE information is displayed for all ports on the Power Sourcing Equipment (PSE).

For information on output options, see **["Controlling "show" Command Output" on](#page-64-0)  [page 1.37](#page-64-0)**.

**Syntax** show power-inline interface [<*port-list*>]

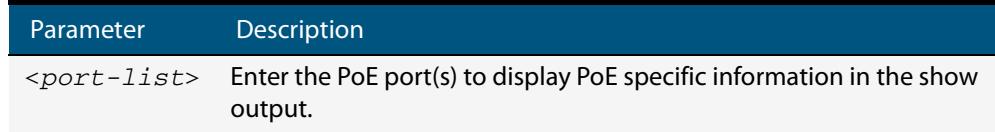

- **Mode** User Exec and Privileged Exec
- **Usage** To display PoE information for all PoE ports on the PSE, do not specify any ports.
- **Example** To display the PoE port specific information for all PoE ports on the switch, use the following command:

**awplus#** show power-inline interface

To display the PoE port specific information for the port range  $1.0.1$  to  $1.0.4$ , use the following command:

**awplus#** show power-inline interface port1.0.1-port1.0.4

#### **Output Figure 25-4: Example output from the show power-inline interface command**

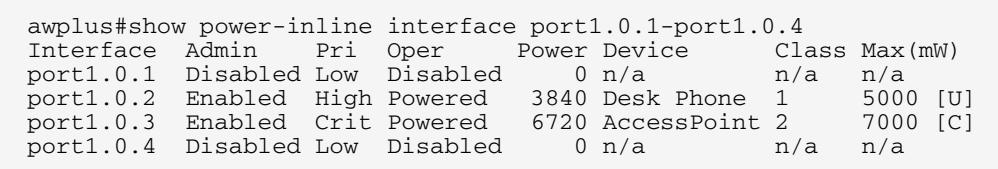

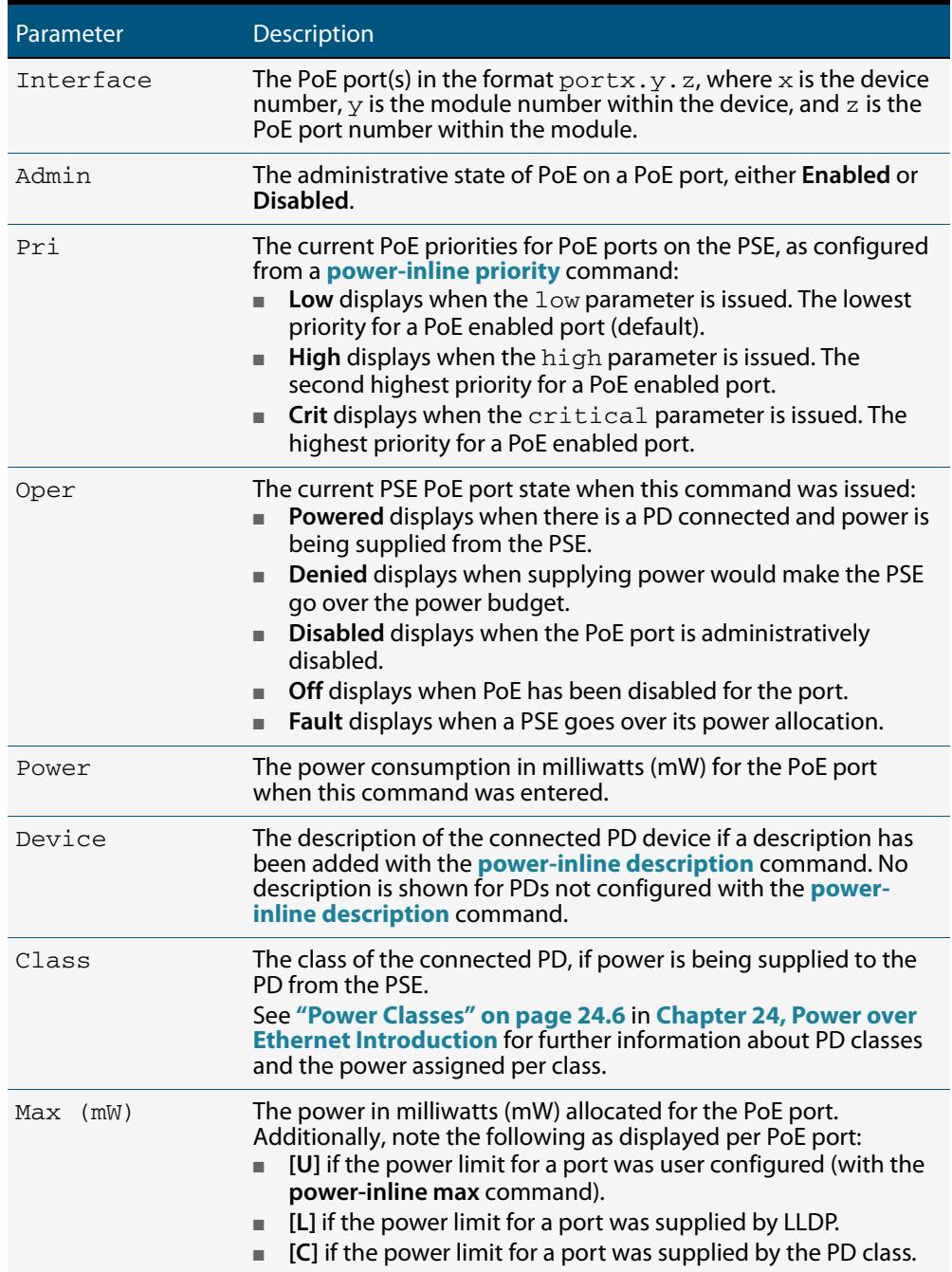

#### **Table 25-3: Parameters in the show power-inline interface command output**

**Related Commands [show power-inline](#page-686-0) [show power-inline interface detail](#page-693-0)**

#### <span id="page-693-0"></span>**show power-inline interface detail**

This command displays detailed information for specified Power over Ethernet (PoE) port(s) on the Power Sourcing Equipment (PSE).

For information on output options, see **["Controlling "show" Command Output" on](#page-64-0)  [page 1.37](#page-64-0)**.

**Syntax** show power-inline interface [<*port-list*>] detail

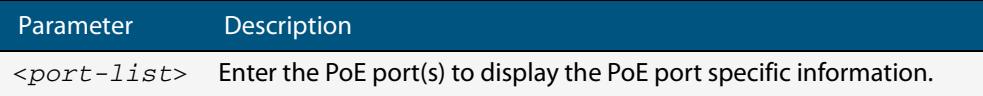

- **Mode** User Exec and Privileged Exec
- **Usage** To show detailed PoE information for all ports on the PSE, do not specify any ports.

The power allocated to each port is listed in the Power allocated row, and is limited by the maximum power per Powered Device (PD) class, or a user configured power limit.

**Example** To display detailed PoE port specific information for the port range 1.0.1 to 1.0.2, use the following command:

```
awplus# show power-inline interface port1.0.1-port1.0.2 
       detail
```
#### **Output Figure 25-5: Example output from the show power-inline interface detail command**

awplus#show power-inline interface port1.0.1-1.0.2 detail Interface port1.0.1 Powered device type: Desk Phone #1 PoE admin enabled Priority Low Detection status: Powered Current power consumption: 4800 mW Powered device class: 1 Power allocated: 5000 mW (from configuration) Detection of legacy devices is disabled Powered pairs: Data Interface port1.0.2 Powered device type: Access Point #3 PoE admin enabled Priority High Detection status: Powered Current power consumption: 6720 mW Powered device class: 2 Power allocated: 7000 mW (from powered device class) Detection of legacy devices is enabled Powered pairs: Data

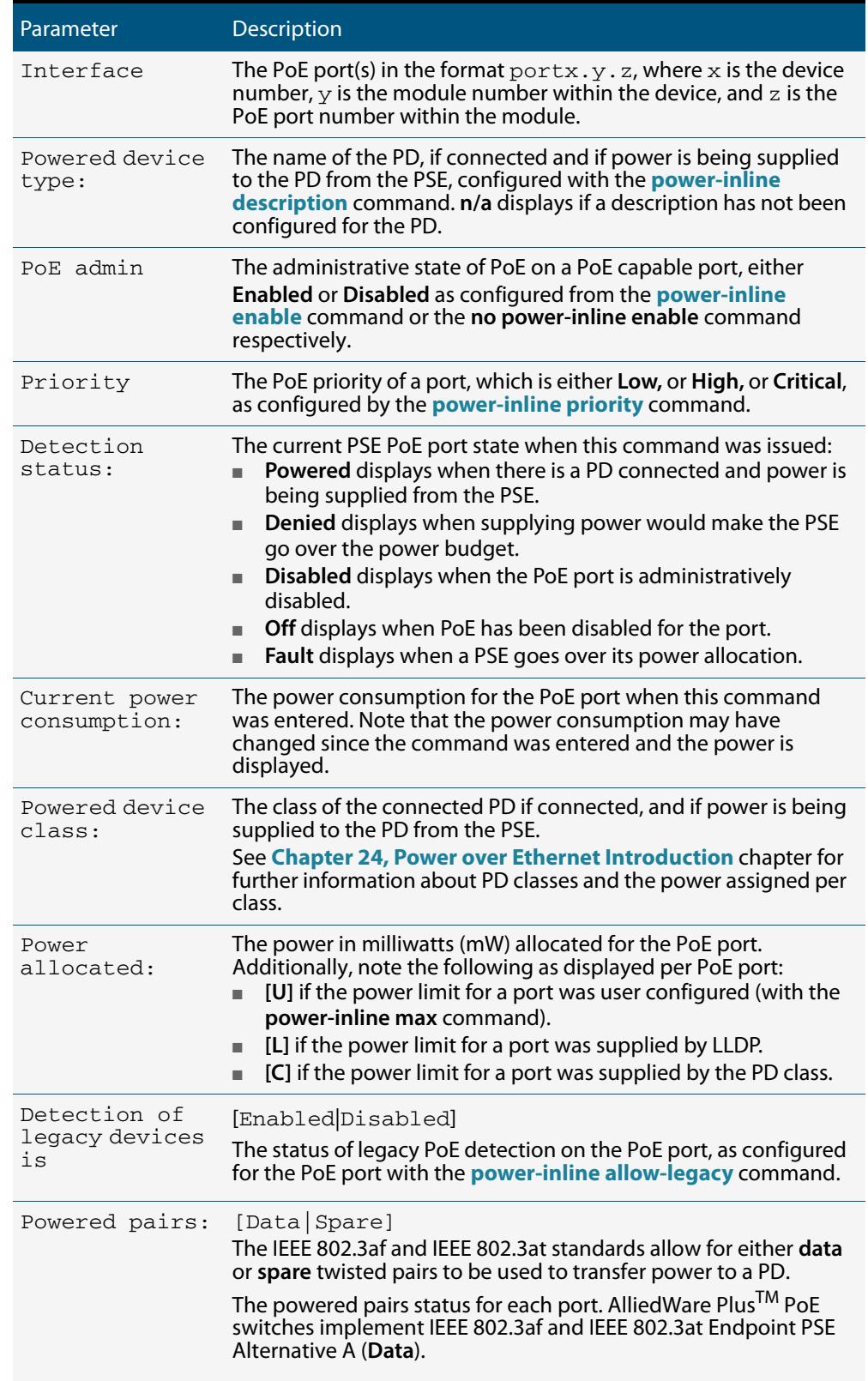

#### **Table 25-4: Parameters in show power-inline interface detail command output**

**Related Commands [show power-inline](#page-686-0) [show power-inline interface](#page-691-0)**

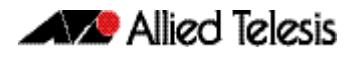

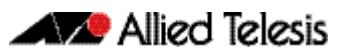

# <span id="page-696-0"></span>**Chapter 26: GVRP Introduction and Configuration**

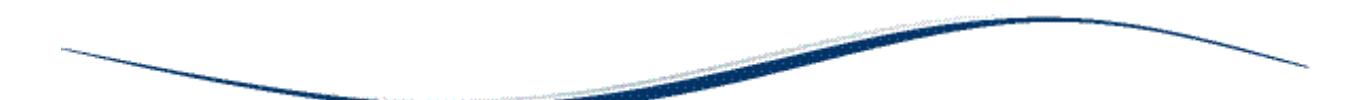

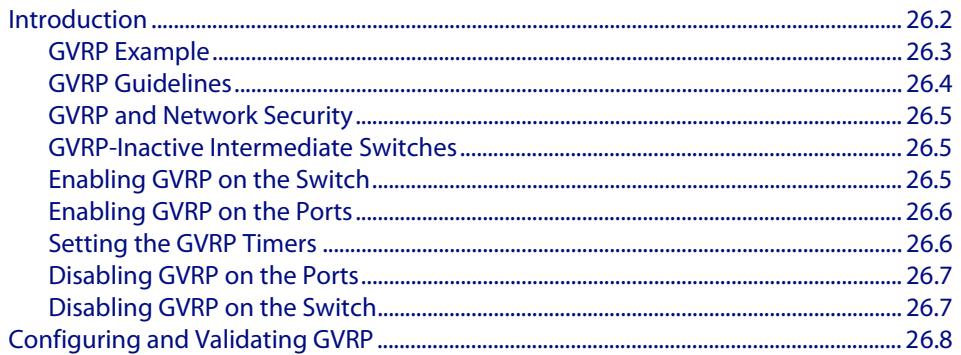

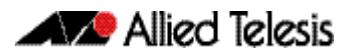

# <span id="page-697-0"></span>**Introduction**

GVRP enables the automatic VLAN configuration of switches in a network by allowing GVRP enabled switches to dynamically exchange VLAN configuration information with each other.

GVRP is based on GARP, which defines how attributes, like VIDs, are registered and deregistered. This makes it easier to manage VLANs that span more than one switch. Without GVRP, you have to manually configure your switches to ensure that the various parts of the VLANs can communicate with each other across the different switches. With GVRP this is done for you automatically.

The switch uses GVRP protocol data units (PDUs) to share VLAN information among GVRPactive devices. The PDUs contain the VID numbers of all the VLANs on the switch. When the switch receives a GVRP PDU on a port, it examines the PDU to determine the VIDs of the VLANs on the device that sent it. It then does the following:

- If the PDU contains a VID of a VLAN that does not exist on the switch, it creates this VLAN and adds the port that received the PDU as a tagged member of the VLAN. A VLAN created by GVRP is called a dynamic GVRP VLAN.
- If the PDU contains a VID of a VLAN that already exists on the switch but the receiving port is not a member of it, the switch adds the port as a tagged member of the VLAN. A port that has been added by GVRP to a static VLAN (that is a user-created VLAN) is called a dynamic GVRP port.

Only GVRP can modify or delete dynamic GVRP VLANs. Dynamic GVRP VLANs exist only so long as the switch continues to receive GVRP PDUs that contain the VID of that VLAN. If there are no more relevant GVRP PDUs arriving, or there are no active links in the VLAN, GVRP deletes it from the switch.

A dynamic GVRP port in a static VLAN remains a member of the VLAN as long as the switch continues to receive GVRP PDUs that contain the VID of that VLAN. If the relevant GVRP PDUs are no longer being received on the port, then GVRP removes the dynamic port from the VLAN, but does not delete the VLAN if the VLAN is a static VLAN.

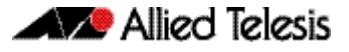

## <span id="page-698-0"></span>GVRP Example

The example consists of three switches. Switch 1 and Switch 3 have the HR VLAN 10, but Switch 2 is not configured with the HR VLAN 10. Consequently, the end nodes of the two parts of the HR VLAN 10 cannot communicate with each other because Switch 2 does not have VLAN 10.

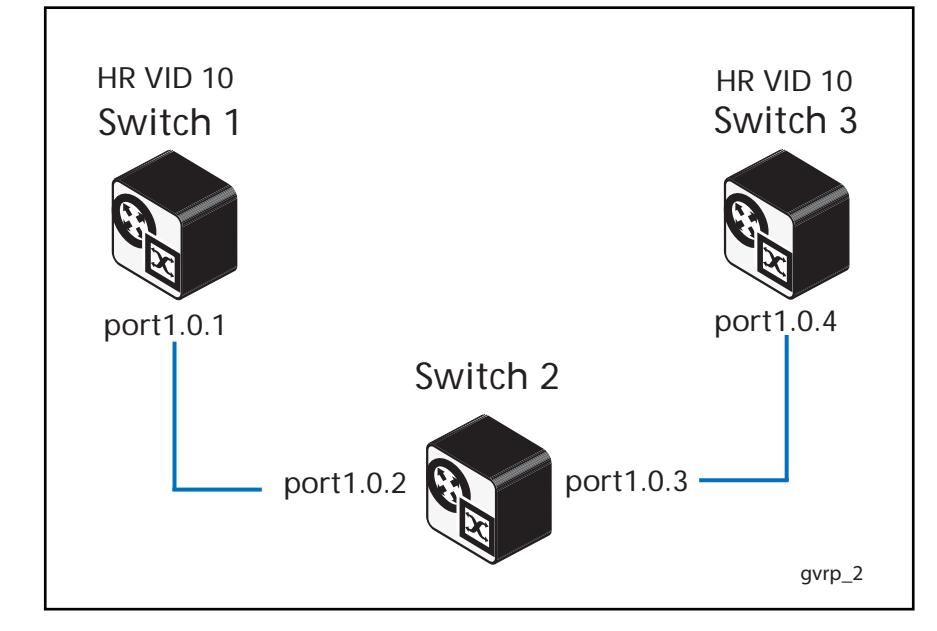

Without GVRP, you would have to manually add the HR VLAN 10 to Switch 2. But with GVRP, the VLAN is added automatically. Here is how GVRP resolves this example.

- **1.** Interface port1.0.1 on Switch 1 sends a PDU (Protocol Data Unit) to interface port1.0.2 on Switch 2 that contains the VIDs of all the VLANs on Switch 1, including VID 10 for the HR VLAN.
- **2.** Switch 2 examines the PDU it receives on interface  $port1.0.2$  and finds that it does not have a VLAN with a VID 10. In response, it creates the VLAN as a dynamic GVRP VLAN, assigning it VID 10. Switch 2 then adds interface port1.0.2, the switch port that received the PDU, as a tagged member of HR VLAN 10.
- **3.** Switch 2 sends a PDU from interface port1.0.3 containing all the VIDs of the VLANs on the switch, including the new VID 10. Note at this point interface  $port1.0.3$  is not a member of VLAN 10. Ports are added to VLANs when they receive PDUs from other switches in the network, not when they transmit PDUs.
- **4.** Switch 3 receives the PDU on interface port1.0.4 and, after examining it, finds that one of the VLANs on Switch 2 has the VID 10, which matches the VID of an already existing VLAN on the switch. So it does not create the VLAN because it already exists. It then determines whether the port that received the PDU, in this case interface port1.0.4, is a member of the VLAN. If it is not a member, it adds the port to the VLAN as a tagged dynamic GVRP port. If the port is already a member of the VLAN, then no change is made.
- **5.** Switch 3 sends a PDU out interface port1.0.4 to interface port1.0.3 on Switch  $2.$

**6.** Switch 2 receives the PDU on interface  $port1.0.3$  and then adds the port as a tagged dynamic GVRP port to the dynamic GVRP VLAN 10.

There is now a communications path for the end nodes of the HR VLAN 10 on Switch 1 and Switch 3. GVRP created the new dynamic GVRP VLAN with a VID of 10 on Switch 2 and added interfaces port1.0.2 and port1.0.3 to HR VLAN 10 as tagged dynamic GVRP ports.

# <span id="page-699-0"></span>GVRP Guidelines

Here are the guidelines for configuring GVRP on your switch:

- All ports that constitute a network link between the switch and the other switches must be running GVRP.
- You cannot modify or delete dynamic GVRP VLANs.
- You cannot remove dynamic GVRP ports from static or dynamic VLANs.
- There is limit of 400 VLANs supported by the AlliedWare Plus GVRP implementation. VLANs may be numbered 1-4094, but a limit of 400 of these VLANs are supported.
- MSTP is not supported by the current AlliedWare Plus GVRP implementation. GVRP and MSTP are mutually exclusive. STP and RSTP are supported by GVRP.
- VCStack is not supported by the current AlliedWare Plus GVRP implementation.
- To be detected by GVRP, a VLAN must have at least one active port. GVRP cannot detect a VLAN that does not have any active nodes or valid port links.
- Rebooting the switch erases all dynamic GVRP VLANs and dynamic GVRP port assignments. The dynamic assignments are relearned by the switch as PDUs arrive on the ports from other switches.
- GVRP has three timers: join timer, leave timer, and leave all timer. The values for these timers must be set the same on all switches running GVRP. Timers with different values on different switches can result in GVRP compatibility problems.
- You can convert dynamic GVRP VLANs and dynamic GVRP port assignments to static VLANs and static port assignments.
- The default port settings on the switch for GVRP is inactive, meaning that the ports will not participate in GVRP until enabled on the switch globally and on the interface locally.
- Allied Telesis recommends disabling GVRP on those ports that are connected to GVRP-inactive devices, meaning any switches that do not have the GVRP feature enabled.
- PDUs are transmitted from only those switch ports where GVRP is enabled.
- Private VLAN trunk ports are not supported by the current AlliedWare Plus GVRP implementation. GVRP and private VLAN trunk ports are mutually exclusive.

#### <span id="page-700-0"></span>GVRP and Network Security

GVRP should be used with caution because it can expose your network to unauthorized access. If a network intruder were to connect to a switch port running GVRP and transmit a bogus GVRP PDU containing VIDs of restricted VLANs, GVRP would make the port a member of the VLANs, giving the intruder access to restricted areas of your network.

Here are a few suggestions to protect against this type of unauthorized network intrusion:

- Activating GVRP only on those switch ports connected to other GVRP devices. Do not activate GVRP on ports that are connected to GVRP inactive devices.
- Converting all dynamic GVRP VLANs and dynamic GVRP ports to static assignments, and then turning off GVRP on all the switches. This preserves the new VLAN assignments while protecting against unauthorized network intrusion.

#### <span id="page-700-1"></span>GVRP-Inactive Intermediate Switches

If two GVRP-active devices are separated by a GVRP-inactive switch, the GVRP-active devices may not be able to share VLAN information. There are two issues involved.

The first is whether the intermediate switch forwards the GVRP PDUs that it receives from the GVRP-active switches. GVRP PDUs are management frames, intended for the switch's CPU. In all likelihood, a GVRP-inactive switch will discard the PDUs because it will not recognize them.

The second issue is that even if a GVRP-inactive switch forwards GVRP PDUs, it will not automatically create the VLANs. Consequently, even if GVRP-active switches receive the PDUs and create the necessary VLANs, an intermediate switch may block the VLAN traffic, unless you modify its VLANs and port assignments manually.

## <span id="page-700-2"></span>Enabling GVRP on the Switch

The command for enabling GVRP on the switch is found in the Global Configuration mode. It is the **[gvrp enable \(global\)](#page-711-0)** command. After the command is entered, the switch immediately begins to transmit PDUs from those ports where GVRP is enabled.

Further, to enable the switch to create dynamic VLANs if it receives GVRP PDUs that contain VIDs for VLANs it does not currently have, use the command **[gvrp dynamic-vlan](#page-710-0)[creation](#page-710-0)**.

Here are the commands to enable GVRP on the switch and enable to switch to create dynamic VLANs if it receives GVRP PDUs that contain VIDs for VLANs it does not currently have:

```
awplus>enable
awplus#configure terminal
awplus(config)#gvrp enable
awplus(config)#gvrp dynamic-vlan-creation
```
For reference information, refer to the **[gvrp enable \(global\)](#page-711-0)** command and the **[gvrp](#page-710-0)  [dynamic-vlan-creation](#page-710-0)** command in the **[GVRP Commands](#page-706-0)** chapter.

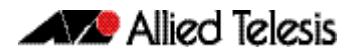

## <span id="page-701-0"></span>Enabling GVRP on the Ports

To activate GVRP on the ports so that they transmit GVRP PDUs, use the **[gvrp registration](#page-712-0)** and the **[gvrp \(interface\)](#page-709-0)** commands in the Interface Configuration mode. Because the default setting for GVRP on the ports is disabled, you need to use these commands if you want to re-enable GVRP after disabling it on a port.

This example of these commands activates GVRP on interface port1.0.4, port1.0.5, and port1.0.6:

```
awplus>enable
awplus#configure terminal
awplus(config)#interface port1.0.4,port1.0.5,port1.0.6
awplus(config-if)#gvrp registration normal
awplus(config-if)#gvrp
```
For reference information, refer to the **[gvrp registration](#page-712-0)** and **[gvrp \(interface\)](#page-709-0)** commands in the **[GVRP Commands](#page-706-0)** chapter.

# <span id="page-701-2"></span><span id="page-701-1"></span>Setting the GVRP Timers

The switch has a join timer, a leave timer, and a leave all timer. You should not change the timers unless you understand their functions. (Refer to the IEEE 802.1p standard for the timer definitions.) The timers have to be set the same on all GARP-active network devices and the join timer and the leave timer have to be set according to the following rule:

leave timer  $>=(3 \times (join timer))$ 

When configuring the leave timer, set it to more than or equal to three times the join timer value. The settings for the leave and join timers must be the same for all GVRP enabled switches.

The commands for setting the timers are in the Interface Configuration mode. They are:

**[gvrp timer](#page-713-0) join [gvrp timer](#page-713-0) leave [gvrp timer](#page-713-0) leaveall**

The timers are set in one hundredths of a second. This example sets the join timer to 0.2 seconds, the leave timer to 0.8 seconds and the leave all timer to 10 seconds for port1.0.2:

```
awplus>enable
awplus#configure terminal
awplus(config)#interface port1.0.2
awplus(config-if)#gvrp timer join 20
awplus(config-if)#gvrp timer leave 80
awplus(config-if)#gvrp timer leaveall 1000
```
For reference information, refer to **[gvrp timer](#page-713-0)** command in the **[GVRP Commands](#page-706-0)** chapter.

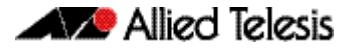

## <span id="page-702-0"></span>Disabling GVRP on the Ports

To disable GVRP on the ports, use the **[gvrp registration](#page-712-0) none** and **no [gvrp \(interface\)](#page-709-0)** commands in the Interface Configuration mode.

This example of the command deactivates GVRP on interfaces  $port1.0.4$  and port1.0.5:

```
awplus>enable
awplus#configure terminal
awplus(config)#interface port1.0.4,port1.0.5
awplus(config-if)#gvrp registration none
awplus(config-if)#no gvrp
```
For reference information, refer to **[gvrp registration](#page-712-0)** and **[gvrp \(interface\)](#page-709-0)** command in the **[GVRP Commands](#page-706-0)** chapter.

## <span id="page-702-1"></span>Disabling GVRP on the Switch

To disable GVRP to stop the switch from learning any further dynamic VLANs or GVRP ports, use the **no [gvrp \(interface\)](#page-709-0) enable** command in the Global Configuration mode. Here is the command.

```
awplus>enable
awplus#configure terminal
awplus(config)#no gvrp enable
```
For reference information, refer to the **[gvrp \(interface\)](#page-709-0)** command in the **[GVRP](#page-706-0)  [Commands](#page-706-0)** chapter.

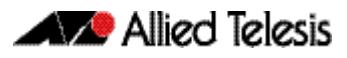

# <span id="page-703-0"></span>**Configuring and Validating GVRP**

GVRP (GARP VLAN Registration Protocol) allows the exchange of VLAN information between switches in a network. If one switch is manually configured with multiple VLANs, other switches in the network learn about these VLANs dynamically through GVRP.

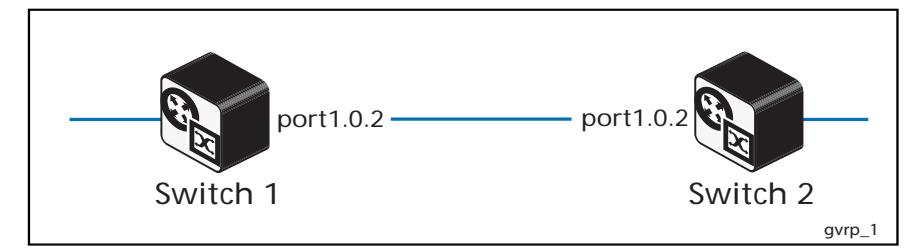

## Switch 1: Configuring GVRP to receive VLANs from Switch 1

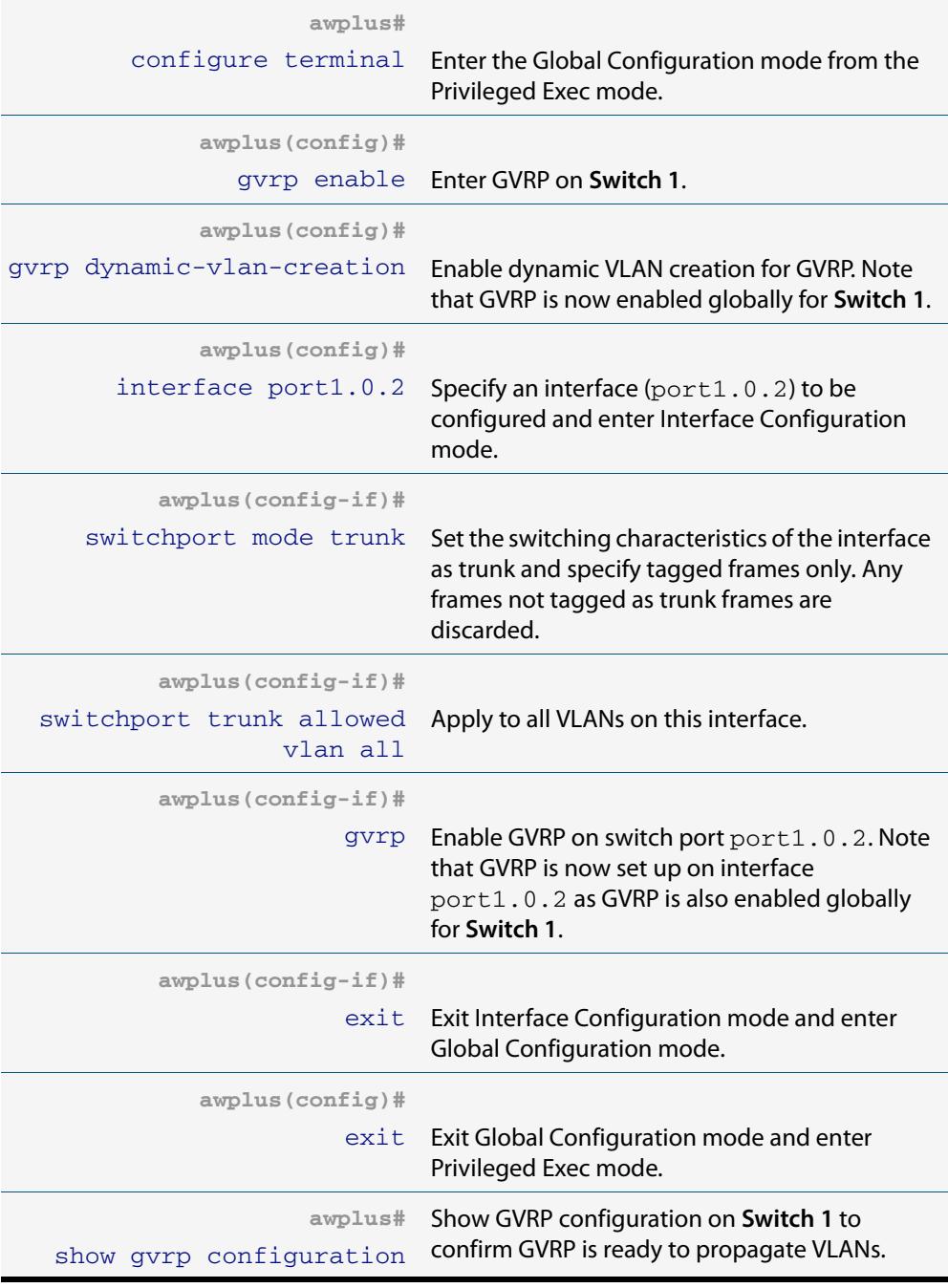

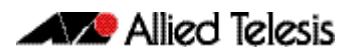

## Switch 2: Configuring GVRP & creating VLANs to propagate:

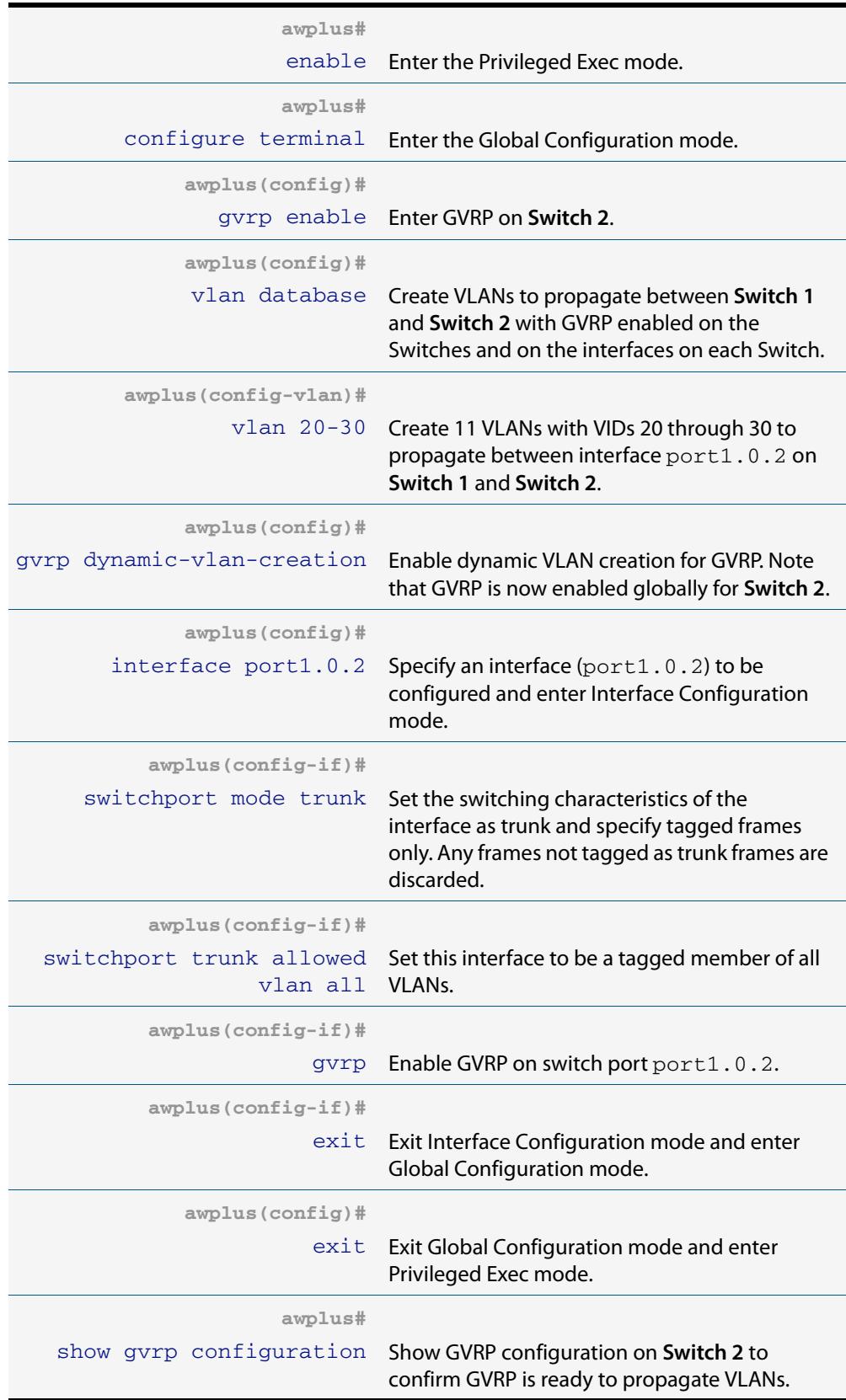

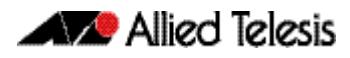

## Switch 1: Validating VLANs have propagated from Switch 2:

**awplus#**

show vlan Confirm the VLANs are available from **Switch 2** on **Switch 1** by examining show output to confirm VLANs from **Switch 2** are on **Switch 1**.

#### Names of commands used

**[gvrp \(interface\)](#page-709-0) [gvrp dynamic-vlan-creation](#page-710-0) [switchport mode trunk](#page-513-0) [vlan database](#page-532-0) [vlan](#page-525-0)**

#### Validation commands

**[show vlan](#page-498-0)**

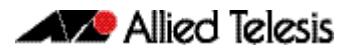

# <span id="page-706-0"></span>**Chapter 27: GVRP Commands**

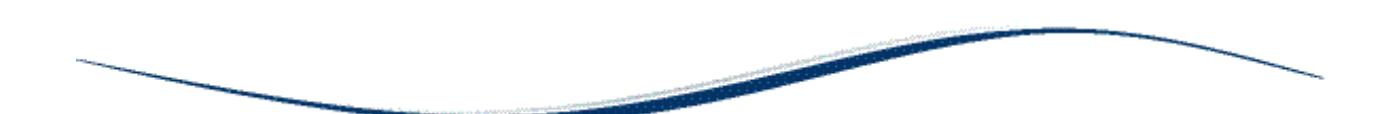

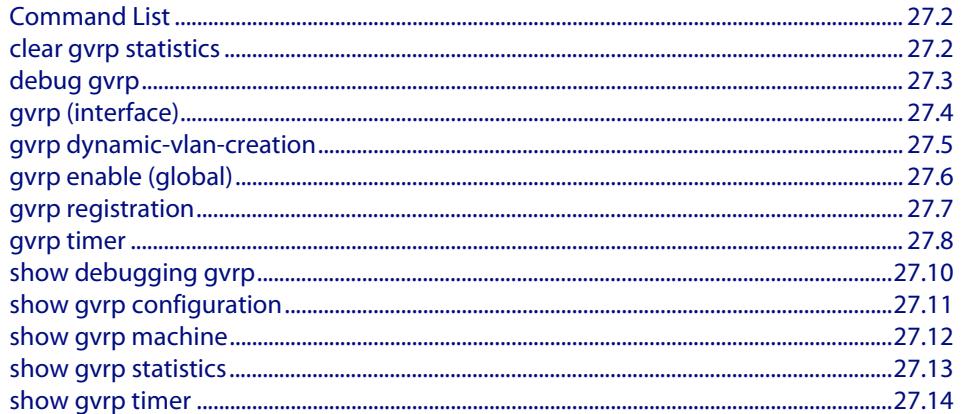

# <span id="page-707-0"></span>**Command List**

With GVRP enabled the switch can exchange VLAN configuration information with other GVRP enabled switches. VLANs can be dynamically created and managed through trunk ports.

- There is limit of 400 VLANs supported by the AlliedWare Plus GVRP implementation. VLANs may be numbered 1-4094, but a limit of 400 of these VLANs are supported.
- MSTP is not supported by the AlliedWare Plus GVRP implementation. GVRP and MSTP are mutually exclusive. STP and RSTP are supported by GVRP.
- VCStack is not supported by the current AlliedWare Plus GVRP implementation.

This chapter provides an alphabetical reference for commands used to configure GVRP. For information about GVRP, including configuration, see **[Chapter 26, GVRP](#page-696-0)  [Introduction and Configuration](#page-696-0)**.

## <span id="page-707-1"></span>**clear gvrp statistics**

Use this command to clear the GVRP statistics for all switchports, or for a specific switchport.

```
Syntax clear gvrp statistics {all|<interface>}
```
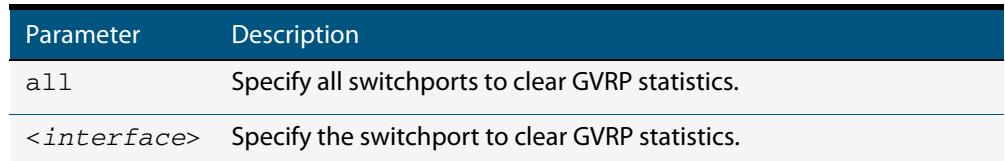

#### **Mode** Privileged Exec

- **Usage** Use this command together with the **[show gvrp statistics](#page-718-0)** command to troubleshoot GVRP.
- **Examples** To clear all GVRP statistics for all switchport on the switch, enter the command:

**awplus#**clear gvrp statistics all

To clear GVRP statistics for switchport interface  $port1.0.3$ , enter the command:

**awplus#**clear gvrp statistics port1.0.3

**Related Commands [show gvrp statistics](#page-718-0)**

#### <span id="page-708-0"></span>**debug gvrp**

Use this command to debug GVRP packets and commands, sending output to the console.

Use the **no** variant of this command to turn off debugging for GVRP packets and commands.

**Syntax** debug gvrp {all|cli|event|packet}

no debug gvrp {all|cli|event|packet}

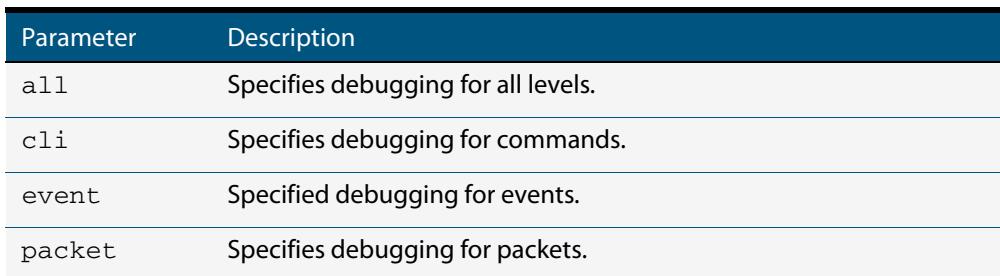

**Mode** Privileged Exec and Global Configuration

**Examples** To send debug output to the console for GVRP packets and GVRP commands, and to enable the display of debug output on the console first, enter the commands:

```
awplus#terminal monitor
awplus#configure terminal
```
**awplus(config)#**debug gvrp all

To send debug output for GVRP packets to the console, enter the commands:

**awplus#**terminal monitor

**awplus#**configure terminal

**awplus(config)#**debug gvrp packets

To send debug output for GVRP commands to the console, enter the commands:

**awplus#**terminal monitor

**awplus#**configure terminal

**awplus(config)#**debug gvrp cli

To stop sending debug output for GVRP packets and GVRP commands to the console, and to stop the display of any debug output on the console, enter the commands:

**awplus#**terminal no monitor **awplus#**configure terminal

**awplus(config)#**no debug gvrp all

**Related Commands [show debugging gvrp](#page-715-0) [terminal monitor](#page-302-0)**

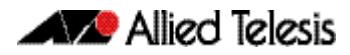

#### <span id="page-709-1"></span><span id="page-709-0"></span>**gvrp (interface)**

Use this command to enable GVRP for switchport interfaces.

Use the **no** variant of this command to disable GVRP for switchport interfaces.

**Syntax** gvrp

no gvrp

**Mode** Interface Configuration (for switchport interfaces).

#### **Default** Disabled by default.

**Usage** Use this command to enable GVRP on switchport interfaces. Note this command does not enable GVRP for the switch. To enable GVRP on switchports use this command in Interface Configuration mode. You must issue a **[gvrp enable \(global\)](#page-711-1)** command before issuing a **[gvrp \(interface\)](#page-709-1)** command.

You must enable GVRP on both ends of a link for GVRP to propagate VLANs between links.

**Note** MSTP is not supported by the current AlliedWare Plus GVRP implementation. GVRP and MSTP are mutually exclusive. STP and RSTP are supported by GVRP.

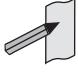

Private VLAN trunk ports are not supported by the current AlliedWare Plus GVRP implementation. GVRP and private VLAN trunk ports are mutually exclusive.

**Examples** To enable GVRP on interfaces  $port1.0.1-port1.0.2$ , enter the commands:

**awplus#**configure terminal

**awplus(config)#**gvrp enable

**awplus(config)#**interface port1.0.1-port1.0.2

**awplus(config-if)#**gvrp

To disable GVRP on interfaces port1.0.1-port1.0.2, enter the commands:

**awplus#**configure terminal

**awplus(config)#**interface port1.0.1-port1.0.2

**awplus(config-if)#**no gvrp

**Validation Commands [show gvrp configuration](#page-716-0)**

**Related Commands [gvrp dynamic-vlan-creation](#page-710-1) [gvrp enable \(global\)](#page-711-1)**

#### <span id="page-710-1"></span><span id="page-710-0"></span>**gvrp dynamic-vlan-creation**

Use this command to enable dynamic VLAN creation globally for the switch.

Use the **no** variant of this command to disable dynamic VLAN creation globally for the switch.

**Syntax** gvrp dynamic-vlan-creation

no gvrp dynamic-vlan-creation

- **Mode** Global Configuration
- **Default** Disabled by default.
- **Usage** You must enable GVRP on both ends of a link for GVRP to propagate VLANs between links.

You must also enable GVRP globally in Global Configuration mode before enabling GVRP on an interface in Interface Configuration mode. Both of these tasks must occur to create VLANs.

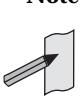

**Note** There is limit of 400 VLANs supported by the AlliedWare Plus GVRP implementation. VLANs may be numbered 1-4094, but a limit of 400 of these VLANs are supported.

**Examples** To enable GVRP dynamic VLAN creation on the switch, enter the commands:

**awplus#**configure terminal **awplus(config)#**gvrp enable **awplus(config)#**gvrp dynamic-vlan-creation

Enter the following commands for switches with hostnames awplus\_switch1 and awplus\_switch2 respectively, so awplus\_switch1 propagates VLANs to awplus\_switch2 and awplus\_switch2 propagates VLANs to awplus\_switch1:

**awplus\_switch1#**configure terminal

**awplus\_switch1(config)#**gvrp enable

**awplus\_switch1(config)#**gvrp dynamic-vlan-creation

**awplus\_switch2#**configure terminal

**awplus\_switch2(config)#**gvrp enable

**awplus\_switch2(config)#**gvrp dynamic-vlan-creation

To disable GVRP dynamic VLAN creation on the switch, enter the commands:

**awplus#**configure terminal

**awplus(config)#**no gvrp dynamic-vlan-creation

**Validation Commands [show gvrp configuration](#page-716-0)**

**Related Commands [gvrp enable \(global\)](#page-711-1)**

## <span id="page-711-1"></span><span id="page-711-0"></span>**gvrp enable (global)**

Use this command to enable GVRP globally for the switch.

Use the **no** variant of this command to disable GVRP globally for the switch.

**Syntax** gvrp enable

no gvrp enable

- **Mode** Global Configuration
- **Default** Disabled by default.
- **Usage** Use this command to enable GVRP on the switch. Note that this command does not enable GVRP on switchports. To enable GVRP on switchports use the **[gvrp \(interface\)](#page-709-1)** command in Interface Configuration mode. You must issue a **[gvrp enable \(global\)](#page-711-1)** command before issuing a **[gvrp \(interface\)](#page-709-1)** command.

You must enable GVRP on both ends of a link for GVRP to propagate VLANs between links.

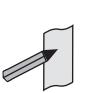

**Note** MSTP is not supported by the current AlliedWare Plus GVRP implementation. GVRP and MSTP are mutually exclusive. STP and RSTP are supported by GVRP.

Private VLAN trunk ports are not supported by the current AlliedWare Plus GVRP implementation. GVRP and private VLAN trunk ports are mutually exclusive.

**Examples** To enable GVRP for the switch, before enabling GVRP on switchports, enter the commands:

**awplus#**configure terminal

```
awplus(config)#gvrp enable
```
To disable GVRP on the switch, which will also disable GVRP enabled on switchports, enter the commands:

**awplus#**configure terminal

**awplus(config)#**no gvrp enable

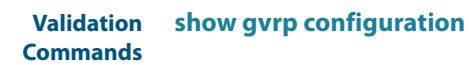

**Related Commands [gvrp \(interface\)](#page-709-1)**

**[gvrp dynamic-vlan-creation](#page-710-1)**

#### <span id="page-712-1"></span><span id="page-712-0"></span>**gvrp registration**

Use this command to set GVRP registration to normal, fixed, and forbidden registration modes.

Use the **no** variant of this command to disable GVRP registration.

**Syntax** gvrp registration {normal|fixed|forbidden}

```
no gvrp registration {normal|fixed|forbidden}
```
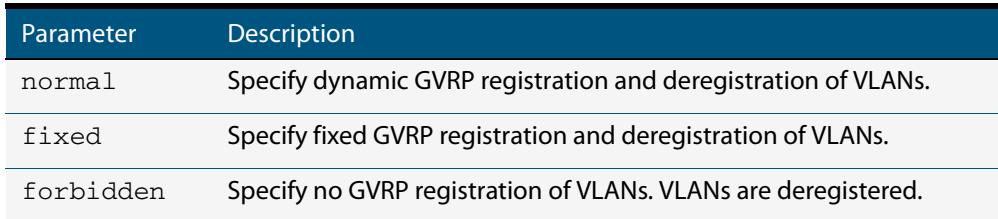

**Mode** Interface Configuration

- **Default** Normal registration is the default.
- **Usage** Configuring a trunk port in normal registration mode allows dynamic creation of VLANs. Normal mode is the default mode. Validate using the **[show gvrp configuration](#page-716-1)** command.

Configuring a trunk port in fixed registration mode allows manual creation of VLANs.

Configuring a trunk port in forbidden registration mode prevents VLAN creation on the port.

**Examples** To configure GVRP registration to  $fixed$  on  $port1.0.1$ , enter the commands:

**awplus#**configure terminal

**awplus(config)#**interface port1.0.1

**awplus(config-if)#**gvrp registration fixed

To disable GVRP on interfaces  $port1.0.1-port1.0.2$ , enter the commands:

**awplus#**configure terminal

**awplus(config)#**interface port1.0.1-port1.0.2

**awplus(config-if)#**no gvrp

**Validation Commands [show gvrp configuration](#page-716-1)**

#### <span id="page-713-1"></span><span id="page-713-0"></span>**gvrp timer**

Use this command to set GVRP timers in Interface Configuration mode for a given interface.

Use the **no** variant of this command to reset the GVRP timers to the defaults specified in the table below.

```
Syntax gvrp timer {join <timer-value>|leave <timer-value>|
          leaveall <timer-value>}
```
no gvrp timer {join|leave|leaveall}

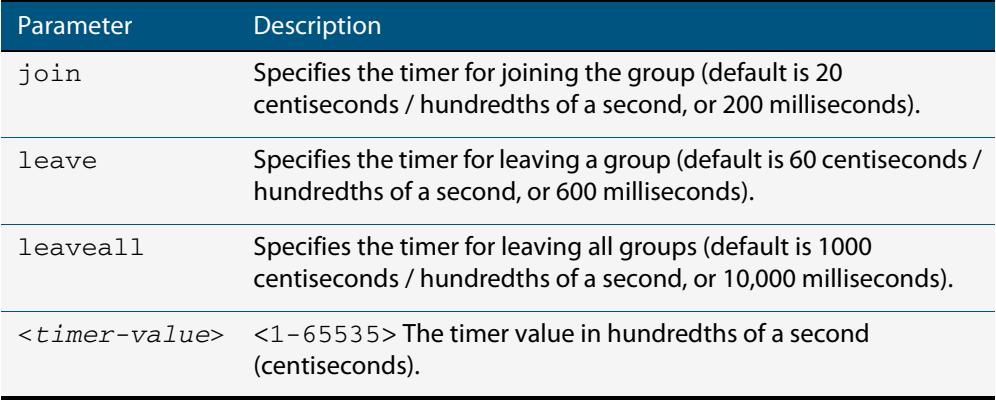

#### **Mode** Interface Configuration

- **Defaults** The default join time value is 20 centiseconds (200 milliseconds), the default leave timer value is 60 centiseconds (600 milliseconds), and the default leaveall timer value is 1000 centiseconds (10,000 milliseconds).
	- **Usage** When configuring the leave timer, set it to more than or equal to three times the join timer value. The settings for the leave and join timers must be the same for all GVRP enabled switches. See also the section **["Setting the GVRP Timers" on page 26.6](#page-701-2)**.

Use the **[show gvrp timer](#page-719-0)** command to confirm GVRP timers set with this command.

**Examples** To set the GVRP join timer to 300 hundredths of a second for interface port1.0.1, enter the commands:

**awplus#**configure terminal

**awplus(config)#**interface port1.0.1

**awplus(config-if)#**gvrp timer join 20

To set the GVRP leave timer to 600 hundredths of a second for interface port1.0.2, enter the commands:

**awplus#**configure terminal **awplus(config)#**interface port1.0.2 **awplus(config-if)#**gvrp timer leave 60

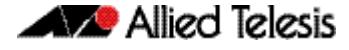

To set the GVRP leaveall timer to 1000 hundredths of a second for interface port1.0.1, enter the commands:

```
awplus#configure terminal
  awplus(config)#interface port1.0.1
awplus(config-if)#gvrp timer leaveall 1000
```
To reset the GVRP join timer to its default (200 milliseconds) for interface port1.0.1, enter the commands:

**awplus#**configure terminal

**awplus(config)#**interface port1.0.1

**awplus(config-if)#**no gvrp timer join

To reset the GVRP leave timer to its default (600 milliseconds) for interface port1.0.2, enter the commands:

**awplus#**configure terminal

**awplus(config)#**interface port1.0.2

**awplus(config-if)#**no gvrp timer leave

To disable GVRP on interfaces port1.0.1-port1.0.2, enter the commands:

**awplus#**configure terminal

**awplus(config)#**interface port1.0.1-port1.0.2

**awplus(config-if)#**no gvrp

**Related Commands [show gvrp timer](#page-719-0)**

## <span id="page-715-0"></span>**show debugging gvrp**

Use this command to display the GVRP debugging option set.

For information on output options, see **["Controlling "show" Command Output" on](#page-64-0)  [page 1.37](#page-64-0)**.

**Syntax** show debugging gvrp

**Mode** User Exec and Privileged Exec

**Example** Enter the following commands to display GVRP debugging output on the console:

**awplus#**configure terminal

**awplus(config)#**debug gvrp all

**awplus(config)#**exit

**awplus#**show debugging gvrp

**Output** See sample output from the show debugging gvrp after entering debug gvrp all:

> GVRP debugging status: GVRP Event debugging is on GVRP CLI debugging is on GVRP Timer debugging is on GVRP Packet debugging is on

**Related Commands [debug gvrp](#page-708-0)**

# <span id="page-716-0"></span>**show gvrp configuration**

Use this command to display GVRP configuration data for a switch.

<span id="page-716-1"></span>For information on output options, see **["Controlling "show" Command Output" on](#page-64-0)  [page 1.37](#page-64-0)**.

- **Syntax** show gvrp configuration
- **Mode** User Exec and Privileged Exec

 $\mathsf{r}$ 

**Example** To show GVRP configuration for the switch, enter the command:

**awplus#**show gvrp configuration

**Output** The following is an output of this command displaying the GVRP configuration for a switch:

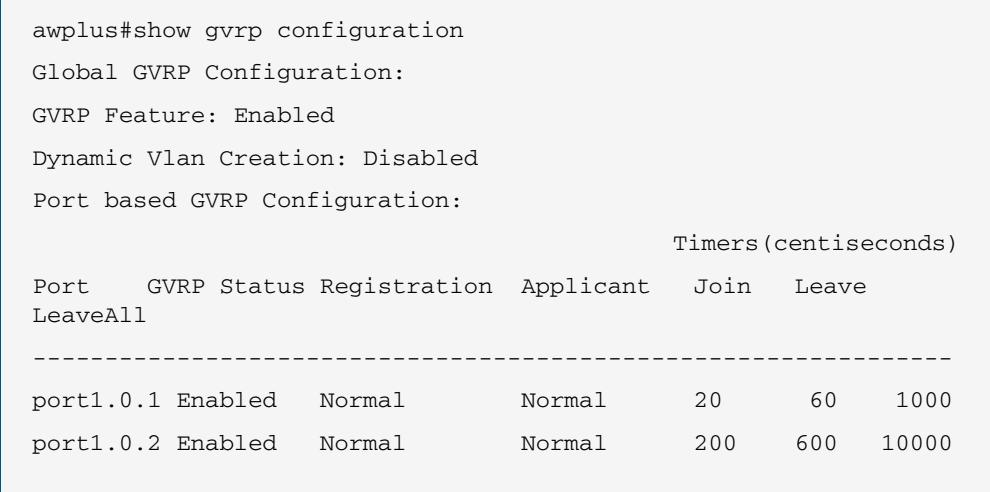

# <span id="page-717-0"></span>**show gvrp machine**

Use this command to display the state machine for GVRP.

For information on output options, see **["Controlling "show" Command Output" on](#page-64-0)  [page 1.37](#page-64-0)**.

```
Syntax show gvrp machine
```
**Mode** User Exec and Privileged Exec

**Example** To show the GVRP state machine for the switch, enter the command:

**awplus#**show gvrp machine

**Output** See the following output of this command displaying the GVRP state machine.

```
awplus show gvrp machine
  port = 1.0.1 applicant state = QA registrar state = INN
 port = 1.0.2 applicant state = QA registrar state = INN
```
## <span id="page-718-0"></span>**show gvrp statistics**

Use this command to display a statistical summary of GVRP information for the switch.

For information on output options, see **["Controlling "show" Command Output" on](#page-64-0)  [page 1.37](#page-64-0)**.

**Syntax** show gvrp statistics [<*interface*>]

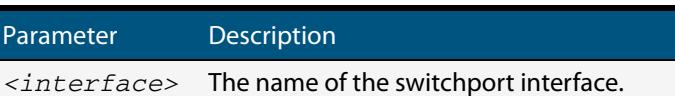

- **Mode** User Exec and Privileged Exec
- **Usage** Use this command together with the **[clear gvrp statistics](#page-707-1)** command to troubleshoot GVRP.
- **Examples** To show the GVRP statistics for all switchport interfaces, enter the command:

**awplus#**show gvrp statistics

To show the GVRP statistics for switchport interfaces port1.0.1 and port1.0.2, enter the command:

**awplus#**show gvrp statistics port1.0.1-port1.0.2

**Output** The following is an output of this command displaying a statistical summary for port1.0.1-port1.0.2

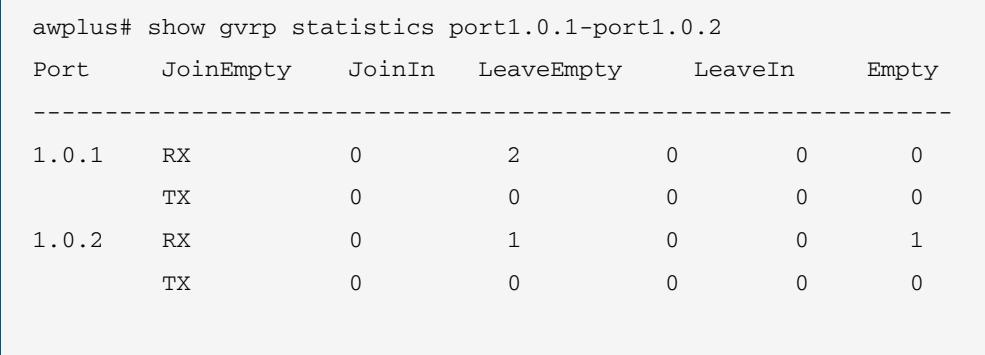

**Related Commands [clear gvrp statistics](#page-707-1)**

 $\Gamma$ 

## <span id="page-719-0"></span>**show gvrp timer**

Use this command to display data for the GVRP timers set with the **[gvrp timer](#page-713-1)** command.

For information on output options, see **["Controlling "show" Command Output" on](#page-64-0)  [page 1.37](#page-64-0)**.

**Syntax** show gvrp timer <*interface*>

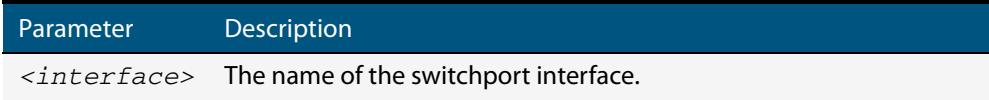

**Mode** User Exec and Privileged Exec

**Examples** To show the GVRP timers for all switchport interfaces, enter the command:

**awplus#**show gvrp timer

To show the GVRP timers for switchport interface port1.0.1, enter the command:

```
awplus#show gvrp timer port1.0.1
```
**Output** The following show output displays data for timers on the switchport interface port1.0.1

| awplus# show gyrp timer port1.0.1 |                            |
|-----------------------------------|----------------------------|
| Timer                             | Timer Value (centiseconds) |
|                                   |                            |
| Join                              | 20                         |
| Leave                             | 60                         |
| Leave All                         | 1000                       |
|                                   |                            |

**Related Commands [gvrp timer](#page-713-1)**
# **Part 3: Layer Three Switching and Routing**

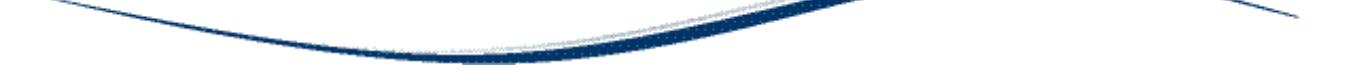

- **[Chapter 28 Internet Protocol \(IP\) Addressing and Protocols](#page-722-0)**
- **[Chapter 29 IP Addressing and Protocol Commands](#page-738-0)**
- **[Chapter 30 IPv6 Introduction](#page-794-0)**
- **[Chapter 31 IPv6 Commands](#page-808-0)**
- **[Chapter 32 IPv6to4 Tunneling Configuration](#page-838-0)**
- **[Chapter 33 IPv6to4 Tunneling Commands](#page-846-0)**
- **[Chapter 34 Routing Protocol Overview](#page-852-0)**
- **[Chapter 35 Route Selection](#page-856-0)**
- **[Chapter 36 Routing Commands](#page-866-0)**
- **[Chapter 37 RIP Configuration](#page-876-0)**
- **[Chapter 38 RIP Commands](#page-892-0)**
- **[Chapter 39 RIPng for IPv6 Configuration](#page-942-0)**
- **[Chapter 40 RIPng for IPv6 Commands](#page-950-0)**
- **[Chapter 41 OSPF Introduction and Configuration](#page-974-0)**
- **[Chapter 42 OSPF Commands](#page-1002-0)**
- **[Chapter 43 OSPFv3 for IPv6 Introduction and](#page-1096-0)  Configuration**
- **[Chapter 44 OSPFv3 for IPv6 Commands](#page-1152-0)**
- **[Chapter 45 Route Map Configuration](#page-1236-0)**
- **[Chapter 46 Route Map Commands](#page-1242-0)**

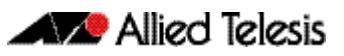

## <span id="page-722-1"></span><span id="page-722-0"></span>**Chapter 28: Internet Protocol (IP) Addressing** and Protocols

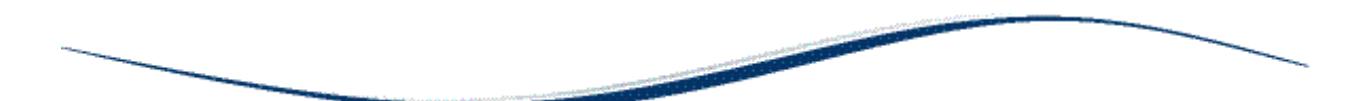

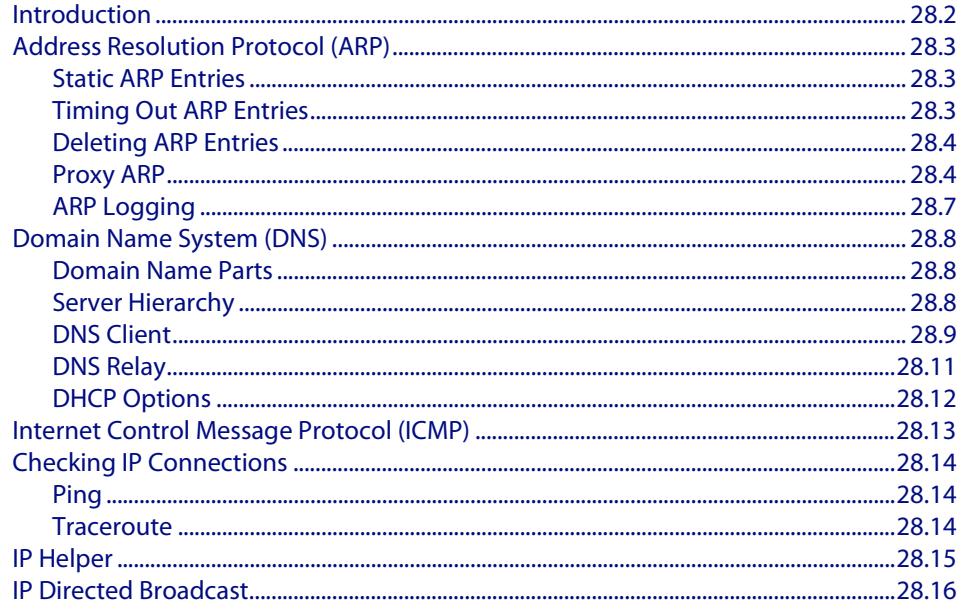

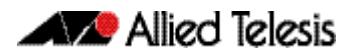

### <span id="page-723-0"></span>**Introduction**

This chapter describes how to configure IPv4 addressing and the protocols used to help IP function on your network.

As well as the familiar Internet (with uppercase "I"), the term internet (with lowercase "i") can refer to any network (usually a wide area network) that uses the Internet Protocol. This chapter concentrates on this definition—a generalized network that uses IP as its network protocol.

**Assigning an IP Address** To configure your device to perform IP routing (for example, to access the Internet) you need to configure IP. You also need to configure IP if you want to manage your device from any IP-based management process (such as SSH, Telnet, or SNMP).

Add an IP address to each of the interfaces that you want to process IP traffic.

You can configure an interface on your device with a static IP address, or with a dynamic IP address assigned using your device's DHCP client.

**Static IP addresses** To add a static IP address to an interface, enter interface mode for the interface that you want to configure, then use the command:

```
awplus(config-if)# ip address <ip-addr/prefix-length> 
                  [secondary] [label <label>]
```
where  $\langle$ ip-address/m> the IP address followed by a slash then the prefix length. Note that you cannot specify the mask in dotted decimal notation in this command.

For example, to give the interface vlan1 an address of 192.168.10.10, with a class C subnet mask, use the command:

```
awplus(config-if)# ip address 192.168.10.10/24
```
The **secondary** parameter allows you to add multiple IP addresses to an interface using this command. Each interface must have a primary IP address before you can add a secondary address. Your device treats secondary addresses the same as primary addresses in most instances, such as responding for ARP requests for the IP address. However, the only packets generated that have a secondary address as source address are routing updates. You can define up to 32 secondary addresses on a single interface.

**DHCP dynamic addresses**

When you use the DHCP client, it obtains the IP address and subnet mask for the interface, and other IP configuration parameters, from a DHCP server. To configure an interface to gain its IP configuration using the DHCP client, use the command:

```
awplus(config-if)# ip address dhcp [client-id <interface>] 
                  [hostname <hostname>]
```
If an IP interface is configured to get its IP address and subnet mask from DHCP, the interface does not take part in IP routing until the IP address and subnet mask have been set by DHCP.

If you need to make a static entry in your DHCP server for the device, you need your device's MAC address, which you can display by using the command:

**awplus#** show interface

See **[Chapter 89, Dynamic Host Configuration Protocol \(DHCP\) Introduction](#page-2554-0)** for more information about DHCP.

### <span id="page-724-0"></span>**Address Resolution Protocol (ARP)**

Address Resolution Protocol (ARP) is used by your device to dynamically learn the Layer 2 address of devices in its networks. Most hosts also have a MAC physical address in addition to the assigned IP address. For Ethernet, this is a 6-byte, globally unique number. ARP enables your device to learn the physical address of the host that has a given IP address.

When your device needs to forward packets to a destination that it does not know the Layer 2 address of, it broadcasts an ARP request to determine where to send the packet. The ARP request is a broadcast packet and includes the target IP address. All stations on the LAN receive this broadcast but only one host recognizes its own IP address. It replies, thereby giving your device its physical address.

Your device creates a dynamic ARP entry in its ARP cache, to record the IP address to physical address mapping (also called a binding). It uses that ARP entry to forward further packets to that address.

The ARP protocol is described in RFC 826, *An Ethernet Address Resolution Protocol or—Converting Network Protocol Addresses to 48 bit Ethernet Address for Transmission on Ethernet Hardware*.

### <span id="page-724-1"></span>Static ARP Entries

If your LAN includes hosts that do not support ARP, you can add a static ARP entry to the cache. However, it is rarely necessary to add an ARP entry this way. To add a static ARP entry, use the command:

**awplus(config)#** arp <*[ip-addr> <mac-address> \[<port-number>\]](#page-742-0)  [\[alias\]](#page-742-0)*

### <span id="page-724-2"></span>Timing Out ARP Entries

Your device times out dynamic ARP entries to ensure that the cache does not fill with entries for hosts that are no longer active. If your device stops receiving traffic for a device specified in a dynamic ARP entry, it deletes the ARP entry after a configurable timeout period. Static ARP entries are not aged or automatically deleted.

Increasing the ARP timeout reduces the amount of network traffic. Decreasing the timeout makes your device more responsive to changes in network topology.

To set a timeout period, enter the interface mode, then use the command:

**awplus(config-if)#** [arp-aging-timeout](#page-741-0) *<0-432000>*

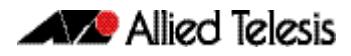

### <span id="page-725-0"></span>Deleting ARP Entries

To remove a static ARP entry, use the command:

**awplus(config)#** *[no arp <ip-addr>](#page-742-1)*

To clear the ARP cache of dynamic entries, use the command:

**awplus#** [clear arp-cache](#page-747-0)

This removes the dynamic ARP entries for all interfaces.

To display the entries in the ARP cache, use the command:

**awplus)#** [show arp](#page-773-0)

The ARP cache will be repopulated by the normal ARP learning mechanism. As long as the entries are relearned quickly enough, deleting dynamic ARP entries does not affect:

- routes
- OSPF neighbor status
- the TCP/UDP connection status
- VRRP status

#### <span id="page-725-1"></span>Proxy ARP

Proxy ARP (defined in RFC 1027) allows hosts that do not support routing (i.e. they have no knowledge of the network structure) to determine the physical addresses of hosts on other networks. Your device intercepts ARP broadcast packets and substitutes its own physical address for that of the remote host. This occurs only if your device has the best route to the remote host. By responding to the ARP request, your device ensures that subsequent packets from the local host are directed to its physical address, and it can then forward these to the remote host. The process is symmetrical.

Proxy ARP is disabled by default. To enable proxy ARP on an interface, use the commands:

**awplus(config)#** interface *<interface>* **awplus(config-if)#** [ip proxy-arp](#page-769-0)

To disable Proxy ARP on an interface, use the command:

**awplus(config-if)#** [no ip proxy-arp](#page-769-1)

To check Proxy ARP is enabled on an interface, use the **show running-config** command. If Proxy ARP has been enabled an entry shows **ip proxy-arp** below the interface it is enabled on. No **ip proxy-arp** entry below an interface in the config indicates Proxy ARP is disabled on it.

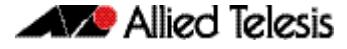

See the sample configuration commands and validation command with resulting output showing proxy ARP **enabled** on VLAN 2 below:

```
awplus#configure terminal
awplus(config)#interface vlan2
awplus(config-if)#ip proxy-arp
awplus(config-if)#end
awplus(config)#exit
awplus#show running-config
!
interface vlan2
  ip proxy-arp
  ip address 192.168.2.2/24
!
```
See the sample configuration commands and validation command with resulting output showing proxy ARP **disabled** on VLAN 2 below:

```
awplus#configure terminal
awplus(config)#interface vlan2
awplus(config-if)#no ip proxy-arp
awplus(config-if)#end
awplus(config)#exit
awplus#show running-config
!
interface vlan2
  ip address 192.168.2.2/24
!
```
#### Local Proxy ARP

Local Proxy ARP lets you stop MAC address resolution between hosts within an interface's subnet. This ensures that devices within a subnet cannot send traffic that bypasses Layer 3 routing on your device. This lets you monitor, filter, and control traffic between devices in the same subnet.

Local Proxy ARP extends proxy ARP by intercepting and responding to ARP requests between hosts within a subnet. Local proxy ARP responds to ARP requests with your device's own MAC address details instead of those from the destination host. This stops hosts from learning the MAC address of other hosts within its subnet.

When Local Proxy ARP is operating on an interface, your device does not generate or forward any ICMP-Redirect messages on that interface.

Local Proxy ARP is disabled by default. To enable local proxy ARP on an interface, use the commands:

**awplus(config)#** interface *<interface>*

**awplus(config-if)#** [ip local-proxy-arp](#page-767-0)

To disable local proxy ARP on an interface, use the command:

**awplus(config-if)#** [no ip local-proxy-arp](#page-767-1)

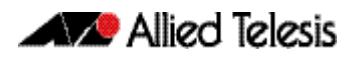

To check Local Proxy ARP is enabled on an interface, use the **show running-config** command. If Local Proxy ARP has been enabled an entry shows **ip local-proxy-arp** below the interface it is enabled on. No **ip local-proxy-arp** entry below an interface in the config indicates Local Proxy ARP is disabled on it.

See the sample configuration commands and validation command with resulting output showing local proxy ARP **enabled** on VLAN 1 below:

```
awplus#configure terminal
awplus(config)#interface vlan1
awplus(config-if)#ip local-proxy-arp
awplus(config-if)#end
awplus(config)#exit
awplus#show running-config
!
interface vlan1
 ip local-proxy-arp
 ip address 192.168.1.2/24
!
```
See the sample configuration commands and validation command with resulting output showing Local Proxy ARP **disabled** on VLAN 1 below:

```
awplus#configure terminal
awplus(config)#interface vlan1
awplus(config-if)#no ip local-proxy-arp
awplus(config-if)#end
awplus(config)#exit
awplus#show running-config
!
interface vlan1
  ip address 192.168.1.2/24
!
```
### <span id="page-728-0"></span>ARP Logging

You can enable your device to log static and dynamic ARP entries, and you can select either default hexadecimal notation (HHHH.HHHH.HHHH) or standard IEEE format hexadecimal notation (HH-HH-HH-HH-HH-HH) for the MAC addresses displayed in the ARP log output.

If this feature is enabled, ARP log messages are stored on the device in RAM. If the device is rebooted the ARP log messages are lost. ARP logging is disabled by default.

To enable ARP logging, use the command:

```
awplus(config)# arp log [mac-address-format ieee]
```
You can specify whether the MAC address is displayed in the default hexadecimal notation HHHH.HHHH.HHHH or in the standard IEEE format HH-HH-HH-HH-HH-HH.

To disable ARP logging, use the command:

**awplus(config)#** [no arp log \[mac-address-format ieee\]](#page-743-1)

To display the ARP log messages, use the command:

**awplus(config)#** show log | include ARP\_LOG

See the sample ARP log output and descriptions of the fields displayed in the sample ARP log output in the **arp log** [command on page 29.6](#page-743-2).

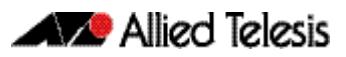

## <span id="page-729-0"></span>**Domain Name System (DNS)**

The Domain Name System allows you to access remote systems by entering humanreadable device host names rather than IP addresses. DNS works by creating a mapping between a domain name, such as "www.alliedtelesis.com", and its IP address. These mappings are held on DNS servers. DNS translates meaningful domain names into IP addresses for networking equipment to locate and address these devices. The benefits of DNS are that domain names:

- can map to a new IP address if the host's IP address changes
- are easier to remember than an IP address
- allow organizations to use a domain name hierarchy that is independent of any IP address assignment

Your AlliedWare Plus<sup>TM</sup> device has a the ability to resolve domain names for internally generated commands (DNS Client) as well as providing the DNS information to connected hosts (via DNS Relay, DHCP Server, or DHCP Relay).

The DNS Client is enabled automatically when at least one DNS server is present on the interface. This client allows you to use domain names instead of IP addresses when using commands on your device from this interface.

The DNS Relay provides the presence of a local virtual DNS server which can service DNS lookup requests sent to it from local hosts. The DHCP Server can be configured to provide domain names information to DHCP clients during the lease process.

### <span id="page-729-1"></span>Domain Name Parts

Domain names are made up of a hierarchy of two or more name segments. Each segment is separated by a period. The format of domain names is the same as the host portion of a URL (Uniform Resource Locator). The first segment from the left is unique to the host, with each following segment mapping the host in the domain name hierarchy. The segment on the far right is a top-level domain name shared by many hosts.

## <span id="page-729-2"></span>Server Hierarchy

A network of domain name servers maintains the mappings between domain names and their IP addresses. This network operates in a hierarchy that is similar to the structure of the domain names. When a local DNS server cannot resolve your request it sends the request to a higher level DNS server.

For example, to access the site "alliedtelesis.com", your PC sends a DNS inquiry to its local DNS server asking for the IP address matching alliedtelesis.com. If this address is already locally cached (following its recent use), the DNS server returns the IP address that matches alliedtelesis.com. If the DNS server does not have this address cached, it forwards the request upwards through the hierarchy of DNS servers until a DNS server can resolve the mapping. This means an often-used domain name is resolved quickly, while an uncommon or nonexistent domain may take longer to resolve or fail.

As well as the hierarchy of domain name servers accessible through the Internet, you can operate your own DNS server to map to private IP addresses within your network.

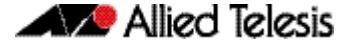

The DHCP server IP address can be either statically defined, or can be dynamically assigned via DHCPv4 option 6 using **["ip name-server" on page 29.31](#page-768-0)** and DHCP option 15 using **["ip domain-name" on page 29.24](#page-761-0)** if DHCP client is configured. See **[Chapter 89,](#page-2554-0)  [Dynamic Host Configuration Protocol \(DHCP\) Introduction](#page-2554-0)** for more information about DHCP and DHCP options.

### <span id="page-730-0"></span>DNS Client

Your AlliedWare Plus<sup>TM</sup> device has a DNS Client that is enabled automatically when you add a DNS server to your device. This client allows you to use domain names instead of IP addresses when using commands on your device.

To add a DNS server to the list of servers that the device sends DNS queries to, use the command:

```
awplus(config)# ip name-server <ip-addr>
```
To check the list of servers that the device sends DNS queries to, use the command:

**awplus#** [show ip name-server](#page-782-0)

To add a default domain name used to append to DNS requests, use the command:

**awplus(config)#** [ip domain-name <](#page-761-1)*domain-name>*

For example, to use DNS to match hostnames to your internal network "example.net", use the command:

**awplus(config)#** ip domain-name example.net

If you then use the command **ping host2**, your device sends a DNS request for host2.example.net. To check the domain name configured with this command, use the command:

**awplus#** [show ip domain-name](#page-780-0)

Alternatively you can create a list of domain names that your device will try in turn by using the command:

**awplus(config)#** [ip domain-list <](#page-759-0)*domain-name>*

For example, to use DNS to match incomplete hostnames to the top level domains ".com", and ".net", use the commands:

**awplus(config)#** ip domain-list .com **awplus(config)#** ip domain-list .net

If you then use the command **ping alliedtelesis**, your device sends a DNS request for alliedtelesis.com and if no match was found your device would then try alliedtelesis.net. To check the entries in the domain list, use the command:

**awplus#** [show ip domain-list](#page-780-1)

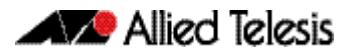

To disable the DNS client on your device, use the command:

**awplus(config)#** [no ip domain-lookup](#page-760-0)

To check the status of the DNS Client on your device, and the configured servers and domain names, use the command:

**awplus#** [show hosts](#page-776-0)

### <span id="page-732-1"></span><span id="page-732-0"></span>DNS Relay

Enabling DNS Relay your switch provides the capability for it act as a local virtual DNS server. It can then service DNS lookup repetitive requests sent to it from local hosts. Acting as a DNS Relay the switch will usually relay the requests to an external, or upstream, DNS server. By default, DNS Relay is disabled.Optionally, DNS name resolver caching may be enabled on the DNS Relay, which can provide some lookup speed advantage and avoid unnecessary repeated requests to external DNS servers. By default, DNS caching is disabled.

When the DNS Relay name resolver cache is enabled on your switch, the switch will maintain a cache of recently used mappings between domain names and IP addresses so that other identical requests can be responded to without further reference to an external, or upstream DNS server. When the switch receives a DNS query from a client the switch will attempt to match the request with entries in this cache. If the switch does not have this address cached, it forwards the request upwards through the hierarchy of DNS servers for resolution. The DNS cache has a limited size, and times out entries after a specified period of up to 60 minutes.

The relaying of DNS queries is required for use in networks where the DNS server and the clients connected to the switch are on different subnets and do not know how to reach each other.

DNS Relay uses the DNS server list configured by the **ip name-server** command to forward DNS query packets. To enable DNS Relay you need to configure the list of servers that the device sends DNS queries to and then enable DNS forwarding, as shown in the following example for a DNS server with an IPv4 address:

```
awplus# configure terminal
awplus(config)# ip name-server 192.168.1.1
awplus(config)# ip name-server 192.168.1.2
awplus(config)# ip dns forwarding
```
Note both IPv4 and IPv6 support DNS record types. IPv4 and IPv6 are supported in DNS name-to-address and DNS address-to-name lookup processes. Specifying a name server and enabling DNS forwarding maps both IPv4 and IPv6 addresses. You can configure DNS Relay to use IPv6 addresses using the same commands used to configure DNS Relay to use IPv4 addresses, as shown in the following example:

**awplus#** configure terminal **awplus(config)#** ip name-server 2001:0db8:010d::1 **awplus(config)#** ip name-server 2001:0db8:010d::2 **awplus(config)#** [ip dns forwarding](#page-753-0)

You can then configure DNS Relay behavior with the following commands:

To set the number of times the switch will retry to forward DNS queries, use the command:

**awplus(config)#** [ip dns forwarding retry <](#page-756-0)*0-100>*

To set the number of seconds to wait for a response, use the command:

**awplus(config)#** [ip dns forwarding timeout <](#page-758-0)*0-3600>*

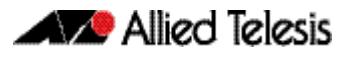

To set the DNS forwarding dead-time period in seconds, use the command:

**awplus(config)#** [ip dns forwarding dead-time <](#page-755-0)*60-43200>*

At the dead-time period set, the switch stops sending requests to an unresponsive server.

To set the interface to use for forwarding and receiving DNS queries, use the command:

**awplus(config)#** [ip dns forwarding source-interface](#page-757-0)  <*[interface-name>](#page-757-0)*

To specify the DNS Relay name resolver cache size and lifetime, use the command:

**awplus(config)#** [ip dns forwarding cache \[size <](#page-754-0)*0-1000>] [\[timeout <60-3600>\]](#page-754-0)*

To remove entries from the DNS Relay name resolver cache, use the command:

**awplus(config)#** [clear ip dns forwarding cache](#page-747-1)

Information which may be useful for troubleshooting DNS Relay is available using the DNS Relay debugging function. To enable DNS Relay debugging, use the command:

**awplus#** [debug ip dns forwarding](#page-748-0)

To display the status of DNS Relay, use the command:

**awplus#** [show ip dns forwarding](#page-777-0)

To display the status of DNS Relay name servers, use the command:

**awplus#** [show ip dns forwarding server](#page-779-0)

To display the DNS Relay name resolver cache, use the command:

**awplus#** [show ip dns forwarding cache](#page-778-0)

#### <span id="page-733-0"></span>DHCP Options

When your device is using its DHCP client for an interface, it can receive the following DHCP options from the DHCP server:

- Option 6 a list of DNS servers. This list appends to the DNS servers set on your device with the **[ip name-server](#page-768-0)** command.
- Option 15 a domain name used to resolve host names. This option replaces the domain name set with the **[ip domain-name](#page-761-0)** command.

See **[Chapter 89, Dynamic Host Configuration Protocol \(DHCP\) Introduction](#page-2554-0)** for more information about DHCP and DHCP options.

### <span id="page-734-0"></span>**Internet Control Message Protocol (ICMP)**

The Internet Control Message Protocol (ICMP) allows networking devices to send information and control messages to other devices or hosts. Your device implements all non-obsolete ICMP functions.

The following table lists the ICMP messages implemented by your device.

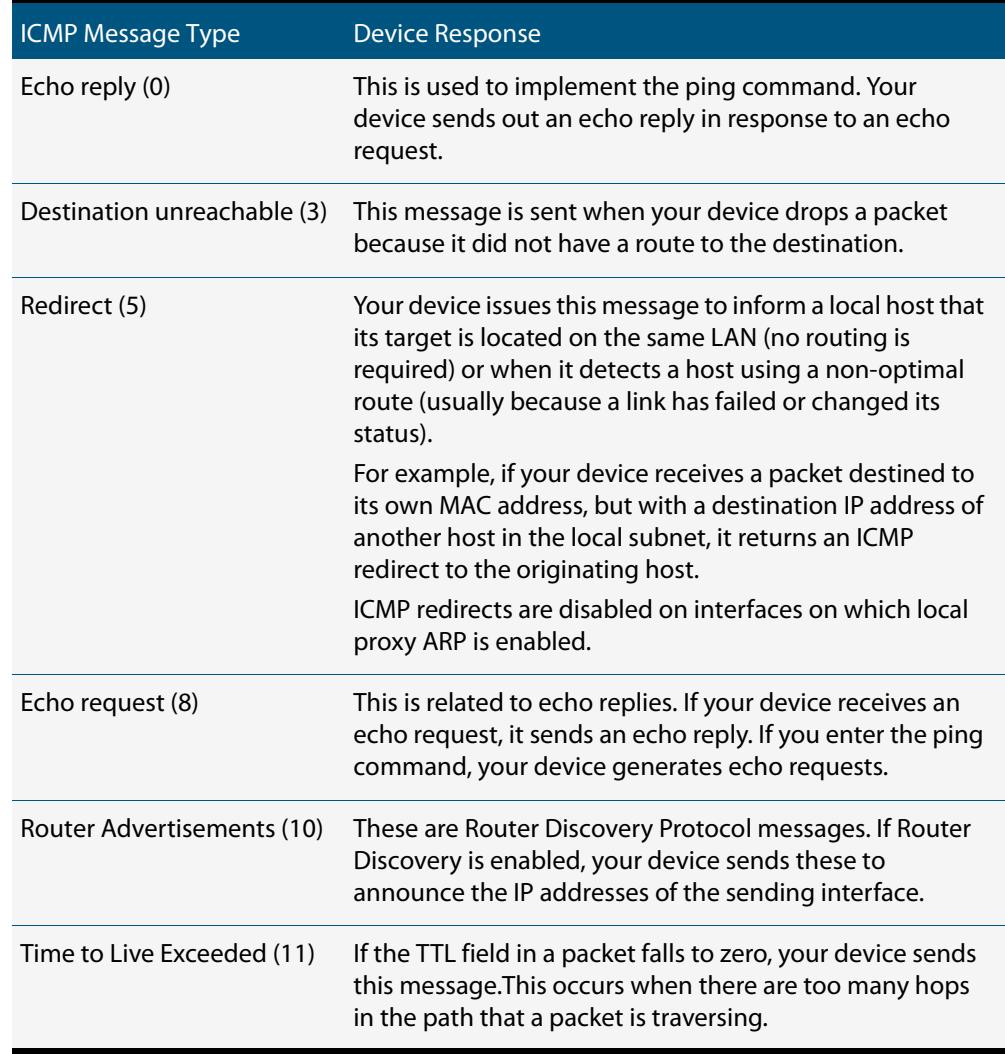

ICMP messages are enabled on all interfaces by default. You can control the flow of ICMP messages across different interfaces using the **access-list** commands. See **[Chapter 58,](#page-1600-0)  [IPv4 Hardware Access Control List \(ACL\) Commands](#page-1600-0)** and **[Chapter 59, IPv4 Software](#page-1638-0)  [Access Control List \(ACL\) Commands](#page-1638-0)**.

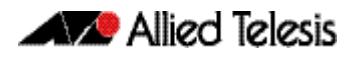

## <span id="page-735-0"></span>**Checking IP Connections**

To verify connections between networks and network devices, use the ping (Packet Internet Groper) and trace route functions on your device.

### <span id="page-735-1"></span>Ping

Ping tests the connectivity between two network devices to determine whether each network device can "see" the other device. Echo request packets are sent to the destination addresses and responses are displayed on the console.

If you can ping the end destination, then the physical, Layer 2 and Layer 3 links are functioning, and any difficulties are in the network or higher layers.

If pinging the end destination fails, use traceroute to discover the point of failure in the route to the destination.

To ping a device, use the command:

**awplus#** [ping](#page-772-0) {<hostname>|<ipaddr>}

### <span id="page-735-2"></span>**Traceroute**

You can use traceroute to discover the route that packets pass between two systems running the IP protocol. Traceroute sends an initial UDP packets with the Time To Live (TTL) field in the IP header set starting at 1. The TTL field is increased by one for every subsequent packet sent until the destination is reached. Each hop along the path between two systems responds with a TTL exceeded packet (ICMP type 11) and from this the path is determined.

To use traceroute, use the command:

**awplus#** traceroute {<*[ip-addr>|<hostname>}](#page-792-0)*

Enter either the hostname or the IP address of the device you are trying to reach.

### <span id="page-736-0"></span>**IP Helper**

The IP Helper feature allows the switch to receive UDP broadcasts on one subnet, and forward them as broadcasts or unicasts into another subnet, so a client can use an application which uses UDP broadcast (such as Net-BIOS) when the client and server are located in different subnets. The IP Helper feature forwards UDP broadcast network traffic to specific hosts on another subnet and/or to the broadcast address of another subnet.

When the IP Helper feature is enabled on a VLAN interface, the UDP broadcast packets received on the interface are processed for forwarding out through another interface into another subnet. Depending on the nature of the ip-helper addresses configured, the UDP broadcasts will be unicast forwarded to a single host in the destination subnet, or unicast forwarded to multiple hosts in the destination subnet, or broadcast to the broadcast address of the destination subnet. Not all UDP broadcasts will be forwarded when IP Helper is configured. The set of broadcasts to be forwarded can be defined by specifying the destination UDP port(s) of the packets you wish to forward.

The command to enable the forwarding of UDP broadcasts received on a given interface is **[ip helper-address](#page-765-0)** (entered in interface configuration mode). The **[ip forward-protocol](#page-762-0)  [udp](#page-762-0)** command specifies types of broadcast packets to forward.

Multiple different destination addresses can be specified by using multiple instances of the **[ip helper-address](#page-765-0)** command under the same interface. If a destination address is specified that is actually the broadcast address of one of the subnets directly connected to the switch, then the UDP packets will be forwarded as broadcasts onto that subnet.

Likewise, multiple different types of UDP packet can be specified for forwarding by specifying multiple different destination ports using the **[ip forward-protocol udp](#page-762-0)** command.

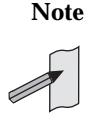

**Note** The types of UDP broadcast packets that the switch will forward are **only** those specified by the **ip forward-protocol** command(s). The IP Helper process does not forward any other UDP packet types by default.

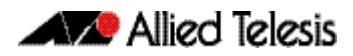

### <span id="page-737-0"></span>**IP Directed Broadcast**

IP directed-broadcast is enabled and disabled per VLAN interface. When enabled a directed broadcast packet is forwarded to an enabled VLAN interface if received on another subnet.

An IP directed broadcast is an IP packet whose destination address is a broadcast address for some IP subnet, but originates from a node that is not itself part of that destination subnet. When a directed broadcast packet reaches a switch that is directly connected to its destination subnet, the packet is flooded as a broadcast on the destination subnet.

The **[ip directed-broadcast](#page-752-0)** command controls the flooding of directed broadcasts when they reach target subnets. The command affects the final transmission of the directed broadcast on its destination subnet. It does not affect the transit unicast routing of IP directed broadcasts. If directed broadcast is enabled for an interface, incoming directed broadcast IP packets intended for the subnet assigned to interface will be flooded as broadcasts on that subnet.

If the **no ip directed-broadcast** command is configured for an interface, directed broadcasts destined for the subnet where the interface is attached will be dropped instead of broadcast.

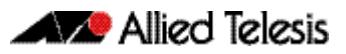

## <span id="page-738-0"></span>**Chapter 29: IP Addressing and Protocol Commands**

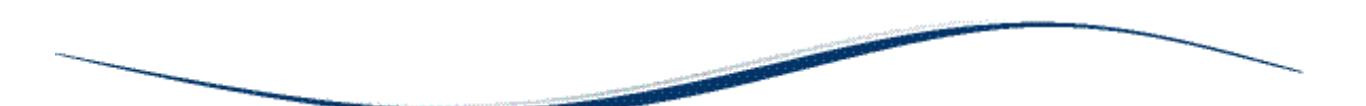

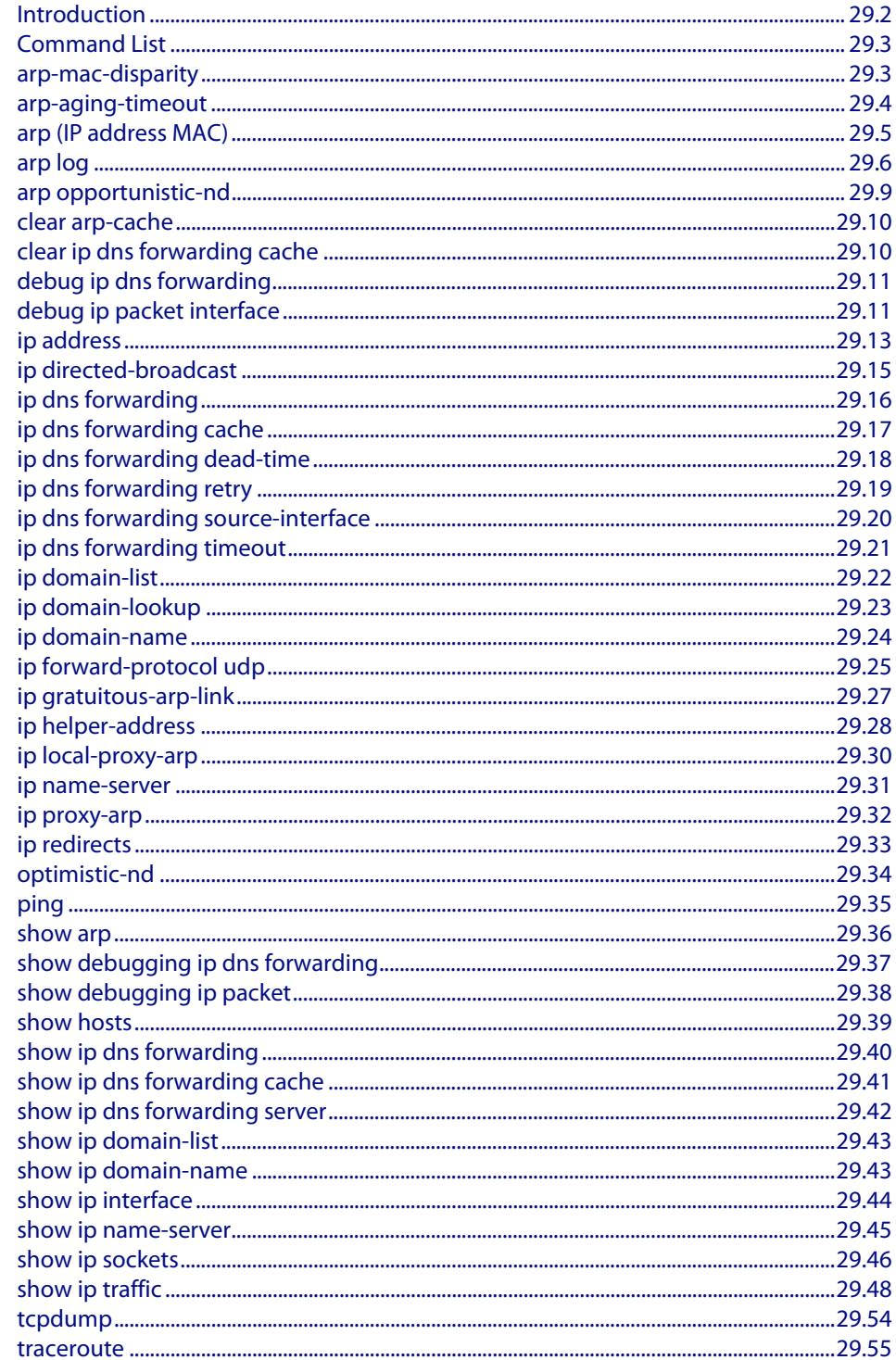

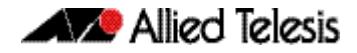

## <span id="page-739-0"></span>**Introduction**

This chapter provides an alphabetical reference of commands used to configure the following protocols:

- Address Resolution Protocol (ARP)
- Domain Name Service (DNS)

For more information see **[Chapter 28, Internet Protocol \(IP\) Addressing and Protocols](#page-722-1)**.

## <span id="page-740-0"></span>**Command List**

#### <span id="page-740-1"></span>**arp-mac-disparity**

Use this command in Interface Configuration mode for a VLAN interface to enable the reception of ARP packets that contain a multicast MAC address in the sender field.

By default, ARP packets that contain a multicast MAC address in the sender field are dropped. The **no** variant of this command reverts to the default behavior.

```
Syntax arp-mac-disparity
```
<span id="page-740-3"></span><span id="page-740-2"></span>no arp-mac-disparity

- **Default** ARP disparity is disabled. ARP packets with a multicast MAC address in the sender field are dropped.
- **Mode** Interface Configuration for a VLAN interface.
- **Usage** Normally, it is invalid for an ARP request to resolve a multicast MAC address. By default, ARP replies with a multicast MAC addresses are not learned. This command allows control over the learning of dynamic ARPs that resolve to a multicast MAC address.

ARP-MAC disparity may need to be enabled to support multicast network load balancing. The **[arp-mac-disparity](#page-740-2)** command allows ARP replies quoting multicast MAC addresses to be accepted and learned. No **[no arp-mac-disparity](#page-740-3)** command reverts to default behavior.

If the ARP-MAC disparity feature is enabled, then the switch sends traffic to a single port as specified by the ARP entry.

**Examples** To enable ARP MAC disparity on interface  $vlan2$ , use the following commands:

**awplus#** configure terminal **awplus(config)#** interface vlan2

**awplus(config-if)#** arp-mac-disparity

To disable ARP MAC disparity on interface  $v$ lan2, use the following commands:

**awplus#** configure terminal **awplus(config)#** interface vlan2

**awplus(config-if)#** no arp-mac-disparity

**Related Commands [clear arp-cache](#page-747-2) [show arp](#page-773-1)**

#### <span id="page-741-1"></span>**arp-aging-timeout**

This command sets a timeout period on dynamic ARP entries associated with a specific interface. If your device stops receiving traffic for the host specified in a dynamic ARP entry, it deletes the ARP entry from the ARP cache after this timeout is reached.

Your device times out dynamic ARP entries to ensure that the cache does not fill with entries for hosts that are no longer active. Static ARP entries are not aged or automatically deleted.

By default the time limit for dynamic ARP entries is 300 seconds on all interfaces.

<span id="page-741-0"></span>The **no** variant of this command sets the time limit to the default of 300 seconds.

**Syntax** arp-aging-timeout *<0-432000>*

no arp-aging timeout

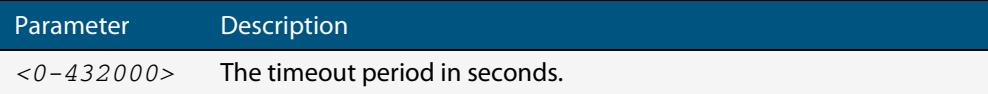

**Default** 300 seconds (5 minutes)

**Mode** Interface Configuration for a VLAN interface.

**Example** To set the ARP entries on interface  $v$ l an 30 to time out after two minutes, use the commands:

**awplus(config)#** interface vlan30

**awplus(config-if)#** arp-aging-timeout 120

**Related Commands [clear arp-cache](#page-747-2) [show arp](#page-773-1)**

### <span id="page-742-2"></span>**arp (IP address MAC)**

This command adds a static ARP entry to the ARP cache. This is typically used to add entries for hosts that do not support ARP or to speed up the address resolution function for a host. The ARP entry must not already exist. Use the **alias** parameter to allow your device to respond to ARP requests for this IP address.

The **no** variant of this command removes the static ARP entry. Use the **[clear arp-cache](#page-747-2)**  [command on page 29.10](#page-747-2) to remove the dynamic ARP entries in the ARP cache.

**Syntax** arp <*ip-addr*> <*mac-address*> [<*port-number*>] [alias]

<span id="page-742-1"></span><span id="page-742-0"></span>no arp <*ip-addr*>

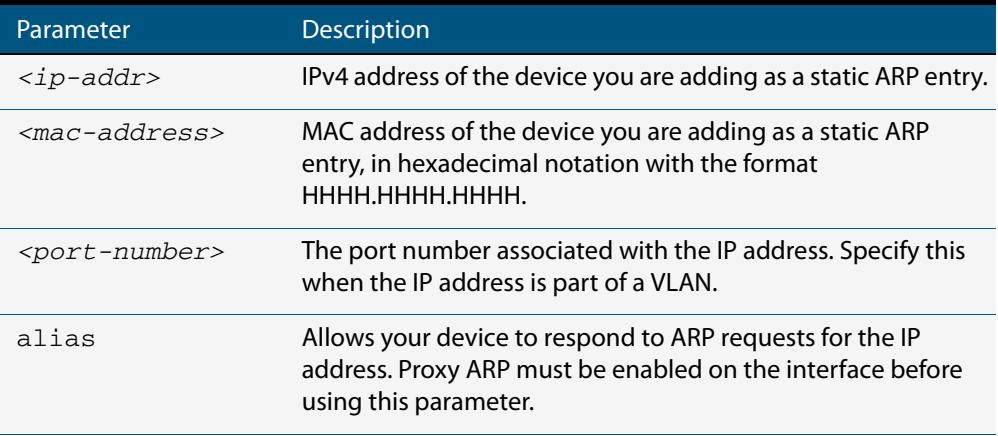

#### **Mode** Global Configuration

**Examples** To add the IP address 10.10.10.9 with the MAC address 0010.2533.4655 into the ARP cache, and have your device respond to ARP requests for this address, use the commands:

**awplus#** configure terminal

**awplus(config)#** arp 10.10.10.9 0010.2355.4566 alias

**Related Commands [clear arp-cache](#page-747-2) [ip proxy-arp](#page-769-2) [show arp](#page-773-1)**

#### <span id="page-743-3"></span><span id="page-743-2"></span>**arp log**

This command enables the logging of dynamic and static ARP entries in the ARP cache. The ARP cache contains mappings of switch ports, VLAN IDs, and IP addresses to physical MAC addresses for hosts.

This command can display the MAC addresses in the ARP log either using the default hexadecimal notation (HHHH.HHHH.HHHH), or using the IEEE standard hexadecimal notation (HH-HH-HH-HH-HH-HH).

Use the **no** variant of this command to disable the logging of dynamic and static ARP entries in the ARP cache.

**Syntax** arp log [mac-address-format ieee]

<span id="page-743-1"></span><span id="page-743-0"></span>no arp log [mac-address-format ieee]

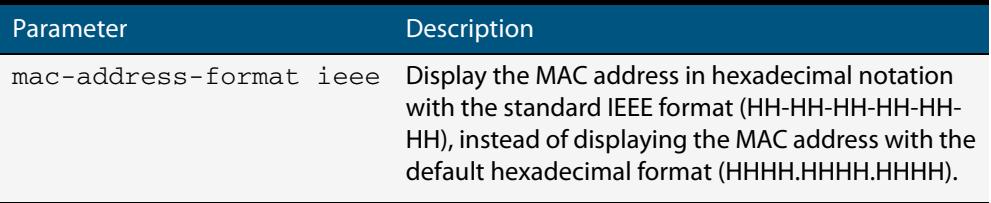

**Default** The ARP logging feature is disabled by default.

- **Mode** Global Configuration
- **Usage** You have the option to change how the MAC address is displayed in the ARP log message, to use the default hexadecimal notation (HHHH.HHHH.HHHH), or the IEEE format hexadecimal notation (HH-HH-HH-HH-HH-HH) when you apply the **mac-address-format ieee** parameter.

Enter the **arp log** command without the optional **mac-address-format ieee** parameter specified for MAC addresses in the ARP log output to use the default hexadecimal notation (HHHH.HHHH.HHHH).

Enter the **arp log mac-address-format ieee** command for MAC addresses in the ARP log output to use the IEEE standard format hexadecimal notation (HH-HH-HH-HH-HH-HH).

Use the **no** variant of this command (**no arp log**) without the optional **mac-addressformat ieee** parameter specified to disable ARP logging on the switch

Use the **no** variant of this command with the optional **mac-address-format ieee** parameter specified (**no arp log mac-address-format ieee**) to disable IEEE standard format hexadecimal notation (HH-HH-HH-HH-HH-HH) and revert to the default hexadecimal notation (HHHH.HHHH.HHHH) for MAC addresses in the ARP log output.

To display ARP log messages use the **show log | include ARP\_LOG** command.

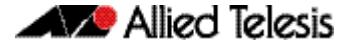

**Examples** To enable ARP logging and use the default hexadecimal notation (HHHH.HHHH.HHHH), use the following commands:

```
awplus# configure terminal
awplus(config)# arp log
```
To disable ARP logging on the switch of MAC addresses displayed using the default hexadecimal notation (HHHH.HHHH.HHHH), use the following commands:

```
awplus# configure terminal
awplus(config)# no arp log
```
To enable ARP logging and to specify that the MAC address in the log message is displayed in the standard IEEE format hexadecimal notation (HH-HH-HH-HH-HH-HH), use the following commands:

**awplus#** configure terminal **awplus(config)#** arp log mac-address-format ieee

To disable ARP logging on the switch of MAC addresses displayed using the standard IEEE format hexadecimal notation (HH-HH-HH-HH-HH-HH), and revert to the use of the default hexadecimal notation (HHHH.HHHH.HHHH) instead, use the following commands:

```
awplus# configure terminal
awplus(config)# no arp log mac-address-format ieee
```
To display ARP log messages, use following command:

**awplus#** show log | include ARP\_LOG

**Output** Below is example output from the **show log | include ARP\_LOG** command after enabling ARP logging displaying default hexadecimal notation MAC addresses (HHHH.HHHH.HHHH) using the **arp log** command.

```
awplus#configure terminal
awplus(config)#arp log
awplus(config)#exit
awplus#show log | include ARP_LOG
2010 Apr 6 06:21:01 user.notice awplus HSL[1007]: ARP_LOG port1.0.6 vlan1 add 
0013.4078.3b98 (192.168.2.4)
2010 Apr 6 06:22:30 user.notice awplus HSL[1007]: ARP_LOG port1.0.6 vlan1 del 
0013.4078.3b98 (192.168.2.4)
2010 Apr 6 06:23:26 user.notice awplus HSL[1007]: ARP_LOG port1.0.6 vlan1 add 
0030.940e.136b (192.168.2.20)
2010 Apr 6 06:23:30 user.notice awplus IMISH[1830]: show log | include ARP_LOG
```
Below is example output from the **show log | include ARP\_LOG** command after enabling ARP logging displaying IEEE standard format hexadecimal notation MAC addresses (HH-HH-HH-HH-HH-HH) using the **arp log mac-address format ieee** command.

#### **Figure 29-1: Example output from the show log | include ARP\_LOG command**

```
awplus#configure terminal
awplus(config)#arp log mac-address-format ieee
awplus(config)#exit
awplus#show log | include ARP_LOG
2010 Apr 6 06:25:28 user.notice awplus HSL[1007]: ARP_LOG port1.0.6 vlan1 add 00-
17-9a-b6-03-69 (192.168.2.12)
2010 Apr 6 06:25:30 user.notice awplus HSL[1007]: ARP_LOG port1.0.6 vlan1 add 00-
03-37-6b-a6-a5 (192.168.2.10)
2010 Apr 6 06:26:53 user.notice awplus HSL[1007]: ARP_LOG port1.0.6 vlan1 del 00-
30-94-0e-13-6b (192.168.2.20)
2010 Apr 6 06:27:31 user.notice awplus HSL[1007]: ARP_LOG port1.0.6 vlan1 del 00-
17-9a-b6-03-69 (192.168.2.12)
2010 Apr 6 06:28:09 user.notice awplus HSL[1007]: ARP_LOG port1.0.6 vlan1 del 00-
03-37-6b-a6-a5 (192.168.2.10)
2010 Apr 6 06:28:14 user.notice awplus IMISH[1830]: show log | include ARP_LOG
```
Below are the parameters in output of the **show log | include ARP\_LOG** command with an ARP log message format of <*ARP\_LOG*> <*port number*> <*VLAN ID*> <*Operation*> <*MAC*> <*IP*> after <*date*> <*time*> <*severity*> <*hostname*> <*program name*> information.

#### **Table 29-1: Parameters in output of the show log | include ARP\_LOG command**

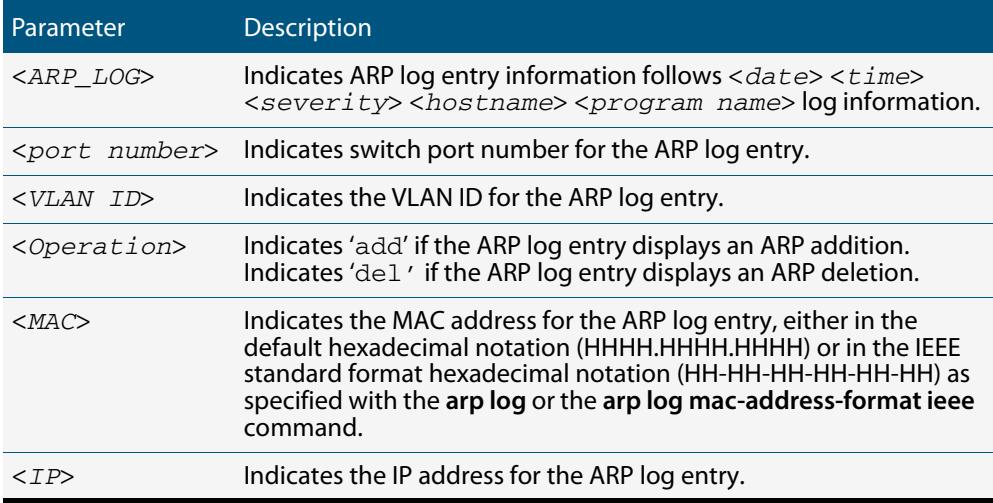

**Validation Commands [show running-config](#page-188-0)**

**Related Commands [show log](#page-349-0)**

#### <span id="page-746-0"></span>**arp opportunistic-nd**

This command changes the behavior for unsolicited ARP packet forwarding on the switch.

Use this command to enable opportunistic neighbor discovery for the global ARP cache.

Use the **no** variant of this command to disable opportunistic neighbor discovery for the global ARP cache.

 **Syntax** arp opportunistic-nd

no arp opportunistic-nd

- **Default** Opportunistic neighbor discovery is disabled by default.
	- **Mode** Global Configuration
- **Usage** When opportunistic neighbor discovery is enabled, the switch will reply to any received unsolicited ARP packets (but not gratuitous ARP packets). The source MAC address for the unsolicited ARP packet is added to the ARP cache, so the switch forwards the ARP packet. When opportunistic neighbor discovery is disabled, the source MAC address for the ARP packet is not added to the ARP cache, so the ARP packet is not forwarded by the switch.

Note this command enables or disables opportunistic neighbor discovery for a VRF lite instance if the **VRF lite** parameter and an instance name are applied. If a VRF lite instance is not specified, then opportunistic neighbor discovery is enabled or disabled for switch ports configured for IPv4.

**Examples** To enable opportunistic neighbor discovery for the global ARP cache, enter:

**awplus#** configure terminal **awplus(config)#** arp opportunistic-nd

To disable opportunistic neighbor discovery for the global ARP cache, enter:

**awplus#** configure terminal **awplus(config)#** no arp opportunistic-nd

**Related Commands [ipv6 opportunistic-nd](#page-828-0) [show arp](#page-773-1)**

> **Validation Commands [show running-config interface](#page-194-0)**

#### <span id="page-747-2"></span><span id="page-747-0"></span>**clear arp-cache**

This command deletes dynamic ARP entries from the ARP cache. You can optionally specify the IPv4 address of an ARP entry to be cleared from the ARP cache.

```
Syntax clear arp-cache [<ip-address>]
```
**Mode** Privileged Exec

**Usage** To display the entries in the ARP cache, use the **[show arp](#page-773-1)** command. To remove static ARP entries, use the no variant of the **arp (IP address MAC)** [command on page 29.5.](#page-742-2)

**Example** To clear all dynamic ARP entries, use the command:

**awplus#** clear arp-cache

To clear all dynamic ARP entries associated with the IPv4 address 192.168.1.1, use the command:

**awplus#** clear arp-cache 192.168.1.1

#### **Related Commands [arp-mac-disparity](#page-740-1) [arp \(IP address MAC\)](#page-742-2) [show arp](#page-773-1)**

#### <span id="page-747-3"></span>**clear ip dns forwarding cache**

<span id="page-747-1"></span>Use this command to clear the DNS Relay name resolver cache.

- **Syntax** clear ip dns forwarding cache
- **Mode** Privileged Exec
- **Examples** To clear all cached data, use the command:

**awplus#** clear ip dns forwarding cache

**Related Commands [ip dns forwarding cache](#page-754-1)**

### <span id="page-748-1"></span>**debug ip dns forwarding**

Use this command to enable DNS Relay debugging.

<span id="page-748-0"></span>Use the **no** variant of this command to disable DNS Relay debugging.

**Syntax** debug ip dns forwarding

no debug ip dns forwarding

**Default** DNS Relay debugging is disabled by default.

- **Mode** Privileged Exec
- **Examples** To enable DNS forwarding debugging, use the commands:

**awplus#** debug ip dns forwarding

To disable DNS forwarding debugging, use the commands:

**awplus#** no debug ip dns forwarding

**Related Commands [ip dns forwarding](#page-753-1) [show debugging ip dns forwarding](#page-774-0)**

### <span id="page-748-2"></span>**debug ip packet interface**

The **debug ip packet interface** command enables IP packet debug and is controlled by the **terminal monitor** command.

If the optional **icmp** keyword is specified then ICMP packets are shown in the output.

The **no** variant of this command disables the **debug ip interface** command.

**Syntax** debug ip packet interface {<*interface-name*>|all} [address <*ip-address*>|verbose|hex|arp|udp|tcp|icmp]

no debug ip packet interface [<*interface-name*>]

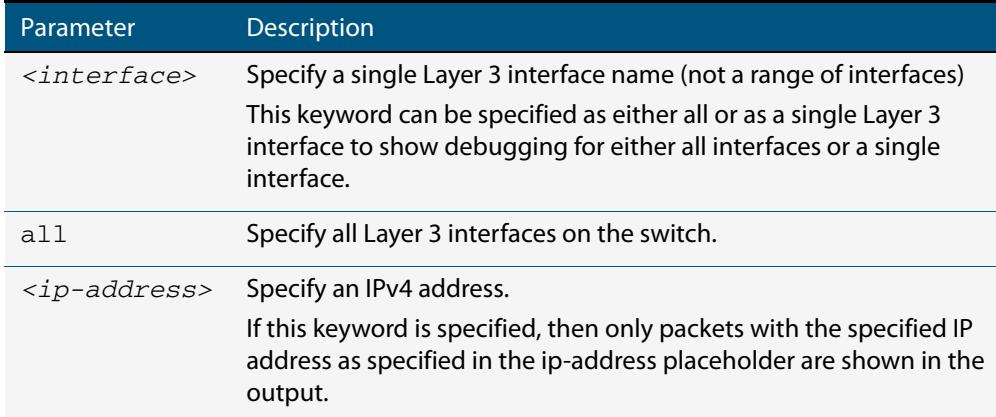

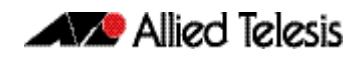

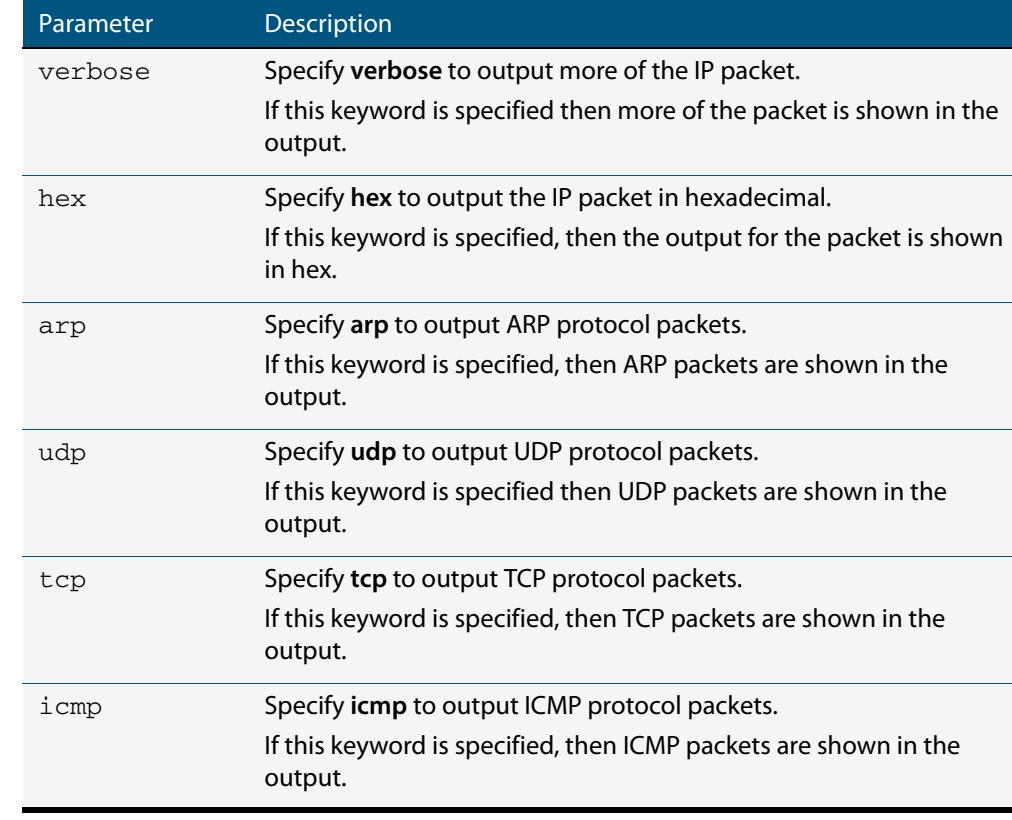

#### **Mode** Privileged Exec and Global Configuration

#### **Examples** To turn on ARP packet debugging on  $v$ lan1, use the command:

**awplus#** debug ip packet interface vlan1 arp

To turn on all packet debugging on all interfaces on the switch, use the command:

**awplus#** debug ip packet interface all

To turn on TCP packet debugging on vlan1 and IP address 192.168.2.4, use the command:

**awplus#** debug ip packet interface vlan1 address 192.168.2.4 tcp

To turn off IP packet interface debugging on all interfaces, use the command:

**awplus#** no debug ip packet interface

To turn off IP packet interface debugging on interface  $v$ l an $2$ , use the command:

**awplus#** no debug ip packet interface vlan2

**Related Commands [no debug all](#page-257-0) [show debugging ip dns forwarding](#page-774-0) [tcpdump](#page-791-0) [terminal monitor](#page-302-0)**

#### <span id="page-750-1"></span>**ip address**

This command sets a static IP address on an interface. To set the primary IP address on the interface, specify only **ip address** *<ip-address/m>*. This overwrites any configured primary IP address. To add additional IP addresses on this interface, use the **secondary** parameter. You must configure a primary address on the interface before configuring a secondary address.

```
Note Use show running-config interface not show ip interface brief when you need 
      to view a secondary address configured on an interface. show ip interface brief
      will only show the primary address not a secondary address for an interface.
```
The **no** variant of this command removes the IP address from the interface. You cannot remove the primary address when a secondary address is present.

**Syntax** ip address *<ip-addr*/*prefix-length>* [secondary] [label *<label>*]

<span id="page-750-0"></span>no ip address *<ip-addr/prefix-length>* [secondary]

no ip address

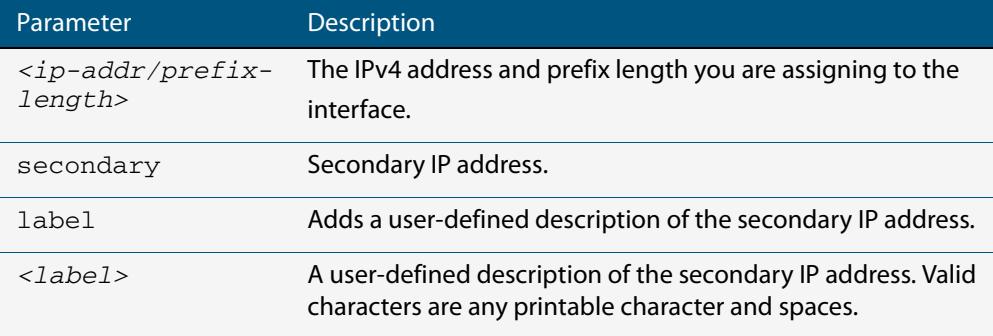

**Mode** Interface Configuration for a VLAN interface or a local loopback interface.

**Examples** To add the primary IP address 10.10.10.50/24 to the interface vlan3, use the following commands:

> **awplus#** configure terminal **awplus(config)#** interface vlan3 **awplus(config-if)#** ip address 10.10.10.50/24

To add the secondary IP address 10.10.11.50/24 to the same interface, use the following commands:

```
awplus# configure terminal
  awplus(config)# interface vlan3
awplus(config-if)# ip address 10.10.11.50/24 secondary
```
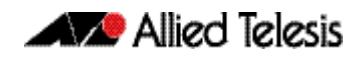

To add the IP address 10.10.11.50/24 to the local loopback interface lo, use the following commands:

**awplus#** configure terminal **awplus(config)#** interface lo **awplus(config-if)#** ip address 10.10.11.50/24

**Related Commands [interface \(to configure\)](#page-362-0) [show ip interface](#page-781-0) [show running-config interface](#page-194-0)**

#### <span id="page-752-1"></span><span id="page-752-0"></span>**ip directed-broadcast**

Use this command to enable flooding of directed broadcast packets into a directly connected subnet. If this command is configured on a VLAN interface, then directed broadcasts received on other VLAN interfaces, destined for the subnet on this VLAN, will be flooded to the subnet broadcast address of this VLAN.

Use the **no** variant of this command to disable **ip directed-broadcast**. When this feature is disabled using the **no** variant of this command, directed broadcasts are not forwarded.

**Syntax** ip directed-broadcast

no ip directed-broadcast

- **Default** The **ip directed-broadcast** command is disabled by default.
	- **Mode** Interface Configuration for a VLAN interface or a local loopback interface.
- **Usage** IP directed-broadcast is enabled and disabled per VLAN interface. When enabled a directed broadcast packet is forwarded to an enabled VLAN interface if received on another subnet.

An IP directed broadcast is an IP packet whose destination address is a broadcast address for some IP subnet, but originates from a node that is not itself part of that destination subnet. When a directed broadcast packet reaches a switch that is directly connected to its destination subnet, that packet is flooded as a broadcast on the destination subnet.

The **ip directed-broadcast c**ommand controls the flooding of directed broadcasts when they reach target subnets. The command affects the final transmission of the directed broadcast on its destination subnet. It does not affect the transit unicast routing of IP directed broadcasts. If directed broadcast is enabled for an interface, incoming directed broadcast IP packets intended for the subnet assigned to interface will be flooded as broadcasts on that subnet.

If the **no ip directed-broadcast** command is configured for an interface, directed broadcasts destined for the subnet where the interface is attached will be dropped instead of broadcast.

**Examples** To enable **ip directed-broadcast**, to flood broadcast packets out via the vlan2 interface, enter the following commands:

> **awplus#** configure terminal **awplus(config)#** interface vlan2 **awplus(config-if)#** ip directed-broadcast

To disable **ip directed-broadcast,** disabling the flooding of broadcast packets via vlan2, enter the following commands:

**awplus#** configure terminal **awplus(config)#** interface vlan2 **awplus(config-if)#** no ip directed-broadcast

#### **Related Commands [ip forward-protocol udp](#page-762-1) [ip helper-address](#page-765-1) [show running-config](#page-188-1)**

#### <span id="page-753-1"></span>**ip dns forwarding**

Use this command to enable DNS Relay, the forwarding of incoming DNS queries for IP hostname-to-address translation.

<span id="page-753-0"></span>Use the **no** variant of this command to disable the forwarding of incoming DNS queries for IP hostname-to-address translation.

- **Syntax** ip dns forwarding
	- no ip dns forwarding
- **Default** The forwarding of incoming DNS query packets is disabled by default.
	- **Mode** Global Configuration
- **Usage** See **["DNS Relay" on page 28.11](#page-732-1)** for more information about DNS Relay to map IPv4 and IPv6 addresses to name servers to maintain a a database of hostname-to-address mappings.
- **Examples** To enable the forwarding of incoming DNS query packets, use the commands:

**awplus#** configure terminal **awplus(config)#** ip dns forwarding

To disable the forwarding of incoming DNS query packets, use the commands:

**awplus#** configure terminal **awplus(config)#** no ip dns forwarding

**Related Commands [clear ip dns forwarding cache](#page-747-3) [debug ip dns forwarding](#page-748-1) [ip dns forwarding cache](#page-754-1) [ip dns forwarding dead-time](#page-755-1) [ip dns forwarding retry](#page-756-1) [ip dns forwarding source-interface](#page-757-1) [ip dns forwarding timeout](#page-758-1) [ip name-server](#page-768-2) [show ip dns forwarding](#page-777-1) [show ip dns forwarding cache](#page-778-1) [show ip dns forwarding server](#page-779-1)**

#### <span id="page-754-1"></span>**ip dns forwarding cache**

Use this command to set the DNS Relay name resolver cache size and cache entry lifetime period. The DNS Relay name resolver cache stores the mappings between domain names and IP addresses.

Use the **no** variant of this command to set the default DNS Relay name resolver cache size and cache entry lifetime period.

Note that the lifetime period of the cache entry can be overwritten by the time-out period of the DNS reply from the DNS server if the time-out period of the DNS reply from the DNS server is smaller than the configured time-out period. The time-out period of the cache entry will only be used when the time-out period of the DNS reply from the DNS server is bigger than the time-out period configured on the device.

**Syntax** ip dns forwarding cache [size <*0-1000*>] [timeout <*60-3600*>]

<span id="page-754-0"></span>no ip dns forwarding cache [size|timeout]

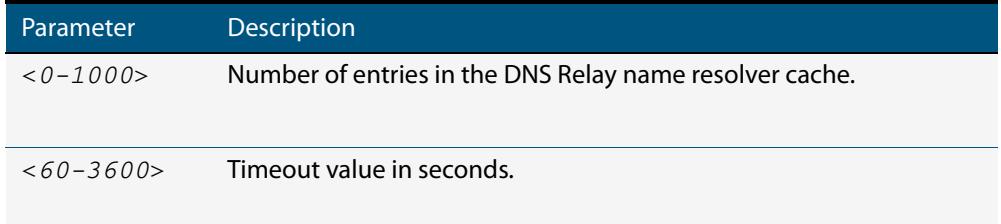

- **Default** The default cache size is 0 (no entries) and the default lifetime is 1800 seconds.
- **Mode** Global Configuration
- **Usage** See **["DNS Relay" on page 28.11](#page-732-1)** for more information about DNS Relay to map IPv4 and IPv6 addresses to name servers to maintain a a database of hostname-to-address mappings.
- **Examples** To set the cache size to 10 entries and the lifetime to 500 seconds, use the commands:

**awplus#** configure terminal

**awplus(config)#** ip dns forwarding cache size 10 time 500

To set the cache size to the default, use the commands:

**awplus#** configure terminal

**awplus(config)#** no ip dns forwarding cache size

**Related Commands [clear ip dns forwarding cache](#page-747-3) [debug ip dns forwarding](#page-748-1) [ip dns forwarding](#page-753-1) [show ip dns forwarding](#page-777-1) [show ip dns forwarding cache](#page-778-1)**

#### <span id="page-755-1"></span>**ip dns forwarding dead-time**

Use this command to set the time period in seconds when the switch stops sending any DNS requests to an unresponsive server and all retries set using **[ip dns forwarding retry](#page-756-1)** are used. This time period is the DNS forwarding dead-time. The switch stops sending DNS requests at the DNS forwarding dead-time configured and when all of the retries are used.

Use the **no** variant of this command to restore the default DNS forwarding dead-time value of 3600 seconds.

**Syntax** ip dns forwarding dead-time <*60-43200*>

<span id="page-755-0"></span>no ip dns forwarding retry

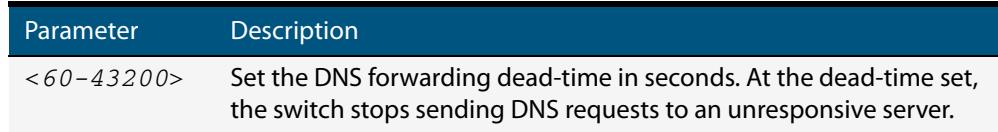

- **Default** The default time to stop sending DNS requests to an unresponsive server is 3600 seconds.
	- **Mode** Global Configuration
- **Usage** See **["DNS Relay" on page 28.11](#page-732-1)** for more information about DNS Relay to map IPv4 and IPv6 addresses to name servers to maintain a a database of hostname-to-address mappings. See the **[ip dns forwarding retry](#page-756-1)** command used with this command.
- **Examples** To set the DNS forwarding retry count to 50 and to set the DNS forwarding dead-time to 1800 seconds, use the commands:

**awplus#** configure terminal **awplus(config)#** ip dns forwarding dead-time 1800 **awplus(config)#** ip dns forwarding retry 50

To reset the DNS retry count to the default of 2 and the DNS forwarding dead-time to the default of 3600, use the commands:

**awplus#** configure terminal **awplus(config)#** no ip dns forwarding dead-time **awplus(config)#** no ip dns forwarding retry

**Related Commands [debug ip dns forwarding](#page-748-1) [ip dns forwarding](#page-753-1) [ip dns forwarding retry](#page-756-1) [show ip dns forwarding](#page-777-1) [show ip dns forwarding server](#page-779-1)**
## **ip dns forwarding retry**

Use this command to set the number of times DNS Relay will retry to forward DNS queries. The switch stops sending DNS requests to an unresponsive server at the time set using the **[ip dns forwarding dead-time](#page-755-0)** command and when all of the retries are used.

Use the **no** variant of this command to set the number of retries to the default of 2.

**Syntax** ip dns forwarding retry <*0-100*>

no ip dns forwarding retry

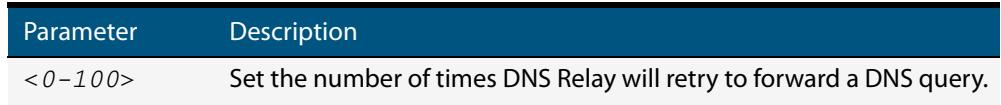

- **Default** The default number of retries is 2 DNS requests to an unresponsive server.
	- **Mode** Global Configuration
- **Usage** See **["DNS Relay" on page 28.11](#page-732-0)** for more information about DNS Relay to map IPv4 and IPv6 addresses to name servers to maintain a a database of hostname-to-address mappings. See the **[ip dns forwarding dead-time](#page-755-0)** command used with this command.
- **Examples** To set the DNS forwarding retry count to 50 and to set the DNS forwarding dead-time to 1800 seconds, use the commands:

**awplus#** configure terminal **awplus(config)#** ip dns forwarding retry 50 **awplus(config)#** ip dns forwarding dead-time 1800

To reset the DNS retry count to the default of 2 and the DNS forwarding dead-time to the default of 3600 seconds, use the commands:

**awplus#** configure terminal **awplus(config)#** no ip dns forwarding retry **awplus(config)#** no ip dns forwarding dead-time

**Related Commands [debug ip dns forwarding](#page-748-0) [ip dns forwarding](#page-753-0) [ip dns forwarding dead-time](#page-755-0) [show ip dns forwarding](#page-777-0)**

# **ip dns forwarding source-interface**

Use this command to set the interface to use for forwarding and receiving DNS queries.

Use the **no** variant of this command to unset the interface used for forwarding and receiving DNS queries.

**Syntax** ip dns forwarding source-interface <*interface-name*>

no ip dns forwarding source-interface

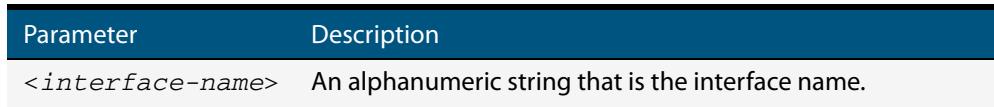

- **Default** The default is that no interface is set and the switch selects the appropriate source IP address automatically.
	- **Mode** Global Configuration
- **Usage** See **["DNS Relay" on page 28.11](#page-732-0)** for more information about DNS Relay to map IPv4 and IPv6 addresses to name servers to maintain a a database of hostname-to-address mappings.
- **Examples** To set vlan1 as the source interface for relayed DNS queries, use the commands:

**awplus#** configure terminal

**awplus(config)#** ip dns forwarding source-interface vlan1

To clear the source interface for relayed DNS queries, use the commands:

**awplus#** configure terminal

**awplus(config)#** no ip dns forwarding source-interface

**Related Commands [debug ip dns forwarding](#page-748-0) [ip dns forwarding](#page-753-0) [show ip dns forwarding](#page-777-0)**

# **ip dns forwarding timeout**

Use this command to set the time period for the DNS Relay to wait for a DNS response.

Use the **no** variant of this command to set the time period to wait for a DNS response to the default of 3 seconds.

**Syntax** ip dns forwarding timeout <*0-3600*>

no ip dns forwarding timeout

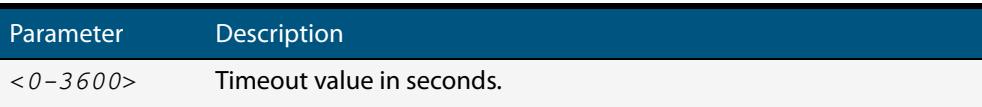

- **Default** The default timeout value is 3 seconds.
	- **Mode** Global Configuration
- **Usage** See **["DNS Relay" on page 28.11](#page-732-0)** for more information about DNS Relay to map IPv4 and IPv6 addresses to name servers to maintain a a database of hostname-to-address mappings.

#### **Examples** To set the timeout value to 12 seconds, use the commands:

**awplus#** configure terminal **awplus(config)#** ip dns forwarding timeout 12

To set the timeout value to the default of 3 seconds, use the commands:

**awplus#** configure terminal **awplus(config)#** no ip dns forwarding timeout

**Related Commands [debug ip dns forwarding](#page-748-0) [ip dns forwarding](#page-753-0) [show ip dns forwarding](#page-777-0)**

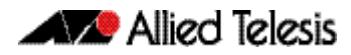

## <span id="page-759-0"></span>**ip domain-list**

This command adds a domain to the DNS list. Domain are appended to incomplete host names in DNS requests. Each domain in this list is tried in turn in DNS lookups. This list is ordered so that the first entry you create is checked first.

The **no** variant of this command deletes a domain from the list.

**Syntax** ip domain-list <*domain-name*>

no ip domain-list <*domain-name*>

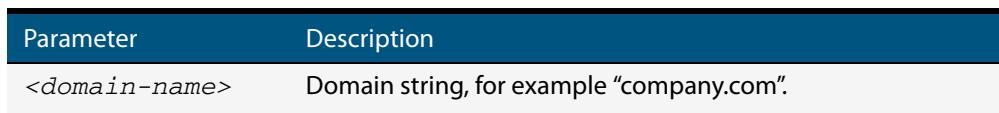

- **Mode** Global Configuration
- **Usage** If there are no domains in the DNS list, then your device uses the domain specified with the **[ip domain-name](#page-761-0)** command. If any domain exists in the DNS list, then the device does not use the domain set using the **ip domain-name** command.

See **["Domain Name System \(DNS\)" on page 28.8](#page-729-0)** for introductory information about DNS.

See **["DNS Client" on page 28.9](#page-730-0)** for information about DNS Client configuration commands.

**Example** To add the domain example.net to the DNS list, use the following commands:

**awplus#** configure terminal

**awplus(config)#** ip domain-list example.net

#### **Related Commands [ip domain-lookup](#page-760-0) [ip domain-name](#page-761-0) [show ip domain-list](#page-780-0)**

## <span id="page-760-0"></span>**ip domain-lookup**

This command enables the DNS client on your device. This allows you to use domain names instead of IP addresses in commands. The DNS client resolves the domain name into an IP address by sending a DNS inquiry to a DNS server, specified with the **[ip name](#page-768-0)[server](#page-768-0)** command.

The **no** variant of this command disables the DNS client. The client will not attempt to resolve domain names. You must use IP addresses to specify hosts in commands.

**Syntax** ip domain-lookup

no ip domain-lookup

**Mode** Global Configuration

**Usage** The client is enabled by default. However, it does not attempt DNS inquiries unless there is a DNS server configured.

See **["DNS Client" on page 28.9](#page-730-0)** for information about DNS Client configuration commands.

**Examples** To enable the DNS client on your device, use the following commands:

**awplus#** configure terminal **awplus(config)#** ip domain-lookup

To disable the DNS client on your device, use the following commands:

**awplus#** configure terminal

**awplus(config)#** no ip domain-lookup

**Related Commands [ip domain-list](#page-759-0) [ip domain-name](#page-761-0) [ip name-server](#page-768-0) [show hosts](#page-776-0) [show ip name-server](#page-782-0)**

### <span id="page-761-0"></span>**ip domain-name**

This command sets a default domain for the DNS. The DNS client appends this domain to incomplete host-names in DNS requests.

The **no** variant of this command removes the domain-name previously set by this command.

**Syntax** ip domain-name <*domain-name*>

no ip domain-name <*domain-name*>

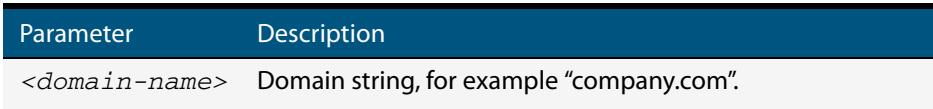

- **Mode** Global Configuration
- **Usage** If there are no domains in the DNS list (created using the **[ip domain-list](#page-759-0)** command) then your device uses the domain specified with this command. If any domain exists in the DNS list, then the device does not use the domain configured with this command.

See **["DNS Client" on page 28.9](#page-730-0)** for information about DNS Client configuration commands.

When your device is using its DHCP client for an interface, it can receive Option 15 from the DHCP server. This option replaces the domain name set with this command. See **[Chapter 89, Dynamic Host Configuration Protocol \(DHCP\) Introduction](#page-2554-0)** for more information about DHCP and DHCP options.

**Example** To configure the domain name, enter the following commands:

**awplus#** configure terminal

**awplus(config)#** ip domain-name company.com

**Related Commands [ip domain-list](#page-759-0) [show ip domain-list](#page-780-0) [show ip domain-name](#page-780-1)**

# <span id="page-762-0"></span>**ip forward-protocol udp**

This command enables you to control which UDP broadcasts will be forwarded to the helper address(es). A UDP broadcast will only be forwarded if the destination UDP port number in the packet matches one of the port numbers specified using this command.

Refer to the IANA site (**[www.iana.org](http://www.iana.org)**) for a list of assigned UDP port numbers for protocols to forward using **ip forward-protocol udp**.

Use the **no** variant of this command to remove a port number from the list of destination port numbers that are used as the criterion for deciding if a given UDP broadcast should be forwarded to the IP helper address(es).

**Syntax** ip forward-protocol udp <*port>*

no ip forward-protocol udp <*port>*

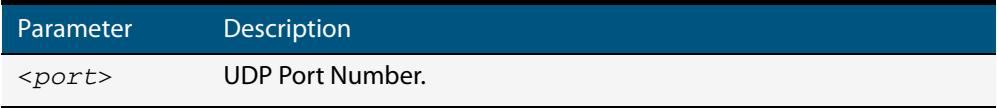

**Default** The **ip forward-protocol udp** command is not enabled by default.

#### **Mode** Global Configuration

**Usage** Combined with the **ip helper-address** [command on page 29.28](#page-765-0) in interface mode, the **ip forward-protocol udp** command in Global Configuration mode allows control of which protocols (destination port numbers) are forwarded. The **ip forward-protocol udp**  command configures protocols for forwarding, and the **ip helper-address** command configures the destination address(es).

> **Note** The types of UDP broadcast packets that the switch will forward are ONLY those specified by the **ip forward-protocol** command(s). There are no other UDP packet types that the IP helper process forwards by default.

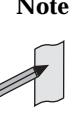

**Note** The **ip forward-protocol udp** command does not support BOOTP / DHCP Relay. The **ip dhcp-relay** command must be used instead. For this reason, you may not configure UDP ports 67 and 68 with the **ip forward-protocol udp** command. See **["DHCP Relay Agent Introduction" on page 89.9](#page-2562-0)** for information about DHCP Relay.

**Examples** To configure forwarding of packets on a UDP port, use the following commands:

```
awplus# configure terminal
awplus(config)# ip forward-protocol udp <port>
```
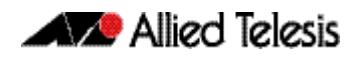

To delete a UDP port from the UDP ports that the switch forwards, use the following commands:

```
awplus# configure terminal
awplus(config)# no ip forward-protocol udp <port>
```
**Validation Commands [show running-config](#page-188-0)**

**Related Commands [ip helper-address](#page-765-0) [ip directed-broadcast](#page-752-0)**

## **ip gratuitous-arp-link**

This command sets the Gratuitous ARP time limit for all switchports. The time limit restricts the sending of Gratuitous ARP packets to one Gratuitous ARP packet within the time in seconds.

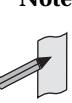

**Note** This command specifies time between sequences of Gratuitous ARP packets, and time between individual Gratuitous ARP packets occurring in a sequence, to allow legacy support for older devices and interoperation between other devices that are not ready to receive and forward data until several seconds after linkup.

Additionally, jitter has been applied to the delay following linkup, so Gratuitous ARP packets applicable to a given port are spread over a period of 1 second so are not all sent at once. Remaining Gratuitous ARP packets in the sequence occur after a fixed delay from the first one.

#### **Syntax** ip gratuitous-arp-link <*0-300*>

no ip gratuitous-arp-link

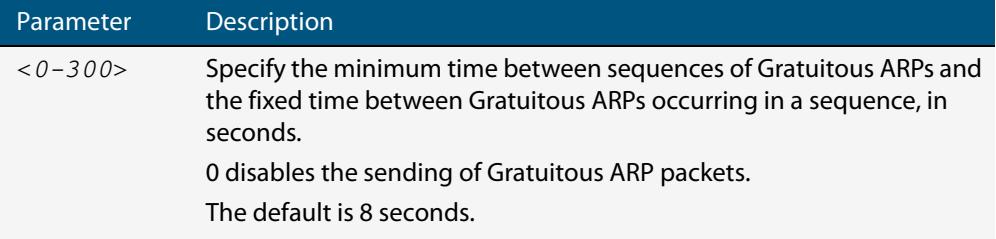

- **Default** The default Gratuitous ARP time limit for all switchports is 8 seconds.
	- **Mode** Global Configuration
- **Usage** Every switchport will send a sequence of 3 Gratuitous ARP packets to each VLAN that the switchport is a member of, whenever the switchport moves to the forwarding state. The first Gratuitous ARP packet is sent 1 second after the switchport becomes a forwarding switchport. The second and third Gratuitous ARP packets are each sent after the time period specified by the Gratuitous ARP time limit.

Additionally, the Gratuitous ARP time limit specifies the minimum time between the end of one Gratuitous ARP sequence and the start of another Gratuitous ARP sequence. When a link is flapping, the switchport's state is set to forwarding several times. The Gratuitous ARP time limit is imposed to prevent Gratuitous ARP packets from being sent undesirably often.

**Examples** To disable the sending of Gratuitous ARP packets, use the commands:

```
awplus# configure terminal
```
**awplus(config)#** ip gratuitous-arp-link 0

To restrict the sending of Gratuitous ARP packets to one every 20 seconds, use the commands:

**awplus#** configure terminal

**awplus(config)#** ip gratuitous-arp-link 20

**Validation Commands [show running-config](#page-188-0)**

### <span id="page-765-0"></span>**ip helper-address**

This command adds a forwarding destination address for IP Helper to enable forwarding of User Datagram Protocol (UDP) broadcasts on an interface.

Use the **no** variant of this command to disable the forwarding of broadcast packets to specific addresses.

 **Syntax** ip helper-address <*ip-addr>*

no ip helper-address <*ip-addr>*

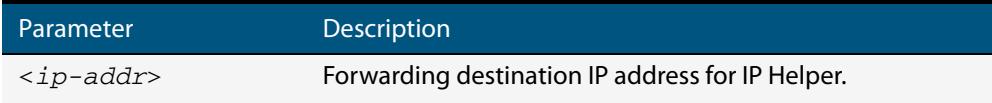

**Default** The destination address for the **ip helper-address** command is not configured by default.

```
Mode Interface Configuration for a VLAN interface or a local loopback interface.
```
**Usage** Combined with the **[ip forward-protocol udp](#page-762-0)** command in global configuration mode, the **ip helper-address** command in interface mode allows control of which protocols (destination port numbers) are forwarded. The **ip forward-protocol udp** command configures protocols for forwarding, and the **ip helper-address** command configures the destination address(es).

The destination address can be a unicast address or a subnet broadcast address. The UDP destination port is configured separately with the **ip forward-protocol udp** command. If multiple destination addresses are registered then UDP packets are forwarded to each IP address added to an IP Helper. Up to 32 destination addresses may be added using IP Helper.

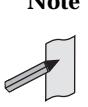

**Note** The types of UDP broadcast packets that the switch will forward are ONLY those specified by the **ip forward-protocol** command(s). There are no other UDP packet types that the IP helper process forwards by default.

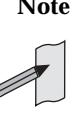

**Note** The **ip helper-address** command does not support BOOTP / DHCP Relay. The **ip dhcp-relay** command must be used instead. For this reason, you may not configure UDP ports 67 and 68 with the **ip forward-protocol** command. For information about DHCP Relay, see **["DHCP Relay Agent Introduction" on](#page-2562-0)  [page 89.9](#page-2562-0)**.

**Examples** The following example defines IPv4 address 192.168.1.100 as an IP Helper destination address to which to forward UDP broadcasts received on  $v1an2$ :

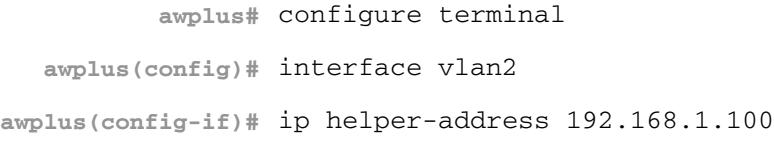

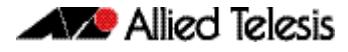

The following example removes IPv4 address 192.168.1.100 as an IP Helper destination address to which to forward UDP broadcasts received on vlan2:

```
awplus# configure terminal
  awplus(config)# interface vlan2
awplus(config-if)# no ip helper-address 192.168.1.100
```
**Validation Commands [show running-config](#page-188-0)**

**Related Commands [ip forward-protocol udp](#page-762-0) [ip directed-broadcast](#page-752-0)**

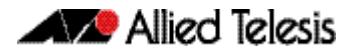

### <span id="page-767-0"></span>**ip local-proxy-arp**

This command allows you to stop MAC address resolution between hosts within a private VLAN edge interface. Local Proxy ARP works by intercepting ARP requests between hosts within a subnet and responding with your device's own MAC address details instead of the destination host's details. This stops hosts from learning the MAC address of other hosts within its subnet through ARP requests.

Local Proxy ARP ensures that devices within a subnet cannot send traffic that bypasses Layer 3 routing on your device. This lets you monitor and filter traffic between hosts in the same subnet, and enables you to have control over which hosts may communicate with one another.

When Local Proxy ARP is operating on an interface, your device does not generate or forward any ICMP-Redirect messages on that interface. This command does not enable proxy ARP on the interface; see the **[ip proxy-arp](#page-769-0)** command for more information on enabling proxy ARP.

The **no** variant of this command disables Local Proxy ARP to stop your device from intercepting and responding to ARP requests between hosts within a subnet. This allows the hosts to use MAC address resolution to communicate directly with one another. Local Proxy ARP is disabled by default.

**Syntax** ip local-proxy-arp

no ip local-proxy-arp

**Default** Local proxy ARP is disabled by default

**Mode** Interface Configuration for a VLAN interface or a local loopback interface.

Examples To enable your device to apply Local Proxy ARP on the interface vlan7, use the following commands:

> **awplus#** configure terminal **awplus(config)#** interface vlan7 **awplus(config-if)#** ip local-proxy-arp

To disable your device to apply Local Proxy ARP on the interface  $v \text{lan} 7$ , use the following commands:

**awplus#** configure terminal **awplus(config)#** interface vlan7 **awplus(config-if)#** no ip local-proxy-arp

**Related Commands [ip proxy-arp](#page-769-0) [show arp](#page-773-0) [show running-config](#page-188-0)**

### <span id="page-768-0"></span>**ip name-server**

This command adds IPv4 or IPv6 DNS server addresses. The DNS client on your device sends DNS queries to IP addresses in this list when trying to resolve a host name. Host names cannot be resolved until you have added at least one server to this list. A maximum of three name servers can be added to this list.

The **no** variant of this command removes the specified DNS name-server address.

```
Syntax ip name-server <ip-addr>
```
no ip name-server <*ip-addr*>

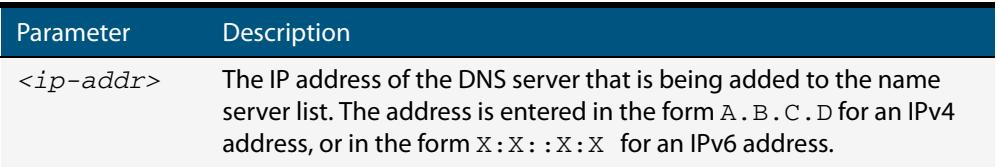

#### **Mode** Global Configuration

**Usage** When your device is using its DHCP client for an interface, it can receive Option 6 messages from the DHCP server. This option appends the name server list with more DNS servers. See **[Chapter 89, Dynamic Host Configuration Protocol \(DHCP\) Introduction](#page-2554-0)** for more information about DHCP and DHCP options.

See **["DNS Relay" on page 28.11](#page-732-0)** for more information about DNS Relay to map IPv4 and IPv6 addresses to name servers to maintain a database of hostname-to-address mappings. Also see **["DNS Client" on page 28.9](#page-730-0)** for information about DNS Client configuration commands.

**Examples** To allow a device to send DNS queries to a DNS server with the IPv4 address 10.10.10.5, use the commands:

**awplus#** configure terminal

**awplus(config)#** ip name-server 10.10.10.5

To enable your switch to send DNS queries to a DNS server with the IPv6 address 2001:0db8:010d::1, use the commands:

**awplus#** configure terminal

**awplus(config)#** ip name-server 2001:0db8:010d::1

**Related Commands [ip domain-list](#page-759-0) [ip domain-lookup](#page-760-0) [ip domain-name](#page-761-0) [show ip dns forwarding cache](#page-778-0) [show ip name-server](#page-782-0)**

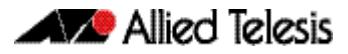

### <span id="page-769-0"></span>**ip proxy-arp**

This command enables Proxy ARP responses to ARP requests on an interface. When enabled, your device intercepts ARP broadcast packets and substitutes its own physical address for that of the remote host. By responding to the ARP request, your device ensures that subsequent packets from the local host are directed to its physical address, and it can then forward these to the remote host.

Your device responds only when it has a specific route to the address being requested, excluding the interface route that the ARP request arrived from. It ignores all other ARP requests. See the **[ip local-proxy-arp](#page-767-0)** command about enabling your device to respond to other ARP messages.

The **no** variant of this command disables Proxy ARP responses on an interface. Proxy ARP is disabled by default.

**Syntax** ip proxy-arp

no ip proxy-arp

- **Default** Proxy ARP is disabled by default.
- **Mode** Interface Configuration for a VLAN interface or a local loopback interface.
- **Examples** To enable your device to Proxy ARP on the interface  $v$  lands, use the following commands:

**awplus#** configure terminal **awplus(config)#** interface vlan13 **awplus(config-if)#** ip proxy-arp

To disable your device to Proxy ARP on the interface  $v$ lan13, use the following commands:

**awplus#** configure terminal **awplus(config)#** interface vlan13 **awplus(config-if)#** no ip proxy-arp

**Related Commands [arp \(IP address MAC\)](#page-742-0) [ip local-proxy-arp](#page-767-0) [show arp](#page-773-0) [show running-config](#page-188-0)**

## **ip redirects**

This command enables ICMP redirects for a device.

Use the **no** variant of this command to disable the sending of ICMP redirects for a device.

**Syntax** ip redirects

no ip redirects

**Default** ICMP redirects are disabled by default.

**Mode** Global Configuration

**Usage** ICMP redirect messages are used to notify hosts that a better route is available to a destination. ICMP redirects are used when a packet is routed into the switch on the same interface that the packet is routed out of the switch. ICMP redirects are also used when the subnet or network of the source address is on the same subnet or network as the next-hop address for a packet.

Use the **ip redirects** command to allow the sending of ICMP redirects whenever the switch receives a packet that is routed on the same interface that the packet was sent on.

Use the **no** variant of this command to disallow the sending of ICMP redirects whenever the switch receives a packet that is routed on the same interface that the packet was sent on.

**Examples** To enable ICMP redirects, use the following commands:

**awplus#** configure terminal **awplus(config)#** ip redirects

To disable ICMP redirects, use the following commands:

**awplus#** configure terminal

**awplus(config)#** no ip redirects

## **optimistic-nd**

Use this command to enable the optimistic neighbor discovery feature for both IPv4 and IPv6.

Use the **no** variant of this command to disable the optimistic neighbor discovery feature.

**Syntax** optimistic-nd

no optimistic-nd

- **Default** The optimistic neighbor discovery feature is enabled by default.
	- **Mode** Interface Configuration for a VLAN interface.
	- **Usage** The optimistic neighbor discovery feature allows the switch, after learning an IPv4 or IPv6 neighbor, to refresh the neighbor before the neighbor is deleted from the hardware L3 switching table. The neighbor is put into the 'stale' state in the software switching table if is it not refreshed, then the 'stale' neighbors are deleted from the hardware L3 switching table.

The optimistic neighbor discovery feature enables the switch to sustain L3 traffic switching to a neighbor without interruption. Without the optimistic neighbor discovery feature enabled L3 traffic is interrupted when a neighbor is 'stale' and is then deleted from the L3 switching table.

If a neighbor receiving optimistic neighbor solicitations does not answer optimistic neighbor solicitations with neighbor advertisements, then the neighbor will be put into the 'stale' state, and subsequently deleted from both the software and the hardware L3 switching tables.

**Examples** To enable the optimistic neighbor discovery feature on vlan100, use the following commands:

```
awplus# configure terminal
  awplus(config)# interface vlan100
awplus(config-if)# optimistic-nd
```
To disable the optimistic neighbor discovery feature on vlan100, use the following commands:

> **awplus#** configure terminal **awplus(config)#** interface vlan100 **awplus(config-if)#** no optimistic-nd

**Validation Commands [show running-config](#page-188-0)**

### **ping**

This command sends a query to another IPv4 host (send Echo Request messages).

 **Syntax** ping [ip] <*host*> [broadcast] [df-bit {yes|no}] [interval *<0-128>*] [pattern *<hex-data-pattern>*] [repeat {*<1-2147483647>*|continuous}] [size *<36-18024>*] [source *<ip-addr>*] [timeout *<1-65535>*] [tos *<0- 255>*]

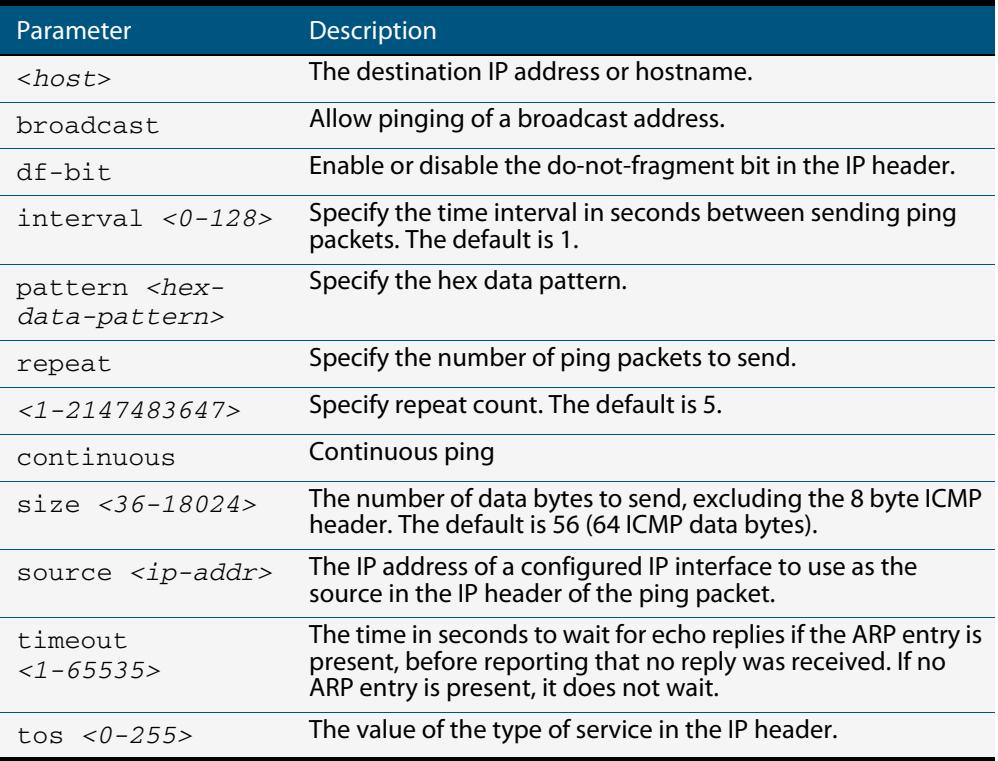

**Mode** User Exec and Privileged Exec

**Example** To ping the IP address 10.10.0.5 use the following command:

**awplus#** ping 10.10.0.5

### <span id="page-773-0"></span>**show arp**

Use this command to display entries in the ARP routing and forwarding table—the ARP cache contains mappings of IP addresses to physical addresses for hosts. To have a dynamic entry in the ARP cache, a host must have used the ARP protocol to access another host.

For information on output options, see **["Controlling "show" Command Output" on](#page-64-0)  [page 1.37](#page-64-0)**.

**Syntax** show arp [security [interface [<*interface-list*>]]

show arp [statistics [detail][interface [<*interface-list*>]]

- **Mode** User Exec and Privileged Exec
- **Usage** Running this command with no additional parameters will display all entries in the ARP routing and forwarding table.
- **Example** To display all ARP entries in the ARP cache, use the following command:

**awplus#** show arp

#### **Output Figure 29-2: Example output from the show arp command**

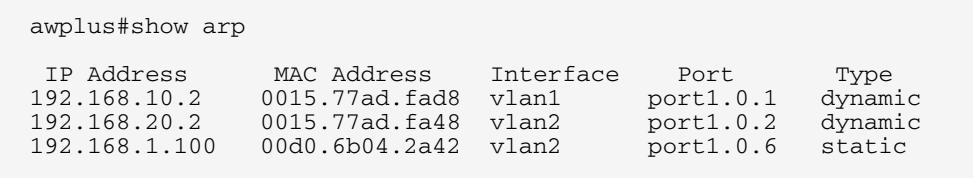

#### **Table 29-2: Parameters in the output of the show arp command**

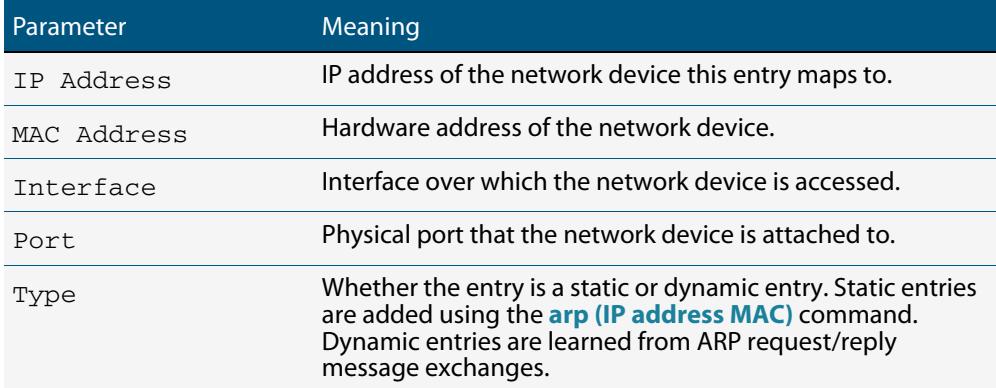

**Related Commands [arp \(IP address MAC\)](#page-742-0)**

**[clear arp-cache](#page-747-0)**

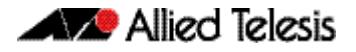

# **show debugging ip dns forwarding**

Use this command to display the DNS Relay debugging status. DNS Relay debugging is set using the **debug ip dns forwarding** command.

For information on output options, see **["Controlling "show" Command Output" on](#page-64-0)  [page 1.37](#page-64-0)**.

- **Syntax** show debugging ip dns forwarding
- **Mode** User Exec and Privileged Exec
- **Example** To display the DNS Relay debugging status, use the command:

**awplus#** show debugging ip dns forwarding

#### **Output Figure 29-3: Example output from the show debugging ip dns forwarding command**

```
awplus#show debugging ip dns forwarding
DNS Relay debugging status:
  debugging is on
```
**Related Commands [debug ip dns forwarding](#page-748-0)**

## **show debugging ip packet**

Use this command to show the IP interface debugging status. IP interface debugging is set using the **debug ip packet interface** command.

For information on output options, see **["Controlling "show" Command Output" on](#page-64-0)  [page 1.37](#page-64-0)**.

- **Syntax** show debugging ip packet
- **Mode** User Exec and Privileged Exec
- **Example** To display the IP interface debugging status when the terminal monitor off, use the command:

**awplus#** terminal no monitor

**awplus#** show debug ip packet

**Output Figure 29-4: Example output from the show debugging ip packet command with terminal monitor off** 

```
awplus#terminal no monitor
awplus#show debug ip packet
IP debugging status:
interface all tcp (stopped)
interface vlan1 arp verbose (stopped)
```
#### **Example** To display the IP interface debugging status when the terminal monitor is on, use the command:

**awplus#** terminal monitor

**awplus#** show debug ip packet

#### **Output Figure 29-5: Example output from the show debugging ip packet command with terminal monitor on**

awplus#terminal monitor awplus#show debug ip packet IP debugging status: interface all tcp (running) interface vlan1 arp verbose (running)

**Related Commands [debug ip packet interface](#page-748-1) [terminal monitor](#page-302-0)**

## <span id="page-776-0"></span>**show hosts**

This command shows the default domain, domain list, and name servers configured on your device.

For information on output options, see **["Controlling "show" Command Output" on](#page-64-0)  [page 1.37](#page-64-0)**.

- **Syntax** show hosts
- **Mode** User Exec and Privileged Exec
- **Example** To display the default domain, use the command:

**awplus#** show hosts

#### **Output Figure 29-6: Example output from the show hosts command**

awplus#show hosts Default domain is mycompany.com Domain list: company.com Name/address lookup uses domain service Name servers are 10.10.0.2 10.10.0.88

**Related Commands [ip domain-list](#page-759-0) [ip domain-lookup](#page-760-0) [ip domain-name](#page-761-0) [ip name-server](#page-768-0)**

# <span id="page-777-0"></span>**show ip dns forwarding**

Use this command to display the DNS Relay status.

**Syntax** show ip dns forwarding

**Mode** User Exec and Privileged Exec

**Examples** To display the DNS Relay status, use the command:

**awplus#** show ip dns forwarding

#### **Output Figure 29-7: Example output from the show ip dns forwarding command**

```
awplus#show ip dns forwarding
Max-Retry : 2
Timeout : 3 second(s)
Dead-Time : 3600 second(s)
Source-Interface: not specified
DNS Cache : disabled
```
**Related Commands [ip dns forwarding](#page-753-0)**

# <span id="page-778-0"></span>**show ip dns forwarding cache**

Use this command to display the DNS Relay name resolver cache.

**Syntax** show ip dns forwarding cache

**Mode** User Exec and Privileged Exec

**Example** To display the DNS Relay name resolver cache, use the command:

**awplus#** show ip dns forwarding cache

#### **Output Figure 29-8: Example output from the show ip dns forwarding cache command**

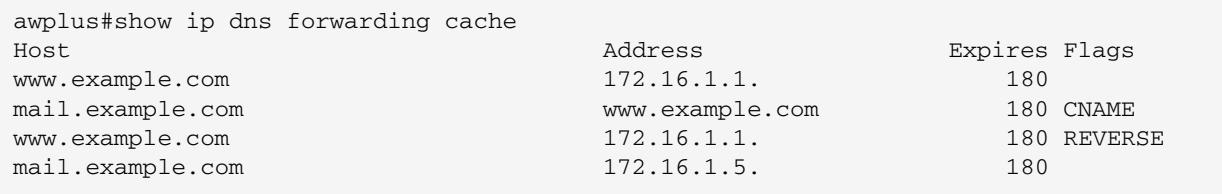

### **Example** To display the DNS Relay name resolver cache with output for VRF lite instance RED, use the command:

**awplus#** show ip dns vrf RED forwarding cache

**Related Commands [ip dns forwarding cache](#page-754-0) [ip name-server](#page-768-0)**

# **show ip dns forwarding server**

Use this command to display the status of DNS forwarding name servers.

**Syntax** show ip dns forwarding server

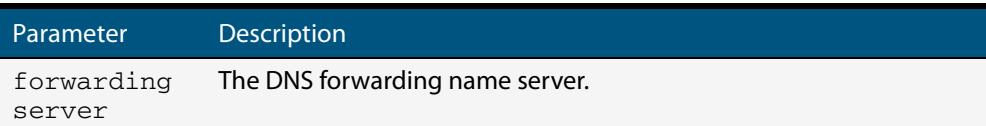

**Mode** User Exec and Privileged Exec

**Examples** To display the status of DNS Relay name servers, use the command:

**awplus#** show ip dns forwarding server

**Output Figure 29-9: Example output from the show ip dns forwarding server command**

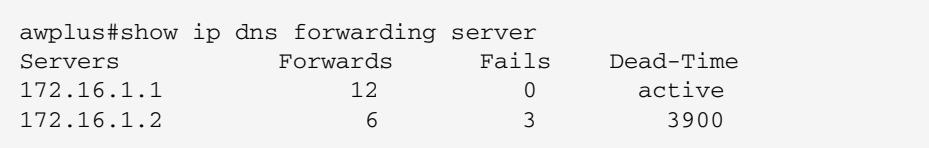

**Related Commands [ip dns forwarding](#page-753-0) [ip dns forwarding dead-time](#page-755-0)**

## <span id="page-780-0"></span>**show ip domain-list**

This command shows the domains configured in the domain list. The DNS client uses the domains in this list to append incomplete hostnames when sending a DNS inquiry to a DNS server.

For information on output options, see **["Controlling "show" Command Output" on](#page-64-0)  [page 1.37](#page-64-0)**.

**Syntax** show ip domain-list

**Mode** User Exec and Privileged Exec

**Example** To display the list of domains in the domain list, use the command:

**awplus#** show ip domain-list

**Output Figure 29-10: Example output from the show ip domain-list command** 

awplus#show ip domain-list alliedtelesis.com mycompany.com

**Related Commands [ip domain-list](#page-759-0) [ip domain-lookup](#page-760-0)**

### <span id="page-780-1"></span>**show ip domain-name**

This command shows the default domain configured on your device. When there are no entries in the DNS list, the DNS client appends this domain to incomplete hostnames when sending a DNS inquiry to a DNS server.

For information on output options, see **["Controlling "show" Command Output" on](#page-64-0)  [page 1.37](#page-64-0)**.

- **Syntax** show ip domain-name
- **Mode** User Exec and Privileged Exec
- **Example** To display the default domain configured on your device, use the command:

**awplus#** show ip domain-name

**Output Figure 29-11: Example output from the show ip domain-name command** 

awplus#show ip domain-name alliedtelesis.com

**Related Commands [ip domain-name](#page-761-0) [ip domain-lookup](#page-760-0)**

## **show ip interface**

Use this command to display information about interfaces and the IP addresses assigned to them. To display information about a specific interface, specify the interface name with the command.

For information on output options, see **["Controlling "show" Command Output" on](#page-64-0)  [page 1.37](#page-64-0)**.

**Syntax** show ip interface [*<interface-list>*] [brief]

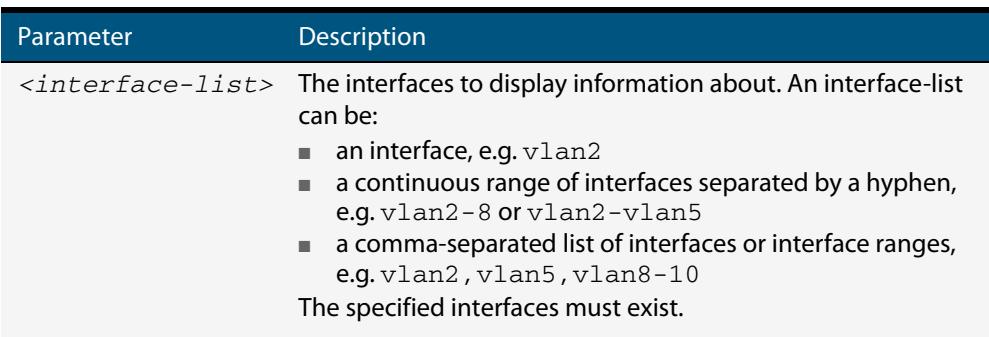

#### **Mode** User Exec and Privileged Exec

**Examples** To show brief information for the assigned IP address for interface port1.0.2 use the command:

**awplus#** show ip interface port1.0.2 brief

To show the IP addresses assigned to vlan2 and vlan3, use the command:

**awplus#** show ip interface vlan2-3 brief

### **Output Figure 29-12: Example output from the show ip interface brief command**

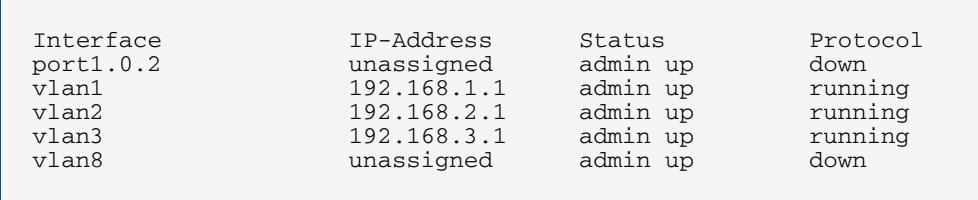

### <span id="page-782-0"></span>**show ip name-server**

This command displays a list of IPv4 and IPv6 DNS server addresses that your switch will send DNS requests to. This is a static list configured using the **[ip name-server](#page-768-0)** command.

For information on output options, see **["Controlling "show" Command Output" on](#page-64-0)  [page 1.37](#page-64-0)**.

- **Syntax** show ip name-server
- **Mode** User Exec and Privileged Exec
- **Example** To display the list of DNS servers that your device sends DNS requests to, use the command:

**awplus#** show ip name-server

#### **Output Figure 29-13: Example output from the show ip name-server command**

```
awplus# show ip name-server
 10.10.0.123
  10.10.0.124
  2001:0db8:010d::1
```
**Related Commands [ip domain-lookup](#page-760-0) [ip name-server](#page-768-0)**

## **show ip sockets**

Use this command to display information about the IP or TCP sockets that are present on the switch. It includes TCP, UDP listen sockets, displaying associated IP address and port.

The information displayed for established TCP sessions includes the remote IP address, port, and session state. Raw IP protocol listen socket information is also displayed for protocols such as VRRP and ICMP6, which are configured to receive IP packets with the associated protocol number.

For information on output options, see **["Controlling "show" Command Output" on](#page-64-0)  [page 1.37](#page-64-0)**.

- **Syntax** show ip sockets
- **Mode** Privileged Exec
- **Usage** Use this command to verify that the socket being used is opening correctly. If there is a local and remote endpoint, a connection is established with the ports indicated.

Note that this command does not display sockets that are used internally for exchanging data between the various processes that exist on the device and are involved in its operation and management. It only displays sockets that are present for the purposes of communicating with other external devices.

**Example** To display ip sockets currently present on the device, use the command:

**awplus#** show ip sockets

#### **Output Figure 29-14: Example output from the show ip sockets command**

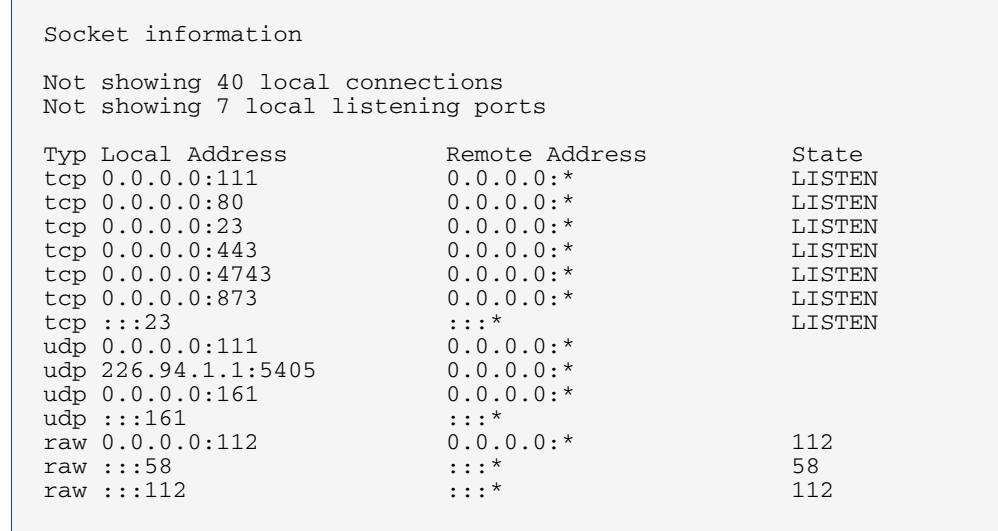

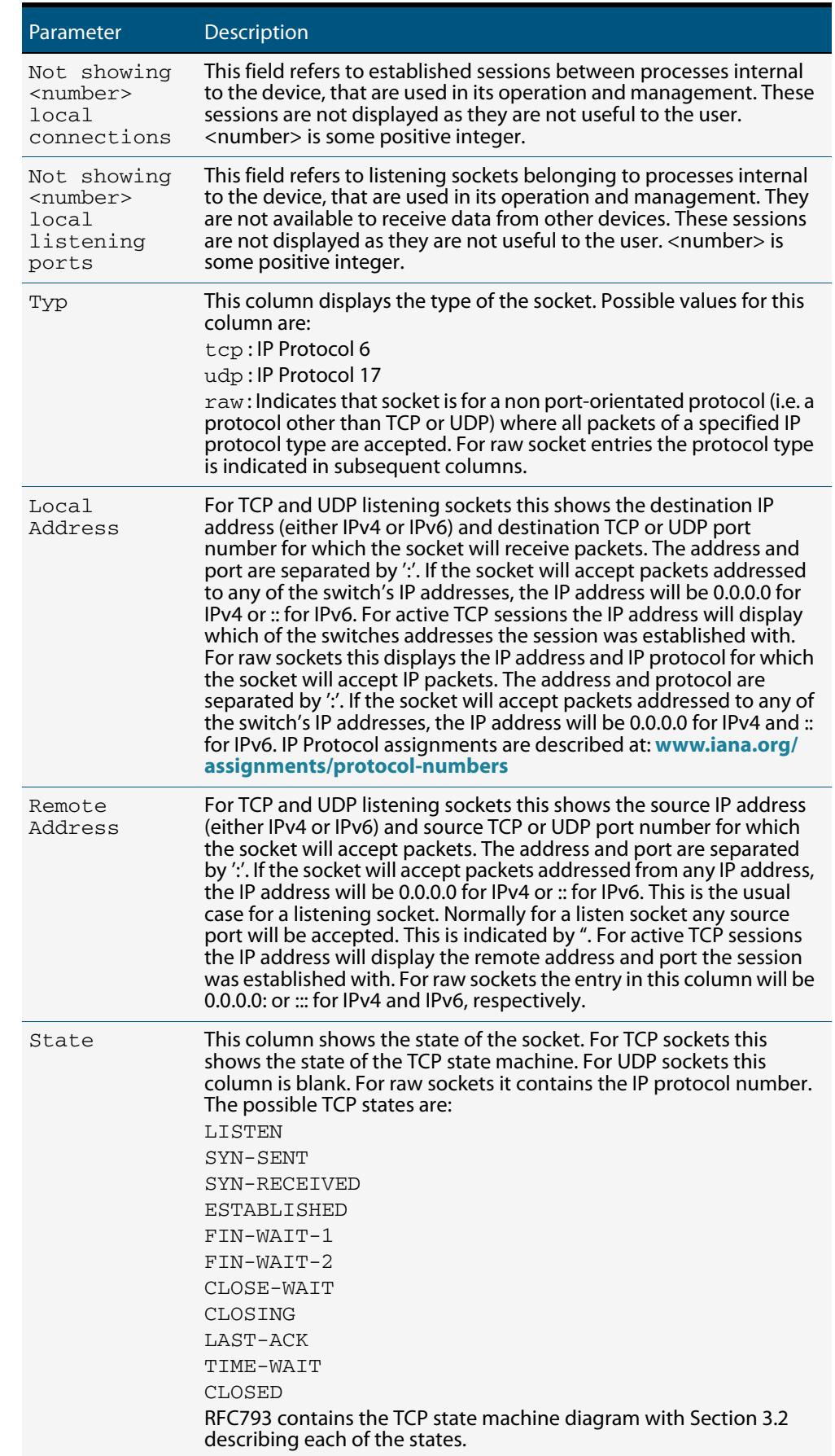

### **Table 29-3: Parameters in the output of the show ip sockets command**

# **show ip traffic**

Use this command to display statistics regarding IP traffic sent and received by all interfaces on the switch, showing totals for IP and IPv6 and then broken down into subcategories such as TCP, UDP, ICMP and their IPv6 equivalents when appropriate.

For information on output options, see **["Controlling "show" Command Output" on](#page-64-0)  [page 1.37](#page-64-0)**.

**Syntax** show ip traffic

**Mode** Privileged Exec

**Example** To display IP traffic statistics, use the command:

**awplus#** show ip traffic

#### **Output Figure 29-15: Example output from the show ip traffic command**

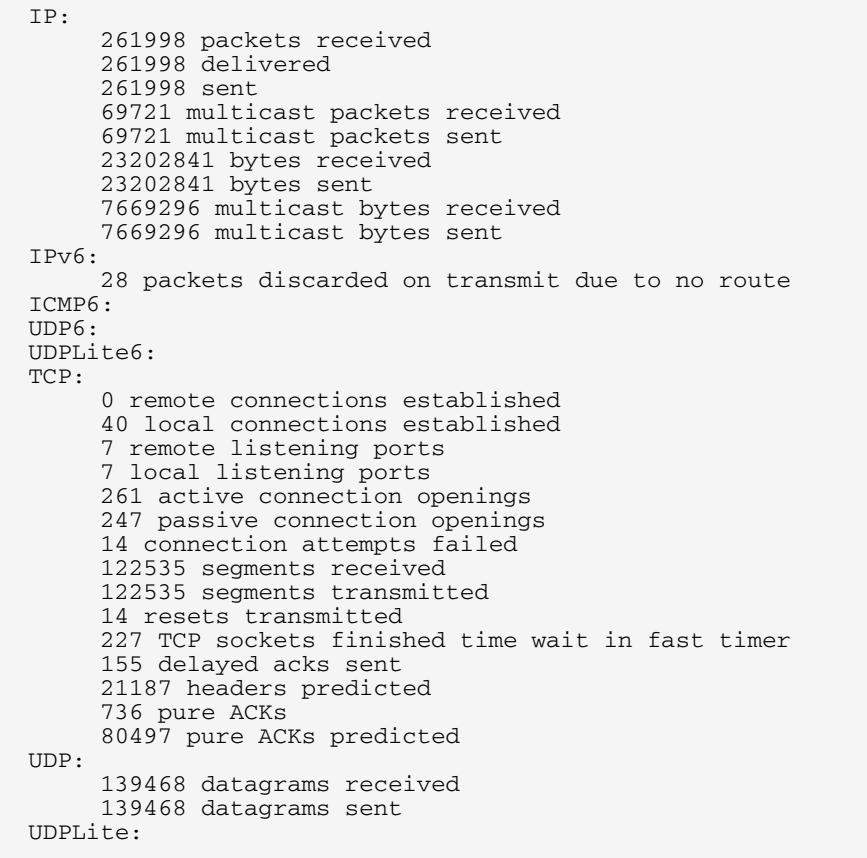

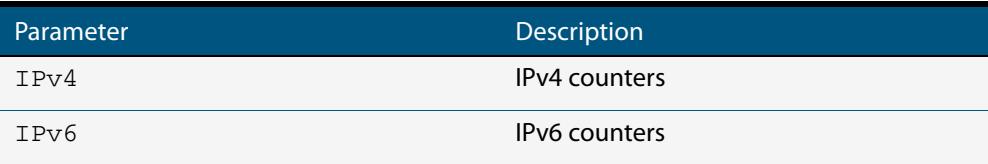

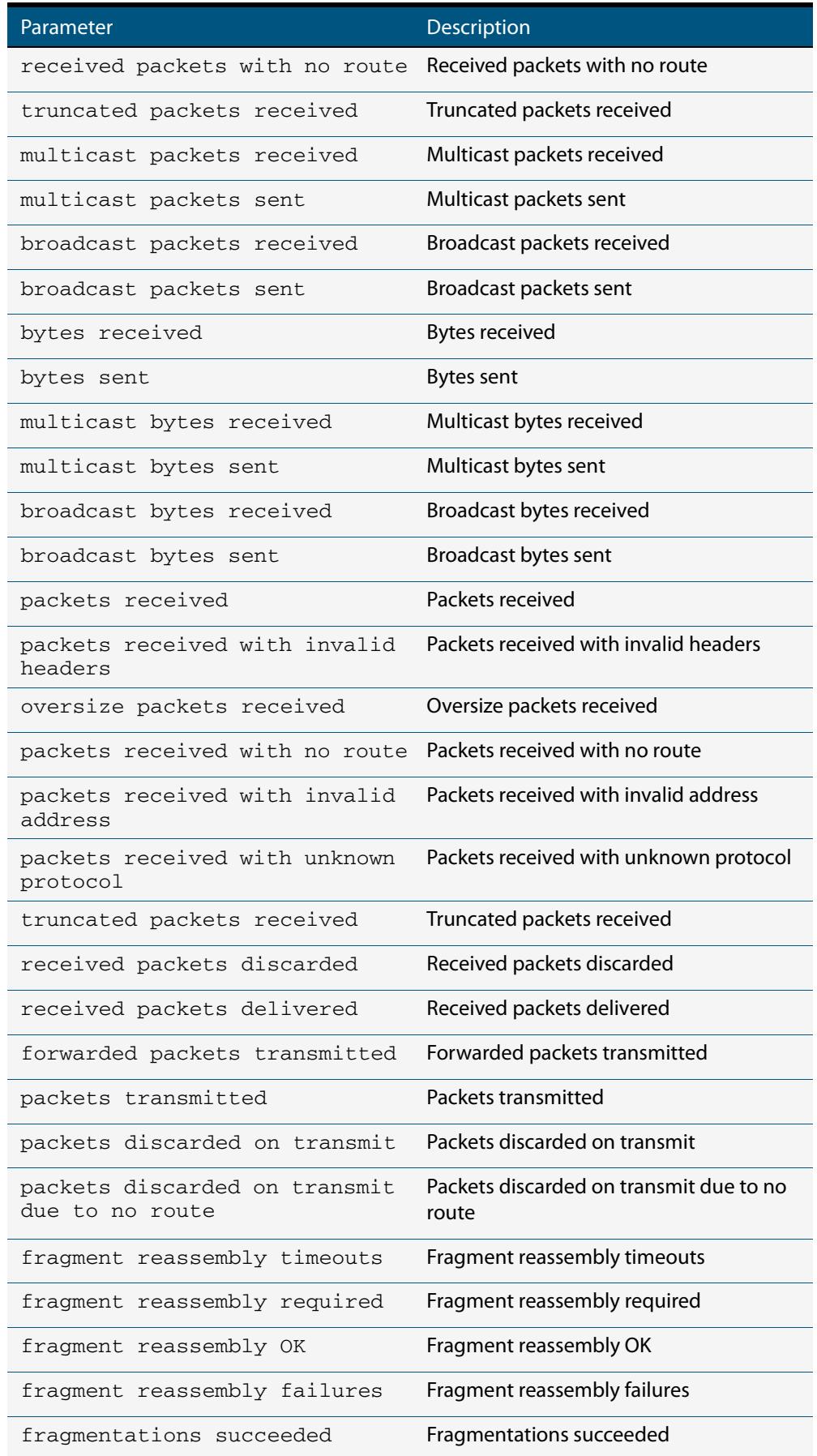

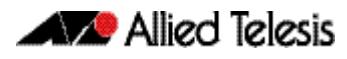

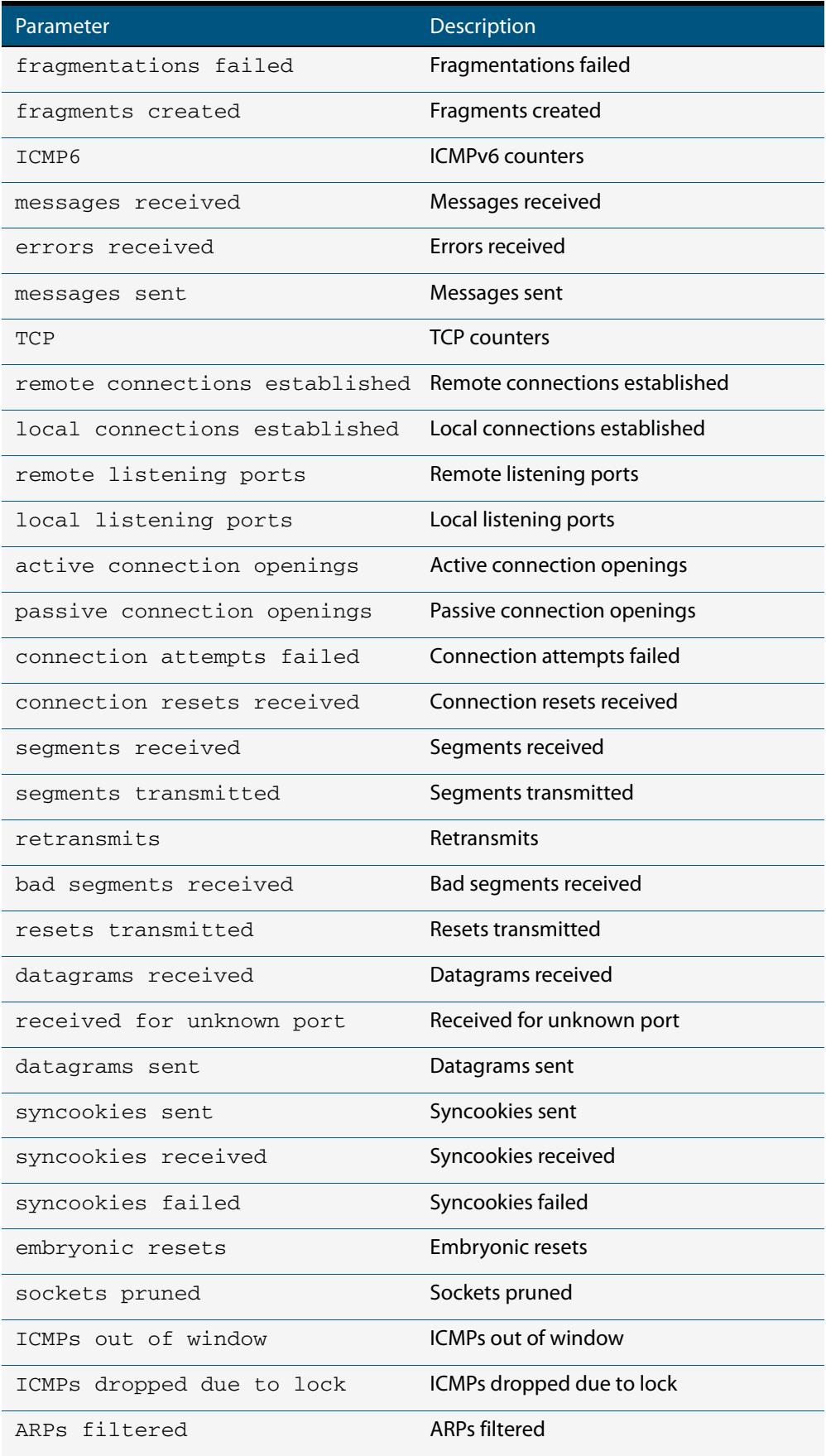

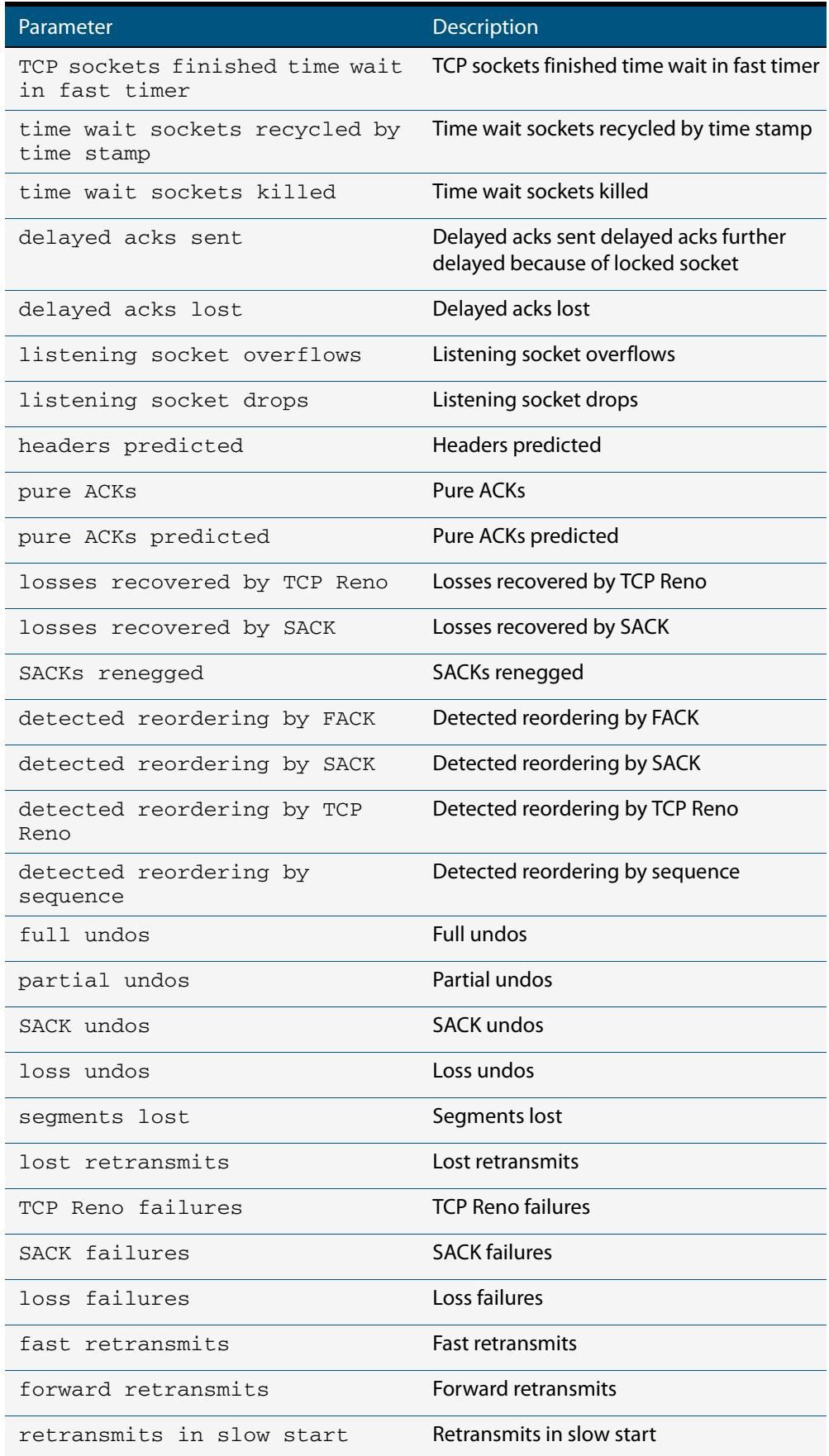

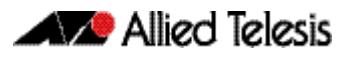

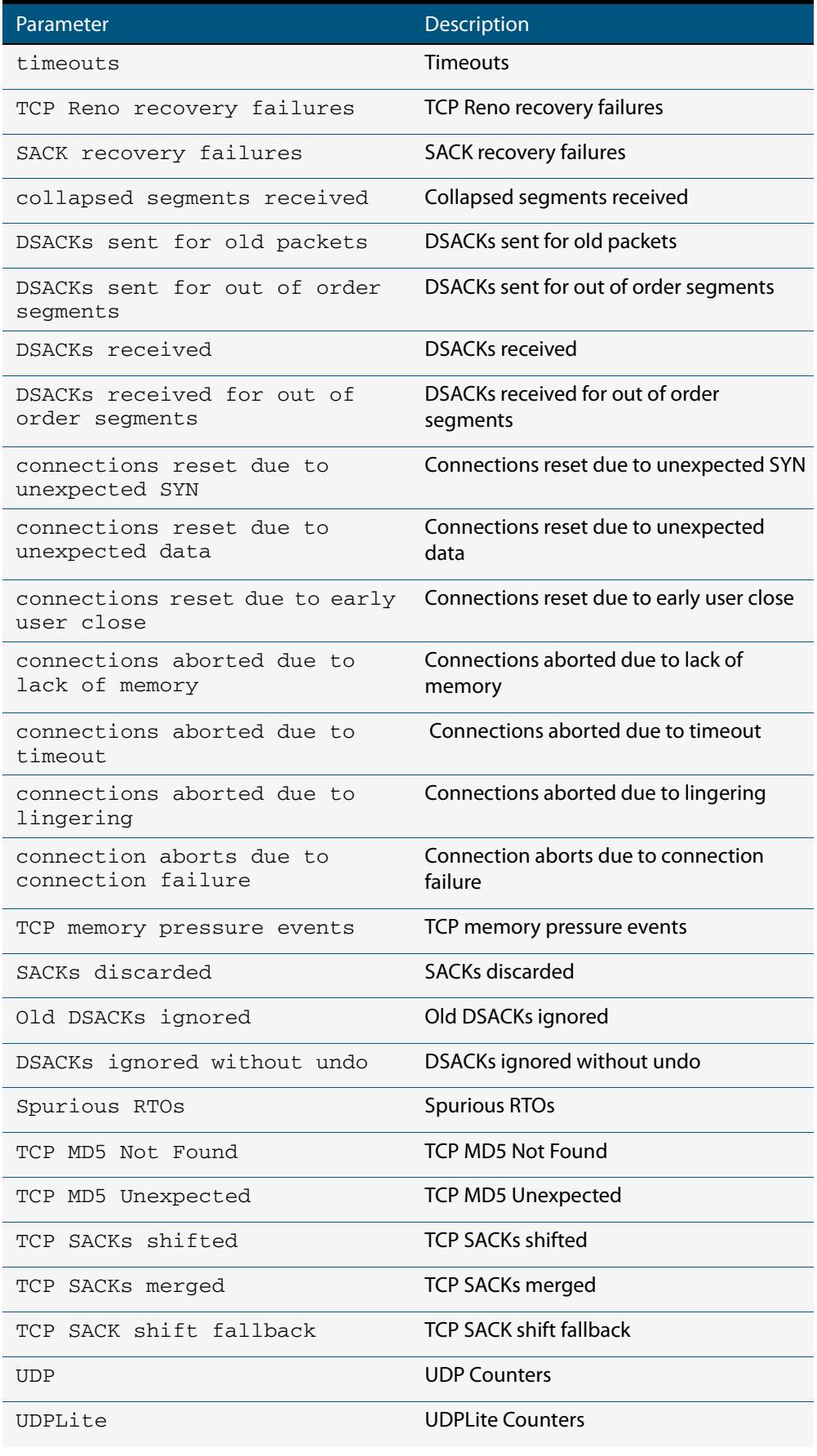

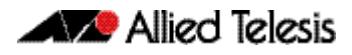

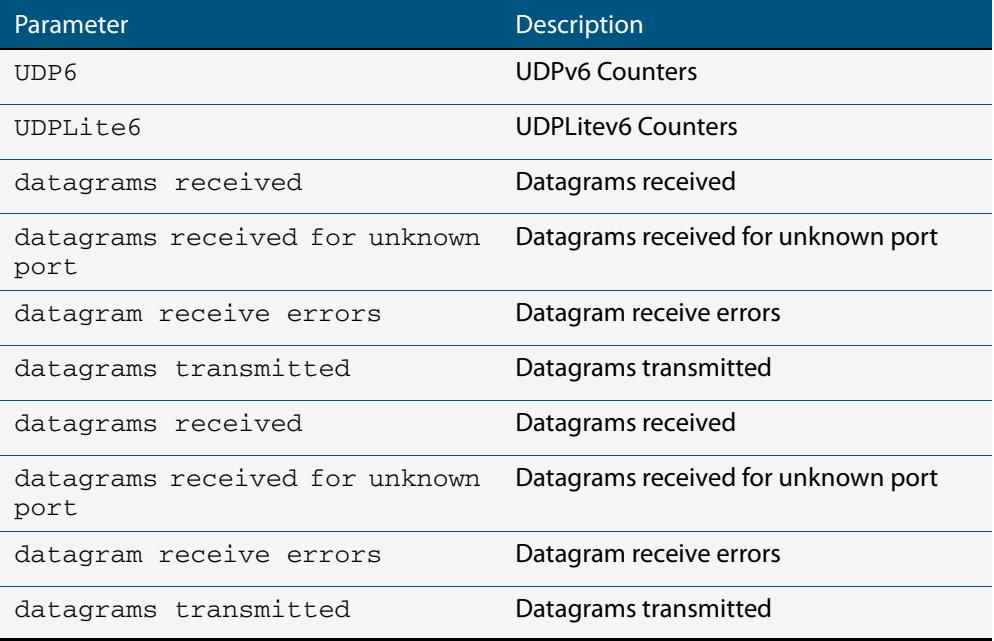

## **tcpdump**

Use this command to start a tcpdump, which gives the same output as the Unix-like **tcpdump** command to display TCP/IP traffic. Press <ctrl> + c to stop a running tcpdump.

**Syntax** tcpdump <*line>*

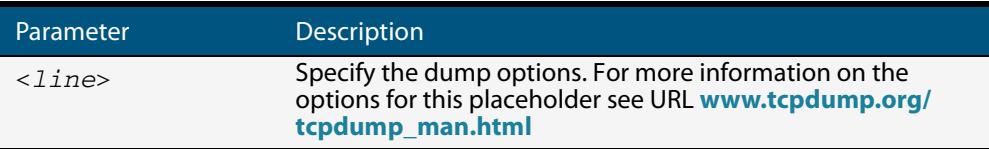

#### **Mode** Privileged Exec

**Example** To start a tcpdump running to capture IP packets, enter the command:

**awplus#** tcpdump ip

#### **Output Figure 29-16: Example output from the tcpdump command**

```
03:40:33.221337 IP 192.168.1.1 > 224.0.0.13: PIMv2, Hello, 
length: 34
1 packets captured
2 packets received by filter
0 packets dropped by kernel
```
**Related Commands [debug ip packet interface](#page-748-1)**
#### **traceroute**

Use this command to trace the route to the specified IPv4 host.

**Syntax** traceroute {<*ip-addr*>|<*hostname*>}

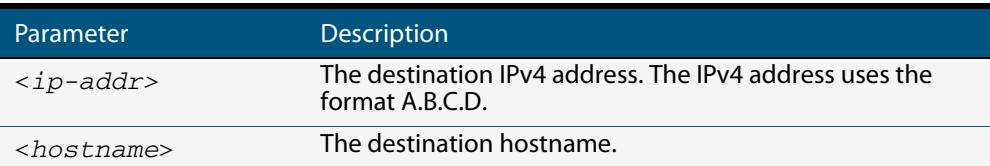

**Mode** User Exec and Privileged Exec

#### **Example**

**awplus#** traceroute 10.10.0.5

This command applies the functionality of the **no [debug ip packet interface](#page-748-0)** command [on page 29.11.](#page-748-0)

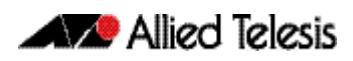

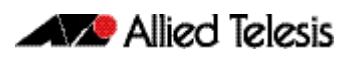

# <span id="page-794-0"></span>**Chapter 30: IPv6 Introduction**

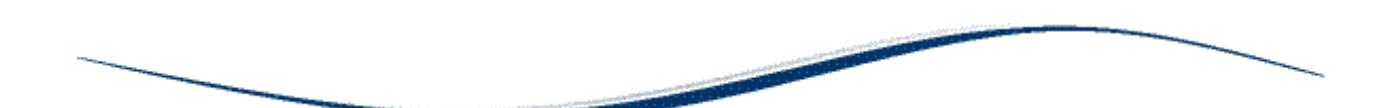

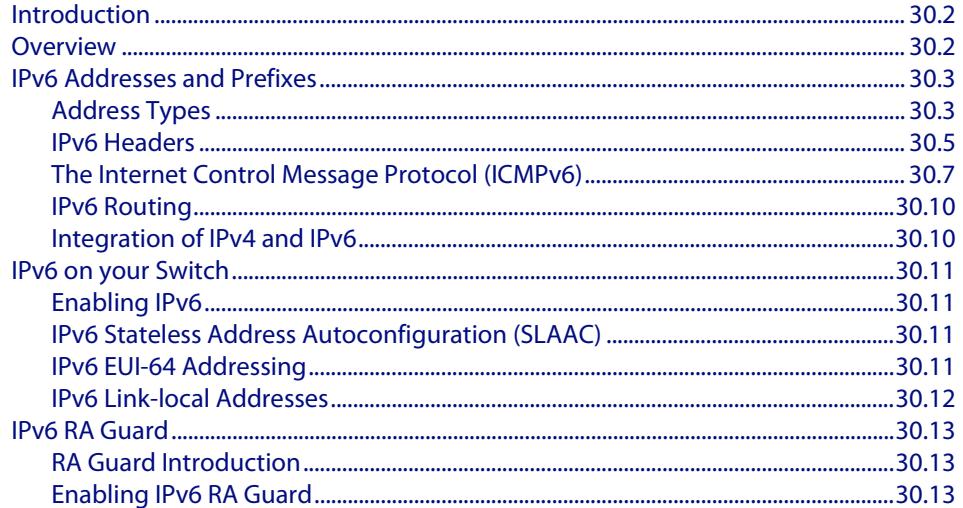

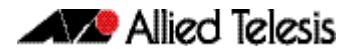

# <span id="page-795-0"></span>**Introduction**

This chapter describes the main features of IPv6, the switch's implementation of IPv6 and how to configure and operate IPv6 on the switch.

This chapter describes the following IPv6 features:

- linking together networks that run IPv6.
- allowing address autoconfiguration of hosts connected to the switch.

# <span id="page-795-1"></span>**Overview**

IPv6 is the next generation of the Internet Protocol (IP). It has primarily been developed to solve the problem of the eventual exhaustion of the IPv4 address space, but also offers other enhancements. IPv6 addresses are 16 bytes long, in contrast to IPv4's 4 byte addresses. Other features of IPv6 include:

- Address structure improvements:
	- « globally unique addresses with more levels of addressing hierarchy to reduce the size of routing tables
	- « autoconfiguration of addresses by hosts
	- « improved scalability of multicast routing by adding a "scope" field to multicast addresses
	- « a new type of address, the "anycast address", which sends packets to any one of a group of devices
- Removes the need for packet fragmentation en-route, by dynamic determination of the largest packet size that is supported by every link in the path. A link's MTU (Maximum Transmission Unit) must be at least 1280 bytes, compared with 576 bytes for IPv4.
- Includes a Traffic Class that allow packets to be labeled with an appropriate priority. If the network becomes congested, the lowest priority packets are dropped.
- Includes Flow labels that indicate to intermediate switches and routers that packets are part of a flow, and that a particular flow requires a particular type of service. This feature enables, for example, real-time processing of data streams. It also increases routing speed because the forwarding router or switch needs only to check the flow label, not the rest of the header. The handling indicated by the flow label can be done by the IPv6 Hop-by-Hop header, or by a separate protocol such as RSVP.
- Mandatory authentication and data integrity protocols through IPsec. IPsec is optional in IPv4.

# <span id="page-796-0"></span>**IPv6 Addresses and Prefixes**

IPv6 addresses have a hexadecimal format that is made up of eight pairs of octets separated by colons. An example of a valid address is **2001:0db8:0000:0000:0260:0000:97ff:64aa**. In the interests of brevity, addresses can be abbreviated in two ways:

- Leading zeros can be omitted, so this address can be written as **2001:db8:0:0:260:0:97ff:64aa**.
- Consecutive zeros can be replaced with a double colon, so this address can be written as **2001:db8::260:0:97ff:64a**. Note that a double colon can replace any number of consecutive zeros, but an address can contain only one double colon.

Like IPv4 addresses, a proportion of the leftmost bits of the IPv6 address can be used to indicate the subnet, rather than a single node. This part of the address is called the *prefix*. Prefixes provide the equivalent functionality to a subnet mask in IPv4, allowing a subnet to be addressed, rather than a single node. If a prefix is specified, the IPv6 address is followed by a slash and the number of bits that represent the prefix. For example, **2001::/ 16** indicates that the first 16 bits (**2001**) of the address **2001:0:0:0:0:0:0:0** represent the prefix. **Note that your switch does not allow prefixes greater than 64 bits**.

Like IPv4 addresses, IPv6 addresses are attached to interfaces.

# <span id="page-796-1"></span>Address Types

IPv6 supports the following address types:

- Unicast
- **Multicast**
- **Anycast**

#### Unicast addresses

A unicast address is attached to a single interface and delivers packets only to that interface. The following special addresses have been defined:

- IPv4-compatible and IPv4-mapped addresses. IPv4-compatible addresses are used to tunnel IPv6 packets across an IPv4 network. IPv4-mapped addresses are used by an IPv6 host to communicate with an IPv4 host. The IPv6 host addresses the packet to the mapped address.
- Link-local addresses can be used on the local network on which the interface is attached. The link-local prefix is **fe80::/10**. Different interfaces on a device may have the same link-local address. The switch will automatically generate a link-local address for all interfaces that are using IPv6. Commands entered to configure link-local addresses that match any automatically generated link-local addresses by the switch will not be executed.

Enter the **show ipv6 interface** command to display automatically generated linklocal addresses not shown in the **running-config**. Automatically generated link-local addresses contain the last six hexadecimal numbers of the MAC address for a given interface.

- The Loopback address, consisting of **::1**, which is the equivalent of the IPv4 loopback address and allows a host to send packets to itself.
- The Unspecified address, consisting of ::, which is the equivalent of the IPv4 unspecified address and is used as a source address by hosts during the autoconfiguration process.

#### Multicast addresses

IPv6 multicast addresses provide the equivalent functionality to broadcast addresses in IPv4. Broadcast addresses are not supported in IPv6. A multicast address identifies a group of interfaces, and packets are sent to all interfaces in that group.

Among the special addresses that have been defined are addresses that allow multicasting to:

- All interfaces on a particular host (**ff01**::1)
- All nodes on a local network (**ff01::2**)
- All routers on the local link (**ff02::2**)
- All routers on the local site (**ff05::2**).

#### Anycast addresses

An anycast address is a unicast address that is attached to more than one interface. If a packet is sent to an anycast address it is delivered to the nearest interface with that address, with the definition of "nearest" depending on the protocol used for routing. If the protocol is RIPv6, the nearest interface is the one that is the shortest number of hops away.

Anycast addresses can be assigned to routers only, and packets cannot originate from an anycast address. A router must be configured to know that it is using an anycast address because the address format cannot be distinguished from that of a unicast address.

Only one anycast address has been predefined: the subnet-router address. The subnetrouter address sends messages to the nearest router on a subnet and consists of the subnet's prefix followed by zeros.

#### <span id="page-798-0"></span>IPv6 Headers

The basic unit of data sent through an internet is called a packet in IPv6. A packet consists of a header followed by the data. The following figure shows the IPv6 packet.

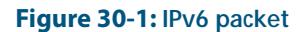

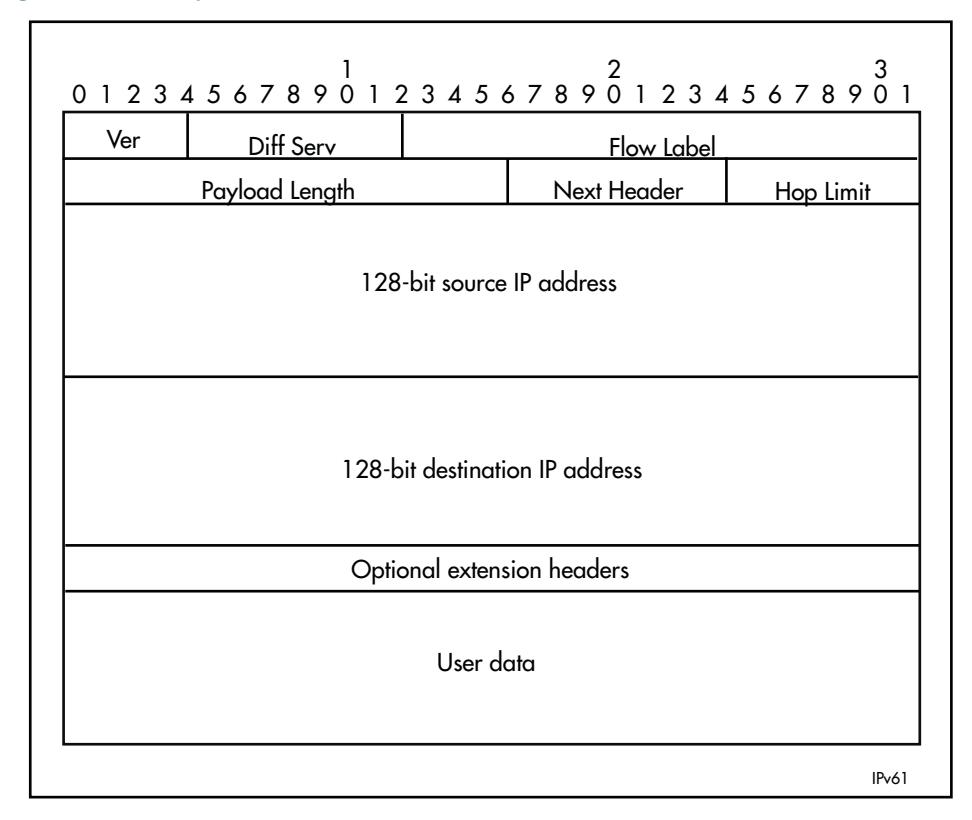

#### **Table 30-1: IPv6 packet - Field Description**

.

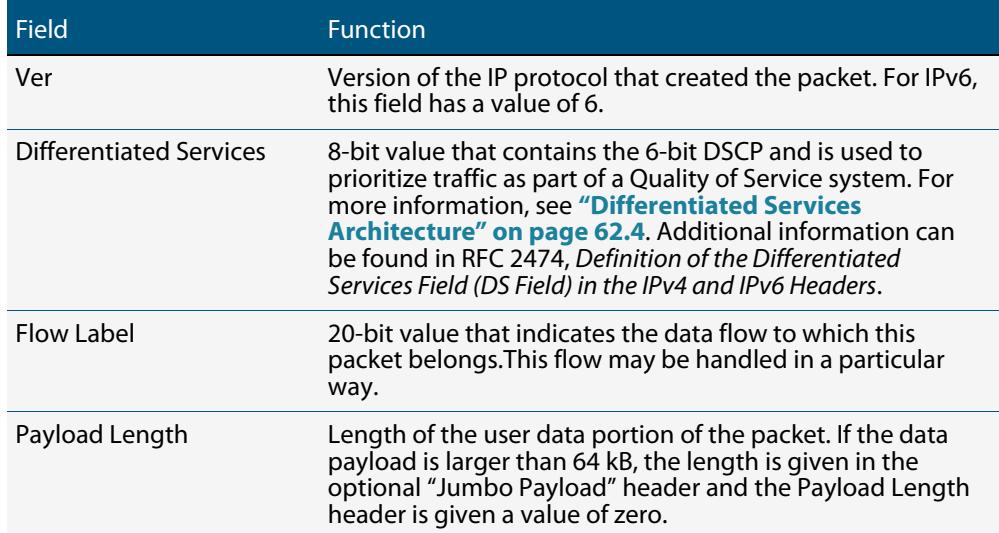

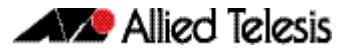

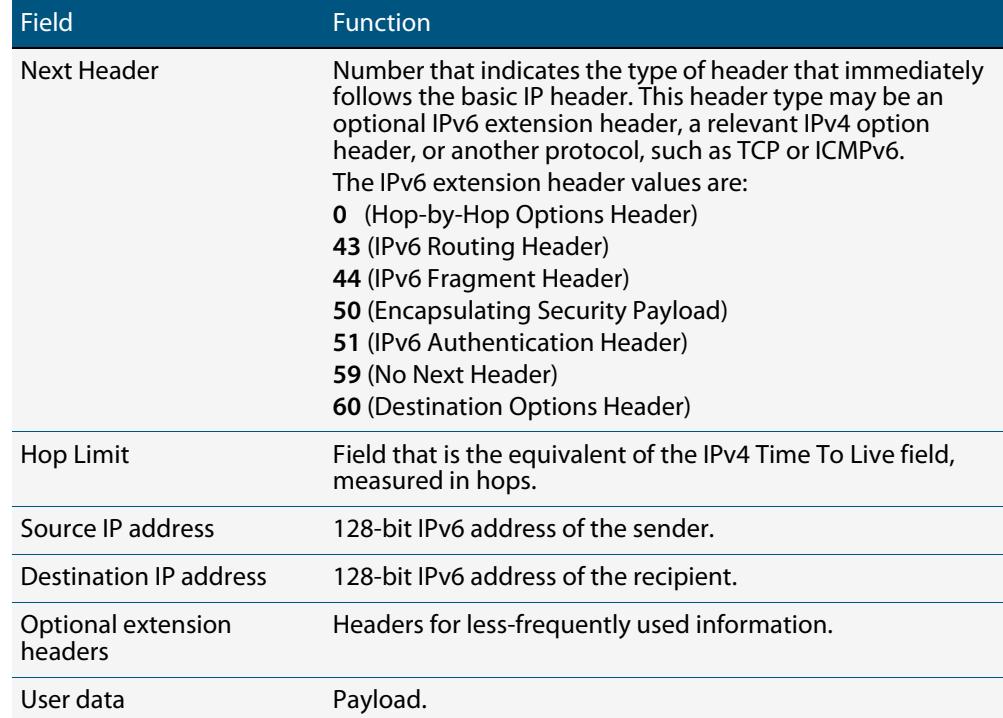

#### **Table 30-1: IPv6 packet - Field Description(cont.)**

#### Basic IPv6 header structure

The headers contain information necessary to move the packet across the Internet. They must be able to cope with missing and duplicated packets as well as possible fragmentation (and reassembly) of the original packet.

IPv6 headers are twice as long as IPv4 headers (40 bytes instead of 20 bytes) and contain four times the address space size (128 bits instead of 32 bits).

They no longer contain the header length, identification, flags, fragment offset, and header checksum fields. Some of these options are placed in extension headers. The Time To Live field is replaced with a hop limit, and the IPv4 Type of Service field is replaced with a Differentiated Services field. The Differentiated Services field contains the DSCP bits, used in a Quality of Service (QoS) regime. The following table explains IPv4 header fields that changed in IPv6.

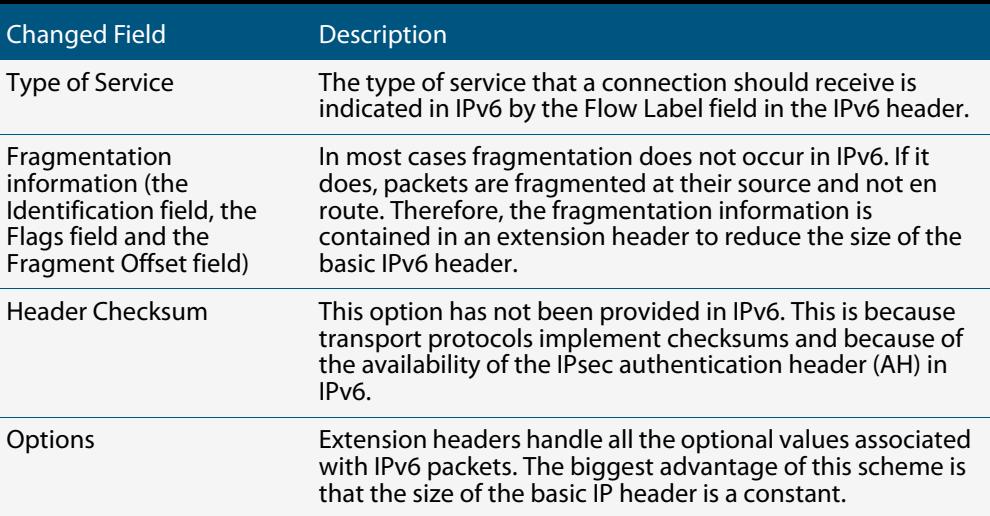

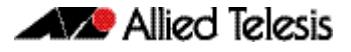

#### **Extension headers** IPv6 implements many of the less commonly used fields in the IPv4 header (or their equivalents) as extension headers, which are placed after the basic IPv6 header. The length of each header must be a multiple of 8 bytes.

The first extension header is identified by the Next Header field in the basic IPv6 header. Any subsequent extension headers are identified by an 8-bit "Next Header" value at the beginning of the preceding extension header.

IPv6 nodes that originate packets are required to place extension headers in a specific order:

- **1.** The basic IPv6 header. This must come immediately before the extension headers.
- **2.** The Hop-by-Hop header. This specifies options that must be examined by every node in the routing path.
- **3.** A Destination Options header. This is used to specify options to be processed by the first destination or final destination. The destination options header is the only extension header that may be present more than once in the IPv6 packet.
- **4.** The Routing header. This enables a static path to be specified for the packet, if the dynamically-determined path is undesirable.
- **5.** The Fragment header. This indicates that the source node has fragmented the packet, and contains information about the fragmentation.
- **6.** The Authentication header (AH). This verifies the integrity of the packet and its headers.
- **7.** The Encapsulating Security Payload (ESP) header. This encrypts a packet and verifies the integrity of its contents.
- **8.** The Upper Layer Protocol header. This indicates which protocol a higher layer (such as the transport layer) is to process the packet with (for example, TCP).

# <span id="page-800-0"></span>The Internet Control Message Protocol (ICMPv6)

The Internet Control Message Protocol, ICMPv6, provides a mechanism for error reporting and route discovery and diagnostics. It also conveys information about multicast group membership, a function that is carried out by the Internet Group Management Protocol (IGMP) in IPv4, and performs address resolution, which the Address Resolution Protocol (ARP) performs in IPv4.

Significant aspects of ICMPv6 include neighbor discovery, which enables one device in a network to find out about other nearby devices; and stateless address autoconfiguration, which allows a device to dynamically determine its own IPv6 address.

ICMPv6 is also used to support the Ping v6 (Packet Internet Groper) and Trace route v6 functions that are used to verify the connections between networks and network devices. Ping is used to test the connectivity between two network devices to determine whether each network device can "see" the other device. Trace route is used to discover the route used to pass packets between two systems running the IP protocol.

Both of these functions operate almost identically in IPv4 and IPv6. For more information, see **["Ping" on page 28.14](#page-735-0)**.

#### Neighbor discovery

Neighbor discovery is an ICMPv6 function that enables a router or a host to identify other devices on its links. This information is then used in address autoconfiguration, to redirect a node to use a more appropriate router if necessary, and to maintain reachability information with its neighbors.

The IPv6 Neighbor Discovery protocol is similar to a combination of the IPv4 protocols ARP, ICMP Router Discovery and ICMP Redirect.

The following table describes packet types involved with neighbor discovery.

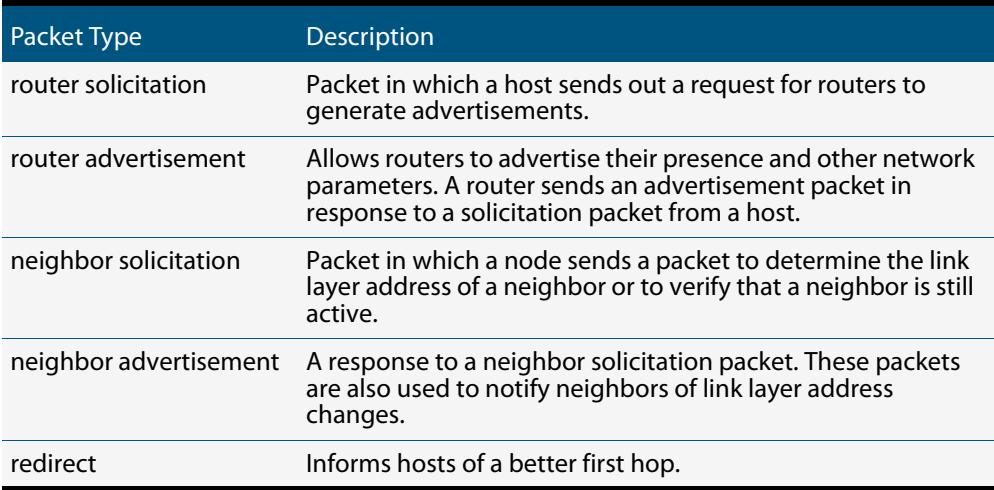

To comply with Section 6.2.1 of RFC 2461, IPv6 Neighbor Discovery, the router does not generate router advertisements by default.

The following table explains packet types and services.

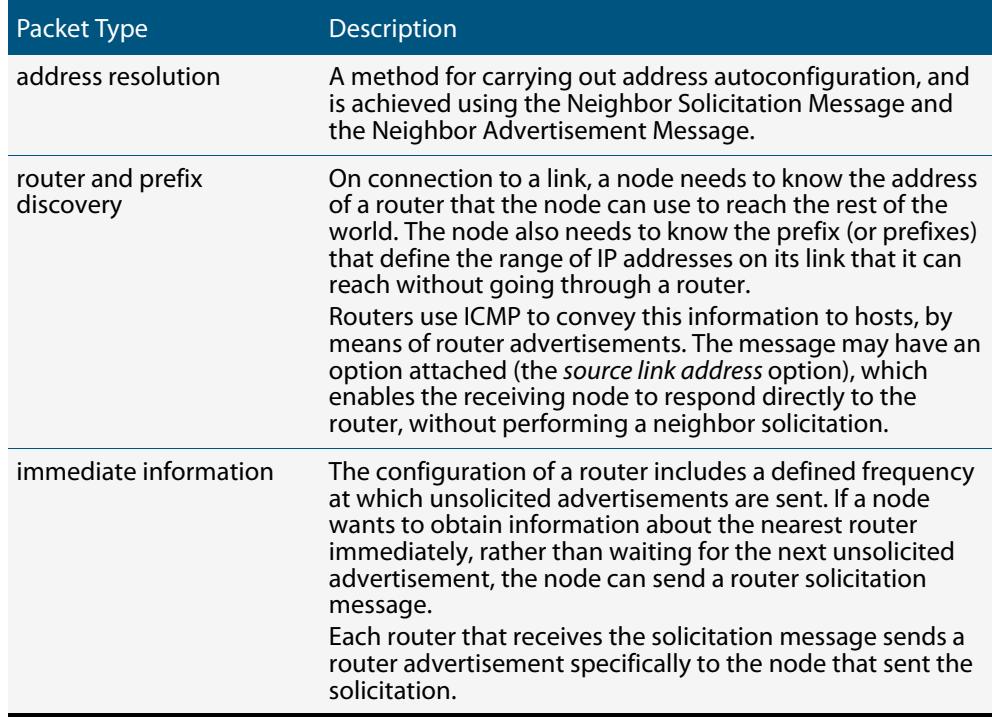

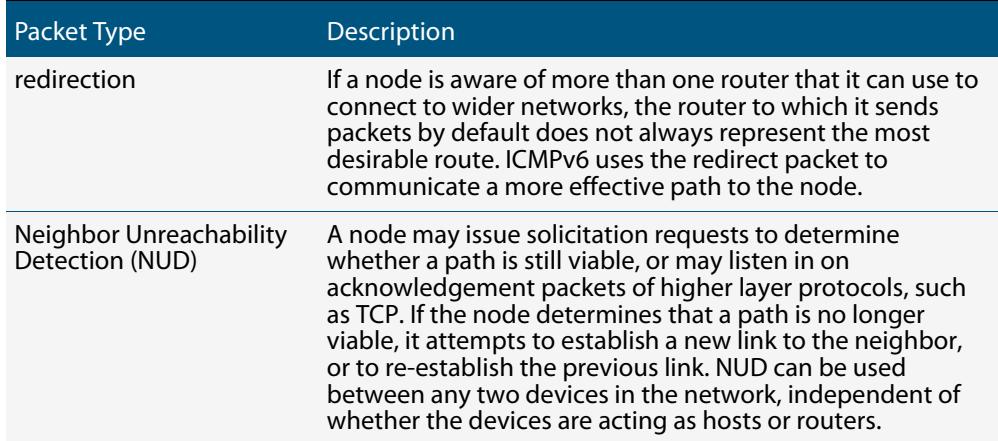

#### Stateless address autoconfiguration

Stateless address autoconfiguration allows an IPv6-aware device to be plugged into a network without manual configuration with an IP address. This plug and play functionality results in networks that are easier to set up and modify, and simplifies the process of shifting to use a new Internet Service Provider (ISP).

Stateless address autoconfiguration is achieved in a series of steps. Routers and hosts perform the first three steps, which autoconfigure a link-local address. A global address is autoconfigured in the last three steps, which only hosts perform.

**On the router or host** **1.** During system start-up, the node begins autoconfiguration by generating a link-local address for the interface. A link-local address is formed by adding the interface ID to the link-local prefix **fe80::/10** (reference RFC 3513).

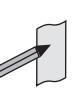

- **Note** Different interfaces on a device may have the same link-local address. The switch will automatically generate a link-local address for all interfaces that are using IPv6. Commands entered to configure link-local addresses that match any automatically generated link-local addresses by the switch will not be executed. Enter the show ipv6 interface command to display automatically generated link-local addresses not shown in the running-config. Automatically generated link-local addresses contain the last six hexadecimal numbers of the MAC address for a given interface.
- **2.** The node then transmits a neighbor solicitation message to this address. If the address is already in use, the node that the address belongs to replies with a neighbor advertisement message. The autoconfiguration process stops and manual configuration of the node is then required.
- **3.** If no neighbor advertisement is received, the node concludes that the address is available and assigns it to the chosen interface.
- **On the host 1.** The node then sends one or more router solicitations to detect if any routers are present. Any routers present responds with a router advertisement.

If no router advertisement is received, the node tries to use DHCP to obtain an address and other configuration information. If no DHCP server responds, the node continues using the link-level address

If a router advertisement is received, this message informs the node how to proceed with the auto configuration process. The prefix from the router advertisement, if received, is added to the link-level address to form the global unicast IP address.

**2.** This address is then assigned to the network interface.

If routers are present, the node continues to receive router advertisements. The node updates its configuration when there are changes in the router advertisements.

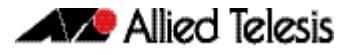

# <span id="page-803-0"></span>IPv6 Routing

Routing in IPv6 is almost identical to IPv4 routing under CIDR, except that the addresses are 128-bit IPv6 addresses instead of 32-bit IPv4 addresses.

**Routing Information Protocol (RIPv6)**

RIP is a simple distance vector protocol that defines networks based on how many hops they are from the router. When a network is more than 15 hops away (one hop is one link), it is not included in the routing table.

RIPv6, also referred to as RIPng (for "next generation") is similar to RIPv2. Extensions to RIPv2 to support IPv6 are:

- the address field of a routing entry is expanded to 128 bits to allow IPv6 prefixes
- the 32-bit RIPv2 subnet mask field is replaced by an 8-bit prefix length field
- authentication is removed in RIPv6
- the size of a routing packet is no longer arbitrarily limited
- RIPv6 specifies the next hop instead of simply allowing the recipient of the update to set the next hop to the sender of the update.

In RIPv6, each router uses a routing table to keep track of every destination that is reachable throughout the system. Each entry in the routing table contains:

- the IPv6 prefix of the destination
- a metric, which represents the total cost of getting a packet from the router to that destination
- the IPv6 address of the next router along the path to the destination
- a flag to indicate that information about the route has changed recently
- various timers associated with the route.

### <span id="page-803-1"></span>Integration of IPv4 and IPv6

IPv6 has been designed in such a way that a smooth transition from IPv4 is possible. The most effective way to ensure this is to use a *dual IP stack*. A node configured as a dual stack system has both a 128-bit IPv6 address and a 32-bit IPv4 address, and so can communicate with nodes running IPv4 and those running IPv6.

Another aspect of the transition is to tunnel IPv6 packets through an IPv4 network. IPv6 packets are tunneled simply by encapsulating the IPv6 packet within an IPv4 datagram, and identifying that this datagram is an encapsulated IPv6 packet by giving the datagram a protocol value of 41.

# <span id="page-804-0"></span>**IPv6 on your Switch**

This section describes the switch's support for IPv6, and how to configure IPv6 on the switch.

# <span id="page-804-1"></span>Enabling IPv6

The switch's implementation of IPv6 is disabled by default. To enable IPv6 forwarding, use the **ipv6 forwarding** [command on page 31.8.](#page-815-0)

To display information about IPv6 settings, use the **[show ipv6 interface brief](#page-832-0)** command [on page 31.25.](#page-832-0)

Because the switch implements IPv6 as a dual stack, implementing IPv6 does not affect IPv4 functionality.

## <span id="page-804-2"></span>IPv6 Stateless Address Autoconfiguration (SLAAC)

The switch's implementation of IPv6 supports SLAAC on an interface. To enable IPv6 SLAAC on an interface, use the **[ipv6 address autoconfig](#page-812-0)** command on page 31.5. SLAAC automatically applies the MAC address of the interface to an IPv6 address for the interface specified.

**[ipv6 address autoconfig](#page-812-0)** enables automatic configuration of IPv6 addresses on an interface using stateless autoconfiguration, and enables IPv6 processing on an interface.

## <span id="page-804-4"></span><span id="page-804-3"></span>IPv6 EUI-64 Addressing

The switch's implementation of IPv6 supports EUI-64 addressing. EUI-64 applies an IPv6 address that is based on the MAC address of the interface. The EUI-64 identifiers from the MAC address are used as the least significant 64 bits of a unicast address.

To enable IPv6 EUI-64, use the **ipv6 address** [command on page 31.3](#page-810-0) specifying the optional **eui64** parameter for an interface.

When configuring SLAAC you must ensure that you set the prefix length to 64 bits on the switch that is advertising the RAs used for address configuration via SLAAC.

Prefix information received in an RA (Router Advertisement) will not be applied to form an IPv6 address via SLAAC unless the prefix length is 64. Since the EUI is 64 bits long, the IPv6 prefix of the advertising device must also be 64 bits. This prefix length setting and behavior is in accordance with RFC 4864, section 5.5.3.

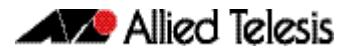

# <span id="page-805-0"></span>IPv6 Link-local Addresses

The switch's implementation of IPv6 supports IPv6 link-local addresses without global addresses for communications within the local subnetwork. Switches do not forward packets to link-local addresses. To enable IPv6 link-local addresses, use the **[ipv6 enable](#page-814-0)**  [command on page 31.7](#page-814-0). **[ipv6 enable](#page-814-0)** automatically configures an IPv6 link-local address on the interface and enables IPv6 processing on the interface.

Note that link-local addresses are retained in the system until they are negated by using the no variant of the command that established them. See the **[Link-local addresses](#page-3280-0)** glossary entry, and the **[ipv6 enable](#page-814-0)** command for more information. Also note that the link-local address is retained in the system if the global address is removed using another command, which was not used to establish the link-local address. For example, if a link local address is established with the **[ipv6 enable](#page-814-0)** command then it will not be removed using a **no ipv6 address** command.

# <span id="page-806-0"></span>**IPv6 RA Guard**

This section describes the switch's support for IPv6 RA Guard, and how to configure IPv6 RA Guard on the switch.

# <span id="page-806-3"></span><span id="page-806-1"></span>RA Guard Introduction

Router Advertisements (RAs) and Router Redirects are used to manage IPv6 networks. RA messages advertise a router's presence and specify network parameters that are used by hosts as part of address auto-configuration and setting next-hop routes for particular destinations.

RAs are periodically transmitted by switches allowing networks to be reconfigured by changes to the routers only. Switches can also send redirects to hosts suggesting that they use a different next-hop route for a particular traffic stream. But because the entire network configuration can be modified by what is contained in RAs and redirects, the network is vulnerable to rogue messages that are generated either through misconfiguration or due to a malicious attack.

RA Guard on the switch simply considers each of its ports as either trusted or untrusted. Any host connected to a port is considered trusted or untrusted depending on the port status. A trusted port will accept RAs and redirects and will forward RAs and redirects on trusted ports. An untrusted port will block and discard all RAs and redirects received from the untrusted host.

# <span id="page-806-2"></span>Enabling IPv6 RA Guard

The switch's implementation of IPv6 RA Guard is disabled by default. To enable IPv6 RA Guard on a port to block RAs from an untrusted host, use the **[ipv6 nd raguard](#page-823-0)** command [on page 31.16.](#page-823-0) Disable IPv6 RA Guard to allow RAs on a port using the **no ipv6 nd raguard** command.

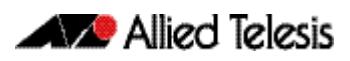

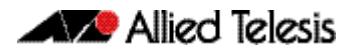

# **Chapter 31: IPv6 Commands**

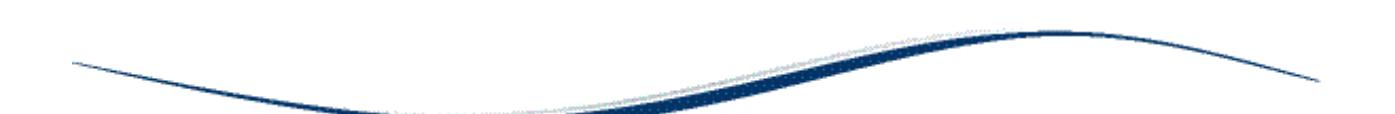

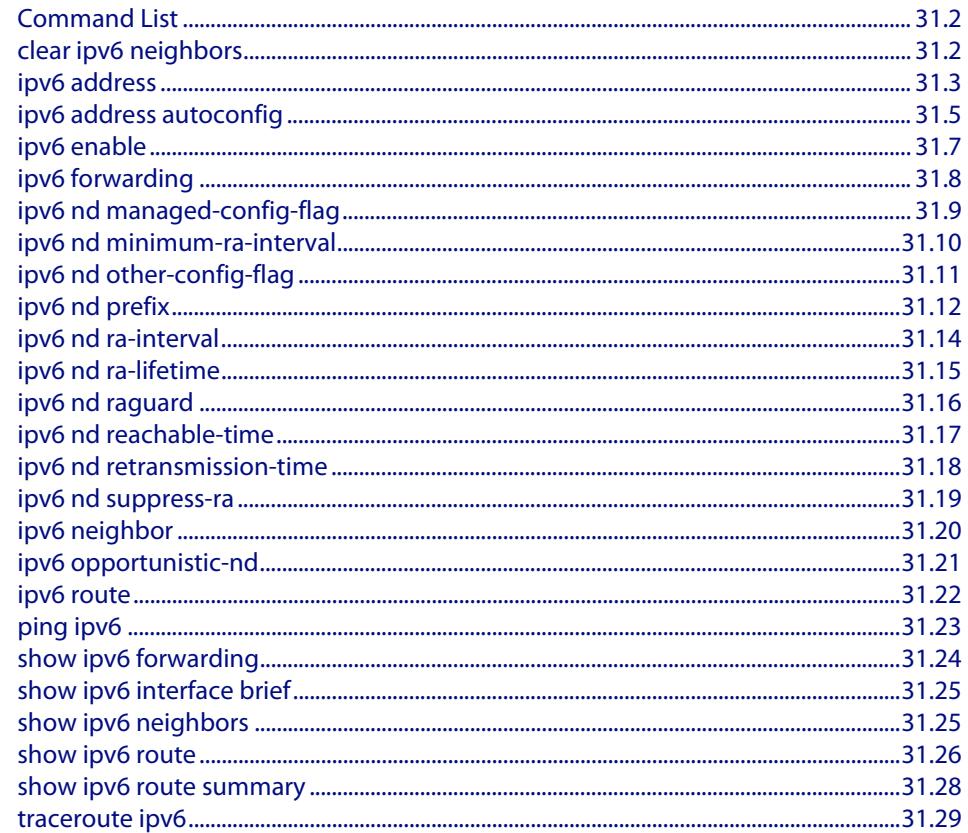

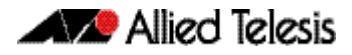

# <span id="page-809-0"></span>**Command List**

This chapter provides an alphabetical reference of commands used to configure IPv6. For more information, see **[Chapter 30, IPv6 Introduction](#page-794-0)**.

### <span id="page-809-1"></span>**clear ipv6 neighbors**

Use this command to clear all dynamic IPv6 neighbor entries.

- **Syntax** clear ipv6 neighbors
- **Mode** Privileged Exec

**Example**

**awplus#** clear ipv6 neighbors

#### <span id="page-810-1"></span><span id="page-810-0"></span>**ipv6 address**

Use this command to set the IPv6 address of a VLAN interface and enable IPv6.

Use the optional eui64 parameter to derive the interface identifier of the IPv6 address from the MAC address of the interface. Note that the MAC address of the default VLAN is applied if the interface does not have a MAC address of its own when specifying the eui64 parameter.

Use the no variant of this command to remove the IPv6 address assigned and disable IPv6. Note that if no global addresses are left after removing the IPv6 address then IPv6 is disabled.

**Syntax** ipv6 address *<ipv6-addr/prefix-length>* [eui64]

no ipv6 address *<ipv6-addr/prefix-length>* [eui64]

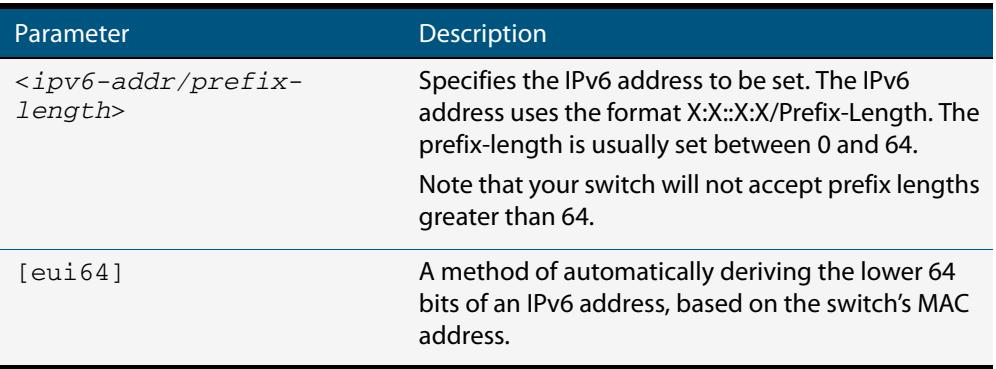

**Mode** Interface Configuration for a VLAN interface.

**Usage** If the **eui64** parameter is specified then the lower 64 bits of the IPv6 address are appended with the same address that would be acquired through stateless address autoconfiguration (SLAAC) if the device received an RA (Router Advertisement) specifying this prefix. See **[ipv6 address autoconfig](#page-812-1)** for a detailed command description and examples to enable and disable SLAAC. See also the **[IPv6 EUI-64 Addressing](#page-804-4)** section in **[Chapter 30, IPv6 Introduction](#page-794-0)** for further EUI-64 implementation information.

Note that link-local addresses are retained in the system until they are negated by using the no variant of the command that established them. See the **[Link-local addresses](#page-3280-0)** glossary entry, and the **[ipv6 enable](#page-814-1)** command for more information.

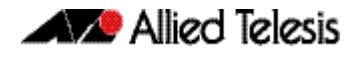

Also note that the link-local address is retained in the system if the global address is removed using another command, which was not used to establish the link-local address. For example, if a link local address is established with the **[ipv6 enable](#page-814-1)** command then it will not be removed using a **no ipv6 address** command.

**Examples** To assign the IPv6 address 2001:0db8::a2/64 to the VLAN interface vlan2, use the following commands:

> **awplus#** configure terminal **awplus(config)#** interface vlan2 **awplus(config-if)#** ipv6 address 2001:0db8::a2/64

To remove the IPv6 address  $2001:0 dB8::a2/64$  from the VLAN interface  $vlan2$ , use the following commands:

**awplus#** configure terminal **awplus(config)#** interface vlan2 **awplus(config-if)#** no ipv6 address 2001:0db8::a2/64

To assign the **eui64** derived address in the prefix 2001:db8::/48 to VLAN interface vlan2, use the following commands:

**awplus#** configure terminal **awplus(config)#** interface vlan2 **awplus(config-fr-subif)#** ipv6 address 2001:0db8::/48 eui64

To remove the **eui64** derived address in the prefix 2001:db8::/48 from VLAN interface vlan2, use the following commands:

**awplus#** configure terminal **awplus(config)#** interface vlan2 **awplus(config-fr-subif)#** no ipv6 address 2001:0db8::/48 eui64

**Validation Commands [show running-config](#page-188-0) [show ipv6 interface brief](#page-832-1) [show ipv6 route](#page-833-0)**

**Related Commands [ipv6 address autoconfig](#page-812-1)**

## <span id="page-812-1"></span><span id="page-812-0"></span>**ipv6 address autoconfig**

Use this command to enable IPv6 stateless address autoconfiguration (SLAAC) for an interface. This configures an IPv6 address on an interface derived from the MAC address on the interface.

Use the **no** variant of this command to disable IPv6 SLAAC on an interface. Note that if no global addresses are left after removing all IPv6 autoconfigured addresses then IPv6 is disabled.

**Syntax** ipv6 address autoconfig

no ipv6 address autoconfig

- **Mode** Interface Configuration for a VLAN interface.
- **Usage** The **[ipv6 address autoconfig](#page-812-1)** command enables automatic configuration of IPv6 addresses using stateless autoconfiguration on an interface and enables IPv6, but does not enable IPv6 forwarding. See **ipv6 forwarding** [command on page 31.8](#page-815-1) for further description and examples.

IPv6 hosts can configure themselves when connected to an IPv6 network using ICMPv6 (Internet Control Message Protocol version 6) router discovery messages. Configured routers respond with a Router Advertisement (RA) containing configuration parameters for IPv6 hosts.

The SLAAC process derives the interface identifier of the IPv6 address from the MAC address of the interface. When applying SLAAC to an interface, note that the MAC address of the default VLAN is applied to the interface if the interface does not have its own MAC address.

If SLAAC is not suitable then a network can use stateful configuration with DHCPv6 (Dynamic Host Configuration Protocol version 6) Relay, or hosts can be configured statically. See **[ip dhcp-relay server-address](#page-2589-0)** for the DHCPv6 Relay server command description and examples. For introduction and configuration information about DHCPv6 Relay agent see **["DHCP Relay Agent Introduction" on page 89.9](#page-2562-0)** and **["Configuring the](#page-2562-1)  [DHCP Relay Agent" on page 89.9](#page-2562-1)**.

Note that link-local addresses are retained in the system until they are negated by using the no variant of the command that established them. See the **[Link-local addresses](#page-3280-0)** glossary entry, and the **[ipv6 enable](#page-814-1)** command for more information.

Also note that the link-local address is retained in the system if the global address is removed using another command, which was not used to establish the link-local address. For example, if a link local address is established with the **[ipv6 enable](#page-814-1)** command then it will not be removed using a **no ipv6 address** command.

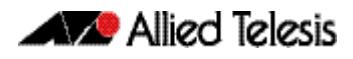

**Examples** To enable SLAAC on the VLAN interface vlan2, use the following commands:

**awplus#** configure terminal **awplus(config)#** interface vlan2 **awplus(config-if)#** ipv6 address autoconfig

To disable SLAAC on the VLAN interface  $v1an2$ , use the following commands:

**awplus#** configure terminal **awplus(config)#** interface vlan2 **awplus(config-if)#** no ipv6 address autoconfig

**Validation Commands [show running-config](#page-188-0) [show ipv6 interface brief](#page-832-1) [show ipv6 route](#page-833-0)**

**Related Commands [ipv6 address](#page-810-1) [ipv6 enable](#page-814-1)**

#### <span id="page-814-1"></span><span id="page-814-0"></span>**ipv6 enable**

Use this command to enable IPv6 on an interface without an IPv6 global address for the interface. This enables IPv6 with a IPv6 link-local address, not an IPv6 global address.

Use the no variant of this command to disable IPv6 on an interface without a global address. Note the no variant of this command does not operate on an interface with an IPv6 global address or an interface configured for IPv6 stateless address autoconfiguration (SLAAC),

```
Syntax ipv6 enable
```
no ipv6 enable

- **Mode** Interface Configuration for a VLAN interface.
- **Usage** The **[ipv6 enable](#page-814-1)** command automatically configures an IPv6 link-local address on the interface and enables the interface for IPv6 processing. Note that link-local addresses are retained in the system until they are negated by using the no variant of the command that established them. See the **[Link-local addresses](#page-3280-0)** glossary entry for more information.

Also note that the link-local address is retained in the system if the global address is removed using another command, which was not used to establish the link-local address. For example, if a link local address is established with the **[ipv6 enable](#page-814-1)** command then it will not be removed using a **no ipv6 address** command.

**Examples** To enable IPv6 with only a link-local IPv6 address on the VLAN interface  $v$ lan2, use the following commands:

> **awplus#** configure terminal **awplus(config)#** interface vlan2 **awplus(config-if)#** ipv6 enable

To disable IPv6 with only a link-local IPv6 address on the VLAN interface vlan2, use the following commands:

**awplus#** configure terminal **awplus(config)#** interface vlan2 **awplus(config-if)#** no ipv6 enable

**Validation Commands [show running-config](#page-188-0) [show ipv6 interface brief](#page-832-1) [show ipv6 route](#page-833-0)**

**Related Commands [ipv6 address](#page-810-1) [ipv6 address autoconfig](#page-812-1)**

#### <span id="page-815-1"></span><span id="page-815-0"></span>**ipv6 forwarding**

Use this command to turn on IPv6 unicast routing for IPv6 packet forwarding. Execute this command globally on your switch prior to issuing **[ipv6 enable](#page-814-1)** on individual interfaces.

Use this **no** variant of this command to turn off IPv6 unicast routing for IPv6 packet forwarding. Note IPv6 unicast routing for IPv6 packet forwarding is disabled by default.

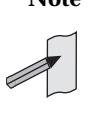

**Note** Use this command to enable IPv6 unicast routing before configuring either RIPng or OSPFv3 IPv6 routing protocols and static or multicast IPv6 routing. IPv6 must be enabled on an interface with the **[ipv6 enable](#page-814-1)** command, IPv6 forwarding must be enabled globally for routing IPv6 with the **[ipv6](#page-815-1)  [forwarding](#page-815-1)** command, and IPv6 multicasting must be enabled globally with the **[ipv6 multicast-routing](#page-1287-0)** command before using PIM-SMv6 commands.

**Syntax** ipv6 forwarding

no ipv6 forwarding

**Mode** Global Configuration

**Default** IPv6 unicast forwarding is disabled by default.

**Usage** Enable IPv6 unicast forwarding globally for all interface on your switch with this command. Use the **no** variant of this command to disable IPv6 unicast forwarding globally for all interfaces on your switch.

IPv6 unicast forwarding allows switches to communicate with devices that are more than one hop away, providing that there is a route to the destination address. If IPv6 forwarding is not enabled then pings to addresses on devices that are more than one hop away will fail, even if there is a route to the destination address.

**Examples** To enable IPv6 unicast routing, use this command as shown below:

**awplus#** configure terminal **awplus(config)#** ipv6 forwarding

To disable IPv6 unicast routing, use the **no** variant of this command as shown below:

**awplus#** configure terminal **awplus(config)#** no ipv6 forwarding

**Related Commands [ipv6 enable](#page-814-1) [ipv6 multicast-routing](#page-1287-0)**

# <span id="page-816-0"></span>**ipv6 nd managed-config-flag**

Use this command to set the managed address configuration flag, contained within the router advertisement field.

Setting this flag indicates the operation of a stateful autoconfiguration protocol such as DHCPv6 for address autoconfiguration, and that address information (i.e. the network prefix) and other (non-address) information can be requested from the switch.

An unset flag enables hosts receiving the advertisements to use a stateless autoconfiguration mechanism to establish their IPv6 addresses. The default is flag unset.

<span id="page-816-1"></span>Use the **no** variant of this command to reset this command to its default of, flag unset.

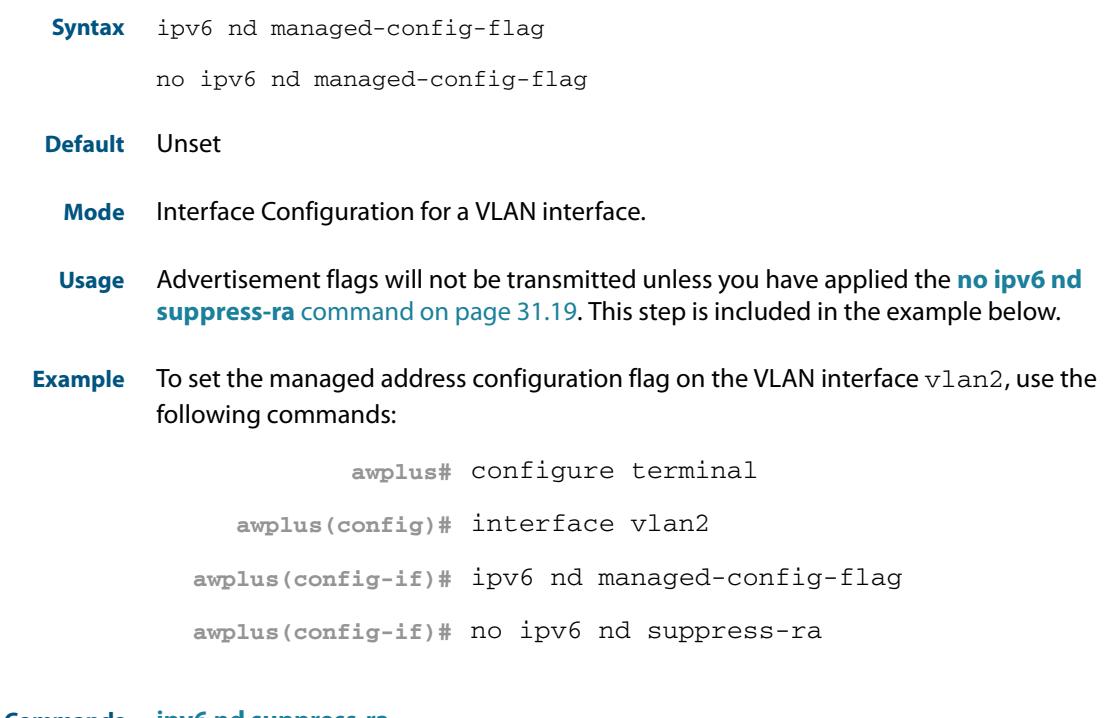

**Related Commands [ipv6 nd suppress-ra](#page-826-0) [ipv6 nd prefix](#page-819-0) [ipv6 nd other-config-flag](#page-818-0)**

# <span id="page-817-0"></span>**ipv6 nd minimum-ra-interval**

Use this command in Interface Configuration mode to set a minimum Router Advertisement (RA) interval for a VLAN interface.

Use the **no** variant of this command in Interface Configuration mode to remove the minimum RA interval for a VLAN interface.

**Syntax** ipv6 nd minimum-ra-interval <*seconds*>

no ipv6 nd minimum-ra-interval [<*seconds*>]

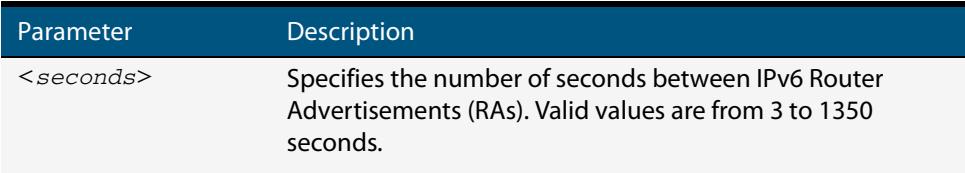

**Default** The RA interval for a VLAN interface is unset by default.

- **Mode** Interface Configuration for a VLAN interface.
- **Examples** To set the minimum RA interval for the VLAN interface  $v$ l an2, use the following commands:

**awplus#** configure terminal **awplus(config)#** interface vlan2 **awplus(config-if)#** ipv6 nd minimum-ra-interval 60

To remove the minimum RA interval for the VLAN interface  $v$ lan2, use the following commands:

**awplus#** configure terminal

**awplus(config)#** interface vlan2

**awplus(config-if)#** no ipv6 nd minimum-ra-interval 60

**Related Commands [ipv6 nd ra-interval](#page-821-0) [ipv6 nd suppress-ra](#page-826-0) [ipv6 nd prefix](#page-819-0) [ipv6 nd other-config-flag](#page-818-0)**

#### <span id="page-818-0"></span>**ipv6 nd other-config-flag**

Use this command to set the **other** stateful configuration flag (contained within the router advertisement field) to be used for IPv6 address auto-configuration. This flag is used to request the router to provide information in addition to providing addresses.

**Note** Setting the **[ipv6 nd managed-config-flag](#page-816-1)** command on page 31.9 implies that the **[ipv6 nd other-config-flag](#page-818-1)** will also be set.

<span id="page-818-1"></span>Use **no** variant of this command to reset the value to the default.

**Syntax** ipv6 nd other-config-flag no ipv6 nd other-config-flag **Default** Unset **Mode** Interface Configuration for a VLAN interface. **Usage** Advertisement flags will not be transmitted unless you have applied the **[no ipv6 nd](#page-826-1)  suppress-ra** [command on page 31.19](#page-826-1). This step is included in the example below. **Example** To set the IPv6 other-config-flag on the VLAN interface  $v$ l and, use the following commands: **Related Commands [ipv6 nd suppress-ra](#page-826-0) [ipv6 nd prefix](#page-819-0) awplus#** configure terminal **awplus(config)#** interface vlan4 **awplus(config-if)#** ipv6 nd other-config-flag **awplus(config-if)#** no ipv6 nd suppress-ra

**[ipv6 nd managed-config-flag](#page-816-0)**

#### <span id="page-819-0"></span>**ipv6 nd prefix**

Use this command in Interface Configuration mode for a VLAN interface to specify the IPv6 prefix information that is advertised by the router advertisement for IPv6 address auto-configuration.

Use the **no** parameter with this command to reset the IPv6 prefix for a VLAN interface in Interface Configuration mode.

**Syntax** ipv6 nd prefix *<ipv6-prefix/length>*

ipv6 nd prefix *<ipv6-prefix/length>* [*<valid-lifetime>*]

ipv6 nd prefix *<ipv6-prefix/length> <valid-lifetime> <preferred-lifetime>* [no-autoconfig]

no ipv6 nd prefix [*<ipv6-addr/prefix-length>*|all]

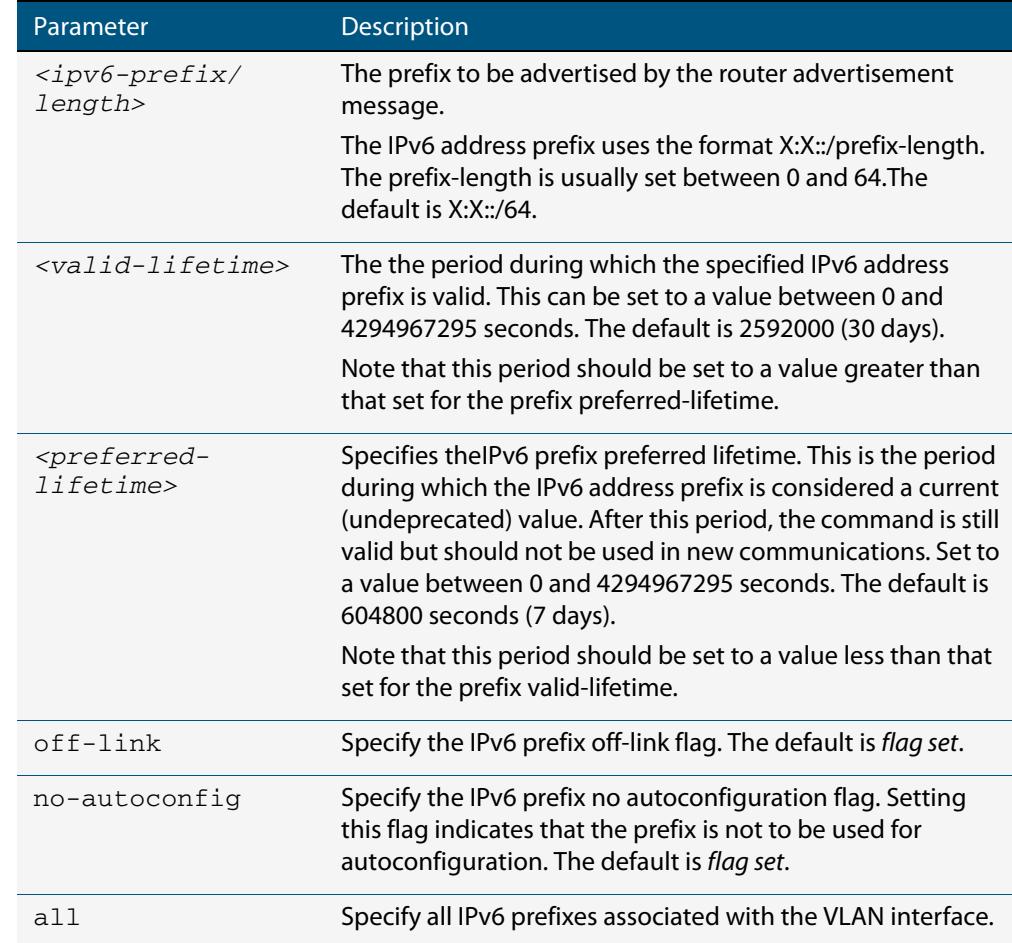

**Default** Valid-lifetime default is 2592000 seconds (30 days). Preferred-lifetime default is 604800 seconds (7 days).

**Usage** This command specifies the IPv6 prefix flags that are advertised by the router advertisement message.

ipv6 nd prefix *<ipv6-prefix/length> <valid-lifetime> <preferred-lifetime>* off-link [no-autoconfig]

**Examples** The following example configures the switch to issue router advertisements on the VLAN interface  $v$ lan4, and advertises the address prefix of  $2001:0db8::/64$ .

```
awplus# configure terminal
  awplus(config)# interface vlan4
awplus(config-if)# ipv6 nd prefix 2001:0db8::/64
```
The following example configures the switch to issue router advertisements on the VLAN interface vlan4, and advertises the address prefix of 2001:0db8::/64 with a valid lifetime of 10 days and a preferred lifetime of 5 days.

```
awplus# configure terminal
  awplus(config)# interface vlan4
awplus(config-if)# ipv6 nd prefix 2001:0db8::/64 864000 432000
```
The following example configures the switch to issue router advertisements on the VLAN interface  $v$ 1 an4, and advertises the address prefix of  $2001:0$ db8::/64 with a valid lifetime of 10 days, a preferred lifetime of 5 days and no prefix used for autoconfiguration.

```
awplus# configure terminal
  awplus(config)# interface vlan4
awplus(config-if)# ipv6 nd prefix 2001:0db8::/64 864000 43200 
                  no-autoconfig
```
The following example resets router advertisements on the VLAN interface  $v$  l and, so the address prefix of  $2001:0dB8::/64$  is not advertised from the switch.

```
awplus# configure terminal
  awplus(config)# interface vlan4
awplus(config-if)# no ipv6 nd prefix 2001:0db8::/64
```
The following example resets all router advertisements on the VLAN interface  $v$  l an 4:

**awplus#** configure terminal **awplus(config)#** interface vlan4 **awplus(config-if)#** no ipv6 nd prefix all

**Related Commands [ipv6 nd suppress-ra](#page-826-0)**

#### <span id="page-821-0"></span>**ipv6 nd ra-interval**

Use this command to specify the interval between IPv6 Router Advertisements (RA) transmissions.

Use **no** parameter with this command to reset the value to the default value (600 seconds).

**Syntax** ipv6 nd ra-interval <*seconds*>

no ipv6 nd ra-interval

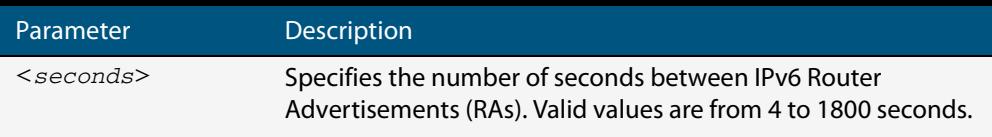

**Default** 600 seconds.

- **Mode** Interface Configuration for a VLAN interface.
- **Usage** Advertisement flags will not be transmitted unless you have applied the **[no ipv6 nd](#page-826-1)  suppress-ra** [command on page 31.19](#page-826-1) as shown in the example below.
- **Example** To set the advertisements interval on the VLAN interface  $v$  l and to be 60 seconds, use the following commands:

**awplus#** configure terminal **awplus(config)#** interface vlan4 **awplus(config-if)#** ipv6 nd ra-interval 60 **awplus(config-if)#** no ipv6 nd suppress-ra

**Related Commands [ipv6 nd minimum-ra-interval](#page-817-0) [ipv6 nd suppress-ra](#page-826-0) [ipv6 nd prefix](#page-819-0)**

#### <span id="page-822-0"></span>**ipv6 nd ra-lifetime**

Use this command to specify the time period that this router can usefully act as a default gateway for the network. Each router advertisement resets this time period.

Use **no** parameter with this command to reset the value to default.

**Syntax** ipv6 nd ra-lifetime <*seconds*>

no ipv6 nd ra-lifetime

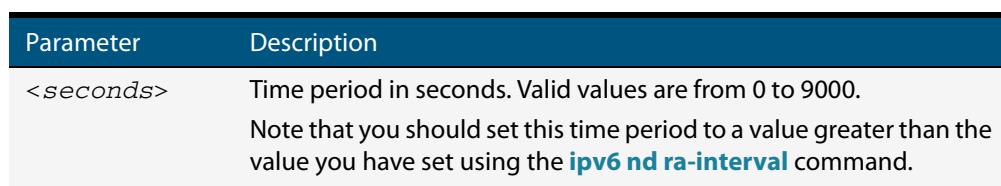

#### **Default** 1800 seconds

- **Mode** Interface Configuration for a VLAN interface.
- **Usage** This command specifies the lifetime of the current router to be announced in IPv6 Router Advertisements.

Advertisement flags will not be transmitted unless you have applied the **[no ipv6 nd](#page-826-1)  [suppress-ra](#page-826-1)** command. This instruction is included in the example shown below.

**Examples** To set the advertisement lifetime of 8000 seconds on the VLAN interface  $v$ lan4, use the following commands:

> **awplus#** configure terminal **awplus(config)#** interface vlan4 **awplus(config-if)#** ipv6 nd ra-lifetime 8000 **awplus(config-if)#** no ipv6 nd suppress-ra

**Related Commands [ipv6 nd suppress-ra](#page-826-0) [ipv6 nd prefix](#page-819-0)**

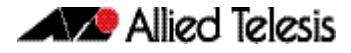

#### <span id="page-823-1"></span><span id="page-823-0"></span>**ipv6 nd raguard**

Use this command to apply the Router Advertisements (RA) Guard feature from the Interface Configuration mode for a switch port. This blocks all RA messages received on a switch port. For introductory information about RA Guard see **["RA Guard Introduction"](#page-806-3)  [on page 30.13](#page-806-3)**.

Use the **no** parameter with this command to disable RA Guard for a specified switch port.

**Syntax** ipv6 nd raguard

no ipv6 nd raguard

**Default** RA Guard is not enabled by default.

**Mode** Interface Configuration for a switch port interface.

**Usage** Router Advertisements (RAs) are used by Routers to announce themselves on the link. Applying RA Guard to a switch port disallows Router Advertisements and redirect messages. RA Guard blocks RAs from untrusted hosts. Blocking RAs stops untrusted hosts from flooding malicious RAs and stops any misconfigured hosts from disrupting traffic on the local network.

Enabling RA Guard on a port blocks RAs from a connected host and indicates the port and host are untrusted. Disabling RA Guard on a port allows RAs from a connected host and indicates the port and host are trusted. Ports and hosts are trusted by default to allow RAs.

**Example** To enable RA Guard on switch ports  $port1.0.2-1.0.12$ , use the following commands:

**awplus#** configure terminal **awplus(config)#** interface port1.0.2-1.0.12 **awplus(config-if)#** ipv6 nd raguard

To verify RA Guard is enabled on switch port interface  $port1.0.2$ , use the command:

**awplus#** show running-config interface port1.0.2

To disable RA Guard on switch ports  $port1.0.2-1.0.12$ , use the following commands:

**awplus#** configure terminal

**awplus(config)#** interface port1.0.2-port1.0.12

**awplus(config-if)#** no ipv6 nd raguard

When RA Guard is disabled on a switch port it is not displayed in **show running-config** output.

**Output Example output from a show running-config interface port1.0.2 to verify RA Guard:**

```
!
interface port1.0.2
 switchport mode access
 ipv6 nd raguard
!
```
**Related Commands [show running-config interface](#page-194-0)**

### <span id="page-824-0"></span>**ipv6 nd reachable-time**

Use this command to specify the reachable time in the router advertisement to be used for detecting reachability of the IPv6 neighbor.

Use the **no** variant of this command to reset the value to default.

**Syntax** ipv6 nd reachable-time <*milliseconds*>

no ipv6 nd reachable-time

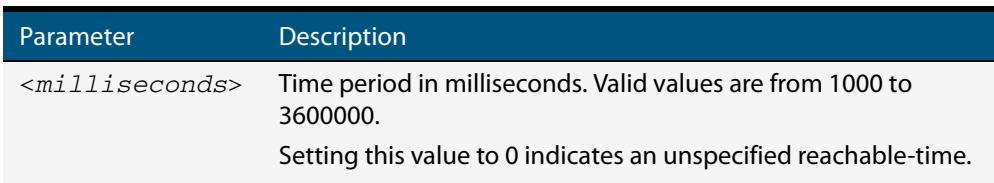

#### **Default** 0 milliseconds

- **Mode** Interface Configuration for a VLAN interface.
- **Usage** This command specifies the reachable time of the current router to be announced in IPv6 Router Advertisements.

Advertisement flags will not be transmitted unless you have applied the **[no ipv6 nd](#page-826-1)  [suppress-ra](#page-826-1)** command. This instruction is included in the example shown below.

**Example** To set the reachable-time in router advertisements on the VLAN interface vlan4 to be 1800000 milliseconds, enter the following commands:

> **awplus#** configure terminal **awplus(config)#** interface vlan4 **awplus(config-if)#** ipv6 nd reachable-time 1800000 **awplus(config-if)#** no ipv6 nd suppress-ra

To reset the reachable-time in router advertisements on the VLAN interface  $v$  l an 4 to an unspecified reachable-time (0 milliseconds), enter the following commands:

**awplus#** configure terminal **awplus(config)#** interface vlan4 **awplus(config-if)#** no ipv6 nd reachable-time

**Related Commands [ipv6 nd suppress-ra](#page-826-0) [ipv6 nd prefix](#page-819-0)**

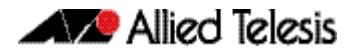

#### <span id="page-825-0"></span>**ipv6 nd retransmission-time**

Use this command to specify the advertised retransmission interval for Neighbor Solicitation in milliseconds between IPv6 Routers.

Use the **no** variant of this command to reset the retransmission time to the default (1 second).

**Syntax** ipv6 nd retransmission-time <*milliseconds*>

no ipv6 nd retransmission-time [<*milliseconds*>]

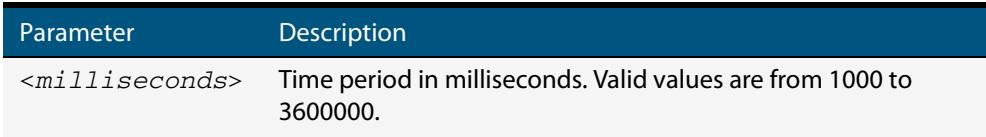

**Default** 1000 milliseconds (1 second)

- **Mode** Interface Configuration for a VLAN interface.
- **Examples** To set the retransmission-time of Neighbor Solicitation on the VLAN interface vlan2 to be 800000 milliseconds, enter the following commands:

```
awplus# configure terminal
  awplus(config)# interface vlan2
awplus(config-if)# ipv6 nd retransmission-time 800000
```
To reset the retransmission-time of Neighbor Solicitation on the VLAN interface vlan2 to the default 1000 milliseconds (1 second), enter the following commands:

```
awplus# configure terminal
  awplus(config)# interface vlan2
awplus(config-if)# no ipv6 nd retransmission-time
```
**Related Commands [ipv6 nd suppress-ra](#page-826-0) [ipv6 nd prefix](#page-819-0)**

# <span id="page-826-0"></span>**ipv6 nd suppress-ra**

Use this command to inhibit IPv6 Router Advertisement (RA) transmission for the current interface. Router advertisements are used when applying IPv6 stateless autoconfiguration.

<span id="page-826-1"></span>Use **no** parameter with this command to enable Router Advertisement transmission.

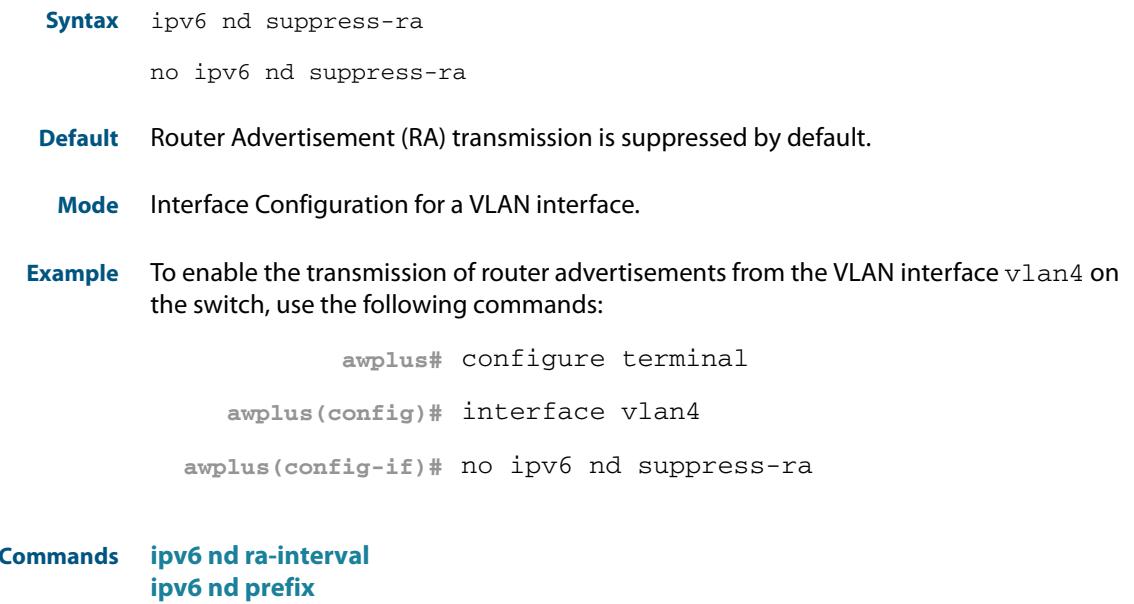

 $Related$ 

#### <span id="page-827-0"></span>**ipv6 neighbor**

Use this command to add a static IPv6 neighbor entry.

Use the **no** variant of this command to remove a specific IPv6 neighbor entry.

```
Syntax ipv6 neighbor <ipv6-address> <vlan-name> <mac-address> <port-list>
```
no ipv6 neighbor <*ipv6-address*> <*vlan-name*> *<port-list*>

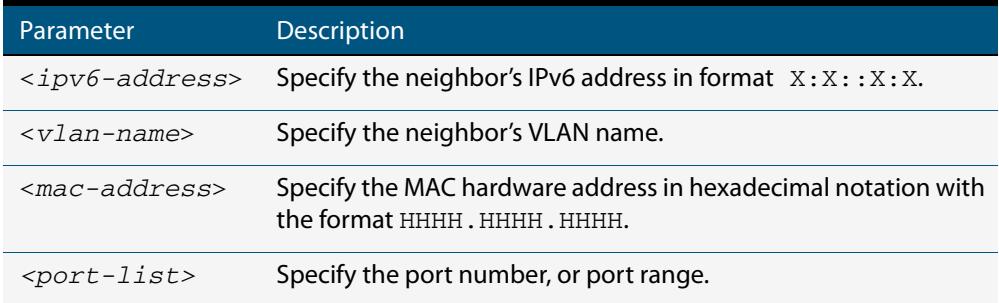

#### **Mode** Global Configuration

- **Usage** Use this command to clear a specific IPv6 neighbor entry. To clear all dynamic address entries, use the **[clear ipv6 neighbors](#page-809-1)** command.
- **Example** To create a static neighbor entry for IPv6 address 2001:0db8::a2, on vlan 4, MAC address 0000.cd28.0880, on port1.0.6, use the command:

**awplus#** configure terminal

**awplus(config)#** ipv6 neighbor 2001:0db8::a2 vlan4 0000.cd28.0880 port1.0.6

**Related Commands [clear ipv6 neighbors](#page-809-1)**
### **ipv6 opportunistic-nd**

Use this command to enable opportunistic neighbor discovery for the global IPv6 ND cache. Opportunistic neighbor discovery changes the behavior for unsolicited ICMPv6 ND packet forwarding on the switch.

Use the **no** variant of this command to disable opportunistic neighbor discovery for the global IPv6 ND cache.

**Syntax** ipv6 opportunistic-nd

no ipv6 opportunistic-nd

- **Default** Opportunistic neighbor discovery is disabled by default.
	- **Mode** Global Configuration
- **Usage** When opportunistic neighbor discovery is enabled, the switch will reply to any received unsolicited ICMPv6 ND packets. The source MAC address for the unsolicited ICMPv6 ND packet is added to the IPv6 ND cache, so the switch forwards the ICMPv6 ND packet. When opportunistic neighbor discovery is disabled, the source MAC address for the ICMPv6 packet is not added to the IPv6 ND cache, so the ICMPv6 ND packet is not forwarded by the switch.
- **Examples** To enable opportunistic neighbor discovery for the IPv6 ND cache, enter:

**awplus#** configure terminal

**awplus(config)#** ipv6 opportunistic-nd

To disable opportunistic neighbor discovery for the IPv6 ND cache, enter:

**awplus#** configure terminal

**awplus(config)#** no ipv6 opportunistic-nd

**Related Commands [arp opportunistic-nd](#page-746-0) [show ipv6 neighbors](#page-832-0)**

> **Validation Commands [show running-config interface](#page-194-0)**

### **ipv6 route**

Use this command to establish the distance for static routes of a network prefix.

Use the **no** variant of this command to disable the distance for static routes of the network prefix.

```
Syntax ipv6 route <dest-prefix> <dest-prefix/length> {<gateway-ip>|
          <gateway-name>} [<distvalue>]
```
no ipv6 route <*dest-prefix*> <*dest-prefix/length*> {<*gateway-ip*>| <*gateway-name*>} [<*distvalue*>]

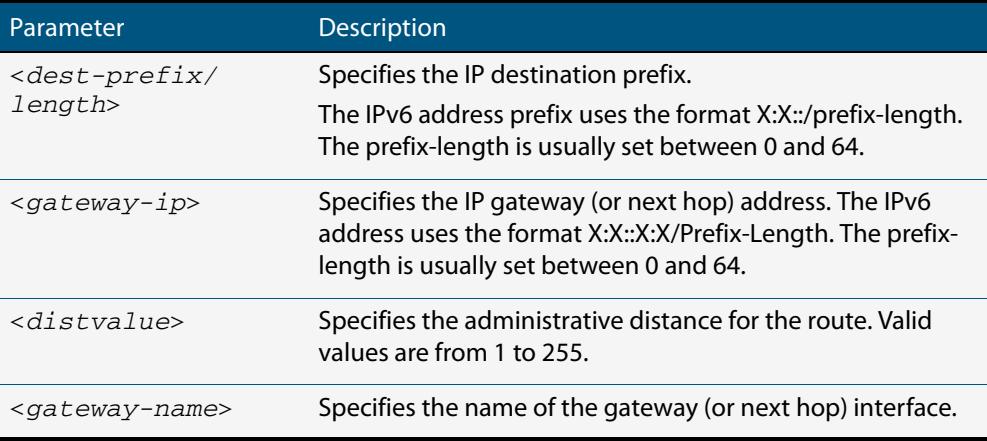

**Mode** Global Configuration

#### **Example**

**awplus#** configure terminal

**awplus(config)#** ipv6 route 2001:0db8::1/128 myintname 32

**Validation Commands [show running-config](#page-188-0) [show ipv6 route](#page-833-0)**

## <span id="page-830-0"></span>**ping ipv6**

This command sends a query to another IPv6 host (send Echo Request messages).

**Note** Use of the interface parameter keyword, plus an interface or an interface range, with this command is only valid when pinging an IPv6 link local address.

**Syntax** ping ipv6 {*<host>*|<*ipv6-address*>} [repeat {*<1-2147483647>*| continuous}] [size *<10-1452>*] [interface *<interface-list>*] [timeout *<1-65535>*]

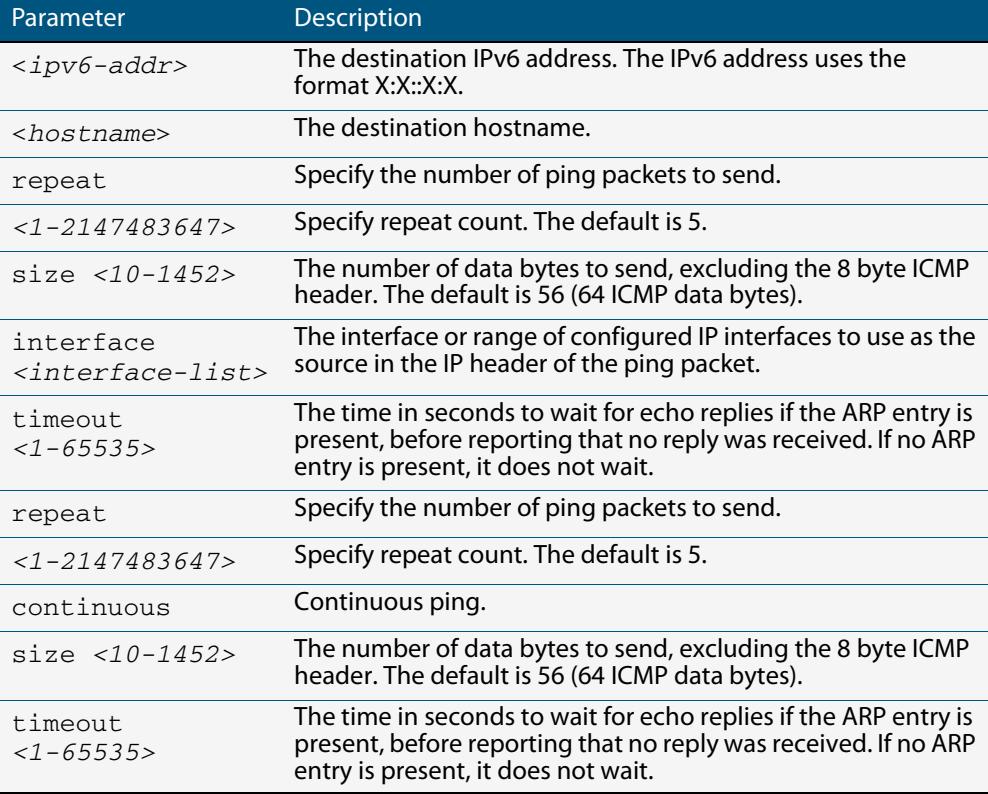

#### **Mode** User Exec and Privileged Exec

#### **Example**

**awplus#** ping ipv6 2001:0db8::a2

**Related Commands [traceroute ipv6](#page-836-0)**

# **show ipv6 forwarding**

Use this command to display IPv6 forwarding status.

For information on output options, see **["Controlling "show" Command Output" on](#page-64-0)  [page 1.37](#page-64-0)**.

**Syntax** show ipv6 forwarding

**Mode** User Exec and Privileged Exec

#### **Example**

**awplus#** show ipv6 forwarding

**Output Figure 31-1: Example output from the show ipv6 forwarding command**

ipv6 forwarding is on

## **show ipv6 interface brief**

Use this command to display brief information about interfaces and the IPv6 address assigned to them.

For information on output options, see **["Controlling "show" Command Output" on](#page-64-0)  [page 1.37](#page-64-0)**.

**Syntax** show ipv6 interface [brief]

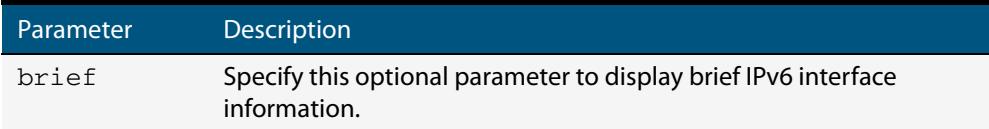

**Mode** User Exec and Privileged Exec

#### **Examples**

**awplus#** show ipv6 interface brief

#### **Output Figure 31-2: Example output from the show ipv6 interface brief command**

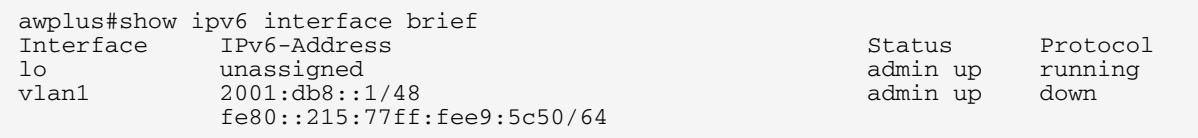

**Related Commands [show interface brief](#page-371-0)**

## <span id="page-832-0"></span>**show ipv6 neighbors**

Use this command to display all IPv6 neighbors.

For information on output options, see **["Controlling "show" Command Output" on](#page-64-0)  [page 1.37](#page-64-0)**.

- **Syntax** show ipv6 neighbors
- **Mode** User Exec and Privileged Exec

## <span id="page-833-1"></span><span id="page-833-0"></span>**show ipv6 route**

Use this command to display the IPv6 routing table for a protocol or from a particular table.

For information on output options, see **["Controlling "show" Command Output" on](#page-64-0)  [page 1.37](#page-64-0)**.

**Syntax** show ipv6 route [connected|database|ospf|rip|static|summary| *<ipv6-address>*|*<ipv6-addr/prefix-length>*)]

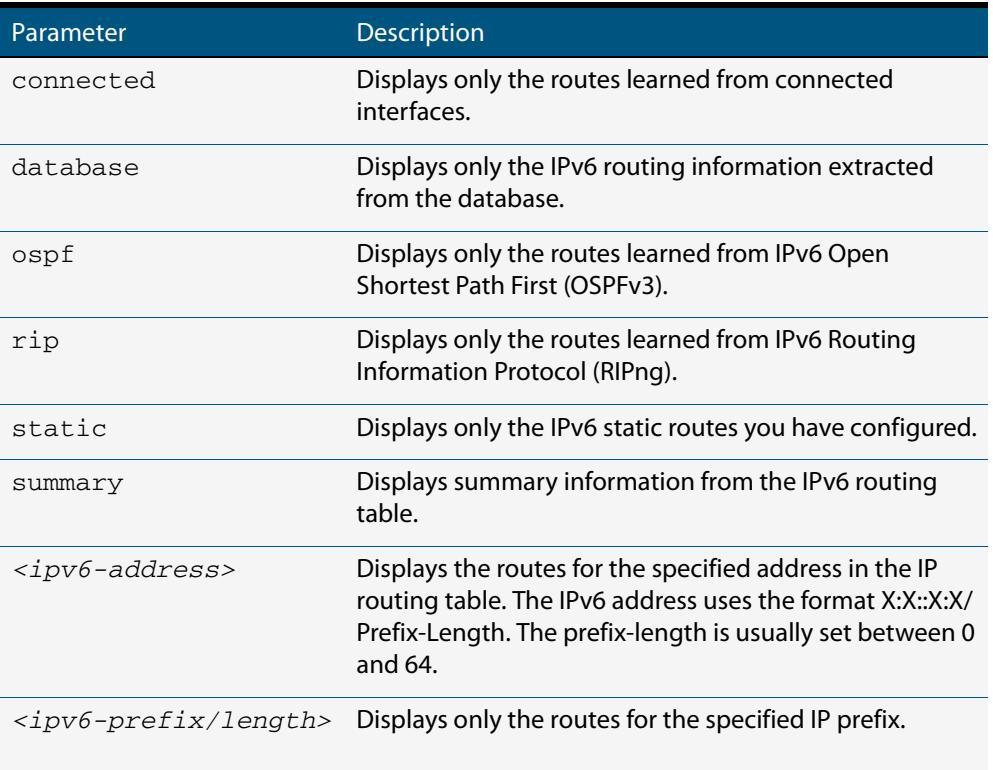

**Mode** User Exec and Privileged Exec

**Example 1** To display an IP route with all parameters turned on, use the following command:

**awplus#** show ipv6 route

#### **Output Figure 31-3: Example output of the show ipv6 route command**

```
IPv6 Routing Table
Codes: C - connected, S - static, R - RIP, O - OSPF
S ::/0 [1/0] via 2001::a:0:0:c0a8:a6, vlan10
C 2001:db8::a:0:0:0:0/64 via ::, vlan10
C 2001:db8::14:0:0:0:0/64 via ::, vlan20
C 2001:db8::0:0:0:0/64 via ::, vlan30
C 2001:db8::28:0:0:0:0/64 via ::, vlan40
C 2001:db8::fa:0:0:0:0/64 via ::, vlan250
C 2001:db8::/64 via ::, vlan250
C 2001:db8::/64 via ::, vlan40
C 2001:db8::/64 via ::, vlan40<br>C 2001:db8::/64 via ::, vlan20<br>C 2001:db8::/64 via ::, vlan10
    C 2001:db8::/64 via ::, vlan10
```
#### **Example 2** To display all database entries for an IP route, use the following command:

**awplus#** show ipv6 route database

#### **Output Figure 31-4: Example output of the show ipv6 route database command**

```
IPv6 Routing Table
Codes: C - connected, S - static, R - RIP, O - OSPF
 > - selected route, * - FIB route, p - stale info
Timers: Uptime
S ::/0 [1/0] via 2001::a:0:0:c0a8:a01 inactive, 6d22h12m
          [1/0] via 2001::fa:0:0:c0a8:fa01 inactive, 6d22h12m
```
### **show ipv6 route summary**

Use this command to display the summary of the current NSM RIB entries.

For information on output options, see **["Controlling "show" Command Output" on](#page-64-0)  [page 1.37](#page-64-0)**.

**Syntax** show ipv6 route summary

**Mode** User Exec and Privileged Exec

**Example** To display IP route summary, use the following command:

**awplus#** show ipv6 route summary

**Output Figure 31-5: Example output from the show ipv6 route summary command**

```
IPv6 routing table name is Default-IPv6-Routing-Table(0)
IPv6 routing table maximum-paths is 4
RouteSource Networks<br>
connected 4
connected 4<br>ospf 5
ospf 5<br>Total 9
Total 9<br>FIB 5
{\tt FIB}
```
**Related Commands [show ip route](#page-871-0) [show ip route database](#page-873-0)**

# <span id="page-836-0"></span>**traceroute ipv6**

Use this command to trace the route to the specified IPv6 host.

```
Syntax traceroute ipv6 {<ipv6-addr>|<hostname>}
```
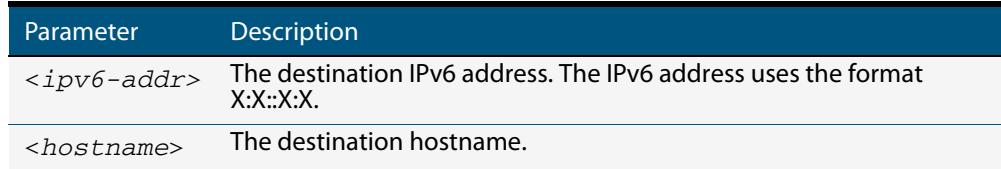

**Mode** User Exec and Privileged Exec

**Example** To run a traceroute for the IPv6 address 2001:0db8::a2, use the following command:

**awplus#** traceroute ipv6 2001:0db8::a2

**Related Commands [ping ipv6](#page-830-0)**

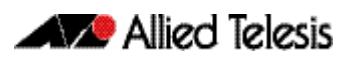

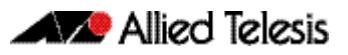

# <span id="page-838-0"></span>**Chapter 32: IPv6to4 Tunneling Configuration**

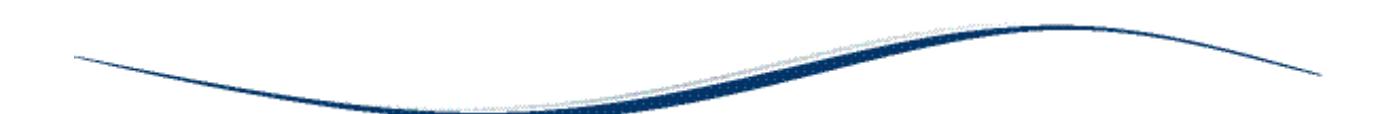

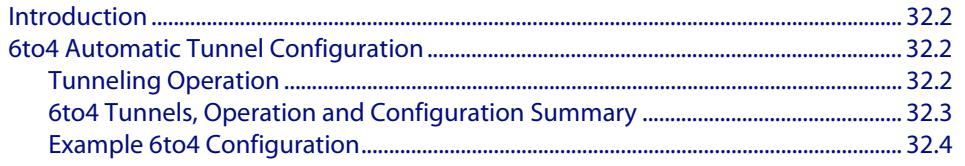

# <span id="page-839-0"></span>**Introduction**

This chapter contains a basic IPv6to4 automatic tunneling configuration example for reference.

To see details on the Tunneling commands used in this sample configuration, or to see the outputs of the Validation commands, refer to **[Chapter 33, IPv6to4 Tunneling](#page-846-0)  [Commands](#page-846-0)**. Links to the Tunneling commands used in the examples are also provided below the examples.

# <span id="page-839-1"></span>**6to4 Automatic Tunnel Configuration**

IPv6 transition is required to migrate from IPv4 to IPv6. One method to connect to the global IPv6 network over the existing IPv4 network is called 6to4 automatic tunneling.

Although this method is called '6to4 tunneling', it does not involve discrete point-to-point tunnels. The 'tunneling' in '6to4 tunneling' refers to the fact that the IPv6 packets are encapsulated in IPv4 packets to be 'tunneled' across the IPv4 domain. Hence, '6to4 tunneling' is primarily a scheme for encapsulating IPv6 packets inside IPv4 headers.

Using 6to4 tunneling, you are not required to specify tunnel destination addresses. You only choose the interface that connects the switch to the IPv4 domain, and designate that interface to be the tunnel entry-point. As will be explained below, the IPv4 address that represents the point at which any given IPv6 packet will eventually exit the IPv4 domain is derived from the IPv6 packet itself. Note that the packet's destination IPv6 address itself contains the destination IPv4 address that is used for tunnel encapsulation.

The 6to4 tunneling implementation in AlliedWare Plus<sup>TM</sup> is used for routing only between IPv6 addresses that are of the form:

2002: <*valid-IPv4-unicast-address*> : XX:XX:XX:XX:XX

6to4 tunneling makes use of the fact that for every valid IPv4 unicast address *A.B.C.D*, there is always a corresponding valid IPv6 subnet 2002:<*A.B.C.D*>::/48. So, for every global IP v4 address that has been allocated to an organization, there is immediately a global IPv6 subnet 2002:<*ipv4-address*>::/48 available to that organization.

# <span id="page-839-2"></span>Tunneling Operation

When an IPv4 interface on the switch is designated as a tunnel entry point, using the **tunnel source** [command on page 33.5](#page-850-0) command, an IPv6 tunnel interface is created. The interface is automatically allocated the IPv6 address: 2002:<*ipv4-address*>::1/ 128.

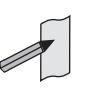

**Note** Other implementations of 6to4 tunneling might have a different scheme for deriving the IPv6 address of the tunnel interface, as there is no standardized scheme. This does not cause any interoperability problems, however, as the IPv6 address of the tunnel interface is not actually involved in the routing process.

This tunnel interface is the gateway used by the IPv6 packets to enter the IPv4 domain. As IPv6 packets enter the IPv4 domain, the switch must encapsulate them by pre-pending IPv6 packets with an IPv4 header. The source address of the encapsulating header is the IPv4 address that has been specified by the tunnel source command. The process for determining the destination IP address is explained in more detail below.

The key to routing across the IPv4 domain is that there is a connection between the IPv4 address of a tunnel endpoint and the IPv6 subnets which can be reached via that endpoint. The connection is that the tunnel interface with IP address <*ipv4-address*> is considered to be the gateway to **all** IPv6 subnets within the range 2002:<*ipv4 address*>::/48.

When a switch is required to deliver packets, via a tunnel interface, to IPv6 addresses in the range 2002:<*ipv4-address*>::/48, the switch knows that the IPv4 address to which the switch must deliver that packet is given by the 17th through 48th bits of the IPv6 destination address. So, the encapsulation process extracts those bits from the IPv6 destination address, and uses them as the IPv4 destination address in the encapsulating header.

For example, if 192.0.2.1 is the IPv4 address of a tunnel endpoint, then the IPv6 subnets in the range  $2002:000:201::748$  are automatically known to be reachable via that tunnel endpoint. If another tunnel endpoint has an IPv6 packet to deliver to 2002:c000:201:6::04:8d, via the tunnel, then that switch will encapsulate the packet in an IPv4 header with a destination address of 192.0.2.1

The corollary to this is the requirement that, to be reachable from other 6to4 networks, the IPv6 VLAN interfaces on the IPv6 side a tunneling switch will need to be configured with IPv6 addresses that are subnetted from the 2002:<*ipv4-address*>::/48 address.

For example, 2002:<*ipv4-address*>:1::/64, 2002:<*ipv4-address*>:2::/ 64, 2002:<ipv4-address>:3::/64

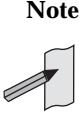

**Note** 2002:<*ipv4-address*>::/64 cannot be used here, because it conflicts with the automatically configured tunnel address.

# <span id="page-840-0"></span>6to4 Tunnels, Operation and Configuration Summary

- **1.** When an IPv4 address is designated as the source address of a tunnel, that tunnel interface is automatically given the IPv6 address 2002:<*ipv4-address*>::1/ 128
- **2.** The switch does not automatically create any IPv6 routes via that tunnel interface, so you do need to explicitly create a route to direct traffic over the tunnel interface. Typically, you will create a route to  $2002:·/16$  via the tunnel interface. There might be occasions, though, when you want to just create some more restricted routes, within the  $2002::/16$  range, over the tunnel interface.
- **3.** Once routes have been created that direct traffic over the tunnel interface, it is not necessary to specify next hop addresses for the individual remote IPv6 subnets that are reachable via the tunnel. The switch will automatically know the IPv4 next hop via which to reach any IPv6 subnet in the range 2002:<*ipv4-address*>::/48.
- **4.** The only IPv6 addresses that can be routed to via the 6to4 tunnels on switches running AlliedWare Plus™ are IPv6 addresses of the form: 2002:<*valid-IPv4-unicast-address*>:xx:xx:xx:xx:xx

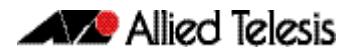

## <span id="page-841-0"></span>Example 6to4 Configuration

The following example shows the minimum configuration required for 6to4 automatic tunnel configuration. Follow the commands and descriptions in the tables below the sample network:

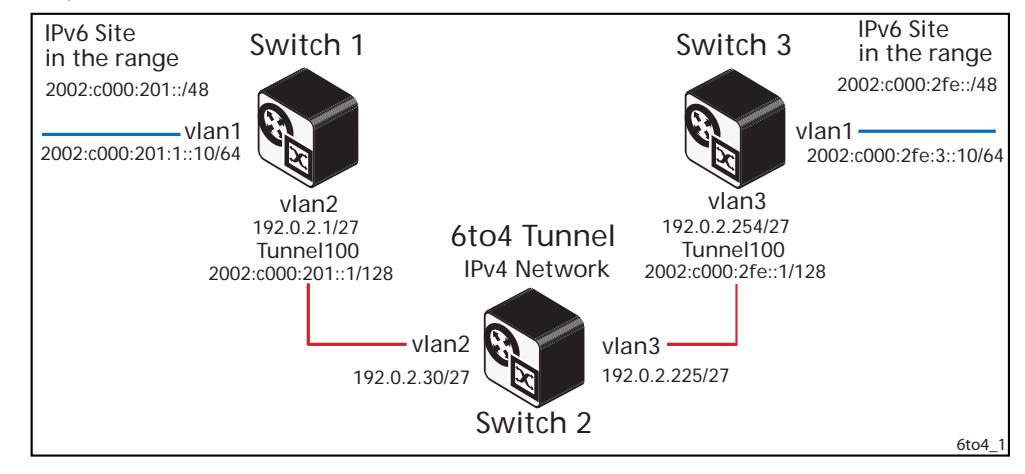

#### **Table 32-1: Example configuration for 6to4 automatic tunneling: Switch 1**

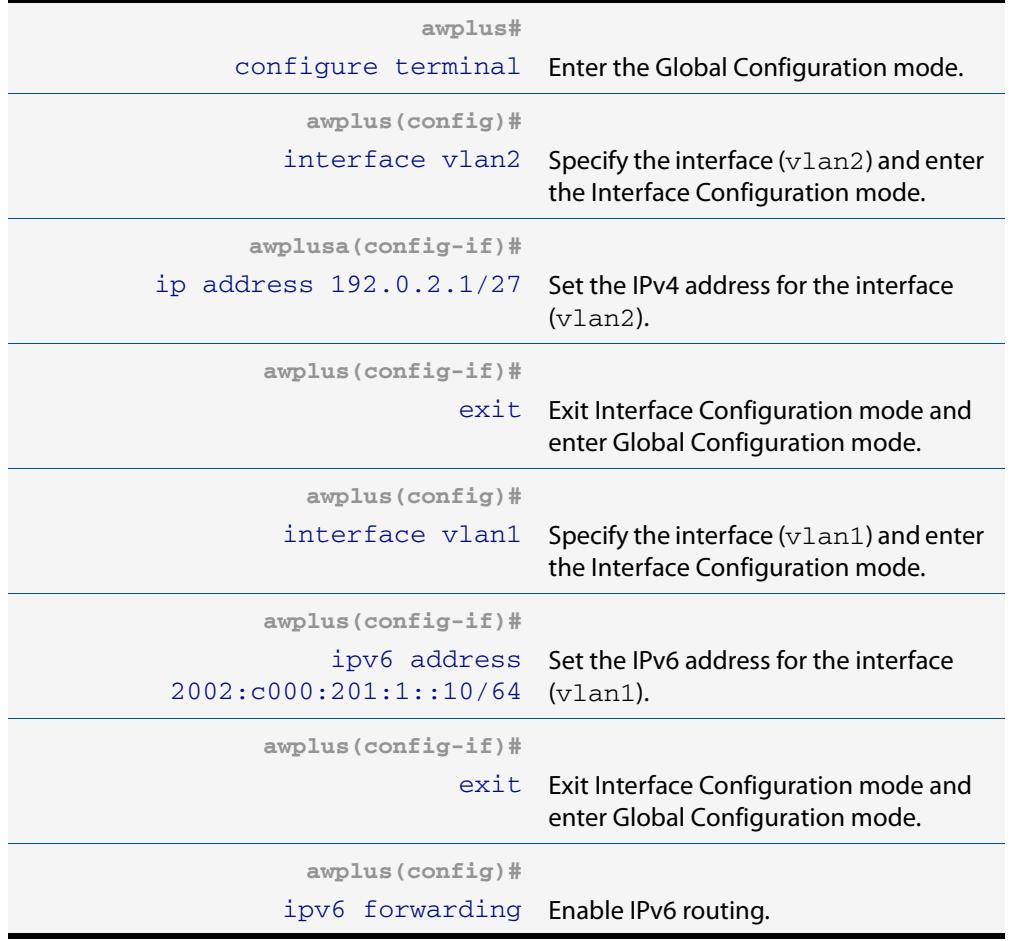

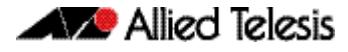

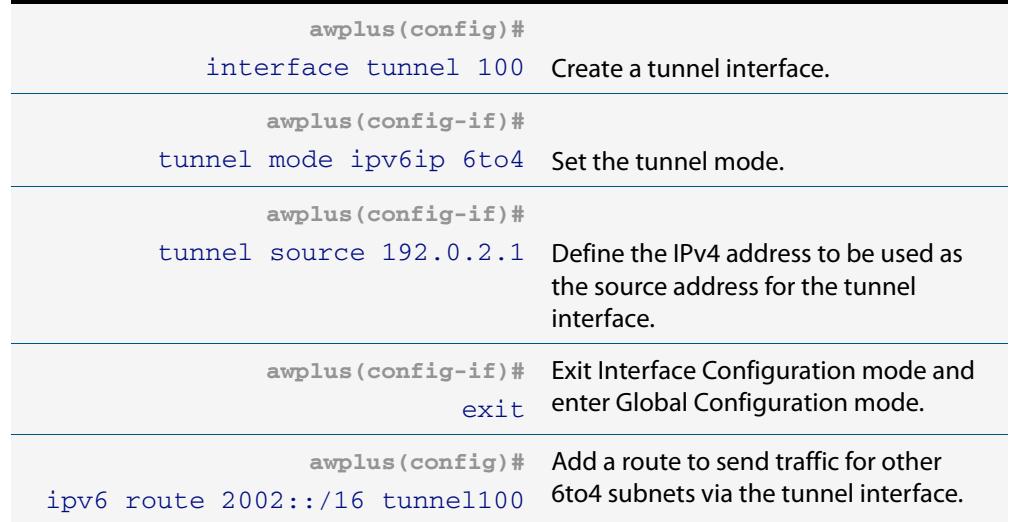

#### **Table 32-1: Example configuration for 6to4 automatic tunneling: Switch 1 (cont.)**

#### **Table 32-2: Example configuration for 6to4 automatic tunneling: Switch 2**

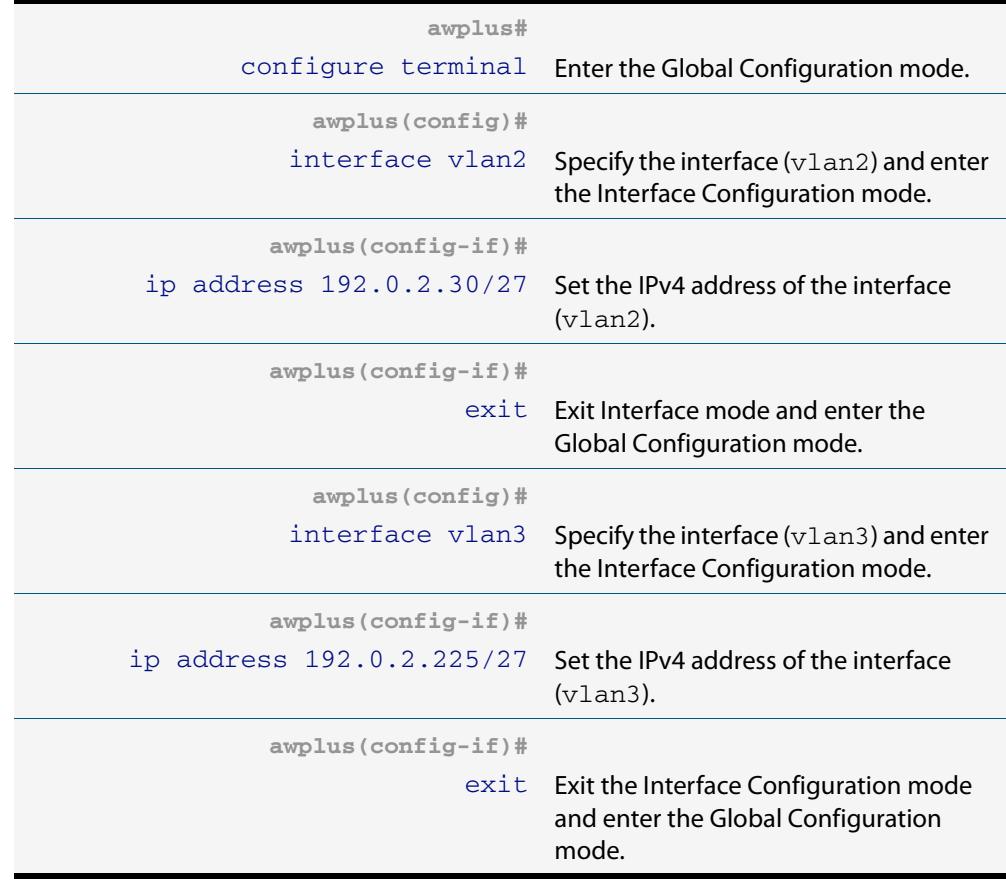

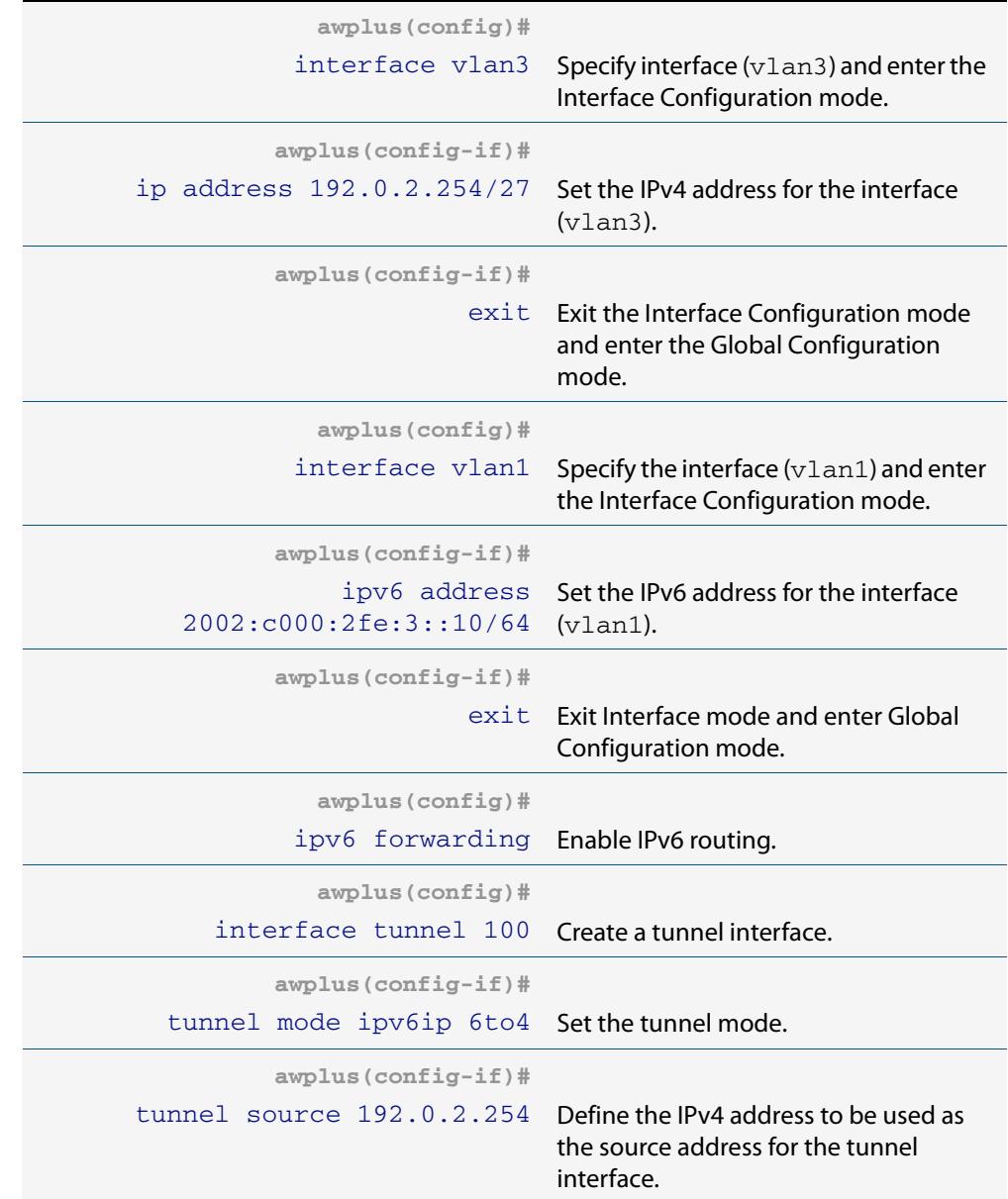

#### **Table 32-3: Example configuration for 6to4 automatic tunneling: Switch 3**

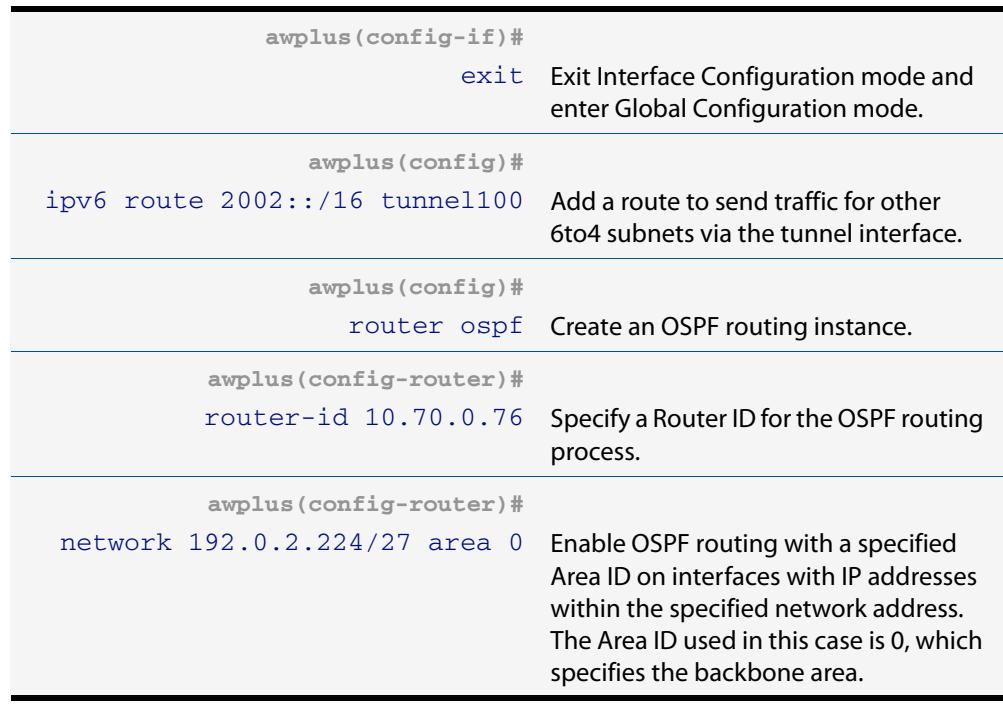

#### **Table 32-3: Example configuration for 6to4 automatic tunneling: Switch 3 (cont.)**

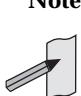

**Note** The IPv6 address which is automatically assigned to the tunnel interface in this example for **Switch 1** is **2002:<IPv4 address in hex>::1/128**, where <**IPv4 address in hex**> represents the IPv4 address of the tunnel source, converted to hexadecimal.

So, the tunnel interface is the gateway from the IPv4 network to the IPv6 subnet

**2002:<IPv4 address in hex>::/48**

Hence, the IPv6 address configured on **vlan1** must be in the subnet **2002:<IPv4 address in hex>::/48**. However, if the address on **vlan1** is given a / **64** prefix-length it must differ from the tunnel address somewhere in the 49- 64th bits.

For example, in this scenario: **vlan2** IP address (which the tunnel will go over): **192.0.2.1 = c0000201 hex (shown as c000:201without leading zeros in the example).** Tunnel 100 IPv6 address will automatically use **2002:c000:0201:0000::1/128** as its IPv6 address.

So, configure the following address on **vlan1: 2002:c000:0201:<xxxx>::x/6** where <**xxxx**> is anything other than **0000** e.g. **2002:c000:0201:1::10/64**

### Names of commands used

**[interface tunnel](#page-847-0) [ip address](#page-750-0) [ipv6 address](#page-810-0) [tunnel mode ipv6ip](#page-849-0) [tunnel source](#page-850-0)**

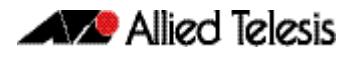

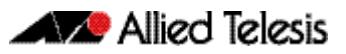

# <span id="page-846-0"></span>**Chapter 33: IPv6to4 Tunneling Commands**

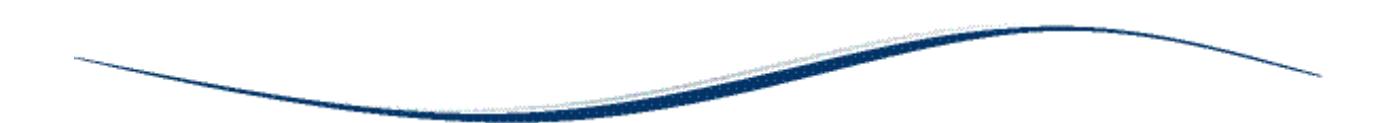

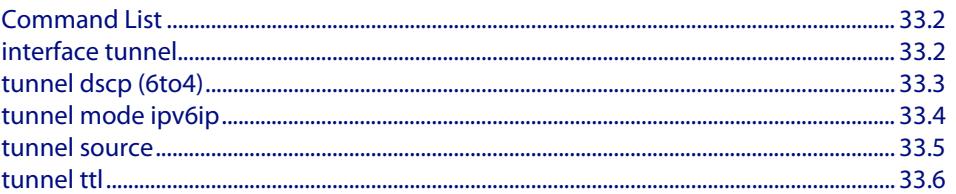

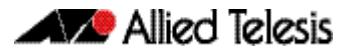

# <span id="page-847-1"></span>**Command List**

This chapter provides an alphabetical reference of commands used to configure automatic IPv6 tunneling over IPv4. For more information, see **[Chapter 32, IPv6to4](#page-838-0)  [Tunneling Configuration](#page-838-0)**.

# <span id="page-847-2"></span><span id="page-847-0"></span>**interface tunnel**

Use this command to create a new tunnel interface, which is identified by an integer (1- 145).

This command is also used to enter interface configuration mode for existing tunnel interfaces.

Use the **no** variant of this command to destroy a previously created tunnel interface.

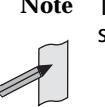

**Note** This command will function on your switch in the stand-alone mode. but is not supported when the switch forms part of a VCStack.

```
Syntax interface tunnel <1-145>
```
no interface tunnel <*1-145*>

**Default** Disabled

**Mode** Global Configuration

**Usage** This command creates a new tunnel interface to configure in Interface mode.

#### **Examples**

**awplus#** configure terminal **awplus(config)#** interface tunnel 100 **awplus(config-if)#**

**awplus#** configure terminal **awplus(config)#** no interface tunnel 100 **awplus(config)#**

**Related Commands [tunnel dscp \(6to4\)](#page-848-0) [tunnel source](#page-850-1)**

## <span id="page-848-0"></span>**tunnel dscp (6to4)**

Use this command to configure the value (0-63) to use for the IPv4 DSCP (Differentiated Services Code Point) field in the IPv4 header that encapsulates the tunneled IPv6 packets. By default the IPv4 DSCP field value is 0.

Use the **no** variant of this command to reset the IPv4 DSCP field to the default (0).

**Syntax** tunnel dscp <*0-63*> **Note** This command will function on your switch in the stand-alone mode. but is not supported when the switch forms part of a VCStack.

no tunnel dscp

- **Default** The default IPv4 DSCP field value is 0.
- **Mode** Interface Configuration for 6to4 tunnel interfaces.
- **Usage** This command controls the IPv4 DSCP field in the IPv4 headers that are prepended (or prefixed) to the tunneled IPv6 packets.

#### **Examples**

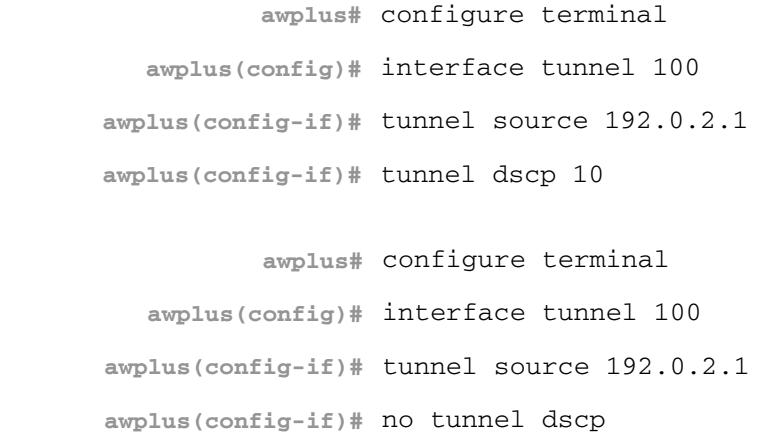

**Related Commands [interface tunnel](#page-847-2) [tunnel mode ipv6ip](#page-849-1) [tunnel source](#page-850-1)**

### <span id="page-849-1"></span><span id="page-849-0"></span>**tunnel mode ipv6ip**

Use this command to specify the IPv6 transition tunnel mode. In AlliedWare Plus<sup>TM</sup> 6to4 automatic tunneling is the only tunnel mode supported.

Use the **no** variant of this command to return the mode of the IPv6 transition tunnel to an undefined state.

**Note** This command will function on your switch in the stand-alone mode, but is not supported when the switch forms part of a VCStack.

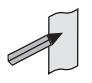

**Syntax** tunnel mode ipv6ip 6to4

no tunnel mode

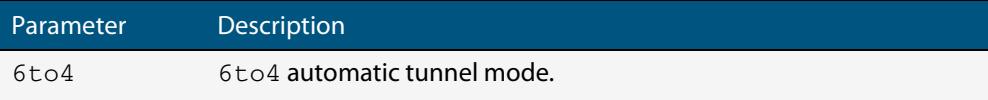

**Mode** Interface Configuration for 6to4 tunnel interfaces.

**Usage** This command specifies a tunnel encapsulation mode for IPv6 in IPv4. Currently only 6to4 automatic tunneling is supported. Future releases may support alternative tunneling modes.

It is a requirement that the mode is set on a tunnel. The tunnel will not be operational until the tunnel mode has been set using the **tunnel mode ipv6ip 6to4** command.

#### **Examples**

**awplus#** configure terminal **awplus(config)#** interface tunnel 100 **awplus(config-if)#** tunnel source 192.0.2.1 **awplus(config-if)#** tunnel mode ipv6ip **awplus#** configure terminal **awplus(config)#** interface tunnel 100 **awplus(config-if)#** tunnel source 192.0.2.1

**awplus(config-if)#** no tunnel mode

**Related Commands [interface tunnel](#page-847-2) [tunnel dscp \(6to4\)](#page-848-0) [tunnel source](#page-850-1)**

### <span id="page-850-1"></span><span id="page-850-0"></span>**tunnel source**

Use this command to specify the IPv4 source address for packets being encapsulated in the tunnel. It should be the IPv4 address on the interface that attaches the switch for the IPv4 domain through which the IPv6 packets are to be tunneled.

Use the **no** variant of this command to remove a tunnel source address for a tunnel interface.

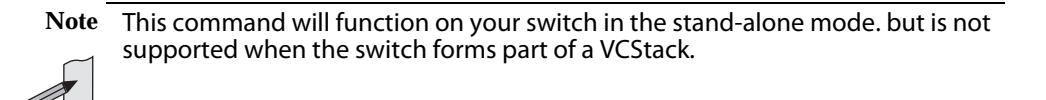

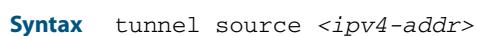

no tunnel source

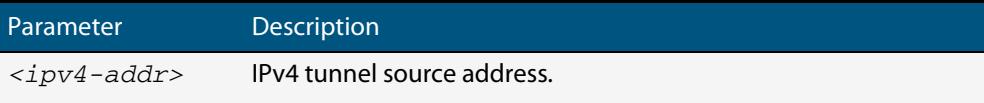

**Mode** Interface Configuration for 6to4 tunnel interfaces.

**Usage** This command specifies an IPv4 source address for the tunnel.

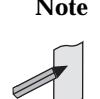

**Note** There are constraints on the IPv4 source address specified for the tunnel. The IPv4 source address for the tunnel must be the IPv4 address of an interface on the switch, and it must be the interface for carrying the tunnel traffic.

#### **Examples**

**awplus#** configure terminal **awplus(config)#** interface tunnel 100 **awplus(config-if)#** tunnel source 192.0.2.1 **awplus#** configure terminal **awplus(config)#** interface tunnel 100 **awplus(config-if)#** no tunnel source

**Related Commands [interface tunnel](#page-847-2) [tunnel dscp \(6to4\)](#page-848-0)**

### <span id="page-851-0"></span>**tunnel ttl**

Use this command to configure the value to use for the Time to Live (TTL) field in the IPv4 header that encapsulates the tunneled IPv6 packets.

Use the **no** variant of this command to inherit the TTL value from the encapsulated packet.

**Note** This command will function on your switch in the stand-alone mode. but is not supported when the switch forms part of a VCStack.

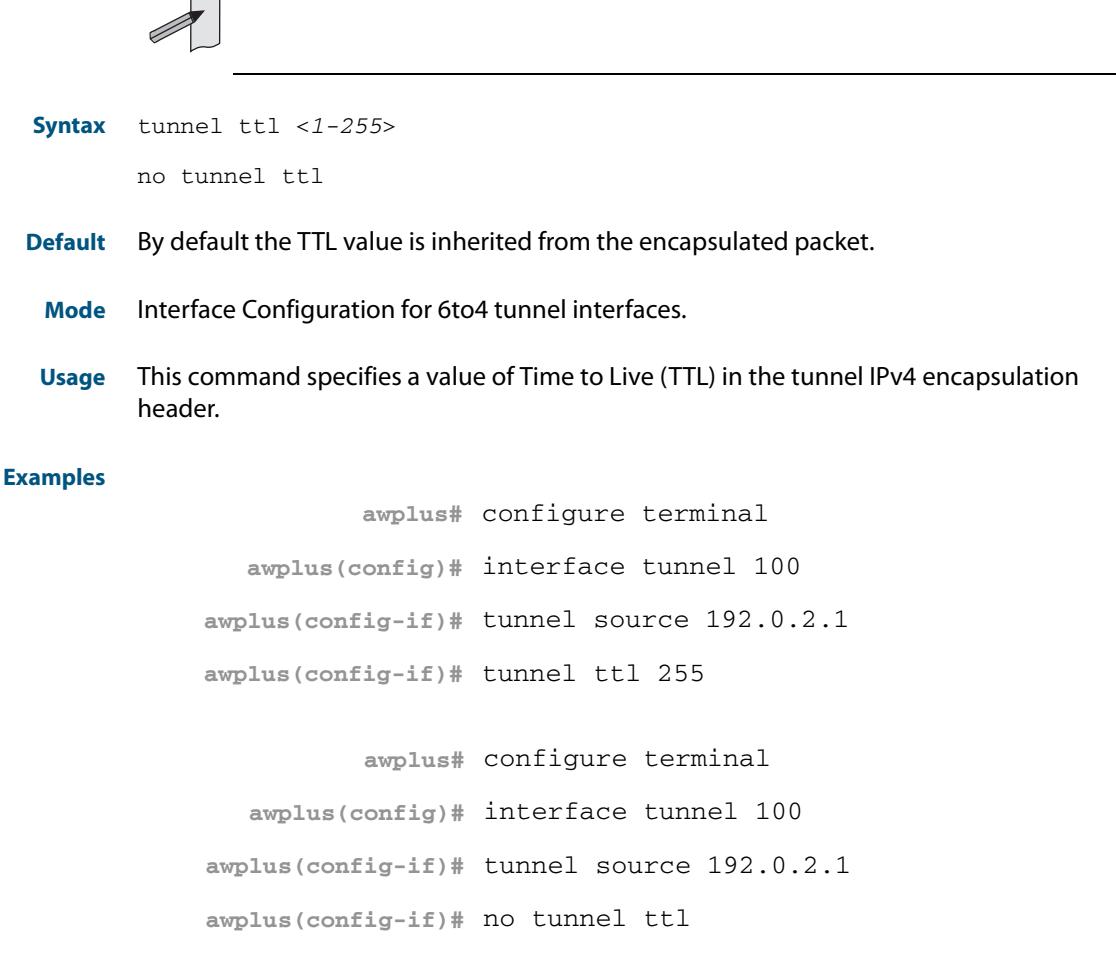

**Related Commands [interface tunnel](#page-847-2)**

**[tunnel dscp \(6to4\)](#page-848-0)**

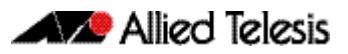

# **Chapter 34: Routing Protocol Overview**

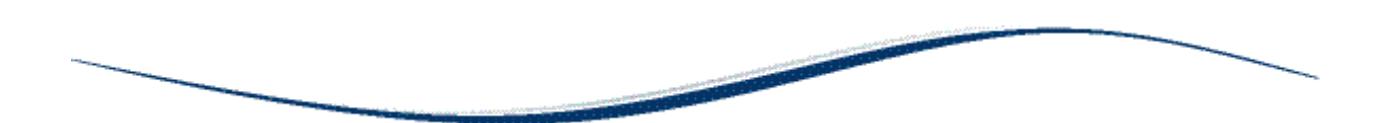

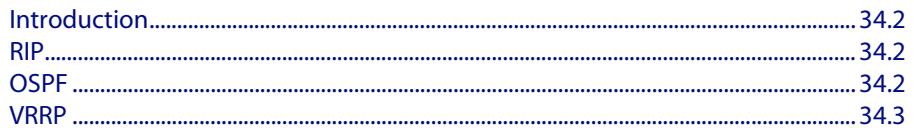

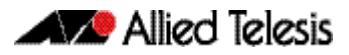

# <span id="page-853-0"></span>**Introduction**

This chapter introduces the basic routing protocols supported within the AlliedWare PlusTM Operating System.

# <span id="page-853-1"></span>**RIP**

A distance-vector protocol, Routing Information Protocol (RIP) is an Interior Gateway

Protocol (IGP) that uses hop counts as its metrics. The AlliedWare Plus<sup>TM</sup> RIP module supports RFCs 1058 and 1723; the RIPv2 module supports more fields in the RIP packets, and supports security authentication features.

At regular intervals of the routing update timer (which has a default value of 30 seconds), and at the time of change in the topology, the RIP router sends update messages to other routers. The listening routers update their route table with the new route, and increase the metric value of the path by one (referred to as a hop count). The router recognizes the IP address advertising router as the next hop, then sends the routing updates to other routers. A maximum allowable hop count is 15. If a router reaches a metric value of 16 or more (referred to as infinity), the destination is identified as unreachable. This avoids the indefinite routing loops. The split-horizon and hold-down features are used to avoid propagation of incorrect routing information. The route becomes not valid when the route time-out timer expires; it remains in the table until the route-flush timer expires.

# <span id="page-853-2"></span>**OSPF**

A link-state routing protocol, Open Shortest Path First (OSPF) is an Interior Gateway Protocol (IGP) that uses the Shortest Path First (SPF) Dijsktra algorithm.

OSPF sends link-state advertisements (LSAs) to all other routers within the same hierarchical area. Data on attached interfaces, metrics used, and other variables, are included in OSPF LSAs. As OSPF routers accumulate link-state data, they use the SPF algorithm to calculate the shortest path to each node.

An Autonomous System (AS) or Domain is defined as a group of networks with common routing infrastructure. OSPF can work in one AS; or receive or send routes from or to different AS systems. Autonomous systems consist of areas. An area is a group of neighboring networks or attached hosts. A router attached to multiple areas with its interfaces is called an Area Border Router (ABR). It creates a distinct topological database: a group of LSAs received from all routers in the same area, for each area. All the routers in the same area have an identical topological database. OSPF routing traffic is restricted in the area because areas are unknown to each other. The routing information is distributed between areas, area border routers, networks, and connected routers by the OSPF backbone.

All backbone OSPF area routers use the same procedures and algorithms to maintain routing information within the backbone that any area router would. The backbone topology is invisible to all routers within an area. The individual area topologies are invisible to the backbone. Sometimes the backbone is not a contiguous area. Virtual links function as if they were direct links, and are configured between backbone routers that share a link to a non-backbone area.

AS border routers running OSPF learn about exterior routes through exterior gateway protocols (EGPs) such as the Border Gateway Protocol (BGP).

During boot-up, an OSPF router initializes its routing-protocol-specific data structures and tables. When the lower layer protocols with which it interfaces are functional, it sends the OSPF Hello protocol packets to find neighboring routers. A router sends Hello packets as keep-alive packets, informing other routers about its continuing functionality. Two routers are adjacent when their link state databases are synchronized.

Multi-access networks have more than two routers. On multi-access networks, the hello protocol chooses a designated router and a designated backup-router. The designated router generates LSAs for the entire multi-access network, and reduces network traffic and the size of the topological database. The designated router also determines the adjacency of routers and the synchronization of their topological databases. The data on a router's adjacencies or state changes are provided by periodic transmission of an LSA. Failed routers are detected, and topology is changed quickly by comparison of adjacencies to link states. Each router calculates a shortest path tree, with itself as a root, from the topological database generated from these LSAs. This shortest path tree creates a routing table.

# <span id="page-854-0"></span>**VRRP**

Mission-critical applications running on fault-tolerant networking equipment, such as routers and switches, require redundancy and high availability. This section provides an architectural overview of Virtual Router Redundancy Protocol (VRRP) implementation in the AlliedWare Plus<sup>TM</sup> OS.

Typically, end hosts are connected to the enterprise network through a single router (firsthop router) that is in the same Local Area Network (LAN) segment. The most popular method of configuration is for the end hosts to statically configure this router as their default gateway. This minimizes configuration and processing overhead. The main problem with this configuration method is that it produces a single point of failure if the enterprise network's first-hop router fails.

VRRP attempts to solve this problem by introducing the concept of a virtual router, composed of two or more VRRP routers on the same subnet. The concept of a virtual IP address is also introduced, which is the address that end hosts configure as their default gateway. Only one of the routers (called the Master) forwards packets on behalf of this IP address. In the event that the Master fails, one of the other routers (Backups) assumes forwarding responsibility for it.

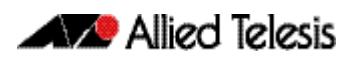

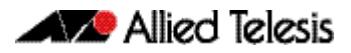

# **Chapter 35: Route Selection**

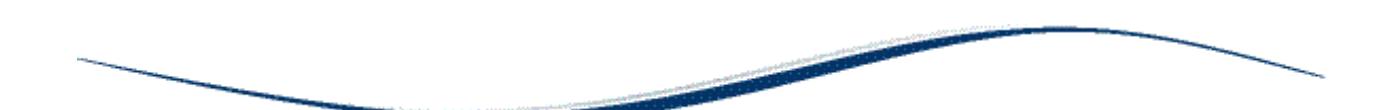

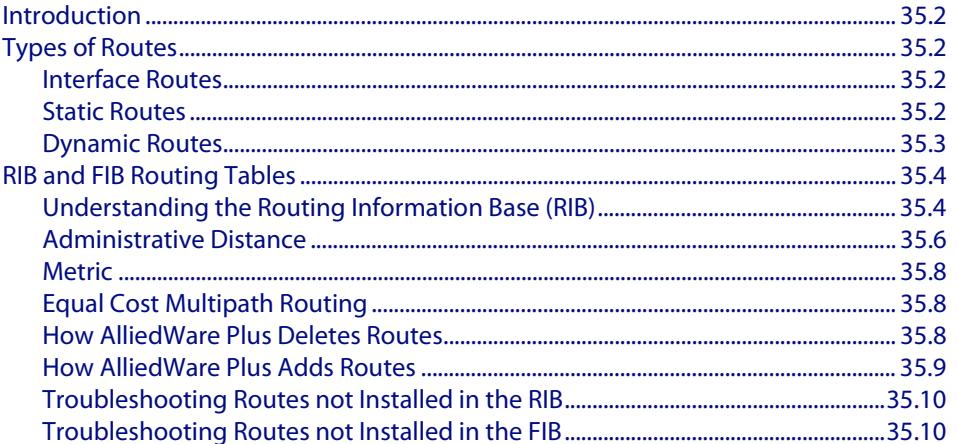

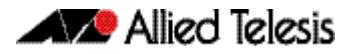

# <span id="page-857-0"></span>**Introduction**

This chapter describes the route selection process used by the AlliedWare PlusTM Operating System. Understanding the route selection process helps in analyzing and troubleshooting route-related problems.

The process of routing packets consists of selectively forwarding data packets from one network to another. Your device must determine which network to send each packet to, and over which interface to send the packet in order to reach the desired network. This information is contained in your device routes. For each packet, your device chooses the best route it has for that packet and uses that route to forward the packet. In addition, you can define filters to restrict the way packets are sent.

# <span id="page-857-1"></span>**Types of Routes**

Your device learns routes from static information entered as part of the configuration process and by listening to any configured routing protocols. The following types of routes are available on your device:

# <span id="page-857-2"></span>Interface Routes

Your device creates an interface route when you create the interface. This route tells your device to send packets over that interface when the packets are addressed to the interface's subnet.

# <span id="page-857-3"></span>Static Routes

You can manually enter routes, which are then called static routes. You can use static routes to:

- specify the default route (to 0.0.0.0). If your device does not have a route to the packet's destination, it sends it out the default route. The default route normally points to an external network such as the Internet.
- set up multiple networks or subnets. In this case you define multiple routes for a particular interface, usually a LAN port. This is a method of supporting multiple subnets on a single physical media.

To create a static route, use the command:

```
awplus(config)# ip route <subnet&mask> {<gateway-ip>|
               <interface>} [<distance>]
```
## <span id="page-858-0"></span>Dynamic Routes

Your device learns dynamic routes from one or more routing protocols such as RIP, BGP, or OSPF. The routing protocol updates these routes as the network topology changes.

In all but the most simple networks, we recommend that you configure at least one dynamic routing protocol. Routing protocols enables your device to learn routes from other routers and switches on the network, and to respond automatically to changes in network topology.

Routing protocols use different metrics to calculate the best path for a destination. However, when two paths have an equal cost/metric and Equal Cost Multipath (ECMP) is enabled on a system, AlliedWare Plus<sup>TM</sup> may receive two paths from the same protocol.

Routing Information Protocol (RIP)

Routing Information Protocol (RIP) is a simple distance vector IPv4 routing protocol. It determines the number of hops between the destination and your device, where one hop is one link. Given a choice of routes, RIP uses the route that takes the lowest number of hops. If multiple routes have the same hop count, RIP chooses the first route it finds.

See **[Chapter 37, RIP Configuration](#page-876-0)** for further information about RIP Configuration.

Routing Information Protocol next generation (RIPng)

Routing Information Protocol next generation (RIPng) is a simple distance vector IPv6 routing protocol. It determines the number of hops between the destination and your device, where one hop is one link. Given a choice of routes, RIPng uses the route that takes the lowest number of hops. If multiple routes have the same hop count, RIPng chooses the first route it finds.

RIPng (Routing Information Protocol next generation) is an extension of RIPv2 to support IPv6. RFC 2080 specifies RIPng. The differences between RIPv2 and RIPng are:

- « RIPng does not support RIP updates authentication
- « RIPng does not allow the attachment of arbitrary tags to routes
- « RIPng requires the encoding of the next-hop for a set of routes

See **[Chapter 39, RIPng for IPv6 Configuration](#page-942-0)** for further information about RIPng Configuration.

Open Shortest Path First (OSPF)

The Open Shortest Path First (OSPF) protocol is documented in RFC 1247. It has a number of significant benefits over RIP, including:

- « OSPF supports the concept of areas to allow networks to be administratively partitioned as they grow in size.
- « Load balancing, in which multiple routes exist to a destination, is also supported. OSPF distributes traffic over these links.

See **[Chapter 41, OSPF Introduction and Configuration](#page-974-0)** for further information about OSPF Configuration.

Border Gateway Protocol (BGP)

The Border Gateway Protocol (BGP) allows routers in different routing domains to exchange routing information. This facilitates the forwarding of data across the borders of the routing domains. BGP-4 is based on distance vector (DV) protocol algorithms.

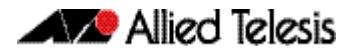

# <span id="page-859-0"></span>**RIB and FIB Routing Tables**

Your device maintains its routing information in routing tables that tell your device how to find a remote network or host. Each route is uniquely identified in a table by its IP address, network mask, next hop, interface, protocol, and policy. There are two routing tables populated by your device: the **Routing Information Base** (RIB) and the **Forwarding Information Base** (FIB).

**Note** Routes in the FIB are used locally but are not advertised to neighbors if they are not also in the RIB.

#### **Routing Information Base**

The RIB records **all** the routes that your device has learned. Your device uses the RIB to advertise routes to its neighbor devices and to populate the FIB. It adds routes to this table when:

- you add a static route using the **[ip route](#page-868-1)** command
- one or more routing protocols, such as RIP or OSPF, exchange routing information with other routers or hosts
- your device receives route information from a connected interface
- your device gathers route information from an ICMP redirect message or DHCP message

# <span id="page-859-1"></span>Understanding the Routing Information Base (RIB)

Use the **[show ipv6 route](#page-833-1) database** command to view the IPv6 RIB.

Use the **[show ip route database](#page-873-0)** command to view the IPv4 RIB.

The RIB in AlliedWare Plus displays all the routes sent to the RIB by the routing protocols, plus all the static and connected routes.

The angle bracket **>** character in show output indicates which route has been selected as the best route. The best routes are installed in the Forwarding Information Base (FIB).

Routes which have been installed in the software FIB are marked with a star **\*** symbol in show output.

The Administrative Distance and the Metric are seen in the square brackets with **AD** on the left of the backslash and **Metric** to the right of **AD**, so this is shown as: **[AD / Metric]**

See the below list of other information displayed in the RIB:

- Route type
- Prefix and Prefix Length
- Administrative Distance
- Metric
- Next-Hop
- Exit interface
- Uptime

#### **Example RIB Output** See the sample output below for example RIB output, and note that all routes (including the non-best routes) are displayed in the RIB, but note only the best routes are selected:

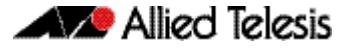

#### **Figure 35-1: Example RIB output after entering the show ipv6 route database command**

```
awplus#show ipv6 route database
IPv6 Routing Table
Codes: C - connected, S - static, R - RIP, O - OSPF, B - BGP, D - DHCP
IA - OSPF inter area E1 - OSPF ext. type 1, E2 - OSPF ext. type 2
> - selected route, * - FIB route, p - stale info
Timers: Uptime
R *> 2001:db8:10::/64 [120/2] via fe80::eecd:6dff:fe20:c26b, vlan20, 20:42:47
R 2001:db8:20::/64 [0/1] via ::, vlan20, 21:18:42
C *> 2001:db8:20::/64 via ::, vlan20, 21:18:42
O 2001:db8:40::/64 [110/1] via ::, vlan40, 21:18:21
C *> 2001:db8:40::/64 via ::, vlan40, 21:18:22
O *> 2001:db8:50::/64 [110/2] via fe80::eecd:6dff:fe20:c073, vlan40, 21:17:29
O *> 2001:db8:60::/64 [110/2] via fe80::eecd:6dff:fe20:c073, vlan40, 20:31:06
```

```
Forwarding
Information Base
                     The RIB populates the Forwarding Information Base (FIB) with the best route to each 
                     destination. When your device receives an IP packet, and no filters are active that would 
                     exclude the packet, it uses the FIB to find the most specific route to the destination. If your 
                     device does not find a direct route to the destination, and no default route exists, it 
                     discards the packet and sends an ICMP message to that effect back to the source.
                     A route is only deleted in the FIB if the corresponding prefix is removed from the RIB.
                     Changes to the software FIB are propagated to the hardware FIB, so the software and 
                     hardware FIB tables mirror each other. 
                     The number of FIB table entries also mirror the best selected routes in the RIB.
     Example FIB
           Output routes from the RIB are installed in the FIB:
                     See the sample output below for example FIB output, and note that only the best selected
```
#### **Figure 35-2: Example FIB output after entering the show ipv6 route command**

```
awplus#show ipv6 route
IPv6 Routing Table
Codes: C - connected, S - static, R - RIP, O - OSPF, B - BGP, D - DHCP
IA - OSPF inter area E1 - OSPF ext. type 1, E2 - OSPF ext. type 2
Timers: Uptime
R 2001:db8:10::/64 [120/2] via fe80::eecd:6dff:fe20:c26b, vlan20, 21:28:22
 C 2001:db8:20::/64 via ::, vlan20, 22:04:17
C 2001:db8:40::/64 via ::, vlan40, 22:03:57
O 2001:db8:50::/64 [110/2] via fe80::eecd:6dff:fe20:c073, vlan40, 22:03:04
O 2001:db8:60::/64 [110/2] via fe80::eecd:6dff:fe20:c073, vlan40, 21:16:41
```
**Viewing table** To view the routes in the RIB, use the commands: **entries awplus# [show ip route database \[connected|ospf|rip|static\]](#page-873-1)**

**awplus# [show ip route database](#page-873-0)**

To view the routes in the FIB, use the command:

**awplus# [show ip route \[connected|ospf|rip|static|](#page-871-1)***<ip-addr>| [<ip-addr/prefix-length>\]](#page-871-1)*

# <span id="page-861-0"></span>Administrative Distance

When multiple routes are available for the same prefix, the AlliedWare Plus<sup>TM</sup> Operating System adds the routes with the lowest **administrative distance** to the FIB. The administrative distance is a rank given to a route based on the protocol that the route was received from. The lower the administrative distance, the higher the route preference. For example, if the RIB has these routes:

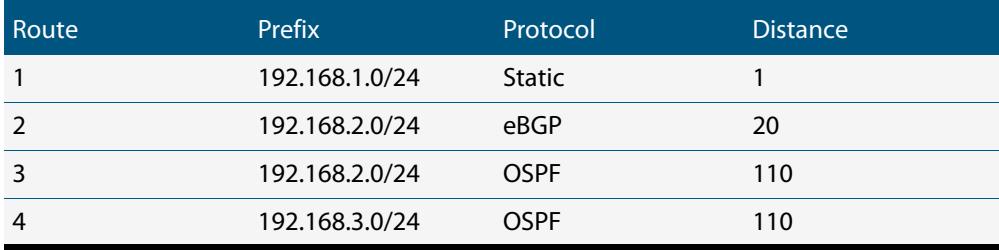

then the AlliedWare Plus<sup>TM</sup> Operating System adds routes 1, 2, and 4 to the FIB. It does not add route 3, as this has a higher administrative distance than a route with the same prefix.

**Note** Administrative distance indicates a level of trustworthiness of a route where the lower the administrative distance the higher the integrity of a route.

The following table lists the default administrative distances for routing protocols.

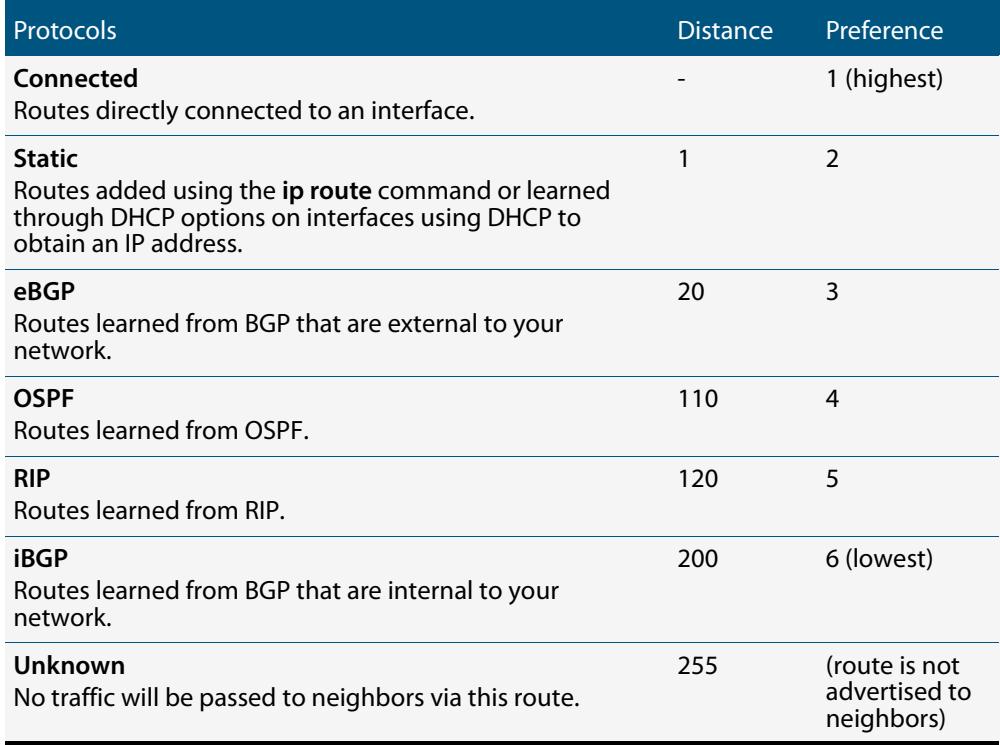

For static routes, specify the distance when adding the route, use the command:

**awplus(config)#** ip route <subnet&mask> [<gateway-ip>] [<interface>] [<distance>]

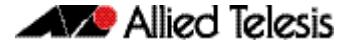

To enter a separate administrative distance value for each OSPF route type, enter the Router Configuration mode and use the command:

```
awplus(config-router)# distance ospf {external <1-255>|
                     inter-area <1-255>|intra-area <1-255>}
```
To set the same value for all OSPF route types, use the command:

**awplus(config-router)#** [distance](#page-1029-1) *<1-255>*

For RIP routes, enter the Router Configuration mode, and use the command:

```
awplus(config-router)# distance <1-255> [<ip-addr/prefix-
                     length> [<access-list>]]
```
This sets the administrative distance for all RIP routes.

You cannot set an administrative distance for connected routes.

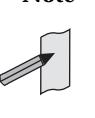

Note AlliedWare Plus<sup>TM</sup> does not populate routes with an administrative distance of 255 in the FIB (Forwarding Information Base). But AlliedWare Plus<sup>TM</sup> does populate routes with an administrative distance of 255 in the RIB (Routing Information Base). See the below examples showing the behavior of a static route with an administrative distance of 255, which is only added to the RIB, as seen from the below show output.

#### **Output Figure 35-3: Static route with an administrative distance of 255 that is added to the RIB**

```
awplus(config)#ip route 100.0.0.0/24 192.168.1.100 255
awplus(config)#end
awplus#show ip route database
Codes: C - connected, S - static, R - RIP, B - BGP
 O - OSPF, IA - OSPF inter area
 N1 - OSPF NSSA external type 1, N2 - OSPF NSSA external type 2
        E1 - OSPF external type 1, E2 - OSPF external type 2
       > - selected route, * - FIB route, p - stale info
S 100.0.0.0/24 [255/0] via 192.168.1.100, vlan1<br>C *> 192.168.1.0/24 is directly connected vlan1
     *> 192.168.1.0/24 is directly connected, vlan1
```
#### **Figure 35-4: Static route with an administrative distance of 255 that is not added to the FIB**

```
awplus(config)#ip route 100.0.0.0/24 192.168.1.100 255
awplus(config)#end
awplus#show ip route
Codes: C - connected, S - static, R - RIP
       O - OSPF, IA - OSPF inter area
 N1 - OSPF NSSA external type 1, N2 - OSPF NSSA external type 2
 E1 - OSPF external type 1, E2 - OSPF external type 2
       * - candidate default
C 192.168.1.0/24 is directly connected, vlan1
```
## <span id="page-863-0"></span>**Metric**

The Metric is used to find the best route from one routing source. In the routing table it is used as the next tie breaker if the Administrative Distance (AD) is equal for the routes in it.

### Metrics used by AlliedWare Plus routing protocols

The following metrics are used by AlliedWare IPv4 and IPv6 routing protocols:

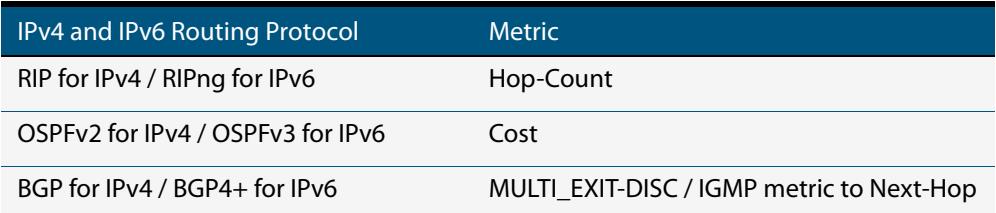

# <span id="page-863-1"></span>Equal Cost Multipath Routing

When multiple routes are available for the same prefix within the FIB, then your device uses Equal Cost Multipath Routing (ECMP) to determine how to forward packets.

ECMP allows the AlliedWare Plus<sup>TM</sup> Operating System to distribute traffic over multiple equal-cost routes to a destination. The software determines that two or more routes are equal cost if they have the same destination IP address and mask. When the software learns such multiple routes, it puts them in an ECMP route group. When it sends traffic to that destination, it distributes the traffic across all routes in the group.

The AlliedWare Plus<sup>TM</sup> Operating System distributes traffic over the routes one flow at a time, so all packets in a session take the same route. Each equal-cost route group can contain up to eight individual routes. ECMP is only used to select between routes already in the FIB.

By default, each equal-cost route group can contain four routes. You can change this setting by using the command:

```
awplus(config)# maximum-paths <1-8>
```
The maximum path setting determines how many routes with the same prefix value and the same administrative distance that the FIB can contain. Once an equal-cost route group has the maximum number of routes, then the RIB cannot add any further routes to the route group. The device only adds to the group if a route is deleted from the FIB.

To disable ECMP, set the maximum paths value to one.

# <span id="page-863-2"></span>How AlliedWare Plus Deletes Routes

When the AlliedWare Plus<sup>TM</sup> Operating System receives a route delete request from a routing protocol, it first deletes the specified route from its RIB. Then it checks if the specified route is in the FIB.

If the route is in the FIB, it deletes it from the FIB and checks if another route is available in its database for the same prefix.

If there is another route in the database, the software installs this route in the FIB. When multiple such routes exist, the software uses the route selection mechanism to choose the best route before adding it to the FIB.
### How AlliedWare Plus Adds Routes

The following flow chart shows how the software adds a route to the FIB.

#### **Figure 35-5: How AlliedWare PlusTM adds a route to the FIB**

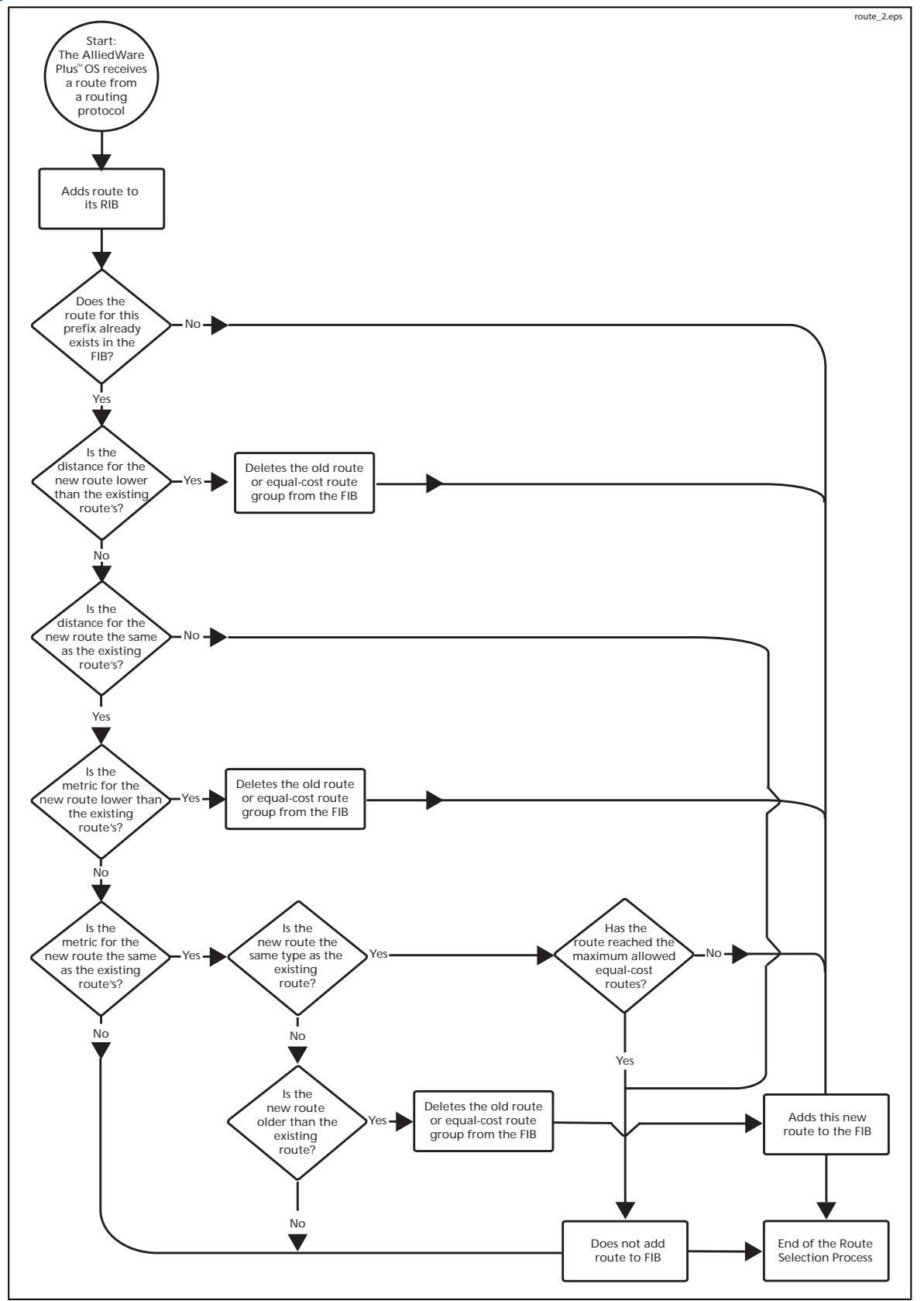

## Troubleshooting Routes not Installed in the RIB

Possible reasons why a route is not installed in the RIB are:

- The layer 3 interface is not in the Up state.
- Route oscillation (route flap) is occurring with the route being added and removed frequently.
- The routing process from which the route is learned, has deleted the route.
- A routing protocol has learned the maximum number of routes allowed by the license, so the routes are not installed to the RIB.

See the **[max-static-routes](#page-256-0)** command in the **[System Configuration and Monitoring](#page-236-0)  [Commands](#page-236-0)** chapter for detailed command description and command example information, where static routes are applied before adding routes to the RIB.

## Troubleshooting Routes not Installed in the FIB

Possible reasons why a route is not installed in the FIB are:

- The maximum-paths limit may have been reached (currently supports up to eight equal cost paths being installed).
- The maximum-paths command may be set to a lower value preventing more paths being selected as best.
- The desired route type has a higher AD over another route entry in the RIB, so is not preferred.
- The max-fib-routes command is configured and the maximum number of installed software FIB routes has been reached.

See the **[max-fib-routes](#page-255-0)** command in the **[System Configuration and Monitoring](#page-236-0)  [Commands](#page-236-0)** chapter for detailed command description and command example information to control the maximum number of FIB routes configured.

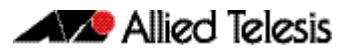

# **Chapter 36: Routing Commands**

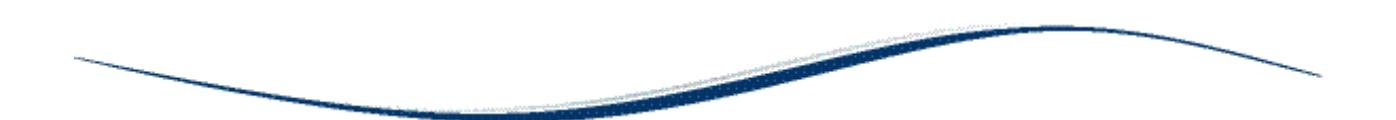

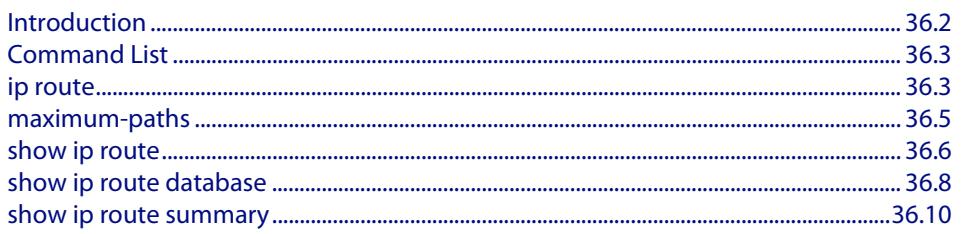

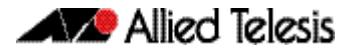

# <span id="page-867-0"></span>**Introduction**

This chapter provides an alphabetical reference of routing commands that are common across the routing IP protocols.

For more information see **[Chapter 34, Routing Protocol Overview](#page-852-0)** and **[Chapter 35,](#page-856-0)  [Route Selection](#page-856-0)**.

# <span id="page-868-0"></span>**Command List**

#### <span id="page-868-1"></span>**ip route**

This command adds a static route to the Routing Information Base (RIB). If this route is the best route for the destination, then your device adds it to the Forwarding Information Base (FIB). Your device uses the FIB to advertise routes to neighbors and forward packets.

The **no** variant of this command removes the static route from the RIB and FIB.

**Syntax** ip route *<subnet&mask>* {*<gateway-ip>*|*<interface>*} [*<distance>*]

```
no ip route <subnet&mask> {<gateway-ip>|<interface>} [<distance>]
```
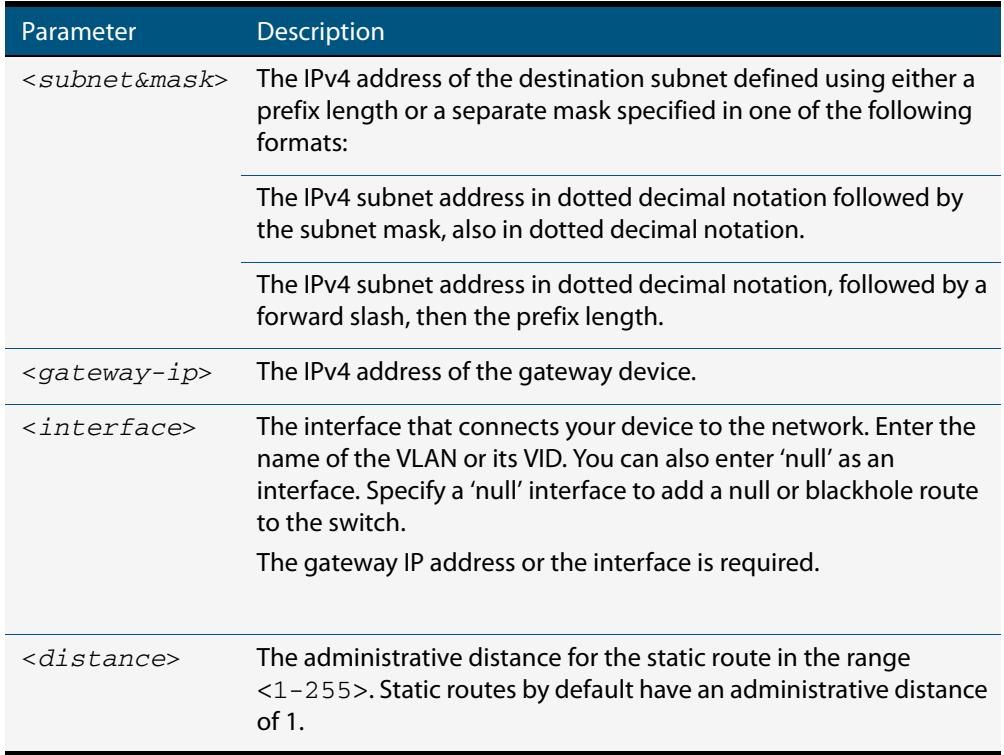

#### **Mode** Global Configuration

- **Default** The default administrative distance for a static route is 1 for priority over non-static routes.
- **Usage** Administrative distance can be modified so static routes do not take priority over other routes.

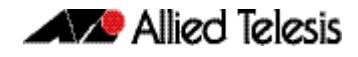

Specify a 'Null' interface to add a null or blackhole route to the switch. A null or blackhole route is a routing table entry that does not forward packets, so any packets sent to it are dropped.

**Examples** To add the destination 192.168.3.0 with the mask 255.255.255.0 as a static route available through the device at "10.10.0.2" with the default administrative distance, use the commands:

```
awplus# configure terminal
awplus(config)# ip route 192.168.3.0 255.255.255.0 10.10.0.2
```
To remove the destination 192.168.3.0 with the mask 255.255.255.0 as a static route available through the device at "10.10.0.2" with the default administrative distance, use the commands:

**awplus#** configure terminal

**awplus(config)#** no ip route 192.168.3.0 255.255.255.0 10.10.0.2

To specify a null or blackhole route 192.168.4.0/24, so packets forwarded to this route are dropped, use the commands:

**awplus#** configure terminal **awplus(config)#** ip route 192.168.4.0/24 null

To add the destination 192.168.3.0 with the mask 255.255.255.0 as a static route available through the device at "10.10.0.2" with an administrative distance of 128, use the commands:

**awplus#** configure terminal

**awplus(config)#** ip route 192.168.3.0 255.255.255.0 10.10.0.2 128

**Related Commands [show ip route](#page-871-0) [show ip route database](#page-873-0)**

## <span id="page-870-0"></span>**maximum-paths**

This command enables ECMP on your device, and sets the maximum number of paths that each route has in the Forwarding Information Base (FIB). ECMP is enabled by default.

The **no** variant of this command sets the maximum paths to the default of 4.

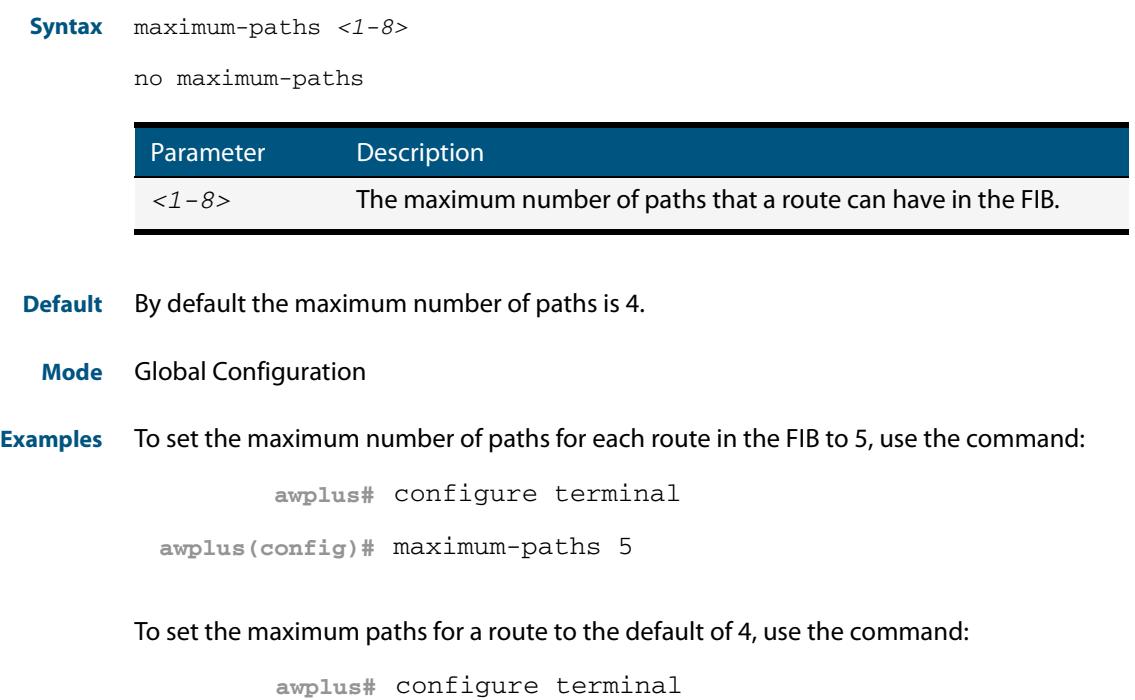

**awplus(config)#** no maximum-paths

#### <span id="page-871-1"></span><span id="page-871-0"></span>**show ip route**

Use this command to display routing entries in the FIB (Forwarding Information Base). The FIB contains the best routes to a destination, and your device uses these routes when forwarding traffic. You can display a subset of the entries in the FIB based on protocol.

To modify the lines displayed, use the | (output modifier token); to save the output to a file, use the > output redirection token.

**Syntax** show ip route [connected|ospf|rip|static|*<ip-addr>*|*<ip-addr/prefixlength>*]

| Parameter                            | <b>Description</b>                                                                         |
|--------------------------------------|--------------------------------------------------------------------------------------------|
| connected                            | Displays only the routes learned from connected<br>interfaces.                             |
| ospf                                 | Displays only the routes learned from OSPF.                                                |
| rip                                  | Displays only the routes learned from RIP.                                                 |
| static                               | Displays only the static routes you have configured.                                       |
| $ip-addr$                            | Displays the routes for the specified address. Enter<br>an IPv4 address.                   |
| <ip-addr prefix-length=""></ip-addr> | Displays the routes for the specified network. Enter<br>an IPv4 address and prefix length. |

#### **Mode** User Exec and Privileged Exec

**Example** To display the static routes in the FIB, use the command:

**awplus#** show ip route static

To display the OSPF routes in the FIB, use the command:

**awplus#** show ip route ospf

**Output** Each entry in the output from this command has a code preceding it, indicating the source of the routing entry. For example, O indicates OSPF as the origin of the route. The first few lines of the output list the possible codes that may be seen with the route entries.

Typically, route entries are composed of the following elements:

- code
- a second label indicating the sub-type of the route
- network or host ip address
- administrative distance and metric
- next hop ip address
- outgoing interface name
- time since route entry was added

#### **Figure 36-1: Example output from the show ip route command**

```
Codes: C - connected, S - static, R - RIP
 O - OSPF, IA - OSPF inter area
 N1 - OSPF NSSA external type 1, N2 - OSPF NSSA external type 2
      E1 - OSPF external type 1, E2 - OSPF external type 2
       * - candidate default
O 10.10.37.0/24 [110/11] via 10.10.31.16, vlan2, 00:20:54
C 3.3.3.0/24 is directly connected, vlan1
C 10.10.31.0/24 is directly connected, vlan2
C 10.70.0.0/24 is directly connected, vlan4
O E2 14.5.1.0/24 [110/20] via 10.10.31.16, vlan2, 00:18:56
C 33.33.33.33/32 is directly connected, lo
```
To avoid repetition, only selected route entries comprising of different elements are described here:

```
OSPF Route O 10.10.37.0/24 [110/11] via 10.10.31.16, vlan2, 00:20:54
                    This route entry denotes:
                    ■ This route in the network 10.10.37.0/24 was added by OSPF.
                    ■ This route has an administrative distance of 110 and metric/cost of 11.
                    ■ This route is reachable via next hop 10.10.31.16.
                    \blacksquare The outgoing local interface for this route is v1an2.
                        This route was added 20 minutes and 54 seconds ago.
                    C 10.10.31.0/24 is directly connected, vlan2
                    This route entry denotes:
                    ■ Route entries for network 10.10.31.0/24 are derived from the IP address of local
                        interface vlan2.
                       These routes are marked as Connected routes (C) and always preferred over routes
                        for the same network learned from other routing protocols.
OSPF External Route O E2 14.5.1.0/24 [110/20] via 10.10.31.16, vlan2, 00:18:56
                    This route entry denotes:
```
■ This route is the same as the other OSPF route explained above; the main difference is that it is a Type 2 External OSPF route.

**Related Commands [maximum-paths](#page-870-0) [show ip route database](#page-873-0)**

#### <span id="page-873-0"></span>**show ip route database**

This command displays the routing entries in the RIB (Routing Information Base).

When multiple entries are available for the same prefix, RIB uses the routes' administrative distances to choose the best route. All best routes are entered into the FIB (Forwarding Information Base). To view the routes in the FIB, use the **[show ip route](#page-871-0)** command.

To modify the lines displayed, use the | (output modifier token); to save the output to a file, use the > output redirection token.

**Syntax** show ip route database [connected|ospf|rip|static]

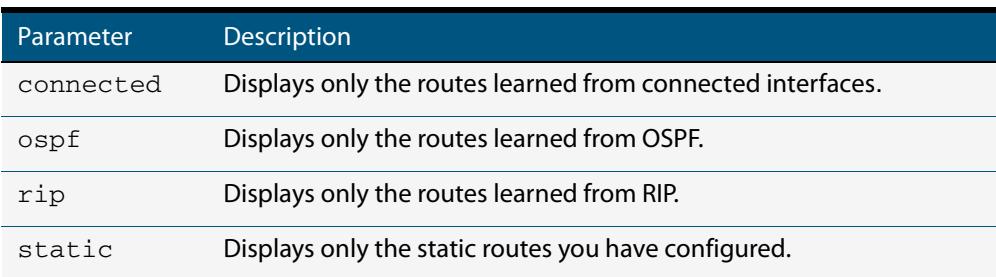

**Mode** User Exec and Privileged Exec

**Example** To display the static routes in the RIB, use the command:

**awplus#** show ip route database static

**Output Figure 36-2: Example output from the show ip route database command**

```
Codes: C - connected, S - static, R - RIP
           O - OSPF, IA - OSPF inter area
 N1 - OSPF NSSA external type 1, N2 - OSPF NSSA external type 2
 E1 - OSPF external type 1, E2 - OSPF external type 2
                     > - selected route, * - FIB route, p - stale info
O *> 9.9.9.9/32 [110/31] via 10.10.31.16, vlan2, 00:19:21
O 10.10.31.0/24 [110/1] is directly connected, vlan2, 00:28:20
C *> 10.10.31.0/24 is directly connected, vlan2
S *> 10.10.34.0/24 [1/0] via 10.10.31.16, vlan2
O 10.10.34.0/24 [110/31] via 10.10.31.16, vlan2, 00:21:19
\begin{array}{lll} 0 & \ast > 10.10.37.0/24 & [110/11] \text{ via } 10.10.31.16, \text{ vlan2}, \text{ 00:21:19} \\ \text{C} & \ast > 10.30.0.0/24 \text{ is directly connected, vlan6} \\ \text{S} & \ast > 11.22.11.0/24 & [1/0] \text{ via } 10.10.31.16, \text{ vlan2} \end{array}C *> 10.30.0.0/24 is directly connected, vlan6
S *> 11.22.11.0/24 [1/0] via 10.10.31.16, vlan2
O E2 *> 14.5.1.0/24 [110/20] via 10.10.31.16, vlan2, 00:19:21
\begin{array}{lll} 0 & 16.16.16.16/32 & [110/11] \text{ via } 10.10.31.16, \text{ vlan2, } 00:21:19 \\ \text{S} & \star > 16.16.16.16/32 & [1/0] \text{ via } 10.10.31.16, \text{ vlan2} \end{array}S *> 16.16.16.16/32 [1/0] via 10.10.31.16, vlan2
O * > 17.17.17.17/32 [110/31] via 10.10.31.16, vlan2, 00:21:19<br>C * > 45.45.45.45/32 is directly connected, lo
C *> 45.45.45.45/32 is directly connected, lo<br>0 *> 55.55.55.55/32 [110/21] via 10.10.31.16,
\begin{array}{lll} 0 & * > 55.55.55.55/32 & [110/21] \text{ via } 10.10.31.16, \text{ vlan2, } 00:21:19 \ \text{C} & * > 127.0.0.0/8 \text{ is directly connected. } 10 \end{array}* 127.0.0.0/8 is directly connected, lo
```
The routes added to the FIB are marked with a  $*$ . When multiple routes are available for the same prefix, the best route is indicated with the > symbol. All unselected routes have neither the  $*$  nor the  $>$  symbol.

S \*> 10.10.34.0/24 [1/0] via 10.10.31.16, vlan2 O 10.10.34.0/24 [110/31] via 10.10.31.16, vlan2, 00:21:19

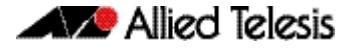

These route entries denote:

- The same prefix was learned from OSPF and from static route configuration.
- Since this static route has a lower administrative distance than the OSPF route (110), the static route (1) is selected and installed in the FIB.

If the static route becomes unavailable, then the device automatically selects the OSPF route and installs it in the FIB.

**Related Commands [maximum-paths](#page-870-0) [show ip route](#page-871-0)**

#### <span id="page-875-0"></span>**show ip route summary**

This command displays a summary of the current RIB (Routing Information Base) entries.

To modify the lines displayed, use the | (output modifier token); to save the output to a file, use the > output redirection token.

**Syntax** show ip route summary

**Mode** User Exec and Privileged Exec

**Example** To display a summary of the current RIB entries, use the command:

**awplus#** show ip route summary

**Output Figure 36-3: Example output from the show ip route summary command**

```
IP routing table name is Default-IP-Routing-Table(0)
IP routing table maximum-paths is 4
Route Source N<br>connected 5
connected 5<br>ospf 2
ospf 2<br>Total 8
Total
```
**Related Commands [show ip route](#page-871-0) [show ip route database](#page-873-0)**

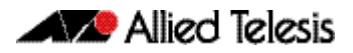

# <span id="page-876-0"></span>**Chapter 37: RIP Configuration**

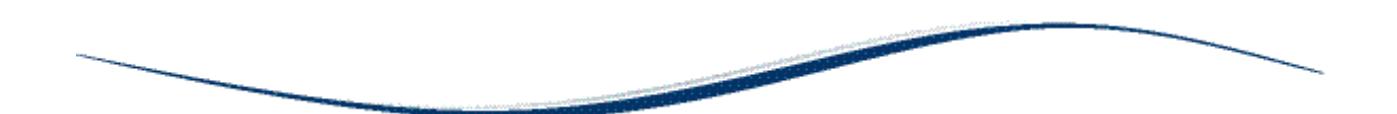

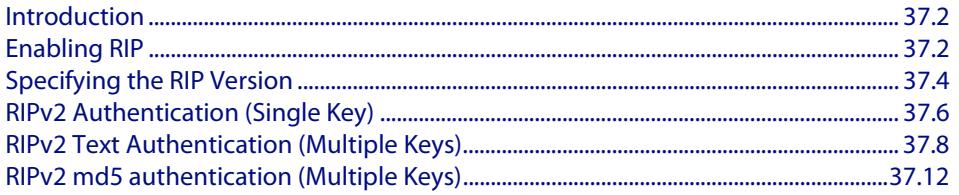

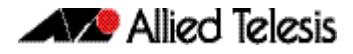

## <span id="page-877-0"></span>**Introduction**

This chapter contains basic RIP configuration examples. To see details on the RIP commands used in these examples, or to see the outputs of the validation commands, refer to the **[Chapter 38, RIP Commands](#page-892-0)**.

# <span id="page-877-1"></span>**Enabling RIP**

This example shows the minimum configuration required for enabling two devices to exchange routing information using RIP. The routing devices in this example are Allied Telesis managed Layer 3 Switches. Switch 1 and Switch 2 are two neighbors connecting to network 10.10.11.0/24. Switch 1 and Switch 2 are also connected to networks 10.10.10.0/24 and 10.10.12.0/24 respectively. This example assumes that the devices have already been configured with IP interfaces in those subnets.

To enable RIP, first define the RIP routing process then associate a network with the routing process.

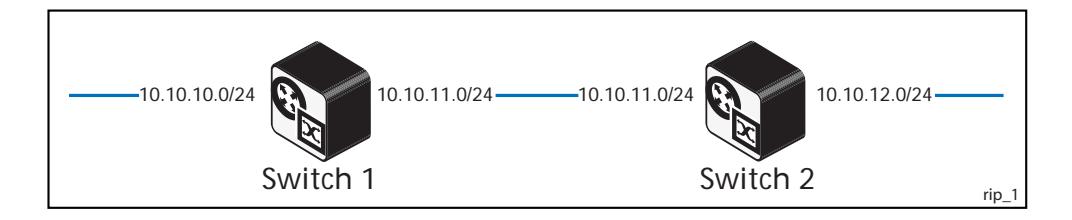

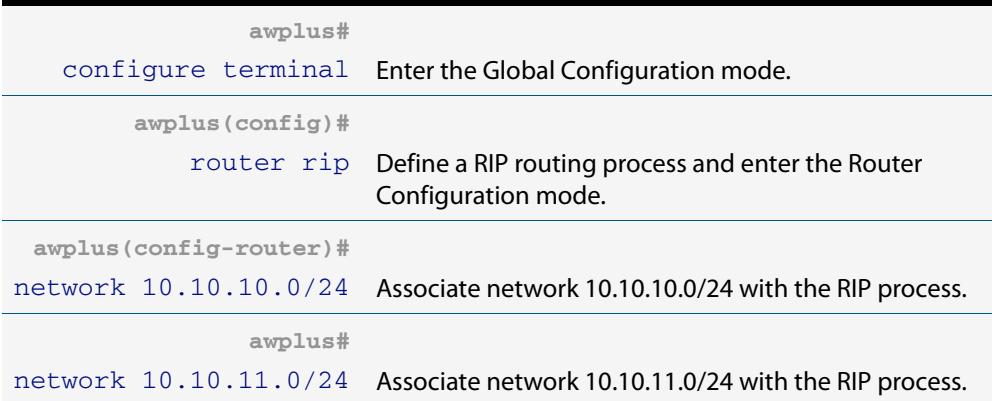

### Switch 2

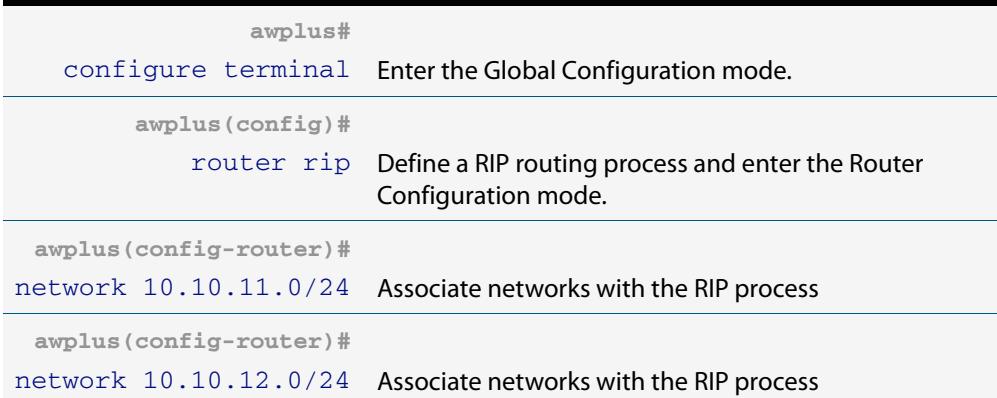

### Names of commands used

**[router rip](#page-934-0) [network \(RIP\)](#page-926-0)**

Validation commands

**[show ip rip](#page-937-0) [show running-config](#page-188-0) [show ip protocols rip](#page-936-0) [show ip rip interface](#page-938-0) [show ip route](#page-871-1)**

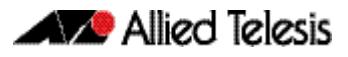

# <span id="page-879-0"></span>**Specifying the RIP Version**

Configure a router to receive and send specific versions of RIP packets on a VLAN interface. The routing devices in this example are Allied Telesis managed Layer 3 Switches. In this example, Switch 2 is configured to receive and send RIP version 1 and version 2 information on both vlan2 and vlan3 interfaces.

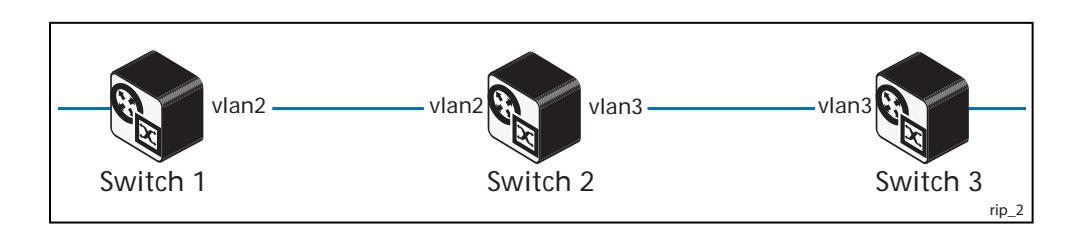

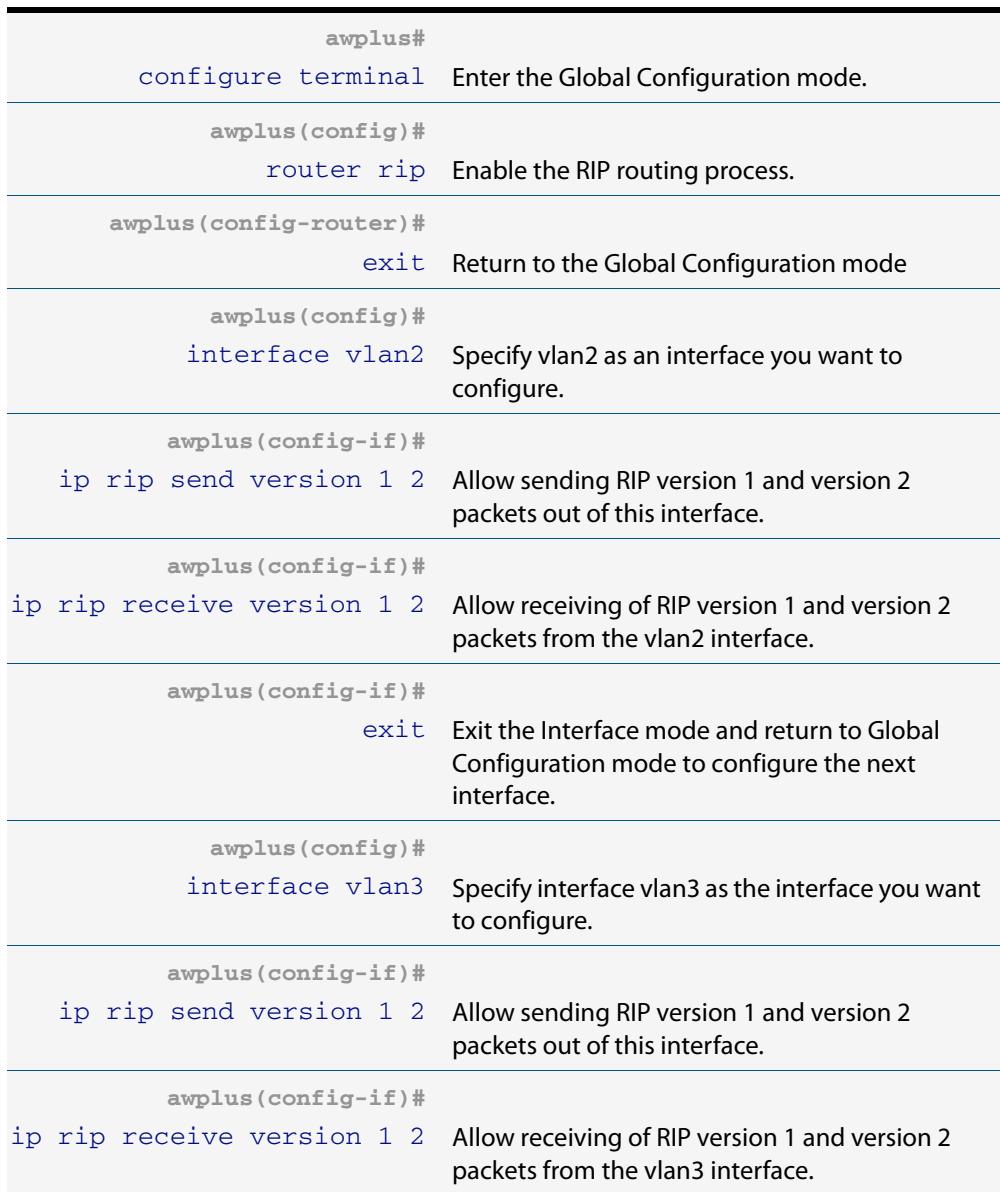

### Names of commands used

**[ip rip send version](#page-917-0) [ip rip receive version](#page-915-0)**

### Validation commands

**[show ip rip](#page-937-0) [show running-config](#page-188-0) [show ip protocols rip](#page-936-0) [show ip rip interface](#page-938-0) [show ip route](#page-871-1)**

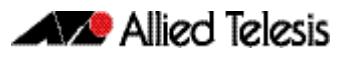

# <span id="page-881-0"></span>**RIPv2 Authentication (Single Key)**

AlliedWare Plus<sup>TM</sup> RIP implementation provides the choice of configuring authentication for a single key or for multiple keys. This example illustrates authentication of the routing information exchange process for RIP using a single key. The routing devices in this example are Allied Telesis managed Layer 3 Switches. Switch 1 and Switch 2 are running RIP and exchange routing updates. To configure single key authentication on Switch 1, specify an interface and then define a key or password for that interface. Next, specify an authentication mode. Any receiving RIP packet on this specified interface should have the same string as password. For an exchange of updates between Switch 1 and Switch 2, define the same password and authentication mode on Switch 2.

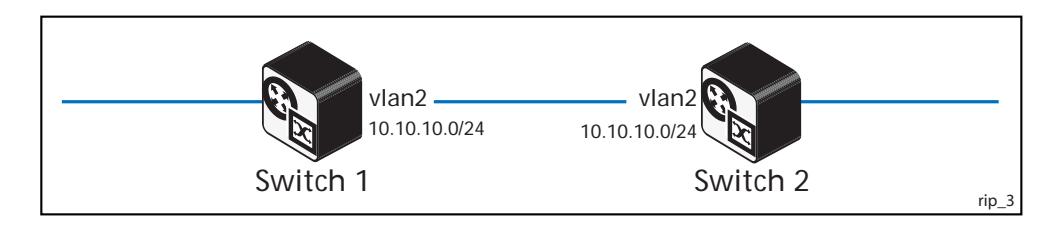

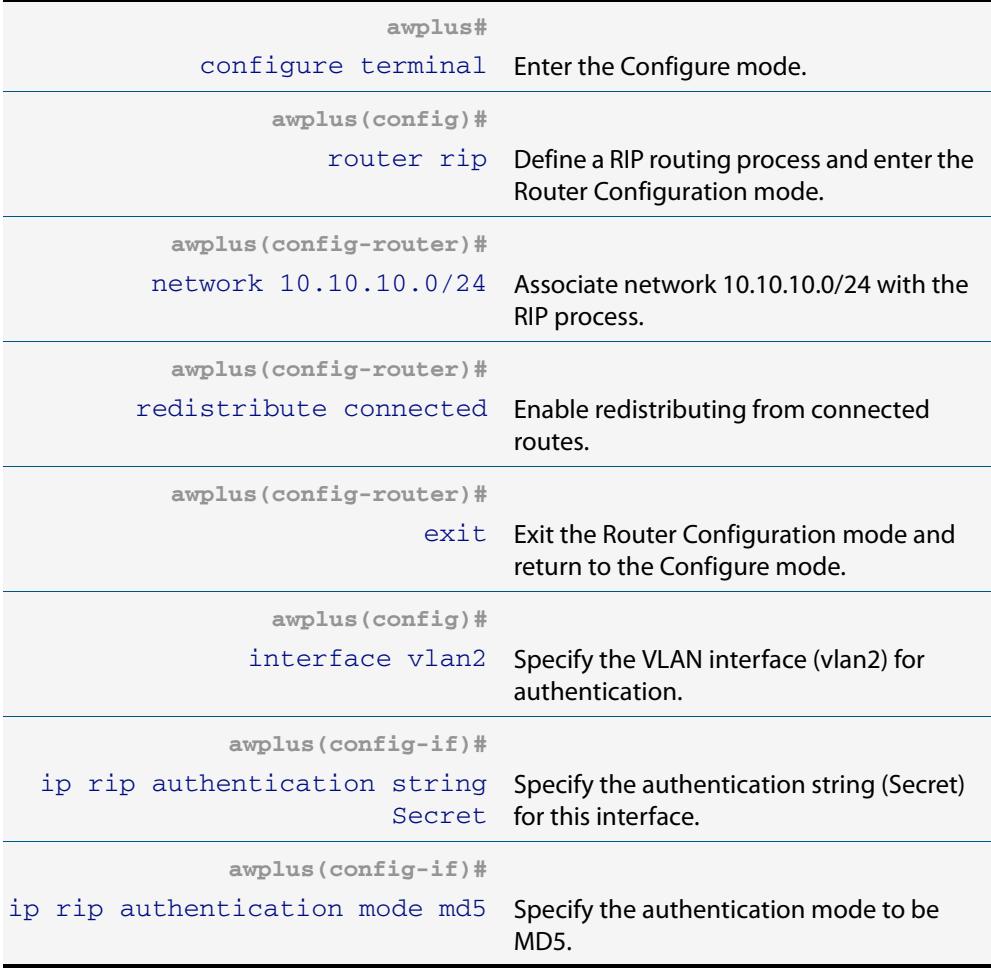

### Switch 2

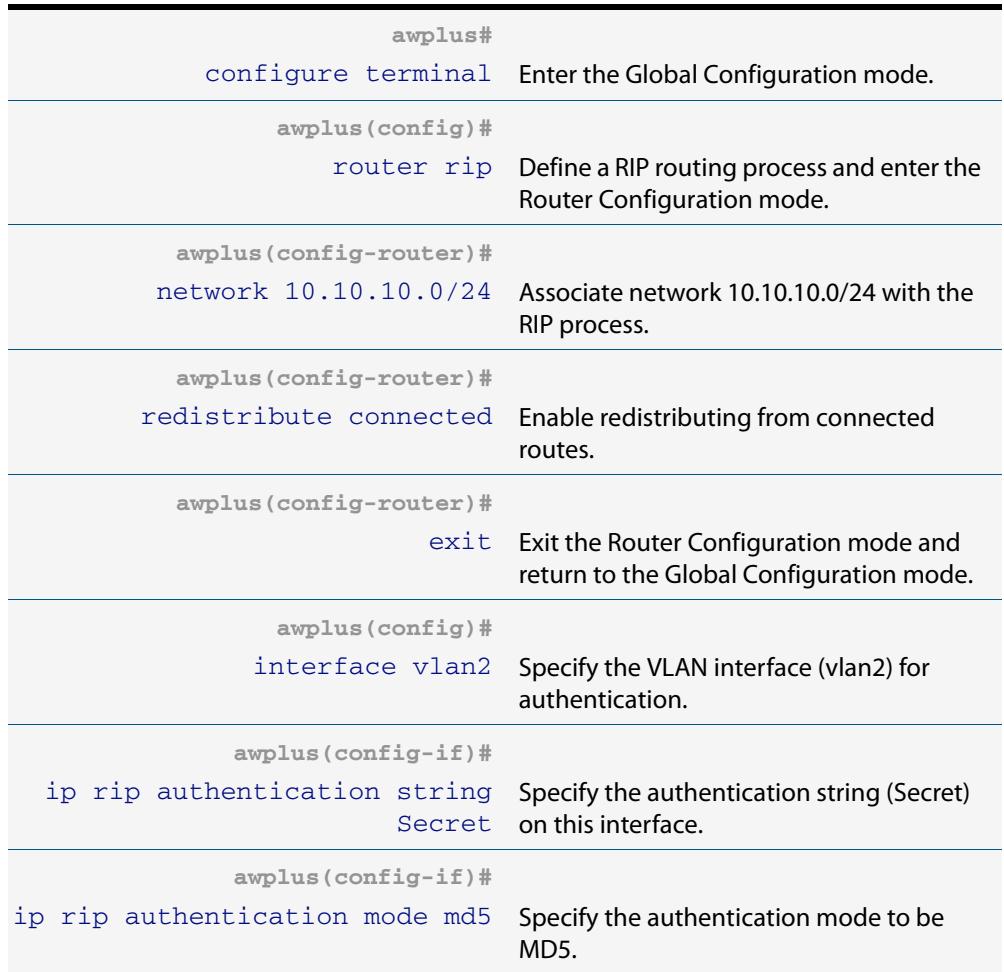

### Names of commands used

#### **[ip rip authentication string](#page-912-0) [ip rip authentication mode](#page-908-0) [redistribute \(RIP\)](#page-930-0) [network \(RIP\)](#page-926-0)**

#### Validation commands

**[show ip rip](#page-937-0) [show running-config](#page-188-0) [show ip protocols rip](#page-936-0) [show ip rip interface](#page-938-0) [show ip route](#page-871-1)**

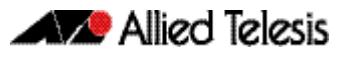

# <span id="page-883-0"></span>**RIPv2 Text Authentication (Multiple Keys)**

This example illustrates text authentication of the routing information exchange process for RIP using multiple keys. The routing devices in this example are Allied Telesis managed Layer 3 Switches. Switch 1 and Switch 2 are running RIP and exchanging routing updates. To configure authentication on Switch 1, define a key chain, specify keys in the key chain and then define the authentication string or passwords to be used by the keys. Set the time period during which it is valid to receive or send the authentication key by specifying the accept and send lifetimes. After defining the key string, specify the key chain (or the set of keys) that will be used for authentication on each interface and also the authentication mode to be used.

Switch 1 accepts all packets that contain any key string that matches one of the key strings included in the specified key chain (within the accept lifetime) on that interface. The key ID is not considered for matching. For additional security, the accept lifetime and send lifetime are configured such that every fifth day the key ID and key string changes. To maintain continuity, the accept lifetimes should be configured to overlap. This will accommodate different time-setup on machines. However, the send lifetime does not need to overlap and we recommend not configuring overlapping send lifetimes.

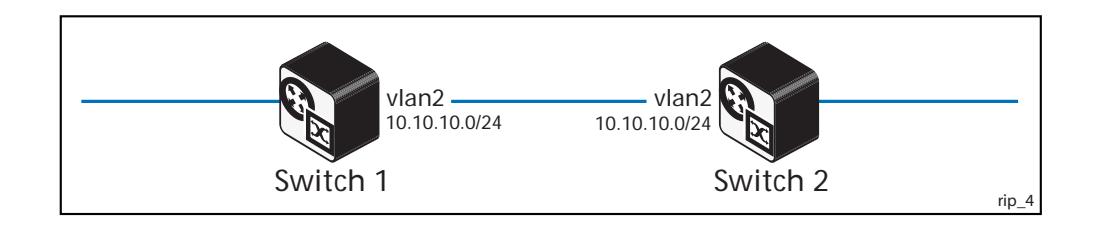

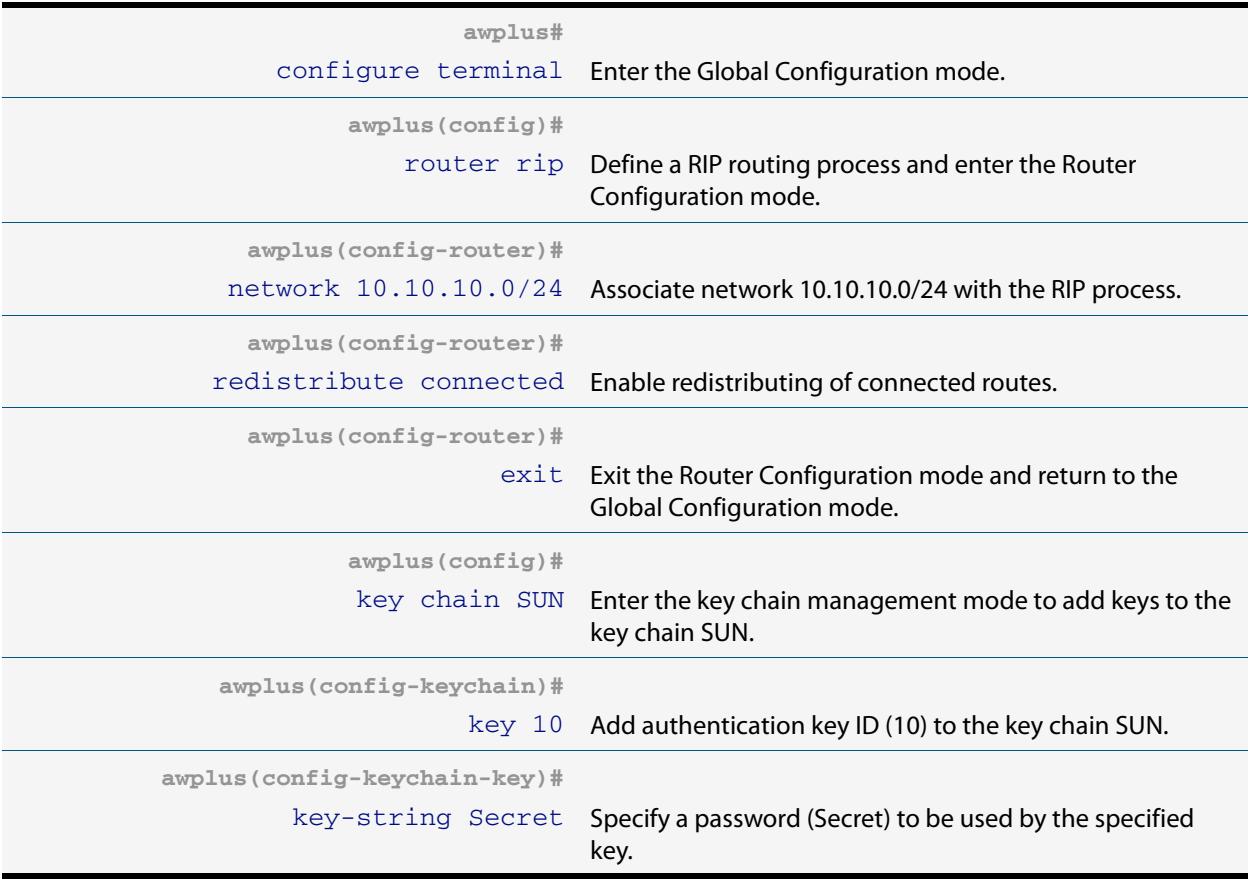

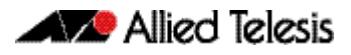

## Switch 1(cont.)

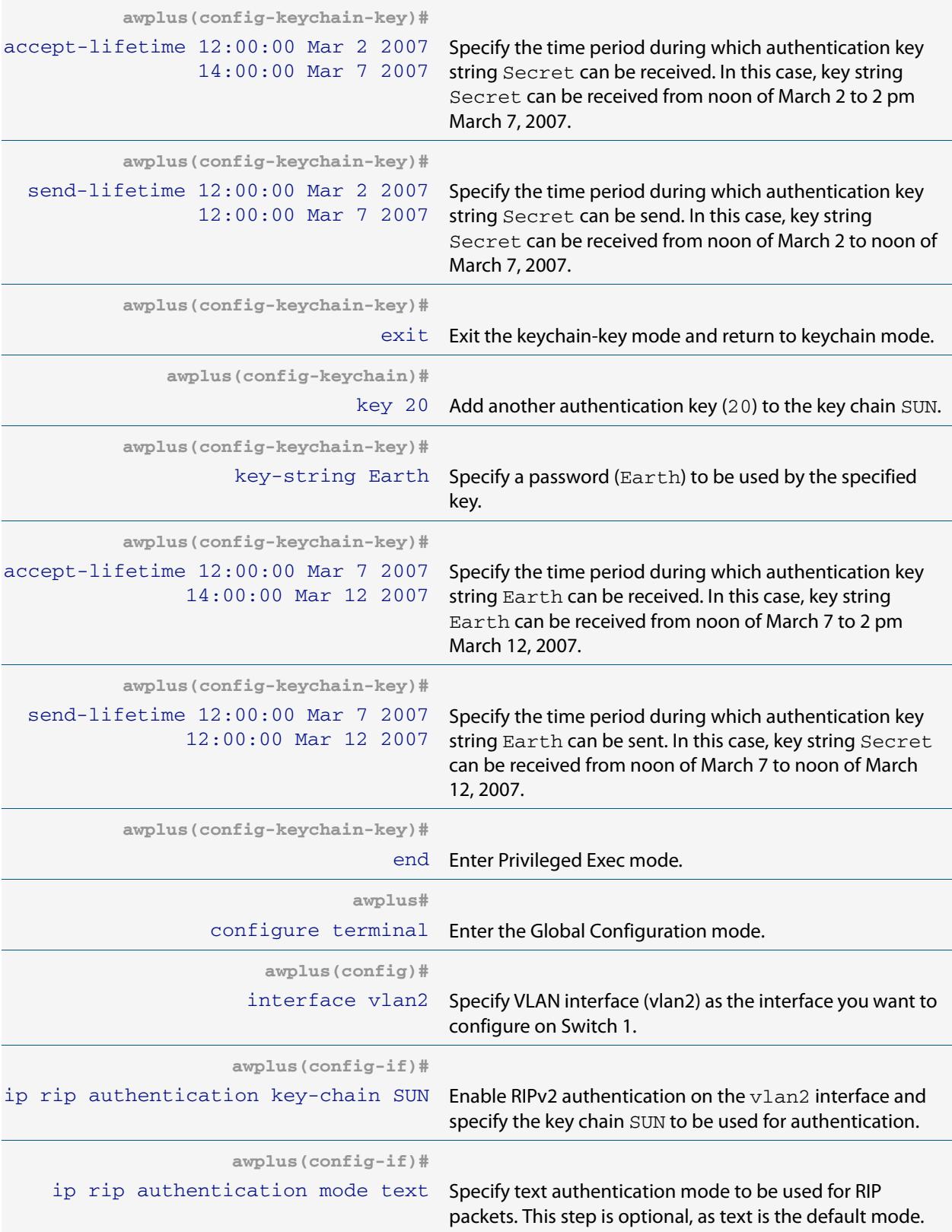

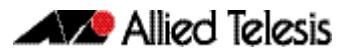

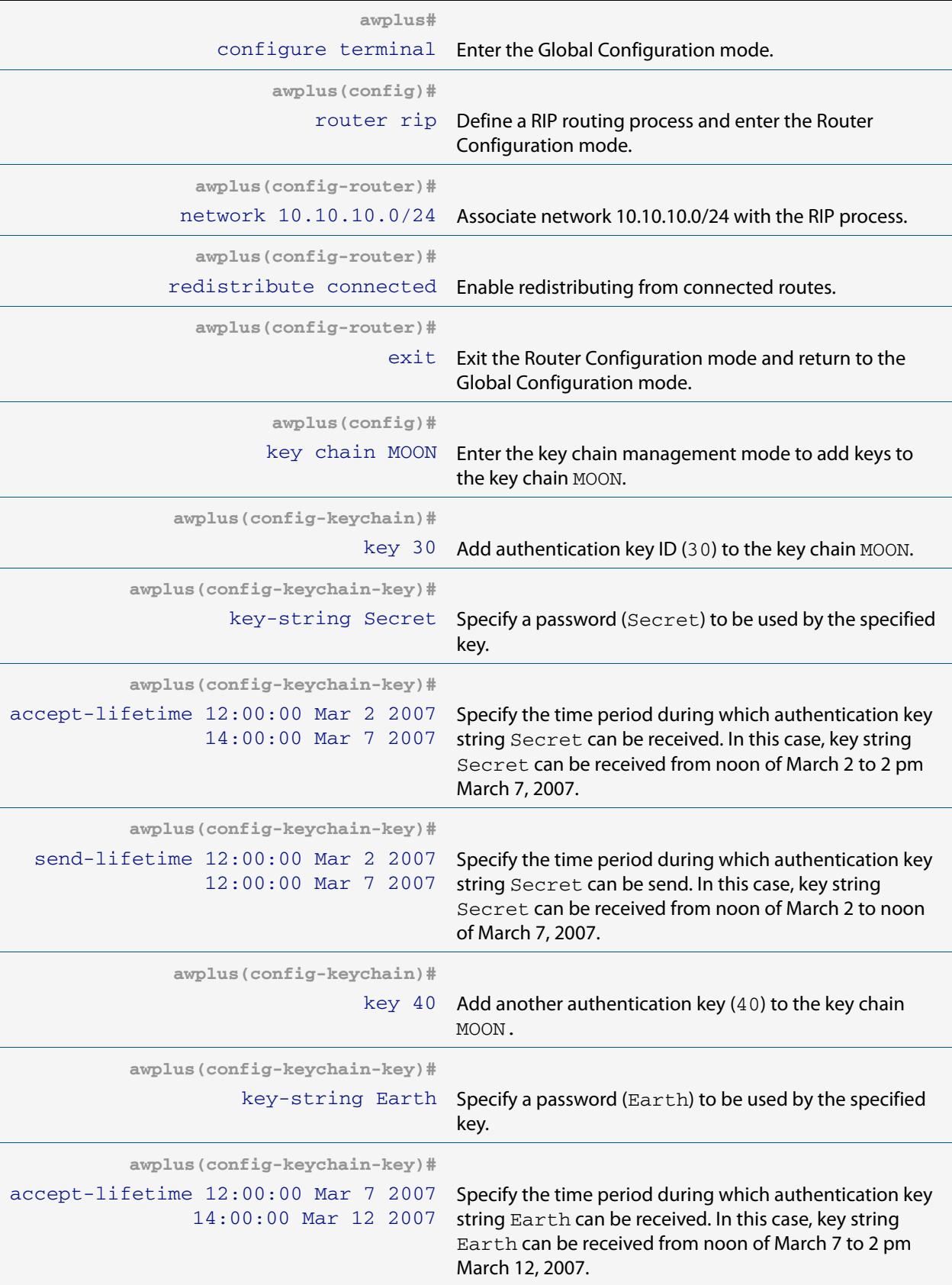

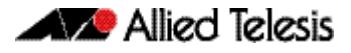

### Switch 2(cont.)

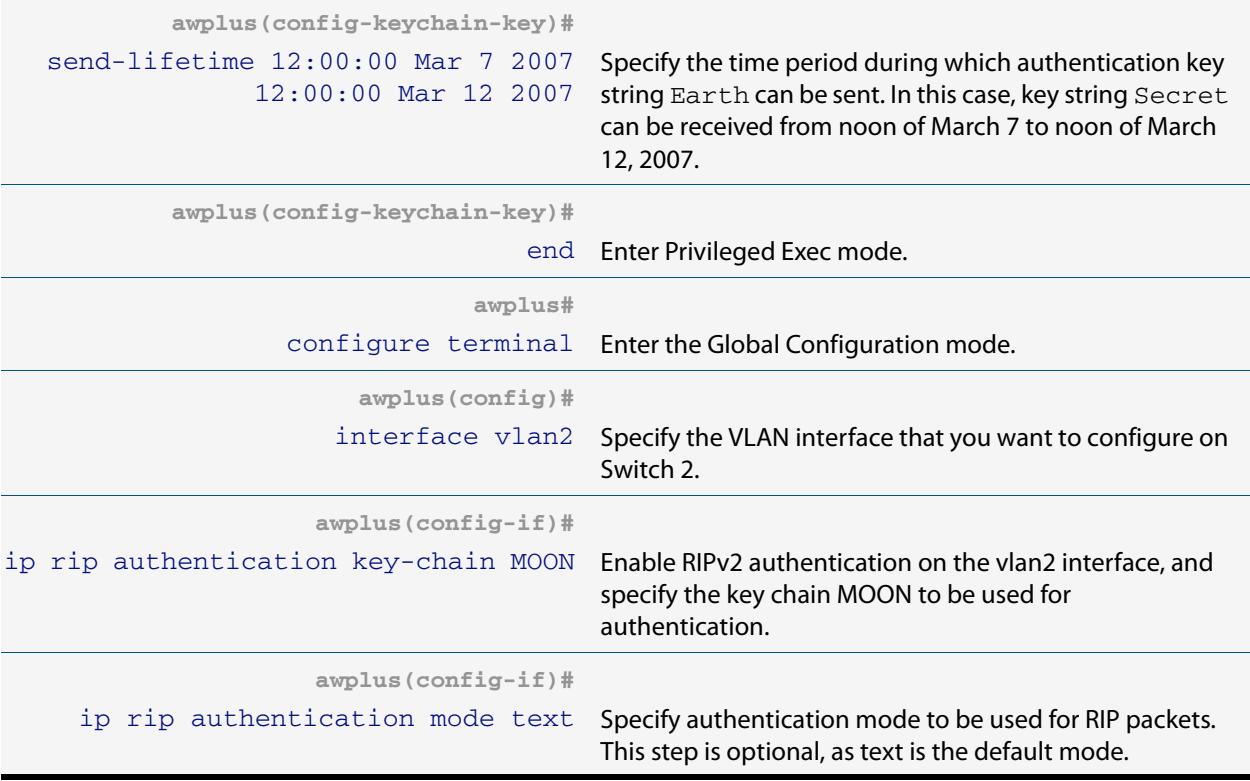

#### Names of commands used

**[key chain](#page-922-0)**, **[key-string](#page-923-0) [accept-lifetime](#page-893-0) [send-lifetime](#page-935-0) [ip rip authentication key-chain](#page-905-0) [ip rip authentication mode](#page-908-0)**

#### Validation commands

**[show ip rip](#page-937-0) [show running-config](#page-188-0) [show ip protocols rip](#page-936-0) [show ip rip interface](#page-938-0) [show ip route](#page-871-1)**

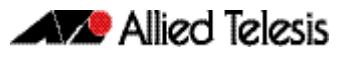

# <span id="page-887-0"></span>**RIPv2 md5 authentication (Multiple Keys)**

This example illustrates the md5 authentication of the routing information exchange process for RIP using multiple keys. The routing devices in this example are Allied Telesis managed Layer 3 Switches. Switch 1 and Switch 2 are running RIP and exchange routing updates. To configure authentication on Switch 1, define a key chain, specify keys in the key chain and then define the authentication string or passwords to be used by the keys. Then set the time period during which it is valid to receive or send the authentication key by specifying the accept and send lifetimes. After defining the key string, specify the key chain (or the set of keys) that will be used for authentication on the interface and the authentication mode to be used. Configure Switch 2 and Switch 3 to have the same key ID and key string as Switch 1 for the time that updates need to be exchanged.

In md5 authentication, both the key ID and key string are matched for authentication. Switch 1 will receive only packets that match both the key ID and the key string in the specified key chain (within the accept lifetime) on that interface. In the following example, Switch 2 has the same key ID and key string as Switch 1. For additional security, the accept lifetime and send lifetime are configured such that every fifth day the key ID and key string changes. To maintain continuity, the accept lifetimes should be configured to overlap; however, the send lifetime should not be overlapping.

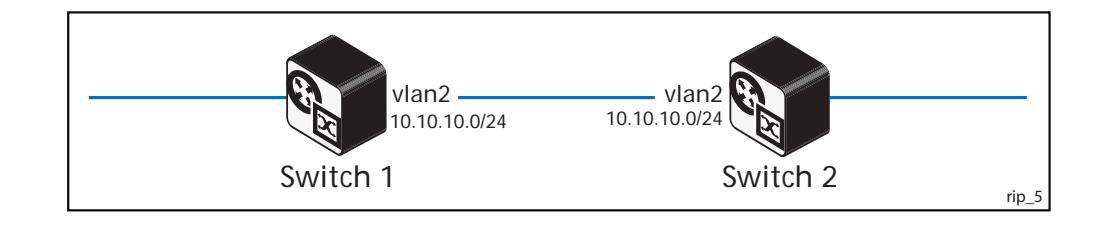

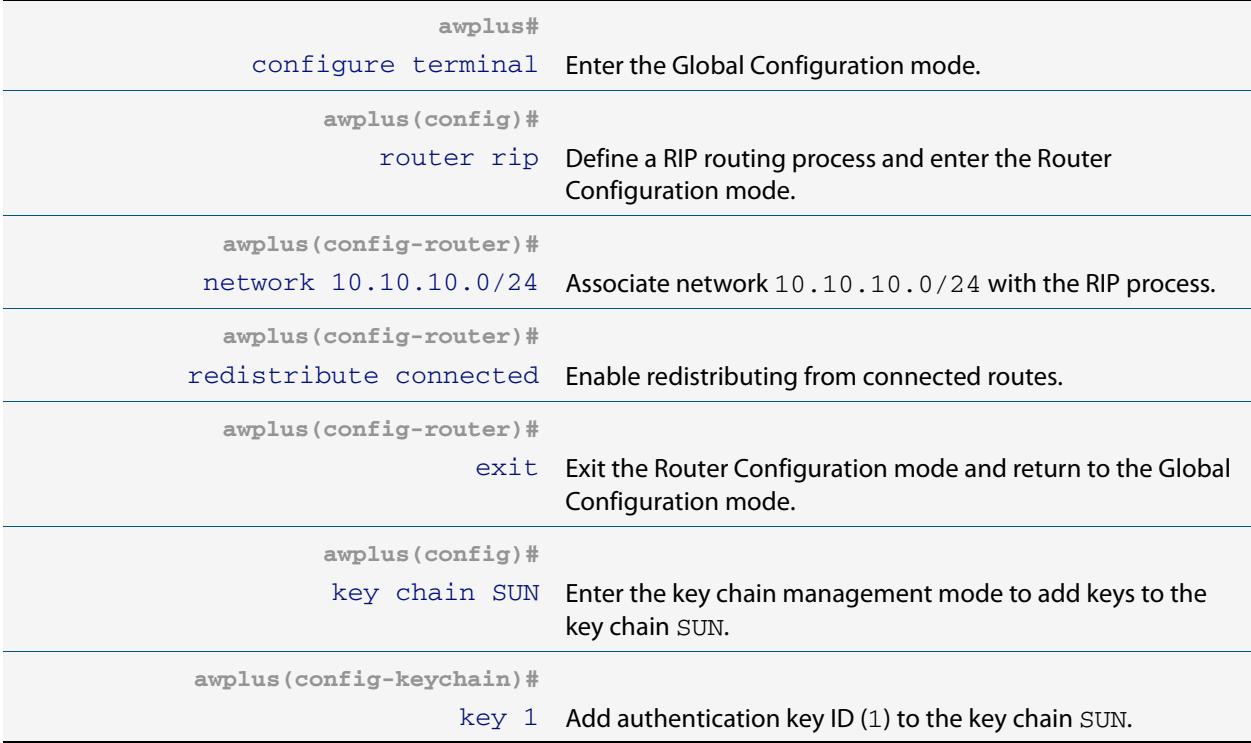

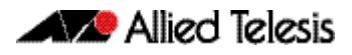

## Switch 1(cont.)

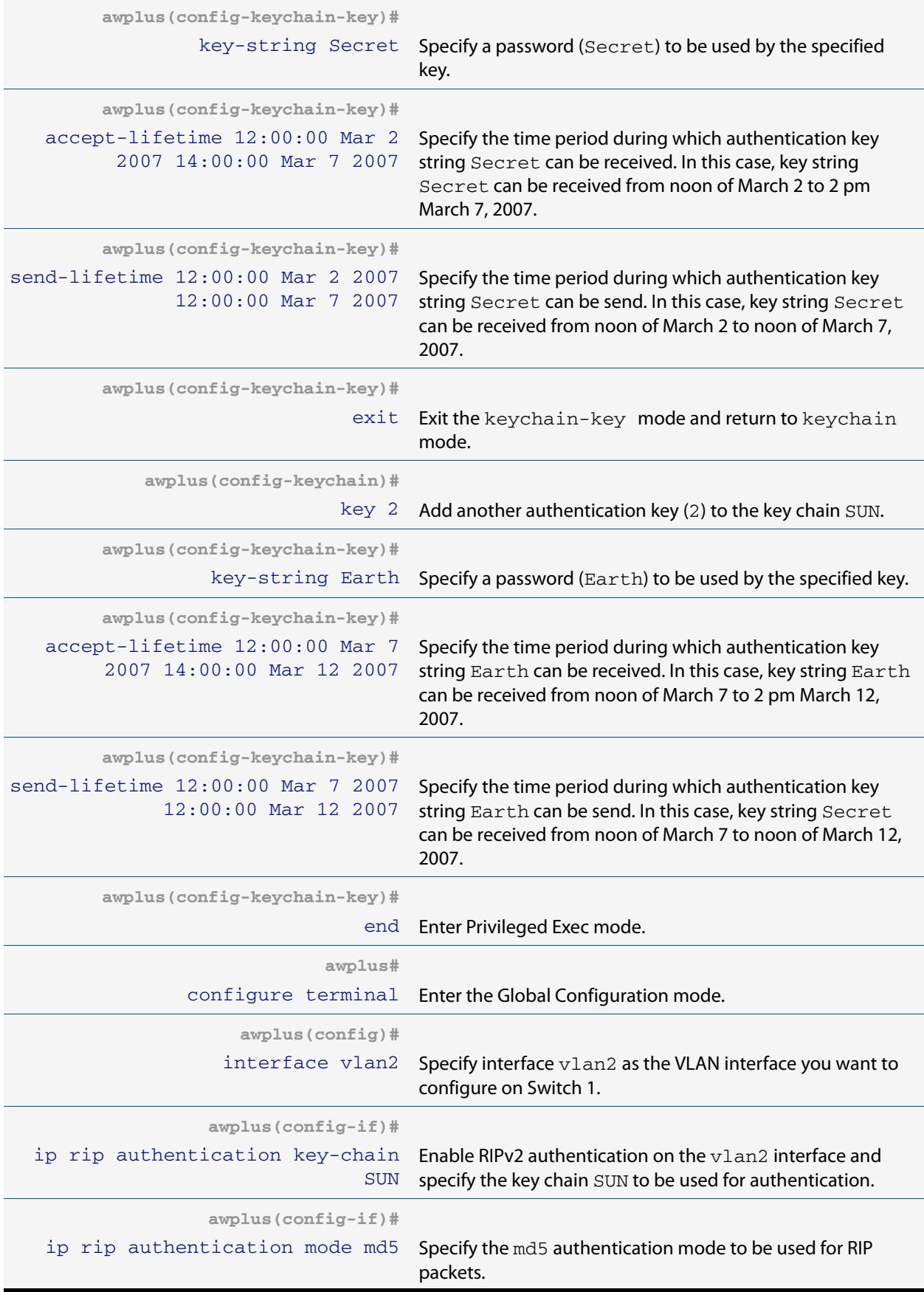

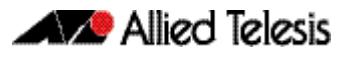

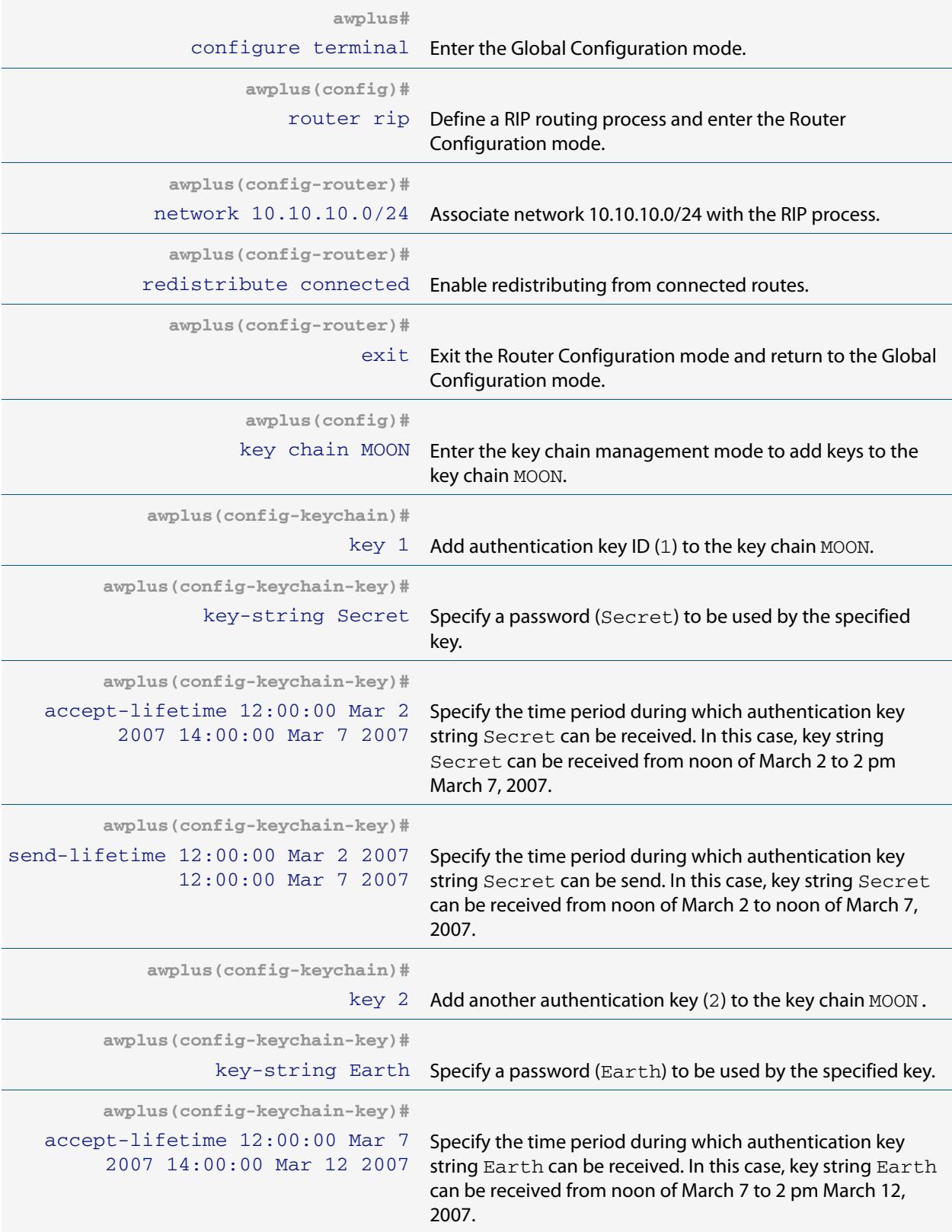

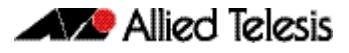

### Switch 2(cont.)

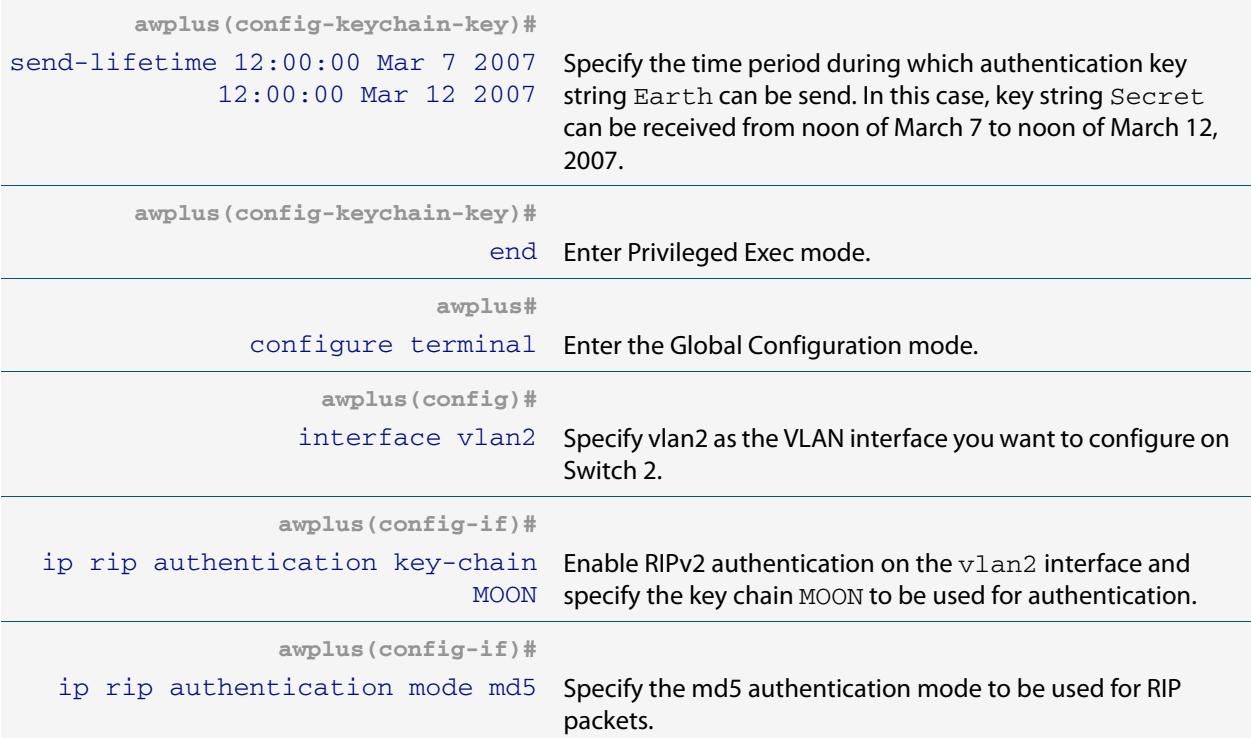

#### Names of commands used

**[key chain](#page-922-0) [key-string](#page-923-0) [accept-lifetime](#page-893-0) [send-lifetime](#page-935-0) [ip rip authentication key-chain](#page-905-0) [ip rip authentication mode](#page-908-0)**

#### Validation commands

**[show ip rip](#page-937-0) [show running-config](#page-188-0) [show ip protocols rip](#page-936-0) [show ip rip interface](#page-938-0)**

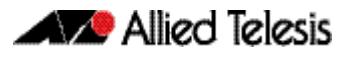

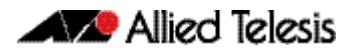

# <span id="page-892-0"></span>**Chapter 38: RIP Commands**

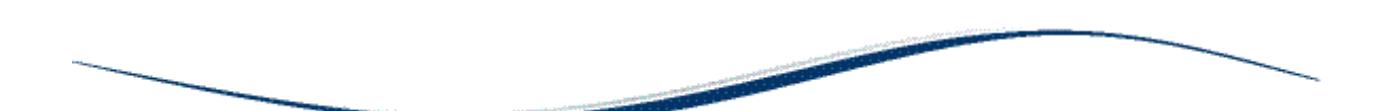

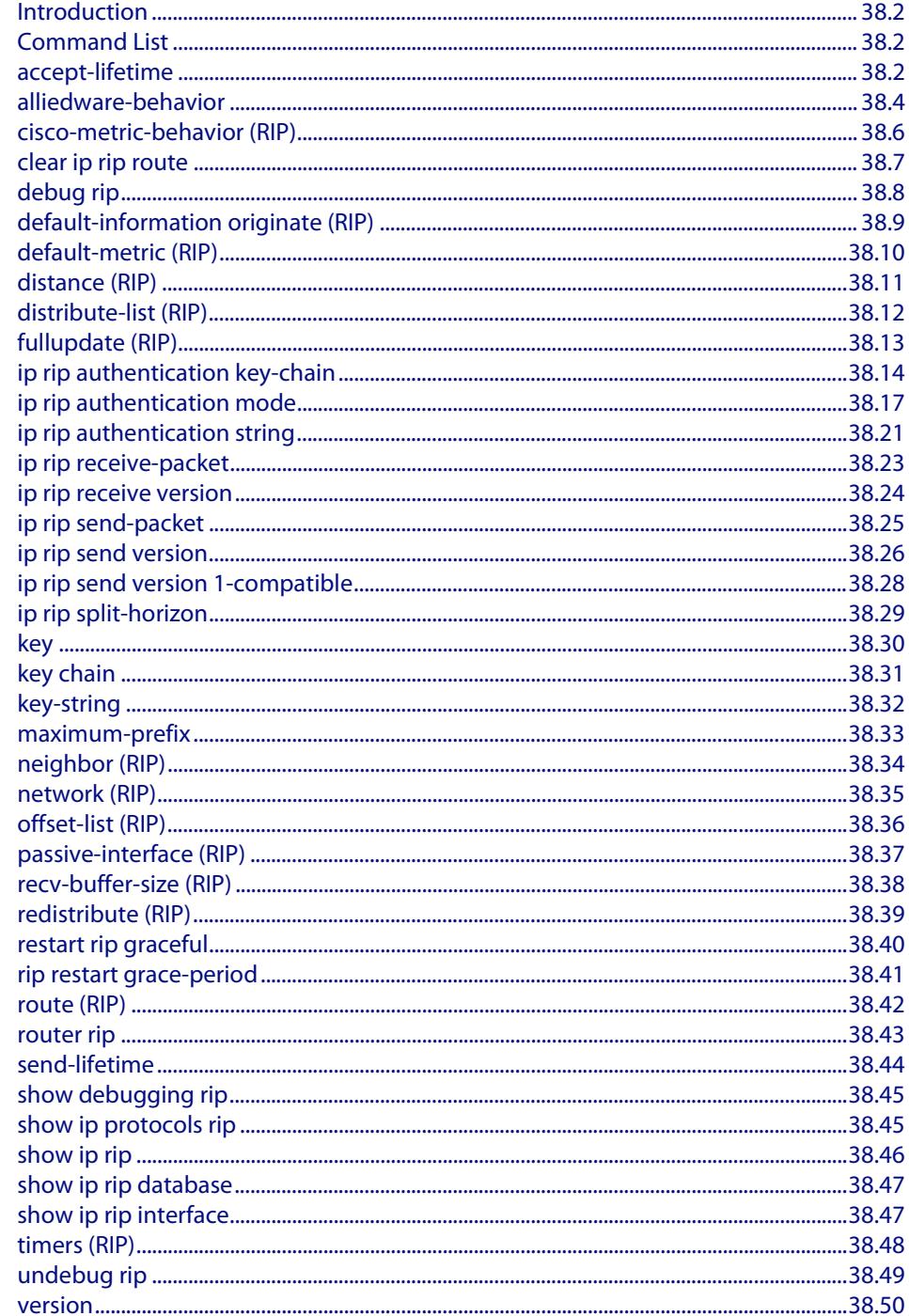

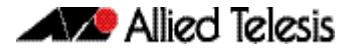

# <span id="page-893-1"></span>**Introduction**

This chapter provides an alphabetical reference of commands used to configure RIP. For more information, see **[Chapter 37, RIP Configuration](#page-876-0)**.

## <span id="page-893-2"></span>**Command List**

#### <span id="page-893-3"></span><span id="page-893-0"></span>**accept-lifetime**

Use this command to specify the time period during which the authentication key on a key chain is received as valid.

Use the **no** variant of this command to remove a specified time period for an authentication key on a key chain as set previously with the **accept-lifetime** command.

```
Syntax accept-lifetime <start-date>{<end-date>|duration <seconds>|infinite}
```
no accept-lifetime

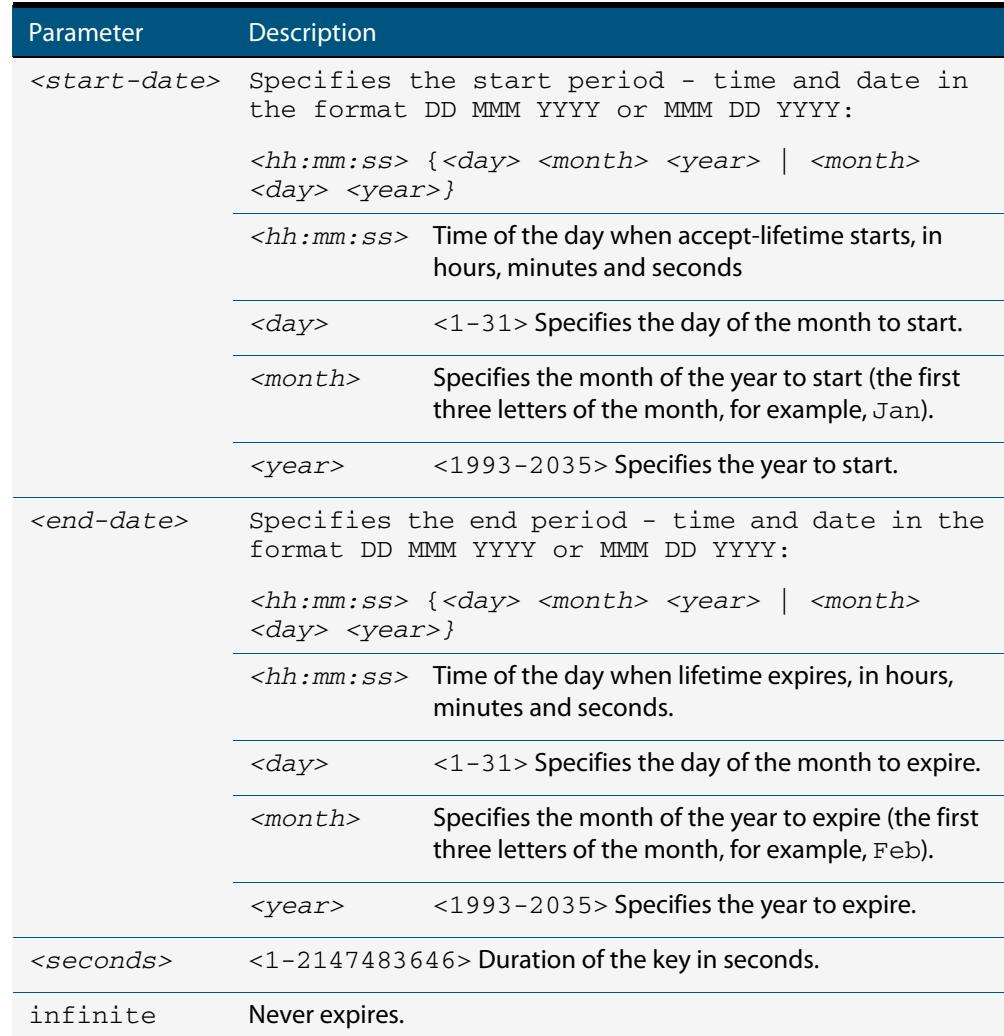

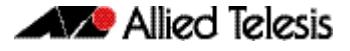

#### **Mode** Keychain-key Configuration

**Examples** The following examples show the setting of accept-lifetime for key1 on the key chain named mychain.

**awplus#** configure terminal

**awplus(config)#** key chain mychain

**awplus(config-keychain)#** key 1

**awplus(config-keychain-key)#** accept-lifetime 03:03:01 Dec 3 2007 04:04:02 Oct 6 2008

#### or:

**awplus#** configure terminal **awplus(config)#** key chain mychain **awplus(config-keychain)#** key 1 **awplus(config-keychain-key)#** accept-lifetime 03:03:01 3 Dec 2007 04:04:02 6 Oct 2008

**Related Commands [key](#page-921-0) [key-string](#page-923-1) [key chain](#page-922-1) [send-lifetime](#page-935-1)**

#### <span id="page-895-0"></span>**alliedware-behavior**

This command configures your device to exhibit AlliedWare behavior when sending RIPv1 response/update messages. Configuring for this behavior may be necessary if you are replacing an AlliedWare device with an AlliedWare Plus device and wish to ensure consistent RIPv1 behavior.

Use the no variant of this command to implement AlliedWare Plus behavior.

This command has no impact on devices running RIPv2. Reception and transmission can be independently altered to conform to AlliedWare standard.

```
Syntax alliedware-behavior {rip1-send|rip1-recv}
```

```
no alliedware-behavior {rip1-send|rip1-recv}
```
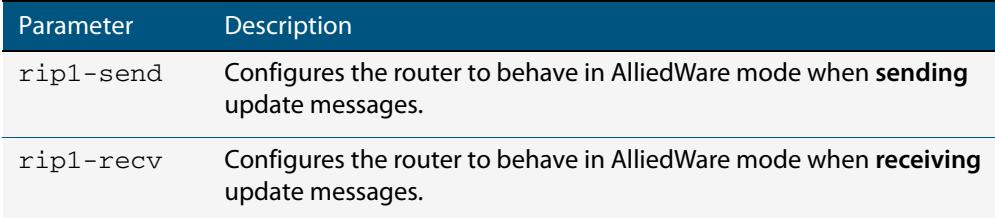

**Default** By default when sending out RIPv1 updates on an interface, if the prefix (learned through RIPv2 or otherwise redistributed into RIP) being advertised does not match the subnetting used on the outgoing RIPv1 interface it will be filtered. The **alliedware-behavior** command returns your router's RIPv1 behavior to the AlliedWare format, where the prefix will be advertised as-is.

For example, if a RIPv1 update is being sent over interface 192.168.1.4/26, by default the prefix 192.168.1.64/26 will be advertised, but the prefix 192.168.1.144/28 will be filtered because the mask /28 does not match the interface's mask of /26. If **alliedware-behavior rip1-send** is configured, the prefix 192.168.1.144 would be sent as-is.

- **Mode** Router Configuration
- **Examples** To configure your device for **alliedware-behavior** when sending and receiving RIPv1 update messages, enter the commands:

**awplus#** configure terminal **awplus(config)#** router rip **awplus(config-router)#** alliedware-behavior rip1-send **awplus(config-router)#** alliedware-behavior rip1-recv

To return your device to **AlliedWare Plus**-like behavior when sending and receiving RIPv1 update messages, enter the commands:

**awplus#** configure terminal **awplus(config)#** router rip **awplus(config-router)#** no alliedware-behavior rip1-send **awplus(config-router)#** no alliedware-behavior rip1-recv

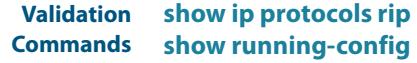

**Related Commands [fullupdate \(RIP\)](#page-904-0)**

#### <span id="page-897-0"></span>**cisco-metric-behavior (RIP)**

Use this command to enable or disable the RIP routing metric update to conform to Cisco's implementation. This command is provided to allow inter-operation with older Cisco devices that do not conform to the RFC standard for RIP route metrics.

Use the **no** variant of this command to disable this feature.

**Syntax** cisco-metric-behavior {enable|disable}

no cisco-metric-behavior

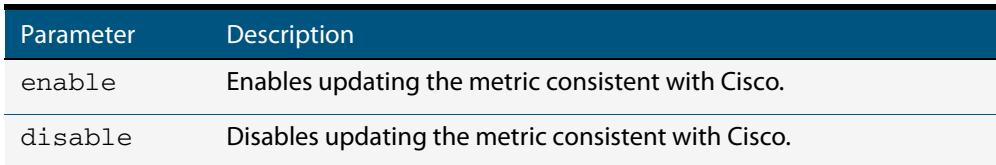

**Default** By default, the Cisco metric-behavior is disabled.

- **Mode** Router Configuration
- **Examples** To enable the routing metric update to behave as per the Cisco implementation, enter the commands:

```
awplus# configure terminal
      awplus(config)# router rip
awplus(config-router)# cisco-metric-behavior enable
```
To disable the routing metric update to behave as per the default setting, enter the commands:

**awplus#** configure terminal

**awplus(config)#** router rip

**awplus(config-router)#** no cisco-metric-behavior

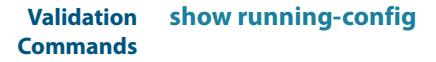

## <span id="page-898-0"></span>**clear ip rip route**

Use this command to clear specific data from the RIP routing table.

**Syntax** clear ip rip route {*<ip-dest-network/prefix-length>*|static|connected| rip|ospf|all}

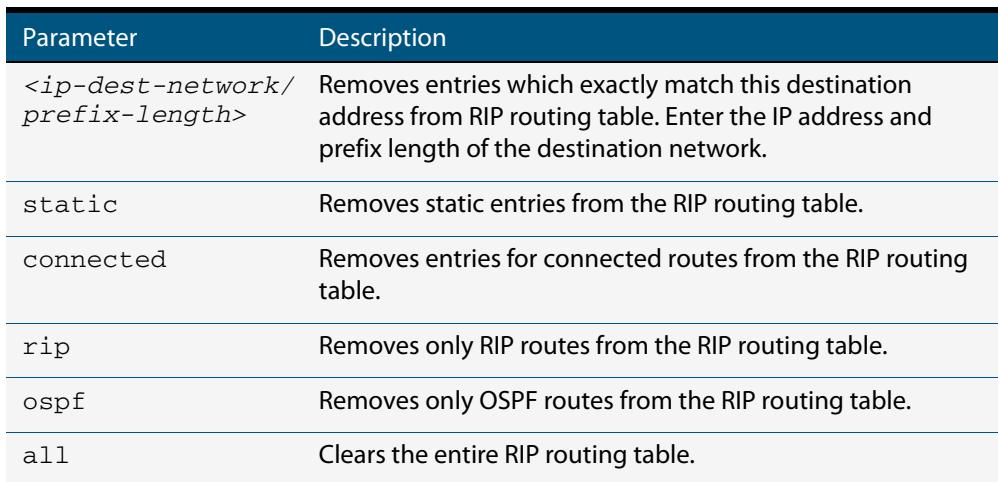

**Mode** Privileged Exec

- **Usage** Using this command with the all parameter, clears the RIP table of all the routes.
- **Examples** To clear the route 10.0.0.0/8 from the RIP routing table, use the following command:

**awplus#** clear ip rip route 10.0.0.0/8

### <span id="page-899-0"></span>**debug rip**

Use this command to specify the options for the displayed debugging information for RIP events and RIP packets.

Use the **no** variant of this command to disable the specified debug option.

**Syntax** debug rip {events|nsm|<*packet*>|all}

```
no debug rip {events|nsm|<packet>|all}
```
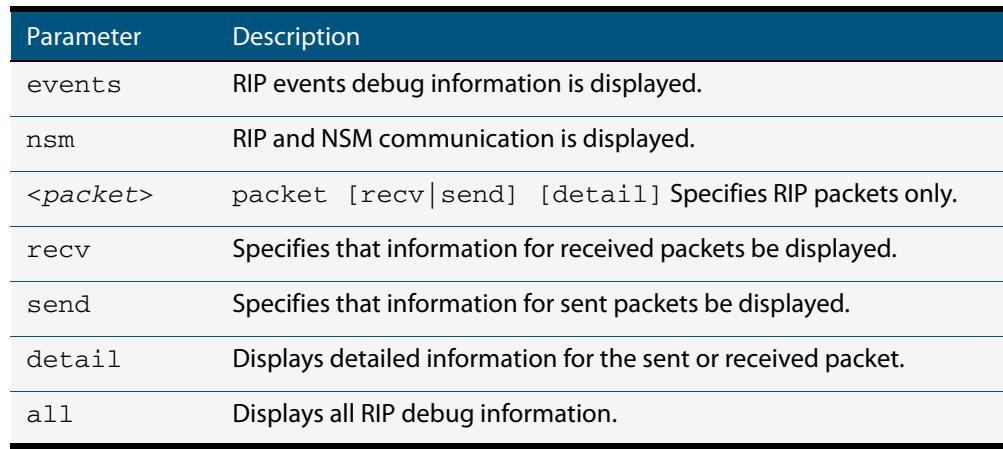

#### **Default** Disabled

- **Mode** Privileged Exec and Global Configuration
- **Example** The following example displays information about the RIP packets that are received and sent out from the device.

**awplus#** debug rip packet

**Related Commands [undebug rip](#page-940-0)**
# **default-information originate (RIP)**

Use this command to generate a default route into the Routing Information Protocol (RIP).

Use the **no** variant of this command to disable this feature.

**Syntax** default-information originate

no default-information originate

#### **Default** Disabled

**Mode** Router Configuration

**Usage** If routes are being redistributed into RIP and the router's route table contains a default route, within one of the route categories that are being redistributed, the RIP protocol will advertise this default route, irrespective of whether the **default-information originate** command has been configured or not. However, if the router has not redistributed any default route into RIP, but you want RIP to advertise a default route anyway, then use this command.

This will cause RIP to create a default route entry in the RIP database. The entry will be of type RS (Rip Static). Unless actively filtered out, this default route will be advertised out every interface that is sending RIP. Split horizon does not apply to this route, as it is internally generated. This operates quite similarly to the OSPF **default-information originate always** command.

#### **Example**

**awplus#** configure terminal **awplus(config)#** router rip **awplus(config-router)#** default-information originate

# Use this command to specify the metrics to be assigned to redistributed RIP routes. Use the **no** variant of this command to reset the RIP metric back to its default (1). **Syntax** default-metric *<metric>*

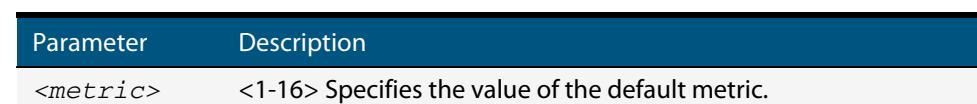

**Default** By default, the RIP metric value is set to 1.

<span id="page-901-0"></span>**default-metric (RIP)**

no default-metric [*<metric>*]

- **Mode** RIP Router Configuration
- **Usage** This command is used with the **[redistribute \(RIP\)](#page-930-0)** command to make the routing protocol use the specified metric value for all redistributed routes, regardless of the original protocol that the route has been redistributed from.
- **Examples** This example assigns the cost of 10 to the routes that are redistributed into RIP.

```
awplus# configure terminal
      awplus(config)# router rip 
awplus(config-router)# default-metric 10
awplus(config-router)# redistribute ospf
awplus(config-router)# redistribute connected
```
**Related Commands [redistribute \(RIP\)](#page-930-0)**

### **distance (RIP)**

This command sets the administrative distance for RIP routes. Your device uses this value to select between two or more routes to the same destination obtained from two different routing protocols. The route with the smallest administrative distance value is added to the Forwarding Information Base (FIB). See **["Administrative Distance" on page 35.6](#page-861-0)** for more information.

The **no** variant of this command sets the administrative distance for the RIP route to the default of 120.

**Syntax** distance *<1-255>* [*<ip-addr/prefix-length>* [*<access-list>*]]

no distance [*<1-255>*] [*<ip-addr/prefix-length>* [*<access-list>*]]

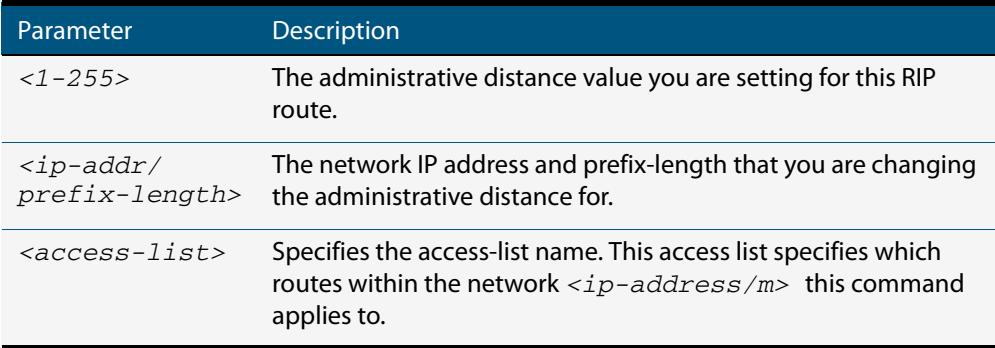

**Mode** RIP Router Configuration

**Examples** To set the administrative distance to 8 for the RIP routes within the 10.0.0.0/8 network that match the access-list  $mylist$ , use the commands:

```
awplus# configure terminal
      awplus(config)# router rip
awplus(config-router)# distance 8 10.0.0.0/8 mylist
```
To set the administrative distance to the default of 120 for the RIP routes within the 10.0.0.0/8 network that match the access-list mylist, use the commands:

```
awplus# configure terminal
     awplus (config)# router rip 
awplus(config-router)# no distance 8 10.0.0.0/8 mylist
```
## **distribute-list (RIP)**

Use this command to filter incoming or outgoing route updates using the access-list or the prefix-list.

Use the **no** variant of this command to disable this feature.

- **Syntax** distribute-list {*<access-list>* | prefix *<prefix-list>*} {in|out} [*<interface>*]
	- no distribute-list {*<access-list>* | prefix *<prefix-list>*} {in|out} [*<interface>*]

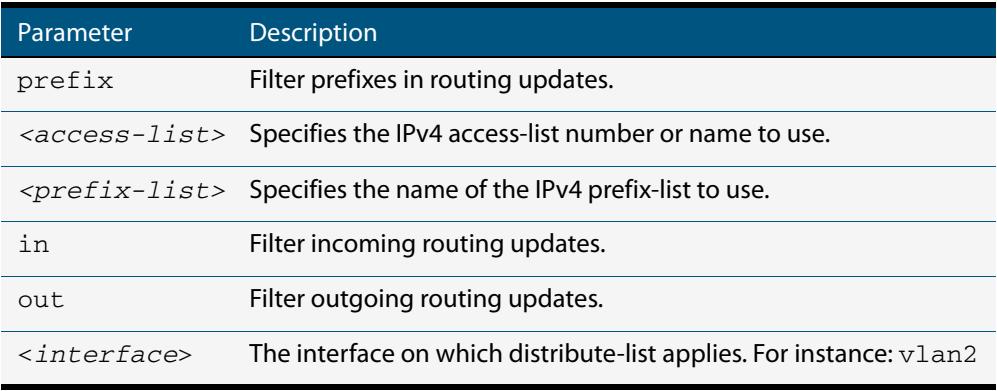

```
Default Disabled
   Mode RIP Router Configuration 
  Usage Filter out incoming or outgoing route updates using access-list or prefix-list. If you do not 
           specify the name of the interface, the filter will be applied to all interfaces.
Examples In this example the following commands are used to apply an access list called myfilter to 
           filter incoming routing updates in v1an2awplus# configure terminal
                        awplus(config)# router rip
                awplus(config-router)# distribute-list prefix myfilter in 
                                           vlan2
```

```
Related Commands access-list extended (named)
                   ip prefix-list
```
# **fullupdate (RIP)**

Use this command to specify which routes RIP should advertise when performing a triggered update. By default, when a triggered update is sent, RIP will only advertise those routes that have changed since the last update. When **fullupdate** is configured, the switch advertises the full RIP route table in outgoing triggered updates, including routes that have not changed. This enables faster convergence times, or allow inter-operation with legacy network equipment, but at the expense of larger update messages.

Use the **no** variant of this command to disable this feature.

**Syntax** fullupdate

no fullupdate

- **Default** By default this feature is disabled.
- **Mode** RIP Router Configuration
- **Example** Use the following commands to enable the fullupdate (RIP) function:

**awplus#** configure terminal **awplus(config)#** router rip **awplus(config-router)#** fullupdate

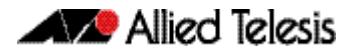

### <span id="page-905-0"></span>**ip rip authentication key-chain**

Use this command to enable RIPv2 authentication on an interface and specify the name of the key chain to be used.

Use the **no** variant of this command to disable this function.

**Syntax** ip rip authentication key-chain <*key-chain-name*>

no ip rip authentication key-chain

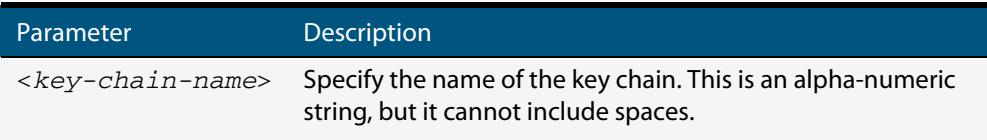

**Mode** Interface Configuration for a VLAN interface.

**Usage** This command can only be used on VLAN interfaces. Use this command to perform authentication on the interface. Not configuring the key chain results in no authentication at all.

The AlliedWare Plus<sup>TM</sup> implementation provides the choice of configuring authentication for single key or multiple keys at different times. Use the **[ip rip authentication string](#page-912-0)** command for single key authentication. Use the **[ip rip authentication key-chain](#page-905-0)** command for multiple keys authentication. See **[Chapter 37, RIP Configuration](#page-876-0)** for illustrated RIP configuration examples.

For multiple key authentication, use the following steps to configure a route to enable RIPv2 authentication using multiple keys at different times:

#### **Step 1: Define a key chain:**

In the Configure mode, identify a key chain with a key chain name using the following command:

**awplus#** configure terminal

**awplus(config)#** key chain <*key-chain-name*>

where <*key-chain-name*> is the name of the chain to manage, and should not include spaces.

#### **Step 2: Define the key or keys:**

In the Keychain mode, specify a key on this key chain using the following command:

```
awplus(config-keychain)# key <keyid>
```
where *<keyid>* (a decimal number in the range 1 to 2147483647) is the Key Identifier number.

#### **Step 3: Define the authentication string or password:**

In the Keychain-key mode, define the password used by a key, using the following command:

**awplus(config-keychain-key)#** key-string *<key-password>*

where *<key-password>* is a string of characters that can contain spaces, to be used as a password by the key.

#### **Step 4: Set key management options:**

This step can be performed at this stage or later when multiple keys are used. The options are configured in the keychain-key command mode.

Set the time period during which the authentication key on a key chain is received as valid, using the **[accept-lifetime](#page-893-0)** command:

```
awplus(config-keychain-key)# accept-lifetime <START> <END>
```
where <*START>* and <*END>* are the beginning and end of the time period.

Set the time period during which the authentication key on a key chain can be sent, using the **[send-lifetime](#page-935-0)** command:

```
awplus(config-keychain-key)# send-lifetime <START> <END>
```
where <*START>* and <*END>* are the beginning and end of the time period.

#### **Step 5: Enable authentication on an interface:**

In the Interface Configuration mode, enable authentication on the VLAN interface  $v1an3$ and specify the key chain to be used, using the following commands:

```
awplusawpluls# configure terminal
  awplus(config)# interface vlan3
awplus(config-if)# ip rip authentication key-chain <key-
                  chain-name>
```
where *<key-chain-name>* is a set of valid authentication keys.

#### **Step 6: Specify the mode of authentication for the given interface:**

In the Interface Configuration mode for a VLAN interface, specify whether the interface uses text or MD5 authentication using:

**awplus(config-if)#** ip rip authentication mode {md5|text}

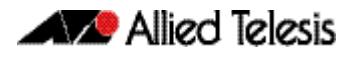

**Example** In the following sample multiple keys authentication RIP configuration, a password toyota is set for key 1 in key chain cars. Authentication is enabled on vlan2 and the authentication mode is set to MD5:

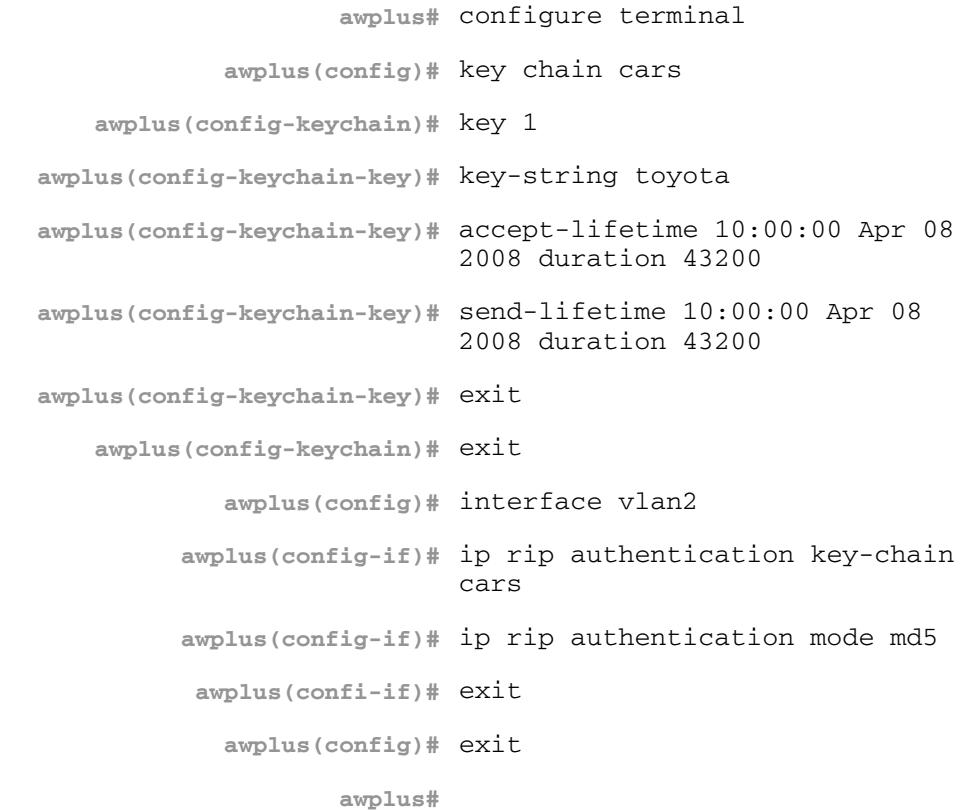

**Example** In the following example, the VLAN interface  $v$  lan23 is configured to use key-chain authentication with the keychain mykey. See the **[key](#page-921-0)** command for a description of how a key chain is created.

> **awplus#** configure terminal **awplus(config)#** interface vlan23 **awplus(config-if)#** ip rip authentication key-chain mykey

#### **Related Commands [accept-lifetime](#page-893-0) [send-lifetime](#page-935-0) [ip rip authentication mode](#page-908-0) [ip rip authentication string](#page-912-0) [key](#page-921-0) [key chain](#page-922-0)**

### <span id="page-908-0"></span>**ip rip authentication mode**

Use this command to specify the type of authentication mode used for RIP v2 packets.

Use the **no** variant of this command to restore clear text authentication.

**Syntax** ip rip authentication mode {md5|text}

no ip rip authentication mode

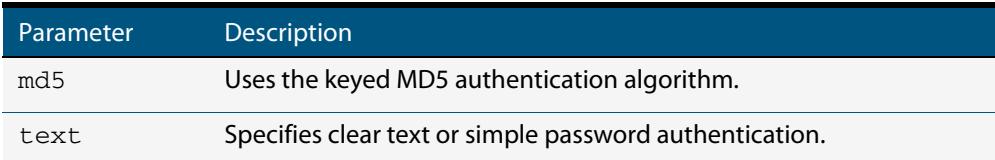

**Default** Text authentication is enabled

- **Mode** Interface Configuration for a VLAN interface.
- **Usage** This command can only be configured on VLAN interfaces. The AlliedWare PlusTM implementation provides the choice of configuring authentication for single key or multiple keys at different times. Use the **[ip rip authentication string](#page-912-0)** command for single key authentication. Use the **[ip rip authentication key-chain](#page-905-0)** command for multiple keys authentication. See **[Chapter 37, RIP Configuration](#page-876-0)** for illustrated RIP configuration examples.

Use the following steps to configure a route to enable RIPv2 authentication using a single key or password:

#### **Step 1: Define the authentication string or password**

In the Interface Configuration mode for the VLAN interface  $v$ lan2, specify the authentication string or password used by the key, using the following command:

```
awplus# configure terminal
  awplus(config)# interface vlan2
awplus(config-if)# ip rip authentication string <auth-string>
```
where *<auth-string>* is the authentication string or password and it can include spaces.

#### **Step 2: Specify the mode of authentication for the given interface:**

In the Interface Configuration mode for VLAN interface  $v1an2$ , specify if the interface will use text or MD5 authentication, using the following commands:

```
awplus# configure terminal
  awplus(config)# interface vlan2
awplus(config-if)# ip rip authentication mode {md5|text}
```
See the sample below to specify mykey as the authentication string with MD5

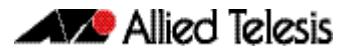

authentication, for the VLAN interface vlan2:

```
awplus# configure terminal
  awplus(config)# interface vlan2
awplus(config-if)# ip rip authentication string mykey
awplus(config-if)# ip rip authentication mode md5
```
For multiple keys authentication, use the following steps to configure a route to enable RIPv2 authentication using multiple keys at different times:

#### **Step 1: Define a key chain:**

In the Global Configuration mode, identify a key chain with a key chain name using the following command:

**awplus#** configure terminal **awplus(config)#** key chain <*key-chain-name>*

where <*key-chain-name>* is the name of the chain to manage, a text string with no spaces.

#### **Step 2: Define the key or keys:**

In the Keychain Configuration mode, specify a key on this key chain using the following command:

**awplus(config-keychain)#** key *<keyid>*

where <keyid> (a decimal number in the range 1 to 2147483647) is the Key Identifier number.

#### **Step 3: Define the authentication string or password:**

In the Keychain-key Configuration mode, define the password used by a key, using the following command:

**awplus(config-keychain-key)#** key-string <*key-password>*

where <*key-password>* is a string of characters that can include spaces, to be used as a password by the key.

#### **Step 4: Set key management options:**

This step can be performed at this stage or later when multiple keys are used. The options are configured in the Keychain-key Configuration mode.

Set the time period during which the authentication key on a key chain is received as valid, using the **[accept-lifetime](#page-893-0)** command:

**awplus(config-keychain-key)#** accept-lifetime <*start*> <*end*>

where  $\langle$  start> and  $\langle$  end> are the beginning and end of the time period.

Set the time period during which the authentication key on a key chain can be sent, using

#### the **[send-lifetime](#page-935-0)** command:

**awplus(config-keychain-key)#** send-lifetime <*start*> <*end*>

where  $\langle$ *start* $>$  and  $\langle$ *end* $>$  are the beginning and end of the time period.

#### **Step 5: Enable authentication on an interface:**

In the Interface Configuration mode, enable authentication on an interface and specify the key chain to be used, using the following command:

**awplus(config-if)#** ip rip authentication key-chain *<keychain-name>*

where *<key-chain-name>* is a set of valid authentication keys, as defined in Step 1.

#### **Step 6: Specify the mode of authentication for the given interface:**

In the Interface Configuration mode, specify whether the interface uses text or MD5 authentication using:

**awplus(config-if)#** ip rip authentication mode {md5|text}

**Example 1** In the following sample multiple keys authentication RIP configuration, a password toyota is set for key 1 in key chain cars. Authentication is enabled on vlan2 and the authentication mode is set to MD5:

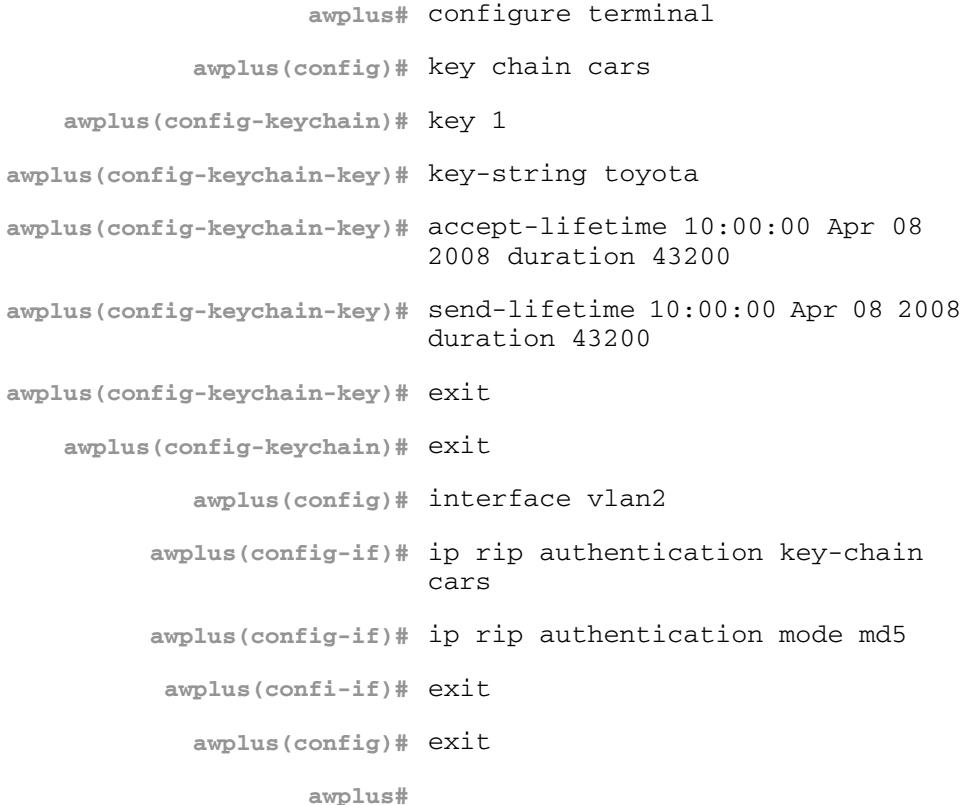

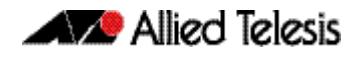

**Example 2** The following example shows md5 authentication configured on VLAN interface vlan2, ensuring authentication of rip packets received on this interface.

```
awplus# configure terminal
  awplus(config)# interface vlan2
awplus(config-if)# ip rip authentication mode md5
```
**Related Commands [ip rip authentication string](#page-912-0) [ip rip authentication key-chain](#page-905-0)**

### <span id="page-912-0"></span>**ip rip authentication string**

Use this command to specify the authentication string or password used by a key.

Use the **no** variant of this command to remove the authentication string.

**Syntax** ip rip authentication string *<auth-string>* 

no ip rip authentication string

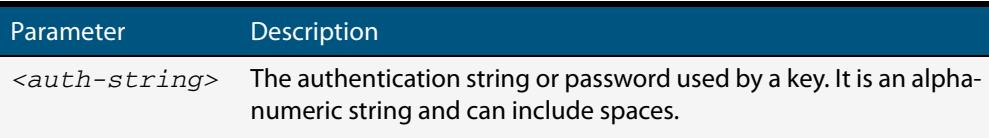

**Mode** Interface Configuration for a VLAN interface.

**Usage** This command can only be configured on VLAN interfaces. The AlliedWare PlusTM implementation provides the choice of configuring authentication for single key or multiple keys at different times. Use this command to specify the password for a single key on an interface. Use the **[ip rip authentication key-chain](#page-905-0)** command for multiple keys authentication. See **[Chapter 37, RIP Configuration](#page-876-0)** for further RIP configuration examples.

Use the following steps to configure a route to enable RIPv2 authentication using a single key or password:

#### **Step 1: Define the authentication string or password:**

In the Interface Configuration mode, specify the authentication string or password used by the key, using the following commands to configure the authentication string on the VLAN interface vlan3:

```
awplus# configure terminal
  awplus(config)# interface vlan3
awplus(config-if)# ip rip authentication string <auth-string>
```
where *<auth-string>* is the authentication string or password.

#### **Step 2: Specify the mode of authentication for the given interface:**

In the Interface Configuration mode for a VLAN, specify if the interface will use text or MD5 authentication, using the following command:

**awplus(config-if)#** ip rip authentication mode {md5|text}

**Example** See the example below to specify mykey as the authentication string with MD5

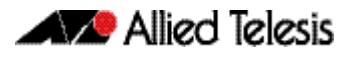

authentication for the VLAN interface vlan2:

**awplus#** configure terminal **awplus(config)#** interface vlan2 **awplus(config-if)#** ip rip authentication string mykey **awplus(config-if)#** ip rip authentication mode md5

**Example** In the following example, the VLAN interface  $v$ lan2 is configured to have an authentication string as guest. Any received RIP packet in that interface should have the same string as password.

**awplus#** configure terminal

**awplus(config)#** interface vlan2

**awplus(config-if)#** ip rip authentication string guest

**Related commands [ip rip authentication key-chain](#page-905-0) [ip rip authentication mode](#page-908-0)**

# <span id="page-914-0"></span>**ip rip receive-packet**

Use this command to configure the interface to enable the reception of RIP packets. Use the **no** variant of this command to disable this feature.

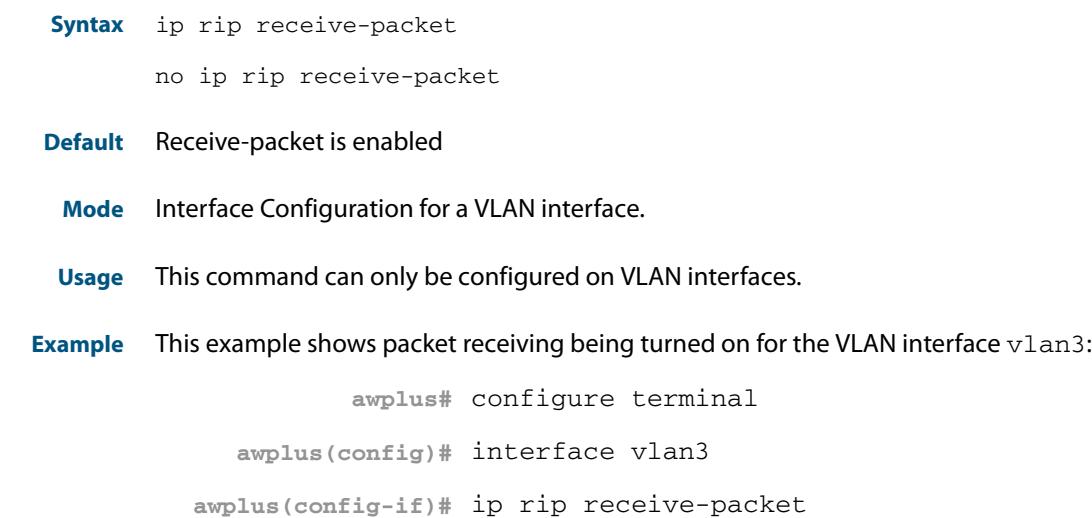

**Related Commands [ip rip send-packet](#page-916-0)**

## **ip rip receive version**

Use this command to specify the version of RIP packets accepted on an interface and override the setting of the version command.

Use the **no** variant of this command to use the setting specified by the **version** [command](#page-941-0)  [on page 38.50.](#page-941-0)

**Syntax** ip rip receive version {[1][2]}

no ip rip receive version

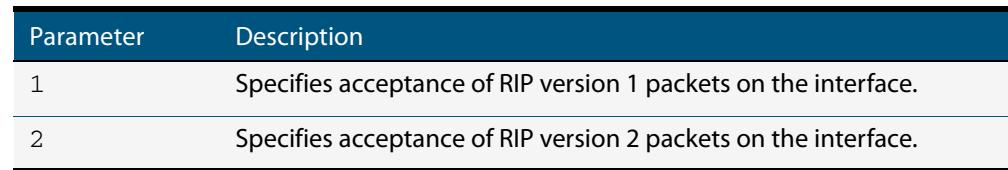

#### **Default** Version 2

- **Mode** Interface Configuration for a VLAN interface.
- **Usage** This command can only be configured on VLAN interfaces. This command applies to a specific VLAN interface and overrides any the version specified by the **[version](#page-941-0)** command.

RIP can be run in version 1 or version 2 mode. Version 2 has more features than version 1; in particular RIP version 2 supports authentication and classless routing. Once the RIP version is set, RIP packets of that version will be received and sent on all the RIP-enabled interfaces.

**Example** In the following example, the VLAN interface vlan3 is configured to receive both RIP version 1 and 2 packets:

> **awplus#** configure terminal **awplus(config)#** interface vlan3 **awplus(config-if)#** ip rip receive version 1 2

**Related Commands [version](#page-941-0)**

# <span id="page-916-0"></span>**ip rip send-packet**

Use this command to enable sending RIP packets through the current interface. Use the **no** variant of this command to disable this feature.

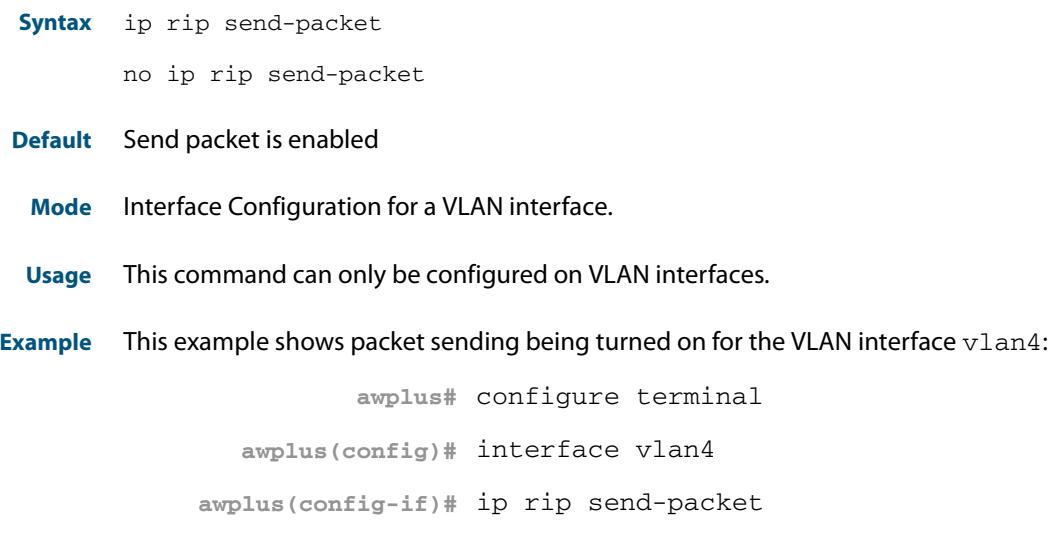

**Related Commands [ip rip receive-packet](#page-914-0)**

### <span id="page-917-0"></span>**ip rip send version**

Use this command in Interface Configuration mode to specify the version of RIP packets sent on an interface and override the setting of the **[version](#page-941-0)** command. This mechanism causes RIP version 2 interfaces to send multicast packets instead of broadcasting packets.

Use the **no** variant of this command to use the setting specified by the **[version](#page-941-0)** command.

**Syntax** ip rip send version  $\{1|2|1\ 2|2\ 1\}$ 

no ip rip send version

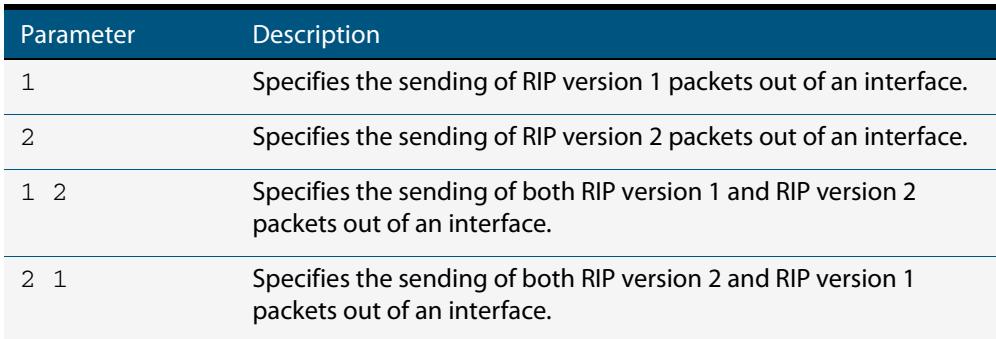

- **Default** RIP version 2 is enabled by default.
	- **Mode** Interface Configuration for a VLAN interface.
- **Usage** This command applies to a specific interface and overrides the version specified by the **[version](#page-941-0)** command.

RIP can be run in version 1 or version 2 mode. Version 2 has more features than version 1; in particular RIP version 2 supports authentication and classless routing. Once the RIP version is set, RIP packets of that version will be received and sent on all the RIP-enabled interfaces. Selecting version parameters 1 2 or 2 1 sends RIP version 1 and 2 packets.

Use the **[ip rip send version 1-compatible](#page-919-0)** command in an environment where you cannot send multicast packets. For example, in environments where multicast is not enabled and where hosts do not listen to multicast.

**Examples** In the following example, the VLAN interface  $v$ l and is configured to send both RIP version 1 and 2 packets.

> **awplus#** configure terminal **awplus(config)#** interface vlan4 **awplus(config-if)#** ip rip send version 1 2

In the following example, the VLAN interface  $v$ lan4 is configured to send both RIP version 2 and 1 packets.

```
awplus# configure terminal
  awplus(config)# interface vlan4
awplus(config-if)# ip rip send version 2 1
```
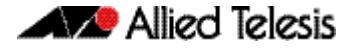

In the following example, the VLAN interface  $v$ lan4 is configured to send RIP version 1 packets only.

```
awplus# configure terminal
  awplus(config)# interface vlan4
awplus(config-if)# ip rip send version 1
```
In the following example, the VLAN interface  $v$ l an4 is configured to send RIP version 2 packets only.

**awplus#** configure terminal **awplus(config)#** interface vlan4 **awplus(config-if)#** ip rip send version 2

In the following example, the VLAN interface  $v$ lan3 is configured to use the RIP version specified by the **[version](#page-941-0)** command.

**awplus#** configure terminal **awplus(config)#** interface vlan3 **awplus(config-if)#** no ip rip send version

**Related Commands [ip rip send version 1-compatible](#page-919-0) [version](#page-941-0)**

### <span id="page-919-0"></span>**ip rip send version 1-compatible**

Use this command in Interface Configuration mode to send RIP version 1 compatible packets from a RIP version 2 interfaces to other RIP Interfaces. This mechanism causes RIP version 2 interfaces to send broadcast packets instead of multicasting packets, and is used in environments where multicast is not enabled or where hosts do not listen to multicast.

Use the **no** variant of this command to use the setting specified by the **[version](#page-941-0)** command, and disable the broadcast of RIP version 2 packets that are sent as broadcast packets.

**Syntax** ip rip send version 1-compatible

no ip rip send version

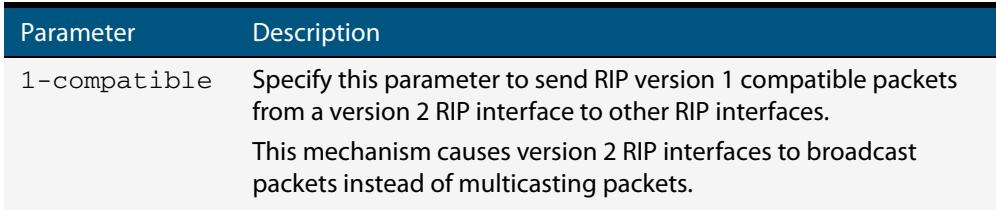

**Default** RIP version 2 is enabled by default.

**Mode** Interface Configuration for a VLAN interface.

**Usage** This command applies to a specific interface and overrides the version specified by the **[version](#page-941-0)** command.

RIP can be run in version 1 compatible mode. Version 2 has more features than version 1; in particular RIP version 2 supports authentication and classless routing. Once the RIP version is set, RIP packets of that version will be received and sent on all the RIP-enabled interfaces.

Use the **[ip rip send version](#page-917-0)** command in an environment where you can send multicast packets. For example, in environments where multicast is enabled and where hosts listen to multicast.

**Examples** In the following example, the VLAN interface  $v$ lan2 is configured to send RIP version 1compatible packets.

> **awplus#** configure terminal **awplus(config)#** interface vlan2 **awplus(config-if)#** ip rip send version 1-compatible

In the following example, the VLAN interface  $v$ lan3 is configured to use the RIP version specified by the **[version](#page-941-0)** command.

**awplus#** configure terminal **awplus(config)#** interface vlan3 **awplus(config-if)#** no ip rip send version

**Related Commands [ip rip send version](#page-917-0) [version](#page-941-0)**

### **ip rip split-horizon**

Use this command to perform the split-horizon action on the interface. The default is splithorizon poisoned.

Use the **no** variant of this command to disable this function.

**Syntax** ip rip split-horizon [poisoned]

no ip rip split-horizon

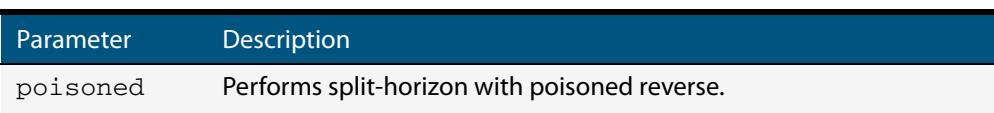

- **Default** Split horizon poisoned is the default.
	- **Mode** Interface Configuration for a VLAN interface.
- **Usage** This command can only be configured on VLAN interfaces. Use this command to avoid including routes in updates sent to the same gateway from which they were learned. Using the **split horizon** command omits routes learned from one neighbor, in updates sent to that neighbor. Using the **poisoned** parameter with this command includes such routes in updates, but sets their metrics to infinity. Thus, advertising that these routes are not reachable.
- **Example** To perform the split-horizon action on, use the following command:

**awplus#** configure terminal **awplus(config)#** interface vlan2 **awplus(config-if)#** ip rip split-horizon poisoned

# <span id="page-921-0"></span>**key**

Use this command to manage, add and delete authentication keys in a key-chain. Use the **no** variant of this command to delete the authentication key.

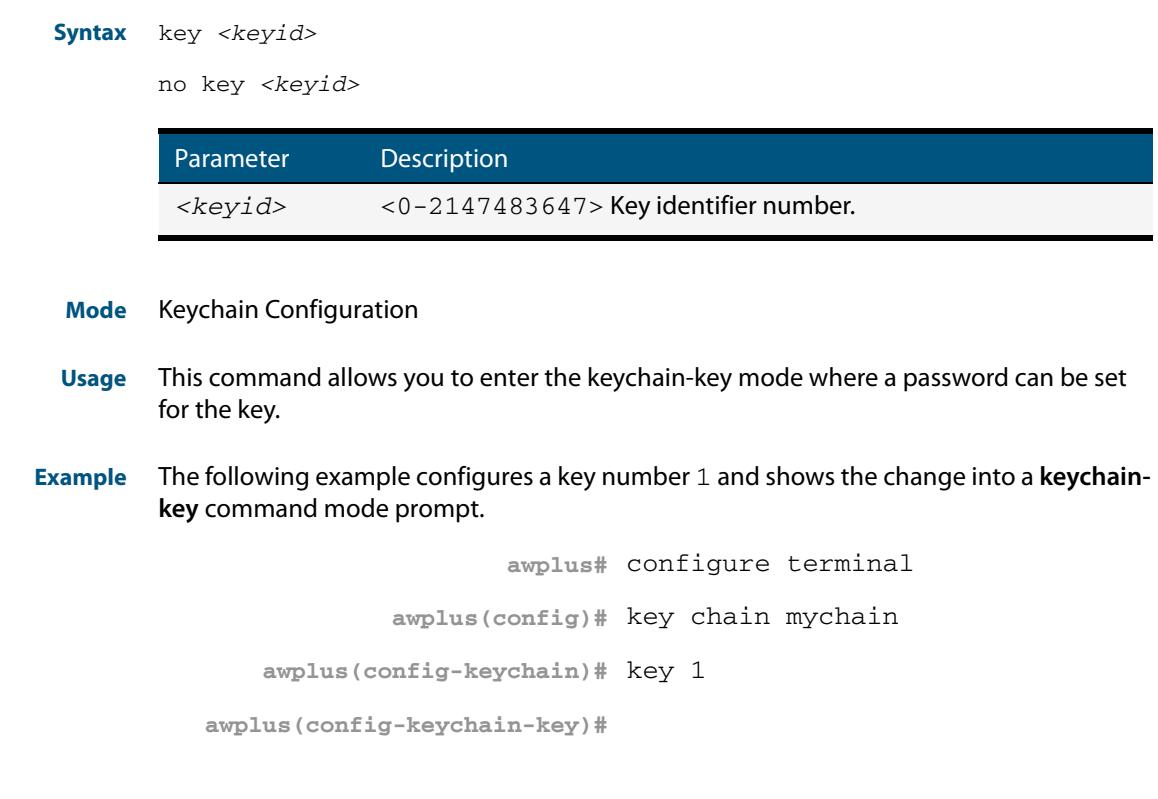

**Related Commands [key chain](#page-922-0) [key-string](#page-923-0) [accept-lifetime](#page-893-0) [send-lifetime](#page-935-0)**

# <span id="page-922-0"></span>**key chain**

Use this command to enter the key chain management mode and to configure a key chain with a key chain name.

Use the **no** variant of this command to remove the key chain and all configured keys.

**Syntax** key chain *<key-chain-name>* 

no key chain *<key-chain-name>*

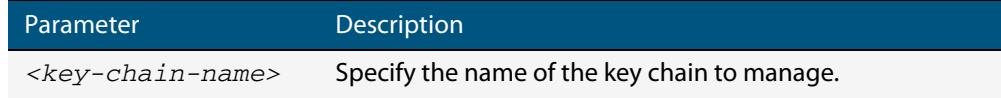

- **Mode** Global Configuration
- **Usage** This command allows you to enter the keychain mode from which you can specify keys on this key chain.
- **Example** The following example shows the creation of a key chain named mychain and the change into **keychain** mode prompt.

**awplus#** configure terminal **awplus(config)#** key chain mychain **awplus(config-keychain)#**

#### **Related Commands [key](#page-921-0)**

**[key-string](#page-923-0) [accept-lifetime](#page-893-0) [send-lifetime](#page-935-0)**

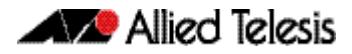

### <span id="page-923-0"></span>**key-string**

Use this command to define the password to be used by a key.

Use the **no** variant of this command to remove a password.

```
Syntax key-string <key-password>
```
no key-string

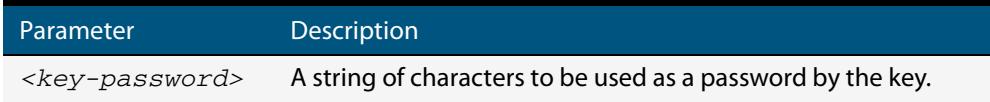

- **Mode** Keychain-key Configuration
- **Usage** Use this command to specify passwords for different keys.
- **Examples** In the following example, the password for key1 in the key chain named mychain is set to password **prime**:

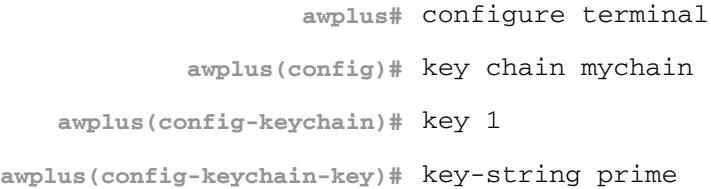

In the following example, the password for  $key1$  in the key chain named  $mychain$  is removed:

**awplus#** configure terminal **awplus(config)#** key chain mychain **awplus(config-keychain)#** key 1 **awplus(config-keychain-key)#** no key-string

#### **Related Commands [key](#page-921-0)**

**[key chain](#page-922-0) [accept-lifetime](#page-893-0) [send-lifetime](#page-935-0)**

# **maximum-prefix**

Use this command to configure the maximum number of RIP routes stored in the routing table.

Use the **no** variant of this command to disable all limiting of the number of RIP routes stored in the routing table.

**Syntax** maximum-prefix *<maxprefix>* [*<threshold>*]

no maximum-prefix

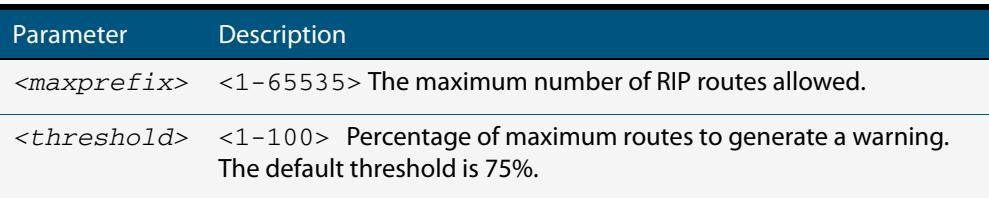

#### **Mode** Router Configuration

**Example** To configure the maximum number of RIP routes to 150, use the following command:

```
awplus# configure terminal
      awplus(config)# router rip 
awplus(config-router)# maximum-prefix 150
```
# **neighbor (RIP)**

Use this command to specify a neighbor router. It is used for each router to which you wish to send unicast RIP updates.

Use the **no** variant of this command to stop sending unicast updates to the specific router.

**Syntax** neighbor *<ip-address>*

no neighbor *<ip-address>*

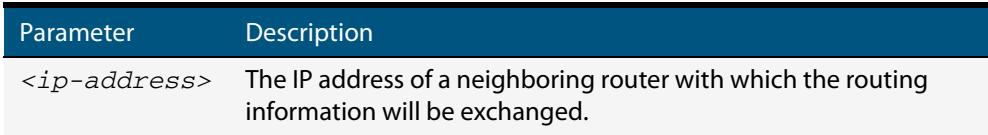

#### **Default** Disabled

**Mode** Router Configuration

**Usage** Use this command to exchange nonbroadcast routing information. It can be used multiple times for additional neighbors.

The **[passive-interface \(RIP\)](#page-928-0)** command disables sending routing updates on an interface. Use the neighbor command in conjunction with the **[passive-interface \(RIP\)](#page-928-0)** to send routing updates to specific neighbors.

**Example** To specify the neighbor router to 1.1.1.1, use the following command:

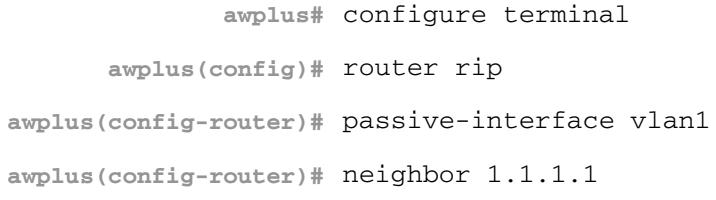

**Related Commands [passive-interface \(RIP\)](#page-928-0)**

### <span id="page-926-0"></span>**network (RIP)**

Use this command to activate the transmission of RIP routing information on the defined network.

Use the **no** variant of this command to remove the specified network or VLAN as one that runs RIP.

**Syntax** network {<*network-address*>[/<*subnet-prefix-length*>]|<*vlan-name*>}

no network {<*network-address*>[/<*subnet-mask*>]|<*vlan-name*>}

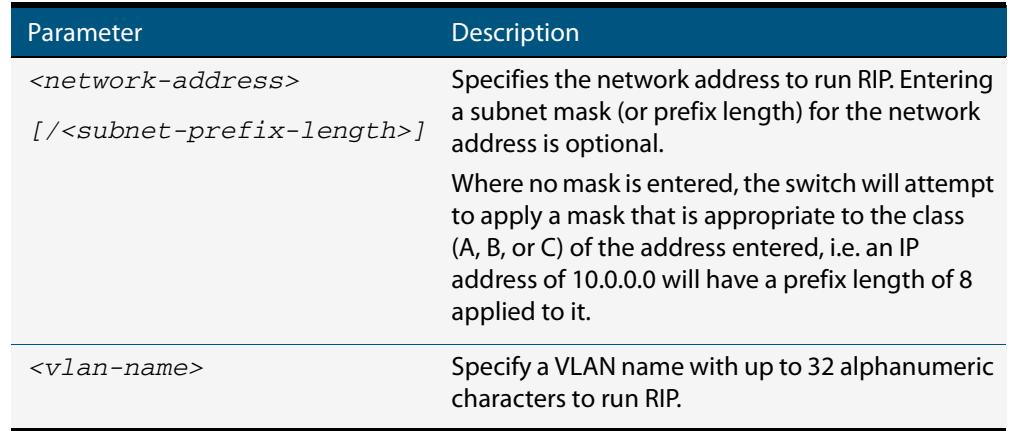

```
Default Disabled
```
- **Mode** RIP Router Configuration
- **Usage** Use this command to specify networks, or VLANs, to which routing updates will be sent and received. The connected routes corresponding to the specified network, or VLANs, will be automatically advertised in RIP updates. RIP updates will be sent and received within the specified network or VLAN.
- **Example** Use the following commands to activate RIP routing updates on network 172.16.20.0/24:

**awplus#** configure terminal **awplus(config)#** router rip **awplus(config-router)#** network 172.16.20.0/24

**Related Commands [show ip rip](#page-937-0) [show running-config](#page-188-0) [clear ip rip route](#page-898-0)**

# **offset-list (RIP)**

Use this command to add an offset to the **in** and **out** metrics of routes learned through RIP. Use the **no** variant of this command to remove the offset list.

```
Syntax offset-list <access-list> {in|out} <offset> [<interface>]
```

```
no offset-list <access-list> {in|out} <offset> [<interface>]
```
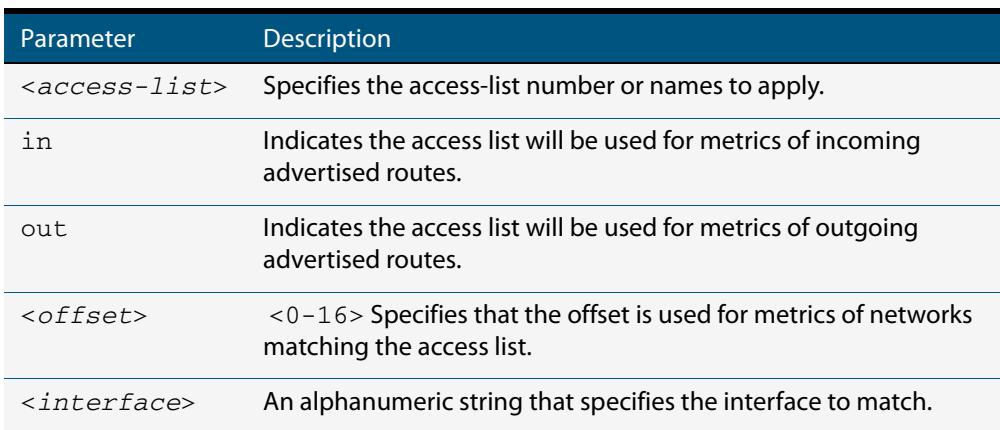

- **Default** The default offset value is the metric value of the interface over which the updates are being exchanged.
	- **Mode** RIP Router Configuration
- **Usage** Use this command to specify the offset value that is added to the routing metric. When the networks match the access list the offset is applied to the metrics. No change occurs if the offset value is zero.
- **Examples** In this example the router examines the RIP updates being sent out from interface  $v1an2$ and adds 5 hops to the routes matching the ip addresses specified in the access list 8.

```
awplus# configure terminal
      awplus(config)# router rip 
awplus(config-router)# offset-list 8 in 5 vlan2
```
**Related Commands [access-list \(extended numbered\)](#page-1649-0)**

<span id="page-928-0"></span>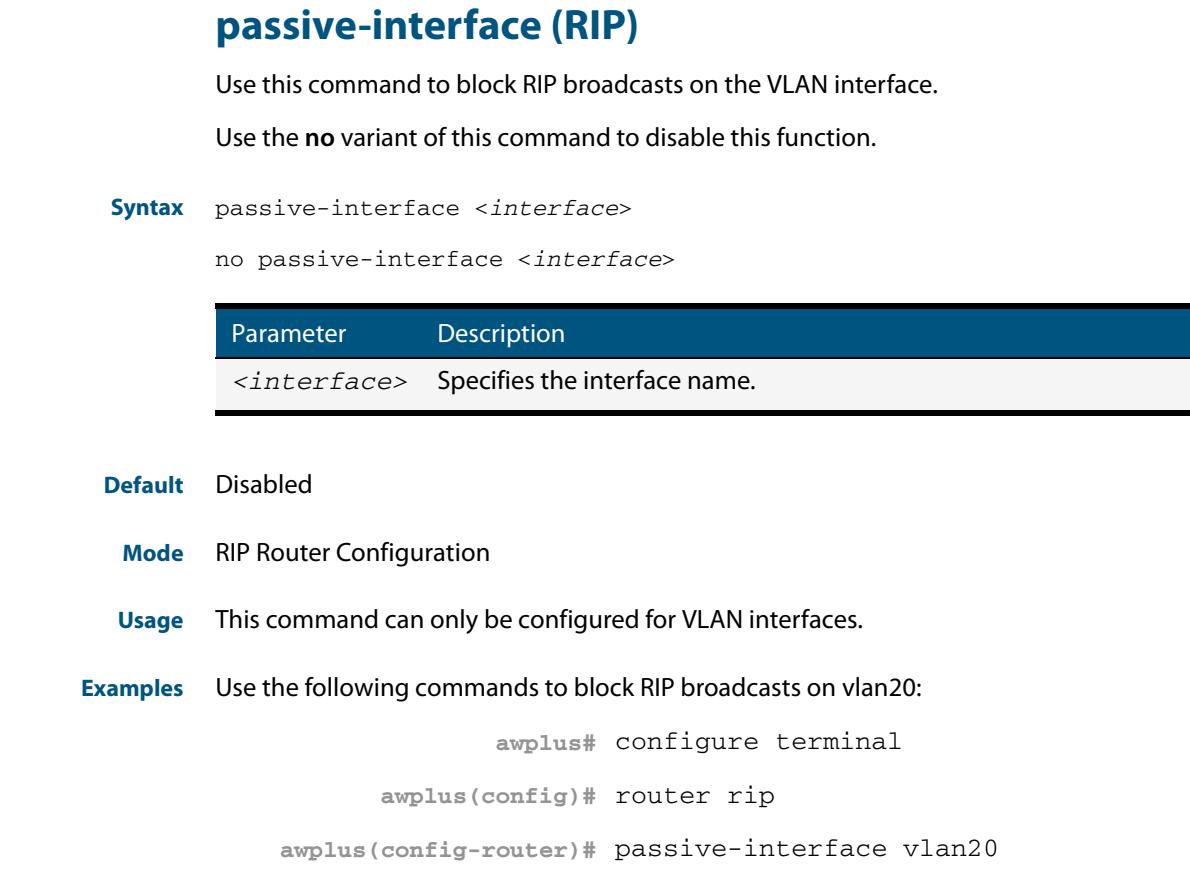

**Related Commands [show ip rip](#page-937-0)**

# **recv-buffer-size (RIP)**

Use this command to run-time configure the RIP UDP (User Datagram Protocol) receive-buffer size to improve UDP reliability by avoiding UDP receive buffer overrun.

Use the **no** variant of this command to reset the configured RIP UDP receive-buffer size to the system default (196608 bits).

**Syntax** recv-buffer-size <*8192-2147483647*>

no recv-buffer-size [<*8192-2147483647*>]

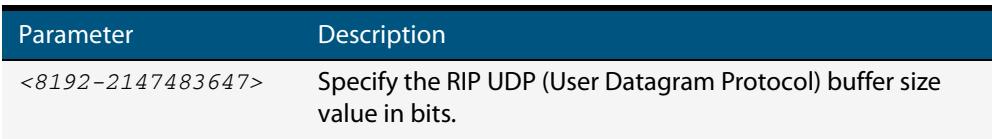

**Default** 196608 bits is the system default when reset using the **no** variant of this command.

**Mode** Router Configuration

**Examples** To run-time configure the RIP UDP, use the following commands:

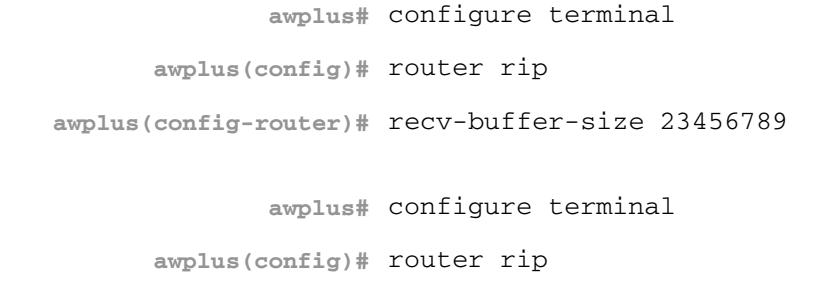

**awplus(config-router)#** no recv-buffer-size 23456789

# <span id="page-930-0"></span>**redistribute (RIP)**

Use this command to redistribute information from other routing protocols into RIP.

Use the **no** variant of this command to disable the specified redistribution. The parameters **metric** and **routemap** may be used on this command, but have no effect.

```
Syntax redistribute {connected|static|ospf} [metric <0-16>] [routemap 
          <routemap>]
```
no redistribute {connected|static|ospf} [metric] [routemap]

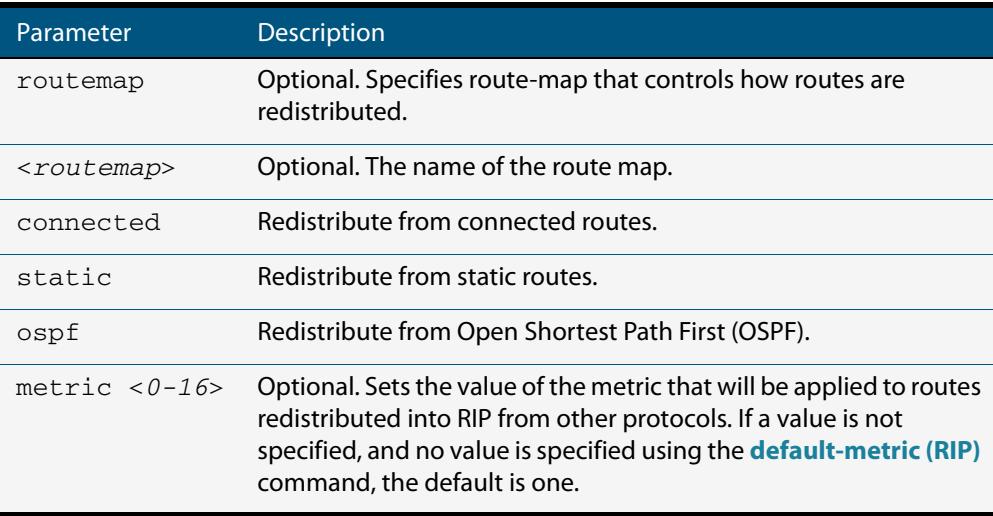

**Default** By default, the RIP metric value is set to 1.

- **Mode** RIP Router Configuration
- **Example** To apply the metric value 15 to static routes being redistributed into RIP, use the commands:

```
awplus# configure terminal
      awplus(config)# router rip
awplus(config-router)# redistribute static metric 15
```
**Related Commands [default-metric \(RIP\)](#page-901-0)**

### **restart rip graceful**

Use this command to force the RIP process to restart, and optionally set the grace-period.

- **Syntax** restart rip graceful [grace-period <*1-65535*>]
- **Mode** Privileged Exec
- **Default** The default RIP grace-period is 60 seconds.
- **Usage** After this command is executed, the RIP process immediately shuts down. It notifies the system that RIP has performed a graceful shutdown. Routes that have been installed into the route table by RIP are preserved until the specified grace-period expires.

When a **restart rip graceful** command is issued, the RIP configuration is reloaded from the last saved configuration. Ensure you first enter the command **[copy running-config](#page-165-0) startup-config**.

When a master failover happens on a VCStack, the RIP grace-period will apply the larger value of either, the setting's configured value, or its default of 60 seconds.

**Example** To apply a restart rip graceful setting, grace-period to 100 seconds use the following commands:

> **awplus#** copy running-config startup-config **awplus#** restart rip graceful grace-period 100

# **rip restart grace-period**

Use this command to change the grace period of RIP graceful restart.

Use the **no** variant of this command to disable this function.

**Syntax** rip restart grace-period <*1-65535*>

no rip restart grace-period <*1-65535*>

**Mode** Global Configuration

**Default** The default RIP grace-period is 60 seconds.

**Usage** Use this command to enable the **Graceful Restart** feature on the RIP process. Entering this command configures a grace period for RIP.

When a master failover happens on a VCStack, the RIP grace-period will be the longest period between the default value (60 seconds is the default RIP grace-period) and the configured RIP grace-period value from this command. So the configured RIP graceperiod value will not be used for a VCStack master failover if it is shorter than the default RIP grace-period value.

#### **Example**

**awplus#** configure terminal **awplus(config)#** rip restart grace-period 200

### **route (RIP)**

Use this command to configure static RIP routes.

Use the **no** variant of this command to disable this function.

**Syntax** route *<ip-addr/prefix-length>*

no route *<ip-addr/prefix-length>*

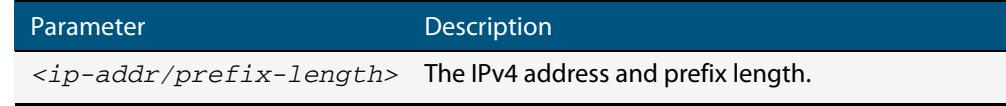

**Default** No static RIP route is added by default.

**Mode** RIP Router Configuration

- **Usage** Use this command to add a static RIP route. After adding the RIP route, the route can be checked in the RIP routing table.
- **Example** To create a static RIP route to IP subnet 192.168.1.0/24, use the following commands:

```
awplus# configure terminal
      awplus(config)# router rip
awplus(config-router)# route 192.168.1.0/24
```
**Related Commands [show ip rip](#page-937-0) [clear ip rip route](#page-898-0)**

# **router rip**

Use this global command to enter Router Configuration mode to enable the RIP routing process.

Use the **no** variant of this command to disable the RIP routing process.

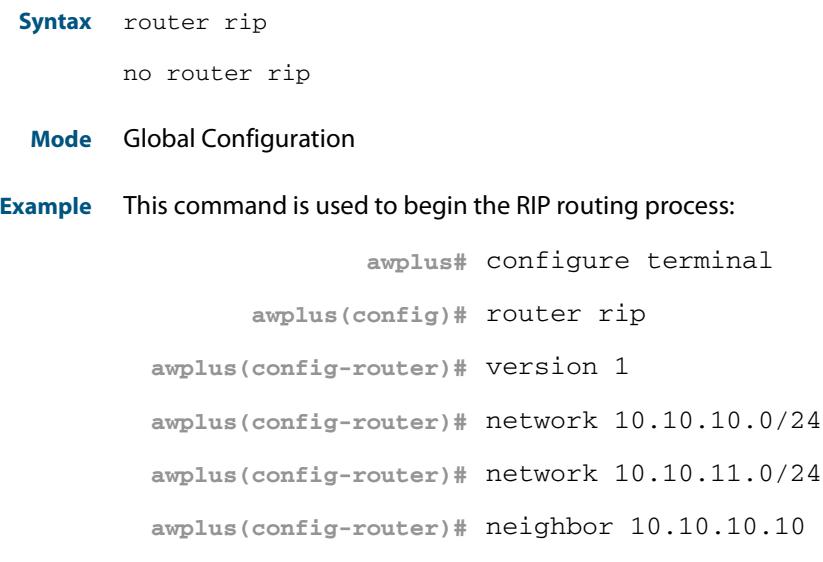

**Related Commands [network \(RIP\)](#page-926-0) [version](#page-941-0)**

## <span id="page-935-0"></span>**send-lifetime**

Use this command to specify the time period during which the authentication key on a key chain can be sent.

**Syntax** send-lifetime *<start-date>*{*<end-date>*|duration *<seconds>*|infinite}

no send-lifetime

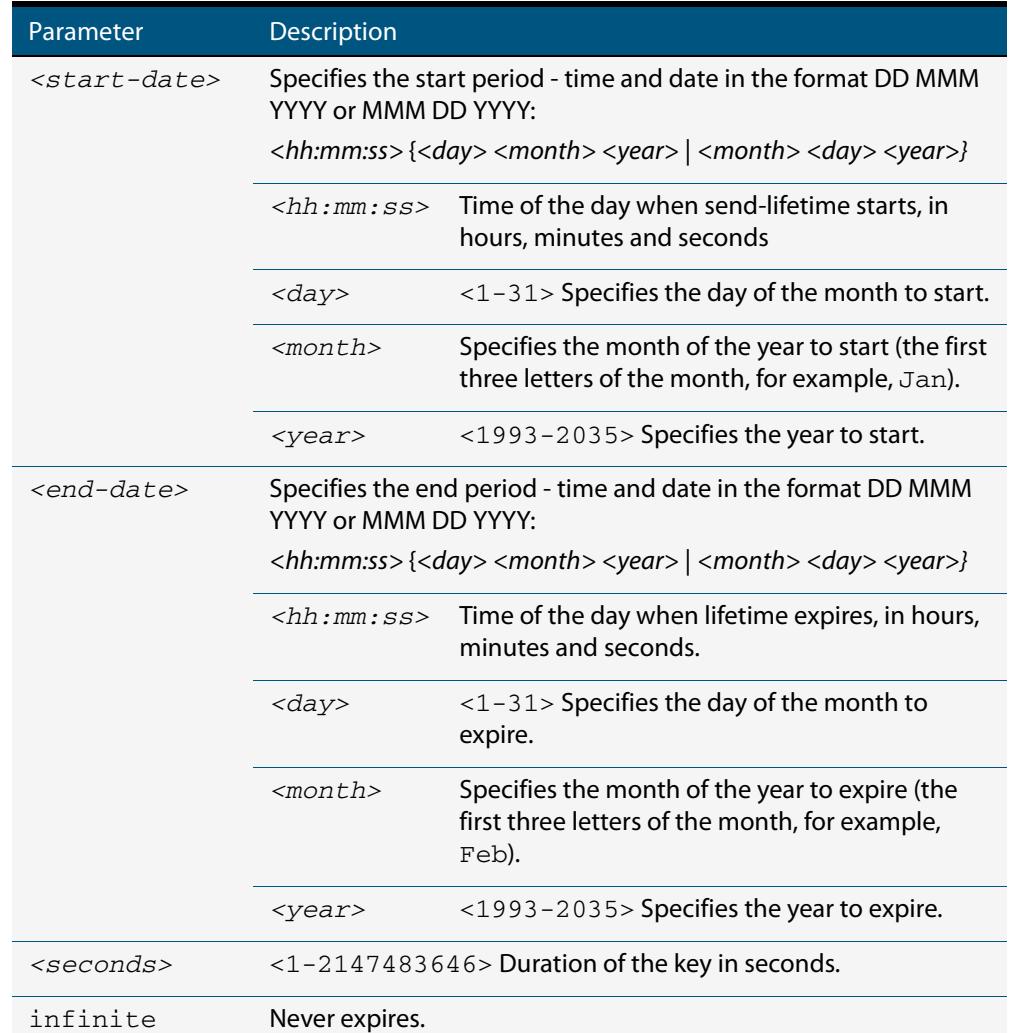

#### **Mode** Keychain-key Configuration

**Example** The following example shows the setting of send-lifetime for key1 on the key chain named mychain.

```
awplus# configure terminal
            awplus(config)# key chain mychain
   awplus(config-keychain)# key 1
awplus(config-keychain-key)# send-lifetime 03:03:01 Jan 3 2004 
                           04:04:02 Dec 6 2006
```
#### **Related Commands [key](#page-921-0)**

**[key-string](#page-923-0) [key chain](#page-922-0) [accept-lifetime](#page-893-0)**

### **show debugging rip**

Use this command to display the RIP debugging status for these debugging options: nsm debugging, RIP event debugging, RIP packet debugging and RIP nsm debugging.

For information on output options, see **["Controlling "show" Command Output" on](#page-64-0)  [page 1.37](#page-64-0)**.

**Syntax** show debugging rip

**Mode** User Exec and Privileged Exec

**Usage** Use this command to display the debug status of RIP.

#### **Example**

**awplus#** show debugging rip

### **show ip protocols rip**

Use this command to display RIP process parameters and statistics.

For information on output options, see **["Controlling "show" Command Output" on](#page-64-0)  [page 1.37](#page-64-0)**.

- **Syntax** show ip protocols rip
- **Mode** User Exec and Privileged Exec

#### **Example**

**awplus#** show ip protocols rip

#### **Output Figure 38-1: Example output from the show ip protocols rip command**

Routing Protocol is "rip" Sending updates every 30 seconds with +/-50%, next due in 12 seconds Timeout after 180 seconds, garbage collect after 120 seconds Outgoing update filter list for all interface is not set Incoming update filter list for all interface is not set Default redistribution metric is 1 Redistributing: connected static Default version control: send version 2, receive version 2 Interface Send Recv Key-chain vlan25 2 2 Routing for Networks: 10.10.0.0/24 Routing Information Sources:<br>Gateway BadPacket BadPackets BadRoutes Distance Last Update Distance: (default is 120

### <span id="page-937-0"></span>**show ip rip**

Use this command to show RIP routes.

For information on output options, see **["Controlling "show" Command Output" on](#page-64-0)  [page 1.37](#page-64-0)**.

```
Syntax show ip rip
```
**Mode** User Exec and Privileged Exec

#### **Example**

**awplus#** show ip rip

#### **Output Figure 38-2: Example output from the show up rip command**

awplus#show ip rip Codes: R - RIP, Rc - RIP connected, Rs - RIP static C - Connected, S - Static, O - OSPF Network Next Hop Metric From If Time C 10.0.1.0/24 1 vlan20 S 10.10.10.0/24 1 vlan20 C 10.10.11.0/24 1 vlan20 S 192.168.101.0/24 1 vlan20<br>R 192.192.192.0/24 1 --R 192.192.192.0/24

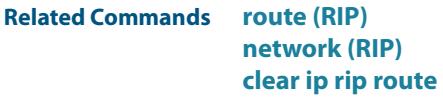

## **show ip rip database**

Use this command to display information about the RIP database.

For information on output options, see **["Controlling "show" Command Output" on](#page-64-0)  [page 1.37](#page-64-0)**.

**Syntax** show ip rip database [full]

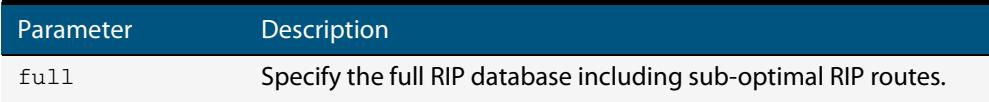

**Mode** User Exec and Privileged Exec

#### **Example**

**awplus#** show ip rip database **awplus#** show ip rip database full

#### **Related Commands [show ip rip](#page-937-0)**

### **show ip rip interface**

Use this command to display information about the RIP interfaces. You can specify an interface name to display information about a specific interface.

**Syntax** show ip rip interface [<*interface*>]

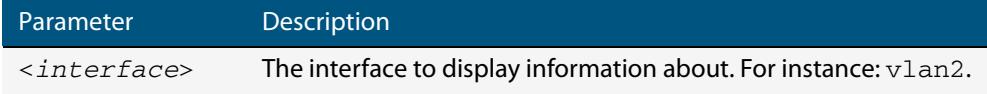

**Mode** User Exec and Privileged Exec

#### **Example**

**awplus#** show ip rip interface

### **timers (RIP)**

Use this command to adjust routing network timers.

Use the **no** variant of this command to restore the defaults.

**Syntax** timers basic *<update> <timeout> <garbage>*

no timers basic

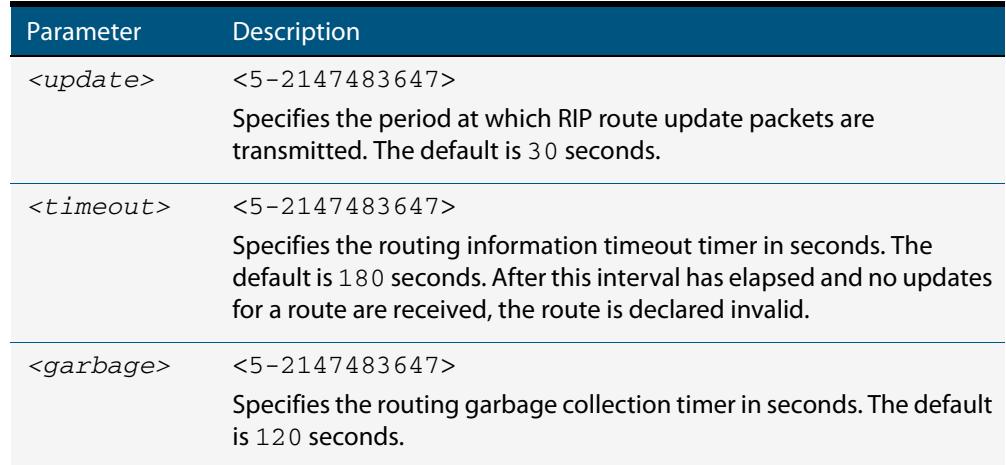

#### **Default** Enabled

- **Mode** RIP Router Configuration
- **Usage** This command adjusts the RIP timing parameters.

The update timer is the time between sending out updates, that contain the complete routing table, to every neighboring router.

If an update for a given route has not been seen for the time specified by the timeout parameter, that route is no longer valid. However, it is retained in the routing table for a short time, with metric 16, so that neighbors are notified that the route has been dropped.

When the time specified by the garbage parameter expires the metric 16 route is finally removed from the routing table. Until the garbage time expires, the route is included in all updates sent by the router.

All the routers in the network must have the same timers to ensure the smooth operation of RIP throughout the network.

**Examples** To adjust router network timers to 30 180 120, use the following command:

**awplus#** configure terminal **awplus(config)#** router rip **awplus(config-router)#** timers basic 30 180 120

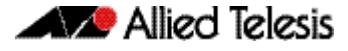

To adjust router network timers to 30 180 120 with VRF, use the following command:

```
awplus# configure terminal
         awplus(config)# router rip
  awplus(config-router)# address-family ipv4 vrf blue
awplus(config-router-af)# timers basic 30 180 120
```
## **undebug rip**

Use this command to disable the options set for debugging information of RIP events, packets and communication between RIP and NSM.

This command has the same effect as the **no debug rip** command.

**Syntax** undebug rip {all|events|nsm|*<packet>*}

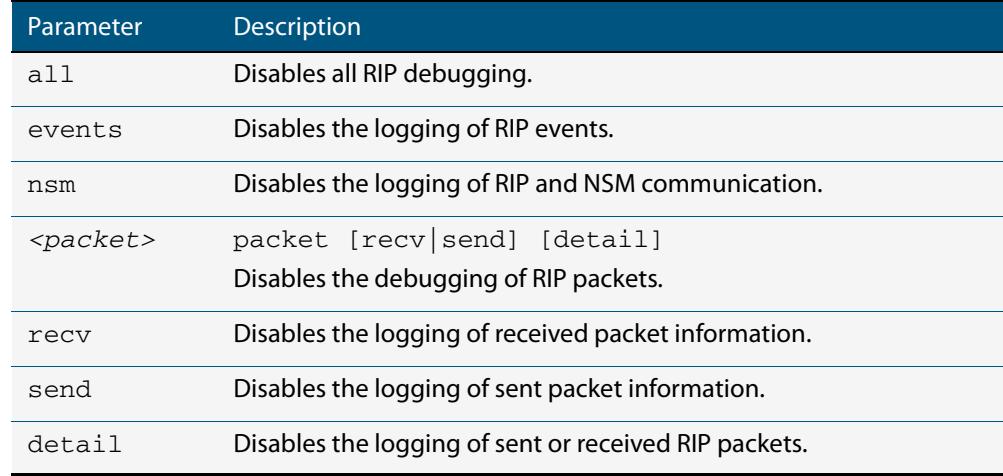

#### **Mode** Privileged Exec

**Example** To disable the options set for debugging RIP information events, use the following command:

**awplus#** undebug rip packet

**Related Commands [debug rip](#page-899-0)**

### <span id="page-941-0"></span>**version**

Use this command to specify a RIP version used globally by the router.

Use the **no** variant of this command to restore the default version.

**Syntax** version {1|2}

no version

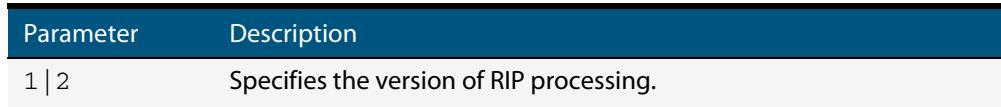

**Default** Version 2

- **Mode** RIP Router Configuration
- **Usage** RIP can be run in version 1 or version 2 mode. Version 2 has more features than version 1; in particular RIP version 2 supports authentication and classless routing. Once the RIP version is set, RIP packets of that version will be received and sent on all the RIP-enabled interfaces.

Setting the version command has no impact on receiving updates, only on sending them. The **[ip rip send version](#page-917-0)** command overrides the value set by the **[version](#page-941-0)** command on an interface-specific basis. The **[ip rip receive version](#page-915-0)** command allows you to configure a specific interface to accept only packets of the specified RIP version. The **[ip rip receive](#page-915-0)  [version](#page-915-0)** command and the **[ip rip send version](#page-917-0)** command override the value set by this command.

**Examples** To specify a RIP version, use the following commands:

```
awplus# configure terminal
      awplus(config)# router rip
awplus(config-router)# version 1
```
**Validation [show running-config](#page-188-0)**

**Commands**

```
awplus#show running-config
!
router rip
  version 1
!
```
**Related Commands [ip rip receive version](#page-915-0) [ip rip send version](#page-917-0)**

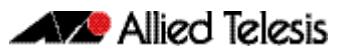

# <span id="page-942-0"></span>**Chapter 39: RIPng for IPv6 Configuration**

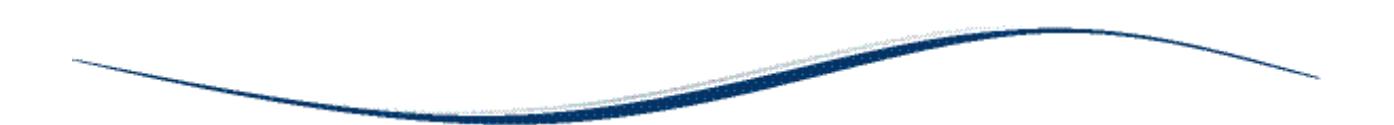

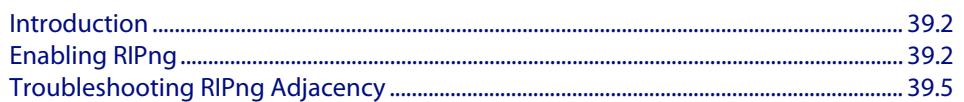

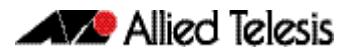

# <span id="page-943-0"></span>**Introduction**

This chapter contains a basic RIPng configuration example. To see details on the RIPng commands used in these examples, or to see the outputs of the Validation commands, refer to **[Chapter 40, RIPng for IPv6 Commands](#page-950-0)**.

# <span id="page-943-1"></span>**Enabling RIPng**

This example shows the minimum configuration required for enabling RIPng on an interface. Switch 1 and Switch 2 are two switches connected via network **2001:db8:11::/ 64**.

To enable RIPng, first add IPv6 addresses to interfaces and then enable RIPng on each interface.

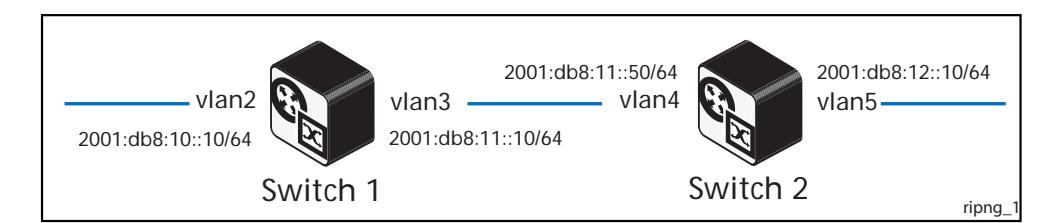

### Switch 1

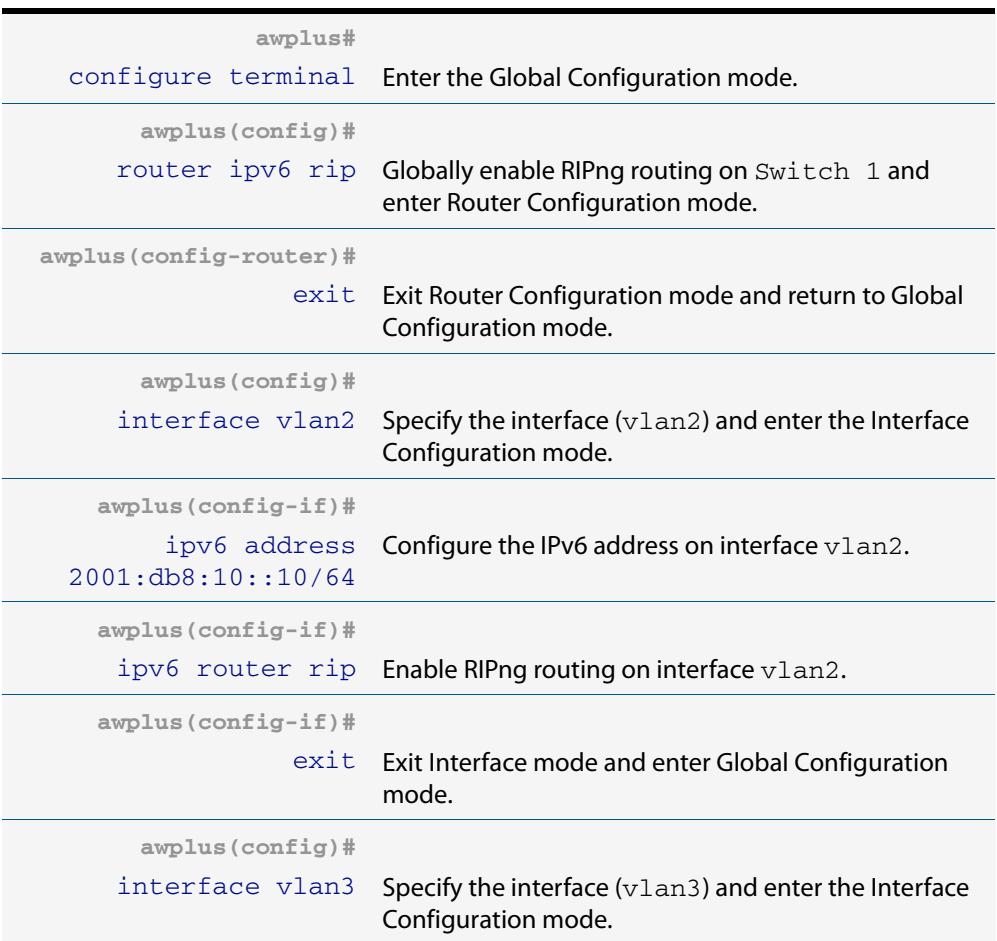

# Switch 1(cont.)

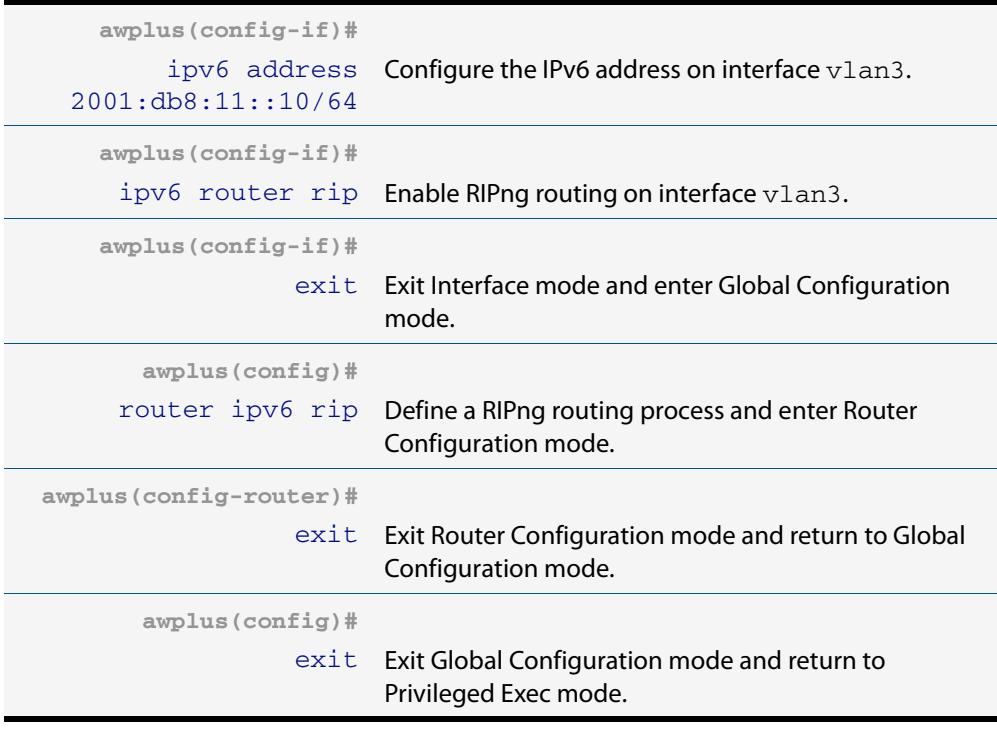

## Switch 2

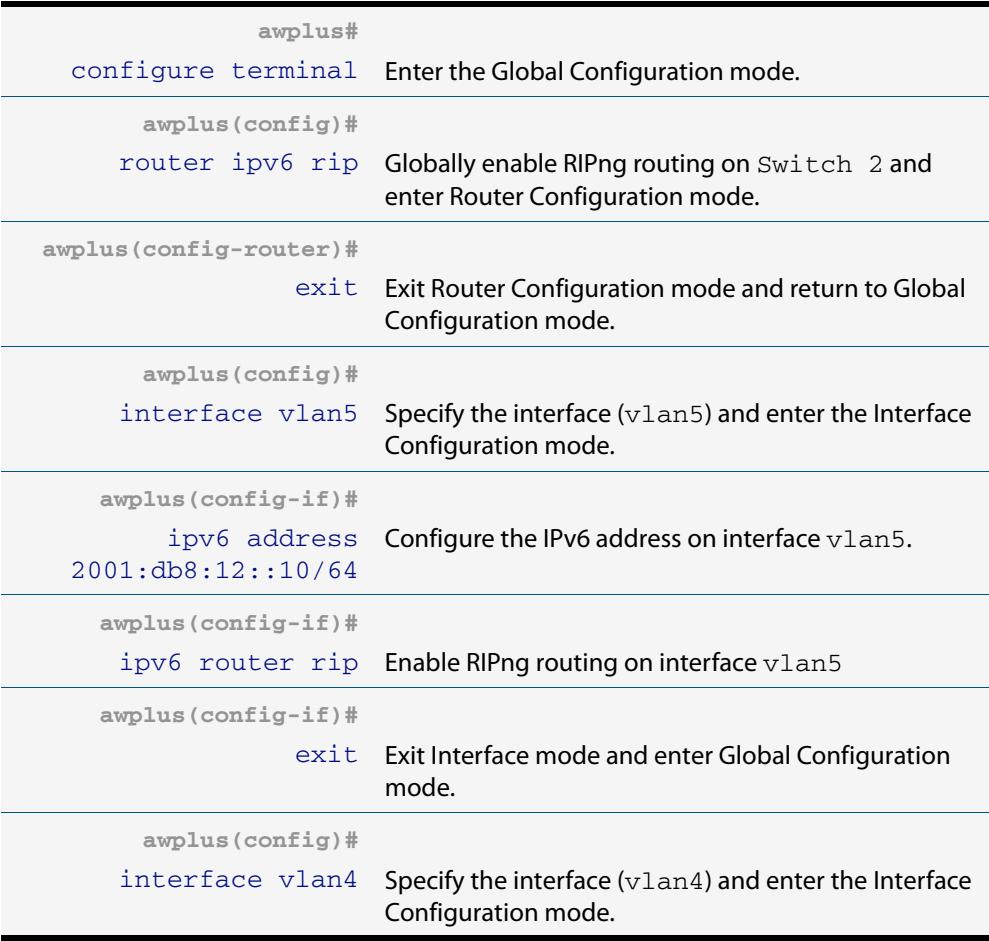

## Switch 2 (cont.)

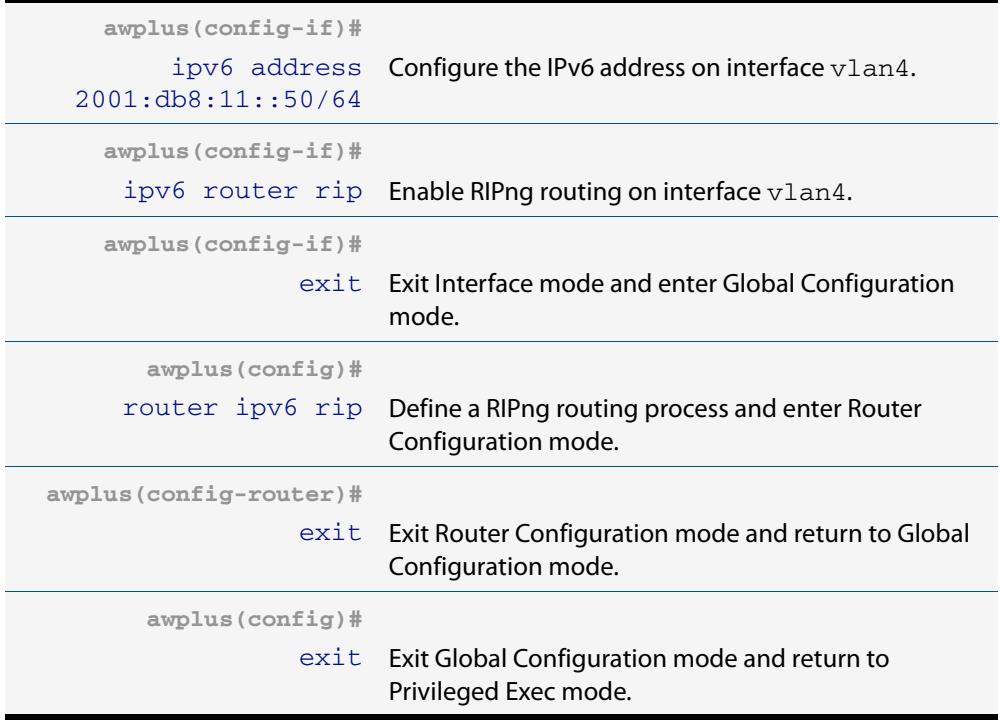

### Names of commands used

**[router ipv6 rip](#page-967-0) [ipv6 router rip](#page-961-0)**

Validation commands

**[show ipv6 rip](#page-969-0)**

# <span id="page-946-0"></span>**Troubleshooting RIPng Adjacency**

Follow the steps below to troubleshoot RIPng adjacency:

### Step 1. Confirm the interface is not shutdown

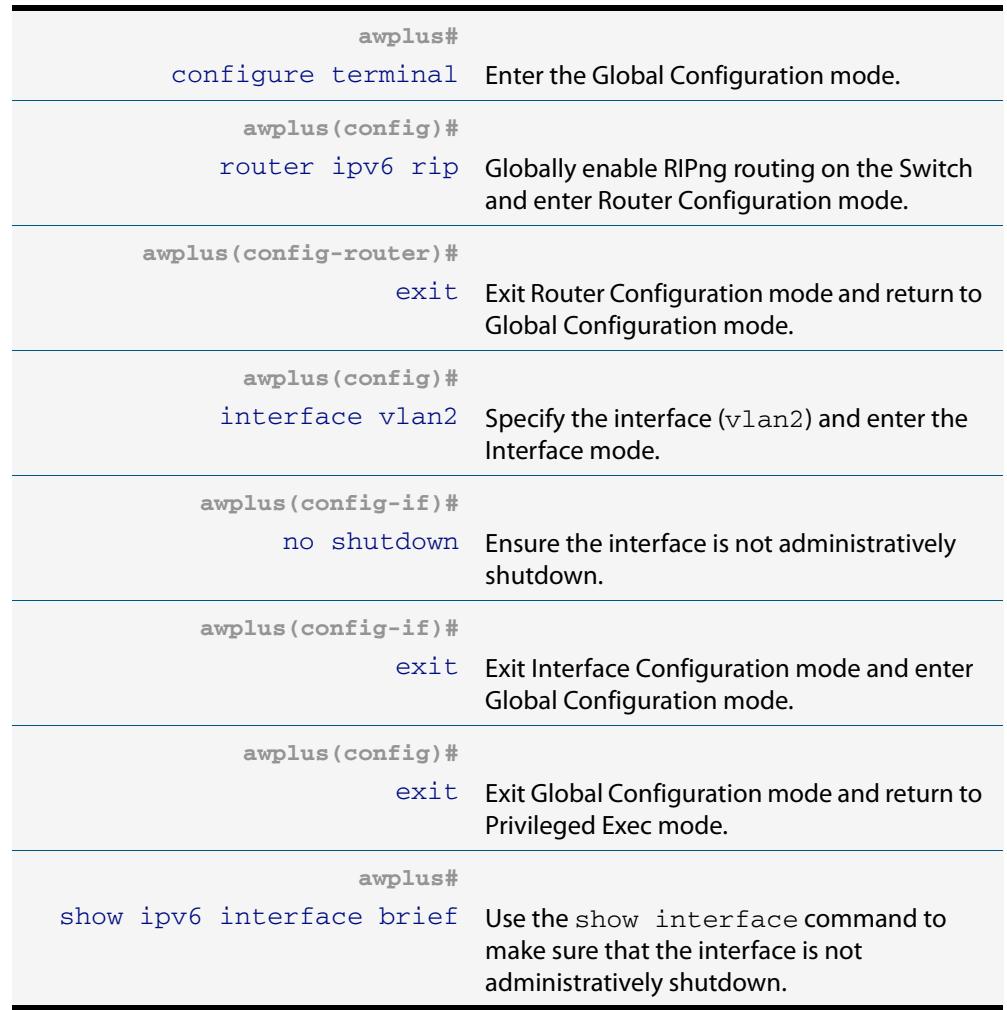

### Step 2. Confirm RIPng is enabled on the interface

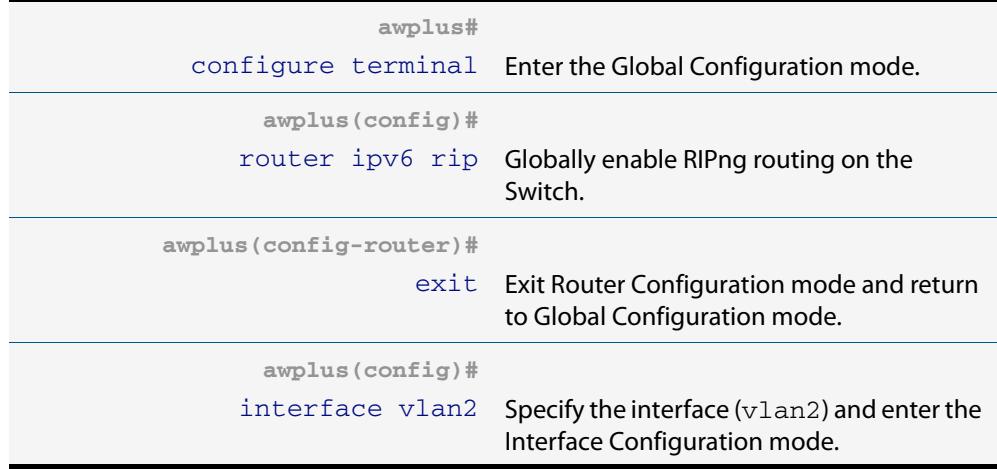

# Step 2. Confirm RIPng is enabled on the interface(cont.)

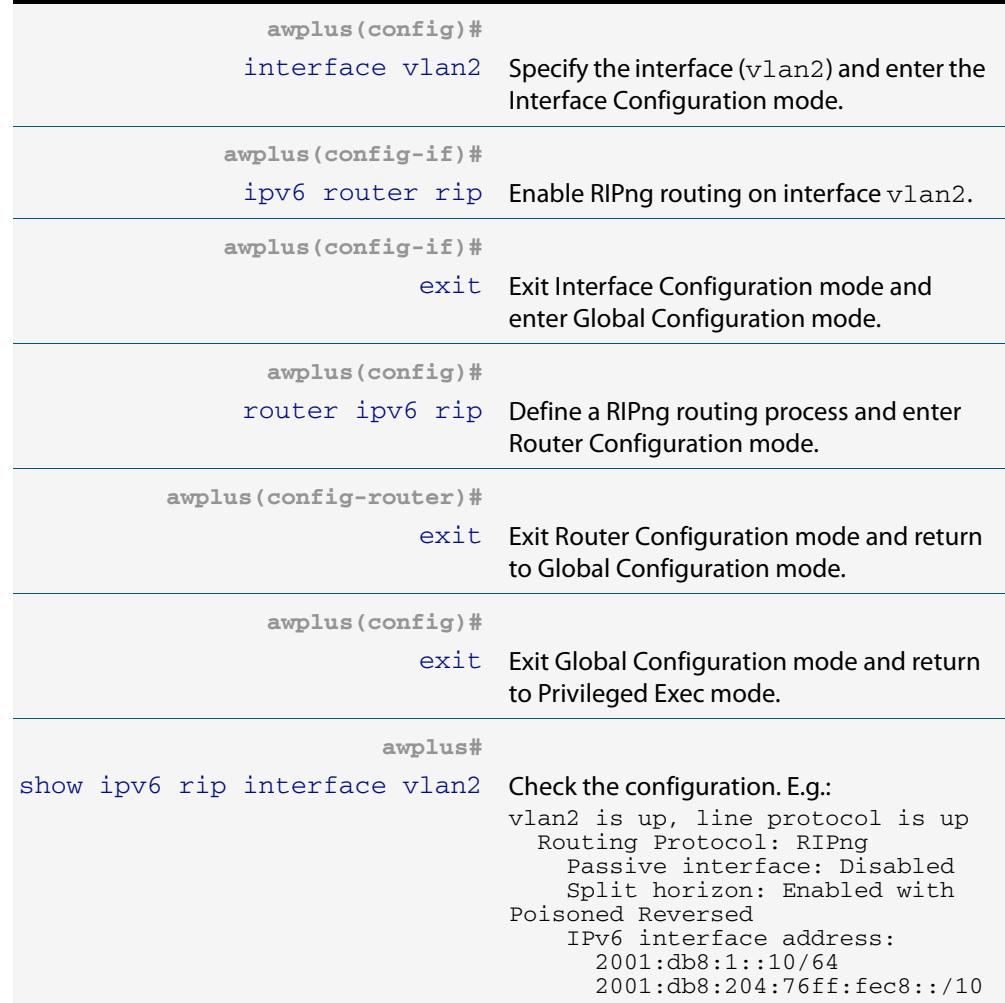

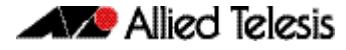

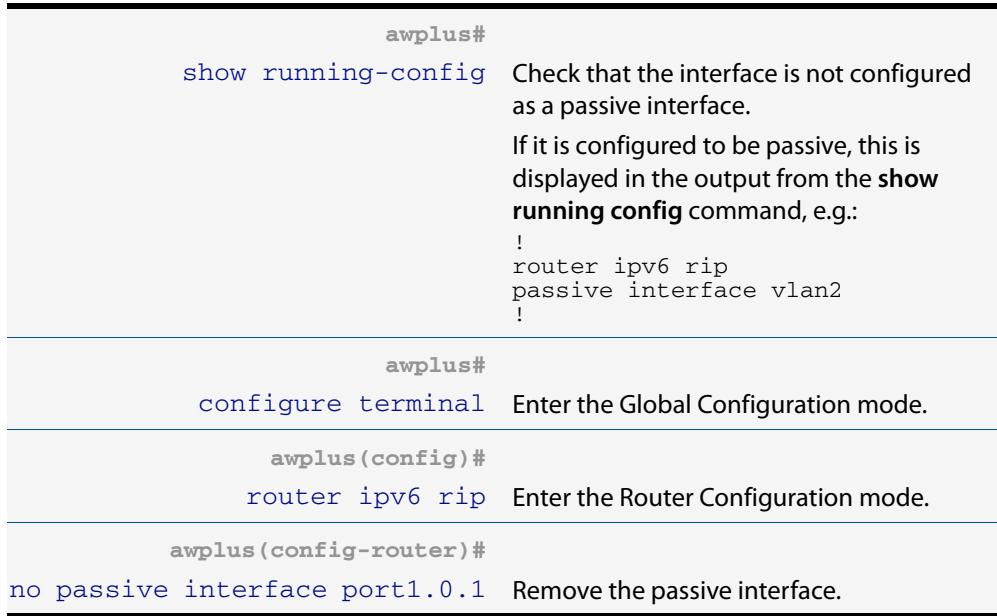

# Step 3. Check the interface is not a passive interface

### Step 4. Ensure RIPng advertisements get exchanged

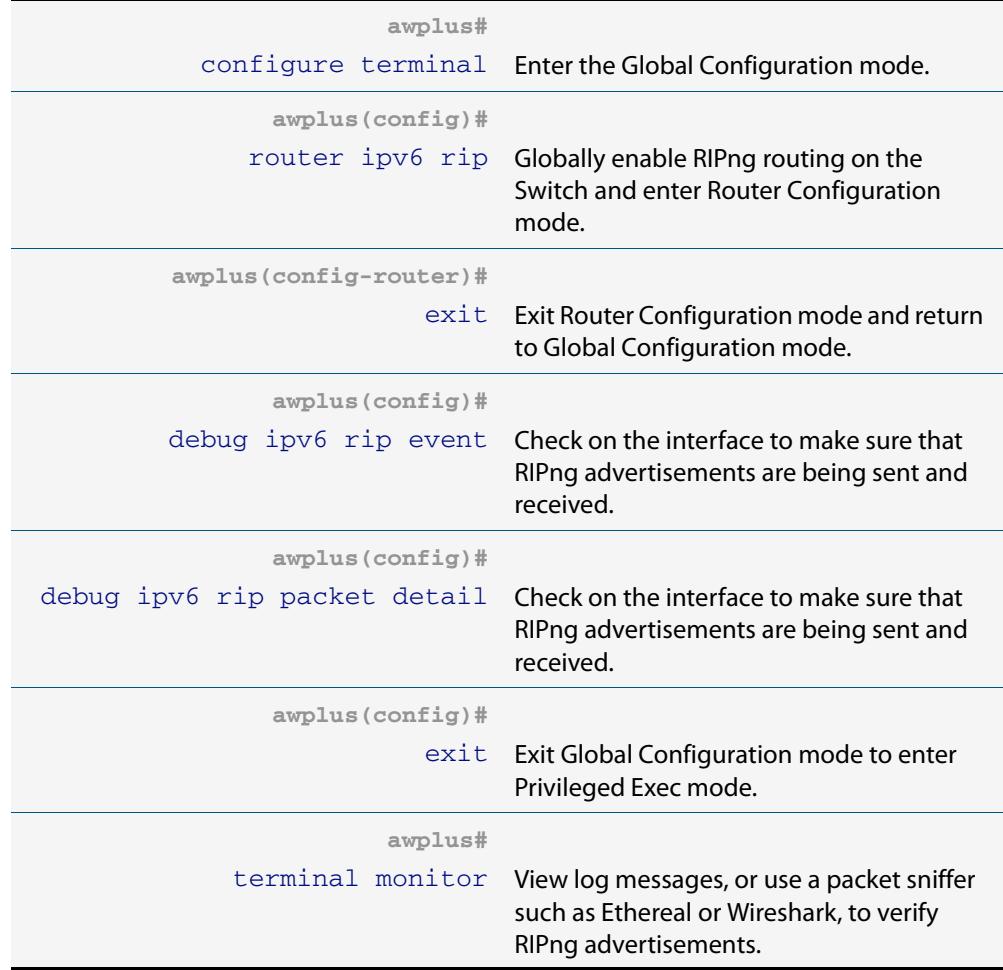

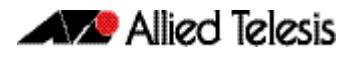

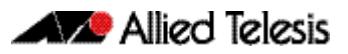

# <span id="page-950-0"></span>**Chapter 40: RIPng for IPv6 Commands**

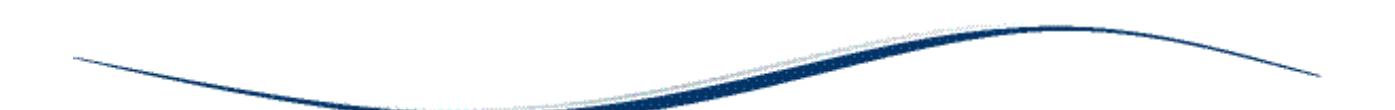

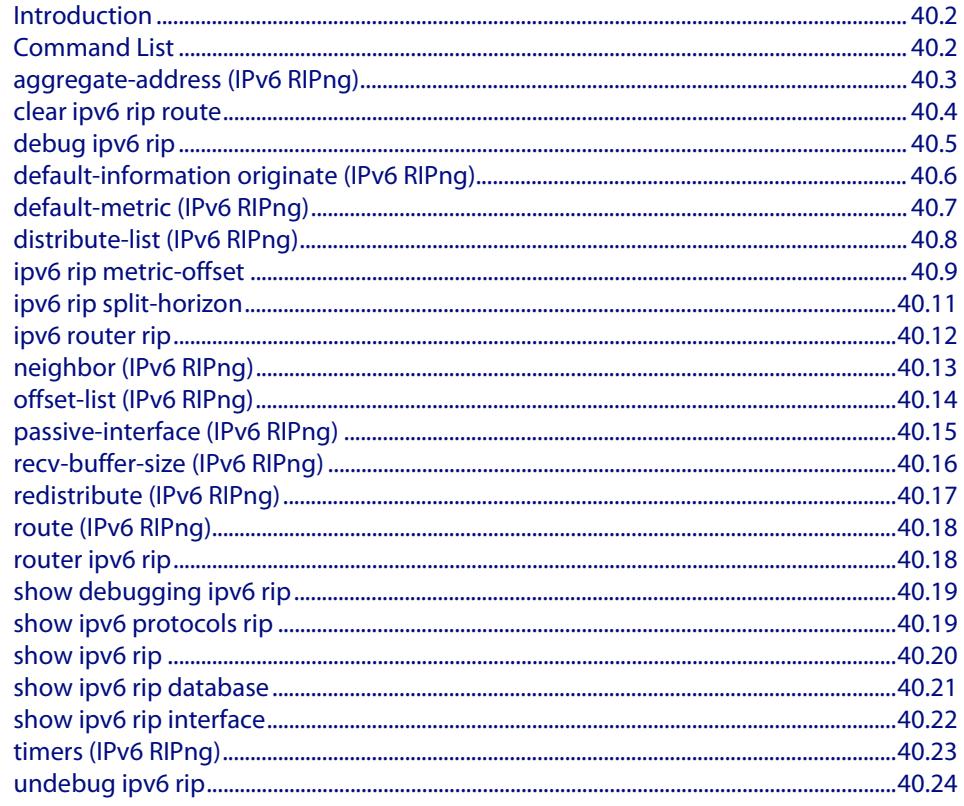

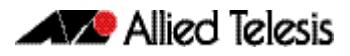

# <span id="page-951-0"></span>**Introduction**

This chapter contains RIPng commands. RIPng (Routing Information Protocol next generation) is an extension of RIPv2 to support IPv6. RFC 2080 specifies RIPng. The differences between RIPv2 and RIPng are:

- RIPng does not support RIP updates authentication
- RIPng does not allow the attachment of arbitrary tags to routes
- RIPng requires the encoding of the next-hop for a set of routes

For more information, see **[Chapter 39, RIPng for IPv6 Configuration](#page-942-0)**.

# <span id="page-951-1"></span>**Command List**

This section provides an alphabetical reference of commands used to configure RIPng for IPv6.

### <span id="page-952-0"></span>**aggregate-address (IPv6 RIPng)**

Use this command to add an aggregate route to RIPng.

Use the **no** variant of this command to remove the aggregate route from RIPng.

**Syntax** aggregate-address *<ipv6-addr/prefix-length>*

no aggregate-address *<ipv6-addr/prefix-length>*

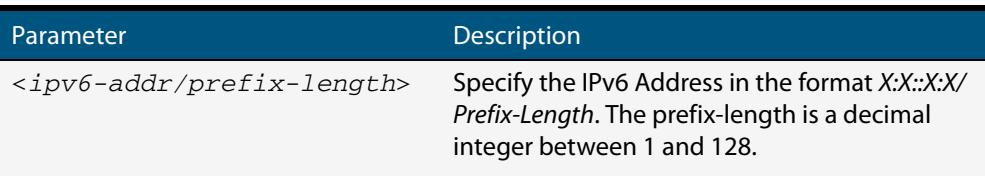

**Mode** Router Configuration

- **Usage** The route will not be added to the RIPng database unless the database contains at least one route which is contained within the address range covered by the aggregate route. As soon as there are any such component routes in the RIPng database, then the following occurs:
	- the aggregate route is added to the RIPng database
	- all the component routes that are within the address range covered by the aggregate route are retained in the RIPng database, but are marked as suppressed routes. The aggregate route will be advertised in RIPng updates, and the component route will no longer be advertised.

Note that simply having a component route in the IPv6 route database is not a sufficient condition for the aggregate route to be included into the RIPng database. The component route(s) must be in the RIPng database before the aggregate route will be included in the RIPng database. There is no restriction on the method by which the component routes have arrived into the RIPng database, it can be by being connected RIP interfaces, by redistribution or by direct inclusion using the **route** command in router IPv6 RIP configuration mode.

#### **Example**

**awplus#** configure terminal **awplus(config)#** router ipv6 rip **awplus(config-router)#** aggregate-address 2001:db8::/32

# <span id="page-953-0"></span>**clear ipv6 rip route**

Use this command to clear specific data from the RIPng routing table.

**Syntax** clear ipv6 rip route {*<ipv6-addr/prefix-length>*|all|connected|rip| static|ospf}

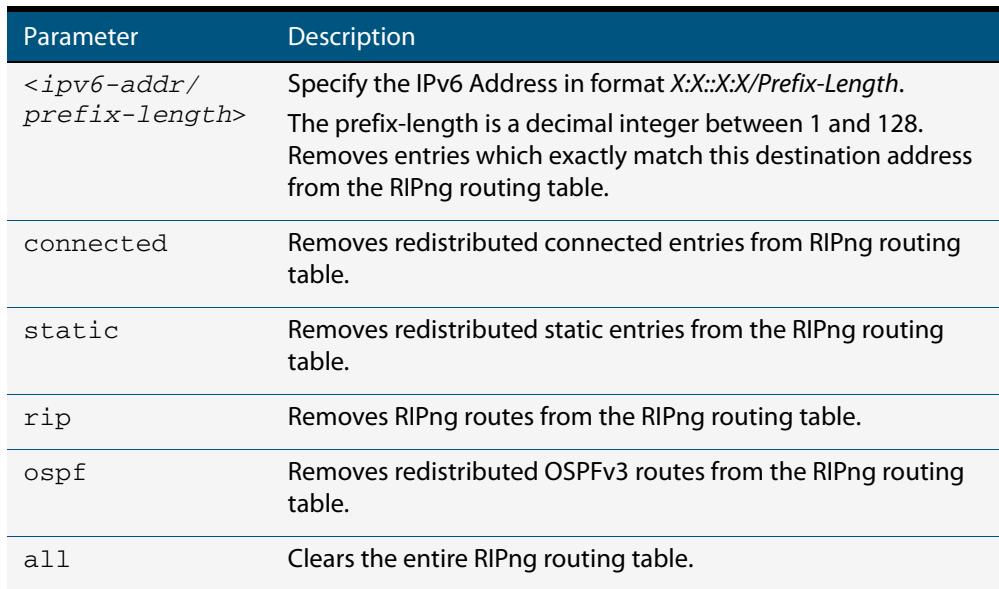

**Mode** Privileged Exec

#### **Example**

**awplus#** clear ipv6 rip route all **awplus#** clear ipv6 rip route 2001:db8::/32

### <span id="page-954-0"></span>**debug ipv6 rip**

Use this command to enable RIPng debugging and specify debugging for RIPng events, RIPng packets, or RIPng communication with NSM processes.

Use the **no** variant of this command to disable RIPng debugging.

- **Syntax** debug ipv6 rip [all|events|nsm|packet [detail]|recv [detail]| send [detail]]
	- no debug ipv6 rip [all|events|nsm|packet [detail]|recv [detail]| send [detail]]

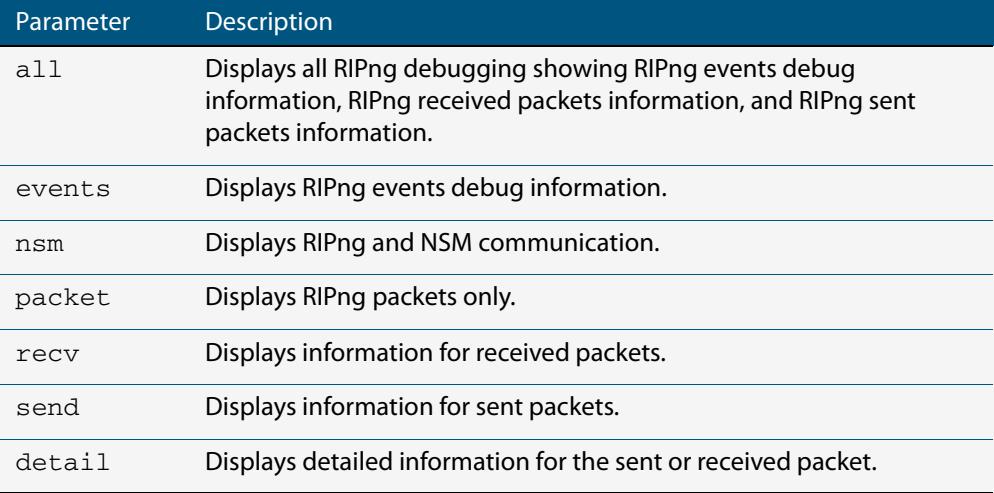

**Default** RIPng debugging is disabled by default.

**Mode** Privileged Exec and Global Configuration

#### **Example**

**awplus#** debug ipv6 rip events **awplus#** debug ipv6 rip packet send detail **awplus#** debug ipv6 rip nsm

**Related Commands [undebug ipv6 rip](#page-973-0)**

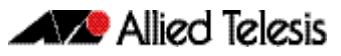

# <span id="page-955-0"></span>**default-information originate (IPv6 RIPng)**

Use this command to generate a default route into RIPng. Use the **no** variant of this command to disable this feature.

**Syntax** default-information originate no default-information originate

**Default** Disabled

**Mode** Router Configuration

**Example**

**awplus#** configure terminal

**awplus(config)#** router ipv6 rip

**awplus(config-router)#** default-information originate

### <span id="page-956-0"></span>**default-metric (IPv6 RIPng)**

Use this command to specify the metrics to be assigned to redistributed RIPng routes. Use the **no** variant of this command to reset the RIPng metric back to its default (1).

**Syntax** default-metric <*1-16*>

no default-metric [<*1-16*>]

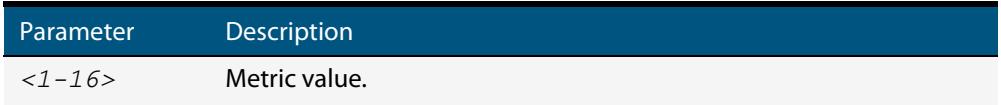

**Default** By default, the RIPng metric value is set to 1.

**Mode** Router Configuration

**Usage** This command is used with the **[redistribute \(IPv6 RIPng\)](#page-966-0)** command to make the routing protocol use the specified metric value for all redistributed RIPng routes, regardless of the original protocol that the route has been redistributed from.

Note, this metric is not applied to routes that are brought into RIPng by using the **route** command in router IPv6 RIP configuration mode. This metric is, though, applied to any RIPng aggregate routes that have been brought into the RIPng database due to the presence of a component route that was redistributed into RIPng.

Also note that the default-metric is applied to routes redistributed into RIPng with no metric assignment in the routemap associated with redistribution.

#### **Example**

**awplus#** configure terminal **awplus(config)#** router ipv6 rip **awplus(config-router)#** default-metric 8

**Related Commands [ipv6 rip metric-offset](#page-958-0) [redistribute \(IPv6 RIPng\)](#page-966-0)**

# <span id="page-957-0"></span>**distribute-list (IPv6 RIPng)**

Use this command to filter incoming or outgoing route updates using the access-list or the prefix-list.

Use the **no** variant of this command to disable this feature.

- **Syntax** distribute-list [*<access-list>*|prefix *<prefix-list-name>*] [in|out] [*<interface*>]
	- no distribute-list [*<access-list>*|prefix *<prefix-list-name>*] [in|out] [*<interface*>]

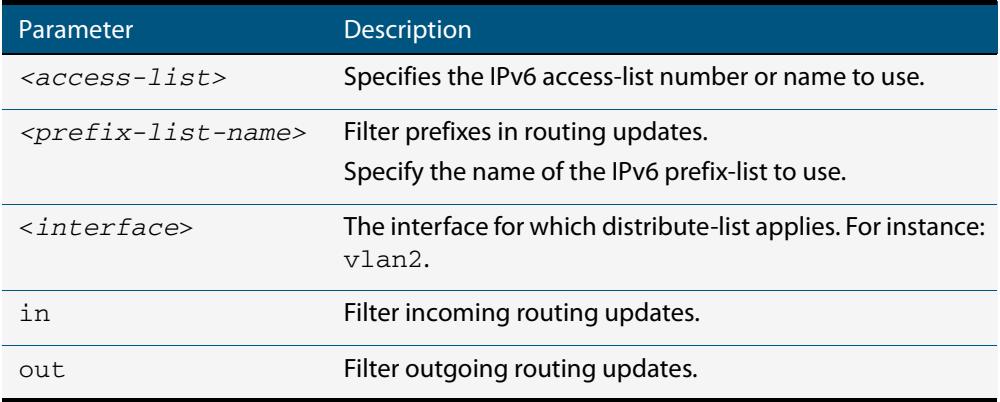

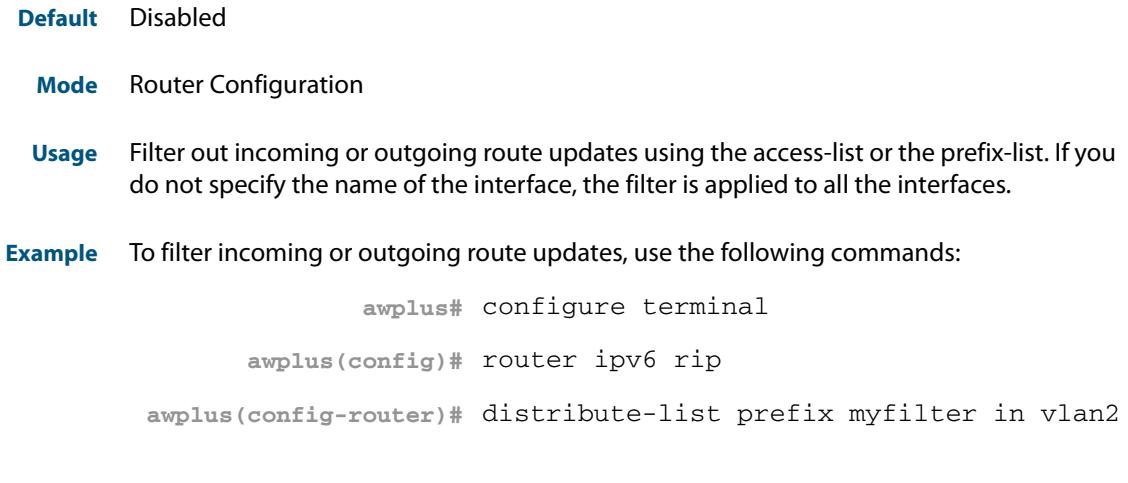

#### **Related Commands [ipv6 access-list extended \(named\)](#page-1707-0) [ipv6 nd prefix](#page-819-0)**

### <span id="page-958-0"></span>**ipv6 rip metric-offset**

Use this command to increment the metric value on incoming routes for a specified interface. This command can be used to artificially inflate the metric value for routes learned on the specified interface. Routes learned on the specified interface are only used if the routes to the same destination with a lower metric value in the routing table are down.

Use the **no** variant of this command to reset the metric value on incoming routes to the default value (1). You can set the metric value for redistributed routes with **[default-metric](#page-956-0)  [\(IPv6 RIPng\)](#page-956-0)** and **[redistribute \(IPv6 RIPng\)](#page-966-0)** commands in Router Configuration mode.

**Syntax** ipv6 rip metric-offset <1-16>

no ipv6 rip metric-offset <1-16>

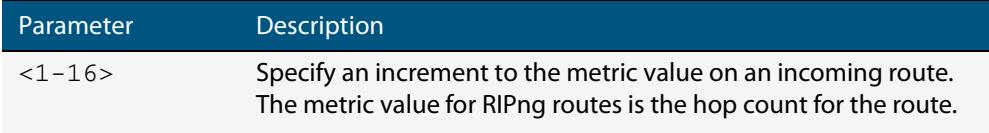

#### **Default** The default RIPng metric value is 1.

**Usage** When a RIPng route is received on a VLAN interface, the metric value for the interface set by this command is added to the metric value of the route in the routing table. Note this command only increments the metric for incoming routes on a specified interface. Increasing the metric value for a VLAN interface increases the metric value of routes received on that VLAN interface. This changes the route selected from the routing table.

The RIPng metric is the hop count. At regular intervals of the routing update timer (which has a default value of 30 seconds), and at the time of change in the topology, the RIPng router sends update messages to other routers. The listening routers update their route table with the new route, and increase the metric value of the path by one (referred to as a hop count). The router recognizes the IPv6 address advertising router as the next hop, then sends the routing updates to other routers. A maximum allowable hop count is 15. If a router reaches a metric value of 16 or more, the destination is identified as unreachable.

See how AlliedWare Plus adds routes in the **[Chapter 35, How AlliedWare Plus Adds](#page-864-0)  [Routes](#page-864-0)** in **[Chapter 35, Route Selection](#page-856-0)**. See also the **[default-metric \(IPv6 RIPng\)](#page-956-0)** and **[redistribute \(IPv6 RIPng\)](#page-966-0)** commands to specify the metric for redistributed RIPng routes.

**Examples** To increment the metric-offset on the VLAN interface vlan2, enter the below commands:

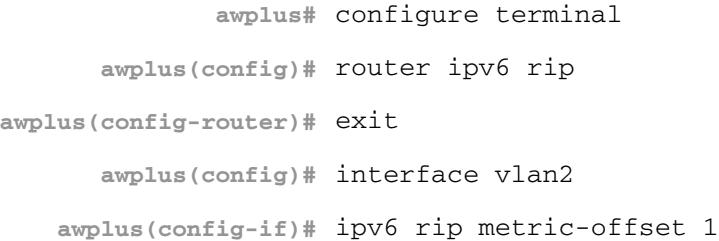

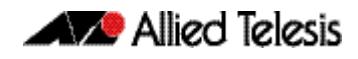

To reset the metric-offset on the VLAN interface  $v1an2$  to the default value, enter the below commands:

**awplus#** configure terminal **awplus(config)#** interface vlan2 **awplus(config-if)#** no ipv6 rip metric-offset 1

**Validation Commands [show running-config](#page-188-0)**

**Related Commands [default-metric \(IPv6 RIPng\)](#page-956-0)**

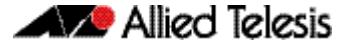

### <span id="page-960-0"></span>**ipv6 rip split-horizon**

Use this command to perform the split-horizon action on the interface. The default is splithorizon with poisoned reverse.

Use the **no** variant of this command to disable this function.

**Syntax** ipv6 rip split-horizon [poisoned]

no ipv6 rip split-horizon

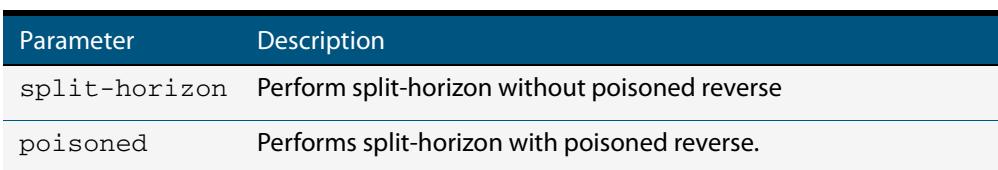

- **Default** Split-horizon with poisoned reverse is the default.
- **Usage** Use this command to avoid including routes in updates sent to the same gateway from which they were learned. Using the **split horizon** command omits routes learned from one neighbor, in updates sent to that neighbor. Using the **poisoned** parameter with this command includes such routes in updates, but sets their metrics to infinity. Thus, advertising that these routes are not reachable.
- **Examples** To perform split-horizon with poisoned reverse on the VLAN interface vlan2, enter the below commands:

**awplus#** configure terminal **awplus(config)#** router ipv6 rip **awplus(config-router)#** exit **awplus(config)#** interface vlan2 **awplus(config-if)#** ipv6 rip split-horizon poisoned

To disable split-horizon on the VLAN interface  $v1an2$ , enter the below commands:

**awplus#** configure terminal **awplus(config)#** interface vlan2 **awplus(config-if)#** no ipv6 rip split-horizon

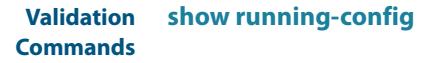

### <span id="page-961-1"></span><span id="page-961-0"></span>**ipv6 router rip**

Use this command to enable RIPng routing on an interface.

Use the **no** variant of this command to disable RIPng routing on an interface.

```
Syntax ipv6 router rip
```
no ipv6 router rip

**Default** RIPng routing is disabled by default.

**Usage** This command can only be configured on VLAN interfaces.

**Examples** To enable RIPng routing on the VLAN interface  $v$ lan2, enter the below commands:

**awplus#** configure terminal **awplus(config)#** router ipv6 rip **awplus(config-router)#** exit **awplus(config)#** interface vlan2 **awplus(config-if)#** ipv6 router rip

To disable RIPng routing on the VLAN interface  $v1an2$ , enter the below commands:

**awplus#** configure terminal **awplus(config)#** interface vlan2 **awplus(config-if)#** no ipv6 router rip

### <span id="page-962-0"></span>**neighbor (IPv6 RIPng)**

Use this command to specify a neighbor router.

Use the **no** variant of this command to disable the specific router.

**Syntax** neighbor *<ipv6-link-local-addr> <interface>*

no neighbor *<ipv6-link-local-addr> <interface>*

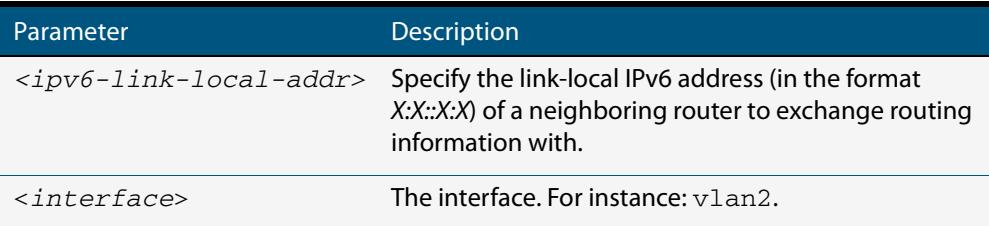

#### **Mode** Router Configuration

**Usage** Use this command to exchange non broadcast routing information. It can be used multiple times for additional neighbors.

The **[passive-interface \(IPv6 RIPng\)](#page-964-0)** command disables sending routing updates on an interface. Use the neighbor command in conjunction with the **[passive-interface \(IPv6](#page-964-0)  [RIPng\)](#page-964-0)** command to send routing updates to specific neighbors.

# **Examples awplus#** configure terminal **awplus(config)#** router ipv6 rip **awplus(config-router)#** neighbor 2001:db8:1::1 vlan2 **awplus#** configure terminal **awplus(config)#** router ipv6 rip **awplus(config-router)#** no neighbor 2001:db8:1::1 vlan2

**Related Commands [passive-interface \(IPv6 RIPng\)](#page-964-0)**

### <span id="page-963-0"></span>**offset-list (IPv6 RIPng)**

Use this command to add an offset to in and out metrics to routes learned through RIPng.

Use the **no** variant of this command to remove an offset list.

no offset-list {*<access-list-number>*|*<access-list-name>*} {in|out} *<offset>* [*<interface>*]

| Parameter                                 | <b>Description</b>                                                                                 |
|-------------------------------------------|----------------------------------------------------------------------------------------------------|
| <access-list-number></access-list-number> | Specify an access-list number to apply to an offset-list.                                          |
| $ccess-list-name>$                        | Specify and access-list name to apply to an offset-list.                                           |
| in                                        | Indicates the access-list will be used for metrics of<br>incoming advertised routes                |
| out                                       | Indicates the access-list will be used for metrics of<br>outgoing advertised routes                |
| $\langle$ offset>                         | $<$ 0 – 16 > Specifies that the offset is used for metrics of<br>networks matching the access-list |
| <interface></interface>                   | The interface to match. For instance: $v1an2$ .                                                    |

**Default** The default offset value is the metric value of the interface over which the updates are being exchanged.

**Mode** Router Configuration

- **Usage** Use this command to specify the offset value that is added to the routing metric. When the networks match the access list the offset is applied to the metrics. No change occurs if the offset value is zero.
- **Example** In this example the router examines the RIPng updates being sent out from interface vlan2 and adds 8 hops to the routes matching the ip addresses specified in the access list 2.

**awplus#** configure terminal **awplus(config)#** router ipv6 rip **awplus(config-router)#** offset-list mylist in 8 vlan2

**Syntax** offset-list {*<access-list-number>*|*<access-list-name>*} {in|out} *<offset>* [*<interface>*]

# <span id="page-964-0"></span>**passive-interface (IPv6 RIPng)** Use this command to enable suppression of routing updates on an interface. Use the **no** variant of this command to disable this function. **Syntax** passive-interface *<interface>* no passive-interface *<interface>* **Default** Disabled **Mode** Router Configuration **Examples** To enable suppression of routing updates, use the following commands: Parameter Description <*interface*> The interface. For instance: vlan2. **awplus#** configure terminal **awplus(config)#** router ipv6 rip **awplus(config-router)#** passive-interface vlan2 **awplus#** configure terminal **awplus(config)#** router ipv6 rip **awplus(config-router)#** no passive-interface vlan2

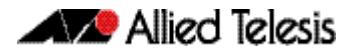

# <span id="page-965-0"></span>**recv-buffer-size (IPv6 RIPng)**

Use this command to configure the RIPng UDP (User Datagram Protocol) receive-buffer size. This should improve UDP reliability by avoiding UDP receive buffer overruns.

Use the **no** variant of this command to unset the configured RIPng UDP receive-buffer size and set it back to the system default of 196608 bits.

```
Syntax recv-buffer-size <8192-2147483647>
```
no recv-buffer-size [<*8192-2147483647*>]

- **Default** The RIPng UDP receive-buffer-size is 196608 bits by default, and is reset to the default using the **no** variant of this command.
	- **Mode** Router Configuration

**Examples** To configure the RIPng UPD, use the following commands:

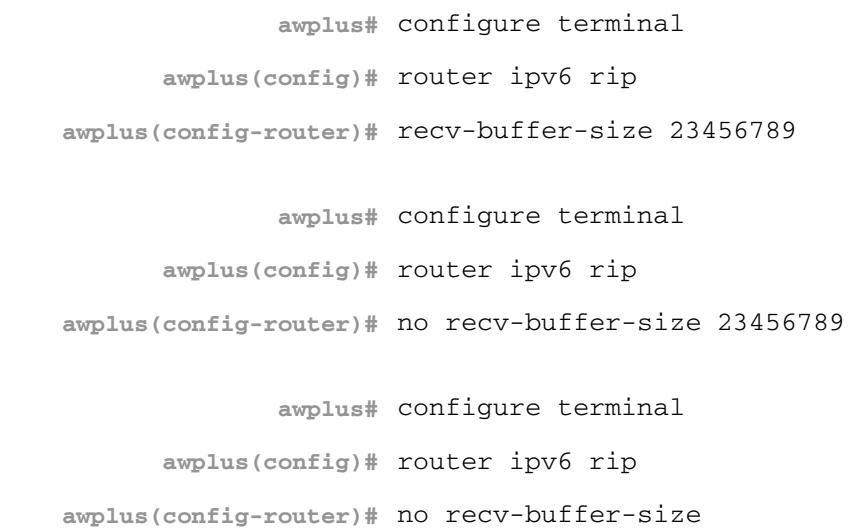

### <span id="page-966-0"></span>**redistribute (IPv6 RIPng)**

Use this command to redistribute information from other routing protocols into RIPng.

Use the **no** variant of this command to disable the specified redistribution. The parameters **metric** and **routemap** may be used on this command, but have no effect.

```
Syntax redistribute {connected|static|ospf} [metric <0-16>] 
           [route-map <route-map>]
```
no redistribute {connected|static|ospf} [metric <*0-16*>] [route-map *<route-map>*]

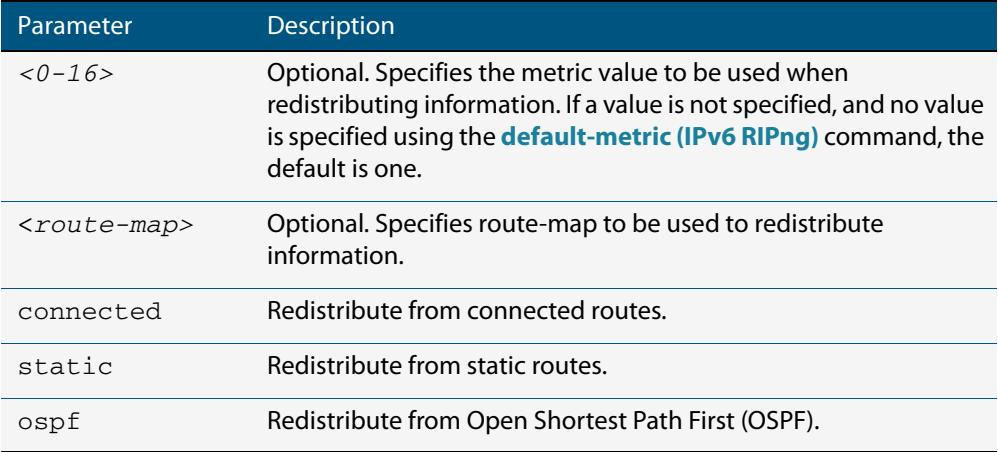

- **Default** By default, the RIPng metric value is set to 1.
	- **Mode** Router Configuration
- **Example** To redistribute information from other routing protocols into RIPng, use the following commands:

**awplus#** configure terminal **awplus(config)#** router ipv6 rip **awplus(config-router)#** redistribute static route-map mymap **awplus(config-router)#** redistribute static metric 8

**Related Commands [default-metric \(IPv6 RIPng\)](#page-956-0)**

### <span id="page-967-1"></span>**route (IPv6 RIPng)**

Use this command to configure static RIPng routes.

Use the **no** variant of this command to disable this function.

**Syntax** route *<ipv6-addr/prefix-length>*

no route *<ipv6-addr/prefix-length>*

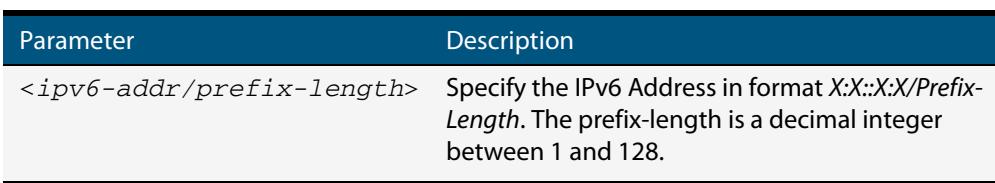

- **Mode** Router Configuration
- **Usage** Use this command to add a static RIPng route. After adding the RIPng route, the route can be checked in the RIPng routing table.

**Example** To configure static RIPng routes, use the following commands:

```
awplus# configure terminal 
      awplus(config)# router ipv6 rip 
awplus(config-router)# route 2001:db8::1/64
```

```
Related Commands show ipv6 rip
                   clear ipv6 rip route
```
### <span id="page-967-2"></span><span id="page-967-0"></span>**router ipv6 rip**

Use this global command to enter Router Configuration mode to enable a RIPng routing process.

Use the **no** variant of this command to disable the RIPng routing process.

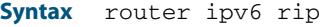

no router ipv6 rip

**Mode** Global Configuration

**Example** To enable a RIPng routing process, use the following commands:

**awplus#** configure terminal **awplus(config)#** router ipv6 rip **awplus(config-router)#**

# <span id="page-968-0"></span>**show debugging ipv6 rip**

Use this command to display the RIPng debugging status for the debugging options of: nsm debugging, RIPng event debugging, RIPng packet debugging, and RIPng nsm debugging.

For information on output options, see **["Controlling "show" Command Output" on](#page-64-0)  [page 1.37](#page-64-0)**.

**Syntax** show debugging ipv6 rip

- **Mode** User Exec and Privileged Exec
- **Usage** Use this command to display the debug status of RIPng.
- **Example** To display the RIPng debugging status, use the following command:

**awplus#** show debugging ipv6 rip

### <span id="page-968-1"></span>**show ipv6 protocols rip**

Use this command to display RIPng process parameters and statistics.

For information on output options, see **["Controlling "show" Command Output" on](#page-64-0)  [page 1.37](#page-64-0)**

**Syntax** show ipv6 protocols rip

**Mode** User Exec and Privileged Exec

**Example** To display RIPng process parameters and statistics, use the following command:

**awplus#** show ipv6 protocols rip

#### **Output**

awplus#show ipv6 protocols rip Routing Protocol is "RIPng" Sending updates every  $30$  seconds with  $+/-5$  seconds, next due in 6 seconds Timeout after 180 seconds, garbage collect after 120 seconds Outgoing update filter list for all interface is not set Incoming update filter list for all interface is not set Default redistribute metric is 1 Redistributing: Interface vlan3 Routing for Networks: fe80::200:cdff:fe27:c086 vlan1

# <span id="page-969-1"></span><span id="page-969-0"></span>**show ipv6 rip**

Use this command to show RIPng routes.

For information on output options, see **["Controlling "show" Command Output" on](#page-64-0)  [page 1.37](#page-64-0)**.

```
Syntax show ipv6 rip
```
**Mode** User Exec and Privileged Exec

**Example** To display RIPng routes, use the following command:

**awplus#** show ipv6 rip

#### **Output**

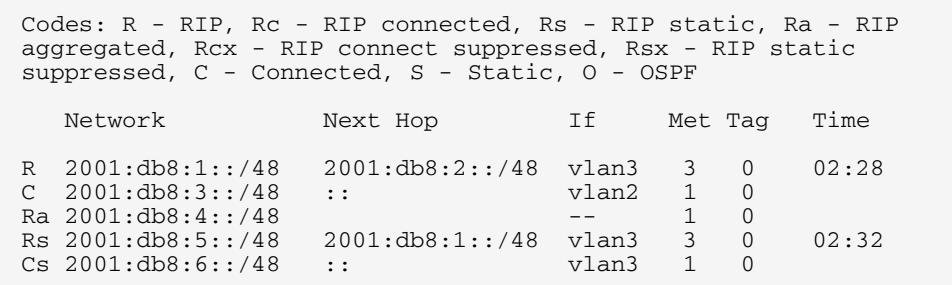

**Related Commands [show ipv6 rip database](#page-970-0)**

# <span id="page-970-0"></span>**show ipv6 rip database**

Use this command to display information about the RIPng database.

For information on output options, see **["Controlling "show" Command Output" on](#page-64-0)  [page 1.37](#page-64-0)**.

**Syntax** show ipv6 rip database [full]

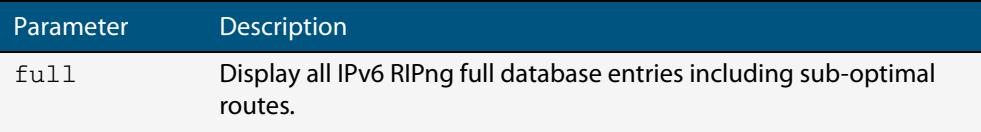

**Mode** User Exec and Privileged Exec

**Example** To display information about the RIPng database, use the following command:

**awplus#** show ipv6 rip database

#### **Output**

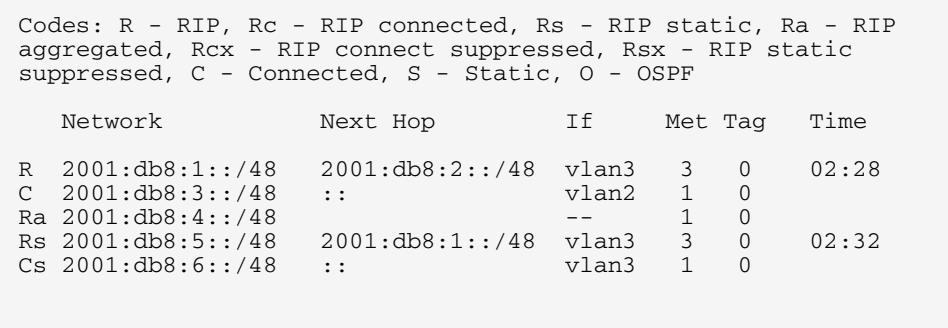

**Related Commands [show ipv6 rip](#page-969-1)**

### <span id="page-971-0"></span>**show ipv6 rip interface**

Use this command to display information about the RIPng interfaces. You can specify an interface name to display information about a specific interface.

For information on output options, see **["Controlling "show" Command Output" on](#page-64-0)  [page 1.37](#page-64-0)**.

**Syntax** show ipv6 rip interface [*<interface>*]

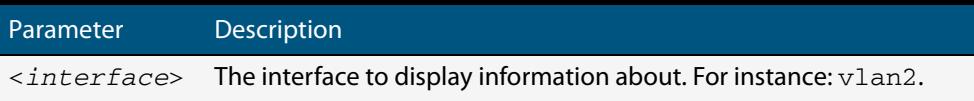

**Mode** User Exec and Privileged Exec

**Example** To display RIPng interface information, use the following command:

**awplus#** show ipv6 rip interface

#### **Output**

lo is up, line protocol is up RIPng is not enabled on this interface vlan1 is up, line protocol is up RIPng is not enabled on this interface vlan2 is down, line protocol is down RIPng is not enabled on this interface vlan3 is up, line protocol is up Routing Protocol: RIPng Passive interface: Disabled Split horizon: Enabled with Poisoned Reversed IP interface address: 2001:db8:1::1/64 2001:db8:1::2/64
## **timers (IPv6 RIPng)**

Use this command to adjust the RIPng routing network timers.

Use the **no** variant of this command to restore the defaults.

**Syntax** timers basic *<update> <timeout> <garbage>*

no timers basic

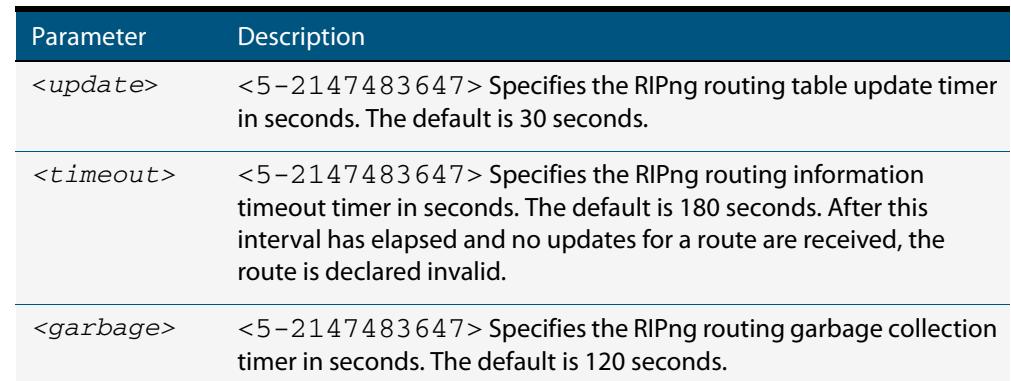

**Default** The default RIPng routing table update timer default is 30 seconds, the default RIPng routing information timeout timer is 180 seconds, and the default RIPng routing garbage collection timer is 120 seconds. The **no** variant of this command restores the default RIPng routing timers.

**Mode** Router Configuration

**Example** To adjust the RIPng routing network timers, use the following commands:

**awplus#** configure terminal **awplus(config)#** router ipv6 rip **awplus(config-router)#** timers basic 30 180 120

## **undebug ipv6 rip**

Use this command to disable debugging options of RIPng events, RIPng packets, and communication between RIPng and NSM processes.

**Syntax** undebug ipv6 rip [all|events|nsm|packet [recv|send][detail]]

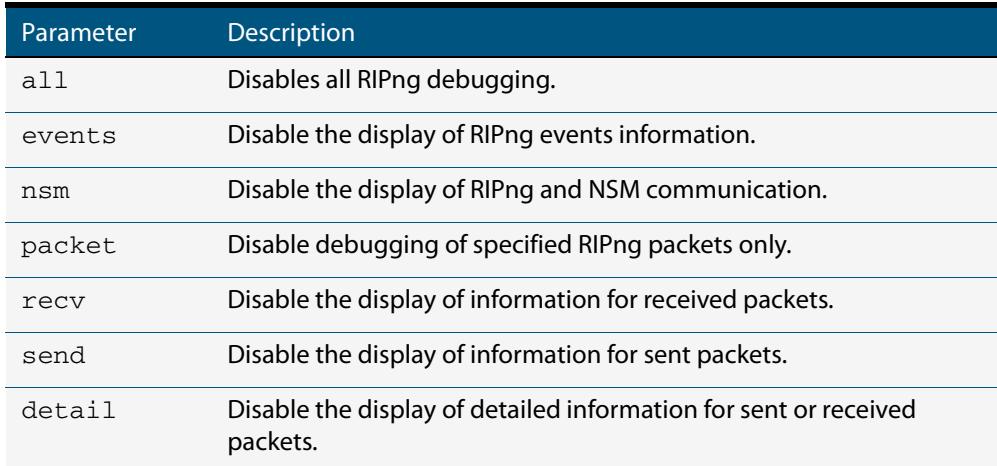

**Mode** Privileged Exec and Global Configuration

**Example** To disable debugging options, use the following command:

**awplus#** undebug ipv6 rip events

**awplus#** undebug ipv6 rip all

**awplus#** undebug ipv6 rip packet send

**awplus#** undebug ipv6 rip packet recv detail

**Related Commands [debug ipv6 rip](#page-954-0)**

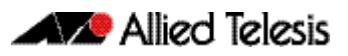

# <span id="page-974-0"></span>**Chapter 41: OSPF Introduction and Configuration**

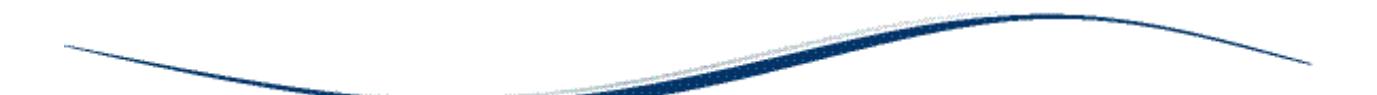

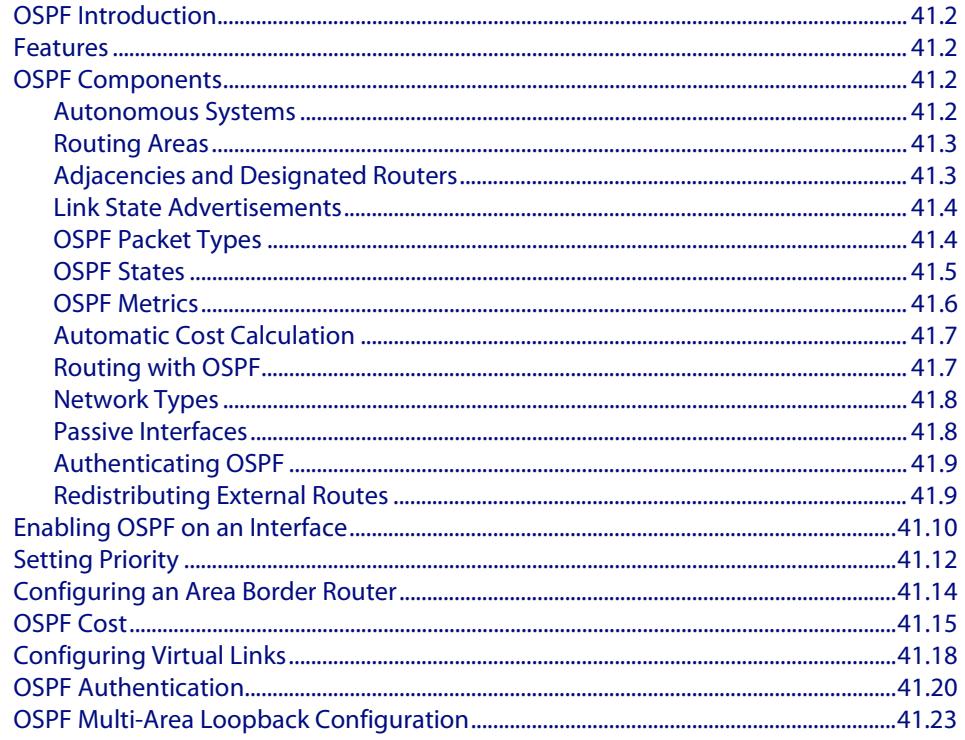

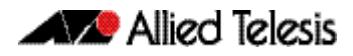

# <span id="page-975-0"></span>**OSPF Introduction**

To use this feature, you need a Premium license. Premium licenses will be available from software version 5.4.5 onwards. Please contact your authorized Allied Telesis representative for more information.

This chapter introduces OSPF followed by basic configuration examples. To see details on the OSPF commands used in these examples, or to see the outputs of the validation commands, refer to **[Chapter 42, OSPF Commands](#page-1002-0)**.

# <span id="page-975-1"></span>**Features**

Open Shortest Path First (OSPF) is an Interior Gateway Routing Protocol, based on Shortest Path First (SPF) or link-state technology. OSPF is defined in RFCs 1245–1247, 1253 and 1583. OSPF was designed specifically for the TCP/IP Internet environment, and supports the following features:

- Authentication of routing updates.
- Tagging of externally-derived routes.
- Fast response to topology changes with low overhead.
- Load sharing over meshed links.

# <span id="page-975-2"></span>**OSPF Components**

# <span id="page-975-3"></span>Autonomous Systems

In SPF-based routing protocols, routers combine to form an Autonomous Systems (AS). These are router systems which operate under a common administration and usually share common routing protocols. Each router maintains a database describing the AS's topology. Each router has an identical database, each component of which describes a particular router and its current state. This includes the state of the interfaces, reachable neighbors, and other information. Information about the AS is distributed between the routers by a process known as "flooding".

Each router runs a routing algorithm, and from the information exchanged about the other AS routers, creates an internal tree-like database of shortest paths with itself as the root. The tree contains a route to each destination in the AS. External routes are added to the tree as "leaves".

Another feature of OSPF is that it enables IP subnets to be configured in a very flexible way. Each route distributed by OSPF has a destination and a mask. During the routing process, routes with the longest mask to a destination are used in preference to those with shorter masks. Host routes are also supported by OSPF; these are considered to be subnets with masks of all ones.

All OSPF protocol exchanges can be authenticated so that only trusted routers participate in the creation of the topology database, and hence the AS's routing. Authentication is disabled by default.

Externally derived routing data can be passed into the AS transparently. The externally derived routing information is kept separate from the OSPF protocol's link state data.

## <span id="page-976-0"></span>Routing Areas

OSPF allows the grouping of networks into a set, called an **Area**. The internal topology of an area is hidden from the rest of the AS. This technique minimizes the routing traffic required for the protocol. When multiple areas are used, each area has its own copy of the topological database.

Routing can be between areas (inter-area routing) or within areas (intra-area routing). To link together multiple areas, OSPF uses the concept of a **backbone area**. The backbone area forms a central network that links to the other areas within the AS. The backbone must have contiguous connectivity with the its other areas. Virtual links can be used to make the backbone contiguous.

At the junction of each area and its backbone is a **border router**. Packets traveling between areas will do so via the backbone area. Packets are first sent to the area's border router where they will be routed onto the backbone. They will then travel through the backbone to another area border router at the connection to the destination area. The packets are then routed through the destination area to their specific destination.

# <span id="page-976-1"></span>Adjacencies and Designated Routers

OSPF creates adjacencies between neighboring routers. The reason for forming adjacencies is to exchange topological information. Not every router needs to become adjacent to every other router. Adjacencies are established and maintained with **hello packets**. These packets are sent periodically on all router interfaces. Bidirectional communication is determined by a router seeing itself listed in hello packets from its neighbors. On broadcast multi-access networks, one of the routers becomes a designated router.

The designated router maintains adjacencies with all the routers within the area by issuing link state advertisements for its area and subnet.

The designated router becomes adjacent to all other routers within the area. Since the topological database is spread over adjacencies, the designated router coordinates the synchronization of the topological database on all the routers within its area.

### Selecting the designated router

The designated router for a broadcast network is determined dynamically via hello packets. Each router is configured with a priority number, which is advertised in the hello packet. The routers compare their priority numbers, and the router with the highest priority number is elected the designated router. Where routers share the same priority number, as could happen with a common default setting, then the designated router is the router with the highest router ID. On non-broadcast multi-access networks, static configuration information is used to initiate the search for a designated router.

To help in dynamic fallover, OSPF also determines a backup designated router for a network via hello packets. The backup designated router, like the designated router maintains an adjacency to all other routers on the network. If the designated router fails for any reason, the backup designated router takes over.

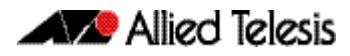

## <span id="page-977-0"></span>Link State Advertisements

Link state advertisements are records in the topological database. Routers may generate five different types of link state advertisements **[Table 41-1 on page 41.4](#page-977-2)**. Each type of link state advertisement describes a different set of features of the Autonomous System (AS).

Link state advertisements age to a maximum age called MaxAge (3600 seconds) while stored in the topological database. When a link state advertisement reaches MaxAge, the router tries to flush it from the routing domain by reflooding the advertisement. A link state advertisement that has reached MaxAge is not used in further routing table calculations. The MaxAge link state advertisement is removed totally from the topological database when it is no longer contained on a neighbor link state retransmission list or none of the neighbors are in exchange or loading state. It is relatively rare for a link state advertisement to reach MaxAge because advertisements are usually replaced by more recent instances by normal refresh processes.

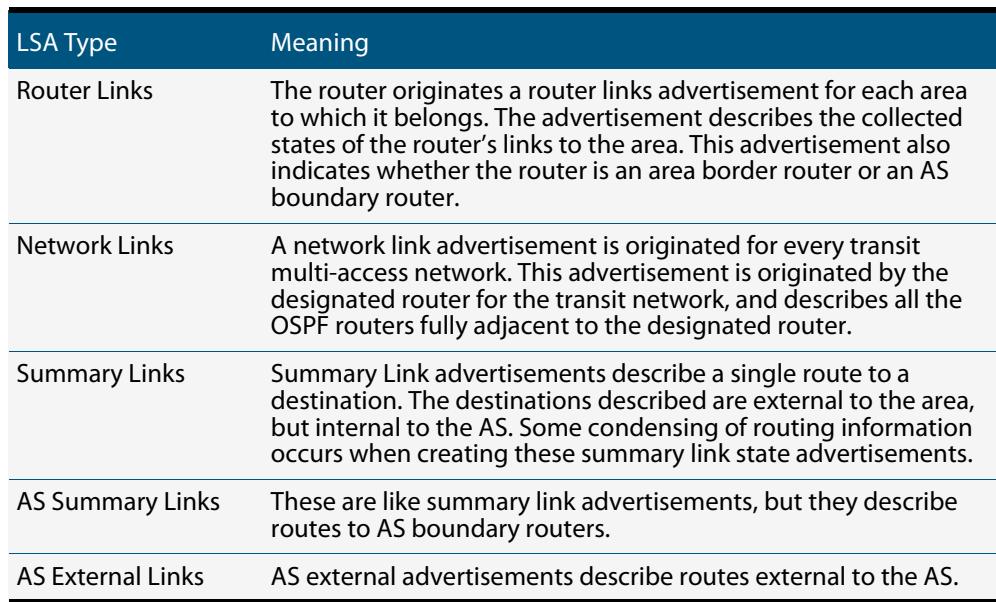

#### <span id="page-977-2"></span>**Table 41-1: OSPF link state advertisement type**

# <span id="page-977-1"></span>OSPF Packet Types

The OSPF protocol runs directly over IP, using the assigned number 89. The following table describes OSPF packet types.

#### **Table 41-2: OSPF Packet Types**

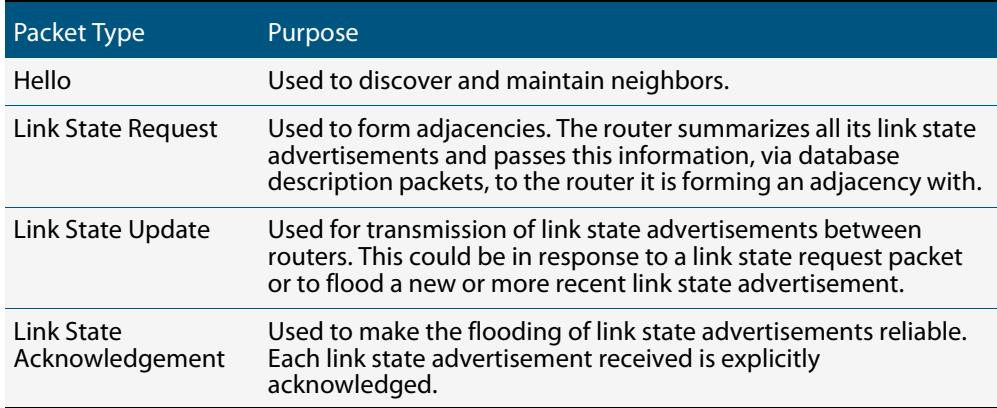

## <span id="page-978-0"></span>OSPF States

The following table describes the states that neighbors can be in:

#### **Table 41-3: OSPF States**

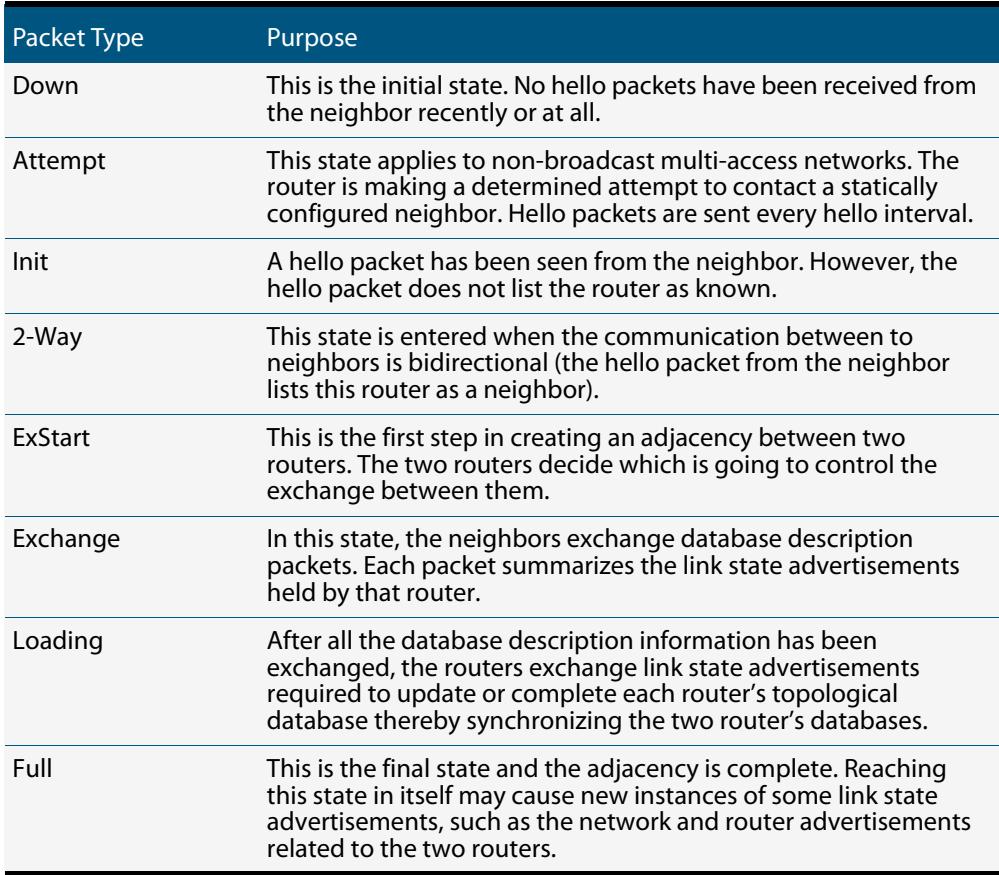

The following table describes the interface states that the router can be in.

#### **Table 41-4: OSPF Interface States**

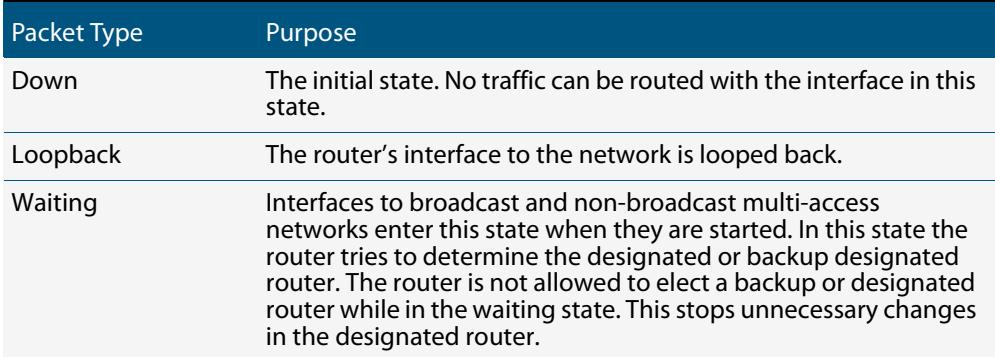

to a point-to-point

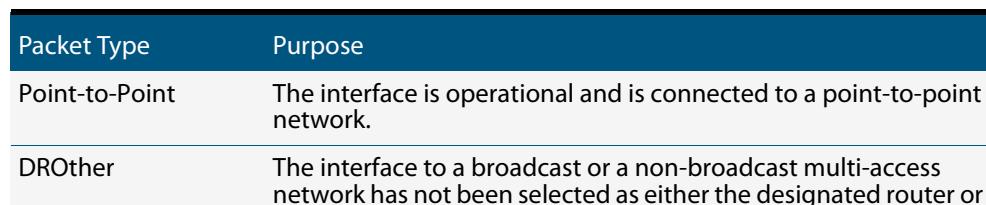

#### **Table 41-4: OSPF Interface States(cont.)**

Backup The interface to a broadcast or a non-broadcast multi-access network has been selected as the backup designated router for the network.

backup designated router for the network.

#### DR The interface to a broadcast or a non-broadcast multi-access network has been selected as the designated router for the network.

# <span id="page-979-0"></span>OSPF Metrics

The metrics used by OSPF are not simple distance metrics, such as used by RIP for example, but are measurements of the path bandwidth. Interface metrics are normally set using the formula  $10^8$  / interface speed (in bps). This gives metrics such as 1 for a 100 Mbps Ethernet interface, and 1562 for a 64 kbps serial line.

When no metric is defined, the default metric for routes redistributed into OSPF is 20. You can define the metric using the **[redistribute \(OSPF\)](#page-1062-0)** command.

You can also define the metric using the **[set metric](#page-1256-0)** command for a route map. If a route map is configured, but no OSPF metric is defined using a **[redistribute \(OSPF\)](#page-1062-0)** command, then a default metric of 20 is used. If a route map is configured and the metric is defined using the **[set metric](#page-1256-0)** command, this supersedes a metric defined using the **[redistribute](#page-1062-0)  [\(OSPF\)](#page-1062-0)** command.

#### How to set the OSPF metric when redistributing routes

You can determine the OSPF metric using the following methods:

- use the default OSPF metric, which is 20.
- change it using the **metric** parameter of the **[redistribute \(OSPF\)](#page-1062-0)** command

The following example sets the metric to 5 for connected redistributed routes:

**awplus#** configure terminal **awplus(config)#** router ospf 100 **awplus(config-router)#** redistribute connected metric 5

■ change it using the **metric-value** parameter of the **[set metric](#page-1256-0)** command for a route map

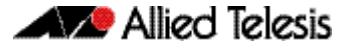

Note that changing the metric using a route map supersedes the metric defined using the **[redistribute \(OSPF\)](#page-1062-0)** command. The following example for entry 3 of the route map called rmap1 give matching routes a metric of 5:

```
awplus# configure terminal
         awplus(config)# route-map rmap1 permit 3
awplus(config-route-map)# set metric 5
```
# <span id="page-980-0"></span>Automatic Cost Calculation

OSPF interfaces can automatically set the OSPF metric of an IP interface based on its bandwidth, instead of the system administrator having to manually set the OSPF metric. Automatic setting takes into account that the speed of an interface can change over time, when ports change link state or change speed via auto-negotiation or manual setting. If metrics are manually set, some interfaces are preferred when they should be changing to match dynamically changing network configurations.

# <span id="page-980-1"></span>Routing with OSPF

To route an IP packet, the router looks up the routing table for the entry that best matches the destination of the packet. This entry contains the interface and next hop router required to forward the IP packet to its destination. The entry that best matches the destination is determined first by the path type, then the longest (most specific) network mask. At this point there may still be multiple routing entries to the destination; if so, then equi-cost multi-path routes exist to the destination. Table **[Table 41-5 on page 41.7](#page-980-2)** shows the available path types used when routing packets.

#### <span id="page-980-2"></span>**Table 41-5: OSPF Path Types**

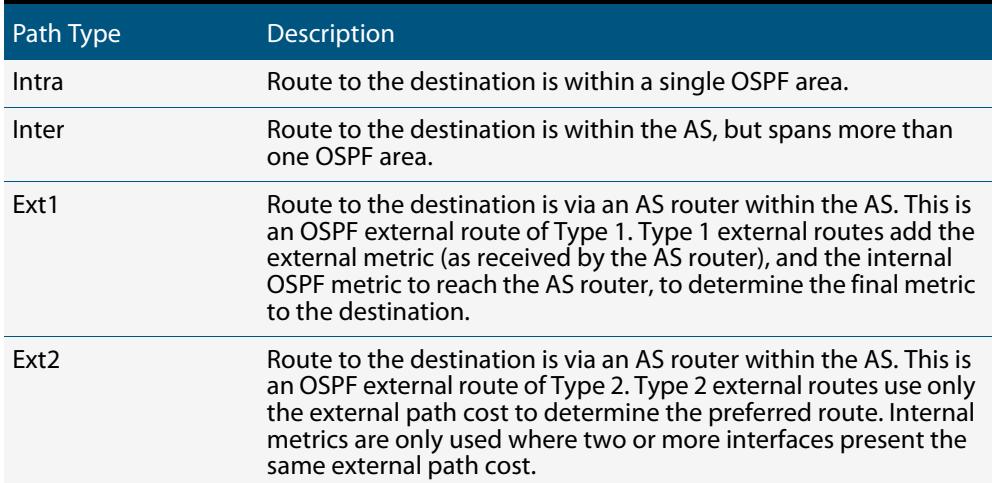

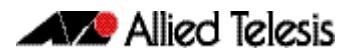

# <span id="page-981-0"></span>Network Types

OSPF treats the networks attached to OSPF interfaces as one of the following network types, depending on the physical media:

- broadcast
- non-broadcast multi-access (nbma)
- point-to-point
- point-to-multipoint
- virtual

By default, VLAN and Ethernet networks are treated as broadcast networks. You can use the **[ip ospf network](#page-1045-0)** command to configure a VLAN interface to be other network types. Configure a VLAN or Ethernet interface as an NBMA interface when:

- Some devices on the network do not support multicast addressing.
- You want to select which devices on the network are to become OSPF neighbors, rather than allow all the devices on the network to become OSPF neighbors.

# <span id="page-981-1"></span>Passive Interfaces

A passive interface does not take part in normal OSPF interface operations:

- OSPF does not transmit or receive Hello messages via the interface.
- The interface does not experience interface state transitions.
- OSPF does not associate neighbors with the interface.

If the interface is up, OSPF adds the network attached to the interface as a stub network to the router LSA of the area in which the interface resides.

- **Usage** Configure an interface to be passive if you wish its connected route to be treated as an OSPF route (rather than an AS-external route), but do not wish to actually exchange any OSPF packets via this interface.
- **Examples** To configure passive interface mode on interface **vlan2**, enter the following commands:

**awplus(config)#** router ospf 100 **awplus(config-router)#** passive-interface vlan2

To configure passive interface mode on **all** interfaces, enter the following commands:

**awplus(config)#** router ospf 100 **awplus(config-router)#** passive-interface

# <span id="page-982-0"></span>Authenticating OSPF

OSPF packet authentication is described in Appendix D of RFC 2328, and in RFC 1583. RFC 2328 describes authentication set for an interface, whilst RFC 1583 describes authentication set per area. Refer to the RFCs for a detailed description of these methods of authentication.

There are two ways to authenticate an OSPF packet:

- password authentication
- cryptographic authentication

Use the following commands to configure authentication on a specific VLAN interface:

- **[ip ospf authentication](#page-1035-0)**
- **[ip ospf authentication-key](#page-1036-0)**
- **[ip ospf message-digest-key](#page-1042-0)**

Use the following commands to configure authentication for a specific OSPF area.

- **[area authentication](#page-1004-0)**
- **[ip ospf message-digest-key](#page-1042-0)**

## <span id="page-982-1"></span>Redistributing External Routes

OSPF can import and redistribute RIP, non-OSPF interface, and statically configured routes. It can also optionally assign any of the following settings to all routes it imports:

- a route metric
- the External metric type
- a tag-a number to label the route

Alternatively, you can assign a route map to select particular routes and set their route parameters. A route map can also filter out a subset of routes, so you do not have to import all routes.

The import settings also allow you to select whether to redistribute subnets (classless network routes), or only classful network routes.

To import and redistribute external routes into OSPF, create a route redistribution definition for the source routing protocol, using the **[redistribute \(OSPF\)](#page-1062-0)** command.

#### Summarizing routes for redistribution

OSPF can summaries external routes to be redistributed using a list of administratively defined summary addresses specified as network/mask pairs. The summary addresses replace the original routes in AS external LSAs. Use summary addresses to reduce the number of AS external routes advertised by the router.

You can set the following attributes for summary addresses:

- Whether the summary address is advertised.
- The tag to be inserted in the AS external LSA. The tag overrides tags set by the original route used to select the original routes for redistribution.

To create summary addresses for route redistribution, use the **[summary-address](#page-1092-0)** command.

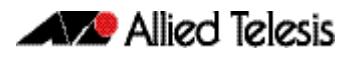

# <span id="page-983-0"></span>**Enabling OSPF on an Interface**

This example shows the minimum configuration required for enabling OSPF on an interface. In this example, the OSPF routers are Allied Telesis managed Layer 3 switches. Switch 1 and Switch 2 are two OSPF routers in Area 0 connecting to network 10.10.10.0/24.

**Note** Configure one interface so that it belongs to only one area. However, you can configure different interfaces on an OSPF router to belong to different areas.

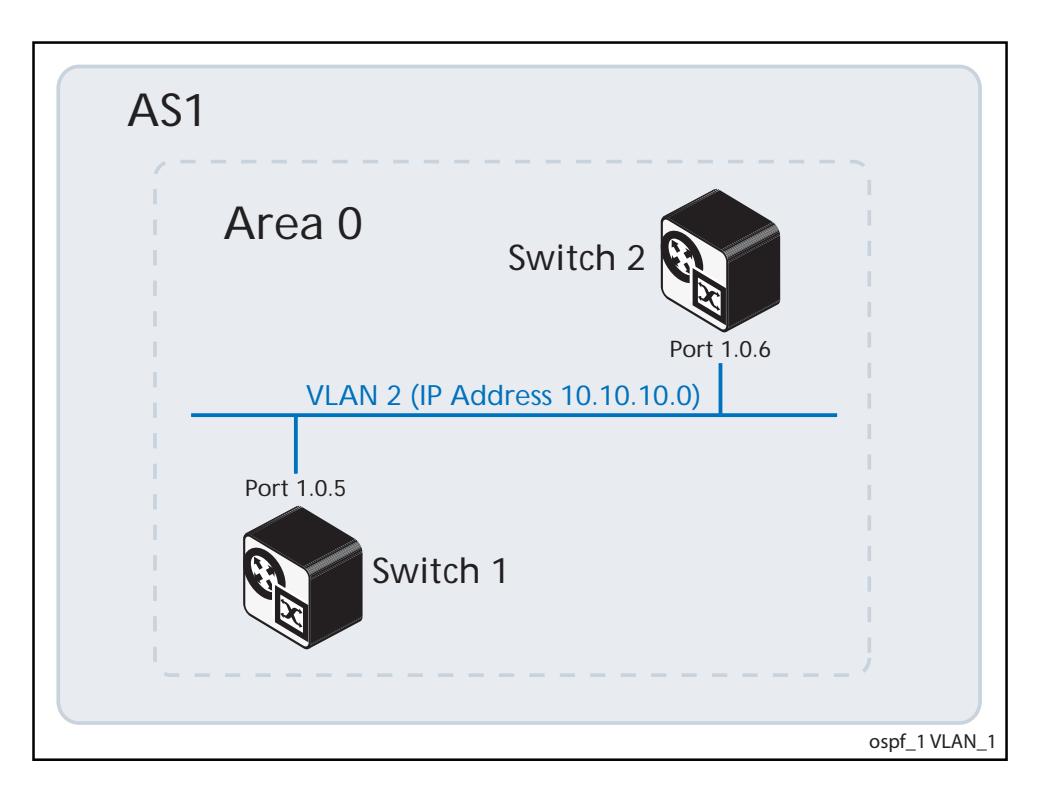

## Switch 1

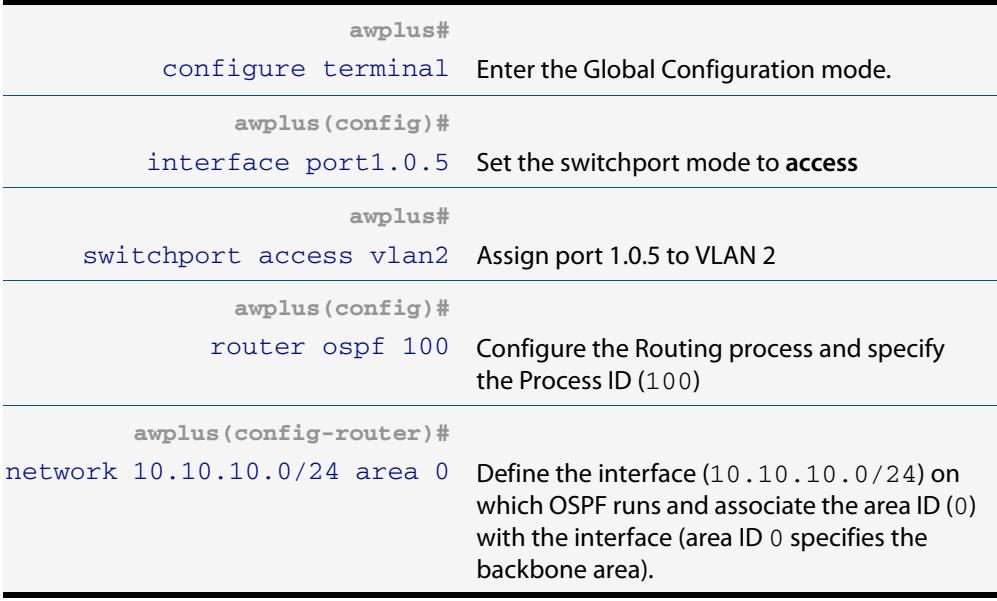

### Switch 2

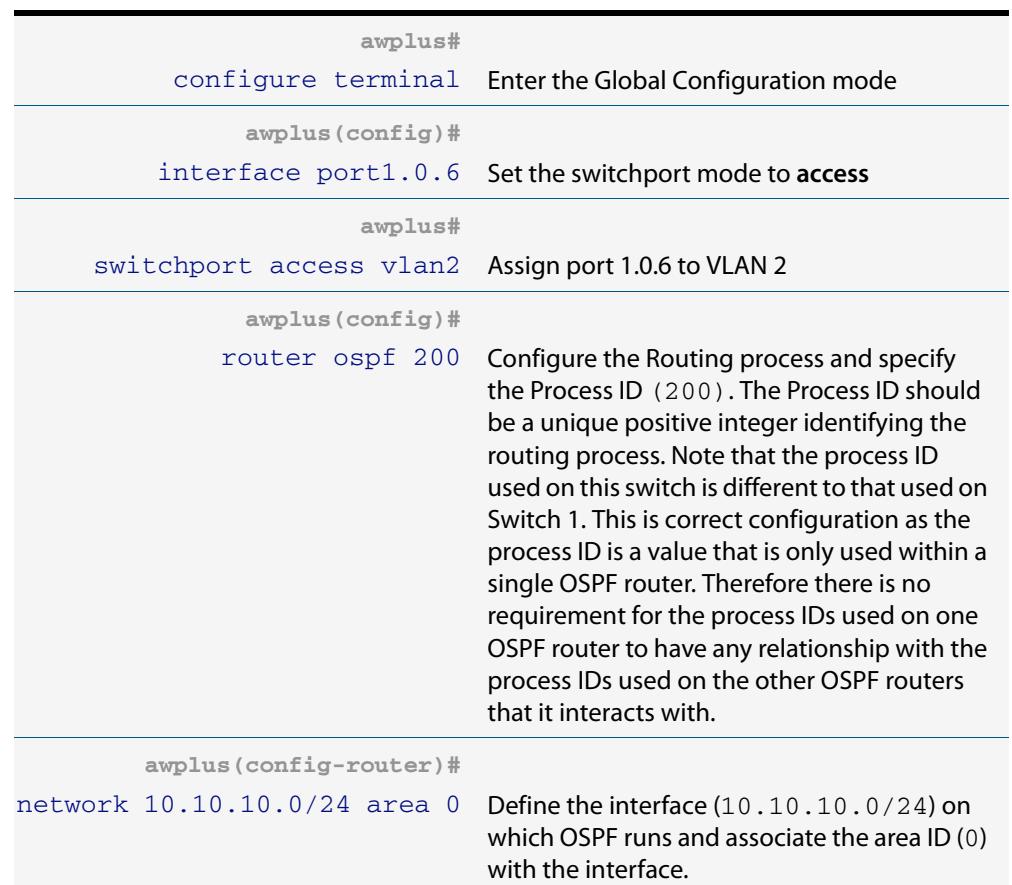

### Names of commands used

**[network area](#page-1053-0) [router ospf](#page-1065-0)**

#### Validation commands

**[show ip ospf](#page-1068-0) [show ip ospf interface](#page-1086-0) [show ip ospf neighbor](#page-1087-0) [show ip ospf route](#page-1089-0)**

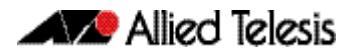

# <span id="page-985-0"></span>**Setting Priority**

This example shows the configuration for setting the priority for an interface. You can set a high priority for an OSPF router to make it the Designated Router (DR). In this example, the OSPF routers are Allied Telesis managed Layer 3 switches. Switch 3 is configured to have a priority of 10, which is higher than the default priority (default priority is 1) of Switch 1 and Switch 2; making it the DR. In this example network the back-up DR would be Switch 2 as it has a higher router ID than Switch 1.

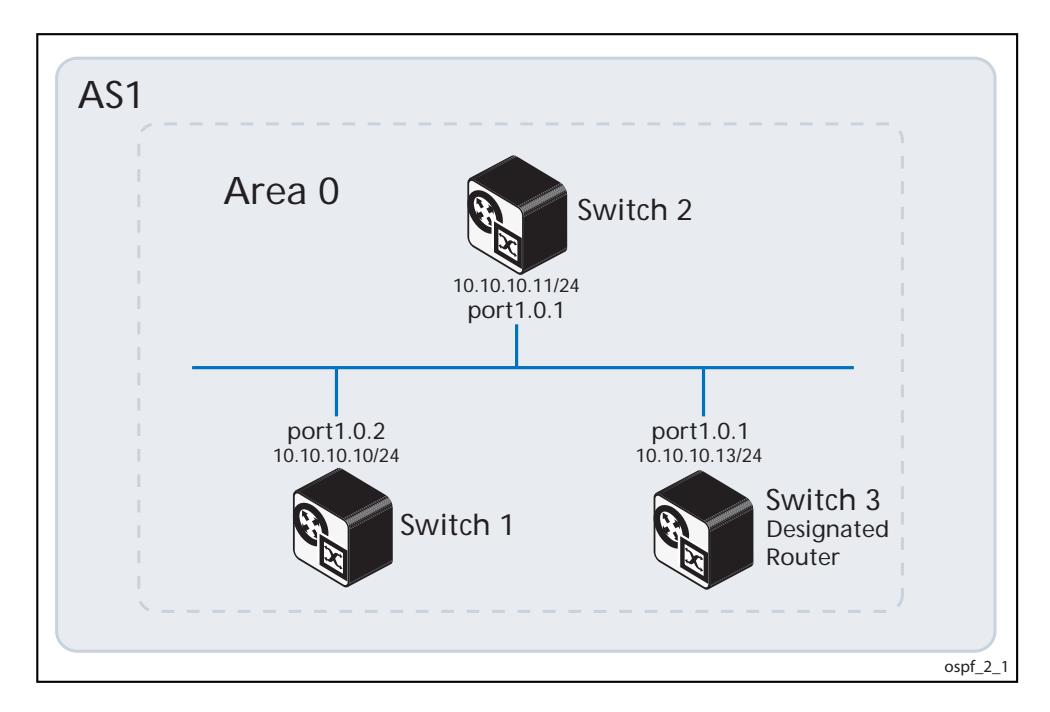

#### Switch 3

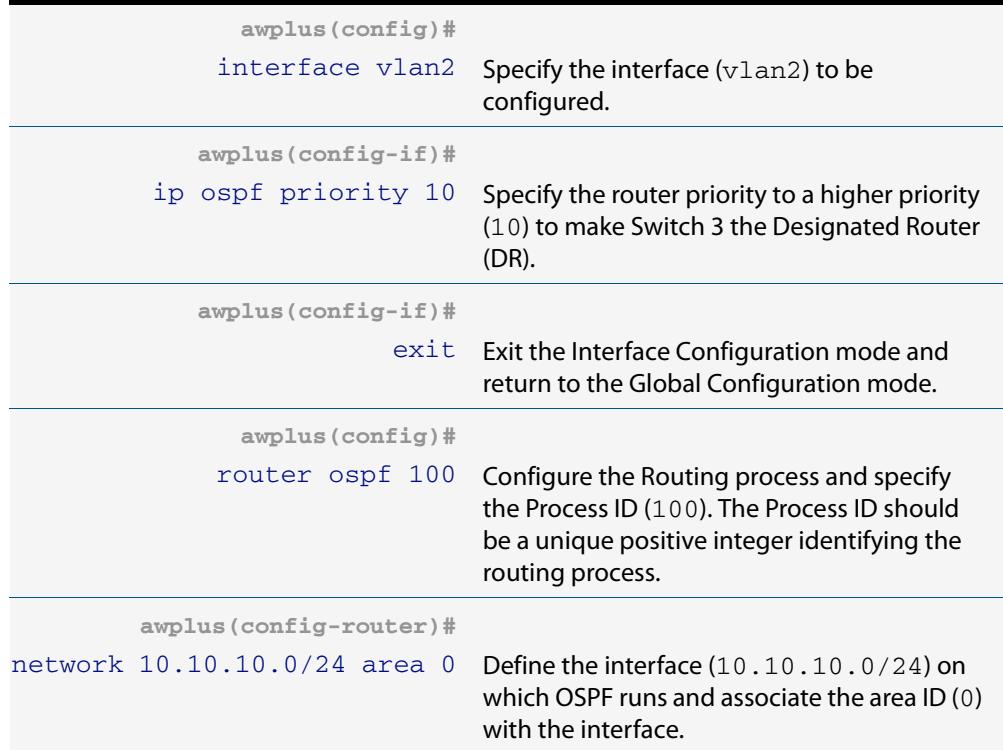

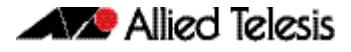

#### Switch 1

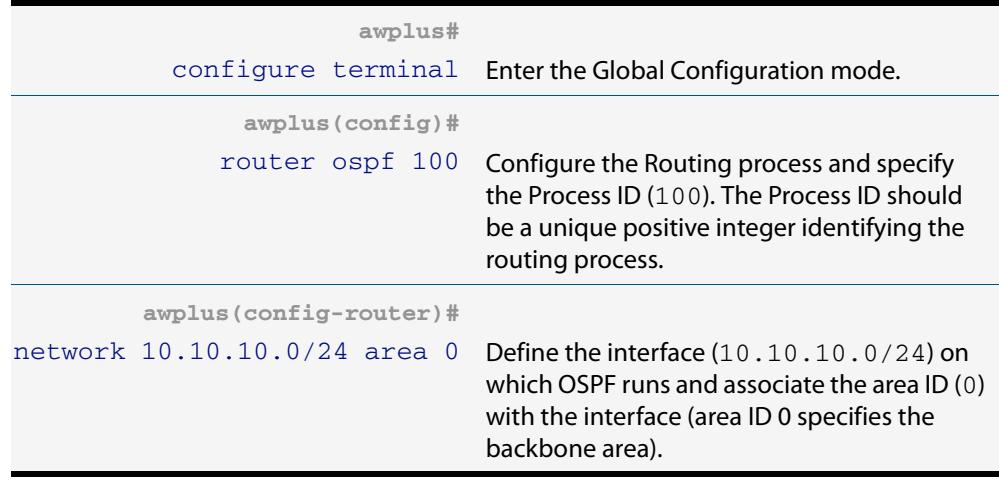

### Switch 2

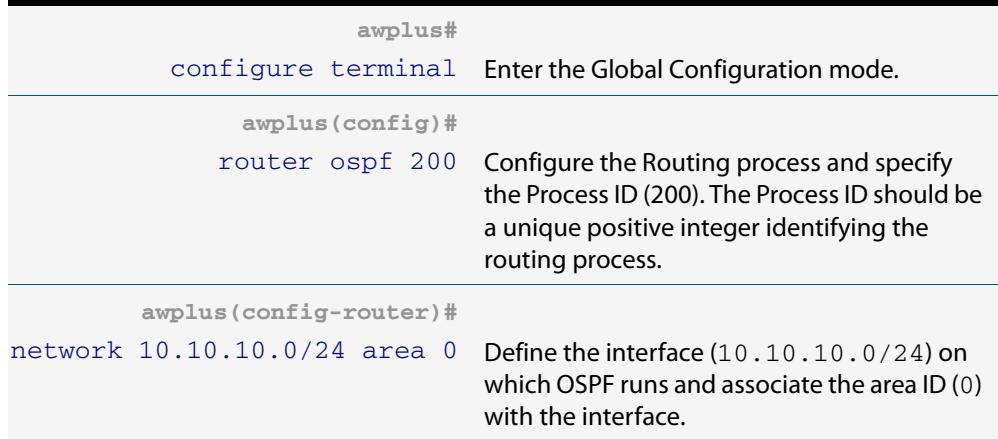

## Names of commands used

**[network area](#page-1053-0) [ip ospf priority](#page-1046-0)**

Validation commands

**[show ip ospf neighbor](#page-1087-0) [show ip ospf interface](#page-1086-0)**

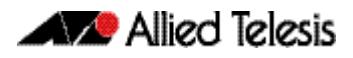

# <span id="page-987-0"></span>**Configuring an Area Border Router**

This example shows configuration for an Area Border Router (ABR). In this example, the OSPF routers are Allied Telesis managed Layer 3 switches. Switch 2 is an ABR, where interface vlan2 is in Area 0 and interface vlan3 is in Area 1.

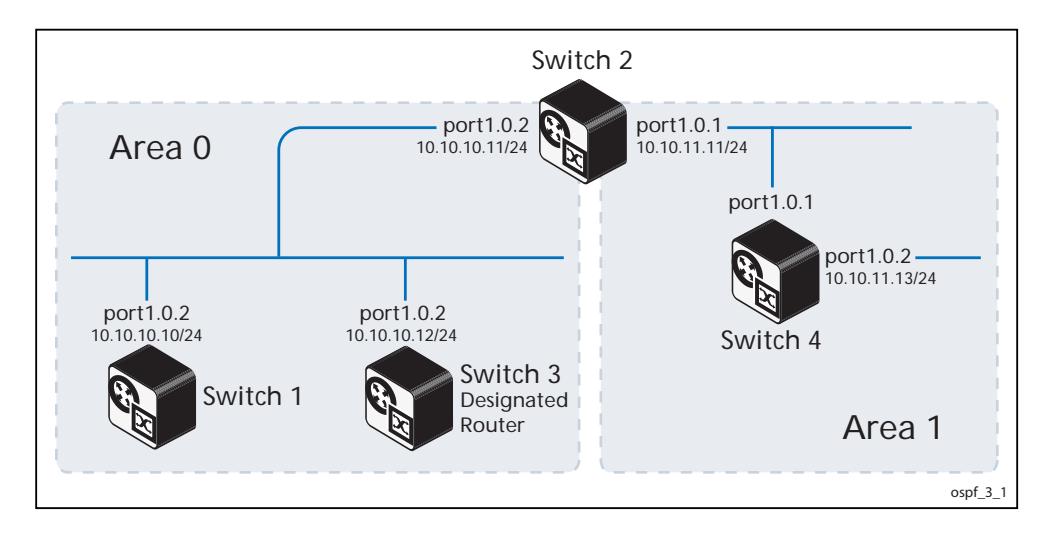

### Switch 2

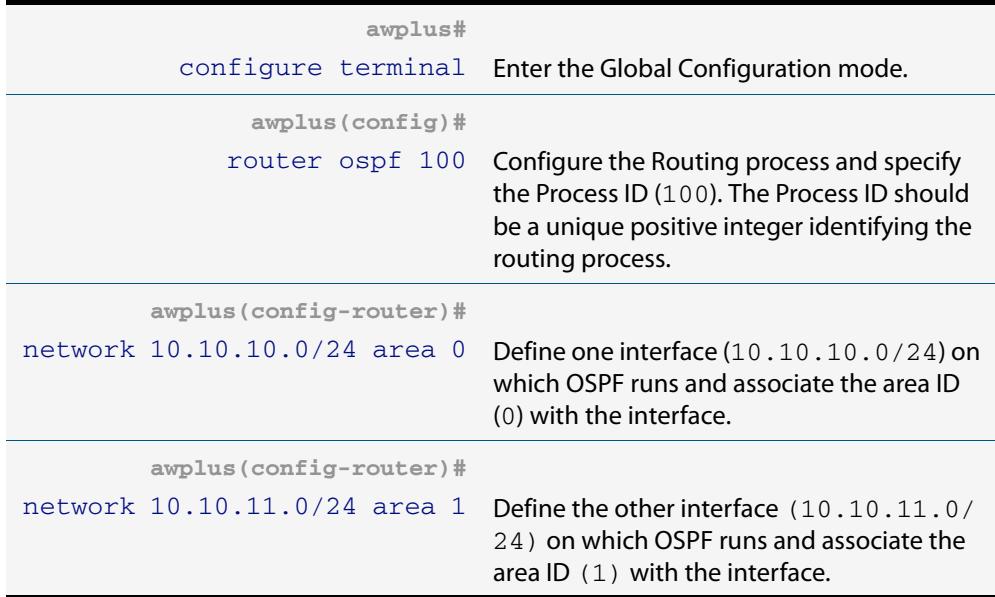

### Names of commands used

#### **[network area](#page-1053-0)**

#### Validation commands

**[show ip ospf](#page-1068-0) [show ip ospf interface](#page-1086-0)**

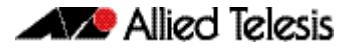

# <span id="page-988-0"></span>**OSPF Cost**

You can make a route the preferred route by changing its cost. In this example, the OSPF routers are Allied Telesis managed Layer 3 switches. The cost has been configured to make Switch 2 the next hop for Switch 1.

The default cost on each interface is 10. Interface vlan2 on Switch 2 has a cost of 100 and interface  $v$ lan3 on Switch 3 has a cost of 150. The total cost for Switch 1 to reach 10.10.14.0/24 (Switch 4) Switch 2 or via Switch 3 is:

Switch 2: 10+100 = 110

Switch 3: 10+150 = 160

Therefore, Switch 1 chooses Switch 2 as its next hop for destination 10.10.14.0/24, as that path has the lower cost.

#### Switch 1

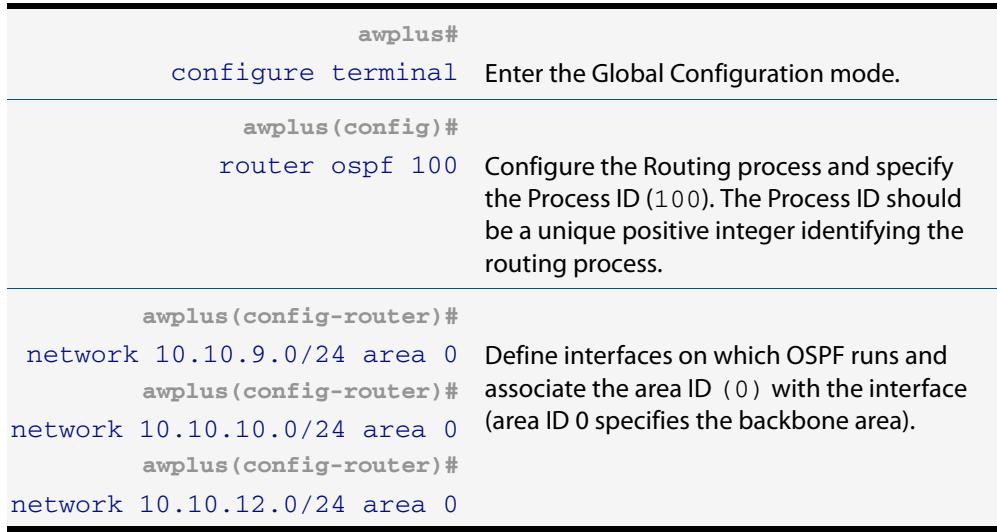

#### Switch 2

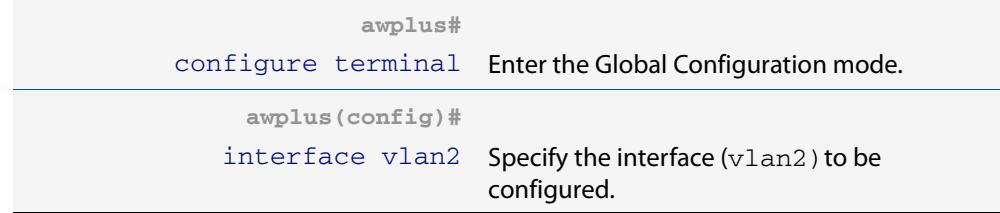

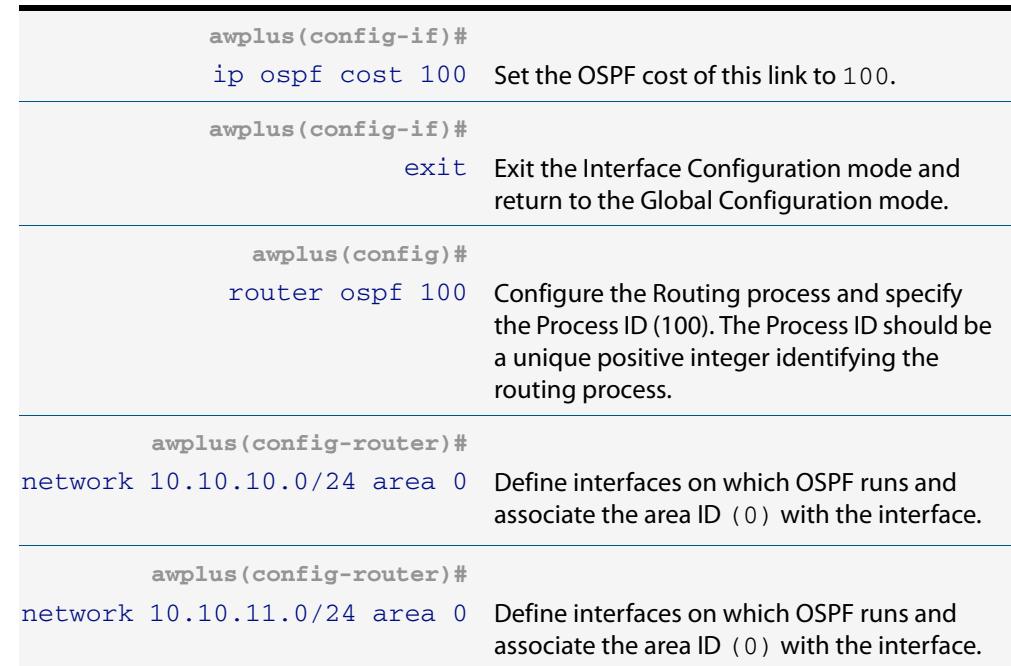

# Switch 3

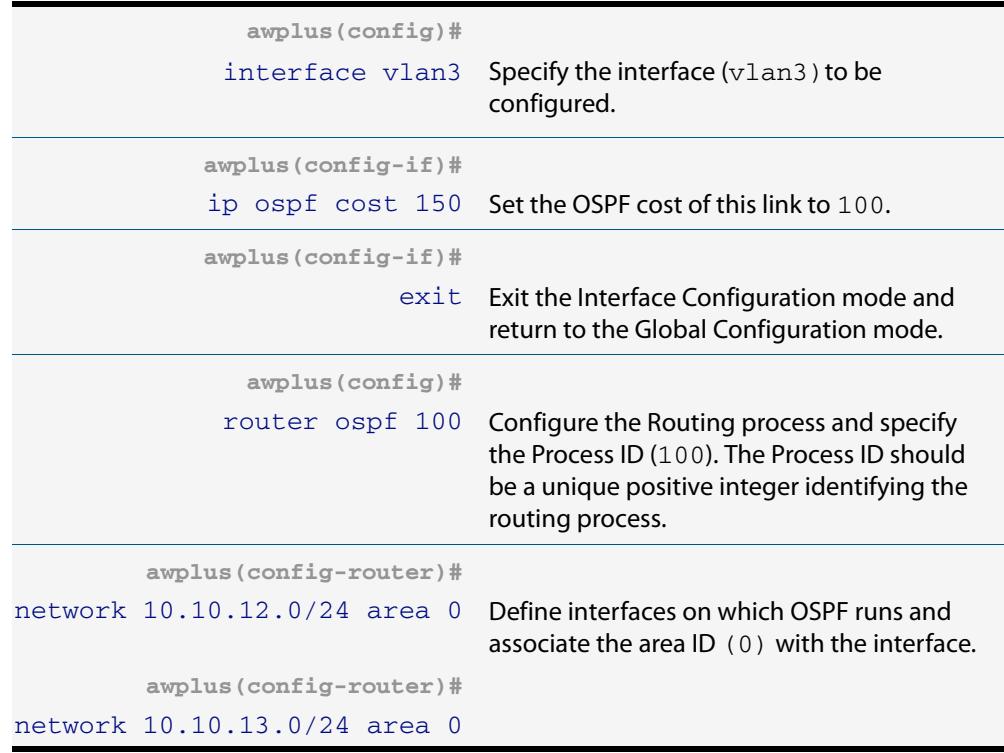

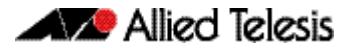

### Switch 4

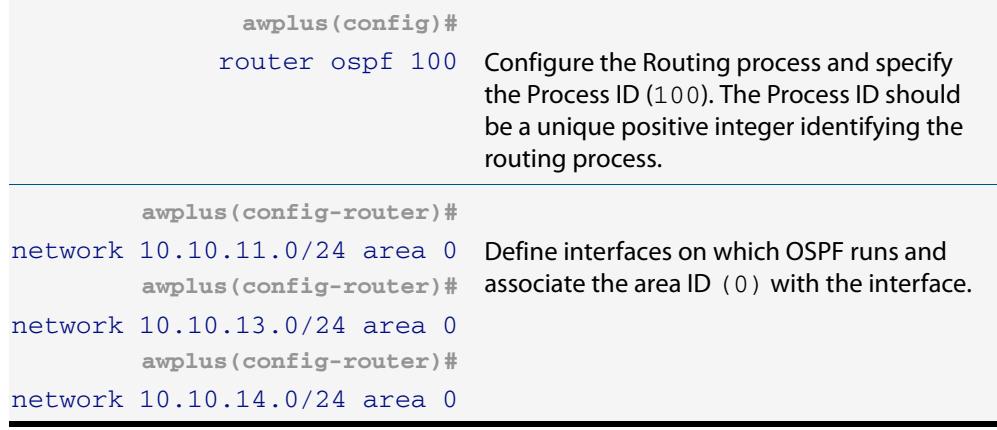

Names of commands used

**[network area](#page-1053-0) [ip ospf cost](#page-1037-0)**

Validation commands

**[show ip ospf route](#page-1089-0)**

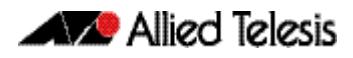

# <span id="page-991-0"></span>**Configuring Virtual Links**

Virtual links are used to connect a disjointed non-backbone area to the backbone area, or to repair a non-contiguous backbone area. In this example, the OSPF routers shown represent any Allied Telesis managed Layer 3 switches or Allied Telesis routers.

In the network below, there is no area border router that connects Area2 to the backbone. So a virtual link needs to be created between ABR Device 1 and ABR Device 2 to connect Area 2 to Area 0. Area 1 is used as a transit area.

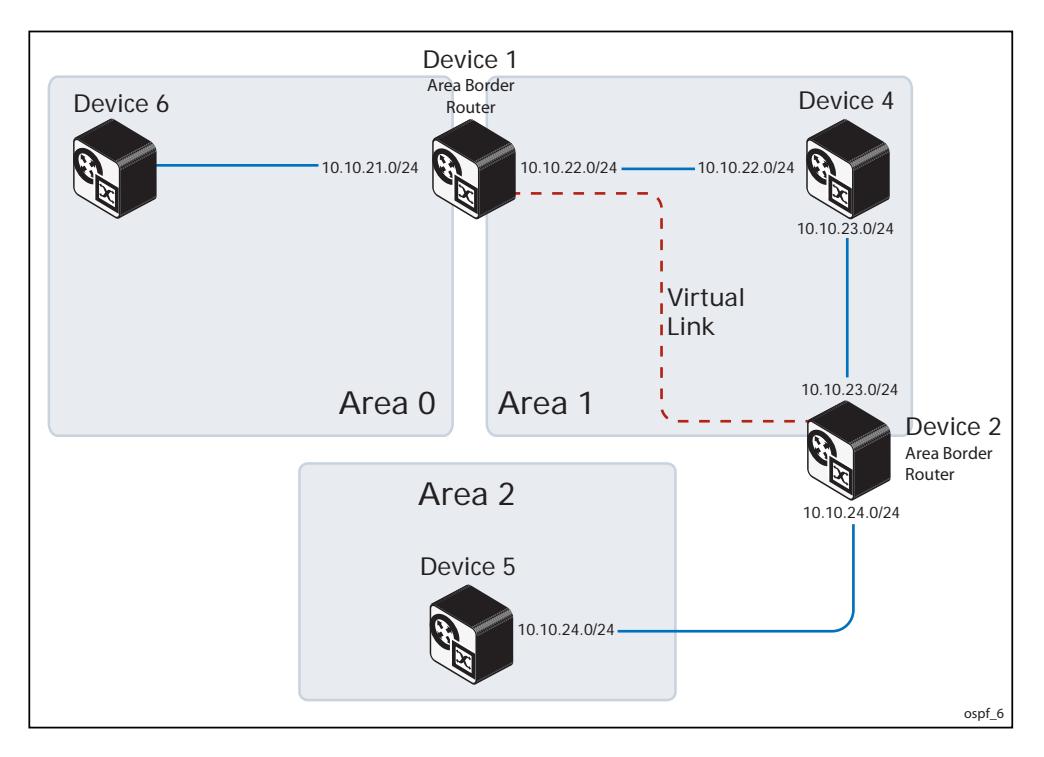

#### Device 1

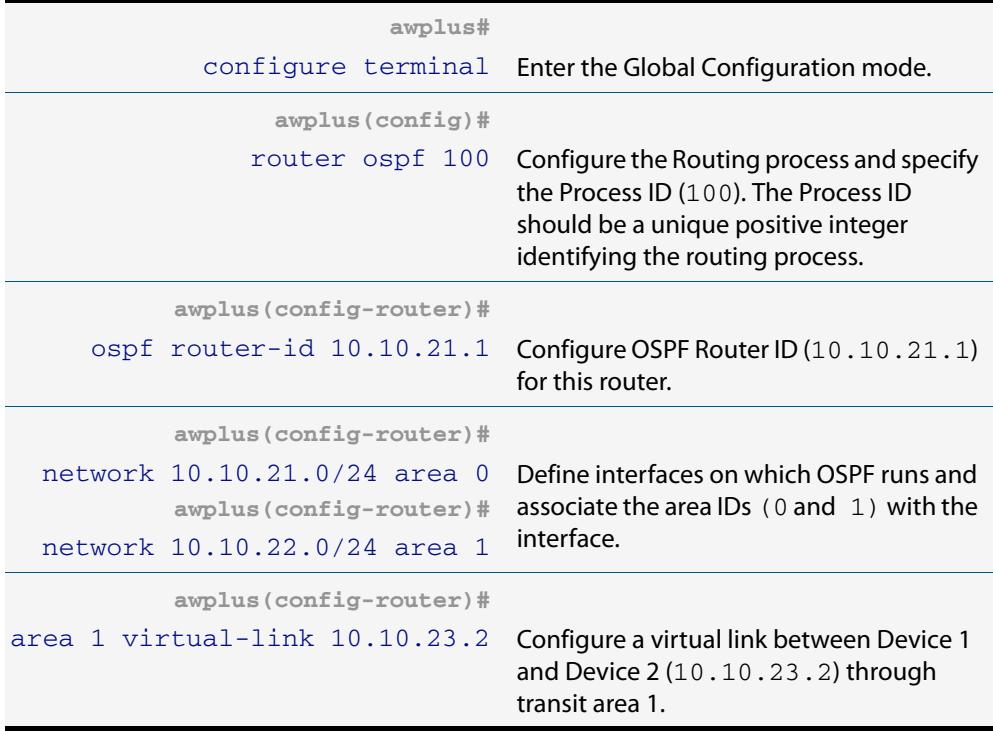

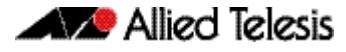

#### Device 2

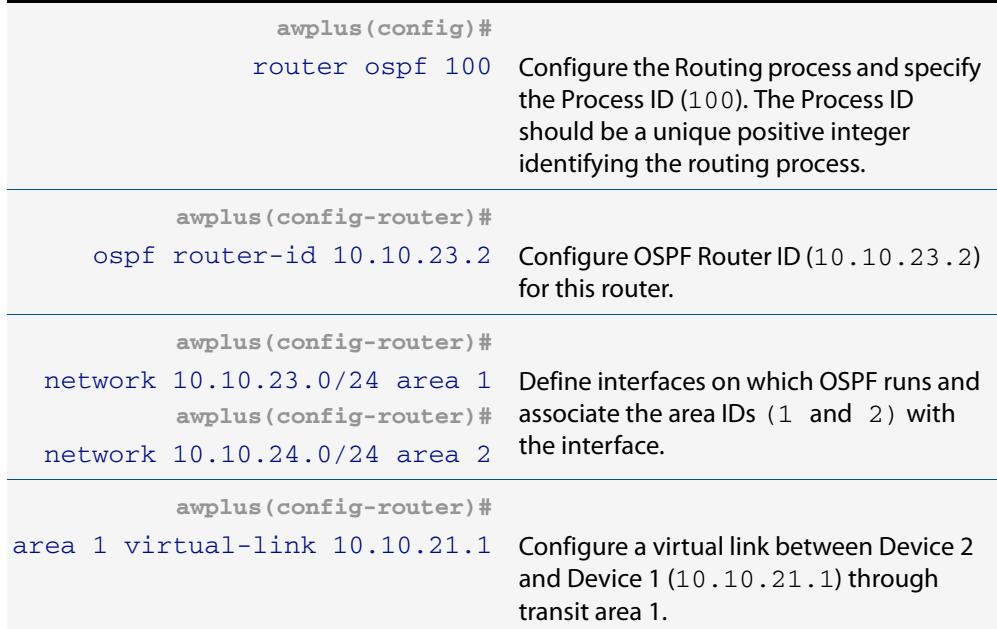

# Names of commands used

**[area virtual-link](#page-1013-0) [network area](#page-1053-0)**

Validation commands

**[show ip ospf virtual-links](#page-1090-0) [show ip ospf neighbor](#page-1087-0) [show ip ospf](#page-1068-0) [show ip ospf route](#page-1089-0)**

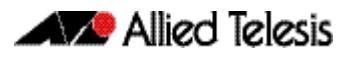

# <span id="page-993-0"></span>**OSPF Authentication**

In the AlliedWare Plus<sup>TM</sup> implementation there are three types of OSPF authentications--Null authentication (Type 0), Simple Text (Type 1) authentication and MD5 (Type 2) authentication. With null authentication, routing exchanges over the network are not authenticated. In Simple Text authentication, the authentication type is the same for all OSPF routers that communicate using OSPF in a network. For MD5 authentication, you configure a key and a key-id on each OSPF router. The OSPF router generates a message digest on the basis of the key, key ID and the OSPF packet and adds it to the OSPF packet.

The Authentication type can be configured on a per-interface basis or a per-area basis. Additionally, Interface and Area authentication can be used together. Area authentication is used for an area and interface authentication is used for a specific interface in the area. If the Interface authentication type is different from Area authentication type, Interface authentication type overrides the Area authentication type. If the Authentication type is not specified for an interface, the Authentication type for the area is used. The authentication command descriptions contain details of each type of authentication. Refer to **[Chapter 42, OSPF Commands](#page-1002-0)** for OSPF authentication commands.

In this example, the OSPF routers are Allied Telesis managed Layer 3 switches. Switch 1 and Switch 2 are configured for both the interface and area authentications. The authentication type of interface vlan2 on Switch 1 and interface vlan2 on Switch 2 is md5 mode and is defined by the **area authentication** [command on page 42.3;](#page-1004-0) however, the authentication type of interface vlan3 on Switch 1 and interface vlan4 on Switch 2 is plain text mode and is defined by the **ip ospf authentication** [command on page 42.34](#page-1035-0). This interface command overrides the area authentication command.

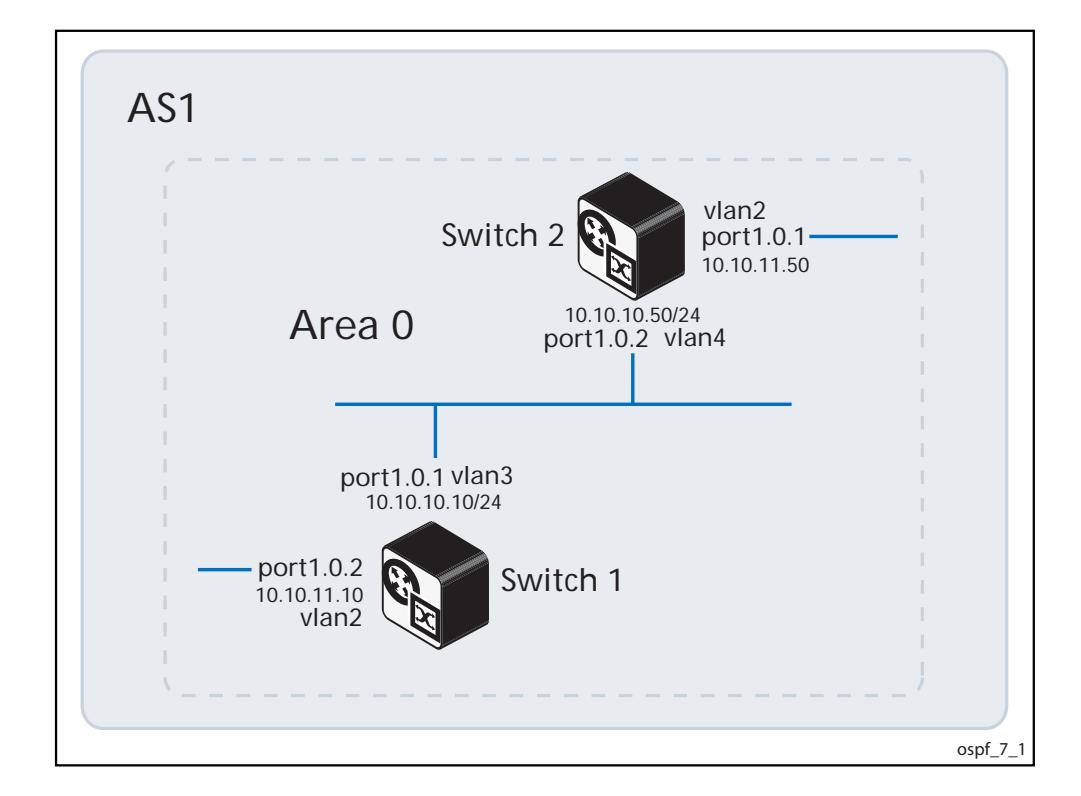

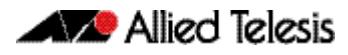

## Switch 1

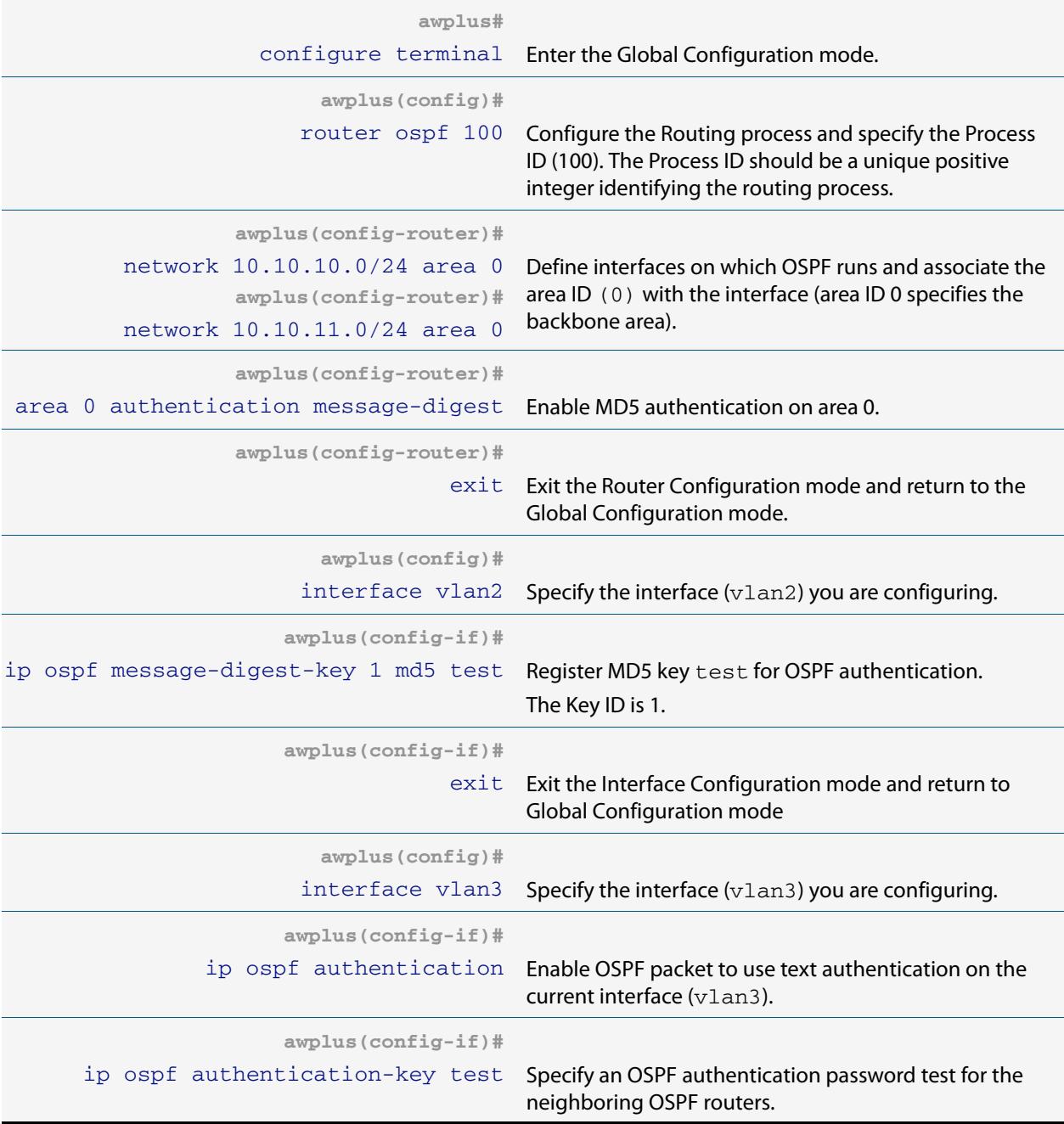

## Switch 2

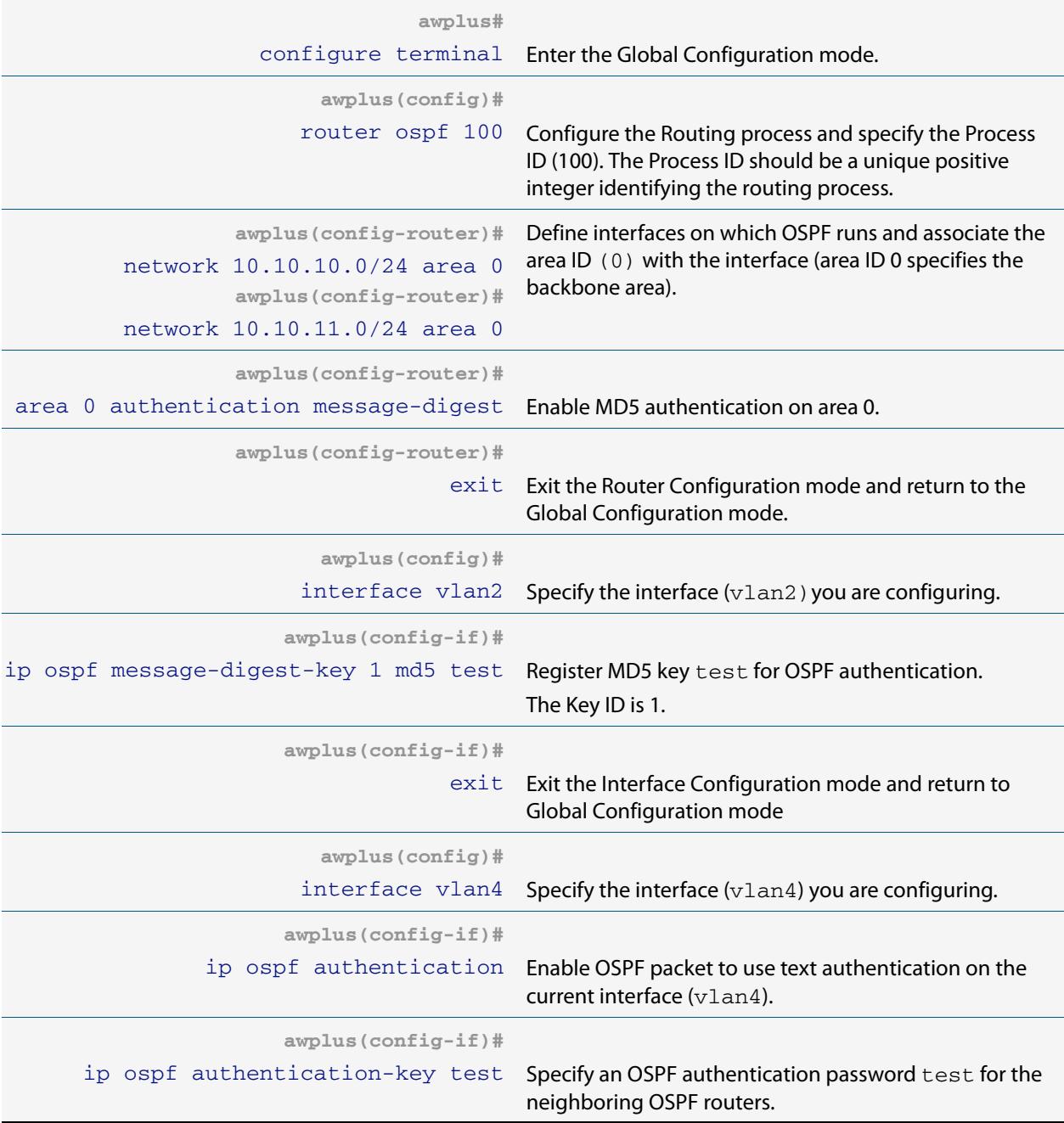

### Names of commands used

**[ip ospf authentication](#page-1035-0) [ip ospf authentication-key](#page-1036-0) [network area](#page-1053-0) [area authentication](#page-1004-0)**

#### Validation commands

**[show running-config](#page-188-0) [show ip ospf neighbor](#page-1087-0)**

# <span id="page-996-0"></span>**OSPF Multi-Area Loopback Configuration**

When a switch is connected to more than two areas, and area 0 interfaces go down, then all routing between the remaining areas will stop. This is due to how OSPF processes interarea routes as they pass through area 0, even if they are destined for another area. This is a globally recognized issue. Configuring a loopback interface on area 0 resolves this issue.

This example OSPF multiple area configuration applies the best practice of configuring a loopback interface in area 0. This is done so that the ABR (Area Border Router), which in this example is Switch B, remains available to help connected areas exchange traffic. If the physical link fails between Switch\_A and Switch\_B, area 0 remains available on Switch\_B.

An ABR is a member of both the OSPF backbone and the attached areas. ABRs maintain routing tables describing both the backbone topology and the topology of other areas.

LDS (Long Distance Stacking) enables networks where multiple switches may connect to multiple areas with more than two areas configured on an ABR. Configuring a loopback on the ABR prevents all the inter-area and intra-area OSPF area routing from stopping if the interfaces in an area go down. The area stays up when the interfaces of the area go down.

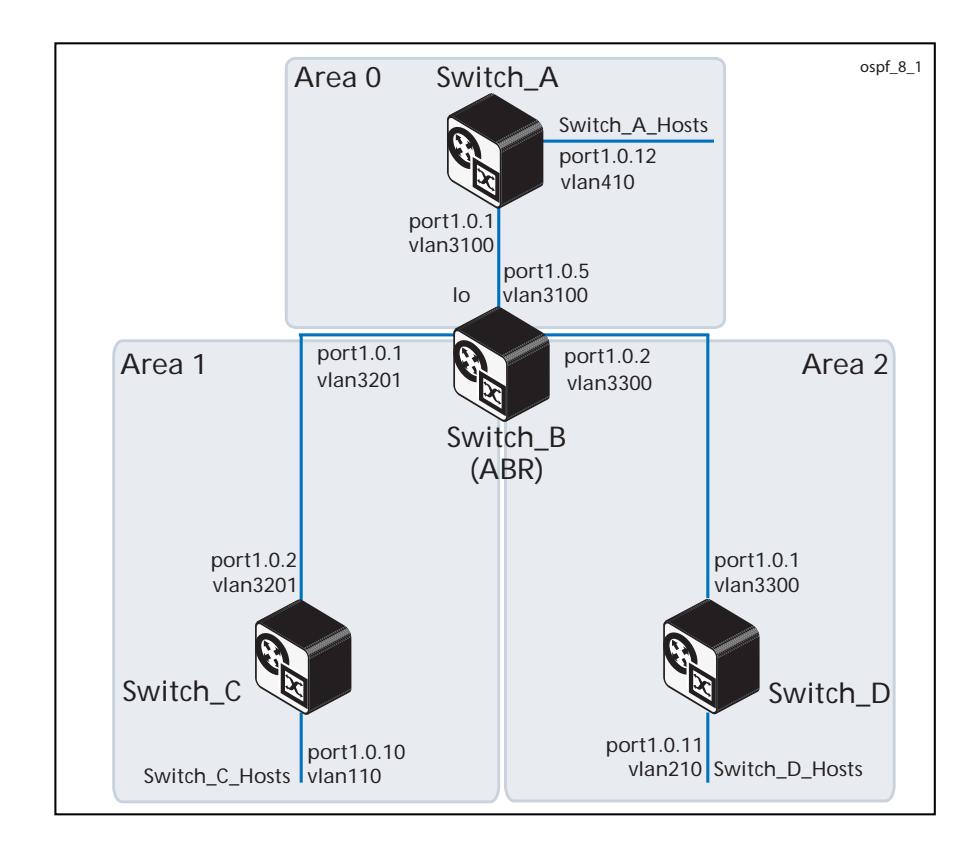

## Switch\_A configuration

See the below OSPF configuration for a device with the hostname **Switch\_A**:

```
hostname Switch_A
!
vlan database
 vlan 410 name Switch_A_Hosts
 vlan 3100 name Area0
!
interface port1.0.1
 switchport
 switchport mode trunk
 switchport trunk allowed vlan add 3100
 switchport trunk native vlan none
!
interface port1.0.12
 switchport
 switchport mode access
 switchport access vlan 410
!
interface vlan410
 ip address 172.16.131.65/29
!
interface vlan3100
description << Area 0 >>
!
router ospf 100
ospf router-id 0.0.0.2
passive-interface vlan410
network 172.16.128.16/29 area 0
network 172.16.131.64/29 area 0
!
```
# Switch\_B configuration

See the below OSPF configuration for a device with the hostname **Switch\_B**:

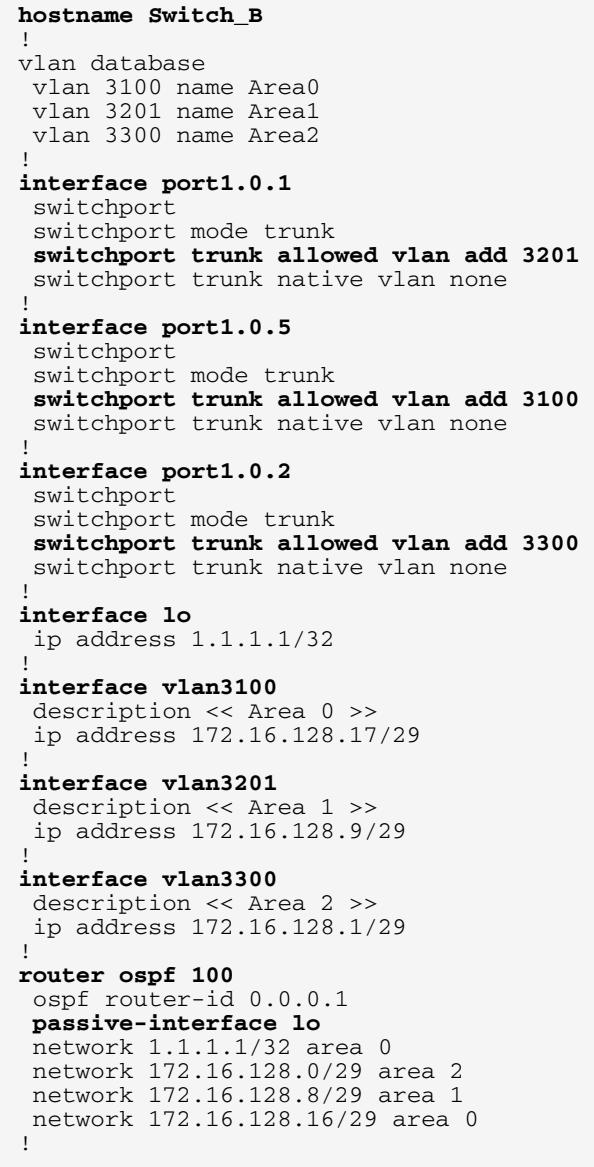

# Switch\_C configuration

See the below OSPF configuration for a device with the hostname **Switch\_C**:

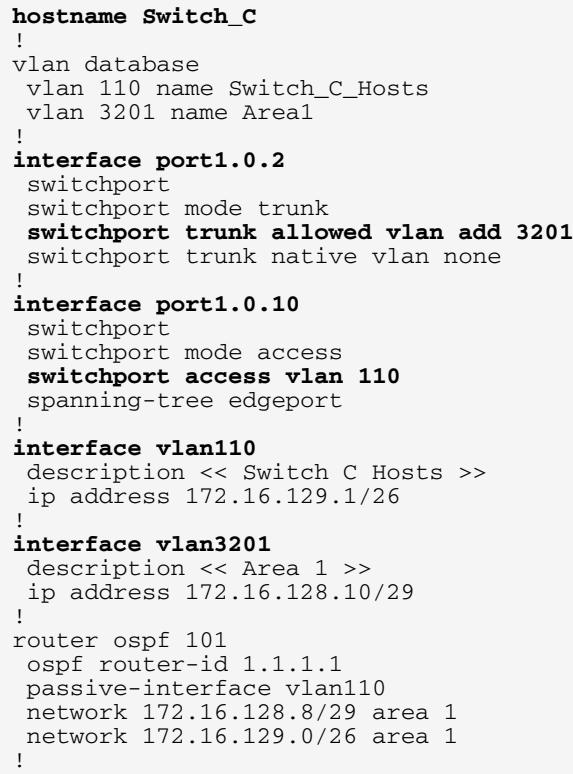

#### Switch\_D configuration

See the below OSPF configuration for a device with the hostname **Switch\_D**:

```
hostname Switch_D
!
vlan database
   vlan 210 name Switch_D_Hosts
   vlan 3300 name Area2
!
interface port1.0.1
  switchport
  switchport mode trunk
 switchport trunk allowed vlan add 3300
  switchport trunk native vlan none
!
interface port1.0.11
  switchport
  switchport mode access
  switchport access vlan 210
!
interface vlan210
  description << Switch D Hosts >>
  ip address 172.16.130.1/25
!
interface vlan3300
  description << Area 2 >>
  ip address 172.16.128.3/29
!
router ospf 102
  ospf router-id 2.2.2.2
  passive-interface vlan210
 passive-interface vlan220
 network 172.16.128.0/29 area 2
 network 172.16.130.0/25 area 2
 network 172.16.130.128/27 area 2
!
```
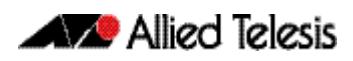

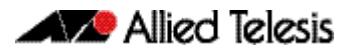

# <span id="page-1002-0"></span>**Chapter 42: OSPF Commands**

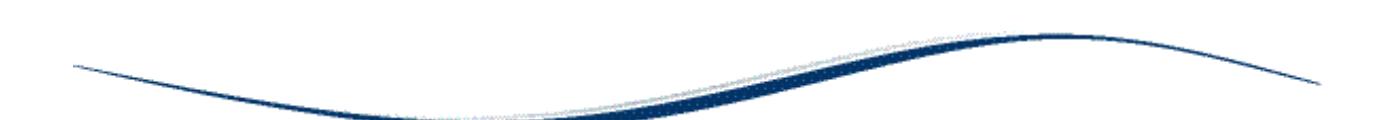

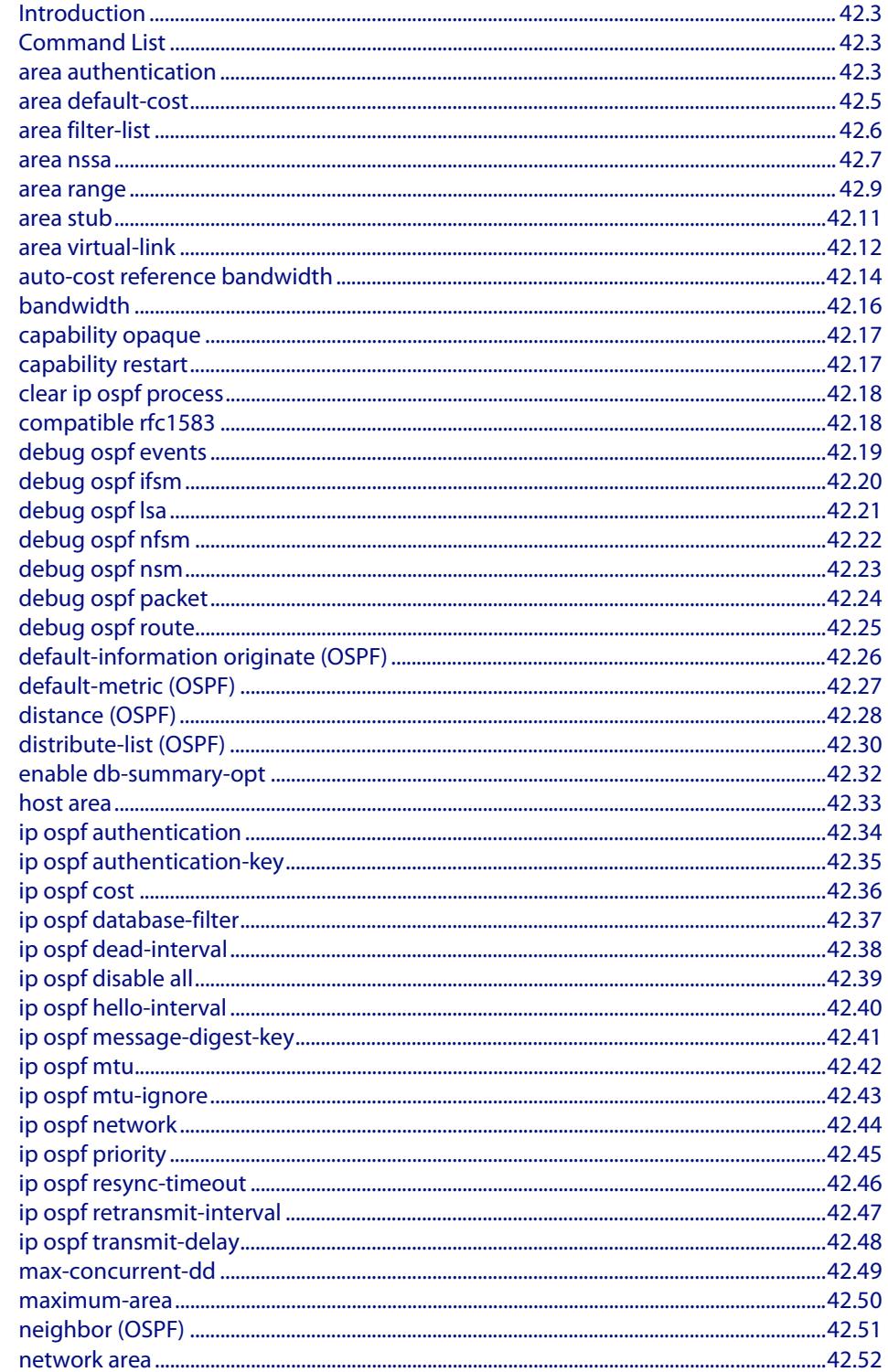

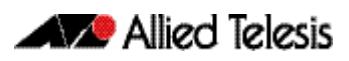

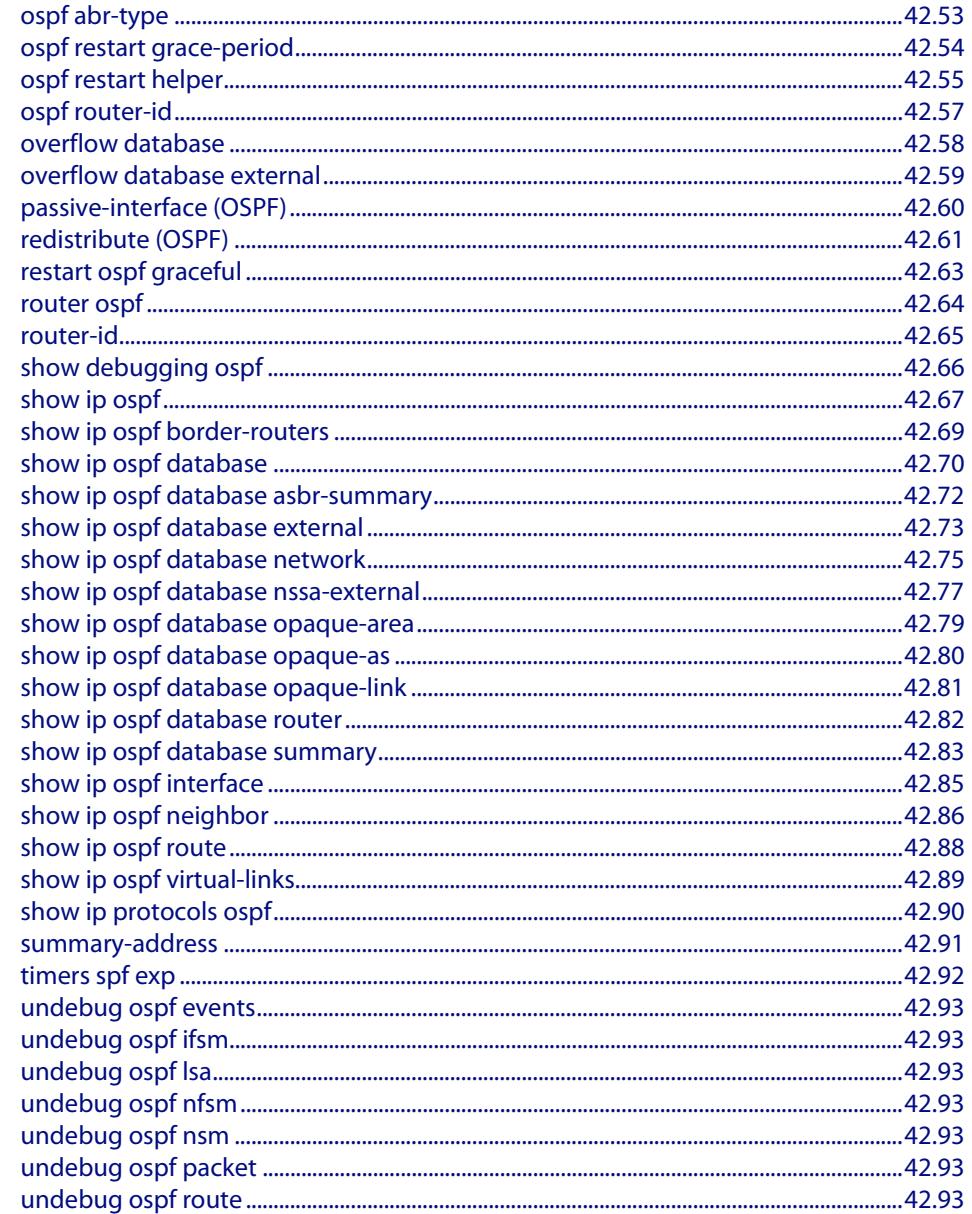

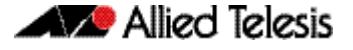

# <span id="page-1004-1"></span>**Introduction**

This chapter provides an alphabetical reference of commands used to configure OSPF. For more information, see **[Chapter 41, OSPF Introduction and Configuration](#page-974-0)**.

# <span id="page-1004-2"></span>**Command List**

#### <span id="page-1004-3"></span><span id="page-1004-0"></span>**area authentication**

Use this command to enable authentication for an OSPF area. Specifying the area authentication sets the authentication to Type 1 authentication or the Simple Text password authentication (details in RFC 2328).

The **no** variant of this command removes the authentication specification for an area.

**Syntax** area <*area-id*> authentication [message-digest]

no area <*area-id*> authentication

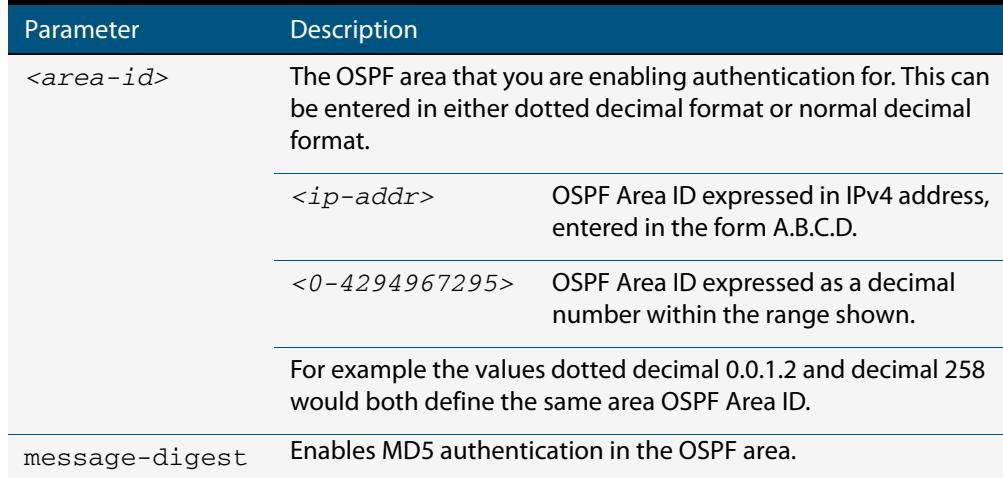

**Default** By default, no authentication occurs.

- **Mode** Router Configuration
- **Usage** All OSPF packets transmitted in this **area** must have the same password in their OSPF header. This ensures that only routers that have the correct password may join the routing domain.

Give all routers that are to communicate with each other through OSPF the same authentication password.

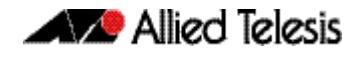

Use the **[ip ospf authentication-key](#page-1036-1)** command to specify a Simple Text password. Use the **[ip ospf message-digest-key](#page-1042-1)** command to specify MD5 password.

**Example**

**awplus#** configure terminal **awplus(config)#** router ospf 100 **awplus(config-router)#** area 1 authentication

**Related Commands [ip ospf authentication](#page-1035-1) [ip ospf message-digest-key](#page-1042-1)**

### <span id="page-1006-0"></span>**area default-cost**

This command specifies a cost for the default summary route sent into a stub or NSSA area.

The **no** variant of this command removes the assigned default-route cost.

**Syntax** area <*area-id*> default-cost <*0-16777215*>

no area <*area-id*> default-cost

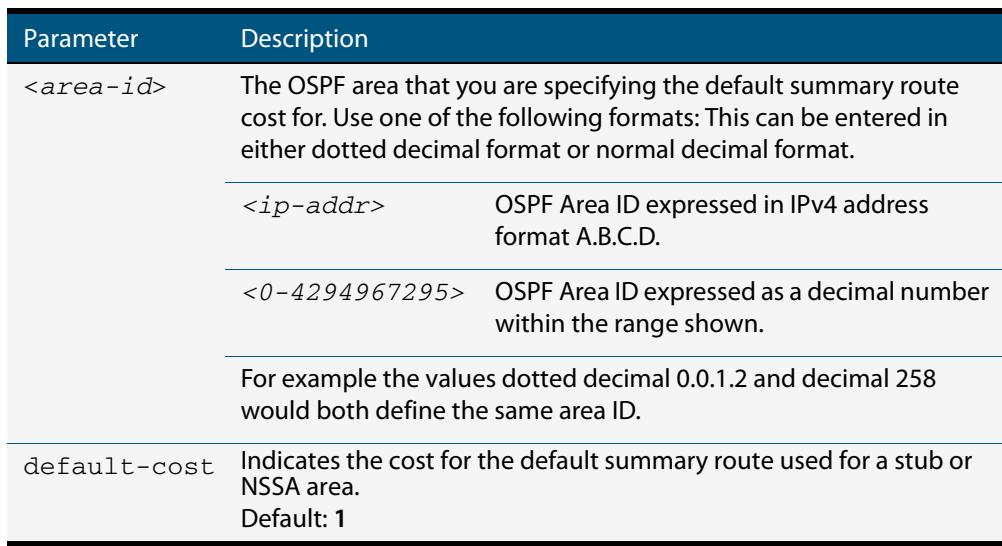

- **Mode** Router Configuration
- **Usage** The default-cost option provides the metric for the summary default route, generated by the area border router, into the NSSA or stub area. Use this option only on an area border router that is attached to the NSSA or stub area. Refer to the RFC 3101 for information on NSSA.
- **Example** To set the default cost to 10 in area 1 for the OSPF instance 100, use the commands:

**awplus#** configure terminal **awplus(config)#** router ospf 100 **awplus(config-router)#** area 1 default-cost 10

**Related Commands [area nssa](#page-1008-0) [area stub](#page-1012-0)**

### <span id="page-1007-0"></span>**area filter-list**

This command configures filters to advertise summary routes on Area Border Routers (ABR).

This command is used to suppress particular intra-area routes from/to an area to/from the other areas. You can use this command in conjunction with either the access-list or prefixlist command.

The **no** variant of this command removes the filter configuration.

**Syntax** area <*area-id*> filter-list {access <*access-list*>|prefix <*prefixlist*>} {in|out}

no area <*area-id*> filter-list {access <*access-list*>|prefix <*prefixlist*>} {in|out}

| Parameter                   | Description                                                                                                    |                                                                       |
|-----------------------------|----------------------------------------------------------------------------------------------------|-----------------------------------------------------------------------|
| <area-id></area-id>         | The OSPF area that you are configuring the filter for. Use one of<br>the following formats: This can be entered in either dotted<br>decimal format or normal decimal format. |                                                                       |
|                             | <ip-addr></ip-addr>                                                                                                    | OSPF Area ID expressed in IPv4 address<br>format $A.B.C.D.$           |
|                             | $<0 - 4294967295$                                                                                                    | OSPF Area ID expressed as a decimal<br>number within the range shown. |
|                             | For example the values dotted decimal 0.0.1.2 and decimal 258<br>would both define the same area ID.                                                                         |                                                                       |
| access                      | Use access-list to filter summary.                                                                                                    |                                                                       |
| prefix                      | Use prefix-list to filter summary.                                                                                                    |                                                                       |
| $rac{cess-1}{s}$            | Name of an access-list.                                                                                                    |                                                                       |
| <prefix-list></prefix-list> | Name of a prefix-list.                                                                                                    |                                                                       |
| in                          | Filter routes from the other areas to this area.                                                                                                    |                                                                       |
| out                         | Filter routes from this area to the other areas.                                                                                                    |                                                                       |

#### **Mode** Router Configuration

```
Example To configure filters to advertise summary routes, use the following commands:
```

```
awplus# configure terminal
      awplus(config)# access-list 1 deny 172.22.0.0
      awplus(config)# router ospf 100
awplus(config-router)# area 1 filter-list access 1 in
```
## **area nssa**

This command sets an area as a Not-So-Stubby-Area (NSSA). By default, no NSSA area is defined.

Use this command to simplify administration if you are connecting a central site using OSPF to a remote site that is using a different routing protocol. You can extend OSPF to cover the remote connection by defining the area between the central router and the remote router as an NSSA.

There are no external routes in an OSPF stub area, so you cannot redistribute from another protocol into a stub area. A NSSA allows external routes to be flooded within the area. These routes are then leaked into other areas. Although, the external routes from other areas still do not enter the NSSA. You can either configure an area to be a stub area or an NSSA, not both.

The **no** variant of this command removes this designation.

**Syntax** area <*area-id*> nssa [default-information-originate <*metric*> | no-redistribution | no-summary | translator-role <*role*> ] no area <*area-id*> nssa [default-information-originate | no-redistribution | no-summary | translator-role ]

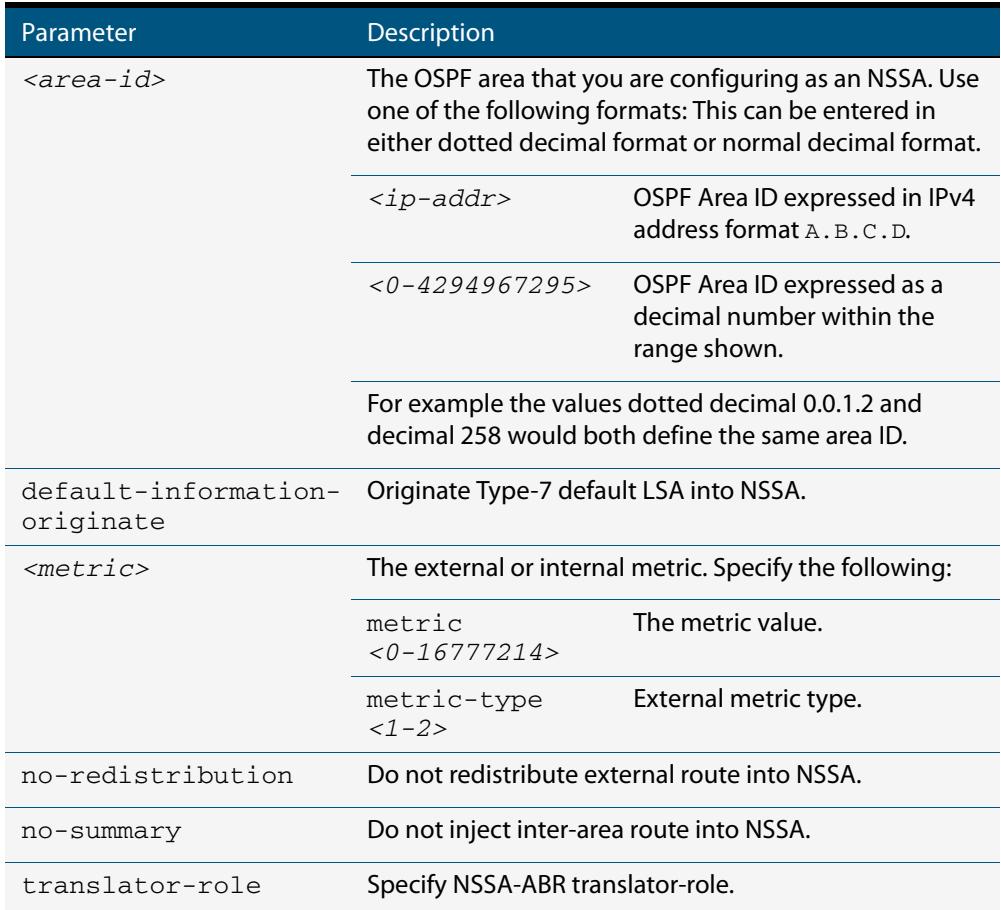

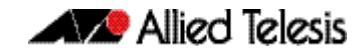

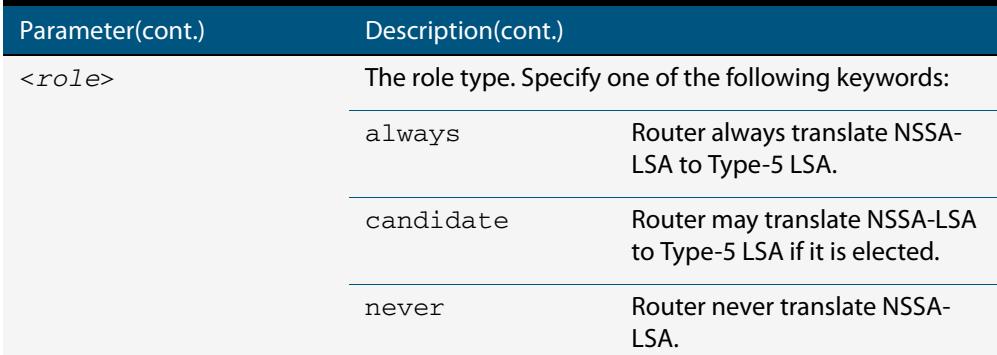

## **Mode** Router Configuration

### **Example**

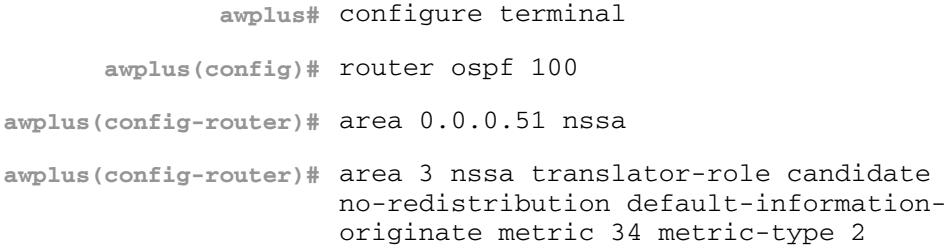

**Related Commands [area default-cost](#page-1006-0)**

## **area range**

Use this command to summarize OSPF routes at an area boundary, configuring an IPv4 address range which consolidates OSPF routes. By default, this feature is not enabled.

A summary route created by this command is then advertised to other areas by the Area Border Routers (ABRs). In this way, routing information is condensed at area boundaries and outside the area so that routes are exchanged between areas in an efficient manner.

If the network numbers in an area are arranged into sets of contiguous routes, the ABRs can be configured to advertise a summary route that covers all the individual networks within the area that fall into the specified range.

The **no** variant of this command disables this function and restores default behavior.

```
Syntax area <area-id> range <ip-addr/prefix-length> [advertise|not-
          advertise]
```
no area <*area-id*> range <*ip-addr/prefix-length*>

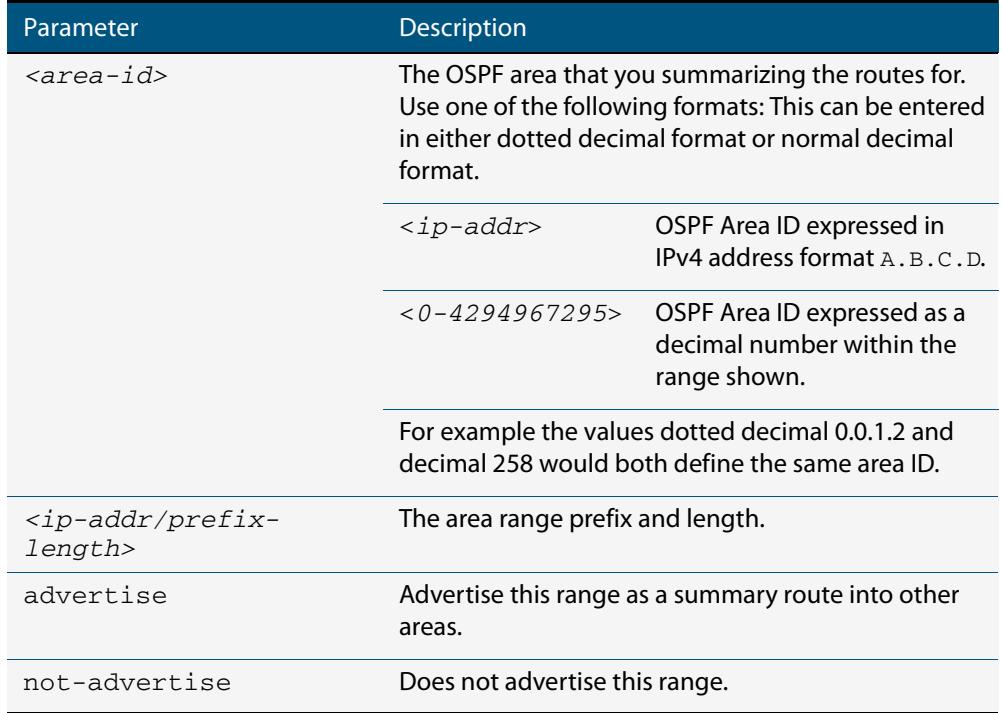

**Default** The area range is not configured by default. The area range is advertised if it is configured.

- **Mode** Router Configuration
- **Usage** You can configure multiple ranges on a single area with multiple instances of this command, so OSPF summarizes addresses for different sets of IPv4 address ranges.

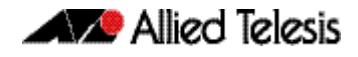

Ensure OSPF IPv4 routes exist in the area range for advertisement before using this command.

### **Example**

**awplus#** configure terminal **awplus(config)#** router ospf 100 **awplus(config-router)#** area 1 range 192.16.0.0/16 **awplus(config-router)#** area 1 range 203.18.0.0/16

## **area stub**

This command defines an OSPF area as a stub area. By default, no stub area is defined.

Use this command when routers in the area do not require learning about summary LSAs from other areas. You can define the area as a totally stubby area by configuring the Area Border Router of that area using the **area stub no-summary** command.

There are two stub area router configuration commands: the **area stub** and **area defaultcost** commands. In all routers attached to the stub area, configure the area by using the **area stub** command. For an area border router (ABR) attached to the stub area, also use the **area default-cost** command.

The **no** variant of this command removes this definition.

```
Syntax area <area-id> stub [no-summary]
```
no area <*area-id*> stub [no-summary]

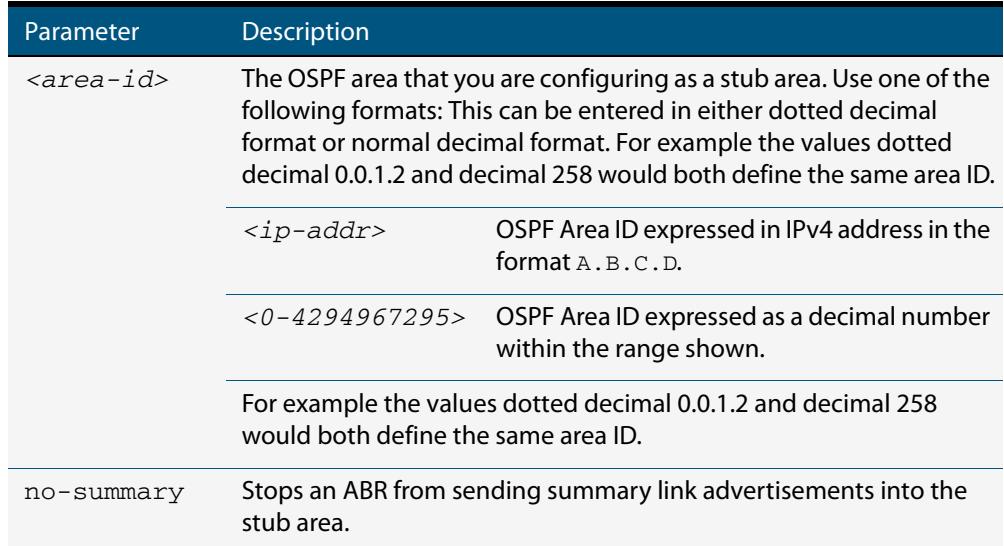

### **Mode** Router Configuration

### **Example**

**awplus#** configure terminal **awplus(config)#** router ospf 100 **awplus(config-router)#** area 1 stub

**Related Commands [area default-cost](#page-1006-0)**

## **area virtual-link**

This command configures a link between two backbone areas that are physically separated through other non-backbone areas.

In OSPF, all non-backbone areas must be connected to a backbone area. If the connection to the backbone is lost, the virtual link repairs the connection.

The **no** variant of this command removes the virtual link.

**Syntax** area <*area-id*> virtual-link <*ip-addr*> [<*auth-key*>|<*msg-key*>]

no area <*area-id*> virtual-link <*ip-addr*>[<*auth-key*>|<*msg-key*>]

- area <*area-id*> virtual-link <*ip-addr*> authentication [message-digest|null] [<*auth-key*>|<*msg-key*>]
- no area <*area-id*> virtual-link <*ip-addr*> authentication [message-digest|null] [<*auth-key*>|<*msg-key*>]
- area <*area*-id> virtual-link <*ip-addr*> [authentication] [dead-interval *<1-65535>*] [hello-interval *<1-65535>*] [retransmit-interval *<1-3600>*] [transmit-delay *<1-3600>*]
- no area <*area-id*> virtual-link <*ip-addr*>[authentication] [dead-interval] [hello-interval] [retransmit-interval] [transmitdelay]

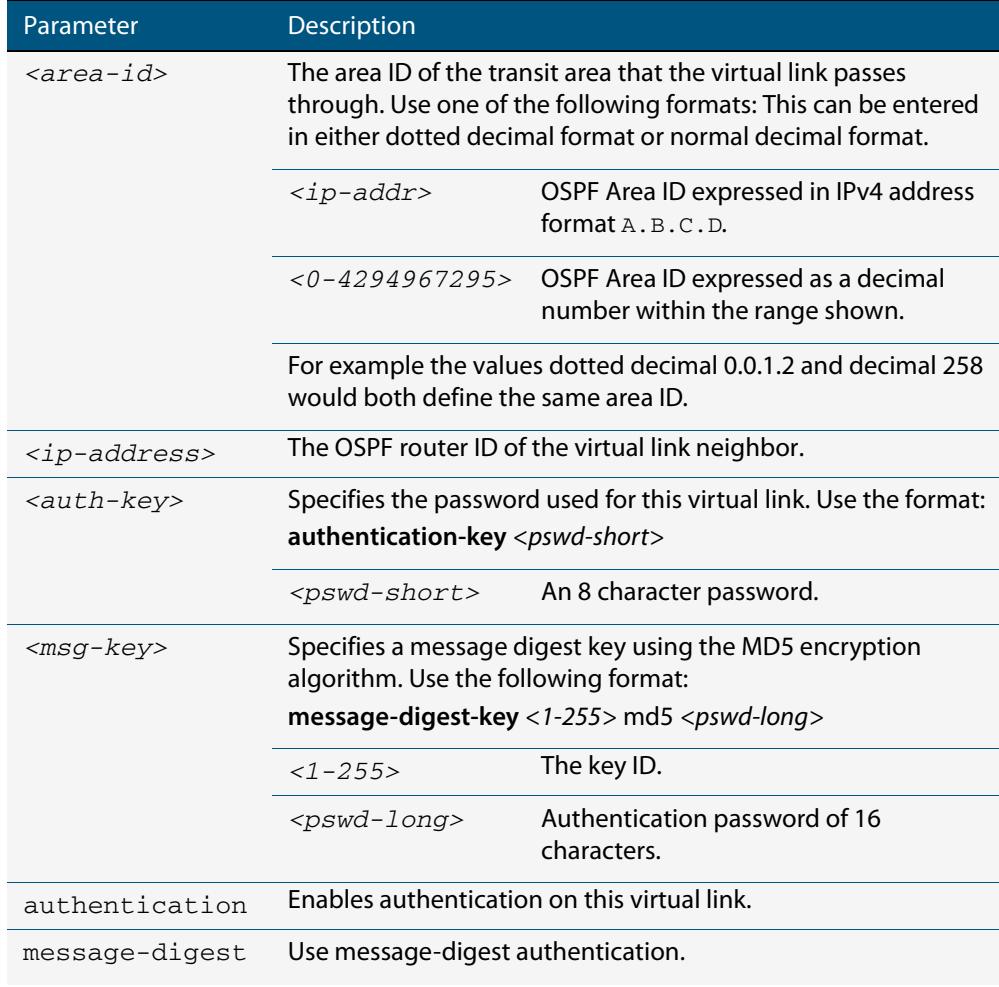

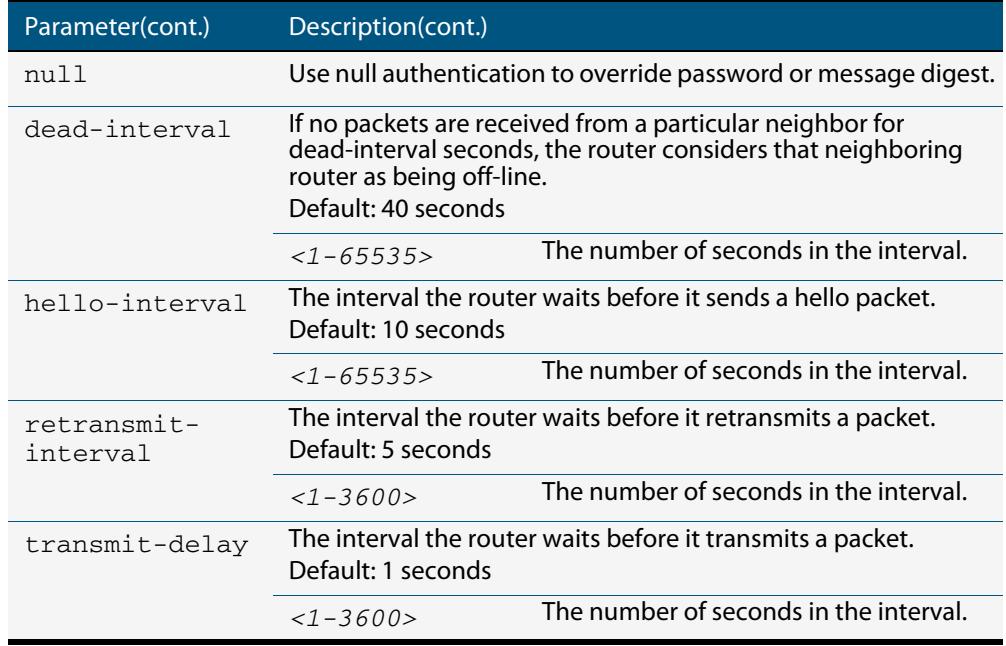

#### **Mode** Router Configuration

- **Usage** You can configure virtual links between any two backbone routers that have an interface to a common non-backbone area. The protocol treats these two routers, joined by a virtual link, as if they were connected by an unnumbered point-to-point network. To configure a virtual link, you require:
	- The transit area ID, i.e. the area ID of the non backbone area that the two backbone routers are both connected to.
	- The corresponding virtual link neighbor's router ID. To see the router ID use the **[show](#page-1068-0)  [ip ospf](#page-1068-0)** command.

Configure the **hello-interval** to be the same for all routers attached to a common network. A short **hello-interval** results in the router detecting topological changes faster but also an increase in the routing traffic.

The **retransmit-interval** is the expected round-trip delay between any two routers in a network. Set the value to be greater than the expected round-trip delay to avoid needless retransmissions.

The **transmit-delay** is the time taken to transmit a link state update packet on the interface. Before transmission, the link state advertisements in the update packet, are incremented by this amount. Set the **transmit-delay** to be greater than zero. Also, take into account the transmission and propagation delays for the interface.

#### **Example**

**awplus#** configure terminal **awplus(config)#** router ospf 100 **awplus(config-router)#** area 1 virtual-link 10.10.11.50 hello 5 dead 10

**Related Commands [area authentication](#page-1004-0) [show ip ospf](#page-1068-0) [show ip ospf virtual-links](#page-1090-0)**

## <span id="page-1015-0"></span>**auto-cost reference bandwidth**

This command controls how OSPF calculates default metrics for the interface.

Use the **no** variant of this command to assign cost based only on the interface bandwidth.

**Syntax** auto-cost reference-bandwidth *<1-4294967>*

no auto-cost reference-bandwidth

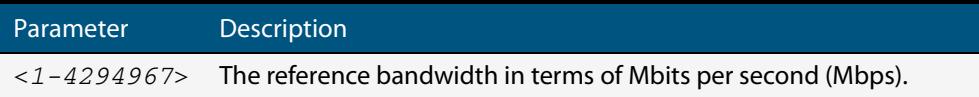

#### **Default** 1000 Mbps

**Usage** By default, OSPF calculates the OSPF metric for an interface by dividing the reference bandwidth by the interface bandwidth. The default for the reference bandwidth is 1000 Mbps. As a result, if this default is used, there is very little difference between the metrics applied to interfaces of increasing bandwidth beyond 1000 Mbps.

The auto-cost command is used to alter this reference bandwidth in order to give a real difference between the metrics of high bandwidth links of differing bandwidths. In a network that has multiple links with high bandwidths, specify a larger reference bandwidth value to differentiate the costs on those links.

Cost is calculated by dividing the reference bandwidth (Mbps) by the layer 3 interface (Switched Virtual Interface (SVI), Loopback or Ethernet interface) bandwidth. Interface bandwidth may be altered by using the **bandwidth** [command on page 42.16](#page-1017-0) as the SVI does not auto detect the bandwidth based on the speed of associated switch ports.

When the reference bandwidth calculation results in a cost integer greater than 1 but contains a fractional value (value after the decimal point), the result rounds down to the nearest integer. The following example shows how the cost is calculated.

The reference bandwidth is 1000 Mbps and the interface bandwidth is 7 Mbps.

Calculation = 1000/7

Calculation result = 142.85 (integer of 142, fractional value of 0.85)

Result after rounding down to the nearest integer = 142 (Interface cost is 142)

When the reference bandwidth calculation results in a cost less than 1, it is rounded up to the nearest integer which is 1. The following example shows how the cost is calculated.

The reference bandwidth is 1000 Mbps and the interface bandwidth is 10000 Mbps.

Calculation = 1000/10000

Calculation result  $= 0.1$ 

Result after rounding up to the nearest integer  $= 1$  (Interface cost is 1)

The auto-cost reference bandwidth value should be consistent across all OSPF routers in the OSPF process.

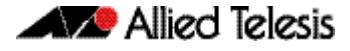

Note that using the **ip ospf cost** [command on page 42.36](#page-1037-0) on a layer 3 interface will override the cost calculated by the reference bandwidth command.

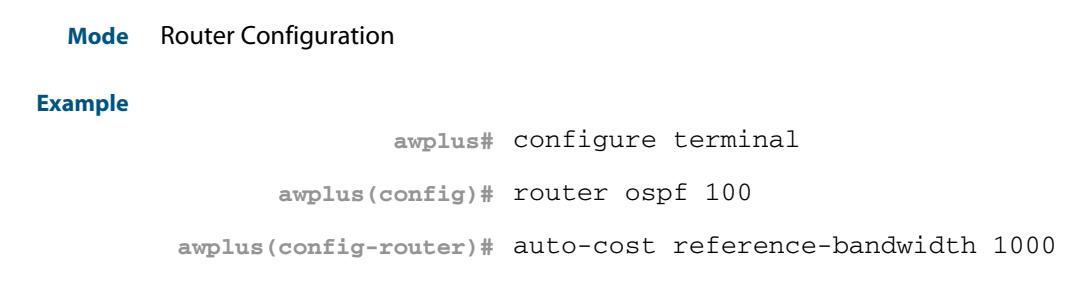

**Related Commands [ip ospf cost](#page-1037-0)**

# <span id="page-1017-0"></span>**bandwidth**

Use this command to specify the maximum bandwidth to be used for each VLAN interface.

The bandwidth value is in bits. OSPF uses this to calculate metrics for the VLAN interface.

The **no** variant of this command removes any applied bandwidth value and replaces it with a value equal to the lowest port speed within that VLAN.

**Syntax** bandwidth <*bandwidth-setting*>

no bandwidth

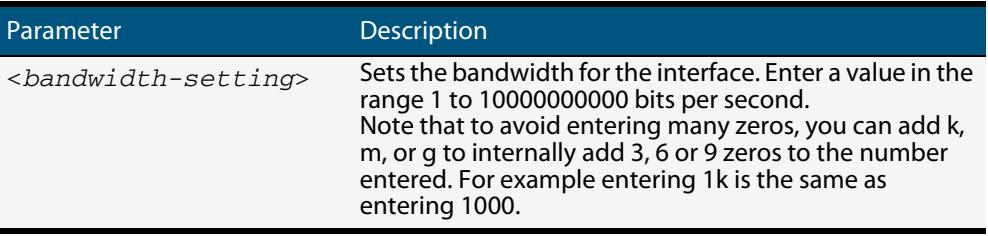

**Mode** Interface Configuration for a VLAN interface.

### **Example**

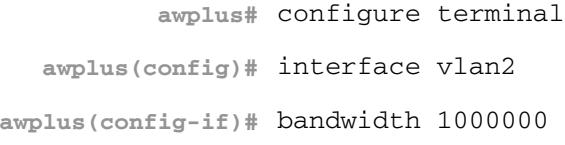

### **Related Commands [show running-config](#page-188-0) [show running-config access-list](#page-190-0) [show interface](#page-368-0)**

# **capability opaque**

This command enables opaque-LSAs. Opaque-LSAs are Type 9, 10 and 11 LSAs that deliver information used by external applications.

By default, opaque-LSAs are enabled.

Use the **no** variant of this command to disables opaque-LSAs.

**Syntax** capability opaque

no capability opaque

### **Mode** Router Configuration

#### **Example**

**awplus#** configure terminal **awplus(config)#** router ospf 100 **awplus(config-router)#** no capability opaque

# **capability restart**

This command enables OSPF Graceful Restart or restart signaling features. By default, this is enabled.

Use the **no** variant of this command to disable OSPF Graceful Restart and restart signaling features.

**Syntax** capability restart [graceful|signaling]

no capability restart

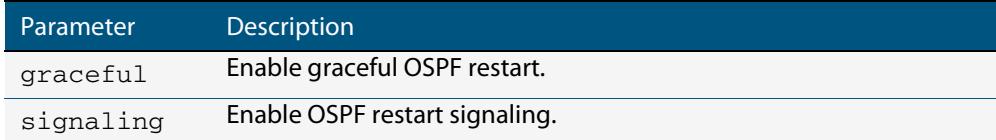

#### **Default** Graceful restart

**Mode** Router Configuration

#### **Example**

**awplus#** configure terminal

**awplus(config)#** router ospf 100

**awplus(config-router)#** capability restart graceful

## **clear ip ospf process**

This command clears and restarts the OSPF routing process. Specify the Process ID to clear one particular OSPF process. When no Process ID is specified, this command clears all running OSPF processes.

**Syntax** clear ip ospf [*<0-65535>*] process

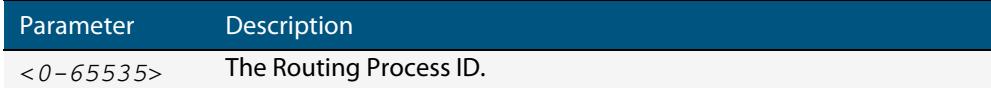

### **Mode** Privileged Exec

#### **Example**

**awplus#** clear ip ospf process

## **compatible rfc1583**

This command changes the method used to calculate summary route to the that specified in RFC 1583. By default, OSPF uses the method specified in RFC 2328.

RFC 1583 specifies a method for calculating the metric for summary routes based on the minimum metric of the component paths available. RFC 2328 specifies a method for calculating metrics based on maximum cost.

It is possible that some ABRs in an area might conform to RFC 1583 and others support RFC 2328, which could lead to incompatibility in their interoperation. This command addresses this issue by allowing you to selectively disable compatibility with RFC 2328.

Use the **no** variant of this command to disable RFC 1583 compatibility.

**Syntax** compatible rfc1583

no compatible rfc1583

### **Mode** Router Configuration

#### **Example**

**awplus#** configure terminal **awplus(config)#** router ospf 100 **awplus(config-router)#** compatible rfc1583

# **debug ospf events**

This command enables OSPF debugging for OSPF event troubleshooting.

To enable all debugging options, specify **debug ospf event** with no additional parameters.

The **no** and **undebug** variant of this command disable OSPF debugging. Use this command without parameters to disable all the options.

**Syntax** debug ospf events [abr] [asbr] [lsa] [nssa] [os] [router] [vlink]

no debug ospf events [abr] [asbr] [lsa] [nssa] [os] [router] [vlink]

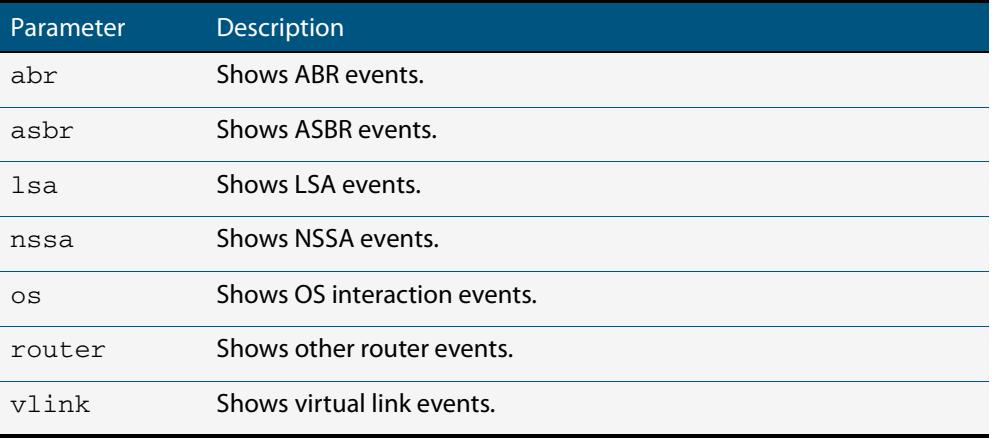

**Mode** Privileged Exec and Global Configuration

#### **Example**

**awplus#** debug ospf events asbr lsa

**Related Commands [terminal monitor](#page-302-0) [undebug ospf events](#page-1094-0)**

# **debug ospf ifsm**

This command specifies debugging options for OSPF Interface Finite State Machine (IFSM) troubleshooting.

To enable all debugging options, specify **debug ospf ifsm** with no additional parameters.

The **no** and **undebug** variant of this command disable OSPF IFSM debugging. Use this command without parameters to disable all the options.

**Syntax** debug ospf ifsm [status] [events] [timers]

no debug ospf ifsm [status] [events] [timers]

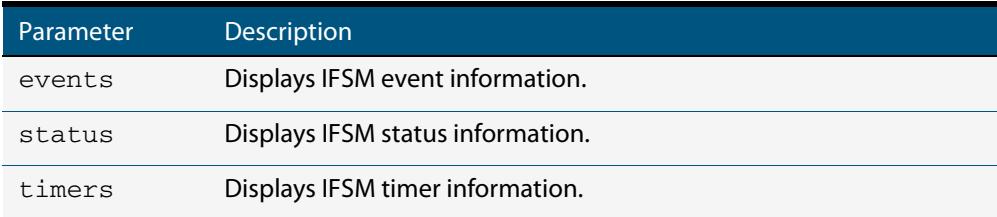

**Mode** Privileged Exec and Global Configuration

#### **Example**

**awplus#** no debug ospf ifsm events status **awplus#** debug ospf ifsm status **awplus#** debug ospf ifsm timers

**Related Commands [terminal monitor](#page-302-0) [undebug ospf ifsm](#page-1094-1)**

# **debug ospf lsa**

This command enables debugging options for OSPF Link State Advertisements (LSA) troubleshooting. This displays information related to internal operations of LSAs.

To enable all debugging options, specify **debug ospf lsa** with no additional parameters.

The **no** and **undebug** variant of this command disable OSPF LSA debugging. Use this command without parameters to disable all the options.

**Syntax** debug ospf lsa [flooding] [generate] [install] [maxage] [refresh]

no debug ospf lsa [flooding] [generate] [install] [maxage] [refresh]

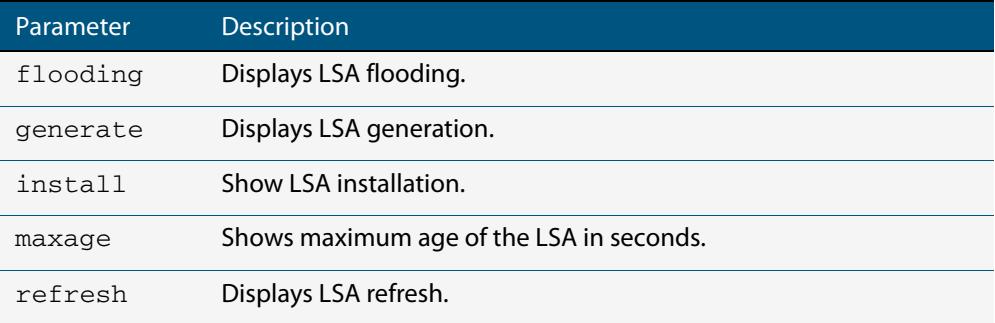

**Mode** Privileged Exec and Global Configuration

#### **Examples**

**awplus#** undebug ospf lsa refresh

**Output Figure 42-1: Example output from the debug ospf lsa command**

```
2002/05/09 14:08:11 OSPF: LSA[10.10.10.10:10.10.10.70]: instance(0x8139cd0) 
created with Link State Update
2002/05/09 14:08:11 OSPF: RECV[LS-Upd]: From 10.10.10.70 via vlan5:10.10.10.50 
(10.10.10.10 -> 224.0.0.5)2002/05/09 14:12:33 OSPF: SEND[LS-Upd]: Begin send queue
2002/05/09 14:12:33 OSPF: SEND[LS-Upd]: # of LSAs 1, destination 224.0.0.5
2002/05/09 14:12:33 OSPF: SEND[LS-Upd]: End send queue
2002/05/09 14:12:33 OSPF: SEND[LS-Upd]: To 224.0.0.5 via vlan5:10.10.10.50
```
**Related Commands [terminal monitor](#page-302-0) [undebug ospf lsa](#page-1094-2)**

# **debug ospf nfsm**

This command enables debugging options for OSPF Neighbor Finite State Machines (NFSMs).

To enable all debugging options, specify **debug ospf nfsm** with no additional parameters.

The **no** and **undebug** variant of this command disable OSPF NFSM debugging. Use this command without parameters to disable all the options.

**Syntax** debug ospf nfsm [events] [status] [timers]

no debug ospf nfsm [events] [status] [timers]

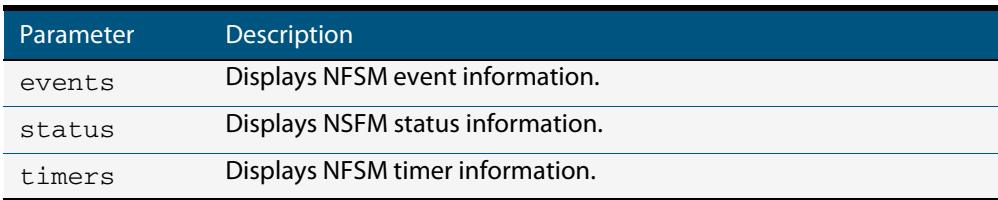

### **Mode** Privileged Exec and Global Configuration

### **Examples**

**awplus#** debug ospf nfsm events **awplus#** no debug ospf nfsm timers **awplus#** undebug ospf nfsm events

**Related Commands [terminal monitor](#page-302-0) [undebug ospf nfsm](#page-1094-3)**

# **debug ospf nsm**

This command enables debugging options for the OSPF Network Service Module.

To enable both debugging options, specify **debug ospf nsm** with no additional parameters.

The **no** and **undebug** variant of this command disable OSPF NSM debugging. Use this command without parameters to disable both options.

**Syntax** debug ospf nsm [interface] [redistribute]

no debug ospf nsm [interface] [redistribute]

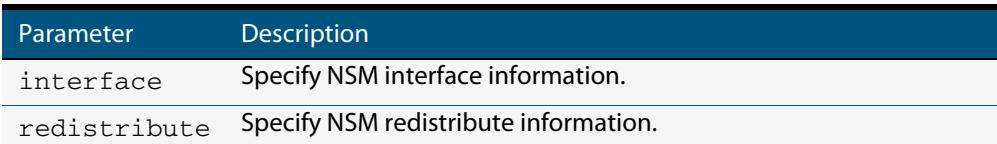

**Mode** Priviledged Exec and Global Configuration

#### **Examples**

**awplus#** debug ospf nsm interface **awplus#** no debug ospf nsm redistribute **awplus#** undebug ospf nsm interface

**Related Commands [terminal monitor](#page-302-0) [undebug ospf nsm](#page-1094-4)**

# **debug ospf packet**

This command enables debugging options for OSPF packets.

To enable all debugging options, specify **debug ospf packet** with no additional parameters.

The **no** and **undebug** variant of this command disable OSPF packet debugging. Use this command without parameters to disable all options.

**Syntax** debug ospf packet [dd] [detail] [hello] [ls-ack] [ls-request] [ls-update] [recv] [send]

> no debug ospf packet [dd] [detail] [hello] [ls-ack] [ls-request] [ls-update] [recv] [send]

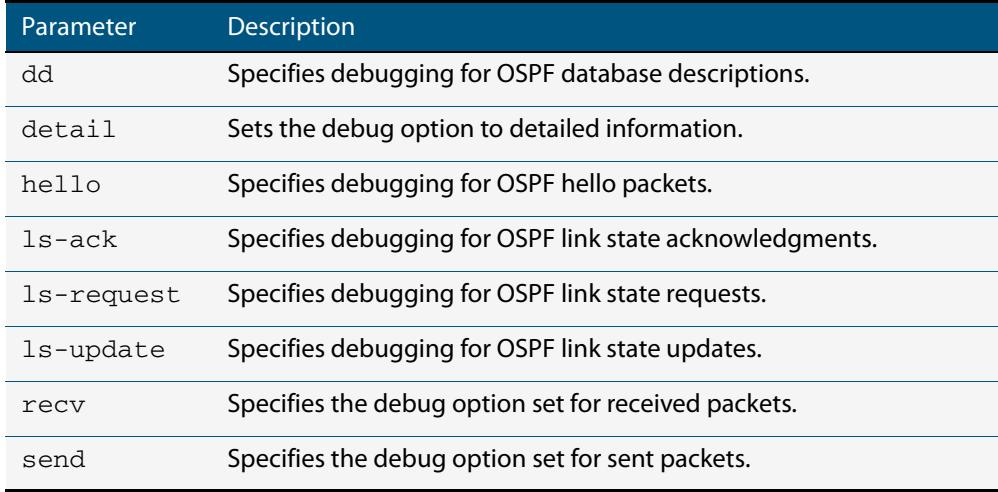

**Mode** Privileged Exec and Global Configuration

#### **Examples**

**awplus#** debug ospf packet detail **awplus#** debug ospf packet dd send detail **awplus#** no debug ospf packet ls-request recv detail **awplus#** undebug ospf packet ls-request recv detail

### **Related Commands [terminal monitor](#page-302-0) [undebug ospf packet](#page-1094-5)**

# **debug ospf route**

This command enables debugging of route calculation. Use this command without parameters to turn on all the options.

To enable all debugging options, specify **debug ospf route** with no additional parameters.

The **no** and **undebug** variant of this command disable OSPF route debugging. Use this command without parameters to disable all options.

**Syntax** debug ospf route [ase] [ia] [install] [spf]

no debug ospf route [ase] [ia] [install] [spf]

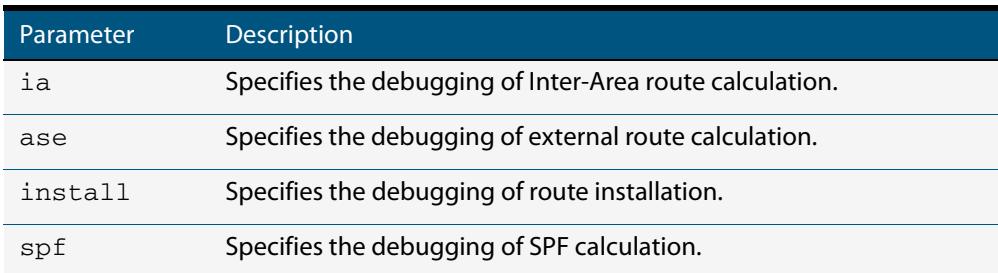

**Mode** Privileged Exec and Global Configuration

### **Examples**

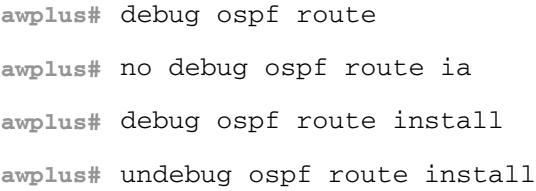

**Related Commands [terminal monitor](#page-302-0) [undebug ospf route](#page-1094-6)**

# **default-information originate (OSPF)**

This command creates a default external route into an OSPF routing domain.

When you use the **default-information originate** command to redistribute routes into an OSPF routing domain, then the system acts like an Autonomous System Boundary Router (ASBR). An ASBR does not by default, generate a default route into the OSPF routing domain.

When using this command, also specify the **route-map <***route-map***>** option to avoid a dependency on the default network in the routing table.

The **metric-type** is an external link type associated with the default route advertised into the OSPF routing domain. The value of the external route could be either Type 1 or 2. The default is Type 2.

The **no** variant of this command disables this feature.

**Syntax** default-information originate [always] [metric *<metric>*] [metric-type *<1-2>*] [route-map <*route-map*>]

no default-information originate [always] [metric] [metric-type] [route-map]

| Parameter                | <b>Description</b>                                                                                                    |
|--------------------------|----------------------------------------------------------------------------------------------------|
| always                   | Used to advertise the default route regardless of whether<br>there is a default route.                                                               |
| metric <metric></metric> | The metric value used in creating the default route. Enter a<br>value in the range 0 to 16777214.                                                    |
|                          | The default metric value is 10. The value used is specific to<br>the protocol.                                                                       |
|                          | metric-type $\langle 1-2 \rangle$ External metric type for default routes, either OSPF External<br>Type 1 or Type 2 metrics. Enter the value 1 or 2. |
| route-map                | Specifies to use a specific route-map.                                                                                                    |
| <route-map></route-map>  | The route-map name. It is a string comprised of any<br>characters, numbers or symbols.                                                               |

#### **Mode** Router Configuration

#### **Example**

**awplus#** configure terminal **awplus(config)#** router ospf 100 **awplus(config-router)#** default-information originate always metric 23 metric-type 2 route-map myinfo

**Related Commands [route-map](#page-1253-0)**

# **default-metric (OSPF)**

This command sets default metric values for the OSPF routing protocol.

The **no** variant of this command returns OSPF to using built-in, automatic metric translations, as appropriate for each routing protocol.

**Syntax** default-metric <*1-16777214*>

no default-metric [<*1-16777214*>]

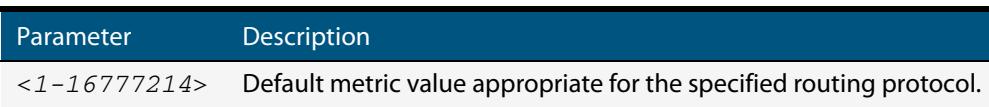

### **Mode** Router Configuration

**Usage** A default metric facilitates redistributing routes even with incompatible metrics. If the metrics do not convert, the default metric provides an alternative and enables the redistribution to continue. The effect of this command is that OSPF will use the same metric value for **all** redistributed routes. Use this command in conjunction with the **[redistribute \(OSPF\)](#page-1062-0)** command.

### **Examples**

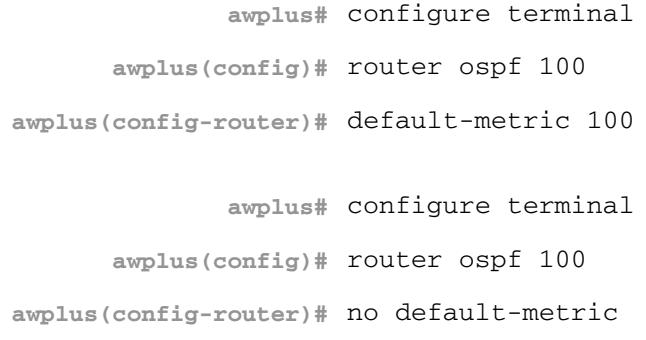

**Related commands [redistribute \(OSPF\)](#page-1062-0)**

# **distance (OSPF)**

This command sets the administrative distance for OSPF routes based on the route type. Your switch uses this value to select between two or more routes to the same destination from two different routing protocols. The route with the smallest administrative distance value is added to the Forwarding Information Base (FIB). See **["Administrative Distance"](#page-861-0)  [on page 35.6](#page-861-0)** for more information.

Use the command **distance ospf** to set the distance for an entire category of OSPF routes, rather than the specific routes that pass an access list.

Use the command **distance <1-255>**, with no other parameter, to set the same distance for all OSPF route types.

The **no** variant of this command sets the administrative distance for all OSPF routes to the default of 110.

**Syntax** distance *<1-255*>

```
distance ospf {external <1-255>|inter-area <1-255>|
   intra-area <1-255>}
```

```
no distance {ospf|<1-255>}
```
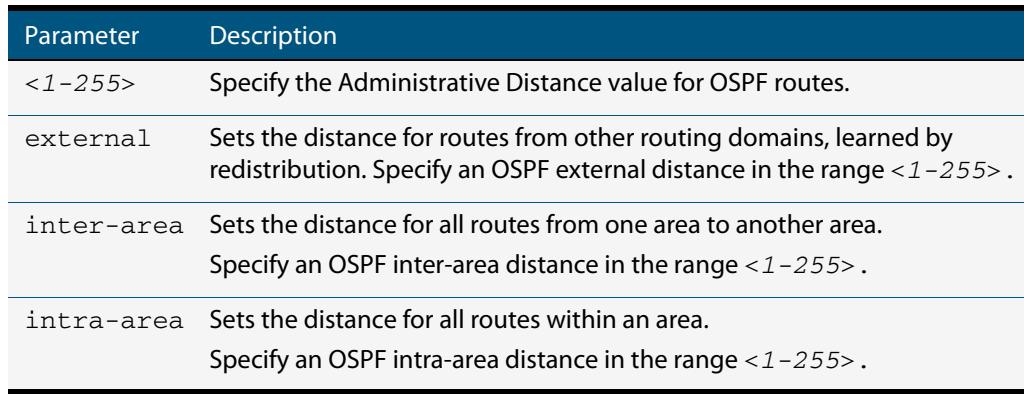

**Default** The default OSPF administrative distance is 110. The default Administrative Distance for each type of route (intra, inter, or external) is 110.

**Mode** Router Configuration

**Usage** The administrative distance rates the trustworthiness of a routing information source. The distance could be any integer from 0 to 255. A higher distance value indicates a lower trust rating. For example, an administrative distance of 255 indicates that the routing information source cannot be trusted and should be ignored.

Use this command to set the distance for an entire group of routes, rather than a specific route that passes an access list.

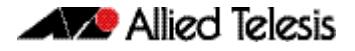

**Examples** To set the following administrative distances for route types in OSPF 100:

- 20 for inter-area routes
- 10 for intra-area routes
- 40 for external routes

use the commands:

**awplus(config)#** router ospf 100

**awplus(config-router)#** distance ospf inter-area 20 intra-area 10 external 40

To set the administrative distance for all routes in OSPF 100 back to the default of 110, use the commands:

**awplus(config)#** router ospf 100 **awplus(config-router)#** no distance ospf

# **distribute-list (OSPF)**

Use this command to apply filtering to the transfer of routing information between OSPF and the IP route table. You can apply filtering in either direction, from OSPF to the IP route table using an **in** distribute-list, or from the IP route table to OSPF using an **out** distributelist.

The effect of an **in** filter is that some route information that OSPF has learned from LSA updates will not be installed into the IP route table. The effect of an **out** filter is that some route information that could be redistributed to OSPF will not be redistributed to OSPF. See the **Usage** section below for the distinction between the **in** and **out** distribute-lists.

The entities that are used to perform filtering are ACLs or route-maps, which match on certain attributes in the routes that are being transferred. See **[Access Control Lists](#page-1578-0)  [Introduction](#page-1578-0)** and **Route Map Configuration** chapters to define ACLs and route-maps.

The **no** variant of this command removes the configured distribute-list command entry.

**Syntax** distribute-list {<*access-list-name>*|route-map <*route-map-name*>} in

distribute-list <*access-list-name*> out {connected|rip|static}

no distribute-list <*access-list-name*> in

no distribute-list <*access-list-name*> out {connected|rip|static}

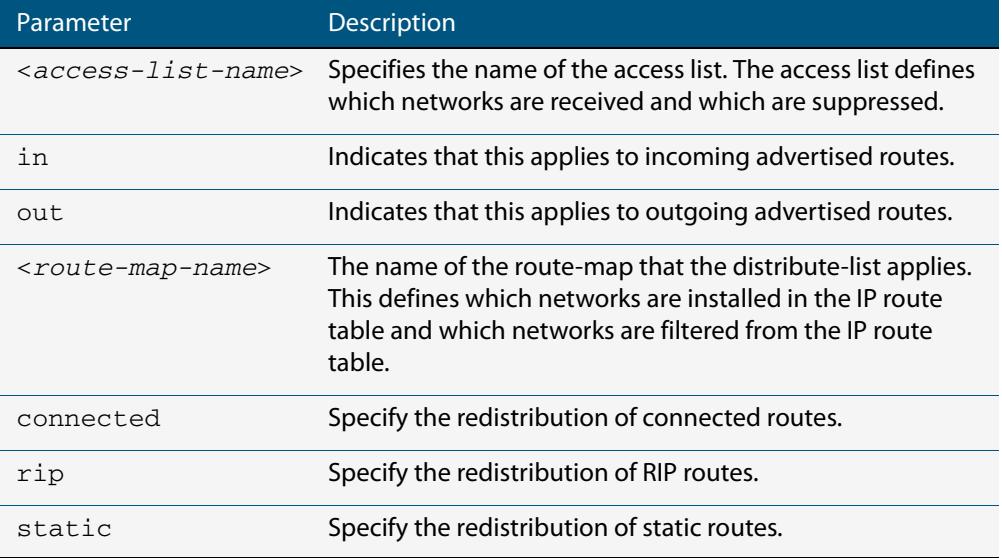

### **Mode** Router Configuration

**Usage** There are **in** and **out** distribute-lists, which carry out different route filtering activities:

■ The **in** distribute list is applied to the process of installing OSPF routes into the IP route table. The SPF calculation generate a set of routes calculated from the LSA database. By default, all of these routes become OSPF's candidate routes for inclusion into the IP route table.

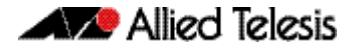

- An in distribute-list can be used to control whether or not certain routes generated by the SPF calculation are included into the set of candidates for inclusion into the IP route table. Those routes that match **deny** entries in the distribute-list will not be considered for inclusion into the IP route table.
- The **out** distribute-list applies the process of redistributing non-OSPF routes into OSPF. If OSPF redistribution is configured, and an **out** distribute-list is also configured, then routes that match deny entries in the distribute-list will not be redistributed into OSPF.
- **Examples** The following example shows the installation of OSPF routes into the IP route table with route map mymap1 applied, which will process routes that have been tagged 100:

```
awplus# configure terminal
         awplus(config)# route-map mymap1 permit 10
awplus(config-route-map)# match tag 100
awplus(config-route-map)# exit
         awplus(config)# router ospf 100
  awplus(config-router)# distribute-list route-map mymap1 in
```
Use the following commands to configure a route-map to specifically prevent OSPF from offering 192.168.1.0/24 as a candidate for inclusion into the IP route table:

```
awplus# configure terminal
         awplus(config)# ip prefix-list 100 seq 5 permit 
                         192.168.1.0/24
         awplus(config)# route-map 100 deny 10
awplus(config-route-map)# match ip address prefix-list 100
awplus(config-route-map)# exit
         awplus(config)# route-map 100 permit 20
  awplus(config-router)# router ospf 1
  awplus(config-router)# distribute-list route-map 100 in
```
**Related Commands [match interface](#page-1244-0) [redistribute \(OSPF\)](#page-1062-0) [route-map](#page-1253-0)**

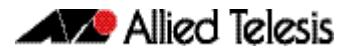

## **enable db-summary-opt**

This command enables OSPF database summary list optimization.

The **no** variant of this command disables database summary list optimization.

**Syntax** enable db-summary-opt

no enable db-summary-opt

**Default** The default setting is disabled.

### **Mode** Router Configuration

**Usage** When this feature is enabled, the database exchange process is optimized by removing the LSA from the database summary list for the neighbor, if the LSA instance in the database summary list is the same as, or less recent than, the listed LSA in the database description packet received from the neighbor.

**awplus#** configure terminal

**Examples** To enable OSPF database summary list optimization, use the commands:

**awplus(config)#** router ospf **awplus(config-router)#** enable db-summary-opt

### To disable OSPF database summary list optimization, use the commands:

**awplus#** configure terminal

**awplus(config)#** router ospf

**awplus(config-router)#** no enable db-summary-opt

**Validation Commands [show running-config](#page-188-0)**

## **host area**

This command configures a stub host entry belonging to a particular area. You can use this command to advertise specific host routes in the router-LSA as stub link. Since stub host belongs to the specified router, specifying cost is optional.

The **no** variant of this command removes the host area configuration.

```
Syntax host <ip-address> area <area-id> [cost <0-65535>]
```
no host <*ip-address*> area <*area-id*> [cost <*0-65535*>]

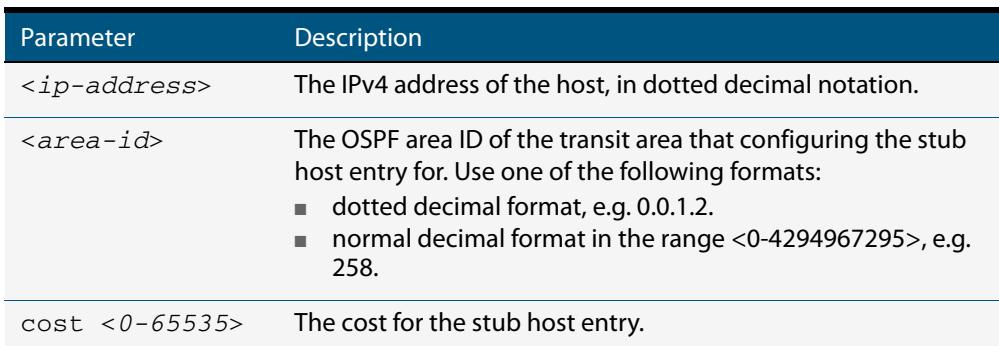

**Default** By default, no host entry is configured.

**Mode** Router Configuration

### **Example**

```
awplus# configure terminal
      awplus(config)# router ospf 100
awplus(config-router)# host 172.16.10.100 area 1
awplus(config-router)# host 172.16.10.101 area 2 cost 10
```
# <span id="page-1035-0"></span>**ip ospf authentication**

This command sets the authentication method used when sending and receiving OSPF packets on the current VLAN interface. The default is to use no authentication. If no authentication method is specified in this command, then plain text authentication will be used.

The **no** variant of this command disables the authentication.

**Syntax** ip ospf [<*ip-address*>] authentication [message-digest|null]

no ip ospf [<*ip-address*>] authentication

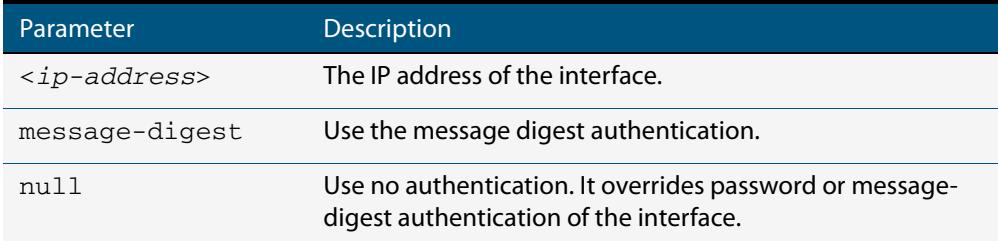

**Mode** Interface Configuration for a VLAN interface.

- **Usage** Use the **ip ospf authentication** [command on page 42.34](#page-1035-0) to specify a Simple Text password. Use the **[ip ospf message-digest-key](#page-1042-0)** command on page 42.41 to specify MD5 password.
- **Example** In this example, VLAN interface  $vlan2$  is configured to have no authentication. This will override any text or MD5 authentication configured on this interface.

**awplus#** configure terminal **awplus(config)#** interface vlan2 **awplus(config-if)#** ip ospf authentication null

**Related Commands [ip ospf authentication-key](#page-1036-0) [area authentication](#page-1004-0) [ip ospf message-digest-key](#page-1042-0)**

# <span id="page-1036-0"></span>**ip ospf authentication-key**

This command specifies an OSPF authentication password for the neighboring routers.

The **no** variant of this command removes the OSPF authentication password.

**Syntax** ip ospf [<*ip-address*>] authentication-key <*pswd-long*>

no ip ospf [<*ip-address*>] authentication-key

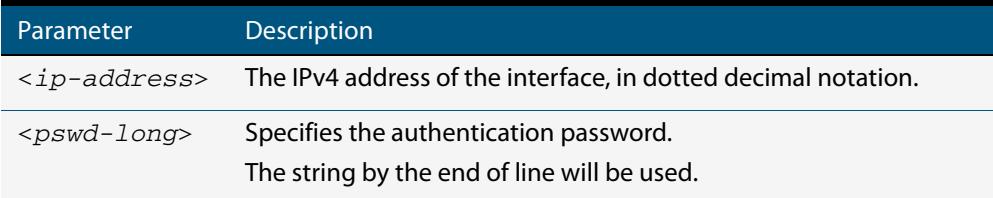

**Default** By default, an authentication password is not specified.

**Mode** Interface Configuration for a VLAN interface.

**Usage** This command creates a password (key) that is inserted into the OSPF header when AlliedWare Plus<sup>TM</sup> software originates routing protocol packets. Assign a separate password to each network for different VLAN interfaces. All neighboring routers on the same network with the same password exchange OSPF routing data.

The key can be used only when authentication is enabled for an area. Use the **area authentication** command to enable authentication.

Simple password authentication allows a password to be configured for each area. Configure the routers in the same routing domain with the same password.

**Example** In the following example, an authentication key test is created on VLAN interface  $v1an2$ in area 0. Note that first authentication is enabled for area 0.

```
awplus# configure terminal
      awplus(config)# router ospf 100
awplus(config-router)# network 10.10.10.0/24 area 0
awplus(config-router)# area 0 authentication
awplus(config-router)# exit
      awplus(config)# interface vlan2
   awplus(config-if)# ip ospf 3.3.3.3 authentication-key test
```
**Related Commands [area authentication](#page-1004-0) [ip ospf authentication](#page-1035-0)**

# <span id="page-1037-0"></span>**ip ospf cost**

This command explicitly specifies the cost of the link-state metric in a router-LSA. The **no** variant of this command resets the VLAN interface cost to the default.

**Syntax** ip ospf [<*ip-address*>] cost <*1-65535*>

```
no ip ospf [<ip-address>] cost
```
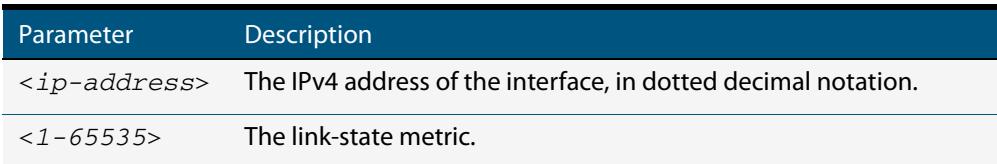

- **Default** By default there is no static value set and the OSPF cost is automatically calculated by using the **[auto-cost reference bandwidth](#page-1015-0)** command on page 42.14.
	- **Mode** Interface Configuration for a VLAN interface.
- **Usage** This command explicitly sets a user specified cost of sending packets out the interface. Using this command overrides the cost value calculated automatically with the auto-cost reference bandwidth feature.

The interface cost indicates the overhead required to send packets across a certain VLAN interface. This cost is stated in the Router-LSA's link. Typically, the cost is inversely proportional to the bandwidth of an interface. By default, the cost of a VLAN interface is calculated according to the following formula:

reference bandwidth/interface bandwidth

To set the VLAN interface cost manually, use this command.

**Example** The following example shows setting ospf cost to 10 on VLAN interface vlan25 for IP address 10.10.10.50

> **awplus#** configure terminal **awplus(config)#** interface vlan25 **awplus(config-if)#** ip ospf 10.10.10.50 cost 10

### **Related Commands [show ip ospf interface](#page-1086-0) [auto-cost reference bandwidth](#page-1015-0)**

# **ip ospf database-filter**

This command turns on the LSA database-filter for a particular VLAN interface.

The **no** variant of this command turns off the LSA database-filter.

**Syntax** ip ospf [<*ip-address*>] database-filter all out

```
no ip ospf [<ip-address>] database-filter
```
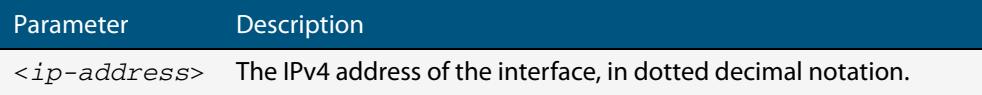

- **Default** By default, all outgoing LSAs are flooded to the interface.
	- **Mode** Interface Configuration for a VLAN interface.
- **Usage** OSPF floods new LSAs over all interfaces in an area, except the interface on which the LSA arrives. This redundancy ensures robust flooding. However, too much redundancy can waste bandwidth and might lead to excessive link and CPU usage in certain topologies, resulting in destabilizing the network. To avoid this, use the **ip ospf database-filter** command to block flooding of LSAs over specified interfaces.

#### **Example**

**awplus#** configure terminal **awplus(config)#** interface vlan1 **awplus(config-if#** ip ospf database-filter all out

# <span id="page-1039-0"></span>**ip ospf dead-interval**

This command sets the interval during which no hello packets are received and after which a neighbor is declared dead.

The dead-interval is the amount of time that OSPF waits to receive an OSPF hello packet from the neighbor before declaring the neighbor is down. This value is advertised in the router's hello packets. It must be a multiple of the hello-interval and be the same for all routers on a specific network.

The **no** variant of this command returns the interval to the default of 40 seconds. If you have configured this command specifying the IP address of the interface and want to remove the configuration, specify the IP address (**no ip ospf** <*ip-address*> **deadinterval**).

```
Syntax ip ospf [<ip-address>] dead-interval <1-65535>
```
no ip ospf [<*ip-address*>] dead-interval

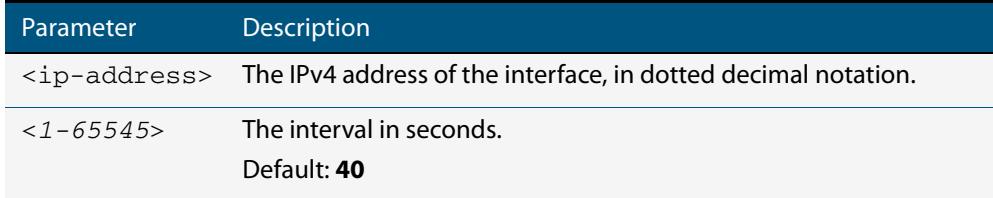

**Mode** Interface Configuration for a VLAN interface.

**Example** The following example shows configuring the dead-interval to 10 seconds on the VLAN interface vlan2.

> **awplus#** configure terminal **awplus(config)#** interface vlan2 **awplus(config-if)#** ip ospf dead-interval 10

**Related Commands [ip ospf hello-interval](#page-1041-0) [show ip ospf interface](#page-1086-0)**

# **ip ospf disable all**

This command completely disables OSPF packet processing on a VLAN interface. It overrides the **[network area](#page-1053-0)** command and disables the processing of packets on the specific interface.

Use the **no** variant of this command to restore OSPF packet processing on a selected interface.

**Syntax** ip ospf disable all

no ip ospf disable all

**Mode** Interface Configuration for a VLAN interface.

### **Example**

**awplus#** configure terminal **awplus(config)#** interface vlan2 **awplus(config-if)#** ip ospf disable all

# <span id="page-1041-0"></span>**ip ospf hello-interval**

This command specifies the interval between hello packets.

The hello-interval is advertised in the hello packets. Configure the same hello-interval for all routers on a specific network. A shorter hello interval ensures faster detection of topological changes, but results in more routing traffic.

The **no** variant of this command returns the interval to the default of 10 seconds.

**Syntax** ip ospf [<*ip-address*>] hello-interval <*1-65535*>

```
no ip ospf [<ip-address>] hello-interval
```
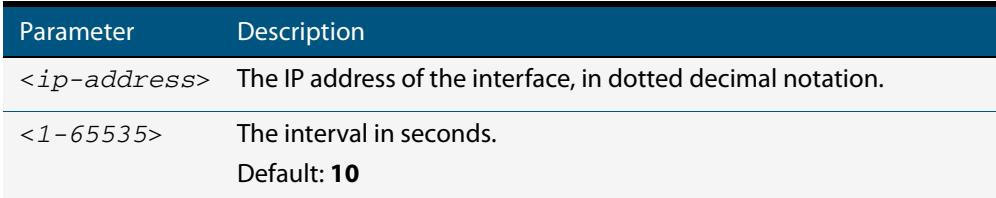

**Default** The default interval is 10 seconds.

- **Mode** Interface Configuration for a VLAN interface.
- **Example** The following example shows setting the hello-interval to 3 seconds on VLAN interface vlan2.

**awplus#** configure terminal **awplus(config)#** interface vlan2 **awplus(config-if)#** ip ospf hello-interval 3

**Related Commands [ip ospf dead-interval](#page-1039-0) [show ip ospf interface](#page-1086-0)**

## <span id="page-1042-0"></span>**ip ospf message-digest-key**

This command registers an MD5 key for OSPF MD5 authentication.

Message Digest Authentication is a cryptographic authentication. A key (password) and key-id are configured on each router. The router uses an algorithm based on the OSPF packet, the key, and the key-id to generate a **message digest** that gets appended to the packet.

The **no** variant of this command removes the MD5 key.

**Syntax** ip ospf [<*ip-address*>] message-digest-key <*key-id*> md5 <*pswd-long*>

no ip ospf [<*ip-address*>] message-digest-key <*key-id*>

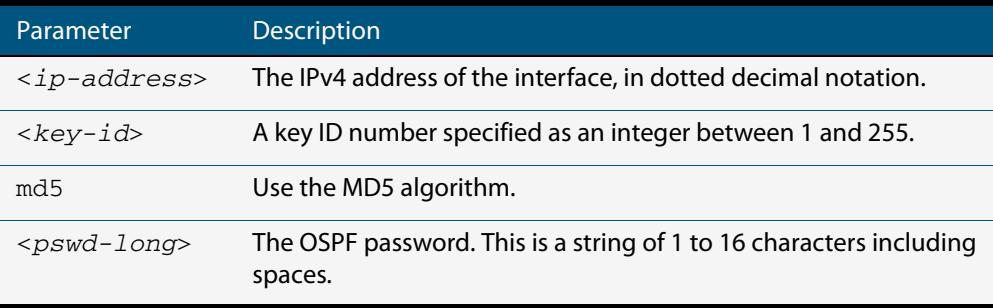

**Default** By default, there is no MD5 key registered.

- **Mode** Interface Configuration for a VLAN interface.
- **Usage** Use this command for uninterrupted transitions between passwords. It allows you to add a new key without having to delete the existing key. While multiple keys exist, all OSPF packets will be transmitted in duplicate; one copy of the packet will be transmitted for each of the current keys. This is helpful for administrators who want to change the OSPF password without disrupting communication. The system begins a rollover process until all the neighbors have adopted the new password. This allows neighboring routers to continue communication while the network administrator is updating them with a new password. The router will stop sending duplicate packets once it detects that all of its neighbors have adopted the new password.

Maintain only one password per interface, removing the old password whenever you add a new one. This will prevent the local system from continuing to communicate with the system that is using the old password. Removing the old password also reduces overhead during rollover. All neighboring routers on the same network must have the same password value to enable exchange of OSPF routing data.

**Examples** The following example shows OSPF authentication on the VLAN interface vlan5 when IP address has not been specified.

> **awplus#** configure terminal **awplus(config)#** interface vlan5 **awplus(config-if)#** ip ospf authentication message-digest **awplus(config-if)#** ip ospf message-digest-key 1 md5 yourpass

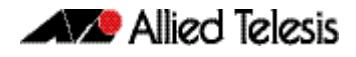

The following example shows configuring OSPF authentication on the VLAN interface vlan2 for the IP address 1.1.1.1. (If the interface has two IP addresses assigned--1.1.1.1 & 2.2.2.2, OSPF authentication will be enabled only for the IP address 1.1.1.1).

```
awplus# configure terminal
  awplus(config)# interface vlan2
awplus(config-if)# ip ospf 1.1.1.1 authentication message-
                  digest
awplus(config-if)# ip ospf 1.1.1.1 message-digest-key 2 md5 
                  yourpass
```
## **ip ospf mtu**

This command sets the MTU size for OSPF. Whenever OSPF constructs packets, it uses VLAN interface MTU size as Maximum IP packet size. This command forces OSPF to use the specified value, overriding the actual VLAN interface MTU size.

Use the **no** variant of this command to return the MTU size to the default.

**Syntax** ip ospf mtu <*576-65535*>

no ip ospf mtu

- **Default** By default, OSPF uses interface MTU derived from the VLAN interface.
	- **Mode** Interface Configuration for a VLAN interface.
- **Usage** This command allows an administrator to configure the MTU size recognized by the OSPF protocol. It does not configure the MTU settings on the VLAN interface. OSPF will not recognize MTU size configuration changes made to the kernel until the MTU size is updated through the CLI.

#### **Example**

**awplus#** configure terminal **awplus(config)#** interface vlan2 **awplus(config-if)#** ip ospf mtu 1480
## **ip ospf mtu-ignore**

Use this command to configure OSPF so that OSPF does not check the MTU size during DD (Database Description) exchange.

Use the **no** variant of this command to make sure that OSPF checks the MTU size during DD exchange.

**Syntax** ip ospf [<*ip-address*>] mtu-ignore

no ip ospf [<*ip-address*>] mtu-ignore

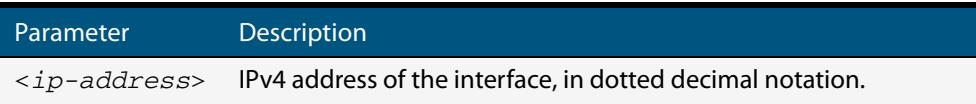

- **Mode** Interface Configuration for a VLAN interface.
- Usage By default, during the DD exchange process, OSPF checks the MTU size described in the DD packets received from the neighbor. If the MTU size does not match the interface MTU, the neighbor adjacency is not established. Using this command makes OSPF ignore this check and allows establishing of adjacency regardless of MTU size in the DD packet.

### **Example**

**awplus#** configure terminal **awplus(config)#** interface vlan2 **awplus(config-if)#** ip ospf mtu-ignore

# <span id="page-1045-0"></span>**ip ospf network**

This command configures the OSPF network type to a type different from the default for the particular VLAN interface.

The **no** variant of this command returns the network type to the default for the particular VLAN interface.

- **Syntax** ip ospf network [broadcast|non-broadcast|point-to-point| point-to-multipoint]
	- no ip ospf network

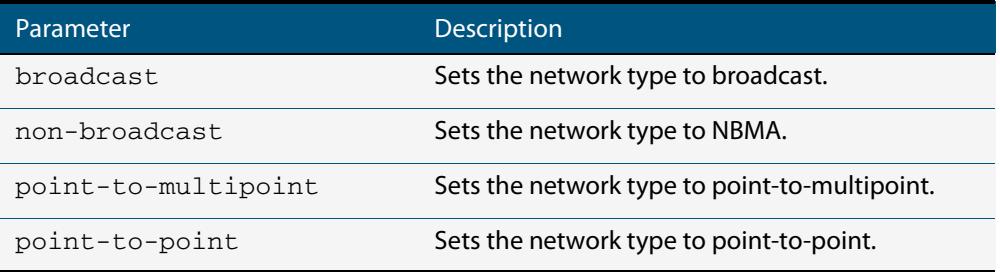

**Default** The default is the broadcast OSPF network type for a VLAN interface.

- **Mode** Interface Configuration for a VLAN interface.
- **Usage** This command forces the interface network type to the specified type. Depending on the network type, OSPF changes the behavior of the packet transmission and the link description in LSAs.
- **Example** The following example shows setting the network type to  $point-to-point$  on the VLAN interface vlan2.

**awplus#** configure terminal **awplus(config)#** interface vlan2 **awplus(config-if)#** ip ospf network point-to-point

# **ip ospf priority**

This command sets the router priority, which is a parameter used in the election of the designated router for the network.

The **no** variant of this command returns the router priority to the default of 1.

```
Syntax ip ospf [<ip-address>] priority <priority>
```

```
no ip ospf [<ip-address>] priority
```
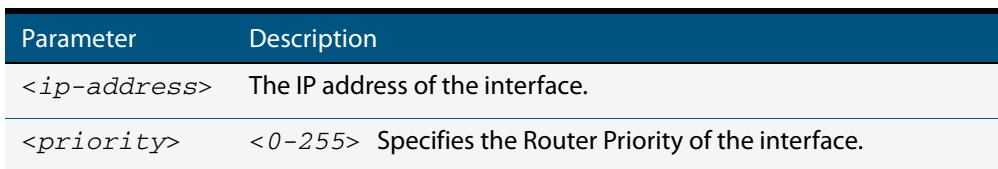

- **Default** The router priority for an interface is set to 1 by default.
	- **Mode** Interface Configuration for a VLAN interface.
- **Usage** Set the priority to help determine the OSPF Designated Router (DR) for a network. If two routers attempt to become the DR, the router with the higher router priority becomes the DR. If the router priority is the same for two routers, the router with the higher router ID takes precedence.

Only routers with nonzero router priority values are eligible to become the designated or backup designated router.

Configure router priority for multi-access networks only and not for point-to-point networks.

**Example** The following example shows setting the OSPF priority value to 3 on the VLAN interface vlan2.

> **awplus#** configure terminal **awplus(config)#** interface vlan2 **awplus(config-if)#** ip ospf priority 3

**Related Commands [ip ospf network](#page-1045-0)**

# **ip ospf resync-timeout**

Use this command to set the interval after which adjacency is reset if out-of-band resynchronization has not occurred. The interval period starts from the time a restart signal is received from a neighbor.

Use the **no** variant of this command to return to the default.

```
Syntax ip ospf [<ip-address>] resync-timeout <1-65535>
```

```
no ip ospf [<ip-address>] resync-timeout
```
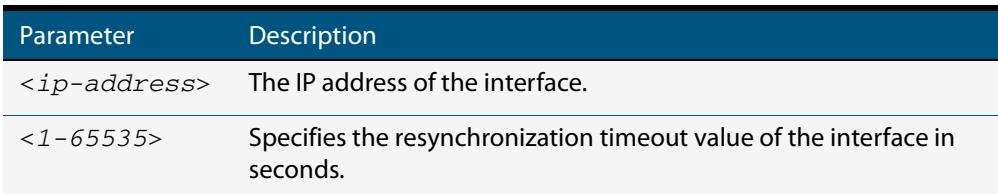

**Mode** Interface Configuration for a VLAN interface.

**Example** The following example shows setting the OSPF resynchronization timeout value to 65 seconds on the VLAN interface vlan2.

```
awplus# configure terminal
  awplus(config)# interface vlan2
awplus(config-if)# ip ospf resync-timeout 65
```
# **ip ospf retransmit-interval**

Use this command to specify the time between link-state advertisement (LSA) retransmissions for adjacencies belonging to the interface.

Use the **no** variant of this command to return to the default of 5 seconds.

```
Syntax ip ospf [<ip-address>] retransmit-interval <1-65535>
```

```
no ip ospf [<ip-address>] retransmit-interval
```
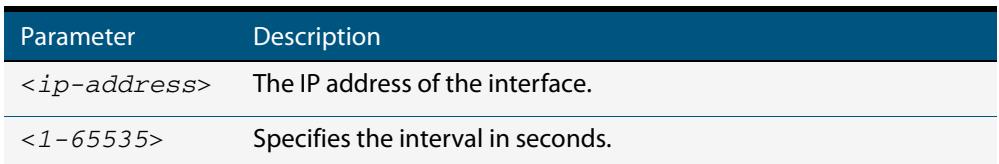

**Default** The default interval is 5 seconds.

- **Mode** Interface Configuration for a VLAN interface.
- **Usage** After sending an LSA to a neighbor, the router keeps the LSA until it receives an acknowledgment. In case the router does not receive an acknowledgment during the set time (the retransmit interval value) it retransmits the LSA. Set the retransmission interval value conservatively to avoid needless retransmission. The interval should be greater than the expected round-trip delay between two routers.
- **Example** The following example shows setting the  $\text{ospf}$  retransmit interval to 6 seconds on the VLAN interface vlan2.

**awplus#** configure terminal **awplus(config)#** interface vlan2 **awplus(config-if)#** ip ospf retransmit-interval 6

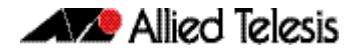

# **ip ospf transmit-delay**

Use this command to set the estimated time it takes to transmit a link-state-update packet on the VLAN interface.

Use the **no** variant of this command to return to the default of 1 second.

**Syntax** ip ospf [<*ip-address*>] transmit-delay *<1-65535*>

```
no ip ospf [<ip-address>] transmit-delay
```
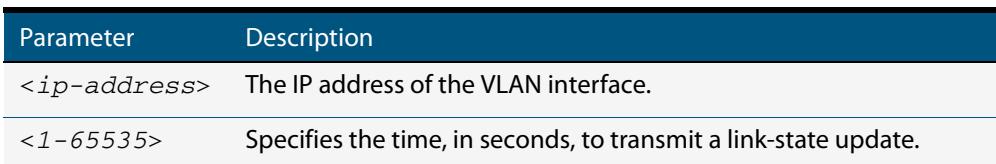

- **Default** The default interval is 1 second.
	- **Mode** Interface Configuration for a VLAN interface.
- **Usage** The transmit delay value adds a specified time to the age field of an update. If the delay is not added, the time in which the LSA transmits over the link is not considered. This command is especially useful for low speed links. Add transmission and propagation delays when setting the transmit delay value.
- **Example** The following example shows setting the OSPF transmit delay time to 3 seconds on the VLAN interface vlan2.

**awplus#** configure terminal **awplus(config)#** interface vlan2 **awplus(config-if)#** ip ospf transmit-delay 3

## **max-concurrent-dd**

Use this command to set the limit for the number of Database Descriptors (DD) that can be processed concurrently.

Use the **no** variant of this command to reset the limit for the number of Database Descriptors (DD) that can be processed concurrently.

**Syntax** max-concurrent-dd <*1-65535*>

no max-concurrent-dd

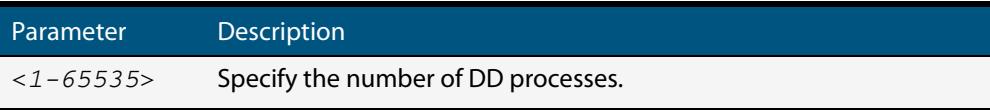

### **Mode** Router Configuration

- **Usage** This command is useful when a router's performance is affected from simultaneously bringing up several OSPF adjacencies. This command limits the maximum number of DD exchanges that can occur concurrently per OSPF instance, thus allowing for all of the adjacencies to come up.
- **Example** The following example sets the max-concurrent-dd value to 4, so that only 4 DD exchanges will be processed at a time.

**awplus#** configure terminal **awplus(config)#** router ospf 100 **awplus(config-router#** max-concurrent-dd 4

## **maximum-area**

Use this command to set the maximum number of OSPF areas.

Use the **no** variant of this command to set the maximum number of OSPF areas to the default.

**Syntax** maximum-area <*1-4294967294*>

no maximum-area

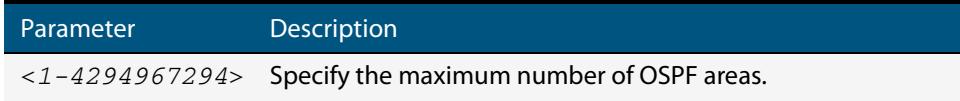

**Default** The default for the maximum number of OSPF areas is 4294967294.

**Mode** Router Configuration

**Usage** Use this command in router OSPF mode to specify the maximum number of OSPF areas.

**Examples** The following example sets the maximum number of OSPF areas to 2:

**awplus#** configure terminal **awplus(config)#** router ospf 100 **awplus(config-router)#** maximum-area 2

The following example removes the maximum number of OSPF areas and resets to default:

**awplus#** configure terminal **awplus(config)#** router ospf 100 **awplus(config-router)#** no maximum-area

# **neighbor (OSPF)**

Use this command to inform the router of other neighboring routers that are connected to the same NBMA network.

Use the **no** variant of this command to remove a configuration.

**Syntax** neighbor <*ip-address*> [<*cost*>]{<*priority*>|<*poll-interval*>}

no neighbor <*ip-address*> [<*cost*>]{<*priority*>|<*poll-interval*>}

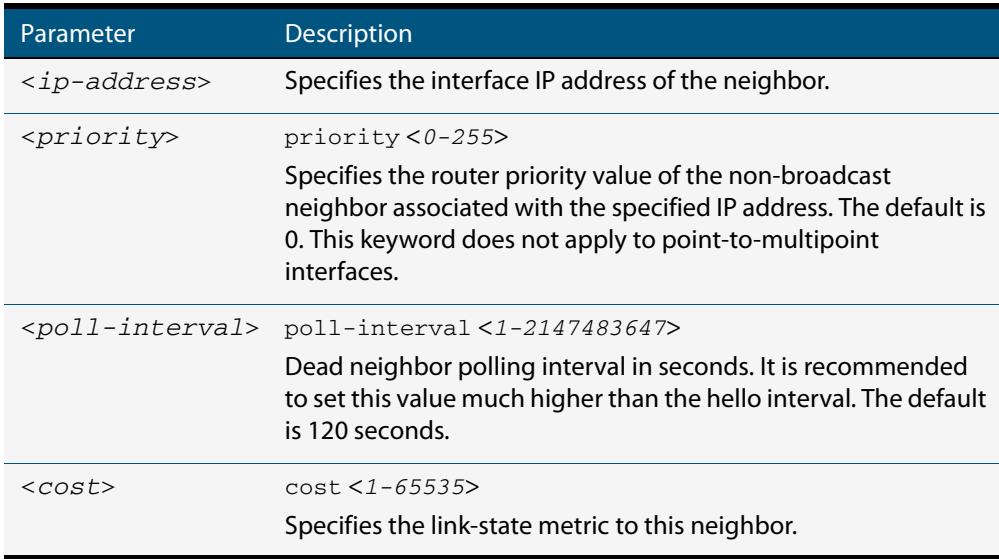

## **Mode** Router Configuration

**Usage** To configure a neighbor on an NBMA network manually, use the neighbor command and include one neighbor entry for each known nonbroadcast network neighbor. The IP address used in this command is the neighbor's primary IP address on the interface where that neighbor connects to the NBMA network.

The poll interval is the reduced rate at which routers continue to send hello packets, when a neighboring router has become inactive. Set the poll interval to be much larger than hello interval.

**Examples** This example shows a neighbor configured with a priority value, poll interval time, and cost.

> **awplus#** configure terminal **awplus(config)#** router ospf 100 **awplus(config-router)#** neighbor 1.2.3.4 priority 1 pollinterval 90 **awplus(config-router)#** neighbor 1.2.3.4 cost 15

## **network area**

Use this command to enable OSPF routing with a specified Area ID on any interfaces with IP addresses that match the specified network address.

Use the **no** variant of this command to disable OSPF routing on the interfaces.

**Syntax** network <*network-address*> area <*area-id*>

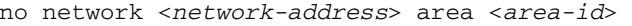

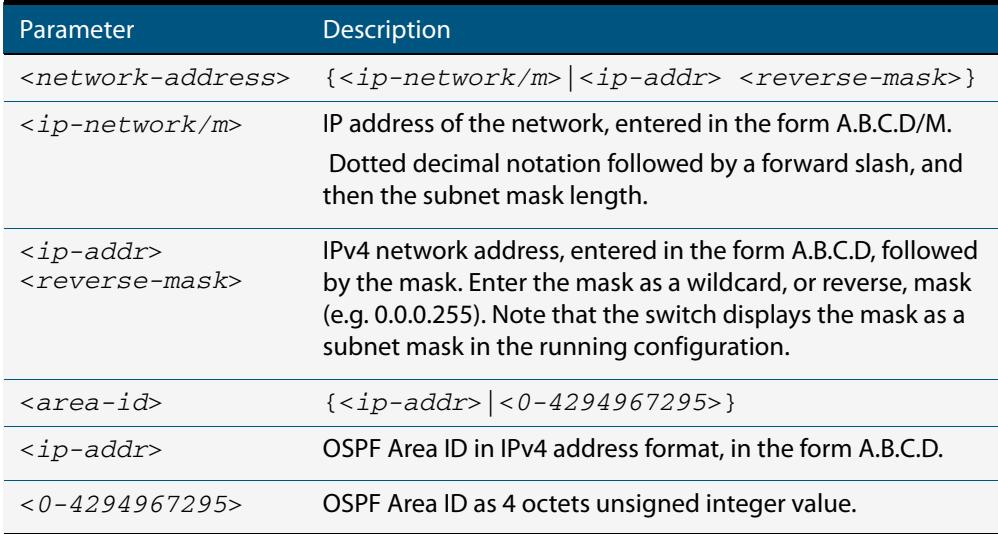

**Default** No **network area** is configured by default.

- **Mode** Router Configuration
- **Usage** OSPF routing can be enabled per IPv4 subnet. The network address can be defined using either the prefix length or a wild card mask. A wild card mask is comprised of consecutive 0's as network bits and consecutive 1's as host bits.
- **Examples** The following commands show the use of the **network area** command with OSPF multiple instance support disabled:

**awplus#** configure terminal **awplus(config)#** router ospf 100 **awplus(config-router)#** network 10.0.0.0/8 area 3 **awplus(config-router)#** network 10.0.0.0/8 area 1.1.1.1

The following commands disable OSPF routing with Area ID 3 on all interfaces:

**awplus#** configure terminal

**awplus(config)#** router ospf 100

**awplus(config-router)#** no network 10.0.0.0/8 area3

## **ospf abr-type**

Use this command to set an OSPF Area Border Router (ABR) type.

Use the **no** variant of this command to revert the ABR type to the default setting (Cisco).

**Syntax** ospf abr-type {cisco|ibm|standard}

no ospf abr-type {cisco|ibm|standard}

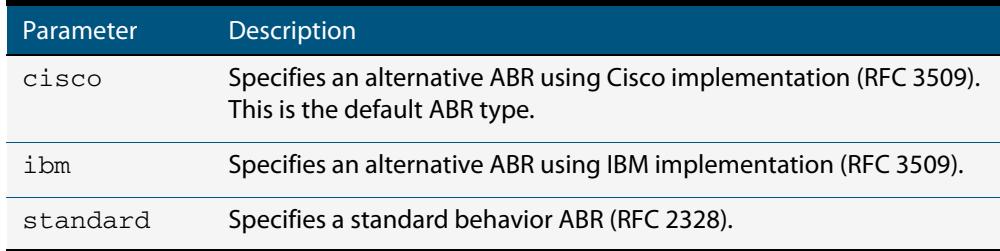

### **Default** ABR type Cisco

- **Mode** Router Configuration
- **Usage** Specifying the ABR type allows better interoperation between different implementations. This command is specially useful in a multi-vendor environment. The different ABR types are:
	- Cisco ABR Type: By this definition, a router is considered an ABR if it has more than one area actively attached and one of them is the backbone area.
	- IBM ABR Type: By this definition, a router is considered an ABR if it has more than one area actively attached and the backbone area is configured. In this case the configured backbone need not be actively connected.
	- Standard ABR Type: By this definition, a router is considered an ABR if it has more than one area actively attached to it.

#### **Example**

**awplus#** configure terminal **awplus(config)#** router ospf 100 **awplus(config-router)#** ospf abr-type ibm

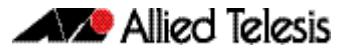

<span id="page-1055-0"></span>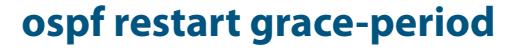

Use this command to configure the grace-period for restarting OSPF routing.

Use the **no** variant of this command to revert to the default grace-period.

**Syntax** ospf restart grace-period <*1-1800*>

no ospf restart grace-period

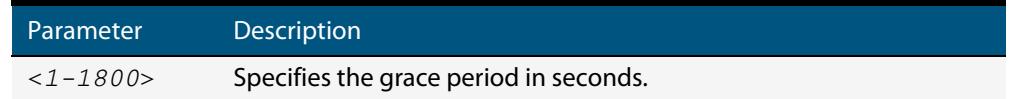

- **Default** In the AlliedWare PlusTM OSPF implementation, the default OSPF grace-period is 180 seconds.
	- **Mode** Global Configuration
- **Usage** Use this command to enable the OSPF Graceful Restart feature and set the restart grace-period. Changes from the default restart grace-period are displayed in the runningconfig. The restart grace-period is not displayed in the running-config if it has been reset to the default using the **no** variant of this command.

When a master failover happens on a VCStack, the OSPF grace-period will be the longest period between the default value (180 seconds is the default OSPF grace-period) and the configured OSPF grace-period value from this command. So the configured OSPF graceperiod value will not be used for a VCStack master failover if it is shorter than the default OSPF grace-period.

**Example** To set the OSPF restart grace-period to 250 seconds, use the commands:

**awplus#** configure terminal **awplus(config)#** ospf restart grace-period 250

To reset the OSPF restart grace-period to the default (180 seconds), use the commands:

**awplus#** configure terminal **awplus(config)#** no ospf restart grace-period

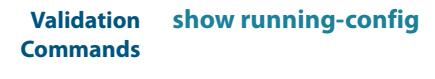

**Related Commands [ospf restart helper](#page-1056-0) [restart ospf graceful](#page-1064-0)**

# <span id="page-1056-0"></span>**ospf restart helper**

Use this command to configure the **helper** behavior for the OSPF Graceful Restart feature.

Use the **no** variant of this command to revert to the default grace-period.

**Syntax** ospf restart helper {max-grace-period <*grace-period*>|only-reload| only-upgrade}

ospf restart helper {never router-id *<router-id>*}

no ospf restart helper [max-grace-period]

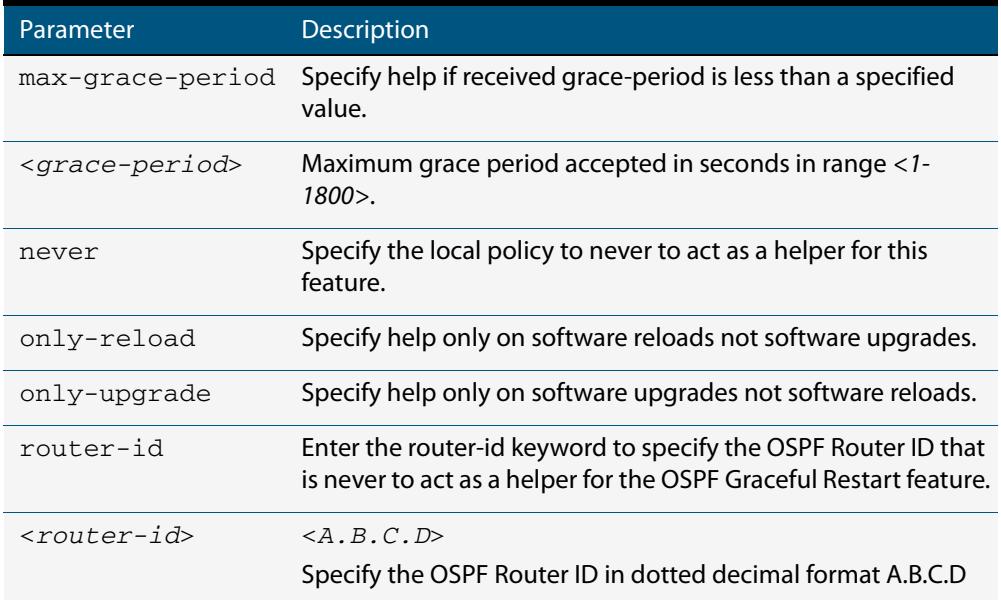

**Default** In the AlliedWare PlusTM OSPF implementation, the default OSPF grace-period is 180 seconds.

**Mode** Global Configuration

**Usage** The **ospf restart helper** command requires at least one parameter, but you may use more than one in the same command (excluding parameter **never**).

The **no** version of this command turns off the OSPF restart helper, while the **no ospf restart helper max-grace-period** command resets the max-grace-period, rather than the helper policy itself.

#### **Example**

**awplus#** configure terminal **awplus(config)#** ospf restart helper only-reload **awplus#** configure terminal **awplus(config)#** ospf restart helper never router-id 10.10.10.1

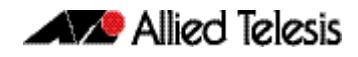

**awplus#** configure terminal

**awplus(config)#** no ospf restart helper max-grace-period

**Related Commands [ospf restart grace-period](#page-1055-0) [restart ospf graceful](#page-1064-0)**

# **ospf router-id**

Use this command to specify a router ID for the OSPF process.

Use the **no** variant of this command to disable this function.

```
Syntax ospf router-id <ip-address>
```
no ospf router-id

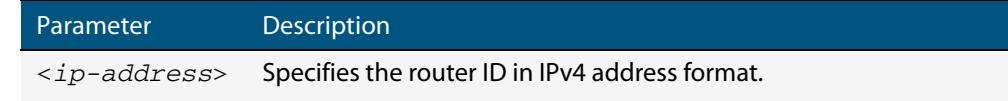

**Mode** Router Configuration

- **Usage** Configure each router with a unique router-id. In an OSPF router process that has active neighbors, a new router-id takes effect at the next reload or when you restart OSPF manually.
- **Example** The following example shows a specified router ID 2.3.4.5.

**awplus#** configure terminal **awplus(config)#** router ospf 100 **awplus(config-router)#** ospf router-id 2.3.4.5

**Related Commands [show ip ospf](#page-1068-0)**

## **overflow database**

Use this command to limit the maximum number of Link State Advertisements (LSAs) that can be supported by the current OSPF instance.

Use the **no** variant of this command to have no limit on the maximum number of LSAs.

**Syntax** overflow database <*0-4294967294*> {hard|soft}

no overflow database

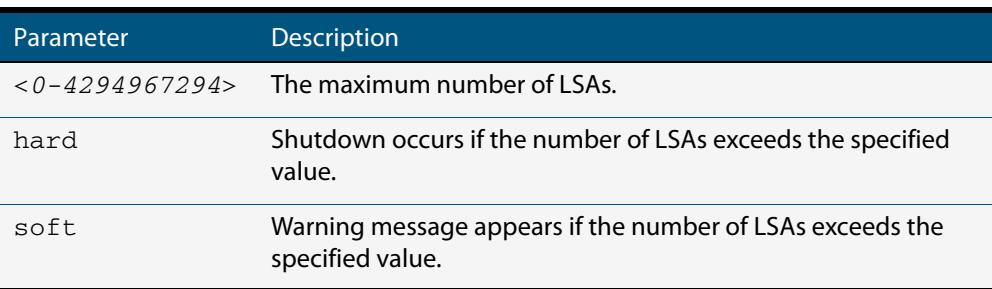

### **Mode** Router Configuration

- **Usage** Use **hard** with this command if a shutdown is required if the number of LSAs exceeds the specified number. Use **soft** with this command if a shutdown is not required, but a warning message is required, if the number of LSAs exceeds the specified number.
- **Example** The following example shows setting the database overflow to 500, and a shutdown to occur, if the number of LSAs exceeds 500.

**awplus#** configure terminal **awplus(config)#** router ospf 100 **awplus(config-router)#** overflow database 500 hard

# **overflow database external**

Use this command to configure the size of the external database and the time the router waits before it tries to exit the overflow state.

Use the **no** variant of this command to revert to default.

**Syntax** overflow database external <*max-lsas*> <*recover-time*>

no overflow database external

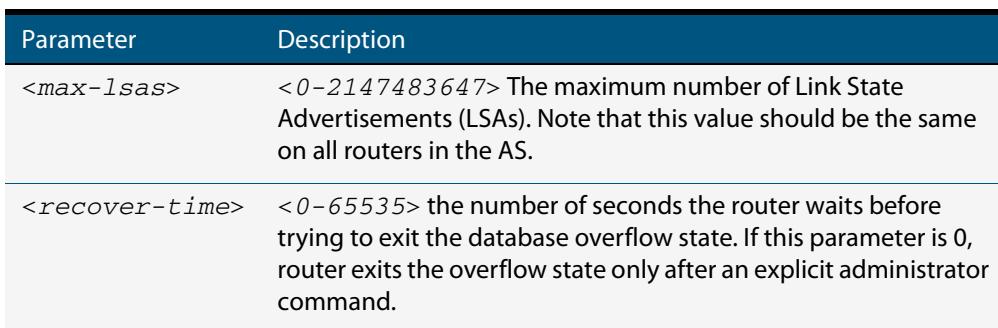

**Mode** Router Configuration

- **Usage** Use this command to limit the number of AS-external-LSAs a router can receive, once it is in the wait state. It takes the number of seconds specified as the <*recover-time*> to recover from this state.
- **Example** The following example shows setting the maximum number of LSAs to 5 and the time to recover from overflow state to be 3:

```
awplus# configure terminal
      awplus(config)# router ospf 100
awplus(config-router)# overflow database external 50 3
```
## **passive-interface (OSPF)**

Use this command to suppress the sending of Hello packets on all interfaces, or on a specified interface. If you use the **passive-interface** command without the optional parameters then **all** interfaces are put into passive mode.

Use the **no** variant of this command to allow the sending of Hello packets on all interfaces, or on the specified interface. If you use the **no** variant of this command without the optional parameters then **all** interfaces are removed from passive mode.

**Syntax** passive-interface [<*interface*>][<*ip-address*>]

no passive-interface [<*interface*>][<*ip-address*>]

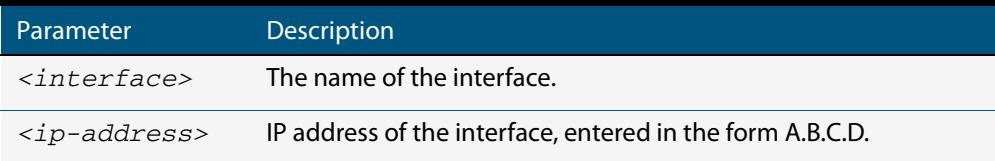

### **Mode** Router Configuration

- **Usage** Configure an interface to be passive if you wish its connected route to be treated as an OSPF route (rather than an AS-external route), but do not wish to actually exchange any OSPF packets via this interface.
- **Examples** To configure passive interface mode on interface **vlan2**, enter the following commands:

**awplus(config)#** router ospf 100 **awplus(config-router)#** passive-interface vlan2

To configure passive interface mode on **all** interfaces, enter the following commands:

**awplus(config)#** router ospf 100 **awplus(config-router)#** passive-interface

To remove passive interface mode on interface **vlan2**, enter the following commands:

```
awplus(config)# router ospf 100
awplus(config-router)# no passive-interface vlan2
```
To remove passive interface mode on **all** interfaces, enter the following commands:

**awplus(config)#** router ospf 100

**awplus(config-router)#** no passive-interface

## **redistribute (OSPF)**

Use this command to redistribute routes from other routing protocols, static routes and connected routes into an ospf routing table.

Use the **no** variant of this command to disable this function.

- **Syntax** redistribute {connected|rip|static} {metric|metric-type|route-map| tag}
	- no redistribute {connected|rip|static} {metric|metric-type|route-map| tag}

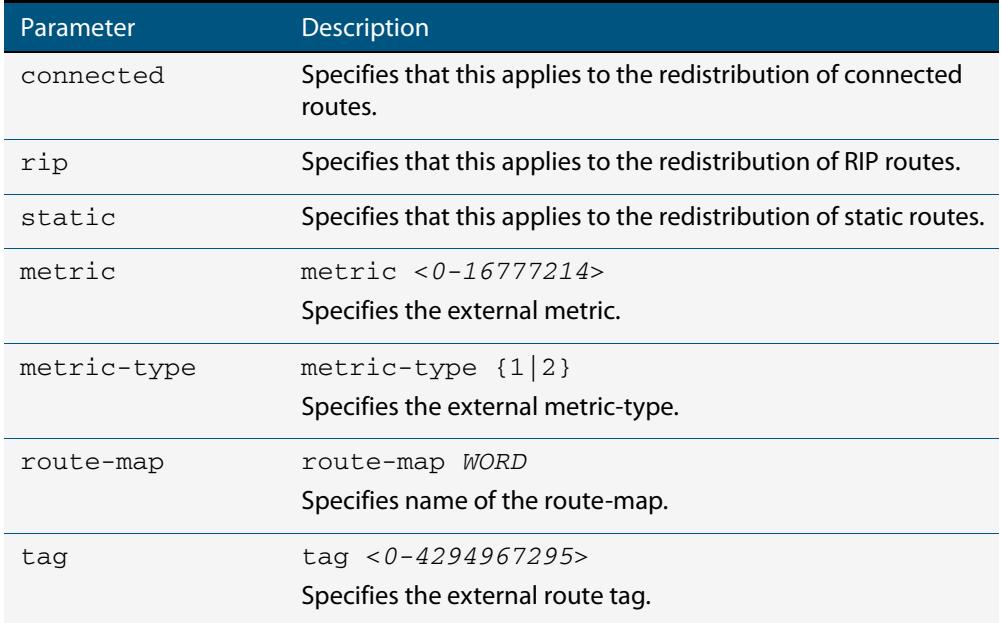

- **Default** The default metric value for routes redistributed into OSPF is 20. The metric can also be defined using the **[set metric](#page-1256-0)** command for a route map. Note that a metric defined using the **[set metric](#page-1256-0)** command for a route map overrides a metric defined with this command.
	- **Mode** Router Configuration
- **Usage** You use this command to inject routes, learned from other routing protocols, into the OSPF domain to generate AS-external-LSAs. If a route-map is configured by this command, then that route-map is used to control which routes are redistributed and can set metric and tag values on particular routes.

The metric, metric-type, and tag values specified on this command are applied to any redistributed routes that are not explicitly given a different metric, metric-type, or tag value by the route map.

See the section **[OSPF Metrics](#page-979-0)** in the **[OSPF Introduction and Configuration](#page-974-0)** chapter for more information about metrics, and about behavior when configured in route maps.

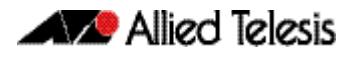

## **Example** The following example shows the configuration of a route-map named rmap2, which is then applied using the **redistribute route-map** command, so routes learned via interface vlan1 can be redistributed as type-1 external LSAs:

```
awplus# configure terminal
         awplus(config)# route-map rmap2 permit 3
awplus(config-route-map)# match interface vlan1 
awplus(config-route-map)# set metric-type 1
awplus(config-route-map)# exit 
         awplus(config)# router ospf 100
  awplus(config-router)# redistribute rip route-map rmap2
```
Note that configuring a route-map and applying it with the **redistribute route-map** command allows you to filter which routes are distributed from another routing protocol (such as RIP). A route-map can also set the metric, tag, and metric-type of the redistributed routes.

#### **Validation Commands [show ip ospf database external](#page-1074-0)**

**Related Commands [distribute-list \(OSPF\)](#page-1031-0) [match interface](#page-1244-0) [route-map](#page-1253-0)**

## <span id="page-1064-0"></span>**restart ospf graceful**

Use this command to force the OSPF process to restart, and optionally set the graceperiod.

**Syntax** restart ospf graceful [grace-period <*1-1800*>]

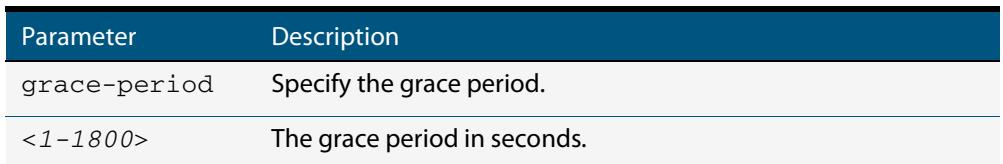

- **Default** In the AlliedWare PlusTM OSPF implementation, the default OSPF grace-period is 180 seconds.
	- **Mode** Privileged Exec
- **Usage** After this command is executed, the OSPF process immediately shuts down. It notifies the system that OSPF has performed a graceful shutdown. Routes installed by OSPF are preserved until the grace-period expires.

When a **restart ospf graceful** command is issued, the OSPF configuration is reloaded from the last saved configuration. Ensure you first enter the command **[copy running-config](#page-165-0) startup-config**.

When a master failover happens on a VCStack, the OSPF grace-period will be the longest period between the default value (180 seconds is the default OSPF grace-period) and the configured OSPF grace-period value from this command. So the configured OSPF graceperiod value will not be used for a VCStack master failover if it is shorter than the default OSPF grace-period.

#### **Example**

**awplus#** copy running-config startup-config **awplus#** restart ospf graceful grace-period 200

**Related Commands [ospf restart grace-period](#page-1055-0) [ospf restart helper](#page-1056-0)**

## <span id="page-1065-0"></span>**router ospf**

Use this command to enter Router Configuration mode to configure an OSPF routing process. You must specify the process ID with this command for multiple OSPF routing processes on the switch.

Use the **no** variant of this command to terminate an OSPF routing process.

Use the **no** parameter with the **process-id** parameter, to terminate and delete a specific OSPF routing process. If no **process-id** is specified on the **no** variant of this command, then all OSPF routing processes are terminated, and all OSPF configuration is removed.

**Syntax** router ospf [*<process-id>*]

no router ospf [*<process-id>*]

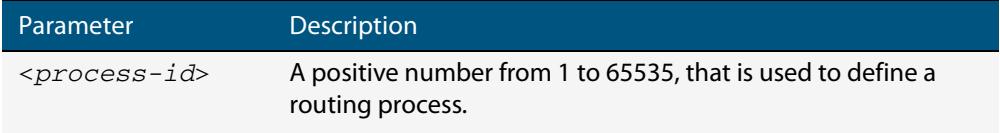

**Default** No routing process is defined by default.

**Mode** Global Configuration

- **Usage** The process ID of OSPF is an optional parameter for the **no** variant of this command only. When removing all instances of OSPF, you do not need to specify each Process ID, but when removing particular instances of OSPF you must specify each Process ID to be removed.
- **Example** To enter Router Configuration mode to configure an existing OSPF routing process 100, use the commands:

```
awplus# configure terminal
      awplus(config)# router ospf 100
awplus(config-router)#
```
## **router-id**

Use this command to specify a router ID for the OSPF process.

Use the **no** variant of this command to force OSPF to use the previous OSPF router-id behavior.

**Syntax** router-id <*ip-address*>

no router-id

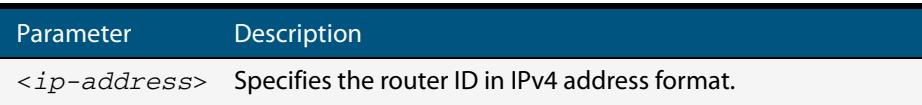

- **Mode** Router Configuration
- **Usage** Configure each router with a unique router-id. In an OSPF router process that has active neighbors, a new router-id is used at the next reload or when you restart OSPF manually.
- **Example** The following example shows a fixed router ID 10.10.10.60

**awplus#** configure terminal **awplus(config)#** router ospf 100 **awplus(config-router)#** router-id 10.10.10.60

**Related Commands [show ip ospf](#page-1068-0)**

# **show debugging ospf**

Use this command to display which OSPF debugging options are currently enabled.

For information on output options, see **["Controlling "show" Command Output" on](#page-64-0)  [page 1.37](#page-64-0)**.

**Syntax** show debugging ospf

**Mode** User Exec and Privileged Exec

#### **Example**

**awplus#** show debugging ospf

**Output Figure 42-2: Example output from the show debugging ospf command** 

OSPF debugging status: OSPF packet Link State Update debugging is on OSPF all events debugging is on

## <span id="page-1068-0"></span>**show ip ospf**

Use this command to display general information about all OSPF routing processes. Include the process ID parameter with this command to display information about specified instances.

For information on output options, see **["Controlling "show" Command Output" on](#page-64-0)  [page 1.37](#page-64-0)**.

**Syntax** show ip ospf

show ip ospf <*process-id*>

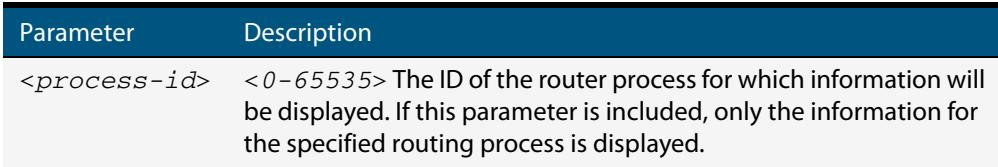

**Mode** User Exec and Privileged Exec

**Examples** To display general information about all OSPF routing processes, use the command:

**awplus#** show ip ospf

To display general information about OSPF routing process 100, use the command:

**awplus#** show ip ospf 100

### **Table 42-1: Example output from the show ip ospf command**

```
 Route Licence: Route : Limit=0, Allocated=0, Visible=0, Internal=0
 Route Licence: Breach: Current=0, Watermark=0
 Routing Process "ospf 10" with ID 192.168.1.1
 Process uptime is 10 hours 24 minutes
 Process bound to VRF default
 Conforms to RFC2328, and RFC1583 Compatibility flag is disabled
 Supports only single TOS(TOS0) routes
 Supports opaque LSA
 Supports Graceful Restart
 SPF schedule delay min 0.500 secs, SPF schedule delay max 50.0 secs
 Refresh timer 10 secs
 Number of incomming current DD exchange neighbors 0/5
 Number of outgoing current DD exchange neighbors 0/5
 Number of external LSA 0. Checksum 0x000000
 Number of opaque AS LSA 0. Checksum 0x000000
 Number of non-default external LSA 0
 External LSA database is unlimited.
 Number of LSA originated 0
 Number of LSA received 0
 Number of areas attached to this router: 2
    Area 0 (BACKBONE) (Inactive)
        Number of interfaces in this area is 0(0)
        Number of fully adjacent neighbors in this area is 0
        Area has no authentication
        SPF algorithm executed 0 times
        Number of LSA 0. Checksum 0x000000
```
## **Table 42-1: Example output from the show ip ospf command (cont.)**

```
 Area 1 (Inactive)
     Number of interfaces in this area is 0(0)
     Number of fully adjacent neighbors in this area is 0
     Number of fully adjacent virtual neighbors through this area is 0
     Area has no authentication
     SPF algorithm executed 0 times
    Number of LSA 0. Checksum 0x000000
```
### **Table 42-2: Example output from the show ip ospf <process-id> command**

```
 Routing Process "ospf 100" with ID 10.10.11.146
 Process uptime is 0 minute
 Conforms to RFC2328, and RFC1583Compatibility flag is disabled
 Supports only single TOS(TOS0) routes
 Supports opaque LSA
 SPF schedule delay 5 secs, Hold time between two SPFs 10 secs
 Refresh timer 10 secs
 Number of external LSA 0. Checksum Sum 0x0
 Number of non-default external LSA 0
 External LSA database is unlimited.
 Number of areas attached to this router: 1
    Area 1
        Number of interfaces in this area is 1(1)
        Number of fully adjacent neighbors in this area is 0
        Number of fully adjacent virtual neighbors through this area is 0
        Area has no authentication
        SPF algorithm executed 0 times
        Number of LSA 1. Checksum Sum 0x00e3e2
```
#### **Table 42-3: Parameters in the output of the show ip ospf command**

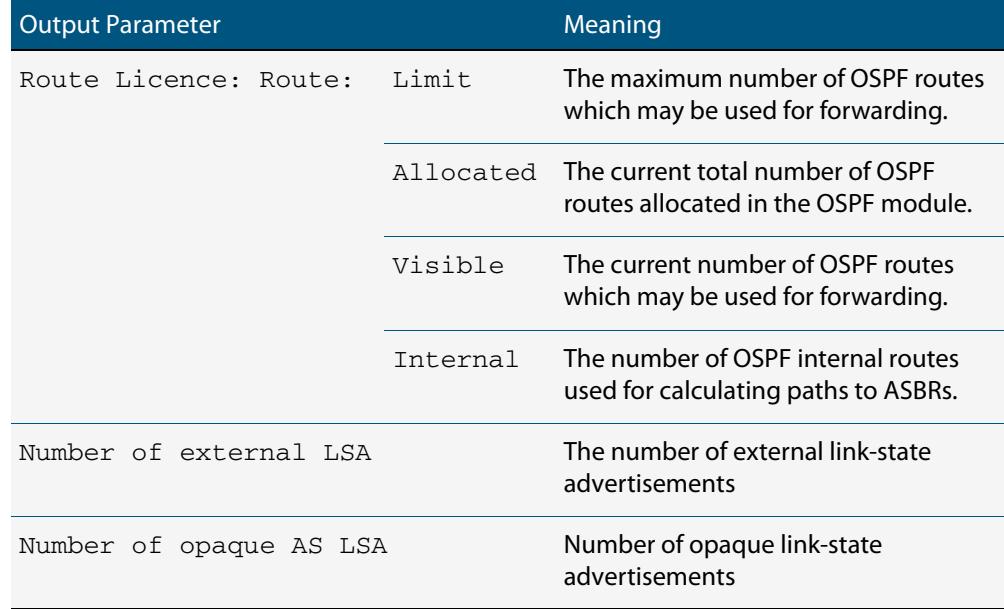

**Related Commands [router ospf](#page-1065-0)**

# **show ip ospf border-routers**

Use this command to display the ABRs and ASBRs for all OSPF instances. Include the process ID parameter with this command to view data about specified instances.

For information on output options, see **["Controlling "show" Command Output" on](#page-64-0)  [page 1.37](#page-64-0)**.

**Syntax** show ip ospf border-routers

show ip ospf <*process-id*> border-routers

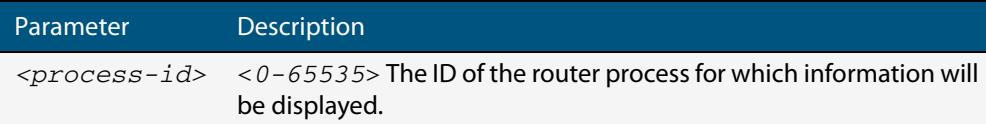

**Mode** User Exec and Privileged Exec

**Output Figure 42-3: Example output from the show ip ospf border-routers command**

```
OSPF process 1 internal Routing Table
Codes: i - Intra-area route, I - Inter-area route
i 10.15.0.1 [10] via 10.10.0.1, vlan2, ASBR, Area 0.0.0.0
i 172.16.10.1 [10] via 10.10.11.50, vlan3, ABR, ASBR, Area 
0.0.0.0
```
# **show ip ospf database**

Use this command to display a database summary for OSPF information. Include the process ID parameter with this command to display information about specified instances.

For information on output options, see **["Controlling "show" Command Output" on](#page-64-0)  [page 1.37](#page-64-0)**.

**Syntax** show ip ospf [<*process-id*>] database [self-originate|max-age|adv router *<adv-router-id>*]

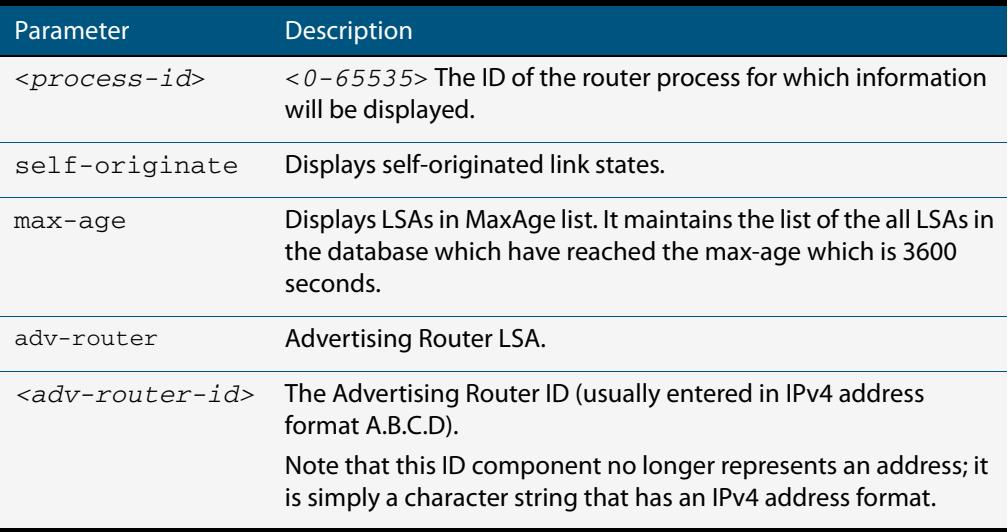

### **Mode** User Exec and Privileged Exec

**Examples** To display the ABRs and ASBRs for all OSPF instances, use the command:

**awplus#** show ip ospf border-routers

To display the ABRs and ASBRs for the specific OSPF instance 721, use the command:

**awplus#** show ip ospf 721 border-routers

### **Output Figure 42-4: Example output from the show ip ospf database command**

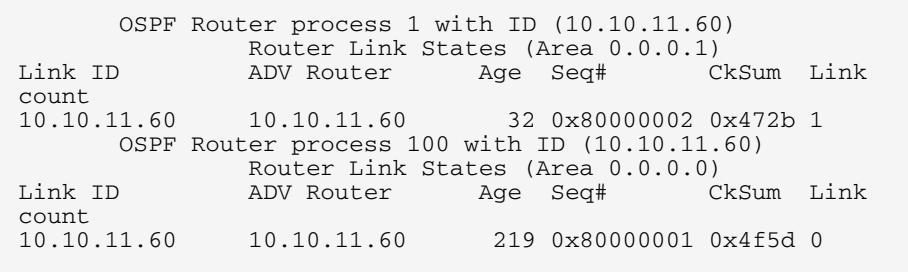

#### **Example**

**awplus#** show ip ospf database external 1.2.3.4 self-originate **awplus#** show ip ospf database self-originate

## **Figure 42-5: Example output from the show ip ospf database self-originate command**

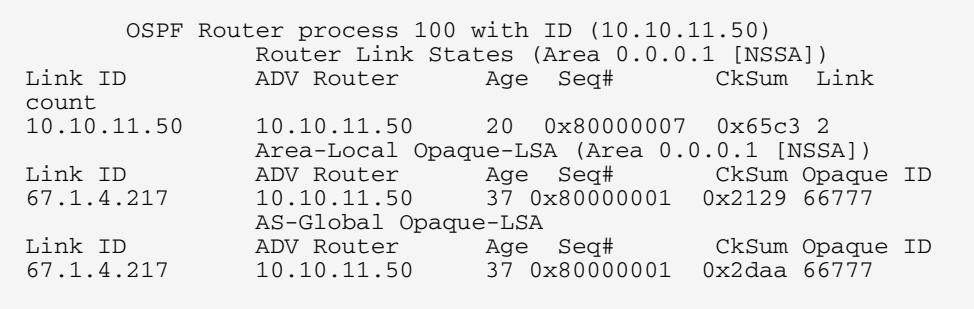

# **show ip ospf database asbr-summary**

Use this command to display information about the Autonomous System Boundary Router (ASBR) summary LSAs.

For information on output options, see **["Controlling "show" Command Output" on](#page-64-0)  [page 1.37](#page-64-0)**.

**Syntax** show ip ospf database asbr-summary [*<ip-addr>*] [self-originate| *<advrouter>*]

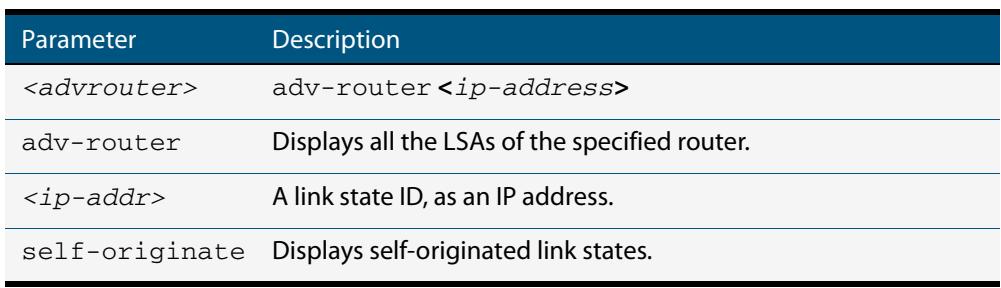

## **Mode** User Exec and Privileged Exec

### **Examples**

**awplus#** show ip ospf database asbr-summary 1.2.3.4 selforiginate **awplus#** show ip ospf database asbr-summary self-originate **awplus#** show ip ospf database asbr-summary 1.2.3.4 adv-router 2.3.4.5

## <span id="page-1074-0"></span>**show ip ospf database external**

Use this command to display information about the external LSAs.

For information on output options, see **["Controlling "show" Command Output" on](#page-64-0)  [page 1.37](#page-64-0)**.

**Syntax** show ip ospf database external adv-router[*<adv-router-id>*] [self-originate|adv-router*<adv-router-id>*]

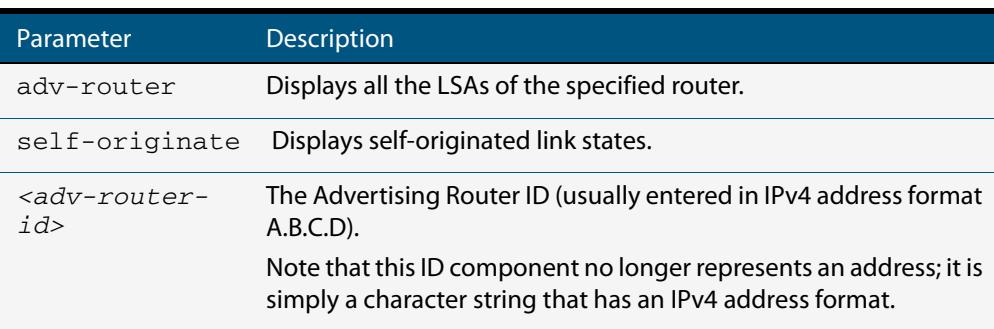

### **Mode** User Exec and Privileged Exec

#### **Examples**

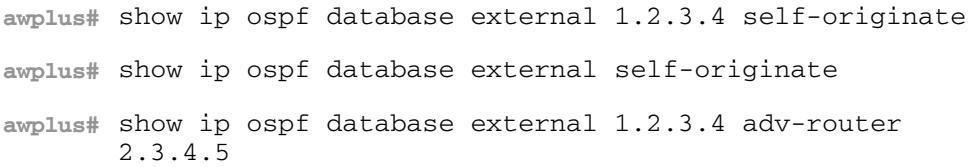

## **Output Figure 42-6: Example output from the show ip ospf database external self-originate command**

 OSPF Router process 100 with ID (10.10.11.50) AS External Link States LS age: 298 Options:  $0x2$   $(*)$  - - - - - - E - > LS Type: AS-external-LSA Link State ID: 10.10.100.0 (External Network Number) Advertising Router: 10.10.11.50 LS Seq Number: 80000001 Checksum: 0x7033 Length: 36 Network Mask: /24 Metric Type: 2 (Larger than any link state path) TOS: 0 Metric: 20 Forward Address: 10.10.11.50 External Route Tag: 0

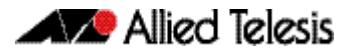

### **Output Figure 42-7: Example output from the show ip ospf database external adv-router command**

```
awplus#show ip ospf database external adv-router 1.1.1.1
                  AS External Link States
LS age: 273
Options: 0x2 (-|-|-|-|-|-|E|-)
LS Type: AS-external-LSA
Link State ID: 172.16.0.0 (External Network Number)
Advertising Router: 1.1.1.1
LS Seq Number: 80000004
Checksum: 0x02f8
Length: 36
Network Mask: /24
 Metric Type: 2 (Larger than any link state path)
      TOS: 0
 Metric: 20
 Forward Address: 0.0.0.0
      External Route Tag: 0
```
# **show ip ospf database network**

Use this command to display information about the network LSAs.

For information on output options, see **["Controlling "show" Command Output" on](#page-64-0)  [page 1.37](#page-64-0)**.

**Syntax** show ip ospf database network [*<adv-router-id>*] [self-originate| *<adv-router-id>*]

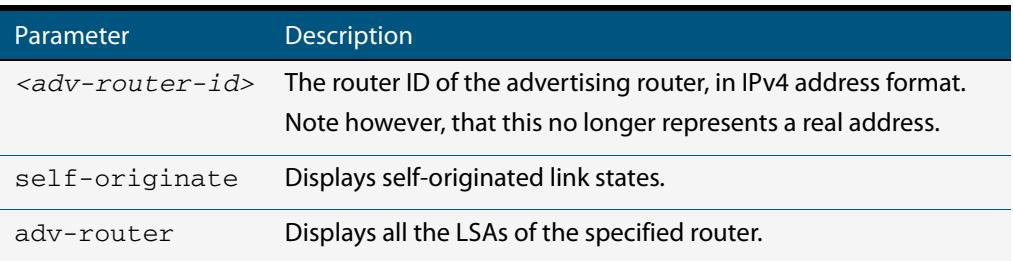

#### **Mode** User Exec and Privileged Exec

#### **Examples**

**awplus#** show ip ospf database network 1.2.3.4 self-originate **awplus#** show ip ospf database network self-originate **awplus#** show ip ospf database network 1.2.3.4 adv-router 2.3.4.5

#### **Output Figure 42-8: Example output from the show ip ospf database network command**

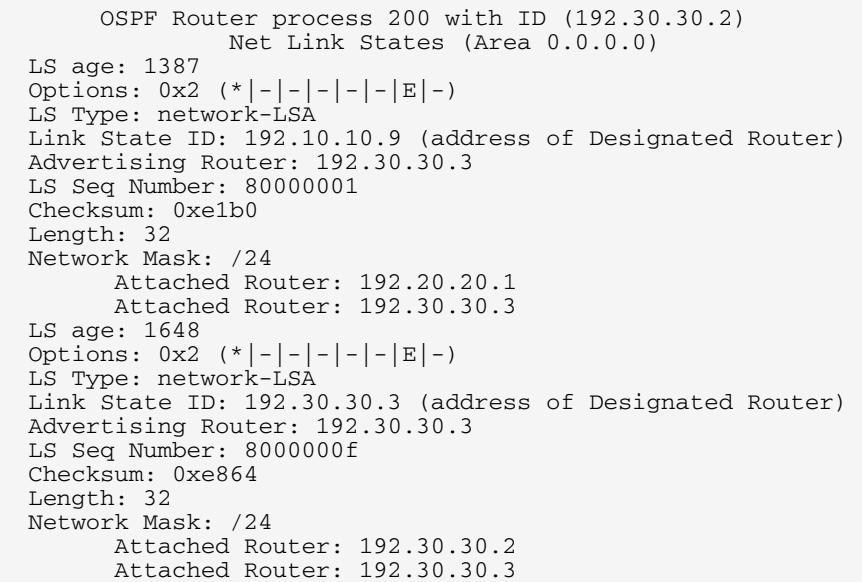

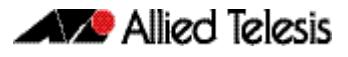

## **Figure 42-9: Example output from the show ip ospf database network command**

```
 OSPF Router process 200 with ID (192.30.30.2)
                Net Link States (Area 0.0.0.0)
  LS age: 1175
 Options: 0x2 (*) - - - - - - E - )
  LS Type: network-LSA
  Link State ID: 192.10.10.9 (address of Designated Router)
  Advertising Router: 192.30.30.3
  LS Seq Number: 80000002
  Checksum: 0xdfb1
  Length: 32
  Network Mask: /24
 Attached Router: 192.20.20.1
 Attached Router: 192.30.30.3
  LS age: 1327
 Options: 0x2 (*|-|-|-|-|-|E|-) LS Type: network-LSA
 Link State ID: 192.20.20.2 (address of Designated Router)
 Advertising Router: 192.20.20.2
  LS Seq Number: 8000000d
  Checksum: 0xbce6
  Length: 32
  Network Mask: /24
        Attached Router: 192.20.20.1
        Attached Router: 192.20.20.2
  LS age: 1278
 Options: 0x2 (*|-|-|-|-|-|E|-)
  LS Type: network-LSA
  Link State ID: 192.30.30.3 (address of Designated Router)
 Advertising Router: 192.30.30.3
 Advertising Router: 192.30.30.3
  LS Seq Number: 80000001
  Checksum: 0x0556
  Length: 32
  Network Mask: /24
 Attached Router: 192.30.30.2
 Attached Router: 192.30.30.3
  LS age: 1436
 Options: 0x2 (*) - - - - - - E - >
  LS Type: network-LSA
  Link State ID: 192.40.40.2 (address of Designated Router)
  Advertising Router: 192.20.20.2
  LS Seq Number: 8000000e
  Checksum: 0xf173
  Length: 32
 Network Mask: /24
 Attached Router: 192.20.20.2
        Attached Router: 192.30.30.2
```
# **show ip ospf database nssa-external**

Use this command to display information about the NSSA external LSAs.

For information on output options, see **["Controlling "show" Command Output" on](#page-64-0)  [page 1.37](#page-64-0)**.

**Syntax** show ip ospf database nssa-external [*<ip-address>*] [self-originate| *<advrouter>*]

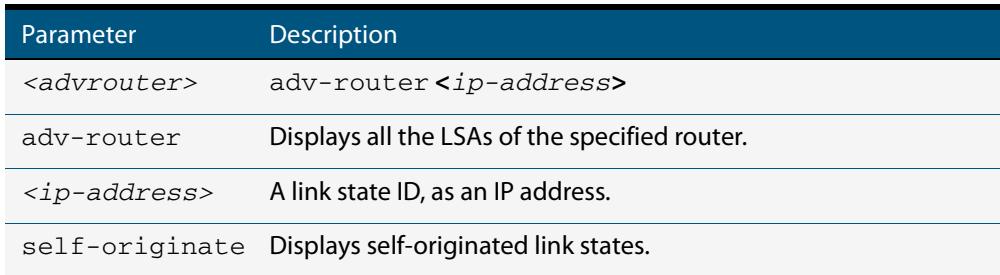

**Mode** User Exec and Privileged Exec

#### **Examples**

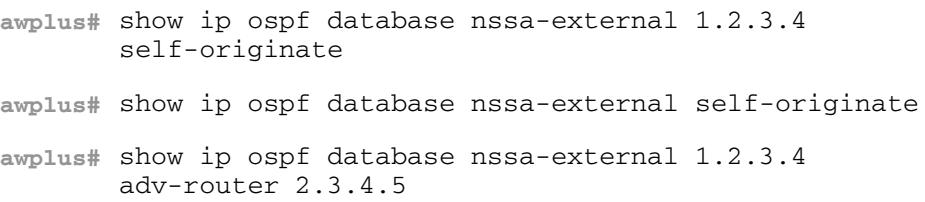

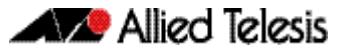

## **Output Figure 42-10: Example output from the show ip ospf database nssa-external adv-router command**

```
 OSPF Router process 100 with ID (10.10.11.50)
                 NSSA-external Link States (Area 0.0.0.0)
                 NSSA-external Link States (Area 0.0.0.1 [NSSA])
  LS age: 78
  Options: 0x0 (*|-|-|-|-|-|-|-)
  LS Type: AS-NSSA-LSA
 Link State ID: 0.0.0.0 (External Network Number For NSSA)
 Advertising Router: 10.10.11.50
  LS Seq Number: 80000001
  Checksum: 0xc9b6
  Length: 36
  Network Mask: /0
        Metric Type: 2 (Larger than any link state path)
        TOS: 0
        Metric: 1
        NSSA: Forward Address: 0.0.0.0
--More-
       OSPF Router process 100 with ID (10.10.11.50)
                 NSSA-external Link States (Area 0.0.0.0)
                 NSSA-external Link States (Area 0.0.0.1 [NSSA])
  LS age: 78
  Options: 0x0 (*|-|-|-|-|-|-|-)
  LS Type: AS-NSSA-LSA
  Link State ID: 0.0.0.0 (External Network Number For NSSA)
  Advertising Router: 10.10.11.50
  LS Seq Number: 80000001
  Checksum: 0xc9b6
  Length: 36
  Network Mask: /0
        Metric Type: 2 (Larger than any link state path)
         TOS: 0
        Metric: 1
         NSSA: Forward Address: 0.0.0.0
         External Route Tag: 0
                  NSSA-external Link States (Area 0.0.0.1 [NSSA])
```
### **show ip ospf database opaque-area**

Use this command to display information about the area-local (link state type 10) scope LSAs. Type-10 Opaque LSAs are not flooded beyond the borders of their associated area.

For information on output options, see **["Controlling "show" Command Output" on](#page-64-0)  [page 1.37](#page-64-0)**.

**Syntax** show ip ospf database opaque-area [*<ip-address>*] [self-originate| *<advrouter>*]

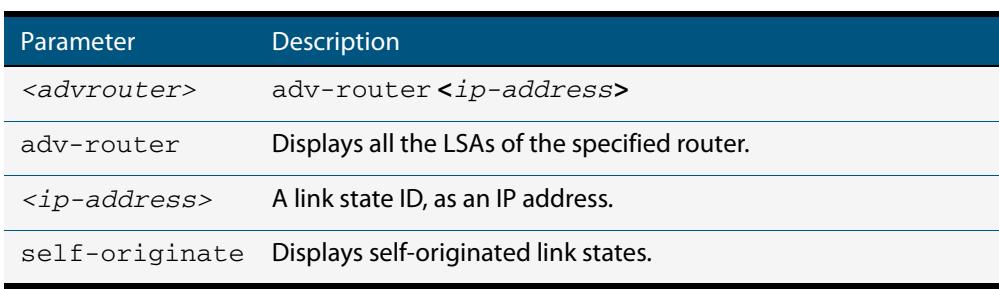

**Mode** User Exec and Privileged Exec

#### **Examples**

**awplus#** show ip ospf database opaque-area 1.2.3.4 selforiginate **awplus#** show ip ospf database opaque-area self-originate **awplus#** show ip ospf database opaque-area 1.2.3.4 adv-router 2.3.4.5

#### **Output Figure 42-11: Example output from the show ip ospf database opaque-area command**

 OSPF Router process 100 with ID (10.10.11.50) Area-Local Opaque-LSA (Area 0.0.0.0) LS age: 262 Options:  $0x2$   $(*)$  - - - - - - E - > LS Type: Area-Local Opaque-LSA Link State ID: 10.0.25.176 (Area-Local Opaque-Type/ID) Opaque Type: 10 Opaque ID: 6576 Advertising Router: 10.10.11.50 LS Seq Number: 80000001 Checksum: 0xb413 Length: 26

### **show ip ospf database opaque-as**

Use this command to display information about the link-state type 11 LSAs. This type of link-state denotes that the LSA is flooded throughout the Autonomous System (AS).

For information on output options, see **["Controlling "show" Command Output" on](#page-64-0)  [page 1.37](#page-64-0)**.

**Syntax** show ip ospf database opaque-as [*<ip-address>*] [self-originate| *<advrouter>*]

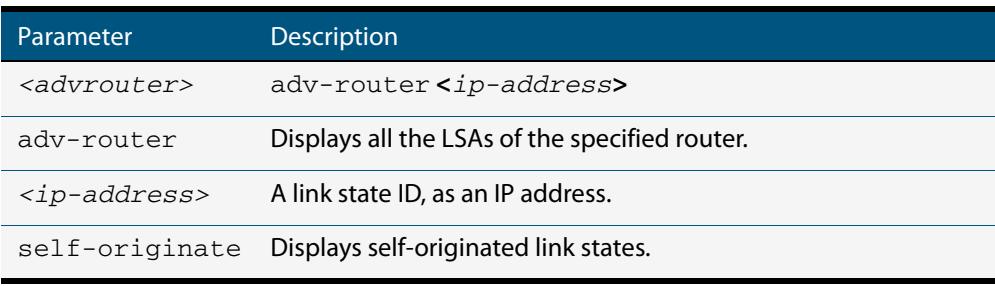

### **Mode** User Exec and Privileged Exec

#### **Examples**

**awplus#** show ip ospf database opaque-as 1.2.3.4 selforiginate **awplus#** show ip ospf database opaque-as self-originate **awplus#** show ip ospf database opaque-as 1.2.3.4 adv-router 2.3.4.5

#### **Output Figure 42-12: Example output from the show ip ospf database opaque-as command**

 OSPF Router process 100 with ID (10.10.11.50) AS-Global Opaque-LSA LS age: 325 Options: 0x2 (\*|-|-|-|-|-|E|-) LS Type: AS-external Opaque-LSA Link State ID: 11.10.9.23 (AS-external Opaque-Type/ID) Opaque Type: 11 Opaque ID: 657687 Advertising Router: 10.10.11.50 LS Seq Number: 80000001 Checksum: 0xb018 Length: 25

### **show ip ospf database opaque-link**

Use this command to display information about the link-state type 9 LSAs. This type denotes a link-local scope. The LSAs are not flooded beyond the local network.

For information on output options, see **["Controlling "show" Command Output" on](#page-64-0)  [page 1.37](#page-64-0)**.

**Syntax** show ip ospf database opaque-link [*<ip-address>*] [self-originate| *<advrouter>*]

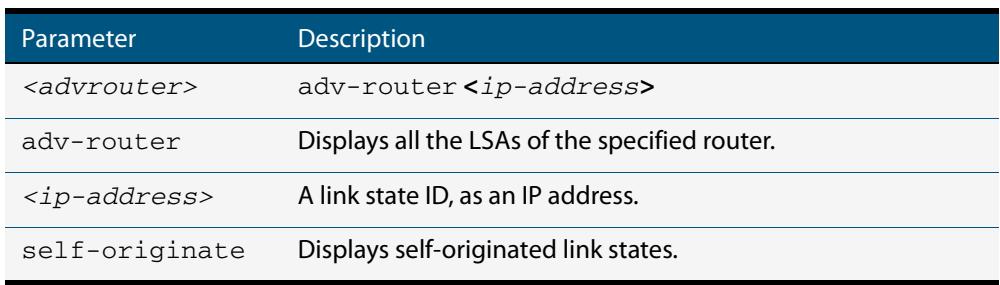

**Mode** User Exec and Privileged Exec

#### **Examples**

**awplus#** show ip ospf database opaque-link 1.2.3.4 selforiginate **awplus#** show ip ospf database opaque-link self-originate **awplus#** show ip ospf database opaque-link 1.2.3.4 adv-router 2.3.4.5

#### **Output Figure 42-13: Example output from the show ip ospf database opaque-link command**

 OSPF Router process 100 with ID (10.10.11.50) Link-Local Opaque-LSA (Link hme0:10.10.10.50) LS age: 276 Options:  $0x2$   $(*)$  - - - - - - E - > LS Type: Link-Local Opaque-LSA Link State ID: 10.0.220.247 (Link-Local Opaque-Type/ID) Opaque Type: 10 Opaque ID: 56567 Advertising Router: 10.10.11.50 LS Seq Number: 80000001 Checksum: 0x744e Length: 26 Link-Local Opaque-LSA (Link hme1:10.10.11.50)

# **show ip ospf database router**

Use this command to display information only about the router LSAs.

For information on output options, see **["Controlling "show" Command Output" on](#page-64-0)  [page 1.37](#page-64-0)**.

**Syntax** show ip ospf database router [<adv-router-id> self-originate|<adv*router-id>*]

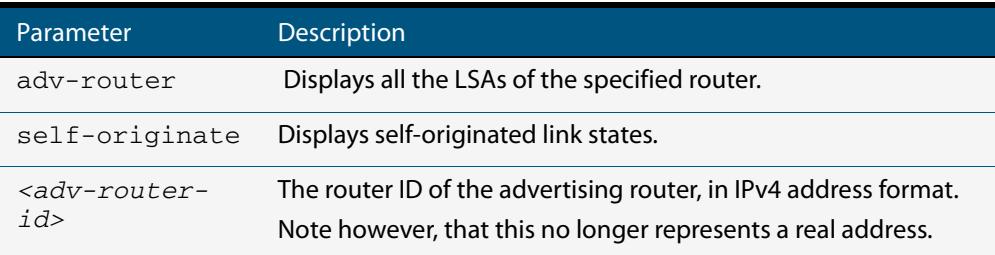

#### **Mode** User Exec and Privileged Exec

#### **Examples**

**awplus#** show ip ospf database router 1.2.3.4 self-originate **awplus#** show ip ospf database router self-originate **awplus#** show ip ospf database router 1.2.3.4 adv-router 2.3.4.5

#### **Output Figure 42-14: Example output from the show ip ospf database router command**

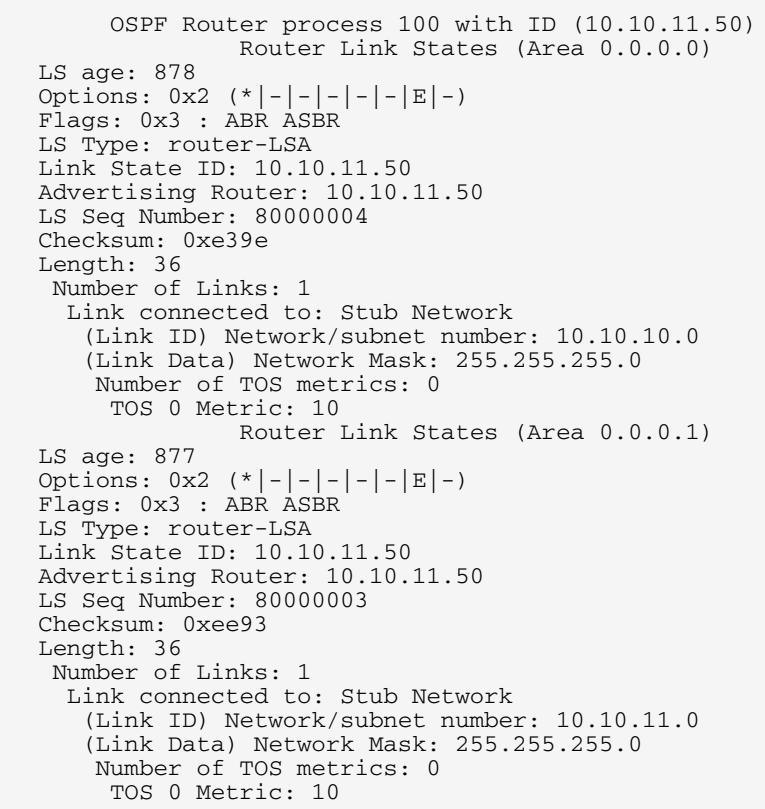

### **show ip ospf database summary**

Use this command to display information about the summary LSAs.

For information on output options, see **["Controlling "show" Command Output" on](#page-64-0)  [page 1.37](#page-64-0)**.

**Syntax** show ip ospf database summary [*<ip-address>*] [self-originate| *<advrouter>*]

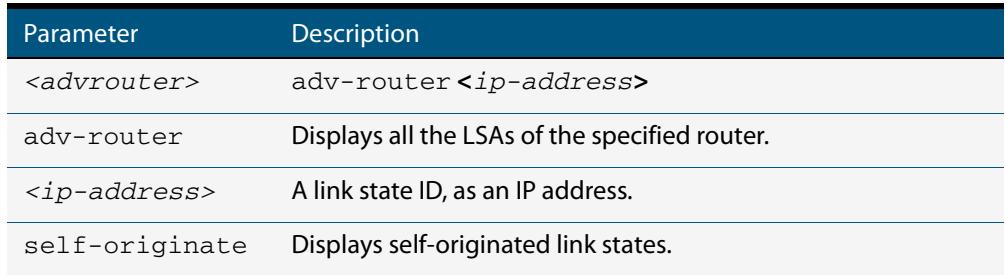

#### **Mode** User Exec and Privileged Exec

#### **Examples**

**awplus#** show ip ospf database summary 1.2.3.4 self-originate **awplus#** show ip ospf database summary self-originate **awplus#** show ip ospf database summary 1.2.3.4 adv-router 2.3.4.5

#### **Output Figure 42-15: Example output from the show ip ospf database summary command**

 OSPF Router process 100 with ID (10.10.11.50) Summary Link States (Area 0.0.0.0) Summary Link States (Area 0.0.0.1) LS age: 1124 Options:  $0x2$  (\*|-|-|-|-|-|E|-) LS Type: summary-LSA Link State ID: 10.10.10.0 (summary Network Number) Advertising Router: 10.10.11.50 LS Seq Number: 80000001 Checksum: 0x41a2 Length: 28 Network Mask: /24 TOS: 0 Metric: 10

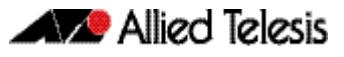

#### **Figure 42-16: Example output from the show ip ospf database summary self-originate command**

```
 OSPF Router process 100 with ID (10.10.11.50)
                 Summary Link States (Area 0.0.0.0)
   LS age: 1061
  Options: 0x2 (*|-|-|-|-|-|E|-) LS Type: summary-LSA
  Link State ID: 10.10.11.0 (summary Network Number)
   Advertising Router: 10.10.11.50
   LS Seq Number: 80000001
   Checksum: 0x36ac
 Length: 28
 Network Mask: /24
         TOS: 0 Metric: 10
                 Summary Link States (Area 0.0.0.1)
   LS age: 1061
  Options: 0x2 (*|-|-|-|-|-|E|-)
LS Type: summary-LSA
   Link State ID: 10.10.11.0 (summary Network Number)
   Advertising Router: 10.10.11.50
   LS Seq Number: 80000001
   Checksum: 0x36ac
   Length: 28
   Network Mask: /24
         TOS: 0 Metric: 10
                 Summary Link States (Area 0.0.0.1)
   LS age: 1061
  Options: 0x2 (*) - - - - - - E - >
   LS Type: summary-LSA
   Link State ID: 10.10.10.0 (summary Network Number)
   Advertising Router: 10.10.11.50
   LS Seq Number: 80000001
   Checksum: 0x41a2
   Length: 28
 Network Mask: /24
 TOS: 0 Metric: 10
```
#### **Figure 42-17: Example output from the show ip ospf database summary adv-router <***ip-address***> command**

```
 OSPF Router process 100 with ID (10.10.11.50)
                 Summary Link States (Area 0.0.0.0)
  LS age: 989
 Options: 0x2 (*) - - - - - - E - )
  LS Type: summary-LSA
  Link State ID: 10.10.11.0 (summary Network Number)
  Advertising Router: 10.10.11.50
  LS Seq Number: 80000001
  Checksum: 0x36ac
  Length: 28
 Network Mask: /24
 TOS: 0 Metric: 10
                Summary Link States (Area 0.0.0.1)
  LS age: 989
 Options: 0x2 (*|-|-|-|-|E|-)
LS Type: summary-LSA
 Link State ID: 10.10.11.0 (summary Network Number)
  Advertising Router: 10.10.11.50
  LS Seq Number: 80000001
  Checksum: 0x36ac
  Length: 28
  Network Mask: /24
        TOS: 0 Metric: 10
```
### **show ip ospf interface**

Use this command to display interface information for OSPF.

For information on output options, see **["Controlling "show" Command Output" on](#page-64-0)  [page 1.37](#page-64-0)**.

**Syntax** show ip ospf interface [<*interface-name*>]

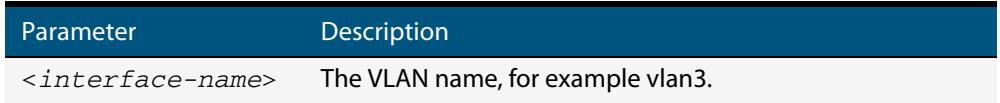

**Mode** User Exec and Privileged Exec

#### **Examples**

**awplus#** show ip ospf interface vlan2

**Output Figure 42-18: Example output from the show ip ospf interface command**

vlan2 is up, line protocol is up Internet Address 1.1.1.1/24, Area 0.0.0.0, MTU 1500 Process ID 0, Router ID 33.33.33.33, Network Type BROADCAST, Cost: 10 Transmit Delay is 1 sec, State Waiting, Priority 1, TE Metric 0 No designated router on this network No backup designated router on this network Timer intervals configured, Hello 10, Dead 40, Wait 40, Retransmit 5 Hello due in 00:00:02 Neighbor Count is 0, Adjacent neighbor count is 0 Crypt Sequence Number is 1106347721 Hello received 0 sent 1, DD received 0 sent 0 LS-Req received 0 sent 0, LS-Upd received 0 sent 0 LS-Ack received 0 sent 0, Discarded 0

## **show ip ospf neighbor**

Use this command to display information on OSPF neighbors. Include the **ospf-id** parameter with this command to display information about specified instances.

For information on output options, see **["Controlling "show" Command Output" on](#page-64-0)  [page 1.37](#page-64-0)**.

**Syntax** show ip ospf [*<ospf-id>*] neighbor *<neighbor-ip-addr>* [detail]

show ip ospf [*<ospf-id>*] neighbor detail [all]

show ip ospf [*<ospf-id>*] neighbor [all]

show ip ospf [*<ospf-id>*] neighbor interface <*ip-addr*>

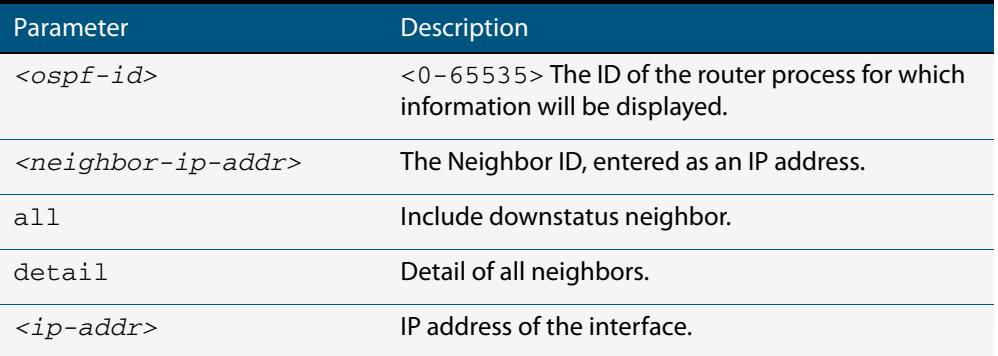

**Mode** User Exec and Privileged Exec

#### **Examples**

**awplus#** show ip ospf neighbor detail **awplus#** show ip ospf neighbor 1.2.3.4 **awplus#** show ip ospf neighbor interface 10.10.10.50 detail all

**Output** Note that before a device enters OSPF Graceful Restart it first informs its OSPF neighbors. In the **show** output, the **\*** symbol beside the **Dead Time** parameter indicates that the switch has been notified of a neighbor entering the graceful restart state, as shown in **[Figure 42-20](#page-1088-0)**.

#### **Figure 42-19: Example output from the show ip ospf neighbor command**

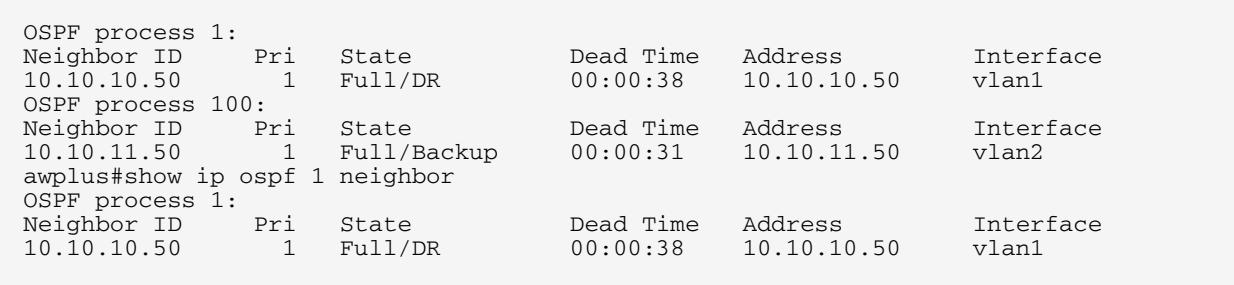

### <span id="page-1088-0"></span>**Figure 42-20: Example output from the show ip ospf <ospf-id> neighbor command**

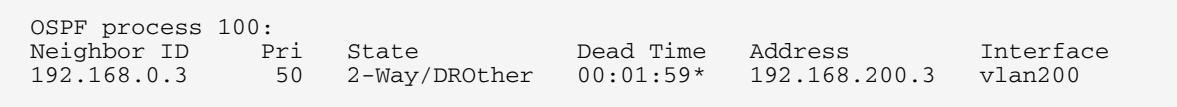

### **Figure 42-21: Example output from the show ip ospf neighbor detail command**

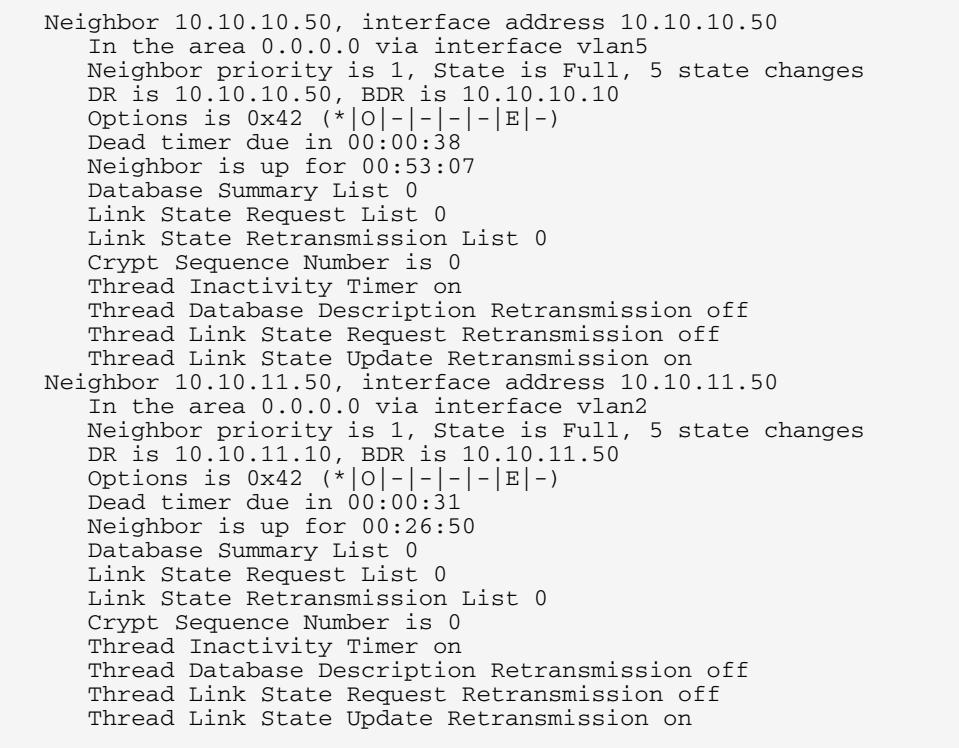

### **show ip ospf route**

Use this command to display the OSPF routing table. Include the process ID parameter with this command to display the OSPF routing table for specified instances.

For information on output options, see **["Controlling "show" Command Output" on](#page-64-0)  [page 1.37](#page-64-0)**.

**Syntax** show ip ospf [<ospf-id>] route

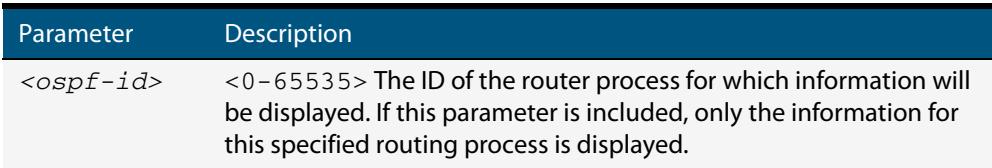

- **Mode** User Exec and Privileged Exec
- **Examples** To display the OSPF routing table, use the command:

**awplus#** show ip ospf route

#### **Output Figure 42-22: Example output from the show ip ospf route command for a specific process**

OSPF process 1: Codes: C - connected, D - Discard, O - OSPF, IA - OSPF inter area N1 - OSPF NSSA external type 1, N2 - OSPF NSSA external type 2 E1 - OSPF external type 1, E2 - OSPF external type 2 O 10.10.0.0/24 [10] is directly connected, vlan1, Area 0.0.0.0 O 10.10.11.0/24 [10] is directly connected, vlan2, Area 0.0.0.0 O 10.10.11.100/32 [10] is directly connected, lo, Area 0.0.0.0 E2 10.15.0.0/24 [10/50] via 10.10.0.1, vlan1 IA 172.16.10.0/24 [30] via 10.10.11.50, vlan2, Area 0.0.0.0 E2 192.168.0.0/16 [10/20] via 10.10.11.50, vlan2

### **show ip ospf virtual-links**

Use this command to display virtual link information.

For information on output options, see **["Controlling "show" Command Output" on](#page-64-0)  [page 1.37](#page-64-0)**.

**Syntax** show ip ospf virtual-links

**Mode** User Exec and Privileged Exec

**Examples** To display virtual link information, use the command:

**awplus#** show ip ospf virtual-links

**Output Figure 42-23: Example output from the show ip ospf virtual-links command**

Virtual Link VLINK0 to router 10.10.0.9 is up Transit area 0.0.0.1 via interface vlan5 Transmit Delay is 1 sec, State Point-To-Point, Timer intervals configured, Hello 10, Dead 40, Wait 40, Retransmit 5 Hello due in 00:00:02 Adjacency state Full Virtual Link VLINK1 to router 10.10.0.123 is down Transit area 0.0.0.1 via interface \* Transmit Delay is 1 sec, State Down, Timer intervals configured, Hello 10, Dead 40, Wait 40, Retransmit 5 Hello due in inactive Adjacency state Down

### **show ip protocols ospf**

Use this command to display OSPF process parameters and statistics.

For information on output options, see **["Controlling "show" Command Output" on](#page-64-0)  [page 1.37](#page-64-0)**.

- **Syntax** show ip protocols ospf
- **Mode** User Exec and Privileged Exec

**Examples** To display OSPF process parameters and statistics, use the command:

**awplus#** show ip protocols ospf

**Output Figure 42-24: Example output from the show ip protocols ospf command**

Routing Protocol is "ospf 200" Invalid after 0 seconds, hold down 0, flushed after 0 Outgoing update filter list for all interfaces is Redistributed kernel filtered by filter1 Incoming update filter list for all interfaces is Redistributing: kernel Routing for Networks: 192.30.30.0/24 192.40.40.0/24 Routing Information Sources:<br>Gateway Distance Last Update Distance: (default is 110)<br>Address Mask Distance List

### **summary-address**

Use this command to summarize, or possibly suppress, external routes that have the specified address range.

Use the **no** variant of this command to stop summarizing, or suppressing, external routes that have the specified address range.

```
Syntax summary-address <ip-addr/prefix-length> [not-advertise] 
           [tag <0-4294967295>]
```
no summary-address *<ip-addr/prefix-length>* [not-advertise] [tag <*0-4294967295*>]

| Parameter                                   | <b>Description</b>                                                                                                    |
|---------------------------------------------|----------------------------------------------------------------------------------------------------|
| <ip-addr prefix-<br="">length&gt;</ip-addr> | Specifies the base IP address of the summary address. The<br>range of addresses given as IPv4 starting address and a<br>prefix length.                                                                 |
| not-advertise                               | Set the <b>not-advertise</b> option if you do not want OSPF to<br>advertise either the summary address or the individual<br>networks within the range of the summary address.                          |
| tag $<0-4294967295>$                        | The tag parameter specifies the tag value that OSPF places<br>in the AS external LSAs created as a result of redistributing<br>the summary route. The tag overrides tags set by the<br>original route. |

**Default** The default tag value for a summary address is 0.

**Mode** Router Configuration

**Usage** An address range is a pairing of an address and a mask that is almost the same as IP network number. For example, if the specified address range is 192.168.0.0/255.255.240.0, it matches: 192.168.1.0/24, 192.168.4.0/22, 192.168.8.128/25 and so on.

Redistributing routes from other protocols into OSPF requires the router to advertise each route individually in an external LSA. Use the summary address command to advertise one summary route for all redistributed routes covered by a specified network address and mask. This helps decrease the size of the OSPF link state database.

Ensure OSPF routes exist in the summary address range for advertisement before using this command.

**Example** The following example uses the summary-address command to aggregate external LSAs that match the network 172.16.0.0/16 and assign a Tag value of 3.

```
awplus# configure terminal
      awplus(config)# router ospf 100
awplus(config-router)# summary-address 172.16.0.0/16 tag 3
```
### <span id="page-1093-0"></span>**timers spf exp**

Use this command to adjust route calculation timers using exponential back-off delays. Use **no** form of this command to return to the default exponential back-off timer values.

```
Syntax timers spf exp <min-holdtime> <max-holdtime>
```
no timers spf exp

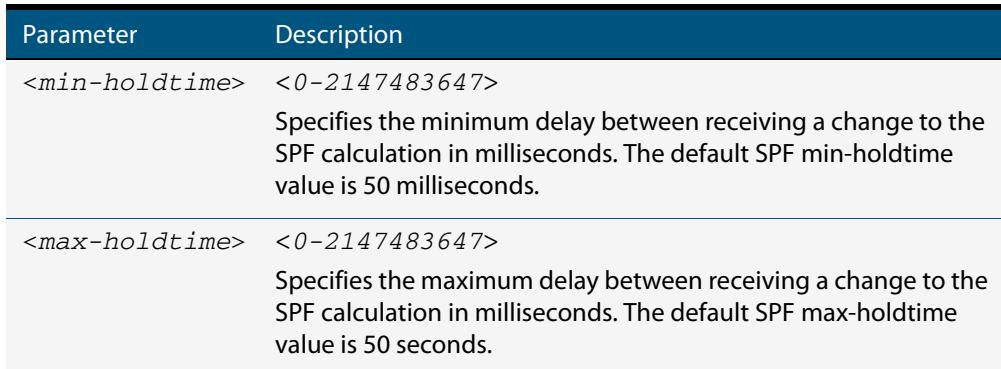

#### **Mode** Router Configuration

- **Default** The default SPF min-holdtime is 50 milliseconds. The default SPF max-holdtime is 40 seconds.
- **Usage** This command configures the minimum and maximum delay time between the receipt of a topology change and the calculation of the Shortest Path First (SPF).
- **Examples** To set the minimum delay time to 5 milliseconds and maximum delay time to 10 milliseconds, use the commands:

**awplus#** configure terminal **awplus(config)#** router ospf 100 **awplus(config-router)#** timers spf exp 5 10

To reset the minimum and maximum delay times to the default values, use the commands:

**awplus#** configure terminal **awplus(config)#** router ospf 100 **awplus(config-router)#** no timers spf exp

**Related Commands [timers spf exp](#page-1093-0)**

# **undebug ospf events**

This command applies the functionality of the **no [debug ospf events](#page-1020-0)** command on page [42.19](#page-1020-0).

### **undebug ospf ifsm**

This command applies the functionality of the **no debug ospf ifsm** [command on page](#page-1021-0)  [42.20](#page-1021-0).

# **undebug ospf lsa**

This command applies the functionality of the **no debug ospf lsa** [command on page](#page-1022-0)  [42.21](#page-1022-0).

## **undebug ospf nfsm**

This command applies the functionality of the **no debug ospf nfsm** [command on page](#page-1023-0)  [42.22](#page-1023-0).

### **undebug ospf nsm**

This command applies the functionality of the **no debug ospf nsm** [command on page](#page-1024-0)  [42.23](#page-1024-0).

### **undebug ospf packet**

This command applies the functionality of the **no [debug ospf packet](#page-1025-0)** command on page [42.24](#page-1025-0).

# **undebug ospf route**

This command applies the functionality of the **no debug ospf route** [command on page](#page-1026-0)  [42.25](#page-1026-0).

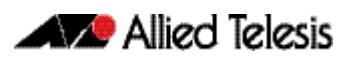

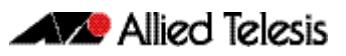

# **Chapter 43: OSPFv3 for IPv6 Introduction and Configuration**

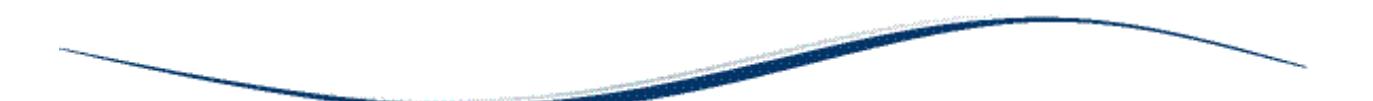

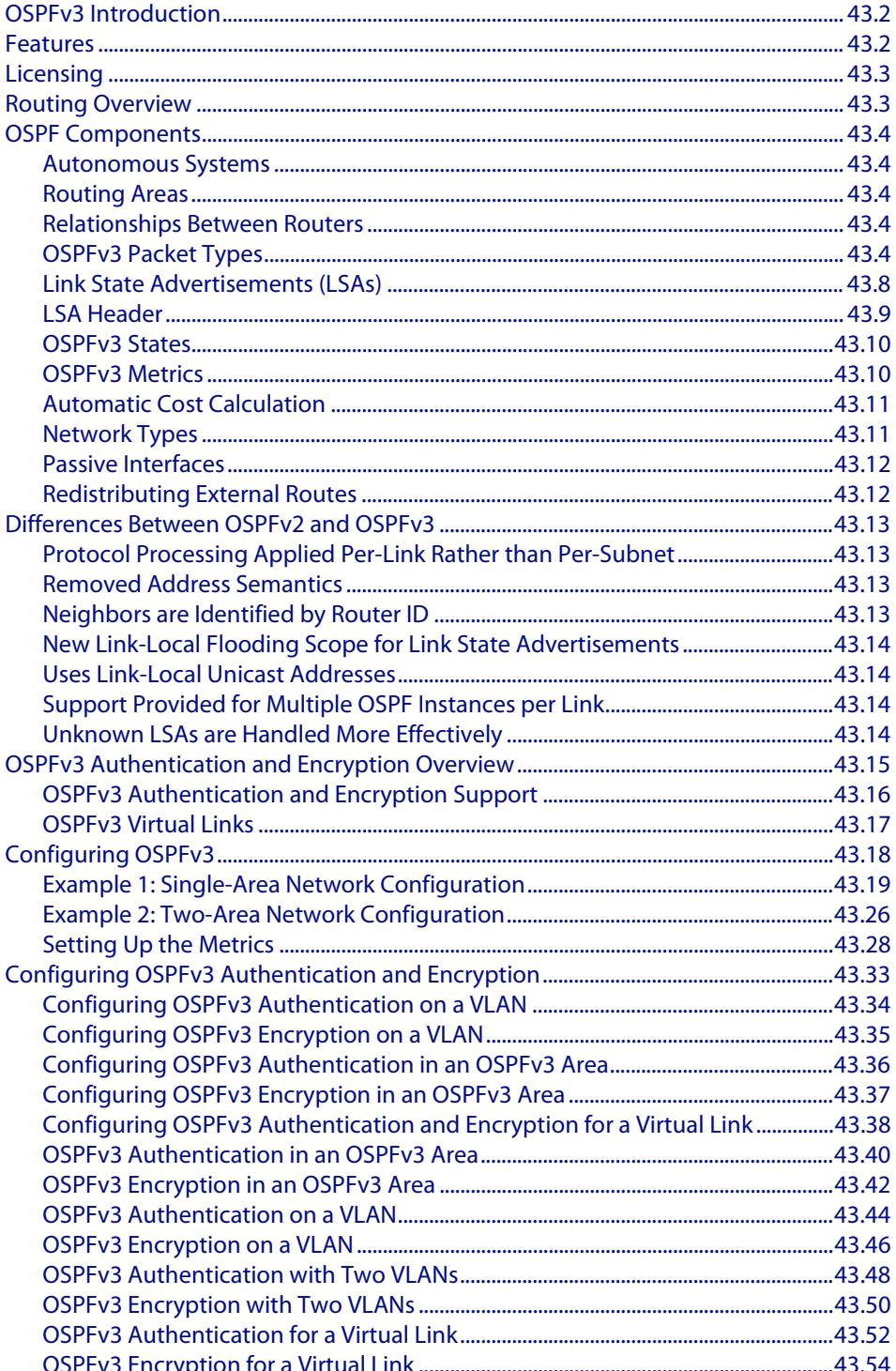

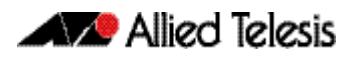

# <span id="page-1097-0"></span>**OSPFv3 Introduction**

This chapter introduces OSPFv3 followed by basic configuration examples. OSPFv3 is documented in RFC 2740 and is in essence OSPFv2 with changes and additions necessary for OSPF's operation within an IPv6 network. This introduction focuses on the differences between the two protocol versions, rather than to re-introduce OSPF as a routing method. See the chapter, **[Chapter 41, OSPF Introduction and Configuration](#page-974-0)** for an introductory overview of OSPF on AlliedWare Plus™ switches.

To see details on the OSPF commands used in the examples, refer to the chapter, **[Chapter 44, OSPFv3 for IPv6 Commands](#page-1152-0)**.

# <span id="page-1097-1"></span>**Features**

**Not versionspecific**

Open Shortest Path First (OSPF) is an Interior Gateway Routing Protocol, based on Shortest Path First (SPF) or link-state technology. OSPF is defined in RFCs 1245–1247, 1253 and 1583. The protocol was designed specifically for the TCP/IP Internet environment, and supports the following features:

- Authentication of routing updates authentication for OSPFv3 is achieved using IPsec AH and IPsec ESP header capabilities available in the IPv6 protocol.
- Tagging of externally-derived routes.
- Fast response to topology changes with low overhead.
- Load sharing over meshed links.

**Specific to OSPFv3** The specific features and enhancements of OSPFv3 are introduced to enable OSPF to run over IPv6 networks. These aspects are covered later in this chapter.

# <span id="page-1098-0"></span>**Licensing**

OSPF is a licensed feature, and can be obtained either with a "**Base License**" or a "**Full License.**" The table below shows the basic licensing structure for running OSPFv3. Note that licensing structures can vary with sales regions. We therefore recommend that you discuss your licensing options with your local Allied Telesis distributor or reseller.

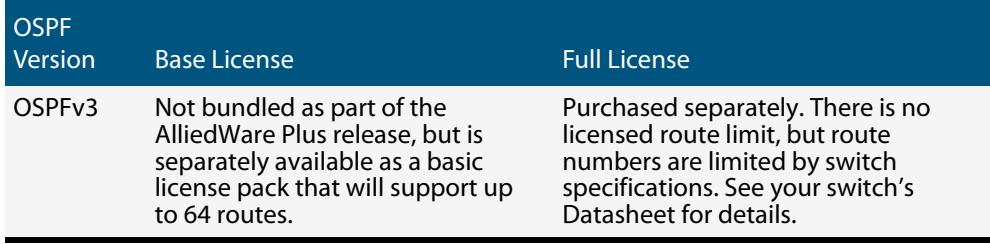

# <span id="page-1098-1"></span>**Routing Overview**

The basic function of a routing protocol is to establish the best path for packets to travel in order to reach their destination. The method of establishing the best path can be based on various different network measurements, such as the hop-count, bandwidth, or delay that a particular path may present, or could be based on static routes that are manually entered. This information is then fed into a mathematical algorithm such as those invented by Belman-Ford (for RIP), or Dijkstra (for OSPF), in order to calculate a best path to the destination.

A very brief overview of OSPF's general principles and components is presented in this chapter. For a further explanation refer to **[Chapter 41, OSPF Introduction and](#page-974-0)  [Configuration](#page-974-0)**.

# <span id="page-1099-0"></span>**OSPF Components**

# <span id="page-1099-1"></span>Autonomous Systems

Routers combine to form Autonomous Systems (AS) that share a common management and protocol suite. Each router within an area has an identical database, which contains components that describe other routers, their paths and states.

# <span id="page-1099-2"></span>Routing Areas

OSPF allows the grouping of networks into a set, called an **Area**. The internal topology of an area is hidden from the rest of the AS. This technique minimizes the routing traffic required for the protocol. When multiple areas are used, each area has its own copy of the topological database. Routing can be between areas (inter-area routing) or within areas (intra-area routing). A backbone area forms the central path between all other areas. A router that forms a connection between an area and the backbone is known as an area border router.

# <span id="page-1099-3"></span>Relationships Between Routers

**Neighbors and Adjacencies** By transmitting hello messages, routers that share a common physical connection initially form neighbor relationships. Neighbors that meet a common set of configuration factors can then form adjacent relationships through which they can exchange topological information.

**Designated Router** On broadcast multi-access networks, one of the routers becomes a **designated router**. By issuing its link state advertisements, the designated router maintains adjacencies with all the routers within a broadcast domain. The designated router therefore coordinates and synchronizes the topological databases for all routers on the link.

> The designated router is selected through the exchange of hello packets. The router transmitting the highest priority number will be elected the designated router. Where a tie exists, selection will be based on the highest transmitted router ID.

**Backup Designated Router** For network efficiency and resiliency, the routers also elect a backup designated router, which is able to act as the designated router in the event of failure of the designated router.

# <span id="page-1099-4"></span>OSPFv3 Packet Types

The OSPF protocol contains five basic packet types for its messages. The OSPFv3 protocol retains these basic types, although the structure of some of them has changed slightly. The basic message packet types are:

- hello packet
- database description packet
- link state request packet
- link state update packet
- link state acknowledgment packet

Also note that at the IP packet level, protocol number 89, previously assigned to OSPFv2 is now shared by both OSPFv2 and OSPFv3. These are the values contained within the protocol field of the IPv4 packets, and the Next Header field of IPv6 packets.

The five OSPFv3 message types are now described in greater detail.

### OSPFv3 packet header

All OSPFv3 packets carry the common header component shown in **[Figure 43-1](#page-1100-0)**.

### <span id="page-1100-0"></span>**Figure 43-1: OSPFv3 common packet header**

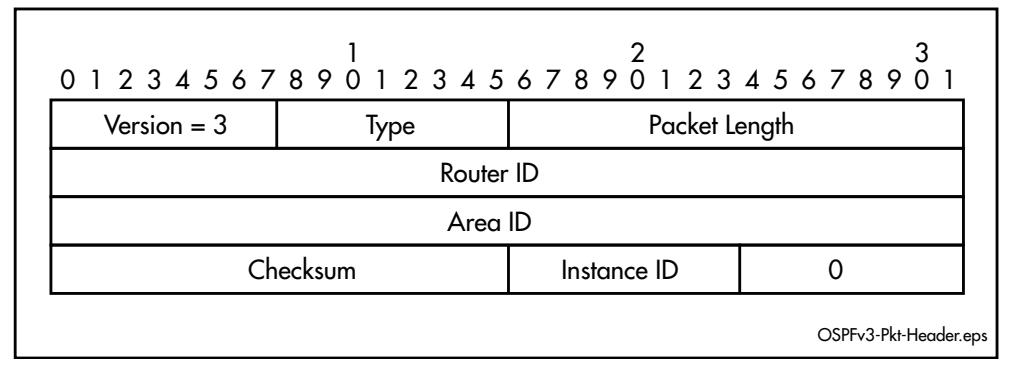

Because this packet component forms a common prefix for all the OSPFv3 packets, its components are expanded in greater detail than for the specific packet types that follow. **[Table 43-1](#page-1100-1)** shows the meaning of each field within the common header component.

### <span id="page-1100-1"></span>**Table 43-1: OSPFv3 common packet header components**

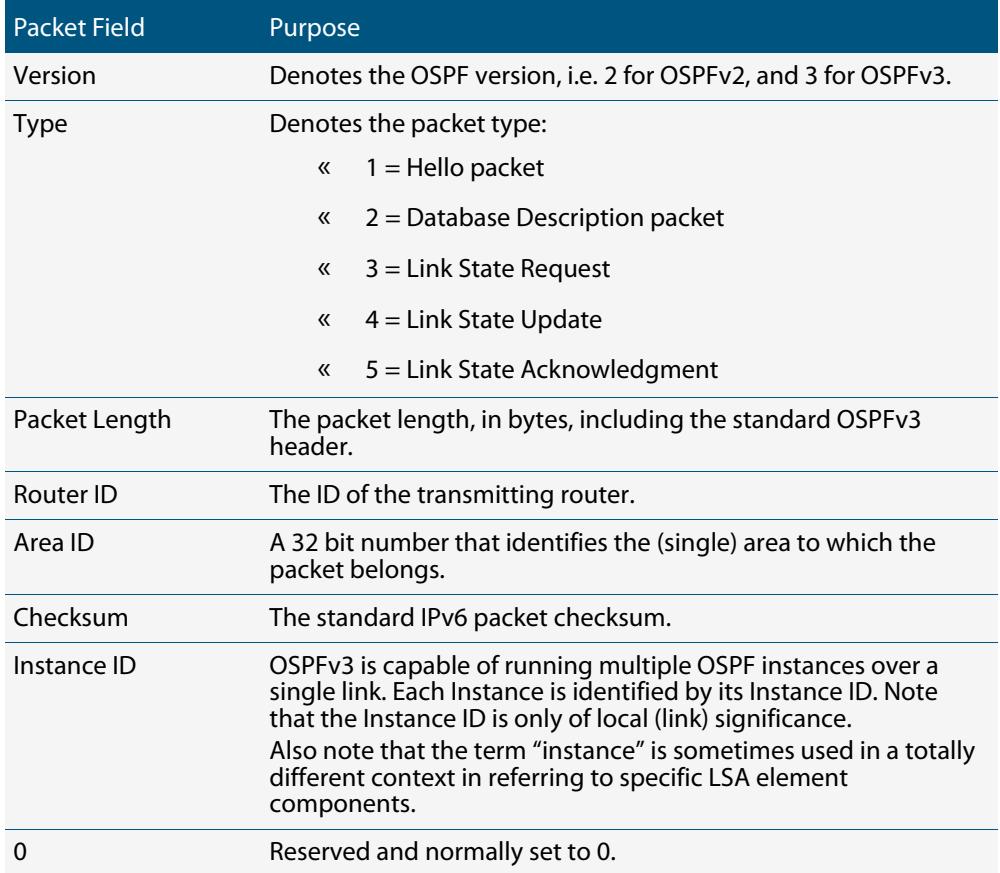

### Hello message packet

These messages are sent on all links. Their function is to establish and maintain neighbor relationships between routers.

**[Figure 43-2](#page-1101-0)** shows the structure and content of the Hello packet. It follows the same basic format as the OSPFv2 hello packet, but without the Authentication or Network Mask fields, and with an additional field for the Instance ID.

<span id="page-1101-0"></span>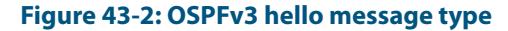

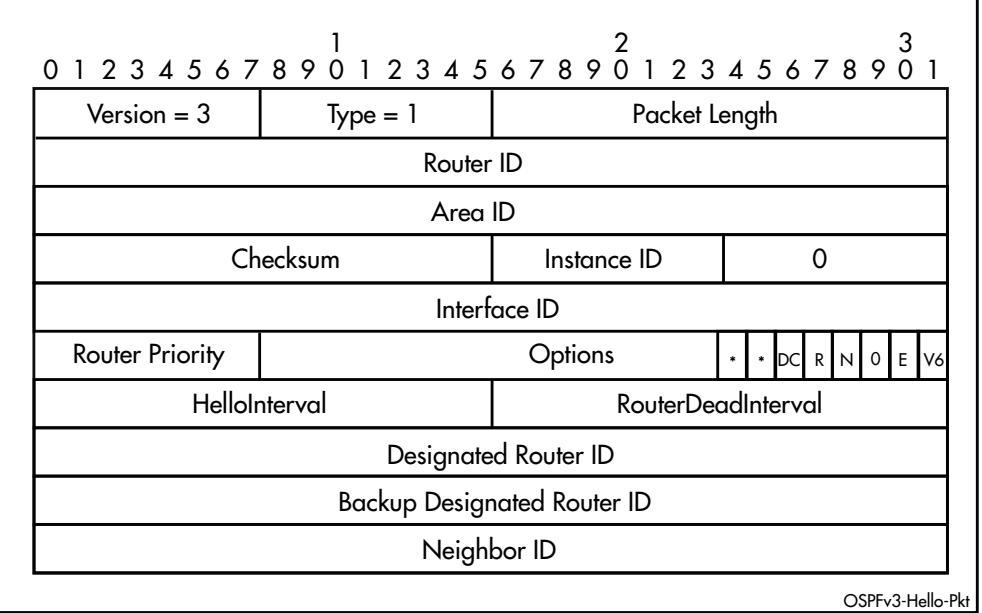

### Database description packet

These packet types are exchanged as router adjacencies are established. They contain descriptions that define the link-state.

**[Figure 43-3](#page-1101-1)** shows the structure and content of the database description packet. It follows the same basic format as that used for OSPFv2, but without the Authentication or Network Mask fields, and with an additional field for the Instance ID.

#### <span id="page-1101-1"></span>**Figure 43-3: OSPFv3 database description packet**

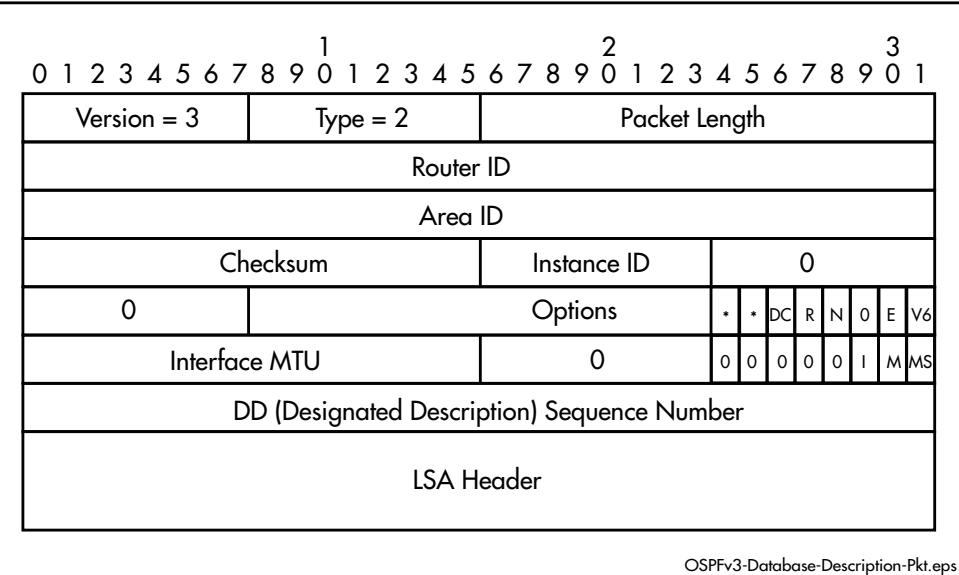

### Link state request packet

Routers use these packets to request transmissions of specific portions (instances) of the Link State database, usually to replace out-of-date components. The requesting router knows exactly which database components it requires, based on their link state ID, sequence number, age, and checksum.

**[Figure 43-4](#page-1102-0)** shows the structure and content of the a link state request packet. It follows the same basic format as that used for OSPFv2, but without the AuType, Authentication and network-mask fields, and with an additional field for the Instance ID.

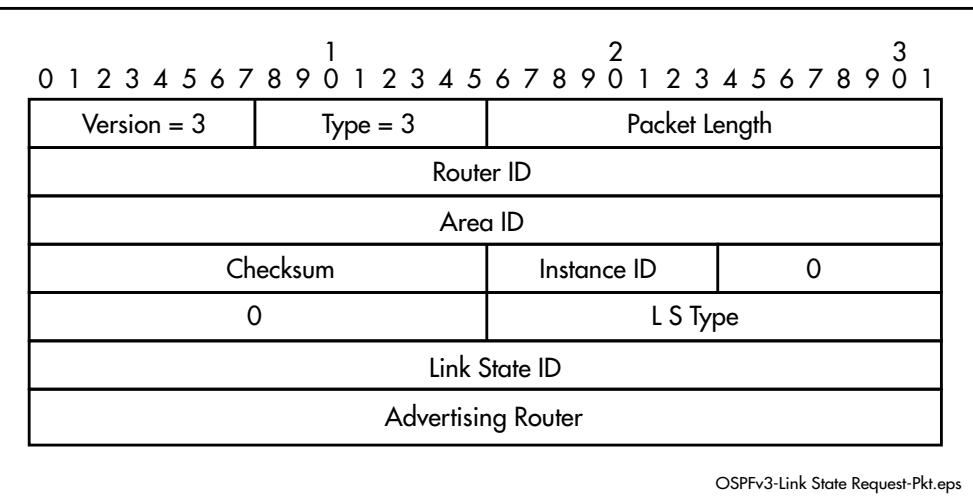

### <span id="page-1102-0"></span>**Figure 43-4: OSPFv3 link-state request packet**

### Link state update packet

These packet types are used to implement LSA flooding. They carry LSA information between a router and its immediate neighbors, often in response to link state requests.

**[Figure 43-5](#page-1102-1)** shows the structure and content of the link state update packet. It follows the same basic format as that used for OSPFv2, but without the Authentication or Network-Mask fields, and with an additional field for the Instance ID.

#### <span id="page-1102-1"></span>**Figure 43-5: OSPFv3 link-state update packet**

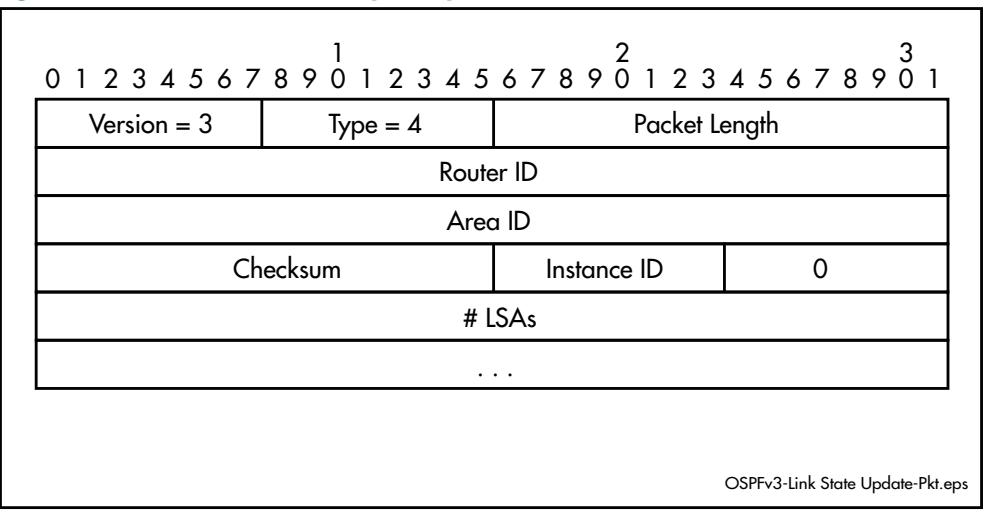

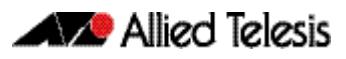

### Link state acknowledgment packet

These multicast packet types are used to provide explicit acknowledgment of flooded LSAs. If a router transmits a link-state update, but does not receive acknowledgments from all neighbors, it will continue to retransmit the link state update until all neighbors have acknowledged it. This constitutes the guaranteed delivery mechanism within OSPF. A single packet can acknowledge multiple LSAs.

**[Figure 43-6](#page-1103-1)** shows the structure and content of the link state acknowledgment packet. It follows the same basic format as that used for OSPFv2, but without the Authentication or Network Mask fields, and with an additional field for the Instance ID.

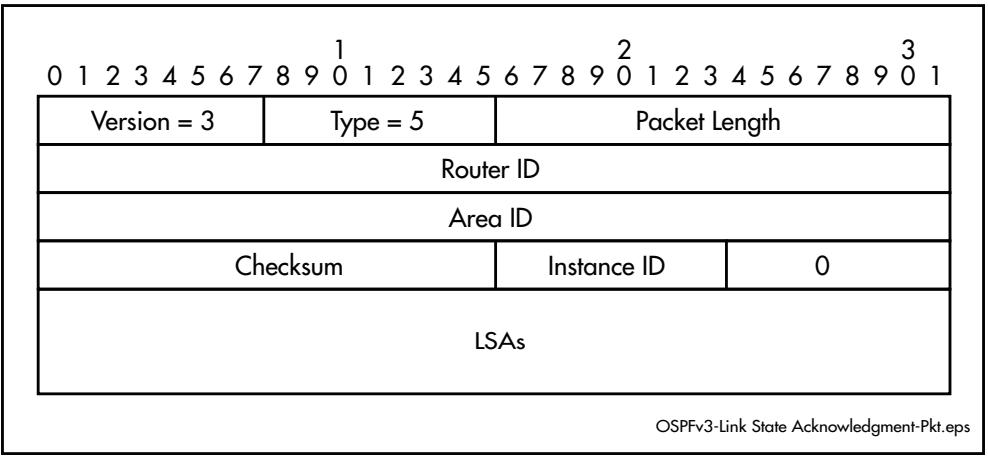

### <span id="page-1103-1"></span>**Figure 43-6: OSPFv3 link state acknowledgment packet**

# <span id="page-1103-0"></span>Link State Advertisements (LSAs)

Link state advertisements (LSAs) are records in the topological database. Nine different types of link state advertisements exist, see **[Table 43-2](#page-1104-1)**. Only the common header components are documented. A description of the LSAs themselves is outside the scope of this document.

Link state advertisements age to a maximum (MaxAge) of 3600 seconds, which limits their storage period in the topological database. When a link state advertisement reaches MaxAge, the router tries to flush it from the routing domain by reflooding the advertisement. A link state advertisement that has reached MaxAge is not used in further routing table calculations.

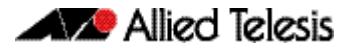

### LSA types

**[Table 43-2](#page-1104-1)** shows the LSA types supported by OSPFv3. Each type of link state advertisement describes a different set of features of the Autonomous System (AS).

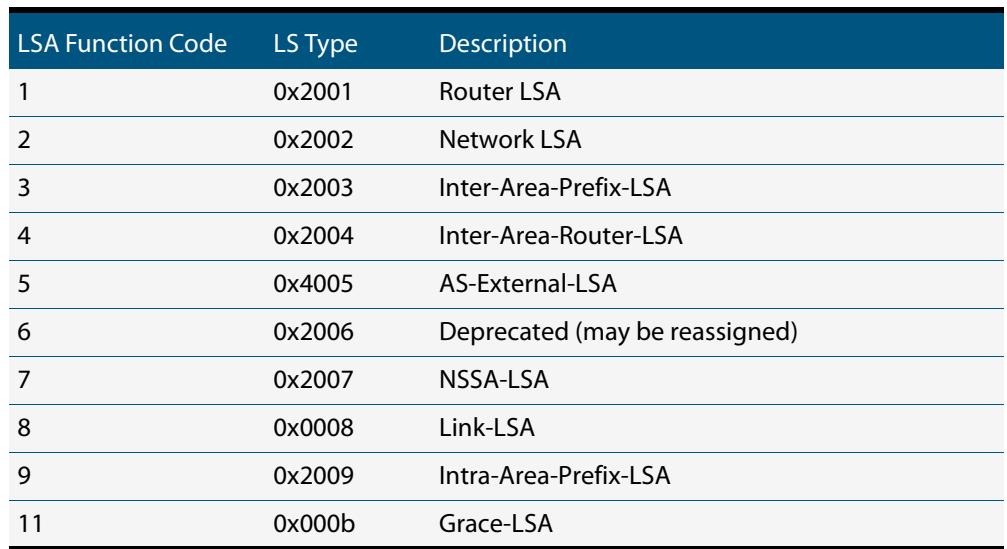

### <span id="page-1104-1"></span>**Table 43-2: OSPFv3 LSA header types**

# <span id="page-1104-0"></span>LSA Header

**[Figure 43-7](#page-1104-2)** shows the structure and content of the 20 byte header that is common to all OSPFv3 Link State Advertisements (LSAs). This header provides sufficient information to identify the link state type, its ID, and its advertising router.

### <span id="page-1104-2"></span>**Figure 43-7: OSPFv3 LSA header**

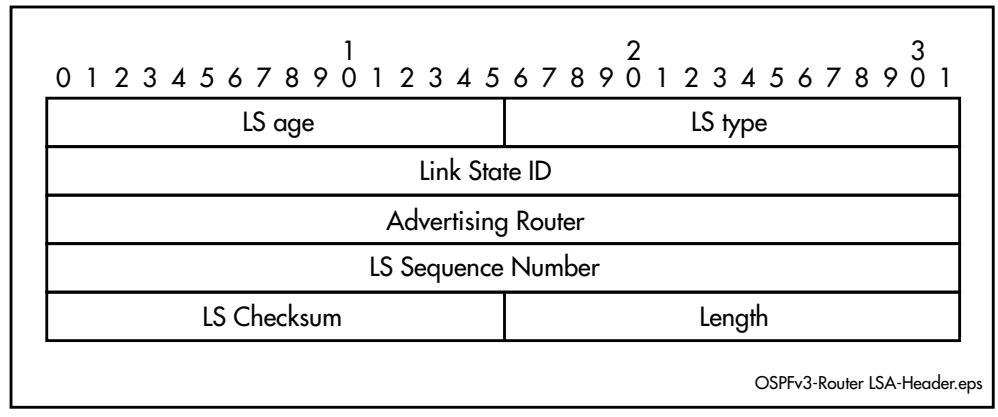

# <span id="page-1105-0"></span>OSPFv3 States

The following table describes the eight states that routers can pass through as they establish their neighbor relationships.

#### **Table 43-3: OSPF states**

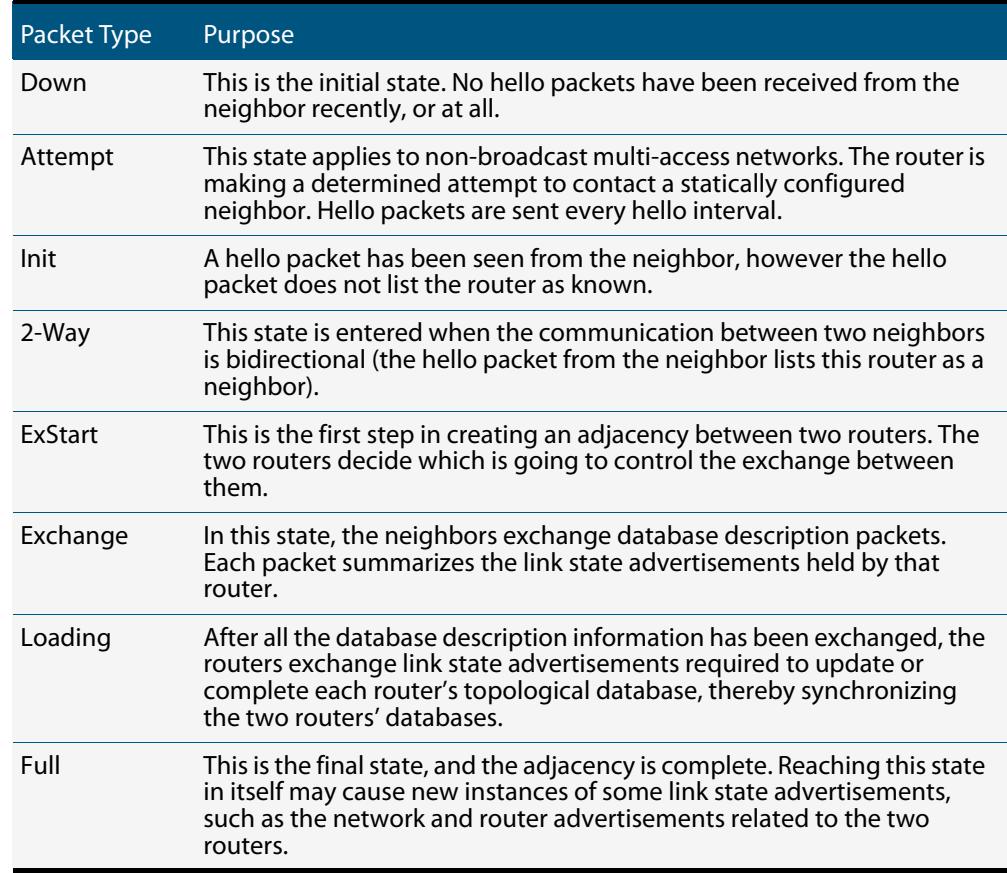

# <span id="page-1105-1"></span>OSPFv3 Metrics

The metrics used by OSPF are not simple distance metrics, such as used by RIP for example, but are measurements of the path bandwidth. Interface metrics are normally set using the formula 10<sup>8</sup> / interface speed (in bps). This gives metrics such as 1 for a 100 Mbps Ethernet interface, and 1562 for a 64 kbps serial line.

When no metric is defined, the default metric for routes redistributed into OSPF is 20. You can define the metric using the **[redistribute \(IPv6 OSPF\)](#page-1200-0)** command.

You can also define the metric using the **[set metric](#page-1256-0)** command for a route map. If a route map is configured, but no OSPF metric is defined using a **[redistribute \(IPv6 OSPF\)](#page-1200-0)** command, then a default metric of 20 is used. If a route map is configured and the metric is defined using the **[set metric](#page-1256-0)** command, this supersedes a metric defined using the **[redistribute \(IPv6 OSPF\)](#page-1200-0)** command.

### How to set the OSPFv3 metric when redistributing routes

You can determine the OSPFv3 metric using the following methods:

- use the default OSPFv3 metric, which is 20.
- change it using the **metric** parameter of the **[redistribute \(IPv6 OSPF\)](#page-1200-0)** command

The following example sets the metric to 5 for connected redistributed routes:

```
awplus# configure terminal
      awplus(config)# router ipv6 ospf
awplus(config-router)# redistribute connected metric 5
```
■ change it using the **metric-value** parameter of the **[set metric](#page-1256-0)** command for a route map

Note that changing the metric using a route map supersedes the metric defined using the **[redistribute \(IPv6 OSPF\)](#page-1200-0)** command. The following example for entry 3 of the route map called rmap1 give matching routes a metric of 5:

```
awplus# configure terminal
         awplus(config)# route-map rmap1 permit 3
awplus(config-route-map)# set metric 5
```
# <span id="page-1106-0"></span>Automatic Cost Calculation

OSPF interfaces can automatically set the OSPF metric of an IP interface based on its bandwidth, instead of the system administrator having to manually set the OSPF metric. Automatic setting takes into account that the speed of an interface can change over time, when ports change link state or change speed via auto-negotiation or manual setting. If metrics are manually set, some interfaces are preferred when they should be changing to match dynamically changing network configurations.

# <span id="page-1106-1"></span>Network Types

OSPF treats the networks attached to OSPF interfaces as one of the following network types, depending on the physical media:

- broadcast
- non-broadcast multi-access (NBMA)
- point-to-point
- point-to-multipoint
- virtual

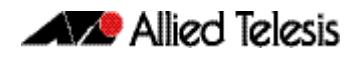

By default, Ethernet networks are treated as broadcast networks. You can use the **[ip ospf](#page-1045-0)  network** [command on page 42.44](#page-1045-0) to configure a VLAN interface to be a different network type. Configure a VLAN or Ethernet interface as an Non-Broadcast Multi-Access (NBMA) interface when:

- some devices on the network do not support multicast addressing.
- you want to select which devices on the network are to become OSPF neighbors, rather than allow all the devices on the network to become OSPF neighbors.

# <span id="page-1107-0"></span>Passive Interfaces

A passive interface does not take part in normal OSPF interface operations:

- OSPF does not transmit or receive Hello messages via the interface.
- The interface does not experience interface state transitions.
- OSPF does not associate neighbors with the interface.

If the interface is up, OSPF adds the network that is attached to the interface, as a stub network to the router LSA of the area in which the interface resides.

**Examples** To configure the passive interface mode on interface vlan2, enter the following commands:

```
awplus(config)# router ipv6 ospf
awplus(config-router)# passive-interface vlan2
```
To configure the passive interface mode on **all** interfaces, enter the following commands:

**awplus(config)#** router ipv6 ospf **awplus(config-router)#** passive-interface

# <span id="page-1107-1"></span>Redistributing External Routes

OSPFv3 can import and redistribute RIP, non-OSPF interface, and statically configured routes. It can also optionally assign the following settings to all routes it imports:

- a route metric
- the External metric type

Alternatively, you can assign a route map to select particular routes and set their route parameters. A route map can also filter out a subset of routes, so you do not have to import all routes.

The import settings also allow you to select whether to redistribute subnets (classless network routes), or only classful network routes.

To import and redistribute external routes into OSPF, create a route redistribution definition for the source routing protocol, using the **[redistribute \(IPv6 OSPF\)](#page-1200-0)** command [on page 44.49.](#page-1200-0)

# <span id="page-1108-0"></span>**Differences Between OSPFv2 and OSPFv3**

Whilst the fundamental principles of OSPFv2 are maintained from those standardized for OSPF with IPv6 (OSPFv3), the following items, listed below, represent the major areas that are applied differently for OSPFv3. For more detail refer to RFC 2740 (OSPF for IPv6).

- Protocol processing applied per-link rather than per-subnet
- Removed address semantics
- Neighbors are identified by Router ID
- New link-local flooding scope for link state advertisements
- Uses link-local addresses
- Support provided for multiple instances per link
- OSPF-specific authentication has been removed
- Unknown LSAs are handled more effectively
- Authentication relies on IPsec features within the IPv6 protocol, rather than integrate authorization within the OSPF protocol itself (as is done for OSPFv2).
- Modified packet types
- Modified LSA types

The following sections expand on these points.

# <span id="page-1108-1"></span>Protocol Processing Applied Per-Link Rather than Per-Subnet

OSPFv3 nodes use links to communicate at the link layer. You can also assign multiple subnets, and multiple IPv6 addresses, to a single link. In addition, two nodes can be assigned to and communicate over the same link without having to share the same subnet.

Thus the term **link** can be compared with the OSPFv2 terms **network** and **subnet.** This change has resulted in changes within the Hello packets and Network Link State Advertisements (LSAs).

# <span id="page-1108-2"></span>Removed Address Semantics

Address semantics have been removed from OSPFv3 protocol packets and network Link State Advertisements (LSAs).

The intention of this change is to enable the core features to be protocol independent. The major changes in this respect are described below:

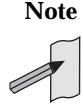

**Note** Although the 32 bit Router and ID fields still exist in IPv6 packets, and can still be entered in dotted decimal format, for OSPFv3, they are simply 32-bit-long labels, which no longer represent IP addresses.

# <span id="page-1108-3"></span>Neighbors are Identified by Router ID

OSPFv2 neighbors were identified by IPv4 addresses on multipoint networks and by router ID on point-to-point networks. OSPFv3 removes this inconsistency by identifying all neighbors by their router ID.

# <span id="page-1109-0"></span>New Link-Local Flooding Scope for Link State Advertisements

OSPFv3 contains the following flooding scopes:

- Area scope flooding (in OSPFv2)
- Autonomous System (AS) flooding (in OSPFv2)
- Link-local flooding (new in OSPFv3)

# <span id="page-1109-1"></span>Uses Link-Local Unicast Addresses

On all OSPF interfaces except virtual links, OSPF packets are sent using the interface's associated link-local unicast address as the source address.

# <span id="page-1109-2"></span>Support Provided for Multiple OSPF Instances per Link

An Instance field has been added to OSPFv3 hello and LSA packets. By assigning separate **instances**, multiple routers to be attached to a single broadcast link in such a way that separate adjacencies may be configured for selected router groups. See **["Configuring](#page-1126-0)  [instances and processes" on page 43.31](#page-1126-0)**.

# <span id="page-1109-3"></span>Unknown LSAs are Handled More Effectively

In OSPFv2 routers discarded unknown LSA types. In OSPFv3 unknown LSA types are given either link-local flooding scope, or are stored and flooded as if being understood. The options determining which action to take, and flooding scope, is contained in components within the LSA type field.

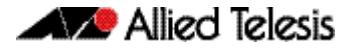

# <span id="page-1110-0"></span>**OSPFv3 Authentication and Encryption Overview**

To ensure that OSPFv3 packets are not modified, and are not being spoofed, configure OSPFv3 Authentication and Encryption on your devices, if they are running Version 5.4.3 or later AlliedWare Plus software.

OSPFv2 defines the AuType and Authentication fields in its protocol header to provide security. In OSPFv3, these OSPFv2 authentication fields were removed from OSPF headers. OSPFv3 requires the IPv6 AH (Authentication Header) header to provide authentication of routing information exchanges, and OSPFv3 requires the IPv6 ESP (Encapsulating Security Payload) header to provide encryption of routing information exchanges.

OSPFv3 Authentication and Encryption is specified in RFC 4552 "Authentication/ Confidentiality for OSPFv3". RFC 4552 describes the AH/ESP extension headers.

See the section **[Configuring OSPFv3 Authentication and Encryption](#page-1128-0)** for OSPFv3 Authentication and Encryption configurations and topologies.

Also refer to **[Chapter 44, OSPFv3 for IPv6 Commands](#page-1152-0)** for OSPFv3 Authentication and Encryption command syntaxes, parameters, descriptions, and command examples.

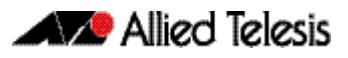

# <span id="page-1111-0"></span>OSPFv3 Authentication and Encryption Support

The IPv6 ESP header may be applied alone or in combination with the IPv6 AH header. When IPv6 ESP is used, both encryption and authentication are provided.

- Apply the IPsec AH header for OSPFv3 authentication using the **[ipv6 ospf authentication spi](#page-1184-0)** command.
- Apply the IPsec ESP header for OSPFv3 encryption using the **[ipv6 ospf encryption spi esp](#page-1189-0)** command.
- Confirm OSPFv3 authentication and encryption configuration using the **[show ipv6 ospf](#page-1205-0)** and **[show debugging ipv6 ospf](#page-1204-0)** commands.

When you only configure the IPv6 ESP header alone with the **[ipv6 ospf encryption spi](#page-1189-0)  [esp](#page-1189-0)** command, note that both encryption and authentication are provided in IPsec ESP headers. You can apply IPv6 ESP headers alone or in combination with IPv6 AH headers.

If you configure IPv6 AH or IPv6 ESP headers for an OSPFv3 area, note that authentication or encryption is applied to all of the interfaces in the OSPFv3 area, except for any interfaces which had direct configuration of OSPFv3 authentication and/or encryption.

The below Authentication algorithms are supported in AlliedWare Plus OSPFv3 Authentication as parameter options in the **[ipv6 ospf authentication spi](#page-1184-0)** command:

- **MD5** (Message Digest Algorithm 5)
- **SHA-1** (Secure Hash Algorithm 1)

The below Encryption algorithms are supported in the AlliedWare Plus OSPFv3 Encryption as parameter options the **[ipv6 ospf encryption spi esp](#page-1189-0)** command:

- **AES** (Advanced Encryption Standard)
- **3DES** (Triple Data Encryption Standard)
- **NULL** (ESP without encryption)

See the sections listed below when configuring OSPFv3 Authentication and Encryption:

- **[Configuring OSPFv3 Authentication on a VLAN](#page-1129-0)**
- **[Configuring OSPFv3 Encryption on a VLAN](#page-1130-0)**
- **[Configuring OSPFv3 Authentication in an OSPFv3 Area](#page-1131-0)**
- **[Configuring OSPFv3 Encryption in an OSPFv3 Area](#page-1132-0)**

See sample configurations listed below with topologies that accompany these sections:

- **[OSPFv3 Authentication in an OSPFv3 Area](#page-1135-0)**
- **[OSPFv3 Encryption in an OSPFv3 Area](#page-1137-0)**
- **[OSPFv3 Authentication on a VLAN](#page-1139-0)**
- **[OSPFv3 Encryption on a VLAN](#page-1141-0)**
- **[OSPFv3 Authentication with Two VLANs](#page-1143-0)**
- **[OSPFv3 Encryption with Two VLANs](#page-1145-0)**

# <span id="page-1112-0"></span>OSPFv3 Virtual Links

OSPFv3 Authentication and Encryption on virtual links requires some restriction on how the source IPv6 address that is used on packets sent over the virtual link is chosen.

For non-virtual links, IPv6 link-local addresses are used in packet headers. For virtual links, OSPFv3 uses non-link-local addresses, since packets are routed over intermediate routers.

A router does not necessarily have just one IPv6 address to choose from when deciding the source IPv6 address to use. A router may have more than one IPv6 address on the interfaces that connect it to the virtual link's transit area.

Without OSPFv3 Authentication and Encryption, multiple IPv6 addresses are not a problem. But multiple IPv6 addresses are a problem with OSPFv3 Authentication and Encryption, because the calculation of security parameters depends on knowing the addresses being used on both ends of the link.

Before IPv6 packets are exchanged over an OSPFv3 virtual link, the security parameters for the virtual link must be calculated. To calculate the security parameters, the router must know the source and destination addresses that will be used for OSPFv3 packets sent over the link.

A router knows what source IPv6 address it will use, and it knows the destination IPv6 address that it will send the packets to, since RFC 2740 (OSPF for IPv6) defines which of a virtual neighbor's addresses to use. However, a router cannot be sure what IPv6 address its virtual neighbor will use, since RFC 2740 does not specify the choice of source IPv6 address.

So to remove any uncertainty, routers that implement OSPFv3 Authentication and Encryption over virtual links ensure that the source IPv6 address of the packets they send over the virtual link is the same IPv6 address that their neighbor will use as a destination IPv6 address for its packets. Then IPv6 addresses that will be used over the virtual link are predictable. So, the security parameters can be calculated before the packet exchange begins.

If the IPv6 address at either end of the OSPFv3 virtual link changes, then the existing security parameters are discarded, before new security parameters are calculated.

- Apply the OSPFv3 authentication virtual link authentication using the **[area virtual-link authentication ipsec spi](#page-1165-0)** command.
- Apply the OSPFv3 virtual link encryption using the **[area virtual-link encryption ipsec spi](#page-1167-0)** command.
- Confirm OSPFv3 virtual link authentication and encryption configuration using the **[show ipv6 ospf virtual-links](#page-1229-0)** command.

See the section listed below when configuring OSPFv3 Virtual Links:

**[Configuring OSPFv3 Authentication and Encryption for a Virtual Link](#page-1133-0)** 

See sample configurations listed below with topologies that accompany this section:

- **[OSPFv3 Authentication for a Virtual Link](#page-1147-0)**
- **[OSPFv3 Encryption for a Virtual Link](#page-1149-0)**

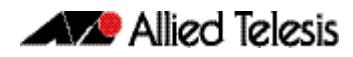

# <span id="page-1113-0"></span>**Configuring OSPFv3**

The following examples show firstly the configuration for a basic three-switch single-area OSPFv3 network. This network is then modified to become a two-area network.

The configuration command sequences shown are presented for understanding, and do not necessarily represent the most efficient configuration method.

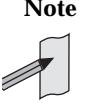

**Note** The IPv6 addresses shown use the address space 2001:0db8::/32, defined in RFC 3849 for documentation purposes. These addresses should not be used for practical networks (other than for testing purposes) nor should they appear on any public network.

# <span id="page-1114-0"></span>Example 1: Single-Area Network Configuration

**[Figure 43-8](#page-1114-1)** shows a basic three-switch, single-area configuration. Setting the priority value of 20 to VLAN 2 on switch 1 and to the value 10 on switch 2 will ensure that switch 1 will become the designated router for this VLAN. Similarly, the priority settings on VLAN 3, of 20 on switch 2, and 5 on switch 3, will ensure that switch 2 becomes the designated router for VLAN 3.

<span id="page-1114-1"></span>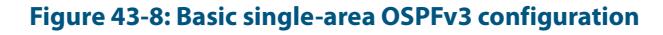

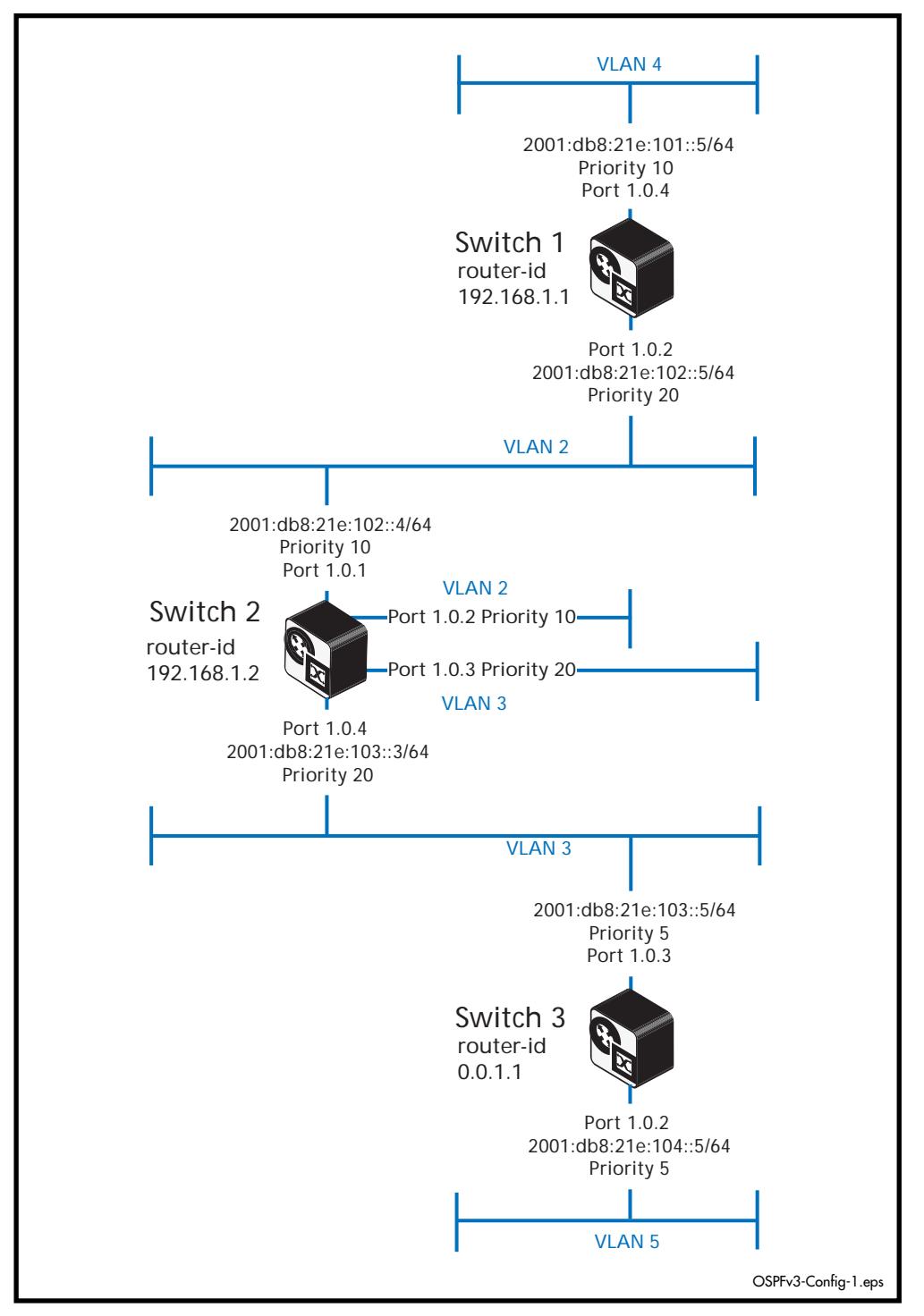

# Switch 1 configuration (single-area network)

### **Table 43-4: Example 1—single-area network configuration—Switch 1**

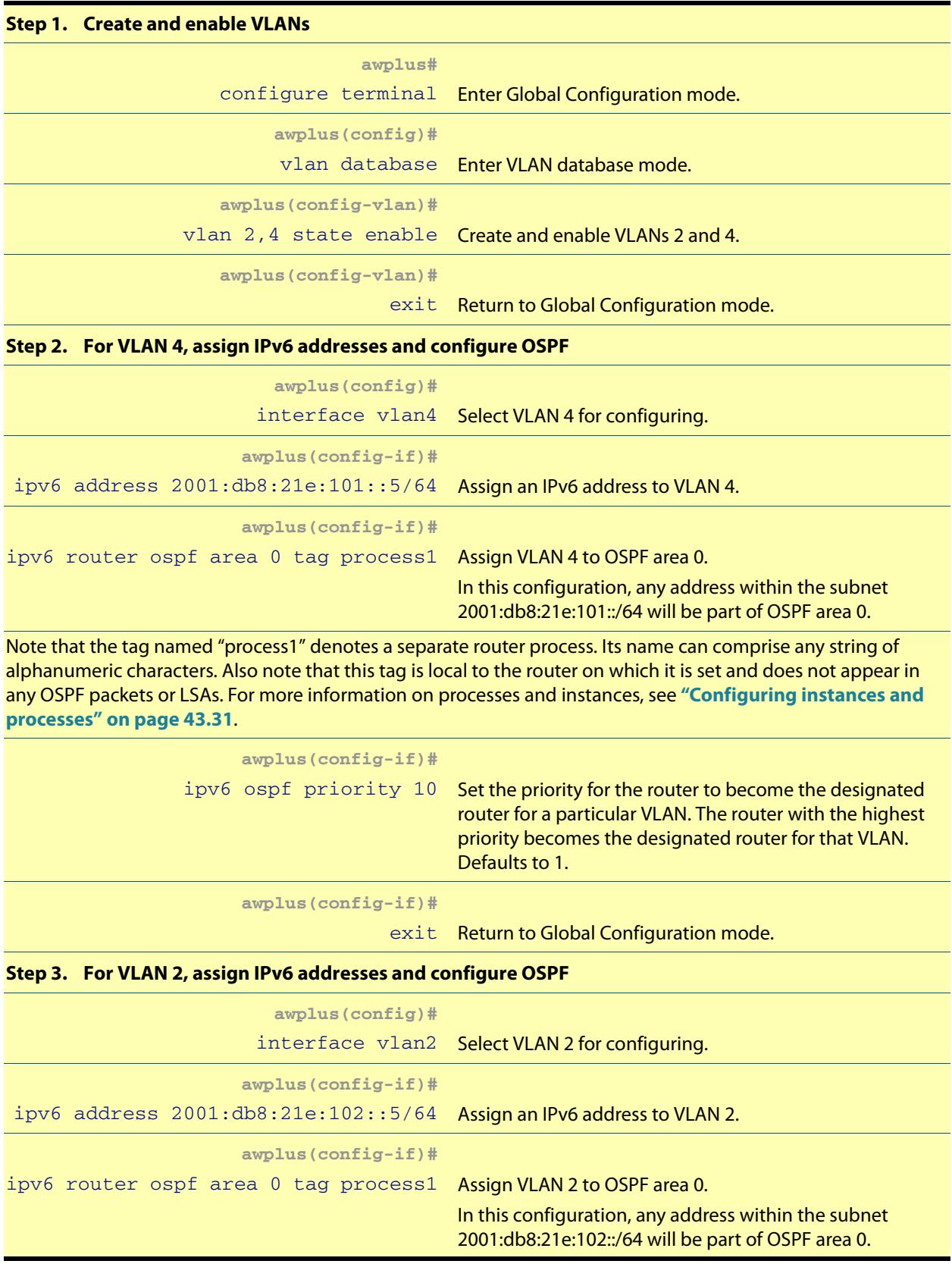
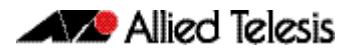

### **Table 43-4: Example 1—single-area network configuration—Switch 1(cont.)**

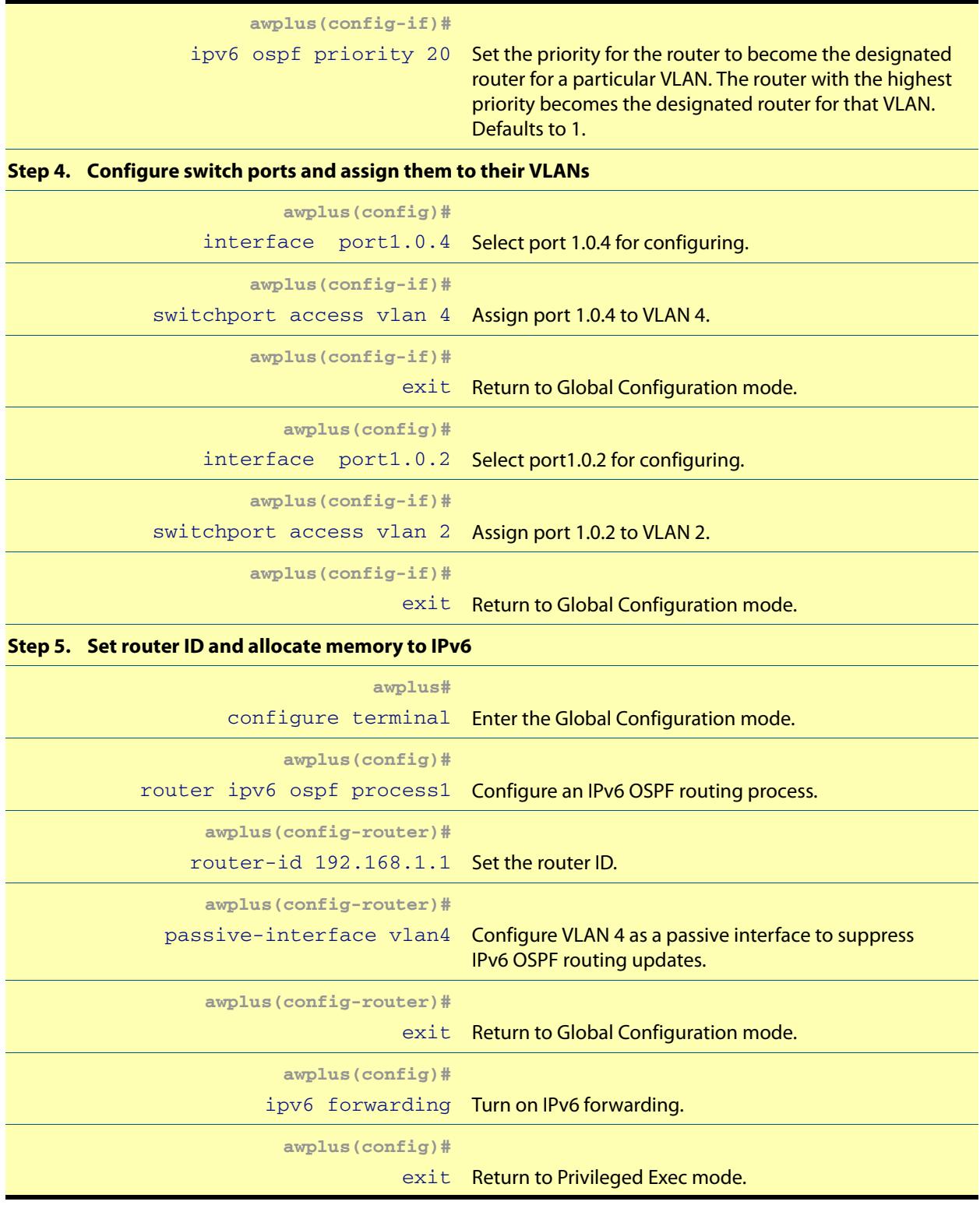

# Switch 2 configuration (single-area network)

## **Table 43-5: Example 1—single-area network configuration—Switch 2**

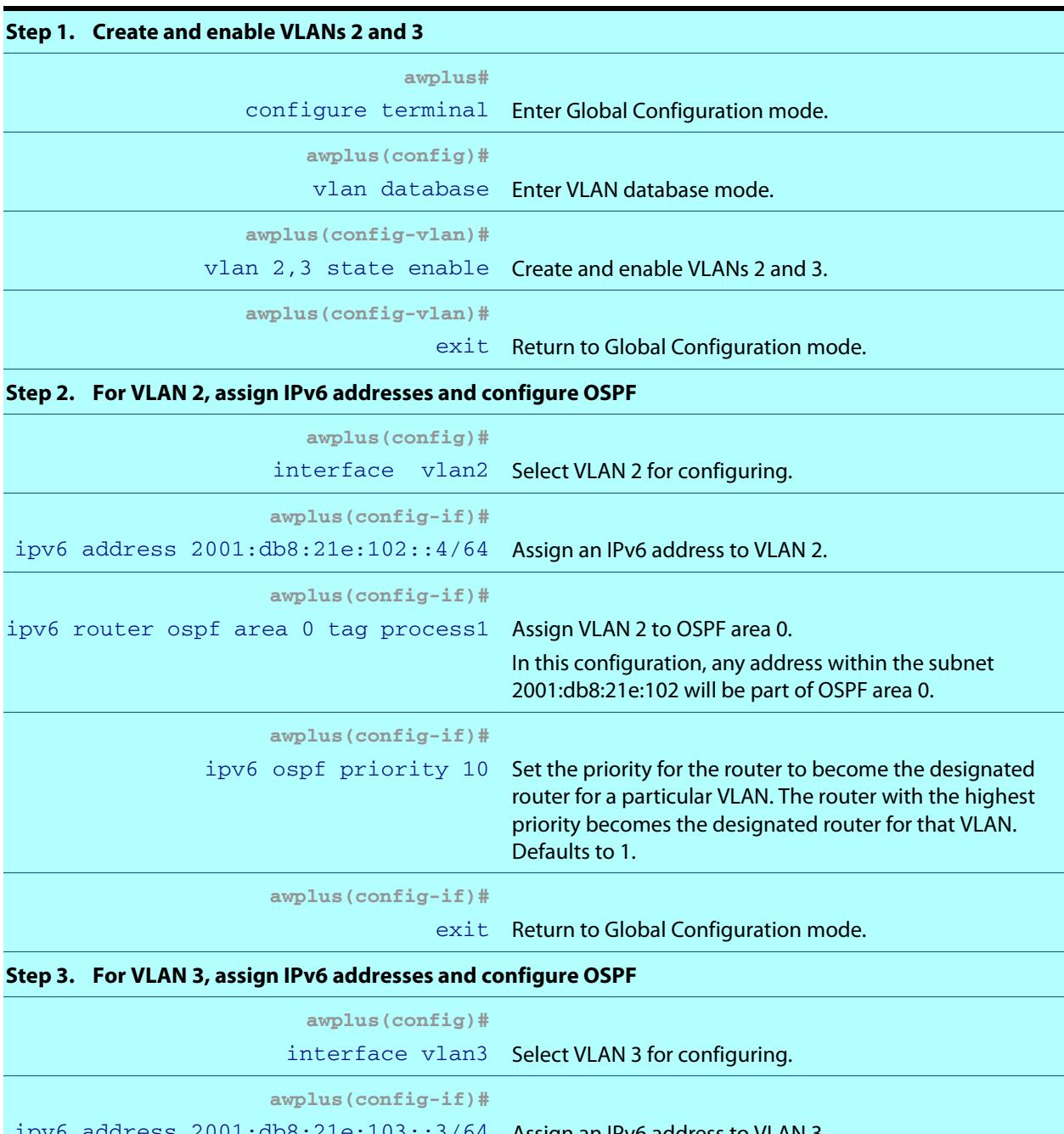

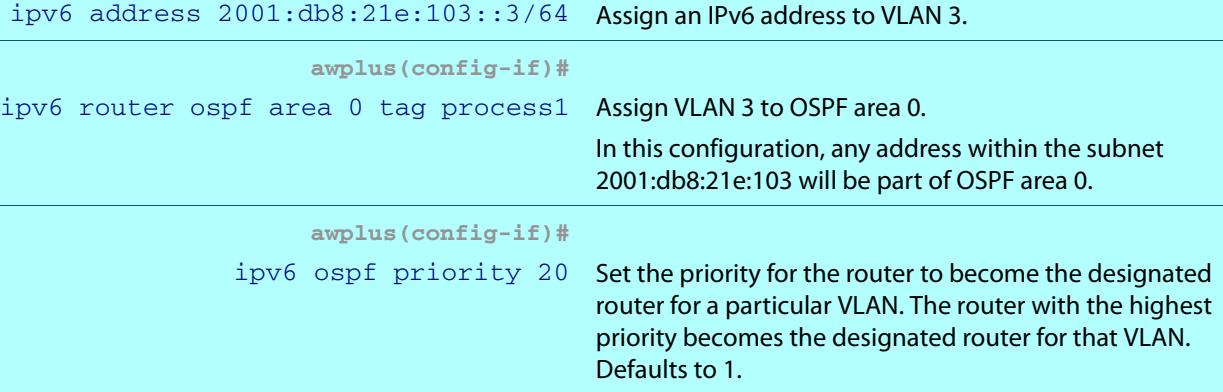

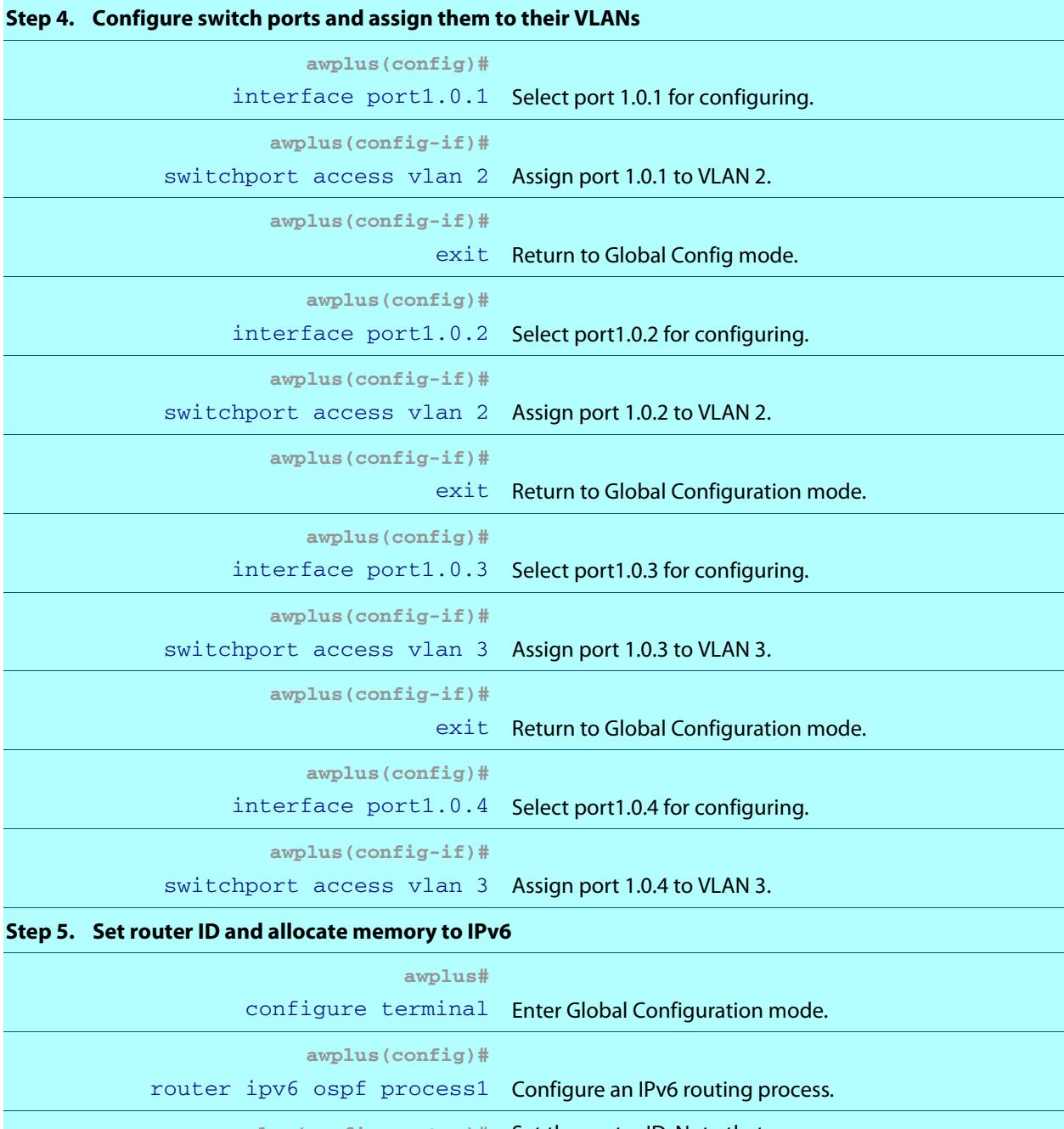

### **Table 43-5: Example 1—single-area network configuration—Switch 2(cont.)**

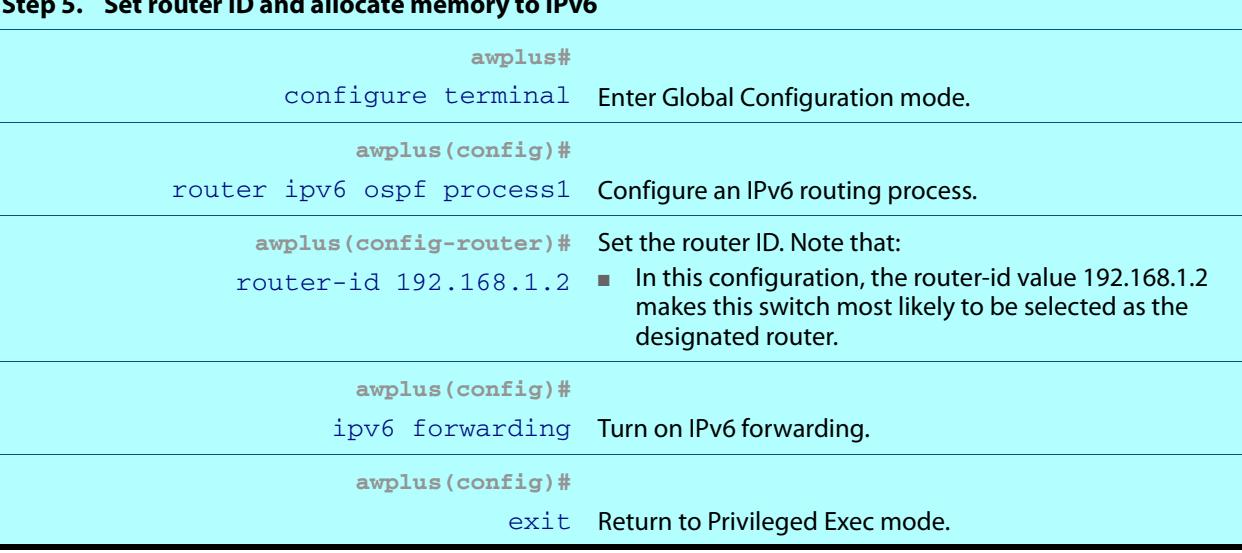

# Switch 3 configuration (single-area network)

## **Table 43-6: Example 1—single-area network configuration—Switch 3**

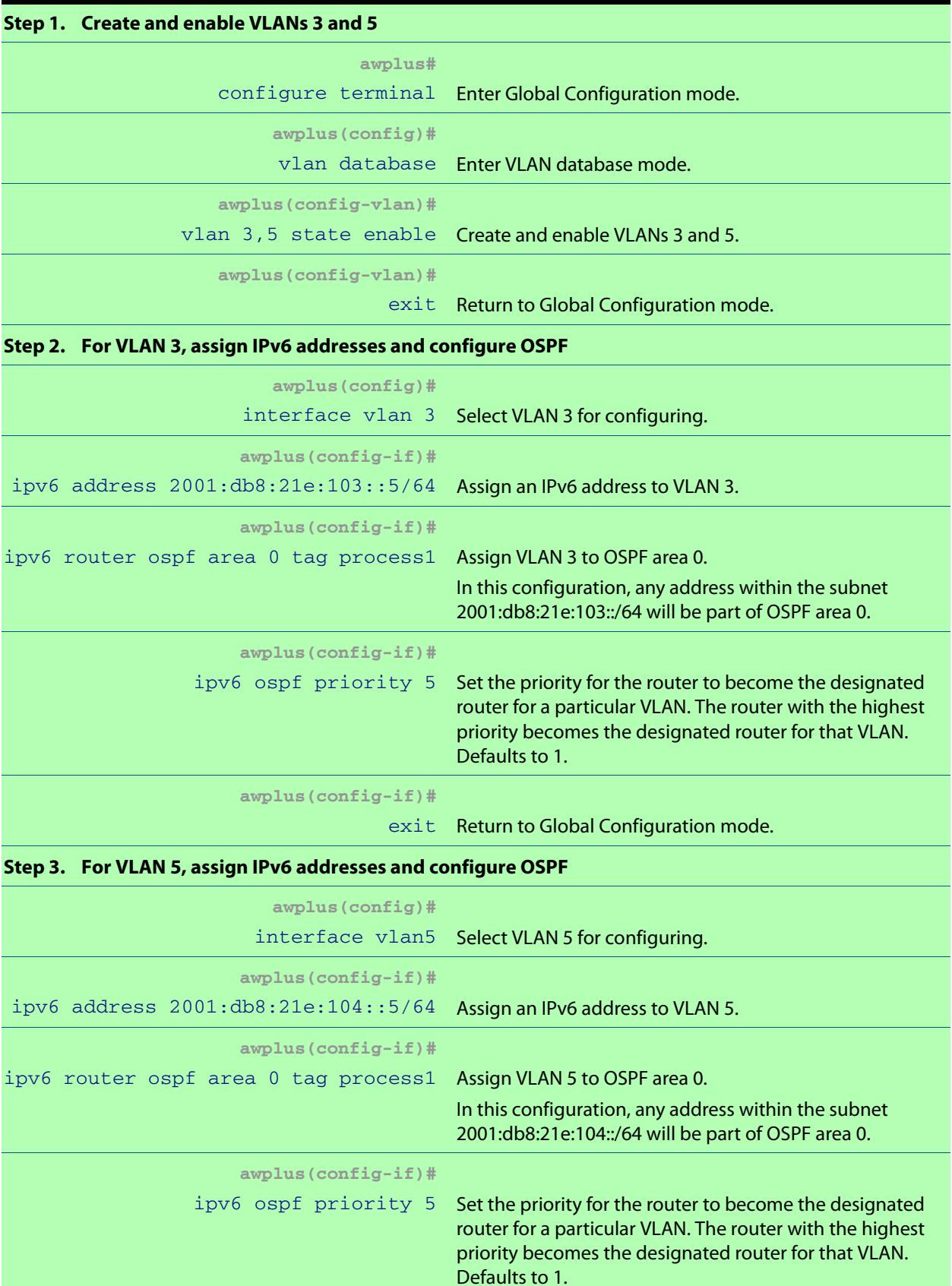

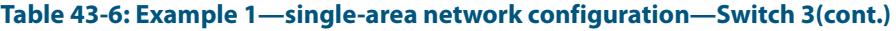

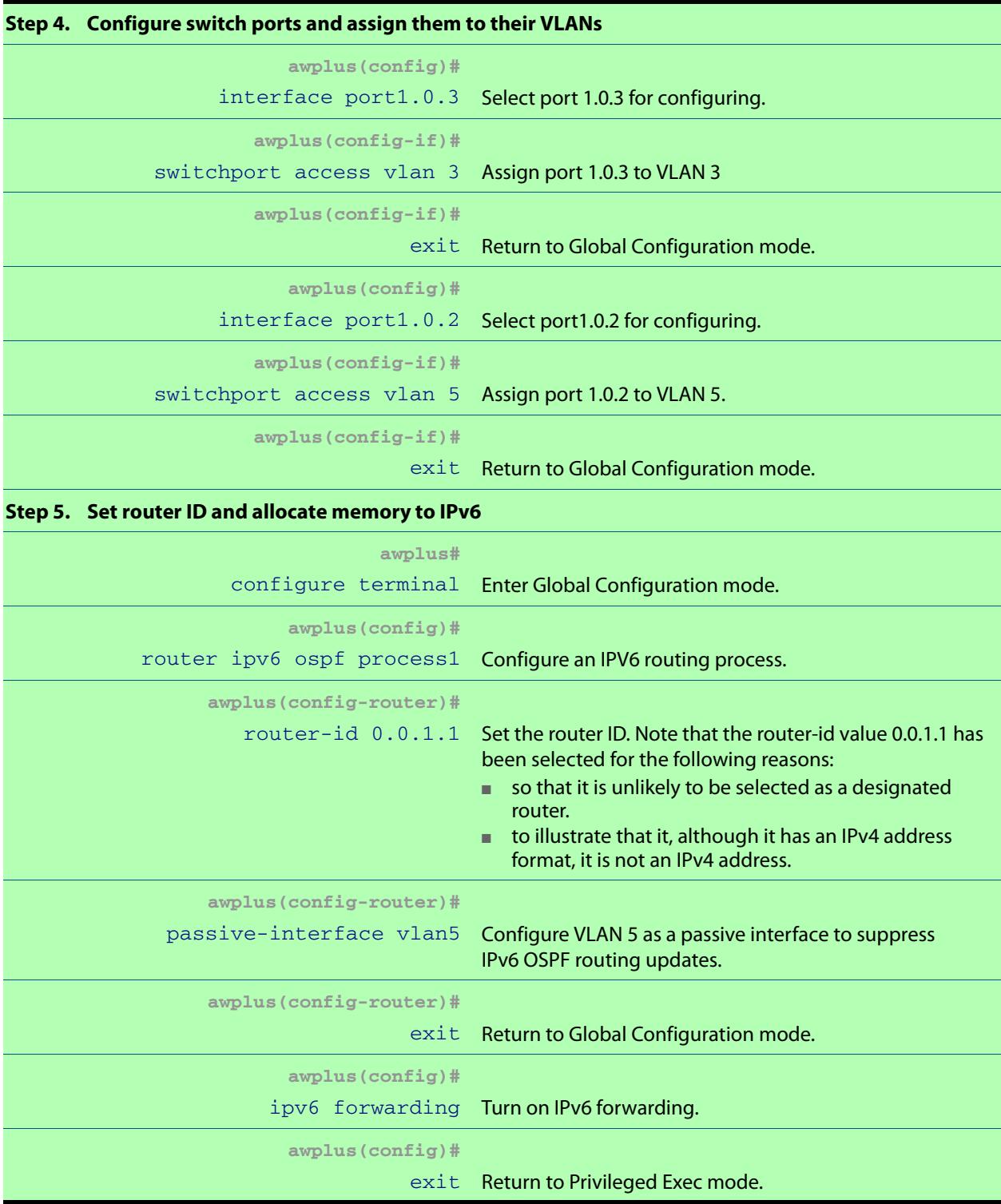

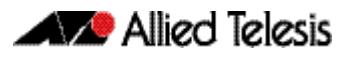

# Example 2: Two-Area Network Configuration

**[Figure 43-9](#page-1121-0)** shows a basic three-switch, two-area configuration. Setting the priority value of 20 to VLAN 2 on Switch 1 and to the value 10 on Switch 2 will ensure that Switch 1 will become the designated router for this VLAN. Similarly the priority settings on VLAN 3 of 20 on Switch 2, and 5 on Switch 3 will ensure that Switch 2 will become the designated router for VLAN 3.

Note that Switch 3 now becomes the area border router for areas 0 and 1.

#### <span id="page-1121-0"></span>**Figure 43-9: Basic two-area OSPFv3 configuration**

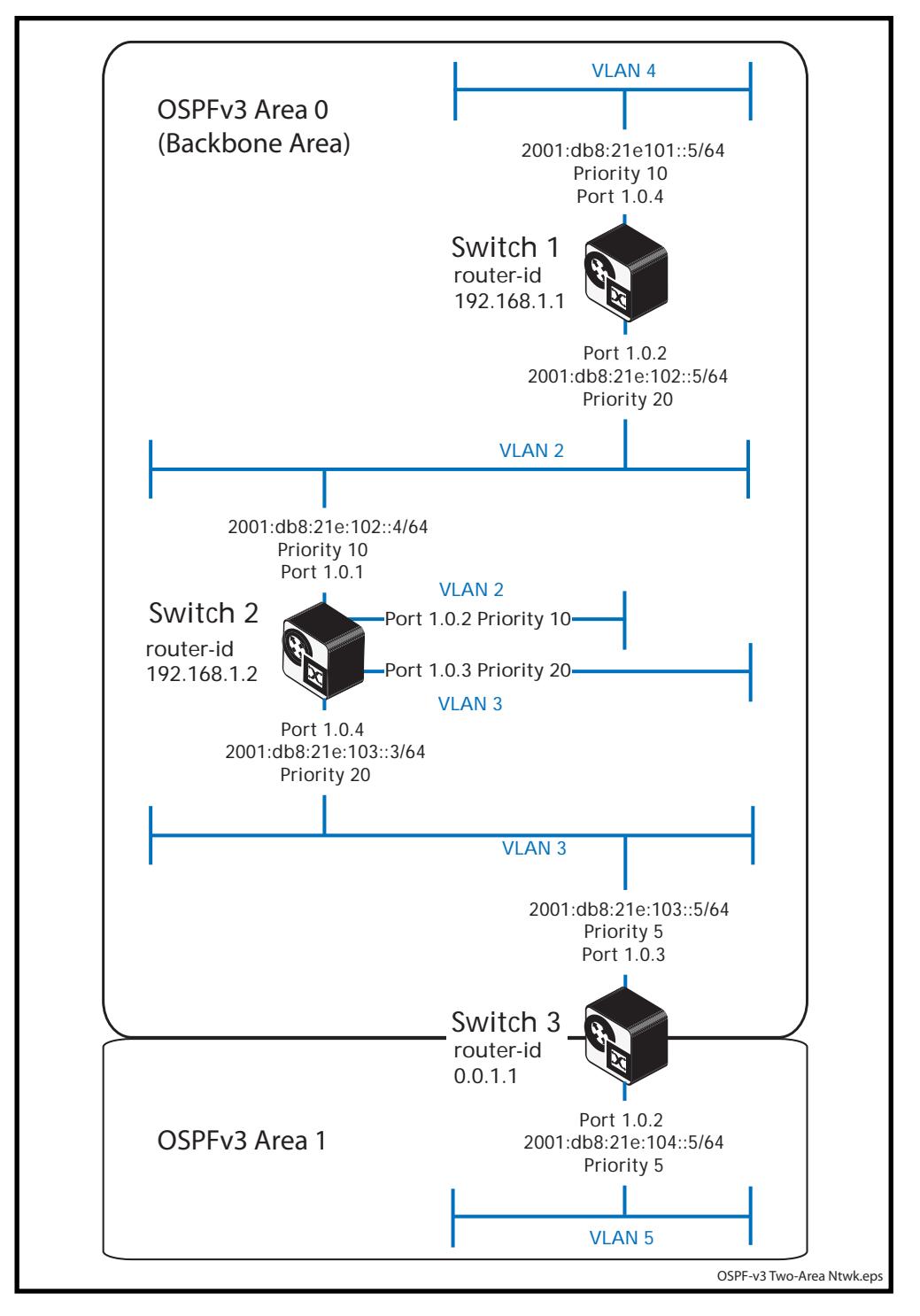

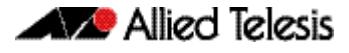

The commands used to configure this two-area network are the same as those used in the previous example, except for the configuration of VLAN 5 on switch 3, which now becomes part of Area 1. The revised configuration for switch 3 and VLAN 5 is shown in below.

#### **Table 43-7: Example 2—two-area network—revised configuration for Switch 3**

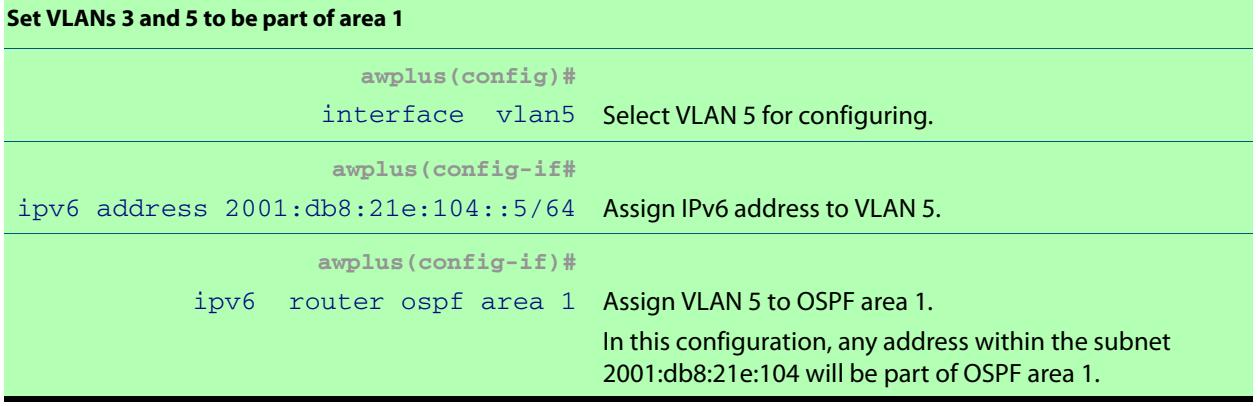

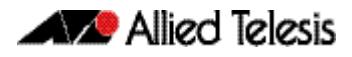

# Setting Up the Metrics

OSPF selects its preferred routes by measuring the cost of each path to a given destination. Each path (or link) has a metric value applied, which by default is 100 000 000 divided by the link bandwidth. The preferred route will be the one that presents the lowest total path cost.

**[Figure 43-10](#page-1123-0)** shows the previously configured single-area network of **[Figure 43-8](#page-1114-0)**, but with an additional path provided by Switch 4. The diagram also shows port speeds and their resultant path costs.

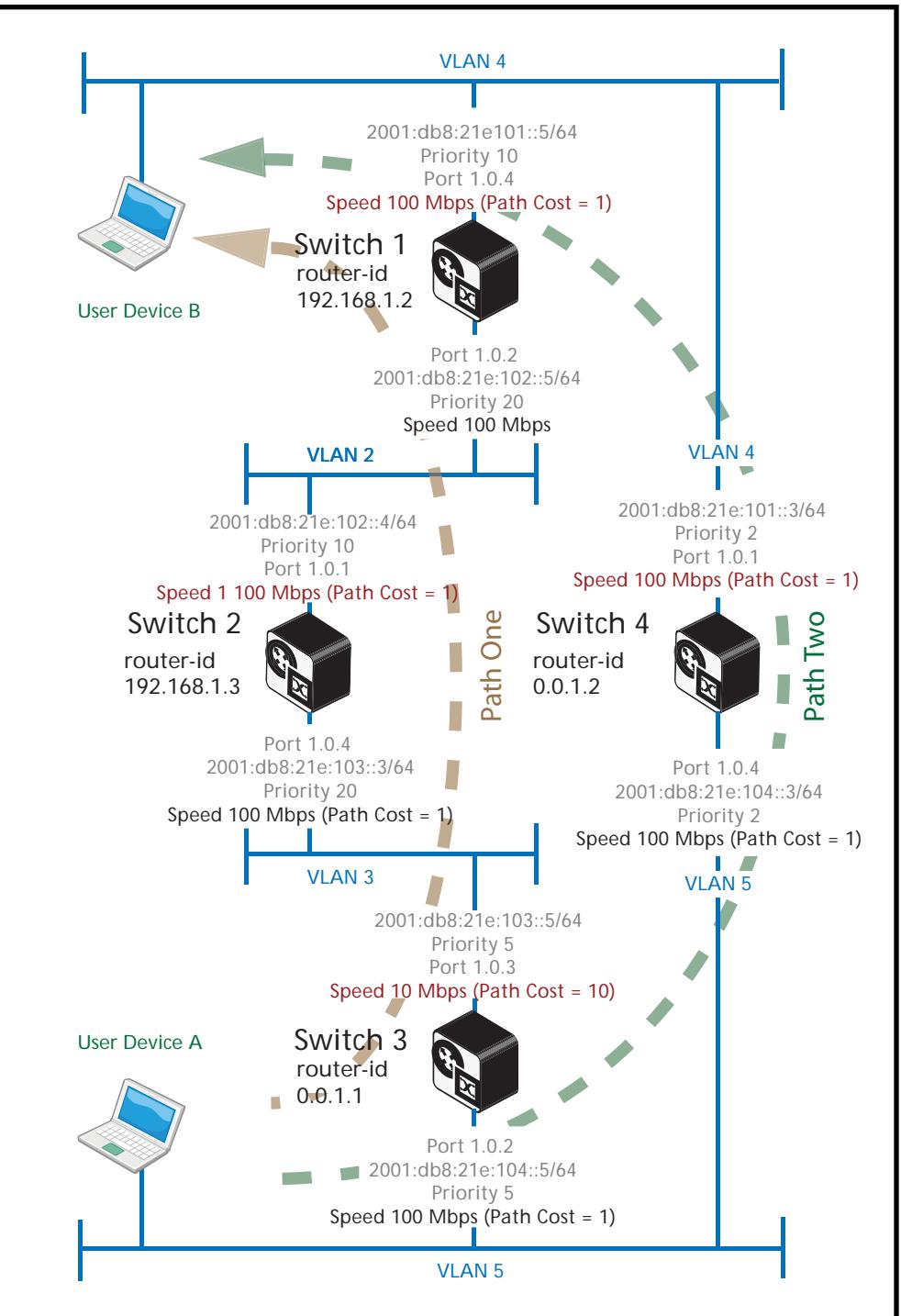

#### <span id="page-1123-0"></span>**Figure 43-10: OSPFv3 multipath metrics example**

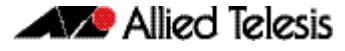

Using the procedure shown in **["Switch 1 configuration \(single-area network\)" on](#page-1115-0)  [page 43.20](#page-1115-0)**, add Switch 4 to the configuration, applying the port numbers, VLANs, and settings shown in **[Figure 43-10 on page 43.28](#page-1123-0)**.

### Setting the metric values

The metric values shown are derived from the data rate configured for each port and (unless manually changed) use the formula  $10^8$  / port bandwidth in bps.

**Example** To set the speed of a tri-speed port to 100 Mbps, enter the following commands:

```
awplus# configure terminal
  awplus(config)# interface port1.0.4
awplus(config-if)# speed 100
```
The above example will produce a path cost of 100 000 000 / port speed (in bps), or  $100,000,000,0100,000,000 = 1$ 

If the port speed and its resultant metric value does not produce the required best paths and you do not want to change the port speed, you can change the metric by using the **ipv6 ospf cost** [command on page 44.35](#page-1186-0). The following section explains how to do this.

### Best path selection

**[Figure 43-10 on page 43.28](#page-1123-0)** shows two paths from User Device A to User Device B, labeled Path One and Path Two. The metric cost for each of these paths is found by adding the individual output path costs: For traffic flowing from User Device A, to User Device B, these are:

Path Cost for Path One =  $10 + 1 + 1 = 12$ 

Path Cost for Path Two = 1

The preferred route will be via the paths that offer the lowest total path cost. Traffic will therefore travel from User Device A, to User Device B via Path Two.

However, you can manually adjust the cost metrics to favor one path over another. For example, you can apply the **ipv6 ospf cost** [command on page 44.35](#page-1186-0) to manually force the preference for a particular path.

**Example** Using the configuration shown in **[Figure 43-10 on page 43.28](#page-1123-0)** use the **[ipv6 ospf cost](#page-1186-0)**  [command on page 44.35](#page-1186-0) set Path One to be the preferred path.

Existing path cost for Path One is,  $10 + 1 + 1 = 12$ 

Existing path cost for Path Two  $= 1$ 

Setting the cost of Path Two to be greater than 12, will force OSPF's path selection algorithm to select Path One as the preferred path between User Device A and User Device B.

Use the following commands on switch 4 to force the path cost on switchport 1.0.1 to have the metric value of 20:

```
awplus# configure terminal
  awplus(config)# interface vlan4
awplus(config-if)# ipv6 ospf 2001:0db8:21e:101::5/64 cost 20
```
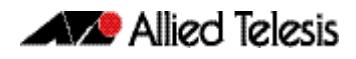

This has set a higher metric cost for data traveling from Device A to Device B, via Path Two. You now need to set the same metric cost for data traveling in the direction from Device B, to Device A.

```
awplus# configure terminal
  awplus(config)# interface vlan5
awplus(config-if)# ipv6 ospf 2001:0db8:21e:104::5/64 cost 20
```
Traffic traveling from devices A to B, and B to A, will now use Path One in preference to Path Two.

## Configuring instances and processes

OSPFv3 introduces the capability of sharing physical links (or VLANs) with multiple OSPF routing instances. This is achieved by inserting an Instance ID field in the OSPFv3 **Hello**, and **Link State** packets, see **["OSPFv3 packet header" on page 43.5](#page-1100-0)**. In a multi-instance network, the OSPF hello and LSA frames belonging to different instances can coexist alongside each other, each sharing a physical link and each establishing its own set of metric values and path preferences. New instances are created using the **[ipv6 router ospf](#page-1197-0)  area** [command on page 44.46.](#page-1197-0)

There are solutions where multiple OSPF routers are attached to a single link, but should not form an adjacency between OSPF routers. For example, four OSPF routers are attached to an Ethernet link. OSPF routers 1 and 2 belong to one OSPF domain, and OSPF routers 3 and 4 belong to a different OSPF domain. There should be adjacencies between OSPF routers 1 and 2, and between OSPF routers 3 and 4. But there should not be adjacencies between OSPF routers 1 and 3 or between OSPF routers 2 and 4 in this example.

This type of separation of adjacencies is often accomplished in the case of OSPFv2 by the use of manipulated OSPF authentication. However, this is not ideal since OSPF routers may log authentication failures of any rejected hello packets associated with the OSPF domain.

OSPFv3 allows for multiple OSPF routing instances per link by adding the new Instance ID field to the OSPF packet header to distinguish OSPF routing instances. An interface assigned to a given interface ID will drop OSPF packets whose Instance IDs do not match.

Some OSPFv2 (and OSPFv3) switches and routers also have a similar (and older) function called processes. Processes enable more than one OSPF environment to be configured on the same switch (or router), but not the same VLAN. Processes exist only within the switch or router on which they are created. Although their existence is not explicitly conveyed between OSPF routers, the packets from each process contains its own router ID and will thus appear as if generated by a different OSPF router. New processes are created also using the **ipv6 router ospf area** [command on page 44.46.](#page-1197-0)

Although instances and processes apply a similar function and each can be individually created, there are interactions between them that require you to apply some specific rules when creating multi-instance networks. The following table shows those combinations of instances and processes that are workable, and those that are not.

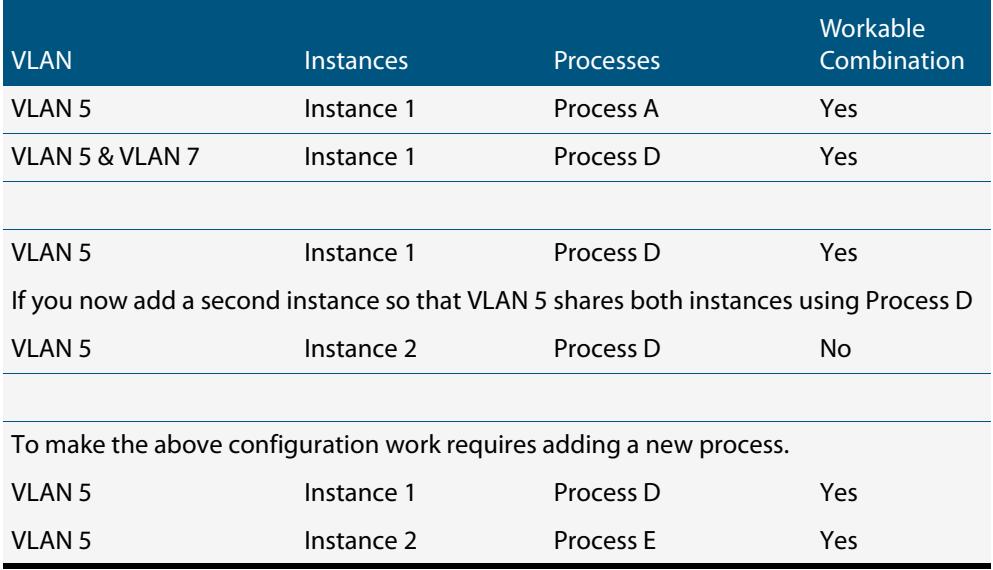

#### <span id="page-1126-0"></span>**Table 43-8: Functional combinations of OSPFv3 instances and processes**

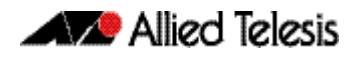

### **Example 1** To apply the settings shown in the last two rows of **[Table 43-8](#page-1126-0)**, use the following commands:

**awplus#** configure terminal **awplus(config)#** interface vlan5 **awplus(config-if)#** ipv6 router ospf area 1 tag **D** instance-id **1 awplus(config-if)#** ipv6 router ospf area 2 tag **E** instance-id **2**

#### **Example 2** See the below entries for another supported combination of OSPFv3 instances and processes:

**awplus#** configure terminal

**awplus(config)#** interface vlan5 **awplus(config-if)#** ipv6 router ospf area 1 tag **D** instance-id **1 awplus(config-if)#** ipv6 router ospf area 1 tag **E** instance-id **2 awplus(config-if)#** ipv6 router ospf area 2 tag **F** instance-id **3 awplus(config-if)#** exit **awplus(config)#** interface vlan7 **awplus(config-if)#** ipv6 router ospf area 1 tag **D** instance-id **1**

**Example 3** See the below entries for an unsupported combination of OSPFv3 instances and processes. Note the console error message shown after completing the entries with the same instance ID (**1**) on different processes (**D** and **E**) on the same interface (**vlan5**):

> **awplus#** configure terminal **awplus(config)#** interface vlan5 **awplus(config-if)#** ipv6 router ospf area 1 tag **D** instance-id **1 awplus(config-if)#** ipv6 router ospf area 1 tag **E** instance-id **1 % Interface enabled in another process with the same instance ID**

**Example 4** See the below entries for an unsupported combination of OSPFv3 instances and processes. Note the console error message shown after completing the entries with different instances IDs (**1** and **2**) on the same process (**A**) on the same interface (**vlan5**):

```
awplus# configure terminal
  awplus(config)# interface vlan5
awplus(config-if)# ipv6 router ospf area 1 tag A instance-id 1
awplus(config-if)# ipv6 router ospf area 2 tag A instance-id 2
                  % Interface enabled in the same process with 
                  a different instance ID
```
# **Configuring OSPFv3 Authentication and Encryption**

See the section **[OSPFv3 Authentication and Encryption Overview](#page-1110-0)** earlier in this chapter for introductory OSPFv3 Authentication and OSPFv3 Encryption information.

Also refer to **[Chapter 44, OSPFv3 for IPv6 Commands](#page-1152-0)** for detailed OSPFv3 Authentication and OSPFv3 Encryption command syntaxes, parameters, descriptions, and command examples.

Once you configure OSPFv3 and decide on using authentication or encryption, you need to define a security policy on each OSPFv3 interface of each device in the network.

A security policy consists of:

- An SPI (Security Parameter Index), the identification number for the security policy
- An authentication algorithm, either MD5 (Message Digest 5) or SHA-1 (Secure Hash Algorithm 1) authentication, if the security policy is to perform authentication
- An authentication key, which is a 32 or 40 bit hexadecimal value used with the authentication algorithm, if the security policy is to perform authentication
- An encryption algorithm, either AES-CBC (Advanced Encryption Standard-Cipher Block Chaining) or 3DES (Triple Data Encryption Standard) encryption, if the security policy is to perform encryption.
- An encryption key, which is a 32 to 64 bit hexadecimal value used with the encryption algorithm, if the security policy is to perform encryption

You can configure authentication and encryption on virtual links, on VLAN interfaces, and on OSPFv3 areas. When you configure authentication or encryption for an area, the security policy is applied to all of the VLAN interfaces in the OSPFv3 area. Note that you should use a different security policy on each VLAN interface to improve the security.

See the sections listed below when configuring OSPFv3 Authentication:

- **[Configuring OSPFv3 Authentication on a VLAN](#page-1129-0)**
- **[Configuring OSPFv3 Encryption on a VLAN](#page-1130-0)**
- **[Configuring OSPFv3 Authentication in an OSPFv3 Area](#page-1131-0)**
- **[Configuring OSPFv3 Encryption in an OSPFv3 Area](#page-1132-0)**
- **[Configuring OSPFv3 Authentication and Encryption for a Virtual Link](#page-1133-0)**

See sample configurations listed below with topologies that accompany these sections:

- **[OSPFv3 Authentication in an OSPFv3 Area](#page-1135-0)**
- **[OSPFv3 Encryption in an OSPFv3 Area](#page-1137-0)**
- **[OSPFv3 Authentication on a VLAN](#page-1139-0)**
- **[OSPFv3 Encryption on a VLAN](#page-1141-0)**
- **[OSPFv3 Authentication with Two VLANs](#page-1143-0)**
- **[OSPFv3 Encryption with Two VLANs](#page-1145-0)**
- **[OSPFv3 Authentication for a Virtual Link](#page-1147-0)**
- **[OSPFv3 Encryption for a Virtual Link](#page-1149-0)**

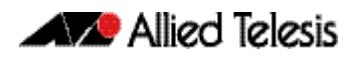

# <span id="page-1129-0"></span>Configuring OSPFv3 Authentication on a VLAN

Enter the below commands to configure OSPFv3 Authentication on a VLAN interface.

Note you need to configure OSPFv3 on a VLAN before configuring OSPFv3 Authentication.

Note the links in the list are for the command name in the relevant command chapter. The links in the table below the list take you to the command syntax of the relevant command.

- **Commands Applied 1. [enable \(Privileged Exec mode\)](#page-85-1)**
	- **2. [configure terminal](#page-83-0)**
	- **3. [interface \(to configure\)](#page-362-1)**
	- **4. [ipv6 ospf authentication spi](#page-1184-1)**
	- **5. [exit](#page-87-0)**
	- **6. [exit](#page-87-0)**

#### **Table 43-9: Configuring the DHCPv6 Configuration Pool**

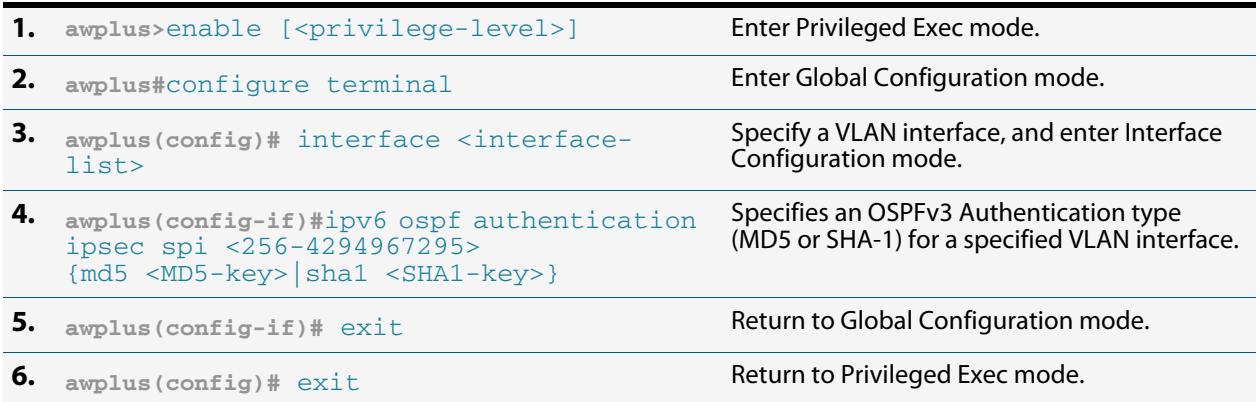

# <span id="page-1130-0"></span>Configuring OSPFv3 Encryption on a VLAN

Enter the below commands to configure OSPFv3 Encryption on a VLAN interface.

Note you need to configure OSPFv3 on a VLAN before configuring OSPFv3 Encryption.

Note the links in the list are for the command name in the relevant command chapter. The links in the table below the list take you to the command syntax of the relevant command.

- **Commands Applied 1. [enable \(Privileged Exec mode\)](#page-85-1)**
	- **2. [configure terminal](#page-83-0)**
	- **3. [interface \(to configure\)](#page-362-1)**
	- **4. [ipv6 ospf encryption spi esp](#page-1189-1)**
	- **5. [exit](#page-87-0)**
	- **6. [exit](#page-87-0)**

#### **Table 43-10: Configuring the DHCPv6 Configuration Pool**

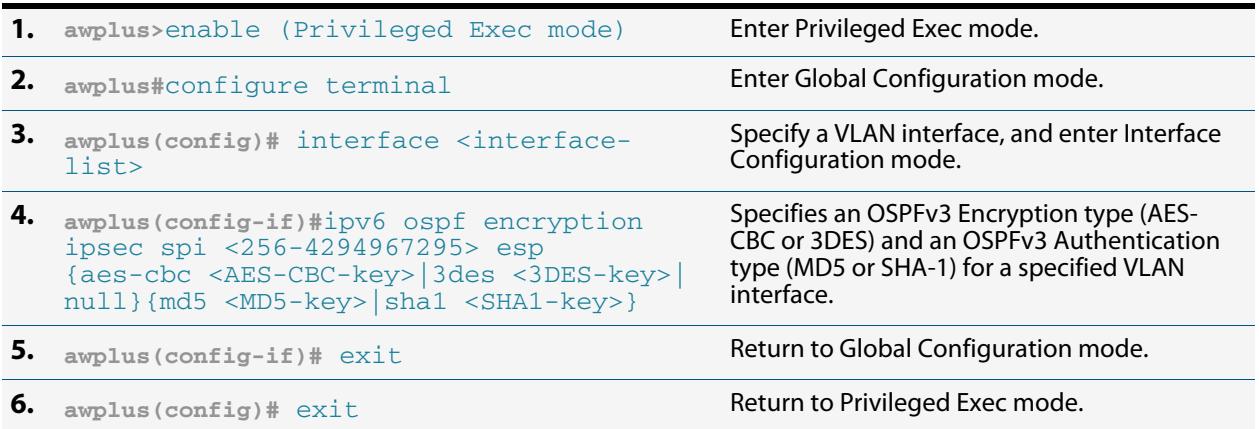

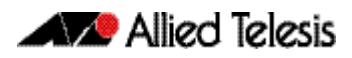

# <span id="page-1131-0"></span>Configuring OSPFv3 Authentication in an OSPFv3 Area

Enter the below commands to configure OSPFv3 Authentication in an OSPFv3 Area.

Note you need to configure an OSPFv3 Area before configuring OSPFv3 Authentication.

Note the links in the list are for the command name in the relevant command chapter. The links in the table below the list take you to the command syntax of the relevant command.

#### **Commands Applied 1. [enable \(Privileged Exec mode\)](#page-85-1)**

- **2. [configure terminal](#page-83-0)**
- **3. [interface \(to configure\)](#page-362-1)**
- **4. [ipv6 router ospf area](#page-1197-0)**
- **5. [area authentication ipsec spi](#page-1155-1)**
- **6. [exit](#page-87-0)**
- **7. [exit](#page-87-0)**
- **8. [exit](#page-87-0)**

#### **Table 43-11: Configuring the DHCPv6 Configuration Pool**

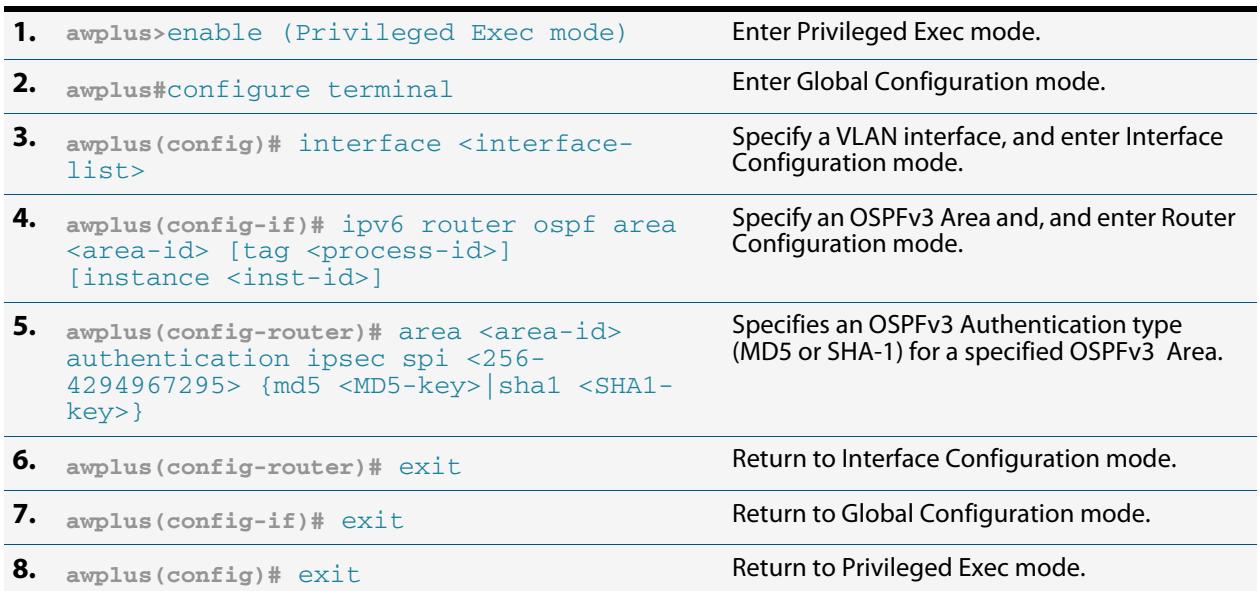

# <span id="page-1132-0"></span>Configuring OSPFv3 Encryption in an OSPFv3 Area

Enter the below commands to configure OSPFv3 Encryption in an OSPFv3 Area.

Note you need to configure an OSPFv3 Area before configuring OSPFv3 Encryption.

Note the links in the list are for the command name in the relevant command chapter. The links in the table below the list take you to the command syntax of the relevant command.

- **Commands Applied 1. [enable \(Privileged Exec mode\)](#page-85-1)**
	- **2. [configure terminal](#page-83-0)**
	- **3. [interface \(to configure\)](#page-362-1)**
	- **4. [ipv6 router ospf area](#page-1197-0)**
	- **5. [area encryption ipsec spi esp](#page-1158-1)**
	- **6. [exit](#page-87-0)**
	- **7. [exit](#page-87-0)**
	- **8. [exit](#page-87-0)**

#### **Table 43-12: Configuring the DHCPv6 Configuration Pool**

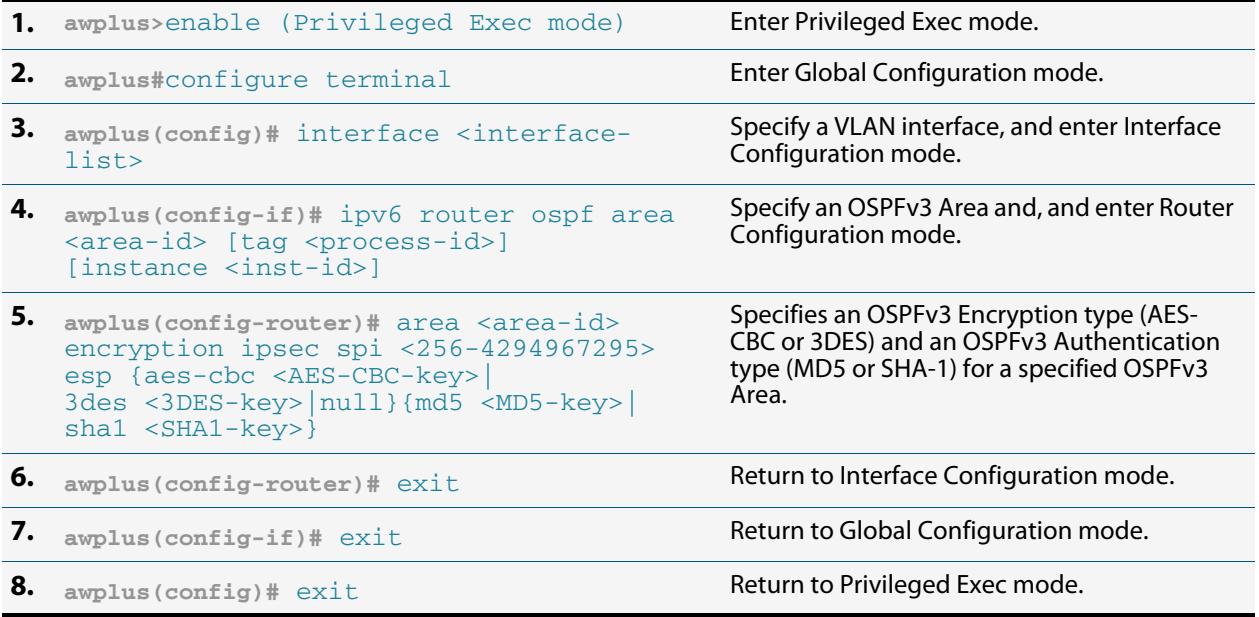

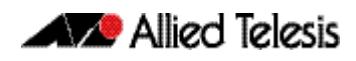

# <span id="page-1133-0"></span>Configuring OSPFv3 Authentication and Encryption for a Virtual Link

Enter the below commands to configure OSPFv3 Authentication and OSPFv3 Encryption for a OSPFv3 Area Virtual Link. Note you need to configure an OSPFv3 Area and an OSPFv3 Area Virtual Link before configuring OSPFv3 Authentication and OSPFv3 Encryption for an OSPFv3 Area Virtual Link.

Note the links in the list are for the command name in the relevant command chapter. The links in the table below the list take you to the command syntax of the relevant command.

#### **Commands Applied 1. [enable \(Privileged Exec mode\)](#page-85-1)**

- **2. [configure terminal](#page-83-0)**
- **3. [interface \(to configure\)](#page-362-1)**
- **4. [ipv6 router ospf area](#page-1197-0)**
- **5. [area virtual-link \(IPv6 OSPF\)](#page-1163-1)**
- **6. [area virtual-link authentication ipsec spi](#page-1165-1)**
- **7. [area virtual-link encryption ipsec spi](#page-1167-0)**
- **8. [exit](#page-87-0)**
- **9. [exit](#page-87-0)**
- **10. [exit](#page-87-0)**

### **Table 43-13: Configuring the DHCPv6 Configuration Pool**

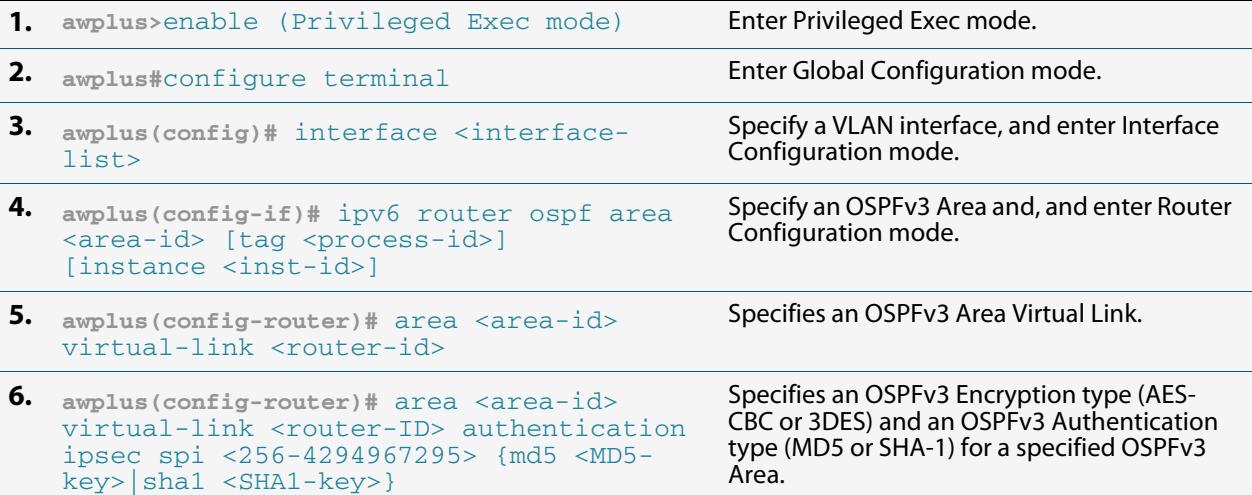

### **Table 43-13: Configuring the DHCPv6 Configuration Pool**

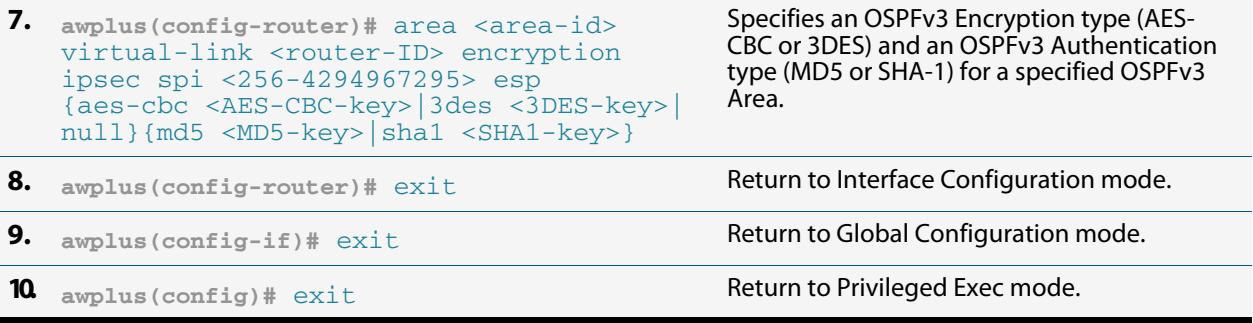

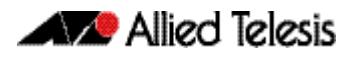

# <span id="page-1135-0"></span>OSPFv3 Authentication in an OSPFv3 Area

This example shows how to configure two devices to form an adjacency to each other with OSPFv3 authentication in an OSPFv3 backbone area 0. Both devices are configured to use the same process name test1, which is not advertised between peers.

See section **[Configuring OSPFv3 Authentication in an OSPFv3 Area](#page-1131-0)** for the sequence of console command entries. For command information, see the **[area authentication ipsec](#page-1155-1)  [spi](#page-1155-1)** command.

Note that **bold** command entries in configuration output show hostnames and interfaces.

#### **Figure 43-11: OSPFv3 Authentication in an OSPFv3 Area topology:**

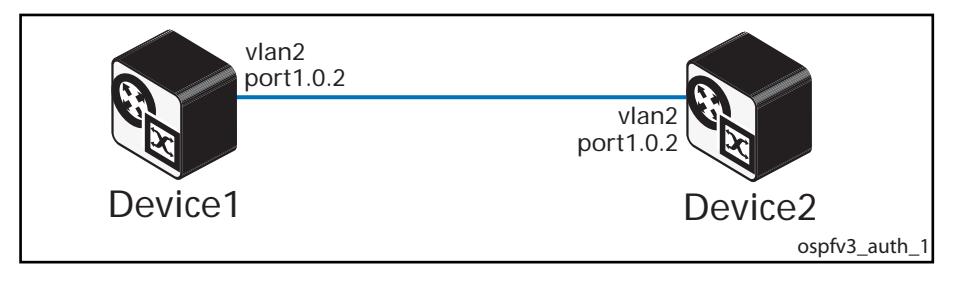

## Device1 configuration

```
hostname Device1
!
vlan database
  vlan 2 state enable
!
interface port1.0.2
  switchport
  switchport mode access
 switchport access vlan 2
!
interface vlan2
  description Device1_to_Device2
  ipv6 address 2001:db8:2::1/64
  ipv6 enable
  ipv6 router ospf area 0 tag process1
!
ipv6 forwarding
!
.<br>router ipv6 ospf process1
  router-id 192.168.1.1
  area 0 authentication ipsec spi 256 sha1 
1234567890123456789012345678901234567890
```
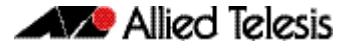

```
hostname Device2
!
vlan database
  vlan 2 state enable
!
interface port1.0.2
  switchport
  switchport mode access
 switchport access vlan 2
!
interface vlan2
 description Device2_to_Device1
 ipv6 address 2001:db8:2::2/64
  ipv6 enable
  ipv6 router ospf area 0 tag process1
!
ipv6 forwarding
!
router ipv6 ospf process1
 router-id 192.168.1.2
 area 0 authentication ipsec spi 256 sha1 
1234567890123456789012345678901234567890
```
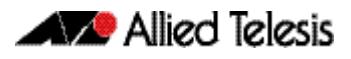

# <span id="page-1137-0"></span>OSPFv3 Encryption in an OSPFv3 Area

This example shows how to configure two devices to form an adjacency to each other with OSPFv3 encryption in an OSPFv3 backbone area 0. Both devices are also configured to use the same internal process name test1. Additionally, both devices insert instance-id 1 into their advertised hello messages to control adjacency between the two devices.

See section **[Configuring OSPFv3 Encryption in an OSPFv3 Area](#page-1132-0)** for the sequence of console command entries. For command information, see the **[area encryption ipsec spi](#page-1158-1)  [esp](#page-1158-1)** command.

Note that **bold** command entries in configuration output show hostnames and interfaces.

#### **Figure 43-12: OSPFv3 Encryption in an OSPFv3 Area topology:**

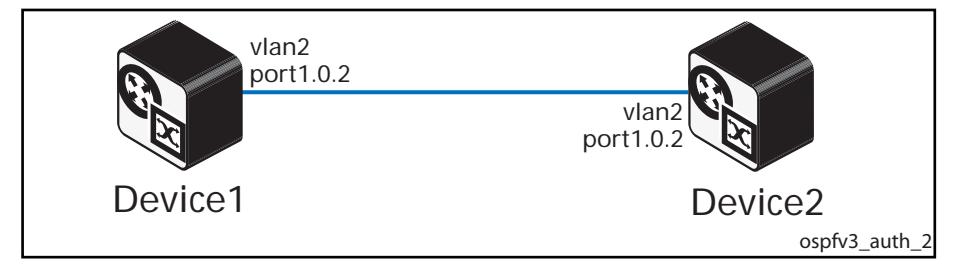

## Device1 configuration

```
hostname Device1
!
vlan database
  vlan 2 state enable
!
interface port1.0.2
  switchport
  switchport mode access
 switchport access vlan 2
!
interface vlan2
  description Device1_to_Device2
 ipv6 address 2001:db8:2::1/64
  ipv6 router ospf area 0 tag test1 instance-id 1
!
ipv6 forwarding
!
router ipv6 ospf test1
  router-id 192.168.1.1
  area 0 encryption ipsec spi 555 esp aes-cbc 
12345678901234567890123456789012 sha1 
1234567890098765432112354678900987654321
```
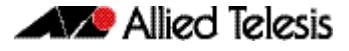

```
hostname Device2
!
vlan database
  vlan 2 state enable
!
interface port1.0.2
  switchport
  switchport mode access
 switchport access vlan 2
!
interface vlan2
 description Device2_to_Device1
 ipv6 address 2001:db8:2::2/64
 ipv6 router ospf area 0 tag test1 instance-id 1
!
ipv6 forwarding
!
router ipv6 ospf test1
 router-id 192.168.1.2
 area 0 encryption ipsec spi 555 esp aes-cbc 
12345678901234567890123456789012 sha1 
1234567890098765432112354678900987654321
```
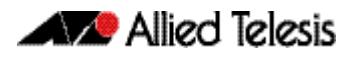

# <span id="page-1139-0"></span>OSPFv3 Authentication on a VLAN

This example shows how to configure two devices with OSPFv3 authentication on a VLAN.

See section **[Configuring OSPFv3 Authentication on a VLAN](#page-1129-0)** for the sequence of console command entries. For detailed command information, see the **[ipv6 ospf authentication](#page-1184-1)  [spi](#page-1184-1)** command.

Note that **bold** command entries in configuration output show hostnames and interfaces.

#### **Figure 43-13: OSPFv3 Authentication on a VLAN topology:**

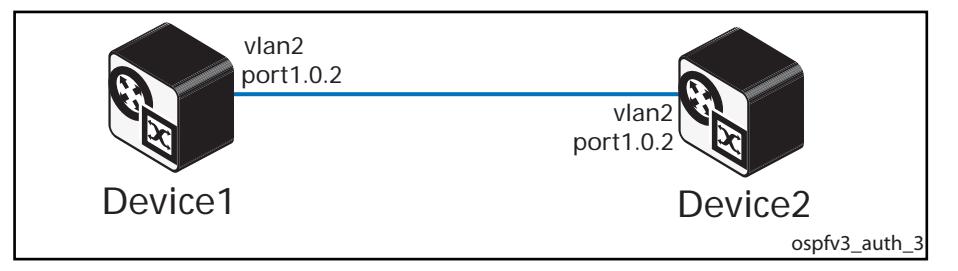

## Device1 configuration

```
hostname Device1
!
vlan database
  vlan 2 state enable
!
interface port1.0.2
  switchport
  switchport mode access
 switchport access vlan 2
!
interface vlan2
  description Device1_to_Device2
  ipv6 address 2001:db8:2::1/64
  ipv6 enable
  ipv6 router ospf area 0 tag process1
 ipv6 ospf authentication ipsec spi 256 md5 
1234567890abcdef1234567809abcdef
!
ipv6 forwarding
ipv6 ospf display route single-line
!
router ipv6 ospf process1
  router-id 192.168.1.1
```
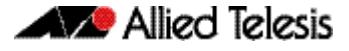

```
hostname Device2
!
vlan database
  vlan 2 state enable
!
interface port1.0.2
  switchport
  switchport mode access
 switchport access vlan 2
!
interface vlan2
 description Device2_to_Device1
 ipv6 address 2001:db8:2::2/64
  ipv6 enable
 ipv6 router ospf area 0 tag process1
 ipv6 ospf authentication ipsec spi 256 md5 
1234567890abcdef1234567809abcdef
!
ipv6 forwarding
!
router ipv6 ospf process1
 router-id 192.168.1.2
```
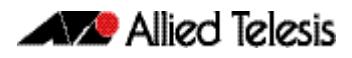

# <span id="page-1141-0"></span>OSPFv3 Encryption on a VLAN

This example shows how to configure two devices with OSPFv3 encryption on a VLAN.

See section **[Configuring OSPFv3 Encryption on a VLAN](#page-1130-0)** for the sequence of console command entries. For detailed command information, see the **[ipv6 ospf encryption spi](#page-1189-1)  [esp](#page-1189-1)** command.

Note that **bold** command entries in configuration output show hostnames and interfaces.

#### **Figure 43-14: OSPFv3 Encryption on a VLAN topology:**

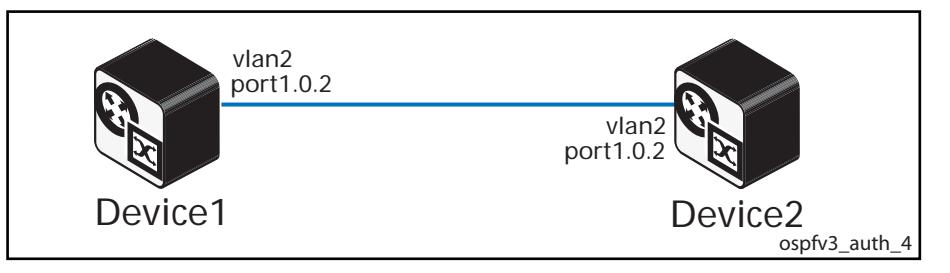

# Device1 configuration

```
hostname Device1
!
vlan database
  vlan 2 state enable
!
interface port1.0.2
  switchport
  switchport mode access
 switchport access vlan 2
!
interface vlan2
  description Device1_to_Device2
  ipv6 address 2001:db8:2::1/64
  ipv6 enable
  ipv6 router ospf area 0 tag process1
  ipv6 ospf encryption ipsec spi 1000 esp 3des 
1234567890abcdef1234567890abcdef12
!
ipv6 forwarding
ipv6 ospf display route single-line
!
router ipv6 ospf process1
  router-id 192.168.1.1
```
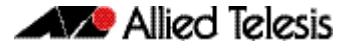

```
hostname Device2
!
vlan database
  vlan 2 state enable
!
interface port1.0.2
  switchport
  switchport mode access
 switchport access vlan 2
!
interface vlan2
 description Device2_to_Device1
 ipv6 address 2001:db8:2::2/64
  ipv6 enable
 ipv6 router ospf area 0 tag process1
 ipv6 ospf encryption ipsec spi 1000 esp 3des 
1234567890abcdef1234567890abcdef12
!
ipv6 forwarding
!
router ipv6 ospf process1
 router-id 192.168.1.2
```
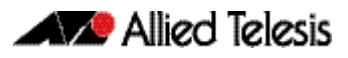

# <span id="page-1143-0"></span>OSPFv3 Authentication with Two VLANs

This example shows how to configure three devices with OSPFv3 authentication on a per VLAN basis. Note that to increase security, rather than using a single SPI for the entire area, this example uses a different security profile for each VLAN in the topology shown.

See section **[Configuring OSPFv3 Authentication on a VLAN](#page-1129-0)** for the sequence of console command entries. For detailed command information, see the **[ipv6 ospf authentication](#page-1184-1)  [spi](#page-1184-1)** command.

Note that **bold** command entries in configuration output show hostnames and interfaces.

#### **Figure 43-15: OSPFv3 Authentication on a VLAN topology:**

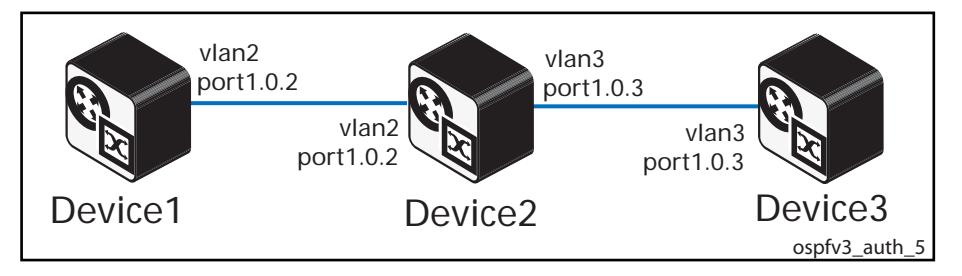

## Device1 configuration

```
hostname Device1
!
vlan database
  vlan 2 state enable
!
interface port1.0.2
  switchport
  switchport mode access
 switchport access vlan 2
!
interface vlan2
 description Device1 to Device2
  ipv6 address 2001:db8:2::1/64
  ipv6 enable
  ipv6 router ospf area 0 tag process1
 ipv6 ospf authentication ipsec spi 256 md5 
1234567890abcdef1234567809abcdef
!
ipv6 forwarding
ipv6 ospf display route single-line
!
router ipv6 ospf process1
  router-id 192.168.1.1
```
See the below configuration for a device with the hostname **Device2**:

```
hostname Device2
vlan database
  vlan 2,3 state enable
!
interface port1.0.2
  switchport
  switchport mode access
 switchport access vlan 2
!
interface port1.0.3
  switchport
  switchport mode access
 switchport access vlan 3
!!
interface vlan2
  description Device2_to_Device1
  ipv6 address 2001:db8:2::2/64
  ipv6 enable
  ipv6 router ospf area 0 tag process1
  ipv6 ospf authentication ipsec spi 256 md5 
1234567890abcdef1234567809abcdef
!
interface vlan3
 description Device2 to Device3
 ipv6 address 2001:\overline{db}8:\overline{3}::1/64 ipv6 enable
  ipv6 router ospf area 0 tag process1
  ipv6 ospf authentication ipsec spi 512 sha1 
1234567890abcdef1234567890abcdef12345678
!
ipv6 forwarding
!
router ipv6 ospf process1
  router-id 192.168.1.2
```
## Device3 configuration

```
hostname Device3
!
vlan database
 vlan 3 state enable
!
interface port1.0.3
 switchport
 switchport mode access
 switchport access vlan 3
!!!
interface vlan3
  description Device3_to_Device2
  ipv6 address 2001:db8:3::2/64
  ipv6 enable
  ipv6 router ospf area 0 tag process1
  ipv6 ospf authentication ipsec spi 512 sha1 
1234567890abcdef1234567890abcdef12345678
!
ipv6 forwarding
!
router ipv6 ospf process1
  router-id 3.3.3.3
```
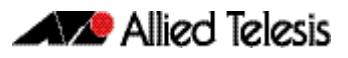

# <span id="page-1145-0"></span>OSPFv3 Encryption with Two VLANs

This example shows how to configure three devices with OSPFv3 encryption on a per VLAN basis. Note that to increase security, rather than using a single SPI for the entire area, this example uses a different security profile for each VLAN in the topology shown.

See section **[Configuring OSPFv3 Encryption on a VLAN](#page-1130-0)** for the sequence of console command entries. For detailed command information, see the **[ipv6 ospf encryption spi](#page-1189-1)  [esp](#page-1189-1)** command.

Note that **bold** command entries in configuration output show hostnames and interfaces.

#### **Figure 43-16: OSPFv3 Encryption with two VLANs topology:**

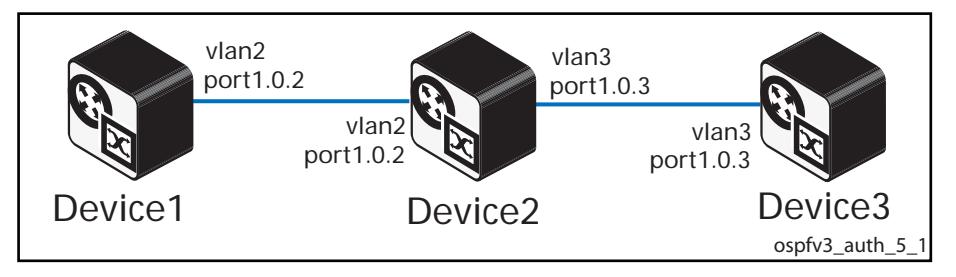

## Device1 configuration

```
hostname Device1
!
vlan database
  vlan 2 state enable
!
interface port1.0.2
  switchport
  switchport mode access
 switchport access vlan 2
!
interface vlan2
  description Device1_to_Device2
  ipv6 address 2001:db8:2::1/64
  ipv6 enable
  ipv6 router ospf area 0 tag process1
  ipv6 ospf encryption ipsec spi 1000 esp 3des 
1234567890abcdef1234567890abcdef12
!
ipv6 forwarding
ipv6 ospf display route single-line
!
router ipv6 ospf process1
  router-id 192.168.1.1
```
See the below configuration for a device with the hostname **Device2**:

```
hostname Device2
vlan database
  vlan 2,3 state enable
!
interface port1.0.2
  switchport
  switchport mode access
 switchport access vlan 2
!
interface port1.0.3
  switchport
  switchport mode access
 switchport access vlan 3
!!
interface vlan2
  description Device2_to_Device1
  ipv6 address 2001:db8:2::2/64
  ipv6 enable
  ipv6 router ospf area 0 tag process1
  ipv6 ospf encryption ipsec spi 1000 esp 3des 
1234567890abcdef1234567890abcdef12
!
interface vlan3
 description Device2 to Device3
 ipv6 address 2001:\overline{db}8:\overline{3}::1/64 ipv6 enable
  ipv6 router ospf area 0 tag process1
  ipv6 ospf encryption ipsec spi 1200 esp 3des 
7890abcdef1234567890abcdef12123456
!
ipv6 forwarding
!
router ipv6 ospf process1
  router-id 192.168.1.2
```
## Device3 configuration

```
hostname Device3
!
vlan database
 vlan 3 state enable
!
interface port1.0.3
  switchport
 switchport mode access
 switchport access vlan 3
!
interface vlan3
  description Device3_to_Device2
  ipv6 address 2001:db8:3::2/64
  ipv6 enable
  ipv6 router ospf area 0 tag process1
  ipv6 ospf encryption ipsec spi 1200 esp 3des 
7890abcdef1234567890abcdef12123456
!
ipv6 forwarding
!
router ipv6 ospf process1
  router-id 3.3.3.3
```
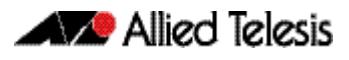

# <span id="page-1147-0"></span>OSPFv3 Authentication for a Virtual Link

In this example, there is an OSPFv3 virtual link configured from area 2.2.2.2 to the OSPFv3 backbone area 0, via transit area 1.1.1.1, with OSPFv3 authentication configured.

See section **[Configuring OSPFv3 Authentication and Encryption for a Virtual Link](#page-1133-0)** for the sequence of console command entries. For detailed command information, see the **[area virtual-link authentication ipsec spi](#page-1165-1)** command.

Note that **bold** command entries in configuration output show hostnames and interfaces.

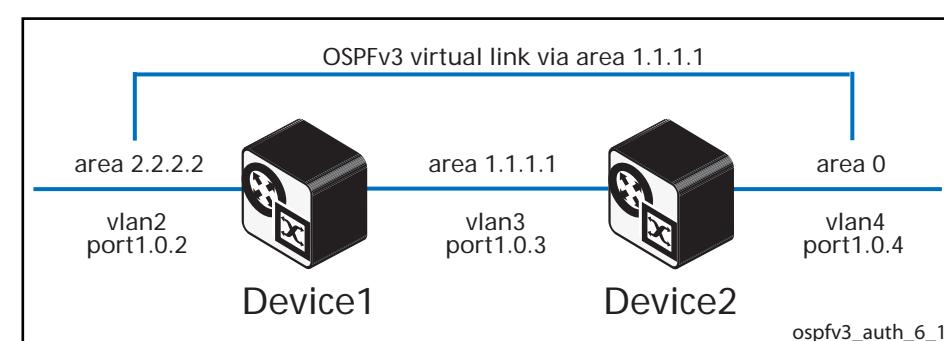

#### **Figure 43-17: OSPFv3 Authentication for a Virtual Link topology:**

## Device1 configuration

```
hostname Device1
!
vlan database
  vlan 2,3 state enable
!
interface port1.0.2
  switchport
  switchport mode access
 switchport access vlan 2
!
interface port1.0.3
  switchport
  switchport mode access
 switchport access vlan 3
!
interface vlan2
  ipv6 address 2001:db8:2::1/64
  ipv6 router ospf area 2.2.2.2 tag process1
!
interface vlan3
  description Device1_to_Device2
 ipv6 address 2001:db8:\overline{3}:1/64 ipv6 router ospf area 1.1.1.1 tag process1
  ipv6 ospf authentication ipsec spi 256 md5 
1234567890abcdef1234567809abcdef
!
ipv6 forwarding
!
router ipv6 ospf process1
  router-id 192.168.1.1
  area 1.1.1.1 virtual-link 192.168.1.2
  area 1.1.1.1 virtual-link 192.168.1.2 authentication ipsec spi 
256 md5 1234567890abcdef1234567809abcdef
```

```
hostname Device2
!
vlan database
  vlan 3,4 state enable
!
interface port1.0.3
  switchport
  switchport mode access
 switchport access vlan 3
!
interface port1.0.4
  switchport
  switchport mode access
 switchport access vlan 4
!
interface vlan3
  description Device2_to_Device1
  ipv6 address 2001:db8:3::2/64
  ipv6 router ospf area 1.1.1.1 tag process1
 ipv6 ospf authentication ipsec spi 256 md5 
1234567890abcdef1234567809abcdef
!
interface vlan4
  ipv6 address 2001:db8:4::1/64
  ipv6 router ospf area 0 tag process1
!
ipv6 forwarding
!
router ipv6 ospf process1
 router-id 192.168.1.2
  area 1.1.1.1 virtual-link 192.168.1.1
  area 1.1.1.1 virtual-link 192.168.1.2 authentication ipsec spi 
256 md5 1234567890abcdef1234567809abcdef
```
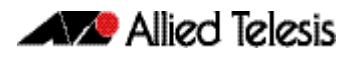

# <span id="page-1149-0"></span>OSPFv3 Encryption for a Virtual Link

In this example, there is an OSPFv3 virtual link configured from OSPFv3 area 2.2.2.2 to the OSPFv3 backbone area 0, via transit area 1.1.1.1, with OSPFv3 encryption configured.

See section **[Configuring OSPFv3 Authentication and Encryption for a Virtual Link](#page-1133-0)** for the sequence of console command entries. For detailed command information, see the **[area virtual-link encryption ipsec spi](#page-1167-0)** command.

Note that **bold** command entries in configuration output show hostnames and interfaces.

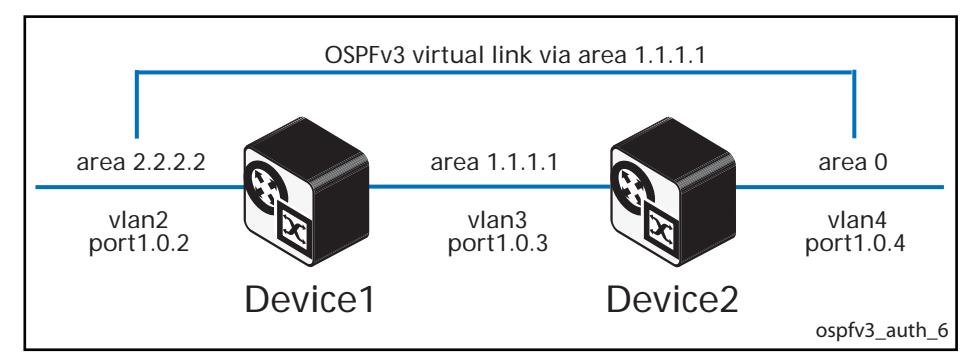

#### **Figure 43-18: OSPFv3 Encryption for a Virtual Link topology:**

## Device1 configuration

```
hostname Device1
!
vlan database
  vlan 2,3 state enable
!
interface port1.0.2
  switchport
  switchport mode access
 switchport access vlan 2
!
interface port1.0.3
  switchport
  switchport mode access
 switchport access vlan 3
!
interface vlan2
  ipv6 address 2001:db8:2::1/64
  ipv6 router ospf area 2.2.2.2 tag process1
!
interface vlan3
  description Device1_to_Device2
 ipv6 address 2001:dB8:3::1/64 ipv6 router ospf area 1.1.1.1 tag process1
 ipv6 ospf encryption ipsec spi 1000 esp 3des 
1234567890abcdef1234567890abcdef1234567890abcdef md5 
1234567890abcdef1234567890abcdef
!
ipv6 forwarding
!
router ipv6 ospf process1
  router-id 192.168.1.1
  area 1.1.1.1 virtual-link 192.168.1.2
  area 1.1.1.1 virtual-link 192.168.1.2 encryption ipsec spi 2000 
esp 3des fedcba0987654321fedcba0987654321fedcba0987654321 md5
fedcba0987654321fedcba0987654321
```

```
hostname Device2
!
vlan database
  vlan 3,4 state enable
!
interface port1.0.3
  switchport
  switchport mode access
 switchport access vlan 3
!
interface port1.0.4
  switchport
  switchport mode access
 switchport access vlan 4
!
interface vlan3
  description Device2_to_Device1
  ipv6 address 2001:db8:3::2/64
  ipv6 router ospf area 1.1.1.1 tag process1
 ipv6 ospf encryption ipsec spi 1000 esp 3des 
1234567890abcdef1234567890abcdef1234567890abcdef md5 
1234567890abcdef1234567890abcdef
!
interface vlan4
  ipv6 address 2001:db8:4::1/64
  ipv6 router ospf area 0 tag process1
!
ipv6 forwarding
!
router ipv6 ospf process1
 router-id 192.168.1.2
  area 1.1.1.1 virtual-link 192.168.1.1
  area 1.1.1.1 virtual-link 192.168.1.1 encryption ipsec spi 2000 
esp 3des fedcba0987654321fedcba0987654321fedcba0987654321 md5 
fedcba0987654321fedcba0987654321
```
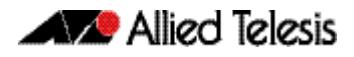
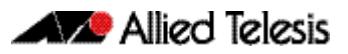

# **Chapter 44: OSPFv3 for IPv6 Commands**

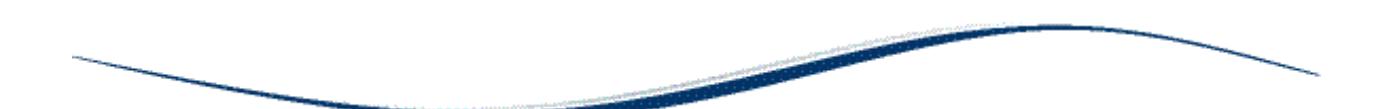

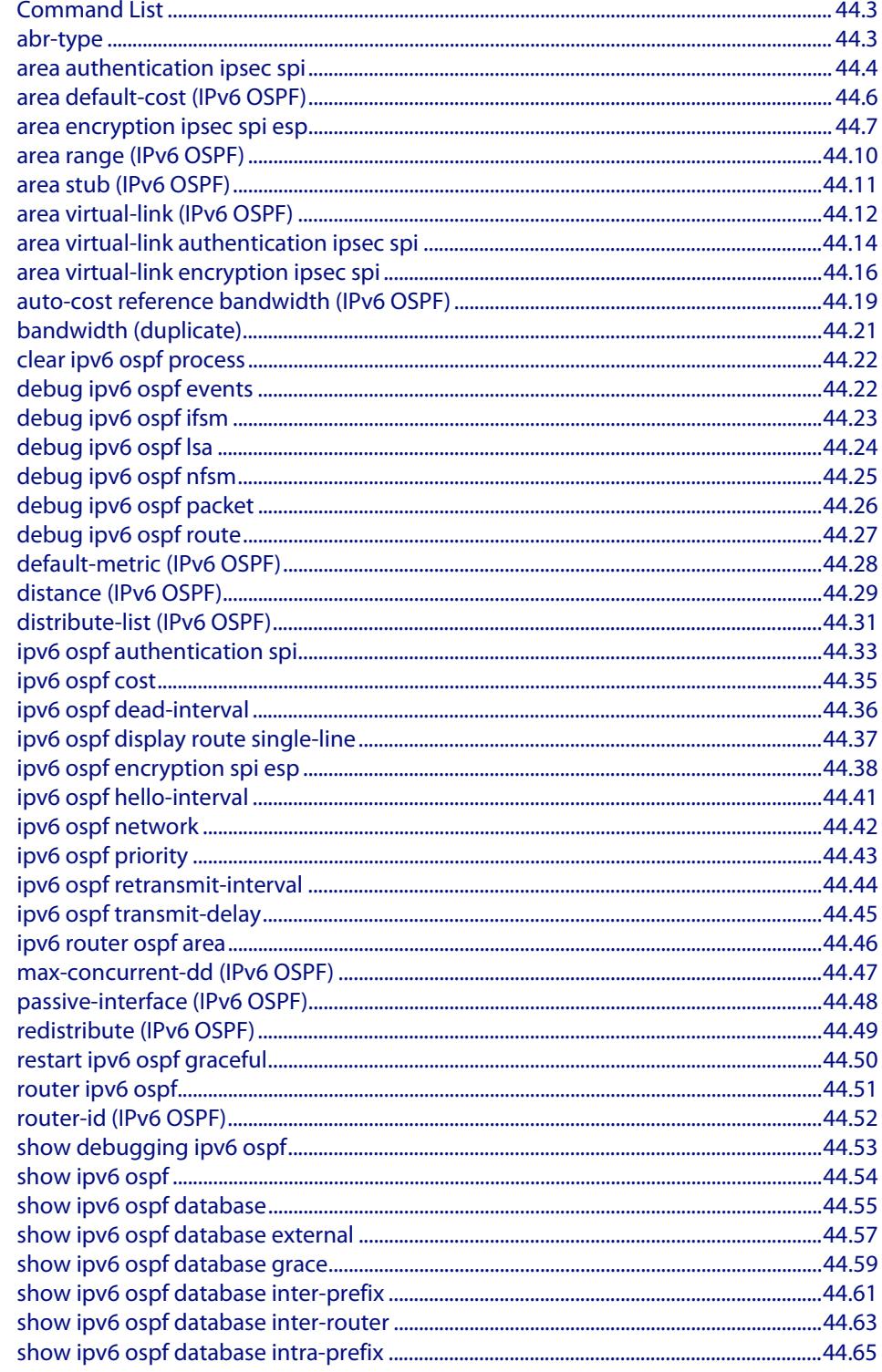

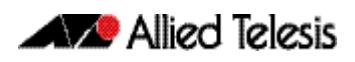

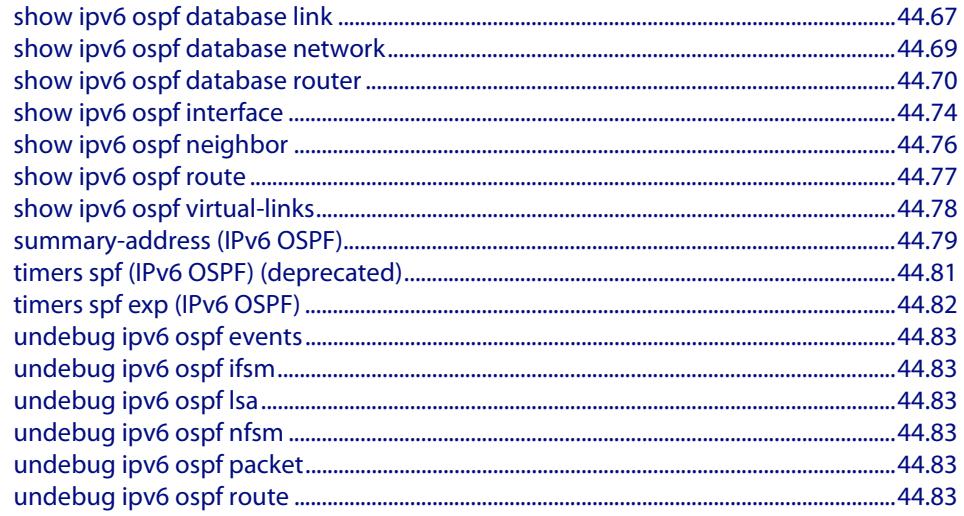

## <span id="page-1154-0"></span>**Command List**

This chapter provides an alphabetical reference of commands used to configure OSPFv3 for IPv6. For more information on this topic, see **[Chapter 43, OSPFv3 for IPv6](#page-1096-0)  [Introduction and Configuration](#page-1096-0)**.

### <span id="page-1154-1"></span>**abr-type**

Use this command to set an OSPF Area Border Router (ABR) type.

Use the **no** variant of this command to revert the ABR type to the default setting (Cisco).

```
Syntax abr-type {cisco|ibm|standard}
```
no abr-type {cisco|ibm|standard}

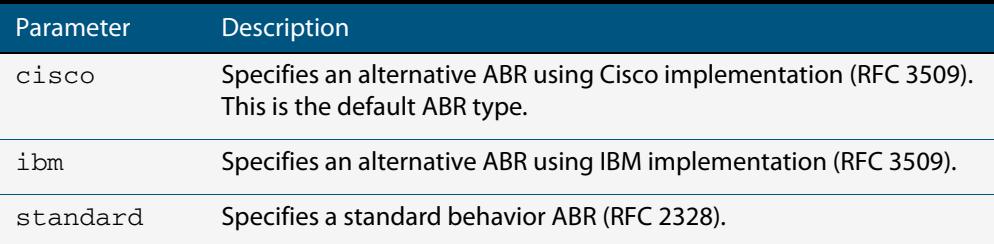

#### **Default** ABR type cisco

- **Mode** Router Configuration
- **Usage** Specifying the ABR type allows better interoperation between different implementations. This command is specially useful in a multi-vendor environment. The different ABR types are:
	- Cisco ABR Type: By this definition, a router is considered an ABR if it has more than one area actively attached and one of them is the backbone area.
	- IBM ABR Type: By this definition, a router is considered an ABR if it has more than one area actively attached and the backbone area is configured. In this case the configured backbone need not be actively connected.
	- Standard ABR Type: By this definition, a router is considered an ABR if it has more than one area actively attached to it.

#### **Example**

**awplus#** configure terminal **awplus(config)#** router ipv6 ospf 100 **awplus(config-router)#** abr-type ibm

### <span id="page-1155-0"></span>**area authentication ipsec spi**

Use this command in Router Configuration mode to enable either MD5 (Message-Digest 5) or SHA1 (Secure Hash Algorithm 1) authentication for a specified OSPF area.

Use the **no** variant of this command in Router Configuration mode to disable the authentication configured for a specified OSPF area.

**Syntax** area <*area-id*> authentication ipsec spi <*256-4294967295*> {md5 <*MD5-key*>|sha1 <*SHA1-key*>}

no area <*area-id*> authentication ipsec spi <*256-4294967295*>

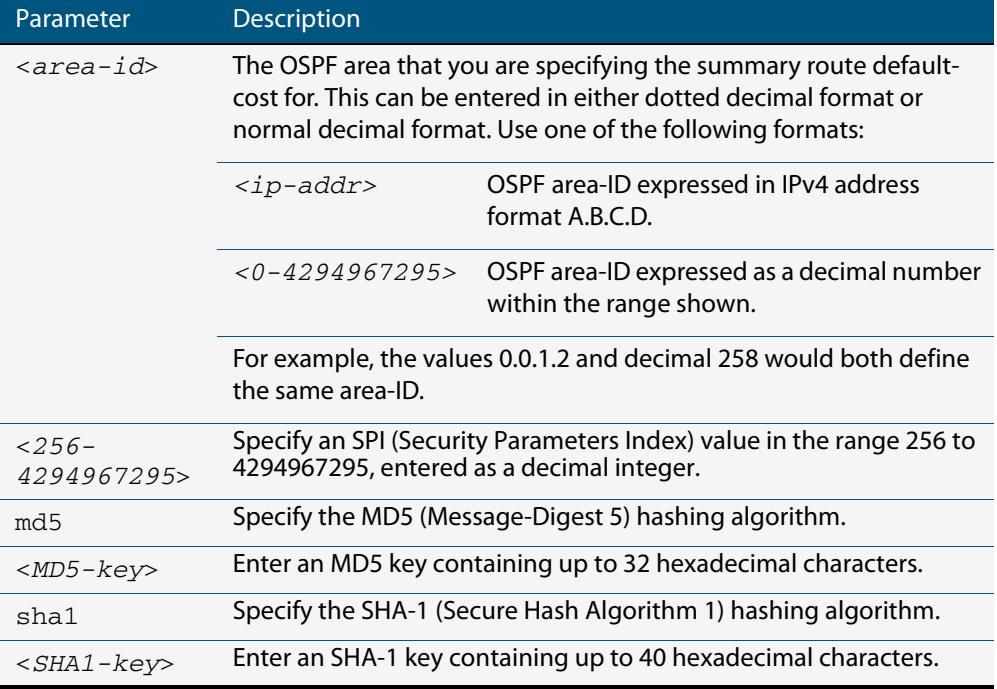

#### **Mode** Router Configuration

**Usage** Use this command on an OSPFv3 area, use the **[area virtual-link authentication ipsec spi](#page-1165-0)** command on an OSPFv3 area virtual link. Configure the same SPI (Security Parameters Index) value on all interfaces that connect to the same link. SPI values are used by link interfaces. Use a different SPI value for a different link interface when using OSPFv3 with link interfaces.

Use the **sha1** keyword to choose SHA-1 authentication instead of entering the **md5** keyword to use MD5 authentication. The SHA-1 algorithm is more secure than the MD5 algorithm. SHA-1 uses a 40 hexadecimal character key instead of a 32 hexadecimal character key as used for MD5 authentication.

See the section **[OSPFv3 Authentication and Encryption Overview](#page-1110-0)** in **[Chapter 43,](#page-1096-0)  [OSPFv3 for IPv6 Introduction and Configuration](#page-1096-0)** for introductory OSPFv3 Authentication and Encryption information.

Also see the section **[Configuring OSPFv3 Authentication and Encryption](#page-1128-0)** in **[Chapter 43, OSPFv3 for IPv6 Introduction and Configuration](#page-1096-0)** for configuration examples and topologies.

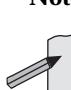

**Note** You can configure an authentication security policy (SPI) on an OSPFv3 area with this command, or on a VLAN interface with the **[ipv6 ospf authentication](#page-1184-0)  [spi](#page-1184-0)** command.

When you configure authentication for an area, the security policy is applied to all VLAN interfaces in the area. However, Allied Telesis recommends a different authentication security policy is applied to each interface for higher security. If you apply the ipv6 ospf authentication null command this affects authentication configured on both the VLAN interface and the OSPFv3 area.

This is due to OSPFv3 hello messages ingressing VLAN interfaces, which are part of area authentication, not being authenticated. So neighbors time out.

**Example** To enable MD5 authentication with a 32 hexadecimal character key for OPSPF area 1, use the commands:

> **awplus#** configure terminal **awplus(config)#** router ipv6 ospf **awplus(config-router)#** area 1 authentication ipsec spi 1000 md5 1234567890ABCDEF1234567890ABCDEF

To enable SHA-1 authentication with a 40 hexadecimal character key for OPSPF area 1, use the commands:

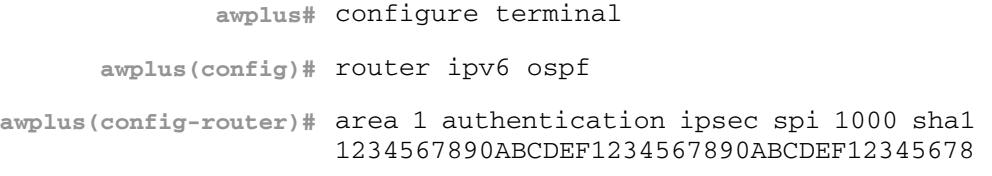

To disable authentication for OPSPF area 1, use the commands:

**awplus#** configure terminal **awplus(config)#** router ipv6 ospf **awplus(config-router)#** no area 1 authentication ipsec spi 1000

**Related Commands [area encryption ipsec spi esp](#page-1158-0) [area virtual-link authentication ipsec spi](#page-1165-0) [area virtual-link encryption ipsec spi](#page-1167-0) [ipv6 ospf authentication spi](#page-1184-0) [ipv6 ospf encryption spi esp](#page-1189-0) [show ipv6 ospf](#page-1205-0)**

### <span id="page-1157-0"></span>**area default-cost (IPv6 OSPF)**

This command specifies a cost for the default summary route sent into a stub area.

The **no** variant of this command removes the assigned default-route cost.

**Syntax** area <*area-id*> default-cost <*0-16777215*>

no area <*area-id*> default-cost

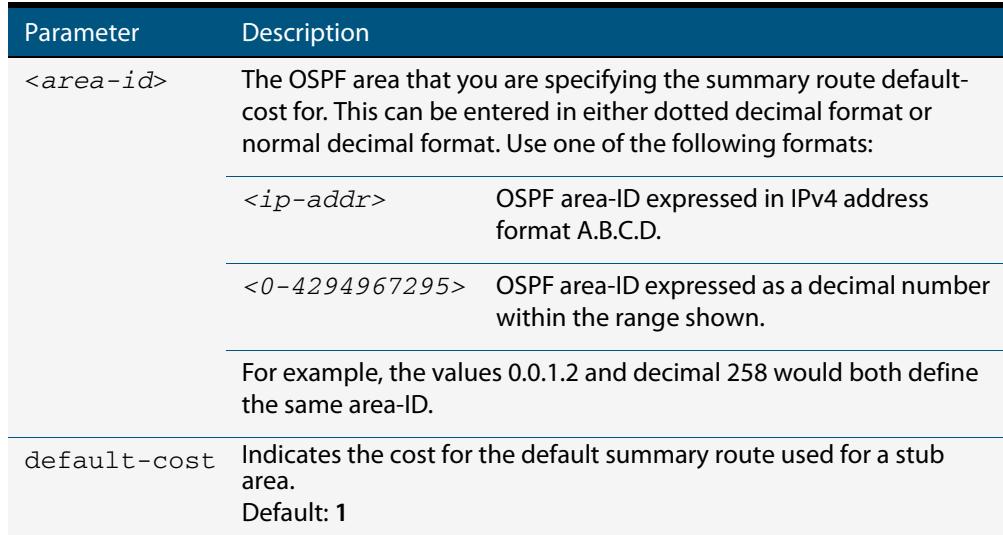

**Mode** Router Configuration

- **Usage** The default-cost option provides the metric for the summary default route, generated by the area border router, into the stub area. Use this option only on an area border router that is attached to the stub area.
- **Example** To set the default cost to 10 in area 1 for the OSPF process P2, use the commands:

**awplus#** configure terminal **awplus(config)#** router ipv6 ospf P2 **awplus(config-router)#** area 1 default-cost 10

**Related Commands [area stub \(IPv6 OSPF\)](#page-1162-0)**

### <span id="page-1158-0"></span>**area encryption ipsec spi esp**

Use this command in Router Configuration mode to enable either AES-CBC (Advanced Encryption Standard-Cipher Block Chaining) or 3DES (Triple Data Encryption Standard) ESP (Encapsulating Security Payload) encryption for a specified OSPF area.

Use the **no** variant of this command in Router Configuration mode to disable the encryption configured for a specified OSPF area.

```
Syntax area <area-id> encryption ipsec spi <256-4294967295> esp 
           {aes-cbc <AES-CBC-key>|3des <3DES-key>|null}{md5 <MD5-key>|
          sha1 <SHA1-key>}
```
no area <*area-id*> encryption ipsec spi <*256-4294967295*>

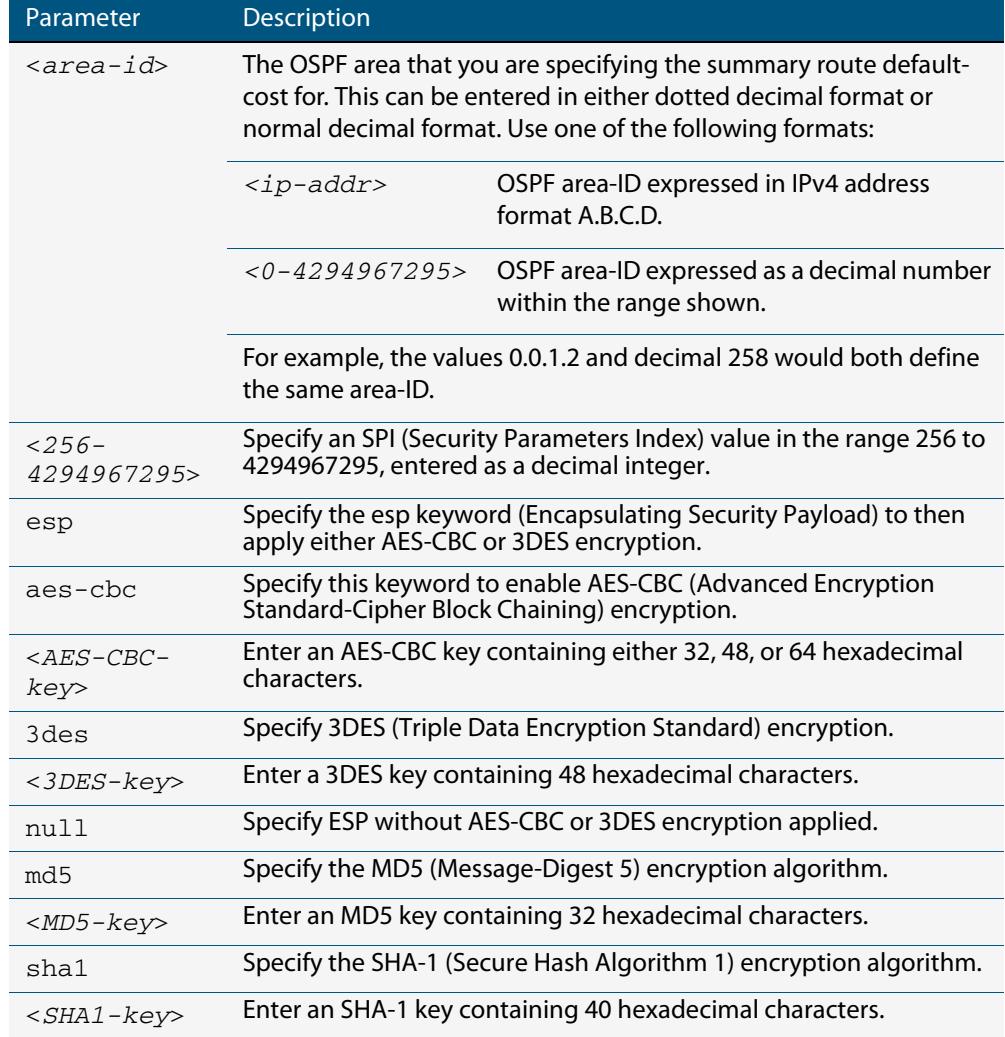

**Mode** Router Configuration

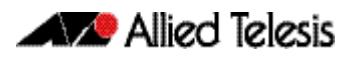

#### **Usage** When you issue this command, authentication and encryption are both enabled.

Use this command on an OSPFv3 area, use the **[area virtual-link encryption ipsec spi](#page-1167-0)** command on an OSPFv3 area virtual link. Configure the same SPI (Security Parameters Index) value on all interfaces that connect to the same link. SPI values are used by link interfaces. Use a different SPI value for a different link interface when using OSPFv3 with link interfaces.

Security is achieved using the IPv6 ESP extension header. The IPv6 ESP extension header is used to provide confidentiality, integrity, authentication, and confidentiality. Authentication fields are removed from OSPF for IPv6 packet headers, so applying IPv6 ESP extension headers are required for integrity, authentication, and confidentiality.

Use the **sha1** keyword to choose SHA-1 authentication instead of entering the **md5** keyword to use MD5 authentication. The SHA-1 algorithm is more secure than the MD5 algorithm. SHA-1 uses a 40 hexadecimal character key instead of a 32 hexadecimal character key as used for MD5 authentication.

See the section **[OSPFv3 Authentication and Encryption Overview](#page-1110-0)** in **[Chapter 43,](#page-1096-0)  [OSPFv3 for IPv6 Introduction and Configuration](#page-1096-0)** for introductory OSPFv3 Authentication and Encryption information.

Also see the section **[Configuring OSPFv3 Authentication and Encryption](#page-1128-0)** in **[Chapter 43, OSPFv3 for IPv6 Introduction and Configuration](#page-1096-0)** for configuration examples and topologies.

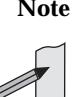

**Note** You can configure an encryption security policy (SPI) on an OSPFv3 area with this command, or on a VLAN interface with the **[ipv6 ospf encryption spi esp](#page-1189-0)** command.

When you configure encryption for an area, the security policy is applied to all VLAN interfaces in the area. However, Allied Telesis recommends a different encryption security policy is applied to each interface for higher security. If you apply the ipv6 ospf encryption null command this affects encryption configured on both the VLAN interface and the OSPFv3 area. This is due to OSPFv3 hello messages ingressing VLAN interfaces, which are part of area encryption, not being being encrypted. So neighbors time out.

**Example** To enable ESP encryption, but not apply an AES-CBC key or an 3DES key, and MD5 authentication with a 32 hexadecimal character key for OPSPF area 1, use the commands:

```
awplus# configure terminal
      awplus(config)# router ipv6 ospf
awplus(config-router)# area 1 encryption ipsec spi 1000 esp null 
                     md5 1234567890ABCDEF1234567890ABCDEF
```
To enable ESP encryption, but not apply an AES-CBC key or an 3DES key, and SHA-1 authentication with a 40 hexadecimal character key for OPSPF area 1, use the commands:

**awplus#** configure terminal **awplus(config)#** router ipv6 ospf **awplus(config-router)#** area 1 encryption ipsec spi 1000 esp null sha1 1234567890ABCDEF1234567890ABCDEF12345678

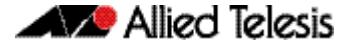

To enable ESP encryption with a 48 hexadecimal character 3DES key and a 32 hexadecimal character MD5 authentication for OPSPF area 1, use the commands:

```
awplus# configure terminal
      awplus(config)# router ipv6 ospf
awplus(config-router)# area 1 encryption ipsec spi 1000 esp 3des 
                      1234567890ABCDEF1234567890ABCDEF12345678
                      90ABCDEF md5 
                      1234567890ABCDEF1234567890ABCDEF
```
To enable ESP encryption with a 32 hexadecimal character AES-CBC key, and a 40 hexadecimal character SHA-1 authentication key for OPSPF area 1, use the commands:

```
awplus# configure terminal
      awplus(config)# router ipv6 ospf
awplus(config-router)# area 1 encryption ipsec spi 1000 esp aes-
                     cbc 1234567890ABCDEF1234567890ABCDEF 
                     sha1 
                      1234567890ABCDEF1234567890ABCDEF12345678
```
To disable ESP encryption for OPSPF area 1, use the commands:

**awplus#** configure terminal **awplus(config)#** router ipv6 ospf **awplus(config-router)#** no area 1 encryption ipsec spi 1000

**Related Commands [area authentication ipsec spi](#page-1155-0) [area virtual-link authentication ipsec spi](#page-1165-0) [area virtual-link encryption ipsec spi](#page-1167-0) [ipv6 ospf authentication spi](#page-1184-0) [ipv6 ospf encryption spi esp](#page-1189-0) [show ipv6 ospf](#page-1205-0)**

## <span id="page-1161-0"></span>**area range (IPv6 OSPF)**

Use this command to summarize OSPFv3 routes at an area boundary, configuring an IPv6 address range which consolidates OSPFv3 routes. By default, this feature is not enabled.

A summary route created by this command is then advertised to other areas by the Area Border Routers (ABRs). In this way, routing information is condensed at area boundaries and outside the area so that routes are exchanged between areas in an efficient manner.

If the network numbers in an area are arranged into sets of contiguous routes, the ABRs can be configured to advertise a summary route that covers all the individual networks within the area that fall into the specified range.

The **no** variant of this command disables this function and restores default behavior.

**Syntax** area <*area-id*> range <*ipv6address/prefix-length*> [advertise|notadvertise]

no area <*area-id*> range <*ipv6address/prefix-length*>

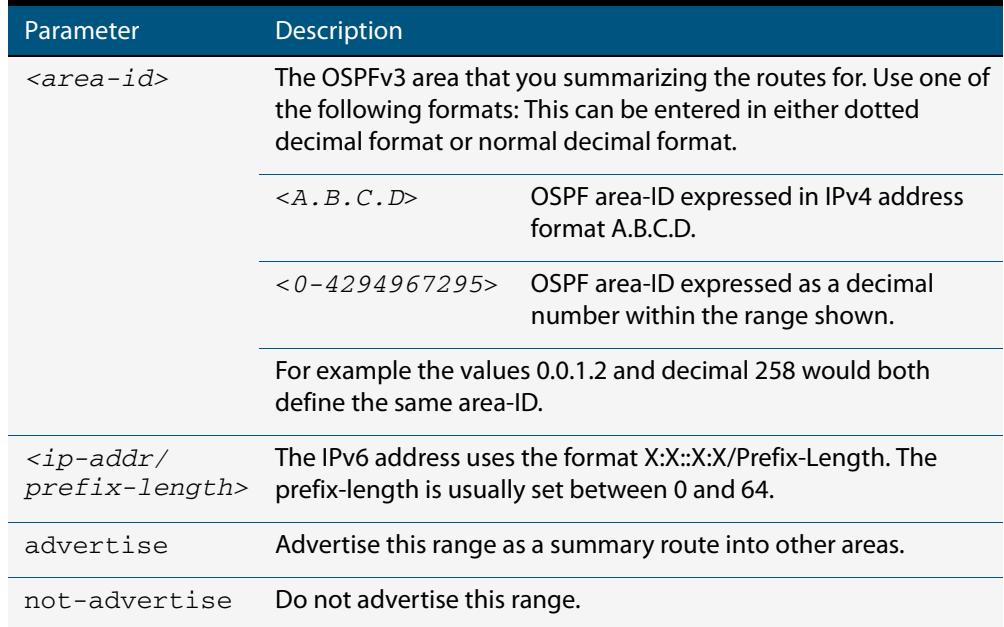

**Default** The area range is not configured by default. The area range is advertised if it is configured.

**Mode** Router Configuration

**Usage** You can configure multiple ranges on a single area with multiple instances of this command, so OSPFv3 summarizes addresses for different sets of IPv6 address ranges.

Ensure OSPFv3 IPv6 routes exist in the area range for advertisement before using this command.

#### **Example**

**awplus#** configure terminal **awplus(config)#** router ipv6 ospf P2 **awplus(config-router)#** area 1 range 2000::/3

## <span id="page-1162-0"></span>**area stub (IPv6 OSPF)**

This command defines an OSPF area as a stub area. By default, no stub area is defined.

Use this command when routers in the area do not require learning about external LSAs. You can define the area as a totally stubby area by configuring the Area Border Router of that area using the **area stub no-summary** command.

The **no** variant of this command removes this definition.

**Syntax** area <*area-id*> stub [no-summary]

no area <*area-id*> stub [no-summary]

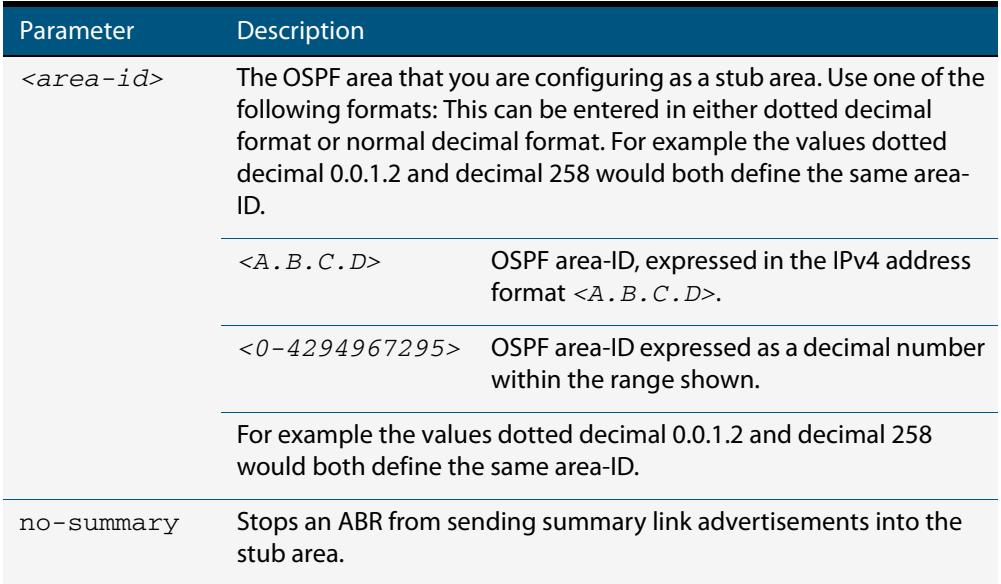

#### **Mode** Router Configuration

**Usage** There are two stub area router configuration commands: the **area stub** and **area defaultcost** commands. In all routers attached to the stub area, configure the area by using the **area stub** command. For an area border router (ABR) attached to the stub area, also use the **area default-cost** command.

#### **Example**

**awplus#** configure terminal **awplus(config)#** router ipv6 ospf 100 **awplus(config-router)#** area 100 stub

**Related Commands [area default-cost \(IPv6 OSPF\)](#page-1157-0)**

### <span id="page-1163-0"></span>**area virtual-link (IPv6 OSPF)**

This command configures a link between a non-backbone area and the backbone, through other non-backbone areas.

In OSPF, all non-backbone areas must be connected to a backbone area. If the connection to the backbone is lost, the virtual link repairs the connection.

The **no** variant of this command removes the virtual link.

**Syntax** area <*area-id*> virtual-link <*router-id*>

no area <*area-id*> virtual-link <*router-id*>

area <*area-id*> virtual-link <*router-id*>

no area <*area-id*> virtual-link <*router-id*>

area <*area*-id> virtual-link <*router-id*> [hello-interval *<1-65535>*] [retransmit-interval *<1-65535>*] [transmit-delay *<1-65535>*]

no area <*area-id*> virtual-link <*router-id*> [hello-interval] [retransmit-interval] [transmit-delay]

| Parameter               | Description                                                                                                    |                                                                                      |
|-------------------------|----------------------------------------------------------------------------------------------------|--------------------------------------------------------------------------------------|
| <area-id></area-id>     | The area-ID of the transit area that the virtual link passes<br>through. This can be entered in either dotted decimal format or<br>normal decimal format as shown below. |                                                                                      |
|                         | $\langle A,B,C,D \rangle$                                                                                                    | OSPF area-ID, expressed in the IPv4<br>address format $\langle A, B, C, D \rangle$ . |
|                         | $<0-4294967295>$                                                                                                    | OSPF area-ID expressed as a decimal<br>number within the range shown.                |
|                         | For example the values dotted decimal 0.0.1.2 and decimal 258<br>would both define the same area-ID.                                                                     |                                                                                      |
| <router-id></router-id> | The OSPF router ID of the virtual link neighbor.                                                                                                    |                                                                                      |
| dead-interval           | If no packets are received from a particular neighbor for<br>dead-interval seconds, the router considers the neighbor router<br>to be off-line.<br>Default: 40 seconds   |                                                                                      |
|                         | $<1 - 65535$                                                                                                    | The number of seconds in the interval.                                               |
| hello-interval          | The interval the router waits before it sends a hello packet.<br>Default: 10 seconds                                                                                     |                                                                                      |
|                         | $<1 - 65535$                                                                                                    | The number of seconds in the interval.                                               |
| retransmit-<br>interval | The interval the router waits before it retransmits a packet.<br>Default: 5 seconds                                                                                      |                                                                                      |
|                         | $<1 - 65535$                                                                                                    | The number of seconds in the interval.                                               |
| transmit-delay          | The interval the router waits before it transmits a packet.<br>Default: 1 seconds                                                                                        |                                                                                      |
|                         | $<1 - 65535$                                                                                                    | The number of seconds in the interval.                                               |

**Mode** Router Configuration

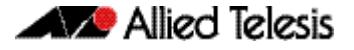

**Usage** You can configure virtual links between any two backbone routers that have an interface to a common non-backbone area. The protocol treats these two routers, joined by a virtual link, as if they were connected by an unnumbered point-to-point network. To configure a virtual link, you require:

- The transit area-ID, i.e. the area-ID of the non-backbone area that the two backbone routers are both connected to.
- The corresponding virtual link neighbor's router ID. To see the router ID use the **show [ipv6 ospf](#page-1205-0)** command.

Configure the **hello-interval** to be the same for all routers attached to a common network. A short **hello-interval** results in the router detecting topological changes faster but also an increase in the routing traffic.

The **retransmit-interval** is the expected round-trip delay between any two routers in a network. Set the value to be greater than the expected round-trip delay to avoid needless retransmissions.

The **transmit-delay** is the time taken to transmit a link state update packet on the interface. Before transmission, the link state advertisements in the update packet, are incremented by this amount. Set the **transmit-delay** to be greater than zero. Also, take into account the transmission and propagation delays for the interface.

**Example** To configure a virtual link through area 1to the router with router-ID 10.10.11.50, use the following commands:

> **awplus#** configure terminal **awplus(config)#** router ipv6 ospf 100 **awplus(config-router)#** area 1 virtual-link 10.10.11.50 hello 5 dead 10

**Related Commands [show ipv6 ospf](#page-1205-0)**

## <span id="page-1165-0"></span>**area virtual-link authentication ipsec spi**

Use this command in Router Configuration mode to enable authentication for virtual links in a specified OSPF area.

Use the **no** variant of this command in Router Configuration mode to disable authentication for virtual links in a specified OSPF area.

- **Syntax** area <*area-id*> virtual-link <*router-ID*> authentication ipsec spi <*256-4294967295*> {md5 <*MD5-key*>|sha1 <*SHA1-key*>}
	- no area <*area-id*> virtual-link <*router-ID*> authentication ipsec spi <*256-4294967295*>

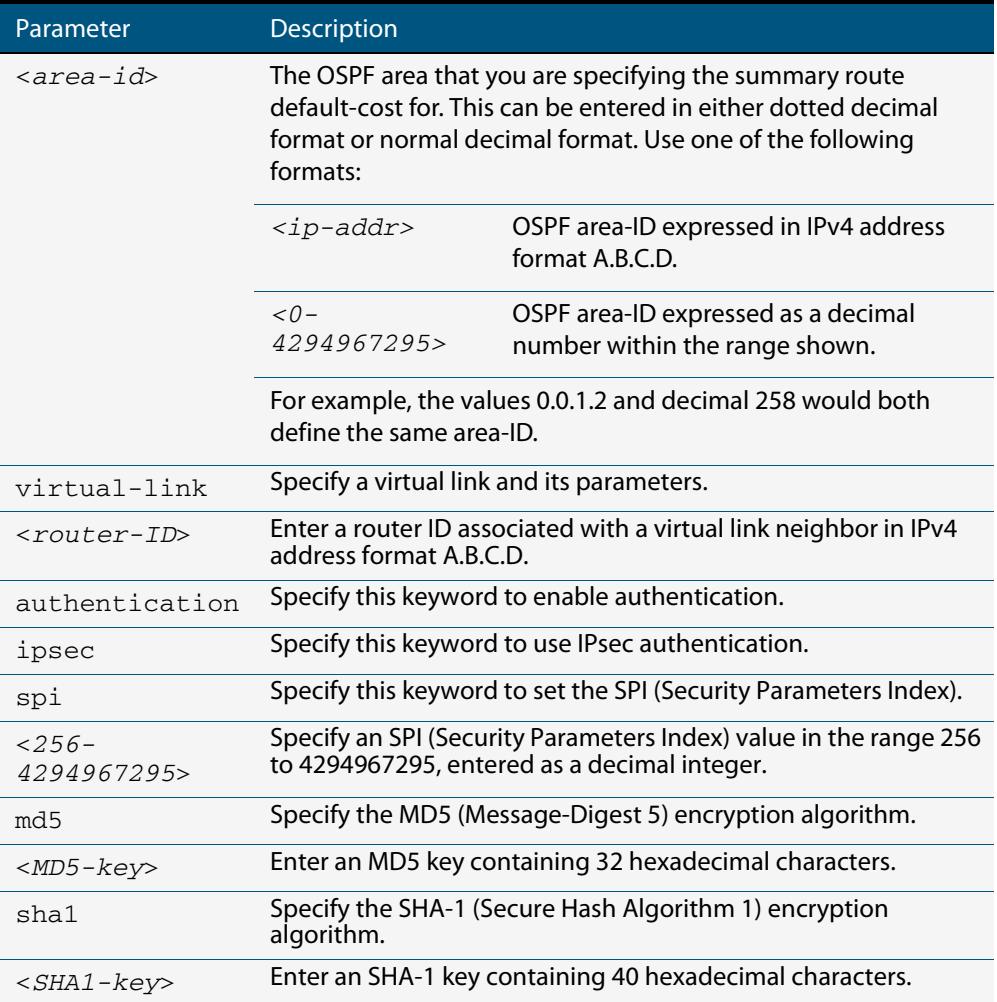

**Mode** Router Configuration

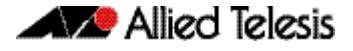

**Usage** Use this command on an OSPFv3 area virtual link, use the **[area authentication ipsec spi](#page-1155-0)** command on an OSPFv3 area. Configure the same SPI (Security Parameters Index) value on all interfaces that connect to the same link. SPI values are used by link interfaces. Use a different SPI value for a different link interface when using OSPFv3 with link interfaces.

OSPFv3 areas are connected to a backbone area. Virtual links can be configured to repair lost connections to a backbone area for OSPFv3 areas. To configure an OSPFv3 virtual link, use a router ID instead of the IPv6 prefix of the router.

Use the **sha1** keyword to choose SHA-1 authentication instead of entering the **md5** keyword to use MD5 authentication. The SHA-1 algorithm is more secure than the MD5 algorithm. SHA-1 uses a 40 hexadecimal character key instead of a 32 hexadecimal character key as used for MD5 authentication.

See the section **[OSPFv3 Virtual Links](#page-1112-0)** in **[Chapter 43, OSPFv3 for IPv6 Introduction and](#page-1096-0)  [Configuration](#page-1096-0)** for introductory OSPFv3 Authentication and Encryption information.

Also see the section **[Configuring OSPFv3 Authentication and Encryption for a Virtual](#page-1133-0)  [Link](#page-1133-0)** in **[Chapter 43, OSPFv3 for IPv6 Introduction and Configuration](#page-1096-0)** for configuration examples and topologies.

**Example** To enable MD5 authentication with a 32 hexadecimal character key for virtual links in OPSPF area 1, use the commands:

> **awplus#** configure terminal **awplus(config)#** router ipv6 ospf **awplus(config-router)#** area 1 virtual-link 10.0.0.1 authentication ipsec spi 1000 md5 1234567890ABCDEF1234567890ABCDEF

To enable SHA-1 authentication with a 40 hexadecimal character key for virtual links in OPSPF area 1, use the commands:

**awplus#** configure terminal **awplus(config)#** router ipv6 ospf **awplus(config-router)#** area 1 virtual-link 10.0.0.1 authentication ipsec spi 1000 sha1 1234567890ABCDEF1234567890ABCDEF12345678

### To disable authentication for virtual links in OPSPF area 1, use the commands:

**awplus#** configure terminal **awplus(config)#** router ipv6 ospf **awplus(config-router)#** no area 1 virtual-link ipsec spi 1000

**Related Commands [area authentication ipsec spi](#page-1155-0) [area encryption ipsec spi esp](#page-1158-0) [area virtual-link encryption ipsec spi](#page-1167-0) [show ipv6 ospf virtual-links](#page-1229-0)**

### <span id="page-1167-0"></span>**area virtual-link encryption ipsec spi**

Use this command in Router Configuration mode to enable either AES-CBC (Advanced Encryption Standard-Cipher Block Chaining) or 3DES (Triple Data Encryption Standard) ESP (Encapsulating Security Payload) encryption for virtual links in a specified OSPF area.

Use the **no** variant of this command in Router Configuration mode to disable encryption configured for virtual links in a specified OSPF area.

```
Syntax area <area-id> virtual-link <router-ID> encryption ipsec spi 
          <256-4294967295> esp {aes-cbc <AES-CBC-key>|3des <3DES-key>|
          null}{md5 <MD5-key>|sha1 <SHA1-key>}
```
no area <*area-id*> encryption ipsec spi <*256-4294967295*>

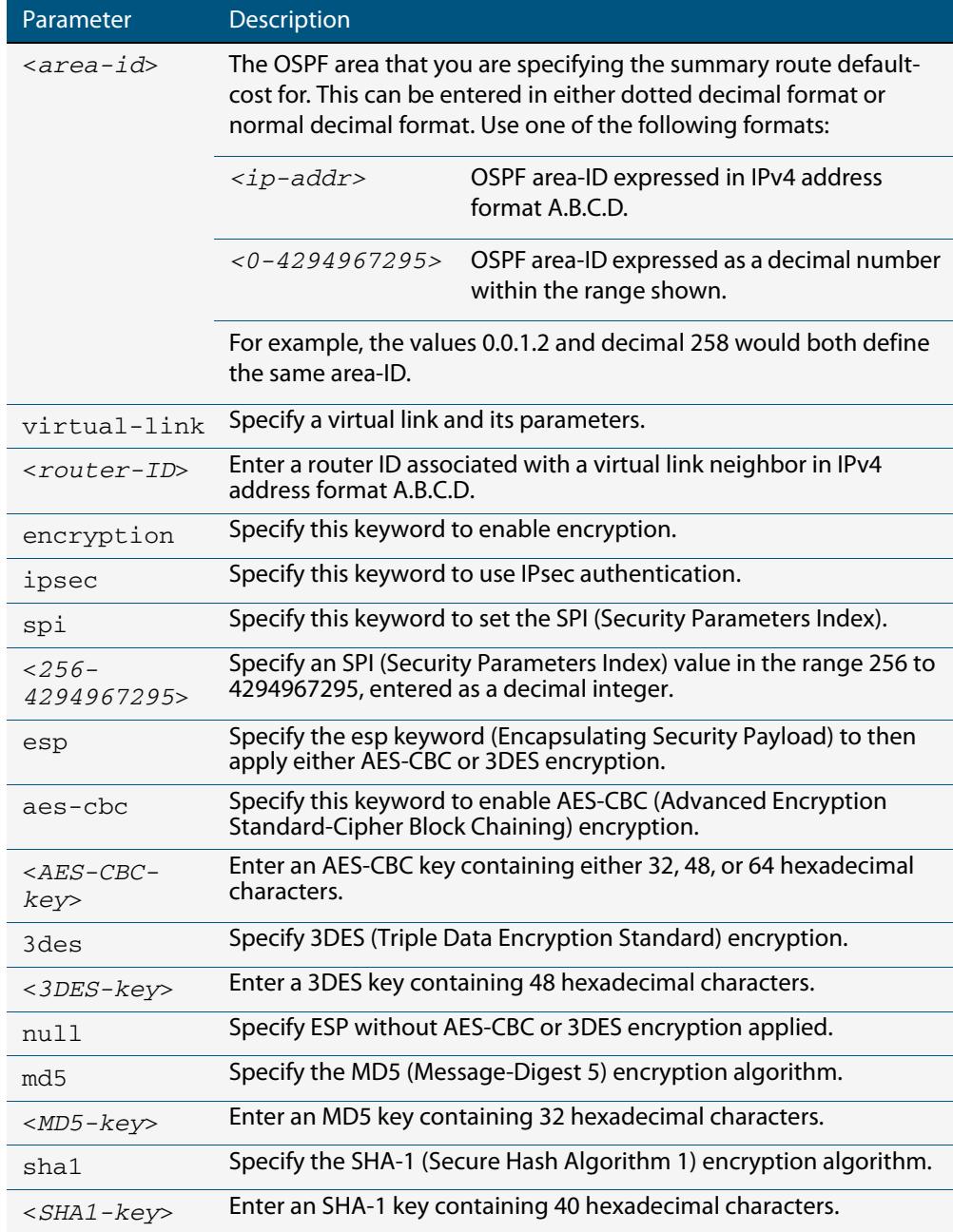

#### **Mode** Router Configuration

**Usage** When you issue this command, authentication and encryption are both enabled.

Use this command on an OSPFv3 area virtual link, use the **[area encryption ipsec spi esp](#page-1158-0)** command on an OSPFv3 area. Configure the same SPI (Security Parameters Index) value on all interfaces that connect to the same link. SPI values are used by link interfaces. Use a different SPI value for a different link interface when using OSPFv3 with link interfaces.

Security is achieved using the IPv6 ESP extension header. ESP is used to provide confidentiality, integrity, authentication, and confidentiality. Authentication fields are removed from OSPF for IPv6 packet headers. The IPv6 ESP extension header is required for integrity, authentication, and confidentiality.

Note that interface configuration takes priority over area configuration. If an interface configuration is removed then an area configuration is applied to an interface instead.

Use the **sha1** keyword to choose SHA-1 authentication instead of entering the **md5** keyword to use MD5 authentication. The SHA-1 algorithm is more secure than the MD5 algorithm. SHA-1 uses a 40 hexadecimal character key instead of a 32 hexadecimal character key as used for MD5 authentication.

See the section **[OSPFv3 Virtual Links](#page-1112-0)** in **[Chapter 43, OSPFv3 for IPv6 Introduction and](#page-1096-0)  [Configuration](#page-1096-0)** for introductory OSPFv3 Authentication and Encryption information.

Also see the section **[Configuring OSPFv3 Authentication and Encryption for a Virtual](#page-1133-0)  [Link](#page-1133-0)** in **[Chapter 43, OSPFv3 for IPv6 Introduction and Configuration](#page-1096-0)** for configuration examples and topologies.

**Example** To enable ESP encryption, but not apply an AES-CBC key or a 3DES key, and MD5 authentication with a 32 hexadecimal character key for virtual links in OPSPF area 1, use the commands:

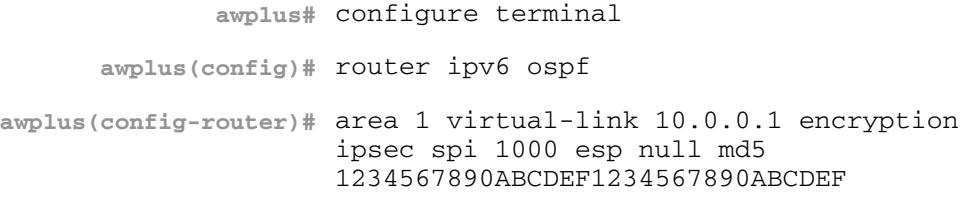

To enable ESP encryption, but not apply an AES-CBC key or a 3DES key, and SHA-1 authentication with a 40 hexadecimal character key for virtual links in OPSPF area 1, use the commands:

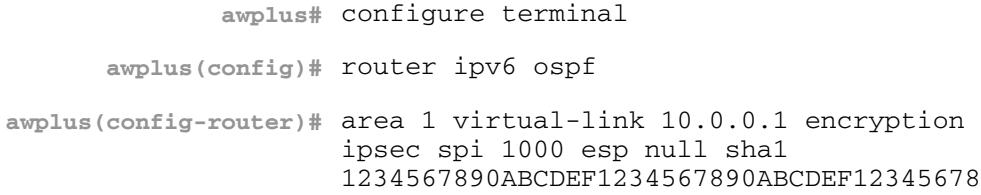

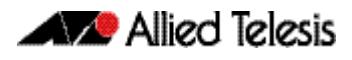

To enable ESP encryption with a 32 hexadecimal character AES-CBC key and a 40 hexadecimal character SHA-1 authentication key for virtual links in OPSPF area 1, use the commands:

```
awplus# configure terminal
      awplus(config)# router ipv6 ospf
awplus(config-router)# area 1 virtual-link 10.0.0.1 encryption 
                     ipsec spi 1000 esp aes-cbc 
                      1234567890ABCDEF1234567890ABCDEF sha1 
                      1234567890ABCDEF1234567890ABCDEF12345678
```
To enable ESP encryption with a 48 hexadecimal character 3DES key and a 40 hexadecimal character SHA-1 authentication key for virtual links in OPSPF area 1, use the commands:

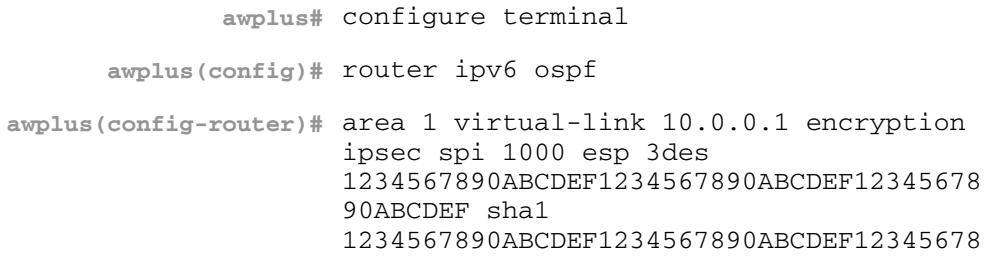

To disable authentication for virtual links in OPSPF area 1, use the commands:

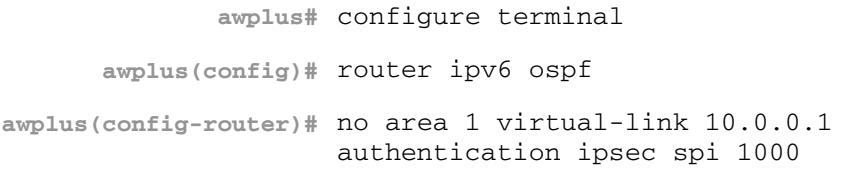

**Related Commands [area authentication ipsec spi](#page-1155-0) [area encryption ipsec spi esp](#page-1158-0) [area virtual-link authentication ipsec spi](#page-1165-0) [show ipv6 ospf virtual-links](#page-1229-0)**

### <span id="page-1170-0"></span>**auto-cost reference bandwidth (IPv6 OSPF)**

This command controls how OSPF calculates default metrics for the interface.

Use the **no** variant of this command to assign cost based only on the interface bandwidth.

**Syntax** auto-cost reference-bandwidth *<1-4294967>*

no auto-cost reference-bandwidth

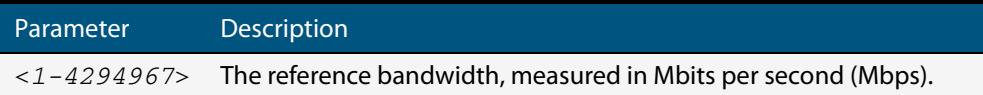

#### **Default** 1000 Mbps

**Usage** By default, OSPF calculates the OSPF metric for an interface by dividing the reference bandwidth by the interface bandwidth. The default for the reference bandwidth is 1000 Mbps. As a result, if this default is used, there is very little difference between the metrics applied to interfaces of increasing bandwidth beyond 1000 Mbps.

The auto-cost command is used to alter this reference bandwidth in order to give a real difference between the metrics of high bandwidth links of differing bandwidths. In a network that has multiple links with high bandwidths, specify a larger reference bandwidth value to differentiate the costs on those links.

Cost is calculated by dividing the reference bandwidth (Mbps) by the layer 3 interface (Switched Virtual Interface (SVI), Loopback or Ethernet interface) bandwidth. Interface bandwidth may be altered by using the **bandwidth (duplicate)** [command on page 44.21](#page-1172-0) as the SVI does not auto detect the bandwidth based on the speed of associated switch ports.

When the reference bandwidth calculation results in a cost integer greater than 1 but contains a fractional value (value after the decimal point), the result rounds down to the nearest integer. The following example shows how the cost is calculated.

The reference bandwidth is 1000 Mbps and the interface bandwidth is 7 Mbps.

 $Calculation =  $1000/7$$ 

Calculation result = 142.85 (integer of 142, fractional value of 0.85)

Result after rounding down to the nearest integer = 142 (Interface cost is 142)

When the reference bandwidth calculation results in a cost less than 1, it is rounded up to the nearest integer which is 1. The following example shows how the cost is calculated.

The reference bandwidth is 1000 Mbps and the interface bandwidth is 10000 Mbps.

 $Calculation =  $1000/10000$$ 

Calculation result  $= 0.1$ 

Result after rounding up to the nearest integer = 1 (Interface cost is 1)

The auto-cost reference bandwidth value should be consistent across all OSPF routers in the OSPF process.

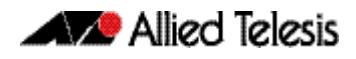

Note that using the **ipv6 ospf cost** [command on page 44.35](#page-1186-0) on a layer 3 interface will override the cost calculated by the reference bandwidth command.

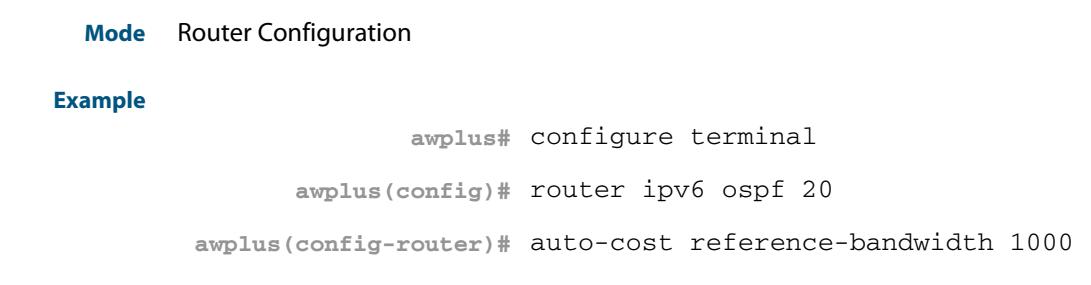

**Related Commands [ipv6 ospf cost](#page-1186-0)**

## <span id="page-1172-0"></span>**bandwidth (duplicate)**

Use this command to specify the maximum bandwidth to be used for each VLAN interface.

The bandwidth value is in bits. OSPF uses this to calculate metrics for the VLAN interface.

The **no** variant of this command removes any applied bandwidth value and replaces it with a value equal to the lowest port speed within that VLAN.

**Syntax** bandwidth <*bandwidth-setting*>

no bandwidth

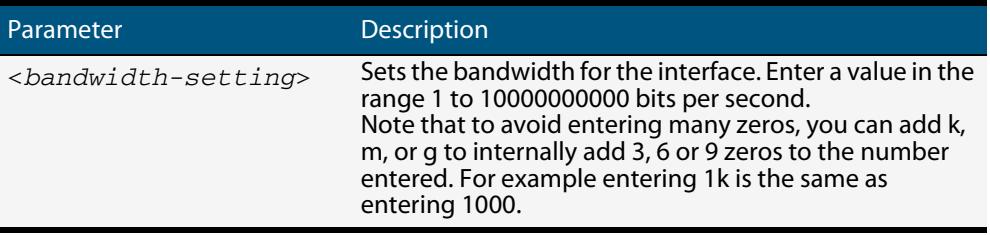

**Mode** Interface Configuration for a VLAN interface.

#### **Example**

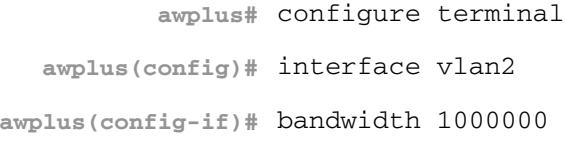

### **Related Commands [show running-config](#page-188-0) [show running-config access-list](#page-190-0) [show interface](#page-368-0)**

### <span id="page-1173-0"></span>**clear ipv6 ospf process**

This command clears and restarts the IPv6 OSPF routing process. Specify the Process ID to clear one particular OSPF process. When no Process ID is specified, this command clears all running OSPF processes.

**Syntax** clear ipv6 ospf [*<0-65535>*] process

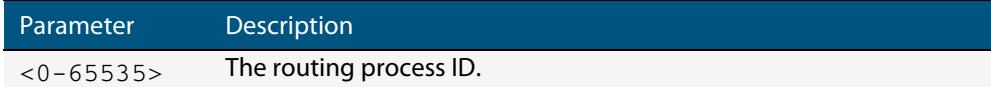

#### **Mode** Privileged Exec

#### **Example**

**awplus#** clear ipv6 ospf process

### <span id="page-1173-1"></span>**debug ipv6 ospf events**

This command enables IPv6 OSPF debugging for event troubleshooting.

To enable all debugging options, specify **debug ipv6 ospf event** with no additional parameters.

The **no** and **undebug** variants of this command disable OSPF debugging. Using this command with no parameters entered, will disable debugging for all parameter options.

**Syntax** debug ipv6 ospf events [abr] [asbr] [os][router] [vlink]

no debug ipv6 ospf events [abr] [asbr] [os] [router] [vlink]

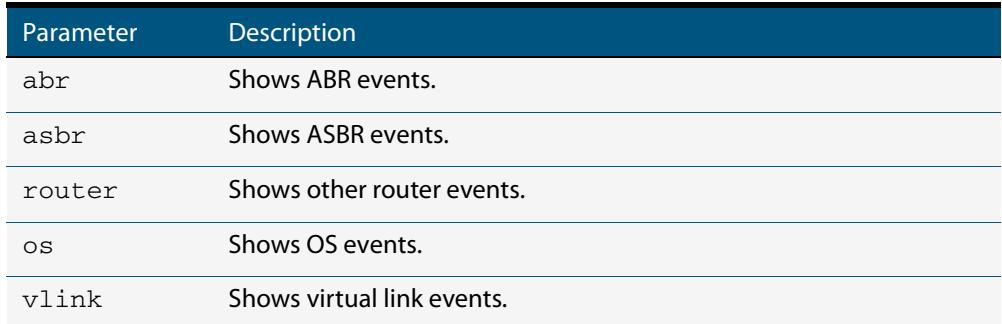

**Mode** Privileged Exec and Global Configuration

**Example** To enable IPv6 event debugging and show ABR events, use the following command:

**awplus#** debug ipv6 ospf events asbr

## <span id="page-1174-0"></span>**debug ipv6 ospf ifsm**

This command specifies debugging options for IPv6 OSPF Interface Finite State Machine (IFSM) troubleshooting.

To enable all debugging options, specify **debug ipv6 ospf ifsm** with no additional parameters.

The **no** and **undebug** variants of this command disable IPv6 OSPF IFSM debugging. Use these commands without parameters to disable all the options.

**Syntax** debug ipv6 ospf ifsm [events] [status] [timers]

no debug ipv6 ospf ifsm [events] [status] [timers]

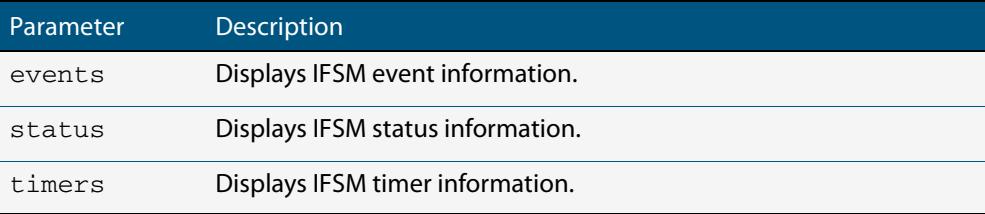

**Mode** Privileged Exec and Global Configuration

**Example** To specify IPv6 OSPF debugging options to display IPv6 OSPF IFSM events information, use the following commands:

**awplus#** debug ipv6 ospf ifsm events

**Related Commands [terminal monitor](#page-302-0) [undebug ipv6 ospf ifsm](#page-1234-1)**

### <span id="page-1175-0"></span>**debug ipv6 ospf lsa**

This command enables debugging options for IPv6 OSPF Link State Advertisements (LSA) troubleshooting. This displays information related to internal operations of LSAs.

To enable all debugging options, specify **debug ipv6 ospf lsa** with no additional parameters.

The **no** and **undebug** variants of this command disable IPv6 OSPF LSA debugging. Use this command without parameters to disable all the options.

**Syntax** debug ipv6 ospf lsa [flooding] [generate] [install] [maxage] [refresh]

> no debug ipv6 ospf lsa [flooding] [generate] [install] [maxage] [refresh]

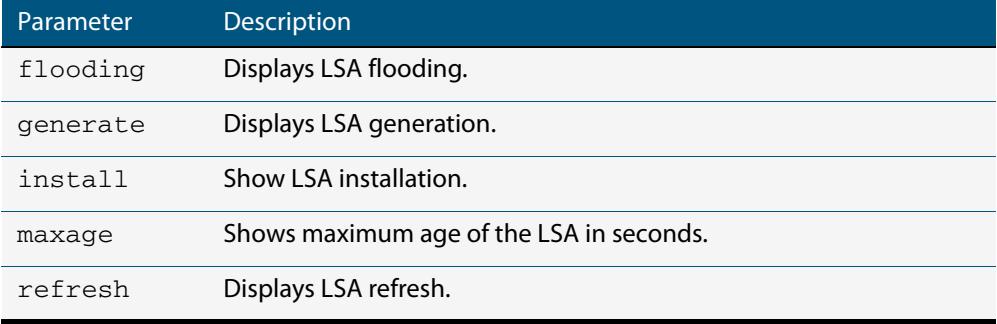

**Mode** Privileged Exec and Global Configuration

**Examples** To enable debugging for IPv6 OSPF refresh LSA, use the following commands:

**awplus#** debug ipv6 ospf lsa refresh

**Related Commands [terminal monitor](#page-302-0) [undebug ipv6 ospf lsa](#page-1234-2)**

## <span id="page-1176-0"></span>**debug ipv6 ospf nfsm**

This command enables debugging options for IPv6 OSPF Neighbor Finite State Machines (NFSMs).

To enable all debugging options, specify **debug ipv6 ospf nfsm** with no additional parameters.

The **no** and **undebug** variants of this command disable IPv6 OSPF NFSM debugging. Use this command without parameters to disable all the options.

**Syntax** debug ipv6 ospf nfsm [events] [status] [timers]

no debug ipv6 ospf nfsm [events] [status] [timers]

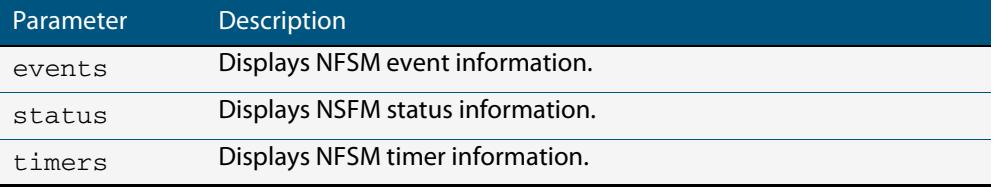

**Mode** Privileged Exec and Global Configuration

**Examples** To enable IPv6 debugging option to display timer information, use the following command:

**awplus#** debug ipv6 ospf nfsm timers

**Related Commands [terminal monitor](#page-302-0) [undebug ipv6 ospf nfsm](#page-1234-3)**

### <span id="page-1177-0"></span>**debug ipv6 ospf packet**

This command enables debugging options for IPv6 OSPF packets.

To enable all debugging options, specify **debug ipv6 ospf packet** with no additional parameters.

The **no** and **undebug** variants of this command disable IPv6 OSPF packet debugging. Use this command without parameters to disable all options.

**Syntax** debug ipv6 ospf packet [dd] [detail] [hello] [ls-ack] [ls-request] [ls-update] [recv] [send]

no debug ipv6 ospf packet [dd] [detail] [hello] [ls-ack] [ls-request] [ls-update] [recv] [send]

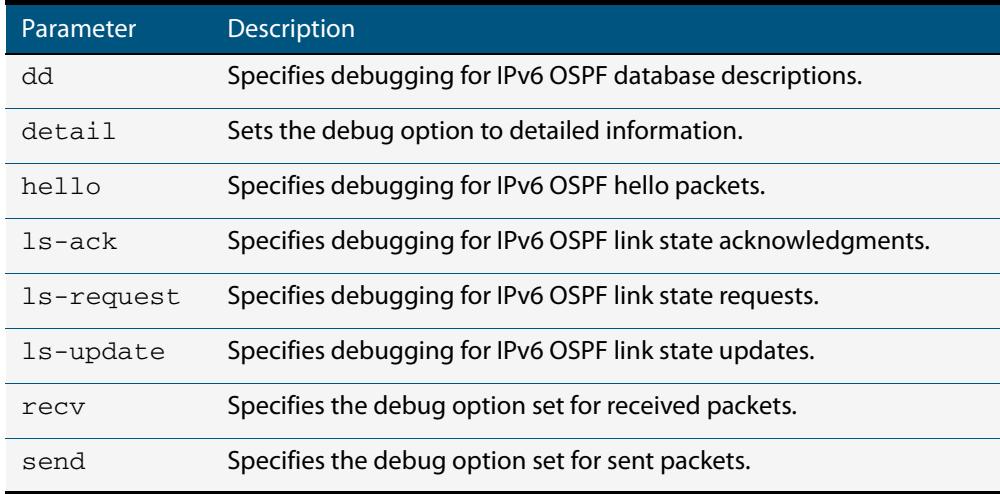

**Mode** Privileged Exec and Global Configuration

**Examples** To enable debugging for hello packets, use the following command:

**awplus#** debug ipv6 ospf packet hello

**Related Commands [terminal monitor](#page-302-0) [undebug ipv6 ospf packet](#page-1234-4)**

## <span id="page-1178-0"></span>**debug ipv6 ospf route**

This command enables debugging of route calculation. Use this command without parameters to turn on all the options.

The **no** and **undebug** variants of this command disable IPv6 OSPF route debugging. Use this command without parameters to disable all options.

**Syntax** debug ipv6 ospf route [ase] [ia] [install] [spf]

no debug ipv6 ospf route [ase] [ia] [install] [spf]

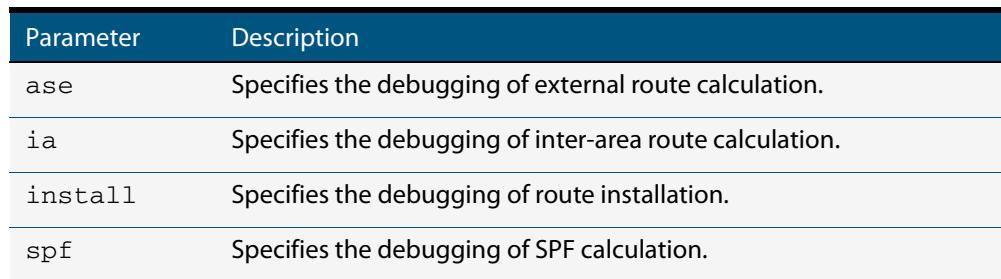

**Mode** Privileged Exec and Global Configuration

**Examples** To enable IPv6 route debugging of inter-area route calculations, use the following command:

**awplus#** debug ipv6 ospf route ia

**Related Commands [terminal monitor](#page-302-0) [undebug ipv6 ospf route](#page-1234-5)**

### <span id="page-1179-0"></span>**default-metric (IPv6 OSPF)**

This command sets default metric value for routes redistributed into the IPv6 OSPF routing protocol.

The **no** variant of this command returns IPv6 OSPF to using built-in, automatic metric translations, as appropriate for each routing protocol.

**Syntax** default-metric <*0-16777214*>

no default-metric [<*0-16777214*>]

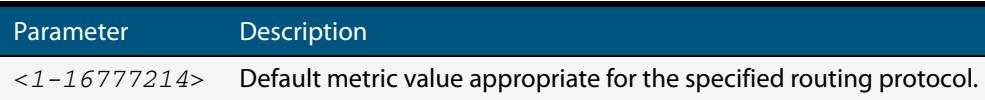

### **Mode** Router Configuration

**Usage** A default metric facilitates redistributing routes even with incompatible metrics. If the metrics do not convert, the default metric provides an alternative and enables the redistribution to continue. The effect of this command is that IPv6 OSPF will use the same metric value for **all** redistributed routes. Use this command in conjunction with the **[redistribute \(IPv6 OSPF\)](#page-1200-0)** command.

#### **Examples**

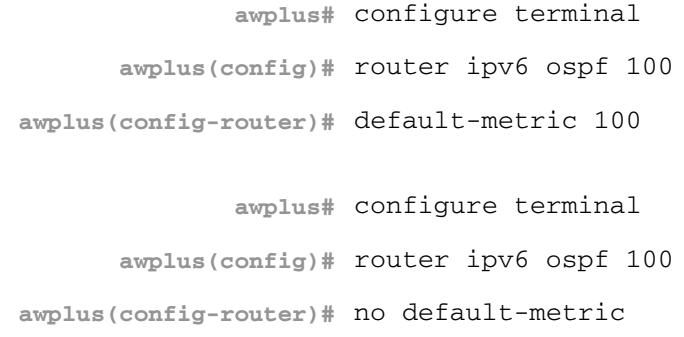

**Related commands [redistribute \(IPv6 OSPF\)](#page-1200-0)**

### <span id="page-1180-0"></span>**distance (IPv6 OSPF)**

This command sets the administrative distance for OSPFv3 routes based on the route type. Your switch uses this value to select between two or more routes to the same destination from two different routing protocols. The route with the smallest administrative distance value is added to the Forwarding Information Base (FIB). See **["Administrative Distance"](#page-861-0)  [on page 35.6](#page-861-0)** for more information.

Use the command **distance ospfv3** to set the distance for an entire category of OSPFv3 routes, rather than the specific routes that pass an access list.

Use the command **distance <1-254>**, with no other parameter, to set the same distance for all OSPFv3 route types.

The **no** variant of this command sets the administrative distance for OSPFv3 routes to the default of 110.

**Syntax** distance *<1-254*>

```
distance ospfv3 {external <1-254>|inter-area <1-254>|
   intra-area <1-254>}
```
no distance {ospfv3|<*1-254*>}

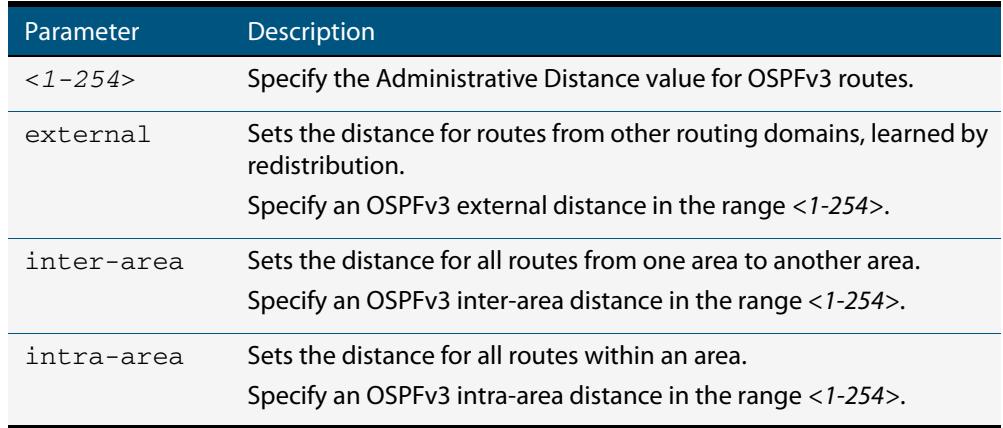

**Default** The default OSPFv3 administrative distance is 110. The default Administrative Distance for each type of route (intra, inter, or external) is 110.

**Mode** Router Configuration

**Usage** The administrative distance rates the trustworthiness of a routing information source. The distance could be any integer from 0 to 254. A higher distance value indicates a lower trust rating. For example, an administrative distance of 254 indicates that the routing information source cannot be trusted and should be ignored.

Use this command to set the distance for an entire group of routes, rather than a specific route that passes an access list.

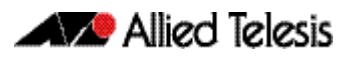

**Examples** To set the following administrative distances for route types in OSPF 100:

- 20 for inter-area routes
- 10 for intra-area routes
- 40 for external routes

use the commands:

```
awplus(config)# router ipv6 ospf 100
awplus(config-router)# distance ospfv3 inter-area 20 intra-area 10 
                       external 40
```
To set the administrative distance for all routes in OSPFv3 100 back to the default of 110, use the commands:

```
awplus(config)# router ipv6 ospf 100
awplus(config-router)# no distance ospfv3
```
### <span id="page-1182-0"></span>**distribute-list (IPv6 OSPF)**

Use this command in Router Configuration mode to filter incoming or outgoing OSPFv3 route updates from the networks as defined in an associated access-list.

See **[Usage](#page-1182-1)** for detailed information about the **in** and **out** distribution list parameters.

The entities that are used to perform filtering are ACLs (Access Control Lists), which match on certain attributes in the routes that are being transferred. See **[Chapter 57, Access](#page-1578-0)  [Control Lists Introduction](#page-1578-0)** for further access list overview and configuration information.

Use the **no** variant of this command in Router Configuration mode to disable this feature for networks as defined in an associated access-list.

```
Syntax distribute-list <access-list> in
```

```
no distribute-list [<access-list>] in
```
- distribute-list *<access-list>* out {connected|ospf [*<process-tag*>]| rip|static}
- no distribute-list *<access-list>* out {connected|ospf [*<process-tag*>]| rip|static}

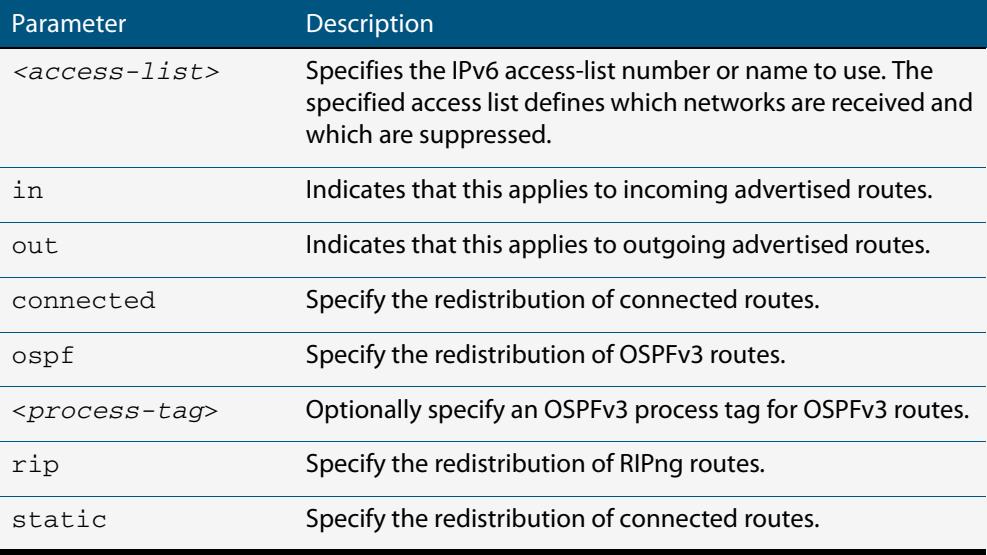

#### **Default** Disabled

#### **Mode** Router Configuration

<span id="page-1182-1"></span>**Usage** This command applies filtering to the transfer of routing information between OSPFv3 and the IPv6 route table. You can apply filtering in either direction, from OSPFv3 to the IPv6 route table using an **in** distribute-list, or from the IPv6 route table to OSPFv3 using an **out** distribute-list.

The effect of an **in** filter is that some route information that OSPFv3 has learned from LSA updates will not be installed into the IPv6 route table. The effect of an **out** filter is that some route information that could be redistributed to OSPFv3 will not be redistributed to OSPFv3.

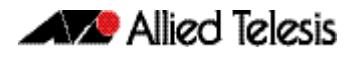

There are **in** and **out** distribute-lists, which carry out different route filtering activities:

- The in distribute list is applied to the process of installing OSPFv3 routes into the IPv6 route table. The SPF calculation generate a set of routes calculated from the LSA database. By default, all of these routes become OSPFv3 candidate routes for inclusion into the IPv6 route table.
- An **in** distribute-list can be used to control whether or not certain routes generated by the SPF calculation are included into the set of candidates for inclusion into the IP route table. Those routes that match **deny** entries in the distribute-list will not be considered for inclusion into the IPv6 route table.
- The **out** distribute-list applies the process of redistributing non-OSPFv3 routes into OSPFv3. If OSPFv3 redistribution is configured, and an **out** distribute-list is also configured, then routes that match deny entries in the distribute-list will not be redistributed into OSPFv3.
- **Example** The below commands redistribute incoming route updates from networks defined with the standard named access-list called myacl:

**awplus#** configure terminal **awplus(config)#** ipv6 access-list standard myacl permit 2001:db8:1::/64 **awplus(config)#** router ipv6 ospf **awplus(config-router)#** distribute-list myacl in

The below commands redistribute outgoing connected route updates from networks defined with the standard named access-list called myacl:

```
awplus# configure terminal
      awplus(config)# ipv6 access-list standard myacl permit 
                     2001:db8:1::/64
      awplus(config)# router ipv6 ospf
awplus(config-router)# distribute-list myacl out connected
```
The below commands disable incoming route updates from networks defined with the standard named access-list called myacl:

```
awplus# configure terminal
      awplus(config)# router ipv6 ospf
awplus(config-router)# no distribute-list myacl in
```
The below commands disable outgoing connected route updates from networks defined with the standard named access-list called  $m$ vacl:

**awplus#** configure terminal **awplus(config)#** router ipv6 ospf **awplus(config-router)#** no distribute-list myacl out connected

**Related Commands [ipv6 access-list extended \(named\)](#page-1707-0) [ipv6 access-list standard \(named\)](#page-1719-0)**

### <span id="page-1184-0"></span>**ipv6 ospf authentication spi**

Use this command in Interface Configuration mode to enable either MD5 (Message-Digest 5) or SHA1 (Secure Hash Algorithm 1) authentication for a specified interface.

Use the **no** variant of this command in Interface Configuration mode to disable the authentication configured for a specified interface.

**Syntax** ipv6 ospf authentication ipsec spi <*256-4294967295*> {md5 <*MD5-key*>| sha1 <*SHA1-key*>}

ipv6 ospf authentication null

no ipv6 ospf authentication ipsec spi <*256-4294967295*>

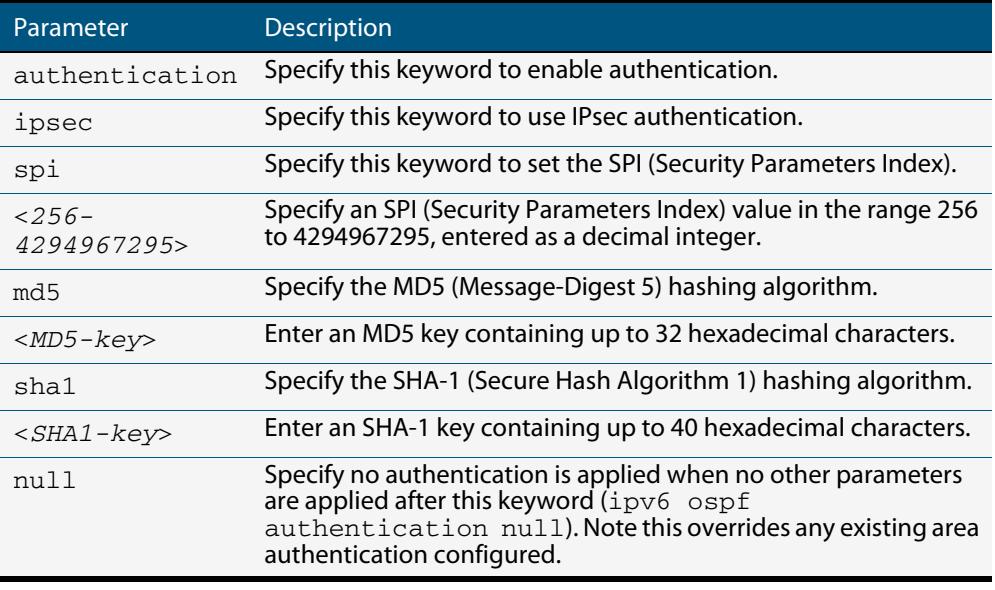

#### **Mode** Interface Configuration

**Default** Authentication is not configured on an interface by default.

**Usage** Configure the same SPI (Security Parameters Index) value on all interfaces that connect to the same link. SPI values are used by link interfaces. Use a different SPI value for a different link interface when using OSPFv3 with link interfaces.

Use the **sha1** keyword to choose SHA-1 authentication instead of entering the **md5** keyword to use MD5 authentication. The SHA-1 algorithm is more secure than the MD5 algorithm. SHA-1 uses a 40 hexadecimal character key instead of a 32 hexadecimal character key as used for MD5 authentication.

Use the **null** keyword to override existing area authentication. Apply the null keyword if area authentication is already configured to configure authentication on an interface.

Use the **null** keyword to override existing area authentication. Apply the **null** keyword if area authentication is already configured to configure authentication on an interface.

See the section **[OSPFv3 Authentication and Encryption Overview](#page-1110-0)** in **[Chapter 43,](#page-1096-0)  [OSPFv3 for IPv6 Introduction and Configuration](#page-1096-0)** for introductory OSPFv3 Authentication and Encryption information.

Also see the section **[Configuring OSPFv3 Authentication and Encryption](#page-1128-0)** in

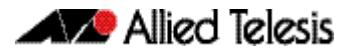

**[Chapter 43, OSPFv3 for IPv6 Introduction and Configuration](#page-1096-0)** for configuration examples and topologies.

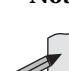

**Note** You can configure an authentication security policy (SPI) on a VLAN interface with this command, or an OSPFv3 area with the **[area authentication ipsec spi](#page-1155-0)** command.

When you configure authentication for an area, the security policy is applied to all VLAN interfaces in the area. Allied Telesis recommends a different authentication security policy is applied to each interface for higher security. If you apply the ipv6 ospf authentication null command this affects authentication configured on both the VLAN interface and the OSPFv3 area.

This is due to OSPFv3 hello messages ingressing VLAN interfaces, which are part of area authentication, not being authenticated. So neighbors time out.

**Example** To enable MD5 authentication with a 32 hexadecimal character key for interface VLAN 2, use the commands:

> **awplus#** configure terminal **awplus(config)#** interface vlan2 **awplus(config-if)#** area 1 authentication ipsec spi 1000 md5 1234567890ABCDEF1234567890ABCDEF

To enable SHA-1 authentication with a 32 hexadecimal character key for interface VLAN 2, use the commands:

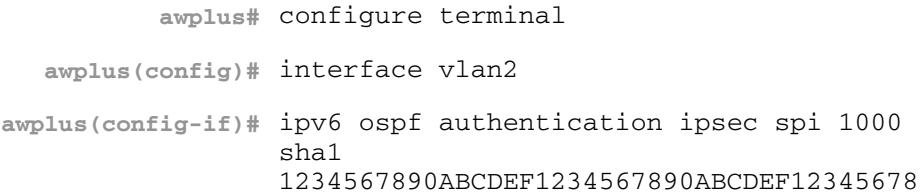

To specify no authentication is applied to interface VLAN 2, use the commands:

**awplus#** configure terminal **awplus(config)#** interface vlan2 **awplus(config-if)#** ipv6 ospf authentication null

To disable authentication for interface VLAN 2, use the commands:

**awplus#** configure terminal

**awplus(config)#** interface vlan2

**awplus(config-if)#** no ipv6 ospf authentication ipsec spi 1000

**Related Commands [area authentication ipsec spi](#page-1155-0) [area encryption ipsec spi esp](#page-1158-0) [ipv6 ospf encryption spi esp](#page-1189-0) [show ipv6 ospf interface](#page-1225-0)**

### <span id="page-1186-0"></span>**ipv6 ospf cost**

This command explicitly specifies the cost of the link-state metric in a router-LSA.

The interface cost indicates the overhead required to send packets across a certain VLAN interface. Use this command to set the VLAN interface cost manually.

The **no** variant of this command resets the VLAN interface cost to the default.

**Syntax** ipv6 ospf cost <*1-65535*>

no ipv6 ospf cost

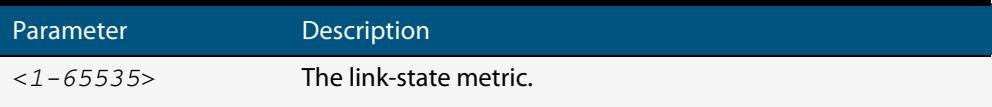

- **Default** By default there is no static value set and the OSPF cost is automatically calculated by using the command **[auto-cost reference bandwidth \(IPv6 OSPF\)](#page-1170-0)** command on page [44.19](#page-1170-0).
	- **Mode** Interface Configuration for a VLAN interface.
	- **Usage** This command explicitly sets a user specified cost of sending packets out the interface. Using this command overrides the cost value calculated automatically with the auto-cost reference bandwidth (IPv6 OSPF) feature.

The link-state metric cost is stated in the Router-LSA's link. Typically, the cost is inversely proportional to the bandwidth of an interface. By default, the cost of a VLAN interface is calculated according to the following formula:

reference bandwidth / interface bandwidth

The reference bandwidth is set by default at 1000000 kbps (or 1000 Mbps), but can be changed by the **[auto-cost reference bandwidth \(IPv6 OSPF\)](#page-1170-0)** command on page 44.19.

The interface bandwidth is set by default to 1000000 kbps (or 1000 Mbps), but can be changed by the **bandwidth (duplicate)** [command on page 44.21](#page-1172-0).

**Example** To set the IPv6 OSPF cost to 10 on the VLAN interface  $v$ lan25, use the following commands:

> **awplus#** configure terminal **awplus(config)#** interface vlan25 **awplus(config-if)#** ipv6 ospf cost 10

### **Related Commands [show ipv6 ospf interface](#page-1225-0) [auto-cost reference bandwidth \(IPv6 OSPF\)](#page-1170-0) [bandwidth \(duplicate\)](#page-1172-0)**

### <span id="page-1187-0"></span>**ipv6 ospf dead-interval**

This command sets the interval during which no hello packets are received and after which a neighbor is declared dead.

The dead-interval is the amount of time that OSPF waits to receive an OSPF hello packet from the neighbor before declaring the neighbor is down. This value is advertised in the router's hello packets. It must be a multiple of the hello-interval and be the same for all routers on a specific network.

The **no** variant of this command returns the interval to the default of 40 seconds.

**Syntax** ipv6 ospf dead-interval <*1-65535*> [<*inst-id*>]

no ipv6 ospf dead-interval

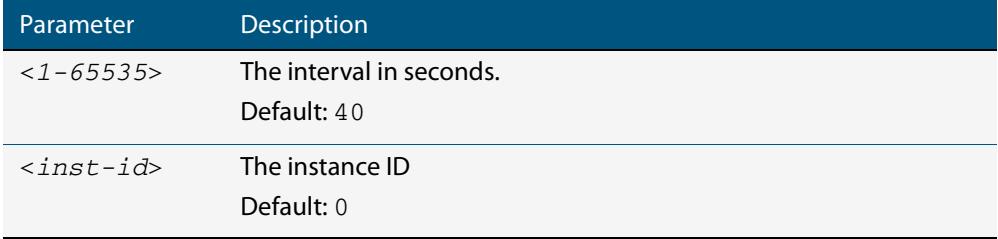

**Mode** Interface Configuration for a VLAN interface.

**Example** The following example shows configuring the dead-interval to 10 seconds on the VLAN interface vlan2:

> **awplus#** configure terminal **awplus(config)#** interface vlan2 **awplus(config-if)#** ipv6 ospf dead-interval 10

**Related Commands [ipv6 ospf hello-interval](#page-1192-0) [show ipv6 ospf interface](#page-1225-0)**
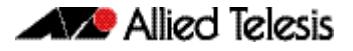

# **ipv6 ospf display route single-line**

Use this command to change the result of the **show ipv6 route** command to display each route entry on a single line.

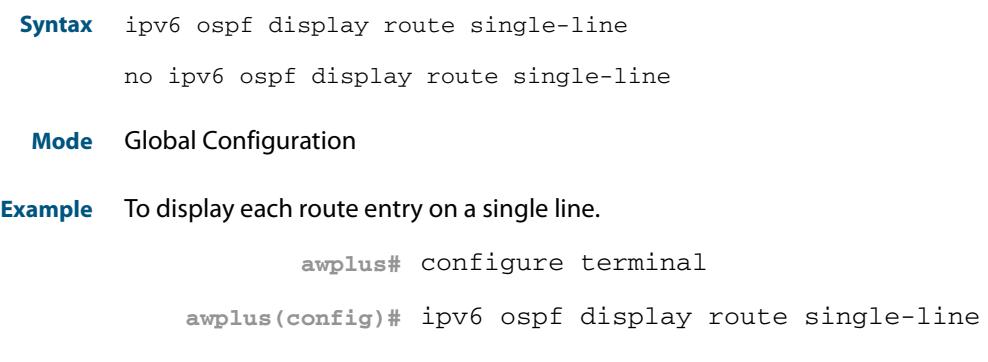

**Related Commands [show ipv6 ospf route](#page-1228-0)**

### **ipv6 ospf encryption spi esp**

Use this command in Interface Configuration mode to enable either AES-CBC (Advanced Encryption Standard-Cipher Block Chaining) or 3DES (Triple Data Encryption Standard) ESP (Encapsulating Security Payload) encryption for a specified interface.

Use the **no** variant of this command in Interface Configuration mode to disable the encryption configured for a specified interface.

```
Syntax ipv6 ospf encryption ipsec spi <256-4294967295> esp 
           {aes-cbc <AES-CBC-key>|3des <3DES-key>|null}{md5 <MD5-key>|
          sha1 <SHA1-key>}
```
ipv6 ospf encryption null

no ipv6 ospf encryption ipsec spi <*256-4294967295*>

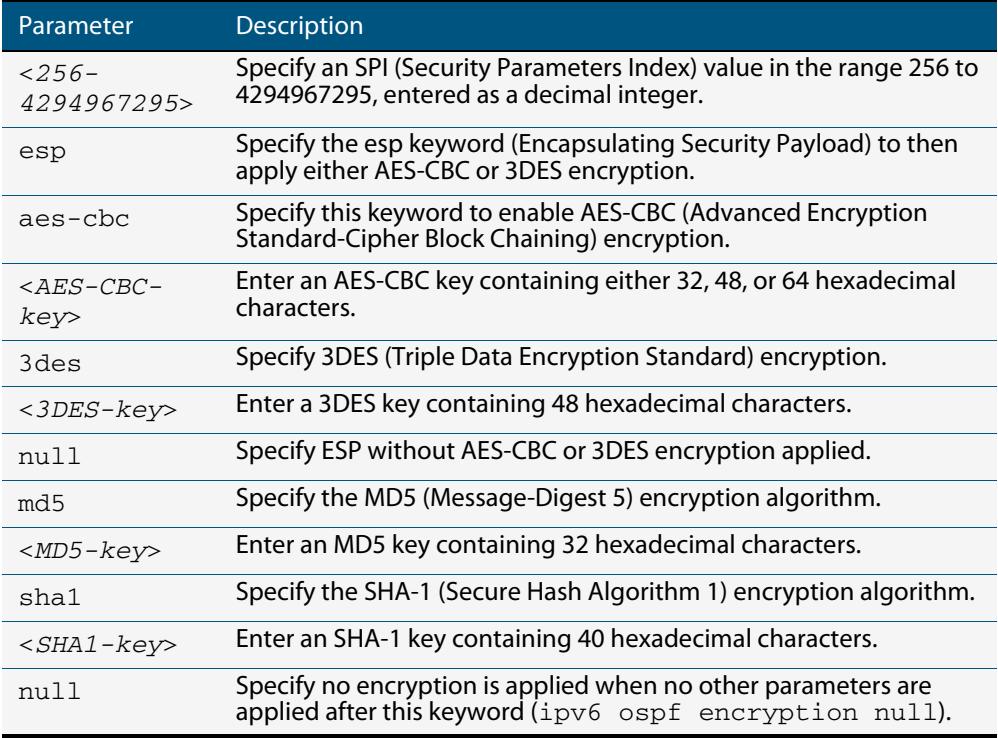

#### **Default** Authentication is not configured on an interface by default.

### **Mode** Interface Configuration

**Usage** When you issue this command, authentication and encryption are both enabled. Configure the same SPI (Security Parameters Index) value on all interfaces that connect to the same link. SPI values are used by link interfaces. Use a different SPI value for a different link interface when using OSPFv3 with link interfaces.

Security is achieved using the IPv6 ESP extension header. The IPv6 ESP extension header is used to provide confidentiality, integrity, authentication, and confidentiality. Authentication fields are removed from OSPF for IPv6 packet headers, so applying IPv6 ESP extension headers are required for integrity, authentication, and confidentiality.

Use the **null** keyword to override existing area encryption. Apply the **null** keyword if area encryption is already configured to then configure encryption on an interface instead.

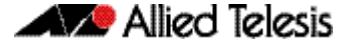

Use the **sha1** keyword to choose SHA-1 authentication instead of entering the **md5** keyword to use MD5 authentication. The SHA-1 algorithm is more secure than the MD5 algorithm. SHA-1 uses a 40 hexadecimal character key instead of a 32 hexadecimal character key as used for MD5 authentication.

See the section **[OSPFv3 Authentication and Encryption Overview](#page-1110-0)** in **[Chapter 43,](#page-1096-0)  [OSPFv3 for IPv6 Introduction and Configuration](#page-1096-0)** for introductory OSPFv3 Authentication and Encryption information.

Also see the section **[Configuring OSPFv3 Authentication and Encryption](#page-1128-0)** in **[Chapter 43, OSPFv3 for IPv6 Introduction and Configuration](#page-1096-0)** for configuration examples and topologies.

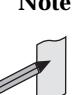

**Note** You can configure an encryption security policy (SPI) on a VLAN interface with this command, or an OSPFv3 area with the **[area encryption ipsec spi esp](#page-1158-0)** command.

When you configure encryption for an area, the security policy is applied to all VLAN interfaces in the area. Allied Telesis recommends a different encryption security policy is applied for each interface for higher security. If you apply the ipv6 ospf encryption null command this affects encryption configured on both the VLAN interface and the OSPFv3 area. This is due to OSPFv3 hello messages ingressing VLAN interfaces, which are part of area encryption, not being being encrypted. So neighbors time out.

**Example** To enable ESP encryption, but not apply an AES-CBC key or a 3DES key, for interface VLAN 2 and MD5 authentication with a 32 hexadecimal character key, use the commands:

```
awplus# configure terminal
  awplus(config)# interface vlan2
awplus(config-if)# ipv6 ospf encryption ipsec spi 1000 esp 
                  null md5 
                  1234567890ABCDEF1234567890ABCDEF
```
To enable ESP encryption, but not apply an AES-CBC key or a 3DES key, for interface VLAN 2 and SHA-1 authentication with a 40 hexadecimal character key, use the commands:

```
awplus# configure terminal
  awplus(config)# interface vlan2
awplus(config-if)# ipv6 ospf encryption ipsec spi 1000 esp 
                  null sha1 
                  1234567890ABCDEF1234567890ABCDEF12345678
```
To enable ESP encryption with an 3DES key with a 48 hexadecimal character key and MD5 authentication with a 32 hexadecimal character key for interface VLAN 2, use the commands:

```
awplus# configure terminal
  awplus(config)# interface vlan2
awplus(config-if)# ipv6 ospf encryption ipsec spi 1000 esp 
                  3des 
                  1234567890ABCDEF1234567890ABCDEF12345678
                  90ABCDEF md5 
                  1234567890ABCDEF1234567890ABCDEF
```
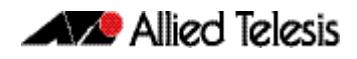

To enable ESP encryption with an AES-CBC key with a 32 hexadecimal character key and SHA-1 authentication with a 40 hexadecimal character key for interface VLAN 2, use the commands:

```
awplus# configure terminal
  awplus(config)# interface vlan2
awplus(config-if)# ipv6 ospf encryption ipsec spi 1000 esp 
                  aes-cbc 1234567890ABCDEF1234567890ABCDEF 
                  sha1 
                  1234567890ABCDEF1234567890ABCDEF12345678
```
To specify no ESP encryption is applied to interface VLAN 2, use the commands:

**awplus#** configure terminal **awplus(config)#** interface vlan2 **awplus(config-if)#** ipv6 ospf encryption null

To disable ESP encryption for interface VLAN 2, use the commands:

**awplus#** configure terminal **awplus(config)#** interface vlan2 **awplus(config-if)#** no ipv6 ospf encryption ipsec spi 1000

**Related Commands [area authentication ipsec spi](#page-1155-0) [area encryption ipsec spi esp](#page-1158-0) [ipv6 ospf authentication spi](#page-1184-0) [show ipv6 ospf interface](#page-1225-0)**

## **ipv6 ospf hello-interval**

This command specifies the interval between hello packets.

The hello-interval is advertised in the hello packets. Configure the same hello-interval for all routers on a specific network. A shorter interval ensures faster detection of topological changes, but results in more routing traffic.

The **no** variant of this command returns the interval to the default of 10 seconds.

**Syntax** ipv6 ospf hello-interval <*1-65535*>

no ipv6 ospf hello-interval

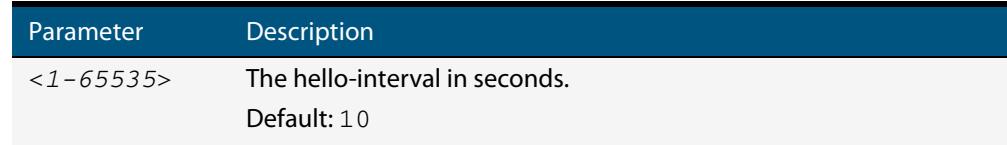

**Default** The default interval is 10 seconds.

- **Mode** Interface Configuration for a VLAN interface.
- **Example** The following example shows setting the hello-interval to 3 seconds on the VLAN interface vlan2:

**awplus#** configure terminal **awplus(config)#** interface vlan2 **awplus(config-if)#** ipv6 ospf hello-interval 3

**Related Commands [ipv6 ospf dead-interval](#page-1187-0) [show ipv6 ospf interface](#page-1225-0)**

## **ipv6 ospf network**

This command configures the OSPF network type to a type different from the default for the particular VLAN interface.

The **no** variant of this command returns the network type to the default for the particular VLAN interface.

**Syntax** ipv6 ospf network [broadcast | non-broadcast | point-to-point | point-to-multipoint]

no ipv6 ospf network

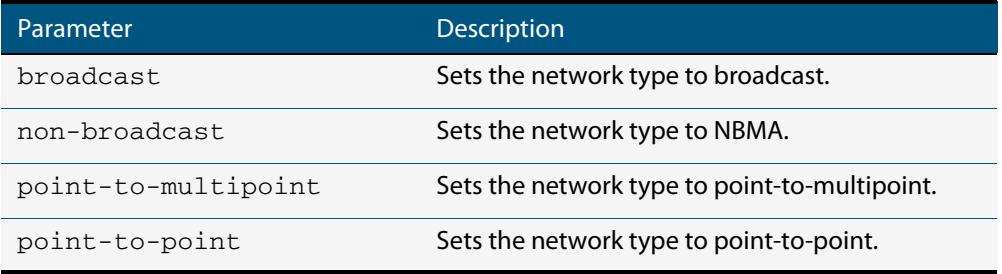

**Default** The default is the broadcast OSPF network type for a VLAN interface.

- **Mode** Interface Configuration for a VLAN interface.
- **Usage** This command forces the interface network type to the specified type. Depending on the network type, OSPF changes the behavior of the packet transmission and the link description in LSAs.
- **Example** The following example shows setting the network type to  $point-to-point$  on the VLAN interface vlan1:

**awplus#** configure terminal **awplus(config)#** interface vlan1 **awplus(config-if)#** ipv6 ospf network point-to-point

## **ipv6 ospf priority**

This command sets the router priority, which is a parameter used in the election of the designated router for the link.

The **no** variant of this command returns the router priority to the default of 1.

**Syntax** ipv6 ospf priority <*priority*>

no ipv6 ospf priority

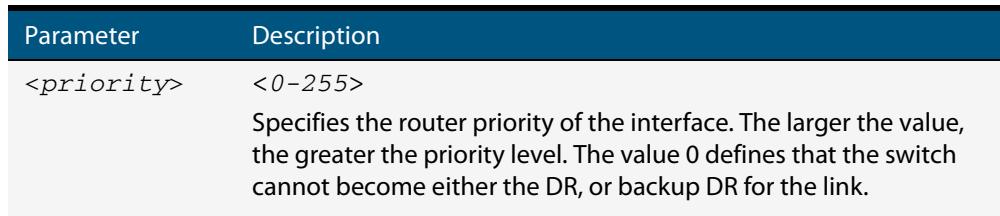

**Default** The default priority is 1.

- **Mode** Interface Configuration for a VLAN interface.
- **Usage** Set the priority to help determine the OSPF Designated Router (DR) for a link. If two routers attempt to become the DR, the router with the higher router priority becomes the DR. If the router priority is the same for two routers, the router with the higher router ID takes precedence.

Routers with zero router priority values cannot become the designated or backup designated router.

**Example** The following example shows setting the OSPFv3 priority value to 3 on the VLAN interface vlan2:

> **awplus#** configure terminal **awplus(config)#** interface vlan2 **awplus(config-if)#** ipv6 ospf priority 3

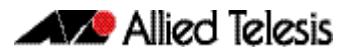

## **ipv6 ospf retransmit-interval**

Use this command to specify the time between link-state advertisement (LSA) retransmissions for adjacencies belonging to the interface.

Use the **no** variant of this command to return to the default of 5 seconds.

**Syntax** ipv6 ospf retransmit-interval <*1-65535*>

no ipv6 ospf retransmit-interval

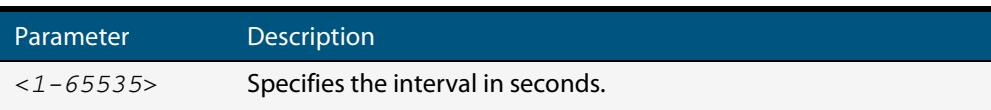

- **Default** The default interval is 5 seconds.
	- **Mode** Interface Configuration for a VLAN interface.
- **Usage** After sending an LSA to a neighbor, the router keeps the LSA until it receives an acknowledgment. In case the router does not receive an acknowledgment during the set time (the retransmit interval value) it retransmits the LSA. Set the retransmission interval value conservatively to avoid needless retransmission. The interval should be greater than the expected round-trip delay between two routers.
- **Example** The following example shows setting the ospf retransmit interval to 6 seconds on the VLAN interface vlan2:

**awplus#** configure terminal **awplus(config)#** interface vlan2 **awplus(config-if)#** ipv6 ospf retransmit-interval 6

## **ipv6 ospf transmit-delay**

Use this command to set the estimated time it takes to transmit a link-state-update packet on the VLAN interface.

Use the **no** variant of this command to return to the default of 1 second.

```
Syntax ipv6 ospf transmit-delay <1-65535>
```
no ipv6 ospf transmit-delay

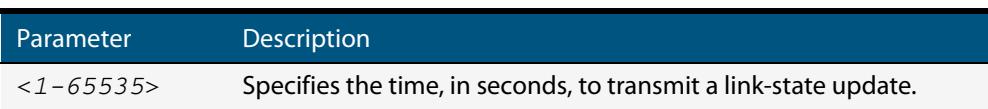

- **Default** The default interval is 1 second.
	- **Mode** Interface Configuration for a VLAN interface.
- **Usage** The transmit delay value adds a specified time to the age field of an update. If the delay is not added, the time in which the LSA transmits over the link is not considered. This command is especially useful for low speed links. Add transmission and propagation delays when setting the transmit delay value.
- **Example** To set the IPv6 OSPF transmit delay time to 3 seconds on the VLAN interface vlan2, use the following commands:

**awplus#** configure terminal **awplus(config)#** interface vlan2 **awplus(config-if)#** ipv6 ospf transmit-delay 3

### **ipv6 router ospf area**

Use this command to enable IPv6 OSPF routing on an interface.

Use the **no** variant of this command to disable IPv6 OSPF routing on an interface.

```
Syntax ipv6 router ospf area <area-id> [tag <process-id>] 
           [instance <inst-id>]
```

```
no ipv6 router ospf area <area-id>
```
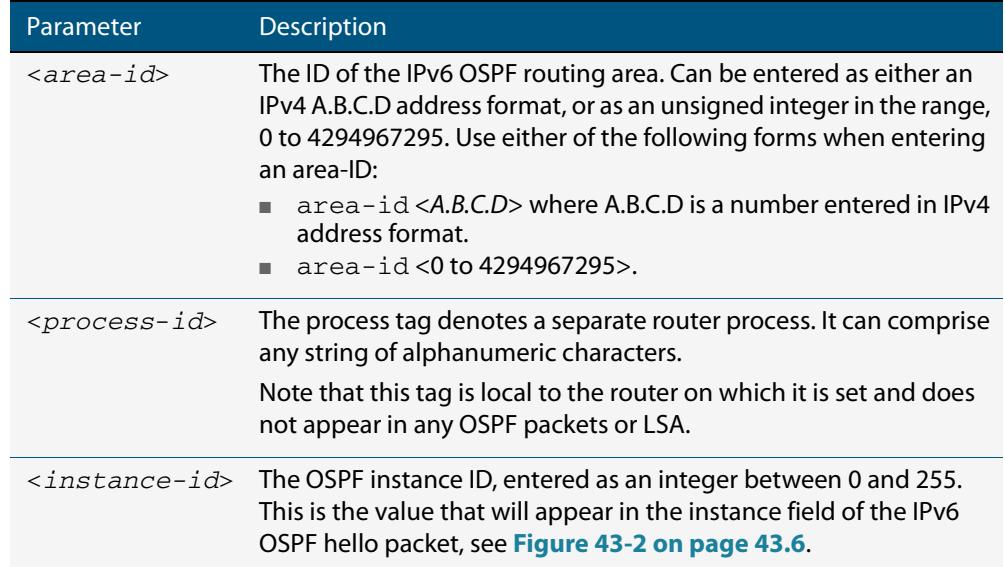

**Defaults** IPv6 OSPF routing is disabled by default.

When enabling IPv6 OSPF routing:

- the process-tag will default to a null value if not set.
- the Instance ID defaults to 0 if not set.
- **Mode** Interface Configuration for a VLAN interface.
- **Usage** When enabling IPv6 OSPF routing on an interface, specifying the area-ID is mandatory, but the Process tag and Instance are optional.

For more information see **["Configuring instances and processes" on page 43.31](#page-1126-0)**.

**Examples** The following commands enable IPv6 OSPF on VLAN interface  $vlan2$ , OSPF area 1, tag PT2, and instance 2.:

**awplus#** configure terminal

**awplus(config)#** interface vlan2

**awplus(config-if)#** ipv6 router ospf area 1 tag PT2 instance-id 2

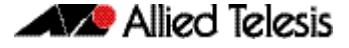

The following commands disable IPv6 OSPF on VLAN interface  $v1an2$  and OSPF area 1:

```
awplus# configure terminal
  awplus(config)# interface vlan2
awplus(config-if)# no ipv6 router ospf area 1
```
### **max-concurrent-dd (IPv6 OSPF)**

Use this command to limit the number of neighbors that can be concurrently processed in the database exchange. The specified value limits the number of neighbors from all interfaces, not per interface.

Use the **no** variant of this command to have no limit on the maximum number of LSAs.

```
Syntax max-concurrent-dd <max-neighbors>
```
no max-concurrent-dd

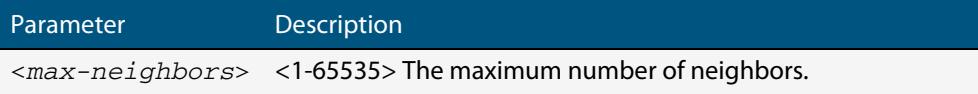

**Mode** Router Configuration

- **Usage** This command is useful where bringing up several adjacencies on a router is affecting performance. In this situation, you can often enhance the system performance by limiting the number of neighbors that can be processed concurrently.
- **Example** The following example sets the max-concurrent-dd value to allow only 4 neighbors to be processed at a time.

**awplus#** configure terminal **awplus(config)#** router ipv6 ospf **awplus(config-router)#** max-concurrent-dd 4

**Related Commands [router ipv6 ospf](#page-1202-0)**

### **passive-interface (IPv6 OSPF)**

Use this command to suppress the sending of Hello packets on a specified interface. If you use the **passive-interface** command without the optional parameters then **all** interfaces are put into passive mode.

Use the **no** variant of this command to allow the sending of Hello packets on all interfaces, or on the specified interface. If you use the **no** variant of this command without the optional parameters then **all** interfaces are removed from passive mode.

**Syntax** passive-interface [<*interface*>]

no passive-interface [<*interface*>]

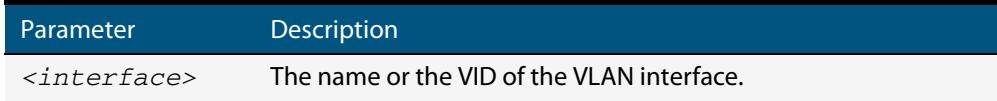

- **Mode** Router Configuration
- **Usage** Configure an interface to be passive if you wish its connected route to be treated as an OSPF route (rather than an AS-external route), but do not wish to actually exchange any OSPF packets via this interface.
- **Examples** To configure passive interface mode on interface **vlan2**, enter the following commands:

**awplus(config)#** router ipv6 ospf **awplus(config-router)#** passive-interface vlan2

To configure passive interface mode on **all** interfaces, enter the following commands:

**awplus(config)#** router ipv6 ospf **awplus(config-router)#** passive-interface

To remove passive interface mode on interface **vlan2**, enter the following commands:

**awplus(config)#** router ipv6 ospf

**awplus(config-router)#** no passive-interface vlan2

To remove passive interface mode on **all** interfaces, enter the following commands:

**awplus(config)#** router ipv6 ospf

Software Reference for x510 Series Switches

**awplus(config-router)#** no passive-interface

### **redistribute (IPv6 OSPF)**

Use this command to redistribute routes from other routing protocols, static routes and connected routes into an IPv6 OSPF routing table.

Use the **no** variant of this command to disable this function.

```
Syntax redistribute <protocol>} [metric <0-16777214>] [metric-type {1|2}] 
           [route-map <route-map-entry>]
```
no redistribute <protocol>

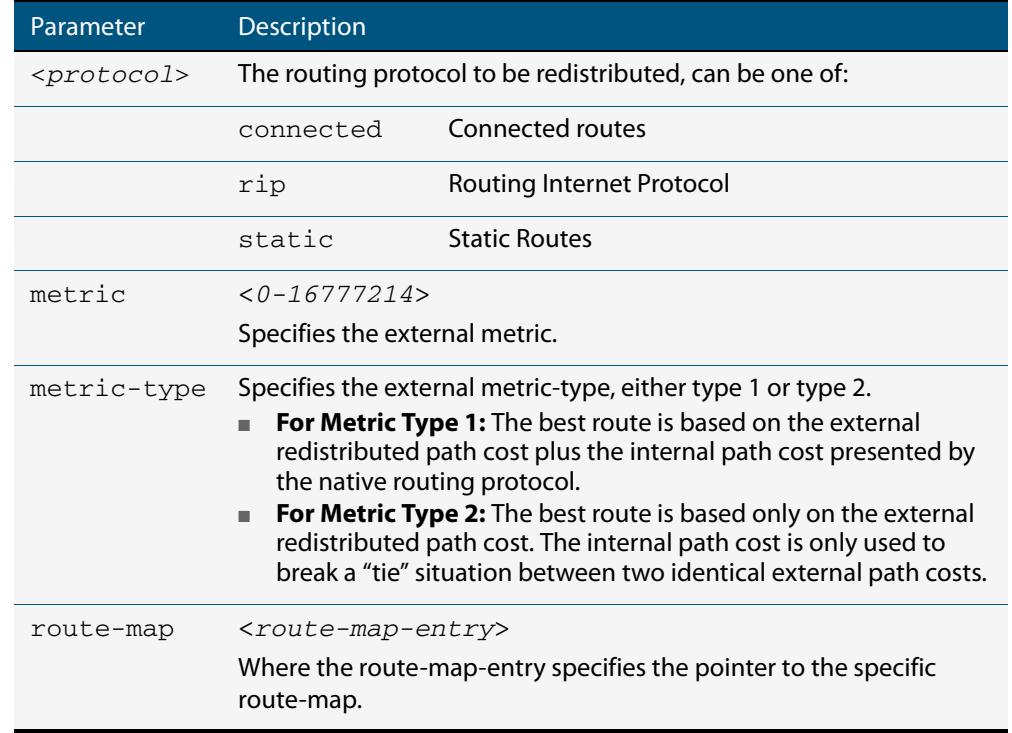

**Default** The default metric value for routes redistributed into OSPFv3 is 20. The metric can also be defined using the **[set metric](#page-1256-0)** command for a route map. Note that a metric defined using the **[set metric](#page-1256-0)** command for a route map overrides a metric defined with this command.

**Mode** Router Configuration

**Usage** IPv6 OSPF advertises routes learned from the RIP routing protocol including static or connected routes. Each injected prefix is put into the AS-external-LSA with a specified metric and metric type.

See the section **[OSPFv3 Metrics](#page-1105-0)** in the **[OSPFv3 for IPv6 Introduction and](#page-1096-0)  [Configuration](#page-1096-0)** chapter for more information about metrics, and about behavior when configured in route maps.

**Example** The following example shows the redistribution of RIP routes into the IPv6 OSPF routing table, with a metric of 10 and a metric type of 1.

> **awplus#** configure terminal **awplus(config)#** router ipv6 ospf **awplus(config-router)#** redistribute rip metric 10 metric-type 1

# **restart ipv6 ospf graceful**

Use this command to force the OSPFv3 process to restart. You may optionally specify a grace-period value. If a grace-period is not specified then a default value of 120 seconds is applied.

You should specify a grace-period value of 120 seconds or more. Low grace-period values may cause the graceful restart process on neighboring routers to terminate with routes missing.

**Syntax** restart ipv6 ospf graceful [grace-period <*1-1800*>]

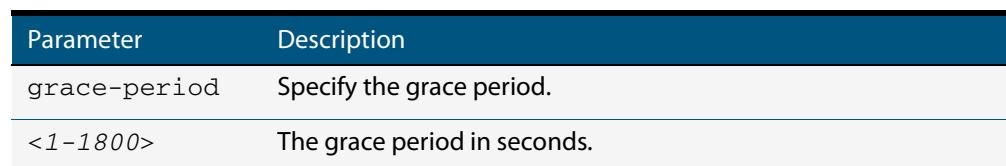

**Default** The default OSPF grace-period is 120 seconds.

- **Mode** Privileged Exec
- **Usage** After this command is executed, the OSPFv3 process immediately shuts down. It notifies the system that OSPF has performed a graceful shutdown. Routes installed by OSPF are preserved until the grace-period expires.

When a **restart ospf graceful** command is issued, the OSPF configuration is reloaded from the last saved configuration. Ensure you first enter the **[copy running-config](#page-165-0) startupconfig** command.

#### **Example** To restart OSPFv3, use the following commands:

**awplus#** copy running-config startup-config **awplus#** restart ipv6 ospf graceful grace-period 200

To apply the default grace-period (120 seconds), use the following commands:

**awplus#** copy running-config startup-config

**awplus#** restart ipv6 ospf graceful

### <span id="page-1202-0"></span>**router ipv6 ospf**

Use this command to create or remove an IPv6 OSPF routing process, or to enter the Router Configuration mode to configure a specific IPv6 OSPF routing process. Use the **no** variant of this command to terminate an IPv6 OSPF routing process.

Use the **no** parameter with the **process-id** parameter, to terminate and delete a specific IPv6 OSPF routing process.

**Syntax** router ipv6 ospf [*<process-id>]*

no router ipv6 ospf [*<process-id>*]

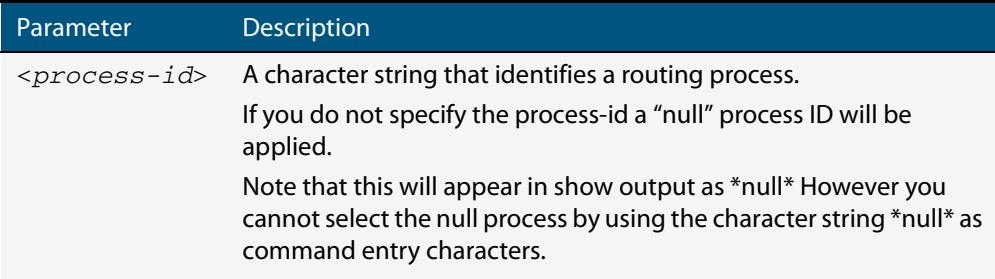

**Default** No routing process is defined by default.

- **Mode** Global Configuration
- **Usage** The process ID enables you to run more than one OSPF session within the same router, then configure each session to a different router port. Note that this function is internal to the router, and other routers (neighbors) have no knowledge of these different processes. The hello and LSAs issued from each process will appear as if coming from a separate physical router.

To a large extent the requirement for multiple processes has been replaced by the ability within IPv6 OSPF of running simultaneous router instances.

The process ID of IPv6 OSPF is an optional parameter for the **no** variant of this command only. When removing all IPv6 OSPF processes on the switch, you do not need to specify each Process ID, but when removing particular IPv6 OSPF processes, you must specify each Process ID to be removed.

For a description of processes and instances and their configuration relationships, see **["Configuring instances and processes" on page 43.31](#page-1126-0)**.

**Example** This example shows the use of this command to enter Router Configuration mode.

**awplus#** configure terminal **awplus(config)#** router ipv6 ospf P100 **awplus(config-router)#**

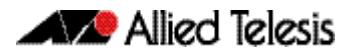

## **router-id (IPv6 OSPF)**

Use this command to specify a router ID for the IPv6 OSPF process.

Use the **no** variant of this command to disable this function.

**Syntax** router-id <*router-id*>

no router-id

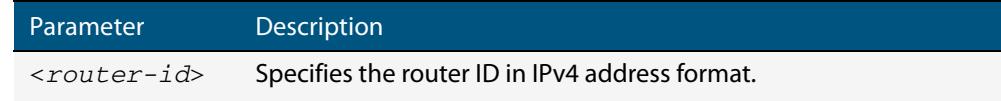

- **Mode** Router Configuration
- **Usage** Configure each router with a unique router-id. In an IPv6 OSPF router process that has active neighbors, a new router-id takes effect at the next reload or when you restart OSPF manually.
- **Example** The following example shows a specified router ID 0.0.4.5.

**awplus#** configure terminal **awplus(config)#** router ipv6 ospf **awplus(config-router)#** router-id 0.0.4.5

**Related Commands [show ipv6 ospf](#page-1205-0)**

# **show debugging ipv6 ospf**

Use this command in User Exec or Privileged Exec modes to display which OSPFv3 debugging options are currently enabled.

For information on output options, see **["Controlling "show" Command Output" on](#page-64-0)  [page 1.37](#page-64-0)**.

**Syntax** show debugging ipv6 ospf

**Mode** User Exec and Privileged Exec

#### **Example**

**awplus#** show debugging ipv6 ospf

### **Output Figure 44-1: Example output from the show debugging ipv6 ospf command**

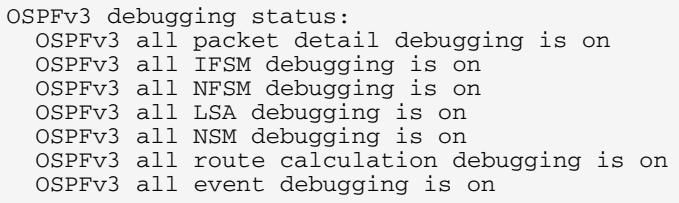

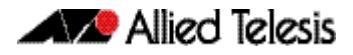

### <span id="page-1205-0"></span>**show ipv6 ospf**

Use this command in User Exec or Privileged Exec modes to display general information about all IPv6 OSPF routing processes, including OSPFv3 Authentication configuration and status information.

Include the process ID parameter with this command to display information about specified processes.

For information on output options, see **["Controlling "show" Command Output" on](#page-64-0)  [page 1.37](#page-64-0)**.

**Syntax** show ipv6 ospf

show ipv6 ospf <*process-id*>

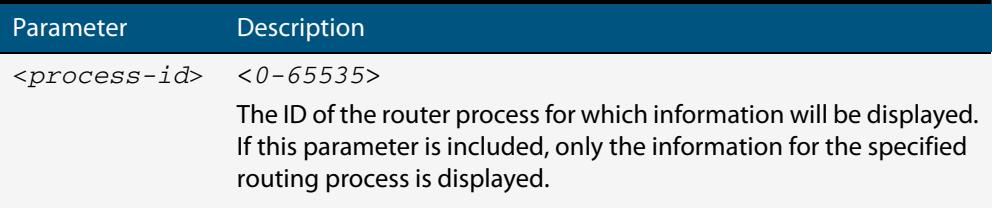

### **Mode** User Exec and Privileged Exec

**Examples** To display general information about all IPv6 OSPF routing processes, use the command:

**awplus#** show ipv6 ospf

To display general information about IPv6 OSPF (OSPFv3) routing process P10, use the command:

**awplus#** show ipv6 ospf P10

### **Output Figure 44-2: Example output from the show ipv6 ospf command for process P10 showing OSPFv3 Authentication configuration information highlighted in bold**

 awplus#show ipv6 ospf Routing Process "OSPFv3 (10)" with ID 192.168.1.2 Route Licence: Route : Limit=Unlimited, Allocated=0, Visible=0, Internal=0 Route Licence: Breach: Current=0, Watermark=0 Process uptime is 6 minutes Current grace period is 120 secs (default) SPF schedule delay min 0.500 secs, SPF schedule delay max 50.0 secs Minimum LSA interval 5 secs, Minimum LSA arrival 1 secs<br>Number of incoming current DD exchange neighbors 0/5<br>Number of outgoing current DD exchange neighbors 0/5<br>Number of external LSA 0. Checksum Sum 0x0000<br>Number of AS-S Area BACKBONE(0) Number of interfaces in this area is 1(1) **MD5 Authentication SPI 1000 NULL Encryption SHA-1 Auth, SPI 1001** SPF algorithm executed 9 times Number of LSA 3. Checksum Sum 0xF9CC Number of Unknown LSA 0

**Related Commands [area authentication ipsec spi](#page-1155-0) [area encryption ipsec spi esp](#page-1158-0) [router ipv6 ospf](#page-1202-0)**

## **show ipv6 ospf database**

Use this command in User Exec or Privileged Exec modes to display a database summary for IPv6 OSPF information. Include the process ID parameter with this command to display information about specified processes.

For information on output options, see **["Controlling "show" Command Output" on](#page-64-0)  [page 1.37](#page-64-0)**.

**Syntax** show ipv6 ospf <process-id> database [self-originate|max-age|adv router *<adv-router-id>*]

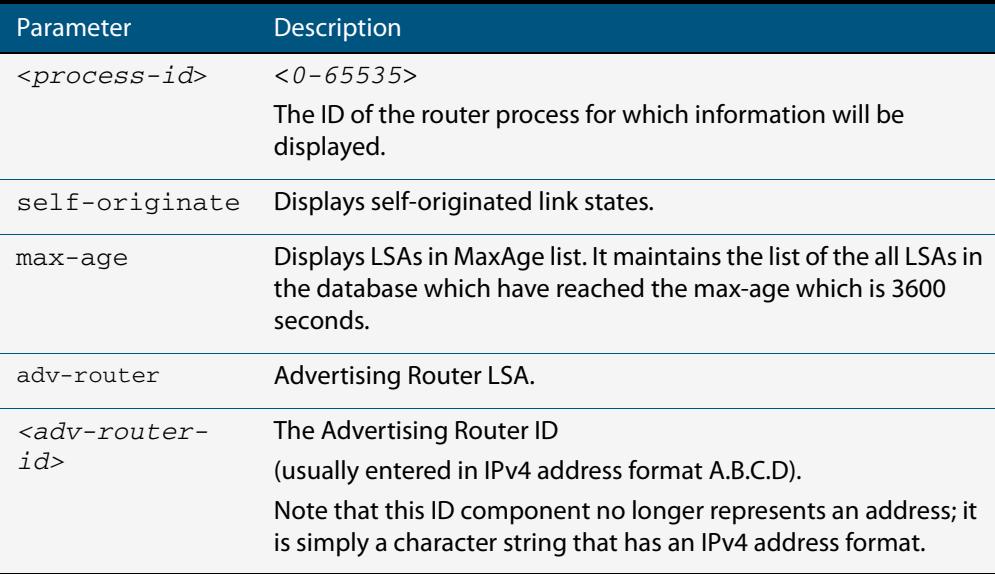

### **Mode** User Exec and Privileged Exec

**Example** To display the database summary for IPv6 OSPF information on process P10, use the command:

**awplus#** show ipv6 ospf P10 database

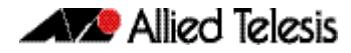

#### **Output**

#### **Figure 44-3: Example output from the show ipv6 ospf P10 database command**

OSPFv3 Router with ID (0.0.1.1) (Process P10) Link-LSA (Interface vlan2) Link State ID ADV Router Age Seq# CkSum Prefix 0.0.0.202 0.0.1.1 46 0x800000c3 0x5f50 1 0.0.0.202 0.0.1.2 8 0x800000c3 0x4ca0 1 Link-LSA (Interface vlan3) Link State ID ADV Router Age Seq# CkSum Prefix 0.0.0.203 0.0.1.1 1071 0x8000000e 0xe082 1 0.0.0.203 0.0.1.3 1057 0x8000000e 0xb8aa 1 Router-LSA (Area 0.0.0.0) Link State ID ADV Router Age Seq# CkSum Link<br>0.0.0.0 0.0.1.1 1016 0x800000cd 0xa426 2  $0.0.0.0$   $0.0.1.1$   $1016$   $0 \times 0.00000 \text{ c}$   $0 \times 426$  2<br>  $0.0.0.0$   $0.0.1.2$  979 0x800000d8 0xad2b 1 0.0.0.0 0.0.1.2 979 0x800000d8 0xad2b 1<br>0.0.0.0 0.0.1.3 1005 0x800000df 0xefed 1 0.0.0.0 0.0.1.3 1005 0x800000cf 0xefed 1 Network-LSA (Area 0.0.0.0) Link State ID ADV Router Age Seq# CkSum  $0.0.1.2$   $1764$   $0x800000c2$   $0x94c3$ 0.0.0.203 0.0.1.3 1010 0x800000c4 0x8ac8 Intra-Area-Prefix-LSA (Area 0.0.0.0) Link State ID ADV Router Age Seq# CkSum Prefix Reference 0.0.0.2 0.0.1.2 978 0x800000a1 0x699a 1 Router-LSA 0.0.0.4 0.0.1.2 1764 0x800000c2 0xca4d 1 Network-LSA 0.0.0.1 0.0.1.3 1004 0x80000012 0xaee2 1 Router-LSA 0.0.1.3 1005 0x8000000e 0x3c89 AS-external-LSA Link State ID ADV Router Age Seq# CkSum 0.0.0.13 0.0.1.1 1071 0x8000000e 0xca9f E2  $\begin{array}{cccccc} 0.0.0.13 & 0.0.1.1 & 1071 & 0x8000000e & 0xca9f & E2 \\ 0.0.0.14 & 0.0.1.1 & 1071 & 0x8000000e & 0xcc9b & E2 \\ 0.0.0.15 & 0.0.1.1 & 1071 & 0x8000000e & 0xce97 & E2 \end{array}$  $0.0.0.15$   $0.0.1.1$   $1071$   $0 \times 80000000e$   $0 \times e97$  E2<br> $0.0.0.16$   $0.0.1.1$   $1071$   $0 \times 80000000e$   $0 \times d093$  E2  $\begin{array}{cccc} 0.0.0.16 & 0.0.1.1 & 1071 & 0x8000000e & 0x d093 & E2 \\ 0.0.0.17 & 0.0.1.1 & 1071 & 0x8000000e & 0x d28f & E2 \end{array}$ 0.0.0.17 0.0.1.1 1071 0x8000000e 0xd28f E2 0.0.0.18 0.0.1.1 1071 0x8000000e 0xd48b E2

## **show ipv6 ospf database external**

Use this command in User Exec or Privileged Exec modes to display information about the external LSAs.

For information on output options, see **["Controlling "show" Command Output" on](#page-64-0)  [page 1.37](#page-64-0)**.

**Syntax** show ipv6 ospf database external <adv-router-id> [self-originate] adv-router *<adv-router-id>*]

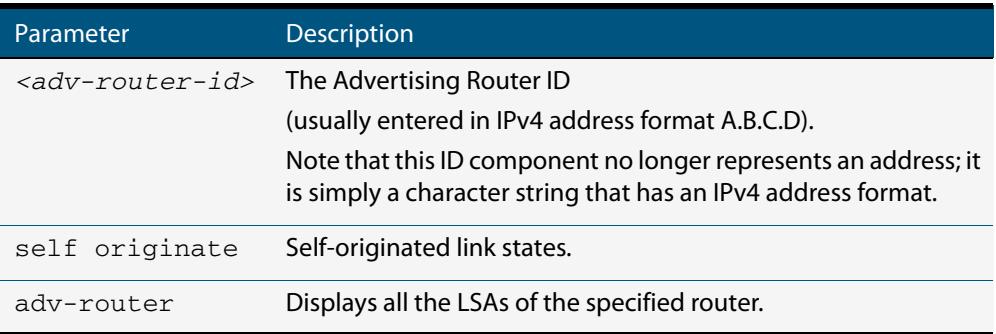

**Mode** User Exec and Privileged Exec

**Examples** To display information about the external LSAs, use the following command:

**awplus#** show ipv6 ospf database external adv-router 10.10.10.1

#### **Output Figure 44-4: Example output from the show ipv6 ospf database external command**

```
LS age: 1087
  LS Type: AS-External-LSA
 Link State ID: 0.0.0.13
  Advertising Router: 0.0.1.1
  LS Seq Number: 0x8000000C
  Checksum: 0xCE9D
  Length: 52
    Metric Type: 2 (Larger than any link state path)
 Metric: 20
 Prefix: 2010:2222::/64
Prefix Options: 0 (-|-|-|-)
 Forwarding Address: 2003:1111::1 
LS age: 1087
```

```
 LS Type: AS-External-LSA
  Link State ID: 0.0.0.14
  Advertising Router: 0.0.1.1
  LS Seq Number: 0x8000000C
  Checksum: 0xD099
  Length: 52
    Metric Type: 2 (Larger than any link state path)
    Metric: 20
    Prefix: 2011:2222::/64
Prefix Options: 0 (-|-|-|-)
 Forwarding Address: 2003:1111::1
```
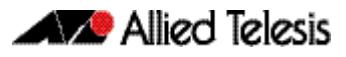

```
LS age: 1087
  LS Type: AS-External-LSA
  Link State ID: 0.0.0.15
  Advertising Router: 0.0.1.1
  LS Seq Number: 0x8000000C
  Checksum: 0xD295
  Length: 52
    Metric Type: 2 (Larger than any link state path)
   Metric: 20
 Prefix: 2012:2222::/64
 Prefix Options: 0 (-|-|-|-)
    Forwarding Address: 2003:1111::1
 LS age: 1087
 LS Type: AS-External-LSA
  Link State ID: 0.0.0.16
  Advertising Router: 0.0.1.1
  LS Seq Number: 0x8000000C
  Checksum: 0xD491
  Length: 52
    Metric Type: 2 (Larger than any link state path)
 Metric: 20
 Prefix: 2013:2222::/64
 Prefix Options: 0 (-|-|-|-)
 Forwarding Address: 2003:1111::1 
LS age: 1087
  LS Type: AS-External-LSA
   Link State ID: 0.0.0.17
  Advertising Router: 0.0.1.1
  LS Seq Number: 0x8000000C
  Checksum: 0xD68D
  Length: 52
    Metric Type: 2 (Larger than any link state path)
   Metric: 20
    Prefix: 2014:2222::/64
    Prefix Options: 0 (-|-|-|-)
   Forwarding Address: 2003:1111::1
 LS age: 1087
 LS Type: AS-External-LSA
  Link State ID: 0.0.0.18
  Advertising Router: 0.0.1.1
  LS Seq Number: 0x8000000C
  Checksum: 0xD889
  Length: 52
    Metric Type: 2 (Larger than any link state path)
 Metric: 20
 Prefix: 2015:2222::/64
Prefix Options: 0 (-|-|-|-)
 Forwarding Address: 2003:1111::1
```
### **show ipv6 ospf database grace**

Use this command in User Exec or Privileged Exec modes to display information about the grace LSAs.

For information on output options, see **["Controlling "show" Command Output" on](#page-64-0)  [page 1.37](#page-64-0)**.

**Syntax** show ipv6 ospf database grace *<adv-router-id>* [self-originate| adv-router *<adv-router-id>*]

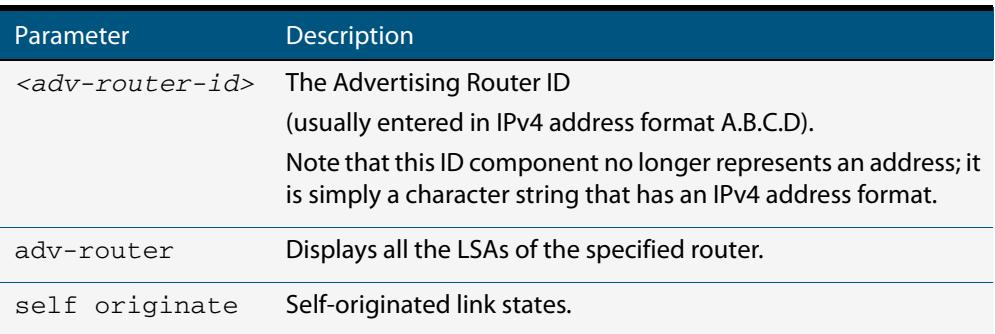

**Mode** User Exec and Privileged Exec

**Examples** To display information about the grace LSAs, use the following command:

**awplus#** show ipv6 ospf database grace adv-router 10.10.10.1

#### **Output Figure 44-5: Example output from the show ipv6 ospf database grace command**

```
LS age: 1087
  LS Type: AS-External-LSA
 Link State ID: 0.0.0.13
  Advertising Router: 0.0.1.1
  LS Seq Number: 0x8000000C
  Checksum: 0xCE9D
  Length: 52
    Metric Type: 2 (Larger than any link state path)
 Metric: 20
 Prefix: 2010:2222::/64
Prefix Options: 0 (-|-|-|-)
 Forwarding Address: 2003:1111::1
```

```
LS age: 1087
  LS Type: AS-External-LSA
  Link State ID: 0.0.0.14
  Advertising Router: 0.0.1.1
  LS Seq Number: 0x8000000C
   Checksum: 0xD099
  Length: 52
    Metric Type: 2 (Larger than any link state path)
    Metric: 20
     Prefix: 2011:2222::/64
Prefix Options: 0 (-|-|-|-)
 Forwarding Address: 2003:1111::1
```
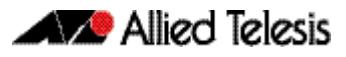

```
LS age: 1087
  LS Type: AS-External-LSA
  Link State ID: 0.0.0.15
  Advertising Router: 0.0.1.1
  LS Seq Number: 0x8000000C
  Checksum: 0xD295
  Length: 52
    Metric Type: 2 (Larger than any link state path)
   Metric: 20
    Prefix: 2012:2222::/64
    Prefix Options: 0 (-|-|-|-)
    Forwarding Address: 2003:1111::1
 LS age: 1087
 LS Type: AS-External-LSA
  Link State ID: 0.0.0.16
  Advertising Router: 0.0.1.1
  LS Seq Number: 0x8000000C
  Checksum: 0xD491
  Length: 52
    Metric Type: 2 (Larger than any link state path)
 Metric: 20
 Prefix: 2013:2222::/64
 Prefix Options: 0 (-|-|-|-)
 Forwarding Address: 2003:1111::1 
LS age: 1087
  LS Type: AS-External-LSA
   Link State ID: 0.0.0.17
  Advertising Router: 0.0.1.1
  LS Seq Number: 0x8000000C
  Checksum: 0xD68D
  Length: 52
    Metric Type: 2 (Larger than any link state path)
   Metric: 20
    Prefix: 2014:2222::/64
    Prefix Options: 0 (-|-|-|-)
   Forwarding Address: 2003:1111::1
 LS age: 1087
 LS Type: AS-External-LSA
  Link State ID: 0.0.0.18
  Advertising Router: 0.0.1.1
  LS Seq Number: 0x8000000C
  Checksum: 0xD889
  Length: 52
    Metric Type: 2 (Larger than any link state path)
 Metric: 20
 Prefix: 2015:2222::/64
Prefix Options: 0 (-|-|-|-)
 Forwarding Address: 2003:1111::1
```
# **show ipv6 ospf database inter-prefix**

Use this command in User Exec or Privileged Exec modes to display information about the inter-prefix LSAs.

For information on output options, see **["Controlling "show" Command Output" on](#page-64-0)  [page 1.37](#page-64-0)**.

**Syntax** show ipv6 ospf database inter-prefix *<adv-router-id>* [self-originate| adv-router *<adv-router-id>*]

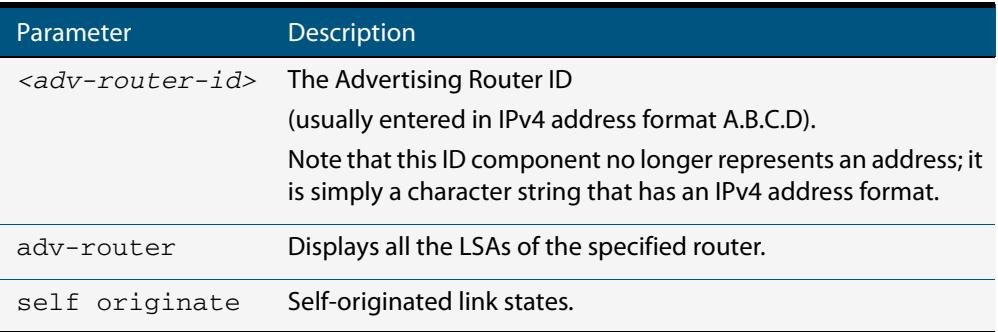

**Mode** User Exec and Privileged Exec

**Examples** To display information about the inter-prefix LSAs, use the following command:

**awplus#** show ipv6 ospf database external adv-router 10.10.10.1

### **Output Figure 44-6: Example output from the show ipv6 ospf database inter-prefix command**

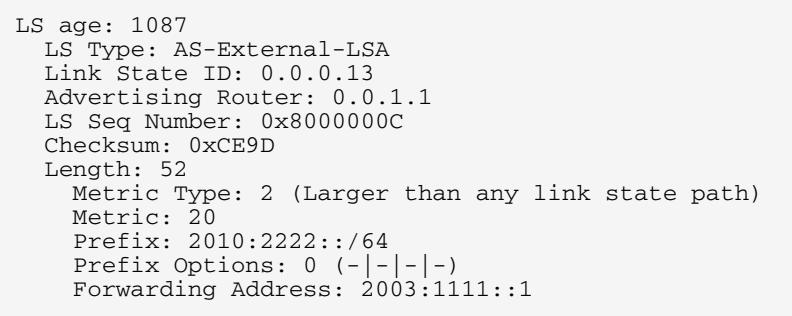

```
LS age: 1087
  LS Type: AS-External-LSA
  Link State ID: 0.0.0.14
   Advertising Router: 0.0.1.1
  LS Seq Number: 0x8000000C
   Checksum: 0xD099
  Length: 52
    Metric Type: 2 (Larger than any link state path)
 Metric: 20
 Prefix: 2011:2222::/64
Prefix Options: 0 (-|-|-|-)
 Forwarding Address: 2003:1111::1
```
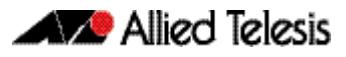

```
LS age: 1087
  LS Type: AS-External-LSA
  Link State ID: 0.0.0.15
  Advertising Router: 0.0.1.1
  LS Seq Number: 0x8000000C
  Checksum: 0xD295
  Length: 52
    Metric Type: 2 (Larger than any link state path)
   Metric: 20
 Prefix: 2012:2222::/64
 Prefix Options: 0 (-|-|-|-)
    Forwarding Address: 2003:1111::1
 LS age: 1087
 LS Type: AS-External-LSA
  Link State ID: 0.0.0.16
  Advertising Router: 0.0.1.1
  LS Seq Number: 0x8000000C
  Checksum: 0xD491
  Length: 52
    Metric Type: 2 (Larger than any link state path)
 Metric: 20
 Prefix: 2013:2222::/64
 Prefix Options: 0 (-|-|-|-)
 Forwarding Address: 2003:1111::1 
LS age: 1087
  LS Type: AS-External-LSA
   Link State ID: 0.0.0.17
  Advertising Router: 0.0.1.1
  LS Seq Number: 0x8000000C
  Checksum: 0xD68D
  Length: 52
    Metric Type: 2 (Larger than any link state path)
   Metric: 20
    Prefix: 2014:2222::/64
    Prefix Options: 0 (-|-|-|-)
   Forwarding Address: 2003:1111::1
 LS age: 1087
 LS Type: AS-External-LSA
  Link State ID: 0.0.0.18
  Advertising Router: 0.0.1.1
  LS Seq Number: 0x8000000C
  Checksum: 0xD889
  Length: 52
    Metric Type: 2 (Larger than any link state path)
 Metric: 20
 Prefix: 2015:2222::/64
Prefix Options: 0 (-|-|-|-)
 Forwarding Address: 2003:1111::1
```
### **show ipv6 ospf database inter-router**

Use this command in User Exec or Privileged Exec modes to display information about the inter-router LSAs.

For information on output options, see **["Controlling "show" Command Output" on](#page-64-0)  [page 1.37](#page-64-0)**.

**Syntax** show ipv6 ospf database inter-router *<adv-router-id>* [self-originate| adv-router *<adv-router-id>*]

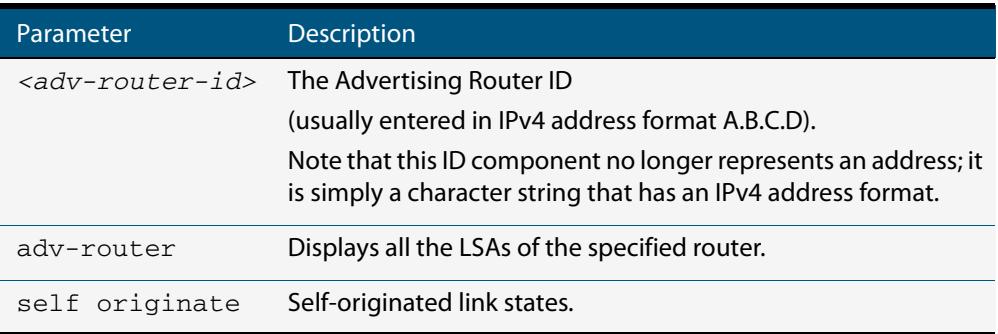

**Mode** User Exec and Privileged Exec

- **Examples** To display information about the inter-router LSAs, use the following command:
	- **awplus#** show ipv6 ospf database inter-router adv-router 10.10.10.1

### **Output Figure 44-7: Example output from the show ipv6 ospf database inter-router command**

```
LS age: 1087
   LS Type: AS-External-LSA
   Link State ID: 0.0.0.13
   Advertising Router: 0.0.1.1
   LS Seq Number: 0x8000000C
   Checksum: 0xCE9D
   Length: 52
    Metric Type: 2 (Larger than any link state path)
 Metric: 20
 Prefix: 2010:2222::/64
     Prefix Options: 0 (-|-|-|-)
     Forwarding Address: 2003:1111::1 
LS age: 1087
   LS Type: AS-External-LSA
   Link State ID: 0.0.0.14
   Advertising Router: 0.0.1.1
   LS Seq Number: 0x8000000C
   Checksum: 0xD099
   Length: 52
     Metric Type: 2 (Larger than any link state path)
     Metric: 20
     Prefix: 2011:2222::/64
```
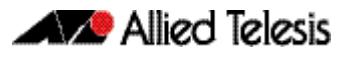

```
LS age: 1087
  LS Type: AS-External-LSA
  Link State ID: 0.0.0.15
  Advertising Router: 0.0.1.1
  LS Seq Number: 0x8000000C
  Checksum: 0xD295
  Length: 52
    Metric Type: 2 (Larger than any link state path)
   Metric: 20
 Prefix: 2012:2222::/64
 Prefix Options: 0 (-|-|-|-)
    Forwarding Address: 2003:1111::1
 LS age: 1087
 LS Type: AS-External-LSA
  Link State ID: 0.0.0.16
  Advertising Router: 0.0.1.1
  LS Seq Number: 0x8000000C
  Checksum: 0xD491
  Length: 52
    Metric Type: 2 (Larger than any link state path)
 Metric: 20
 Prefix: 2013:2222::/64
 Prefix Options: 0 (-|-|-|-)
 Forwarding Address: 2003:1111::1 
LS age: 1087
  LS Type: AS-External-LSA
   Link State ID: 0.0.0.17
  Advertising Router: 0.0.1.1
  LS Seq Number: 0x8000000C
  Checksum: 0xD68D
  Length: 52
    Metric Type: 2 (Larger than any link state path)
   Metric: 20
    Prefix: 2014:2222::/64
    Prefix Options: 0 (-|-|-|-)
   Forwarding Address: 2003:1111::1
 LS age: 1087
 LS Type: AS-External-LSA
  Link State ID: 0.0.0.18
  Advertising Router: 0.0.1.1
  LS Seq Number: 0x8000000C
  Checksum: 0xD889
  Length: 52
    Metric Type: 2 (Larger than any link state path)
 Metric: 20
 Prefix: 2015:2222::/64
Prefix Options: 0 (-|-|-|-)
 Forwarding Address: 2003:1111::1
```
## **show ipv6 ospf database intra-prefix**

Use this command in User Exec or Privileged Exec modes to display information about the intra-prefix LSAs.

For information on output options, see **["Controlling "show" Command Output" on](#page-64-0)  [page 1.37](#page-64-0)**.

**Syntax** show ipv6 ospf database intra-prefix *<adv-router-id>* [self-originate| adv-router *<adv-router-id>*]

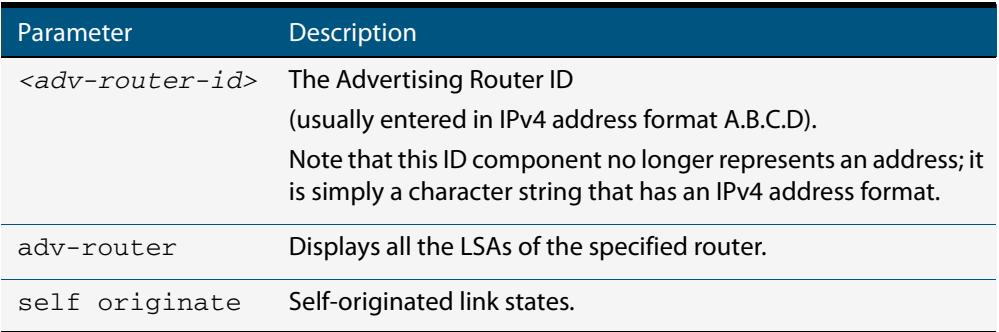

**Mode** User Exec and Privileged Exec

- **Examples** To display information about the intra-prefix LSAs, use the following command:
	- **awplus#** show ipv6 ospf database intra-prefix adv-router 10.10.10.1

### **Output Figure 44-8: Example output from the show ipv6 ospf database intra-prefix command**

```
LS age: 1087
   LS Type: AS-External-LSA
   Link State ID: 0.0.0.13
   Advertising Router: 0.0.1.1
   LS Seq Number: 0x8000000C
   Checksum: 0xCE9D
   Length: 52
    Metric Type: 2 (Larger than any link state path)
 Metric: 20
 Prefix: 2010:2222::/64
     Prefix Options: 0 (-|-|-|-)
     Forwarding Address: 2003:1111::1 
LS age: 1087
   LS Type: AS-External-LSA
   Link State ID: 0.0.0.14
   Advertising Router: 0.0.1.1
   LS Seq Number: 0x8000000C
   Checksum: 0xD099
   Length: 52
     Metric Type: 2 (Larger than any link state path)
     Metric: 20
     Prefix: 2011:2222::/64
Prefix Options: 0 (-|-|-|-)
```
Forwarding Address: 2003:1111::1

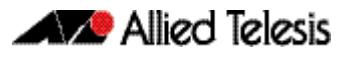

```
LS age: 1087
  LS Type: AS-External-LSA
  Link State ID: 0.0.0.15
  Advertising Router: 0.0.1.1
  LS Seq Number: 0x8000000C
  Checksum: 0xD295
  Length: 52
    Metric Type: 2 (Larger than any link state path)
   Metric: 20
    Prefix: 2012:2222::/64
    Prefix Options: 0 (-|-|-|-)
    Forwarding Address: 2003:1111::1
 LS age: 1087
 LS Type: AS-External-LSA
  Link State ID: 0.0.0.16
  Advertising Router: 0.0.1.1
  LS Seq Number: 0x8000000C
  Checksum: 0xD491
  Length: 52
    Metric Type: 2 (Larger than any link state path)
 Metric: 20
 Prefix: 2013:2222::/64
 Prefix Options: 0 (-|-|-|-)
 Forwarding Address: 2003:1111::1 
LS age: 1087
  LS Type: AS-External-LSA
   Link State ID: 0.0.0.17
  Advertising Router: 0.0.1.1
  LS Seq Number: 0x8000000C
  Checksum: 0xD68D
  Length: 52
    Metric Type: 2 (Larger than any link state path)
   Metric: 20
    Prefix: 2014:2222::/64
    Prefix Options: 0 (-|-|-|-)
   Forwarding Address: 2003:1111::1
 LS age: 1087
 LS Type: AS-External-LSA
  Link State ID: 0.0.0.18
  Advertising Router: 0.0.1.1
  LS Seq Number: 0x8000000C
  Checksum: 0xD889
  Length: 52
    Metric Type: 2 (Larger than any link state path)
 Metric: 20
 Prefix: 2015:2222::/64
Prefix Options: 0 (-|-|-|-)
 Forwarding Address: 2003:1111::1
```
### **show ipv6 ospf database link**

Use this command in User Exec or Privileged Exec modes to display information about the link LSAs.

For information on output options, see **["Controlling "show" Command Output" on](#page-64-0)  [page 1.37](#page-64-0)**.

**Syntax** show ipv6 ospf database link *<adv-router-id>* [self-originate|advrouter *<adv-router-id>*]

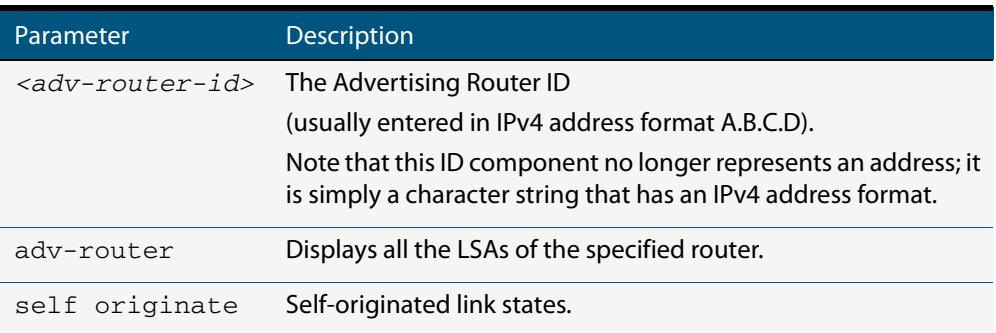

**Mode** User Exec and Privileged Exec

**Examples** To display information about the link LSAs, use the following command:

**awplus#** show ipv6 ospf database link adv-router 10.10.10.1

#### **Output Figure 44-9: Example output from the show ipv6 ospf database link command**

```
LS age: 1087
  LS Type: AS-External-LSA
 Link State ID: 0.0.0.13
  Advertising Router: 0.0.1.1
  LS Seq Number: 0x8000000C
  Checksum: 0xCE9D
  Length: 52
    Metric Type: 2 (Larger than any link state path)
 Metric: 20
 Prefix: 2010:2222::/64
Prefix Options: 0 (-|-|-|-)
 Forwarding Address: 2003:1111::1 
LS age: 1087
```

```
 LS Type: AS-External-LSA
  Link State ID: 0.0.0.14
  Advertising Router: 0.0.1.1
  LS Seq Number: 0x8000000C
  Checksum: 0xD099
  Length: 52
    Metric Type: 2 (Larger than any link state path)
    Metric: 20
    Prefix: 2011:2222::/64
Prefix Options: 0 (-|-|-|-)
 Forwarding Address: 2003:1111::1
```
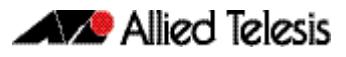

```
LS age: 1087
  LS Type: AS-External-LSA
  Link State ID: 0.0.0.15
  Advertising Router: 0.0.1.1
  LS Seq Number: 0x8000000C
  Checksum: 0xD295
  Length: 52
    Metric Type: 2 (Larger than any link state path)
   Metric: 20
    Prefix: 2012:2222::/64
    Prefix Options: 0 (-|-|-|-)
    Forwarding Address: 2003:1111::1
 LS age: 1087
 LS Type: AS-External-LSA
  Link State ID: 0.0.0.16
  Advertising Router: 0.0.1.1
  LS Seq Number: 0x8000000C
  Checksum: 0xD491
  Length: 52
    Metric Type: 2 (Larger than any link state path)
 Metric: 20
 Prefix: 2013:2222::/64
 Prefix Options: 0 (-|-|-|-)
 Forwarding Address: 2003:1111::1 
LS age: 1087
  LS Type: AS-External-LSA
   Link State ID: 0.0.0.17
  Advertising Router: 0.0.1.1
  LS Seq Number: 0x8000000C
  Checksum: 0xD68D
  Length: 52
    Metric Type: 2 (Larger than any link state path)
   Metric: 20
    Prefix: 2014:2222::/64
    Prefix Options: 0 (-|-|-|-)
   Forwarding Address: 2003:1111::1
 LS age: 1087
 LS Type: AS-External-LSA
  Link State ID: 0.0.0.18
  Advertising Router: 0.0.1.1
  LS Seq Number: 0x8000000C
  Checksum: 0xD889
  Length: 52
    Metric Type: 2 (Larger than any link state path)
 Metric: 20
 Prefix: 2015:2222::/64
Prefix Options: 0 (-|-|-|-)
 Forwarding Address: 2003:1111::1
```
# **show ipv6 ospf database network**

Use this command in User Exec or Privileged Exec modes to display information about the network LSAs.

For information on output options, see **["Controlling "show" Command Output" on](#page-64-0)  [page 1.37](#page-64-0)**.

**Syntax** show ipv6 ospf database network *<adv-router-id>* [self-originate| adv-router *<adv-router-id>*]

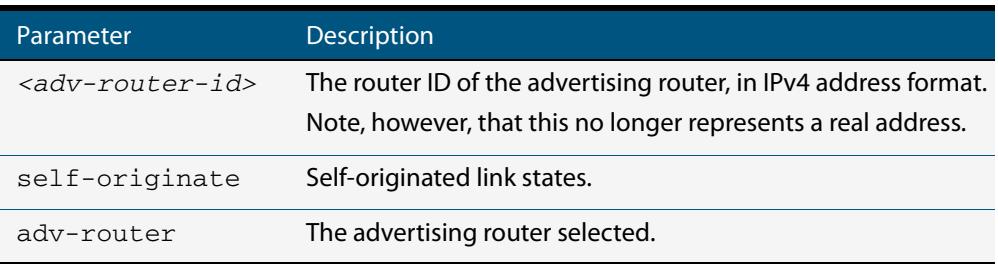

**Mode** User Exec and Privileged Exec

**Examples** To display information about the OSPFv3 network LSAs, use the following command:

**awplus#** show ipv6 ospf database network

#### **Output Figure 44-10: Example output from the show ipv6 ospf database network command**

```
OSPFv3 Router with ID (0.0.1.1) (Process P10)
                 Network-LSA (Area 0.0.0.0)
  LS age: 97
  LS Type: Network-LSA
  Link State ID: 0.0.0.202
  Advertising Router: 0.0.1.2
  LS Seq Number: 0x800000C3
  Checksum: 0x92C4
  Length: 32
 Options: 0x000013 (-|R|-|-|E|V6)
 Attached Router: 0.0.1.2
    Attached Router: 0.0.1.1
  LS age: 1144
  LS Type: Network-LSA
  Link State ID: 0.0.0.203
  Advertising Router: 0.0.1.3
 LS Seq Number: 0x800000C4
 Checksum: 0x8AC8
  Length: 32
  Options: 0x000013 (-|R|-|-|E|V6)
   Attached Router: 0.0.1.3
     Attached Router: 0.0.1.1
```
## **show ipv6 ospf database router**

Use this command in User Exec or Privileged Exec modes to display information only about the router LSAs.

For information on output options, see **["Controlling "show" Command Output" on](#page-64-0)  [page 1.37](#page-64-0)**.

**Syntax** show ipv6 ospf database router *<adv-router-id>* [self-originate| adv-router *<adv-router-id>*]

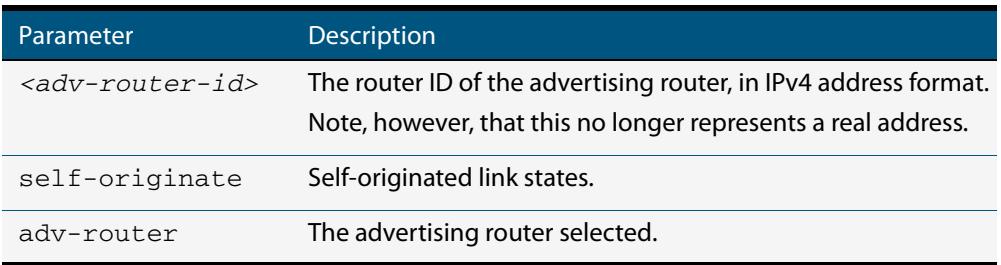

**Mode** User Exec and Privileged Exec

**Examples** To display information about the OSPFv3 router LSAs, use the following command: **awplus#** show ipv6 ospf database router

```
 OSPFv3 Router with ID (0.0.1.3) (Process P10)
                 Router-LSA (Area 0.0.0.0)
LS age: 556
   LS Type: Router-LSA
   Link State ID: 0.0.0.0
   Advertising Router: 0.0.1.1
   LS Seq Number: 0x800000CA
   Checksum: 0xAA23
   Length: 56
Flags: 0x02 (-|-|E|-) Options: 0x000013 (-|R|-|-|E|V6)
     Link connected to: a Transit Network
       Metric: 1
       Interface ID: 203
       Neighbor Interface ID: 203
       Neighbor Router ID: 0.0.1.3
     Link connected to: a Transit Network
       Metric: 1
       Interface ID: 202
       Neighbor Interface ID: 202
       Neighbor Router ID: 0.0.1.2
   LS age: 520
   LS Type: Router-LSA
   Link State ID: 0.0.0.0
   Advertising Router: 0.0.1.2
   LS Seq Number: 0x800000D5
   Checksum: 0xB328
   Length: 40
Flags: 0x00 (-|-|-|-) Options: 0x000013 (-|R|-|-|E|V6)
     Link connected to: a Transit Network
       Metric: 1
       Interface ID: 202
       Neighbor Interface ID: 202
       Neighbor Router ID: 0.0.1.2 
LS age: 543
   LS Type: Router-LSA
   Link State ID: 0.0.0.0
   Advertising Router: 0.0.1.3
   LS Seq Number: 0x800000CC
   Checksum: 0xF5EA
   Length: 40
Flags: 0x00 (-|-|-|-) Options: 0x000013 (-|R|-|-|E|V6)
     Link connected to: a Transit Network
       Metric: 1
       Interface ID: 203
       Neighbor Interface ID: 203
       Neighbor Router ID: 0.0.1.3
             OSPFv3 Router with ID (0.0.1.3) (Process P10)
                 AS-external-LSA
```
### **Output Figure 44-11: Example output from the show ipv6 ospf database router command**

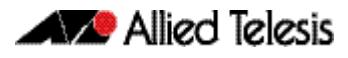

```
 LS age: 1384
  LS Type: AS-External-LSA
  Link State ID: 0.0.0.13
  Advertising Router: 0.0.1.1
  LS Seq Number: 0x80000009
  Checksum: 0xD49A
  Length: 52
    Metric Type: 2 (Larger than any link state path)
 Metric: 20
 Prefix: 2010:2222::/64
 Prefix Options: 0 (-|-|-|-)
 Forwarding Address: 2003:1111::1
LS age: 1384
   LS Type: AS-External-LSA
  Link State ID: 0.0.0.14
  Advertising Router: 0.0.1.1
  LS Seq Number: 0x80000009
  Checksum: 0xD696
  Length: 52
    Metric Type: 2 (Larger than any link state path)
   Metric: 20
    Prefix: 2011:2222::/64
    Prefix Options: 0 (-|-|-|-)
   Forwarding Address: 2003:1111::1
LS age: 1384
  LS Type: AS-External-LSA
  Link State ID: 0.0.0.15
 Advertising Router: 0.0.1.1
 LS Seq Number: 0x80000009
  Checksum: 0xD892
  Length: 52
    Metric Type: 2 (Larger than any link state path)
 Metric: 20
 Prefix: 2012:2222::/64
Prefix Options: 0 (-|-|-|-)
 Forwarding Address: 2003:1111::1
LS age: 1087
  LS Type: AS-External-LSA
  Link State ID: 0.0.0.13
  Advertising Router: 0.0.1.1
  LS Seq Number: 0x8000000C
   Checksum: 0xCE9D
  Length: 52
    Metric Type: 2 (Larger than any link state path)
   Metric: 20
    Prefix: 2010:2222::/64
Prefix Options: 0 (-|-|-|-)
 Forwarding Address: 2003:1111::1 
LS age: 1087
   LS Type: AS-External-LSA
  Link State ID: 0.0.0.14
  Advertising Router: 0.0.1.1
  LS Seq Number: 0x8000000C
  Checksum: 0xD099
  Length: 52
    Metric Type: 2 (Larger than any link state path)
 Metric: 20
 Prefix: 2011:2222::/64
    Prefix Options: 0 (-|-|-|-)
     Forwarding Address: 2003:1111::1
```
```
LS age: 1087
  LS Type: AS-External-LSA
  Link State ID: 0.0.0.15
  Advertising Router: 0.0.1.1
  LS Seq Number: 0x8000000C
  Checksum: 0xD295
  Length: 52
    Metric Type: 2 (Larger than any link state path)
   Metric: 20
 Prefix: 2012:2222::/64
 Prefix Options: 0 (-|-|-|-)
    Forwarding Address: 2003:1111::1
LS age: 1087
  LS Type: AS-External-LSA
  Link State ID: 0.0.0.16
  Advertising Router: 0.0.1.1
  LS Seq Number: 0x8000000C
  Checksum: 0xD491
  Length: 52
    Metric Type: 2 (Larger than any link state path)
 Metric: 20
 Prefix: 2013:2222::/64
 Prefix Options: 0 (-|-|-|-)
 Forwarding Address: 2003:1111::1
LS age: 1087
  LS Type: AS-External-LSA
   Link State ID: 0.0.0.17
  Advertising Router: 0.0.1.1
  LS Seq Number: 0x8000000C
  Checksum: 0xD68D
  Length: 52
    Metric Type: 2 (Larger than any link state path)
   Metric: 20
    Prefix: 2014:2222::/64
    Prefix Options: 0 (-|-|-|-)
   Forwarding Address: 2003:1111::1
LS age: 1087
  LS Type: AS-External-LSA
  Link State ID: 0.0.0.18
  Advertising Router: 0.0.1.1
  LS Seq Number: 0x8000000C
  Checksum: 0xD889
  Length: 52
    Metric Type: 2 (Larger than any link state path)
 Metric: 20
 Prefix: 2015:2222::/64
Prefix Options: 0 (-|-|-|-)
 Forwarding Address: 2003:1111::1
```
### **show ipv6 ospf interface**

Use this command in User Exec or Privileged Exec modes to display interface information for OSPF for all interfaces or a specified interface, including OSPFv3 Authentication status for all interfaces or for a specified interface.

For information on output options, see **["Controlling "show" Command Output" on](#page-64-0)  [page 1.37](#page-64-0)**.

#### **Syntax** show ipv6 ospf interface [<*interface-name*>]

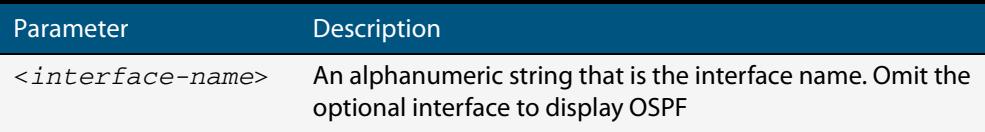

**Mode** User Exec and Privileged Exec

#### **Examples**

**awplus#** show ipv6 ospf interface vlan2

#### **Output Figure 44-12: Example output from the show ipv6 ospf interface command showing OSPFv3 Authentication configuration information highlighted in bold**

```
awplus#show ipv6 ospf interface
 vlan2 is up, line protocol is up
 Interface ID 302
    IPv6 Prefixes
      fe80::215:77ff:fead:f87e/64 (Link-Local Address)
    Security Policy
      MD5 Authentication SPI 1000
      NULL Encryption SHA-1 Auth, SPI 1001
    OSPFv3 Process (10), Area 0.0.0.0, Instance ID 0
      Router ID 192.168.1.2, Network Type BROADCAST, Cost: 1
      Transmit Delay is 1 sec, State Backup, Priority 1
      Interface state Backup
      Designated Router (ID) 192.168.1.1
        Interface Address fe80::21d:e5ff:fec9:cfbe
      Backup Designated Router (ID) 192.168.1.2
        Interface Address fe80::215:77ff:fead:f87e
      Timer interval configured, Hello 10, Dead 40, Wait 40, 
Retransmit 5
        Hello due in 00:00:07
      Neighbor Count is 1, Adjacent neighbor count is 1
```
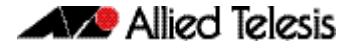

#### **Figure 44-13: Example output from the show ipv6 ospf interface vlan3 command**

```
awplus#show ipv6 ospf interface vlan3
vlan3 is up, line protocol is up
 Interface ID 203
  IPv6 Prefixes
     fe80::200:cdff:fe24:daae/64 (Link-Local Address)
     2003:1111::2/64
 OSPFv3 Process (P1), Area 0.0.0.0, Instance ID 0
 Router ID 0.0.1.1, Network Type BROADCAST, Cost: 1
 Transmit Delay is 1 sec, State DR, Priority 1
     Designated Router (ID) 0.0.1.1
      Interface Address fe80::200:cdff:fe24:daae
 No backup designated router on this link
 Timer interval configured, Hello 10, Dead 40, Wait 40, 
Retransmit 5
       Hello due in 00:00:02
    Neighbor Count is 0, Adjacent neighbor count is 0
```

```
Related Commands ipv6 ospf authentication spi
                   ipv6 ospf encryption spi esp
```
### **show ipv6 ospf neighbor**

Use this command in User Exec or Privileged Exec modes to display information on OSPF neighbors. Include the process ID parameter with this command to display information about specified processes.

For information on output options, see **["Controlling "show" Command Output" on](#page-64-0)  [page 1.37](#page-64-0)**.

**Syntax** show ipv6 ospf [*<process-id>*] neighbor <*neighbor-id*> show ipv6 ospf [*<process-id>*] neighbor detail show ipv6 ospf [*<process-id>*] neighbor <*interface*> [detail]

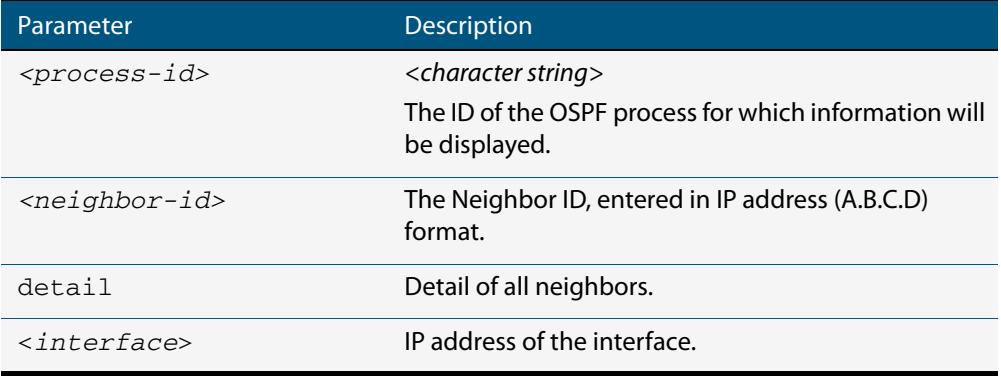

#### **Mode** User Exec and Privileged Exec

#### **Examples**

**awplus#** show ipv6 ospf neighbor

**Output Figure 44-14: Example output from the show ipv6 ospf neighbor command**

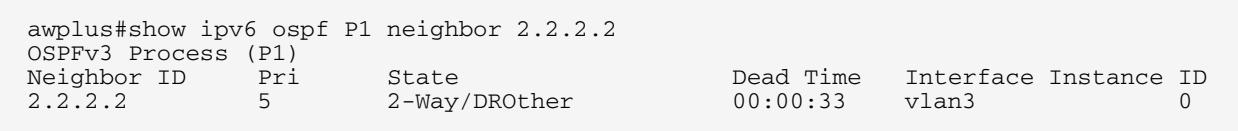

#### **Figure 44-15: Example output from the show ipv6 ospf neighbor detail command**

awplus#show ipv6 ospf neighbor detail Neighbor 0.0.1.2, interface address fe80::215:77ff:fec9:7472 In the area 0.0.0.0 via interface vlan2 Neighbor priority is 1, State is Full, 6 state changes<br>DR is 0.0.1.2 BDR is 0.0.1.1 DR is 0.0.1.2 BDR is 0.0.1.1 Options is 0x000013 (-|R|-|-|E|V6) Dead timer due in 00:00:33 Database Summary List 0 Link State Request List 0 Link State Retransmission List 0

### **show ipv6 ospf route**

Use this command in User Exec or Privileged Exec modes to display the OSPF routing table. Include the process ID parameter with this command to display the OSPF routing table for specified processes.

For information on output options, see **["Controlling "show" Command Output" on](#page-64-0)  [page 1.37](#page-64-0)**.

**Syntax** show ipv6 ospf [*<process-id>*] route

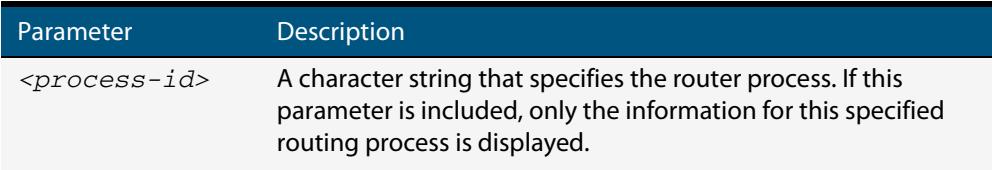

**Mode** User Exec and Privileged Exec

**Examples** To display the OSPF routing table, use the command:

```
awplus# show ipv6 ospf route
```
#### **Output Figure 44-16: Example output from the show ipv6 ospf P10 route command for a specific process**

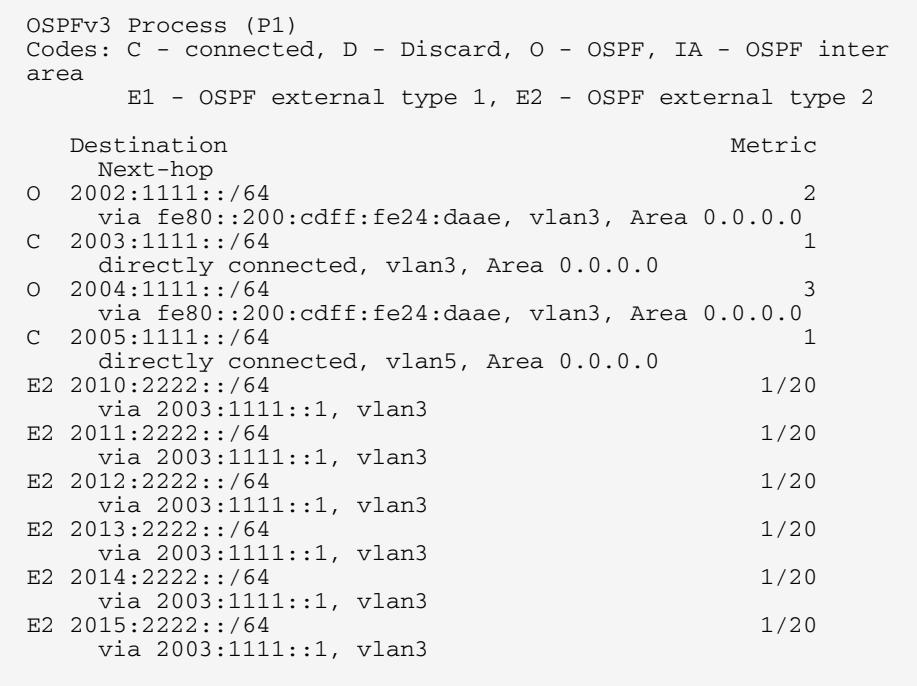

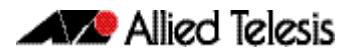

### **show ipv6 ospf virtual-links**

Use this command in User Exec or Privileged Exec modes to display virtual link information, including OSPFv3 Authentication status for virtual links.

For information on output options, see **["Controlling "show" Command Output" on](#page-64-0)  [page 1.37](#page-64-0)**.

- **Syntax** show ipv6 ospf virtual-links
- **Mode** User Exec and Privileged Exec
- **Usage** See the section **[OSPFv3 Virtual Links](#page-1112-0)** in **[Chapter 43, OSPFv3 for IPv6 Introduction and](#page-1096-0)  [Configuration](#page-1096-0)** for introductory OSPFv3 Authentication and Encryption information.

Also see the section **[Configuring OSPFv3 Authentication and Encryption for a Virtual](#page-1133-0)  [Link](#page-1133-0)** in **[Chapter 43, OSPFv3 for IPv6 Introduction and Configuration](#page-1096-0)** for configuration examples and topologies.

**Examples** To display virtual link information, use the command:

**awplus#** show ipv6 ospf virtual-links

#### **Output Figure 44-17: Example output from the show ipv6 ospf virtual-links command showing OSPFv3 Authentication configuration information highlighted in bold**

```
awplus#show ipv6 ospf virtual-links
  Virtual Link VLINK1 to router 192.168.1.10 is down
    Transit area 0.0.0.1 via interface *, instance ID 0
    Local address
    Remote address
    MD5 Authentication SPI 1000
    NULL encryption SHA-1 auth SPI 1001
    Transmit Delay is 1 sec, State Down,
    Timer intervals configured, Hello 10, Dead 40, Wait 40, 
Retransmit 5
      Hello due in inactive
      Adjacency state Down
```
**Related Commands [area virtual-link authentication ipsec spi](#page-1165-0) [area virtual-link encryption ipsec spi](#page-1167-0)**

### **summary-address (IPv6 OSPF)**

Use this command in Router Configuration mode to summarize, or possibly suppress, external redistributed OSPFv3 routes within the specified address range.

Use the **no** variant of this command in Router Configuration mode to stop summarizing, or suppressing, external redistributed OSPFv3 routes within the specified address range.

```
Syntax summary-address <ipv6-addr/prefix-length>
          [not-advertise] [tag <0-4294967295>]
```
no summary-address *<ipv6-addr/prefix-length>* [not-advertise] [tag <*0-4294967295*>]

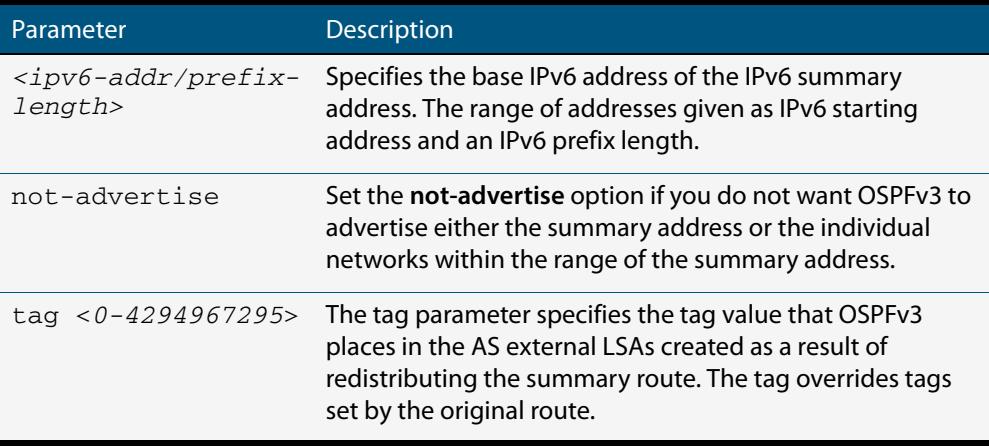

**Default** The default tag value for a summary address is 0.

**Mode** Router Configuration

**Usage** An address range is a pairing of an address and a prefix length. Redistributing routes from other protocols into OSPFv3 requires the router to advertise each route individually in an external LSA. Use this command to advertise one summary route for all redistributed routes covered by a specified prefix to decrease the size of the OSPFv3 link state database.

For example, if the specified address range is 2001:0db8:44::/48, then summary-address functionality will match 2001:0db8:4400:0000::1/128 through 2001:0db8:44ff:ffff::1/128.

Ensure OSPFv3 routes exist in the summary address range for advertisement before using this command.

**Example** The following example uses the summary-address command to aggregate external LSAs that match the IPv6 prefix  $2001:0 dB8::/32$  and assigns a tag value of 3.

> **awplus#** configure terminal **awplus(config)#** router ipv6 ospf **awplus(config-router)#** summary-address 2001:0db8::/32 tag 3

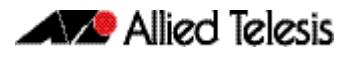

The following example uses the no summary-address command to stop summarizing IPv6 addresses in the address range covered within the IPv6 prefix 2001:0db8::/32.

```
awplus# configure terminal
      awplus(config)# router ipv6 ospf
awplus(config-router)# no summary-address 2001:0db8::/32
```
### <span id="page-1232-0"></span>**timers spf (IPv6 OSPF) (deprecated)**

Use this command to adjust route calculation timers.

Use the **no** variant of this command to return to the default timer values.

**Syntax** timers spf <*spf-delay*> <*spf-holdtime*>

no timers spf

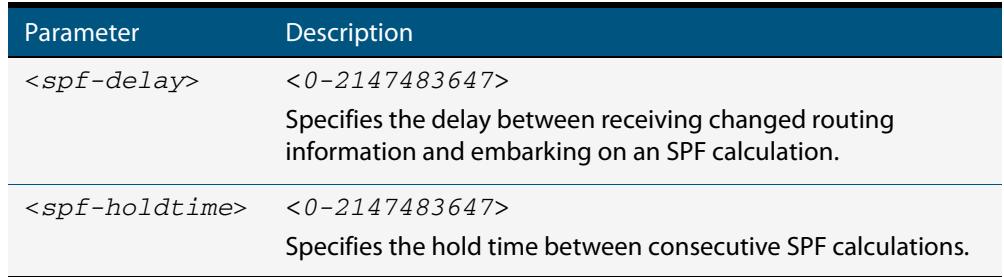

**Default** The default spf-delay value is 5 seconds. The default spf-holdtime value is 10 seconds.

**Mode** Router Configuration

**Usage** This command configures the delay time between the receipt of a topology change and the calculation of the Shortest Path First (SPF). This command also configures the hold time between two consecutive SPF calculations.

#### **Examples**

**awplus#** configure terminal **awplus(config)#** router ipv6 ospf 100 **awplus(config-router)#** timers spf 7 12

**Related Commands [timers spf exp \(IPv6 OSPF\)](#page-1233-0)**

## <span id="page-1233-0"></span>**timers spf exp (IPv6 OSPF)**

Use this command to adjust route calculation timers using exponential back-off delays.

Use **no** form of this command to return to the default exponential back-off timer values.

**Syntax** timers spf exp <*min-holdtime*> <*max-holdtime*>

```
no timers spf exp <min-holdtime> <max-holdtime>
```
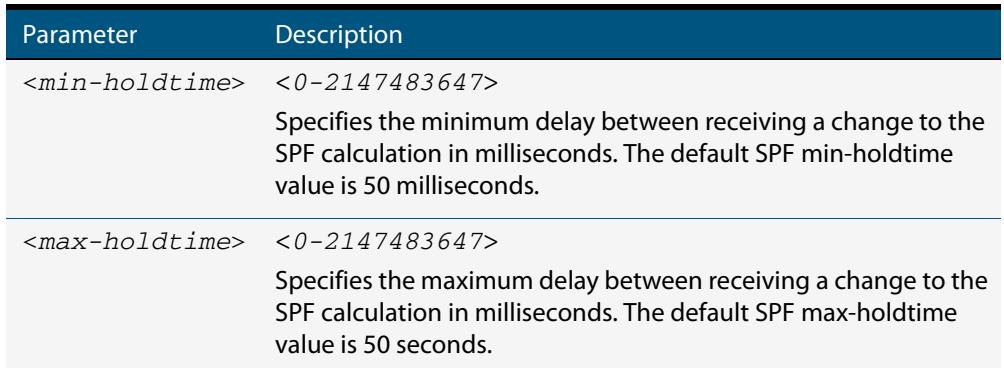

#### **Mode** Router Configuration

- **Usage** This command configures the minimum and maximum delay time between the receipt of a topology change and the calculation of the Shortest Path First (SPF).
- **Examples** To set the minimum delay time to 5 milliseconds and maximum delay time to 10 milliseconds, use the commands:

**awplus#** configure terminal **awplus(config)#** router ipv6 ospf 100 **awplus(config-router)#** timers spf exp 5 20

**Related Commands [timers spf \(IPv6 OSPF\) \(deprecated\)](#page-1232-0)**

### **undebug ipv6 ospf events**

This command applies the functionality of the **no [debug ipv6 ospf events](#page-1173-0)** command on [page 44.22](#page-1173-0).

### **undebug ipv6 ospf ifsm**

This command applies the functionality of the **no [debug ipv6 ospf ifsm](#page-1174-0)** command on [page 44.23](#page-1174-0).

### **undebug ipv6 ospf lsa**

This command applies the functionality of the **no [debug ipv6 ospf lsa](#page-1175-0)** command on page [44.24](#page-1175-0).

### **undebug ipv6 ospf nfsm**

This command applies the functionality of the **no [debug ipv6 ospf nfsm](#page-1176-0)** command on [page 44.25](#page-1176-0).

### **undebug ipv6 ospf packet**

This command applies the functionality of the **no [debug ipv6 ospf packet](#page-1177-0)** command on [page 44.26](#page-1177-0).

### **undebug ipv6 ospf route**

This command applies the functionality of the **no [debug ipv6 ospf route](#page-1178-0)** command on [page 44.27](#page-1178-0).

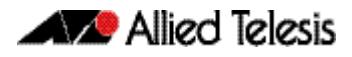

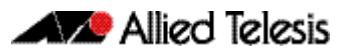

# **Chapter 45: Route Map Configuration**

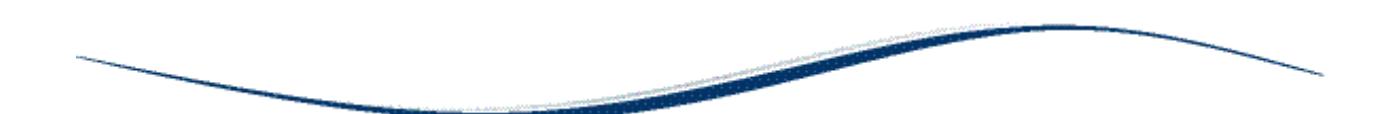

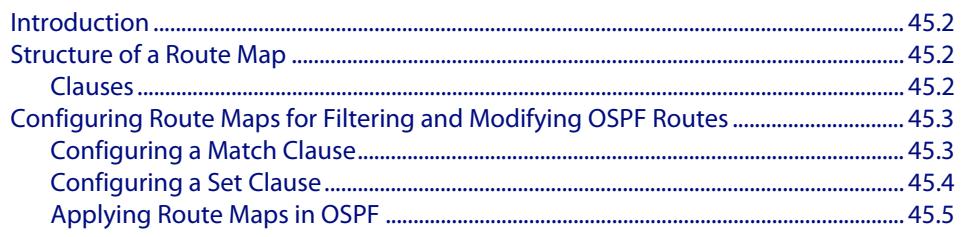

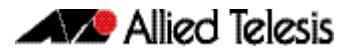

## <span id="page-1237-0"></span>**Introduction**

This chapter introduces route maps for filtering in OSPF. For details about the commands used in these examples, or the outputs from validation commands, see **[Chapter 46,](#page-1242-0)  [Route Map Commands](#page-1242-0)**.

Route maps offer a complex combination of match criteria and actions. They can be used to filter OSPF routes.

## <span id="page-1237-1"></span>**Structure of a Route Map**

There are various levels of structure within a route map:

- A route map is an entity with a name
- Each route map consists of multiple entries, identified by sequence numbers
- Each entry can consist of multiple clauses

In effect, an entry defines an individual filter. It can have a **match** clause that defines what it will match on, and it can have multiple **set** clauses that can specify actions to be taken.

A route is matched against each entry in turn. Once an entry is found that matches the route, the action(s) associated with that entry is (are) performed, and no further entries are considered.

For example, if you create an entry that will permit a route, followed by an entry that would deny that route, the route is permitted. As another example, if you create two conflicting set clauses, the first change is applied, not the second.

There is an implicit "match all" filter at the end of the route map. The action on that implicit entry is **deny**. By default, any route that does not explicitly match any particular entry in the route map will be dropped.

You can change this by ending the route map with a "permit all" clause, such as the following:

awplus(config)# route-map <*map-name*> permit 65535

### <span id="page-1237-2"></span>Clauses

There are two types of clauses that can be present in a route map entry:

- match clauses, which specify attributes or prefixes to match on
- set clauses, which specify the changes to be made to attribute values

A given route map entry can never have more than one match clause, but it can have multiple set clauses.

## <span id="page-1238-0"></span>**Configuring Route Maps for Filtering and Modifying OSPF Routes**

OSPF route maps can be applied to importing:

- OSPF-learned routes into the main IP route table, or
- static or RIP routes into OSPF

#### Filtering **cannot**:

- remove an entry from the LSA database once the entry has been added
- prevent the switch from advertising an entry to interfaces in the same area that the entry is relevant to
- prevent updates that OSPF learns from being put into the LSA database
- change the properties of an entry in the LSA database

This is because OSPF shares LSAs between all the routers in an area. The protocol assumes that all the routers in the area have shared all the advertisements among each other, and that all agree on the state of the complete link state database for the area. If some routers in the area are learning, but not advertising, that breaks the OSPF model.

## <span id="page-1238-1"></span>Configuring a Match Clause

A match clause can match on the following clauses.

When configuring a match clause, make sure you are in route map mode. The prompt should look like:

```
awplus(config-route-map)#
```
#### Metric

The entry will match all routes whose metric is equal to that specified in the clause.

To match a metric value, use the command:

match metric <*value*>

#### Interface

The entry will match all routes learned via the specified VLAN.

To match a VLAN, use the command:

```
match interface <vlan>
```
#### External route type

The entry will match all routes of either Type 1 External or Type 2 External.

To match a route type, use the command:

```
match external {type-1|type-2}
```
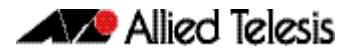

### A prefix, by using a prefix list

The entry will match one or more route prefixes.

Once you have made the prefix list, apply it to the match clause of a route map entry by using the command:

match ip address prefix-list <*list-name*>

#### A prefix, by using an ACL

An ACL is an alternative to a prefix list for matching route prefixes.

Once you have made the ACL, apply it to the match clause of a route map entry by using the command:

match ip address <*acl-number-or-name*>

#### A next hop address

The entry will match the route's next hop.

You can use either a prefix list or an ACL to specify a next hop address. Once you have made the prefix list or ACL, apply it to the match clause of a route map entry by using one of the commands:

```
match ip next-hop prefix-list <list-name>
match ip next-hop <acl-number-or-name>
```
### <span id="page-1239-0"></span>Configuring a Set Clause

If a route matches the **match** clause, then the action of the route map entry will be applied to that route. The action might simply be to permit or deny the route, or it might be to update its parameters by applying one or more **set** clauses.

When configuring a set clause, make sure you are in route map mode for the same route map name sequence number as you used for the match clause. The prompt should look like:

```
awplus(config-route-map)#
```
A set clause can alter the following parameters on a route.

#### **Metric** This changes the route metric. You can:

■ Set the metric, by using the command:

set metric <0-4294967295>

Increase or decrease the metric by a specified amount, by using one of the commands:

set metric +<*amount*>

set metric -<*amount*>

For example, to increase the metric by 2, use the command:

```
set metric +2
```
Note defining the OSPF metric in a route map supersedes the metric defined using a **[redistribute \(OSPF\)](#page-1062-0)** or a **[redistribute \(IPv6 OSPF\)](#page-1200-0)** command.

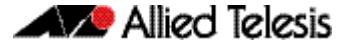

See the section **[OSPF Metrics](#page-979-0)** in the **[OSPF Introduction and Configuration](#page-974-0)** chapter for more information about OSPF metrics.

See the section **[OSPFv3 Metrics](#page-1105-0)** in the **[OSPFv3 for IPv6 Introduction and](#page-1096-0)  [Configuration](#page-1096-0)** chapter for more information about OSPFv3 metrics.

**Next hop** This specifies the next hop for matching routes.

Use the command:

set ip next-hop <*ipadd*>

**Type** This sets the route type to either Type 1 External or Type 2 External.

Use the command:

set metric-type {type-1|type-2}

## <span id="page-1240-0"></span>Applying Route Maps in OSPF

To specify a route map to be applied to static, RIP or connected routes as they are imported to OSPF, use the commands:

router ospf

redistribute {rip|connected|static} route-map <*map-name*>

Note that if you want to filter OSPF routes as they are imported into the main IP route table, you need to use a distribute filter instead of a route map.

Use commands like the following:

```
router ospf 88
distribute-list list1 in
```
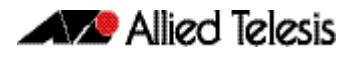

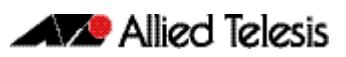

# <span id="page-1242-0"></span>**Chapter 46: Route Map Commands**

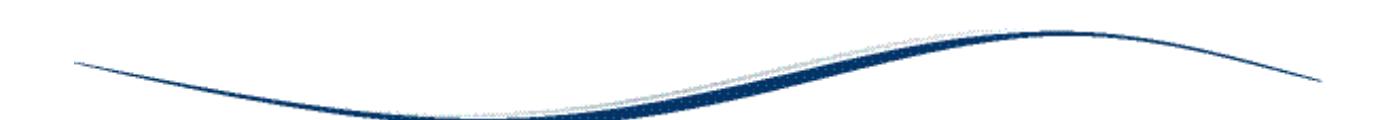

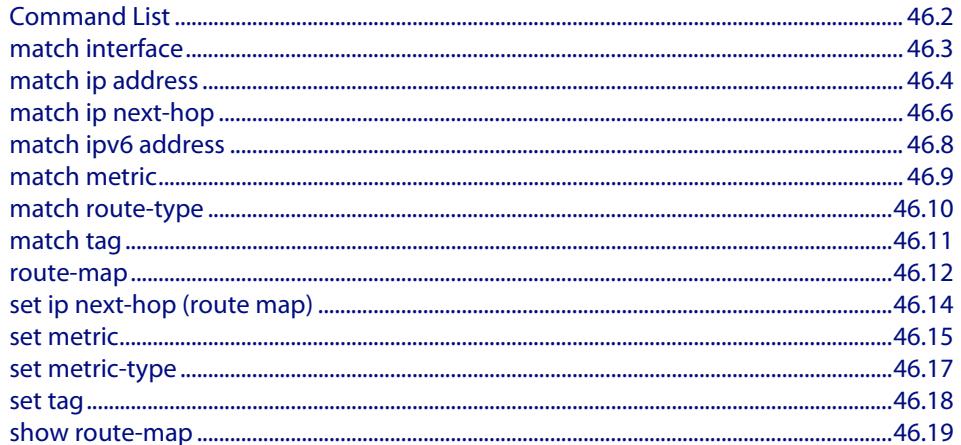

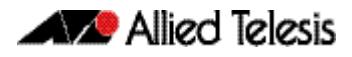

## <span id="page-1243-0"></span>**Command List**

This chapter provides an alphabetical reference for route map commands. These commands can be divided into the following categories:

- *[route-map](#page-1253-0)* command, used to create a route map and/or route map entry, and to put you into route map mode
- **match** commands, used to determine which routes the route map applies to
- **set** commands, used to modify matching routes

### <span id="page-1244-0"></span>**match interface**

Use this command to add an interface match clause to a route map entry. Specify the interface name to match.

A route matches the route map if its interface matches the interface name.

Each entry of a route map can only match against one interface in one interface match clause. If the route map entry already has an interface match clause, entering this command replaces that match clause with the new clause.

Use the **no** variant of this command to remove the interface match clause from the route map entry. Use the **no** variant of this command without a specified interface to remove all interfaces.

**Syntax** match interface <*interface*>

no match interface [<*interface*>]

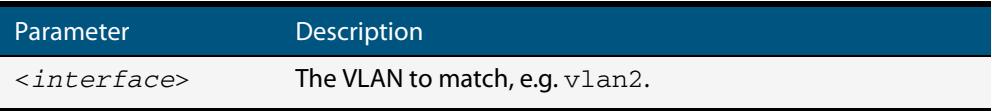

#### **Mode** Route-map Configuration

**Usage** This command is valid for RIP and OSPF routes only.

**Example** To add entry 10 to the route map called mymap1, which will process routes if they use the interface vlan1, use the commands:

> **awplus#** configure terminal **awplus(config)#** route-map mymap1 permit 10 **awplus(config-route-map)#** match interface vlan1

To remove all interfaces from the route map called mymap1, use the commands:

**awplus#** configure terminal **awplus(config)#** route-map mymap1 permit 10 **awplus(config-route-map)#** no match interface

**Related Commands [match ip address](#page-1245-0) [match ip next-hop](#page-1247-0) [match route-type](#page-1251-0) [match tag](#page-1252-0) [route-map](#page-1253-0) [show route-map](#page-1260-0)**

### <span id="page-1245-0"></span>**match ip address**

Use this command to add an IP address prefix match clause to a route map entry. You can specify the prefix or prefixes to match by either:

- specifying the name of an access list. To create the access list, enter Global Configuration mode and use the **access-list** command.
- specifying the name of a prefix list. To create the prefix list, enter Global Configuration mode and use the **ip prefix-list** command.

A route matches the route map entry if the route's prefix matches the access list or prefix list.

Each entry of a route map can have at most one access list-based IP address match clause and one prefix list-based IP address match clause. If the route map entry already has one of these match clauses, entering this command replaces that match clause with the new clause.

Note that access lists, prefix lists and route map entries all specify an action of deny or permit. The action in the access list or prefix list determines whether the route map checks routes for a given prefix. The route map action and its **set** clauses determine what the route map does with routes that contain that prefix.

Use the **no** variant of this command to remove the IP address match clause from a route map entry. To remove a prefix list-based match clause you must also specify the **prefix-list**  parameter.

**Syntax** match ip address {<*accesslistID*>|prefix-list <*prefix-listname*>}

no match ip address [<*accesslistID*>]

no match ip address prefix-list <*prefix-listname*>

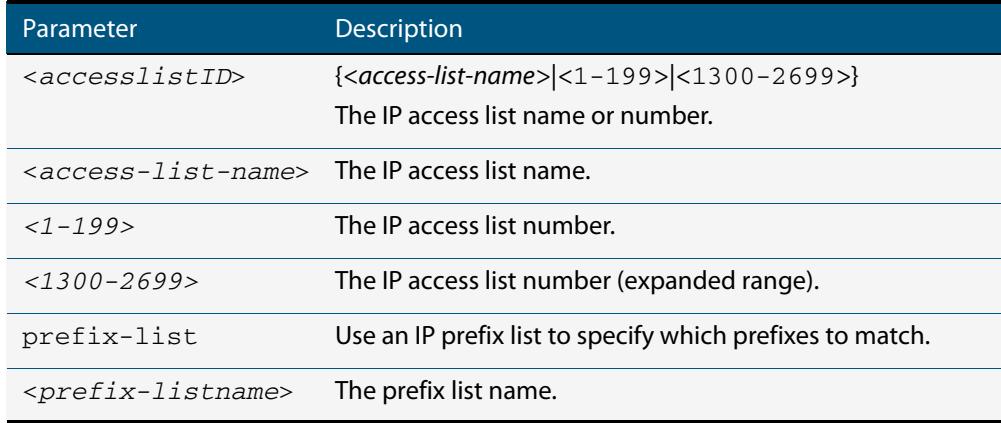

#### **Mode** Route-map Configuration

This command is valid for OSPF and RIP routes.

**Usage** The match ip address command specifies the IP address to be matched. If there is a match for the specified IP address, and permit is specified, the route is redistributed or controlled, as specified by the set action. If the match criteria are met, and deny is specified then the route is not redistributed or controlled. If the match criteria are not met, the route is neither accepted nor forwarded, irrespective of permit or deny specifications.

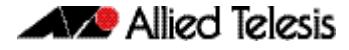

**Examples** To add entry 3 to the route map called myroute, which will process routes that match the ACL called List1, use the commands:

> **awplus#** configure terminal **awplus(config)#** route-map myroute permit 3 **awplus(config-route-map)#** match ip address List1

To add entry 3 to the route map called  $\text{rmap1}$ , which will process routes that match the prefix list called mylist, use the commands:

**awplus#** configure terminal **awplus(config)#** route-map rmap1 permit 3 **awplus(config-route-map)#** match ip address prefix-list mylist

**Related Commands [access-list \(extended numbered\)](#page-1649-0) [access-list \(standard numbered\)](#page-1666-0) [ip prefix-list](#page-1677-0) [route-map](#page-1253-0) [show ip access-list](#page-1684-0) [show route-map](#page-1260-0)**

### <span id="page-1247-0"></span>**match ip next-hop**

Use this command to add a next-hop match clause to a route map entry. You can specify the next hop to match by either:

- specifying the name of an access list. To create the access list, enter Global Configuration mode and use the **access-list** command.
- specifying the name of a prefix list. To create the prefix list, enter Global Configuration mode and use the **ip prefix-list** command.

A route matches the route map if the route's next hop matches the access list or prefix list.

Each entry of a route map can have at most one access list-based next-hop match clause and one prefix list-based next-hop match clause. If the route map entry already has one of these match clauses, entering this command replaces that match clause with the new clause.

Note that access lists, prefix lists and route map entries all specify an action of deny or permit. The action in the access list or prefix list determines whether the route map checks routes for a given next-hop value. The route map action and its **set** clauses determine what the route map does with routes that contain that next hop.

Use the **no** variant of this command to remove the next-hop match clause from a route map entry. To remove a prefix list-based match clause you must also specify the prefix-list parameter.

**Syntax** match ip next-hop {<*accesslistID*>|prefix-list <*prefix-listname*>}

no match ip next-hop [<*accesslistID*>]

no match ip next-hop prefix-list [<*prefix-listname*>]

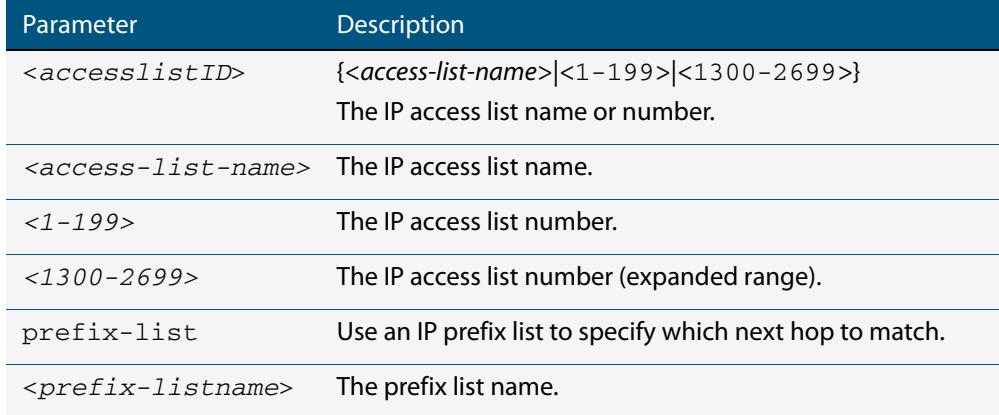

#### **Mode** Route-map Configuration

**Usage** This command is valid for OSPF and RIP routes.

**Examples** To add entry 3 to the route map called  $\text{rmap1}$ , which will process routes whose next hop matches the ACL called mylist, use the commands:

> **awplus#** configure terminal **awplus(config)#** route-map rmap1 permit 3 **awplus(config-route-map)#** match ip next-hop mylist

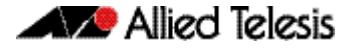

To add entry 3 to the route map called mymap, which will process routes whose next hop matches the prefix list called list1, use the commands:

```
awplus# configure terminal
         awplus(config)# route-map mymap permit 3
awplus(config-route-map)# match ip next-hop prefix-list list1
```
**Related Commands [access-list \(extended numbered\)](#page-1649-0) [access-list \(standard numbered\)](#page-1666-0) [ip prefix-list](#page-1677-0) [route-map](#page-1253-0) [show ip access-list](#page-1684-0) [show ip prefix-list](#page-1685-0) [show route-map](#page-1260-0)**

#### <span id="page-1249-0"></span>**match ipv6 address**

Use this command to specify the match address of route.

Use the no variant of this command to remove the match ipv6 address entry.

**Syntax** match ipv6 address {*<access-list-name>*|prefix-list <*prefix-listname*>}

```
no match ipv6 address [<access-list-name>|prefix-list <prefix-
   listname>]
```
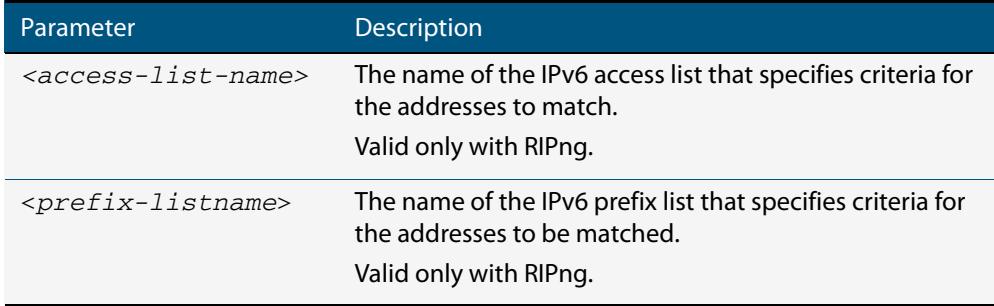

#### **Mode** Route-map Configuration

Usage The match ipv6 address <access-list> command specifies the IPv6 address to be matched. If there is a match for the specified IPv6 address, and  $\text{permit}$  is specified, the route is redistributed or controlled as specified by the set action. If the match criteria are met, and deny is specified, the route is not redistributed or controlled. If the match criteria are not met, the route is neither accepted nor forwarded, irrespective of permit or deny specifications.

The **match ipv6 address prefix-list** command specifies the entries of prefix-lists to be matched. If there is a match for the specified prefix-list entries, and permit is specified, the route is redistributed or controlled as specified by the set action. If the match criteria are met, and deny is specified, the route is not redistributed or controlled. If the match criteria are not met, the route is neither accepted nor forwarded, irrespective of  $\text{permit}$ or deny specifications.

#### **Examples**

**awplus#** configure terminal **awplus(config)#** route-map rmap1 deny 1 **awplus(config-route-map)#** match ipv6 address rmap1 **awplus#** configure terminal **awplus(config)#** route-map rmap1 permit 3 **awplus(config-route-map)#** match ipv6 address prefix-list mylist

### <span id="page-1250-0"></span>**match metric**

Use this command to add a metric match clause to a route map entry. Specify the metric value to match.

A route matches the route map if its metric matches the route map's metric.

Each entry of a route map can only match against one metric value in one metric match clause. If the route map entry already has a metric match clause, entering this command replaces that match clause with the new clause.

Use the **no** variant of this command to remove the metric match clause from the route map entry.

```
Syntax match metric <metric>
```
no match metric [<*metric*>]

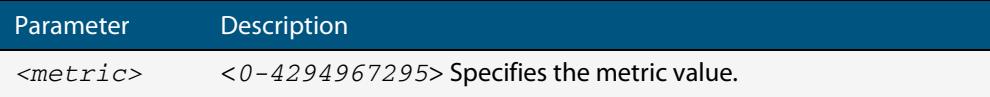

**Mode** Route-map Configuration

**Usage** This command is valid for OSPF and RIP routes.

**Example** To stop entry 3 of the route map called myroute from processing routes with a metric of 888999, use the commands:

> **awplus#** configure terminal **awplus(config)#** route-map myroute permit 3 **awplus(config-route-map)#** no match metric 888999

**Related Commands [route-map](#page-1253-0) [set metric](#page-1256-0) [show route-map](#page-1260-0)**

#### <span id="page-1251-0"></span>**match route-type**

Use this command to add an external route-type match clause to a route map entry. Specify whether to match OSPF type-1 external routes or OSPF type-2 external routes.

An OSPF route matches the route map if its route type matches the route map's route type.

Each entry of a route map can only match against one route type in one match clause. If the route map entry already has a route type match clause, entering this command replaces that match clause with the new clause.

Use the **no** variant of this command to remove the route type match clause from the route map entry.

**Syntax** match route-type external {type-1|type-2}

no match route-type external [type-1|type-2]

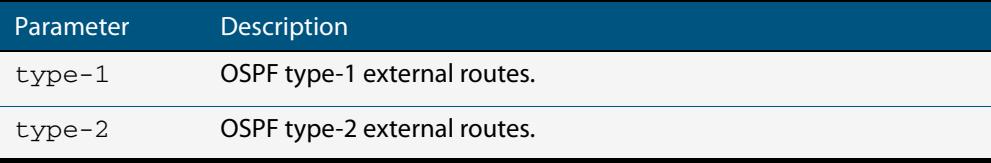

**Mode** Route-map Configuration

**Usage** Use the **match route-type external** command to match specific external route types. ASexternal LSA is either Type-1 or Type-2. **external type-1** matches only Type 1 external routes, and **external type-2** matches only Type 2 external routes.

This command is valid for OSPF routes only.

**Example** To add entry 10 to the route map called mymap1, which will process type-1 external routes, use the commands:

**awplus#** configure terminal

**awplus(config)#** route-map mymap1 permit 10

**awplus(config-route-map)#** match route-type external type-1

#### **Related Commands [match interface](#page-1244-0) [match ip address](#page-1245-0) [match ip next-hop](#page-1247-0) [match tag](#page-1252-0) [route-map](#page-1253-0) [set metric-type](#page-1258-0) [show route-map](#page-1260-0)**

### <span id="page-1252-0"></span>**match tag**

Use this command to add a tag match clause to a route map entry. Specify the route tag value to match.

An OSPF route matches the route map if it has been tagged with the route map's tag value. Routes can be tagged through OSPF commands or through another route map's set clause.

Each entry of a route map can only match against one tag in one match clause. If the route map entry already has a tag match clause, entering this command replaces that match clause with the new clause.

Use the **no** variant of this command to remove the tag match clause from the route map entry.

**Syntax** match tag <*0-4294967295*>

no match tag [<*0-4294967295*>]

- **Mode** Route-map Configuration
- **Usage** This command is valid for OSPF routes only.
- **Example** To add entry 10 to the route map called mymap1, which will process routes that are tagged 100, use the following commands:

**awplus#** configure terminal **awplus(config)#** route-map mymap1 permit 10 **awplus(config-route-map)#** match tag 100

**Related Commands [match interface](#page-1244-0) [match ip address](#page-1245-0) [match ip next-hop](#page-1247-0) [match route-type](#page-1251-0) [route-map](#page-1253-0) [set tag](#page-1259-0) [show route-map](#page-1260-0)**

#### <span id="page-1253-0"></span>**route-map**

Use this command to configure a route map entry, and to specify whether the device will process or discard matching routes.

The switch uses a name to identify the route map, and a sequence number to identify each entry in the route map.

The **route-map** command puts you into route-map configuration mode. In this mode, you can use the following:

- one or more of the **match** commands to create match clauses. These specify what routes match the entry.
- one or more of the **set** commands to create set clauses. These change the attributes of matching routes.

Use the **no** variant of this command to delete a route map or to delete an entry from a route map.

**Syntax** route-map *<mapname>* {deny|permit} *<seq*>

no route-map *<mapname*>

no route-map *<mapname>* {deny|permit} *<seq*>

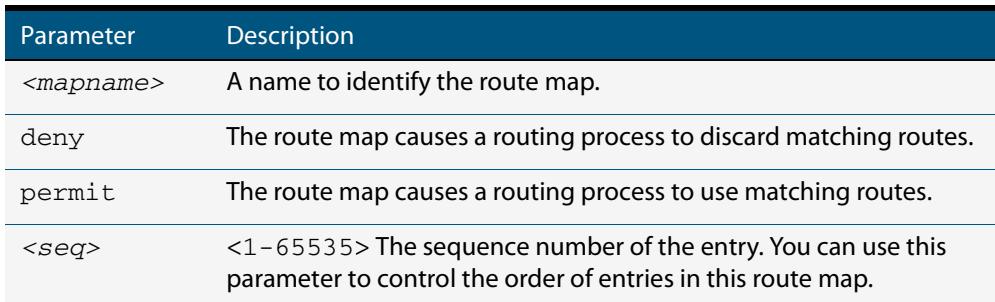

#### **Mode** Global Configuration

- **Usage** Route maps allow you to control and modify routing information by filtering routes and setting route attributes. You can apply route maps when the device:
	- redistributes routes from one routing protocol into another
	- redistributes static routes into routing protocols

When a routing protocol passes a route through a route map, it checks the entries in order of their sequence numbers, starting with the lowest numbered entry.

If it finds a match on a route map with an action of permit, then it applies any set clauses and accepts the route. Having found a match, the route is not compared against any further entries of the route map.

If it finds a match on a route map with an action of deny, it will discard the matching route.

If it does not find a match, it discards the route. This means that route maps end with an implicit deny entry. To permit all non-matching routes, end your route map with an entry that has an action of **permit** and no match clause.

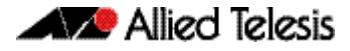

#### Examples To enter route-map mode for entry 2 of the route map called route1, and then add a match and set clause to it, use the commands:

```
awplus# configure terminal
         awplus(config)# route-map route1 permit 2 
awplus(config-route-map)# match interface vlan2
awplus(config-route-map)# set metric 20
```
Note how the prompt changes when you go into route map configuration mode.

To make the device process non-matching routes instead of discarding them, add a command like the following one:

**awplus(config)#** route-map route1 permit 100

#### **Related Commands [show route-map](#page-1260-0)**

For OSPF: **[distribute-list \(OSPF\)](#page-1031-0) [default-information originate \(OSPF\)](#page-1027-0) [redistribute \(OSPF\)](#page-1062-0)**

For RIP: **[redistribute \(RIP\)](#page-930-0)**

### <span id="page-1255-0"></span>**set ip next-hop (route map)**

Use this command to add a next-hop set clause to a route map entry.

When a route matches the route map entry, the device sets the route's next hop to the specified IP address.

Use the **no** variant of this command to remove the set clause.

**Syntax** set ip next-hop <*ip-address*>

no set ip next-hop [*<ip-address*>]

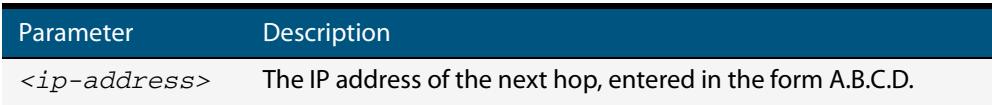

**Mode** Route-map Configuration

**Usage** Use this command to set the next-hop IP address to the routes.

This command is valid for OSPF and RIP routes.

**Example** To use entry 3 of the route map called mymap to give matching routes a next hop of 10.10.0.67, use the commands:

> **awplus#** configure terminal **awplus(config)#** route-map mymap permit 3 **awplus(config-route-map)#** set ip next-hop 10.10.0.67

**Related Commands [match ip next-hop](#page-1247-0) [route-map](#page-1253-0) [show route-map](#page-1260-0)**

#### <span id="page-1256-0"></span>**set metric**

Use this command to add a metric set clause to a route map entry.

When a route matches the route map entry, the device takes one of the following actions:

- changes the metric to the specified value, or
- adds or subtracts the specified value from the metric, if you specify + or before the value (for example, to increase the metric by 2, enter  $+2$ )

Use the **no** variant of this command to remove the set clause.

**Syntax** set metric {+<*metric-value*>|-*<metric-value>*|*<metric-value>*}

no set metric [+*<metric-value>*|-*<metric-value>* |*<metric-value>*]

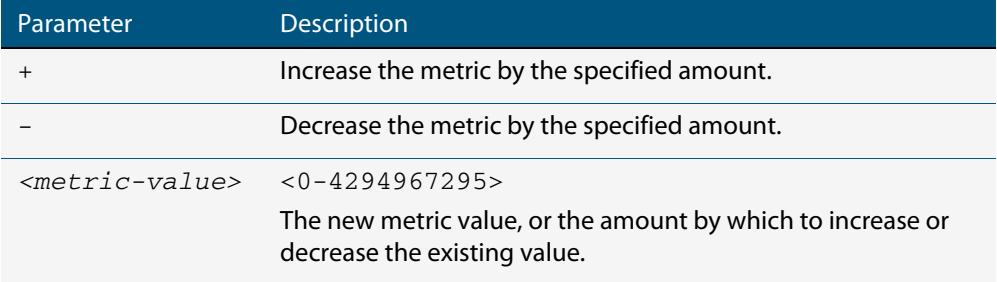

- **Default** The default metric value for routes redistributed into OSPF and OSPFv3 is 20.
	- **Mode** Route-map Configuration
- **Usage** This command is valid for OSPF and RIP routes.

Note that defining the OSPF metric in a route map supersedes the metric defined using a **[redistribute \(OSPF\)](#page-1062-0)** or a **[redistribute \(IPv6 OSPF\)](#page-1200-0)** command.

See the section **[OSPF Metrics](#page-979-0)** in the **[OSPF Introduction and Configuration](#page-974-0)** chapter for more information about OSPF metrics, and see the section **[OSPFv3 Metrics](#page-1105-0)** in the **[OSPFv3 for IPv6 Introduction and Configuration](#page-1096-0)** chapter for more information about OSPFv3 metrics.

**Examples** To use entry 3 of the route map called  $\text{rmap1}$  to give matching routes a metric of 600, use the commands:

> **awplus#** configure terminal **awplus(config)#** route-map rmap1 permit 3 **awplus(config-route-map)#** set metric 600

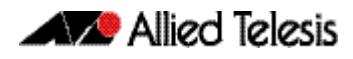

To use entry 3 of the route map called  $\text{rmap1}$  to increase the metric of matching routes by 2, use the commands:

**awplus#** configure terminal **awplus(config)#** route-map rmap1 permit 3 **awplus(config-route-map)#** set metric +2

**Related Commands [match metric](#page-1250-0) [route-map](#page-1253-0) [show route-map](#page-1260-0)**

### <span id="page-1258-0"></span>**set metric-type**

Use this command to add a metric-type set clause to a route map entry.

When a route matches the route map entry, the device sets its route type to the specified value.

Use the **no** variant of this command to remove the set clause.

**Syntax** set metric-type {type-1|type-2}

no set metric-type [type-1|type-2]

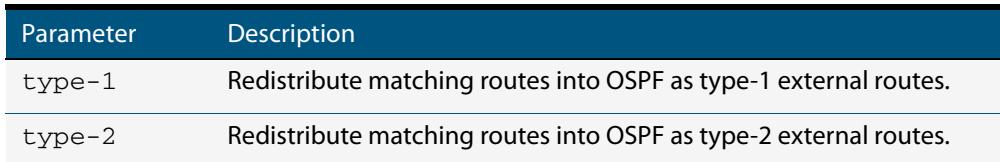

**Mode** Route-map Configuration

- **Usage** This command is valid for OSPF routes only.
- **Example** To use entry 3 of the route map called  $\text{rmap1}$  to redistribute matching routes into OSPF as type-1 external routes, use the commands:

**awplus#** configure terminal **awplus(config)#** route-map rmap1 permit 3 **awplus(config-route-map)#** set metric-type 1

**Related Commands [default-information originate \(OSPF\)](#page-1027-0) [redistribute \(OSPF\)](#page-1062-0) [match route-type](#page-1251-0) [route-map](#page-1253-0) [show route-map](#page-1260-0)**

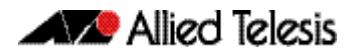

#### <span id="page-1259-0"></span>**set tag**

Use this command to add a tag set clause to a route map entry.

When a route matches the route map entry, the device sets its tag to the specified value when it redistributes the route into OSPF.

Use the **no** variant of this command to remove the set clause.

**Syntax** set tag *<tag-value*>

no set tag [*<tag-value>*]

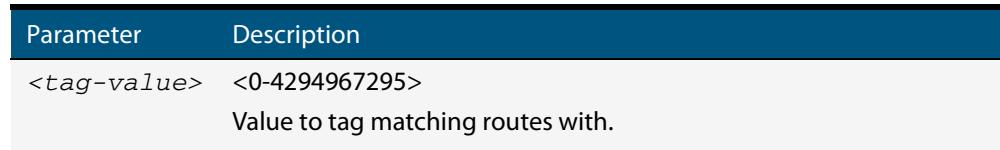

**Mode** Route-map Configuration

- **Usage** This command is valid only when redistributing routes into OSPF.
- **Example** To use entry 3 of the route map called  $\text{rmap1}$  to tag matching routes with the number 6, use the commands:

**awplus#** configure terminal **awplus(config)#** route-map rmap1 permit 3 **awplus(config-route-map)#** set tag 6

**Related Commands [default-information originate \(OSPF\)](#page-1027-0) [redistribute \(OSPF\)](#page-1062-0) [match tag](#page-1252-0) [route-map](#page-1253-0) [show route-map](#page-1260-0)**
### **show route-map**

Use this command to display information about one or all route maps.

Syntax show route-map <map-name>

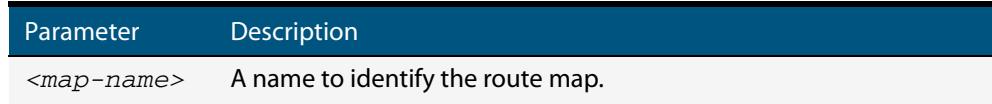

**Mode** User Exec and Privileged Exec

**Example** To display information about the route-map named example-map, use the command:

**awplus#** show route-map example-map

### **Output Figure 46-1: Example output from the show route-map command**

```
route-map example-map, permit, sequence 1
  Match clauses:
     ip address prefix-list example-pref
   Set clauses:
    metric 100
route-map example-map, permit, sequence 200
 Match clauses:
   Set clauses:
```
**Related Commands [route-map](#page-1253-0)**

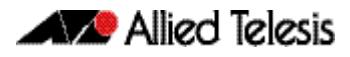

# **Part 4: Multicast Applications**

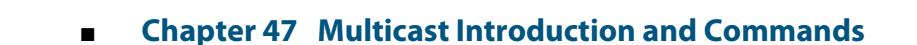

- **[Chapter 48 IGMP and IGMP Snooping Introduction](#page-1296-0)**
- **[Chapter 49 IGMP and IGMP Snooping Commands](#page-1310-0)**
- **[Chapter 50 PIM-SM Introduction and Configuration](#page-1362-0)**
- **[Chapter 51 PIM-SM Commands](#page-1378-0)**
- **[Chapter 52 PIM-SMv6 Introduction and Configuration](#page-1424-0)**
- **[Chapter 53 PIM-SMv6 Commands](#page-1448-0)**
- **[Chapter 54 PIM-DM Introduction and Configuration](#page-1504-0)**
- **[Chapter 55 PIM-DM Commands](#page-1512-0)**
- **Chapter 56 MLD and MLD Snooping Introduction and [Commands](#page-1538-0)**

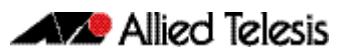

# <span id="page-1264-0"></span>**Chapter 47: Multicast Introduction and Commands**

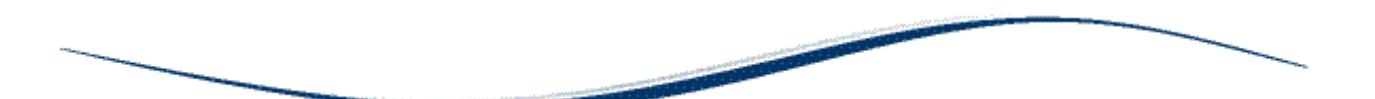

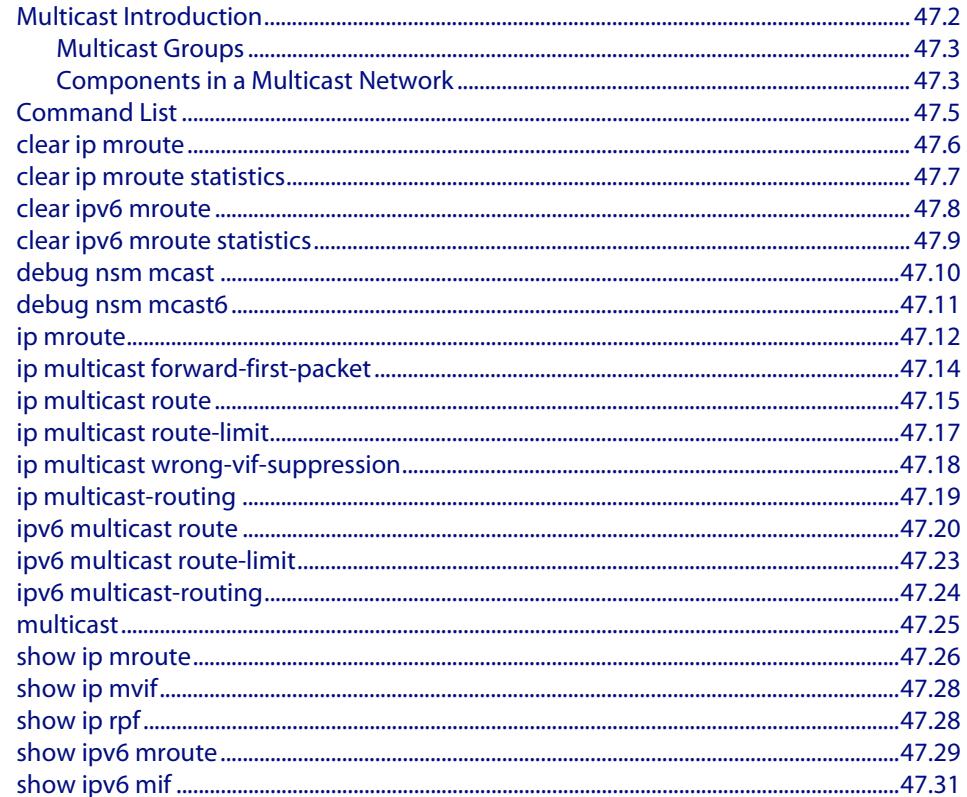

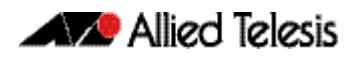

# <span id="page-1265-0"></span>**Multicast Introduction**

Multicasting is a technique developed to send packets from one location in a network to many other locations without any unnecessary packet duplication. In multicasting, one packet is sent from a source and is replicated as needed in the network to reach as many end-users as necessary.

Multicasting is different from broadcasting; while broadcast packets are sent to every possible receiver, multicast packets need only be forwarded to receivers that want them. The benefit of this technique is bandwidth conservation - it is the most economical technique for sending a packet stream to many locations simultaneously.

The IPv4 and IPv6 addressing for multicast packets works differently from unicast and broadcast packets. A multicast stream sends packets out with a destination IPv4 or IPv6 address that identifies a specific multicast group. It does not at all specify an end host, like unicast; or a whole subnet, like broadcast.

This makes multicasting a connectionless process. The server simply sends out its multicast UDP packets, with no idea who will receive them, or whether they are successfully received. In an IPv4 network, IGMP allows hosts to tell the network that they wish to receive a multicast stream, using the Internet Group Management Protocol (IGMP). This is a Layer 3 protocol; however Layer 2 switches can also conserve bandwidth within their LAN by using IGMP snooping to track which hosts require the data stream. For more information about IGMP and IGMP snooping, see **[Chapter 48, IGMP and IGMP Snooping](#page-1296-1)  [Introduction](#page-1296-1)**.

Similar to IGMP for IPv4, Multicast Listener Discovery (MLD) for IPv6 is used to exchange membership status information between IPv6 routers that support multicasting and members of multicast groups on a network segment. Host membership in a multicast group is reported by individual member hosts, and membership status is periodically polled by multicast routers. For an overview of MLD and MLD command descriptions, see **[Chapter 56, MLD and MLD Snooping Introduction and Commands](#page-1538-1)**.

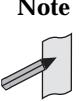

**Note** IPv6 must be enabled on an interface with the **[ipv6 enable](#page-814-0)** command, IPv6 forwarding must be enabled globally for routing IPv6 with the **[ipv6](#page-815-0)  [forwarding](#page-815-0)** command, and IPv6 multicasting must be enabled globally with the **[ipv6 multicast-routing](#page-1287-0)** command before using PIM-SMv6 commands. Static IPv6 multicast routes take priority over dynamic IPv6 multicast routes. Use the **[clear ipv6 mroute](#page-1271-0)** command to clear static IPv6 multicast routes and ensure dynamic IPv6 multicast routes can take over from previous static IPv6 multicast routes.

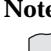

**Note** The IPv6 Multicast addresses shown can be derived from IPv6 unicast prefixes as per RFC 3306.The IPv6 unicast prefix reserved for documentation is 2001:0db8::/ 32 as per RFC 3849. Using the base /32 prefix the IPv6 multicast prefix for 2001:0db8::/32 is ff3x:20:2001:0db8::/64. Where an RP address is 2001:0db8::1 the embedded RP multicast prefix is ff7x:120:2001:0db8::/96. For ASM (Any-Source Multicast) the IPV6 multicast addresses allocated for documentation purposes are ff0x::0db8:0:0/96 as per RFC 6676. This is a /96 prefix so that it can be used with group IDs as per RFC 3307. These addresses should not be used for practical networks (other than for testing purposes), nor should they appear in any public network.

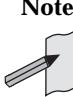

**Note** The IPv6 addresses shown use the address space 2001:0db8::/32, defined in RFC 3849 for documentation purposes. These addresses should not be used for practical networks (other than for testing purposes) nor should they appear on any public network.

# <span id="page-1266-0"></span>Multicast Groups

The concept of a group is crucial to multicasting. A group is the set of hosts that wish to receive a particular multicast stream, and is identified by a multicast IP address at Layer 3 and matching multicast MAC address at Layer 2. The multicast sender transmits the stream to the group address, and only members of the group can receive the multicast data.

# <span id="page-1266-1"></span>Components in a Multicast Network

There are several protocols and roles required in a multicast network, as shown in **[Figure 47-1 on page 47.3](#page-1266-2)**. This section describes the end-to-end process of transporting multicast data through a network.

<span id="page-1266-2"></span>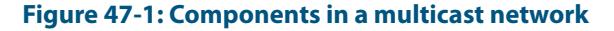

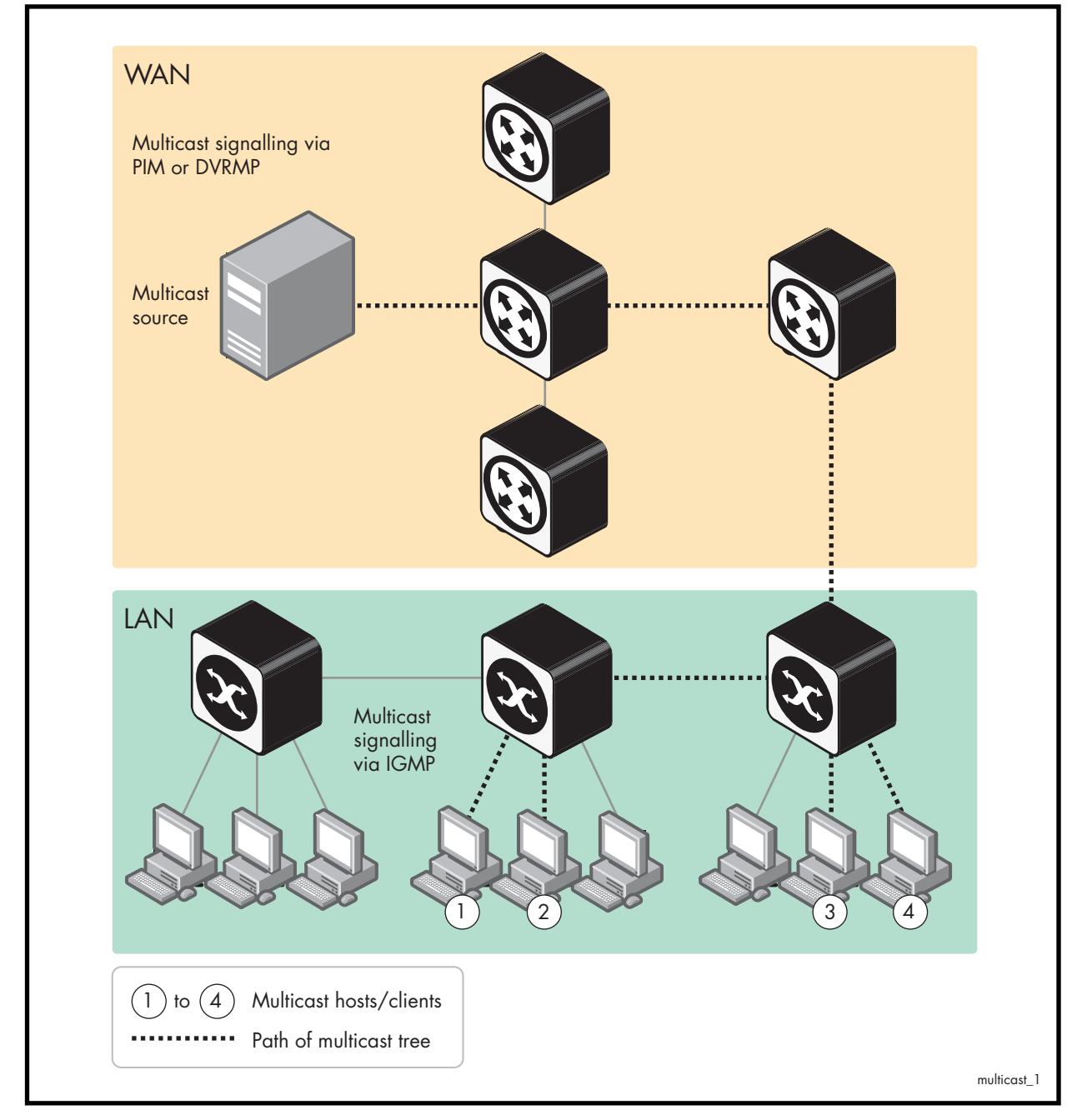

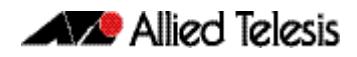

At the two ends of a multicast data transmission are:

- the source: this is typically a server or video encoder. It sends the stream of multicast data out through its network interface. It is unaware of where the recipients of the stream are, or if there are any recipients.
- the recipients: these are storage or display devices, such as PCs, set-top boxes, or security video archivers. The recipients signal their desire to receive a particular multicast stream by sending out IGMP messages requesting the stream.

The role of the network in-between is to deliver the multicast stream to the recipients as efficiently as possible. The devices achieve this by exchanging signaling information between themselves in order to establish a forwarding path along which the multicast stream will flow. Each node informs the next node up the chain that it needs to receive the multicast stream. Once this series of requests reaches the router nearest the multicast source, then that router will start to forward the stream. All the nodes between the source and the recipients are ready to forward the stream, due to their having received the signaled requests. In this way, the stream is efficiently forwarded right through to the recipients.

The type of signaling that the network uses falls into two categories:

- in the local area network where the recipients are located, the signaling consists of the exchange of IGMP or MLD packets.
- as soon as the signaling needs to leave the VLAN containing the recipients and cross into other VLANs and subnets, then a Layer 3 multicasting protocol like PIM is used between the routers in the Layer 3 network.

In every Layer 2 multicast network, there needs to be a device that is sending IGMP or MLD queries into the network. This is essential to maintain multicast flows once they have been established (see **["Staying in the Multicast Group \(Query Message\)" on page 48.4](#page-1299-0)** for more information). Typically, the device that is configured to send the queries is the router that is the gateway from the local network into a Layer 3 network.

# <span id="page-1268-0"></span>**Command List**

This chapter provides an alphabetical reference of multicast commands common to PIM Sparse Mode and PIM Dense Mode. See also **[Chapter 56, MLD and MLD Snooping](#page-1538-1)  [Introduction and Commands](#page-1538-1)**, **[Chapter 55, PIM-DM Commands](#page-1512-1)**, **[Chapter 51, PIM-SM](#page-1378-1)  [Commands](#page-1378-1)** and **[Chapter 49, IGMP and IGMP Snooping Commands](#page-1310-1)**.

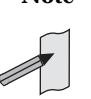

**Note** IPv6 must be enabled on an interface with the **[ipv6 enable](#page-814-0)** command, IPv6 forwarding must be enabled globally for routing IPv6 with the **[ipv6](#page-815-0)  [forwarding](#page-815-0)** command, and IPv6 multicasting must be enabled globally with the **[ipv6 multicast-routing](#page-1287-0)** command before using PIM-SMv6 commands. Static IPv6 multicast routes take priority over dynamic IPv6 multicast routes. Use the **[clear ipv6 mroute](#page-1271-0)** command to clear static IPv6 multicast routes and ensure dynamic IPv6 multicast routes can take over from previous static IPv6 multicast routes.

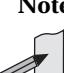

**Note** The IPv6 Multicast addresses shown can be derived from IPv6 unicast prefixes as per RFC 3306.The IPv6 unicast prefix reserved for documentation is 2001:0db8::/32 as per RFC 3849. Using the base /32 prefix the IPv6 multicast prefix for 2001:0db8::/32 is ff3x:20:2001:0db8::/64. Where an RP address is 2001:0db8::1 the embedded RP multicast prefix is ff7x:120:2001:0db8::/96. For ASM (Any-Source Multicast) the IPV6 multicast addresses allocated for documentation purposes are ff0x::0db8:0:0/96 as per RFC 6676. This is a /96 prefix so that it can be used with group IDs as per RFC 3307. These addresses should not be used for practical networks (other than for testing purposes), nor should they appear in any public network.

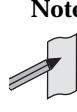

**Note** The IPv6 addresses shown use the address space 2001:0db8::/32, defined in RFC 3849 for documentation purposes. These addresses should not be used for practical networks (other than for testing purposes) nor should they appear on any public network.

### <span id="page-1269-0"></span>**clear ip mroute**

Use this command to delete entries from the IPv4 multicast routing table.

to clear IGMP group membership records.

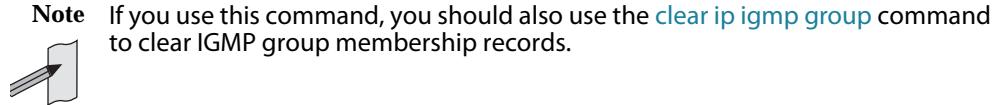

**Syntax** clear ip mroute {\*|<*ipv4-group-address*> [<*ipv4-source-address*>]}

[pim sparse-mode]

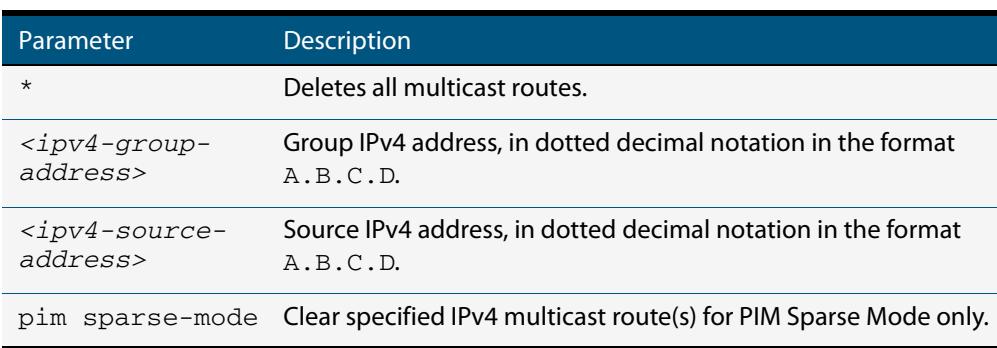

### **Mode** Privileged Exec

**Usage** When this command is used, the Multicast Routing Information Base (MRIB) clears the IPv4 multicast route entries in its IPv4 multicast route table, and removes the entries from the multicast forwarder. The MRIB sends a "clear" message to the multicast protocols. Each multicast protocol has its own "clear" multicast route command. The protocol-specific "clear" command clears multicast routes from PIM Sparse Mode, and also clears the routes from the MRIB.

### **Examples**

**awplus#** clear ip mroute 225.1.1.1 192.168.3.3

**awplus#** clear ip mroute \*

**Related Commands [ip multicast route](#page-1278-0) [show ip mroute](#page-1289-0)**

# <span id="page-1270-0"></span>**clear ip mroute statistics**

Use this command to delete multicast route statistics entries from the IP multicast routing table.

**Syntax** clear ip mroute statistics {\*|<*ipv4-group-addr*> [<*ipv4-source-addr*>]}

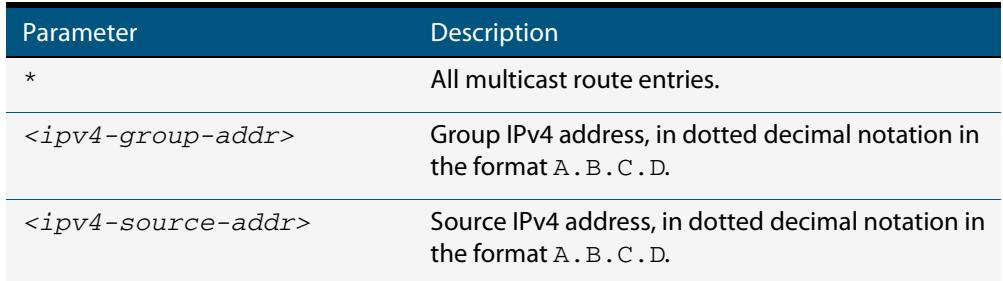

### **Mode** Privileged Exec

### **Example**

**awplus#** clear ip mroute statistics 225.1.1.2 192.168.4.4

**awplus#** clear ip mroute statistics \*

### <span id="page-1271-0"></span>**clear ipv6 mroute**

Use this command to delete one or more dynamically-added route entries from the IPv6 multicast routing table. You need to do this, for example, if you want to create a static route instead of an existing dynamic route.

**Syntax** clear ipv6 mroute {\*|<*ipv6-group-address*> [<*ipv6-source-address*>]}

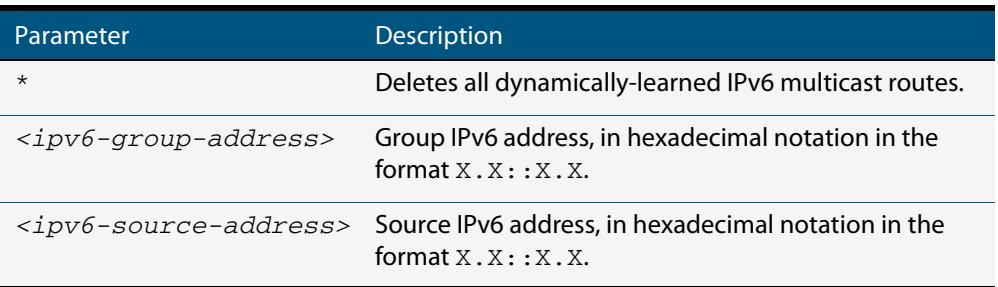

### **Mode** Privileged Exec

**Usage** When this command is used, the Multicast Routing Information Base (MRIB) clears the relevant IPv6 multicast route entries in its IPv6 multicast route table, and removes the entries from the multicast forwarder. The MRIB sends a "clear" message to the multicast protocols. Each multicast protocol has its own "clear" multicast route command.

This command does not remove static routes from the routing table or the configuration. To remove static routes, use the no parameter of the command **[ipv6 multicast route](#page-1283-0)**.

### **Example**

**awplus#** clear ipv6 mroute 2001::2 ff08::1

**Related Commands [ipv6 multicast route](#page-1283-0) [show ipv6 mroute](#page-1292-0)**

# <span id="page-1272-0"></span>**clear ipv6 mroute statistics**

Use this command to delete multicast route statistics entries from the IPv6 multicast routing table.

**Note** Static IPv6 multicast routes take priority over dynamic IPv6 multicast routes. Use the **[clear ipv6 mroute](#page-1271-0)** command to clear static IPv6 multicast routes and ensure dynamic IPv6 multicast routes can take over from previous static IPv6 multicast routes.

**Syntax** clear ipv6 mroute statistics {\*|<*ipv6-group-address*> [<*ipv6-source-address*>]}

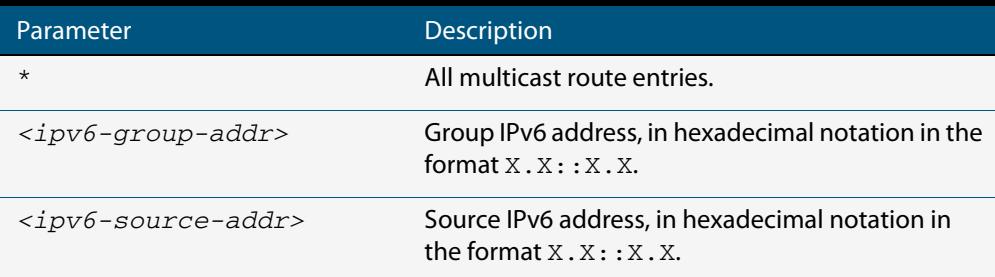

### **Mode** Privileged Exec

#### **Examples**

**awplus#** clear ipv6 mroute statistics 2001::2 ff08::1

**awplus#** clear ipv6 mroute statistics \*

### <span id="page-1273-0"></span>**debug nsm mcast**

Use this command to debug IPv4 events in the Multicast Routing Information Base (MRIB).

```
Syntax debug nsm mcast {all|fib-msg|mrt|mtrace|mtrace-detail|register|stats|
          vif}
```
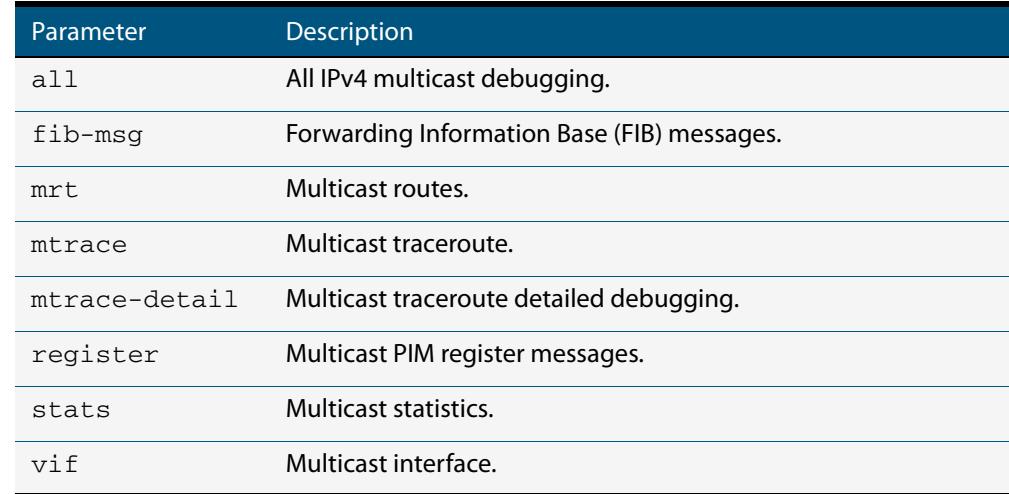

### **Mode** Privileged Exec and Global Configuration

### **Examples**

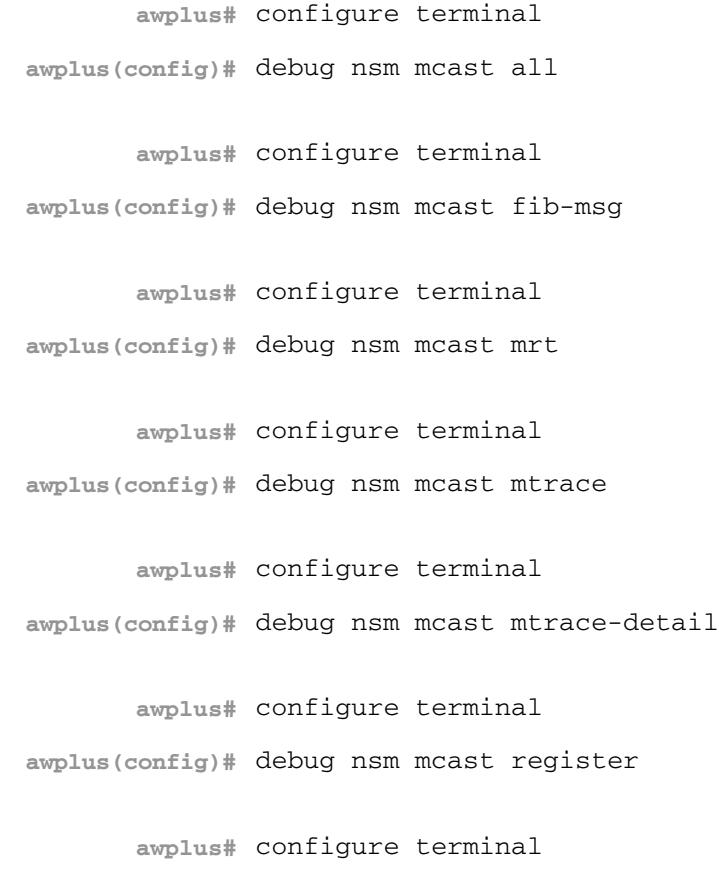

**awplus(config)#** debug nsm mcast stat

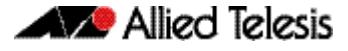

**awplus#** configure terminal **awplus(config)#** debug nsm mcast vif

### <span id="page-1274-0"></span>**debug nsm mcast6**

Use this command to debug IPv6 events in the Multicast Routing Information Base (MRIB).

**Syntax** debug nsm mcast6 {all|fib-msg|mrt|mtrace|mtrace-detail|register| stats|vif}

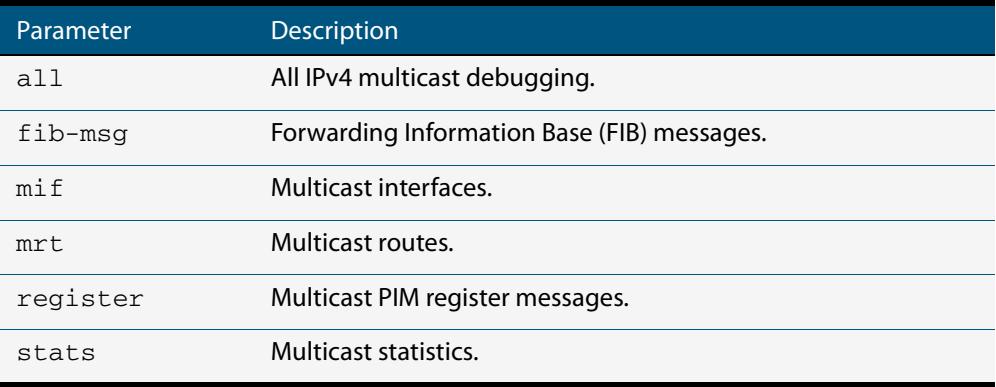

**Mode** Privileged Exec and Global Configuration

### **Examples**

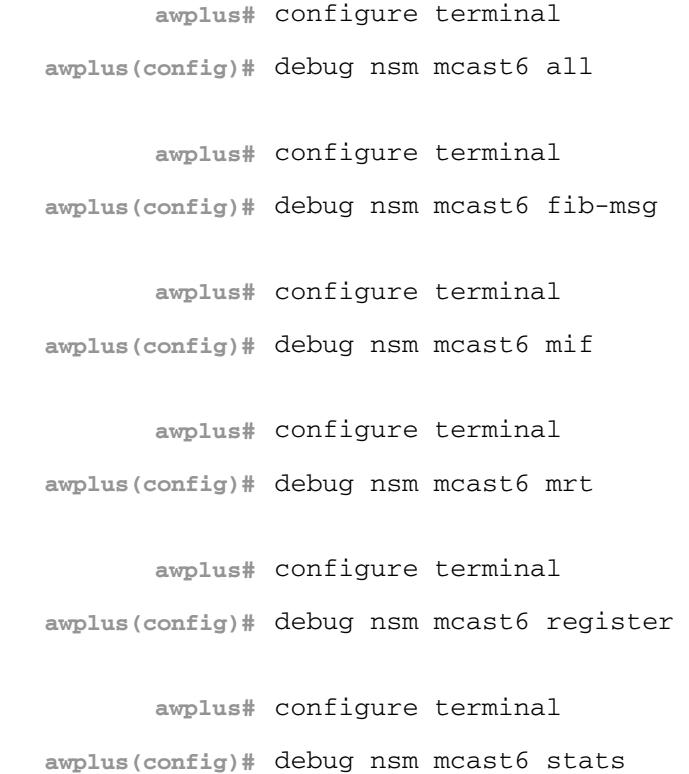

### <span id="page-1275-0"></span>**ip mroute**

Use this command to inform multicast of the RPF (Reverse Path Forwarding) route to a given IPv4 multicast source.

Use the **no** variant of this command to delete a route to an IPv4 multicast source.

- **Syntax** ip mroute <*ipv4-source-address*/*mask-length*> [bgp|ospf|rip|static] <*rpf-address>* [<*admin-distance*>]
	- no ip mroute <*ipv4-source-address*/*mask-length*> [bgp|ospf|rip|static]

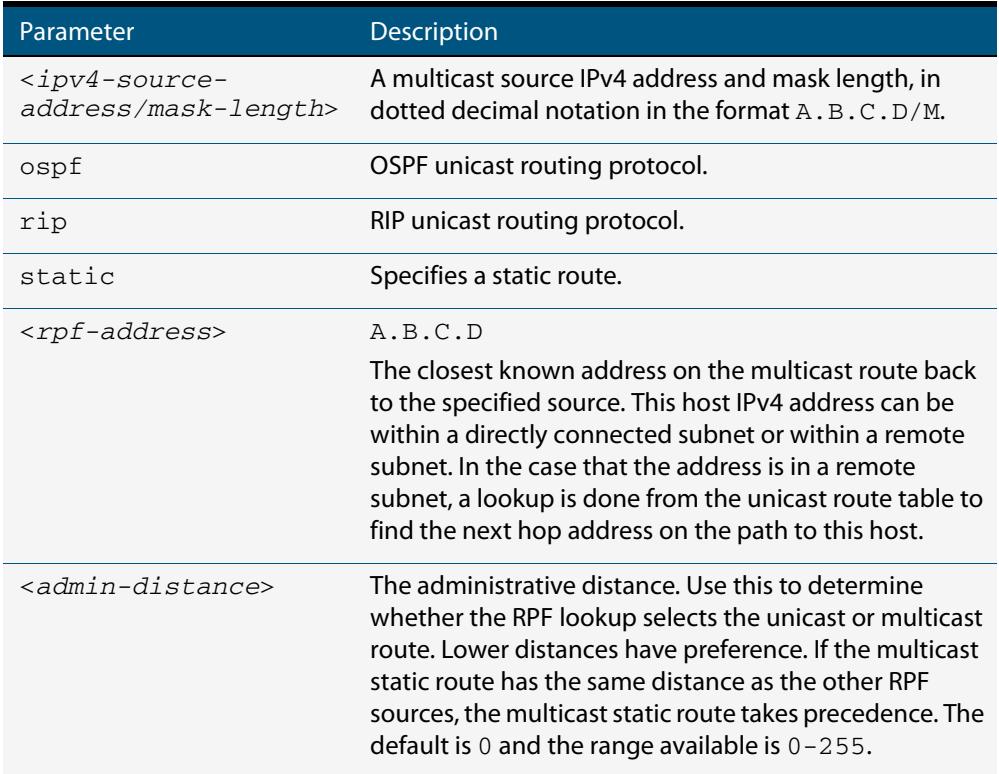

### **Mode** Global Configuration

**Usage** Typically, when a Layer 3 multicast routing protocol is determining the RPF (Reverse Path Forwarding) interface for the path to an IPv4 multicast source, it uses the unicast route table to find the best path to the source. However, in some networks a deliberate choice is made to send multicast via different paths to those used for unicast. In this case, the interface via which a multicast stream from a given source enters a router may not be the same as the interface that connects to the best unicast route to that source.

This command enables the user to statically configure the switch with "multicast routes" back to given sources. When performing the RPF check on a stream from a given IPv4 source, the multicast routing protocol will look at these static entries as well as looking into the unicast routing table. The route with the lowest administrative distance - whether a static "multicast route" or a route from the unicast route table - will be chosen as the RPF route to the source.

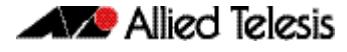

Note that in this context the term "multicast route" does not imply a route via which the current router will forward multicast; instead it refers to the route the multicast will have traversed in order to arrive at the current router.

**Examples** The following example creates a static multicast IPv4 route back to the sources in the 10.10.3.0/24 subnet. The multicast route is via the host 192.168.2.3, and has an administrative distance of 2:

```
awplus# configure terminal
awplus(config)# ip mroute 10.10.3.0/24 static 2 192.168.2.3 2
```
The following example creates a static multicast IPv4 route back to the sources in the 192.168.3.0/24 subnet. The multicast route is via the host 10.10.10.50. The administrative distance on this route has the default value of 0:

```
awplus# configure terminal
```
**awplus(config)#** ip mroute 192.168.3.0/24 10.10.10.50

**Validation Commands [show ip rpf](#page-1291-1)**

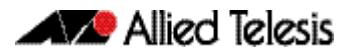

## <span id="page-1277-0"></span>**ip multicast forward-first-packet**

Use this command to enable multicast to forward the first multicast packets coming to the device.

Use the **no** variant of this command to disable this feature.

**Syntax** ip multicast forward-first-packet

no ip multicast forward-first-packet

- **Default** By default, this feature is disabled.
	- **Mode** Global Configuration
- **Usage** If this command is enabled, the device will forward the first packets in a multicast stream that create the multicast route, possibly causing degradation in the quality of the multicast stream, such as the pixelation of video and audio data.

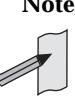

**Note** If you use this command, ensure that the [ip igmp snooping](#page-1333-0) command is enabled, the default setting, otherwise the device will not process the first packets of the multicast stream correctly.

The device will forward the first multicast packets to all interfaces which are on the same VLAN as those which asked for this multicast group.

**Examples** To enable the forwarding of the first multicast packets, use the following commands:

**awplus#** configure terminal **awplus(config)#** ip multicast forward-first-packet

To disable the forwarding of the first multicast packets, use the following commands:

**awplus#** configure terminal

**awplus(config)#** no ip multicast forward-first-packet

### <span id="page-1278-0"></span>**ip multicast route**

Use this command to add an IPv4 static multicast route for a specific multicast source and group IPv4 address to the multicast Routing Information Base (RIB). This IPv4 multicast route is used to forward multicast traffic from a specific source and group ingressing on an upstream VLAN to a single or range of downstream VLANs.

Use the **no** variant of this command to either remove an IPv4 static multicast route set with this command or to remove a specific downstream VLAN interface from an IPv4 static multicast route for a specific multicast source and group IPv4 address.

no ip multicast route <*ipv4-source-addr*> <*ipv4-group-addr*> [<*upstream-vlan-id*> <*downstream-vlan-id*>]

| Parameter                                 | <b>Description</b>                                                                                |
|-------------------------------------------|---------------------------------------------------------------------------------------------------|
| $ipv4 - source-addr>$                     | Source IPv4 address, in dotted decimal notation in the<br>format $A$ , $B$ , $C$ , $D$ .          |
| $ipv4-group-addr>$                        | Group IPv4 address, in dotted decimal notation in the<br>format $A$ . $B$ . $C$ . $D$ .           |
| <upstream-vlan-id></upstream-vlan-id>     | Upstream VLAN interface on which the multicast packets<br>ingress.                                |
| <downstream-vlan-id></downstream-vlan-id> | Downstream VLAN interface or range of VLAN interfaces<br>to which the multicast packets are sent. |

- **Default** By default, this feature is disabled.
- **Mode** Global Configuration
- **Usage** Only one multicast route entry per IPv4 address and multicast group can be specified. Therefore, if one entry for a static multicast route is configured, PIM will not be able to update this multicast route in any way.

If a dynamic multicast route exists you cannot create a static multicast route with same source IPv4 address, group IPv4 address, upstream VLAN and downstream VLANs. An error message is displayed and logged. To add a new static multicast route, either wait for the dynamic multicast route to timeout or clear the dynamic multicast route with the **[clear ip](#page-1269-0)  [mroute](#page-1269-0)** command.

To update an existing static multicast route entry with more or a new set of downstream VLANs, you must firstly remove the existing static multicast route and then add the new static multicast route with all downstream VLANs specified. If you attempt to update an existing static multicast route entry with an additional VLAN or VLANs an error message is displayed and logged.

To create a blackhole or null route where packets from a specified source and group address coming from an upstream VLAN are dropped rather than forwarded, do not specify the optional <*downstream-vlan-id*> parameter when entering this command.

**Syntax** ip multicast route <*ipv4-source-addr*> <*ipv4-group-addr*> <*upstream-vlan-id*> [<*downstream-vlan-id*>]

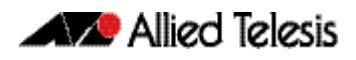

To remove a specific downstream VLAN from an existing static multicast route entry, specify the VLAN you want to remove with the <*downstream-vlan-id*> parameter when entering the **no** variant of this command.

**Examples** To create a static multicast route for the multicast source IPv4 address 2.2.2.2 and group IPv4 address  $224.9.10.11$ , specifying the upstream VLAN interface as  $v1an10$ and the downstream VLAN interface as  $vlan20$ , use the following commands:

```
awplus# configure terminal
awplus(config)# ip multicast route 2.2.2.2 224.9.10.11 vlan10 
               vlan20
```
To create a blackhole route for the multicast source IPv4 address 2.2.2.2 and group IPv4 address  $224.9.10.11$ , specifying the upstream VLAN interface as  $v1an10$ , use the following commands:

**awplus#** configure terminal **awplus(config)#** ip multicast route 2.2.2.2 224.9.10.11 vlan10

To create an IPv4 static multicast route for the multicast source IPv4 address 2.2.2.2 and group IP address  $224.9.10.11$ , specifying the upstream VLAN interface as  $v1an10$ and the downstream VLAN range as vlan20-25, use the following commands:

```
awplus# configure terminal
awplus(config)# ip multicast route 2.2.2.2 224.9.10.11 vlan10 
               vlan20-25
```
To remove the downstream VLAN 23 from the IPv4 static multicast route created with the above command, use the following commands:

```
awplus# configure terminal
awplus(config)# no ip multicast route 2.2.2.2 224.9.10.11 
               vlan10 vlan23
```
To delete an IPv4 static multicast route for the multicast source IP address 2.2.2.2 and group IP address 224.9.10.11, use the following commands:

```
awplus# configure terminal
```
**awplus(config)#** no ip multicast route 2.2.2.2 224.9.10.11

**Related Commands [clear ip mroute](#page-1269-0) [show ip mroute](#page-1289-0)**

# <span id="page-1280-0"></span>**ip multicast route-limit**

Use this command to limit the number of multicast routes that can be added to an IPv4 multicast routing table.

Use the **no** variant of this command to return the IPv4 route limit to the default.

```
Syntax ip multicast route-limit <limit> [<threshold>]
```

```
no ip multicast route-limit
```
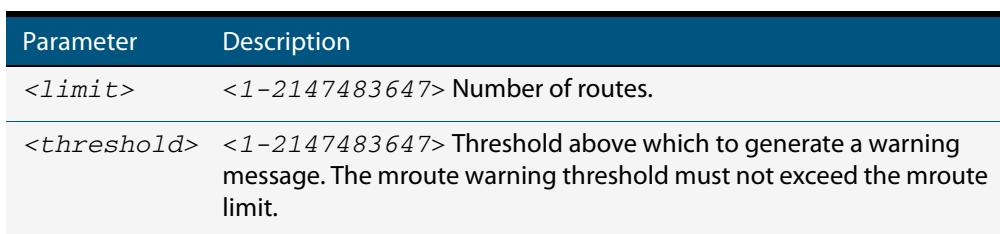

**Default** The default limit and threshold value is 2147483647.

- **Mode** Global Configuration
- **Usage** This command limits the number of multicast IPv4 routes (mroutes) that can be added to a router, and generates an error message when the limit is exceeded. If the threshold parameter is set, a threshold warning message is generated when this threshold is exceeded, and the message continues to occur until the number of mroutes reaches the limit set by the limit argument.

#### **Examples**

**awplus#** configure terminal **awplus(config)#** ip multicast route-limit 34 24 **awplus#** configure terminal **awplus(config)#** no ip multicast route-limit

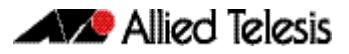

# <span id="page-1281-0"></span>**ip multicast wrong-vif-suppression**

Use this command to prevent unwanted multicast packets received on an unexpected VLAN being trapped to the CPU.

Use the **no** variant of this command to disable wrong VIF suppression.

**Syntax** ip ip multicast wrong-vif-suppression

no ip multicast wrong-vif-suppression

- **Default** By default, this feature is disabled.
	- **Mode** Global Configuration
- **Usage** Use this command if there is excessive CPU load and multicast traffic is enabled. To confirm that VIF messages are being sent to the CPU use the **[debug nsm mcast6](#page-1274-0)** command.

#### **Examples** To enable the suppression of wrong VIF packets, use the following commands:

**awplus#** configure terminal

**awplus(config)#** ip multicast wrong-vif-suppression

To disable the suppression of wrong VIF packets, use the following commands:

**awplus#** configure terminal

**awplus(config)#** no ip multicast wrong-vif-suppression

# <span id="page-1282-0"></span>**ip multicast-routing**

Use this command to turn on/off IPv4 multicast routing on the router; when turned off the device does not perform multicast functions.

Use the **no** variant of this command to disable IPv4 multicast routing after enabling it. Note the default stated below.

- **Syntax** ip multicast-routing
	- no ip multicast-routing
- **Default** By default, IPv4 multicast routing is off.
	- **Mode** Global Configuration
- **Usage** When the **no** variant of this command is used, the Multicast Routing Information Base (MRIB) cleans up Multicast Routing Tables (MRT), stops IGMP operation, and stops relaying multicast forwarder events to multicast protocols.

When multicast routing is enabled, the MRIB starts processing any MRT addition/deletion requests, and any multicast forwarding events.

You must enable multicast routing before issuing other multicast commands.

#### **Example**

**awplus#** configure terminal **awplus(config)#** ip multicast-routing

**Validation Commands [show running-config](#page-188-0)**

### <span id="page-1283-0"></span>**ipv6 multicast route**

Use this command to add an IPv6 static multicast route for a specific multicast source and group IPv6 address to the multicast Routing Information Base (RIB). This IPv6 multicast route is used to forward IPv6 multicast traffic from a specific source and group ingressing on an upstream VLAN to a single or range of downstream VLANs.

See detailed usage notes below to configure static multicast router ports when using static IPv6 multicast routes with EPSR, and the destination VLAN is an EPSR data VLAN.

Use the **no** variant of this command to either remove an IPv6 static multicast route set with this command or to remove a specific downstream VLAN interface from an IPv6 static multicast route for a specific IPv6 multicast source and group address.

no ipv6 multicast route <*ipv6-source-addr*> <*ipv6-group-addr*> [<*upstream-vlan-id*> <*downstream-vlan-id*>]

| Parameter                                 | <b>Description</b>                                                                                |
|-------------------------------------------|---------------------------------------------------------------------------------------------------|
| <ipv6-source-addr></ipv6-source-addr>     | Source IPv6 address, in dotted decimal notation in the<br>format $X, X: X, X$ .                   |
| $ipv6-qroup-addr$                         | Group IP address, in dotted decimal notation in the<br>format $X, X: X, X$ .                      |
| <upstream-vlan-id></upstream-vlan-id>     | Upstream VLAN interface on which the multicast packets<br>ingress.                                |
| <downstream-vlan-id></downstream-vlan-id> | Downstream VLAN interface or range of VLAN interfaces<br>to which the multicast packets are sent. |

### **Default** By default, no static routes exist.

### **Mode** Global Configuration

**Usage** Only one multicast route entry per IPv6 address and multicast group can be specified. Therefore, if one entry for an IPv6 static multicast route is configured, PIM will not be able to update this multicast route in any way.

If a dynamic multicast route exists, you cannot create a static multicast route with the same source IPv6 address and group IPv6 address. An error message is displayed and logged. To add a new static multicast route, either wait for the dynamic multicast route to time out or clear the dynamic multicast route with the **[clear ipv6 mroute](#page-1271-0)** command.

To update an existing IPv6 static multicast route entry with new or additional downstream VLANs, you must firstly remove the existing static multicast route and then add the new static multicast route with all downstream VLANs specified. If you attempt to update an existing static multicast route entry with an additional VLAN or VLANs an error message is displayed and logged.

To create a blackhole or null route where packets from a specified source and group address coming from an upstream VLAN are dropped rather than forwarded, do not specify the optional <*downstream-vlan-id*> parameter when entering this command.

**Syntax** ipv6 multicast route <*ipv6-source-addr*> <*ipv6-group-addr*> <*upstream-vlan-id*> [<*downstream-vlan-id*>]

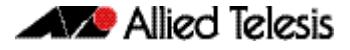

To remove a specific downstream VLAN from an existing static multicast route entry, specify the VLAN you want to remove with the <*downstream-vlan-id*> parameter when entering the **no** variant of this command.

Note that if static IPv6 multicast routing is being used with EPSR and the destination VLAN is an EPSR data VLAN, then multicast router (mrouter) ports must be statically configured. This minimizes disruption for multicast traffic in the event of ring failure or restoration.

When configuring the EPSR data VLAN, statically configure mrouter ports so that the multicast router can be reached in either direction around the EPSR ring.

For example, if port1.0.1 and port1.0.14 are ports on an EPSR data VLAN vlan101, which is the destination for a static IPv6 multicast route, then configure both ports as multicast router (mrouter) ports as shown in the example commands listed below:

### **Output Figure 47-2: Example ipv6 mld snooping mrouter commands when static IPv6 multicast routing is being used and the destination VLAN is an ESPR data VLAN:**

```
awplus>enable
awplus#configure terminal
awplus(config)#interface vlan101
awplus(config-if)#ipv6 mld snooping mrouter interface port1.0.1
awplus(config-if)#ipv6 mld snooping mrouter interface port1.0.14
```
See **[ipv6 mld snooping mrouter](#page-1562-0)** for a command description and command examples.

**Examples** To create an IPv6 static multicast route for the multicast source IPv6 address 2001:1 and group IPv6 address  $f108::1$ , specifying the upstream VLAN interface as  $v1an10$ and the downstream VLAN interface as  $v$ lan20, use the following commands:

```
awplus# configure terminal
awplus(config)# ipv6 multicast route 2001::1 ff08::1 vlan10 
               vlan20
```
To create a blackhole route for the IPv6 multicast source IP address  $2001:1$  and group IP address  $f108:1$ , specifying the upstream VLAN interface as  $v1an10$ , use the following commands:

```
awplus# configure terminal
awplus(config)# ipv6 multicast route 2001::1 ff08::1 vlan10
```
To create an IPv6 static multicast route for the multicast source IPv6 address  $2001:1$ and group IPv6 address  $ff08::1$ , specifying the upstream VLAN interface as  $v1an10$ and the downstream VLAN range as  $v$ lan20-25, use the following commands:

```
awplus# configure terminal
awplus(config)# ipv6 multicast route 2001::1 ff08::1 vlan10 
               vlan20-25
```
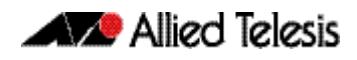

To remove the downstream VLAN 23 from the IPv6 static multicast route created with the above command, use the following commands:

```
awplus# configure terminal
awplus(config)# no ipv6 multicast route 2001::1 ff08::1 vlan10 
               vlan23
```
To delete an IPv6 static multicast route for the multicast source IPv6 address  $2001:1$ and group IPv6 address  $f108::1$ , use the following commands:

```
awplus# configure terminal
```
**awplus(config)#** no ipv6 multicast route 2001::1 ff08::1

**Related Commands [clear ipv6 mroute](#page-1271-0) [ipv6 mld snooping mrouter](#page-1562-0) [show ipv6 mroute](#page-1292-0)**

# <span id="page-1286-0"></span>**ipv6 multicast route-limit**

Use this command to limit the number of multicast routes that can be added to an IPv6 multicast routing table.

Use the **no** variant of this command to return the IPv6 route limit to the default.

```
Syntax ipv6 multicast route-limit <limit> [<threshold>]
```

```
no ipv6 multicast route-limit
```
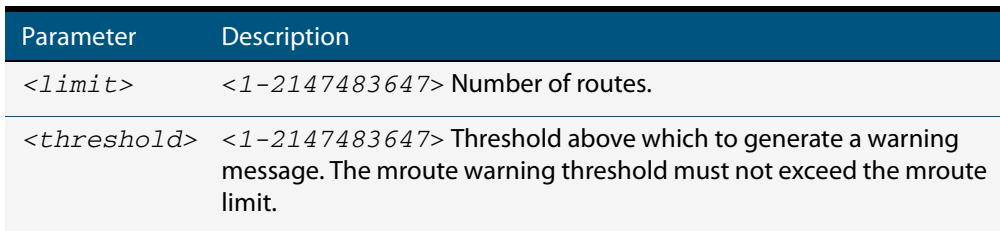

**Default** The default limit and threshold value is 2147483647.

- **Mode** Global Configuration
- **Usage** This command limits the number of multicast IPv6 routes (mroutes) that can be added to a router, and generates an error message when the limit is exceeded. If the threshold parameter is set, a threshold warning message is generated when this threshold is exceeded, and the message continues to occur until the number of mroutes reaches the limit set by the limit argument.

### **Examples**

**awplus#** configure terminal **awplus(config)#** ipv6 multicast route-limit 34 24 **awplus#** configure terminal **awplus(config)#** no ipv6 multicast route-limit

### <span id="page-1287-0"></span>**ipv6 multicast-routing**

Use this command to turn on/off IPv6 multicast routing on the router; when turned off the device does not perform multicast functions.

Use the **no** variant of this command to disable IPv6 multicast routing after enabling it. Note the default stated below.

**Syntax** ipv6 multicast-routing

no ipv6 multicast-routing

- **Default** By default, IPv6 multicast routing is off.
	- **Mode** Global Configuration
- **Usage** When the **no** variant of this command is used, the Multicast Routing Information Base (MRIB) cleans up Multicast Routing Tables (MRT, and stops relaying multicast forwarder events to multicast protocols.

When multicast routing is enabled, the MRIB starts processing any MRT addition/deletion requests, and any multicast forwarding events.

You must enable multicast routing before issuing other multicast commands.

### **Examples**

**awplus#** configure terminal **awplus(config)#** ipv6 multicast-routing **awplus#** configure terminal **awplus(config)#** no ipv6 multicast-routing

**Validation Commands [show running-config](#page-188-0)**

### <span id="page-1288-0"></span>**multicast**

Use this command to enable a switch port to route multicast packets that ingress the port.

Use the **no** variant of this command to stop the switch port from routing multicast packets that ingress the port. Note that this does not affect Layer 2 forwarding of multicast packets. If you enter **no multicast** on a port, multicast packets received on that port will not be forwarded to other VLANs, but ports in the same VLANs as the receiving port will still receive the multicast packets.

**Syntax** multicast

no multicast

**Default** By default, all switch ports route multicast packets.

**Mode** Interface Configuration

#### **Examples**

**awplus#** configure terminal

**awplus(config)#** interface port1.0.1

**awplus(config-if)#** multicast

**awplus#** configure terminal

**awplus(config)#** interface port1.0.1

**awplus(config-if)#** no multicast

**Validation Commands [show running-config](#page-188-0)**

# <span id="page-1289-0"></span>**show ip mroute**

Use this command to display the contents of the IPv4 multicast routing (mroute) table.

```
Syntax show ip mroute [<ipv4-group-addr>] [<ipv4-source-addr>] [{dense|
          sparse}] [{count|summary}]
```
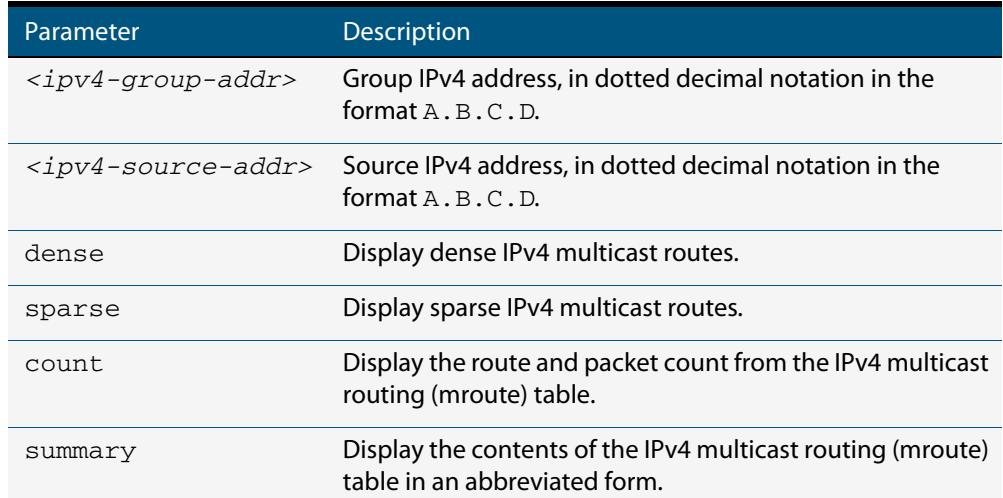

### **Mode** User Exec and Privileged Exec

#### **Examples**

**awplus#** show ip mroute 10.10.3.34 224.1.4.3 **awplus#** show ip mroute 10.10.5.24 225.2.2.2 count **awplus#** show ip mroute 10.10.1.34 summary

**Output** The following is a sample output of this command displaying the IPv4 multicast routing table, with and without specifying the group and source IPv4 address:

### **Figure 47-3: Example output from the show ip mroute command**

```
awplus# show ip mroute
IP Multicast Routing Table
Flags: I - Immediate Stat, T - Timed Stat, F - Forwarder 
installed
Timers: Uptime/Stat Expiry
Interface State: Interface (TTL)
(10.10.1.52, 224.0.1.3), uptime 00:00:31, stat expires 00:02:59
Owner PIM-SM, Flags: TF
   Incoming interface: vlan2
   Outgoing interface list:
   vlan3(1)
```
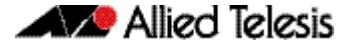

**Figure 47-4: Example output from the show ip mroute command with the source and group IPv4 address specified**

```
awplus# show ip mroute 10.10.1.52 224.0.1.3
IP Multicast Routing Table
Flags: I - Immediate Stat, T - Timed Stat, F - Forwarder 
installed
Timers: Uptime/Stat Expiry
Interface State: Interface (TTL)
(10.10.1.52, 224.0.1.3), uptime 00:03:24, stat expires 00:01:28
Owner PIM-SM, Flags: TF
   Incoming interface: vlan2
  Outgoing interface list:
   vlan3(1)
```
The following is a sample output of this command displaying the packet count from the IPv4 multicast routing table:

**Figure 47-5: Example output from the show ip mroute count command**

```
awplus# show ip mroute count 
IP Multicast Statistics
Total 1 routes using 132 bytes memory
Route limit/Route threshold: 2147483647/2147483647
Total NOCACHE/WRONGVIF/WHOLEPKT recv from fwd: 1/0/0
Total NOCACHE/WRONGVIF/WHOLEPKT sent to clients: 1/0/0
Immediate/Timed stat updates sent to clients: 0/0
Reg ACK recv/Reg NACK recv/Reg pkt sent: 0/0/0
Next stats poll: 00:01:10
Forwarding Counts: Pkt count/Byte count, Other Counts: Wrong If 
pkts
Fwd msg counts: WRONGVIF/WHOLEPKT recv
Client msg counts: WRONGVIF/WHOLEPKT/Imm Stat/Timed Stat sent
Reg pkt counts: Reg ACK recv/Reg NACK recv/Reg pkt sent
(10.10.1.52, 224.0.1.3), Forwarding: 2/19456, Other: 0
  Fwd msg: 0/0, Client msg: 0/0/0/0, Reg: 0/0/0
```
The following is a sample output for this command displaying the IPv4 multicast routing table in an abbreviated form:

**Figure 47-6: Example output from the show ip mroute summary command**

```
awplus# show ip mroute summary
IP Multicast Routing Table
Flags: I - Immediate Stat, T - Timed Stat, F - Forwarder 
installed
Timers: Uptime/Stat Expiry
Interface State: Interface (TTL)
(10.10.1.52, 224.0.1.3), 00:01:32/00:03:20, PIM-SM, Flags: TF
```
# <span id="page-1291-0"></span>**show ip mvif**

Use this command to display the contents of the IPv4 Multicast Routing Information Base (MRIB) VIF table.

**Syntax** show ip mvif [<*interface*>]

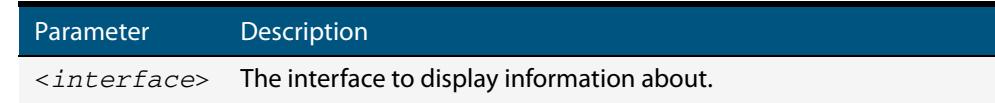

**Mode** User Exec and Privileged Exec

#### **Example**

**awplus#** show ip mvif vlan2

### **Output Figure 47-7: Example output from the show ip mvif command**

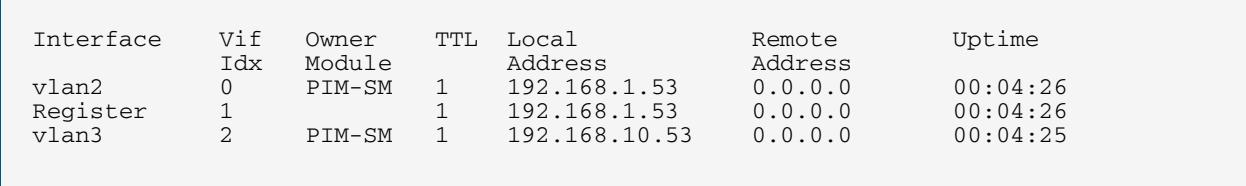

### **Figure 47-8: Example output from the show ip mvif command with the interface parameter vlan2 specified**

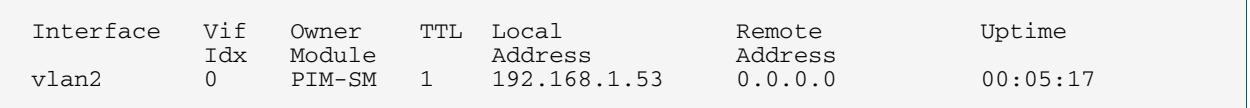

### <span id="page-1291-1"></span>**show ip rpf**

Use this command to display Reverse Path Forwarding (RPF) information for the specified IPv4 source address.

**Syntax** show ip rpf <*source-addr*>

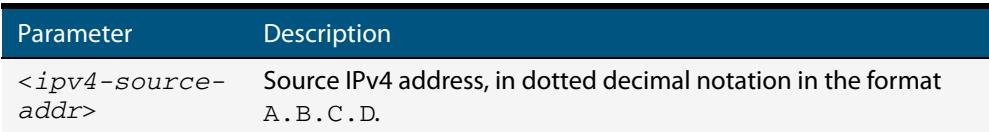

**Mode** User Exec and Privileged Exec

#### **Example**

**awplus#** show ip rpf 10.10.10.50

### <span id="page-1292-0"></span>**show ipv6 mroute**

Use this command to display the contents of the IPv6 multicast routing (mroute) table.

```
Syntax show ipv6 mroute [<ipv6-group-addr>] [<ipv6-source-addr>] [{count|
          summary}]
```
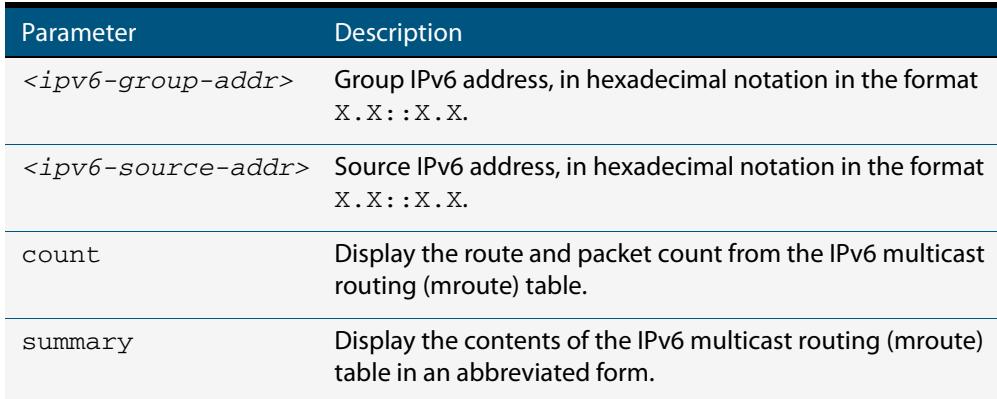

### **Mode** User Exec and Privileged Exec

#### **Examples**

**awplus#** show ipv6 mroute **awplus#** show ipv6 mroute count **awplus#** show ipv6 mroute summary **awplus#** show ipv6 mroute 2001::2 ff08::1 count **awplus#** show ipv6 mroute 2001::2 ff08::1 **awplus#** show ipv6 mroute 2001::2 summary

**Output** The following is a sample output of this command displaying the IPv6 multicast routing table for a single static IPv6 Multicast route:

#### **Figure 47-9: Example output from the show ipv6 mroute command**

```
awplus#show ipv6 mroute 
IPv6 Multicast Routing Table 
Flags: I - Immediate Stat, T - Timed Stat, F - Forwarder 
installed 
Timers: Uptime/Stat Expiry 
Interface State: Interface 
(2001::2, ff08::1), uptime 03:18:38 
Owner IMI, Flags: F 
   Incoming interface: vlan2 
   Outgoing interface list: 
     vlan3
```
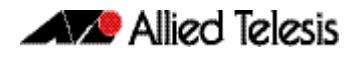

The following is a sample output of this command displaying the IPv6 multicast routing count table for a single static IPv6 Multicast route:

#### **Figure 47-10: Example output from the show ipv6 mroute count command**

awplus#show ipv6 mroute count IPv6 Multicast Statistics Total 1 routes using 152 bytes memory Route limit/Route threshold: 1024/1024 Total NOCACHE/WRONGmif/WHOLEPKT recv from fwd: 6/0/0 Total NOCACHE/WRONGmif/WHOLEPKT sent to clients: 6/0/0 Immediate/Timed stat updates sent to clients: 0/0 Reg ACK recv/Reg NACK recv/Reg pkt sent: 0/0/0 Next stats poll: 00:01:14 Forwarding Counts: Pkt count/Byte count, Other Counts: Wrong If pkts Fwd msg counts: WRONGmif/WHOLEPKT recv Client msg counts: WRONGmif/WHOLEPKT/Imm Stat/Timed Stat sent Reg pkt counts: Reg ACK recv/Reg NACK recv/Reg pkt sent (2001::2, ff08::1), Forwarding: 0/0, Other: 0 Fwd msg: 0/0, Client msg: 0/0/0/0, Reg: 0/0/0

The following is a sample output of this command displaying the IPv6 multicast routing summary table for a single static IPv6 Multicast route:

#### **Figure 47-11: Example output from the show ipv6 mroute summary command**

```
awplus#show ipv6 mroute summary 
IPv6 Multicast Routing Table 
Flags: I - Immediate Stat, T - Timed Stat, F - Forwarder 
installed 
Timers: Uptime/Stat Expiry 
Interface State: Interface 
(2001::2, ff08::1), 03:20:28/-, IMI, Flags: F
```
# <span id="page-1294-0"></span>**show ipv6 mif**

Use this command to display the contents of the IPv6 Multicast Routing Information Base (MRIB) MIF table.

```
Syntax show ipv6 mif [<interface>]
```
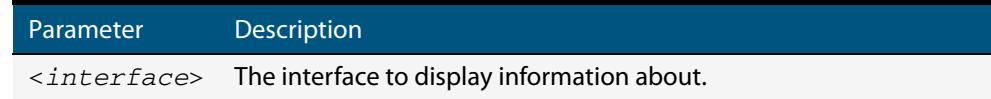

**Mode** User Exec and Privileged Exec

### **Example**

**awplus#** show ipv6 mif

**awplus#** show ipv6 mif vlan2

### **Output Figure 47-12: Example output from the show ipv6 mif command**

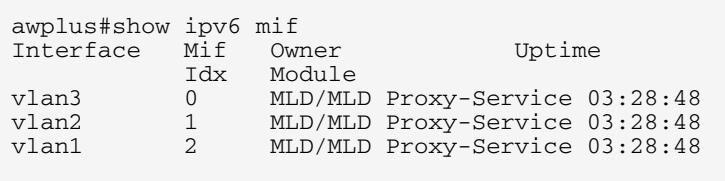

### **Figure 47-13: Example output from the show ipv6 mif command with the interface parameter vlan2 specified**

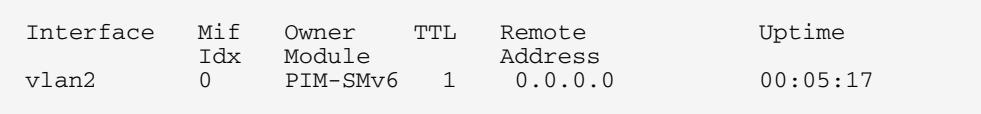

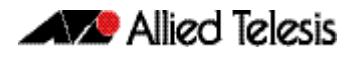
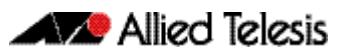

# **Chapter 48: IGMP and IGMP Snooping Introduction**

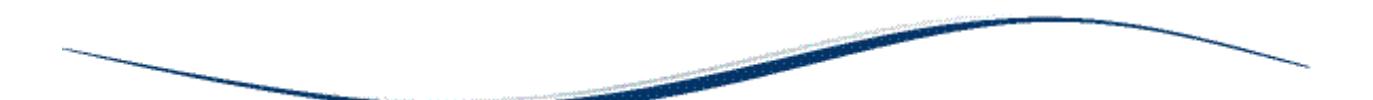

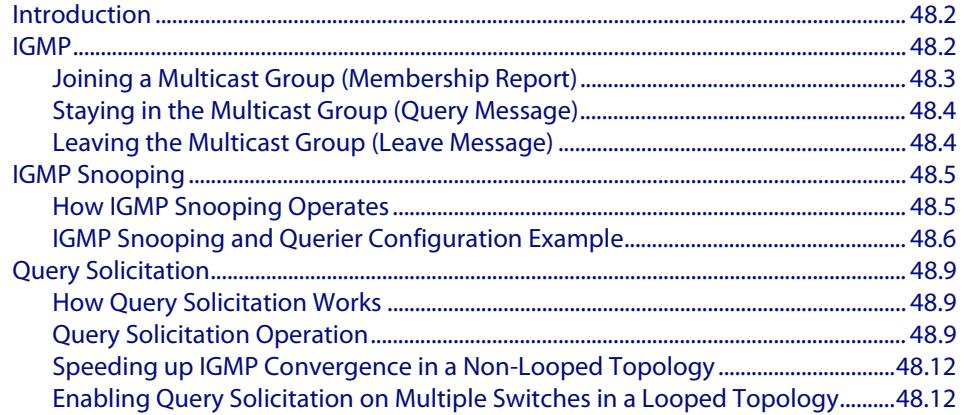

 $\overline{\mathbf{I}}$ 

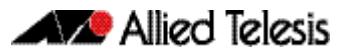

## <span id="page-1297-0"></span>**Introduction**

This chapter provides information about Internet Group Management Protocol (IGMP), IGMP Snooping, and an introduction to the Query Solicitation feature when used with IGMP Snooping. To see details on the commands used in this example, or to see the outputs of the validation commands, refer to **[Chapter 49, IGMP and IGMP Snooping](#page-1310-0)  [Commands](#page-1310-0)**. For a general overview of multicasting, see **[Chapter 47, Multicast](#page-1264-0)  [Introduction and Commands](#page-1264-0)**.

## <span id="page-1297-1"></span>**IGMP**

Internet Group Management Protocol (IGMP) is the protocol that hosts use to indicate that they are interested in receiving a particular multicast stream. An example of a multicast system within a single Layer 2 LAN is shown in **[Figure 48-1](#page-1298-1)**.

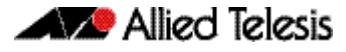

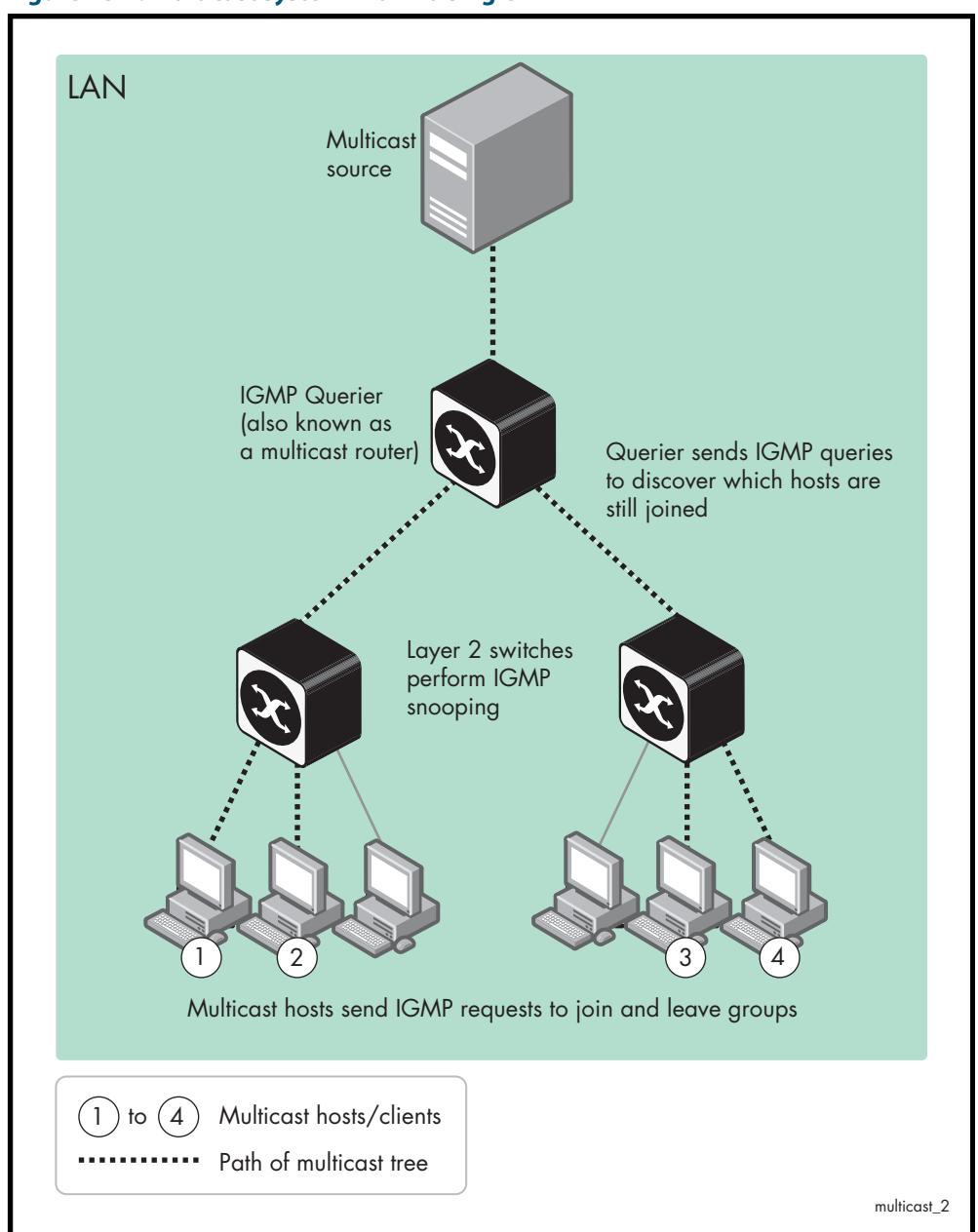

#### <span id="page-1298-1"></span>**Figure 48-1: Multicast system within a single LAN**

## <span id="page-1298-0"></span>Joining a Multicast Group (Membership Report)

When a host wants to receive a stream, referred to as "joining a group", it sends out an IGMP packet containing the address of the group it wants to join. This packet is called an IGMP Membership report, often referred to as a "join packet". This packet is forwarded through the LAN to the local IGMP querier, which is typically a router. Once the querier has received an IGMP join message, it knows to forward the multicast stream to the host. If it is not already receiving the stream, it must tell the devices between itself and the multicast source, which may be some hops away from the querier, that it wishes to receive the stream. This might involve a process of using Layer 3 multicast protocols to signal across a WAN, or it might be as simple as receiving a stream from a locally connected multicast server.

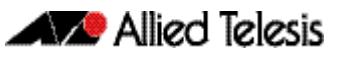

## <span id="page-1299-0"></span>Staying in the Multicast Group (Query Message)

The Query message is used by a querier to determine whether hosts are still interested in an IGMP group. At certain time intervals (the default is 125 seconds), the querier sends an IGMP query message onto the local LAN. The destination address of the query message is a special "all multicast groups" address. The purpose of this query is to ask "Are there any hosts on the LAN that wish to remain members of multicast groups?" After receiving an IGMP query, any host that wants to remain in a multicast group must send a new join packet for that group. If a host is a member of more than one group, then it sends a join message for each group it wants to remain a member of. The querier looks at the responses it receives to its query, and compares these to the list of multicast streams that it is currently registered to forward. If there are any items in that list for which it has not received query responses, it will stop forwarding those streams. Additionally, if it is receiving those streams through a Layer 3 network, it will send a Layer 3 routing protocol message upstream, asking to no longer receive that stream.

## <span id="page-1299-1"></span>Leaving the Multicast Group (Leave Message)

How a host leaves a group depends on the IGMP version that it is using. Under IGMP version 1, when a host has finished with a data stream, the local querier continues to send the stream to the host until it sends out the next query message and receives no reply back from the host. IGMP version 2 introduced the Leave message. This allows a host to explicitly inform its querier that it wants to leave a particular multicast group. When the querier receives the Leave message, it sends out a group specific query asking whether any hosts still want to remain members of that specific group. If no hosts respond with join messages for that group, then the querier knows that there are no hosts on its LAN that are still members of that group. This means that for that specific group, it can ask to be pruned from the multicast tree. IGMP version 3 removed the Leave message. Instead a host leaves a group by sending a join message with no source specified.

## <span id="page-1300-0"></span>**IGMP Snooping**

IGMP Snooping is a way for Layer 2 switches to reduce the amount of multicast traffic on a LAN. The AlliedWare Plus implementation of IGMP Snooping is compatible with networks running all IGMP versions.

Without IGMP Snooping, Layer 2 switches handle IP multicast traffic in the same manner as broadcast traffic and forward multicast frames received on one port to all other ports in the same VLAN. IGMP Snooping allows switches to monitor network traffic, and determine hosts to receive multicast traffic, by looking into IGMP packets to learn which attached hosts need to receive which multicast groups. This allows the switch to forward multicast traffic only out the appropriate ports. If it sees multiple reports sent for one group, it will forward only one of them.

## <span id="page-1300-1"></span>How IGMP Snooping Operates

IGMP Snooping operates similarly to the multicast protocols. When a switch hears an IGMP report from a host for a given multicast group, the switch adds the host's port number to the list of ports that are listening to the multicast group. When the switch hears an IGMP leave, it removes the host's port from the list, after the completion of the leave process as described in **["Leaving the Multicast Group \(Leave Message\)" on page 48.4](#page-1299-1)**. When there are no hosts listening to a group, the switch informs the local querier to stop sending that group's multicast stream.

IGMP Snooping allows query messages to be forwarded to all ports. The hosts that still require the stream respond to the queries by sending reports. The switch intercepts these. Depending on configuration settings, the switch may just forward the reports directly on to the querier, or it may proxy report on behalf of the group, only forwarding on one consolidated report for each group.

By default, IGMP Snooping is enabled both globally and on all VLANs.

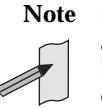

**Note** IGMP Snooping cannot be disabled on an interface if IGMP Snooping has already been disabled globally. IGMP Snooping can be disabled on both an interface and globally if disabled on the interface first and then disabled globally.

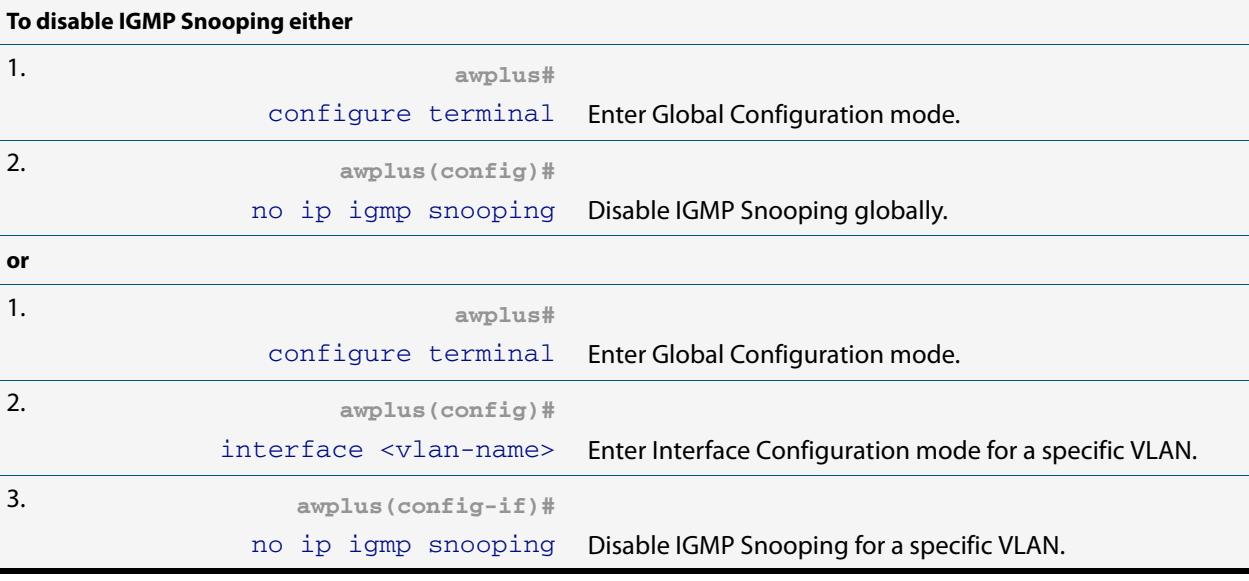

## <span id="page-1301-0"></span>IGMP Snooping and Querier Configuration Example

This example describes the configuration of IGMP Snooping on an Allied Telesis managed Layer 3 switch (Switch 1) and the configuration of IGMP Querier (Switch 2). The interface port1.0.6 is configured as a multicast router port. Host A and Host B are both members of the same multicast group.

To enable IGMP Snooping on an interface:

- Enable IGMP Snooping globally, if necessary. IGMP Snooping is enabled by default.
- Enable IGMP Snooping on the desired interfaces, if necessary. IGMP Snooping is enabled on all interfaces by default.
- Statically configure ports that are connected to routers if necessary.

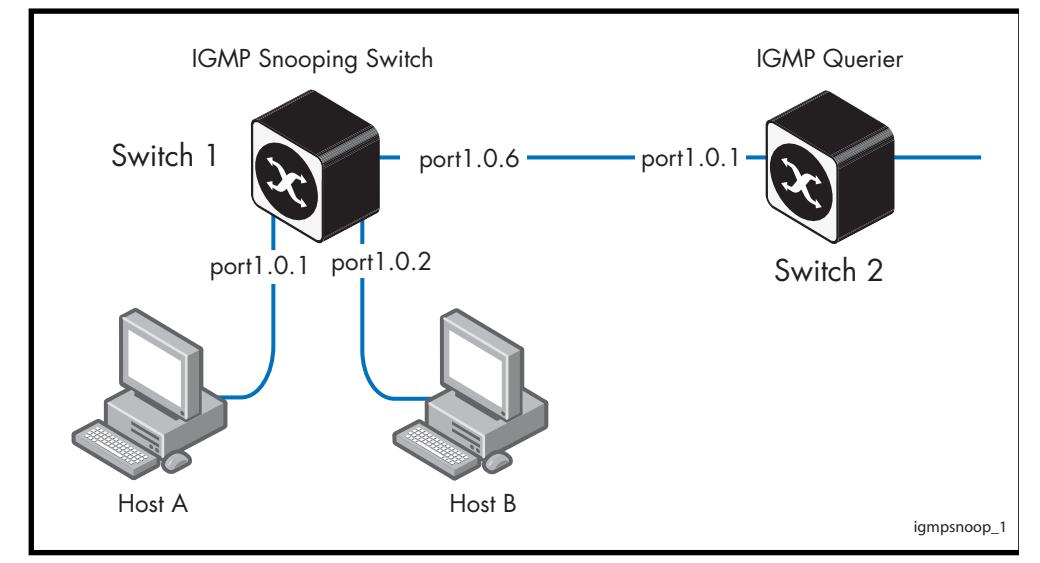

#### **Figure 48-2: IGMP Snooping configuration example**

As a result of this configuration:

- Membership reports are generated by hosts. The IGMP Snooping switch will forward the membership reports to its router port. Queries received by the IGMP Snooping switch from the IGMP Querier on port1.0.6 are forwarded by the IGMP Snooping switch.
- Because Host A and Host B are members of the same multicast group, the switch does not notify the IP IGMP routing device (IGMP Querier) when Host A leaves the group, because the group still has another member Host B remaining. When Host B also leaves the group, the switch forwards the leave message to the IP IGMP Querier.
- The addition of a static mrouter port is only required when there is no upstream IGMP querier or an upstream router does not send topology discovery or maintenance messages (like IGMP General Queries or OSPF Hello packets).
- In this example, the configuration of a static mrouter port on port1.0.6 is provided to illustrate the **[ip igmp snooping mrouter](#page-1335-0)** command. However, this command would probably not be necessary, since the switch should dynamically set port1.0.6 to be an mrouter port as it receives IGMP Queries arriving from the IGMP Querier attached to port1.0.6.

■ In this example, it is not necessary to explicitly configure the switch to work with IGMPv2 or IGMPv3. When the IGMP version is not configured then the switch will work with both versions of IGMP.

#### **Table 48-1: Configuring IGMP Snooping on Switch 1 and IGMP Querier on Switch 2**

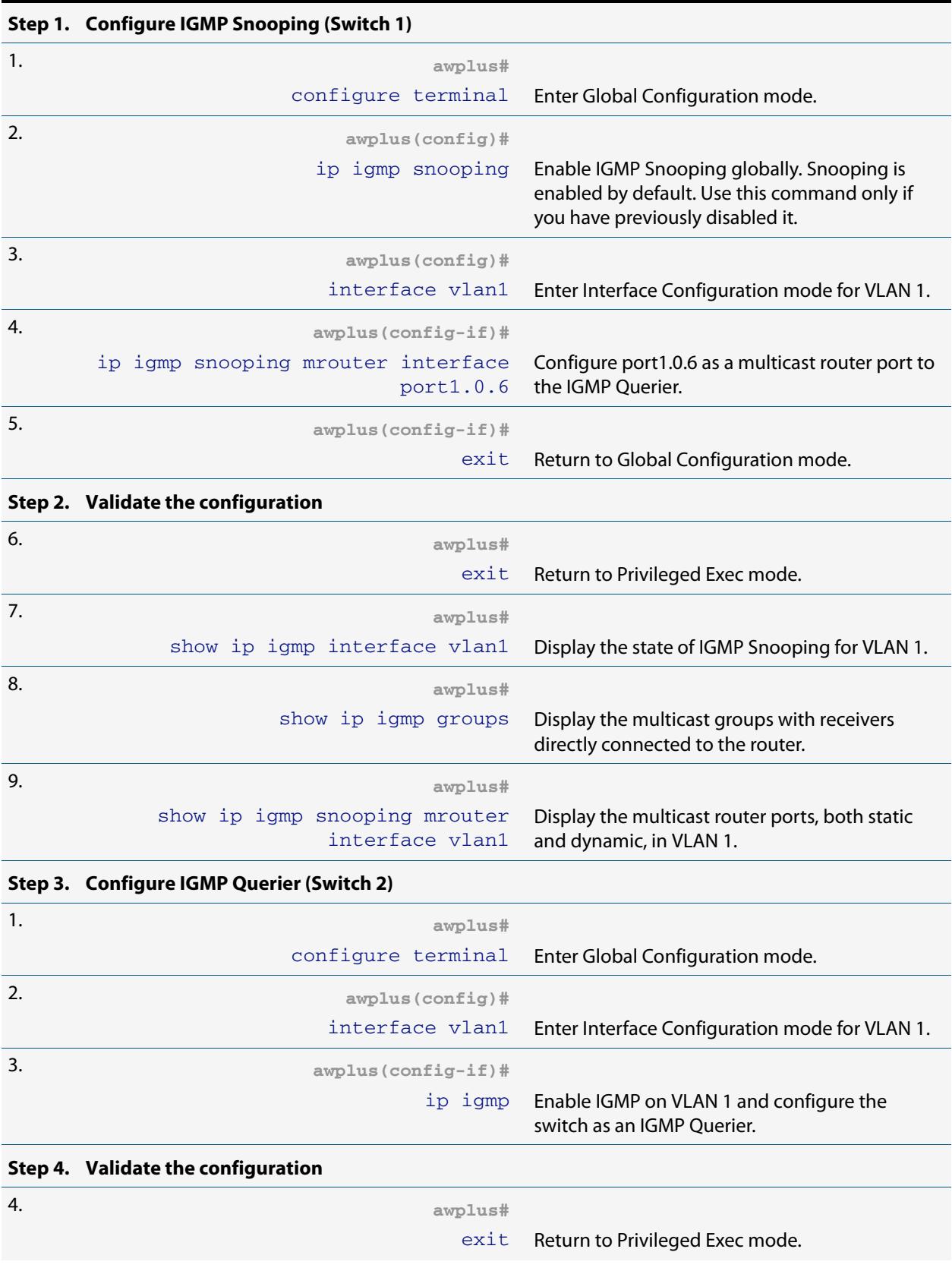

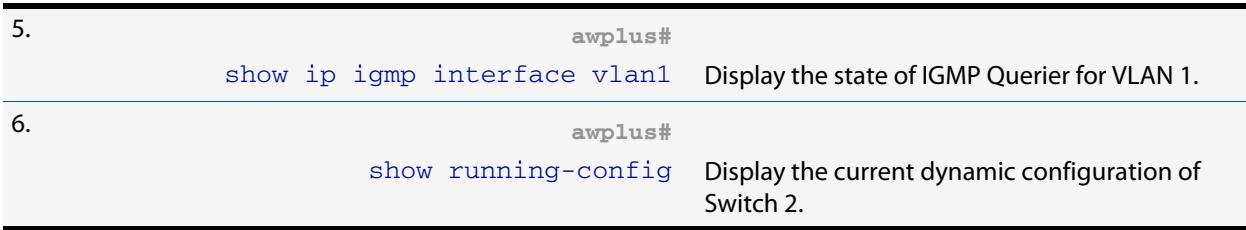

#### **Table 48-1: Configuring IGMP Snooping on Switch 1 and IGMP Querier on Switch 2**

## <span id="page-1304-3"></span><span id="page-1304-0"></span>**Query Solicitation**

Query Solicitation minimizes the loss of multicast data after a topology change on networks that use EPSR or spanning tree (STP, RSTP, or MSTP) for loop protection. Without Query Solicitation, when the underlying link layer topology changes, multicast data flow can stop for up to several minutes, depending on which port goes down and how much of the IGMP query interval remained at the time of the topology change. Query Solicitation greatly reduces this disruption.

Query Solicitation operates without configuration in AlliedWare Plus<sup>TM</sup> switches running STP, RSTP, MSTP or EPSR. However, you may find it useful to manually enable Query Solicitation in loop-free networks running IGMP (see **[Speeding up IGMP Convergence in](#page-1307-0)  [a Non-Looped Topology](#page-1307-0)**) and networks where not all switches support Query Solicitation (see **[Enabling Query Solicitation on Multiple Switches in a Looped](#page-1307-1)  [Topology](#page-1307-1)**).

## <span id="page-1304-1"></span>How Query Solicitation Works

Query Solicitation monitors STP, RSTP, MSTP and EPSR messages for topology changes. When it detects a change, it generates a special IGMP Leave message called a Query Solicit. The switch floods the Query Solicit message to all ports in every VLAN that Query Solicitation is enabled on. When the Querier receives the Query Solicit message, it sends out a General Query and waits for clients to respond with Membership Reports. These Reports update the snooping information throughout the network.

Query Solicit messages have a group address of 0.0.0.0.

Query Solicitation works by default (without you enabling it) on all VLANs on the root bridge in an STP instance and on all data VLANs on the master node in an EPSR instance. By default, the root bridge or master node always sends a Query Solicit message when any of the following events occur:

- an STP BPDU packet with the Topology Change (TC) flag arrives at the root bridge
- an STP port on a switch goes from a Discarding to Forwarding state
- the FDB gets flushed by EPSR

If necessary, you can make clients respond more quickly to the General Query by tuning the IGMP timers, especially the maximum response time advertised in IGMP queries using the **[ip igmp query-max-response-time](#page-1329-0)** command.

### <span id="page-1304-2"></span>Query Solicitation Operation

When IGMP Snooping is enabled and EPSR or Spanning Tree changes the underlying link layer topology, this can interrupt multicast data flow for a significant length of time. This is because there is no way for switches in a network with interested clients to know where the traffic is available, due to the change in network topology. This change in network topology may take up to two IGMP Query intervals from the IGMP Querier, until the switches will know where to forward membership reports received by client hosts. During this time, those hosts will not receive multicast traffic.

Query solicitation prevents this by monitoring for any topology changes. When it detects a change, it generates a special IGMP Leave message known as a Query Solicit, and floods the Query Solicit message to all ports in every VLAN that query solicitation is enabled on. When the IGMP Querier receives the message, it responds by sending a General Query, which all IGMP listeners respond to. This refreshes snooped group membership information in the network.

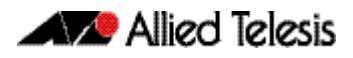

Query solicitation reduces downtime to a negligible amount by triggering on topology changes. The generation of query solicitation messages in the network causes the IGMP Querier to send an IGMP Query immediately following a topology change. This enables the switches to know where to look for the traffic and thus to send reports to the correct switch upstream. This allows the multicast data traffic to be recovered instantly.

Query solicitation functions by default (without you enabling it) on all VLANs on the root bridge in an STP instance and on all data VLANs on the master node in an EPSR instance. By default, the root bridge or master node always sends a Query Solicit message when the topology changes.

If you have multiple STP or EPSR instances, query solicitation only sends Query Solicit messages on VLANs in the instance that experienced a topology change.

In switches other than the STP root bridge or EPSR master node, query solicitation is disabled by default, but you can enable it by using the **[ip igmp snooping tcn query](#page-1340-0)  [solicit](#page-1340-0)** command.

If you enable query solicitation on a switch other than the STP root bridge or EPSR master node, both that switch and the root or master send a Query Solicit message.

Once the Querier receives the Query Solicit message, it sends out a General Query and waits for responses, which update the snooping information throughout the network.

The **[ip igmp query-holdtime](#page-1325-0)** command can be configured on the IGMP Querier. This command introduces a brief delay between when the IGMP Querier receives the query solicit, and when it sends out the general query. Although this slightly reduces the speed with which the network recovers from the topology change, its does guard against a DoS (Denial of Service) attack. Without this delay, a malign host sending a stream of query solicits could cause the IGMP Querier to flood the network with IGMP Queries.

To get the network to converge faster, use the **[ip igmp query-max-response-time](#page-1329-0)** command and set a low response time value, such as one or two seconds, so that the clients will respond immediately with a report as a response to the IGMP Queries

On switches other than the STP root bridge or the EPSR master node, you can disable query solicitation by using the no variant of the **[ip igmp snooping tcn query solicit](#page-1340-0)** command. In addition, on all switches, you can disable query solicitation on a per-vlan basis using the no variant of the **[ip igmp snooping tcn query solicit](#page-1340-0)** command in Interface Configuration mode, after specifying a VLAN first in Interface Configuration mode.

To see whether query solicitation is on or off, check the Query Solicitation field in output of the **[show ip igmp interface](#page-1354-0)** command. You can view running and startup configurations with **[show running-config](#page-188-0)** and **[show startup-config](#page-212-0)** commands to see if Query Solicitation is enabled.

The following figure shows how Query Solicitation works when a port goes down.

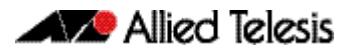

#### **Figure 48-3: Query Solicitation when a port goes down**

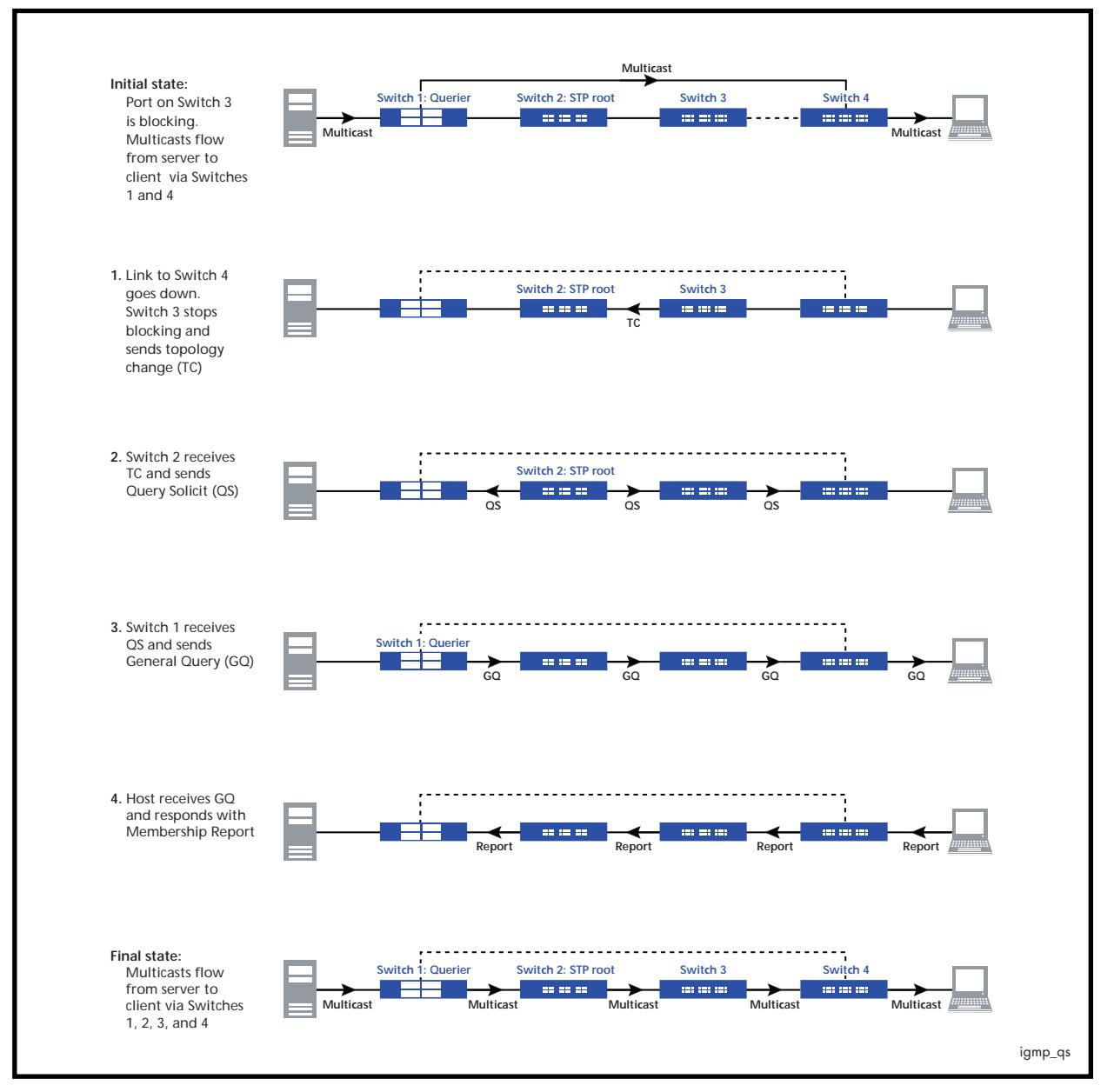

## <span id="page-1307-0"></span>Speeding up IGMP Convergence in a Non-Looped Topology

For loop-free networks running IGMP, where it may take up to two minutes for multicasting to recover in a non-looped topology after a port comes back up, you can speed up convergence by enabling RSTP using the **[spanning-tree mode](#page-604-0)** and **[spanning](#page-593-0)[tree enable](#page-593-0)** commands.

RSTP enables the network to use Query Solicitation by default, and means that multicasting should resume within seconds, not minutes, of the link coming up.

## <span id="page-1307-1"></span>Enabling Query Solicitation on Multiple Switches in a Looped Topology

On networks that use spanning tree or EPSR, Query Solicitation is not normally required on switches other than the STP root bridge or EPSR master node. Therefore, it is only enabled by default on the root bridge and the master node.

However, in some networks you may need to turn on Query Solicitation on all switches for example, if the network includes other switches that do not support Query Solicitation and therefore the STP root bridge may be a switch that does not send Query Solicit messages. To enable Query Solicitation, use the **[ip igmp snooping tcn query solicit](#page-1340-0)** command.

Every switch that has Query Solicitation enabled sends a Query Solicit message when it detects a topology change. Enabling it on multiple switches means you get multiple messages, but has no other disadvantage.

The following figure shows the packet flow for a four-switch network with Query Solicitation enabled on all the switches.

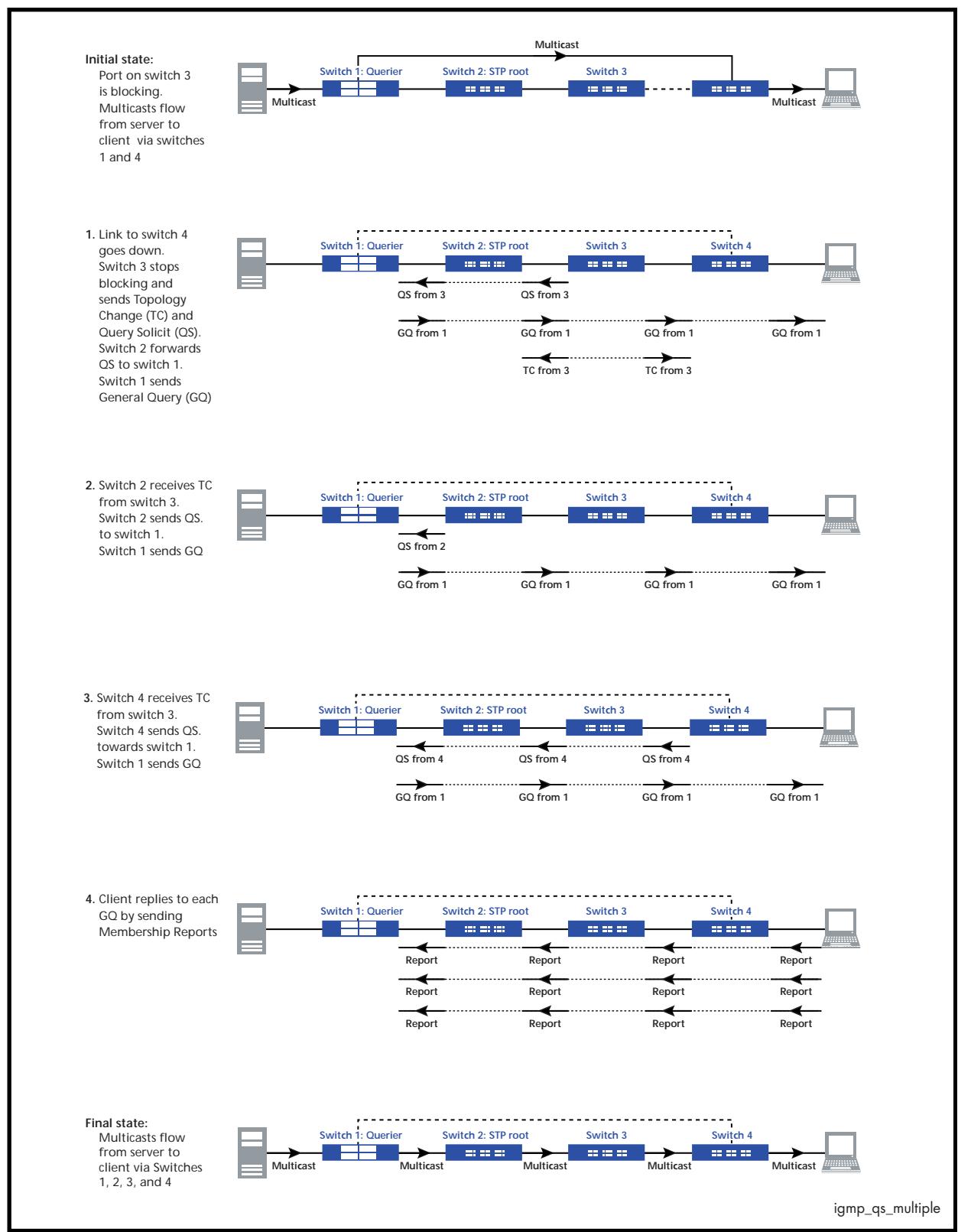

#### **Figure 48-4: Packet flow for a four switch network with Query Solicitation enabled**

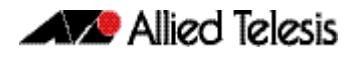

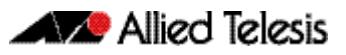

# <span id="page-1310-0"></span>**Chapter 49: IGMP and IGMP Snooping Commands**

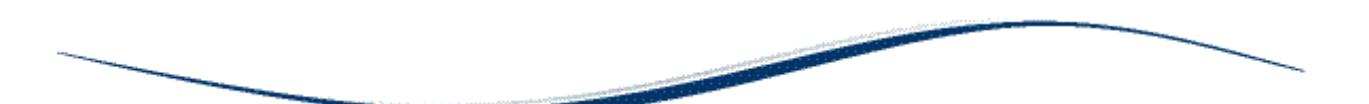

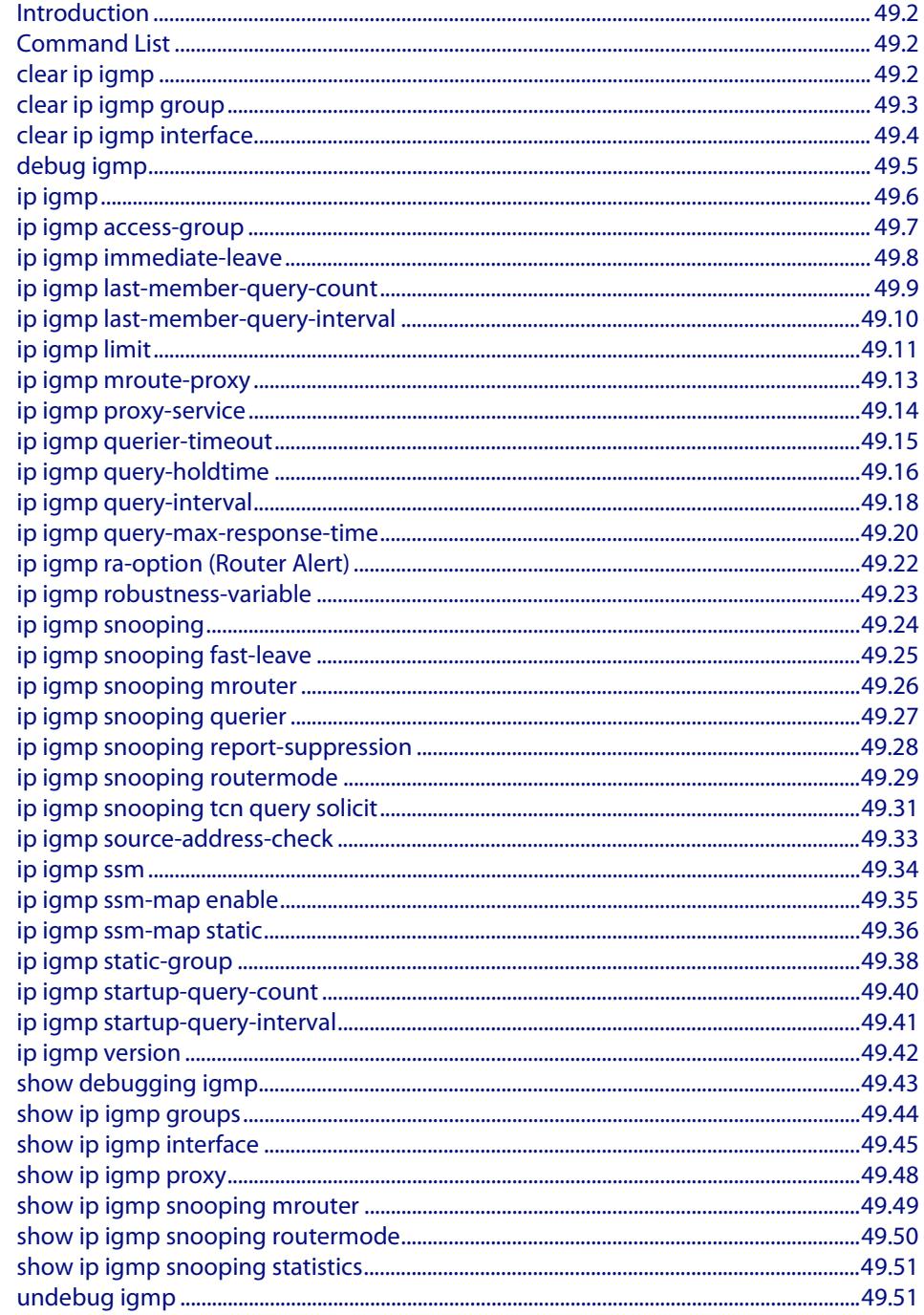

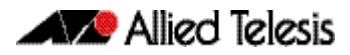

## <span id="page-1311-0"></span>**Introduction**

The Internet Group Management Protocol (IGMP) module includes the IGMP Proxy service and IGMP Snooping functionality. Some of the following commands may have commonalities and restrictions. These are described under the Usage section for each command.

## <span id="page-1311-1"></span>**Command List**

This chapter provides an alphabetical reference of configure, clear, and show commands related to Internet Group Management Protocol (IGMP) and IGMP Snooping.

### <span id="page-1311-2"></span>**clear ip igmp**

Use this command to clear all IGMP group membership records on all VLAN interfaces.

- **Syntax** clear ip igmp
- **Mode** Privileged Exec
- **Usage** This command applies to VLAN interfaces configured for IGMP, IGMP Snooping, or IGMP Proxy.

#### **Example**

**awplus#** clear ip igmp

**Validation Commands [show ip igmp interface](#page-1354-1) [show running-config](#page-188-0)**

**Related Commands [clear ip igmp group](#page-1312-0) [clear ip igmp interface](#page-1313-0)**

## <span id="page-1312-0"></span>**clear ip igmp group**

Use this command to clear IGMP group membership records for a specific group on either all VLAN interfaces, a single VLAN interface, or for a range of VLAN interfaces.

**Syntax** clear ip igmp group \*

clear ip igmp group *<ip-address>* <*interface*>

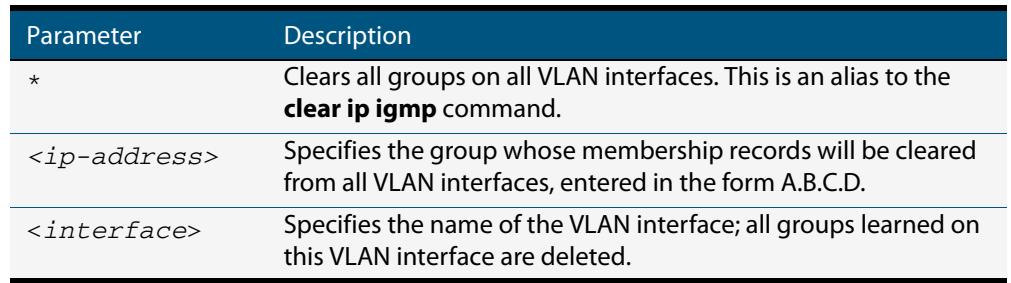

#### **Mode** Privileged Exec

**Usage** This command applies to groups learned by IGMP, IGMP Snooping, or IGMP Proxy.

In addition to the group a VLAN interface can be specified. Specifying this will mean that only entries with the group learned on the interface will be deleted.

#### **Examples**

**awplus#** clear ip igmp group \* **awplus#** clear ip igmp group 224.1.1.1 vlan1

**Validation Commands [show ip igmp interface](#page-1354-1) [show running-config](#page-188-0)**

**Related Commands [clear ip igmp](#page-1311-2) [clear ip igmp interface](#page-1313-0)**

## <span id="page-1313-0"></span>**clear ip igmp interface**

Use this command to clear IGMP group membership records on a particular VLAN interface.

**Syntax** clear ip igmp interface <*interface*>

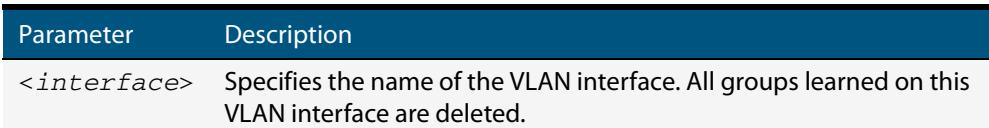

#### **Mode** Privileged Exec

**Usage** This command applies to interfaces configured for IGMP, IGMP Snooping, or IGMP Proxy.

#### **Example**

**awplus#** clear ip igmp interface vlan1

**Validation Commands [show ip igmp interface](#page-1354-1) [show running-config](#page-188-0)**

**Related Commands [clear ip igmp](#page-1311-2) [clear ip igmp group](#page-1312-0)**

### <span id="page-1314-0"></span>**debug igmp**

Use this command to enable debugging of either all IGMP or a specific component of IGMP.

Use the **no** variant of this command to disable all IGMP debugging, or debugging of a specific component of IGMP.

**Syntax** debug igmp {all|decode|encode|events|fsm|tib}

no debug igmp {all|decode|encode|events|fsm|tib}

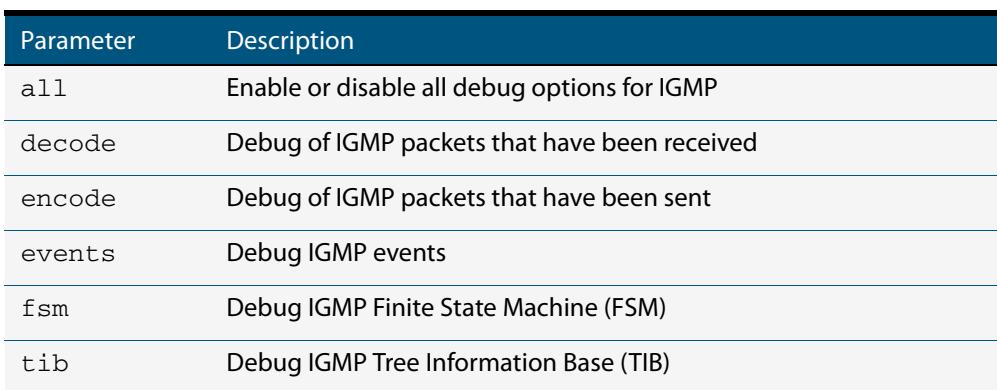

**Modes** Privileged Exec and Global Configuration

**Usage** This command applies to interfaces configured for IGMP, IGMP Snooping, or IGMP Proxy.

#### **Example**

**awplus#** configure terminal

**awplus(config)#** debug igmp all

**Related Commands [show debugging igmp](#page-1352-0) [undebug igmp](#page-1360-1)**

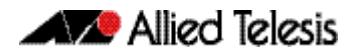

### <span id="page-1315-0"></span>**ip igmp**

Use this command to enable IGMP on an interface. The command configures the device as an IGMP querier.

Use the **no** variant of this command to return all IGMP related configuration to the default on this interface.

**Syntax** ip igmp

no ip igmp

- **Default** Disabled
	- **Mode** Interface Configuration for a VLAN interface.
- **Usage** This command can only be configured on VLAN interfaces, and will have no effect on IGMP Proxy or IGMP Snooping configuration.

Ensure your VLAN is configured first: see **[Chapter 18, Configuring VLANs](#page-464-0)**.

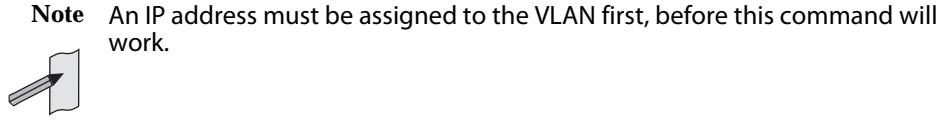

**Example**

```
awplus# configure terminal
  awplus(config)# interface vlan2
awplus(config-if)# ip igmp
```
**Validation Commands [show ip igmp interface](#page-1354-1) [show running-config](#page-188-0)**

### <span id="page-1316-0"></span>**ip igmp access-group**

This command adds an access control list to a VLAN interface configured for IGMP, IGMP Snooping, or IGMP Proxy. The access control list is used to control and filter the multicast groups learned on the VLAN interface.

The **no** variant of this command disables the access control filtering on the interface.

**Syntax** ip igmp access-group {<*access-list-number*>|<*access-list-name*>}

no ip igmp access-group

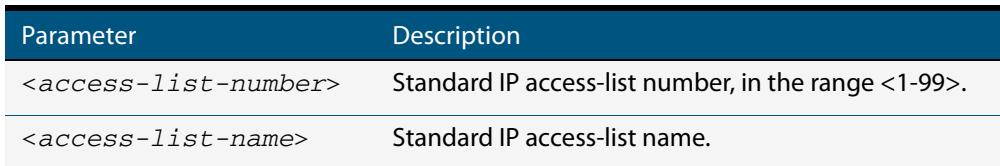

- **Default** By default there are no access lists configured on any interface.
	- **Mode** Interface Configuration for a VLAN interface.
- **Usage** This command applies to VLAN interfaces configured for IGMP, IGMP Snooping, or IGMP Proxy.

This command applies to VLAN interfaces configured for IGMP or IGMP Snooping.

Ensure your VLAN is configured first: see **[Chapter 18, Configuring VLANs](#page-464-0)**.

**Example** In the following example, hosts serviced by VLAN interface vlan2 can only join the group 225.2.2.2:

> **awplus#** configure terminal **awplus(config)#** access-list 1 permit 225.2.2.2 0.0.0.0 **awplus(config)#** interface vlan2 **awplus(config-if)#** ip igmp access-group 1

### <span id="page-1317-0"></span>**ip igmp immediate-leave**

In IGMP version 2, use this command to minimize the leave latency of IGMP memberships for specified multicast groups. The specified access list number or name defines the multicast groups in which the immediate leave feature is enabled.

Use the **no** variant of this command to disable this feature.

- **Syntax** ip igmp immediate-leave group-list {<*access-list-number*>|<*accesslist-number-expanded*>|<*access-list-name*>}
	- no ip igmp immediate-leave

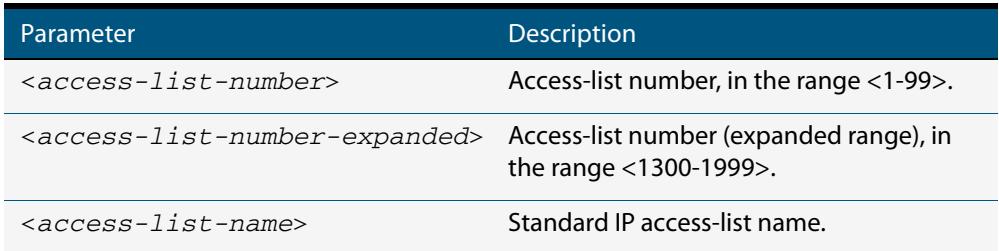

**Default** Disabled by default.

**Mode** Interface Configuration for a VLAN interface.

**Usage** This command applies to interfaces configured for IGMP, IGMP Snooping, or IGMP Proxy.

Ensure your VLAN is configured first: see **[Chapter 18, Configuring VLANs](#page-464-0)**.

**Example** The following example shows how to enable the immediate-leave feature on the VLAN interface vlan2 for a specific range of multicast groups:

> **awplus#** configure terminal **awplus(config)#** interface vlan2 **awplus(config-if)#** ip igmp immediate-leave group-list 34 **awplus(config-if)#** exit **awplus(config)#** access-list 34 permit 225.192.20.0 0.0.0.255

**Related Commands [ip igmp last-member-query-interval](#page-1319-0)**

### <span id="page-1318-0"></span>**ip igmp last-member-query-count**

Use this command to set the last-member query-count value for an interface. Use the **no** variant of this command to return to the default on an interface.

```
Syntax ip igmp last-member-query-count <2-7>
```
no ip igmp last-member-query-count

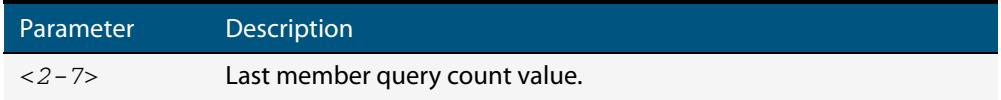

**Default** The default last member query count value is 2.

**Mode** Interface Configuration for a VLAN interface.

**Usage** This command applies to interfaces configured for IGMP, IGMP Snooping, or IGMP Proxy. Ensure your VLAN is configured first: see **[Chapter 18, Configuring VLANs](#page-464-0)**.

#### **Example**

**awplus#** configure terminal **awplus(config)#** interface vlan2 **awplus(config-if)#** ip igmp last-member-query-count 3

**Validation Commands [show ip igmp interface](#page-1354-1) [show running-config](#page-188-0)**

**Related Commands [ip igmp last-member-query-interval](#page-1319-0) [ip igmp startup-query-count](#page-1349-0)**

### <span id="page-1319-0"></span>**ip igmp last-member-query-interval**

Use this command to configure the frequency at which the router sends IGMP group specific host query messages.

Use the **no** variant of this command to set this frequency to the default.

**Syntax** ip igmp last-member-query-interval <*interval*>

```
no ip igmp last-member-query-interval
```
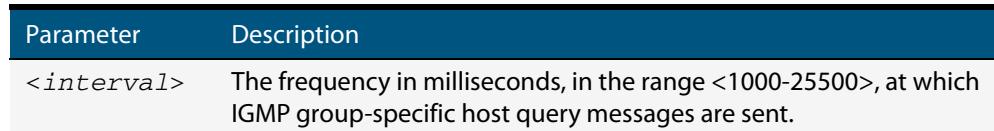

**Default** 1000 milliseconds

- **Mode** Interface Configuration for a VLAN interface.
- **Usage** This command applies to interfaces configured for IGMP, IGMP Snooping, or IGMP Proxy.

Ensure your VLAN is configured first: see **[Chapter 18, Configuring VLANs](#page-464-0)**.

**Example** The following example changes the IGMP group-specific host query message interval to 2 seconds (2000 milliseconds) for VLAN interface vlan1:

> **awplus#** configure terminal **awplus(config)#** interface vlan1 **awplus(config-if)#** ip igmp last-member-query-interval 2000

**Validation Commands [show ip igmp interface](#page-1354-1) [show running-config](#page-188-0)**

**Related Commands [ip igmp immediate-leave](#page-1317-0) [ip igmp last-member-query-count](#page-1318-0)**

## <span id="page-1320-0"></span>**ip igmp limit**

Use this command to configure the limit on the maximum number of group membership entries for the device as a whole or for the specified interface (if in interface mode). Once the specified number of group memberships is reached, all further membership reports will be ignored. Optionally, you can configure an access-list to stop certain addresses from being subject to the limit.

The limit is dependent on the MTU (Maximum Transmission Unit) of the interface, which is the size in bytes of the largest packet that a network protocol can transmit. Typically for an Ethernet channel with an MTU of 1500 the igmp group membership limit will be 183 groups, because each igmp group membership is 8 bytes.

Use the **no** variant of this command to unset the limit and any specified exception accesslist.

**Syntax** ip igmp limit <*limitvalue*> [except {<*access-list-number*>|<*accesslist-number-expanded*>|<*access-list-name*>}]

no ip igmp limit

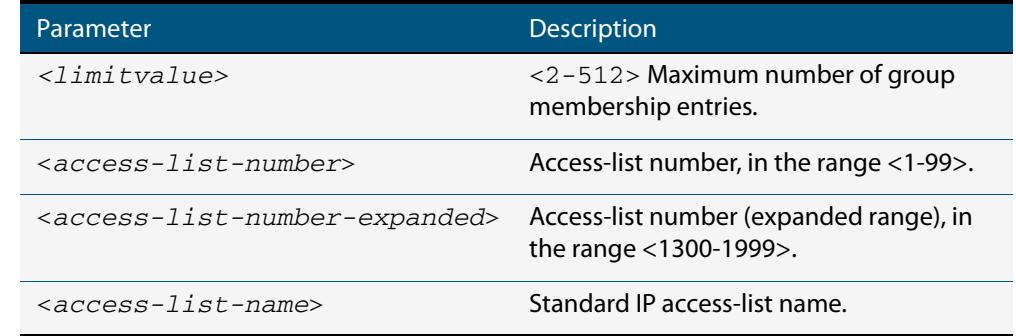

**Default** The default limit, which is reset by the **no** variant of this command, is the same as maximum number of group membership entries that can be learned with the **ip igmp limit** command.

The default limit of group membership entries that can be learned is 512 entries.

- **Mode** Global Configuration and Interface Configuration for a VLAN interface.
- **Usage** This command applies to interfaces configured for IGMP, IGMP Snooping, or IGMP Proxy.

Ensure your VLAN is configured first: see **[Chapter 18, Configuring VLANs](#page-464-0)**.

**Examples** The following example configures an IGMP limit of 100 group membership entries across all interfaces on which IGMP is enabled, and excludes group 224.1.1.1 from this limitation:

> **awplus#** configure terminal **awplus(config)#** access-list 1 permit 224.1.1.1 0.0.0.0 **awplus(config)#** ip igmp limit 100 except 1

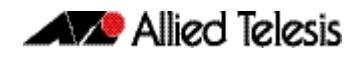

The following example configures an IGMP limit of 100 group membership entries on VLAN interface vlan2:

**awplus#** configure terminal **awplus(config)#** interface vlan2 **awplus(config-if)#** ip igmp limit 100

### <span id="page-1322-0"></span>**ip igmp mroute-proxy**

Use this command to enable IGMP mroute proxy on this downstream interface and associate it with the upstream proxy service interface.

Use the **no** variant of this command to remove the association with the proxy-service interface.

**Syntax** ip igmp mroute-proxy <*interface*>

no ip igmp mroute-proxy

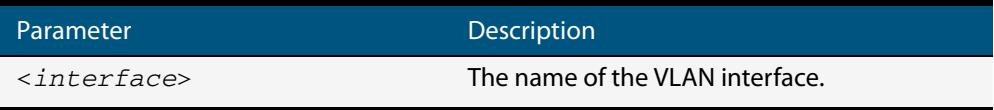

- **Mode** Interface Configuration for a VLAN interface.
- **Usage** You must also enable the IGMP proxy service on the upstream interface, using the **[ip igmp](#page-1323-0)  [proxy-service](#page-1323-0)** command. You can associate one or more downstream mroute proxy interfaces on the device with a single upstream proxy service interface. This downstream mroute proxy interface listens for IGMP reports, and forwards them to the upstream IGMP proxy service interface.

IGMP Proxy does not work with other multicast routing protocols, such as PIM-SM or PIM-DM. This command applies to interfaces configured for IGMP Proxy.

Ensure your VLAN is configured first: see **[Chapter 18, Configuring VLANs](#page-464-0)**.

**Example** The following example configures the VLAN interface vlan2 as the upstream proxyservice interface for the downstream vlan3 interface.

> **awplus#** configure terminal **awplus(config)#** interface vlan3 **awplus(config-if)#** ip igmp mroute-proxy vlan2

**Related Commands [ip igmp proxy-service](#page-1323-0)**

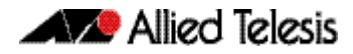

### <span id="page-1323-0"></span>**ip igmp proxy-service**

Use this command to enable the VLAN interface to be the upstream IGMP proxy-service interface for the device. All associated downstream IGMP mroute proxy interfaces on this device will have their memberships consolidated on this proxy service interface, according to IGMP host-side functionality.

Use the **no** variant of this command to remove the designation of the VLAN interface as an upstream proxy-service interface.

**Syntax** ip igmp proxy-service

no ip igmp proxy-service

**Mode** Interface Configuration for a VLAN interface.

**Usage** This command is used with the **[ip igmp mroute-proxy](#page-1322-0)** command to enable forwarding of IGMP reports to a proxy service interface for all forwarding entries for this interface. You must also enable the downstream IGMP mroute proxy interfaces on this device using the command **[ip igmp mroute-proxy](#page-1322-0)**.

IGMP Proxy does not work with other multicast routing protocols, such as PIM-SM or PIM-DM.

Ensure your VLAN is configured first: see **[Chapter 18, Configuring VLANs](#page-464-0)**.

**Example** The following example designates the VLAN interface  $v$ lan1 as the upstream proxyservice interface.

> **awplus#** configure terminal **awplus(config)#** interface vlan1 **awplus(config-if)#** ip igmp proxy-service

**Related Commands [ip igmp mroute-proxy](#page-1322-0)**

## <span id="page-1324-0"></span>**ip igmp querier-timeout**

Use this command to configure the timeout period before the device takes over as the querier for the VLAN interface after the previous querier has stopped querying.

Use the **no** variant of this command to restore the default.

**Syntax** ip igmp querier-timeout <*timeout*>

no ip igmp querier-timeout

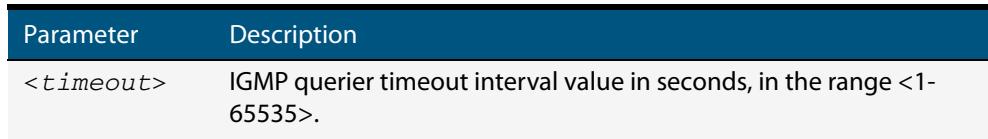

- **Default** The default timeout interval is 255 seconds.
	- **Mode** Interface Configuration for a VLAN interface.
- **Usage** This command applies to VLAN interfaces configured for IGMP. The timeout value should not be less than the current active querier's general query interval.

Ensure your VLAN is configured first: see **[Chapter 18, Configuring VLANs](#page-464-0)**.

**Example** The following example configures the device to wait 130 seconds from the time it received the last query before it takes over as the querier for the VLAN interface  $v1an20$ :

> **awplus#** configure terminal **awplus(config)#** interface vlan20 **awplus(config-if)#** ip igmp querier-timeout 130

**Validation Commands [show ip igmp interface](#page-1354-1) [show running-config](#page-188-0)**

**Related Commands [ip igmp query-interval](#page-1327-0)**

### <span id="page-1325-1"></span><span id="page-1325-0"></span>**ip igmp query-holdtime**

This command sets the time that an IGMP Querier waits after receiving a query solicitation before it sends an IGMP Query. IGMP General Query messages will not be sent during the hold time interval.

Use the **no** variant of this command to return to the default query hold time period.

**Syntax** ip igmp query-holdtime <*interval*>

no ip igmp query-holdtime

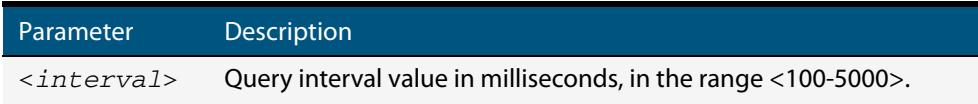

**Default** By default the delay before sending IGMP General Query messages is 500 milliseconds.

**Mode** Interface Configuration for a VLAN interface.

**Usage** Use this command to configure a value for the IGMP query hold time in the current network. IGMP Queries can be generated after receiving Query Solicitation (QS) packets and there is a possibility of a DoS (Denial of Service) attack if a stream of Query Solicitation (QS) packets are sent to the IGMP Querier, eliciting a rapid stream of IGMP Queries. This command applies to interfaces on which the switch is acting as an IGMP Querier.

Use the **[ip igmp query-interval](#page-1327-0)** command when a delay for IGMP general query messages is required and IGMP general query messages are required. The **ip igmp queryholdtime** command stops IGMP query messages during the configured holdtime interval, so the rate of IGMP Queries that can be sent out of an interface can be restricted.

See **["Query Solicitation" on page 48.9](#page-1304-3)** for introductory information about the Query Solicitation feature.

Ensure your VLAN is configured first: see **[Chapter 18, Configuring VLANs](#page-464-0)**.

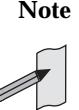

**Note** This command will function on your switch in the stand-alone mode. but is not supported when the switch forms part of a VCS Stack.

**Examples** To set the IGMP query holdtime to 900 ms for vlan20, use the following commands:

```
awplus# configure terminal
  awplus(config)# interface vlan20
awplus(config-if)# ip igmp query-holdtime 900
```
To reset the IGMP query holdtime to the default (500 ms) for  $v1$  and  $v$ , use the following commands:

**awplus#** configure terminal

**awplus(config)#** interface vlan10

**awplus(config-if)#** no ip igmp query-holdtime

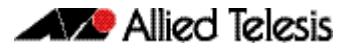

**Validation Commands [show ip igmp interface](#page-1354-1) [show running-config](#page-188-0)**

**Related Commands [ip igmp query-interval](#page-1327-0) [ip igmp snooping tcn query solicit](#page-1340-1)**

### <span id="page-1327-0"></span>**ip igmp query-interval**

Use this command to configure the period for sending IGMP General Query messages.

The IGMP query interval specifies the time between IGMP General Query messages being sent.

Use the **no** variant of this command to return to the default query interval period.

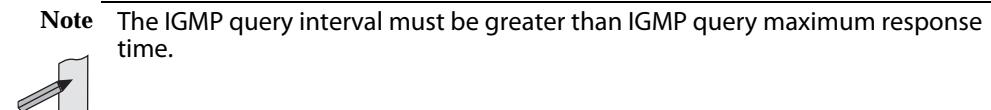

**Syntax** ip igmp query-interval <*interval*>

no ip igmp query-interval

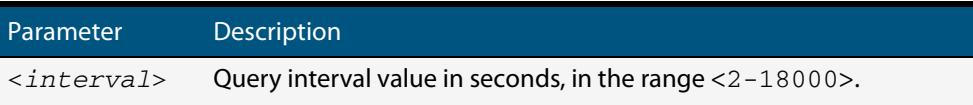

**Default** The default IGMP query interval is 125 seconds.

**Mode** Interface Configuration for a VLAN interface.

**Usage** This command applies to interfaces configured for IGMP. Note that the IGMP query interval is automatically set to a greater value than the IGMP query max response time.

For example, if you set the IGMP query max response time to 2 seconds using the **[ip igmp](#page-1329-1)  [query-max-response-time](#page-1329-1)** command, and the IGMP query interval is currently less than 3 seconds, then the IGMP query interval period will be automatically reconfigured to be 3 seconds, so it is greater than the IGMP query maximum response time.

Use the **ip igmp query-interval** command when a non-default interval for IGMP General Query messages is required.

The **[ip igmp query-holdtime](#page-1325-1)** command can occasionally delay the sending of IGMP Queries.

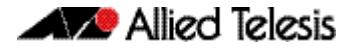

Ensure your VLAN is configured first: see **[Chapter 18, Configuring VLANs](#page-464-0)**.

**Examples** The following example changes the period between IGMP host-query messages to 3 minutes (180 seconds) for VLAN interface vlan20:

```
awplus# configure terminal
  awplus(config)# interface vlan20
awplus(config-if)# ip igmp query-interval 180
```
The following example resets the period between sending IGMP host-query messages to the default (125 seconds) for VLAN interface vlan20:

```
awplus# configure terminal
  awplus(config)# interface vlan20
awplus(config-if)# no ip igmp query-interval
```
**Validation Commands [show ip igmp interface](#page-1354-1) [show running-config](#page-188-0)**

**Related Commands [ip igmp query-holdtime](#page-1325-1) [ip igmp query-max-response-time](#page-1329-1) [ip igmp startup-query-interval](#page-1350-0)**

## <span id="page-1329-1"></span><span id="page-1329-0"></span>**ip igmp query-max-response-time**

Use this command to configure the maximum response time advertised in IGMP Queries.

Use the **no** variant of this command to restore the default.

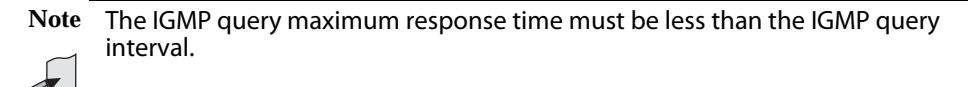

**Syntax** ip igmp query-max-response-time <*response-time*>

no ip igmp query-max-response-time

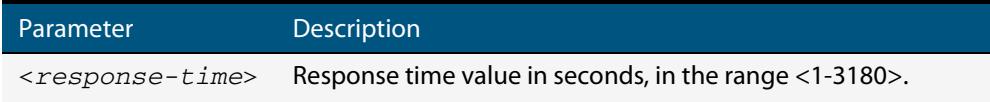

**Default** The default IGMP query maximum response time is 10 seconds.

- **Mode** Interface Configuration for a VLAN interface.
- **Usage** This command applies to interfaces configured for IGMP. Note that the IGMP query interval is automatically set to a greater value than the IGMP query maximum response time.

For example, if you set the IGMP query interval to 3 seconds using the **[ip igmp query](#page-1327-0)[interval](#page-1327-0)** command, and the current IGMP query interval is less than 3 seconds, then the IGMP query maximum response time will be automatically reconfigured to be 2 seconds, so it is less than the IGMP query interval time.

To get the network to converge faster, use the **ip igmp query-max-response-time** command and set a low response time value, such as one or two seconds, so that the clients will respond immediately with a report as a response to the IGMP Queries.

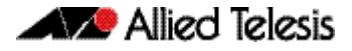

Ensure your VLAN is configured first: see **[Chapter 18, Configuring VLANs](#page-464-0)**.

**Examples** The following example configures a maximum response time of 8 seconds for VLAN interface vlan2:

```
awplus# configure terminal
  awplus(config)# interface vlan2
awplus(config-if)# ip igmp query-max-response-time 8
```
The following example restores the default maximum response time of 10 seconds for VLAN interface vlan2:

```
awplus# configure terminal
  awplus(config)# interface vlan2
awplus(config-if)# no ip igmp query-max-response-time
```
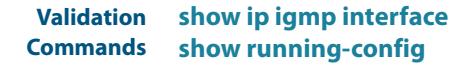

**Related Commands [ip igmp query-interval](#page-1327-0)**

## <span id="page-1331-0"></span>**ip igmp ra-option (Router Alert)**

Use this command to enable strict Router Alert (RA) option validation. With strict RA option enabled, IGMP packets without RA options are ignored.

**Syntax** ip igmp ra-option

no ip igmp ra-option

- **Default** The default state of RA validation is unset.
	- **Mode** Interface Configuration for a VLAN interface.
- **Usage** This command applies to interfaces configured for IGMP and IGMP Snooping. Ensure your VLAN is configured first: see **[Chapter 18, Configuring VLANs](#page-464-0)**.

#### **Example**

**awplus#** configure terminal **awplus(config)#** interface vlan20 **awplus(config-if)#** ip igmp ra-option
## <span id="page-1332-0"></span>**ip igmp robustness-variable**

Use this command to change the robustness variable value on a VLAN interface. Use the **no** variant of this command to return to the default on an interface.

```
Syntax ip igmp robustness-variable <1-7>
```

```
no ip igmp robustness-variable
```
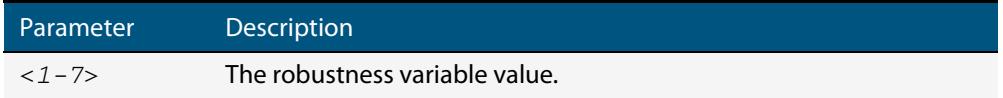

- **Default** The default robustness variable value is 2.
- **Mode** Interface Configuration for a VLAN interface.
- **Usage** This command applies to interfaces configured for IGMP and IGMP Snooping. Ensure your VLAN is configured first: see **[Chapter 18, Configuring VLANs](#page-464-0)**.

#### **Examples**

**awplus#** configure terminal **awplus(config)#** interface vlan20 **awplus(config-if)#** ip igmp robustness-variable 3 **awplus#** configure terminal **awplus(config)#** interface vlan20 **awplus(config-if)#** no ip igmp robustness-variable 3

**Validation Commands [show ip igmp interface](#page-1354-0) [show running-config](#page-188-0)**

### <span id="page-1333-0"></span>**ip igmp snooping**

Use this command to enable IGMP Snooping. When this command is used in the Global Configuration mode, IGMP Snooping is enabled at the switch level. When this command is used in Interface Configuration mode, IGMP Snooping is enabled for the specified VLANs.

Use the **no** variant of this command to either globally disable IGMP Snooping, or disable IGMP Snooping on a specified interface.

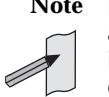

**Note** IGMP snooping cannot be disabled on an interface if IGMP snooping has already been disabled globally. IGMP snooping can be disabled on both an interface and globally if disabled on the interface first and then disabled globally.

**Syntax** ip igmp snooping

no ip igmp snooping

- **Default** By default, IGMP Snooping is enabled both globally and on all VLANs.
	- **Mode** Global Configuration and Interface Configuration for a VLAN interface.
- **Usage** For IGMP snooping to operate on particular VLAN interfaces, it must be enabled both globally by using this command in Global Configuration mode, and on individual VLAN interfaces by using this command in Interface Configuration mode (both are enabled by default.)

Both IGMP snooping and MLD snooping must be enabled globally on the switch for IGMP snooping to operate. MLD snooping is also enabled by default. To enable it if it has been disabled, use the **ipv6 mld snooping** [command on page 56.22](#page-1559-0) in Global Configuration mode.

Ensure your VLAN is configured first: see **[Chapter 18, Configuring VLANs](#page-464-0)**.

#### **Examples**

**awplus#** configure terminal **awplus(config)#** ip igmp snooping **awplus#** configure terminal **awplus(config)#** interface vlan2 **awplus(config-if)#** ip igmp snooping

**Related Commands [ipv6 mld snooping](#page-1559-0) [show ip igmp interface](#page-1354-0) [show running-config](#page-188-0)**

## <span id="page-1334-0"></span>**ip igmp snooping fast-leave**

Use this command to enable IGMP Snooping fast-leave processing. Fast-leave processing is analogous to immediate-leave processing. The IGMP group-membership entry is removed as soon as an IGMP leave group message is received, without sending out a group-specific query.

Use the **no** variant of this command to disable fast-leave processing.

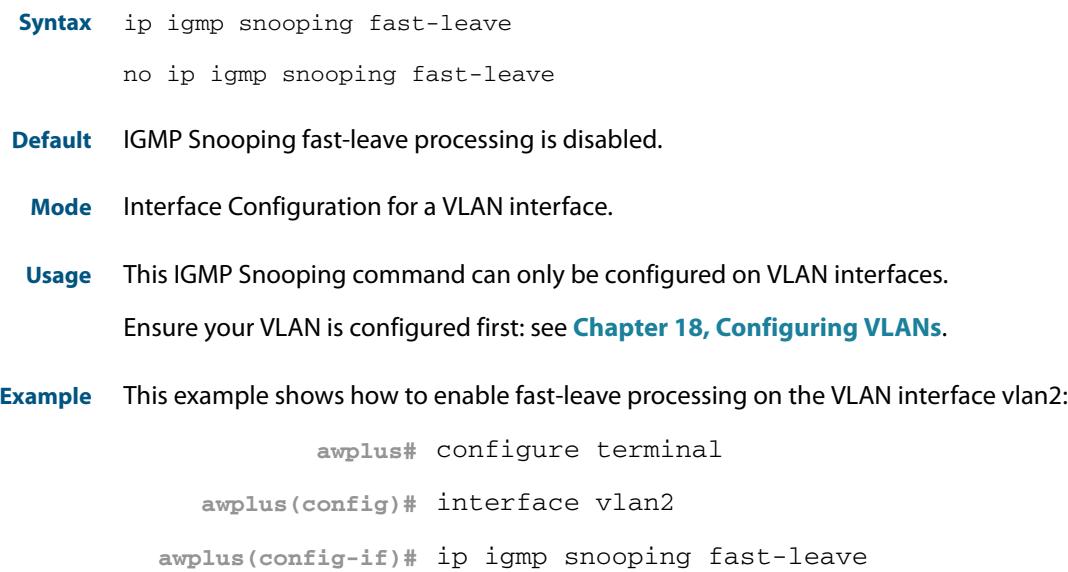

**Validation Commands [show ip igmp interface](#page-1354-0) [show running-config](#page-188-0)**

### <span id="page-1335-0"></span>**ip igmp snooping mrouter**

Use this command to statically configure the specified port as a multicast router port for IGMP Snooping for an interface. This command applies to interfaces configured for IGMP Snooping.

Use the **no** variant of this command to remove the static configuration of the port as a multicast router port.

**Syntax** ip igmp snooping mrouter interface <*port*>

no ip igmp snooping mrouter interface <*port*>

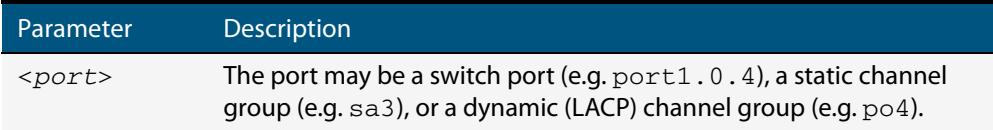

**Mode** Interface Configuration for a VLAN interface.

**Usage** Ensure your VLAN is configured first: see **[Chapter 18, Configuring VLANs](#page-464-0)**.

**Example** This example shows the switch port interface port 1.0.2 statically configured to be a multicast router interface for the VLAN interface vlan2:

> **awplus#** configure terminal **awplus(config)#** interface vlan2 **awplus(config-if)#** ip igmp snooping mrouter interface port1.0.2

**Related Commands [show ip igmp snooping mrouter](#page-1358-0)**

### <span id="page-1336-0"></span>**ip igmp snooping querier**

Use this command to enable IGMP querier operation when no multicast routing protocol is configured. When enabled, the IGMP Snooping querier sends out periodic IGMP queries for all interfaces. This command applies to interfaces configured for IGMP Snooping.

Use the **no** variant of this command to disable IGMP querier configuration.

- **Syntax** ip igmp snooping querier
	- no ip igmp snooping querier
- **Mode** Interface Configuration for a VLAN interface.
- **Usage** The IGMP Snooping querier uses the 0.0.0.0 Source IP address because it only masquerades as a proxy IGMP querier for faster network convergence.

It does not start, or automatically cease, the IGMP Querier operation if it detects query message(s) from a multicast router.

If an IP address is assigned to a VLAN, which has IGMP querier enabled on it, then the IGMP Snooping querier uses the VLAN's IP address as the Source IP Address in IGMP queries.

The IGMP Snooping Querier will not stop sending IGMP Queries if there is another IGMP Snooping Querier in the network with a lower Source IP Address.

Ensure your VLAN is configured first: see **[Chapter 18, Configuring VLANs](#page-464-0)**.

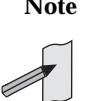

**Note** Do not enable the IGMP Snooping Querier feature on a Layer 2 switch when there is an operational IGMP Querier in the network.

#### **Example**

**awplus#** configure terminal **awplus(config)#** interface vlan2 **awplus(config-if)#** ip igmp snooping querier

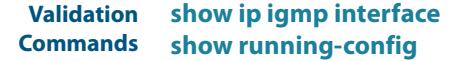

### <span id="page-1337-0"></span>**ip igmp snooping report-suppression**

Use this command to enable report suppression for IGMP versions 1 and 2. This command applies to interfaces configured for IGMP Snooping.

Report suppression stops reports being sent to an upstream multicast router port when there are already downstream ports for this group on this interface.

Use the **no** variant of this command to disable report suppression.

**Syntax** ip igmp snooping report-suppression

no ip igmp snooping report-suppression

- **Default** Report suppression does not apply to IGMPv3, and is turned on by default for IGMPv1 and IGMPv2 reports.
	- **Mode** Interface Configuration for a VLAN interface.
- **Usage** Ensure your VLAN is configured first: see **[Chapter 18, Configuring VLANs](#page-464-0)**.
- **Example** This example shows how to enable report suppression for IGMPv2 reports for the VLAN interface vlan2:

**awplus#** configure terminal **awplus(config)#** interface vlan2 **awplus(config-if)#** ip igmp version 2 **awplus(config-if)#** ip igmp snooping report-suppression

**Validation Commands [show ip igmp interface](#page-1354-0) [show running-config](#page-188-0)**

## <span id="page-1338-0"></span>**ip igmp snooping routermode**

Use this command to set the destination IP addresses as a router multicast address, according to the routermode (all multicast addresses, default multicast addresses, specified multicast addresses).

Use the **no** variant of this command to the default. You can also remove a specified IP address from a custom list of multicast addresses.

**Syntax** ip igmp snooping routermode {all|default|ip|multicastrouter|address <*ip-address*>}

no ip igmp snooping routermode [address <*ip-address*>]

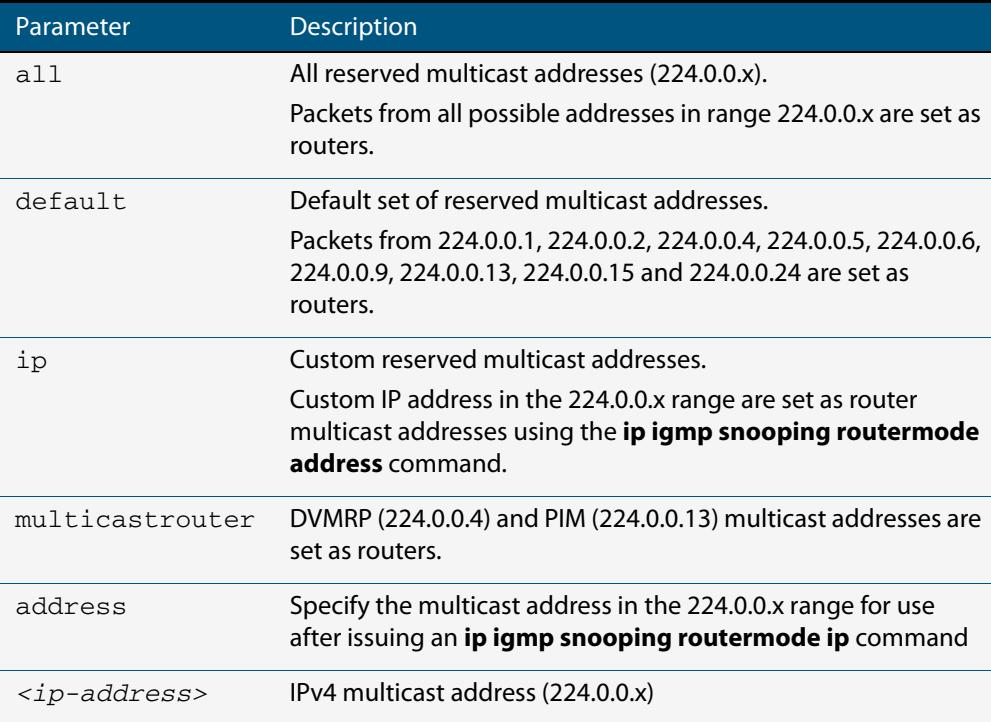

### **Default** The default routermode is **default** not **all** and shows the below reserved multicast addresses:

```
Router mode.............Def
Reserved multicast address
          224.0.0.1
          224.0.0.2
          224.0.0.4
          224.0.0.5
          224.0.0.6
          224.0.0.9
           224.0.0.13
           224.0.0.15
           224.0.0.24
```
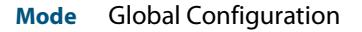

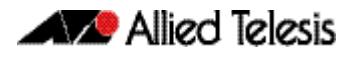

#### **Examples** To set **ip igmp snooping routermode** for all default reserved addresses enter:

**awplus(config)#** ip igmp snooping routermode default

To remove the multicast address 224.0.0.5 from the custom list of multicast addresses enter:

**awplus(config)#** no ip igmp snooping routermode address 224.0.0.5

**Related commands [show ip igmp snooping routermode](#page-1359-0)**

### <span id="page-1340-0"></span>**ip igmp snooping tcn query solicit**

Use this command to enable IGMP (Internet Group Management Protocol) Snooping TCN (Topology Change Notification) Query Solicitation feature. When this command is used in the Global Configuration mode, Query Solicitation is enabled.

Use the **no** variant of this command to disable IGMP Snooping TCN Query Solicitation. When the no variant of this command is used in Interface Configuration mode, this overrides the Global Configuration mode setting and Query Solicitation is disabled.

**Syntax** ip igmp snooping tcn query solicit

no ip igmp snooping tcn query solicit

**Default** IGMP Snooping TCN Query Solicitation is disabled by default on the switch, unless the switch is the Master Node in an EPSR ring, or is the Root Bridge in a Spanning Tree.

> When the switch is the Master Node in an EPSR ring, or the switch is the Root Bridge in a Spanning Tree, then IGMP Snooping TCN Query Solicitation is enabled by default and cannot be disabled using the Global Configuration mode command. However, Query Solicitation can be disabled for specified VLANs using this command from the Interface Configuration mode. Select the VLAN you want to disable in Interface Configuration mode then issue the no variant of this command to disable the specified VLAN without disabling this feature for other VLANs.

- **Mode** Global Configuration and Interface Configuration for a VLAN interface.
- **Usage** Once enabled, if the switch is not an IGMP Querier, on detecting a topology change, the switch generates IGMP Query Solicit messages that are sent to all the ports of the vlan configured for IGMP Snooping on the switch.

On a switch that is not the Master Node in an EPSR ring or the Root Bridge in a Spanning Tree, Query Solicitation can be disabled using the **no** variant of this command after being enabled.

If the switch that detects a topology change is an IGMP Querier then the switch will generate an IGMP Query message.

Note that the **no** variant of this command when issued in Global Configuration mode has no effect on a switch that is the Master Node in an EPSR ring or on a switch that is a Root Bridge in a Spanning Tree. Query Solicitation is not disabled for the switch these instances. However, Query Solicitation can be disabled on a per-vlan basis from the Interface Configuration mode.

See the below state table that shows when Query Solicit messages are sent in these instances:

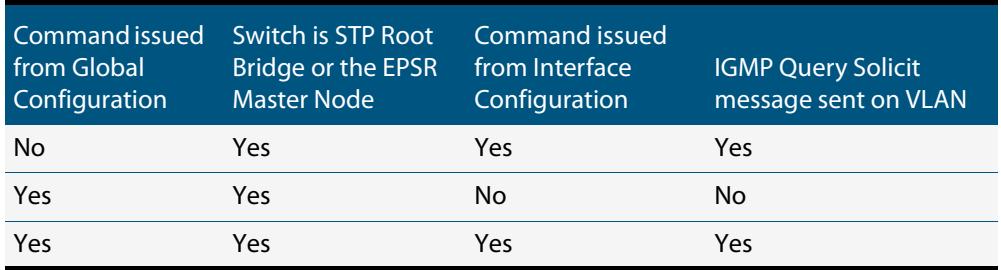

See **["Query Solicitation" on page 48.9](#page-1304-0)** for introductory information about the Query Solicitation feature.

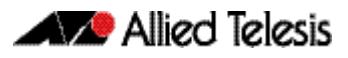

To ensure your VLAN is configured first: see **[Chapter 18, Configuring VLANs](#page-464-0)**.

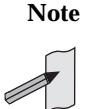

**Note** This command will function on your switch in the stand-alone mode. but is not supported when the switch forms part of a VCS Stack.

**Examples** This example shows how to enable IGMP Snooping TCN Query Solicitation on a switch:

**awplus#** configure terminal

**awplus(config)#** ip igmp snooping tcn query solicit

This example shows how to disable IGMP Snooping TCN Query Solicitation on a switch:

**awplus#** configure terminal

**awplus(config)#** no ip igmp snooping tcn query solicit

This example shows how to enable IGMP Snooping TCN Query Solicitation for the VLAN interface vlan2:

**awplus#** configure terminal

**awplus(config)#** interface vlan2

**awplus(config-if)#** ip igmp snooping tcn query solicit

This example shows how to disable IGMP Snooping TCN Query Solicitation for the VLAN interface vlan2:

**awplus#** configure terminal

**awplus(config)#** interface vlan2

**awplus(config-if)#** no ip igmp snooping tcn query solicit

**Validation Commands [show ip igmp interface](#page-1354-0) [show running-config](#page-188-0)**

**Related Commands [ip igmp query-holdtime](#page-1325-0)**

## **ip igmp source-address-check**

This command enables the checking of the Source Address for an IGMP Report, rejecting any IGMP Reports originating on devices outside of the local subnet.

Use the **no** variant of this command to disable the checking of the Source Address for an IGMP Report, which allows IGMP Reports from devices outside of the local subnet.

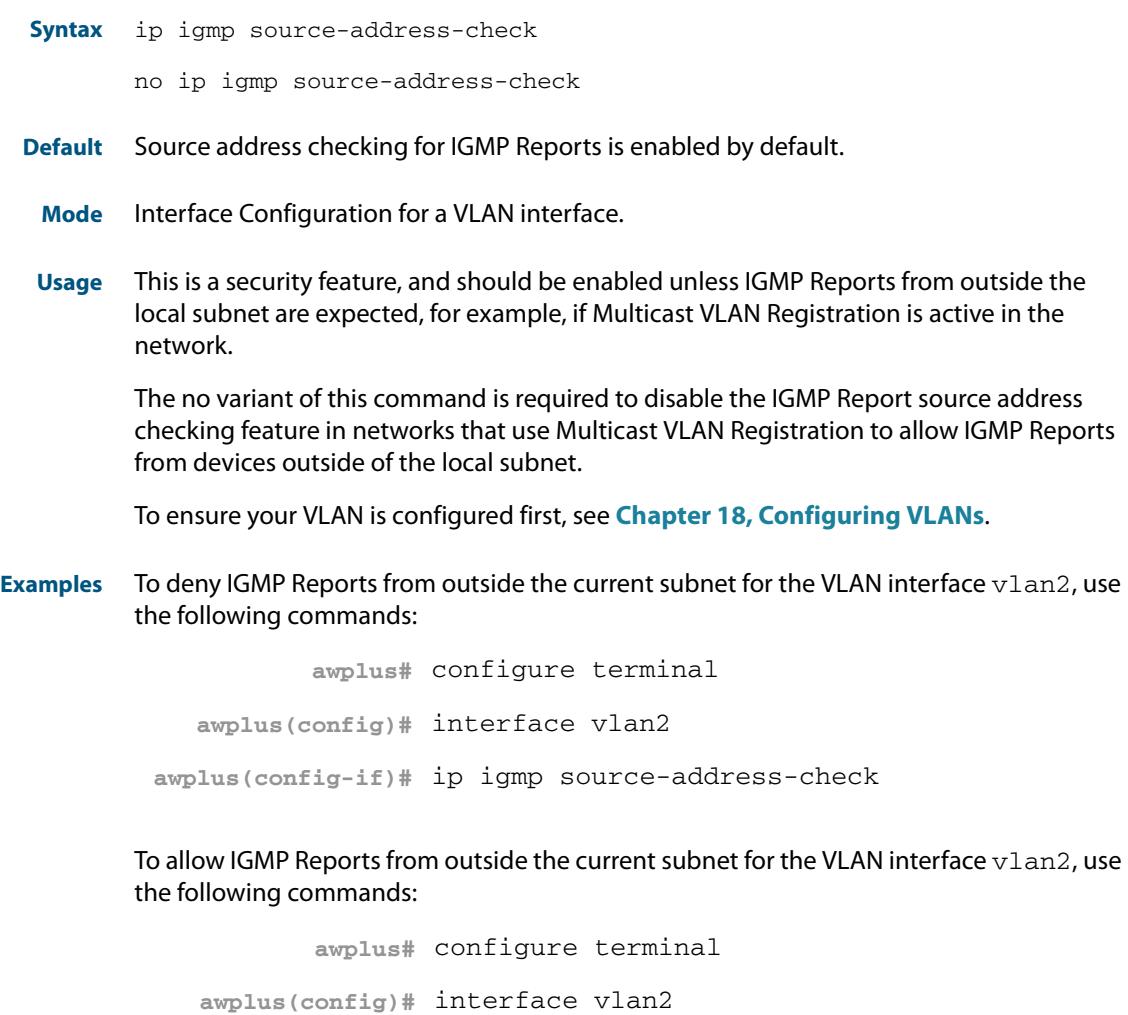

**awplus(config-if)#** no ip igmp source-address-check

**Validation Commands [show ip igmp interface](#page-1354-0) [show running-config](#page-188-0)**

### **ip igmp ssm**

Use this command to define a non-default Source Specific Multicast (SSM) range of IP multicast addresses in IGMP. Incoming IGMPv1 and IGMPv2 join requests are ignored if the multicast IP address is in the SSM range and no SSM mapping is configured for these addresses. By default, the SSM range is 232/8. To define the SSM range to be other than the default, use one of the access-list parameter options.

Use the **no** variant of this command to change the SSM range in IGMP back to the default.

**Syntax** ip igmp ssm range {<*access-list-number*>|<*access-list-name*>}

no ip igmp ssm

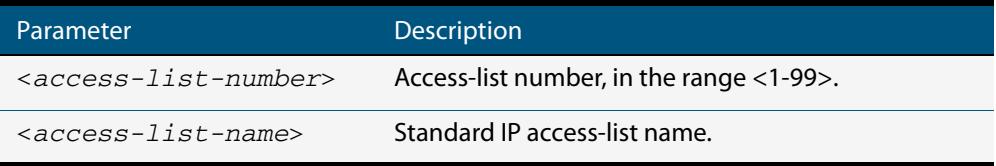

**Default** By default the SSM range is 232/8.

**Mode** Global Configuration

**Examples** To configure a non-default SSM range to be used in IGMP enter the commands:

```
awplus# configure terminal
awplus(config)# access-list 10 permit 224.1.1.0 0.0.0.255
awplus(config)# ip igmp ssm range 10
```
To return to the default configuration enter the commands:

**awplus#** configure terminal

**awplus(config)#** no ip igmp ssm

**Related Commands [access-list \(standard numbered\)](#page-1666-0) [ip pim ssm](#page-1410-0)**

## <span id="page-1344-0"></span>**ip igmp ssm-map enable**

Use this command to enable Source Specific Multicast (SSM) mapping on the device. Use the **no** variant of this command to disable SSM mapping.

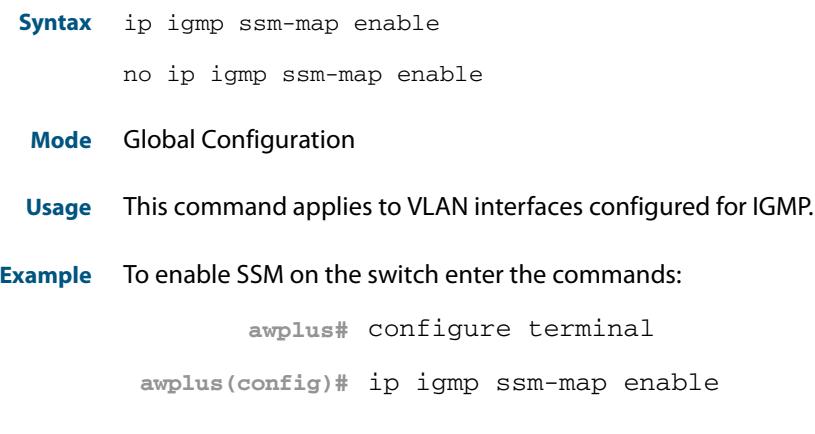

**Related Commands [ip igmp ssm-map static](#page-1345-0)**

### <span id="page-1345-0"></span>**ip igmp ssm-map static**

Use this command to specify the static mode of defining Source Specific Multicast (SSM) mapping. SSM statically assigns sources to IGMPv1 and IGMPv2 groups to translate such (\*,G) groups' memberships to (S,G) memberships for use with PIM-SSM.

Use the **no** variant of this command to remove the SSM map association.

- **Syntax** ip igmp ssm-map static {<*access-list-number*>|<*access-list-numberexpanded*>|<*access-list-name*>} *<ip-address*>
	- no ip igmp ssm-map static {<*access-list-number*>|<*access-list-numberexpanded*>|<*access-list-name*>} *<ip-address*>

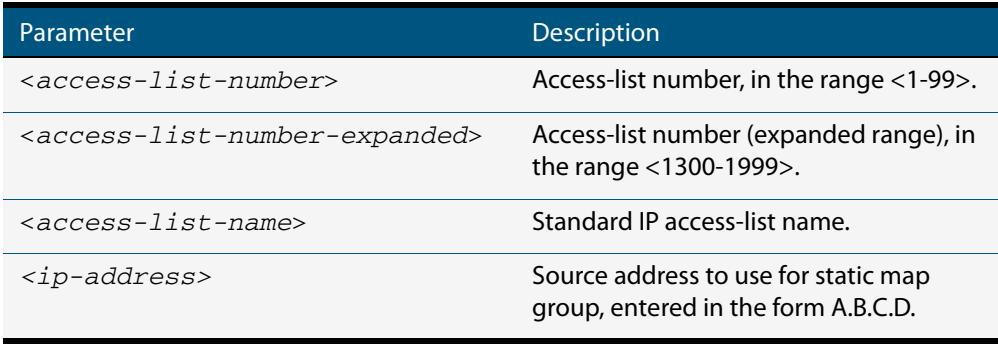

**Mode** Global Configuration

- **Usage** This command applies to VLAN interfaces configured for IGMP. You can use Standard numbered and Standard named ACLs plus Expanded Numbered ACLs.
- **Examples** This example shows how to configure an SSM static mapping for group-address 224.1.1.1, using a standard numbered ACL shown as 10:

```
awplus# configure terminal
awplus(config)# access-list 10 permit 224.1.1.1 0.0.0.0
awplus(config)# ip igmp ssm-map static 10 1.2.3.4
```
This example shows how to configure an SSM static mapping for group-address 224.1.1.1, using an expanded numbered ACL shown as 1301:

**awplus#** configure terminal **awplus(config)#** access-list 1301 permit 224.1.1.1 0.0.0.0 **awplus(config)#** ip igmp ssm-map static 1301 1.2.3.4

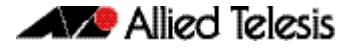

This example shows how to configure an SSM static mapping for group-address 224.1.1.1, using a standard named ACL shown as sales:

**awplus#** configure terminal **awplus(config)#** access-list sales permit 224.1.1.1 0.0.0.0 **awplus(config)#** ip igmp ssm-map static sales 1.2.3.4

**Related Commands [ip igmp ssm-map enable](#page-1344-0)**

### **ip igmp static-group**

Use this command to statically configure multicast group membership entries on a VLAN interface, or to statically forward a multicast channel out a particular port or port range.

To statically add only a group membership, do not specify any parameters.

To statically add a (\*,g) entry to forward a channel out of a port, specify only the multicast group address and the switch port range.

To statically add an (s,g) entry to forward a channel out of a port, specify the multicast group address, the source IP address, and the switch port range.

To use Source Specific Multicast mapping to determine the source IP address of the multicast server use the **ssm-map** parameter instead of specifying the source IP address.

Use the **no** variant of this command to delete static group membership entries.

no ip igmp static-group *<ip-address>* [source {*<ip-source-addr>*| ssm-map}] [interface <*port*>]

| Parameter                         | <b>Description</b>                                                                                                    |
|-----------------------------------|----------------------------------------------------------------------------------------------------|
| <ip-address></ip-address>         | Standard IP Multicast group address, entered in the form<br>A.B.C.D, to be configured as a static group member.                                                                                                    |
| source                            | Optional.                                                                                                    |
| <ip-source-addr></ip-source-addr> | Standard IP source address, entered in the form A.B.C.D, to be<br>configured as a static source from where multicast packets<br>originate.                                                                                              |
| $s$ sm-map                        | This parameter uses Source Specific Multicast (SSM) Mapping<br>to determine the source IP address associated with the<br>specified IP Multicast group address. SSM mappings are<br>configured using the ip igmp ssm-map static command. |
| interface                         | Use this parameter to specify a specific switch port or switch<br>port range to statically forward the multicast group out of. If<br>not used, static configuration is applied on all ports in the<br>VLAN.                             |
| $<$ port>                         | The port or port range to statically forward the group out of.<br>The port may be a switch port (e.g. $port1.0.4$ ), a static<br>channel group (e.g. sa2), or a dynamic (LACP) channel group<br>(e.g. po2).                             |

**Mode** Interface Configuration for a VLAN interface.

**Usage** This command applies to IGMP operation on a specific interface to statically add group and/or source records, or to IGMP Snooping on a VLAN interface to statically add group and/or source records.

**Syntax** ip igmp static-group *<ip-address>* [source {*<ip-source-addr>*|ssm-map}] [interface <*port*>]

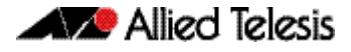

To ensure your VLAN is configured first, see **[Chapter 18, Configuring VLANs](#page-464-0)**.

**Example** The following example show how to statically add group and source records for IGMP on the VLAN interface vlan3:

> **awplus#** configure terminal **awplus(config)#** interface vlan3 **awplus(config-if)#** ip igmp **awplus(config-if)#** ip igmp static-group 226.1.2.4 source 10.2.3.4

### <span id="page-1349-0"></span>**ip igmp startup-query-count**

Use this command to configure the IGMP startup query count for an interface. The IGMP startup query count is the number of IGMP General Query messages sent by a querier at startup. The default IGMP startup query count is 2.

Use the **no** variant of this command to return an interface's configured IGMP startup query count to the default.

**Syntax** ip igmp startup-query-count *<startup-query-count>*

no ip igmp startup-query-count

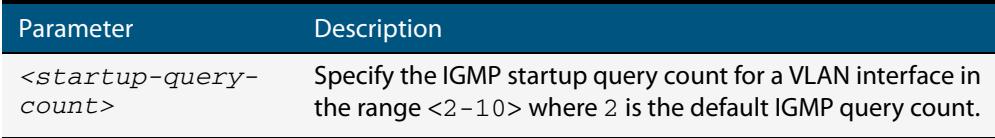

**Default** The default IGMP startup query count is 2.

- **Mode** Interface Configuration for a VLAN interface.
- **Usage** Ensure your VLAN is configured first: see **[Chapter 18, Configuring VLANs](#page-464-0)**.
- **Examples** The following example shows how to configure the IGMP startup query count to 4 for the VLAN interface vlan3:

**awplus#** configure terminal **awplus(config)#** interface vlan3 **awplus(config-if)#** ip igmp startup-query-count 4

The following example shows how to remove the IGMP startup query count for the VLAN interface vlan3:

**awplus#** configure terminal **awplus(config)#** interface vlan3 **awplus(config-if)#** no ip igmp startup-query-count

**Related Commands [ip igmp last-member-query-count](#page-1318-0) [ip igmp startup-query-interval](#page-1350-0)**

### <span id="page-1350-0"></span>**ip igmp startup-query-interval**

Use this command to configure the IGMP startup query interval for an interface. The IGMP startup query interval is the amount of time in seconds between successive IGMP General Query messages sent by a querier during startup. The default IGMP startup query interval is one quarter of the IGMP query interval value.

Use the **no** variant of this command to return an interface's configured IGMP startup query interval to the default.

**Syntax** ip igmp startup-query-interval *<startup-query-interval>*

no ip igmp startup-query-interval

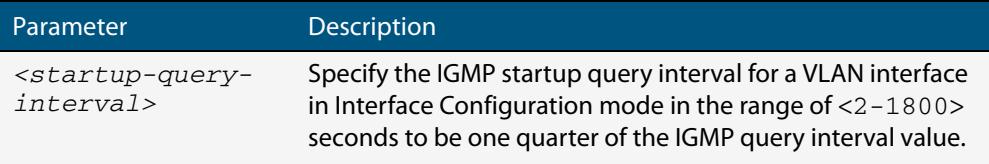

**Default** The default IGMP startup query interval is one quarter of the IGMP query interval value.

**Note** The IGMP startup query interval must be one quarter of the IGMP query interval.

- 
- **Mode** Interface Configuration for a VLAN interface.
- **Usage** Ensure your VLAN is configured first: see **[Chapter 18, Configuring VLANs](#page-464-0)**.
- **Examples** The following example shows how to configure the IGMP startup query interval to 15 seconds for the VLAN interface  $v$ lan2 to be one quarter of the IGMP query interval value of 60 seconds:

```
awplus# configure terminal
  awplus(config)# interface vlan2
awplus(config-if)# ip igmp startup-query-interval 15
awplus(config-if)# ip igmp query-interval 60
```
The following example shows how to remove the IGMP startup query interval for the VLAN interface vlan2:

**awplus#** configure terminal **awplus(config)#** interface vlan2 **awplus(config-if)#** no ip igmp startup-query-interval

**Related Commands [ip igmp last-member-query-interval](#page-1319-0) [ip igmp query-interval](#page-1327-0) [ip igmp startup-query-count](#page-1349-0)**

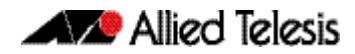

## <span id="page-1351-0"></span>**ip igmp version**

Use this command to set the current IGMP version (IGMP version 1, 2 or 3) on an interface. Use the **no** variant of this command to return to the default version.

**Syntax** ip igmp version <*1-3*>

no ip igmp version

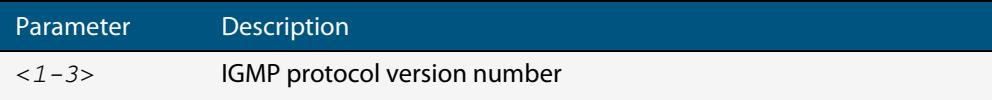

**Default** The default IGMP protocol version number is 3.

**Mode** Interface Configuration for a VLAN interface.

**Usage** This command applies to VLAN interfaces configured for IGMP.

Ensure your VLAN is configured first: see **[Chapter 18, Configuring VLANs](#page-464-0)**.

#### **Example**

**awplus#** configure terminal **awplus(config)#** interface vlan5 **awplus(config-if)#** ip igmp version 2

**Validation Commands [show ip igmp interface](#page-1354-0)**

## **show debugging igmp**

Use this command to display the IGMP debugging options set.

For information on output options, see **["Controlling "show" Command Output" on](#page-64-0)  [page 1.37](#page-64-0)**.

**Syntax** show debugging igmp

**Mode** User Exec and Privileged Exec

**Example** To display the IGMP debugging options set, enter the command:

**awplus#** show debugging igmp

#### **Output Figure 49-1: Example output from the show debugging igmp command**

IGMP Debugging status: IGMP Decoder debugging is on IGMP Encoder debugging is on IGMP Events debugging is on IGMP FSM debugging is on IGMP Tree-Info-Base (TIB) debugging is on

**Related Commands [debug igmp](#page-1314-0)**

## **show ip igmp groups**

Use this command to display the multicast groups with receivers directly connected to the router, and learned through IGMP.

For information on output options, see **["Controlling "show" Command Output" on](#page-64-0)  [page 1.37](#page-64-0)**.

**Syntax** show ip igmp groups [*<ip-address>*|<*interface*> detail]

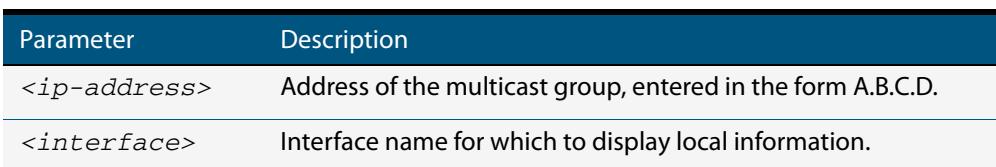

- **Mode** User Exec and Privileged Exec
- **Example** The following command displays local-membership information for all ports in all interfaces:

**awplus#** show ip igmp groups

#### **Output Figure 49-2: Example output from the show ip igmp groups command**

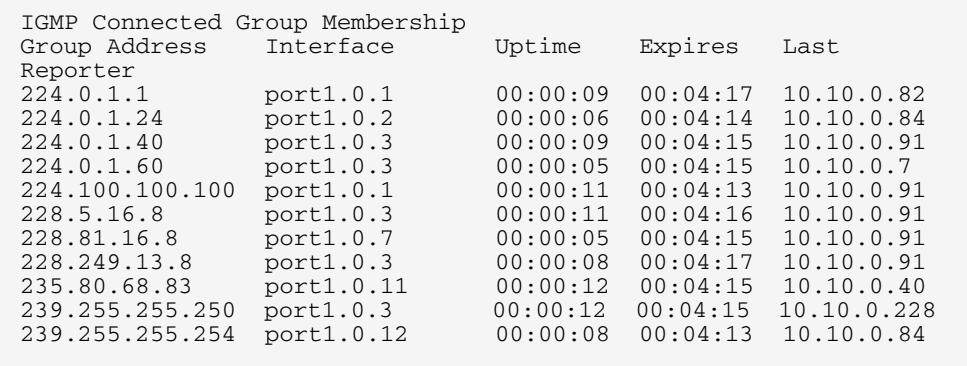

### **Table 49-1: Parameters in the output of the show ip igmp groups command**

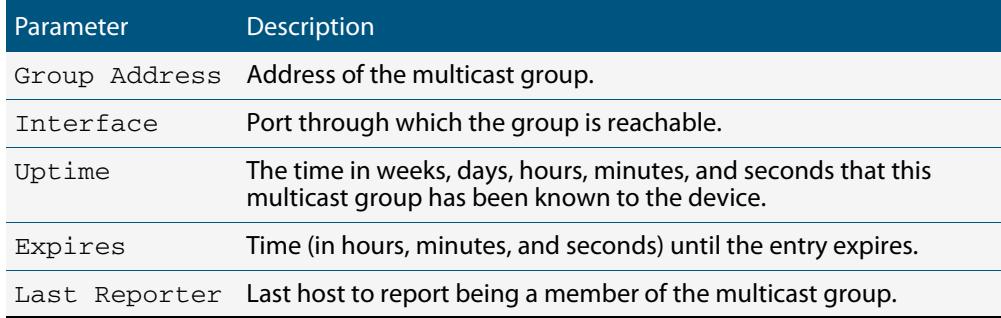

## <span id="page-1354-0"></span>**show ip igmp interface**

Use this command to display the state of IGMP, IGMP Proxy service, and IGMP Snooping for a specified VLAN, or all VLANs. IGMP is shown as Active or Disabled in the show output.

For information on output options, see **["Controlling "show" Command Output" on](#page-64-0)  [page 1.37](#page-64-0)**.

**Syntax** show ip igmp interface [<*interface*>]

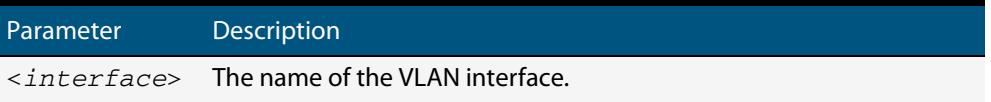

**Mode** User Exec and Privileged Exec

**Examples** The following output shows IGMP interface status for **vlan2** (with IGMP Snooping enabled):

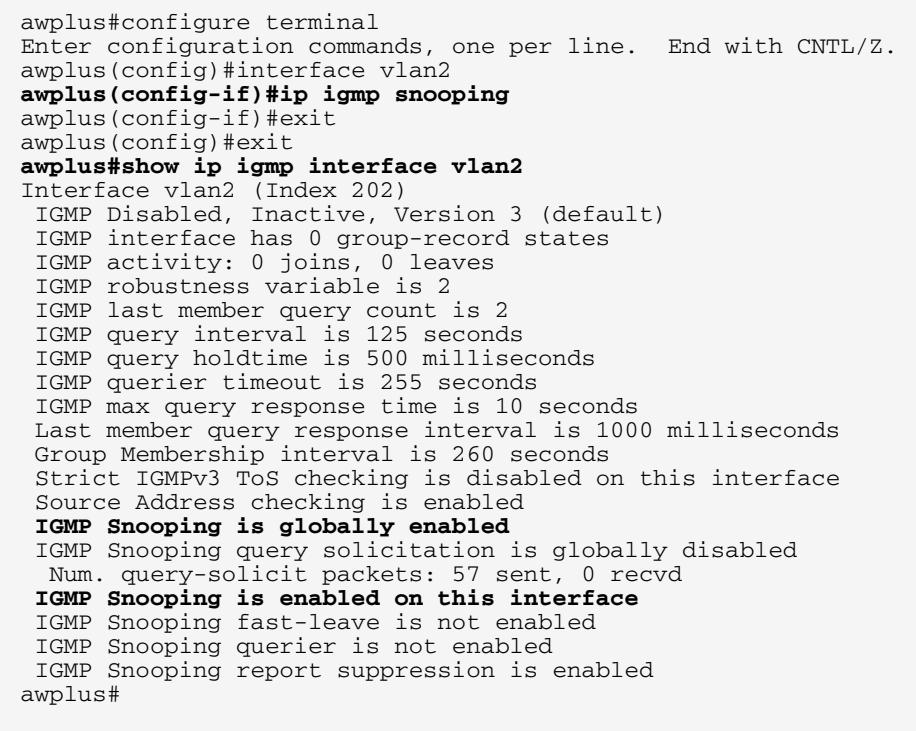

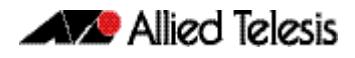

The following output shows IGMP interface status for **vlan2** (with IGMP Snooping disabled):

```
awplus#configure terminal
Enter configuration commands, one per line. End with CNTL/Z.
awplus(config)#interface vlan2
awplus(config-if)#no ip igmp snooping
awplus(config-if)#exit
awplus(config)#exit
awplus#show ip igmp interface vlan2
Interface vlan2 (Index 202)
  IGMP Disabled, Inactive, Version 3 (default)
  IGMP interface has 0 group-record states
  IGMP activity: 0 joins, 0 leaves
 IGMP robustness variable is 2
 IGMP last member query count is 2
  IGMP query interval is 125 seconds
  IGMP query holdtime is 500 milliseconds
  IGMP querier timeout is 255 seconds
  IGMP max query response time is 10 seconds
  Last member query response interval is 1000 milliseconds
  Group Membership interval is 260 seconds
  Strict IGMPv3 ToS checking is disabled on this interface
  Source Address checking is enabled
 IGMP Snooping is globally enabled
 IGMP Snooping query solicitation is globally disabled
 Num. query-solicit packets: 57 sent, 0 recvd
 IGMP Snooping is not enabled on this interface
  IGMP Snooping fast-leave is not enabled
 IGMP Snooping querier is not enabled
 IGMP Snooping report suppression is enabled
awplus#
```
The following command displays the IGMP interface status and Query Solicitation for **vlan3**:

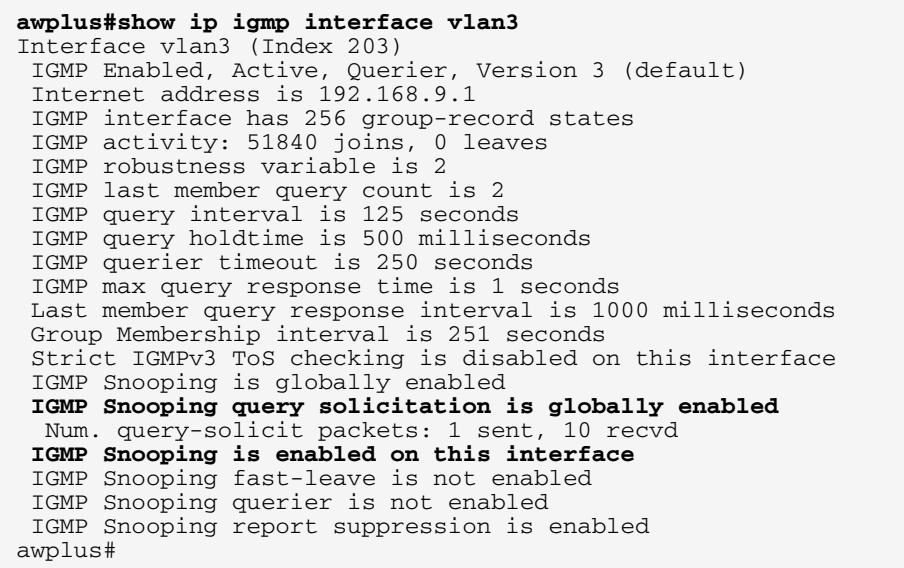

**Note** Query Solicitation status information is highlighted in **bold** in the above output.

Use the **show ip igmp interface** command to validate that Query Solicitation is enabled and to show the number of query-solicit message packets sent and received on a VLAN.

**Related Commands [clear ip igmp](#page-1311-0) [clear ip igmp group](#page-1312-0) [clear ip igmp interface](#page-1313-0) [ip igmp](#page-1315-0) [ip igmp last-member-query-count](#page-1318-0) [ip igmp last-member-query-interval](#page-1319-0) [ip igmp querier-timeout](#page-1324-0) [ip igmp query-holdtime](#page-1325-0) [ip igmp query-interval](#page-1327-0) [ip igmp query-max-response-time](#page-1329-0) [ip igmp robustness-variable](#page-1332-0) [ip igmp snooping](#page-1333-0) [ip igmp snooping fast-leave](#page-1334-0) [ip igmp snooping querier](#page-1336-0) [ip igmp snooping report-suppression](#page-1337-0) [ip igmp snooping tcn query solicit](#page-1340-0) [ip igmp version](#page-1351-0)**

### **show ip igmp proxy**

Use this command to display the state of IGMP Proxy services for a specified interface or for all interfaces.

For information on output options, see **["Controlling "show" Command Output" on](#page-64-0)  [page 1.37](#page-64-0)**.

**Syntax** show ip igmp proxy

show ip igmp proxy groups <*multicast-group*> [detail]

show ip igmp proxy groups <*vlan*> [detail]

show ip igmp proxy groups [detail]

show ip igmp proxy groups <*vlan*> <*multicast-group*> [detail]

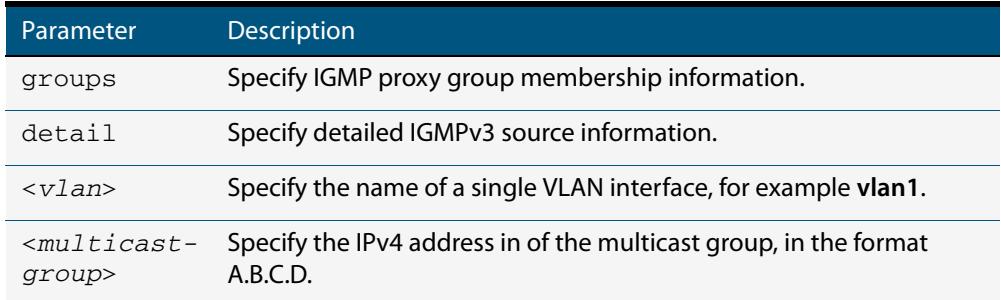

**Mode** User Exec and Privileged Exec

**Example** To display the state of IGMP Proxy services for all interfaces, enter the command:

**awplus#** show ip igmp proxy

To display the state of IGMP Proxy services for VLAN interface **vlan1**, enter the command:

**awplus#** show ip igmp proxy groups vlan1

To display the detailed state of IGMP Proxy services for VLAN interface **vlan1**, enter the command:

**awplus#** show ip igmp proxy groups vlan1 detail

**Related Commands [ip igmp proxy-service](#page-1323-0)**

### <span id="page-1358-0"></span>**show ip igmp snooping mrouter**

Use this command to display the multicast router ports, both static and dynamic, in a VLAN.

For information on output options, see **["Controlling "show" Command Output" on](#page-64-0)  [page 1.37](#page-64-0)**.

**Syntax** show ip igmp snooping mrouter [interface <*interface*>]

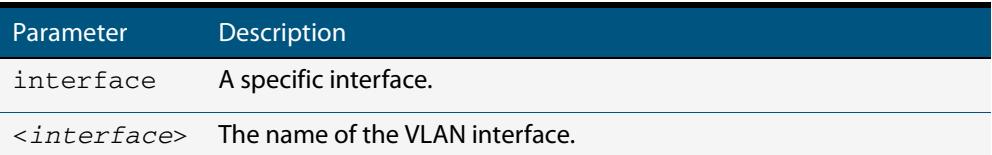

**Mode** User Exec and Privileged Exec

**Example** To show all multicast router interfaces, use the command:

**awplus#** show ip igmp snooping mrouter

To show the multicast router interfaces in  $vland$ . use the command:

**awplus#** show ip igmp snooping mrouter interface vlan1

**Output Figure 49-3: Example output from the show ip igmp snooping mrouter command**

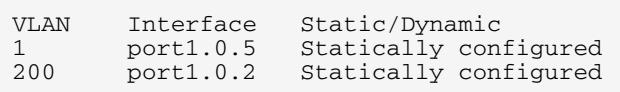

#### **Figure 49-4: Example output from the show ip igmp snooping mrouter interface vlan1 command**

VLAN Interface Static/Dynamic<br>1 port1.0.5 Statically con: Statically configured

#### **Related Commands [ip igmp snooping mrouter](#page-1335-0)**

### <span id="page-1359-0"></span>**show ip igmp snooping routermode**

Use this command to display the current routermode and the list of IP addresses set as router multicast addresses from the **[ip igmp snooping routermode](#page-1338-0)** command.

For information on output options, see **["Controlling "show" Command Output" on](#page-64-0)  [page 1.37](#page-64-0)**.

- **Syntax** show ip igmp snooping routermode
- **Mode** User Exec and Privileged Exec
- **Example** To show the routermode and the list of router multicast addresses, use the command:

**awplus#** show ip igmp snooping routermode

#### **Output Figure 49-5: Example output from the show ip igmp snooping routermode command**

Router mode.............Def Reserved multicast address 224.0.0.1 224.0.0.2 224.0.0.4 224.0.0.5 224.0.0.6 224.0.0.9 224.0.0.13 224.0.0.15 224.0.0.24

**Related Commands [ip igmp snooping routermode](#page-1338-0)**

### **show ip igmp snooping statistics**

Use this command to display IGMP Snooping statistics data.

For information on output options, see **["Controlling "show" Command Output" on](#page-64-0)  [page 1.37](#page-64-0)**.

**Syntax** show ip igmp snooping statistics interface <*interface-range*>

[group [<*ip-address*>]]

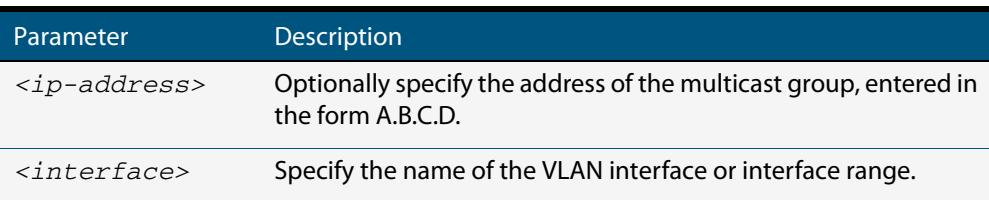

**Mode** User Exec and Privileged Exec

**Example** To display IGMP statistical information for **vlan1** and **vlan2**, use the command:

**awplus#** show ip igmp snooping statistics interface vlan1-vlan2

**Output Figure 49-6: Example output from the show ip igmp snooping statistics command**

```
IGMP Snooping statistics for vlan1
Interface: port1.0.3<br>Group: 224.1.1.1
Group: 224.1.1.1<br>Uptime: 00:00:09
Uptime: 00:00:09
Group mode: Exclude (Expires: 00:04:10)
Last reporter: 10.4.4.5
Source list is empty
IGMP Snooping statistics for vlan2<br>Interface: port1.0.4
Interface:
Group: 224.1.1.2
Uptime: 00:00:19<br>Group mode: Exclude
                 Exclude (Expires: 00:05:10)
Last reporter: 10.4.4.6
Source list is empty
```
### **undebug igmp**

This command applies the functionality of the no **debug igmp** [command on page 49.5](#page-1314-0).

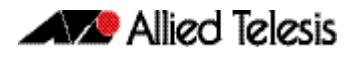

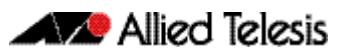

# **Chapter 50: PIM-SM Introduction and Configuration**

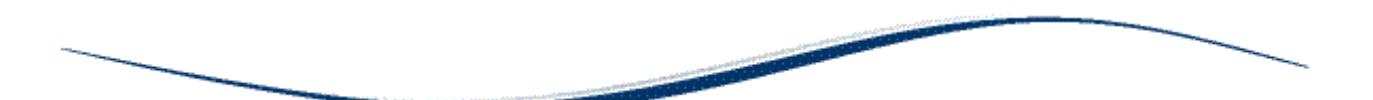

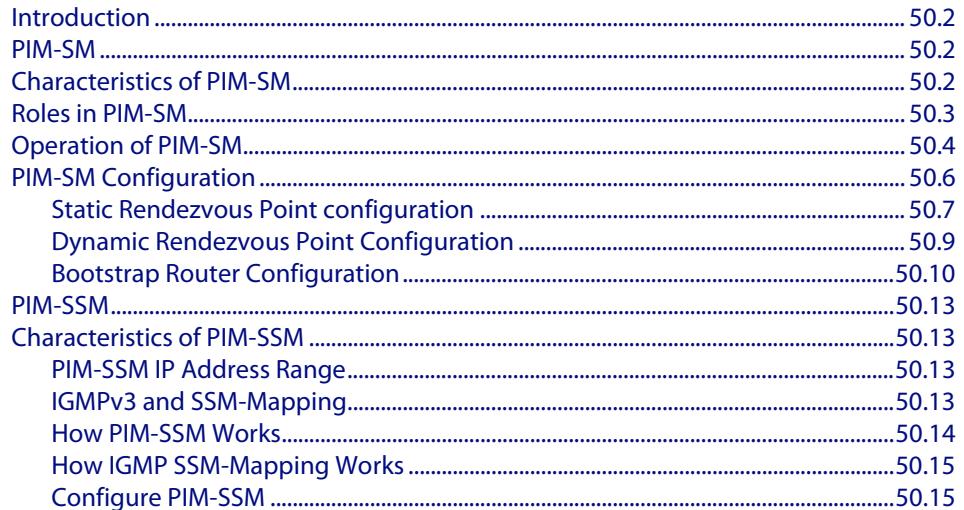

## <span id="page-1363-0"></span>**Introduction**

This chapter provides information about Protocol Independent Multicast - Sparse Mode (PIM-SM) and Protocol Independent Multicast - Source Specific Multicast (PIM-SSM).

## <span id="page-1363-1"></span>**PIM-SM**

Protocol Independent Multicast - Sparse Mode (PIM-SM) provides efficient communication between members of sparsely distributed groups - the type of groups that are most common in wide-area internetworks.

For details of the commands used to configure PIM-SM, see **[Chapter 51, PIM-SM](#page-1378-0)  [Commands](#page-1378-0)**. For a general overview of multicasting, see **[Chapter 47, Multicast](#page-1264-0)  [Introduction and Commands](#page-1264-0)**.

## <span id="page-1363-2"></span>**Characteristics of PIM-SM**

PIM Sparse Mode (PIM-SM) is designed on the principle that several hosts wishing to participate in a multicast conference does not justify flooding the entire internetwork with periodic multicast traffic. PIM-SM is designed to limit multicast traffic so that only those switches interested in receiving traffic for a particular group receive the traffic.

Switches with directly attached or downstream members are required to join a Sparse Mode distribution tree by transmitting explicit join messages. If a switch does not become part of the predefined distribution tree, it does not receive multicast traffic addressed to the group. In contrast, dense mode multicast routing protocols assume downstream group membership and continue to forward multicast traffic on downstream links until explicit prune messages are received. The default forwarding action of a sparse mode multicast routing protocol is to block traffic unless it is explicitly requested, while the default action of the dense mode multicast routing protocols is to forward traffic.

PIM-SM employs the concept of a Rendezvous Point (RP) where receivers "meet" sources. The initiator of each multicast group selects a primary RP and a small ordered set of alternative RPs, known as the RP-list. For each multicast group, there is only a single active RP. Each receiver wishing to join a multicast group contacts its directly attached switch, which in turn joins the multicast distribution tree by sending an explicit join message to the group's primary RP. A source uses the RP to announce its presence and to find a path to members that have joined the group. This model requires Sparse Mode switches to maintain some state information (the RP-list) prior to the arrival of data packets. In contrast, Dense Mode multicast routing protocols are data driven, since they do not define any state for a multicast group until the first data packet arrives.

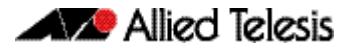

## <span id="page-1364-0"></span>**Roles in PIM-SM**

A multicast sender does not need to know the addresses of the members of the group in order to send to them, and the members of the group need not know the address of the sender. Group membership can change at any time. When PIM is enabled on the switch, and before the switch can route multicast traffic, it must establish which of the PIM routers in the network are performing some key roles:

- Designated Router.
- Rendezvous Point.
- Bootstrap Router.
- **Designated Router** There must be one PIM Designated Router (DR) in the subnetwork to which the IP hosts are connected. Any PIM-SM interfaces on the subnetwork elect the DR with the highest DR priority. If there is more than one router with the same priority, or no priority, they choose the interface with the highest IP address number. The DR performs all the PIM functionality for the subnetwork. If the current DR becomes unavailable, the remaining switches elect a new DR on the interface by DR priority or IP address.
- **Rendezvous Point** Each multicast group must have a Rendezvous Point (RP). The RP forms the root of the group's distribution tree. The DR for a multicast sender sends multicast packets towards the RP. DRs with group members connected to them send join messages towards the group's RP. The RP candidate with the lowest priority is elected from all the RP candidates for a group. If the RP becomes unavailable, the remaining RP candidates elect a new RP.
- **Bootstrap Router** Each PIM-SM network must have at least one Bootstrap Router (BSR) candidate, unless all switches in the domain are configured statically with information about all RPs in the domain. Every switch that is a BSR candidate periodically sends a Bootstrap Candidate Advertisement message to advertise that it is available as a BSR candidate. The BSR candidates in the network elect the switches with the highest preference value to be the BSR. The elected BSR listens to PIM Candidate RP Advertisement messages specifying RP candidates for multicast groups. It maintains a list of RP candidates and sends a bootstrap message every BSM interval, specifying all the multicast groups in the PIM network, and their RP candidates. Each switch uses this information and a standardized hash mechanism to determine the RP for each group.

In summary:

- Each multicast group must have at least one RP candidate
- Each PIM-SM domain must have at least one BSR candidate, unless all routers in the domain are configured statically with information about all RPs in the domain
- Each subnetwork must have at least one DR candidate.

### **PIM hello messages**

When PIM is enabled on a switch, it sends out a PIM Hello message on all its PIM enabled interfaces, and listens for Hello messages from its PIM neighbors. When a switch receives a Hello message, it records the interface, IP address, priority for becoming a DR, and the timeout for the neighbor's information. The switch sends Hello messages regularly at the Hello Time interval.

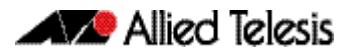

## <span id="page-1365-0"></span>**Operation of PIM-SM**

Once roles are established, multicast routing follows specific phases:

- **1. [Rendezvous Point Tree](#page-1365-1)**
- **2. [Register stop](#page-1365-2)**

#### **3. [Shortest Path Tree](#page-1366-0)**

While multicast routing always begins with phase 1, the Designated Router (DR) for a receiver determines whether and when to move on to phases 2 and 3, depending on the amount of traffic from the source.

<span id="page-1365-1"></span>**Rendezvous Point Tree** Phase 1 establishes and uses a shared tree rooted at the Rendezvous Point (RP) to forward all multicast data to group members.

> When an IP host sends an IGMP join message to the local PIM DR, which is not the RP for the group, the DR sends a PIM join message towards the RP for the group ("upstream"). The DR determines which switch is the RP for the group from the most recent bootstrap message. Every switch the join message passes through records that there is a group member on the incoming interface. Eventually, the join message reaches either the RP, or another switch that already knows that it has a group member downstream. If the group has many members, the join messages converge on the RP to form a Rendezvous Point Tree (RPT). This is called a shared tree because multicast data that is sent to the group by any sender shares the tree. The multicast receiver's DR sends join messages periodically according to the upstream join timer as long as the IP host is a member of the group. When the last receiver on a subnetwork leaves the group, the join messages stop, and their entries timeout on routers that are closer to the RP.

> The sender's DR encapsulates the multicast data in a unicast packet in a process called **registering**, and sends these register packets to the group's RP. When the RP receives the data, it decapsulates them, and forwards them onto the shared tree.

<span id="page-1365-2"></span>**Register stop** Phase 2 improves efficiency and performance by using register stop. In this phase the RP joins the shortest path tree between the source and receiver. This allows the original (unencapsulated) packets to be forwarded from the sender, instead of encapsulated packets. It also allows shorter paths to receivers that are close to the sender, making it more efficient in some circumstances.

> When the RP for a group receives the first encapsulated data packet from a source, it joins the shortest path tree towards the sender. Once data is able to flow along the shortest path from the sender to the RP, packets do not need to be registered. The RP sends a register stop message in reply to the next encapsulated message. When the sender's DR receives the register stop message, it stops registering. The DR sends a null register message to the RP to find whether the RP still does not need to receive registered packets. If it receives another register stop message, the DR continues to forward only the native data packets. If the DR does not receive another register stop message within the register probe time, it resumes registering the data packets and sending them to the RP.

> When the RP starts receiving native data packets from the source, it starts to discard the encapsulated packets, and starts forwarding native packets on the shared tree to all the group members. If the path from the source to the RP intersects the shared RP tree for the group, then the packets also take a short-cut onto the shared tree for delivery to the group members down its branches.

<span id="page-1366-0"></span>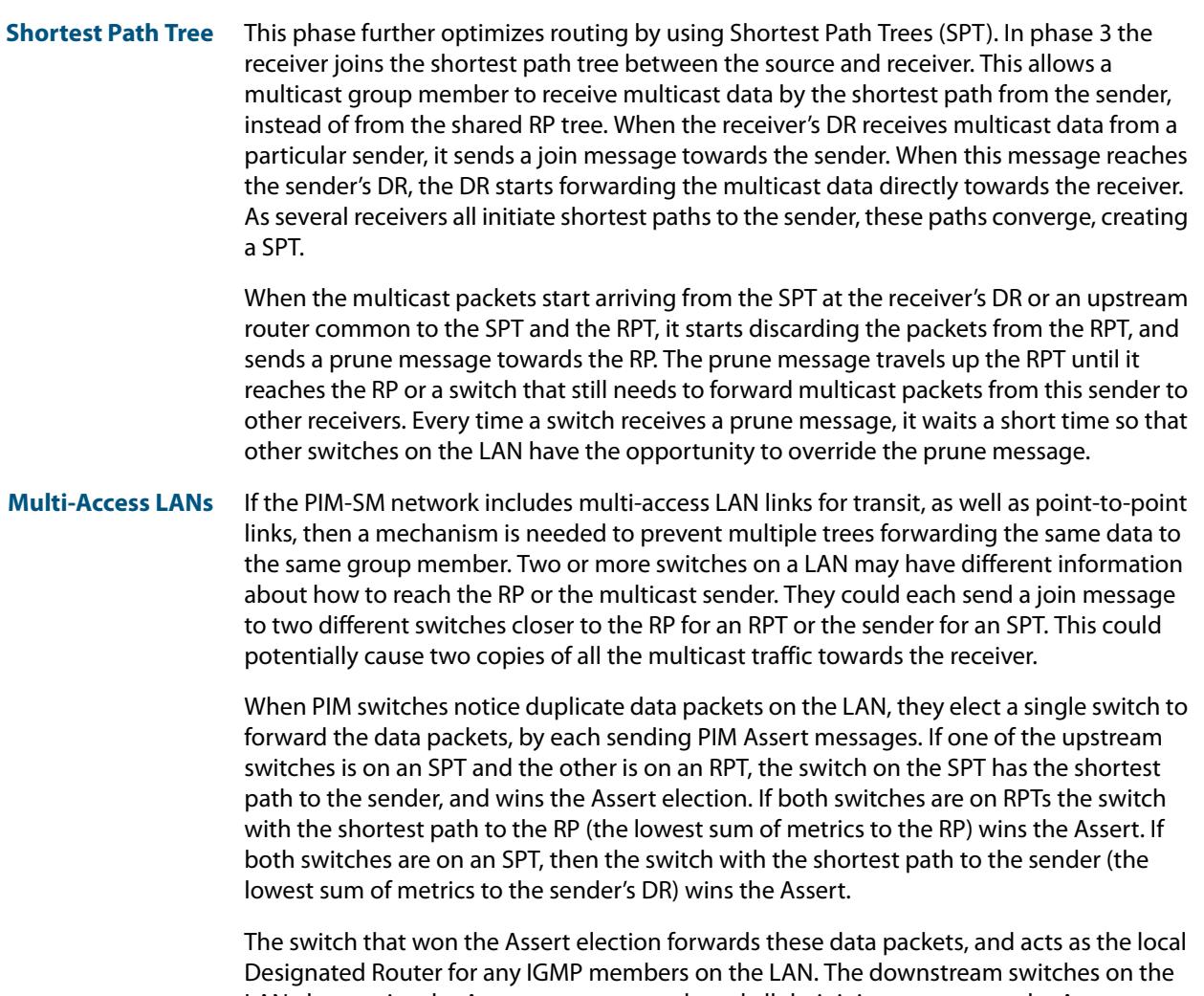

LAN also receive the Assert messages, and send all their join messages to the Assert winner. The result of an Assert election will timeout after the Assert Time. As long as the situation causing the duplication remains unchanged, the Assert winner sends an Assert message at a the Assert time interval, before the previous Assert messages time out. When the last downstream switch leaves the SPT, the Assert winner sends an Assert Cancel message saying that it is about to stop forwarding data on the SPT. Any RPT downstream switches then switch back to the RP tree.

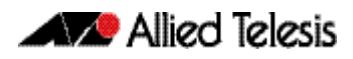

## <span id="page-1367-0"></span>**PIM-SM Configuration**

This section provides three PIM-SM configuration examples:

- **[Static Rendezvous Point configuration](#page-1368-0)**
- **[Dynamic Rendezvous Point Configuration](#page-1370-0)**
- **[Bootstrap Router Configuration](#page-1371-0)**

Both Rendezvous Point (RP) configuration examples refer to the network topology in the following graphic and use Allied Telesis managed Layer 3 Switches as the PIM routers. For details on the commands used in the following examples, refer to **[Chapter 51, PIM-SM](#page-1378-0)  [Commands](#page-1378-0)**.

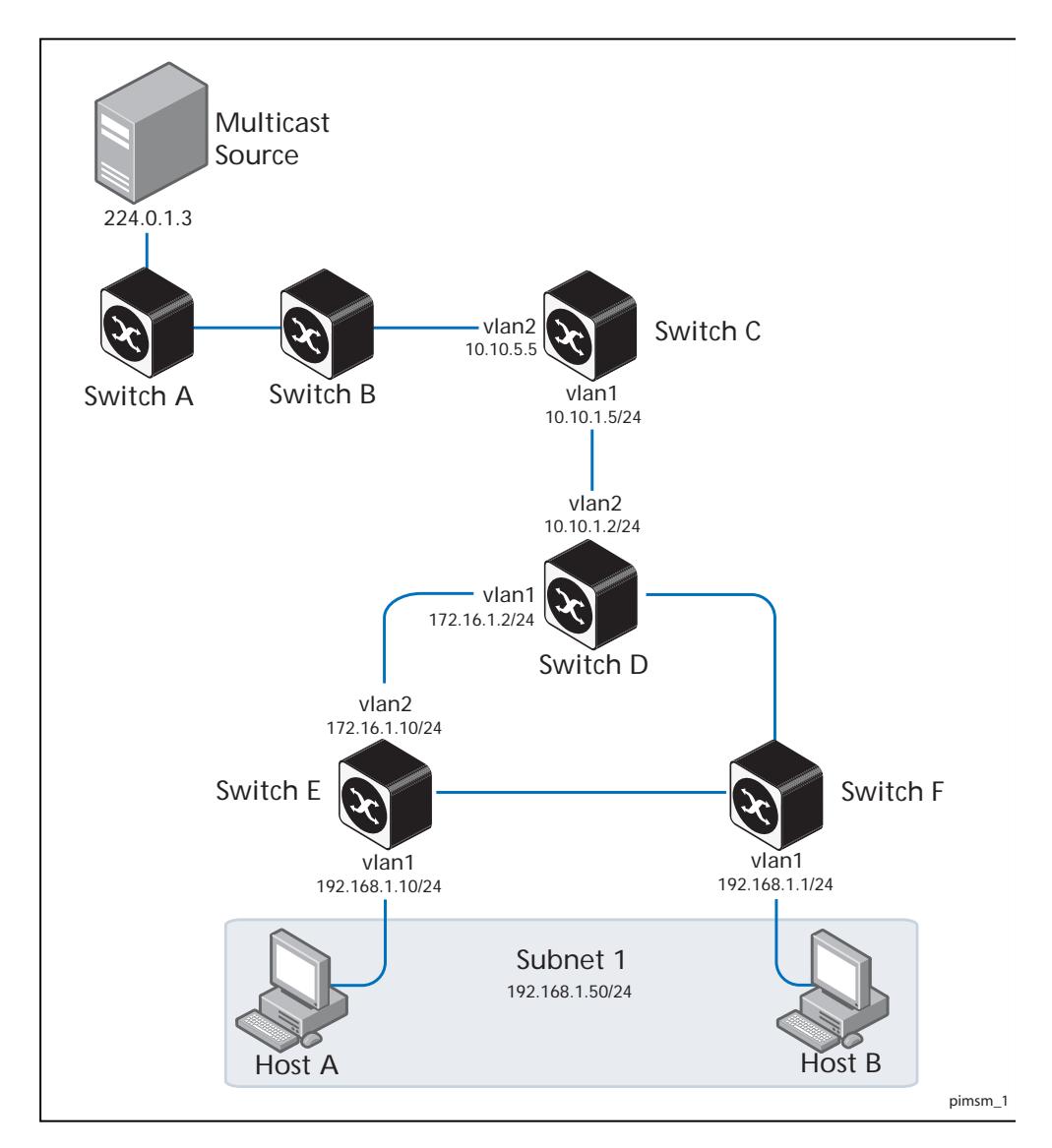
# Static Rendezvous Point configuration

In this example using the above network topology, Switch C is the Rendezvous Point (RP) and all switches are statically configured with RP information. Host A and Host B join group 224.0.1.3 for all the sources. They send the IGMP membership report to Subnet 1. Two switches are attached to Subnet 1, Switch E and Switch F. Both of these switches have default Designated Router (DR) priority on  $v1an1$ . Because Switch E has a higher IP address on  $v1an1$ , Switch E becomes the DR and is responsible for sending Join messages to the RP (Switch C).

While configuring the RP, ensure that:

- Every switch includes the **ip pim rp-address 10.10.1.5** statement, even if it does not have any source or group member attached to it.
- There is only one RP address for the whole multicast group.
- All interfaces running PIM-SM must have sparse-mode enabled. In the configuration sample output below, both **vlan1** and **vlan2** are pim sparse-mode enabled.

See the following configuration output for **Switch D**:

```
hostname Switch D
!!
interface vlan1
  ip pim sparse-mode
!
interface vlan2
  ip pim sparse-mode
!
interface lo
!
!
ip multicast-routing
ip pim rp-address 10.10.1.5
!
```
Configure all the switches with the same **ip pim rp-address 10.10.1.5** statement as shown above.

## Verifying configuration

Use the following commands to verify the RP configuration, interface details, and the multicast routing table.

**RP details** For **Switch D**, the **show ip pim sparse-mode rp mapping** command shows that 10.10.1.5 is the RP for all multicast groups 224.0.0.0/4, and is statically configured. All other switches will have a similar output.

```
awplus#show ip pim sparse-mode rp mapping
PIM Group-to-RP Mappings
Group(s): 224.0.0.0/4, Static
    RP: 10.10.1.5
          Uptime: 5d02h15m
```
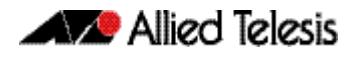

For **Switch D**, the **show ip pim sparse-mode rp-hash** command displays the selected RP for the specified group, in this example 224.0.1.3.

awplus#**show ip pim sparse-mode rp-hash 224.0.1.3** RP: 10.10.1.5

**Interface details** For **Switch E**, the **show ip pim sparse-mode interface** command displays the interface details and shows that Switch E is the DR on Subnet 1.

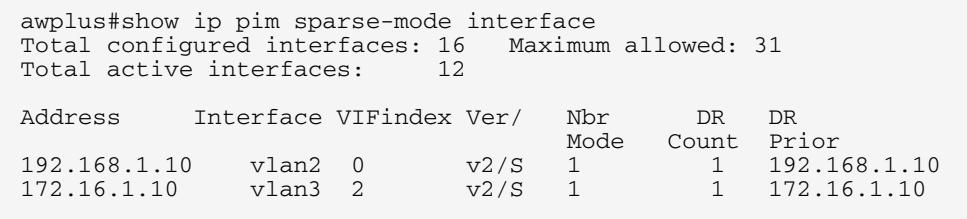

### **IP multicast routing table**

Note that the multicast routing table displayed for an RP switch is different to that displayed for other switches. For **Switch C**, because this switch is the RP and the root of this multicast tree, the **show ip pim sparse-mode mroute** command shows **RPF nbr** (nexthop to reach RP) as **0.0.0.0** and **RPF idx** (incoming interface for this (\*, G) state) as **None**.

```
awplus#show ip pim sparse-mode mroute 
IP Multicast Routing Table
(*,*,RP) Entries: 0
(*,G) Entries: 1
(S,G) Entries: 0
(S,G,rpt) Entries: 0
(*, 224.0.1.3)
RP: 10.10.1.5
RPF nbr: 0.0.0.0
RPF idx: None
Upstream State: JOINED
  Local ................................
            Joined j...............................
 Asserted ...................................
  Outgoing o...............................
```
For **Switch E**, the **show ip pim sparse-mode mroute** command displays the IP multicast routing table.

```
awplus#show ip pim sparse-mode mroute
IP Multicast Routing Table
(*,*,RP) Entries: 0
(*,G) Entries: 1
(S,G) Entries: 0
(S,G,rpt) Entries: 0
(*, 224.0.1.3)
RP: 10.10.1.5
RPF nbr: 172.16.1.2
Upstream State: JOINED
 Local ..................................<br>Joined i...............................
             Joined j...............................
  Asserted ................................
  Outgoing o...............................
```
On Switch E,  $port1.0.2$  is the incoming interface of the  $(*, G)$  entry, and  $port1.0.1$  is on the outgoing interface list of the  $(*, G)$  entry. This means that there is a group member through port1.0.1, and RP is reachable through port1.0.2.

# Dynamic Rendezvous Point Configuration

A static RP configuration works for a small, stable PIM domain. However, it is not practical for a large and not so stable internetwork. In such a network, if the RP fails, the network administrator may have to change the static configurations on all PIM switches. An additional reason for choosing dynamic configuration high routing traffic leading to a change in the RP.

The Bootstrap Router (BSR) mechanism is used to dynamically maintain the RP information. To configure the RP dynamically in the above network topology, Switch C on port1.0.1 and Switch D on vlan1 are configured as RP candidates using the **ip pim rp-candidate** command. Switch D on vlan1 is also configured as the BSR candidate. Since no other device has been configured as a BSR candidate, Switch D becomes the BSR router and is responsible for sending group-to-RP mapping information to all other PIM switches in this PIM domain.

The following output displays the complete configuration at **Switch C**.

```
awplus#show run
!
interface vlan1
  ip pim sparse-mode
!
interface vlan2
  ip pim sparse-mode
!
interface lo
!
ip multicast-routing
ip pim rp-candidate vlan1
```
The following output displays the complete configuration at **Switch D**.

```
awplus#show run
!
interface vlan1
  ip pim sparse-mode
!
interface vlan2
  ip pim sparse-mode
!
interface lo
!
ip multicast-routing
ip pim bsr-candidate vlan1
ip pim rp-candidate vlan1 priority 2
!
```
The highest priority switch is chosen as the RP. If two or more switches have the same priority, a hash function in the BSR mechanism is used to choose the RP to make sure that all devices in the PIM domain have the same RP for the same multicast group.

Use the <*interface*> [priority <*priority*>] parameters of the **ip pim rp-candidate** command to change the default priority of any RP candidate.

## PIM group-to-RP mappings

The **show ip pim sparse-mode rp mapping** command displays the group-to-RP mapping details. The output shows information about RP candidates. There are two RP candidates for the group range 224.0.0.0/4. RP candidate 10.10.1.5 has a default priority of 192, whereas RP candidate 172.16.1.2 has been configured to have a priority of 2. Since RP candidate 172.16.1.2 has a higher priority, it is selected as the RP for the multicast group 224.0.0.0/4.

See the following configuration output for **Switch D**.

```
awplus#show ip pim sparse-mode rp mapping
This system is the Bootstrap Router (v2)
Group(s): 224.0.0.0/4
   RP: 10.10.1.5
     Info source: 172.16.1.2, via bootstrap, priority 192
          Uptime: 00:00:13, expires: 00:02:29
   RP: 172.16.1.2
     Info source: 172.16.1.2, via bootstrap, priority 2
          Uptime: 00:34:42, expires: 00:01:49
```
## RP details

The **show ip pim sparse-mode rp-hash** command displays information about the RP router for a particular group. See the following configuration output for **Switch D**. This output shows that 172.16.1.2 has been chosen as the RP for the multicast group 224.0.1.3.

```
awplus#show ip pim sparse-mode rp-hash 224.0.1.3
Group(s): 224.0.0.0/4 RP: 172.16.1.2
     Info source: 172.16.1.2, via bootstrap
```
After RP information reaches all PIM switches in the domain, various state machines maintain all routing states as the result of Join/Prune messages from members of the multicast group.

# Bootstrap Router Configuration

Every PIM multicast group needs to be associated with the IP address of a Rendezvous Point (RP). This address is used as the root of a group-specific distribution tree, whose branches extend to all nodes in the domain that want to receive traffic sent to the group. For all senders to reach all receivers, all devices in the domain use the same mappings of group addresses to RP addresses. In order to determine the RP for a multicast group, a PIM device maintains a collection of group-to-RP mappings, called the RP-Set.

The Bootstrap Router (BSR) mechanism for the class of multicast routing protocols in the PIM domain uses the concept of an RP as a means for receivers to discover the sources that send to a particular multicast group. The BSR mechanism is one way that a multicast router can learn the set of group-to-RP mappings required in order to function.

Some of the PIM devices within a PIM domain are configured as RP candidates. A subset of the RP candidates will eventually be used as the actual RPs for the domain. An RP configured with a lower value in the priority field has higher a priority.

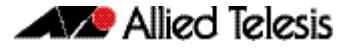

Some of the PIM devices in the domain are configured to be BSR candidates. One of these BSR candidates is elected to be the BSR for the domain, and all PIM devices in the domain learn the result of this election through Bootstrap messages (BSM). The BSR candidate with highest value in the priority field is the elected BSR.

The RP candidates then report their candidacy to the elected BSR, which chooses a subset of the RP candidates, and distributes corresponding group-to-RP mappings to all the devices in the domain through Bootstrap messages.

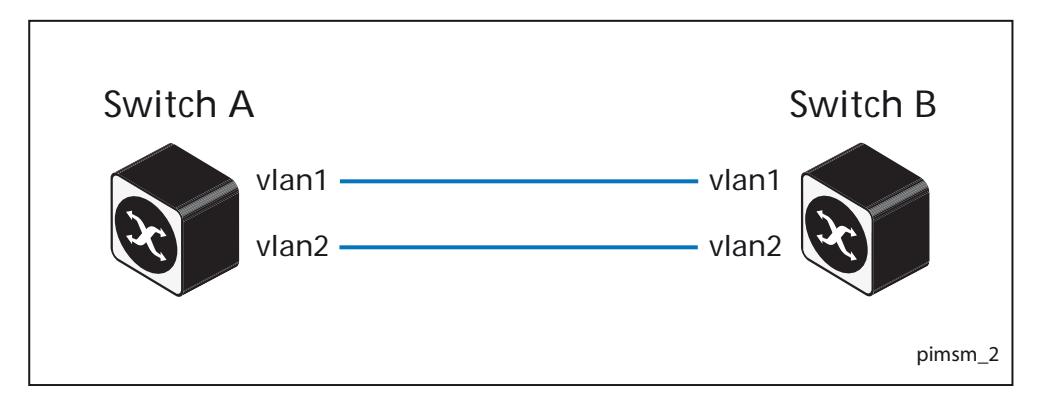

**Switch A** Enter the following commands to configure  $v$ lan1 on Switch A as the BSR candidate. The default priority is 64.

> **awplus#** configure terminal **awplus(config)#** ip pim bsr-candidate vlan1 **awplus(config)#** exit

**Switch B** Enter the following commands to configure  $v$  l and on Switch B as the BSR candidate with a hash mask length of 10 and a priority of 25 and to configure  $v$  lan1 as the RP candidate with a priority of 0.

```
awplus# configure terminal
awplus(config)# ip pim bsr-candidate vlan1 10 25
awplus(config)# ip pim rp-candidate vlan1 priority 0
awplus(config)# exit
```
## Validation commands

Use the **show ip pim sparse-mode bsr-router** command to verify the BSR candidate state on **Switch A**.

```
awplus#show ip pim sparse-mode bsr-router
PIMv2 Bootstrap information
This system is the Bootstrap Router (BSR)
  BSR address: 20.0.1.21
  Uptime: 00:37:12, BSR Priority: 64, Hash mask length: 10
  Expires: 00:01:32
  Role: Candidate BSR
   State: Elected BSR
```
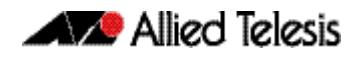

Use the **show ip pim sparse-mode bsr-router** command to verify the BSR candidate state on **Switch B**. The initial state of the BSR candidate is pending before transitioning to BSR candidate.

```
awplus#show ip pim sparse-mode bsr-router
PIMv2 Bootstrap information
 BSR address: 20.0.1.21
  Uptime: 00:02:39, BSR Priority: 64, Hash mask length: 10<br>Expires: 00:00:03
              00: 00: 03 Role: Candidate BSR
   State: Pending BSR
awplus#show ip pim sparse-mode bsr-router
PIMv2 Bootstrap information
 BSR address: 20.0.1.21
  Uptime: 00:40:20, BSR Priority: 64, Hash mask length: 10
  Expires: 00:02:07
  Role: Candidate BSR
  State: Candidate BSR
```
Use the **show ip pim sparse-mode rp mapping** command to verify RP-set information on **Switch A**.

```
awplus#show ip pim sparse-mode rp mapping
PIM Group-to-RP Mappings
This system is the Bootstrap Router (v2)
Group(s): 224.0.0.0/4
  RP: 20.0.1.11
  Info source: 20.0.1.11, via bootstrap, priority 0
  Uptime: 00:00:30, expires: 00:02:04
```
Use the **show ip pim sparse-mode rp mapping** command to verify RP-set information on **Switch B**.

```
awplus#show ip pim sparse-mode rp mapping
PIM Group-to-RP Mappings
Group(s): 224.0.0.0/4
  RP: 20.0.1.11
  Info source: 20.0.1.21, via bootstrap, priority 0
  Uptime: 00:00:12, expires: 00:02:18
```
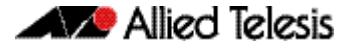

# **PIM-SSM**

Protocol Independent Multicast - Source Specific Multicast (PIM-SSM) is derived from Protocol Independent Multicast - Sparse Mode (PIM-SM) and is a simplified version of PIM-SM.

For details of the commands used to configure PIM-SSM, see **[Chapter 51, PIM-SM](#page-1378-0)  [Commands](#page-1378-0)** and **[Chapter 49, IGMP and IGMP Snooping Commands](#page-1310-0)**.

# **Characteristics of PIM-SSM**

While PIM-SM supports both a "many-to-many" and a "one-to-many" model, PIM-SSM only supports the "one-to-many" model, also known as a "broadcast application". It is possible for devices in a network to support both PIM-SM and PIM-SSM at the same time, even on the same interfaces.

Instead of multicast groups being initially sent to a Rendezvous Point (RP), PIM-SSM builds shortest path trees (SPT) that are directly rooted at the source. This is because PIM-SSM relies on the multicast client informing the closest multicast router of the source IP address of the multicast server, as well as the multicast group IP address for the group it wants to join.

This approach removes some of the complexity in the multicast routing process and also improves security. Because a multicast client sends a join that includes the specific source IP address of the server it is no longer possible for an attacker to broadcast to the same group IP address from a different source IP address and cause a Denial of Service (DoS) attack. With PIM-SSM the attacker's traffic is discarded at the edge of the PIM domain.

# PIM-SSM IP Address Range

The Internet Assigned Numbers Authority (IANA) has reserved the address range 232.0.0.0 through 232.255.255.255 for SSM applications. Although PIM-SSM can technically be configured to use the entire 224/4 multicast address range, PIM-SSM operation is guaranteed only in the 232/8 range (232.0.0/24 is reserved).

# IGMPv3 and SSM-Mapping

A restriction of PIM-SSM is that it requires a "Source, Group" (S,G) join and only IGMPv3 supports this. Source Specific Multicast Mapping is required to use PIM-SSM when you have older multicast client devices that do not support IGMPv3. This additional feature allows you to statically map IGMPv1/v2 (\*,G) joins into PIM (S,G) joins, which in turn allows the device to talk to an upstream PIM-SSM network.

Note that IGMPv3 (\*,G) joins cannot be mapped by SSM-Mapping.

# <span id="page-1375-0"></span>How PIM-SSM Works

To join multicast group 232.1.1.1 each PC must send an IGMPv3 join with the source IP address specified. The join will be a (S,G) join, for example (85.1.1.1, 232.1.1.1). The router will receive the IGMP join and check if the group address is in the SSM range. Then:

- If the group address is in the SSM range, the router will verify that a specific source or sources have been included in the IGMP join.
- If a specific source or sources has been included in the IGMP join, then the router will forward a PIM (S,G) join towards the source IP address.
- If the source IP address is not specified, then the router will discard the IGMP join and the PC will not join the group.
- If an IGMPv2 join is received for the SSM range then by default the join is discarded because no source IP address is specified. IGMP joins for group addresses that are not in the SSM range do not need to specify a specific source IP address.

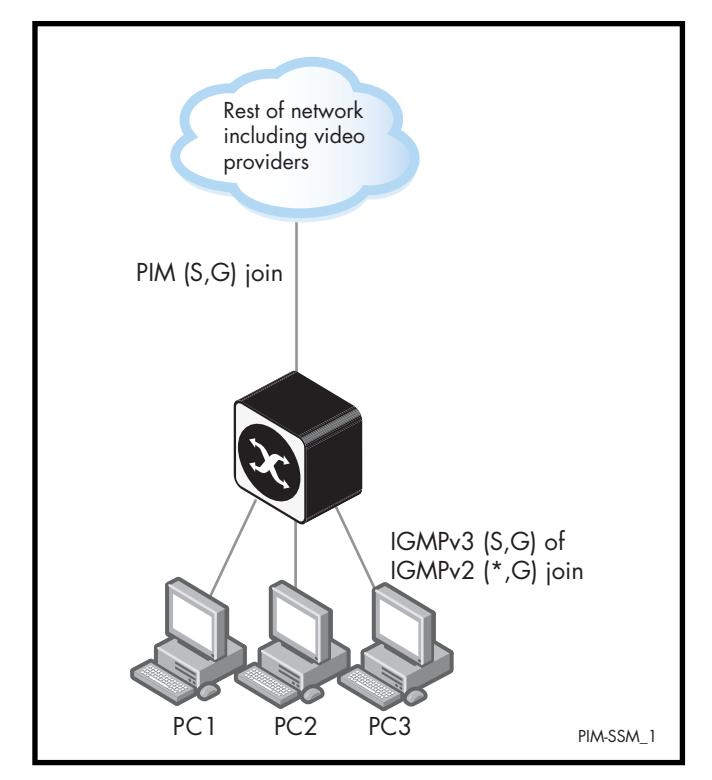

# How IGMP SSM-Mapping Works

In the example above (**["How PIM-SSM Works"](#page-1375-0)**), if an IGMPv2 join is sent it is discarded because IGMPv2 only supports (\*,G) joins. To resolve this issue, IGMP SSM-Mapping allows the router to be statically configured with source IP addresses for each group address or range of group addresses. This allows the router to receive a (\*,G) join, match the group address via a software ACL, and based on this, insert the matching source IP address. The router then treats the join as a normal  $(S, G)$  join. If no match is found then the  $(*, G)$  is used. If the group address is in the SSM range then the join is discarded.

# Configure PIM-SSM

### **Table 50-1: General configuration procedure for PIM-SSM**

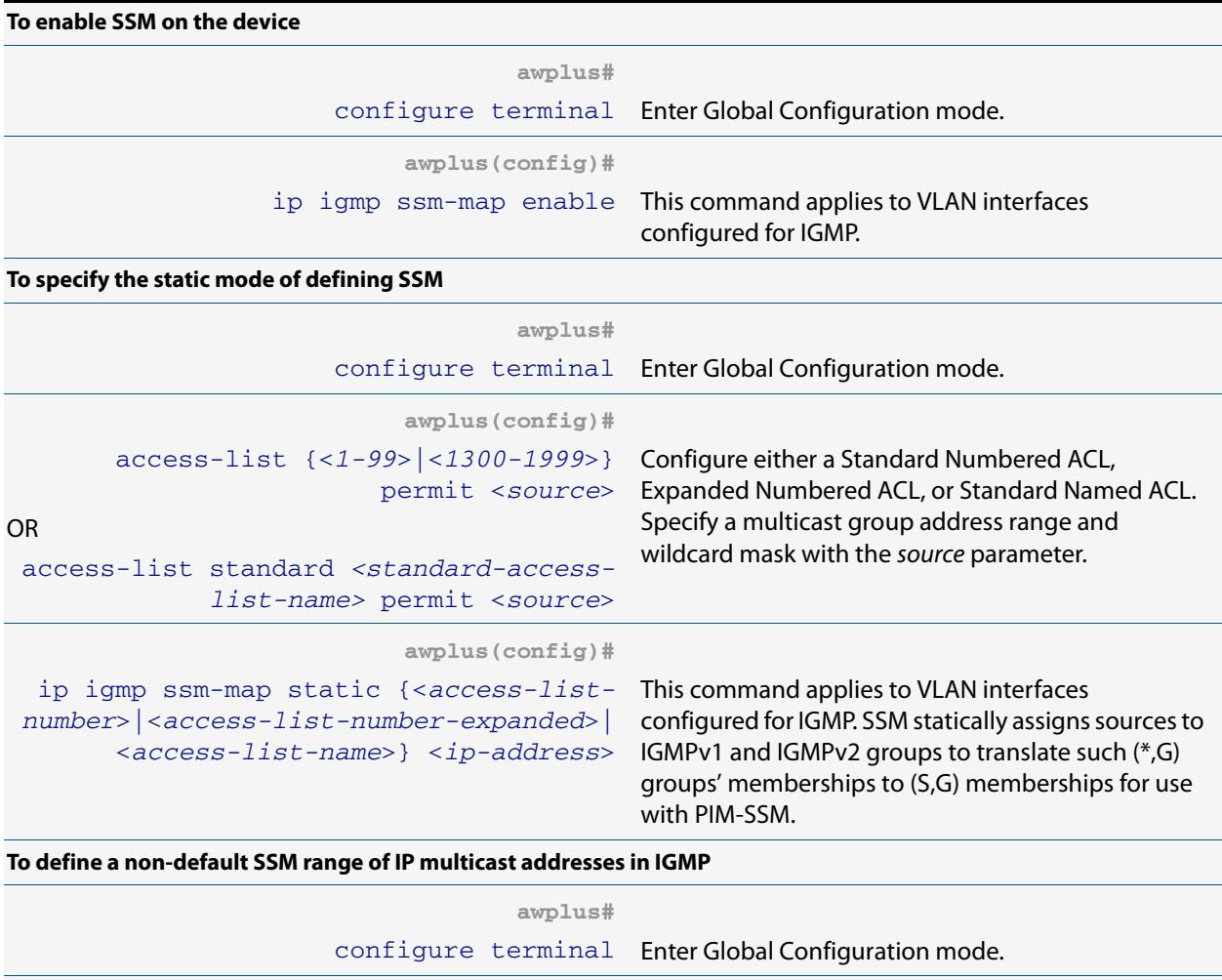

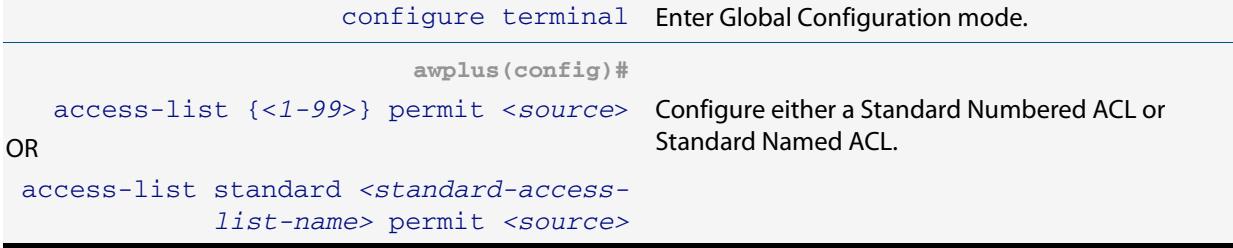

### **Table 50-1: General configuration procedure for PIM-SSM (cont.)**

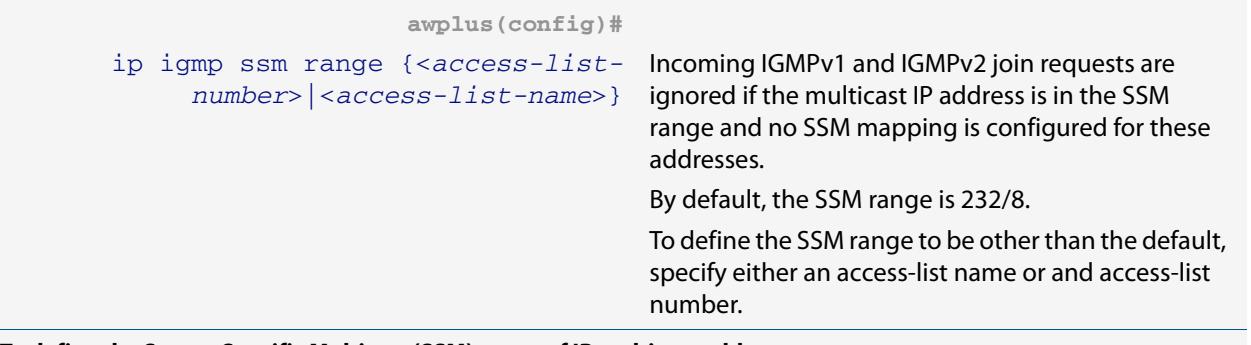

### **To define the Source Specific Multicast (SSM) range of IP multicast addresses**

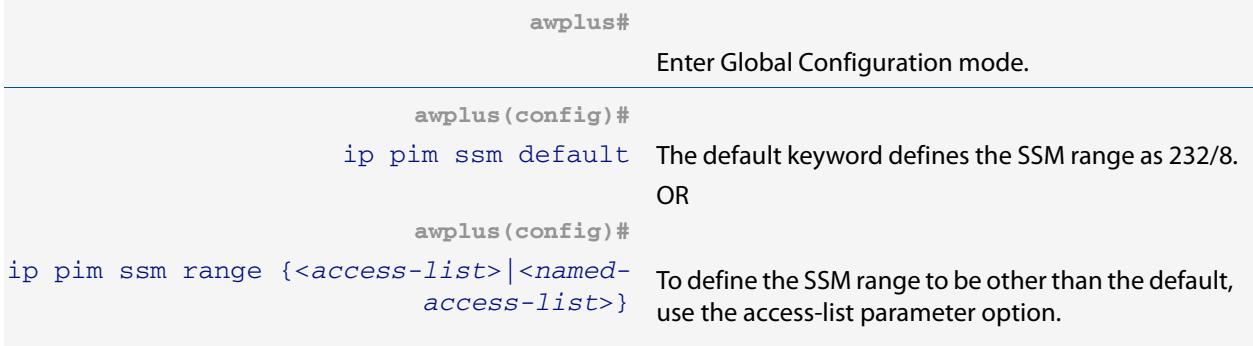

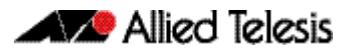

# <span id="page-1378-0"></span>**Chapter 51: PIM-SM Commands**

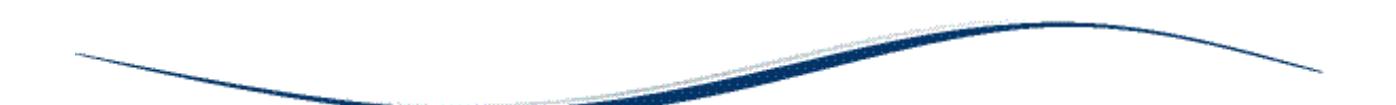

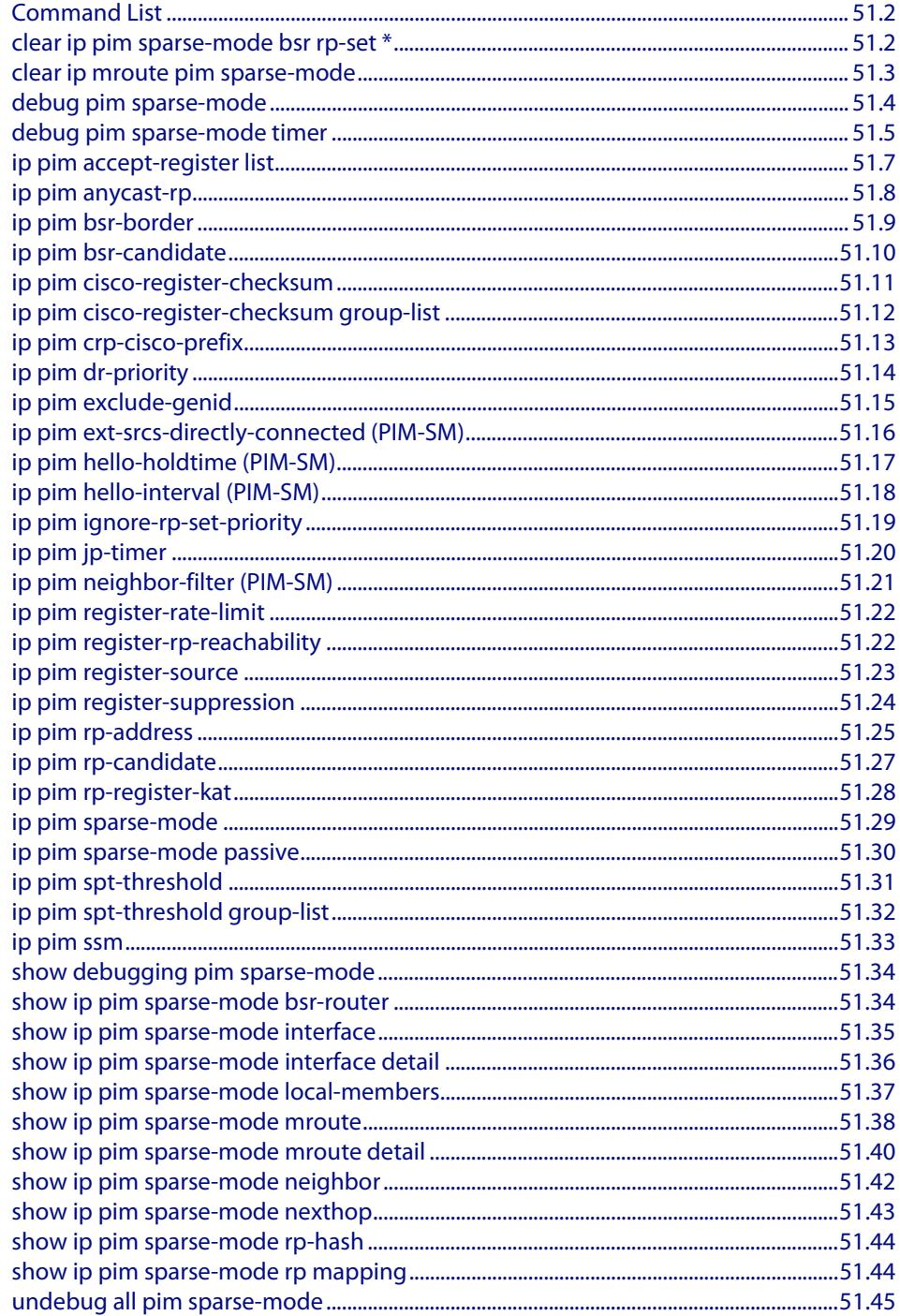

# <span id="page-1379-0"></span>**Command List**

This chapter provides an alphabetical reference of PIM-SM commands. For commands common to PIM-SM and PIM-DM, see **[Chapter 47, Multicast Introduction and](#page-1264-0)  [Commands](#page-1264-0)**.

# <span id="page-1379-1"></span>**clear ip pim sparse-mode bsr rp-set \***

Use this command to clear all Rendezvous Point (RP) sets learned through the PIMv2 Bootstrap Router (BSR).

**Syntax** clear ip pim sparse-mode bsr rp-set \*

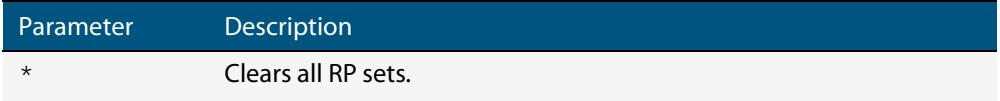

### **Mode** Privileged Exec

**Usage** For multicast clients, note that one router will be automatically or statically designated as the RP, and all routers must explicitly join through the RP. A Designated Router (DR) sends periodic Join/Prune messages toward a group-specific RP for each group that it has active members.

For multicast sources, note that the Designated Router (DR) unicasts Register messages to the RP encapsulating the data packets from the multicast source. The RP forwards decapsulated data packets toward group members.

### **Example**

**awplus#** clear ip pim sparse-mode bsr rp-set \*

# <span id="page-1380-0"></span>**clear ip mroute pim sparse-mode**

Use this command to clear all multicast route table entries learned through PIM-SM for a specified multicast group address, and optionally a specified multicast source address.

**Syntax** clear ip mroute <*Group-IP-address*> pim sparse-mode

clear ip mroute <*Group-IP-address*> <*Source-IP-address*> pim sparsemode

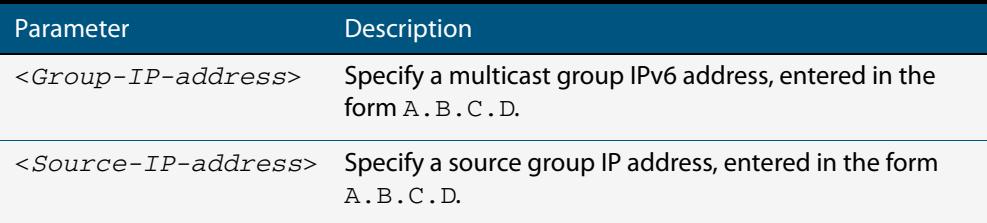

### **Mode** Privileged Exec

#### **Example**

**awplus#** clear ip mroute 224.0.0.0 pim sparse-mode

**awplus#** clear ip mroute 224.0.0.0 192.168.7.1 pim sparse-mode

# <span id="page-1381-0"></span>**debug pim sparse-mode**

Use this command to activate/de-activate all PIM-SM debugging.

**Syntax** debug pim sparse-mode [all] [events] [mfc] [mib] [nexthop] [nsm] [packet] [state] [mtrace]

no debug pim sparse-mode [all] [events] [mfc] [mib] [nexthop] [nsm] [packet] [state] [mtrace]

| Parameter | <b>Description</b>                                                                            |
|-----------|-----------------------------------------------------------------------------------------------|
| a11       | Activates/deactivates all PIM-SM debugging.                                                   |
| events    | Activates debug printing of events.                                                           |
| mfc       | Activates debug printing of MFC (Multicast Forwarding Cache in kernel)<br>add/delete/updates. |
| mih       | Activates debug printing of PIM-SM MIBs.                                                      |
| nexthop   | Activates debug printing of PIM-SM next hop communications.                                   |
| nsm       | Activates debugging of PIM-SM Network Services Module<br>communications.                      |
| packet    | Activates debug printing of incoming and/or outgoing packets.                                 |
| state     | Activates debug printing of state transition on all PIM-SM FSMs.                              |
| mtrace    | Activates debug printing of multicast traceroute.                                             |

### **Mode** Privileged Exec and Global Configuration

#### **Example**

**awplus#** configure terminal

**awplus(config)#** debug pim sparse-mode all

**Related Commands [show debugging pim sparse-mode](#page-1411-0) [undebug all pim sparse-mode](#page-1422-0)**

# <span id="page-1382-0"></span>**debug pim sparse-mode timer**

Use this command to enable debugging for the specified PIM-SM timers.

Use the **no** variants of this command to disable debugging for the specified PIM-SM timers.

**Syntax** debug pim sparse-mode timer assert [at] no debug pim sparse-mode timer assert [at] debug pim sparse-mode timer bsr [bst|crp] no debug pim sparse-mode timer bsr [bst|crp] debug pim sparse-mode timer hello [ht|nlt|tht] no debug pim sparse-mode timer hello [ht|nlt|tht] debug pim sparse-mode timer joinprune [jt|et|ppt|kat|ot] no debug pim sparse-mode timer joinprune [jt|et|ppt|kat|ot] debug pim sparse-mode timer register [rst] no debug pim sparse-mode timer register [rst]

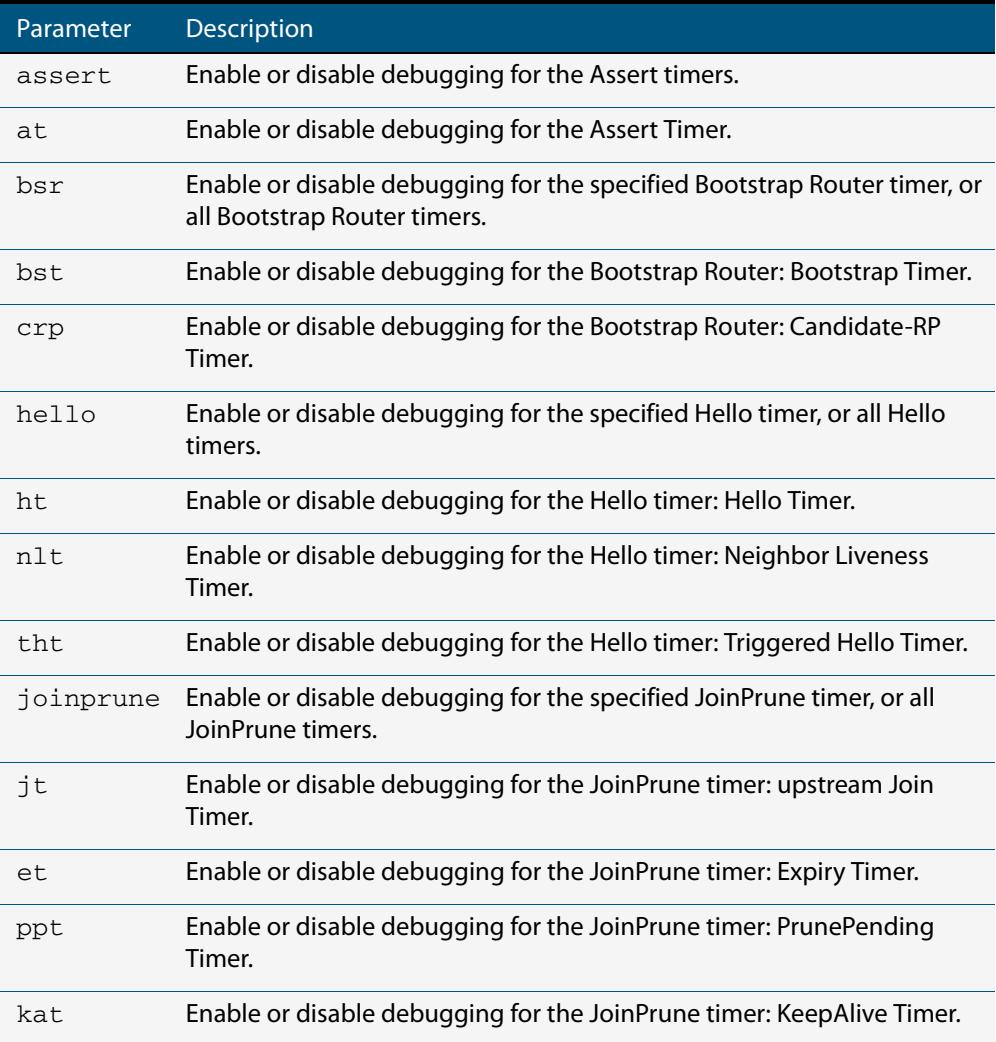

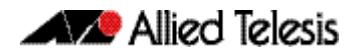

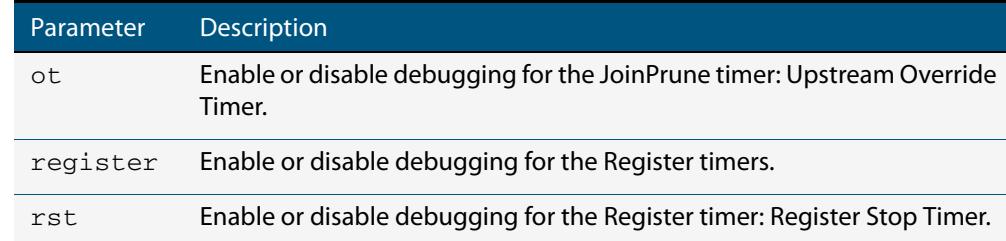

**Default** By default, all debugging is disabled.

**Mode** Privileged Exec and Global Configuration

**Examples** To enable debugging for the PIM-SM Bootstrap Router bootstrap timer, use the commands:

**awplus(config)#** debug pim sparse-mode timer bsr bst

To enable debugging for the PIM-SM Hello: neighbor liveness timer, use the command:

**awplus(config)#** debug pim sparse-mode timer hello ht

To enable debugging for the PIM-SM Joinprune expiry timer, use the command:

**awplus#** debug pim sparse-mode timer joinprune et

To disable debugging for the PIM-SM Register timer, use the command:

**awplus#** no debug pim sparse-mode timer register

**Related Commands [show debugging pim sparse-mode](#page-1411-0)**

# <span id="page-1384-0"></span>**ip pim accept-register list**

Use this command to configure the ability to filter out multicast sources specified by the given access-list at the Rendezvous Point (RP), so that the RP will accept/refuse to perform the register mechanism for the packets sent by the specified sources. By default, the RP accepts register packets from all multicast sources.

Use the **no** variant of this command to revert to default.

**Syntax** ip pim accept-register list{*<simplerange>*|*<exprange>*|*<access-list>*}

no ip pim accept-register

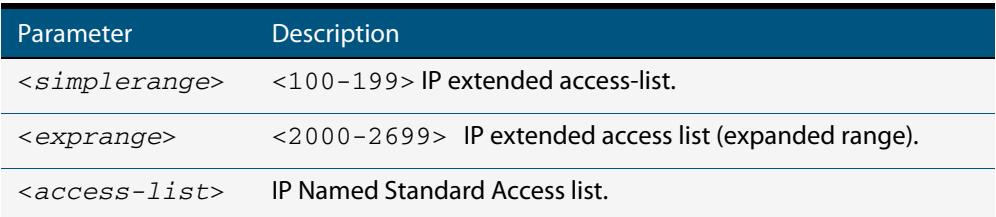

### **Mode** Global Configuration

#### **Example**

```
awplus# configure terminal
awplus(config)# ip pim accept-register list 121
awplus(config)# access-list 121 permit ip 100.1.1.1 0.0.0.0 any
```
## <span id="page-1385-0"></span>**ip pim anycast-rp**

Use this command to configure Anycast RP (Rendezvous Point) in a RP set.

Use the **no** variant of this command to remove the configuration.

**Syntax** ip pim anycast-rp <anycast-rp-address> <member-rp-address>

no ip pim anycast-rp *<anycast-rp-address>* [*<member-rp-address>*]

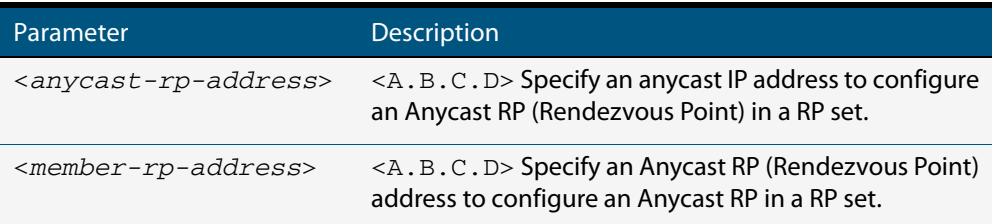

### **Mode** Global Configuration

**Usage** Anycast is a network addressing and routing scheme where data is routed to the nearest or best destination as viewed by the routing topology. Compared to unicast with a one-toone association between network address and network endpoint, and multicast with a one-to-many association between network address and network endpoint; anycast has a one-to-many association between network address and network endpoint. For anycast, each destination address identifies a set of receiver endpoints, from which only one receiver endpoint is chosen.

Use this command to specify the Anycast RP configuration in the Anycast RP set. Use the **no** variant of this command to remove the Anycast RP configuration. Note that the member RP address is optional when using the **no** parameter to remove the Anycast RP configuration. removing the anycast RP address also removes the member RP address.

**Examples** The following example shows how to configure the Anycast RP address with **ip pim anycast-rp**:

**awplus#** configure terminal

**awplus(config)#** ip pim anycast-rp 1.1.1.1 10.10.10.10

The following example shows how to remove the Anycast RP in the RP set specifying only the anycast RP address with **no ip pim anycast-rp**, but not specifying the member RP address:

**awplus#** configure terminal **awplus(config)#** no ip pim anycast-rp 1.1.1.1

## <span id="page-1386-0"></span>**ip pim bsr-border**

Use the **ip pim bsr-border** command to prevent Bootstrap Router (BSR) messages from being sent or received through a VLAN interface. The BSR border is the border of the PIM domain.

Use the **no** variant of this command to disable the configuration set with **ip pim bsrborder**.

- **Syntax** ip pim bsr-border
	- no ip pim bsr-border
- **Mode** Interface Configuration for a VLAN interface.
- **Usage** When this command is configured on a VLAN interface, no PIM version 2 BSR messages will be sent or received through the interface. Configure an interface bordering another PIM domain with this command to avoid BSR messages from being exchanged between the two PIM domains.

BSR messages should not be exchanged between different domains, because devices in one domain may elect Rendezvous Points (RPs) in the other domain, resulting in loss of isolation between the two PIM domains that would stop the PIM protocol from working as intended.

**Examples** The following example configures the VLAN interface  $v$ lan2 to be the PIM domain border:

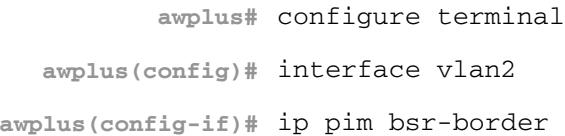

The following example removes the VLAN interface  $v \text{lan2}$  from the PIM domain border:

**awplus#** configure terminal **awplus(config)#** interface vlan2 **awplus(config-if)#** no ip pim bsr-border

# <span id="page-1387-0"></span>**ip pim bsr-candidate**

Use this command to give the device the candidate BSR (Bootstrap Router) status using the specified IP address mask of the interface.

Use the **no** variant of this command to withdraw the address of the interface from being offered as a BSR candidate.

**Syntax** ip pim bsr-candidate <*interface*> [<*hash*>] [<*priority*>]

no ip pim bsr-candidate [<*interface*>]

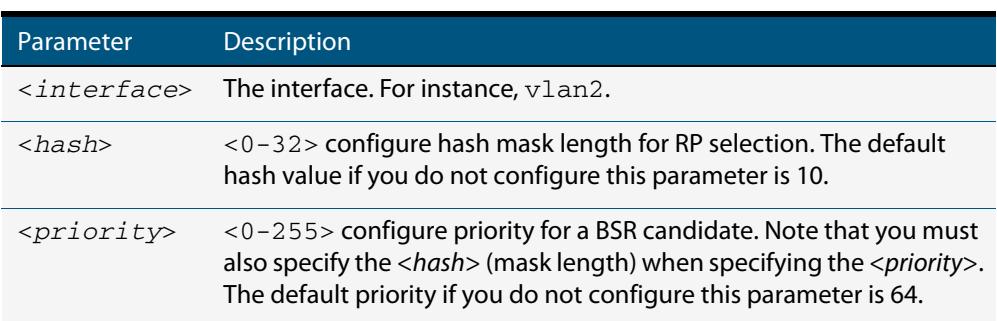

### **Mode** Global Configuration

**Default** The default hash parameter value is 10 and the default priority parameter value is 64.

**Examples** To set the BSR candidate to the VLAN interface  $v$ lan2, with the optional mask length and BSR priority parameters, enter the commands shown below:

**awplus#** configure terminal

**awplus(config)#** ip pim bsr-candidate vlan2 20 30

To withdraw the address of  $v$ lan2 from being offered as a BSR candidate, enter:

**awplus#** configure terminal **awplus(config)#** no ip pim bsr-candidate vlan2

# <span id="page-1388-0"></span>**ip pim cisco-register-checksum**

Use this command to configure the option to calculate the Register checksum over the whole packet. This command is used to inter-operate with older Cisco IOS versions.

Use the **no** variant of this command to disable this option.

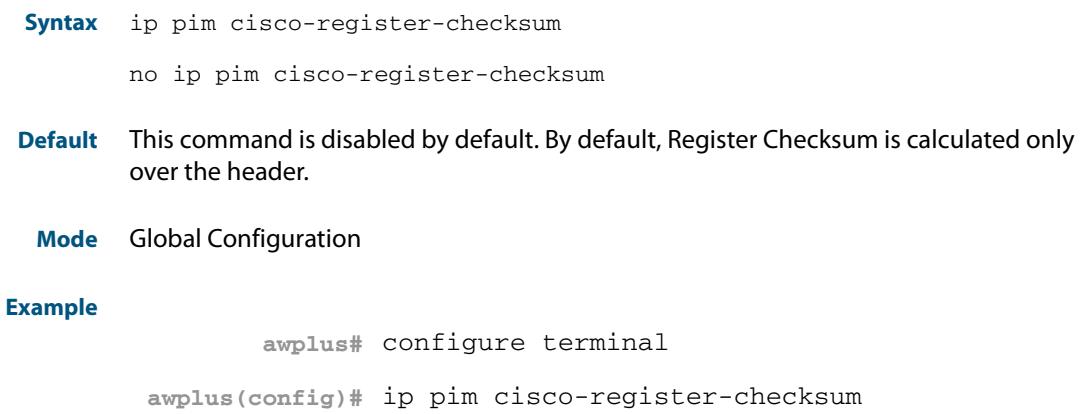

# <span id="page-1389-0"></span>**ip pim cisco-register-checksum group-list**

Use this command to configure the option to calculate the Register checksum over the whole packet on multicast groups specified by the access-list. This command is used to inter-operate with older Cisco IOS versions.

Use the **no** variant of this command to revert to default settings.

- **Syntax** ip pim cisco-register-checksum group-list [*<simplerange>*|*<exprange>*| *<access-list>*]
	- no ip pim cisco-register-checksum group-list [*<simplerange>*| *<exprange>*|*<access-ist>*]

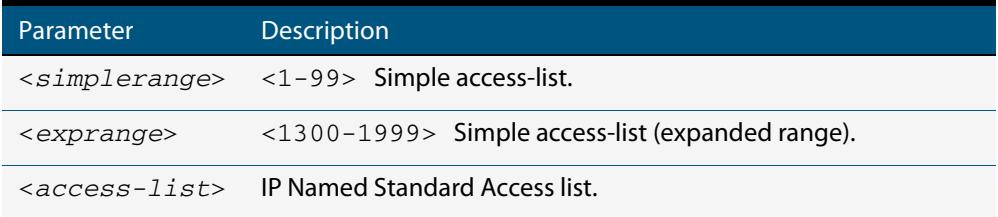

### **Mode** Global Configuration

#### **Example**

**awplus#** configure terminal

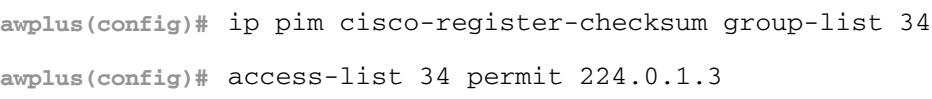

## <span id="page-1390-0"></span>**ip pim crp-cisco-prefix**

Use this command to interoperate with Cisco devices that conform to an earlier draft standard. Some Cisco devices might not accept candidate RPs with a group prefix number of zero. Note that the latest BSR specification prohibits sending RP advertisements with prefix 0. RP advertisements for the default IPv4 multicast group range 224/4 are sent with a prefix of 1.

Use the **no** variant of this command to revert to the default settings.

- **Syntax** ip pim crp-cisco-prefix no ip pim crp-cisco-prefix
- **Mode** Global Configuration
- **Usage** Cisco's BSR code does not conform to the latest BSR draft. It does not accept candidate RPs with a group prefix number of zero. To make the candidate RP work with a Cisco BSR, use the **ip pim crp-cisco-prefix** command when interoperating with older versions of Cisco IOS.

### **Example**

**awplus#** configure terminal **awplus(config)#** ip pim crp-cisco-prefix **awplus#** configure terminal **awplus(config)#** no ip pim crp-cisco-prefix

**Related Commands [ip pim rp-candidate](#page-1404-0)**

## <span id="page-1391-0"></span>**ip pim dr-priority**

Use this command to set the Designated Router priority value.

Use the **no** variant of this command to disable this function.

**Syntax** ip pim dr-priority <*priority*>

no ip pim dr-priority [<*priority*>]

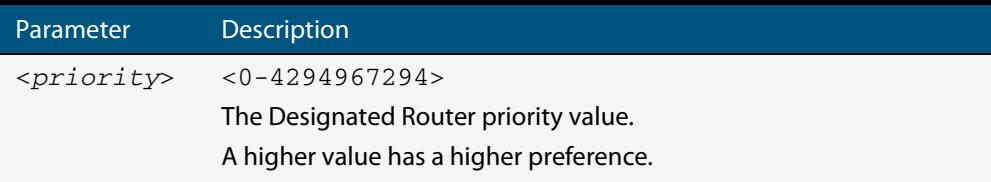

**Default** The default is 1. The negated form of this command restores the value to the default.

**Mode** Interface Configuration for a VLAN interface.

**Examples** To set the Designated Router priority value to 11234 for the VLAN interface vlan2, apply the commands as shown below:

> **awplus#** configure terminal **awplus(config)#** interface vlan2 **awplus(config-if)#** ip pim dr-priority 11234

To disable the Designated Router priority value for the VLAN interface vlan2, apply the commands as shown below:

**awplus#** configure terminal **awplus(config)#** interface vlan2 **awplus(config-if)#** no ip pim dr-priority

**Related Commands [ip pim ignore-rp-set-priority](#page-1396-0)**

# <span id="page-1392-0"></span>**ip pim exclude-genid**

Use this command to exclude the GenID option from Hello packets sent out by the PIM module on a particular interface.This command is used to inter-operate with older Cisco IOS versions.

Use the **no** variant of this command to revert to default settings.

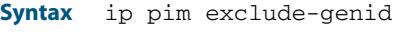

no ip pim exclude-genid

**Default** By default, this command is disabled; the GenID option is included.

**Mode** Interface Configuration for a VLAN interface.

### **Example**

**awplus#** configure terminal **awplus(config)#** interface vlan2 **awplus(config-if)#** ip pim exclude-genid

# <span id="page-1393-0"></span>**ip pim ext-srcs-directly-connected (PIM-SM)**

Use this command to configure PIM to treat all source traffic arriving on the interface as though it was sent from a host directly connected to the interface.

Use the **no** variant of this command to configure PIM to treat only directly connected sources as directly connected.

**Syntax** ip pim ext-srcs-directly-connected

no ip pim ext-srcs-directly-connected

- **Default** The **no** variant of this command is the default behavior.
	- **Mode** Interface Configuration for a VLAN interface.
- **Example** To configure PIM to treat all sources as directly connected for VLAN interface  $v1an2$ , use the following commands:

```
awplus# configure terminal
  awplus(config)# interface vlan2
awplus(config-if)# ip pim ext-srcs-directly-connected
```
To configure PIM to treat only directly connected sources as directly connected for VLAN interface vlan2, use the following commands:

```
awplus# configure terminal
  awplus(config)# interface vlan2
awplus(config-if)# no ip pim ext-srcs-directly-connected
```
# <span id="page-1394-0"></span>**ip pim hello-holdtime (PIM-SM)**

This command configures a hello-holdtime value. You cannot configure a hello-holdtime value that is less than the current hello-interval.

Use the **no** variant of this command to return it to its default of 3.5 \* the current hellointerval.

**Syntax** ip pim hello-holdtime <*holdtime*>

no ip pim hello-holdtime

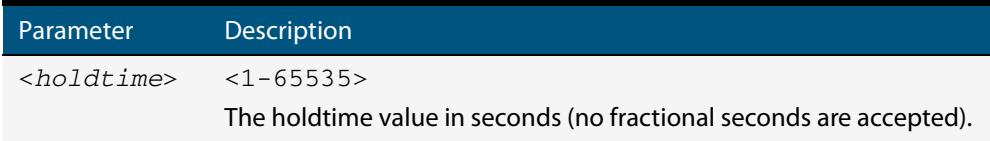

- **Default** The default hello-holdtime value is 3.5 \* the current hello-interval. The default helloholdtime is restored using the negated form of this command.
	- **Mode** Interface Configuration for a VLAN interface.
- **Usage** Each time the hello interval is updated, the hello holdtime is also updated, according to the following rules:

If the hello holdtime is not configured; or if the hello holdtime is configured and less than the current hello-interval value, it is modified to the (3.5 \* hello interval). Otherwise, it retains the configured value.

#### **Example**

**awplus#** configure terminal **awplus(config)#** interface vlan2 **awplus(config-if)#** ip pim hello-holdtime 123

# <span id="page-1395-0"></span>**ip pim hello-interval (PIM-SM)**

This command configures a hello-interval value.

Use the **no** variant of this command to reset the hello-interval to the default.

**Syntax** ip pim hello-interval <*interval*>

no ip pim hello-interval

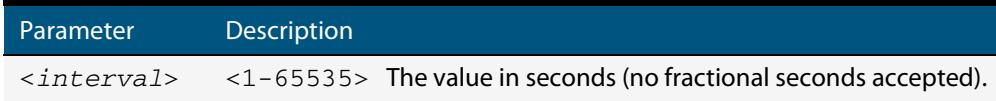

- **Default** The default hello-interval value is 30 seconds. The default is restored using the negated form of this command.
	- **Mode** Interface Configuration for a VLAN interface.
- **Usage** When the hello interval is configured, and the hello holdtime is not configured, or when the configured hello-holdtime value is less than the new hello-interval value; the holdtime value is modified to the (3.5 \* hello interval). Otherwise, the hello-holdtime value is the configured value.

#### **Example**

**awplus#** configure terminal **awplus(config)#** interface vlan2 **awplus(config-if)#** ip pim hello-interval 123

# <span id="page-1396-0"></span>**ip pim ignore-rp-set-priority**

Use this command to ignore the RP-SET priority value, and use only the hashing mechanism for RP selection.

This command is used to inter-operate with older Cisco IOS versions.

Use the **no** variant of this command to disable this setting.

**Syntax** ip pim ignore-rp-set-priority

no ip pim ignore-rp-set-priority

### **Mode** Global Configuration

### **Example**

**awplus#** configure terminal

**awplus(config)#** ip pim ignore-rp-set-priority

## <span id="page-1397-0"></span>**ip pim jp-timer**

Use this command to set the PIM-SM join/prune timer. Note that the value the switch puts into the holdtime field of the join/prune packets it sends to its neighbors is 3.5 times the join/prune timer value set using this command.

Use the **no** variant of this command to return the PIM-SM join/prune timer to its default value of 60 seconds, which corresponds to a join/prune packet holdtime of 210 seconds.

**Syntax** ip pim jp-timer <*1-65535*>

no ip pim jp-timer [<*1-65535*>]

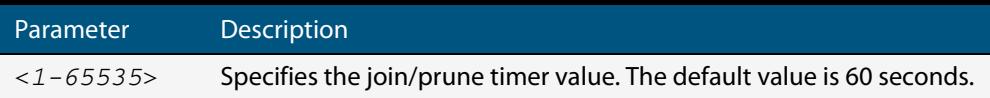

**Default** The default join/prune timer value is 60 seconds.

**Mode** Global Configuration

**Example** To set the join/prune timer value to 300 seconds, use the commands:

**awplus#** configure terminal **awplus(config)#** ip pim jp-timer 300

To return the join/prune timer to its default value of 60 seconds, use the commands:

**awplus#** configure terminal **awplus(config)#** no ip pim jp-timer

# <span id="page-1398-0"></span>**ip pim neighbor-filter (PIM-SM)**

This command enables filtering of neighbors on the VLAN interface. When configuring a neighbor filter, PIM-SM will either not establish adjacency with the neighbor, or terminate adjacency with the existing neighbors if denied by the filtering access list.

Use the **no** variant of this command to disable this function.

```
Syntax ip pim neighbor-filter {<number>|<accesslist>}
```
no ip pim neighbor-filter {<*number*>|<*accesslist*>}

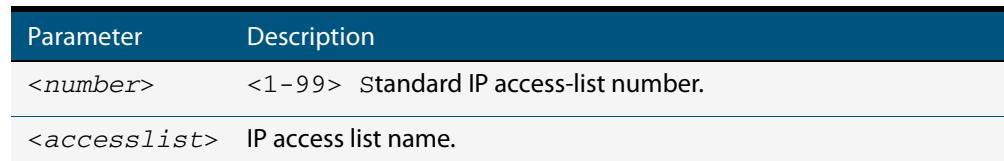

**Default** By default, there is no filtering.

**Mode** Interface Configuration for a VLAN interface.

#### **Example**

**awplus#** configure terminal **awplus(config)#** interface vlan2 **awplus(config-if)#** ip pim neighbor-filter 14

## <span id="page-1399-0"></span>**ip pim register-rate-limit**

Use this command to configure the rate of register packets sent by this DR, in units of packets per second.

Use the **no** variant of this command to remove the limit.

**Syntax** ip pim register-rate-limit <*1-65535*>

no ip pim register-rate-limit

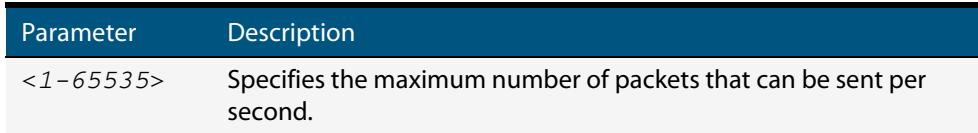

**Mode** Global Configuration

### **Example**

**awplus#** configure terminal

**awplus(config)#** ip pim register-rate-limit 3444

## <span id="page-1399-1"></span>**ip pim register-rp-reachability**

Use this command to enable the RP reachability check for PIM Register processing at the DR. The default setting is no checking for RP-reachability.

Use the **no** variant of this command to disable this processing.

```
Syntax ip pim register-rp-reachability
```
no ip pim register-rp-reachability

**Default** This command is disabled; by default, there is no checking for RP-reachability.

### **Mode** Global Configuration

#### **Example**

**awplus#** configure terminal

**awplus(config)#** ip pim register-rp-reachability

## <span id="page-1400-0"></span>**ip pim register-source**

Use this command to configure the source address of register packets sent by this DR, overriding the default source address, which is the address of the RPF interface toward the source host.

Use the **no** variant of this command to un-configure the source address of Register packets sent by this DR, reverting back to use the default source address that is the address of the RPF interface toward the source host.

**Syntax** ip pim register-source [<*sourceaddress*>|<*interface*>]

no ip pim register-source

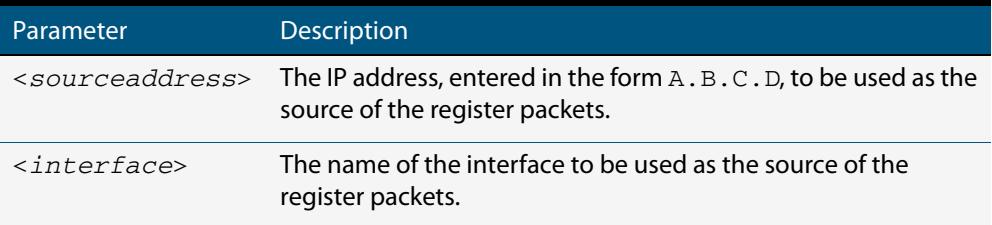

- **Usage** The configured address must be a reachable address to be used by the RP to send corresponding Register-Stop messages in response. It is normally the local loopback interface address, but can also be a physical address. This address must be advertised by unicast routing protocols on the DR. The configured interface does not have to be PIM enabled.
- **Mode** Global Configuration

#### **Example**

**awplus#** configure terminal

**awplus(config)#** ip pim register-source 10.10.1.3

# <span id="page-1401-0"></span>**ip pim register-suppression**

Use this command to configure the register-suppression time, in seconds, overriding the default of 60 seconds. Configuring this value modifies register-suppression time at the DR. Configuring this value at the RP modifies the RP-keepalive-period value if the **[ip pim rp](#page-1405-0)register-kat** [command on page 51.28](#page-1405-0) is not used.

Use the **no** variant of this command to reset the value to its default of 60 seconds.

**Syntax** ip pim register-suppression <*1-65535*>

no ip pim register-suppression

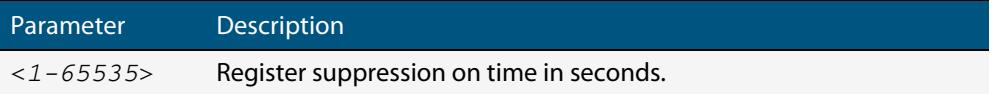

**Mode** Global Configuration

### **Example**

**awplus#** configure terminal

**awplus(config)#** ip pim register-suppression 192

## <span id="page-1402-0"></span>**ip pim rp-address**

Use this command to statically configure RP (Rendezvous Point) address for multicast groups.

Use the **no** variant of this command to remove a statically configured RP (Rendezvous Point) address for multicast groups.

- **Syntax** ip pim rp-address *<ip-address>* [<*simplerange*>|<*expandedrange*>| <*accesslist*>] [<*override*>]
	- no ip pim rp-address *<ip-address>* [<*simplerange*>|<*expandedrange*>| <*accesslist*>] [*override*>]

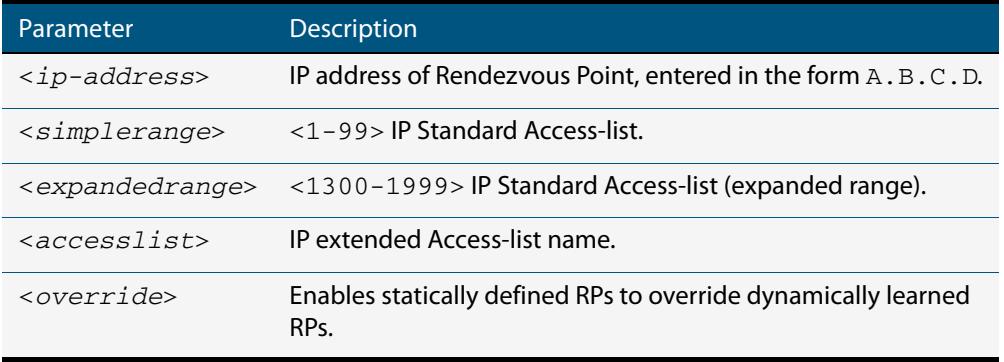

**Mode** Global Configuration

**Usage** The AlliedWare PlusTM PIM-SM implementation supports multiple static RPs. It also supports usage of static-RP and BSR mechanism simultaneously. The **ip pim rp-address** command is used to statically configure the RP address for multicast groups.

You need to understand the following information before using this command.

If the RP-address that is configured by the BSR, and the RP-address that is configured statically, are both available for a group range, then the RP-address configured through BSR is chosen over the statically configured RP-address.

A single static-RP can be configured for multiple group ranges using Access Lists. However, configuring multiple static RPs (using **ip pim rp-address** command) with the same RP address is not allowed. The static-RP can either be configured for the whole multicast group range 224.0.0.0/4 (without ACL) or for specific group ranges (using  $ACI$ ).

For example, configuring **ip pim rp-address 192.168.3.4** will configure static-RP 192.168.3.4 for the default group range 224.0.0.0/4. Configuring i**p pim rp-address 192.168.7.8 grp-list** will configure static-RP 192.168.7.8 for all the group ranges represented by permit filters in grp-list ACL.

If multiple static-RPs are available for a group range, then one with the highest IP address is chosen.

Only Permit filters in ACL are considered as valid group ranges. The default Permit filter  $0.0.0.0/0$  is converted to the default multicast filter  $224.0.0.0/4$ .

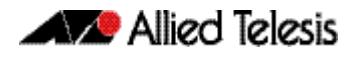

After configuration, the RP-address is inserted into a static-RP group tree based on the configured group ranges. For each group range, multiple static-RPs are maintained in a linked list. This list is sorted in a descending order of IP addresses. When selecting static-RPs for a group range, the first element (which is the static-RP with highest IP address) is chosen.

RP-address deletion is handled by removing the static-RP from all the existing group ranges and recalculating the RPs for existing TIB states if required.

Group mode and RP address mappings learned through BSR take precedence over mappings statistically defined by the **[ip pim rp-address](#page-1402-0)** command. Commands with the **override** keyword take precedence over dynamically learned mappings.

```
Example
```
**awplus#** configure terminal

**awplus(config)#** ip pim rp-address 192.168.3.4 4

**Related Commands [ip pim rp-candidate](#page-1404-0) [ip pim rp-register-kat](#page-1405-0)**
## <span id="page-1404-0"></span>**ip pim rp-candidate**

Use this command to give the router the candidate RP (Rendezvous Point) status using the IP address of the specified interface.

Use the **no** variant of this command to remove the RP status set using the **ip pim rpcandidate** command.

**Syntax** ip pim rp-candidate <*interface*> [priority <*priority*>|interval <*interval*>| grouplist <*grouplist*>]

no ip pim rp-candidate [<*interface*>]

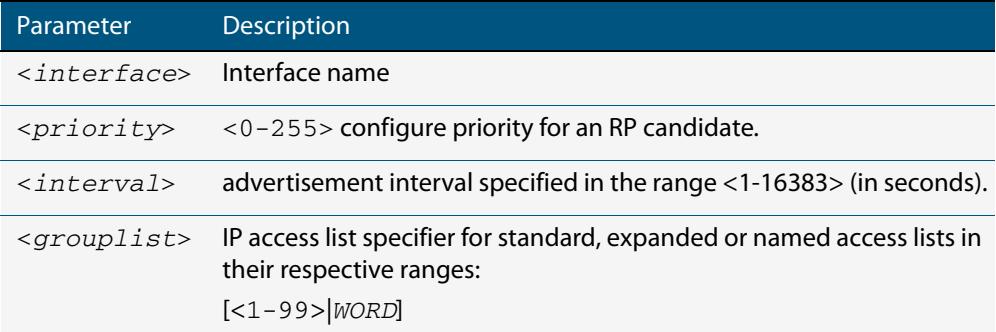

**Default** The priority value for a candidate RP is 192 by default until specified using the **priority** parameter.

**Mode** Global Configuration

**Usage** Note that issuing the command **ip pim rp-candidate** <interface> without optional **priority**, **interval**, or **grouplist** parameters will configure the candidate RP with a priority value of 192.

#### **Examples**

**awplus#** configure terminal

**awplus(config)#** ip pim rp-candidate vlan2 priority 3

**awplus#** configure terminal

**awplus(config)#** ip pim rp-candidate vlan2 priority 3

group-list 3

**awplus#** configure terminal

**awplus(config)#** no ip pim rp-candidate vlan2

**Related Commands [ip pim rp-address](#page-1402-0) [ip pim rp-register-kat](#page-1405-0)**

## <span id="page-1405-0"></span>**ip pim rp-register-kat**

Use this command to configure the Keep Alive Time (KAT) for (S,G) states at the RP (Rendezvous Point) to monitor PIM-SM Register packets.

Use the **no** variant of this command to return the PIM-SM KAT timer to its default value of 210 seconds.

**Syntax** ip pim rp-register-kat <*1-65535*>

no ip pim rp-register-kat

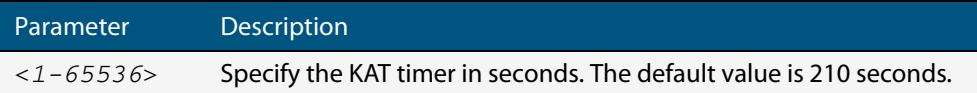

**Mode** Global Configuration

**Default** The default PIM-SM KAT timer value is 210 seconds.

#### **Examples**

**awplus#** configure terminal **awplus(config)#** ip pim rp-register-kat 3454

**awplus#** configure terminal

**awplus(config)#** no ip pim rp-register-kat

**Related Commands [ip pim rp-address](#page-1402-0) [ip pim rp-candidate](#page-1404-0)**

## <span id="page-1406-0"></span>**ip pim sparse-mode**

Use this command to enable PIM-SM on the VLAN interface.

Use the **no** variant of this command to disable PIM-SM on the VLAN interface.

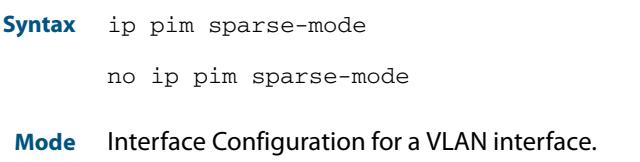

#### **Examples**

**awplus#** configure terminal **awplus(config)#** interface vlan2 **awplus(config-if)#** ip pim sparse-mode

**awplus#** configure terminal **awplus(config)#** interface vlan2 **awplus(config-if)#** no ip pim sparse-mode

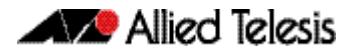

### **ip pim sparse-mode passive**

Use this command to enable and disable passive mode operation for local members on the VLAN interface.

Use the **no** variant of this command to disable passive mode operation for local members on the VLAN interface.

- **Syntax** ip pim sparse-mode passive
	- no ip pim sparse-mode passive
- **Mode** Interface Configuration for a VLAN interface.
- **Usage** Passive mode essentially stops PIM transactions on the interface, allowing only IGMP mechanism to be active. To turn off passive mode, use the **no ip pim sparse-mode passive** or the **[ip pim sparse-mode](#page-1406-0)** command. To turn off PIM activities on the VLAN interface, use the **no ip pim sparse-mode** command.

#### **Examples**

**awplus#** configure terminal **awplus(config)#** interface vlan2 **awplus(config-if)#** ip pim sparse-mode passive **awplus#** configure terminal **awplus(config)#** interface vlan2 **awplus(config-if)#** no ip pim sparse-mode passive

## **ip pim spt-threshold**

This command turns on the ability for the last-hop PIM router to switch to SPT.

The **no** variant of this command turns off the ability for the last-hop PIM router to switch to SPT.

**Note** The switching to SPT happens either at the receiving of the first data packet, or not at all; it is not rate-based.

**Syntax** ip pim spt-threshold

no ip pim spt-threshold

**Mode** Global Configuration

#### **Examples**

**awplus#** configure terminal

**awplus(config)#** ip pim spt-threshold

**awplus#** configure terminal

**awplus(config)#** no ip pim spt-threshold

### **ip pim spt-threshold group-list**

Use this command to turn on/off the ability for the last-hop PIM router to switch to SPT for multicast group addresses specified by the given access-list.

The switching to SPT happens either at the receiving of the first data packet, or not at all; it is not rate-based.

Use the **no** variant of this command to turn off switching to the SPT.

- **Syntax** ip pim spt-threshold group-list {<*simplerange*>|<*expandedrange*>| <*named-accesslist*>}
	- no ip pim spt-threshold group-list [<*simplerange*>|<*expandedrange*>| <*named-accesslist*>]

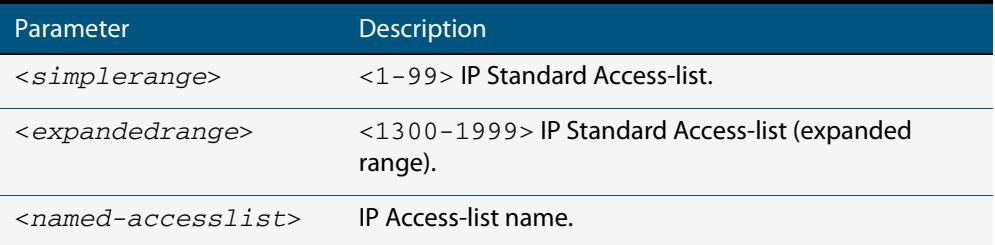

#### **Mode** Global Configuration

**Usage** Turn on/off the ability for the last-hop PIM router to switch to SPT for multicast group addresses specified by the given access-list.

#### **Example**

```
awplus# configure terminal
awplus(config)# ip pim spt-threshold group-list 1
awplus(config)# access-list 1 permit 224.0.1.3
```
### **ip pim ssm**

Use this command to define the Source Specific Multicast (SSM) range of IP multicast addresses. The default keyword defines the SSM range as 232/8. To define the SSM range to be other than the default, use the access-list parameter option.

Use the **no** variant of this command to disable the SSM range.

```
Syntax ip pim ssm default
```
ip pim ssm range {<*access-list*>|<*named-access-list*>}

no ip pim ssm

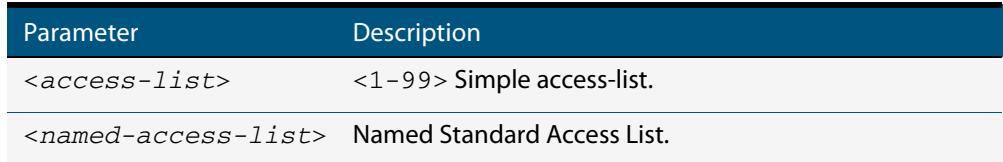

**Default** By default, the command is disabled.

**Mode** Global Configuration

**Usage** When an SSM range of IP multicast addresses is defined by the ip pim ssm command, the no (\*,G) or (S,G,rpt) state will be initiated for groups in the SSM range.

The messages corresponding to these states will not be accepted or originated in the SSM range.

**Examples** The following commands show how to configure SSM service for the IP address range defined by access list 10:

> **awplus#** configure terminal **awplus(config)#** access-list 10 permit 225.1.1.1 **awplus(config)#** ip pim ssm range 10

The following commands show how to disable PIM-SSM:

**awplus#** configure terminal

**awplus(config)#** no ip pim ssm

### **show debugging pim sparse-mode**

This command displays the status of the debugging of the system.

For information on output options, see **["Controlling "show" Command Output" on](#page-64-0)  [page 1.37](#page-64-0)**.

**Syntax** show debugging pim sparse-mode

**Mode** User Exec and Privileged Exec

**Example** To display PIM-SM debugging settings, use the command:

**awplus#** show debugging pim sparse-mode

**Figure 51-1: Output from the show debugging pim sparse-mode command**

Debugging status: PIM event debugging is on PIM Hello THT timer debugging is on PIM event debugging is on PIM MFC debugging is on PIM state debugging is on PIM packet debugging is on PIM incoming packet debugging is on PIM outgoing packet debugging is on

**Related Commands [debug pim sparse-mode](#page-1381-0)**

### **show ip pim sparse-mode bsr-router**

Use this command to show the Bootstrap Router (BSR) (v2) address.

For information on output options, see **["Controlling "show" Command Output" on](#page-64-0)  [page 1.37](#page-64-0)**.

- **Syntax** show ip pim sparse-mode bsr-router
- **Mode** User Exec and Privileged Exec

**Output Figure 51-2: Output from the show ip pim sparse-mode bsr-router command**

```
PIMv2 Bootstrap information
  BSR address: 10.10.11.35 (?)
 Uptime: 00:00:38, BSR Priority: 0, Hash mask length: 10
 Expires: 00:01:32
  Role: Non-candidate BSR
  State: Accept Preferred
```
**Related Commands [show ip pim sparse-mode rp mapping](#page-1421-0) [show ip pim sparse-mode neighbor](#page-1419-0)**

## **show ip pim sparse-mode interface**

Use this command to show PIM-SM interface information.

For information on output options, see **["Controlling "show" Command Output" on](#page-64-0)  [page 1.37](#page-64-0)**.

**Syntax** show ip pim sparse-mode interface

**Mode** User Exec and Privileged Exec

**Example** To display information about PIM-SM interfaces, use the command:

**awplus#** show ip pim sparse-mode interface

#### **Output**

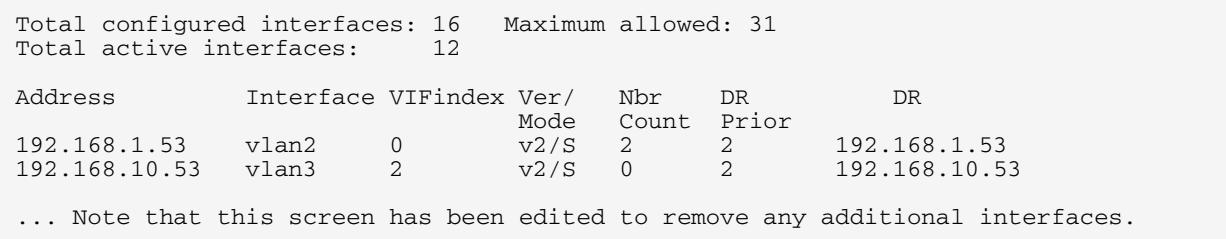

#### **Table 51-1: Parameters in the output from the show ip pim sparse-mode interface command**

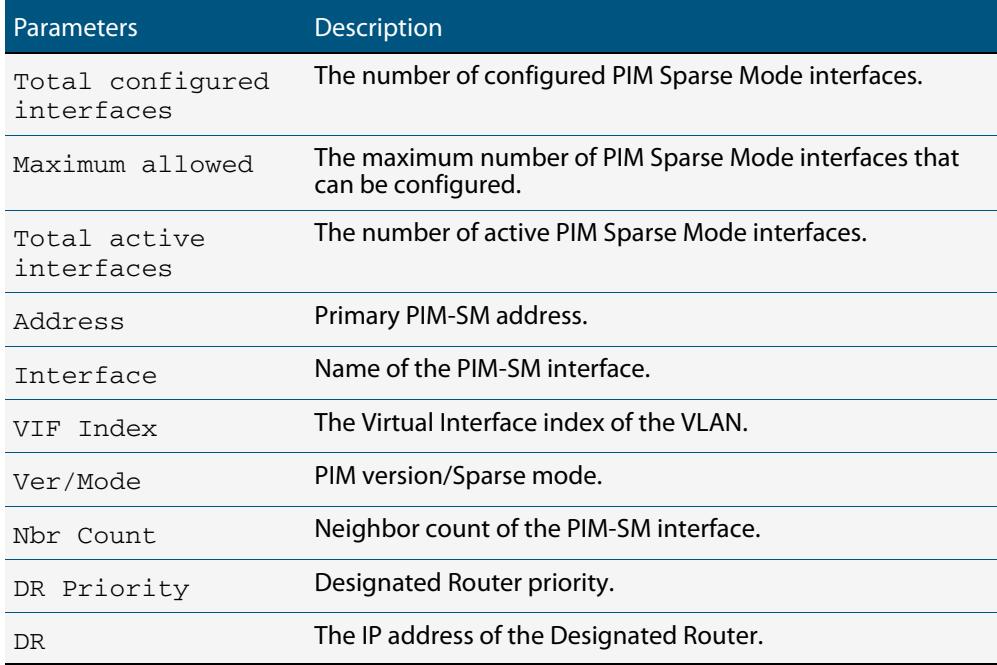

#### **Related Commands [ip pim sparse-mode](#page-1406-0)**

**[show ip pim sparse-mode rp mapping](#page-1421-0) [show ip pim sparse-mode neighbor](#page-1419-0)**

## **show ip pim sparse-mode interface detail**

Use this command to show detailed information on a PIM-SM interface.

For information on output options, see **["Controlling "show" Command Output" on](#page-64-0)  [page 1.37](#page-64-0)**.

**Syntax** show ip pim sparse-mode interface detail

**Mode** User Exec and Privileged Exec

#### **Output Figure 51-3: Example output from the show ip pim sparse-mode interface detail command**

```
vlan3 (vif 3):
 Address 192.168.1.149, DR 192.168.1.149
 Hello period 30 seconds, Next Hello in 15 seconds
 Triggered Hello period 5 seconds
  Neighbors:
   192.168.1.22
vlan2 (vif 0):
 Address 10.10.11.149, DR 10.10.11.149
 Hello period 30 seconds, Next Hello in 18 seconds
 Triggered Hello period 5 seconds
 Neighbors:
 10.10.11.4
```
### **show ip pim sparse-mode local-members**

Use this command to show detailed local member information on a VLAN interface configured for PIM-SM. If you do not specify a VLAN interface then detailed local member information is shown for all VLAN interfaces configured for PIM-SM.

For information on output options, see **["Controlling "show" Command Output" on](#page-64-0)  [page 1.37](#page-64-0)**.

**Syntax** show ipv6 pim sparse-mode local-members [<*interface*>]

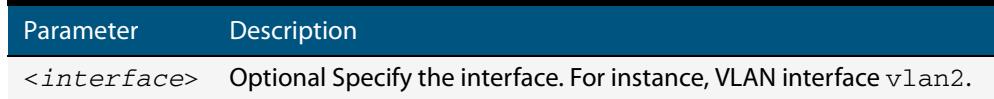

**Mode** User Exec and Privileged Exec

**Example** To show detailed PIM-SM information for all PIM-SM configured VLAN interfaces, use the command:

**awplus#** show ipv6 pim sparse-mode local-members

#### **Output Figure 51-4: Example output from the show ip pim sparse-mode local-members command**

```
awplus#show ip pim sparse-mode local-members 
PIM Local membership information 
vlan1: 
     (*, 224.0.0.4) : Include 
vlan203: 
     (*, 223.0.0.3) : Include
```
#### **Example** To show detailed PIM-SMv6 information for the PIM-SM configured interface vlan1, use the command:

**awplus#** show ipv6 pim sparse-mode local-members vlan1

#### **Output Figure 51-5: Example output from the show ip pim sparse-mode local-members vlan1 command**

```
awplus#show ip pim sparse-mode local-members vlan1 
PIM Local membership information 
vlan1: 
     (*, 224.0.0.4) : Include
```
### <span id="page-1415-0"></span>**show ip pim sparse-mode mroute**

This command displays the IP multicast routing table, or the IP multicast routing table based on the specified address or addresses.

Two group addresses cannot be used simultaneously; two source addresses cannot be used simultaneously.

Note that when a feature license is enabled, the output for the **show ip pim sparse-mode mroute** command will only show 32 interfaces because of the terminal display width limit. Use the **[show ip pim sparse-mode mroute detail](#page-1417-0)** command to display detailed entries of the IP multicast routing table.

For information on output options, see **["Controlling "show" Command Output" on](#page-64-0)  [page 1.37](#page-64-0)**.

**Syntax** show ip pim sparse-mode mroute [<*group-address*|<*source-address*>]

show ip pim sparse-mode mroute [<*source-address*> <*group-address*>]

show ip pim sparse-mode mroute [<*group-address*> <*source-address*>]

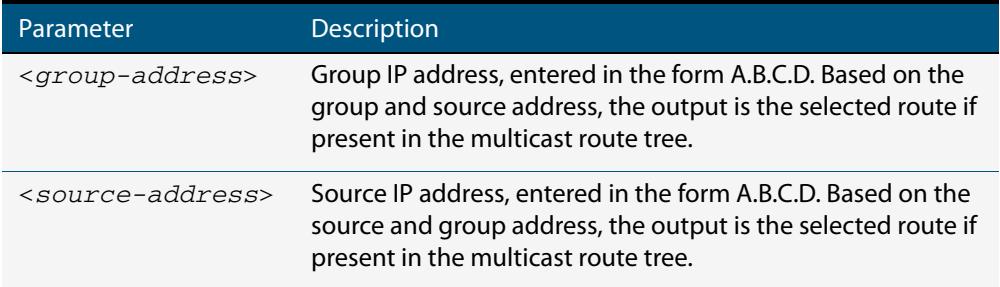

- **Mode** User Exec and Privileged Exec
- **Usage** Note that when a feature license is enabled, the output for **[show ip pim sparse-mode](#page-1415-0)  [mroute](#page-1415-0)** command will only show 32 interfaces because of the terminal display width limit. Use the **[show ip pim sparse-mode mroute detail](#page-1417-0)** command to display detailed entries of the IP multicast routing table.

#### **Examples**

**awplus#** show ip pim sparse-mode mroute **awplus#** show ip pim sparse-mode mroute 40.40.40.11 **awplus#** show ip pim sparse-mode mroute 235.0.0.1 **awplus#** show ip pim sparse-mode mroute 235.0.0.1 40.40.40.11

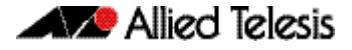

IP Multicast Routing Table (\*,\*,RP) Entries: 0 (\*,G) Entries: 1 (S,G) Entries: 0 (S,G,rpt) Entries: 0 FCR Entries: 1 (\*, 224.0.1.3) RP: 10.10.5.153 RPF nbr: 192.168.1.152 RPF idx: vlan2 Upstream State: JOINED Local ................................ Joined ..j.............................. Asserted ................................ FCR: Source: 10.10.1.52 Outgoing ..o............................. KAT timer running, 144 seconds remaining Packet count 1

#### **Figure 51-6: Example output from the show ip pim sparse-mode mroute command**

### <span id="page-1417-0"></span>**show ip pim sparse-mode mroute detail**

This command displays detailed entries of the IP multicast routing table, or detailed entries of the IP multicast routing table based on the specified address or addresses.

Two group addresses cannot be used simultaneously; two source addresses cannot be used simultaneously.

For information on output options, see **["Controlling "show" Command Output" on](#page-64-0)  [page 1.37](#page-64-0)**.

**Syntax** show ip pim sparse-mode mroute [*<group-address>*| <source-address>] detail

> show ip pim sparse-mode mroute [*<group-address> <source-address>*] detail

> show ip pim sparse-mode mroute [*<source-address> <group-address>*] detail

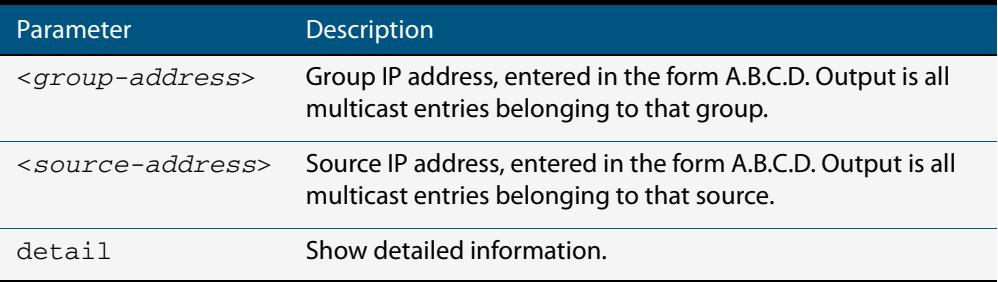

- **Usage** Based on the group and source address, the output is the selected route if present in the multicast route tree.
- **Mode** User Exec and Privileged Exec

#### **Examples**

**awplus#** show ip pim sparse-mode mroute detail **awplus#** show ip pim sparse-mode mroute 40.40.40.11 detail **awplus#** show ip pim sparse-mode mroute 224.1.1.1 detail **awplus#** show ip pim sparse-mode mroute 224.1.1.1 40.40.40.11 detail

#### **Figure 51-7: Example output from the show ip pim sparse-mode mroute detail command**

```
IP Multicast Routing Table
(*,*,RP) Entries: 0
(*,G) Entries: 4
(S,G) Entries: 0
(S,G,rpt) Entries: 0
FCR Entries: 0
(*, 224.0.1.24) Uptime: 00:06:42
  RP: 0.0.0.0, RPF nbr: None, RPF idx: None
  Upstream:
    State: JOINED, SPT Switch: Disabled, JT: off
   Macro state: Join Desired,
  Downstream:
    vlan2:
 State: NO INFO, ET: off, PPT: off
 Assert State: NO INFO, AT: off
 Winner: 0.0.0.0, Metric: 4294967295l, Pref: 4294967295l, 
RPT bit: on
     Macro state: Could Assert, Assert Track
  Local Olist:
    vlan2
```
### <span id="page-1419-0"></span>**show ip pim sparse-mode neighbor**

Use this command to show the PIM-SM neighbor information.

For information on output options, see **["Controlling "show" Command Output" on](#page-64-0)  [page 1.37](#page-64-0)**.

**Syntax** show ip pim sparse-mode neighbor [<*interface*>] [*<ip-address>*] [detail]

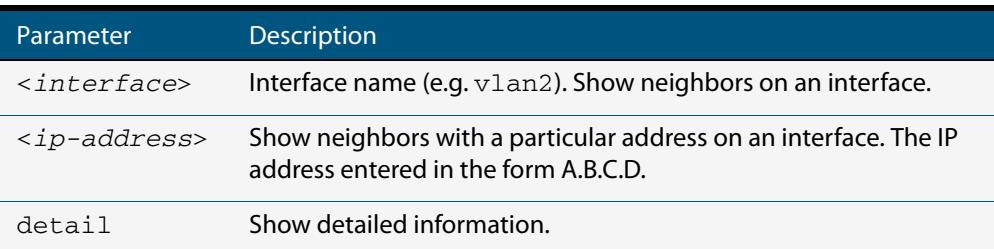

**Mode** User Exec and Privileged Exec

#### **Examples**

**awplus#** show ip pim sparse-mode neighbor

**awplus#** show ip pim sparse-mode neighbor vlan5 detail

#### **Figure 51-8: Example output from the show ip pim sparse-mode neighbor command**

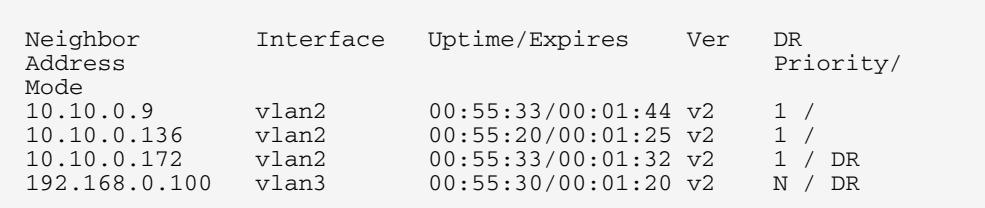

#### **Figure 51-9: Example output from the show ip pim sparse-mode neighbor interface detail command**

```
Nbr 10.10.3.180 (vlan5), DR
 Expires in 55 seconds, uptime 00:00:15
 Holdtime: 70 secs, T-bit: off, Lan delay: 1, Override interval: 
3
 DR priority: 100, Gen ID: 625159467,
 Secondary addresses:
 192.168.30.1
```
## **show ip pim sparse-mode nexthop**

Use this command to see the next hop information as used by PIM-SM.

For information on output options, see **["Controlling "show" Command Output" on](#page-64-0)  [page 1.37](#page-64-0)**.

**Syntax** show ip pim sparse-mode nexthop

**Mode** User Exec and Privileged Exec

**Example**

**awplus#** show ip pim sparse-mode nexthop

#### **Figure 51-10: Example output from the show ip pim sparse-mode nexthop command**

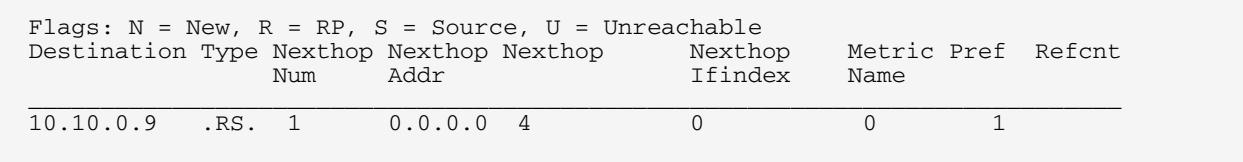

#### **Table 51-2: Parameters in output of the show ip pim sparse-mode nexthop command**

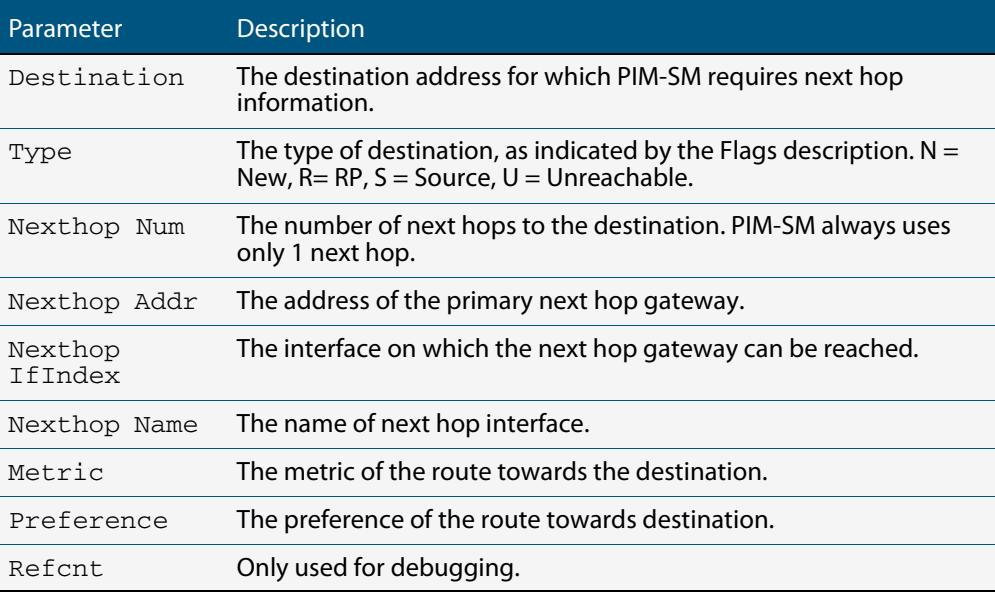

### <span id="page-1421-1"></span>**show ip pim sparse-mode rp-hash**

Use this command to display the Rendezvous Point (RP) to be chosen based on the group selected.

For information on output options, see **["Controlling "show" Command Output" on](#page-64-0)  [page 1.37](#page-64-0)**.

**Syntax** show ip pim sparse-mode rp-hash <*group-addr*>

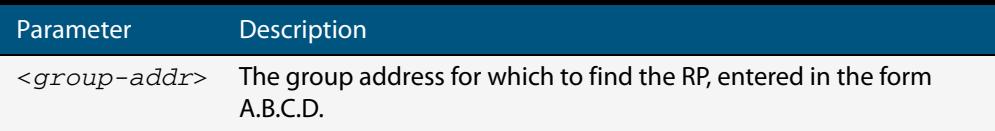

**Mode** User Exec and Privileged Exec

#### **Example**

**awplus#** show ip pim sparse-mode rp-hash 224.0.1.3

**Figure 51-11: Output from the show ip pim sparse-mode rp-hash command**

```
RP: 10.10.11.35
Info source: 10.10.11.35, via bootstrap
```
**Related Commands [show ip pim sparse-mode rp mapping](#page-1421-0)**

### <span id="page-1421-0"></span>**show ip pim sparse-mode rp mapping**

Use this command to show group-to-RP (Rendezvous Point) mappings, and the RP set.

For information on output options, see **["Controlling "show" Command Output" on](#page-64-0)  [page 1.37](#page-64-0)**.

**Syntax** show ip pim sparse-mode rp mapping

**Mode** User Exec and Privileged Exec

#### **Example**

**awplus#** show ip pim sparse-mode rp mapping

**Figure 51-12: Output from the show ip pim sparse-mode rp mapping command**

```
PIM Group-to-RP Mappings
Group(s): 224.0.0.0/4
  RP: 10.10.0.9
 Info source: 10.10.0.9, via bootstrap, priority 192
 Uptime: 16:52:39, expires: 00:02:50
```
#### **Related Commands [show ip pim sparse-mode rp-hash](#page-1421-1)**

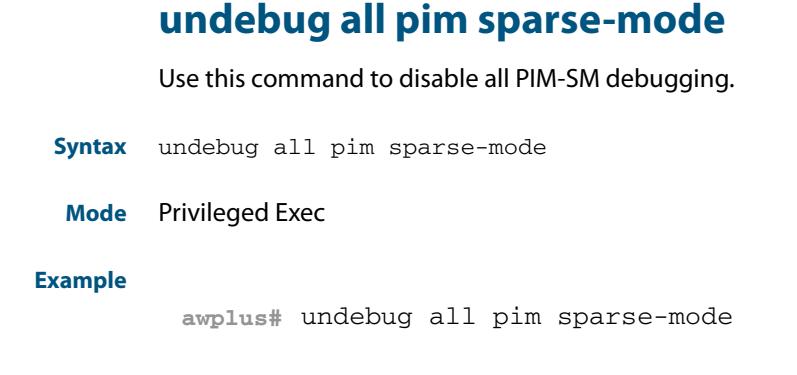

**Related Commands [debug pim sparse-mode](#page-1381-0)**

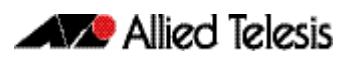

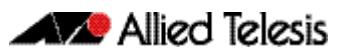

# **Chapter 52: PIM-SMv6 Introduction and Configuration**

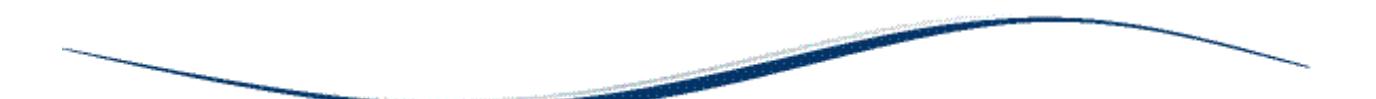

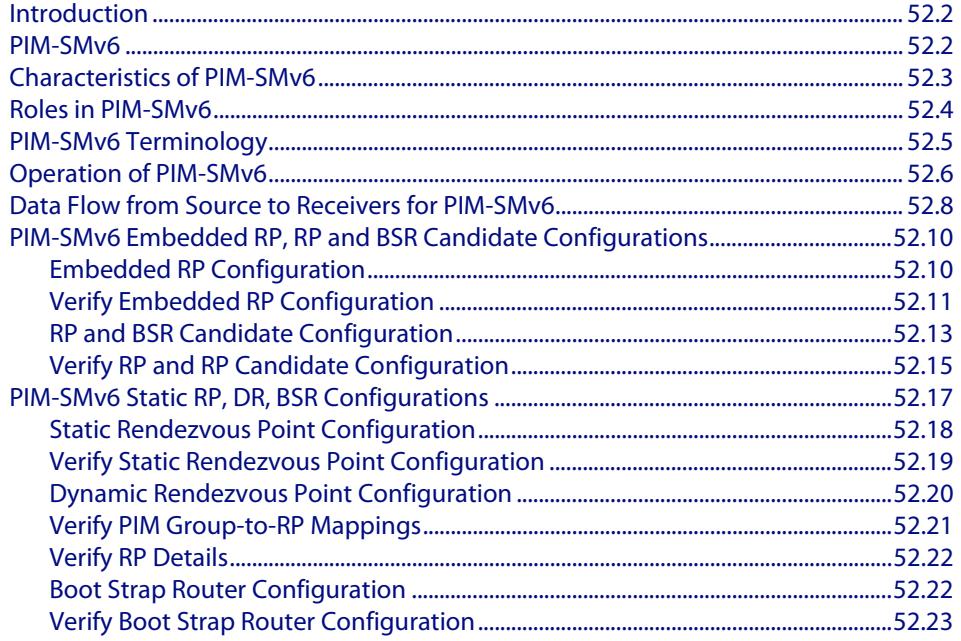

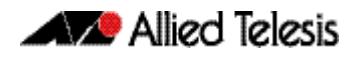

## <span id="page-1425-0"></span>**Introduction**

This chapter provides information about Protocol Independent Multicast - Sparse Mode for IPv6 (PIM-SMv6).

## <span id="page-1425-1"></span>**PIM-SMv6**

Protocol Independent Multicast - Sparse Mode for IPv6 (PIM-SMv6) provides efficient communication between members of sparsely distributed groups - the type of groups that are most common in wide-area internetworks.

PIM-SMv6 helps geographically dispersed network nodes to conserver bandwidth and reduce traffic by simultaneously delivering a single stream of information to multiple locations. PIM-SMv6 uses the IPv6 multicast model of receiver-initiated membership, supporting both shared and shorted-path trees and uses mechanisms to adapt to changing network conditions. PIM-SMv6 uses a topology gathering approach to populate a multicast routing table with routes.

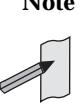

**Note** IPv6 must be enabled on an interface with the **[ipv6 enable](#page-814-0)** command, IPv6 forwarding must be enabled globally for routing IPv6 with the **[ipv6](#page-815-0)  [forwarding](#page-815-0)** command, and IPv6 multicasting must be enabled globally with the **[ipv6 multicast-routing](#page-1287-0)** command before using PIM-SMv6 commands. Static IPv6 multicast routes take priority over dynamic IPv6 multicast routes. Use the **[clear ipv6 mroute](#page-1271-0)** command to clear static IPv6 multicast routes and ensure dynamic IPv6 multicast routes can take over from previous static IPv6 multicast routes.

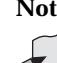

**Note** The IPv6 Multicast addresses shown can be derived from IPv6 unicast prefixes as per RFC 3306.The IPv6 unicast prefix reserved for documentation is 2001:0db8::/ 32 as per RFC 3849. Using the base /32 prefix the IPv6 multicast prefix for 2001:0db8::/32 is ff3x:20:2001:0db8::/64. Where an RP address is 2001:0db8::1 the embedded RP multicast prefix is ff7x:120:2001:0db8::/96. For ASM (Any-Source Multicast) the IPV6 multicast addresses allocated for documentation purposes are ff0x::0db8:0:0/96 as per RFC 6676. This is a /96 prefix so that it can be used with group IDs as per RFC 3307. These addresses should not be used for practical networks (other than for testing purposes), nor should they appear in any public network.

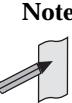

**Note** The IPv6 addresses shown use the address space 2001:0db8::/32, defined in RFC 3849 for documentation purposes. These addresses should not be used for practical networks (other than for testing purposes) nor should they appear on any public network.

For details of the commands used to configure PIM-SMv6, see **[Chapter 53, PIM-SMv6](#page-1448-0)  [Commands](#page-1448-0)**. For an overview of multicasting and multicasting commands, see **[Chapter 47, Multicast Introduction and Commands](#page-1264-0)**. For an overview of MLD and MLD commands, see **[Chapter 56, MLD and MLD Snooping Introduction and Commands](#page-1538-0)**.

## <span id="page-1426-0"></span>**Characteristics of PIM-SMv6**

PIM Sparse Mode for IPv6 (PIM-SMv6) is designed on the principle that several hosts wishing to participate in a multicast conference does not justify flooding the entire internetwork with periodic multicast traffic. PIM-SMv6 is designed to limit multicast traffic so that only those switches interested in receiving traffic for a particular group receive the traffic.

Switches with directly attached or downstream members are required to join a Sparse Mode distribution tree by transmitting explicit join messages. If a switch does not become part of the predefined distribution tree, it does not receive multicast traffic addressed to the group. The default forwarding action of a sparse mode multicast routing protocol is to block traffic unless it is explicitly requested.

PIM-SMv6 employs the concept of a Rendezvous Point (RP) where receivers "meet" sources. The initiator of each multicast group selects a primary RP and a small ordered set of alternative RPs, known as the RP-list. For each multicast group, there is only a single active RP. Each receiver wishing to join a multicast group contacts its directly attached switch, which in turn joins the multicast distribution tree by sending an explicit join message to the group's primary RP.

A source uses the RP to announce its presence and to find a path to members that have joined the group. This model requires Sparse Mode switches to maintain some state information (the RP-list) prior to the arrival of data packets.

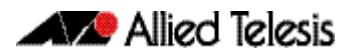

## <span id="page-1427-0"></span>**Roles in PIM-SMv6**

A multicast sender does not need to know the addresses of the members of the group in order to send to them, and the members of the group need not know the address of the sender. Group membership can change at any time. When PIM-SMv6 is enabled on the switch, and before the switch can route multicast traffic, it must establish which of the PIM-SMv6 routers in the network are performing some key roles:

- Designated Router.
- Rendezvous Point.
- Bootstrap Router.

#### **Designated Router** There must be one PIM-SMv6 Designated Router (DR) in the subnetwork to which the IPv6 hosts are connected. Any PIM-SMv6 interfaces on the subnetwork elect the DR with the highest DR priority. If there is more than one router with the same priority, or no priority, they choose the interface with the highest IPv6 address number.

The DR performs all the PIM-SMv6 functionality for the subnetwork. If the current DR becomes unavailable, the remaining switches elect a new DR on the interface by DR priority or IPv6 address.

#### **Rendezvous Point** Each multicast group must have a Rendezvous Point (RP). The RP forms the root of the group's distribution tree. The DR for a multicast sender sends multicast packets towards the RP.

DRs with group members connected to them send join messages towards the group's RP. The RP candidate with the lowest priority is elected from all the RP candidates for a group. If the RP becomes unavailable, the remaining RP candidates elect a new RP.

An RP router is configured as the root of the non-source-specific distribution tree for a multicast group. Join messages from receivers for a group are sent towards the RP. Data from senders is sent to the RP so that receivers can discover who the senders are, and receive traffic destined for the group.

#### **Bootstrap Router** Each PIM-SMv6 network must have at least one Bootstrap Router (BSR) candidate, unless all switches in the domain are configured statically with information about all RPs in the domain. Every switch that is a BSR candidate periodically sends a Bootstrap Candidate Advertisement message to advertise that it is available as a BSR candidate.

The BSR candidates in the network elect the switches with the highest preference value to be the BSR. The elected BSR listens to PIM-SMv6 Candidate RP Advertisement messages specifying RP candidates for multicast groups. It maintains a list of RP candidates and sends a bootstrap message every BSM interval, specifying all the multicast groups in the PIM-SMv6 network, and their RP candidates. Each switch uses this information and a standardized hash mechanism to determine the RP for each group. In summary:

- Each multicast group must have at least one RP candidate
- Each PIM-SMv6 domain must have at least one BSR candidate, unless all routers in the domain are configured statically with information about all RPs in the domain
- Each subnetwork must have at least one DR candidate.

# <span id="page-1428-0"></span>**PIM-SMv6 Terminology**

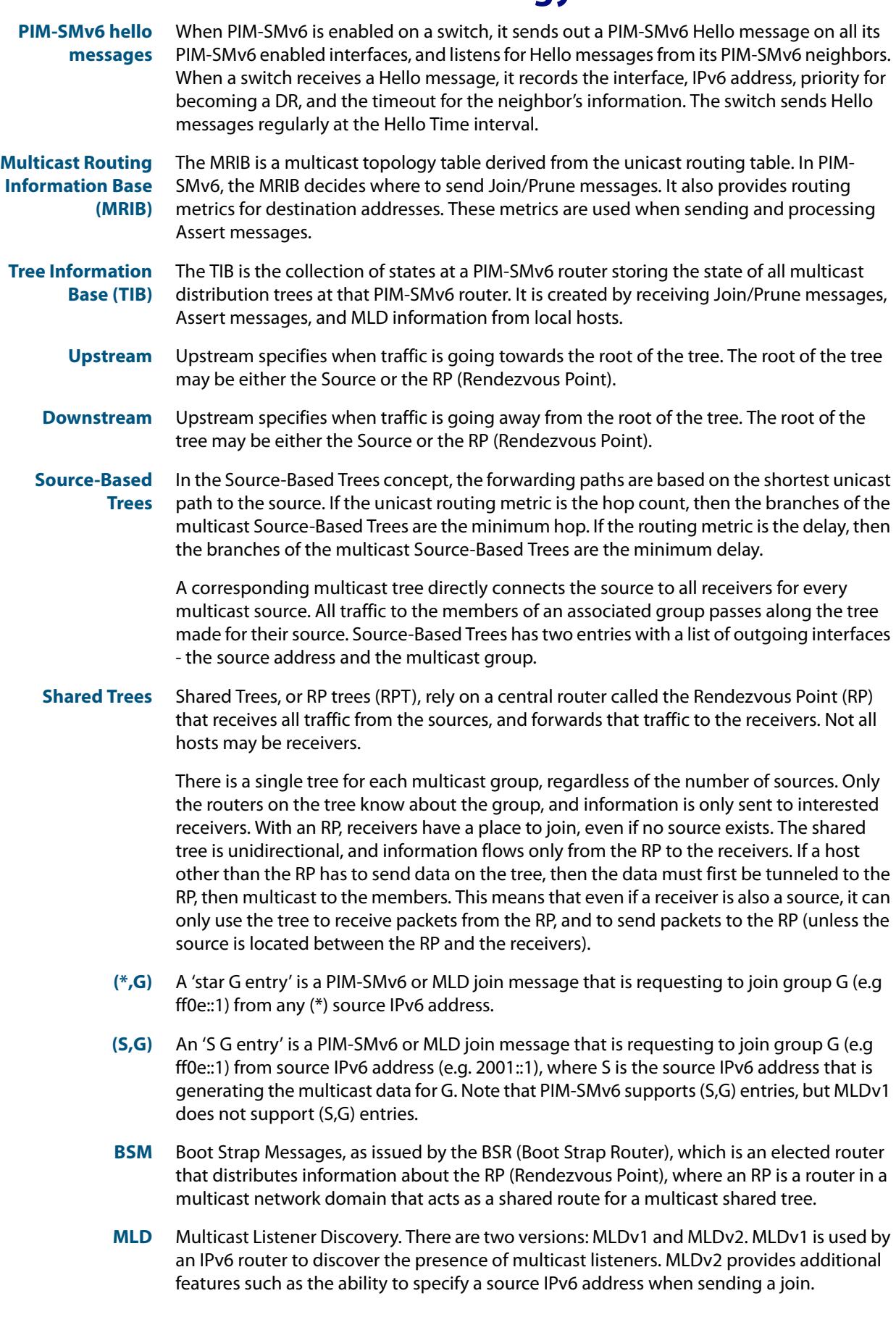

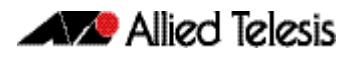

## <span id="page-1429-0"></span>**Operation of PIM-SMv6**

Once roles are established, multicast routing follows specific phases:

- **1. [Rendezvous Point Tree](#page-1429-1)**
- **2. [Register Stop](#page-1429-2)**

#### **3. [Shortest Path Tree](#page-1430-0)**

While multicast routing always begins with phase 1, the Designated Router (DR) for a receiver determines whether and when to move on to phases 2 and 3, depending on the amount of traffic from the source.

<span id="page-1429-1"></span>**Rendezvous Point Tree** Phase 1 establishes and uses a shared tree rooted at the Rendezvous Point (RP) to forward all multicast data to group members.

> When an IPv6 host sends an MLD join message to the local PIM DR, which is not the RP for the group, the DR sends a PIM-SMv6 join message towards the RP for the group ("upstream"). The DR determines which switch is the RP for the group from the most recent bootstrap message. Every switch the join message passes through records that there is a group member on the incoming interface.

> Eventually, the join message reaches either the RP, or another switch that already knows that it has a group member downstream. If the group has many members, the join messages converge on the RP to form a Rendezvous Point Tree (RPT). This is called a shared tree because multicast data that is sent to the group by any sender shares the tree.

> The multicast receiver's DR sends join messages periodically according to the upstream join timer as long as the IPv6 host is a member of the group. When the last receiver on a subnetwork leaves the group, the join messages stop, and their entries timeout on routers that are closer to the RP.

The sender's DR encapsulates the multicast data in a unicast packet in a process called **registering**, and sends these register packets to the group's RP. When the RP receives the data, it decapsulates them, and forwards them onto the shared tree.

<span id="page-1429-2"></span>**Register Stop** Phase 2 improves efficiency and performance by using register stop. In this phase the RP joins the shortest path tree between the source and receiver. This allows the original (unencapsulated) packets to be forwarded from the sender, instead of encapsulated packets. It also allows shorter paths to receivers that are close to the sender, making it more efficient in some circumstances.

> When the RP for a group receives the first encapsulated data packet from a source, it joins the shortest path tree towards the sender. Once data is able to flow along the shortest path from the sender to the RP, packets do not need to be registered. The RP sends a register stop message in reply to the next encapsulated message. When the sender's DR receives the register stop message, it stops registering.

> The DR sends a null register message to the RP to find whether the RP still does not need to receive registered packets. If it receives another register stop message, the DR continues to forward only the native data packets. If the DR does not receive another register stop message within the register probe time, it resumes registering the data packets and sending them to the RP.

> When the RP starts receiving native data packets from the source, it starts to discard the encapsulated packets, and starts forwarding native packets on the shared tree to all the group members. If the path from the source to the RP intersects the shared RP tree for the group, then the packets also take a short-cut onto the shared tree for delivery to the group members down its branches.

<span id="page-1430-0"></span>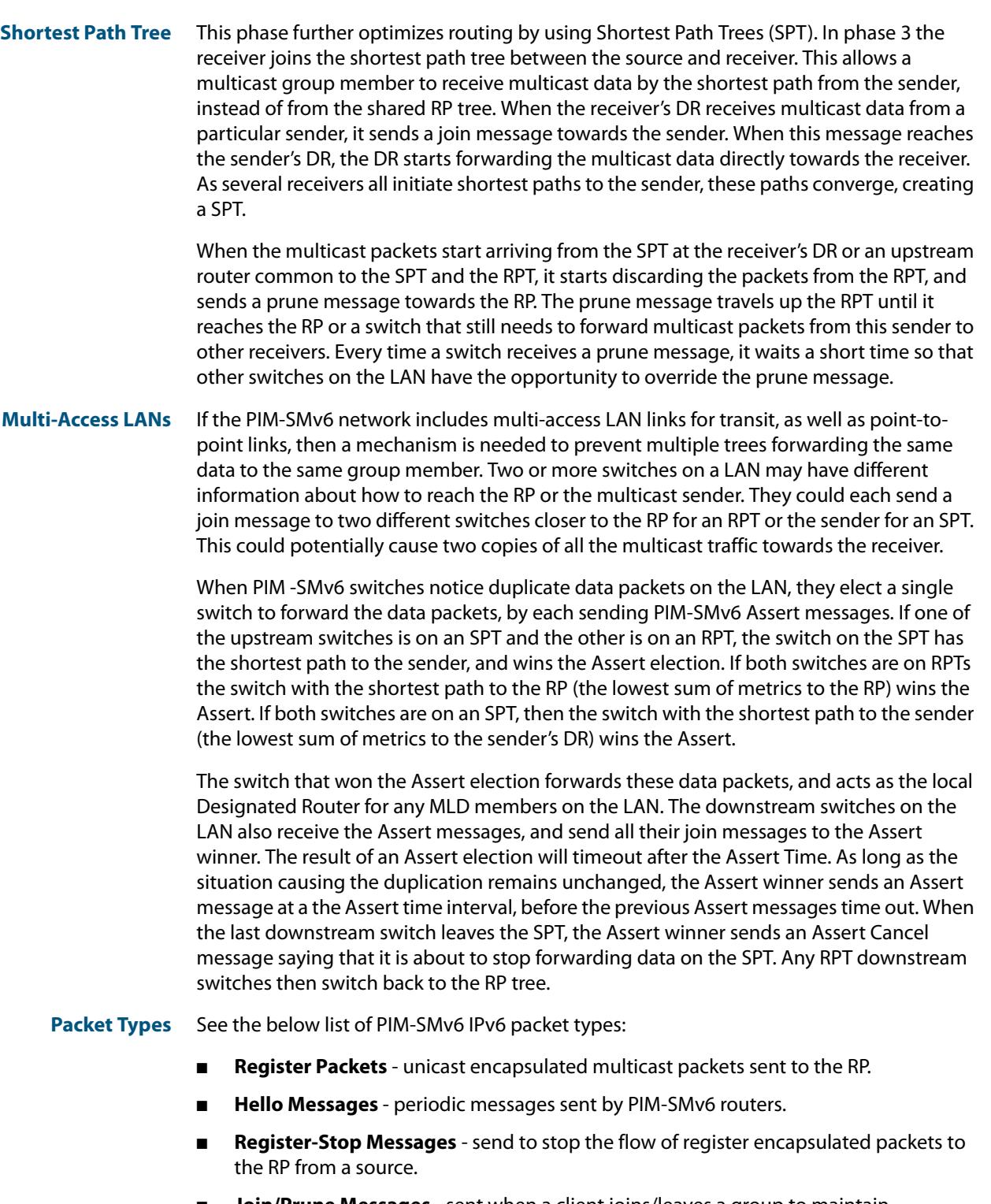

- **Join/Prune Messages** sent when a client joins/leaves a group to maintain PIM-SMv6.
- **Assert Messages** sent to resolve route conflicts.
- **RFCs** PIM-SMv6 implements the service model from **RFC 1112** to route packets from sources to receivers with either the source or the receiver knowing of each other. This is done in three phases, which may be done at the same time. Clients join or leave multicast groups using MLD protocols. See **[Chapter 56, MLD and MLD Snooping Introduction and Commands](#page-1538-0)**

The operation of PIM-SMv4 and PIM-SMv6 protocols is the same. Only the addresses change from IPv4 to IPv6. See **RFC 4601** for further details about the operation of PIM-SM.

## <span id="page-1431-0"></span>**Data Flow from Source to Receivers for PIM-SMv6**

See the details below for the data flow from Source to Receivers to establish the phases of the Rendezvous Point Tree, Register Stop and Shortest Path Tree as described previously:

- **1. [Sending out Hello Messages](#page-1431-1)**
- **2. [Electing a Designated Router](#page-1431-2)**
- **3. [Determining the RP](#page-1431-3)**
- **4. [Joining the Shared Tree](#page-1431-4)**
- **5. [Registering with the RP](#page-1432-0)**
- **6. [Sending Register-Stop Messages](#page-1432-1)**
- **7. [Pruning the Interface](#page-1432-2)**
- **8. [Forwarding Multicast Packets](#page-1432-3)**

#### <span id="page-1431-1"></span>**Sending out Hello Messages** PIM-SMv6 router periodically send Hello messages to discover neighboring PIM-SMv6 routers. PIM-SMv6 routers do not send any acknowledgment that a Hello message was received. A holdtime value determines the length of time for which the information is valid. In PIM-SMv6, a downstream receiver must join a group before traffic is forwarded on the interface.

<span id="page-1431-2"></span>**Electing a Designated Router** In a multi-access network with multiple PIM-SMv6 routers connected, one of the PIM-SMv6 routers is selected to act as a Designated Router (DR) for a given period. The DR is responsible for sending Join/Prune messages to the RP for local members.

<span id="page-1431-3"></span>**Determining the RP** PIM-SMv6 uses a Boot Strap Router (BSR) to originate Boot Strap Messages (BSM, and to disseminate RP information.

> The BSM messages are multicast to the group on each link. If the BSR is not apparent, then the router flood the domain with advertisements. The router with the highest priority (if priorities are the same, the highest IPv6 address is applied) is selected to be the RP. PIM-SMv6 routers receive and store BSM messages originated by the BSR.

> When a DR gets a membership indication from MLD for (or a data packet from) a directly connected host, for a a group for which it has no entry, the DR maps the group address to one of the candidate RPs that can service that group. The DR then sends a Join/Prune message towards that RP. In a small domain, the RP can also be configured statically.

#### <span id="page-1431-4"></span>**Joining the Shared Tree** To join a multicast group, a host sends an MLD message to its upstream PIM-SMv6 router, after which the PIM-SMv6 router can accept multicast traffic for that group. The PIM-SMv6 router sends a Join message to its upstream PIM-SMv6 neighbor in the direction of the RP.

When a PIM-SMv6 router receive a Join message from a downstream PIM-SMv6 router, it checks to see if a state exists for the group in its multicast routing table.

If a state already exists, the Join message has reached the shared tree, and the interface from which the message was received is entered in the Outgoing Interface list.

If no state exists, an entry is created, the interface is entered in the Outgoing Interface lists, and the Join message is again sent towards the RP.

<span id="page-1432-3"></span><span id="page-1432-2"></span><span id="page-1432-1"></span><span id="page-1432-0"></span>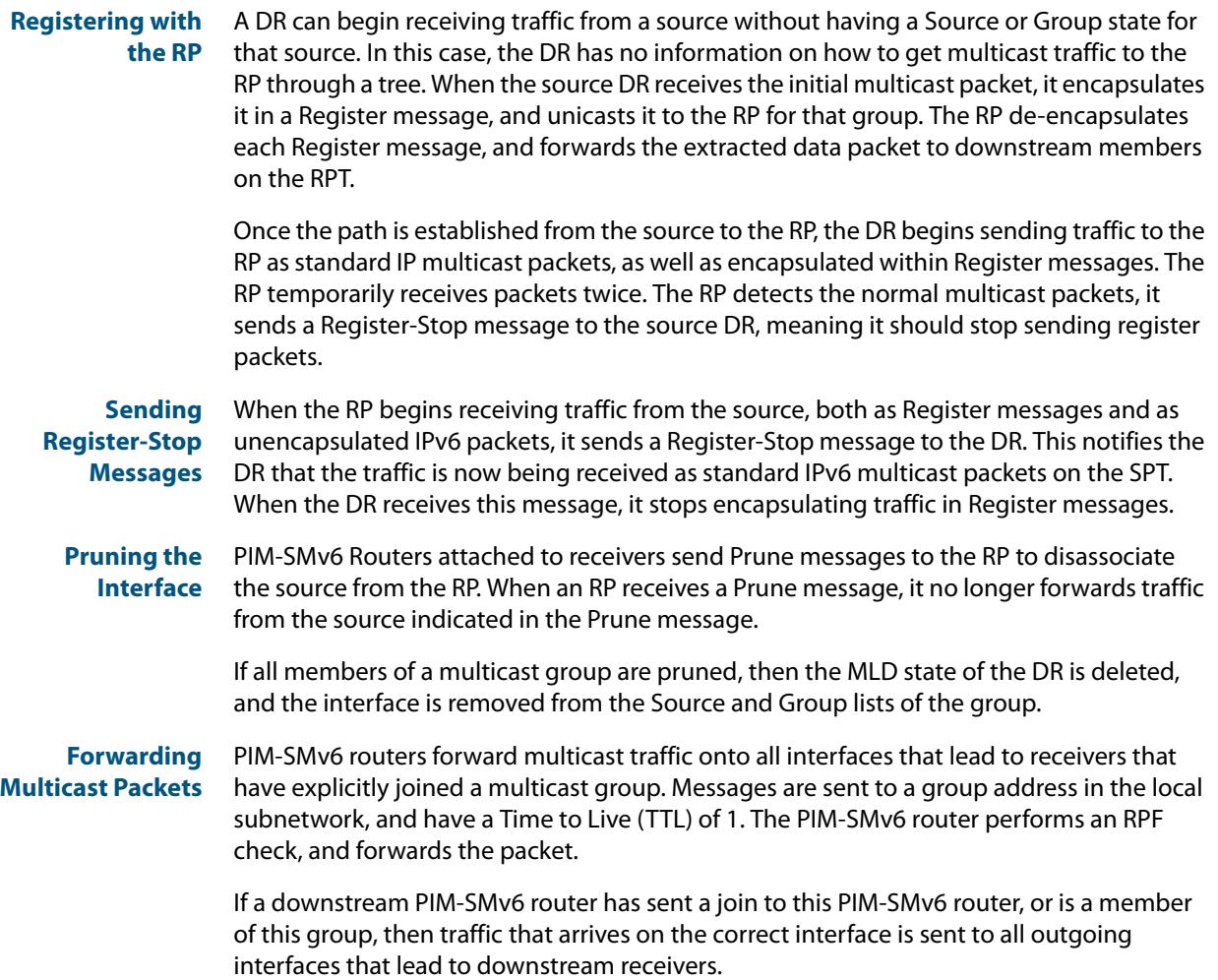

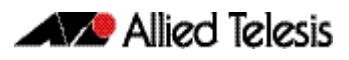

## <span id="page-1433-0"></span>**PIM-SMv6 Embedded RP, RP and BSR Candidate Configurations**

This section provides two PIM-SMv6 configuration examples:

- **[Embedded RP Configuration](#page-1433-1)**
- **[RP and BSR Candidate Configuration](#page-1436-0)**

For details on the commands used in the following examples, refer to **[Chapter 53, PIM-](#page-1448-0)[SMv6 Commands](#page-1448-0)**.

## <span id="page-1433-1"></span>Embedded RP Configuration

RFC 3956 describes a multicast address allocation policy, in which the address of the Rendezvous Point (RP) is encoded in the IPv6 multicast group address, and specifies a PIM-SMv6 group-to-RP mapping to use the encoding, leveraging and extending unicastprefix-based addressing.

### Embedded RP Multicast Group Address Format

RFC 3956 specifies a modification to the unicast-prefix-based address format by specifying the second high-order bit (R-bit) as follows:

#### **Table 52-1: RFC3956 modification to the unicast-prefix-based IPv6 address format**

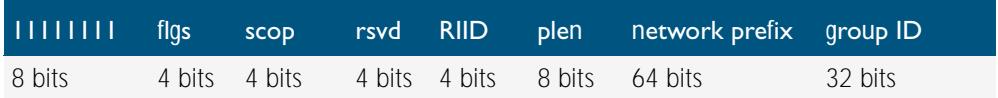

Note: **flgs** is a set of four flags - **0** - **R** - **P** - **T**

**flgs** the highest-order bit is 0, flag R is 1. This indicates a multicast address that embeds the address on the RP. In this case, the **P** flag must be set to 1 and the **T** flag must be set to 1. In effect, this implies the prefix **ff70::/12**. This means that the last 4 bits of the previously reserved field are interpreted as the embedded RP interface ID.

### RP Address in Embedded RP Multicast Address

The address of the RP can only be embedded in unicast-prefix-based Any Source Multicast (ASM) addresses. To identify whether it is an embedded RP multicast address, and to be processed any further, an IPv6 address must satisfy all of the following criteria:

- It must be an IPv6 multicast address with **flgs** set to **0111** to be of the prefix **ff70::/12,**  or with **flgs** set to **1111** to be of the prefix **fff0::/12**
- **plen** must not be set to 0 and **plen** must not be set to greater than 64.

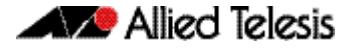

**Enable embedded RP** Enter the following commands to enable embedded-RP to group mapping (ipv6 pim rp embedded) then configure an access-list to permit a multicast group (ipv6 access-list) and use this access-list to limit valid groups with a configured static RP (ipv6 pim rp-address): **Disable embedded RP** Enter the following commands to disable embedded-RP to group mapping (no ipv6 pim rp embedded) after enabling embedded RP (as shown in the previous example above): pimsmv6\_3 Router 2 (RP) Router 1 PIM-SMv6 PIM-SMv6 **awplus#** configure terminal **awplus(config)#** ipv6 forwarding **awplus(config)#** ipv6 multicast-routing **awplus(config)#** ipv6 pim rp embedded **awplus(config)#** ipv6 access-list embedrp1 permit ff70:2:2001:0db8:12::2::/96 **awplus(config)#** ipv6 pim rp-address ff70:2001:0db8:12::2/12 embedrp1 **awplus(config)#** exit **awplus#** configure terminal

**awplus(config)#** no ipv6 pim rp embedded **awplus(config)#** exit

**PIM-SMv6 commands used [ipv6 pim rp-address](#page-1476-0) [ipv6 pim rp embedded](#page-1479-0)**

## <span id="page-1434-0"></span>Verify Embedded RP Configuration

Use the following commands to verify the embedded-RP configuration. Note that the group-to-RP mapping for embedded-RP addresses is created when the group is first seen at a PIM-SMv6 router. This can be due to the MLD local receiver report, Join/Prune and Register message processing.

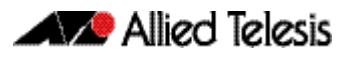

### Verify RP-mapping in RP:

```
awplus#show ipv6 pim sparse-mode rp mapping
PIM Group-to-RP Mappings
Group(s): ff7e:240:3ffe:172:31:12::/96, Static
 RP: 3ffe:172:31:12::2
 Uptime: 00:04:12
Embedded RP Groups:
Group(s): ff7e:240:3ffe:172:31:12::/96
    RP: 3ffe:172:31:12::2, Uptime: 00:00:33
```
### Verify RP-mapping in non-RP:

```
mv66#show ipv6 pim sparse-mode rp mapping
PIM Group-to-RP Mappings
Embedded RP Groups:
Group(s): ff7e:240:3ffe:172:31:12::/96
    RP: 3ffe:172:31:12::2, Uptime: 00:00:27
```
## <span id="page-1436-0"></span>RP and BSR Candidate Configuration

Apply the configurations for **Switch 1** and **Switch 2** shown following the topology to configure **Switch 1** and **Switch 2** as RP and BSR candidates.

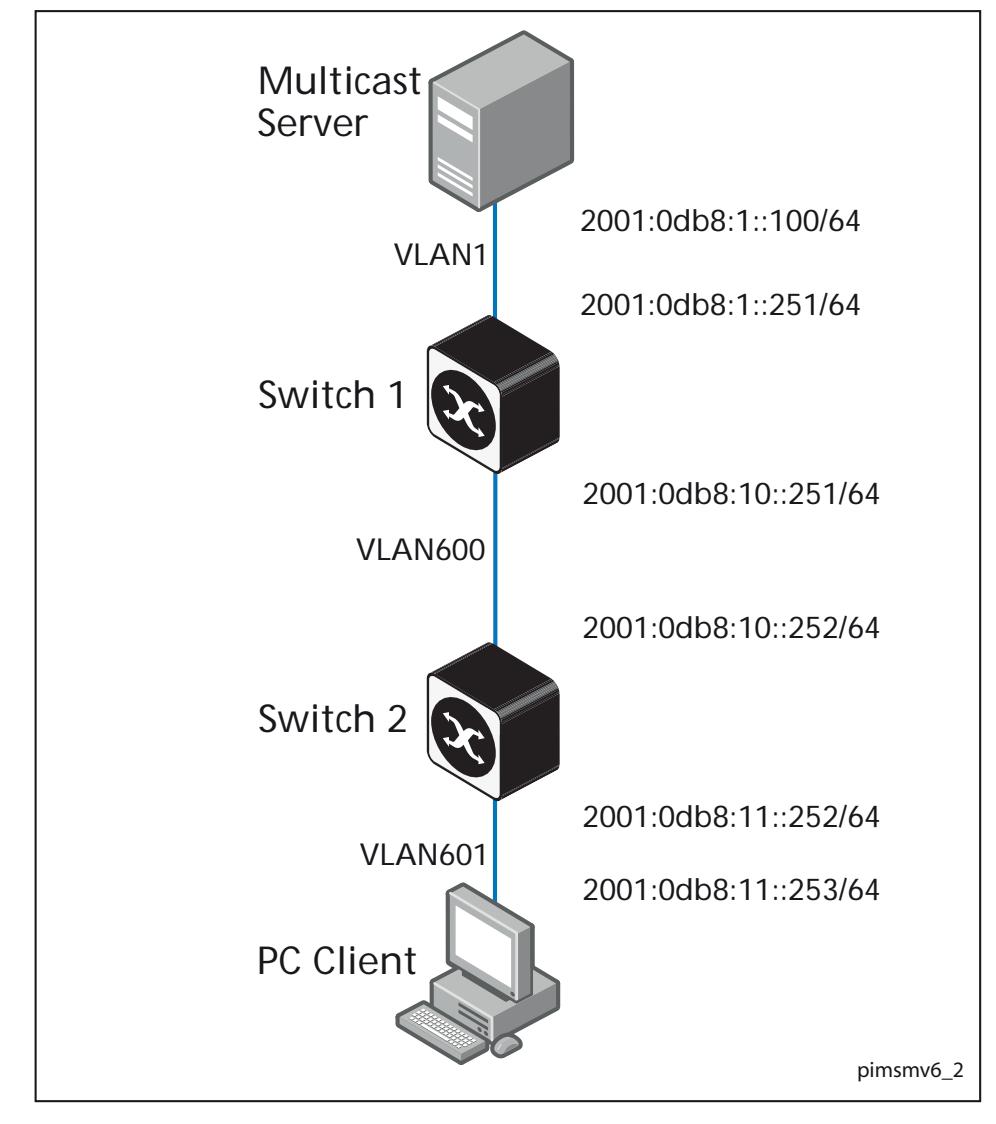

Note the **Multicast Server** serves multiple streams on addresses **ff0e:1:1::3** and **ff0e:3:1::4**. Also note **Switch 1** and **Switch 2** are configured as BSR Candidates with **Switch 2** elected.

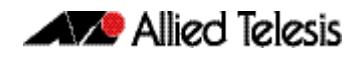

**Switch 1** Enter this configuration to configure **Switch 1** as an RP candidate and a BSR candidate:

```
! 
no ip multicast-routing 
! 
ipv6 multicast-routing 
! 
vlan database 
 vlan 600 state enable 
! 
ipv6 pim bsr-candidate vlan600 
ipv6 pim rp-candidate vlan600 
! 
! 
interface port1.0.17 
  switchport 
  switchport mode access 
  switchport access vlan 1 
! 
interface port1.0.24 
  switchport 
  switchport mode access 
 switchport access vlan 600 
! 
interface vlan1 
  ip address 192.168.1.101/24 
  ipv6 address 2001:0db8:1::251/64 
 ipv6 enable 
 ipv6 router rip 
  ipv6 pim sparse-mode passive 
! 
interface vlan600 
 ipv6 address 2001:0db8:10::251/64 
 ipv6 enable 
  ipv6 router rip 
  ipv6 pim sparse-mode 
! 
ipv6 forwarding 
!
```
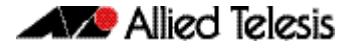

#### **Switch 2** Enter this configuration to configure **Switch 2** as an RP candidate and a BSR candidate:

```
! 
ipv6 access-list standard testacl permit ff0e:1::3/128 
! 
no ip multicast-routing 
! 
ipv6 multicast-routing 
!
vlan database 
  vlan 600-601 state enable 
! 
ipv6 pim bsr-candidate vlan600 
ipv6 pim rp-candidate vlan601 group-list testacl 
! 
interface port1.0.11 
  switchport 
  switchport mode access 
  switchport access vlan 600 
! 
interface port1.0.13-1.0.14 
  switchport 
  switchport mode access 
  switchport access vlan 603 
! 
interface port1.0.15-1.0.19 
  switchport 
  switchport mode access 
! 
interface port1.0.20 
  switchport 
  switchport mode access 
  switchport access vlan 601 
! 
interface port1.0.21-1.0.24 
  switchport 
  switchport mode access 
! 
interface vlan600 
  ipv6 address 2001:0db8:10::252/64 
  ipv6 enable 
  ipv6 router rip 
  ipv6 pim sparse-mode 
! 
interface vlan601 
  ipv6 address 2001:0db8:11::252/64 
  ipv6 enable 
  ipv6 mld 
  ipv6 router rip 
  ipv6 pim sparse-mode 
! 
ipv6 forwarding 
!
```
## <span id="page-1438-0"></span>Verify RP and RP Candidate Configuration

Use the following commands to verify the RP candidate configuration for **Switch 1** and **Switch 2**. Note both **Switch 1** and **Switch 2** are BSR candidates and **Switch 2** is elected.

Also note **Switch 1** is a candidate RP for all multicast groups, while **Switch 2** is a candidate for only the multicast group **ff0e:1::3/128**. Therefore, **Switch 1** and **Switch 2** overlap and **Switch 1** has become the RP for **ff0e:1::4** while Switch 2 is now the RP for **ff0e:1::3**.

### Verify Switch 1 configuration:

awplus#**show ipv6 pim sparse-mode bsr-router** PIM6v2 Bootstrap information BSR address: 2001:0db8:10::252 (?) Uptime: 01:09:46, BSR Priority: 64, Hash mask length: 126 Expires: 00:01:44 Role: Candidate BSR State: Candidate BSR Candidate RP: 2001:0db8:10::251(vlan600) Advertisement interval 60 seconds Next C-RP advertisement in 00:00:21 awplus#**show ipv6 pim sparse-mode rp mapping** PIM Group-to-RP Mappings Group(s): ff00::/8 RP: 2001:0db8:10::251 Info source: 2001:0db8:10::252, via bootstrap, priority 192 Uptime: 01:24:33, expires: 00:02:24 Group(s): ff0e:1::3/128 RP: 2001:11::252 Info source: 2001:0db8:10::252, via bootstrap, priority 192 Uptime: 00:34:06, expires: 00:02:24 Embedded RP Groups: awplus#**show ipv6 pim sparse-mode rp-hash ff0e:1::3** RP: 2001:0db8:11::252 Info source: 2001:0db8:10::252, via bootstrap

### Verify Switch 2 configuration (Switch 2 is the elected BSR):

awplus#**show ipv6 pim sparse-mode bsr-router** PIM6v2 Bootstrap information This system is the Bootstrap Router (BSR) BSR address: 2001:0db8:10::252 (?) Uptime: 01:08:31, BSR Priority: 64, Hash mask length: 126 Next bootstrap message in 00:00:49 Role: Candidate BSR State: Elected BSR Candidate RP: 2001:0db8:11::252(vlan601) Advertisement interval 60 seconds Next C-RP advertisement in 00:00:44 awplus#**show ipv6 pim sparse-mode rp mapping** PIM Group-to-RP Mappings This system is the Bootstrap Router (v2) Group(s): ff00::/8 RP: 2001:0db8:10::251 Info source: 2001:0db8:10::251, via bootstrap, priority 192 Uptime: 01:17:06, expires: 00:01:46 Group(s): ff0e:1::3/128 RP: 2001:11::252 Info source: 2001:0db8:10::252, via bootstrap, priority 192 Uptime: 00:37:41, expires: 00:01:54 Embedded RP Groups: awplus#**show ipv6 pim sparse-mode rp-hash ff0e:1::4** RP: 2001:0db8:10::251 Info source: 2001:0db8:10::252, via bootstrap
# **PIM-SMv6 Static RP, DR, BSR Configurations**

This section provides three PIM-SMv6 configuration examples:

- **[Static Rendezvous Point Configuration](#page-1441-0)**
- **[Dynamic Rendezvous Point Configuration](#page-1443-0)**
- **[Boot Strap Router Configuration](#page-1445-0)**

Both Rendezvous Point (RP) configuration examples refer to the network topology in the following graphic and use Allied Telesis managed Layer 3 Switches as the PIM routers. For details on the commands used in the following examples, refer to **[Chapter 53, PIM-SMv6](#page-1448-0)  [Commands](#page-1448-0)**.

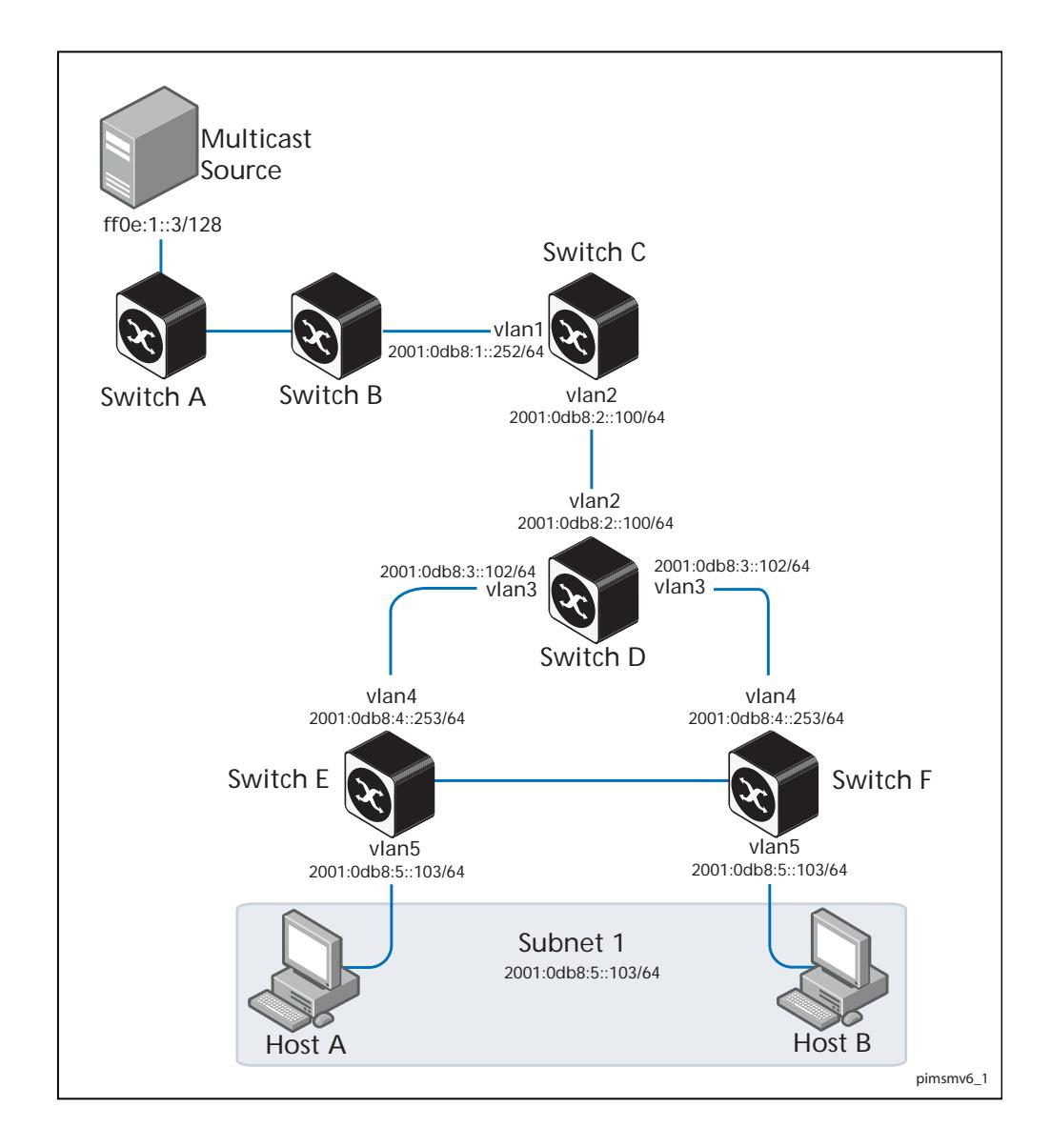

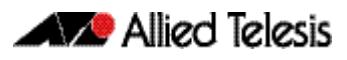

# <span id="page-1441-0"></span>Static Rendezvous Point Configuration

In this example using the above network topology, Switch C is the Rendezvous Point (RP) and all switches are statically configured with RP information. Host A and Host B join group  $\text{ff0e:1::}3/128$  for all the sources. They send the MLD membership report to Subnet 1. Two switches are attached to Subnet 1, Switch E and Switch F. Both of these switches have default Designated Router (DR) priority on  $v1$  and  $1$ . Because Switch E has a higher IP address on  $v1an1$ , Switch E becomes the DR and is responsible for sending Join messages to the RP (Switch C).

While configuring the RP, ensure that:

- Every switch includes the **ipv6 pim rp-address 2001:0db8:1::100/64** statement, even if it does not have any source or group member attached to it.
- There is only one RP address for the whole multicast group.
- All interfaces running PIM-SMv6 must have sparse-mode enabled. In the configuration sample output below, both **vlan1** and **vlan2** are pim sparse-mode enabled.

See the following configuration output for **Switch D**:

```
hostname Switch D
!
interface vlan2
  ipv6 enable
  ipv6 pim sparse-mode
  ipv6 address 2001:0db8:2::100/64
!
interface vlan3
  ipv6 enable
  ipv6 pim sparse-mode
  ipv6 address 2001:0db8:3::102/64
!
interface lo
!
!
ipv6 multicast-routing
ipv6 pim rp-address 2001:0db8:1::100/64
!
ipv6 forwarding
!
```
Configure all the switches with the same **ipv6 pim rp-address 2001:0db8:1::100/64** statement as shown above.

# Verify Static Rendezvous Point Configuration

Use the following commands to verify the RP configuration, interface details, and the multicast routing table.

```
RP details For Switch D, the show ipv6 pim sparse-mode rp mapping command shows that 
            2001:0db8:1::100/64 is the RP for all multicast groups ff0e:1::3/128, and is 
            statically configured. All other switches will have a similar output.
```

```
awplus#show ipv6 pim sparse-mode rp mapping
PIM Group-to-RP Mappings
Group(s): ff0e:1::3/128, Static
     RP: 2001:0db8:1::100/64
          Uptime: 5d02h15m
```
For **Switch D**, the **show ipv6 pim sparse-mode rp-hash** command displays the selected RP for the specified group, in this example  $f0e:1:3/128$ .

```
awplus#show ipv6 pim sparse-mode rp-hash ff0e:1::3/128
     RP: 2001:0db8:1::100/64
```
### **Interface details** For **Switch E**, the **show ipv6 pim sparse-mode interface** command displays the interface details and shows that Switch E is the DR on Subnet 1.

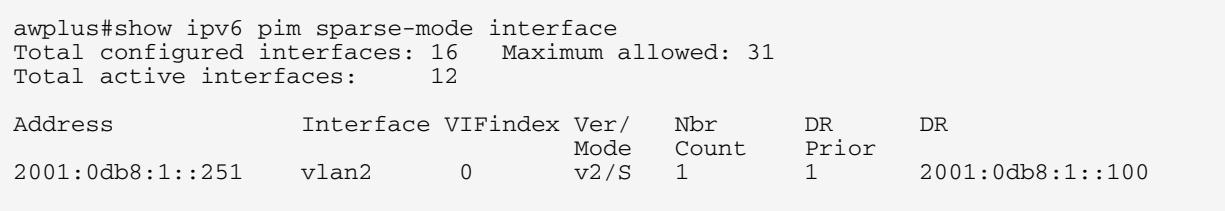

**IP multicast routing table**

Note that the multicast routing table displayed for an RP switch is different to that displayed for other switches. For **Switch C**, because this switch is the RP and the root of this multicast tree, the **show ipv6 pim sparse-mode mroute** command shows **RPF nbr** (next-hop to reach RP) as **0.0.0.0** and **RPF idx** (incoming interface for this (\*, G) state) as **None**.

```
awplus#show ipv6 pim sparse-mode mroute 
IP Multicast Routing Table
(*,*,RP) Entries: 0
(*,G) Entries: 1
(S,G) Entries: 0
(S,G,rpt) Entries: 0
(*, ff0e:1::3/128)
RP: 2001:0db8:1::100/64
RPF nbr: 0.0.0.0
RPF idx: None
Upstream State: JOINED
Local ..................................
Joined j...............................
 Joined j................................<br>Asserted ...................................
 Outgoing 0................................
```
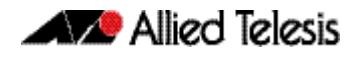

For **Switch E**, the **show ipv6 pim sparse-mode mroute** command displays the IP multicast routing table.

```
awplus#show ipv6 pim sparse-mode mroute
IP Multicast Routing Table
(*,*,RP) Entries: 0
(*,G) Entries: 1
(S,G) Entries: 0
(S,G,rpt) Entries: 0
(*, ff0e:1::3/128)
RP: 2001:0db8:1::100/64
RPF nbr: 2001:0db8:1::100/64
RPF idx: port1.0.2
Upstream State: JOINED
           Local ................................
Joined j...............................
Asserted ................................
 Outgoing 0...............................
```
On Switch E,  $port1.0.2$  is the incoming interface of the  $(*, G)$  entry, and  $port1.0.1$  is on the outgoing interface list of the  $(*, G)$  entry. This means that there is a group member through port1.0.1, and RP is reachable through port1.0.2.

## <span id="page-1443-0"></span>Dynamic Rendezvous Point Configuration

A static RP configuration works for a small, stable PIM domain. However, it is not practical for a large and not so stable internetwork. In such a network, if the RP fails, the network administrator may have to change the static configurations on all PIM switches. An additional reason for choosing dynamic configuration high routing traffic leading to a change in the RP.

The Bootstrap Router (BSR) mechanism is used to dynamically maintain the RP information. To configure the RP dynamically in the above network topology, Switch C on port1.0.1 and Switch D on vlan1 are configured as RP candidates using the **ipv6 pim rp-candidate** command. Switch D on vlan1 is also configured as the BSR candidate. Since no other device has been configured as a BSR candidate, Switch D becomes the BSR router and is responsible for sending group-to-RP mapping information to all other PIM switches in this PIM domain.

The following output displays the complete configuration at **Switch C**.

```
awplus#show run
!
interface vlan1
  ipv6 enable
  ipv6 pim sparse-mode
  ipv6 address 2001:0db8:1::252/64
!
interface vlan2
  ipv6 enable
  ipv6 pim sparse-mode
  ipv6 address 2001:0db8:2::100/64
!
interface lo
!
ipv6 multicast-routing
ipv6 pim rp-candidate vlan1
```
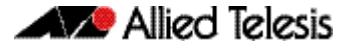

The following output displays the complete configuration at **Switch D**.

```
awplus#show run
!
interface vlan2
  ipv6 enable
  ipv6 pim sparse-mode
  ipv6 address 2001:0db8:2::100/64
!
interface vlan3
 ipv6 enable
  ipv6 pim sparse-mode
  ipv6 address 2001:0db8:3::102/64
!
interface lo
!
ipv6 multicast-routing
ipv6 pim bsr-candidate vlan1
ipv6 pim rp-candidate vlan1 priority 2
!
```
The highest priority switch is chosen as the RP. If two or more switches have the same priority, a hash function in the BSR mechanism is used to choose the RP to make sure that all devices in the PIM domain have the same RP for the same multicast group.

Use the <*interface*> [priority <*priority*>] parameters of the **ipv6 pim rp-candidate** command to change the default priority of any RP candidate.

### Verify PIM Group-to-RP Mappings

The **show ipv6 pim sparse-mode rp mapping** command displays the group-to-RP mapping details. The output shows information about RP candidates. There are two RP candidates for the group range  $f10e:1:3/128$ . RP candidate  $2001:1:100/64$  has a default priority of 192, whereas RP candidate 2001:1::251/64 has been configured to have a priority of 2. Since RP candidate  $2001:1::251/64$  has a higher priority, it is selected as the RP for the multicast group  $ff0e:1:3/128$ .

See the following configuration output for **Switch D**.

```
awplus#show ipv6 pim sparse-mode rp mapping
This system is the Bootstrap Router (v2)
Group(s): ff0e:1::3/128
  RP: 2001:0db8:1::100/64
    Info source: 2001:0db8:1::251/64, via bootstrap, priority 192
          Uptime: 00:00:13, expires: 00:02:29
```
# Verify RP Details

The **show ipv6 pim sparse-mode rp-hash** command displays information about the RP router for a particular group. See the following configuration output for **Switch D**. This output shows that 2001:0db8:1::251/64 has been chosen as the RP for the multicast group ff0e:1::3/128.

```
awplus#show ipv6 pim sparse-mode rp-hash ff0e:1::3/128
Group(s): ff0e:1::3/128
     RP: 2001:0db8:1::251/64
     Info source: 2001:0db8:1::251/64, via bootstrap
```
After RP information reaches all PIM switches in the domain, various state machines maintain all routing states as the result of Join/Prune messages from members of the multicast group.

# <span id="page-1445-0"></span>Boot Strap Router Configuration

Every PIM multicast group needs to be associated with the IP address of a Rendezvous Point (RP). This address is used as the root of a group-specific distribution tree, whose branches extend to all nodes in the domain that want to receive traffic sent to the group. For all senders to reach all receivers, all devices in the domain use the same mappings of group addresses to RP addresses. In order to determine the RP for a multicast group, a PIM device maintains a collection of group-to-RP mappings, called the RP-Set.

The Boot Strap Router (BSR) mechanism for the class of multicast routing protocols in the PIM domain uses the concept of an RP as a means for receivers to discover the sources that send to a particular multicast group. The BSR mechanism is one way that a multicast router can learn the set of group-to-RP mappings required in order to function.

Some of the PIM devices within a PIM domain are configured as RP candidates. A subset of the RP candidates will eventually be used as the actual RPs for the domain. An RP configured with a lower value in the priority field has higher a priority.

Some of the PIM devices in the domain are configured to be BSR candidates. One of these BSR candidates is elected to be the BSR for the domain, and all PIM devices in the domain learn the result of this election through Bootstrap messages (BSM). The BSR candidate with highest value in the priority field is the elected BSR.

The RP candidates then report their candidacy to the elected BSR, which chooses a subset of the RP candidates, and distributes corresponding group-to-RP mappings to all the devices in the domain through Bootstrap messages.

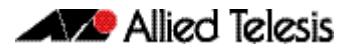

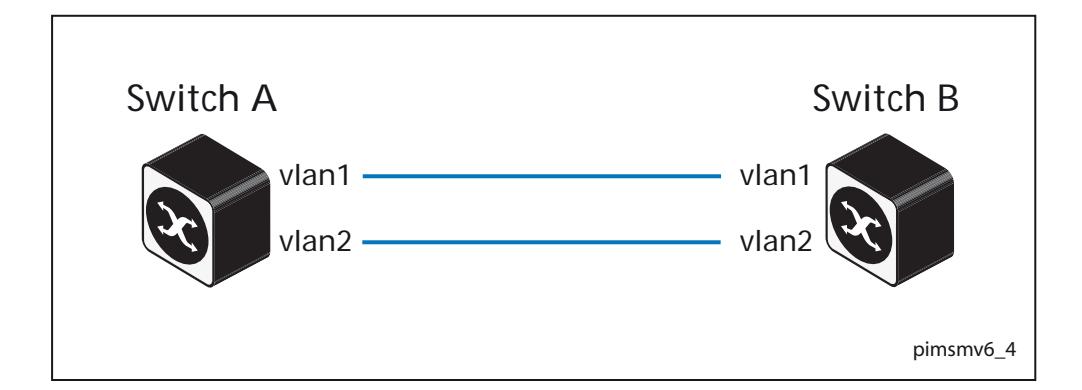

**Switch A** Enter the following commands to configure  $v$ lan1 on Switch A as the BSR candidate. The default priority is 64.

```
awplus# configure terminal
awplus(config)# ipv6 forwarding
awplus(config)# ipv6 multicast-routing
awplus(config)# ipv6 pim bsr-candidate vlan1
awplus(config)# exit
```
**Switch B** Enter the following commands to configure  $v1$  an 1 on Switch B as the BSR candidate with a hash mask length of 10 and a priority of 25 and to configure  $v$ l an 1 as the RP candidate with a priority of 0.

```
awplus# configure terminal
awplus(config)# ipv6 forwarding
awplus(config)# ipv6 multicast-routing
awplus(config)# ipv6 pim bsr-candidate vlan1 10 25
awplus(config)# ipv6 pim rp-candidate vlan1 priority 0
awplus(config)# exit
```
### Verify Boot Strap Router Configuration

Use the **show ipv6 pim sparse-mode bsr-router** command to verify the BSR candidate state on **Switch A**.

```
awplus#show ipv6 pim sparse-mode bsr-router
PIMv2 Bootstrap information
This system is the Bootstrap Router (BSR)
   BSR address: 2001:0db8:1::251/64
  Uptime: 00:37:12, BSR Priority: 64, Hash mask length: 10<br>Expires: 00:01:32
 Expires: 00:01:32
 Role: Candidate BSR
 State: Elected BSR
```
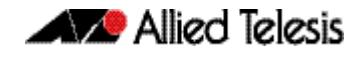

Use the **show ipv6 pim sparse-mode bsr-router** command to verify the BSR candidate state on **Switch B**. The initial state of the BSR candidate is pending before transitioning to BSR candidate.

```
awplus#show ipv6 pim sparse-mode bsr-router
PIMv2 Bootstrap information
 BSR address: 2001:0db8:1::251/64
  Uptime: 00:02:39, BSR Priority: 64, Hash mask length: 10<br>Expires: 00:00:03
  Expires:
   Role: Candidate BSR
   State: Pending BSR
awplus#show ipv6 pim sparse-mode bsr-router
PIMv2 Bootstrap information
  BSR address: 2001:0db8:1::251/64
  Uptime: 00:40:20, BSR Priority: 64, Hash mask length: 10
  Expires: 00:02:07
  Role: Candidate BSR
  State: Candidate BSR
```
Use the **show ipv6 pim sparse-mode rp mapping** command to verify RP-set information on **Switch A**.

```
awplus#show ipv6 pim sparse-mode rp mapping
PIM Group-to-RP Mappings
This system is the Bootstrap Router (v2)
Group(s): ff0e:1::3/128
  RP: 2001:db8:1::251/64
  Info source: 2001:db8:1::251/64, via bootstrap, priority 0
  Uptime: 00:00:30, expires: 00:02:04
```
Use the **show ipv6 pim sparse-mode rp mapping** command to verify RP-set information on **Switch B**.

```
awplus#show ipv6 pim sparse-mode rp mapping
PIM Group-to-RP Mappings
Group(s): ff0e:1:3/128 RP: 2001:db8:1::251/64
 Info source: 2001:db8:1::251/64, via bootstrap, priority 0
 Uptime: 00:00:12, expires: 00:02:18
```
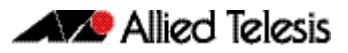

# <span id="page-1448-0"></span>**Chapter 53: PIM-SMv6 Commands**

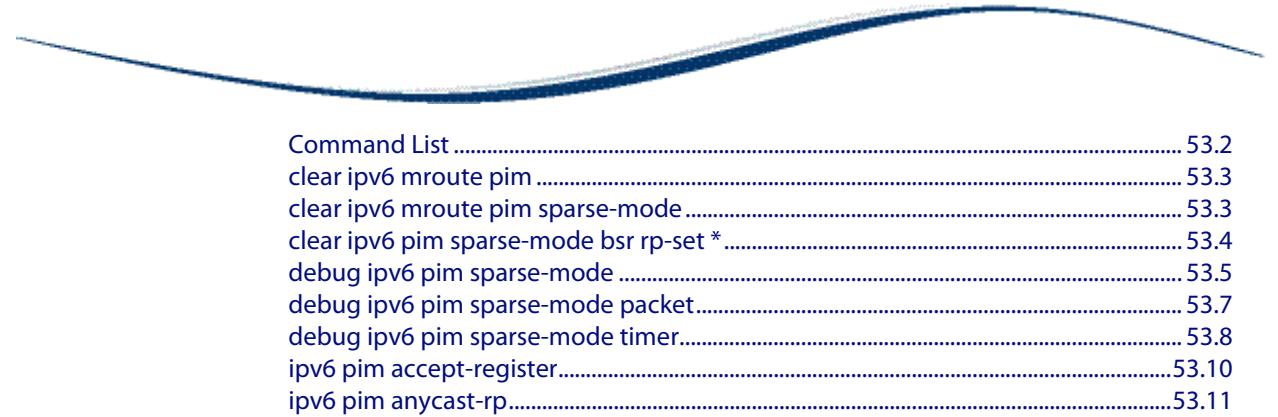

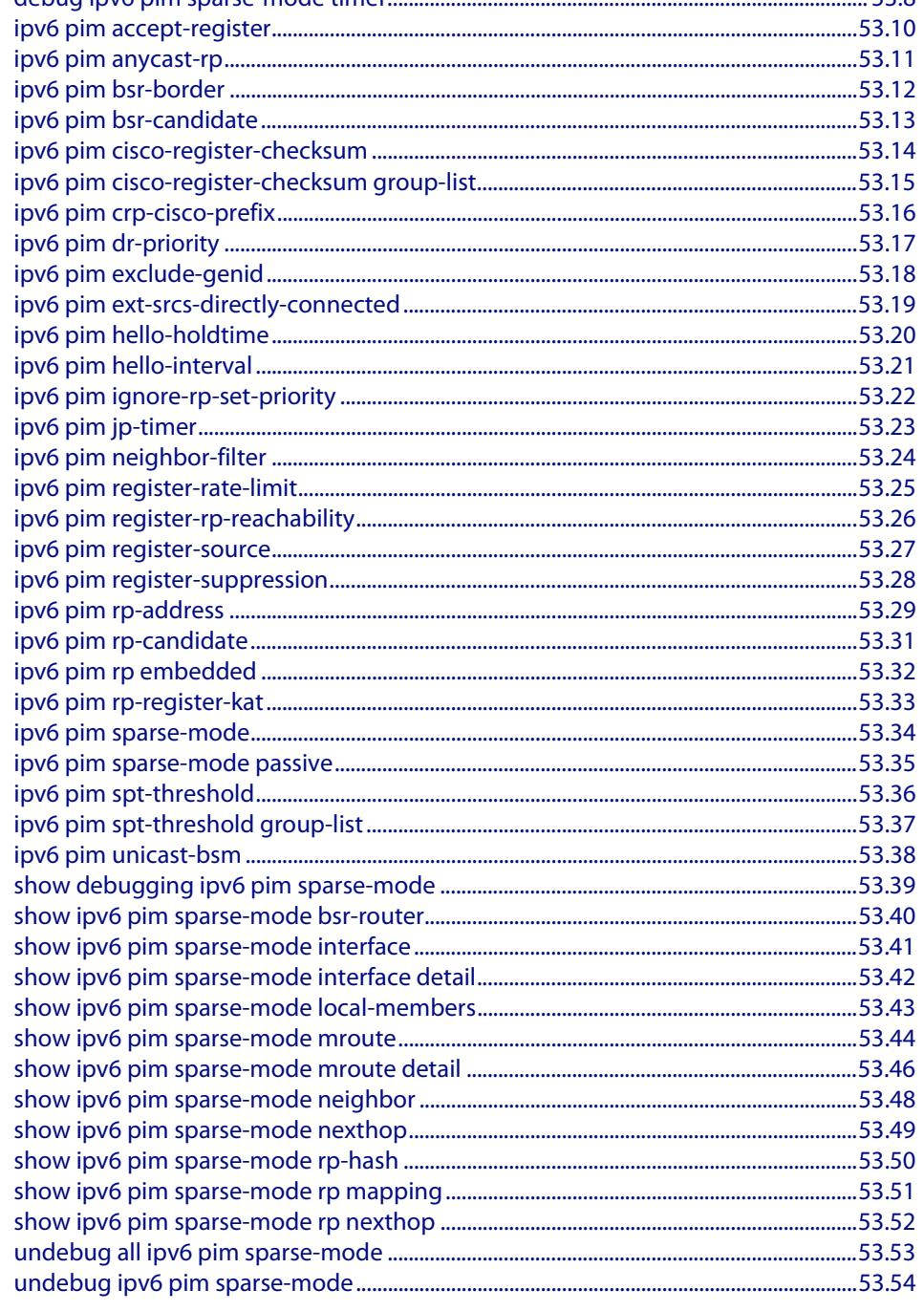

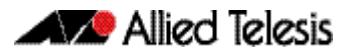

# <span id="page-1449-0"></span>**Command List**

This chapter provides an alphabetical reference of PIM-SMv6 commands. For IPv6 Multicast commands, see **[Chapter 47, Multicast Introduction and Commands](#page-1264-0)**. For an overview of PIM-SMv6, see **[Chapter 52, PIM-SMv6 Introduction and Configuration](#page-1424-0)**.

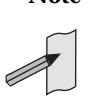

**Note** IPv6 must be enabled on an interface with the **[ipv6 enable](#page-814-0)** command, IPv6 forwarding must be enabled globally for routing IPv6 with the **[ipv6](#page-815-0)  [forwarding](#page-815-0)** command, and IPv6 multicasting must be enabled globally with the **[ipv6 multicast-routing](#page-1287-0)** command before using PIM-SMv6 commands. Static IPv6 multicast routes take priority over dynamic IPv6 multicast routes. Use the **[clear ipv6 mroute](#page-1271-0)** command to clear static IPv6 multicast routes and ensure dynamic IPv6 multicast routes can take over from previous IPv6 static multicast routes.

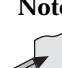

**Note** The IPv6 Multicast addresses shown can be derived from IPv6 unicast prefixes as per RFC 3306.The IPv6 unicast prefix reserved for documentation is 2001:0db8::/ 32 as per RFC 3849. Using the base /32 prefix the IPv6 multicast prefix for 2001:0db8::/32 is ff3x:20:2001:0db8::/64. Where an RP address is 2001:0db8::1 the embedded RP multicast prefix is ff7x:120:2001:0db8::/96. For ASM (Any-Source Multicast) the IPV6 multicast addresses allocated for documentation purposes are ff0x::0db8:0:0/96 as per RFC 6676. This is a /96 prefix so that it can be used with group IDs as per RFC 3307. These addresses should not be used for practical networks (other than for testing purposes), nor should they appear in any public network.

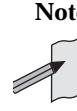

**Note** The IPv6 addresses shown use the address space 2001:0db8::/32, defined in RFC 3849 for documentation purposes. These addresses should not be used for practical networks (other than for testing purposes) nor should they appear on any public network.

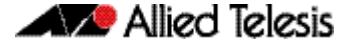

### <span id="page-1450-0"></span>**clear ipv6 mroute pim**

Use this command to clear all Multicast Forwarding Cache (MFC) entries in PIM-SMv6.

**Note** Static IPv6 multicast routes take priority over dynamic IPv6 multicast routes. Use the **[clear ipv6 mroute](#page-1271-0)** command to clear static IPv6 multicast routes and ensure dynamic IPv6 multicast routes can take over from previous static IPv6 multicast routes.

#### **Syntax** clear ipv6 mroute [\*] pim sparse-mode

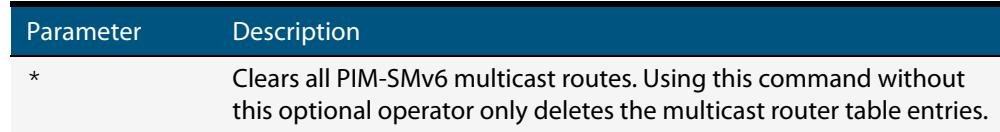

**Mode** Privileged Exec

#### **Example**

**awplus#** clear ipv6 mroute pim sparse-mode

**awplus#** clear ipv6 mroute \* pim sparse-mode

# <span id="page-1450-1"></span>**clear ipv6 mroute pim sparse-mode**

Use this command to clear all multicast route table entries learned through PIM-SMv6 for a specified multicast group address, and optionally a specified multicast source address.

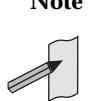

**Note** Static IPv6 multicast routes take priority over dynamic IPv6 multicast routes. Use the **[clear ipv6 mroute](#page-1271-0)** command to clear static IPv6 multicast routes and ensure dynamic IPv6 multicast routes can take over from previous static IPv6 multicast routes.

**Syntax** clear ipv6 mroute <*Group-IPv6-add*> pim sparse-mode

clear ipv6 mroute <*Group-IPv6-add*> <*Source-IPv6-add*> pim sparse-mode

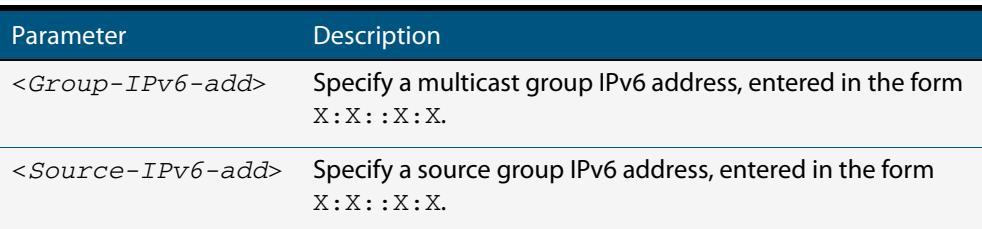

#### **Mode** Privileged Exec

#### **Example**

**awplus#** clear ipv6 mroute 2001:db8:: pim sparse-mode **awplus#** clear ipv6 mroute 2001:db8:: 2002:db8:: pim sparse-mode

### <span id="page-1451-0"></span>**clear ipv6 pim sparse-mode bsr rp-set \***

Use this command to clear all Rendezvous Point (RP) sets learned through the PIM-SMv6 Bootstrap Router (BSR).

**Note** Static IPv6 multicast routes take priority over dynamic IPv6 multicast routes. Use the **[clear ipv6 mroute](#page-1271-0)** command to clear static IPv6 multicast routes and ensure dynamic IPv6 multicast routes can take over from previous static IPv6 multicast routes.

**Syntax** clear ipv6 pim sparse-mode bsr rp-set \*

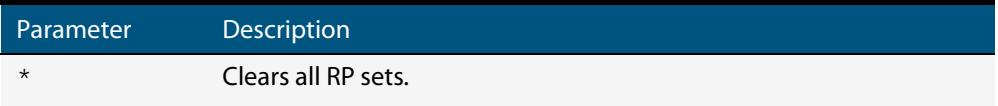

- **Mode** Privileged Exec
- **Usage** For multicast clients, note that one router will be automatically or statically designated as the RP, and all routers must explicitly join through the RP. A Designated Router (DR) sends periodic Join/Prune messages toward a group-specific RP for each group that it has active members.

For multicast sources, note that the Designated Router (DR) unicasts Register messages to the RP encapsulating the data packets from the multicast source. The RP forwards decapsulated data packets toward group members.

#### **Example**

**awplus#** clear ipv6 pim sparse-mode bsr rp-set \*

# <span id="page-1452-0"></span>**debug ipv6 pim sparse-mode**

Use this command to activate PIM-SMv6 debugging.

Use the **no** variant of this command to deactivate PIMv6 debugging. Note that the **[undebug ipv6 pim sparse-mode](#page-1501-0)** command is an alias of the **no** variant of this command.

- **Syntax** debug ipv6 pim sparse-mode [all] [events] [mfc] [mib] [nexthop] [nsm] [state] [timer]
	- no debug ipv6 pim sparse-mode [all] [events] [mfc] [mib] [nexthop] [nsm] [state] [timer]

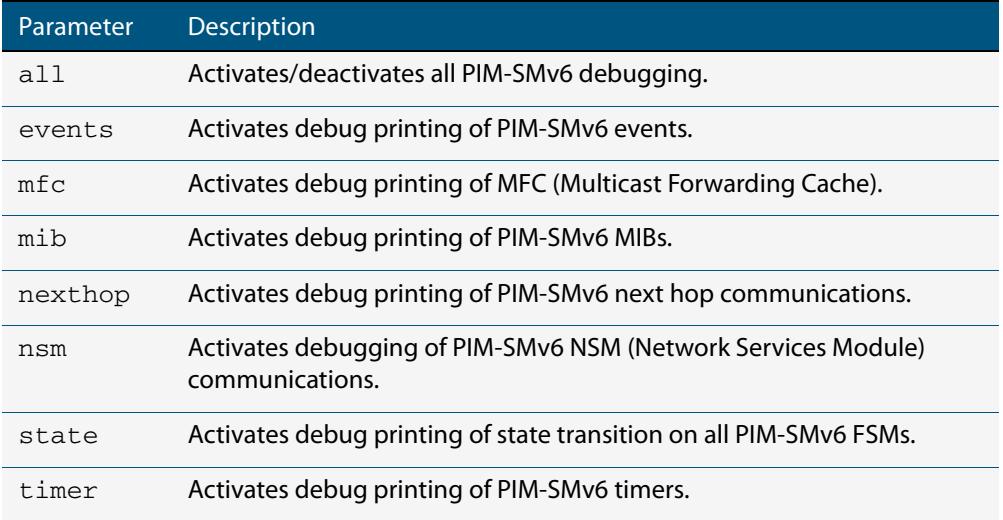

### **Mode** Privileged Exec and Global Configuration

### **Example**

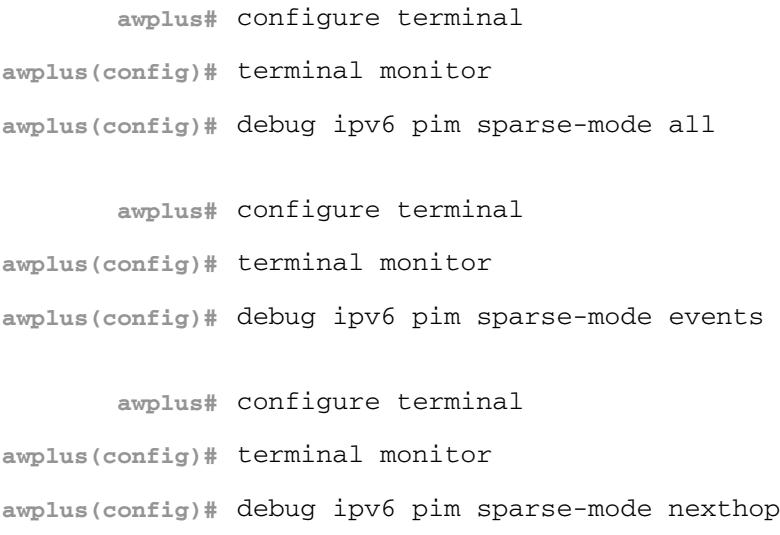

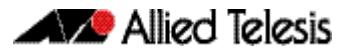

### **Validation output Figure 53-1: Example output from the show debugging ipv6 pim sparse-mode command after issuing multiple debug ipv6 pim sparse-mode commands**

awplus#debug ipv6 pim sparse-mode state awplus#debug ipv6 pim sparse-mode events awplus#debug ipv6 pim sparse-mode packet awplus#show debugging ipv6 pim sparse-mode PIM-SMv6 debugging status: PIM event debugging is on PIM MFC debugging is off PIM state debugging is on PIM packet debugging is on PIM Hello HT timer debugging is off PIM Hello NLT timer debugging is off PIM Hello THT timer debugging is off PIM Join/Prune JT timer debugging is off PIM Join/Prune ET timer debugging is off PIM Join/Prune PPT timer debugging is off PIM Join/Prune KAT timer debugging is off PIM Join/Prune OT timer debugging is off PIM Assert AT timer debugging is off PIM Register RST timer debugging is off PIM Bootstrap BST timer debugging is off PIM Bootstrap CRP timer debugging is off PIM mib debugging is off PIM nsm debugging is off PIM nexthop debugging is off

**Related commands [show debugging ipv6 pim sparse-mode](#page-1486-0) [undebug all ipv6 pim sparse-mode](#page-1500-0) [undebug ipv6 pim sparse-mode](#page-1501-0)**

# <span id="page-1454-0"></span>**debug ipv6 pim sparse-mode packet**

Use this command to activate PIM-SMv6 packet debugging.

Use the **no** variant of this command to deactivate PIMv6 packet debugging.

**Syntax** debug ipv6 pim sparse-mode packet {in|out}

```
no debug ipv6 pim sparse-mode packet {in|out}
```
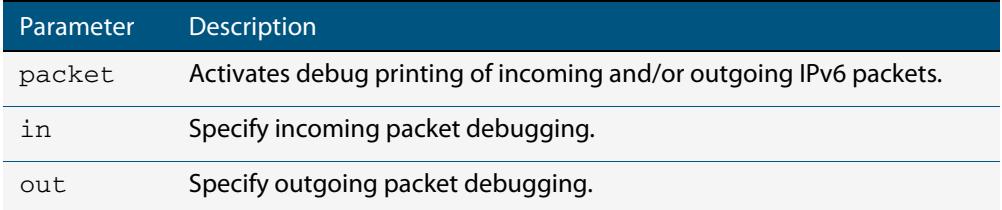

### **Mode** Privileged Exec and Global Configuration

### **Example**

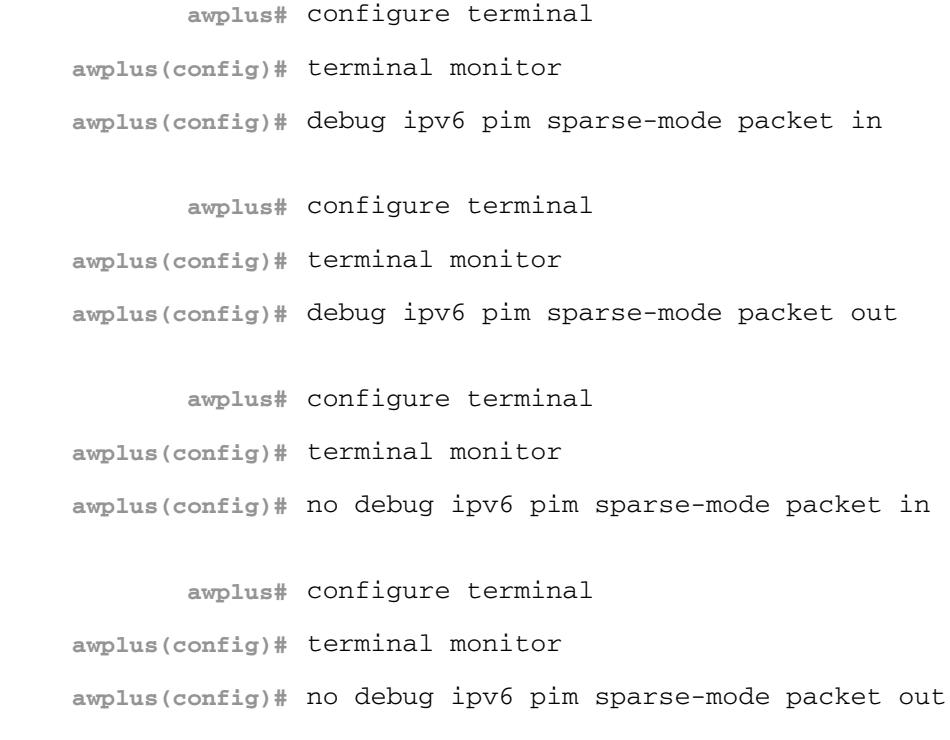

**Related commands [show debugging ipv6 pim sparse-mode](#page-1486-0) [undebug all ipv6 pim sparse-mode](#page-1500-0)**

### <span id="page-1455-0"></span>**debug ipv6 pim sparse-mode timer**

Use this command to enable debugging for the specified PIM-SMv6 timers. Use the **no** variants of this command to disable debugging for the specified PIM-SMv6 timers.

**Syntax** debug ipv6 pim sparse-mode timer assert [at] no debug ipv6 pim sparse-mode timer assert [at] debug pim ipv6 sparse-mode timer bsr [bst|crp] no debug pim ipv6 sparse-mode timer bsr [bst|crp] debug pim ipv6 sparse-mode timer hello [ht|nlt|tht] no debug pim ipv6 sparse-mode timer hello [ht|nlt|tht] debug pim ipv6 sparse-mode timer joinprune [jt|et|ppt|kat|ot] no debug pim ipv6 sparse-mode timer joinprune [jt|et|ppt|kat|ot] debug pim ipv6 sparse-mode timer register [rst] no debug pim ipv6 sparse-mode timer register [rst]

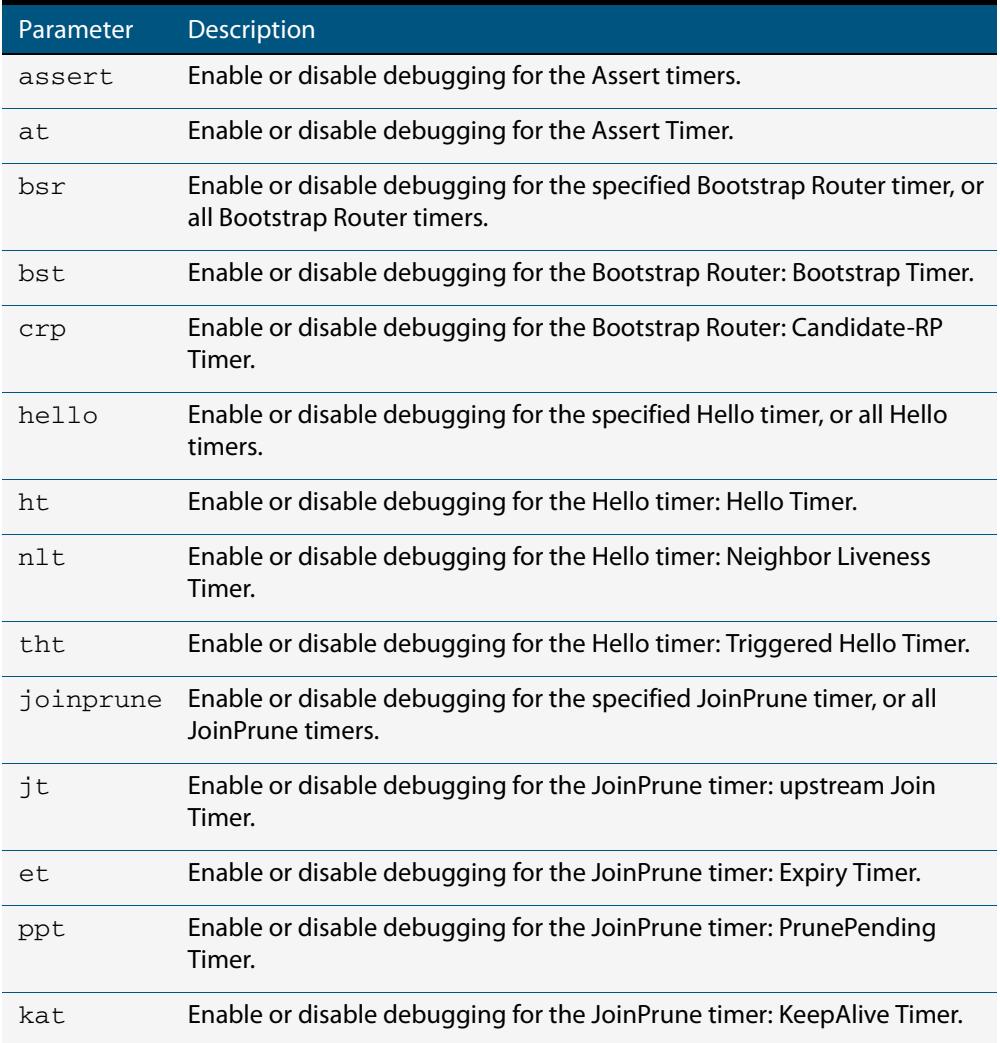

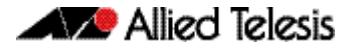

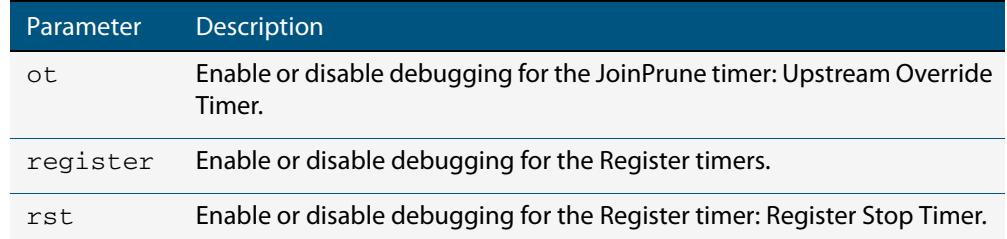

### **Default** By default, all debugging is disabled.

**Mode** Privileged Exec and Global Configuration

**Examples** To enable debugging for the PIM-SMv6 Bootstrap Router bootstrap timer, use the commands:

**awplus(config)#** debug ipv6 pim sparse-mode timer bsr bst

To enable debugging for the PIM-SMv6 Hello: neighbor liveness timer, use the command:

**awplus(config)#** debug ipv6 pim sparse-mode timer hello ht

To enable debugging for the PIM-SMv6 Joinprune expiry timer, use the command:

**awplus#** debug ipv6 pim sparse-mode timer joinprune et

To disable debugging for the PIM-SMv6 Register timer, use the command:

**awplus#** no debug ipv6 pim sparse-mode timer register

**Related commands [show debugging ipv6 pim sparse-mode](#page-1486-0)**

### <span id="page-1457-0"></span>**ipv6 pim accept-register**

Use this command to configure the ability to filter out multicast sources specified by the given software IPv6 access-list at the Rendezvous Point (RP), so that the RP will accept/ refuse to perform the register mechanism for the packets sent by the specified sources. By default, the RP accepts register packets from all multicast sources.

Use the **no** variant of this command to revert to default.

**Syntax** ipv6 pim accept-register list{*<access-list>*}

no ipv6 pim accept-register

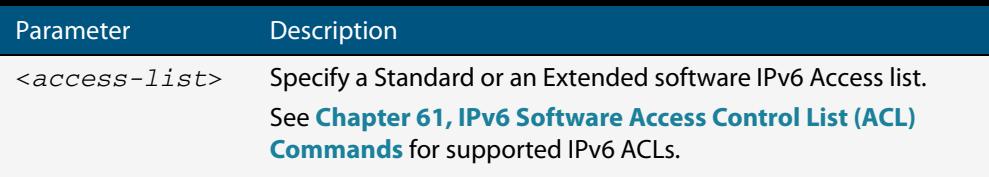

### **Mode** Global Configuration

#### **Example**

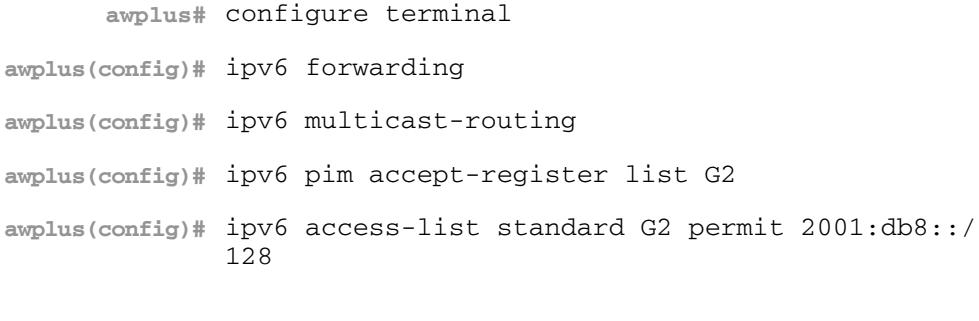

**awplus#** configure terminal

**awplus(config)#** no ipv6 pim accept-register

### <span id="page-1458-0"></span>**ipv6 pim anycast-rp**

Use this command to configure Anycast RP (Rendezvous Point) in an RP set.

Use the **no** variant of this command to remove the configuration.

**Syntax** ipv6 pim anycast-rp *<anycast-rp-address> <member-rp-address*>

no ipv6 pim anycast-rp *<anycast-rp-address>* [*<member-rp-address>*]

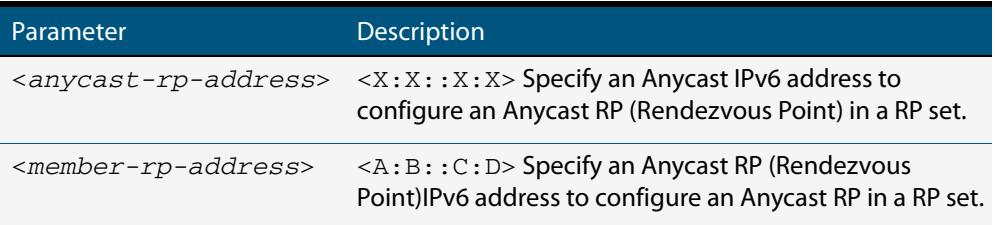

### **Mode** Global Configuration

**Usage** Anycast is a network addressing and routing scheme where data is routed to the nearest or best destination as viewed by the routing topology. Compared to unicast with a one-toone association between network address and network endpoint, and multicast with a one-to-many association between network address and network endpoint; anycast has a one-to-many association between network address and network endpoint. For anycast, each destination address identifies a set of receiver endpoints, from which only one receiver endpoint is chosen.

Use this command to specify the Anycast RP configuration in the Anycast RP set. Use the **no** variant of this command to remove the Anycast RP configuration. Note that the member RP address is optional when using the **no** parameter to remove the Anycast RP configuration. removing the anycast RP address also removes the member RP address.

**Examples** The following example shows how to configure the Anycast RP address with **ipv6 pim anycast-rp**:

```
awplus# configure terminal
awplus(config)# ipv6 forwarding
awplus(config)# ipv6 multicast-routing
awplus(config)# ipv6 pim anycast-rp 2:2::2:2 20:20::20:20
```
The following example shows how to remove the Anycast RP in the RP set specifying only the anycast RP address with **no ipv6 pim anycast-rp**, but not specifying the member RP address:

**awplus#** configure terminal

**awplus(config)#** no ipv6 pim anycast-rp 2:2::2:2 20:20::20:20

### <span id="page-1459-0"></span>**ipv6 pim bsr-border**

Use the **ipv6 pim bsr-border** command to prevent Bootstrap Router (BSR) messages from being sent or received through a VLAN interface. The BSR border is the border of the PIM-SMv6 domain.

Use the **no** variant of this command to disable the configuration set with **ipv6 pim bsrborder**.

**Syntax** ipv6 pim bsr-border

no ipv6 pim bsr-border

- **Mode** Interface Configuration for a VLAN interface.
- **Usage** When this command is configured on a VLAN interface, no PIM-SMv6 BSR messages will be sent or received through the interface. Configure an interface bordering another PIM-SMv6 domain with this command to avoid BSR messages from being exchanged between the two PIM-SMv6 domains.

BSR messages should not be exchanged between different domains, because devices in one domain may elect Rendezvous Points (RPs) in the other domain, resulting in loss of isolation between the two PIM domains that would stop the PIM-SMv6 protocol from working as intended.

**Examples** The following example configures the VLAN interface  $v$ l an2 to be the PIM-SMv6 domain border:

> **awplus#** configure terminal **awplus(config)#** ipv6 forwarding **awplus(config)#** ipv6 multicast-routing **awplus(config)#** interface vlan2 **awplus(config-if)#** ipv6 enable **awplus(config-if)#** ipv6 pim bsr-border

The following example removes the VLAN interface  $v$ 1 an2 from the PIM-SMv6 domain border:

**awplus#** configure terminal **awplus(config)#** interface vlan2 **awplus(config-if)#** no ipv6 pim bsr-border

# <span id="page-1460-0"></span>**ipv6 pim bsr-candidate**

Use this command to give the device the candidate BSR (Bootstrap Router) status using the specified IPv6 address mask of the interface.

Use the **no** variant of this command to withdraw the address of the interface from being offered as a BSR candidate.

**Syntax** ipv6 pim bsr-candidate <*interface*> [<*hash*>] [<*priority*>]

no ipv6 pim bsr-candidate [<*interface*>]

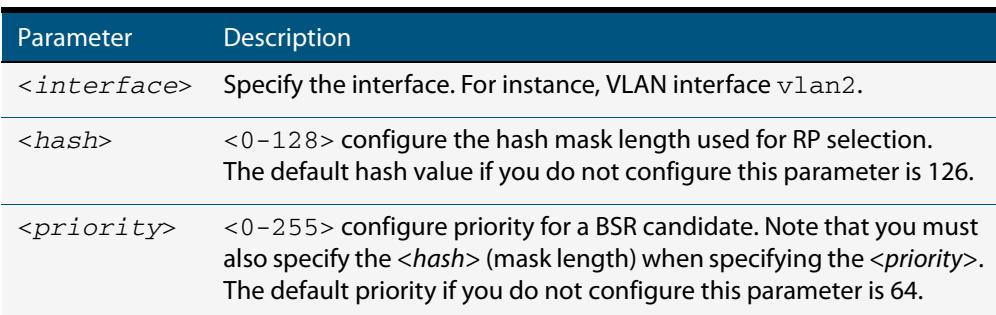

### **Mode** Global Configuration

**Default** The default hash parameter value is 126 and the default priority parameter value is 64.

**Examples** To set the BSR candidate to the VLAN interface  $v$ lan2, with the optional mask length and BSR priority parameters, enter the commands shown below:

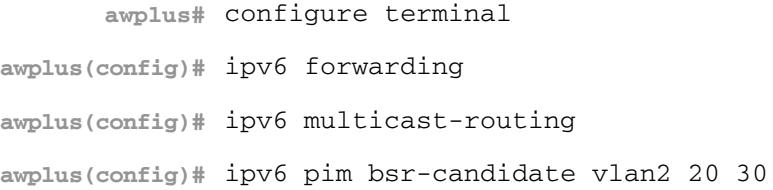

To withdraw the address of  $v$ lan2 from being offered as a BSR candidate, enter:

**awplus#** configure terminal

**awplus(config)#** no ipv6 pim bsr-candidate vlan2

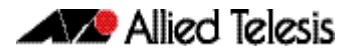

### <span id="page-1461-0"></span>**ipv6 pim cisco-register-checksum**

Use this command to configure the option to calculate the Register Checksum over the whole packet. This command is used to inter-operate with older Cisco IOS versions.

Use the **no** variant of this command to disable this option.

**Syntax** ipv6 pim cisco-register-checksum

no ipv6 pim cisco-register-checksum

- **Default** This command is disabled by default. By default, Register Checksum is calculated only over the header.
	- **Mode** Global Configuration

#### **Example**

**awplus#** configure terminal **awplus(config)#** ipv6 forwarding **awplus(config)#** ipv6 multicast-routing **awplus(config)#** ipv6 pim cisco-register-checksum

**awplus#** configure terminal

**awplus(config)#** no ipv6 pim cisco-register-checksum

# <span id="page-1462-0"></span>**ipv6 pim cisco-register-checksum group-list**

Use this command to configure the option to calculate the Register Checksum over the whole packet on multicast groups as specified by the software IPv6 access-list. This command is used to inter-operate with older Cisco IOS versions.

Use the **no** variant of this command to revert to default settings.

**Syntax** ipv6 pim cisco-register-checksum group-list *<IPv6-access-list>*

no ipv6 pim cisco-register-checksum group-list *<IPv6-access-list>*

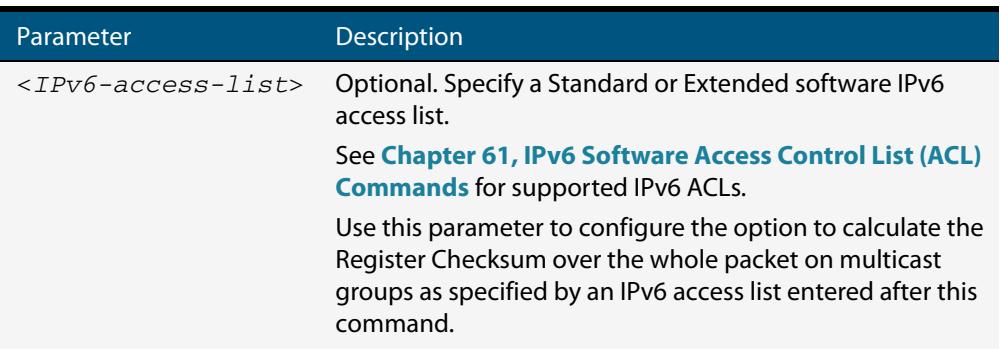

### **Mode** Global Configuration

**Default** This command is disabled by default. By default, Register Checksum is calculated only over the header.

#### **Example**

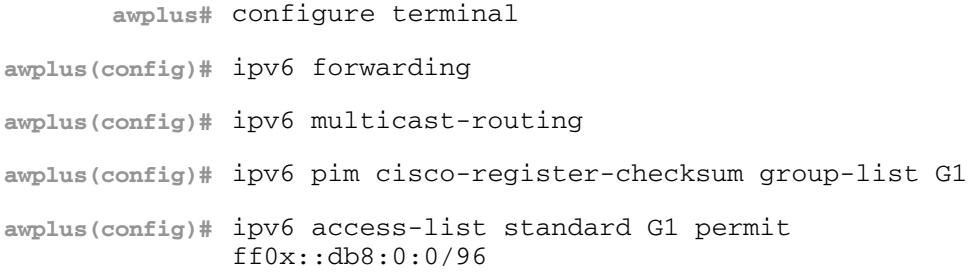

### <span id="page-1463-0"></span>**ipv6 pim crp-cisco-prefix**

Use this command to interoperate with Cisco devices that conform to an earlier draft standard. Some Cisco devices might not accept candidate RPs with a group prefix number of zero. Note that the latest BSR specification prohibits sending RP advertisements with prefix 0.

Use the **no** variant of this command to revert to the default settings.

```
Syntax ipv6 pim crp-cisco-prefix
```
no ipv6 pim crp-cisco-prefix

- **Mode** Global Configuration
- **Usage** Cisco's BSR code does not conform to the latest BSR draft, it does not accept candidate RPs with a group prefix number of zero. To make the candidate RP work with a Cisco BSR, use the **ipv6 pim crp-cisco-prefix** command when interoperating with older versions of Cisco IOS.

#### **Example**

**awplus#** configure terminal **awplus(config)#** ipv6 forwarding **awplus(config)#** ipv6 multicast-routing **awplus(config)#** ipv6 pim crp-cisco-prefix

**awplus#** configure terminal

**awplus(config)#** no ipv6 pim crp-cisco-prefix

**Related commands [ipv6 pim rp-candidate](#page-1478-0)**

### <span id="page-1464-0"></span>**ipv6 pim dr-priority**

Use this command to set the Designated Router priority value.

Use the **no** variant of this command to disable this function.

**Syntax** ipv6 pim dr-priority <*priority*>

no ipv6 pim dr-priority [<*priority*>]

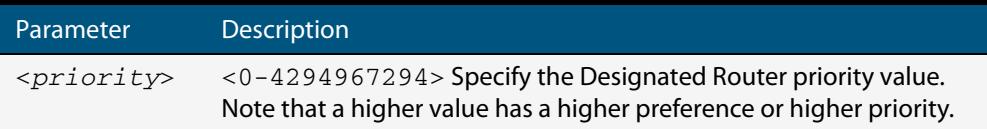

**Default** The default value is 1. The negated form of this command restores the value to the default.

- **Mode** Interface Configuration for a VLAN interface.
- **Examples** To set the Designated Router priority value to 11234 for the VLAN interface vlan2, apply the commands as shown below:

```
awplus# configure terminal
  awplus(config)# ipv6 forwarding
  awplus(config)# ipv6 multicast-routing
  awplus(config)# interface vlan2
awplus(config-if)# ipv6 enable
awplus(config-if)# ipv6 pim dr-priority 11234
```
To disable the Designated Router priority value for the VLAN interface vlan2, apply the commands as shown below:

**awplus#** configure terminal **awplus(config)#** interface vlan2 **awplus(config-if)#** no ipv6 pim dr-priority

**Related commands [ipv6 pim ignore-rp-set-priority](#page-1469-0)**

### <span id="page-1465-0"></span>**ipv6 pim exclude-genid**

Use this command to exclude the GenID option from Hello packets sent out by the PIM-SMv6 module on a particular interface. This command is used to inter-operate with older Cisco IOS versions.

Use the **no** variant of this command to revert to default settings.

**Syntax** ipv6 pim exclude-genid no ipv6 pim exclude-genid

**Default** By default, this command is disabled; the GenID option is included.

**Mode** Interface Configuration for a VLAN interface.

#### **Examples**

**awplus#** configure terminal **awplus(config)#** ipv6 forwarding **awplus(config)#** ipv6 multicast-routing **awplus(config)#** interface vlan2 **awplus(config-if)#** ipv6 enable **awplus(config-if)#** ipv6 pim exclude-genid

**awplus#** configure terminal **awplus(config)#** interface vlan2 **awplus(config-if)#** no ipv6 pim exclude-genid

# <span id="page-1466-0"></span>**ipv6 pim ext-srcs-directly-connected**

Use this command to configure PIM-SMv6 to treat all source traffic arriving on the interface as though it was sent from a host directly connected to the interface.

Use the **no** variant of this command to configure PIM-SMv6 to treat only directly connected sources as directly connected.

**Syntax** ipv6 pim ext-srcs-directly-connected

no ipv6 pim ext-srcs-directly-connected

**Default** The **no** variant of this command is the default behavior.

**Mode** Interface Configuration for a VLAN interface.

**Example** To configure PIM-SMv6 to treat all sources as directly connected for VLAN interface vlan2, use the following commands:

> **awplus#** configure terminal **awplus(config)#** ipv6 forwarding **awplus(config)#** ipv6 multicast-routing **awplus(config)#** interface vlan2 **awplus(config-if)#** ipv6 enable **awplus(config-if)#** ipv6 pim ext-srcs-directly-connected

To configure PIM-SMv6 to treat only directly connected sources as directly connected for VLAN interface vlan2, use the following commands:

**awplus#** configure terminal **awplus(config)#** interface vlan2 **awplus(config-if)#** no ipv6 pim ext-srcs-directly-connected

### <span id="page-1467-0"></span>**ipv6 pim hello-holdtime**

This command configures a hello-holdtime value. You cannot configure a hello-holdtime value that is less than the current hello-interval.

Use the **no** variant of this command to return it to its default of 3.5 \* the current hellointerval.

**Syntax** ipv6 pim hello-holdtime <*holdtime*>

no ipv6 pim hello-holdtime

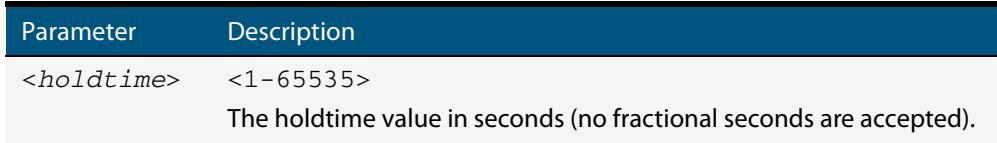

- **Default** The default hello-holdtime value is 3.5 \* the current hello-interval. The default helloholdtime is restored using the negated form of this command.
	- **Mode** Interface Configuration for a VLAN interface.
- **Usage** Each time the hello interval is updated, the hello holdtime is also updated, according to the following rules:

If the hello holdtime is not configured; or if the hello holdtime is configured and less than the current hello-interval value, it is modified to the (3.5 \* hello interval). Otherwise, it retains the configured value.

#### **Examples**

**awplus#** configure terminal **awplus(config)#** ipv6 forwarding **awplus(config)#** ipv6 multicast-routing **awplus(config)#** interface vlan2 **awplus(config-if)#** ipv6 enable **awplus(config-if)#** ipv6 pim hello-holdtime 123

### <span id="page-1468-0"></span>**ipv6 pim hello-interval**

This command configures a hello-interval value for PIM-SMv6.

Use the **no** variant of this command to reset the hello-interval for PIM-SMv6 to the default.

```
Syntax ipv6 pim hello-interval <interval>
```
no ipv6 pim hello-interval

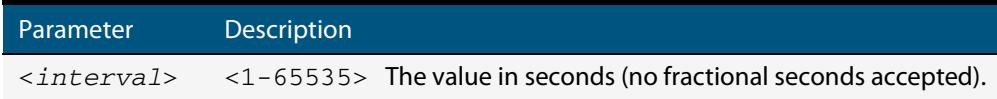

- **Default** The default hello-interval value is 30 seconds. The default is restored using the negated form of this command.
	- **Mode** Interface Configuration for a VLAN interface.
- **Usage** When the hello interval is configured, and the hello holdtime is not configured, or when the configured hello-holdtime value is less than the new hello-interval value; the holdtime value is modified to the (3.5 \* hello interval). Otherwise, the hello-holdtime value is the configured value.

#### **Example**

**awplus#** configure terminal **awplus(config)#** ipv6 forwarding **awplus(config)#** ipv6 multicast-routing **awplus(config)#** interface vlan2 **awplus(config-if)#** ipv6 enable **awplus(config-if)#** ipv6 pim hello-interval 123

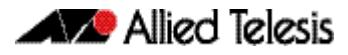

# <span id="page-1469-0"></span>**ipv6 pim ignore-rp-set-priority**

Use this command to ignore the RP-SET priority value, and use only the hashing mechanism for RP selection.

Use the **no** variant of this command to disable this setting.

**Syntax** ipv6 pim ignore-rp-set-priority

no ipv6 pim ignore-rp-set-priority

### **Mode** Global Configuration

**Usage** This command is used to inter-operate with older Cisco IOS versions.

### **Example**

**awplus#** configure terminal **awplus(config)#** ipv6 forwarding **awplus(config)#** ipv6 multicast-routing **awplus(config)#** ipv6 pim ignore-rp-set-priority **awplus#** configure terminal **awplus(config)#** no ipv6 pim ignore-rp-set-priority

### <span id="page-1470-0"></span>**ipv6 pim jp-timer**

Use this command to set the PIM-SMv6 join/prune timer. Note that the value set by the join/prune timer is the value that the switch puts into the holdtime field of the join/prune packets it sends to its neighbors.

Use the **no** variant of this command to return the PIM-SMv6 join/prune timer to its default value of 210 seconds.

**Syntax** ipv6 pim jp-timer <*1-65535*>

no ipv6 pim jp-timer [<*1-65535*>]

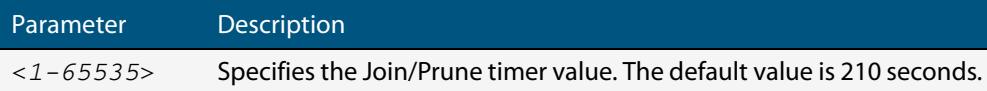

**Default** The default PIM-SMv6 join/prune timer value is 210 seconds.

### **Mode** Global Configuration

#### **Example**

**awplus#** configure terminal **awplus(config)#** ipv6 forwarding **awplus(config)#** ipv6 multicast-routing **awplus(config)#** ipv6 pim jp-timer 300

**awplus#** configure terminal **awplus(config)#** no ipv6 pim jp-timer

# <span id="page-1471-0"></span>**ipv6 pim neighbor-filter**

This command enables filtering of neighbors on the VLAN interface. When configuring a neighbor filter, PIM-SMv6 will either not establish adjacency with the neighbor, or terminate adjacency with the existing neighbors if denied by the filtering IPv6 access list.

Use the **no** variant of this command to disable this function.

**Syntax** ipv6 pim neighbor-filter <*IPv6-accesslist*>

no ipv6 pim neighbor-filter <*IPv6-accesslist*>

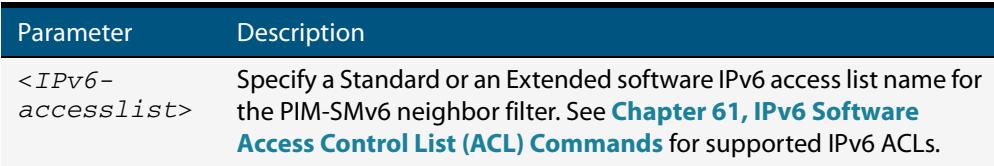

**Default** By default, there is no neighbor filtering applied to an interface.

**Mode** Interface Configuration for a VLAN interface.

### **Example**

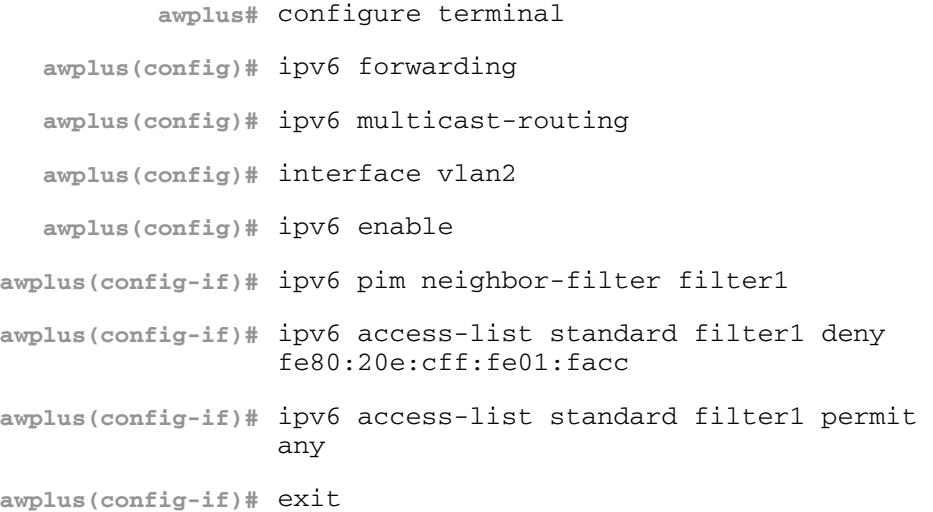

# <span id="page-1472-0"></span>**ipv6 pim register-rate-limit**

Use this command to configure the rate of register packets sent by this DR, in units of packets per second. The configured rate is per (S, G) state, and is not a system wide rate.

Use the **no** variant of this command to remove the limit and reset to the default rate limit.

```
Syntax ipv6 pim register-rate-limit <1-65535>
```
no ipv6 pim register-rate-limit

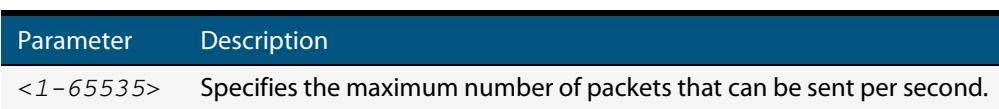

**Mode** Global Configuration

**Default** The default is 0, as reset with the **no** variant, which also specifies an unlimited rate limit.

#### **Examples**

**awplus#** configure terminal **awplus(config)#** ipv6 forwarding **awplus(config)#** ipv6 multicast-routing **awplus(config)#** ipv6 pim register-rate-limit 3444 **awplus#** configure terminal

**awplus(config)#** no ipv6 pim register-rate-limit 3444

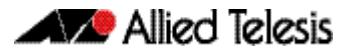

# <span id="page-1473-0"></span>**ipv6 pim register-rp-reachability**

Use this command to enable the RP reachability check for PIMv6 Register processing at the DR. The default setting is no checking for RP-reachability.

Use the **no** variant of this command to disable this processing.

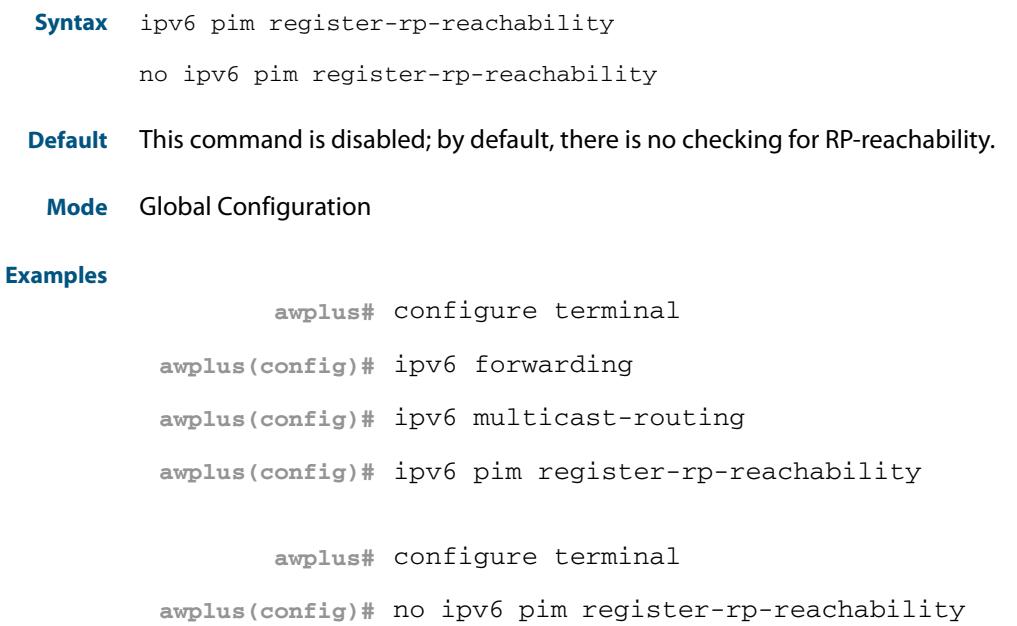

### <span id="page-1474-0"></span>**ipv6 pim register-source**

Use this command to configure the source IPv6 address of register packets sent by this DR, overriding the default source IPv6 address, which is the IPv6 address of the RPF interface toward the source host.

Use the **no** variant of this command to remove the IPv6 source address of Register packets sent by this DR, reverting back to use the default IPv6 source address that is the address of the RPF interface toward the source host.

**Syntax** ipv6 pim register-source [<*source-IPv6-address*>|<*interface*>]

no ipv6 pim register-source

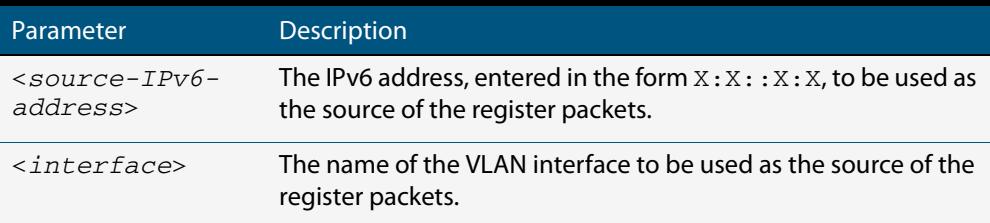

**Usage** The configured address must be a reachable address to be used by the RP to send corresponding Register-Stop messages in response. It is normally the local loopback IPv6 interface address, but can also be a physical IPv6 address. This IPv6 address must be advertised by unicast routing protocols on the DR. The configured interface does not have to be PIM-SMv6 enabled.

**Mode** Global Configuration

### **Examples**

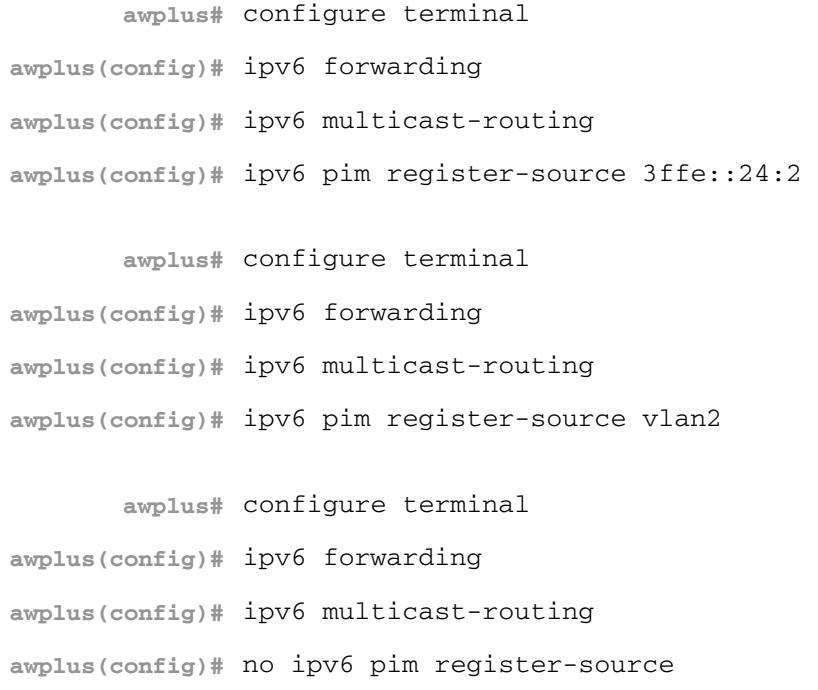

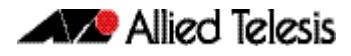

# <span id="page-1475-0"></span>**ipv6 pim register-suppression**

Use this command to configure the register-suppression time, in seconds, overriding the default of 60 seconds.

Use the **no** variant of this command to reset the value to its default of 60 seconds.

**Syntax** ipv6 pim register-suppression <*1-65535*>

no ipv6 pim register-suppression

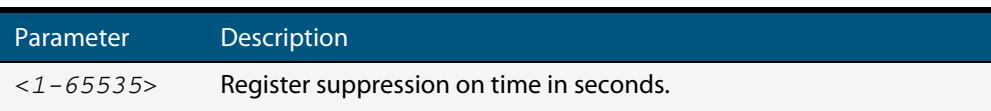

- **Mode** Global Configuration
- **Default** The default PIM-SMv6 register suppression time is 60 seconds, and is restored with the no variant of this command.
- **Usage** Configuring this value modifies register-suppression time at the DR. Configuring this value at the RP modifies the RP-keepalive-period value if the **[ipv6 pim rp-register-kat](#page-1480-0)**  [command on page 53.33](#page-1480-0) is not used.

#### **Examples**

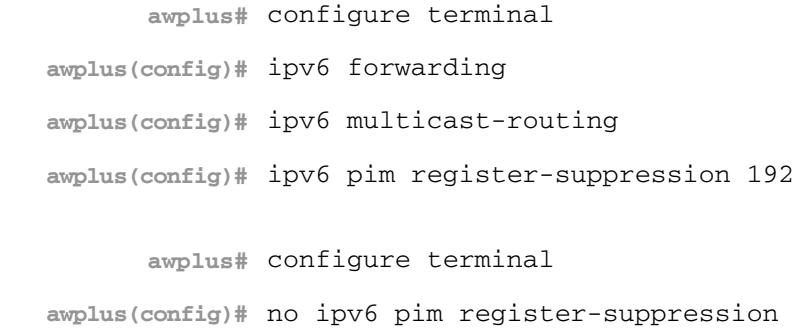
## <span id="page-1476-0"></span>**ipv6 pim rp-address**

Use this command to statically configure RP (Rendezvous Point) address for IPv6 multicast groups.

Use the **no** variant of this command to remove a statically configured RP (Rendezvous Point) address for IPv6 multicast groups.

```
Syntax ipv6 pimv6 rp-address <IPv6-address> [<IPv6-access-list>] [override]
```
no ipv6 pim rp-address *<IPv6-address>* [<*IPv6-access-list*>] [override]

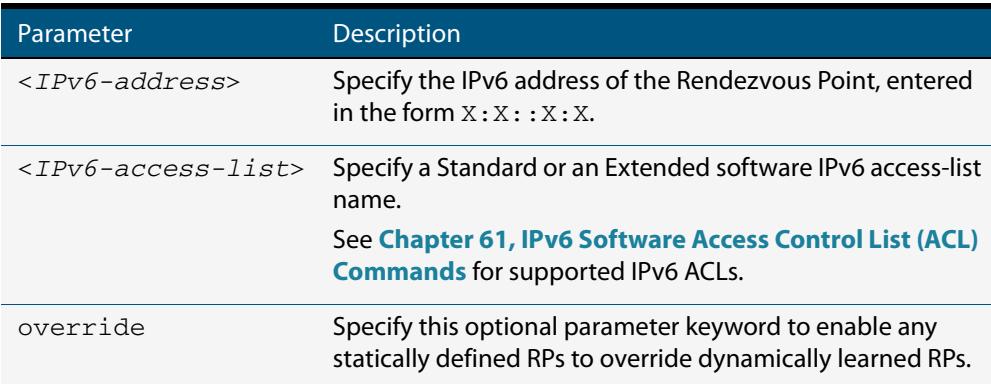

#### **Mode** Global Configuration

**Usage** The AlliedWare PlusTM PIM-SMv6 implementation supports multiple static RPs. It also supports usage of static-RP and BSR mechanism simultaneously. The **ipv6 pim rp-address** command is used to statically configure the RP address for IPv6 multicast groups.

You need to understand the following information before using this command.

If the RP-address that is configured by the BSR, and the RP-address that is configured statically, are both available for a group range, then the RP-address configured through BSR is chosen over the statically configured RP-address.

A single static-RP can be configured for multiple group ranges using software IPv6 accesslists (ACLs). However, configuring multiple static RPs (using **ipv6 pim rp-address** command) with the same RP address is not allowed. The static-RP can either be configured for the whole multicast group range  $f(0):$ : /8 (without using IPv6 ACLs) or for specific group ranges (when using IPv6 ACLs).

For example, configuring **ipv6 pim rp-address 3ffe:10:10:5::153** will configure static-RP 3ffe:10:10:5::153 for the default group range ff00::/8. Configuring **ipv6 pim rp-address 3ffee:20:20:5::153 grp-list** will configure static-RP 3ffe:10:10:5::153 for all the group ranges represented by permit filters in the defined named **grp-list** ACL.

If multiple static-RPs are available for a group range, then one with the highest IPv6 address is chosen.

Only permit filters in IPv6 ACL are considered as valid group ranges. The default permit filter ::/0 is converted to the default multicast filter  $f100::/8$ .

After configuration, the RP-address is inserted into a static-RP group tree based on the configured group ranges. For each group range, multiple static-RPs are maintained in a list. This list is sorted in a descending order of IPv6 addresses. When selecting static-RPs for a group range, the first element (which is the static-RP with highest IPv6 address) is chosen.

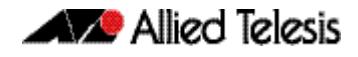

RP-address deletion is handled by removing the static-RP from all the existing group ranges and recalculating the RPs for existing TIB states if required.

Group mode and RP address mappings learned through BSR take precedence over mappings statistically defined by the **[ipv6 pim rp-address](#page-1476-0)** command. Commands with the **override** keyword take precedence over dynamically learned mappings.

### **Examples**

**awplus#** configure terminal **awplus(config)#** ipv6 forwarding **awplus(config)#** ipv6 multicast-routing **awplus(config)#** ipv6 access-list standard G2 permit 2001:db8::/128 **awplus(config)#** ipv6 pim rp-address 3ffe:30:30:5::153 G2 **awplus#** configure terminal **awplus(config)#** no ipv6 pim rp-address 3ffe:30:30:5::153 G2

**Related commands [ipv6 pim rp-candidate](#page-1478-0) [ipv6 pim rp-register-kat](#page-1480-0)**

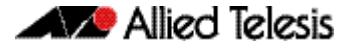

# <span id="page-1478-0"></span>**ipv6 pim rp-candidate**

Use this command to give the switch the candidate RP (Rendezvous Point) status using the IPv6 address of the specified VLAN interface.

Use the **no** variant of this command to remove the RP status set using the **ipv6 pim rpcandidate** command.

```
Syntax ipv6 pim rp-candidate <interface> [priority <priority>|
          interval <interval>| grouplist <accesslist>]
```
no ipv6 pim rp-candidate [<*interface*>]

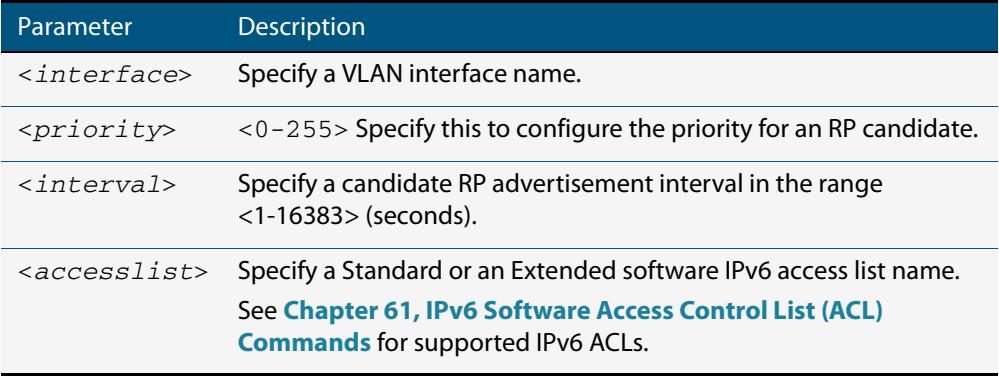

- **Default** The priority value for a candidate RP is 192 by default until specified using the **priority** parameter.
	- **Mode** Global Configuration
- **Usage** Note that issuing the command **ipv6 pim rp-candidate** <*interface>* without optional **priority**, **interval**, or **grouplist** parameters will configure the candidate RP with a priority value of 192.

#### **Examples**

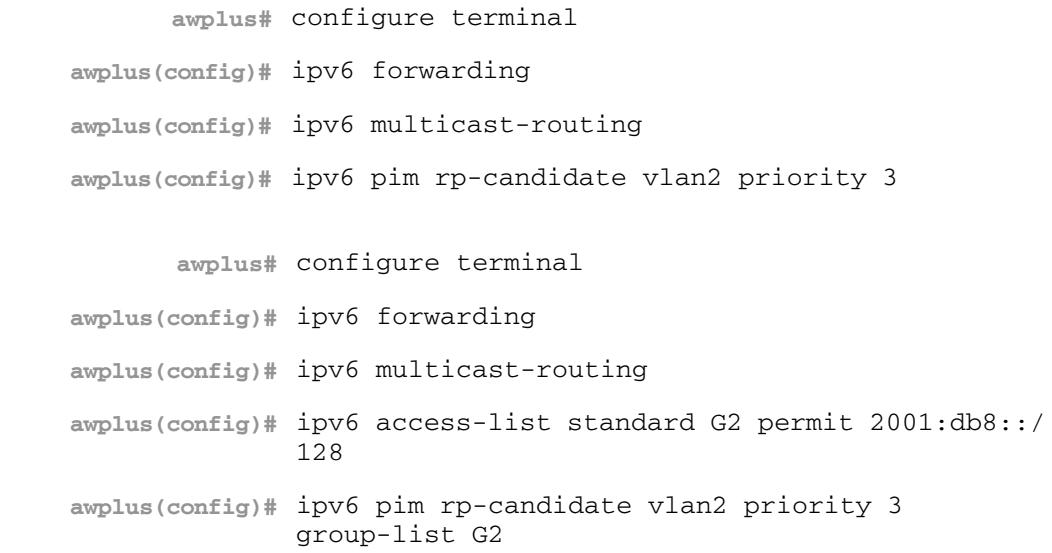

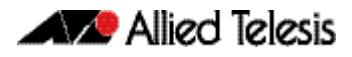

**awplus#** configure terminal

**awplus(config)#** no ipv6 pim rp-candidate vlan2

**Related commands [ipv6 pim rp-address](#page-1476-0) [ipv6 pim rp-register-kat](#page-1480-0)**

## **ipv6 pim rp embedded**

Use this command to configure and enable embedded RP (Rendezvous Point) in PIM-SMv6.

Note: This command only applies to the embedded RP group range **ff7x::/12** and **fffx::/12**.

Use the **no** variant of this command to disable embedded RP support. Since embedded RP support is enabled by default, use the **no** variant of this command to disable the default.

**Syntax** ipv6 pim rp embedded

no ipv6 pim rp embedded

**Mode** Global Configuration

**Default** Embedded RP is enabled by default in the AlliedWare Plus implementation of PIM-SMv6.

**Examples** The following example re-enables embedded RP support, the default state in PIM-SMv6:

**awplus#** configure terminal **awplus(config)#** ipv6 forwarding **awplus(config)#** ipv6 multicast-routing **awplus(config)#** ipv6 pim rp embedded

The following example disables embedded RP support, which is enabled by default in PIM-SMv6:

**awplus#** configure terminal **awplus(config)#** no ipv6 pim rp embedded

# <span id="page-1480-0"></span>**ipv6 pim rp-register-kat**

Use this command to configure the Keep Alive Time (KAT) for (S,G) states at the RP (Rendezvous Point) to monitor PIM-SMv6 Register packets.

Use the **no** variant of this command to return the PIM-SMv6 KAT timer to its default value of 210 seconds.

**Syntax** ipv6 pim rp-register-kat <*1-65535*>

no ipv6 pim rp-register-kat

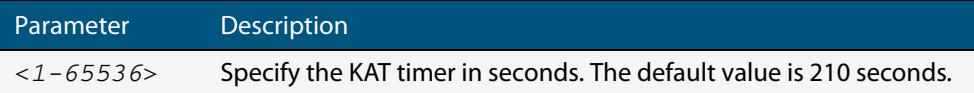

**Mode** Global Configuration

**Default** The default PIM-SMv6 KAT timer value is 210 seconds.

#### **Examples**

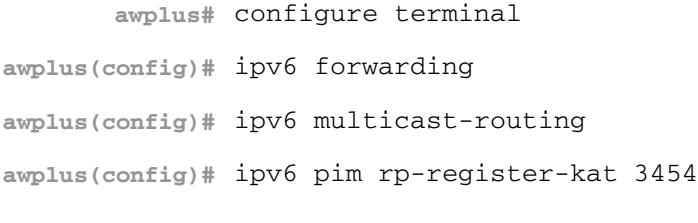

**awplus#** configure terminal

**awplus(config)#** no ipv6 pim rp-register-kat

**Related commands [ipv6 pim rp-address](#page-1476-0) [ipv6 pim rp-candidate](#page-1478-0)**

# <span id="page-1481-0"></span>**ipv6 pim sparse-mode**

Use this command to enable PIM-SMv6 on a VLAN interface.

Use the **no** variant of this command to disable PIM-SMv6 on a VLAN interface.

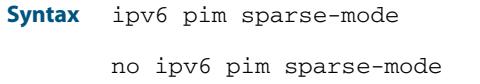

**Mode** Interface Configuration for a VLAN interface.

### **Examples**

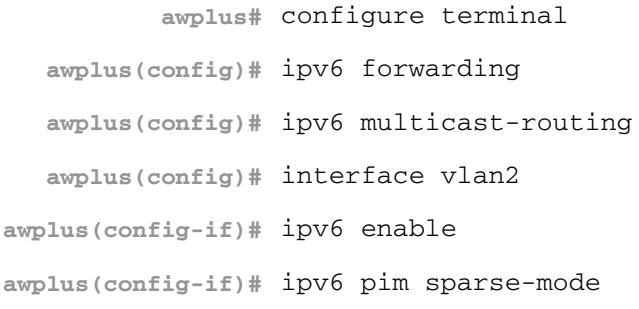

**awplus#** configure terminal **awplus(config)#** interface vlan2 **awplus(config-if)#** no ipv6 pim sparse-mode

# **ipv6 pim sparse-mode passive**

Use this command to enable and disable PIM-SMv6 passive mode operation for local members on a VLAN interface.

Use the **no** variant of this command to disable PIM-SMv6 passive mode operation for local members on a VLAN interface.

**Syntax** ipv6 pim sparse-mode passive

no ipv6 pim sparse-mode passive

- **Mode** Interface Configuration for a VLAN interface.
- **Usage** Passive mode essentially stops PIM-SMv6 transactions on the interface, allowing only the MLD mechanism to be active.

#### **Examples**

**awplus#** configure terminal **awplus(config)#** ipv6 forwarding **awplus(config)#** ipv6 multicast-routing **awplus(config)#** interface vlan2 **awplus(config-if)#** ipv6 enable **awplus(config-if)#** ipv6 pim sparse-mode passive

**awplus#** configure terminal

**awplus(config)#** interface vlan2

**awplus(config-if)#** no ipv6 pim sparse-mode passive

# **ipv6 pim spt-threshold**

This command turns on the ability for the last-hop PIM-SMv6 router to switch to SPT.

The **no** variant of this command turns off the ability for the last-hop PIM-SMv6 router to switch to SPT.

**Note** The switching to SPT happens either at the receiving of the first data packet, or not at all; it is not rate-based.

**Syntax** ipv6 pim spt-threshold

no ipv6 pim spt-threshold

**Mode** Global Configuration

#### **Examples**

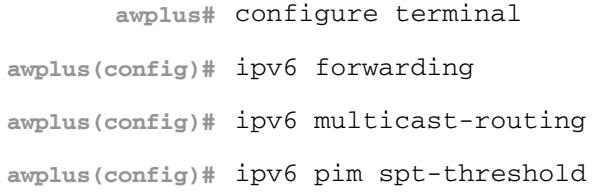

**awplus#** configure terminal **awplus(config)#** no ipv6 pim spt-threshold

# **ipv6 pim spt-threshold group-list**

Use this command to turn on/off the ability for the last-hop PIM-SMv6 router to switch to SPT for multicast group addresses as specified by the given software IPv6 access-list.

Use the **no** variant of this command to turn off switching to the SPT.

Note The switching to SPT happens either at the receiving of the first data packet, or not at all; it is not rate-based.

**Syntax** ipv6 pim spt-threshold group-list <*IPv6-access-list*>

no ipv6 pim spt-threshold group-list <*IPv6-access-list*>

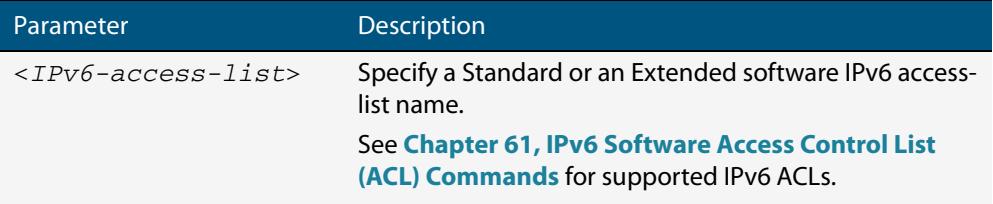

## **Mode** Global Configuration

#### **Examples**

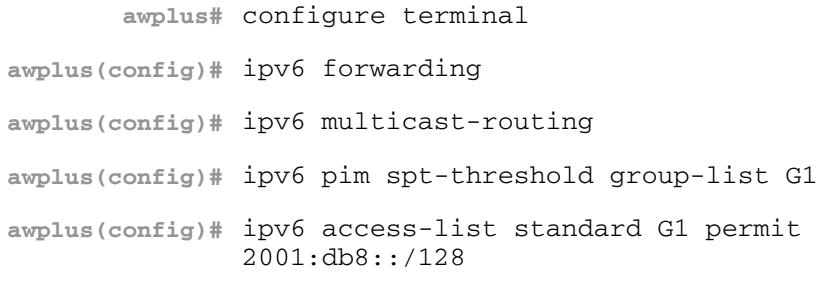

**awplus#** configure terminal

**awplus(config)#** no ipv6 pim spt-threshold group-list G1

# **ipv6 pim unicast-bsm**

Use this command to enable support for the sending and receiving of unicast Boot Strap Messages (BSM) on a VLAN interface.

Use the **no** variant of this command to disable the sending and receiving of unicast BSM on a VLAN interface.

**Syntax** ipv6 pim unicast-bsm

no ipv6 pim unicast-bsm

- **Mode** Interface Configuration for a VLAN interface.
- **Default** Unicast BSM is disabled by default on an interface.
- **Usage** This command provides backward compatibility with older versions of the Boot Strap Router (BSR) specification, which directs unicast BSM to refresh the state of new or restarting neighbors. The current BSR specification defines a No Forward BSM to achieve the same result.

#### **Examples**

**awplus#** configure terminal **awplus(config)#** ipv6 forwarding **awplus(config)#** ipv6 multicast-routing **awplus(config)#** interface vlan2 **awplus(config-if)#** ipv6 enable **awplus(config-if)#** ipv6 pim unicast-bsm

**awplus#** configure terminal **awplus(config)#** interface vlan2 **awplus(config-if)#** no ipv6 pim unicast-bsm

## <span id="page-1486-0"></span>**show debugging ipv6 pim sparse-mode**

This command displays the status of the PIM-SMv6 debugging on your switch.

For information on output options, see **["Controlling "show" Command Output" on](#page-64-0)  [page 1.37](#page-64-0)**.

**Syntax** show debugging ipv6 pim sparse-mode

**Mode** User Exec and Privileged Exec

**Example** To display PIM-SMv6 debugging settings, use the command:

**awplus#** show debugging ipv6 pim sparse-mode

**Figure 53-2: Example output from the show debugging ipv6 pim sparse-mode command**

awplus#show debugging ipv6 pim sparse-mode Debugging status: PIM event debugging is on PIM MFC debugging is on PIM state debugging is on PIM packet debugging is on PIM Hello HT timer debugging is on PIM Hello NLT timer debugging is on PIM Hello THT timer debugging is on PIM Join/Prune JT timer debugging is on PIM Join/Prune ET timer debugging is on PIM Join/Prune PPT timer debugging is on PIM Join/Prune KAT timer debugging is on PIM Join/Prune OT timer debugging is on PIM Assert AT timer debugging is on PIM Register RST timer debugging is on PIM Bootstrap BST timer debugging is on PIM Bootstrap CRP timer debugging is on

**Related commands [debug ipv6 pim sparse-mode](#page-1452-0) [undebug ipv6 pim sparse-mode](#page-1501-0)**

## **show ipv6 pim sparse-mode bsr-router**

Use this command to show the PIM-SMv6 Bootstrap Router (BSR) IPv6 address.

For information on output options, see **["Controlling "show" Command Output" on](#page-64-0)  [page 1.37](#page-64-0)**.

**Syntax** show ipv6 pim sparse-mode bsr-router

**Mode** User Exec and Privileged Exec

**Example** To display the BSR IPv6 address, use the command:

**awplus#** show ipv6 pim sparse-mode bsr-router

### **Output Figure 53-3: Example output from the show ipv6 pim sparse-mode bsr-router command**

awplus#show ipv6 pim sparse-mode bsr-router PIM6v2 Bootstrap information BSR address: 2001:203::213 (?)<br>Uptime: 00:36:25, BSR Pri 00:36:25, BSR Priority: 64, Hash mask length: 126 Expires: 00:01:46 Role: Candidate BSR State: Candidate BSR Candidate RP: 2001:5::211(vlan5) Advertisement interval 60 seconds Next C-RP advertisement in 00:00:43

**Related commands [show ipv6 pim sparse-mode rp mapping](#page-1498-0) [show ipv6 pim sparse-mode neighbor](#page-1495-0)**

# **show ipv6 pim sparse-mode interface**

Use this command to show PIM-SMv6 interface information. Note that you can specify an individual VLAN interface with the optional parameter. Alternatively, you can display PIM-SMv6 interface information for all interfaces if you omit the optional interface parameter.

For information on output options, see **["Controlling "show" Command Output" on](#page-64-0)  [page 1.37](#page-64-0)**.

**Syntax** show ipv6 pim sparse-mode interface

**Mode** User Exec and Privileged Exec

**Examples** To display information about all PIM-SMv6 interfaces, use the command:

**awplus#** show ipv6 pim sparse-mode interface

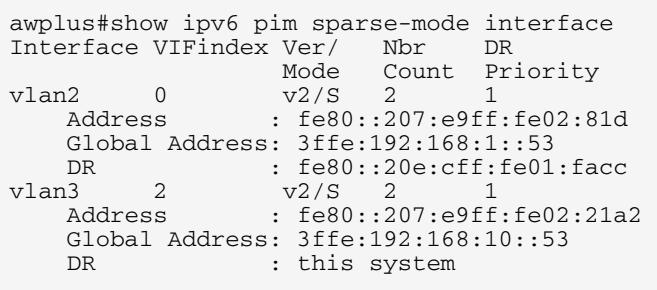

### **Table 53-1: Parameters in the output from the show ipv6 pim sparse-mode interface command**

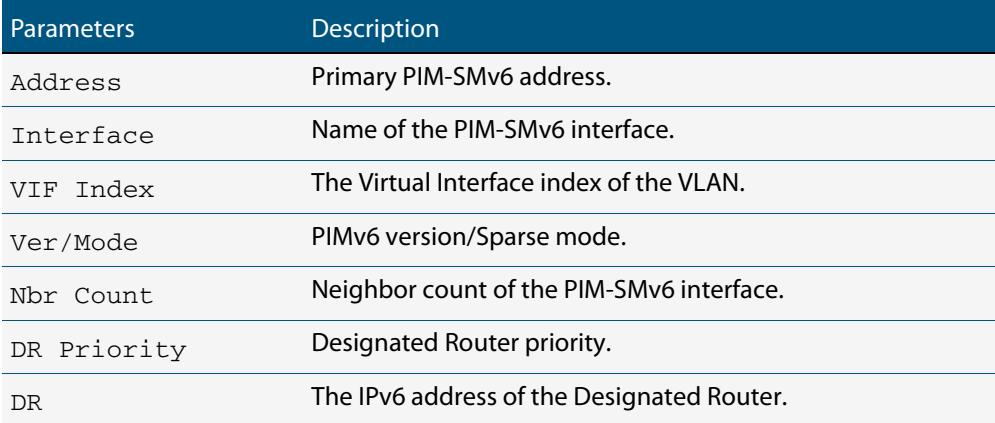

**Related commands [ipv6 pim sparse-mode](#page-1481-0) [show ipv6 pim sparse-mode rp mapping](#page-1498-0) [show ipv6 pim sparse-mode neighbor](#page-1495-0)**

## **show ipv6 pim sparse-mode interface detail**

Use this command to show detailed PIM-SMv6 information for all PIM-SMv6 configured interfaces.

For information on output options, see **["Controlling "show" Command Output" on](#page-64-0)  [page 1.37](#page-64-0)**.

- **Syntax** show ipv6 pim sparse-mode interface detail
- **Mode** User Exec and Privileged Exec
- **Example** To show detailed PIM-SMv6 information for all PIM-SMv6 configured interfaces, use the command:

**awplus#** show ipv6 pim sparse-mode interface detail

## **Output Figure 53-4: Example output from the show ipv6 pim sparse-mode interface detail command**

```
awplus#show ipv6 pim sparse-mode interface detail
vlan2 (vif 0)
   Address fe80::207:e9ff:fe02:81d, DR fe80::20e:cff:fe01:facc
 Hello period 30 seconds, Next Hello in 21 seconds
 Triggered Hello period 5 seconds
 Secondary addresses:
 3ffe:192:168:1::53
   Neighbors:
    fe80::202:b3ff:fed4:69fe
    fe80::20e:cff:fe01:facc
vlan3 (vif 2):
   Address fe80::207:e9ff:fe02:21a2, DR fe80::207:e9ff:fe02:21a2
 Hello period 30 seconds, Next Hello in 20 seconds
 Triggered Hello period 5 seconds
 Secondary addresses:
 3ffe:192:168:10::53
  Neighbors:
```
## **show ipv6 pim sparse-mode local-members**

Use this command to show detailed local member information on a VLAN interface configured for PIM-SMv6. If you do not specify a VLAN interface then detailed local member information is shown for all VLAN interfaces configured for PIM-SMv6.

For information on output options, see **["Controlling "show" Command Output" on](#page-64-0)  [page 1.37](#page-64-0)**.

**Syntax** show ipv6 pim sparse-mode local-members [<*interface*>]

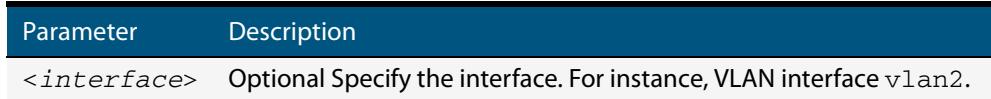

**Mode** User Exec and Privileged Exec

**Example** To show detailed PIM-SMv6 information for all PIM-SMv6 configured VLAN interfaces, use the command:

**awplus#** show ipv6 pim sparse-mode local-members

### **Output Figure 53-5: Example output from the show ipv6 pim sparse-mode local-members command**

```
awplus#show ipv6 pim sparse-mode local-members 
PIM Local membership information 
vlan1: 
   (*, ff02::1:ff6b:4783) : Include 
vlan203: 
   (*, ff0e:1::4) : Include
```
**Example** To show detailed PIM-SMv6 information for the PIM-SMv6 configured interface vlan1, use the command:

**awplus#** show ipv6 pim sparse-mode local-members vlan1

## **Output Figure 53-6: Example output from the show ipv6 pim sparse-mode local-members vlan1 command**

```
awplus#show ipv6 pim sparse-mode local-members vlan1 
PIM Local membership information 
vlan1: 
   (*, ff02::1:ff6b:4783) : Include
```
## <span id="page-1491-0"></span>**show ipv6 pim sparse-mode mroute**

This command displays the IPv6 multicast routing table, or the IPv6 multicast routing table based on the specified IPv6 address or addresses.

Two group IPv6 addresses cannot be used simultaneously; two source IPv6 addresses cannot be used simultaneously.

For information on output options, see **["Controlling "show" Command Output" on](#page-64-0)  [page 1.37](#page-64-0)**.

- **Syntax** show ipv6 pim sparse-mode mroute [*<group-IPv6-address>*|*<source-IPv6 address>*]
	- show ipv6 pim sparse-mode mroute [*<group-IPv6-address> <source-IPv6 address>*]

show ipv6 pim sparse-mode mroute [*<source-IPv6-address> <group-IPv6 address>*]

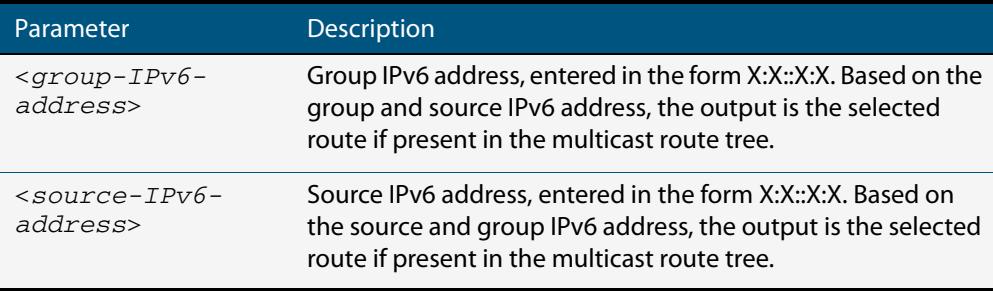

### **Mode** User Exec and Privileged Exec

**Usage** Note that when a feature license is enabled, the output for the **[show ipv6 pim sparse](#page-1491-0)[mode mroute](#page-1491-0)** command will only show 100 interfaces because of the terminal display width limit. Use the **[show ipv6 pim sparse-mode mroute detail](#page-1493-0)** command to display detailed entries of the IPv6 multicast routing table.

#### **Examples**

**awplus#** show ipv6 pim sparse-mode mroute **awplus#** show ipv6 pim sparse-mode mroute 2001:db8:: **awplus#** show ipv6 pim sparse-mode mroute 2001:db8:: 2002:db8::

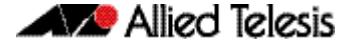

### **Figure 53-7: Example output from the show ipv6 pim sparse-mode mroute command**

```
awplus#show ipv6 pim sparse-mode mroute
IPv6 Multicast Routing Table
(*,*,RP) Entries: 0
(*,G) Entries: 2
(S,G) Entries: 0
(S,G,rpt) Entries: 0
FCR Entries: 2
(*, ff0x::db8:0:0/96)
RP: 3ffe:10:10:5::153
RPF nbr: fe80::202:b3ff:fed4:69fe
RPF idx: wm0
Upstream State: JOINED
 Local ..l...........................................
            Joined ..............................................
 Asserted ..............................................
FCR:
Source: 3ffe:10:10:1::96
 Outgoing ..o...........................................
 KAT timer running, 205 seconds remaining
 Packet count 1
(*, ff0x::db8:0:0/96)
RP: 3ffe:10:10:5::153
RPF nbr: fe80::202:b3ff:fed4:69fe
RPF idx: wm0
Upstream State: JOINED
 Local ..l...........................................
  Joined ..............................................
 Asserted ..............................................
FCR:
Source: 3ffe:10:10:1::96
 Outgoing ..o...........................................
 KAT timer running, 208 seconds remaining
  Packet count 1
```
# <span id="page-1493-0"></span>**show ipv6 pim sparse-mode mroute detail**

This command displays detailed entries of the IPv6 multicast routing table, or detailed entries of the IPv6 multicast routing table based on the specified IPv6 address or addresses.

Two group IPv6 addresses cannot be used simultaneously; two IPv6 source addresses cannot be used simultaneously.

For information on output options, see **["Controlling "show" Command Output" on](#page-64-0)  [page 1.37](#page-64-0)**.

- **Syntax** show ipv6 pim sparse-mode mroute [*<group-IPv6-address>*|*<source-IPv6 address>*] detail
	- show ipv6 pim sparse-mode mroute [*<group-IPv6-address> <source-IPv6 address>*] detail

show ipv6 pim sparse-mode mroute [*<source-IPv6-address> <group-IPv6 address>*] detail

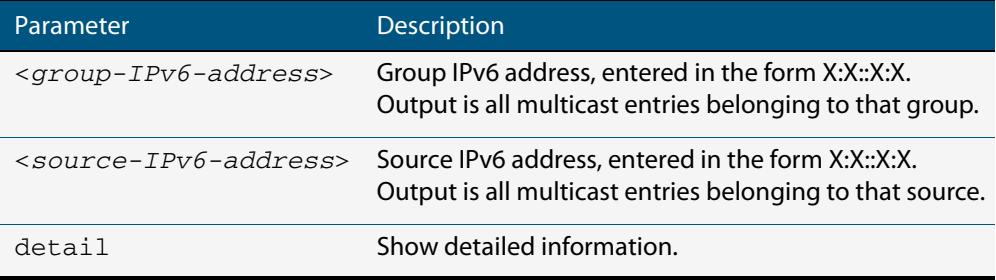

- **Usage** Based on the group and source IPv6 address, the output is the selected route if present in the multicast route tree.
- **Mode** User Exec and Privileged Exec

#### **Examples**

**awplus#** show ipv6 pim sparse-mode mroute detail **awplus#** show ipv6 pim sparse-mode mroute 2001:db8:: detail **awplus#** show ipv6 pim sparse-mode mroute 2001:db8:: 2002:db8:: detail

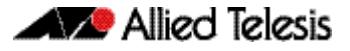

### **Figure 53-8: Example output from the show ipv6 pim sparse-mode mroute detail command**

```
awplus#show ipv6 pim sparse-mode mroute detail
IPv6 Multicast Routing Table
(*,*,RP) Entries: 0
(*,G) Entries: 1
(S,G) Entries: 0
(S,G,rpt) Entries: 0
FCR Entries: 0
(*, ff13::10) Uptime: 00:00:09
 RP: ::, RPF nbr: None, RPF idx: None
 Upstream:
   State: JOINED, SPT Switch: Enabled, JT: off
   Macro state: Join Desired,
  Downstream:
   vlan2:
     State: NO INFO, ET: off, PPT: off
     Assert State: NO INFO, AT: off
 Winner: ::, Metric: 4294967295l, Pref: 4294967295l, RPT bit: on
 Macro state: Could Assert, Assert Track
  Local Olist:
   vlan3
  FCR:
```
## <span id="page-1495-0"></span>**show ipv6 pim sparse-mode neighbor**

Use this command to show the PIM-SMv6 neighbor information.

For information on output options, see **["Controlling "show" Command Output" on](#page-64-0)  [page 1.37](#page-64-0)**.

**Syntax** show ipv6 pim sparse-mode neighbor [<*interface*>] [*<IPv6-address>*] [detail]

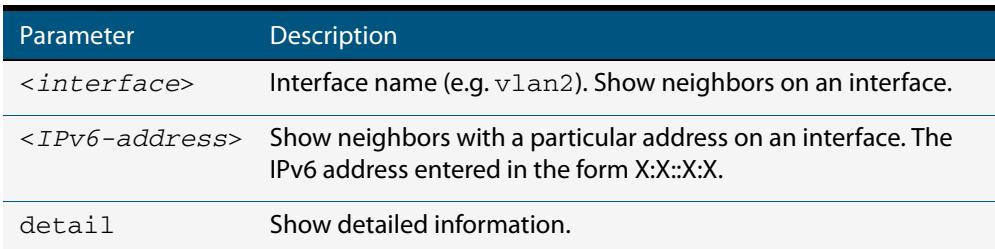

**Mode** User Exec and Privileged Exec

#### **Examples**

**awplus#** show ipv6 pim sparse-mode neighbor

**awplus#** show ipv6 pim sparse-mode neighbor vlan5 detail

## **Figure 53-9: Example output from the show ipv6 pim sparse-mode neighbor command**

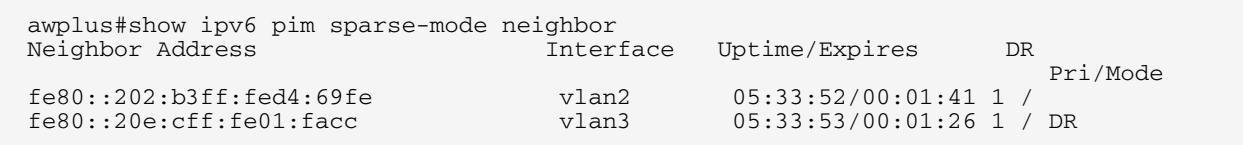

## **Figure 53-10: Example output from the show ipv6 pim sparse-mode neighbor interface detail command**

```
awplus#show ipv6 pim sparse-mode neighbor detail 
Nbr fe80::211:11ff:fe44:4cd8 (vlan1), DR
 Expires in 64 seconds, uptime 00:00:53
 Holdtime: 70 secs, T-bit: off, Lan delay: 1, Override interval: 3
 DR priority: 100, Gen ID: 1080091886,
 Secondary addresses:
 3ffe:10:10:10:3::180
```
# **show ipv6 pim sparse-mode nexthop**

Use this command to see the next hop information as used by PIM-SMv6.

For information on output options, see **["Controlling "show" Command Output" on](#page-64-0)  [page 1.37](#page-64-0)**.

**Syntax** show ipv6 pim sparse-mode nexthop

**Mode** User Exec and Privileged Exec

**Example**

**awplus#** show ipv6 pim sparse-mode nexthop

#### **Figure 53-11: Example output from the show ipv6 pim sparse-mode nexthop command**

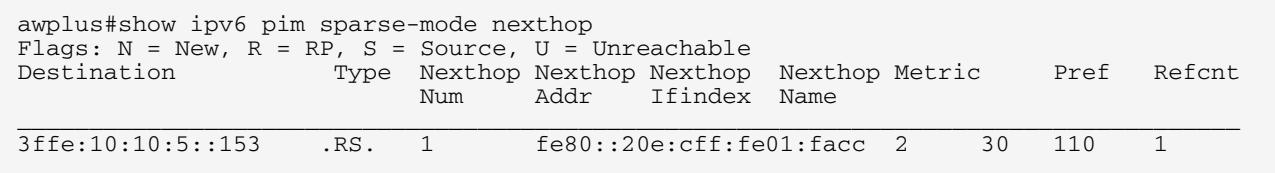

### **Table 53-2: Parameters in output of the show ipv6 pim sparse-mode nexthop command**

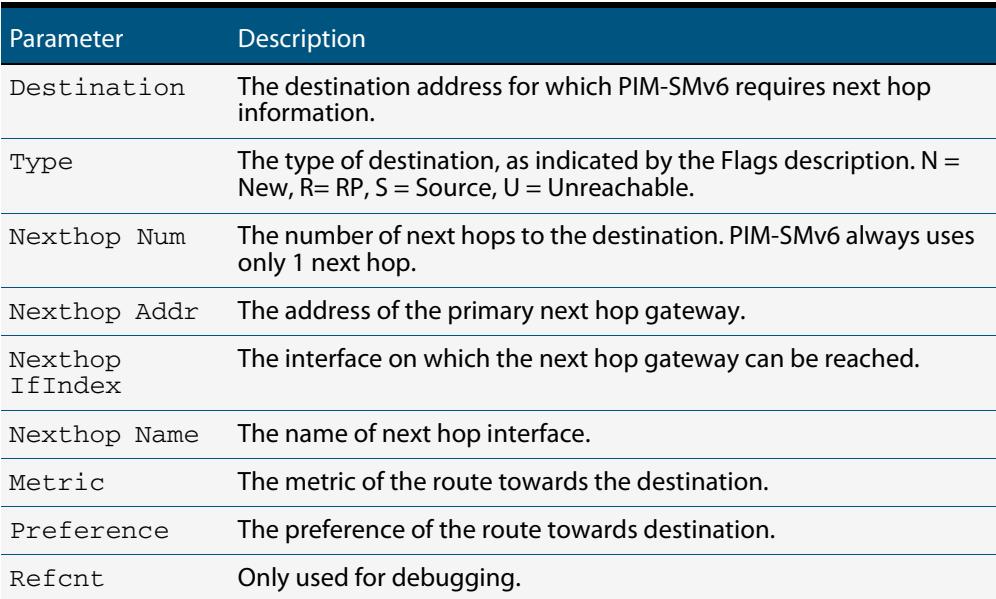

# <span id="page-1497-0"></span>**show ipv6 pim sparse-mode rp-hash**

Use this command to display the Rendezvous Point (RP) to be chosen based on the IPv6 group address selected.

For information on output options, see **["Controlling "show" Command Output" on](#page-64-0)  [page 1.37](#page-64-0)**.

**Syntax** show ipv6 pim sparse-mode rp-hash <*IPv6-group-addr*>

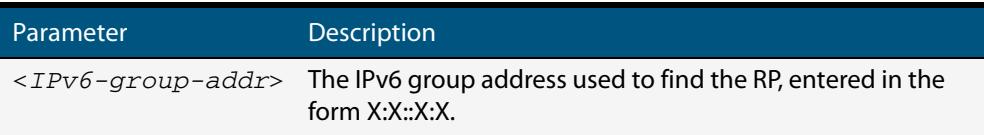

**Mode** User Exec and Privileged Exec

#### **Example**

**awplus#** show ipv6 pim sparse-mode rp-hash ff04:10

**Figure 53-12: Output from the show ipv6 pim sparse-mode rp-hash command:**

```
awplus#show ipv6 pim sparse-mode rp-hash ff04::10
     RP: 3ffe:10:10:5::153
     Info source: 3ffe:10:10:5::153, via bootstrap
```
**Related commands [show ipv6 pim sparse-mode rp mapping](#page-1498-0)**

# <span id="page-1498-0"></span>**show ipv6 pim sparse-mode rp mapping**

Use this command to show group-to-RP (Rendezvous Point) mappings, and the RP set.

For information on output options, see **["Controlling "show" Command Output" on](#page-64-0)  [page 1.37](#page-64-0)**.

**Syntax** show ipv6 pim sparse-mode rp mapping

**Mode** User Exec and Privileged Exec

**Example**

**awplus#** show ipv6 pim sparse-mode rp mapping

**Figure 53-13: Output from the show ipv6 pim sparse-mode rp mapping command**

```
awplus#show ipv6 pim sparse-mode rp mapping
PIM Group-to-RP Mappings
Group(s): ff00::/8
 RP: 3ffe:10:10:5::153
 Info source: 3ffe:10:10:5::153, via bootstrap, priority 192
         Uptime: 05:36:40
```
**Related commands [show ipv6 pim sparse-mode rp-hash](#page-1497-0)**

# **show ipv6 pim sparse-mode rp nexthop**

Use this command to display the RP (Rendezvous Point) next hop information used by PIM-SMv6.

For information on output options, see **["Controlling "show" Command Output" on](#page-64-0)  [page 1.37](#page-64-0)**.

**Syntax** show ipv6 pim sparse-mode rp nexthop <*RP-group-addr*>

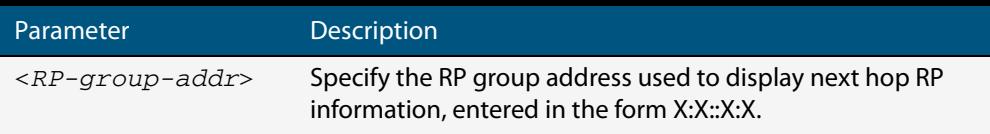

## **Mode** User Exec and Privileged Exec

#### **Example**

**awplus#** show ipv6 pim sparse-mode rp nexthop 3ffe:10:10:5::153

### **Figure 53-14: Example output from the show ipv6 pim sparse-mode rp nexthop command**

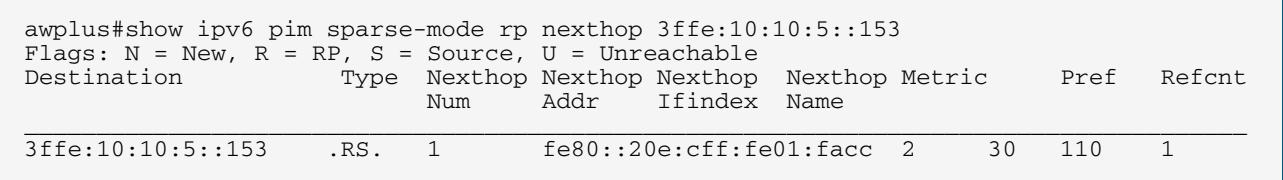

## **Table 53-3: Parameters in output of the show ipv6 pim sparse-mode rp nexthop command**

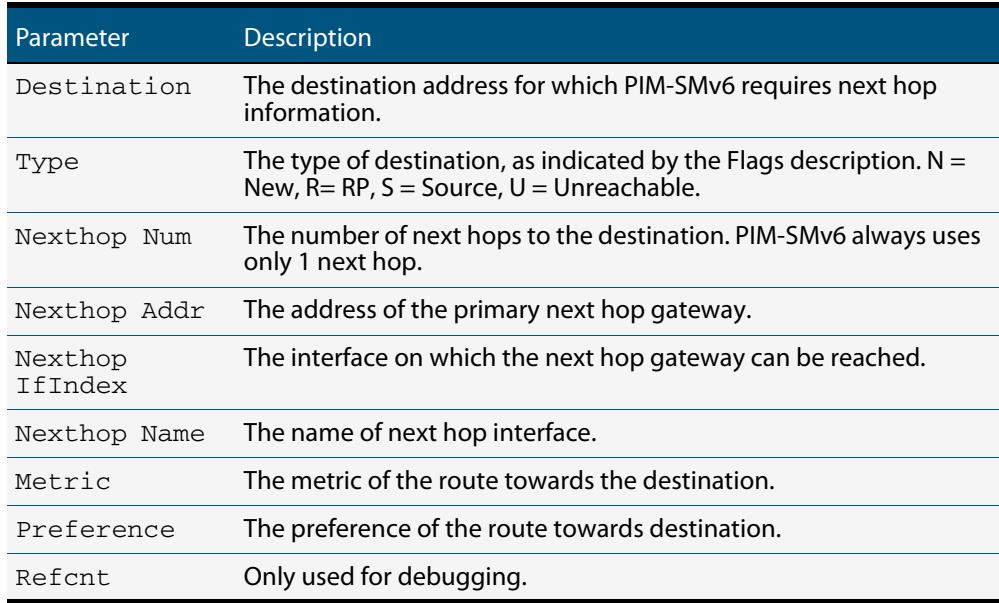

# <span id="page-1500-0"></span>**undebug all ipv6 pim sparse-mode**

Use this command to disable all PIM-SMv6 debugging.

**Syntax** undebug all ipv6 pim sparse-mode

**Mode** Privileged Exec

#### **Example**

**awplus#** undebug all ipv6 pim sparse-mode

**Related commands [debug ipv6 pim sparse-mode](#page-1452-0)**

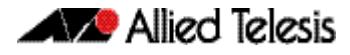

# <span id="page-1501-0"></span>**undebug ipv6 pim sparse-mode**

Use this command to deactivate PIM-SMv6 debugging. Note that this command is an alias of the **no** variant of the **[debug ipv6 pim sparse-mode](#page-1452-0)** command.

```
Syntax undebug ipv6 pim sparse-mode [all] [events] [mfc] [mib] [nexthop] 
           [nsm] [state] [timer]
```
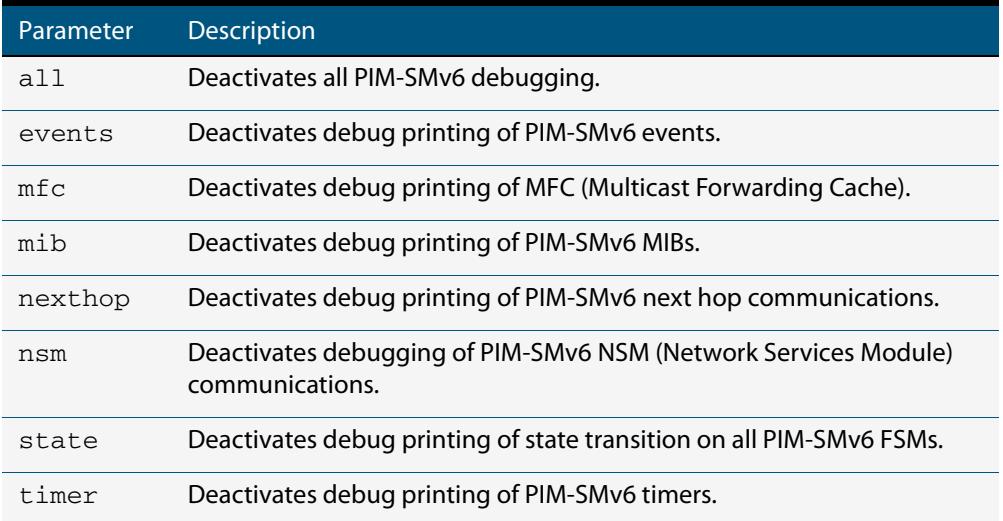

**Mode** Privileged Exec and Global Configuration

### **Example**

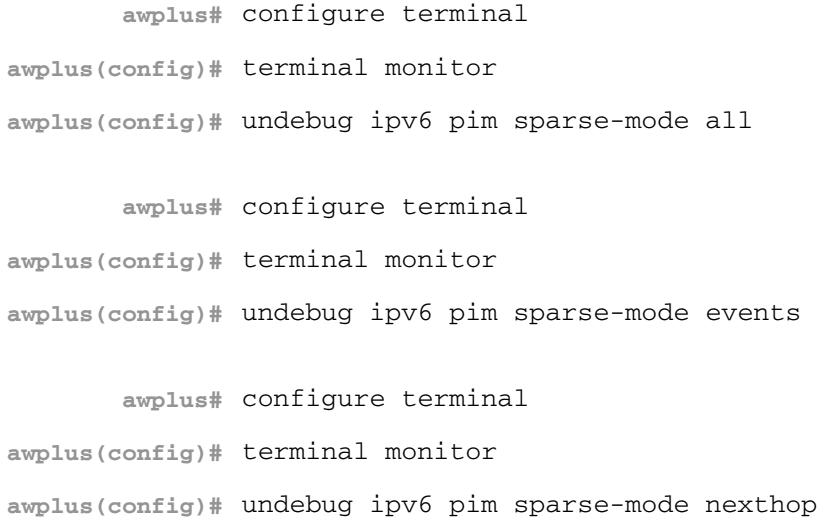

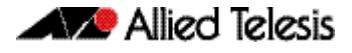

### **Validation Output Figure 53-15: Example output from the show debugging ipv6 pim sparse-mode command after issuing the undebug ipv6 pim sparse-mode all command**

awplus#undebug ipv6 pim sparse-mode all awplus#show debugging ipv6 pim sparse-mode PIM-SMv6 debugging status: PIM event debugging is off PIM MFC debugging is off PIM state debugging is off PIM packet debugging is off PIM Hello HT timer debugging is off PIM Hello NLT timer debugging is off PIM Hello THT timer debugging is off PIM Join/Prune JT timer debugging is off PIM Join/Prune ET timer debugging is off PIM Join/Prune PPT timer debugging is off PIM Join/Prune KAT timer debugging is off PIM Join/Prune OT timer debugging is off PIM Assert AT timer debugging is off PIM Register RST timer debugging is off PIM Bootstrap BST timer debugging is off PIM Bootstrap CRP timer debugging is off PIM mib debugging is off PIM nsm debugging is off PIM nexthop debugging is off

**Related commands [debug ipv6 pim sparse-mode](#page-1452-0) [show debugging ipv6 pim sparse-mode](#page-1486-0) [undebug all ipv6 pim sparse-mode](#page-1500-0)**

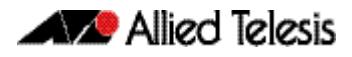

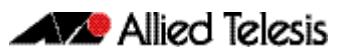

# **Chapter 54: PIM-DM Introduction and Configuration**

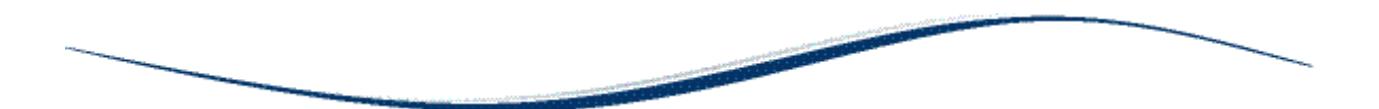

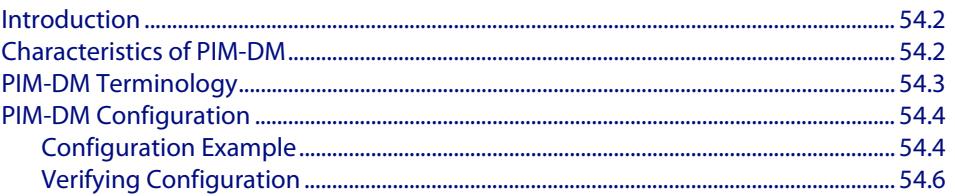

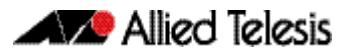

# <span id="page-1505-0"></span>**Introduction**

Protocol Independent Multicast - Dense Mode (PIM-DM) is a data-driven multicast routing protocol, which builds source-based multicast distribution trees that operate on the Flood-and-Prune principle. It requires unicast-reachability information, but does not depend on a specific unicast routing protocol.

For details of the commands used to configure PIM-DM, see **[Chapter 55, PIM-DM](#page-1512-0)  [Commands](#page-1512-0)**. For a general overview of multicasting, see **[Chapter 47, Multicast](#page-1264-0)  [Introduction and Commands](#page-1264-0)**.

# <span id="page-1505-1"></span>**Characteristics of PIM-DM**

PIM Dense Mode (PIM-DM) is a significantly less complex protocol than PIM Sparse Mode (PIM-SM). PIM-DM works on the principle that it is probable that any given multicast stream will have at least one downstream listener. PIM-DM is ideal where many hosts subscribe to receive multicast packets, so most of the PIM Routers receive and forward all multicast packets.

Where PIM-SM only forwards a multicast stream when requested, PIM-DM always floods any new multicast stream that arrives at the PIM Router and only stops flooding the multicast stream on a given link if it is explicitly told to, by receiving a Prune message from the downstream PIM Router.

PIM-DM does not include the concepts of Rendezvous Points, which are used in PIM-SM. PIM-SM explicitly builds unidirectional shared trees rooted at a Rendezvous Point (RP) per group. PIM-DM implicitly builds shortest-path trees by flooding multicast traffic domain wide, then Prunes back branches of the tree where no receivers are available. As with PIM-SM, so does PIM-DM also use Reverse Path Forwarding (RPF) to stop loops for packet forwarding for PIM Routers receiving multicast packets.

# <span id="page-1506-0"></span>**PIM-DM Terminology**

See the below descriptions of the terms and concepts used to describe the PIM-DM protocol:

**PIM router** Any Layer 3 routing device that is running PIM, such as an Allied Telesis managed Layer 3 switch or Allied Telesis router.

**Reverse path forwarding** Reverse Path Forwarding (RPF) is the mechanism that PIM uses to make sure it does not forward multicast streams around in loops. If a set of PIM Routers are connected in a loop, and each PIM Router is forwarding a given multicast stream, then eventually the multicast stream would be forwarded right around the loop.

> To prevent this from happening, PIM makes use of the fact that the unicast routing tables in a set of PIM Routers should converge into a loop-free tree of paths to any given destination.

> When a PIM Router receives a multicast stream from source address SourceA through an interface  $IF1$ , it checks whether  $IF1$  is the interface the PIM Router would use to reach SourceA. The PIM Router will only forward the multicast stream if IF1 is the interface the PIM Router would use to reach SourceA.

> RPF determines whether the interface is correct by consulting unicast routing tables. This ensure that the multicast stream is forwarded in a loop-free manner back up the tree of unicast paths that lead to the source.

**Forwarding multicast packets** PIM Routers forward a given multicast stream onto all PIM enabled IP interfaces that have not received a Prune for the given multicast stream. As with unicast routing, the PIM Router decrements the TTL (Time To Live) in each packet that the PIM Router forwards. The packet is discarded if the TTL is decremented to 0.

> However, unlike unicast routing, the destination MAC addresses of the packets are not altered as they are forwarded by the PIM Router. The destination MAC addresses remain set to the multicast MAC addresses that correspond to the destination group address of the multicast stream.

**Upstream** Towards the Source.

**Downstream** Anything other than the upstream interface for that group.

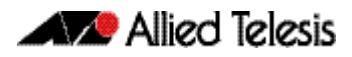

# <span id="page-1507-0"></span>**PIM-DM Configuration**

The main requirement is to enable PIM-DM on the desired interfaces. This section provides a PIM-DM configuration example for a relevant scenario. The configuration uses Allied Telesis managed Layer 3 Switches as the PIM Routers. Three PIM Routers are connected in a chain, and a multicast client is attached to the third PIM Router.

# <span id="page-1507-1"></span>Configuration Example

In this example, the address of the multicast source is 10.10.1.52. The following figure displays the network topology used in this example:

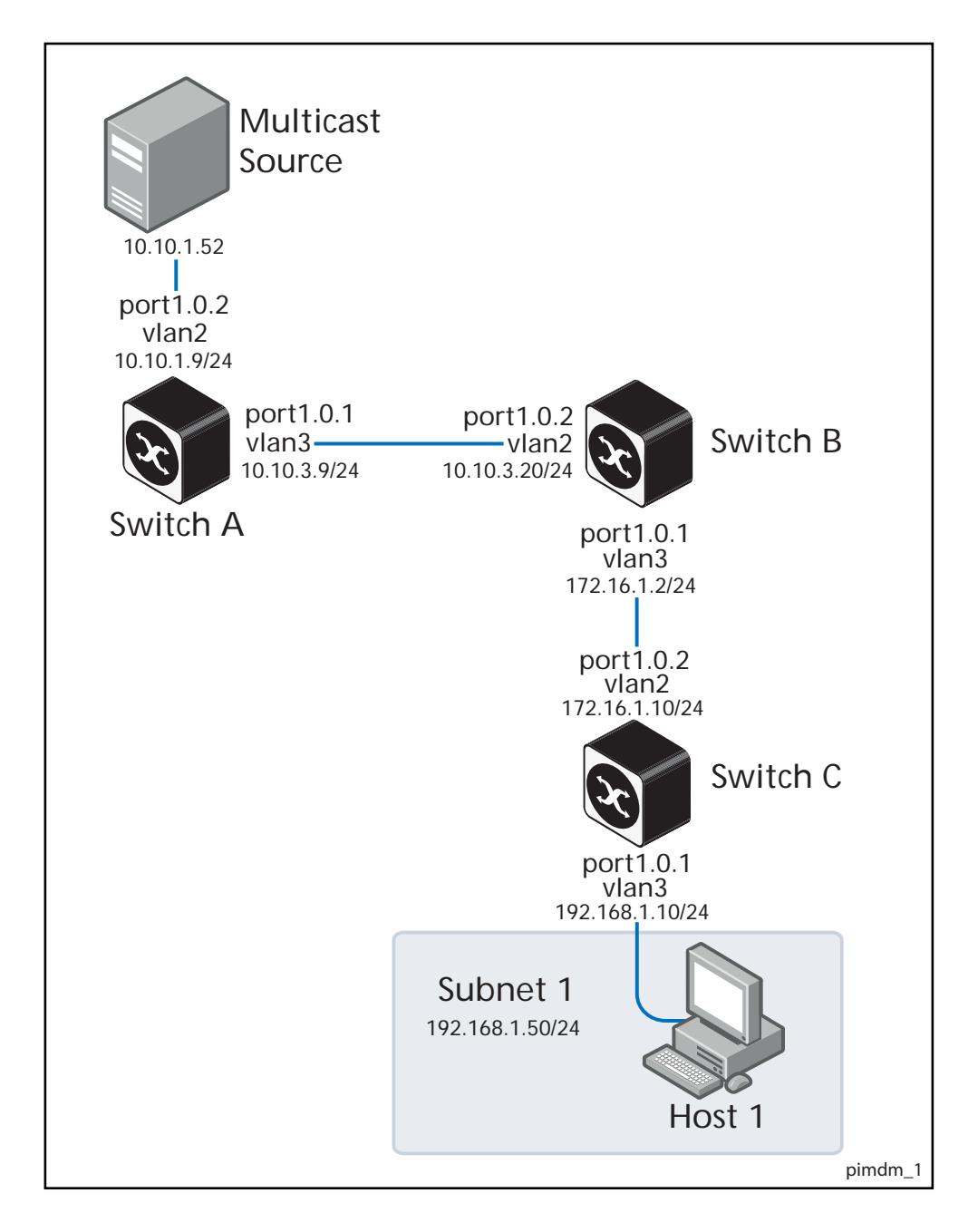

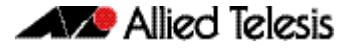

The steps involved in the forwarding of the multicast streams for this sample configuration are:

- **Switch A 1.** When the PIM Routers start, they use the exchange of PIM Hello packets for PIM neighbor relationships with each other. Then each PIM Router becomes aware of the location of its PIM neighbors.
	- **2.** As a multicast stream arrives from the source to **Switch A**, it performs an RPF check on the source IP address of the multicast stream. **Switch A** determines the best route to the source IP address (10.10.1.52) is the receiving interface, so it forwards the multicast stream to its only PIM neighbor.
	- **3. Switch A** creates an (S, G) (Source, Group) entry in its PIM-DM forwarding table. Any further packets from the same source, which are destined to be forwarded to the same group, will be automatically forwarded without an RFP (Reverse Path Forwarding) check.
- **Switch B 4.** When the multicast stream arrives at **Switch B**, it performs the same steps (2 and 3) as **Switch A**. This results in **Switch B** also having an (S, G) entry for the multicast stream in its PIM forwarding table, and the multicast stream is forwarded to **Switch C**.
- **Switch C 5.** When the multicast stream arrives at **Switch C**, it will perform an RPF check on the multicast stream as it arrives, and accept it.

This PIM Router does not have any downstream PIM Routers, but if **Switch C** has received an IGMP report from the client to request this multicast stream, **Switch C** will forward the multicast stream out port1.0.1, but no other ports.

If the client leaves the group, and **Switch C** has no other attached clients requesting the group, then **Switch C** will send a Prune message upstream, resulting in **Switch A** and **Switch B** stopping forwarding the multicast stream to **Switch C**.

**Switch A** See the following configuration output for **Switch A**:

**configuration output**

```
hostname Switch A
vlan database
vlan 2 state enable
vlan 3 state enable
interface vlan2
ip address 10.10.1.9/24
ip igmp
ip pim dense-mode 
!
interface vlan3
ip address 10.10.3.9/24 
ip igmp
ip pim dense-mode 
!
interface port1.0.1 
switchport access vlan 3
!
interface port1.0.2 
switchport access vlan 2
!
ip multicast-routing
!
```
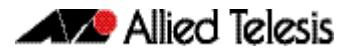

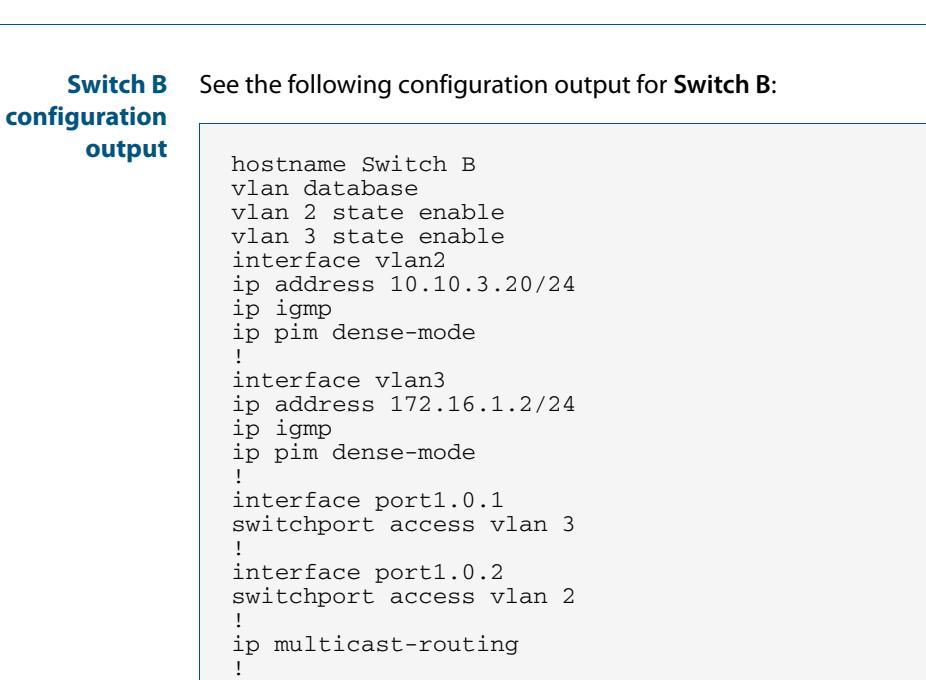

**Switch C configuration output** See the following configuration output for **Switch C**:

```
hostname Switch C 
vlan database
vlan 2 state enable
vlan 3 state enable
interface vlan2
ip address 172.16.1.10/24
ip igmp
ip pim dense-mode 
!
interface vlan3
ip address 192.168.1.10/24
ip igmp
ip pim dense-mode 
!
interface port1.0.1 
switchport access vlan 3
!
interface port1.0.2 
switchport access vlan 2
!
ip multicast-routing
!
```
# <span id="page-1509-0"></span>Verifying Configuration

Use the following commands to verify the interface details and multicast routing table.

**Interface details** The **show ip pim dense-mode interface** command displays the interface details for **Switch C**.

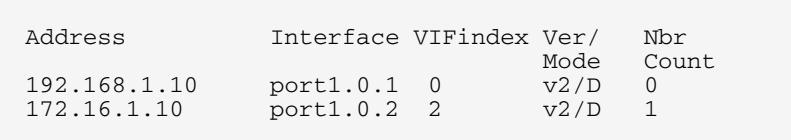

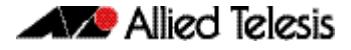

**IP multicast routing table**

The **show ip mroute** command displays the IP multicast routing table (for **Switch C**).

IP Multicast Routing Table Flags: I - Immediate Stat, T - Timed Stat, F - Forwarder installed Timers: Uptime/Stat Expiry Interface State: Interface (TTL) (10.10.1.52, 224.0.1.3), uptime 00:00:15 Owner PIM-DM, Flags: F Incoming interface: port1.0.2 Outgoing interface list:

port1.0.1 (1)

**IP PIM-DM multicast routing table**

The **show ip pim dense-mode mroute** command displays the IP PIM-DM multicast routing table (for **Switch C**).

PIM-DM Multicast Routing Table (10.10.1.52, 224.0.1.3) RPF Neighbor: 172.16.1.2, Nexthop: 172.16.1.2, port1.0.2 Upstream IF: port1.0.2 Upstream State: Forwarding Assert State: NoInfo Downstream IF List: port1.0.1, in 'olist': Downstream State: NoInfo Assert State: NoInfo

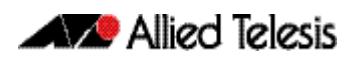
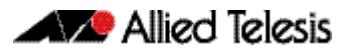

# **Chapter 55: PIM-DM Commands**

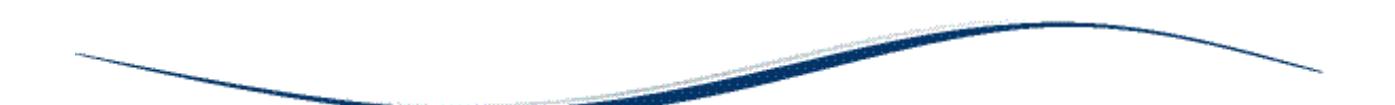

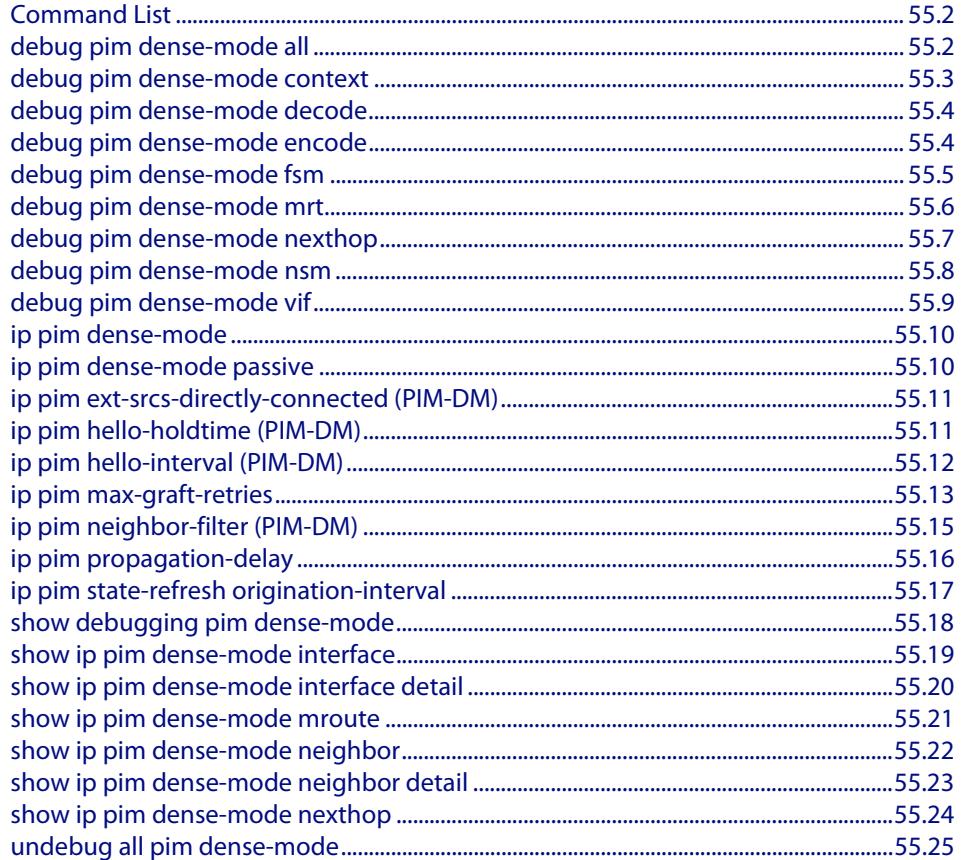

# <span id="page-1513-0"></span>**Command List**

This chapter provides an alphabetical reference of PIM-DM commands. For commands common to PIM-SM and PIM-DM, see **[Chapter 47, Multicast Introduction and](#page-1264-0)  [Commands](#page-1264-0)**.

### <span id="page-1513-1"></span>**debug pim dense-mode all**

This command enables PIM-DM debugging.

The **no** variant of this command disables PIM-DM debugging.

**Syntax** debug pim dense-mode all

no debug pim dense-mode all

**Mode** Privileged Exec and Global Configuration

#### **Example**

**awplus#** configure terminal

**awplus(config)#** debug pim dense-mode all

#### **Output Figure 55-1: Example output from the debug pim dense-mode all command**

PIM event debugging is on PIM MFC debugging is on PIM state debugging is on PIM packet debugging is on PIM incoming packet debugging is on PIM outgoing packet debugging is on

**Validation Commands [show debugging pim dense-mode](#page-1529-0)**

#### **Related Commands [debug pim dense-mode context](#page-1514-0) [debug pim dense-mode decode](#page-1515-0) [debug pim dense-mode encode](#page-1515-1) [debug pim dense-mode fsm](#page-1516-0) [debug pim dense-mode mrt](#page-1517-0) [debug pim dense-mode nexthop](#page-1518-0) [debug pim dense-mode nsm](#page-1519-0) [debug pim dense-mode vif](#page-1520-0)**

### <span id="page-1514-0"></span>**debug pim dense-mode context**

This command enables debugging of general configuration context.

The **no** variant of this command disables debugging of general configuration context.

**Syntax** debug pim dense-mode context

no debug pim dense-mode context

**Mode** Privileged Exec and Global Configuration

#### **Example**

**awplus#** configure terminal

**awplus(config)#** debug pim dense-mode context

**Related Commands [debug pim dense-mode all](#page-1513-1) [debug pim dense-mode decode](#page-1515-0) [debug pim dense-mode encode](#page-1515-1) [debug pim dense-mode fsm](#page-1516-0) [debug pim dense-mode mrt](#page-1517-0) [debug pim dense-mode nexthop](#page-1518-0) [debug pim dense-mode nsm](#page-1519-0) [debug pim dense-mode vif](#page-1520-0)**

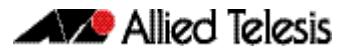

### <span id="page-1515-0"></span>**debug pim dense-mode decode**

This command enables debugging of the PIM-DM message decoder.

The **no** variant of this command disables debugging of the PIM-DM message decoder.

**Syntax** debug pim dense-mode decode

no debug pim dense-mode decode

**Mode** Privileged Exec and Global Configuration

#### **Example**

**awplus#** configure terminal

**awplus(config)#** debug pim dense-mode decoder

**Related Commands [debug pim dense-mode all](#page-1513-1) [debug pim dense-mode context](#page-1514-0) [debug pim dense-mode encode](#page-1515-1) [debug pim dense-mode fsm](#page-1516-0) [debug pim dense-mode mrt](#page-1517-0) [debug pim dense-mode nexthop](#page-1518-0) [debug pim dense-mode nsm](#page-1519-0) [debug pim dense-mode vif](#page-1520-0)**

### <span id="page-1515-1"></span>**debug pim dense-mode encode**

This command enables debugging of the PIM-DM message encoder.

The **no** variant of this command disables debugging of the PIM-DM message encoder.

**Syntax** debug pim dense-mode encode

no debug pim dense-mode encode

**Mode** Privileged Exec and Global Configuration

#### **Example**

**awplus#** configure terminal

**awplus(config)#** debug pim dense-mode encoder

**Related Commands [debug pim dense-mode all](#page-1513-1) [debug pim dense-mode context](#page-1514-0) [debug pim dense-mode decode](#page-1515-0) [debug pim dense-mode fsm](#page-1516-0) [debug pim dense-mode mrt](#page-1517-0) [debug pim dense-mode nexthop](#page-1518-0) [debug pim dense-mode nsm](#page-1519-0) [debug pim dense-mode vif](#page-1520-0)**

### <span id="page-1516-0"></span>**debug pim dense-mode fsm**

This command enables debugging of Finite-State Machine (FSM) specific information of all Multicast Routing Table (MRT) and MRT Virtual Multicast Interface (MRT-VIF) entries.

The **no** variant of this command disables debugging of Finite-State Machine (FSM) specific information of all Multicast Routing Table (MRT) and MRT Virtual Multicast Interface (MRT-VIF) entries.

**Syntax** debug pim dense-mode fsm

no debug pim dense-mode fsm

**Mode** Privileged Exec and Global Configuration

#### **Example**

**awplus#** configure terminal

**awplus(config)#** debug pim dense-mode fsm

**Related Commands [debug pim dense-mode all](#page-1513-1) [debug pim dense-mode context](#page-1514-0) [debug pim dense-mode decode](#page-1515-0) [debug pim dense-mode encode](#page-1515-1) [debug pim dense-mode mrt](#page-1517-0) [debug pim dense-mode nexthop](#page-1518-0) [debug pim dense-mode nsm](#page-1519-0) [debug pim dense-mode vif](#page-1520-0)**

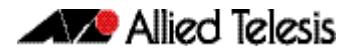

### <span id="page-1517-0"></span>**debug pim dense-mode mrt**

This command enables debugging of MRT and MRT-VIF entry handling (for example, creation and deletion of).

The **no** variant of this command disables debugging of MRT and MRT-VIF entry handling.

**Syntax** debug pim dense-mode mrt

no debug pim dense-mode mrt

**Mode** Privileged Exec and Global Configuration

#### **Example**

**awplus#** configure terminal

**awplus(config)#** debug pim dense-mode mrt

**Related Commands [debug pim dense-mode all](#page-1513-1) [debug pim dense-mode context](#page-1514-0) [debug pim dense-mode decode](#page-1515-0) [debug pim dense-mode encode](#page-1515-1) [debug pim dense-mode fsm](#page-1516-0) [debug pim dense-mode nexthop](#page-1518-0) [debug pim dense-mode nsm](#page-1519-0) [debug pim dense-mode vif](#page-1520-0)**

### <span id="page-1518-0"></span>**debug pim dense-mode nexthop**

This command enables debugging of Reverse Path Forwarding (RPF) neighbor next hop cache handling.

The **no** variant of this command disables debugging of Reverse Path Forwarding (RPF) neighbor next hop cache handling.

**Syntax** debug pim dense-mode nexthop

no debug pim dense-mode nexthop

**Mode** Privileged Exec and Global Configuration

#### **Example**

**awplus#** configure terminal

**awplus(config)#** debug pim dense-mode nexthop

**Related Commands [debug pim dense-mode all](#page-1513-1) [debug pim dense-mode context](#page-1514-0) [debug pim dense-mode decode](#page-1515-0) [debug pim dense-mode encode](#page-1515-1) [debug pim dense-mode fsm](#page-1516-0) [debug pim dense-mode mrt](#page-1517-0) [debug pim dense-mode nsm](#page-1519-0) [debug pim dense-mode vif](#page-1520-0)**

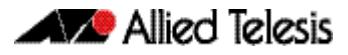

# <span id="page-1519-0"></span>**debug pim dense-mode nsm**

This command enables debugging of PIM-DM interface with NSM.

The **no** variant of this command disables debugging of PIM-DM interface with NSM.

**Syntax** debug pim dense-mode nsm

no debug pim dense-mode nsm

**Mode** Privileged Exec and Global Configuration

#### **Example**

**awplus#** configure terminal

**awplus(config)#** debug pim dense-mode nsm

**Related Commands [debug pim dense-mode all](#page-1513-1) [debug pim dense-mode context](#page-1514-0) [debug pim dense-mode decode](#page-1515-0) [debug pim dense-mode encode](#page-1515-1) [debug pim dense-mode fsm](#page-1516-0) [debug pim dense-mode mrt](#page-1517-0) [debug pim dense-mode nexthop](#page-1518-0) [debug pim dense-mode vif](#page-1520-0)**

# <span id="page-1520-0"></span>**debug pim dense-mode vif**

This command enables debugging of VIF handling.

The **no** variant of this command disables debugging of VIF handling.

**Syntax** debug pim dense-mode vif

no debug pim dense-mode vif

**Mode** Privileged Exec and Global Configuration

#### **Example**

**awplus#** configure terminal

**awplus(config)#** debug pim dense-mode vif

**Related Commands [debug pim dense-mode all](#page-1513-1) [debug pim dense-mode context](#page-1514-0) [debug pim dense-mode decode](#page-1515-0) [debug pim dense-mode encode](#page-1515-1) [debug pim dense-mode fsm](#page-1516-0) [debug pim dense-mode mrt](#page-1517-0) [debug pim dense-mode nexthop](#page-1518-0) [debug pim dense-mode nsm](#page-1519-0)**

### <span id="page-1521-0"></span>**ip pim dense-mode**

This command enables or disables PIM-DM operation from Interface mode on the current VLAN interface. This command also disables passive mode on the VLAN interface if passive mode has been enabled using an **[ip pim dense-mode passive](#page-1521-1)** command.

The **no** variant of this command disables all PIM-DM activities on the interface.

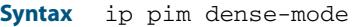

no ip pim dense-mode

**Mode** Interface Configuration for a VLAN interface.

#### **Example**

**awplus#** configure terminal **awplus(config)#** interface vlan2 **awplus(config-if)#** ip pim dense-mode

### <span id="page-1521-1"></span>**ip pim dense-mode passive**

This command enables PIM-DM passive mode operation from Interface mode on the current VLAN interface.

The **no** variant of this command disables passive mode.

```
Syntax ip pim dense-mode passive
```
no ip pim dense-mode passive

- **Mode** Interface Configuration for a VLAN interface.
- **Usage** Configuring a VLAN interface as a passive PIM-DM interface indicates that the VLAN interface is connected to a stub network (i.e. a network that does not contain any PIM Routers). So, multicast streams that arrive on other PIM-DM interfaces can be routed to hosts on the passive PIM-DM interface, but no PIM neighbor relationships will be formed on the passive PIM-DM interface.

#### **Example**

**awplus#** configure terminal **awplus(config)#** interface vlan2 **awplus(config-if)#** ip pim dense-mode passive

### <span id="page-1522-0"></span>**ip pim ext-srcs-directly-connected (PIM-DM)**

Use this command to configure PIM to treat all source traffic arriving on the interface as though it was sent from a host directly connected to the interface.

For a more detailed description of this command, see: **[Chapter 51, PIM-SM Commands](#page-1378-0) [ip pim ext-srcs-directly-connected \(PIM-SM\)](#page-1393-0)** command on page 51.16.

### <span id="page-1522-1"></span>**ip pim hello-holdtime (PIM-DM)**

This command configures a **hello-holdtime**. The PIM **hello-holdtime** on a VLAN interface is the period which the router will wait to receive a hello from neighbors on that interface. If the router does not receive a hello from a given neighbor within that period, then it will decide that the neighbor is no longer an active PIM Router, and will terminate the neighbor relationship.

You cannot configure a **hello-holdtime** value that is less than the current **hello-interval**. Each time the **hello-interval** is updated, the **hello-holdtime** is also updated, according to the following rules:

- If the **hello-holdtime** is not configured; or if the hello holdtime is configured and less than the current **hello-interval** value, it is modified to 3.5 times the **hello-interval** value.
- Otherwise, it retains the configured value.

Use the **no** variant of this command to return the hello-holdtime value to its default of 3.5 times the current hello-interval value.

**Syntax** ip pim hello-holdtime *<holdtime>*

no ip pim hello-holdtime

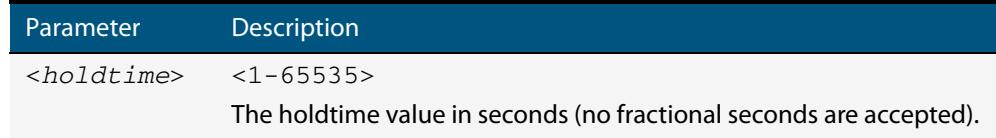

**Mode** Interface Configuration for a VLAN interface.

#### **Example**

```
awplus# configure terminal
  awplus(config)# interface vlan2
awplus(config-if)# ip pim hello-holdtime 123
```
### <span id="page-1523-0"></span>**ip pim hello-interval (PIM-DM)**

This command configures a PIM **hello-interval** value. The PIM **hello-interval** on a VLAN interface is the period at which the router will transmit PIM hello messages on that interface.

When the **hello-interval** is configured, and the **hello-holdtime** is not configured, or when the configured **hello-holdtime** value is less than the new **hello-interval** value; the **helloholdtime** value is modified to 3.5 times the **hello-interval** value. Otherwise, the **helloholdtime** value is the configured value. The default is 30 seconds.

Use the **no** variant of this command to reset the **hello-interval** to the default.

**Syntax** ip pim hello-interval <*interval*>

no ip pim hello-interval

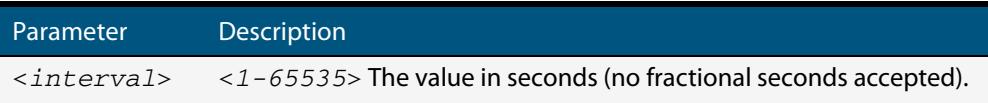

**Mode** Interface Configuration for a VLAN interface.

#### **Example**

**awplus#** configure terminal **awplus(config)#** interface vlan2 **awplus(config-if)#** ip pim hello-interval 123

### <span id="page-1524-0"></span>**ip pim max-graft-retries**

This command configures PIM-DM to send a limited number of Graft message retries, after which time the device will remove all information regarding the particular (Source, Group), or until the device receives an acknowledgment, whichever occurs first.

The **no** variant of this command configures PIM-DM to send Graft message retries until the device receives an acknowledgment, which is the default behavior.

**Syntax** ip pim max-graft-retries <*1-65535*>

no pim max-graft-retries

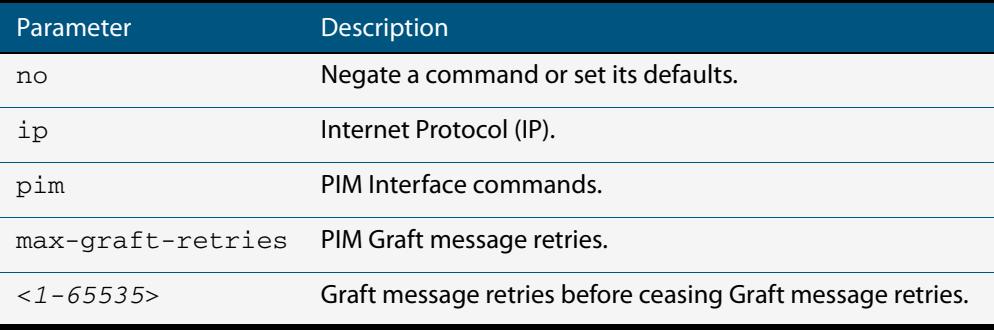

**Default** By default, Graft retries are sent by PIM-DM until the device receives an acknowledgment.

- **Mode** Interface Configuration for a VLAN interface.
- **Usage** Graft messages are used to reduce the join latency when a previously pruned branch of the source tree must be grafted back, when a member joins the group after the PIM-DM device has sent a Prune message to prune unwanted traffic. Graft messages are the only PIM-DM messages that receive an acknowledgment.

If Graft messages were not used, then the member waiting for pruned off traffic would have to wait up to 3 minutes for the periodic re-flooding to occur to begin receiving multicast traffic again. By using Grafts, the Prune can be reversed much faster than waiting for periodic re-flooding to begin receiving multicast traffic again.

**Examples** To configure PIM-DM on the VLAN interface  $v$ lan2 to send a maximum of 10 Graft message retries, use the following commands:

```
awplus# configure terminal
  awplus(config)# interface vlan2
awplus(config-if)# ip pim max-graft-retries 10
```
To configure PIM-DM on the VLAN interface  $vlan2$  to send Graft message retries forever, which is the default behavior, use the following commands:

```
awplus# configure terminal
  awplus(config)# interface vlan2
awplus(config-if)# no ip pim max-graft-retries
```
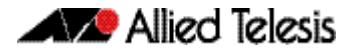

**Validation [show ip mroute](#page-1289-0) Commands [show ip pim dense-mode mroute](#page-1532-0) [show running-config](#page-188-0)**

# <span id="page-1526-0"></span>**ip pim neighbor-filter (PIM-DM)**

Enables filtering of neighbors on the VLAN interface. When configuring a neighbor filter, PIM-DM will either not establish adjacency with the neighbor, or terminate adjacency with the existing neighbors if denied by the filtering access list.

Use the **no** variant of this command to disable this function.

**Syntax** ip pim neighbor-filter [<*number*>|<*accesslist*>]

no ip pim neighbor-filter [<*number*>|<*accesslist*>]

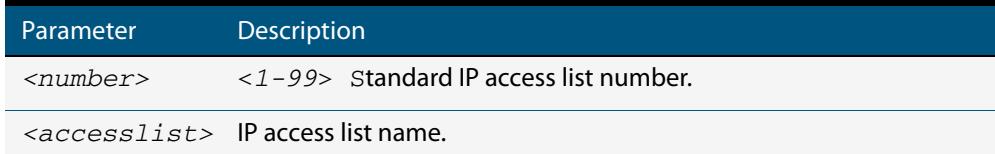

**Default** By default, there is no filtering.

**Mode** Interface Configuration for a VLAN interface.

#### **Example**

**awplus#** configure terminal **awplus(config)#** interface vlan2 **awplus(config-if)#** ip pim neighbor-filter 14

# <span id="page-1527-0"></span>**ip pim propagation-delay**

This command configures the PIM **propagation-delay** value. The PIM **propagation-delay** is the expected delay in the transfer of PIM messages across the VLAN interface that it is attached to.

Use the **no** variant of this command to return the **propagation-delay** to the default (1000 milliseconds).

**Syntax** ip pim propagation-delay <*delay*>

no ip pim propagation-delay

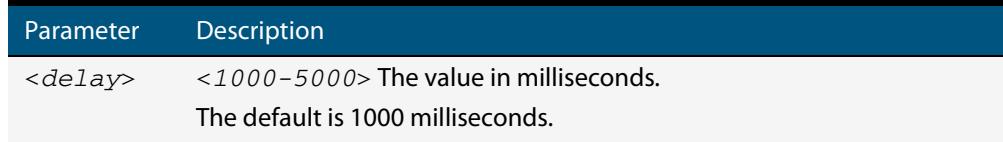

**Default** The propagation-delay is set to 1000 milliseconds by default.

**Mode** Interface Configuration for a VLAN interface.

#### **Examples**

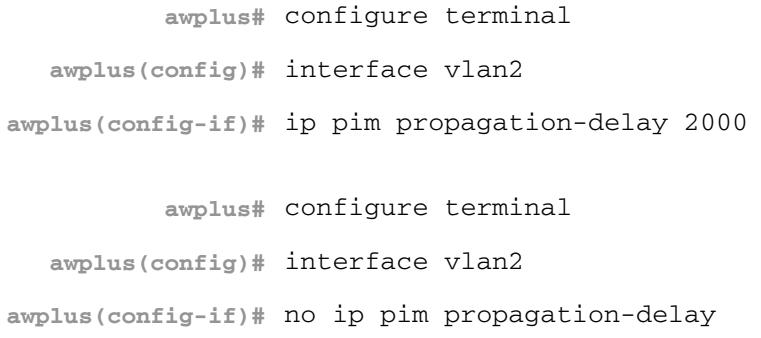

# <span id="page-1528-0"></span>**ip pim state-refresh origination-interval**

This command configures a PIM **state-refresh origination-interval** value. The origination interval is the number of seconds between PIM state refresh control messages. The default is 60 seconds.

Use the **no** variant of this command to return the origination interval to the default.

**Syntax** ip pim state-refresh origination-interval <*interval*>

no ip pim state-refresh origination-interval

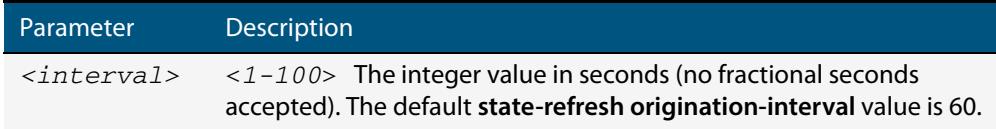

- **Default** The state-refresh origination-interval is set to 60 seconds by default, and is reset using negation.
	- **Mode** Interface Configuration for a VLAN interface.

#### **Example**

**awplus#** configure terminal **awplus(config)#** interface vlan2 **awplus(config-if)#** ip pim state-refresh origination-interval 65

### <span id="page-1529-0"></span>**show debugging pim dense-mode**

This command displays the status of the debugging of the system.

For information on output options, see **["Controlling "show" Command Output" on](#page-64-0)  [page 1.37](#page-64-0)**.

**Syntax** show debugging pim dense-mode

**Mode** User Exec and Privileged Exec

**Output Figure 55-2: Example output from the show debugging pim dense-mode command**

PIM-DM Debugging status: PIM-DM Decoder debugging is off PIM-DM Encoder debugging is off PIM-DM FSM debugging is off PIM-DM MRT debugging is off PIM-DM NHOP debugging is off PIM-DM NSM debugging is off PIM-DM VIF debugging is off

**Related Commands [debug pim dense-mode all](#page-1513-1)**

### <span id="page-1530-0"></span>**show ip pim dense-mode interface**

This command displays the PIM-DM interface information.

For information on output options, see **["Controlling "show" Command Output" on](#page-64-0)  [page 1.37](#page-64-0)**.

**Syntax** show ip pim dense-mode interface

**Mode** User Exec and Privileged Exec

**Example** To display information about the PIM-DM interfaces, use the command:

**awplus#** show ip pim dense-mode interface

**Output**

```
Total configured interfaces: 24 Maximum allowed: 32
Total active interfaces:
Address Interface VIFIndex Ver/ Nbr
Mode Count Count
192.168.1.53/24 vlan2 0 v2/D 2
192.168.2.1 vlan3 2 v2/D 0
...
Note that this screen has been edited to remove any additional 
interfaces.
```
#### **Table 55-1: Parameters in the output of the show ip pim dense-mode interface command**

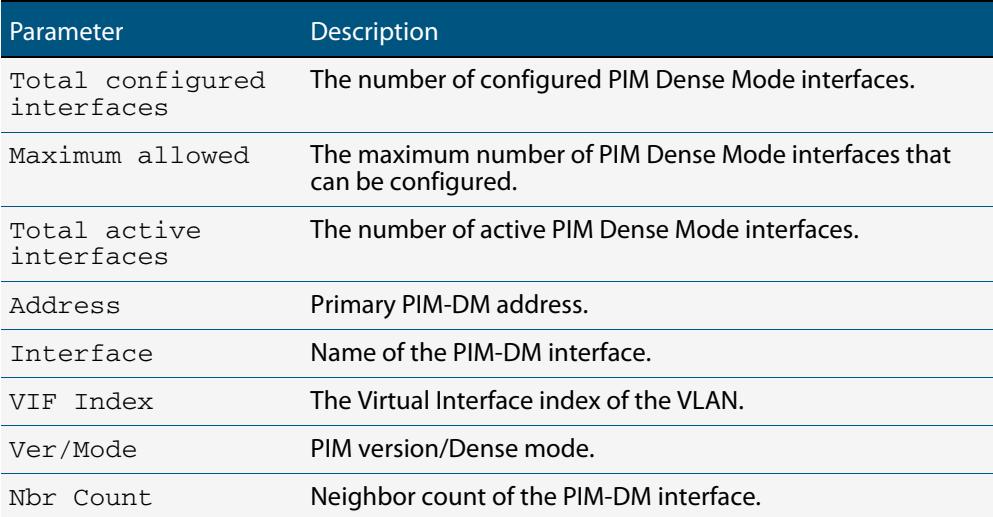

#### **Related Commands [ip pim dense-mode](#page-1521-0) [show ip pim dense-mode neighbor](#page-1533-0)**

### <span id="page-1531-0"></span>**show ip pim dense-mode interface detail**

This command displays detailed information on a PIM-DM interface.

For information on output options, see **["Controlling "show" Command Output" on](#page-64-0)  [page 1.37](#page-64-0)**.

**Syntax** show ip pim dense-mode interface detail

**Mode** User Exec and Privileged Exec

#### **Example**

**awplus#** show ip pim dense-mode interface detail

#### **Output Figure 55-3: Example output from the show ip pim dense-mode interface detail command**

```
vlan2 (vif-id: 0):
  Address 192.168.1.53/24
  Hello period 30 seconds, Next Hello in 30 seconds
  Neighbors:
     192.168.1.152/32
     192.168.1.149/32
vlan3 (vif-id: 2):
   Address 192.168.10.53/24
   Hello period 30 seconds, Next Hello in 8 seconds
   Neighbors: none
```
### <span id="page-1532-0"></span>**show ip pim dense-mode mroute**

This command displays the IP PIM-DM multicast routing table.

For information on output options, see **["Controlling "show" Command Output" on](#page-64-0)  [page 1.37](#page-64-0)**.

**Syntax** show ip pim dense-mode mroute

**Mode** User Exec and Privileged Exec

#### **Example**

**awplus#** show ip pim dense-mode mroute

#### **Output Figure 55-4: Example output from the show ip pim dense-mode mroute command**

```
PIM-DM Multicast Routing Table
(192.168.10.52, 224.1.1.1)
  Source directly connected on vlan3
   State-Refresh Originator State: Originator
   Upstream IF: vlan3, State: Forwarding
  Downstream IF List:
    vlan2, in 'olist':
       Downstream State: NoInfo
       Assert State: NoInfo
```
### <span id="page-1533-0"></span>**show ip pim dense-mode neighbor**

This command displays PIM-DM neighbor information.

For information on output options, see **["Controlling "show" Command Output" on](#page-64-0)  [page 1.37](#page-64-0)**.

**Syntax** show ip pim dense-mode neighbor

**Mode** User Exec and Privileged Exec

**Usage** The total number of PIM-DM neighbors is restricted to 500 PIM-DM neighbors.

When the 500 PIM-DM neighbor limit is reached, as a result of receiving hello packets from new PIM-DM neighbors, a log entry will be issued to the log file in the below format:

<date> <time> <facility>.<severity> <program[<pid>]>: <message> ---------------------------------------------------------------- 2008 Dec 10 00:58:39 user.err x900 PIM-DM[1150]: [VIF] Nbr Create: Cannot create more than 500 neighbours - ignoring neighbour 100.0.1.247/32 on vlan100

#### **Example**

**awplus#** show ip pim dense-mode neighbor

#### **Output Figure 55-5: Example output from the show ip pim dense-mode neighbor command**

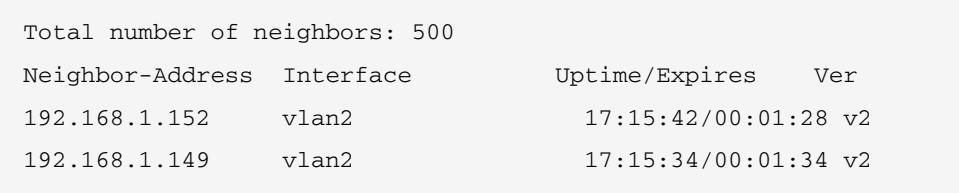

### <span id="page-1534-0"></span>**show ip pim dense-mode neighbor detail**

This command displays detailed PIM-DM neighbor information.

For information on output options, see **["Controlling "show" Command Output" on](#page-64-0)  [page 1.37](#page-64-0)**.

**Syntax** show ip pim dense-mode neighbor detail

**Mode** User Exec and Privileged Exec

#### **Example**

**awplus#** show ip pim dense-mode neighbor detail

**Output Figure 55-6: Example output from the show ip pim dense-mode neighbor detail command**

```
Neighbor 192.168.1.152 (vlan2)
 Up since 17:16:20, Expires in 00:01:20
Neighbor 192.168.1.149 (vlan2)
 Up since 17:16:12, Expires in 00:01:26
```
# <span id="page-1535-0"></span>**show ip pim dense-mode nexthop**

This command displays the next hop information as used by PIM-DM. In the context of PIM-DM, the term '**next hop**' refers to the next hop router on the path back to the source address of a multicast stream.

For information on output options, see **["Controlling "show" Command Output" on](#page-64-0)  [page 1.37](#page-64-0)**.

**Syntax** show ip pim dense-mode nexthop

**Mode** User Exec and Privileged Exec

#### **Example**

**awplus#** show ip pim dense-mode nexthop

#### **Output Figure 55-7: Example output from the show ip pim dense-mode neighbor nexthop command**

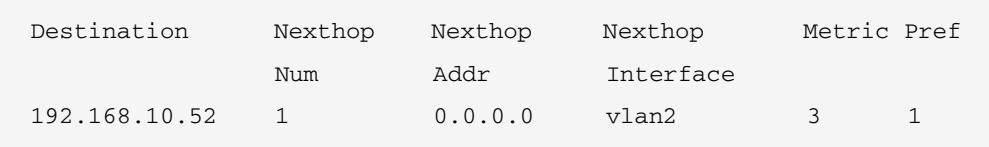

#### **Table 55-2: Parameters in the output of the show ip pim dense-mode neighbor nexthop command**

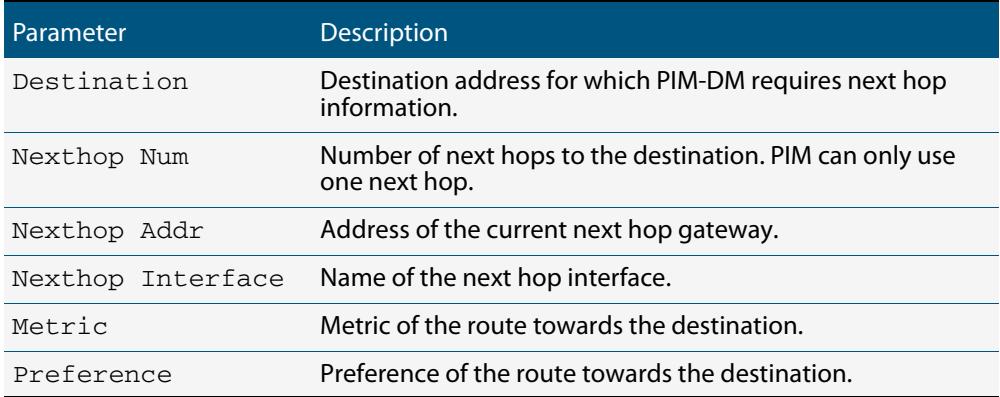

<span id="page-1536-0"></span>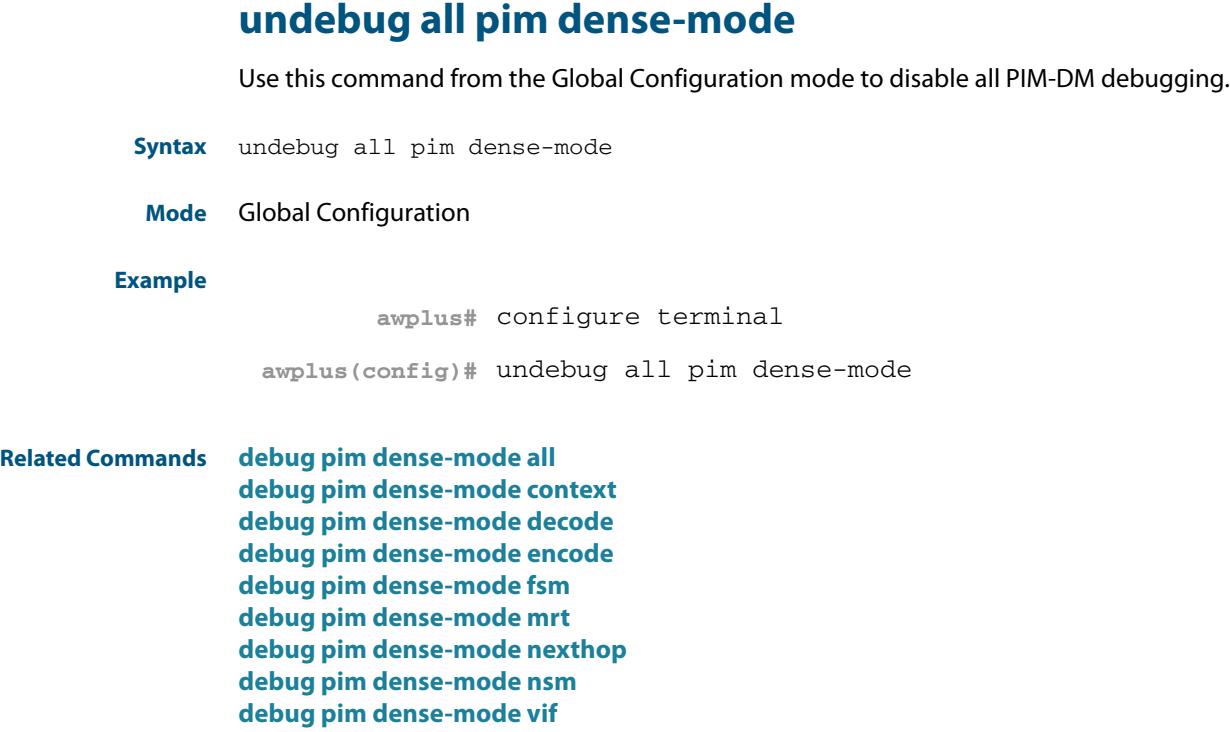

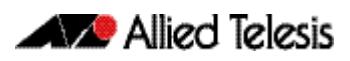

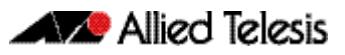

# <span id="page-1538-0"></span>**Chapter 56: MLD and MLD Snooping Introduction and Commands**

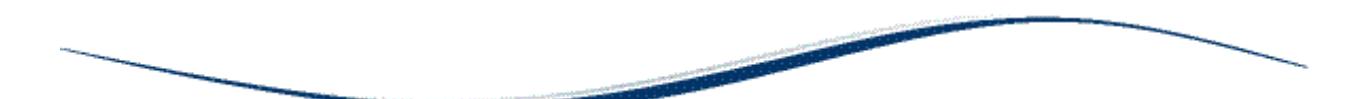

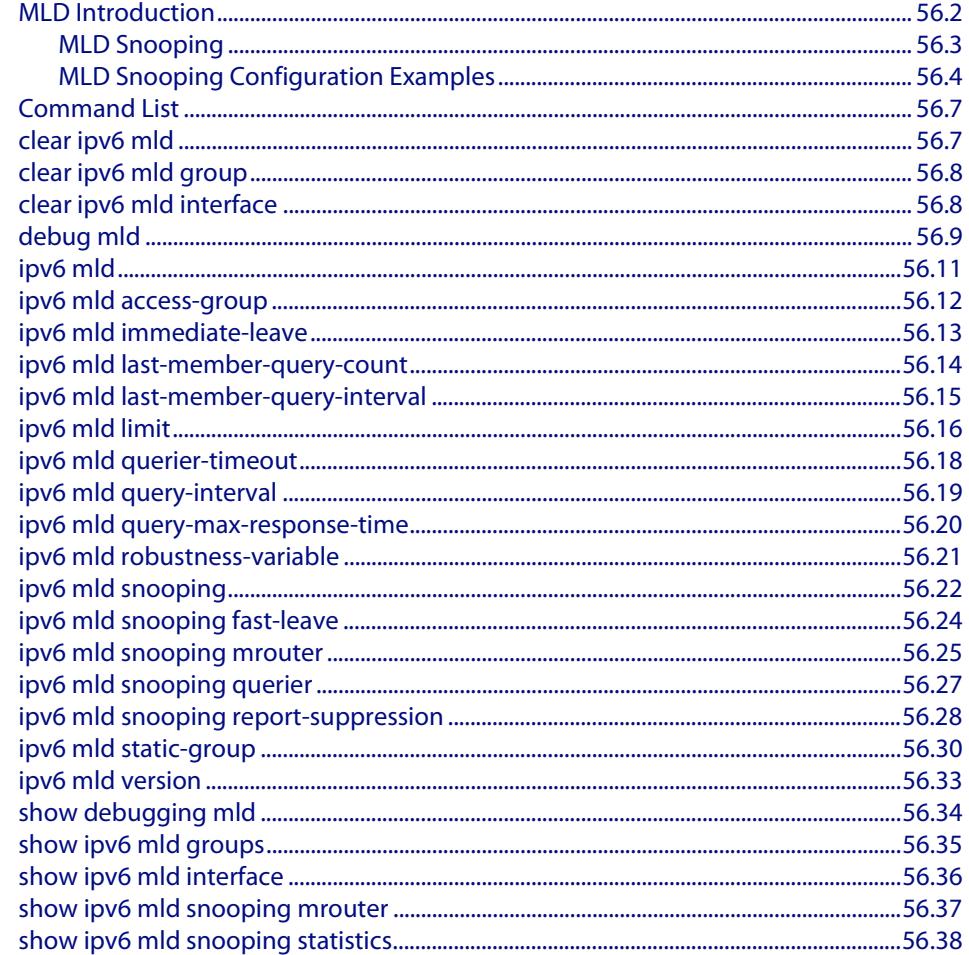

# <span id="page-1539-0"></span>**MLD Introduction**

Multicast Listener Discovery (MLD) is used to exchange membership status information between IPv6 routers that support multicasting and members of multicast groups on a network segment. Host membership in a multicast group is reported by individual member hosts, and membership status is periodically polled by multicast routers. For a general overview of multicasting, see **[Chapter 47, Multicast Introduction and](#page-1264-0)  [Commands](#page-1264-0)**.

MLD is defined in RFC 2710, "Multicast Listener Discovery (MLD) for IPv6". MLDv2 is defined in RFC 3810, "Multicast Listener Discovery Version 2 (MLDv2) for IPv6".

AlliedWare Plus supports both RFC 2710 for MLD and RFC 3810 for MLDv2.

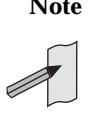

**Note** There is a 100 MLD interface limit when applying MLD commands to multiple VLANs. Only the first 100 VLANs have the required multicast structures added to the interfaces that allow multicast routing. x510 series switches have a 128 MLD group limit for (\*, G) and (S,G) entries. See the limits for MLD interfaces depending on the number of VLANs, ports, static and dynamic groups as shown in the relevant product data sheet for your switch.

MLD requires memory for storing data structures, as well as the hardware tables to implement hardware routing. As the number of ports, VLANs, static and dynamic groups increases then more memory is consumed. You can track the memory used for MLD with the command:

**awplus#** show memory pools nsm | grep MLD

Static and dynamic groups (LACP), ports and VLANs are not limited for MLD. For VLANs, this allows you to configure MLD across more VLANs with fewer ports per VLAN, or fewer VLANs with more ports per VLAN. For LACPs, you can configure MLD across more LACP groups with fewer ports per LACP, or fewer LACP groups with more ports per LACP.

#### **Sample running-config showing MLD configuration on interface vlan2**

```
!
ipv6 forwarding
!
ipv6 multicast-routing
!
interface vlan2
   ipv6 address 2001:0db8::12:252/64
   ipv6 enable
   ipv6 mld
!
```
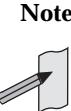

**Note** IPv6 must be enabled on an interface with the **[ipv6 enable](#page-814-0)** command, IPv6 forwarding must be enabled globally for routing IPv6 with the **[ipv6](#page-815-0)  [forwarding](#page-815-0)** command, and IPv6 multicasting must be enabled globally with the **[ipv6 multicast-routing](#page-1287-0)** command before using PIM-SMv6 commands.

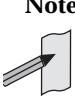

**Note** The IPv6 addresses shown use the address space 2001:0db8::/32, defined in RFC 3849 for documentation purposes. These addresses should not be used for practical networks (other than for testing purposes) nor should they appear on any public network.

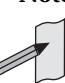

**Note** The IPv6 Multicast addresses shown can be derived from IPv6 unicast prefixes as per RFC 3306.The IPv6 unicast prefix reserved for documentation is 2001:0db8::/ 32 as per RFC 3849. Using the base /32 prefix the IPv6 multicast prefix for 2001:0db8::/32 is ff3x:20:2001:0db8::/64. Where an RP address is 2001:0db8::1 the embedded RP multicast prefix is ff7x:120:2001:0db8::/96. For ASM (Any-Source Multicast) the IPV6 multicast addresses allocated for documentation purposes are ff0x::0db8:0:0/96 as per RFC 6676. This is a /96 prefix so that it can be used with group IDs as per RFC 3307. These addresses should not be used for practical networks (other than for testing purposes), nor should they appear in any public network.

# <span id="page-1540-0"></span>MLD Snooping

MLD Snooping is a feature whereby a Layer 2 switch listens to or "snoops" the MLD messages passing through the switch or from member hosts and multicast routers. The purpose of MLD Snooping is to provide efficient Layer 2 multicast forwarding, by sending only to hosts that have expressed an interest in receiving the multicast data.

Hosts express an interest in receiving multicast data for a given multicast group by sending an MLD join message. Without MLD Snooping, if one host expresses an interest in getting multicast data for a given group, by sending an MLD join for the multicast group, then all hosts connected to the same VLAN will also receive the multicast data. This wastes bandwidth on the switch ports connected to the host that are not interested in receiving the multicast data. Snooping takes note of exactly which ports have received joins for a given group, and send that group only to those ports.

MLD Snooping is enabled by default globally for the switch. It can be enabled and disabled on a per-VLAN basis.

MLD Snooping makes a distinction between Member ports, which are ports connected to members hosts, and Router ports, which are ports connected to, or directed towards, a Layer 3 router or a Layer 3 switch.

**Figure 56-1: Sample running-config showing an MLD Snooping Querier set on vlan2** 

```
!
ipv6 mld snooping
!
interface vlan2
    ipv6 mld snooping querier
!
```
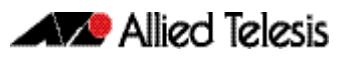

# <span id="page-1541-0"></span>MLD Snooping Configuration Examples

For detailed information about the commands used to configure MLD Snooping, see **[Chapter 56, MLD and MLD Snooping Introduction and Commands](#page-1538-0)**.

The following examples configure MLD Snooping:

- **[Enabling the MLD Snooping Querier on an interface](#page-1541-1)**
- **[Enabling MLD Snooping globally and on an interface](#page-1542-0)**
- **[Configuring a Multicast Router statically on an interface](#page-1542-1)**
- **[Enabling MLD Snooping Fast-Leave Processing on an interface](#page-1543-0)**
- **[Configuring MLD Snooping Report Suppression on an interface](#page-1543-1)**

### <span id="page-1541-1"></span>Enabling the MLD Snooping Querier on an interface

Use the MLD Snooping Querier to support MLD Snooping in a VLAN where PIM-SMv6 and MLD are not configured and whenever you do not need to route IPv6 multicast traffic.

You can configure the switch to generate MLD queries on a VLAN interface if multicast routing is not enabled. For each VLAN that is connected to switches that use MLD Snooping to report multicast traffic, configure one switch as the MLD Snooping Querier.

To enable and show MLD Snooping Querier on VLAN interface vlan2, enter the commands:

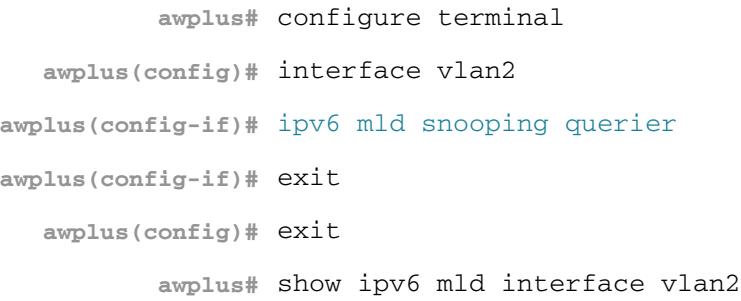

Note that the MLD Snooping Querier is configured in Interface Configuration mode only. You cannot configure MLD Snooping Querier globally for all VLAN interfaces on a switch.

### <span id="page-1542-0"></span>Enabling MLD Snooping globally and on an interface

To globally enable and show MLD Snooping on the switch, enter the commands:

```
awplus# configure terminal
awplus(config)# ipv6 mld snooping
awplus(config)# exit
       awplus# show ipv6 mld interface
```
Note that entering show ipv6 mld interface without an optional interface parameter displays MLD information for all configured interfaces globally on the switch.

To enable and show MLD Snooping on VLAN interface  $vlan2$ , enter the commands:

```
awplus# configure terminal
  awplus(config)# interface vlan2
awplus(config-if)# ipv6 mld snooping
awplus(config-if)# exit
  awplus(config)# exit
          awplus# show ipv6 mld interface vlan2
```
Note that entering show ipv6 mld interface vlan2 with the optional interface parameter displays MLD information for that specified configured interface on the switch.

### <span id="page-1542-1"></span>Configuring a Multicast Router statically on an interface

To configure and show a static connection to a Multicast Router for VLAN interface vlan2, enter the commands:

```
awplus# configure terminal
  awplus(config)# interface vlan2
awplus(config-if)# ipv6 mld snooping mrouter interface 
                  port1.0.2
awplus(config-if)# exit
  awplus(config)# exit
          awplus# show ipv6 mld interface vlan2
```
Note the VLAN interface to the Multicast Router must be administratively up and the line protocol must be up to configure a static connection to a Multicast Router on the VLAN.

### <span id="page-1543-0"></span>Enabling MLD Snooping Fast-Leave Processing on an interface

To enable and show MLD Snooping Fast-Leave Processing on VLAN interface vlan2, enter the commands:

```
awplus# configure terminal
  awplus(config)# interface vlan2
awplus(config-if)# ipv6 mld snooping fast-leave
awplus(config-if)# exit
  awplus(config)# exit
          awplus# show ipv6 mld interface vlan2
```
### <span id="page-1543-1"></span>Configuring MLD Snooping Report Suppression on an interface

To enable and show MLD Snooping Report Suppression on VLAN interface  $vlan2$ , enter the commands:

```
awplus# configure terminal
  awplus(config)# interface vlan2
awplus(config-if)# ipv6 mld snooping report-suppression
awplus(config-if)# exit
  awplus(config)# exit
          awplus# show ipv6 mld interface vlan2
```
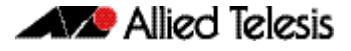

# <span id="page-1544-0"></span>**Command List**

This chapter provides an alphabetical reference of configuration, clear, and show commands related to MLD and MLD Snooping.

The Multicast Listener Discovery (MLD) module includes the MLD Proxy service and MLD Snooping functionality. Some of the following commands may have commonalities and restrictions; these are described under the Usage section for each command.

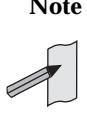

**Note** IPv6 must be enabled on an interface with the **[ipv6 enable](#page-814-0)** command, IPv6 forwarding must be enabled globally for routing IPv6 with the **[ipv6](#page-815-0)  [forwarding](#page-815-0)** command, and IPv6 multicasting must be enabled globally with the **[ipv6 multicast-routing](#page-1287-0)** command before using PIM-SMv6 commands.

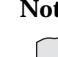

**Note** The IPv6 Multicast addresses shown can be derived from IPv6 unicast prefixes as per RFC 3306.The IPv6 unicast prefix reserved for documentation is 2001:0db8::/ 32 as per RFC 3849. Using the base /32 prefix the IPv6 multicast prefix for 2001:0db8::/32 is ff3x:20:2001:0db8::/64. Where an RP address is 2001:0db8::1 the embedded RP multicast prefix is ff7x:120:2001:0db8::/96. For ASM (Any-Source Multicast) the IPV6 multicast addresses allocated for documentation purposes are ff0x::0db8:0:0/96 as per RFC 6676. This is a /96 prefix so that it can be used with group IDs as per RFC 3307. These addresses should not be used for practical networks (other than for testing purposes), nor should they appear in any public network.

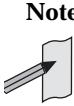

**Note** The IPv6 addresses shown use the address space 2001:0db8::/32, defined in RFC 3849 for documentation purposes. These addresses should not be used for practical networks (other than for testing purposes) nor should they appear on any public network.

### <span id="page-1544-1"></span>**clear ipv6 mld**

Use this command to clear all MLD local memberships on all interfaces.

- **Syntax** clear ipv6 mld
- **Mode** Privileged Exec
- **Usage** This command applies to interfaces configured for MLD Layer-3 multicast protocols and learned by MLD Snooping.

#### **Example**

**awplus#** clear ipv6 mld

**Related Commands [clear ipv6 mld group](#page-1545-0) [clear ipv6 mld interface](#page-1545-1)**

### <span id="page-1545-0"></span>**clear ipv6 mld group**

Use this command to clear MLD specific local-membership(s) on all interfaces, for a particular group.

**Syntax** clear ipv6 mld group {\*|*<ipv6-address*>}

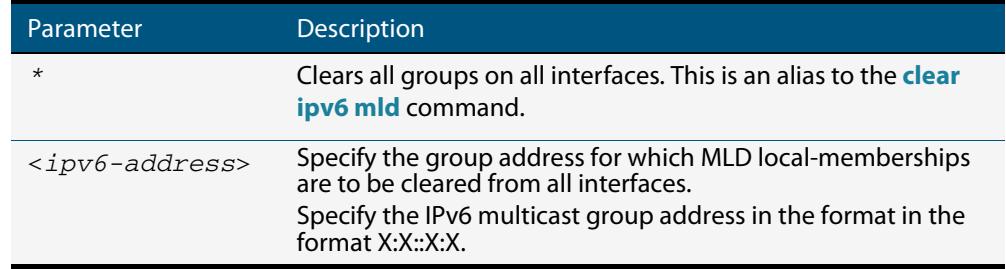

#### **Mode** Privileged Exec

**Usage** This command applies to interfaces configured for MLD Layer-3 multicast protocols and learned by MLD Snooping.

#### **Example**

**awplus#** clear ipv6 mld group \*

#### **Related Commands [clear ipv6 mld](#page-1544-1) [clear ipv6 mld interface](#page-1545-1)**

### <span id="page-1545-1"></span>**clear ipv6 mld interface**

Use this command to clear MLD interface entries.

**Syntax** clear ipv6 mld interface <*interface*>

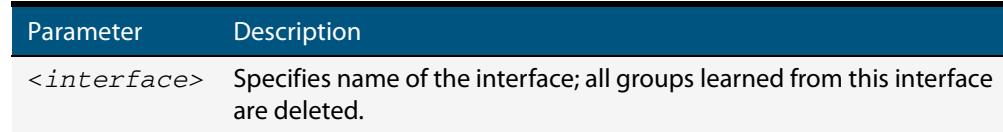

#### **Mode** Privileged Exec

**Usage** This command applies to interfaces configured for MLD Layer-3 multicast protocols and learned by MLD Snooping.

#### **Example**

**awplus#** clear ipv6 mld interface vlan2

#### **Related Commands [clear ipv6 mld](#page-1544-1) [clear ipv6 mld group](#page-1545-0)**

### <span id="page-1546-0"></span>**debug mld**

Use this command to enable all MLD debugging modes, or a specific MLD debugging mode.

Use the **no** variant of this command to disable all MLD debugging modes, or a specific MLD debugging mode.

**Syntax** debug mld {all|decode|encode|events|fsm|tib}

no debug mld {all|decode|encode|events|fsm|tib}

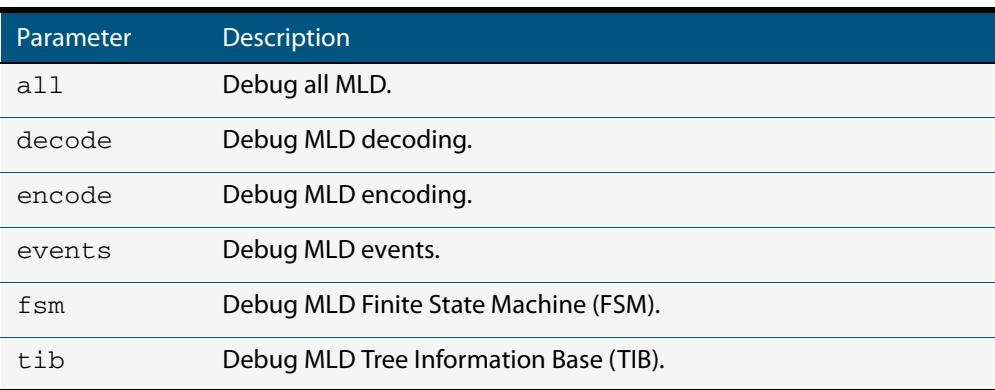

**Mode** Privileged Exec and Global Configuration

**Usage** This command applies to interfaces configured for MLD Layer-3 multicast protocols and learned by MLD Snooping.

#### **Examples**

**awplus#** configure terminal **awplus(config)#** debug mld all **awplus#** configure terminal **awplus(config)#** debug mld decode **awplus#** configure terminal **awplus(config)#** debug mld encode **awplus#** configure terminal **awplus(config)#** debug mld events

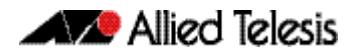

**Output** :

Warning: Console logging enabled awplus#05:15:00 awplus NSM[1406]: [MLD-DECODE] Dec V2 Grp Rec: Grp ff08::1 on port2.0.1 05:15:00 awplus NSM[1406]: [MLD-DECODE] Dec V2 Grp Rec: G-Rec not found! on port2.0.1 for ff08::1 05:15:00 awplus NSM[1406]: [MLD-FSM] Process Event: I=port2.0.1, G=ff08::1, State: Include, Event: Change To Include 05:15:00 awplus NSM[1406]: [MLD-FSM] State Change: Include(1)->Include(1) 05:15:00 awplus NSM[1406]: [MLD-ENCODE] Send Grp - Src Report: HST-IF vlan1: No Router Ports found 05:15:00 awplus NSM[1406]: [MLD-DECODE] Socket Read: Ignoring MLD Message on L3 socketsince Snooping is enabled on vlan1 05:15:01 awplus NSM[1406]: [MLD-DECODE] Dec V2 Grp Rec: Grp ff08::1 on port2.0.1 05:15:01 awplus NSM[1406]: [MLD-ENCODE] MLD Enc Hdr: MLD Listener Query Checksum  $=8511$ , MsqLen=60 05:15:01 awplus NSM[1406]: [MLD-ENCODE] Send Group - Source Query: Sent G-S Query on port2.0.1 05:15:01 awplus NSM[1406]: [MLD-FSM] State Change: Include(1)->Exclude(2) 05:15:01 awplus NSM[1406]: [MLD-TIB] Source Rec Del: S=2002::3 Intf=vlan1 05:15:01 awplus NSM[1406]: [MLD-ENCODE] Send Group Report: HST-IF vlan1: No Router Ports found 05:15:01 awplus NSM[1406]: [MLD-DECODE] Socket Read: Ignoring MLD Message on L3 socketsince Snooping is enabled on vlan1 05:15:01 awplus NSM[1406]: [MLD-EVENTS] Grp - Src Report Rexmit: Exipry for Grp  $ff08::1$  on  $v1an1$ 05:15:01 awplus NSM[1406]: [MLD-EVENTS] Grp - Src Report Rexmit: Group-Source Report Rexmit failed(-16) 05:15:02 awplus NSM[1406]: [MLD-EVENTS] Grp - Src Query Rexmit: Exipry for Grp ff08::1 on port2.0.1 05:15:02 awplus NSM[1406]: [MLD-ENCODE] MLD Enc Hdr: MLD Listener Query Checksum=8511, MsgLen=60 05:15:02 awplus NSM[1406]: [MLD-ENCODE] Send Group - Source Query: Sent G-S Query on port2.0.1 05:15:02 awplus NSM[1406]: [MLD-EVENTS] Grp Report Rexmit: Exipry for Grp ff08:: 1 on vlan1 05:15:02 awplus NSM[1406]: [MLD-ENCODE] Send Group Report: HST-IF vlan1: No Router Ports found 05:15:02 awplus NSM[1406]: [MLD-EVENTS] Grp - Src Report Rexmit: Exipry for Grp ff08::1 on vlan1 05:15:02 awplus NSM[1406]: [MLD-TIB] Source Rec Del: S=2002::3 Intf=vlan1 05:15:03 awplus NSM[1406]: [MLD-EVENTS] Src - Rec Liveness Timer: Exipry for Src 2002::3 on port2.0.1 005:15:03 awplus NSM[1406]: [MLD-FSM] Process Event: I=port2.0.1, G=ff08::1, State: Exclude, Event: Source Tmr Expry 05:15:03 awplus NSM[1406]: [MLD-FSM] State Change: Exclude(2)->Exclude(2) 05:15:03 awplus NSM[1406]: [MLD-FSM] Host Process Event: I=vlan1, G=ff08::1, 05:15:06 awplus appmond[1244]: monitoring imi memory usage (max:51200000 kB) 05:15:06 awplus appmond[1244]: monitoring rmond memory usage (max:51200000 kB) 05:15:06 awplus appmond[1244]: monitoring lldpd memory usage (max:51200000 kB) 05:15:06 awplus NSM[1406]: [MLD-EVENTS] Querier Timer: Exipry on port2.0.1, Send ing General Query 05:15:06 awplus NSM[1406]: [MLD-ENCODE] MLD Enc Hdr: MLD Listener Query Checksum =14706, MsgLen=28 05:15:06 awplus NSM[1406]: [MLD-ENCODE] Send Gen Query: Sent General Query on port2.0.1, ret=90 05:15:06 awplus NSM[1406]: [MLD-EVENTS] Querier Timer: Exipry on port2.0.1, Sending General Query 05:15:06 awplus NSM[1406]: [MLD-ENCODE] MLD Enc Hdr: MLD Listener Query Checksum =14706, MsgLen=28 05:15:06 awplus NSM[1406]: [MLD-ENCODE] Send Gen Query: Sent General Query on port2.0.1, ret=90 05:15:06 awplus NSM[1406]: [MLD-EVENTS] Querier Timer: Exipry on port2.0.1, Sending General Query 05:15:06 awplus NSM[1406]: [MLD-ENCODE] MLD Enc Hdr: MLD Listener Query Checksum =14706, MsgLen=28 05:15:06 awplus NSM[1406]: [MLD-ENCODE] Send Gen Query: Sent General Query on po rt2.0.1, ret=90

**Related Commands [show debugging mld](#page-1571-0)**
#### **ipv6 mld**

Use this command to enable the MLD protocol operation on an interface. This command enables MLD protocol operation in stand-alone mode, and can be used to learn localmembership information prior to enabling a multicast routing protocol on the interface.

Use the **no** variant of this command to return all MLD related configuration to the default (including MLD Snooping).

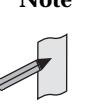

**Note** There is a 100 MLD interface limit when applying MLD commands to multiple VLANs. Only the first 100 VLANs have the required multicast structures added to the interfaces that allow multicast routing. x510 series switches have a 128 MLD group limit for (\*, G) and (S,G) entries. See the limits for MLD interfaces depending on the number of VLANs, ports, static and dynamic groups as shown in the relevant product data sheet for your switch.

**Syntax** ipv6 mld

no ipv6 mld

**Default** MLD is disabled by default.

- **Mode** Interface Configuration for a specified VLAN interface or a range of VLAN interfaces.
- **Usage** MLD requires memory for storing data structures, as well as the hardware tables to implement hardware routing. As the number of ports, VLANs, static and dynamic groups increases then more memory is consumed. You can track the memory used for MLD with the command:

**awplus#** show memory pools nsm | grep MLD

Static and dynamic groups (LACP), ports and VLANs are not limited for MLD. For VLANs, this allows you to configure MLD across more VLANs with fewer ports per VLAN, or fewer VLANs with more ports per VLAN. For LACPs, you can configure MLD across more LACP groups with fewer ports per LACP, or fewer LACP groups with more ports per LACP.

#### **Example**

**awplus#** configure terminal **awplus(config)#** ipv6 forwarding **awplus(config)#** ipv6 multicast-routing **awplus(config)#** interface vlan1 **awplus(config-if)#** ipv6 enable **awplus(config-if)#** ipv6 mld

### **ipv6 mld access-group**

Use this command to control the multicast local-membership groups learned on an interface.

Use the **no** variant of this command to disable this access control.

**Syntax** ipv6 mld access-group *<IPv6-access-list-name>*

no ipv6 mld access-group

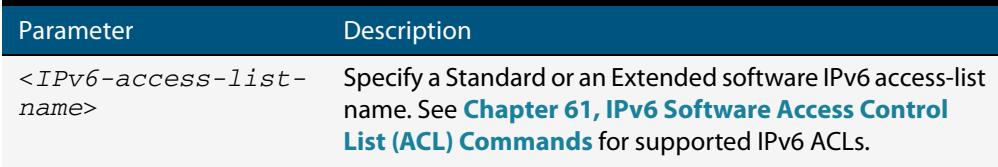

**Default** No access list is configured by default.

- **Mode** Interface Configuration for a specified VLAN interface or a range of VLAN interfaces.
- **Examples** In the following example, the VLAN interface  $v$  l and will only accept MLD joins for groups in the range ff1e:0db8:0001::/64:

**awplus#** configure terminal **awplus(config)#** ipv6 forwarding **awplus(config)#** ipv6 multicast-routing **awplus(config)#** ipv6 access-list standard group1 permit ff1e:0db8:0001::/64 **awplus(config)#** interface vlan2 **awplus(config-if)#** ipv6 enable **awplus(config-if)#** ipv6 mld access-group group1

In the following example, the VLAN interfaces vlan2-vlan4 will only accept MLD joins for groups in the range ff1e:0db8:0001::/64:

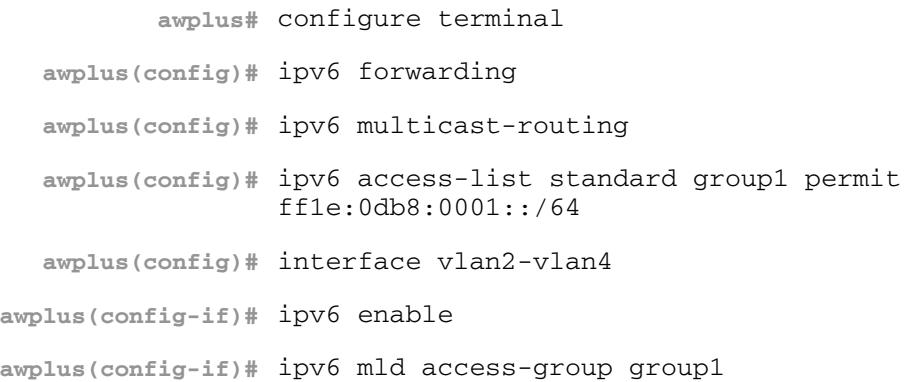

### <span id="page-1550-0"></span>**ipv6 mld immediate-leave**

Use this command to minimize the leave latency of MLD memberships.

Use the **no** variant of this command to disable this feature.

**Syntax** ipv6 mld immediate-leave group-list *<IPv6-access-list-name>*

no ipv6 mld immediate-leave

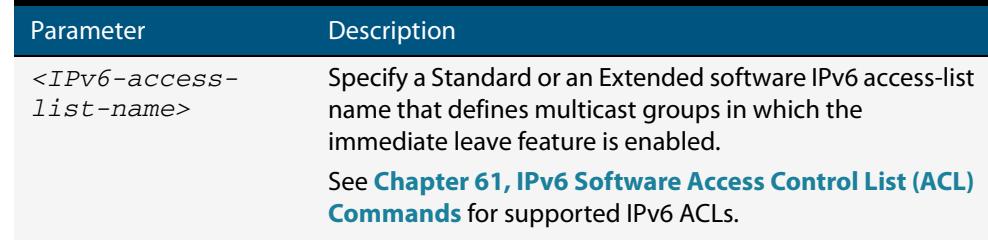

#### **Default** Disabled

**Mode** Interface Configuration for a specified VLAN interface or a range of VLAN interfaces.

**Example** The following example shows how to enable the immediate-leave feature on an interface for a specific range of multicast groups. In this example, the router assumes that the group access-list consists of groups that have only one node membership at a time per interface:

```
awplus# configure terminal
  awplus(config)# ipv6 forwarding
  awplus(config)# ipv6 multicast-routing
  awplus(config)# interface vlan2
awplus(config-if)# ipv6 enable
awplus(config-if)# ipv6 mld immediate-leave v6grp
awplus(config-if)# exit
```
**Related Commands [ipv6 mld last-member-query-interval](#page-1552-0)**

# **ipv6 mld last-member-query-count**

Use this command to set the last-member query-count value.

Use the **no** variant of this command to return to the default on an interface.

**Syntax** ipv6 mld last-member-query-count *<value>*

no ipv6 mld last-member-query-count

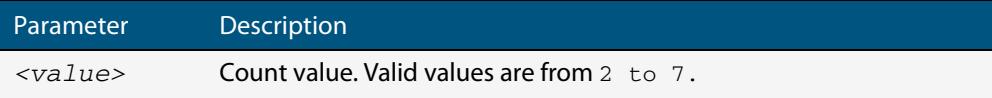

**Default** The default last-member query-count value is 2.

**Mode** Interface Configuration for a specified VLAN interface or a range of VLAN interfaces.

#### **Example**

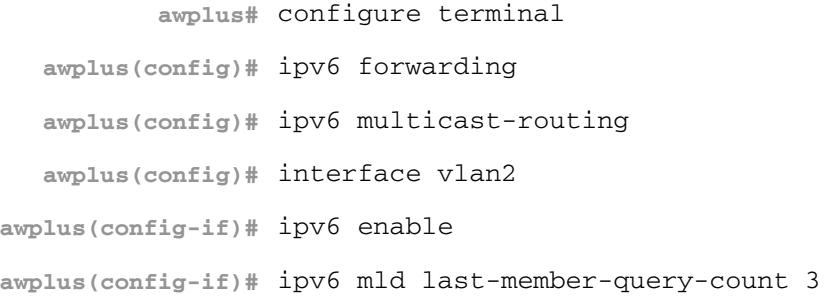

### <span id="page-1552-0"></span>**ipv6 mld last-member-query-interval**

Use this command to configure the interval at which the router sends MLD group-specific host query messages.

Use the **no** variant of this command to set this frequency to the default.

**Syntax** ipv6 mld last-member-query-interval *<milliseconds>*

no ipv6 mld last-member-query-interval

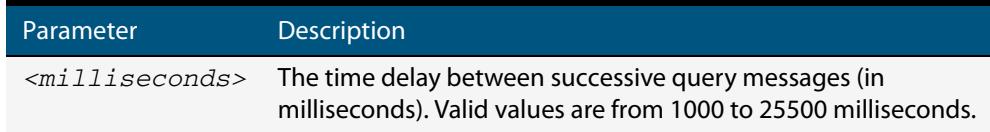

**Default** 1000 milliseconds

**Mode** Interface Configuration for a specified VLAN interface or a range of VLAN interfaces.

**Example** The following example changes the MLD group-specific host query message interval to 2 seconds:

> **awplus#** configure terminal **awplus(config)#** ipv6 forwarding **awplus(config)#** ipv6 multicast-routing **awplus(config)#** interface vlan2 **awplus(config-if)#** ipv6 enable **awplus(config-if)#** ipv6 mld last-member-query-interval 2000

**Related Commands [ipv6 mld immediate-leave](#page-1550-0)**

### **ipv6 mld limit**

Use this command to configure a limit on the maximum number of group memberships that may be learned. The limit may be set for the switch as a whole, or for a specific interface.

Once the specified group membership limit is reached, all further local-memberships will be ignored.

Optionally, an exception access-list can be configured to specify the group-address(es) that are exempted from being subject to the limit.

Use the **no** variant of this command to unset the limit and any specified exception accesslist.

**Syntax** ipv6 mld limit *<limitvalue>* [except *<IPv6-access-list-name>*]

no ipv6 mld limit

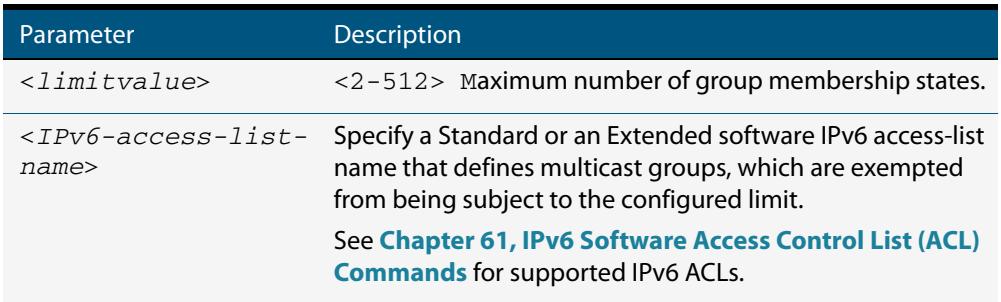

**Default** The default limit, which is reset by the **no** variant of this command, is the same as maximum number of group membership entries that can be learned with the **ipv6 mld limit** command.

The default limit of group membership entries that can be learned is 512 entries.

- **Mode** Global Configuration and Interface Configuration for a specified VLAN interface or a range of VLAN interfaces.
- **Usage** This command applies to interfaces configured for MLD Layer-3 multicast protocols and learned by MLD Snooping.
- **Examples** The following example configures an MLD limit of 100 group-memberships across all VLAN interfaces on which MLD is enabled, and excludes groups in the range ff1e:0db8:0001::/64 from this limitation:

**awplus#** configure terminal **awplus(config)#** ipv6 forwarding **awplus(config)#** ipv6 multicast-routing **awplus(config)#** ipv6 access-list standard v6grp permit ff1e:0db8:0001::/64 **awplus(config)#** ipv6 mld limit 100 except v6grp

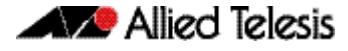

The following example configures an MLD limit of 100 group-membership states on the VLAN interface vlan2:

```
awplus# configure terminal
  awplus(config)# ipv6 forwarding
  awplus(config)# ipv6 multicast-routing
  awplus(config)# interface vlan2
awplus(config-if)# ipv6 enable
awplus(config-if)# ipv6 mld limit 100
```
The following example configures an MLD limit of 100 group-membership states on the VLAN interfaces vlan2-vlan4:

**awplus#** configure terminal **awplus(config)#** ipv6 forwarding **awplus(config)#** ipv6 multicast-routing **awplus(config)#** interface vlan2-vlan4 **awplus(config-if)#** ipv6 enable **awplus(config-if)#** ipv6 mld limit 100

**Related Commands [show ipv6 mld groups](#page-1572-0)**

### <span id="page-1555-0"></span>**ipv6 mld querier-timeout**

Use this command to configure the timeout period before the router takes over as the querier for the interface after the previous querier has stopped querying.

Use the **no** variant of this command to restore the default.

**Syntax** ipv6 mld querier-timeout <*seconds*>

no ipv6 mld querier-timeout

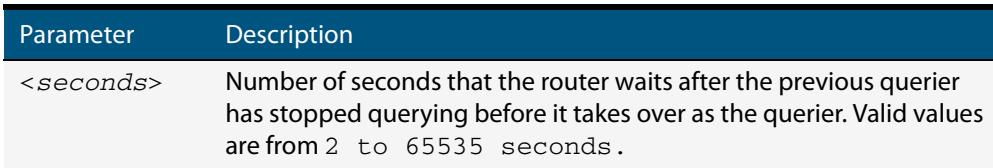

#### **Default** 255 seconds

- **Mode** Interface Configuration for a specified VLAN interface or a range of VLAN interfaces.
- **Usage** This command applies to interfaces configured for MLD Layer-3 multicast protocols.
- **Example** The following example configures the router to wait 120 seconds from the time it received the last query before it takes over as the querier for the interface:

```
awplus# configure terminal
  awplus(config)# ipv6 forwarding
  awplus(config)# ipv6 multicast-routing
  awplus(config)# interface vlan2
awplus(config-if)# ipv6 enable
awplus(config-if)# ipv6 mld querier-timeout 120
```
**Related Commands [ipv6 mld query-interval](#page-1556-0)**

### <span id="page-1556-0"></span>**ipv6 mld query-interval**

Use this command to configure the frequency of sending MLD host query messages.

Use the **no** variant of this command to return to the default frequency.

**Syntax** ipv6 mld query-interval <*seconds*>

no ipv6 mld query-interval

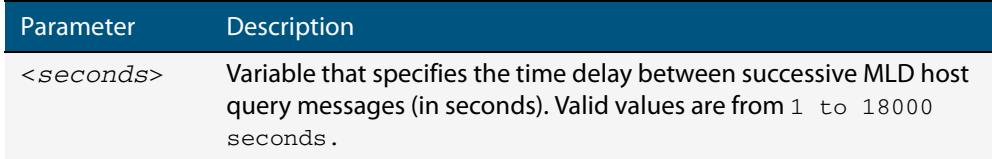

**Default** The default query interval is 125 seconds.

- **Mode** Interface Configuration for a specified VLAN interface or a range of VLAN interfaces.
- **Usage** This command applies to interfaces configured for MLD Layer-3 multicast protocols.
- **Example** The following example changes the frequency of sending MLD host-query messages to 2 minutes:

**awplus#** configure terminal

**awplus(config)#** ipv6 forwarding **awplus(config)#** ipv6 multicast-routing **awplus(config)#** interface vlan2 **awplus(config-if)#** ipv6 enable **awplus(config-if)#** ipv6 mld query-interval 120

**Related Commands [ipv6 mld querier-timeout](#page-1555-0)**

### **ipv6 mld query-max-response-time**

Use this command to configure the maximum response time advertised in MLD queries. Use the **no** variant of with this command to restore the default.

**Syntax** ipv6 mld query-max-response-time *<seconds>*

no ipv6 mld query-max-response-time

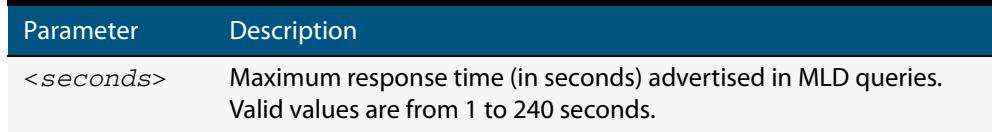

#### **Default** 10 seconds

**Mode** Interface Configuration for a specified VLAN interface or a range of VLAN interfaces.

**Usage** This command applies to interfaces configured for MLD Layer-3 multicast protocols.

**Example** The following example configures a maximum response time of 8 seconds:

**awplus#** configure terminal **awplus(config)#** ipv6 forwarding **awplus(config)#** ipv6 multicast-routing **awplus(config)#** interface vlan2 **awplus(config-if)#** ipv6 enable **awplus(config-if)#** ipv6 mld query-max-response-time 8

### **ipv6 mld robustness-variable**

Use this command to change the robustness variable value on an interface. Use the **no** variant of this command to return to the default on an interface.

```
Syntax ipv6 mld robustness-variable <value>
```
no ipv6 mld robustness-variable

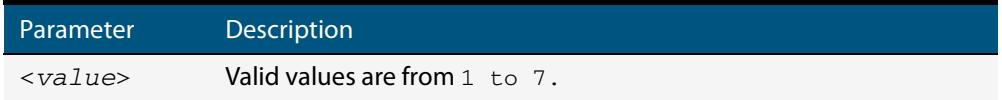

- **Default** The default robustness variable value is 2.
- **Mode** Interface Configuration for a specified VLAN interface or a range of VLAN interfaces.
- **Usage** This command applies to interfaces configured for MLD Layer-3 multicast protocols.

#### **Example**

**awplus#** configure terminal **awplus(config)#** ipv6 forwarding **awplus(config)#** ipv6 multicast-routing **awplus(config)#** interface vlan2 **awplus(config-if)#** ipv6 enable **awplus(config-if)#** ipv6 mld robustness-variable 3

### **ipv6 mld snooping**

Use this command to enable MLD Snooping. When this command is issued in the Global Configuration mode, MLD Snooping is enabled globally for the switch. When this command is issued in Interface mode for a VLAN then MLD Snooping is enabled for the specified VLAN. Note that MLD Snooping is enabled on the VLAN only if it is enabled globally and on the VLAN.

Use the **no** variant of this command to globally disable MLD Snooping in Global Configuration mode, or for the specified VLAN interface in Interface mode.

**Note** There is a 100 MLD interface limit when applying MLD commands to multiple VLANs. Only the first 100 VLANs have the required multicast structures added to the interfaces that allow multicast routing. x510 series switches have a 128 MLD group limit for (\*, G) and (S,G) entries. See the limits for MLD interfaces depending on the number of VLANs, ports, static and dynamic groups as shown in the relevant product data sheet for your switch.

**Syntax** ipv6 mld snooping

no ipv6 mld snooping

- Default By default, MLD Snooping is enabled both globally and on all VLANs.
- **Mode** Global Configuration and Interface Configuration for a specified VLAN interface or a range of VLAN interfaces.
- **Usage** For MLD Snooping to operate on particular VLAN interfaces, it must be enabled both globally by using this command in Global Configuration mode, and on individual VLAN interfaces by using this command in Interface Configuration mode (both are enabled by default).

MLD requires memory for storing data structures, as well as the hardware tables to implement hardware routing. As the number of ports, VLANs, static and dynamic groups increases then more memory is consumed. You can track the memory used for MLD with the command:

**awplus#** show memory pools nsm | grep MLD

Static and dynamic groups (LACP), ports and VLANs are not limited for MLD. For VLANs, this allows you to configure MLD across more VLANs with fewer ports per VLAN, or fewer VLANs with more ports per VLAN. For LACPs, you can configure MLD across more LACP groups with fewer ports per LACP, or fewer LACP groups with more ports per LACP.

**Examples** To configure MLD Snooping on the VLAN interface vlan2, enter the following commands:

> **awplus#** configure terminal **awplus(config)#** interface vlan2 **awplus(config-if)#** ipv6 mld snooping

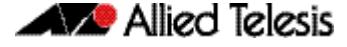

To configure MLD Snooping on the VLAN interfaces  $vlan2-vlan4$ , enter the following commands:

```
awplus# configure terminal
  awplus(config)# interface vlan2-vlan4
awplus(config-if)# ipv6 mld snooping
```
To disable MLD Snooping for the VLAN interface vlan2, enter the following commands:

**awplus#** configure terminal **awplus(config)#** interface vlan2 **awplus(config)#** no ipv6 mld snooping

To disable MLD Snooping for the VLAN interfaces vlan2-vlan4, enter the following commands:

**awplus#** configure terminal **awplus(config)#** interface vlan2-vlan4 **awplus(config)#** no ipv6 mld snooping

To configure MLD Snooping globally for the switch, enter the following commands:

**awplus#** configure terminal **awplus(config)#** ipv6 mld snooping

To disable MLD Snooping globally for the switch, enter the following commands:

**awplus#** configure terminal **awplus(config)#** no ipv6 mld snooping

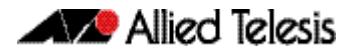

### **ipv6 mld snooping fast-leave**

Use this command to enable MLD Snooping fast-leave processing. Fast-leave processing is analogous to immediate-leave processing; the MLD group-membership is removed as soon as an MLD leave group message is received, without sending out a group-specific query.

Use the **no** variant of this command to disable fast-leave processing.

**Syntax** ipv6 mld snooping fast-leave

no ipv6 mld snooping fast-leave

- **Default** MLD Snooping fast-leave processing is disabled.
	- **Mode** Interface Configuration for a specified VLAN interface or a range of VLAN interfaces.
- **Usage** This MLD Snooping command can only be configured on VLAN interfaces.
- **Examples** This example shows how to enable fast-leave processing on the VLAN interface vlan2.

**awplus#** configure terminal **awplus(config)#** interface vlan2 **awplus(config-if)#** ipv6 mld snooping fast-leave

This example shows how to enable fast-leave processing on the VLAN interface vlan2vlan4.

**awplus#** configure terminal **awplus(config)#** interface vlan2-vlan4 **awplus(config-if)#** ipv6 mld snooping fast-leave

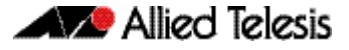

### **ipv6 mld snooping mrouter**

Use this command to statically configure the specified port as a Multicast Router interface for MLD Snooping within the specified VLAN.

See detailed usage notes below to configure static multicast router ports when using static IPv6 multicast routes with EPSR, and the destination VLAN is an EPSR data VLAN.

Use the **no** variant of this command to remove the static configuration of the interface as a Multicast Router interface.

**Syntax** ipv6 mld snooping mrouter interface <*port*>

no ipv6 mld snooping mrouter interface <*port*>

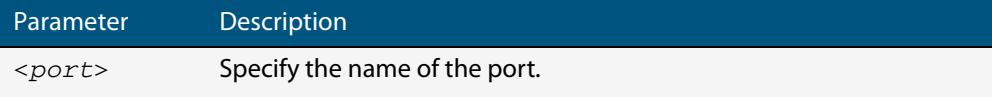

- **Mode** Interface Configuration for a specified VLAN interface or a range of VLAN interfaces.
- **Usage** This MLD Snooping command statically configures a switch port as a Multicast Router interface.

Note that if static IPv6 multicast routing is being used with EPSR and the destination VLAN is an EPSR data VLAN, then multicast router (mrouter) ports must be statically configured. This minimizes disruption for multicast traffic in the event of ring failure or restoration.

When configuring the EPSR data VLAN, statically configure mrouter ports so that the multicast router can be reached in either direction around the EPSR ring.

For example, if  $\text{port1.0.1}$  and  $\text{port1.0.6}$  are ports on an EPSR data VLAN vlan101, which is the destination for a static IPv6 multicast route, then configure both ports as multicast router (mrouter) ports as shown in the example commands listed below:

#### **Output Figure 56-2: Example ipv6 mld snooping mrouter commands when static IPv6 multicast routing is being used and the destination VLAN is an ESPR data VLAN:**

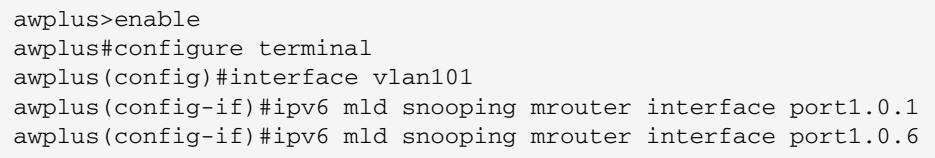

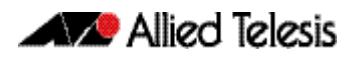

**Examples** This example shows how to specify the next-hop interface to the multicast router for VLAN interface vlan2:

```
awplus# configure terminal
  awplus(config)# interface vlan2
awplus(config-if)# ipv6 mld snooping mrouter interface 
                  port1.0.5
```
This example shows how to specify the next-hop interface to the multicast router for VLAN interfaces vlan2-vlan4:

**awplus#** configure terminal **awplus(config)#** interface vlan2-vlan4 **awplus(config-if)#** ipv6 mld snooping mrouter interface port1.0.5

**Related Commands [ipv6 multicast route](#page-1283-0)**

### **ipv6 mld snooping querier**

Use this command to enable MLD querier operation on a subnet (VLAN) when no multicast routing protocol is configured in the subnet (VLAN). When enabled, the MLD Snooping querier sends out periodic MLD queries for all interfaces on that VLAN.

Use the **no** variant of this command to disable MLD querier configuration.

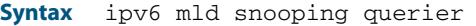

no ipv6 mld snooping querier

**Mode** Interface Configuration for a specified VLAN interface.

**Usage** This command can only be configured on a single VLAN interface - not on multiple VLANs.

The MLD Snooping querier uses the 0.0.0.0 Source IP address because it only masquerades as an MLD querier for faster network convergence.

The MLD Snooping querier does not start, or automatically cease, the MLD Querier operation if it detects query message(s) from a multicast router. It restarts as an MLD Snooping querier if no queries are seen within the other querier interval.

Do not enable MLD Snooping querier if you have already enabled MLD on your device.

Do not enable MLD Snooping querier on your device and then enable MLD afterwards.

#### **Example**

**awplus#** configure terminal

**awplus(config)#** interface vlan2

**awplus(config-if)#** ipv6 mld snooping querier

### **ipv6 mld snooping report-suppression**

Use this command to enable report suppression from hosts for Multicast Listener Discovery version 1 (MLDv1) on a VLAN in Interface Configuration mode.

Use the **no** variant of this command to disable report suppression on a VLAN in Interface Configuration mode.

**Syntax** ipv6 mld snooping report-suppression

no ipv6 mld snooping report-suppression

- **Default** Report suppression does not apply to MLDv2, and is turned on by default for MLDv1 reports.
	- **Mode** Interface Configuration for a specified VLAN interface or a range of VLAN interfaces.
- **Usage** This MLD Snooping command can only be configured on VLAN interfaces.

MLDv1 Snooping maybe configured to suppress reports from hosts. When a querier sends a query, only the first report for particular set of group(s) from a host will be forwarded to the querier by the MLD Snooping switch. Similar reports (to the same set of groups) from other hosts, which would not change group memberships in the querier, will be suppressed by the MLD Snooping switch to prevent 'flooding' of query responses.

**Examples** This example shows how to enable report suppression for MLD reports on VLAN interface vlan2:

> **awplus#** configure terminal **awplus(config)#** interface vlan2 **awplus(config-if)#** ipv6 mld snooping report-suppression

This example shows how to disable report suppression for MLD reports on VLAN interface  $v1an2$ 

**awplus#** configure terminal **awplus(config)#** interface vlan2 **awplus(config-if)#** no ipv6 mld snooping report-suppression

This example shows how to enable report suppression for MLD reports on VLAN interfaces vlan2-vlan4:

**awplus#** configure terminal **awplus(config)#** interface vlan2-vlan4 **awplus(config-if)#** ipv6 mld snooping report-suppression

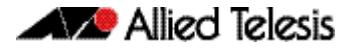

This example shows how to disable report suppression for MLD reports on VLAN interfaces vlan2-vlan4:

**awplus#** configure terminal **awplus(config)#** interface vlan2-vlan4 **awplus(config-if)#** no ipv6 mld snooping report-suppression

# **ipv6 mld static-group**

Use this command to statically configure IPv6 group membership entries on an interface. To statically add only a group membership, do not specify any parameters.

Use the **no** variant of this command to delete static group membership entries.

```
Syntax ipv6 mld static-group <ipv6-group-address>
          [source <ipv6-source-address>|ssm-map] [interface <port>]
```
no ipv6 mld static-group *<ipv6-group-address>*

[source *<ipv6-source-address>*|ssm-map] [interface <*port*>]

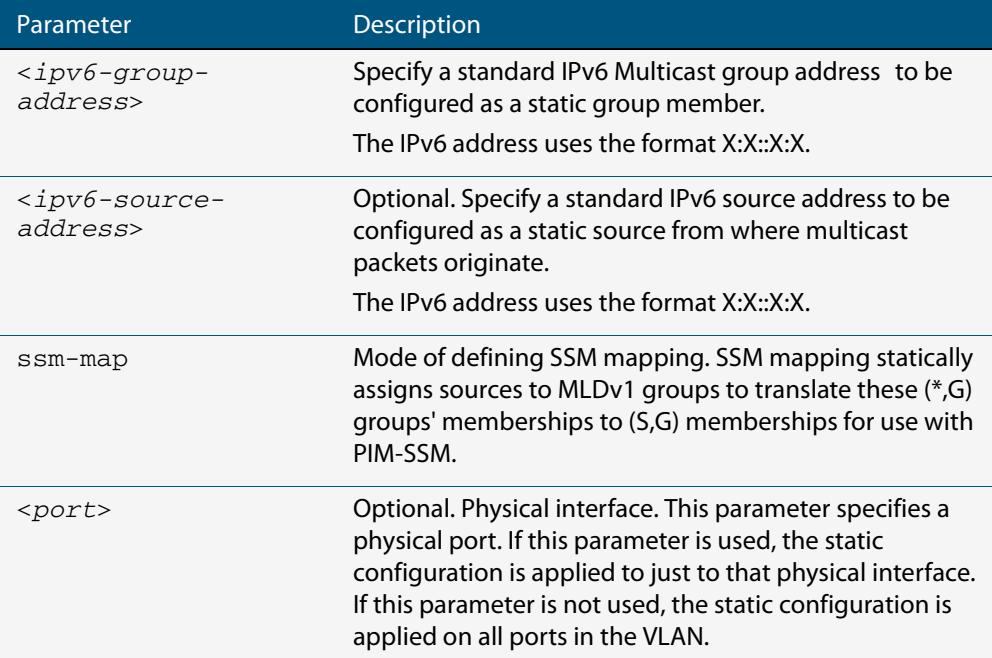

**Mode** Interface Configuration for a VLAN interface.

**Usage** This command applies to MLD Snooping on a VLAN interface to statically add groups and/ or source records.

**Examples** The following examples show how to statically add group and/or source records for MLD:

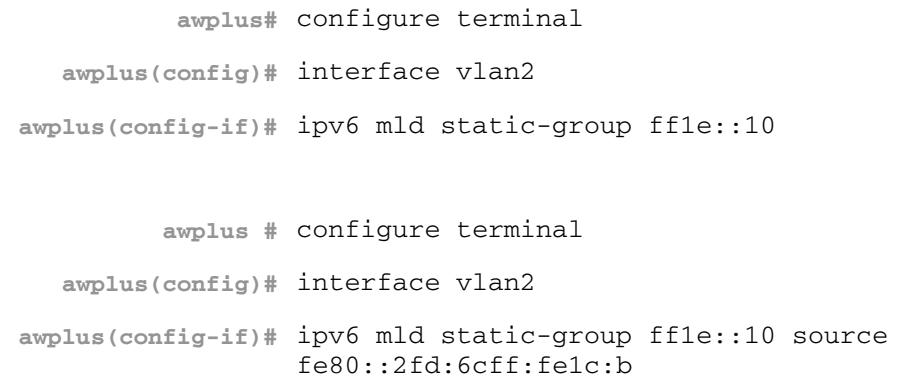

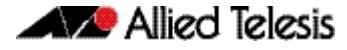

**awplus#** configure terminal

**awplus(config)#** interface vlan2 **awplus(config-if)#** ipv6 mld static-group ff1e::10 source ssm-map

The following examples show how to statically add group and/or source records for MLD Snooping on VLAN interface vlan2:

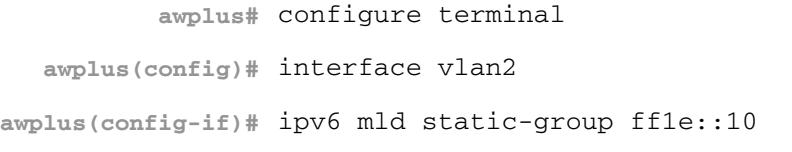

**awplus#** configure terminal **awplus(config)#** interface vlan2 **awplus(config-if)#** ipv6 mld static-group ff1e::10 source fe80::2fd:6cff:fe1c:b

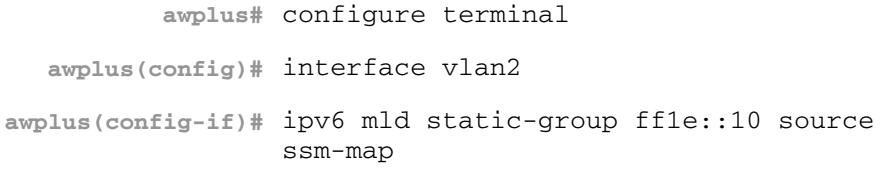

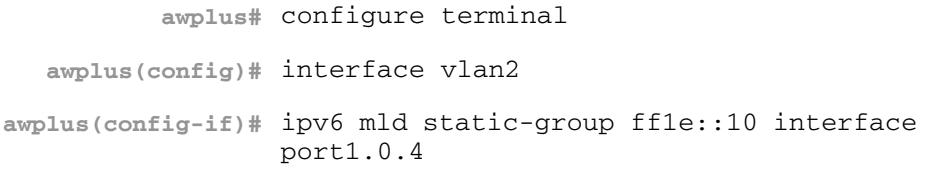

**awplus#** configure terminal **awplus(config)#** interface vlan2 **awplus(config-if)#** ipv6 mld static-group ff1e::10 source fe80::2fd:6cff:fe1c:b interface port1.0.4

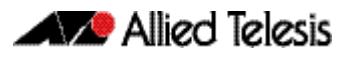

**awplus#** configure terminal **awplus(config)#** interface vlan2 **awplus(config-if)#** ipv6 mld static-group ff1e::10 source ssm-map interface port1.0.4

### **ipv6 mld version**

Use this command to set the current MLD protocol version on an interface.

Use the **no** variant of this command to return to the default version on an interface.

**Syntax** ipv6 mld version <*version*>

no ipv6 mld version

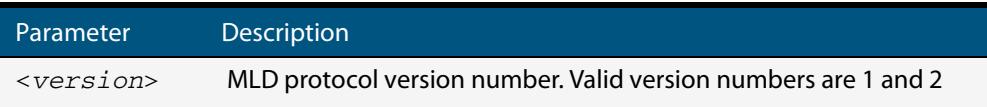

**Default** The default MLD protocol version number is 2.

**Mode** Interface Configuration for a VLAN interface.

**Usage** This command applies to interfaces configured for MLD Layer-3 multicast protocols, MLD Snooping. Note this command is intended for use where there is another querier (when there is another device with MLD enabled) on the same link that can only operate with MLD version 1. Otherwise, the default MLD version 2 is recommended for performance.

#### **Example**

```
awplus# configure terminal
  awplus(config)# ipv6 forwarding
  awplus(config)# ipv6 multicast-routing
  awplus(config)# interface vlan2 
awplus(config-if)# ipv6 enable
awplus(config-if)# ipv6 mld version 1
```
# **show debugging mld**

Use this command to display the MLD debugging modes enabled with the **[debug mld](#page-1546-0)** command.

For information on output options, see **["Controlling "show" Command Output" on](#page-64-0)  [page 1.37](#page-64-0)**.

**Syntax** show debugging mld

**Mode** Privileged Exec

#### **Example**

**awplus#** show debugging mld

#### **Output**

```
show debugging mld 
MLD Debugging status: 
 MLD Decoder debugging is on 
 MLD Encoder debugging is on
 MLD Events debugging is on
  MLD FSM debugging is on 
  MLD Tree-Info-Base (TIB) debugging is on
```
**Related Commands [debug mld](#page-1546-0)**

### <span id="page-1572-0"></span>**show ipv6 mld groups**

Use this command to display the multicast groups with receivers directly connected to the router, and learned through MLD.

For information on output options, see **["Controlling "show" Command Output" on](#page-64-0)  [page 1.37](#page-64-0)**.

**Syntax** show ipv6 mld groups [*<ipv6-address>* |<*interface*>] [detail]

| Parameter               | <b>Description</b>                                                                                                |
|-------------------------|----------------------------------------------------------------------------------------------------|
|                         | $\langle$ ipv6-address> Optional. Specify Address of the multicast group in format<br>$X \cdot X \cdot X \cdot X$ |
| <interface></interface> | Optional. Specify the Interface name for which to display local<br>information.                                   |

**Mode** User Exec and Privileged Exec

**Examples** The following command displays local-membership information for all interfaces:

**awplus#** show ipv6 mld groups

**Output**

```
MLD Connected Group Membership 
Group Address Interface Uptime Expires Last Reporter 
ff08::1 port1.0.1 00:00:24 stopped fe80::eecd:6dff:fe6b:4783
```
The following command displays local-membership information for all interfaces:

**awplus#** show ipv6 mld groups detail

```
MLD Connected Group Membership Details for port1.0.1 
Interface: port1.0.1 
Group: \overline{f}f08::1Uptime: 00:00:13<br>Group mode: Include ()
Group mode:
Last reporter: fe80::eecd:6dff:fe6b:4783 
Group source list: (R - Remote, M - SSM Mapping, S - Static )<br>Source Address Uptime v2 Exp Fwd Flags<br>2001:db8::1 00:00:13 00:04:07 Yes R
  \begin{tabular}{ll} Source Address & Uptime \\ 2001:db8::1 & 00:00:13 \\ \end{tabular} 2001:db8::1 00:00:13 00:04:07 Yes R 
 2002:db8::3 00:00:13 00:04:07 Yes R
```
# **show ipv6 mld interface**

Use this command to display the state of MLD and MLD Snooping for a specified interface, or all interfaces.

For information on output options, see **["Controlling "show" Command Output" on](#page-64-0)  [page 1.37](#page-64-0)**.

**Syntax** show ipv6 mld interface [<*interface*>]

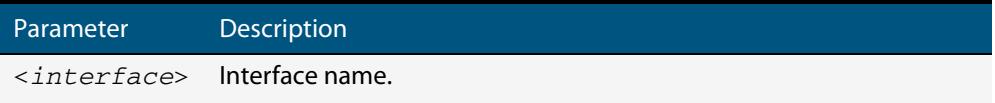

#### **Mode** User Exec and Privileged Exec

**Example** The following command displays MLD interface status on all interfaces enabled for MLD:

**awplus#** show ipv6 mld interface

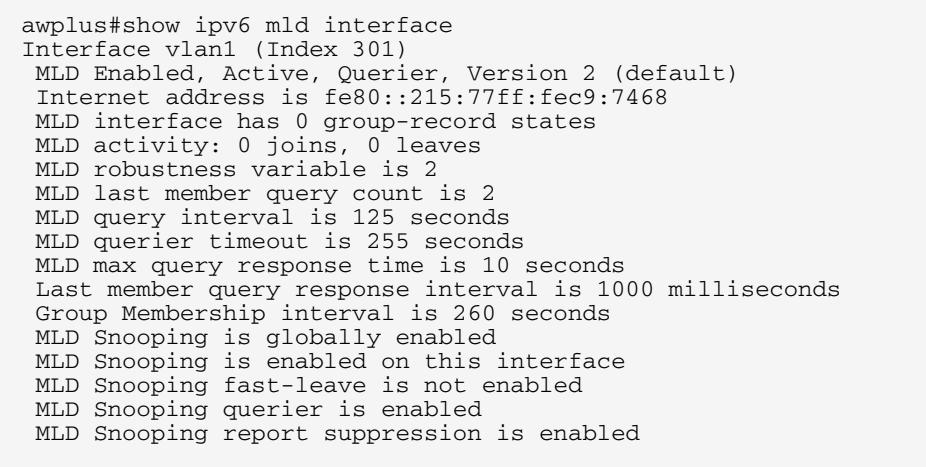

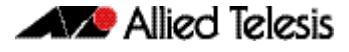

# **show ipv6 mld snooping mrouter**

Use this command to display the multicast router interfaces, both configured and learned, in a VLAN. If you do not specify a VLAN interface then all the VLAN interfaces are displayed.

For information on output options, see **["Controlling "show" Command Output" on](#page-64-0)  [page 1.37](#page-64-0)**.

**Syntax** show ipv6 mld snooping mrouter [<*interface*>]

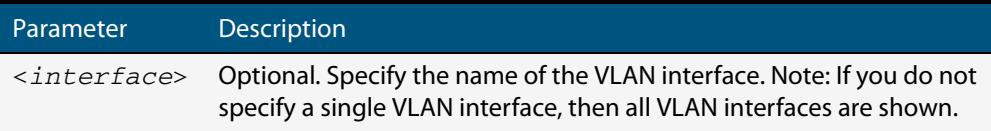

#### **Mode** User Exec and Privileged Exec

**Examples** The following command displays the multicast router interfaces in vlan2:

**awplus#** show ipv6 mld snooping mrouter vlan2

**Output**

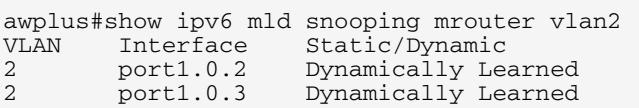

The following command displays the multicast router interfaces for all VLAN interfaces:

**awplus#** show ipv6 mld snooping mrouter

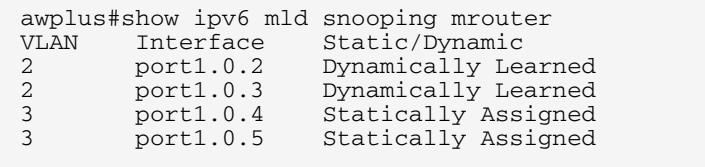

# **show ipv6 mld snooping statistics**

Use this command to display MLD Snooping statistics data.

For information on output options, see **["Controlling "show" Command Output" on](#page-64-0)  [page 1.37](#page-64-0)**.

**Syntax** show ipv6 mld snooping statistics interface <*interface*>

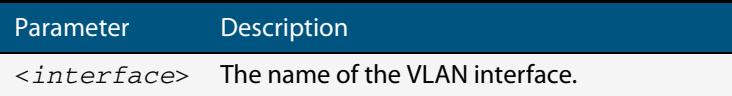

**Mode** User Exec and Privileged Exec

#### **Example** The following command displays MLDv2 statistical information for vlan1:

**awplus#** show ipv6 mld snooping statistics interface vlan1

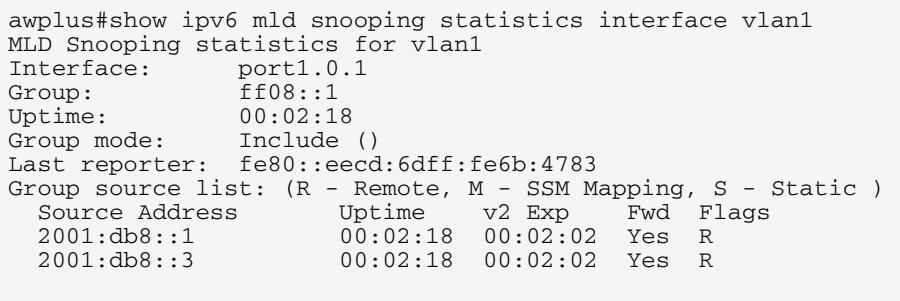

# **Part 5: Access and Security**

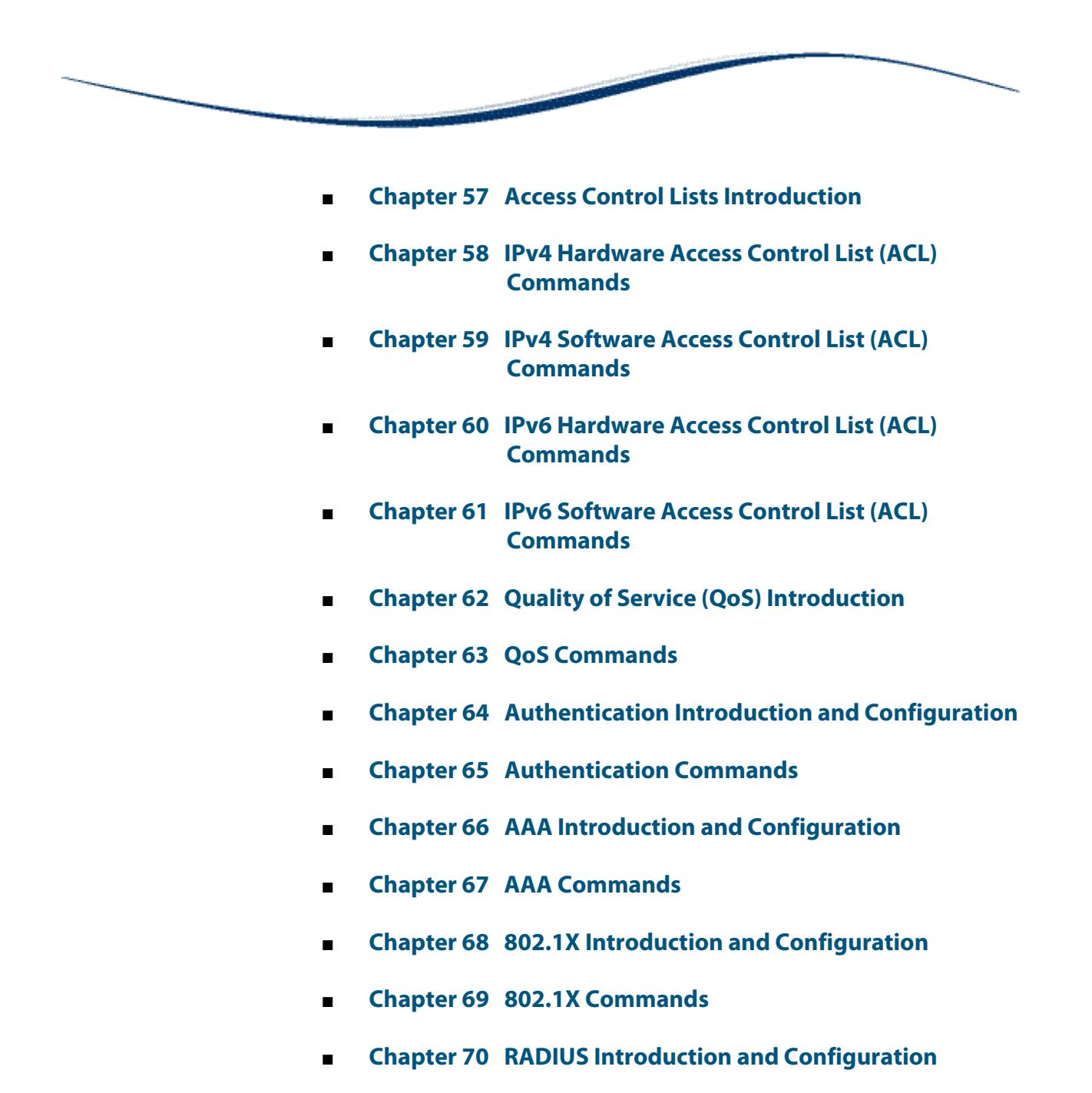

- **[Chapter 71 RADIUS Commands](#page-2038-0)**
- **Chapter 72 Local RADIUS Server Introduction and Configuration**
- **[Chapter 73 Local RADIUS Server Commands](#page-2084-0)**
- **[Chapter 74 TACACS+ Introduction and Configuration](#page-2122-0)**
- **[Chapter 75 TACACS+ Commands](#page-2130-0)**
- **[Chapter 76 Secure Shell \(SSH\) Introduction](#page-2136-0)**
- **[Chapter 77 Secure Shell \(SSH\) Configuration](#page-2148-0)**
- **[Chapter 78 Secure Shell \(SSH\) Commands](#page-2152-0)**
- **Chapter 79 DHCP Snooping Introduction and Configuration**
- **[Chapter 80 DHCP Snooping Commands](#page-2210-0)**

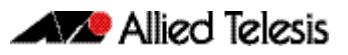

# <span id="page-1578-0"></span>**Chapter 57: Access Control Lists Introduction**

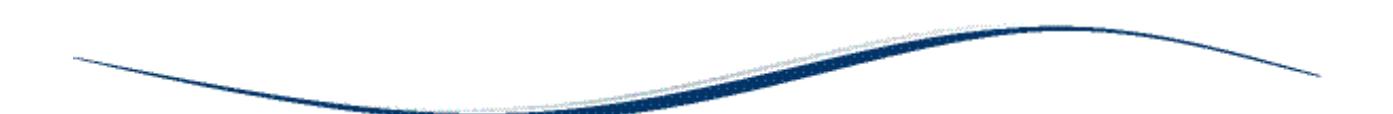

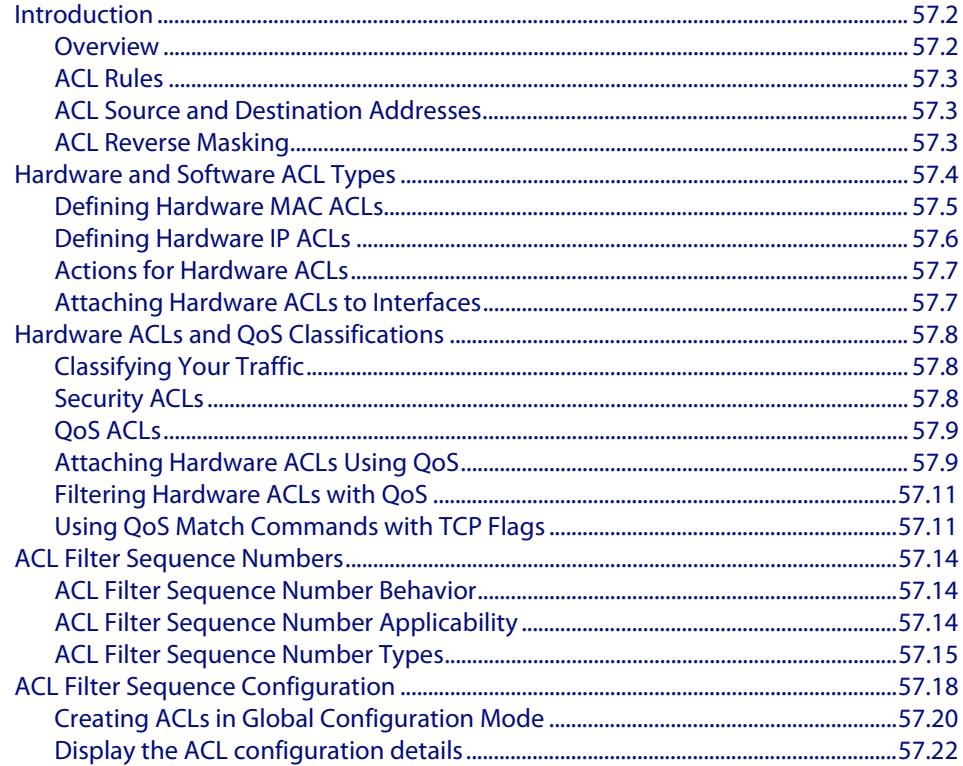

# <span id="page-1579-0"></span>**Introduction**

This chapter describes Access Control Lists (ACLs), and general ACL configuration information.

See **[Chapter 58, IPv4 Hardware Access Control List \(ACL\) Commands](#page-1600-1)** and **[Chapter 60,](#page-1686-1)  [IPv6 Hardware Access Control List \(ACL\) Commands](#page-1686-1)** for detailed command information and command examples about IPv4 and IPv6 hardware ACLs that are applied directly to interfaces.

See **[Chapter 59, IPv4 Software Access Control List \(ACL\) Commands](#page-1638-1)** and **[Chapter 61,](#page-1704-0)  [IPv6 Software Access Control List \(ACL\) Commands](#page-1704-0)** for detailed command information and command examples about IPv4 and IPv6 software ACLs as applied to Routing and Multicasting.

See all relevant Routing commands and configurations in **["Layer Three Switching and](#page-720-0)  [Routing"](#page-720-0)** and all relevant Multicast commands and configurations in **["Multicast](#page-1262-0)  [Applications"](#page-1262-0)**.

### <span id="page-1579-1"></span>**Overview**

An Access Control List (ACL) is one filter, or a sequence of filters, that are applied to an interface to either block or pass (or when using QoS, apply priority to) packets that match the filter definitions. ACLs are used to restrict network access by hosts and devices and to limit network traffic.

An ACL contains an ordered list of filters. Each filter specifies either permit or deny and a set of conditions the packet must satisfy in order to match the filter. The meaning of permit or deny entries depends on the context in which the ACL is used - either on an inbound or an outbound interface.

When a packet is received on an interface, the switch compares fields in the packet against filters in the ACL to check whether the packet has permission to be forwarded, based on the filter properties. The first match determines whether the switch accepts or rejects the packets. If no entries match, the switch rejects the packets. If there are no restrictions, the switch forwards the packets.

Because filters in an ACL are applied sequentially and their action stops at the first match, it is very important that you apply the filters in the correct order. For example you might want to pass all traffic from VLAN 4 except for that arriving from two selected addresses A and B. Setting up a filter that first passes all traffic from VLAN 4 then denies traffic from addresses A and B will not filter out traffic from A and B if they are members VLAN 4. To ensure that the traffic from A and B is always blocked you should first apply the filter to block traffic from A and B, then apply the filter to allow all traffic from VLAN 4.

You can assign sequence numbers to filters. See **["ACL Filter Sequence Numbers" on](#page-1591-0)  [page 57.14](#page-1591-0)** for more information.

# <span id="page-1580-0"></span>ACL Rules

- The source or destination address or the protocol of each packet being filtered are tested against the filters in the ACL, one condition at a time (for a permit or a deny filter).
- If a packet does not match a filter then the packet is checked against the next filter in the ACL.
- If a packet and a filter match, the subsequent filters in the ACL are not checked and the packet is permitted or denied as specified in the matched filter.
- The first filter that the packet matches determines whether the packet is permitted or denied. After the first match, no subsequent filters are considered.
- If the ACL denies the address or protocol then the software discards the packet.
- For software ACLs, if no filters match then the packet is dropped.
- For hardware ACLs, if no filters match then the packet is forwarded.
- Checking stops after the first match, so the order of the filters in the ACL is critical. The same permit or deny filter specified in a different order could result in a packet being passed in one situation and denied in another situation.
- One ACL per interface, per protocol, per direction is allowed. However, each ACL assigned per interface, per protocol, per direction may also have multiple filters.
- For inbound ACLs, a permit filter continues to process the packet after receiving it on an inbound interface, and a deny filter discards the packet.

### <span id="page-1580-1"></span>ACL Source and Destination Addresses

Configure source addresses in ACL filters to filter packets coming **from** specified networking devices or hosts. Configure destination addresses in ACL filters to filter packets going **to** specified networking devices or hosts.

### <span id="page-1580-2"></span>ACL Reverse Masking

ACLs uses reverse masking, also referred to as wildcard masking, to indicate to the switch whether to check or ignore corresponding IP address bits when comparing the address bits in an ACL filter to a packet being submitted to the ACL.

Reverse masking for IP address bits specify how the switch treats the corresponding IP address bits. A reverse mask is also called an inverted mask because a 1 and 0 mean the opposite of what they mean in a subnet or a network mask.

- A reverse mask bit 0 means check the corresponding bit value.
- A reverse mask bit 1 means ignore the corresponding bit value.

# <span id="page-1581-0"></span>**Hardware and Software ACL Types**

Access Control Lists (ACLs) used in AlliedWare Plus<sup>TM</sup> are separated into two different types, **software ACLs** and **hardware ACLs**. You can define both types as either named or numbered.

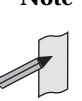

**Note** The filtering principles applied to software ACLs (those in the range 1 to 2699) are different to those applied to hardware ACLs (those in the range 3000 to 4699).

Software ACLs will **deny** access unless **explicitly permitted** by an ACL action. Hardware ACLs will **permit** access unless **explicitly denied** by an ACL action.

### Numbered ACLs (for hardware and software ACLs)

Numbered ACLs are assigned an ACL number within the range 1 to 4699. ACL numbers are grouped into ranges, where each range denotes a specific functionality. The following table shows the number ranges and functionality that your switch supports.

#### **Table 57-1: ACL numeric ranges and functionality**

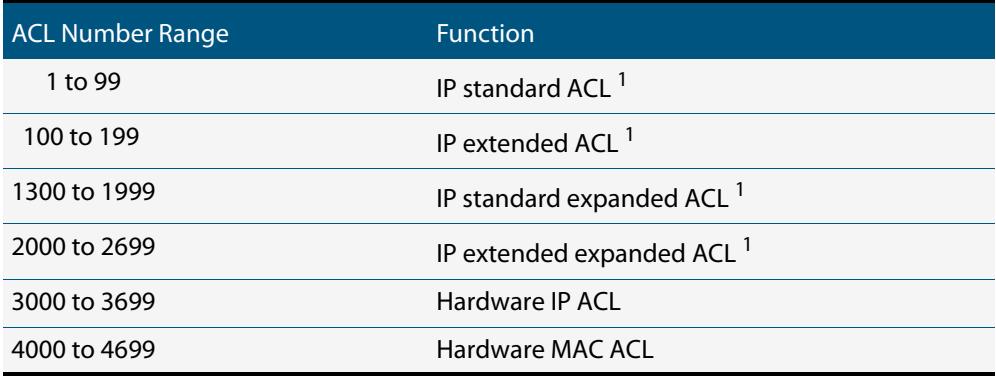

**1. Software ACLs that use either the ranges 1-99, 100-199, 1300-1999, 2000-2699, or are named ACLs (that use the standard or extended keyword followed by a text string), are used in features such as SNMP, IGMP and OSPF.**

### Hardware ACL<sub>S</sub>

These ACL types are applied directly to an interface, or are used for QoS classifications. They use the following ranges:

- 3000-3699 for Hardware IP ACLs
- 4000-4699 for Hardware MAC ACLs
- named hardware IPv4 ACLs
- named hardware IPv6 ACLs

See **[Chapter 58, IPv4 Hardware Access Control List \(ACL\) Commands](#page-1600-1)** and **[Chapter 60,](#page-1686-1)  [IPv6 Hardware Access Control List \(ACL\) Commands](#page-1686-1)** for detailed command information and command examples about IPv4 and IPv6 hardware ACLs that are applied directly to interfaces.

### Software ACL<sub>S</sub>

These ACLs types can be either named ACLs, using the standard or extended keyword followed by a text string, or they can use the following ranges:

- 1-99 (IP standard ACL range)
- 100-199 (IP extended ACL range)
- 1300-1999 (IP standard expanded ACL range)
- 2000-2699 (IP extended expanded ACL range)
- named standard IPv4 ACLs
- named extended IPv4 ACLs
- named standard IPv6 ACLs
- named extended IPv6 ACLs

Software ACLs are used in features such as SNMP, PIM, IGMP and OSPF.

See **[Chapter 59, IPv4 Software Access Control List \(ACL\) Commands](#page-1638-1)** and **[Chapter 61,](#page-1704-0)  [IPv6 Software Access Control List \(ACL\) Commands](#page-1704-0)** for detailed command information and command examples about IPv4 and IPv6 software ACLs as applied to routing and multicasting. See all relevant Routing commands and configurations in **["Layer Three](#page-720-0)  [Switching and Routing"](#page-720-0)** and all relevant multicast commands and configurations in **["Multicast Applications"](#page-1262-0)**.

# <span id="page-1582-0"></span>Defining Hardware MAC ACLs

These are used to filter traffic based on specific source or destination MAC addresses contained within the data frames. They can be applied to ports in the form of access groups.

A MAC access list requires the following components:

- an ACL number in the range 4000-4699
- an action, permit, or deny. See ["Actions for Hardware ACLs" on page 57.7](#page-1584-0)
- a source MAC address. You can use the format, HHHH.HHHH.HHHH to filter on a specific MAC address (where H is a hexadecimal number), or you can filter on any source MAC address by entering the word "any".
- a source MAC mask. This mask determines which portion of the source MAC address header will be compared with that found in the incoming packets. The mask is configured in the format <HHHH.HHHH.HHHH> where each H is a hexadecimal number. In practice each hex number will normally be either 0 (to represent a match) or F (to represent a don't care condition). A mask is not required if the source address is specified as "any".
- a destination MAC address. You can use the format, HHHH.HHHH.HHHH to filter on a specific MAC address (where H is a hexadecimal number), or you can filter on any destination MAC address by entering the word "any".
- a destination MAC mask. This mask determines which portion of the destination MAC address header will be compared with that found in the incoming packets. The mask is configured in the format <HHHH.HHHH.HHHH> where each H is a hexadecimal number. In practice each hex number will normally be either 0 (to represent a match) or F (to represent a don't care condition). A mask is not required if the source address is specified as "any".

#### **Example** To permit packets coming from a specific MAC address of 0030.841A.1234 and with any destination address:

```
awplus# configure terminal
```
**awplus(config)#** access-list 4000 permit 0030.841A.1234 0000.0000.0000 any

# <span id="page-1583-0"></span>Defining Hardware IP ACLs

Hardware IP ACLs are used to filter traffic based on specific source or destination IP addresses contained within the data frames. They can be applied to ports in the form of access groups.

An IP access list requires the following components:

- an ACL number in the range 3000-3699
- an action, see ["Actions for Hardware ACLs" on page 57.7](#page-1584-0)
- a packet type:
	- « IP: This matches any type of IP packet. A source and destination address must be specified, although they can be "any".
	- « ICMP: This matches ICMP packets. A source and destination address must be specified, although they can be "any". An ICMP type can optionally be specified after the destination address.
	- « TCP: This matches TCP packets. A source and destination address must be specified, although they can be "any". After the source address, a source port can optionally be specified and after the destination address a destination port can optionally be specified. The port matching can be done using **eq** (equal to), **gt** (greater than), **lt** (less than), **ne** (not equal to), or **range** (for a range of ports, which requires a start port and an end port).
	- « UDP: This matches UDP packets and has the same options as TCP.
	- « proto: This allows any IP protocol type to be specified (e.g. 89 for OSPF). A source and destination address must be also specified, although they can be "any".

For example, to match (and permit) any type of IP packet containing a destination address of 192.168.1.1

```
awplus(config)# access-list 3000 permit ip any 192.168.1.1/32
```
To match (and permit) an ICMP packet with a source address of 192.168.x.x and an ICMP code of 4

```
awplus(config)# access-list 3001 permit icmp 192.168.0.0/16 
               any icmp-type 4
```
To match a TCP packet with a source address of 192.168.x.x, source port of 80 and a destination port from 100 to 150:

**awplus(config)#** access-list 3002 permit tcp 192.168.0.0/16 eq 80 any range 100 150
To match a UDP packet with a source address of 192.168.x.x, a destination address of 192.168.1.x, and a destination port greater than 80:

```
awplus(config)# access-list 3003 permit udp 192.168.0.0/16 
               192.168.1.0/24 gt 80
```
To match to any OSPF packet:

```
awplus(config)# access-list 3004 permit proto 89 any any
```
Note that an IP address mask can be specified using either of the following notations:

- "A.B.C.D/M": This is the most common; e.g. 192.168.1.0/24
- "A.B.C.D A.B.C.D": 192.168.1.1 0.0.0.0 is the same as 192.168.1.1/32 and 192.168.1.1 255.255.255.255 is the same as "any"
- "host A.B.C.D": This is the same as A.B.C.D/32

### <span id="page-1584-0"></span>Actions for Hardware ACLs

The following actions are available for Hardware ACLs:

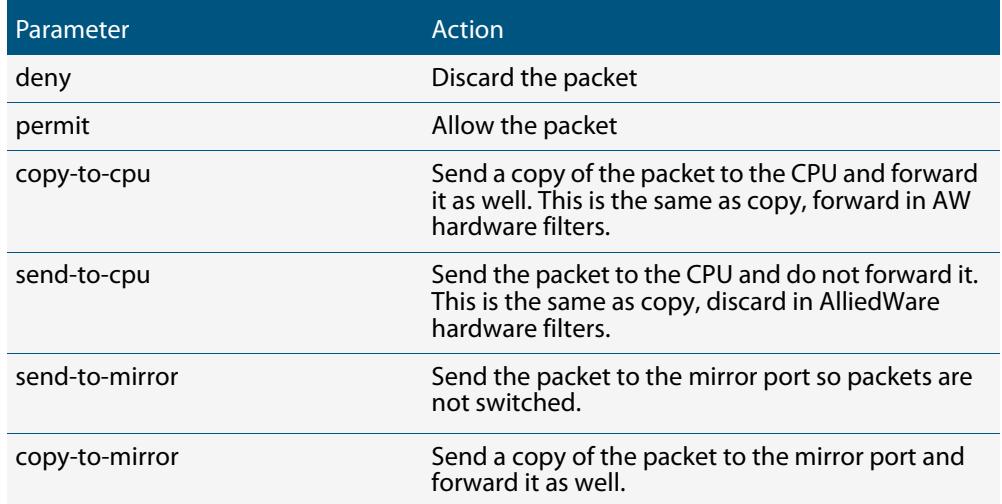

## Attaching Hardware ACLs to Interfaces

A hardware ACL is attached directly to a switchport using the **[access-group](#page-1603-0)** command. For example, to permit traffic from 192.168.1.x, but discard from 192.168.x.x:

```
awplus# configure terminal
  awplus(config)# access-list 3000 permit ip 192.168.1.0/24 
                  any
  awplus(config)# access-list 3001 deny ip 192.168.0.0/24 any
  awplus(config)# interface port1.0.1
awplus(config-if)# access-group 3000
awplus(config-if)# access-group 3001
```
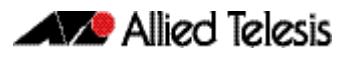

# **Hardware ACLs and QoS Classifications**

Interface ACLs and QoS policies can both be attached to the same port. Where this is done, packets received on the port will be matched against the ACLs first.

The interface ACLs and QoS classifications are implemented by taking the first matching filter and applying the action defined for that filter. All subsequent matches in the table are then ignored. Thus, because ACLs are also matched first, if the matching ACL has a permit action, the packet is forwarded due to that rule's action and any subsequent QoS rules are bypassed.

You can also apply permit rules using QoS.

For example, you might want to permit a source IP address of 192.168.1.x, but block everything else on 192.168.x.x.

In this case you could create both the permit and deny rules using QoS.

# Classifying Your Traffic

Classification is the process of **filtering** and **marking**. Filtering involves sorting your data into appropriate traffic types. Marking involves tagging the data so that downstream ports and routers can apply appropriate service policy rules.

There are two reasons to classify data:

- **1.** To provide network security (Security ACLs)
- **2.** To apply service quality criteria QoS.

### Security ACLs

The main application of security ACLs is to block undesired traffic. Other applications include:

- copy-to-cpu
- copy-to-mirror
- send-to-cpu
- send-to-mirror

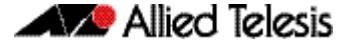

For more information on these applications see **["Actions for Hardware ACLs" on](#page-1584-0)  [page 57.7](#page-1584-0)**

## QoS ACLs

When using ACLs though OoS, the same classification and action abilities are available. but QoS has some additional fields that it can match on (see Match Commands) and also provides the ability to perform metering, marking and remarking on packets that match the filter definitions.

The action used by a QoS class-map is determined by the ACL that is attached to it. If no ACL is attached, it uses the permit action. If an ACL is not required by the class-map (for example, only matching on the VLAN) and a deny action is required, a MAC ACL should be added with any for source address and any for destination address.

The following example creates a class-map with will deny all traffic on VLAN 2:

```
awplus(config)# access-list 4000 deny any any
    awplus(config)# class-map cmap1
awplus(config-cmap)# match access-group 4000
awplus(config-cmap)# match vlan 2
```
The default class-map matches to all traffic and so cannot have any match or ACL commands applied to it. The action for this class-map is set via the default-action command and is permit by default. It can be changed to deny by using the following commands:

**awplus(config)#** policy-map pmap1 **awplus(config-pmap)#** default-action deny

For more information on applying QoS filtering, see **["Classifying Your Data" on](#page-1734-0)  [page 62.7](#page-1734-0)**.

### Attaching Hardware ACLs Using QoS

The same functionality can be achieved using QoS, by attaching the ACL to a class-map, attaching the class-map to a policy-map and attaching the policy-map to a port:

#### **Step 1: Enable QoS on the switch**

**awplus(config)#** mls qos enable

#### **Step 2: Create access lists**

Create ACL 3000 to permit all packets from the 192.168.1 subnet:

**awplus(config)#** access-list 3000 permit ip 192.168.1.0/24 any

#### Create ACL 3001 to deny all packets from the 192.168.0 subnet.:

**awplus(config)#** access-list 3001 deny ip 192.168.0.0/24 any

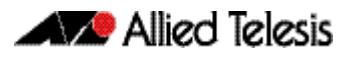

#### **Step 3: Attach access-groups to class-maps**

Attach ACL 3000 to the class-map cmap1:

```
awplus(config)# class-map cmap1
awplus(config-cmap)# match access-group 3000
awplus(config-cmap)# exit
```
#### Attach ACL 3001 to the same class-map (cmap2):

```
awplus(config-cmap)# match access-group 3001
awplus(config-cmap)# exit
```
#### **Step 4: Attach class-maps to policy-maps**

#### Attach the class-map cmap1 to policy-map pmap1:

```
awplus(config)# policy-map pmap1
 awplus(config-pmap)# class cmap1
awplus(config-pmap-c)# exit
```
#### Add the class-map cmap2 to the policy-map pmap1:

**awplus(config-pmap)#** class cmap2 **awplus(config-pmap-c)#** exit

#### Return to Global Configuration mode:

**awplus(config-pmap)#** exit

#### **Step 5: Add policy-maps to ports**

Add policy-map pmap1 to port1.0.1:

**awplus(config)#** interface port1.0.1 **awplus(config-if)#** service-policy input pmap1

Note that multiple interface ACLs can be attached to the same port, or either type and can be interleaved. The order of matching is based on the order in which the ACLs were attached to the port. Only one ACL can be attached to a class-map, but multiple classmaps can be attached to a policy-map. Interface ACLs can be attached to the same port as a QoS policy, with the interface ACLs being matched first as described at the beginning of the Classification section.

### Filtering Hardware ACLs with QoS

Another reason for using QoS rather than interface ACLs is that QoS provides a lot more fields on which to match. These are accessed through the match commands in configcmap mode.

Config-cmap mode describes the fields that can be matched on. Only one of each type can be matched, with the exception of tcp-flags (see below for classification). If multiple matches are specified, they are ANDed together.

The following example shows how you can match a packet on VLAN 2, that has a source IP address of 192.168.x.x and a DSCP of 12:

Create ACL 3000 to permit all packets from the 192.168 subnet.:

```
awplus# configure terminal
```
**awplus(config)#** access-list 3000 permit ip 192.168.0.0/16 any

Apply ACL 3000 to the class-map cmap1 and add the matching criteria of VLAN 2 and DSCP 12:

```
awplus(config)# class-map cmap1
awplus(config-cmap)# match access-group 3000
awplus(config-cmap)# match vlan 2
awplus(config-cmap)# match dscp 12
awplus(config-cmap)# exit
```
### Using QoS Match Commands with TCP Flags

Usually, if multiple matches of the same type are specified, the matching process will apply to the last match that you specified. For TCP flags however, the arguments are ANDed together. For example, the following series of commands will match on a packet that has ack, syn and fin set:

```
awplus# configure terminal
    awplus(config)# class-map cmap1
awplus(config-cmap)# match tcp-flags ack
awplus(config-cmap)# match tcp-flags syn
awplus(config-cmap)# match tcp-flags fin
awplus(config-cmap)# exit
```
The following commands will achieve the same result:

```
awplus# configure terminal
    awplus(config)# class-map cmap1
awplus(config-cmap)# match tcp-flags ack syn fin
awplus(config-cmap)# exit
```
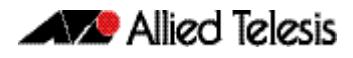

Note that the matching is looking to see whether "any" of the specified flags are set. There is no checking for whether any of these flags are unset. Therefore the following commands will match on a packet in any of the following combinations of syn and ack status flags as shown in the following table:

```
awplus# configure terminal
    awplus(config)# class-map cmap1
awplus(config-cmap)# match tcp-flags syn
awplus(config-cmap)# exit
```
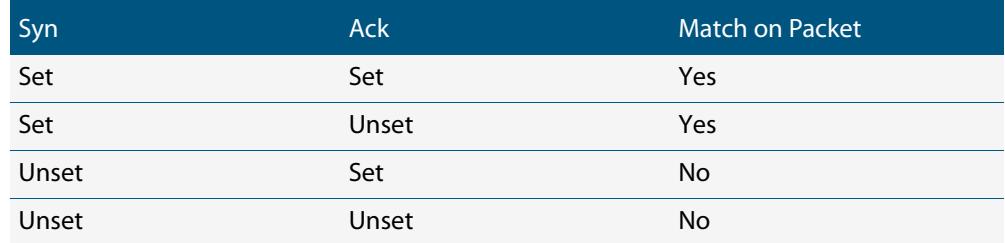

If you want to drop packets with syn only, but not with ack and syn, the following two class-maps can be used (note that ACL 4000 is used to apply a drop action as described in **["Actions for Hardware ACLs" on page 57.7](#page-1584-0)**):

#### **Step 1: Create access lists**

Create ACL 4000 to deny all packets with any source or destination address:

```
awplus# configure terminal
awplus(config)# access-list 4000 deny any any
```
#### **Step 2: Create class-maps**

Create the class-map cmap1 and configure it to match on the TCP flags, ack and syn:

```
awplus(config)# class-map cmap1
awplus(config-cmap)# match tcp-flags ack syn
awplus(config-cmap)# exit
```
Create the class-map cmap2 and configure it to match on the TCP flag, syn:

**awplus(config)#** class-map cmap2

**awplus(config-cmap)#** match tcp-flags syn

#### **Step 3: Apply access-groups to class-maps**

Apply ACL 4000 to this class-map (i.e. to cmap2):

```
awplus(config-cmap)# match access-group 4000
awplus(config-cmap)# exit
```
#### **Step 4: Create policy-maps**

#### Create the policy-map pmap1 and associate it with cmap1:

```
awplus(config)# policy-map pmap1
  awplus(config-pmap)# class cmap1
awplus(config-pmap-c)# exit
```
#### **Step 5: Associate class-maps with policy-maps**

#### Associate cmap2 with this policy-map (pmap1):

```
awplus(config-pmap)# class cmap2
awplus(config-pmap-c)# exit
```
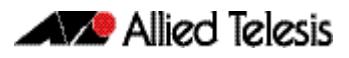

# <span id="page-1591-0"></span>**ACL Filter Sequence Numbers**

To help you manage ACLs you can apply sequence numbers to filters. This allows you to remove filters from named and numbered ACLs without having to reconfigure an ACL.

The ability to add sequence numbers to filters simplifies updates through the ability to position a filter within an ACL. When you add a new filter, you can specify a sequence number to position the filter in the ACL and you can also remove a current filter in an ACL by specifying a sequence number.

# <span id="page-1591-1"></span>ACL Filter Sequence Number Behavior

- If filters with no sequence numbers are applied then the first filter is assigned a sequence number of 10, and successive filters are incremented by 10. Sequence numbers are generated automatically if they are not specified at entry.
- The maximum filter sequence number is 65535. If the sequence number exceeds this maximum, the command will not be recognized and will show the error message: % Unrecognized command
- If you enter a filter without a sequence number it is assigned a sequence number that is 10 greater than the last sequence number and is placed at the end of the ACL.
- If you enter a filter that matches an already existing filter then the first filter is overwritten with the subsequent filter.
- ACL sequence numbers determine the order of execution of filters in an ACL. Filters in a ACL with a lower value sequence number are executed before filters with a higher value.
- Output from **[show running-config](#page-188-0)** displays ACL entries without filter sequence numbers. Output from relevant **show** commands displays ACL entries with their sequence numbers.
- ACL sequence numbers are re-numbered upon switch restart following a **[reload](#page-258-0)** command, or after powering off and powering on the switch. ACL sequence numbers are renumbered starting from 10 and increment by 10 for each filter. See the sample output in the configuration section that follows for an illustration of this behavior. No ACL sequence number re-number command is available to perform this action.
- The ACL sequence number feature works with numbered and named standard and extended IPv4 and IPv6 access lists, plus named hardware IPv4 and IPv6 access lists
- The name of an access list can be designated as a number. Number in named ACLs must not exist within the range of designated numbered ACLs. (where <1-99> and <1300-1999> are standard numbered ACLs, <100-199> and <2000-2699> are extended numbered ACLs, <3000-3699> and <4000-4699> are hardware numbered ACLs).

# ACL Filter Sequence Number Applicability

The ACL sequence number support feature is available with numbered and named standard and extended IPv4 and IPv6 ACLs, and the named hardware IPv4 and IPv6 ACLs.

Numbered standard ACLs are available in the range <1-99> and <1300-1999>, which permit or deny source addresses to control packets coming from network devices or hosts, in software.

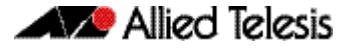

Numbered extended ACLs are available in the range <100-199> and <2000-2699>, which permit or deny source addresses and destination addresses (plus ICMP, TCP, UDP messages) to control packets coming from and going to network devices or hosts.

Named hardware IPv4 and IPv6 ACLs are available which permit or deny IP and MAC source and destination addresses plus VLAN IDs to control packets coming from and going to network device and hosts. Named hardware IPv4 and IPv6 ACLs use the ACL sequence number support feature for ACL revision.

The ACL sequence number support feature is available for use with named hardware IPv4 and IPv6 ACLs, but this feature is not available for use with the numbered hardware IPv4 ACLs.

Numbered hardware ACLs are available in the range <3000-3699>, which permit or deny IP source addresses, IP destination addresses, and VLAN IDs to control packets coming from and going to network devices and hosts, in hardware.

Numbered hardware ACLs are available in the range <4000-4699>, which permit or deny MAC source addresses, MAC destination addresses, and VLAN IDs to control packets coming from and going to network devices and hosts, in hardware.

### ACL Filter Sequence Number Types

There are ACL filter sequence numbers available for the following types of ACLs:

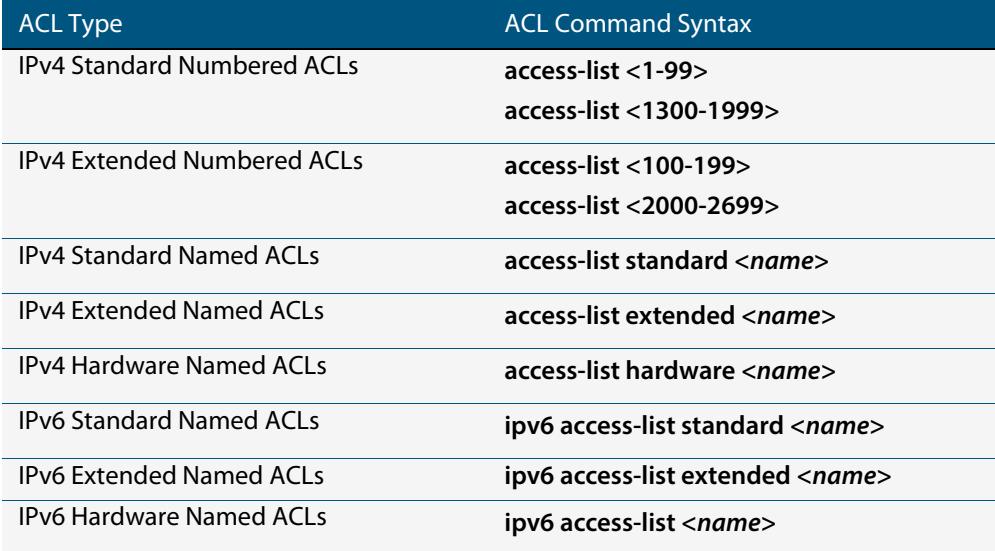

Note that ACL sequence number support for these ACL commands is optional not required. An ACL sequence number will be added automatically, starting at 10 and incrementing by 10.

### ACL commands without ACL filter sequence numbers

ACL filter sequence numbers are not available for numbered hardware ACL commands:

**access-list <3000-3699>**

**access-list <4000-4699>**

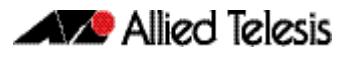

### ACL filter sequence number entry examples

See the below CLI entry examples for prompt sub-modes for ACL filters after ACL commands:

■ To create an IPv4 Standard ACL and then define ACL filters at the IPv4 Standard ACL Configuration mode prompt **awplus(config-ip-std-acl)#**, enter the following commands:

```
awplus(config)# access-list 1
awplus(config-ip-std-acl)# permit 192.168.1.0 0.0.0.255
          awplus(config)# access-list standard std_name
awplus(config-ip-std-acl)# permit 192.168.1.0/24
```
■ To create an IPv4 Extended ACL and then define ACL filters at the IPv4 Extended ACL Configuration mode prompt **awplus(config-ip-ext-acl)#**, enter the following commands:

```
awplus(config)# access-list 100
awplus(config-ip-ext-acl)# permit ip 192.168.1.0 0.0.0.255 
                         192.168.2.0 0.0.0.255
          awplus(config)# access-list extended ext_name
```
**awplus(config-ip-ext-acl)#** permit ip 192.168.1.0 0.0.0.255 192.168.2.0 0.0.0.255

To create an IPv4 Hardware ACL and then define ACL filters at the IPv4 Hardware ACL Configuration mode prompt **awplus(config-ip-hw-acl)#**, enter the following commands:

**awplus(config)#** access-list hardware hw\_name **awplus(config-ip-hw-acl)#** permit ip 192.168.1.0 0.0.0.255 192.168.2.0 0.0.0.255

To create an IPv6 Standard ACL and then define ACL filters at the IPv6 Standard ACL Configuration mode prompt **awplus(config-ipv6-std-acl)#**, enter the following commands:

> **awplus(config)#** ipv6 access-list standard ipv6\_std\_name

**awplus(config-ipv6-std-acl)#** permit 2001:db8::/64

■ To create an IPv6 Extended ACL and then define ACL filters at the IPv6 Extended Configuration mode prompt **awplus(config-ipv6-ext-acl)#**, enter the following commands:

```
awplus(config)# ipv6 access-list extended ipv6_ex-
                            t_name
awplus(config-ipv6-ext-acl)# permit ip 2001:db8::/64 
                            2001:db9::/64
```
■ To create an IPv6 Hardware ACL and then define ACL filters at the IPv6 Hardware Configuration mode prompt **awplus(config-ipv6-hw-acl)**#, enter the following commands:

```
awplus(config)# ipv6 access-list ipv6_hw_name
awplus(config-ipv6-hw-acl)# permit ip 2001:db8::/64 2001:db9::/
                          64
```
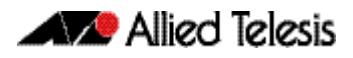

# **ACL Filter Sequence Configuration**

First create a named or numbered ACL to enter ACL filters in the ACL sub-modes available:

```
Step 1: Create a new ACL and add a new filter
```
Create ACL 10 and then add a new filter to the access-list to permit all packets from the 192.168.1 subnet:

```
awplus# configure terminal
          awplus(config)# access-list 10
awplus(config-ip-std-acl)# permit 192.168.1.0 0.0.0.255
awplus(config-ip-std-acl)# end
                  awplus# show access-list 10
```

```
Standard IP access list 10
   10 permit 192.168.1.0, wildcard bits 0.0.0.255
```
#### **Step 2: Add another filter to the ACL**

Append to, or add at the end of, ACL 10 a new filter to deny all packets from the 192.168.2 subnet:

```
awplus# configure terminal
          awplus(config)# access-list 10
awplus(config-ip-std-acl)# deny 192.168.2.0 0.0.0.255
awplus(config-ip-std-acl)# end
                  awplus# show access-list 10
```

```
Standard IP access list 10
 10 permit 192.168.1.0, wildcard bits 0.0.0.255
 20 deny 192.168.2.0, wildcard bits 0.0.0.255
```
Note that if you add a filter to an ACL without specifying a sequence number the new filter is automatically assigned a sequence number. Sequence numbers are assigned in multiples of ten from the sequence number of the last filter.

#### **Step 3: Insert a filter into the ACL**

Insert a new filter with the sequence number 15 into ACL 10 to permit packets from the 192.168.3 subnet:

```
awplus# configure terminal
          awplus(config)# access-list 10
awplus(config-ip-std-acl)# 15 permit 192.168.3.0 0.0.0.255
awplus(config-ip-std-acl)# end
                  awplus# show access-list 10
```

```
Standard IP access list 10
 10 permit 192.168.1.0, wildcard bits 0.0.0.255
 15 permit 192.168.3.0, wildcard bits 0.0.0.255
 20 deny 192.168.2.0, wildcard bits 0.0.0.255
```
The new filter has precedence over the filter with the sequence number 20.

#### **Step 4: Remove a filter from the ACL by specifying a filter pattern**

Remove the filter with the IP address 192.168.2 from ACL 10:

```
awplus# configure terminal
          awplus(config)# access-list 10
awplus(config-ip-std-acl)# no deny 192.168.2.0 0.0.0.255
awplus(config-ip-std-acl)# end
                 awplus# show access-list 10
```

```
Standard IP access list 10
 10 permit 192.168.1.0, wildcard bits 0.0.0.255
 15 permit 192.168.3.0, wildcard bits 0.0.0.255
```
**Step 5: Remove a filter from the ACL by specifying a sequence number**

Remove the filter with the sequence number 10 from ACL 10:

```
awplus# configure terminal
          awplus(config)# access-list 10
awplus(config-ip-std-acl)# no 10
awplus(config-ip-std-acl)# end
                  awplus# show access-list
```
Standard IP access list 10 15 permit 192.168.3.0, wildcard bits 0.0.0.255

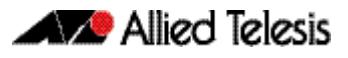

## Creating ACLs in Global Configuration Mode

You can add new filters in **Global Configuration** mode with the **[access-list \(standard](#page-1666-0)  numbered)** [command on page 59.29.](#page-1666-0) In this mode the filters are assigned a sequence number corresponding to the order in which they are entered, i.e. the first filter entered has higher precedence in the ACL.

#### **Step 1: Add filters with the access-list command**

Add filters to ACL 10 using the **access-list** command:

```
awplus# configure terminal
awplus(config)# access-list 10 permit 192.168.1.0 0.0.0.255
awplus(config)# access-list 10 deny 192.168.2.0 0.0.0.255
awplus(config)# end
       awplus# show access-list 10
```

```
Standard IP access list 10
 15 permit 192.168.3.0, wildcard bits 0.0.0.255
 20 permit 192.168.1.0, wildcard bits 0.0.0.255
 30 deny 192.168.2.0, wildcard bits 0.0.0.255
```
You can then enter the **IPv4 Standard ACL Configuration** mode and use the **[\(access-list](#page-1670-0)  [standard numbered filter\)](#page-1670-0)** command on page 59.33 to specify sequence numbers to reorder the filters.

#### **Step 2: Reorder the filters**

Reorder the filters in ACL 10 by specifying a sequence number for each filter. The specified sequence number will overwrite the previous sequence number assigned to the filter:

```
awplus# configure terminal
          awplus(config)# access-list 10 
awplus(config-ip-std-acl)# 1021 permit 192.168.1.0 0.0.0.255
awplus(config-ip-std-acl)# 3333 permit 192.168.3.0 0.0.0.255
awplus(config-ip-std-acl)# 2772 deny 192.168.2.0 0.0.0.255
awplus(config-ip-std-acl)# end
                  awplus# show access-list 10
```
Standard IP access list 10 1021 permit 192.168.1.0, wildcard bits 0.0.0.255 2772 deny 192.168.2.0, wildcard bits 0.0.0.255 3333 permit 192.168.3.0, wildcard bits 0.0.0.255

#### **Step 3: Copy the running-config file into the startup-config file**

Copy the running-config into the file set as the current startup-config file and then reload the device. Before the reload occurs, you will receive a confirmation request saying: "reboot system? (y/n):".

When the device has reboot you can then enter **Global Configuration** mode and use the **[show access-list \(IPv4 Software ACLs\)](#page-1680-0)** command to display ACL 10:

```
awplus(config)# exit
       awplus# copy running-config startup-config
       awplus# reload
       awplus# show access-list 10
```

```
Standard IP access list 10
    10 permit 192.168.1.0, wildcard bits 0.0.0.255
 20 deny 192.168.2.0, wildcard bits 0.0.0.255
 30 permit 192.168.3.0, wildcard bits 0.0.0.255
```
After the device has reboot the sequence numbers of the filters in the ACL have been reassigned incrementing from 10.

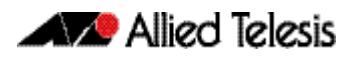

### Display the ACL configuration details

Display the running system status and configuration details for ACLs:

**awplus#** show running-config access-list

```
!
access-list 1 deny 10.1.1.0 0.0.0.255
access-list 1 permit any
access-list 2
access-list 5
access-list 10 permit 192.168.1.0 0.0.0.255
access-list 10 deny 192.168.2.0 0.0.0.255
access-list 10 permit 192.168.3.0 0.0.0.255
access-list 20
access-list 25 permit 10.1.2.0 0.0.0.255
access-list 25 deny 192.168.1.0 0.0.0.255
access-list 50
access-list 95 permit any
access-list 100
access-list 1300
access-list 2000
access-list extended acl
access-list extended my-list
access-list extended name
access-list extended name1
access-list standard name3
ipv6 access-list extended ipv6_acl
ipv6 access-list standard ipv6_acl2
ipv6 access-list extended my-ipv6-list
ipv6 access-list extended my-list
ipv6 access-list standard my-new-list
ipv6 access-list standard name
ipv6 access-list standard name1 deny any
ipv6 access-list extended name5
ipv6 access-list standard name6
access-list hw_acl
access-list icmp
access-list my-hw-list
access-list name2
access-list name4
!
```
For more information see **[show running-config access-list](#page-190-0)** command on page 7.39.

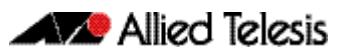

# **Chapter 58: IPv4 Hardware Access Control List** (ACL) Commands

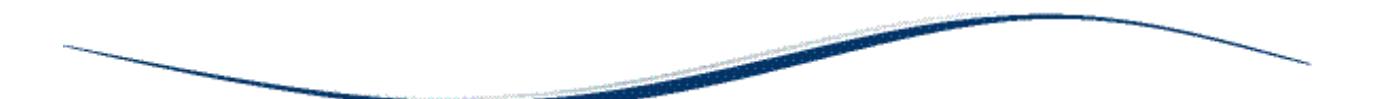

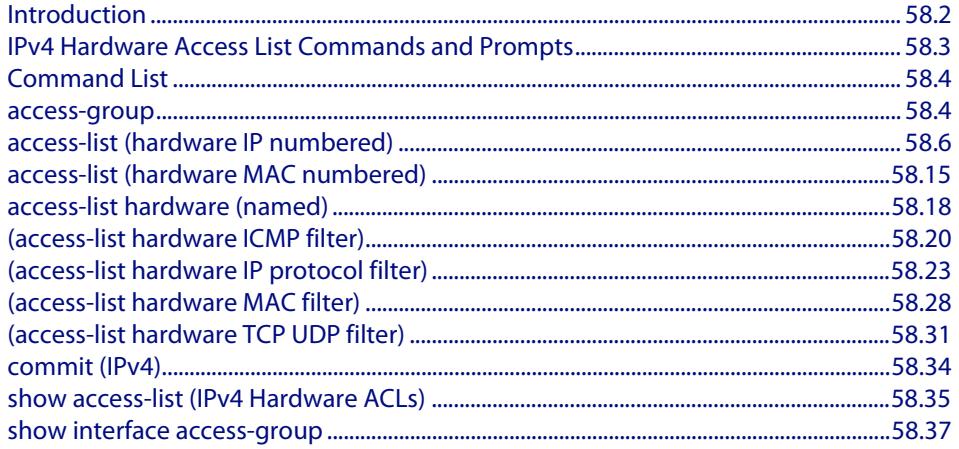

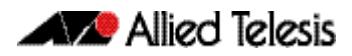

# <span id="page-1601-0"></span>**Introduction**

This chapter provides an alphabetical reference of IPv4 Hardware Access Control List (ACL) commands. It contains detailed command information and command examples about IPv4 hardware ACLs, which are applied directly to interfaces using the **[access-group](#page-1603-2)** command

To apply ACLs to an LACP channel group, apply it to all the individual switch ports in the channel group. To apply ACLs to a static channel group, apply it to the static channel group itself.

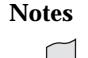

- **Notes** Text in parenthesis in command names indicates usage not keyword entry. For example, **access-list hardware (named)** indicates named IPv4 hardware ACLs entered as access-list hardware <*name*> where <*name*> is a placeholder not a keyword.
	- Parenthesis surrounding ACL filters indicates the type of ACL filter not the keyword entry in the CLI, such as **(access-list standard numbered filter)** represents command entry in the format shown in the syntax [<*sequence-number*>] {deny|permit} {<source>|host <*host-address*>|any}.
	- Software ACLs will **deny** access unless **explicitly permitted** by an ACL action.
- **References** For descriptions of ACLs, and further information about rules when applying them, see the **["ACL Rules" on page 57.3](#page-1580-0)**.

For more information about ACL Filters, see the following references:

- **["ACL Filter Sequence Numbers" on page 57.14](#page-1591-0)**
- **["ACL Filter Sequence Number Behavior" on page 57.14](#page-1591-1)**
- **["Access Control Lists Introduction" on page 57.1](#page-1578-0)**

For more information on link aggregation see the following references:

- **[Chapter 22, Link Aggregation Introduction and Configuration](#page-624-0)**
- **[Chapter 23, Link Aggregation Commands](#page-634-0)**

# <span id="page-1602-0"></span>**IPv4 Hardware Access List Commands and Prompts**

Many of the ACL commands operate from sub-modes that are specific to particular ACL types. The table **["IPv4 Hardware Access List Commands and Prompts"](#page-1602-1)** shows the CLI prompts at which ACL commands are entered.

#### <span id="page-1602-1"></span>**Table 58-1: IPv4 Hardware Access List Commands and Prompts**

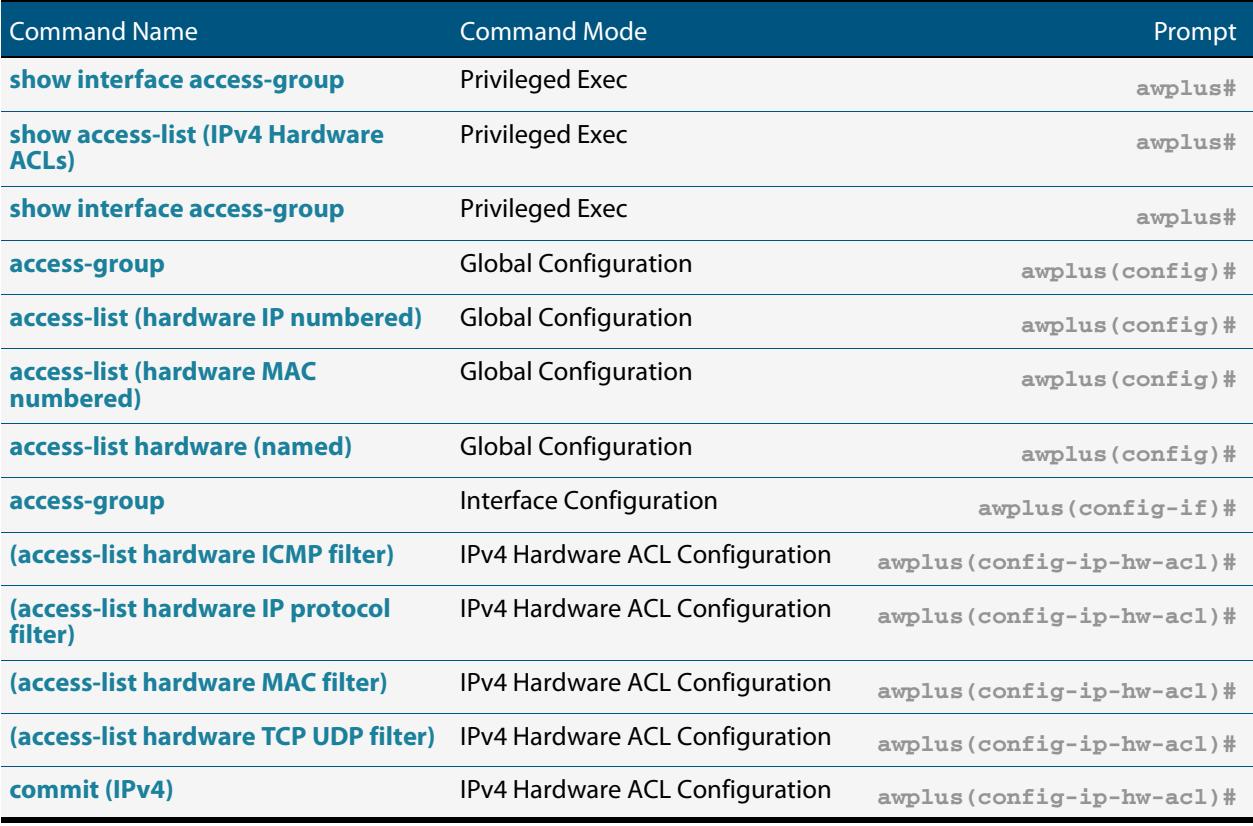

# <span id="page-1603-1"></span>**Command List**

### <span id="page-1603-2"></span><span id="page-1603-0"></span>**access-group**

This command adds or removes a hardware-based access-list to or from a switch port interface. The number of hardware numbered and named access-lists that can be added to a switch port interface is determined by the available memory in hardware-based packet classification tables.

This command works in Interface Configuration mode to apply hardware access-lists to selected switch port interfaces.

The **no** variant of this command removes the selected access-list from an interface.

**Syntax** access-group [<*3000-3699*>|<*4000-4699*>|<*hardware-access-list-name*>]

no access-group [<*3000-3699*>|*4000-4699*|<*hardware-access-list-name*>]

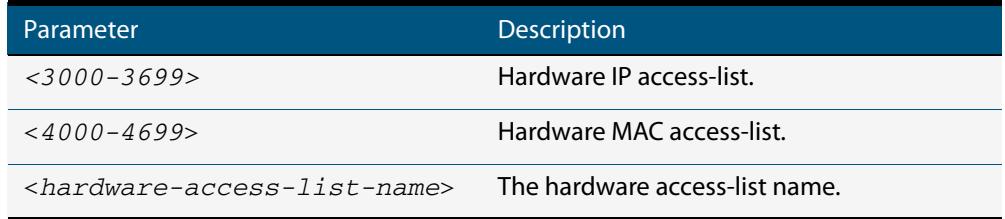

- **Mode** Interface Configuration for a switch port interface
- **Default** Any traffic on an interface controlled by a hardware ACL that does not explicitly match a filter is permitted.
	- **Usage** First create an IP access-list that applies the appropriate permit/deny requirements with the **[access-list \(hardware IP numbered\)](#page-1605-0)** command on page 58.6, the **[access-list](#page-1614-0)  [\(hardware MAC numbered\)](#page-1614-0)** command on page 58.15 or the **[access-list hardware](#page-1617-0)  (named)** [command on page 58.18.](#page-1617-0) Then use this command to apply this hardware accesslist to a specific port or port range. Note that this command will apply the access-list only to incoming data packets.

To apply ACLs to an LACP aggregated link, apply it to all the individual switch ports in the aggregated group. To apply ACLs to a static channel group, apply it to the static channel group itself. An ACL can even be applied to a static aggregated link that spans more than one switch instance (**[Chapter 23, Link Aggregation Commands](#page-634-0)**).

Note that you cannot apply software standard and extended numbered ACLs to switch port interfaces with the access-group command. This command will only apply hardware ACLs.

**Note** Hardware ACLs will **permit** access unless **explicitly denied** by an ACL action.

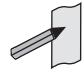

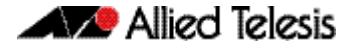

**Examples** To add the numbered hardware access-list 3005 to switch port interface port1.0.1, enter the following commands:

```
awplus# configure terminal
  awplus(config)# interface port1.0.1
awplus(config-if)# access-group 3005
```
To add the named hardware access-list hw-acl to switch port interface port1.0.2, enter the following commands:

**awplus#** configure terminal **awplus(config)#** interface port1.0.2 **awplus(config-if)#** access-group hw-acl

To apply an ACL to static channel group 2 containing switch port1.0.5 and port1.0.6, use the commands:

**awplus#** configure terminal **awplus(config)#** interface port1.0.5-1.0.6 **awplus(config-if)#** static-channel-group 2 **awplus(config)#** interface sa2 **awplus(config-if)#** access-group 3000

**Related Commands [access-list hardware \(named\)](#page-1617-0) [access-list \(hardware IP numbered\)](#page-1605-0) [access-list \(hardware MAC numbered\)](#page-1614-0) [show interface access-group](#page-1636-0)**

### <span id="page-1605-0"></span>**access-list (hardware IP numbered)**

This command creates an access-list for use with hardware classification, such as QoS. The access-list will match on either TCP or UDP type packets that have the specified source and destination IP addresses and Layer 4 port values or ranges. The parameter **any** may be specified if an address does not matter and the port values are optional.

The **no** variant of this command removes the previously specified IP hardware access-list.

- **Syntax [ip]** access-list <*3000-3699*> {deny|permit|copy-to-cpu|copy-to-mirror| send-to-mirror|send-to-cpu} ip <*source*> <*destination*>
- **Syntax [icmp]** access-list <*3000-3699*> {deny|permit|copy-to-cpu|copy-to-mirror| send-to-mirror|send-to-cpu} icmp <*source*> <*destination*> [icmp-type <*type-number*>]

no access-list <*3000-3699*>

#### **Table 58-2: Parameters in the access-list (hardware IP numbered) command - ip|icmp**

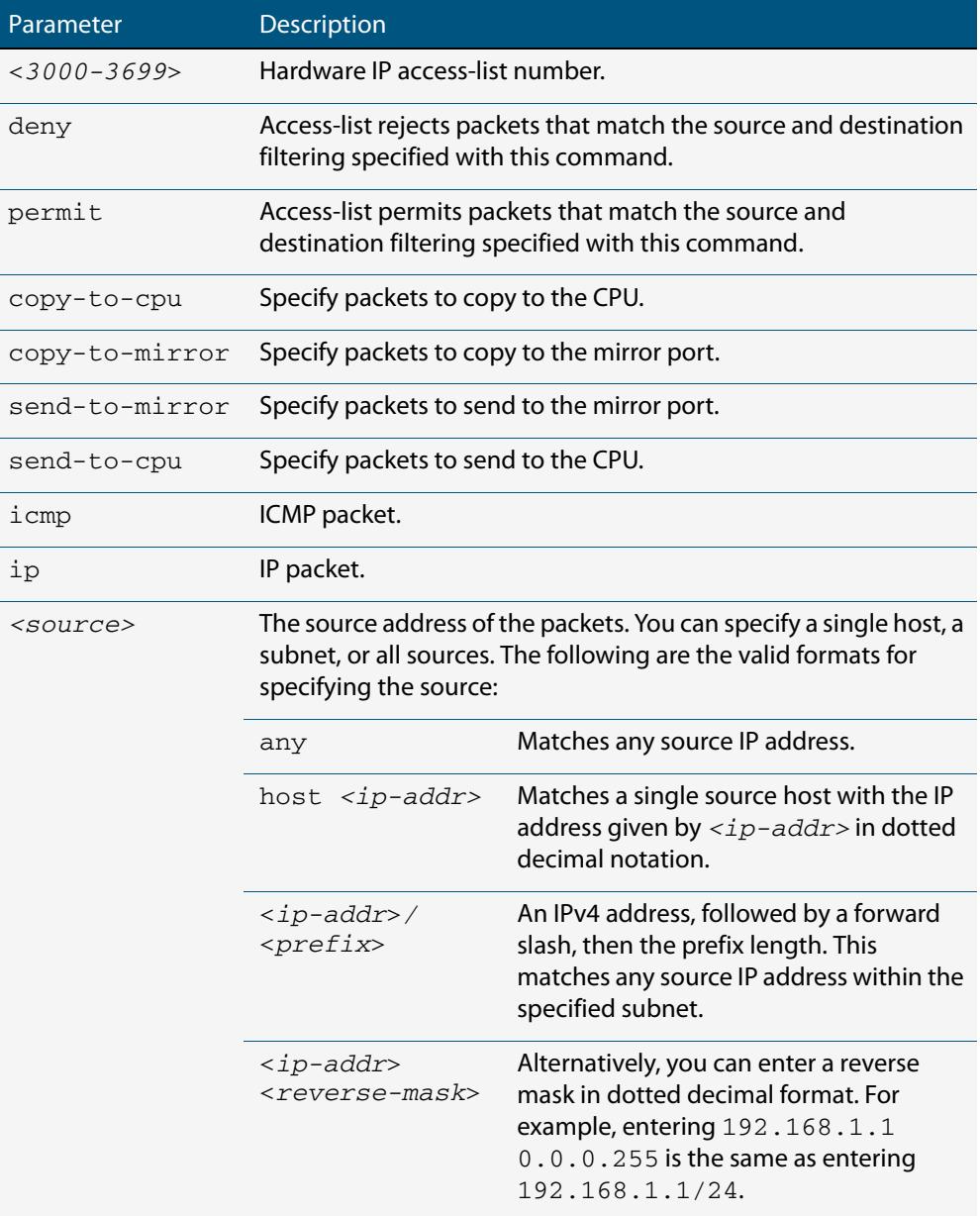

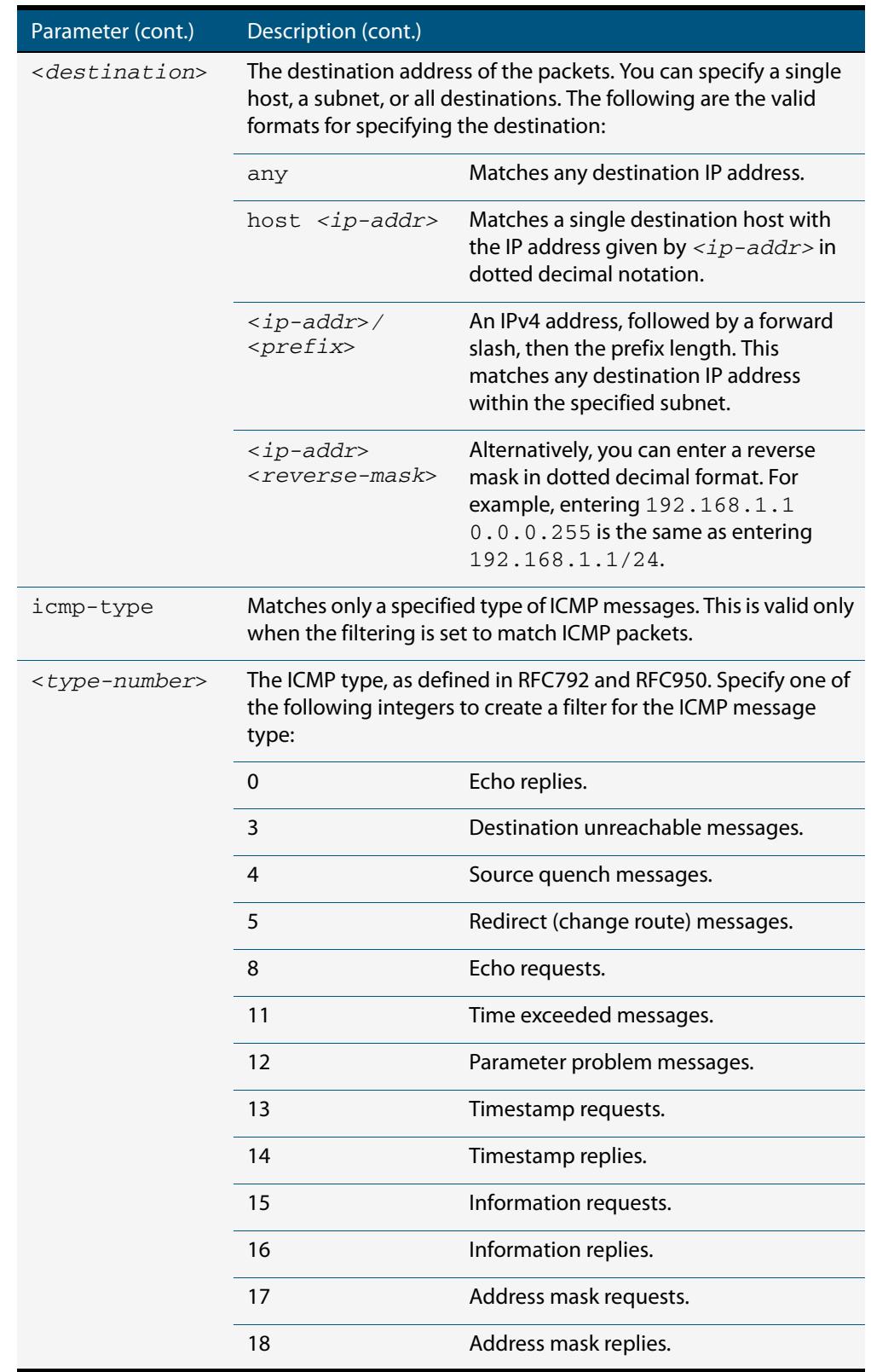

#### **Table 58-2: Parameters in the access-list (hardware IP numbered) command - ip|icmp**

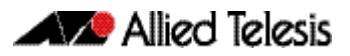

**Syntax [tcp|udp]** access-list <*3000-3699*> {copy-to-cpu|copy-to-mirror|send-to-mirror| deny|permit|send-to-cpu} {tcp|udp} *<source>* {eq <*sourceport*>| lt <*sourceport*>|gt <*sourceport*>|ne <*sourceport*>| [range <*start-range*> <*end-range*>} *<destination>* [eq *<destport>*| lt *<destport>*|gt *<destport>*|ne *<destport>*] [range <*start-range*> <*end-range*>]

no access-list <*3000-3699*>

#### **Table 58-3: Parameters in the access-list (hardware IP numbered) command - tcp|udp**

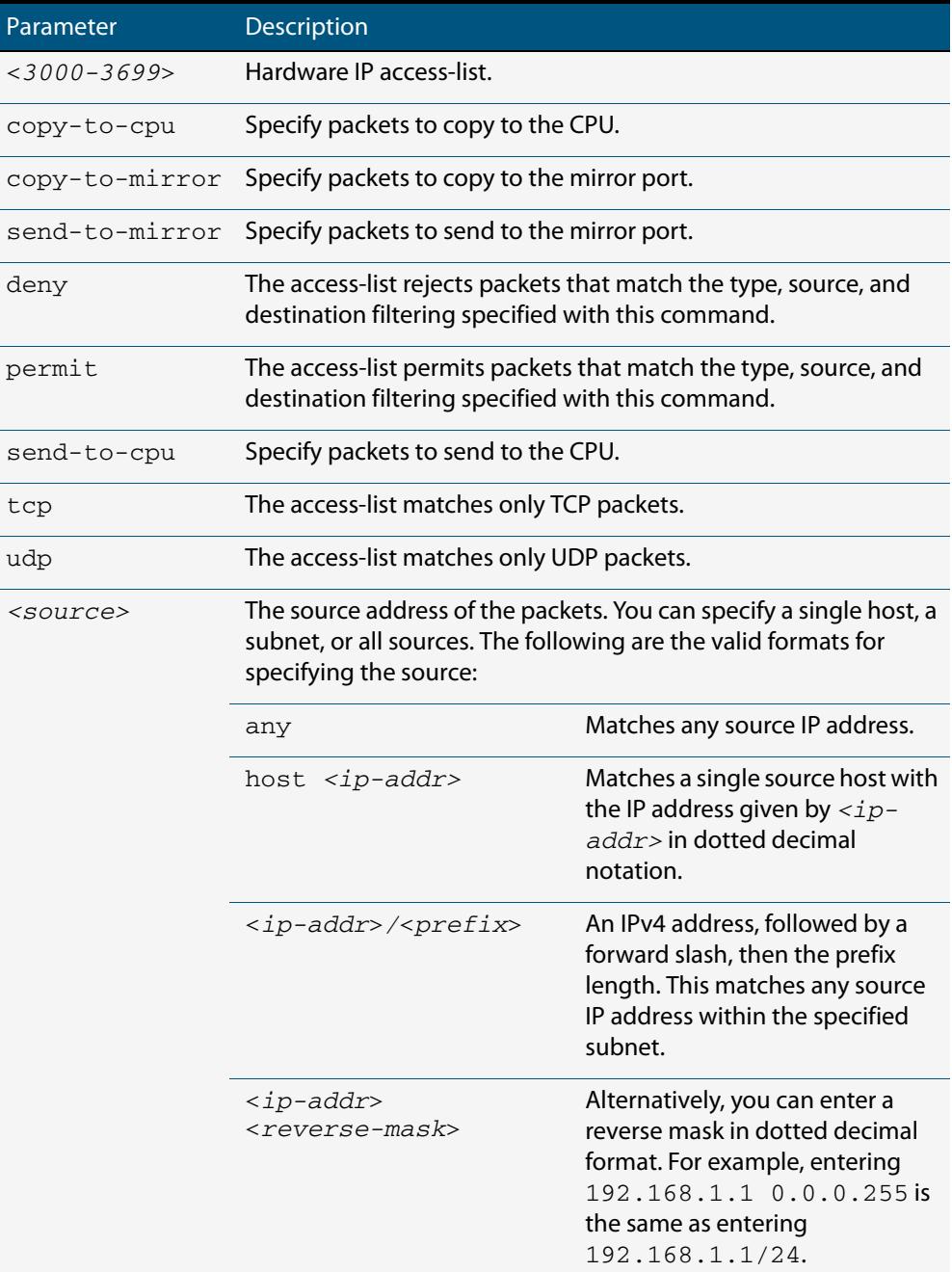

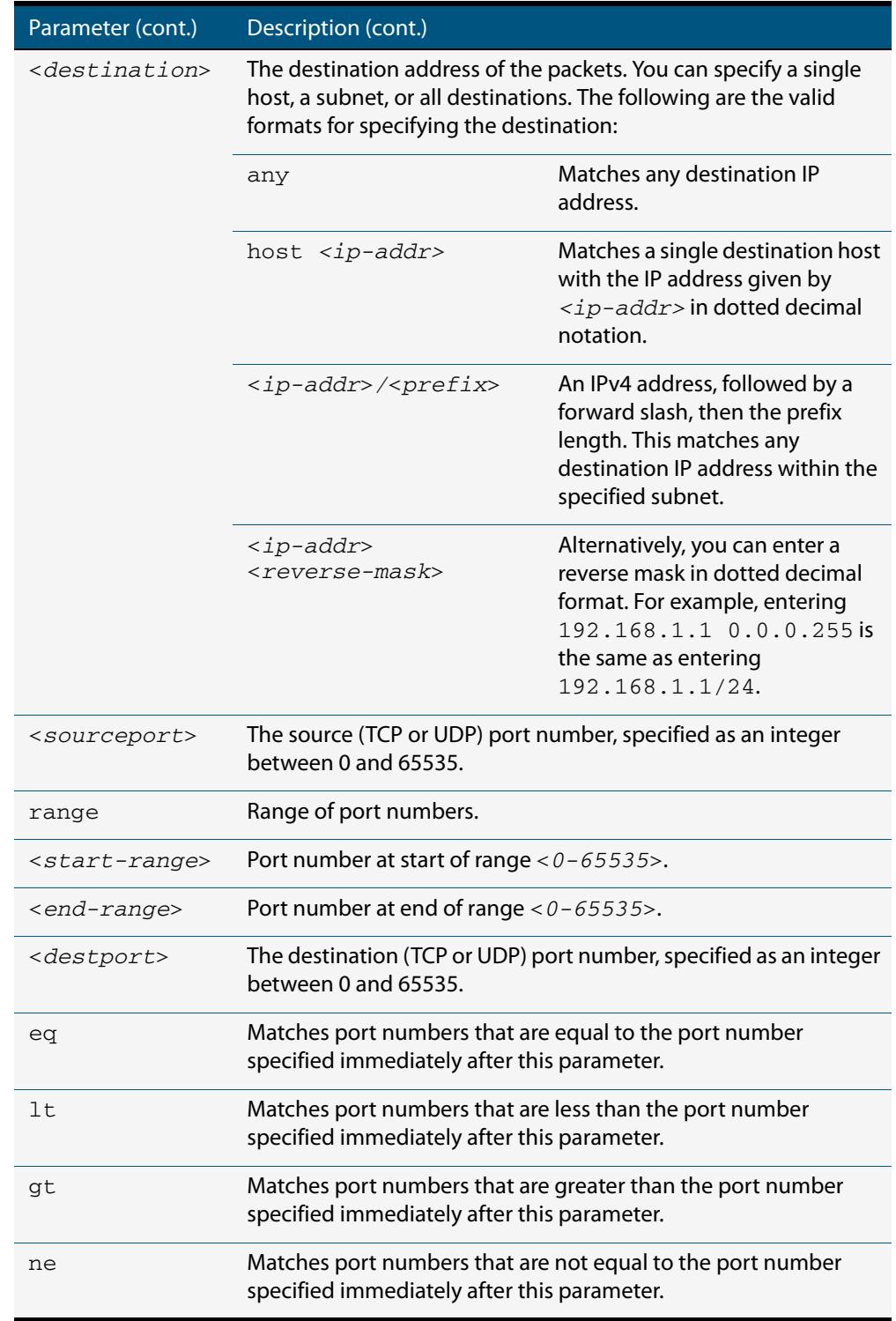

#### **Table 58-3: Parameters in the access-list (hardware IP numbered) command - tcp|udp**

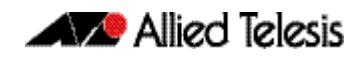

**Syntax [proto]** access-list <*3000-3699*> {copy-to-cpu|copy-to-mirror|send-to-mirror| deny|permit|send-to-cpu} proto *<ip-protocol> <source> <destination>*

no access-list <*3000-3699*>

#### **Table 58-4: Parameters in the access-list (hardware IP numbered) command - proto**

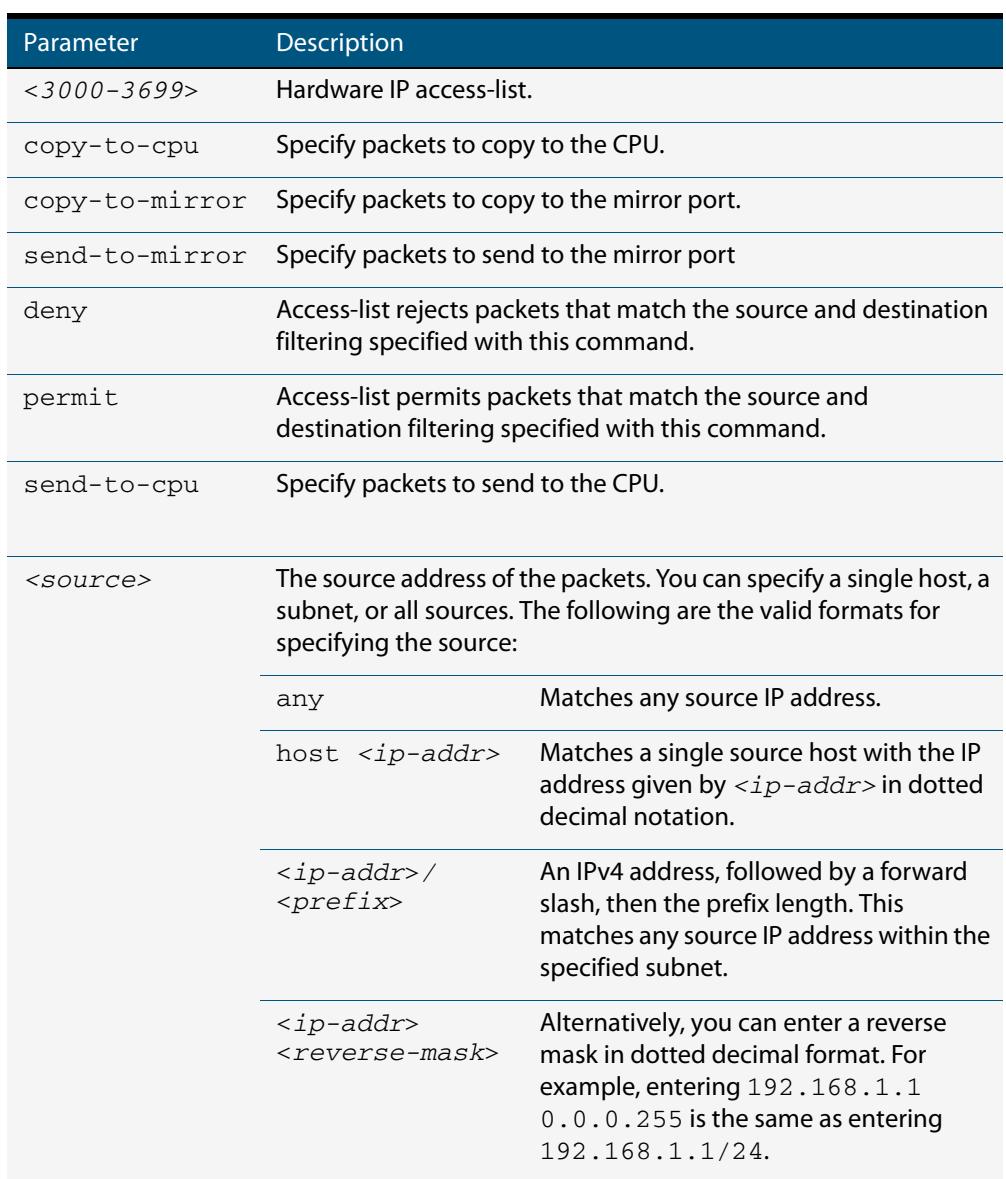

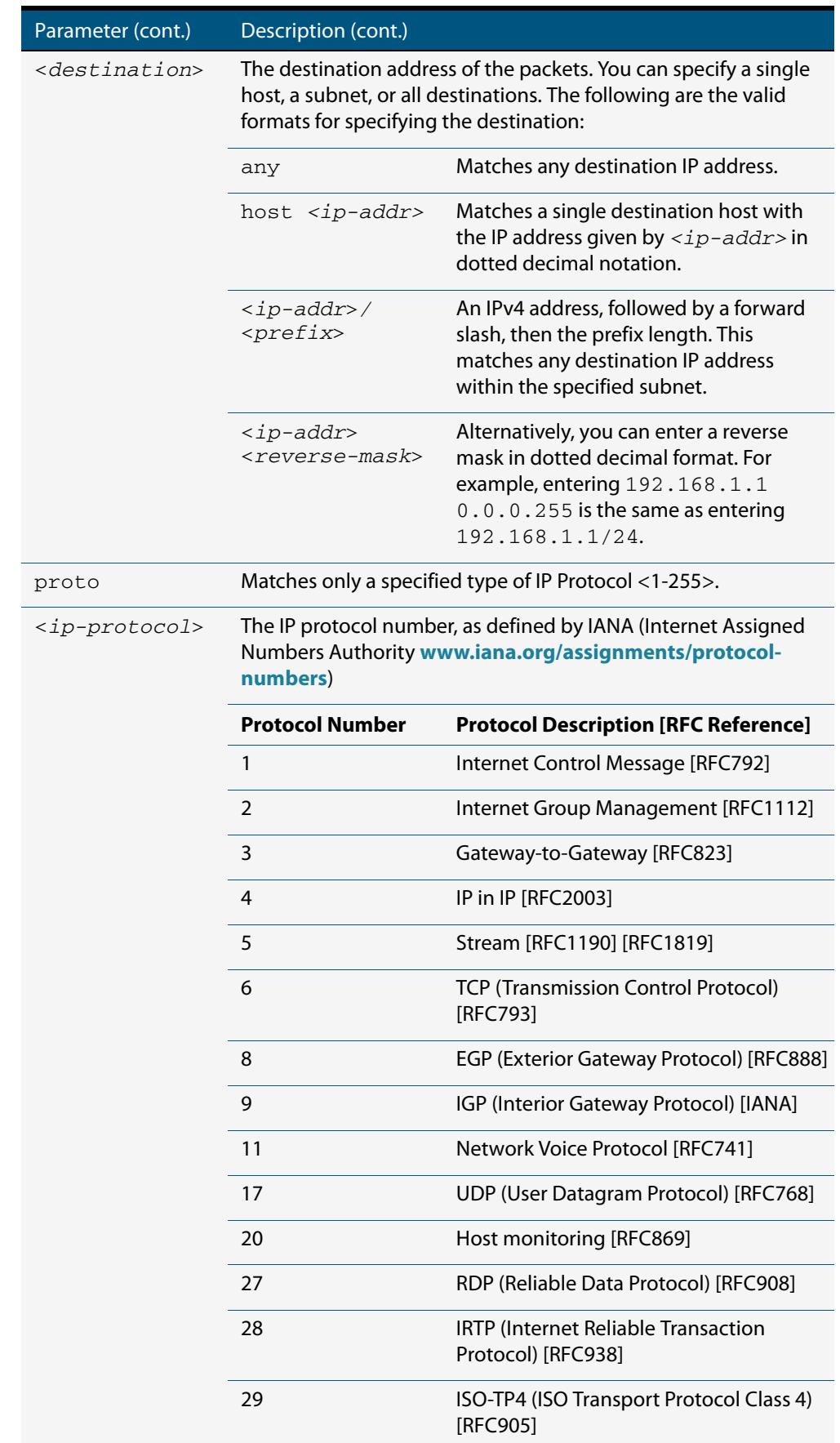

#### **Table 58-4: Parameters in the access-list (hardware IP numbered) command - proto**

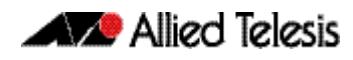

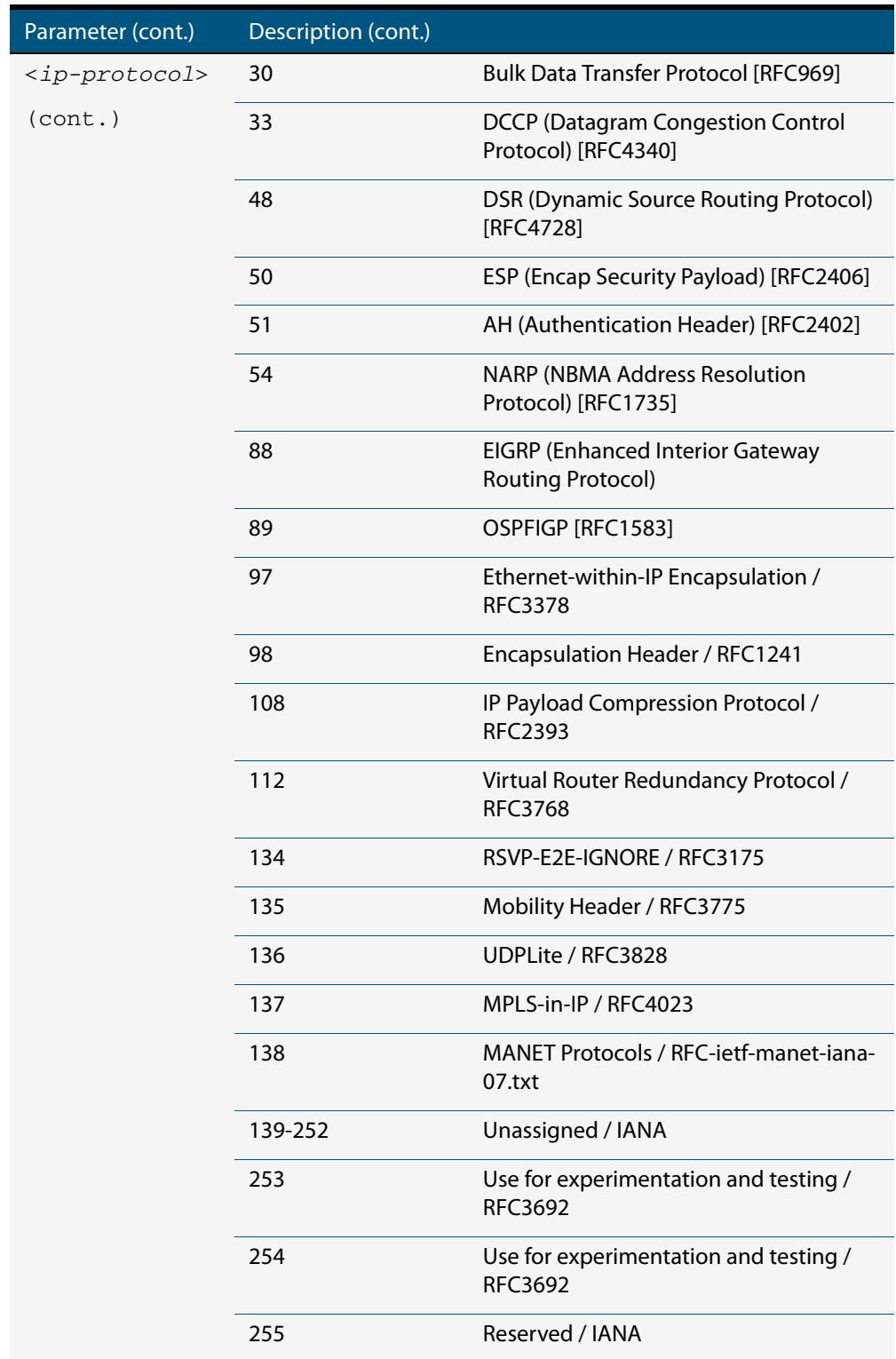

#### **Table 58-4: Parameters in the access-list (hardware IP numbered) command - proto**

#### **Mode** Global Configuration

**Default** Any traffic on an interface controlled by a hardware ACL that does not explicitly match a filter is permitted.

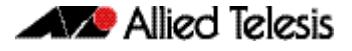

**Usage** This command creates an access-list for use with hardware classification, such as when applying QoS. This command can be used to match ICMP packets, IP protocols, or TCP/ UDP packets. For ICMP packets, the <3000-3699> range IP hardware access-list will match any ICMP packet that has the specified source and destination IP addresses and ICMP type. You may apply the **any** parameter if the source or destination IP address is not important. The ICMP type is an optional parameter. **Examples** Follow the below example commands to configure access-lists for ICMP, IP protocol and TCP. **ICMP Example** To create an access-list that will permit ICMP packets with a source address of 192.168.1.0/24 with any destination address and an ICMP type of 5 enter the below commands: To destroy the access-list with an access-list identity of 3000 enter the below commands: **IP Example** To create an access-list that will permit any type of IP packet with a source address of 192.168.1.1 and any destination address, enter the commands: To create an access-list that will deny all IGMP packets (IP protocol 2) from the 192.168.0.0 network, enter the commands: **TCP Example** To create an access-list that will permit TCP packets with a destination address of 192.168.1.1, a destination port of 80 and any source address and source port, enter the commands: **Note** Hardware ACLs will **permit** access unless **explicitly denied** by an ACL action. **awplus#** configure terminal **awplus(config)#** access-list 3000 permit icmp 192.168.1.0/24 any icmp-type 5 **awplus#** configure terminal **awplus(config)#** no access-list 3000 **awplus#** configure terminal **awplus(config)#** access-list 3000 permit ip 192.168.1.1/32 any **awplus#** configure terminal **awplus(config)#** access-list 3000 deny proto 2 192.168.0.0/16 any **awplus#** configure terminal **awplus(config)#** access-list 3000 permit tcp any 192.168.1.1/32 eq 80

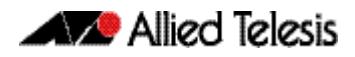

#### **copy-to-mirror Example** To create an access-list that will copy-to-mirror TCP packets with a destination address of 192.168.1.1, a destination port of 80 and any source address and source port for use with the **[mirror interface](#page-425-0)** command, enter the commands:

```
awplus# configure terminal
```
**awplus(config)#** access-list 3000 copy-to-mirror tcp any 192.168.1.1/32 eq 80

#### **Related Commands [access-group](#page-1603-2) [mirror interface](#page-425-0) [show running-config](#page-188-0) [show access-list \(IPv4 Hardware ACLs\)](#page-1634-0)**

### <span id="page-1614-0"></span>**access-list (hardware MAC numbered)**

This command creates an access-list for use with hardware classification, such as QOS. The access-list will match on packets that have the specified source and destination MAC addresses. The parameter **any** may be specified if an address does not matter.

The **no** variant of this command removes the specified MAC hardware filter access-list.

**Syntax** access-list <*4000-4699*> {copy-to-cpu|copy-to-mirror|deny|permit| send-to-cpu} {<*source-mac-address*> <*source-mac-mask*>| any}{<*destination-mac-address*> <*destination-mac-mask*>|any}

no access-list <*4000-4699*>

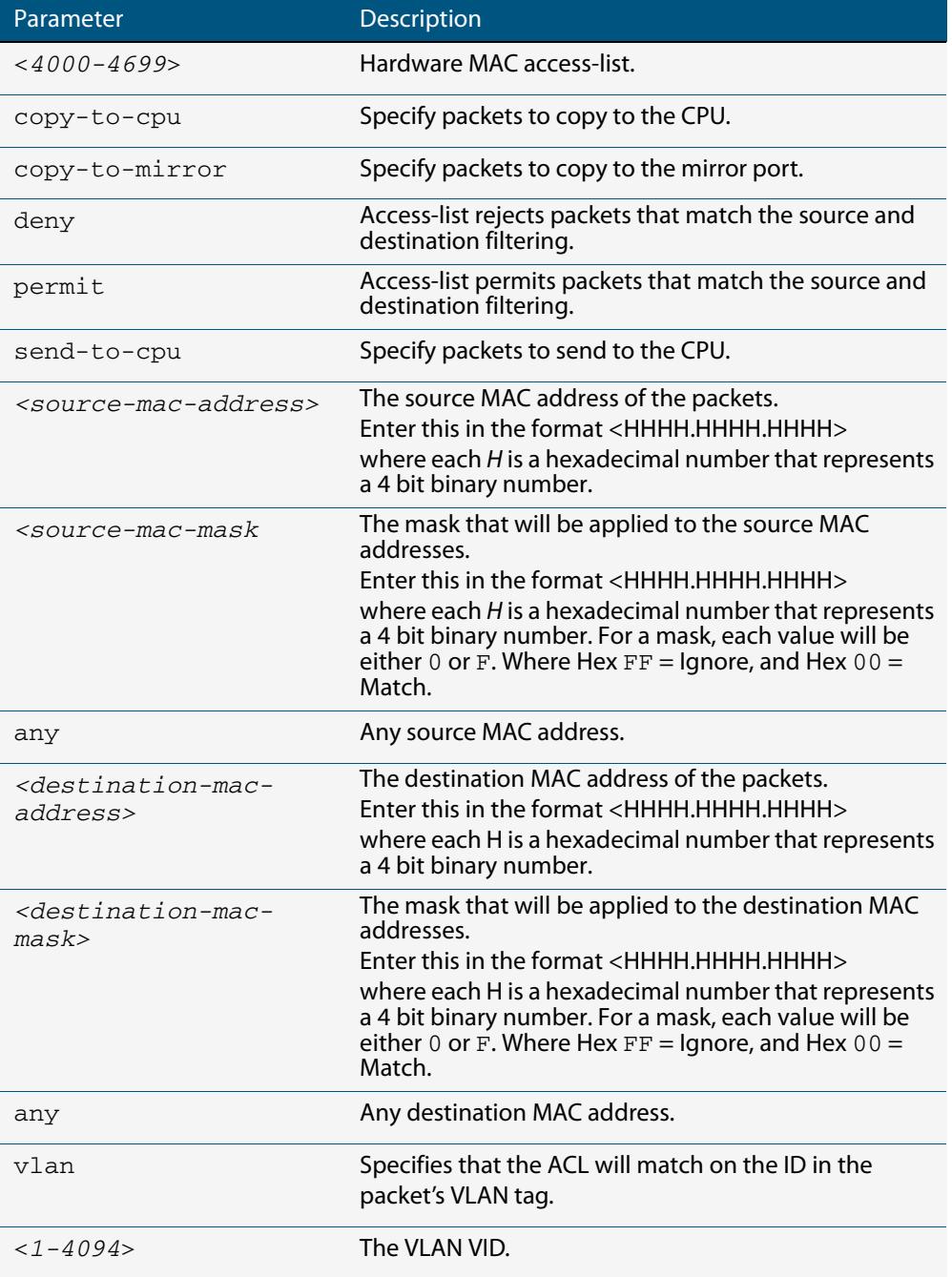

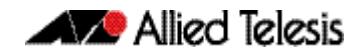

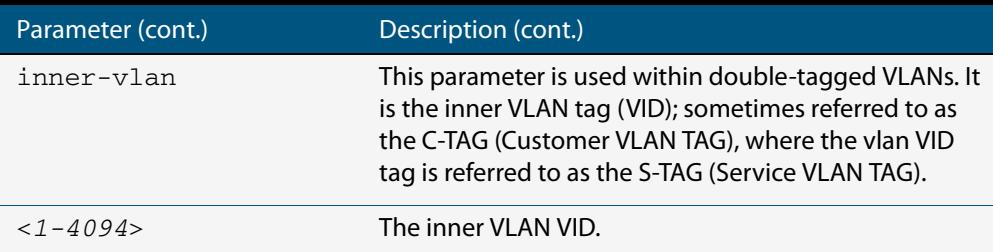

#### **Mode** Global Configuration

- **Default** Any traffic on an interface controlled by a hardware ACL that does not explicitly match a filter is permitted.
- **Usage** This command creates an access-list for use with hardware classification, such as when applying QoS. The <4000-4699> range MAC hardware access-list will match on packets that have the specified source and destination MAC addresses. You may apply the **any** parameter if the source or destination MAC host address is not important.

**Note** Hardware ACLs will **permit** access unless **explicitly denied** by an ACL action.

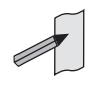

**Examples** To create an access-list that will permit packets with a MAC address of 0000.00ab.1234 and any destination address enter the commands:

```
awplus# configure terminal
awplus(config)# access-list 4000 permit 0000.00ab.1234 
               0000.0000.0000 any
```
To create an access-list that will permit packets with an initial MAC address component of 0000.00ab and any destination address, enter the commands:

```
awplus# configure terminal
awplus(config)# access-list 4001 permit 0000.00ab.1234 
               0000.0000.FFFF any
```
To create an access-list that will copy-to-mirror packets with an initial MAC address component of 0000.00ab and any destination address for use with the **[mirror interface](#page-425-0)** command, enter the commands:

**awplus#** configure terminal

**awplus(config)#** access-list 4001 copy-to-mirror 0000.00ab.1234 0000.0000.FFFF any

To destroy the access-list with an access-list identity of 4000 enter the commands:

**awplus#** configure terminal

**awplus(config)#** no access-list 4000

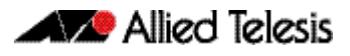

**Related Commands [access-group](#page-1603-2) [mirror interface](#page-425-0)**

**[show running-config](#page-188-0) [show access-list \(IPv4 Hardware ACLs\)](#page-1634-0)**

### <span id="page-1617-0"></span>**access-list hardware (named)**

This command creates a named hardware access-list that can be applied to a switch port interface. ACL filters for a named hardware ACL are created in the IPv4 Hardware ACL Configuration mode.

The **no** variant of this command removes the specified named hardware ACL.

**Syntax** access-list hardware <*hardware-access-list-name*>

no access-list hardware <*hardware-access-list-name*>

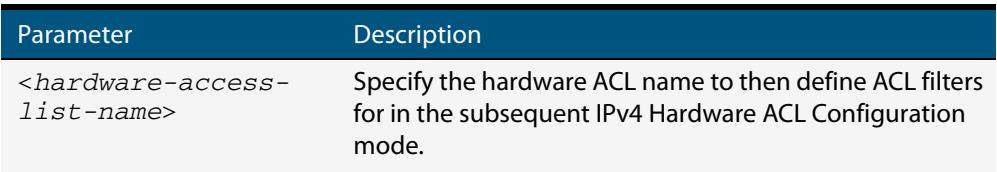

#### **Mode** Global Configuration

- **Default** Any traffic on an interface controlled by a hardware ACL that does not explicitly match a filter is permitted.
- **Usage** Use this command to name a hardware ACL and enter the IPv4 Hardware ACL Configuration mode. If the named hardware ACL doesn't exist, it will be created after entry. If the named hardware ACL does exist, then you can enter IPv4 Hardware ACL Configuration mode for that existing ACL.

Entering this command with the hardware ACL name moves you to the  $(confia-ip$ hw-acl) prompt for the IPv4 Hardware ACL Configuration mode so you can enter ACL filters with sequence numbers. From this prompt, configure the filters for the ACL. See **[Chapter 57, Access Control Lists Introduction](#page-1578-0)** for complete examples of configured sequenced numbered ACLs.

See also the table **["IPv4 Hardware Access List Commands and Prompts"](#page-1602-1)** in this chapter. This table shows the relevant prompts at which ACL commands and ACL filters are entered for sequenced ACLs.

**Note** Hardware ACLs will **permit** access unless **explicitly denied** by an ACL action.

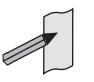

**Examples** To create the hardware access-list named ACL-1 and enter the IPv4 Hardware ACL Configuration mode to specify the ACL filter entry, use the commands:

```
awplus# configure terminal
         awplus(config)# access-list hardware ACL-1
awplus(config-ip-hw-acl)#
```
To remove the hardware access-list named ACL-1, use the commands:

**awplus#** configure terminal

**awplus(config)#** no access-list hardware ACL-1

#### **Related Commands [access-group](#page-1603-2)**

**[\(access-list hardware ICMP filter\)](#page-1619-0) [\(access-list hardware IP protocol filter\)](#page-1622-0) [\(access-list hardware TCP UDP filter\)](#page-1630-0) [\(access-list standard named filter\)](#page-1668-0) [show access-list \(IPv4 Hardware ACLs\)](#page-1634-0)**

### <span id="page-1619-0"></span>**(access-list hardware ICMP filter)**

Use this ACL filter to add a new ICMP filter entry to the current hardware access-list. The filter will match on any ICMP packet that has the specified source and destination IP addresses and ICMP type. The parameter **any** may be specified if an address does not matter and the ICMP type is an optional parameter. If a sequence number is specified, the new filter is inserted at the specified location. Otherwise, the new filter is added at the end of the access-list.

The **no** variant of this command removes an ICMP filter entry from the current hardware access-list. You can specify the ICMP filter entry for removal by entering either its sequence number (e.g. no 10), or by entering its ICMP filter profile without specifying its sequence number.

Note that the sequence number can be found by running the command, the **[show](#page-1634-0)  [access-list \(IPv4 Hardware ACLs\)](#page-1634-0)** command on page 58.35.

**Syntax [icmp]** [<*sequence-number>*] {deny|permit|send-to-cpu|copy-to-cpu| copy-to-mirror} icmp <*source*> <*destination*> [icmp <*icmp-value*>]

> no {deny|permit|send-to-cpu|copy-to-cpu|copy-to-mirror} icmp <*source*> <*destination*> [icmp <*icmp-value*>]

no <*sequence-number*>

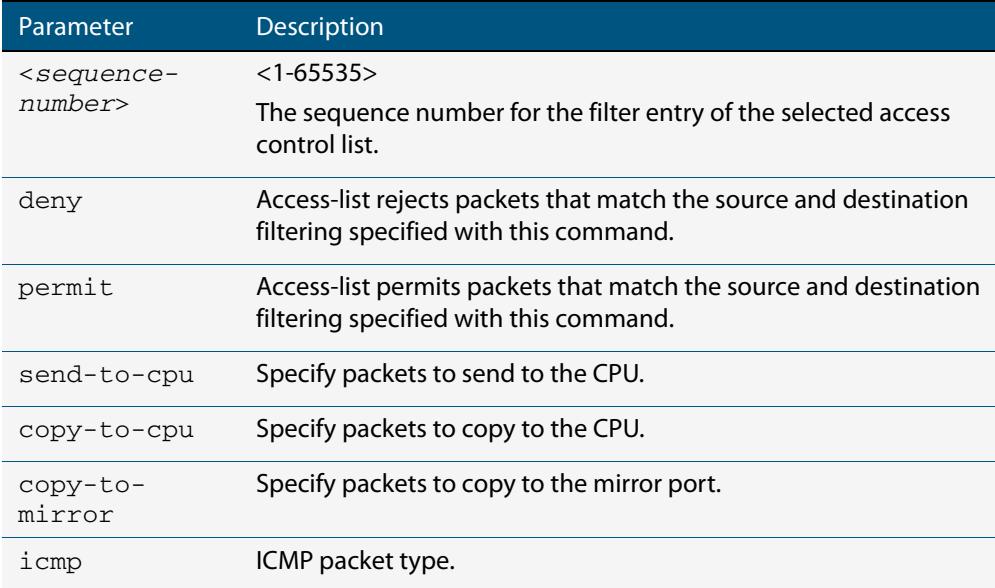
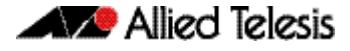

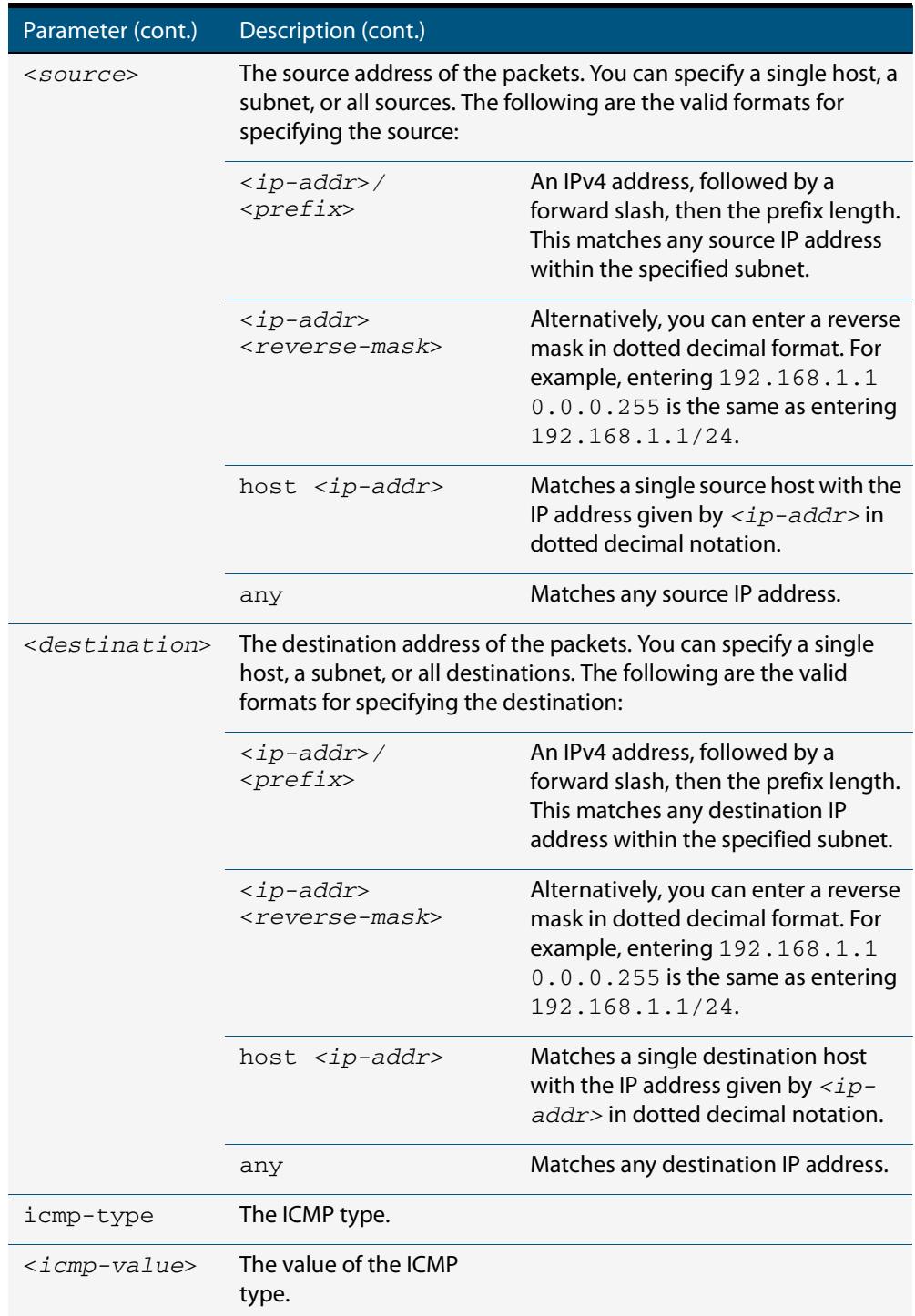

### **Mode** IPv4 Hardware ACL Configuration

**Default** Any traffic on an interface controlled by a hardware ACL that does not explicitly match a filter is permitted.

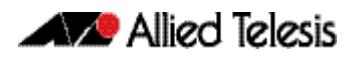

**Usage** First create a named hardware access-list that applies the appropriate permit/deny requirements. Then use the **access-group** [command on page 58.4](#page-1603-0) to apply this access-list to a specific port or range. Note that this command will apply the access-list only to **incoming** data packets.

An ACL can be configured with multiple ACL filters using sequence numbers. If the sequence number is omitted, the next available multiple of 10 will be used as the sequence number for the new filter. A new ACL filter can be inserted into the middle of an existing list by specifying the appropriate sequence number.

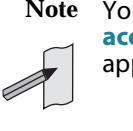

**Note** You must reach the prompt **awplus(config-ip-hw-acl)#** by running the **[access-list hardware \(named\)](#page-1617-0)** command on page 58.18, and entering an appropriate access-list name.

**Note** Hardware ACLs will **permit** access unless **explicitly denied** by an ACL action.

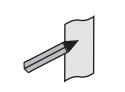

**Examples** To add an access-list filter entry with a sequence number of 100 to the access-list named my-list that will permit ICMP packets with a source address of 192.168.1.0/24, any destination address and an icmp type of 5, use the commands:

```
awplus# configure terminal
         awplus(config)# access-list hardware my-list
awplus(config-ip-hw-acl)# 100 permit icmp 192.168.1.0/24 any 
                        icmp-type 5
```
To remove an access-list filter entry with a sequence number of 100 in the access-list named my-list, use the commands:

**awplus#** configure terminal **awplus(config)#** access-list hardware my-list **awplus(config-ip-hw-acl)#** no 100

Software Reference for x510 Series Switches

**Related Commands [access-list hardware \(named\)](#page-1617-0) [show running-config](#page-188-0) [show access-list \(IPv4 Hardware ACLs\)](#page-1634-0)**

### **(access-list hardware IP protocol filter)**

Use this ACL filter to add an IP protocol type filter entry to the current hardware access-list. The filter will match on any IP packet that has the specified source and destination IP addresses and IP protocol type, or has the optionally specified source and destination MAC addresses. The parameter **any** may be specified if an address does not matter. If a sequence number is specified, the new filter is inserted at the specified location. Otherwise, the new filter is added at the end of the access-list.

The **no** variant of this command removes an IP protocol type filter entry from the current hardware access-list. You can specify the IP protocol type filter entry for removal by entering either its sequence number (e.g.  $no 10$ ), or by entering its IP protocol type filter profile without specifying its sequence number.

Note that the sequence number can be found by running the **[show access-list \(IPv4](#page-1634-0)  Hardware ACLs)** [command on page 58.35.](#page-1634-0)

**Syntax [any|ip| proto]** [<*sequence-number*>] {deny|permit|send-to-cpu|copy-to-cpu| copy-to-mirror} {any|ip|proto <*ip-protocol*>} {<*source*>| dhcpsnooping|any} {<*destination*>|any} [mac {<*mac-source-address*> <*mac-source-mask*>|any] {<*mac-destination-address*> <*mac-destination-mask*>|any}

no {deny|permit|send-to-cpu|copy-to-cpu|copy-to-mirror} {any|ip|proto <*ip-protocol*>} {<*source*>|dhcpsnooping} {<*destination*>|any} [mac {<*mac-source-address*> <*mac-source-mask*>|any] {<*mac-destination-address*> <*mac-destination-mask*>|any}

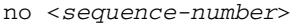

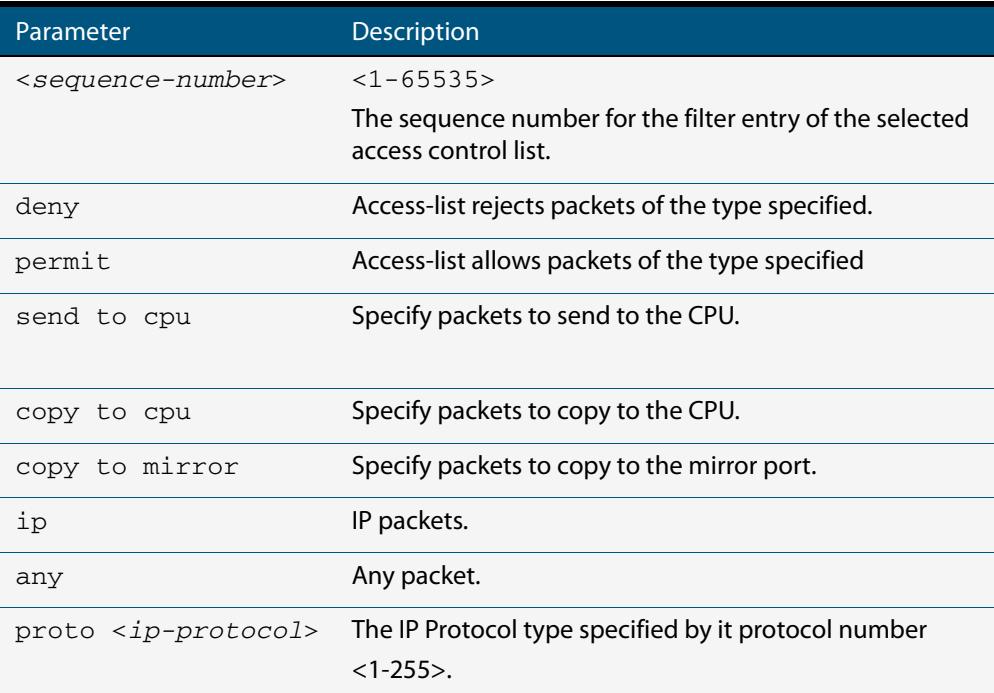

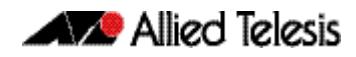

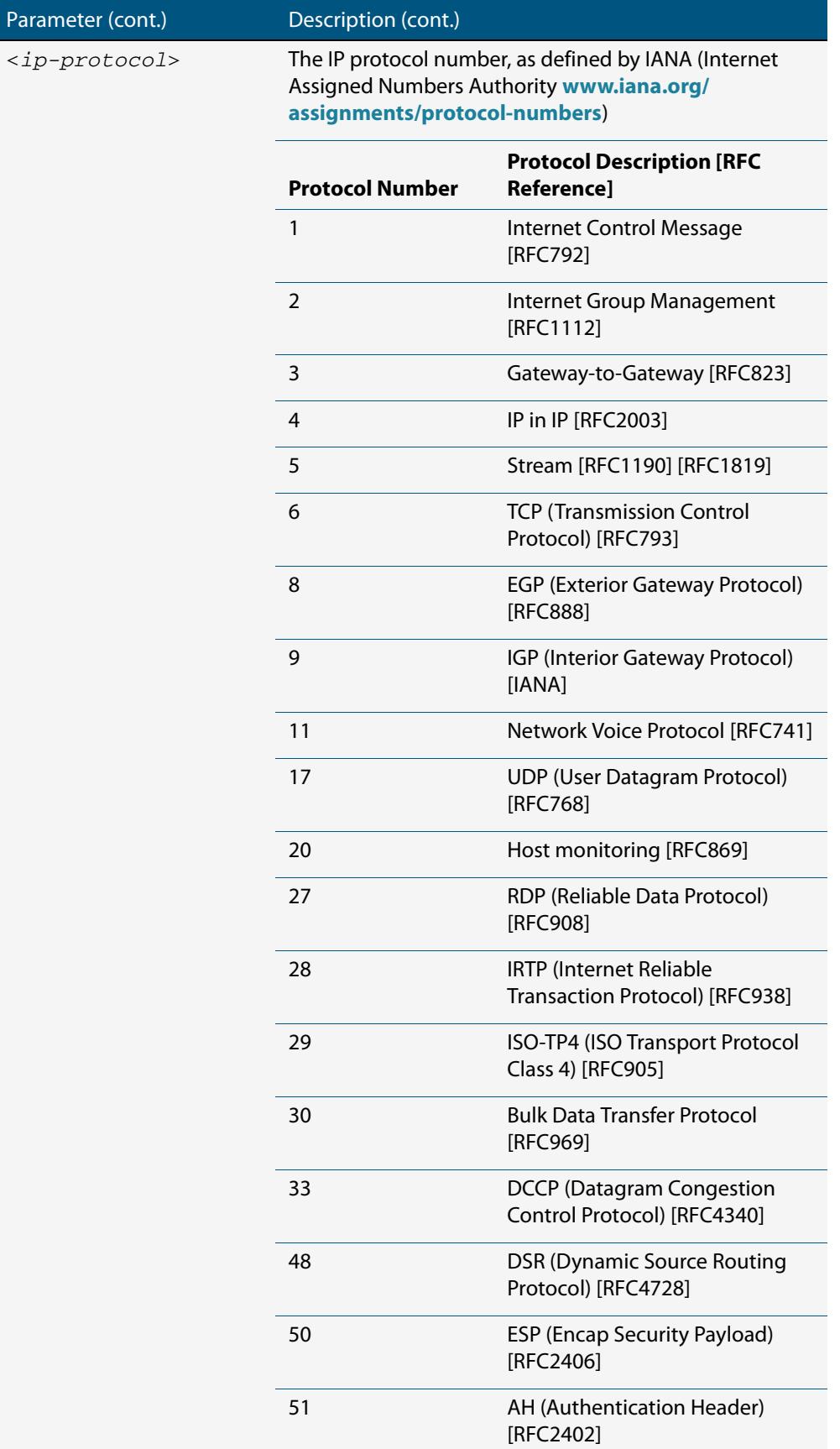

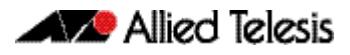

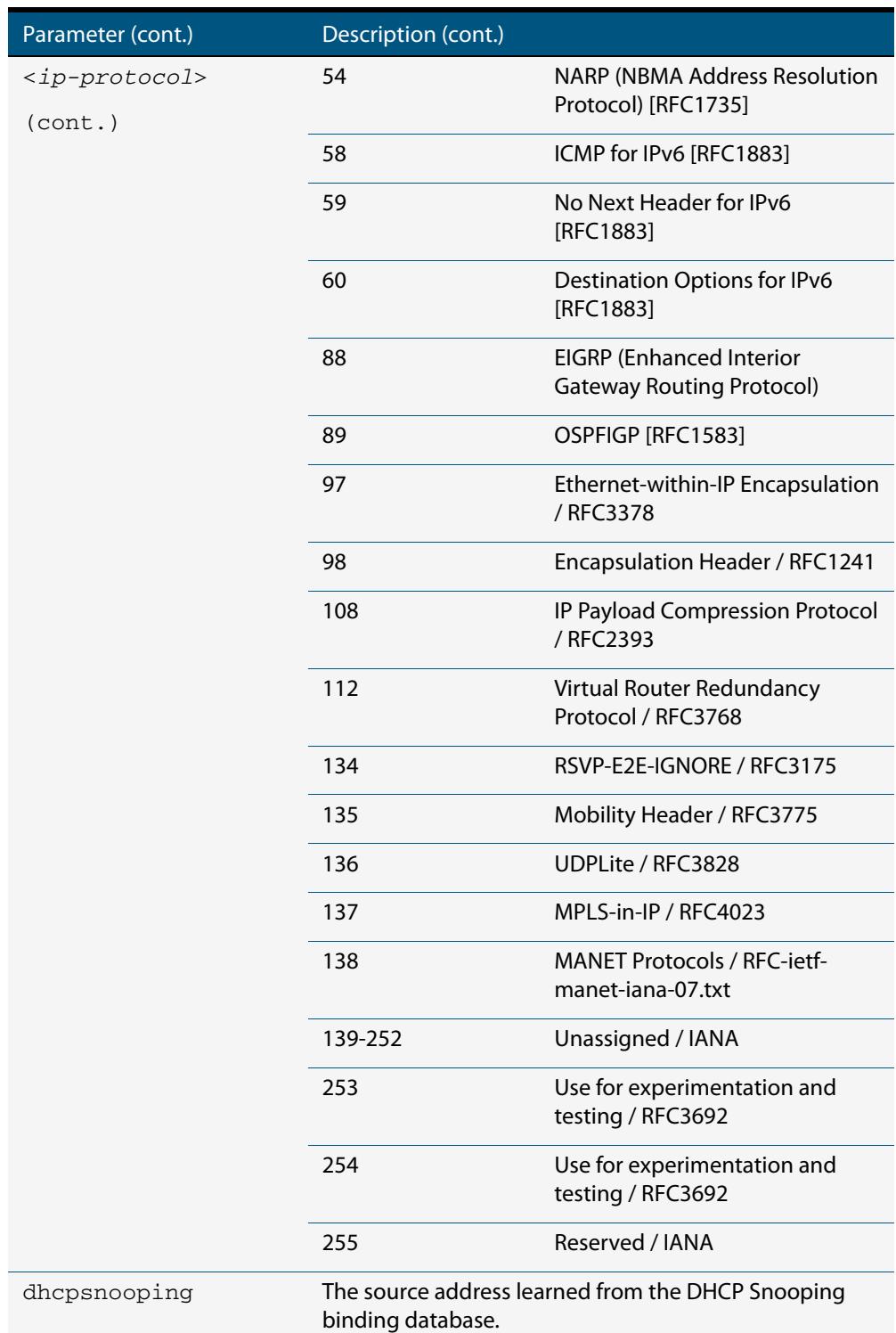

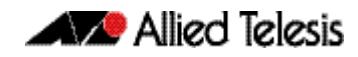

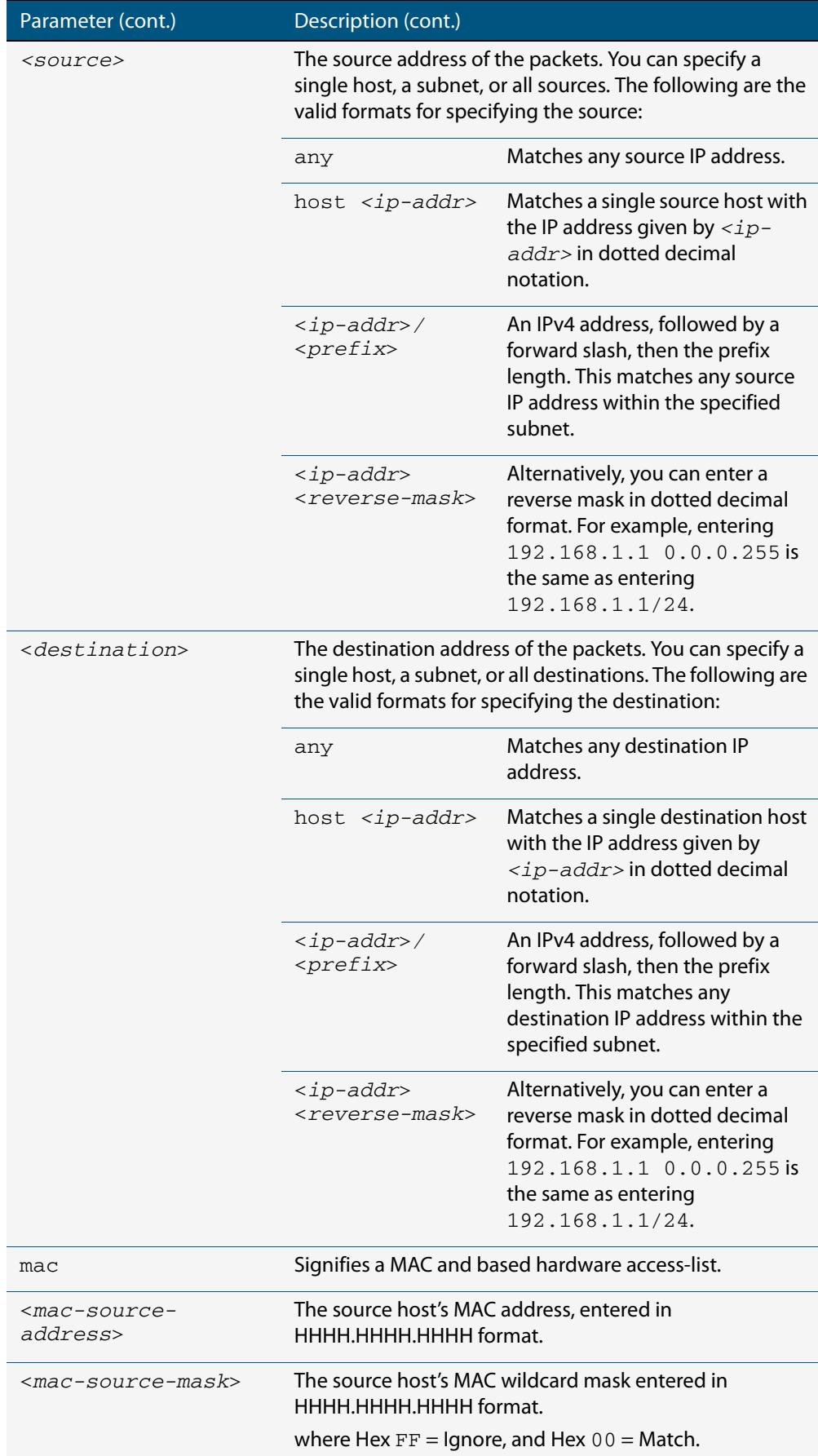

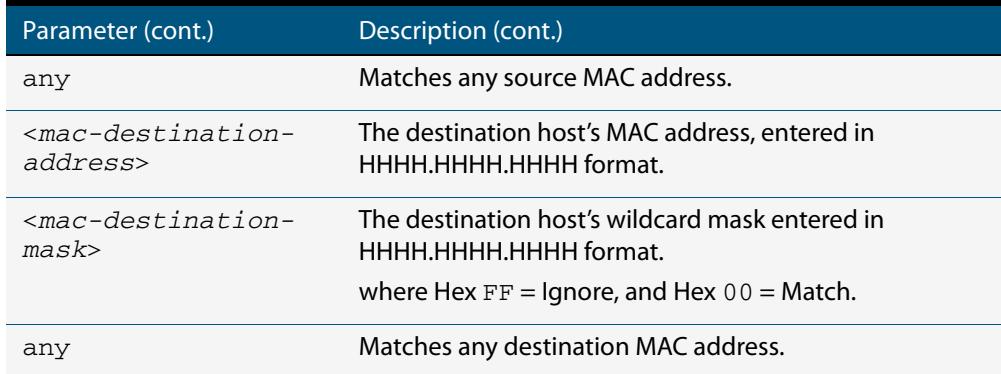

- **Mode** IPv4 Hardware ACL Configuration
- **Default** Any traffic on an interface controlled by a hardware ACL that does not explicitly match a filter is permitted.
- **Usage** First create a named hardware access-list that applies the appropriate permit/deny requirements. Then use the **access-group** [command on page 58.4](#page-1603-0) to apply this access-list to a specific port or range. Note that this command will apply the access-list only to **incoming** data packets.

An ACL can be configured with multiple ACL filters using sequence numbers. If the sequence number is omitted, the next available multiple of 10 will be used as the sequence number for the new filter. A new ACL filter can be inserted into the middle of an existing list by specifying the appropriate sequence number.

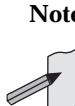

**Note** The access control list being configured is selected by running the **[access-list](#page-1617-0)  hardware (named)** [command on page 58.18](#page-1617-0). with the required access control list number, or name, but with no further parameters selected.

**Note** Hardware ACLs will **permit** access unless **explicitly denied** by an ACL action.

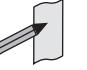

Examples To add an access-list filter entry to the access-list named my-list that will permit any type of IP packet with a source address of 192.168.1.1 and any destination address, use the commands:

```
awplus# configure terminal
         awplus(config)# access-list hardware my-list
awplus(config-ip-hw-acl)# permit ip 192.168.1.1/32 any
```
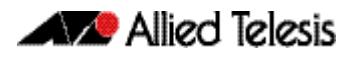

To add an access-list filter entry to the access-list named  $my-list$  that will permit any type of IP packet with a source address of 192.168.1.1 and a MAC source address of ffee.ddcc.bbaa with any IP and MAC destination address, use the commands:

```
awplus# configure terminal
         awplus(config)# access-list hardware my-list
awplus(config-ip-hw-acl)# permit ip 192.168.1.1/32 any mac 
                        ffee.ddcc.bbaa any
```
To add an access-list filter entry to the access-list named  $my-list$  a filter that will deny all IGMP packets (protocol 2) from the 192.168.0.0 network with sequence number 50 in access-list, use the commands:

**awplus#** configure terminal **awplus(config)#** access-list hardware my-list **awplus(config-ip-hw-acl)#** 50 deny proto 2 192.168.0.0/16 any

**Related Commands [access-list hardware \(named\)](#page-1617-0) [show running-config](#page-188-0) [show access-list \(IPv4 Hardware ACLs\)](#page-1634-0)**

### **(access-list hardware MAC filter)**

Use this ACL filter to add a MAC filter entry to the current hardware access-list. The filter will match on any IP packet that has the specified source and destination MAC addresses. The parameter **any** may be specified if an address does not matter. If a sequence number is specified, the new filter is inserted at the specified location. Otherwise, the new filter is added at the end of the access-list.

The **no** variant of this command removes a MAC filter entry from the current hardware access-list. You can specify the MAC filter entry for removal by entering either its sequence number (e.g. no 10), or by entering its MAC filter profile without specifying its sequence number.

Note that the sequence number can be found by running the **[show access-list \(IPv4](#page-1634-0)  Hardware ACLs)** [command on page 58.35.](#page-1634-0)

```
Syntax [mac] [<sequence-number>] {deny|permit|send-to-cpu|copy-to-cpu|
               copy-to-mirror} mac {<source-mac-address> <source-mac-mask>|any} 
               {<destination-mac-address> <destination-mac-mask>|any}
```
no {deny|permit|send-to-cpu|copy-to-cpu|copy-to-mirror} mac {<*source-mac-address*> <*source-mac-mask*>|any} {<*destination-mac-address*> <*destination-mac-mask*>|any}

no <*sequence-number*>

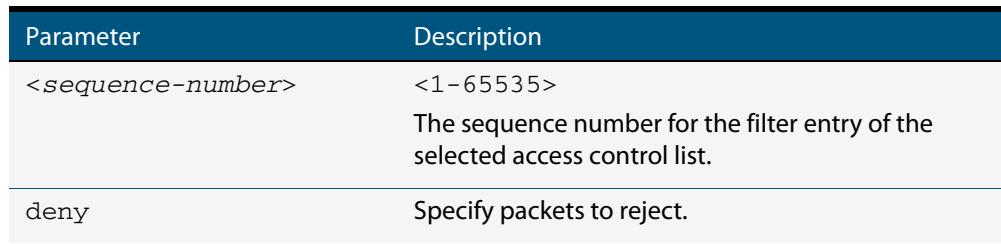

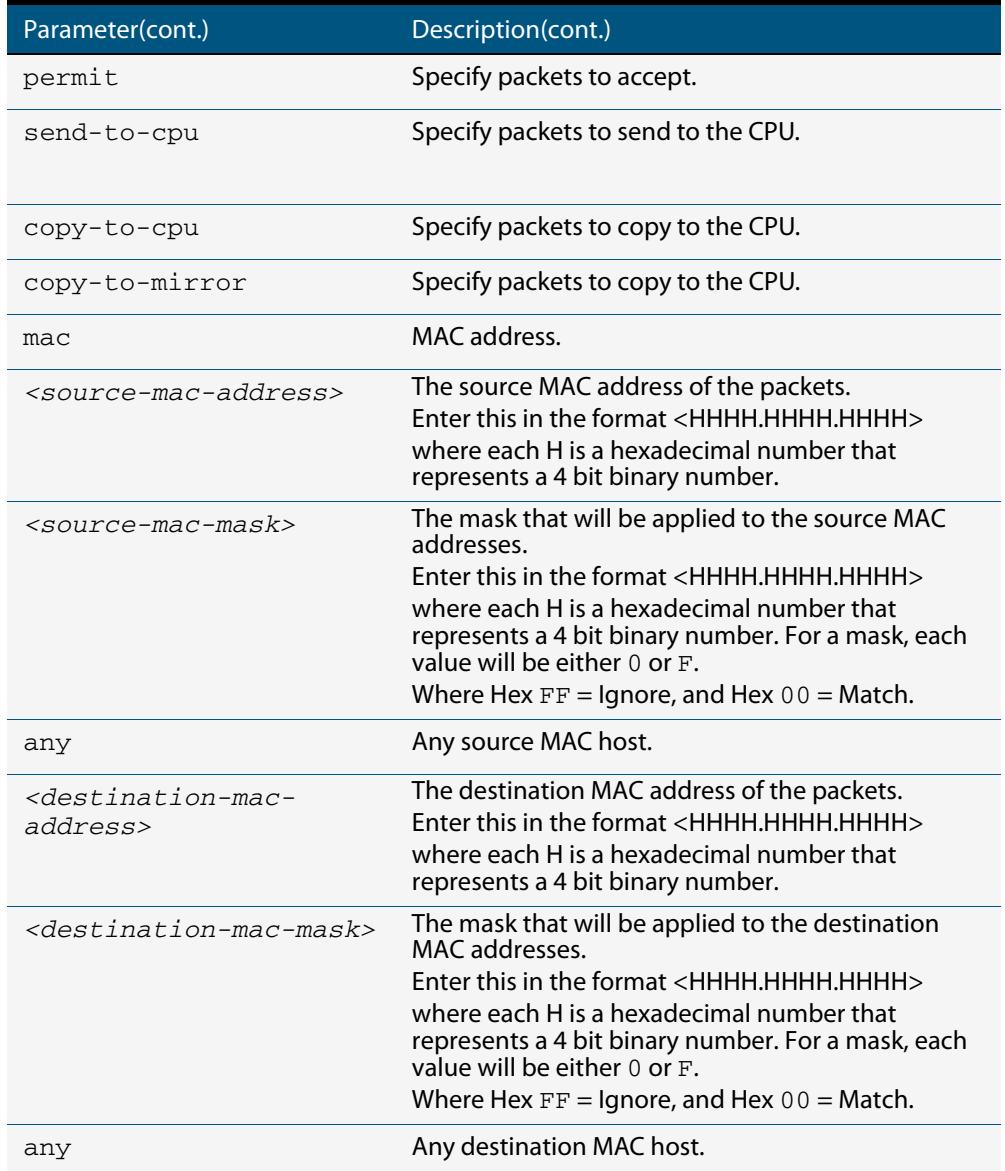

#### **Mode** IPv4 Hardware ACL Configuration

- **Default** Any traffic on an interface controlled by a hardware ACL that does not explicitly match a filter is permitted.
- **Usage** First create a named hardware access-list that applies the appropriate permit/deny requirements. Then use the **access-group** [command on page 58.4](#page-1603-0) to apply this access-list to a specific port or range. Note that this command will apply the access-list only to **incoming** data packets.

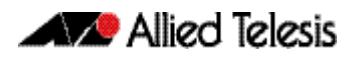

An ACL can be configured with multiple ACL filters using sequence numbers. If the sequence number is omitted, the next available multiple of 10 will be used as the sequence number for the new filter. A new ACL filter can be inserted into the middle of an existing list by specifying the appropriate sequence number

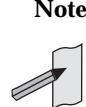

**Note** The access control list being configured is selected by running the **[access-list](#page-1617-0)  hardware (named)** [command on page 58.18](#page-1617-0). with the required access control list number, or name, but with no further parameters selected.

**Note** Hardware ACLs will **permit** access unless **explicitly denied** by an ACL action.

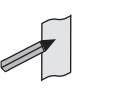

**Examples** To add an access-list filter entry to the access-list named my-list that will permit packets with a source MAC address of 0000.00ab.1234 and any destination MAC address, use the commands:

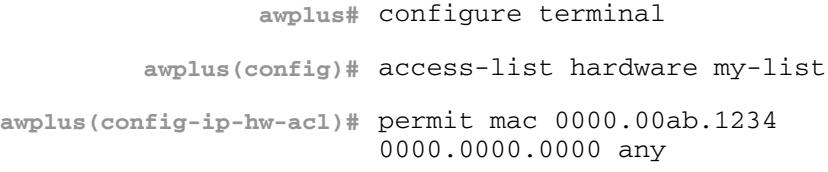

To remove an access-list filter entry that permit packets with a source MAC address of 0000.00ab.1234 and any destination MAC address, use the commands:

```
awplus# configure terminal
         awplus(config)# access-list hardware my-list
awplus(config-ip-hw-acl)# no permit mac 0000.00ab.1234 
                        0000.0000.0000 any
```
**Related Commands [access-group](#page-1603-0) [access-list hardware \(named\)](#page-1617-0) [show running-config](#page-188-0)**

### **(access-list hardware TCP UDP filter)**

Use this ACL filter to add a TCP or UDP filter entry to the current hardware access-list. The filter will match on any TCP or UDP type packet that has the specified source and destination IP addresses. The parameter **any** may be specified if an address does not matter. If a sequence number is specified, the new filter is inserted at the specified location. Otherwise, the new filter is added at the end of the access-list.

The **no** variant of this command removes a TCP or UDP filter entry from the current hardware access-list. You can specify the TCP or UDP filter entry for removal by entering either its sequence number (e.g.  $no 10$ ), or by entering its TCP or UDP filter profile without specifying its sequence number.

Note that the sequence number can be found by running the **[show access-list \(IPv4](#page-1634-0)  Hardware ACLs)** [command on page 58.35.](#page-1634-0)

#### **Syntax [tcp|udp]** [<*sequence-number*>] {deny|permit|send-to-cpu|copy-to-cpu| copy-to-mirror} {tcp|udp} [*<source*>|eq <*sourceport*>| gt <*sourceport*>|lt <*sourceport*>|ne <*sourceport*>| range <*start-range*> <*end-range*>] [<d*estination*>|eq <*destport*>| gt <*destport*>|lt <*destport*>|ne <*destport*>| range <*start-range*> <*end-range*>]

no {deny|permit|send-to-cpu|copy-to-cpu|copy-to-mirror} {tcp|udp} [*<source*>|eq <*sourceport*>|gt <*sourceport*>|lt <*sourceport*>| ne <*sourceport*>|range <*start-range*> <*end-range*>] [<d*estination*>| eq <*destport*>|gt <*destport*>|lt <*destport*>|ne <*destport*>| range <*start-range*> <*end-range*>]

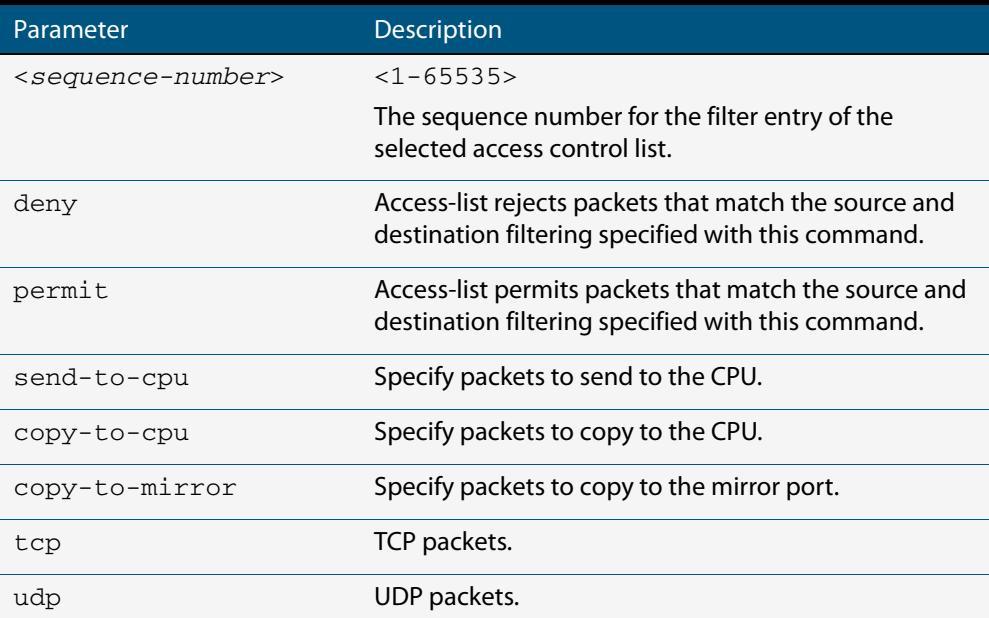

no <*sequence-number*>

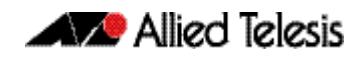

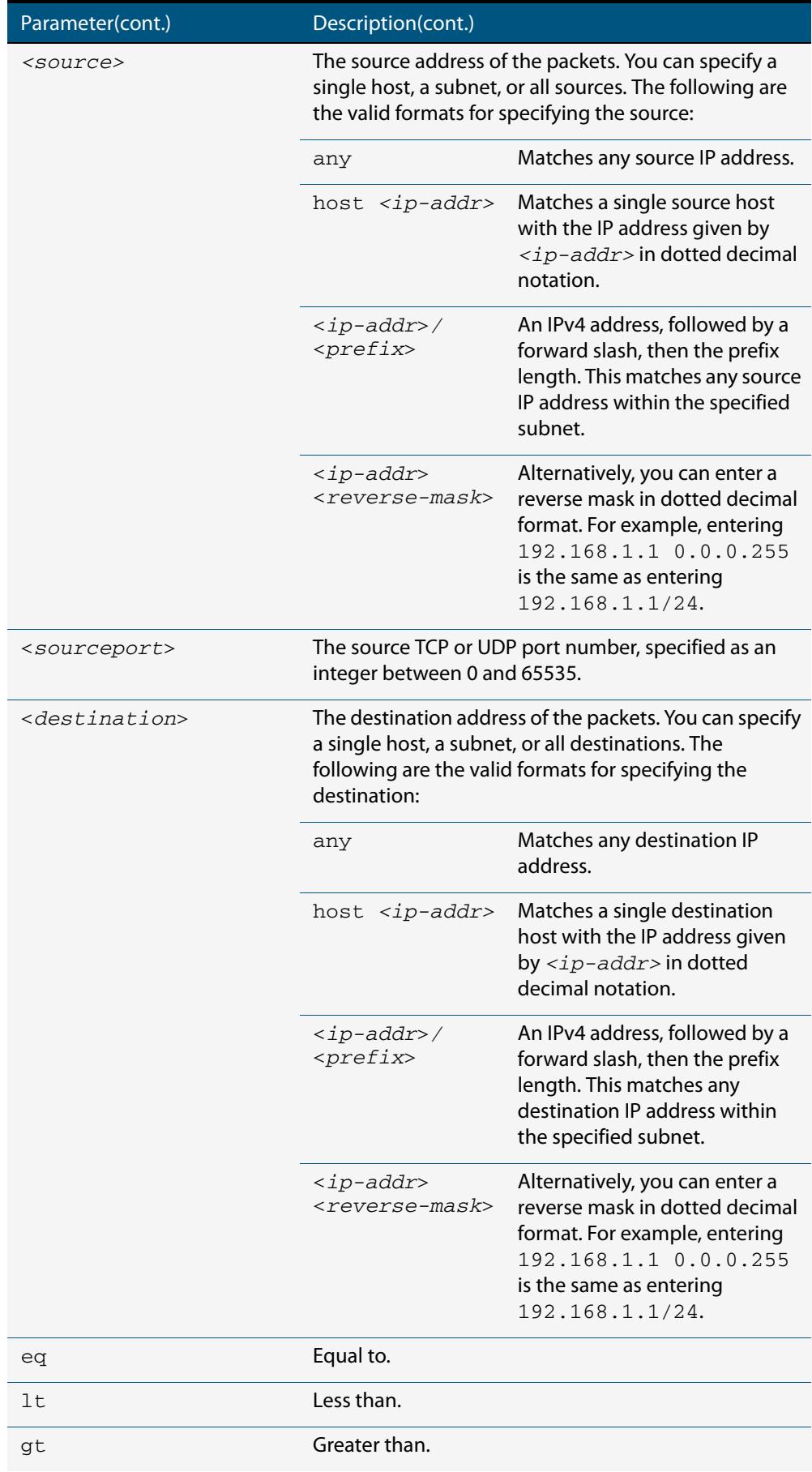

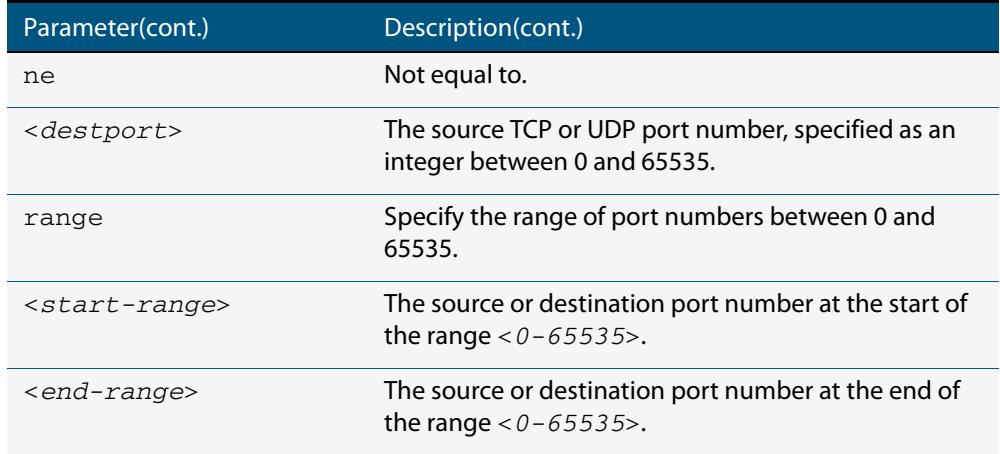

- **Mode** IPv4 Hardware ACL Configuration
- **Default** Any traffic on an interface controlled by a hardware ACL that does not explicitly match a filter is permitted.
- **Usage** First create a named hardware access-list that applies the appropriate permit/deny requirements. Then use the **access-group** [command on page 58.4](#page-1603-0) to apply this access-list to a specific port or range. Note that this command will apply the access-list only to **incoming** data packets.

An ACL can be configured with multiple ACL filters using sequence numbers. If the sequence number is omitted, the next available multiple of 10 will be used as the sequence number for the new filter. A new ACL filter can be inserted into the middle of an existing list by specifying the appropriate sequence number.

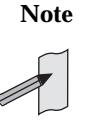

**Note** The access control list being configured is selected by running the **[access-list](#page-1617-0)  hardware (named)** [command on page 58.18](#page-1617-0). with the required access control list number, or name, but with no further parameters selected.

**Note** Hardware ACLs will **permit** access unless **explicitly denied** by an ACL action.

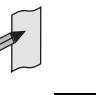

**Example** To add an access-list filter entry to access-list named my-hw-list that will permit TCP packets with a destination address of 192.168.1.1, a destination port of 80, and any source address, and source port, use the commands:

```
awplus# configure terminal
         awplus(config)# access-list hardware my-hw-list
awplus(config-ip-hw-acl)# permit tcp any 192.168.1.1/32 eq 80
```
**Related Commands [access-list hardware \(named\)](#page-1617-0) [show running-config](#page-188-0) [show access-list \(IPv4 Hardware ACLs\)](#page-1634-0)**

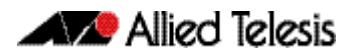

### **commit (IPv4)**

Use this command to commit the IPv4 ACL filter configuration entered at the console to the hardware immediately without exiting the IPv4 Hardware ACL Configuration mode.

This command forces the associated hardware and software IPv4 ACLs to synchronize.

**Syntax** commit

**Mode** IPv4 Hardware ACL Configuration

**Usage** Normally, when an IPv4 hardware ACL is edited, the new configuration state of the IPv4 ACL is not written to hardware until you exit IPv4 Hardware ACL Configuration mode. By entering this command you can ensure that the current state of a hardware access-list that is being edited is written to hardware immediately.

Scripts typically do not include the **[exit](#page-87-0)** command to exit configuration modes, potentially leading to IPv4 ACL filters in hardware not being correctly updated. Using this **commit** command in a configuration script after specifying an IPv4 hardware ACL filter ensures that it is updated in the hardware immediately.

**Example** To update the hardware with the IPv4 ACL filter configuration, use the command:

**awplus#** configure terminal **awplus(config)#** access-list hardware my-hw-list **awplus(config-ip-hw-acl)#** commit

**Related Commands [access-list hardware \(named\)](#page-1617-0)**

### <span id="page-1634-0"></span>**show access-list (IPv4 Hardware ACLs)**

Use this command to display the specified access-list, or all access-lists if none have been specified. Note that only defined access-lists are displayed. An error message is displayed for an undefined access-list.

```
Syntax show access-list [<1-99>|<100-199>|<1300-1999>|<2000-2699>|
          <3000-3699>|<4000-4499>|<access-list-name>]
```
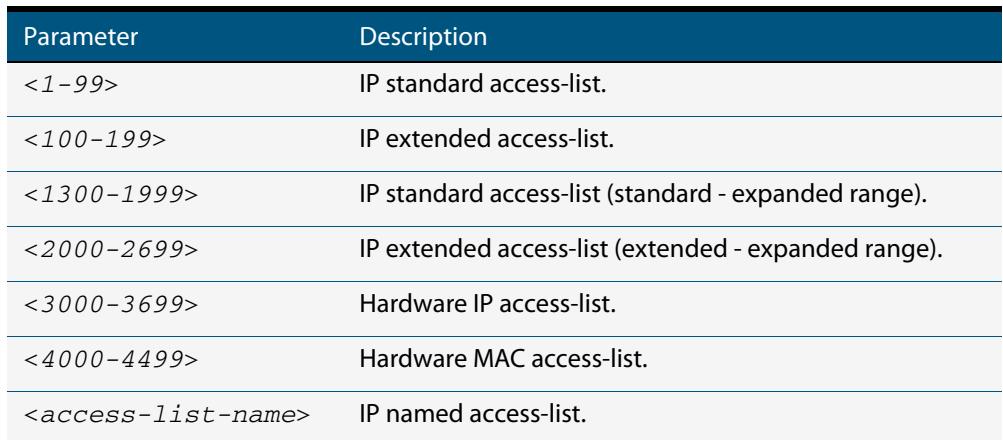

**Mode** User Exec and Privileged Exec

**Examples** To show all access-lists configured on the switch:

**awplus#** show access-list

```
Standard IP access list 1
 deny 172.16.2.0, wildcard bits 0.0.0.255
Standard IP access list 20
 deny 192.168.10.0, wildcard bits 0.0.0.255
 deny 192.168.12.0, wildcard bits 0.0.0.255
Hardware IP access list 3001
 permit ip 192.168.20.0 255.255.255.0 any
Hardware IP access list 3020
     permit tcp any 192.0.2.0/24
awplus#show access-list 20
```
To show the access-list with an ID of 20:

**awplus#** show access-list 20

```
Standard IP access-list 20
     deny 192.168.10.0, wildcard bits 0.0.0.255
     deny 192.168.12.0, wildcard bits 0.0.0.255
```
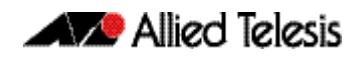

Note the below error message if you attempt to show an undefined access-list:

**awplus#** show access-list 2

% Can't find access-list 2

**Related Commands [access-list extended \(named\)](#page-1641-0) [access-list \(hardware MAC numbered\)](#page-1614-0) [access-list hardware \(named\)](#page-1617-0)**

### **show interface access-group**

Use this command to display the access groups attached to a port. If an access group is specified, then the output only includes the ports that the specified access group is attached to. If no access group is specified then this command displays all access groups that are attached to the ports that are specified with  $\langle$  port-list>.

Note that **access group** is the term given for an access-list when it is applied to an interface.

**Note** This command will function on your switch in stand-alone mode. but is not supported when the device forms part of a VCStack.

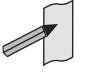

**Syntax** show interface <*port-list>* access-group [<*3000-3699*>|<*4000-4699*>]

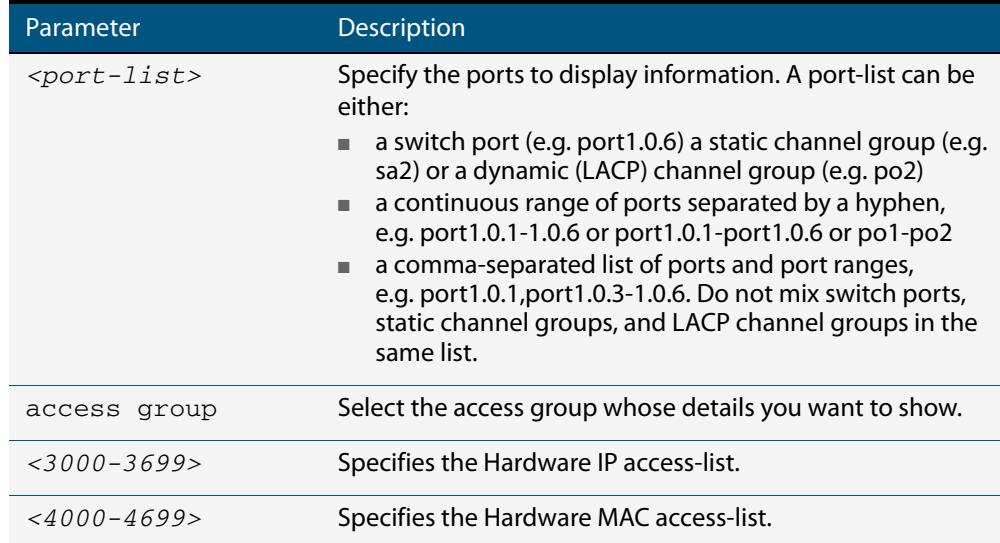

**Mode** User Exec and Privileged Exec

**Example** To show all access-lists attached to  $port1.0.1$ , use the command:

**awplus#** show interface port1.0.1 access-group

**Output Figure 58-1: Example output from the show interface access-group command**

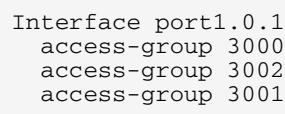

**Related Commands [access-group](#page-1603-0)**

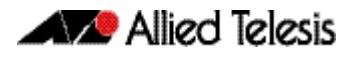

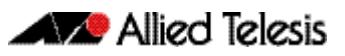

# <span id="page-1638-0"></span>**Chapter 59: IPv4 Software Access Control List** (ACL) Commands

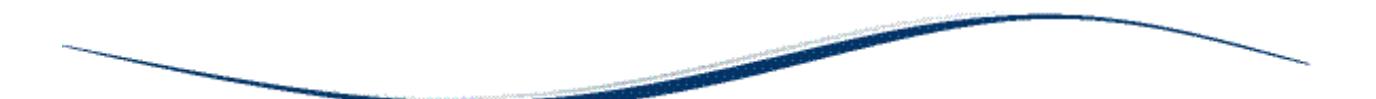

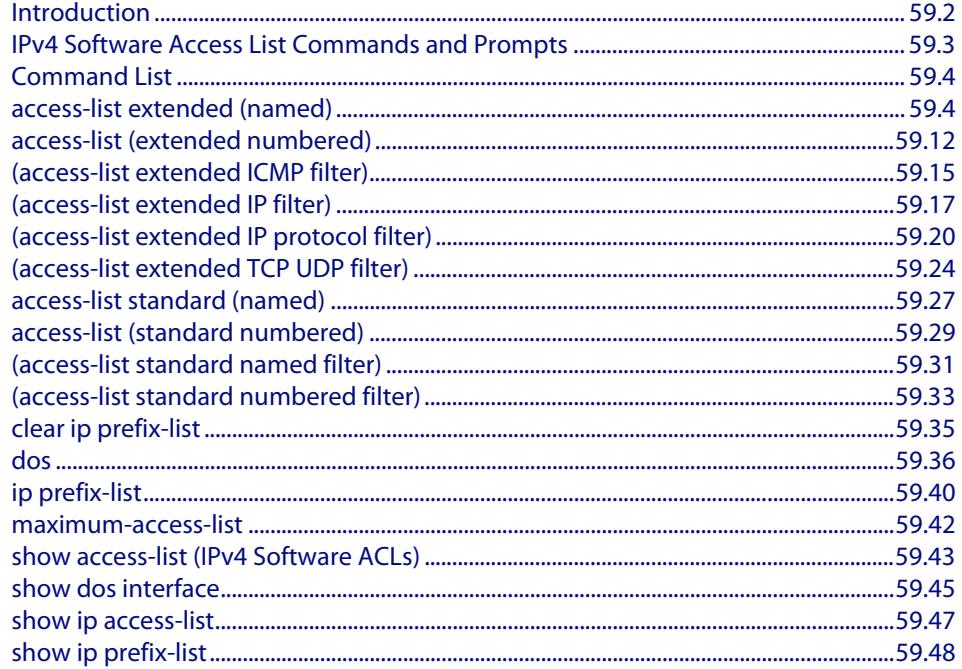

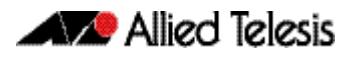

## <span id="page-1639-0"></span>**Introduction**

This chapter provides an alphabetical reference for the IPv4 Software Access Control List (ACL) commands, and contains detailed command information and command examples about IPv4 software ACLs as applied to Routing and Multicasting, which are not applied to interfaces.

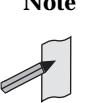

**Note** See **[Chapter 57, Access Control Lists Introduction](#page-1578-0)** for descriptions of ACLs, and for further information about rules when applying ACLs see the **[ACL Rules](#page-1580-0)** section.

See **[ACL Filter Sequence Numbers](#page-1591-0)** and **[ACL Filter Sequence Number](#page-1591-1)  [Behavior](#page-1591-1)** sections in **[Chapter 57, Access Control Lists Introduction](#page-1578-0)** about ACL Filters.

See all relevant Routing commands and configurations in **["IPv4 Software Access Control](#page-1638-0)  [List \(ACL\) Commands"](#page-1638-0)** and all relevant Multicast commands and configurations in **["Multicast Applications"](#page-1262-0)**.

To apply ACLs to an LACP channel group, apply it to all the individual switch ports in the channel group. To apply ACLs to a static channel group, apply it to the static channel group itself. For more information on link aggregation see **[Chapter 22, Link Aggregation](#page-624-0)  [Introduction and Configuration](#page-624-0)**, and **[Chapter 23, Link Aggregation Commands](#page-634-0)**.

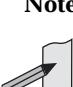

**Note** Text in parenthesis in command names indicates usage not keyword entry. For example, **access-list hardware (named)** indicates named IPv4 hardware ACLs entered as access-list hardware <*name*> where <*name*> is a placeholder not a keyword.

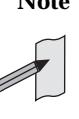

**Note** Parenthesis surrounding ACL filters indicates the type of ACL filter not the keyword entry in the CLI, such as **(access-list standard numbered filter)** represents command entry in the format shown in the syntax [<*sequencenumber*>] {deny|permit} {<source>|host <*host-address*>| any}.

**Note** Software ACLs will **deny** access unless **explicitly permitted** by an ACL action.

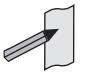

## <span id="page-1640-0"></span>**IPv4 Software Access List Commands and Prompts**

Many of the ACL commands operate from sub-modes that are specific to particular ACL types. The table **["IPv4 Software Access List Commands and Prompts"](#page-1640-1)** shows the CLI prompts at which ACL commands are entered.

#### <span id="page-1640-1"></span>**Table 59-1: IPv4 Software Access List Commands and Prompts**

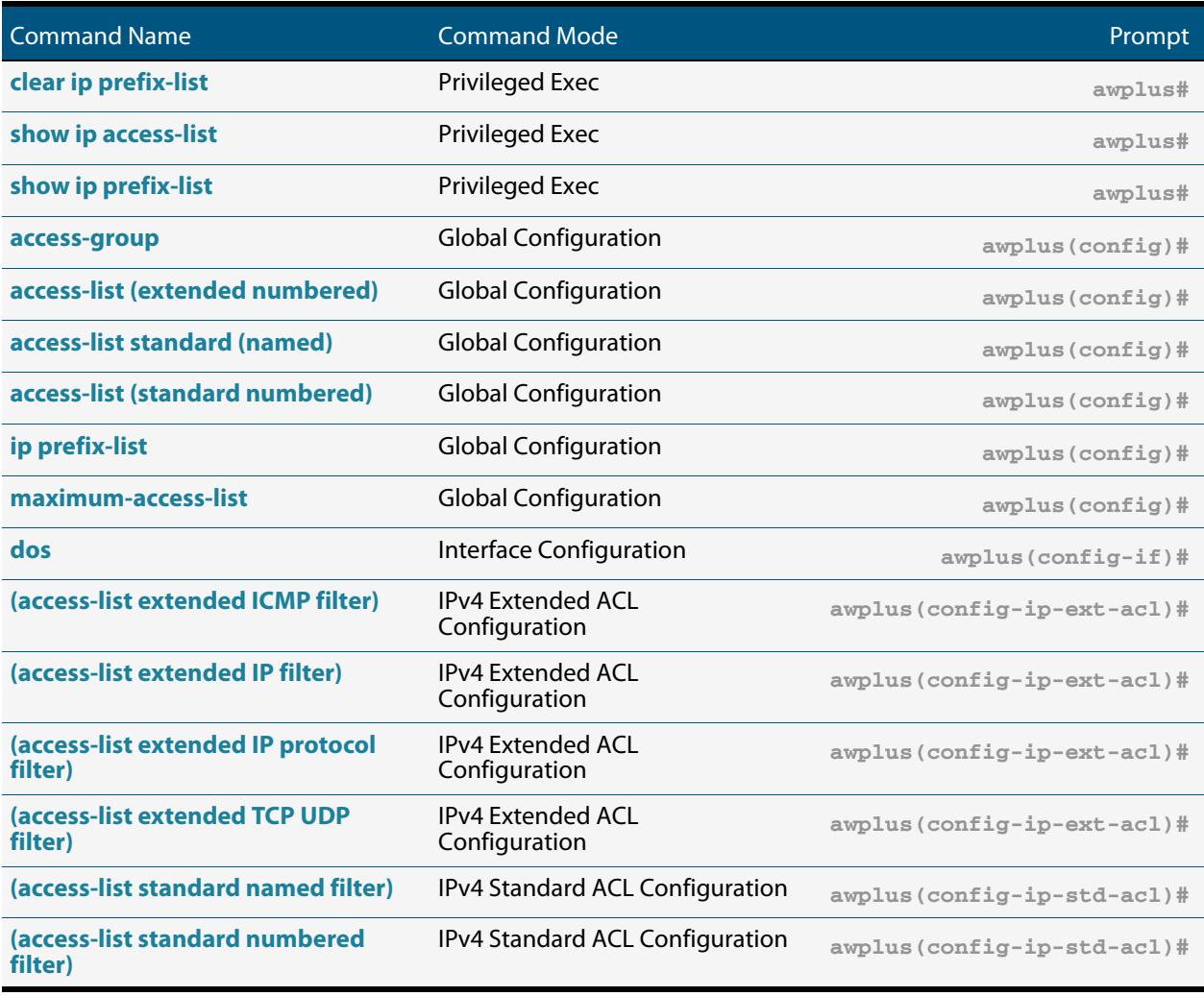

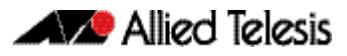

## <span id="page-1641-1"></span>**Command List**

### <span id="page-1641-2"></span><span id="page-1641-0"></span>**access-list extended (named)**

This command configures an extended named access-list that permits or denies packets from specific source and destination IP addresses. You can either create an extended named ACL together with an ACL filter entry in the Global Configuration mode, or you can use the IPv4 Extended ACL Configuration mode for sequenced ACL filter entry after entering a list name.

The **no** variant of this command removes a specified extended named access-list.

**Syntax [list-name]** access-list extended <*list-name*>

no access-list extended <*list-name*>

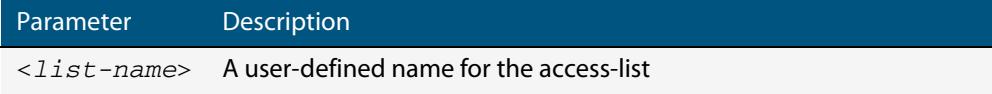

**Syntax [icmp]** access-list extended <*list-name*>{deny|permit} icmp <*source*> <*destination*> [icmp-type <*type-number*>] [log]

> no access-list extended <*list-name*>{deny|permit} icmp <*source*> <*destination*> [icmp-type <*type-number*>] [log]

#### **Table 59-2: Parameters in the access-list extended (named) command - icmp**

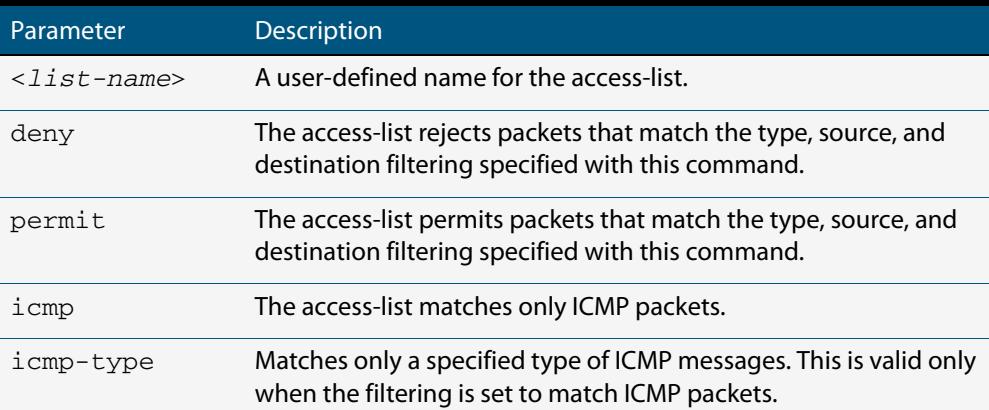

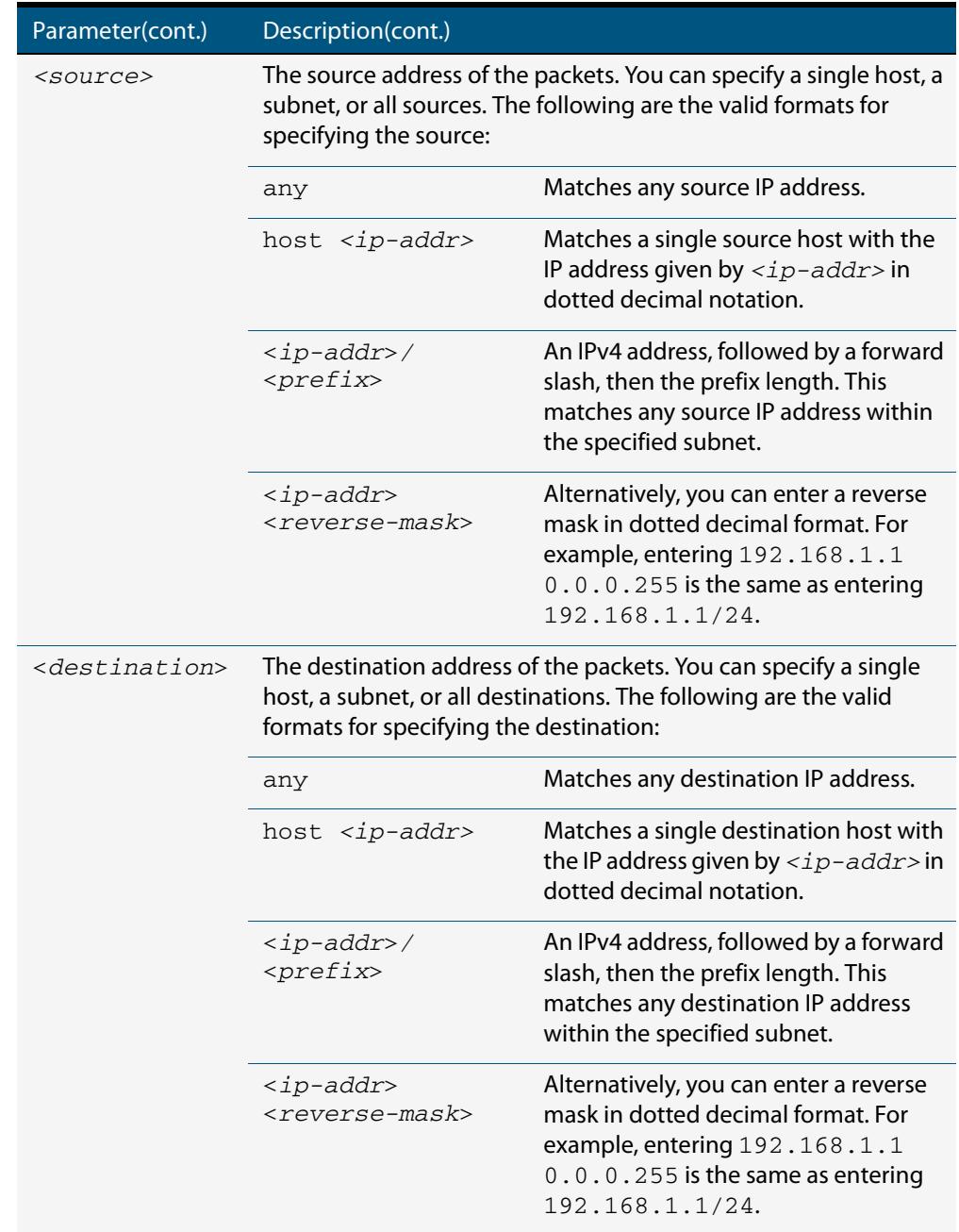

#### **Table 59-2: Parameters in the access-list extended (named) command - icmp (cont.)**

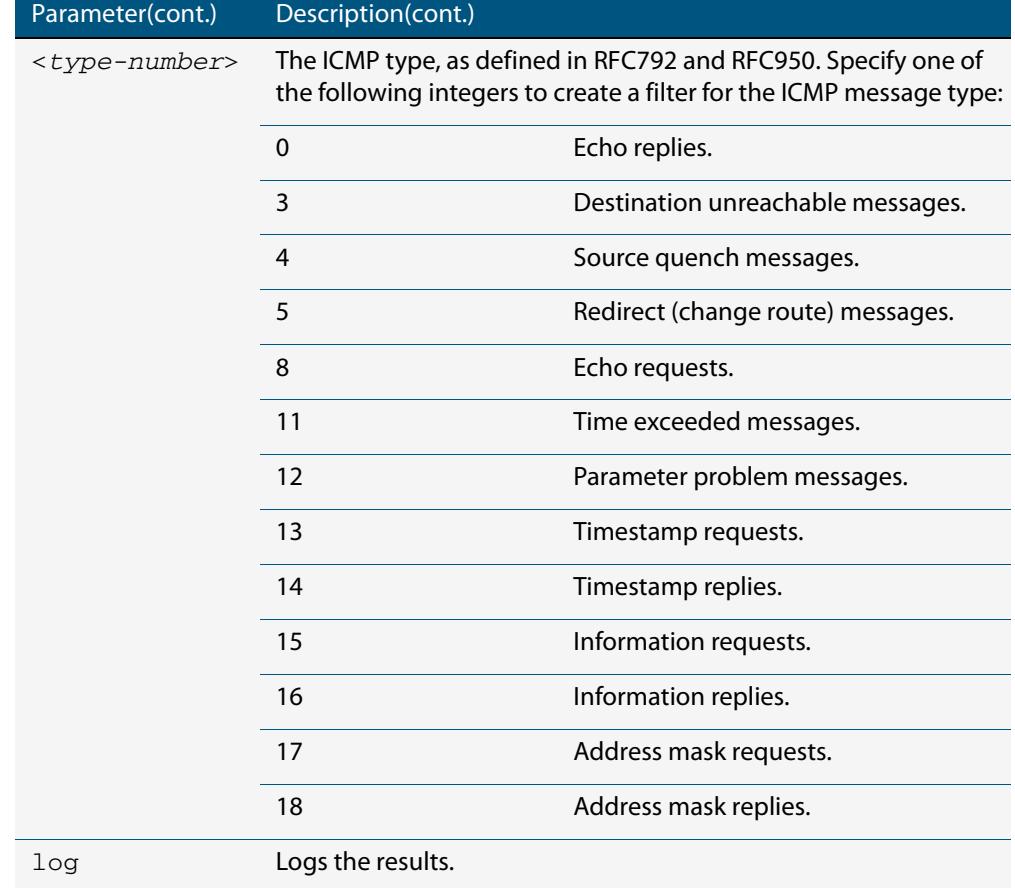

#### **Table 59-2: Parameters in the access-list extended (named) command - icmp (cont.)**

**Syntax [tcp|udp]** access-list extended <*list-name*> {deny|permit} {tcp|udp} <*source*> [eq <*sourceport*>|lt <*sourceport*>|gt <*sourceport*>|ne <*sourceport*>] <*destination*> [eq <*destport*>|lt <*destport*>|gt <*destport*>| ne <*destport*>] [log]

> no access-list extended <*list-name*> {deny|permit} {tcp|udp} <*source*> [eq <*sourceport*>|lt <*sourceport*>|gt <*sourceport*>|ne <*sourceport*>] <*destination*> [eq <*destport*> |lt <*destport*>|gt <*destport*>|ne <*destport*>][log]

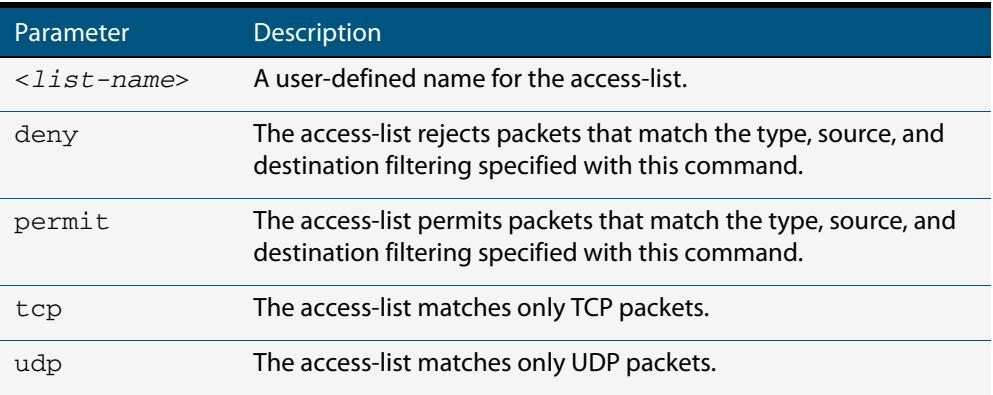

#### **Table 59-3: Parameters in the access-list extended (named) command - tcp|udp**

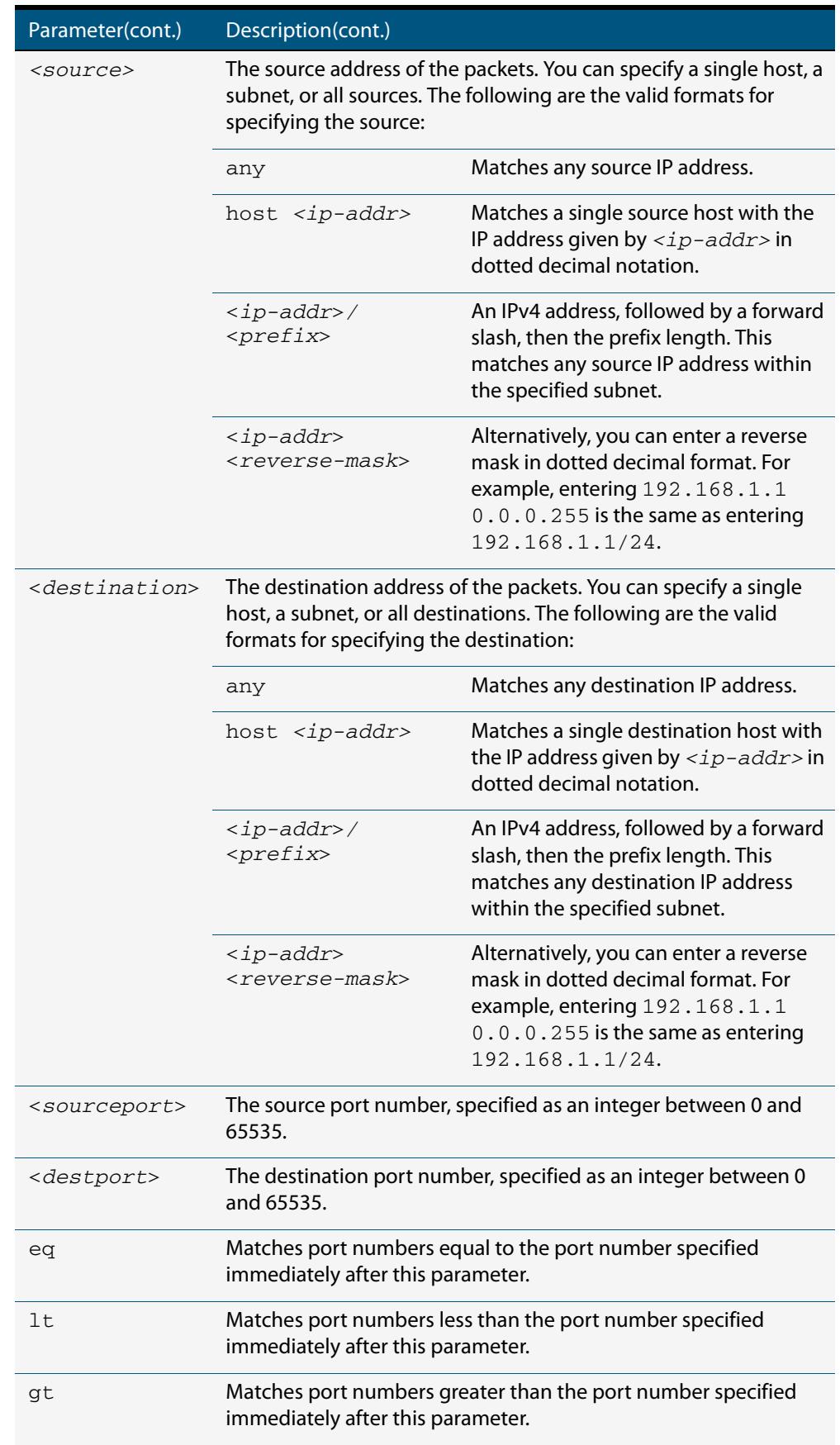

#### **Table 59-3: Parameters in the access-list extended (named) command - tcp|udp**

#### **Table 59-3: Parameters in the access-list extended (named) command - tcp|udp**

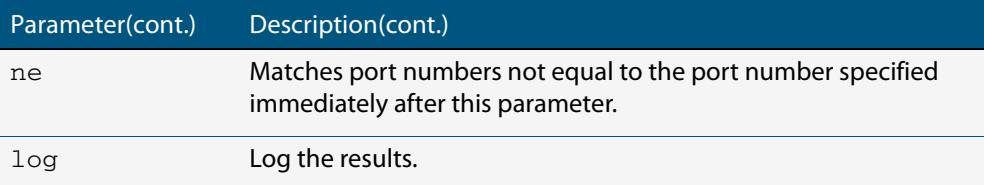

#### **Syntax [proto|any| ip]**

access-list extended <*list-name*> {deny|permit} {proto <*ip-protocol*>| any|ip} {<*source*>} {<*destination*>} [log]

no access-list extended <*list-name*>{deny|permit} {proto <*ip-protocol*>|any|ip}{<*source*>}{<*destination*>}[log]

#### **Table 59-4: Parameters in the access-list extended (named) command - proto|ip|any**

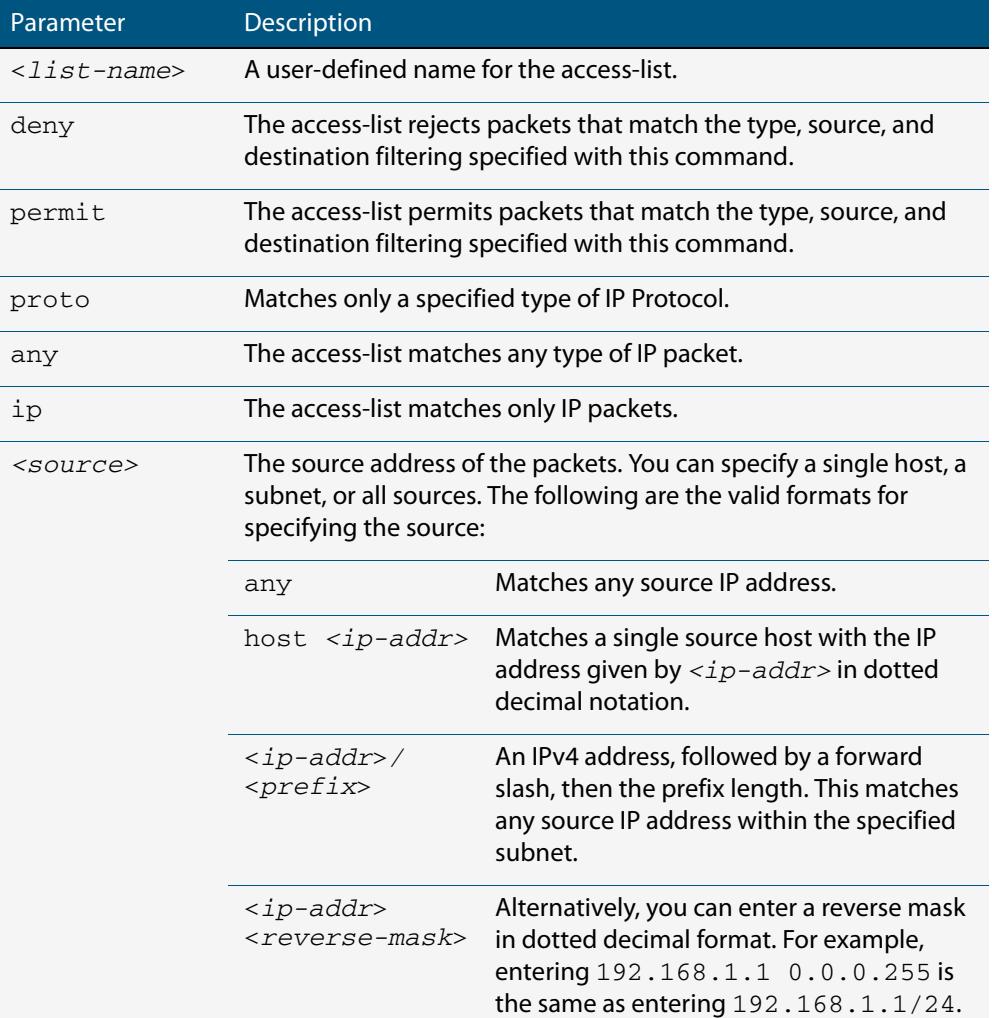

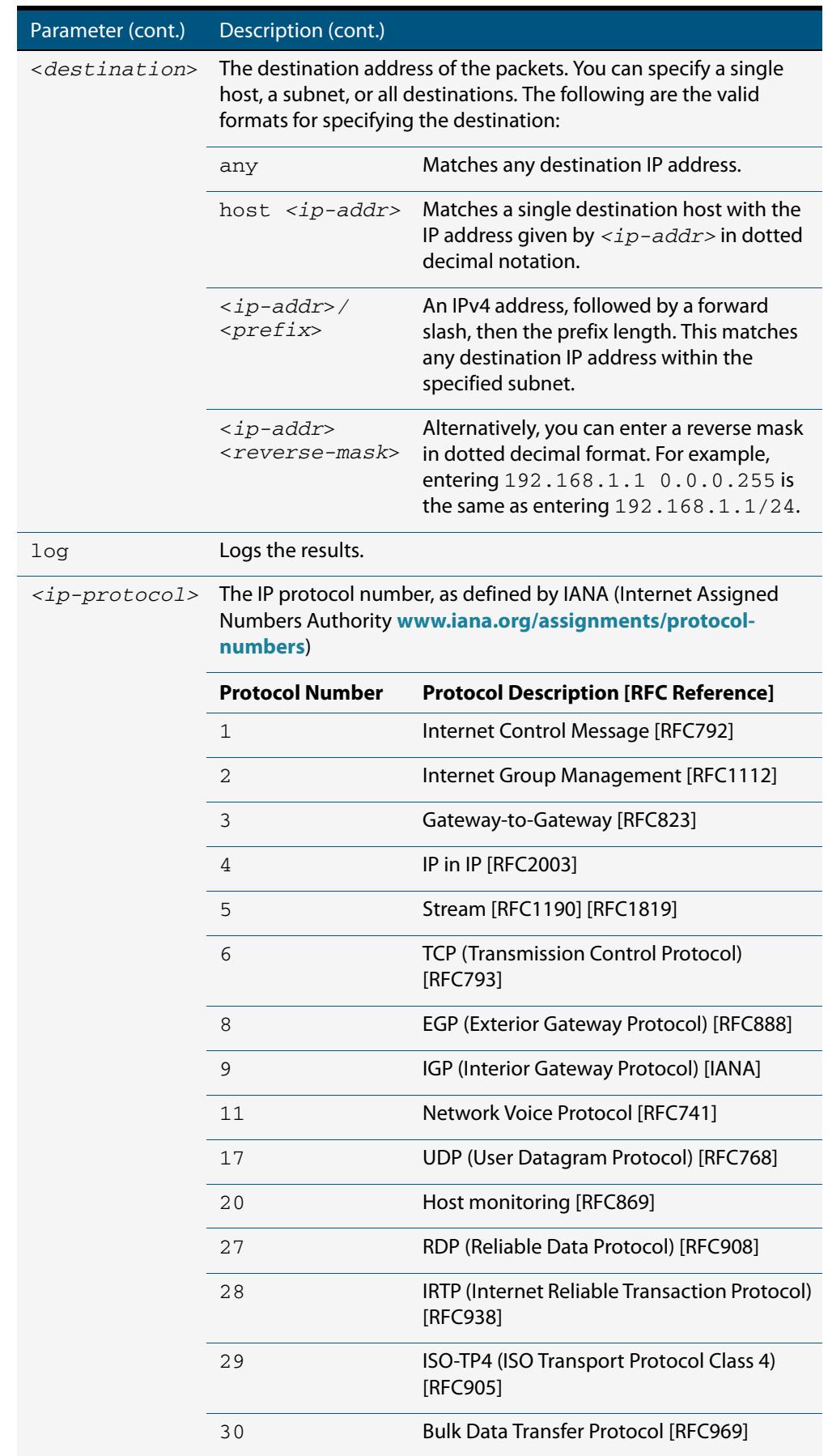

#### **Table 59-4: Parameters in the access-list extended (named) command - proto|ip|any**

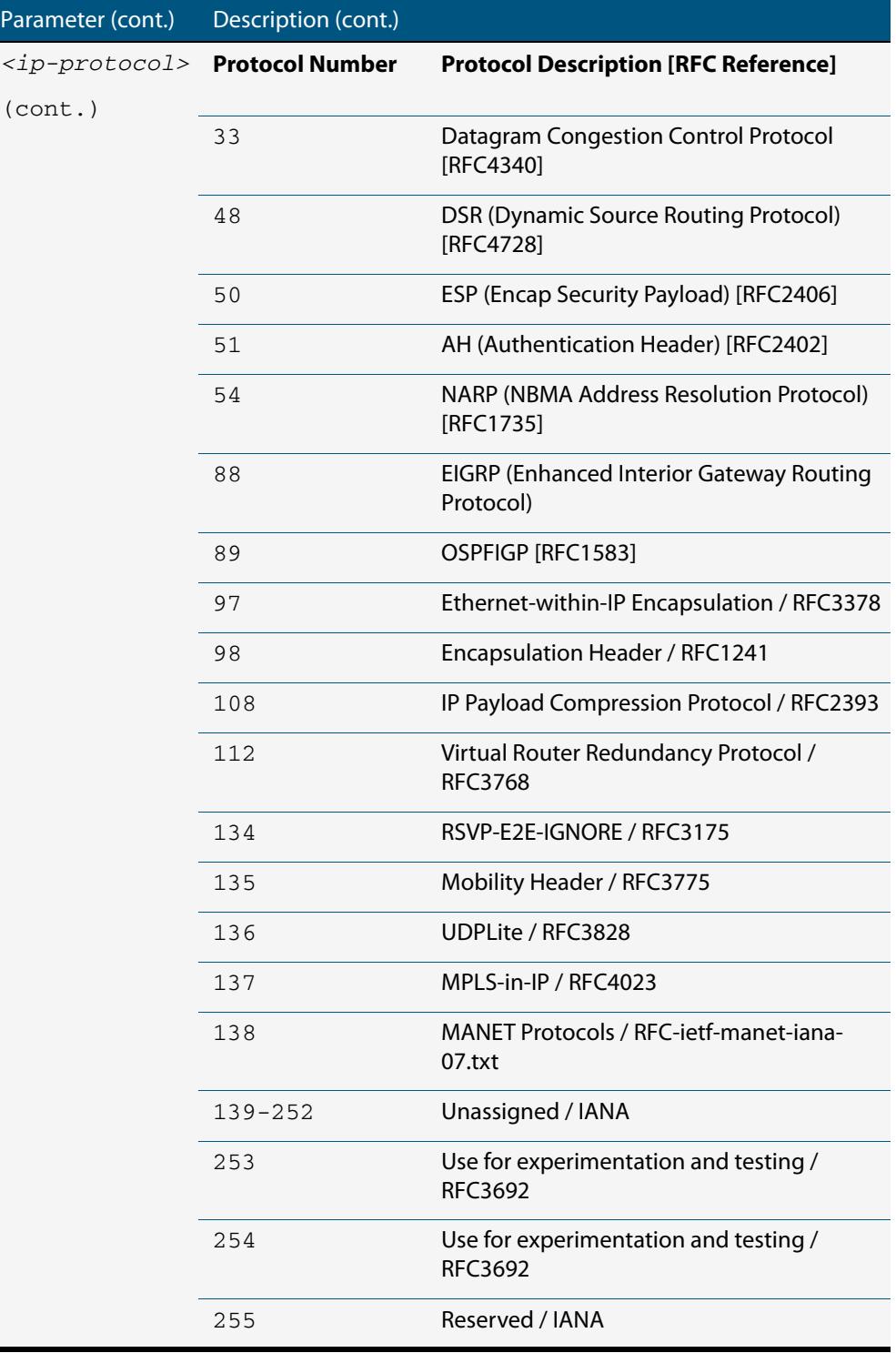

#### **Table 59-4: Parameters in the access-list extended (named) command - proto|ip|any**

#### **Mode** Global Configuration

**Default** Any traffic controlled by a software ACL that does not explicitly match a filter is denied.

**Usage** Use this command when configuring access-list for filtering IP software packets. To enable backwards compatibility you can either create access-lists from within this command, or you can enter **access-list** followed by only the number. This latter method moves you to the IPv4 Extended ACL Configuration mode for the selected access-list number, and from here you can configure your access-lists by using the commands **[\(access-list extended](#page-1652-0)  [ICMP filter\)](#page-1652-0)**, **[\(access-list extended IP filter\)](#page-1654-0)**, and **[\(access-list extended IP protocol](#page-1657-0)  [filter\)](#page-1657-0)**.

The table **["IPv4 Software Access List Commands and Prompts" on page 59.3](#page-1640-1)** shows the prompts at which ACL commands are entered. See the relevant links shown for the **Related Commands**.

Note that packets must match both the source and the destination details.

**Note** Software ACLs will **deny** access unless **explicitly permitted** by an ACL action.

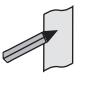

**Examples** You can enter the extended named ACL in the Global Configuration mode together with the ACL filter entry on the same line, as shown below:

**awplus#** configure terminal

**awplus(config)#** access-list extended TK deny tcp 2.2.2.3/24 eq 14 3.3.3.4/24 eq 12 log

Alternatively, you can enter the extended named ACL in Global Configuration mode before specifying the ACL filter entry in the IPv4 Extended ACL Configuration mode, as shown below:

**awplus#** configure terminal **awplus(config)#** access-list extended TK **awplus(config-ip-ext-acl)#** deny tcp 2.2.2.3/24 eq 14 3.3.3.4/24 eq 12 log

**Related Commands [\(access-list extended ICMP filter\)](#page-1652-0) [\(access-list extended IP filter\)](#page-1654-0) [\(access-list extended TCP UDP filter\)](#page-1661-0) [show running-config](#page-188-0) [show ip access-list](#page-1684-0)**

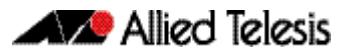

## <span id="page-1649-0"></span>**access-list (extended numbered)**

This command configures an extended numbered access-list that permits or denies packets from specific source and destination IP addresses. You can either create an extended numbered ACL together with an ACL filter entry in the Global Configuration mode, or you can use the IPv4 Extended ACL Configuration mode for sequenced ACL filter entry after entering a list number.

The **no** variant of this command removes a specified extended named access-list.

**Syntax [list-number]** access-list {<*100-199*>|<*2000-2699*>}

no access-list {<*100-199*>|<*2000-2699*>}

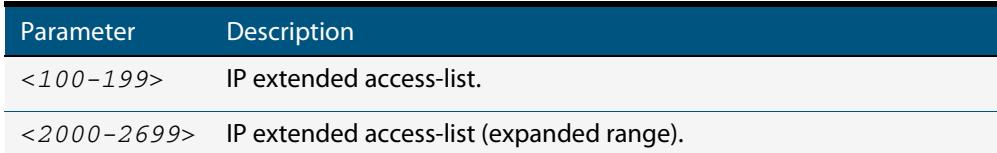

**Syntax [deny| permit]** access-list {<*100-199*>|<*2000-2699*>} {deny|permit} ip <*source*> <*destination*>

#### no access-list {<*100-199*>|<*2000-2699*>}{deny|permit} ip <*source*> <*destination*>

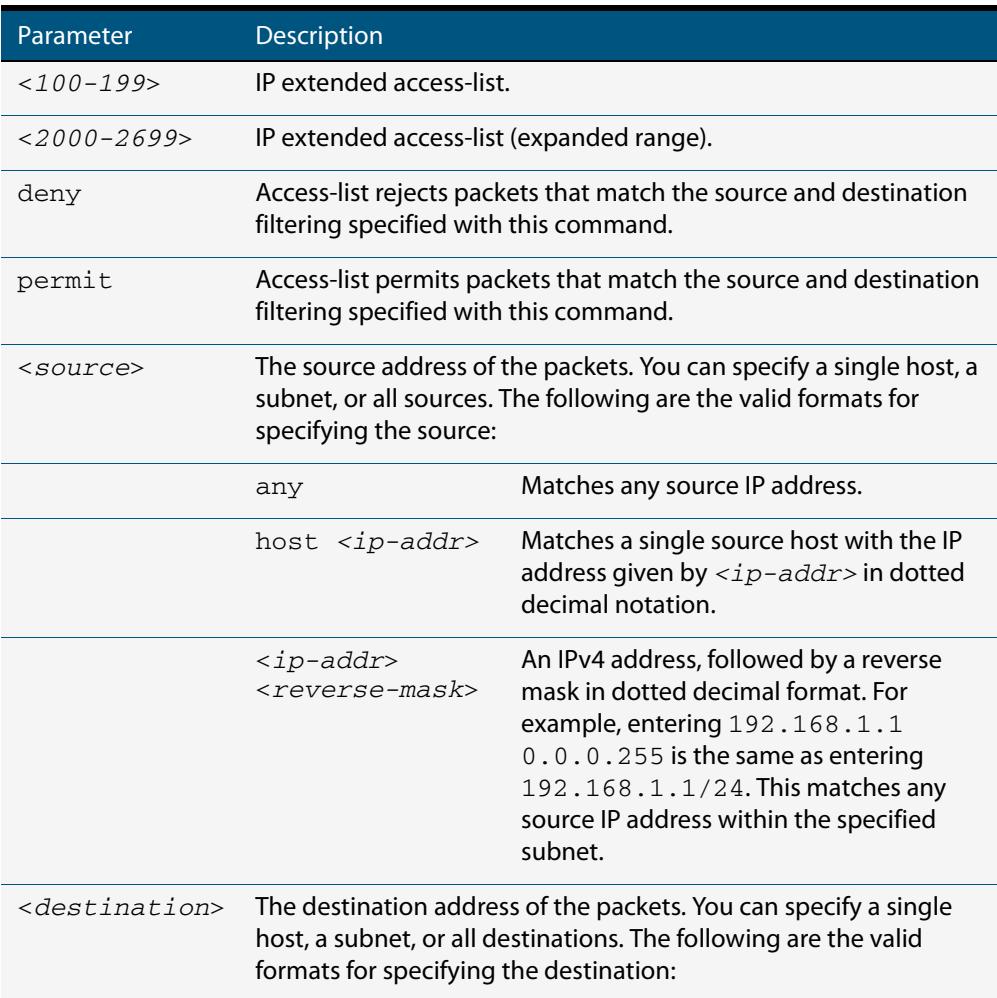

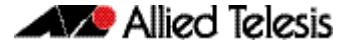

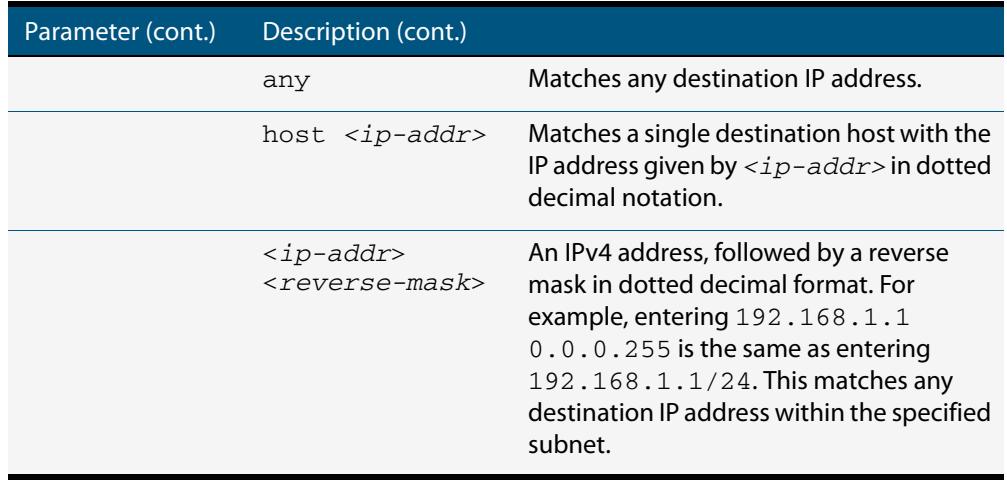

**Mode** Global Configuration

- **Default** Any traffic controlled by a software ACL that does not explicitly match a filter is denied.
- **Usage** Use this command when configuring access-list for filtering IP software packets. To enable backwards compatibility you can either create access-lists from within this command, or you can enter **access-list** followed by only the number. This latter method moves you to the IPv4 Extended ACL Configuration mode for the selected access-list number, and from here you can configure your access-lists by using the commands **[\(access-list extended](#page-1652-0)  [ICMP filter\)](#page-1652-0)**, **[\(access-list extended IP filter\)](#page-1654-0)**, and **[\(access-list extended IP protocol](#page-1657-0)  [filter\)](#page-1657-0)**.

The table **["IPv4 Software Access List Commands and Prompts" on page 59.3](#page-1640-1)** shows the prompts at which ACL commands are entered. See the relevant links shown for the **Related Commands**.

Note that packets must match both the source and the destination details.

**Note** Software ACLs will **deny** access unless **explicitly permitted** by an ACL action.

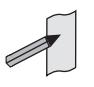

**Examples** You can enter the extended named ACL in the Global Configuration mode together with the ACL filter entry on the same line, as in previous software releases as shown below:

**awplus#** configure terminal

```
awplus(config)# access-list 101 deny ip 172.16.10.0 0.0.0.255 
              any
```
Alternatively, you can enter the extended named ACL in Global Configuration mode before specifying the ACL filter entry in the IPv4 Extended ACL Configuration mode, as shown below:

```
awplus# configure terminal
          awplus(config)# access-list 101
awplus(config-ip-ext-acl)# deny ip 172.16.10.0 0.0.0.255 any
```
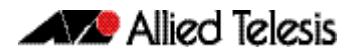

**Related Commands [\(access-list extended ICMP filter\)](#page-1652-0) [\(access-list extended IP filter\)](#page-1654-0) [\(access-list extended TCP UDP filter\)](#page-1661-0) [show running-config](#page-188-0) [show ip access-list](#page-1684-0)**

### <span id="page-1652-0"></span>**(access-list extended ICMP filter)**

Use this ACL filter to add a new ICMP filter entry to the current extended access-list. If the sequence number is specified, the new filter is inserted at the specified location. Otherwise, the new filter is added at the end of the access-list.

The **no** variant of this command removes an ICMP filter entry from the current extended access-list. You can specify the ICMP filter entry for removal by entering either its sequence number (e.g. no 10), or by entering its ICMP filter profile without specifying its sequence number.

Note that the sequence number can be found by running the **[show access-list \(IPv4](#page-1680-0)  [Software ACLs\)](#page-1680-0)** command.

- **Syntax [icmp]** [<*sequence-number*>] {deny|permit} icmp <*source*> <*destination*> [icmp-type <*icmp-value*>] [log]
	- no {deny|permit} icmp <*source*> <*destination*>[icmp-type <*icmp-value*>] [log]

no <*sequence-number*>

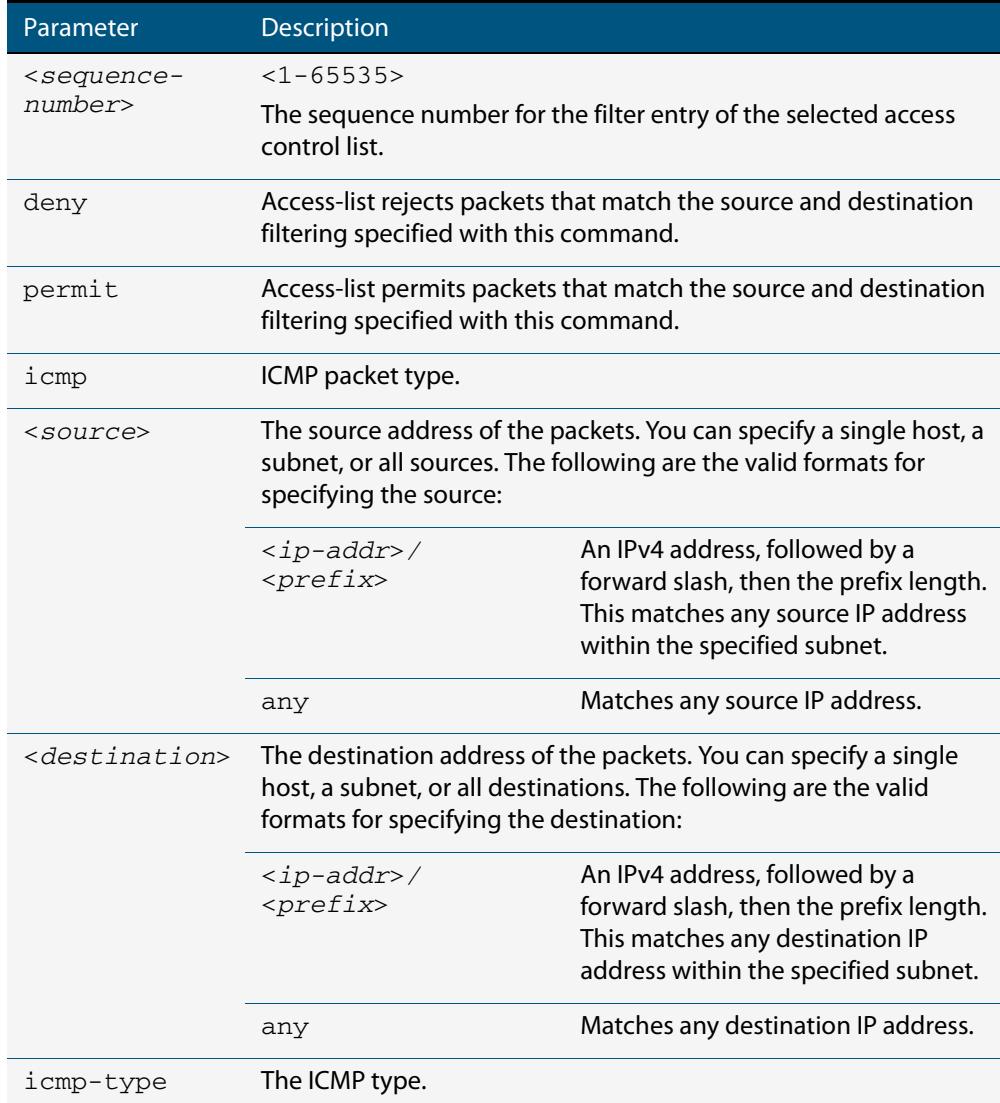

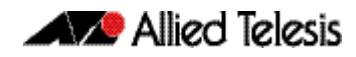

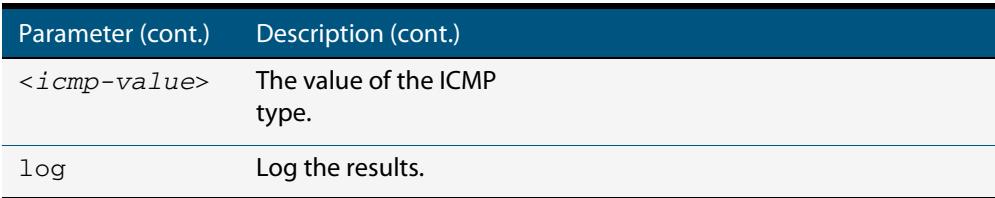

**Mode** IPv4 Extended ACL Configuration

**Default** Any traffic controlled by a software ACL that does not explicitly match a filter is denied.

**Usage** An ACL can be configured with multiple ACL filters using sequence numbers. If the sequence number is omitted, the next available multiple of 10 will be used as the sequence number for the new filter. A new ACL filter can be inserted into the middle of an existing list by specifying the appropriate sequence number.

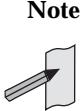

**Note** The access control list being configured is selected by running the **[access-list](#page-1649-0)  [\(extended numbered\)](#page-1649-0)** command or the **[access-list extended \(named\)](#page-1641-2)** command, with the required access control list number, or name - but with no further parameters selected.

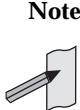

**Note** Software ACLs will **deny** access unless **explicitly permitted** by an ACL action.

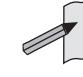

**Examples** To add a new entry in access-list called my-list that will reject ICMP packets from 10.0.0.1 to 192.168.1.1, use the commands:

```
awplus# configure terminal
```

```
awplus(config)# access-list extended my-list
```
**awplus(config-ip-ext-acl)#** deny icmp 10.0.0.1/32 192.168.1.1/32

Use the following commands to add a new filter at sequence number 5 position of the access-list called  $my-list$ . The filter will accept the ICMP type 8 packets from 10.1.1.0/24 network, to 192.168.1.0 network:

```
awplus# configure terminal
          awplus(config)# access-list extended my-list
awplus(config-ip-ext-acl)# 5 permit icmp 10.1.1.0/24 
                         192.168.1.0/24 icmp-type 8
```

```
Related Commands access-group
                   show running-config
                   show ip access-list
```
## <span id="page-1654-0"></span>**(access-list extended IP filter)**

Use this ACL filter to add a new IP filter entry to the current extended access-list. If the sequence number is specified, the new filter is inserted at the specified location. Otherwise, the new filter is added at the end of the access-list.

The **no** variant of this command removes an IP filter entry from the current extended access-list. You can specify the IP filter entry for removal by entering either its sequence number (e.g. no 10), or by entering its IP filter profile without specifying its sequence number.

Note that the sequence number can be found by running the **[show access-list \(IPv4](#page-1680-0)  [Software ACLs\)](#page-1680-0)** command.

**Syntax [ip]** [<*sequence-number*>] {deny|permit} ip <*source*> <*destination*>

no {deny|permit} ip <*source*> <*destination*>

no <*sequence-number*>

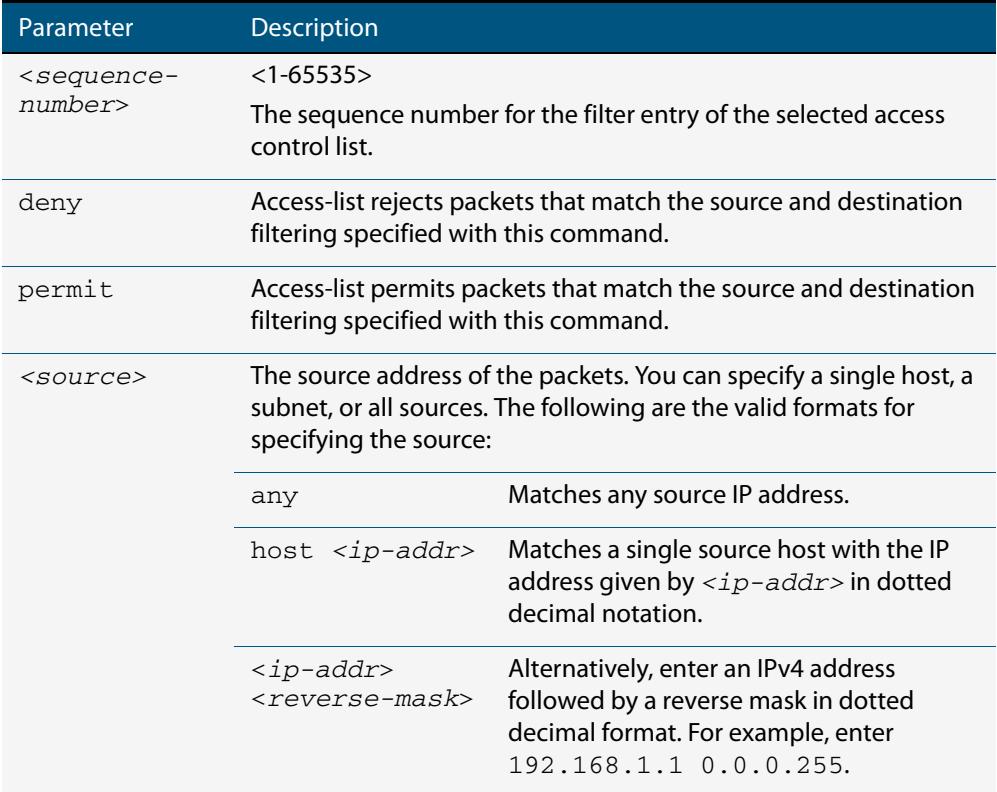

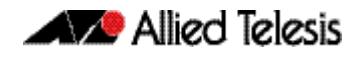

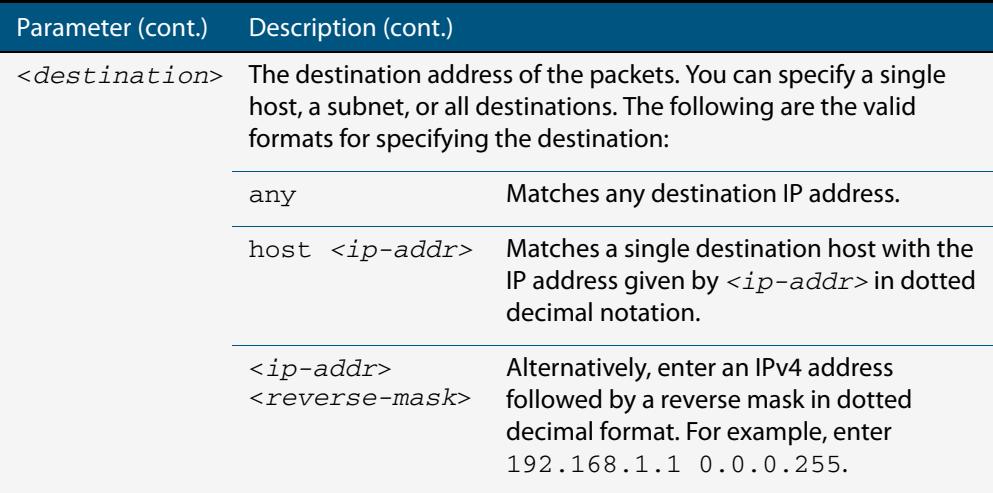

**Mode** Extended ACL Configuration

- **Default** Any traffic controlled by a software ACL that does not explicitly match a filter is denied.
- **Usage** An ACL can be configured with multiple ACL filters using sequence numbers. If the sequence number is omitted, the next available multiple of 10 will be used as the sequence number for the new filter. A new ACL filter can be inserted into the middle of an existing list by specifying the appropriate sequence number.

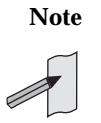

**Note** The access control list being configured is selected by running the **[access-list](#page-1649-0)  [\(extended numbered\)](#page-1649-0)** command or the **[access-list extended \(named\)](#page-1641-2)** command, with the required access control list number, or name - but with no further parameters selected.

**Note** Software ACLs will **deny** access unless **explicitly permitted** by an ACL action.

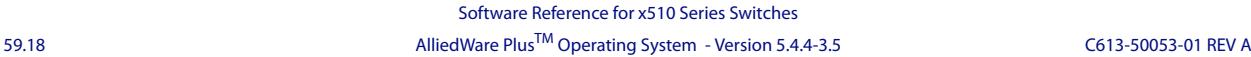
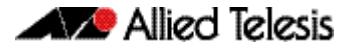

**Example 1 [list-number]** First use the following commands to enter the IPv4 Extended ACL Configuration mode and define a numbered extended access-list 101:

```
awplus# configure terminal
          awplus(config)# access-list 101
awplus(config-ip-ext-acl)#
```
Then use the following commands to add a new entry to the numbered extended accesslist 101 that will reject packets from 10.0.0.1 to 192.168.1.1:

**awplus(config-ip-ext-acl)#** deny ip host 10.0.0.1 host 192.168.1.1 **awplus(config-ip-ext-acl)#** 20 permit ip any any

**Example 2 [list-name]** First use the following commands to enter the IPv4 Extended ACL Configuration mode and define a named access-list called my-acl:

> **awplus#** configure terminal **awplus(config)#** access-list extended my-acl **awplus(config-ip-ext-acl)#**

Then use the following commands to add a new entry to the named access-list  $my-ac1$ that will reject packets from 10.0.0.1 to 192.168.1.1:

**awplus(config-ip-ext-acl)#** deny ip host 10.0.0.1 host 192.168.1.1 **awplus(config-ip-ext-acl)#** 20 permit ip any any

**Example 3 [list-number]** Use the following commands to remove the access-list filter entry with sequence number 20 from extended numbered access-list 101.

```
awplus# configure terminal
          awplus(config)# access-list 101
awplus(config-ip-ext-acl)# no 20
```
**Example 4 [list-name]** Use the following commands to remove the access-list filter entry with sequence number 20 from extended named access-list my-acl:

> **awplus#** configure terminal **awplus(config)#** access-list extended my-acl **awplus(config-ip-ext-acl)#** no 20

**Related Commands [access-list extended \(named\)](#page-1641-0) [access-list \(extended numbered\)](#page-1649-0) [show running-config](#page-188-0) [show ip access-list](#page-1684-0)**

## **(access-list extended IP protocol filter)**

Use this ACL filter to add a new IP protocol type filter entry to the current extended accesslist. If the sequence number is specified, the new filter is inserted at the specified location. Otherwise, the new filter is added at the end of the access-list.

The **no** variant of this command removes an IP protocol filter entry from the current extended access-list. You can specify the IP filter entry for removal by entering either its sequence number (e.g. no 10), or by entering its IP filter profile without specifying its sequence number.

Note that the sequence number can be found by running the **[show access-list \(IPv4](#page-1680-0)  [Software ACLs\)](#page-1680-0)** command.

no {deny|permit} proto <*ip-protocol*> <*source*> <*destination*> [log]

no <*sequence-number*>

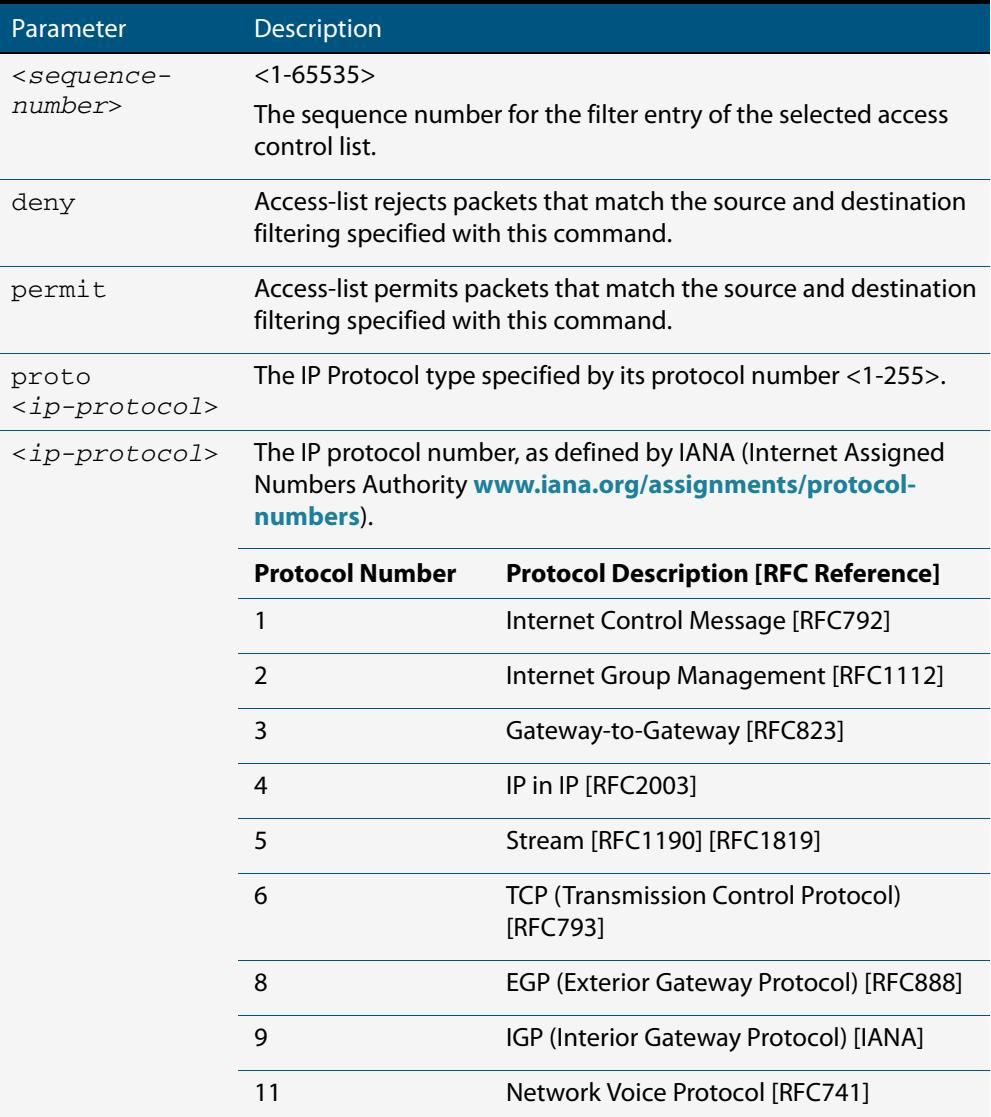

**Syntax [proto]** [<*sequence-number*>] {deny|permit} proto <*ip-protocol*> <*source*> <*destination*> [log]

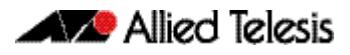

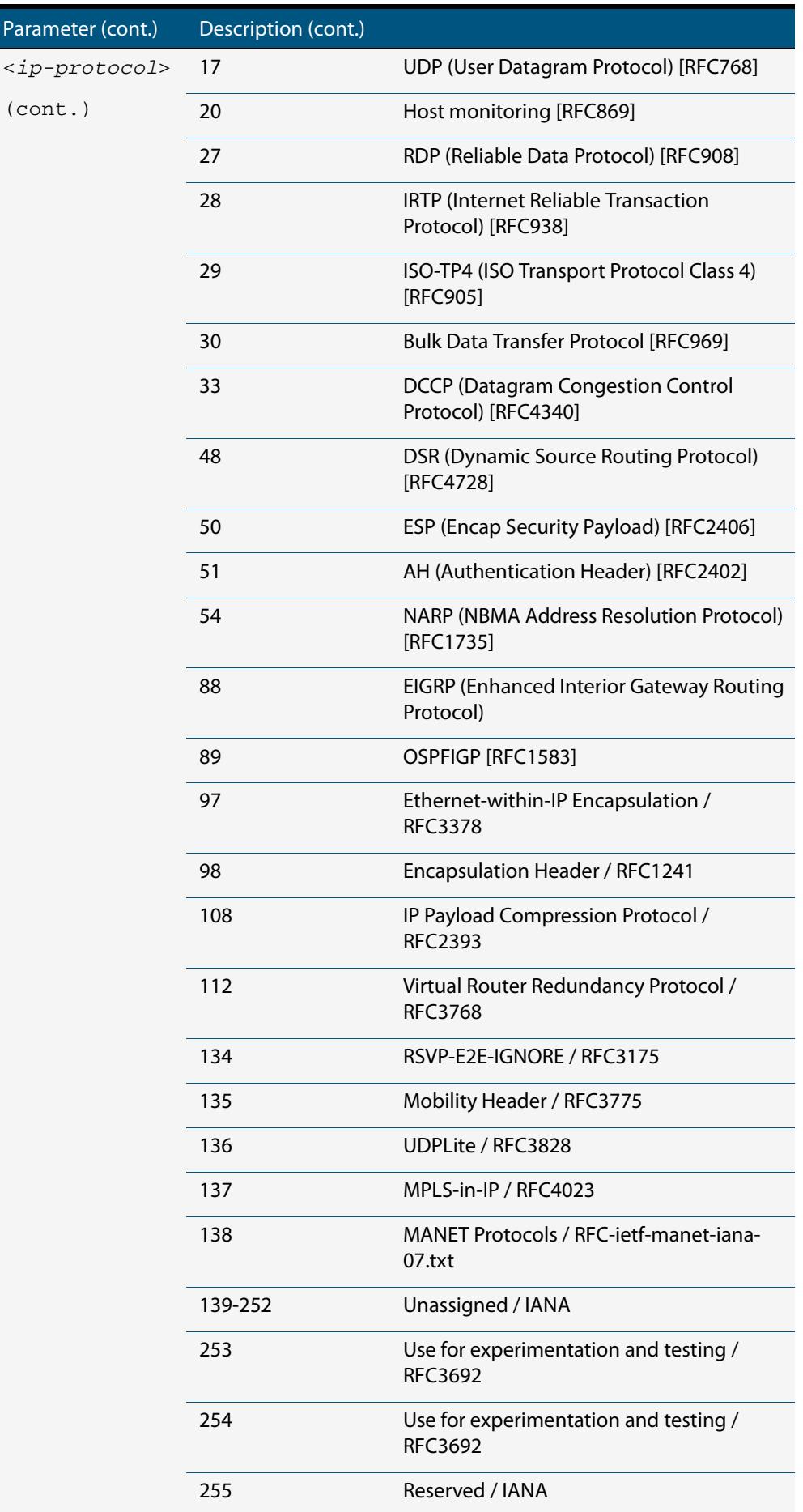

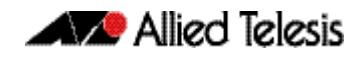

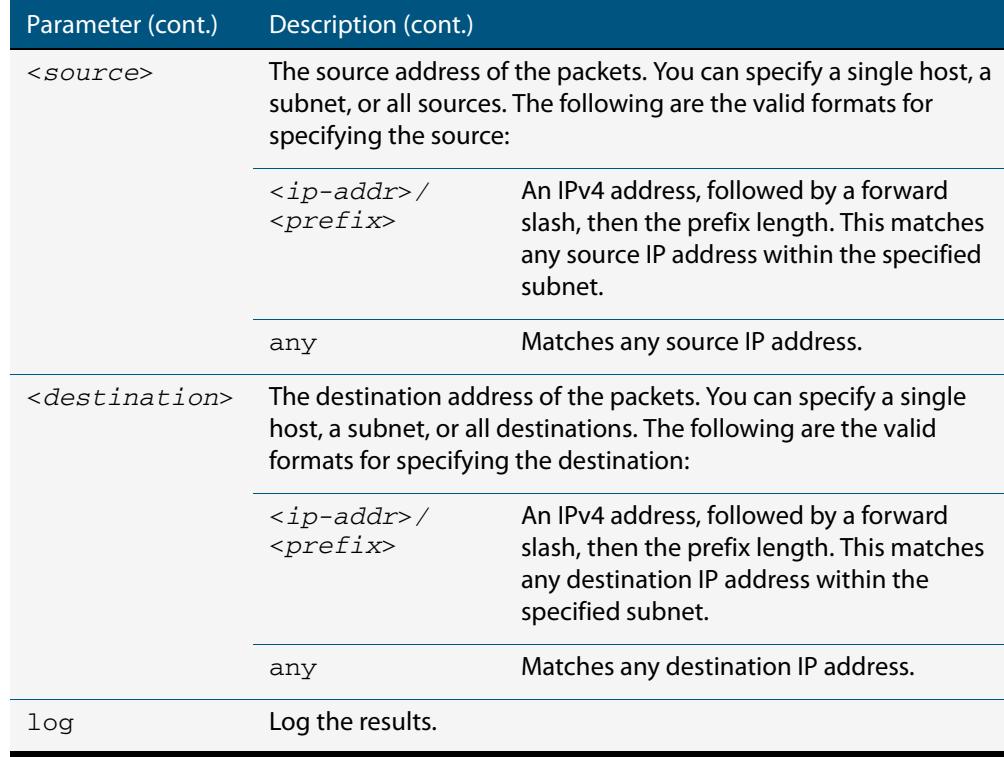

**Mode** IPv4 Extended ACL Configuration

**Default** Any traffic controlled by a software ACL that does not explicitly match a filter is denied.

**Usage** An ACL can be configured with multiple ACL filters using sequence numbers. If the sequence number is omitted, the next available multiple of 10 will be used as the sequence number for the new filter. A new ACL filter can be inserted into the middle of an existing list by specifying the appropriate sequence number.

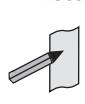

**Note** The access control list being configured is selected by running the **[access-list](#page-1649-0)  [\(extended numbered\)](#page-1649-0)** command or the **[access-list extended \(named\)](#page-1641-0)** command, with the required access control list number, or name - but with no further parameters selected.

**Note** Software ACLs will **deny** access unless **explicitly permitted** by an ACL action.

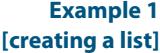

Use the following commands to add a new access-list filter entry to the access-list named my-list that will reject IP packets from source address 10.10.1.1/32 to destination address 192.68.1.1/32:

```
awplus# configure terminal
          awplus(config)# access-list extended my-list
awplus(config-ip-ext-acl)# deny ip 10.10.1.1/32 192.168.1.1/32
```
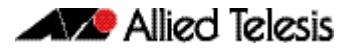

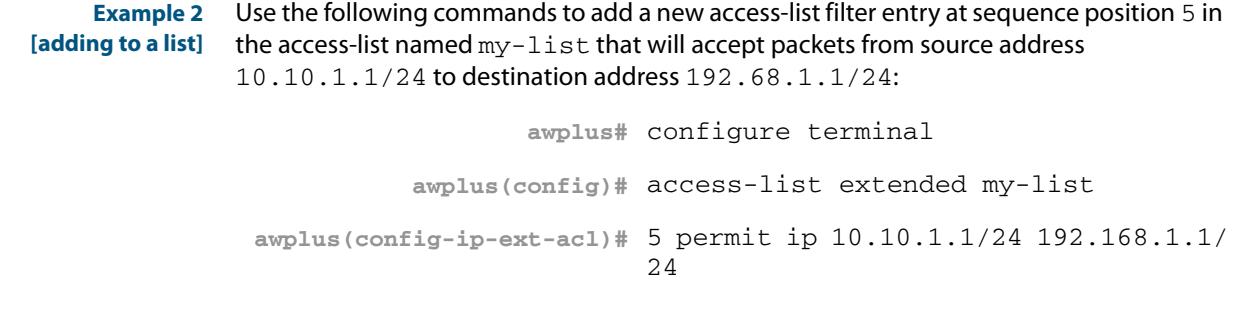

**Related Commands [access-list extended \(named\)](#page-1641-0) [access-list \(extended numbered\)](#page-1649-0) [show running-config](#page-188-0) [show ip access-list](#page-1684-0)**

## **(access-list extended TCP UDP filter)**

Use this ACL filter to add a new TCP or UDP filter entry to the current extended access-list. If the sequence number is specified, the new filter is inserted at the specified location. Otherwise, the new filter is added at the end of the access-list.

The **no** variant of this command removes a TCP or UDP filter entry from the current extended access-list. You can specify the TCP or UDP filter entry for removal by entering either its sequence number (e.g. no 10), or by entering its TCP or UDP filter profile without specifying its sequence number.

Note that the sequence number can be found by running the **[show access-list \(IPv4](#page-1680-0)  [Software ACLs\)](#page-1680-0)** command.

- **Syntax [tcp|udp]** [<*sequence-number*>] {deny|permit} {tcp|udp} <*source*> {eq <*sourceport*> |lt <*sourceport*>|gt <*sourceport*>|ne <*sourceport*>} <*destination*> [eq <*destport*>|lt <*destport*>|gt <*destport*>|ne <*destport*>] [log]
	- no [<*sequence-number*>]{deny|permit} {tcp|udp} <*source*> {eq <*sourceport*> |lt <*sourceport*>|gt <*sourceport*>|ne <*sourceport*>}<*destination*> [eq <*destport*>|lt <*destport*>|gt <*destport*>|ne <*destport*>] [log]

no <*sequence-number*>

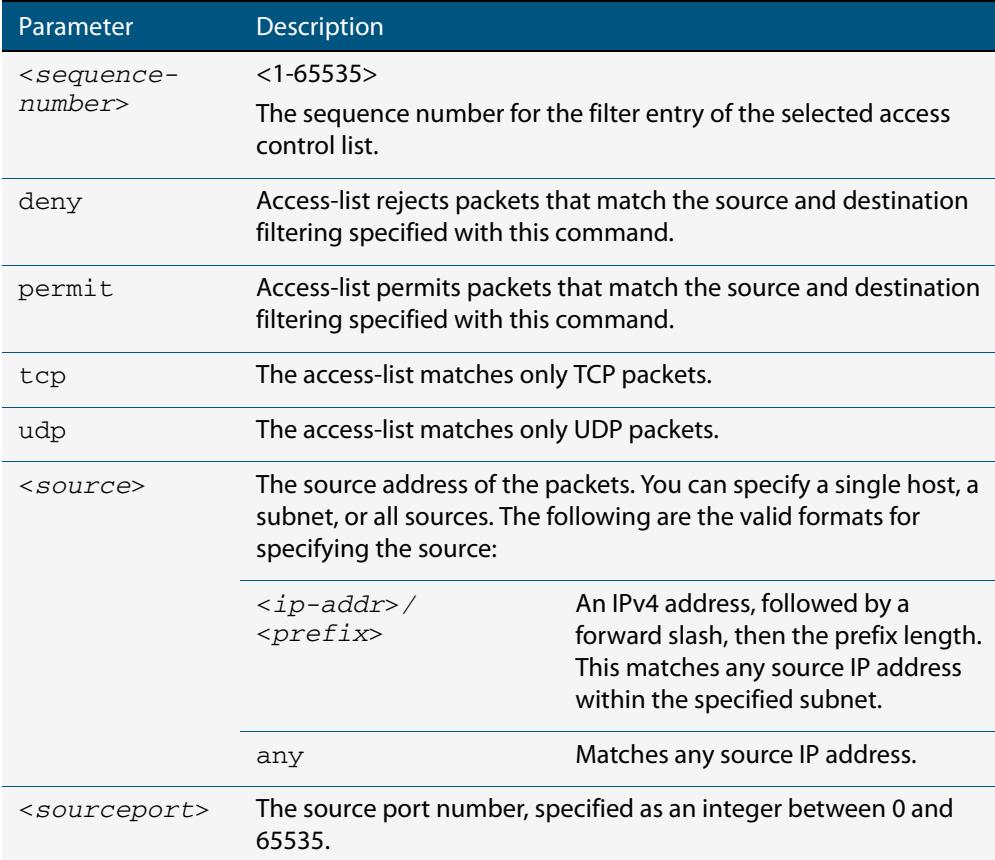

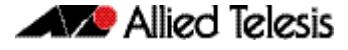

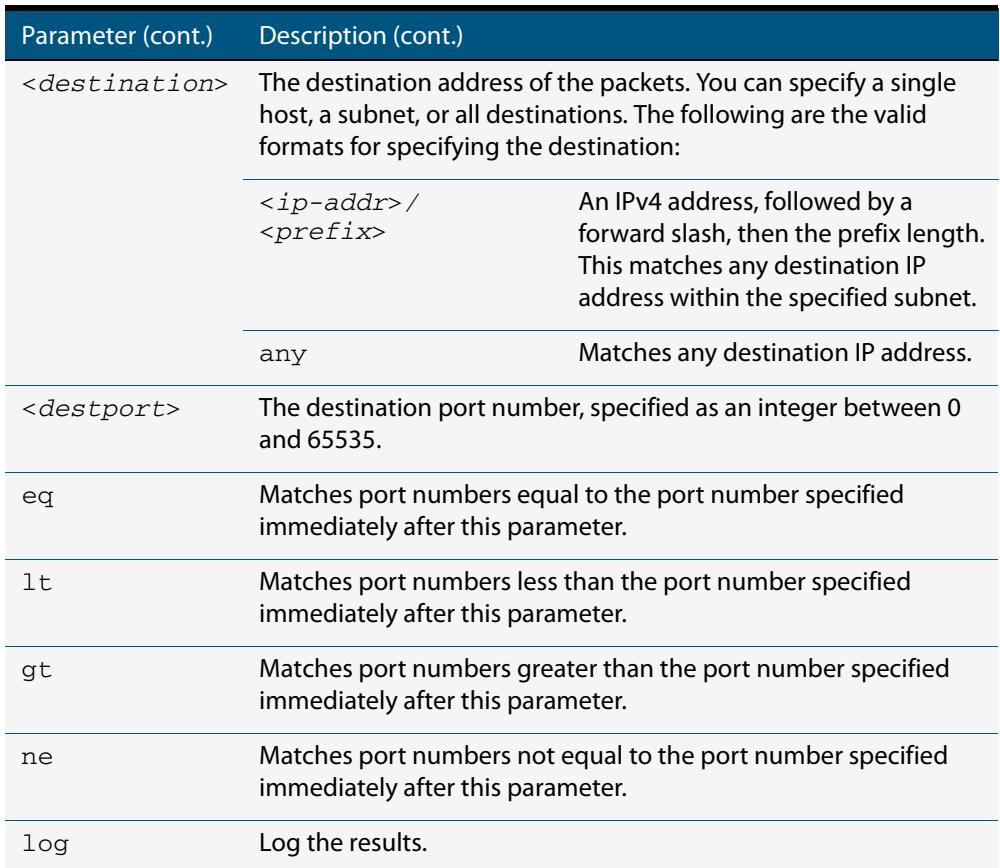

#### **Mode** IPv4 Extended ACL Configuration

- **Default** Any traffic controlled by a software ACL that does not explicitly match a filter is denied.
- **Usage** An ACL can be configured with multiple ACL filters using sequence numbers. If the sequence number is omitted, the next available multiple of 10 will be used as the sequence number for the new filter. A new ACL filter can be inserted into the middle of an existing list by specifying the appropriate sequence number.

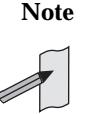

**Note** The access control list being configured is selected by running the **[access-list](#page-1649-0)  [\(extended numbered\)](#page-1649-0)** command or the **[access-list extended \(named\)](#page-1641-0)** command, with the required access control list number, or name - but with no further parameters selected.

**Note** Software ACLs will **deny** access unless **explicitly permitted** by an ACL action.

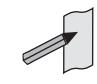

**Example 1 [creating a list]**

To add a new entry to the access-list named  $my$ - $list$  that will reject TCP packets from 10.0.0.1 on TCP port 10 to 192.168.1.1 on TCP port 20, use the commands:

```
awplus# configure terminal
          awplus(config)# access-list extended my-list
awplus(config-ip-ext-acl)# deny tcp 10.0.0.1/32 eq 10 
                         192.168.1.1/32 eq 20
```
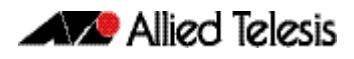

**Example 2 [adding to a list]**

To insert a new entry with sequence number 5 of the access-list named my-list that will accept UDP packets from 10.1.1.0/24 network to 192.168.1.0/24 network on UDP port 80, use the commands:

**awplus#** configure terminal **awplus(config)#** access-list extended my-list **awplus(config-ip-ext-acl)#** 5 permit udp 10.1.1.0/24 192.168.1.0/24 eq 80

**Related Commands [access-list extended \(named\)](#page-1641-0) [access-list \(extended numbered\)](#page-1649-0) [show running-config](#page-188-0) [show ip access-list](#page-1684-0)**

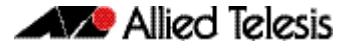

## <span id="page-1664-0"></span>**access-list standard (named)**

This command configures a standard named access-list that permits or denies packets from a specific source IP address. You can either create a standard named ACL together with an ACL filter entry in the Global Configuration mode, or you can use the IPv4 Standard ACL Configuration mode for sequenced ACL filter entry after first entering an access-list name.

The **no** variant of this command removes a specified standard named access-list.

**Syntax [list-name]** access-list standard *<standard-access-list-name>*

no access-list standard *<standard-access-list-name>*

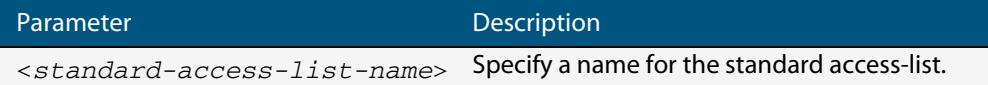

**Syntax [deny| permit]**

access-list standard *<standard-access-list-name>* {deny|permit} *<source>*

no access-list standard *<standard-access-list-name>* {deny|permit} *<source>*

| Parameter                                          | <b>Description</b>                                                                                                    |                                                                                                    |
|----------------------------------------------------|----------------------------------------------------------------------------------------------------|----------------------------------------------------------------------------------------------------|
| <standard-<br>access-list-<br/>name</standard-<br> | Specify a name for the standard access-list.                                                                                                    |                                                                                                    |
| deny                                               | The access-list rejects packets that match the source filtering<br>specified with this command.                                                                  |                                                                                                    |
| permit                                             | The access-list permits packets that match the source filtering<br>specified with this command.                                                                  |                                                                                                    |
| <source/>                                          | The source address of the packets. You can specify a single host, a<br>subnet, or all sources. The following are the valid formats for<br>specifying the source: |                                                                                                    |
|                                                    | <ip-addr>/<prefix></prefix></ip-addr>                                                                                                    | An IPv4 address, followed by a<br>forward slash, then the prefix<br>length. This matches any source<br>IP address within the specified<br>subnet. |
|                                                    | any                                                                                                    | Matches any source IP address.                                                                                                    |

#### **Mode** Global Configuration

**Default** Any traffic controlled by a software ACL that does not explicitly match a filter is denied.

**Usage** Use this command when configuring a standard named access-list for filtering IP software packets. For backwards compatibility you can either create the access-list from within this command, or you can enter this command followed by only the standard access-list name then enter. This latter method moves you to the IPv4 Standard ACL Configuration mode for the selected standard named access-list, and from here you can configure the deny or permit filters for this selected standard named access-list.

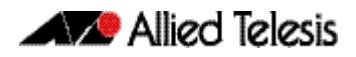

See the table **["IPv4 Software Access List Commands and Prompts"](#page-1640-0)** in this chapter which shows the prompts at which ACL commands are entered. See the relevant links shown for the **Related Commands**.

**Note** Software ACLs will **deny** access unless **explicitly permitted** by an ACL action.

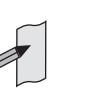

**Examples** To define a standard access-list named my-list and deny any packets from any source, use the commands:

**awplus#** configure terminal

**awplus(config)#** access-list standard my-list deny any

Alternatively, to define a standard access-list named my-list and enter the IPv4 Standard ACL Configuration mode to deny any packets from any source, use the commands:

**awplus#** configure terminal **awplus(config)#** access-list standard my-list **awplus(config-ip-std-acl)#** 5 deny any

**Related Commands [\(access-list standard named filter\)](#page-1668-0) [show running-config](#page-188-0) [show ip access-list](#page-1684-0)**

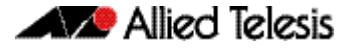

### <span id="page-1666-0"></span>**access-list (standard numbered)**

This command configures a standard numbered access-list that permits or denies packets from a specific source IP address. You can either create a standard numbered ACL together with an ACL filter entry in the Global Configuration mode, or you can use the IPv4 Standard ACL Configuration mode for sequenced ACL filter entry after first entering an access-list number.

The **no** variant of this command removes a specified standard numbered access-list.

**Syntax [list-number]** access-list {<*1-99*>|<*1300-1999*>}

no access-list {<*1-99*>|<*1300-1999*>}

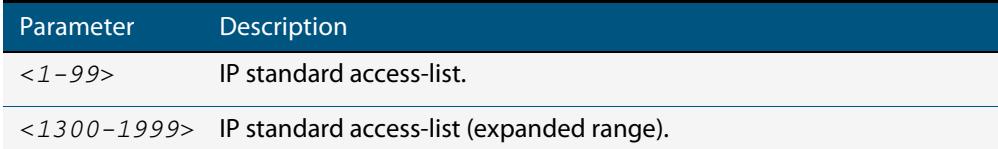

**Syntax [deny| permit]** access-list {<*1-99*>|<*1300-1999*>} {deny|permit} <*source*>

no access-list {<*1-99*>|<*1300-1999*>} {deny|permit} *<source*>

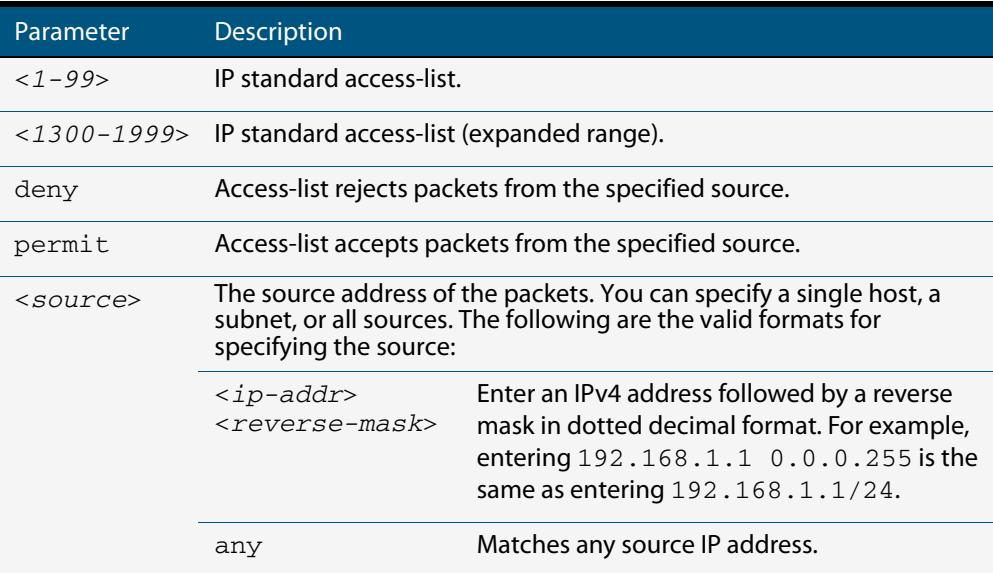

#### **Mode** Global Configuration

**Default** Any traffic controlled by a software ACL that does not explicitly match a filter is denied.

**Usage** Use this command when configuring a standard numbered access-list for filtering IP software packets. For backwards compatibility you can either create the access-list from within this command, or you can enter this command followed by only the standard access-list name. This moves you to the IPv4 Standard ACL Configuration mode for the selected standard numbered access-list, and from here you can configure the deny or permit filters for this selected standard numbered access-list.

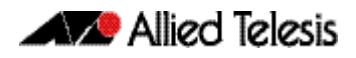

See the table **["IPv4 Software Access List Commands and Prompts"](#page-1640-0)** in this chapter which shows the prompts at which ACL commands are entered. See the relevant links shown for the **Related Commands**.

**Note** Software ACLs will **deny** access unless **explicitly permitted** by an ACL action.

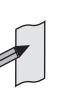

**Examples** To create ACL number 67 that will deny packets from subnet 172.16.10, use the commands:

```
awplus# configure terminal
awplus(config)# access-list 67 deny 172.16.10.0 0.0.0.255
```
Alternatively, to enter the IPv4 Standard ACL Configuration mode to create the ACL filter and deny packets from subnet 172.16.10.0 for the standard numbered access-list 67, use the commands:

**awplus#** configure terminal **awplus(config)#** access-list 67 **awplus(config-ip-std-acl)#** deny 172.16.10.0 0.0.0.255

**Related Commands [\(access-list standard named filter\)](#page-1668-0) [show running-config](#page-188-0) [show ip access-list](#page-1684-0)**

## <span id="page-1668-0"></span>**(access-list standard named filter)**

This ACL filter adds a source IP address filter entry to a current named standard access-list. If the sequence number is specified, the new filter entry is inserted at the specified location. Otherwise, the new entry is added at the end of the access-list.

The **no** variant of this command removes a source IP address filter entry from the current named standard access-list. You can specify the source IP address filter entry for removal by entering either its sequence number (e.g. no 10), or by entering its source IP address filter profile without specifying its sequence number.

Note that the sequence number can be found by running the **[show access-list \(IPv4](#page-1680-0)  [Software ACLs\)](#page-1680-0)** command.

```
Syntax [<sequence-number>] {deny|permit} {<source> [exact-match]|any}
```
no {deny|permit} {<*source*> [exact-match]|any}

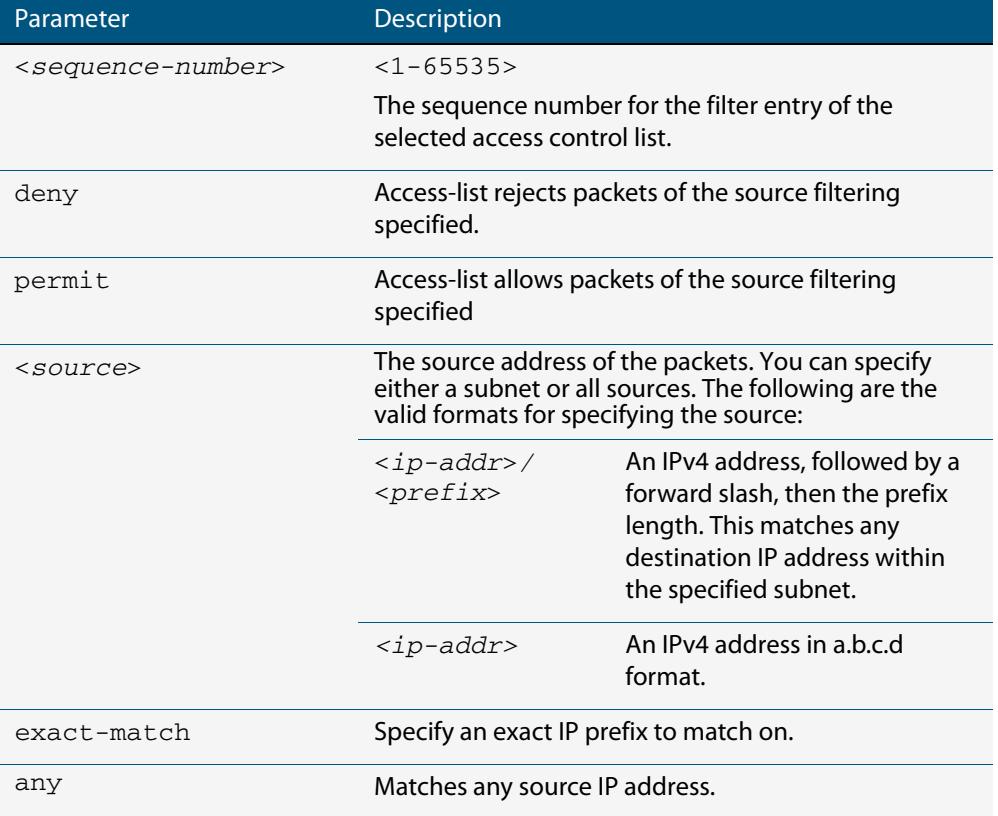

no <*sequence-number*>

#### **Mode** IPv4 Standard ACL Configuration

**Default** Any traffic controlled by a software ACL that does not explicitly match a filter is denied.

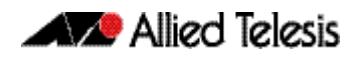

**Usage** An ACL can be configured with multiple ACL filters using sequence numbers. If the sequence number is omitted, the next available multiple of 10 will be used as the sequence number for the new filter. A new ACL filter can be inserted into the middle of an existing list by specifying the appropriate sequence number.

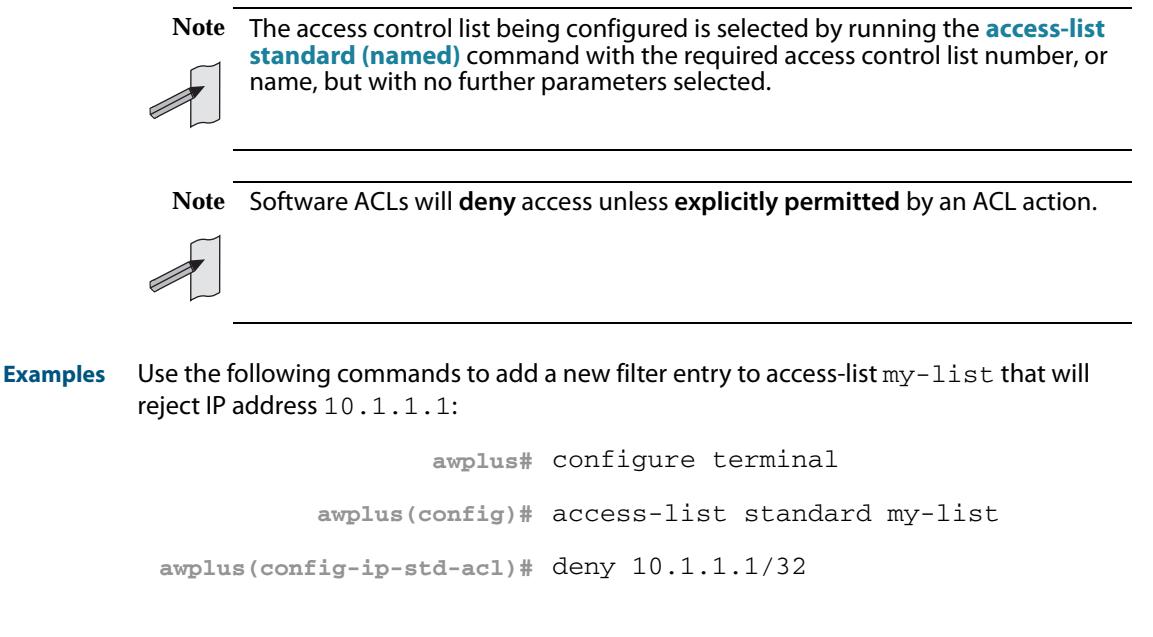

Use the following commands to insert a new filter entry into access-list  $my-list$  at sequence position number 15 that will accept IP network 10.1.2.0:

**awplus#** configure terminal **awplus(config)#** access-list standard my-list **awplus(config-ip-std-acl)#** 15 permit 10.1.2.0/24

**Related Commands [access-list standard \(named\)](#page-1664-0) [show running-config](#page-188-0) [show ip access-list](#page-1684-0)**

## **(access-list standard numbered filter)**

This ACL filter adds a source IP address filter entry to a current standard numbered accesslist. If a sequence number is specified, the new filter entry is inserted at the specified location. Otherwise, the new filter entry is added at the end of the access-list.

The **no** variant of this command removes a source IP address filter entry from the current standard numbered access-list. You can specify the source IP address filter entry for removal by entering either its sequence number (e.g. no 10), or by entering its source IP address filter profile without specifying its sequence number.

Note that the sequence number can be found by running the **[show access-list \(IPv4](#page-1680-0)  [Software ACLs\)](#page-1680-0)** command.

```
Syntax [<sequence-number>] {deny|permit} {<source>|host <host-address>|any}
```
no {deny|permit} {<*source*>|host <*host-address*>|any}

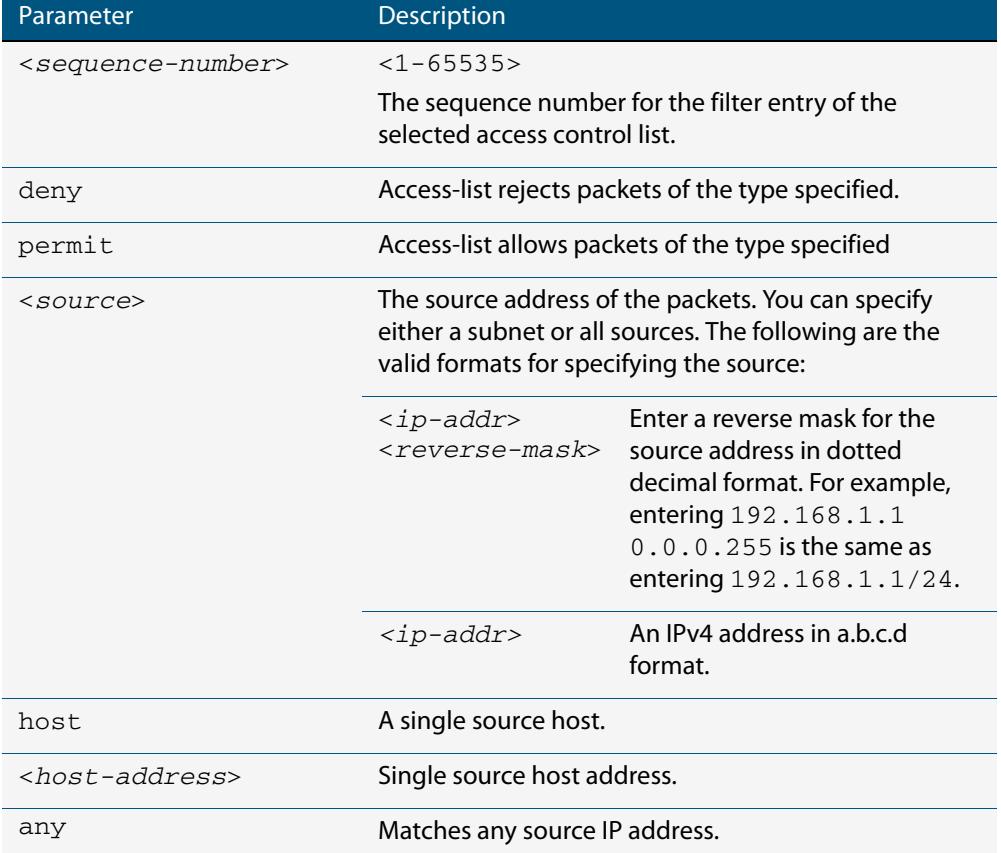

no <*sequence-number*>

#### **Mode** IPv4 Standard ACL Configuration

**Default** Any traffic controlled by a software ACL that does not explicitly match a filter is denied.

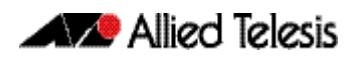

**Usage** An ACL can be configured with multiple ACL filters using sequence numbers. If the sequence number is omitted, the next available multiple of 10 will be used as the sequence number for the new filter. A new ACL filter can be inserted into the middle of an existing list by specifying the appropriate sequence number.

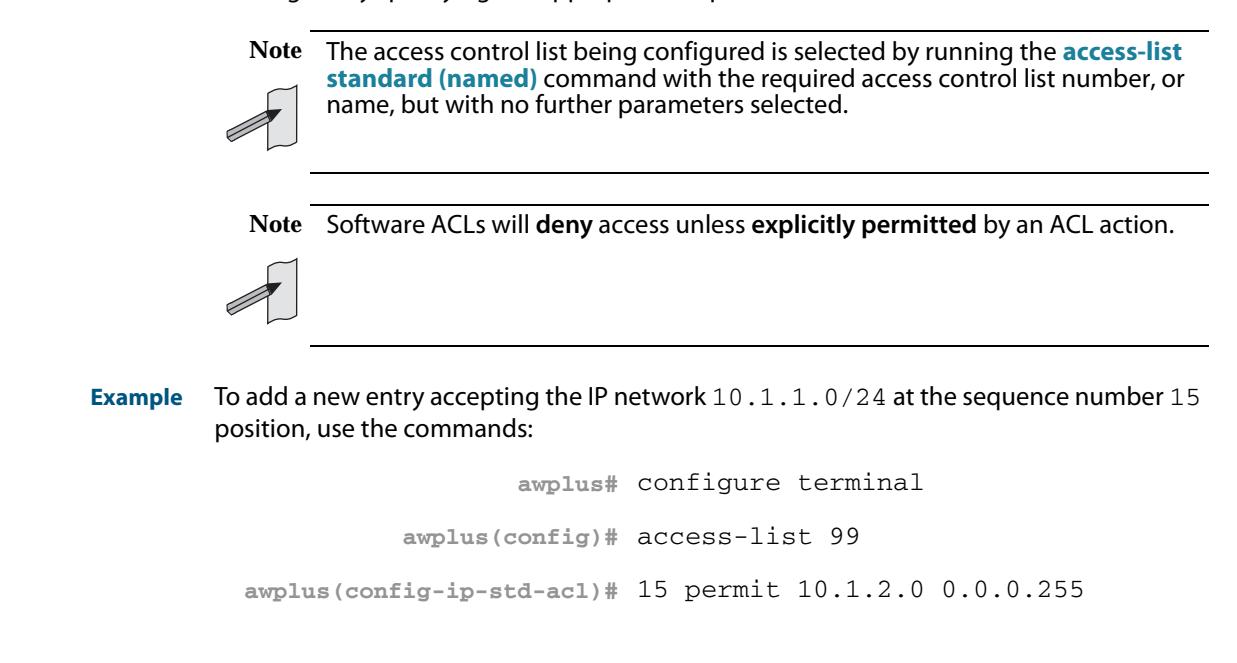

**Related Commands [access-list \(standard numbered\)](#page-1666-0) [show running-config](#page-188-0) [show ip access-list](#page-1684-0)**

## <span id="page-1672-0"></span>**clear ip prefix-list**

Use this command to reset the hit count to zero in the prefix-list entries.

**Syntax** clear ip prefix-list [<*list-name*>] [<*ip-address*>/<*mask*>]

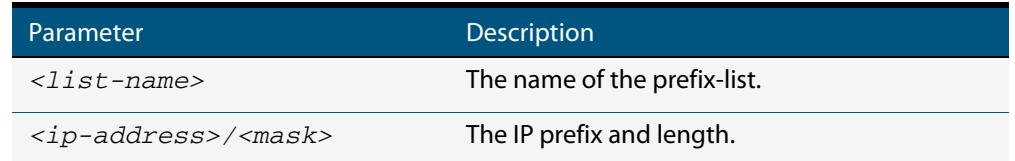

**Mode** Privileged Exec

**Example** To clear a prefix-list named List1:

**awplus#** clear ip prefix-list List1

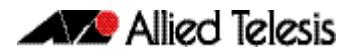

### <span id="page-1673-0"></span>**dos**

Use this command to configure Denial-of-Service (DoS) features for a port. Six different DoS attacks can be detected: IP Options, Land, Ping-of-Death, Smurf, Synflood and Teardrop.

When the attack is detected, three different actions are available:

- **1.** Shutdown the port for one minute
- **2.** Cause an SNMP trap.
- **3.** Send traffic to the mirror port
- **Syntax** dos {ipoptions|land|ping-of-death|smurf broadcast <*ip-address*>| synflood|teardrop} action {shutdown|trap|mirror}

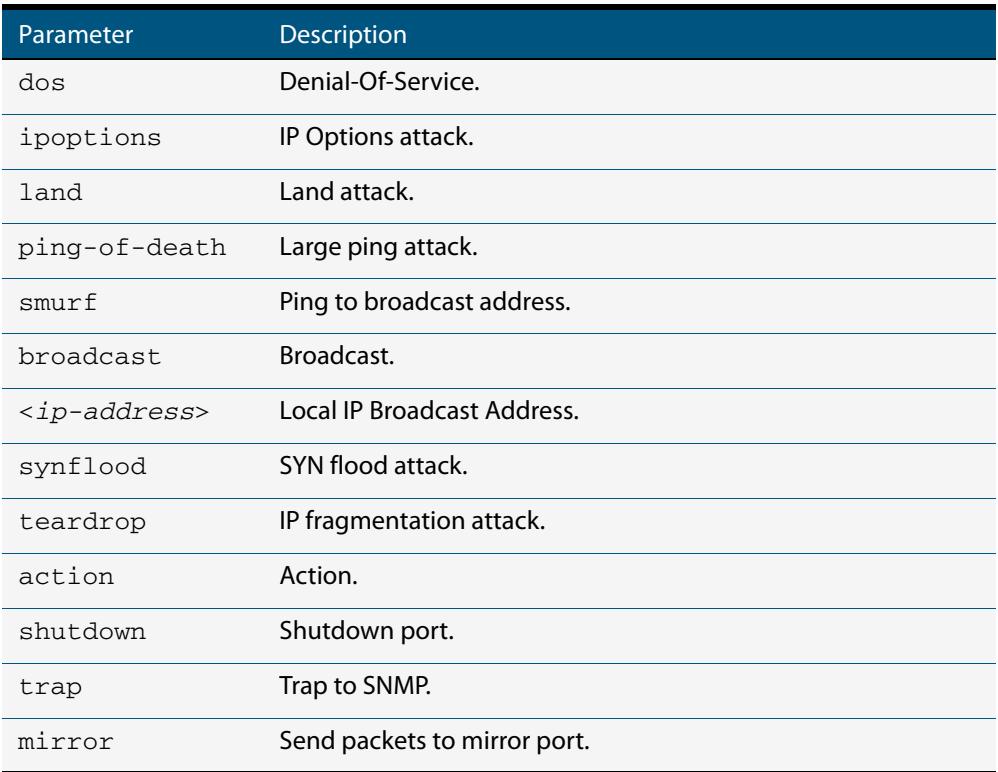

**Mode** Interface Configuration for a switch port interface.

**Default** DoS attack detection is not configured by default on any switch port interface.

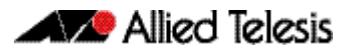

#### **Usage** See the below table for more information about the DoS attacks recognized by this command:

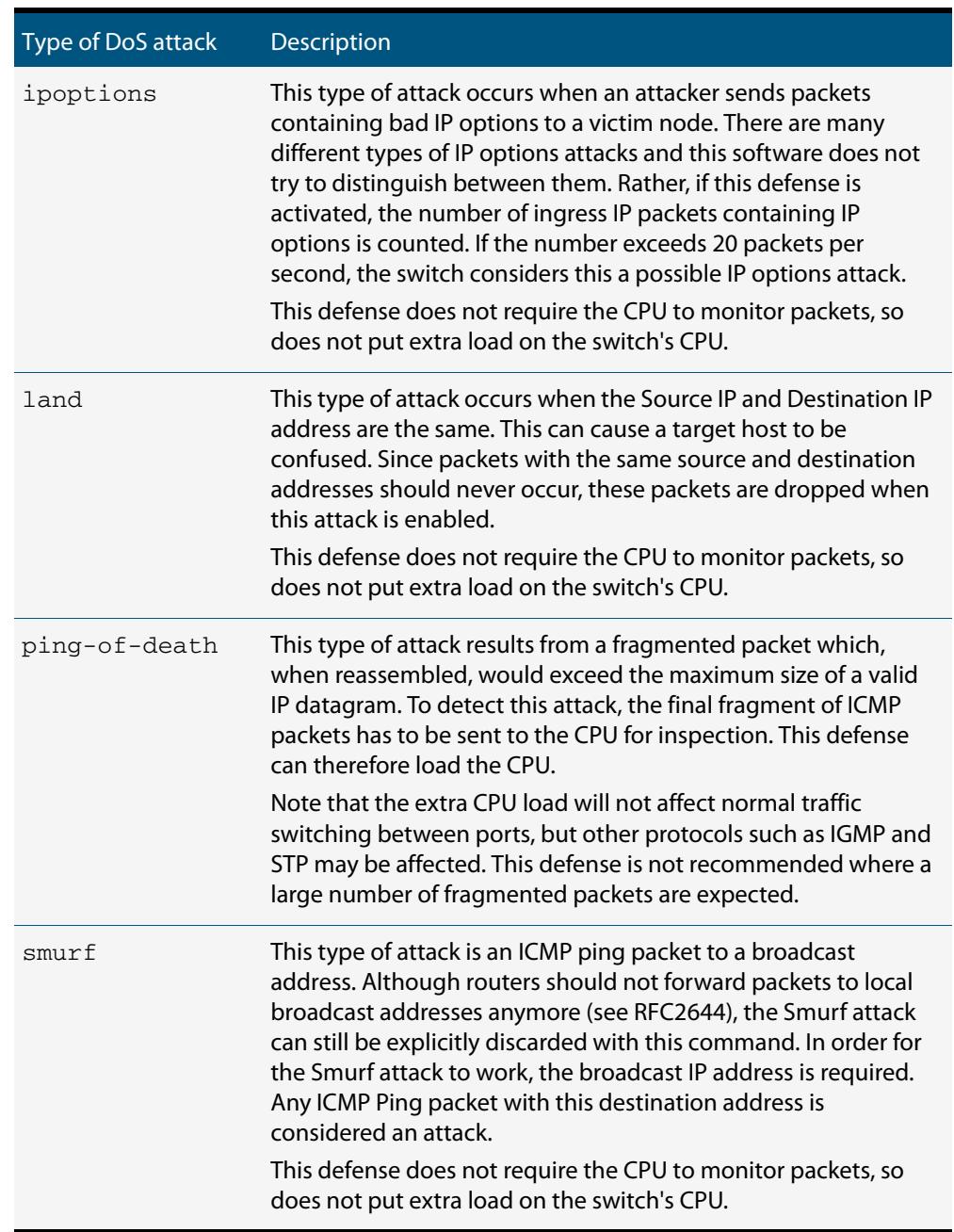

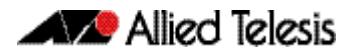

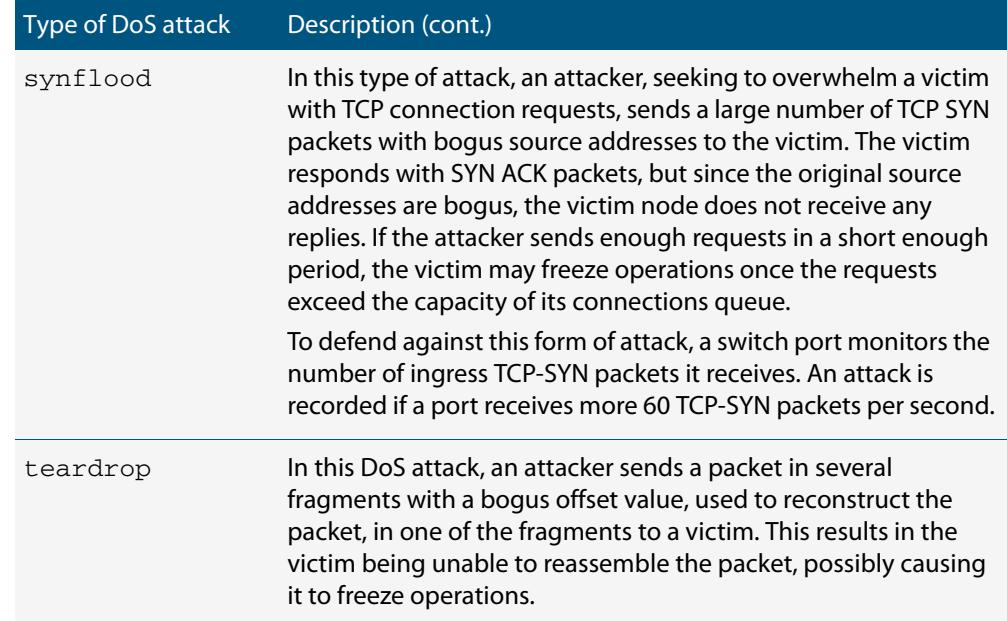

**Examples** To configure **smurf** DoS detection on port1.0.1, and shutdown the interface if an attack is detected, use the commands:

```
awplus# configure terminal
  awplus(config)# interface port1.0.1 
awplus(config-if)# dos smurf broadcast 192.168.1.0 action 
                  shutdown
```
To configure **land** DoS detection on  $port1.0.1$ , and shutdown the interface if an attack is detected, use the commands:

**awplus#** configure terminal **awplus(config)#** interface port1.0.1 **awplus(config-if)#** dos land action shutdown

To configure **ipoptions** DoS detection on port1.0.1, and shutdown the interface if an attack is detected, use the commands:

```
awplus# configure terminal
  awplus(config)# interface port1.0.1 
awplus(config-if)# dos ipoptions action shutdown
```
To configure **ping-of-death** DoS detection on port1.0.1, and shutdown the interface if an attack is detected, use the commands:

```
awplus# configure terminal
  awplus(config)# interface port1.0.1 
awplus(config-if)# dos ping-of-death action shutdown
```
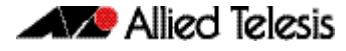

To configure **synflood** DoS detection on port1.0.1, and shutdown the interface if an attack is detected, use the commands:

```
awplus# configure terminal
  awplus(config)# interface port1.0.1 
awplus(config-if)# dos synflood action shutdown
```
To configure **teardrop** DoS detection on port1.0.1, and shutdown the interface if an attack is detected, use the commands:

**awplus#** configure terminal **awplus(config)#** interface port1.0.1 **awplus(config-if)#** dos teardrop action shutdown

**Related Commands [show dos interface](#page-1682-0)**

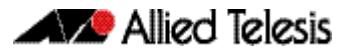

## <span id="page-1677-0"></span>**ip prefix-list**

Use this command to create an entry for an IPv4 prefix list.

Use the **no** variant of this command to delete the IPv4 prefix-list entry.

```
Syntax ip prefix-list <list-name> [seq <1-429496725>] {deny|permit} {any|
          <ip-prefix>} [ge <0-32>] [le <0-32>]
```
ip prefix-list *<list-name>* description *<text>*

ip prefix-list sequence-number

no ip prefix-list <*list-name*> [seq <*1-429496725*>]

no ip prefix-list *<list-name>* [description *<text>*]

no ip prefix-list sequence-number

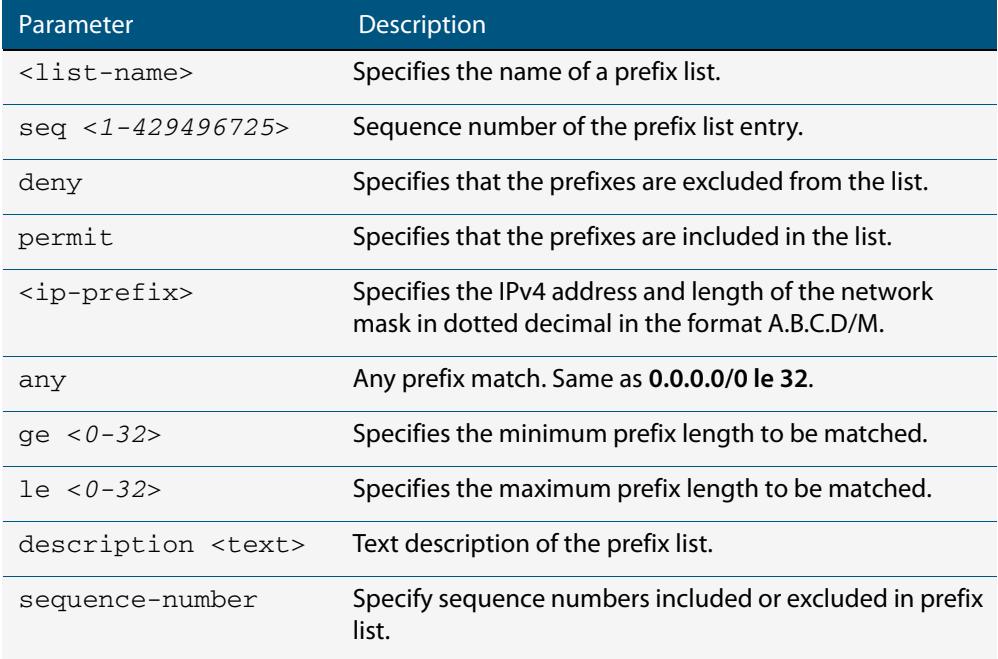

#### **Mode** Global Configuration

**Usage** When the device processes a prefix list, it starts to match prefixes from the top of the prefix list, and stops whenever a permit or deny occurs. To promote efficiency, use the **seq** parameter and place common permits or denials towards the top of the list. If you do not use the **seq** parameter, the sequence values are generated in a sequence of 5.

The parameters **ge** and **le** specify the range of the prefix lengths to be matched. When setting these parameters, set the **le** value to be less than 32, and the **ge** value to be less than or equal to the **le** value and greater than the ip-prefix mask length.

Prefix lists implicitly exclude prefixes that are not explicitly permitted in the prefix list. This means if a prefix that is being checked against the prefix list reaches the end of the prefix list without matching a permit or deny, this prefix will be denied.

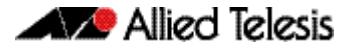

**Example** To deny the IP addresses between 10.0.0.0/14 (10.0.0.0 255.252.0.0) and 10.0.0.0/22 (10.0.0.0 255.255.252.0) within the 10.0.0.0/8 (10.0.0.0 255.0.0.0) addressing range, enter the following commands:

> **awplus#** configure terminal **awplus(config)#** ip prefix-list mylist seq 12345 deny 10.0.0.0/ 8 ge 14 le 22

**Related Commands [match ip address](#page-1245-0) [area filter-list](#page-1007-0) [clear ip prefix-list](#page-1672-0) [match route-type](#page-1251-0) [show ip prefix-list](#page-1685-0)**

### **maximum-access-list**

Sets the maximum number of filters that can be added to any access-list. These are accesslists within the ranges <1-199>, <1300-1999> and <2000-2699> and named standard and extended access-lists.

The **no** variant of this command removes the limit on the number of filters that can be added to a software access-list

**Syntax** maximum-access-list <*1-4294967294*>

no maximum-access-list

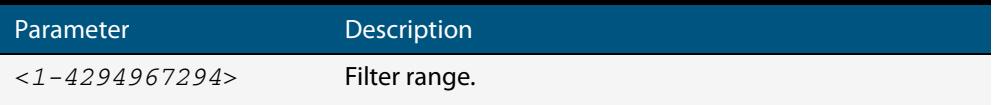

**Mode** Global Configuration

**Example** To set the maximum number of software filters to 200:

**awplus#** configure terminal **awplus(config)#** maximum-access-list 200

### <span id="page-1680-0"></span>**show access-list (IPv4 Software ACLs)**

Use this command to display the specified access-list, or all access-lists if none have been specified. Note that only defined access-lists are displayed. An error message is displayed for an undefined access-list

```
Syntax show access-list [<1-99>|<100-199>|<1300-1999>|<2000-2699>|
          <3000-3699>|<4000-4499>|<access-list-name>]
```
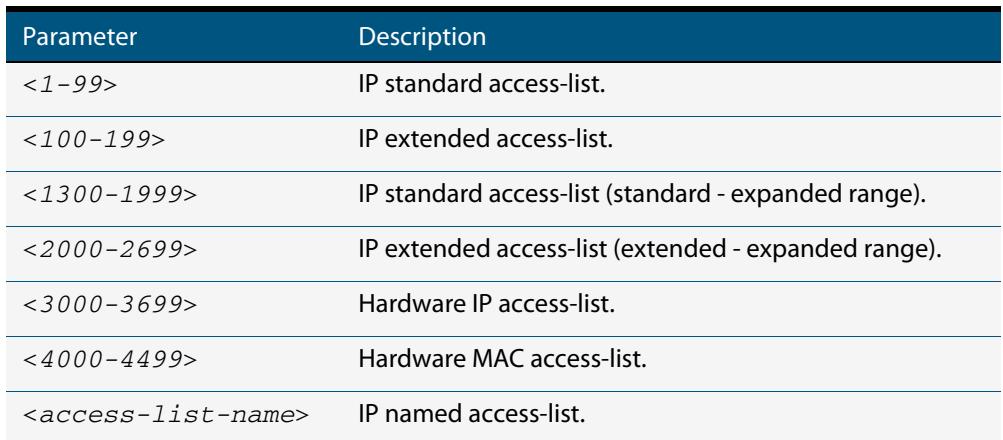

**Mode** User Exec and Privileged Exec

**Examples** To show all access-lists configured on the switch:

**awplus#** show access-list

```
Standard IP access list 1
 deny 172.16.2.0, wildcard bits 0.0.0.255
Standard IP access list 20
 deny 192.168.10.0, wildcard bits 0.0.0.255
 deny 192.168.12.0, wildcard bits 0.0.0.255
Hardware IP access list 3001
 permit ip 192.168.20.0 255.255.255.0 any
Hardware IP access list 3020
     permit tcp any 192.0.2.0/24
awplus#show access-list 20
```
To show the access-list with an ID of 20:

**awplus#** show access-list 20

```
Standard IP access-list 20
     deny 192.168.10.0, wildcard bits 0.0.0.255
     deny 192.168.12.0, wildcard bits 0.0.0.255
```
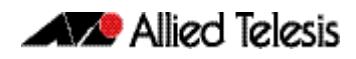

Note the below error message if you attempt to show an undefined access-list:

**awplus#** show access-list 2

% Can't find access-list 2

**Related Commands [access-list standard \(named\)](#page-1664-0) [access-list \(standard numbered\)](#page-1666-0) [access-list \(extended numbered\)](#page-1649-0)**

## <span id="page-1682-0"></span>**show dos interface**

Use this command to display the Denial-of-Service (DoS) features configured on a switch port interface from the **[dos](#page-1673-0)** command. See the **[dos](#page-1673-0)** command for descriptions of DoS attack types.

**Syntax** show dos interface {<*port-list*>}

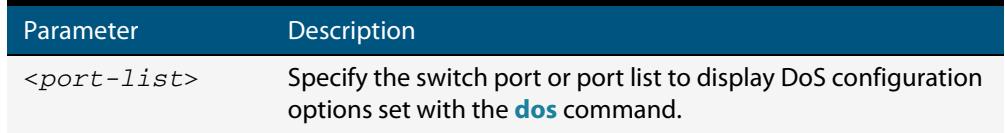

#### **Mode** Privileged Exec

#### **Output Figure 59-1: Example output from the show dos interface command prior to a DoS attack**

```
awplus#configure terminal
Enter configuration commands, one per line. End with CTNTL/Z.
awplus(config)#interface port1.0.1
awplus(config-if)#dos synflood action shutdown
awplus(config-if)#exit
awplus(config)#exit
awplus#show dos interface port1.0.1
DoS settings for interface port1.0.1
-----------------------------------------
Port status : Enabled
ipoptions : Disabled
land : Disabled
ping-of-death : Disabled
smurf : Disabled
suuri : Disabled<br>synflood : Enabled<br>Artien : Enabled
   Action : Shutdown port
   Attacks detected : 0
teardrop : Disabled
awplus#
```
#### **Figure 59-2: Example output from the show dos interface command after a synflood DoS attack**

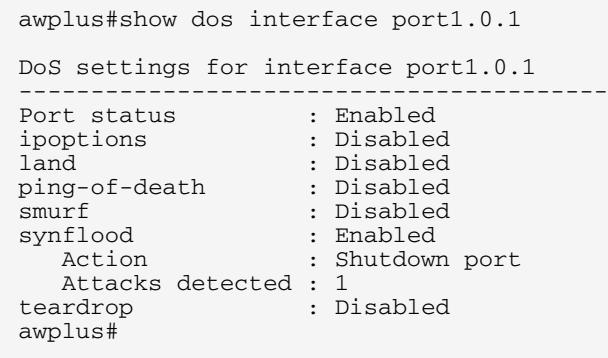

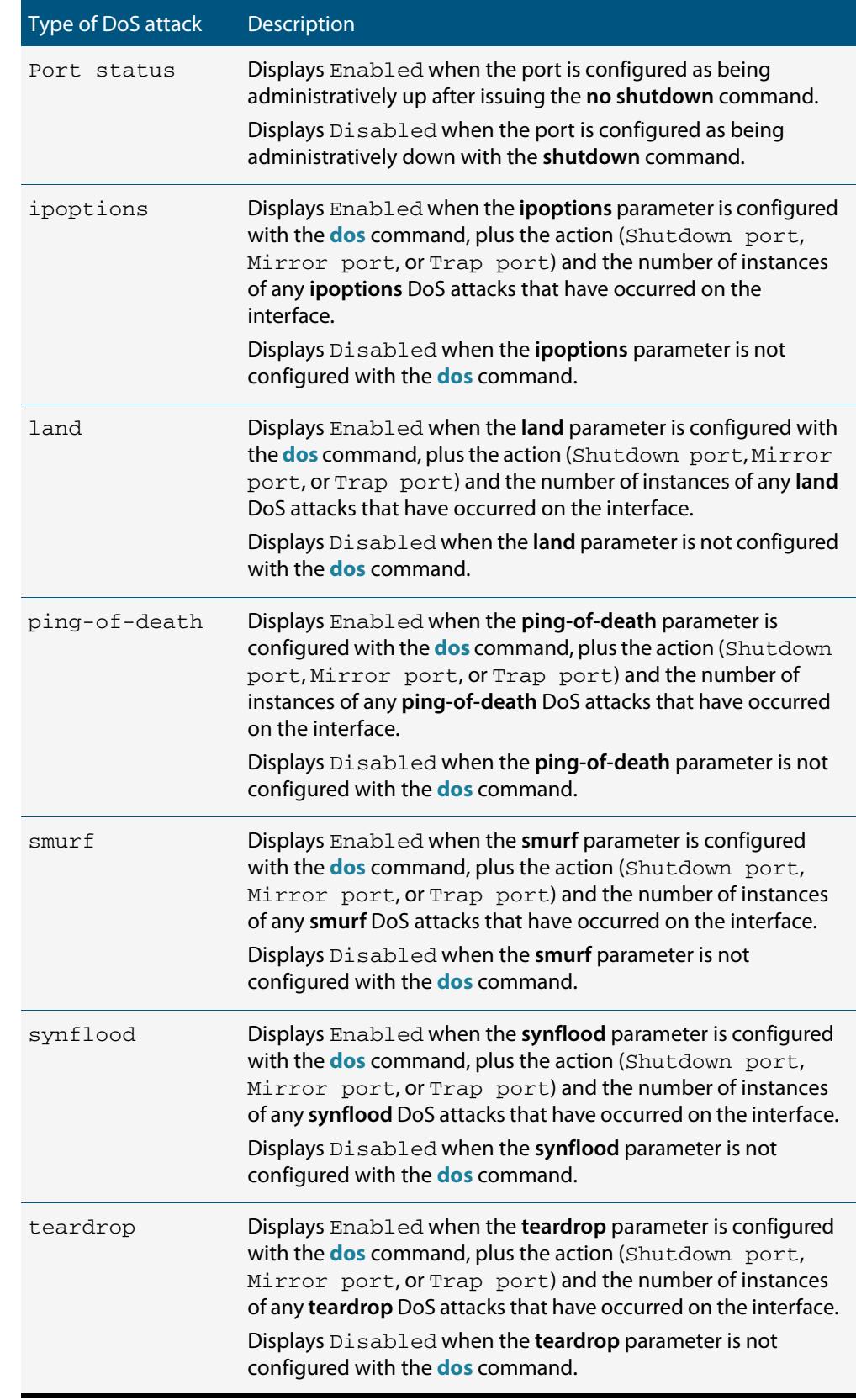

#### **Table 59-5: Parameters in the show dos interface command output:**

#### **Related Commands [dos](#page-1673-0)**

Software Reference for x510 Series Switches 59.46 AlliedWare PlusTM Operating System - Version 5.4.4-3.5 C613-50053-01 REV A

## <span id="page-1684-0"></span>**show ip access-list**

Use this command to display IP access-lists.

```
Syntax show ip access-list [<1-99>|<100-199>|<1300-1999>|<2000-2699>|
          <access-list-name>]
```
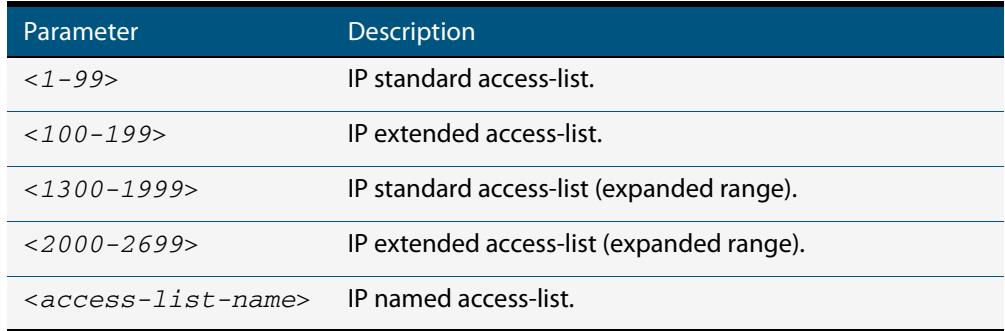

**Mode** User Exec and Privileged Exec

#### **Example**

**awplus#** show ip access-list

#### **Output Figure 59-3: Example output from the show ip access-list command**

```
Standard IP access-list 1
 permit 172.168.6.0, wildcard bits 0.0.0.255
 permit 192.168.6.0, wildcard bits 0.0.0.255
```
## <span id="page-1685-0"></span>**show ip prefix-list**

Use this command to display the IPv4 prefix-list entries. Note that this command is valid for RIP and BGP routing protocols only.

**Syntax** show ip prefix-list [<*name*>|detail|summary]

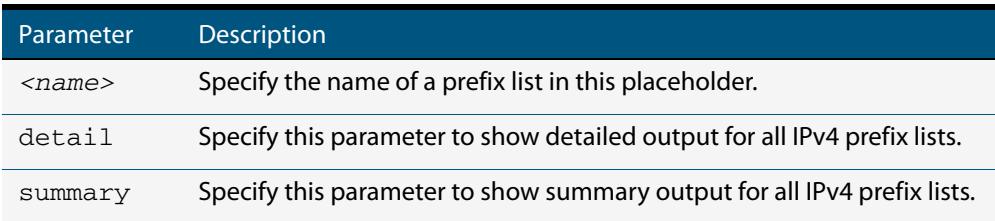

**Mode** User Exec and Privileged Exec

#### **Example**

```
awplus# show ip prefix-list
awplus# show ip prefix-list 10.10.0.98/8
awplus# show ip prefix-list detail
```
**Related Commands [ip prefix-list](#page-1677-0)**

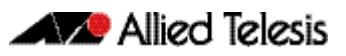

# <span id="page-1686-0"></span>**Chapter 60: IPv6 Hardware Access Control List** (ACL) Commands

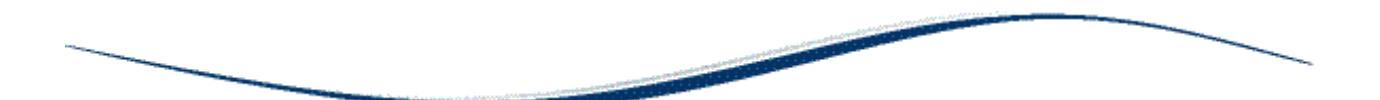

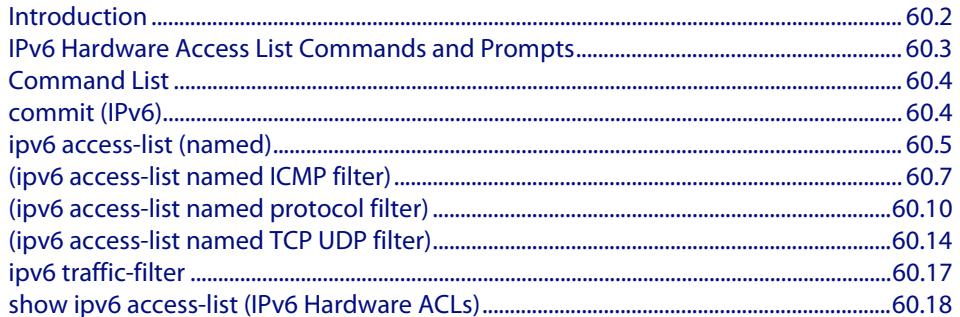

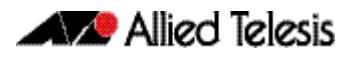

## <span id="page-1687-0"></span>**Introduction**

This chapter provides an alphabetical reference for the IPv6 Hardware Access Control List (ACL) commands, and contains detailed command information and command examples about IPv6 hardware ACLs, which are applied directly to interfaces using the **[ipv6 traffic](#page-1702-0)[filter](#page-1702-0)** command.

**Note** See **[Chapter 57, Access Control Lists Introduction](#page-1578-0)** for descriptions of ACLs, and for further information about rules when applying ACLs see the **[ACL Rules](#page-1580-0)** section.

See **[ACL Filter Sequence Numbers](#page-1591-0)** and **[ACL Filter Sequence Number](#page-1591-1)  [Behavior](#page-1591-1)** sections in **[Chapter 57, Access Control Lists Introduction](#page-1578-0)** about ACL Filters.

To apply ACLs to an LACP channel group, apply it to all the individual switch ports in the channel group. To apply ACLs to a static channel group, apply it to the static channel group itself. For more information on link aggregation see **[Chapter 22, Link Aggregation](#page-624-0)  [Introduction and Configuration](#page-624-0)**, and **[Chapter 23, Link Aggregation Commands](#page-634-0)**.

Note that text in parenthesis in command names indicates usage not keyword entry. For example, **ipv6-access-list (named)** indicates named IPv6 ACLs entered as ipv6 access-list <*name*> where <*name*> is a placeholder not a keyword.

Note also that parenthesis surrounding ACL filters indicates the type of ACL filter not the keyword entry in the CLI, such as **(ipv6 access-list standard IPv6 filter)** represents command entry in the format shown in the syntax [*<sequence-number*>] {deny| permit} {<*IPv6-source-address/prefix-length*>|any}.

**Note** Hardware ACLs will **permit** access unless **explicitly denied** by an ACL action.

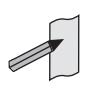

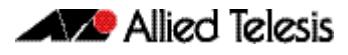

## <span id="page-1688-0"></span>**IPv6 Hardware Access List Commands and Prompts**

Many of the ACL commands operate from sub-modes that are specific to particular ACL types. The table **["IPv6 Hardware Access List Commands and Prompts"](#page-1688-1)** shows the CLI prompts at which ACL commands are entered.

#### <span id="page-1688-1"></span>**Table 60-1: IPv6 Hardware Access List Commands and Prompts**

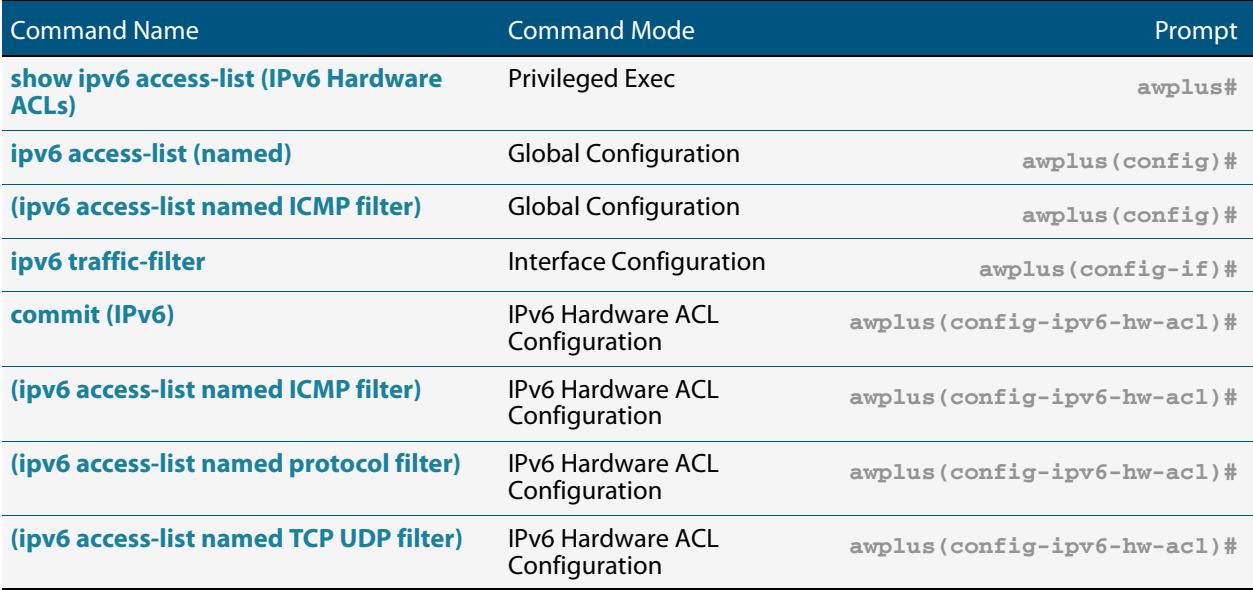

# <span id="page-1689-0"></span>**Command List**

## <span id="page-1689-1"></span>**commit (IPv6)**

Use this command to commit the IPv6 ACL filter configuration entered at the console to the hardware immediately without exiting the IPv6 Hardware ACL Configuration mode.

This command forces the associated hardware and software IPv6 ACLs to synchronize.

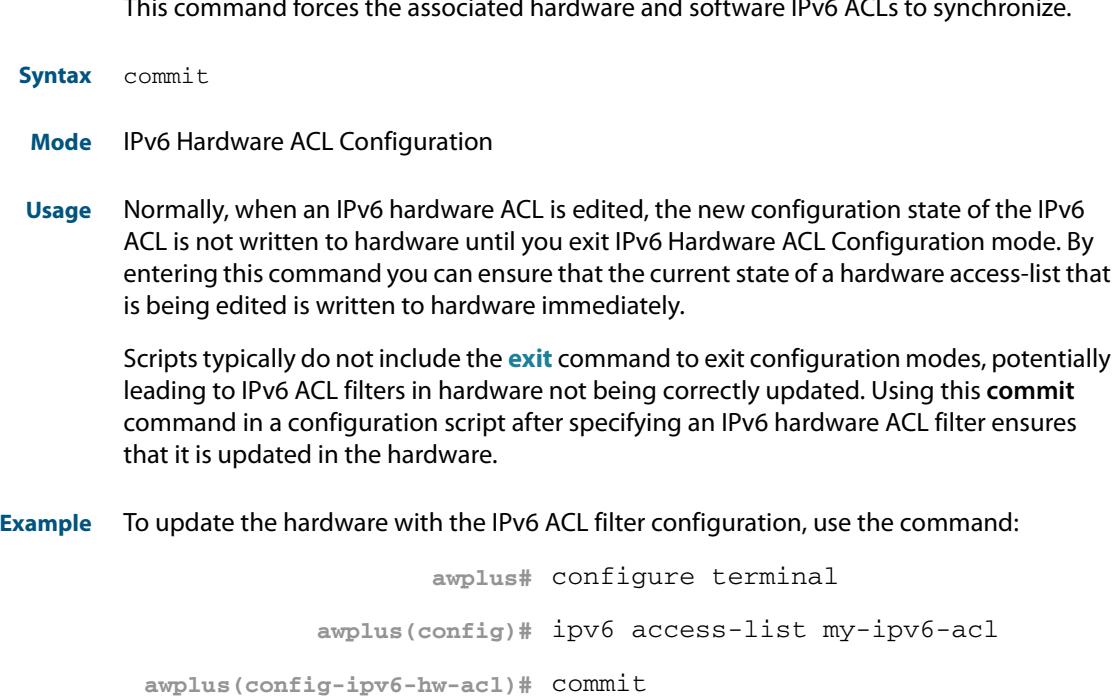

**Related Commands [ipv6 access-list \(named\)](#page-1690-0)**

### <span id="page-1690-0"></span>**ipv6 access-list (named)**

Use this command to either create a new IPv6 hardware access-list, or to select an existing IPv6 hardware access-list in order to apply a filter entry to it.

Use the **no** variant of this command to delete an existing IPv6 hardware access-list.

**Note** Before you can delete an access-list, you must first remove it from any interface it is assigned to.

**Syntax** ipv6 access-list *<ipv6-access-list-name>*

no ipv6 access-list *<ipv6-access-list-name*>

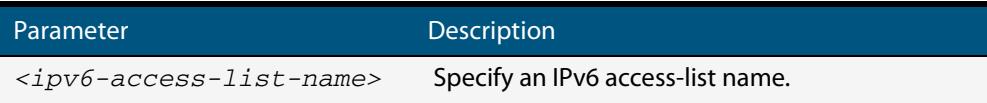

#### **Mode** Global Configuration

- **Default** Any traffic on an interface controlled by a hardware ACL that does not explicitly match a filter is permitted.
- **Usage** Use IPv6 hardware named access-lists to control the transmission of IPv6 packets on an interface, and restrict the content of routing updates. The switch stops checking the IPv6 hardware named access-list when a match is encountered.

For backwards compatibility you can either create IPv6 hardware named access-lists from within this command, or you can enter ipv6 access-list followed by only the IPv6 hardware named access-list name. This latter (and preferred) method moves you to the (config-ipv6-hw-acl) prompt for the selected IPv6 hardware named access-list number, and from here you can configure the filters for this selected IPv6 hardware named access-list.

**Note** Hardware ACLs will **permit** access unless **explicitly denied** by an ACL action.

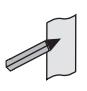

**Examples** To create an IPv6 access-list named  $my - *ipv6 - ac1*$ , use the commands:

```
awplus# configure terminal
           awplus(config)# ipv6 access-list my-ipv6-acl
awplus(config-ipv6-hw-acl)#
```
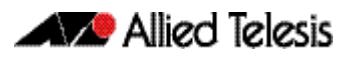

To delete the IPv6 access-list named my-ipv6-acl, use the commands:

**awplus#** configure terminal

**awplus(config)#** no ipv6 access-list my-ipv6-acl

**Validation Commands [show ipv6 access-list \(IPv6 Hardware ACLs\)](#page-1703-0)**

**Related Commands [\(ipv6 access-list named ICMP filter\)](#page-1692-0) [\(ipv6 access-list named protocol filter\)](#page-1695-0) [\(ipv6 access-list named TCP UDP filter\)](#page-1699-0) [ipv6 traffic-filter](#page-1702-0) [show ipv6 access-list \(IPv6 Hardware ACLs\)](#page-1703-0)**
## <span id="page-1692-0"></span>**(ipv6 access-list named ICMP filter)**

Use this ACL filter to add a filter entry for an IPv6 source and destination address and prefix, with ICMP (Internet Control Message Protocol) packets, to the current named IPv6 access-list. If a sequence number is specified, the new entry is inserted at the specified location. Otherwise, the new entry is added at the end of the access-list.

Note that specifying the **send-to-cpu** parameter could result in EPSR healthcheck messages and other control packets being dropped.

As an optional parameter **vlan** can be matched for tagged (802.1q) packet.

The **no** variant of this command removes a filter entry for an IPv6 source and destination address and prefix, with ICMP (Internet Control Message Protocol) packets, from the current named IPv6 access-list. You can specify the filter entry for removal by entering either its sequence number, or its filter entry profile.

**Note** Hardware ACLs will **permit** access unless **explicitly denied** by an ACL action.

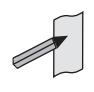

**Syntax [ip|icmp]** [<*sequence-number*> {deny|permit|send-to-cpu|send-to-mirror| copy-to-cpu|copy-to-mirror} {ipv6|icmp} {<*ipv6-source-address/ prefix-length*>|<*ipv6-source-address*> <*ipv6-source-wildcard*>| host <*ipv6-source-host*>|any} {<*ipv6-destination-address/ prefix-length*>|<*ipv6-destintation-addr*> <*ipv6-destination-wildcard*>|host <*ipv6-destination-host-address*>| any} [<*icmp-type>*][vlan <*1-4094*>]

- no [<*sequence-number*>]{deny|permit|send-to-cpu|send-to-mirror| copy-to-cpu|copy-to-mirror} {ip|icmp}{<*ipv6-source-address/ prefix-length*>|<*ipv6-source-address*> <*ipv6-source-wildcard*>| host <*ipv6-source-host*>|any} {<*ipv6-destination-address/ prefix-length*>|<*ipv6-destination-address*> <*ipv6-destination-wildcard*>|host <*ipv6-destination-host-address*>| any} [<*icmp-type>*][vlan <*1-4094*>]
- no [<*sequence-number*>]

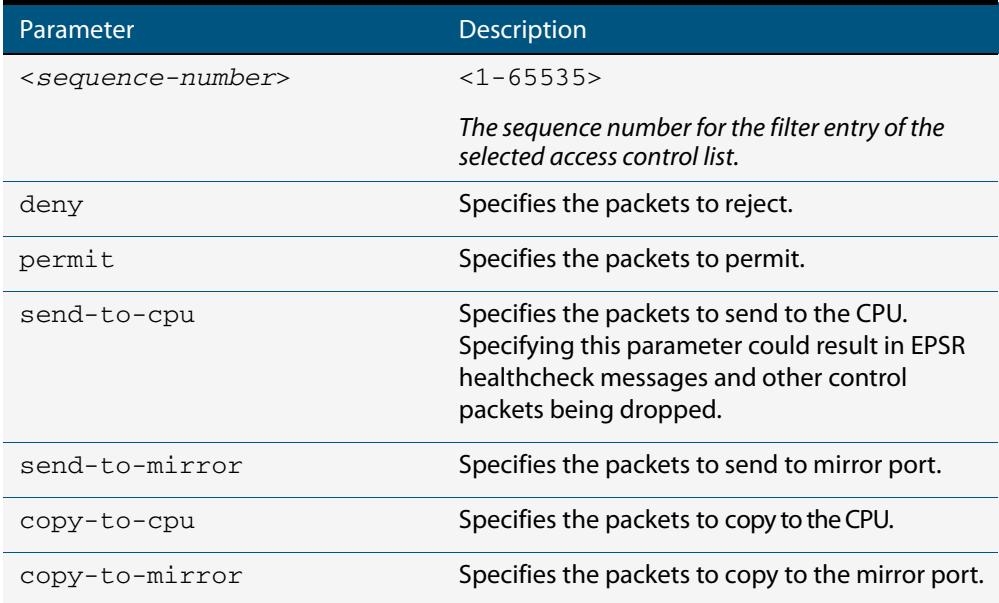

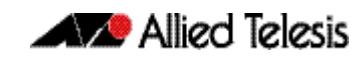

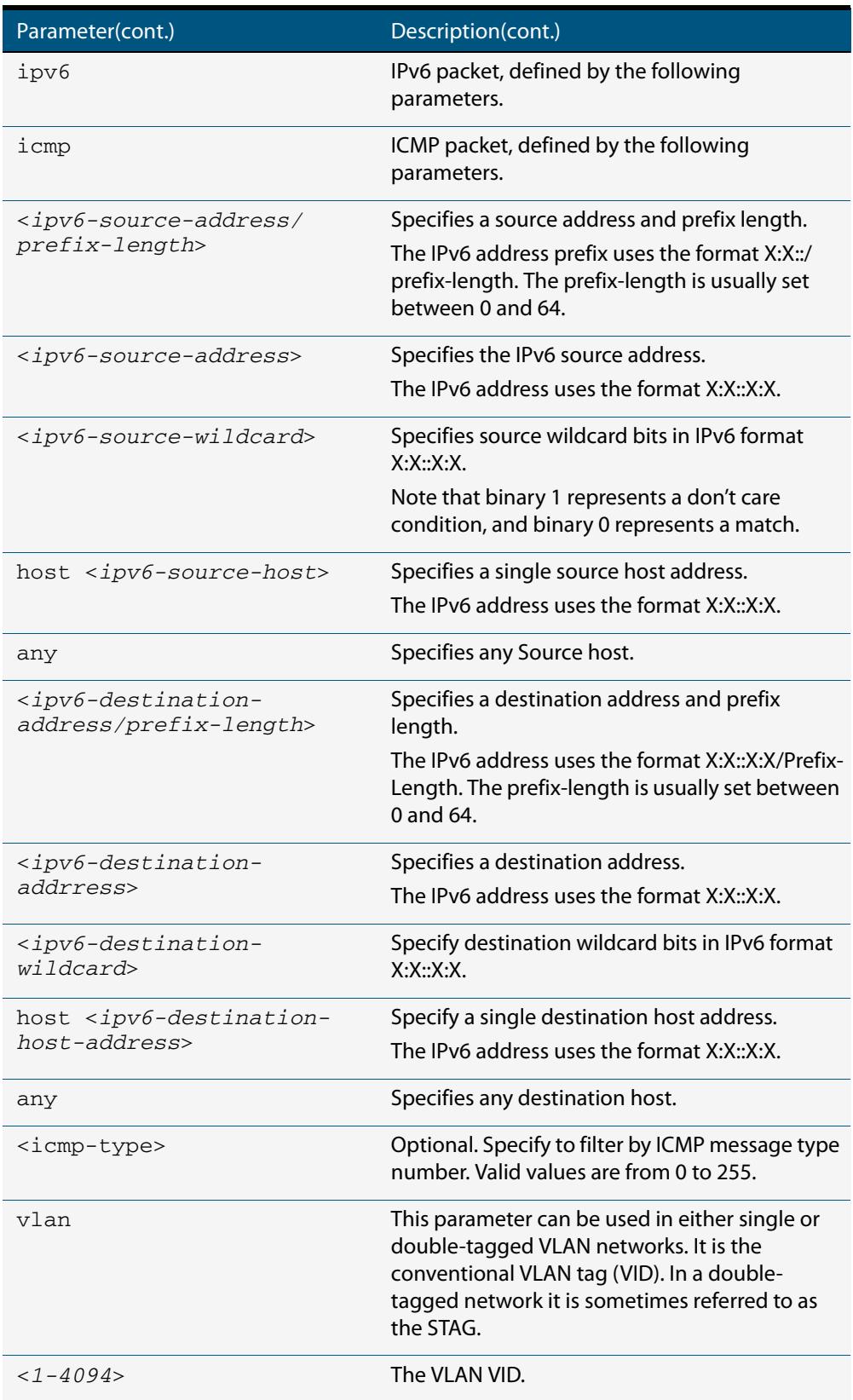

### **Mode** IPv6 Hardware ACL Configuration

**Default** Any traffic on an interface controlled by a hardware ACL that does not explicate match a filter is permitted.

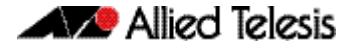

**Examples** To specify a hardware IPv6 access-list named my-acl1 and add an ACL filter entry that blocks all ICMP6 echo requests, enter the commands:

```
awplus# configure terminal
           awplus(config)# ipv6 access-list my-acl1
awplus(config-ipv6-hw-acl)# deny icmp any any icmp-type 128
```
To specify a hardware IPv6 access-list named my-acl2 and add an ACL filter entry that blocks all ICMP6 echo requests on the default VLAN (vlan1), enter the following commands:

**awplus#** configure terminal **awplus(config)#** ipv6 access-list my-acl2 **awplus(config-ipv6-hw-acl)#** deny icmp any any icmp-type 128 vlan 1

To remove an ACL filter entry that blocks all ICMP6 echo requests from he hardware IPv6 access-list named my-acl1, enter the following commands:

**awplus#** configure terminal **awplus(config)#** ipv6 access-list my-acl1 **awplus(config-ipv6-hw-acl)#** no deny icmp any any icmp-type 128

**Validation Commands [show ipv6 access-list \(IPv6 Hardware ACLs\)](#page-1703-0)**

**Related Commands [ipv6 access-list \(named\)](#page-1690-0) [\(ipv6 access-list named protocol filter\)](#page-1695-0) [\(ipv6 access-list named TCP UDP filter\)](#page-1699-0) [ipv6 traffic-filter](#page-1702-0) [show ipv6 access-list \(IPv6 Hardware ACLs\)](#page-1703-0)**

### <span id="page-1695-0"></span>**(ipv6 access-list named protocol filter)**

Use this ACL filter to add a filter entry for an IPv6 source and destination address and prefix, with an IP protocol type specified, to the current named IPv6 access-list. If a sequence number is specified, the new entry is inserted at the specified location. Otherwise, the new entry is added at the end of the access-list.

Note that specifying the **send-to-cpu** parameter could result in EPSR healthcheck messages and other control packets being dropped.

The **no** variant of this command removes a filter entry for an IPv6 source and destination address and prefix, with an IP protocol type specified, from the current named IPv6 accesslist. You can specify the filter entry for removal by entering either its sequence number, or its filter entry profile.

```
Syntax [<sequence-number> {deny|permit|send-to-cpu|send-to-mirror|
          copy-to-cpu|copy-to-mirror} {ipv6|proto <ip-protocol>} 
          {<ipv6-source-prefix/prefix-length>|<ipv6-source-address> 
          <ipv6-source-wildcard>|host <ipv6-source-host>|any} 
          {<ipv6-destination-prefix/prefix-length>|
          <ipv6-destination-address> <ipv6-destination-wildcard>|
          host <ipv6-destination-host>|any}
```
[<*sequence-number*>]no {deny|permit|send-to-cpu|send-to-mirror| copy-to-cpu|copy-to-mirror} {ipv6|proto <*ip-protocol>*} {<*ipv6-source-prefix/prefix-length*>|<*ipv6-source-address*> <*ipv6-source-wildcard*>|host <*ipv6-source-host*>|any} {<*ipv6-destination-prefix/prefix-length*>| <*ipv6-destination-address*> <*ipv6-destination-wildcard*>| host <*ipv6-destination-host*>|any}

no [<*sequence-number*>]

| Parameter                           | <b>Description</b>                                                                                                    |
|-------------------------------------|----------------------------------------------------------------------------------------------------|
| <sequence-number></sequence-number> | $<1 - 65535$                                                                                                    |
|                                     | The sequence number for the filter entry of the selected access control list.                                                                            |
| deny                                | Specifies packets to reject.                                                                                                    |
| permit                              | Specifies packets to permit.                                                                                                    |
| send-to-cpu                         | Specifies packets to send to the CPU. Specifying this parameter could<br>result in EPSR healthcheck messages and other control packets being<br>dropped. |
| send-to-mirror                      | Specifies packets to send to mirror port.                                                                                                    |
| copy-to-cpu                         | Specifies packets to copy to the CPU.                                                                                                    |
| copy-to-mirror                      | Specifies packets to copy to the mirror port.                                                                                                    |
| ipv6                                | Specifies IPv6 packet.                                                                                                    |
| proto <ip-protocol></ip-protocol>   | Specify IP protocol number <1-255>.                                                                                                    |

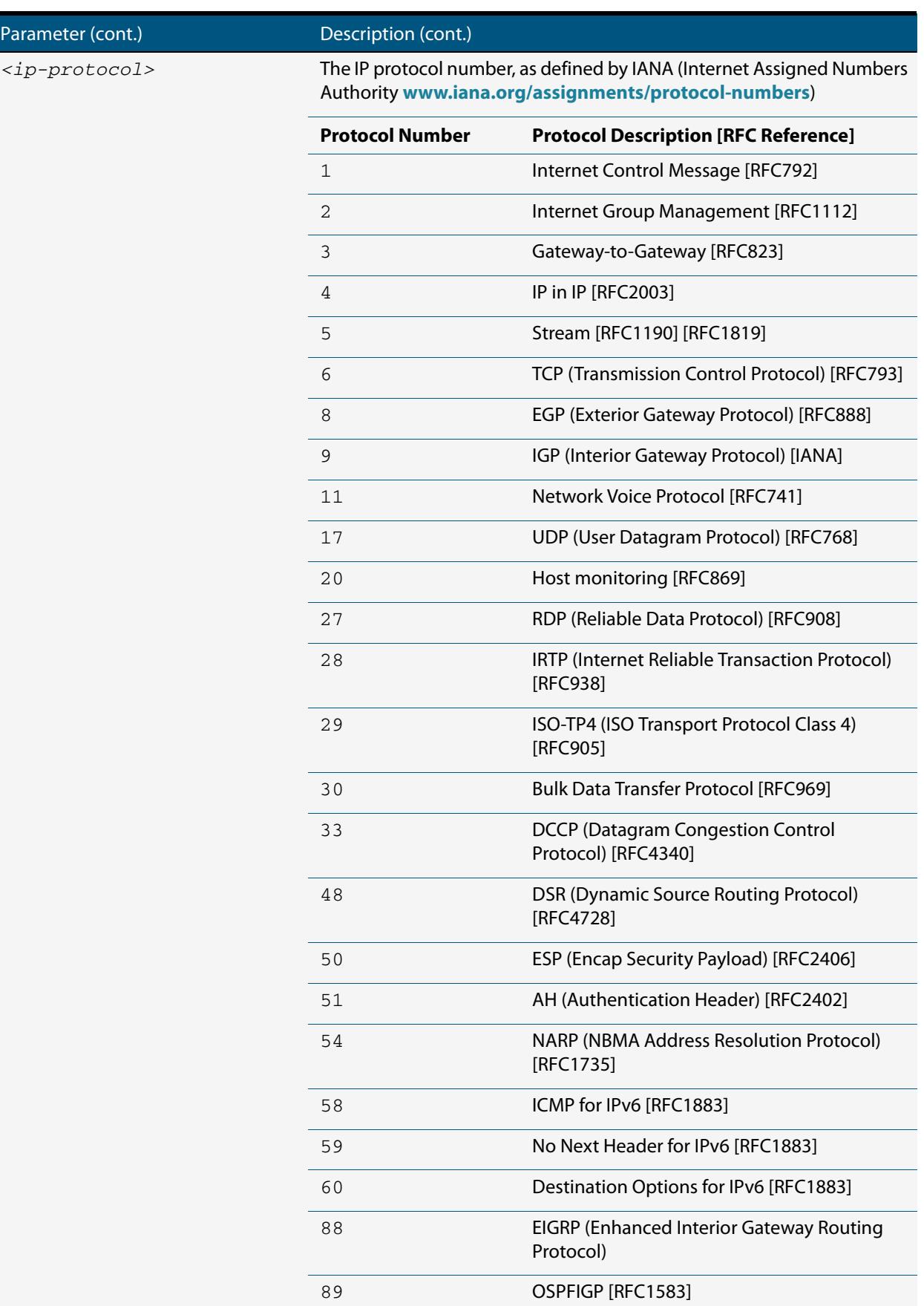

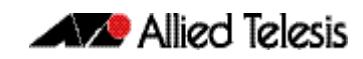

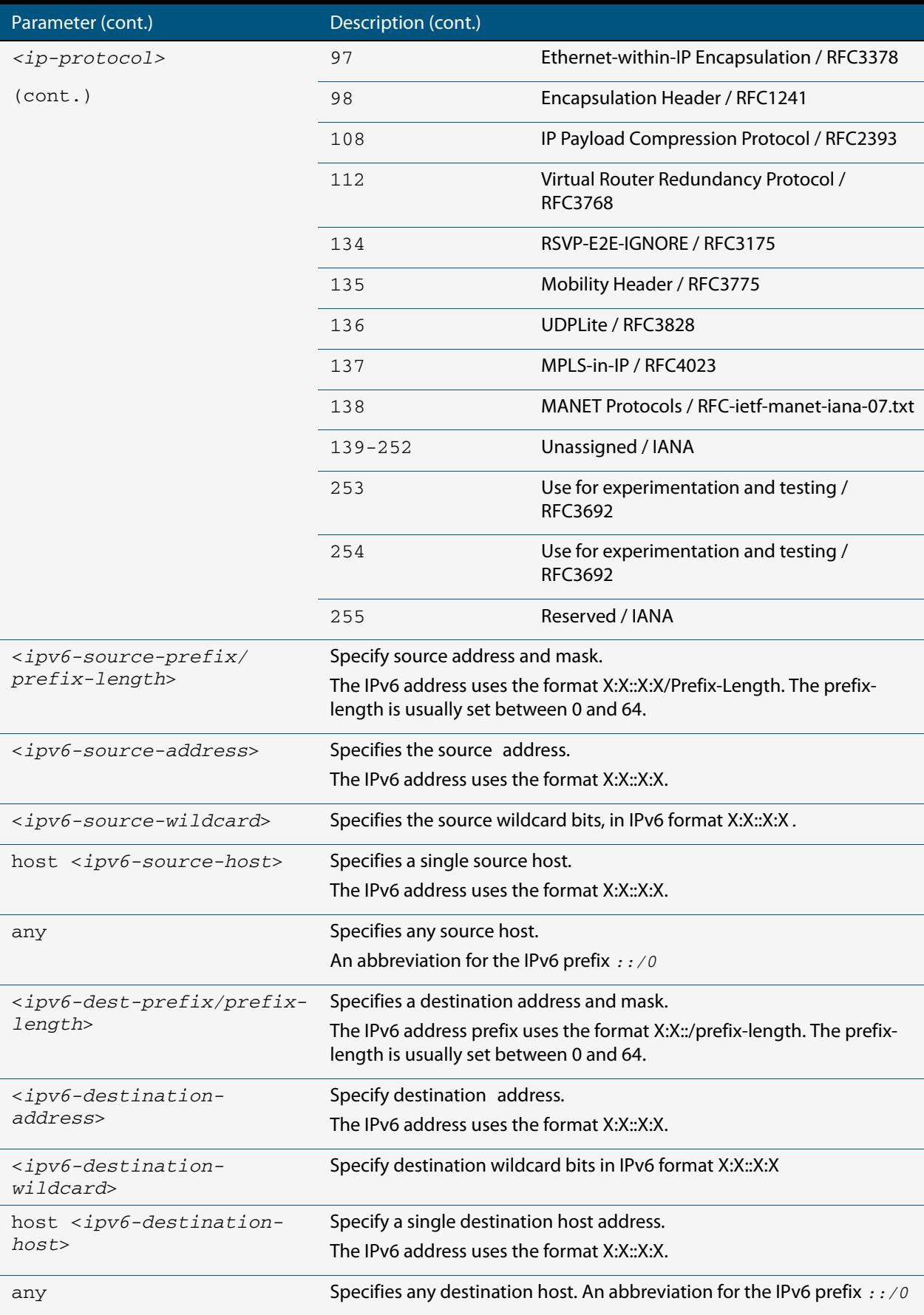

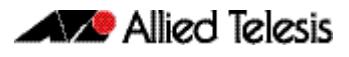

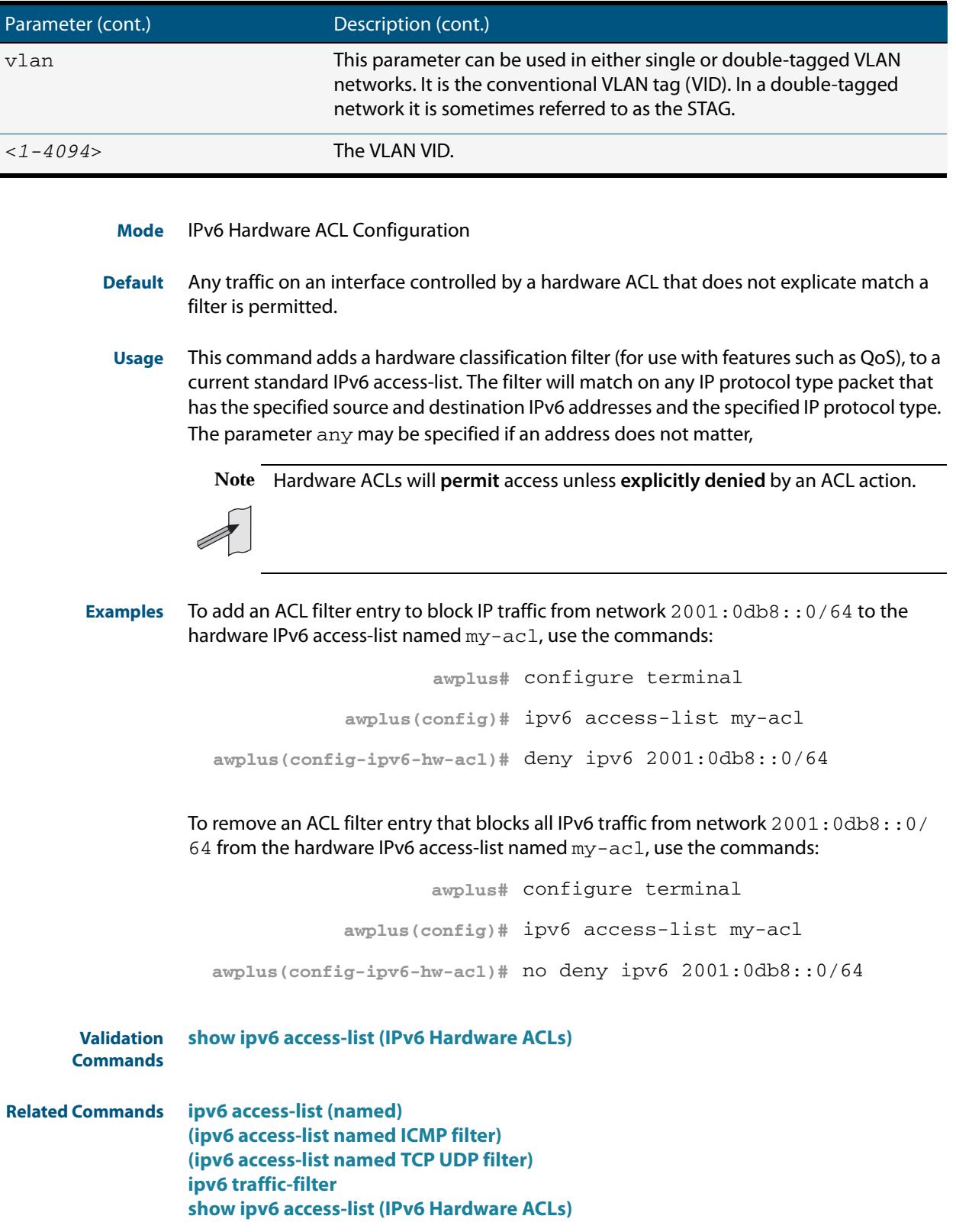

### <span id="page-1699-0"></span>**(ipv6 access-list named TCP UDP filter)**

Use this ACL filter to add a filter entry for an IPv6 source and destination address and prefix, with TCP (Transmission Control Protocol) or UDP (User Datagram Protocol) source and destination ports specified, to the current named IPv6 access-list. If a sequence number is specified, the new entry is inserted at the specified location. Otherwise, the new entry is added at the end of the access-list.

Note that specifying the **send-to-cpu** parameter could result in EPSR healthcheck messages and other control packets being dropped.

The **no** variant of this command removes a filter entry for an IPv6 source and destination address and prefix, with TCP or UDP source and destination ports specified, from the current named IPv6 access-list. You can specify the filter entry for removal by entering either its sequence number, or its filter entry profile.

- **Syntax** [<*sequence-number*>]{deny|permit|send-to-cpu|send-to-mirror| copy-to-cpu|copy-to-mirror} {tcp|udp} {<*ipv6-source-prefix/ prefix-length*>|<*ipv6-source-address*> <*ipv6-source-wildcard*>| host <*ipv6-source-host*>|any} {eq *<sourceport>*|lt *<sourceport>*| gt *<sourceport>*|ne *<sourceport>*}|[range *<start-range> <end-range>*] {<*ipv6-destination-prefix/prefix-length*>| <*ipv6-destination-address*> <*ipv6-destination-wildcard*>| host <*ipv6-destination-host*>|any} {[eq *<destport>*|lt *<destport>*| gt *<destport>*|ne *<destport>*}[range *<start-range> <end-range>*]
	- no {deny|permit|send-to-cpu|send-to-mirror|copy-to-cpu| copy-to-mirror} {tcp|udp} {<*ipv6-source-prefix/prefix-length*>| <*ipv6-source-address*> <*ipv6-source-wildcard*>| host <*ipv6-source-host*>|any} {eq *<sourceport>*|lt *<sourceport>*| gt *<sourceport>*|ne *<sourceport>*}|[range *<start-range> <end-range>*] {<*ipv6-destination-prefix/prefix-length*>| <*ipv6-destination-address*> <*ipv6-destination-wildcard*>| host <*ipv6-destination-host*>|any} {eq *<destport>*|lt *<destport>*| gt *<destport>*|ne *<destport>*}|[range *<start-range> <end-range>*]

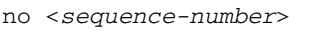

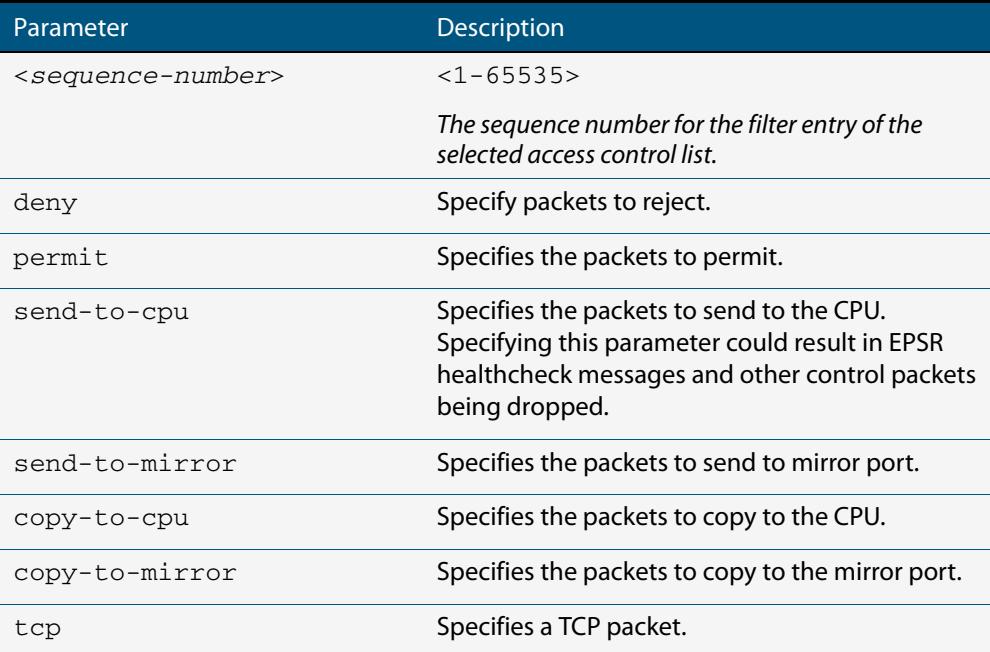

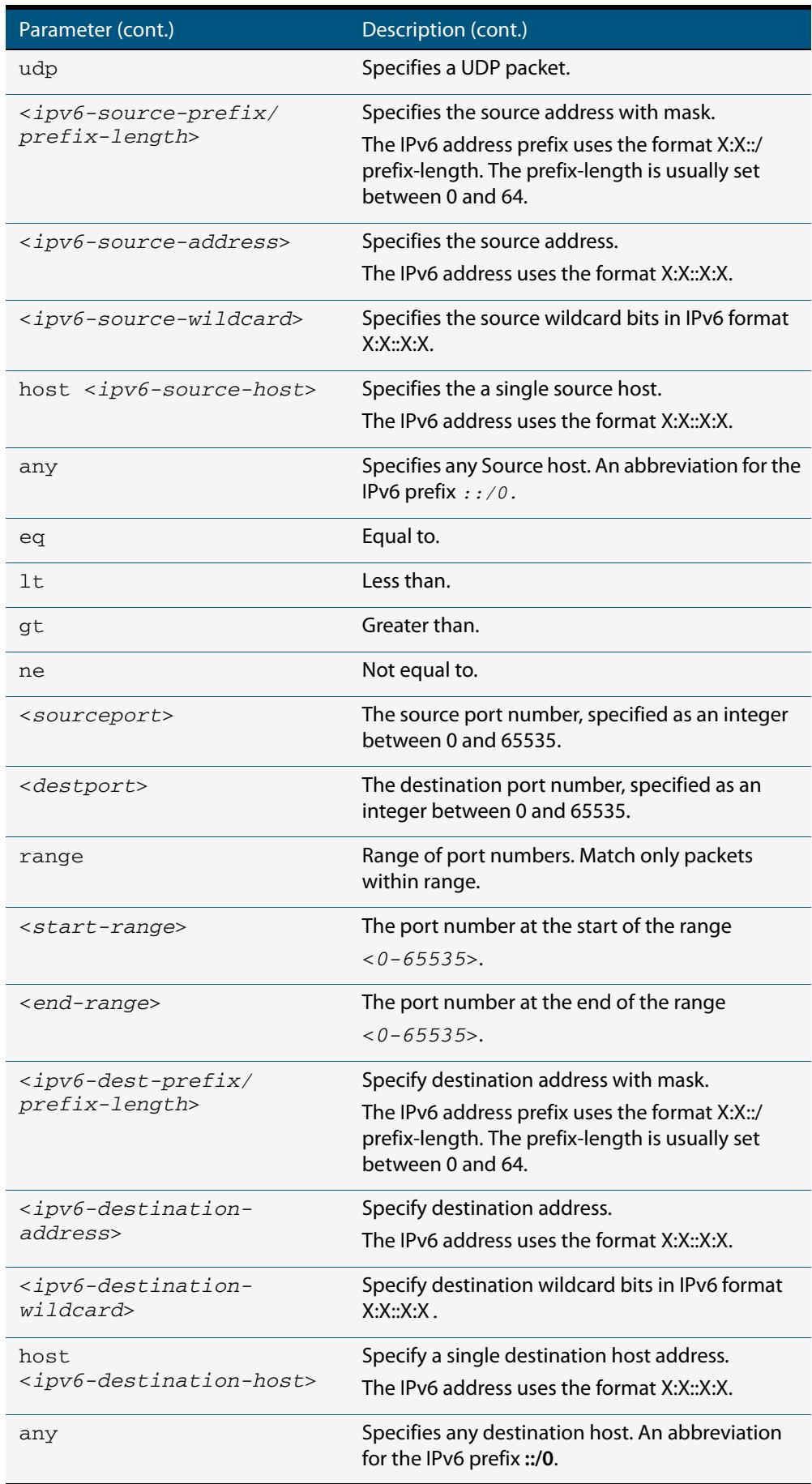

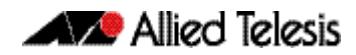

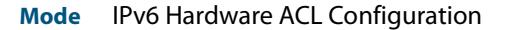

**Default** Any traffic on an interface controlled by a hardware ACL that does not explicate match a filter is permitted.

**Usage** The filter entry will match on any TCP or UDP packet that has the specified source and destination IPv6 addresses and TCP or UDP type. The parameter any may be specified if an address does not matter.

**Note** Hardware ACLs will **permit** access unless **explicitly denied** by an ACL action.

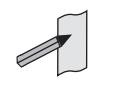

**Examples** To add an ACL filter entry that blocks all SSH traffic from network 2001:0db8::0/64 to the hardware IPv6 access-list named my-acl, use the commands:

```
awplus# configure terminal
           awplus(config)# ipv6 access-list my-acl
awplus(config-ipv6-hw-acl)# deny tcp 2001:0db8::0/64 any eq 22
```
To add an ACL filter entry that blocks all SSH traffic from network 2001:0db8::0/64 on the default VLAN (vlan1) to the hardware IPv6 access-list named my-acl, use the commands:

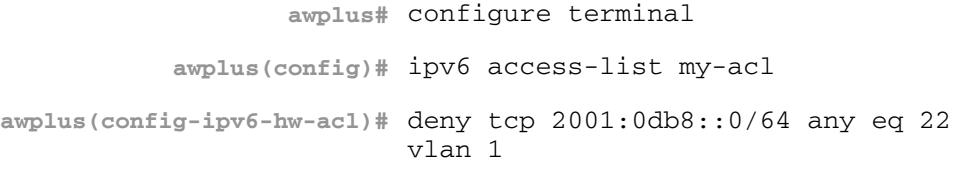

To remove an ACL filter entry that blocks all SSH traffic from network  $2001:0dbb8::0/$ 64 from the hardware IPv6 access-list named  $my-ac1$ , use the commands:

```
awplus# configure terminal
           awplus(config)# ipv6 access-list my-acl
awplus(config-ipv6-hw-acl)# no deny tcp 2001:0db8::0/64 any eq 
                          22
```
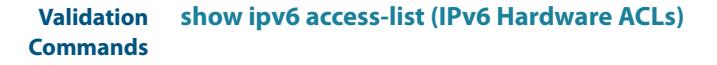

**Related Commands [ipv6 access-list \(named\)](#page-1690-0) [\(ipv6 access-list named ICMP filter\)](#page-1692-0) [\(ipv6 access-list named protocol filter\)](#page-1695-0) [ipv6 traffic-filter](#page-1702-0) [show ipv6 access-list \(IPv6 Hardware ACLs\)](#page-1703-0)**

## <span id="page-1702-0"></span>**ipv6 traffic-filter**

This command adds an IPv6 hardware-based access-list to an interface. The number of access-lists that can be added is determined by the amount of available space in the hardware-based packet classification tables.

Use the **no** variant of this command to remove an IPv6 hardware-based access-list from an interface.

**Syntax** ipv6 traffic-filter <*ipv6-access-list-name*>

no ipv6 traffic-filter <*ipv6-access-list-name*>

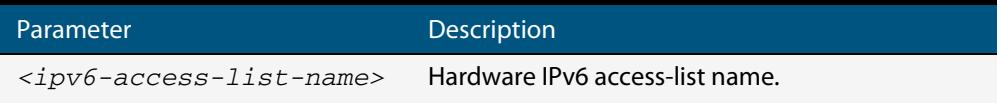

- **Mode** Interface Configuration (to apply an IPv6 hardware ACL to a specific switch port).
- **Usage** This command adds an IPv6 hardware-based access-list to an interface. The number of access-lists that can be added is determined by the amount of available space in the hardware-based packet classification tables.

To apply the access-list to all ports on the switch, execute the command in the Global Configuration mode. To apply the access-list to a Layer 2 interface or Layer 2 interface range, apply the command in the Interface Configuration mode. See the examples for each mode below.

**Examples** To add access-list acl1 as a traffic-filter to interface port1, 0, 1, enter the commands:

**awplus#** configure terminal **awplus(config)#** interface port1.0.1 **awplus(config-if)#** ipv6 traffic-filter acl1

To remove access-list acl1 as a traffic-filter from interface port1.0.1, enter the commands:

**awplus#** configure terminal

**awplus(config)#** interface port1.0.1

**awplus(config-if)#** no ipv6 traffic-filter acl1

**Related Commands [ipv6 access-list \(named\)](#page-1690-0) [\(ipv6 access-list named ICMP filter\)](#page-1692-0) [\(ipv6 access-list named protocol filter\)](#page-1695-0) [\(ipv6 access-list named TCP UDP filter\)](#page-1699-0) [ipv6 traffic-filter](#page-1702-0) [show ipv6 access-list \(IPv6 Hardware ACLs\)](#page-1703-0)**

## <span id="page-1703-0"></span>**show ipv6 access-list (IPv6 Hardware ACLs)**

Use this command to display all configured hardware IPv6 access-lists or the IPv6 accesslist specified by name. Omitting the optional access-list name parameter will display all IPv6 ACLs.

Use the **show ipv6 access-list standard** command to display the IPv6 access-list specified by name as defined from the **[ipv6 access-list \(named\)](#page-1690-0)** command.

**Syntax** show ipv6 access-list [*<access-list-name>*]

show ipv6 access-list standard [*<access-list-name>*]

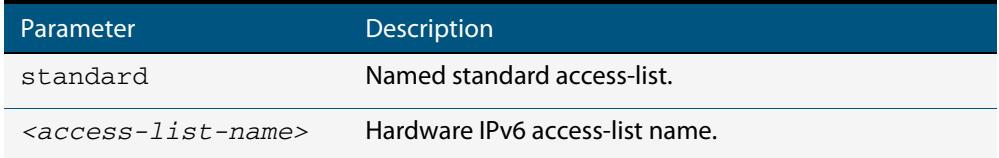

**Mode** User Exec and Privileged Exec

**Examples** To show the standard named ipv6 access-list acl\_name use the following command:

**awplus#** show ipv6 access-list standard acl\_name

#### **Output Figure 60-1: Example output from the show ipv6 access-list standard command**

Named Standard IPv6 access-list acl\_name deny any

To show all configured ipv6 access-lists use the command:

**awplus#** show ipv6 access-list

#### **Output Figure 60-2: Example output from the show ipv6 access-list command**

IPv6 access-list deny\_icmp deny icmp any any vlan 1 IPv6 access-list deny\_ssh deny tcp abcd::0/64 any eq 22

**Related Commands [ipv6 access-list \(named\)](#page-1690-0) [\(ipv6 access-list named ICMP filter\)](#page-1692-0) [\(ipv6 access-list named protocol filter\)](#page-1695-0) [\(ipv6 access-list named TCP UDP filter\)](#page-1699-0) [ipv6 traffic-filter](#page-1702-0)**

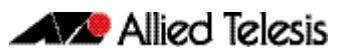

# **Chapter 61: IPv6 Software Access Control List** (ACL) Commands

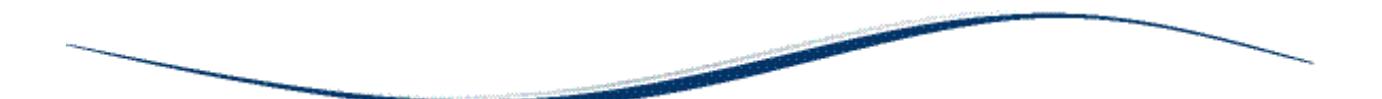

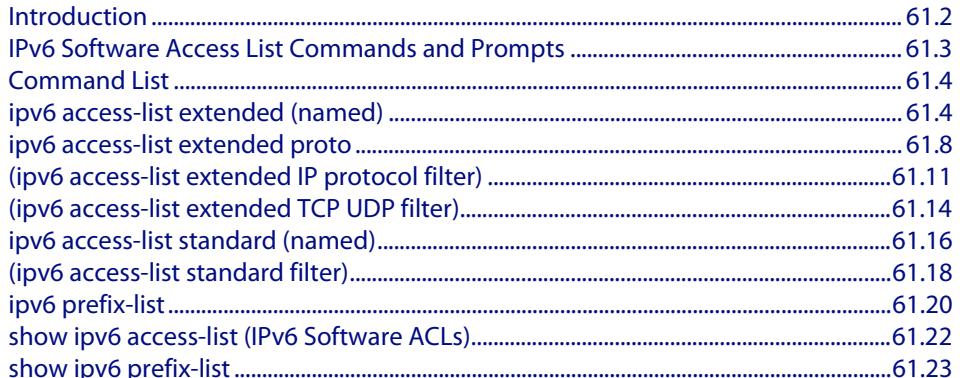

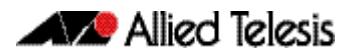

## <span id="page-1705-0"></span>**Introduction**

This chapter provides an alphabetical reference for the IPv6 Software Access Control List (ACL) commands, and contains detailed command information and command examples about IPv6 software ACLs as applied to Routing and Multicasting, which are not applied to interfaces.

**Note** See **[Chapter 57, Access Control Lists Introduction](#page-1578-0)** for descriptions of ACLs, and for further information about rules when applying ACLs see the **[ACL Rules](#page-1580-0)** section.

See **[ACL Filter Sequence Numbers](#page-1591-0)** and **[ACL Filter Sequence Number](#page-1591-1)  [Behavior](#page-1591-1)** sections in **[Chapter 57, Access Control Lists Introduction](#page-1578-0)** about ACL Filters.

See all relevant Routing commands and configurations in **["Layer Three Switching and](#page-720-0)  [Routing"](#page-720-0)** and all relevant Multicast commands and configurations in **["Multicast](#page-1262-0)  [Applications"](#page-1262-0)**.

To apply ACLs to an LACP channel group, apply it to all the individual switch ports in the channel group. To apply ACLs to a static channel group, apply it to the static channel group itself. For more information on link aggregation see **[Chapter 22, Link Aggregation](#page-624-0)  [Introduction and Configuration](#page-624-0)**, and **[Chapter 23, Link Aggregation Commands](#page-634-0)**.

Note that text in parenthesis in command names indicates usage not keyword entry. For example, **ipv6-access-list (named)** indicates named IPv6 ACLs entered as ipv6 access-list <*name*> where <*name*> is a placeholder not a keyword.

Note also that parenthesis surrounding ACL filters indicates the type of ACL filter not the keyword entry in the CLI. For example, **(ipv6 access-list standard IPv6 filter)** represents command entry in the format:

```
[<sequence-number>] {deny|permit} {<IPv6-source-address/
prefix-length>|any}.
```
**Note** Software ACLs will **deny** access unless **explicitly permitted** by an ACL action.

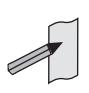

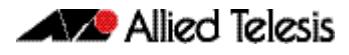

## <span id="page-1706-0"></span>**IPv6 Software Access List Commands and Prompts**

Many of the ACL commands operate from sub-modes that are specific to particular ACL types. The table **["IPv6 Software Access List Commands and Prompts"](#page-1706-1)** shows the CLI prompts at which ACL commands are entered.

### <span id="page-1706-1"></span>**Table 61-1: IPv6 Software Access List Commands and Prompts**

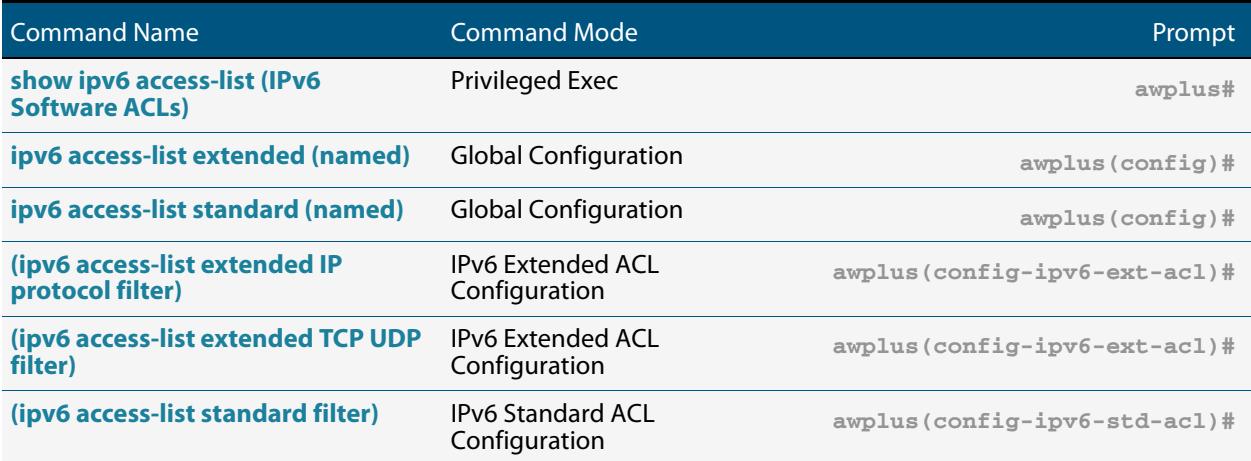

## <span id="page-1707-0"></span>**Command List**

## <span id="page-1707-1"></span>**ipv6 access-list extended (named)**

Use this command when configuring an IPv6 extended access-list for filtering frames that permit or deny IP, ICMP, TCP, UDP packets or ICMP packets with a specific value based on the source or destination.

The **no** variant of this command removes a specified IPv6 extended access-list.

**Syntax [list-name]** ipv6 access-list extended <*list-name*>

no ipv6 access-list extended <*list-name*>

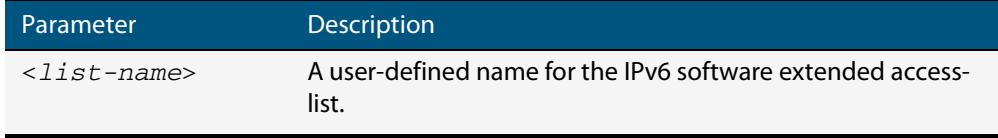

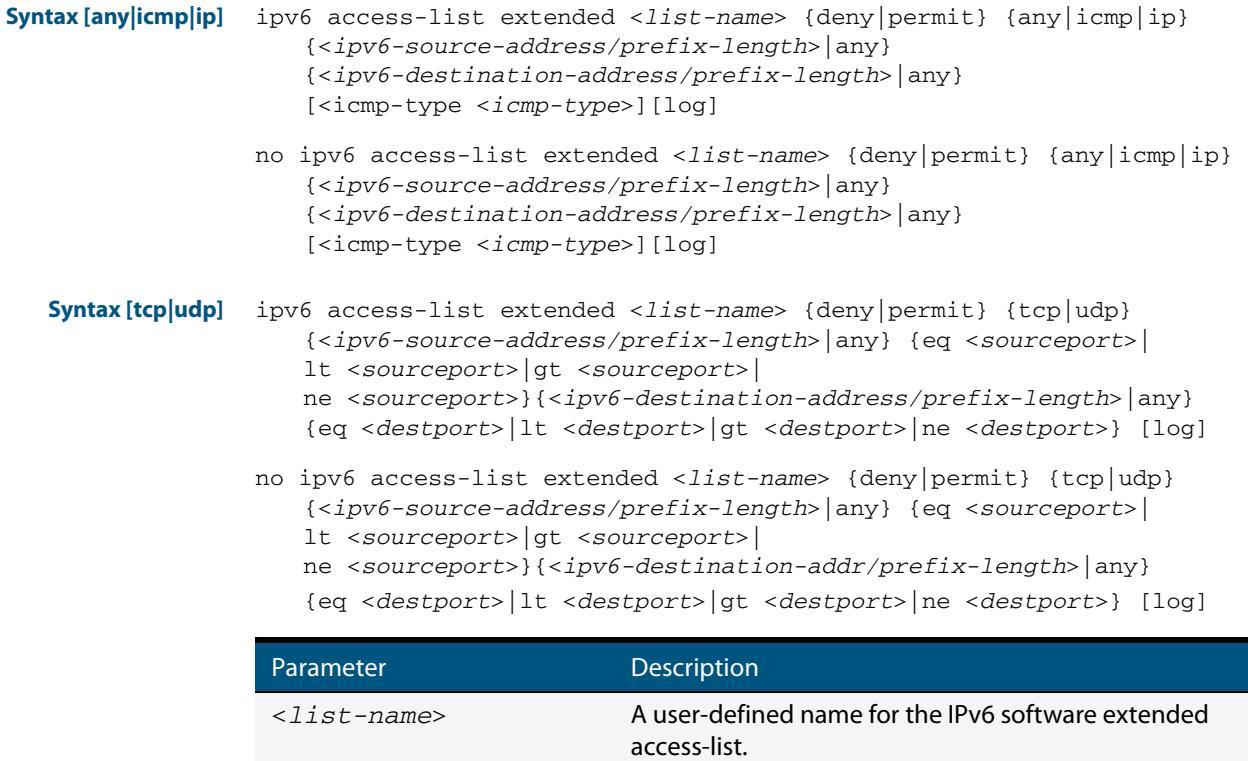

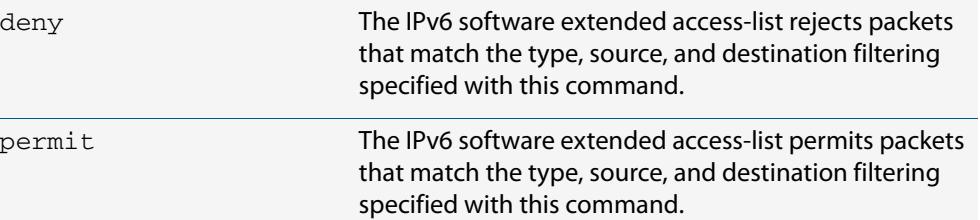

The IPv6 software extended access-list matches any type of packet.

any For ICMP|IP

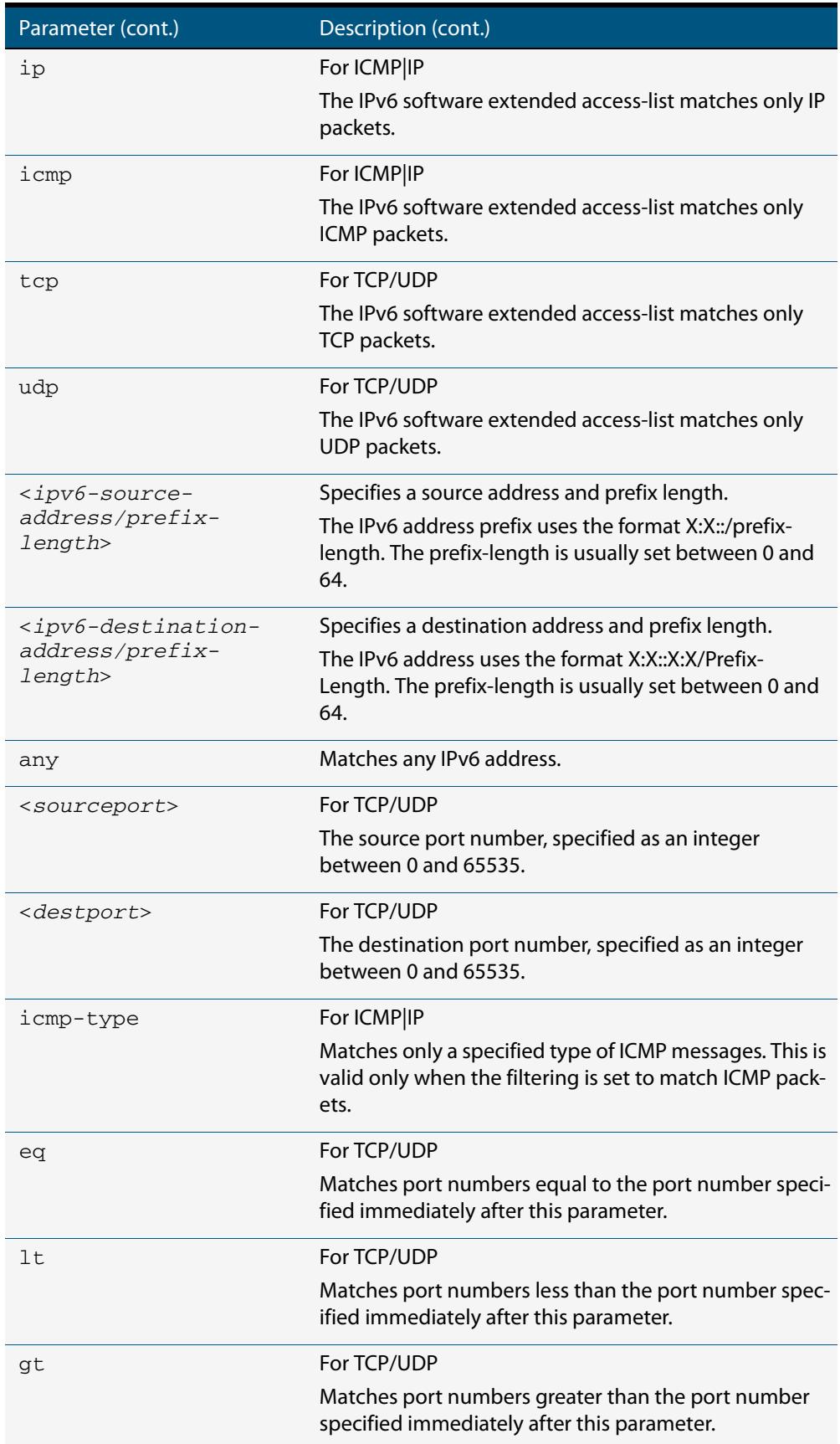

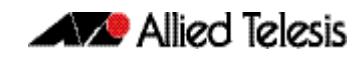

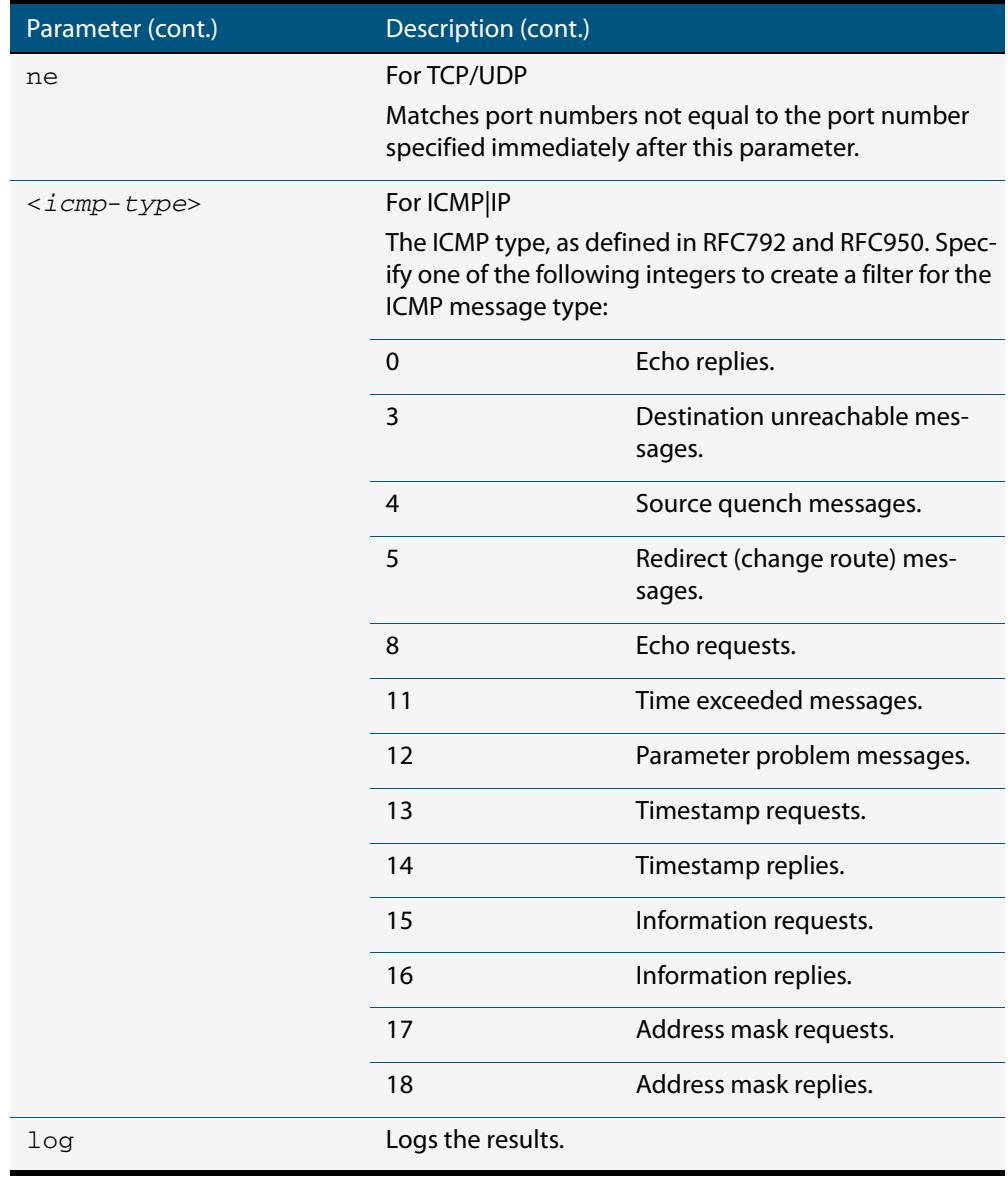

**Mode** Global Configuration

**Default** Any traffic controlled by a software ACL that does not explicitly match a filter is denied.

**Usage** Use IPv6 extended access-lists to control the transmission of IPv6 packets on an interface, and restrict the content of routing updates. The switch stops checking the IPv6 extended access-list when a match is encountered.

For backwards compatibility you can either create IPv6 extended access-lists from within this command, or you can enter ipv6 access-list extended followed by only the IPv6 extended access-list name. This latter (and preferred) method moves you to the (config-ipv6-ext-acl) prompt for the selected IPv6 extended access-list number, and from here you can configure the filters for this selected access-list.

**Note** Software ACLs will **deny** access unless **explicitly permitted** by an ACL action.

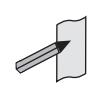

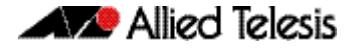

**Example 1 [creating a list]** To add a new filter to the access-list named  $mv$ - $1$  ist that will reject incoming ICMP packets from  $2001:0db8::0/64$  to  $2001:0db8::f/64$ , use the commands: **Example 2 [adding to a list]** To insert a new filter at sequence number 5 of the access-list named my-list that will accept ICMP type 8 packets from the 2001:0db8::0/64 network to the 2001:0db8::f/64 network, use the commands: **Example 3 [list** To create the access-list named TK to deny TCP protocols, use the commands: **with filter] Related Commands [ipv6 access-list extended proto](#page-1711-0) [\(ipv6 access-list extended IP protocol filter\)](#page-1714-0) [\(ipv6 access-list extended TCP UDP filter\)](#page-1717-0) [show ipv6 access-list \(IPv6 Software ACLs\)](#page-1725-0) [show running-config](#page-188-0) awplus#** configure terminal **awplus(config)#** ipv6 access-list extended my-list **awplus(config-ipv6-ext-acl)#** icmp 2001:0db8::0/64 2001:0db8::f/64 **awplus#** configure terminal **awplus(config)#** ipv6 access-list extended my-list **awplus(config-ipv6-ext-acl)#** 5 icmp 2001:0db8::0/64 2001:0db8::f/64 **awplus#** configure terminal **awplus(config)#** ipv6 access-list extended TK deny tcp any eq 14 any lt 12 log

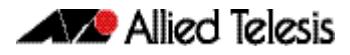

### <span id="page-1711-0"></span>**ipv6 access-list extended proto**

Use this command when configuring an IPv6 extended access-list for filtering frames that permit or deny packets with a specific value based on the IP protocol number specified.

The **no** variant of this command removes a specified IPv6 extended access-list with an IP protocol number.

- **Syntax** ipv6 access-list extended <*list-name*> {deny|permit} proto <*ip-protocol*>} {<*ipv6-source-address/prefix*>|any} {<*ipv6-destination-address/prefix*>|any} [log]
	- no ipv6 access-list extended <*list-name*> {deny|permit} proto <*ip-protocol*>{<*ipv6-source-address/prefix*>|any} {<*ipv6-destination-address/prefix*>|any} [log]

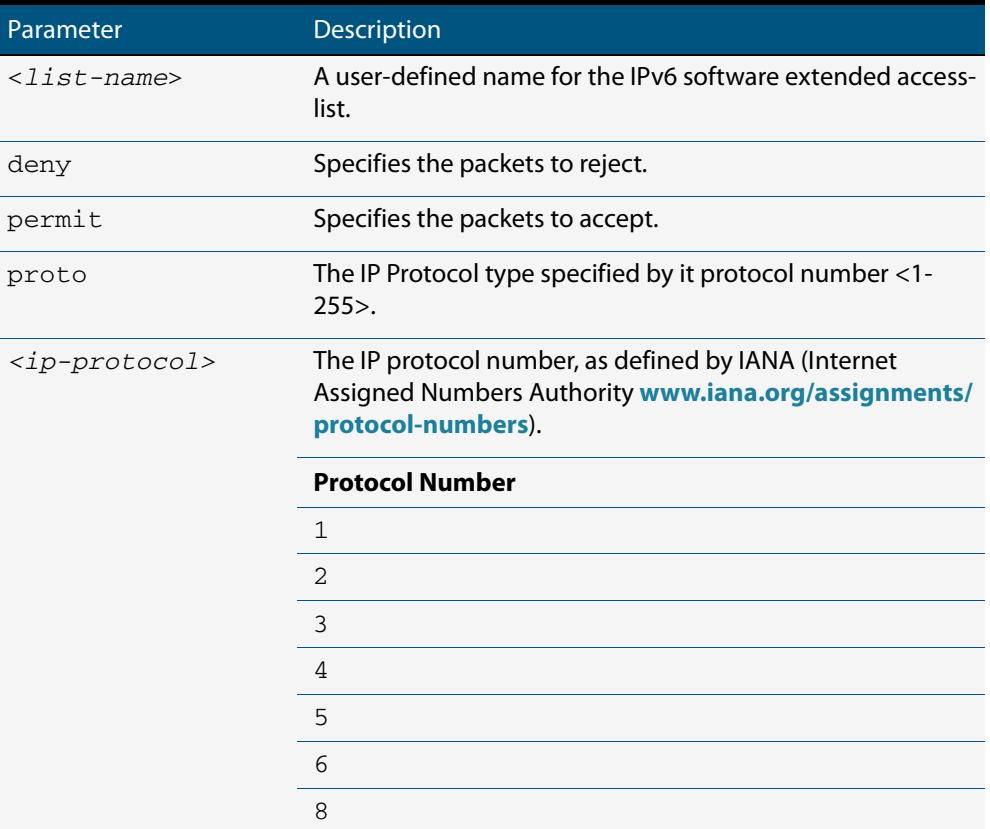

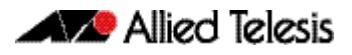

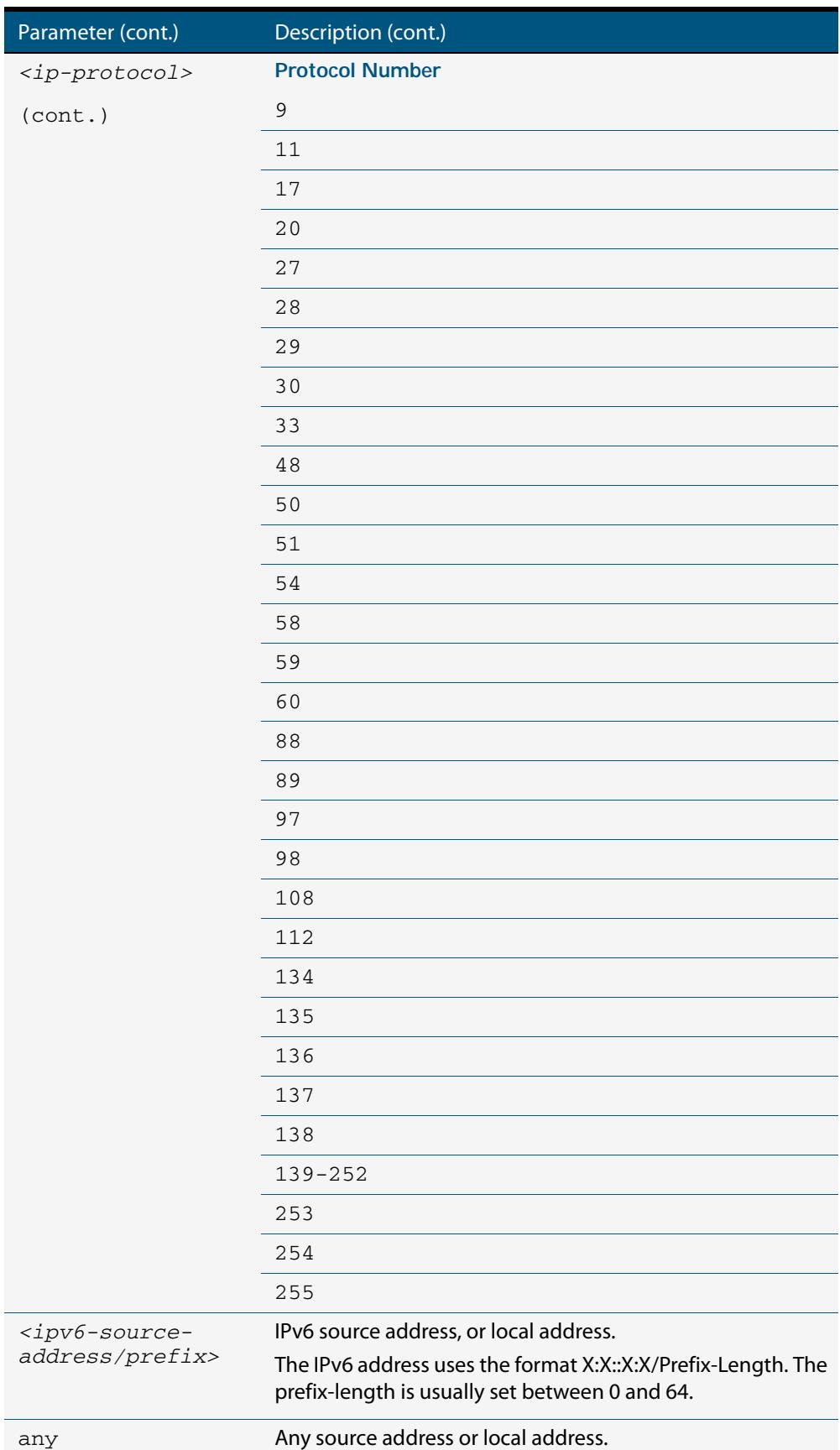

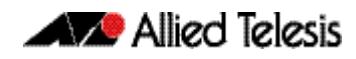

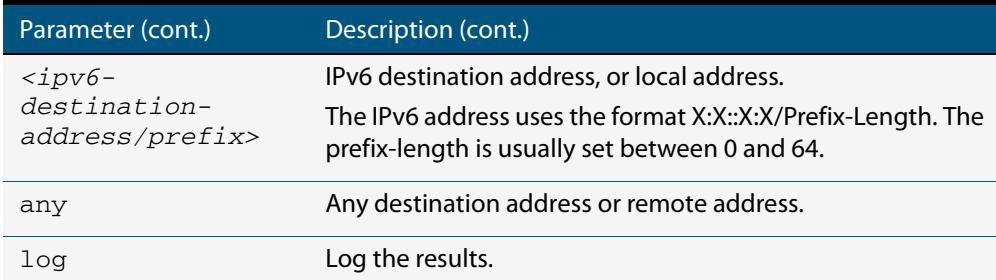

#### **Mode** Global Configuration

- **Default** Any traffic controlled by a software ACL that does not explicitly match a filter is denied.
- **Usage** Use IPv6 extended access-lists to control the transmission of IPv6 packets on an interface, and restrict the content of routing updates. The switch stops checking the IPv6 extended access-list when a match is encountered.

The filter entry will match on any IP protocol type packet that has the specified source and destination IPv6 addresses and the specified IP protocol type. The parameter any may be specified if an address does not matter.

**Note** Software ACLs will **deny** access unless **explicitly permitted** by an ACL action.

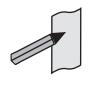

**Examples** To create the IPv6 access-list named ACL-1 to deny IP protocol 9 packets from 2001:0db8:1::1/128 to 2001:0db8:f::1/128, use the commands:

**awplus#** configure terminal

```
awplus(config)# ipv6 access-list extended ACL-1 deny proto 9 
               2001:0db8:1::1/128 2001:0db8:f::1/128
```
To remove the IPv6 access-list named ACL-1 to deny IP protocol 9 packets from 2001:0db8:1::1/128 to 2001:0db8:f::1/128, use the commands:

**awplus#** configure terminal

**awplus(config)#** no ipv6 access-list extended ACL-1 deny proto 10 2001:0db8:1::1/128 2001:0db8:f::1/128

**Related Commands [ipv6 access-list extended \(named\)](#page-1707-1) [\(ipv6 access-list extended IP protocol filter\)](#page-1714-0) [show ipv6 access-list \(IPv6 Software ACLs\)](#page-1725-0) [show running-config](#page-188-0)**

### <span id="page-1714-0"></span>**(ipv6 access-list extended IP protocol filter)**

Use this ACL filter to add a filter entry for an IPv6 source and destination address and prefix, with or without an IP protocol specified, to the current extended IPv6 access-list. If a sequence is specified, the new entry is inserted at the specified location. Otherwise, the new entry is added at the end of the access-list.

The **no** variant of this command removes a filter entry for an IPv6 source and destination address and prefix, with or without an IP protocol filter entry, from the current extended IPv6 access-list. You can specify the ACL filter entry by entering either its sequence number, or its filter entry profile.

no [*<sequence-number*>]

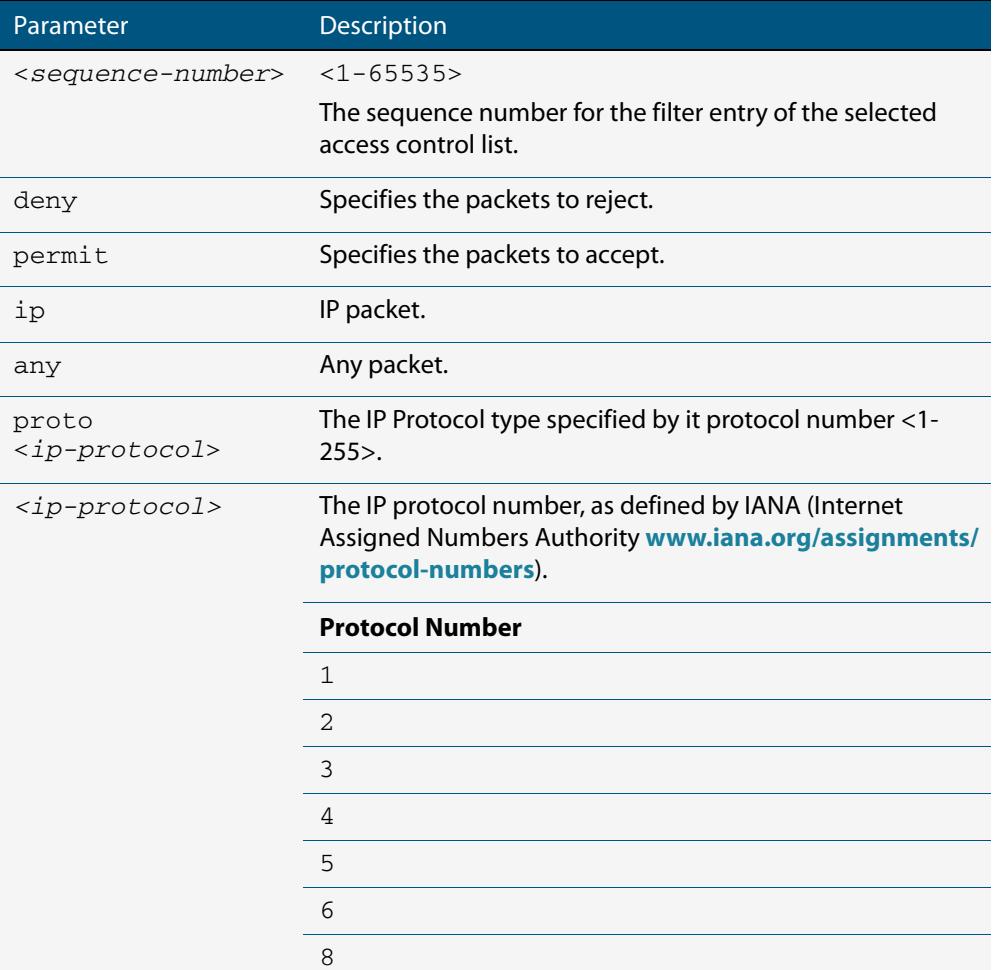

**Syntax [ip|proto]** [*<sequence-number*>] {deny|permit} {ip|any|proto <*ip-protocol*>} {<*ipv6-source-address/prefix*>|any} {<*ipv6-destination-address/ prefix*>|any} [log]

no {deny|permit} {ip|any|proto <*ip-protocol*>} {<*ipv6-source-address/ prefix*>|any} {<*ipv6-destination-address/prefix*>|any} [log]

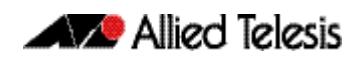

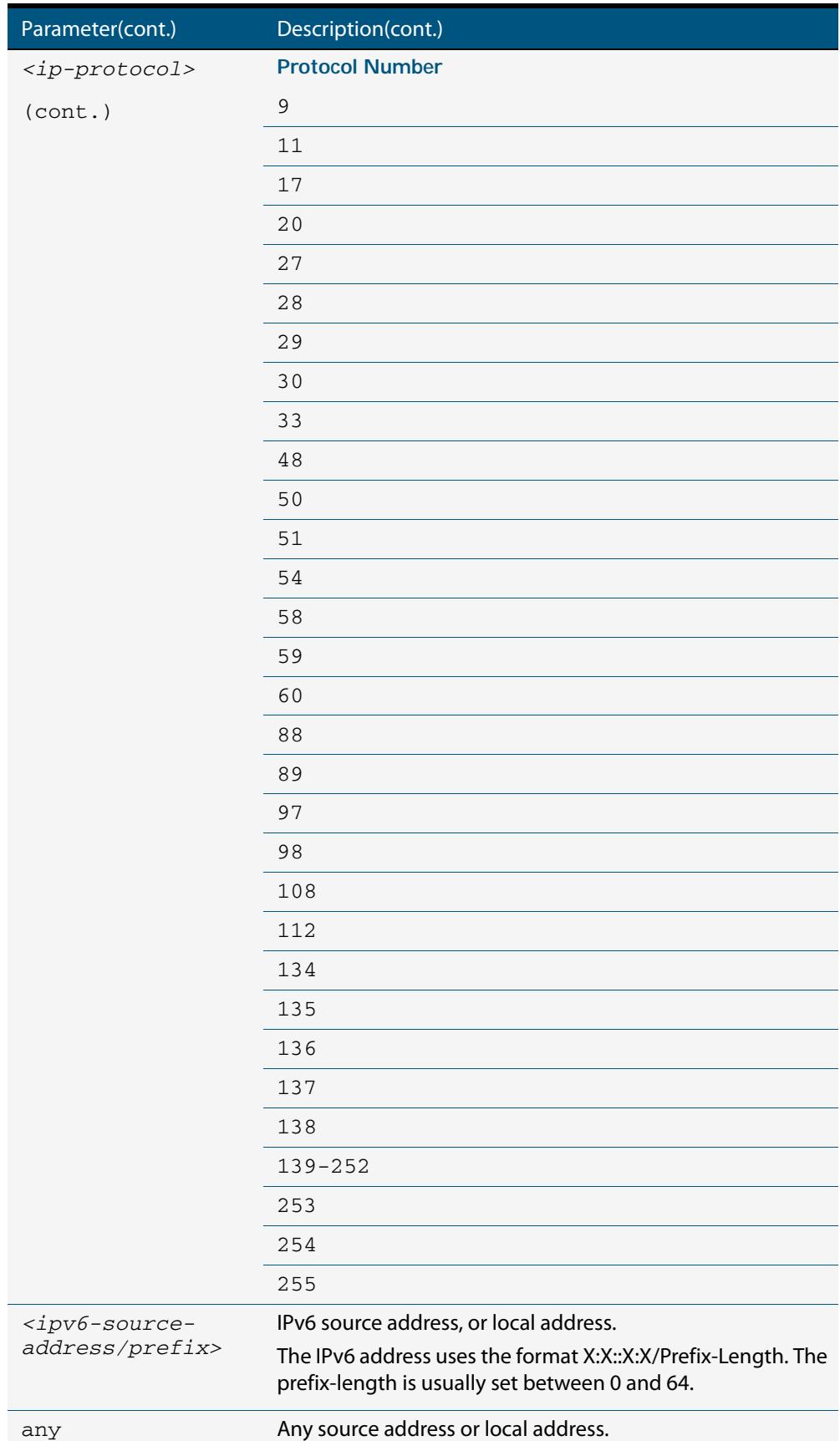

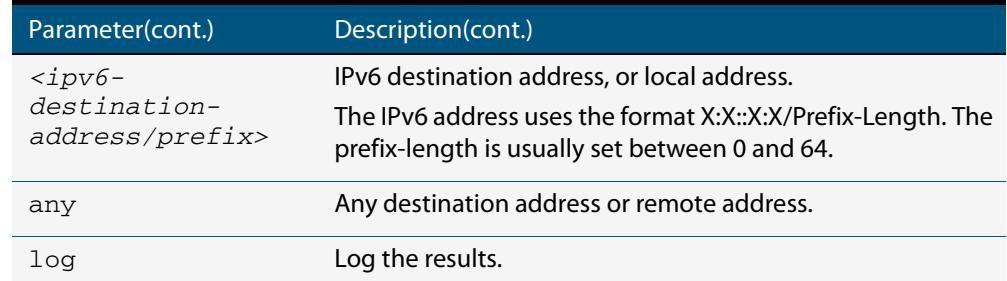

- **Mode** IPv6 Extended ACL Configuration
- **Default** Any traffic controlled by a software ACL that does not explicitly match a filter is denied.
- **Usage** The filter entry will match on any IP protocol type packet that has the specified source and destination IPv6 addresses and the specified IP protocol type. The parameter any may be specified if an address does not matter.

**Note** Software ACLs will **deny** access unless **explicitly permitted** by an ACL action.

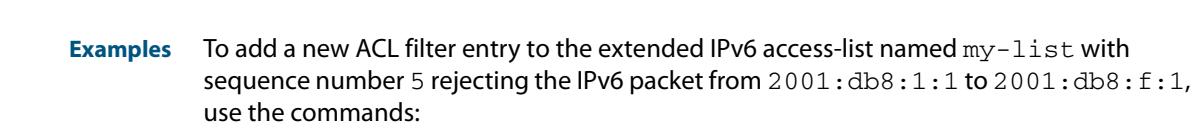

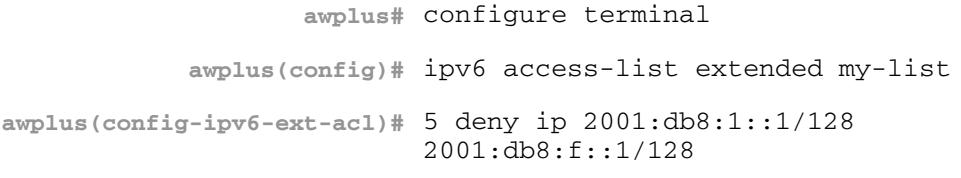

To remove the ACL filter entry to the extended IPv6 access-list named my-list with sequence number 5, use the commands:

**awplus#** configure terminal **awplus(config)#** ipv6 access-list extended my-list **awplus(config-ipv6-ext-acl)#** no 5

```
Related Commands ipv6 access-list extended (named)
                   show ipv6 access-list (IPv6 Software ACLs)
                   show running-config
```
### <span id="page-1717-0"></span>**(ipv6 access-list extended TCP UDP filter)**

Use this ACL filter to add a filter entry for an IPv6 source and destination address and prefix, with a TCP (Transmission Control Protocol) or UDP (User Datagram Protocol) source and destination port specified, to the current extended IPv6 access-list. If a sequence number is specified, the new entry is inserted at the specified location. Otherwise, the new entry is added at the end of the access-list.

The **no** variant of this command removes a filter entry for an IPv6 source and destination address and prefix, with a TCP or UDP source and destination port specified, from the current extended IPv6 access-list. You can specify the filter entry for removal by entering either its sequence number, or its filter entry profile.

```
Syntax [tcp|udp] [<sequence-number>] {deny|permit} {tcp|udp} {<ipv6-source-address/
                  prefix>|any} {eq <sourceport>|lt <sourceport>|gt <sourceport>|
                  ne <sourceport>} {<IPv6-destination-address/prefix>|any} 
                  {eq <destport>|lt <destport>|gt <destport>|ne <destport>} [log]
```
no {deny|permit} {tcp|udp} {<*ipv6-source-address/prefix*>|any} {eq <*sourceport*>|lt <*sourceport*>|gt <*sourceport*>| ne <*sourceport*>}} {<*IPv6-destination-address/prefix*>|any} {eq <*destport*>|lt <*destport*>|gt <*destport*>|ne <*destport*>} [log]

no *<sequence-number*>

| Parameter                                             | Description                                                                                                    |
|-------------------------------------------------------|----------------------------------------------------------------------------------------------------|
| <sequence-number></sequence-number>                   | $<1 - 65535$                                                                                                   |
|                                                       | The sequence number for the filter entry of the selected<br>access control list.                               |
| deny                                                  | Specifies the packets to reject.                                                                               |
| permit                                                | Specifies the packets to accept.                                                                               |
| tcp                                                   | TCP packet.                                                                                                    |
| udp                                                   | UDP packet.                                                                                                    |
| <ipv6-source-<br>address/prefix&gt;</ipv6-source-<br> | IPv6 source address, or local address.                                                                         |
|                                                       | The IPv6 address uses the format X:X::X:X/Prefix-Length. The<br>prefix-length is usually set between 0 and 64. |
| any                                                   | Any source address or local address.                                                                           |
| eq                                                    | Equal to.                                                                                                    |
| 1t.                                                   | Less than.                                                                                                    |
| qt                                                    | Greater than.                                                                                                  |
| ne                                                    | Not equal to.                                                                                                  |
| <sourceport></sourceport>                             | The source port number, specified as an integer between 0<br>and 65535.                                        |
| $ipv6$                                                | IPv6 destination address, or local address.                                                                    |
| destination-<br>address/prefix>                       | The IPv6 address uses the format X:X::X:X/Prefix-Length. The<br>prefix-length is usually set between 0 and 64. |

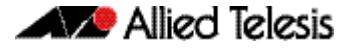

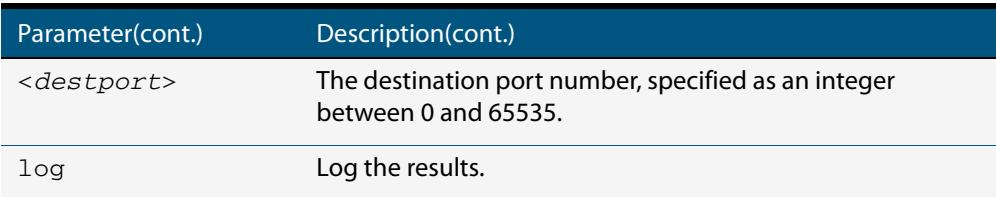

### **Mode** IPv6 Extended ACL Configuration

- **Default** Any traffic controlled by a software ACL that does not explicitly match a filter is denied.
- **Usage** The filter entry will match on any packet that has the specified source and destination IPv6 addresses and the specified TCP or UDP source and destination port. The parameter any may be specified if an address does not matter.

**Note** Software ACLs will **deny** access unless **explicitly permitted** by an ACL action.

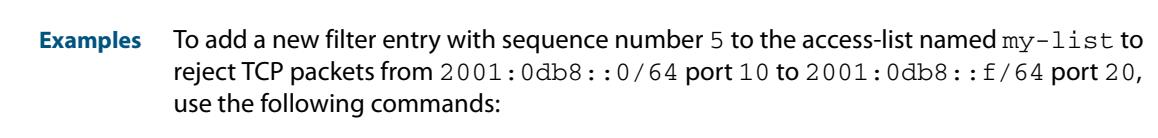

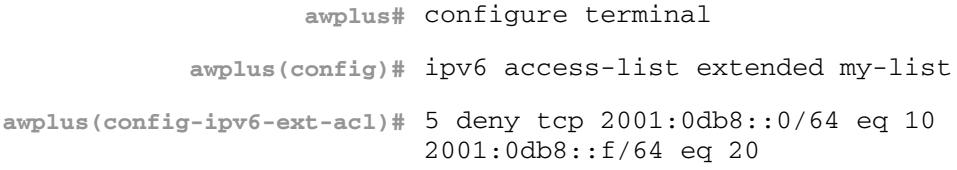

To add a new filter entry with sequence number 5 to the extended IPv6 access-list named my-list to reject UDP packets from 2001:0db8::0/64 port 10 to 2001:0db8::f/ 64 port 20, use the following commands:

**awplus#** configure terminal **awplus(config)#** ipv6 access-list extended my-list **awplus(config-ipv6-ext-acl)#** 5 deny udp 2001:0db8::0/64 eq 10 2001:0db8::f/64 eq 20

To remove the filter entry with sequence number 5 to the extended IPv6 access-list named my-list, use the commands:

```
awplus# configure terminal
            awplus(config)# ipv6 access-list extended my-list
awplus(config-ipv6-ext-acl)# no 5
```
**Related Commands [ipv6 access-list extended \(named\)](#page-1707-1) [show ipv6 access-list \(IPv6 Software ACLs\)](#page-1725-0) [show running-config](#page-188-0)**

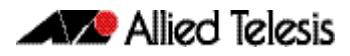

### <span id="page-1719-0"></span>**ipv6 access-list standard (named)**

This command configures an IPv6 standard access-list for filtering frames that permit or deny IPv6 packets from a specific source IPv6 address.

The **no** variant of this command removes a specified IPv6 standard access-list.

**Syntax [list-name]** ipv6 access-list standard *<ipv6-acl-list-name>*

no ipv6 access-list standard *<ipv6-acl-list-name>*

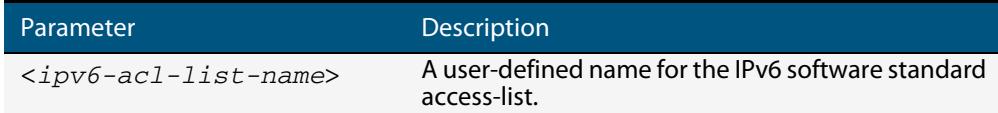

**Syntax [deny| permit]** ipv6 access-list standard *<ipv6-acl-list-name>* [{deny|permit} {<*ipv6-source-address/prefix-length*>|any} [exact-match]]

no ipv6 access-list standard *<ipv6-acl-list-name>* [{deny|permit} {<*ipv6-source-address/prefix*-length>|any} [exact-match]]

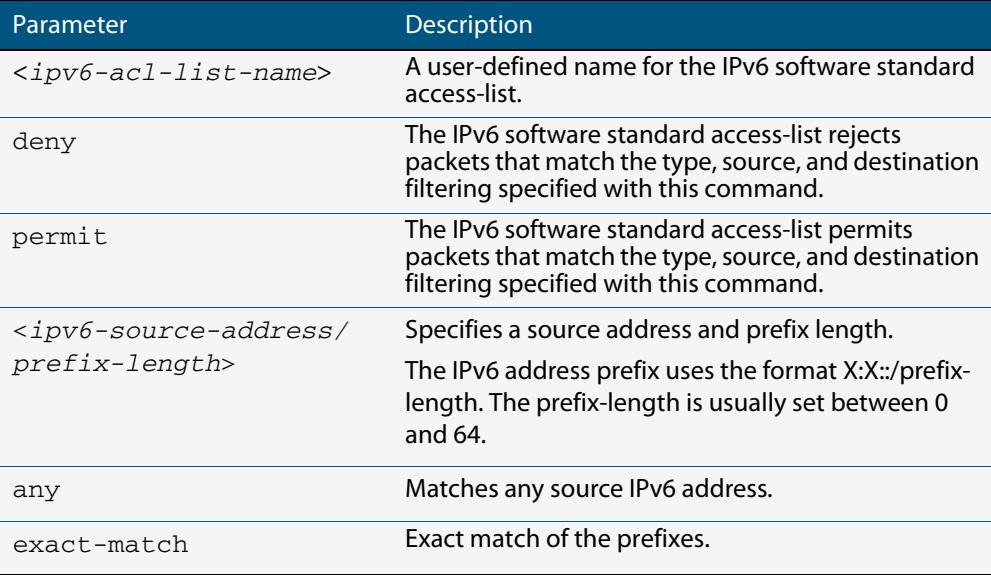

#### **Mode** Global Configuration

- **Default** Any traffic controlled by a software ACL that does not explicitly match a filter is denied.
- **Usage** Use IPv6 standard access-lists to control the transmission of IPv6 packets on an interface, and restrict the content of routing updates. The switch stops checking the IPv6 standard access-list when a match is encountered.

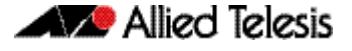

For backwards compatibility you can either create IPv6 standard access-lists from within this command, or you can enter ipv6 access-list standard followed by only the IPv6 standard access-list name. This latter (and preferred) method moves you to the (config-ipv6-std-acl) prompt for the selected IPv6 standard access-list, and from here you can configure the filters for this selected IPv6 standard access-list.

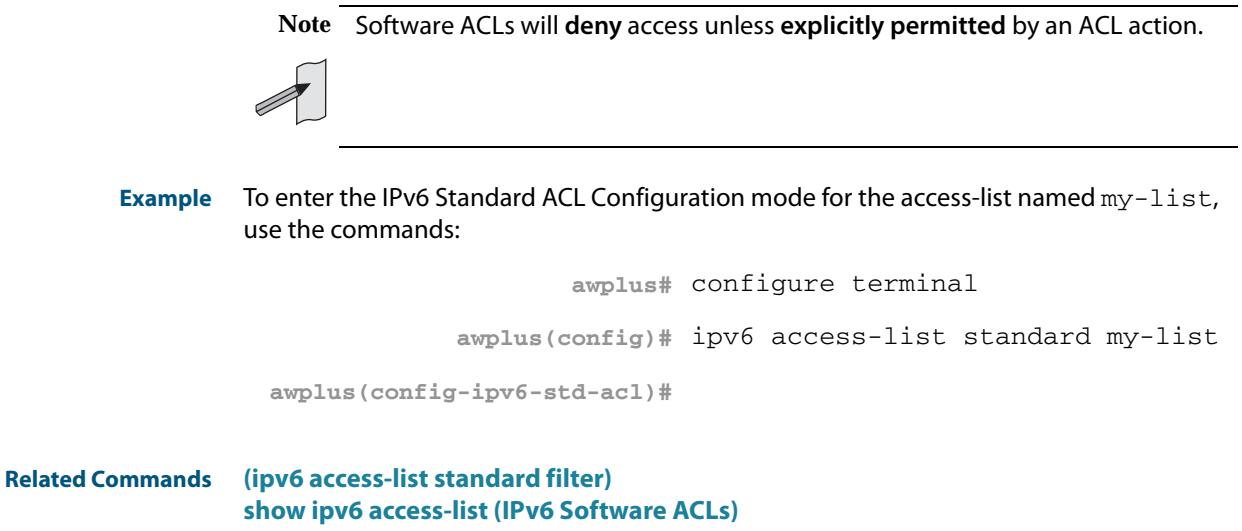

**[show running-config](#page-188-0)**

### <span id="page-1721-0"></span>**(ipv6 access-list standard filter)**

Use this ACL filter to add a filter entry for an IPv6 source address and prefix length to the current standard IPv6 access-list. If a sequence number is specified, the new entry is inserted at the specified location. Otherwise, the new entry is added at the end of the access-list.

The **no** variant of this command removes a filter entry for an IPv6 source address and prefix from the current standard IPv6 access-list. You can specify the filter entry for removal by entering either its sequence number, or its filter entry profile.

```
Syntax [icmp] [<sequence-number>] {deny|permit} {<ipv6-source-address/
               prefix-length>|any}
```
no {deny|permit} {<*ipv6-source-address/prefix-length*>|any}

no <*sequence-number*>

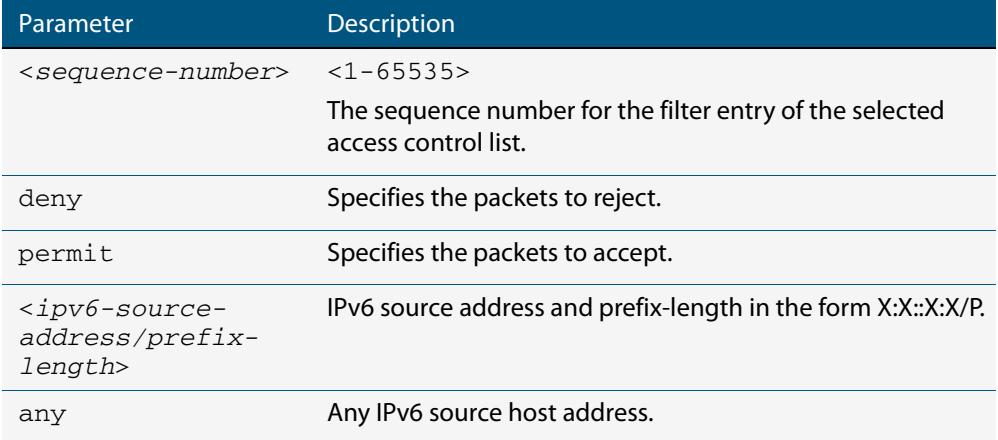

#### **Mode** IPv6 Standard ACL Configuration

**Default** Any traffic controlled by a software ACL that does not explicitly match a filter is denied.

**Usage** The filter entry will match on any IPv6 packet that has the specified IPv6 source address and prefix length. The parameter any may be specified if an address does not matter.

**Note** Software ACLs will **deny** access unless **explicitly permitted** by an ACL action.

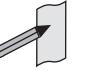

**Examples** To add an ACL filter entry with sequence number 5 that will deny any IPv6 packets to the standard IPv6 access-list named my-list, enter the commands:

```
awplus# configure terminal
            awplus(config)# ipv6 access-list standard my-list
awplus(config-ipv6-std-acl)# 5 deny any
```
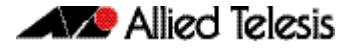

To remove the ACL filter entry that will deny any IPv6 packets from the standard IPv6 access-list named my-list, enter the commands:

```
awplus# configure terminal
            awplus(config)# ipv6 access-list standard my-list
awplus(config-ipv6-std-acl)# no deny any
```
Alternately, to remove the ACL filter entry with sequence number 5 to the standard IPv6 access-list named my-list, enter the commands:

**awplus#** configure terminal **awplus(config)#** ipv6 access-list standard my-list **awplus(config-ipv6-std-acl)#** no 5

**Related Commands [ipv6 access-list standard \(named\)](#page-1719-0) [show ipv6 access-list \(IPv6 Software ACLs\)](#page-1725-0) [show running-config](#page-188-0)**

### <span id="page-1723-0"></span>**ipv6 prefix-list**

Use this command to create an IPv6 prefix list or an entry in an existing prefix list.

Use the no variant of this command to delete a whole prefix list or a prefix list entry.

```
Syntax ipv6 prefix-list <list-name> [seq <1-429496725>] {deny|permit} {any|
          <ipv6-prefix>} [ge <0-128>] [le <0-128>]
       ipv6 prefix-list <list-name> description <text>
```
no ipv6 prefix-list <*list-name*> [seq <*1-429496725*>]

no ipv6 prefix-list *<list-name>* [description *<text>*]

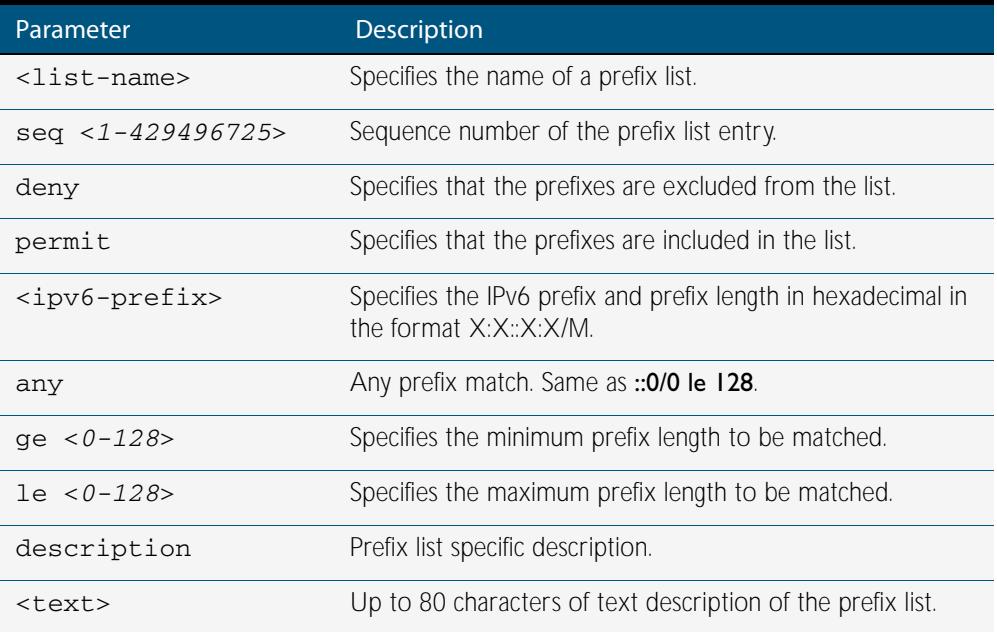

#### **Mode** Global Configuration

**Usage** When the device processes a prefix list, it starts to match prefixes from the top of the prefix list, and stops whenever a permit or deny occurs. To promote efficiency, use the seq parameter and place common permits or denials towards the top of the list. If you do not use the seq parameter, the sequence values are generated in a sequence of 5.

The parameters ge and le specify the range of the prefix lengths to be matched. The parameters ge and le are only used if an ip-prefix is stated. When setting these parameters, set the le value to be less than 128, and the ge value to be less than or equal to the le value and greater than the ip-prefix mask length.

Prefix lists implicitly exclude prefixes that are not explicitly permitted in the prefix list. This means if a prefix that is being checked against the prefix list reaches the end of the prefix list without matching a permit or deny, this prefix will be denied.

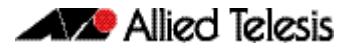

### **Example** To check the first 32 bits of the prefix 2001:db8:: and the subnet mask must be greater than or equal to 34 and less than or equal to 40, enter the following commands:

**awplus#** configure terminal

**awplus(config)#** ipv6 prefix-list mylist seq 12345 permit 2001:db8::/32 ge 34 le 40

**Related Commands [match ipv6 address](#page-1249-0) [show ipv6 prefix-list](#page-1726-0) [show running-config ipv6 prefix-list](#page-202-0)**

### <span id="page-1725-0"></span>**show ipv6 access-list (IPv6 Software ACLs)**

Use the **show ipv6 access-list standard** command to display a specified standard named IPv6 access-list that has been defined using the **[ipv6 access-list standard \(named\)](#page-1719-0)** command.

**Syntax** show ipv6 access-list standard *<access-list-name>*

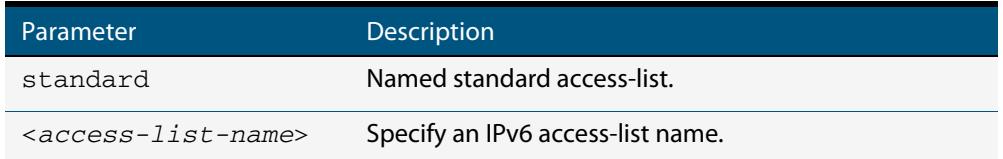

#### **Mode** User Exec and Privileged Exec

**Example** To show the ipv6 access-list specified with the name  $ac1$  name use the following command:

**awplus#** show ipv6 access-list standard acl\_name

#### **Output Figure 61-1: Example output from the show ipv6 access-list standard command**

Named Standard IPv6 access-list name deny any

### **Related Commands [ipv6 access-list extended \(named\)](#page-1707-1) [\(ipv6 access-list extended IP protocol filter\)](#page-1714-0) [ipv6 access-list standard \(named\)](#page-1719-0) [\(ipv6 access-list extended TCP UDP filter\)](#page-1717-0) [\(ipv6 access-list standard filter\)](#page-1721-0)**

## <span id="page-1726-0"></span>**show ipv6 prefix-list**

Use this command to display the prefix-list entries. Note that this command is valid for RIPng and BGP4+ routing protocols only.

```
Syntax show ipv6 prefix-list [<name>|detail|summary]
```
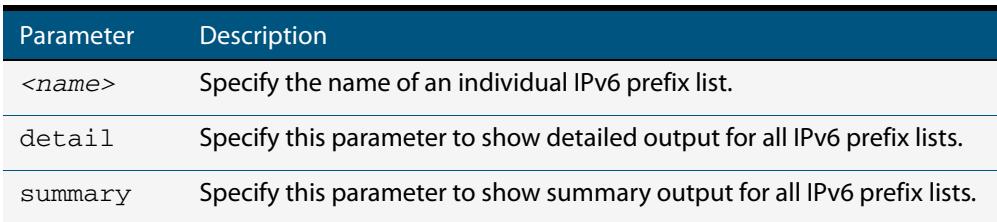

**Mode** User Exec and Privileged Exec

#### **Example**

```
awplus# show ipv6 prefix-list
awplus# show ipv6 prefix-list 10.10.0.98/8
awplus# show ipv6 prefix-list detail
```

```
Related Commands ipv6 prefix-list
```
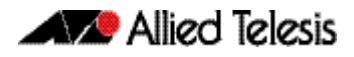
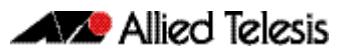

# <span id="page-1728-0"></span>**Chapter 62: Quality of Service (QoS) Introduction**

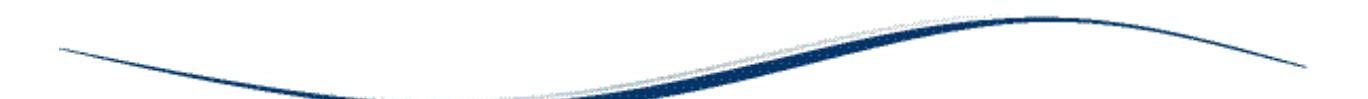

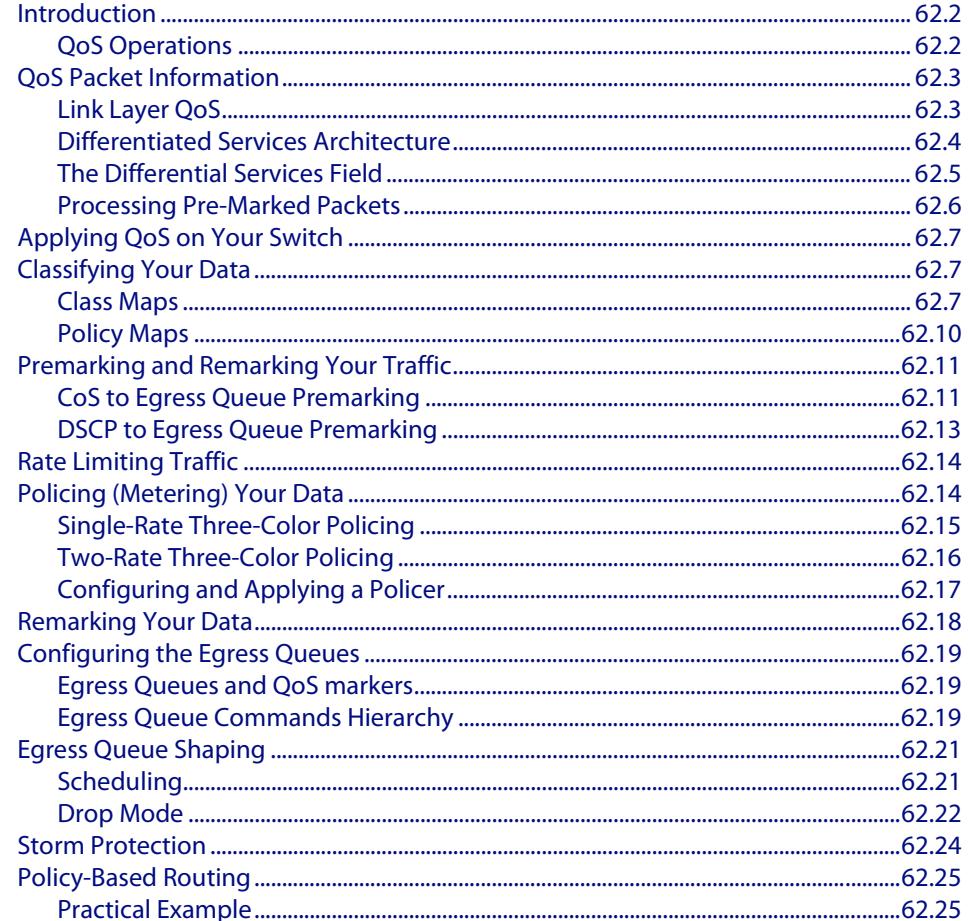

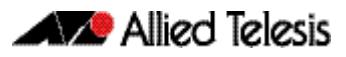

# <span id="page-1729-0"></span>**Introduction**

This chapter introduces the concept of Quality of Service (QoS) with particular reference to Allied Telesis switches running the AlliedWare Plus<sup>TM</sup> Operating System.

The concept of QoS is a departure from the original networking concept of treating all network traffic in the same way. Without QoS, all traffic types are equally likely to be dropped when a link becomes oversubscribed. With QoS, certain traffic types can be given preferential treatment. QoS is therefore a very useful tool both to control congestion and to meter or cap data in order to apply pre-agreed service levels.

Operationally, QoS is applied within the link and network layers. Functionally it provides the capability to intelligently transport your network traffic in order to provide stable and predictable end-to-end network performance.

**Business benefits** Quality of Service mechanisms enable:

- network service providers to sell different levels of service to customers, based on what their customers require, and be confident in their ability to guarantee the reliable delivery of these services
- enterprise and educational organizations to actively manage and provide many services across one network, for example live video streaming and standard data services, with preferential treatment being given to mission-critical traffic
- network administrators to manage network congestion as network traffic levels increase and time-critical applications, such as streaming media, become more widely in demand by customers and organizations

# <span id="page-1729-1"></span>QoS Operations

Quality of Service is typically based on how the switch performs the following functions:

- assigns priority to incoming frames (that do not already carry priority information)
- correlates prioritized frames with traffic classes, or maps frames to traffic classes based on other criteria
- correlates traffic classes with egress queues, or maps prioritized frames to egress queues
- provides minimum and maximum bandwidths for traffic classes, egress queues, and/ or ports
- schedules frames in egress queues for transmission (for example, empty queues in strict priority or sample each queue)
- re-labels the priority of outgoing frames
- determines which frames to drop or re-queue if the network becomes congested
- reserves memory for switching/routing or QoS operation (for example, reserving buffers for egress queues or buffers to store packets with particular characteristics)

# <span id="page-1730-0"></span>**QoS Packet Information**

Provision for QoS information to be embedded within the data fields exists within both the data link and network layer protocols. This information can then be used to assess the priority of the data and the resource preferences that need to be applied. The process of applying these service quality tags to your data is known as marking.

# <span id="page-1730-1"></span>Link Layer QoS

Link layer frames entering a port may either be tagged or untagged. VLAN tagged frames contain the additional 802.1Q tag fields shown in **[Figure 62-1](#page-1730-2)** below. Located within the TCI is a three bit User Priority field. This field is specifically provided to attach QoS based priority information, often referred to as the Class of Service (CoS) field.

#### <span id="page-1730-2"></span>**Figure 62-1: IEEE 802.1Q tagging**

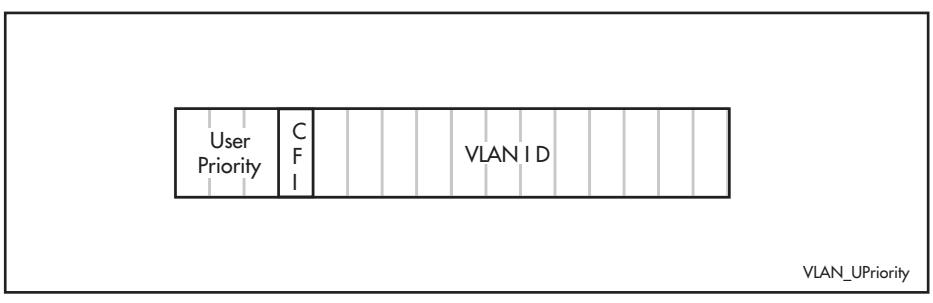

Appendix G of the IEEE Standard 802.1D provides some useful guidelines on applying priorities to 7 traffic types. These are summarized in the **[Table 62-1](#page-1730-3)** below.

#### <span id="page-1730-3"></span>**Table 62-1: CoS traffic mapping guidelines**

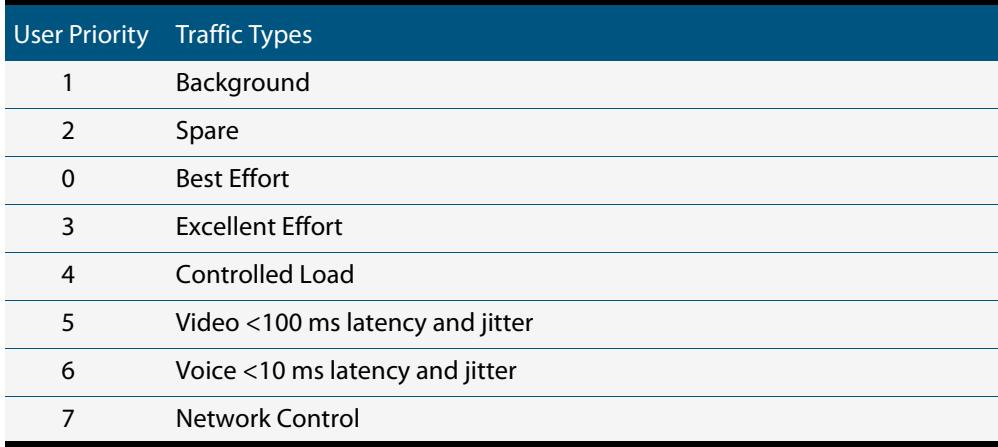

On the switch you can use the **[match cos](#page-1768-0)** command to select frames that match a particular User Priority value and assign them to a particular class-map. You can then map these incoming frames to an egress queue. This facility enables you to accept frames that are already carrying meaningful priority information and automatically assign them to an appropriate egress queue. For example, you could decide to send frames with a User Priority value of 2 to queue 0. The process of assigning queues based on CoS tags is commonly known as "Pre-marking".

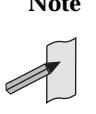

**Note** You configure the pre-marking steps on an ingress port. This process marks the data packets so that when they reach the egress port the decisions made during pre-marking can be applied in accordance with the configuration of the egress port.

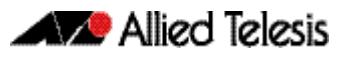

### Application with VLAN double tagging

Note that if you are using VLAN double tagging, you could use the **[match cos](#page-1768-0)** command to set the individual QoS requirements within each client network and also separately within the provider network. You can then use the **[match inner-cos](#page-1773-0)** command to apply particular client QoS requirements that you want to apply within the provider network. This process applies two levels of QoS within the provider network; one that operates specifically for the network provider, and another that is specific for traffic belonging to selected clients. See **["VLAN Double Tagging \(VLAN Stacking\)" on page 18.5](#page-466-0)**.

At the network layer IPv4 packets contain an 8 bit field specifically to carry QoS information. This field, defined in RFC 1349, was originally named the Type of Service (ToS) field and contained a ToS component and a Precedence component. The ToS field however, has since been replaced by the Differentiated Services field.

## <span id="page-1731-0"></span>Differentiated Services Architecture

Whilst a full description of the differential services model is outside the scope of this software reference, a brief introduction is provided. For further information, RFC 2475 provides an in depth definition of the architecture.

The basic differential services model envisages a multi router network within which common service qualities are applied. At the network boundary, QoS Edge Routers inspect the traffic and classify it into common service quality groups called Per Hop Behaviors (PHBs). A specific marker value called a Differential Services Code Point (DSCP) is added to the IP header of each packet, which allocates it to a PHB. QoS Core Routers within the network can then use the DSCP to decide on an appropriate service quality level to apply. When a network contains a consistently applied differential services code points DSCP it is referred as a Differential Services Domain (often shortened to DiffServe Domain). **[Figure 62-2](#page-1731-1)** shows a simple Differential Services Domain.

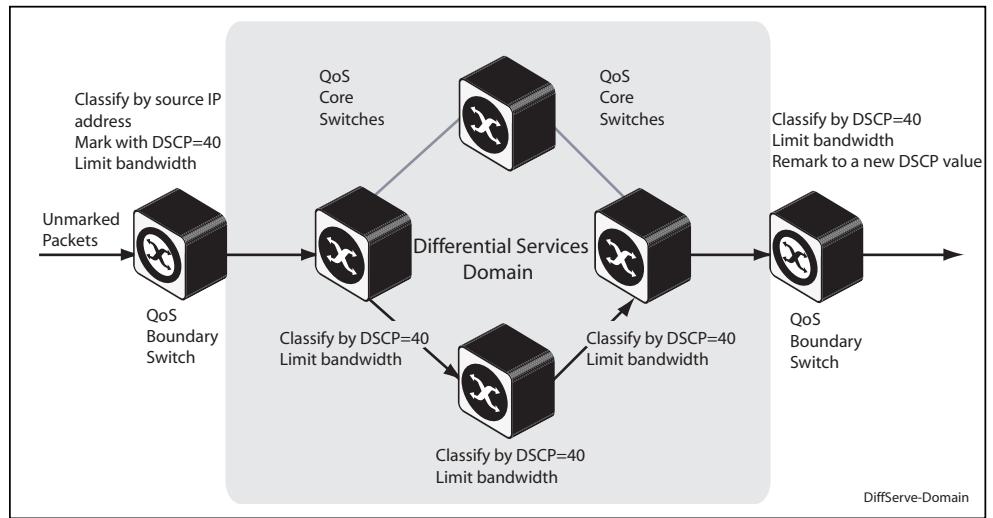

#### <span id="page-1731-1"></span>**Figure 62-2: Differentiated Services Domain**

## <span id="page-1732-0"></span>The Differential Services Field

**[Figure 62-3](#page-1732-1)** shows an IP header containing a Differentiated Services field. The format of this redefined field is explained in RFC 2474; the main difference being that the old ToS field has been replaced by a 6 byte Differentiated Services Code Point (DSCP) field, which now provides for up to 64 defined values.

By applying this model only the QoS edge routers need to fully interrogate the incoming data packets; the QoS core routers are then relieved of this processing task and need only to inspect the DCSP before applying its appropriate forwarding, queuing, and shaping rules.

### <span id="page-1732-1"></span>**Figure 62-3: The DSCP bits of the DS field in the IPv4 header**

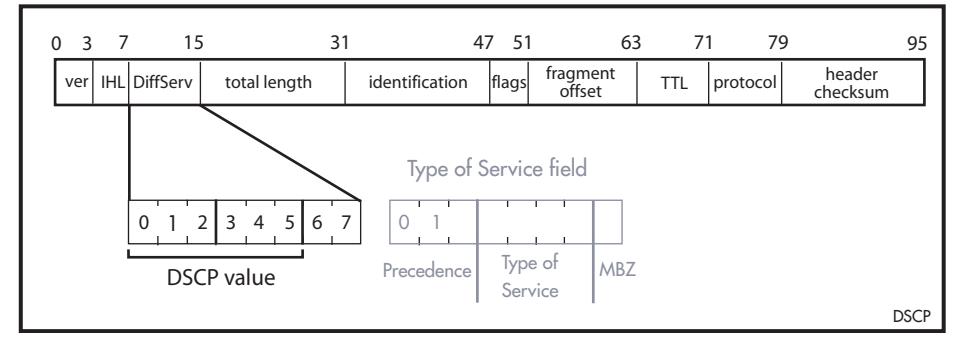

On the switch you can use the **[match dscp](#page-1769-0)** command to select frames containing a particular DSCP value, and associate them with a particular class-map and policy-map.

Because the model offers considerable flexibility, and the mapping of traffic types to DCSPs is individual for each network, this locally applied definition is known as a Differential Services Domain. The previous section introduced the concept of a Per Hop (service quality) Behaviors or PHBs. RFC 2597 defines a specific PHB group called Assured Forwarding (AF). The AF PHB group provides delivery of IP packets in four independently forwarded AF classes. Within each AF class, an IP packet can be assigned one of three different levels of drop precedence. **[Table 62-2](#page-1732-2)** shows a list of recommended AF code points.

#### (Lowest Priority) Class 1 (001xxxx) Class 2 (010xxxx) Class 3 (011xxxx) (Highest Priority) Class 4 (100xxxx) Low Drop Precedence 001010 AF11 Decimal 10 010010 AF21 Decimal 18 011010 AF31 Decimal 26 100010 AF41 Decimal 34 Medium Drop **Precedence** 001100 AF12 Decimal 12 010100 AF<sub>22</sub> Decimal 20 011100 AF32 Decimal 28 100100 AF42 Decimal 36 High Drop Precedence 001110 AF13 Decimal 14 010110 AF23 Decimal 22 011110 AF33 Decimal 30 100110 AF43 Decimal 38

#### <span id="page-1732-2"></span>**Table 62-2: Recommended DSCP code points**

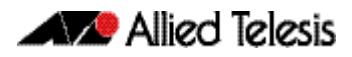

## <span id="page-1733-0"></span>Processing Pre-Marked Packets

A logical question to ask at this point is: how does the QoS switch deal with data that arrives with a pre-existing service level tag such as a DSCP? As previously touched on, the differentiated services model envisages a network that comprises QoS boundary routers at its edge and QoS core routers in its core network.

At the network edge the QoS boundary routers filter the incoming data based on specific packet components. Based on this filtering each packet is assigned a DSCP value. This value will determine the service level (priority and queuing, for example) that will be applied.

Within the network core, the packet filtering required is reduced to simply reading the DSCP within each incoming packet, and applying the appropriate set of service levels. This relieves the core routers of the processing overhead of applying complex filtering to its high speed data streams.

# <span id="page-1734-0"></span>**Applying QoS on Your Switch**

This section steps you through the various stages of QoS set-up and introduces the QoS commands and how to apply them.

Before you configure any QoS functions on your switch, first enable QoS by using the **[mls](#page-1780-0)  [qos enable](#page-1780-0)** command.

# <span id="page-1734-1"></span>**Classifying Your Data**

One of the early steps in setting up QoS on a network is planning and applying your classification rules. Classification is the process of **Filtering** and **Marking**. Filtering involves sorting your data into appropriate traffic types. Marking involves tagging the data so that downstream ports and routers can apply appropriate service policy rules. **[Figure 62-4](#page-1734-3)** illustrates the classifying process, and will be referred to in the examples that follow.

#### <span id="page-1734-3"></span>**Figure 62-4: QoS classification process**

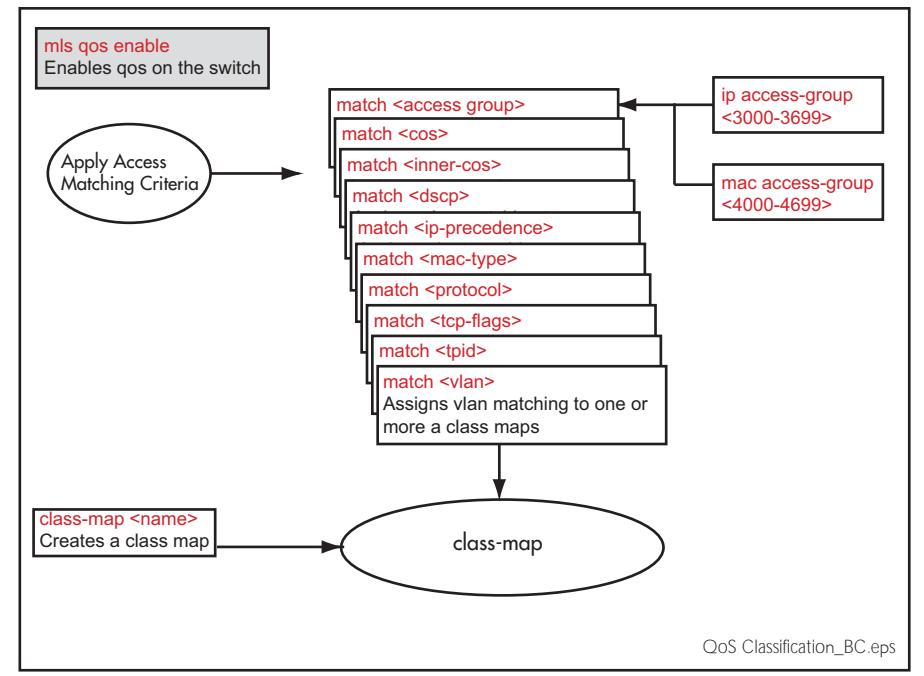

At the premarking stage you can assign your data a particular priority level by giving it a link level user priority, see **["Link Layer QoS" on page 62.3](#page-1730-1)**, or a network level DSCP **["Differentiated Services Architecture" on page 62.4](#page-1731-0)**. You can also assign the data to a particular output (or egress) queue.

## <span id="page-1734-4"></span><span id="page-1734-2"></span>Class Maps

Class Maps are among the pivotal QoS components. They provide the means that associate the classified traffic with its appropriate QoS actions. They are the linking elements for the following functions:

- classification
- policy-mapping
- pre-marking

**[Figure 62-5](#page-1735-0)** shows the relationship between a class-map and its associated functions. Note that the relationship between a class-map and a policy-map can be one-to-one or many-to-one. For information on policy-maps see the section, **["Policy Maps" on](#page-1737-0)  [page 62.10](#page-1737-0)**.

**Note** If a conflict occurs between the settings in two class-maps, priority will be applied to the class-map that was created first.

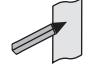

An example of such a conflict is the arrival of a packet that meets the classification requirements of two class-maps each configured to the same policy-map and set to apply different priority settings to the packet.

<span id="page-1735-0"></span>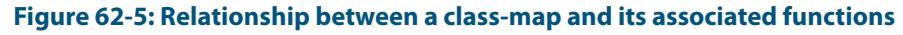

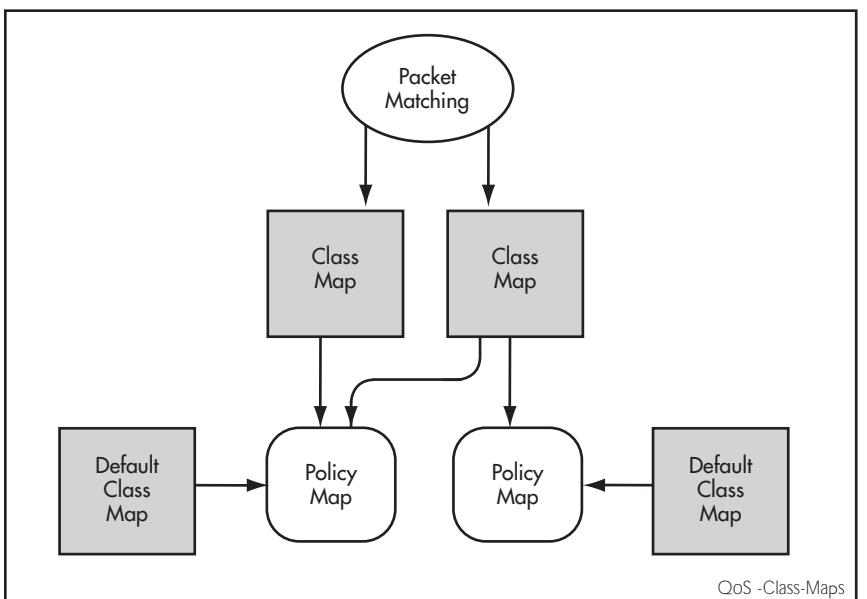

### Creating a class-map

To create a class-map, use the **class-map** [command on page 63.3](#page-1762-0).

This example creates a class-map called **video-traffic** and another called **data-traffic**:

```
awplus# configure terminal
    awplus(config)# class-map video-traffic
awplus(config-cmap)# exit
    awplus(config)# class-map data-traffic
awplus(config-cmap)#
```
### Creating and configuring default class-maps

These (automatically created) default class-maps serve as the means to specify the action that will apply to all unclassified data, i.e. all data within a policy-map that is not captured by any of the applied match commands that are applied to the policy-map by its classmaps.

Each time a new policy-map is created a new class-map called "default" is also automatically created and assigned to the new policy-map. You can configure any of the default class-maps by using the **default-action** [command on page 63.5](#page-1764-0)

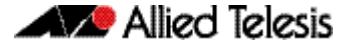

To set the default class-map for the policy-map **p-map1** to have the action of deny:

```
awplus# config
    awplus(config)# policy-map p-map1
awplus(config-pmap)# default-action deny
```
### Applying a match command to a class-map

To apply a matching filter to a class-map use one of the match commands.

This example creates a filter to select VLAN 5 traffic and applies this filter to the class-map named **video-traffic**.

```
awplus# config terminal
    awplus(config)# class-map video-traffic
awplus(config-cmap)# match vlan 5
```
### Associating a class-map with a policy-map

To associate a class-map with a policy-map, use the **class** [command on page 63.2](#page-1761-0).

**Note** A maximum of 128 class-maps may be attached to each policy-map.

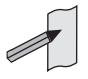

The following example creates a policy-map called **policy-one**, and associates it with the class-maps named **video-traffic**, and **database-traffic**:

```
awplus# configure terminal
      awplus(config)# policy-map policy-one
 awplus(config-pmap)# class video-traffic
awplus(config-pmap-c)# exit
 awplus(config-pmap)# class database-traffic
awplus(config-pmap-c)#
```
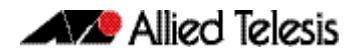

## <span id="page-1737-2"></span><span id="page-1737-0"></span>Policy Maps

Policy maps are the means by which you apply your class-map properties to physical switch ports. **[Figure 62-6 on page 62.10](#page-1737-1)** illustrates this concept. Note that a policy-map can be assigned to several ports, but a port cannot have more than one policy-map assigned to it.

<span id="page-1737-1"></span>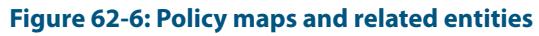

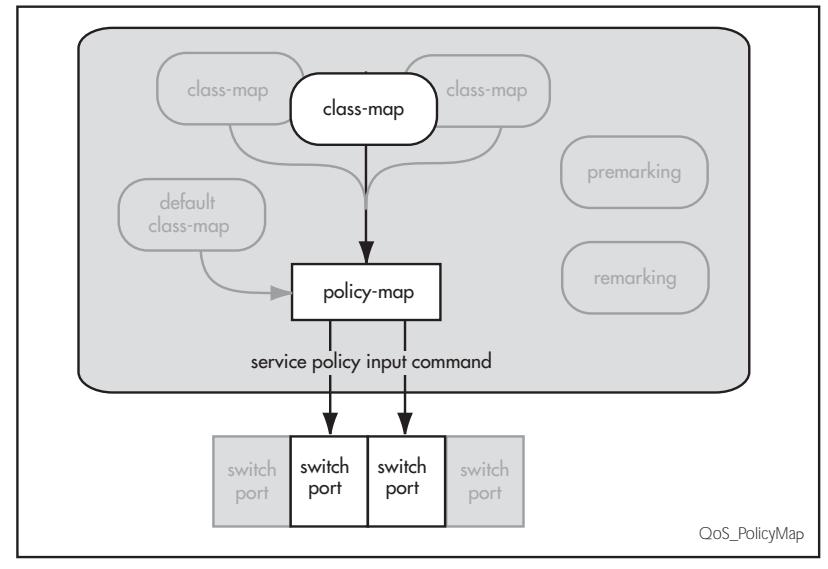

To create and name a new policy-map you use the **policy-map** [command on page 63.30](#page-1789-0).

To create a policy-map called pmap1 use the commands:

```
awplus# configure terminal
awplus(config)# policy-map pmap1
```
Having created the policy-map pmap1 we can use the **class** [command on page 63.2](#page-1761-0) to assign it to one or more class-maps. Since we created the class-maps video-traffic and office-traffic earlier in this chapter, we can now attach the policy-map pmap1 to both class-maps.

Use the **[class](#page-1761-0)** command to assign the policy-map pmap1 to the class-maps videotraffic and office-traffic:

```
awplus# configure terminal
      awplus(config)# policy-map pmap1
 awplus(config-pmap)# class video-traffic
awplus(config-pmap-c)# exit
 awplus(config-pmap)# class office-traffic
awplus(config-pmap-c)#
```
# <span id="page-1738-0"></span>**Premarking and Remarking Your Traffic**

Premarking relates to adding QoS markers to your incoming data traffic before it is metered (policed). Remarking is the same process when applied after metering. Network switches will often be configured with two different premarking profiles, one for the QoS edge switches and another for the QoS core switches. This situation would apply if you are operating DSCP domains.

QoS markers can be applied at both the link layer (within the CoS field), and at the network layer (within the DSCP field). For more information on this topic see **["QoS Packet](#page-1730-0)  [Information" on page 62.3](#page-1730-0)**.

**For boundary QoS switches** Traffic entering QoS boundary switches is unlikely to contain pre-existing QoS tagging. In this case, you can:

- Assign a CoS tag to data associated with a particular class-map.
- Use the **[trust dscp](#page-1812-0)** command to enable the mls qos map premark DSCP map. This map enables you to change the DSCP tag and also map the tag to an egress port queue, a CoS value, or both. At the premarking stage you can set this mapping using the command **[mls qos map premark-dscp to](#page-1782-0)**. After policing, you can then use the **[remark-map](#page-1791-0)** command to change the DCSP based on the packet's bandwidth class, or remap the existing bandwidth class, to a new value.

For an untagged packet, if no other mapping is applied and the packet is untagged, (i.e. in the absence of any other queue selection) traffic will be sent to queue 2.

**For core QoS switches**

Traffic entering ports within the QoS core network will almost certainly contain some pre-existing QoS tagging. Where this is the case, you can:

- Map the CoS tag to an egress queue. You can do this either for the whole switch or for specific ports via their assigned policy-maps. See **["CoS to Egress Queue](#page-1738-1)  [Premarking" on page 62.11](#page-1738-1)**.
- Map the DSCP tag to an output queue. You can do this either for the whole switch or for specific ports via their assigned policy-maps.
- Remap incoming data DSCP or CoS tags to values that are more appropriate for a particular switch or network.
- Assign bandwidth classes for your packets, based on the incoming DSCP. See "DSCP **[to egress queue premarking commands" on page 62.13](#page-1740-1)**.

## <span id="page-1738-1"></span>CoS to Egress Queue Premarking

If you are using CoS tagging for your QoS functions, your traffic is likely to be either entering the switch with a pre-existing CoS tag, or will have appropriate tags attached via your class-maps and policy-maps. You can now mark the data for a particular egress queue, which will take effect when the data reaches its output port. There are two fundamental methods of applying CoS tagged packets to egress queues:

- **1.** Apply a global mapping of CoS tags to egress queues for all ports.
- **2.** Apply a CoS to egress queue mapping for the class-map / policy-map. This mapping which forms part of the policy-map - is applied at an input port, but will take effect at the packet's destination output port. Note that this procedure takes priority over that described in method (1) above.

These methods and their related commands will be now be described in greater detail.

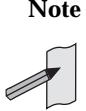

**Note** Where a packet contains both a CoS and a DSCP field, and each field maps to a different class-map; the switch will apply a priority that is based on the date that the class-map was added to the policy-map; the earlier the date, the higher the priority.

### <span id="page-1739-1"></span>Mapping CoS tags to traffic types

The command **[mls qos map cos-queue to](#page-1781-0)** enables you to create a switch-wide mapping of CoS values to egress queues. The default mappings for this command are:

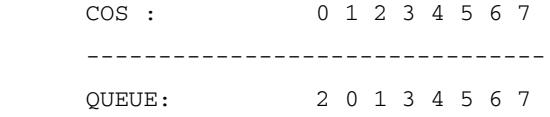

These mappings match the CoS guidelines documented in Annex H.2 of ANSI/IEEE 802.1D 1988 Edition. Table H-15 on page 355 of the standard shows a table of user priorities for specific traffic types. **[Table 62-3](#page-1739-0)** shows an adapted version of the ANSI/IEEE table.

#### <span id="page-1739-0"></span>**Table 62-3: Traffic type guidelines**

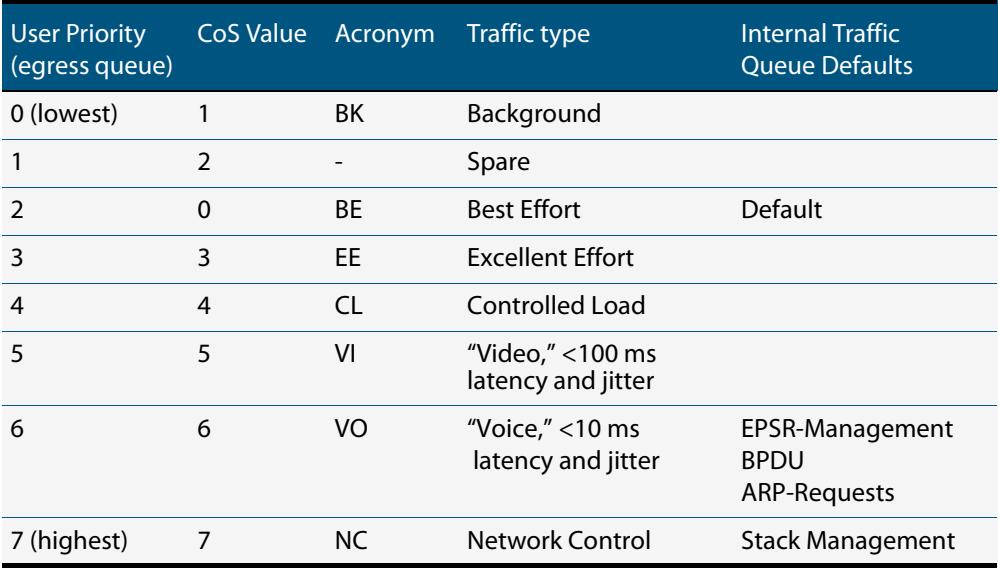

### CoS settings for VCStack stack operation

In general you can apply the same principles when configuring QoS on a VCStack as you would for single switch; however there are a few specific changes that you will need to make.

Switches within a VCStack exchange their stack management information and user data over their high speed inter-stacking links. The stack management information is preassigned to the egress queue 7. This is the highest value queue, and (in a stacked configuration) its traffic should not be shared with any user data. However, any CoS tagging of 7 applied to the incoming data will automatically be assigned to queue 7 as it crosses the internal stacking links. You will therefore need to reconfigure your CoS to Queue settings to ensure that no user data is sent to queue 7.

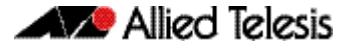

To prevent this from happening, we recommend that you make appropriate changes to your queue settings (mappings) to reflect the stacking requirement previously described. For more information on this topic, see **["Mapping CoS tags to traffic types" on](#page-1739-1)  [page 62.12](#page-1739-1)**.

This process should include (but not be limited to) running the following command to ensure that any remaining user still carrying a CoS 7 tag will be mapped to egress queue 6.

To remap priority CoS traffic to egress queue 6, run the following command.

```
awplus# config terminal
awplus(config)# mls qos map cos-queue 7 to 6
```
## <span id="page-1740-0"></span>DSCP to Egress Queue Premarking

If you are using DSCP tagging for your QoS functions, your traffic is likely to be entering the switch either with a pre-existing DSCP tag, or will have appropriate DSCP tags attached via your class-maps and policy-maps. You can now mark the data for a particular egress queue, which will take effect when the data reaches its output port.

If your switch forms part of a DSCP domain, you can adapt the steps in this section to apply the mappings and settings to match the standards you have selected for the domain. This mapping - which forms part of the policy-map - is applied at an input port, but will take effect at the packet's destination output port.

### <span id="page-1740-1"></span>DSCP to egress queue premarking commands

A number of commands can be used for mapping DSCP tags. Where these conflict, the switch applies a pre-defined set of priorities. **[Table 62-4](#page-1740-2)** lists these priorities in order (lowest priority first).

Where a packet that contains both CoS and a DSCP fields and each field maps to a different class-map / policy-map, the switch will apply a priority based on the creation date of class-maps - the earlier the creation date, the higher the priority priorities.

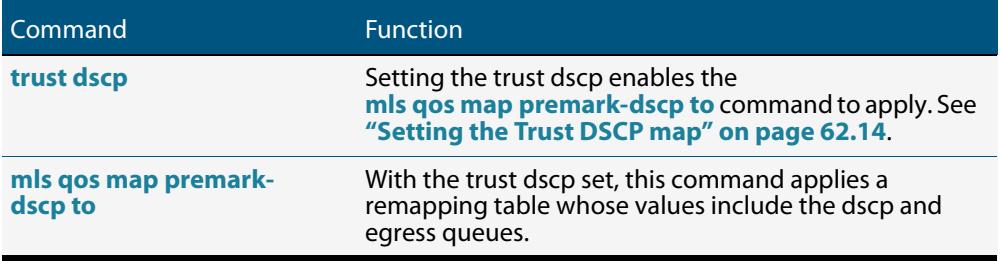

#### <span id="page-1740-2"></span>**Table 62-4: DSCP mapping commands in hierarchical order**

### <span id="page-1741-2"></span>Setting the Trust DSCP map

The Trust DSCP mapping table assigns a new set of QoS values for a DSCP value supplied as table input. To configure this table you use the **[mls qos map premark-dscp to](#page-1782-0)** command.

#### **Table 62-5: Drop probability table**

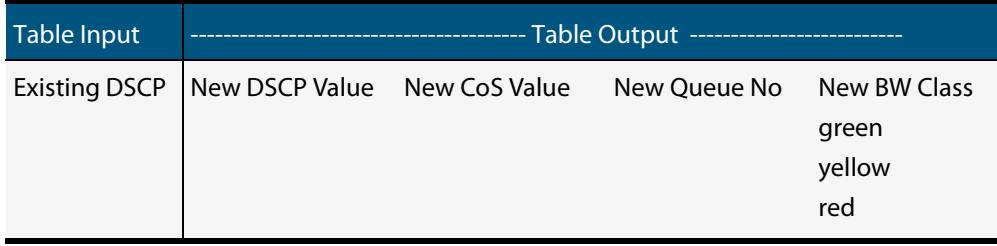

The Trust DSCP map provides the highest priority of all the pre-marking controls. To apply this table you must first apply the trust setting by using the **[trust dscp](#page-1812-0)** command.

# <span id="page-1741-0"></span>**Rate Limiting Traffic**

You can specify a rate limit for each port, and drop packets that exceed that rate. To do this, use the QoS policer function.

# <span id="page-1741-1"></span>**Policing (Metering) Your Data**

Once you have set-up your classification and created your class-maps, you can start conditioning your traffic flows. One tool used for traffic conditioning is the policer (or meter). The principle of policing is to measure the data flow that matches the definitions for a particular class-map; then, by selecting appropriate data rates, allocate the flows into one of three categories: Red, Yellow, or Green. You then decide what action to apply to the colored data.

## <span id="page-1742-0"></span>Single-Rate Three-Color Policing

This policing method is based on that defined in RFC 2697. The principle of single-rate three-color policing is shown in **[Figure 62-7](#page-1742-1)**. For a given class-map, a meter monitors both the token count in the buckets, and the input data flow.

<span id="page-1742-1"></span>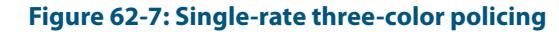

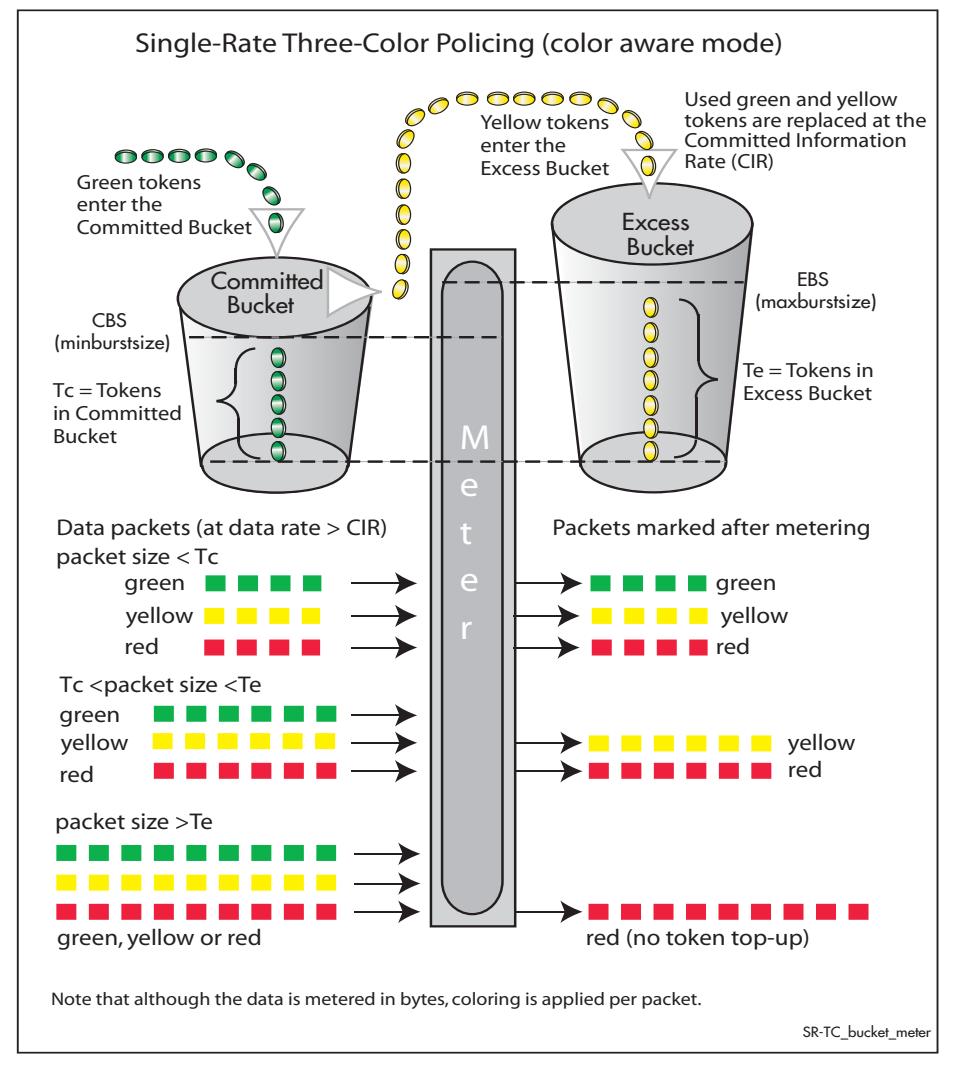

Each byte entering the meter is paired with a token in one of the buckets, and a token is removed as each byte is accepted. If the input data rate is the same as the CIR then the data passes through the port at the same rate as its bucket fills. Hence the bucket level remains constant. In this model, the data buffer is represented by two data buckets. You can specify the CIR using the **[police single-rate action](#page-1785-0)** command.

Initially both buckets have their full token count. A surge of data exceeding the CIR will begin to empty the bucket. As the data and tokens are paired, data bytes that match tokens below the CBS level are marked green, those that are between CBS and EBS will be marked yellow, and those that are above EBS are marked red.

Note that although the data is metered per byte, the color marking process is applied per packet. This means that if there were only sufficient tokens available to match part of a packet, then the whole packet would be marked red. Then, depending on the **action** parameter of the **[police single-rate action](#page-1785-0)** command, the whole packet will be either dropped or forwarded. In either situation, the red-marked packet will leave the bucket counts unchanged.

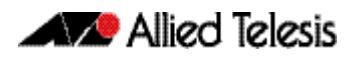

## <span id="page-1743-0"></span>Two-Rate Three-Color Policing

This policing method is based on that defined in RFC 2698. The principle of two-rate three-color policing is shown in **[Figure 62-8](#page-1743-1)**.

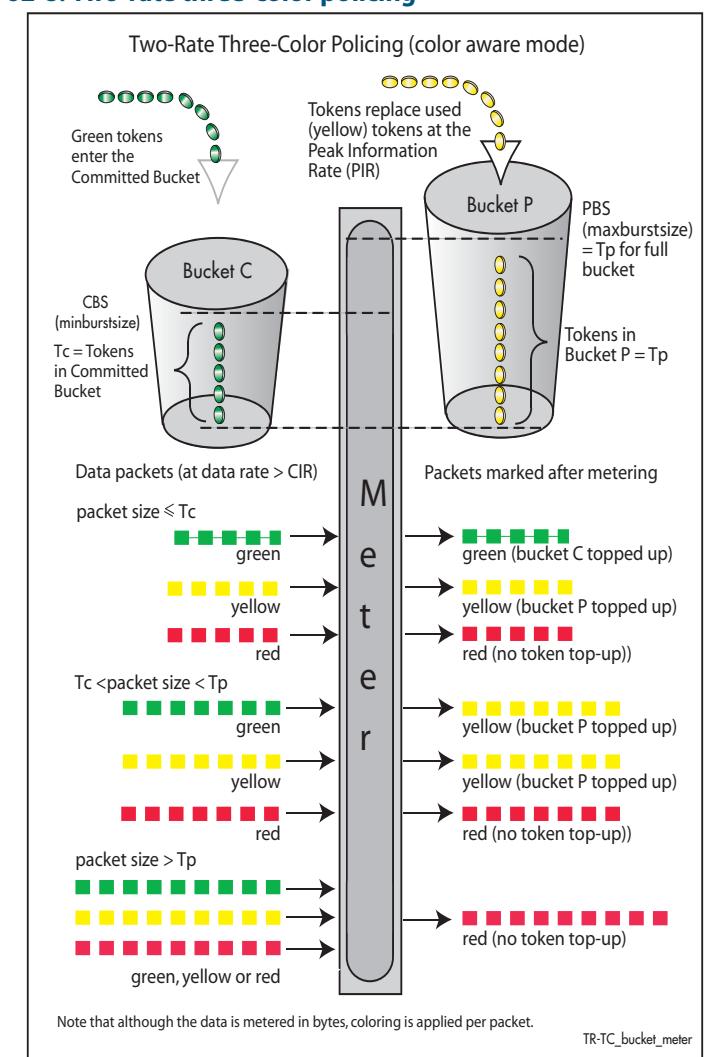

#### <span id="page-1743-1"></span>**Figure 62-8: Two-rate three-color policing**

For a given class-map, the meter monitors the token count in both buckets, and the input data flow. Initially tokens enter both buckets until full. As the data enters a port, the meter pairs each byte to a token in one of the buckets, then removes a token from the appropriate bucket. Bucket C is topped up with tokens at the Committed Information Rate (CIR), and bucket P is topped up at the Peak Information Rate (PIR).

When data enters the port at the CIR, the bucket fills at the same rate as the incoming data, thus the token count in bucket C remains constant. Similarly, if data enters the port at the PIR, then the token count in bucket P remains constant. You can specify the CIR and the PIR by using the **[police twin-rate action](#page-1787-0)** command. The function of this command is explained in the section **["Configuring and Applying a Policer" on page 62.17](#page-1744-0)**.

A surge of data exceeding the CIR will begin to empty bucket C. If bucket C empties to a point where it has insufficient tokens to match to an incoming data packet, then the data packet will be marked yellow. The data will now be measured against the level in bucket P and tokens will be removed from this bucket to match the incoming data. If the incoming data rate drops to less than the CIR then the data will continue to be marked yellow until the level in bucket C has had a chance to fill, whereupon it will be marked *green*.

If the incoming data is greater than the PIR, then bucket P begins to empty. If bucket P empties to a point where it has insufficient tokens to match to an incoming data packet, then the data packet will be marked red. In this situation no tokens are removed from either bucket.

Note that although the data is metered per byte, the color marking process is applied per packet. This means that if there were only sufficient tokens available to match part of a packet, then the whole packet would be marked red. Then, depending on the **action** parameter of the **[police twin-rate action](#page-1787-0)** command, the whole packet will be either dropped, or marked and forwarded. In either situation, the red marked packet will leave the bucket counts unchanged.

# <span id="page-1744-0"></span>Configuring and Applying a Policer

The previous section showed how the policer works and how to select either the single rate or twin rate action. To apply a policy to class-maps:

■ Select your policy-map and class-map from the command prompt, then enter either the **[police single-rate action](#page-1785-0)** command or the **[police twin-rate action](#page-1787-0)** command whilst selecting the appropriate command parameters.

This will apply the command to the selected class-map. By running this command several times, each for a different class-map, you can apply separate meter settings to each classmap.

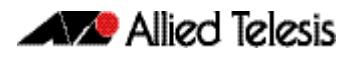

# <span id="page-1745-0"></span>**Remarking Your Data**

The remarking process enables you to change the QoS tagging and queue assignments from data that has already been marked by the policer. To do this you fill entries in the remarking table by using the **remark-map** [command on page 63.32](#page-1791-0). In order to remark your data ensure that the **action** parameter of either the **[police single-rate action](#page-1785-0)** or the **[police twin-rate action](#page-1787-0)** is set to **remark-transmit**.

The following table shows the remarking options.

#### **Table 62-6: Remarking table**

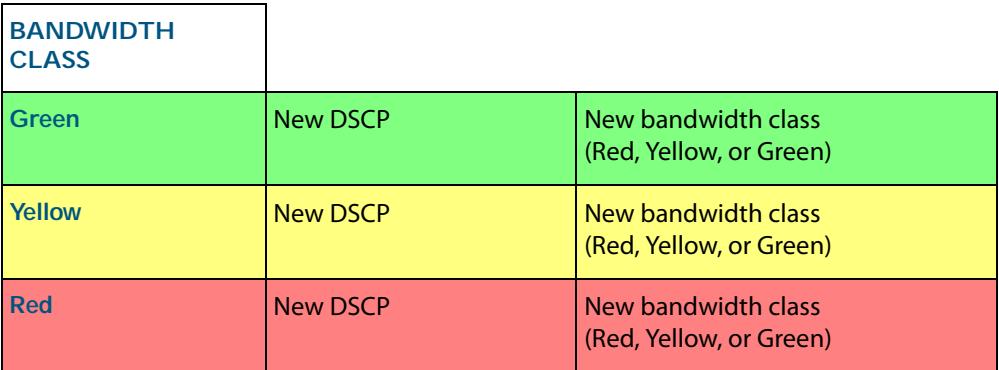

**Example** Traffic presently marked Yellow is to be assigned a new DSCP value of 20:

#### **Table 62-7: Remarking table example**

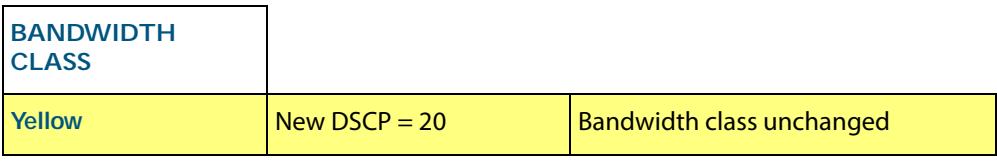

To configure this setting, you would enter the following commands:

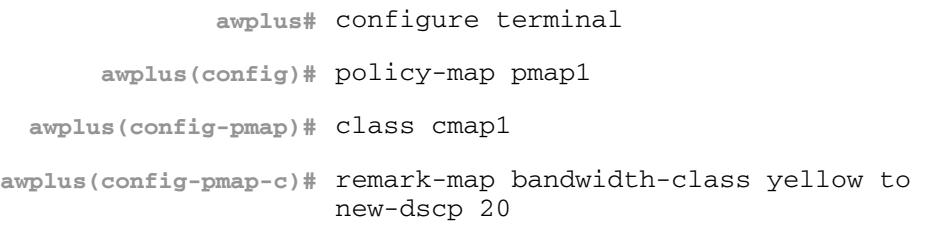

Further remarking can be achieved by using the **remark new-cos** [command on page](#page-1793-0)  [63.34](#page-1793-0). This command enables you to configure and remark either or both the CoS flag in the data packet, and the input into the CoS to queue map thus changing the destination egress queue.

# <span id="page-1746-0"></span>**Configuring the Egress Queues**

Previous sections have explained the ingress functions. These include how the incoming data can be classified and marked according to its priority and allocated to an egress queue, then finally how metering and remarking is applied. At this point the data then flows across the switch to its destination egress port where its transit to the egress queues is controlled.

The means by which data is applied to the egress queues is dependent on three functions:

- Egress queue and QoS markers that are set within each data packet
- Egress controls that are applied to the whole switch
- Egress controls that are applied to each individual switch port

### <span id="page-1746-1"></span>Egress Queues and QoS markers

Once the data packets have been appropriately filtered, classified, policed, and remarked, they travel across the switch's internal paths carrying their assigned QoS tag markers such as their priority, class and destination queues. For more details on ingress data marking, refer to the earlier sections of this chapter. At the egress port these markers are read and used to determine which queues each data packet will be forwarded to, and the priorities that will be applied.

There are eight egress queues allocated to each egress port. The egress queue that a particular packet passes through is determined by either the configuration of the switch, or by the markers contained within the packet itself.

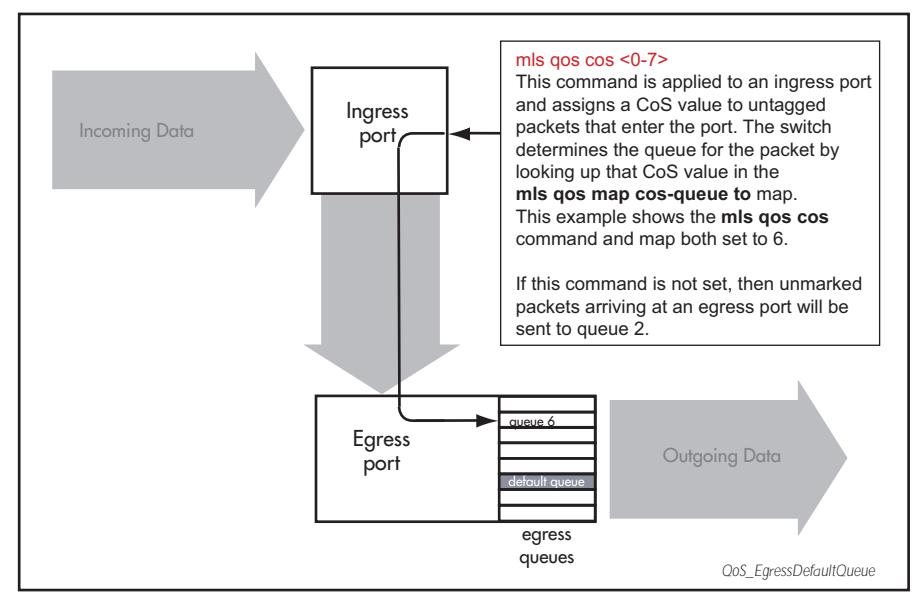

#### **Figure 62-9: Default egress queue**

## <span id="page-1746-2"></span>Egress Queue Commands Hierarchy

The destination queue that any one packet will take depends on the markers within the packet, and the way the queuing commands have been set. Also, some queuing commands will override others. Here is how the switch prioritizes its queuing commands.

Imagine a packet entering an ingress port then traveling through the switch fabric to reach its appropriate egress port. In this situation the following hierarchy will apply:

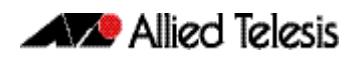

- **1.** If the packet enters an egress port carrying no QoS markers and no QoS queuing commands have been set on the switch, then the packet will exit the port via queue number 2.
- **2.** This default situation can be overridden by the **[mls qos cos](#page-1779-0)** command, which assigns a CoS value to untagged packets that enter a port. The switch determines the queue for the packet by looking up that CoS value in the **[mls qos map cos-queue to](#page-1781-0)** map.
- **3.** If the packet contains a CoS value and arrives at an egress port with no other configuration applying, the switch determines the queue for the packet by looking up that CoS value in the **[mls qos map cos-queue to](#page-1781-0)** map.
- **4.** The above CoS and queue settings can be overridden by the **[remark new-cos](#page-1793-0)** command. This command lets you change the CoS value for packets that match a given class-map, and therefore lets you change the queue for those packets.

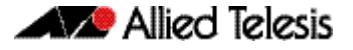

# <span id="page-1748-0"></span>**Egress Queue Shaping**

This section is concerned with how the egress queues are cleared.

## <span id="page-1748-1"></span>Scheduling

The scheduler determines how packets in the egress port queues are serviced. Two servicing methods can be applied:

- strict priority
- weighted round robin (WRR)

### Strict priority servicing

By default, all queues on all ports are serviced in a strict priority order. This means that the highest numbered priority queue (queue 7) is emptied first; then when it is completely empty, the next highest priority queue is processed, and so on. Thus, for a strict priority queue to be processed, all higher priority queues must be empty.

Strict priority servicing is the default setting; however if your system is configured for weighted round robin (WRR), you can return it to priority queuing by using the commands shown in the following example.

To return queue 2 of  $port1.0.1$  from WRR servicing to strict priority queuing, use the commands:

**awplus#** configure terminal **awplus(config)#** interface port1.0.1 **awplus(config-if)#** priority-queue 2

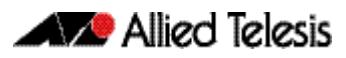

### Weighted round robin servicing

The following examples show how to configure round robin servicing.

**Example** To configure a wrr-queue by applying a weighting value of 6 to queues 0 and1:

```
awplus# configure terminal
  awplus(config)# interface port1.0.1
awplus(config-if)# wrr-queue weight 6 queues 0 1
```
**Example** In this example port 1.0.1 has queues configured as follows:

- queues 6 and 7 are configured strict priority
- queues 3 and 4 are configured as WRR with weighting values of 6
- queue 5 is configured as WRR with weighting values of 12
- gueues 0, 1 and 2 are configured as WRR with weighting values of 4

```
awplus# configure terminal
  awplus(config)# interface port1.0.1
awplus(config-if)# priority-queue 6 7
awplus(config-if)# wrr-queue weight 6 queues 3 4
awplus(config-if)# wrr-queue weight 12 queues 5
```
In this example, the queues are processed as follows:

- **1.** Queue 7 is processed first.
- **2.** If queue 7 is empty, Queue 6 is processed next.
- **3.** If queues 6 and 7 are empty, queue 5 is processed next.
- **4.** If queue 5 is empty, queues 3 and 4 are processed with equal weighting.

## <span id="page-1749-0"></span>Drop Mode

The drop mode sets the limits for packets in the egress queues and determines how packets will be dropped if the queues become congested. The switch supports the tail drop mode and is pre-configured with the following settings:

Data packets will be dropped per color at the following buffer usage:

Red at 60%, Yellow at 80%, and Green at 100%.

These settings cannot be reconfigured.

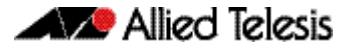

### Tail drop

In this drop mode each egress queue is configured with a maximum threshold value. This value represents the point where the egress buffer queues are full and the egress port must start dropping data. The port does this by dropping data packets destined for the full queue on a "last in first dropped" basis. This enables the port to clear its data already queued for egress.

If a reliable transport protocol, such as TCP is used, this data should be retransmitted, but at a slower rate due to lack of returning "acknowledgments".

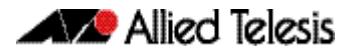

# <span id="page-1751-0"></span>**Storm Protection**

Storm protection uses QoS mechanisms to classify on traffic likely to cause a packet storm (broadcast and multicast). Unless you are running an enhanced storm protection feature such as Loop Protection, the per-port storm protection mechanism simply discards any traffic over the configured limit. However, with QoS storm protection, several actions are possible when a storm is detected:

- You can disable the port physically.
- You can disable the port logically.
- You can disable the port for a particular VLAN.

To enable the policy-based storm protection, use the **[storm-protection](#page-1809-0)** command on [page 63.50](#page-1809-0).

Storm protection is activated as soon as a port is enabled, before the port forwards frames.

When a storm is detected on a port, a message is automatically recorded in the log, and you can configure an SNMP trap to signal that a port has been disabled. When a storm is detected on a trunk or port group, the entire trunk or port group is disabled.

The following table explains the basic concepts involved with storm protection.

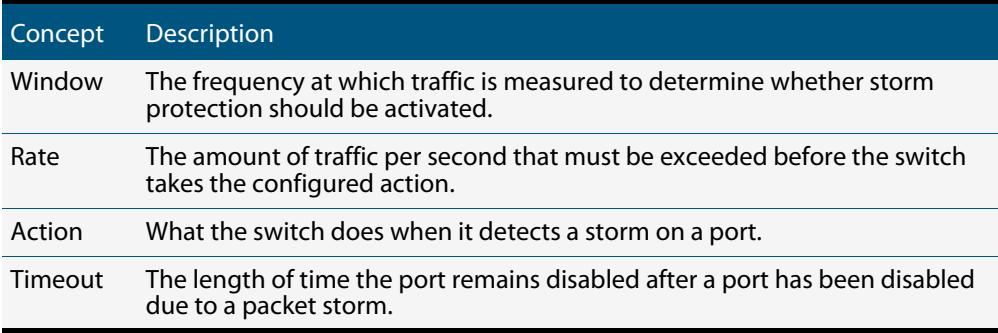

To set the action to take when triggered by QoS Storm Protection (QSP), use the **[storm](#page-1807-0)action** [command on page 63.48](#page-1807-0).

To set the time to re-enable the port once disabled by QSP, use the **[storm-downtime](#page-1808-0)**  [command on page 63.49](#page-1808-0).

# <span id="page-1752-0"></span>**Policy-Based Routing**

Policy based routing provides a means to create multiple paths to the same destination. The specific path that any particular packet will take can be based on configurable network metrics such as priority, protocol, or VLAN membership. For example, policy based routing can implement policies to allow or deny paths based on the identity of user devices, application, or packet sizes.

## <span id="page-1752-1"></span>Practical Example

The example shown makes use of policy based routing to achieve the following:

- **1.** Ensure that traffic being sent between local VLANs is switched normally.
- **2.** Selects a particular egress path for traffic destined for the wide are networks.

### Configuration overview

A large government building houses employees from three separate government departments: Heath, Welfare, and Employment. Each department has its own local subnet, and an associated VLAN; these are:

- 10.10.0.0/16 Health, VLAN 10
- 10.20.0.0/16 Welfare, VLAN 20
- 10.30.0.0/16 Employment, VLAN 30

Inquiries to each department are fed through a common Allied Telesis switch. The switch has 3 uplink ports, each of which (for simplicity) will be in a different VLAN and each will supply a connection to its relevant government department and to the Internet via each departments particular ISP (Internet Service Provider). These are:

- Port 1.0.1 Health Uplink, VLAN 110
- Port 1.0.5 Welfare Uplink, VLAN 120
- Port 1.0.21 Employment Uplink, VLAN 130

This configuration is illustrated in **[Figure 62-10](#page-1753-0)**.

<span id="page-1753-0"></span>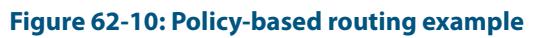

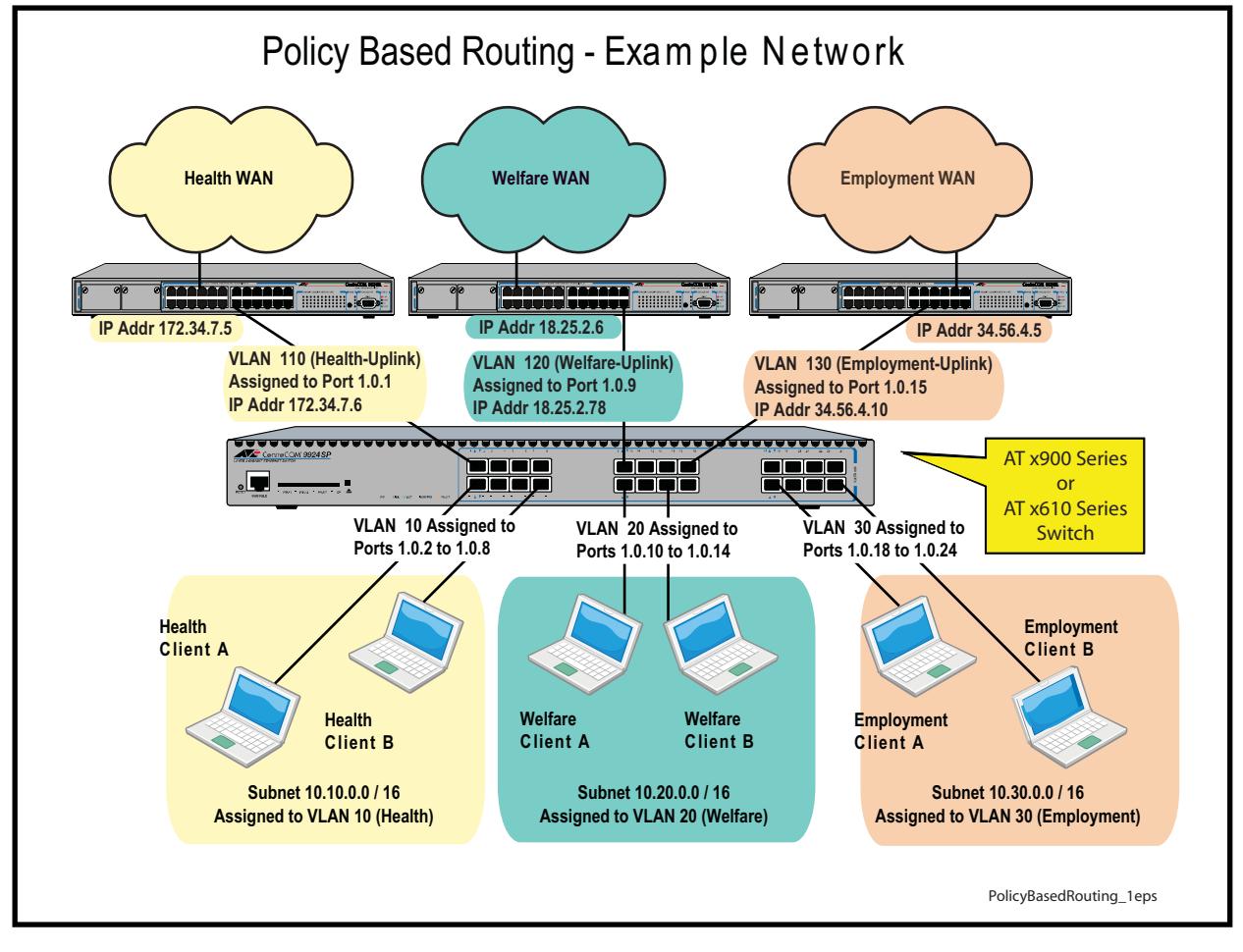

### Configuration steps

The following steps can be used to setup this example network. Since each step involves entering several instances of a command type, a single practical command entry is shown at the end of each step. The set of steps comprise the following:

- **1.** Create VLANs on the switch.
- **2.** Create access control lists (ACLs) that will match the data flows between local subnets.
- **3.** Create ACLs that will match the data flows between local devices and other destinations.
- **4.** Setup class-maps for each department and apply an access-list to each of the classmaps.
- **5.** Setup class-maps for each department's wide area connection and apply an accesslist to each of these class-maps.
- **6.** Create the departmental policy-maps and associate them with their appropriate class-maps.
- **7.** Apply these policy-maps to their appropriate ports.

These class-maps and ACLs are shown diagrammatically in **[Figure 62-11](#page-1754-0)** below.

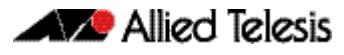

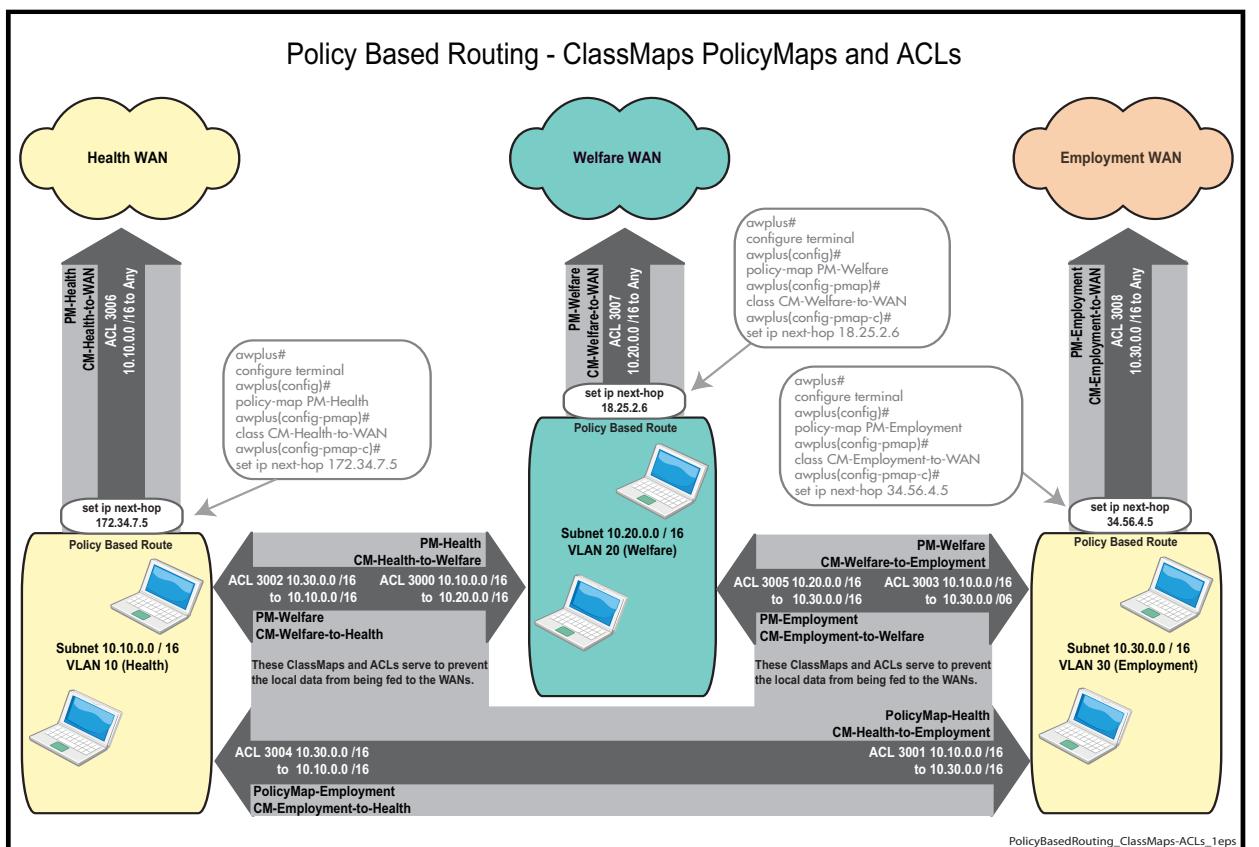

#### <span id="page-1754-0"></span>**Figure 62-11: Policy-based routing example - ClassMaps and ACLs**

#### **Step 1: Create VLANs on the switch**

- Create VLANs 10, 20, and 30
- Apply these VLANs to their appropriate local ports

Practical example: Create VLAN 10 and apply it to port1.0.2-port1.0.8.

**awplus#** configure terminal **awplus(config)#** interface port port1.0.2-port1.0.8 **awplus(config)#** switchport mode access **awplus(config)#** switchport access vlan 10

- Create VLANs 110, 120, and 130
- Apply these VLANs to their appropriate WAN ports

Practical example: Create VLAN 110 and apply it to port1.0.1.

**awplus#** configure terminal **awplus(config)#** interface port port1.0.1 **awplus(config)#** switchport mode access **awplus(config)#** switchport access vlan 110

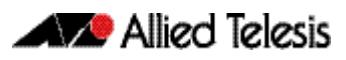

### **Step 2: Create access control lists (ACLs) that will match the data flows between local user devices.**

- access-list 3000 permit ip 10.10.0.0/16 10.20.0.0/16 Matches for packets from the Health user devices to Welfare user devices.
- access-list 3001 permit ip 10.10.0.0/16 10.30.0.0/16 Matches packets from the Health user devices to Employment user devices.
- access-list 3002 permit ip 10.20.0.0/16 10.10.0.0/16 Matches packets from the Welfare user devices to Health user devices.
- access-list 3003 permit ip 10.20.0.0/16 10.30.0.0/16 Matches packets from the Welfare user devices to Employment user devices.
- access-list 3004 permit ip 10.30.0.0/16 10.10.0.0/16 Matches packets from the Employment user devices to Health user devices.
- access-list 3005 permit ip 10.30.0.0/16 10.20.0.0/16 Matches packets from the Employment user devices to Welfare user devices.

Practical example: Create an ACL that matches packets from the Health user devices to Welfare user devices.

**awplus#** configure terminal **awplus(config)#** access-list 3000 permit ip 10.10.0.0/16 10.20.0.0/16

### **Step 3: Create access control lists (ACLs) that will match the data flows between user devices and all other destinations.**

- access-list 3006 permit ip 10.10.0.0/16 any Matches packets from Health user devices to all other destinations.
- access-list 3007 permit ip 10.20.0.0/16 any Matches packets from Welfare user devices all other destinations.
- access-list 3008 permit ip 10.30.0.0/16 any Matches packets from Employment user devices to all other destinations.

Practical example: Matches packets from the Health user devices to all other destinations.

**awplus#** configure terminal **awplus(config)#** access-list 3006 permit ip 10.10.0.0/16 any

### **Step 4: Setup class-maps for each department and apply an access-list to each of the class-maps.**

- class-map CM-Health-to-Welfare Creates a class-map called **CM-Health-to-Welfare**
- match access-group 3000 Applies the access-list 3000 to the **CM-Health-to-Welfare** class-map, so that this class-map applies to all packets matching this ACL.
- class-map CM-Health-to-Employment

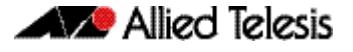

Creates a class-map called **CM-Health-to-Employment.**

■ match access-group 3001

Applies the access-list 3001 to the **CM-Health-to-Employment** class-map, so that this class-map applies to all packets matching this ACL.

- class-map CM-Welfare-to-Health Creates a class-map called **CM-Welfare-to-Health.**
- match access-group 3002

Applies the access-list 3002 to the **CM-Welfare-to-Health** class-map, so that this class-map applies to all packets matching this ACL.

- class-map CM-Welfare-to-Employment Creates a class-map called **CM-Welfare-to-Employment.**
- match access-group 3003 Applies the access-list 3003 to the **CM-Welfare-to-Employment** class-map, so that this class-map applies to all packets matching this ACL.
- class-map CM-Employment-to-Health Creates a class-map called Employment-to-Health.
- match access-group 3004 Applies the access-list 3004 to the **CM-Employment-to-Health** class-map, so that this class-map applies to all packets matching this ACL.
- class-map CM-Employment-to-Health Creates a class-map called **CM-Employment-to-Health.**
- match access-group 3005

Applies the access-list 3005 to the class-map **CM-Employment-to-Health** class-map, so that this class-map applies to all packets matching this ACL.

Practical example: Create the class-map CM-Health-to-Welfare, then apply access list 3000 to it.

**awplus#** configure terminal **awplus(config)#** class-map CM-Health-to-Welfare **awplus(config-cmap)#** match access-group 3000

#### **Step 5: Setup class-maps for each department's wide area connection and apply an access-list to each of these class-maps.**

- class-map CM-Health-to-WAN Creates a class-map called CM-Health-to-WAN.
- match access-group 3006 Applies the access-list 3006 to the **CM-Health-to-WAN** class-map, so that this class-map applies to all packets matching this ACL.
- class-map CM-Welfare-to-WAN Creates a class-map called Welfare-to-WAN
- match access-group 3007 Applies the access-list 3007 to the **CM-Welfare-to-WAN** class-map, so that this class-map applies to all packets matching this ACL.
- class-map CM-Employment-to-WAN

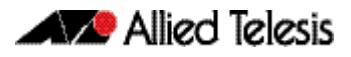

Creates a class-map called Employment-to-WAN.

■ match access-group 3008

Applies the access-list 3008 to the **CM-Employment-to-WAN** class-map, so that this class-map applies to all packets matching this ACL.

Practical example: Create the class-map Health-to-WAN, then apply access list 3006 to it.

```
awplus# configure terminal
    awplus(config)# class-map CM-Health-to-WAN
awplus(config-cmap)# match access-group 3006
```
### **Step 6: Create the Departmental Policy-Maps and associate them with their appropriate Class-Maps.**

policy-map PM-Health

Creates the policy-map called PM-Health

- class CM-Health-to-Welfare
- class CM-Health-to-Employment

Attaches the local Health class-maps to the PM-Health policy-map. Note that no action is applied to these two class-maps. Packets that match either of these two class-maps will be forwarded across the local network using normal routing / forwarding procedures.

- class CM-Health-to-WAN
- set ip next-hop 172.34.7.5 Attaches the CM-Health-to-WAN class-map to this policy-map, and gives it a policyrouting action.
- policy-map PM-Welfare Creates the policy-map called PM-Welfare
- class CM-Welfare-to-Health
- class CM-Welfare-to-Employment

Attaches the local Welfare class-maps to the PM-Welfare policy-map. Note that no action is applied to these two class-maps. Packets that match either of these two class-maps will be forwarded across the local network using normal routing / forwarding procedures.

- class CM-Welfare-to-WAN
- set ip next-hop 18.25.2.6 Attaches the Welfare-to-WAN class-map to this policy-map, and gives it a policyrouting action.
- policy-map PM-Employment Creates the policy-map called PM- Employment
- class CM-Employment-to-Health
- class CM-Employment-to-Welfare

Attaches the local Employment class-maps to the PM-Employment policy-map. Note that no action is applied to these two class-maps. Packets that match either of these

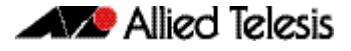

two class-maps will be forwarded across the local network using normal routing / forwarding procedures.

- class CM-Employment-to-WAN
- set ip next-hop 34.56.4.5 Attaches the Employment-to-WAN class-map to this policy-map, and gives it a policyrouting action.

Practical example: Create the policy-map called PM-Employment and attach its appropriate classmaps.

```
awplus# configure terminal
      awplus(config)# policy-map PM-Employment
 awplus(config-pmap)# class CM-Employment-to-Health
awplus(config-pmap-c)# exit
 awplus(config-pmap)# class CM-Employment-to-Welfare
awplus(config-pmap-c)# exit
 awplus(config-pmap)# class CM-Employment-to-WAN
awplus(config-pmap-c)# set ip next-hop 34.56.4.5
```
#### **Step 7: Apply these Policy Maps to appropriate ports.**

- service-policy input Health-to-WAN
- service-policy input Welfare-to-WAN
- service-policy input Employment-to-WAN

Practical example: To apply a policy-map named PM-Employment to port 1.0.18port1.0.24:

> **awplus#** configure terminal **awplus(config)#** interface port1.0.18-port1.0.24 **awplus(config-if)#** service-policy input PM-Employment

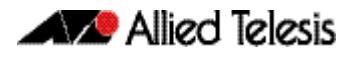

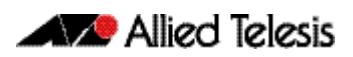

# **Chapter 63: QoS Commands**

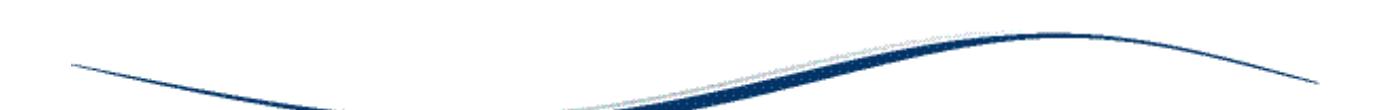

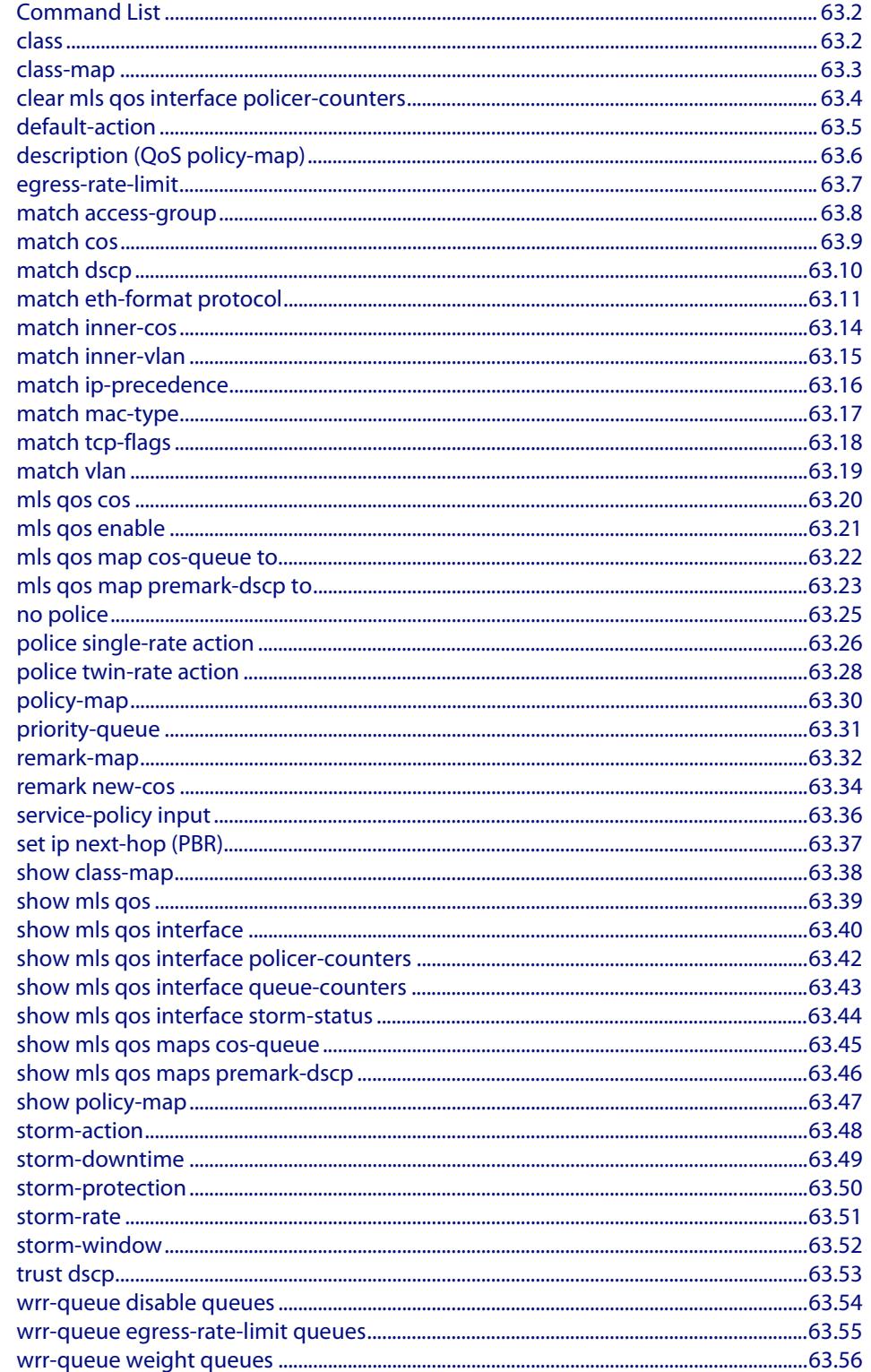

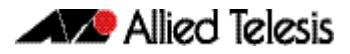

# <span id="page-1761-1"></span>**Command List**

This chapter provides an alphabetical reference for Quality of Service commands. For more information, see **[Chapter 62, Quality of Service \(QoS\) Introduction](#page-1728-0)** and **[Chapter 57, Access Control Lists Introduction](#page-1578-0)**.

### <span id="page-1761-2"></span><span id="page-1761-0"></span>**class**

Use this command to associate an existing class-map to a policy or policy-map (traffic classification), and to enter Policy Map Class Configuration mode to configure the classmap.

Use the **no** variant of this command to delete an existing class-map.

For more information on class-maps and policy-maps, see the following sections:**["Class](#page-1734-4)  [Maps" on page 62.7](#page-1734-4)** and **["Policy Maps" on page 62.10](#page-1737-2)**.

Note that if your class-map does not exist, you can create it by using the **[class-map](#page-1762-1)** command.

**Syntax** class {<*name*>|default}

no class <*name*>

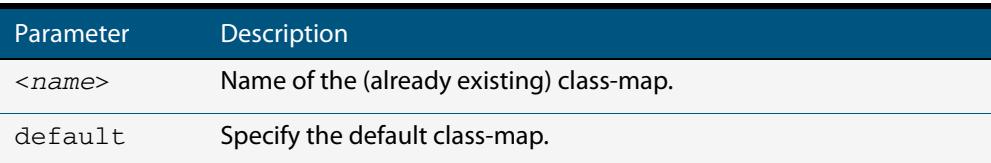

**Mode** Policy Map Configuration

**Example** The following example creates the policy-map pmap1(using the policy-map command), then associates this to an already existing class-map named cmap1, use the commands:

```
awplus# configure terminal
      awplus(config)# policy-map pmap1
 awplus(config-pmap)# class cmap1
awplus(config-pmap-c)#
```
**Related Commands [class-map](#page-1762-1)**

**[policy-map](#page-1789-1)**

## <span id="page-1762-1"></span><span id="page-1762-0"></span>**class-map**

Use this command to create a class-map.

Use the **no** variant of this command to delete the named class-map.

#### **Syntax** class-map <*name*>

no class-map <*name*>

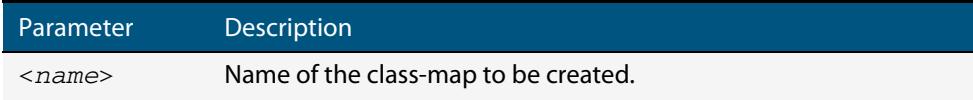

#### **Mode** Global Configuration

**Example** This example creates a class-map called cmap1, use the commands:

**awplus#** configure terminal **awplus(config)#** class-map cmap1

**awplus(config-cmap)#**

## <span id="page-1763-0"></span>**clear mls qos interface policer-counters**

Resets an interface's policer counters to zero. This can either be for a specific class-map or for all class-maps.

#### **Syntax** clear mls qos interface <*port*> policer-counters [class-map <*class-map>*]

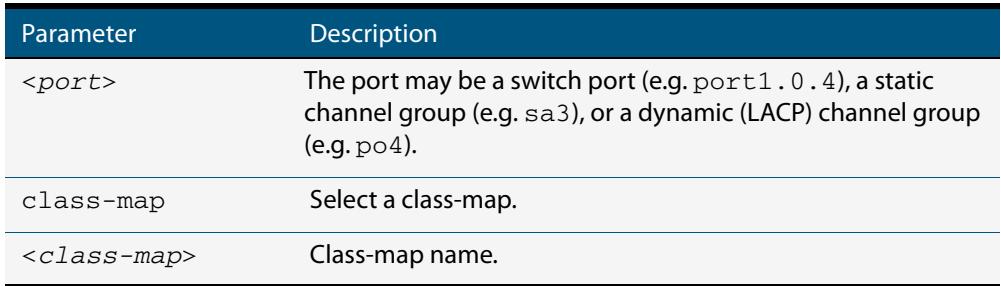

#### **Mode** Privileged Exec

**Example** To reset the policy counters to zero for all class-maps for  $port1.0.1$ , use the command:

**awplus#** clear mls qos interface port1.0.1 policer-counters

**Related Commands [show mls qos interface policer-counters](#page-1801-0)**
## **default-action**

Sets the action for the default class-map belonging to a particular policy-map. The action for a non-default class-map depends on the action of any ACL that is applied to the policymap.

The default action can therefore be thought of as specifying the action that will be applied to any data that does not meet the criteria specified by the applied matching commands.

Use the **no** variant of this command to reset to the default action of 'permit'.

**Syntax** default-action [permit|deny|send-to-cpu|copy-to-cpu|copy-to-mirror| send-to-mirror]

no default-action

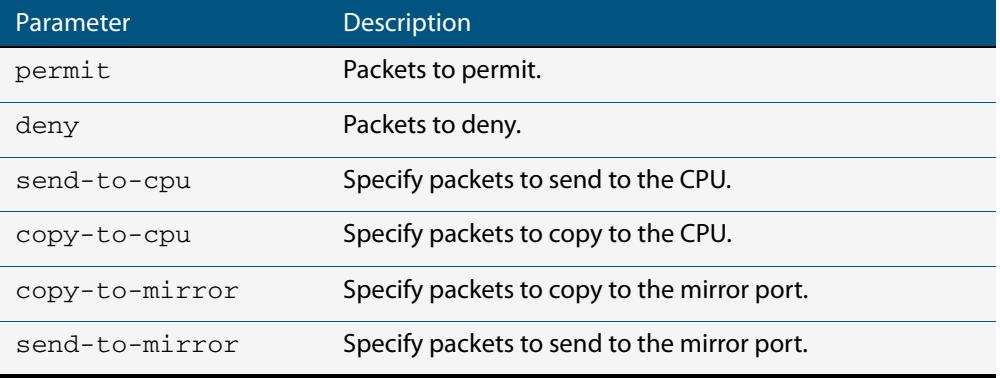

**Default** The default is 'permit'.

**Mode** Policy Map Configuration

**Examples** To set the action for the default class-map to deny, use the command:

**awplus(config-pmap)#** default-action deny

To set the action for the default class-map to copy-to-mirror for use with the **[mirror](#page-425-0)  [interface](#page-425-0)** command, use the command:

**awplus(config-pmap)#** default-action copy-to-mirror

**Related Commands [mirror interface](#page-425-0)**

# **description (QoS policy-map)**

Adds a textual description of the policy-map. This can be up to 80 characters long.

Use the **no** variant of this command to remove the current description from the policymap.

**Syntax** description <*line*>

no description

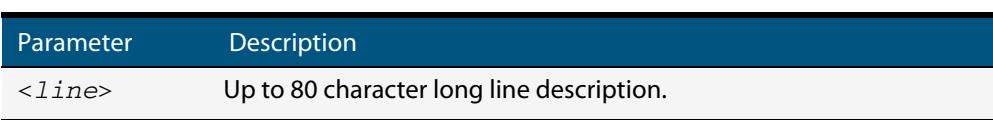

**Mode** Policy Map Configuration

**Example** To add the description, VOIP traffic, use the commands:

**awplus(config-pmap)#** description VOIP traffic

# **egress-rate-limit**

Sets a limit on the amount of traffic that can be transmitted per second from this port.

Use the **no** variant of this command to disable the limiting of traffic egressing on the interface.

**Syntax** egress-rate-limit <*bandwidth*>

```
no egress-rate-limit
```
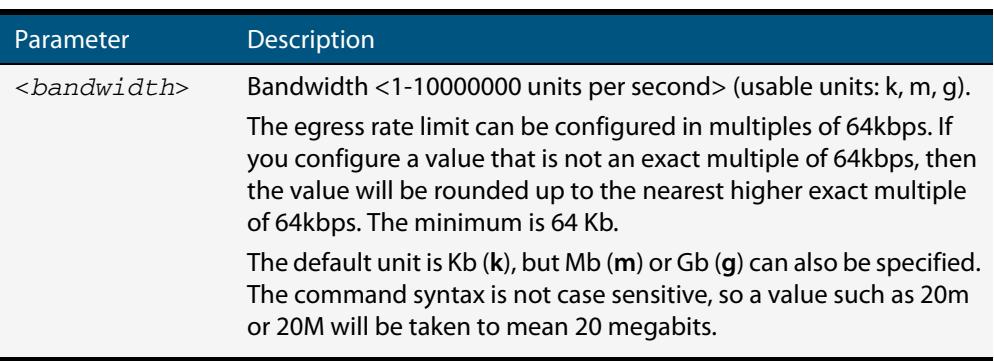

### **Mode** Interface Configuration

**Examples** To enable egress rate limiting on a port, use the commands:

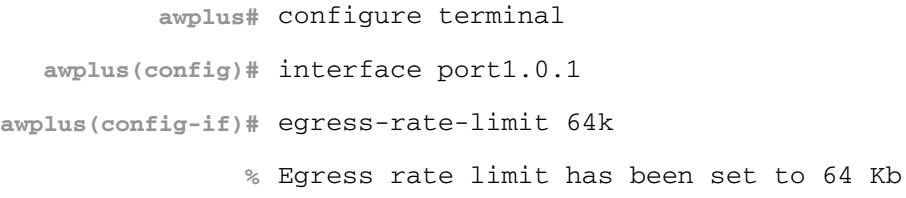

### To disable egress rate limiting on a port, use the commands:

**awplus#** configure terminal **awplus(config)#** interface port1.0.1 **awplus(config-if)#** no egress-rate-limit

### **match access-group**

Use this command to define match criterion for a class-map.

**Syntax** match access-group {<*hw-IP-ACL*>|<*hw-MAC-ACL*>|<*hw-named-ACL*>}

no match access-group {<*hw-IP-ACL*>|<*hw-MAC-ACL*>|<*hw-named-ACL*>}

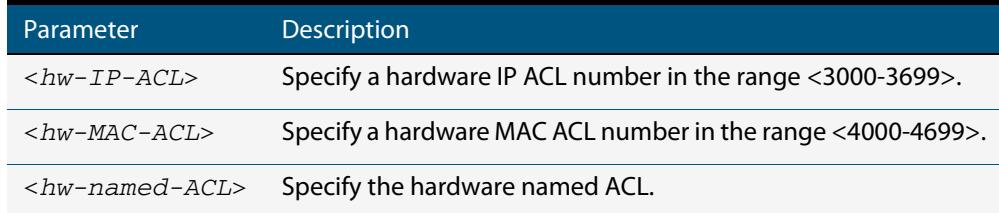

**Mode** Class Map Configuration

- **Usage** First create an access-list that applies the appropriate permit/deny requirements. Then use the **match access-group** command to apply this access-list for matching to a class-map. Note that this command will apply the access-list matching only to incoming data packets.
- **Examples** To configure a class-map named cmap1 with one match criterion: access-list 3001, which allows IP traffic from any source to any destination, use the commands:

```
awplus# configure terminal
    awplus(config)# access-list 3001 permit ip any any
    awplus(config)# class-map cmap1
awplus(config-cmap)# match access-group 3001
```
To configure a class-map named cmap2 with one match criterion: access-list 3001, which allows MAC traffic from any source to any destination, use the commands:

```
awplus# configure terminal
    awplus(config)# access-list 4001 permit any any
    awplus(config)# class-map cmap2
awplus(config-cmap)# match access-group 4001
```
To configure a class-map named cmap3 with one match criterion: access-list hw\_acl, which allows IP traffic from any source to any destination, use the commands:

```
awplus# configure terminal
         awplus(config)# access-list hardware hw_acl
awplus(config-ip-hw-acl)# permit ip any any
         awplus(config)# class-map cmap3
    awplus(config-cmap)# match access-group hw_acl
```
**Related Commands [class-map](#page-1762-0)**

## **match cos**

Sets the CoS for a class-map to match on.

Use the **no** variant of this command to remove CoS.

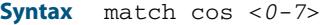

no match cos

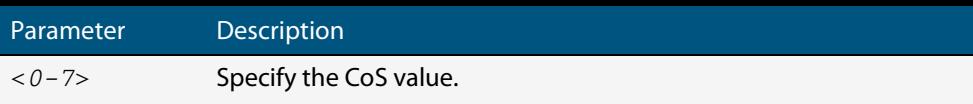

### **Mode** Class Map Configuration

**Examples** To set the class-map's CoS to 4, use the commands:

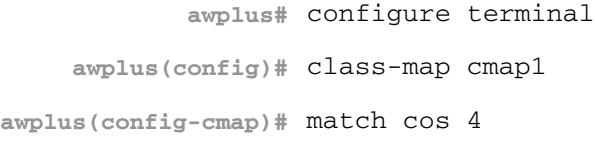

### To remove CoS from a class-map, use the commands:

**awplus#** configure terminal **awplus(config)#** class-map cmap1 **awplus(config-cmap)#** no match cos

## **match dscp**

Use this command to define the DSCP to match against incoming packets. Use the **no** variant of this command to remove a previously defined DSCP.

```
Syntax match dscp <0-63>
```
no match dscp

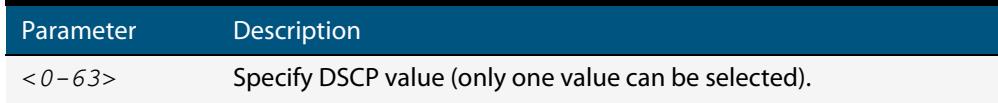

- **Mode** Class Map Configuration
- **Usage** Use the **match dscp** command to define the match criterion after creating a class-map.
- **Examples** To configure a class-map named cmap1 with criterion that matches IP DSCP 56, use the commands:

**awplus#** configure terminal **awplus(config)#** class-map cmap1 **awplus(config-cmap)#** match dscp 56

To remove a previously defined DSCP from a class-map named cmap1, use the commands:

**awplus#** configure terminal **awplus(config)#** class-map cmap1 **awplus(config-cmap)#** no match dscp

**Related Commands [class-map](#page-1762-0)**

# **match eth-format protocol**

This command sets the Ethernet format and the protocol for a class-map to match on.

Select one Layer 2 format and one Layer 3 protocol when you issue this command.

Use the **no** variant of this command to remove the configured Ethernet format and protocol from a class-map.

**Syntax** match eth-format <*layer-two-format*> protocol <*layer-three-protocol*> no match eth-format protocol

| Parameter                                       | Description                                                                                                    |
|-------------------------------------------------|----------------------------------------------------------------------------------------------------|
| <layer-two-formats></layer-two-formats>         |                                                                                                    |
| 802dot2-tagged                                  | 802.2 Tagged Packets (enter the parameter name).                                                                               |
| 802dot2-untagged                                | 802.2 Untagged Packets (enter the parameter name).                                                                             |
| ethii-tagged                                    | Ethll Tagged Packets (enter the parameter name).                                                                               |
| ethii-untagged                                  | Ethil Untagged Packets (enter the parameter name).                                                                             |
| netwareraw-<br>tagged                           | Netware Raw Tagged Packets (enter the parameter<br>name).                                                                      |
| netwareraw-<br>untagged                         | Netware Raw Untagged Packets (enter the parameter<br>name).                                                                    |
| snap-tagged                                     | SNAP Tagged Packets (enter the parameter name).                                                                                |
| snap-untagged                                   | SNAP Untagged Packets (enter the parameter name).                                                                              |
| <layer-three-protocols></layer-three-protocols> |                                                                                                    |
| <word></word>                                   | A Valid Protocol Number in hexidecimal.                                                                                        |
| any                                             | Note that the parameter "any" is only valid when used<br>with the netwarerawtagged and netwarerawuntagged<br>protocol options. |
| sna-path-control                                | Protocol Number 04 (enter the parameter name or its<br>number).                                                                |
| proway-lan                                      | Protocol Number 0E (enter the parameter name or its<br>number).                                                                |
| eia-rs Protocol                                 | Number 4E (enter the parameter name or its number).                                                                            |
| proway Protocol                                 | Number 8E (enter the parameter name or its number).                                                                            |
| ipx-802dot2                                     | Protocol Number E0 (enter the parameter name or its<br>number).                                                                |
| netbeui                                         | Protocol Number F0 (enter the parameter name or its<br>number).                                                                |
| iso-clns-is                                     | Protocol Number FE (enter the parameter name or its<br>number).                                                                |

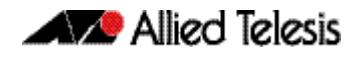

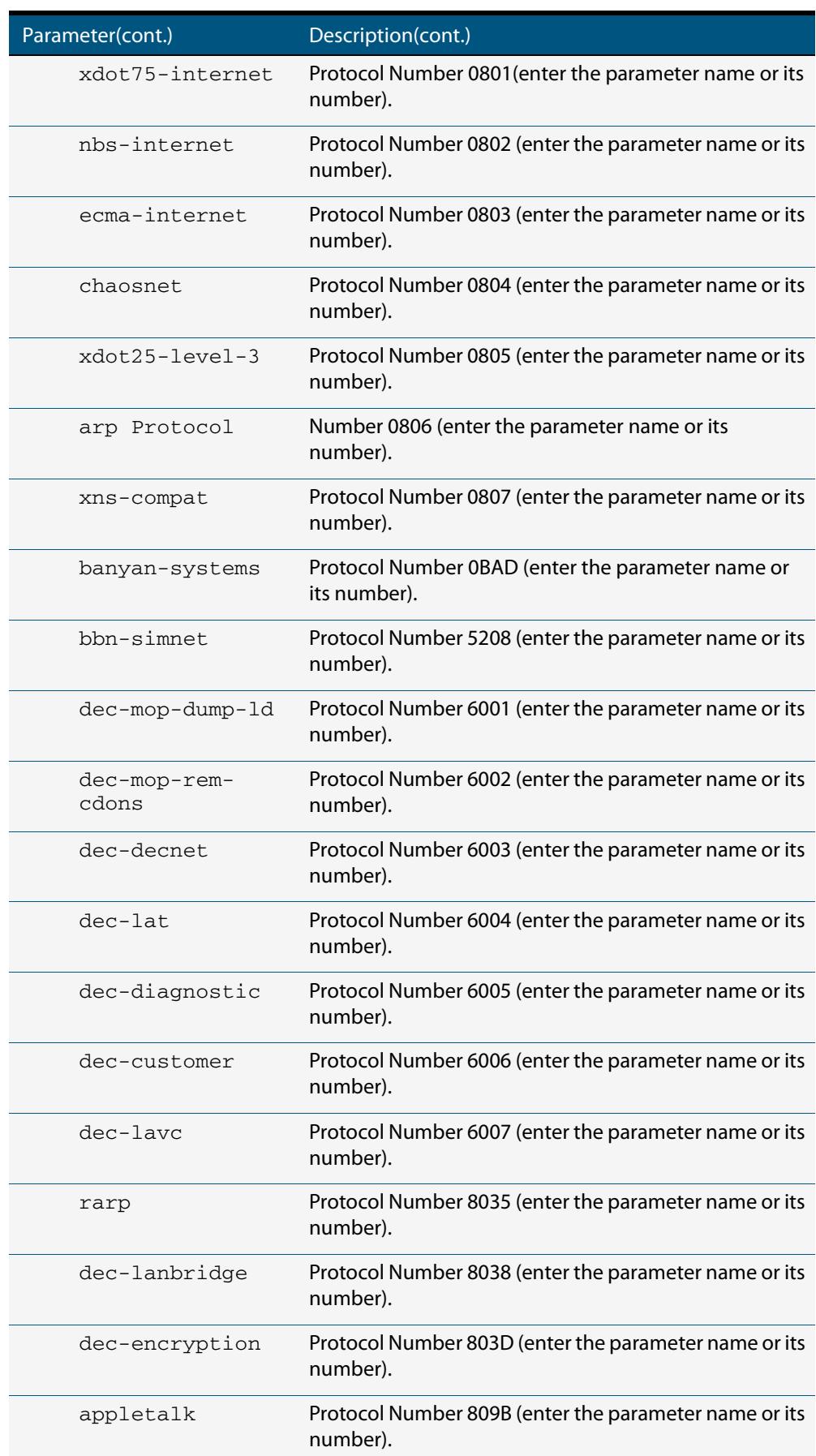

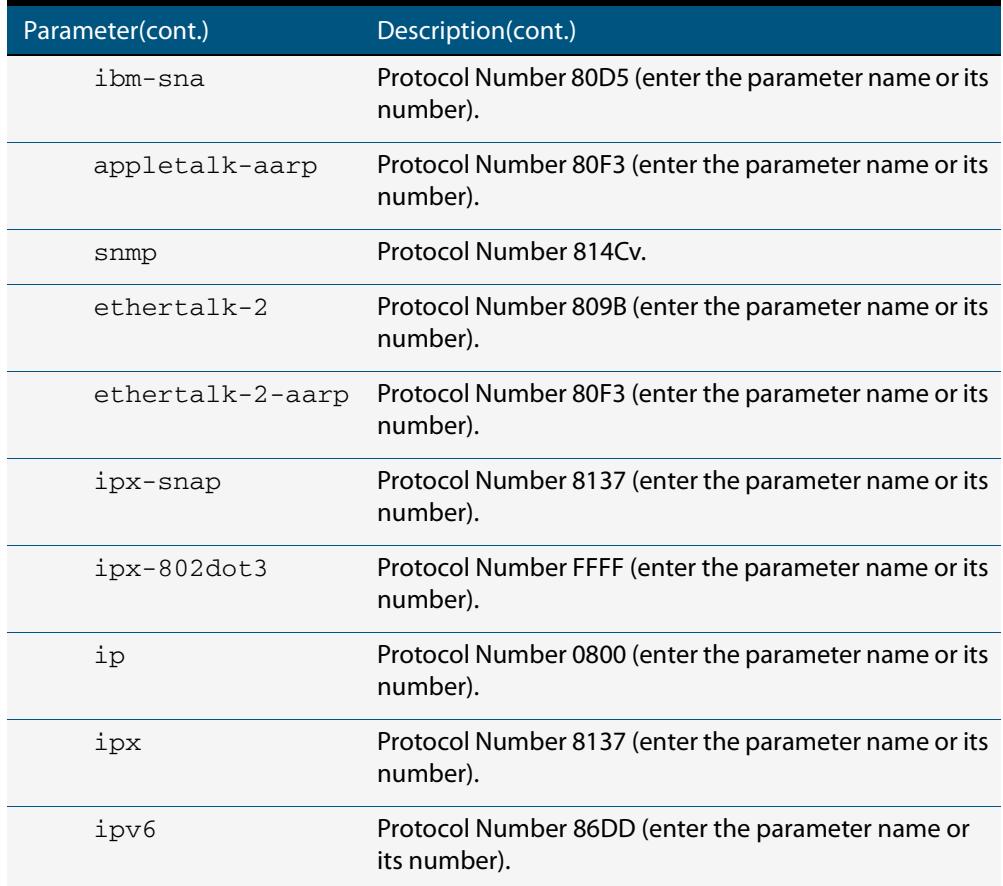

### **Mode** Class Map Configuration

**Examples** To remove the eth-format and the protocol from the class-map cmap1, use the commands:

**awplus#** configure terminal

**awplus(config)#** class-map cmap1

**awplus(config-cmap)#** no match eth-format protocol

### To set the eth-format to ethii-tagged and the protocol to 0800 (IP) for class-map cmap1, use the commands:

**awplus#** configure terminal **awplus(config)#** class-map cmap1 **awplus(config-cmap)#** match eth-format ethii-tagged protocol 0800 or

**awplus(config-cmap)#** match eth-format ethii-tagged protocol ip

## **match inner-cos**

Sets the Inner CoS for a class-map to match on.

Use the **no** variant of this command to remove CoS.

**Syntax** match inner-cos <*0-7*>

no match inner-cos

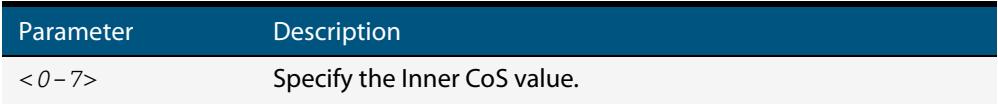

### **Mode** Class Map Configuration

**Examples** To set the class-map's inner-cos to 4, use the commands:

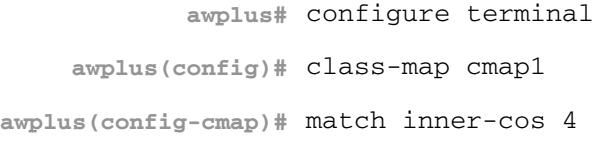

### To remove CoS from the class-map, use the commands:

**awplus#** configure terminal

**awplus(config)#** class-map cmap1

**awplus(config-cmap)#** no match inner-cos

### **match inner-vlan**

Use this command to define the inner VLAN ID used as match criteria to classify a traffic class.

Use the **no** variant of this command to disable the VLAN ID used as match criteria.

**Syntax** match inner-vlan <*1-4094*>

no match inner-vlan

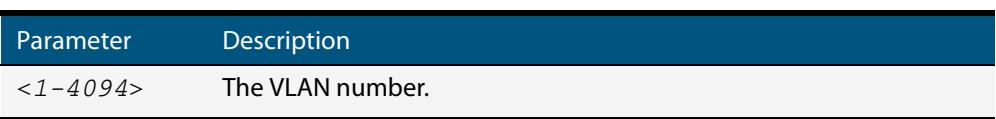

- **Mode** Class Map Configuration
- **Usage** This command is used in double-tagged networks to match on a VLAN ID belonging to the client network. For more information on VLAN double-tagged networks, see **["VLAN](#page-466-0)  [Double Tagging \(VLAN Stacking\)" on page 18.5](#page-466-0)**.
- **Examples** To configure a class-map named cmap1 to include traffic from inner VLAN 3, use the commands:

```
awplus# configure terminal
    awplus(config)# class-map cmap1
awplus(config-cmap)# match inner-vlan 3
```
To disable the configured VLAN ID as a match criteria for the class-map named cmap1, use the commands:

**awplus#** configure terminal **awplus(config)#** class-map cmap1 **awplus(config-cmap)#** no match inner-vlan

# **match ip-precedence**

Use this command to identify IP precedence values as match criteria.

Use the **no** variant of this command to remove IP precedence values from a class-map.

**Syntax** match ip-precedence <*0-7*>

no match ip-precedence

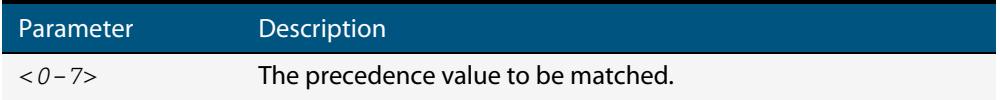

**Mode** Class Map Configuration

**Example** To configure a class-map named cmap1 to evaluate all IPv4 packets for a precedence value of 5, use the commands:

> **awplus#** configure terminal **awplus(config)#** class-map cmap1 **awplus(config-cmap)#** match ip-precedence 5

## **match mac-type**

Use this command to set the MAC type for a class-map to match on.

Use **no** variant of this command to remove the MAC type match entry.

Syntax match mac-type {l2bcast|l2mcast|l2ucast}

no match mac-type

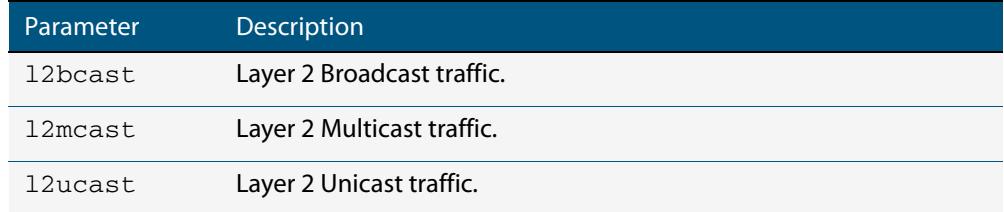

**Mode** Class Map Configuration

### **Examples** To set the class-map's MAC type to Layer 2 multicast, use the commands:

**awplus#** configure terminal **awplus(config)#** class-map cmap1 **awplus(config-cmap)#** match mac-type l2mcast

### To remove the class-map's MAC type entry, use the commands:

**awplus#** configure terminal **awplus(config)#** class-map cmap1 **awplus(config-cmap)#** no match mac-type

## **match tcp-flags**

Sets one or more TCP flags (control bits) for a class-map to match on.

Use the **no** variant of this command to remove one or more TCP flags for a class-map to match on.

**Syntax** match tcp-flags {[ack][fin][rst][syn][urg]}

no match tcp-flags {[ack][fin][rst][syn][urg]}

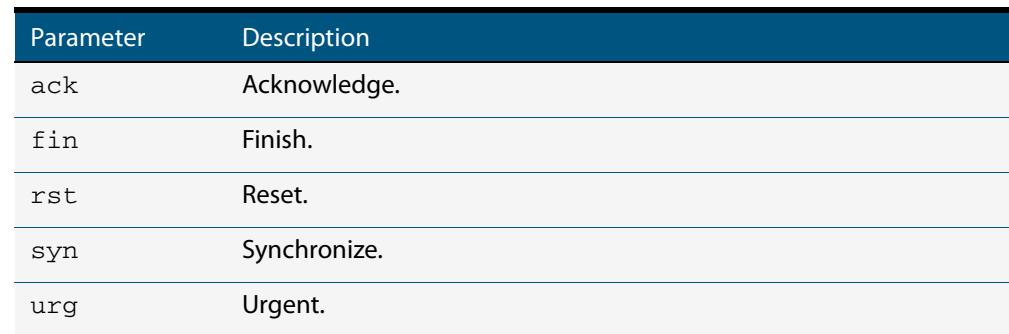

### **Mode** Class Map Configuration

**Examples** To set the class-map's TCP flags to ack and syn, use the commands:

```
awplus# configure terminal
    awplus(config)# class-map
awplus(config-cmap)# match tcp-flags ack syn
```
To remove the TCP flags ack and rst, use the commands:

**awplus#** configure terminal **awplus(config)#** class-map **awplus(config-cmap)#** no match tcp-flags ack rst

## **match vlan**

Use this command to define the VLAN ID used as match criteria to classify a traffic class. Use the **no** variant of this command to disable the VLAN ID used as match criteria.

**Syntax** match vlan <*1-4094*>

no match vlan

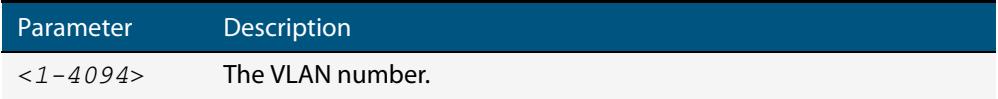

**Mode** Class Map Configuration

**Examples** To configure a class-map named cmap1 to include traffic from VLAN 3, use the commands:

> **awplus#** configure terminal **awplus(config)#** class-map cmap1 **awplus(config-cmap)#** match vlan 3

To disable the configured VLAN ID as a match criteria for the class-map named cmap1, use the commands:

**awplus#** configure terminal **awplus(config)#** class-map cmap1 **awplus(config-cmap)#** no match vlan

## **mls qos cos**

This command assigns a CoS (Class of Service) user-priority value to untagged frames entering a specified interface. By default, all untagged frames are assigned a CoS value of 0.

Use the **no** variant of this command to return the interface to the default CoS setting for untagged frames entering the interface.

**Syntax** mls qos cos <*0-7*>

no mls qos cos

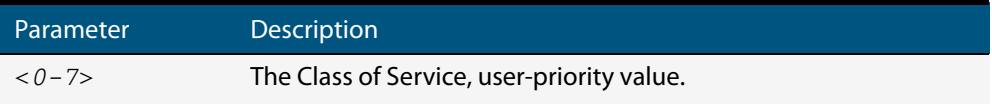

**Default** By default, all untagged frames are assigned a CoS value of 0. Note that for tagged frames, the default behavior is not to alter the CoS value.

**Mode** Interface Configuration

**Example** To assign a CoS user priority value of 2 to all untagged packets entering ports 1.0.1 to 1.0.6, use the commands:

> **awplus#** configure terminal **awplus(config)#** interface port1.0.1-port1.0.6 **awplus(config-if)#** mls qos cos 2

# <span id="page-1780-0"></span>**mls qos enable**

Use this command to globally enable QoS on the switch or stack.

Use the **no** variant of this command to globally disable QoS and remove all QoS configuration. The **no** variant of this command removes all class-maps, policy-maps, policers, and queue-sets that have been created. Running the **no mls qos** command will therefore remove all pre-existing QoS configurations on the switch.

**Mode** Global Configuration **Syntax** mls qos enable no mls qos **Example** To enable QoS on the switch, use the commands: **awplus#** configure terminal **awplus(config)#** mls qos enable

## <span id="page-1781-0"></span>**mls qos map cos-queue to**

Use this command to set the default CoS to egress queue mapping. This is the default queue mapping for packets that do not get assigned an egress queue via any other QoS functionality.

Use the **no** variant of this command to reset the cos-queue map back to its default setting. The default mappings for this command are:

 CoS Priority : 0 1 2 3 4 5 6 7 -------------------------------- CoS QUEUE: 2 0 1 3 4 5 6 7

### For more information see **["Mapping CoS tags to traffic types" on page 62.12](#page-1739-0)**.

**Syntax** mls qos map cos-queue <*cos-priority*> to <*queue-number*>

no mls qos map cos-queue

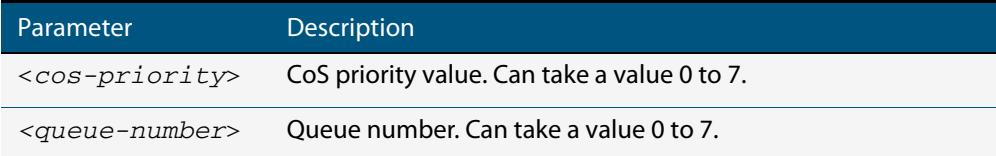

#### **Mode** Global Configuration

**Examples** To set the cos-queue map back to its defaults, use the command:

**awplus#** configure terminal

**awplus(config)#** no mls qos map cos-queue

To map CoS 2 to queue 0, use the command:

**awplus#** configure terminal

**awplus(config)#** mls qos map cos-queue 2 to 0

**Related Commands [show mls qos interface](#page-1799-0)**

# **mls qos map premark-dscp to**

This command configures the premark-dscp map. It is used when traffic is classified by a class-map that has **[trust dscp](#page-1812-0)** configured. Based on a lookup DSCP, the map determines a new DSCP, CoS, queue and bandwidth class for the traffic.

The **no** variant of this command resets the premark-dscp map to its defaults. If no DSCP is specified then all DSCP entries will be reset to their defaults.

**Syntax** mls qos map premark-dscp <*0-63*> to {[new-dscp <*0-63*>][new-cos <*0-7*>] [new-bandwidth-class {green|yellow|red}]}

no mls qos map premark-dscp [<*0-63*>]

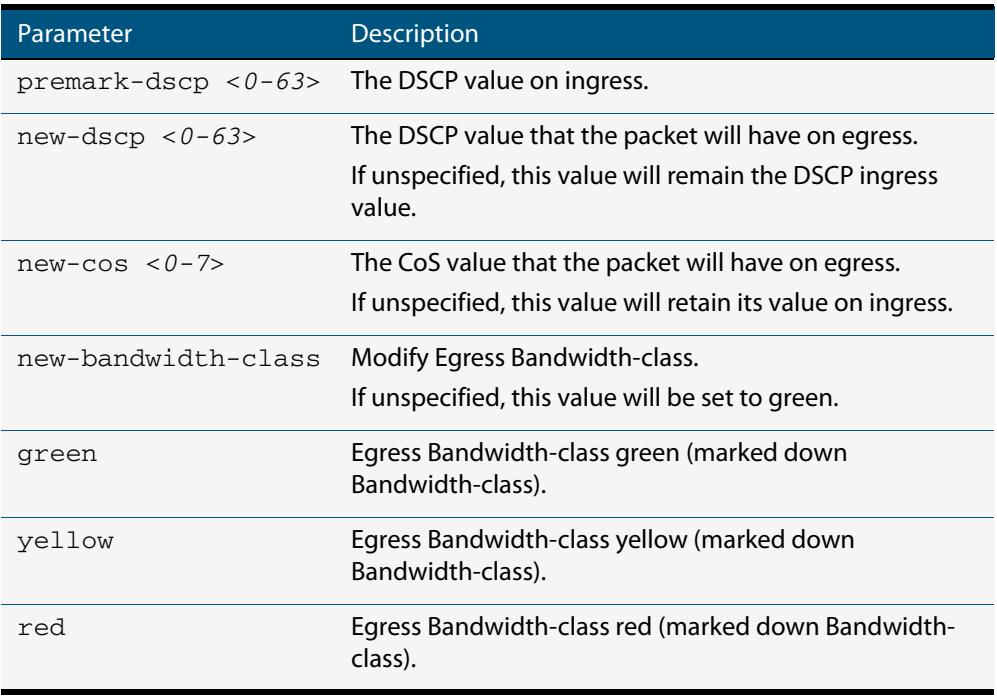

### **Mode** Global Configuration

- **Usage** With the **[trust dscp](#page-1812-0)** command set, this command (**mls qos map premark-dscp**) enables you to make the following changes:
	- **1.** remap the DSCP (leaving the other settings unchanged)
	- **2.** remap any or all of CoS, output queue, or bandwidth class values (leaving the DSCP unchanged)

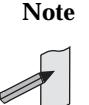

**Note** If you attempt to remap both the DSCP and another setting, only the DSCP remap will take effect.

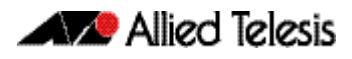

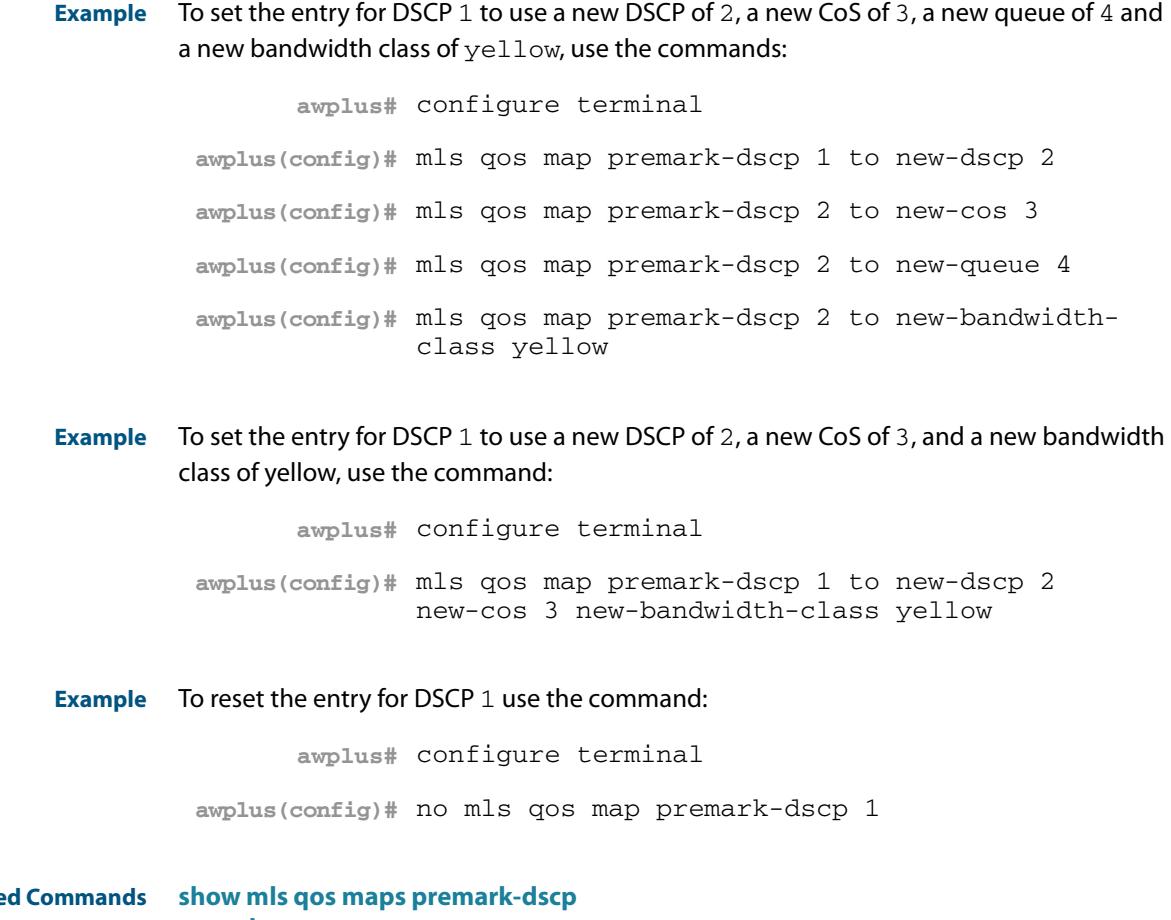

**Related Commands [show mls qos maps premark-dscp](#page-1805-0) [trust dscp](#page-1812-0)**

# <span id="page-1784-0"></span>**no police**

Disables any policer previously configured on the class-map.

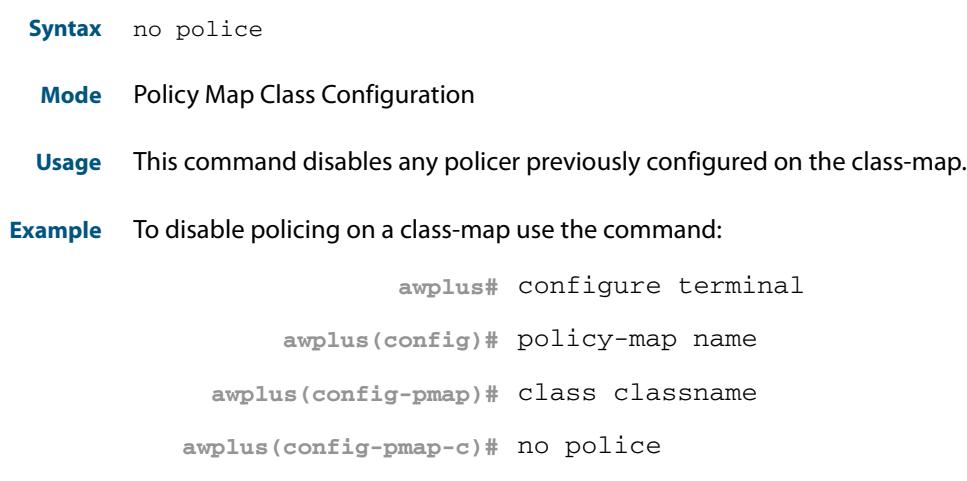

**Related Commands [police single-rate action](#page-1785-0) [police twin-rate action](#page-1787-0)**

# <span id="page-1785-0"></span>**police single-rate action**

Configures a single-rate policer for a class-map.

```
Syntax police single-rate <cir> <cbs> <ebs> action {drop-red|
          remark-transmit}
```
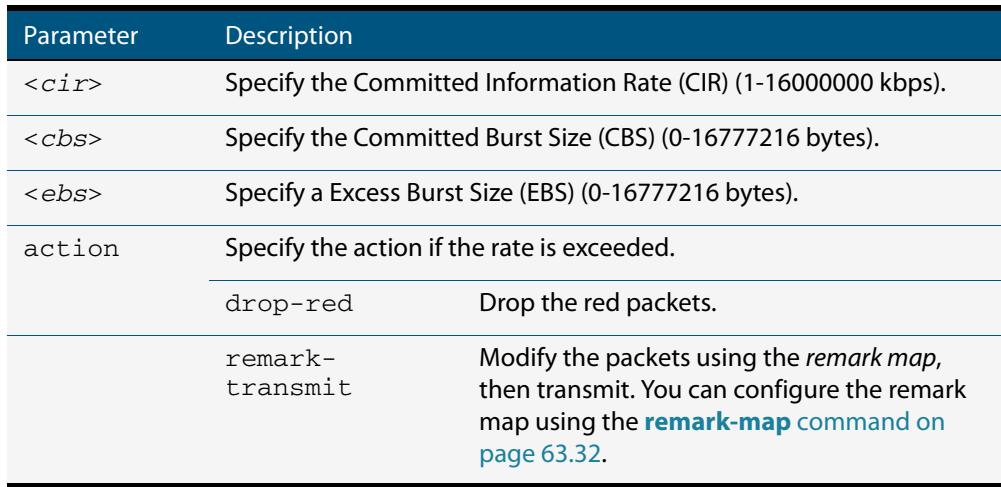

#### **Mode** Policy Map Class Configuration

**Usage** You can use a policer to meter the traffic classified by the class-map and assign it to one of three bandwidth classes.

The bandwidth classes are green (conforming), yellow (partially-conforming), and red (non-conforming). A single-rate policer is based on three values. These are the average rate, minimum burst and maximum burst.

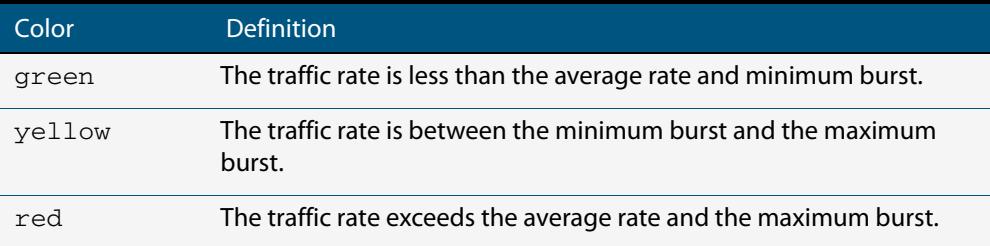

Using an action of drop-red means that any packets classed as red are discarded.

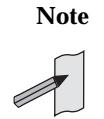

**Note** This command will not take effect when applied to a class-map that attaches to a channel group whose ports span processor instances.

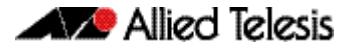

### **Example** To configure a single rate meter measuring traffic of 10 Mbps that drops a sustained burst of traffic over this rate, use the commands:

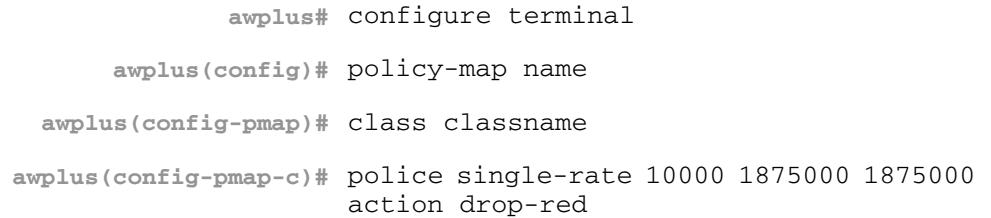

**Related Commands [no police](#page-1784-0) [police twin-rate action](#page-1787-0) [remark-map](#page-1791-0)**

## <span id="page-1787-0"></span>**police twin-rate action**

Configures a twin-rate policer for a class-map.

```
Syntax police twin-rate <cir> <pir> <cbs> <pbs> action {drop-red|
          remark-transmit}
```
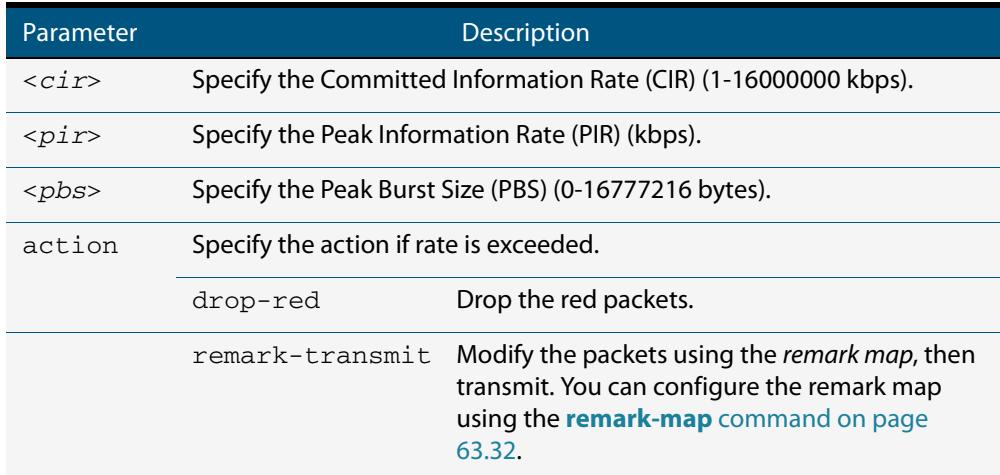

### **Mode** Policy Map Class Configuration

**Usage** A policer can be used to meter the traffic classified by the class-map and as a result will be given one of three bandwidth classes. These are green (conforming), yellow (partiallyconforming), and red (non-conforming).

A twin-rate policer is based on four values. These are the minimum rate, minimum burst size, maximum rate, and maximum burst size.

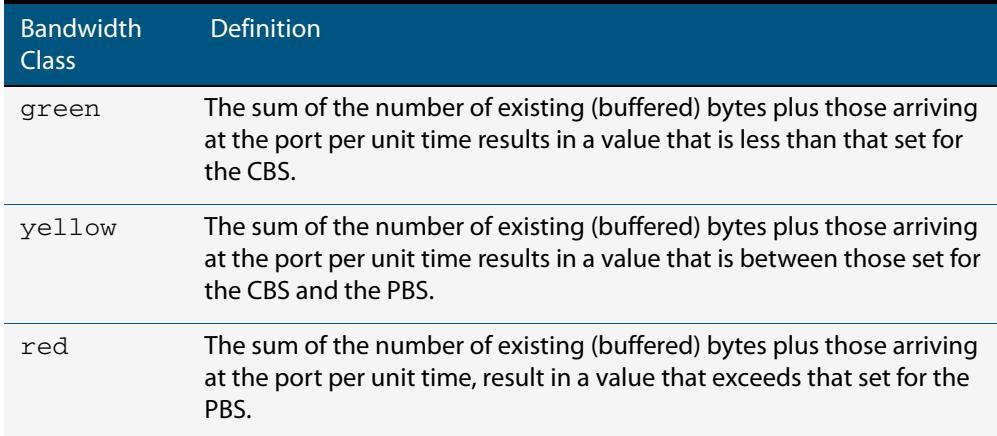

Using an action of drop-red means that any packets classed as red will be discarded.

When using an action of remark-transmit the packet will be remarked with the values configured in the policed-dscp map. The index into this map is determined by the DSCP in the packet.

### **Example** To configure a twin rate meter measuring a minimum rate of 10 Mbps and a maximum rate of 20 Mbps that uses the premark map to remark any non-conforming traffic, use the commands:

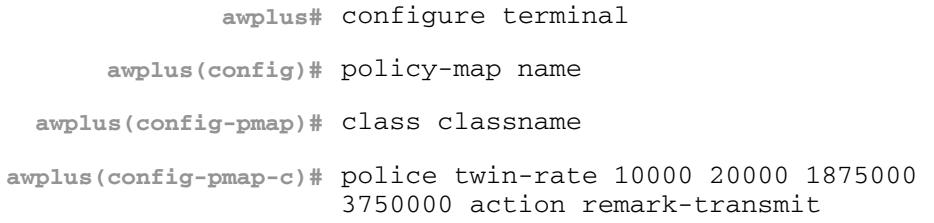

**Related Commands [no police](#page-1784-0) [police twin-rate action](#page-1787-0)**

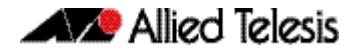

# **policy-map**

Use this command to create a policy-map and to enter Policy Map Configuration mode to configure the specified policy-map.

Use the **no** variant of this command to delete an existing policy-map.

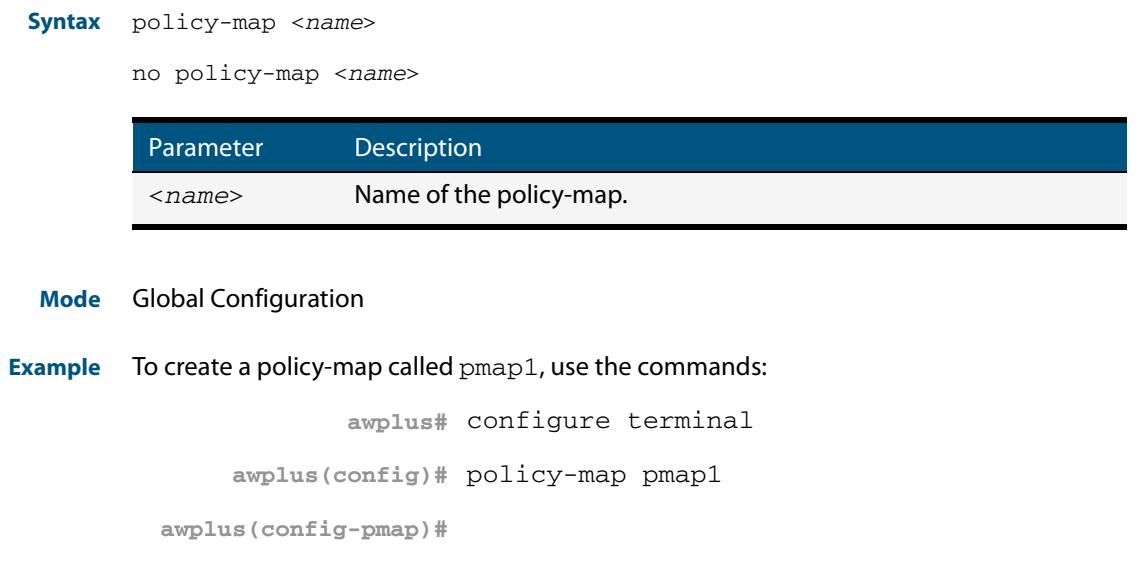

**Related Commands [class-map](#page-1762-0)**

## <span id="page-1790-0"></span>**priority-queue**

Configures strict priority based scheduling on the specified egress queues. You must specify at least one queue.

**Syntax** priority-queue [0][1][2][3][4][5][6][7]

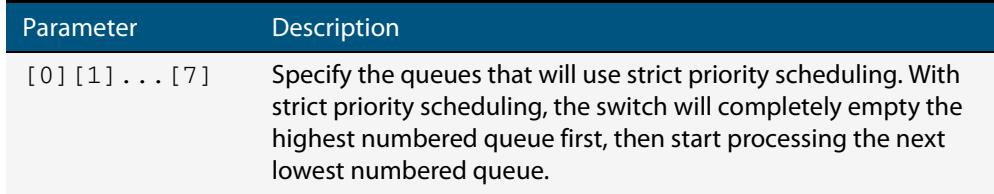

- **Mode** Interface Configuration.
- **Usage** By default, the queues on all ports are set for priority queuing. You can change the queue emptying sequence to weighted round robin, by using the **[wrr-queue weight queues](#page-1815-0)**  [command on page 63.56](#page-1815-0). You can then use the **[priority-queue](#page-1790-0)** command to reset the selected queues to priority queuing.

Note that the emptying sequence for priority queuing is always highest queue number to lowest queue number.

**Example** To apply priority based scheduling to egress queues 1 and 2, use the commands:

**awplus#** configure terminal **awplus(config)#** interface port1.0.1 **awplus(config-if)#** priority-queue 1 2

**Related Commands [show mls qos interface](#page-1799-0) [show mls qos interface queue-counters](#page-1802-0) [wrr-queue weight queues](#page-1815-0)**

## <span id="page-1791-0"></span>**remark-map**

Use this command to configure the remark map. This command is applied when a policer is configured with the **action** parameter of the command **[police single-rate action](#page-1785-0)** set to **remark-transmit**.

The **no** variant of this command resets the remark map to its defaults. Specifying the bandwidth class is optional. If no bandwidth class is specified, then all bandwidth classes are reset to their defaults.

**Syntax** remark-map [bandwidth-class {green|yellow|red}] to {[new-dscp <*0-63*>] [new-bandwidth-class {green|yellow|red}]}

no remark-map [bandwidth-class {green|yellow|red}] to {[new-dscp <*0-63*>] [new-bandwidth-class {green|yellow|red}]}

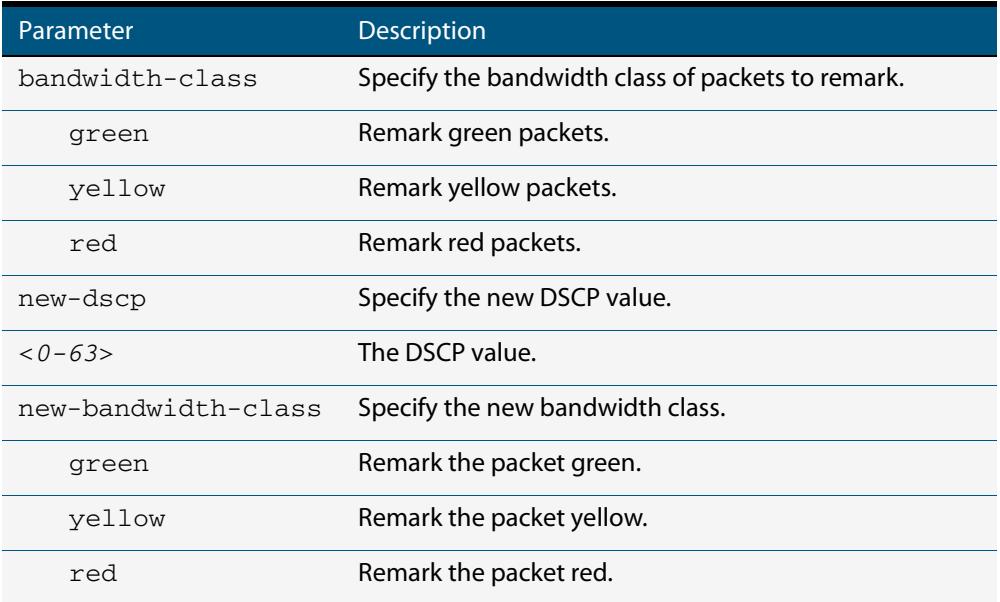

### **Mode** Policy Map Class Configuration

**Examples** To remark the policed green traffic to a new DSCP of 2 and a new bandwidth class of yellow, use the commands:

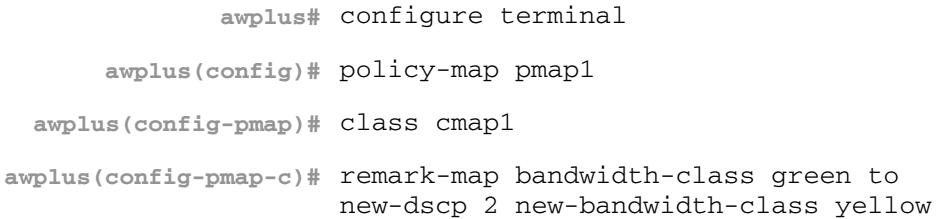

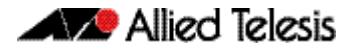

### To remark the policed green traffic to a new DSCP of 2, use the commands:

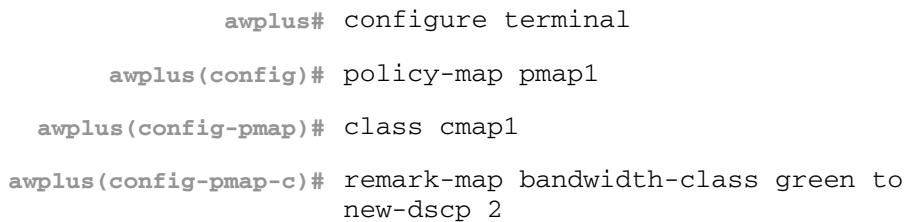

### To reset the DSCP for all bandwidth classes, use the commands:

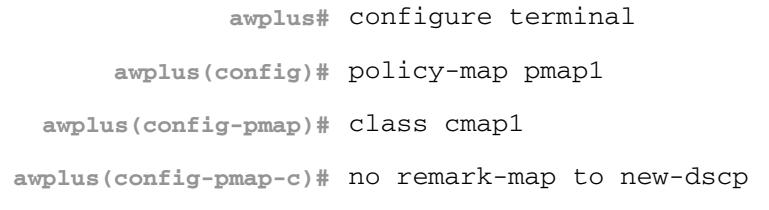

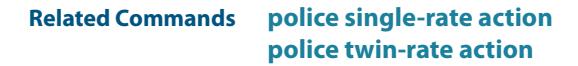

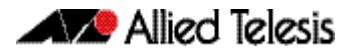

### **remark new-cos**

This command enables you to configure and remark either or both of:

- the CoS flag in the data packet
- the input into the CoS to queue map, thus changing the destination egress queue.

**Syntax** remark new-cos <0-7> [internal|external|both]

```
no remark new-cos [internal|external|both]
```
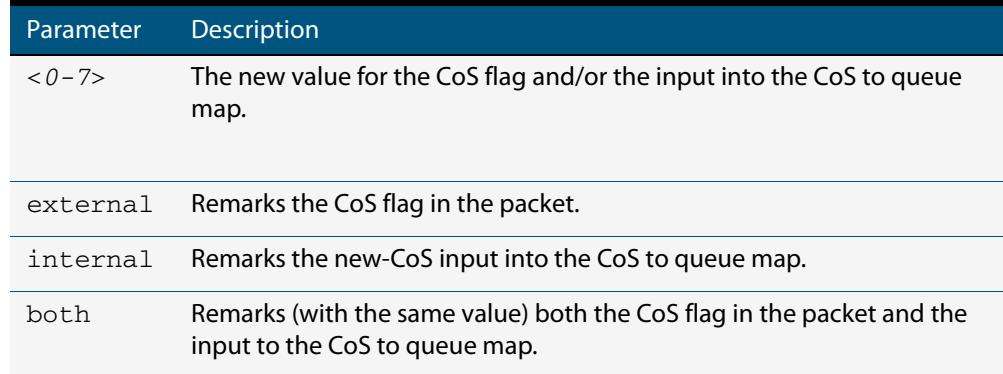

**Mode** Policy Map Class Configuration

**Usage** The default CoS to Queue mappings are shown in the following table:

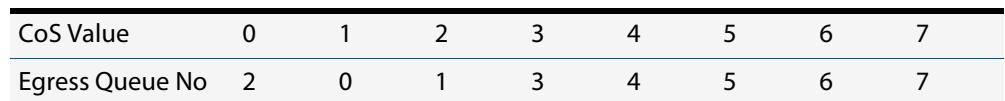

The relationship between this command and the CoS to queue map is shown in **[Figure 63-1](#page-1793-0)**.

### <span id="page-1793-0"></span>**Figure 63-1: Remarking and the CoS to Q map**

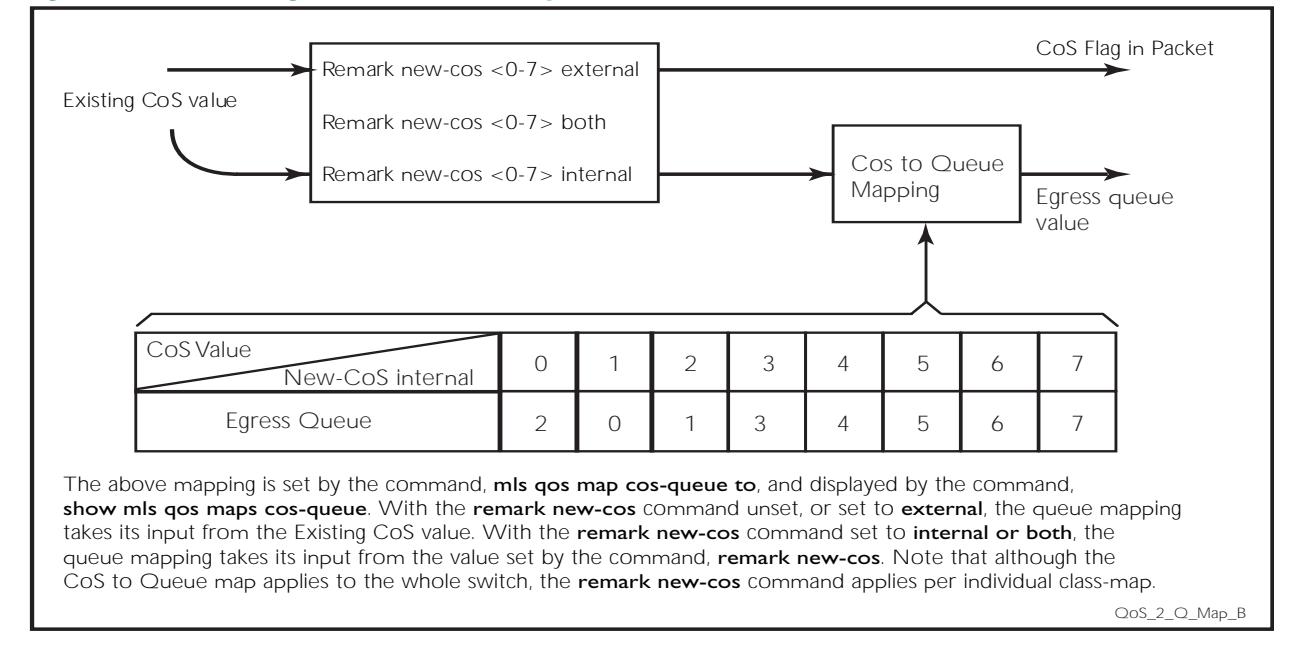

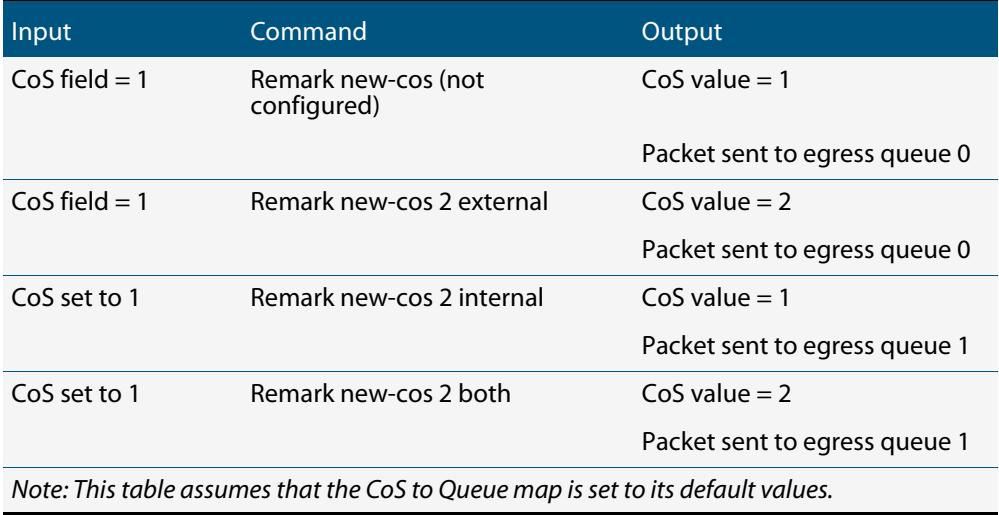

### **Table 63-1: CoS to egress queue remarking function**

**Example** For policy-map pmap3 and class-map cmap1, set the CoS value to 2 and also set the input to the CoS to queue map so that the traffic is assigned to egress queue 1:

> **awplus#** configure terminal **awplus(config)#** policy-map pmap3 **awplus(config-pmap)#** class cmap1 **awplus(config-pmap-c)#** remark new-cos 2 both

**Related Commands [mls qos map cos-queue to](#page-1781-0) [show mls qos maps cos-queue](#page-1804-0)**

## **service-policy input**

Use this command to apply a policy-map to the input of an interface.

Use the **no** variant of this command to remove a policy-map and interface association.

**Syntax** service-policy input <*policy-map*>

no service-policy input <*policy-map*>

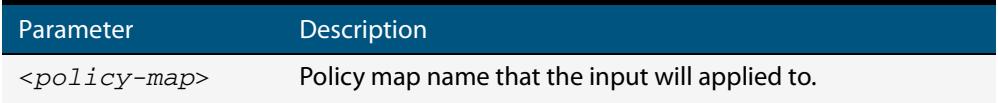

- **Mode** Interface Configuration
- **Usage** This command can be applied to switch ports or static channel groups, but not to dynamic (LACP) channel groups.
- **Example** To apply a policy-map named  $pmap1$  to interface  $port1.0.2$ , use the commands:

**awplus#** configure terminal **awplus(config)#** interface port1.0.2 **awplus(config-if)#** service-policy input pmap1

## **set ip next-hop (PBR)**

Forwards traffic matching this class-map to the specified next hop.

When this command is set, all packets that match a selected class-map will be forwarded to the specified next hop.

The **no** variant of this command removes the next-hop address (in the context of its policy-map and class-map) from the configuration.

**Syntax** set ip next-hop <*ip-addr*>

no set ip next-hop

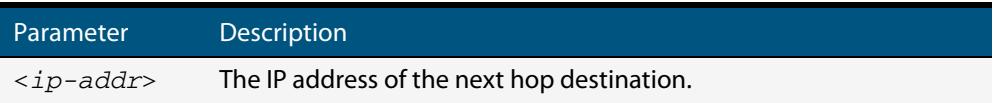

**Mode** Policy Map Class Configuration

**Usage** In typical deployments of policy-based routing, some traffic types require normal routing (i.e. via the routes in the IP routing table) while other traffic types require policy based routing.

Where the traffic to be policy routed is a subset of the traffic that is to be normally routed, then the configuration is reasonably simple. The policy-map will contain one or more classes that match the traffic to be policy routed, and will have their next-hop configured by this command - **set ip next-hop (PBR).** The remaining traffic will be conventionally routing routed according to the rules set for the default class - providing that this is not subject to the **set ip next-hop (PBR).**

The situation becomes a little more complex where the traffic requiring normal routing is a subset of the traffic to be policy-routed. In this situation the policy-map would need to contain one, or more, classes that match the requirement for normal routing, These classes would not be configured with a **set ip next-hop (PBR)** command. Then the remaining traffic classes that require normal routing would have the **set ip next-hop (PBR)** command applied to them. Note that this traffic could be just the default class, if ALL other traffic types were to be policy-routed.

Also note that the order in which the classes are configured in the policy-map is important; because traffic is matched against the classes in the order that they were assigned to the policy-map.

Details of a practical example of such a policy-based routing is shown in **["Policy-Based](#page-1752-0)  [Routing" on page 62.25](#page-1752-0)**.

**Example** To forward a packet to a 192.168.1.1, use the commands:

**awplus#** configure terminal **awplus(config)#** policy-map pmap1 **awplus(config-pmap)#** class cmap1 **awplus(config-pmap-c)#** set ip next-hop 192.168.1.1

# **show class-map**

Use this command to display the QoS class-maps to define the match criteria to classify traffic.

**Syntax** show class-map <*class-map name*>

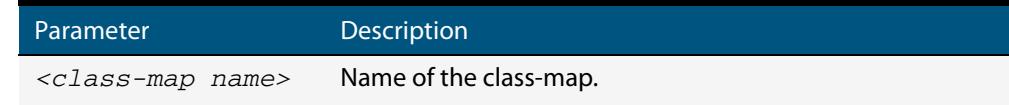

**Mode** User Exec and Privileged Exec

**Example** To display the QoS class-maps to define the match criteria to classify traffic, use the command:

```
awplus# show class-map cmap1
```
### **Output Figure 63-2: Example output from the show class-map command**

CLASS-MAP-NAME: cmap1 Set IP DSCP: 56 Match IP DSCP: 7

**Related Commands [class-map](#page-1762-0)**

# **show mls qos**

Use this command to display whether QoS is enabled or disabled on the switch.

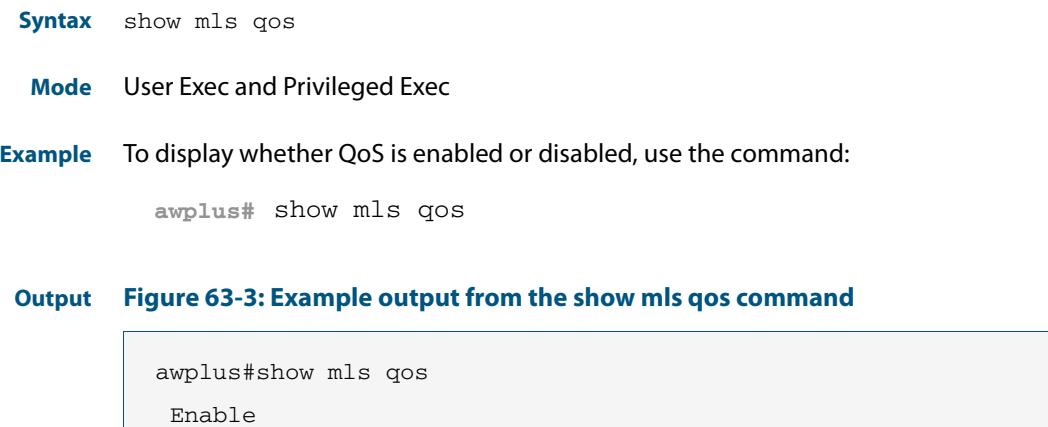

**Related Commands [mls qos enable](#page-1780-0)**

# <span id="page-1799-0"></span>**show mls qos interface**

Displays the current settings for the interface. This includes its default CoS and queue, scheduling used for each queue, and any policies/maps that are attached.

**Syntax** show mls qos interface [<*port*>]

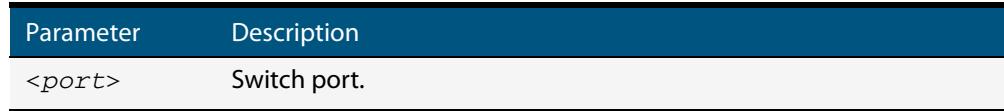

**Mode** User Exec and Privileged Exec

**Example** To display current CoS and queue settings for interface  $\text{port1.0.1},$  use the command:

**awplus#** show mls qos interface port1.0.1

### **Output Figure 63-4: Example output from the show mls qos interface command**

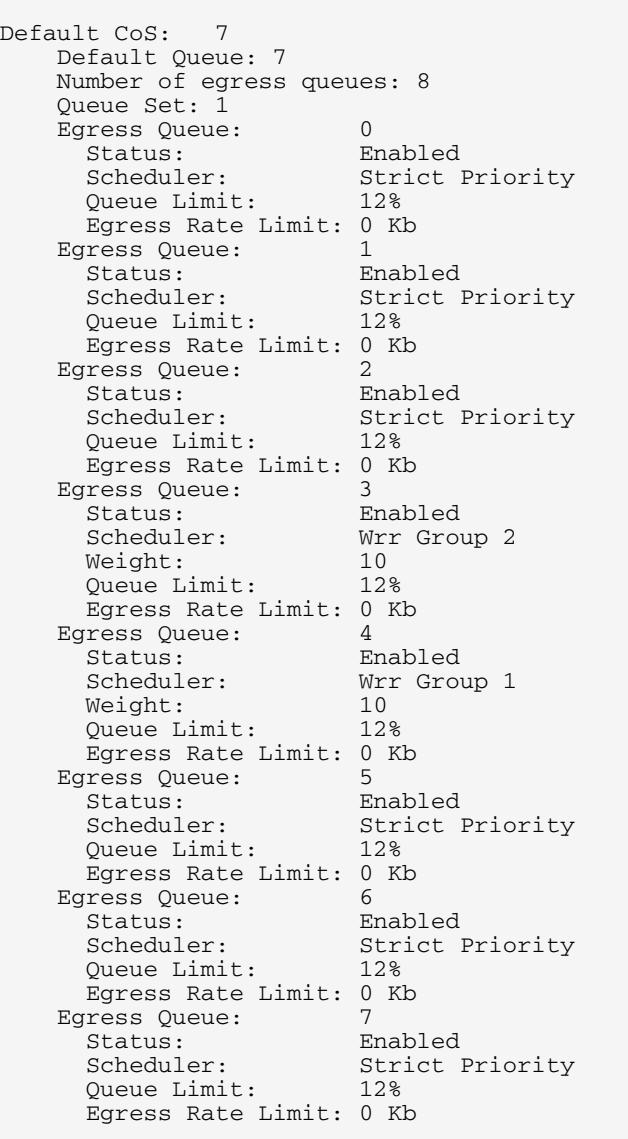
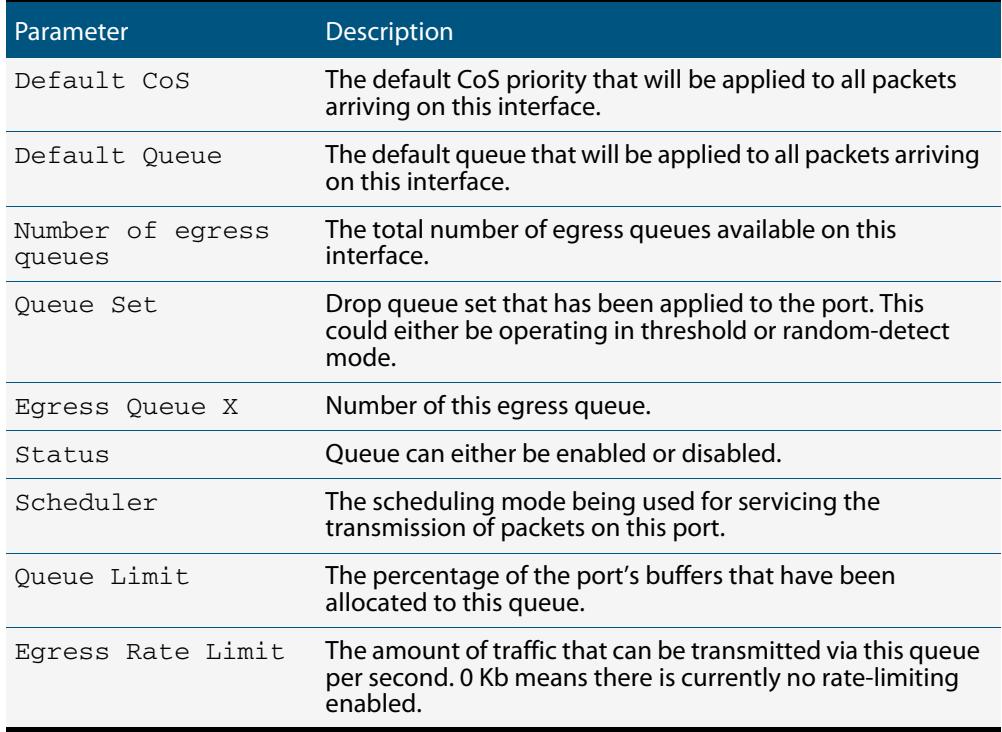

#### **Table 63-2: Parameters in the output of the show mls qos interface command**

### **show mls qos interface policer-counters**

This command displays an interface's policer counters. This can either be for a specific class-map or for all class-maps attached to the interface. If no class-map is specified then all class-map policer counters attached to the interface are displayed.

Note that these counters are based on metering performed on the specified class-map. Therefore, the 'Dropped Bytes' counter is the number of bytes dropped due to metering. This is different from packets dropped via a 'deny' action in the ACL. If a policer is configured to perform re-marking, bytes can be marked Red but are not dropped, and is shown with a value of 0 for the Dropped field and a non-0 value for the 'Red Bytes' field.

**Syntax** show mls qos interface <*port*> policer-counters

[class-map <*class-map*>]

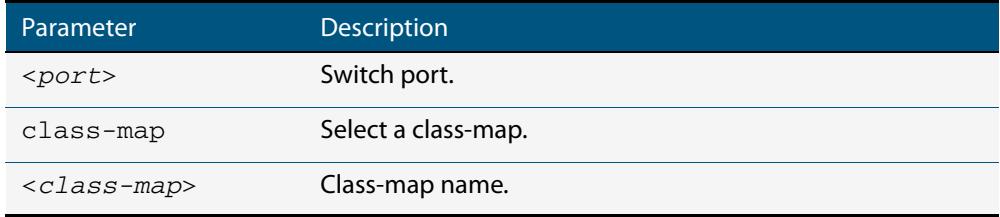

#### **Mode** User Exec and Privileged Exec

- **Usage** Note that the hardware does not record distinct counters for the number of Green or Yellow bytes, so the field marked Green/Yellow is the summation of bytes that have been marked Green or Yellow by the meter.
- **Example** To show the counters for all class-maps attached to port 1, 0, 1, use the command:

**awplus#** show mls qos interface port1.0.1 policer-counters

#### **Output Figure 63-5: Example output from show mls qos interface policer-counters**

```
awplus#show mls qos int port1.0.1 policer-counters 
Interface: port1.0.1
   Class-map: default
    Green/Yellow Bytes: 0<br>Red Bytes: 0
    Red Bytes: 0<br>Dropped Bytes: 0
    Dropped Bytes:
    Non-dropped Bytes: 0<br>lass-map: cmap1
  Class-map: cmap1<br>Green/Yellow Bytes: 1629056
    Green/Yellow Bytes: 1629056<br>Red Bytes: 7003200
    Red Bytes: 70<br>Dropped Bytes: 0Dropped Bytes: 0<br>Non-dropped Bytes: 8632256
    Non-dropped Bytes:
```
This output shows a policer configured with remarking through 'action remarktransmit', so although bytes are marked as Red, none are dropped. Therefore, the 'Non-dropped Bytes' field shows a summation of Green/Yellow and Red bytes.

### **show mls qos interface queue-counters**

This command displays an interface's egress queue counters. This can either be for a specific queue or for all queues on the interface. If no queue is specified all queue counters on the interface will be displayed.

The counters show the number of frames currently in the queue and the maximum number of frames allowed in the queue, for individual egress queues and the port's queue (which will be a sum of all egress queues).

**Syntax** show mls qos interface <*port>* queue-counters [queue <*0-7*>]

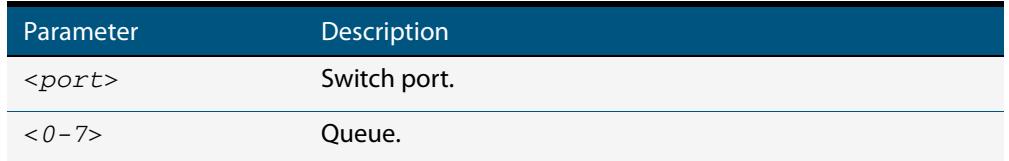

**Mode** User Exec and Privileged Exec

**Example** To show the counters for all queues on  $port1.0.1$ , use the command:

**awplus#** show mls qos interface port1.0.1 queue-counters

#### **Output Figure 63-6: Example output from the show mls qos interface queue-counters command**

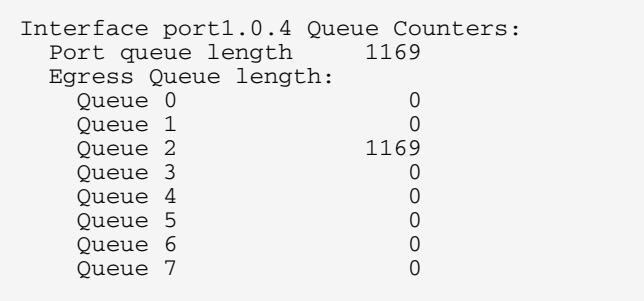

#### **Table 63-3: Parameters in the output of the show mls qos interface queue-counters command**

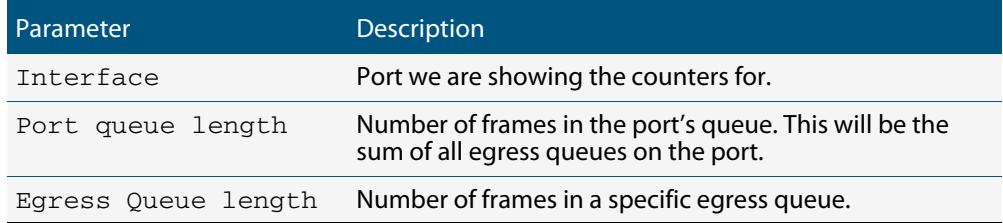

## **show mls qos interface storm-status**

Show the current configuration and status of the QoS Storm Protection (QSP) on the given port.

**Syntax** show mls qos interface <*port>* storm-status

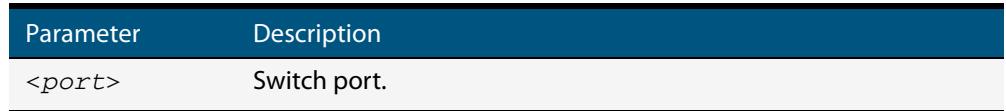

**Mode** User Exec and Privileged Exec

**Example** To see the QSP status on  $port1.0.1$ , use command:

**awplus#** show mls qos interface port1.0.1 storm-status

#### **Output Figure 63-7: Example output from the show mls qos interface storm-status command**

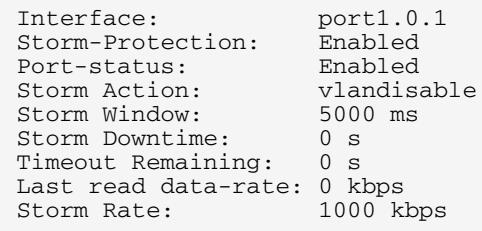

**Related Commands [storm-action](#page-1807-0) [storm-downtime](#page-1808-0) [storm-protection](#page-1809-0) [storm-rate](#page-1810-0) [storm-window](#page-1811-0)**

## **show mls qos maps cos-queue**

Show the current configuration of the cos-queue map.

**Syntax** show mls qos maps cos-queue

**Mode** User Exec and Privileged Exec

**Example** To display the current configuration of the cos-queue map, use the command:

**awplus#** show mls qos maps cos-queue

**Output Figure 63-8: Example output from the show mls qos maps cos-queue command**

COS-TO-QUEUE-MAP: COS : 0 1 2 3 4 5 6 7 ---------------<br>OUEUE : 0 7 1 3 4 5 6 7

**Related Commands [mls qos map cos-queue to](#page-1781-0)**

## **show mls qos maps premark-dscp**

This command displays the premark-dscp map. This map is used when the **[trust dscp](#page-1812-0)** command has been specified for a policy-map's class-map to replace the DSCP, CoS, queue, and bandwidth class of a packet matching the class-map based on a lookup DSCP value.

**Syntax** show mls qos maps premark-dscp [<*0-63*>]

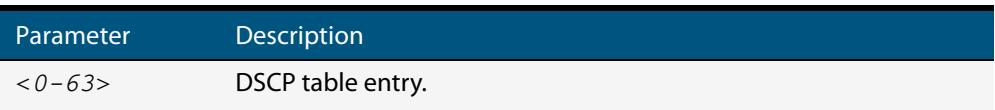

**Mode** User Exec and Privileged Exec

**Example** To display the premark-dscp map for DSCP 1, use the command:

**awplus#** show mls qos maps premark-dscp 1

#### **Output Figure 63-9: Example output from the show mls qos maps premark-dscp command**

PREMARK-DSCP-MAP:

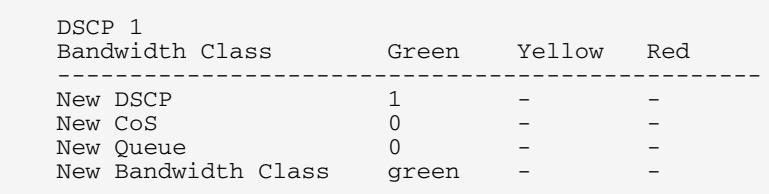

**Related Commands [mls qos map premark-dscp to](#page-1782-0) [trust dscp](#page-1812-0)**

### **show policy-map**

Displays the policy-maps configured on the switch. The output also shows whether or not they are connected to a port (attached / detached) and shows their associated class-maps.

```
Syntax show policy-map [<name>]
```
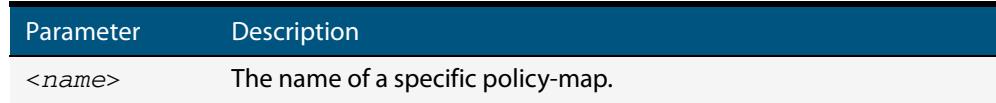

**Mode** User Exec and Privileged Exec

**Example** To display a listing of the policy-maps configured on the switch, use the command:

**awplus#** show policy-map

#### **Output Figure 63-10: Example output from the show policy-map command**

POLICY-MAP-NAME: general-traffic State: attached Default class-map action: permit CLASS-MAP-NAME: default CLASS-MAP-NAME: database-traffic

**Related Commands [service-policy input](#page-1795-0)**

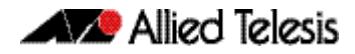

### <span id="page-1807-0"></span>**storm-action**

Sets the action to take when triggered by QoS Storm Protection (QSP). There are three available options:

- **portdisable** will disable the port in software.
- vlandisable will disable the port from the VLAN matched by the class-map in classmap.
- **linkdown** will physically bring the port down. The **vlandisable** requires the match vlan class-map to be present in the class-map.

The **no** variant of this command will negate the action set by the **storm-action** command.

**Syntax** storm-action {portdisable|vlandisable|linkdown}

no storm-action

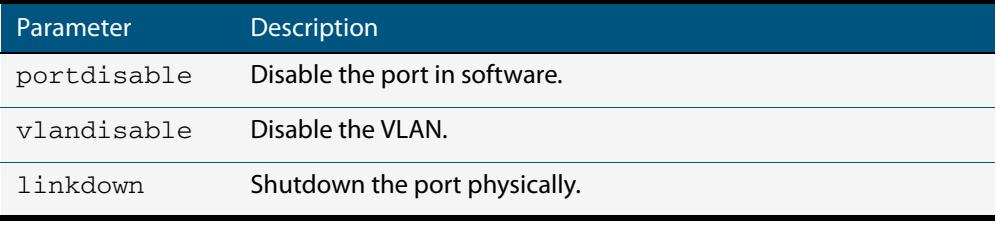

**Mode** Policy Map Class Configuration

**Examples** To apply the storm protection of vlandisable to the policy-map named pmap2, and the class-map named cmap1, use the following commands:

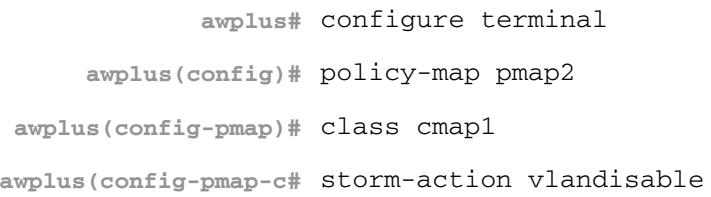

To negate the storm protection set on the policy-map named pmap2, and the class-map named cmap1, use the following commands:

**awplus#** configure terminal **awplus(config)#** policy-map pmap2 **awplus(config-pmap)#** class cmap1 **awplus(config-pmap-c#** no storm-action

**Related Commands [storm-downtime](#page-1808-0) [storm-protection](#page-1809-0) [storm-rate](#page-1810-0) [storm-window](#page-1811-0)**

### <span id="page-1808-0"></span>**storm-downtime**

Sets the time to re-enable the port once disabled by QoS Storm Protection (QSP). The time is given in seconds, from a minimum of one second to maximum of 86400 seconds (i.e. one day).

The **no** variant of this command resets the time to the default value of 10 seconds.

**Syntax** storm-downtime <*1-86400*>

no storm-downtime

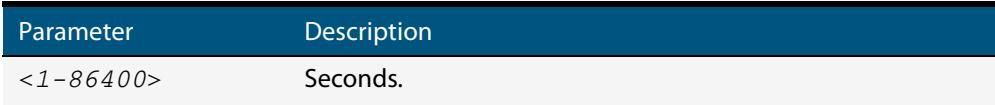

#### **Default** 10 seconds

**Mode** Policy Map Class Configuration

#### **Examples** To re-enable the port in 1 minute, use the following commands:

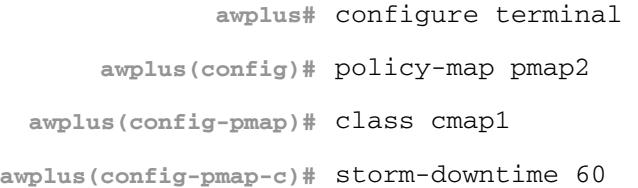

#### To re-set the port to the default (10 seconds), use the following commands:

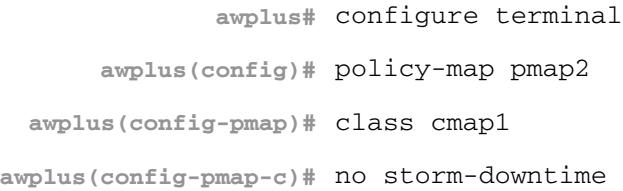

#### **Related Commands [storm-action](#page-1807-0)**

**[storm-protection](#page-1809-0) [storm-rate](#page-1810-0) [storm-window](#page-1811-0)**

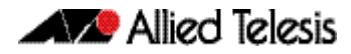

### <span id="page-1809-0"></span>**storm-protection**

Use this command to enable the Policy Based Storm Protection (such as QSP - QoS Storm Protection). Storm protection is activated as soon as a port is enabled.

The **no** variant of this command disables Policy Based Storm Protection.

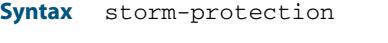

no storm-protection

**Default** By default, storm protection is disabled.

**Mode** Policy Map Class Configuration

**Examples** To enable QSP on cmap2 in pmap2, use the following commands:

**awplus#** configure terminal

**awplus(config)#** policy-map pmap2

**awplus(config-pmap)#** class cmap2

**awplus(config-pmap-c)#** storm-protection

#### To disable QSP on cmap2 in pmap2, use the following commands:

**awplus#** policy-map pmap2 **awplus(config-pmap)#** class cmap2 **awplus(config-pmap-c)#** no storm-protection

**Related Commands [storm-action](#page-1807-0) [storm-downtime](#page-1808-0) [storm-rate](#page-1810-0) [storm-window](#page-1811-0)**

### <span id="page-1810-0"></span>**storm-rate**

Sets the data rate that triggers the storm-action. The rate is in kbps and the range is from 1kbps to 10Gbps.

Note that this setting is made in conjunction with the **storm window** command.

Use the **no** variant of this command to negate the **storm-rate** command.

**Syntax** storm-rate <*1-10000000*>

no storm-rate

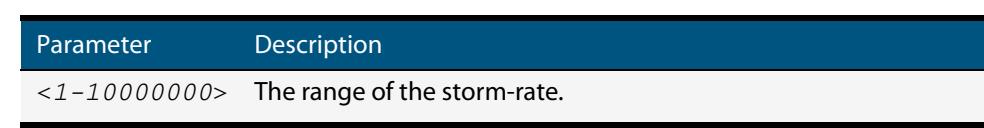

**Default** No default

- **Mode** Policy Map Class Configuration
- **Usage** This setting is made in conjunction with the **storm-window** [command on page 63.52](#page-1811-0).

**Examples** To the limit to 1Mbps, use the following commands:

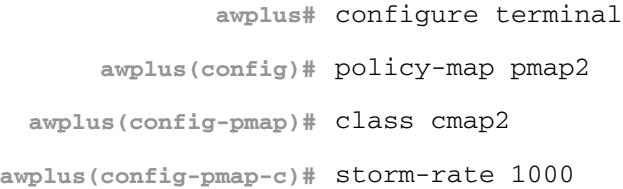

To negate the limit set previously, use the following commands:

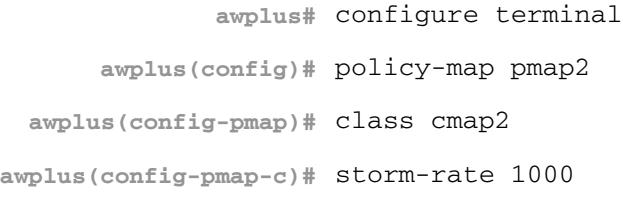

#### **Related Commands [storm-action](#page-1807-0) [storm-downtime](#page-1808-0) [storm-protection](#page-1809-0) [storm-window](#page-1811-0)**

### <span id="page-1811-0"></span>**storm-window**

Sets the window size of QoS Storm Protection (QSP). This sets the time to poll the datarate every given milliseconds. Minimum window size of 100 ms and the maximum is 60 sec.

Use the **no** variant of this command to negate the **storm-window** command.

**Syntax** storm-window <*100-60000*>

no storm-window

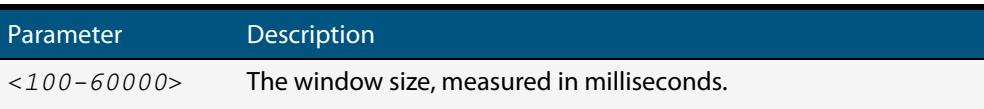

#### **Default** No default

- **Mode** Policy Map Class Configuration
- **Usage** This command should be set in conjunction with the **storm-rate** [command on page](#page-1810-0)  [63.51](#page-1810-0).

**Examples** To set the QSP window size to 5000 ms, use the following commands:

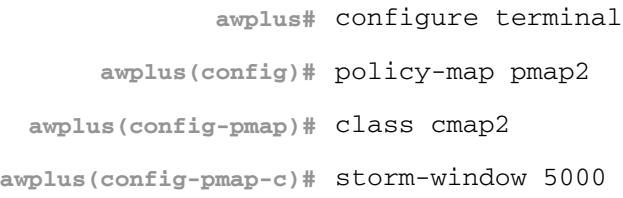

To negate the QSP window size set previously, use the following commands:

**awplus#** configure terminal **awplus(config)#** policy-map pmap2 **awplus(config-pmap)#** class cmap2 **awplus(config-pmap-c)#** storm-window 5000

#### **Related Commands [storm-action](#page-1807-0) [storm-downtime](#page-1808-0) [storm-protection](#page-1809-0) [storm-rate](#page-1810-0)**

### <span id="page-1812-0"></span>**trust dscp**

This command enables the premark-dscp map to replace the bandwidth-class, CoS, DSCP, and queue of classified traffic based on a lookup DSCP value.

With the no variant of this command, no premark-dscp mapping function will be applied for the selected class-map. QoS components of the packet existing either at ingress, or applied by the class-map, will pass unchanged.

```
Syntax trust dscp
```
no trust

**Mode** Policy-Map Configuration. Because policy-maps are applied to ports, you can think of **trust dscp** as a per-port setting.

**Examples** To enable the premark-dscp map lookup for policy-map pmap1, use the commands:

**awplus#** configure terminal **awplus(config)#** policy-map pmap1 **awplus(config-pmap)#** trust dscp

To disable the premark-dscp map lookup for policy-map pmap1, use the commands:

**awplus#** configure terminal **awplus(config)#** policy-map pmap1 **awplus(config-pmap)#** no trust

**Related Commands [mls qos map premark-dscp to](#page-1782-0)**

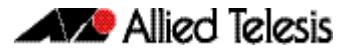

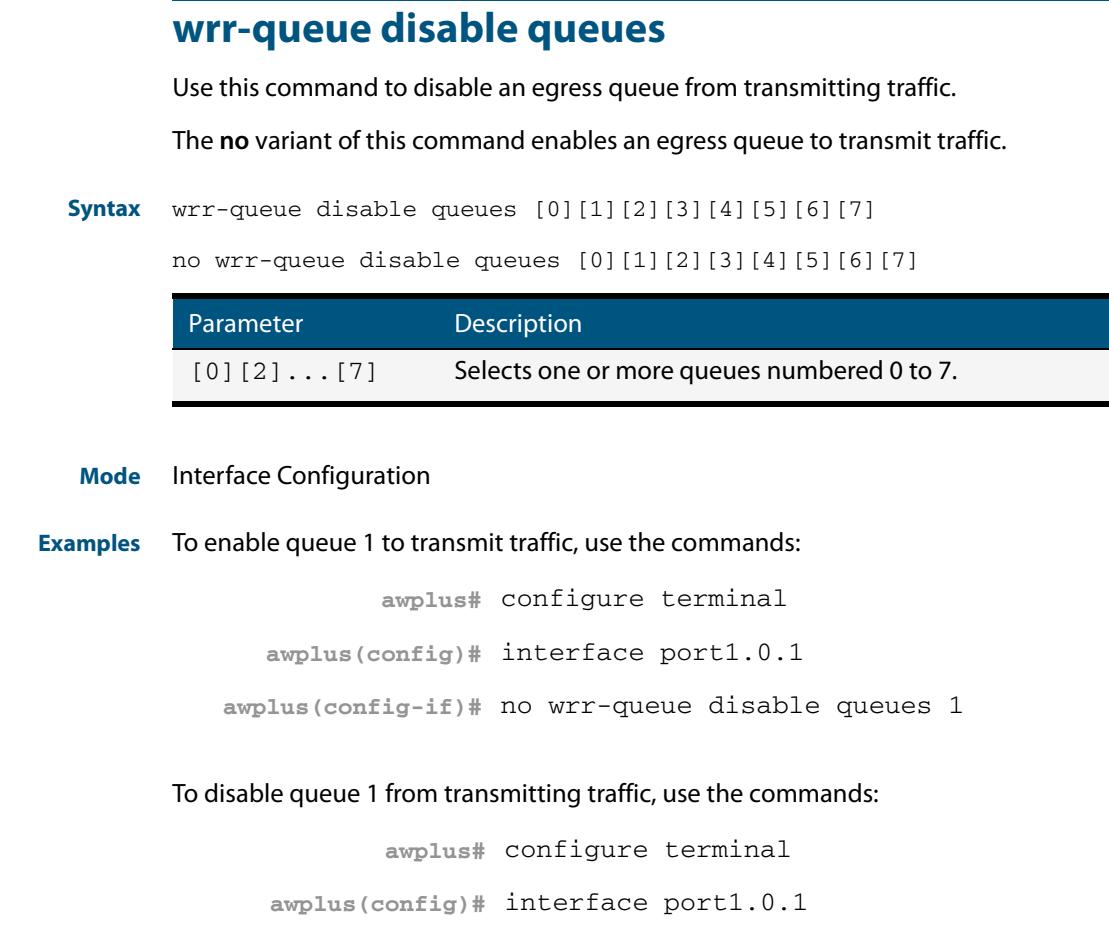

**awplus(config-if)#** wrr-queue disable queues 1

**Related Commands [show mls qos interface](#page-1799-0)**

## **wrr-queue egress-rate-limit queues**

Sets a limit on the amount of traffic that can be transmitted per second from these queues. The default unit is in Kb, but Mb or Gb can also be specified. The minimum is 651Kb.

```
Syntax wrr-queue egress-rate-limit <bandwidth> queues 
          {0}[1][2][3][4][5][6][7]
```

```
no wrr-queue egress-rate-limit <bandwidth> queues 
   {0}[1][2][3][4][5][6][7]
```
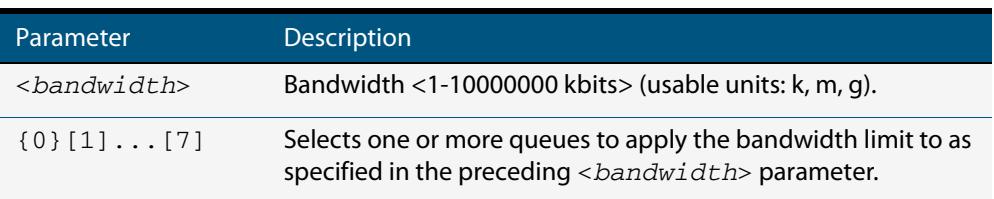

#### **Mode** Interface Configuration

**Example** To limit the egress rate of queues 0, 1 and 2, use the commands:

```
awplus# configure terminal
  awplus(config)# interface port1.0.1
awplus(config-if)# wrr-queue egress-rate-limit 500M 
                  queues 0 1 2
```
**Related Commands [show mls qos interface](#page-1799-0)**

### **wrr-queue weight queues**

This command configures weighted round-robin based scheduling on the specified egress queues on switch port interfaces only. The weights are specified as ratios relative to each other. It does not matter which numbers you use, only their ratio.

**Syntax** wrr-queue weight <*1-15*> queues [0][1][2][3][4][5][6][7]

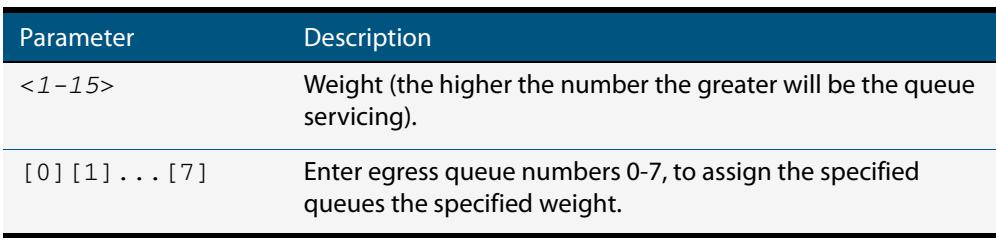

- **Mode** Interface Configuration for switch port interfaces only (not for static aggregated interfaces).
- **Usage** Only apply weighted round-robin based scheduling to switch port interfaces (for example, awplus(config)#interface port1.0.2).

You cannot apply weighted round-robin based scheduling to static aggregated interfaces (for example,  $awplus$  (config)  $\#interface$  sa2). Attempting to apply weighted round-robin based scheduling on aggregated interfaces will display the console error shown below:

**awplus#** configure terminal **awplus(config)#** interface sa2 **awplus(config-if)#** wrr-queue weight % Invalid input detected at ^ marker

**Example** To apply a WRR weight of 6 to queues 0 and 1 on port1.0.1, use the commands:

**awplus#** configure terminal

**awplus(config)#** interface port1.0.1

**awplus(config-if)#** wrr-queue weight 6 queues 0 1

**Related Commands [priority-queue](#page-1790-0) [show mls qos interface](#page-1799-0)**

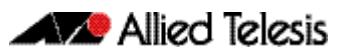

# <span id="page-1816-0"></span>**Chapter 64: Authentication Introduction and Configuration**

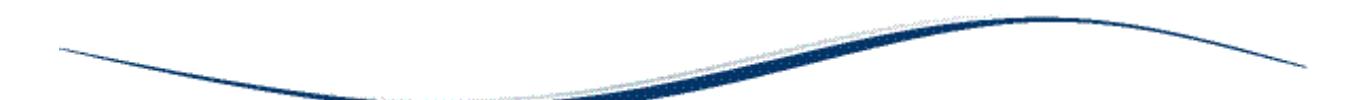

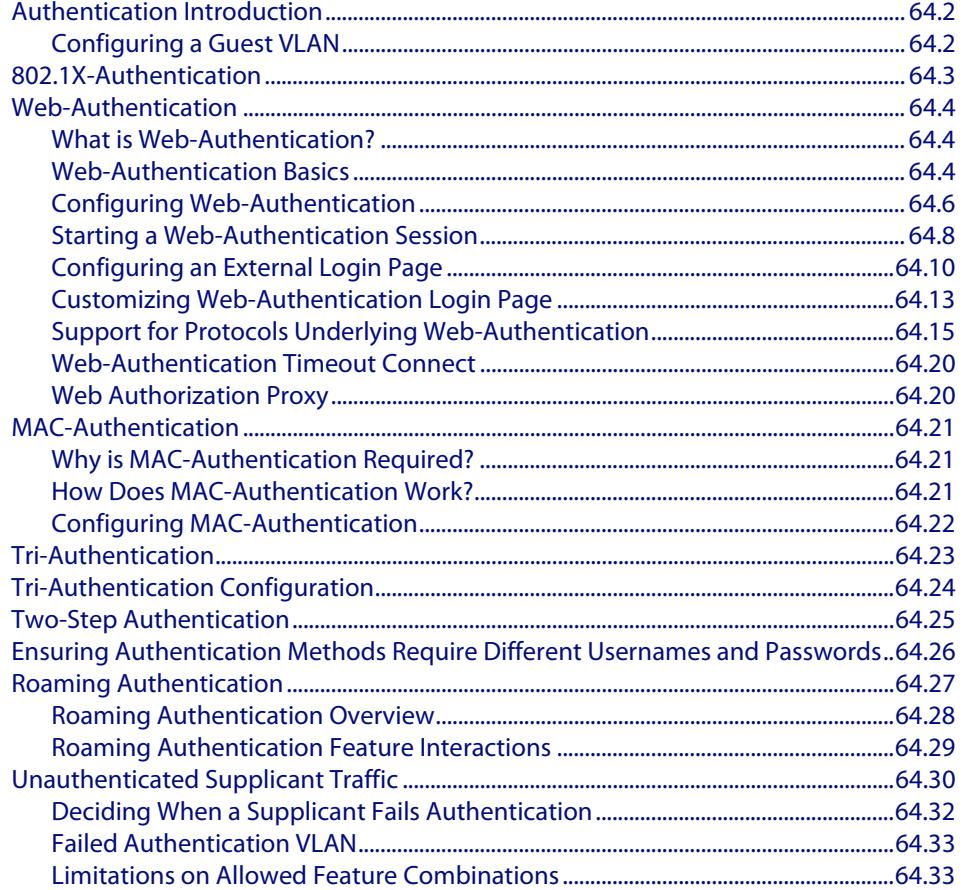

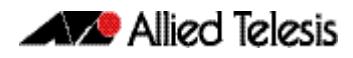

## <span id="page-1817-0"></span>**Authentication Introduction**

Authentication commands enable you to specify three different types of device authentication: 802.1X-Authentication, Web-Authentication, and MAC-Authentication.

802.1X is an IEEE standard providing a mechanism for authenticating devices attached to a LAN port or wireless device. Web-Authentication is applicable to devices that have a human user who opens the web browser and types in a user name and password when requested. MAC-Authentication is used to authenticate devices that have neither a human user nor implement 802.1X supplicant when making a network connection request.

## <span id="page-1817-1"></span>Configuring a Guest VLAN

In a secure network, the default behavior is to deny any access to supplicants that cannot be authenticated. However, it is often convenient to allow unauthenticated users to have limited access. A popular solution is to define a limited-access VLAN, called the Guest VLAN, and assign unauthenticated users into that VLAN. Unauthenticated supplicants are either supplicants who have attempted and failed authentication or haven't performed any authentication.

See the **auth guest-vlan** [command on page 65.9](#page-1858-0) for command information about Guest VI AN.

By default, traffic from unauthenticated supplicants in the Guest VLAN will only be L2 switched within the Guest VLAN. But, if the **routing** parameter for the **auth guest vlan** command is configured, then the switch will route unauthenticated supplicants' traffic to other VLANs if required, and will relay their DHCP requests to servers in other VLANs if required.

You can configure 802.1X to accept a Dynamic VLAN assignment, or fall back to a Guest VLAN upon failure.

To configure a switch to perform 802.1X-Authentication, and assign VLAN IDs to ports where devices authentication successfully, and put non-authenticated users into a Guest VLAN, proceed as follows:

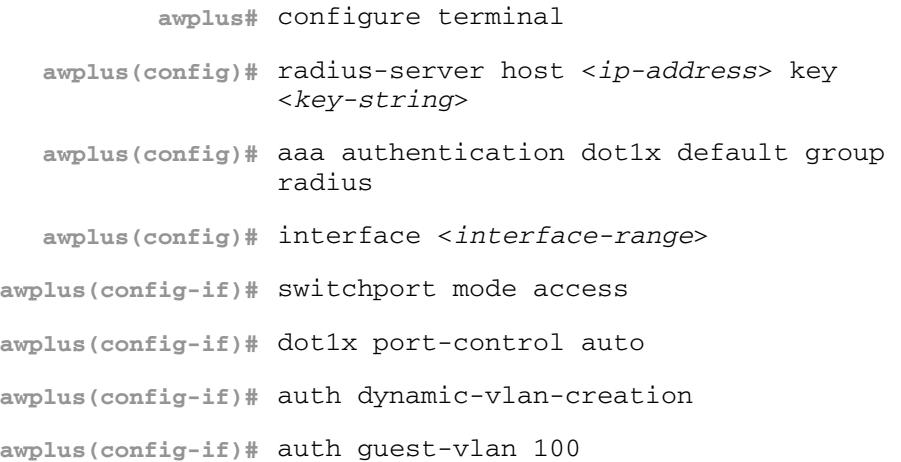

# <span id="page-1818-0"></span>**802.1X-Authentication**

802.1X is an IEEE standard providing a mechanism for authenticating devices attached to a LAN port or wireless device. Devices wishing to access services behind a port must authenticate themselves before any Ethernet packets are allowed to pass through. The protocol is referred to as 802.1X because it was initially defined in the IEEE standard 802.1X, published in 2001 and revised in 2004 and again as the current 802.1X 2010 standard.

For more information about 802.1X, see **[Chapter 68, 802.1X Introduction and](#page-1982-0)  [Configuration](#page-1982-0)**.

# <span id="page-1819-0"></span>**Web-Authentication**

## <span id="page-1819-1"></span>What is Web-Authentication?

Web-Authentication is a convenient alternative to 802.1X-Authentication. It's commonly used to authenticate users in educational institutions, where regular users' workstations are not managed by the network administrator. Web-Authentication enables the switch to detect an unauthenticated workstation web browsing into the network, then redirect the user's web browser to its own authentication web page.

Web-Authentication works like this:

- The user enters their username and password into the web page, which the switch then sends to a RADIUS server for checking.
- If the RADIUS server accepts the user's credentials, the switch then allows their traffic into the network.

The Web-authenticating switch interacts with a RADIUS server in the same way as an 802.1X authenticator. The two methods can be used together in the same network, using the same RADIUS server.

## <span id="page-1819-2"></span>Web-Authentication Basics

The operation of Web-Authentication is explained as below:

**1.** The authenticating switch receives HTTP or HTTPS traffic from an unauthenticated supplicant. It intercepts the supplicant's web session and redirects it to its own internal web server.

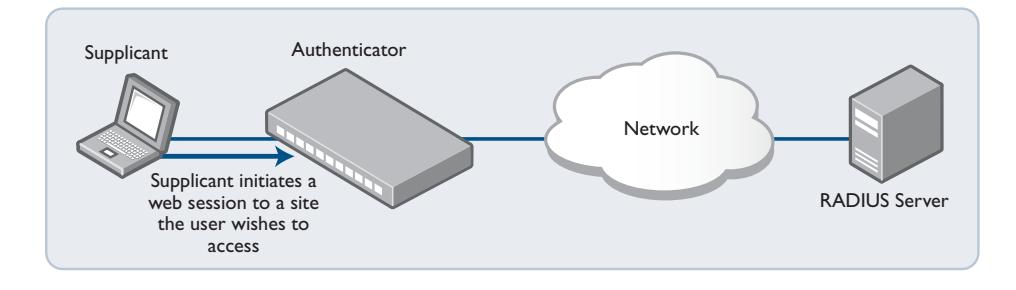

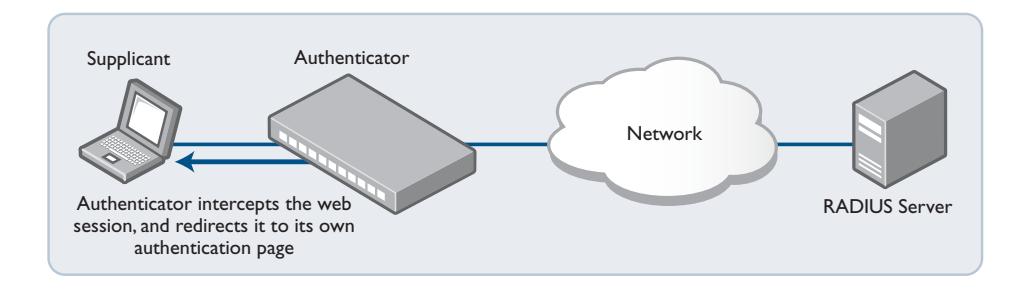

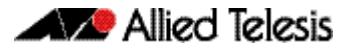

**2.** The web server serves up an authentication page on which the user enters their username and password.

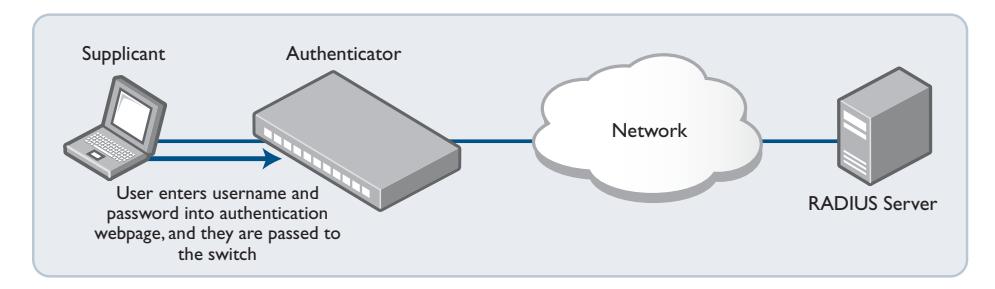

**3.** The username and password are sent to a RADIUS server, which informs the authenticating switch whether or not the supplicant is authenticated.

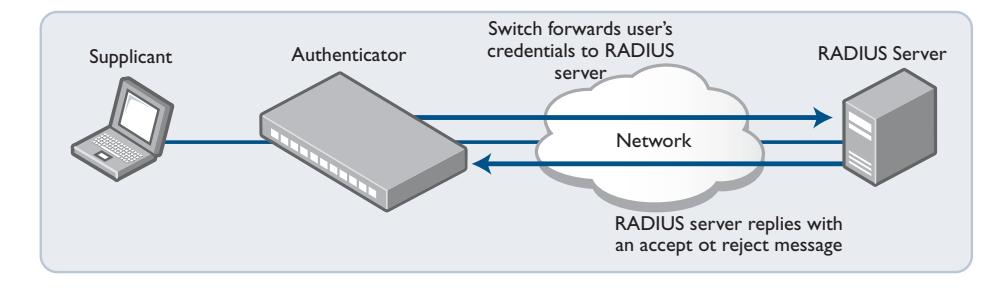

**4.** The user is then informed of the RADIUS server's verdict.

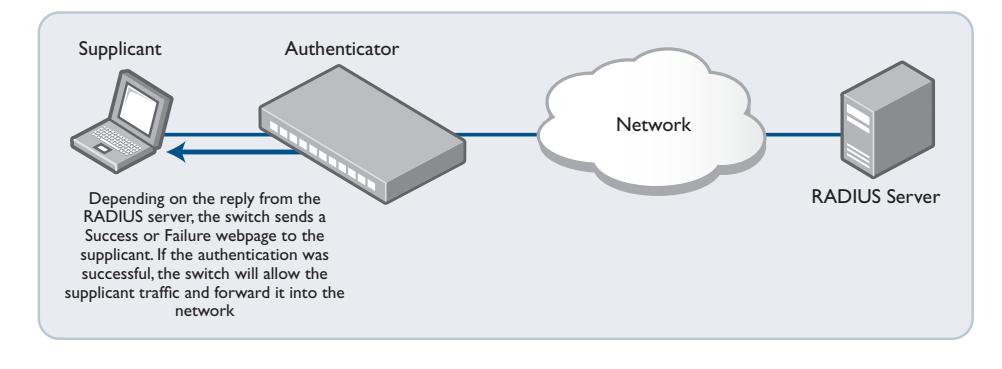

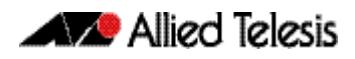

**5.** If the supplicant has been successfully authenticated, the authenticating switch will give the supplicant workstation access to the network.

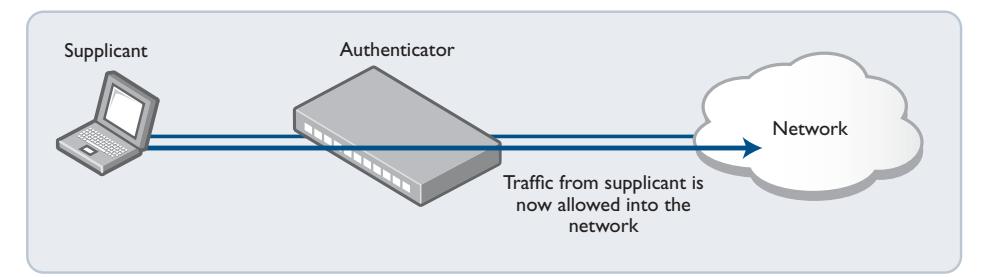

## <span id="page-1821-0"></span>Configuring Web-Authentication

Web-Authentication can be configured on a switch in the following steps:

**1.** Configure a RADIUS server.

```
awplus(config)# radius-server host <server-ip-address> key 
               <shared-secret>
```
**2.** Instruct Web-Authentication to use the configured RADIUS server.

**awplus(config)#** aaa authentication auth-web default group radius

**3.** Define the IP address through which the Web-Authentication service will be accessed.

**awplus(config)#** auth-web-server ipaddress <*ip-address*>

**4.** Configure ports for Web-Authentication.

**awplus#** interface port1.0.1-1.0.6

**awplus(config)#** auth-web enable

### Choosing the Web-Authentication server address

When you come to configure Web-Authentication, you need to answer some questions:

- **Questions** What IP address should I specify as the Web-Authentication server address? Is it okay to use just any IP address that is configured on one of the switch's VLANs, or is the choice more constrained than that?
	- **Answer** You must use the IP address that is configured on the VLAN that the supplicant's packets will arrive on.

The logic that the switch uses in deciding which VLAN to associate non-authenticated supplicants' packets with is:

- If guest VLAN has been configured on the port where the packet arrives, then associate the packet with the guest VLAN.
- Otherwise associate the packet with the port's native VLAN.

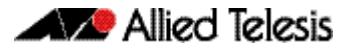

If you configure the supplicant-connected ports with guest VLAN, then use the IP address on the guest VLAN as the IP address of the Web-Authentication server. Otherwise use the IP address on the supplicant-connected ports' native VLAN.

The diagram below illustrates how to decide which IP address to use as the Web-authserver address:

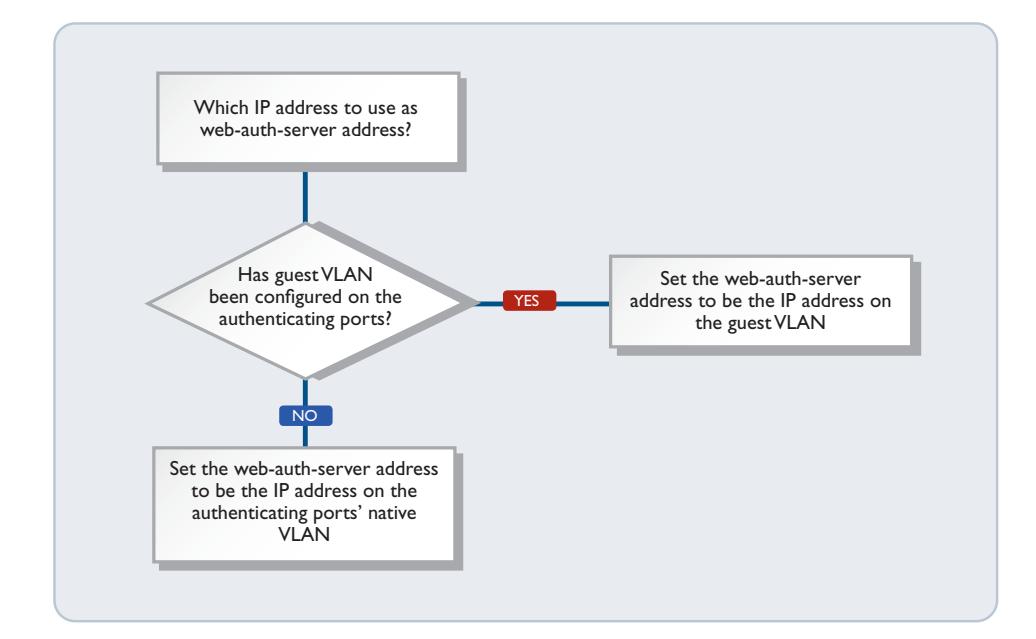

#### **Configuration Example 1: Using a guest VLAN**

```
VLAN database
 VLAN 20 name guest
 VLAN 10 name edge
     VLAN 30 name core 
radius-server host 192.168.30.129 key verysecret
aaa authentication auth-Web default group RADIUS
auth-Web-server ipaddress 192.168.20.1
int vlan10
     ip address 192.168.10.1/24
int vlan20
     ip address 192.168.20.1/24
int vlan30
ip address 192.168.30.1/24
int port1.0.1-1.0.3
   switchport access vlan 10
  auth-Web enable
   auth guest-vlan 20 
int port1.0.4-1.0.6
   switchport access vlan 30
```
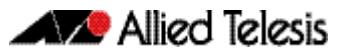

#### **Configuration Example 2: Not using a guest VLAN**

```
VLAN database
     VLAN 10 name edge
     VLAN 30 name core 
radius-server host 192.168.30.129 key verysecret
aaa authentication auth-web default group radius
auth-web-server ipaddress 192.168.10.1
int vlan10
     ip address 192.168.10.1/24
int vlan30
ip address 192.168.30.1/24
int port1.0.1-1.0.3
   switchport access vlan 10
   auth-Web enable
int port1.0.4-1.0.6
   switchport access vlan 30
```
## <span id="page-1823-0"></span>Starting a Web-Authentication Session

This section explains what the user actually sees in a Web-Authentication session:

- **1.** The user starts their Web browser, and browses to a page they wish to view. Shortly thereafter, the address in the browser's address bar automatically changes to the address of the authenticating switch's authentication page.
- **2.** In the switch's authentication page, the user enters their user name and password, and clicks **login**. The maximum length of the user name and password is 64 characters. The local RADIUS server has a password length limit of 31 characters.

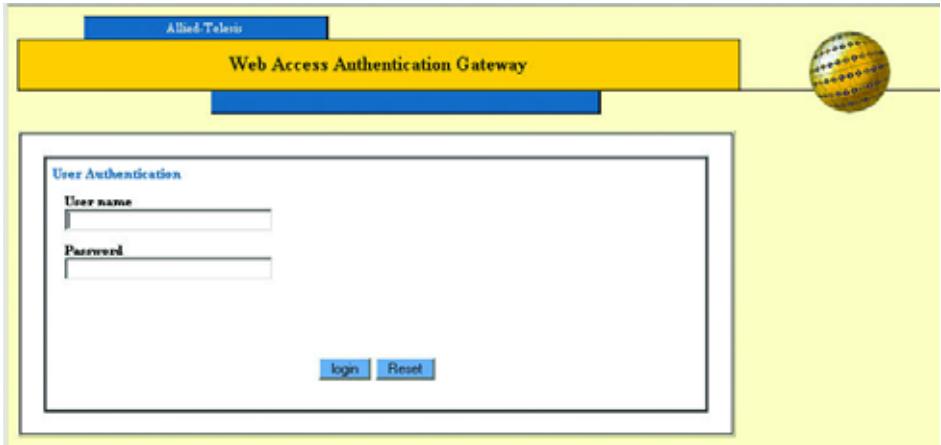

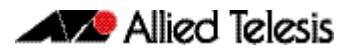

**3.** The switch displays a page that informs them that authentication is in progress.

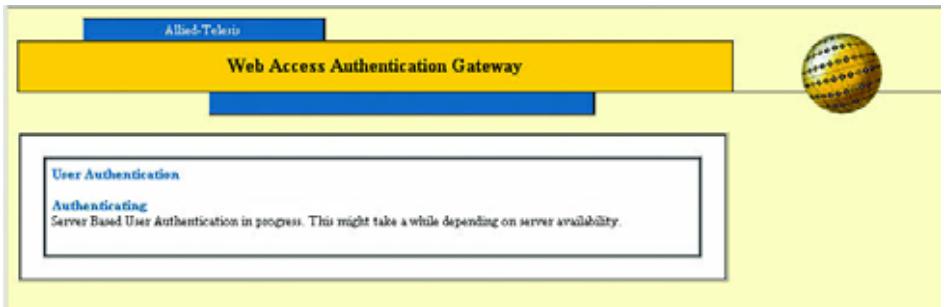

**4.** Once authentication is complete, the authentication result is displayed.

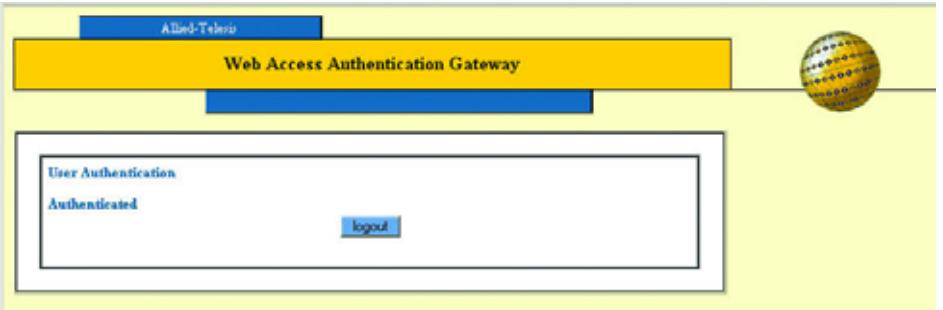

If the user enters a username/password combination that is not accepted by the RADIUS server, the switch presents an invitation to check the username and password.

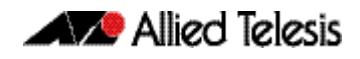

If the user enters incorrect usernames/passwords several times, the authentication fails. The number of times a user can try to login is configurable but it is set to 10 by default.

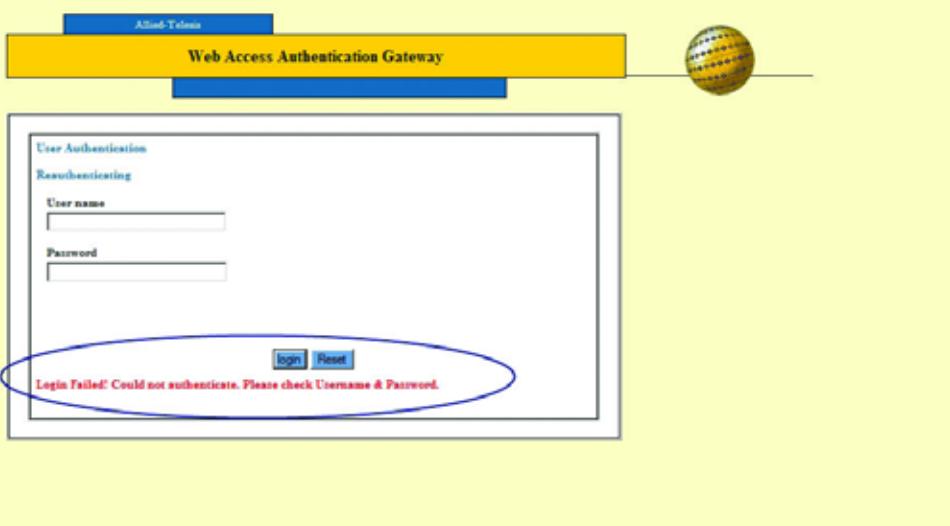

## <span id="page-1825-0"></span>Configuring an External Login Page

This section explains how to configure an external login page for Web-Authentication rather than using the built-in AlliedWare Plus login page.

In this configuration example, a remote DHCP server is used to allocate IP addresses to the supplicants. You can also configure Authenticator as a local DHCP server.

Note that routing in the network must be set up so that packets can be routed directly between the supplicant and the external web server.

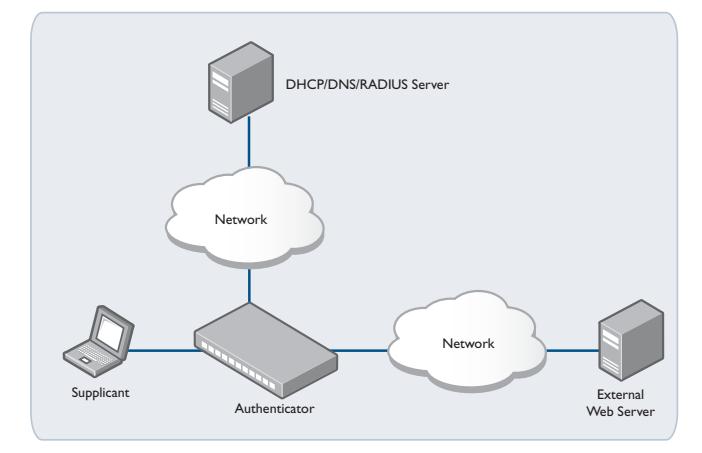

**1.** Configure the IP address for vlan1 to be used to reach remote DHCP/DNS/RADIUS server.

**awplus(config)#** int vlan1 **awplus(config-if)#** ip address 192.168.1.2/24 **2.** Configure the remote DNS server on Authenticator.

```
awplus(config)# ip name-server x.x.x.x
awplus(config)# ip dns forwarding
```
**3.** Configure auth-web on Authenticator

```
awplus(config)# aaa authentication auth-web default group 
                  radius
   awplus(config)# int port1.0.1
awplus(config-if)# auth-web enable
```
**4.** Configure the remote RADIUS server on Authenticator. You can also configure Authenticator as a local RADIUS server.

**awplus(config)#** radius-server host 192.168.1.254 key 123

**5.** Configure the external login page by using the **auth-web-server login-url** command. You can use the domain name or the IP address for the external web server. In this example, the IP address of the external web server is 192.168.1.1. You also need to allow HTTP packets to the external login server to be forwarded by using the **authweb forward** command. If the external web server is using another TCP port other than 80, you need to change 80 to the corresponding port number.

**awplus(config)#** auth-web-server login-url http:// 192.168.1.1/login.html

**awplus(config-if)#** auth-web forward 192.168.1.1 tcp 80

### Supplicant Login

This section explains what the user actually sees in an external Web-Authentication session.

- **1.** When a supplicant tries to access any website, the supplicant will be redirected to the external login page for authentication.
- **2.** On the device's authentication page, the user enters their user name and password, and clicks **login**.

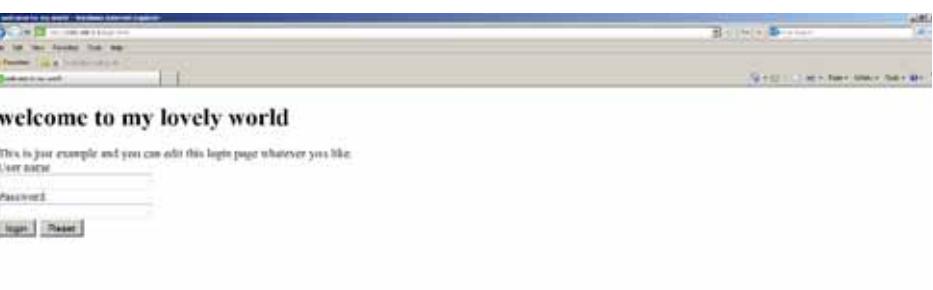

**3.** The device displays a page that informs them that authentication is in progress.

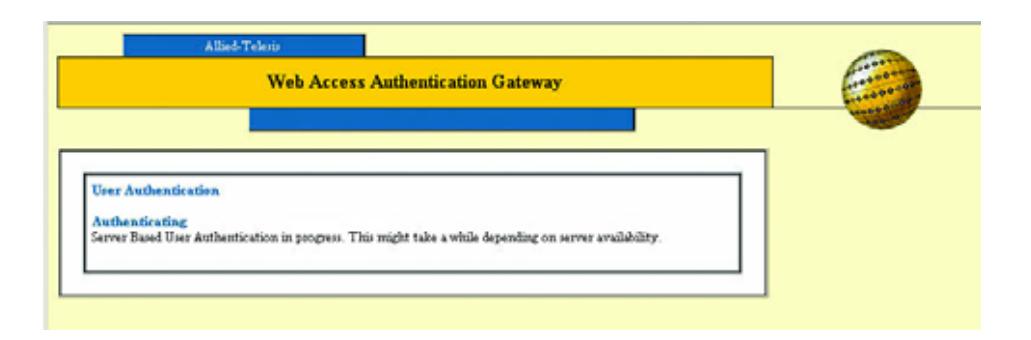

**4.** Once authentication is complete, the authentication result is displayed.

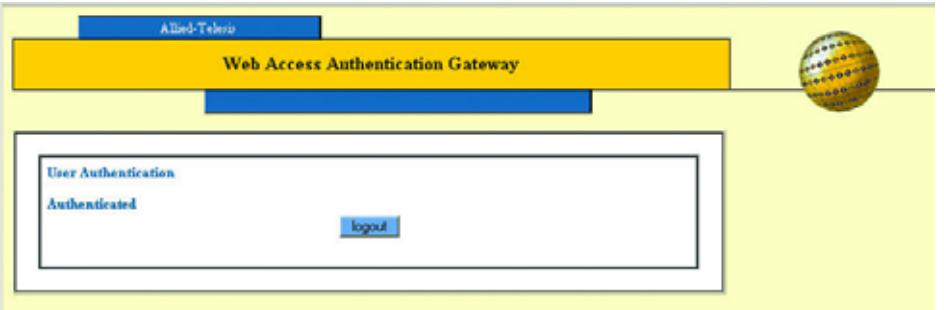

If the user enters a username/password combination that is not accepted by the RADIUS server, the device presents an invitation to check the username and password.

### External Supplicant Login Page Support

A file named login.html must be present on the external web server. The file must contain the following elements:

```
<!DOCTYPE html>
<html> <head>
     <meta charset="utf-8" />
    <title>HTML 5 complete</title>
   </head>
   <body>
     <form action="http://<Authenticator IP address>/index.cgi" 
autocomplete="off" target="_self" name="AUTH" method="POST">
       <div>User name</div>
       <div><input size="30" type="text" maxlength="64" 
name="USERNAME"></div>
       <div>Password</div>
       <div><input size="30" type="password" maxlength="64" 
name="PASSWORD"></div>
       <div>
         <input type="submit" name="ACTION" value="login">
         <input type="reset" name="RESET" value="Reset">
      \langlediv>
     </form>
   <body>
\langle/html>
```
Note that Authenticator and the external web server don't communicate with each other. The role of the external web server is just to serve a custom login page.

Also note that the external login server feature and the auth-web dhcp server feature are mutually exclusive. You cannot configure auth-web-server login-url and auth-web-server dhcp ipaddress at the same time.

## <span id="page-1828-0"></span>Customizing Web-Authentication Login Page

You can customize the Web-Authentication page by changing the web page logo image, success message, welcome message, web page title and sub-title. For more information

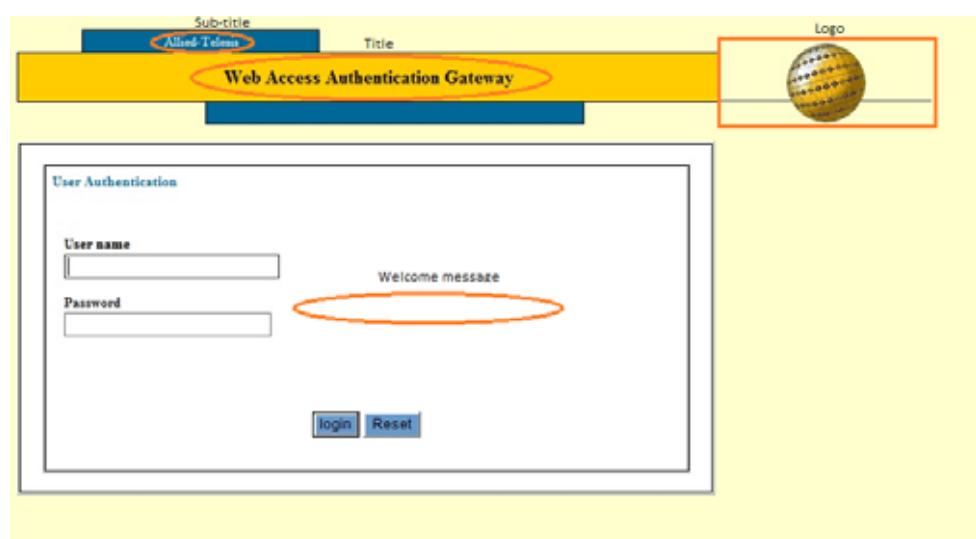

about the commands used to customize the page, see **[Chapter 65, Authentication](#page-1850-0)** 

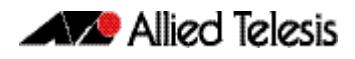

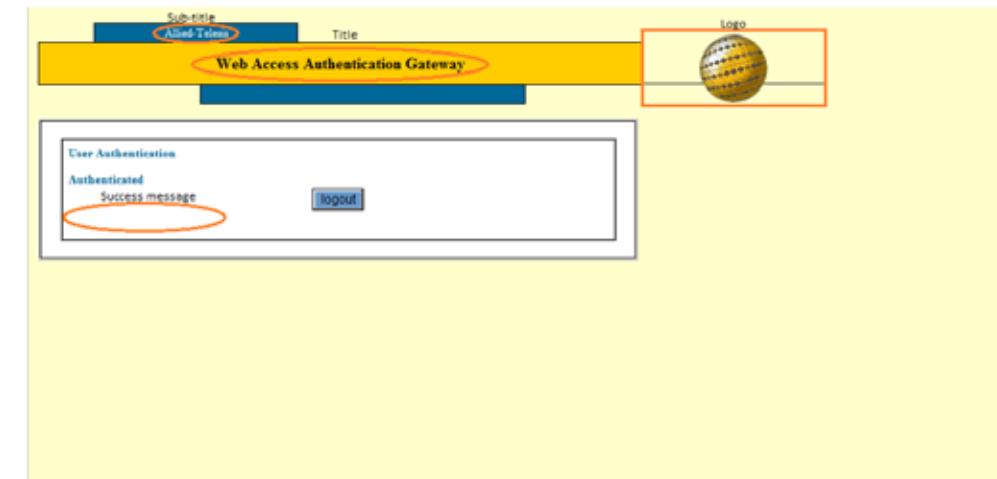

**[Commands](#page-1850-0)**. The elements that can be customized are shown below:

To set the custom sub-title and title on the Web-Authentication page, use the commands below:

auth-web-server page sub-title {hidden|text <*sub-title*>} auth-web-server page title {hidden|text <*title*>}

To set the success and welcome message appearing on the Web-Authentication page, use the commands below:

auth-web-server page welcome-message text <*welcome-message*> auth-web-server page success-message text <*success-message*>

To set the type of logo appearing on the Web-Authentication page, use the commands below:

auth-web-server page logo {auto|default|hidden}

To display the custom logo if installed, use the **auto** parameter. To display the default Allied Telesis globe logo, use the **default** parameter. To hide the logo, use the **hidden** parameter.

You need to upload the custom logo to the flash of the device from an external storage media such as SD card, USB device or TFTP server. For example, to upload a custom logo from a TFTP server to the flash of the device, use the commands below:

copy tftp://<tftp server address>/my\_logo.gif flash:/logo.gif

The logo file name must be logo.gif and the file format must be gif. The recommended dimension for the file is 185 X 90 pixels. The file must be stored in flash:/logo.gif on the device. An example logo is shown below:

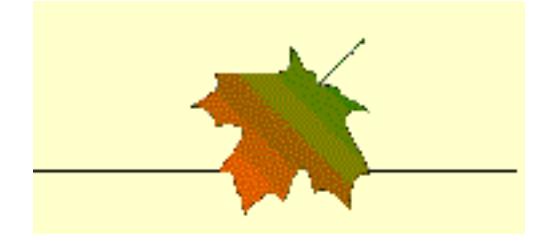

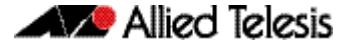

Use the following commands to customize the login page.

auth-web-server page sub-title text Example Sub-title Text auth-web-server page title Example Title auth-web-server page welcome-message text Example Welcome Message auth-web-server page success-message text Example success Message

The custom Web-Authentication login page is displayed below:

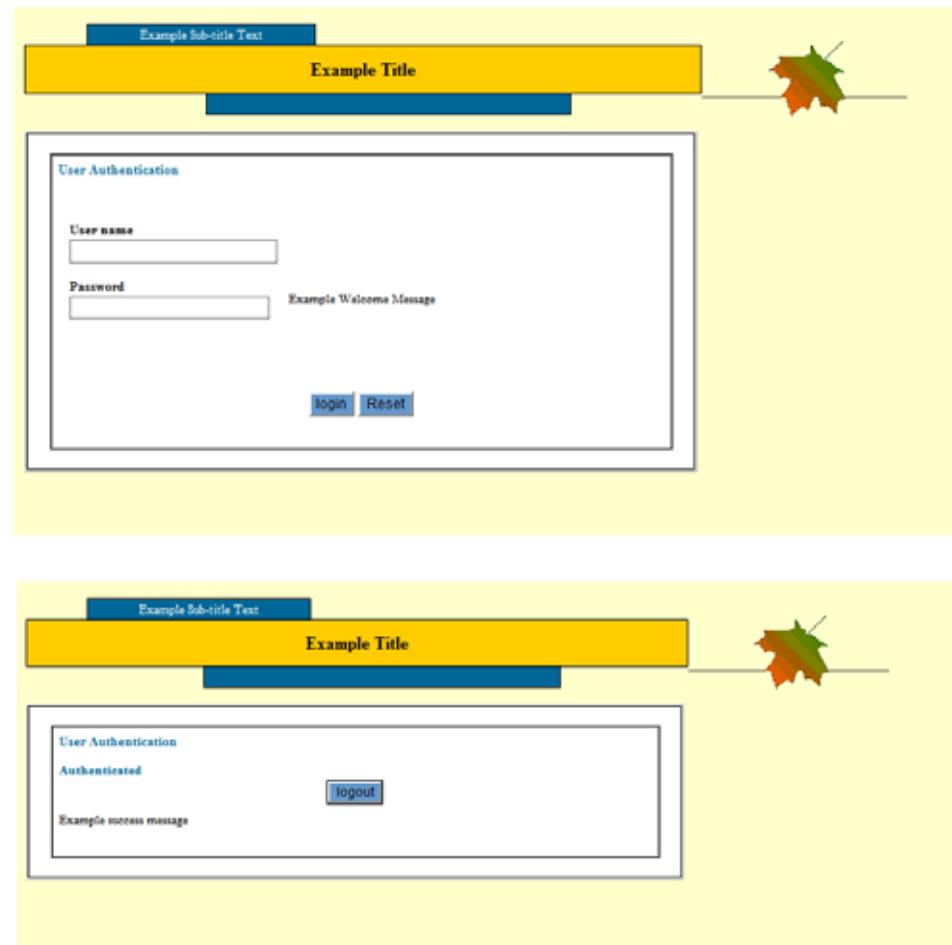

## <span id="page-1830-0"></span>Support for Protocols Underlying Web-Authentication

Web-Authentication does not use a dedicated protocol like 802.1X, with a standardsdefined set of messages for authentication conversation. Instead, the switch overlays the Web-Authentication process on top of the web browser communication process. The browser communication process was not designed for authentication and is itself reliant on IP addressing, ARP, and DNS.

The authentication needs to occur in a seamless manner for all users, irrespective of their IP and DNS setting, and before they have full access to the network.

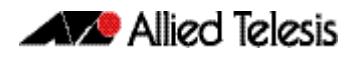

To make this possible, the switch needs to provide facilities that enable the user's PC to access the authentication web page.

Following features of Web-Authentication work together to achieve this.

- DHCP server for Web-Authentication
- Interception of clients' ARPs
- Proxy DNS response

### DHCP server for Web-Authentication

To initiate a web browsing session, the supplicant needs an IP address. If the supplicant has been configured to obtain its IP address by DHCP, then the authenticating switch needs to ensure that the supplicant will be served an IP address.

The simplest way to achieve this, is to have the Web-Authentication process itself act as a DHCP server. This avoids forwarding the supplicant's DHCP request to any other DHCP server. Therefore, there is a DHCP server built in to Web-Authentication.

This DHCP server is dedicated to serving IP addresses to be used by Web-Authentication clients.

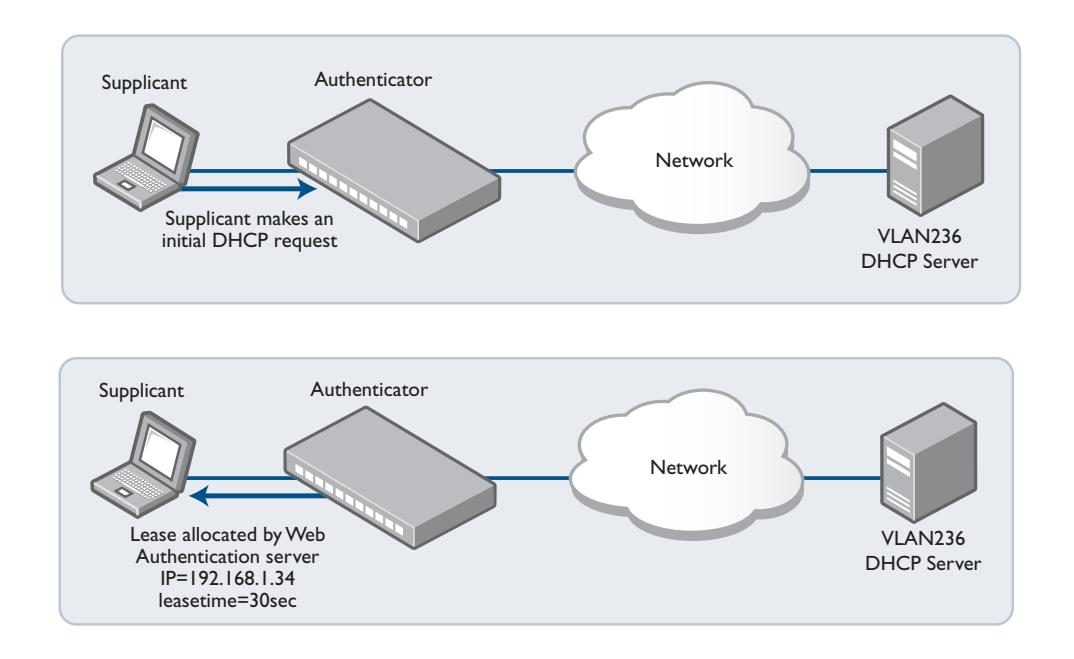

This DHCP service is configured by the command:

**awplus(config)#** auth-web-server dhcp ipaddress <*ip-address/ prefix-length*>

See the **[auth-web-server dhcp ipaddress](#page-1890-0)** command on page 65.41 and the **[auth-web](#page-1891-0)server dhcp lease** [command on page 65.42](#page-1891-0) for details about configuring the Web-Authentication DHCP Server.

How can we force the supplicant to request a new DHCP lease after the completion of the authentication process? There is no mechanism by which the supplicant's web browser signals down to the DHCP client process to say "I've just completed an authentication session, so you need to request a new DHCP lease".

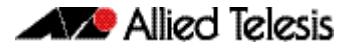

The solution is to ensure that the lease allocated by the dedicated Web-Authentication DHCP service is of a very short duration. This way the lease will expire within a short time from the completion of the authentication process, resulting in the supplicant requesting a new lease.

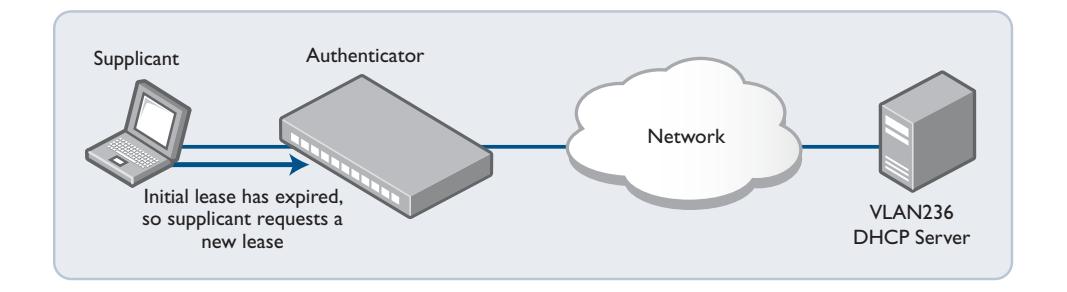

This new request will now be serviced by the DHCP server on the supplicant's new VLAN.

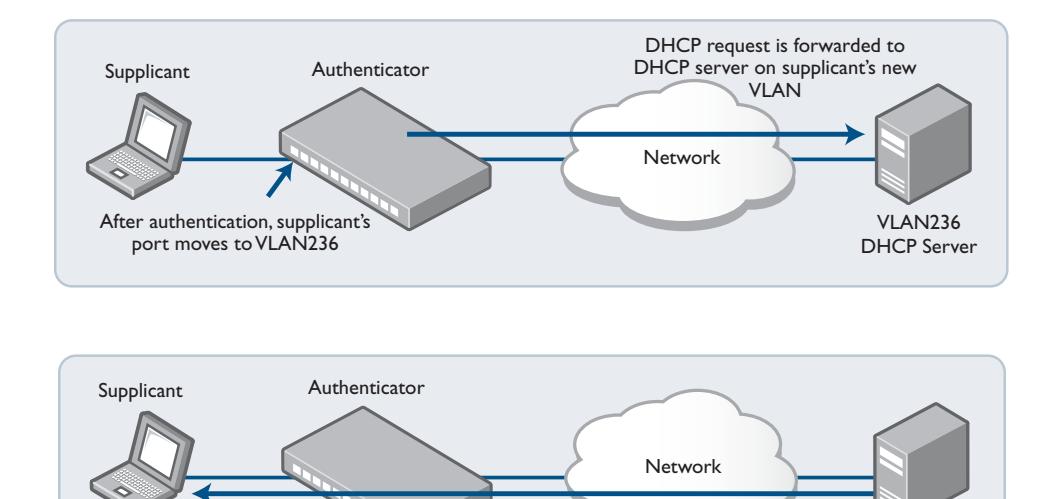

### Interception of clients' ARPs

New lease is for subnet on VLAN236 IP=10.32.17.89 leasetime=1 day

If the supplicant has been configured with a static IP address, then it is more than likely that the supplicant's IP configuration bears no relation to the Web-Authentication server address. A computer's IP communications will always be preceded by sending out ARP requests for host addresses in its local subnet, or for its gateway address.

If the IP address and gateway address have been statically configured on the computer, and the subnet used in this static configuration is different to that on the authenticating switch, then the ARP requests will receive no reply, and the PC will not begin IP communication.

VLAN236 DHCP Server

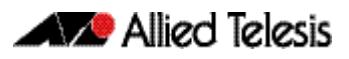

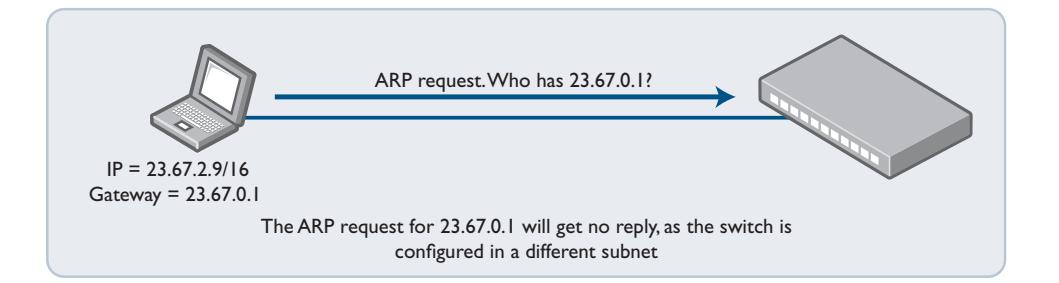

To deal with any arbitrary IP configuration on the supplicants, Web-Authentication needs a method for replying to arbitrary ARP requests. This is the ARP interception feature.

ARP interception can operate in three modes.

- **1. Intercept** will respond to ARP requests for any IP address that is in the same subnet as the switch's own IP address. Will provide its own MAC address in the ARP reply, irrespective of what IP address (within its own subnet) was being requested.
- **2. None** will only respond to ARP requests for its own IP address.
- **3. Promiscuous** will respond to **any** ARP request. Will provide its own MAC address in the ARP reply, irrespective of what IP address was being requested. When this mode is configured, the Web-Authentication server can interoperate with **any** static IP configuration on a supplicant.

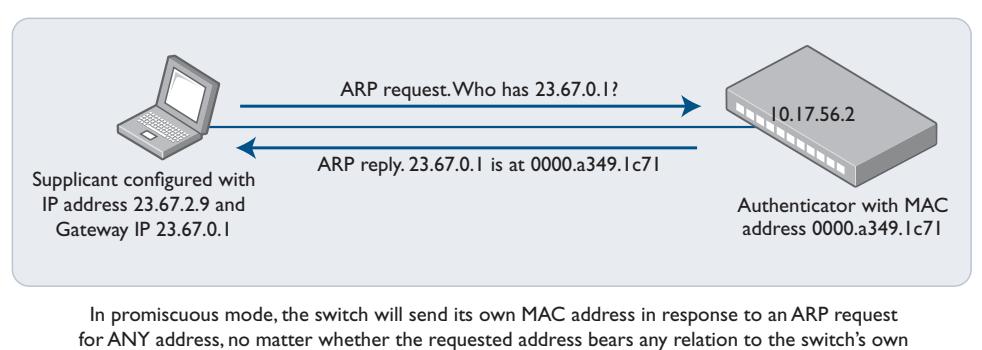

IP address on the interface where the ARP is received.

See the **[auth-web-server mode \(deleted\)](#page-1898-0)** command on page 65.49 for command information about setting the Web-Authentication mode.

### Proxy DNS response

Typically, an HTTP session from a web browser is preceded by a DNS request for the IP address of the web site the user wishes to browse to. If the DNS request receives no reply, the web browser will never progress on to connecting an HTTP session.

The Web-Authentication server needs a mechanism to reply to DNS requests, so that the Web-Authentication session can begin.

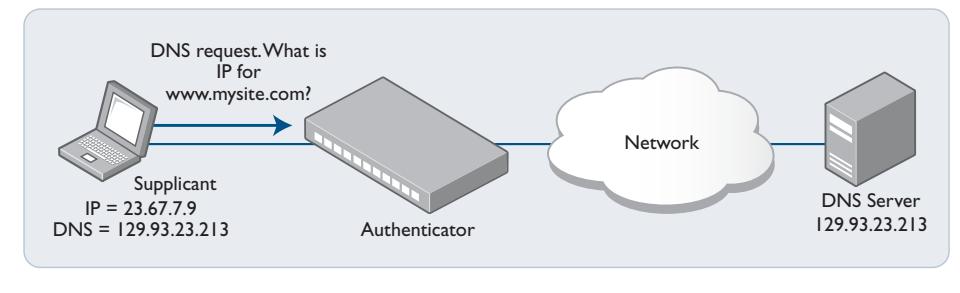

A web browser must request a DNS Server for the IP address corresponding to a URL. But the switch will not forward the request if the supplicant is not yet authenticated

The three modes listed also control the operation of the proxy DNS replies.

- **1. Intercept** responds to DNS requests whose source IP address is within the same subnet as the IP address on the switch. The IP address provided as the resolution of the DNS lookup is the switch's own IP address, so that the subsequent HTTP traffic will be directed to the switch.
- **2. None** the default. Does not respond to DNS requests.
- **3. Promiscuous** responds to DNS requests from any source IP address. The IP address provided as the resolution of the DNS lookup is the switch's own IP address, so that the subsequent HTTP traffic will be directed to the switch.

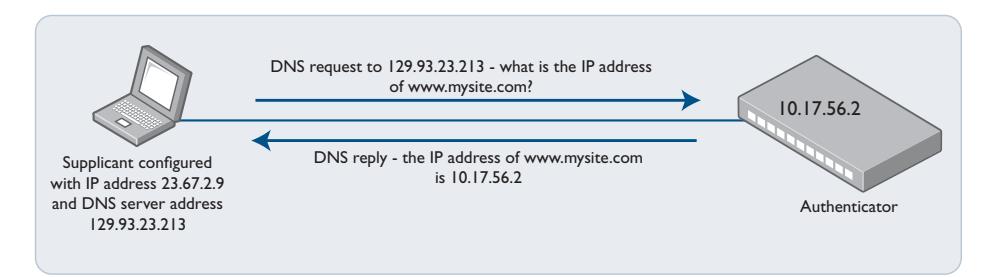

In promiscuous mode, the switch will reply to ANY DNS request from an authenticated supplicant, regardless of whether the destination IP address of the DNS server bears any relation to the switch's own IP address. The DNS reply from the switch will always specify its own IP address as the URL that was being requested.

See the **[auth-web-server mode \(deleted\)](#page-1898-0)** command on page 65.49 for command information about setting the Web-Authentication mode.

You can use the parameter <*ip-address*> of the **[auth-web forward](#page-1885-0)** command to specify a server for the switch to send packets from the supplicant to, for example DNS packets. For more information and an example, see the "Forwarding DNS packets using Auth-web forward command" section in the **[Alliedware Plus Technical Tips and Tricks.](http://www.alliedtelesis.com/support/documentation_keyword_tips.aspx)**

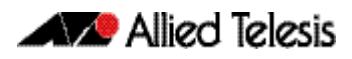

## <span id="page-1835-0"></span>Web-Authentication Timeout Connect

The command **[auth timeout connect-timeout](#page-1872-0)** allows you to increase the connection period for a supplicant's interface port.

The default timeout period is 30 seconds, but this command allows the timeout period to be set from 1 second to 65535 seconds. When **[auth-web-server session-keep](#page-1911-0)** or **[auth](#page-1877-0)  [two-step enable](#page-1877-0)** is enabled, it is recommended to configure a longer connect-timeout period.

## <span id="page-1835-1"></span>Web Authorization Proxy

Without this feature, AlliedWare Plus Web-Authentication intercepts a supplicant's initial [TCP port 80 connection to a web page and sends it to the Web-Authentication Login page.](http://www.alliedtelesis.com/support/documentation_keyword_tips.aspx)  However, if the supplicant is configured to use a web proxy, then it will usually be using TCP port 8080 (or another user configured port number). In this case Web-Authentication cannot intercept the connection.

To overcome this limitation, use the command **[auth-web-server intercept-port](#page-1895-0)**.

When a supplicant is configured to use WPAD (Web Proxy Auto-Discovery) the supplicant's web browser will use TCP port 80 as usual, and so it can be intercepted by Web-Authentication as normal, and the Web-Authentication Login page is sent. However, after authentication, it does not know where to get the WPAD file (usually named proxy.pac) that tells it what its web proxy is and so cannot access external web pages.

You can use the **[auth-web-server dhcp-wpad-option](#page-1892-0)** command to tell the supplicant where to find the proxy.pac file. This proxy.pac file contains the URL and/or IP address of the web proxy server that it should use.

For more information and examples, see the "Web Auth Proxy" section in the **[Alliedware](http://www.alliedtelesis.com/support/documentation_keyword_tips.aspx)  [Plus Technical Tips and Tricks.](http://www.alliedtelesis.com/support/documentation_keyword_tips.aspx)**
# **MAC-Authentication**

## Why is MAC-Authentication Required?

The authentication mechanisms provided by 802.1X and Web-Authentication are powerful and effective. But, they are not universally applicable. Web-Authentication is only applicable to devices that have a human user who opens the web browser and types in a username and password when requested. 802.1X-Authentication is only possible from devices whose software implements an 802.1X supplicant.

There are plenty of network-connected devices, like printers, scanners, fire-alarm monitors and so on, that have neither a human user nor implement an 802.1X supplicant. In a network that ensures all access is authenticated, there needs to be a mechanism for authenticating these devices.

Fortunately, all Ethernet transceivers have a unique identifier—their MAC address. Hence, even without user input of a username and password, any Ethernet device will automatically identify itself simply by virtue of the source MAC address in the packets it sends. The method that has been developed for authenticating these devices uses the MAC address as the identifier, and so is called MAC-based authentication.

# How Does MAC-Authentication Work?

In essence, MAC-authentication works little differently from 802.1X or Web-based authentication.

Here are the main steps:

- **1.** The supplicant is connected to the switch.
- **2.** The switch (acting as the authenticator) receives an ID from the supplicant.
- **3.** The switch passes the supplicant's ID to a RADIUS server in an Access-Request packet
- **4.** The RADIUS server returns an Access-Accept or an Access-Deny. The Access-Accept can be accompanied with other attributes, for dynamic VLAN assignment.

The unique aspects of MAC-Authentication are in steps 2 and 3.

MAC-Authentication does not involve a process whereby the switch sends an ID request to the supplicant. The switch receives the ID from the supplicant by simply looking at the source MAC in the packets being sent from the supplicant.

The MAC address of the supplicant is a single identifier. But a RADIUS access-request requires both a username and a password. The workaround employed by MAC-Authentication is simply to use the MAC address as both username and password.

The switch extracts the source MAC address from the supplicant's packets and puts it into a string of the form xx-xx-xx-xx-xx-xx, using lower-case letters for any hex digits in the range a-f. This string is then used as both the username and the password in the RADIUS access-request packet. The supplicant MAC address is also sent in the attribute 31 "callingstation-id" as usual.

## Configuring MAC-Authentication

Under AlliedWare Plus, there are two steps to setting up MAC-Authentication.

**1.** Define the authentication method list that is used for MAC-Authentication.

There is only one method list that can be created for MAC-Authentication—the default method list. Moreover, the only authentication server type that can be used is RADIUS.

The command for defining the method list is:

```
awplus(config)# aaa authentication auth-mac default group 
               radius
```
**2.** Enable MAC-Authentication on the ports that are to perform this authentication:

```
awplus(config)# interface port1.0.2
awplus(config)# auth-mac enable
awplus(config)# spanning-tree edgeport
```
On the RADIUS server, it is necessary to create user entries where both the username and password are the MAC address of the supplicant, in the form xx-xx-xx-xx-xx-xx.

For example, on the AlliedWare Plus local RADIUS server, the configuration is:

```
awplus(config)# radius-server local
awplus(config-radsrv)# user xx-xx-xx-xx-xx-xx
                     password xx-xx-xx-xx-xx-xx
```
The supplicant requires no configuration, as the whole purpose of MAC-Authentication is to authenticate devices that cannot be configured for authentication.

It is also possible to configure the authentication protocol that the switch uses in its interaction with the RADIUS server. There are two choices of protocol: EAP-MD5 and PAP. The default method is PAP, and can be changed by using the command:

**awplus(config-if)#** auth-mac method [eap-md5|pap]

# **Tri-Authentication**

The switch supports three types of authentication for devices that connect to switch ports.

- 802.1X-Authentication of devices connecting to switch ports
- MAC-Authentication of devices connecting to switch ports
- Web-Authentication of devices connecting to switch ports

All three types can be configured to run simultaneously on a switch port. The simultaneous configuration and authentication of all three types on a port is called triauthentication.

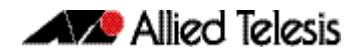

# **Tri-Authentication Configuration**

Follow the below three steps to configure tri-authentication across a range of switch ports:

#### **Step 1: Define the RADIUS Server:**

Define the RADIUS Server where the switch will send authentication requests by using the below commands:

```
awplus# configure terminal 
awplus(config)# radius-server host <ip-address> key 
               <key-string>
```
These commands adds the RADIUS Server address and set parameters to the RADIUS server. The key parameter specifies the secret key for the server.

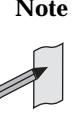

**Note** The RADIUS Server, where the switch sends authentication requests, can be the switch's own Local RADIUS Server. For information on how to configure Local RADIUS Server see **[Chapter 72, Local RADIUS Server Introduction and](#page-2058-0)  [Configuration](#page-2058-0)***.*

#### **Step 2: Define the default authentication server lists:**

Define the default authentication server lists for 802.1X-Authentication, Web-Authentication, and MAC-Authentication:

```
awplus# configure terminal
awplus(config)# aaa authentication dot1x default group radius 
awplus(config)# aaa authentication auth-web default group 
               radius 
awplus(config)# aaa authentication auth-mac default group 
               radius
```
#### **Step 3: Enable 802.1X-Authentication, Web-Authentication, and MAC-Authentication:**

Follow the instructions below to enable 802.1X-Authentication, Web-Authentication, and MAC-Authentication on switch ports to attach supplicant devices. This authenticates the supplicant if any of the three methods that the supplicant tries work, depending on the auth-fail VLAN settings. After enabling the authentication, refer to earlier chapters to configure VLAN, IP address and other authentication configurations for the authentication type you want.

```
awplus# configure terminal
  awplus(config)# interface <interface-range>
awplus(config-if)# switchport mode access
awplus(config-if)# switchport access vlan 1
awplus(config-if)# auth-web enable
awplus(config-if)# auth-mac enable
awplus(config-if)# dot1x port-control auto
awplus(config-if)# auth dynamic-vlan-creation
```
# <span id="page-1840-0"></span>**Two-Step Authentication**

The single step authentication methods (either user or device authentication) have a potential security risk:

- an unauthorized user can access the network with an authorized device
- an authorized user can access the network with an unauthorized device

Two-step authentication solves this problem by authenticating both the user and the device. The supplicant will only become authenticated if both these steps are successful. If the first authentication step fails, then the second step is not started.

The following authentication sequences are supported for two-step authentication:

MAC-Authentication followed by 802.1X-Authentication MAC-Authentication followed by Web-Authentication 802.1X-Authentication followed by Web-Authentication.

To configure two-step authentication:

- **1.** Configure the first authentication method.
- **2.** Configure the second authentication method.
- **3.** Specify the command **[auth two-step enable](#page-1877-0)**.
- **4.** Make sure that both authentication steps require different authentication credentials. See **["Ensuring Authentication Methods Require Different Usernames and](#page-1841-0)  [Passwords" on page 64.26](#page-1841-0)**.

For more information and examples, see the "Two-step authentication" section in the **[Alliedware Plus Technical Tips and Tricks.](http://www.alliedtelesis.com/support/documentation_keyword_tips.aspx)**

# <span id="page-1841-0"></span>**Ensuring Authentication Methods Require Different Usernames and Passwords**

If you configure a user or device to use multiple authentication methods, you need to set up your system to avoid a potential vulnerability.

The vulnerability occurs because there is no way for a RADIUS server to determine what authentication method you are using. Authentication simply queries a RADIUS server to see whether a username/password pair is valid.

This means that if you use the same RADIUS server for multiple authentication methods, a user can enter the same username/password pair for each of these authentication methods. If that username/password pair is valid for one of the methods, it will work for all of them.

This vulnerability is particularly significant for MAC-Authentication, because the default username and password is the MAC address of the supplicant device, which is easy to discover.

For example, if you set up two-step authentication of MAC-Authentication and 802.1X-Authentication, and both use the same RADIUS server, then an attacker does not need to know the 801.1x username and password. Instead, they can pass the 802.1X-Authentication step by entering the device's MAC address into the 802.1X username and password fields.

To avoid this vulnerability:

- Use different RADIUS servers for each authentication method, and/or
- Change the default password for MAC-Authentication, by using the **auth-mac password** [command on page 65.33](#page-1882-0).

# **Roaming Authentication**

When network security is required, the usability of network security must be considered. The Roaming Authentication feature improves the usability of network security by enabling users to move within the network without requiring them to re-authenticate each time they move.

If a supplicant (client device) moves from one wireless access point to another wireless access point, and the wireless access points are connected to different ports, then the switch (authenticator) recognizes that the supplicant has been authenticated and accepts the supplicant without requiring re-authentication.

#### **Figure 64-1: Diagram showing Roaming Authentication running on a standalone switch**

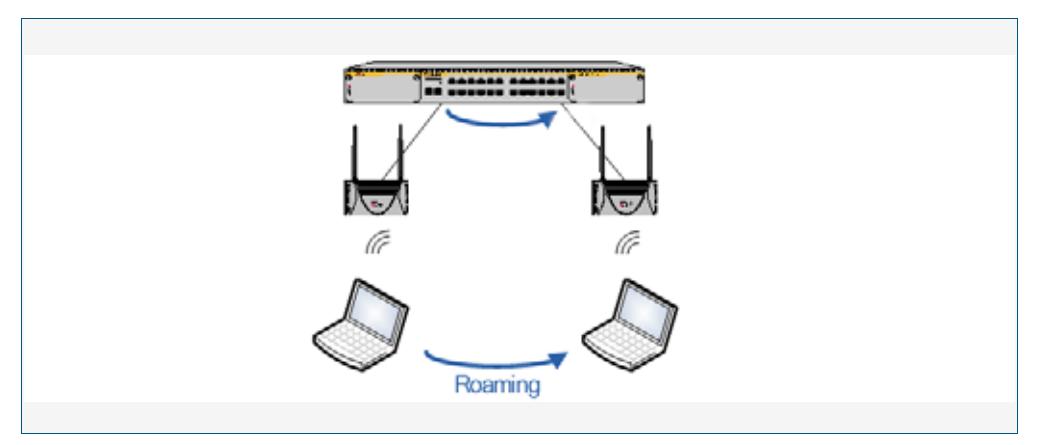

Web-Authentication and MAC-Authentication are the authentication methods in a Wireless LAN environment, and 802.1X is the authentication method used for supplicants attached to edge switches.

Roaming Authentication is normally enabled using the **[auth roaming enable](#page-1868-0)** command [on page 65.19](#page-1868-0) command. However, Roaming Authentication has been extended (with the **[auth roaming disconnected](#page-1866-0)** command on page 65.17) to work where an interface is link down. This allows you to enable supplicants to move from authenticated interfaces that are link down, without requiring re-authentication.

Roaming Authentication is available for use with the VCStack feature, and is available on static and dynamic (LACP) channel group interfaces.

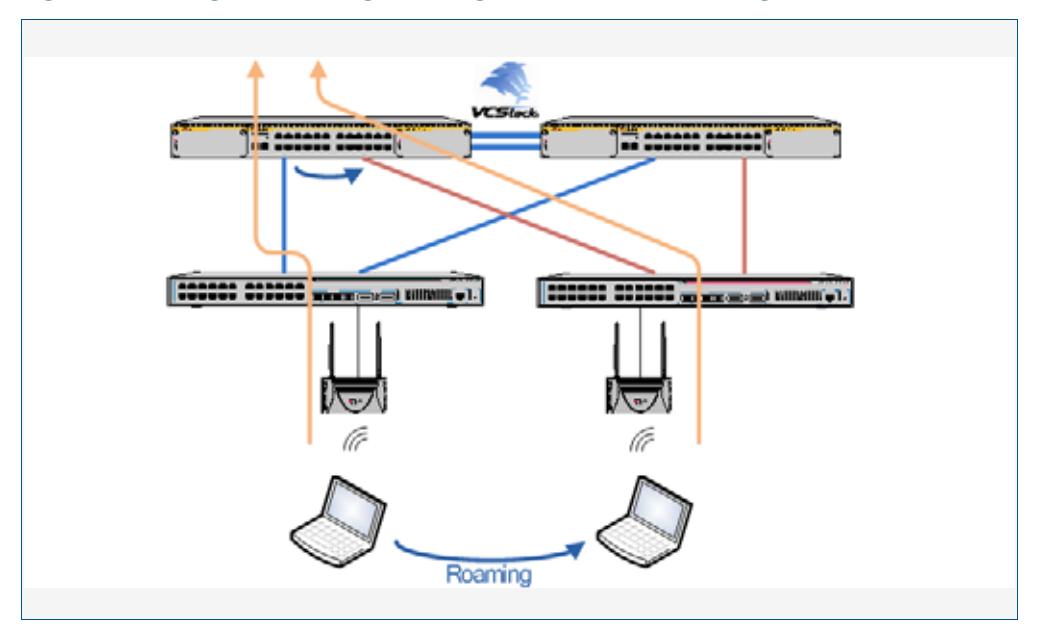

**Figure 64-2: Diagram showing Roaming Authentication running with VCStack**

## Roaming Authentication Overview

If the Roaming Authentication feature is **disabled** and a supplicant moves from one switchport to another, the supplicant's authenticated status, authentication, and assigned VLAN are deleted. The supplicant is re-authenticated at the new switchport so that the network can be accessed. While the supplicant is being re-authenticated, all traffic from the supplicant is dropped.

When the Roaming Authentication feature is **enabled**, a new switch port inherits the status of a supplicant from the switch port that the supplicant moved from. If the Roaming Authentication feature is enabled on a switch, then once a supplicant (client device) is authenticated on the switch it does not have to be re-authenticated if it moves between the ports of that switch. Supplicant traffic is not dropped because there is no delay for reauthentication, during which the supplicant would be unable to access the network.

For example, when the Roaming Authentication feature is used in a wireless LAN environment with wireless access points, the wireless clients can roam between wireless access points connected to different switch ports without re-authentication.

The Roaming Authentication feature also supports VCStack operation and works on defined static channel group (static aggregators) and dynamic channel group (LACP) interfaces. When VCStack and Roaming Authentication features are used together, the status of a supplicant is inherited from one aggregated interface to another aggregated interface over the stack.

See the **[auth roaming disconnected](#page-1866-0)** command on page 65.17 and the **[auth roaming](#page-1868-0)  enable** [command on page 65.19](#page-1868-0) for further information about configuring Roaming Authentication.

## Roaming Authentication Feature Interactions

When the Roaming Authentication feature is disabled, a supplicant must be reauthenticated on the destination interface when it roams. When the Roaming Authentication is enabled, the following supplicant authentication status and information is inherited from the source interface:

- Authentication status
- Authentication method
- Supplicant MAC address
- Supplicant IP address (if an authenticated interface is configured for Web-Authentication)
- Supplicant name
- Authorized dynamic VLAN ID
- Authorized RADIUS server
- **Reauthentication timer** (if configured using the **[auth timeout reauth-period](#page-1874-0)** command on page 65.25)

Roaming Authentication is only supported between interfaces with the same authentication configuration. If source and destination interfaces have different authentication configuration then the supplicant will be re-authenticated at the destination interface.

When the host mode is set with the **auth host-mode** [command on page 65.11](#page-1860-0), a supplicant is not authenticated on a destination interface, and the authentication status is deleted on the source interface.

When a supplicant moves from an interface with authentication configured to an interface without authentication configured, the supplicant's authentication status is deleted.

A supplicant is re-authenticated when it moves to a destination interface that is configured on a different VLAN than the VLAN that is configured for the source interface.

See the following Roaming Authentication feature interactions:

- Multiple Dynamic VLANs are supported when configured with the **[auth dynamic](#page-1855-0)vlan-creation** [command on page 65.6](#page-1855-0) using the **multi** parameter. Multiple Dynamic VLANs are disabled by default.
- Supplicants are re-authenticated on the destination interface if the VLAN ID changes when Single Dynamic VLANs are configured with the **[auth dynamic-vlan-creation](#page-1855-0)**  [command on page 65.6](#page-1855-0) the using the **single** parameter. Single Dynamic VLANs are disabled by default.
- The Roaming Authentication feature is supported on Guest VLANs configured by the **auth guest-vlan** [command on page 65.9](#page-1858-0).

When the Roaming Authentication feature is configured for use on a stack with the VCStack feature, note that supplicants are initialized and re-authenticated if a VCStack failover occurs.

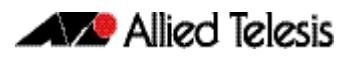

# **Unauthenticated Supplicant Traffic**

When any authentication is configured on a switch port, the question arises as to what the switch does with packets that arrive into the switch port from unauthenticated supplicants.

Unauthenticated supplicants fall into three categories listed below:

- Newly attached supplicants, which are still in the process of their first authentication attempt
- Supplicants that have made an authentication attempt, but have failed authentication
- Supplicants that have been attached, but have not made an authentication attempt. For example, on a port that has only 802.1X-Authentication enabled, any supplicant that has no 802.1X client software will not be able to attempt 802.1X-Authentication.

In switches that are running the AlliedWare Plus<sup>TM</sup> Operating System, packets from all these three categories of unathenticated supplicants are treated equally; no distinction is made between these three categories. The treatment of the traffic from unauthenticated supplicants does, however, depend on two factors:

- Whether a Guest VLAN has been configured on the switch port to which the supplicant is attached
- Whether Web-Authentication has been configured on the switch port to which the supplicant is attached

The rules governing the treatment of packets from unauthenticated supplicants are laid out in the table below:

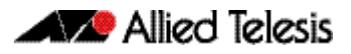

#### **Table 64-1: Treatment of packets from unauthenticated supplicants**

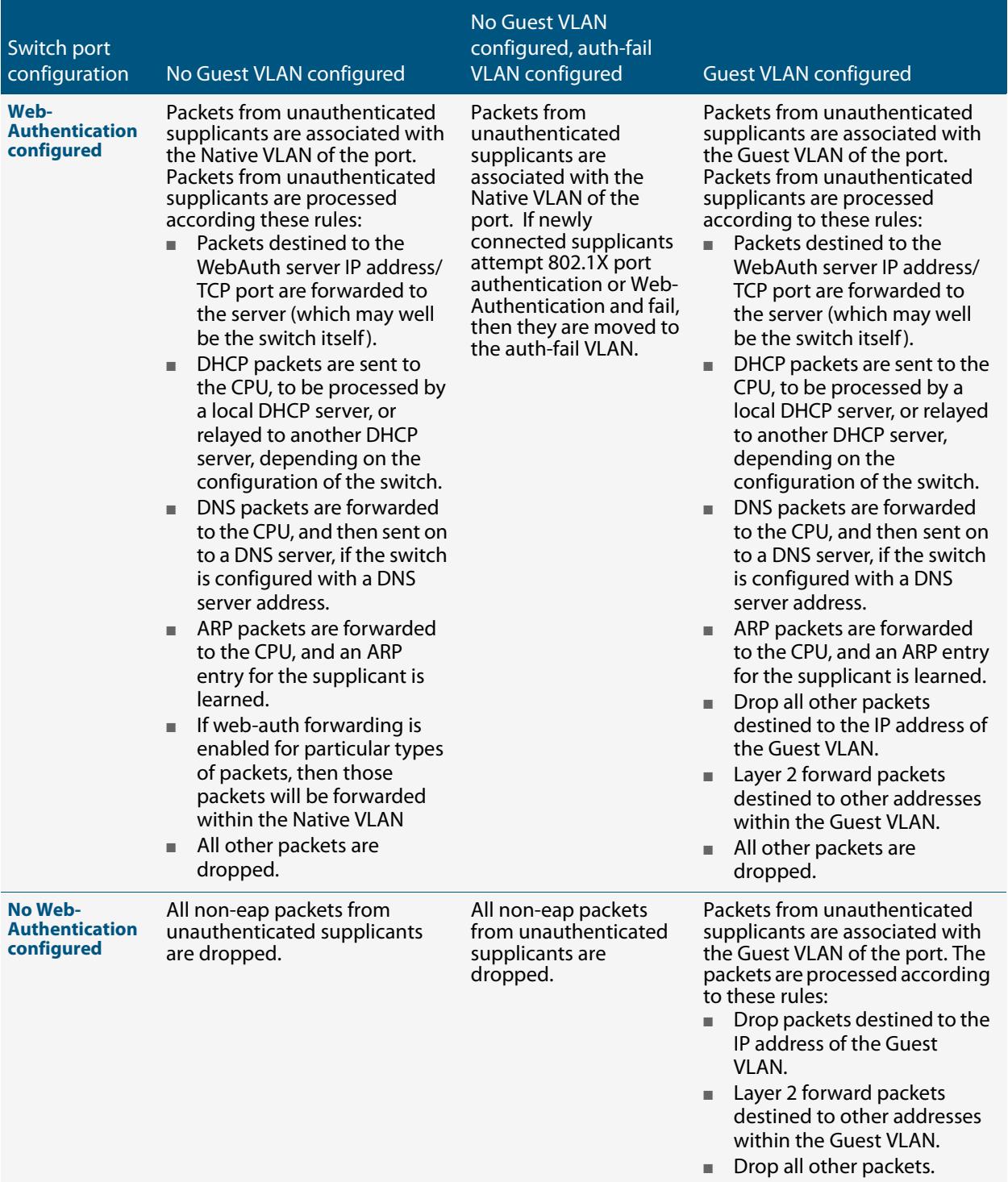

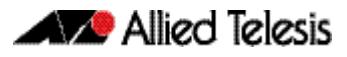

## Deciding When a Supplicant Fails Authentication

Although the treatment of packets from unauthenticated supplicants does not differentiate between the three categories of supplicant, it is still useful to know for sure when the switch decides that a supplicant has failed authentication.

The rules for deciding that a supplicant has failed authentication are listed below for each type of authentication available:

### Deciding when a supplicant fails 802.1X-Authentication

If the supplicant responds to EAP authentication requests, and the supplicant's authentication information is sent to the RADIUS server, and the RADIUS server replies with an Authentication-Reject, then the supplicant is immediately deemed to have failed authentication.

If the supplicant does not respond to EAP authentication requests, then the switch will resend the authentication requests up to a maximum number of attempts set by the command **[dot1x max-reauth-req](#page-1999-0)** (the default is 2). The interval between the attempts is set by the command **[dot1x timeout tx-period](#page-2002-0)** (the default is 30 seconds). If the supplicant still has not responded after this, it is deemed to have not attempted authentication.

See **[Chapter 69, 802.1X Commands](#page-1990-0)** for 802.1X-Authentication command information.

#### Deciding when a supplicant fails Web-Authentication

As soon as the supplicant attempts any web-browsing, the switch will intercept the web session, and present the supplicant with an authentication request page. If the user enters a username and password, and clicks the login button, then the switch will send the username and password to the RADIUS server. If the RADIUS server replies with an Authentication-Reject, then the supplicant is immediately deemed to have failed authentication.

Until the supplicant has attempted any web-browsing, or has received the authentication request page, but not yet clicked the login button, the supplicant is deemed to be not yet authenticated (as against not able to authenticate).

See **[Chapter 65, Authentication Commands](#page-1850-0)** for Web-Authentication command information.

#### Deciding when a supplicant fails MAC-Authentication

As soon as the supplicant sends any packet, the source MAC address from the packet will be sent to the RADIUS server for authentication. If the RADIUS server replies with an Authentication-Reject, then the supplicant is immediately deemed to have failed authentication.

With MAC-Authentication there really is no concept of not-yet-attempted authentication, because authentication is attempted as soon as a supplicant sends a packet.

See **[Chapter 65, Authentication Commands](#page-1850-0)** for MAC-Authentication command information.

## <span id="page-1848-0"></span>Failed Authentication VLAN

The auth-fail VLAN feature allows the network administrator to separate the supplicants who attempted authentication, but failed, from the supplicants who did not attempt authentication.

This feature enables the network administrator to enact a security policy in which the supplicants who fail authentication are given extremely limited access, or are given access to remedial applications.

If the Guest VLAN and auth-fail VLAN are both configured on a switch, then a newly connected supplicant initially belongs to the Guest VLAN. If newly connected supplicants attempt 802.1X port authentication or Web-Authentication and fail, then they are moved from the Guest VLAN to the auth-fail VLAN.

The criteria for how many failed authentication attempts are allowed before the supplicant is moved to the auth-fail VLAN differs, depending on the authentication method used.

If Web-Authentication is used, then the supplicant is moved to the auth-fail VLAN after the first failed attempt. If 802.1X port authentication is used, then the supplicant is moved to the auth-fail VLAN after the number of failed attempts is equal to the value configured by the dot1x max-auth-fail command (by default, three failed 802.1X-Authentication attempts are allowed).

The MAC-Authentication feature does not support the max-auth-fail option. If auth-fail VLAN feature is used in conjunction with MAC-Authentication only one attempt is allowed for a MAC-Authentication supplicant. If the attempt fails, then the supplicant will be treated as "Authenticated" and the interface will be added to the configured auth-fail VI AN.

# <span id="page-1848-1"></span>Limitations on Allowed Feature Combinations

Note that the Web-Authentication feature cannot be used with the Guest VLAN or authfail VLAN features. For further limitation information see the below tables:

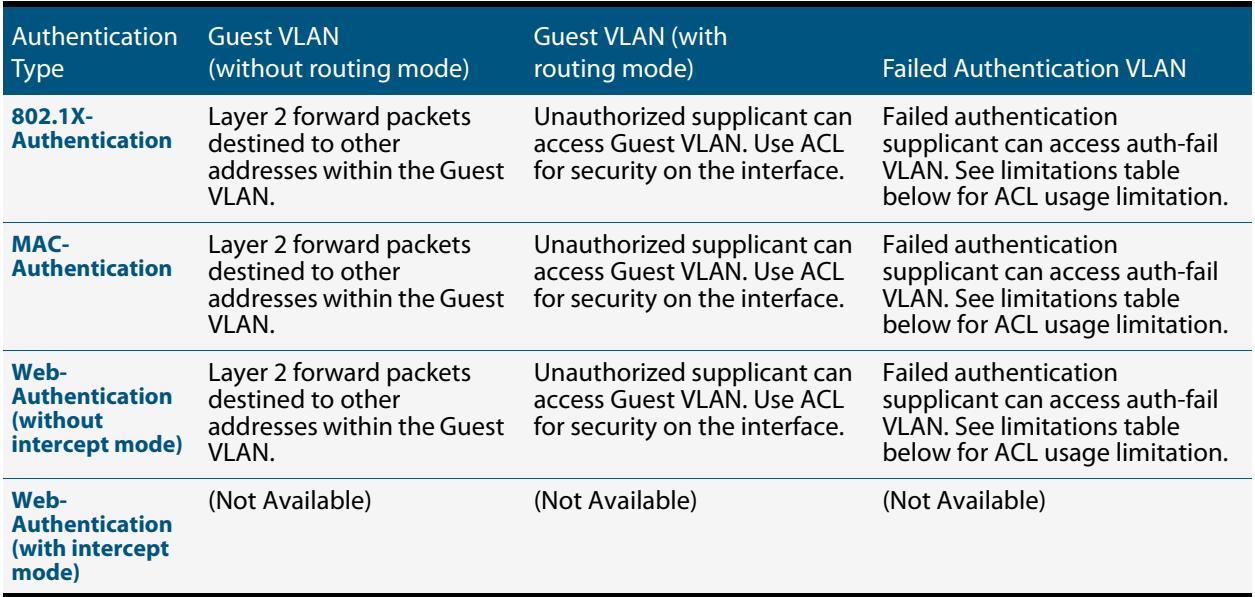

#### **Table 64-2: Interoperation of authentication types with guest VLAN and auth-fail VLAN**

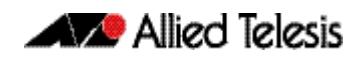

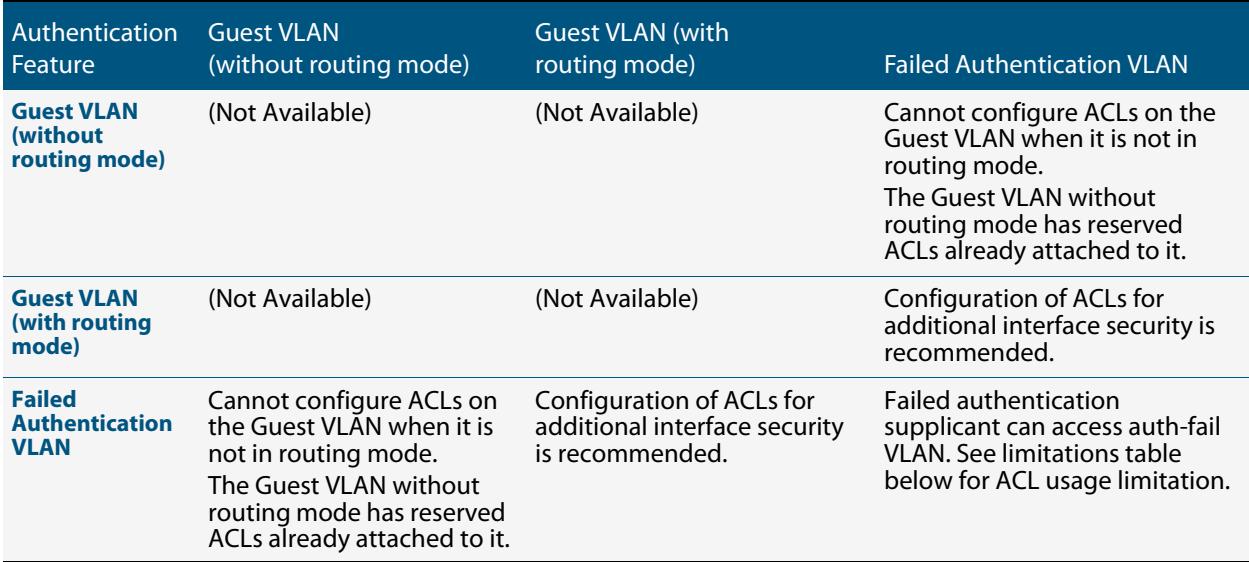

#### **Table 64-3: Interactions between guest VLAN and auth-fail VLAN**

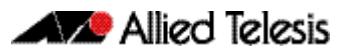

# <span id="page-1850-1"></span><span id="page-1850-0"></span>**Chapter 65: Authentication Commands**

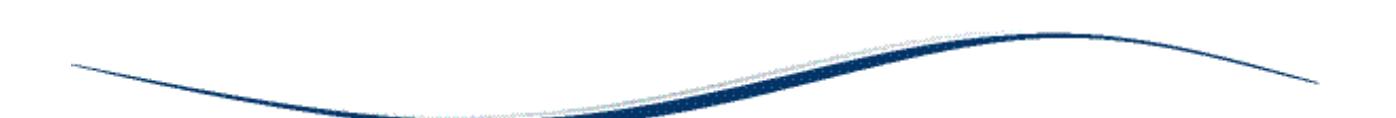

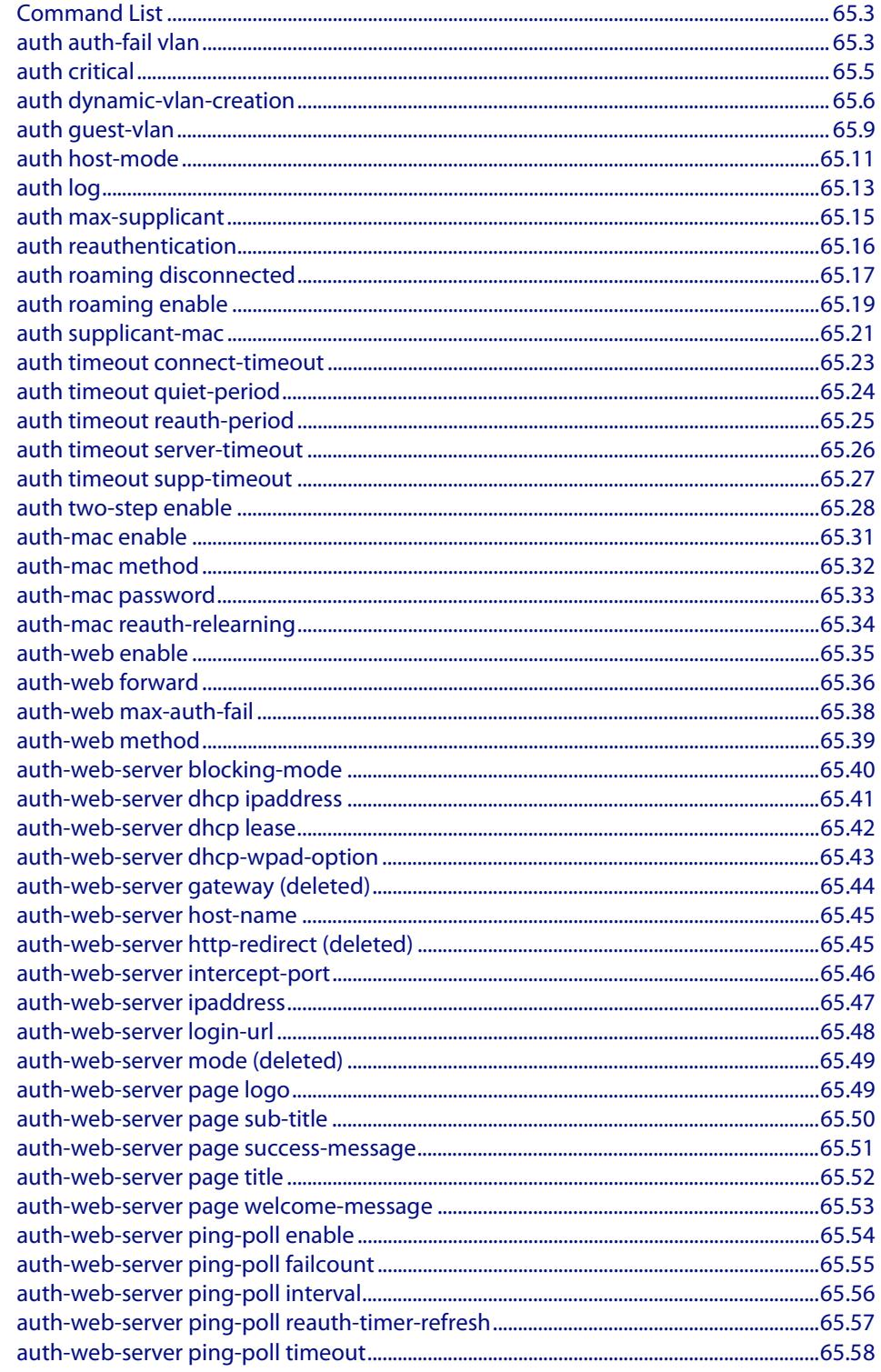

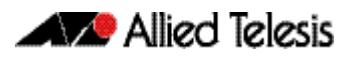

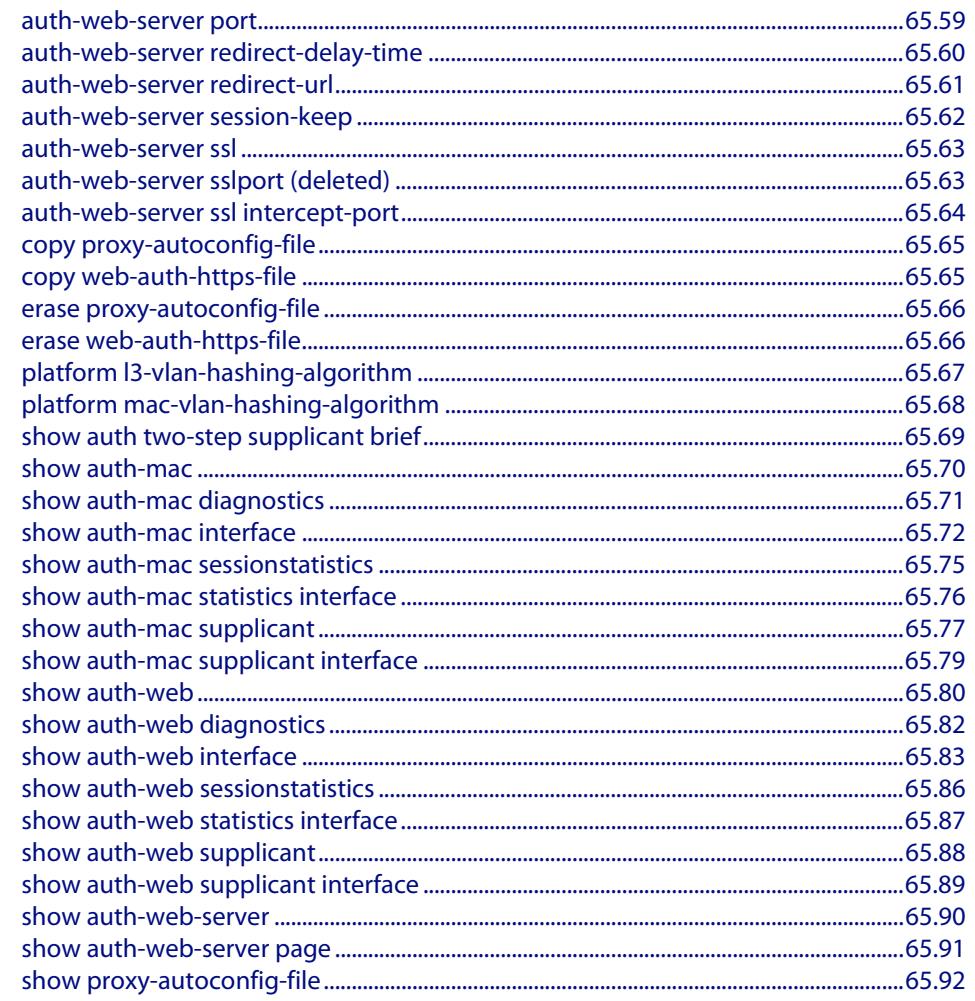

# <span id="page-1852-0"></span>**Command List**

This chapter provides an alphabetical reference for authentication commands.

### <span id="page-1852-1"></span>**auth auth-fail vlan**

Use this command to enable the **auth-fail vlan** feature on the specified vlan interface. This feature assigns supplicants (client devices), which have failed port authentication, to the specified VLAN interface.

Use the **no** variant of this command to disable the **auth-fail vlan** feature for a specified VLAN interface.

```
Syntax auth auth-fail vlan <1-4094>
```
no auth auth-fail vlan

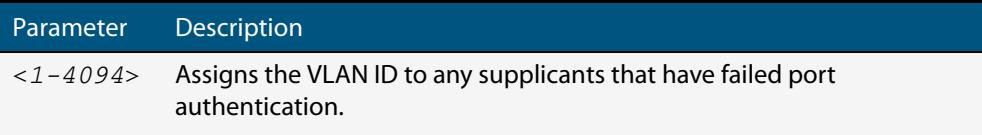

**Default** The **auth-fail vlan** feature is disabled by default.

- **Mode** Interface Configuration for a static channel, a dynamic (LACP) channel group, or a switch port.
- **Usage** Use the **auth-fail vlan** feature when using Web-Authentication instead of the Guest VLAN feature, when you need to separate networks where one supplicant (client device) requires authentication and another supplicant does not require authentication from the same interface.

This is because the DHCP lease time using the Web-Authentication feature is shorter, and the **auth fail vlan** feature enables assignment to a different VLAN if a supplicant fails authentication.

To enable the **auth-fail vlan** feature with Web Authentication, you need to set Web Authentication Server virtual IP address by using the **[auth-web-server ipaddress](#page-1896-0)**  [command on page 65.47](#page-1896-0) or the **[auth-web-server dhcp ipaddress](#page-1890-0)** command on page [65.41](#page-1890-0).

When using 802.1X port authentication, use a **[dot1x max-auth-fail](#page-1998-0)** command to set the maximum number of login attempts. Three login attempts are allowed by default for 802.1X port authentication before supplicants trying to authenticate are moved from the Guest VLAN to the auth-fail VLAN. See the **["dot1x max-auth-fail" on page 69.9](#page-1998-0)** for command information.

See the section **["Failed Authentication VLAN" on page 64.33](#page-1848-0)** in **[Chapter 64,](#page-1816-1)  [Authentication Introduction and Configuration](#page-1816-1)** for further overview information about the auth-fail VLAN feature, which allows the Network Administrator to separate the supplicants who attempted authentication, but failed, from the supplicants who did not attempt authentication.

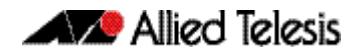

See the section **["Limitations on Allowed Feature Combinations" on page 64.33](#page-1848-1)** for information about restrictions regarding combinations of authentication enhancements working together.

Use appropriate ACLs (Access Control Lists) on interfaces for extra security if a supplicant allocated to the designated auth-fail vlan can access the same network as a supplicant on the Guest VLAN. For more information about ACL concepts, and configuring ACLs see **[Chapter 57, Access Control Lists Introduction](#page-1578-0)**. For more information about ACL commands see:

- **[Chapter 58, IPv4 Hardware Access Control List \(ACL\) Commands](#page-1600-0)**
- **[Chapter 59, IPv4 Software Access Control List \(ACL\) Commands](#page-1638-0)**
- **[Chapter 60, IPv6 Hardware Access Control List \(ACL\) Commands](#page-1686-0)**
- **[Chapter 61, IPv6 Software Access Control List \(ACL\) Commands](#page-1704-0)**

**Examples** To enable **auth-fail vlan** for port1.0.2 and assign VLAN 100, use the following commands:

**awplus#** configure terminal

**awplus(config)#** interface port1.0.2

**awplus(config-if)#** auth auth-fail vlan 100

To disable the **auth-fail vlan** feature for port1.0.2, use the following commands:

**awplus#** configure terminal **awplus(config)#** interface port1.0.2 **awplus(config-if)#** no auth auth-fail vlan

**Validation Commands [show running-config](#page-188-0)**

**Related Commands [dot1x max-auth-fail](#page-1998-0) [show dot1x](#page-2004-0) [show dot1x interface](#page-2007-0)**

## <span id="page-1854-0"></span>**auth critical**

This command enables the critical port feature on the interface. When the critical port feature is enabled on an interface, and all the RADIUS servers are unavailable, then the interface becomes authorized.

The **no** variant of this command disables critical port feature on the interface.

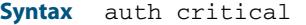

no auth critical

**Default** The critical port of port authentication is disabled.

**Mode** Interface Configuration for a static channel, a dynamic (LACP) channel group, or a switch port.

**Examples** To enable the critical port feature on interface  $port1.0.2$ , use the following commands:

**awplus#** configure terminal **awplus(config)#** interface port1.0.2 **awplus(config-if)#** auth critical

To disable the critical port feature on interface  $port1.0.2$ , use the following commands:

**awplus#** configure terminal **awplus(config)#** interface port1.0.2 **awplus(config-if)#** no auth critical

**Validation Commands [show auth-web-server](#page-1939-0) [show dot1x](#page-2004-0) [show dot1x interface](#page-2007-0) [show running-config](#page-188-0)**

## <span id="page-1855-1"></span><span id="page-1855-0"></span>**auth dynamic-vlan-creation**

This command enables and disables the Dynamic VLAN assignment feature.

The Dynamic VLAN assignment feature allows a supplicant (client device) to be placed into a specific VLAN based on information returned from the RADIUS server during authentication, on a given interface.

Use the **no** variant of this command to disable the Dynamic VLAN assignment feature.

**Syntax** auth dynamic-vlan-creation [rule {deny|permit}] [type {multi|single}]

no auth dynamic-vlan-creation

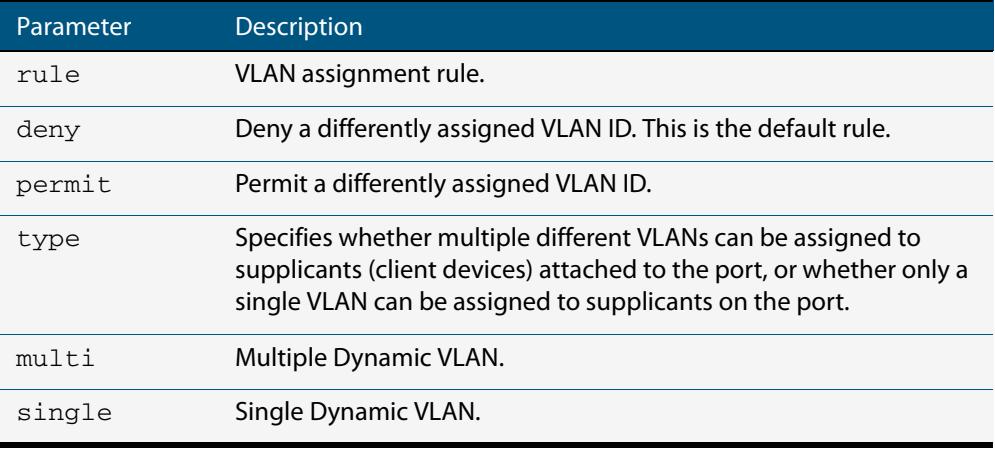

- **Default** By default, the Dynamic VLAN assignment feature is disabled.
- **Mode** Interface Configuration for a static channel, a dynamic (LACP) channel group, or a switch port.

If the Dynamic VLAN assignment feature is enabled (disabled by default), VLAN assignment is dynamic. If the Dynamic VLAN assignment feature is disabled then RADIUS attributes are ignored and configured VLANs are assigned to ports. Dynamic VLANs may be associated with authenticated MAC addresses if the **type** parameter is applied with the **rule** parameter.

The **rule** parameter deals with the case where there are multiple supplicants attached to a port, and the type parameter has been set to **single-vlan**. The parameter specifies how the switch should act if different VLAN IDs end up being assigned to different supplicants. The keyword value **deny** means that once a given VID has been assigned to the first supplicant, then if any subsequent supplicant is assigned a different VID, that supplicant is rejected. The keyword value **permit** means that once a given VID has been assigned to the first supplicant, then if any subsequent supplicant is assigned a different VID, that supplicant is accepted, but it is actually assigned the same VID as the first supplicant.

If you issue an **auth dynamic-vlan-creation** command without an optional **rule** parameter and a required **deny** or **permit** keyword value then a second supplicant with a different VLAN ID is rejected. It is not assigned to the first supplicant's VLAN. Issuing an a**uth dynamic-vlan-creation** command without an optional **rule** parameter has the same effect as issuing an **auth dynamic-vlan-creation rule deny** command rejecting supplicants with differing VIDs.

The **type** parameter specifies whether multiple different VLANs can be assigned to supplicants attached to the port, or whether only a single VLAN can be assigned to supplicants on the port. The **type** parameter can select the port base VLAN or the MAC base VLAN from the RADIUS VLAN ID. This can be used when the host-mode is set to multi-supplicant. For **single**-host ports, the VLAN ID will be assigned to the port. It is not supported with the Guest VLAN feature. Display the ID assigned using a **show vlan** command. For **multi**-host ports, the VLAN ID will be assigned to the MAC address of the authenticated supplicant. The VLAN ID assigned for the MAC Base VLAN is displayed using the **show platform table vlan** command.

To configure Dynamic Vlan with Web Authentication, you need to set Web Authentication Server virtual IP address by using the **[auth-web-server ipaddress](#page-1896-0)** command on page [65.47](#page-1896-0) or the **[auth-web-server dhcp ipaddress](#page-1890-0)** command on page 65.41. You also need to create a hardware access-list that can be applied to the switch port interface.

You need to configure an IPv4 address for the VLAN interface on which Web Authentication is running.

**Examples** To enable the Dynamic VLAN assignment feature on interface port1.0.2, use the commands:

```
awplus# configure terminal
  awplus(config)# interface port1.0.2
awplus(config-if)# switchport access vlan 10
awplus(config-if)# auth-web enable
awplus(config-if)# auth dynamic-vlan-creation 
awplus(config-if)# interface vlan10
awplus(config-if)# ip address 10.1.1.1/24
```
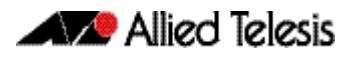

To enable the Dynamic VLAN assignment feature with Web Authentication on interface port1.0.2 when Web Authentication is needed, use the commands:

```
awplus# configure terminal
   awplus(config)# auth-web-server ipaddress 1.2.3.4
  awplus(config)# access-list hardware acl-web send-
                  to-cpu ip any 1.2.3.4
  awplus(config)# interface port1.0.2
awplus(config-if)# auth-web enable
awplus(config-if)# auth dynamic-vlan-creation 
awplus(config-if)# access-group acl-web
awplus(config-if)# interface vlan1
awplus(config-if)# ip address 10.1.1.1/24
```
To disable the Dynamic VLAN assignment feature on interface port1.0.2, use the commands:

**awplus#** configure terminal **awplus(config)#** interface port1.0.2 **awplus(config-if)#** no auth dynamic-vlan-creation

**Validation Commands** **[show dot1x](#page-2004-0) [show dot1x interface](#page-2007-0) [show running-config](#page-188-0)**

**Related Commands [auth host-mode](#page-1860-1)**

### <span id="page-1858-1"></span><span id="page-1858-0"></span>**auth guest-vlan**

This command enables and configures the Guest VLAN feature on the interface specified by associating a Guest VLAN with an interface. This command does not start authentication. The supplicant's (client device's) traffic is associated with the native VLAN of the interface if its not already associated with another VLAN. The **routing** option enables routing from the Guest VLAN to another VLAN, so the switch can lease DHCP addresses and accept access to a limited network.

The **no** variant of this command disables the guest vlan feature on the interface specified.

**Syntax** auth guest-vlan <*1-4094*> [routing]

no auth guest-vlan [routing]

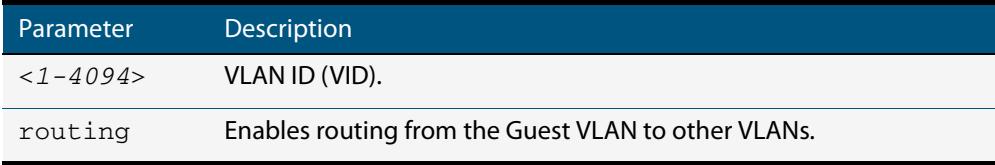

**Default** The Guest VLAN authentication feature is disabled by default.

- **Mode** Interface Configuration for a static channel, a dynamic (LACP) channel group, or a switch port.
- **Usage** The Guest VLAN feature may be used by supplicants (client devices) that have not attempted authentication, or have failed the authentication process. Note that if a port is in multi-supplicant mode with per-port dynamic VLAN configuration, after the first successful authentication, subsequent hosts cannot use the guest VLAN due to the change in VLAN ID. This may be avoided by using per-user dynamic VLAN assignment.

When using the Guest VLAN feature with the multi-host mode, a number of supplicants can communicate via a guest VLAN before authentication. A supplicant's traffic is associated with the native VLAN of the specified switch port. The supplicant must belong to a VLAN before traffic from the supplicant can be associated.

Note that you must first define the VLAN with the **vlan** command that you will assign as a guest VLAN using this command. Also note that 802.1X must first be enabled on the port.

Guest VLAN authentication cannot be enabled if DHCP snooping is enabled (**[service](#page-2232-0)  dhcp-snooping** [command on page 80.23](#page-2232-0)), and vice versa.

The Guest VLAN feature in previous releases had some limitations that have been removed. Until this release the Guest VLAN feature could not lease the IP address to the supplicant using DHCP Server or DHCP Relay features unless Web-Authentication was also applied. When using NAP authentication, the supplicant should have been able to log on to a domain controller to gain certification, but the Guest VLAN would not accept access to another VLAN.

The Guest VLAN routing mode in this release overcomes these issues. With the Guest VLAN routing mode, the switch can lease DHCP addresses and accept access to a limited network.

Note that Guest VLAN can use only untagged ports and tagged ports cannot be used for Guest VLAN.

See the section **["Configuring a Guest VLAN" on page 64.2](#page-1817-0)** for information about the Guest VLAN feature.

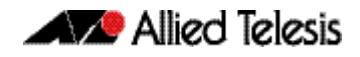

See the section **["Limitations on Allowed Feature Combinations" on page 64.33](#page-1848-1)** for information about restrictions regarding combinations of authentication enhancements working together.

**Examples** To define vlan100 and assign the guest VLAN feature to vlan100 on interface port1.0.2, and enable routing from the guest vlan to other VLANs, use the following commands:

> **awplus#** configure terminal **awplus(config)#** vlan database **awplus(config-vlan)#** vlan 100 **awplus(config-vlan)#** exit **awplus(config)#** interface port1.0.2 **awplus(config-if)#** dot1x port-control auto **awplus(config-if)#** auth guest-vlan 100 routing

To disable the guest vlan feature on interface  $port1.0.2$ , use the following commands:

**awplus#** configure terminal **awplus(config)#** interface port1.0.2 **awplus(config-if)#** no auth guest-vlan

**Validation Commands [show dot1x](#page-2004-0)**

**[show dot1x interface](#page-2007-0) [show running-config](#page-188-0)**

**Related Commands [dot1x port-control](#page-2000-0) [vlan](#page-525-0)**

### <span id="page-1860-1"></span><span id="page-1860-0"></span>**auth host-mode**

This command selects host mode on the interface. Multi-host is an extension to IEEE802.1X.

Use the **no** variant of this command to set host mode to the default setting (single host).

**Syntax** auth host-mode {single-host|multi-host|multi-supplicant}

no auth host-mode

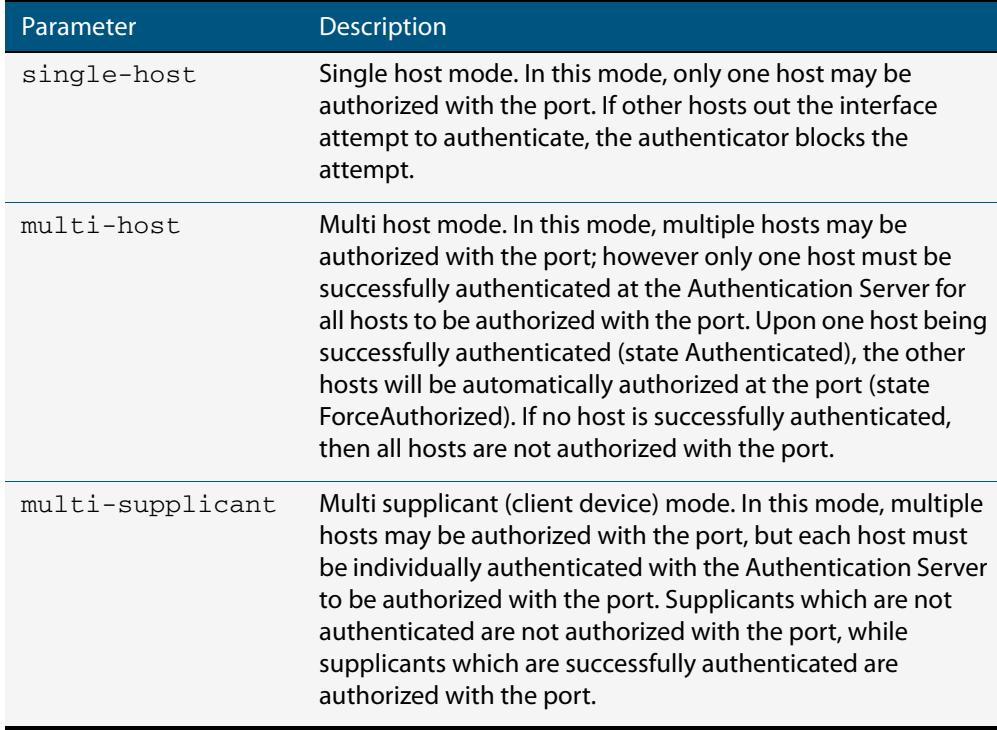

- **Default** The default host mode for port authentication is for a single host.
	- **Mode** Interface Configuration for a static channel, a dynamic (LACP) channel group, or a switch port.
- **Usage** Ports residing in the unauthorized state for host(s) or supplicant(s), change to an authorized state when the host or supplicant has successfully authenticated with the Authentication Server.

When multi-host mode is used or auth critical feature is used, all hosts do not need to be authenticated.

**Examples** To set the host mode to multi-supplicant on interface port 1.0.2, use the following commands:

> **awplus#** configure terminal **awplus(config)#** interface port1.0.2 **awplus(config-if)#** auth host-mode multi-supplicant

To set the host mode to default (single host) on interface port1.0.2, use the following

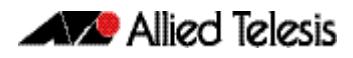

#### commands:

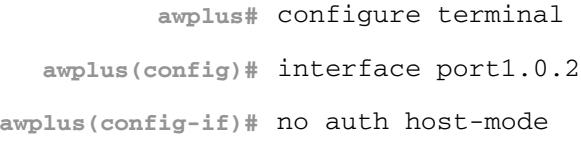

**Validation Commands [show dot1x](#page-2004-0) [show dot1x interface](#page-2007-0) [show running-config](#page-188-0)**

## <span id="page-1862-0"></span>**auth log**

Use this command to configure the types of authentication feature log messages that are output to the log file.

Use the **no** variant of this command to remove either specified types or all types of authentication feature log messages that are output to the log file.

**Syntax** auth log {dot1x|auth-mac|auth-web} {success|failure|logoff|all}

no auth log {do1x|auth-mac|auth-web} {success|failure|logoff|all}

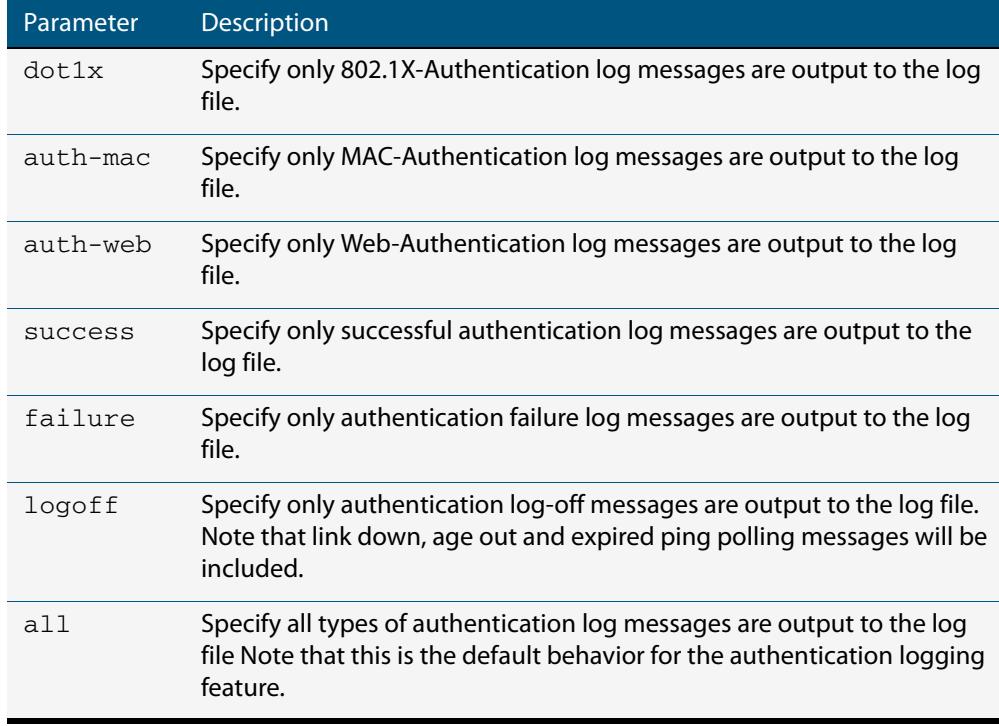

**Default** All types of authentication log messages are output to the log file by default.

**Mode** Interface Configuration

**Examples** To configure the logging of MAC-Authentication failures to the log file for supplicants (client devices) connected to interface  $port1.0.2$ , use the following commands:

> **awplus#** configure terminal **awplus(config)#** interface port1.0.2 **awplus(config-if)#** auth log auth-mac failure

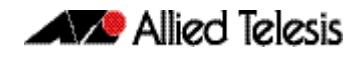

To configure the logging of all types of authentication log messages to the log file for supplicants (client devices) connected to interface  $\text{port1.0.2}$ , use the following commands:

**awplus#** configure terminal **awplus(config)#** interface port1.0.2 **awplus(config-if)#** no auth log all

**Validation Commands [show running-config](#page-188-0)**

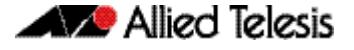

### <span id="page-1864-0"></span>**auth max-supplicant**

This command sets the maximum number of supplicants (client devices) on the interface that can be authenticated. After this value is exceeded supplicants are not authenticated.

The **no** variant of this command resets the maximum supplicant number to the default (1024).

**Syntax** auth max-supplicant <*2-1024*>

no auth max-supplicant

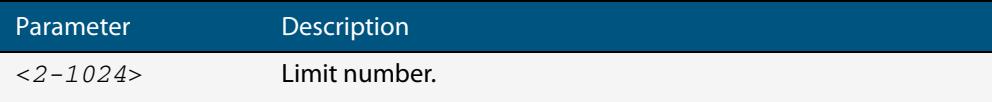

- **Default** The max supplicant of port authentication is 1024.
- **Mode** Interface Configuration for a static channel, a dynamic (LACP) channel group, or a switch port.
- **Examples** To set the maximum number of supplicants to 10 on interface port 1.0.2, use the following commands:

```
awplus# configure terminal
  awplus(config)# interface port1.0.2
awplus(config-if)# auth max-supplicant 10
```
To reset the maximum number of supplicant to default on interface  $port1.0.2$ , use the following commands:

**awplus#** configure terminal **awplus(config)#** interface port1.0.2 **awplus(config-if)#** no auth max-supplicant

**Validation Commands [show dot1x](#page-2004-0) [show dot1x interface](#page-2007-0) [show running-config](#page-188-0)**

### <span id="page-1865-0"></span>**auth reauthentication**

This command enables re-authentication on the interface specified in the Interface mode, which may be a static channel group (or static aggregator) or a dynamic (or LACP) channel group or a switch port.

Use the **no** variant of this command to disables reauthentication on the interface.

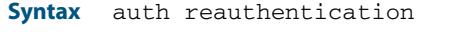

no auth reauthentication

- **Default** Reauthentication of port authentication is disabled by default.
	- **Mode** Interface Configuration for a static channel, a dynamic (LACP) channel group, or a switch port.

**Examples** To enable reauthentication on interface port 1 . 0.2, use the following commands:

**awplus#** configure terminal **awplus(config)#** interface port1.0.2 **awplus(config-if)#** auth reauthentication

**Validation Commands [show dot1x](#page-2004-0) [show dot1x interface](#page-2007-0) [show running-config](#page-188-0)**

### <span id="page-1866-1"></span><span id="page-1866-0"></span>**auth roaming disconnected**

This command enables the Roaming Authentication feature on an authenticated interface that is link down. A supplicant (a client device) is not reauthenticated when moved between authenticated interfaces, providing both interfaces have the Roaming Authentication feature enabled before the supplicant is moved.

Use the **[auth roaming enable](#page-1868-1)** command before using this command. The **[auth roaming](#page-1866-1)  [disconnected](#page-1866-1)** command on its own will have no effect on the operation of the switch. This command will only come into effect once the base Roaming Authentication feature is enabled, using the **[auth roaming enable](#page-1868-1)** command.

The **no** variant of this command disables the Roaming Authentication feature on an interface, and forces a supplicant to be reauthenticated when moving between interfaces.

See **["Web-Authentication" on page 64.4](#page-1819-0)** for further information about this feature.

**Syntax** auth roaming disconnected

no auth roaming disconnected

- **Default** The Roaming Authentication disconnected feature is disabled by default on an interface. Authentication status for a roaming supplicant is deleted by default when an interface goes down.
	- **Mode** Interface Configuration for a static channel, a dynamic (LACP) channel group, or a switch port.
- **Usage** This command allows a supplicant to move to another authenticating interface without reauthentication, if the link is down for the interface that the supplicant is moved from.

Note that 802.1X port authentication, or MAC-Authentication, or Web-Authentication must first be enabled on an interface to use this feature. The port that the supplicant is moving to must have the same authentication configuration as the port the supplicant is moving from.

Configure **[auth roaming enable](#page-1868-1)** on an interface before configuring **[auth roaming](#page-1866-1)  [disconnected](#page-1866-1)** if you require **[auth roaming disconnected](#page-1866-1)** configured on an interface for a roaming supplicant.

Roaming Authentication cannot be enabled if DHCP snooping is enabled (**[service dhcp](#page-2232-0)snooping** [command on page 80.23](#page-2232-0)), and vice versa.

**Examples** To enable Roaming Authentication disconnected feature for port1.0.2, after enabling 802.1X-Authentication and enabling Roaming Authentication enable, use the commands:

> **awplus#** configure terminal **awplus(config)#** interface port1.0.2 **awplus(config-if)#** dot1x port-control auto **awplus(config-if)#** auth roaming enable **awplus(config-if)#** auth roaming disconnected

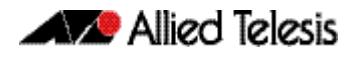

To disable Roaming Authentication disconnected feature for port1.0.2, use the commands: **awplus#** configure terminal **awplus(config)#** interface port1.0.2

**awplus(config-if)#** no auth roaming disconnected

**Validation Commands [show running-config](#page-188-0)**

**Related Commands [auth-mac enable](#page-1880-0) [auth roaming enable](#page-1868-1) [auth-web enable](#page-1884-0) [dot1x port-control](#page-2000-0) [show auth-mac interface](#page-1921-0) [show auth-web interface](#page-1932-0) [show dot1x interface](#page-2007-0)**

### <span id="page-1868-1"></span><span id="page-1868-0"></span>**auth roaming enable**

This command enables the Roaming Authentication feature on an authenticated interface that is link up. A supplicant (a client device) is not reauthenticated when moved between authenticated interfaces, providing both interfaces have the Roaming Authentication feature enabled before the supplicant is moved.

Use the **[auth roaming enable](#page-1868-1)** command before using **[auth roaming disconnected](#page-1866-1)** command. The **[auth roaming disconnected](#page-1866-1)** command on its own will have no effect on the operation of the switch. This command will only come into effect once the base Roaming Authentication feature is enabled, using the **[auth roaming enable](#page-1868-1)** command.

The **no** variant of this command disables the Roaming Authentication feature on an interface, and forces a supplicant to be reauthenticated when moving between interfaces.

See **["Web-Authentication" on page 64.4](#page-1819-0)** for further information about this feature.

**Syntax** auth roaming enable

no auth roaming enable

**Default** The Roaming Authentication enable feature is disabled by default on an interface.

Authentication status for a roaming supplicant is deleted by default when an interface goes down.

- **Mode** Interface Configuration for a static channel, a dynamic (LACP) channel group, or a switch port.
- **Usage** This command allows a supplicant to move to another authenticating interface without reauthentication, providing the link is up for the interface that the supplicant is moved from.

Note that 802.1X port authentication, or MAC-Authentication, or Web-Authentication must first be enabled on an interface to use this feature. The port that the supplicant is moving to must have the same authentication configuration as the port the supplicant is moving from.

Configure **[auth roaming enable](#page-1868-1)** on an interface before configuring **[auth roaming](#page-1866-1)  [disconnected](#page-1866-1)** if you require **[auth roaming disconnected](#page-1866-1)** configured on an interface for a roaming supplicant.

Roaming Authentication cannot be enabled if DHCP snooping is enabled (**[service dhcp](#page-2232-0)snooping** [command on page 80.23](#page-2232-0)), and vice versa.

**Examples** To enable the Roaming Authentication enable feature for interface port 1, 0, 4, after enabling 802.1X-Authentication, since an authentication method is required, use the following commands:

> **awplus#** configure terminal **awplus(config)#** interface port1.0.4 **awplus(config-if)#** dot1x port-control auto **awplus(config-if)#** auth roaming enable

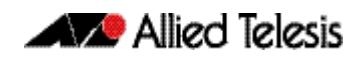

To disable Roaming Authentication enable for  $\text{port1.0.4}$ , use the following commands:

```
awplus# configure terminal
  awplus(config)# interface port1.0.4
awplus(config-if)# no auth roaming enable
```
**Validation Commands [show running-config](#page-188-0)**

**Related Commands [auth-mac enable](#page-1880-0) [auth roaming disconnected](#page-1866-1) [auth-web enable](#page-1884-0) [dot1x port-control](#page-2000-0) [show auth-mac interface](#page-1921-0) [show auth-web interface](#page-1932-0) [show dot1x interface](#page-2007-0)**

## <span id="page-1870-0"></span>**auth supplicant-mac**

This command adds a supplicant (client device) MAC address on a given interface with the parameters as specified in the table below.

Use the **no** variant of this command to delete the supplicant MAC address added by the **auth supplicant-mac** command, and resets to the default for the supplicant parameter.

```
Syntax auth supplicant <mac-addr> [max-reauth-req <1-10>] [port-control 
           {auto | force-authorized | force-unauthorized | skip-second-auth}] 
           [quiet-period <1-65535>] [reauth-period <1-4294967295>] 
           [supp-timeout <1-65535>] 
           [server-timeout <1-65535>][reauthentication]
```
no auth supplicant-mac *<macadd>* [reauthentication]

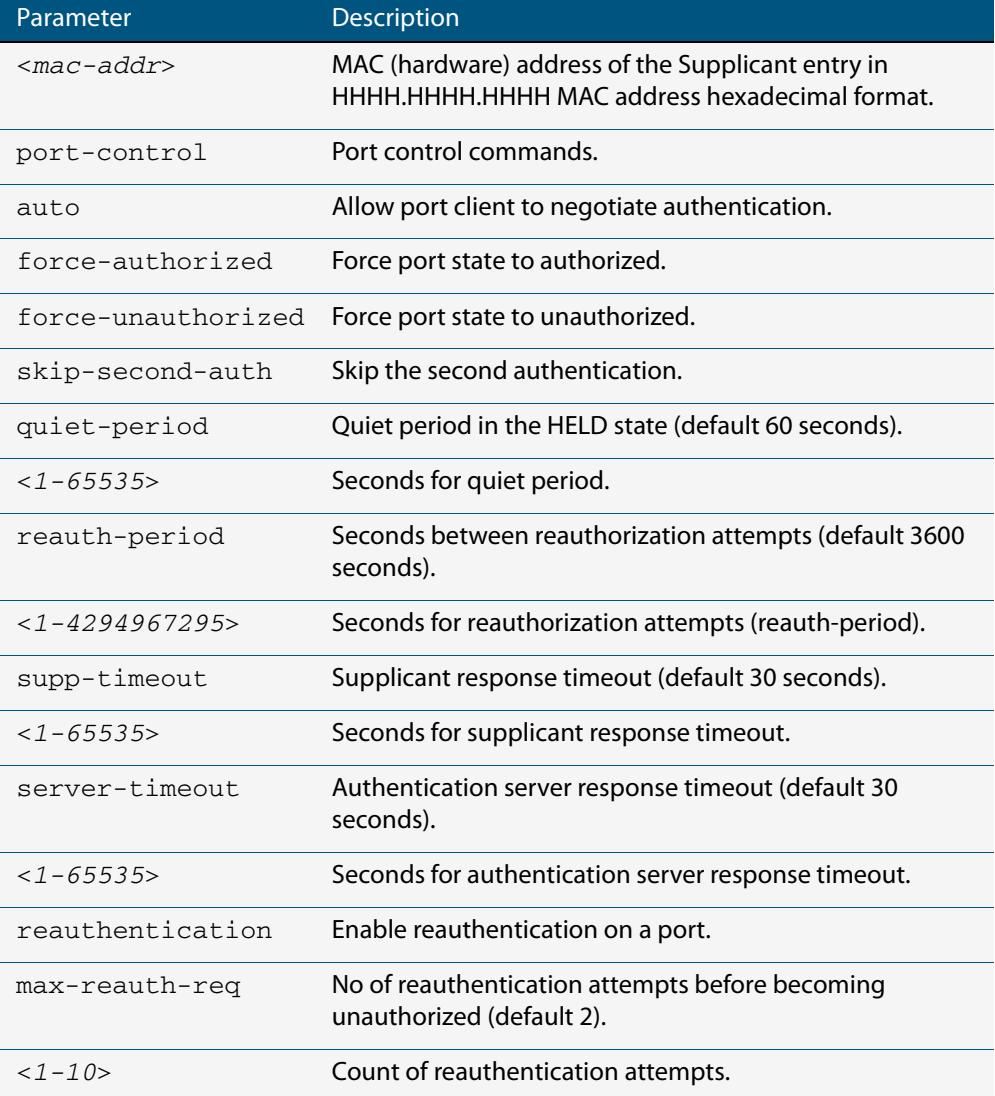

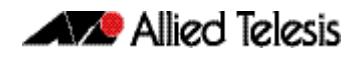

- **Default** No supplicant MAC address for port authentication exists by default until first created with the **auth supplicant-mac** command. The defaults for parameters applied are as shown in the table.
	- **Mode** Interface Configuration for a static channel, a dynamic (LACP) channel group, or a switch port.
- **Examples** To add the supplicant MAC address 0009.41A4.5943 to force authorized port control for interface  $port1.0.2$ , use the following commands:

**awplus#** configure terminal **awplus(config)#** interface port1.0.2 **awplus(config-if)#** auth supplicant-mac 0009.41A4.5943 portcontrol force-authorized

To delete the supplicant MAC address 0009.41A4.5943 for interface port1.0.2, use the following commands:

**awplus#** configure terminal **awplus(config)#** interface port1.0.2 **awplus(config-if)#** no auth supplicant-mac 0009.41A4.5943

To reset reauthentication to disable for the supplicant MAC address 0009.41A4.5943, for interface  $port1.0.2$  use the following commands:

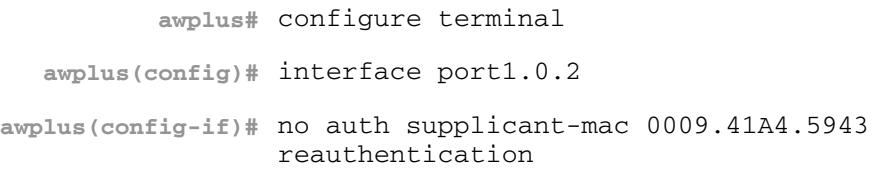

**Validation Commands [show dot1x](#page-2004-0) [show dot1x interface](#page-2007-0) [show running-config](#page-188-0)**
#### <span id="page-1872-0"></span>**auth timeout connect-timeout**

This command sets the connect-timeout period for the interface.

Use the **no** variant of this command to reset the connect-timeout period to the default (30 seconds).

**Syntax** auth timeout connect-timeout <*1-65535*>

no auth timeout connect-timeout

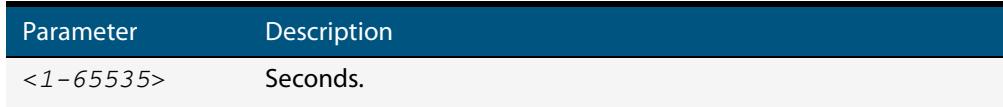

- **Default** The connect-timeout default is 30 seconds.
- **Mode** Interface Configuration for a static channel, a dynamic (LACP) channel group, or a switch port.
- **Usage** This command is used for MAC- and Web-Authentication. If the connect-timeout has lapsed and the supplicant has the state **connecting**, then the supplicant is deleted. When **[auth-web-server session-keep](#page-1911-0)** or **[auth two-step enable](#page-1877-0)** is enabled it is recommended to configure a longer connect-timeout period.
- **Examples** To set the connect-timeout period to 3600 for interface port 1.0.2, use the following commands:

**awplus#** configure terminal **awplus(config)#** interface port1.0.2 **awplus(config-if)#** auth timeout connect-timeout 3600

To reset the connect-timeout period to the default (30 seconds) for interface port1.0.2, use the following commands:

**awplus#** configure terminal **awplus(config)#** interface port1.0.2 **awplus(config-if)#** no auth timeout connect-timeout

**Validation [show dot1x](#page-2004-0) Commands [show dot1x interface](#page-2007-0)**

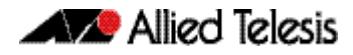

#### <span id="page-1873-0"></span>**auth timeout quiet-period**

This command sets the time period for which the authentication request is not accepted on a given interface, after the authentication request has failed an authentication.

Use the **no** variant of this command to reset quiet period to the default (60 seconds).

**Syntax** auth timeout quiet-period <*1-65535*>

no auth timeout quiet-period

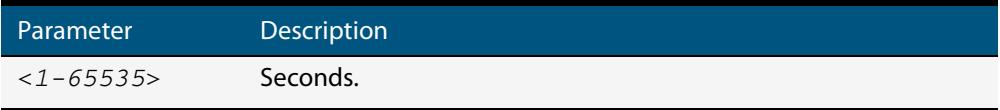

- **Default** The quiet period of port authentication is 60 seconds.
- **Mode** Interface Configuration for a static channel, a dynamic (LACP) channel group, or a switch port.
- **Examples** To set the quiet period to 10 for interface port 1.0.2, use the following commands:

```
awplus# configure terminal
  awplus(config)# interface port1.0.2
awplus(config-if)# auth timeout quiet-period 10
```
To reset the quiet period to the default (60 seconds) for interface  $port1.0.2$ , use the following commands:

**awplus#** configure terminal **awplus(config)#** interface port1.0.2 **awplus(config-if)#** no auth timeout quiet-period

#### **auth timeout reauth-period**

This command sets the timer for reauthentication on a given interface. The reauthentication for the supplicant (client device) is executed at this timeout. The timeout is only applied if the **auth reauthentication** command is applied.

Use the **no** variant of this command to reset the **reauth-period** parameter to the default (3600 seconds).

**Syntax** auth timeout reauth-period <*1-4294967295*>

no auth timeout reauth-period

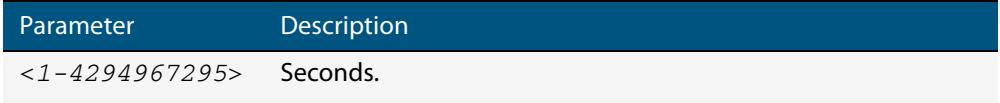

- **Default** The default reauthentication period for port authentication is 3600 seconds, when reauthentication is enabled on the port.
- **Mode** Interface Configuration for a static channel, a dynamic (LACP) channel group, or a switch port.
- **Examples** To set the reauthentication period to 1 day for interface port 1.0.2, use the following commands:

**awplus#** configure terminal **awplus(config)#** interface port1.0.2 **awplus(config-if)#** auth timeout reauth-period 86400

To reset the reauthentication period to the default (3600 seconds) for interface port1.0.2, use the following commands:

**awplus#** configure terminal **awplus(config)#** interface port1.0.2 **awplus(config-if)#** no auth timeout reauth-period

**Validation Commands [show dot1x](#page-2004-0) [show dot1x interface](#page-2007-0) [show running-config](#page-188-0)**

**Related Commands [auth reauthentication](#page-1865-0)**

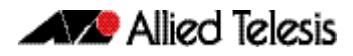

#### **auth timeout server-timeout**

This command sets the timeout for the waiting response from the RADIUS server on a given interface.

The **no** variant of this command resets the server-timeout to the default (30 seconds).

**Syntax** auth timeout server-timeout <*1-65535*>

no auth timeout server-timeout

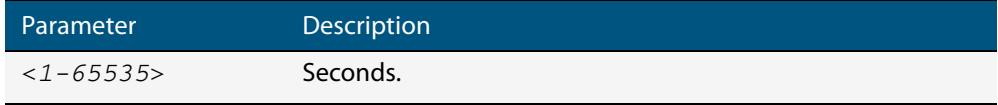

- **Default** The server timeout for port authentication is 30 seconds.
- **Mode** Interface Configuration for a static channel, a dynamic (LACP) channel group, or a switch port.
- **Examples** To set the server timeout to 120 seconds for interface port 1.0.2, use the following commands:

**awplus#** configure terminal **awplus(config)#** interface port1.0.2

**awplus(config-if)#** auth timeout server-timeout 120

To set the server timeout to the default (30 seconds) for interface port1.0.2, use the following commands:

**awplus#** configure terminal **awplus(config)#** interface port1.0.2 **awplus(config-if)#** no auth timeout server-timeout

**Validation Commands [show dot1x](#page-2004-0) [show dot1x interface](#page-2007-0) [show running-config](#page-188-0)**

#### **auth timeout supp-timeout**

This command sets the timeout of the waiting response from the supplicant (client device) on a given interface.

The **no** variant of this command resets the supplicant timeout to the default (30 seconds).

**Syntax** auth timeout supp-timeout <*1-65535*>

no auth timeout supp-timeout

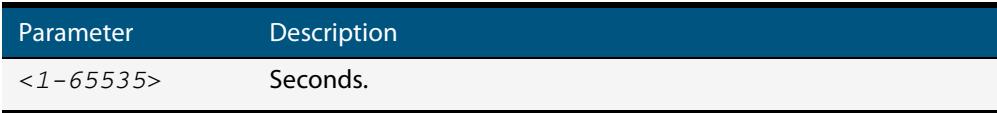

**Default** The supplicant timeout of port authentication is 30 seconds.

**Mode** Interface Configuration for a static channel, a dynamic (LACP) channel group, or a switch port.

**Examples** To set the server timeout to 2 seconds for interface port 1.0.2, use the following commands:

> **awplus#** configure terminal **awplus(config)#** interface port1.0.2 **awplus(config-if)#** auth timeout supp-timeout 2

To reset the server timeout to the default (30 seconds) for interface port1.0.2, use the following commands:

**awplus#** configure terminal **awplus(config)#** interface port1.0.2 **awplus(config-if)#** no auth timeout supp-timeout

**Validation Commands [show dot1x](#page-2004-0) [show dot1x interface](#page-2007-0) [show running-config](#page-188-0)**

#### <span id="page-1877-0"></span>**auth two-step enable**

This command enables a two-step authentication feature on an interface. When this feature is enabled, the supplicant is authorized in a two-step process. If authentication succeeds, the supplicant becomes authenticated. This command will apply the two-step authentication method based on 802.1X-, MAC- or Web-Authentication.

The **no** variant of this command disables the two-step authentication feature.

**Syntax** auth two-step enable

no auth two-step enable

- **Default** Default.
	- **Mode** Interface Configuration for a port.
- **Usage** The single step authentication methods (either user or device authentication) have a potential security risk:
	- an unauthorized user can access the network with an authorized device, or
	- an authorized user can access the network with an unauthorized device.

Two-step authentication solves this problem by authenticating both the user and the device. The supplicant will only become authenticated if both these steps are successful. If the first authentication step fails, then the second step is not started.

**Examples** To enable the two step authentication feature, use the following commands:

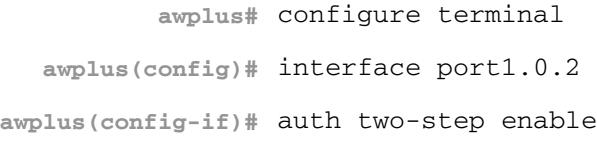

To disable the two step authentication feature, use the following commands:

```
awplus# configure terminal
  awplus(config)# interface port1.0.2
awplus(config-if)# no auth two-step enable
```
To enable MAC-Authentication followed by 802.1X-Authentication, use the following commands:

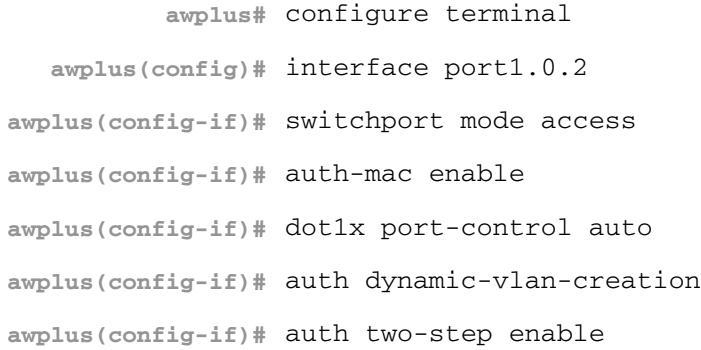

To enable MAC-Authentication followed by Web-Authentication, use the following commands:

```
awplus# configure terminal
  awplus(config)# interface port1.0.2
awplus(config-if)# switchport mode access
awplus(config-if)# auth-mac enable
awplus(config-if)# auth-web enable
awplus(config-if)# auth dynamic-vlan-creation
awplus(config-if)# auth two-step enable
```
To enable 802.1X-Authentication followed by Web-Authentication, use the following commands:

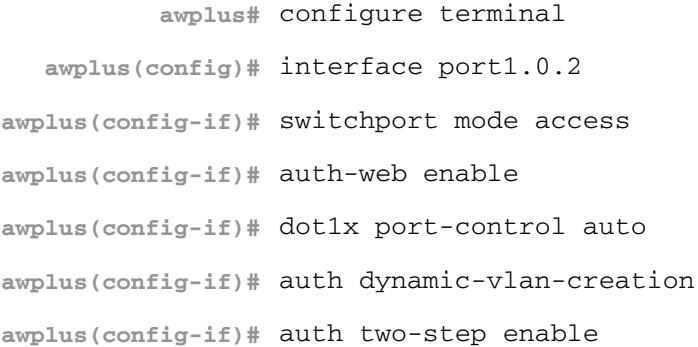

**Validation Commands [show startup-config](#page-212-0) [show auth-mac supplicant](#page-1926-0) [show dot1x supplicant](#page-2014-0)**

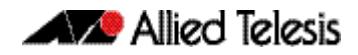

**Related Commands [show auth two-step supplicant brief](#page-1918-0) [show auth-mac](#page-1919-0) [show auth-mac interface](#page-1921-0) [show auth-mac supplicant](#page-1926-0) [show auth-web](#page-1929-0) [show auth-web interface](#page-1932-0) [show auth-web supplicant](#page-1937-0) [show dot1x](#page-2004-0) [show dot1x interface](#page-2007-0) [show dot1x supplicant](#page-2014-0)**

#### **auth-mac enable**

This command enables MAC-based authentication on the interface specified in the Interface command mode.

Use the **no** variant of this command to disable MAC-based authentication on an interface.

**Syntax** auth-mac enable

no auth-mac enable

- **Default** MAC-Authentication is disabled by default.
	- **Mode** Interface Configuration for a static channel, a dynamic (LACP) channel group, or a switch port.
- **Usage** Enabling **spanning-tree edgeport** on ports after enabling MAC-based authentication avoids unnecessary re-authentication when the port state changes, which does not happen when spanning tree edgeport is enabled. Note that re-authentication is correct behavior without **spanning-tree edgeport** enabled.

Applying **switchport mode access** on ports is also good practice to set the ports to access mode with ingress filtering turned on, whenever ports for MAC-Authentication are in a VLAN.

**Examples** To enable MAC-Authentication on interface  $port1.0.2$  and enable spanning tree edgeport to avoid unnecessary re-authentication, use the following commands:

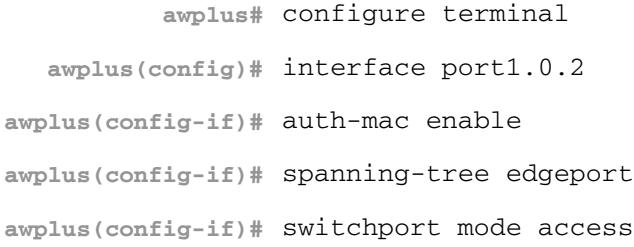

To disable MAC-Authentication on interface  $port1.0.2$ , use the following commands:

**awplus#** configure terminal **awplus(config)#** interface port1.0.2 **awplus(config-if)#** no auth-mac enable

- **Validation Commands [show auth-mac](#page-1919-0) [show auth-mac interface](#page-1921-0) [show running-config](#page-188-0)**
- **Related Commands [aaa accounting auth-mac default](#page-1953-0) [aaa authentication auth-mac](#page-1964-0) [spanning-tree edgeport \(RSTP and MSTP\)](#page-592-0) [switchport mode access](#page-507-0)**

#### **auth-mac method**

This command sets the type of authentication method for MAC-Authentication that is used with RADIUS on the interface specified in the Interface command mode.

The **no** variant of this command resets the authentication method used to the default method (PAP) as the RADIUS authentication method used by the MAC-Authentication.

**Syntax** auth-mac method [eap-md5|pap]

no auth-mac method

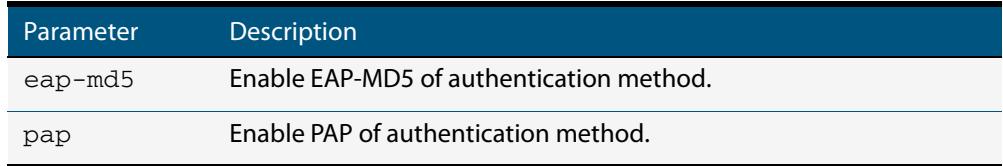

**Default** The MAC-Authentication method is PAP.

**Mode** Interface Configuration for a static channel, a dynamic (LACP) channel group, or a switch port.

#### **Examples** To set the MAC-Authentication method to pap on interface port 1.0.2, use the following commands:

**awplus#** configure terminal **awplus(config)#** interface port1.0.2 **awplus(config-if)#** auth-mac method pap

To set the MAC-Authentication method to the default on interface port1.0.2, use the following commands:

**awplus#** configure terminal **awplus(config)#** interface port1.0.2 **awplus(config-if)#** no auth-mac method

**Validation Commands [show auth-mac](#page-1919-0) [show auth-mac interface](#page-1921-0) [show running-config](#page-188-0)**

# <span id="page-1882-0"></span>**auth-mac password**

This command changes the password for MAC-based authentication.

Use the **no** variant of this command to return the password to its default.

**Syntax** auth-mac [encrypted] password <*password*>

no auth-mac password

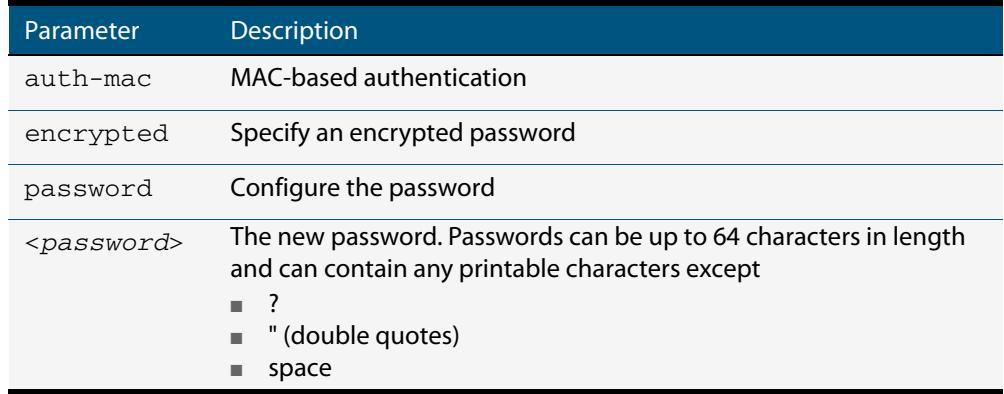

- **Default** By default, the password is the MAC address of the supplicant
	- **Mode** Global Configuration
- **Usage** Changing the password increases the security of MAC-based authentication, because the default password is easy for an attacker to discover. This is particularly important if:
	- some MAC-based supplicants on the network are intelligent devices, such as computers, and/or
	- you are using two-step authentication (see "Ensuring Authentication Methods **[Require Different Usernames and Passwords" on page 64.26](#page-1841-0)**)
- **Examples** To change the password to verySecurePassword, use the commands:

**awplus#** configure terminal

**awplus(config)#** auth-mac password verySecurePassword

**Validation Command [show running-config](#page-188-0)**

**Related Commands [auth two-step enable](#page-1877-0) [show auth-mac](#page-1919-0)**

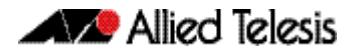

## **auth-mac reauth-relearning**

This command sets the MAC address learning of the supplicant (client device) to relearning for re-authentication on the interface specified in the Interface command mode.

Use the **no** variant of this command to disable the auth-mac re-learning option.

```
Syntax auth-mac reauth-relearning
```
no auth-mac reauth-relearning

- **Default** Re-learning for port authentication is disabled by default.
- **Mode** Interface Configuration for a static channel, a dynamic (LACP) channel group, or a switch port.
- **Examples** To enable the re-authentication re-learning feature on interface port 1.0.2, use the following commands:

**awplus#** configure terminal **awplus(config)#** interface port1.0.2 **awplus(config-if)#** auth-mac reauth-relearning

To disable the re-authentication re-learning feature on interface port1.0.2, use the following commands:

**awplus#** configure terminal **awplus(config)#** interface port1.0.2 **awplus(config-if)#** no auth-mac reauth-relearning

**Validation Commands [show auth-mac](#page-1919-0) [show auth-mac interface](#page-1921-0) [show running-config](#page-188-0)**

#### <span id="page-1884-0"></span>**auth-web enable**

This command enables Web-based authentication in Interface mode on the interface specified.

Use the **no** variant of this command to disable Web-based authentication on an interface.

**Syntax** auth-web enable

no auth-web enable

- **Default** Web-Authentication is disabled by default.
	- **Mode** Interface Configuration for a static channel or a switch port.
- **Usage** Web-based authentication cannot be enabled if DHCP snooping is enabled (**[service](#page-2232-0)  dhcp-snooping** [command on page 80.23](#page-2232-0)), and vice versa. You need to configure an IPv4 address for the VLAN interface on which Web Authentication is running.
- **Examples** To enable Web-Authentication on static-channel-group 2, use the following commands:

```
awplus# configure terminal
  awplus(config)# interface port1.0.2
awplus(config-if)# static-channel-group 2
awplus(config-if)# exit
  awplus(config)# interface sa2
awplus(config-if)# auth-web enable
```
To disable Web-Authentication on static-channel-group 2, use the following commands:

```
awplus# configure terminal
  awplus(config)# interface port1.0.2
awplus(config-if)# static-channel-group 2
awplus(config-if)# exit
  awplus(config)# interface sa2
awplus(config-if)# no auth-web enable
```

```
Validation
Commands
           show auth-web
           show auth-web interface
           show running-config
```
**Related Commands [aaa accounting auth-web default](#page-1955-0) [aaa authentication auth-web](#page-1965-0)**

#### <span id="page-1885-0"></span>**auth-web forward**

This command enables the Web-Authentication packet forwarding feature on the interface specified. This command also enables ARP forwarding, and adds forwarded packets to the **tcp** or **udp** port number specified.

The **no** variant of this command disables or deletes the packet forwarding feature on the interface.

- **Syntax** auth-web forward [<*ip-address*>] {arp|dhcp|dns|tcp <*1-65535*>|udp <*1- 65535*>}
	- no auth-web forward [<*ip-address*>] {arp|dhcp|dns|tcp <*1-65535*>|udp <*1-65535*>}

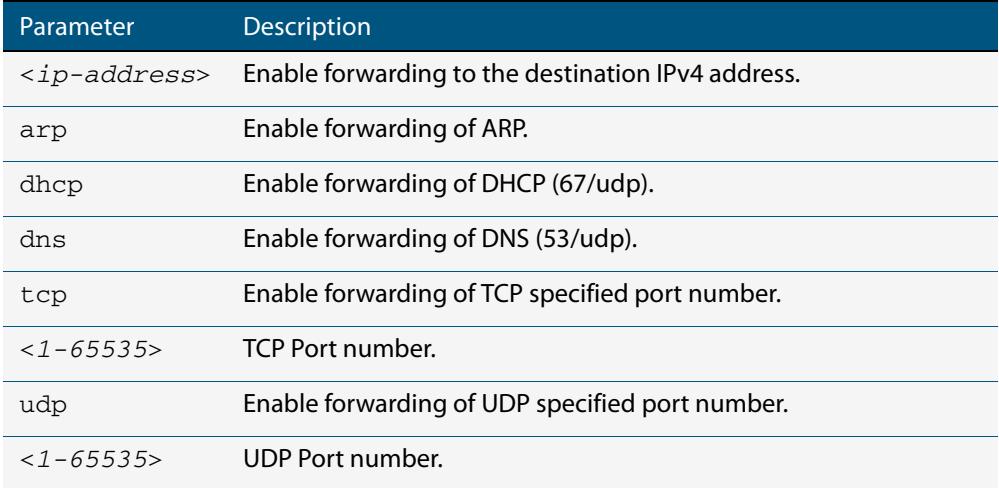

- **Default** Packet forwarding for port authentication is disabled by default.
	- **Mode** Interface Configuration for a static channel, a dynamic (LACP) channel group, or a switch port.
- Usage For more information about the <ip-address> parameter, and an example, see the "authweb forward" section in the **[Alliedware Plus Technical Tips and Tricks.](http://www.alliedtelesis.com/support/documentation_keyword_tips.aspx)**
- **Examples** To enable the ARP forwarding feature on interface  $port1.0.2$ , use the following commands:

**awplus#** configure terminal

**awplus(config)#** interface port1.0.2

**awplus(config-if)#** auth-web forward arp

To add the TCP forwarding port 137 on interface port1.0.2, use the following commands:

**awplus#** configure terminal **awplus(config)#** interface port1.0.2 **awplus(config-if)#** auth-web forward tcp 137

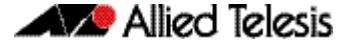

To add the DNS Server IP address 192.168.1.10 on interface port1.0.2, use the following commands:

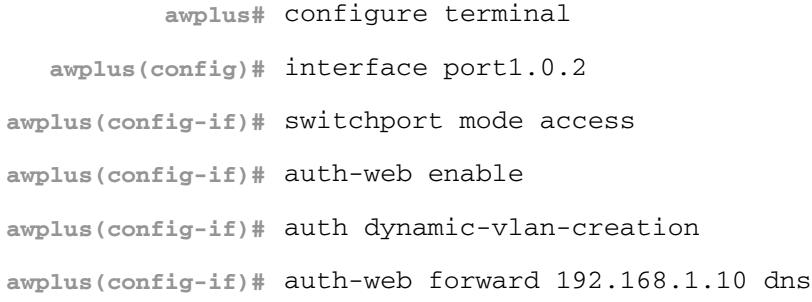

To disable the ARP forwarding feature on interface port1.0.2, use the following commands:

```
awplus# configure terminal
  awplus(config)# interface port1.0.2
awplus(config-if)# no auth-web forward arp
```
To delete the TCP forwarding port 137 on interface  $\text{port1.0.2}$ , use the following commands:

**awplus#** configure terminal **awplus(config)#** interface port1.0.2 **awplus(config-if)#** no auth-web forward tcp 137

To delete the all of TCP forwarding on interface  $port1.0.2$ , use the following commands:

**awplus#** configure terminal **awplus(config)#** interface port1.0.2 **awplus(config-if)#** no auth-web forward tcp

**Validation Commands [show auth-web](#page-1929-0) [show auth-web interface](#page-1932-0) [show running-config](#page-188-0)**

#### **auth-web max-auth-fail**

This command sets the number of authentication failures allowed before rejecting further authentication requests. When the supplicant (client device) fails more than has been set to the maximum number of authentication failures then login requests are refused during the quiet period.

The **no** variant of this command resets the maximum number of authentication failures to the default (three authentication failures).

**Syntax** auth-web max-auth-fail <*0-10*>

no auth-web max-auth-fail

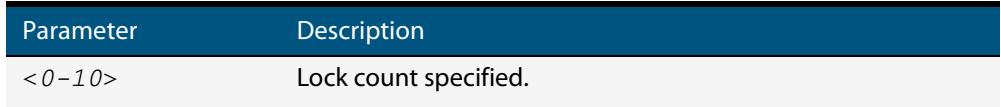

**Default** The **max-auth-fail** lock counter is set to three authentication failures by default.

**Mode** Interface Configuration for a static channel, a dynamic (LACP) channel group, or a switch port.

**Examples** To set the lock count to 5 on interface port 1.0.2, use the following commands:

**awplus#** configure terminal

**awplus(config)#** interface port1.0.2

**awplus(config-if)#** auth-web max-auth-fail 5

To set the lock count to the default on interface  $port1.0.2$ , use the following commands:

**awplus#** configure terminal

**awplus(config)#** interface port1.0.2

**awplus(config-if)#** no auth-web max-auth-fail

**Validation Commands [show auth-web](#page-1929-0) [show auth-web interface](#page-1932-0) [show running-config](#page-188-0)**

**Related Commands [auth timeout quiet-period](#page-1873-0)**

## **auth-web method**

This command sets the authentication method of Web-Authentication that is used with RADIUS on the interface specified.

The **no** variant of this command sets the authentication method to PAP for the interface specified when Web-Authentication is also used with the RADIUS authentication method.

**Syntax** auth-web method {eap-md5|pap}

no auth-web method

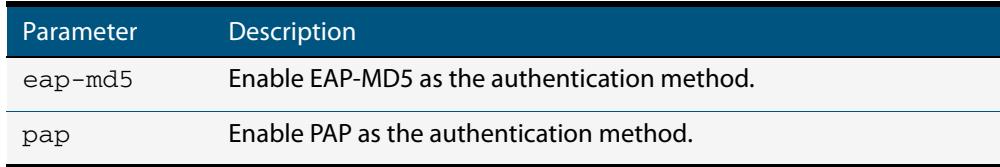

- **Default** The Web-Authentication method is set to PAP by default.
- **Mode** Interface Configuration for a static channel, a dynamic (LACP) channel group, or a switch port.
- **Example** To set the Web-Authentication method to eap-md5 on interface port 1.0.2, use the following commands:

**awplus#** configure terminal **awplus(config)#** interface port1.0.2 **awplus(config-if)#** auth-web method eap-md5

**Validation Commands [show auth-web](#page-1929-0) [show auth-web interface](#page-1932-0) [show running-config](#page-188-0)**

## **auth-web-server blocking-mode**

Use this command to enable blocking mode for the Web-Authentication server. The blocking mode displays an authentication success or failure screen immediately from the response result from a RADIUS server.

Use the **no** variant of this command to disable blocking mode for the Web-Authentication server.

**Syntax** auth-web-server blocking-mode

no auth-web-server blocking-mode

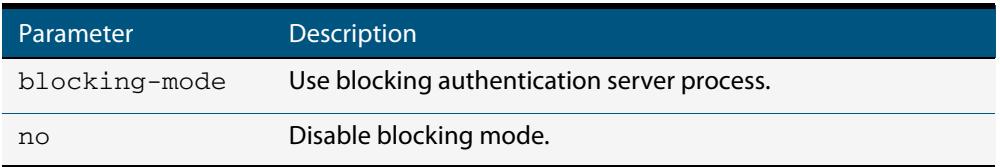

**Default** By default, blocking mode is disabled for the Web-Authentication server.

- **Mode** Global Configuration
- **Example** To enable blocking mode for the Web-Authentication server, use the following commands:

**awplus#** configure terminal

**awplus(config)#** auth-web-server blocking-mode

To disable blocking mode for the Web-Authentication server, use the following commands:

**awplus#** configure terminal

**awplus(config)#** no auth-web-server blocking-mode

**Validation Commands [show running-config](#page-188-0)**

**Related Commands [show auth-web-server](#page-1939-0) [auth-web-server mode \(deleted\)](#page-1898-0) [auth-web-server redirect-delay-time](#page-1909-0)**

## <span id="page-1890-0"></span>**auth-web-server dhcp ipaddress**

Use this command to assign an IP address and enable the DHCP service on the Web-Authentication server for supplicants (client devices).

Use the **no** variant of this command to remove an IP address and disable the DHCP service on the Web-Authentication server for supplicants.

**Syntax** auth-web-server dhcp ipaddress <*ip-address/prefix-length*>

no auth-web-server dhcp ipaddress

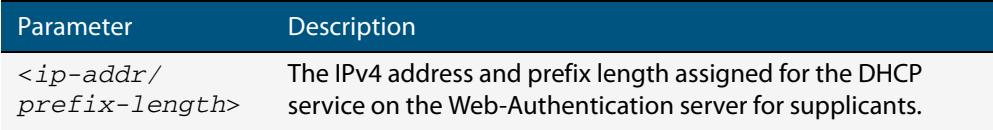

- **Default** No IP address for the Web-Authentication server is set by default.
	- **Mode** Global Configuration
- **Usage** See the section **["DHCP server for Web-Authentication" on page 64.16](#page-1831-0)** in **[Chapter 64,](#page-1816-0)  [Authentication Introduction and Configuration](#page-1816-0)** for further overview information about the Web-Authentication enhancements, allowing Web-Authentication to work as seamlessly as 802.1X-Authentication.

See the section **["Limitations on Allowed Feature Combinations" on page 64.33](#page-1848-0)** for information about restrictions regarding combinations of authentication enhancements working together.

**Examples** To assign the IP address 10.0.0.1 to the Web-Authentication server, use the following commands:

**awplus#** configure terminal

**awplus(config)#** auth-web-server dhcp ipaddress 10.0.0.1/8

To remove an IP address on the Web-Authentication server, use the following commands:

**awplus#** configure terminal

**awplus(config)#** no auth-web-server dhcp ipaddress

**Validation Commands [show running-config](#page-188-0)**

**Related Commands [show auth-web-server](#page-1939-0) [auth-web-server dhcp lease](#page-1891-0)**

#### <span id="page-1891-0"></span>**auth-web-server dhcp lease**

Use this command to set the DHCP lease time for supplicants (client devices) using the DHCP service on the Web-Authentication server.

Use the **no** variant of this command to reset to the default DHCP lease time for supplicants using the DHCP service on the Web-Authentication server.

**Syntax** auth-web-server dhcp lease <*20-60*>

no auth-web-server dhcp lease

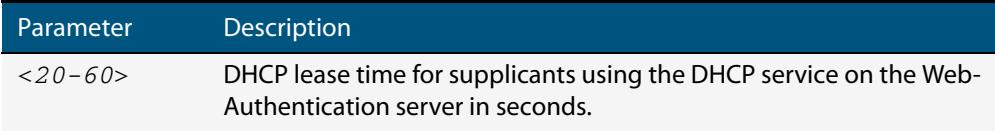

**Default** The default DHCP lease time for supplicants using the DHCP service on the Web-Authentication server is set to 30 seconds.

**Mode** Global Configuration

**Usage** See the section **["DHCP server for Web-Authentication" on page 64.16](#page-1831-0)** in **[Chapter 64,](#page-1816-0)  [Authentication Introduction and Configuration](#page-1816-0)** for further overview information about the Web-Authentication enhancements, allowing Web-Authentication to work as seamlessly as 802.1X-Authentication.

See the section **["Limitations on Allowed Feature Combinations" on page 64.33](#page-1848-0)** for information about restrictions regarding combinations of authentication enhancements working together.

**Examples** To set the DHCP lease time to 1 minute for supplicants using the DHCP service on the Web-Authentication server, use the following commands:

```
awplus# configure terminal
awplus(config)# auth-web-server dhcp lease 60
```
To reset the DHCP lease time to the default setting (30 seconds) for supplicants using the DHCP service on the Web-Authentication server, use the following commands:

```
Validation
Commands
          show running-config
                              awplus# configure terminal
                      awplus(config)# no auth-web-server dhcp lease
```
**Related Commands [show auth-web-server](#page-1939-0) [auth-web-server dhcp ipaddress](#page-1890-0)**

#### <span id="page-1892-0"></span>**auth-web-server dhcp-wpad-option**

This command sets the DHCP WPAD (Web Proxy Auto-Discovery) option for the Web-Authentication temporary DHCP service.

For more information and examples, see the "Web Auth Proxy" section in the **[Alliedware](http://www.alliedtelesis.com/support/documentation_keyword_tips.aspx)  [Plus Technical Tips and Tricks.](http://www.alliedtelesis.com/support/documentation_keyword_tips.aspx)**

Use the **no** variant of this command to disable the DHCP WPAD function.

**Syntax** auth-web-server dhcp wpad-option <*url*>

no auth-web-server dhcp wpad-option

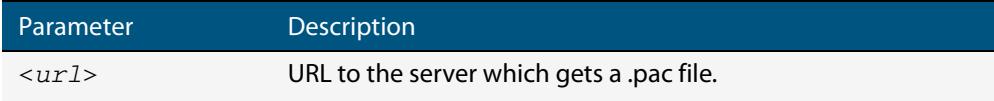

**Default** The Web-Authentication server DHCP WPAD option is not set.

**Mode** Global Configuration

**Usage** If the supplicant is configured to use WPAD, the supplicant's web browser will use TCP port 80 as usual. Therefore, the packet can be intercepted by Web-Authentication as normal, and the Web-Authentication Login page can be sent. However, after authentication, the browser does not know where to get the WPAD file and so cannot access external web pages. The WPAD file is usually named proxy.pac file and tells the browser what web proxy to use.

Use this command to tell the supplicant where it can get this file from. The switch itself can be specified as the source for this file, and it can deliver it to the supplicant on request.

**Example** To specify that the proxy.pac file is found on the server at 192.168.1.100, use the following commands:

> **awplus#** configure terminal **awplus(config)#** auth-web-server dhcp wpad-option http://192.168.1.100/proxy/ proxy.pac

**Related Commands [show auth-web-server](#page-1939-0)**

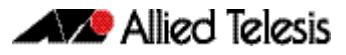

# <span id="page-1893-0"></span>**auth-web-server gateway (deleted)**

This command has been deleted.

#### <span id="page-1894-1"></span>**auth-web-server host-name**

This command assigns a hostname to the web authentication server.

Use the **no** variant of this command to remove the hostname from the web authentication server.

**Syntax** auth-web-server host-name <*hostname*>

no auth-web-server host-name

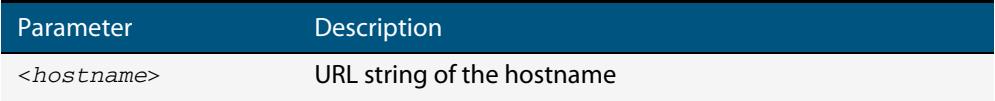

**Default** The web authentication server has no hostname.

**Mode** Global Configuration

- **Usage** When the web authentication server uses HTTPS protocol, the web browser will validate the certificate. If the certificate is invalid, the web page gives a warning message before displaying server content. However, the web page will not give warning message if the server has a hostname same as the one stored in the installed certificate.
- **Examples** To set the auth.example.com as the hostname of the web authentication server, use the commands:

**awplus#** configure terminal

**awplus(config)#** auth-web-server host-name auth.example.com

To remove hostname auth.example.com from the web authentication server, use the commands:

**awplus#** configure terminal

**awplus(config)#** no auth-web-server host-name

**Related Commands [aaa authentication auth-web](#page-1965-0) [auth-web enable](#page-1884-0)**

## <span id="page-1894-0"></span>**auth-web-server http-redirect (deleted)**

This command has been deleted.

#### <span id="page-1895-0"></span>**auth-web-server intercept-port**

This command specifies any additional TCP port numbers that the Web-Authentication server is to intercept.

Use the **no** variant of this command to stop intercepting the TCP port numbers.

**Syntax** auth-web-server intercept-port <*1-65535*>

no auth-web-server intercept-port <*1-65535*>

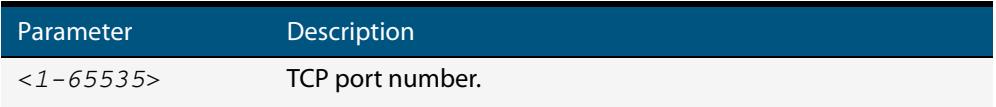

**Default** No additional TCP port numbers are intercepted by default.

**Mode** Global Configuration

**Usage** If this command is not specified, AlliedWare Plus Web-Authentication intercepts the supplicant's initial TCP port 80 connection to a web page and sends it the Web-Authentication Login page. However, if the supplicant is configured to use a web proxy, then it will usually be using TCP port 8080 (or another user configured port number). In this case Web-Authentication cannot intercept the connection.

To overcome this limitation you can now use this command to tell the switch which additional port it should intercept, and then send the Web-Authentication Login page to the supplicant.

When you use this command in conjunction with a proxy server configured in the web browser, you must add the proxy server's network as a 'No Proxy' network. You can specify 'No Proxy' networks in the proxy settings in your web browser. For more information, see the "Web Auth Proxy" section in the **[Alliedware Plus Technical Tips and Tricks.](http://www.alliedtelesis.com/support/documentation_keyword_tips.aspx)**

**Example** To additionally intercept port number 3128, use the following commands:

```
awplus# configure terminal
awplus(config)# auth-web-server intercept-port 3128
```
**Related Commands [show auth-web-server](#page-1939-0)**

## **auth-web-server ipaddress**

This command sets the IP address for the Web-Authentication server.

Use the **no** variant of this command to delete the IP address for the Web-Authentication server.

**Syntax** auth-web-server ipaddress <*ip-address*>

no auth-web-server ipaddress

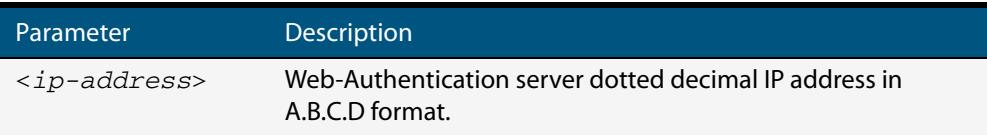

**Default** The Web-Authentication server address on the system is not set by default.

**Mode** Global Configuration

**Examples** To set the IP address 10.0.0.1 to the Web-Authentication server, use the following commands:

**awplus#** configure terminal

**awplus(config)#** auth-web-server ipaddress 10.0.0.1

To delete the IP address from the Web-Authentication server, use the following commands:

**awplus#** configure terminal

**awplus(config)#** no auth-web-server ipaddress

**Validation Commands [show auth-web](#page-1929-0) [show auth-web-server](#page-1939-0) [show running-config](#page-188-0)**

# <span id="page-1897-0"></span>**auth-web-server login-url**

This command sets the web-authentication login page URL.

Use the **no** variant of this command to delete the set URL.

**Syntax** auth-web-server login-url <*URL*>

no auth-web-server login-url

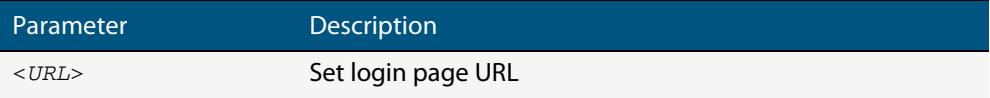

**Default** The built-in login page is set by default.

**Mode** Global Configuration

**Examples** To set http://example.com/login.html as the login page, use the commands:

**awplus#** configure terminal

**awplus(config)#** auth-web-server login-url http:// example.com/login.html

#### To unset the login page URL, use the commands:

**awplus#** configure terminal

**awplus(config)#** no auth-web-server login-url

**Validation Commands show running-config**

## <span id="page-1898-0"></span>**auth-web-server mode (deleted)**

This command has been deleted.

#### <span id="page-1898-1"></span>**auth-web-server page logo**

This command sets the type of logo that will be displayed on the web authentication page.

Use the **no** variant of this command to set the logo type to **auto**.

**Syntax** auth-web-server page logo {auto|default|hidden}

no auth-web-server page logo

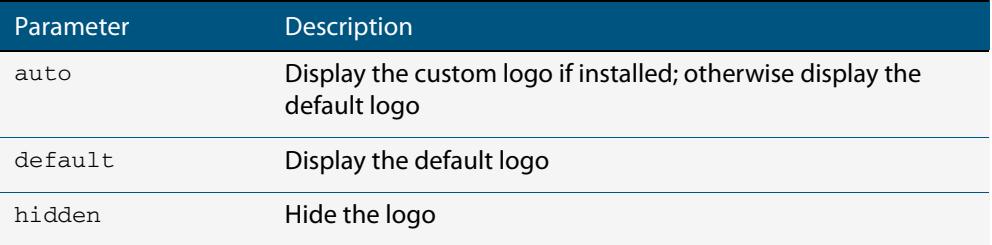

**Default** Logo type is **auto** by default.

**Mode** Global Configuration

**Examples** To display the default logo with ignoring installed custom logo, use the commands:

**awplus#** configure terminal

**awplus(config)#** auth-web-server page logo default

To set back to the default logo type **auto**, use the commands:

**awplus#** configure terminal

**awplus(config)#** no auth-web-server page logo

## <span id="page-1899-0"></span>**auth-web-server page sub-title**

This command sets the custom sub-title on the web authentication page.

Use the **no** variant of this command to reset the sub-title to its default.

**Syntax** auth-web-server page sub-title {hidden|text <*sub-title*>}

no auth-web-server page sub-title

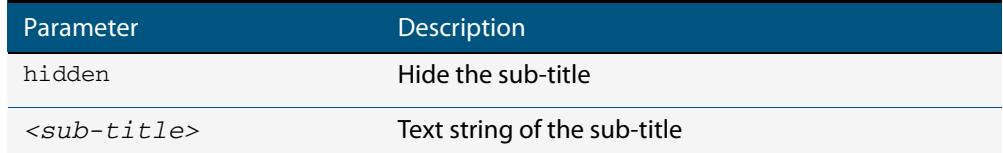

**Default** "Allied-Telesis" is displayed by default.

**Mode** Global Configuration

**Examples** To set the custom sub-title, use the commands:

**awplus#** configure terminal

**awplus(config)#** auth-web-server page sub-title text Web Authentication

To hide the sub-title, use the commands:

**awplus#** configure terminal

**awplus(config)#** auth-web-server page sub-title hidden

To change back to the default title, use the commands:

**awplus#** configure terminal

**awplus(config)#** no auth-web-server page sub-title

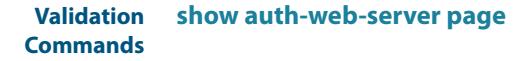

#### <span id="page-1900-0"></span>**auth-web-server page success-message**

This command sets the success message on the web-authentication page.

Use the **no** variant of this command to remove the success message.

**Syntax** auth-web-server page success-message text <*success-message*>

no auth-web-server page success-message

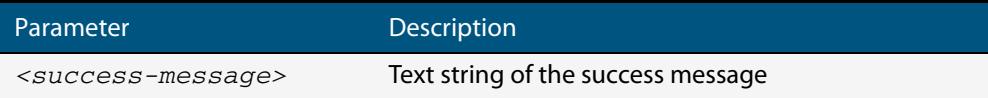

**Default** No success message is set by default.

**Mode** Global Configuration

**Examples** To set the success message on the web-authentication page, use the commands:

**awplus#** configure terminal

**awplus(config)#** auth-web-server page success-message text Your success message

To unset the success message on the web-authentication page, use the commands:

**awplus#** configure terminal

**awplus(config)#** no auth-web-server page success-message

## <span id="page-1901-0"></span>**auth-web-server page title**

This command sets the custom title on the web authentication page.

Use the **no** variant of this command to remove the custom title.

**Syntax** auth-web-server page title {hidden|text <title>}

no auth-web-server page title

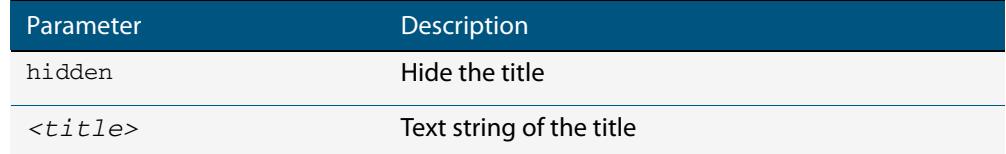

**Default** "Web Access Authentication Gateway" is displayed by default.

**Mode** Global Configuration

**Examples** To set the custom title on the web authentication page, use the commands:

**awplus#** configure terminal

**awplus(config)#** auth-web-server page title text Login

To hide the title on the web authentication page, use the commands:

**awplus#** configure terminal

**awplus(config)#** auth-web-server page title hidden

To unset the custom title on the web authentication page, use the commands:

**awplus#** configure terminal

**awplus(config)#** no auth-web-server page title

## <span id="page-1902-0"></span>**auth-web-server page welcome-message**

This command sets the welcome message on the web-authentication page.

Use the **no** variant of this command to remove the welcome message.

**Syntax** auth-web-server page welcome-message text <*welcome-message*>

no auth-web-server page welcome-message

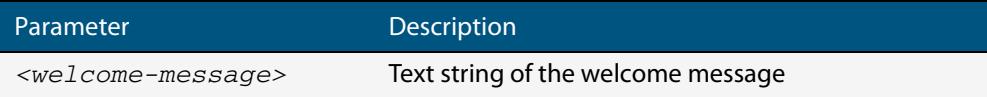

**Default** No welcome message is set by default.

**Mode** Global Configuration

**Examples** To set the welcome message on the web-authentication page, use the commands:

**awplus#** configure terminal

**awplus(config)#** auth-web-server page welcome-message text Your welcome message

To remove the welcome message on the web-authentication page, use the commands:

**awplus#** configure terminal **awplus(config)#** no auth-web-server page welcome-message

## **auth-web-server ping-poll enable**

This command enables the ping polling to the supplicant (client device) that is authenticated by Web-Authentication.

The **no** variant of this command disables the ping polling to the supplicant that is authenticated by Web-Authentication.

**Syntax** auth-web-server ping-poll enable

no auth-web-server ping-poll enable

- **Default** The ping polling feature for Web-Authentication is disabled by default.
	- **Mode** Global Configuration

**Examples** To enable the ping polling feature for Web-Authentication, use the following commands:

**awplus#** configure terminal

**awplus(config)#** auth-web-server ping-poll enable

To disable the ping polling feature for Web-Authentication, use the following commands:

**awplus#** configure terminal

**awplus(config)#** no auth-web-server ping-poll enable

**Validation Commands [show auth-web](#page-1929-0) [show auth-web-server](#page-1939-0) [show running-config](#page-188-0)**

Software Reference for x510 Series Switches 65.54 AlliedWare PlusTM Operating System - Version 5.4.4-3.5 C613-50053-01 REV A

## **auth-web-server ping-poll failcount**

This command sets a fail count for the ping polling feature when used with Web-Authentication. The **failcount** parameter specifies the number of unanswered pings. A supplicant (client device) is logged off when the number of unanswered pings are greater than the failcount set with this command.

Use the **no** variant of this command to resets the fail count for the ping polling feature to the default (5 pings).

**Syntax** auth-web-server ping-poll failcount <*1-100*>

no auth-web-server ping-poll failcount

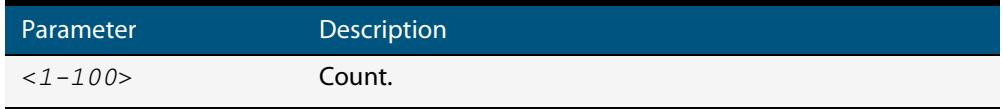

**Default** The default failcount for ping polling is 5 pings.

**Mode** Global Configuration

**Examples** To set the failcount of ping polling to 10 pings, use the following commands:

**awplus#** configure terminal

**awplus(config)#** auth-web-server ping-poll failcount 10

To set the failcount of ping polling to default, use the following commands:

**awplus#** configure terminal

**awplus(config)#** no auth-web-server ping-poll failcount

**Validation Commands [show auth-web](#page-1929-0) [show auth-web-server](#page-1939-0) [show running-config](#page-188-0)**

## **auth-web-server ping-poll interval**

This command is used to change the ping poll interval. The interval specifies the time period between pings when the supplicant (client device) is reachable.

Use the **no** variant of this command to reset to the default period for ping polling (30 seconds).

**Syntax** auth-web-server ping-poll interval <*1-65535*>

no auth-web-server ping-poll interval

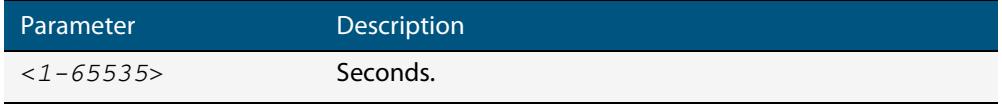

**Default** The interval for ping polling is 30 seconds by default.

**Mode** Global Configuration

**Examples** To set the interval of ping polling to 60 seconds, use the following commands:

```
awplus# configure terminal
```
**awplus(config)#** auth-web-server ping-poll interval 60

To set the interval of ping polling to the default (30 seconds), use the following commands:

**awplus#** configure terminal

**awplus(config)#** no auth-web-server ping-poll interval

**Validation Commands [show auth-web](#page-1929-0) [show auth-web-server](#page-1939-0) [show running-config](#page-188-0)**

## **auth-web-server ping-poll reauth-timer-refresh**

This command modifies the **reauth-timer-refresh** parameter for the Web-Authentication feature. The **reauth-timer-refresh** parameter specifies whether a re-authentication timer is reset and when the response from a supplicant (a client device) is received.

Use the **no** variant of this command to reset the **reauth-timer-refresh** parameter to the default setting (disabled).

**Syntax** auth-web-server ping-poll reauth-timer-refresh

no auth-web-server ping-poll reauth-timer-refresh

**Default** The reauth-timer-refresh parameter is disabled by default.

#### **Mode** Global Configuration

**Examples** To enable the reauth-timer-refresh timer, use the following commands:

**awplus#** configure terminal

**awplus(config)#** auth-web-server ping-poll reauth-timer-refresh

To disable the reauth-timer-refresh timer, use the following commands:

**awplus#** configure terminal

**awplus(config)#** no auth-web-server ping-poll reauth-timerrefresh

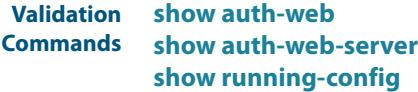

## **auth-web-server ping-poll timeout**

This command modifies the ping poll **timeout** parameter for the Web-Authentication feature. The **timeout** parameter specifies the time in seconds to wait for a response to a ping packet.

Use the **no** variant of this command to reset the timeout of ping polling to the default (1 second).

**Syntax** auth-web-server ping-poll timeout <*1-30*>

no auth-web-server ping-poll timeout

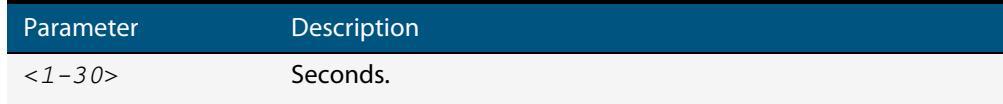

**Default** The default timeout for ping polling is 1 second.

**Mode** Global Configuration

**Examples** To set the timeout of ping polling to 2 seconds, use the command:

**awplus#** configure terminal

**awplus(config)#** auth-web-server ping-poll timeout 2

To set the timeout of ping polling to the default (1 second), use the command:

**awplus#** configure terminal

**awplus(config)#** no auth-web-server ping-poll timeout

**Validation Commands [show auth-web](#page-1929-0) [show auth-web-server](#page-1939-0) [show running-config](#page-188-0)**
### <span id="page-1908-0"></span>**auth-web-server port**

This command sets the HTTP port number for the Web-Authentication server.

Use the **no** variant of this command to reset the HTTP port number to the default (80).

**Syntax** auth-web-server port <*port-number*>

no auth-web-server port

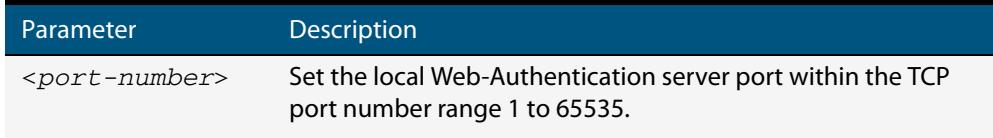

**Default** The Web-Authentication server HTTP port number is set to 80 by default.

**Mode** Global Configuration

**Examples** To set the HTTP port number 8080 for the Web-Authentication server, use the following commands:

**awplus#** configure terminal

**awplus(config)#** auth-web-server port 8080

To reset to the default HTTP port number 80 for the Web-Authentication server, use the following commands:

**awplus#** configure terminal

**awplus(config)#** no auth-web-server port

**Validation Commands [show auth-web](#page-1929-0) [show auth-web-server](#page-1939-0) [show running-config](#page-188-0)**

# <span id="page-1909-0"></span>**auth-web-server redirect-delay-time**

Use this command to set the delay time in seconds before redirecting the supplicant to a specified URL when the supplicant is authorized.

Use the variant **no** to reset the delay time set previously.

**Syntax** auth-web-server redirect-delay-time <*5-60*>

no auth-web-server redirect-delay-time

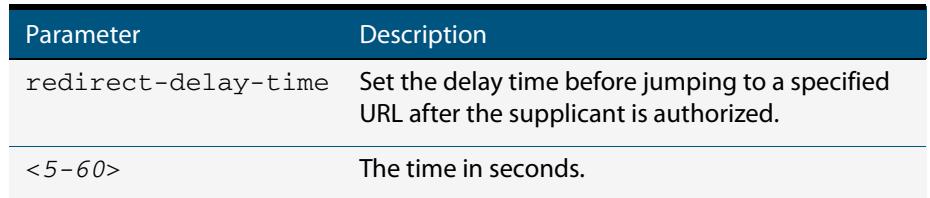

**Default** The default redirect delay time is 5 seconds.

**Mode** Global Configuration

**Examples** To set the delay time to 60 seconds for the Web-Authentication server, use the following commands:

**awplus#** configure terminal

**awplus(config)#** auth-web-server redirect-delay-time 60

To reset the delay time, use the following commands:

**awplus#** configure terminal

**awplus(config)#** no auth-web-server redirect-delay-time

**Validation Command [show auth-web-server](#page-1939-0) [show running-config](#page-188-0)**

**Related Commands [auth-web-server redirect-url](#page-1910-0) [show auth-web-server](#page-1939-0)**

### <span id="page-1910-0"></span>**auth-web-server redirect-url**

This command sets a URL for supplicant (client device) authentication. When a supplicant is authorized it will be automatically redirected to the specified URL. Note that if the http redirect feature is used then this command is ignored.

Use the **no** variant of this command to delete the URL string set previously.

```
Syntax auth-web-server redirect-url <url>
```
no auth-web-server redirect-url

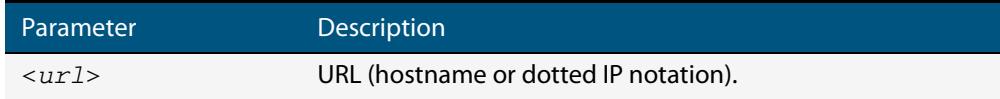

**Default** The redirect URL for the Web-Authentication server feature is not set by default (null).

**Mode** Global Configuration

**Examples** To enable and set redirect a URL string www.alliedtelesis.com for the Web-Authentication server, use the following commands:

> **awplus#** configure terminal **awplus(config)#** auth-web-server redirect-url http://www.alliedtelesis.com

To delete a redirect URL string, use the following commands:

**awplus#** configure terminal

**awplus(config)#** no auth-web-server redirect-url

**Validation Commands [show auth-web](#page-1929-0) [show auth-web-server](#page-1939-0) [show running-config](#page-188-0)**

**Related Commands [auth-web-server http-redirect \(deleted\)](#page-1894-0) [auth-web-server redirect-delay-time](#page-1909-0)**

# <span id="page-1911-0"></span>**auth-web-server session-keep**

This command enables the session-keep feature to jump to the original URL after being authorized by Web-Authentication.

Use the **no** variant of this command to disable the session keep feature.

**Syntax** auth-web-server session-keep

no auth-web-server session-keep

- **Default** The session-keep feature is disabled by default.
- **Mode** Global Configuration
- **Examples** To enable the session-keep feature, use the following commands:

**awplus#** configure terminal

**awplus(config)#** auth-web-server session-keep

To disable the session-keep feature, use the following commands:

**awplus#** configure terminal

**awplus(config)#** no auth-web-server session-keep

**Validation Commands [show auth-web](#page-1929-0) [show auth-web-server](#page-1939-0) [show running-config](#page-188-0)**

## <span id="page-1912-0"></span>**auth-web-server ssl**

This command enables HTTPS functionality for the Web-Authentication server feature.

Use the **no** variant of this command to disable HTTPS functionality for the Web-Authentication server.

```
Syntax auth-web-server ssl
```
no auth-web-server ssl

- **Default** HTTPS functionality for the Web-Authentication server feature is disabled by default.
	- **Mode** Global Configuration
- **Examples** To enable HTTPS functionality for the Web-Authentication server feature, use the following commands:

**awplus#** configure terminal

```
awplus(config)# auth-web-server ssl
```
To disable HTTPS functionality for the Web-Authentication server feature, use the following commands:

**awplus#** configure terminal

**awplus(config)#** no auth-web-server ssl

**Validation Commands [show auth-web](#page-1929-0) [show auth-web-server](#page-1939-0) [show running-config](#page-188-0)**

### <span id="page-1912-1"></span>**auth-web-server sslport (deleted)**

This command has been deleted.

# <span id="page-1913-0"></span>**auth-web-server ssl intercept-port**

Use this command to register HTTPS intercept port numbers when the HTTPS server uses custom port number (not TCP port number 443).

Note that you need to use the **auth-web-server intercept-port** command to register HTTP intercept port numbers.

Use the **no** variant of this command to delete registered port number.

**Syntax** auth-web-server ssl intercept-port <*1-65535*>

no auth-web-server ssl intercept-port <*1-65535*>

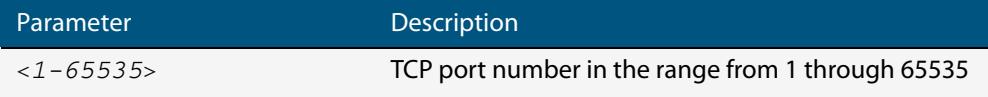

**Default** 443/TCP is registered by default.

**Mode** Global Configuration

**Examples** To register HTTPS port number 3128, use the commands:

**awplus#** configure terminal

**awplus(config)#** auth-web-server ssl intercept-port 3128

To delete HTTPS port number 3128, use the commands:

**awplus#** configure terminal

**awplus(config)#** no auth-web-server ssl intercept-port 3128

**Validation Commands [show auth-web-server](#page-1939-0)**

**Related Commands [auth-web-server intercept-port](#page-1895-0)**

### <span id="page-1914-0"></span>**copy proxy-autoconfig-file**

Use this command to download the proxy auto configuration (PAC) file to your switch. The Web-Authentication supplicant can get the downloaded file from the system web server.

**Syntax** copy <*filename*> proxy-autoconfig-file

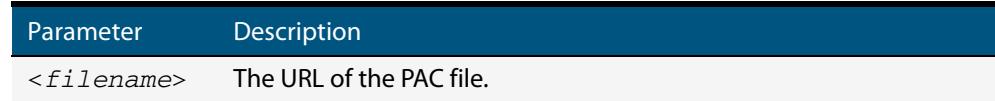

#### **Mode** Privileged Exec

**Example** To download the PAC file to this device, use the command:

**awplus#** copy tftp://server/proxy.pac proxy-autoconfig-file

**Related Commands [show proxy-autoconfig-file](#page-1941-0) [erase proxy-autoconfig-file](#page-1915-1)**

### <span id="page-1914-1"></span>**copy web-auth-https-file**

Use this command to download the SSL server certificate for web-based authentication. The file must be in PEM (Privacy Enhanced Mail) format, and contain the private key and the server certificate.

**Syntax** copy <*filename*> web-auth-https-file

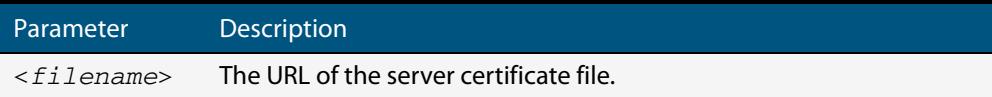

**Mode** Privileged Exec

**Example** To download the server certificate file veriSign\_cert.pem from the TFTP server directory server, use the command:

> **awplus#** copy tftp://server/veriSign\_cert.pem web-auth-httpsfile

**Related Commands [auth-web-server ssl](#page-1912-0) [erase web-auth-https-file](#page-1915-0) [show auth-web-server](#page-1939-0)**

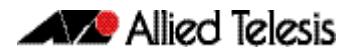

# <span id="page-1915-1"></span>**erase proxy-autoconfig-file**

Use this command to remove the proxy auto configuration file.

```
Syntax erase proxy-autoconfig-file
```
**Mode** Privileged Exec

**Example** To remove the proxy auto configuration file, use the command:

**awplus#** erase proxy-autoconfig-file

**Related Commands [show proxy-autoconfig-file](#page-1941-0) [copy proxy-autoconfig-file](#page-1914-0)**

### <span id="page-1915-0"></span>**erase web-auth-https-file**

Use this command to remove the SSL server certificate for web-based authentication.

- **Syntax** erase web-auth-https-file
- **Mode** Privileged Exec
- **Example** To remove the SSL server certificate file for web-based authentication use the command:

**awplus#** erase web-auth-https-file

**Related Commands [auth-web-server ssl](#page-1912-0) [copy web-auth-https-file](#page-1914-1) [show auth-web-server](#page-1939-0)**

### <span id="page-1916-0"></span>**platform l3-vlan-hashing-algorithm**

This command enables you to change the L3 VLAN hash-key-generating algorithm.

The **no** variant of this command returns the hash-key algorithm to the default of crc32l.

**Syntax** platform l3-vlan-hashing-algorithm {crc16l|crc16u|crc32l|crc32u}

no platform l3-vlan-hashing-algorithm

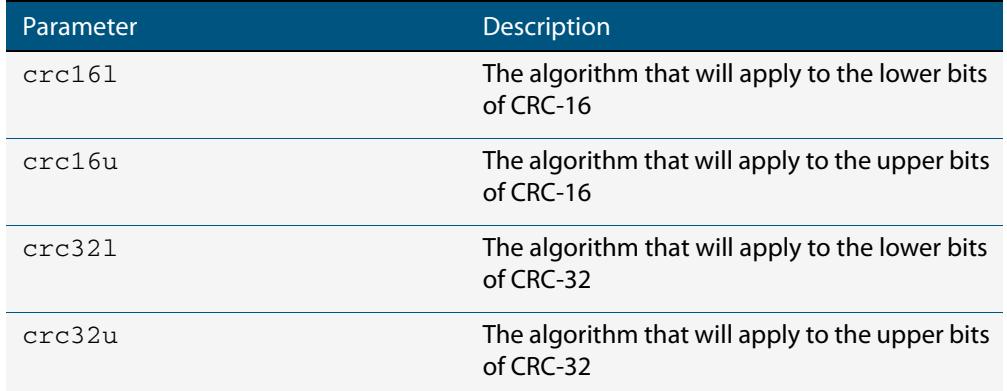

**Default** The hash-key algorithm is crc32l by default.

- **Mode** Global configuration
- **Usage** Occasionally, when using the Multiple Dynamic VLAN feature, a supplicant cannot be authenticated because a collision occurs within the VLAN L3 table. This can happen when more than four different IP addresses produce the same hash-key.

A work-around when this situation occurs, can sometimes be applied by changing the hashing algorithm from its default of  $crc321$ . Several different algorithms may need to be tried to rectify the problem.

You must restart the switch for this command to take effect.

Note that this command is intended for technical support staff, or advanced end users.

**Example** To change the hash-key generating algorithm applying to the lower bits of CRC-16, use the command:

**awplus#** configure terminal

**awplus(config)#** platform l3-vlan-hashing-algorithm crc16l

**Related Commands [platform mac-vlan-hashing-algorithm](#page-1917-0) [show platform](#page-442-0)**

### <span id="page-1917-0"></span>**platform mac-vlan-hashing-algorithm**

This command enables you to change the MAC VLAN hash-key-generating algorithm.

The **no** variant of this command returns the hash-key algorithm to the default of crc32l.

**Syntax** platform mac-vlan-hashing-algorithm {crc16l|crc16u|crc32l|crc32u}

no platform mac-vlan-hashing-algorithm

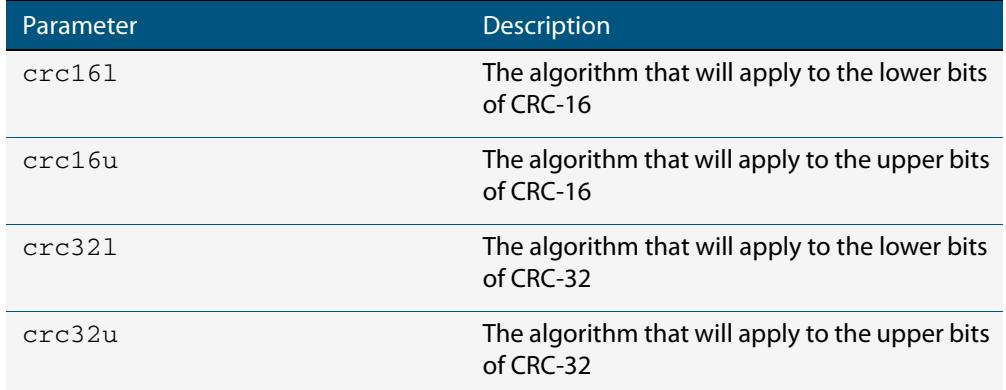

**Default** The hash-key algorithm is crc32l by default.

- **Mode** Global configuration
- **Usage** Occasionally, when using the Multiple Dynamic VLAN feature, a supplicant cannot be authenticated because a collision occurs within the VLAN MAC table. This can happen when more than four different MAC addresses produce the same hash-key.

A work-around when this situation occurs, can sometimes be applied by changing the hashing algorithm from its default of  $crc321$ . Several different algorithms may need to be tried to rectify the problem.

You must restart the switch for this command to take effect.

Note that this command is intended for technical support staff, or advanced end users.

**Example** To change the hash-key generating algorithm applying to the lower bits of CRC-16, use the command:

**awplus#** configure terminal

**awplus(config)#** platform mac-vlan-hashing-algorithm crc16l

**Related Commands [platform l3-vlan-hashing-algorithm](#page-1916-0) [show platform](#page-442-0)**

# <span id="page-1918-0"></span>**show auth two-step supplicant brief**

This command displays the supplicant state of the two-step authentication feature on the interface.

**Syntax** show auth two-step supplicant [interface <*ifrange*>] brief

| Parameter                   | <b>Description</b>                                                                                                    |
|-----------------------------|----------------------------------------------------------------------------------------------------|
| interface                   | The interface selected for display.                                                                                                    |
| $\langle$ ifrange $\rangle$ | The interface which can be specified as <ifrange><br/>- Switch port (e.g. port1.0.12)<br/>- Static channel group (e.g. sa3)<br/>- Dynamic (LACP) channel group (e.g. po4)</ifrange> |

**Mode** Privileged Exec

- **Usage** Do not mix interface types in a list. The specified interfaces must exist.
- **Example** To display the supplicant state of the two-step authentication feature, enter the command:

#### **Output Figure 65-1: Example output from the show auth two-step supplicant brief command**

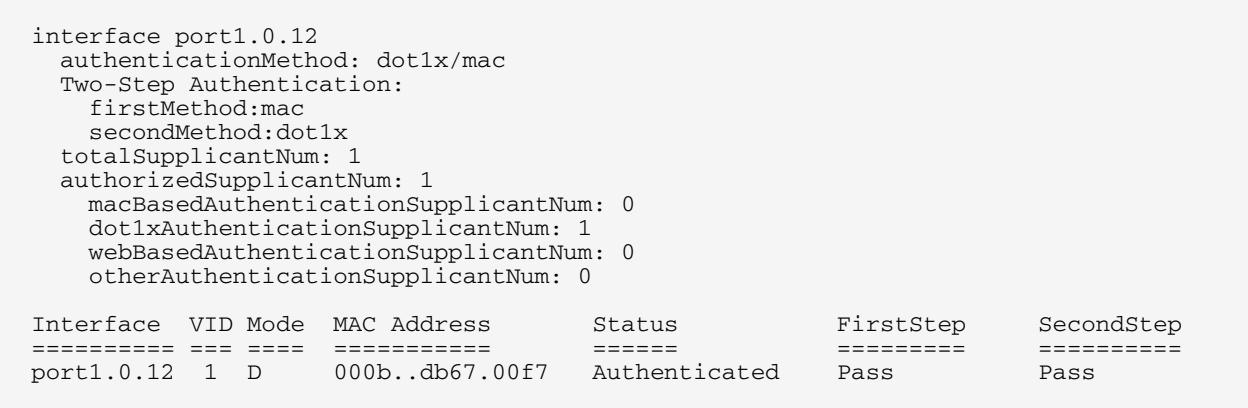

**Related Commands [auth two-step enable](#page-1877-0)**

**awplus#** show two-step supplicant interface port1.0.12 brief

### <span id="page-1919-0"></span>**show auth-mac**

This command shows authentication information for MAC-based authentication.

```
Syntax show auth-mac [all]
```
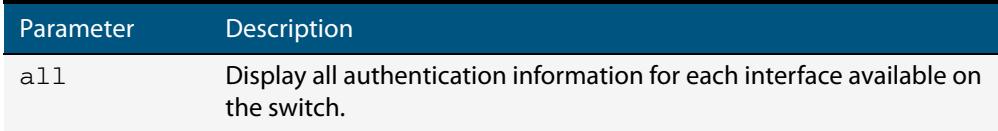

#### **Mode** Privileged Exec

**Example** To display all MAC-based authentication information, enter the command:

**awplus#** show auth-mac all

**Output Figure 65-2: Example output from the show auth-mac command** 

802.1X Port-Based Authentication Disabled MAC-based Port Authentication Enabled WEB-based Port Authentication Disabled

**Related Commands [show dot1x](#page-2004-0) [show auth-web](#page-1929-0)**

# **show auth-mac diagnostics**

This command shows MAC-Authentication diagnostics, optionally for the specified interface, which may be a static channel (or static aggregator) or a dynamic (or LACP) channel group or a switch port.

If no interface is specified then authentication diagnostics are shown for all interfaces.

**Syntax** show auth-mac diagnostics [interface <*interface-list*>]

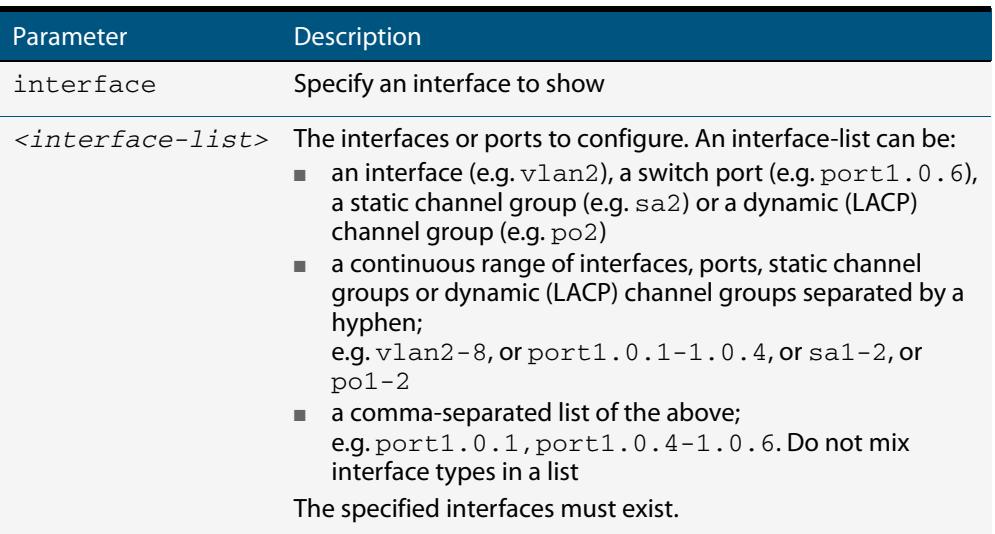

#### **Mode** Privileged Exec

**Example** To display authentication diagnostics for  $port1.0.6$ , enter the command:

**awplus#** show auth-mac diagnostics interface port1.0.6

#### **Output Figure 65-3: Example output from the show auth-mac diagnostics command**

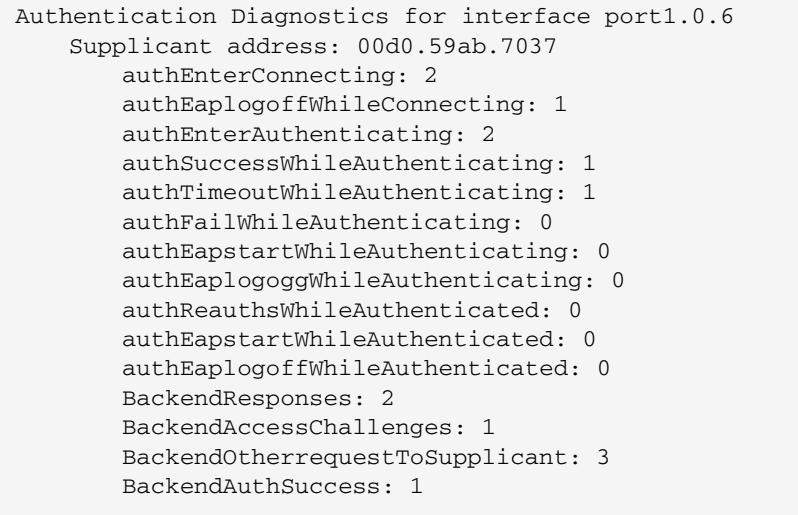

# **show auth-mac interface**

This command shows the status for MAC-based authentication on the specified interface, which may be a static channel (or static aggregator) or a dynamic (or LACP) channel group or a switch port.

Use the optional **diagnostics** parameter to show authentication diagnostics for the specified interface. Use the optional **sessionstatistics** parameter to show authentication session statistics for the specified interface. Use the optional **statistics** parameter to show authentication diagnostics for the specified interface. Use the optional **supplicant** (client device) parameter to show the supplicant state for the specified interface.

**Syntax** show auth-mac interface <*interface-list*> [diagnostics| sessionstatistics|statistics|supplicant [brief]]

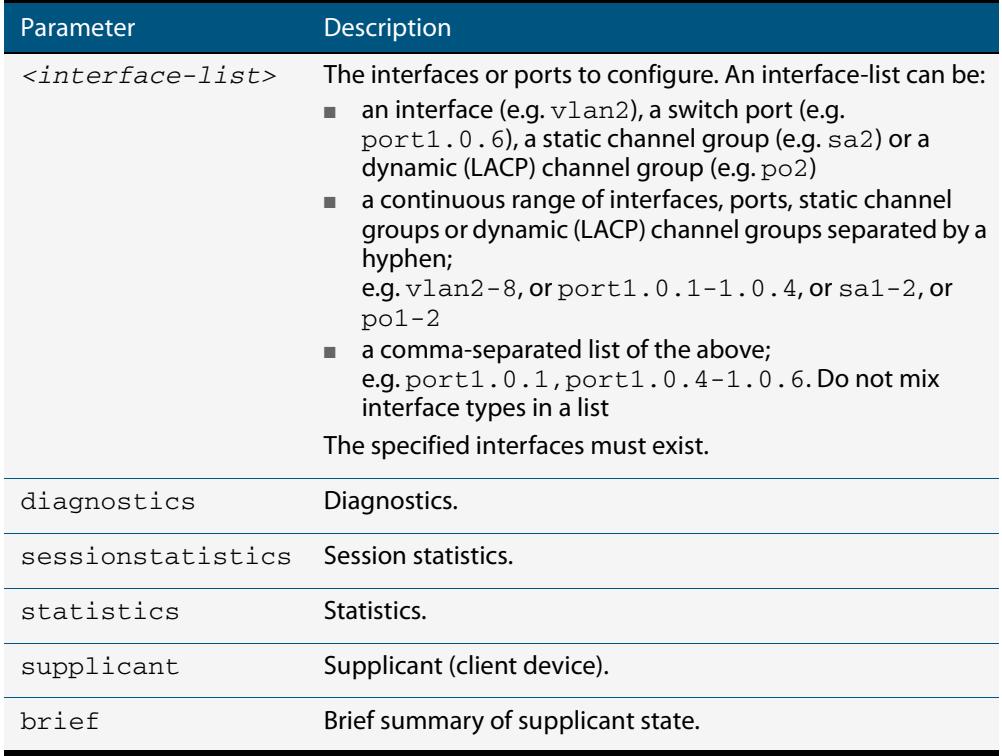

**Mode** Privileged Exec

**Examples** To display MAC-based authentication status for  $port1.0.2$ , enter the command:

**awplus#** show auth-mac interface port1.0.2

% Port-Control not configured on port1.0.2

To display MAC-Authentication diagnostics for port1.0.2, enter the command:

**awplus#** show auth-mac interface port1.0.2 diagnostics

```
Authentication Diagnostics for interface port1.0.2
   Supplicant address: 00d0.59ab.7037
       authEnterConnecting: 2
       authEaplogoffWhileConnecting: 1
       authEnterAuthenticating: 2
       authSuccessWhileAuthenticating: 1
       authTimeoutWhileAuthenticating: 1
       authFailWhileAuthenticating: 0
       authEapstartWhileAuthenticating: 0
       authEaplogoggWhileAuthenticating: 0
       authReauthsWhileAuthenticated: 0
       authEapstartWhileAuthenticated: 0
       authEaplogoffWhileAuthenticated: 0
       BackendResponses: 2
       BackendAccessChallenges: 1
       BackendOtherrequestToSupplicant: 3
       BackendAuthSuccess: 1
```
To display authentication session statistics for  $port1.0.6$ , enter the command:

**awplus#** show auth-mac interface port1.0.6 sessionstatistics

Authentication session statistics for interface port1.0.6 session user name: manager session authentication method: Remote server session time: 19440 secs session terminat cause: Not terminated yet

To display MAC-Authentication statistics for port1.0.6 enter the command:

**awplus#** show auth-mac interface port1.0.6 statistics

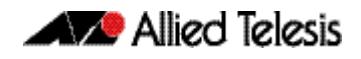

To display the MAC authenticated supplicant on interface  $\text{port1.0.6}$ , enter the command:

**awplus#** show auth-mac interface port1.0.6 supplicant

**Related Commands [show auth-web diagnostics](#page-1931-0) [show dot1x sessionstatistics](#page-2012-0) [show dot1x statistics interface](#page-2013-0) [show dot1x supplicant interface](#page-2016-0)**

## **show auth-mac sessionstatistics**

This command shows authentication session statistics for the specified interface, which may be a static channel (or static aggregator) or a dynamic (or LACP) channel group or a switch port.

**Syntax** show auth-mac sessionstatistics [interface <*interface-list*>]

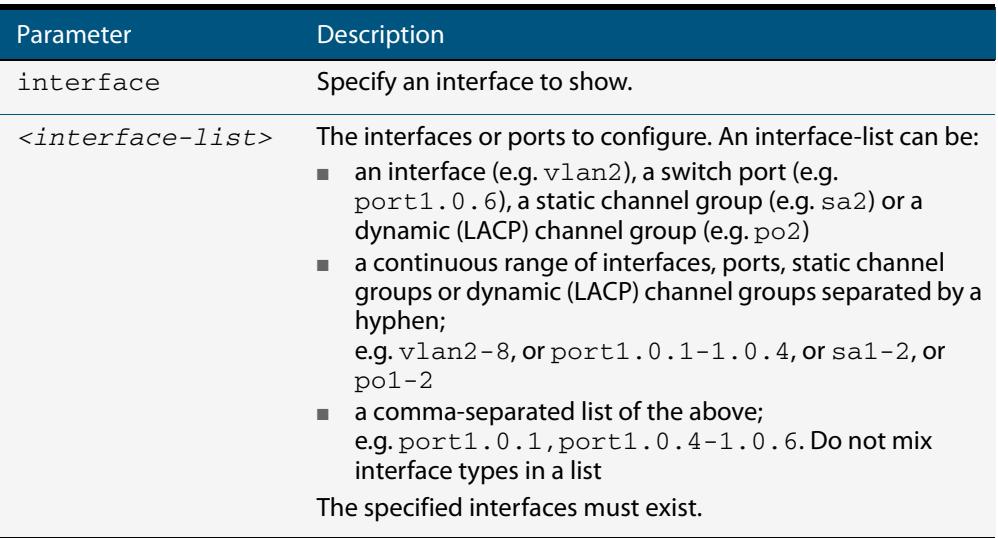

**Mode** Privileged Exec

**Example** To display output displaying MAC-Authentication session statistics for port1.0.2, enter the command:

**awplus#** show auth-mac sessionstatistics interface port1.0.2

#### **Output Figure 65-4: Example output from the show auth-mac sessionstatistics command**

Authentication session statistics for interface port1.0.2 session user name: manager session authentication method: Remote server session time: 19440 secs session terminat cause: Not terminated yet

# **show auth-mac statistics interface**

This command shows the authentication statistics for the specified interface, which may be a static channel (or static aggregator) or a dynamic (or LACP) channel group or a switch port.

**Syntax** show auth-mac statistics [interface <*interface-list*>]

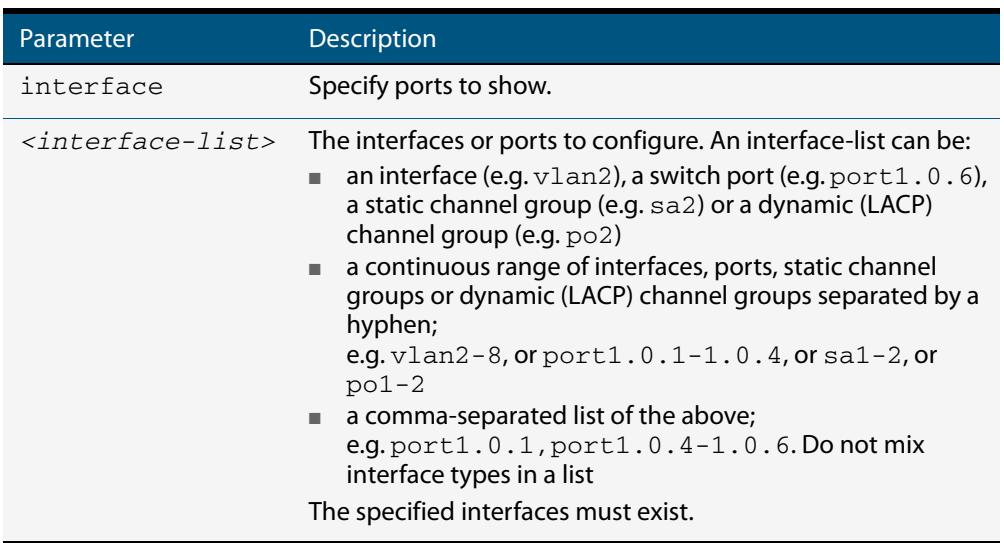

**Mode** Privileged Exec

**Example** To display MAC-Authentication statistics for  $\text{port1.0.2}$ , enter the command:

**awplus#** show auth-mac statistics interface port1.0.2

**Related Commands [show dot1x interface](#page-2007-0)**

# **show auth-mac supplicant**

This command shows the supplicant (client device) state when MAC-Authentication is configured for the switch. This command shows a summary when the optional **brief** parameter is used.

**Syntax** show auth-mac supplicant [<*macadd*>] [brief]

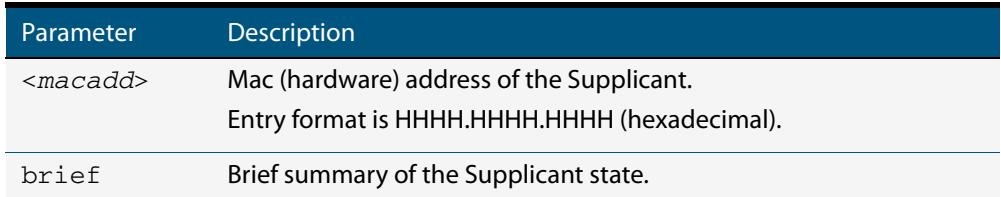

#### **Mode** Privileged Exec

**Example** To display the MAC authenticated supplicant for MAC address 00d0.59ab.7037, enter the command:

**awplus#** show auth-mac supplicant 00d0.59ab.7037

```
Web authentication server
   Server status: enabled
   Server address: -
   HTTP Port No: 80
   Security: enabled
   Certification: default
   SSL Port No: 443
   Redirect URL:
   Redirect Delay Time: 30
   HTTP Redirect: disabled
   Session keep: disabled
   PingPolling: disable
   PingInterval: 30
   Timeout: 1
   FailCount: 5
   ReauthFresh: disabled
```
#### **Example** To display a brief summary output for a MAC authenticated supplicant, enter the command:

**awplus#** show auth-mac supplicant brief

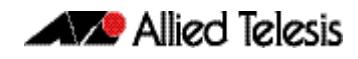

For example, if two-step authentication is configured with MAC-Authentication as the first method and 802.1X-Authentication as the second method then the output is as follows:

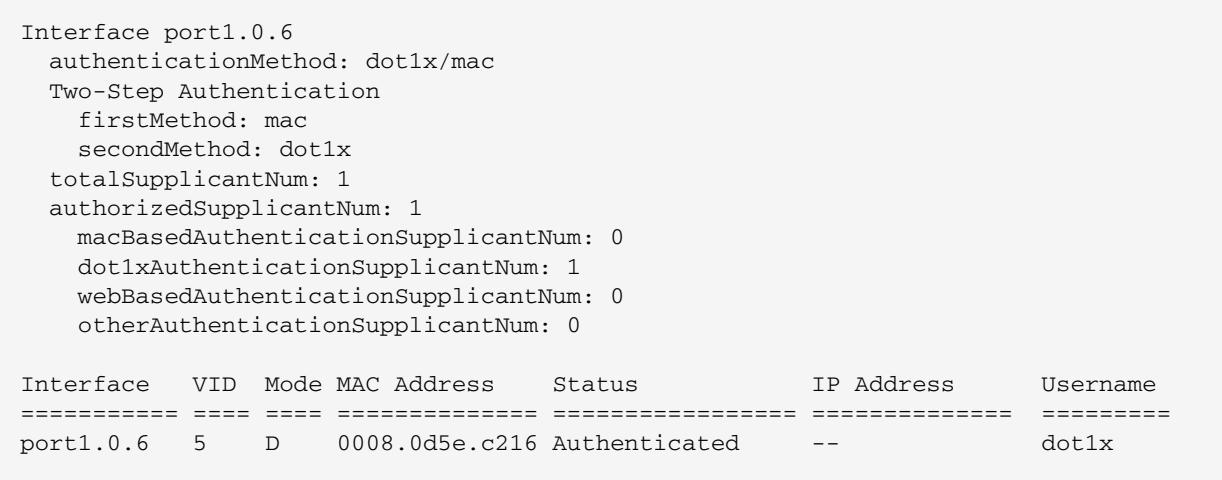

For example, if two-step authentication is configured with MAC-Authentication as the first method and Web-Authentication as the second method then the output is as follows:

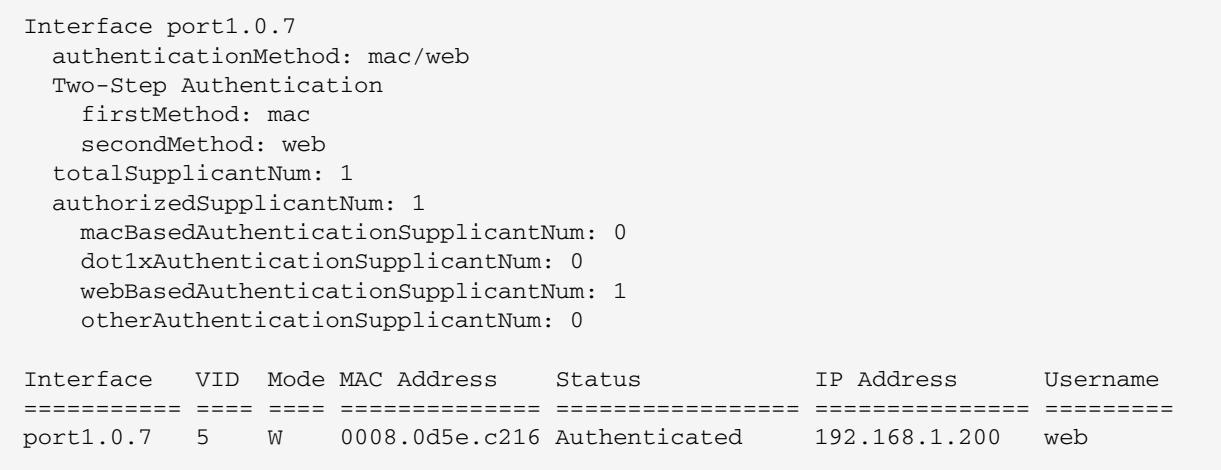

# **show auth-mac supplicant interface**

This command shows the supplicant (client device) state for the MAC authenticated interface, which may be a static channel (or static aggregator) or a dynamic (or LACP) channel group or a switch port. This command shows a summary when the optional **brief** parameter is used.

**Syntax** show auth-mac supplicant [interface <*interface-list*>] [brief]

| Parameter                         | <b>Description</b>                                                                                                    |
|-----------------------------------|----------------------------------------------------------------------------------------------------|
| interface                         | Specify ports to show.                                                                                                    |
| <interface-list></interface-list> | The interfaces or ports to configure. An interface-list can be:<br>an interface (e.g. $v1an2$ ), a switch port (e.g. $port1.0.6$ ),<br>a static channel group (e.g. sa2) or a dynamic (LACP)<br>channel group (e.g. po2)<br>a continuous range of interfaces, ports, static channel<br>groups or dynamic (LACP) channel groups separated by a<br>hyphen;<br>e.g. $vlan2-8$ , or $port1.0.1-1.0.4$ , or $sal-2$ , or<br>$po1-2$<br>a comma-separated list of the above;<br>e.g. port1.0.1, port1.0.4-1.0.6. Do not mix<br>interface types in a list<br>The specified interfaces must exist. |
| brief                             | Brief summary of the supplicant state.                                                                                                    |

**Mode** Privileged Exec

**Examples** To display the MAC authenticated supplicant on the interface  $port1.0.2$ , enter the command:

**awplus#** show auth-mac supplicant interface port1.0.2

# <span id="page-1929-0"></span>**show auth-web**

This command shows authentication information for Web-based authentication.

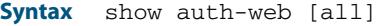

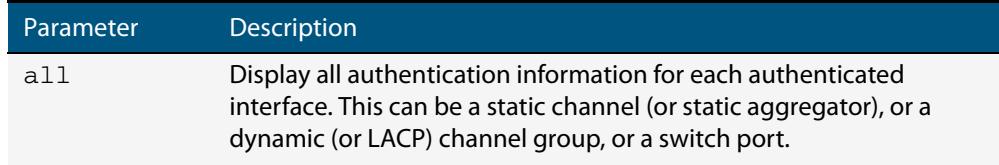

#### **Mode** Privileged Exec

**Example** To display all Web-Authentication information, enter the command:

**awplus#** show auth-web all

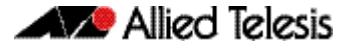

#### **Output Figure 65-5: Example output from the show auth-web command**

```
awplus# show auth-web all
802.1X Port-Based Authentication Enabled
MAC-based Port Authentication Disabled
WEB-based Port Authentication Enabled
 RADIUS server address (auth): 150.87.17.192:1812
 Last radius message id: 4
Authentication Info for interface port1.0.1
  portEnabled: true - portControl: Auto
  portStatus: Authorized
  reAuthenticate: disabled
  reAuthPeriod: 3600
  PAE: quietPeriod: 60 - maxReauthReq: 2 - txPeriod: 30
 BE: suppTimeout: 30 - serverTimeout: 30
  CD: adminControlledDirections: in
  KT: keyTxEnabled: false
  critical: disabled
  guestVlan: disabled
  authFailVlan: disabled
  dynamicVlanCreation: disabled
  hostMode: single-host
  dot1x: enabled
    protocolVersion: 1
  authMac: disabled
  authWeb: enabled
    method: PAP
    maxAuthFail: 3
    packetForwarding:
      10.0.0.1 80/tcp
      dns
      dhcp
  twoStepAuthentication:
    configured: enabled
    actual: enabled
  supplicantMac: none
  Supplicant name: oha
  Supplicant address: 000d.6013.5398
    authenticationMethod: WEB-based Authentication
    Two-Step Authentication:
     firstAuthentication: Pass - Method: dot1x
      secondAuthentication: Pass - Method: web
    portStatus: Authorized - currentId: 3
    abort:F fail:F start:F timeout:F success:T
    PAE: state: Authenticated - portMode: Auto
 PAE: reAuthCount: 0 - rxRespId: 0
 PAE: quietPeriod: 60 - maxReauthReq: 2
   BE: state: Idle - reqCount: 0 - idFromServer: 2
    CD: adminControlledDirections: in - operControlledDirections: in
    CD: bridgeDetected: false
    KR: rxKey: false
    KT: keyAvailable: false - keyTxEnabled: false
```
**Related Commands [show dot1x](#page-2004-0) [show auth-mac](#page-1919-0)**

# <span id="page-1931-0"></span>**show auth-web diagnostics**

This command shows Web-Authentication diagnostics, optionally for the specified interface, which may be a static channel (or static aggregator) or a dynamic (or LACP) channel group or a switch port.

If no interface is specified then authentication diagnostics are shown for all interfaces.

**Syntax** show auth-web diagnostics [interface <*interface-list*>]

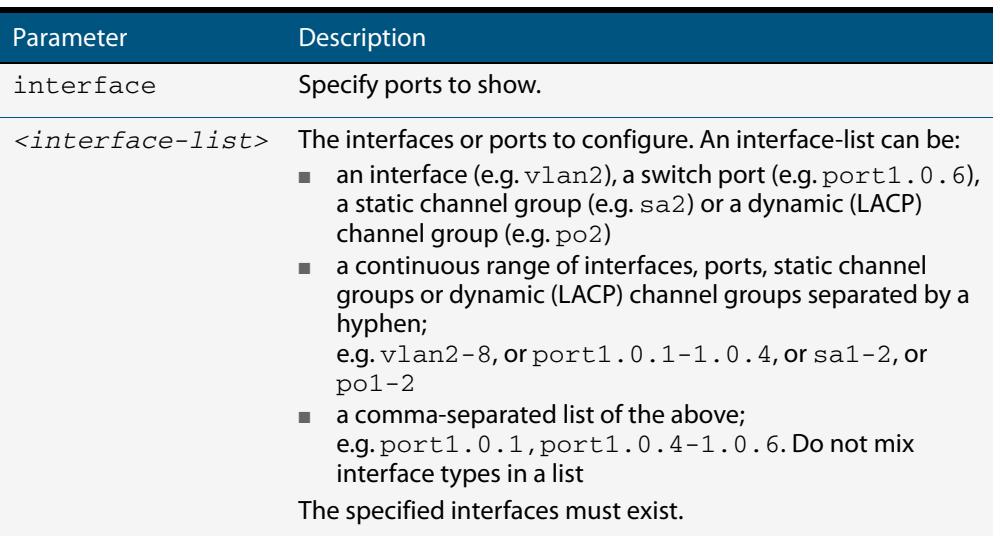

#### **Mode** Privileged Exec

**Example** To display authentication diagnostics for  $port1.0.6$ , enter the command:

```
awplus# show auth-web diagnostics interface port1.0.6
```
#### **Output Figure 65-6: Example output from the show auth-web diagnostics command**

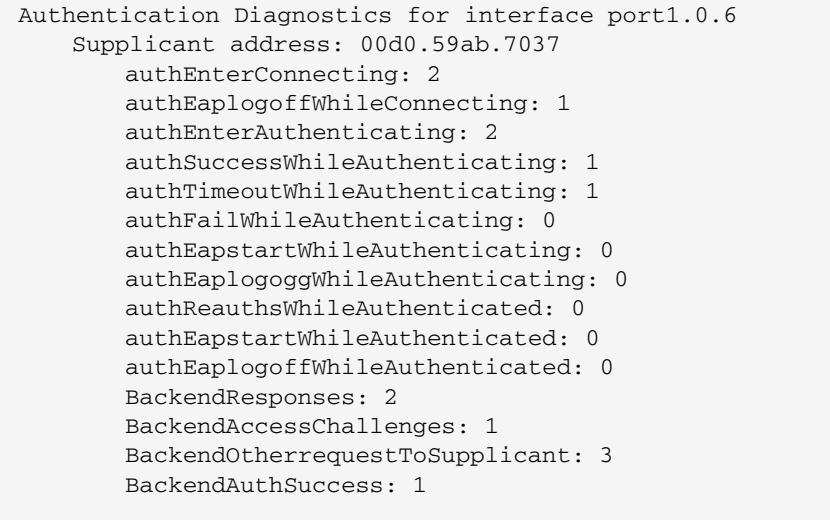

**Related Commands [show dot1x interface](#page-2007-0)**

## **show auth-web interface**

This command shows the status for Web based authentication on the specified interface, which may be a static channel (or static aggregator) or a dynamic (or LACP) channel group or a switch port.

Use the optional **diagnostics** parameter to show authentication diagnostics for the specified interface. Use the optional **sessionstatistics** parameter to show authentication session statistics for the specified interface. Use the optional **statistics** parameter to show authentication diagnostics for the specified interface. Use the optional **supplicant** (client device) parameter to show the supplicant state for the specified interface.

**Syntax** show auth-web interface <*interface-list*> [diagnostics| sessionstatistics|statistics|supplicant [brief]]

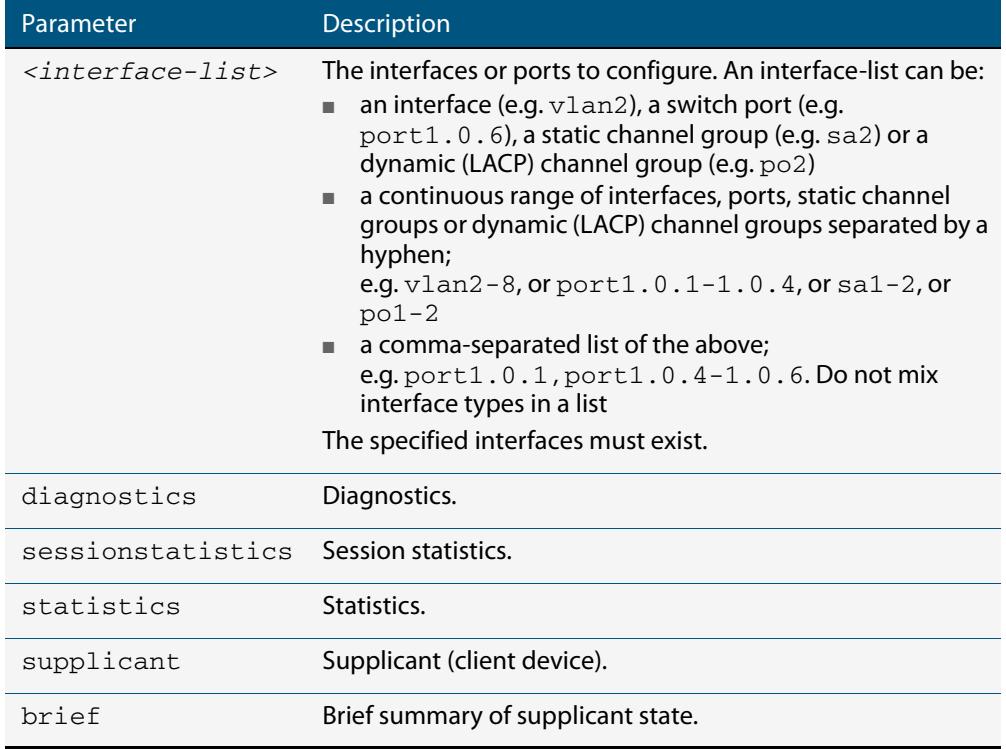

#### **Mode** Privileged Exec

**Example** To display the Web based authentication status for  $port1.0.6$ , enter the command:

**awplus#** show auth-web interface port1.0.6

To display the Web based authentication status for  $port1.0.1$ , enter the command:

**awplus#** show auth-web interface port1.0.1

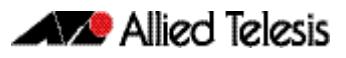

```
awplus# show auth-web interface port1.0.1
Authentication Info for interface port1.0.1
 portEnabled: true - portControl: Auto
 portStatus: Authorized
  reAuthenticate: disabled
  reAuthPeriod: 3600
  PAE: quietPeriod: 60 - maxReauthReq: 2 - txPeriod: 30
 BE: suppTimeout: 30 - serverTimeout: 30
 CD: adminControlledDirections: in
  KT: keyTxEnabled: false
  critical: disabled
  guestVlan: disabled
  authFailVlan: disabled
  dynamicVlanCreation: disabled
  hostMode: single-host
  dot1x: enabled
    protocolVersion: 1
  authMac: disabled
  authWeb: enabled
    method: PAP
    maxAuthFail: 3
    packetForwarding:
      10.0.0.1 80/tcp
      dns
      dhcp
  twoStepAuthentication:
    configured: enabled
    actual: enabled
  supplicantMac: none
```
To display Web-Authentication diagnostics for  $port1.0.6$ , enter the command:

**awplus#** show auth-web interface port1.0.6 diagnostics

```
Authentication Diagnostics for interface port1.0.6
   Supplicant address: 00d0.59ab.7037
       authEnterConnecting: 2
       authEaplogoffWhileConnecting: 1
       authEnterAuthenticating: 2
       authSuccessWhileAuthenticating: 1
       authTimeoutWhileAuthenticating: 1
       authFailWhileAuthenticating: 0
       authEapstartWhileAuthenticating: 0
       authEaplogoggWhileAuthenticating: 0
       authReauthsWhileAuthenticated: 0
       authEapstartWhileAuthenticated: 0
       authEaplogoffWhileAuthenticated: 0
       BackendResponses: 2
       BackendAccessChallenges: 1
       BackendOtherrequestToSupplicant: 3
       BackendAuthSuccess: 1
```
To display Web-Authentication session statistics for  $port1.0.6$ , enter the command:

**awplus#** show auth-web interface port1.0.6 sessionstatistics

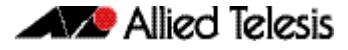

```
Authentication session statistics for interface port1.0.6
   session user name: manager
       session authentication method: Remote server
       session time: 19440 secs
       session terminat cause: Not terminated yet
```
To display Web-Authentication statistics for  $port1.0.6$ , enter the command:

```
awplus# show auth-web statistics interface port1.0.6
```
To display the Web-Authenticated supplicant on interface port1.0.6, enter the command:

**awplus#** show auth-web interface port1.0.6 supplicant

**Related Commands [show auth-web diagnostics](#page-1931-0) [show dot1x sessionstatistics](#page-2012-0) [show dot1x statistics interface](#page-2013-0) [show dot1x supplicant interface](#page-2016-0)**

### **show auth-web sessionstatistics**

This command shows authentication session statistics for the specified interface, which may be a static channel (or static aggregator) or a dynamic (or LACP) channel group or a switch port.

**Syntax** show auth-web sessionstatistics [interface <*interface-list*>]

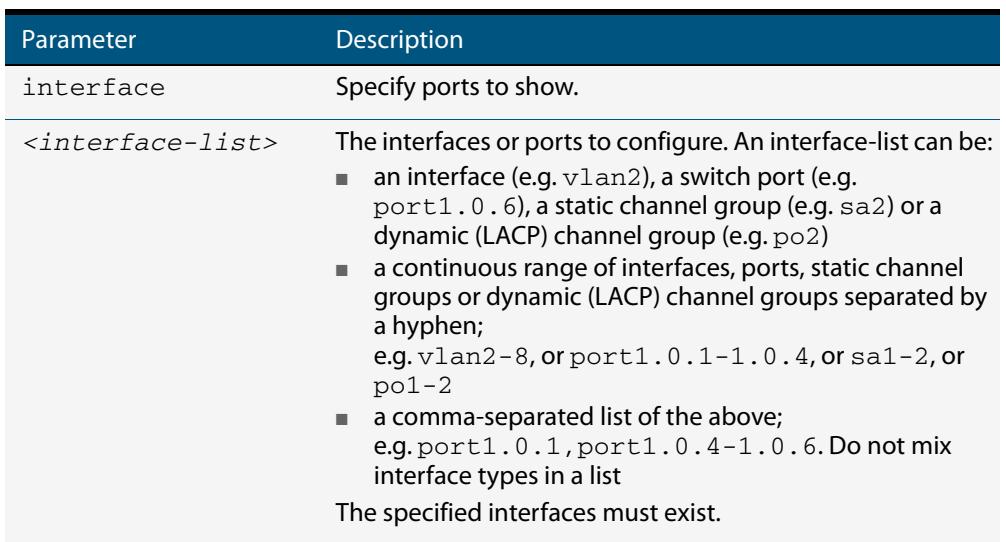

#### **Mode** Privileged Exec

**Example** To display authentication statistics for  $port1.0.6$ , enter the command:

**awplus#** show auth-web sessionstatistics interface port1.0.6

#### **Output Figure 65-7: Example output from the show auth-web sessionstatistics command**

Authentication session statistics for interface port1.0.6 session user name: manager session authentication method: Remote server session time: 19440 secs session terminat cause: Not terminated yet

# **show auth-web statistics interface**

This command shows the authentication statistics for the specified interface, which may be a static channel (or static aggregator) or a dynamic (or LACP) channel group or a switch port.

```
Syntax show auth-web statistics interface <interface-list>
```
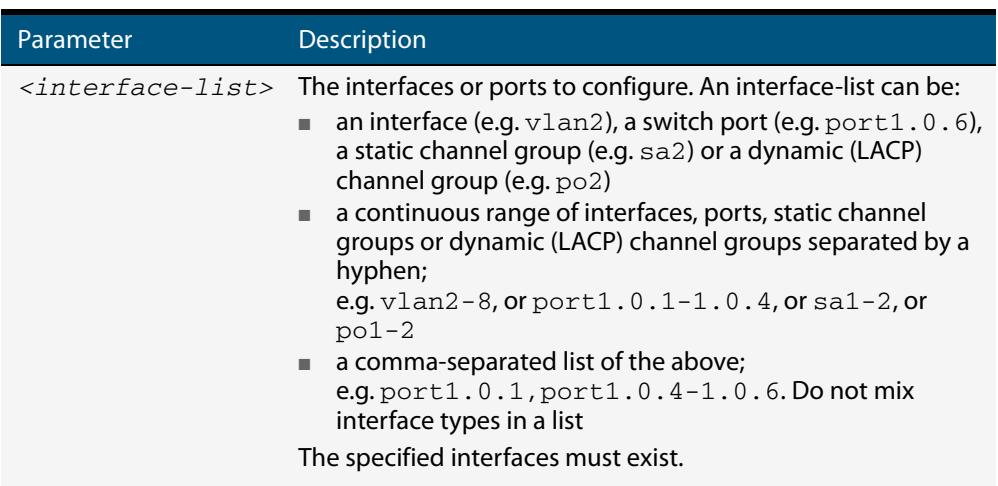

**Mode** Privileged Exec

**Example** To display Web-Authentication statistics for  $port1.0.4$ , enter the command:

**awplus#** show dot1x statistics interface port1.0.4

**Related Commands [show dot1x interface](#page-2007-0)**

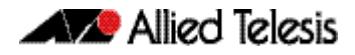

# **show auth-web supplicant**

This command shows the supplicant (client device) state when Web-Authentication is configured for the switch. This command shows a summary when the optional **brief** parameter is used.

**Syntax** show auth-web supplicant [<*macadd*>] [brief]

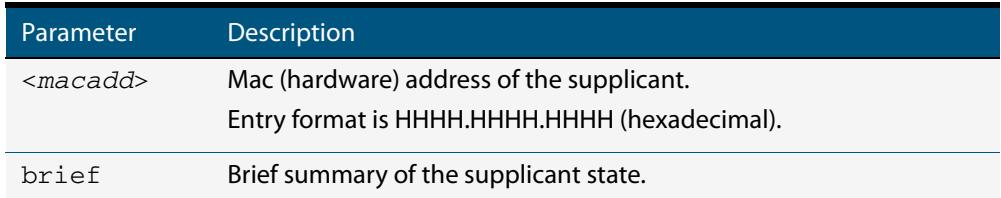

**Mode** Privileged Exec

**Examples** To display Web authenticated supplicant information on the switch, enter the command:

**awplus#** show auth-web supplicant

# **show auth-web supplicant interface**

This command shows the supplicant (client device) state for the Web authenticated interface, which may be a static channel (or static aggregator) or a dynamic (or LACP) channel group or a switch port. This command shows a summary when the optional **brief** parameter is used.

**Syntax** show auth-web supplicant interface <*interface-list*> [brief]

| Parameter                          | <b>Description</b>                                                                                                    |
|------------------------------------|----------------------------------------------------------------------------------------------------|
| $\langle$ interface-list $\rangle$ | The interfaces or ports to configure. An interface-list can be:<br>an interface (e.g. $v1an2$ ), a switch port (e.g. $port1.0.6$ ),<br>a static channel group (e.g. sa2) or a dynamic (LACP)<br>channel group (e.g. po2)<br>a continuous range of interfaces, ports, static channel<br>groups or dynamic (LACP) channel groups separated by a<br>hyphen;<br>e.g. $vlan2-8$ , or $port1.0.1-1.0.4$ , or $sal-2$ , or<br>$po1-2$<br>$\blacksquare$ a comma-separated list of the above;<br>e.g. $port1.0.1$ , $port1.0.4-1.0.6$ . Do not mix<br>interface types in a list<br>The specified interfaces must exist. |
| brief                              | Brief summary of the supplicant state.                                                                                                    |

#### **Mode** Privileged Exec

**Examples** To display the Web authenticated supplicant on the interface port1.0.3, enter the command:

**awplus#** show auth-web supplicant interface port1.0.3

To display brief summary output for the Web authenticated supplicant, enter the command:

**awplus#** show auth-web supplicant brief

### <span id="page-1939-0"></span>**show auth-web-server**

This command shows the Web-Authentication server configuration and status on the switch.

- **Syntax** show auth-web-server
- **Mode** Privileged Exec
- **Example** To display Web-Authentication server configuration and status, enter the command:

**awplus#** show auth-web-server

#### **Output Figure 65-8: Example output from the show auth-web-server command**

Web authentication server Server status: enabled Server mode: none Server address: 192.168.1.1/24 DHCP server enabled DHCP lease time: 20 DHCP WPAD Option URL: http://192.168.1.1/proxy.pac HTTP Port No: 80 Security: disabled Certification: default SSL Port No: 443 Redirect URL: -- Redirect Delay Time: 5 HTTP Redirect: enabled Session keep: disabled PingPolling: disabled PingInterval: 30 Timeout: 1 FailCount: 5 ReauthTimerReFresh: disabled

**Related Commands [auth-web-server gateway \(deleted\)](#page-1893-0) [auth-web-server http-redirect \(deleted\)](#page-1894-0) [auth-web-server ipaddress](#page-1896-0) [auth-web-server port](#page-1908-0) [auth-web-server redirect-delay-time](#page-1909-0) [auth-web-server redirect-url](#page-1910-0) [auth-web-server session-keep](#page-1911-0) [auth-web-server ssl](#page-1912-0) [auth-web-server sslport \(deleted\)](#page-1912-1)**

# **show auth-web-server page**

This command displays the web-authentication page configuration and status.

- **Syntax** show auth-web-server page
- **Mode** Privileged Exec
- **Examples** To show the web-authentication page information, use the command:

**awplus#** show auth-web-server page

**Figure 66: Example output from the show auth-web-server page command on the console.**

```
awplus#show auth-web-server page
Web authentication page
   Logo: auto
   Title: default
   Sub-Title: Web Authentication
   Welcome message: Your welcome message 
   Success message: Your success message
```
**Related Commands [auth-web forward](#page-1885-0) [auth-web-server page logo](#page-1898-0) [auth-web-server page sub-title](#page-1899-0) [auth-web-server page success-message](#page-1900-0) [auth-web-server page title](#page-1901-0) [auth-web-server page welcome-message](#page-1902-0)**

# <span id="page-1941-0"></span>**show proxy-autoconfig-file**

This command displays the contents of the proxy auto configuration (PAC) file.

```
Syntax show proxy-autoconfig-file
```
**Mode** Privileged Exec

**Example** To display the contents of the proxy auto configuration (PAC) file, enter the command:

```
awplus# show auth proxy-autoconfig-file
```
**Output Figure 65-9: Example output from the show proxy-autoconfig-file** 

```
function FindProxyForURL(url,host)
{
  if (isPlainHostName(host) ||
      isInNet(host, "192.168.1.0","255.255.255.0")) {
    return "DIRECT";
}
  else {
    return "PROXY 192.168.110.1:8080";
  }
}
```
**Related Commands [copy proxy-autoconfig-file](#page-1914-0) [erase proxy-autoconfig-file](#page-1915-1)**

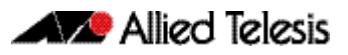

# **Chapter 66: AAA Introduction and Configuration**

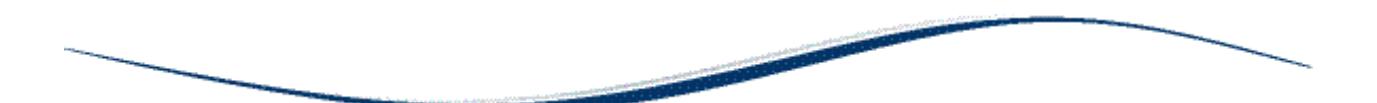

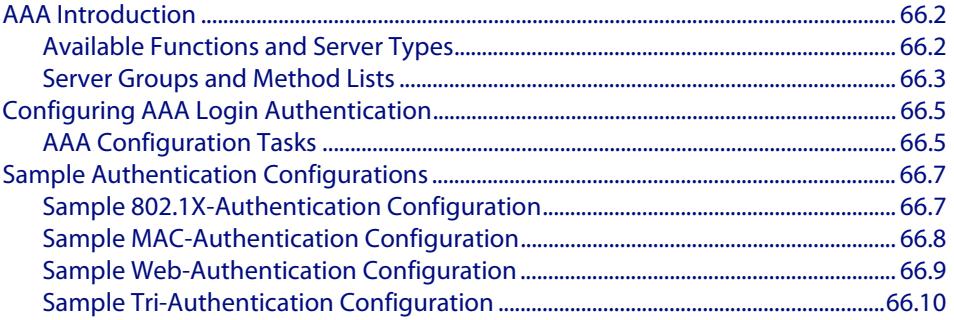

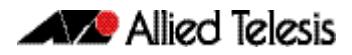

# <span id="page-1943-0"></span>**AAA Introduction**

AAA is the collective title for the three related functions of Authentication, Authorization and Accounting. These function can be applied in a variety of methods with a variety of servers. The purpose of the AAA commands is to map instances of the AAA functions to sets of servers.

The Authentication function can be performed in multiple contexts, such as authentication of users logging in at a console, or 802.1X-Authentication of devices connecting to Ethernet ports.

For each of these contexts, you may want to use different sets of servers for examining the proffered authentication credentials and deciding if they are valid. AAA Authentication commands enable you to specify which servers will be used for different types of authentication.

# <span id="page-1943-1"></span>Available Functions and Server Types

Authentication, Authorization and Accounting functions are available.

Authentication is performed in the following contexts:

- Login authentication of user shell sessions on the console port, and via telnet/SSH
- Enable password authentication for user shell sessions on the console port, and via telnet/SSH (TACACS+ only)
- 802.1X-Authentication of devices connecting to switch ports
- MAC-Authentication of devices connecting to switch ports
- Web-based authentication of devices connecting to switch ports

Authorization is performed in the following context:

- TACACS+ login authentication. Note that with the AlliedWare Plus TACACS+ implementation:
	- « authorization cannot be performed independently of the login authentication process
	- « authorization will not be attempted if enable password authentication is configured
	- « there are no authorization commands available

Accounting is performed in the following contexts:

- Accounting of console, telnet, and SSH login sessions
- Accounting of commands executed within user shell sessions (TACACS+ only)
- Accounting of 802.1X-Authenticated connections
- Accounting of MAC-Authenticated connections
- Accounting of Web-Authenticated connections

The three types of servers that can be used are:

- Local user database
- RADIUS servers
- TACACS+ servers
# Server Groups and Method Lists

There are two constructs that underlie the structure of the AAA commands:

- Server groups are lists of RADIUS servers
- Method Lists are lists of server types

## Server groups

A server group is defined by the command **[aaa group server](#page-1973-0)**. This command puts you into Server Group configuration mode. Once in that mode you can add servers to the group by using the command **[server auth-port](#page-2107-0)**.

Any number of servers can be added to a group. Typically, you will add servers which have already been configured by the command **[radius-server host](#page-2043-0)**. If you add a server that has not yet been configured by the command **[radius-server host](#page-2043-0)**, you will receive a warning that the server has not yet been configured, but the command will be accepted.

There is one server group that is always present on the switch by default that cannot be removed. It is the group simply named **radius** that comprises all servers that have been configured using the command **[radius-server host](#page-2043-0)**. As soon as a server is configured by the command **[radius-server host](#page-2043-0)**, it is automatically a member of the server group **radius** and cannot be removed from it.

## Method lists

A method list defines the set of server types that you want to be used for authenticating a user/device, and the order in which you want the server types to be used.

- You may want the usernames proffered for logging in at the console to be checked for in the local user database. You can create a server list that specifies **local**.
- You may want to check the TACACS+ servers first, and resort to the local user database if none of the TACACS+ servers respond. You can create a server list that specifies **group tacacs+** first, followed by **local**.
- You may want to check the RADIUS servers first, and resort to the local user database if none of the RADIUS servers respond. You can create a server list that specifies **group radius** first, followed by **local**.

A method list defines the servers where authentication requests are sent. The first server listed is used to authenticate users; if that server fails then the next authentication server type in the method list is selected. This process continues until there is a successful authentication or until all server types fail.

When a user attempts to log in, the switch sends an authentication request to the first authentication server in the method list. If the first server in the list is reachable and it contains a username and password matching the authentication request, the user is authenticated and the login succeeds. If the authentication server denies the authentication request because of an incorrect username or password, the user login fails. If the first server in the method list is unreachable, the switch sends the request to the next server in the list, and so on.

For example, if the method list specifies group tacacs+ local, and a user attempts to log in with a password that does not match a user entry in the first TACACS+ server, if this TACACS+ server denies the authentication request, then the switch does not try any other TACACS+ servers not the local user database; the user login fails.

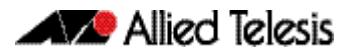

## Default method lists

For every authentication or accounting type, it is always possible to define a method list called **default**. For most of the authentication and accounting types, the only method list that can be defined is default.

As soon as the default method list is defined for a given authentication or accounting type, it is automatically applied as the method list to be used for any instance of that type of authentication or accounting, except for instances to which another named method list has been specifically applied.

# **Configuring AAA Login Authentication**

To configure AAA authentication, create default or a named method list for different authentication types. In the case of login authentication, the named method lists are then applied to consoles or VTY lines.

# AAA Configuration Tasks

To define how a given accounting or authentication type will be applied to a given port or line:

- either create a server group using the **[aaa group server](#page-1973-0)** command (RADIUS only),
- or create a method list for the authentication or accounting type as required,
- then apply that method list to the port or line as required.

### **Step 1: Define a group of RADIUS servers**

Create a server group using the **[aaa group server](#page-1973-0)** command.

To create a RADIUS server group named GROUP1 with hosts 192.168.1.1, 192.168.2.1 and 192.168.3.1, use the commands:

```
awplus(config)# aaa group server radius GROUP1 
awplus(config-sg)# server 192.168.1.1 auth-port 1812 acct-
                  port 1813 
awplus(config-sg)# server 192.168.2.1 auth-port 1812 acct-
                  port 1813 
awplus(config-sg)# server 192.168.3.1 auth-port 1812 acct-
                  port 1813
```
### **Step 2: Specify the login authentication or accounting method list**

Create a method list for the authentication (**[aaa authentication login](#page-1970-0)**) or accounting (**[aaa](#page-1961-0)  [accounting login](#page-1961-0)**) type as required.

To configure a user login authentication method list called USERS to use first all available RADIUS servers for user login authentication and then the local user database, use the following commands:

```
awplus# configure terminal
awplus(config)# aaa authentication login default group radius 
               local
```
To configure RADIUS accounting for login shell sessions, use the following commands:

**awplus#** configure terminal **awplus(config)#** aaa accounting login default start-stop group radius

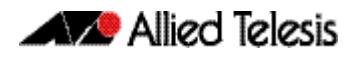

To configure a user login authentication method list called USERS to use first the TACACS+ servers for user login authentication and then the local user database, use the following commands:

```
awplus# configure terminal
awplus(config)# aaa authentication login USERS group tacacs+ 
               local
```
## **Step 3: Apply method list to interface port or line**

Apply that method list to the port or line as required.

```
awplus# configure terminal
    awplus(config)# line console 0
awplus(config-line)# login authentication USERS
```
For most Authentication and Accounting types, the only possible server list is **default**, and the only server that can be put into it is **radius**. You will typically use all RADIUS servers, so **group radius** can be used, rather than having to create a specific user group. Often the configuration of a given Authentication or Accounting type will consist of a single command, the command that defines the default server list, which contains just one server.

## AAA 802.1X-Authentication configuration

AAA 802.1X-Authentication will typically be configured with the following commands.

To enable 802.1X-Authentication globally for all RADIUS servers, use the following commands:

**awplus#** configure terminal

**awplus(config)#** aaa authentication dot1x default group radius

# **Sample Authentication Configurations**

# Sample 802.1X-Authentication Configuration

See the below sample configuration script for a sample 802.1X-Authentication configuration. Copy and paste then edit the sample 802.1X-Authentication configuration in your config file. See the **[edit](#page-175-0)** command in the **[Chapter 7, File Management](#page-152-0)  [Commands](#page-152-0)** for further information.

### **Output Figure 66-1: Sample 802.1X-Authentication configuration**

```
!
 radius-server host 127.0.0.1 key awplus-local-radius-server
!
 aaa authentication dot1x default group radius
!
 radius-server local
 server enable
 nas 127.0.0.1 key awplus-local-radius-server
 user guest password guest!
!
 no spanning-tree rstp enable
!
 interface port1.0.1
 switchport
 switchport mode access
 dot1x port-control auto
!
 interface vlan1
 ip address 192.168.1.120/24
!
```
The 802.1X-Authentication feature needs the **[aaa authentication dot1x](#page-1966-0)** command and the **[dot1x port-control](#page-2000-0)** command configured on an interface. See **[Chapter 67, AAA](#page-1952-0)  [Commands](#page-1952-0)** and **[Chapter 69, 802.1X Commands](#page-1990-0)** for command information to edit this configuration.

The local RADIUS Server has been configured to use 802.1X-Authentication in this sample configuration. See the **[radius-server local](#page-2106-0)** and **[server enable](#page-2108-0)** commands in **[Chapter 73,](#page-2084-0)  [Local RADIUS Server Commands](#page-2084-0)** for command information to edit this sample configuration.

This sample configuration enables 802.1X-Authentication on interface  $v1an1$  with IP address 192.168.1.120. Change the VLAN ID and IP address as required for your configuration.

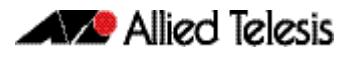

# Sample MAC-Authentication Configuration

See the below sample configuration script for a sample MAC-Authentication configuration. Copy, paste, and edit the sample MAC-Authentication configuration in the config file.

See the **[edit](#page-175-0)** command in the **[Chapter 7, File Management Commands](#page-152-0)** for further information.

### **Output**

### **Figure 66-2: Sample MAC-Authentication configuration**

```
!
  radius-server host 127.0.0.1 key awplus-local-radius-server
!
  aaa authentication auth-mac default group radius
!
 radius-server local
  server enable
 nas 127.0.0.1 key awplus-local-radius-server
 user 00-d0-59-ab-70-37 password 00-d0-59-ab-70-37
!
 no spanning-tree rstp enable
!
  interface port1.0.1
  switchport
  switchport mode access
  auth-mac enable
!
  interface vlan1
  ip address 192.168.1.120/24
!
```
The MAC-Authentication feature needs the **[aaa authentication auth-mac](#page-1964-0)** and the **[auth](#page-1880-0)[mac enable](#page-1880-0)** commands configured on an interface. See **[Chapter 67, AAA Commands](#page-1952-0)** and **[Chapter 65, Authentication Commands](#page-1850-0)** for command information to edit this configuration.

The local RADIUS Server has been configured to use MAC-Authentication in this sample configuration. See the **[radius-server local](#page-2106-0)** and **[server enable](#page-2108-0)** commands in **[Chapter 73,](#page-2084-0)  [Local RADIUS Server Commands](#page-2084-0)** for command information to edit this sample configuration.

See the **[user \(RADIUS server\)](#page-2119-0)** command in **[Chapter 73, Local RADIUS Server](#page-2084-0)  [Commands](#page-2084-0)** for command information to edit the MAC address of the supplicant for use with local RADIUS server as the RADIUS user name and the user password, as shown in the above configuration.

This configuration enables MAC-Authentication on  $v$ lan1 with IP address 192.168.1.120. Change the interface VLAN ID, MAC, and IP addresses as needed in your configuration.

# Sample Web-Authentication Configuration

See the below sample configuration script for a sample Web-Authentication configuration. Copy, paste, and edit the sample Web-Authentication configuration for your config file.

See the **[edit](#page-175-0)** command in the **[Chapter 7, File Management Commands](#page-152-0)** for further information.

### **Output**

### **Figure 66-3: Sample Web-Authentication configuration**

```
!
 radius-server host 127.0.0.1 key awplus-local-radius-server
!
 aaa authentication auth-web default group radius
!
 radius-server local
 server enable
 nas 127.0.0.1 key awplus-local-radius-server
 user guest encrypted password 
 l+lWcLjLm29bCAXwWRPHXK0PFlsA7gNpR+P7wO4kwQQ=
!
 no spanning-tree rstp enable
!
 interface port1.0.1
 switchport
 switchport mode access
 auth-web enable
!
  interface vlan1
 ip address 192.168.1.120/24
!
```
The Web-Authentication feature needs the **[aaa authentication auth-web](#page-1965-0)** and the **[auth](#page-1884-0)[web enable](#page-1884-0)** commands configured on an interface. See **[Chapter 67, AAA Commands](#page-1952-0)** and **[Chapter 65, Authentication Commands](#page-1850-0)** for command information to edit this configuration.

The local RADIUS Server has been configured to use Web-Authentication in this sample configuration. See the **[radius-server local](#page-2106-0)** and **[server enable](#page-2108-0)** commands in **[Chapter 73,](#page-2084-0)  [Local RADIUS Server Commands](#page-2084-0)** for command information to edit this sample configuration.

The above sample Web-Authentication configuration requires the user name 'guest' with password 'quest!' on IP address 192.168.1.120 from interface port1.0.1.

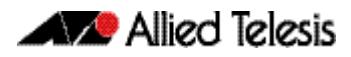

# Sample Tri-Authentication Configuration

See the below sample configuration script for a sample tri-authentication configuration that configures 802.1X-Authentication, MAC-Authentication, and Web-Authentication on the same interface. Copy, paste, and edit the sample tri-authentication configuration for your config file. See the **[edit](#page-175-0)** command in the **[Chapter 7, File Management Commands](#page-152-0)** for further information.

```
Output
```
### **Figure 66-4: Sample tri-authentication configuration**

```
!
  radius-server host 127.0.0.1 key awplus-local-radius-server
!
 aaa authentication dot1x default group radius
 aaa authentication auth-mac default group radius
 aaa authentication auth-web default group radius
!
  radius-server local
 server enable
 nas 127.0.0.1 key awplus-local-radius-server
 user guest password guest!
 user 00-d0-59-ab-70-37 password 00-d0-59-ab-70-37
!
 no spanning-tree rstp enable
!
  interface port1.0.1
  switchport
 switchport mode access
 dot1x port-control auto
  auth-mac enable
  auth-web enable
!
  interface vlan1
  ip address 192.168.1.120/24
!
```
The 802.1X-Authentication feature needs the **[aaa authentication dot1x](#page-1966-0)** command and the **[dot1x port-control](#page-2000-0)** command configured on an interface. See **[Chapter 67, AAA](#page-1952-0)  [Commands](#page-1952-0)** and **[Chapter 69, 802.1X Commands](#page-1990-0)** for command information to edit this configuration.

The MAC-Authentication feature needs the **[aaa authentication auth-mac](#page-1964-0)** and the **[auth](#page-1880-0)[mac enable](#page-1880-0)** commands configured on an interface. See **[Chapter 67, AAA Commands](#page-1952-0)** and **[Chapter 65, Authentication Commands](#page-1850-0)** for command information to edit this configuration.

The Web-Authentication feature needs the **[aaa authentication auth-web](#page-1965-0)** and the **[auth](#page-1884-0)[web enable](#page-1884-0)** commands configured on an interface. See **[Chapter 67, AAA Commands](#page-1952-0)** and **[Chapter 65, Authentication Commands](#page-1850-0)** for command information to edit this configuration.

The local RADIUS Server has been configured to use tri-authentication in this sample configuration. See the **[radius-server local](#page-2106-0)** and **[server enable](#page-2108-0)** commands in **[Chapter 73,](#page-2084-0)  [Local RADIUS Server Commands](#page-2084-0)** for command information to edit this sample configuration.

This sample tri-authentication configuration requires a user name 'guest' with password 'guest!' on IP address 192.168.1.120 from port1.0.1. Note this sample also configures 802.1X- and MAC-Authentication on vlan1 with IP address 192.168.1.120. Change the interface VLAN ID, MAC and IP address as needed for your configuration.

Note that when tri-authentication is applied to the same interface then the order of execution is MAC-Authentication first, then 802.1X- or Web-Authentication, if MAC-Authentication fails.

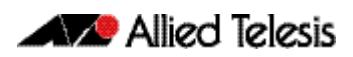

# <span id="page-1952-0"></span>**Chapter 67: AAA Commands**

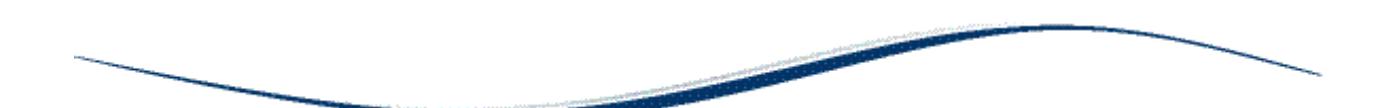

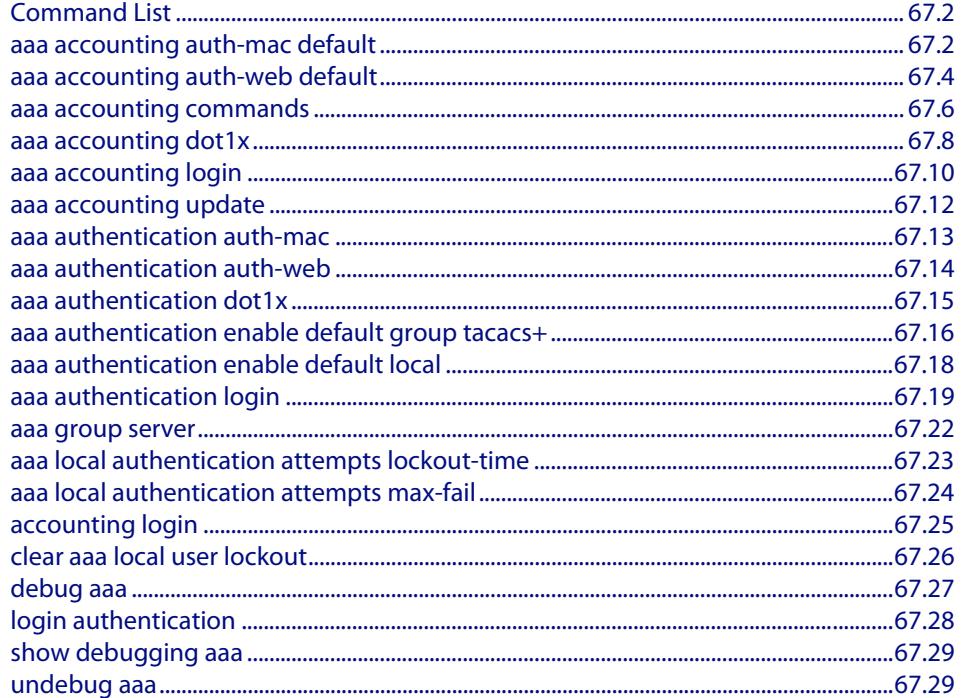

# <span id="page-1953-0"></span>**Command List**

This chapter provides an alphabetical reference for AAA commands for Authentication, Authorization and Accounting. For more information, see **[Chapter 66, AAA Introduction](#page-1942-0)  [and Configuration](#page-1942-0)**.

## <span id="page-1953-1"></span>**aaa accounting auth-mac default**

This command configures a default accounting method list for MAC-based Authentication. The default accounting method list specifies what type of accounting messages are sent and specifies which RADIUS Servers the accounting messages are sent to. The default accounting method list is automatically applied to interfaces with MACbased Authentication enabled.

Use the **no** variant of this command to disable AAA accounting for MAC-based Authentication globally.

no aaa accounting auth-mac default

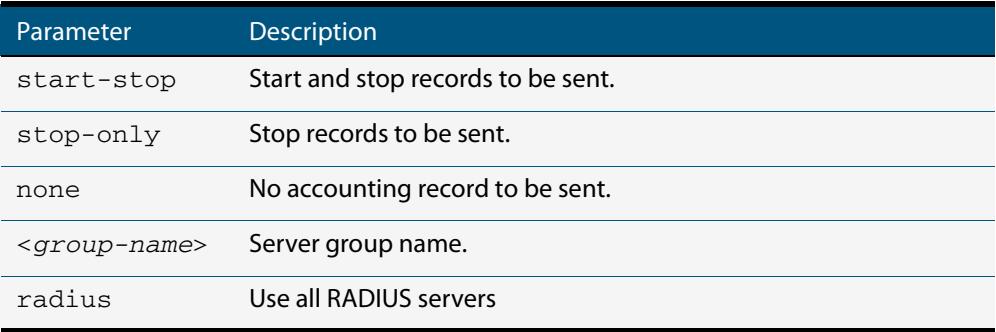

- **Default** RADIUS accounting for MAC-based Authentication is disabled by default
	- **Mode** Global Configuration
- **Usage** There are two ways to define servers where RADIUS accounting messages are sent:
	- group radius : use all RADIUS servers configured by [radius-server host](#page-2043-0) command
	- **group <***group-name>* : use the specified RADIUS server group configured with the **[aaa group server](#page-1973-1)** command

The accounting event to send to the RADIUS server is configured with the following options:

- **start-stop** : sends a **start** accounting message at the beginning of a session and a **stop** accounting message at the end of the session.
- stop-only : sends a stop accounting message at the end of a session.
- **none** : disables accounting.

**Syntax** aaa accounting auth-mac default {start-stop|stop-only|none} group {<*group-name*>|radius}

### **Examples** To enable RADIUS accounting for MAC-based Authentication, and use all available RADIUS Servers, use the commands:

**awplus#** configure terminal

**awplus(config)#** aaa accounting auth-mac default start-stop group radius

To disable RADIUS accounting for MAC-based Authentication, use the commands:

**awplus#** configure terminal

**awplus(config)#** no aaa accounting auth-mac default

**Related Commands [aaa authentication auth-mac](#page-1964-1)**

## <span id="page-1955-0"></span>**aaa accounting auth-web default**

This command configures a default accounting method list for Web-based Port Authentication. The default accounting method list specifies what type of accounting messages are sent and specifies which RADIUS Servers the accounting messages are sent to. The default accounting method list is automatically applied to interfaces with Webbased Authentication enabled.

Use the **no** variant of this command to disable AAA accounting for Web-based Port Authentication globally.

**Syntax** aaa accounting auth-web default {start-stop|stop-only|none} group {<*group-name*>|radius}

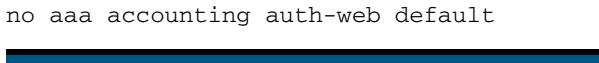

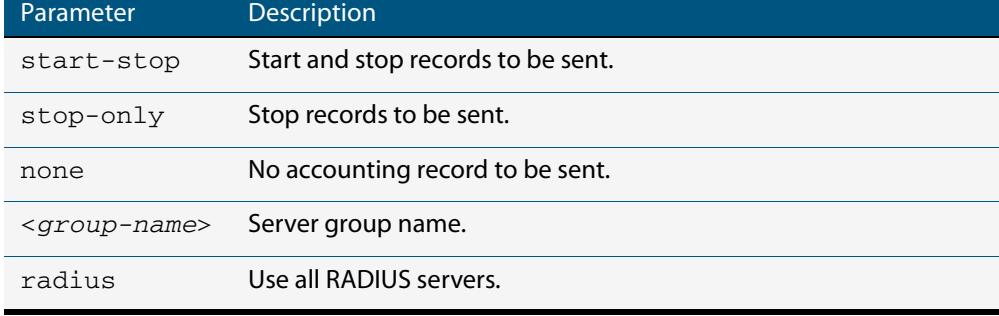

- **Default** RADIUS accounting for Web-based Port Authentication is disabled by default.
	- **Mode** Global Configuration
	- **Usage** There are two ways to define servers where RADIUS accounting messages are sent:
		- **group radius** : use all RADIUS servers configured by **[radius-server host](#page-2043-0)** command
		- group <*group-name>* : use the specified RADIUS server group configured with the **[aaa group server](#page-1973-1)** command

Configure the accounting event to be sent to the RADIUS server with the following options:

- **start-stop** : sends a **start** accounting message at the beginning of a session and a **stop** accounting message at the end of the session.
- stop-only : sends a stop accounting message at the end of a session.
- **none** : disables accounting.
- **Examples** To enable RADIUS accounting for Web-based Authentication, and use all available RADIUS Servers, use the commands:

**awplus#** configure terminal **awplus(config)#** aaa accounting auth-web default start-stop group radius

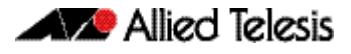

To disable RADIUS accounting for Web-based Authentication, use the commands:

**awplus#** configure terminal **awplus(config)#** no aaa accounting auth-web default

**Related Commands [aaa authentication auth-web](#page-1965-1)**

## <span id="page-1957-0"></span>**aaa accounting commands**

Use this command to configure and enable TACACS+ command accounting. When command accounting is enabled, information about a command entered at a specified privilege level on a device is sent to a TACACS+ server. To account for all commands entered on a device you need to configure command accounting for each discrete privilege level. A command accounting record includes the command as entered for the specified privilege level, the date and time each command execution finished, and the username of the user who executed the command.

This command creates a default method list that is applied to every console and vty line. The **stop-only** parameter indicates that an accounting message is sent to the TACACS+ server when a command has stopped executing.

Note that up to four TACACS+ servers can be configured for accounting. The servers are checked for reachability in the order they are configured and only the first reachable server is used. If no server is found the accounting message is dropped.

Use the **no** variant of this command to disable command accounting.

**Syntax** aaa accounting commands <*1-15*> default stop-only group tacacs+

no aaa accounting commands <*1-15*> default

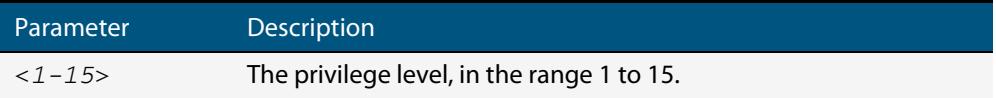

- **Default** TACACS+ command accounting is disabled by default.
- **Mode** Global Configuration
- **Usage** When command accounting is enabled, the command as entered is included in the accounting packets sent to the TACACS+ accounting server.

You cannot enable command accounting if a trigger is configured. An error message is displayed if you attempt to enable command accounting and a trigger is configured.

The **[show tech-support](#page-298-0)** command runs a number of commands and each command is accounted separately.

When the **copy <***filename***> running-config** command is executed all the commands of a configuration file copied into the running-config are accounted separately.

**Examples** To configure command accounting for privilege level 15 commands, use the following commands:

**awplus#** configure terminal

**awplus(config)#** aaa accounting commands 15 default stop-only group tacacs+

To disable command accounting for privilege level 15 commands, use the following commands:

**awplus#** configure terminal

**awplus(config)#** no aaa accounting commands 15 default

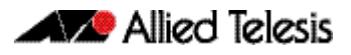

**Related Commands [aaa authentication login](#page-1970-1) [aaa accounting login](#page-1961-1) [accounting login](#page-1976-0) [tacacs-server host](#page-2132-0)**

## <span id="page-1959-0"></span>**aaa accounting dot1x**

This command configures the default accounting method list for IEEE 802.1X-based Authentication. The default accounting method list specifies what type of accounting messages are sent and specifies which RADIUS Servers the accounting messages are sent to. The default accounting method list is automatically applied to interfaces with IEEE 802.1X-based Authentication enabled.

Use the **no** variant of this command to disable AAA accounting for 802.1X-based Port Authentication globally.

**Syntax** aaa accounting dot1x default {start-stop|stop-only|none} group {<*group-name*>|radius}

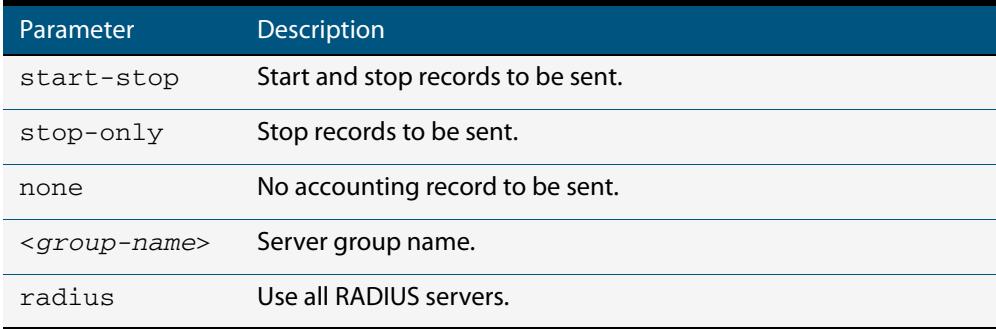

no aaa accounting dot1x default

- **Default** RADIUS accounting for 802.1X-based Port Authentication is disabled by default (there is no default server set by default).
	- **Mode** Global Configuration
- **Usage** There are two ways to define servers where RADIUS accounting messages will be sent:
	- group radius : use all RADIUS servers configured by **[radius-server host](#page-2043-0)** command.
	- **group <***group-name>* : use the specified RADIUS server group configured with the **[aaa group server](#page-1973-1)** command.

The accounting event to send to the RADIUS server is configured by the following options:

- start-stop : sends a start accounting message at the beginning of a session and a **stop** accounting message at the end of the session.
- stop-only : sends a stop accounting message at the end of a session.
- **none** : disables accounting.
- **Examples** To enable RADIUS accounting for 802.1X-based Authentication, and use all available RADIUS Servers, use the commands:

**awplus#** configure terminal **awplus(config)#** aaa accounting dot1x default start-stop group radius

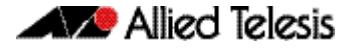

To disable RADIUS accounting for 802.1X-based Authentication, use the commands:

**awplus#** configure terminal **awplus(config)#** no aaa accounting dot1x default

**Related Commands [aaa accounting update](#page-1963-0) [aaa authentication dot1x](#page-1966-1) [aaa group server](#page-1973-1) [dot1x port-control](#page-2000-0) [radius-server host](#page-2043-0)**

## <span id="page-1961-1"></span><span id="page-1961-0"></span>**aaa accounting login**

This command configures RADIUS and TACACS+ accounting for login shell sessions. The specified method list name can be used by the **accounting login** command in the Line Configuration mode. If the **default** parameter is specified, then this creates a default method list that is applied to every console and vty line, unless another accounting method list is applied on that line.

Note that unlimited RADIUS servers and up to four TACACS+ servers can be configured and consulted for accounting. The first server configured is regarded as the primary server and if the primary server fails then the backup servers are consulted in turn. A backup server is consulted if the primary server fails, i.e. is unreachable.

Use the **no** variant of this command to remove an accounting method list for login shell sessions configured by an **aaa accounting login** command. If the method list being deleted is already applied to a console or vty line, accounting on that line will be disabled. If the default method list name is removed by this command, it will disable accounting on every line that has the default accounting configuration.

**Syntax** aaa accounting login {default|<*list-name*>}{start-stop|stop-only|none} {group {radius|tacacs+|<*group-name*>}}

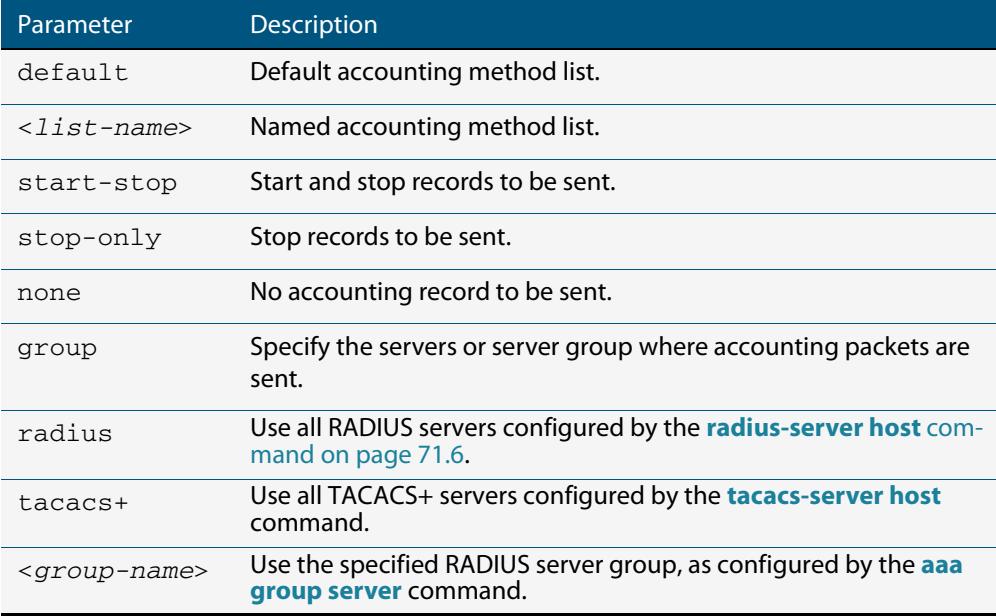

no aaa accounting login {default|<*list-name*>}

### **Default** Accounting for login shell sessions is disabled by default.

- **Mode** Global Configuration
- **Usage** This command enables you to define a named accounting method list. The items that you define in the accounting options are:
	- the types of accounting packets that will be sent
	- the set of servers to which the accounting packets will be sent

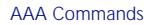

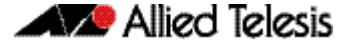

You can define a default method list with the name default and any number of other named method lists. The <*list-name>* for any method list that you define can then be used as the <*list-name*> parameter in the **[accounting login](#page-1976-0)** command available from Line Configuration mode.

If the method list name already exists, the command will replace the existing configuration with the new one.

There are two ways to define servers where RADIUS accounting messages are sent:

- **group radius** : use all RADIUS servers configured by **[radius-server host](#page-2043-0)** command
- **group <***group-name>* : use the specified RADIUS server group configured with the **[aaa group server](#page-1973-1)** command

There is one way to define servers where TACACS+ accounting messages are sent:

■ **group tacacs+** : use all TACACS+ servers configured by **[tacacs-server host](#page-2132-0)** command

The accounting event to send to the RADIUS or TACACS+ server is configured with the following options:

- **start-stop** : sends a **start** accounting message at the beginning of a session and a **stop** accounting message at the end of the session.
- stop-only : sends a stop accounting message at the end of a session.
- **none** : disables accounting.

**Examples** To configure RADIUS accounting for login shell sessions, use the following commands:

**awplus#** configure terminal

**awplus(config)#** aaa accounting login default start-stop group radius

To configure TACACS+ accounting for login shell sessions, use the following commands:

**awplus#** configure terminal **awplus(config)#** aaa accounting login default start-stop group tacacs+

To reset the configuration of the default accounting list, use the following commands:

**awplus#** configure terminal

**awplus(config)#** no aaa accounting login default

**Related Commands [aaa accounting commands](#page-1957-0) [aaa authentication login](#page-1970-1) [aaa accounting login](#page-1961-1) [aaa accounting update](#page-1963-0) [accounting login](#page-1976-0) [radius-server host](#page-2043-0) [tacacs-server host](#page-2132-0)**

## <span id="page-1963-0"></span>**aaa accounting update**

This command enables periodic accounting reporting to either the RADIUS or TACACS+ accounting server(s) wherever login accounting has been configured.

Note that unlimited RADIUS servers and up to four TACACS+ servers can be configured and consulted for accounting. The first server configured is regarded as the primary server and if the primary server fails then the backup servers are consulted in turn. A backup server is consulted if the primary server fails, i.e. is unreachable.

Use the **no** variant of this command to disable periodic accounting reporting to the accounting server(s).

### **Syntax** aaa accounting update [periodic <*1-65535*>]

no aaa accounting update

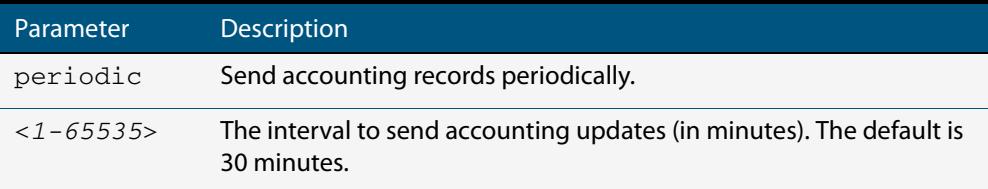

- **Default** Periodic accounting update is disabled by default.
	- **Mode** Global Configuration
- **Usage** Use this command to enable the device to send periodic AAA login accounting reports to the accounting server. When periodic accounting report is enabled, interim accounting records are sent according to the interval specified by the **periodic** parameter. The accounting updates are start messages.

If the **no** variant of this command is used to disable periodic accounting reporting, any interval specified by the **periodic** parameter is reset to the default of 30 minutes when accounting reporting is reenabled, unless this interval is specified.

**Examples** To configure the switch to send period accounting updates every 30 minutes, the default period, use the following commands:

> **awplus#** configure terminal **awplus(config)#** aaa accounting update

To configure the switch to send period accounting updates every 10 minutes, use the following commands:

**awplus#** configure terminal

**awplus(config)#** aaa accounting update periodic 10

To disable periodic accounting update wherever accounting has been configured, use the following commands:

**awplus#** configure terminal

**awplus(config)#** no aaa accounting update

### **Related Commands [aaa accounting auth-mac default](#page-1953-1)**

**[aaa accounting auth-web default](#page-1955-0) [aaa accounting dot1x](#page-1959-0) [aaa accounting login](#page-1961-1)**

## <span id="page-1964-1"></span><span id="page-1964-0"></span>**aaa authentication auth-mac**

This command enables MAC-based Port Authentication globally and allows you to specify an authentication method list. It is automatically applied to every interface running MACbased Port Authentication.

Use the **no** variant of this command to globally disable MAC-based Port Authentication.

**Syntax** aaa authentication auth-mac default group {<*group-name*>|radius}

no aaa authentication auth-mac default

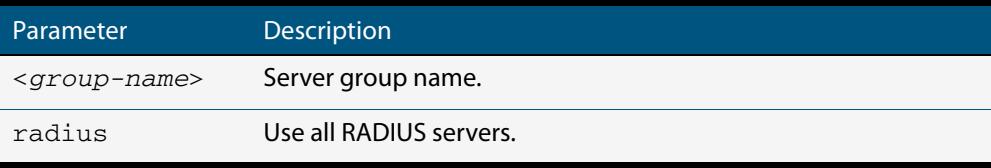

- **Default** MAC-based Port Authentication is disabled by default.
	- **Mode** Global Configuration
- **Usage** There are two ways to define servers where RADIUS accounting messages are sent:
	- **group radius** : use all RADIUS servers configured by **[radius-server host](#page-2043-0)** command
	- group <*group-name>* : use the specified RADIUS server group configured with the **[aaa group server](#page-1973-1)** command

All configured RADIUS Servers are automatically members of the server group **radius**. If a server is added to a named group **<group-name>**, it also remains a member of the group **radius**.

**Examples** To enable MAC-based Port Authentication globally for all RADIUS servers, and use all available RADIUS servers, use the commands:

```
awplus# configure terminal
awplus(config)# aaa authentication auth-mac default group 
               radius
```
To disable MAC-based Port Authentication, use the commands:

**awplus#** configure terminal

**awplus(config)#** no aaa authentication auth-mac default

**Related Commands [aaa accounting auth-mac default](#page-1953-1) [auth-mac enable](#page-1880-0)**

## <span id="page-1965-1"></span><span id="page-1965-0"></span>**aaa authentication auth-web**

This command enables Web-based Port Authentication globally and allows you to enable an authentication method list (in this case, a list of RADIUS Servers). It is automatically applied to every interface running Web-based Port Authentication.

Use the **no** variant of this command to globally disable Web-based Port Authentication.

**Syntax** aaa authentication auth-web default group {<*group-name*>|radius}

no aaa authentication auth-web default

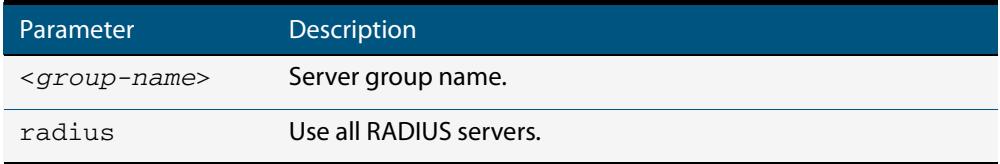

**Default** Web-based Port Authentication is disabled by default.

**Mode** Global Configuration

- **Usage** There are two ways to define servers where RADIUS accounting messages are sent:
	- group radius : use all RADIUS servers configured by [radius-server host](#page-2043-0) command
	- **group <***group-name>* : use the specified RADIUS server group configured with the **[aaa group server](#page-1973-1)** command

Note that you need to configure an IPv4 address for the VLAN interface on which We Authentication is running.

**Examples** To enable Web-based Port Authentication globally for all RADIUS servers, and use all available RADIUS servers, use the commands:

**awplus#** configure terminal

**awplus(config)#** aaa authentication auth-web default group radius

To disable Web-based Port Authentication, use the commands:

**awplus#** configure terminal

**awplus(config)#** no aaa authentication auth-web default

**Related Commands [aaa accounting auth-web default](#page-1955-0) [auth-mac enable](#page-1880-0)**

## <span id="page-1966-1"></span><span id="page-1966-0"></span>**aaa authentication dot1x**

This command enables 802.1X-based Port Authentication globally and allows you to enable an authentication method list. It is automatically applied to every interface running 802.1X-based Port Authentication.

Use the **no** variant of this command to globally disable 802.1X-based Port Authentication.

**Syntax** aaa authentication dot1x default group {<*group-name*>|radius}

no aaa authentication dot1x default

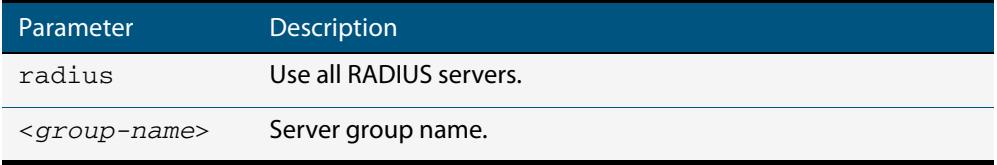

- **Default** 802.1X-based Port Authentication is disabled by default.
	- **Mode** Global Configuration
- **Usage** Use this command to specify the default method list to use for authentication on all switch ports with 802.1X enabled. Use the **no** variant of this command to reset the authentication method list for 802.1X to its default (i.e. to use the group **radius**, containing all RADIUS servers configured by the **radius-server host** command).

There are two ways to define servers where RADIUS accounting messages are sent:

- **group radius** : use all RADIUS servers configured by **[radius-server host](#page-2043-0)** command
- **group <***group-name>* : use the specified RADIUS server group configured with the **[aaa group server](#page-1973-1)** command
- **Examples** To enable 802.1X-based Port Authentication globally with all RADIUS servers, and use all available RADIUS servers, use the command:

**awplus#** configure terminal

**awplus(config)#** aaa authentication dot1x default group radius

To disable 802.1X-based Port Authentication, use the command:

**awplus#** configure terminal

**awplus(config)#** no aaa authentication dot1x default

**Related Commands [aaa accounting dot1x](#page-1959-0) [aaa group server](#page-1973-1) [dot1x port-control](#page-2000-0) [radius-server host](#page-2043-0)**

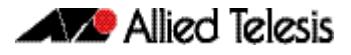

## <span id="page-1967-0"></span>**aaa authentication enable default group tacacs+**

This command enables AAA authentication to determine the privilege level a user can access for passwords authenticated against the TACACS+ server.

Use the **no** variant of this command to disable privilege level authentication.

 **Syntax** aaa authentication enable default group tacacs+ [local] [none]

no aaa authentication enable default

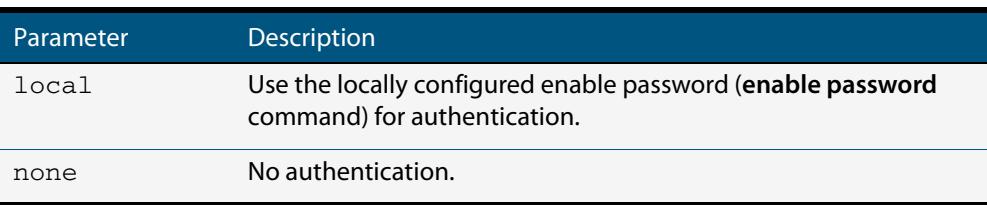

**Default** Local privilege level authentication is enabled by default (**[aaa authentication enable](#page-1969-0)  [default local](#page-1969-0)** command).

**Mode** Global Configuration

**Usage** A user is configured on a TACACS+ server with a maximum privilege level. When they enter the **[enable \(Privileged Exec mode\)](#page-85-0)** command they are prompted for an enable password which is authenticated against the TACACS+ server. If the password is correct and the specified privilege level is equal to or less than the users maximum privilege level, then they are granted access to that level. If the user attempts to access a privilege level that is higher than their maximum configured privilege level, then the authentication session will fail and they will remain at their current privilege level.

**Note** If both **local** and **none** are specified, you must always specify **local** first.

If the TACACS+ server goes offline, or is not reachable during enable password authentication, and command level authentication is configured as:

aaa authentication enable default group tacacs+

then the user is never granted access to Privileged Exec mode.

aaa authentication enable default group tacacs+ local

then the user is authenticated using the locally configured enable password, which if entered correctly grants the user access to Privileged Exec mode. If no enable password is locally configured (**enable password** command), then the enable authentication will fail until the TACACS+ server becomes available again.

■ **aaa authentication enable default group tacacs+ none**

then the user is granted access to Privileged Exec mode with no authentication. This is true even if a locally configured enable password is configured.

aaa authentication enable default group tacacs+ local none

then the user is authenticated using the locally configured enable password. If no enable password is locally configured, then the enable authentication will grant access to Privileged Exec mode with no authentication.

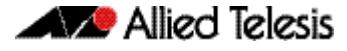

If the password for the user is not successfully authenticated by the server, then the user is again prompted for an enable password when they enter **enable** via the CLI.

**Examples** To enable a privilege level authentication method that will not allow the user to access Privileged Exec mode if the TACACS+ server goes offline, or is not reachable during enable password authentication, use the following commands:

```
awplus# configure terminal
awplus(config)# aaa authentication enable default group tacacs+
```
To enable a privilege level authentication method that will allow the user to access Privileged Exec mode if the TACACS+ server goes offline, or is not reachable during enable password authentication, and a locally configured enable password is configured, use the following commands:

```
awplus# configure terminal
awplus(config)# aaa authentication enable default group tacacs+ 
               local
```
To disable privilege level authentication, use the following commands:

**awplus#** configure terminal

**awplus(config)#** no aaa authentication enable default

**Related Commands [aaa authentication login](#page-1970-1) [aaa authentication enable default local](#page-1969-0) [enable \(Privileged Exec mode\)](#page-85-0) [enable password](#page-93-0) [enable secret](#page-96-0) [tacacs-server host](#page-2132-0)**

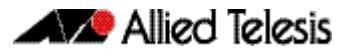

# <span id="page-1969-0"></span>**aaa authentication enable default local** This command enables AAA authentication to determine the privilege level a user can access for passwords authenticated locally.  **Syntax** aaa authentication enable default local **Default** Local privilege level authentication is enabled by default. **Mode** Global Configuration **Usage** The privilege level configured for a particular user in the local user database is the privilege threshold above which the user is prompted for an **[enable \(Privileged Exec](#page-85-0)  [mode\)](#page-85-0)** command. **Examples** To enable local privilege level authentication command, use the following commands: To disable privilege level authentication, use the following commands: **Related Commands [aaa authentication enable default group tacacs+](#page-1967-0) [aaa authentication login](#page-1970-1) [enable \(Privileged Exec mode\)](#page-85-0) [enable password](#page-93-0) [enable secret](#page-96-0) [tacacs-server host](#page-2132-0) awplus#** configure terminal **awplus(config)#** aaa authentication enable default local **awplus#** configure terminal **awplus(config)#** no aaa authentication enable default

# <span id="page-1970-1"></span><span id="page-1970-0"></span>**aaa authentication login**

Use this command to create an ordered list of methods to use to authenticate user login, or to replace an existing method list with the same name. Specify one or more of the options **local** or **group**, in the order you want them to be applied. If the **default** method list name is specified, it is applied to every console and VTY line immediately unless another method list is applied to that line by the **[login authentication](#page-1979-0)** command. To apply a non-default method list, you must also use the **[login authentication](#page-1979-0)** command.

Use the **no** variant of this command to remove an authentication method list for user login. The specified method list name is deleted from the configuration. If the method list name has been applied to any console or VTY line, user login authentication on that line will fail.

Note that the **no aaa authentication login default** command does not remove the default method list. This will return the default method list to its default state (**local** is the default).

```
Syntax aaa authentication login {default|<list-name>} 
           {[local] [group {radius|tacacs+|<group-name>}]}
```
no aaa authentication login {default|<*list-name*>}

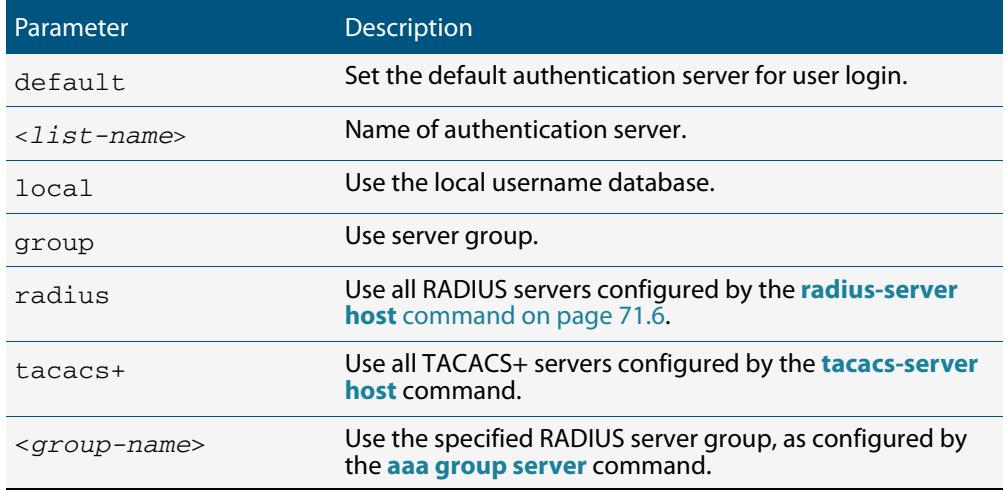

**Default** If the default server is not configured using this command, user login authentication uses the local user database only.

> If the **default** method list name is specified, it is applied to every console and VTY line immediately unless a named method list server is applied to that line by the **login authentication** command.

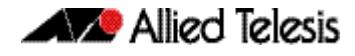

**local** is the default state for the default method list unless a named method list is applied to that line by the **login authentication** command. Reset to the default method list using the **no aaa authentication login default** command.

- **Mode** Global Configuration
- **Usage** When a user attempts to log in, the switch sends an authentication request to the first authentication server in the method list. If the first server in the list is reachable and it contains a username and password matching the authentication request, the user is authenticated and the login succeeds. If the authentication server denies the authentication request because of an incorrect username or password, the user login fails. If the first server in the method list is unreachable, the switch sends the request to the next server in the list, and so on.

For example, if the method list specifies group tacacs+ local, and a user attempts to log in with a password that does not match a user entry in the first TACACS+ server, if this TACACS+ server denies the authentication request, then the switch does not try any other TACACS+ servers not the local user database; the user login fails.

**Examples** To configure the default authentication method list for user login to use first all available RADIUS servers for user login authentication and then the local user database, use the following commands:

**awplus#** configure terminal

```
awplus(config)# aaa authentication login default group radius 
               local
```
To configure a user login authentication method list called USERS to use first the RADIUS server group RAD GROUP1 for user login authentication and then the local user database, use the following commands:

**awplus#** configure terminal **awplus(config)#** aaa authentication login USERS group RAD\_GROUP1 local

To configure a user login authentication method list called USERS to use first the TACACS+ servers for user login authentication and then the local user database, use the following commands:

```
awplus# configure terminal
awplus(config)# aaa authentication login USERS group tacacs+ 
               local
```
To return to the default method list (**local** is the default server), use the following commands:

```
awplus# configure terminal
awplus(config)# no aaa authentication login default
```
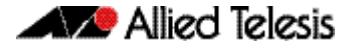

To delete an existing authentication method list USERS created for user login authentication, use the following commands:

**awplus#** configure terminal **awplus(config)#** no aaa authentication login USERS

**Related Commands [aaa accounting commands](#page-1957-0) [aaa authentication enable default group tacacs+](#page-1967-0) [login authentication](#page-1979-0)**

## <span id="page-1973-1"></span><span id="page-1973-0"></span>**aaa group server**

This command configures a RADIUS server group. A server group can be used to specify a subset of RADIUS servers in **aaa** commands. The group name **radius** is predefined, which includes all RADIUS servers configured by the **radius-server host** command.

RADIUS servers are added to a server group using the **server** command. Each RADIUS server should be configured using the **radius-server host** command.

Use the **no** variant of this command to remove an existing RADIUS server group.

**Syntax** aaa group server radius <*group-name>*

no aaa group server radius <*group-name>*

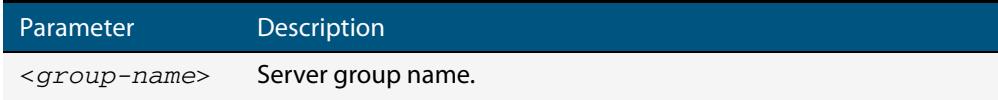

### **Mode** Global Configuration

**Usage** Use this command to create an AAA group of RADIUS servers, and to enter Server Group Configuration mode, in which you can add servers to the group. Use a server group to specify a subset of RADIUS servers in AAA commands. Each RADIUS server must be configured by the **radius-server host** command. To add RADIUS servers to a server group, use the **server** command.

**Examples** To create a RADIUS server group named GROUP1 with hosts 192.168.1.1, 192.168.2.1 and 192.168.3.1, use the commands:

> **awplus(config)#** aaa group server radius GROUP1 **awplus(config-sg)#** server 192.168.1.1 auth-port 1812 acctport 1813 **awplus(config-sg)#** server 192.168.2.1 auth-port 1812 acctport 1813 **awplus(config-sg)#** server 192.168.3.1 auth-port 1812 acctport 1813

To remove a RADIUS server group named GROUP1 from the configuration, use the command:

**awplus(config)#** no aaa group server radius GROUP1

**Related Commands [aaa accounting auth-mac default](#page-1953-1) [aaa accounting auth-web default](#page-1955-0) [aaa accounting dot1x](#page-1959-0) [aaa accounting login](#page-1961-1) [aaa authentication auth-mac](#page-1964-1) [aaa authentication auth-web](#page-1965-1) [aaa authentication dot1x](#page-1966-1) [aaa authentication login](#page-1970-1) [radius-server host](#page-2043-0) [server \(Server Group\)](#page-2051-0)**

# <span id="page-1974-0"></span>**aaa local authentication attempts lockout-time**

This command configures the duration of the user lockout period.

Use the **no** variant of this command to restore the duration of the user lockout period to its default of 300 seconds (5 minutes).

**Syntax** aaa local authentication attempts lockout-time <*lockout-tiime>*

no aaa local authentication attempts lockout-time

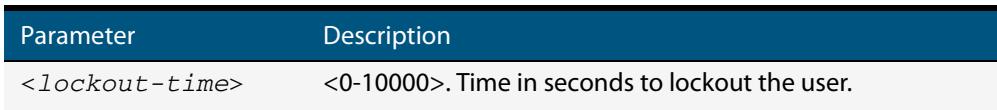

**Mode** Global Configuration

- **Default** The default for the lockout-time is 300 seconds (5 minutes).
- **Usage** While locked out all attempts to login with the locked account will fail. The lockout can be manually cleared by another privileged account using the **[clear aaa local user lockout](#page-1977-0)** command.

### **Examples** To configure the lockout period to 10 minutes (600 seconds), use the commands:

**awplus#** configure terminal **awplus(config)#** aaa local authentication attempts lockout-time 600

To restore the default lockout period of 5 minutes (300 seconds), use the commands:

**awplus#** configure terminal **awplus(config)#** no aaa local authentication attempts lockout-time

**Related Commands [aaa local authentication attempts max-fail](#page-1975-0)**

## <span id="page-1975-0"></span>**aaa local authentication attempts max-fail**

This command configures the maximum number of failed login attempts before a user account is locked out. Every time a login attempt fails the failed login counter is incremented.

Use the **no** variant of this command to restore the maximum number of failed login attempts to the default setting (five failed login attempts).

**Syntax** aaa local authentication attempts max-fail <*failed-logins>*

no aaa local authentication attempts max-fail

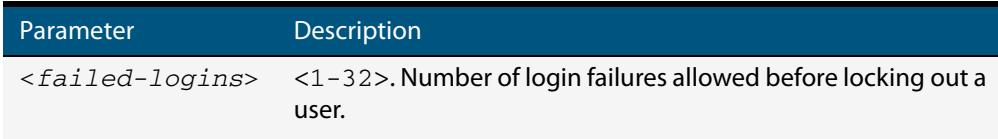

### **Mode** Global Configuration

- **Default** The default for the maximum number of failed login attempts is five failed login attempts.
- **Usage** When the failed login counter reaches the limit configured by this command that user account is locked out for a specified duration configured by the **[aaa local authentication](#page-1974-0)  [attempts lockout-time](#page-1974-0)** command.

When a successful login occurs the failed login counter is reset to 0. When a user account is locked out all attempts to login using that user account will fail.

**Examples** To configure the number of login failures that will lock out a user account to two login attempts, use the commands:

```
awplus# configure terminal
```
**awplus(config)#** aaa local authentication attempts max-fail 2

To restore the number of login failures that will lock out a user account to the default number of login attempts (five login attempts), use the commands:

**awplus#** configure terminal

**awplus(config)#** no aaa local authentication attempts max-fail

### **Related Commands [aaa local authentication attempts lockout-time](#page-1974-0) [clear aaa local user lockout](#page-1977-0)**

## <span id="page-1976-0"></span>**accounting login**

This command applies a login accounting method list to console or vty lines for user login. When login accounting is enabled using this command, logging events generate an accounting record to the accounting server.

The accounting method list must be configured first using this command. If an accounting method list is specified that has not been created by this command then accounting will be disabled on the specified lines.

The **no** variant of this command resets AAA (Authentication, Authorization, Accounting) Accounting applied to console or vty lines for local or remote login. **default** login accounting is applied after issuing the **no accounting login** command. Accounting is disabled with **default**.

```
Syntax accounting login {default|<list-name>}
```
no accounting login

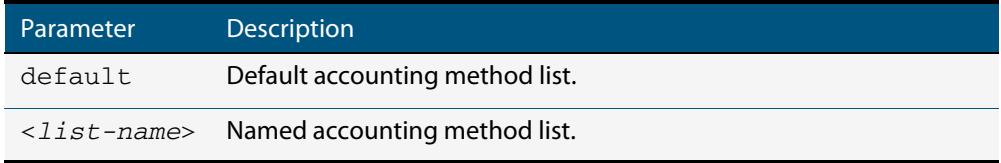

**Default** By default login accounting is disabled in the **default** accounting server. No accounting will be performed until accounting is enabled using this command beforehand.

**Mode** Line Configuration

**Examples** To apply the accounting server USERS to all vty lines use the following commands:

```
awplus# configure terminal
    awplus(config)# line vty 0 32
awplus(config-line)# accounting login USERS
```
**Related Commands [aaa accounting commands](#page-1957-0) [aaa accounting login](#page-1961-1)**

## <span id="page-1977-0"></span>**clear aaa local user lockout**

Use this command to clear the lockout on a specific user account or all user accounts.

**Syntax** clear aaa local user lockout {username <*username*>|all}

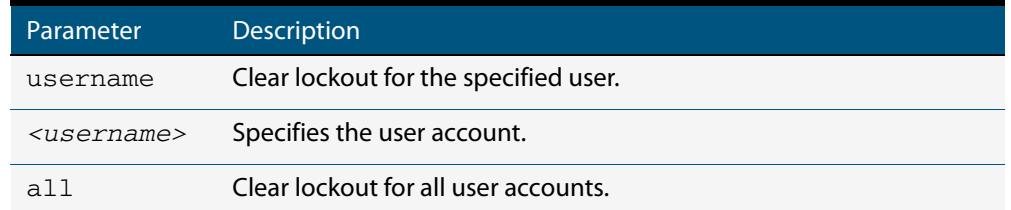

### **Mode** Privileged Exec

### **Examples** To unlock the user account 'bob' use the following command:

**awplus#** clear aaa local user lockout username bob

### To unlock all user accounts use the following command:

**awplus#** clear aaa local user lockout all

**Related Commands [aaa local authentication attempts lockout-time](#page-1974-0)**

## <span id="page-1978-0"></span>**debug aaa**

This command enables AAA debugging.

Use the **no** variant of this command to disable AAA debugging.

**Syntax** debug aaa [accounting|all|authentication|authorization]

no debug aaa [accounting|all|authentication|authorization]

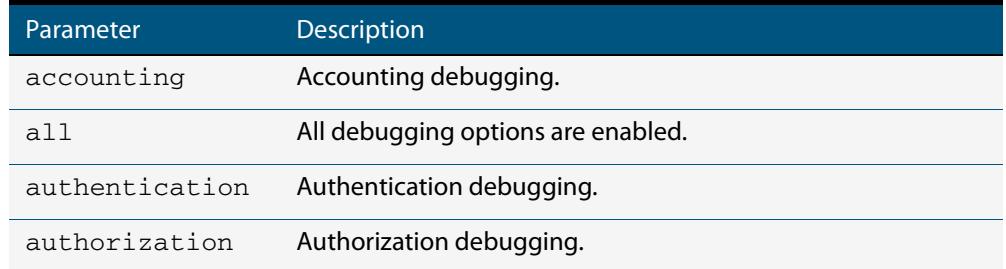

**Default** AAA debugging is disabled by default.

- **Mode** Privileged Exec
- **Examples** To enable authentication debugging for AAA, use the command:

**awplus#** debug aaa authentication

To disable authentication debugging for AAA, use the command:

**awplus#** no debug aaa authentication

**Related Commands [show debugging aaa](#page-1980-0) [undebug aaa](#page-1980-1)**

# <span id="page-1979-0"></span>**login authentication**

Use this command to apply an AAA server for authenticating user login attempts from a console or remote logins on these console or VTY lines. The authentication method list must be specified by the **aaa authentication login** command. If the method list has not been configured by the **aaa authentication login** command, login authentication will fail on these lines.

Use the **no** variant of this command to reset AAA Authentication configuration to use the default method list for login authentication on these console or VTY lines.

**Command Syntax** login authentication {default|<*list-name*>}

no login authentication

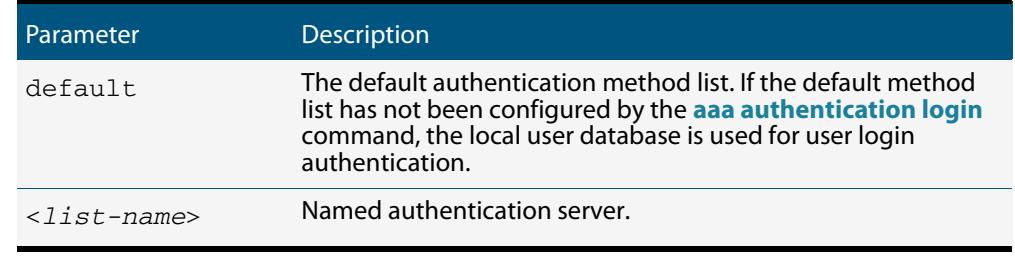

**Default** The default login authentication method list, as specified by the **[aaa authentication](#page-1970-1)  [login](#page-1970-1)** command, is used to authenticate user login. If this has not been specified, the default is to use the local user database.

**Mode** Line Configuration

**Examples** To reset user authentication configuration on all VTY lines, use the following commands:

**awplus#** configure terminal **awplus(config)#** line vty 0 32 **awplus(config-line)#** no login authentication

**Related Commands [aaa authentication login](#page-1970-1) [line](#page-103-0)**
# **show debugging aaa**

This command displays the current debugging status for AAA (Authentication, Authorization, Accounting).

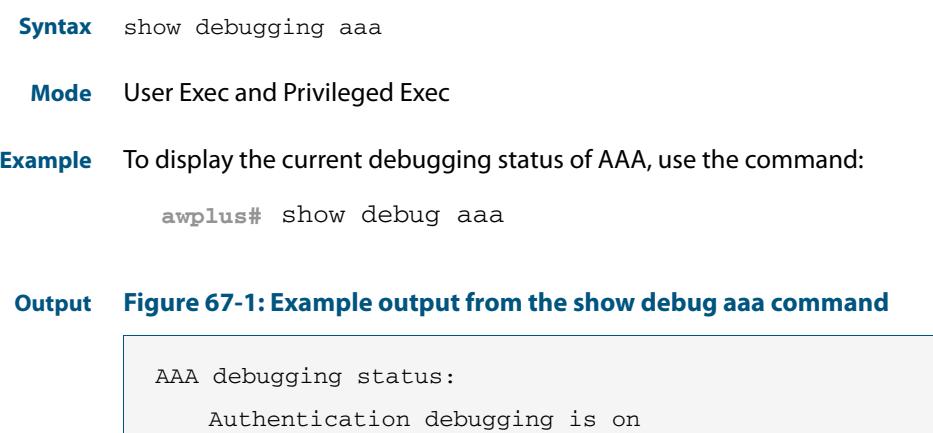

Accounting debugging is off

### **undebug aaa**

This command applies the functionality of the **no debug aaa** [command on page 67.27.](#page-1978-0)

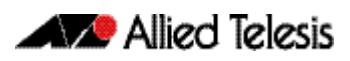

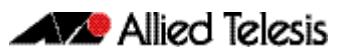

# **Chapter 68: 802.1X Introduction and Configuration**

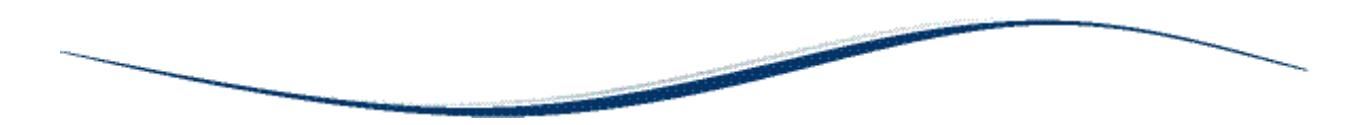

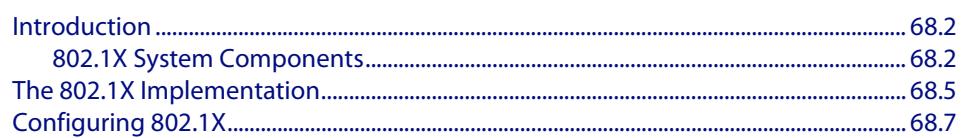

# <span id="page-1983-0"></span>**Introduction**

802.1X is an IEEE standard providing a mechanism for authenticating devices attached to a LAN port or wireless device. Devices wishing to access services behind a port must authenticate themselves before any Ethernet packets are allowed to pass through. The protocol is referred to as 802.1X because it was initially defined in the IEEE standard 802.1X, published in 2001 and revised in 2004 and again as the current 802.1X 2010 standard.

Networks have two important requirements:

- Security: Authentication and Authorization
- Flexibility: The ability for users to roam

Networks need a device authentication method that is highly secure, but not tied to a port's physical location. Network resources presented to a given user need to be determined from their authentication credentials.

802.1X user authentication satisfies these requirements. It is relatively uncomplicated and has little impact on network performance. It is a protocol that is medium-independent being equally as effective on wireless connections (802.11i) and wired connections. 802.1X user authentication is rapidly becoming an expected component on networks.

# <span id="page-1983-1"></span>802.1X System Components

There are three main components to a system using 802.1X port authentication control:

- Authenticator: The device that wishes to enforce authentication before allowing access to services that are accessible behind it. An example of this is a switch that has 802.1X port authentication control enabled.
- Supplicant: The client that wishes to access services offered by the authenticator's system. An example of this is a Windows XP Professional PC with an 802.1X client.
- Authentication server: The device that uses the authentication credentials supplied by the supplicant, to determine if the authenticator should grant access to its services. The AlliedWare Plus implementation of 802.1X supports the use of a RADIUS. authentication server using Extensible Authentication Protocol (EAP) in conjunction with RADIUS.

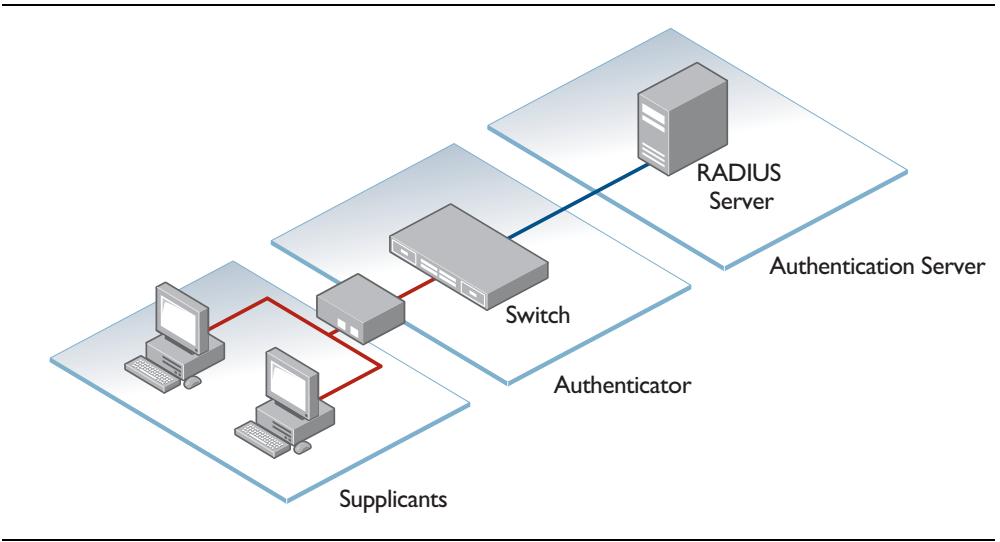

### 802.1X component protocols

There are two protocols involved in the authentication conversation:

- EAPoL exchanged between the supplicant and authenticator.
	- « EAPoL—Extensible Authentication Protocol over LAN— is the protocol defined in IEEE802.1X.
- RADIUS exchanged between the authenticator and authentication server.
	- « RADIUS has received specific extensions to interoperate with EAPoL.

The diagram below illustrates where EAPoL and RADIUS protocols are used in the authentication conversation:

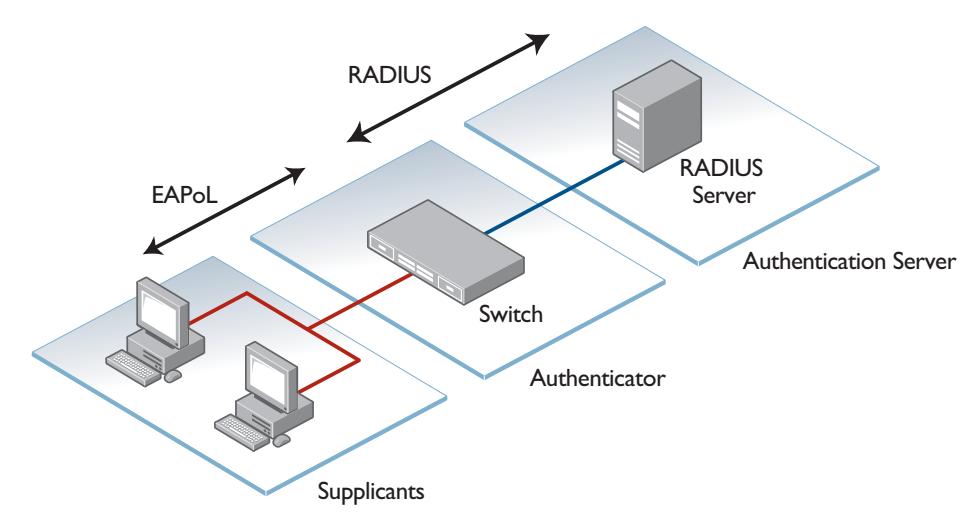

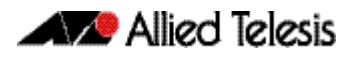

### Basic steps in an 802.1X conversation

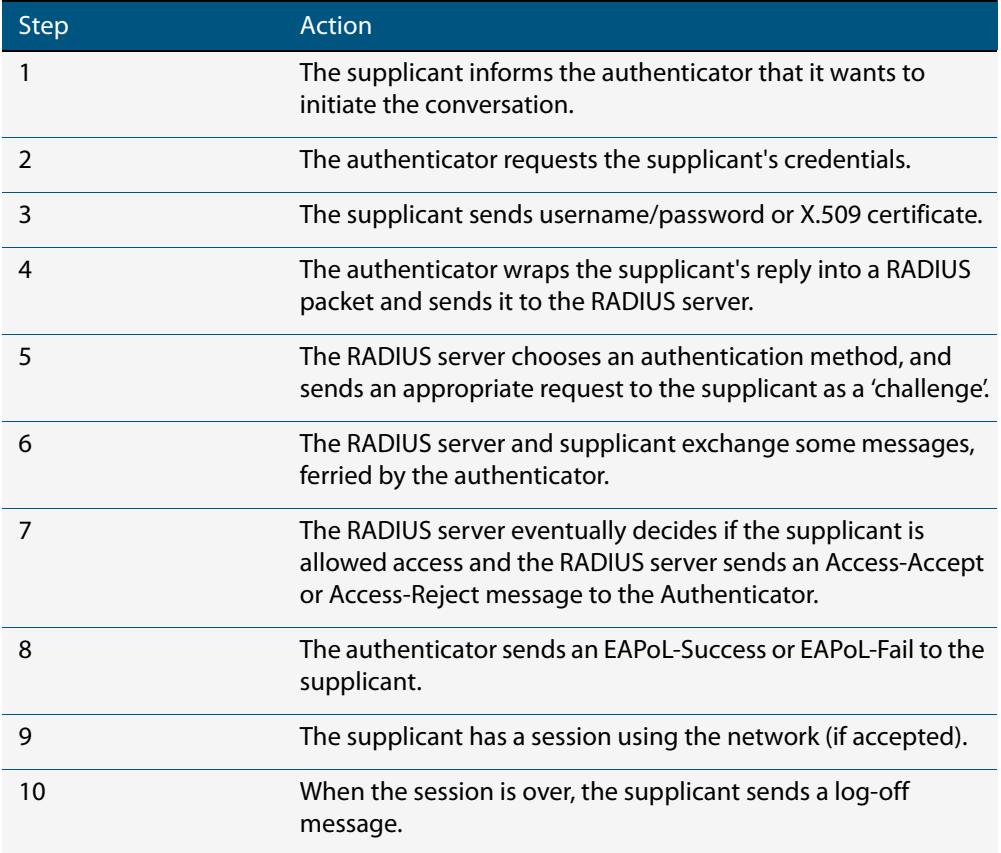

### Example message sequence

The diagram below illustrates an exchange using the EAP-MD5 authentication method, which is the simplest authentication method supported by 802.1X.

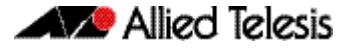

The EAPoL log-off message, of course, is not sent immediately after the other messages in the diagram, but is sent later on, at the end of the supplicant's data session, when it wishes to disconnect from the network.The EAPoL log-off message, of course, is not sent immediately after the other messages in the diagram, but is sent later on, at the end of the supplicant's data session, when it wishes to disconnect from the network.

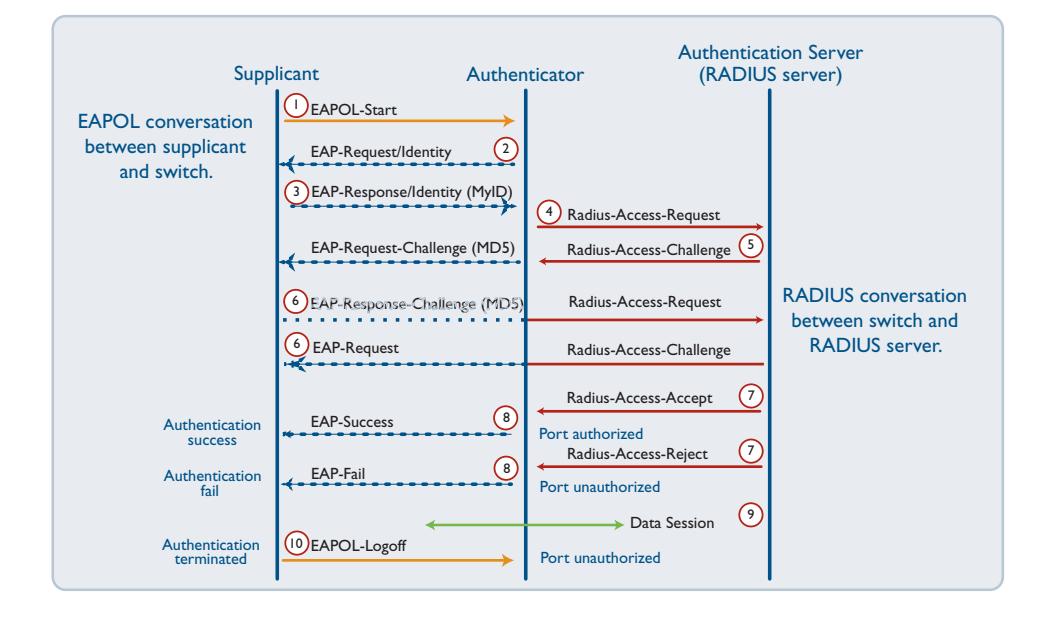

# <span id="page-1986-0"></span>**The 802.1X Implementation**

802.1X port access control is achieved by making devices attached to a controlled port authenticate themselves via communication with an authentication server before these devices are allowed to access the network behind the controlled port.

Authentication is required on a per-port basis. The main components of an 802.1X implementation are:

- the authenticator the port on this device that wishes to enforce authentication before allowing access to services that are accessible behind it.
- the supplicant the port that wishes to access services offered by the authenticator's system. The supplicant may be a port on a PC or other device connected to this device.
- the authentication server a device that uses the authentication credentials supplied by the supplicant, via the authenticator, to determine if the authenticator should grant access to its services.

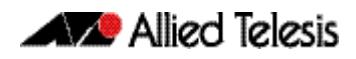

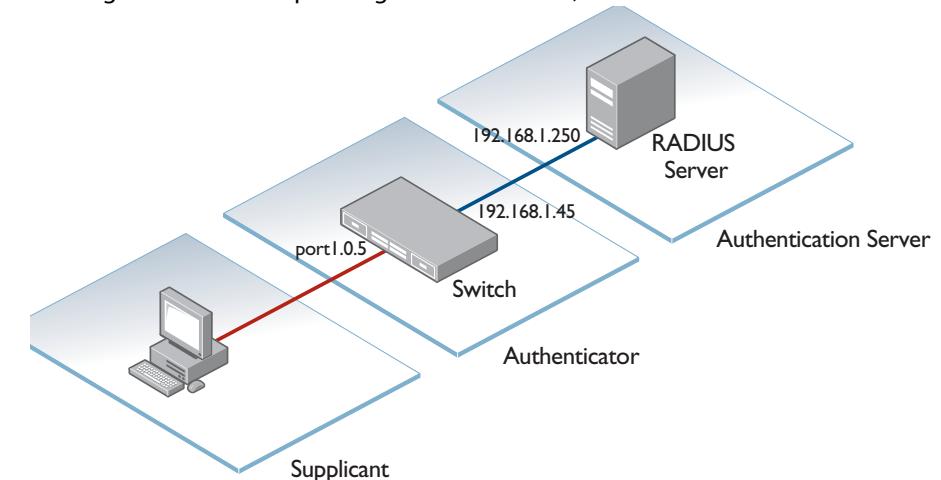

To configure the switch operating as authenticator, follow the instructions below:

1. Configure a RADIUS server for the switch to send requests to

**awplus(config)#** radius-server host 192.168.1.250 key <*secret-key*>

#### 2. Instruct 802.1X to use the configured RADIUS server

**awplus(config)#** aaa authentication dot1x default group radius

#### 3. Configure port1.0.5 for 802.1X authentication

**awplus(config)#** interface port1.0.5 **awplus(config-if)#** dot1x port-control auto **awplus(config-if)#** spanning-tree portfast

# <span id="page-1988-0"></span>**Configuring 802.1X**

The following example explains how to configure 802.1X. In this example, the RADIUS Server keeps the Client information, validating the identity of the Client and updating the switch about the authentication status of the client. The switch is the physical access between the two clients and the server. It requests information from the client, relays information to the server and then back to the client.

To configure 802.1X authentication, first enable authentication on port1.0.1 and port1.0.2 and then specify the RADIUS Server IP address and port.

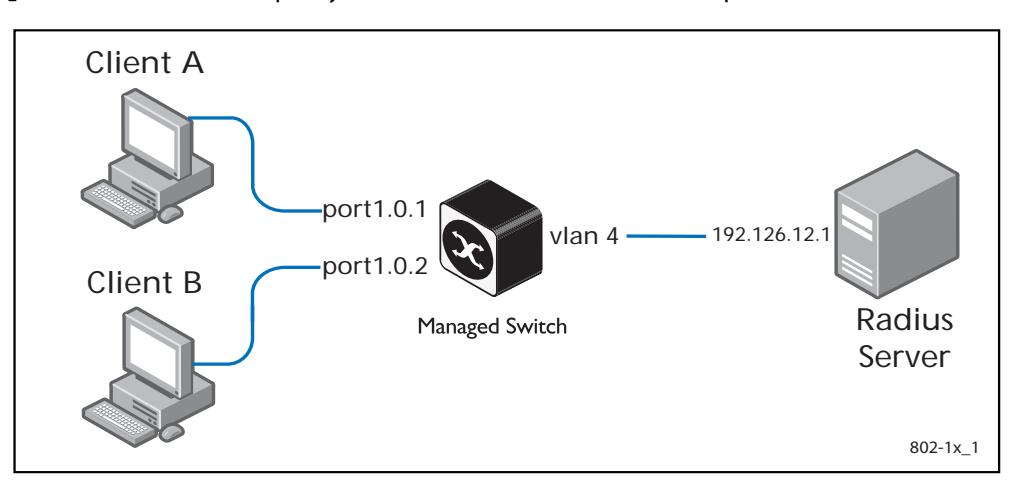

#### **Table 68-1: 802.1X configuration on the switch**

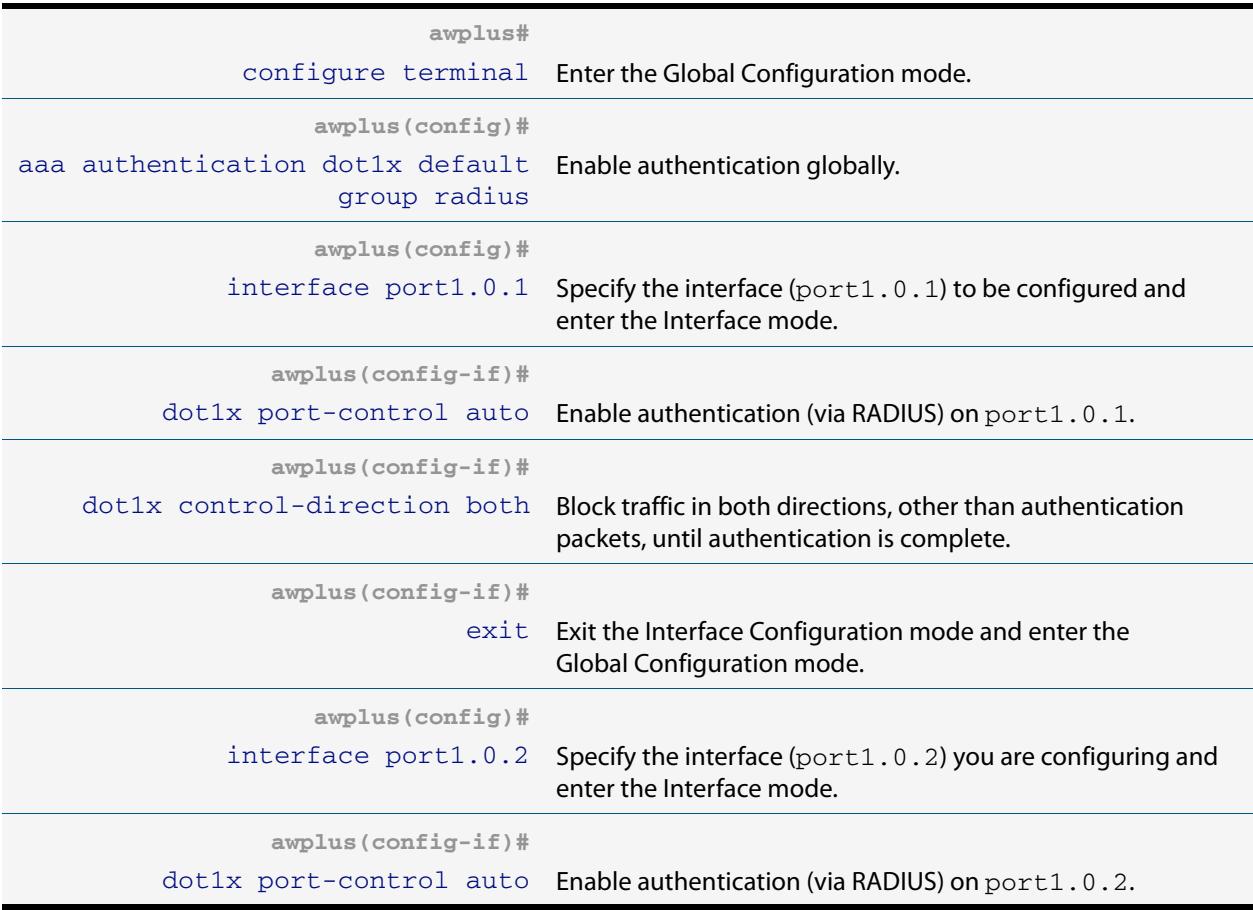

#### **Table 68-1: 802.1X configuration on the switch (cont.)**

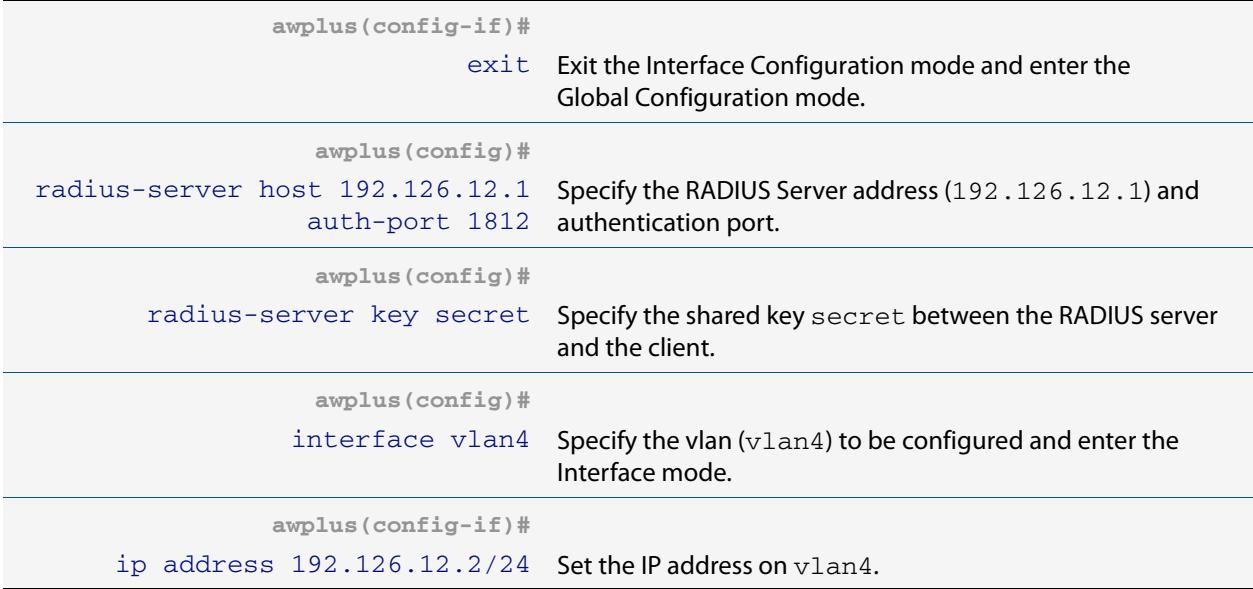

# Names of commands used

**[dot1x port-control](#page-2000-0) [radius-server host](#page-2043-0) [radius-server key](#page-2047-0)**

Validation commands

**[show dot1x](#page-2004-0) [show dot1x interface](#page-2007-0)**

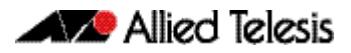

# <span id="page-1990-0"></span>**Chapter 69: 802.1X Commands**

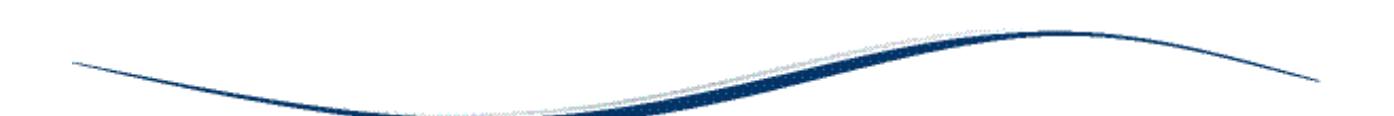

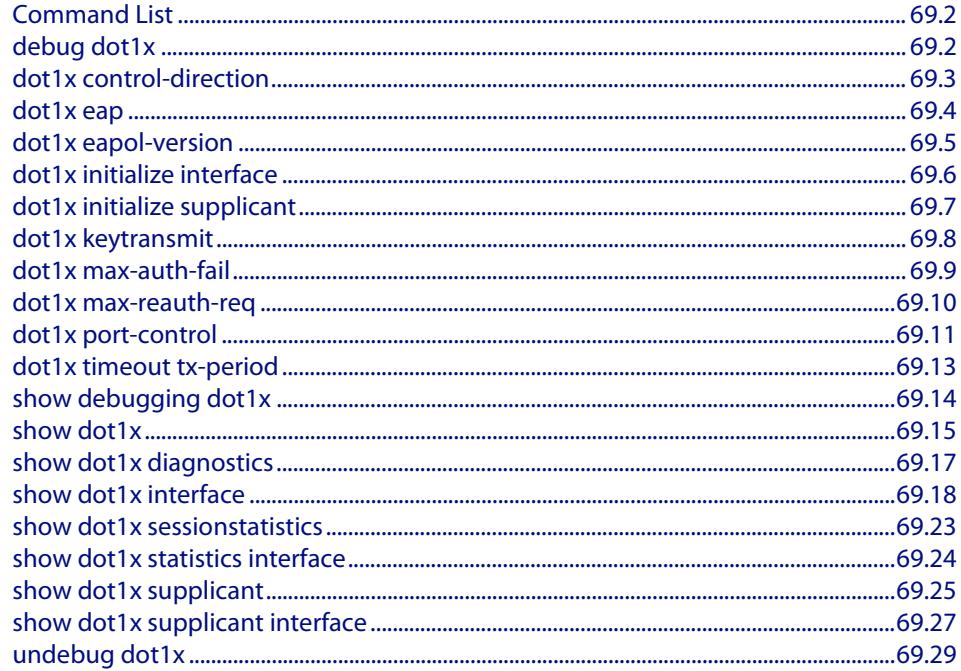

# <span id="page-1991-0"></span>**Command List**

This chapter provides an alphabetical reference of commands used to configure 802.1X port access control.

### <span id="page-1991-1"></span>**debug dot1x**

Use this command to enable 802.1X IEEE Port-Based Network Access Control troubleshooting functions.

Use the **no** variant of this command to disable this function.

```
Syntax debug dot1x [all|auth-web|event|nsm|packet|timer]
```
no debug all dot1x

no debug dot1x [all|auth-web|event|nsm|packet|timer]

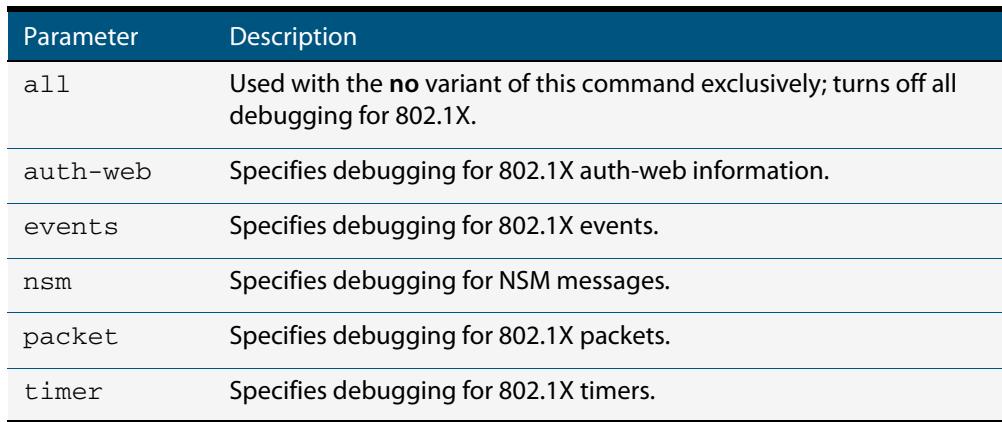

#### **Mode** Privileged Exec and Global Configuration

**Usage** This command without any parameters turns on normal 802.1X debug information.

**awplus#** debug dot1x

**awplus#** show debugging dot1x

802.1X debugging status: 802.1X events debugging is 802.1X timer debugging is on 802.1X packets debugging is on 802.1X NSM debugging is on

#### **Examples**

**awplus#** debug dot1x **awplus#** debug dot1x all

**Related Commands [show debugging dot1x](#page-2003-0) [undebug dot1x](#page-2018-0)**

### <span id="page-1992-0"></span>**dot1x control-direction**

This command sets the direction of the filter for the unauthorized interface.

If the optional **in** parameter is specified with this command then packets entering the specified port are discarded. The **in** parameter discards the ingress packets received from the supplicant.

If the optional **both** parameter is specified with this command then packets entering (ingress) and leaving (egress) the specified port are discarded. The **both** parameter discards the packets received from the supplicant and sent to the supplicant.

The **no** variant of this command sets the direction of the filter to **both**. The port will then discard both ingress and egress traffic.

**Syntax** dot1x control-direction {in|both}

no dot1x control-direction

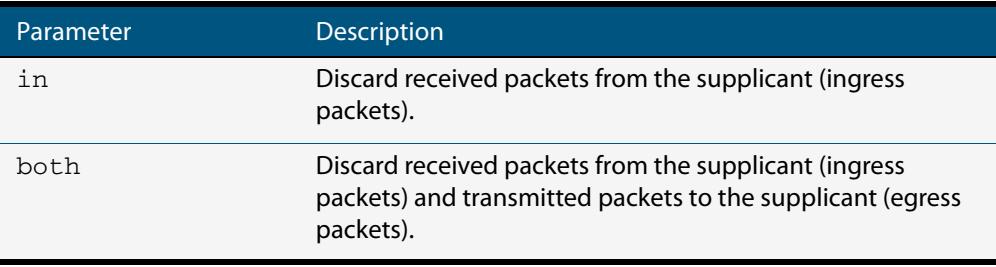

- **Default** The authentication port direction is set to **both** by default.
- **Mode** Interface Configuration for a static channel, a dynamic (LACP) channel group, or a switch port.
- **Example s** To set the port direction to the default (both) for  $port1.0.2$ , use the commands:

**awplus#** configure terminal

**awplus(config)#** interface port1.0.2

**awplus(config-if)#** no dot1x control-direction

To set the port direction to **in** for port1.0.2, use the commands:

**awplus#** configure terminal

**awplus(config)#** interface port1.0.2

**awplus(config-if)#** dot1x control-direction in

**Validation Commands [show dot1x](#page-2004-1) [show dot1x interface](#page-2007-1) [show auth-mac interface](#page-1921-0) [show auth-web interface](#page-1932-0)**

### <span id="page-1993-0"></span>**dot1x eap**

This command selects the transmit mode for the EAP packet. If the authentication feature is not enabled then EAP transmit mode is not enabled. The default setting discards EAP packets.

**Syntax** dot1x eap {discard|forward|forward-untagged-vlan|forward-vlan}

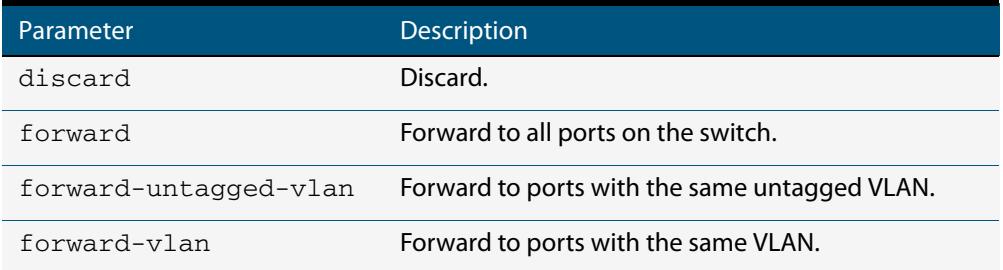

**Default** The transmit mode is set to discard EAP packets by default.

**Mode** Global Configuration

**Examples** To set the transmit mode of EAP packet to forward to forward EAP packets to all ports on the switch, use the commands:

**awplus#** configure terminal

**awplus(config)#** dot1x eap forward

To set the transmit mode of EAP packet to discard to discard EAP packets, use the commands:

**awplus#** configure terminal **awplus(config)#** dot1x eap discard

To set the transmit mode of EAP packet to forward-untagged-vlan to forward EAP packets to ports with the same untagged vlan, use the commands:

**awplus#** configure terminal **awplus(config)#** dot1x eap forward-untagged-vlan

To set the transmit mode of EAP packet to forward-vlan to forward EAP packets to ports with the same vlan, use the commands:

**awplus#** configure terminal

**awplus(config)#** dot1x eap forward-vlan

# <span id="page-1994-0"></span>**dot1x eapol-version**

This command sets the EAPOL protocol version for EAP packets when 802.1X port authentication is applied.

Use the **no** variant of this command to set the EAPOL protocol version to 1.

The default EAPOL protocol version is version 1.

**Syntax** dot1x eapol-version  $\{1|2\}$ 

no dot1x eapol-version

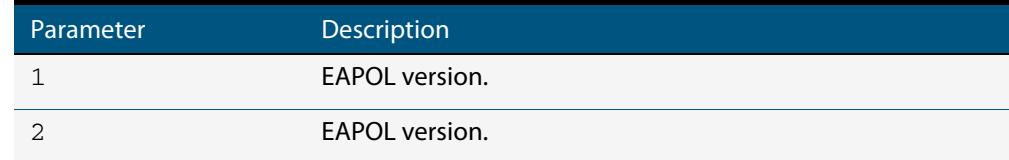

**Default** The EAP version for 802.1X authentication is set to 1 by default.

**Mode** Interface Configuration for a static channel, a dynamic (LACP) channel group, or a switch port.

**Examples** To set the EAPOL protocol version to 2 for  $port1.0.2$ , use the commands:

**awplus#** configure terminal **awplus(config)#** interface port1.0.2 **awplus(config-if)#** dot1x eapol-version 2

To set the EAPOL protocol version to the default version (1) for interface  $port1.0.2$ , use the commands:

**awplus#** configure terminal

**awplus(config)#** interface port1.0.2

**awplus(config-if)#** no dot1x eapol-version

**Validation Commands [show dot1x](#page-2004-1) [show dot1x interface](#page-2007-1)**

# <span id="page-1995-0"></span>**dot1x initialize interface**

This command removes authorization for a connected **interface** with the specified *<interface-list>.* The connection will attempt to re-authorize when the specified **port** attempts to make use of the network connection.

**Note** Reauthentication could be a long time after the use of this command because the reauthorization attempt is not triggered by this command. The attempt is triggered by the first packet from the interface trying to access the network resources.

**Syntax** dot1x initialize interface *<interface-list>*

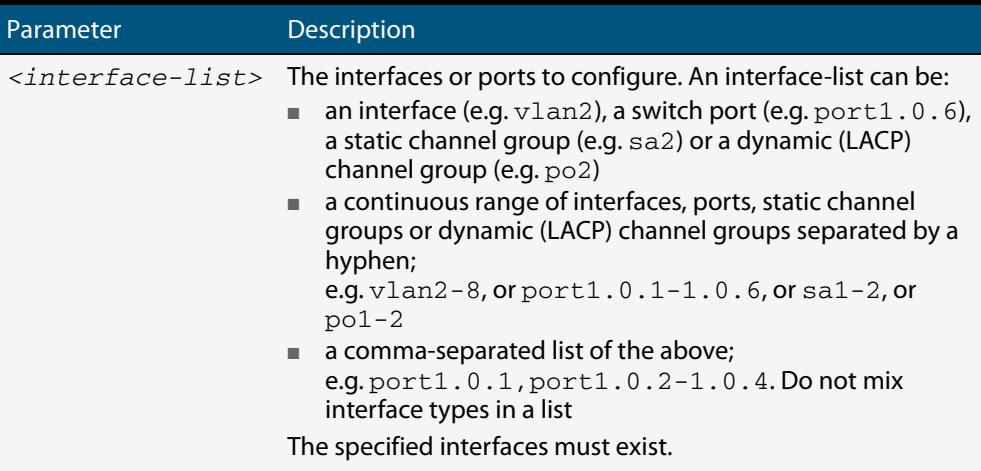

**Mode** Privileged Exec

**Examples** To initialize 802.1X port authentication on the interface port 1 . 0 . 2, use the command:

**awplus#** dot1x initialize interface port1.0.2

To unauthorize switch port1.0.1 and attempt reauthentication on switch port1.0.1, use the command:

**awplus#** dot1x initialize interface port1.0.1

To unauthorize all switch ports for a 24-port device and attempt reauthentication, use the command:

**awplus#** dot1x initialize interface port1.0.1-port1.0.24

**Validation Commands [show dot1x](#page-2004-1) [show dot1x interface](#page-2007-1)**

**Related Commands [dot1x initialize supplicant](#page-1996-0)**

# <span id="page-1996-0"></span>**dot1x initialize supplicant**

This command removes authorization for a connected *supplicant* with the specified **MAC address** or **username**. The connection will attempt to re-authorize when the specified supplicant attempts to make use of the network connection.

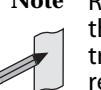

**Note** Reauthentication could be a long time after the use of this command because the reauthorization attempt is not triggered by this command. The attempt is triggered by the first packet from the supplicant trying to access the network resources.

#### **Syntax** dot1x initialize supplicant {<*macadd*>|username}

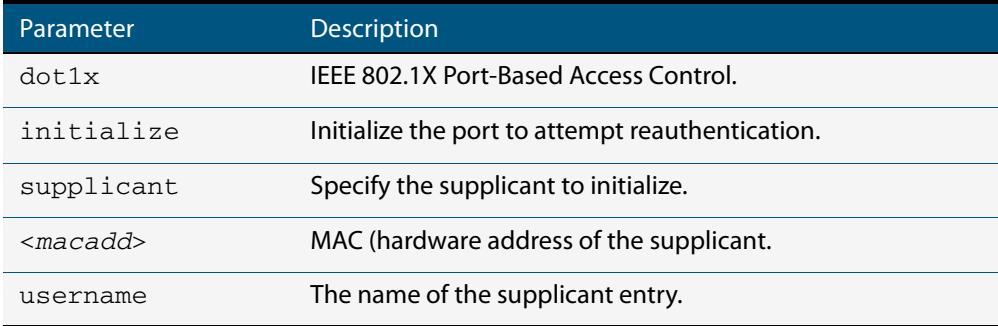

#### **Mode** Privileged Exec

**Example** To initialize the supplicant authentication, use the commands

**awplus#** configure terminal **awplus(config)#** dot1x initialize supplicant 0090.99ab.a020 **awplus(config)#** dot1x initialize supplicant guest

**Validation Commands [show dot1x](#page-2004-1) [show dot1x supplicant](#page-2014-0)**

**Related Commands [dot1x initialize interface](#page-1995-0)**

### <span id="page-1997-0"></span>**dot1x keytransmit**

This command enables key transmission on the interface specified previously in Interface mode.

The **no** variant of this command disables key transmission on the interface specified.

**Syntax** dot1x keytransmit

no dot1x keytransmit

- **Default** Key transmission for port authentication is enabled by default.
	- **Mode** Interface Configuration for a static channel, a dynamic (LACP) channel group, or a switch port.
- **Usage** Use this command to enable key transmission over an Extensible Authentication Protocol (EAP) packet between the authenticator and supplicant. Use the **no** variant of this command to disable key transmission.
- **Examples** To enable the key transmit feature on interface port1.0.2, after it has been disabled by negation, use the commands:

**awplus#** configure terminal **awplus(config)#** interface port1.0.2 **awplus(config-if)#** dot1x keytransmit

To disable the key transmit feature from the default startup configuration on interface port1.0.2, use the commands:

**awplus#** configure terminal **awplus(config)#** interface port1.0.2 **awplus(config-if)#** no dot1x keytransmit

**Validation Commands [show dot1x](#page-2004-1) [show dot1x interface](#page-2007-1)**

### <span id="page-1998-0"></span>**dot1x max-auth-fail**

Use this command to configure the maximum number of login attempts for a supplicant (client device) using the **auth-fail vlan** feature, when using 802.1X port authentication on an interface.

The **no** variant of this command resets the maximum login attempts for a supplicant (client device) using the auth-fail vlan feature, to the default configuration of 3 login attempts.

**Syntax** dot1x max-auth-fail <*0-10*>

no dot1x max-auth-fail

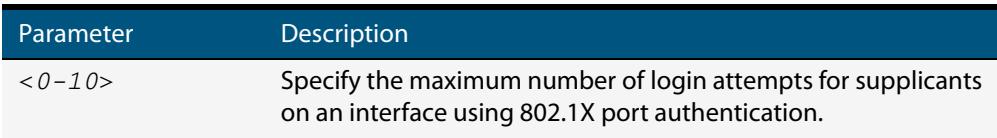

- **Default** The default maximum number of login attempts for a supplicant on an interface using 802.1X port authentication is three (3) login attempts.
	- **Mode** Interface Configuration for a static channel, a dynamic (LACP) channel group, or a switch port.
- **Usage** This command sets the maximum number of login attempts for supplicants on an interface. The supplicant is moved to the auth-fail VLAN from the Guest VLAN after the number of failed login attempts using 802.1X authentication is equal to the number set with this command.

See the related **auth auth-fail vlan** [command on page 65.3](#page-1852-0). See also the section **["Failed](#page-1848-0)  [Authentication VLAN" on page 64.33](#page-1848-0)** for information about the auth-fail VLAN feature.

See the section **["Limitations on Allowed Feature Combinations" on page 64.33](#page-1848-1)** for information about restrictions regarding combinations of authentication enhancements working together.

**Examples** To configure the maximum number of login attempts for a supplicant on interface port1.0.2 to a single (1) login attempt, use the commands:

```
awplus# configure terminal
  awplus(config)# interface port1.0.2
awplus(config-if)# dot1x max-auth-fail 1
```
To configure the maximum number of login attempts for a supplicant on interface port1.0.2 to the default number of three (3) login attempts, use the commands:

**awplus#** configure terminal **awplus(config)#** interface port1.0.2 **awplus(config-if)#** no dot1x max-auth-fail

**Validation Commands [show running-config](#page-188-0)** **Related Commands [auth auth-fail vlan](#page-1852-0) [dot1x max-reauth-req](#page-1999-0) [show dot1x interface](#page-2007-1)**

### <span id="page-1999-0"></span>**dot1x max-reauth-req**

This command sets the number of reauthentication attempts before an interface is unauthorized.

The **no** variant of this command resets the reauthentication delay to the default.

```
Syntax dot1x max-reauth-req <1-10>
```
no dot1x max-reauth-req

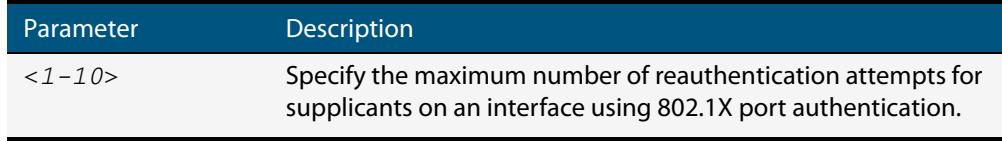

- **Default** The default maximum reauthentication attempts for interfaces using 802.1X port authentication is two (2) reauthentication attempts, before an interface is unauthorized.
- **Mode** Interface Configuration for a static channel, a dynamic (LACP) channel group, or a switch port.
- **Usage** Use this command to set the maximum reauthentication attempts after failure.
- **Examples** To configure the maximum number of reauthentication attempts for interface port1.0.2 to a single (1) reauthentication request, use the commands:

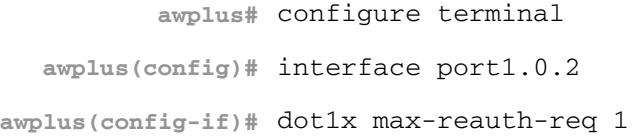

To configure the maximum number of reauthentication attempts for interface port1.0.2 to the default maximum number of two (2) reauthentication attempts, use the commands:

> **awplus#** configure terminal **awplus(config)#** interface port1.0.2 **awplus(config-if)#** no dot1x max-reauth-req

**Validation Commands [show running-config](#page-188-0)**

**Related Commands [dot1x max-auth-fail](#page-1998-0) [show dot1x interface](#page-2007-1)**

# <span id="page-2000-1"></span><span id="page-2000-0"></span>**dot1x port-control**

This command enables 802.1X port authentication on the interface specified, and sets the control of the authentication port. When **port-control** is set to **auto**, the 802.1X authentication feature is executed on the interface, but only if the **aaa authentication dot1x** command has been issued.

The **no** variant of this command disables the port authentication on the interface specified.

**Syntax** dot1x port-control {force-unauthorized|force-authorized|auto}

no dot1x port-control

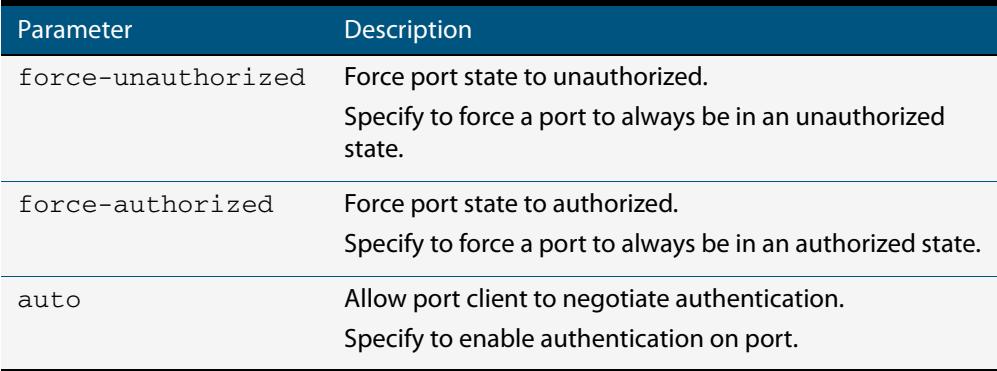

- **Default** 802.1X port control is disabled by default.
- **Mode** Interface Configuration for a static channel, a dynamic (LACP) channel group, or a switch port.
- **Usage** Use this command to force a port state. Note that all **dot1x** commands can only be applied to switch ports. They cannot be applied to dynamic (LACP) or static channel groups.
- **Examples** To enable port authentication on the interface port 1.0.2, use the commands:

**awplus#** configure terminal **awplus(config)#** interface port1.0.2 **awplus(config-if)#** dot1x port-control auto

To enable port authentication force authorized on the interface port1.0.2, use the commands:

**awplus#** configure terminal **awplus(config)#** interface port1.0.2 **awplus(config-if)#** dot1x port-control force-authorized

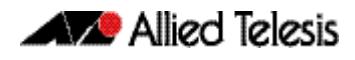

To disable port authentication on the interface  $\text{port1.0.2}$ , use the commands:

```
awplus# configure terminal
  awplus(config)# interface port1.0.2
awplus(config-if)# no dot1x port-control
```
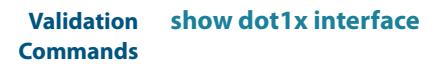

**Related Commands [aaa authentication dot1x](#page-1966-0)**

# <span id="page-2002-0"></span>**dot1x timeout tx-period**

This command sets the transmit timeout for the authentication request on the specified interface.

The **no** variant of this command resets the transmit timeout period to the default (30 seconds).

**Syntax** dot1x timeout tx-period <*1-65535*>

no dot1x timeout tx-period

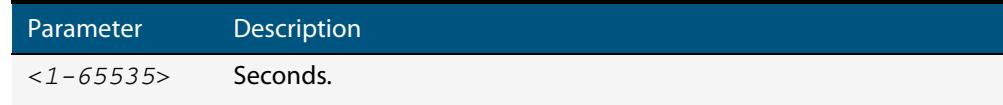

**Default** The default transmit period for port authentication is 30 seconds.

- **Mode** Interface Configuration for a static channel, a dynamic (LACP) channel group, or a switch port.
- **Usage** Use this command to set the interval between successive attempts to request an ID.

**Examples** To set the transmit timeout period to 5 seconds on interface port 1.0.2, use the commands:

> **awplus#** configure terminal **awplus(config)#** interface port1.0.2 **awplus(config-if)#** dot1x timeout tx-period 5

To reset transmit timeout period to the default (30 seconds) on interface port1.0.2, use the commands:

**awplus#** configure terminal **awplus(config)#** interface port1.0.2 **awplus(config-if)#** no dot1x timeout tx-period

**Validation Commands [show dot1x interface](#page-2007-1) [show dot1x](#page-2004-1)**

# <span id="page-2003-0"></span>**show debugging dot1x**

Use this command to display the 802.1X debugging option set.

For information on output options, see **["Controlling "show" Command Output" on](#page-64-0)  [page 1.37](#page-64-0)**.

- **Syntax** show debugging dot1x
- **Mode** User Exec and Privileged Exec

**Usage** This is a sample output from the show debugging dot1x command.

**awplus#** debug dot1x

**awplus#** show debugging dot1x

802.1X debugging status: 802.1X events debugging is on 802.1X timer debugging is on 802.1X packets debugging is on 802.1X NSM debugging is on

#### **Example**

**awplus#** show debugging dot1x

**Related Commands [debug dot1x](#page-1991-1)**

### <span id="page-2004-1"></span><span id="page-2004-0"></span>**show dot1x**

This command shows authentication information for dot1x (802.1X) port authentication.

If you specify the optional **all** parameter then this command also displays all authentication information for each port available on the switch.

For information on output options, see **["Controlling "show" Command Output" on](#page-64-0)  [page 1.37](#page-64-0)**.

**Syntax** show dot1x [all]

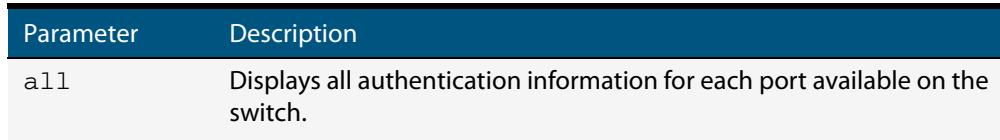

**Mode** Privileged Exec

**Example**

**awplus#** show dot1x all

#### **Figure 69-1: Example output from the show dot1x command**

```
awplus# show dot1x all
802.1X Port-Based Authentication Enabled
RADIUS server address: 150.87.18.89:1812
Next radius message id: 5
RADIUS client address: not configured
Authentication info for interface port1.0.6
portEnabled: true - portControl: Auto
portStatus: Authorized
reAuthenticate: disabled
reAuthPeriod: 3600
PAE: quietPeriod: 60 - maxReauthReq: 2 - txPeriod: 30
PAE: connectTimeout: 30
BE: suppTimeout: 30 - serverTimeout: 30
CD: adminControlledDirections: in
KT: keyTxEnabled: false
critical: disabled
guestVlan: disabled
dynamicVlanCreation: single-dynamic-vlan
assignFailActionRule: deny
hostMode: multi-supplicant
maxSupplicant: 1024
dot1x: enabled
protocolVersion: 1
authMac: enabled
method: PAP
reauthRelearning: disabled
authWeb: enabled
method: PAP
lockCount: 3
packetForwarding: disabled
twoStepAuthentication:
     configured: enabled
     actual: enabled
SupplicantMac: none
```
#### **Figure 69-1: Example output from the show dot1x command (cont.)**

```
supplicantMac: none
Supplicant name: manager
Supplicant address: 00d0.59ab.7037
   authenticationMethod: 802.1X Authentication
   portStatus: Authorized - currentId: 1
   abort:F fail:F start:F timeout:F success:T
   PAE: state: Authenticated - portMode: Auto
   PAE: reAuthCount: 0 - rxRespId: 0
   PAE: quietPeriod: 60 - maxReauthReq: 2 - txPeriod: 30
   BE: state: Idle - reqCount: 0 - idFromServer: 0
   CD: adminControlledDirections: in - operControlledDirections: in
   CD: bridgeDetected: false
   KR: rxKey: false
   KT: keyAvailable: false - keyTxEnabled: false
   criticalState: off
   dynamicVlanId: 2
802.1X statistics for interface port1.0.6
   EAPOL Frames Rx: 5 - EAPOL Frames Tx: 16
   EAPOL Start Frames Rx: 0 - EAPOL Logoff Frames Rx: 0
   EAP Rsp/Id Frames Rx: 3 - EAP Response Frames Rx: 2
   EAP Req/Id Frames Tx: 8 - EAP Request Frames Tx: 2
   Invalid EAPOL Frames Rx: 0 - EAP Length Error Frames Rx: 0
   EAPOL Last Frame Version Rx: 1 - EAPOL Last Frame Src: 00d0.59ab.7037
Authentication session statistics for interface port1.0.6
   session user name: manager
   session authentication method: Remote server
   session time: 19440 secs
   session terminate cause: Not terminated yet
Authentication Diagnostics for interface port1.0.6
   Supplicant address: 00d0.59ab.7037
   authEnterConnecting: 2
   authEaplogoffWhileConnecting: 1
   authEnterAuthenticating: 2
   authSuccessWhileAuthenticating: 1
   authTimeoutWhileAuthenticating: 1
   authFailWhileAuthenticating: 0
   authEapstartWhileAuthenticating: 0
   authEaplogoggWhileAuthenticating: 0
   authReauthsWhileAuthenticated: 0
   authEapstartWhileAuthenticated: 0
   authEaplogoffWhileAuthenticated: 0
   BackendResponses: 2
   BackendAccessChallenges: 1
   BackendOtherrequestToSupplicant: 3
   BackendAuthSuccess: 1
   BackendAuthFails: 0
```
# <span id="page-2006-0"></span>**show dot1x diagnostics**

This command shows 802.1X authentication diagnostics for the specified interface (optional), which may be a static channel (or static aggregator) or a dynamic (or LACP) channel group or a switch port.

If no interface is specified then authentication diagnostics are shown for all interfaces.

For information on output options, see **["Controlling "show" Command Output" on](#page-64-0)  [page 1.37](#page-64-0)**.

**Syntax** show dot1x diagnostics [interface <*interface-list*>]

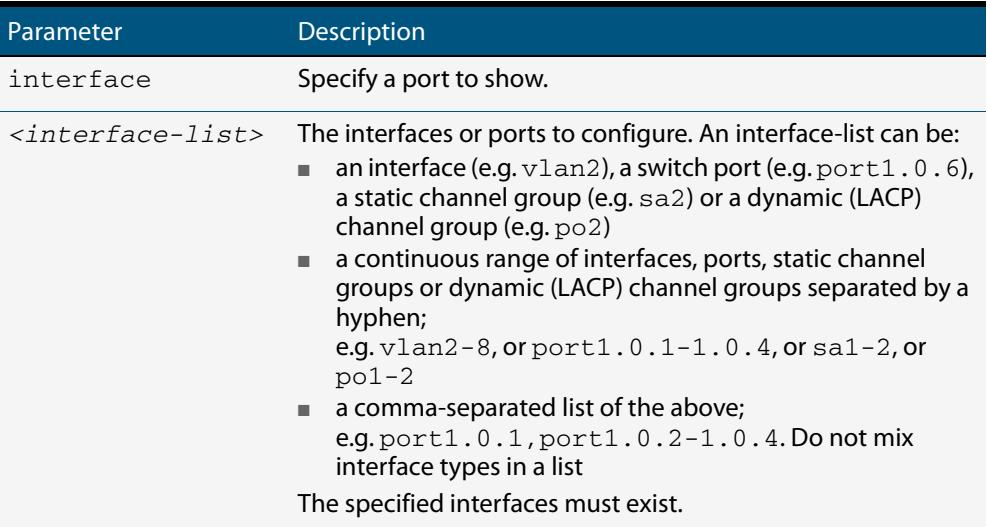

**Mode** Privileged Exec

**Example** See the sample output below showing 802.1X authentication diagnostics for port1.0.5:

**awplus#** show dot1x diagnostics interface port1.0.5

#### **Output Figure 69-2: Example output from the show dot1x diagnostics command**

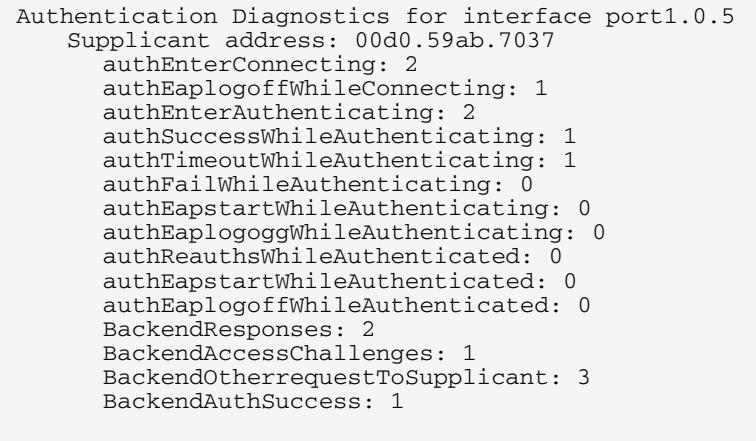

### <span id="page-2007-1"></span><span id="page-2007-0"></span>**show dot1x interface**

This command shows the status of 802.1X port-based authentication on the specified interface, which may be a static channel (or static aggregator) or a dynamic (or LACP) channel group or a switch port.

Use the optional **diagnostics** parameter to show authentication diagnostics for the specified interfaces. Use the optional **sessionstatistics** parameter to show authentication session statistics for the specified interfaces. Use the optional **statistics** parameter to show authentication diagnostics for the specified interfaces. Use the optional **supplicant** parameter to show the supplicant state for the specified interfaces.

For information on output options, see **["Controlling "show" Command Output" on](#page-64-0)  [page 1.37](#page-64-0)**.

**Syntax** show dot1x interface <*interface-list*> [diagnostics|sessionstatistics| statistics|supplicant [brief]]

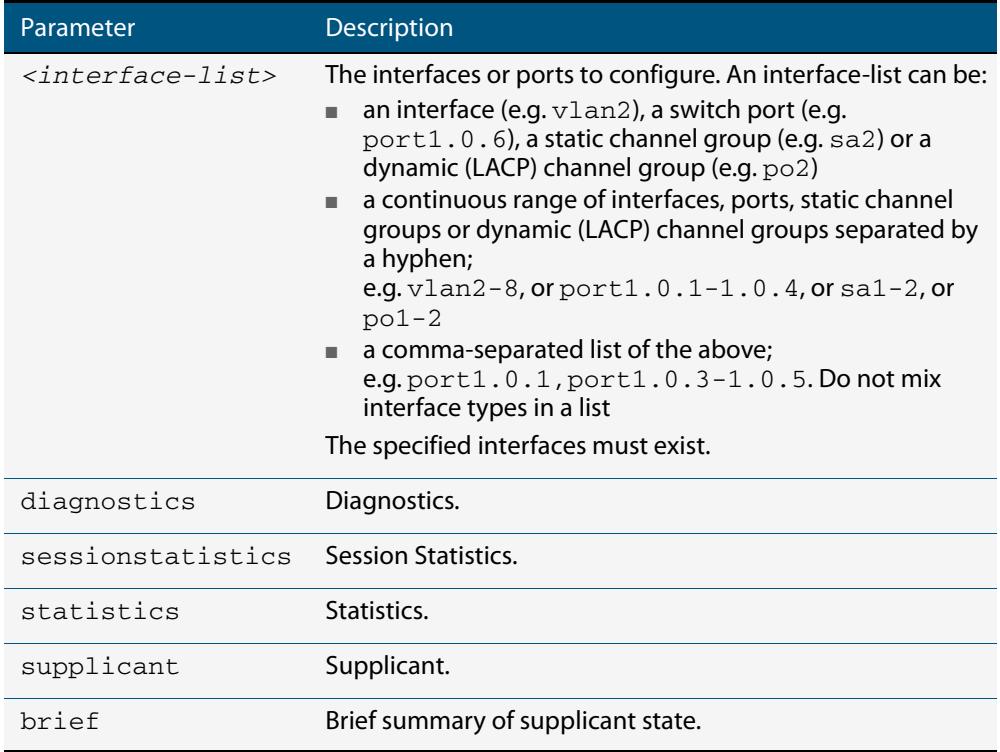

#### **Mode** Privileged Exec

**Examples** See the sample output below showing 802.1X authentication status for port1.0.6:

**awplus#** show dot1x interface port1.0.6

#### **Figure 69-3: Example output from the show dot1x interface command for a port**

```
awplus#show dot1x interface port1.0.6
Authentication info for interface port1.0.6
   portEnabled: true - portControl: Auto
   portStatus: Authorized
   reAuthenticate: disabled
   reAuthPeriod: 3600
   PAE: quietPeriod: 60 - maxReauthReq: 2 - txPeriod: 30
   PAE: connectTimeout: 30
   BE: suppTimeout: 30 - serverTimeout: 30
   CD: adminControlledDirections: in
   KT: keyTxEnabled: false
   critical: disabled
   guestVlan: disabled
   dynamicVlanCreation: single-dynamic-vlan
       assignFailActionRule: deny
   hostMode: multi-supplicant
      maxSupplicant: 1024
   dot1x: enabled
       protocolVersion: 1
   authMac: enabled
       method: PAP
       reauthRelearning: disabled
   authWeb: enabled
       method: PAP
       lockCount: 3
       packetForwarding: disabled
     twoStepAuthentication:
       configured: enabled
        actual: enabled
supplicantMac: none
```
See the sample output below showing 802.1X authentication sessionstatistics for port1.0.6:

**awplus#** show dot1x interface port1.0.6 sessionstatistics

awplus#show dot1x interface port1.0.6 sessionstatistics Authentication session statistics for interface port1.0.6 session user name: manager session authentication method: Remote server session time: 19440 secs session terminat cause: Not terminated yet

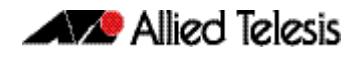

See sample output below showing 802.1X authentication diagnostics for port1.0.6:

**awplus#** show dot1x interface port1.0.6 diagnostics

```
awplus#show dot1x interface port1.0.6 diagnostics
Authentication Diagnostics for interface port1.0.6
   Supplicant address: 00d0.59ab.7037
       authEnterConnecting: 2
       authEaplogoffWhileConnecting: 1
       authEnterAuthenticating: 2
       authSuccessWhileAuthenticating: 1
       authTimeoutWhileAuthenticating: 1
       authFailWhileAuthenticating: 0
       authEapstartWhileAuthenticating: 0
       authEaplogoggWhileAuthenticating: 0
       authReauthsWhileAuthenticated: 0
       authEapstartWhileAuthenticated: 0
       authEaplogoffWhileAuthenticated: 0
       BackendResponses: 2
       BackendAccessChallenges: 1
       BackendOtherrequestToSupplicant: 3
       BackendAuthSuccess: 1
```
See sample output below showing the supplicant on the interface port1.0.6:

**awplus#** show dot1x interface port1.0.6 supplicant

```
awplus#show dot1x interface port1.0.6 supplicant
authenticationMethod: dot1x
   totalSupplicantNum: 1
   authorizedSupplicantNum: 1
       macBasedAuthenticationSupplicantNum: 0
       dot1xAuthenticationSupplicantNum: 1
       webBasedAuthenticationSupplicantNum: 0
Supplicant name: manager
Supplicant address: 00d0.59ab.7037
   authenticationMethod: dot1x
   portStatus: Authorized - currentId: 4
   abort:F fail:F start:F timeout:F success:T
   PAE: state: Authenticated - portMode: Auto
   PAE: reAuthCount: 0 - rxRespId: 0
   PAE: quietPeriod: 60 - maxReauthReq: 2 - txPeriod: 30
   BE: state: Idle - reqCount: 0 - idFromServer: 3
   BE: suppTimeout: 30 - serverTimeout: 30
   CD: adminControlledDirections: in - operControlledDirections: 
in
   CD: bridgeDetected: false
   KR: rxKey: false
   KT: keyAvailable: false - keyTxEnabled: false
```
See sample output below showing 802.1X ( $dot1xx$ ) authentication statistics for port1.0.6:

**awplus#** show dot1x statistics interface port1.0.6

```
awplus#show dot1x statistics interface port1.0.6
802.1X statistics for interface port1.0.6
   EAPOL Frames Rx: 5 - EAPOL Frames Tx: 16
   EAPOL Start Frames Rx: 0 - EAPOL Logoff Frames Rx: 0
   EAP Rsp/Id Frames Rx: 3 - EAP Response Frames Rx: 2
   EAP Req/Id Frames Tx: 8 - EAP Request Frames Tx: 2
   Invalid EAPOL Frames Rx: 0 - EAP Length Error Frames Rx: 0
   EAPOL Last Frame Version Rx: 1 - EAPOL Last Frame 
Src:00d0.59ab.7037
```
#### **Table 69-1: Parameters in the output of the show dot1x interface command**

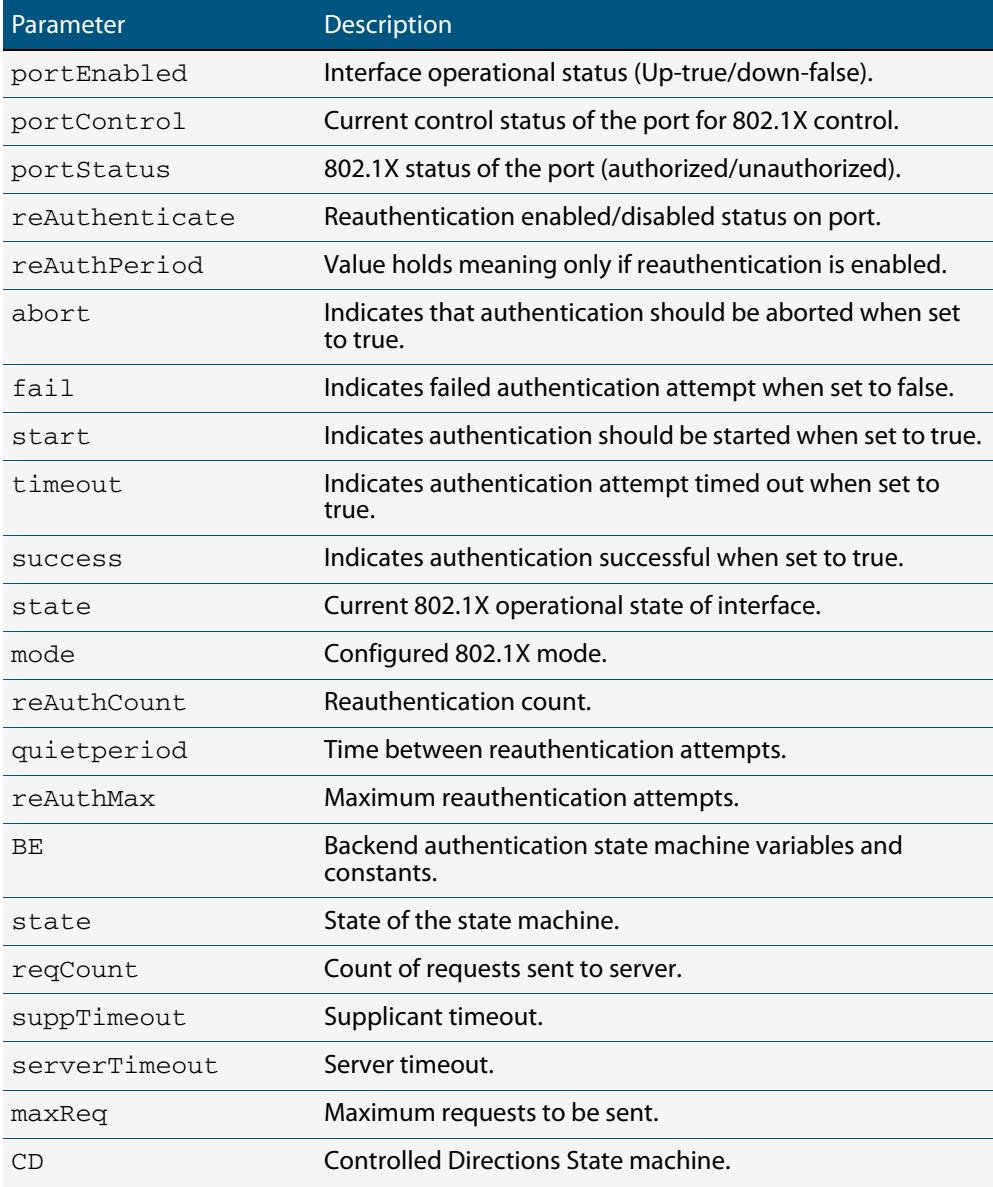

#### **Table 69-1: Parameters in the output of the show dot1x interface command (cont.)**

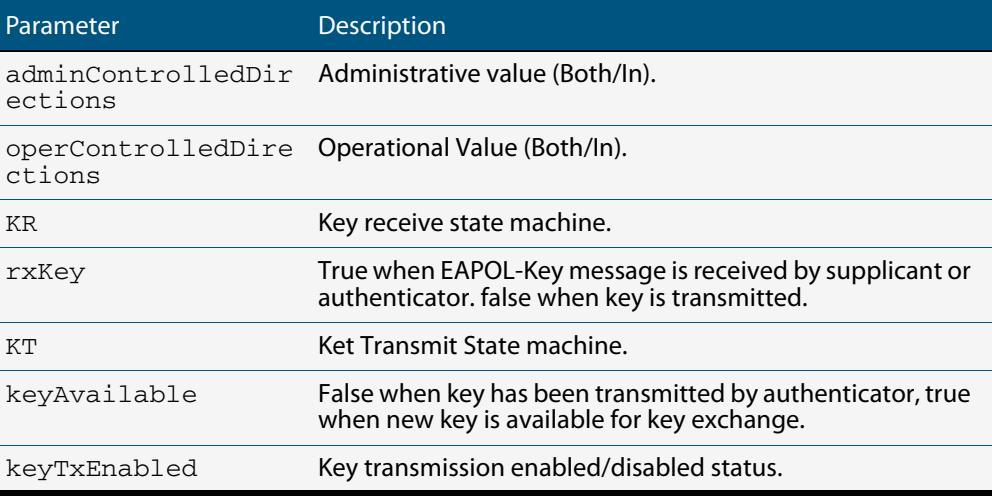

#### **Related Commands [show auth-web diagnostics](#page-1931-0)**

**[show dot1x sessionstatistics](#page-2012-0) [show dot1x statistics interface](#page-2013-0) [show dot1x supplicant interface](#page-2016-0)**

## <span id="page-2012-0"></span>**show dot1x sessionstatistics**

This command shows authentication session statistics for the specified interface, which may be a static channel (or static aggregator) or a dynamic (or LACP) channel group or a switch port.

For information on output options, see **["Controlling "show" Command Output" on](#page-64-0)  [page 1.37](#page-64-0)**.

**Syntax** show dot1x sessionstatistics [interface <*interface-list*>]

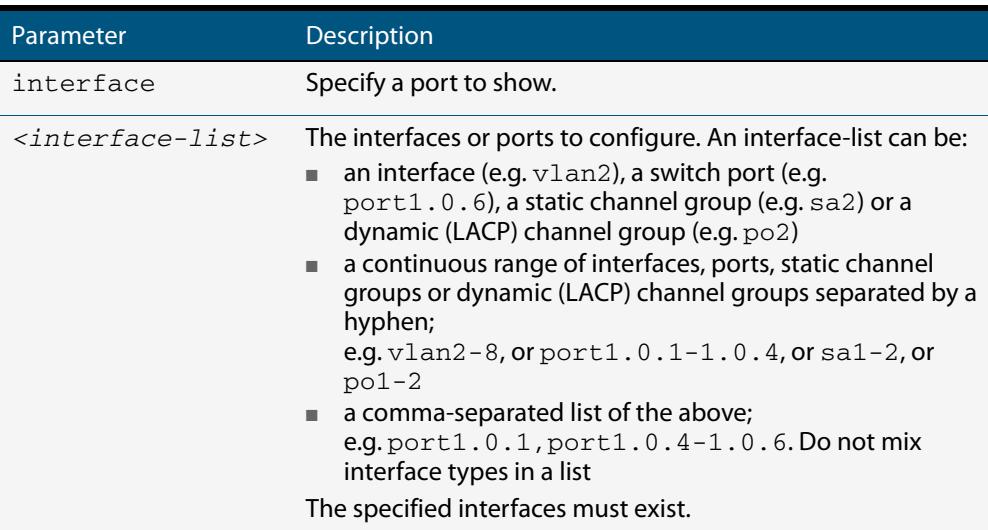

**Mode** Privileged Exec

**Example** See sample output below showing 802.1X ( $dot1x$ ) authentication session statistics for port1.0.6:

**awplus#** show dot1x sessionstatistics interface port1.0.6

Authentication session statistics for interface port1.0.6 session user name: manager session authentication method: Remote server session time: 19440 secs session terminat cause: Not terminated yet

## <span id="page-2013-0"></span>**show dot1x statistics interface**

This command shows the authentication statistics for the specified interface, which may be a static channel (or static aggregator) or a dynamic (or LACP) channel group or a switch port.

For information on output options, see **["Controlling "show" Command Output" on](#page-64-0)  [page 1.37](#page-64-0)**.

**Syntax** show dot1x statistics interface <*interface-list*>

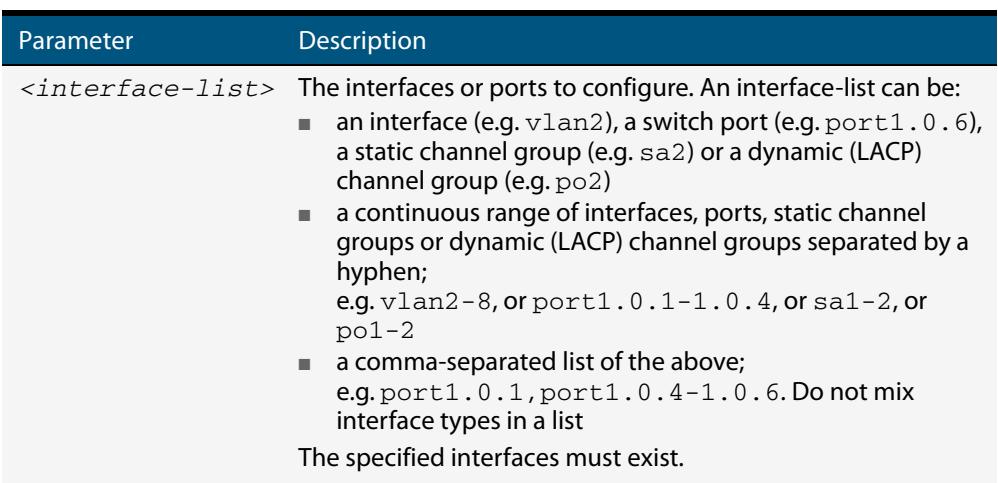

**Mode** Privileged Exec

**Example** See sample output below showing 802.1X authentication statistics for port1.0.6:

**awplus#** show dot1x statistics interface port1.0.6

802.1X statistics for interface EAPOL Frames Rx: 5 - EAPOL Frames Tx: 16 EAPOL Start Frames Rx: 0 - EAPOL Logoff Frames Rx: 0 EAP Rsp/Id Frames Rx: 3 - EAP Response Frames Rx: 2 EAP Req/Id Frames Tx: 8 - EAP Request Frames Tx: 2 Invalid EAPOL Frames Rx: 0 - EAP Length Error Frames Rx: 0 EAPOL Last Frame Version Rx: 1 - EAPOL Last Frame Src:00d0.59ab.7037

### <span id="page-2014-0"></span>**show dot1x supplicant**

This command shows the supplicant state of the authentication mode set for the switch.

This command shows a summary when the optional **brief** parameter is used.

For information on output options, see **["Controlling "show" Command Output" on](#page-64-0)  [page 1.37](#page-64-0)**.

**Syntax** show dot1x supplicant [<*macadd*>] [brief]

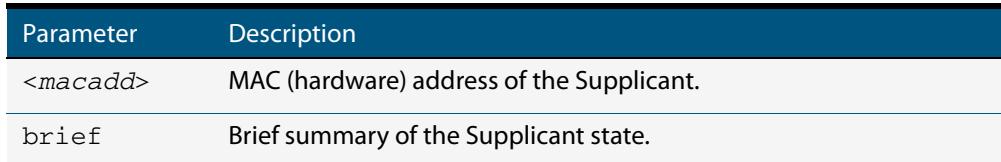

#### **Mode** Privileged Exec

**Example** See sample output below showing the 802.1X authenticated supplicant on the switch:

**awplus#** show dot1x supplicant

```
authenticationMethod: dot1x
totalSupplicantNum: 1
authorizedSupplicantNum: 1
macBasedAuthenticationSupplicantNum: 0
dot1xAuthenticationSupplicantNum: 1
webBasedAuthenticationSupplicantNum: 0
Supplicant name: manager
Supplicant address: 00d0.59ab.7037
   authenticationMethod: dot1x
     Two-Step Authentication:
       firstAuthentication: Pass - Method: mac
      secondAuthentication: Pass - Method: dot1x
portStatus: Authorized - currentId: 4
abort:F fail:F start:F timeout:F success:T
PAE: state: Authenticated - portMode: Auto
PAE: reAuthCount: 0 - rxRespId: 0
PAE: quietPeriod: 60 - maxReauthReq: 2 - txPeriod: 30
BE: state: Idle - reqCount: 0 - idFromServer: 3
BE: suppTimeout: 30 - serverTimeout: 30
CD: adminControlledDirections: in - operControlledDirections: in
CD: bridgeDetected: false
KR: rxKey: false
KT: keyAvailable: false - keyTxEnabled: false
```
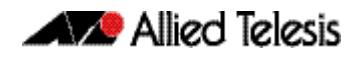

See sample output below showing the supplicant on the switch using the  $bre$ parameter:

**awplus#** show dot1x supplicant 00d0.59ab.7037 brief

```
Interface port1.0.6
   authenticationMethod: dot1x
   totalSupplicantNum: 1
   authorizedSupplicantNum: 1
      macBasedAuthenticationSupplicantNum: 0
      dot1xAuthenticationSupplicantNum: 1
      webBasedAuthenticationSupplicantNum: 0
Interface VID Mode MAC Address Status IP Address Username
========= === ==== =========== ====== ========== ========
port1.0.6 2 D 00d0.59ab.7037 Authenticated 192.168.2.201 manager
```
See sample output below showing the supplicant on the switch using the  $breic$ parameter:

**awplus#** show dot1x supplicant brief

For example, if two-step authentication is configured with 802.1X authentication as the first method and web authentication as the second method then the output is as follows:

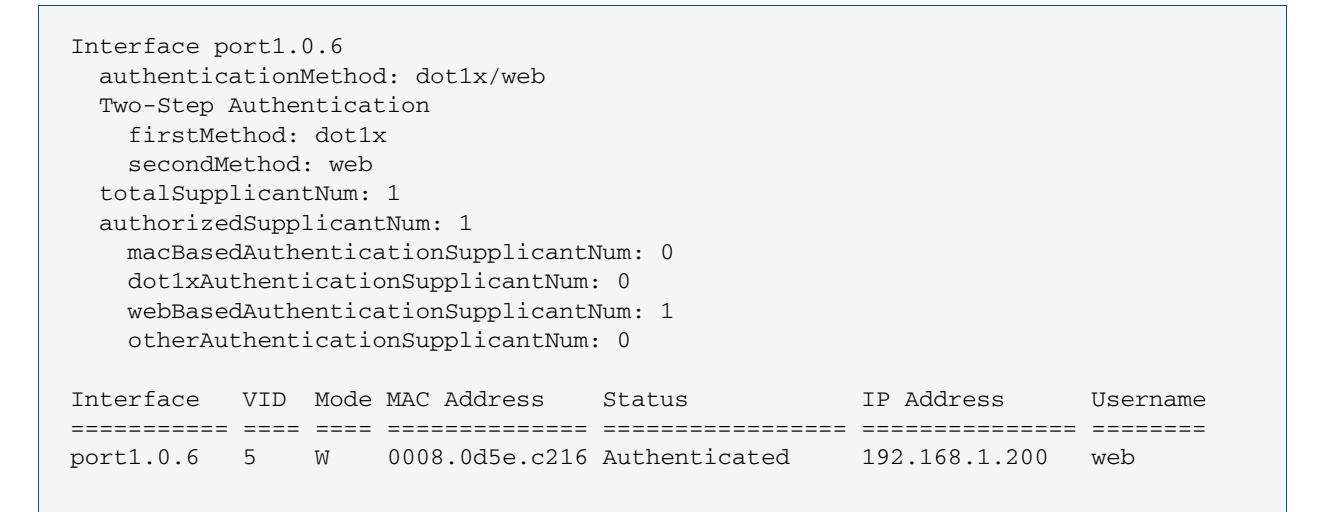

**Related Commands [show dot1x supplicant interface](#page-2016-0)**
# <span id="page-2016-0"></span>**show dot1x supplicant interface**

This command shows the supplicant state of the authentication mode set for the interface, which may be a static channel (or static aggregator) or a dynamic (or LACP) channel group or a switch port.

This command shows a summary when the optional **brief** parameter is used.

For information on output options, see **["Controlling "show" Command Output" on](#page-64-0)  [page 1.37](#page-64-0)**.

**Syntax** show dot1x supplicant interface <*interface-list*> [brief]

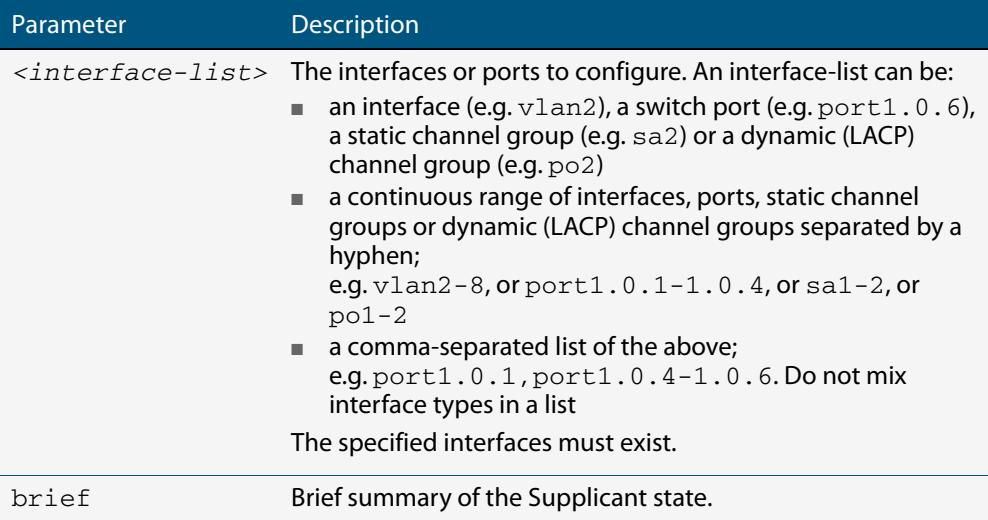

**Mode** Privileged Exec

**Examples** See sample output below showing the supplicant on the interface port1.0.6:

**awplus#** show dot1x interface port1.0.6

```
Interface port1.0.6
  authenticationMethod: dot1x
  totalSupplicantNum: 1
  authorizedSupplicantNum: 1
    macBasedAuthenticationSupplicantNum: 0
    dot1xAuthenticationSupplicantNum: 1
    webBasedAuthenticationSupplicantNum: 0
    otherAuthenticationSupplicantNum: 0
  Supplicant name: VCSPCVLAN10
  Supplicant address: 0000.cd07.7b60
    authenticationMethod: 802.1X
  Two-Step Authentication:
    firstAuthentication: Pass - Method: mac
   secondAuthentication: Pass - Method: dot1x
    portStatus: Authorized - currentId: 3
    abort:F fail:F start:F timeout:F success:T
    PAE: state: Authenticated - portMode: Auto
 PAE: reAuthCount: 0 - rxRespId: 0
 PAE: quietPeriod: 60 - maxReauthReq: 2
   BE: state: Idle - reqCount: 0 - idFromServer: 2
    CD: adminControlledDirections:in - 
operControlledDirections:in
    CD: bridgeDetected: false
    KR: rxKey: false
    KT: keyAvailable: false - keyTxEnabled: false
```
See sample output below showing the supplicant on the switch using the brief parameter:

**awplus#** show dot1x supplicant interface brief

```
Interface port1.0.6
   authenticationMethod: dot1x
Two-Step Authentication:
   firstMethod: mac
   secondMethod: dot1x
totalSupplicantNum: 1
authorizedSupplicantNum: 1
macBasedAuthenticationSupplicantNum: 0
dot1xAuthenticationSupplicantNum: 1
webBasedAuthenticationSupplicantNum: 0
Interface VID Mode MAC Address Status IP Address Username
========= === ==== =========== ====== ========== ========
port1.0.6 2 D 00d0.59ab.7037 Authenticated 192.168.2.201 manager
```
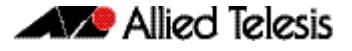

See the sample output below for static channel group (static aggregator) interface sa1:

**awplus#** show dot1x interface sa1 supplicant brief

```
awplus#show dot1x interface sa1 supplicant brief
Interface sa1
  authenticationMethod: dot1x
Two-Step Authentication:
   firstMethod: mac
   secondMethod: dot1x
  totalSupplicantNum: 1
  authorizedSupplicantNum: 1
    macBasedAuthenticationSupplicantNum: 0
     dot1xAuthenticationSupplicantNum: 1
     webBasedAuthenticationSupplicantNum: 0
     otherAuthenticationSupplicantNum: 0
Interface VID Mode MAC Address Status IP Address Username
========= ==== ==== ============== ================= =============== ========
                     00d0.59ab.7037 Authenticated
```
**Related Commands [show dot1x supplicant](#page-2014-0)**

### **undebug dot1x**

This command applies the functionality of the **no debug dot1x** [command on page 69.2.](#page-1991-0)

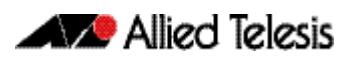

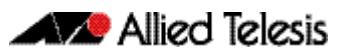

# **Chapter 70: RADIUS Introduction and Configuration**

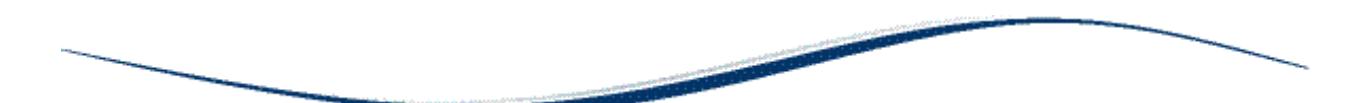

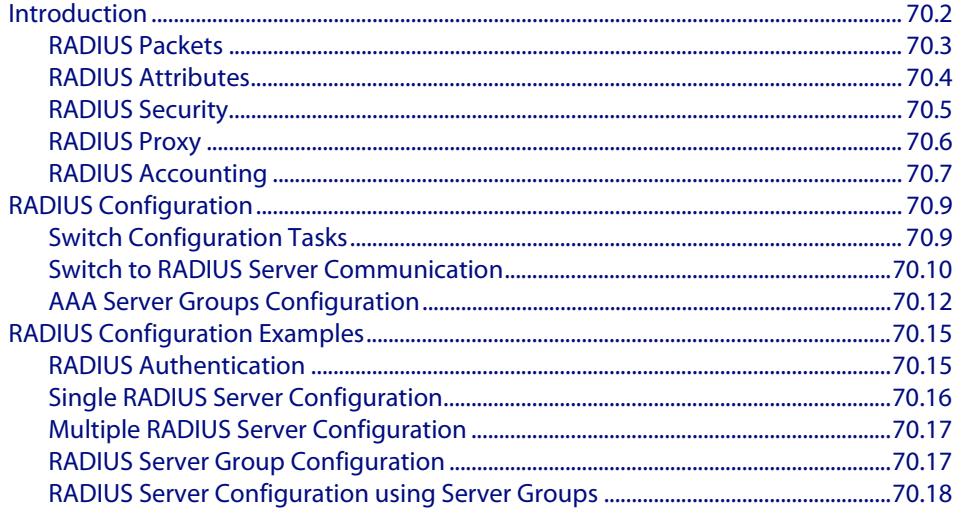

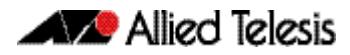

# <span id="page-2021-0"></span>**Introduction**

The main purpose of RADIUS (Remote Authentication Dial In User Service) is to enable the authentication of network users stored in a database on a server known as a RADIUS Server.

When users connect to the network, the switch the users connect to can challenge the users for authentication, and pass on the authentication to the RADIUS server to check. Based on the result of the check against the database, the RADIUS Server informs the switch whether or not to allow the connected user access to the network.

A RADIUS Server can do more than allow or deny access to the network. A RADIUS Server can send back parameters to the connected users, such as an IP address for the user, or a VLAN for the user, or a privilege level for a session. RADIUS also provides an accounting service. Switches can inform the RADIUS Server how long a user has been connected to the network, and how much traffic the user has sent and received while connected to the network.

The original use for RADIUS was for the authentication of users dialing into an ISP (Internet Service Provider). A PPP (Point-to-Point Protocol) connection would be established between the remote client and the ISP's access switch. The ISP's access switch would receive the client's username and password using PAP (Password Authentication Protocol) or using CHAP (Challenge Handshake Authentication Protocol) and pass on the client's username and password to the RADIUS server to authenticate the client. The RADIUS Server's response to the authentication request would be sent back to the client as a PAP or CHAP allow or deny.

RADIUS has been adapted to network access authentication applications. Network access authentication using RADIUS follows a similar method to the PPP dial-up application for ISPs. For general network access authentication there is the RADIUS Server where the database of user authentication data is stored and a NAS (Network Access Server), which is the switch that user connects to first. The RADIUS Server and the NAS communicate with each other through exchanging attributes. Usernames and passwords are treated as attributes in RADIUS packets to and from a RADIUS Server and a NAS. The RADIUS Server is configured with a list of valid NASs that are allowed to send authentication requests to the RADIUS Server.

The RADIUS Server will not accept authentication requests from a NAS that is not on the list of valid NASs. Each NAS has a shared secret, which is a shared key with the RADIUS Server that is used to authenticate requests. The RADIUS Server has access to a list of user authentication data, stored within the RADIUS Server or accessed from another server.

Communication between the NAS and RADIUS Server uses the RADIUS protocol. The RADIUS protocol uses UDP packets. There are two UDP ports used as the destination port for RADIUS authentication packets (ports 1645 and 1812). Note that port 1812 is in more common use than port 1645 for authentication packets. UDP ports (ports 1646 and 1813) are used for RADIUS accounting separately from the ports used for RADIUS authentication.

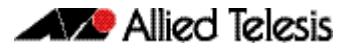

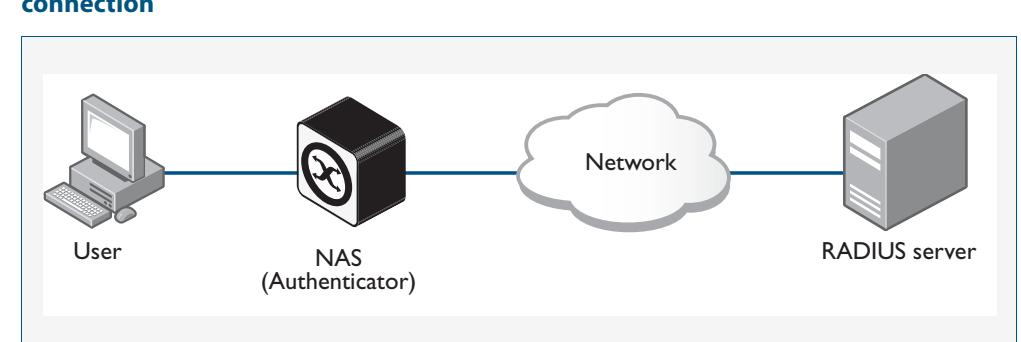

#### **Figure 70-1: Example showing a user to a NAS to a RADIUS server network connection**

# <span id="page-2022-0"></span>RADIUS Packets

The RADIUS RFCs define the RADIUS packet types and attributes. RADIUS authentication is defined by RFC2058, RFC2138, RFC2865, and RFC2868. RADIUS accounting is defined by RFC2059, RFC2139, RFC2866, and RFC2867. These RADIUS RFCs define over fifty attributes and six packets types (Access-Request, Access-Accept, Access-Reject, Accounting-Request, Accounting-Response, Access-Challenge).

A RADIUS exchange is initiated by the NAS when a user requests access to the NAS. The NAS obtains the user authentication data adds them into a RADIUS Access-Request packet type and sends the RADIUS Access-Request packet to the RADIUS Server.

- If a RADIUS Server has not been configured for authentication request from a NAS then it will silently discard an Access-Request packet from it.
- If the RADIUS Server accepts the request from the NAS it considers the authentication date provided in the Access-Request packet. The RADIUS Server may verify the user from its own database or it may connect to other servers to verify.
- If the RADIUS Server decides that the user is not allowed access to the NAS it responds to the NAS with an Access-Reject packet and the NAS will block the user.
- If the RADIUS Server decides that the user is valid but needs more information to verify that the user is not an impostor, it may send an Access-Challenge packet to the NAS that the NAS forwards to the user. The NAS forwards the user response to the Access-Challenge packet in an Access-Request packet to the RADIUS Server to accept or reject to allow or deny NAS user access.
- If the RADIUS Server rejects the user it sends an Access-Reject packet to the NAS.
- If the RADIUS Server accepts the user it sends an Accept-Accept packet to the NAS. The Accept-Accept packet to the NAS contains attributes that the NAS can apply.

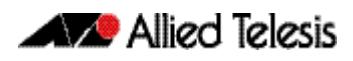

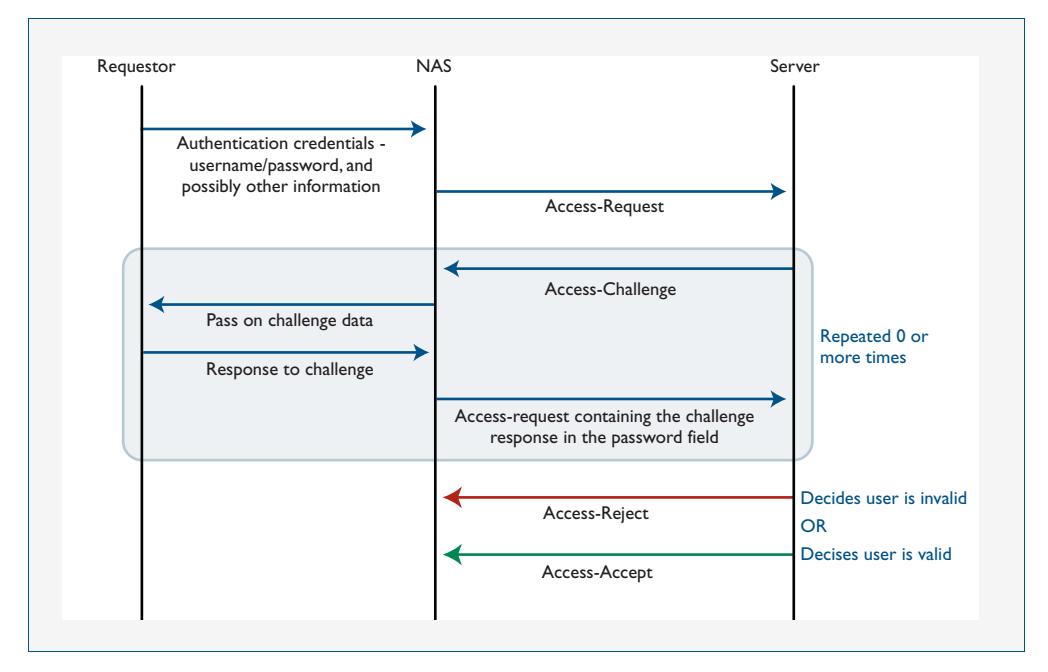

#### **Figure 70-2: Example showing an exchange from a requestor to a NAS to a RADIUS server**

# <span id="page-2023-0"></span>RADIUS Attributes

Each attribute is identified by its RFC-defined name, followed by its attribute ID in parenthesis.

■ **User-name(1)** 

User-names are strings of at least three characters and have a maximum of 253 characters, which is the upper limit on all RADIUS attributes.

■ **User-password(2)**

User-passwords are encrypted using an MD5 hash of the password, the NAS's shared secret with the RADIUS Server, and a request authenticator value. User-passwords can either be used at the initial authentication attempt or in response to an Access-Challenge packet type from the RADIUS Server to the NAS.

■ **CHAP-password(3)**

CHAP-passwords are used if the NAS is using CHAP to authenticate the user, and doesn't receive the use the user's password but sends the CHAP response to the RADIUS Server instead. The CHAP password is an encrypted string that is an MD5 hash of the password and challenge value sent by the user.

#### ■ **Framed-IP-Address(8)**

Used for dial-in user making PPP connections to the NAS who are dynamically allocated an IP address that they can use for the duration of their connect. The RADIUS Server sends the Framed-IP-Address to the NAS to allocate.

Service-Type(6)

Used when the NAS is authenticating a user who wants to open a management session on the NAS, and is sent by the RADIUS Server back to the NAS in an Access-Accept type packet to indicate the level of access the NAS gives a user. Service-Type(6) is mapped to a Privileged management session for AlliedWare Plus.

■ **NAS-Port-Type(61)**

Identifies the type of port on which the user is accessing the NAS. The NAS-Port-Type(61) attribute is sent by the NAS to the RADIUS Server in Access-Request type packet, so the RADIUS Server may use it to choose access type. For 802.1X sessions, the NAS-Port-Type sent by the NAS is Ethernet (15).

#### ■ **802.1X VLAN assignment uses:**

Tunnel-Type(64), Tunnel-Medium-Type(65), Tunnel-Private-Group-ID(81), Egress-VLANID(56), and Egress-VLAN-Name(58) attributes (specified in RFC4675 used to specify 802.1Q tagged and untagged VLAN assignments with LLDP-MED/Voice-VLAN).

Attributes are carried within RADIUS packets in the form of TLVs (Type Length Values). Every attribute has an attribute ID number in the Type field of the TLV. The Length field holds a one-byte number that represents then length of the TLV. The Value field holds the value of the attribute.

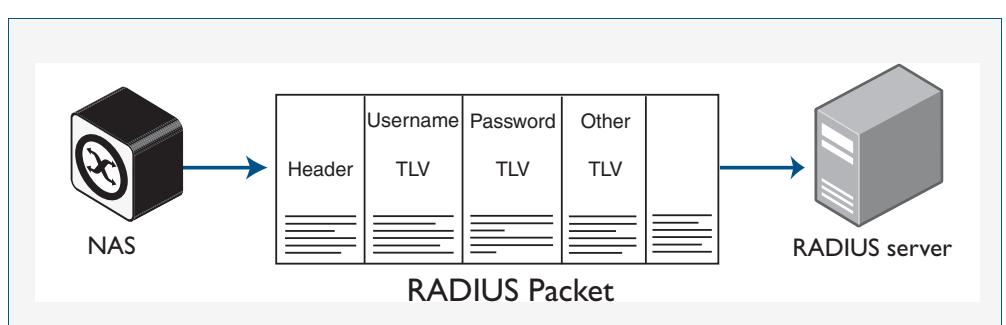

#### **Figure 70-3: Example showing TLVs in a RADIUS packet from a NAS to a RADIUS server**

# <span id="page-2024-0"></span>RADIUS Security

RADIUS is used for network security and carries user authentication information, so can be a target for security attacks. To counter threats there are three elements to RADIUS security:

- **Shared secret**
- **Authenticator**
- **Password Encryption**

#### Shared secret

Every NAS and server are configured with a pre-shared key, called the "shared secret", which is a key string, with no particular format of at least 16 characters.

The protocol has no method for choosing and sharing the secret between the NAS and the server. The secret must be manually generated and separately configured on the NAS and on the server.

The shared secret itself never appears in any RADIUS packets. It is used as an input to the algorithms used for creating encrypted values that are carried in the packets.

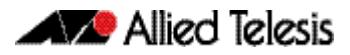

### Authenticator

The authenticator is a random 16-byte value generated by the NAS. The NAS creates a new authenticator value for each Access-Request that it sends.

The response packets that come back from the server contain a value called the Response Authenticator. This is a value that is created by performing an MD5 hash on a string that is created by concatenating the packet type identifier, Session ID, Authenticator sent in the request packet, Attribute fields in the packet, Shared secret that the server shares with the NAS to which it is responding.

When the NAS receives the response packet, it performs the same hash on the same values, and verifies that it comes up with the same result. If not, then it must assume that the response packet has been spoofed, and silently discards it.

#### Password encryption

The value placed in the user-password TLV of an Access-Request packet is not simply an exact copy of the password sent from the requestor to the NAS.

The NAS concatenates together the shared secret and the authenticator that it has randomly generated for this request and then performs manipulations (MD5, XOR) on that concatenation, and the password to create the value to go into password TLV.

When the server validates the Access-Request, it retrieves the user's password from the user credentials database, and performs the same manipulation upon that password. If the result matches the value in the user-password field of the Access-Request, then the password sent by the requestor is deemed to be correct.

# <span id="page-2025-0"></span>RADIUS Proxy

The user database, which user credentials sent to a RADIUS server are looked up in, may not reside on the RADIUS server itself. The external user database may reside on another RADIUS server, and the communication to that server uses RADIUS. In the case where a RADIUS server communicates with a NAS, but also acts as a client to another RADIUS server, is said to be acting as a RADIUS proxy.

There are a variety of situations where RADIUS proxy is useful. Multiple RADIUS servers could have been set up, holding user databases for different purposes such as Authentication, Switch management sessions, Authenticating VPN connections, and Authenticating 802.1X sessions.

But it is convenient for there to be just one address that all the NASs in the network use as their RADIUS server. That one RADIUS server that the NASs send their requests to, can act as a proxy for all the servers holding the different user databases.

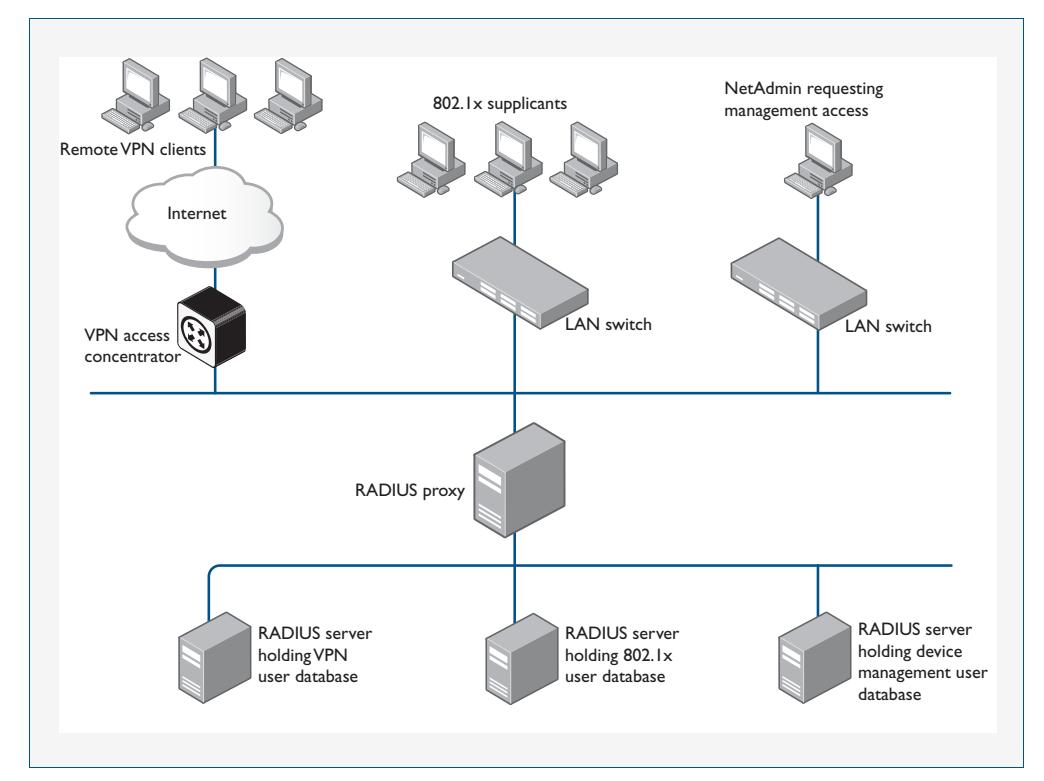

#### **Figure 70-4: Example showing RADIUS proxy**

# <span id="page-2026-0"></span>RADIUS Accounting

There are only two types of RADIUS accounting packet: Accounting-Request and Accounting-Response.

The Accounting-Request packets are always sent from the NAS to the server. The Accounting-Response packets are always sent from the server to the NAS, and are effectively ACKs of the Accounting-Request packets.

The Accounting-Request packets always carry the attribute Acct-Status-Type. The most commonly used values of this attribute are:

- **Start** which denotes a packet marking that a session is beginning
- **Stop** which denotes a packet marking that a session is ending
- **Interim update** packets sent periodically during the session to give update reports on the statistics that are being collected.

The statistics that can be exchanged in the session are:

- **Input Octets**
- **Input Packets**
- **Output Octets**
- **Output Packets**
- **Session Duration**

There is no requirement to exchange all these statistics – NAS implementations are at liberty to choose which statistics they will send. Each of these statistics has a corresponding attribute type. The attributes are sent in Interim-Update and Stop accounting request packets.

Each accounting session has a unique session ID, which is chosen by the NAS. The session ID is carried in an Acct-Session-Id attribute, that should be present in every packet involved in the session. The accounting packets typically do not use the same UDP port as the authentication packets. The default port for RADIUS accounting is 1813.

**AVA** Allied Telesis

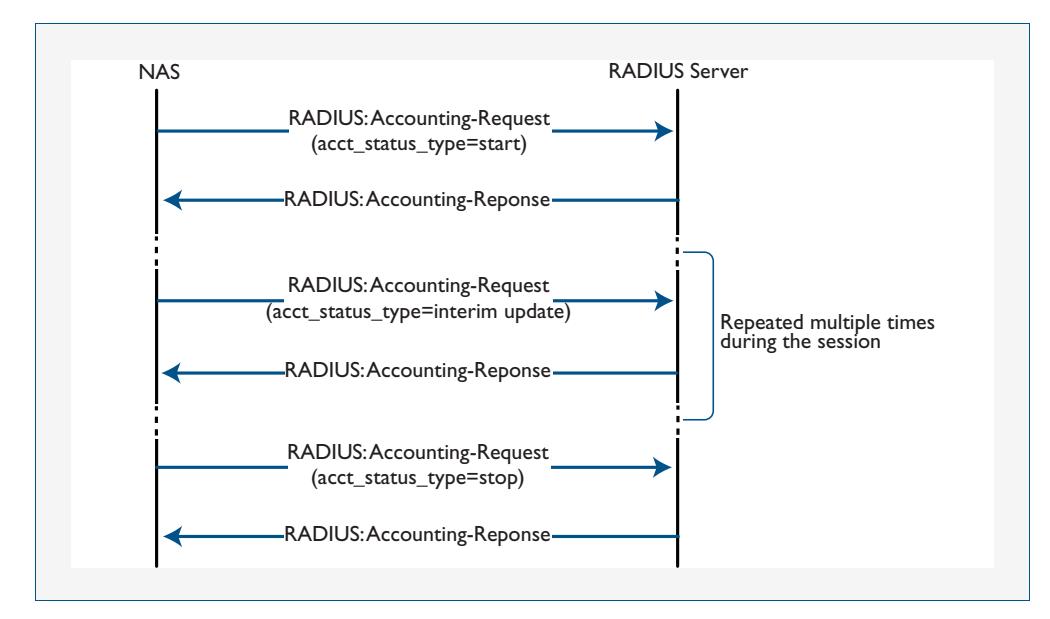

#### **Figure 70-5: Example showing RADIUS accounting between a NAS and a RADIUS server**

# <span id="page-2028-0"></span>**RADIUS Configuration**

This section describes how to configure RADIUS with the available AAA commands. For a description of AAA commands, refer to the **[AAA Commands](#page-1952-0)** chapter. For a description of the RADIUS commands used, refer to the **[RADIUS Commands](#page-2038-0)** chapter.

RADIUS is often used in a variety of networks that need high security while maintaining access for remote users. RADIUS is suitable for the following networks that require access security:

- Networks with multiple-vendor access servers, each supporting RADIUS. For example, access servers from several vendors use a single RADIUS server-based security database.
- Networks in which a user may access a single service. Using RADIUS, you can control user access to a single host, or to a single utility such as Telnet.
- Networks that require accounting. You can use RADIUS accounting independent of RADIUS authentication. The RADIUS accounting functions allow data to be sent at the start and end of services, indicating the amount of resources (time, packets, bytes) used.

# <span id="page-2028-1"></span>Switch Configuration Tasks

To configure RADIUS on your switch or access server, you must perform the following tasks:

- Use the **aaa authentication** command to define method lists for RADIUS authentication. For information about this command, refer to the **[AAA Commands](#page-1952-0)** chapter.
- Use authentication commands to enable the defined method lists to be used. For more information, refer to the **[Authentication Commands](#page-1850-0)** chapter.

The following configuration tasks are optional:

- You can use the **[aaa group server](#page-1973-0)** command to group selected RADIUS hosts for specific services. For detailed information about this command, refer to the **[AAA](#page-2031-0)  [Server Groups Configuration](#page-2031-0)** section in this chapter and refer to the **[AAA](#page-1952-0)  [Commands](#page-1952-0)** chapter.
- You can use the **[aaa accounting login](#page-1961-0)** command to enable accounting for RADIUS connections. For information about this command, refer to the **[AAA Commands](#page-1952-0)** chapter.

This section describes how to set up RADIUS for authentication and accounting on your network, and includes the following sections:

- Switch to RADIUS Server Communication (Required)
- Configuring AAA Server Groups (Optional)
- Configuring AAA Server Groups with Deadtime (Optional)
- Specifying RADIUS Authentication
- Specifying RADIUS Accounting (Optional)

For RADIUS configuration examples using the commands in this chapter, refer to the section **[RADIUS Configuration Examples](#page-2034-0)** at the end of this chapter.

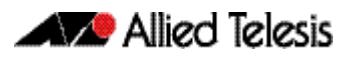

# <span id="page-2029-0"></span>Switch to RADIUS Server Communication

The RADIUS host is normally a multiuser system running RADIUS server software from a software provider. Switch to RADIUS server communication has several components:

- Host name or IP address
- Authentication destination port
- Accounting destination port
- Timeout period
- Retransmission value
- Key string

RADIUS security servers are identified on the basis of their host name or IP address, host name and specific UDP port numbers, or IP address and specific UDP port numbers. The combination of the IP address and UDP port number creates a unique identifier, allowing different ports to be individually defined as RADIUS hosts providing a specific AAA service. This unique identifier enables RADIUS requests to be sent to multiple UDP ports on a server at the same IP address.

A RADIUS server and a switch use a shared secret text string to encrypt passwords and exchange responses. To configure RADIUS using the AAA security commands, you must specify the host running the RADIUS server daemon and a secret text string that it shares with the switch, which you can specify using the **key** parameter in the **[radius-server host](#page-2043-0)** command.

The timeout, retransmission, and encryption key values are configurable globally for all RADIUS servers, on a per-server basis, or in some combination of global and per-server settings. To apply these settings globally to all RADIUS servers communicating with the switch, use the three global commands: **[radius-server timeout](#page-2049-0)**, **[radius-server](#page-2048-0)  [retransmit](#page-2048-0)**, and **[radius-server key](#page-2047-0)**. To apply these values on a specific RADIUS server, use the **[radius-server host](#page-2043-0)** command.

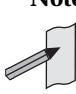

**Note** You can configure both global and per-server timeout, retransmission, and key value commands simultaneously on the same Network Access Server.

If both global and per-server functions are configured on a switch, the perserver timer, retransmission, and key value commands override global timer, retransmission, and key value commands.

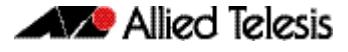

To configure per-server RADIUS server communication, use the following command in the Global Configuration mode:

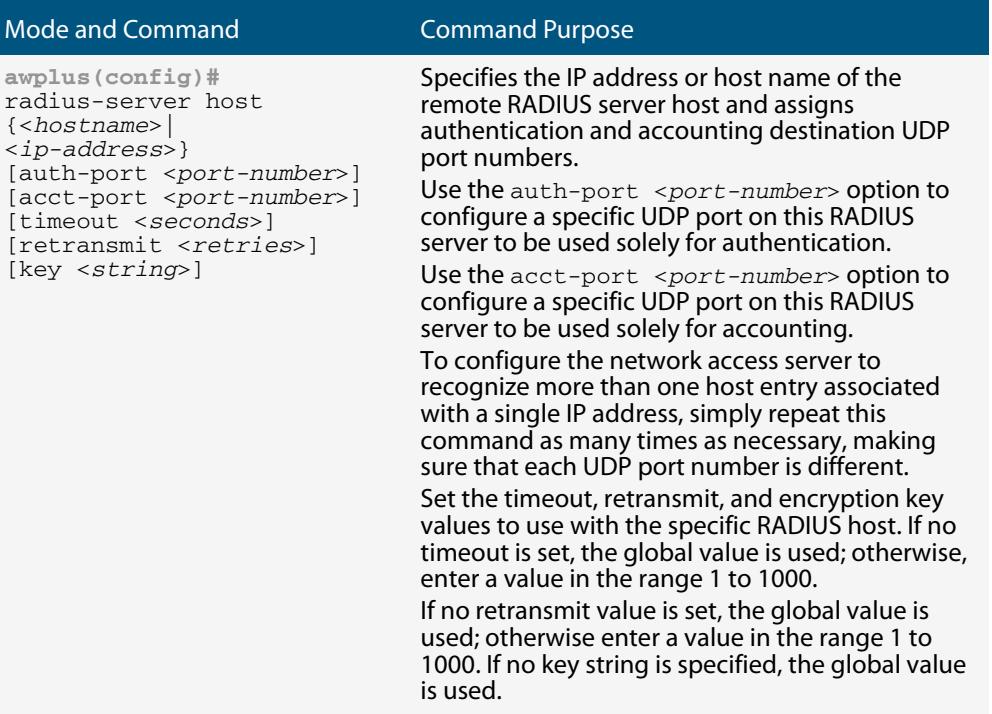

To configure global communication settings between the switch and a RADIUS server, use the following **radius-server** commands in the Global Configuration mode:

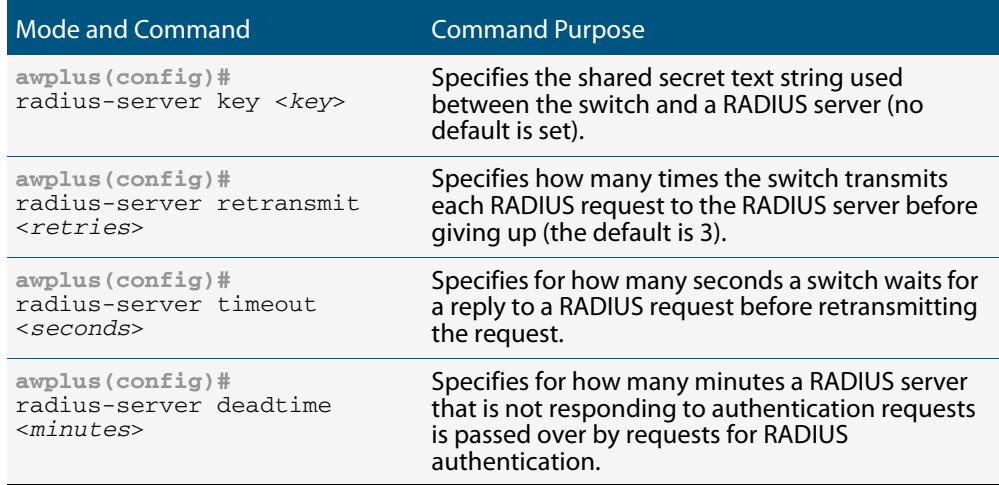

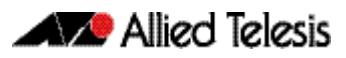

# <span id="page-2031-0"></span>AAA Server Groups Configuration

Configuring the switch to use AAA server groups provides a way to group existing server hosts. This allows you to select a subset of the configured server hosts and use them for a particular service. A server group is used in conjunction with a global server-host list. The server group lists the IP addresses of the selected server hosts.

Server groups also can include multiple host entries for the same server, as long as each entry has a unique identifier. The combination of an IP address and a UDP port number creates a unique identifier, allowing different ports to be individually defined as RADIUS hosts providing a specific AAA service.

To define a server host with a server group name, enter the following commands in the Global Configuration mode. The listed RADIUS server must exist in the Global Configuration mode:

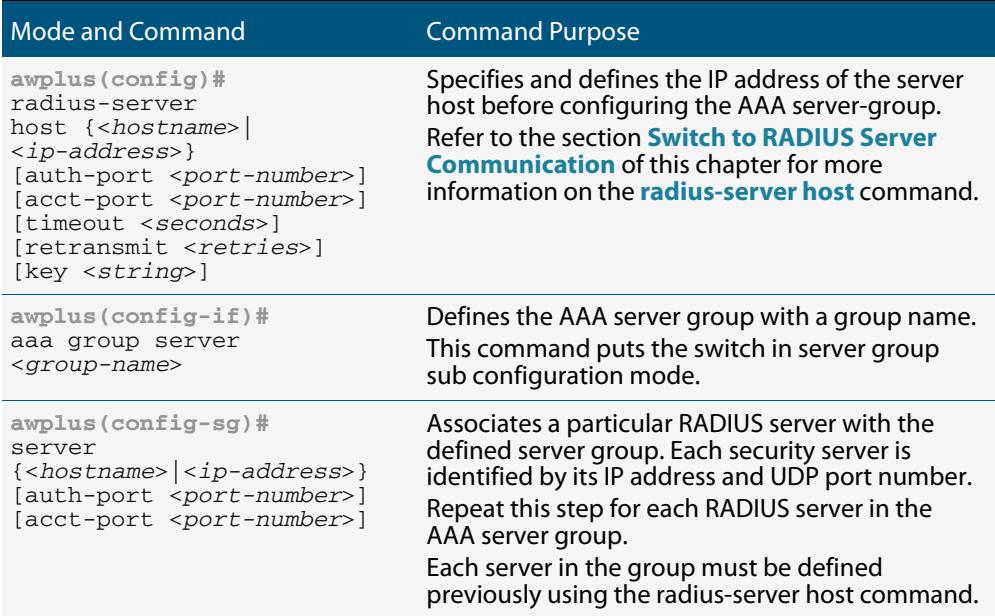

#### Configuring AAA server groups with deadtime

After you have configured a server host with a server name, you can use the **[deadtime](#page-2039-0)  [\(RADIUS server group\)](#page-2039-0)** command to configure each server per server group. Configuring deadtime within a server group allows you to direct AAA traffic to separate groups of servers that have different operational characteristics.

Configuring **deadtime** is no longer limited to a global configuration. A separate timer has been attached to each server host in every server group. When a server is found to be unresponsive after numerous retransmissions and time-outs, the server is assumed to be dead. The timers attached to each server host in all server groups are triggered. In essence, the timers are checked and subsequent requests to a server, once it is assumed to be dead, are directed to alternate servers, if configured. When the network access server receives a reply from the server, it checks and stops all configured timers, if running, for that server in all server groups.

If the timer has expired, only the server to which the timer is attached is assumed to be alive. This becomes the only server that can be tried for later AAA requests using the server groups to which the timer belongs.

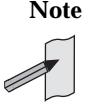

**Note** Since one server has different timers and may have different deadtime values configured in the server groups, the same server may in the future have different states, dead and alive, at the same time. To change the state of a server, you must start and stop all configured timers in all server groups.

The size of the server group will be increased because of the addition of new timers and the deadtime attribute. The overall impact of the structure depends on the number and size of the server groups and how the servers are shared among server groups in a specific configuration.

To configure deadtime within a server group, use the following commands beginning in the Global Configuration mode:

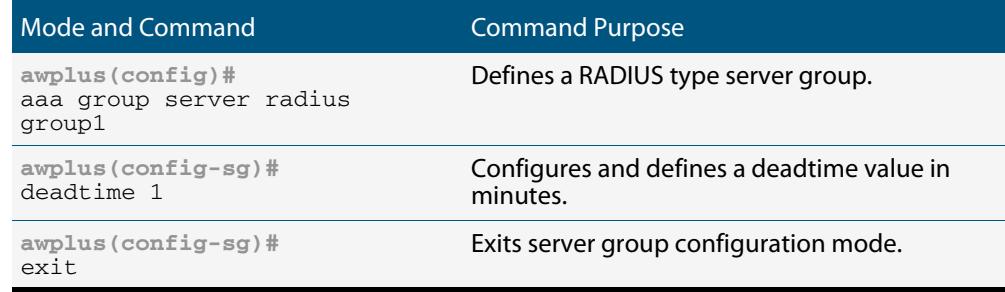

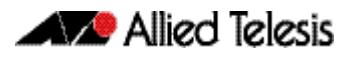

### Specifying RADIUS authentication

After you have identified the RADIUS server and defined the RADIUS authentication key, you must define method lists for RADIUS authentication. Because RADIUS authentication is facilitated through AAA, you must enter the **[aaa authentication login](#page-1970-0)** command, specifying RADIUS as the authentication method. For detailed **[aaa authentication login](#page-1970-0)** command information, refer to the **[AAA Commands](#page-1952-0)** chapter.

### Specifying RADIUS accounting

The AAA accounting feature enables you to track the services users are accessing as well as the amount of network resources they are consuming. Because RADIUS accounting is facilitated through AAA, you must issue the **[aaa accounting login](#page-1961-0)** command, specifying RADIUS as the accounting method. For detailed **[aaa accounting login](#page-1961-0)** command information, refer to the **[AAA Commands](#page-1952-0)** chapter.

### Monitoring and maintaining RADIUS

To monitor and maintain RADIUS, use the following commands in Privileged Exec mode:

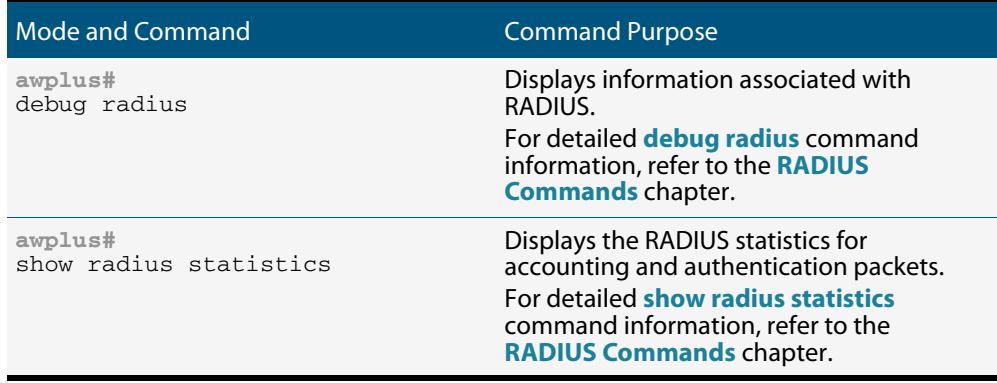

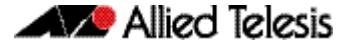

# <span id="page-2034-0"></span>**RADIUS Configuration Examples**

The following sections provide RADIUS configuration examples:

- **RADIUS Authentication**
- **Single RADIUS Server Configuration**
- Multiple RADIUS Server Configuration
- RADIUS Server Group Configuration
- RADIUS Server Configuration using Server Groups

# <span id="page-2034-1"></span>RADIUS Authentication

**Example** The following example shows how to configure the switch to authenticate using RADIUS.

#### **Figure 70-6: Sample RADIUS authentication to configure the switch to authenticate users**

```
!
radius-server host 172.10.10.1
radius-server key radiuspass
username newuser password newpass
aaa authentication login admin
!
```
The lines in this example RADIUS authentication and accounting configuration are defined as follows:

- The **[radius-server host](#page-2043-0)** command defines the IP address of the RADIUS server host.
- The **[radius-server key](#page-2047-0)** command defines the shared secret text string between the network access server and the RADIUS server host.
- The **[aaa authentication login](#page-1970-0)** command defines a method list named **admin** for login authentication.
- **Example** The following example shows how to configure the switch to authenticate logins using RADIUS.

#### **Figure 70-7: Sample RADIUS authentication to authenticate logins**

```
!
aaa authentication login radius-login group radius
!
```
This sample RADIUS authentication configuration is defined as follows:

The **aaa authentication login radius-login group radius** command configures the switch to use RADIUS for authentication at the login prompt.

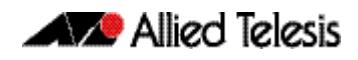

**Example** The following example shows how to configure the authentication method to verify a username and password at login. In this example, if a username is entered at the username prompt, that username is used for authentication.

**Figure 70-8: Sample RADIUS authentication to verify a username and password**

```
!
aaa authentication login default group radius
radius-server host 172.10.10.1 auth-port 1812 acct-port 1813
!
```
The lines in this sample RADIUS authentication configuration are defined as follows:

- The **aaa authentication login default group radius** command specifies that the username and password are verified by RADIUS.
- The **radius-server host 172.10.10.1 auth-port 1812 acct-port 1813** command specifies the IP address of the RADIUS server host, the UDP destination port for authentication requests, and the UDP destination port for accounting requests.

# <span id="page-2035-0"></span>Single RADIUS Server Configuration

**Example** The following example shows how to configure server-specific timeout, retransmit, and key values for the RADIUS server with IP address 172.2.2.2.

#### **Figure 70-9: Single RADIUS server sample configuration**

!

radius-server host 172.2.2.2 timeout 5 retransmit 5 key 10 !

# <span id="page-2036-0"></span>Multiple RADIUS Server Configuration

**Example** The following example shows how to configure two RADIUS servers with specific timeout, retransmit, and key values. The **[radius-server retransmit](#page-2048-0)** command changes the global retransmission value to 4 for all RADIUS servers. The **[radius-server host](#page-2043-0)** command configures specific timeout, retransmission, and key values for the RADIUS server hosts with IP addresses 172.2.2.2 and 172.1.1.1

#### **Figure 70-10: Multiple RADIUS server sample configuration**

```
!
 Enable and configure radius authentication and accounting
! services on the switch:
!
aaa authentication login default group radius
aaa accounting default start-stop group radius
!
! Change the retransmission value for all RADIUS servers:
!
radius-server retransmit 4
!
  Configure per-server specific timeout, retransmission, and
! key values. Change the default auth-port and acct-port 
\overline{\text{a}} values.
!
radius-server host 172.2.2.2 auth-port 1645 acct-port 1646 
timeout 3 retransmit 3 key radkey
!
  Configure per-server specific timeout and key values. This
 server uses the global retransmission value.
!
radius-server host 172.1.1.1 timeout 6 key rad123
!
```
## <span id="page-2036-1"></span>RADIUS Server Group Configuration

**Example** The following example shows how to create server group group2 with three RADIUS server members, each with the same IP address but with unique authentication and accounting ports.

**Figure 70-11: RADIUS server group sample configuration using the same IP address**

```
!
aaa group server radius group2
  server 172.1.1.1 auth-port 1645 acct-port 1646
   server 172.1.1.1 auth-port 1812 acct-port 1813
   server 172.1.1.1 auth-port 2000 acct-port 2001
!
```
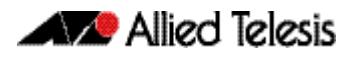

# <span id="page-2037-0"></span>RADIUS Server Configuration using Server Groups

The following example shows how to configure the network access server to recognize two different RADIUS server groups.

One of these groups,  $group1$ , has two different host entries on the same RADIUS server configured for the same services. The second host entry configured acts as fail over backup to the first one. Each group is individually configured for deadtime; deadtime for group1 is one minute, and deadtime for group2 is two minutes.

#### **Figure 70-12: Multiple RADIUS servers using server groups sample configuration**

```
!
! The following command configures default RADIUS parameters:
!
aaa authentication login default group group1
!
! The following commands define the group1 RADIUS server group
! and associate servers with it and configures a deadtime of 
! one minute:
!
aaa group server radius group1
  server 172.1.1.1 auth-port 1645 acct-port 1646
   server 172.2.2.2 auth-port 1812 acct-port 1813
  deadtime 1
!
! The following commands define the group2 RADIUS server group
! and associate servers with it and configures a deadtime of 
! two minutes:
!
aaa group server radius group2
   server 172.2.2.2 auth-port 1812 acct-port 1813
   server 172.3.3.3 auth-port 2000 acct-port 2001
   deadtime 2
!
! The following commands configure the RADIUS attributes 
! for each host entry associated with one of the defined
! server groups:
!
radius-server host 172.1.1.1 auth-port 1645 acct-port 1646
radius-server host 172.2.2.2 auth-port 1812 acct-port 1813
radius-server host 172.3.3.3 auth-port 2000 acct-port 2001
!
```
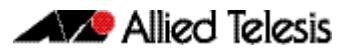

# <span id="page-2038-0"></span>**Chapter 71: RADIUS Commands**

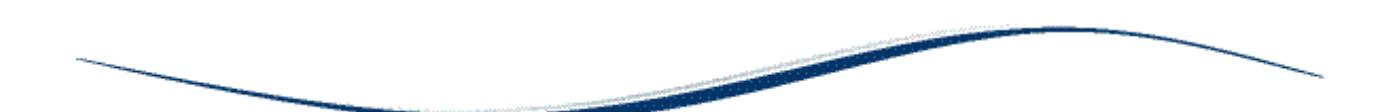

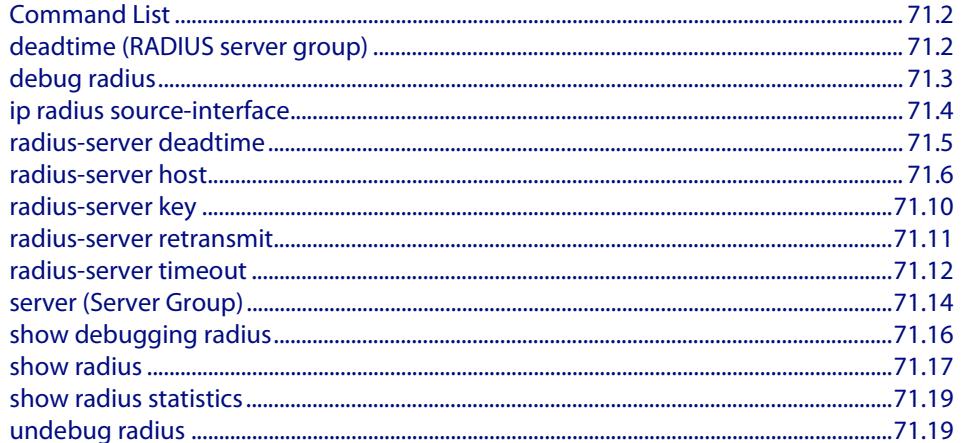

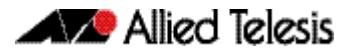

# <span id="page-2039-1"></span>**Command List**

This chapter provides an alphabetical reference for commands used to configure the device to use RADIUS servers.

### <span id="page-2039-2"></span><span id="page-2039-0"></span>**deadtime (RADIUS server group)**

Use this command to configure the **deadtime** parameter for the RADIUS server group. This command overrides the global dead-time configured by the **[radius-server deadtime](#page-2042-0)**  [command on page 71.5](#page-2042-0). The configured deadtime is the time period in minutes to skip a RADIUS server for authentication or accounting requests if the server is "dead". Note that a RADIUS server is considered "dead" if there is no response from the server within a defined time period.

Use the **no** variant of this command to reset the deadtime configured for the RADIUS server group. If the global deadtime for RADIUS server is configured the value will be used for the servers in the group. The global deadtime for the RADIUS server is set to 0 minutes by default.

**Syntax** deadtime <*0-1440*>

no deadtime

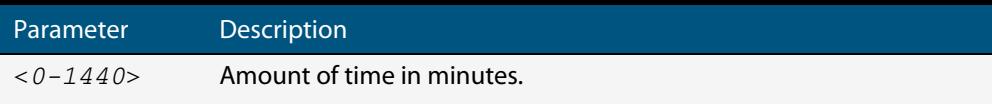

- **Default** The deadtime is set to 0 minutes by default.
	- **Mode** Server Group Configuration
- **Usage** If the RADIUS server does not respond to a request packet, the packet is retransmitted the number of times configured for the **retransmit** parameter (after waiting for a **timeout** period to expire). The server is then marked "dead", and the time is recorded. The **deadtime** parameter configures the amount of time to skip a dead server; if a server is dead, no request message is sent to the server for the **deadtime** period.
- **Examples** To configure the deadtime for 5 minutes for the RADIUS server group "GROUP1", use the command:

**awplus(config)#** aaa group server radius GROUP1 **awplus(config-sg)#** server 192.168.1.1 **awplus(config-sg)#** deadtime 5

To remove the deadtime configured for the RADIUS server group "GROUP1", use the command:

**awplus(config)#** aaa group server radius GROUP1

**awplus(config-sg)#** no deadtime

**Related Commands [aaa group server](#page-1973-0) [radius-server deadtime](#page-2042-0)**

### <span id="page-2040-1"></span><span id="page-2040-0"></span>**debug radius**

This command enables RADIUS debugging. If no option is specified, all debugging options are enabled.

Use the **no** variant of this command to disable RADIUS debugging. If no option is specified, all debugging options are disabled.

**Syntax** debug radius [packet|event|all]

no debug radius [packet|event|all]

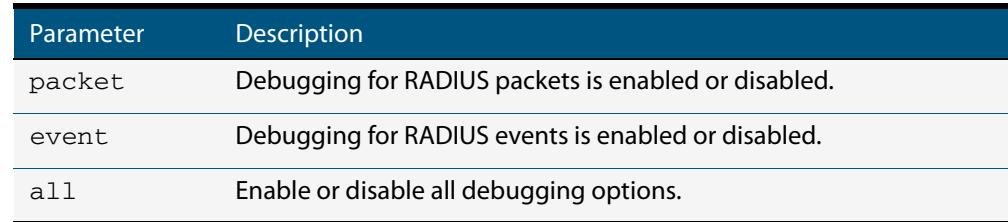

**Default** RADIUS debugging is disabled by default.

- **Mode** Privileged Exec
- **Examples** To enable debugging for RADIUS packets, use the command:

**awplus#** debug radius packet

To enable debugging for RADIUS events, use the command:

**awplus#** debug radius event

To disable debugging for RADIUS packets, use the command:

**awplus#** no debug radius packet

To disable debugging for RADIUS events, use the command:

**awplus#** no debug radius event

**Related Commands [show debugging radius](#page-2053-0) [undebug radius](#page-2056-2)**

### <span id="page-2041-0"></span>**ip radius source-interface**

This command configures the source IP address of every outgoing RADIUS packet to use a specific IP address or the IP address of a specific interface. If the specified interface is down or there is no IP address on the interface, then the source IP address of outgoing RADIUS packets depends on the interface the packets leave.

Use the **no** variant of this command to remove the source interface configuration. The source IP address in outgoing RADIUS packets will be the IP address of the interface from which the packets are sent.

**Syntax** ip radius source-interface {<*interface>*|<*ip-address>*}

no ip radius source-interface

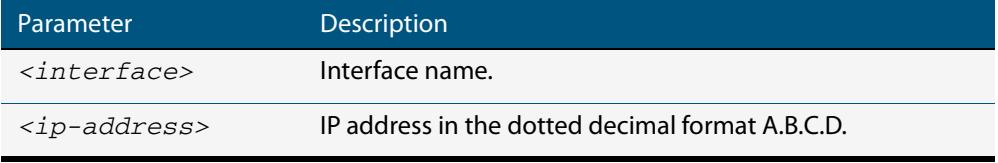

**Default** Source IP address of outgoing RADIUS packets depends on the interface the packets leave.

**Mode** Global Configuration

**Examples** To configure all outgoing RADIUS packets to use the IP address of the interface "vlan1" for the source IP address, use the following commands:

> **awplus#** configure terminal **awplus(config)#** ip radius source-interface vlan1

To configure the source IP address of all outgoing RADIUS packets to use 192.168.1.10, use the following commands:

**awplus#** configure terminal

**awplus(config)#** ip radius source-interface 192.168.1.10

To reset the source interface configuration for all outgoing RADIUS packets, use the following commands:

**awplus#** configure terminal

**awplus(config)#** no ip radius source-interface

**Related Commands [radius-server host](#page-2043-1) [show radius statistics](#page-2056-1)**

### <span id="page-2042-0"></span>**radius-server deadtime**

Use this command to specify the global **deadtime** for all RADIUS servers. If a RADIUS server is considered dead, it is skipped for the specified deadtime. This command specifies for how many minutes a RADIUS server that is not responding to authentication requests is passed over by requests for RADIUS authentication.

Use the **no** variant of this command to reset the global deadtime to the default of 0 seconds, so that RADIUS servers are not skipped even if they are dead.

**Syntax** radius-server deadtime *<minutes*>

no radius-server deadtime

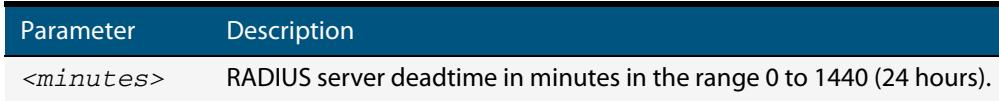

**Default** The default RADIUS deadtime configured on the system is 0 seconds.

**Mode** Global Configuration

**Usage** The RADIUS client considers a RADIUS server to be dead if it fails to respond to a request after it has been retransmitted as often as specified globally by the **[radius-server](#page-2048-1)  [retransmit](#page-2048-1)** command or for the server by the **[radius-server host](#page-2043-1)** command. To improve RADIUS response times when some servers may be unavailable, set a **deadtime** to skip dead servers.

**Examples** To set the dead time of the RADIUS server to 60 minutes, use the following commands:

**awplus#** configure terminal **awplus(config)#** radius-server deadtime 60

To disable the dead time of the RADIUS server, use the following commands:

**awplus#** configure terminal **awplus(config)#** no radius-server deadtime

**Related Commands [deadtime \(RADIUS server group\)](#page-2039-2) [radius-server host](#page-2043-1) [radius-server retransmit](#page-2048-1) [show radius statistics](#page-2056-1)**

### <span id="page-2043-1"></span><span id="page-2043-0"></span>**radius-server host**

Use this command to specify a remote RADIUS server host for authentication or accounting, and to set server-specific parameters. The parameters specified with this command override the corresponding global parameters for RADIUS servers. This command specifies the IP address or host name of the remote RADIUS server host and assigns authentication and accounting destination UDP port numbers.

This command adds the RADIUS server address and sets parameters to the RADIUS server. The RADIUS server is added to the running configuration after you issue this command. If parameters are not set using this command then common system settings are applied.

Use the **no** variant of this command to remove the specified server host as a RADIUS authentication and/or accounting server and set the destination port to the default RADIUS server port number (1812).

no radius-server host {<*host-name*>|<*ip-address*>} [acct-port <*0-65535*>] [auth-port <*0-65535*>]

| Parameter                 | <b>Description</b>                                                                                                    |
|---------------------------|----------------------------------------------------------------------------------------------------|
| <host-name></host-name>   | Server host name. The DNS name of the RADIUS server host.                                                                                                    |
| <ip-address></ip-address> | The IP address of the RADIUS server host.                                                                                                    |
| acct-port                 | Accounting port. Specifies the UDP destination port for RADIUS<br>accounting requests. If 0 is specified, the server is not used for<br>accounting. The default UDP port for accounting is 1813.                    |
| $<0 - 65535$              | UDP port number<br>(Accounting port number is set to 1813 by default)<br>Specifies the UDP destination port for RADIUS accounting<br>requests. If 0 is specified, the host is not used for accounting.              |
| auth-port                 | Authentication port. Specifies the UDP destination port for<br>RADIUS authentication requests. If 0 is specified, the server is not<br>used for authentication. The default UDP port for authentication<br>is 1812. |
| $<0 - 65535$              | UDP port number<br>(Authentication port number is set to 1812 by default)<br>Specifies the UDP destination port for RADIUS authentication<br>requests. If 0 is specified, the host is not used for authentication.  |

**Syntax** radius-server host {<*host-name*>|<*ip-address*>} [acct-port <*0-65535*>] [auth-port <*0-65535*>] [key <*key-string*>] [retransmit <*0-100*>] [timeout <*1-1000*>]

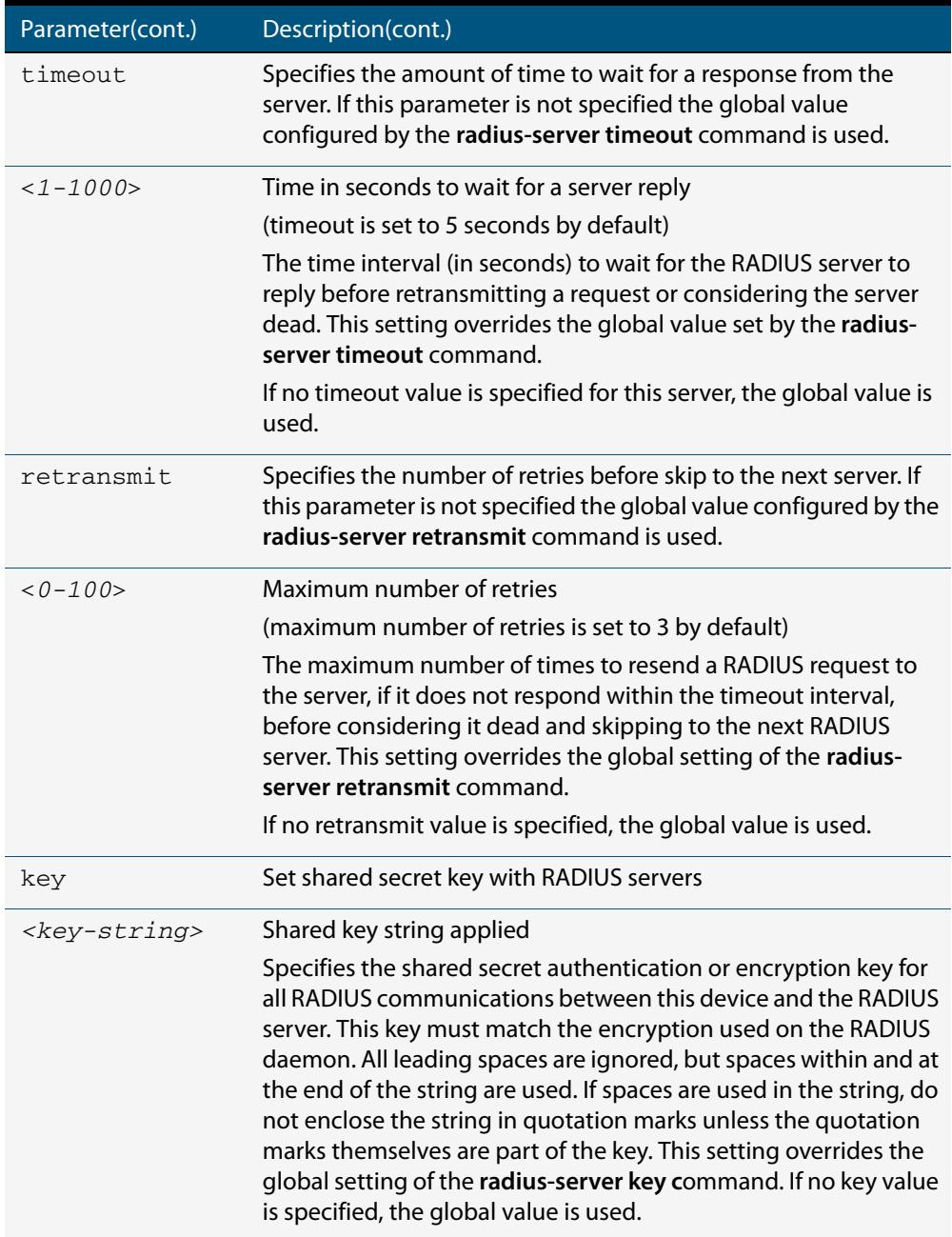

- **Default** The RADIUS client address is not configured (null) by default. No RADIUS server is configured.
	- **Mode** Global Configuration
- **Usage** Multiple **radius-server host** commands can be used to specify multiple hosts. The software searches for hosts in the order they are specified. If no host-specific timeout, retransmit, or key values are specified, the global values apply to that host. If there are multiple RADIUS servers for this client, use this command multiple times—once to specify each server.

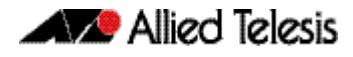

If you specify a host without specifying the auth port or the acct port, it will by default be configured for both authentication and accounting, using the default UDP ports. To set a host to be a RADIUS server for authentication requests only, set the **acct-port** parameter to 0; to set the host to be a RADIUS server for accounting requests only, set the auth-port parameter to 0.

A RADIUS server is identified by IP address, authentication port and accounting port. A single host can be configured multiple times with different authentication or accounting ports. All the RADIUS servers configured with this command are included in the predefined RADIUS server group radius, which may be used by AAA authentication, authorization and accounting commands. The client transmits (and retransmits, according to the **retransmit** and **timeout** parameters) RADIUS authentication or accounting requests to the servers in the order you specify them, until it gets a response.

**Examples** To add the RADIUS server 10.0.0.20, use the following commands:

**awplus#** configure terminal

**awplus(config)#** radius-server host 10.0.0.20

To set the secret key to **allied** on the RADIUS server 10.0.0.20, use the following commands:

**awplus#** configure terminal

**awplus(config)#** radius-server host 10.0.0.20 key allied

To delete the RADIUS server 10.0.0.20, use the following commands:

**awplus#** configure terminal

**awplus(config)#** no radius-server host 10.0.0.20

To configure rad1.company.com for authentication only, use the following commands:

**awplus#** configure terminal

**awplus(config)#** radius-server host rad1.company.com acct-port 0

To remove the RADIUS server  $rad1$ .company.com configured for authentication only, use the following commands:

**awplus#** configure terminal

**awplus(config)#** no radius-server host rad1.company.com acct-port 0

To configure rad2.company.com for accounting only, use the following commands:

**awplus#** configure terminal

**awplus(config)#** radius-server host rad2.company.com auth-port 0

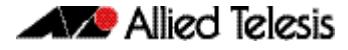

To configure 192.168.1.1 with authentication port 1000, accounting port 1001 and retransmit count 5, use the following commands:

**awplus#** configure terminal **awplus(config)#** radius-server host 192.168.1.1 auth-port 1000 acct-port 1001 retransmit 5

**Related Commands [aaa group server](#page-1973-0) [radius-server key](#page-2047-1) [radius-server retransmit](#page-2048-1) [radius-server timeout](#page-2049-1) [show radius statistics](#page-2056-1)**

### <span id="page-2047-1"></span><span id="page-2047-0"></span>**radius-server key**

This command sets a global secret key for RADIUS authentication on the switch. The shared secret text string is used for RADIUS authentication between the switch and a RADIUS server.

Note that if no secret key is explicitly specified for a RADIUS server, the global secret key will be used for the shared secret for the server.

Use the **no** variant of this command to reset the secret key to the default (null).

**Syntax** radius-server key *<key*>

no radius-server key

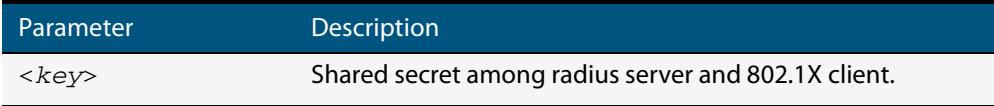

**Default** The RADIUS server secret key on the system is not set by default (null).

- **Mode** Global Configuration
- **Usage** Use this command to set the global secret key shared between this client and its RADIUS servers. If no secret key is specified for a particular RADIUS server using the **radius-server host c**ommand, this global key is used.

After enabling AAA authentication with the **aaa authentication login** command, set the authentication and encryption key using the **radius-server key** command so the key entered matches the key used on the RADIUS server.

**Examples** To set the global secret key to **allied** for RADIUS server, use the following commands:

**awplus#** configure terminal **awplus(config)#** radius-server key allied

To set the global secret key to **secret** for RADIUS server, use the following commands:

**awplus#** configure terminal

**awplus(config)#** radius-server key secret

To delete the global secret key for RADIUS server, use the following commands:

**awplus#** configure terminal **awplus(config)#** no radius-server key

**Related Commands [radius-server host](#page-2043-1) [show radius statistics](#page-2056-1)**

#### <span id="page-2048-1"></span><span id="page-2048-0"></span>**radius-server retransmit**

This command sets the retransmit counter to use RADIUS authentication on the switch. This command specifies how many times the switch transmits each RADIUS request to the RADIUS server before giving up.

This command configures the **retransmit** parameter for RADIUS servers globally. If the **retransmit** parameter is not specified for a RADIUS server by the **radius-server host**  command then the global configuration set by this command is used for the server instead.

Use the **no** variant of this command to reset the re-transmit counter to the default (3).

**Syntax** radius-server retransmit *<retries>*

no radius-server retransmit

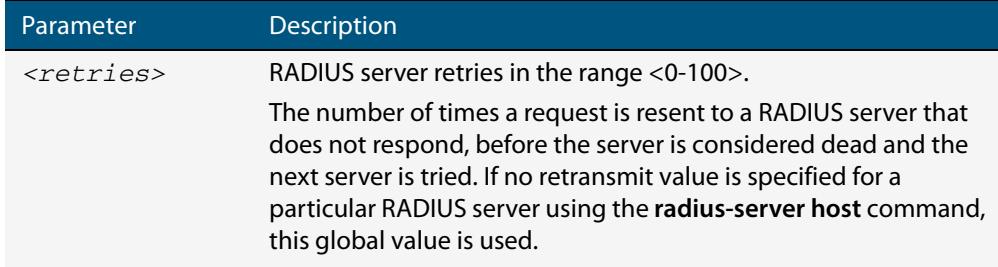

**Default** The default RADIUS retransmit count on the switch is 3.

**Mode** Global Configuration

**Examples** To set the RADIUS **retransmit** count to 1, use the following commands:

**awplus#** configure terminal

**awplus(config)#** radius-server retransmit 1

To set the RADIUS **retransmit** count to the default (3), use the following commands:

**awplus#** configure terminal

**awplus(config)#** no radius-server retransmit

To configure the RADIUS **retransmit** count globally with 5, use the following commands:

**awplus#** configure terminal

**awplus(config)#** radius-server retransmit 5

To disable retransmission of requests to a RADIUS server, use the following commands:

**awplus#** configure terminal

**awplus(config)#** radius-server retransmit 0

**Related Commands [radius-server deadtime](#page-2042-0) [radius-server host](#page-2043-1) [show radius statistics](#page-2056-1)**

#### <span id="page-2049-1"></span><span id="page-2049-0"></span>**radius-server timeout**

Use this command to specify the RADIUS global timeout value. This is how long the device waits for a reply to a RADIUS request before retransmitting the request, or considering the server to be dead. If no timeout is specified for the particular RADIUS server by the **radiusserver host** command, it uses this global timeout value.

Note that this command configures the **timeout** parameter for RADIUS servers globally.

The **no** variant of this command resets the transmit timeout to the default (5 seconds).

**Syntax** radius-server timeout *<seconds>*

no radius-server timeout

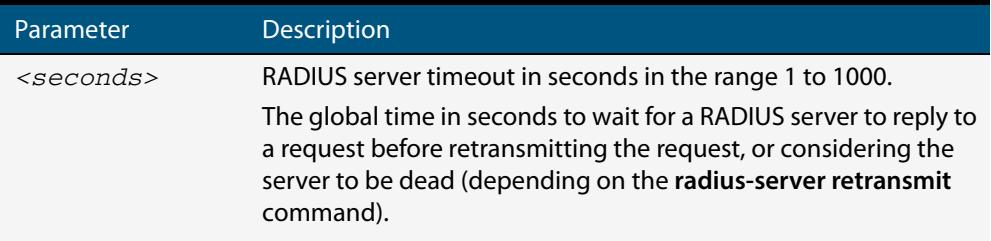

**Default** The default RADIUS transmit timeout on the system is 5 seconds.

**Mode** Global Configuration

**Examples** To globally set the device to wait 20 seconds before retransmitting a RADIUS request to unresponsive RADIUS servers, use the following commands:

> **awplus#** configure terminal **awplus(config)#** radius-server timeout 20

To set the RADIUS **timeout** parameter to 1 second, use the following commands:

**awplus#** configure terminal

**awplus(config)#** radius-server timeout 1

To set the RADIUS **timeout** parameter to the default (5 seconds), use the following commands:

**awplus#** configure terminal

**awplus(config)#** no radius-server timeout

To configure the RADIUS server **timeout** period globally with 3 seconds, use the following commands:

**awplus#** configure terminal

**awplus(config)#** radius-server timeout 3

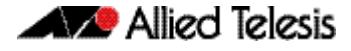

To reset the global **timeout** period for RADIUS servers to the default, use the following command:

**awplus#** configure terminal **awplus(config)#** no radius-server timeout

**Related Commands [radius-server deadtime](#page-2042-0) [radius-server host](#page-2043-1) [radius-server retransmit](#page-2048-1) [show radius statistics](#page-2056-1)**

### <span id="page-2051-0"></span>**server (Server Group)**

This command adds a RADIUS server to a server group in Server-Group Configuration mode. The RADIUS server should be configured by the **[radius-server host](#page-2043-1)** command.

The server is appended to the server list of the group and the order of configuration determines the precedence of servers. If the server exists in the server group already, it will be removed before added as a new server.

The server is identified by IP address and authentication and accounting UDP port numbers. So a RADIUS server can have multiple entries in a group with different authentication and/or accounting UDP ports. The **auth-port** specifies the UDP destination port for authentication requests to the server. To disable authentication for the server, set auth-port to 0. If the authentication port is missing, the default port number is 1812. The **acct-port** specifies the UDP destination port for accounting requests to the server. To disable accounting for the server, set acct-port to 0. If the accounting port is missing, the default port number is 1812.

Use the **no** variant of this command to remove a RADIUS server from the server group.

```
Syntax server {<hostname>|<ip-address>} 
           [auth-port <0-65535>][acct-port <0-65535>]
```

```
no server {<hostname>|<ip-address>} 
   [auth-port <0-65535>][acct-port <0-65535>]
```
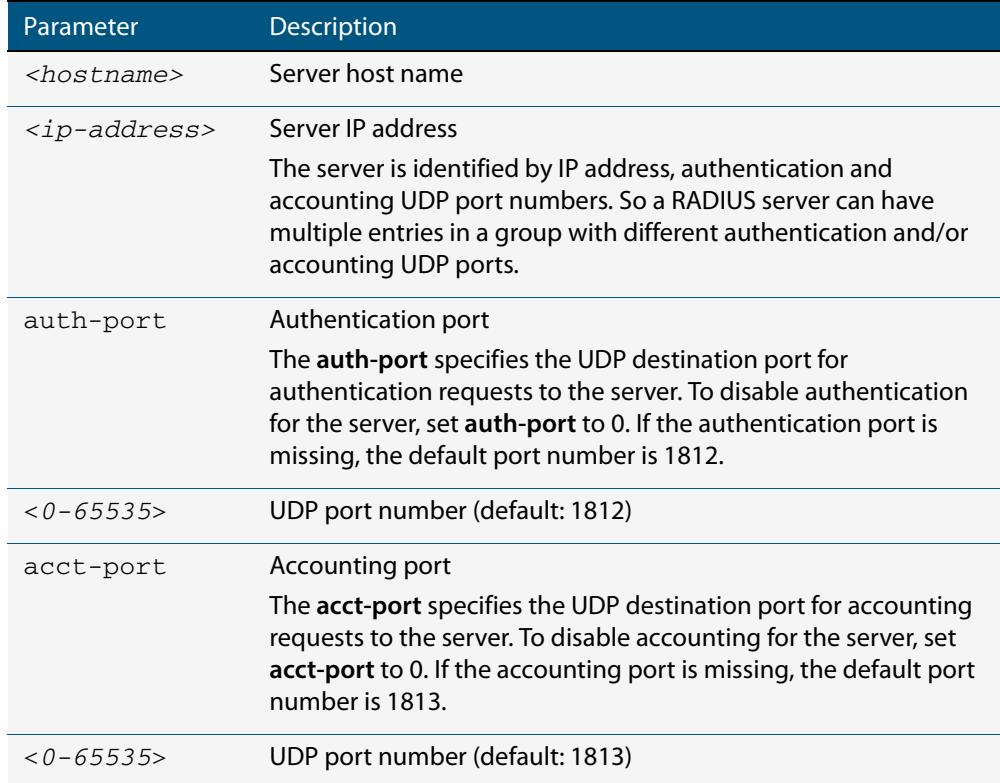

- **Default** The default Authentication port number is 1812 and the default Accounting port number is 1813.
	- **Mode** Server Group Configuration
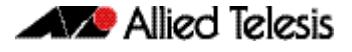

**Usage** The RADIUS server to be added must be configured by the **radius-server host** command. In order to add or remove a server, the **auth-port** and **acct-port** parameters in this command must be the same as the corresponding parameters in the **radius-server host** command.

**Examples** To create a RADIUS server group RAD\_AUTH1 for authentication, use the following commands:

> **awplus#** configure terminal **awplus(config)#** aaa group server radius RAD\_AUTH1 **awplus(config-sg)#** server 192.168.1.1 acct-port 0 **awplus(config-sg)#** server 192.168.2.1 auth-port 1000 acct-port 0

To create a RADIUS server group RAD\_ACCT1 for accounting, use the following commands:

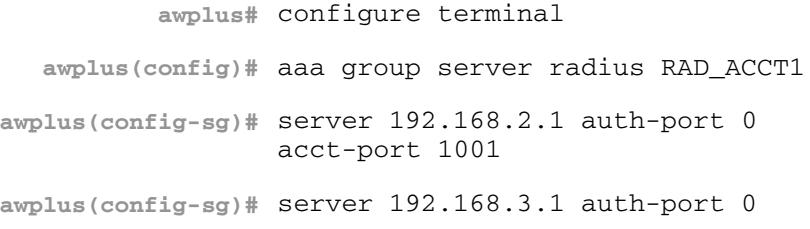

To remove server 192.168.3.1 from the existing server group **GROUP1**, use the following commands:

**awplus#** configure terminal **awplus(config)#** aaa group server radius GROUP1 **awplus(config-sg)#** no server 192.168.3.1

**Related Commands [aaa accounting auth-mac default](#page-1953-0) [aaa accounting auth-web default](#page-1955-0) [aaa accounting dot1x](#page-1959-0) [aaa accounting login](#page-1961-0) [aaa authentication auth-mac](#page-1964-0) [aaa authentication auth-web](#page-1965-0) [aaa authentication login](#page-1970-0) [aaa group server](#page-1973-0) [radius-server host](#page-2043-0)**

## **show debugging radius**

This command displays the current debugging status for the RADIUS servers.

- **Syntax** show debugging radius
- **Mode** User Exec and Privileged Exec
- **Example** To display the current debugging status of RADIUS servers, use the command:

**awplus#** show debugging radius

#### **Output Figure 71-1: Example output from the show debugging radius command**

RADIUS debugging status: RADIUS event debugging is off RADIUS packet debugging is off

### **show radius**

This command displays the current RADIUS server configuration and status.

**Syntax** show radius

- **Mode** User Exec and Privileged Exec
- **Example** To display the current status of RADIUS servers, use the command:

**awplus#** show radius

#### **Output Figure 71-2: Example output from the show radius command showing RADIUS servers**

```
RADIUS Global Configuration
Source Interface : not configured
Secret Key : secret
Timeout : 5 sec
Retransmit Count : 3
Deadtime : 20 min
Server Host : 192.168.1.10
Authentication Port : 1812
Accounting Port : 1813
Secret Key : secret
Timeout : 3 sec
Retransmit Count : 2
Server Host : 192.168.1.11
Authentication Port : 1812
Accounting Port : not configured
Server Name/Auth Acct Auth Acct
IP Address Port Port Status Status
------------------------------------------------------------
192.168.1.10 1812 1813 Alive Alive
192.168.1.11 1812 N/A Alive N/A
```
**Example** See the sample output below showing RADIUS client status and RADIUS configuration:

**awplus#** show radius

#### **Output Figure 71-3: Example output from the show radius command showing RADIUS client status**

```
RADIUS global interface name: awplus
Secret key:
Timeout: 5
Retransmit count: 3
Deadtime: 0
Server Address: 150.87.18.89
Auth destination port: 1812
Accounting port: 1813
Secret key: swg
Timeout: 5
Retransmit count: 3
Deadtime: 0show radius local-server group
```
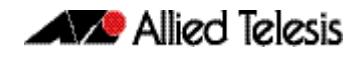

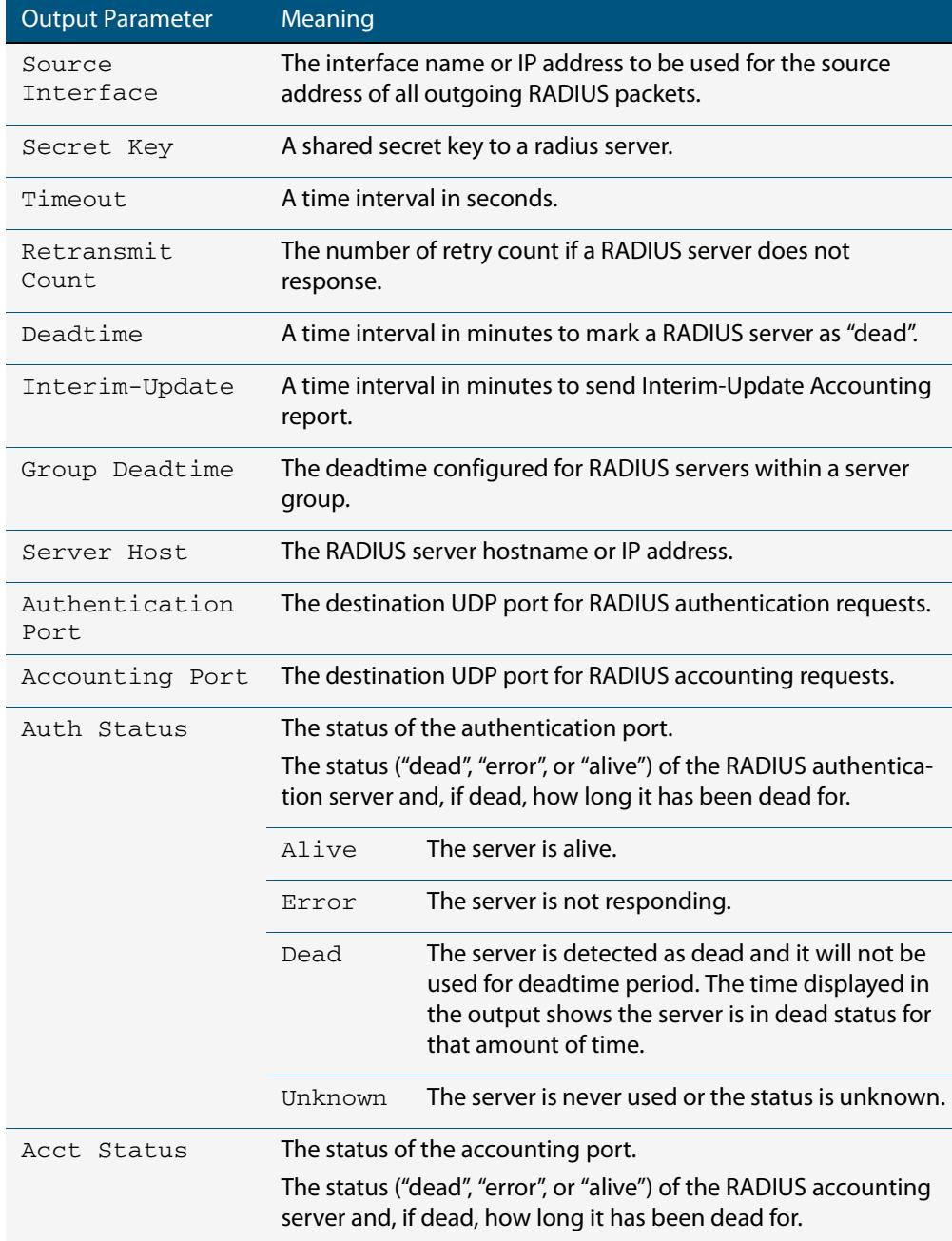

### **show radius statistics**

This command shows the RADIUS client statistics for the switch.

**Syntax** show radius statistics

**Mode** User Exec and Privileged Exec

**Example** See the sample output below showing RADIUS client statistics and RADIUS configuration:

**awplus#** show radius statistics

**Output Figure 71-4: Example output from the show radius statistics command:**

RADIUS statistics for Server: 150.87.18.89 Access-Request Tx : 5 - Retransmit : 0 Access-Accept Rx : 1 - Access-Reject Rx : 2 Access-Challenge Rx : 2 Unknown Type : 0 - Bad Authenticator: 0 Malformed Access-Resp: 0 - Wrong Identifier: 0 Bad Attribute : 0 - Packet Dropped : 0 TimeOut : 0 - Dead count : 0 Pending Request: 0

### **undebug radius**

This command applies the functionality of the **no debug radius** [command on page 71.3.](#page-2040-0)

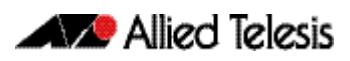

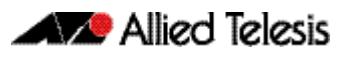

# <span id="page-2058-0"></span>**Chapter 72: Local RADIUS Server Introduction and Configuration**

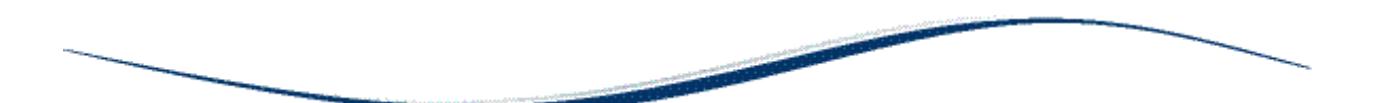

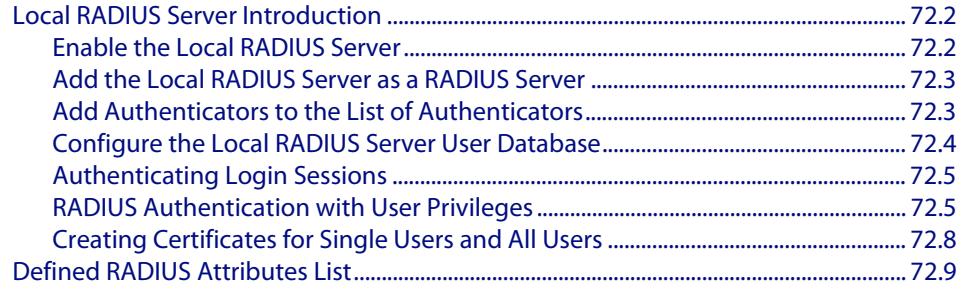

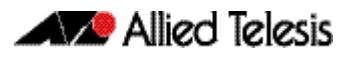

## <span id="page-2059-0"></span>**Local RADIUS Server Introduction**

Local RADIUS Server provides a user authentication service feature. This feature must be enabled on the switch, because it is disabled by default. For details of commands used to configure the local RADIUS server, see **[Chapter 73, Local RADIUS Server Commands](#page-2084-0)**.

## <span id="page-2059-1"></span>Enable the Local RADIUS Server

The Local RADIUS Server is disabled by default. Enter the following commands to enable the Local RADIUS Server:

```
awplus# configure terminal
      awplus(config)# radius-server local
awplus(config-radsrv)# server enable
```
This will automatically initialize the internal Certificate Authority (CA) in the switch. It will also automatically create a server certificate and enroll the certificate with the Local CA by implicitly executing the following commands:

```
awplus(config)# crypto pki trustpoint local
awplus(config)# crypto pki enroll local
```
The **crypto pki trustpoint local** command declares the Local CA as the CA from which to obtain Certificates. The Local CA has be defined first so Certificates can be obtained from it. The crypto pki enroll local command obtains the system certificate from the Local CA.

The switch is automatically added to the list of authenticators that may send authentication requests to the Local RADIUS Server by implicitly executing the following commands:

```
awplus# configure terminal
      awplus(config)# radius-server local
awplus(config-radsrv)# nas 127.0.0.1 key awplus-local-radius-
                      server
```
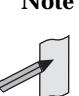

**Note** The key **awplus-local-radius-server** is a pre-defined component that can be used for internal exchanges between the switch's RADIUS client and its RADIUS server.

## <span id="page-2060-0"></span>Add the Local RADIUS Server as a RADIUS Server

Although the switch is automatically defined as a NAS (Network Access Server) for the Local RADIUS Server, you must manually add the Local RADIUS Server to the server list defined for the Local RADIUS Client.

Use the following commands to add the Local RADIUS Server as a RADIUS Server. The Local RADIUS Client can then send authentication requests to its Local RADIUS Server:

```
awplus# configure terminal
awplus(config)# radius-server host 127.0.0.1 key awplus-local-
               radius-server
```
## <span id="page-2060-1"></span>Add Authenticators to the List of Authenticators

Authenticators can send authentication requests to the Local RADIUS Server.

Use the following commands to add other authenticators to the list of authenticators.

```
awplus# configure terminal
      awplus(config)# radius-server local
awplus(config-radsrv)# nas <nas-ip-address> key <nas-keystring>
```
## <span id="page-2061-0"></span>Configure the Local RADIUS Server User Database

### Add users to the RADIUS user list without assigning VLANs

For entries that will be used to authenticate dot1x supplicants, but not assign them to a VLAN, the following commands will add users to the RADIUS user list:

**awplus#** configure terminal **awplus(config)#** radius-server local **awplus(config-radsrv)#** user <*radius-user-name*> password <*userpassword*>

### Add users to the RADIUS user list and assign VLANs

Add users to the RADIUS user list, and define a VLAN ID that will be assigned to them.

To add entries to be used to authenticate dot1x supplicants, and assign them to a VLAN, follow the two steps shown below:

#### **Step 1: Create groups associated with the VIDs that will be allocated**

Enter the following commands to create groups with the VIDs that will be allocated to them:

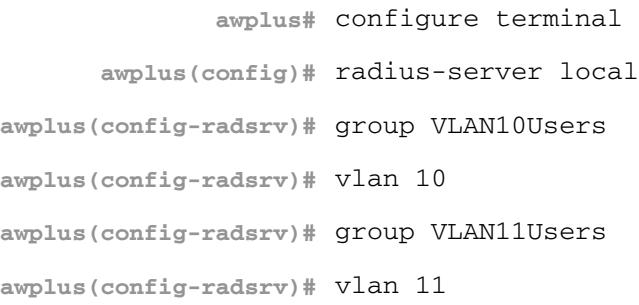

#### **Step 2: Add the users after creating groups**

Add the users and refer to the relevant group in the command that creates the user as below:

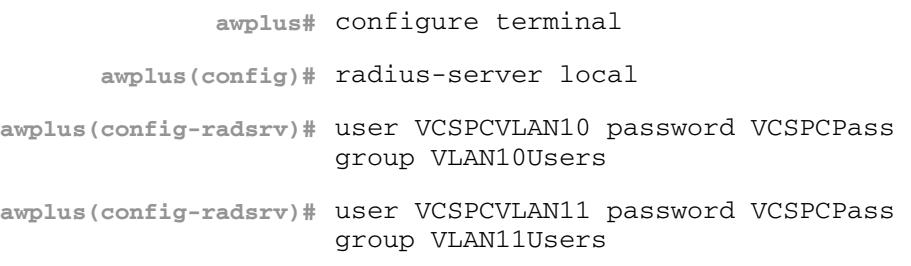

## <span id="page-2062-0"></span>Authenticating Login Sessions

Authentication can be performed in multiple contexts, such as the authentication of users logging in at a console, as well as tri-authentication of devices connecting to switch ports (see **[Tri-Authentication Configuration](#page-1839-0)** in **[Chapter 64, Authentication Introduction](#page-1816-0)  [and Configuration](#page-1816-0)**).

## <span id="page-2062-1"></span>RADIUS Authentication with User Privileges

There are three groups of privilege levels:

- Users with privilege levels 1 to 6 have access to privilege 1 level commands.
- Users with privilege 7 to 14 have access to privilege level 1 commands and all show commands.
- Users with privilege level 15 have access to all commands.

When a user logs into a management session on a switch by console, telnet, or SSH and is being authenticated by RADIUS, the RADIUS server needs to be able to indicate to the switch what privilege level to assign to the user's session.

The way that the privilege level is associated with a user is to use the RADIUS attributes. The attributes are configured on RADIUS groups.

Because there are three group of security privilege levels, there will need to be up to three different groups for login users. Each group specifies a different privilege level.

The attributes that need to be configured on the three different RADIUS groups are as follows:

**1.** For the users with a privilege level of 1-6 use just the RADIUS attribute Service-Type, and assign it the value NAS-Prompt-User:

attribute Service-Type NAS-Prompt-User

**2.** For users with the security privilege of 7-14 use the following 2 RADIUS attributes:

```
attribute Cisco-AVPair shell:priv-lvl=7
attribute Service-Type NAS-Prompt-User
```
**3.** User with the administrator security privilege use just the RADIUS attribute Service-Type, and assign it the value Administrative-User:

attribute Service-Type Administrative-User

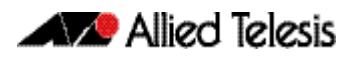

Since there is not an explicit RADIUS attribute for the users with the security privilege level 7, use "Cisco-AVPair" to specify this user privilege. Also, it is very important that you specify the attribute Service-Type NAS-Prompt-User as well, otherwise the following error is generated when a user allocated to this group tries to login into the AlliedWare Plus switch:

```
19:09:14 awplus login[16974]: Invalid user name "tests" in 
main:698. Abort.
```
The RADIUS Server attribute NAS-Prompt-User is used for non-privileged level users as per the RADIUS RFC. This attribute is used for users with security privilege levels of 1 to 6.

Configuring these RADIUS Server attributes is achieved using Local RADIUS Server commands:

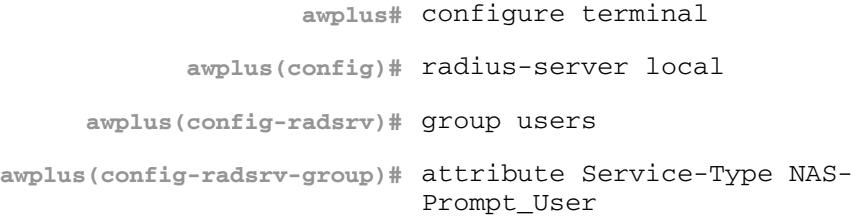

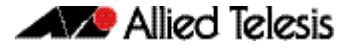

See the below sample configuration for an AlliedWare Plus switch acting as the RADIUS Server, with the three different security privileges for admin, middle-management, and users groups:

#### **Figure 72-1: Sample RADIUS Server configuration for three different security privileges:**

```
crypto pki trustpoint local
!
crypto pki enroll local
radius-server local
  server enable
  nas 10.1.1.1 key test
  nas 127.0.0.1 key awplus-local-radius-server
  group admin
   attribute Service-Type Administrative-User
  group middle-management
   attribute Cisco-AVPair shell:priv-lvl=7
   attribute Service-Type NAS-Prompt-User
  group users
   attribute Service-Type NAS-Prompt-User
  user test encrypted password UukoSyvxY2v9iWXm8e/
JMDJd9iIc3RPyY09lGOb3pA4= group users
  user tested encrypted password 
sEDhM4iJRfJrLhhs+RgjpgkDXtCwuji6AllpApi9EjA= group admin
  user tests encrypted password il9aIh8JLOT6kHDV+Ix7/
8fzyfVpAwRErJg6NPQdJy8= group middle-management
```
### Removing users from the RADIUS users list

To remove the user Tom from the user database of the Local RADIUS server, use the commands:

**awplus#** configure terminal **awplus(config)#** radius-server local **awplus(config-radsrv)#** no user Tom

## <span id="page-2065-0"></span>Creating Certificates for Single Users and All Users

### Create a certificate for a single user

A certificate for user Tom can be created from the local CA by using the commands:

```
awplus# configure terminal
awplus(config)# crypto pki enroll local user Tom
```
### Create a certificate for all users

Certificates can be created for all currently defined users by using the commands:

```
awplus# configure terminal
```
**awplus(config)#** crypto pki enroll local local-radius-all-users

### Exporting certificates

User certificates can be exported in PKCS12 format.

To export a certificate for user Tom and upload it to the TFTP server at 192.168.1.1, use the commands:

```
awplus# configure terminal
awplus(config)# crypto pki export local pkcs12 Tom tftp://
              192.168.1.1/tomcert.pkcs
```
## <span id="page-2066-1"></span><span id="page-2066-0"></span>**Defined RADIUS Attributes List**

This is a full list of valid attributes and pre-defined values that may be used in conjunction with the **attribute** [command on page 73.2,](#page-2085-0) to show or configure defined RADIUS attributes.

**[Table 72-1](#page-2067-0)** lists all Standard attributes and values, **[Table 72-2](#page-2076-0)** lists the Vendor-Specific attribute (attribute ID 26) names and values.

More detailed information can be found in the following RFCs, defining the attributes and values for RADIUS server:

- RFC2865: Remote Authentication Dial In User Service (RADIUS)
- RFC2866: RADIUS Accounting
- RFC2867: RADIUS Accounting Modifications for Tunnel Protocol Support
- RFC2868: RADIUS Attributes for Tunnel Protocol Support
- RFC2869: RADIUS Extensions
- RFC3162: RADIUS and IPv6
- RFC3576: Dynamic Authorization Extensions to Remote Authentication Dial In User Service (RADIUS)
- RFC3580: IEEE 802.1X Remote Authentication Dial In User Service (RADIUS) Usage Guidelines
- RFC4072: Diameter Extensible Authentication Protocol (EAP) Application
- RFC4372: Chargeable User Identity
- RFC4603: Additional Values for the NAS-Port-Type Attribute
- RFC4675: RADIUS Attributes for Virtual LAN and Priority Support
- RFC4679: DSL Forum Vendor-Specific RADIUS Attributes
- RFC4818: RADIUS Delegated-IPv6-Prefix Attribute
- RFC4849: RADIUS Filter Rule Attribute
- RFC5176: Dynamic Authorization Extensions to Remote Authentication Dial In User Service (RADIUS)
- RFC5580: Carrying Location Objects in RADIUS and Diameter
- RFC5607: Remote Authentication Dial-In User Service (RADIUS) Authorization for Network Access Server (NAS) Management
- RFC5904: RADIUS Attributes for IEEE 802.16 Privacy Key Management Version 1 (PKMv1) Protocol Support

<span id="page-2067-1"></span><span id="page-2067-0"></span>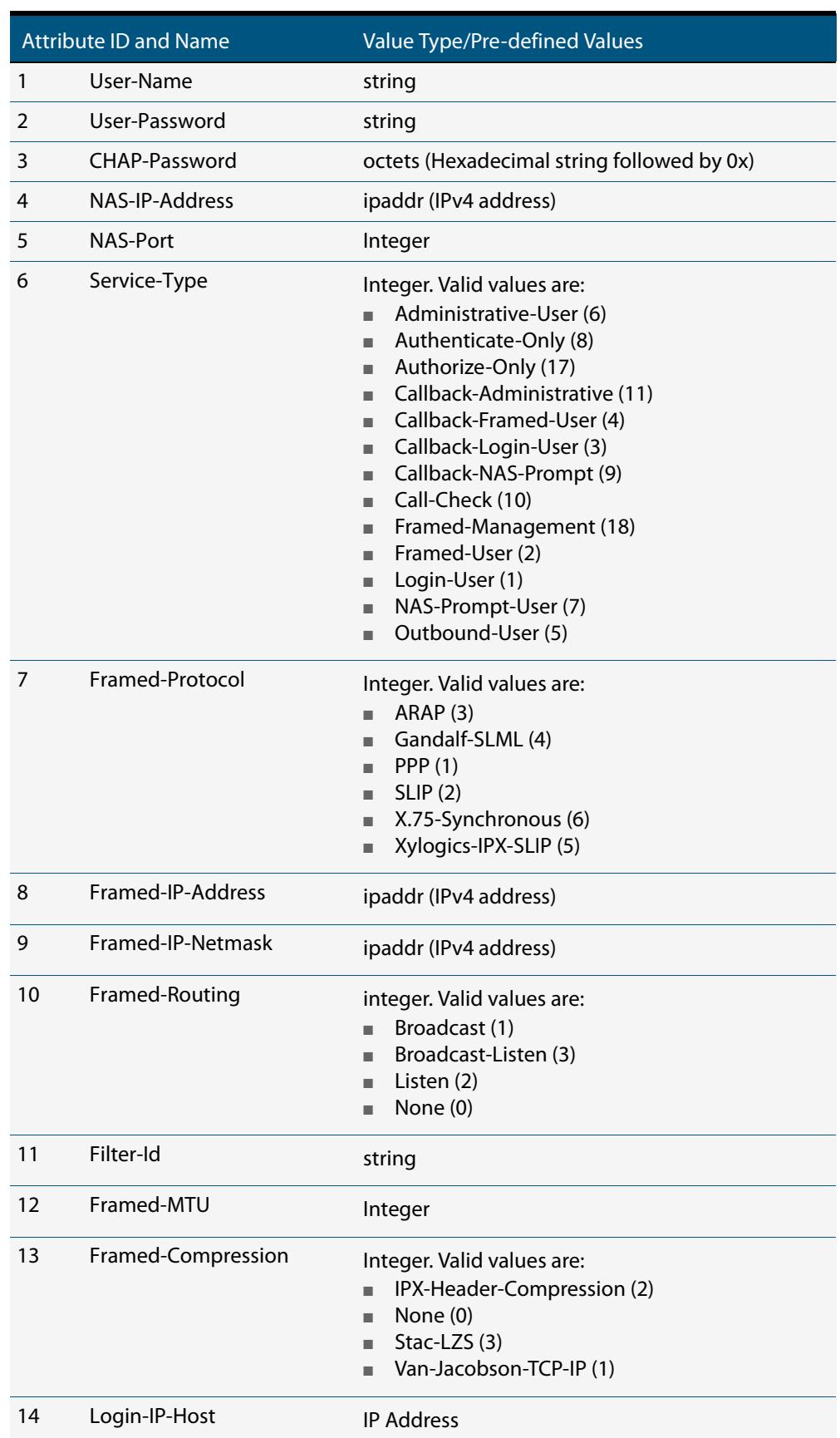

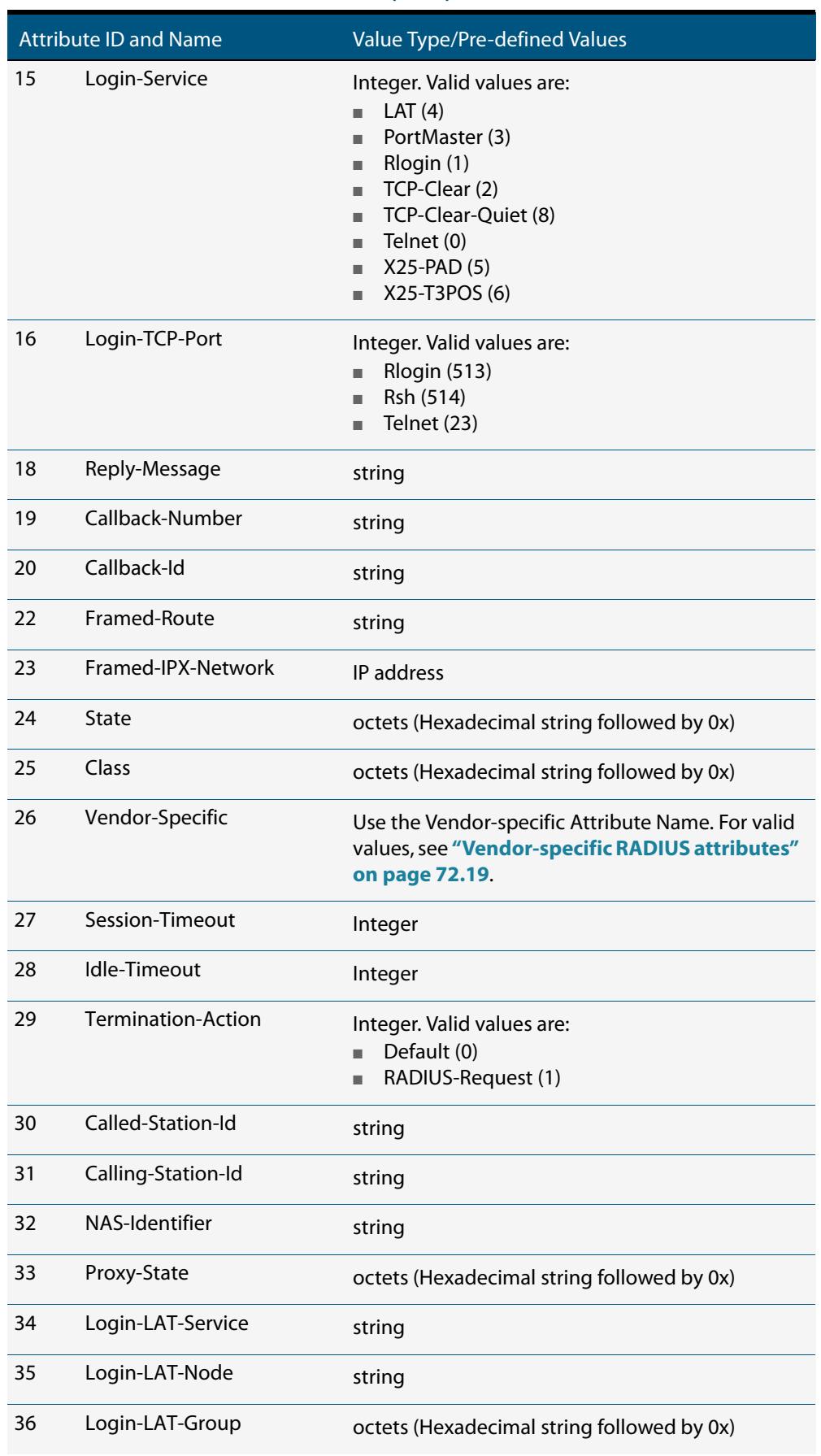

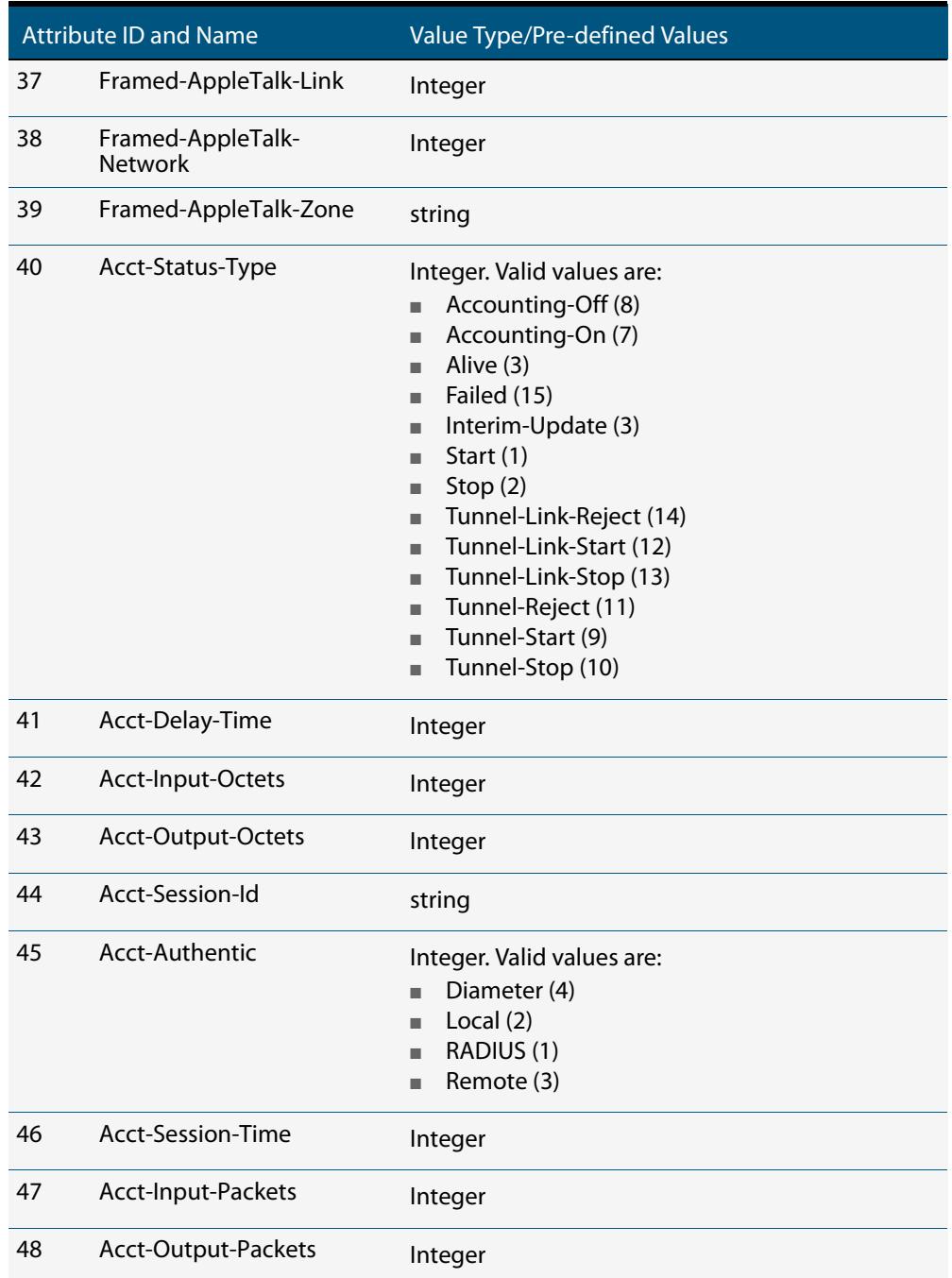

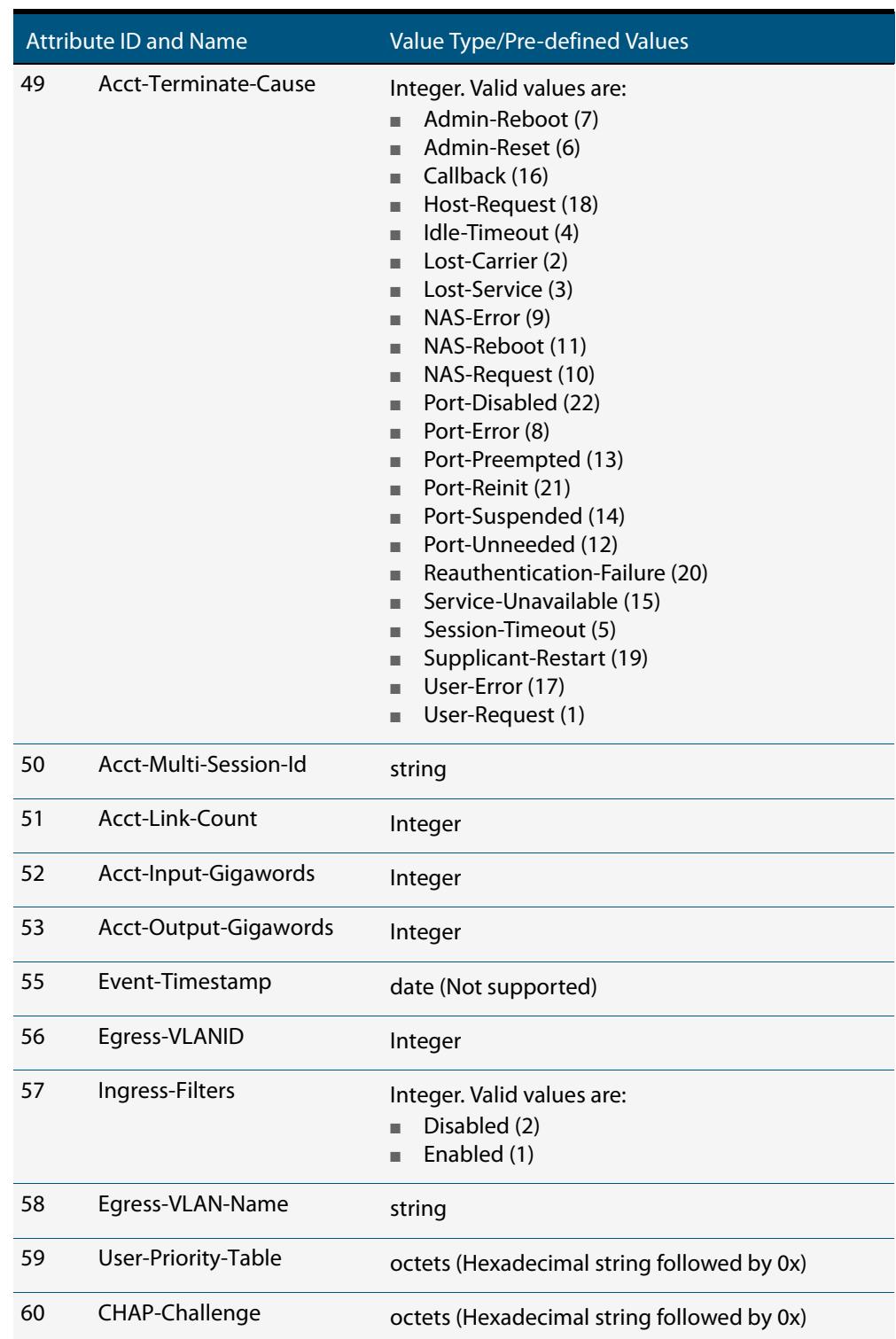

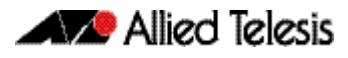

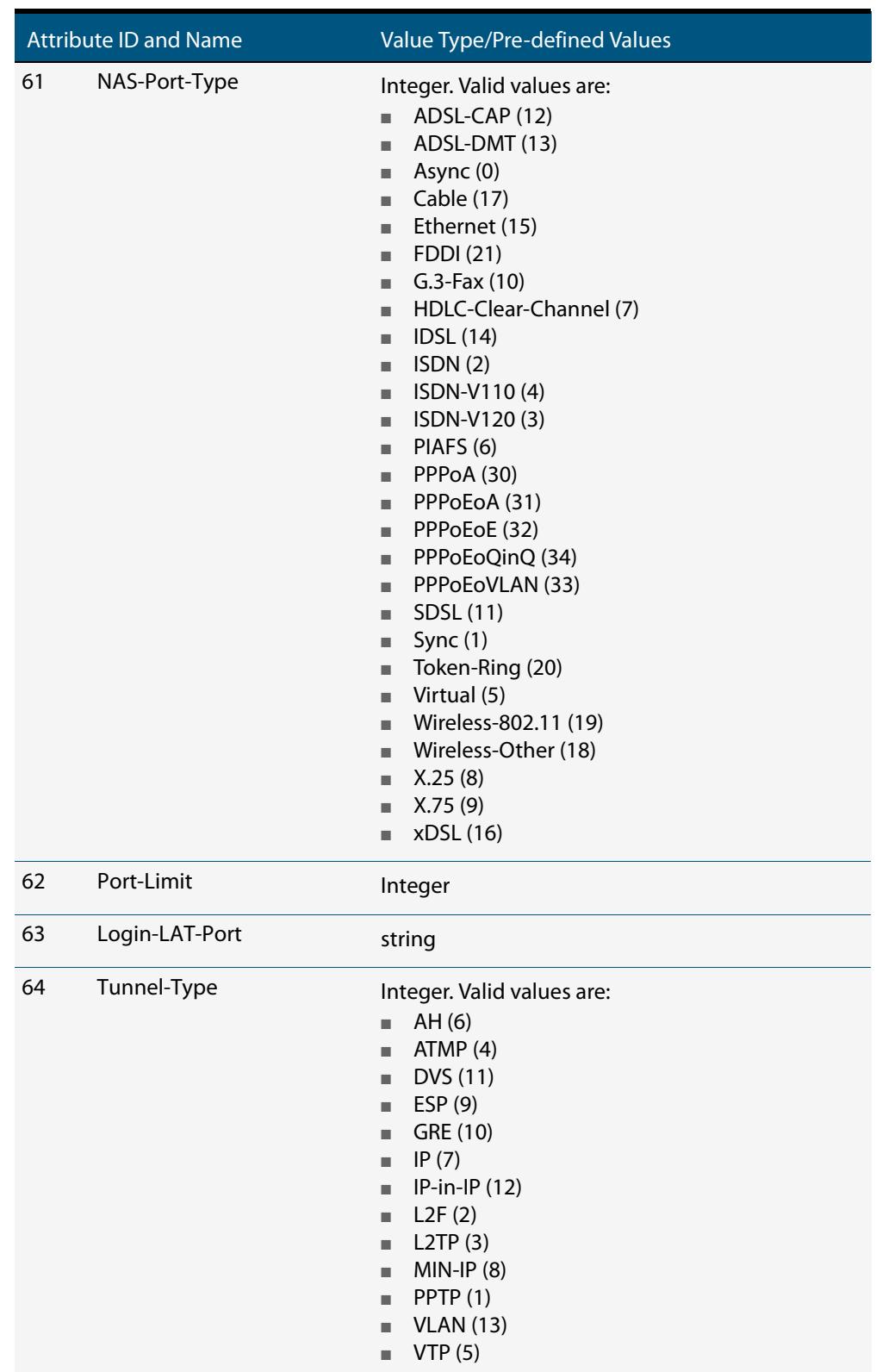

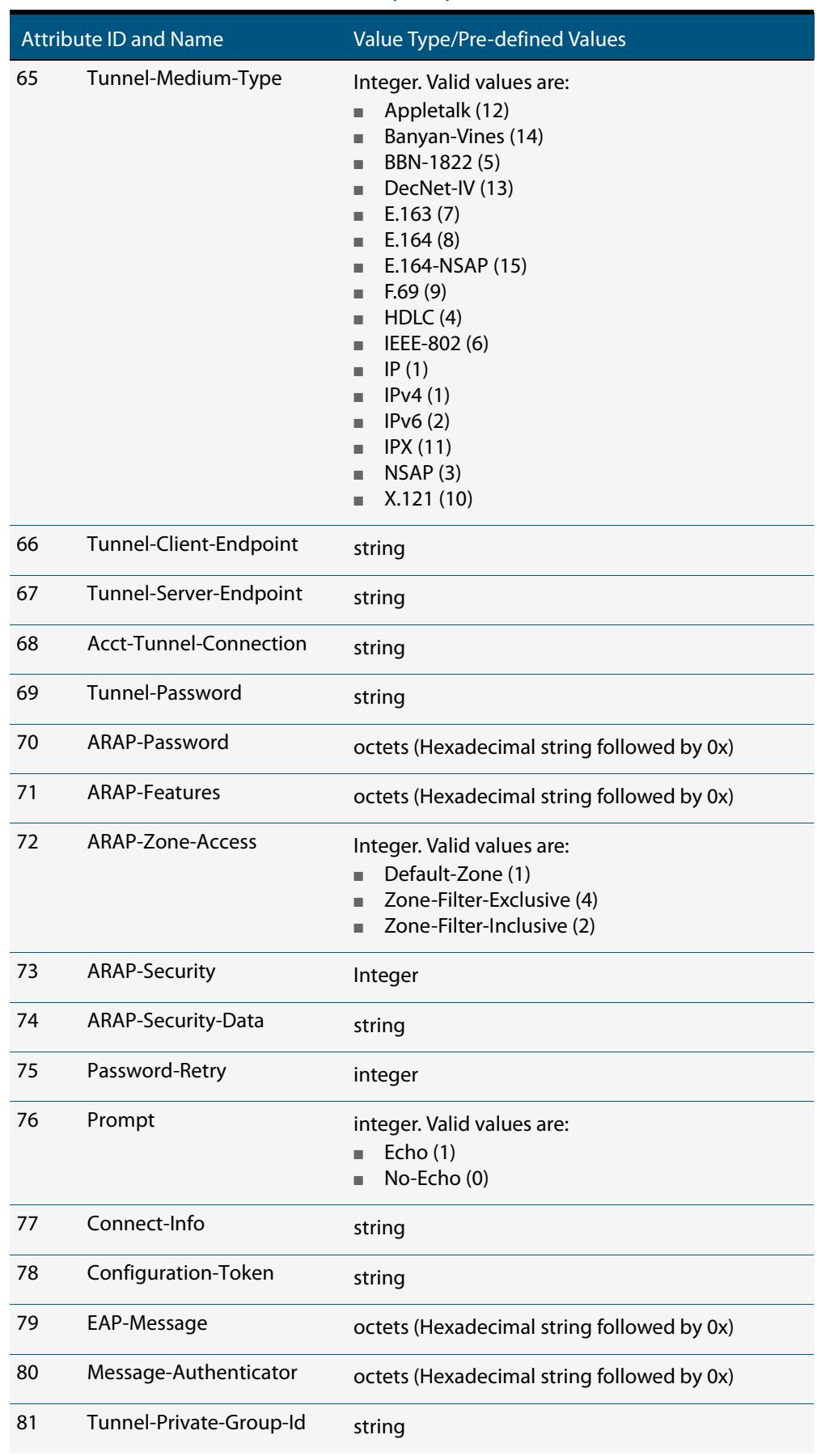

### 82 Tunnel-Assignment-Id string 83 Tunnel-Preference Integer 84 ARAP-Challenge-Response octets (Hexadecimal string followed by 0x) 85 Acct-Interim-Interval Integer 86 Acct-Tunnel-Packets-Lost Integer 87 NAS-Port-Id string 88 Framed-Pool string 89 Chargeable-User-Identity string 90 Tunnel-Client-Auth-Id string 91 Tunnel-Server-Auth-Id string 92 NAS-Filter-Rule string 95 NAS-IPv6-Address ipv6addr (IPv6 address) 96 Framed-Interface-Id ifid (Not supported) 97 Framed-IPv6-Prefix ipv6prefix (Not supported) 98 Login-IPv6-Host ipv6addr (IPv6 address) 99 Framed-IPv6-Route string 100 Framed-IPv6-Pool string 101 Error-Cause Integer. Valid values are: ■ Administratively-Prohibited (501) ■ Invalid-Attribute-Value (407) ■ Invalid-EAP-Packet (202) ■ Invalid-Request (404) ■ Missing-Attribute (402) ■ Multiple-Session-Selection-Unsupported (508) NAS-Identification-Mismatch (403) ■ Proxy-Processing-Error (505) ■ Proxy-Request-Not-Routable (502) ■ Request-Initiated (507) ■ Residual-Context-Removed (201) ■ Resources-Unavailable (506) ■ Session-Context-Not-Found (503) Session-Context-Not-Removable (504) ■ Unsupported-Attribute (401) ■ Unsupported-Extension (406) ■ Unsupported-Service (405) 102 EAP-Key-Name string Attribute ID and Name Value Type/Pre-defined Values

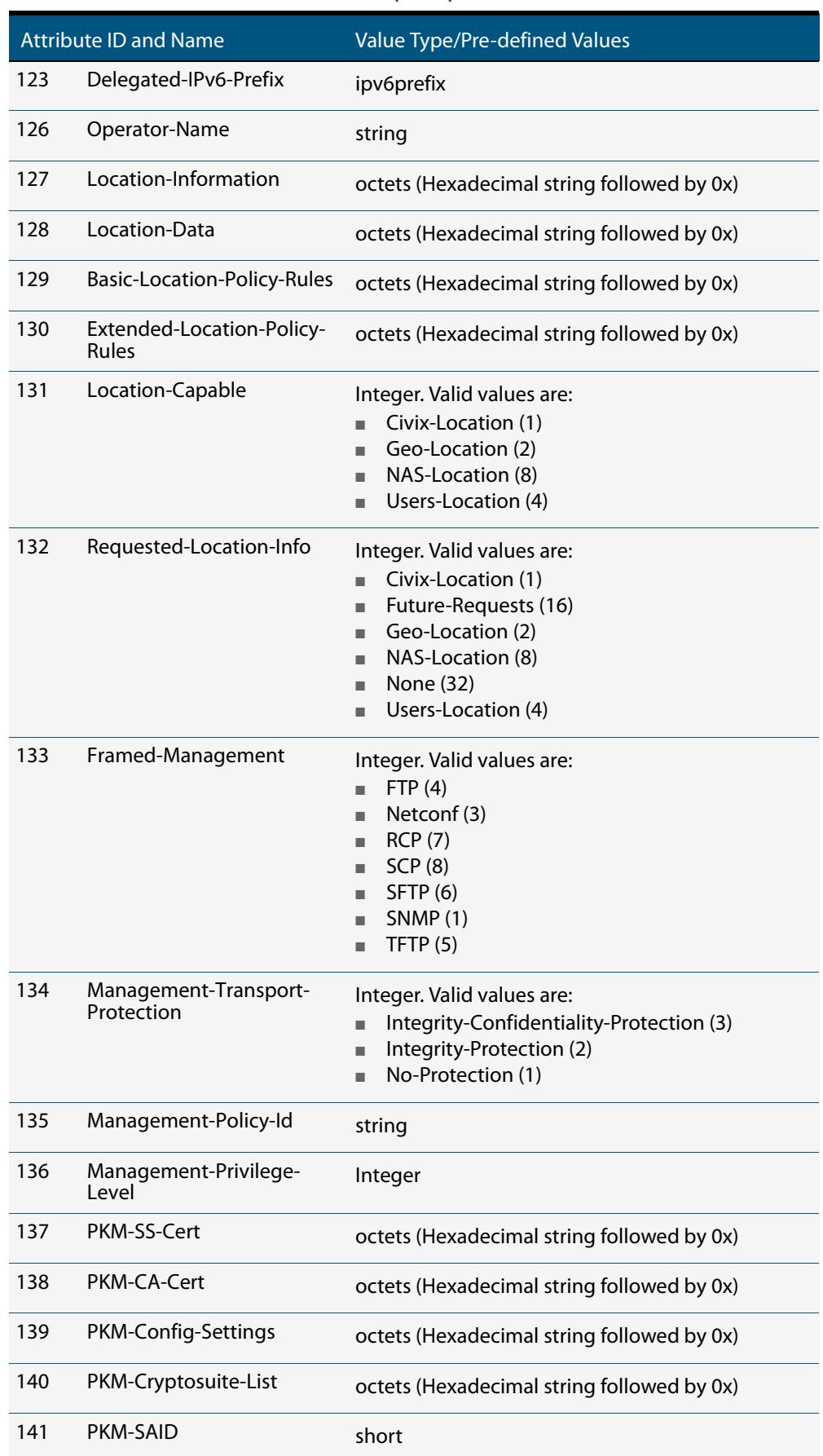

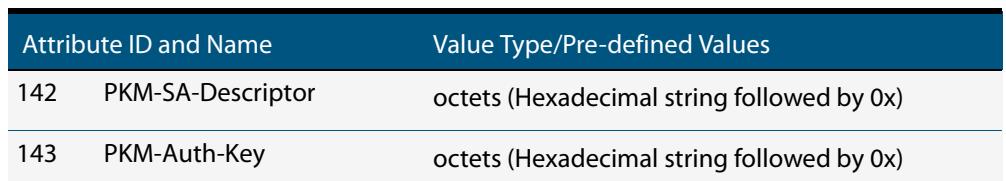

<span id="page-2076-1"></span><span id="page-2076-0"></span>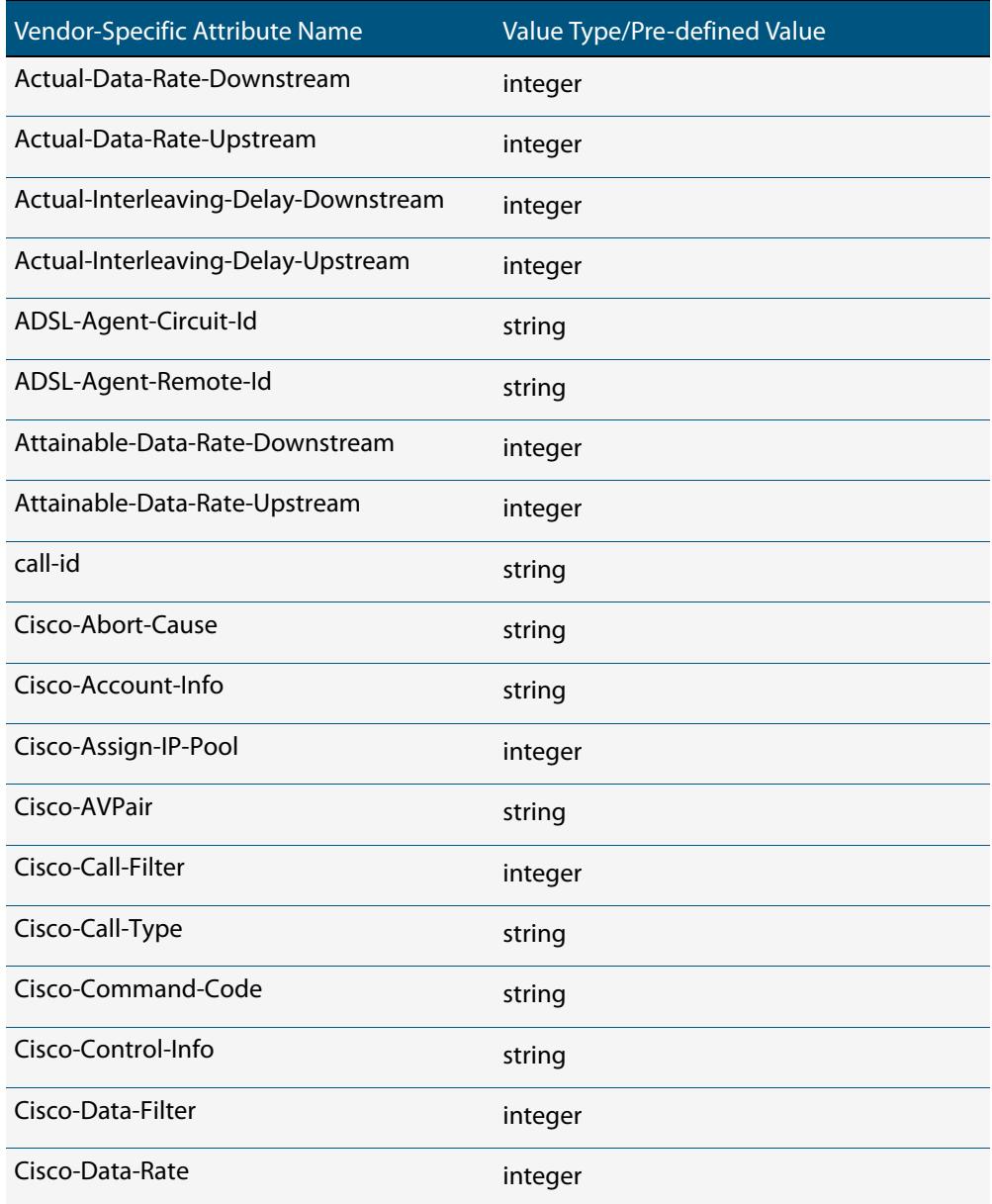

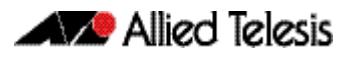

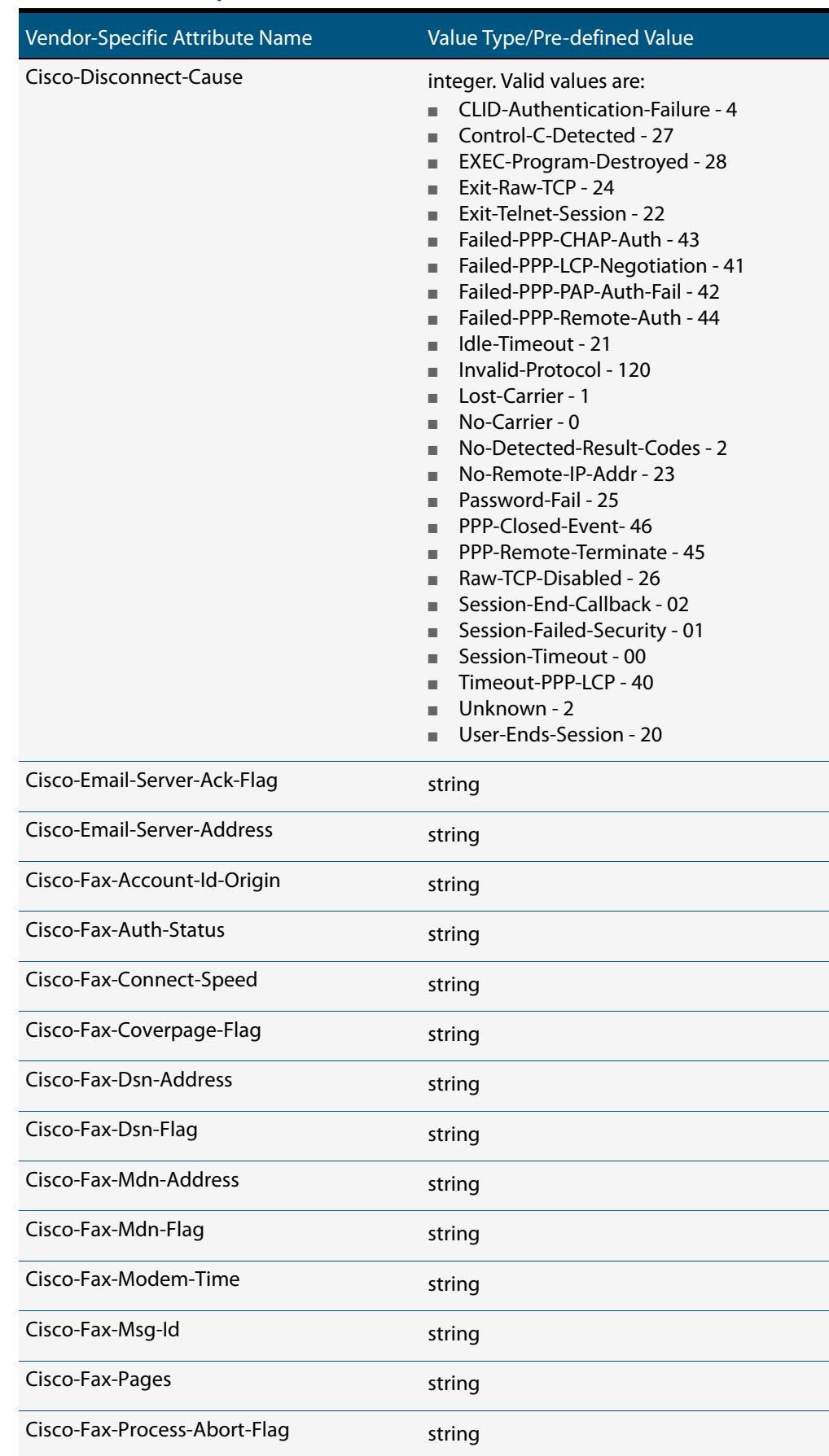

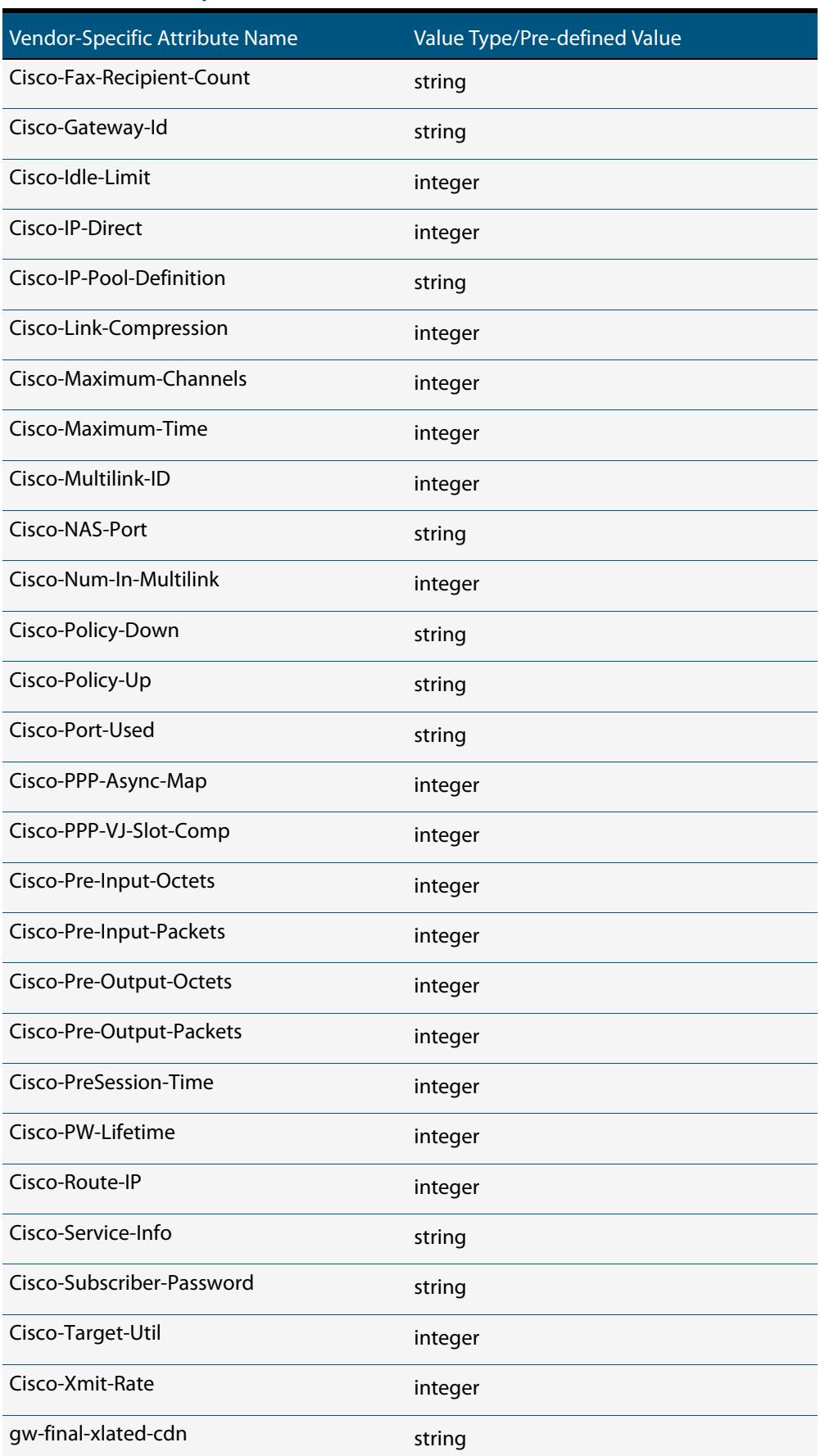

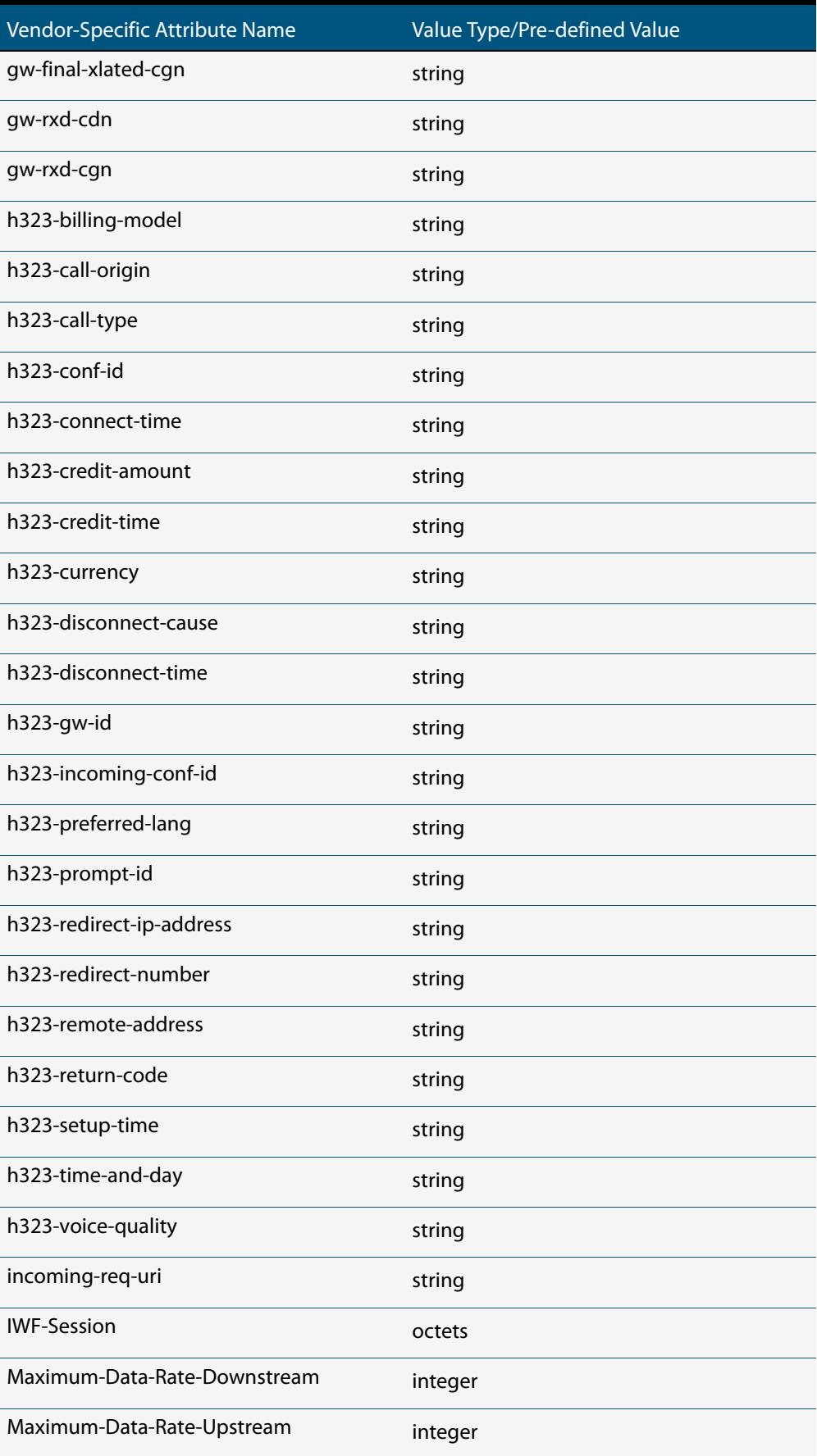

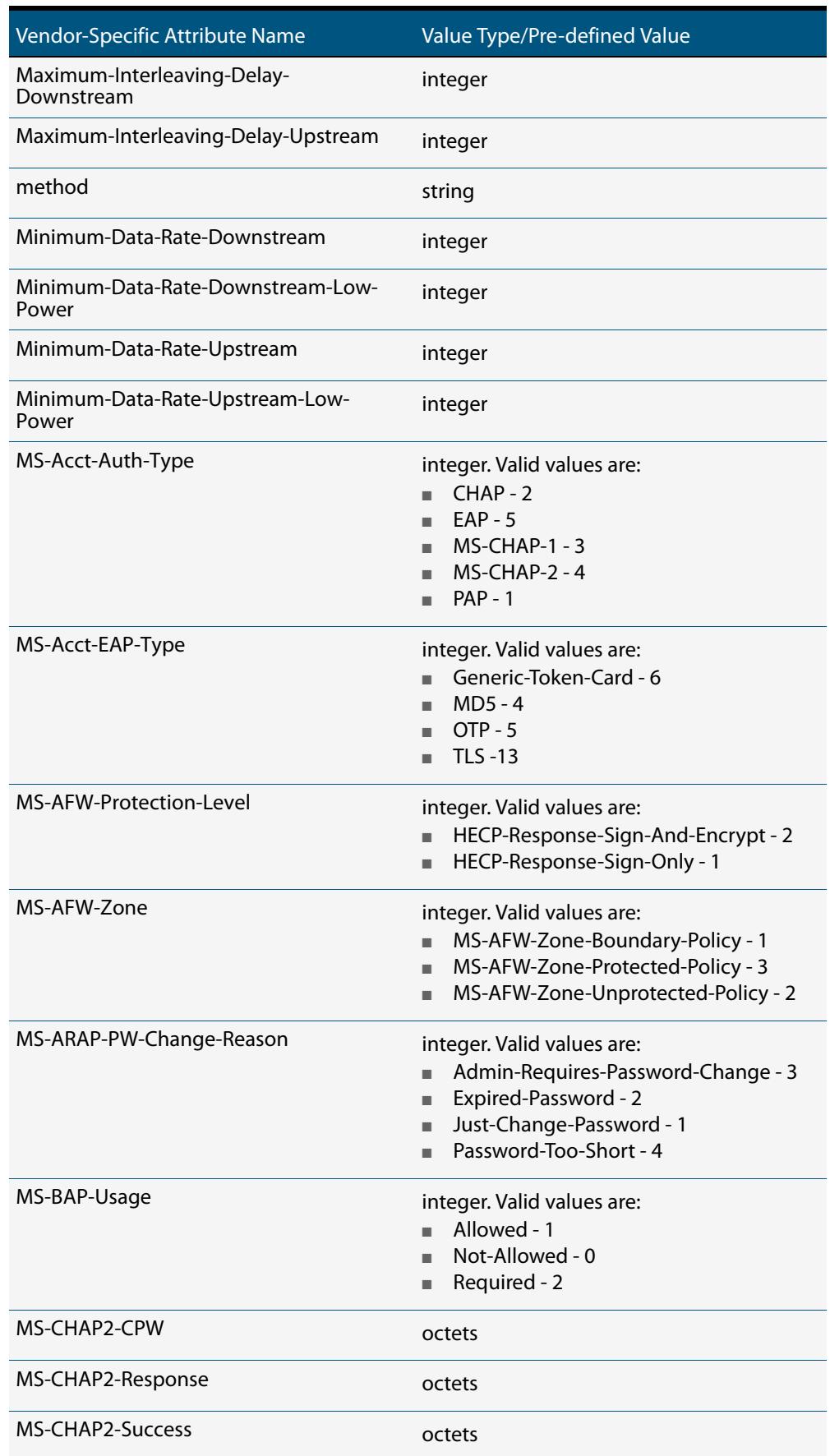

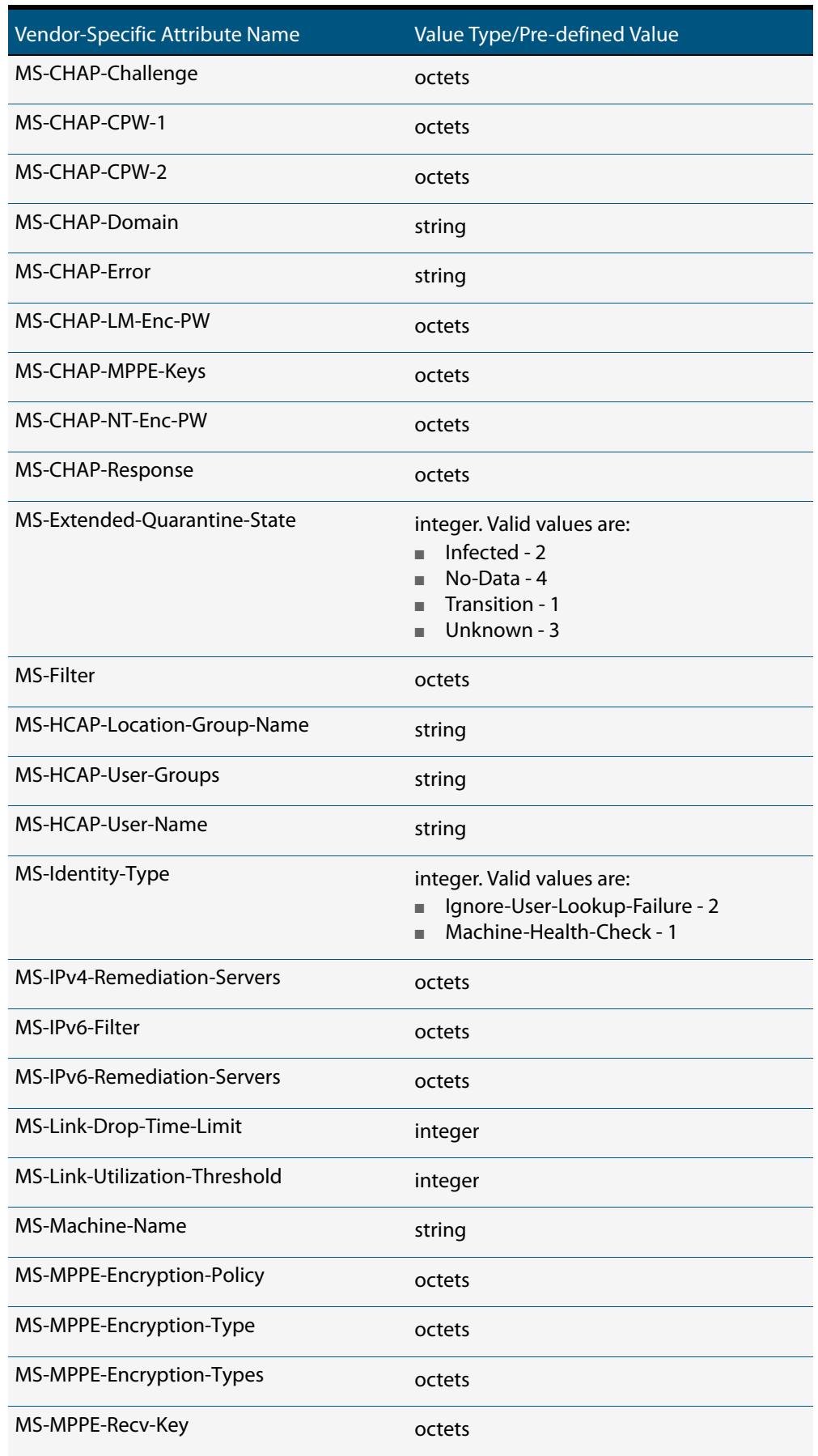

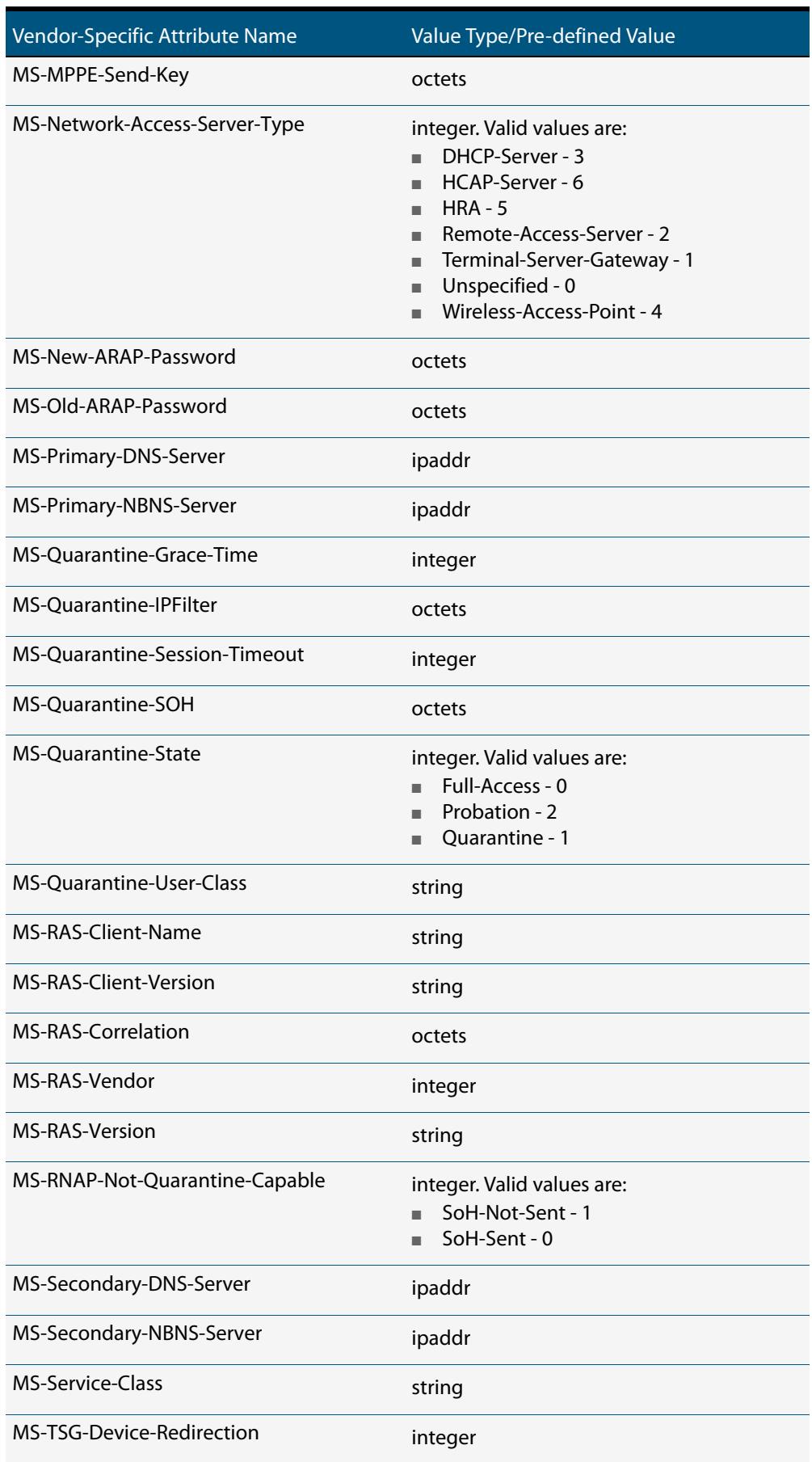

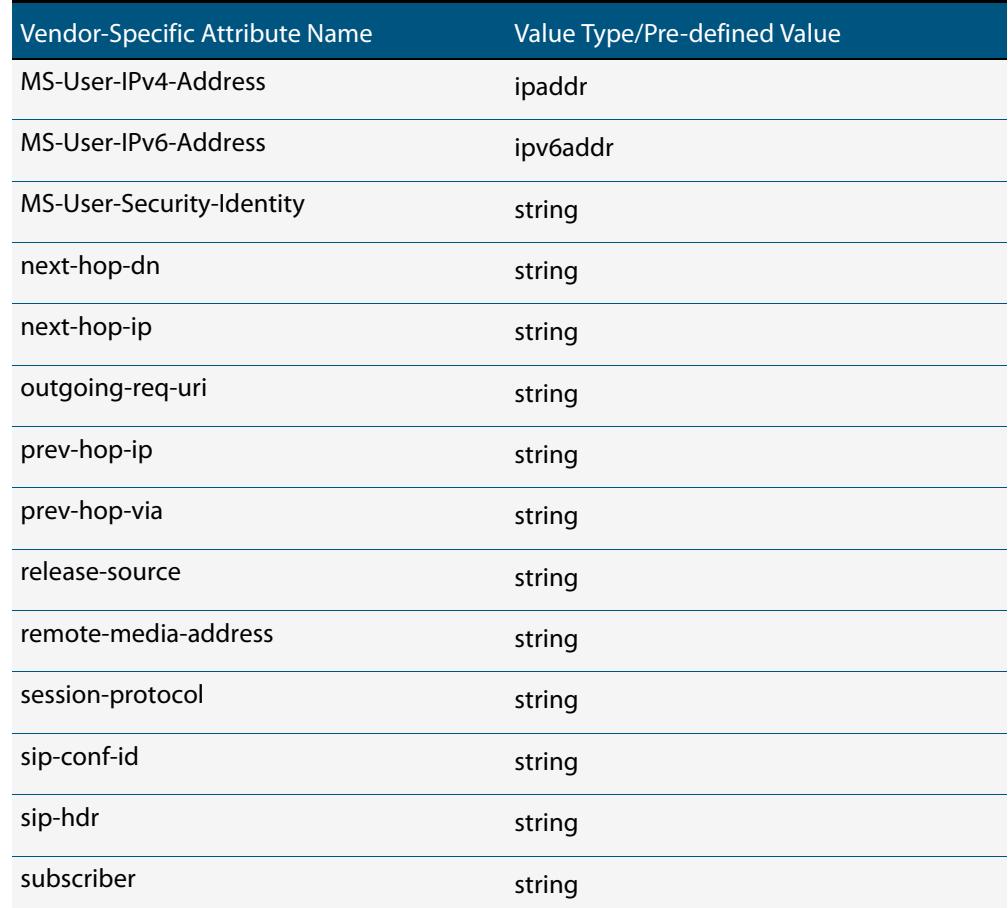

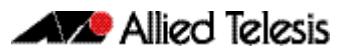

# <span id="page-2084-0"></span>**Chapter 73: Local RADIUS Server Commands**

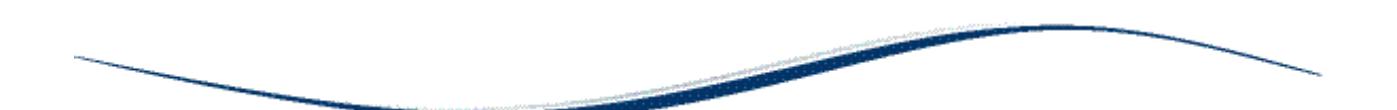

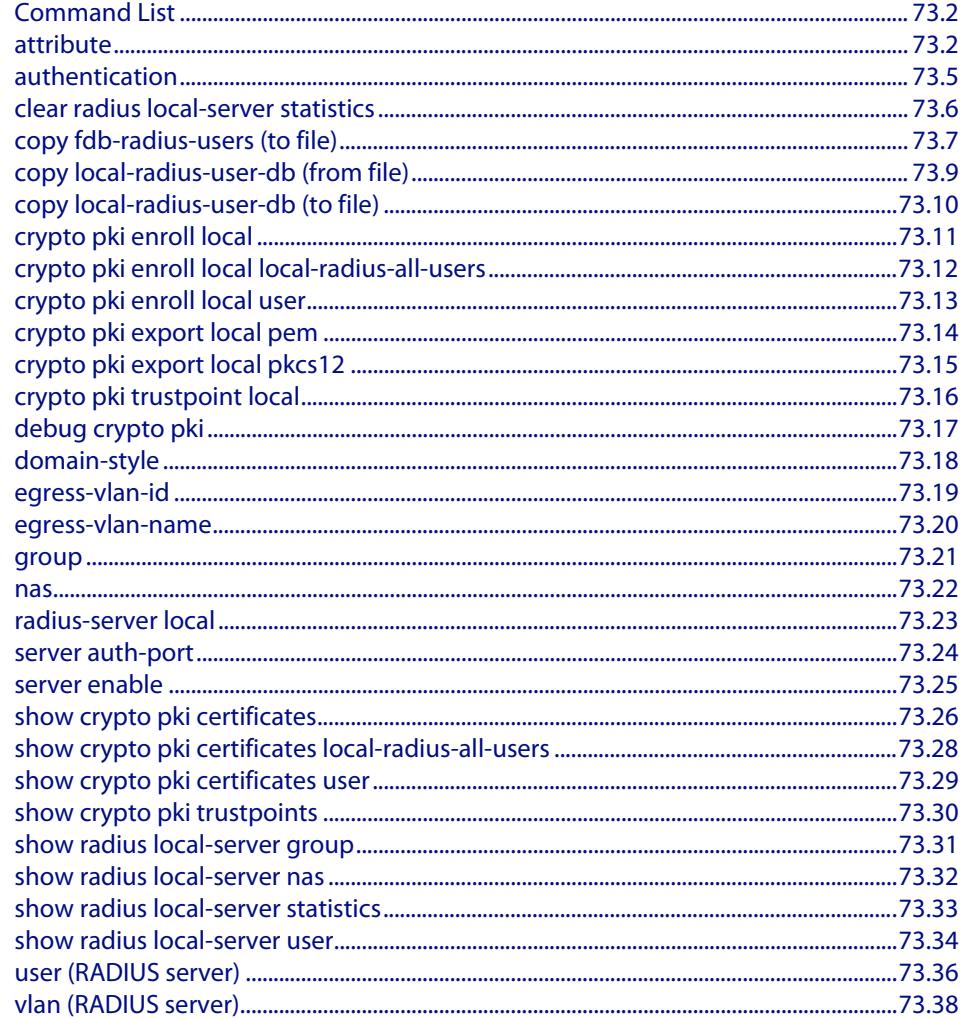

## <span id="page-2085-1"></span>**Command List**

This chapter provides an alphabetical reference for commands used to configure the local RADIUS server on the device. For more information, see **[Chapter 72, Local RADIUS](#page-2058-0)  [Server Introduction and Configuration](#page-2058-0)**.

### <span id="page-2085-2"></span><span id="page-2085-0"></span>**attribute**

Use this command to define a RADIUS attribute for the local RADIUS server user group.

For a complete list of defined RADIUS attributes and values, see **["Defined RADIUS](#page-2066-1)  [Attributes List" on page 72.9](#page-2066-1)**.

When used with the **help** parameter the **attribute** command displays a list of standard and vendor specific valid RADIUS attributes that are supported by the local RADIUS server.

If an attribute name is specified with the **help** parameter, then the **attribute** command displays a list of predefined attribute names. Note that you can only use the defined RADIUS attribute names and not define your own.

When used with the **value** parameter the **attribute** command configures RADIUS attributes to the user group. If the specified attribute is already defined then it is replaced with the new value.

Use the **no** variant of this command to delete an attribute from the local RADIUS server user group.

**Syntax** attribute [<*attribute-name*>|<*attribute-id*>] help

attribute {<*attribute-name*>|<*attribute-id*>} <*value*>

no attribute {<*attribute-name*>|<*attribute-id*>}

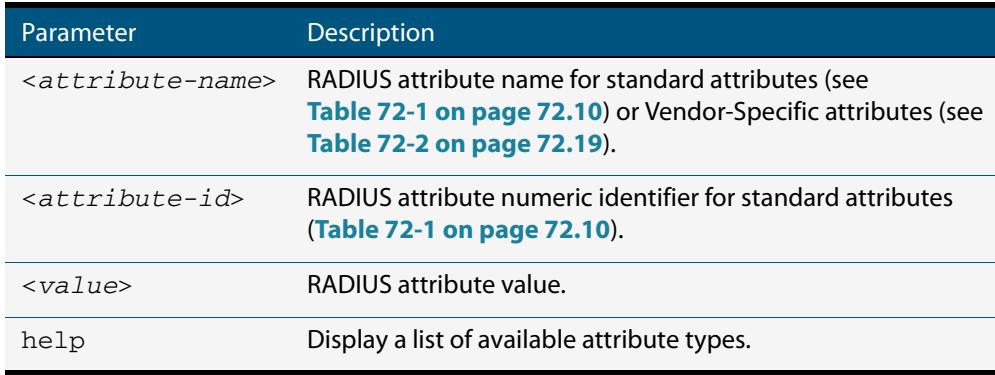

**Default** By default, no attributes are configured.

**Mode** RADIUS Server Group Configuration

**Usage** For the Standard attributes, the attribute may be specified using either the attribute name, or its numeric identifier. For example, command:

> **awplus(config-radsrv-group)#** attribute acct-terminate-cause help

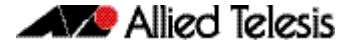

will produce the same results as command:

```
awplus(config-radsrv-group)# attribute 49 help
```
In the same way, where the specific attribute has a pre-defined value, the parameter <value> may be substituted with the Value Name or with its numeric value, for example command:

```
awplus(config-radsrv-group)# attribute acct-terminate-cause 
                            user-request
```
will produce the same results as command:

```
awplus(config-radsrv-group)# attribute 49 1
```
or command:

**awplus(config-radsrv-group)#** attribute acct-terminate-cause 1

**Examples** To check a list of all available defined RADIUS attribute names, use the following commands:

> **awplus#** configure terminal **awplus(config)#** radius-server local **awplus(config-radsrv)#** group Admin **awplus(config-radsrv-group)#** attribute help

A list of Vendor-specific Attributes displays after the list of defined Standard Attributes.

To get help for valid RADIUS attribute values for the attribute Service-Type, use the following commands:

**awplus#** configure terminal **awplus(config)#** radius-server local **awplus(config-radsrv)#** group Admin **awplus(config-radsrv-group)#** attribute Service-Type help

```
Service-Type : integer (Integer number)
Pre-defined values :
    Administrative-User (6)
 Authenticate-Only (8)
 Authorize-Only (17)
 Callback-Administrative (11)
     Callback-Framed-User (4)
     Callback-Login-User (3)
     Callback-NAS-Prompt (9)
     Call-Check (10)
     Framed-User (2)
     Login-User (1)
     NAS-Prompt-User (7)
     Outbound-User (5)
```
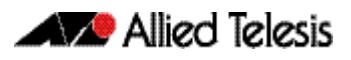

To define the attribute name 'Service-Type' with Administrative User (6) to the RADIUS User Group 'Admin', use the following commands:

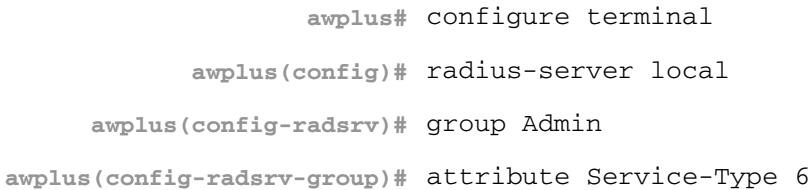

To delete the attribute 'Service-Type' from the RADIUS User Group 'Admin', use the following commands:

**awplus#** configure terminal **awplus(config)#** radius-server local **awplus(config-radsrv)#** group Admin **awplus(config-radsrv-group)#** no attribute Service-Type

**Related Commands [egress-vlan-id](#page-2102-0) [egress-vlan-name](#page-2103-0)**
### **authentication**

Use this command to enable the specified authentication methods on the local RADIUS server.

Use the **no** variant of this command to disable specified authentication methods on the local RADIUS server.

**Syntax** authentication {mac|eapmd5|eaptls|peap}

no authentication {mac|eapmd5|eaptls|peap}

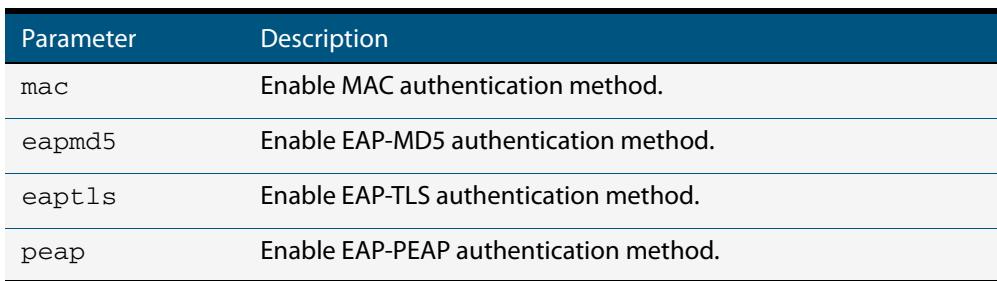

**Default** All authentication methods are enabled by default.

**Mode** RADIUS Server Configuration

**Examples** The following commands enable EAP-MD5 authentication methods on the local RADIUS server.

**awplus#** configure terminal

**awplus(config)#** radius-server local

**awplus(config-radsrv)#** authentication eapmd5

The following commands disable EAP-MD5 authentication methods on Local RADIUS server.

**awplus#** configure terminal

**awplus(config)#** radius-server local

**awplus(config-radsrv)#** no authentication eapmd5

**Related Commands [server enable](#page-2108-0) [show radius local-server statistics](#page-2116-0)**

### <span id="page-2089-0"></span>**clear radius local-server statistics**

Use this command to clear the statistics stored on the switch for the local RADIUS server.

Use this command without any parameters to clear all types of local RADIUS server statistics.

**Syntax** clear radius local-server statistics [nas|server|user]

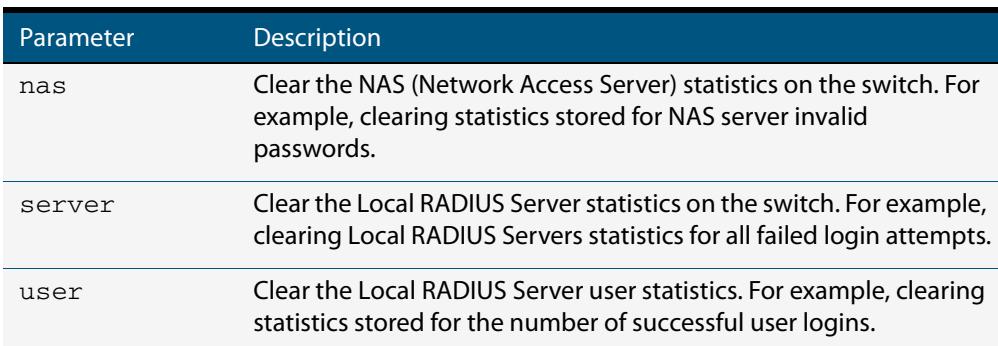

#### **Mode** Privileged Exec

**Usage** Refer to the sample output for the **[show radius local-server statistics](#page-2116-0)** for further information about the type of statistics each parameter option for this command clears. Both the **nas** and **server** parameters clear unknown username and invalid passwords statistics, while the user parameter clears the number of successful and failed logins for each local RADIUS server user.

#### **Examples** To clear the NAS (Network Access Server) statistics stored on the switch, use the command:

**awplus#** clear radius local-server statistics nas

To clear the local RADIUS server statistics stored on the switch, use the command:

**awplus#** clear radius local-server statistics server

To clear the local RADIUS server user statistics stored on the switch, use the command:

**awplus#** clear radius local-server statistics user

**Related Commands [show radius local-server statistics](#page-2116-0)**

## <span id="page-2090-0"></span>**copy fdb-radius-users (to file)**

Use this command to create a set of local RADIUS server users from MAC addresses in the local FDB. A local RADIUS server user created using this command can be used for MAC authentication.

**Syntax** copy fdb-radius-users {local-radius-user-db|flash|nvs|usb|debug|tftp| scp|fserver|*<url>*} [interface <*port*>] [vlan <*vid*>] [group <*name*>] [export-vlan [*<radius-group-name>*]]

| Parameter                                     | Description                                                                                                    |
|-----------------------------------------------|----------------------------------------------------------------------------------------------------|
| local-radius-<br>user-db                      | Copy the local RADIUS server users created to the local<br>RADIUS server.                                                                                                    |
| flash                                         | Copy the local RADIUS server users created to Flash memory.                                                                                                    |
| nvs                                           | Copy the local RADIUS server users created to NVS memory.                                                                                                    |
| usb                                           | Copy the local RADIUS server users created to USB storage<br>device.                                                                                                    |
| debug                                         | Copy the local RADIUS server users created to debug.                                                                                                    |
| tftp                                          | Copy the local RADIUS server users created to the TFTP<br>destination.                                                                                                    |
| scp                                           | Copy the local RADIUS server users created to the SCP<br>destination.                                                                                                    |
| fserver                                       | Copy the local RADIUS server users created to the remote file<br>server.                                                                                                    |
| $1$                                           | Copy the local RADIUS server users created to the specified<br>URL.                                                                                                    |
| interface <port></port>                       | Copy only MAC addresses learned on a specified switch port.<br>Wildcards may be used when specifying an interface name.For<br>example, when you specify interface port1.* then this<br>command generates RADIUS server users for MAC addresses<br>learned on stack 1. |
| vlan <vid></vid>                              | Copy only MAC addresses learned on a specified VLAN.                                                                                                    |
| qroup <name></name>                           | Assign a group name to the local RADIUS server users created.                                                                                                    |
| export-vlan                                   | Export VLAN ID assigned to exported FDB entry.                                                                                                    |
| <radius-group-<br>name&gt;</radius-group-<br> | Prefix for Radius group name storing VLAN ID                                                                                                    |

#### **Mode** Privileged Exec

**Usage** The local RADIUS server users created are written to a specified destination file in local RADIUS user CSV (Comma Separated Values) format. The local RADIUS server users can then be imported to a local RADIUS server using the **[copy local-radius-user-db \(from](#page-2092-0)  [file\)](#page-2092-0)** command.

The name and password of the local RADIUS server users created use a MAC address, which can be used for MAC authentication.

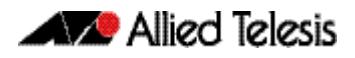

This command does not copy a MAC address learned by the CPU or the management port.

This command can filter FDB entries by the interface name and the VLAN ID. When the interface name and the VLAN ID are specified, this command generates local RADIUS server users from only the MAC address learned on the specified interface and on the specified VLAN.

**Examples** To register the local RADIUS server users from the local FDB directly to the local RADIUS server, use the command:

**awplus#** copy fdb-radius-users local-radius-user-db

To register the local RADIUS server users from the interface port1.0.1 to the local RADIUS server, use the command:

To copy output generated as local RADIUS server user data from MAC addresses learned on vlan10 on interface port1.0.1 to the file radius-user.csv, use the command:

**awplus#** copy fdb-radius-users radius-user.csv interface port1.0.1 vlan10

To copy output generated as local RADIUS server user data from MAC addresses learned on  $v$ lan10 on interface  $port1.0.1$  to a file on the remote file server, use the command:

**awplus#** copy fdb-radius-users fserver interface port1.0.1 vlan10

**Related Commands [copy local-radius-user-db \(to file\)](#page-2093-0) [copy local-radius-user-db \(from file\)](#page-2092-0)**

**awplus#** copy fdb-radius-users local-radius-user-db interface port1.0.1

# <span id="page-2092-0"></span>**copy local-radius-user-db (from file)**

Use this command to copy the Local RADIUS server user data from a file. The file, including the RADIUS user data in the file, must be in the CSV (Comma Separated Values) format.

You can select **add** or **replace** as the copy method. The **add** parameter option copies the contents of specified file to the local RADIUS server user database. If the same user exists then the old user is removed before adding a new user. The **replace** parameter option deletes all contents of the local RADIUS server user database before copying the contents of specified file.

**Syntax** copy <*source-url*> local-radius-user-db [add|replace]

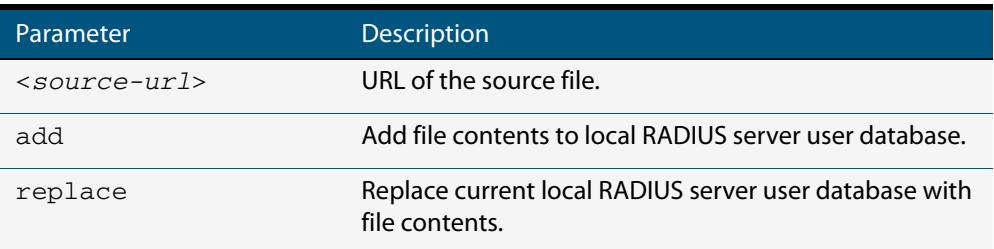

**Default** When no copy method is specified with this command the **replace** option is applied.

- **Mode** Privileged Exec
- **Examples** To replace the current local RADIUS server user data to the contents of http://datahost/ user.csv, use the following command:

**awplus#** copy http://datahost/user.csv local-radius-user-db

To add the contents of http://datahost/user.csv to the current local RADIUS server user database, use the following command:

**awplus#** copy http://datahost/user.csv local-radius-user-db add

**Related commands [copy fdb-radius-users \(to file\)](#page-2090-0) [copy local-radius-user-db \(to file\)](#page-2093-0)**

## <span id="page-2093-0"></span>**copy local-radius-user-db (to file)**

Use this command to copy the local RADIUS server user data to a file. The output file produced is CSV (Comma Separated Values) format.

**Syntax** copy local-radius-user-db {flash|nvs|usb|tftp|scp|<*destination-url*>}

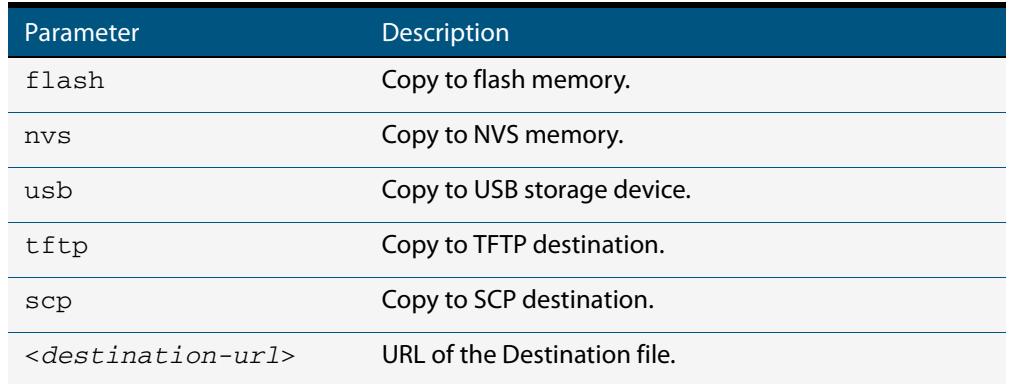

#### **Mode** Privileged Exec

**Example** Copy the current local RADIUS server user data to http://datahost/user.csv.

**awplus#** copy local-radius-user-db http://datahost/user.csv

### **Related Commands [copy fdb-radius-users \(to file\)](#page-2090-0) [copy local-radius-user-db \(from file\)](#page-2092-0)**

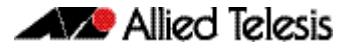

## <span id="page-2094-0"></span>**crypto pki enroll local**

Use this command to obtain a system certificate from the Local CA (Certificate Authority).

Use the **no** variant of this command to delete system certificates created by a Local CA (Certificate Authority).

**Syntax** crypto pki enroll local

no crypto pki enroll local

- **Default** The system certificate is not available until this command is issued.
	- **Mode** Global Configuration
- **Examples** The following command obtains the system certificate from the Local CA (Certificate Authority).

**awplus#** configure terminal

**awplus(config)#** crypto pki enroll local

The following command deletes the system certificate created by the Local CA (Certificate Authority).

**awplus#** configure terminal

**awplus(config)#** no crypto pki enroll local

**Related Commands [crypto pki trustpoint local](#page-2099-0) [group](#page-2104-0)**

## <span id="page-2095-0"></span>**crypto pki enroll local local-radius-all-users**

Use this command to create certificates for all users registered in the local RADIUS server. These certificates are created by the Local Certificate Authority (CA) on the switch.

- **Syntax** crypto pki enroll local local-radius-all-users
- **Default** By default, there are no certificates for users in the local RADIUS server.
	- **Mode** Global Configuration
- **Example** The following command obtains the local RADIUS server certificates for the user from the Local CA (Certificate Authority).

**awplus#** configure terminal

**awplus(config)#** crypto pki enroll local local-radius-all-users

**Related Commands [crypto pki trustpoint local](#page-2099-0) [show crypto pki certificates](#page-2109-0)**

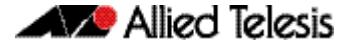

## <span id="page-2096-0"></span>**crypto pki enroll local user**

Use this command to obtain a local user certificate from the Local CA (Certificate Authority).

Use the **no** variant of this command to delete user certificates created by the Local CA (Certificate Authority).

**Syntax** crypto pki enroll local user <*user-name*>

no crypto pki enroll local user <*user-name*>

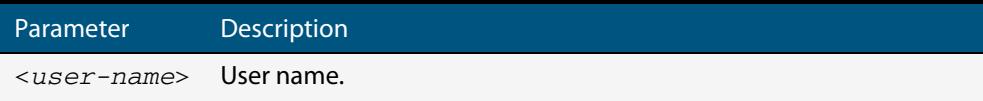

**Default** By default, there is no user certificate.

**Mode** Global Configuration

```
Examples The following command obtains Tom's certificate from the Local CA (Certificate Authority).
```
**awplus#** configure terminal

**awplus(config)#** crypto pki enroll local user Tom

The following command deletes Tom's certificates created by the Local CA (Certificate Authority):

**awplus#** configure terminal

**awplus(config)#** no crypto pki enroll local user Tom

**Related Commands [crypto pki trustpoint local](#page-2099-0) [show crypto pki certificates](#page-2109-0)**

# **crypto pki export local pem** Use this command to export the certificate associated with the Local CA to a PEM format file. **Syntax** crypto pki export local pem url *<url*> **Mode** Global Configuration **Example** The following command exports the Local CA certificate to a PEM format file. Parameter Description <*url*> URL string. **awplus#** configure terminal

**awplus(config)#** crypto pki export local pem url tftp:// 192.168.1.1/cacert.pem

**Related Commands [crypto pki enroll local](#page-2094-0)**

### **crypto pki export local pkcs12**

Use this command to export a specified certificate to a PKCS12 format file.

This command cannot be used for exporting certificates for the local system.

**Syntax** crypto pki export local pkcs12 <*user-name*> <*destination-url*>

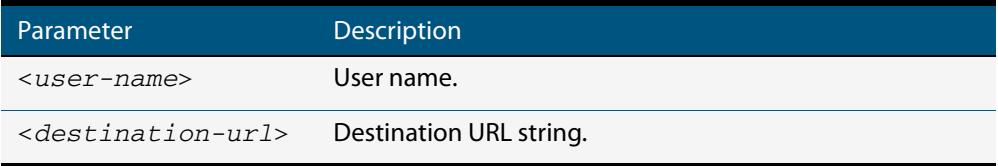

#### **Mode** Global Configuration

**Examples** The following commands exports a certificate for a user named **client** to a PKCS12 format file.

**awplus#** configure terminal

**awplus(config)#** crypto pki export local pkcs12 client tftp:// 192.168.1.1/cacert.pem

To export Tom's certificate to PKSC12 format file, use the commands:

**awplus#** configure terminal

**awplus(config)#** crypto pki export local pksc12 Tom tftp:// 192.168.1.1/tom.pfx

**Related Commands [crypto pki enroll local](#page-2094-0)**

## <span id="page-2099-0"></span>**crypto pki trustpoint local**

Use this command to declare the Local CA (Certificate Authority) as the trustpoint that the system uses. The ca-trustpoint configuration mode is available after this command is issued.

Use the **no** variant of this command to delete all information and certificates associated with Local CA as the trustpoint.

**Syntax** crypto pki trustpoint local

no crypto pki trustpoint local

**Default** Local CA is not a trustpoint.

**Mode** Global Configuration

**Examples** Use the following commands to declare the Local CA as the trustpoint.

**awplus#** configure terminal

**awplus(config)#** crypto pki trustpoint local

Use the following commands to delete all information and certificates associated with the Local CA.

**awplus#** configure terminal

**awplus(config)#** no crypto pki trustpoint local

To create a client certificate for all users registered to the local RADIUS server, use the following commands:

```
awplus(config)# crypto pki trustpoint local 
awplus(ca-trust-point)# exit
```
**awplus(config)#** crypto pki enroll local alternative

**Related Commands [crypto pki enroll local](#page-2094-0) [show crypto pki trustpoints](#page-2113-0)**

## **debug crypto pki**

Use this command to enable Public Key Infrastructure (PKI) debugging. When PKI debugging is enabled, the PKI module starts generating diagnostic messages to the system log.

Use the **no** variant of this command to disable Public Key Infrastructure (PKI) debugging. When PKI debugging is disabled, the PKI module stops generating diagnostic messages to the system log.

**Syntax** debug crypto pki

no debug crypto pki

- **Default** PKI debugging is disabled by default
	- **Mode** Privileged Exec
- **Examples** To enable the PKI debugging facility, use the command:

**awplus#** debug crypto pki

To disable the PKI debugging facility, use the command:

**awplus#** no debug crypto pki

### **domain-style**

Use this command to enable a specified domain style on the local RADIUS server. The local RADIUS server decodes the domain portion of a username login string when this command is enabled.

Use the **no** variant of this command to disable the specified domain style on the local RADIUS server.

**Syntax** domain-style {suffix-atsign|ntdomain}

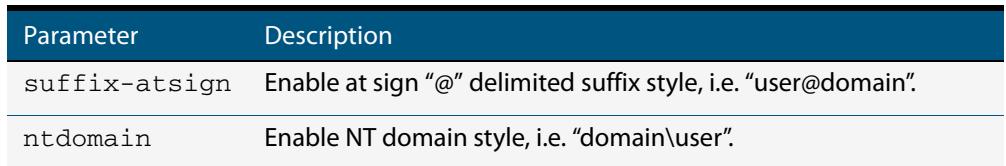

**Default** This feature is disabled by default.

- **Mode** RADIUS Server Configuration
- **Usage** When both domain styles are enabled, the first domain style configured has the highest priority. A username login string is matched against the first domain style enabled. Then, if the username login string is not decoded, it is matched against the second domain style enabled.

**Examples** To enable NT domain style on the local RADIUS server, use the commands:

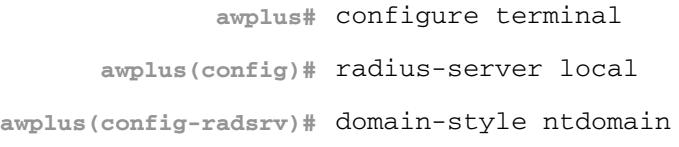

#### To disable NT domain style on the local RADIUS server, use the commands:

**awplus#** configure terminal **awplus(config)#** radius-server local **awplus(config-radsrv)#** no domain-style ntdomain

**Related Commands [server enable](#page-2108-0)**

### <span id="page-2102-0"></span>**egress-vlan-id**

Use this command to configure the standard RADIUS attribute "Egress-VLANID (56)" for the local RADIUS Server user group.

Use the **no** variant of this command to remove the Egress-VLANID attribute from the local RADIUS server user group.

**Syntax** egress-vlan-id <*vid*> [tagged|untagged]

no egress-vlan-id

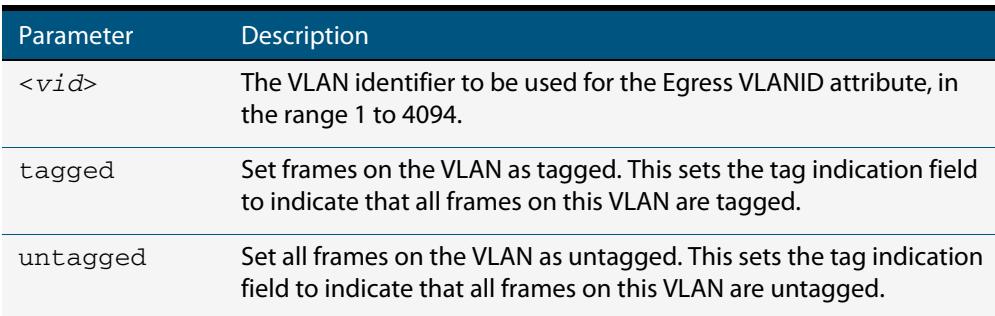

**Default** By default, no Egress-VLANID attributes are configured.

**Mode** RADIUS Server Group Configuration

**Usage** When a Voice VLAN is configured for dynamic VLAN allocation (**[switchport voice vlan](#page-522-0)**  [command on page 19.33](#page-522-0)), the RADIUS server must be configured to send the VLAN information when an IP phone is successfully authenticated. Use either the **[egress-vlan-id](#page-2102-0)** command or the **egress-vlan-name** [command on page 73.20](#page-2103-0), and specify the **tagged** parameter.

**Examples** To set the "Egress-VLANID" attribute for the NormalUsers local RADIUS server user group to VLAN identifier 200, with tagged frames, use the commands:

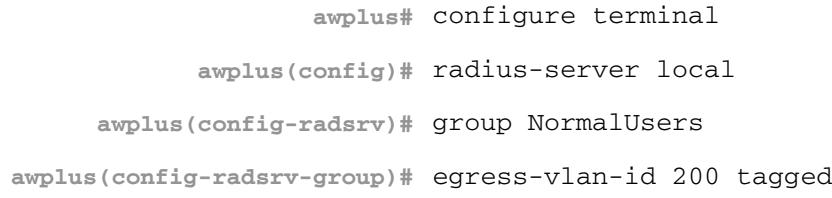

To remove the "Egress-VLANID" attribute for the NormalUsers local RADIUS server user group, use the commands:

**awplus#** configure terminal **awplus(config)#** radius-server local **awplus(config-radsrv)#** group NormalUsers **awplus(config-radsrv-group)#** no egress-vlan-id

**Related Commands [attribute](#page-2085-0) [egress-vlan-name](#page-2103-0) [switchport voice vlan](#page-522-0)**

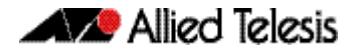

### <span id="page-2103-0"></span>**egress-vlan-name**

Use this command to configure the standard RADIUS attribute "Egress-VLAN-Name (58)" for the local RADIUS server user group.

Use the **no** variant of this command to remove the Egress-VLAN-Name attribute from the local RADIUS server user group.

**Syntax** egress-vlan-name <*vlan-name*> [tagged|untagged]

no egress-vlan-name

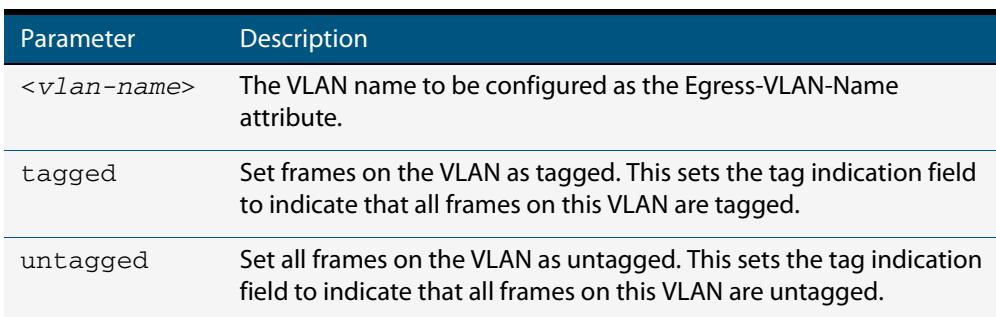

**Default** By default, no Egress-VLAN-Name attributes are configured.

**Mode** RADIUS Server Group Configuration

- **Usage** When a Voice VLAN is configured for dynamic VLAN allocation (**[switchport voice vlan](#page-522-0)**  [command on page 19.33](#page-522-0)), the RADIUS server must be configured to send the VLAN information when an IP phone is successfully authenticated. Use either the **[egress-vlan-id](#page-2102-0)**  [command on page 73.19](#page-2102-0) or the **[egress-vlan-name](#page-2103-0)** command, and specify the **tagged** parameter.
- **Examples** To configure the "Egress-VLAN-Name" attribute for the RADIUS server user group NormalUsers with the VLAN name "vlan2" and all frames on this VLAN tagged, use the commands:

```
awplus# configure terminal
            awplus(config)# radius-server local
     awplus(config-radsrv)# group NormalUsers 
awplus(config-radsrv-group)# egress-vlan-name vlan2 tagged
```
#### To delete the "Egress-VLAN-Name" attribute for the NormalUsers group, use the commands:

**awplus#** configure terminal **awplus(config)#** radius-server local **awplus(config-radsrv)#** group NormalUsers **awplus(config-radsrv-group)#** no egress-vlan-name

**Related Commands [attribute](#page-2085-0)**

**[egress-vlan-id](#page-2102-0) [switchport voice vlan](#page-522-0)**

### <span id="page-2104-0"></span>**group**

Use this command to create a local RADIUS server user group, and enter local RADIUS Server User Group Configuration mode.

Use the **no** variant of this command to delete the local RADIUS server user group.

**Syntax** group <*user-group-name*>

no group <*user-group-name*>

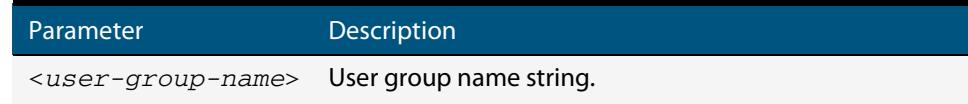

**Mode** RADIUS Server Configuration

**Examples** The following command creates the user group NormalUsers.

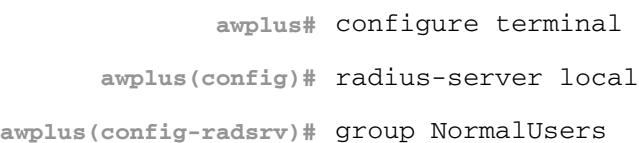

#### The following command deletes user group NormalUsers.

**awplus#** configure terminal

**awplus(config)#** radius-server local

**awplus(config-radsrv)#** no group NormalUsers

**Related Commands [user \(RADIUS server\)](#page-2119-0) [show radius local-server user](#page-2117-0) [vlan \(RADIUS server\)](#page-2121-0)**

### <span id="page-2105-0"></span>**nas**

This command adds a client device (the Network Access Server or the NAS) to the list of devices that are able to send authentication requests to the local RADIUS server. The NAS is identified by its IP address and a shared secret (also referred to as a shared key) must be defined that the NAS will use to establish its identity.

Use the **no** variant of this command to remove a NAS client from the list of devices that are allowed to send authentication requests to the local RADIUS server.

**Syntax** nas *<ip-address>* key *<nas-keystring>*

no nas *<ip-address>*

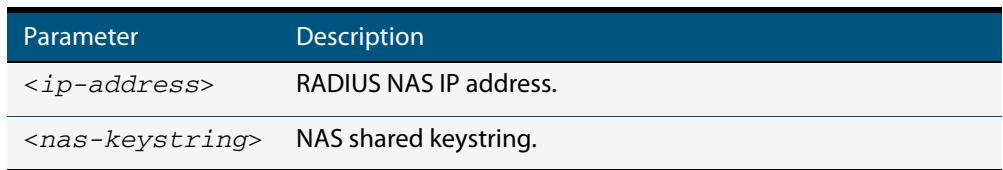

### **Mode** RADIUS Server Configuration

**Examples** The following commands add the NAS with an IP address of 192.168.1.2 to the list of clients that may send authentication requests to the local RADIUS server. Note the shared key that this NAS will use to establish its identify is NAS\_PASSWORD.

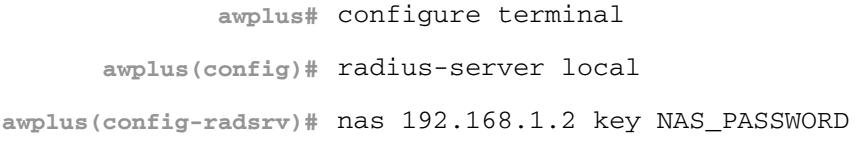

The following commands remove the NAS with an IP address of 192.168.1.2 from the list of clients that are allowed to send authentication requests to the local RADIUS server:

> **awplus#** configure terminal **awplus(config)#** radius-server local **awplus(config-radsrv)#** no nas 192.168.1.2

**Related Commands [show radius local-server nas](#page-2115-0)**

### <span id="page-2106-0"></span>**radius-server local**

Use this command to navigate to the Local RADIUS server configuration mode (config-radsrv) from the Global Configuration mode (config).

**Syntax** radius-server local

**Mode** Global Configuration

**Example** Local RADIUS Server commands are available from  $config-radsrv$  configuration mode. To change mode from User Exec mode to the Local RADIUS Server mode (configradsrv), use the commands:

```
awplus# configure terminal
      awplus(config)# radius-server local 
awplus(config-radsrv)#
```
**Output**

awplus(config)#radius-server local Creating Local CA repository.....OK Enrolling Local System to local trustpoint..OK awplus(config-radsrv)#

**Related Commands [server enable](#page-2108-0) [show radius local-server group](#page-2114-0) [show radius local-server nas](#page-2115-0) [show radius local-server statistics](#page-2116-0) [show radius local-server user](#page-2117-0)**

### <span id="page-2107-0"></span>**server auth-port**

Use this command to change the UDP port number for local RADIUS server authentication.

Use the **no** variant of this command to reset the RADIUS server authentication port back to the default.

**Syntax** server auth-port <*1-65535*>

no server auth-port

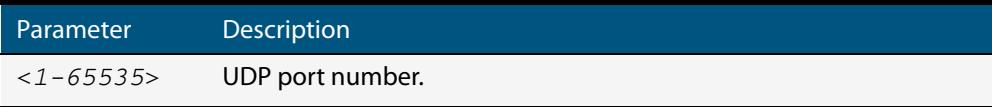

**Default** The default local RADIUS server UDP authentication port number is 1812.

**Mode** RADIUS Server Configuration

**Examples** The following commands set the RADIUS server authentication port to 10000.

**awplus#** configure terminal **awplus(config)#** radius-server local **awplus(config-radsrv)#** server port 10000

The following commands reset the RADIUS server authentication port back to the default UDP port of 1812.

**awplus#** configure terminal **awplus(config)#** radius-server local **awplus(config-radsrv)#** no server port

**Related Commands [server enable](#page-2108-0) [show radius local-server statistics](#page-2116-0)**

### <span id="page-2108-0"></span>**server enable**

This command enables the local RADIUS server. The local RADIUS server feature is started immediately when this command is issued.

The **no** variant of this command disables local RADIUS server. When this command is issued, the local RADIUS server stops operating.

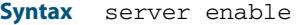

no server enable

- **Default** The local RADIUS server is disabled by default and must be enabled for use with this command.
	- **Mode** RADIUS Server Configuration

**Examples** To enable the local RADIUS server, use the following commands:

**awplus#** configure terminal

**awplus(config)#** radius-server local

**awplus(config-radsrv)#** server enable

#### To disable the local RADIUS server, use the command:

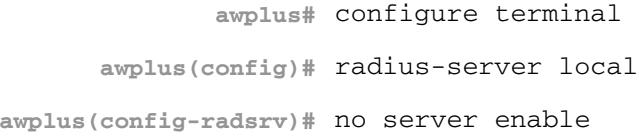

**Related Commands [server auth-port](#page-2107-0) [show radius local-server statistics](#page-2116-0)**

### <span id="page-2109-0"></span>**show crypto pki certificates**

Use this command to display certificate information for Local CA and Local System certificates.

For information on output options, see **["Controlling "show" Command Output" on](#page-64-0)  [page 1.37](#page-64-0)**.

**Syntax** show crypto pki certificates [local-ca|local]

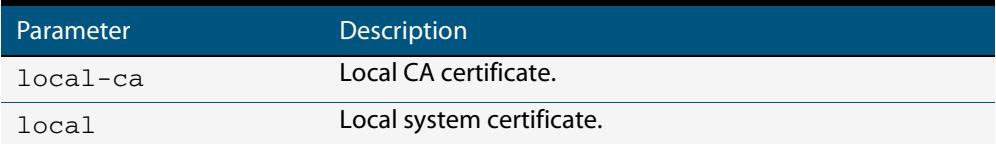

**Mode** User Exec and Privileged Exec

**Examples** The following command displays Local CA (Certificate Authority) certificate information.

**awplus#** show crypto pki certificates local-ca

The following command displays Local System certificate information.

**awplus#** show crypto pki certificates local

The following command displays information for all Local CA and Local System certificates.

**awplus#** show crypto pki certificates

**Output**

**Figure 73-1: Example output from the show crypto pki certificates command showing Local System and Local CA certificates**

```
awplus#show crypto pki certificates
Certificate: Local System
    Data:
        Version: 3 (0x2)
        Serial Number: 4 (0x4)
        Signature Algorithm: sha1WithRSAEncryption
        Issuer: O=Allied-Telesis, CN=AlliedwarePlusCA
        Validity
 Not Before: Oct 8 07:50:55 2009 GMT
 Not After : Oct 6 07:50:55 2019 GMT
        Subject: O=Allied-Telesis, CN=Tom
Certificate: Local CA
    Data:
        Version: 3 (0x2)
        Serial Number: 0 (0x0)
        Signature Algorithm: sha1WithRSAEncryption
        Issuer: O=Allied-Telesis, CN=AlliedwarePlusCA
        Validity
 Not Before: Oct 8 07:55:55 2009 GMT
 Not After : Oct 6 07:55:55 2019 GMT
        Subject: O=Allied-Telesis, CN=Tom
```
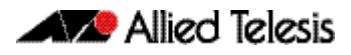

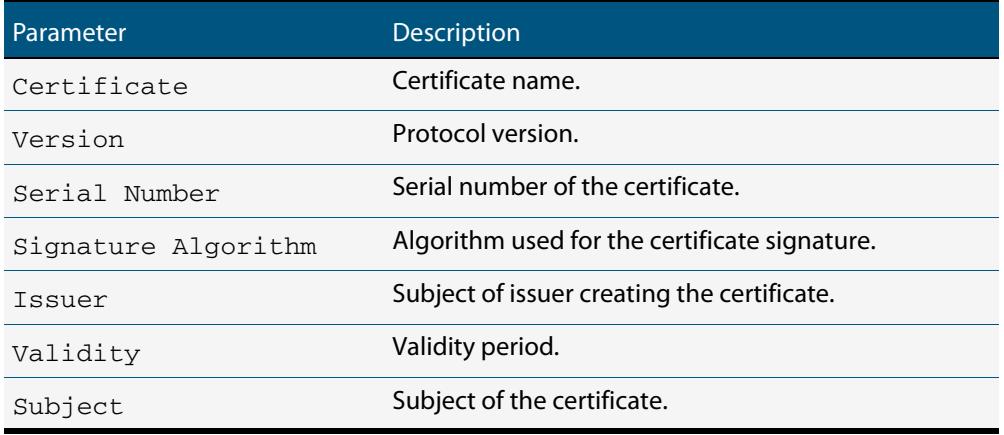

### **Table 73-1: Parameters in the output of the show crypto pki certificates command**

**Related Commands [crypto pki enroll local](#page-2094-0)**

### **show crypto pki certificates local-radius-all-users**

Use this command to display certificate information for local RADIUS server users.

For information on output options, see **["Controlling "show" Command Output" on](#page-64-0)  [page 1.37](#page-64-0)**.

**Syntax** show crypto pki certificates local-radius-all-users

**Mode** User Exec and Privileged Exec

**Example** The following command displays information of all local RADIUS server user certificates.

**awplus#** show crypto pki certificates local-radius-all-users

**Output**

**Figure 73-2: Example output from the show crypto pki certificates local-radius-allusers command**

```
awplus#show crypto pki certificates local-radius-all-users
Certificate:
    Data:
        Version: 3 (0x2)
        Serial Number: 2 (0x2)
        Signature Algorithm: sha1WithRSAEncryption
        Issuer: O=Allied-Telesis, CN=AlliedwarePlusCA
        Validity
 Not Before: Oct 8 07:50:55 2009 GMT
 Not After : Oct 6 07:50:55 2019 GMT
        Subject: O=Allied-Telesis, CN=Tom
```
### **Table 73-2: Parameters in the output of the show crypto pki certificates local-radiusall-users command**

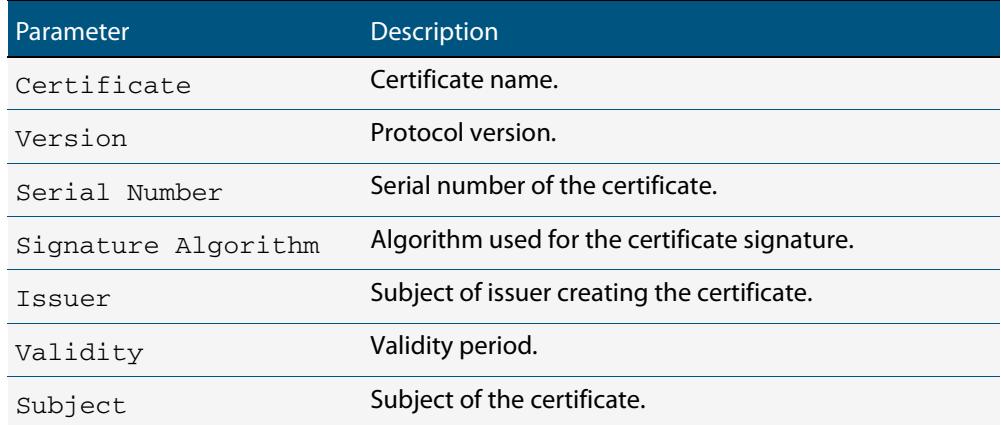

**Related Commands [crypto pki enroll local local-radius-all-users](#page-2095-0)**

## **show crypto pki certificates user**

Use this command to display certificate information for a specified local RADIUS server user.

For information on output options, see **["Controlling "show" Command Output" on](#page-64-0)  [page 1.37](#page-64-0)**.

**Syntax** show crypto pki certificates user [<*user-name*>]

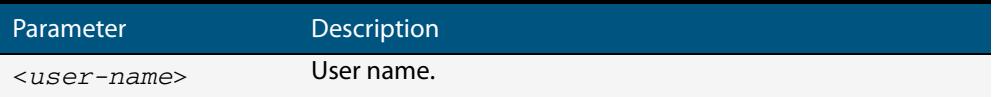

**Mode** User Exec and Privileged Exec

**Example** The following command displays Tom's certificate information.

**awplus#** show crypto pki certificates user Tom

#### **Output**

### **Figure 73-3: Example output from the show crypto pki certificates user command to show certificate information for user Tom**

```
awplus#show crypto pki certificates user Tom
Certificate:
    Data:
        Version: 3 (0x2)
        Serial Number: 2 (0x2)
        Signature Algorithm: sha1WithRSAEncryption
        Issuer: O=Allied-Telesis, CN=AlliedwarePlusCA
        Validity
 Not Before: Oct 8 07:50:55 2009 GMT
 Not After : Oct 6 07:50:55 2019 GMT
        Subject: O=Allied-Telesis, CN=Tom
```
#### **Table 73-3: Parameters in the output of the show crypto pki certificates user command**

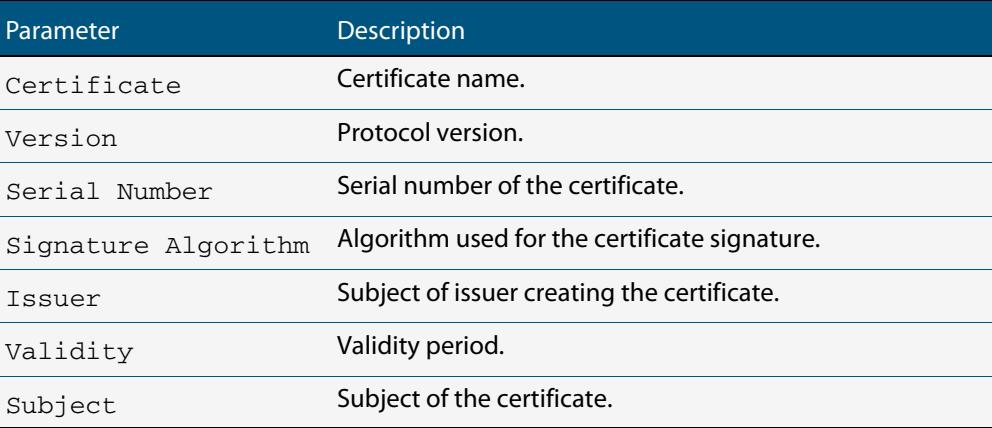

**Related Commands [crypto pki enroll local user](#page-2096-0)**

### <span id="page-2113-0"></span>**show crypto pki trustpoints**

Use this command to display trustpoint information.

For information on output options, see **["Controlling "show" Command Output" on](#page-64-0)  [page 1.37](#page-64-0)**.

**Syntax** show crypto pki trustpoints

**Mode** User Exec and Privileged Exec

**Example** The following command displays trustpoint information.

**awplus#** show crypto pki trustpoint

```
Output
```
### **Figure 73-4: Example output from the show crypto pki trustpoints command**

```
Trustpoint local:
Subject Name:
CN = AlliedwarePlusCA
o = Allied-Telesis
Serial Number:0C
```
### **Table 73-4: Parameters in the output of the show crypto pki trustpoints command**

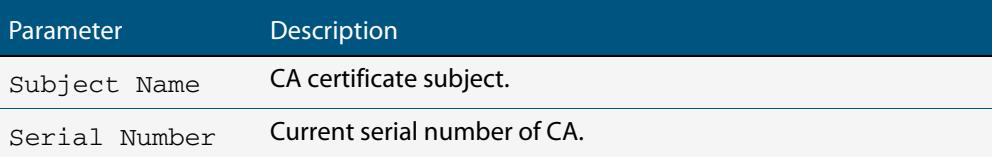

**Related Commands [crypto pki enroll local](#page-2094-0)**

## <span id="page-2114-0"></span>**show radius local-server group**

Use this command to display information about the local RADIUS server user group.

For information on output options, see **["Controlling "show" Command Output" on](#page-64-0)  [page 1.37](#page-64-0)**.

**Syntax** show radius local-server group [<*user-group-name*>]

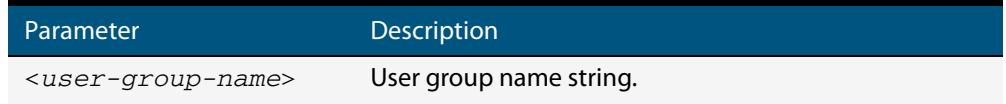

**Mode** User Exec and Privileged Exec

**Example** The following command displays Local RADIUS server user group information.

**awplus#** show radius local-server group

```
Output
```
### **Figure 73-5: Example output from the show radius local-server group command**

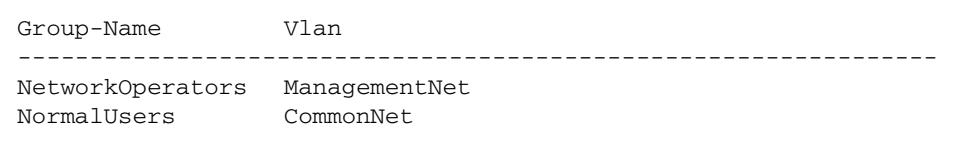

### **Table 73-5: Parameters in the output of the show radius local-server group command**

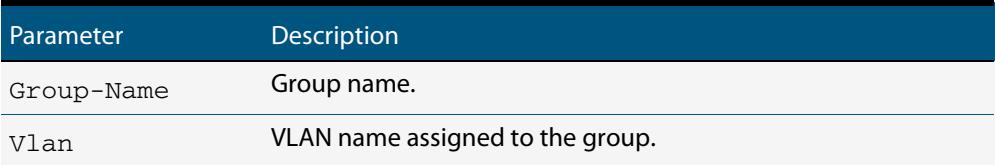

**Related Commands [group](#page-2104-0)**

### <span id="page-2115-0"></span>**show radius local-server nas**

Use this command to display information about NAS (Network Access Servers) registered to the local RADIUS server.

For information on output options, see **["Controlling "show" Command Output" on](#page-64-0)  [page 1.37](#page-64-0)**.

**Syntax** show radius local-server nas [*<ip-address>*]

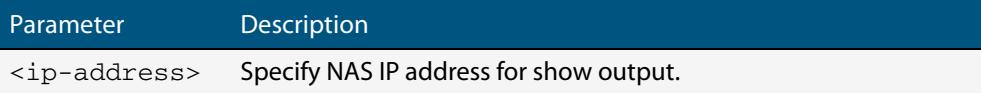

**Mode** User Exec and Privileged Exec

**Example** The following command displays NAS information.

```
awplus# show radius local-server nas
```

```
Output
```
### **Figure 73-6: Example output from the show radius local-server nas command**

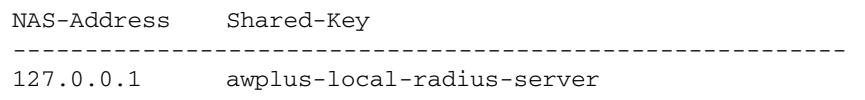

#### **Table 73-6: Parameters in the output of the show radius local-server nas command**

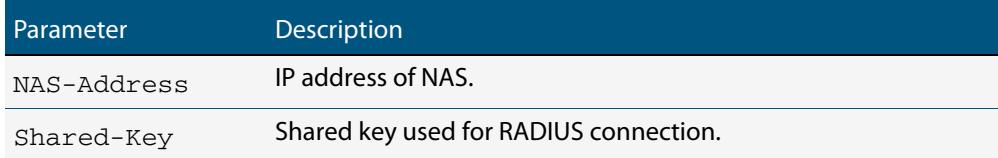

**Related Commands [nas](#page-2105-0)**

## <span id="page-2116-0"></span>**show radius local-server statistics**

Use this command to display statistics about the local RADIUS server.

For information on output options, see **["Controlling "show" Command Output" on](#page-64-0)  [page 1.37](#page-64-0)**.

**Syntax** show radius local-server statistics

- **Mode** User Exec and Privileged Exec
- **Usage** Both unknown usernames and invalid passwords will display as failed logins in the show output.
- **Example** The following command displays Local RADIUS server statistics.

**awplus#** show radius local-server statistics

```
Output
```
### **Figure 73-7: Example output from the show radius local-server statistics command**

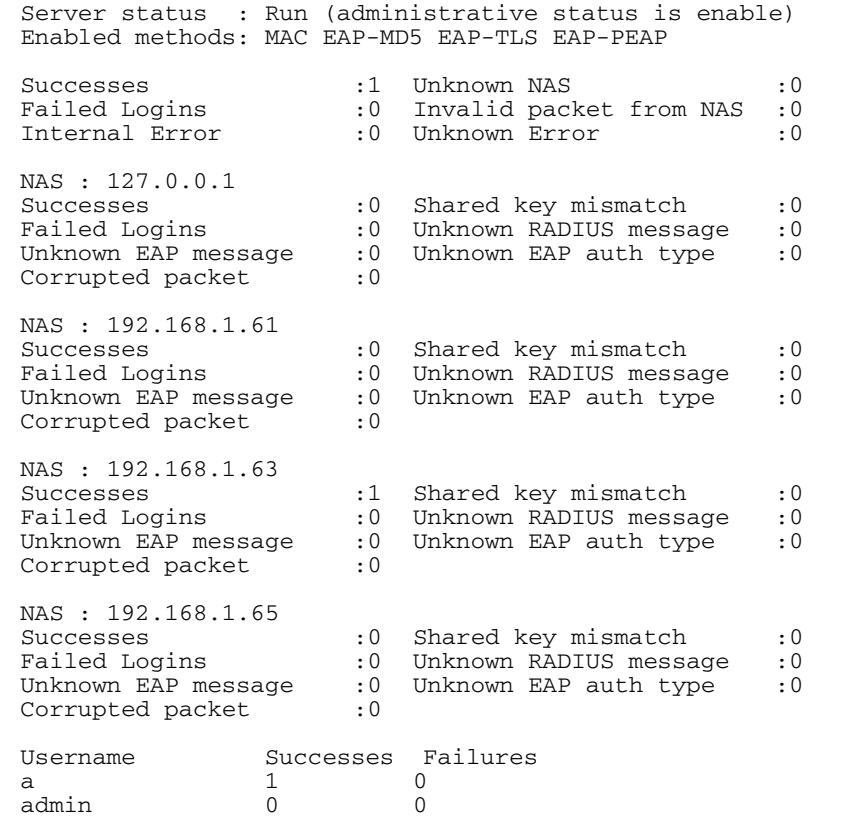

**Related Commands [clear radius local-server statistics](#page-2089-0) [radius-server local](#page-2106-0) [server enable](#page-2108-0) [server auth-port](#page-2107-0)**

### <span id="page-2117-0"></span>**show radius local-server user**

Use this command to display information about the local RADIUS server user.

For information on output options, see **["Controlling "show" Command Output" on](#page-64-0)  [page 1.37](#page-64-0)**.

**Syntax** show radius local-server user [*<user-name>*]

show radius local-server user <*user-name*> format csv

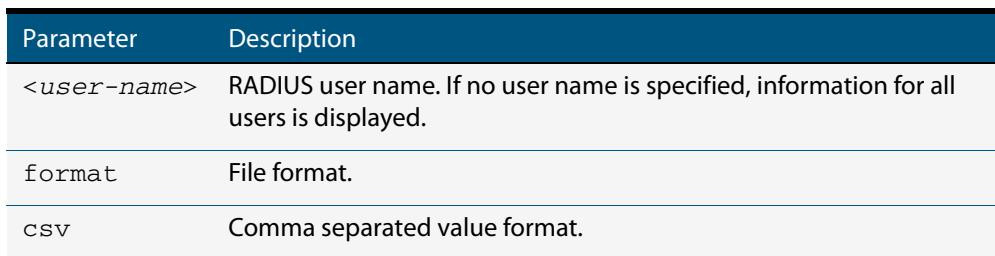

**Mode** User Exec and Privileged Exec

**Usage** You can send output from any show command, including the CSV format output from this command, to a file. See **["Controlling "show" Command Output" on page 1.37](#page-64-0)**.

**Examples** The following command displays Local RADIUS server user information for user Tom.

**awplus#** show radius local-server user Tom

#### **Figure 73-8: Example output from the show radius local-server user command**

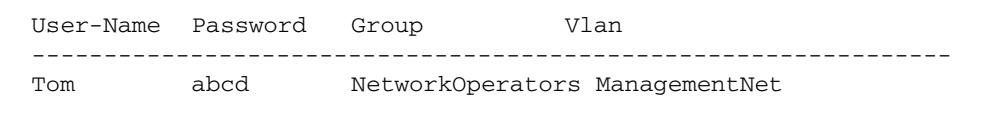

The following command displays all Local RADIUS server information for all users.

```
awplus# show radius local-server user
```
The following command displays Local RADIUS server user information for TOM in CSV format.

**awplus#** show radius local-server user Tom format csv

#### **Figure 73-9: Example output from the show radius local-server user csv command**

```
true,"NetworkOperators","Tom",
"abcd",0,2099/01/
01,1,"","","ManagementNet",false,3600,false,0,"",false,"
```
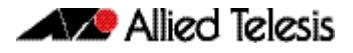

### **Table 73-7: Parameters in the output from the show radius local-server user command**

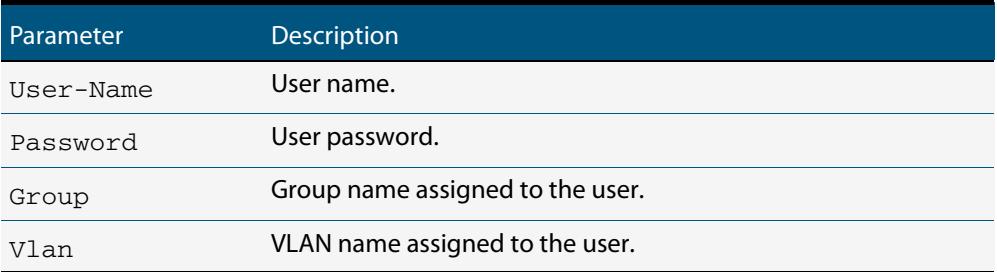

**Related Commands [group](#page-2104-0) [user \(RADIUS server\)](#page-2119-0)**

### <span id="page-2119-0"></span>**user (RADIUS server)**

Use this command to register a user to the local RADIUS server.

Use the **no** variant of this command to delete a user from the local RADIUS server.

**Syntax** user <*radius-user-name*> [encrypted] password <*user-password*> [group <*user-group*>]

no user <*radius-user-name*>

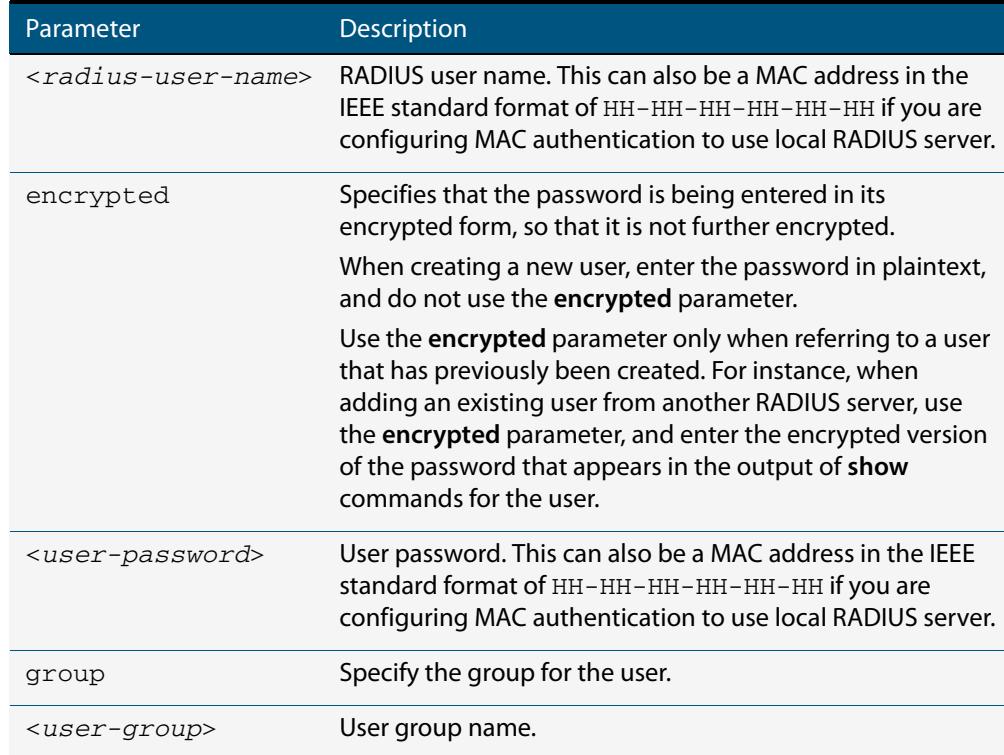

#### **Mode** RADIUS Server Configuration

**Usage** RADIUS user names cannot contain question mark (?), space (), or quote ("") characters. RADIUS user names containing the below characters cannot use certificate authentication:

 $/ \ \backslash \ \ ' \ \ \xi \ \ \& \ \ (\ \ ) \ \ * \ \ ; \ \ < \ > \ \ ' \ \ \ |$ 

Certificates cannot be created and exported for RADIUS user names that contain the above characters. We advise you to avoid using these characters in RADIUS user names if you need to use certificate authentication, because you will not be able to create and export certificates.

You also can use the IEEE standard format hexadecimal notation (HH-HH-HH-HH-HH-HH-HH) to specify a supplicant MAC address to configure the user name and user password parameters to use local RADIUS server for MAC Authentication. See the **[Sample MAC-](#page-1949-0)[Authentication Configuration](#page-1949-0)** in **[Chapter 66, AAA Introduction and Configuration](#page-1942-0)**. See also the command **user 00-db-59-ab-70-37 password 00-db-59-ab-70-37** as shown in the command examples.

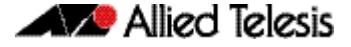

**Examples** The following commands add user Tom to the local RADIUS server and sets his password to QwerSD.

> **awplus#** configure terminal **awplus(config)#** radius-server local **awplus(config-radsrv)#** user Tom password QwerSD

The following commands add user Tom to the local RADIUS server user group NormalUsers and sets his password QwerSD.

**awplus#** configure terminal **awplus(config)#** radius-server local **awplus(config-radsrv)#** user Tom password QwerSD group NormalUsers

The following commands remove user Tom from the local RADIUS server:

**awplus#** configure terminal **awplus(config)#** radius-server local **awplus(config-radsrv)#** no user Tom

The following commands add the supplicant MAC address 00-d0-59-ab-70-37 to the local RADIUS server:

**awplus#** configure terminal **awplus(config)#** radius-server local **awplus(config-radsrv)#** user 00-db-59-ab-70-37 password 00-db-59-ab-70-37

The following commands remove the supplicant MAC address 00-d0-59-ab-70-37 from the local RADIUS server:

**awplus#** configure terminal **awplus(config)#** radius-server local **awplus(config-radsrv)#** no user 00-db-59-ab-70-37

**Related Commands [group](#page-2104-0) [show radius local-server user](#page-2117-0)**

### <span id="page-2121-0"></span>**vlan (RADIUS server)**

Use this command to set the VLAN ID or name for the local RADIUS server user group. The VLAN information is used for authentication with the dynamic VLAN feature.

Use the **no** variant of this command to clear the VLAN ID or VLAN name for the local RADIUS server user group.

**Syntax** vlan {<*vid*>|<*vlan-name*>}

no vlan

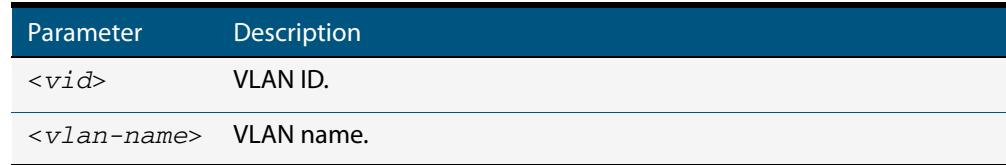

**Default** VLAN information is not set by default.

**Mode** RADIUS Server Group Configuration

**Examples** The following commands set VLAN ID 200 to the group named NormalUsers:

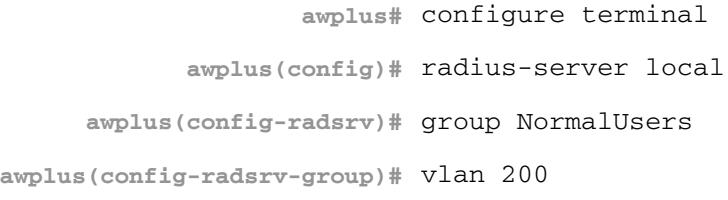

The following commands remove VLAN ID 200 from the group named NormalUsers:

**awplus#** configure terminal **awplus(config)#** radius-server local **awplus(config-radsrv)#** group NormalUsers **awplus(config-radsrv-group)#** no vlan

Software Reference for x510 Series Switches

**Related Commands [group](#page-2104-0)**

**[show radius local-server user](#page-2117-0)**

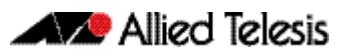

# **Chapter 74: TACACS+ Introduction and Configuration**

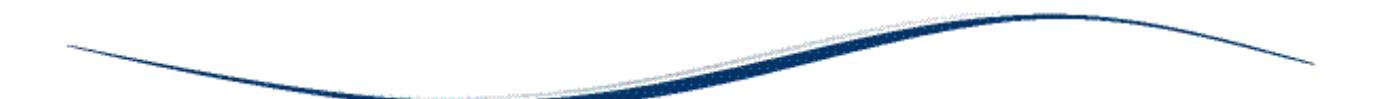

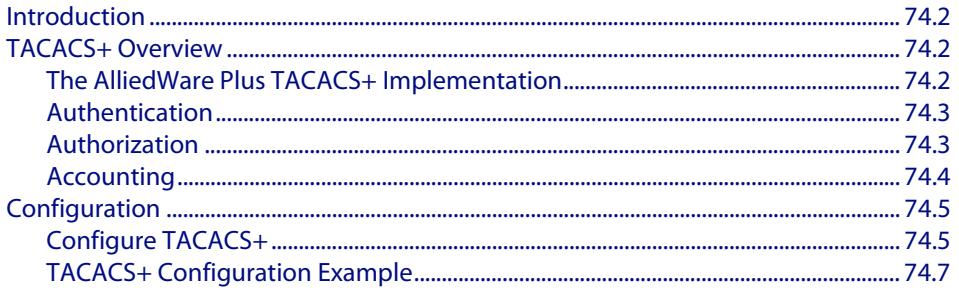

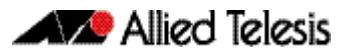

## <span id="page-2123-0"></span>**Introduction**

This chapter provides information about the AlliedWare Plus implementation of TACACS+ and how to configure it on this switch. For detailed descriptions of the commands used to configure TACACS+, see **[Chapter 75, TACACS+ Commands](#page-2130-0)**. For information about Authentication, Authorization and Accounting (AAA), see **[Chapter 66, AAA Introduction](#page-1942-0)  [and Configuration](#page-1942-0)** and **[Chapter 67, AAA Commands](#page-1952-0)**.

# <span id="page-2123-1"></span>**TACACS+ Overview**

TACACS+ (Terminal Access Controller Access-Control System Plus) provides a method for securely managing multiple network access points from a single management service.

TACACS+ is a TCP-based access control protocol, utilizing TCP port 49, that allows a device to forward a user's username and password to an authentication server to determine whether access can be allowed. In addition to this authentication service, TACACS+ can also provide authorization and accounting services.

One of the features of TACACS+ is the ability to separate authentication, authorization and accounting so that these functions can be provided independently on separate servers. Authentication involves identifying a user, typically by requiring the user to supply a valid username and password before access is granted. Following authentication, the user must gain authorization to perform tasks. For example, after logging into a switch, a user may try to issue configuration commands. The authorization process determines whether the user has the authority to issue these commands. Authorization is always preceded by authentication.

## <span id="page-2123-2"></span>The AlliedWare Plus TACACS+ Implementation

The AlliedWare Plus TACACS+ implementation provides authentication, authorization, and accounting. Note that:

- Authorization cannot be performed independently of the authentication process. There are no authorization commands available.
- Authentication and authorization must be configured on the same server.
- Authorization is only applicable if enable password authentication has not been configured with the **[aaa authentication enable default group tacacs+](#page-1967-0)** command.

With the AlliedWare Plus TACACS+ implementation, all traffic that passes between the TACACS+ client and the TACACS+ servers on the network is encrypted. TACACS+ encrypts the entire payload of packets, which means that it encrypts the user's password between the client and the server.

A TACACS+ client is available on your switch. You need a system running TACACS+ server software from a software provider to use the TACACS+ functionality on your switch.
### Authentication

The TACACS+ protocol can forward many types of username and password information. The AlliedWare Plus TACACS+ implementation supports username and password login authentication, as well as enable password authentication. This information is encrypted over the network with MD5 (Message Digest 5).

When TACACS+ login authentication is enabled on the switch with the **[aaa](#page-1970-0)  [authentication login](#page-1970-0)** command and at least one TACACS+ server is configured and reachable, all user login authentications are authenticated against the TACACS+ server. No local login or other means of authentication is allowed or accepted by the switch unless the switch has been configured to use another authentication method as a backup, and the TACACS+ server is not reachable.

When TACACS+ enable password authentication is enabled on the switch with the **[aaa](#page-1967-0)  [authentication enable default group tacacs+](#page-1967-0)** command and at least one TACACS+ server is configured and reachable, all user attempts to access a higher privilege level using the **[enable \(Privileged Exec mode\)](#page-85-0)** command are authenticated against the TACACS+ server. If TACACS+ enable password authentication is enabled and the TACACS+ server is not reachable, then the user is only granted access to the desired privilege level if a backup authentication method is also configured.

**Note** If TACACS+ login authentication is enabled on the switch, and enable password authentication is configured as default with the **[aaa authentication enable](#page-1969-0)  [default local](#page-1969-0)** command, then a local enable password must be configured for each privilege level that needs to be accessible to users.

### Authorization

In the AlliedWare Plus TACACS+ implementation, authorization cannot be performed independently of the authentication process. Authorization is concerned with what users are allowed to do once they have gained access to the managed device. This involves the passing of Attribute Value pairs (AV pairs) from the TACACS+ server to the managed device. An AV pair is made up of two pieces of information: the attribute that identifies the parameter to be set, and the value that specifies the value to assign to that parameter. These AV pairs are configured on a per-user or per-group basis on the TACACS+ server. The AV pairs that are supported by the AlliedWare Plus TACACS+ implementation are:

**Privilege Level** 

Privilege levels range from 1 to 15, with 15 being the highest. For information about privilege levels see **["How to Add and Remove Users" on page 1.27](#page-54-0)** and the **username** [command on page 5.38](#page-127-0).

■ **Timeout**

The value assigned to this attribute specifies the length of time that the session can exist. After this value has expired, the session will either be disconnected, or have the privilege of the user reduced. The valid range of timeout values is 0 to 65535 (minutes).

■ **Idletime**

If no input or output traffic is received or sent in the period specified by the value for this attribute, the session is disconnected. The valid idletime range is 0 to 65535 (minutes).

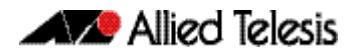

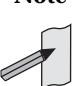

**Note** In the AlliedWare Plus TACACS+ implementation, authorization for privilege level, timeout, and idletime AV pairs is only attempted if enable password authentication (**[aaa authentication enable default group tacacs+](#page-1967-0)** command) is not configured. If enable password authentication is configured then the privilege level a user is granted access to is determined during the enable password authentication session.

# Accounting

TACACS+ accounting usually takes place after authentication and authorization. However, because TACACS+ separates these three functions, neither authentication nor authorization are required for accounting to function. TACACS+ accounting provides the following two distinct functions:

- a record of services used for billing purposes
- an audit trail for user exec sessions

The AlliedWare Plus TACACS+ accounting implementation supports an audit trail for user exec sessions only. This includes the ability to configure accounting for user logins and logouts, and accounting of any commands executed by the user while they are logged into the switch.

TACACS+ accounting includes three different types of accounting records:

- **start** records that indicate a service is about to start
- **stop** records that indicate a service has just ended
- **update** records that indicate a service is still in progress

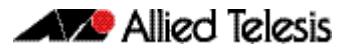

# **Configuration**

This section describes how to set up TACACS+ for login authentication, enable password authentication, and accounting.

The TACACS+ server is normally a multiuser system running TACACS+ server software from a software provider. TACACS+ servers are identified on the basis of their host name or IP address. A TACACS+ server and a switch use a shared secret text string to encrypt passwords and exchange responses. To configure TACACS+, you must specify the host running the TACACS+ server software and a secret text string that it shares with the switch.

# Configure TACACS+

#### **Table 74-1: General configuration procedure for TACACS+ authentication and accounting**

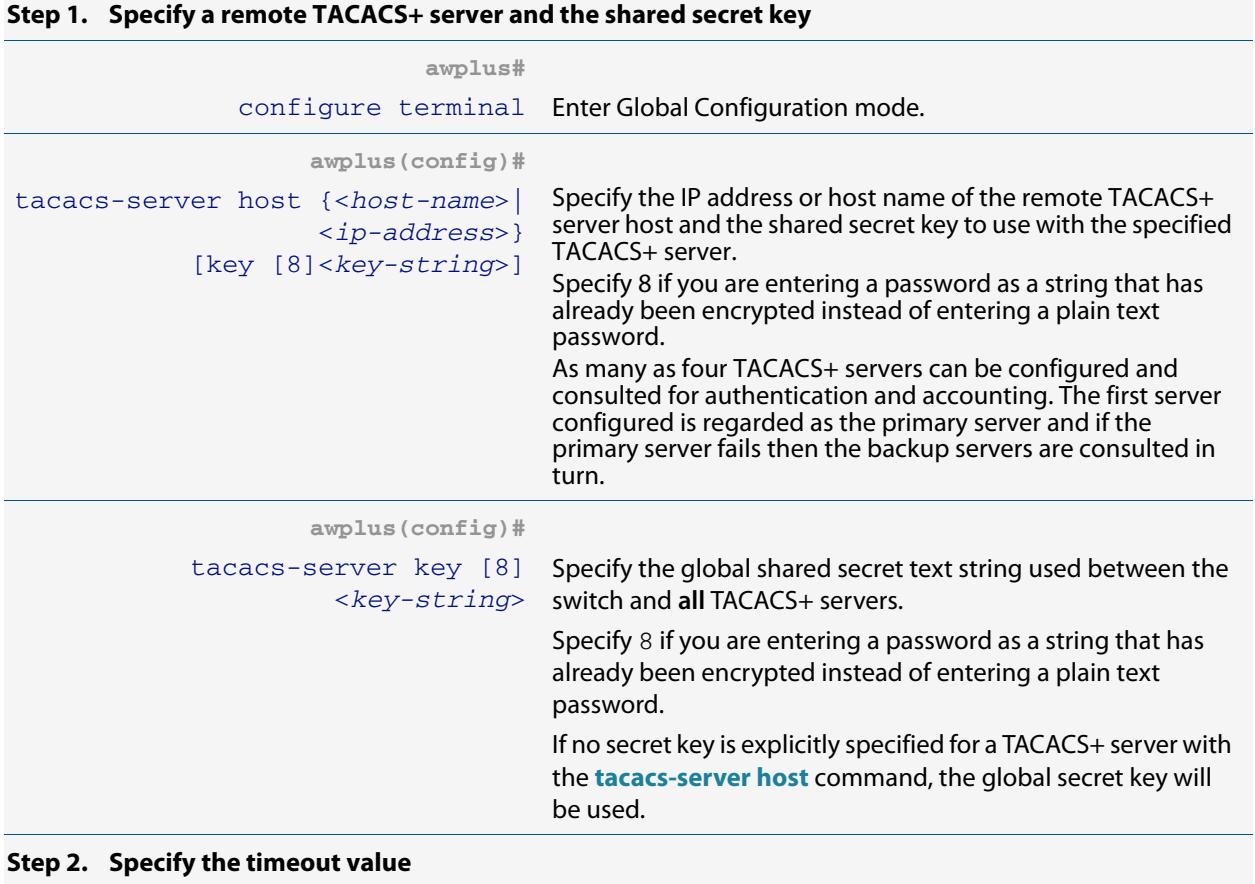

#### **awplus(config)#** tacacs-server timeout <*seconds*> Specify for how many seconds a switch waits for a reply to a TACACS+ request before considering the TACACS+ server dead.

#### **Table 74-1: General configuration procedure for TACACS+ authentication and accounting(cont.)**

#### **Step 3. Define the method list for TACACS+ login authentication**

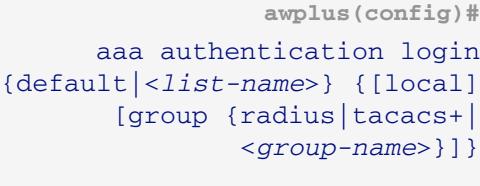

This method list defines the AAA server type used for login authentication. The server types are always used in the order specified with this command. If the first server in the method list is unreachable, the switch sends the request to the next server in the list. If the authentication server denies the authentication request because of an incorrect username or password then the user login fails.

#### **Step 4. Define the method list for TACACS+ enable password authentication**

#### **awplus(config)#**

default group tacacs+ [local] [none]

aaa authentication enable This method list defines the authentication method used to determine the privilege command level a user can access. Specify **local** to use the locally configured enable password and **none** to grant access to Privileged Exec mode with no authentication, if the TACACS+ server goes offline, or is not reachable during enable password authentication.

#### **Step 5. Define the method for TACACS+ login accounting**

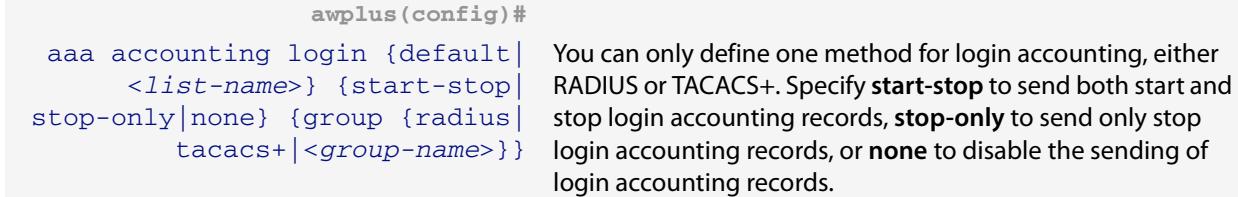

#### **Step 6. Configure TACACS+ command accounting**

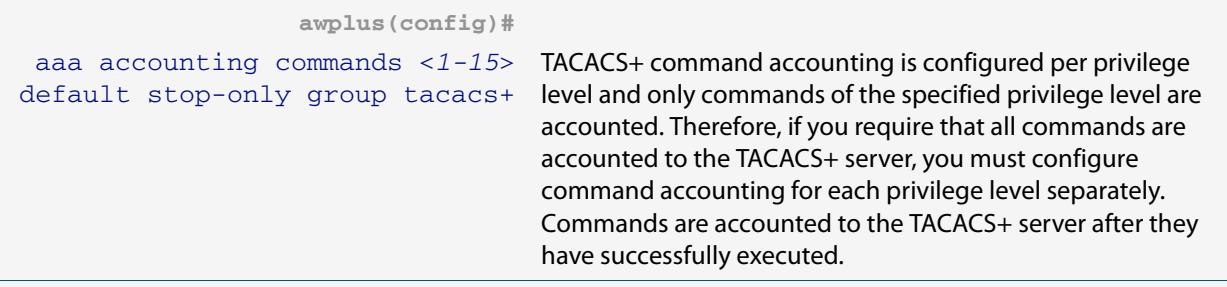

#### **Step 7. Troubleshooting TACACS+**

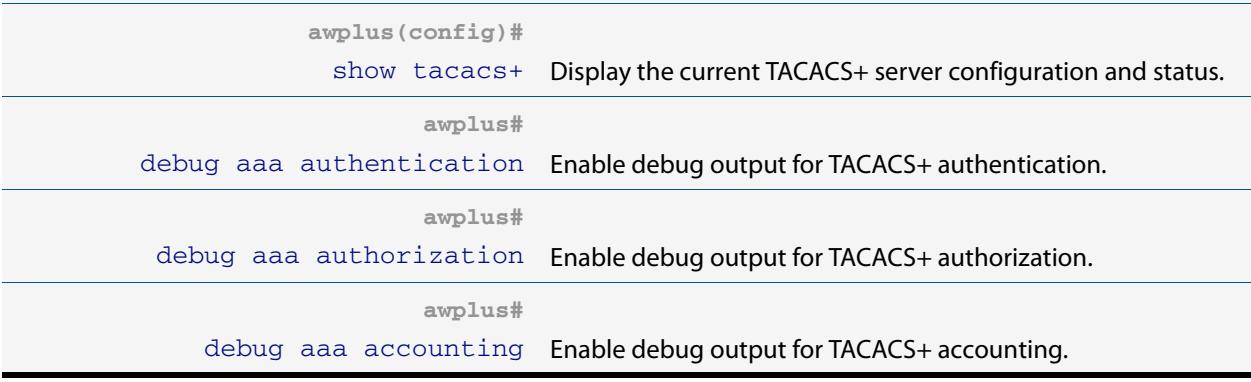

### TACACS+ Configuration Example

**Example** The following example shows how to configure the switch to authenticate and account using TACACS+.

> **Figure 74-1: Sample TACACS+ authentication and accounting to configure the switch to authenticate and account user exec sessions**

```
!
tacacs-server host 172.10.10.1
tacacs-server key tacacspass
aaa authentication login admin group tacacs+ local
aaa authentication enable default group tacacs+ local
aaa accounting login admin start-stop group tacacs+
aaa accounting commands 1 default stop-only group tacacs+
aaa accounting commands 7 default stop-only group tacacs+
aaa accounting commands 15 default stop-only group tacacs+
line console 0
login authentication admin
accounting login admin
!
```
The lines in this example TACACS+ authentication and accounting configuration are defined as follows:

- The **[tacacs-server host](#page-2132-0)** command defines the IP address of the TACACS+ server host.
- The **[tacacs-server key](#page-2134-0)** command defines the global shared secret text string between the network access server and the TACACS+ server host.
- The **[aaa authentication login](#page-1970-0)** command defines a method list named **admin** to use first the TACACS+ servers and then the local user database for user login authentication.
- The **[aaa authentication enable default group tacacs+](#page-1967-0)** command defines a method list to use first the TACACS+ servers and then the local enable passwords, set with the **[enable password](#page-93-0)** command, for user enable password authentication.
- The **[aaa accounting login](#page-1961-0)** command defines a method named **admin** to use TACACS+ servers for login accounting.
- The **[aaa accounting commands](#page-1957-0)** command specifies the privilege level of the commands that will be accounted.
- The **[login authentication](#page-1979-0)** command specifies that this method list will be used for authenticating users logging in on the asynchronous console port.
- The **[accounting login](#page-1976-0)** command specifies that this method list will be used for accounting users logging in on the asynchronous console port.

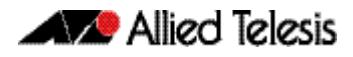

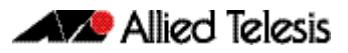

# **Chapter 75: TACACS+ Commands**

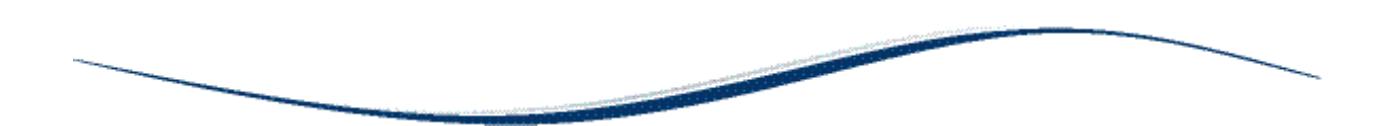

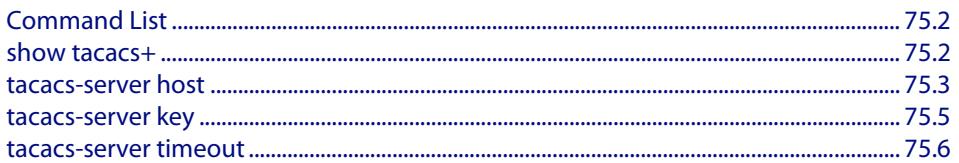

## <span id="page-2131-0"></span>**Command List**

This chapter provides an alphabetical reference for commands used to configure the device to use TACACS+ servers. For more information about TACAC+, see **[Chapter 74,](#page-2122-0)  [TACACS+ Introduction and Configuration](#page-2122-0)**.

#### <span id="page-2131-1"></span>**show tacacs+**

This command displays the current TACACS+ server configuration and status.

- **Syntax** show tacacs+
- **Mode** User Exec and Privileged Exec
- **Example** To display the current status of TACACS+ servers, use the command:

**awplus#** show tacacs+

#### **Output Figure 75-1: Example output from the show tacacs+ command**

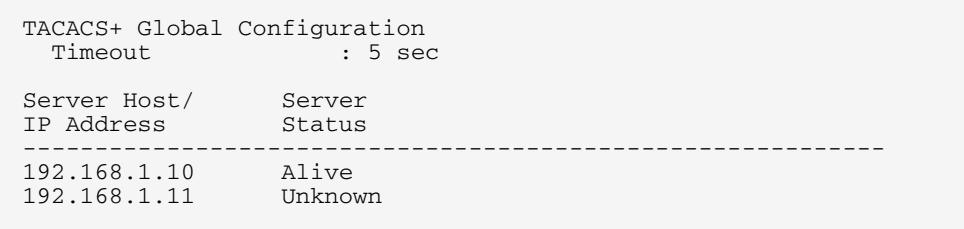

#### **Table 75-1: Parameters in the output of the show tacacs+ command**

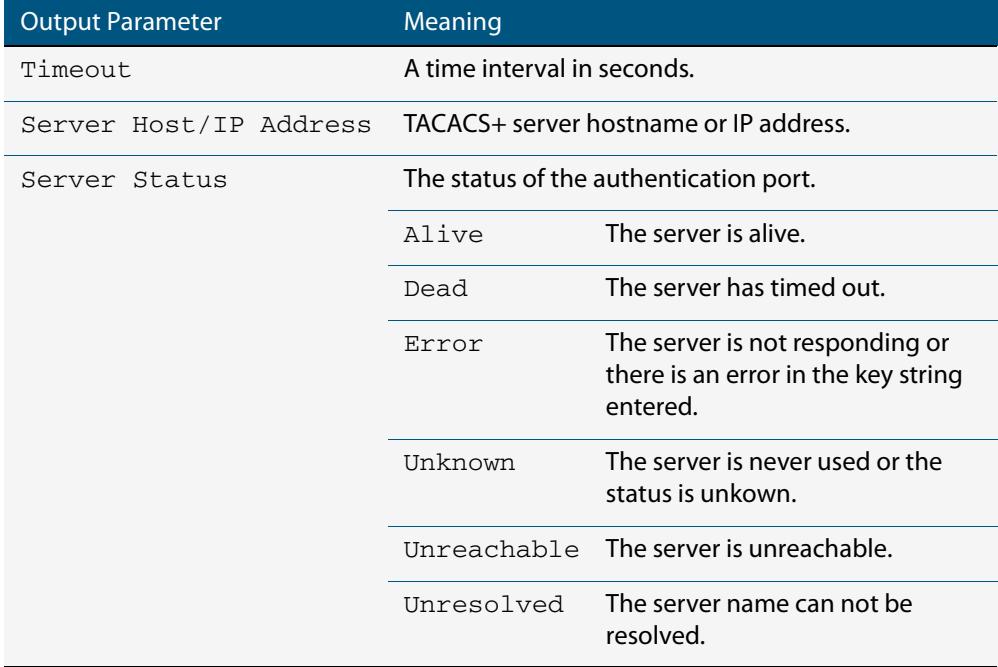

#### <span id="page-2132-1"></span><span id="page-2132-0"></span>**tacacs-server host**

Use this command to specify a remote TACACS+ server host for authentication, authorization and accounting, and to set the shared secret key to use with the TACACS+ server. The parameters specified with this command override the corresponding global parameters for TACACS+ servers.

Use the **no** variant of this command to remove the specified server host as a TACACS+ authentication and authorization server.

**Syntax** tacacs-server host {<*host-name*>|<*ip-address*>} [key [8]<*key-string*>]

no tacacs-server host {<*host-name*>|<*ip-address*>}

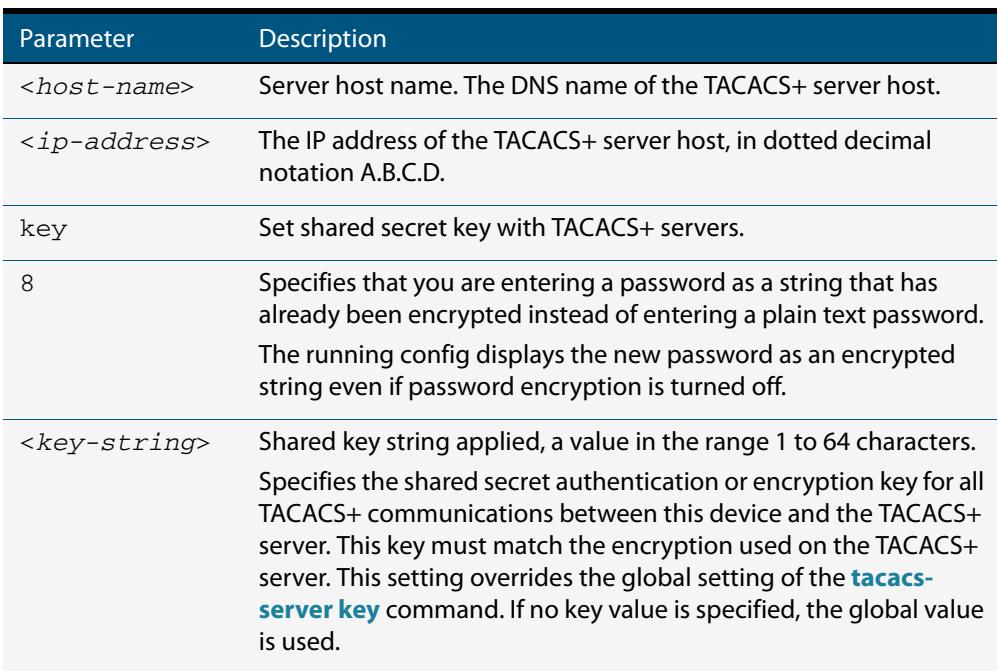

**Default** No TACACS+ server is configured by default.

**Mode** Global Configuration

**Usage** A TACACS+ server host cannot be configured multiple times like a RADIUS server.

As many as four TACACS+ servers can be configured and consulted for login authentication, enable password authentication and accounting. The first server configured is regarded as the primary server and if the primary server fails then the backup servers are consulted in turn. A backup server is consulted if the primary server fails, not if a login authentication attempt is rejected. The reasons a server would fail are:

- it is not network reachable
- it is not currently TACACS+ capable
- it cannot communicate with the switch properly due to the switch and the server having different secret keys

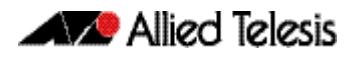

**Examples** To add the server  $\text{tac1}.\text{company.com}$  as the TACACS+ server host, use the following commands:

**awplus#** configure terminal

**awplus(config)#** tacacs-server host tac1.company.com

To set the secret key to secret on the TACACS+ server 192.168.1.1, use the following commands:

**awplus#** configure terminal

**awplus(config)#** tacacs-server host 192.168.1.1 key secret

To remove the TACACS+ server tac1.company.com, use the following commands:

**awplus#** configure terminal

**awplus(config)#** no tacacs-server host tac1.company.com

**Related Commands [aaa accounting commands](#page-1957-0) [aaa authentication login](#page-1970-0) [tacacs-server key](#page-2134-1) [tacacs-server timeout](#page-2135-0) [show tacacs+](#page-2131-1)**

#### <span id="page-2134-1"></span><span id="page-2134-0"></span>**tacacs-server key**

This command sets a global secret key for TACACS+ authentication, authorization and accounting. The shared secret text string is used for TACACS+ communications between the switch and all TACACS+ servers.

Note that if no secret key is explicitly specified for a TACACS+ server with the **[tacacs](#page-2132-1)[server host](#page-2132-1)** command, the global secret key will be used for the shared secret for the server.

Use the **no** variant of this command to remove the global secret key.

**Syntax** tacacs-server key [8] *<key-string*>

no tacacs-server key

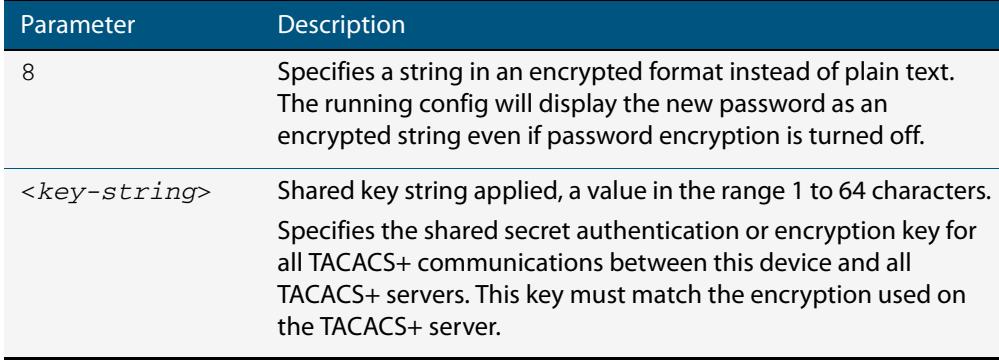

#### **Mode** Global Configuration

- **Usage** Use this command to set the global secret key shared between this client and its TACACS+ servers. If no secret key is specified for a particular TACACS+ server using the **[tacacs](#page-2132-1)[server host](#page-2132-1)** command, this global key is used.
- **Examples** To set the global secret key to secret for TACACS+ server, use the following commands:

**awplus#** configure terminal **awplus(config)#** tacacs-server key secret

To delete the global secret key for TACACS+ server, use the following commands:

**awplus#** configure terminal

**awplus(config)#** no tacacs-server key

**Related Commands [tacacs-server host](#page-2132-1) [show tacacs+](#page-2131-1)**

#### <span id="page-2135-0"></span>**tacacs-server timeout**

Use this command to specify the TACACS+ global timeout value. The timeout value is how long the device waits for a reply to a TACACS+ request before considering the server to be dead.

Note that this command configures the **timeout** parameter for TACACS+ servers globally.

The **no** variant of this command resets the transmit timeout to the default (5 seconds).

**Syntax** tacacs-server timeout *<seconds>*

no tacacs-server timeout

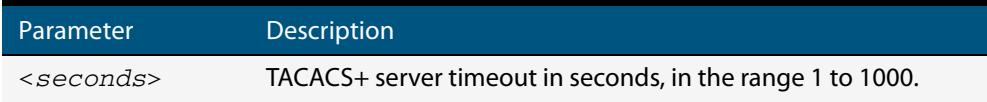

**Default** The default timeout value is 5 seconds.

**Mode** Global Configuration

**Examples** To set the timeout value to 3 seconds, use the following commands:

**awplus#** configure terminal

**awplus(config)#** tacacs-server timeout 3

To reset the timeout period for TACACS+ servers to the default, use the following commands:

**awplus#** configure terminal

**awplus(config)#** no tacacs-server timeout

**Related Commands [tacacs-server host](#page-2132-1) [show tacacs+](#page-2131-1)**

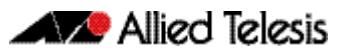

# <span id="page-2136-0"></span>**Chapter 76: Secure Shell (SSH) Introduction**

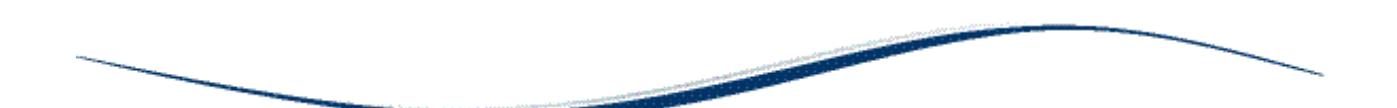

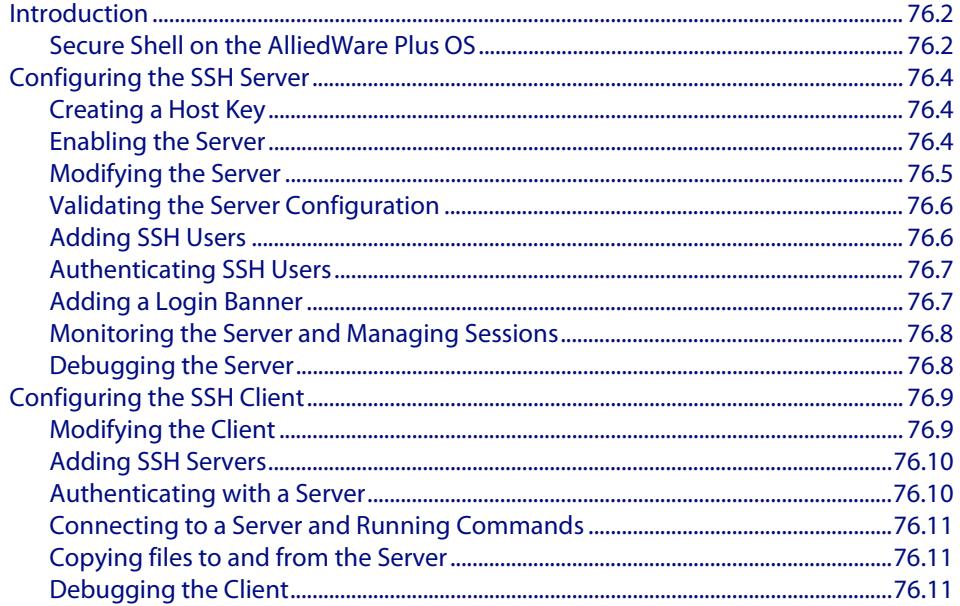

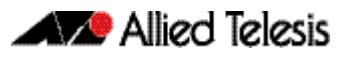

## <span id="page-2137-0"></span>**Introduction**

This chapter describes how the Secure Shell protocol is implemented in the AlliedWare PlusTM Operating System. It covers:

- Support for Secure Shell.
- Configuring your device as a Secure Shell server and client.
- Using Secure Shell to manage your device.

The AlliedWare Plus<sup>TM</sup> OS supports SSH version 2 and SSH version 1.5, making it backwards compatible with SSH version 1.

Secure management is important in modern networks, as the ability to easily and effectively manage switches and routers, and the requirement for security, are two almost universal requirements. Protocols such as Telnet and rlogin allow you to manage devices remotely, but can have serious security problems, such as relying on reusable plaintext passwords that are vulnerable to wiretapping or password guessing. The Secure Shell (SSH) protocol is superior to these protocols by providing encrypted and strongly authenticated remote login sessions.

SSH provides sessions between a host running a SSH server and a machine with a SSH client. The AlliedWare Plus<sup>TM</sup> OS includes both a SSH server and a SSH client to enable you to securely—with the benefit of cryptographic authentication and encryption—manage your devices over an insecure network:

- SSH replaces Telnet for remote terminal sessions; SSH is strongly authenticated and encrypted.
- Remote command execution allows you to send commands to a device securely and conveniently, without requiring a terminal session on the device.
- SSH allows you to connect to another host from your switch or router.

The AlliedWare Plus<sup>TM</sup> OS supports Secure Copy (SCP) and SSH File Transfer Protocol (SFTP). Both these protocols allow you to securely copy files between your device and remote machines. SFTP provides additional features from SCP, such as allowing you to manipulate the remote files, and halt or resume file transfers without closing the session.

### <span id="page-2137-1"></span>Secure Shell on the AlliedWare Plus OS

The AlliedWare Plus<sup>TM</sup> OS implementation of SSH is compatible with the following RFCs and Internet Drafts:

- The Secure Shell (SSH) Protocol Architecture (RFC 4251)
- The Secure Shell (SSH) Authentication Protocol (RFC 4252)
- The Secure Shell (SSH) Transport Layer Protocol (RFC 4253)
- The Secure Shell (SSH) Connection Protocol (RFC 4254)
- The SSH (Secure Shell) Remote Login Protocol (draft-ylonen-ssh-protocol-00.txt)
- SSH File Transfer Protocol (draft-ietf-secsh-filexfer-13.txt)

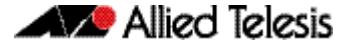

Secure Shell supports the following features for both SSH version 2 and SSH version 1.5:

- Inbound SSH connections (server mode) and outbound SSH connections (client mode).
- File loading to and from remote machines using Secure Copy, using either the SSH client or SSH server mode.
- RSA public keys with lengths of 768–32768 bits, and DSA keys with lengths of 1024 bits. Keys are stored in a format compatible with other SSH implementations, and mechanisms are provided to copy keys to and from your device.
- Secure encryption, such as Triple DES and Blowfish.
- Remote non-interactive shell that allows arbitrary commands to be sent securely to your device, possibly automatically.
- Compression of Secure Shell traffic.
- Tunneling of TCP/IP traffic.

Secure Shell supports the following features for SSH version 2 only:

- File loading from remote machines using SSH File Transfer Protocol (SFTP).
- A login banner on the SSH server, that displays when SSHv2 clients connect to the server.

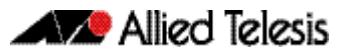

## <span id="page-2139-0"></span>**Configuring the SSH Server**

This section provides instructions on:

- **[Creating a Host Key](#page-2139-1)**
- **[Enabling the Server](#page-2139-2)**
- **[Modifying the Server](#page-2140-0)**
- **[Validating the Server Configuration](#page-2141-0)**
- **[Adding SSH Users](#page-2141-1)**
- **[Authenticating SSH Users](#page-2142-0)**
- **[Adding a Login Banner](#page-2142-1)**
- **[Monitoring the Server and Managing Sessions](#page-2143-0)**
- **[Debugging the Server](#page-2143-1)**

### <span id="page-2139-1"></span>Creating a Host Key

The SSH server uses either an RSA or DSA host key to authenticate itself with SSH clients. This key must be configured before the SSH server can operate. If no host key exists, you cannot start the SSH server.

Once created, the host key is stored securely on the device. To generate a host key for the SSH server, use the command:

```
awplus(config)# crypto key generate hostkey {dsa|rsa|rsa1} 
               [<768-32768>]
```
This command has two parameters for creating RSA keys. The **rsa** parameter creates a host key for SSH version 2 sessions only. To create a host key for SSH version 1 sessions, use the **rsa1** parameter.

To destroy a host key, use the command:

```
crypto key destroy hostkey {dsa|rsa|rsa1}
```
To display a host key stored on your device, use the command:

```
show crypto key hostkey [dsa|rsa|rsa1]
```
### <span id="page-2139-2"></span>Enabling the Server

You must enable the SSH server before connections from SSH, SCP, and SFTP clients are accepted. When the SSH server is disabled it rejects connections from SSH clients. The SSH server is disabled by default on your device.

To enable the SSH server, use the command:

**awplus(config)#** [service ssh \[ip|ipv6\]](#page-2165-0)

To disable the SSH server, use the command:

```
awplus(config)# no service ssh [ip|ipv6]
```
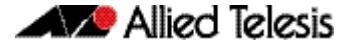

When enabled, the SSH server allows SCP and SFTP sessions by default. To disable these services, use the commands:

```
awplus(config)# no ssh server scp
```
**awplus(config)#** [no ssh server sftp](#page-2191-0)

This allows you to reject SCP or SFTP file transfer requests, while still allowing Secure Shell connections. To re-enable SCP and SFTP services, use the command:

```
awplus(config)# ssh server scp
```
**awplus(config)#** [ssh server sftp](#page-2191-1)

#### <span id="page-2140-0"></span>Modifying the Server

To modify the SSH version that the server supports, or the TCP port that the server listens to for incoming sessions, use the command:

```
awplus(config)# ssh server {[v1v2|v2only]|<1-65535>}
```
The server listens on port 22 for incoming sessions, and supports both SSH version 2 and SSH version 1, by default.

To modify session and login timeouts on the SSH server, and the number of unauthenticated connections the server allows, use the command:

```
awplus(config)# ssh server {[session-timeout <0-3600>] 
               [login-timeout <1-600>] 
               [max-startups <1-128>]}
```
The SSH server waits 60 seconds for a client to authenticate itself, by default. You can alter this waiting time by using the **login-timeout** parameter. If the client is still not authenticated after the set timeout, then the SSH server disconnects the session.

The SSH server only allows only 10 unauthenticated SSH sessions at any point in time, by default. You can modify the number of unauthenticated sessions it allows, by using the **max-startups** parameter.

Once a client has authenticated, the SSH session does not time out, by default. Use the **session-timeout** parameter to set a **maximum time period the server waits before deciding that a session is inactive and terminating it**

For example, to set the session timeout to 600 seconds, the login timeout to 30 seconds, and the maximum number of concurrent unauthenticated sessions to 5, use the command:

```
awplus(config)# ssh server session-timeout 600 login-timeout 
               30 max-startups 5
```
To remove the configured session timeout, login timeout, or maximum startups, use the command:

**awplus(config)#** no ssh server session-timeout login-timeout max-startups

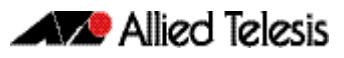

### <span id="page-2141-0"></span>Validating the Server Configuration

To validate the SSH server configuration, use the command:

**awplus(config)#** [show running-config ssh](#page-2172-0)

### <span id="page-2141-1"></span>Adding SSH Users

The SSH server requires you to register SSH users. Users that are not registered cannot access the SSH server. Ensure first that you have defined the user in the Authorized User Database of your device. To add a new user, use the command:

```
awplus(config)# username USERNAME (privilege 1-15) password 
               PASSWORD
```
To register a user with the SSH server, use the command:

```
awplus(config)# ssh server allow-users <username-pattern> 
               [<hostname-pattern>]
```
Registered entries can contain just the username, or the username with some host details, such as an IP address range. Additionally you can specify a range of users or hostname details by using an asterisk to match any string of characters. For example, to allow any user from the IP range 192.168.1.1 to 192.168.1.255, use the command:

```
awplus(config)# ssh server allow-users * 192.168.1.*
```
To display the list of allowed users, use the command:

```
awplus# show ssh server allow-users
```
To delete an entry from the list of allowed users, use the command:

```
awplus(config)# no ssh server allow-users <username-pattern> 
               [<hostname-pattern>]
```
The SSH server also contains a list of denied users. The server checks all incoming sessions against this list and denies any matching session, regardless of whether the session matches an entry in the allowed users list. To add an entry to the list of denied users, use the command:

```
awplus(config)# ssh server deny-users <username-pattern> 
               [<hostname-pattern>]
```
This allows you to deny specific users from a range of allowed users. For example, to deny a user with the IP address 192.168.1.12, use the command:

**awplus(config)#** ssh server deny-users \* 192.168.1.12

To display the database of denied users, use the command:

**awplus#** [show ssh server deny-users](#page-2177-0)

To delete a client from the database of denied users, use the command:

```
awplus(config)# no ssh server deny-users <username-pattern> 
               [<hostname-pattern>]
```
### <span id="page-2142-0"></span>Authenticating SSH Users

SSH users can use either their password or public key authentication to authenticate themselves with the SSH server. To use public key authentication, copy the user's public key file from their client device to the SSH server. To associate the key with a user, use the command:

```
awplus(config)# crypto key pubkey-chain userkey <username> 
               [<filename>]
```
For example, to associate the file key.pub with the user "langley", use the command:

**awplus(config)#** crypto key pubkey-chain userkey langley key.pub

To add a key as text into the terminal for user "geoff", first enter the command:

**awplus(config)#** crypto key pubkey-chain userkey geoff

then paste or type the key in as text.

You can add multiple keys for the same user. To display the list of public keys associated with a user, use the command:

```
awplus(config)# show crypto key pubkey-chain userkey 
               <username> [<1-65535>]
```
The **<1-65535>** parameter allows you to display an individual key.

To delete a key associated with a user from your device, use the command:

**awplus(config)#** [no crypto key pubkey-chain userkey](#page-2161-1)  [<username> <1-65535>](#page-2161-1)

### <span id="page-2142-1"></span>Adding a Login Banner

You can add a login banner to the SSH server for sessions with SSH version 2 clients. The server displays the banner to clients before the login prompt. To set the login banner's message, use the command:

**awplus(config)# [banner login](#page-2153-0)**

then enter your message and use Ctrl+D to finish.

To view the configured login banner, use the command:

**awplus#** [show banner login](#page-2167-0)

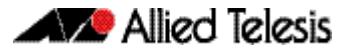

To remove the configured message for the login banner, use the command:

**awplus(config)#** [no banner login](#page-2153-1)

### <span id="page-2143-0"></span>Monitoring the Server and Managing Sessions

To display the current status of the SSH server, use the command:

**awplus#** [show ssh server](#page-2175-0)

To display the current status of SSH sessions on your device, use the command:

**awplus#** [show ssh](#page-2173-0)

Note that this displays both SSH server and SSH client sessions that your Allied Telesis device is running. Use this command to view the unique identification number assigned to each incoming or outgoing SSH session. You need the ID number when terminating a specific session from your device.

To terminate a session, or all sessions, use the command:

```
awplus# clear ssh {<1-65535>|all}
```
### <span id="page-2143-1"></span>Debugging the Server

Information which may be useful for troubleshooting the SSH server is available using the SSH debugging function. You can enable server debugging while the SSH server is functioning. Use the command:

**awplus#** [debug ssh server \[brief|full\]](#page-2164-0)

To disable SSH server debugging, use the command:

**awplus#** [no debug ssh server](#page-2164-1)

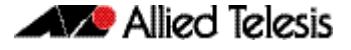

## <span id="page-2144-0"></span>**Configuring the SSH Client**

This section provides instructions on:

- **[Modifying the Client](#page-2144-1)**
- **[Adding SSH Servers](#page-2145-0)**
- **[Authenticating with a Server](#page-2145-1)**
- **[Connecting to a Server and Running Commands](#page-2146-0)**
- **[Copying files to and from the Server](#page-2146-1)**
- **[Debugging the Client](#page-2146-2)**

### <span id="page-2144-1"></span>Modifying the Client

You can configure a selection of variables when using the SSH client. Note that the following configuration commands apply only to client sessions initiated after the command. The configured settings are not saved; after you have logged out from the SSH client, the client returns to using the default settings. Use the command:

```
awplus(config)# ssh client {port <1-65535>|version {1|2}|
              session-timeout <0-3600>|connect-timeout 
              <1-600>
```
The SSH client uses TCP port 22, by default. You can change the TCP port for the remote SSH server by using the **port** parameter.

The client supports both SSH version 1 and version 2 sessions, by default. To change the SSH client to only use a specific SSH version for sessions, for example SSH version 1, use the **version** parameter.

The client terminates sessions that are not established after 30 seconds, by default. You can change this time period by using the session-timeout parameter.

Once the client has authenticated with a server, the client does not time out the SSH session, by default. Use the **session-timeout** parameter to set a maximum time period the client waits before deciding that a session is inactive and terminating the session.

To modify the SSH client so that it uses port 2000 for sessions, and supports only SSH version 1 connections, use the command:

```
awplus(config# ssh client port 2000 version 1
```
To modify the SSH client so that unestablished sessions time out after 60 seconds, and inactive sessions time out after 100 seconds, use the command:

**awplus(config)#** ssh client session-timeout 100 connect-timeout 100

To remove the configured port, SSH version, session timeout, and connection timeout settings, use the command:

**awplus(config)#** no ssh client port version session-timeout connect-timeout

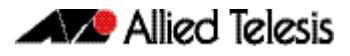

### <span id="page-2145-0"></span>Adding SSH Servers

SSH servers identify themselves using a host key (see **["Creating a Host Key" on](#page-2139-1)  [page 76.4](#page-2139-1)**). Before the SSH client establishes a session with a SSH server, it confirms that the host key sent by the server matches its database entry for the server. If the database does not contains a host key for the server, then the SSH client requires you to confirm that the host key sent from the server is correct.

To add an SSH server to the client's database, use the command:

```
awplus# crypto key pubkey-chain knownhosts [ip|ipv6] 
       <hostname> [rsa|dsa|rsa1]
```
To display the SSH servers in the client's database, use the command:

```
awplus# show crypto key pubkey-chain knownhosts 
       [-1-65535]
```
To remove an entry in the database, use the command:

```
awplus# no crypto key pubkey-chain knownhosts <1-65535>
```
### <span id="page-2145-1"></span>Authenticating with a Server

You can authenticate your session with a server by either using a password, or using RSA or DSA public key authentication. To use public key authentication, you must generate a pair of keys, one private and one public, and copy the public key onto the SSH server.

To generate an RSA or DSA set of private and public keys for an SSH user, use the command:

```
awplus(config)# crypto key generate userkey <username> {dsa|
              rsa|rsa1} [<768-32768>]
```
You can generate one key of each encryption type per user on your client. When authenticating with an SSH server that supports SSH version 1 only, you must use a key generated by the **rsa1** parameter.

To copy the public key onto the SSH server, you must display the key onscreen. To display the public key associated with a user, use the command:

```
awplus# show crypto key userkey <username> [dsa|rsa|
       rsa1]
```
To display the public keys set for other users, you must specify their username. Only users with the highest privilege setting can use this command to view the keys of other users.

To delete a public and private pair of keys associated with a user, use the command:

**awplus(config)#** [crypto key destroy userkey <username> {dsa|rsa|](#page-2156-0) [rsa1}](#page-2156-0)

### <span id="page-2146-0"></span>Connecting to a Server and Running Commands

To connect to a remote SSH server and execute a command, use the command:

```
awplus# ssh [ip|ipv6][{[user <username>]|[port 
       <1-65535>]|[version {1|2]}}] <hostname> 
        [<line>]
```
By default, the SSH client attempts to use SSH version 2 with the SSH server. If this fails, the client uses SSH version 1.

For example, to connect to the SSH server at 192.168.1.2 as user "john", and execute the command "show sys", use the command:

**awplus#** ssh user john 192.168.1.2 *"*show sys*"*

### <span id="page-2146-1"></span>Copying files to and from the Server

You can use either the SCP or SFTP client to transfer files from a remote SSH server. Use the command:

**awplus#** copy <source-url> <destination-url>

For example, to use SFTP to load a file from the SSH server 192.168.1.2, onto the flash memory of your device, use the command:

**awplus#** copy sftp://192.168.1.2/key.pub flash

To upload files to the SSH server, you must use SCP. For example, to upload the file bobskey.pub as the user "bob", use the command:

**awplus#** copy flash:/bobskey.pub scp://bob@192.168.1.2

For more information see **[Chapter 6, Creating and Managing Files](#page-130-0)**.

#### <span id="page-2146-2"></span>Debugging the Client

Information which may be useful for troubleshooting the SSH client is available using the SSH debugging function. You can enable client debugging while the SSH client is functioning. Use the command:

**awplus#** [debug ssh client \[brief|full\]](#page-2163-0)

To disable SSH client debugging, use the command:

**awplus#** [no debug ssh client](#page-2163-1)

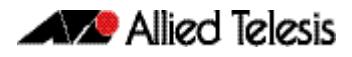

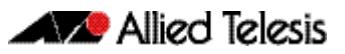

# <span id="page-2148-0"></span>**Chapter 77: Secure Shell (SSH) Configuration**

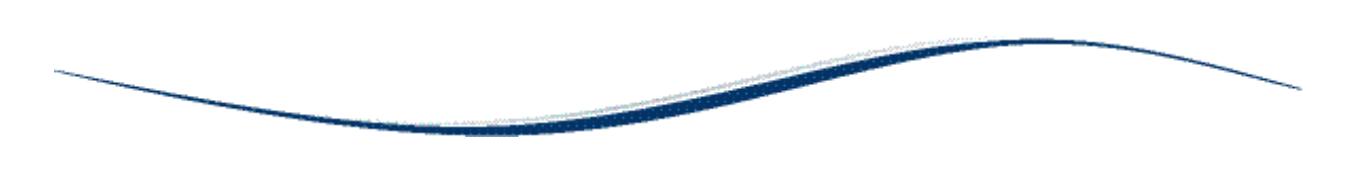

[SSH Server Configuration Example ............................................................................................ 77.2](#page-2149-0)

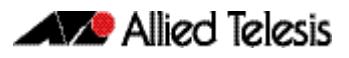

# <span id="page-2149-0"></span>**SSH Server Configuration Example**

This chapter provides a Secure Shell server configuration example. For more information about the SSH server, see **[Chapter 76, Secure Shell \(SSH\) Introduction](#page-2136-0)**. For detailed information about the commands used to configure the SSH server, see **[Chapter 78,](#page-2152-0)  [Secure Shell \(SSH\) Commands](#page-2152-0)**.

The following example configures a SSH server where:

- the SSH server uses RSA encryption
- the SSH server is compatible with both SSH version 1 and version 2 clients
- three SSH users are configured: Manager, John, and Asuka. "manager" can connect from only a defined range of hosts, while "john" and "asuka" can SSH from all hosts
- the SSH users use RSA private and public key authentication

This example shows how to create RSA encryption keys, configure the Secure Shell server, and register users to make Secure Shell connections to your device.

#### **Step 1: Login as a highest Privileged User.**

To create the keys and add users, you must login as a privileged user.

#### **Step 2: Create encryption keys.**

Two RSA private keys are required before enabling the Secure Shell server for each type of SSH version. Use the commands:

```
awplus# configure terminal
awplus(config)# crypto key generate hostkey rsa
awplus(config)# crypto key generate hostkey rsa1
awplus(config)# exit
```
To verify the key creation, use the command:

**awplus#** show crypto key hostkey

#### **Step 3: Enable the Secure Shell server.**

Enable Secure Shell on the device using the commands:

**awplus#** configure terminal **awplus(config)#** service ssh

Modify the SSH server settings as desired. For example, to set the login-timeout to 60, and the session-timeout to 3600, use the commands:

**awplus(config)#** ssh server session-timeout 3600 login-timeout 60

To verify the server configuration, use the command:

**awplus#** show ssh

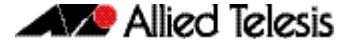

#### **Step 4: Create SSH users.**

In order to connect and execute commands, you must register users in the SSH user database, and in the User Authentication Database of the device.

To create the users john and asuka in the User Authentication Database, use the commands:

**awplus#** configure terminal

**awplus(config)#** username john privilege 15 password secret **awplus(config)#** username asuka privilege 15 password very secret

To register john and asuka as SSH clients, use the commands:

**awplus(config)#** ssh server allow-users john **awplus(config)#** ssh server allow-users asuka

To register "manager" as an SSH client so that can only connect from the IP address 192.168.1.1, use the command:

**awplus(config)#** ssh server allow-users manager 192.168.1.1

#### **Step 5: Set up authentication.**

SSH users cannot connect unless the server can authenticate them. There are two ways to authenticate an SSH session: password authentication, and RSA or DSA private/public key authentication. When using password authentication, the user must supply their User Authentication Database password.

To use private/public key authentication, copy the public keys for each user onto the device. To copy the files onto flash from the key directory of an attached TFTP server, use the command:

```
awplus# copy tftp://key/john.pub flash:/john.pub
awplus# copy tftp://key/asuka.pub flash:/asuka.pub
```
To associate the key file with each user, use the command:

**awplus#** configure terminal **awplus(config)#** crypto key pubkey-chain userkey john john.pub **awplus(config)#** crypto key pubkey-chain userkey asuka asuka.pub **awplus(config)#** crypto key pubkey-chain userkey manager manager.pub

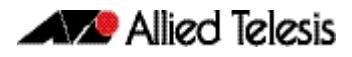

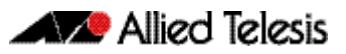

# <span id="page-2152-0"></span>**Chapter 78: Secure Shell (SSH) Commands**

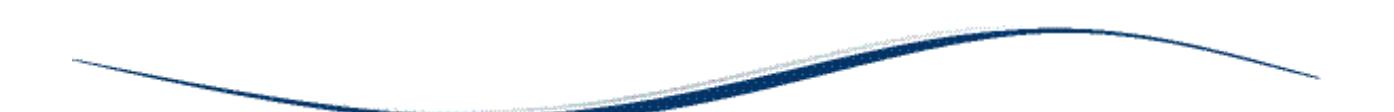

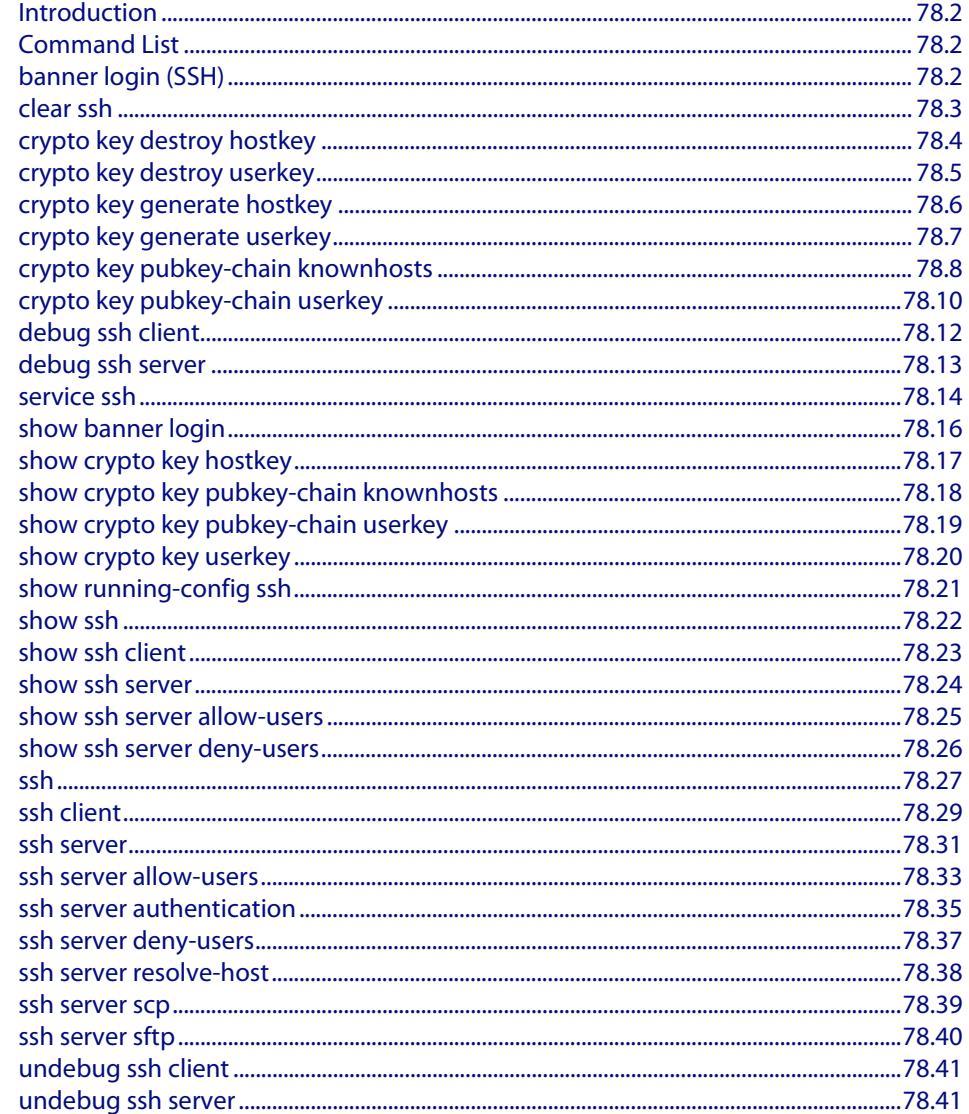

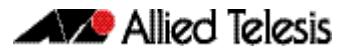

### <span id="page-2153-2"></span>**Introduction**

This chapter provides an alphabetical reference for commands used to configure Secure Shell (SSH). For more information, see **[Chapter 76, Secure Shell \(SSH\) Introduction](#page-2136-0)**, and **[Chapter 77, Secure Shell \(SSH\) Configuration](#page-2148-0)**.

# <span id="page-2153-3"></span>**Command List**

### <span id="page-2153-4"></span>**banner login (SSH)**

This command configures a login banner on the SSH server. This displays a message on the remote terminal of the SSH client before the login prompt. SSH client version 1 does not support this banner.

To add a banner, first enter the command **banner login**, and hit [Enter]. Write your message. You can use any character and spaces. Use Ctrl+D at the end of your message to save the text and re-enter the normal command line mode.

The banner message is preserved if the device restarts.

<span id="page-2153-0"></span>The **no** variant of this command deletes the login banner from the device.

```
Syntax banner login
```
<span id="page-2153-1"></span>no banner login

- **Default** No banner is defined by default.
- **Mode** Global Configuration
- **Examples** To set a login banner message, use the commands:

**awplus#** configure terminal

```
awplus(config)# banner login
```
Type CNTL/D to finish.

... banner message comes here ...

 $\wedge$ D

```
awplus(config)#
```
and enter the message. Use Ctrl+D to finish.

To remove the login banner message, use the commands:

**awplus#** configure terminal

**awplus(config)#** no banner login

**Related Commands [show banner login](#page-2167-2)**

#### <span id="page-2154-1"></span>**clear ssh**

This command deletes Secure Shell sessions currently active on the device. This includes both incoming and outgoing sessions. The deleted sessions are closed. You can only delete an SSH session if you are a system manager or the user who initiated the session. If **all** is specified then all active SSH sessions are deleted.

```
Syntax clear ssh {<1-65535>|all}
```
<span id="page-2154-0"></span>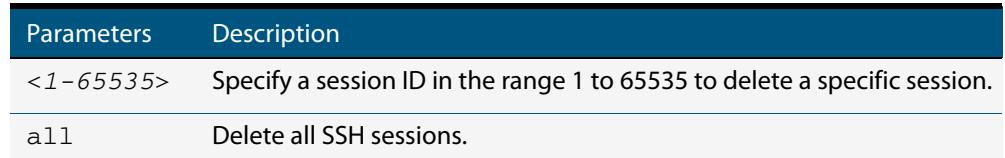

#### **Mode** Privileged Exec

**Examples** To stop the current SSH session 123, use the command:

```
awplus# clear ssh 123
```
To stop all SSH sessions active on the device, use the command:

**awplus#** clear ssh all

**Related Commands [service ssh](#page-2165-2) [ssh](#page-2178-1)**

### <span id="page-2155-1"></span>**crypto key destroy hostkey**

This command deletes the existing public and private keys of the SSH server. Note that for an SSH server to operate it needs at least one set of hostkeys configured before an SSH server is started.

**Syntax** crypto key destroy hostkey {dsa|rsa|rsa1}

<span id="page-2155-0"></span>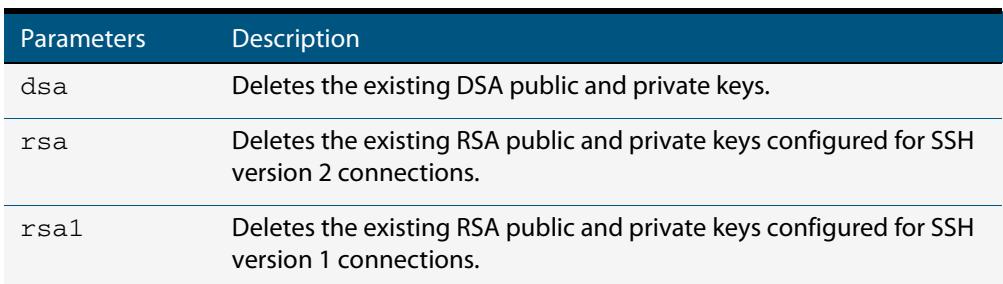

#### **Mode** Global Configuration

**Example** To destroy the RSA host key used for SSH version 2 connections, use the commands:

**awplus#** configure terminal

**awplus(config)#** crypto key destroy hostkey rsa

**Related Commands [crypto key generate hostkey](#page-2157-1) [service ssh](#page-2165-2)**

### <span id="page-2156-1"></span>**crypto key destroy userkey**

This command destroys the existing public and private keys of an SSH user configured on the device.

**Syntax** crypto key destroy userkey <*username*> {dsa|rsa|rsa1}

<span id="page-2156-0"></span>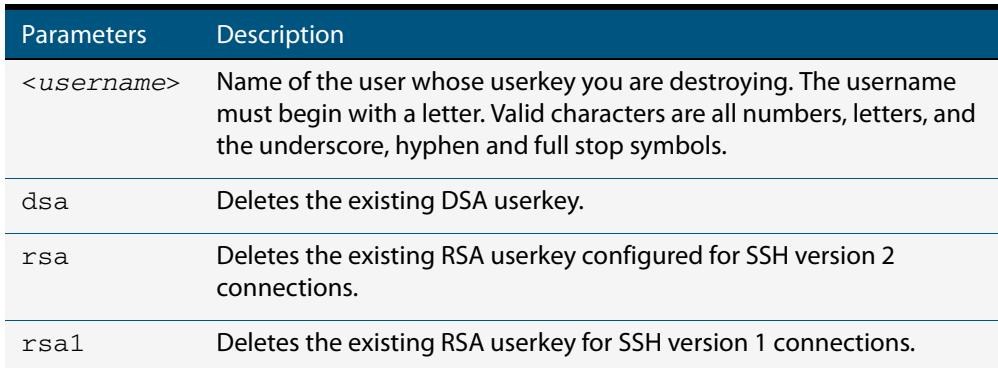

#### **Mode** Global Configuration

**Example** To destroy the RSA user key for the SSH user remoteuser, use the commands:

```
awplus# configure terminal
```
**awplus(config)#** crypto key destroy userkey remoteuser rsa

**Related Commands [crypto key generate hostkey](#page-2157-1) [show ssh](#page-2173-1) [show crypto key hostkey](#page-2168-1)**

#### <span id="page-2157-1"></span>**crypto key generate hostkey**

This command generates public and private keys for the SSH server using either an RSA or DSA cryptography algorithm. You must define a host key before enabling the SSH server. Start SSH server using the **service ssh** command. If a host key exists with the same cryptography algorithm, this command replaces the old host key with the new key.

This command is not saved in the device configuration. However, the device saves the keys generated by this command in the non-volatile memory.

**Syntax** crypto key generate hostkey {dsa|rsa|rsa1} [<*768-32768*>]

<span id="page-2157-0"></span>

| <b>Parameters</b> | <b>Description</b>                                                                      |
|-------------------|-----------------------------------------------------------------------------------------|
| dsa               | Creates a DSA hostkey. Both SSH version 1 and 2 connections can<br>use the DSA hostkey. |
| rsa               | Creates an RSA hostkey for SSH version 2 connections.                                   |
| rsa1              | Creates an RSA hostkey for SSH version 1 connections.                                   |
| $< 768 - 32768$   | The length in bits of the generated key. The default is 1024 bits.                      |

**Default** 1024 bits is the default key length. The DSA algorithm supports 1024 bits.

- **Mode** Global Configuration
- **Examples** To generate an RSA host key for SSH version 2 connections that is 2048 bits in length, use the commands:

**awplus#** configure terminal

**awplus(config)#** crypto key generate hostkey rsa 2048

To generate a DSA host key, use the commands:

**awplus#** configure terminal

**awplus(config)#** crypto key generate dsa

Software Reference for x510 Series Switches

**Related Commands [crypto key destroy hostkey](#page-2155-1) [service ssh](#page-2165-2) [show crypto key hostkey](#page-2168-1)**

#### <span id="page-2158-1"></span>**crypto key generate userkey**

This command generates public and private keys for an SSH user using either an RSA or DSA cryptography algorithm. To use public key authentication, copy the public key of the user onto the remote SSH server.

This command is not saved in the device configuration. However, the device saves the keys generated by this command in the non-volatile memory.

**Syntax** crypto key generate userkey <*username*> {dsa|rsa|rsa1} [<*768-32768*>]

<span id="page-2158-0"></span>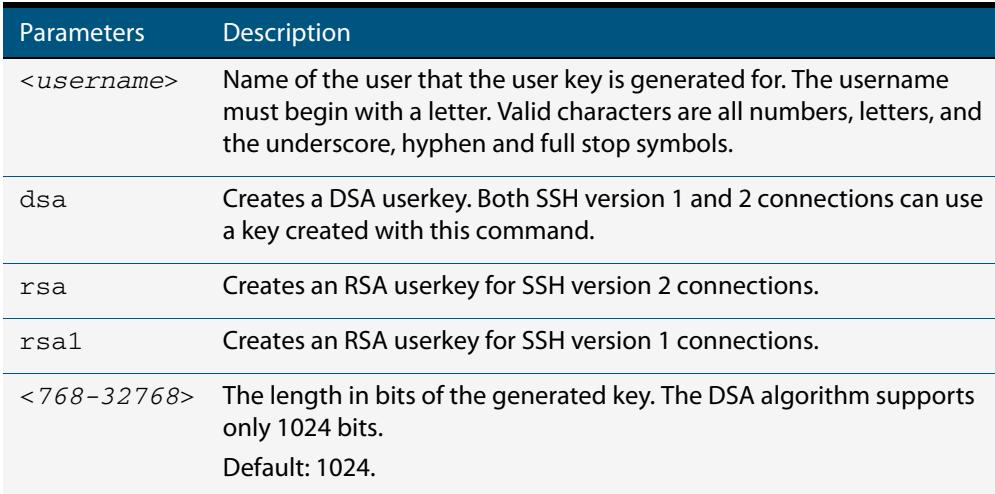

#### **Mode** Global Configuration

**Examples** To generate a 2048-bits RSA user key for SSH version 2 connections for the user bob, use the commands:

**awplus#** configure terminal

**awplus(config)#** crypto key generate userkey bob rsa 2048

To generate a DSA user key for the user lapo, use the commands:

**awplus#** configure terminal

**awplus(config)#** crypto key generate userkey lapo dsa

**Related Commands [crypto key destroy userkey](#page-2156-1) [show crypto key userkey](#page-2171-1)**

#### <span id="page-2159-2"></span>**crypto key pubkey-chain knownhosts**

This command adds a public key of the specified SSH server to the known host database on your switch. The SSH client on your switch uses this public key to verify the remote SSH server.

The key is retrieved from the server. Before adding a key to this database, check that the key sent to you is correct.

If the server's key changes, or if your SSH client does not have the public key of the remote SSH server, then your SSH client will inform you that the public key of the server is unknown or altered.

<span id="page-2159-1"></span>The **no** variant of this command deletes the public key of the specified SSH server from the known host database on your device.

**Syntax** crypto key pubkey-chain knownhosts [ip|ipv6] <*hostname>* [rsa|dsa| rsa1]

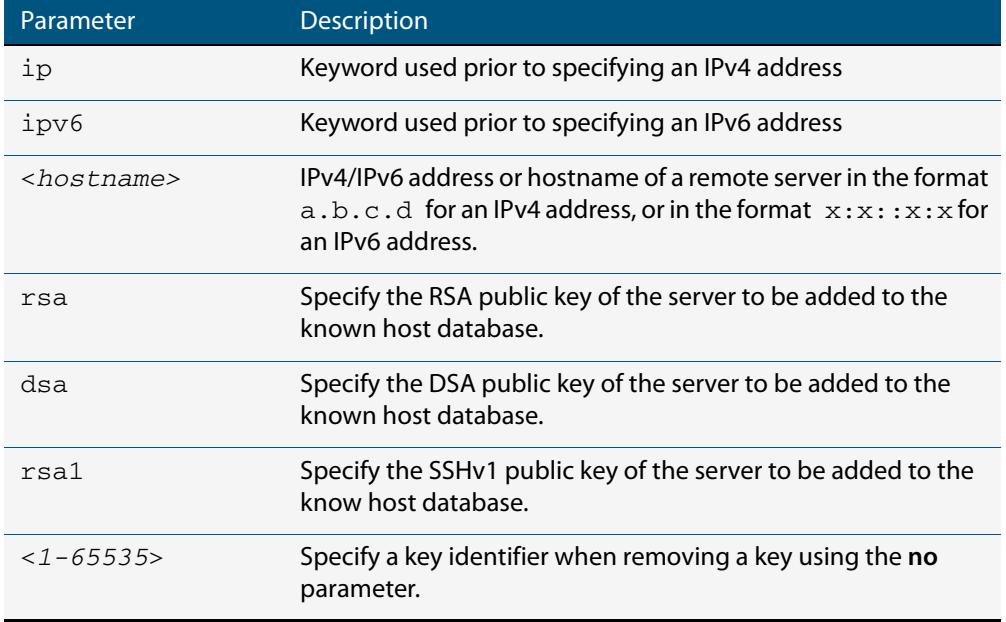

<span id="page-2159-0"></span>no crypto key pubkey-chain knownhosts <*1-65535*>

- **Default** If no cryptography algorithm is specified, then **rsa** is used as the default cryptography algorithm.
	- **Mode** Privilege Exec
	- **Usage** This command adds a public key of the specified SSH server to the known host database on the switch. The key is retrieved from the server. The remote SSH server is verified by using this public key. The user is requested to check the key is correct before adding it to the database.
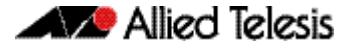

If the remote server's host key is changed, or if the device does not have the public key of the remote server, then SSH clients will inform the user that the public key of the server is altered or unknown.

**Examples** To add the RSA host key of the remote SSH host IPv4 address 192.0.2.11 to the known host database, use the command:

**awplus#** crypto key pubkey-chain knownhosts 192.0.2.11

To delete the second entry in the known host database, use the command:

**awplus#** no crypto key pubkey-chain knownhosts 2

**Validation Commands [show crypto key pubkey-chain knownhosts](#page-2169-0)**

## <span id="page-2161-0"></span>**crypto key pubkey-chain userkey**

This command adds a public key for an SSH user on the SSH server. This allows the SSH server to support public key authentication for the SSH user. When configured, the SSH user can access the SSH server without providing a password from the remote host.

The **no** variant of this command removes a public key for the specified SSH user that has been added to the public key chain. When a SSH user's public key is removed, the SSH user can no longer login using public key authentication.

**Syntax** crypto key pubkey-chain userkey <*username*> [<*filename*>]

no crypto key pubkey-chain userkey <*username*> <*1-65535*>

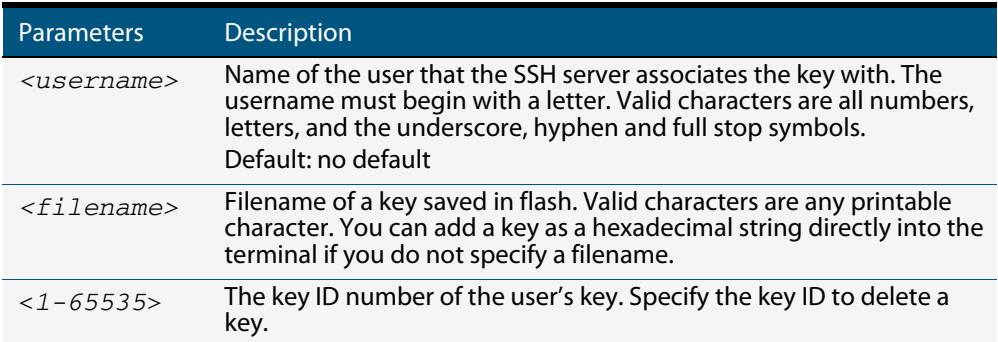

#### **Mode** Global Configuration

**Usage** You should import the public key file from the client node. The device can read the data from a file on the flash or user terminal.

Or you can add a key as text into the terminal. To add a key as text into the terminal, first enter the command **crypto key pubkey-chain userkey <username>**, and hit [Enter]. Enter the key as text. Note that the key you enter as text must be a valid SSH RSA key, not random ASCII text. Use [Ctrl]+D after entering it to save the text and re-enter the normal command line mode.

Note you can generate a valid SSH RSA key on the switch first using the **crypto key generate host rsa** command. View the SSH RSA key generated on the switch using the **show crypto hostkey rsa** command. Copy and paste the displayed SSH RSA key after entering the **crypto key pubkey-chain userkey <username>** command. Use [Ctrl]+D after entering it to save it.

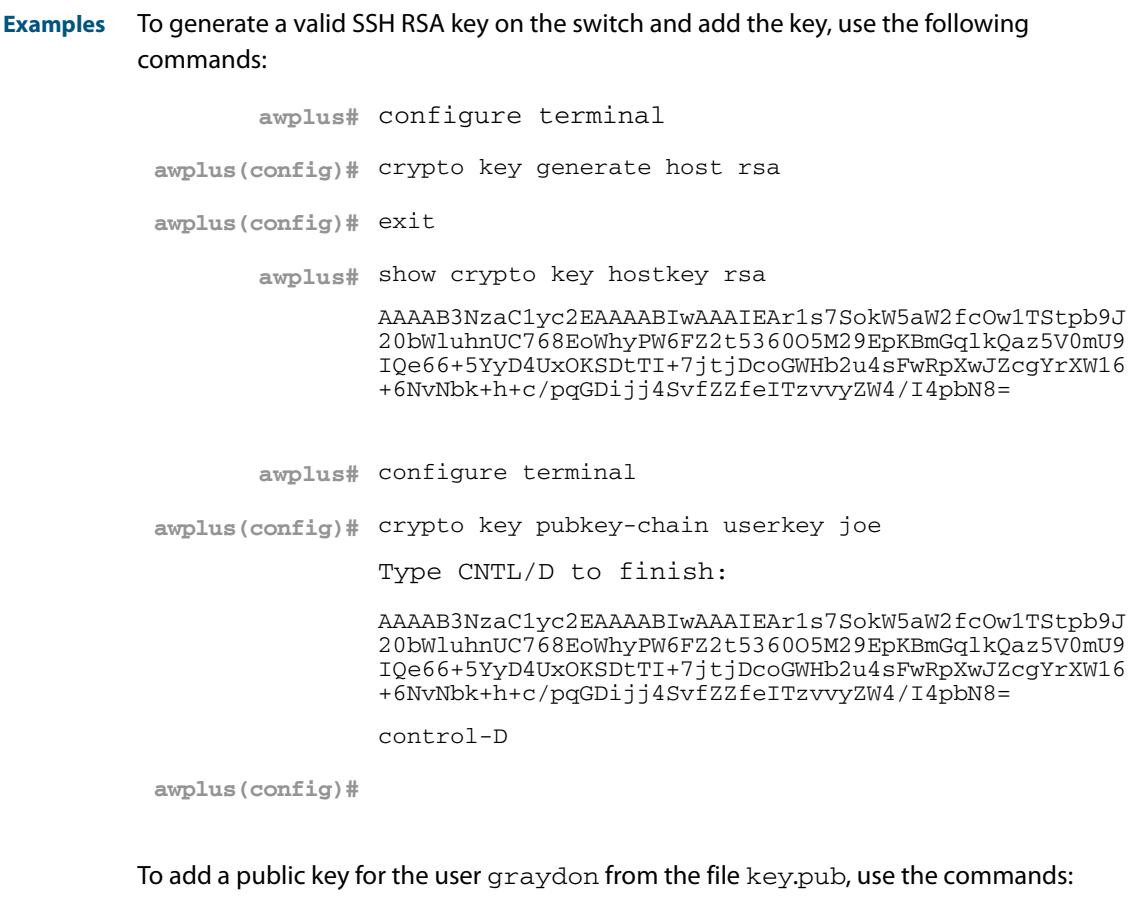

**awplus#** configure terminal

**awplus(config)#** crypto key pubkey-chain userkey graydon key.pub

To add a public key for the user tamara from the terminal, use the commands:

**awplus#** configure terminal

**awplus(config)#** crypto key pubkey-chain userkey tamara

and enter the key. Use Ctrl+D to finish.

To remove the first key entry from the public key chain of the user john, use the commands:

**awplus#** configure terminal

**awplus(config)#** no crypto key pubkey-chain userkey john 1

**Related Commands [show crypto key pubkey-chain userkey](#page-2170-0)**

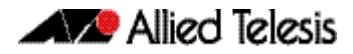

## <span id="page-2163-0"></span>**debug ssh client**

This command enables the SSH client debugging facility. When enabled, any SSH, SCP and SFTP client sessions send diagnostic messages to the login terminal.

The **no** variant of this command disables the SSH client debugging facility. This stops the SSH client from generating diagnostic debugging message.

**Syntax** debug ssh client [brief|full]

no debug ssh client

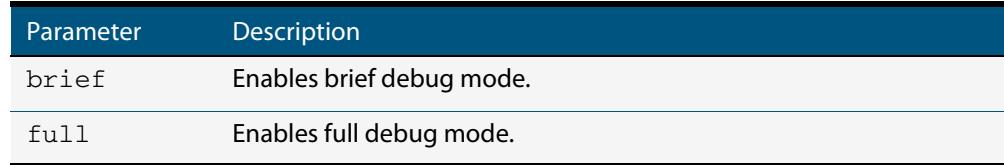

**Default** SSH client debugging is disabled by default.

**Mode** Privileged Exec and Global Configuration

**Examples** To start SSH client debugging, use the command:

**awplus#** debug ssh client

To start SSH client debugging with extended output, use the command:

**awplus#** debug ssh client full

To disable SSH client debugging, use the command:

**awplus#** no debug ssh client

**Related Commands [debug ssh server](#page-2164-0) [show ssh client](#page-2174-0) [undebug ssh client](#page-2192-0)**

## <span id="page-2164-0"></span>**debug ssh server**

This command enables the SSH server debugging facility. When enabled, the SSH server sends diagnostic messages to the system log. To display the debugging messages on the terminal, use the **terminal monitor** command.

The **no** variant of this command disables the SSH server debugging facility. This stops the SSH server from generating diagnostic debugging messages.

**Syntax** debug ssh server [brief|full]

no debug ssh server

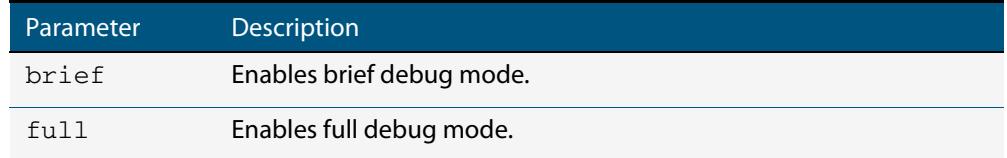

**Default** SSH server debugging is disabled by default.

**Mode** Privileged Exec and Global Configuration

**Examples** To start SSH server debugging, use the command:

**awplus#** debug ssh server

To start SSH server debugging with extended output, use the command:

**awplus#** debug ssh server full

To disable SSH server debugging, use the command:

**awplus#** no debug ssh server

**Related Commands [debug ssh client](#page-2163-0) [show ssh server](#page-2175-0) [undebug ssh server](#page-2192-1)**

## <span id="page-2165-0"></span>**service ssh**

This command enables the Secure Shell server on the device. Once enabled, connections coming from SSH clients are accepted.

SSH server needs a host key before it starts. If an SSHv2 host key does not exist, then this command fails. If SSHv1 is enabled but a host key for SSHv1 does not exist, then SSH service is unavailable for version 1.

The **no** variant of this command disables the Secure Shell server. When the Secure Shell server is disabled, connections from SSH, SCP, and SFTP clients are not accepted. This command does not affect existing SSH sessions. To terminate existing sessions, use the **[clear ssh](#page-2154-0)** command.

```
Syntax service ssh [ip|ipv6]
```
no service ssh [ip|ipv6]

- **Default** The Secure Shell server is disabled by default. Both IPv4 and IPv6 Secure Shell server are enabled when you issue **service ssh** without specifying the optional **ip** or **ipv6** parameters.
- **Mode** Global Configuration
- **Examples** To enable both the IPv4 and the IPv6 Secure Shell server, use the commands:

**awplus#** configure terminal

**awplus(config)#** service ssh

To enable the IPv4 Secure Shell server only, use the commands:

**awplus#** configure terminal **awplus(config)#** service ssh ip

To enable the IPv6 Secure Shell server only, use the commands:

**awplus#** configure terminal

**awplus(config)#** service ssh ipv6

To disable both the IPv4 and the IPv6 Secure Shell server, use the commands:

**awplus#** configure terminal

**awplus(config)#** no service ssh

To disable the IPv4 Secure Shell server only, use the commands:

**awplus#** configure terminal

**awplus(config)#** no service ssh ip

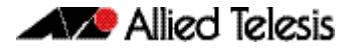

To disable the IPv6 Secure Shell server only, use the commands:

**awplus#** configure terminal **awplus(config)#** no service ssh ipv6

**Related Commands [crypto key generate hostkey](#page-2157-0) [show running-config ssh](#page-2172-0) [show ssh server](#page-2175-0) [ssh server allow-users](#page-2184-0) [ssh server deny-users](#page-2188-0)**

## **show banner login**

This command displays the banner message configured on the device. The banner message is displayed to the remote user before user authentication starts.

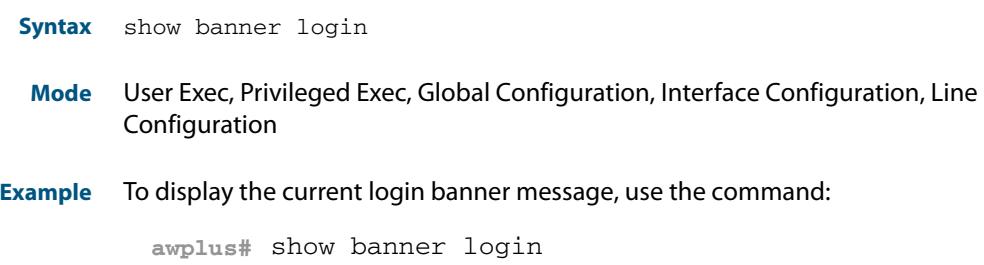

**Related Commands [banner login \(SSH\)](#page-2153-0)**

## **show crypto key hostkey**

This command displays the SSH host keys generated by RSA and DSA algorithm.

A host key pair (public and private keys) is needed to enable SSH server. The private key remains on the device secretly. The public key is copied to SSH clients to identify the server

**Syntax** show crypto key hostkey [dsa|rsa|rsa1]

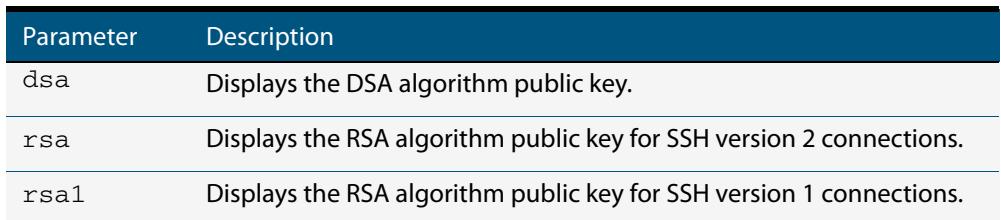

**Mode** User Exec, Privileged Exec and Global Configuration

**Examples** To show the public keys generated on the device for SSH server, use the command:

**awplus#** show crypto key hostkey

To display the RSA public key of the SSH server, use the command:

**awplus#** show crypto key hostkey rsa

#### **Output Figure 78-1: Example output from the show crypto key hostkey command**

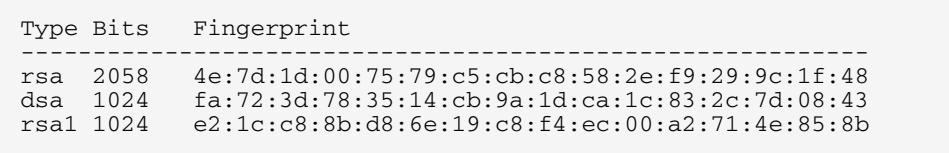

#### **Table 78-1: Parameters in output of the show crypto key hostkey command**

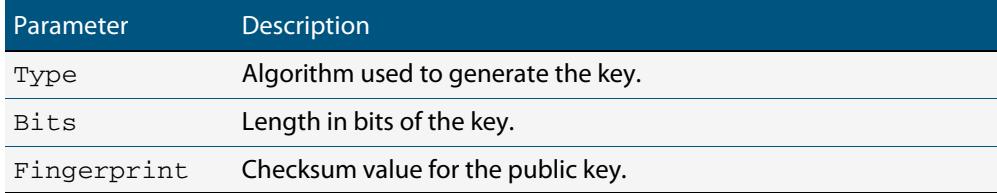

#### **Related Commands [crypto key destroy hostkey](#page-2155-0) [crypto key generate hostkey](#page-2157-0)**

## <span id="page-2169-0"></span>**show crypto key pubkey-chain knownhosts**

This command displays the list of public keys maintained in the known host database on the device.

**Syntax** show crypto key pubkey-chain knownhosts [<*1-65535*>]

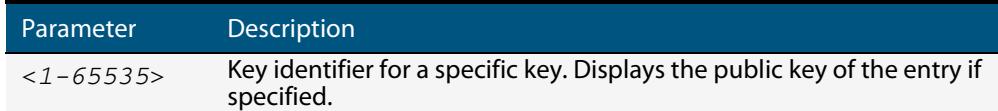

- **Default** Display all keys.
	- **Mode** User Exec, Privileged Exec and Global Configuration
- **Examples** To display public keys of known SSH servers, use the command:

**awplus#** show crypto key pubkey-chain knownhosts

To display the key data of the first entry in the known host data, use the command:

**awplus#** show crypto key pubkey-chain knownhosts 1

#### **Output Figure 78-2: Example output from the show crypto key public-chain knownhosts command**

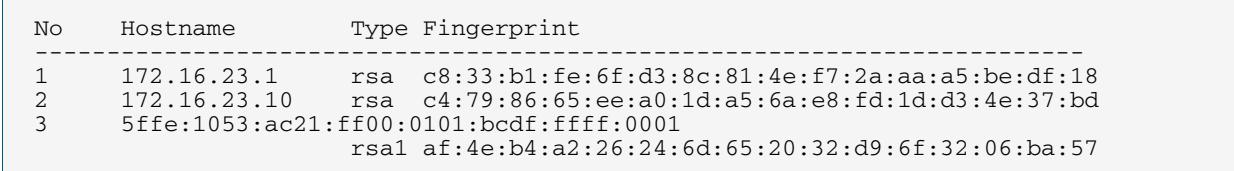

#### **Table 78-2: Parameters in the output of the show crypto key public-chain knownhosts command**

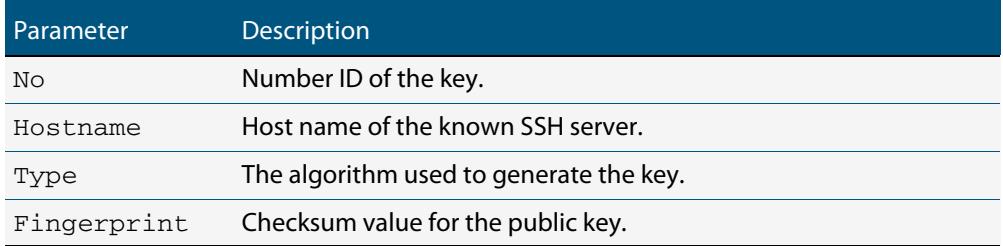

**Related Commands [crypto key pubkey-chain knownhosts](#page-2159-0)**

## <span id="page-2170-0"></span>**show crypto key pubkey-chain userkey**

This command displays the public keys registered with the SSH server for SSH users. These keys allow remote users to access the device using public key authentication. By using public key authentication, users can access the SSH server without providing password.

**Syntax** show crypto key pubkey-chain userkey <*username*> [<*1-65535*>]

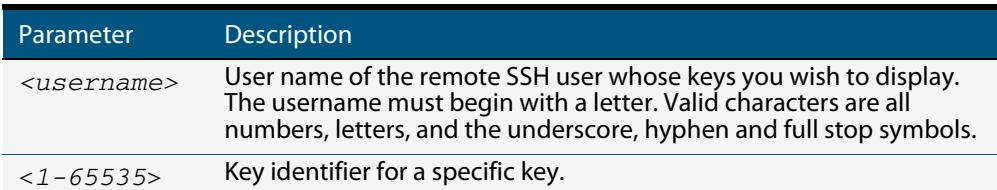

- **Default** Display all keys.
	- **Mode** User Exec, Privileged Exec and Global Configuration
- **Example** To display the public keys for the user manager that are registered with the SSH server, use the command:

**awplus#** show crypto key pubkey-chain userkey manager

#### **Output Figure 78-3: Example output from the show crypto key public-chain userkey command**

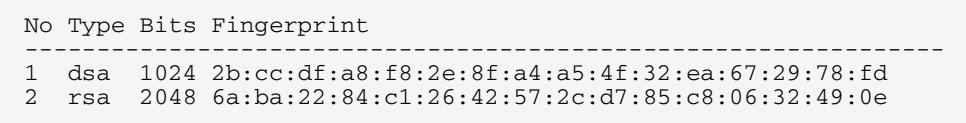

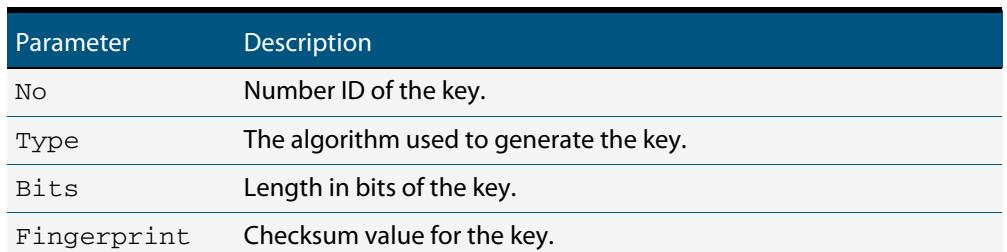

#### **Table 78-3: Parameters in the output of the show crypto key userkey command**

**Related Commands [crypto key pubkey-chain userkey](#page-2161-0)**

## **show crypto key userkey**

This command displays the public keys created on this device for the specified SSH user.

```
Syntax show crypto key userkey <username> [dsa|rsa|rsa1]
```
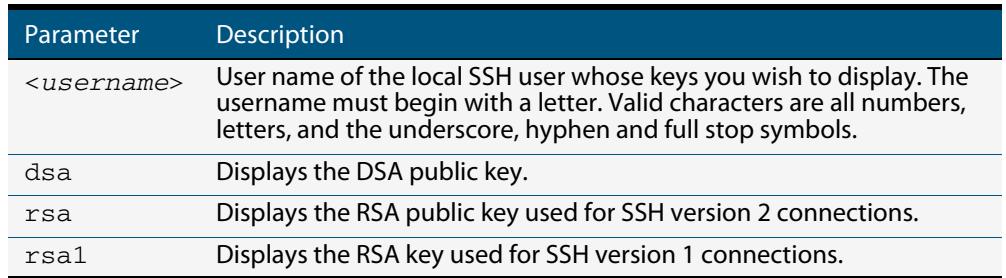

**Mode** User Exec, Privileged Exec and Global Configuration

**Examples** To show the public key generated for the user, use the command:

**awplus#** show crypto key userkey manager

To store the RSA public key generated for the user manager to the file "user.pub", use the command:

**awplus#** show crypto key userkey manager rsa > manager-rsa.pub

#### **Output Figure 78-4: Example output from the show crypto key userkey command**

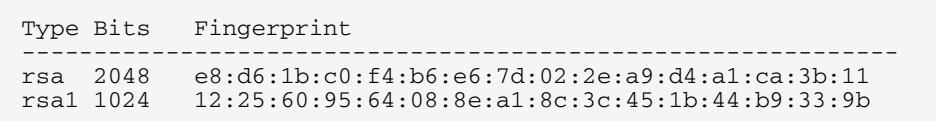

#### **Table 78-4: Parameters in the output of the show crypto key userkey command**

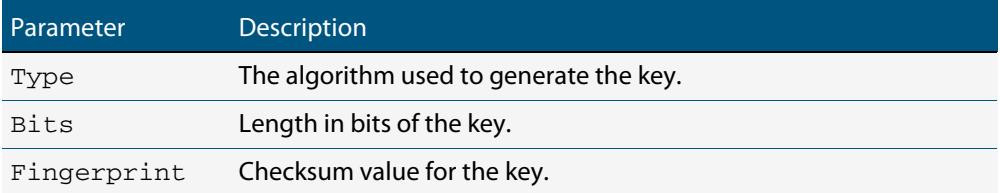

**Related Commands [crypto key generate userkey](#page-2158-0)**

## <span id="page-2172-0"></span>**show running-config ssh**

This command displays the current running configuration of Secure Shell (SSH).

**Syntax** show running-config ssh

**Mode** Privileged Exec and Global Configuration

**Example** To display the current configuration of SSH, use the command:

**awplus#** show running-config ssh

#### **Output Figure 78-5: Example output from the show running-config ssh command**

```
!
ssh server session-timeout 600 
ssh server login-timeout 30
ssh server allow-users manager 192.168.1.*
ssh server allow-users john 
ssh server deny-user john*.a-company.com
ssh server
```
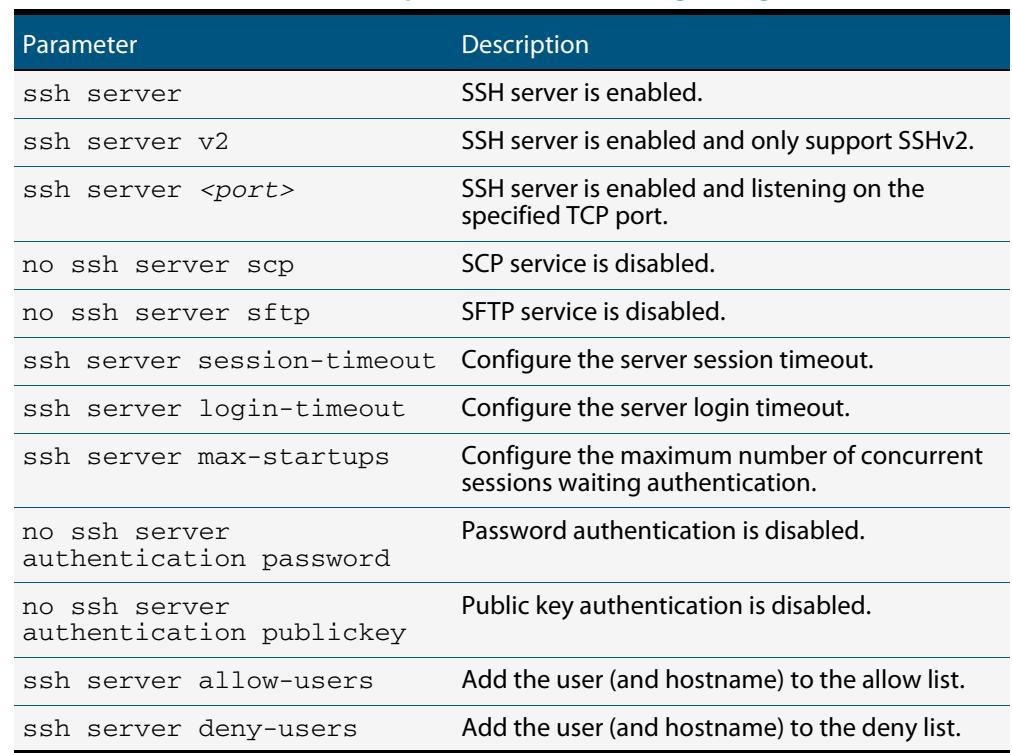

#### **Table 78-5: Parameters in the output of the show running-config ssh command**

**Related Commands [service ssh](#page-2165-0)**

**[show ssh server](#page-2175-0)**

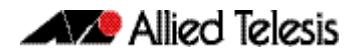

### <span id="page-2173-0"></span>**show ssh**

This command displays the active SSH sessions on the device, both incoming and outgoing.

Syntax show ssh

**Mode** User Exec, Privileged Exec and Global Configuration

**Example** To display the current SSH sessions on the device, use the command:

**awplus#** show ssh

#### **Output Figure 78-6: Example output from the show ssh command**

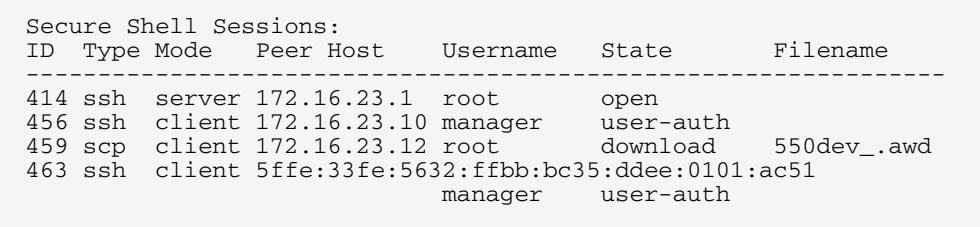

#### **Table 78-6: Parameters in the output of the show ssh command**

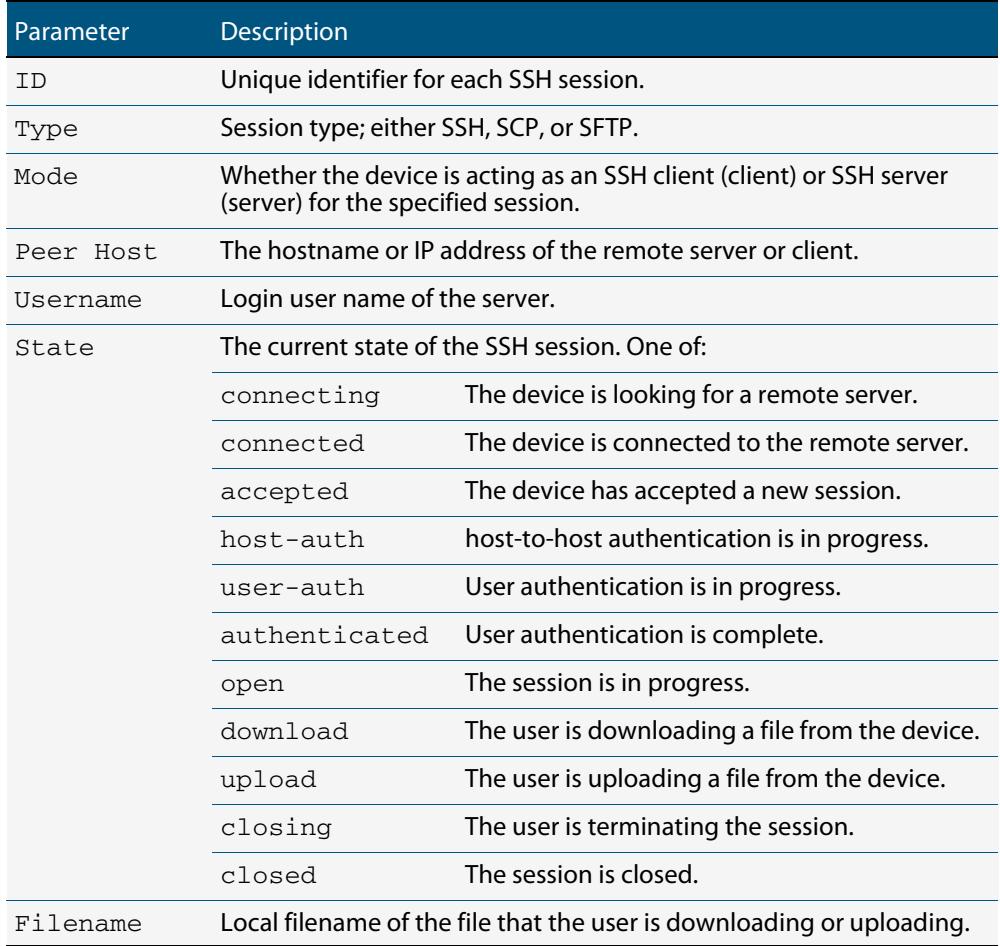

**Related Commands [clear ssh](#page-2154-0)**

## <span id="page-2174-0"></span>**show ssh client**

This command displays the current configuration of the Secure Shell client.

**Syntax** show ssh client

**Mode** User Exec, Privileged Exec and Global Configuration

**Example** To display the current configuration for SSH clients on the login shell, use the command:

**awplus#** show ssh client

#### **Output Figure 78-7: Example output from the show ssh client command**

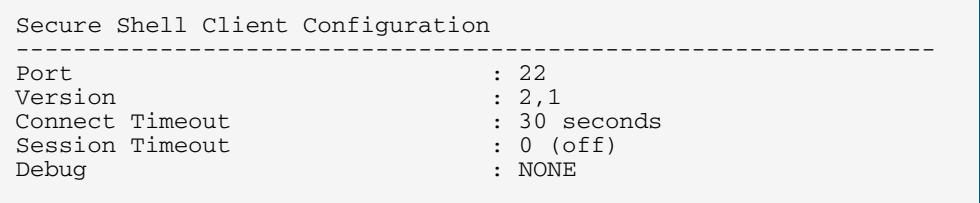

#### **Table 78-7: Parameters in the output of the show ssh client command**

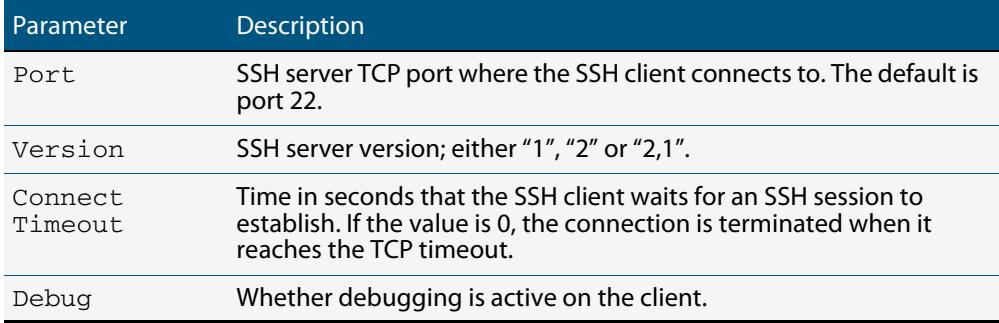

**Related Commands [show ssh server](#page-2175-0)**

## <span id="page-2175-0"></span>**show ssh server**

This command displays the current configuration of the Secure Shell server.

Note that changes to the SSH configuration affects only new SSH sessions coming from remote hosts, and does not affect existing sessions.

**Syntax** show ssh server

**Mode** User Exec, Privileged Exec and Global Configuration

**Example** To display the current configuration of the Secure Shell server, use the command:

**awplus#** show ssh server

#### **Output Figure 78-8: Example output from the show ssh server command**

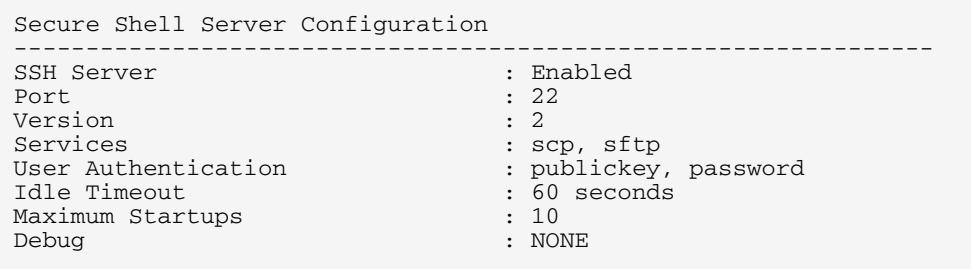

#### **Table 78-8: Parameters in the output of the show ssh server command**

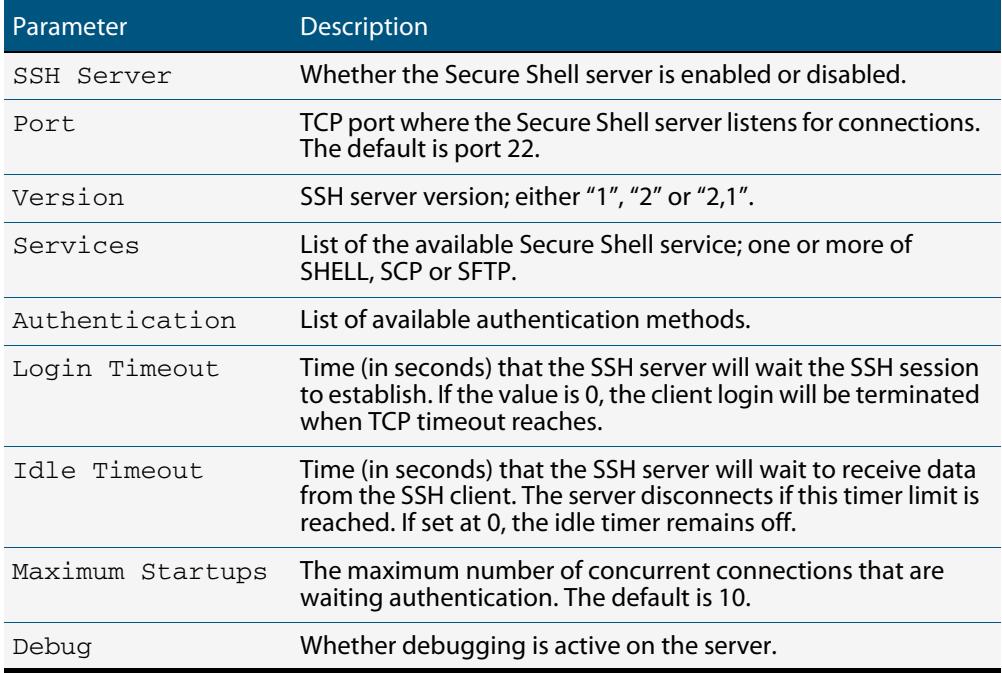

**Related Commands [show ssh](#page-2173-0)**

**[show ssh client](#page-2174-0)**

## <span id="page-2176-0"></span>**show ssh server allow-users**

This command displays the user entries in the allow list of the SSH server.

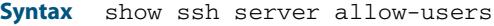

- **Mode** User Exec, Privileged Exec and Global Configuration
- **Example** To display the user entries in the allow list of the SSH server, use the command:

```
awplus# show ssh server allow-users
```
#### **Output Figure 78-9: Example output from the show ssh server allow-users command**

```
Username Remote Hostname (pattern)
----------------- --------------------------------
awplus 192.168.*
john 
               *.alliedtelesis.com
```
#### **Table 78-9: Parameters in the output of the show ssh server allow-users command**

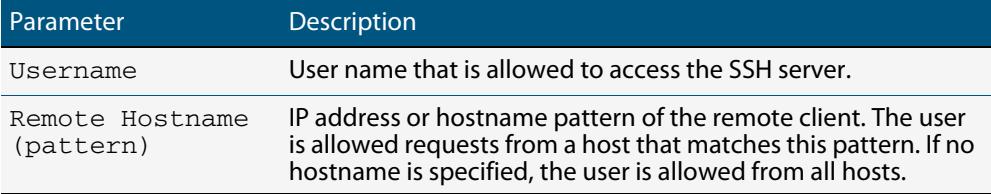

#### **Related Commands [ssh server allow-users](#page-2184-0) [ssh server deny-users](#page-2188-0)**

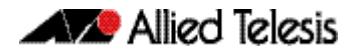

## <span id="page-2177-0"></span>**show ssh server deny-users**

This command displays the user entries in the deny list of the SSH server. The user in the deny list is rejected to access the SSH server. If a user is not included in the access list of the SSH server, the user is also rejected.

**Syntax** show ssh server deny-users

**Mode** User Exec, Privileged Exec and Global Configuration

**Example** To display the user entries in the deny list of the SSH server, use the command:

**awplus#** show ssh server deny-users

#### **Output Figure 78-10: Example output from the show ssh server deny-user command**

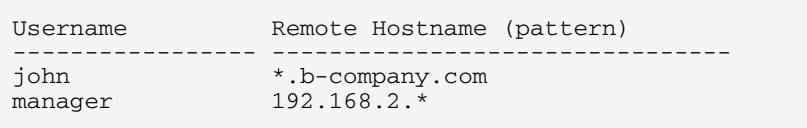

#### **Table 78-10: Parameters in the output of the show ssh server deny-user command**

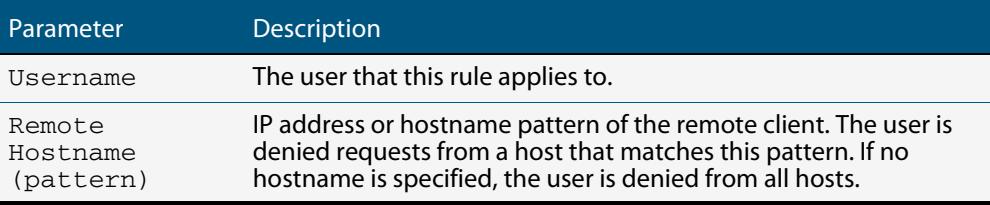

```
Related Commands ssh server allow-users
                   ssh server deny-users
```
## <span id="page-2178-0"></span>**ssh**

This command initiates a Secure Shell connection to a remote SSH server.

If the server requests a password for the user login, the user needs to type in the correct password on "Password:" prompt.

SSH client identifies the remote SSH server by its public key registered on the client device. If the server identification is changed, server verification fails. If the public key of the server has been changed, the public key of the server must be explicitly added to the known host database.

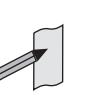

**Note** Note that any hostname specified with ssh cannot begin with a hyphen (-) character.

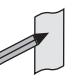

**Syntax** ssh [ip|ipv6][{[user <*username*>]|[port <*1-65535*>]|[version {1|2]}}] <*hostname*> [<*line*>]

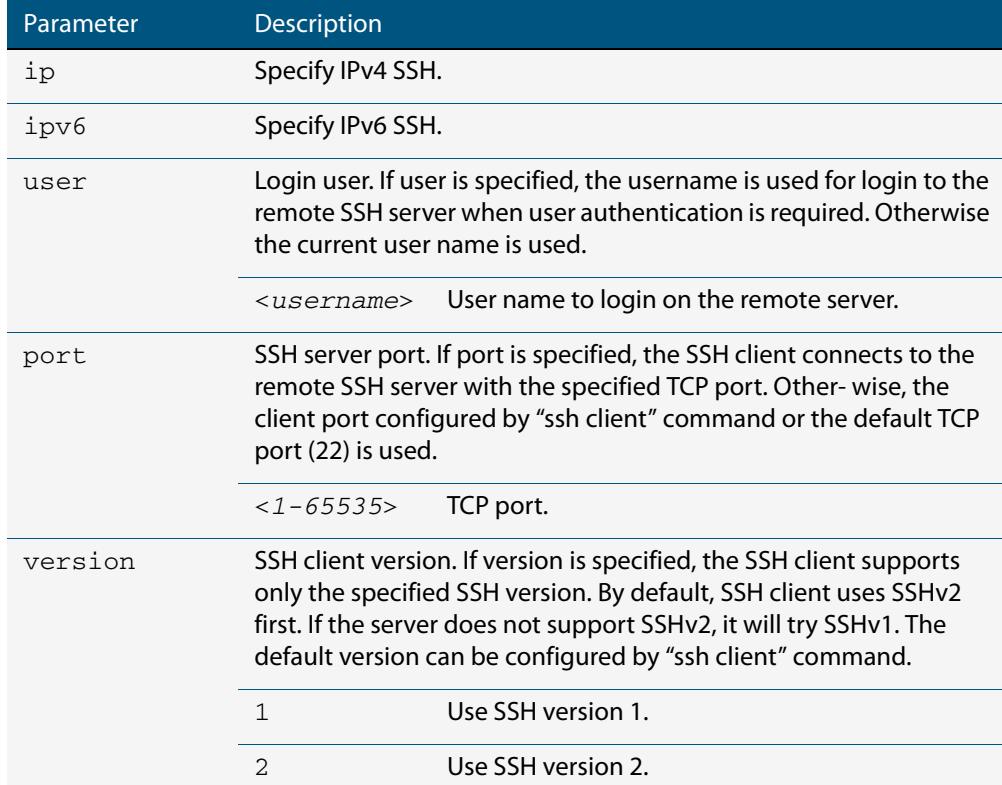

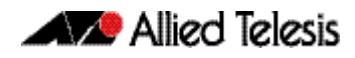

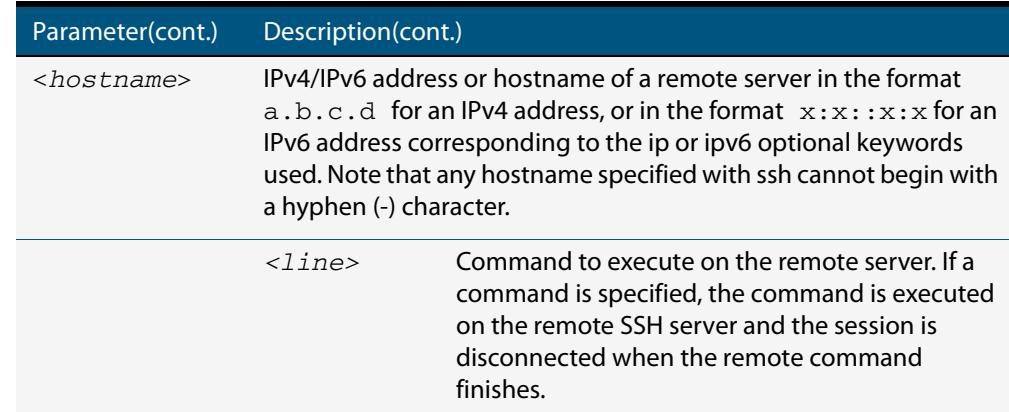

**Mode** User Exec and Privileged Exec

**Examples** To login to the remote SSH server at 192.0.2.5, use the command:

**awplus#** ssh ip 192.0.2.5

To login to the remote SSH server at 192.0.2.5 as user **manager**, use the command:

**awplus#** ssh ip user manager 192.0.2.5

To login to the remote SSH server at 192.0.2.5 that is listening TCP port 2000, use the command:

**awplus#** ssh port 2000 192.0.2.5

To login to the remote SSH server with example\_host using IPv6 session, use the command:

**awplus#** ssh ipv6 example\_host

To run the **cmd** command on the remote SSH server at 192.0.2.5, use the command:

**awplus#** ssh ip 192.0.2.5 cmd

**Related Commands [crypto key generate userkey](#page-2158-0) [crypto key pubkey-chain knownhosts](#page-2159-0) [debug ssh client](#page-2163-0) [ssh client](#page-2180-0)**

## <span id="page-2180-0"></span>**ssh client**

This command modifies the default configuration parameters of the Secure Shell (SSH) client. The configuration is used for any SSH client on the device to connect to remote SSH servers. Any parameters specified on SSH client explicitly override the default configuration parameters.

The change affects the current user shell only. When the user exits the login session, the configuration does not persist. This command does not affect existing SSH sessions.

The **no** variant of this command resets configuration parameters of the Secure Shell (SSH) client changed by the **[ssh client](#page-2180-0)** command, and restores the defaults.

This command does not affect the existing SSH sessions.

**Syntax** ssh client {port <*1-65535*>|version {1|2}|session-timeout <*0-3600*>| connect-timeout <*1-600*>}

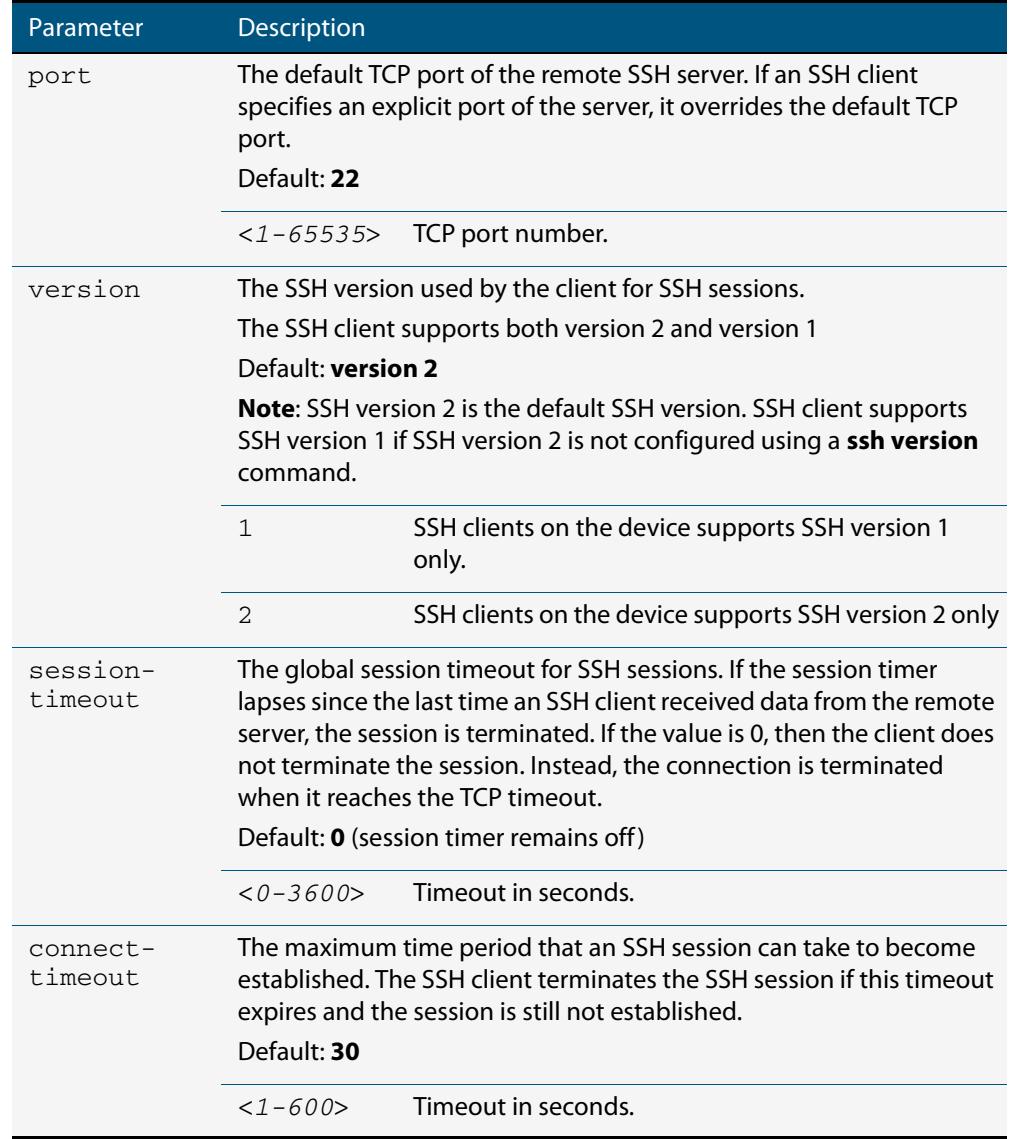

no ssh client {port|version|session-timeout|connect-timeout}

**Mode** Privileged Exec

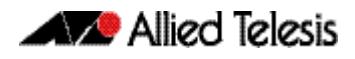

## **Examples** To configure the default TCP port for SSH clients to 2200, and the session timer to 10 minutes, use the command: To configure the connect timeout of SSH client to 10 seconds, use the command: **awplus#** ssh client port 2200 session-timeout 600

**awplus#** ssh client connect-timeout 10

To restore the connect timeout to its default, use the command:

**awplus#** no ssh client connect-timeout

**Related Commands [show ssh client](#page-2174-0) [ssh](#page-2178-0)**

### **ssh server**

This command modifies the configuration of the SSH server. Changing these parameters affects new SSH sessions connecting to the device.

The **no** variant of this command restores the configuration of a specified parameter to its default. The change affects the SSH server immediately if the server is running. Otherwise, the configuration is used when the server starts.

To enable the SSH server, use the **[service ssh](#page-2165-0)** command.

```
Syntax ssh server \{ [v1v2|v2on1y] | <i>1-65535</i>>\}
```

```
ssh server {[session-timeout <0-3600>] [login-timeout <1-600>] 
   [max-startups <1-128>]}
```
no ssh server {[session-timeout] [login-timeout] [max-startups]}

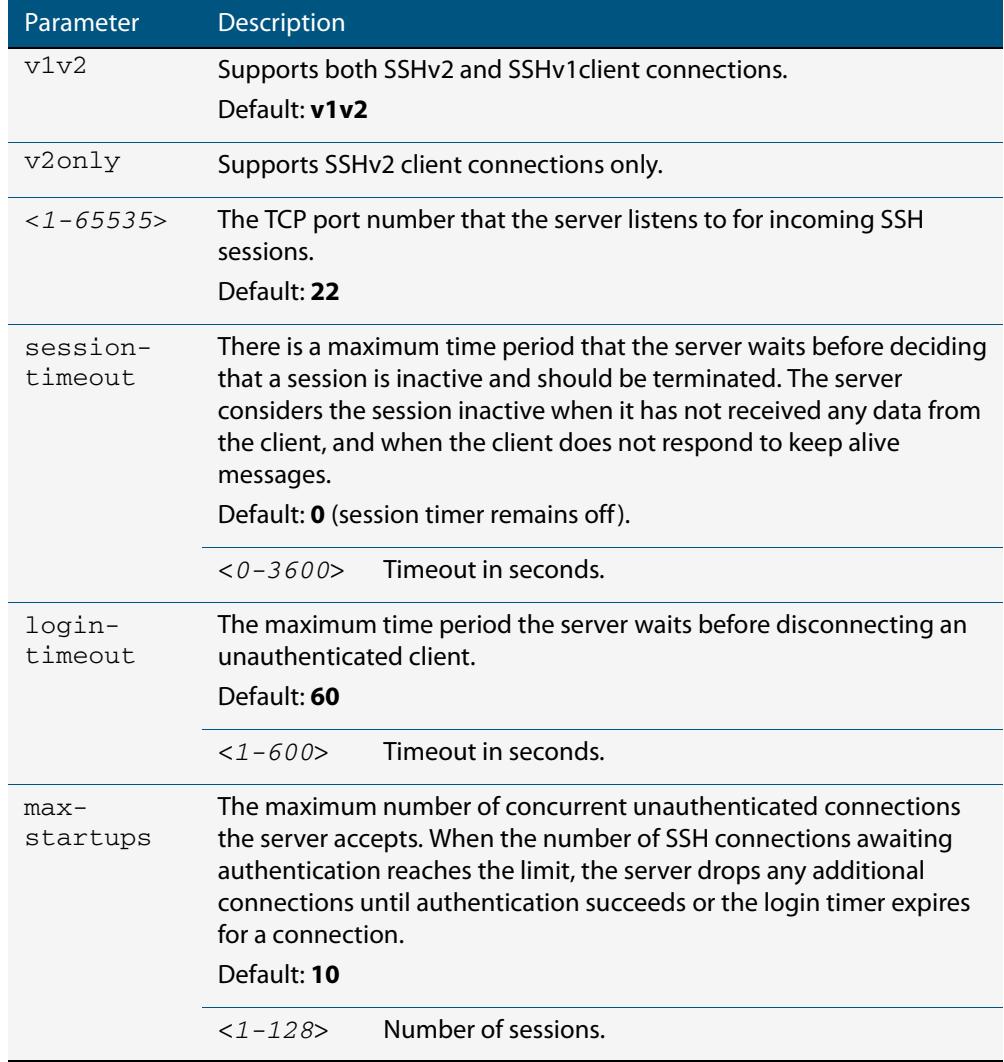

**Mode** Global Configuration

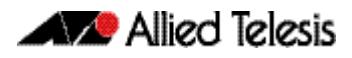

**Examples** To configure the session timer of SSH server to 10 minutes (600 seconds), use the commands:

```
awplus# configure terminal
```
**awplus(config)#** ssh server login-timeout 600

To configure the login timeout of SSH server to 30 seconds, use the commands:

**awplus#** configure terminal

**awplus(config)#** ssh server login-timeout 30

To limit the number of SSH client connections waiting authentication from SSH server to 3, use the commands:

**awplus#** configure terminal **awplus(config)#** ssh server max-startups

To set max-startups parameters of SSH server to the default configuration, use the commands:

**awplus#** configure terminal

**awplus(config)#** no ssh server max-startups

To support the Secure Shell server with TCP port 2200, use the commands:

**awplus#** configure terminal

**awplus(config)#** ssh server 2200

To force the Secure Shell server to support SSHv2 only, use the commands:

**awplus#** configure terminal **awplus(config)#** ssh server v2only

To support both SSHv2 and SSHv1, use the commands:

**awplus#** configure terminal

**awplus(config)#** ssh server v1v2

**Related Commands [show ssh server](#page-2175-0) [ssh client](#page-2180-0)**

## <span id="page-2184-0"></span>**ssh server allow-users**

This command adds a username pattern to the allow list of the SSH server. If the user of an incoming SSH session matches the pattern, the session is accepted.

When there are no registered users in the server's database of allowed users, the SSH server does not accept SSH sessions even when enabled.

SSH server also maintains the deny list. The server checks the user in the deny list first. If a user is listed in the deny list, then the user access is denied even if the user is listed in the allow list.

The **no** variant of this command deletes a username pattern from the allow list of the SSH server. To delete an entry from the allow list, the username and hostname pattern should match exactly with the existing entry.

**Syntax** ssh server allow-users <*username-pattern*> [<*hostname-pattern*>]

no ssh server allow-users <*username-pattern*> [<*hostname-pattern*>]

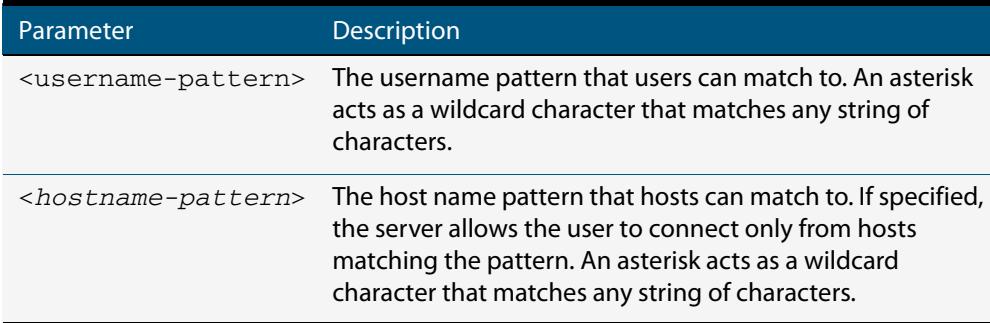

#### **Mode** Global Configuration

**Examples** To allow the user john to create an SSH session from any host, use the commands:

**awplus#** configure terminal

**awplus(config)#** ssh server allow-users john

To allow the user john to create an SSH session from a range of IP address (from 192.168.1.1 to 192.168.1.255), use the commands:

**awplus#** configure terminal

**awplus(config)#** ssh server allow-users john 192.168.1.\*

To allow the user  $j$ ohn to create a SSH session from  $a$ -company.com domain, use the commands:

**awplus#** configure terminal

**awplus(config)#** ssh server allow-users john \*.a-company.com

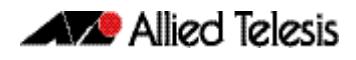

To delete the existing user entry john 192.168.1.\* in the allow list, use the commands:

**awplus#** configure terminal

**awplus(config)#** no ssh server allow-users john 192.168.1.\*

**Related Commands [show running-config ssh](#page-2172-0) [show ssh server allow-users](#page-2176-0) [ssh server deny-users](#page-2188-0)**

## **ssh server authentication**

This command enables RSA public-key or password user authentication for SSH Server. Apply the **password** keyword with the **ssh server authentication** command to enable password authentication for users. Apply the **publickey** keyword with the **ssh server authentication** command to enable RSA public-key authentication for users.

Use the **no** variant of this command to disable RSA public-key or password user authentication for SSH Server. Apply the **password** keyword with the **no ssh authentication** command to disable password authentication for users. Apply the required **publickey** keyword with the **no ssh authentication** command to disable RSA public-key authentication for users.

**Syntax** ssh server authentication {password|publickey}

no ssh server authentication {password|publickey}

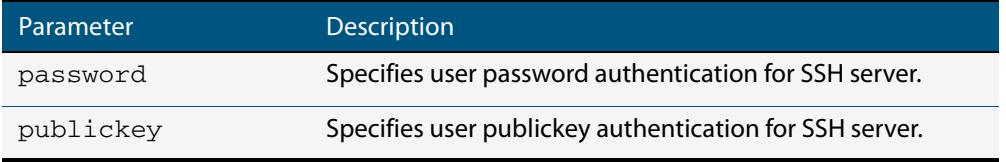

**Default** Both RSA public-key authentication and password authentication are enabled by default.

- **Mode** Global Configuration
- **Usage** For password authentication to authenticate a user, password authentication for a user must be registered in the local user database or on an external RADIUS server, before using the **ssh server authentication password** command.

For RSA public-key authentication to authenticate a user, a public key must be added for the user, before using the **ssh server authentication publickey** command.

**Examples** To enable password authentication for users connecting through SSH, use the commands:

**awplus#** configure terminal

**awplus(config)#** ssh server authentication password

To enable publickey authentication for users connecting through SSH, use the commands:

**awplus#** configure terminal

**awplus(config)#** ssh server authentication publickey

To disable password authentication for users connecting through SSH, use the commands:

**awplus#** configure terminal

**awplus(config)#** no ssh server authentication password

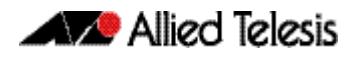

To disable publickey authentication for users connecting through SSH, use the commands:

**awplus#** configure terminal

**awplus(config)#** no ssh server authentication publickey

**Related Commands [crypto key pubkey-chain userkey](#page-2161-0) [service ssh](#page-2165-0) [show ssh server](#page-2175-0)**

## <span id="page-2188-0"></span>**ssh server deny-users**

This command adds a username pattern to the deny list of the SSH server. If the user of an incoming SSH session matches the pattern, the session is rejected.

SSH server also maintains the allow list. The server checks the user in the deny list first. If a user is listed in the deny list, then the user access is denied even if the user is listed in the allow list.

If a hostname pattern is specified, the user is denied from the hosts matching the pattern.

The **no** variant of this command deletes a username pattern from the deny list of the SSH server. To delete an entry from the deny list, the username and hostname pattern should match exactly with the existing entry.

**Syntax** ssh server deny-users <*username-pattern*> [<*hostname-pattern*>]

no ssh server deny-users <*username-pattern*> [<*hostname-pattern*>]

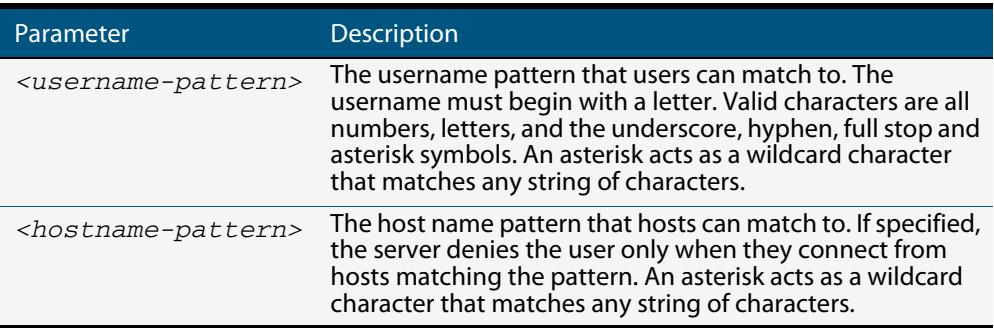

**Mode** Global Configuration

**Examples** To deny the user john to access SSH login from any host, use the commands:

**awplus#** configure terminal

**awplus(config)#** ssh server deny-users john

To deny the user john to access SSH login from a range of IP address (from 192.168.2.1 to 192.168.2.255), use the commands:

**awplus#** configure terminal

**awplus(config)#** ssh server deny-users john 192.168.2.\*

To deny the user john to access SSH login from b-company.com domain, use the commands:

**awplus#** configure terminal

**awplus(config)#** ssh server deny-users john\*.b-company.com

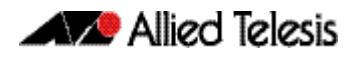

To delete the existing user entry  $j$  ohn  $192.168.2.*$  in the deny list, use the commands:

```
awplus# configure terminal
```
**awplus(config)#** no ssh server deny-users john 192.168.2.\*

**Related Commands [show running-config ssh](#page-2172-0) [show ssh server deny-users](#page-2177-0) [ssh server allow-users](#page-2184-0)**

### **ssh server resolve-host**

This command enables resolving an IP address from a host name using a DNS server for client host authentication.

The **no** variant of this command disables this feature.

**Syntax** ssh server resolve-hosts

no ssh server resolve-hosts

- **Default** This feature is disabled by default.
	- **Mode** Global Configuration
- **Usage** Your device has a DNS Client that is enabled automatically when you add a DNS server to your device. To add a DNS server to the list of servers that the device sends DNS queries to use the **ip name-server** [command on page 29.31.](#page-768-0)

For information about configuring DNS see **["Domain Name System \(DNS\)" on](#page-729-0)  [page 28.8](#page-729-0)**.

**Example** To resolve a host name using a DNS server, use the commands:

**awplus#** configure terminal

**awplus(config)#** ssh server resolve-hosts

#### **Related Commands [ip name-server](#page-768-0) [show ssh server](#page-2175-0) [ssh server allow-users](#page-2184-0) [ssh server deny-users](#page-2188-0)**

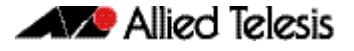

## **ssh server scp**

This command enables the Secure Copy (SCP) service on the SSH server. Once enabled, the server accepts SCP requests from remote clients.

You must enable the SSH server as well as this service before the device accepts SCP connections. The SCP service is enabled by default as soon as the SSH server is enabled.

The **no** variant of this command disables the SCP service on the SSH server. Once disabled, SCP requests from remote clients are rejected.

**Syntax** ssh server scp

no ssh server scp

**Mode** Global Configuration

**Examples** To enable the SCP service, use the commands:

**awplus#** configure terminal

**awplus(config)#** ssh server scp

To disable the SCP service, use the commands:

**awplus#** configure terminal

**awplus(config)#** no ssh server scp

**Related Commands [show running-config ssh](#page-2172-0) [show ssh server](#page-2175-0)**

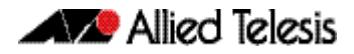

## **ssh server sftp**

This command enables the Secure FTP (SFTP) service on the SSH server. Once enabled, the server accepts SFTP requests from remote clients.

You must enable the SSH server as well as this service before the device accepts SFTP connections. The SFTP service is enabled by default as soon as the SSH server is enabled. If the SSH server is disabled, SFTP service is unavailable.

The **no** variant of this command disables SFTP service on the SSH server. Once disabled, SFTP requests from remote clients are rejected.

**Syntax** ssh server sftp

no ssh server sftp

**Mode** Global Configuration

**Examples** To enable the SFTP service, use the commands:

**awplus#** configure terminal

**awplus(config)#** ssh server sftp

To disable the SFTP service, use the commands:

**awplus#** configure terminal

**awplus(config)#** no ssh server sftp

**Related Commands [show running-config ssh](#page-2172-0) [show ssh server](#page-2175-0)**

# <span id="page-2192-0"></span>**undebug ssh client**

This command applies the functionality of the **no [debug ssh client](#page-2163-0)** command.

## <span id="page-2192-1"></span>**undebug ssh server**

This command applies the functionality of the **no [debug ssh server](#page-2164-0)** command.

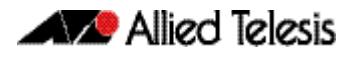

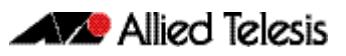

# **Chapter 79: DHCP Snooping Introduction and Configuration**

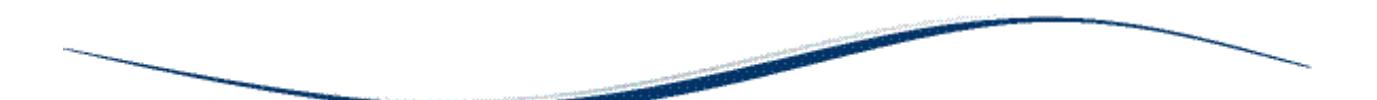

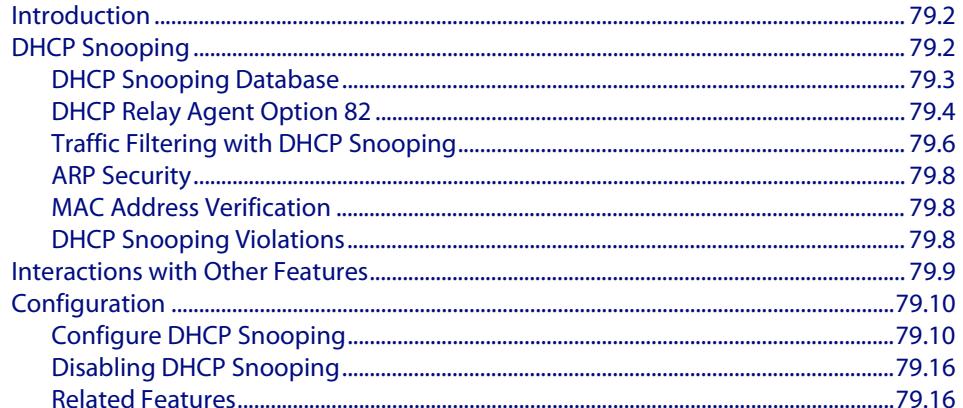

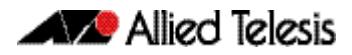

## <span id="page-2195-0"></span>**Introduction**

This chapter provides information about DHCP snooping, support for it on this switch, and how to configure it.

For detailed descriptions of the commands used to configure DHCP snooping, see **[Chapter 80, DHCP Snooping Commands](#page-2210-0)**; for related ACL commands, see **[Chapter 58,](#page-1600-0)  [IPv4 Hardware Access Control List \(ACL\) Commands](#page-1600-0)**.

For information about Dynamic Host Configuration protocol and how to configure it, see **[Chapter 89, Dynamic Host Configuration Protocol \(DHCP\) Introduction](#page-2554-0)** and **[Chapter 90, Dynamic Host Configuration Protocol \(DHCP\) Commands](#page-2568-0)**.

## <span id="page-2195-1"></span>**DHCP Snooping**

DHCP snooping provides an extra layer of security on the switch via dynamic IP source filtering. DHCP snooping filters out traffic received from unknown, or 'untrusted' ports, and builds and maintains a DHCP snooping database.

Dynamic Host Configuration Protocol (DHCP) dynamically assigns IP addresses to client devices. The use of dynamically assigned addresses requires traceability, so that a service provider can determine which clients own a particular IP address at a certain time.

With DHCP snooping, IP sources are dynamically verified, and filtered accordingly. IP packets that are not sourced from recognized IP addresses can be filtered out. This ensures the required traceability.

With DHCP snooping, an administrator can control port-to-IP connectivity by:

- permitting port access to specified IP addresses only
- permitting port access to DHCP issued IP addresses only
- dictating the number of IP clients on any given port
- passing location information about an IP client to the DHCP server
- permitting only known IP clients to ARP

Ports on the switch are classified as either trusted or untrusted:

- Trusted ports receive only messages from within your network.
- Untrusted ports receive messages from outside your network.

DHCP snooping blocks unauthorized IP traffic from untrusted ports, and prevents it from entering the trusted network. It validates DHCP client packets from untrusted ports and forwards them to trusted ports in the VLAN.

On this switch, DHCP snooping is disabled by default, and can be enabled on per-VLAN basis to operate over switch ports and over static and dynamic (LACP) link aggregators (channel groups).
# DHCP Snooping Database

When you enable DHCP snooping, the switch intercepts all DHCP packets it receives, and sends them to the Central Processing Unit (CPU), where they are verified. The DHCP snooping database stores and maintains this information. The database contains entries for:

- current IP address leases dynamically allocated by a DHCP server
- static or dynamic entries added from the command line—typically used to add a DHCP snooping entry for a client that has a preconfigured IP address on an untrusted port
- **Database backup** The switch periodically saves the dynamic entries in the DHCP snooping database to a hidden file (**.dhcp.dsn.gz**) in Non-Volatile Storage (NVS), or can be configured to save them to a USB storage device.

If such a database file exists, it is loaded when the switch starts up with DHCP snooping enabled, or when DHCP snooping is subsequently enabled.

**Lease entries** Each entry in the database corresponds to a DHCP IP address lease.

For dynamic entries added automatically by DHCP snooping, each entry contains the following information:

- the IP address that was allocated to that client
- the MAC address of the client device
- the time until expiry
- the VLAN to which the client is attached
- the port to which the client is attached
- the IP address of the DHCP server

For static entries added from the command line, each entry contains the following subset of information:

- the IP address allocated to the client
- the MAC address of the client device (optional)
- the VLAN to which the client is attached
- the port to which the client is attached

Each entry also shows its source: Dynamic or Static.

On this switch, the maximum number of lease entries that can be stored in the DHCP snooping database for each port can be configured—the default is 1.

**Expired entries** For dynamic entries, the switch receives expiry information with the client lease information in DHCP packets. Entries expire when the time left to expiry is 0 seconds. Expired entries are automatically deleted from the database. Static entries have no expiry information, and are not checked. All dynamic entries in the database are written to the backup file. Whenever DHCP snooping is enabled, the DHCP snooping database is repopulated from the backup file and any static entries in the start-up configuration file. Any entries present in the backup file that have expired are ignored.

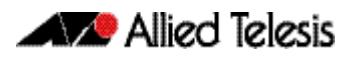

# DHCP Relay Agent Option 82

If the switch is at the edge of the network, it can be configured to insert DHCP Relay Agent Option 82 information into client-originated BOOTP/DHCP packets that it is forwarding to a DHCP server. The switch also removes DHCP Relay Agent Option 82 information from BOOTP reply packets destined for an untrusted port if the DHCP client hardware is directly attached to a port on the switch.

DHCP servers that are configured to recognize DHCP Relay Agent Option 82 may use the information to implement IP address or other parameter assignment policies, based on the network location of the client device.

When DHCP Relay Agent Option 82 information for DHCP snooping is enabled, the switch inserts DHCP Relay Agent Option 82 information into BOOTP request packets received from an untrusted port. The switch inserts the following DHCP Relay Agent Option 82 information:

- Remote ID: this identifies the host. By default, this is the MAC address of the switch (sub-option1).
- Circuit ID: this specifies the switch port and VLAN ID that the client-originated DHCP packet was received on (sub-option2). By default, this is the VLAN ID and the Ifindex (interface number).
- Subscriber ID (optional): this is a string of up to 50 characters that differentiates or groups client ports on the switch (sub-option 6).

#### **Support on this switch** This switch inserts DHCP Relay Agent Option 82 (agent option) information into DHCP packets received through untrusted ports, and removes it from DHCP packets transmitted through untrusted ports. This is enabled by default, and can be disabled if required.

You can specify values for the Remote ID and Circuit ID sub-options of the DHCP Relay Agent Option 82 field. The Remote ID can be specified as an alphanumeric (ASCII) string, 1 to 63 characters in length. The Circuit ID can be specified as the VLAN ID and port number.

Subscriber IDs can be configured for ports, and if they have been configured, they are inserted in DHCP packets as part of the DHCP Relay Agent Option 82 information.

Regardless of whether DHCP Relay Agent Option 82 is enabled for DHCP snooping, if the switch receives a BOOTP/DHCP request packet on a trusted port, and the packet contains DHCP Relay Agent Option 82 information, it does not update the DHCP Relay Agent Option 82 information for the receiver port. By default, if it receives a DHCP request packet containing DHCP Relay Agent Option 82 information on an untrusted port, it drops the packet. However, if the switch is connected via untrusted ports to edge switches that insert DHCP Relay Agent Option 82 information into DHCP packets, you may need to allow these DHCP packets through the untrusted ports—the switch can be configured to forward these packets.

Note that the DHCP Relay Agent Option 82 agent information inserted by the DHCP snooping differs from the information added by DHCP Relay (see **["DHCP Relay Agent](#page-2562-0)  [Introduction" on page 89.9](#page-2562-0)**). The switch cannot be configured to use both the DHCP relay agent option and DHCP snooping.

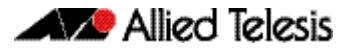

**Operation [Figure 79-1](#page-2198-0)** shows DHCP packet flow between DHCP clients and server, where:

- Switch A has DHCP snooping enabled. The DHCP server is connected to a trusted port on Switch A; DHCP clients and Switch B are connected to untrusted ports.
- Switch A is configured to add and remove DHCP Relay Agent Option 82 information (**[ip dhcp snooping agent-option](#page-2218-0)** command on page 80.9).
- Switch A is configured to forward DHCP packets that already contain DHCP Relay Agent Option 82 information without changing it (**[ip dhcp snooping agent-option](#page-2219-0)  allow-untrusted** [command on page 80.10](#page-2219-0)).
- Switch B is Layer 2 switching traffic from downstream DHCP clients, and adds and removes DHCP Relay Agent Option 82 information.

#### <span id="page-2198-0"></span>**Figure 79-1: DHCP packet flow with DHCP snooping and DHCP Relay Agent Option 82 (agent option)**

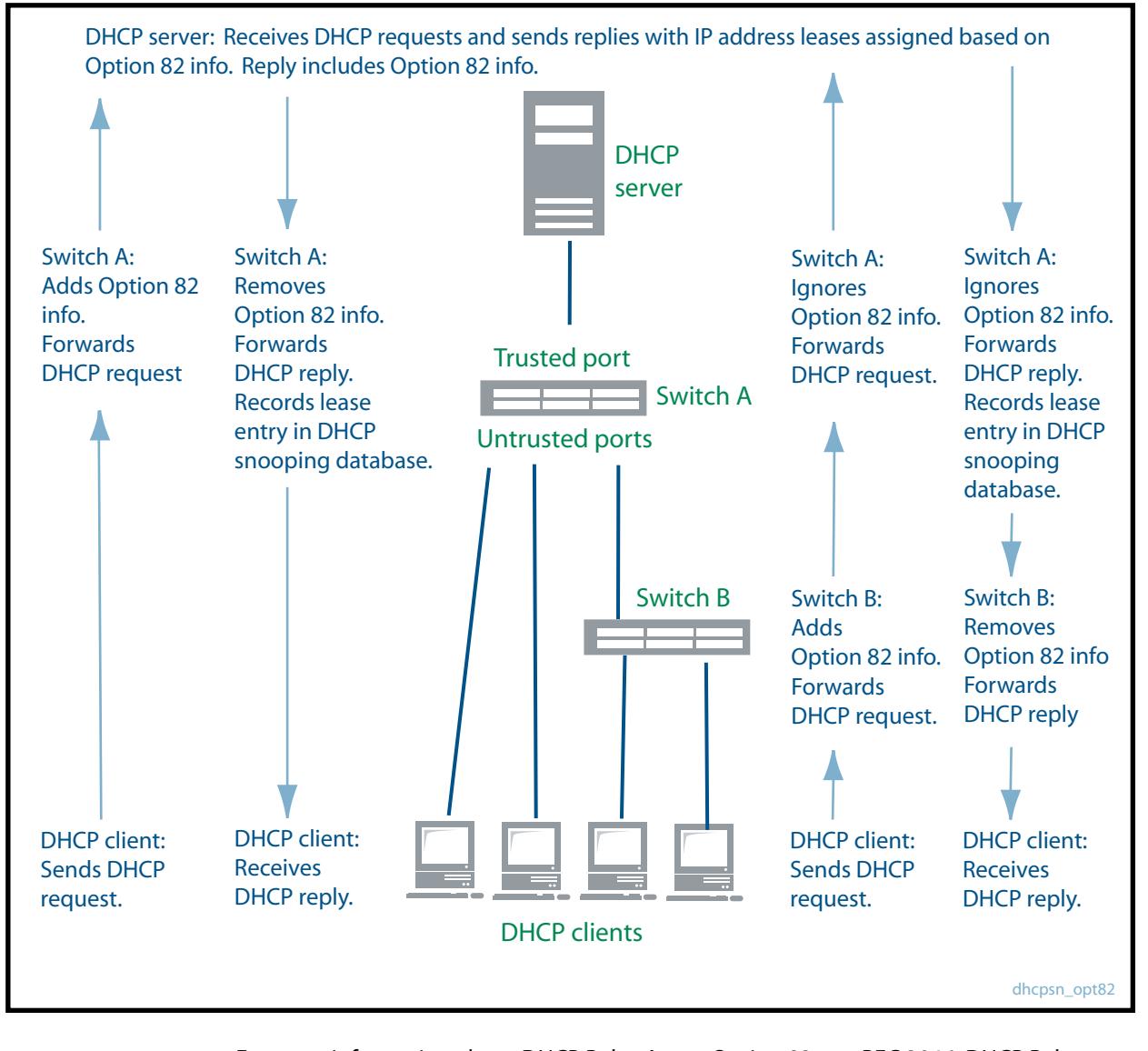

For more information about DHCP Relay Agent Option 82, see RFC 3046, DHCP Relay Agent Information Option.

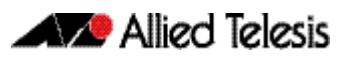

# Traffic Filtering with DHCP Snooping

DHCP filtering prevents IP addresses from being falsified or 'spoofed'. This guarantees that users cannot avoid detection by spoofing IP addresses that are not actually allocated to them. With DHCP filtering, the switch permits packets to enter over a specific port if their source IP address is currently allocated to a client connected to that port.

**Support on this switch** On this switch, Access Control Lists (ACLs) based on DHCP snooping can be used with access groups to filter IP packets. For instance, IP traffic on untrusted ports can be limited to packets matching valid DHCP lease information stored in the DHCP snooping database. Quality of Service (QoS) configuration can also be applied to these ACLs.

> The DHCP snooping feature is enabled or disabled per VLAN, and several of the related configuration settings are applied per port. If there are multiple VLANs on a port, all the VLANs will be subject to the same per-port settings.

**Operation [Table 79-1 on page 79.7](#page-2200-0)** shows the filtering that is applied by DHCP snooping on a switch with the following DHCP filtering configuration for untrusted ports:

- DHCP snooping is enabled on all VLANs ([service dhcp-snooping](#page-2232-0) command on page [80.23](#page-2232-0), **ip dhcp snooping** [command on page 80.8](#page-2217-0))
- ARP security (arp security [command on page 80.2](#page-2211-0)) is enabled on all VLANs
- MAC address verification is enabled on the switch (ip **dhcp snooping verify macaddress** [command on page 80.20](#page-2229-0); enabled by default), and all DHCP clients are directly connected to the switch.
- Access Control Lists allow IP packets that match the source IP address and MAC address of a valid lease entry in the DHCP snooping database, and deny other IP packets (**access-list** commands in **[Chapter 58, IPv4 Hardware Access Control List](#page-1600-0)  [\(ACL\) Commands](#page-1600-0)**).
- DHCP requests containing DHCP Relay Agent Option 82 info are not allowed (*ip dhcp* **[snooping agent-option allow-untrusted](#page-2219-0)** command on page 80.10 this is disabled by default).
- Log messages and SNMP notifications are enabled for DHCP snooping and ARP security violations (**[ip dhcp snooping violation](#page-2230-0)** command on page 80.21, **[arp](#page-2212-0)  security violation** [command on page 80.3](#page-2212-0), **[snmp-server enable trap](#page-2751-0)** command on [page 94.18](#page-2751-0)).

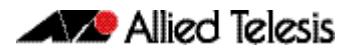

### <span id="page-2200-0"></span>**Table 79-1: DHCP filtering on the switch**

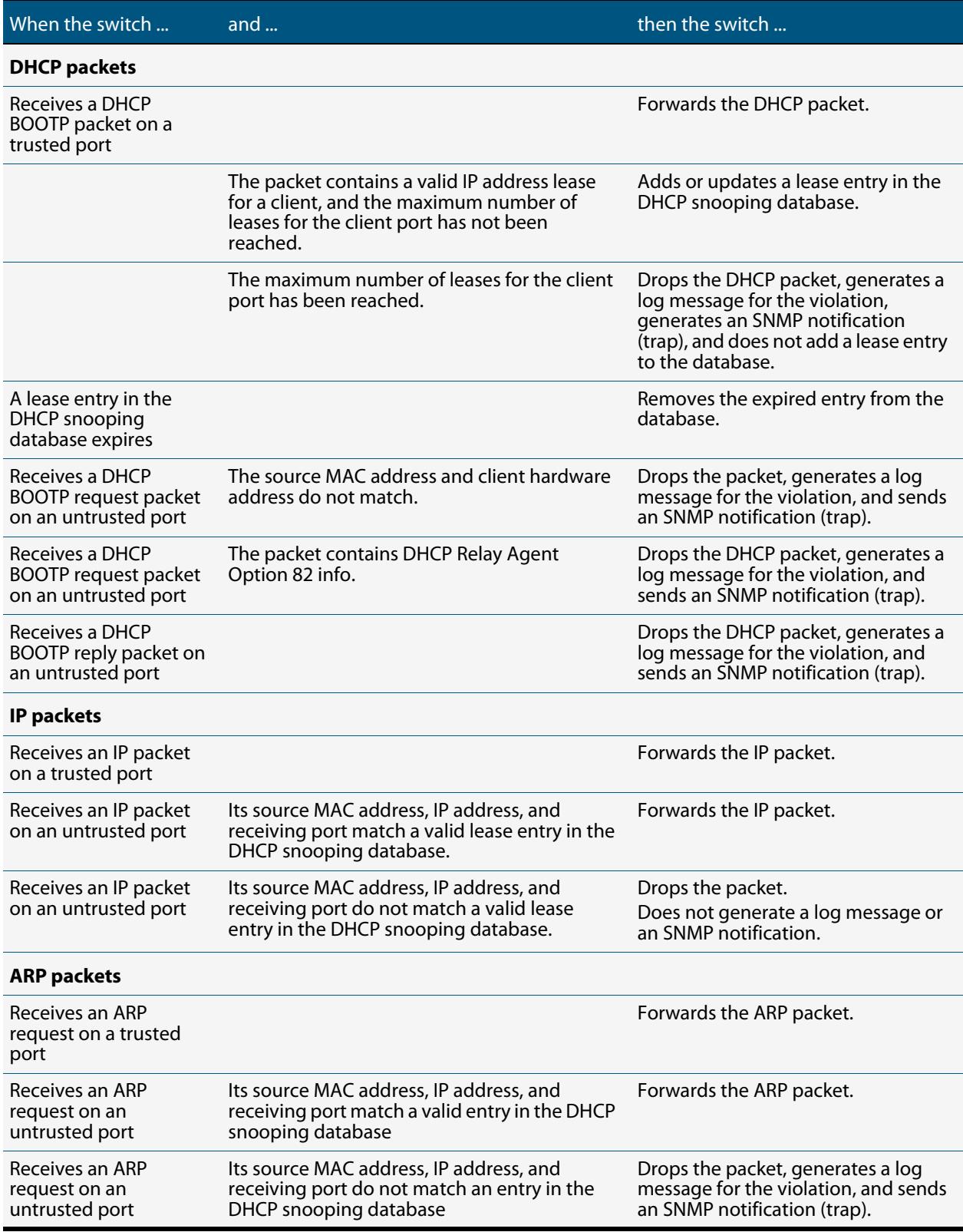

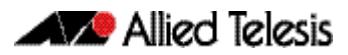

# ARP Security

ARP security prevents ARP spoofing. ARP spoofing occurs when devices send fake, or 'spoofed', ARP messages to an Ethernet LAN. This makes it possible for an unauthorized host to claim to be an authorized host. The unauthorized host can then intercept traffic intended for the authorized host, and can access the wider network.

Spoofed ARP messages contain the IP address of an authorized host, with a MAC address which does not match the real MAC address of the host. When ARP security is enabled for DHCP snooping, the switch checks ARP packets sourced from untrusted ports against the entries in the DHCP snooping binding database. If it finds a matching entry, it forwards the ARP packet as normal. If it does not find a matching entry, it drops the ARP packet. This ensures that only trusted clients (with a recognized IP address and MAC address) can generate ARP packets into the network. ARP security is not applied to packets received on trusted ports.

ARP security is disabled by default, and can be enabled on VLANs to ensure that on untrusted ports, only trusted clients (with a recognized IP address and MAC address) can generate ARP packets into the network. ARP security is applied to both dynamic and static DHCP snooping entries. For static DHCP entries without a MAC address defined, ARP security compares only the IP address details.

# MAC Address Verification

When MAC address verification is enabled, the switch forwards DHCP packets received on untrusted ports only if the source MAC address and client hardware address match. MAC address verification is enabled by default.

# DHCP Snooping Violations

Packets violating DHCP snooping or ARP security checks (if these are enabled) are automatically dropped. The switch can also be configured to send SNMP notifications (atDhcpsnTrap and atArpsecTrap), to generate log messages, or to shut down the link on which the packet was received.

If the switch is configured to send notifications for DHCP snooping or ARP security violations, the rate is limited to one notification per second. If there are any further violations within a second, no notifications are sent for them. After one second, the switch only sends further notifications if the source MAC address and/or the violation reason are different from previous notifications. (If log messages are also generated for ARP security and DHCP snooping violations, you can see a record of all violations in the log, even if notifications were not sent for all of them.)

# **Interactions with Other Features**

DHCP snooping interacts with other switch features as follows:

**Ports in trunk mode** 

The DHCP snooping feature is enabled or disabled per VLAN, and several of the related configuration settings are applied to ports. If there are multiple VLANs on a port, all the VLANs will be subject to the same per-port settings.

■ **DHCP relay**

The switch cannot use DHCP snooping to filter IP traffic from a DHCP relay device. DHCP snooping (**service dhcp-snooping** [command on page 80.23](#page-2232-0)) and the DHCP relay agent option (**[ip dhcp-relay agent-option](#page-2581-0)** command on page 90.14) cannot both be enabled on the switch at the same time.

- **DHCP snooping can be configured with port provisioning.**
- **Authentication**

DHCP snooping cannot be enabled on a switch that is configured for web authentication (**auth-web enable** [command on page 65.35\)](#page-1884-0), roaming authentication (**auth roaming enable** [command on page 65.19,](#page-1868-0) **[auth roaming disconnected](#page-1866-0)**  [command on page 65.17\)](#page-1866-0), or guest VLAN authentication (**[auth guest-vlan](#page-1858-0)** command [on page 65.9](#page-1858-0)), or vice versa.

■ **Stacking** 

If DHCP snooping is enabled in a stack, the DHCP snooping database and its backup file are automatically synchronized across all stack members, so that a new stack master can reinstate this database.

■ **Link aggregators**

DHCP snooping can operate over switch ports, and over static and dynamic (LACP) link aggregators (channel groups). If a switch port is added to an aggregator, DHCP snooping configuration is applied to the aggregator; configuration of the original switch port is not preserved. If the switch port is then removed from the aggregator, it returns to default DHCP snooping settings.

**Private VLANs** 

Private VLANs are not supported for DHCP snooping.

# **Configuration**

This section provides a general configuration procedure for DHCP snooping.

# Configure DHCP Snooping

Note that if a port in trunk mode has multiple VLANs attached, then the DHCP snooping configuration settings for the port apply to all the VLANs.

#### <span id="page-2203-1"></span>**Table 79-2: General configuration procedure for DHCP snooping**

<span id="page-2203-0"></span>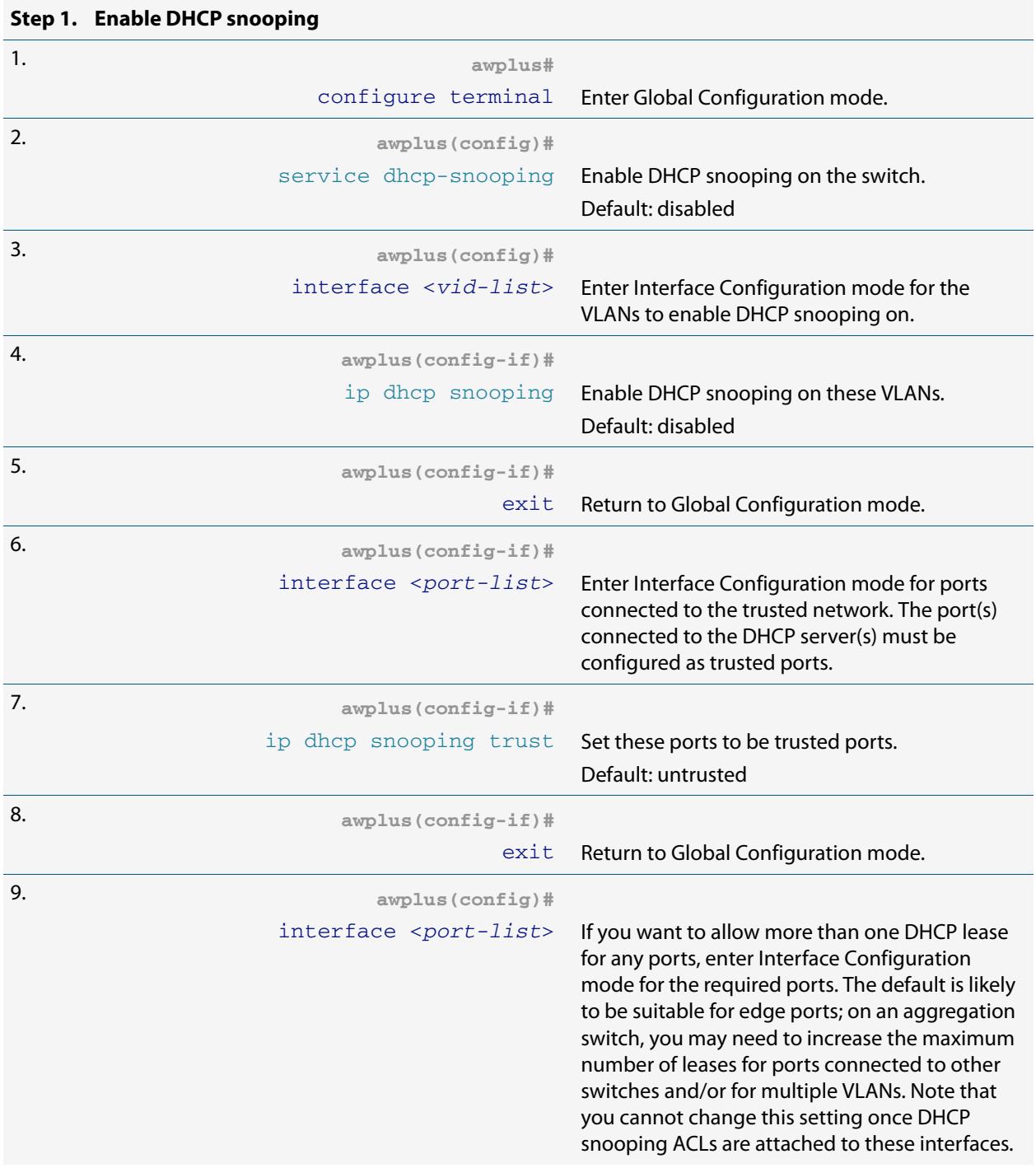

<span id="page-2204-0"></span>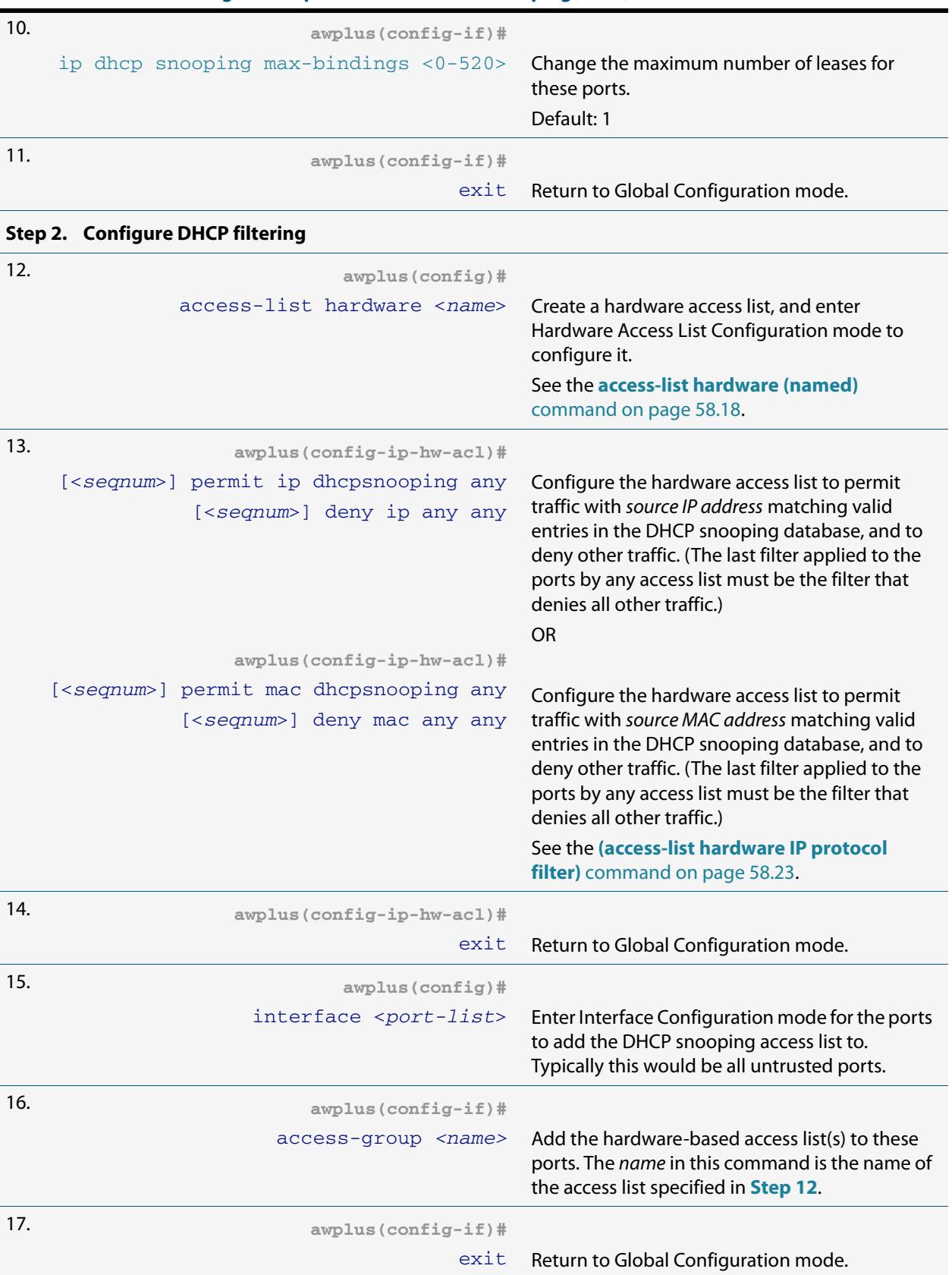

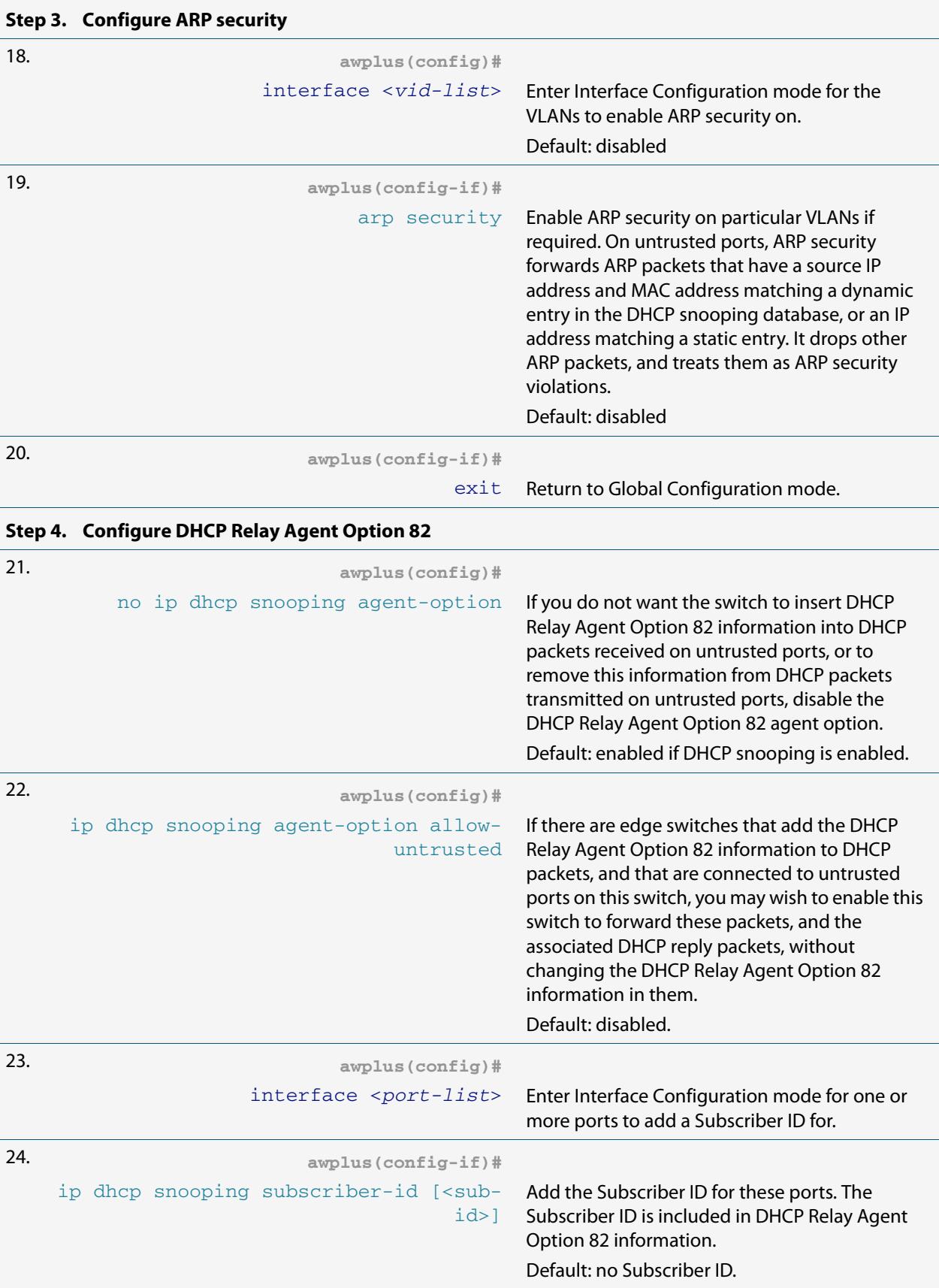

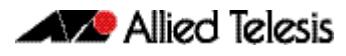

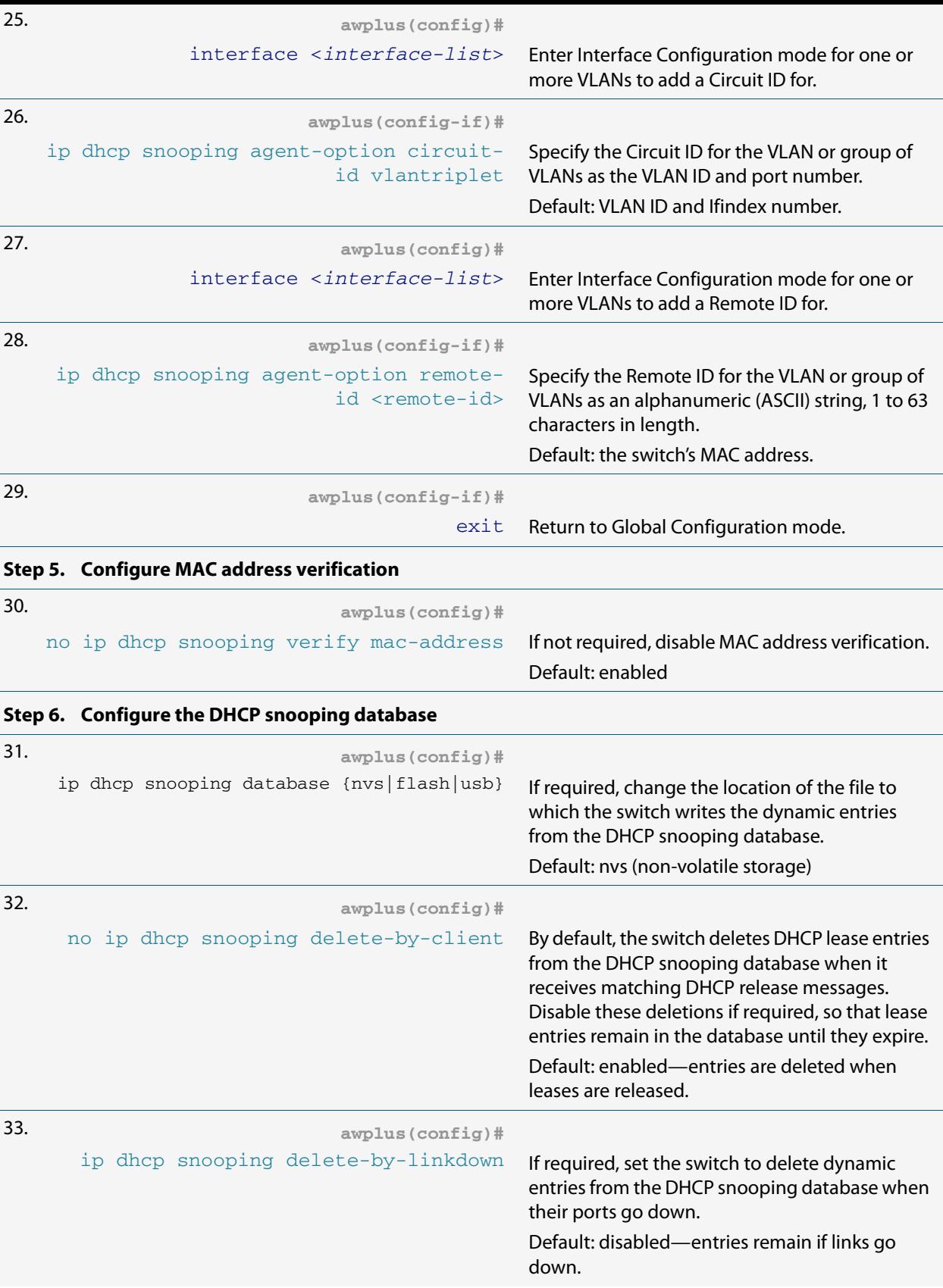

<span id="page-2207-0"></span>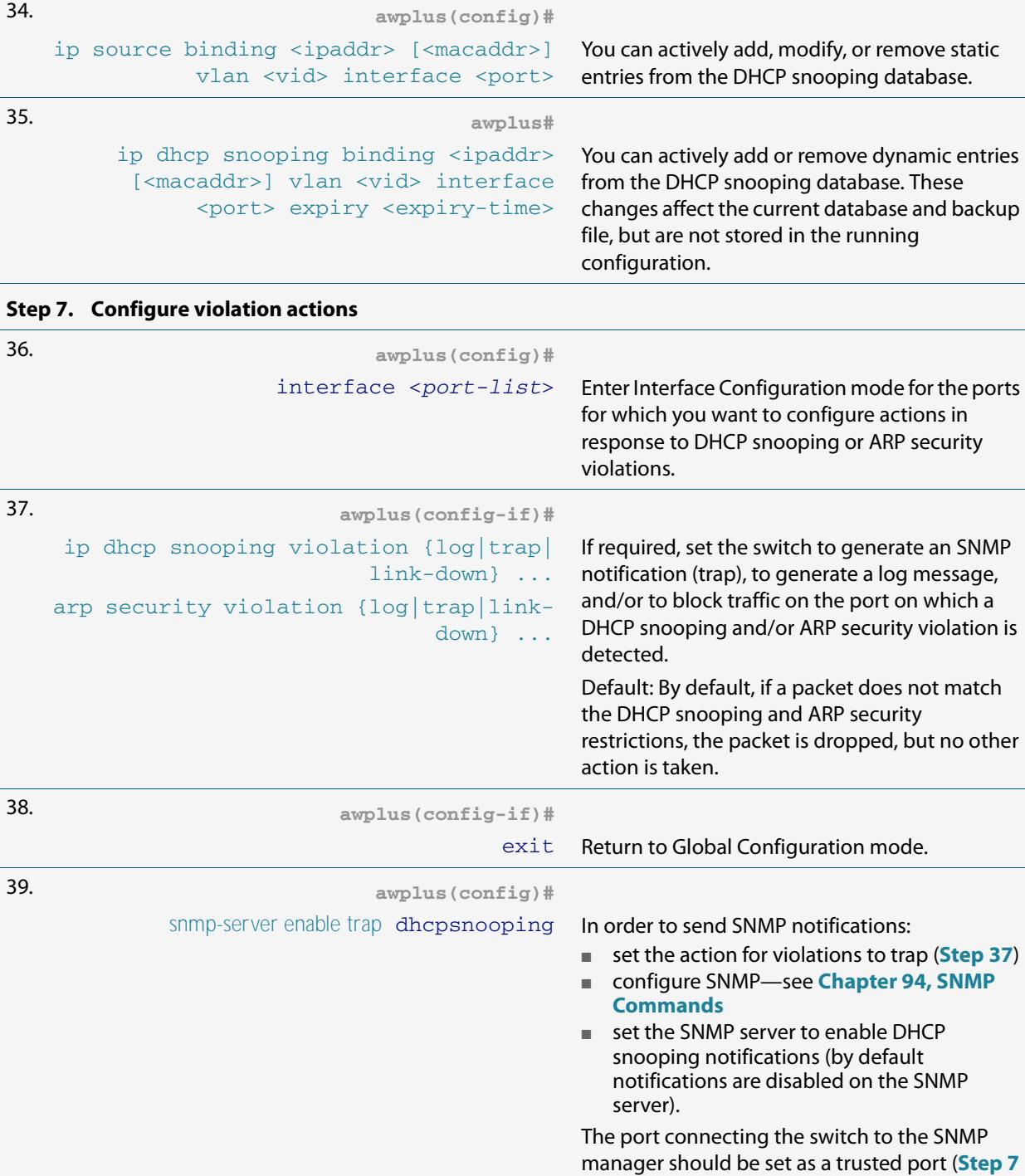

40. **awplus(config)#**

exit Return to Privileged Exec mode.

**[on page 79.10](#page-2203-0)**).

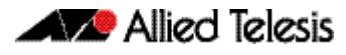

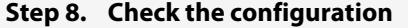

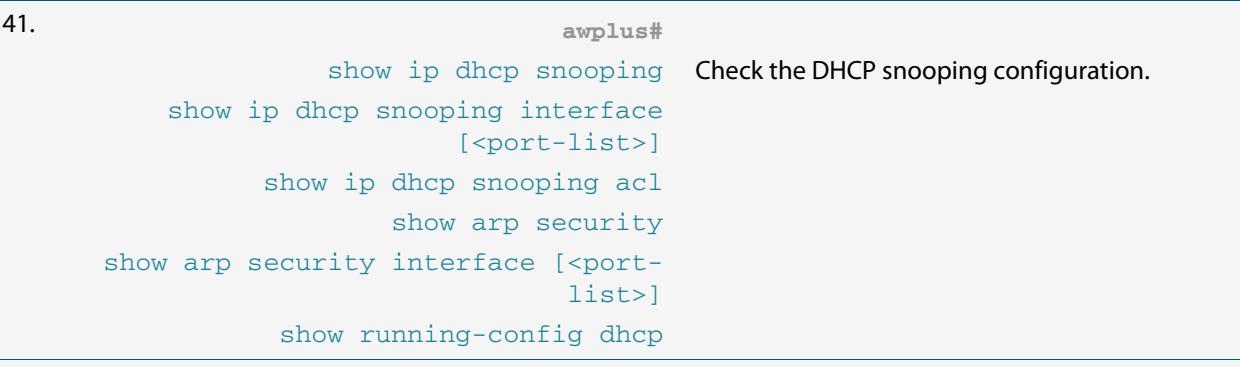

### **Step 9. Troubleshooting DHCP snooping**

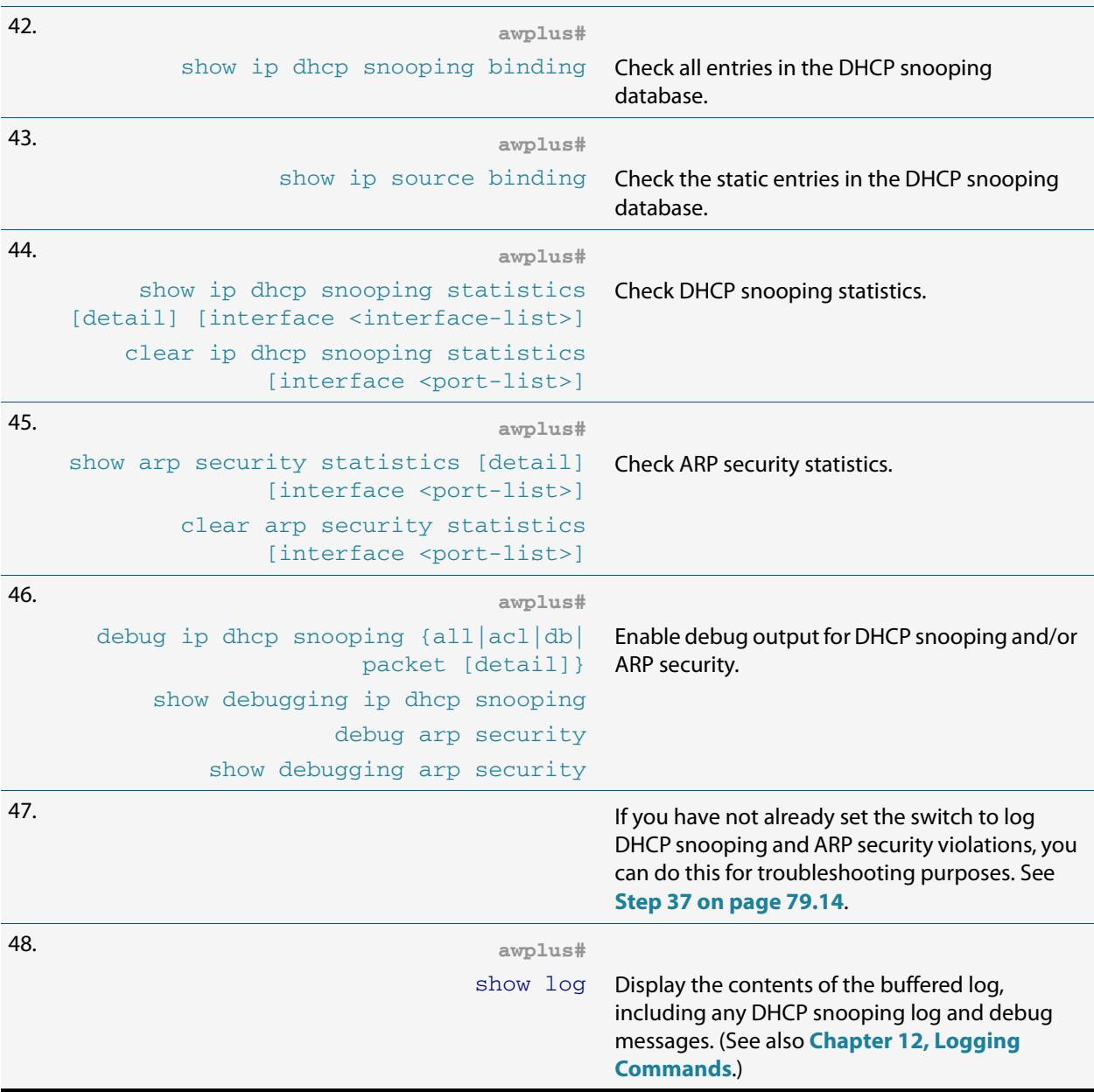

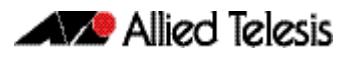

# Disabling DHCP Snooping

If you disable DHCP snooping on the whole switch (**no [service dhcp-snooping](#page-2232-0)** command [on page 80.23\)](#page-2232-0), all the DHCP snooping configuration is removed, except for the Access Control Lists (ACL). Any ACLs on a port that permit traffic matching DHCP snooping entries and block other traffic, will block all traffic if DHCP snooping is disabled on the port. If you disable DHCP snooping either on the whole switch or on particular VLANs (**no [ip dhcp](#page-2217-0)  snooping** [command on page 80.8\)](#page-2217-0), you must also remove any DHCP snooping ACLs from the ports to maintain connectivity (**no access-group** [command on page 58.4\)](#page-1603-0).

# Related Features

In addition to configuring DHCP snooping as described in **[Table 79-2](#page-2203-1)**, consider whether you also need to configure the following:

- VLANs-see **[Chapter 18, VLAN Introduction](#page-462-0)** and **[Chapter 19, VLAN Commands](#page-490-0)**
- Additional ACL filters—see **[Chapter 57, Access Control Lists Introduction](#page-1578-0)** and **[Chapter 59, IPv4 Software Access Control List \(ACL\) Commands](#page-1638-0)**
- QoS—see **[Chapter 62, Quality of Service \(QoS\) Introduction](#page-1728-0)** and **[Chapter 63, QoS](#page-1760-0)  [Commands](#page-1760-0)**
- SNMP—**[Chapter 93, SNMP Introduction](#page-2710-0)** and **[Chapter 94, SNMP Commands](#page-2734-0)**

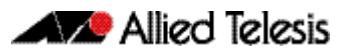

# **Chapter 80: DHCP Snooping Commands**

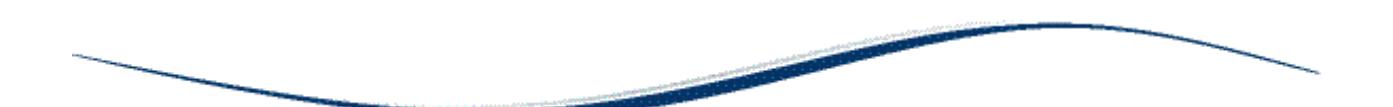

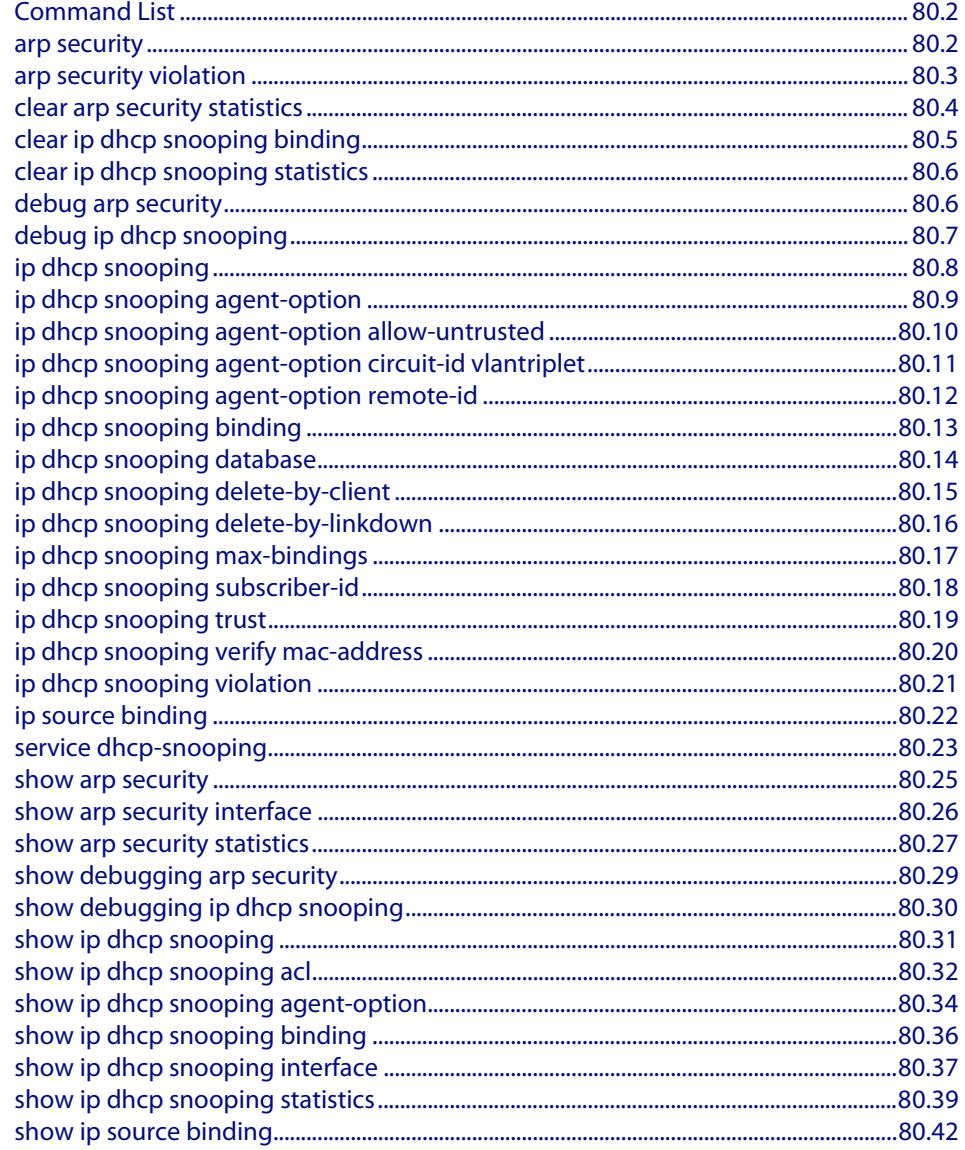

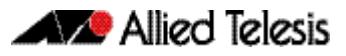

# <span id="page-2211-2"></span>**Command List**

This chapter gives detailed information about the commands used to configure DHCP snooping. For detailed descriptions of related ACL commands, see **[Chapter 58, IPv4](#page-1600-0)  [Hardware Access Control List \(ACL\) Commands](#page-1600-0)**. For more information about DHCP snooping, see **[Chapter 79, DHCP Snooping Introduction and Configuration](#page-2194-0)**.

DHCP snooping can operate on static link aggregators (e.g. sa2) and dynamic link aggregators (e.g. po2), as well as on switch ports (e.g. port1.0.2).

### <span id="page-2211-3"></span><span id="page-2211-0"></span>**arp security**

Use this command to enable ARP security on untrusted ports in the VLANs, so that the switch only responds to/forwards ARP packets if they have recognized IP and MAC source addresses.

<span id="page-2211-1"></span>Use the **no** variant of this command to disable ARP security on the VLANs.

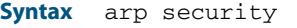

no arp security

- **Default** Disabled
	- **Mode** Interface Configuration (VLANs)
- **Usage** Enable ARP security to provide protection against ARP spoofing. DHCP snooping must also be enabled on the switch (**service dhcp-snooping** [command on page 80.23\)](#page-2232-2), and on the VLANs (**ip dhcp snooping** [command on page 80.8](#page-2217-2)).
- **Example** To enable ARP security on VLANs 2 to 4, use the commands:

**awplus#** configure terminal **awplus(config)#** interface vlan2-vlan4 **awplus(config-if)#** arp security

**Related Commands [arp security violation](#page-2212-2) [show arp security](#page-2234-1) [show arp security interface](#page-2235-1) [show arp security statistics](#page-2236-1)**

# <span id="page-2212-2"></span><span id="page-2212-0"></span>**arp security violation**

Use this command to specify an additional action to perform if an ARP security violation is detected on the ports. ARP security must also be enabled (**arp security** [command on](#page-2211-3)  [page 80.2](#page-2211-3)).

Use the **no** variant of this command to remove the specified action, or all actions. Traffic violating ARP security will be dropped, but no other action will be taken.

**Syntax** arp security violation {log|trap|link-down} ...

```
no arp security violation [log|trap|link-down] ...
```
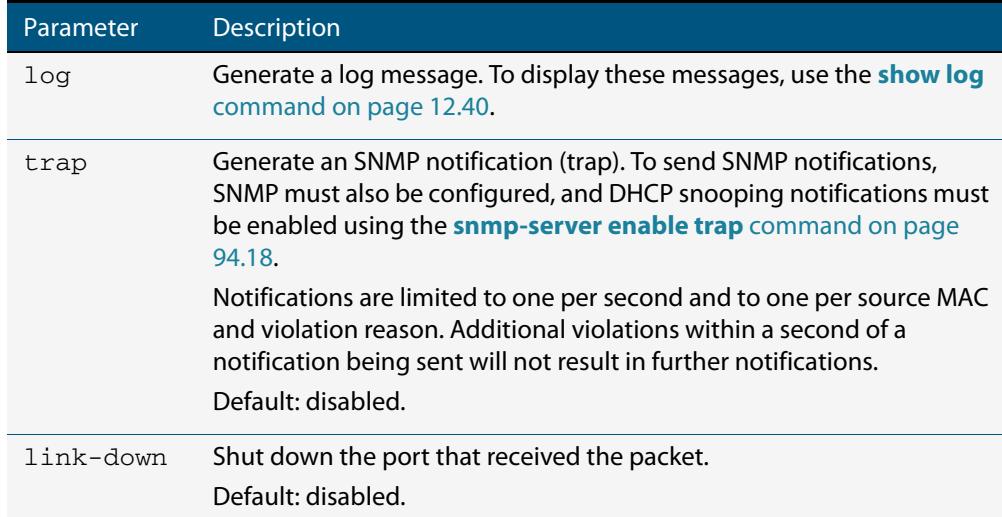

- **Default** When the switch detects an ARP security violation, it drops the packet. By default, it does not perform any other violation actions.
	- **Mode** Interface Configuration (switch ports, static or dynamic aggregated links)
- **Usage** When the switch detects an ARP security violation on an untrusted port in a VLAN that has ARP security enabled, it drops the packet. This command sets the switch to perform additional actions in response to ARP violations.

If a port has been shut down in response to a violation, to bring it back up again after any issues have been resolved, use the **no shutdown** [command on page 14.15.](#page-374-0)

**Example** To send SNMP notifications for ARP security violations on ports 1.0.1 to 1.0.6, use the commands:

> **awplus#** configure terminal **awplus(config)#** snmp-server enable trap dhcpsnooping **awplus(config)#** interface port1.0.1-port1.0.6 **awplus(config-if)#** arp security violation trap

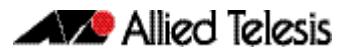

**Related Commands [arp security](#page-2211-3) [show arp security interface](#page-2235-1) [show arp security statistics](#page-2236-1) [show log](#page-349-0) [snmp-server enable trap](#page-2751-0)**

## <span id="page-2213-1"></span>**clear arp security statistics**

<span id="page-2213-0"></span>Use this command to clear ARP security statistics for the specified ports, or for all ports.

**Syntax** clear arp security statistics [interface <*port-list*>]

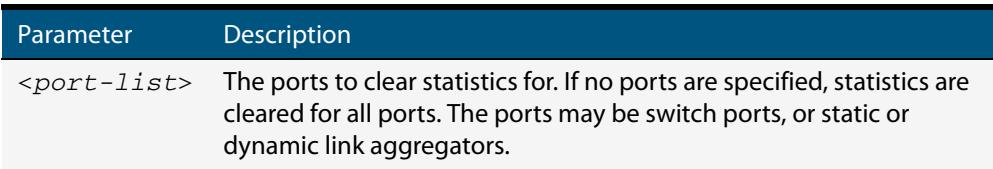

#### **Mode** Privileged Exec

**Example** To clear statistics for ARP security on interface port1.0.1, use the command:

**awplus#** clear arp security statistics interface port1.0.1

**Related Commands [arp security violation](#page-2212-2) [show arp security](#page-2234-1) [show arp security statistics](#page-2236-1)**

# <span id="page-2214-0"></span>**clear ip dhcp snooping binding**

Use this command to remove one or more DHCP Snooping dynamic entries from the DHCP Snooping binding database. If no options are specified, all entries are removed from the database.

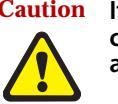

**Caution If you remove entries from the database for current clients, they will lose IP connectivity until they request and receive a new DHCP lease. If you clear all entries, all clients connected to untrusted ports will lose connectivity.**

**Syntax** clear ip dhcp snooping binding [<*ipaddr*>] [interface *<port-list>*] [vlan *<vid-list>*]

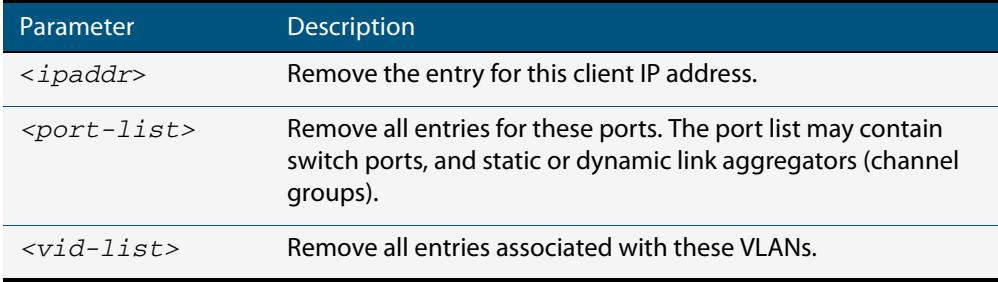

#### **Mode** Privileged Exec

**Usage** This command removes dynamic entries from the database. Note that dynamic entries can also be deleted by using the **no** variant of the **[ip dhcp snooping binding](#page-2222-1)** command [on page 80.13.](#page-2222-1)

Dynamic entries can individually restored by using the **[ip dhcp snooping binding](#page-2222-1)** command.

To remove static entries, use the **no** variant of the **ip source binding** [command on page](#page-2231-1)  [80.22](#page-2231-1).

**Example** To remove a dynamic lease entry from the DHCP snooping database for a client with the IP address 192.168.1.2, use the command:

**awplus#** clear ip dhcp snooping binding 192.168.1.2

**Related Commands [ip dhcp snooping binding](#page-2222-1) [ip source binding](#page-2231-1) [show ip dhcp snooping binding](#page-2245-1)**

# <span id="page-2215-2"></span>**clear ip dhcp snooping statistics**

<span id="page-2215-0"></span>Use this command to clear DHCP snooping statistics for the specified ports, or for all ports.

**Syntax** clear ip dhcp snooping statistics [interface <*port-list*>]

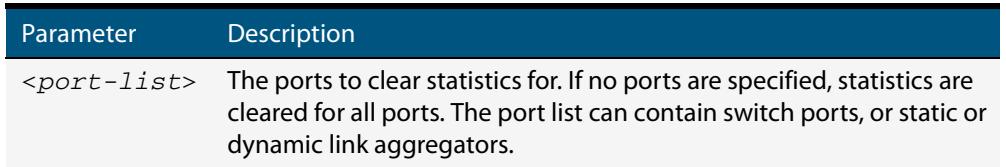

#### **Mode** Privileged Exec

**Example** To clear statistics for the DHCP snooping on interface port1.0.1, use the command:

**awplus#** clear ip dhcp snooping statistics interface port1.0.1

**Related Commands [clear arp security statistics](#page-2213-1) [show ip dhcp snooping](#page-2240-1) [show ip dhcp snooping statistics](#page-2248-1)**

### <span id="page-2215-3"></span>**debug arp security**

Use this command to enable ARP security debugging.

<span id="page-2215-1"></span>Use the **no** variant of this command to disable debugging for ARP security.

**Syntax** debug arp security

no debug arp security

- **Default** Disabled
- **Mode** Privileged Exec
- **Example** To enable ARP security debugging, use the commands:

**awplus#** debug arp security

**Related Commands [show debugging arp security](#page-2238-1) [show log](#page-349-0) [terminal monitor](#page-302-0)**

# <span id="page-2216-1"></span>**debug ip dhcp snooping**

Use this command to enable the specified types of debugging for DHCP snooping. Use the **no** variant of this command to disable the specified types of debugging.

**Syntax** debug ip dhcp snooping {all|acl|db|packet [detail]}

```
no debug ip dhcp snooping {all|acl|db|packet [detail]}
```
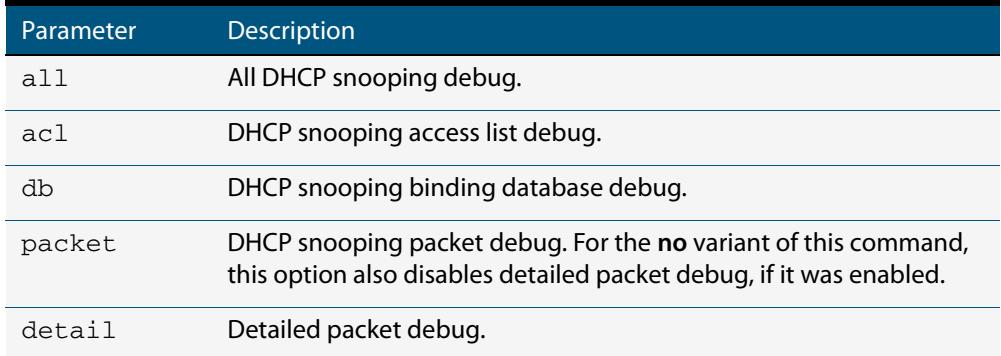

#### **Default** Disabled

- **Mode** Privileged Exec
- **Example** To enable access list debugging for DHCP snooping, use the commands:

**awplus#** debug ip dhcp snooping acl

**Related Commands [debug arp security](#page-2215-3) [show debugging ip dhcp snooping](#page-2239-1) [show log](#page-349-0) [terminal monitor](#page-302-0)**

### <span id="page-2217-2"></span><span id="page-2217-0"></span>**ip dhcp snooping**

Use this command to enable DHCP snooping on one or more VLANs.

<span id="page-2217-1"></span>Use the **no** variant of this command to disable DHCP snooping on the VLANs.

**Syntax** ip dhcp snooping

no ip dhcp snooping

**Default** DHCP snooping is disabled on VLANs by default.

- **Mode** Interface Configuration (VLANs)
- **Usage** For DHCP snooping to operate on a VLAN, it must:
	- be enabled on the particular VLAN by using this command
	- be enabled globally on the switch by using the **service dhcp-snooping** command on [page 80.23](#page-2232-2)
	- have at least one port connected to a DHCP server configured as a trusted port by using the **ip dhcp snooping trust** [command on page 80.19](#page-2228-1)

Any ACLs on a port that permit traffic matching DHCP snooping entries and block other traffic, will block all traffic if DHCP snooping is disabled on the port. If you disable DHCP snooping on particular VLANs using this command, you must also remove any DHCP snooping ACLs from the ports to maintain connectivity (**no [access-group](#page-1603-0)** command on [page 58.4](#page-1603-0)).

**Examples** To enable DHCP snooping on VLANs 2 to 4, use the commands:

**awplus#** configure terminal **awplus(config)#** interface vlan2-vlan4 **awplus(config-if)#** ip dhcp snooping

#### To disable DHCP snooping on the switch, use the command:

**awplus#** configure terminal

**awplus(config)#** interface vlan2-vlan4

**awplus(config-if)#** no ip dhcp snooping

**Related Commands [ip dhcp snooping trust](#page-2228-1) [service dhcp-snooping](#page-2232-2) [show ip dhcp snooping](#page-2240-1)**

### <span id="page-2218-2"></span><span id="page-2218-0"></span>**ip dhcp snooping agent-option**

Use this command to enable DHCP Relay Agent Option 82 information insertion on the switch. When this is enabled, the switch:

- inserts DHCP Relay Agent Option 82 information into DHCP packets that it receives on untrusted ports
- removes DHCP Relay Agent Option 82 information from DHCP packets that it sends to untrusted ports.

Use the **no** variant of this command to disable DHCP Relay Agent Option 82 insertion.

**Syntax** ip dhcp snooping agent-option

<span id="page-2218-1"></span>no ip dhcp snooping agent-option

- **Default** DHCP Relay Agent Option 82 insertion is enabled by default when DHCP snooping is enabled.
	- **Mode** Global Configuration
- **Usage** DHCP snooping must also be enabled on the switch (**[service dhcp-snooping](#page-2232-2)** command [on page 80.23\)](#page-2232-2), and on the VLANs (**ip dhcp snooping** [command on page 80.8](#page-2217-2)).

If a subscriber ID is configured for the port (**[ip dhcp snooping subscriber-id](#page-2227-1)** command [on page 80.18](#page-2227-1)), the switch includes this in the DHCP Relay Agent Option 82 information it inserts into DHCP packets received on the port.

**Example** To disable DHCP Relay Agent Option 82 on the switch, use the commands:

**awplus#** configure terminal

**awplus(config)#** no ip dhcp snooping agent-option

**Related Commands [ip dhcp snooping](#page-2217-2) [ip dhcp snooping agent-option allow-untrusted](#page-2219-2) [ip dhcp snooping subscriber-id](#page-2227-1) [service dhcp-snooping](#page-2232-2) [show ip dhcp snooping](#page-2240-1)**

## <span id="page-2219-2"></span><span id="page-2219-0"></span>**ip dhcp snooping agent-option allow-untrusted**

Use this command to enable DHCP Relay Agent Option 82 information reception on untrusted ports. When this is enabled, the switch accepts incoming DHCP packets that contain DHCP Relay Agent Option 82 information on untrusted ports.

Use the **no** variant of this command to disable DHCP Relay Agent Option 82 information reception on untrusted ports.

**Syntax** ip dhcp snooping agent-option allow-untrusted

<span id="page-2219-1"></span>no ip dhcp snooping agent-option allow-untrusted

- **Default** Disabled
	- **Mode** Global Configuration
- **Usage** If the switch is connected via untrusted ports to edge switches that insert DHCP Relay Agent Option 82 information into DHCP packets, you may need to allow these DHCP packets through the untrusted ports, by using this command.

When this is disabled (default), the switch treats incoming DHCP packets on untrusted ports that contain DHCP Relay Agent Option 82 information as DHCP snooping violations: it drops them and applies any violation action specified by the **[ip dhcp snooping](#page-2230-2)  violation** [command on page 80.21.](#page-2230-2) The switch stores statistics for packets dropped; to display these statistics, use the **[show ip dhcp snooping statistics](#page-2248-1)** command on page [80.39](#page-2248-1).

**Example** To enable DHCP snooping Option 82 information reception on untrusted ports, use the commands:

**awplus#** configure terminal

**awplus(config)#** ip dhcp snooping agent-option allow-untrusted

**Related Commands [ip dhcp snooping agent-option](#page-2218-2) [ip dhcp snooping violation](#page-2230-2) [show ip dhcp snooping](#page-2240-1) [show ip dhcp snooping statistics](#page-2248-1)**

# <span id="page-2220-1"></span>**ip dhcp snooping agent-option circuit-id vlantriplet**

Use this command to specify the Circuit ID sub-option of the DHCP Relay Agent Option 82 field as the VLAN ID and port number. The Circuit ID specifies the switch port and VLAN ID that the client-originated DHCP packet was received on.

<span id="page-2220-0"></span>Use the **no** variant of this command to set the Circuit ID to the default, the VLAN ID and Ifindex (interface number).

**Syntax** ip dhcp snooping agent-option circuit-id vlantriplet no ip dhcp snooping agent-option circuit-id **Default** By default, the Circuit ID is the VLAN ID and Ifindex (interface number). **Mode** Interface Configuration for a VLAN interface. **Usage** The Circuit ID sub-option is included in the DHCP Relay Agent Option 82 field of forwarded client DHCP packets: ■ **DHCP snooping Option 82 information insertion is enabled (ip dhcp snooping agent-option** [command on page 80.9](#page-2218-2); enabled by default), and ■ DHCP snooping is enabled on the switch ([service dhcp-snooping](#page-2232-2)) and on the VLAN to which the port belongs (**[ip dhcp snooping](#page-2217-2)**) **Examples** To set the Circuit ID to vlantriplet for client DHCP packets received on vlan1, use the commands: **awplus#** configure terminal **awplus(config)#** interface vlan1 **awplus(config-if)#** ip dhcp snooping agent-option circuit-id vlantriplet

To return the Circuit ID format to the default for  $vlandan1$ , use the commands:

**awplus#** configure terminal **awplus(config)#** interface vlan1 **awplus(config-if)#** no ip dhcp snooping agent-option circuit-id

**Related Commands [ip dhcp snooping agent-option](#page-2218-2) [ip dhcp snooping agent-option remote-id](#page-2221-1) [show ip dhcp snooping](#page-2240-1) [show ip dhcp snooping agent-option](#page-2243-0)**

### <span id="page-2221-1"></span>**ip dhcp snooping agent-option remote-id**

Use this command to specify the Remote ID sub-option of the DHCP Relay Agent Option 82 field. The Remote ID identifies the device that inserted the Option 82 information. If a Remote ID is not specified, the Remote ID sub-option is set to the switch's MAC address.

Use the **no** variant of this command to set the Remote ID to the default, the switch's MAC address.

**Syntax** ip dhcp snooping agent-option remote-id <*remote-id*>

<span id="page-2221-0"></span>no ip dhcp snooping agent-option remote-id

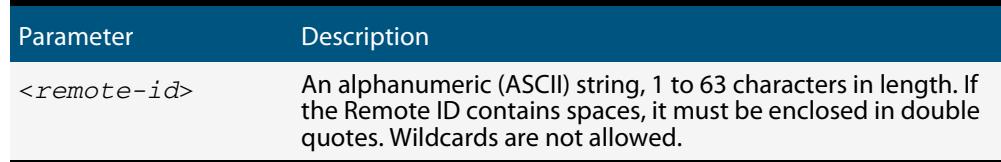

**Default** The Remote ID is set to the switch's MAC address by default.

- **Mode** Interface Configuration for a VLAN interface.
- **Usage** The Remote ID sub-option is included in the DHCP Relay Agent Option 82 field of forwarded client DHCP packets:
	- **DHCP snooping Option 82 information insertion is enabled (ip dhcp snooping agent-option** [command on page 80.9](#page-2218-2); enabled by default), and
	- DHCP snooping is enabled on the switch (service **dhcp-snooping**) and on the VLAN to which the port belongs (**[ip dhcp snooping](#page-2217-2)**)
- **Examples** To set the Remote ID to myid for client DHCP packets received on vlan1, use the commands:

**awplus#** configure terminal

**awplus(config)#** interface vlan1

**awplus(config-if)#** ip dhcp snooping agent-option remote-id myid

To return the Remote ID format to the default for  $v1an1$ , use the commands:

**awplus#** configure terminal

**awplus(config)#** interface vlan1

**awplus(config-if)#** no ip dhcp snooping agent-option remote-id

**Related Commands [ip dhcp snooping agent-option](#page-2218-2) [ip dhcp snooping agent-option circuit-id vlantriplet](#page-2220-1) [show ip dhcp snooping](#page-2240-1) [show ip dhcp snooping agent-option](#page-2243-0)**

### <span id="page-2222-1"></span>**ip dhcp snooping binding**

Use this command to manually add a dynamic-like entry (with an expiry time) to the DHCP snooping database. Once added to the database, this entry is treated as a dynamic entry, and is stored in the DHCP snooping database backup file. This command is not stored in the switch's running configuration.

Use the **no** variant of this command to delete a dynamic entry for an IP address from the DHCP snooping database, or to delete all dynamic entries from the database.

**Caution If you remove entries from the database for current clients, they will lose IP connectivity until they request and receive a new DHCP lease. If you clear all entries, all clients connected to untrusted ports will lose connectivity.**

- 
- **Syntax** ip dhcp snooping binding <*ipaddr*> [<*macaddr*>] vlan <*vid*> interface <*port*> expiry <*expiry-time*>

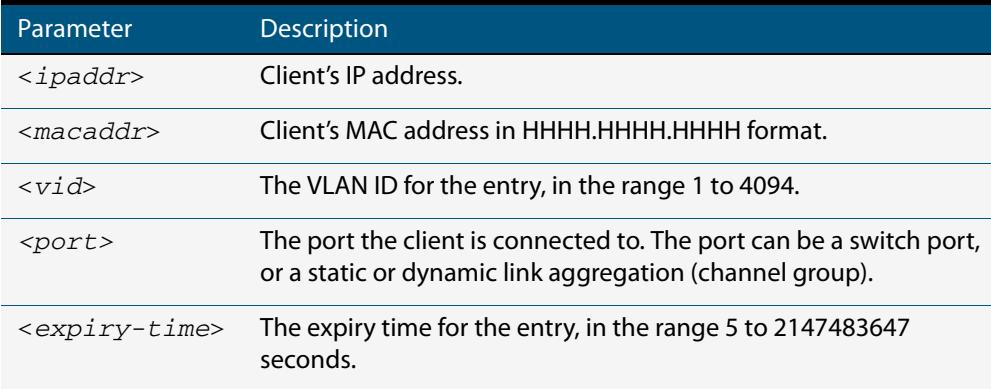

<span id="page-2222-0"></span>no ip dhcp snooping binding [<*ipaddr*>]

#### **Mode** Privileged Exec

**Usage** Note that dynamic entries can also be deleted from the DHCP snooping database by using the **[clear ip dhcp snooping binding](#page-2214-0)** command on page 80.5.

To add or remove static entries from the database, use the **[ip source binding](#page-2231-1)** command [on page 80.22.](#page-2231-1)

**Example** To restore an entry in the DHCP snooping database for a DHCP client with the IP address 192.168.1.2, MAC address 0001.0002.0003, on port1.0.6 of vlan6, and with an expiry time of 1 hour, use the commands:

> **awplus#** ip dhcp snooping binding 192.168.1.2 0001.0002.0003 vlan 6 interface port1.0.6 expiry 3600

**Related Commands [clear ip dhcp snooping binding](#page-2214-0) [ip source binding](#page-2231-1) [show ip dhcp snooping binding](#page-2245-1)**

# <span id="page-2223-0"></span>**ip dhcp snooping database**

Use this command to set the location of the file to which the dynamic entries in the DHCP snooping database are written. This file provides a backup for the DHCP snooping database.

Use the **no** variant of this command to set the database location back to the default, **nvs**.

**Syntax** ip dhcp snooping database {nvs|flash|usb}

no ip dhcp snooping database

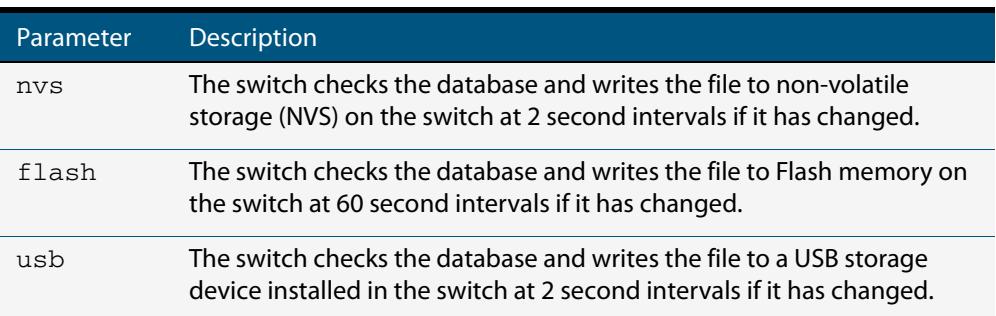

#### **Default** NVS

**Mode** Global Configuration

**Usage** In a stack, the backup file is automatically synchronized across all stack members to the location configured. If the backup file is stored on a USB storage device on the stack master, it is only synchronized across stack members that also have USB storage devices installed.

If the location of the backup file is changed by using this command, a new file is created in the new location, and the old version of the file remains in the old location. This can be removed if necessary (hidden file: **.dhcp.dsn.gz**).

**Example** To set the location of the DHCP snooping database to non-volatile storage on the switch, use the commands:

> **awplus#** configure terminal **awplus(config)#** ip dhcp snooping database nvs

**Related Commands [show ip dhcp snooping](#page-2240-1)**

### <span id="page-2224-1"></span>**ip dhcp snooping delete-by-client**

Use this command to set the switch to remove a dynamic entry from the DHCP snooping database when it receives a valid DHCP release message with matching IP address, VLAN ID, and client hardware address on an untrusted port, and to discard release messages that do not match an entry in the database.

Use the **no** variant of this command to set the switch to forward DHCP release messages received on untrusted ports without removing any entries from the database.

 **Syntax** ip dhcp snooping delete-by-client

<span id="page-2224-0"></span>no ip dhcp snooping delete-by-client

- **Default** Enabled: by default, DHCP lease entries are deleted from the DHCP snooping database when matching DHCP release messages are received.
	- **Mode** Global Configuration
- **Usage** DHCP clients send a release message when they no longer wish to use the IP address they have been allocated by a DHCP server. Use this command to enable DHCP snooping to use the information in these messages to remove entries from its database immediately. Use the **no** variant of this command to ignore these release messages. Lease entries corresponding to ignored DHCP release messages eventually time out when the lease expires.
- **Examples** To set the switch to delete DHCP snooping lease entries from the DHCP snooping database when a matching release message is received, use the commands:

**awplus#** configure terminal **awplus(config)#** ip dhcp snooping delete-by-client

To set the switch to forward and ignore the content of any DHCP release messages it receives, use the commands:

**awplus#** configure terminal

**awplus(config)#** no ip dhcp snooping delete-by-client

**Related Commands [show ip dhcp snooping](#page-2240-1)**

## <span id="page-2225-1"></span>**ip dhcp snooping delete-by-linkdown**

Use this command to set the switch to remove a dynamic entry from the DHCP snooping database when its port goes down. If the port is part of an aggregated link, the entries in the database are only deleted if all the ports in the aggregated link are down.

<span id="page-2225-0"></span>Use the **no** variant of this command to set the switch not to delete entries when ports go down.

- **Syntax** ip dhcp snooping delete-by-linkdown
	- no ip dhcp snooping delete-by-linkdown
- **Default** Disabled: by default DHCP Snooping bindings are not deleted when an interface goes down.
	- **Mode** Global Configuration
- **Usage** If this command is enabled in a stack, and the master goes down and is replaced by a new master, entries in the DHCP snooping database for ports on the master are removed, unless they are part of link aggregators that are still up.
- **Examples** To set the switch to delete DHCP snooping lease entries from the DHCP snooping database when links go down, use the commands:

**awplus#** configure terminal **awplus(config)#** ip dhcp snooping delete-by-linkdown

To set the switch not to delete DHCP snooping lease entries from the DHCP snooping database when links go down, use the commands:

**awplus#** configure terminal

**awplus(config)#** no ip dhcp snooping delete-by-linkdown

**Related Commands [show ip dhcp snooping](#page-2240-1)**

## <span id="page-2226-1"></span>**ip dhcp snooping max-bindings**

Use this command to set the maximum number of DHCP lease entries that can be stored in the DHCP snooping database for each of the ports. Once this limit has been reached, no further DHCP lease allocations made to devices on the port are stored in the database.

<span id="page-2226-0"></span>Use the **no** variant of this command to reset the maximum to the default, 1.

**Syntax** ip dhcp snooping max-bindings <*0-520*>

no ip dhcp snooping max-bindings

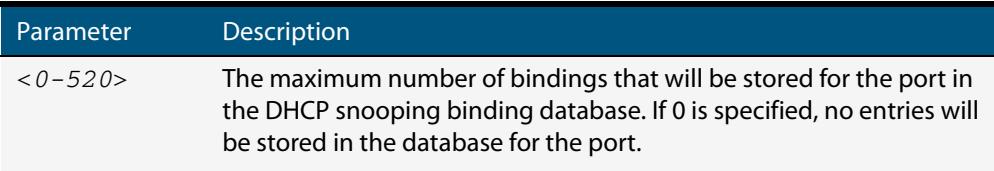

**Default** The default for maximum bindings is 1.

- **Mode** Interface Configuration (port)
- **Usage** The maximum number of leases cannot be changed for a port while there are DHCP snooping Access Control Lists (ACL) associated with the port. Before using this command, remove any DHCP snooping ACLs associated with the ports. To display ACLs used for DHCP snooping, use the **[show ip dhcp snooping acl](#page-2241-1)** command on page 80.32.

In general, the default (1) will work well on an edge port with a single directly connected DHCP client. If the port is on an aggregation switch that is connected to an edge switch with multiple DHCP clients connected through it, then use this command to increase the number of lease entries for the port.

If there are multiple VLANs configured on the port, the limit is shared between all the VLANs on this port. For example, the default only allows one lease to be stored for one VLAN. To allow connectivity for the other VLANs, use this command to increase the number of lease entries for the port.

**Example** To set the maximum number of bindings to be stored in the DHCP snooping database to 10 per port for ports 1.0.1 to 1.0.6, use the commands:

> **awplus#** configure terminal **awplus(config)#** interface port1.0.1-port1.0.6 **awplus(config-if)#** ip dhcp snooping max-bindings 10

**Related Commands [access-group](#page-1603-0) [show ip dhcp snooping acl](#page-2241-1) [show ip dhcp snooping interface](#page-2246-1)**

### <span id="page-2227-1"></span>**ip dhcp snooping subscriber-id**

Use this command to set a Subscriber ID for the ports.

<span id="page-2227-0"></span>Use the **no** variant of this command to remove Subscriber IDs from the ports.

**Syntax** ip dhcp snooping subscriber-id [<*sub-id*>]

```
no ip dhcp snooping subscriber-id
```
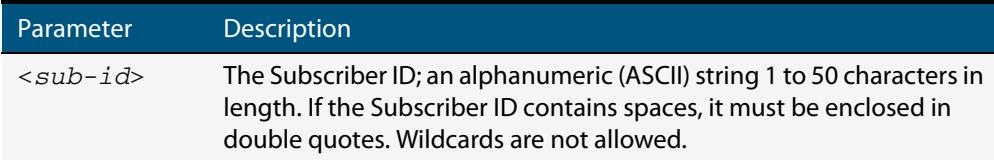

**Default** No Subscriber ID.

**Mode** Interface Configuration (port)

- **Usage** The Subscriber ID sub-option is included in the DHCP Relay Agent Option 82 field of client DHCP packets forwarded from a port if:
	- a Subscriber ID is specified for the port using this command, and
	- DHCP snooping Option 82 information insertion is enabled (**[ip dhcp snooping](#page-2218-2)  agent-option** [command on page 80.9](#page-2218-2); enabled by default), and
	- DHCP snooping is enabled on the switch (**[service dhcp-snooping](#page-2232-2)**) and on the VLAN to which the port belongs (**[ip dhcp snooping](#page-2217-2)**)

**Examples** To set the Subscriber ID for port 1.0.3 to **room\_534**, use the commands:

**awplus#** configure terminal **awplus(config)#** interface port1.0.3 **awplus(config-if)#** ip dhcp snooping subscriber-id room\_534

To remove the Subscriber ID from port 1.0.3, use the commands:

**awplus#** configure terminal

**awplus(config)#** interface port1.0.3

**awplus(config-if)#** no ip dhcp snooping subscriber-id

**Related Commands [ip dhcp snooping agent-option](#page-2218-2) [show ip dhcp snooping interface](#page-2246-1)**

# <span id="page-2228-1"></span>**ip dhcp snooping trust**

Use this command to set the ports to be DHCP snooping trusted ports.

<span id="page-2228-0"></span>Use the **no** variant of this command to return the ports to their default as untrusted ports.

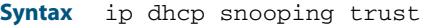

no ip dhcp snooping trust

- **Default** All ports are untrusted by default.
	- **Mode** Interface Configuration (port)

**Usage** Typically, ports connecting the switch to trusted elements in the network (towards the core) are set as trusted ports, while ports connecting untrusted network elements are set as untrusted. Configure ports connected to DHCP servers as trusted ports.

**Example** To set switch ports 1.0.1 and 1.0.2 to be trusted ports, use the commands:

**awplus#** configure terminal **awplus(config)#** interface port1.0.1-port1.0.2 **awplus(config-if)#** ip dhcp snooping trust

**Related Commands [show ip dhcp snooping interface](#page-2246-1)**

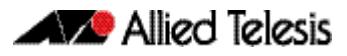

# <span id="page-2229-2"></span><span id="page-2229-0"></span>**ip dhcp snooping verify mac-address**

Use this command to verify that the source MAC address and client hardware address match in DHCP packets received on untrusted ports.

Use the **no** variant of this command to disable MAC address verification.

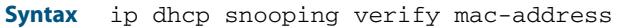

<span id="page-2229-1"></span>no ip dhcp snooping verify mac-address

- **Default** Enabled—source MAC addresses are verified by default.
	- **Mode** Global Configuration
- **Usage** When MAC address verification is enabled, the switch treats DHCP packets with source MAC address and client hardware address that do not match as DHCP snooping violations: it drops them and applies any other violation action specified by the **[ip dhcp snooping](#page-2230-2)  violation** [command on page 80.21.](#page-2230-2) To bring the port back up again after any issues have been resolved, use the **no shutdown** [command on page 14.15.](#page-374-0)
- **Example** To disable MAC address verification on the switch, use the commands:

**awplus#** configure terminal

**awplus(config)#** no ip dhcp snooping verify mac-address

**Related Commands [ip dhcp snooping violation](#page-2230-2) [show ip dhcp snooping](#page-2240-1) [show ip dhcp snooping statistics](#page-2248-1)**

# <span id="page-2230-2"></span><span id="page-2230-0"></span>**ip dhcp snooping violation**

Use this command to specify the action the switch will take when it detects a DHCP snooping violation by a DHCP packet on the ports.

Use the **no** variant of this command to disable the specified violation actions, or all violation actions.

**Syntax** ip dhcp snooping violation {log|trap|link-down} ...

<span id="page-2230-1"></span>no ip dhcp snooping violation [{log|trap|link-down} ...]

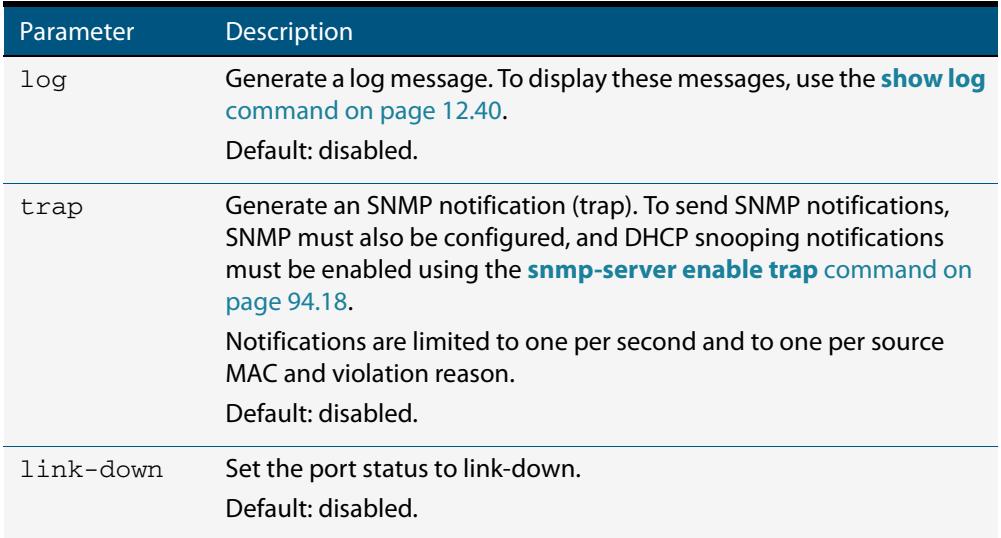

- **Default** By default, DHCP packets that violate DHCP snooping are dropped, but no other violation action is taken.
	- **Mode** Interface Configuration (port)
- **Usage** If a port has been shut down in response to a violation, to bring it back up again after any issues have been resolved, use the **no shutdown** [command on page 14.15.](#page-374-0)

IP packets dropped by DHCP snooping filters do not result in other DHCP snooping violation actions.

**Example** To set the switch to send an SNMP notification and set the link status to link-down if it detects a DHCP snooping violation on switch ports 1.0.1 to 1.0.4, use the commands:

```
awplus# configure terminal
  awplus(config)# snmp-server enable trap dhcpsnooping
  awplus(config)# interface port1.0.1-port1.0.4
awplus(config-if)# ip dhcp snooping violation trap link-down
```
**Related Commands [show ip dhcp snooping interface](#page-2246-1) [show log](#page-349-0) [snmp-server enable trap](#page-2751-0)**

# <span id="page-2231-1"></span>**ip source binding**

Use this command to add or replace a static entry in the DHCP snooping database.

Use the **no** variant of this command to delete the specified static entry or all static entries from the database.

**Syntax** ip source binding <*ipaddr*> [<*macaddr*>] vlan <*vid*> interface <*port*>

<span id="page-2231-0"></span>no ip source binding [<*ipaddr*>]

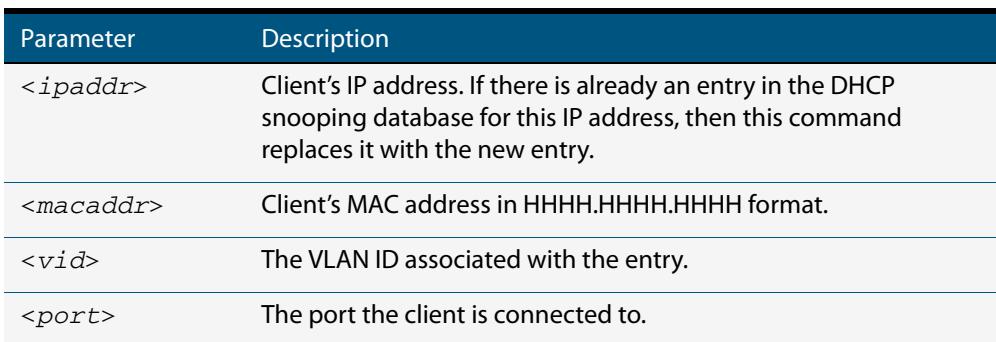

#### **Mode** Global Configuration

**Usage** This command removes static entries from the database.

To remove dynamic entries, use the **[clear ip dhcp snooping binding](#page-2214-0)** command on page [80.5](#page-2214-0) or the **no** variant of the **[ip dhcp snooping binding](#page-2222-1)** command on page 80.13.

**Examples** To add a static entry to the DHCP snooping database for a client with the IP address 192.168.1.2, MAC address 0001.0002.0003, on port1.0.6 of vlan6, use the command:

```
awplus# configure terminal
```
**awplus(config)#** ip source binding 192.168.1.2 0001.0002.0003 vlan 6 interface port1.0.6

To remove the static entry for IP address 192.168.1.2 from the database, use the commands:

**awplus#** configure terminal

**awplus(config)#** no ip source binding 192.168.1.2

To remove all static entries from the database, use the commands:

**awplus#** configure terminal

**awplus(config)#** no ip source binding

**Related Commands [clear ip dhcp snooping binding](#page-2214-0) [ip dhcp snooping binding](#page-2222-1) [show ip dhcp snooping binding](#page-2245-1) [show ip source binding](#page-2251-1)**
### <span id="page-2232-0"></span>**service dhcp-snooping**

Use this command to enable the DHCP snooping service globally on the switch. This must be enabled before other DHCP snooping configuration commands can be entered.

Use the **no** variant of this command to disable the DHCP snooping service on the switch. This removes all DHCP snooping configuration from the running configuration, except for any DHCP snooping maximum bindings settings (**[ip dhcp snooping max-bindings](#page-2226-0)**  [command on page 80.17](#page-2226-0)), and any DHCP snooping-based Access Control Lists (ACLs), which are retained when the service is disabled.

**Syntax** service dhcp-snooping

no service dhcp-snooping

- **Default** DHCP snooping is disabled on the switch by default.
	- **Mode** Global Configuration
	- **Usage** For DHCP snooping to operate on a VLAN, it must be enabled on the switch by using this command, and also enabled on the particular VLAN by using the **[ip dhcp snooping](#page-2217-0)**  [command on page 80.8](#page-2217-0).

For DHCP snooping to operate on a VLAN, it must:

- be enabled globally on the switch by using this command
- be enabled on the particular VLAN by using the **[ip dhcp snooping](#page-2217-0)** command on [page 80.8](#page-2217-0)
- have at least one port connected to a DHCP server configured as a trusted port by using the **ip dhcp snooping trust** [command on page 80.19](#page-2228-0)

If you disable the DHCP snooping service by using the **no** variant of this command, all DHCP snooping configuration (including ARP security, but excluding maximum bindings and ACLs) is removed from the running configuration, and the DHCP snooping database is deleted from active memory. If you re-enable the service, the switch:

repopulates the DHCP snooping database from the dynamic lease entries in the database backup file (in NVS by default—see the **[ip dhcp snooping database](#page-2223-0)**  [command on page 80.14](#page-2223-0)). The lease expiry times are updated.

The DHCP snooping service cannot be enabled on a switch that is configured with any of the following features, or vice versa:

- web authentication (**auth-web enable** [command on page 65.35](#page-1884-0))
- roaming authentication (auth roaming enable [command on page 65.19,](#page-1868-0) auth **roaming disconnected** [command on page 65.17\)](#page-1866-0)
- guest VLAN authentication (**auth guest-vlan** [command on page 65.9\)](#page-1858-0).
- DHCP relay agent option (**[ip dhcp-relay agent-option](#page-2581-0)** command on page 90.14)

Any ACLs on a port that permit traffic matching DHCP snooping entries and block other traffic, will block all traffic if DHCP snooping is disabled on the port. If you disable DHCP snooping on the switch using this command, you must also remove any DHCP snooping ACLs from the ports to maintain connectivity (**no access-group** [command on page 58.4](#page-1603-0)).

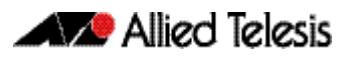

**Examples** To enable DHCP snooping on the switch, use the command:

**awplus#** configure terminal

**awplus(config)#** service dhcp-snooping

To disable DHCP snooping on the switch, use the command:

**awplus#** configure terminal **awplus(config)#** no service dhcp-snooping

**Related Commands [ip dhcp snooping](#page-2217-0) [ip dhcp snooping database](#page-2223-0) [ip dhcp snooping max-bindings](#page-2226-0) [show ip dhcp snooping](#page-2240-0)**

## <span id="page-2234-0"></span>**show arp security**

Use this command to display ARP security configuration.

**Syntax** show arp security

- **Mode** User Exec and Privileged Exec
- **Example** To display ARP security configuration on the switch use the command:

```
awplus# show arp security
```
**Figure 80-1: Example output from the show arp security command**

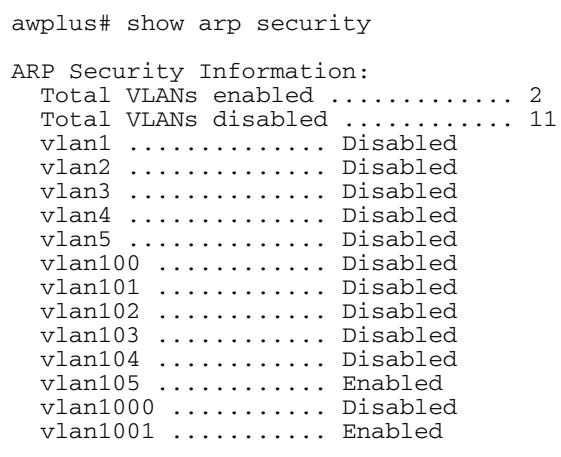

#### **Table 80-1: Parameters in the output from the show arp security command**

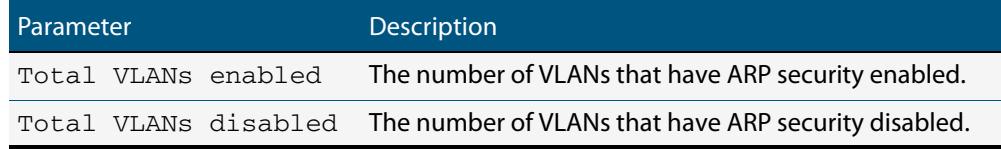

#### **Related Commands [arp security](#page-2211-0)**

**[show arp security interface](#page-2235-0) [show arp security statistics](#page-2236-0)**

### <span id="page-2235-0"></span>**show arp security interface**

Use this command to display ARP security configuration for the specified ports or all ports.

```
Syntax show arp security interface [<port-list>]
```
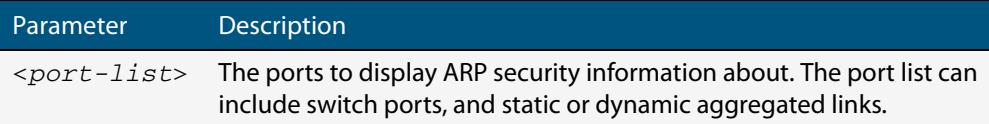

**Mode** User Exec and Privileged Exec

**Example** To display ARP security configuration for ports, use the command:

```
awplus# show arp security interface
```
#### **Figure 80-2: Example output from the show arp security interface command**

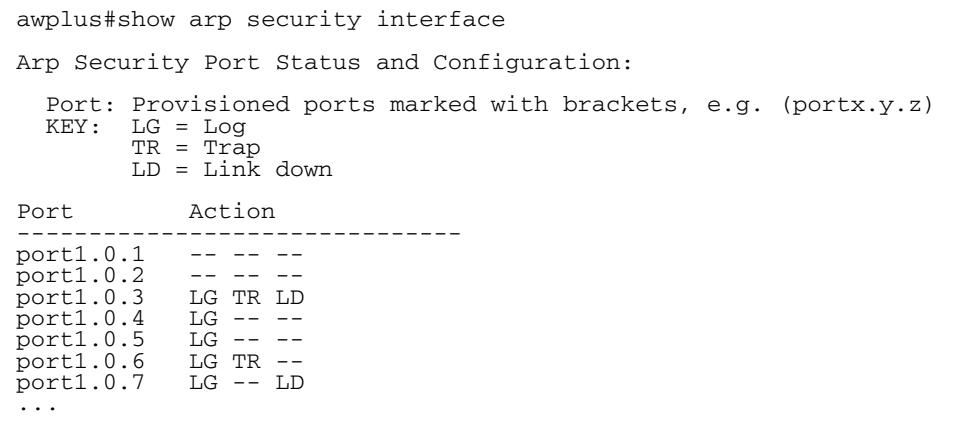

#### **Table 80-2: Parameters in the output from the show arp security interface command**

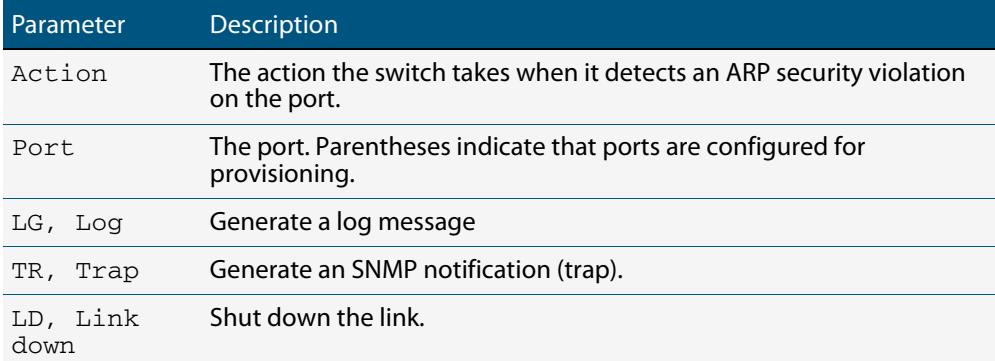

#### **Related Commands [arp security violation](#page-2212-0)**

**[show arp security](#page-2234-0) [show arp security statistics](#page-2236-0) [show log](#page-349-0) [snmp-server enable trap](#page-2751-0)**

### <span id="page-2236-0"></span>**show arp security statistics**

Use this command to display ARP security statistics for the specified ports or all ports.

**Syntax** show arp security statistics [detail] [interface <*port-list*>]

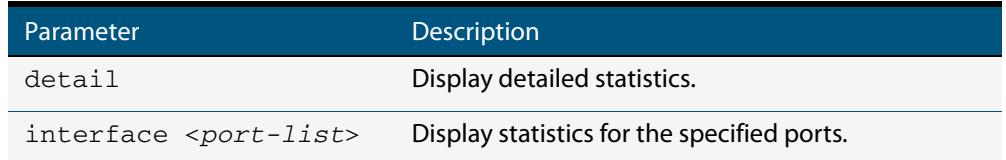

**Mode** User Exec and Privileged Exec

**Example** To display the brief statistics for the ARP security, use the command:

**awplus#** show arp security statistics

#### **Figure 80-3: Example output from the show arp security statistics command**

```
awplus# show arp security statistics
DHCP Snooping ARP Security Statistics:
 In In
  Interface Packets Discards
              ---------------------------------
 port1.0.3 20 20<br>port1.0.4 30 30
 port1.0.4 30 30<br>port1.0.12 120 0
 port1.0.12
```
#### **Table 80-3: Parameters in the output from the show arp security statistics command**

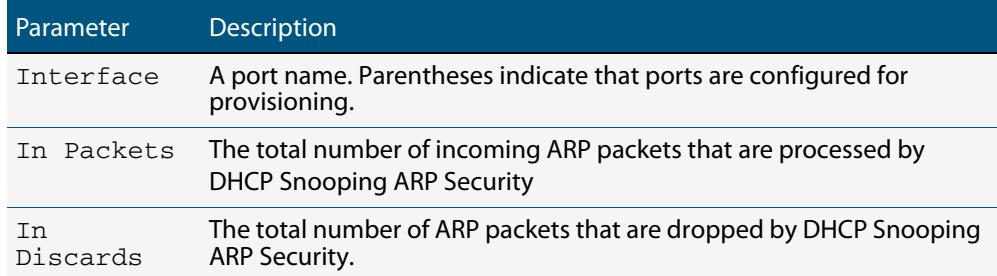

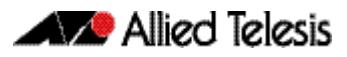

#### **Figure 80-4: Example output from the show arp security statistics detail command**

awplus#show arp security statistics detail DHCP Snooping ARP Security Statistics: Interface ...................... port1.0.3 In Packets ................... 20 In Discards .................. 20 No Lease ................... 20 Bad Vlan ................... 0 Bad Port ................... 0 Source Ip Not Allocated .... 0 Interface ...................... port1.0.4 In Packets ................... 30 In Discards .................. 30 No Lease ................... 30 Bad Vlan ................... 0 Bad Port ................... 0 Source Ip Not Allocated .... 0 Interface ...................... port1.0.12 In Packets ................... 120 In Discards .................. 0 No Lease ................... 0 Bad Vlan ................... 0 Bad Port ................... 0 Source Ip Not Allocated .... 0

**Related Commands [arp security](#page-2211-0) [arp security violation](#page-2212-0) [clear arp security statistics](#page-2213-0) [show arp security](#page-2234-0) [show arp security interface](#page-2235-0) [show log](#page-349-0)**

## **show debugging arp security**

Use this command to display the ARP security debugging configuration.

**Syntax** show debugging arp security

**Mode** User and Privileged Exec

**Example** To display the debugging settings for ARP security on the switch, use the command:

**awplus#** show debugging arp security

**Figure 80-5: Example output from the show debugging arp security command**

awplus# show debugging arp security ARP Security debugging status: ARP Security debugging is off

**Related Commands [arp security violation](#page-2212-0) [debug arp security](#page-2215-0)**

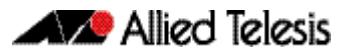

### **show debugging ip dhcp snooping**

Use this command to display the DHCP snooping debugging configuration.

**Syntax** show debugging ip dhcp snooping

**Mode** User Exec and Privileged Exec

**Example** To display the DHCP snooping debugging configuration, use the command:

**awplus#** show debugging ip dhcp snooping

**Figure 80-6: Example output from the show debugging ip dhcp snooping command**

awplus# show debugging ip dhcp snooping DHCP snooping debugging status: DHCP snooping debugging is off DHCP snooping all debugging is off DHCP snooping acl debugging is off DHCP snooping binding DB debugging is off DHCP snooping packet debugging is off DHCP snooping detailed packet debugging is off

**Related Commands [debug ip dhcp snooping](#page-2216-0) [show log](#page-349-0)**

### <span id="page-2240-0"></span>**show ip dhcp snooping**

Use this command to display DHCP snooping global configuration on the switch.

**Syntax** show ip dhcp snooping

**Mode** User Exec and Privileged Exec

**Example** To display global DHCP snooping configuration on the switch, use the command:

**awplus#** show ip dhcp snooping

**Figure 80-7: Example output from the show ip dhcp snooping command**

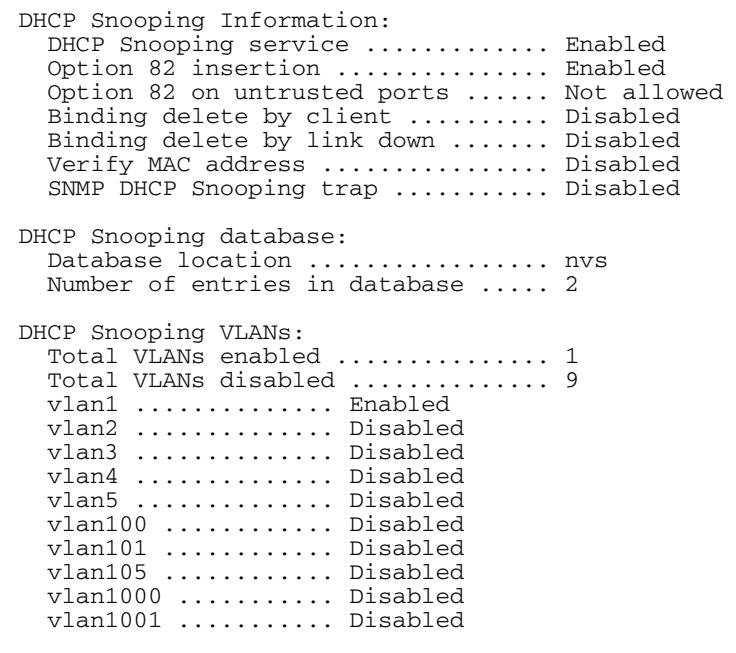

**Related Commands [service dhcp-snooping](#page-2232-0) [show arp security](#page-2234-0) [show ip dhcp snooping acl](#page-2241-0) [show ip dhcp snooping agent-option](#page-2243-0) [show ip dhcp snooping binding](#page-2245-0) [show ip dhcp snooping interface](#page-2246-0)**

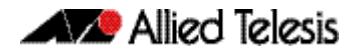

## <span id="page-2241-0"></span>**show ip dhcp snooping acl**

Use this command to display information about the Access Control Lists (ACL) that are using the DHCP snooping database.

**Syntax** show ip dhcp snooping acl

show ip dhcp snooping acl [detail|hardware] [interface [<*interface-list>*]]

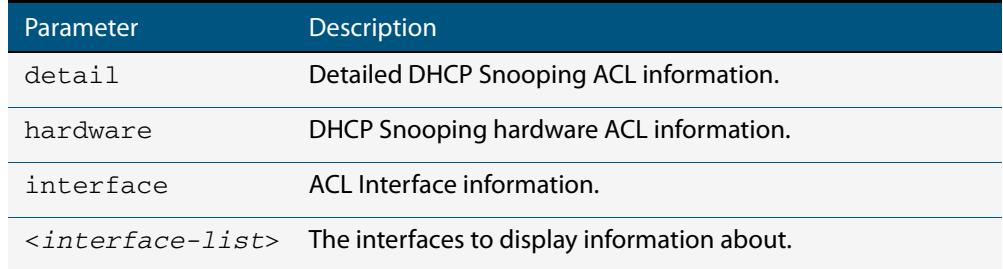

**Mode** User Exec and Privileged Exec

**Example** To display DHCP snooping ACL information, use the command:

**awplus#** show ip dhcp snooping acl

#### **Figure 80-8: Example output from the show ip dhcp snooping acl command**

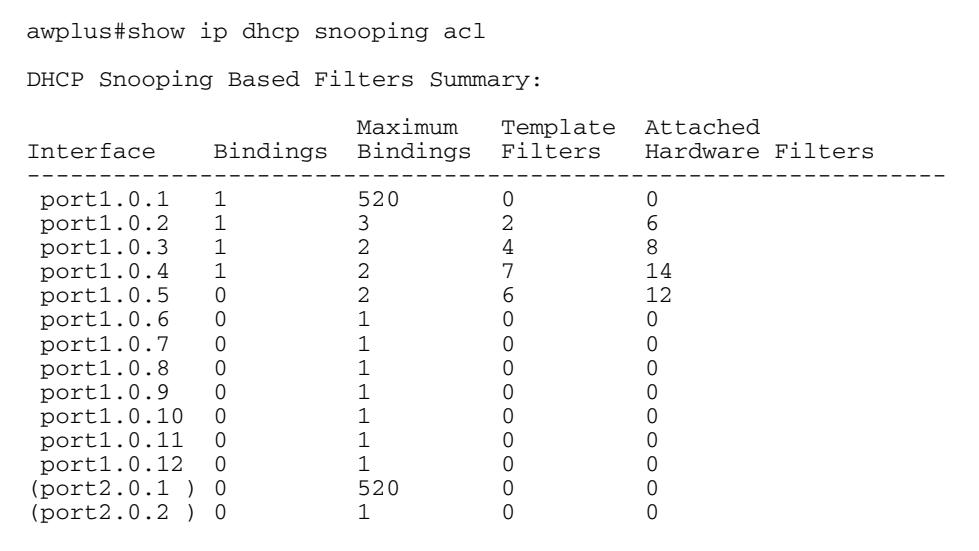

To display DHCP snooping hardware ACL information, use the command:

**awplus#** show ip dhcp snooping acl hardware

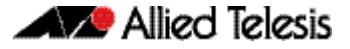

#### **Figure 80-9: Example output from the show ip dhcp snooping acl hardware command**

awplus#show ip dhcp snooping acl hardware DHCP Snooping Based Filters in Hardware: Interface Access-list(/ClassMap) Source IP Source MAC ---------------------------------------------------------------------------- port1.0.2 dhcpsn1 10.10.10.10 aaaa.bbbb.cccc port1.0.2 dhcpsn1 20.20.20.20 0000.aaaa.bbbb port1.0.2 dhcpsn1 0.0.0.0 0000.0000.0000.0000 port1.0.2 dhcpsn1 0.0.0.0 0000.0000.0000.0000 port1.0.2 dhcpsn1 0.0.0.0 0000.0000.0000.0000<br>port1.0.2 dhcpsn1 0.0.0.0 0000.0000.0000.0000<br>port1.0.2 dhcpsn1 0.0.0.0 0000.0000.0000.0000 port1.0.2 dhcpsn1 0.0.0.0 0000.0000.0000.0000 port1.0.3 dhcpsn2/cmap1 30.30.30.30 aaaa.bbbb.dddd port1.0.3 dhcpsn2/cmap1 40.40.40.40 0000.aaaa.cccc port1.0.3 dhcpsn2/cmap1 50.50.50.50 0000.aaaa.dddd port1.0.3 dhcpsn2/cmap1 60.60.60.60 0000.aaaa.eeee port1.0.3 dhcpsn2/cmap1 0.0.0.0 0000.0000.0000 port1.0.3 dhcpsn2/cmap1 0.0.0.0 0000.0000.0000.0000<br>port1.0.3 dhcpsn2/cmap1 0.0.0.0 0000.0000.0000.0000 port1.0.3 dhcpsn2/cmap1 0.0.0.0 0000.0000.0000.0000<br>port1.0.3 dhcpsn2/cmap1 0.0.0.0 0000.0000.0000.0000 port1.0.3 dhcpsn2/cmap1 0.0.0.0 0000.0000.0000.0000<br>port1.0.4 dhcpsn3/cmap2 70.70.70.70 port1.0.4 dhcpsn3/cmap2 70.70.70.70<br>port1.0.4 dhcpsn3/cmap2 80.80.80.80  $d$ hcpsn $3/$ cmap $2$ port1.0.4 dhcpsn2/cmap1 70.70.70.70<br>port1.0.4 dhcpsn2/cmap1 80.80.80.80.80 dhcpsn2/cmap1 80.80.80.80<br>dhcpsn1 70.70.70.70 port1.0.4 dhcpsn1<br>port1.0.4 dhcpsn1 80.80.80.80

#### To display detailed DHCP snooping ACL information for port 1.0.4, use the command:

**awplus#** show ip dhcp snooping acl detail interface port1.0.4

#### awplus#show ip dhcp snooping acl detail interface port1.0.4 DHCP Snooping Based Filters Information: port1.0.4 : Maximum Bindings ........... 2 port1.0.4 : Template filters ........... 7 port1.0.4 : Attached hardware filters .. 14 port1.0.4 : Current bindings ........... 1, 1 free port1.0.4 Client 1 .................. 120.120.120.120 port1.0.4 : Templates: cheese (via class-map: cmap2) port1.0.4 : 10 permit ip dhcpsnooping 100.0.0.0/8 port1.0.4 : Template: dhcpsn2 (via class-map: cmap1) port1.0.4 : 10 permit ip dhcpsnooping any port1.0.4 : 20 permit ip dhcpsnooping 10.0.0.0/8 port1.0.4 : 30 permit ip dhcpsnooping 20.0.0.0/8 port1.0.4 : 40 permit ip dhcpsnooping 30.0.0.0/8 port1.0.4 : Template: dhcpsn1 (via access-group) port1.0.4 : 10 permit ip dhcpsnooping any mac dhcpsnooping abcd.0000.0000 00 00.ffff.ffff port1.0.4 : 20 permit ip dhcpsnooping any

**Figure 80-10: Example output from the show ip dhcp snooping acl detail interface command**

**Related Commands [access-list hardware \(named\)](#page-1617-0) [show access-list \(IPv4 Hardware ACLs\)](#page-1634-0)**

### <span id="page-2243-0"></span>**show ip dhcp snooping agent-option**

Use this command to display DHCP snooping Option 82 information for all interfaces, a specific interface or a range of interfaces.

**Syntax** show ip dhcp snooping agent-option [interface <*interface-list*>]

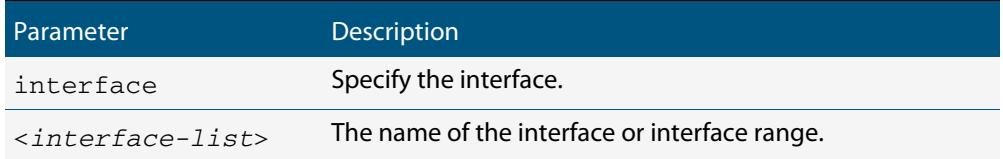

#### **Mode** User Exec and Privileged Exec

**Examples** To display DHCP snooping Option 82 information for all interfaces, use the command:

**awplus#** show ip dhcp snooping agent-option

To display DHCP snooping Option 82 information for port1.0.1, use the command:

**awplus#** show ip dhcp snooping agent-option interface port1.0.1

To display DHCP snooping Option 82 information for  $v1an1$ , use the command:

**awplus#** show ip dhcp snooping agent-option interface vlan1

To display DHCP snooping Option 82 information for port2.0.1, port4.0.2 and ports in the range from port4.0.10 to port4.0.15, use the command:

**awplus#** show ip dhcp snooping agent-option interface port2.0.1,port4.0.2,port4.0.10-port4.0.15

#### **Output Figure 80-11: Example output from the show ip dhcp snooping agent-option command**

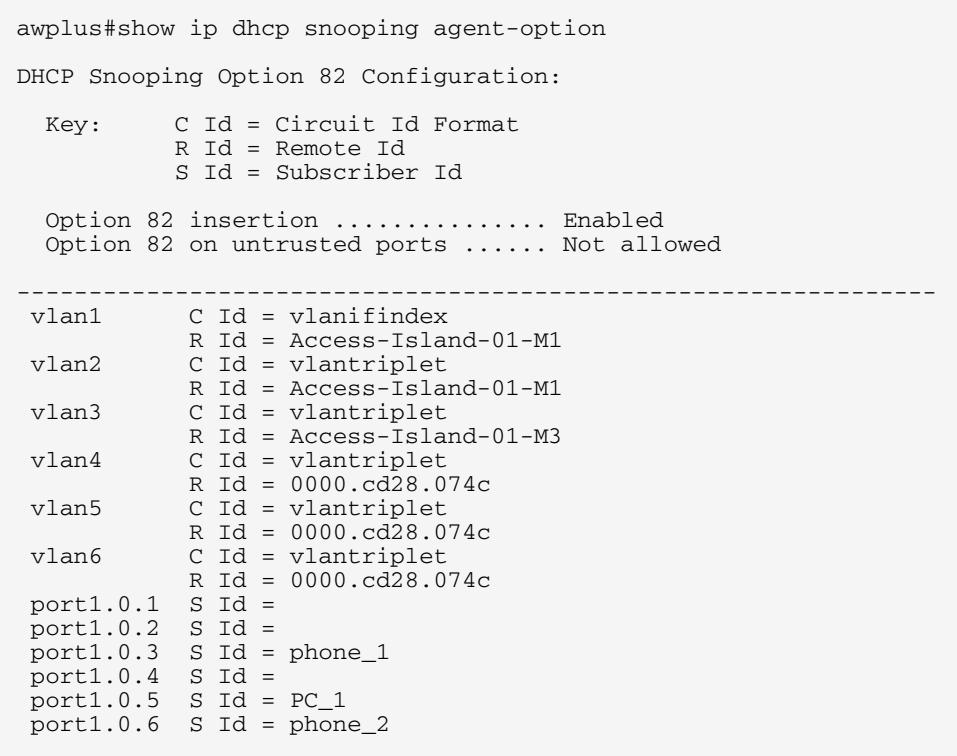

**Related Commands [ip dhcp snooping agent-option](#page-2218-0) [ip dhcp snooping agent-option circuit-id vlantriplet](#page-2220-0) [ip dhcp snooping agent-option remote-id](#page-2221-0) [ip dhcp snooping subscriber-id](#page-2227-0) [show ip dhcp snooping](#page-2240-0) [show ip dhcp snooping interface](#page-2246-0)**

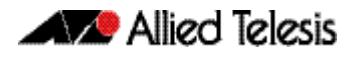

### <span id="page-2245-0"></span>**show ip dhcp snooping binding**

Use this command to display all dynamic and static entries in the DHCP snooping binding database.

**Syntax** show ip dhcp snooping binding

**Mode** User Exec and Privileged Exec

**Example** To display entries in the DHCP snooping database, use the command:

**awplus#** show ip dhcp snooping binding

#### **Figure 80-12: Example output from the show ip dhcp snooping binding command**

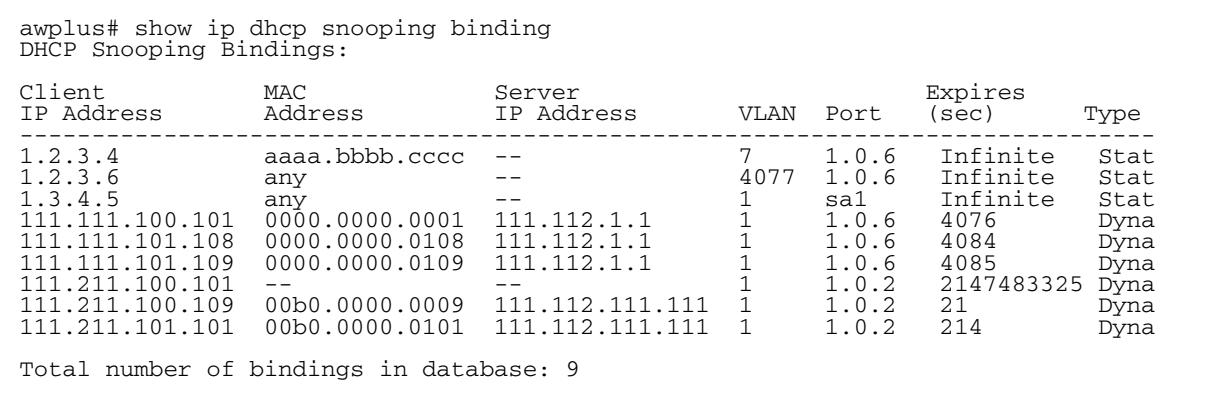

#### **Table 80-4: Parameters in the output from the show ip dhcp snooping binding command**

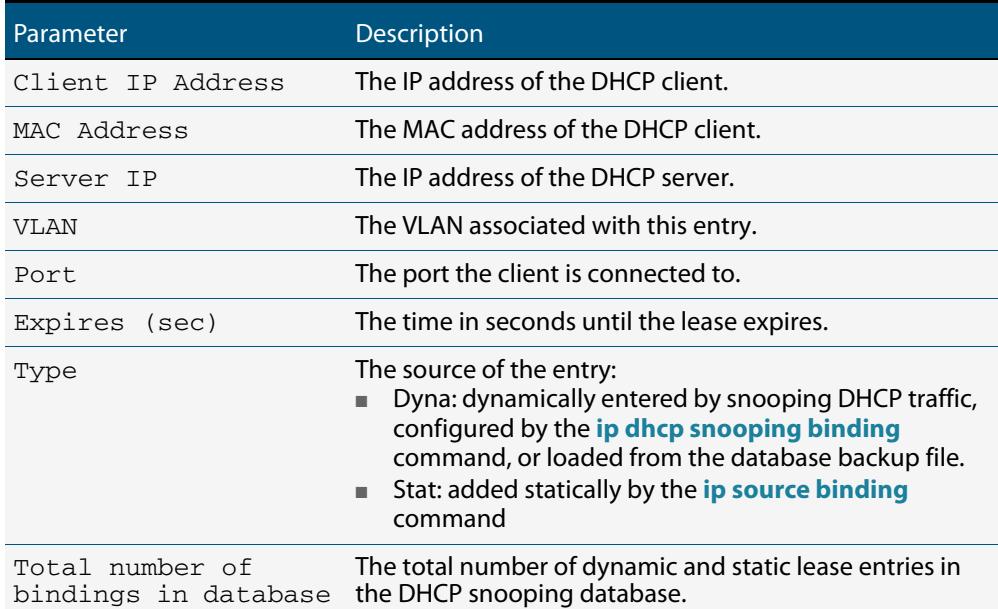

**Related Commands [ip dhcp snooping binding](#page-2222-0) [ip dhcp snooping max-bindings](#page-2226-0) [show ip source binding](#page-2251-0)**

## <span id="page-2246-0"></span>**show ip dhcp snooping interface**

Use this command to display information about DHCP snooping configuration and leases for the specified ports, or all ports.

**Syntax** show ip dhcp snooping interface [<*port-list*>]

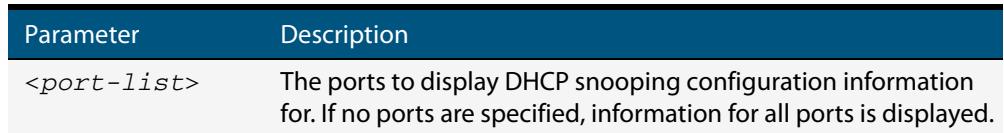

**Mode** User Exec and Privileged Exec

**Example** To display DHCP snooping information for all ports, use the command:

**awplus#** show ip dhcp snooping interface

#### **Figure 80-13: Example output from the show ip dhcp snooping interface command**

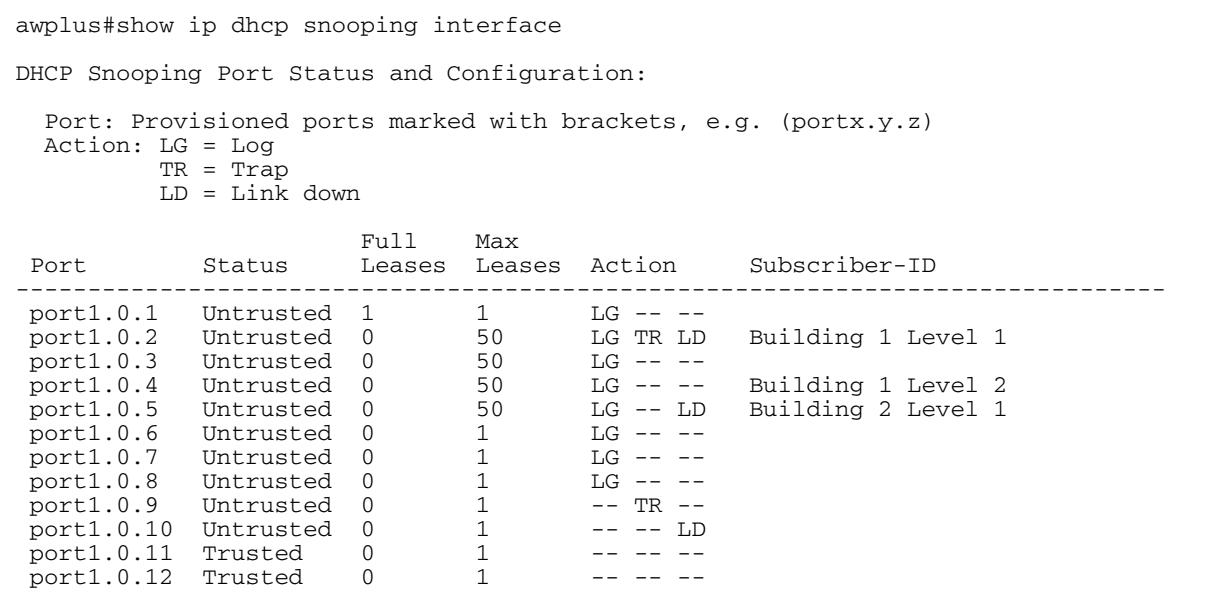

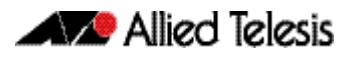

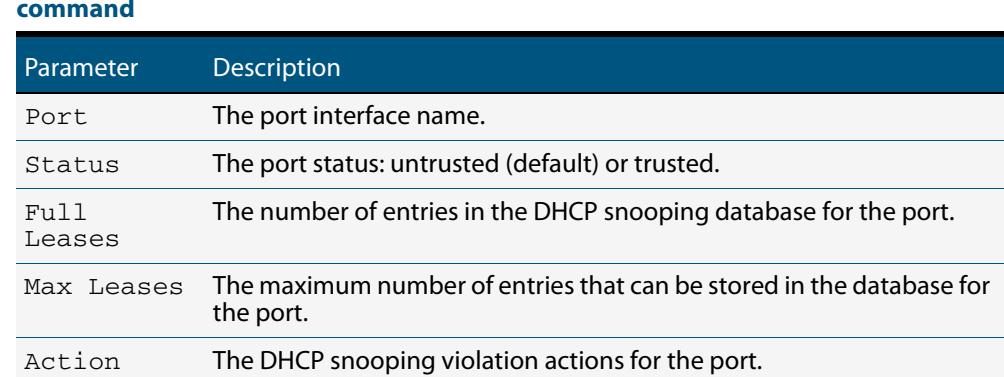

#### **Table 80-5: Parameters in the output from the show ip dhcp snooping interface command**

Subscriber The subscriber ID for the port. If the subscriber ID is longer than 34 ID characters, only the first 34 characters are displayed. To display the whole subscriber ID, use the **[show running-config dhcp](#page-192-0)** command on [page 7.41.](#page-192-0)

#### **Related Commands [show ip dhcp snooping](#page-2240-0) [show ip dhcp snooping statistics](#page-2248-0) [show running-config dhcp](#page-192-0)**

## <span id="page-2248-0"></span>**show ip dhcp snooping statistics**

Use this command to display DHCP snooping statistics.

```
Syntax show ip dhcp snooping statistics [detail] [interface 
          <interface-list>]
```
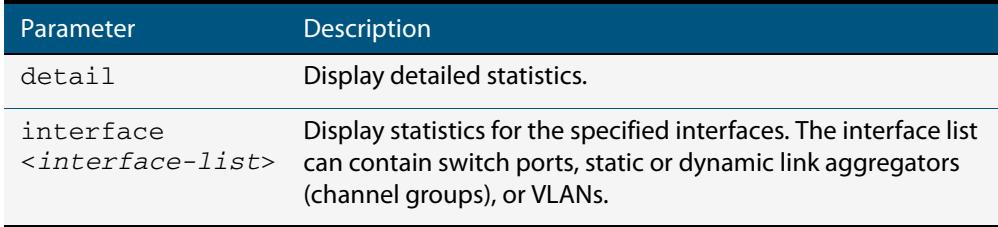

**Mode** User Exec and Privileged Exec

**Example** To show the current DHCP snooping statistics for all interfaces, use the command:

**awplus#** show ip dhcp snooping statistics

#### **Figure 80-14: Example output from the show ip dhcp snooping statistics command**

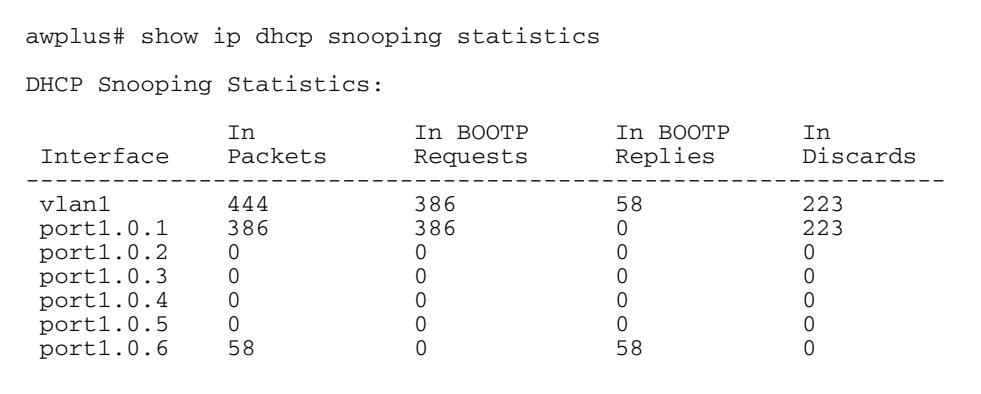

#### **Figure 80-15: Example output from the show ip dhcp snooping statistics detail command**

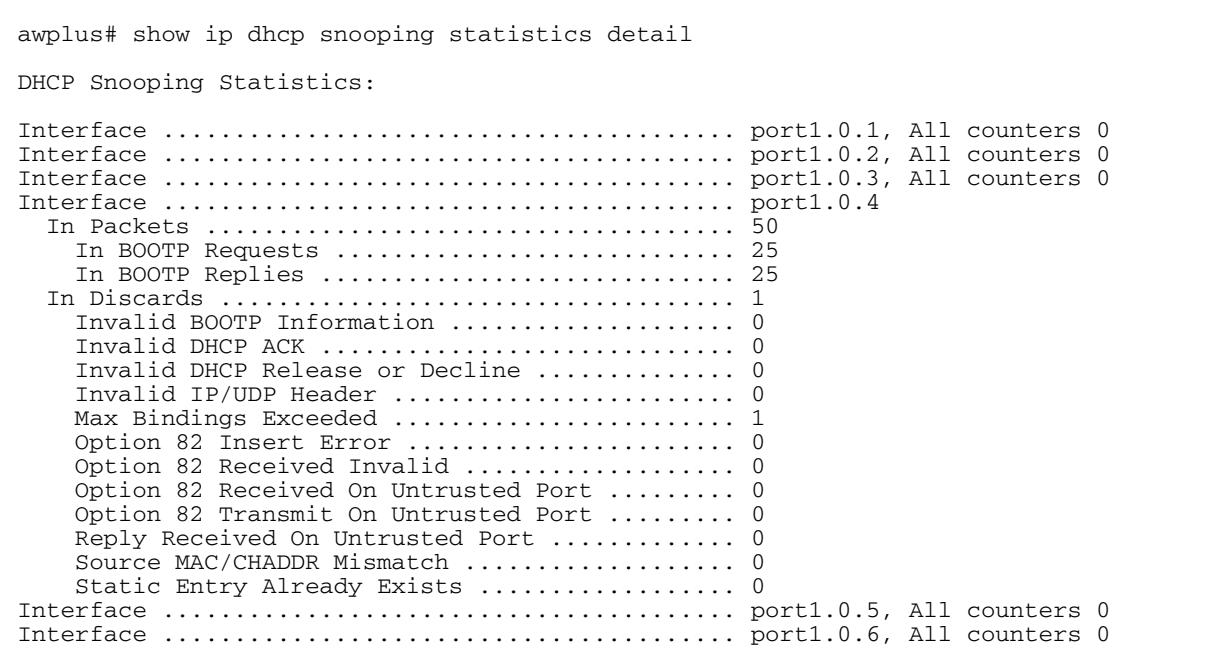

#### **Table 80-6: Parameters in the output from the show ip dhcp snooping statistics command**

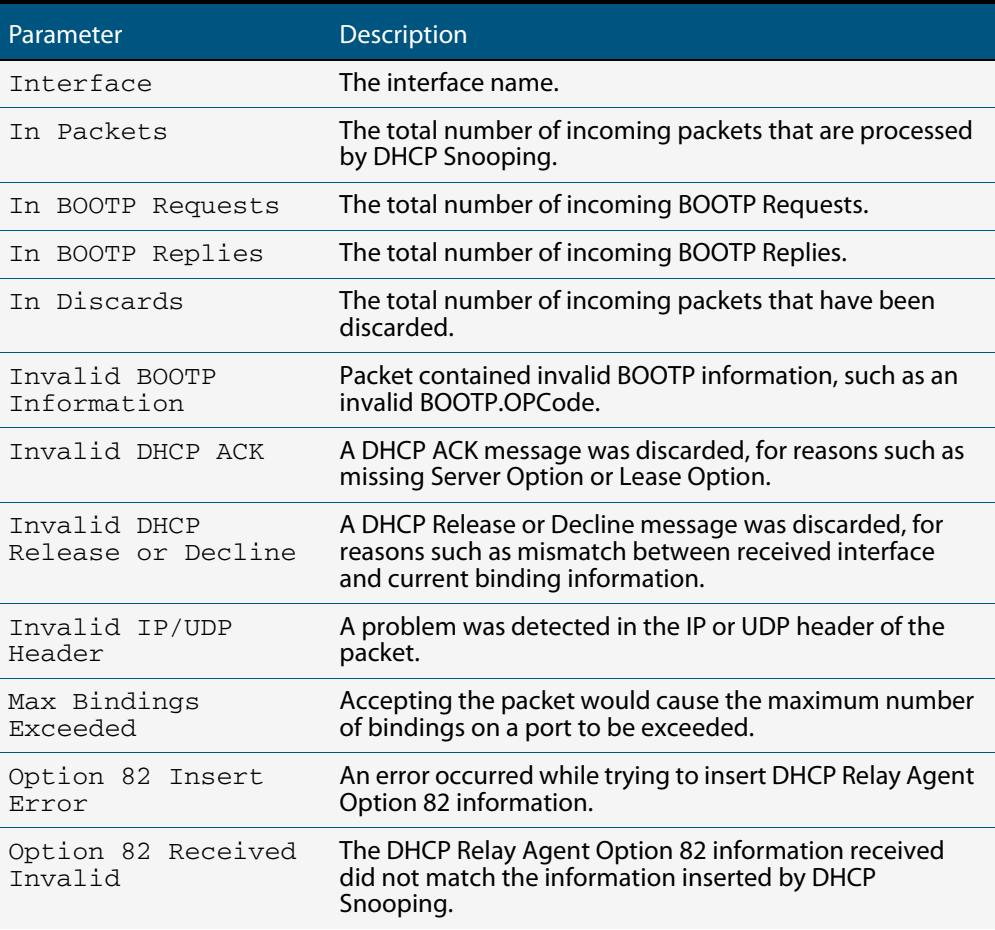

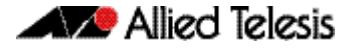

#### **Table 80-6: Parameters in the output from the show ip dhcp snooping statistics command(cont.)**

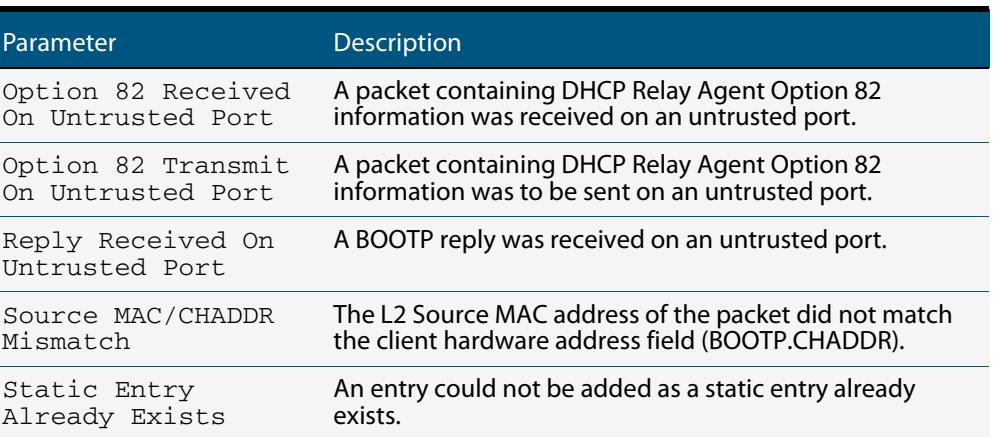

**Related Commands [clear ip dhcp snooping statistics](#page-2215-1) [ip dhcp snooping](#page-2217-0) [ip dhcp snooping violation](#page-2230-0)**

## <span id="page-2251-0"></span>**show ip source binding**

Use this command to display static entries in the DHCP snooping database. These are the entries that have been added by using the **ip source binding** [command on page 80.22.](#page-2231-0)

- **Syntax** show ip source binding
- **Mode** User Exec and Privileged Exec
- **Example** To display static entries in the DHCP snooping database information, use the command:

**awplus#** show ip source binding

#### **Figure 80-16: Example output from the show ip source binding command**

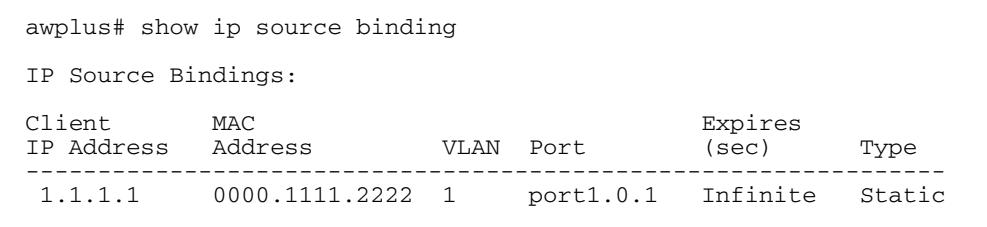

#### **Table 80-7: Parameters in the output from the show ip source binding command**

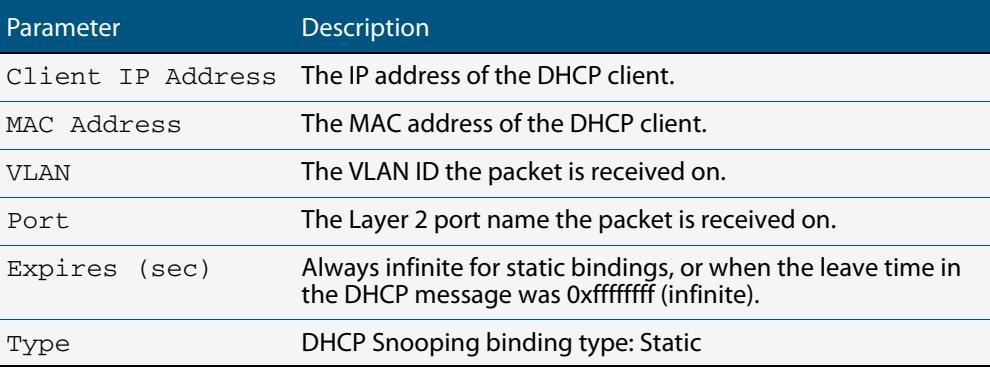

**Related Commands [ip source binding](#page-2231-0) [show ip dhcp snooping binding](#page-2245-0)**

# **Part 6: Network Availability**

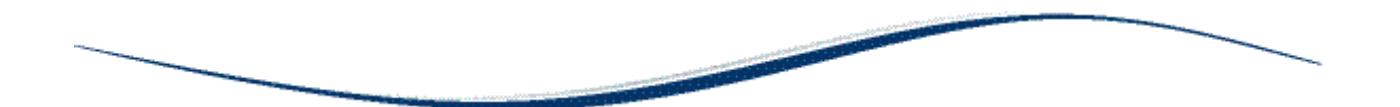

- **[Chapter 81 VRRP Introduction and Configuration](#page-2254-0)**
- **[Chapter 82 VRRP Commands](#page-2292-0)**
- **[Chapter 83 EPSR Introduction and Configuration](#page-2324-0)**
- **[Chapter 84 EPSR Commands](#page-2370-0)**

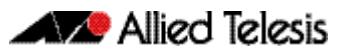

## <span id="page-2254-0"></span>**Chapter 81: VRRP Introduction and Configuration**

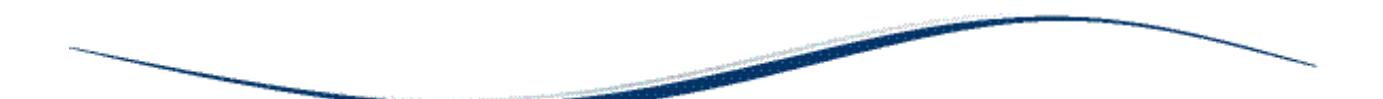

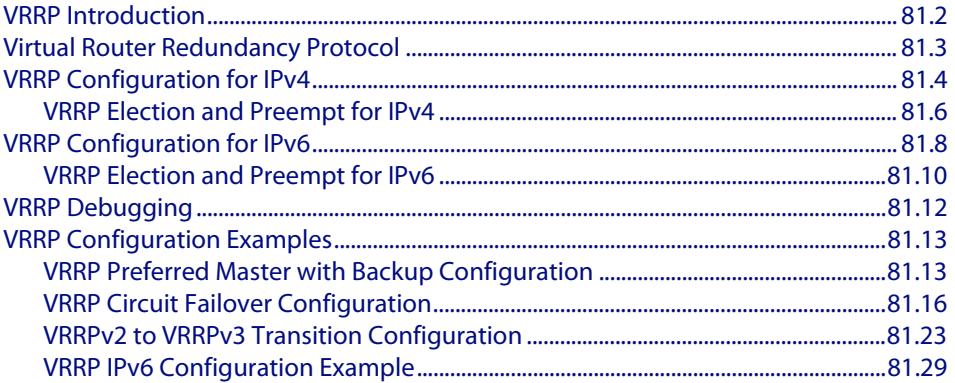

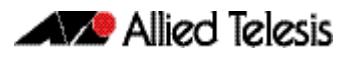

## <span id="page-2255-0"></span>**VRRP Introduction**

This chapter describes the Virtual Router Redundancy Protocol (VRRP) feature provided by the switch, and how to configure the switch to participate in a virtual router. For detailed VRRP command descriptions, examples and output, see **[Chapter 82, VRRP Commands](#page-2292-1)**.

One function of a switch is to act as a gateway to the WAN for hosts on a LAN. On larger LANs, two or more switches may act as the gateway, and hosts use a dynamic routing protocol, such as RIP or OSPF, to determine the gateway switch to use as the next hop in order to reach a specific IP destination. However, there are a number of factors, such as administrative or processing overhead or even support for the protocols, which may make it undesirable to use a dynamic routing protocol. One alternative is to use static routing; however, if the statically configured first hop switch fails, the hosts on the LAN are unable to communicate with those on the WAN.

The Virtual Router Redundancy Protocol is defined in RFC 5798 (Virtual Router Redundancy Protocol (VRRP) Version 3 for IPv4 and IPv6). It provides a solution to the problem by combining two or more physical switches into a logical grouping called a **virtual router** (VR). The physical switches then operate together to provide a single logical gateway for hosts on the LAN.

A virtual router is configured as the host's gateway and comprises a number of physical routers. The hosts can only see the virtual router so the number of physical routers that make up the virtual router is transparent. If physical routers in the virtual router fail, then traffic to and from the hosts will still be forwarded, so long as there is at least one functioning physical router, no configuration changes will be required by the hosts.

The VRRP virtual router comprises a master router and a number of backup routers. The master router is the router responsible for forwarding packets between the hosts and the remote network. It is also responsible for informing backup router of its presence. Should the master router fail, then one of the backup routers takes over the master router role.

The virtual router uses a special reserved MAC address, which is called VRRP virtual MAC. This MAC address is returned by the master router of the virtual router in any ARP responses relating to the gateway IP address, regardless of which device is acting as the master router. By using this unified MAC address across routers, host maintain connectivity with the remote network if a router fails with a backup taking over a master.

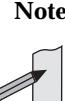

**Note** If there are PIM-SM routers using VRRP the Bootstrap Router (BSR) function will not work properly.

## <span id="page-2256-0"></span>**Virtual Router Redundancy Protocol**

The virtual router has a virtual MAC address that is known by all its participating switches or routers. The virtual MAC address is derived from the virtual router identifier - a userdefined value from 1 to 255. At the network level, all hosts on the LAN are configured with a common IP address that is used as the first hop. This IP address is typically owned by the virtual router's preferred individual switch or router. When available, this device performs the duties of the virtual router, and is referred to as the **master**. The switch that owns the IP address associated with the virtual router is referred to as the **preferred master**. When a virtual router is configured so that none of the participating switches owns the IP address, the virtual router has no preferred master.

When a switch takes the role of master for a virtual router, it is responsible for the following:

- Responding to ARP and Neighbor solicitation packets that contain IP addresses associated with the virtual router. The ARP reply or Neighbor response contains the virtual MAC address of the virtual router so that the hosts on the LAN associate the virtual MAC address with their configured first-hop IP address. Note that with VRRPv3 supporting both IPv4 and IPv6, the IP address in this context can be an IPv4 or an IPv6 address.
- Forwarding packets with a destination link layer MAC address equal to the virtual router MAC address.
- The VRRPv3 accept mode is enabled by default in the AlliedWare Plus VRRPv3 implementation. This enables a VRRP master to accept packets addressed to the virtual router IP address even if this IP address is not owned by the VRRP master.
- Broadcasting advertisement packets at regular intervals (at the specified advertisement interval) to inform backup switches that it is still acting as the master switch.

Each of the other switches participating in the virtual router is considered to be a backup switch. A switch can be a member of several different virtual routers on one LAN, but each virtual router must have a unique identifier (VRID). When a switch has the role of backup for a virtual router, it must be able to perform the following tasks:

- Receive advertisement packets from the master and check that the information contained in them is consistent with their own configuration; ignoring and discarding advertisement packets that do not match.
- Assume the role of master for the virtual router if an advertisement packet is not received for a given period (the master-down time), based on the specified advertisement interval (for example: **awplus(config-router)# advertisement-interval 5** will set the advertisement-interval to 5 seconds). The master-down time is approximately three times the advertisement interval.
- Assume the role of master if it receives an advertisement packet from another switch with a lower priority than its own, and if preempt mode is on.

If a VRRP instance is running on a VLAN interface and the VLAN interface goes down, then the VRRP instance, whether it is a VRRP master or a VRRP backup, moves to an INIT state. During the INIT state the VRRP instance on the VLAN interface cannot receive traffic, and will not be active until the VLAN interface is up.

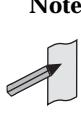

**Note** When using VRRPv3 with VCStacking, ensure that the VRRPv3 advertisementinterval is configured to a longer time than the VCStacking failover time. If the VRRPv3 advertisement-interval is shorter than the VCStacking failover time, then a VRRPv3 failover will also occur whenever a VCStacking failover occurs. Use seconds not centiseconds to ensure interoperability with VRRPv2.

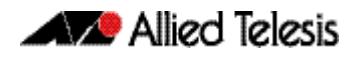

## <span id="page-2257-0"></span>**VRRP Configuration for IPv4**

VRRP for IPv4 is disabled by default. Once you have defined a virtual router session, you must enable VRRP to make the session operational for a given interface. You can then enable or disable the virtual router as shown:

#### **To enable VRRP**

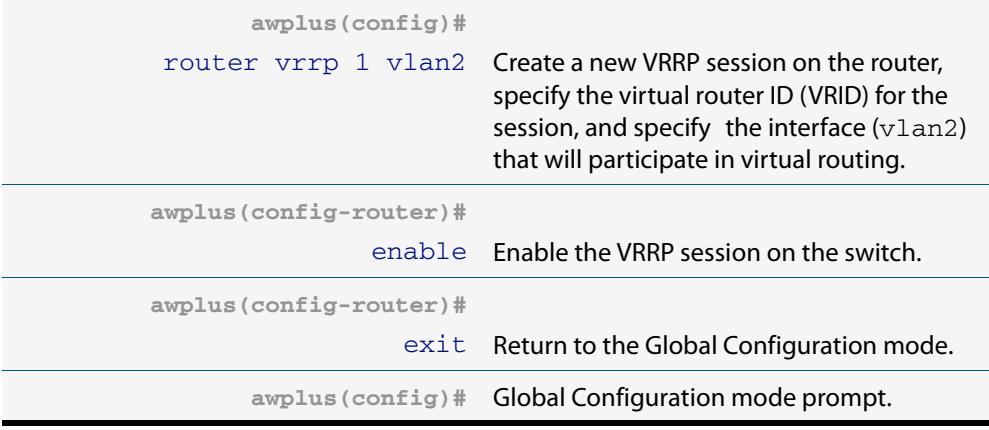

#### **To disable VRRP**

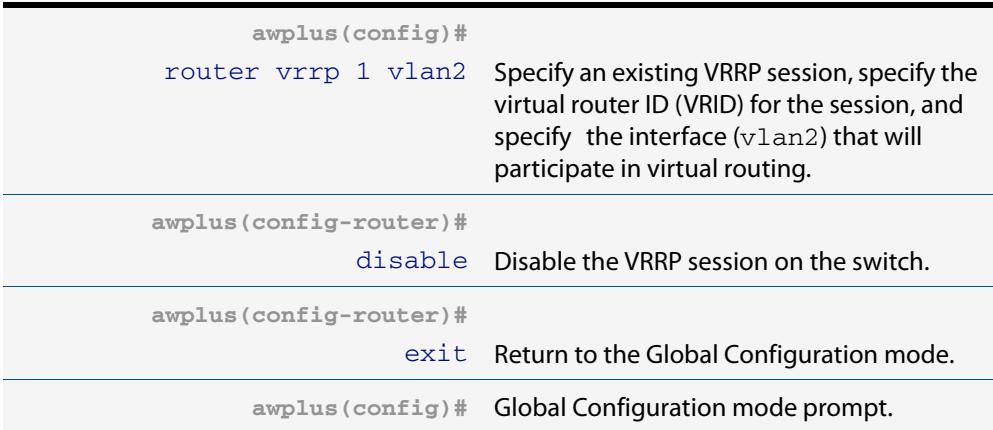

A virtual router must be defined on at least two switches before it operates correctly. Use the following steps to configure virtual routing on a switch. Note that this example assumes that VLAN 2 already exists on the switch. See **["Configuring VLANs" on](#page-464-0)  [page 18.3](#page-464-0)**.

#### **To configure virtual routing on a switch**

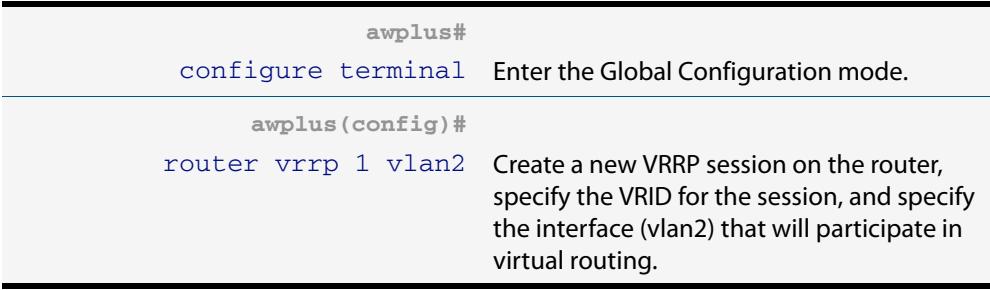

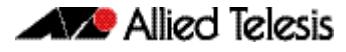

#### **To configure virtual routing on a switch(cont.)**

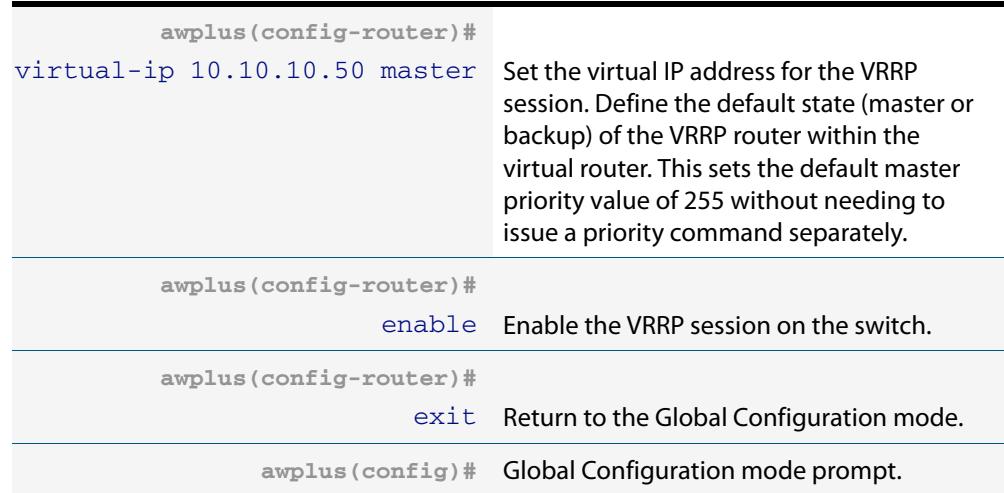

To destroy a virtual router on the LAN, it must be removed from all participating switches. Use the following commands to remove a virtual router so that the switch no longer participates in virtual routing.

#### **To remove the virtual router VRRP 1 from a switch**

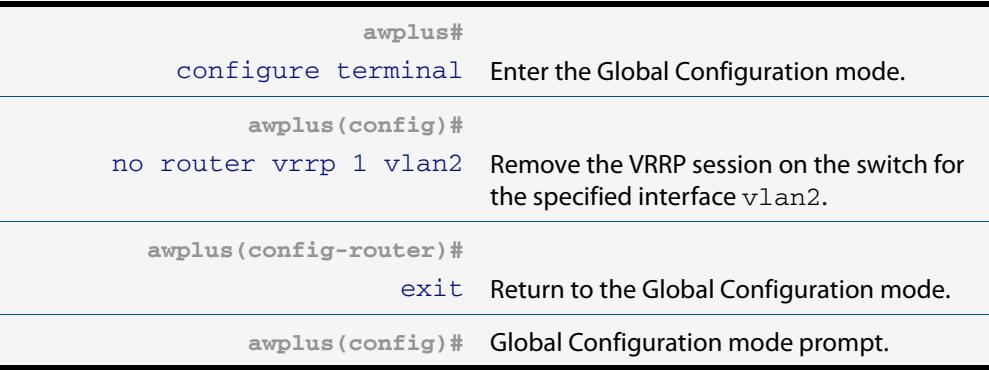

Alternatively, you can simply disable the virtual router and retain the configuration.

#### **To disable the router and retain the configuration**

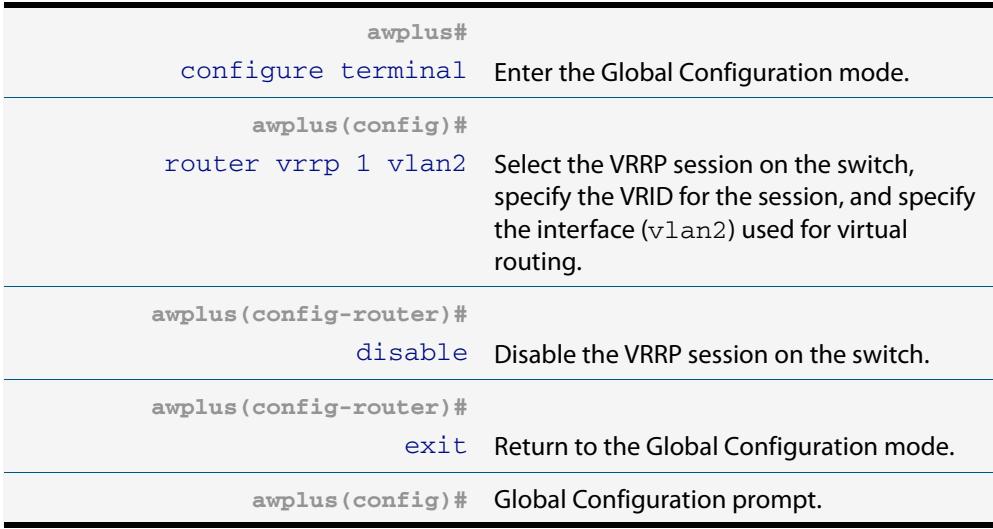

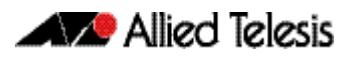

## <span id="page-2259-0"></span>VRRP Election and Preempt for IPv4

If the switch that is the current VRRP master becomes unavailable, the master role is taken by the switch with the next highest priority. The priority is a value from 1 to 255, with a default of 100. The value 255 is reserved for the switch that owns the virtual router's IP address. The new master takes over all the responsibilities of the original master.

By default, when a switch becomes available that has a higher priority than the master, this switch takes over as master. This is referred to as **preempt mode** and can be set **on** or **off**. Even with preempt mode **off**, the switch that owns the IP address always becomes the master when available. Preempt mode should be the same for all switches in the virtual router.

If two switches are configured with the same priority and a conflict occurs when they both transition to master simultaneously, the one with the highest IP address has higher priority. Due to timing differences the conflict may not always occur and simply the first switch to respond will become the master.

Hosts on the LAN can continue sending packets to the virtual MAC address they originally associated with the first hop IP address, even though the switch that owns the IP address is not currently available. When the original switch becomes available again, and if it is a preferred switch (i.e. it owns the virtual router IP address) then it resumes the role of master.

Use the following commands to set the priority and preempt mode when you create the virtual router:

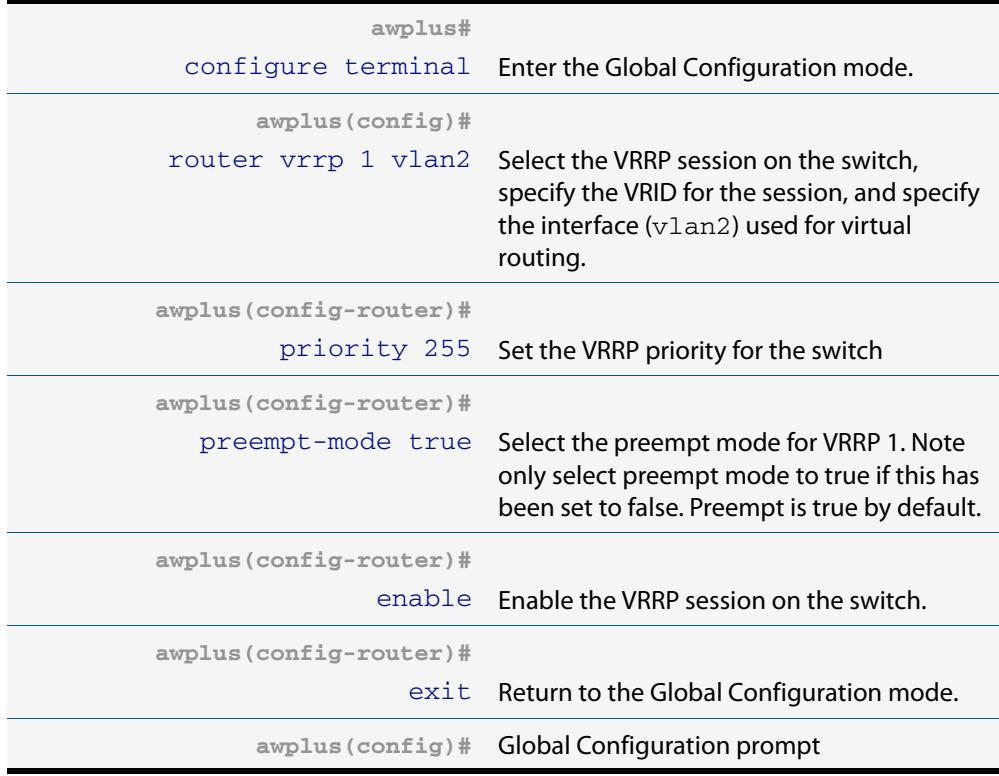

#### **To set the priority and preempt mode for VRRP 1**

The advertisement interval determines the rate that the master sends its advertisement packets. This rate must be the same value for all switches in the virtual router. The default advertisement interval of 1second can be used for most networks. However, you can modify this interval by using the **[advertisement-interval](#page-2294-0)** command, as shown in the following procedure:

#### **To set the advertisement interval to 5 seconds on VRRP1**

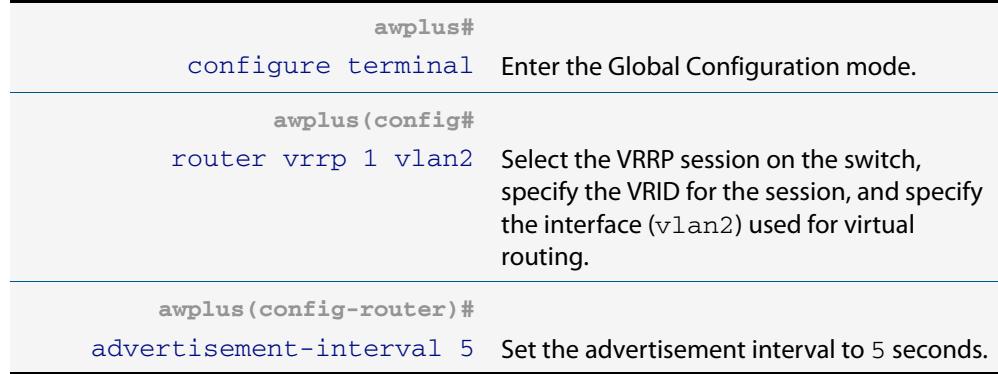

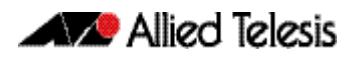

## <span id="page-2261-0"></span>**VRRP Configuration for IPv6**

VRRP for IPv6 is disabled by default. Once you have defined a virtual router session, you must enable VRRP to make the session operational for a given interface. You can then enable or disable the virtual router as shown:

#### **To enable VRRP**

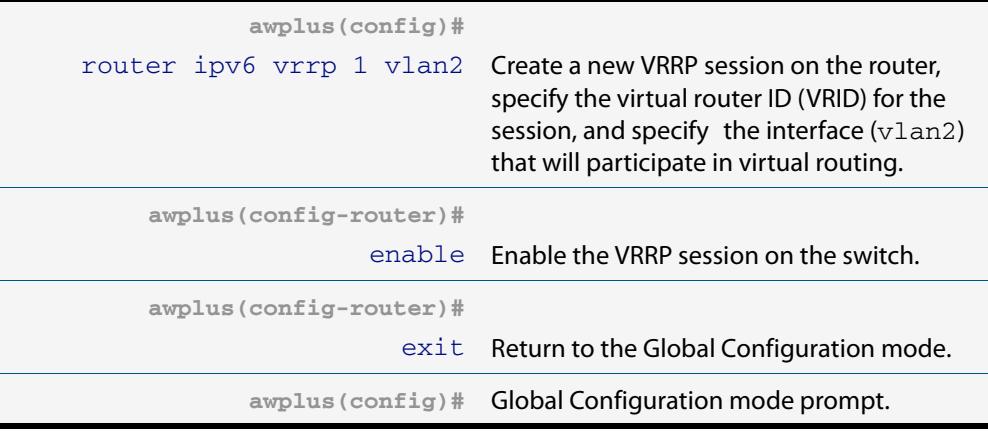

#### **To disable VRRP**

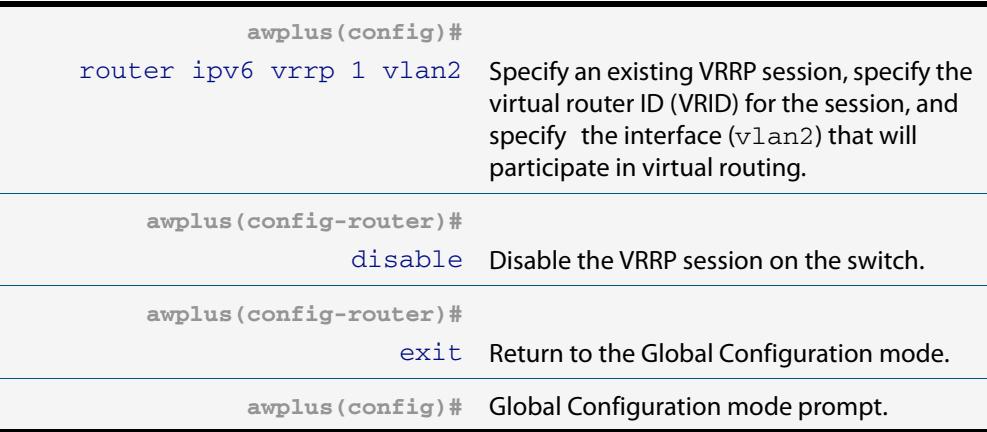

A virtual router must be defined on at least two switches before it operates correctly. Use the following steps to configure virtual routing on a switch. Note that this example assumes that VLAN 2 already exists on the switch. See **["Configuring VLANs" on](#page-464-0)  [page 18.3](#page-464-0)**.

#### **To configure virtual routing on a switch**

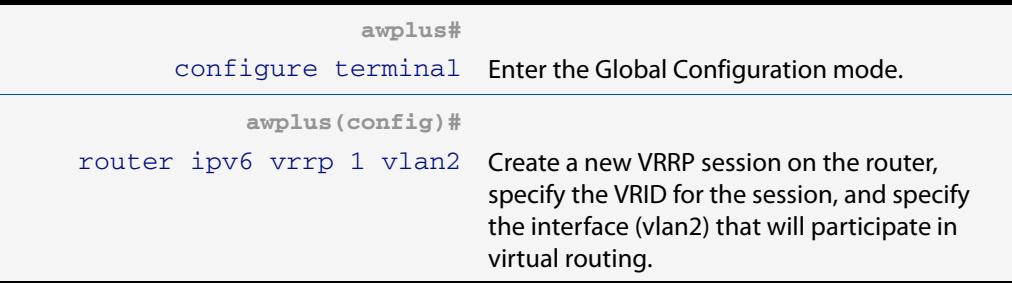

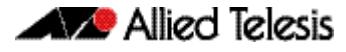

#### **To configure virtual routing on a switch(cont.)**

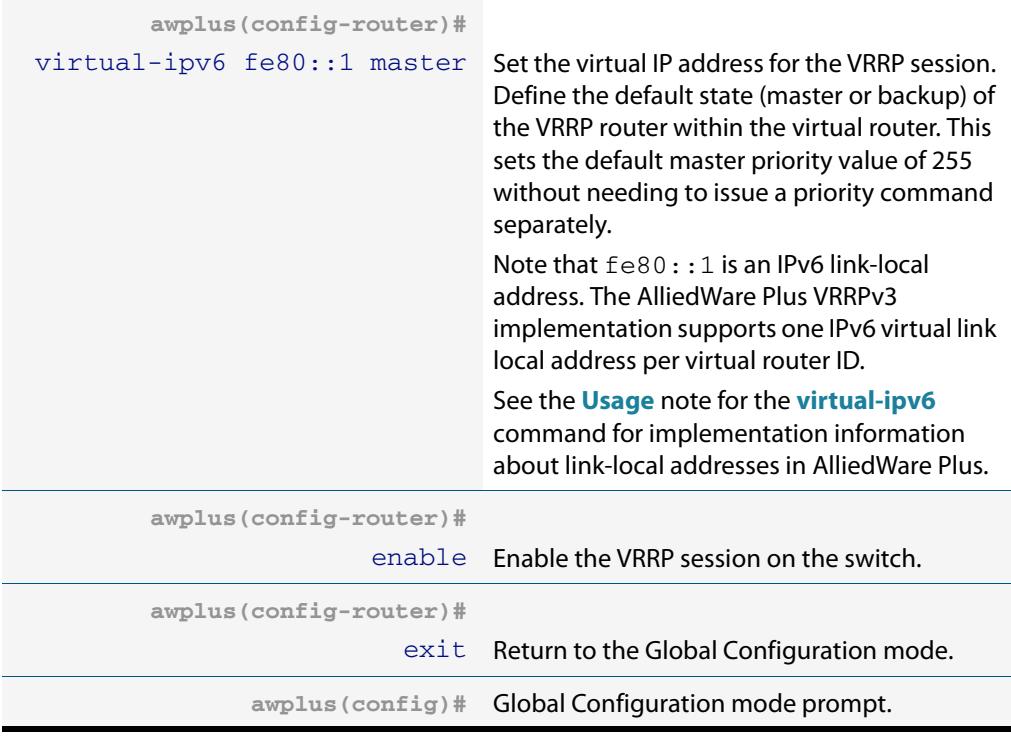

To destroy a virtual router on the LAN, it must be removed from all participating switches. Use the following commands to remove a virtual router so that the switch no longer participates in virtual routing.

#### **To remove the virtual router VRRP 1 from a switch**

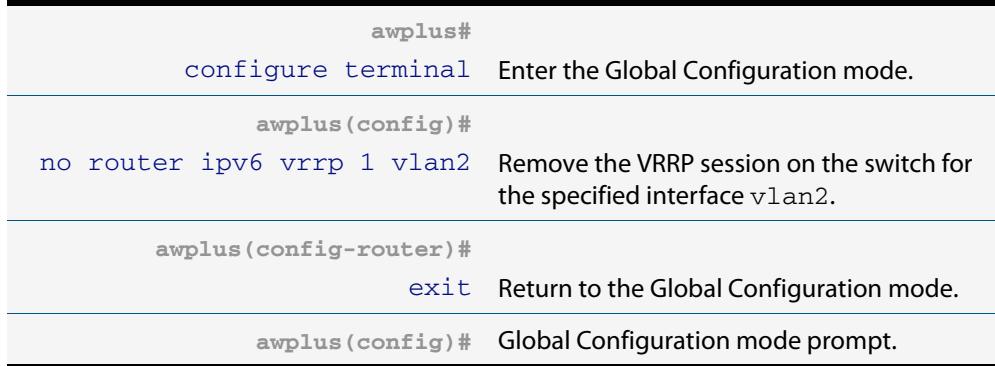

Alternatively, you can simply disable the virtual router and retain the configuration.

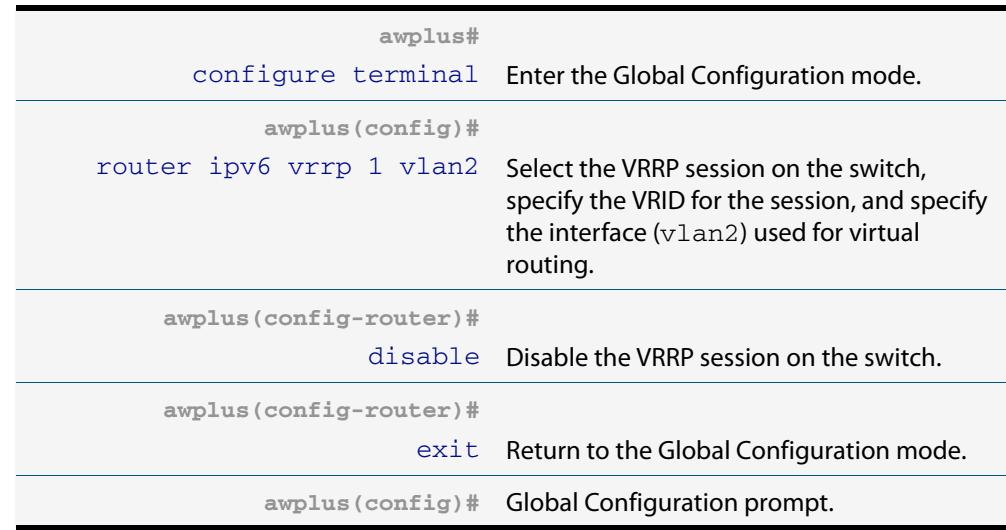

#### **To disable the router and retain the configuration**

## <span id="page-2263-0"></span>VRRP Election and Preempt for IPv6

If the switch that is the current VRRP master becomes unavailable, the master role is taken by the switch with the next highest priority. The priority is a value from 1 to 255, with a default of 100. The value 255 is reserved for the switch that owns the virtual router's IP address. The new master takes over all the responsibilities of the original master.

By default, when a switch becomes available that has a higher priority than the master, this switch takes over as master. This is referred to as **preempt mode** and can be set **on** or **off**. Even with preempt mode **off**, the switch that owns the IP address always becomes the master when available. Preempt mode should be the same for all switches in the virtual router.

If two switches are configured with the same priority and a conflict occurs when they both transition to master simultaneously, the one with the highest IP address has higher priority. Due to timing differences the conflict may not always occur and simply the first switch to respond will become the master.

Hosts on the LAN can continue sending packets to the virtual MAC address they originally associated with the first hop IP address, even though the switch that owns the IP address is not currently available. When the original switch becomes available again, and if it is a preferred switch (i.e. it owns the virtual router IP address) then it resumes the role of master.

Use the following commands to set the priority and preempt mode when you create the virtual router:

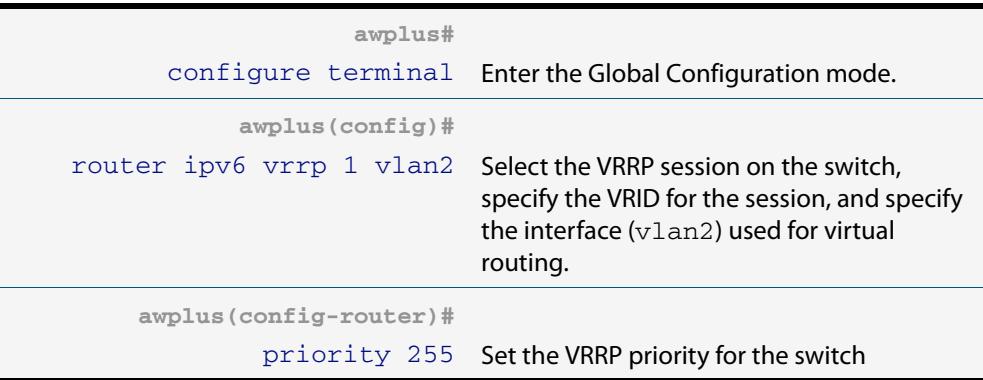

#### **To set the priority and preempt mode for VRRP 1**

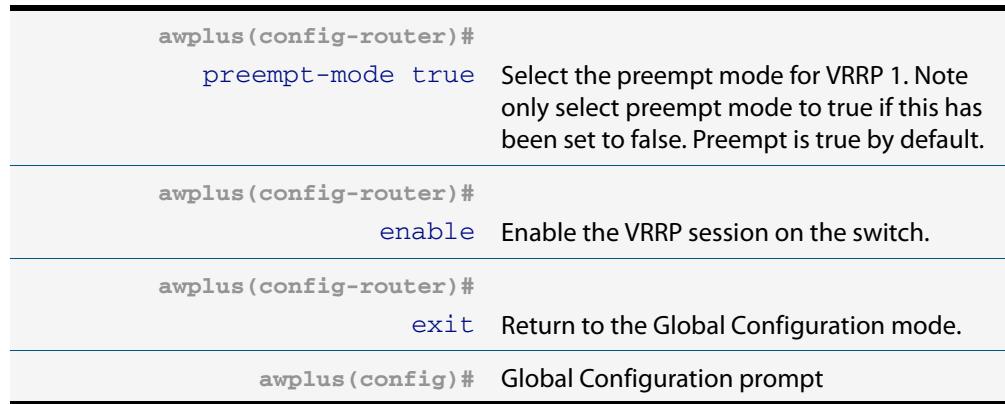

The advertisement interval determines the rate that the master sends its advertisement packets. This rate must be the same value for all switches in the virtual router. The default advertisement interval of 1second can be used for most networks. However, you can modify this interval by using the **[advertisement-interval](#page-2294-0)** command, as shown in the following procedure:

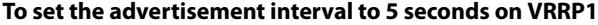

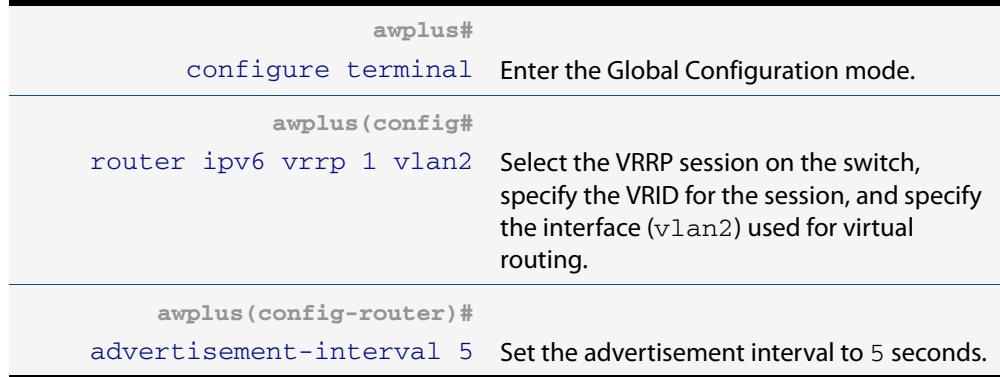

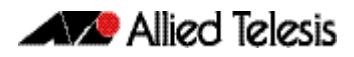

## <span id="page-2265-0"></span>**VRRP Debugging**

VRRP debugging displays data that is useful for troubleshooting. To enable or disable debugging use the following commands:

#### **To select and deselect VRRP debugging**

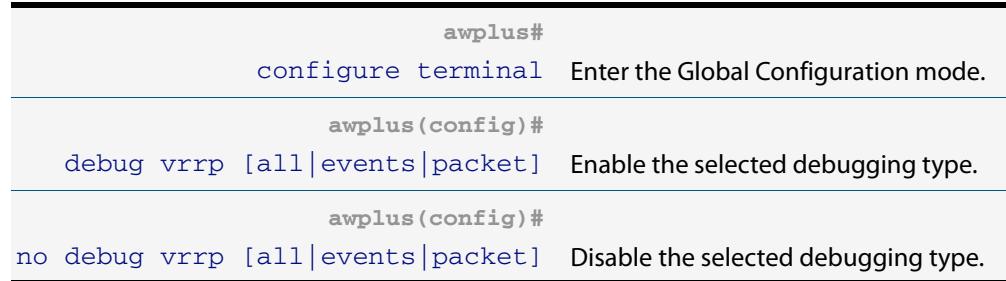

It is important that all switches involved in a virtual router are configured with the same values for the following:

- VRRP virtual router identifier
- IP address
- advertisement interval
- preempt mode
- authentication type
- password

Inconsistent configuration causes advertisement packets to be rejected and the virtual router cannot perform properly.

## <span id="page-2266-0"></span>**VRRP Configuration Examples**

The following examples show how to configure a virtual router in a LAN:

- **[VRRP Preferred Master with Backup Configuration](#page-2266-1)**
- **[VRRP Circuit Failover Configuration](#page-2269-0)**
- **[VRRPv2 to VRRPv3 Transition Configuration](#page-2276-0)**
- **[VRRP IPv6 Configuration Example](#page-2282-0)**

## <span id="page-2266-1"></span>VRRP Preferred Master with Backup Configuration

This example show how to configure a basic virtual router with a preferred master and a backup.

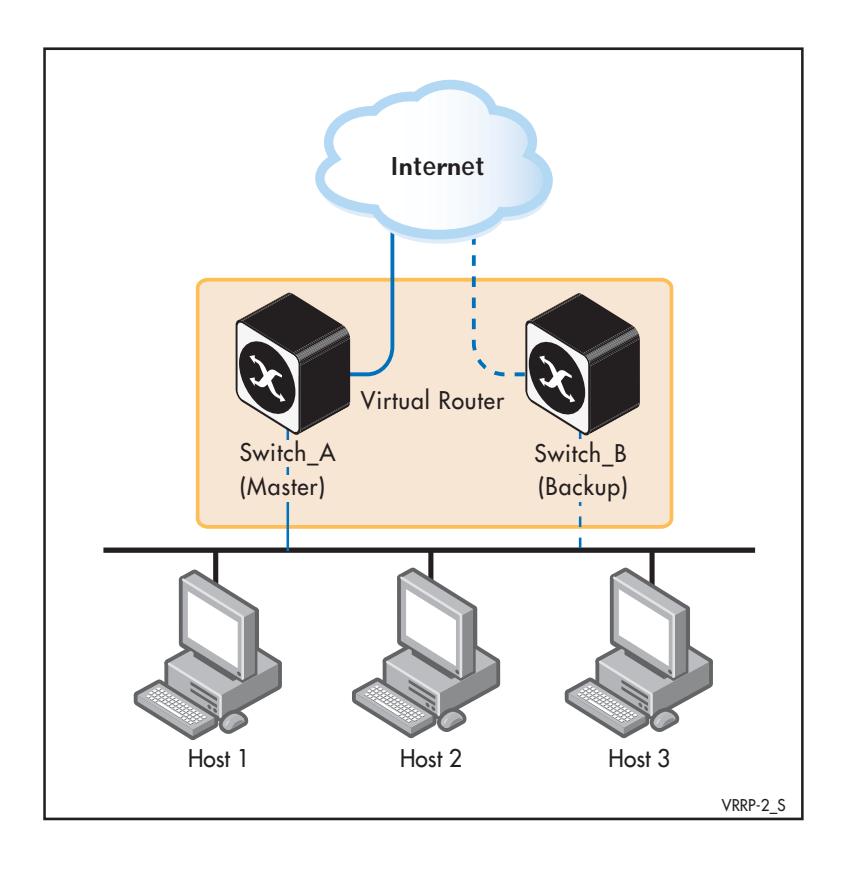

Switch\_A owns the IP address of the virtual router, and always assumes the role of master whenever it is available. Switch\_B is the backup, and assumes the role of master, backing up this IP address if A becomes unavailable.

#### **Step 1: Configure Switch\_A**

At this point we assume that you have already created VLAN 2 on Switch\_A.

See **["Configuring VLANs" on page 18.3](#page-464-0)** for detailed information about creating VLANs.

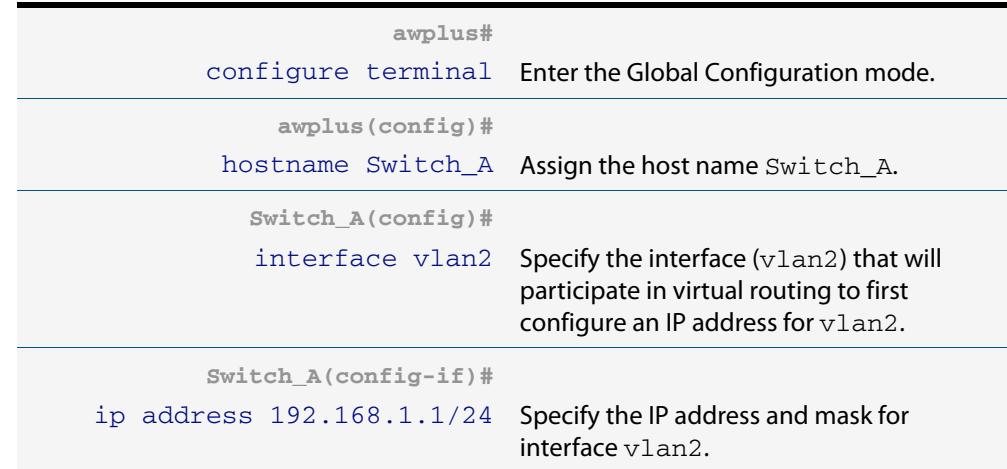

#### **Step a. Configure an IP address on VLAN 2**

#### **Step b. Create the Master Virtual Router**

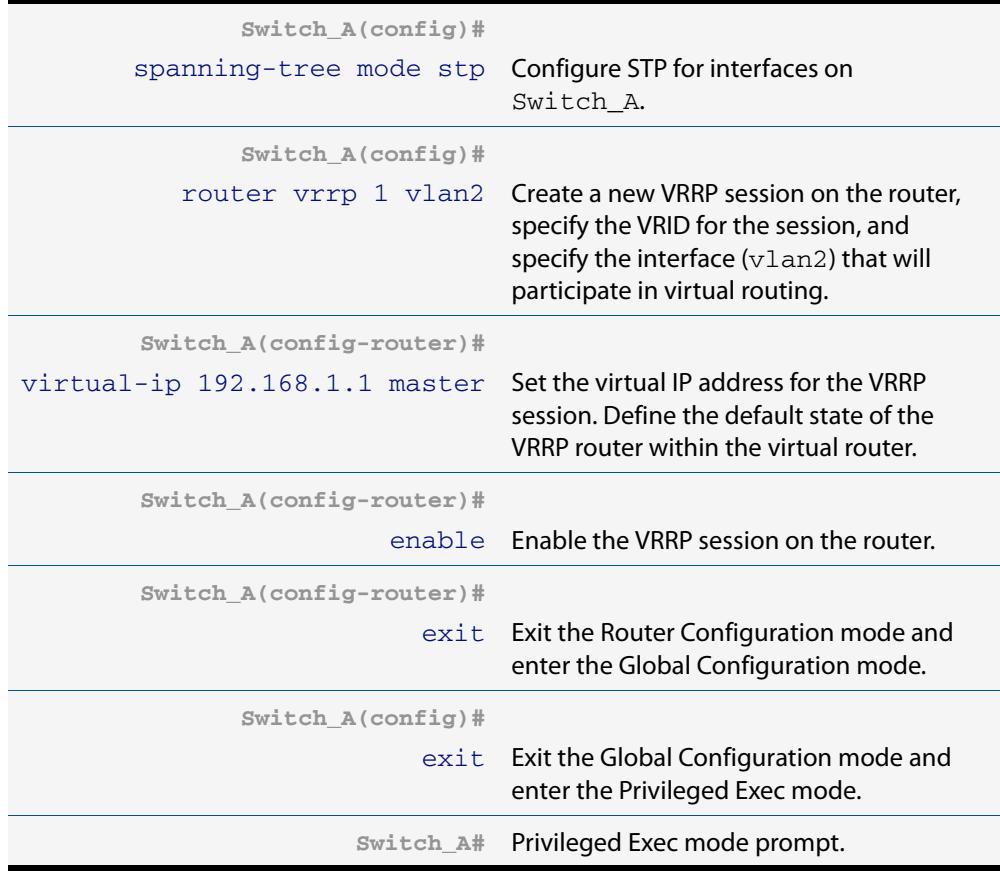
#### **Step 2: Configure Switch\_B**

At this point we assume that you have already created VLAN 2 on Switch\_B.

See **["Configuring VLANs" on page 18.3](#page-464-0)** for detailed information about creating VLANs.

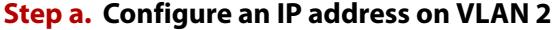

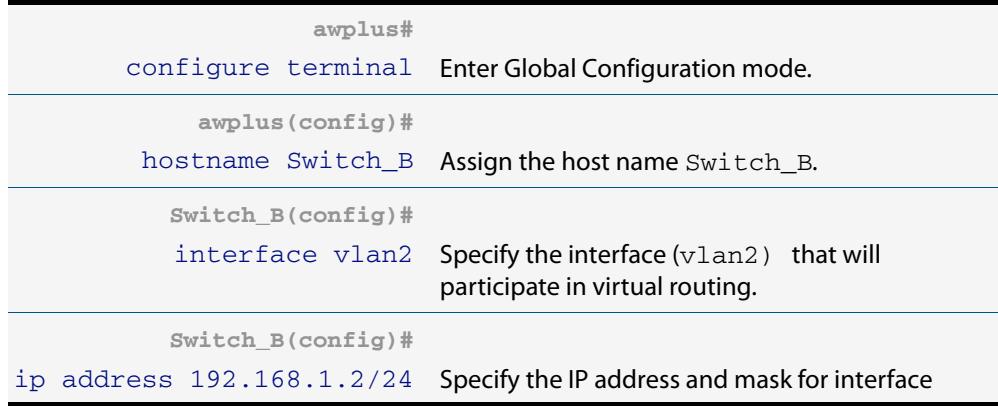

#### **Step b. Create the Backup Virtual Router**

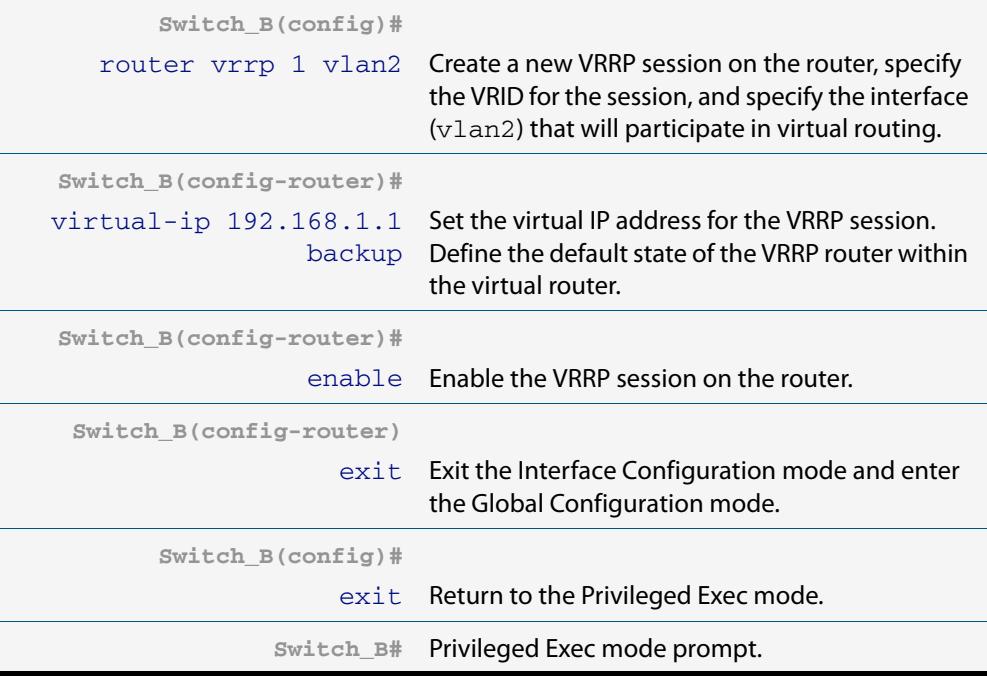

**Commands Used [enable \(VRRP\)](#page-2302-0) [router vrrp \(interface\)](#page-2307-0) [virtual-ip](#page-2319-0) Validation [show vrrp](#page-2311-0)**

**Commands**

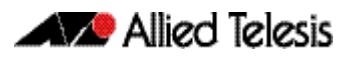

# <span id="page-2269-0"></span>VRRP Circuit Failover Configuration

This example show how to configure a circuit-failover on a virtual router. This example configures redundancy between Switch\_A and Switch\_B for hosts on VLAN 2 and VLAN 3.

The need for VRRP Circuit Failover arose because VRRPv2 was unable to track the gateway interface status. The AlliedWare Plus VRRP Circuit Failover feature provides a dynamic failover of an entire circuit in the event that one of the members of the group fails.

This introduces the concept of a circuit, where two or more Virtual Routers on a single system are grouped. In the event of a failure occurring a Virtual Router performs the Master to Backup transition and notifies the other Virtual Routers. These are then forced into the Master to Backup transition, so that both incoming and outgoing packets are routed through the same gateway router, eliminating the problem for NAT environments.

To configure VRRP Circuit Failover, each circuit is configured to have a corresponding priority delta value, which is passed to VRRP when a failure occurs. The priority of each Virtual Router on the circuit is decremented by the priority delta value, which causes the Virtual Router Master to Virtual Router Backup transition. In this example, two switches Switch\_A and Switch\_B are configured as backup routers with different priorities. The priority delta value is configured to be greater that the difference of both the priorities.

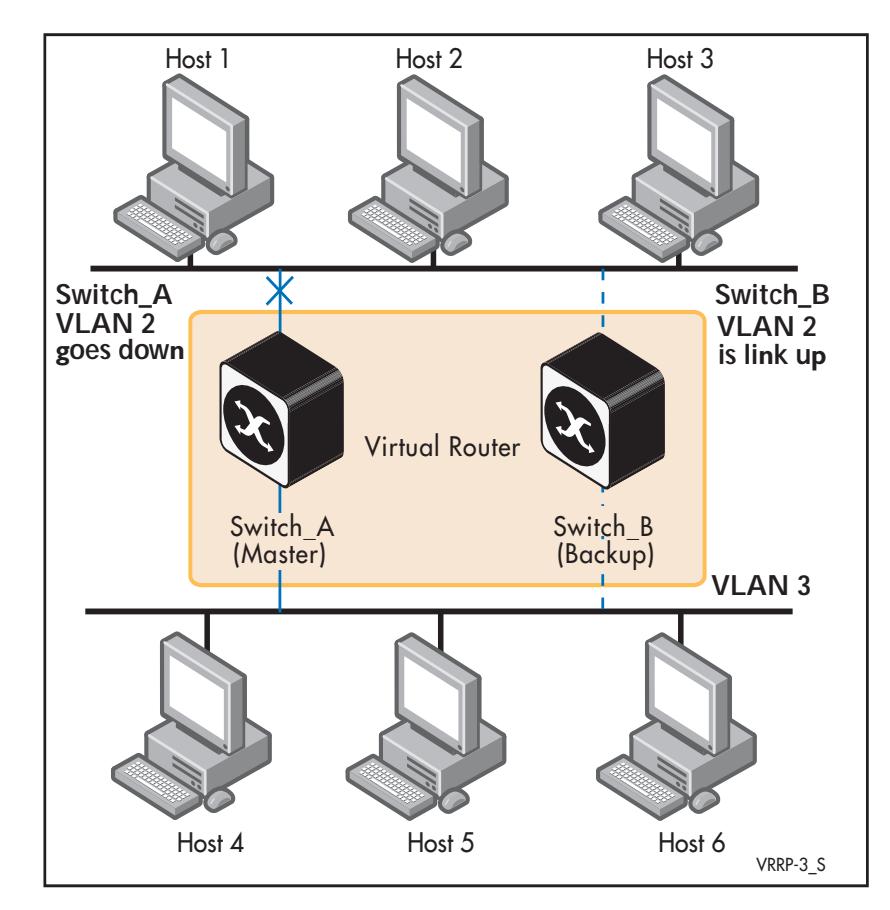

Switch A is configured to have a priority of 100, and Switch B is configured to have a priority of 90. Switch\_A with a greater priority is the Virtual Router Master. The priority delta value is 20, greater than 10 (100 minus 90). On Switch\_A, when vlan2 fails, the priority of Switch\_A becomes 80 (100 minus 20). Since Switch\_B has a greater priority (90) than Switch\_A, Switch\_B becomes the Virtual Router Master, and routing of packets continues without interruption. When this Virtual Router Backup (Switch\_A) is up again, it regains its original priority (100), and becomes the Virtual Router Master again.

See also the **[circuit-failover](#page-2296-0)** command description in **[Chapter 82, VRRP Commands](#page-2292-0)**.

### **Step 1: Configure Switch\_A**

At this point we assume that you have already created VLAN 2 on VR1. See **["Configuring](#page-464-0)  [VLANs" on page 18.3](#page-464-0)** for detailed information about creating VLANs.

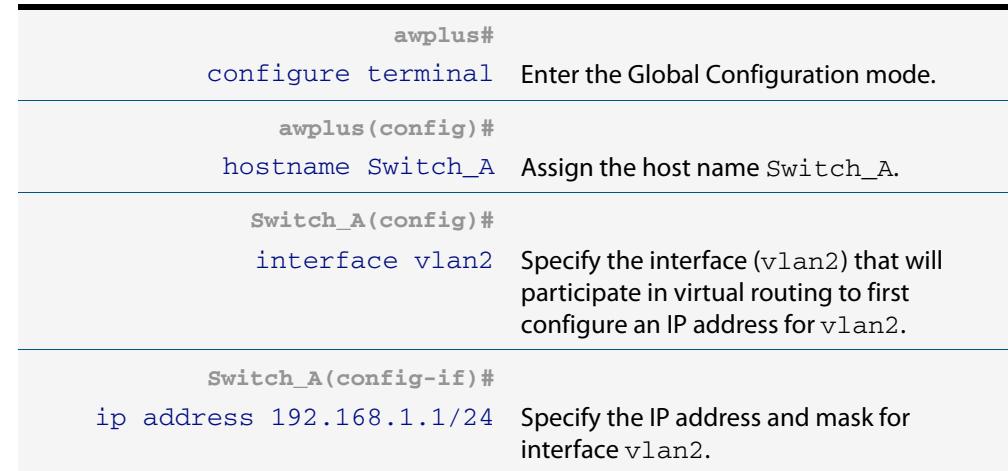

### **Step a. Configure an IP address on VLAN 2**

### **Step b. Configure an IP address on VLAN 3**

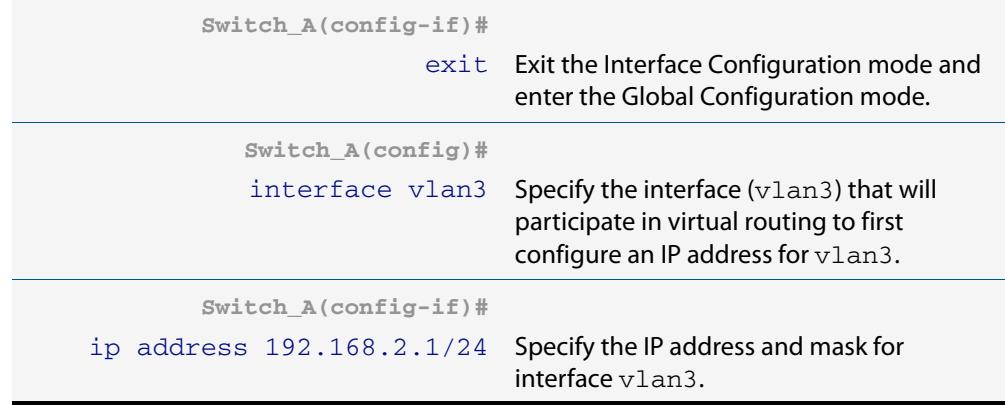

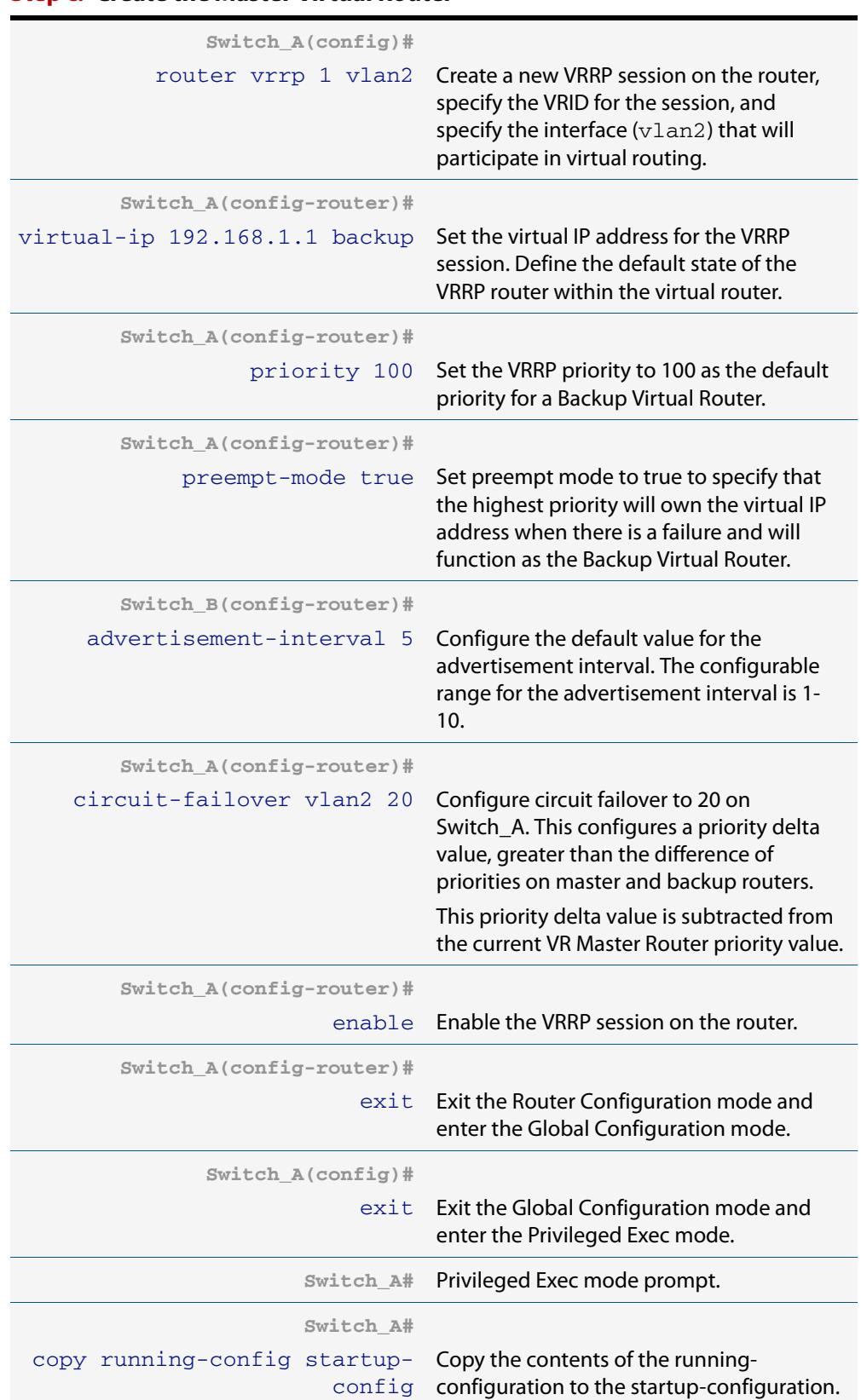

#### **Step c. Create the Master Virtual Router**

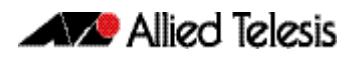

### **Step 2: Configure Switch\_B**

At this point we assume that you have already created VLAN2on Switch\_B.

See **["Configuring VLANs" on page 18.3](#page-464-0)** for detailed information about creating VLANs.

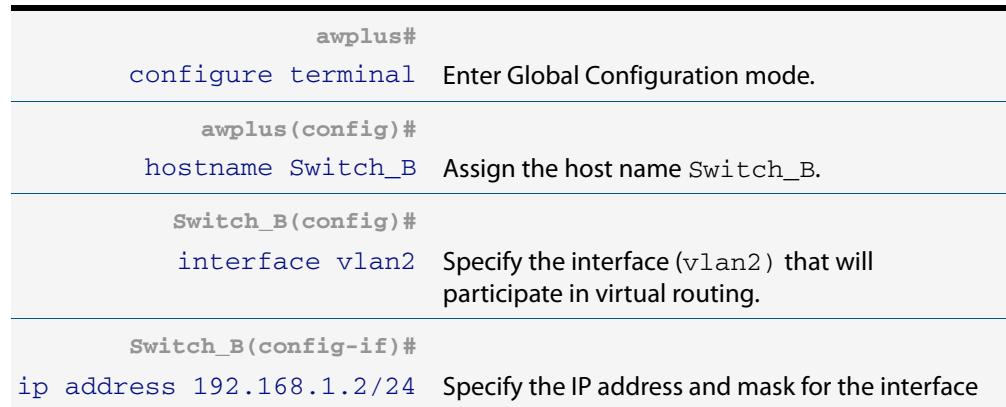

### **Step a. Configure an IP address on VLAN 2**

### **Step b. Configure an IP address on VLAN 3**

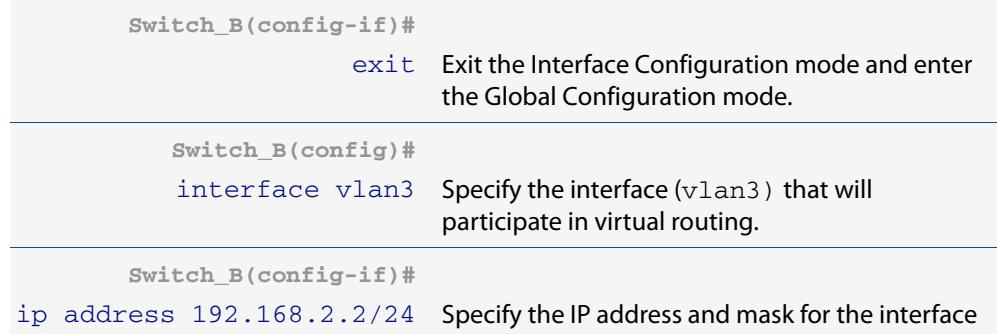

### **Step c. Create the Backup Virtual Router**

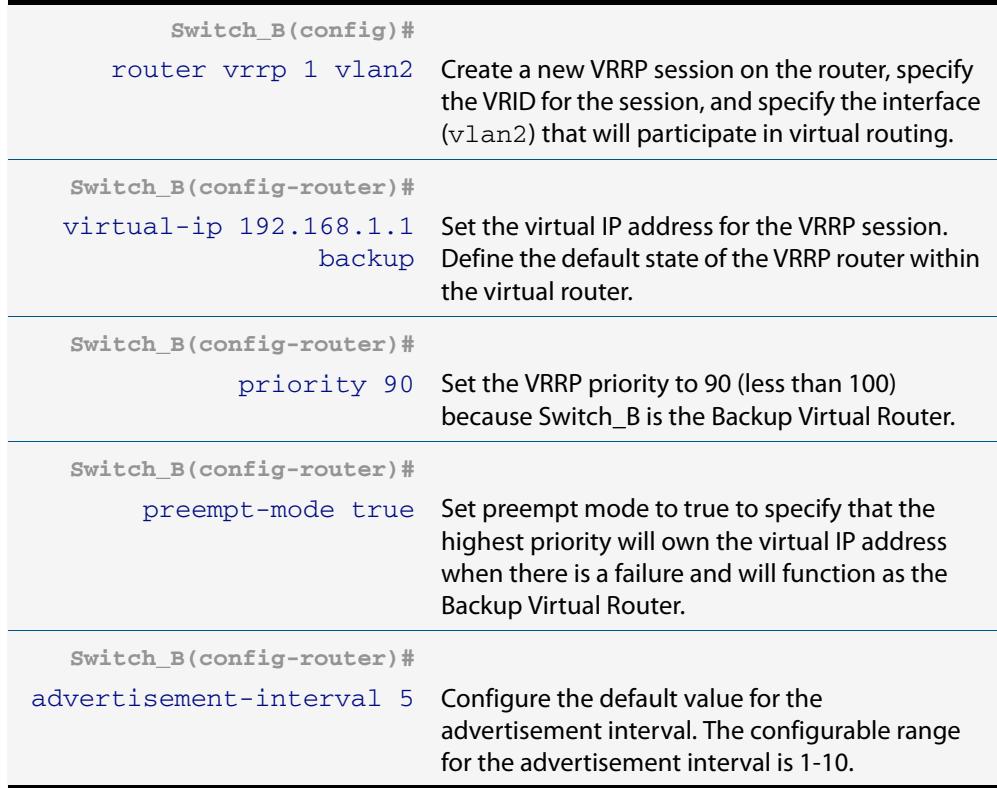

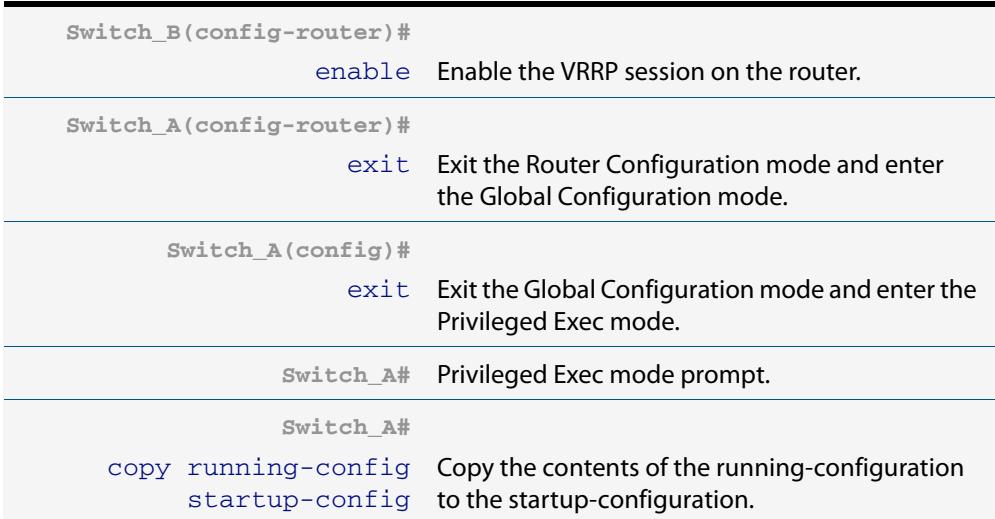

**Commands Used [advertisement-interval](#page-2294-0) [circuit-failover](#page-2296-0) [enable \(VRRP\)](#page-2302-0) [preempt-mode](#page-2303-0) [priority](#page-2305-0) [router vrrp \(interface\)](#page-2307-0) [virtual-ip](#page-2319-0)**

> **Validation Commands [show vrrp](#page-2311-0)**

# <span id="page-2276-0"></span>VRRPv2 to VRRPv3 Transition Configuration

This example shows how to configure the transition from VRRPv2 to VRRPv3 on a virtual router. This example configures VRRPv3 from VRRPv2 on Switch\_A and Switch\_B for hosts on VLAN 3. See also the **[transition-mode](#page-2316-0)** command in **[Chapter 82, VRRP Commands](#page-2292-0)**.

Transition mode allows interoperability for IPv4 VRRP instances between VRRPv2 and VRRPv3 virtual routers. RFC 5798 for VRRPv3 allows a VRRPv3 virtual router to send both VRRPv2 and VRRPv3 advertisements. Note that this feature is only for IPv4 interoperability. Note that when **[transition-mode](#page-2316-0)** is set to true then VRRPv3 will also accept and process VRRPv2 advertisement packets received should there be a VRRPv2 master on the network.

You should upgrade your VRRPv2 virtual routers to VRRPv3 as a long term solution and only use transition mode for a staged VRRPv2 to VRRPv3 roll out. Transition mode is disabled by default and is enabled by issuing the **transition-mode true** command.

Note that you should ensure that the advertisement interval for a VRRPv2 instance is configured to greater than 1 second (100 centiseconds). If the advertisement interval is configured to less than 1 second (100 centiseconds) then ensure the VRRPv2 virtual router has a lower priority with the **[priority](#page-2305-0)** command than the VRRPv2/VRRPv3 virtual router.

When you configure a VRRPv3 instance with **transition-mode true** also configure it as the VRRP master instance, either by configuring it to own the IP address or with a high priority. Also configure the advertisement interval to whole seconds to maintain compatibility with VRRPv2 hosts. All matching VRRP instances should be configured with the same advertisement interval to eliminate master instance contention on VRRP startup as well.

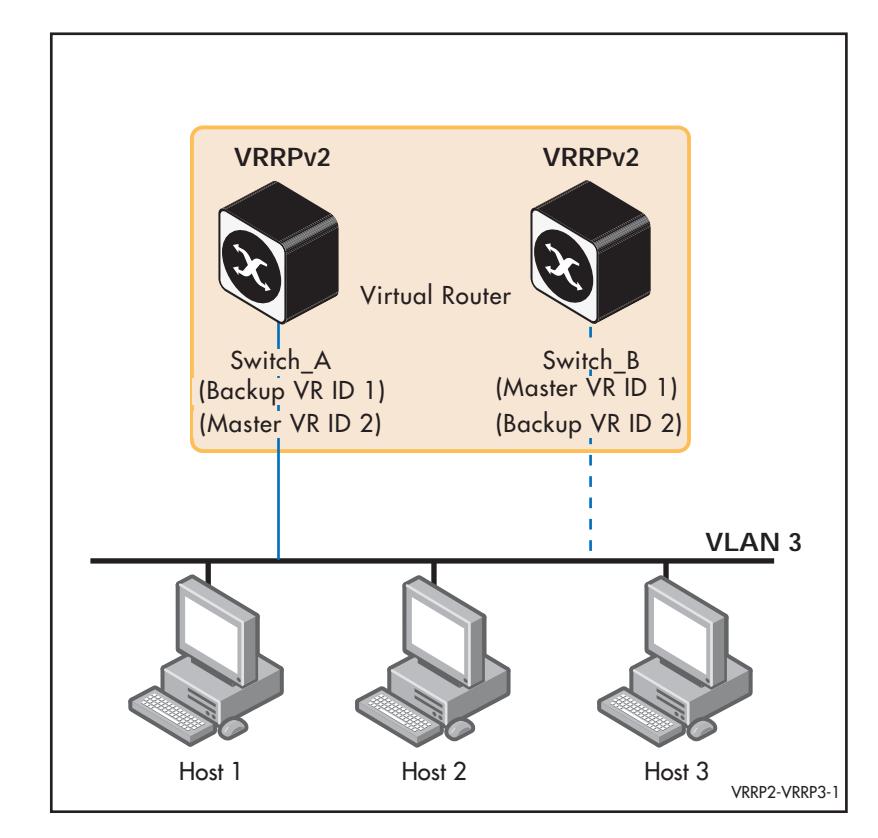

Follow the steps listed over the page to disable VRRPv2 on Switch\_A before saving the running and startup configurations then rebooting Switch\_A to upgrade to VRRPv3.

Note that after upgrading Switch\_A to VRRPv3 you can leave Switch\_B running VRRPv2, or you can upgrade Switch\_B to VRRPv3. Running VRRPv3 on both is highly recommended. The above illustration shows both Switch\_A and Switch\_B running VRRPv2 to upgrade.

Follow **Step 1** to upgrade Switch\_A from VRRPv2 to VRRPv3 and follow **Step 2** to upgrade Switch\_B from VRRPv2 to VRRPv3. You can follow **Step 1** only if Switch\_B is not upgraded. Only Switch\_A needs transition-mode enabled to upgrade then disabled after upgrading.

#### **Step 1: Upgrade Switch\_A from VRRPv2 to VRRPv3**

At this point we assume that you have already copied the current release of AlliedWare Plus with VRRPv3 to flash and only need to make this release the boot version and restart. We also assume that you have already created VLAN 3 on Switch\_B. See **["Configuring](#page-464-0)  [VLANs" on page 18.3](#page-464-0)** for detailed information about creating VLAN 3 as needed.

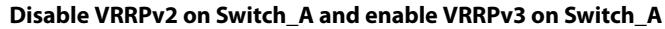

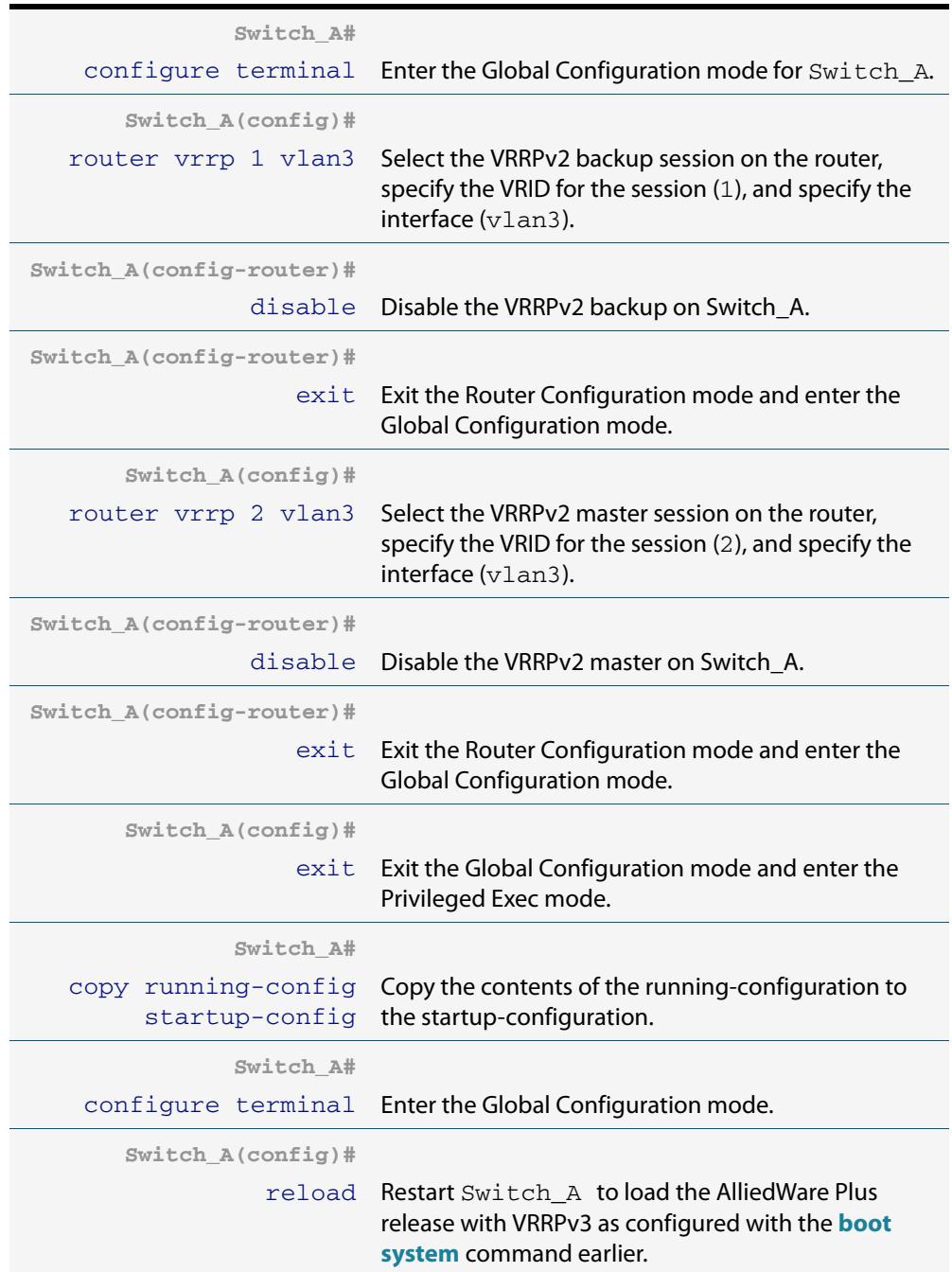

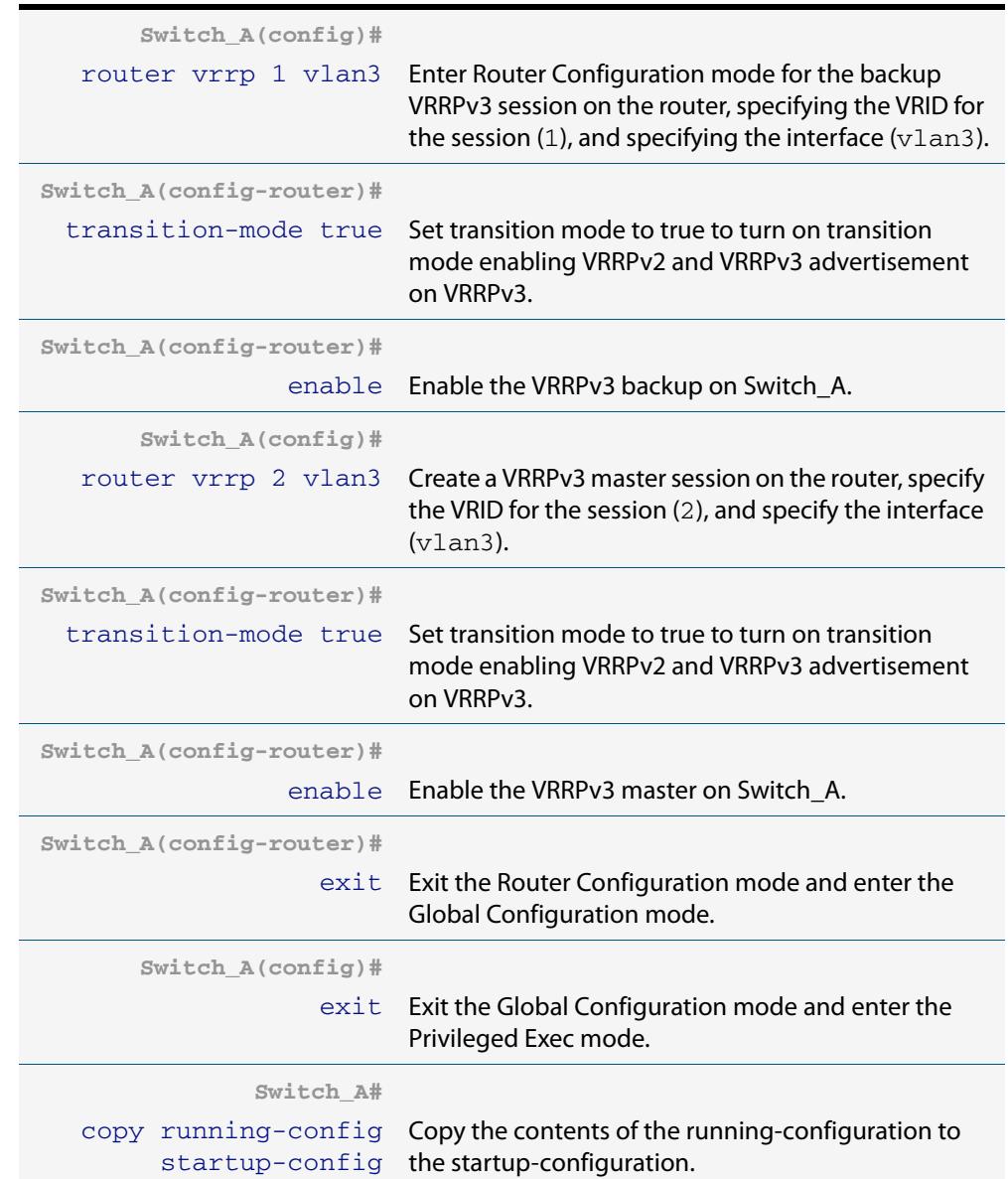

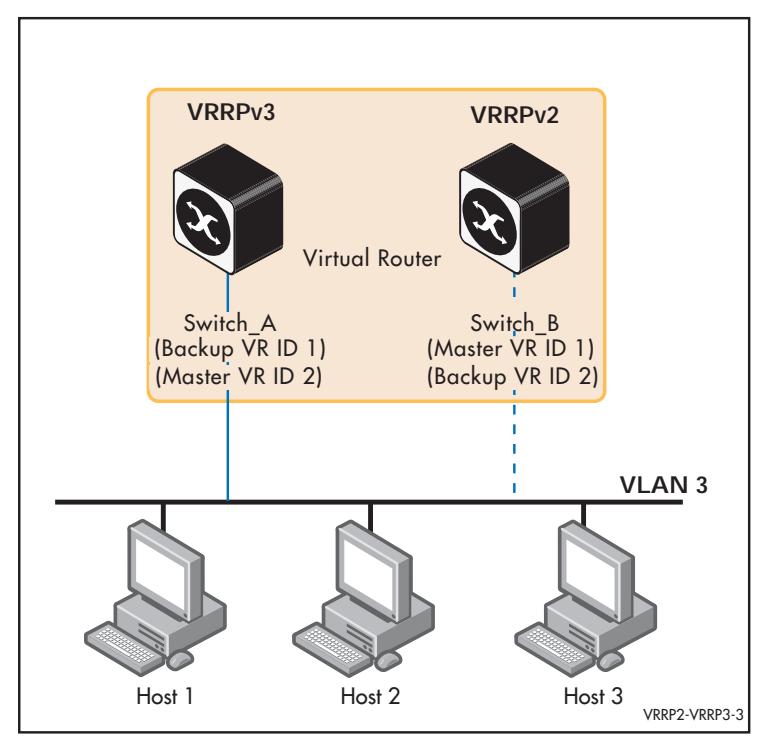

The above illustration shows Switch\_A running VRRPv3 and Switch\_B running VRRPv2. Note that Switch\_A running VRRPv3 with **transition-mode true** configured sends both VRRPv3 and VRRPv2 advertisements. This is an interim solution for IPv4 VRRPv2 and VRRPv3 interoperability. Only VRRPv3 should be used on both devices for IPv6 use.

#### **Step 2: Upgrade Switch\_B from VRRPv2 to VRRPv3**

At this point we assume that you have already copied the current release of AlliedWare Plus with VRRPv3 to flash and only need to make this release the boot version and restart. We also assume that you have already created VLAN 3 on Switch\_B. See **["Configuring](#page-464-0)  [VLANs" on page 18.3](#page-464-0)** for detailed information about creating VLAN 3 as needed.

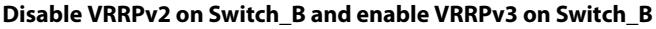

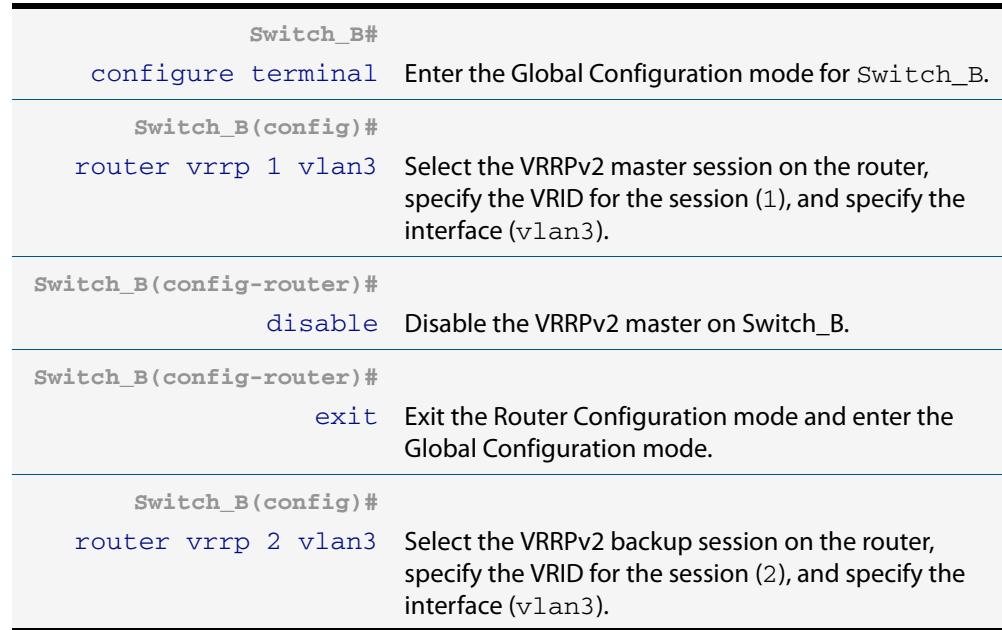

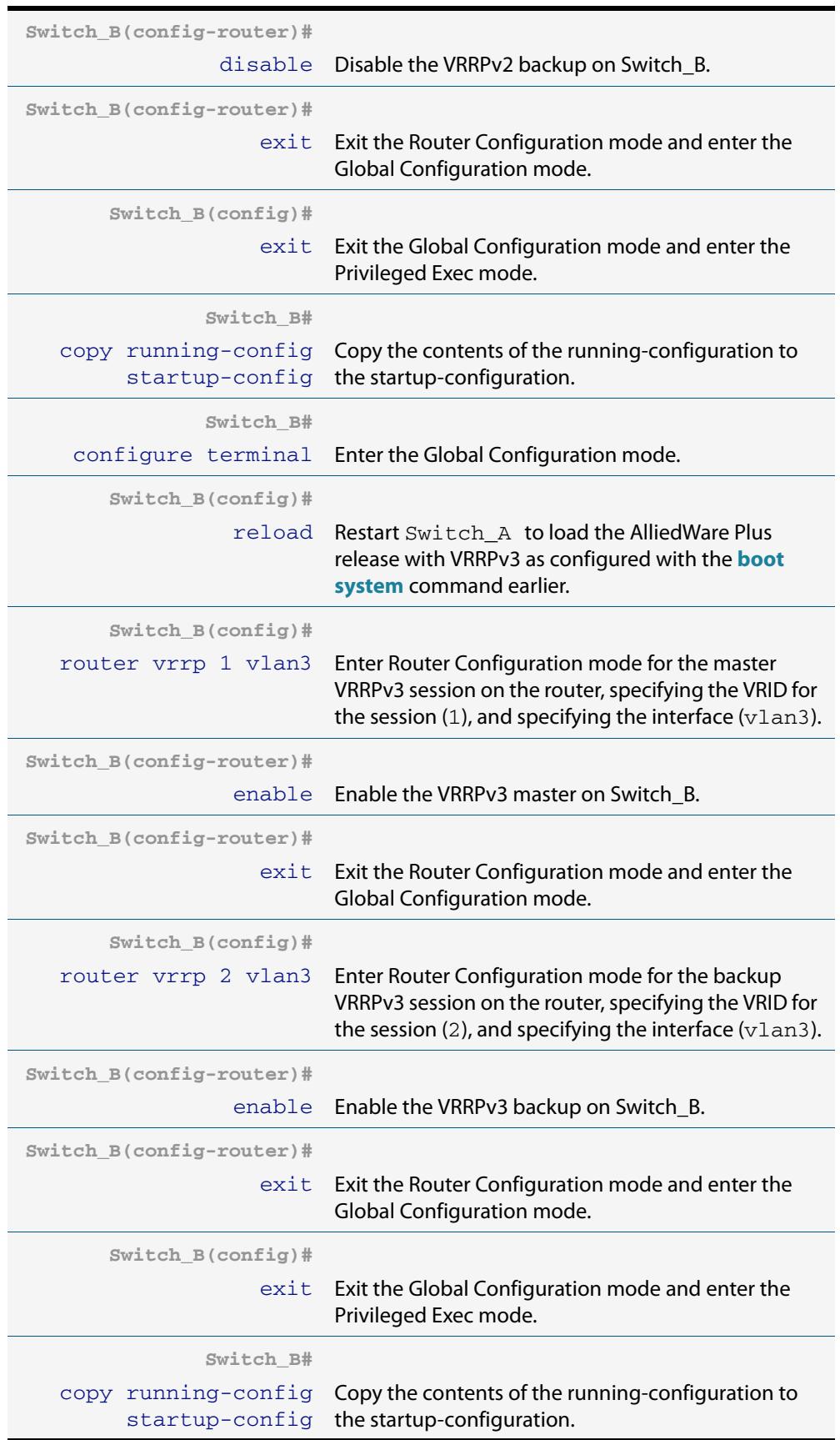

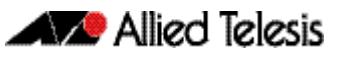

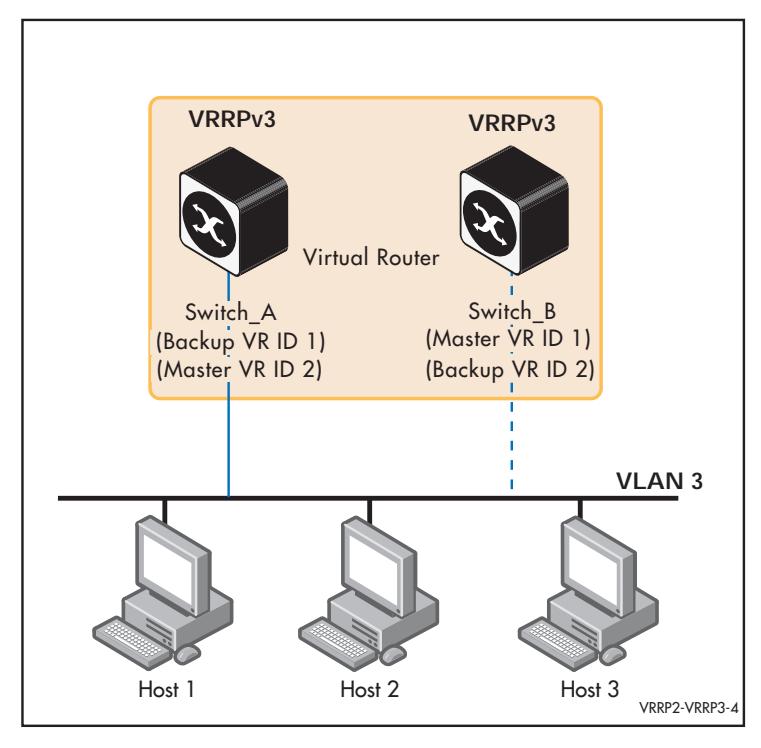

The above illustration shows both Switch\_A and Switch\_B running VRRPv3. Note that transition mode should be turned off Switch\_A once VRRPv3 is active on both to stop Switch\_A from continuing to send VRRPv2 and VRRPv3 advertisements to Switch\_B.

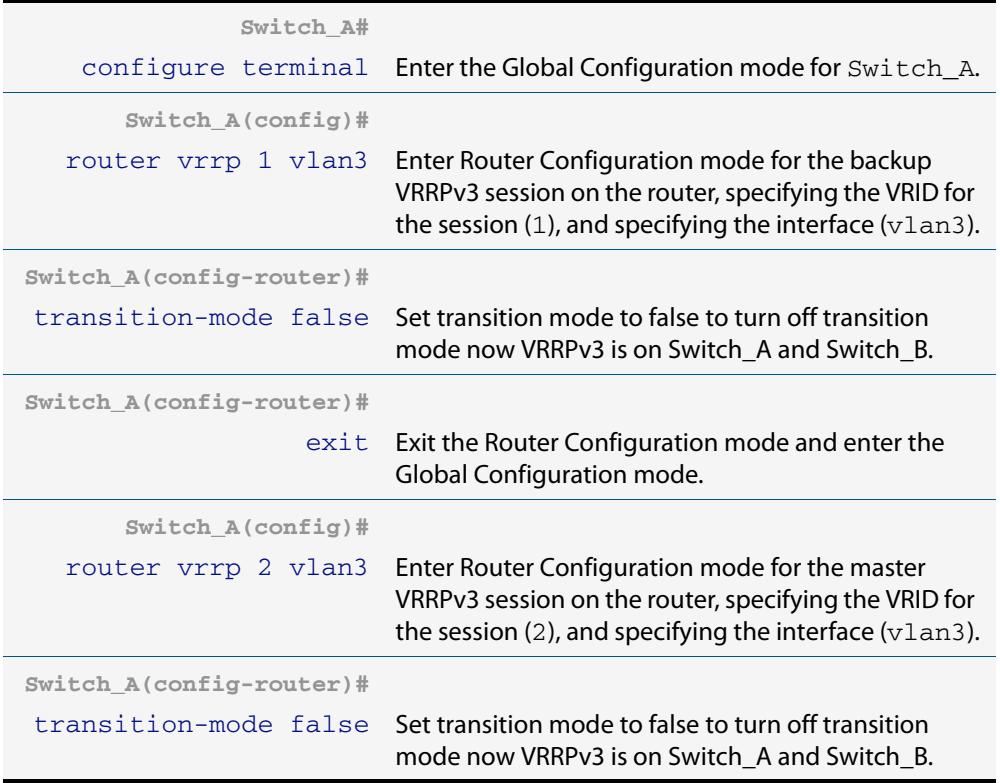

**Commands Used [disable \(VRRP\)](#page-2301-0) [enable \(VRRP\)](#page-2302-0) [router vrrp \(interface\)](#page-2307-0) [transition-mode](#page-2316-0)**

# <span id="page-2282-0"></span>VRRP IPv6 Configuration Example

This section shows a Virtual Router Redundancy Protocol IPv6 (VRRPv3) configuration example. For detailed VRRP command descriptions, configuration command examples and relevant sample show command output, see **[Chapter 82, VRRP Commands](#page-2292-0)**.

VRRPv3 eliminates the risk of a single point of failure inherent in a static default routing environment. VRRPv3 specifies an election protocol that dynamically assigns responsibility for a virtual router to one of the devices configured with VRRPv3 on a LAN.

VRRRv3 only allows Master/Non-Owner setup. You can configure the priority of the routers. Router with the higher priority takes the role of master.

In this example, VRRPv3 is enabled on Switch\_A, the Backup Virtual Router, and on Switch\_B, the Backup Virtual Router. In Switch\_A, the static routes are redistributed.

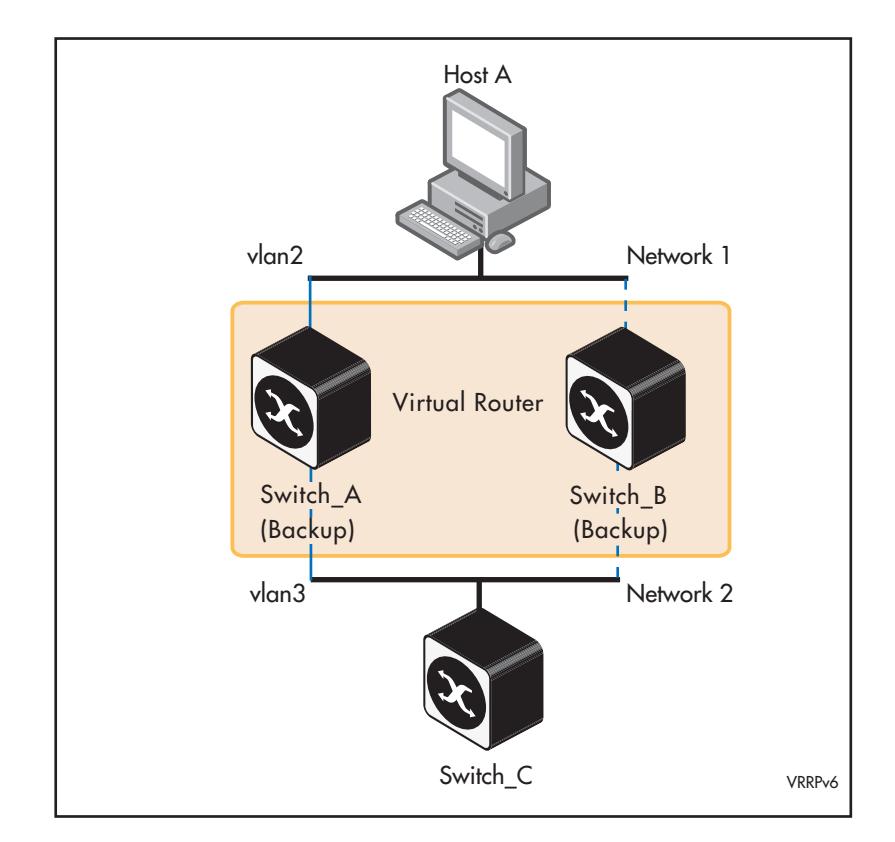

Switch\_A owns the IP address of the virtual router, and assumes the role of master because it is configured with a higher priority. Switch\_B is the backup, and assumes the role of master, backing up this IP address if A becomes unavailable. No authentication is used for this simple virtual router.

See the sample output following the sample command configuration tables for each device. See relevant VRRP show commands that are useful to validate configurations.

The AlliedWare Plus VRRPv3 implementation supports one IPv6 virtual link local address per virtual router ID. Note that in the command examples, fe80::1 is an IPv6 link-local address. An IPv6 link-local address is used because IPv6 link-local addresses are used by IPv6 ND (Neighbor Discovery). A host's default route to a router points to the IPv6 linklocal address, not a specific global IPv6 address for the router. For the host's traffic to switch over a backup router, the IPv6 link-local address of the router is used by VRRPv3.

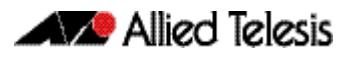

#### **Step 1: Configure Switch\_A (Backup Virtual Router)**

At this point we assume that you have already created VLAN 2 and VLAN 3 on Switch A. See **["Configuring VLANs" on page 18.3](#page-464-0)** for detailed information about creating VLANs.

#### **Step a. Configure IPv6 addresses on VLAN 2 and VLAN 3**

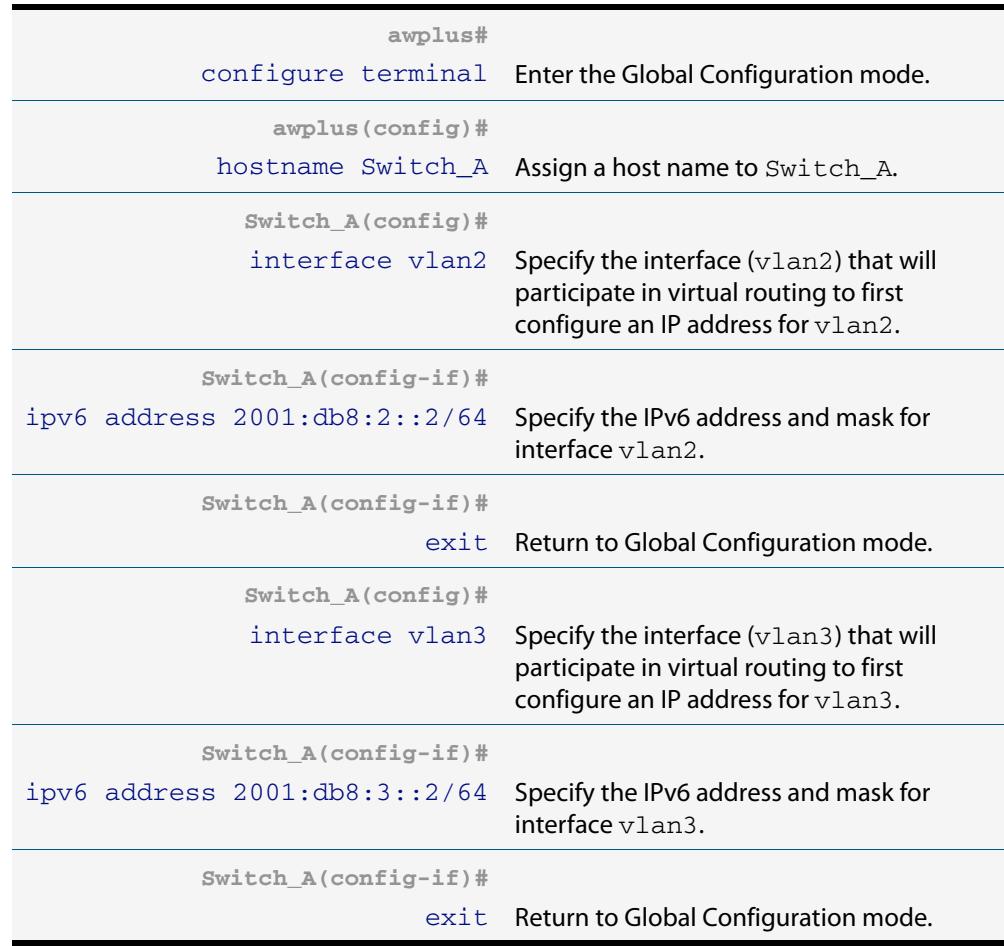

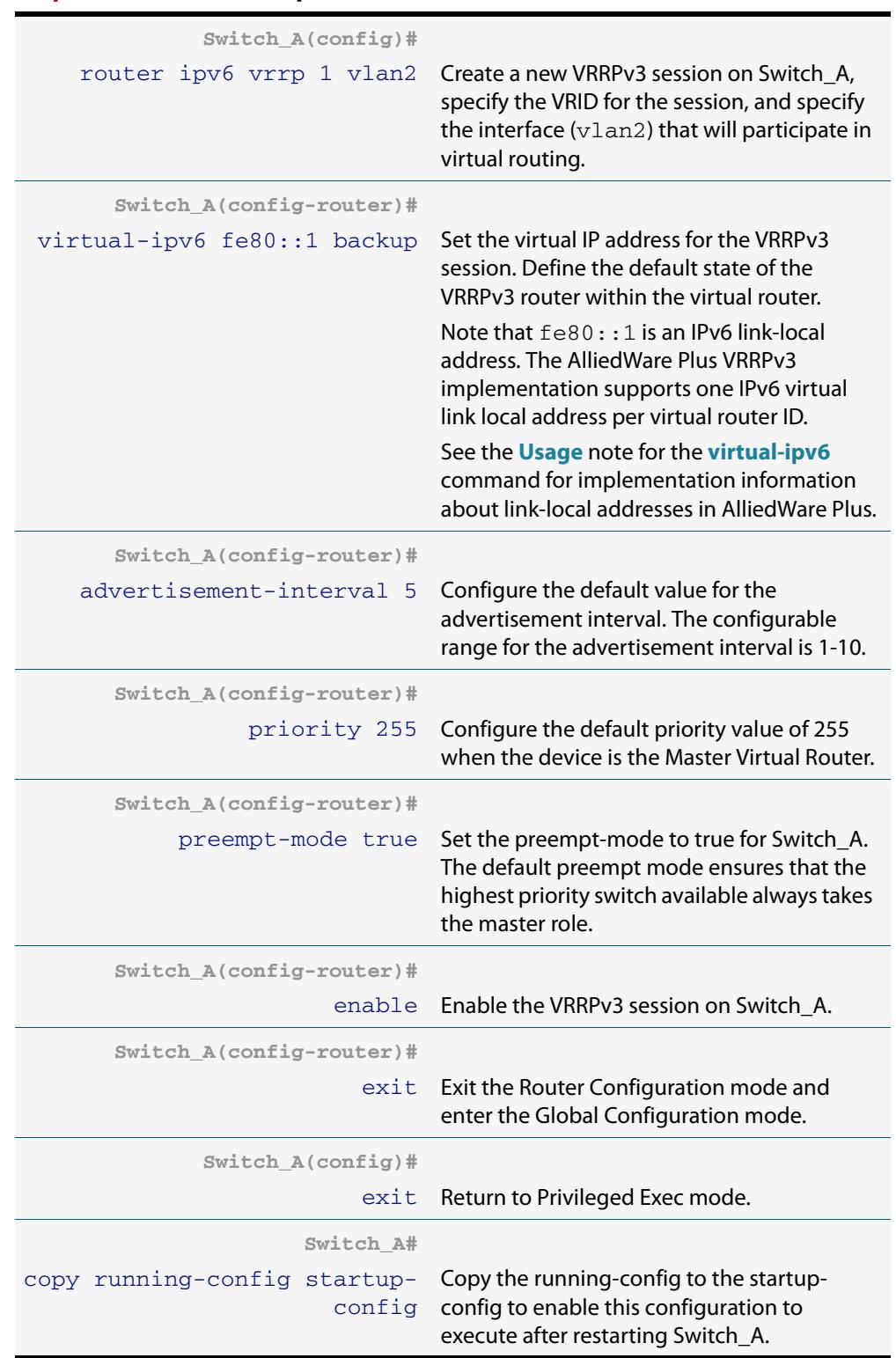

#### **Step b. Create the Backup Virtual Router on Switch\_A**

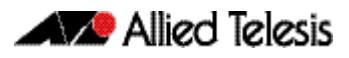

### **Step 2: Configure Switch\_B (Backup Virtual Router)**

At this point we assume that you have already created VLAN 2 and VLAN 3 on Switch\_B. See **["Configuring VLANs" on page 18.3](#page-464-0)** for detailed information about creating VLANs.

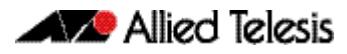

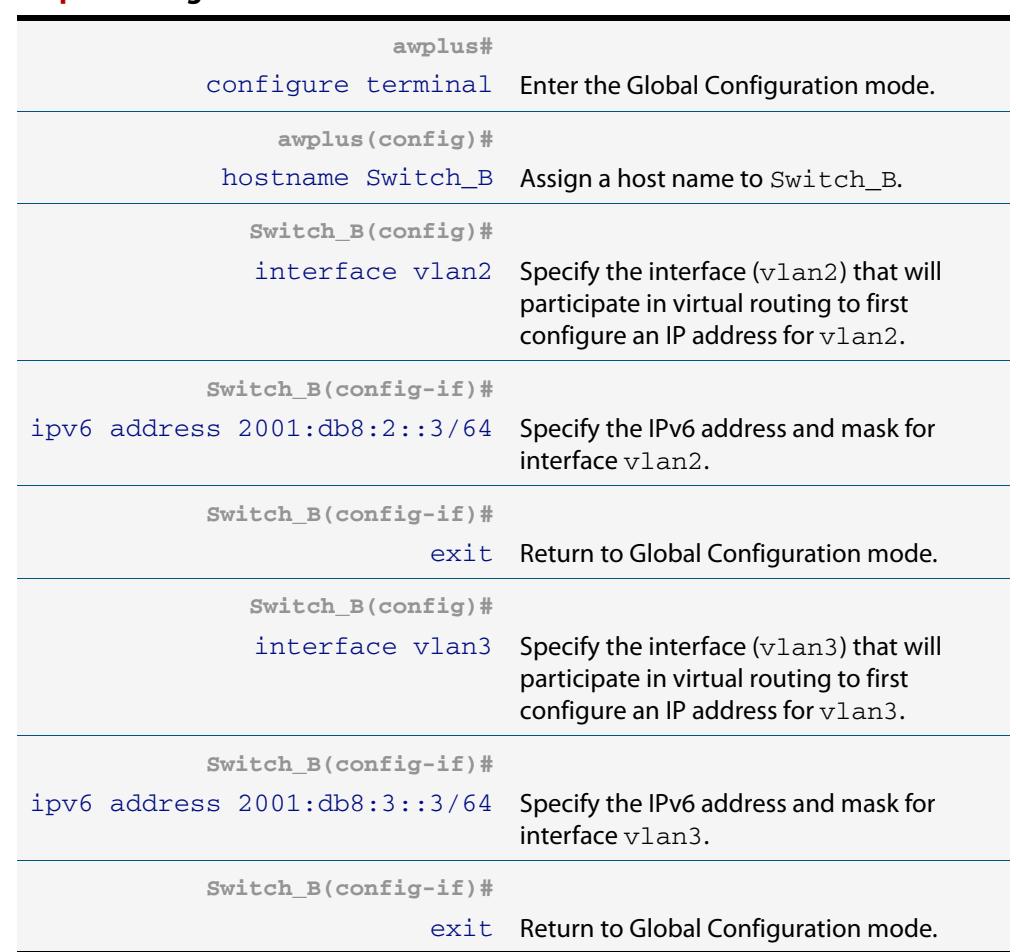

#### **Step a. Configure IPv6 addresses on VLAN 2 and VLAN 3**

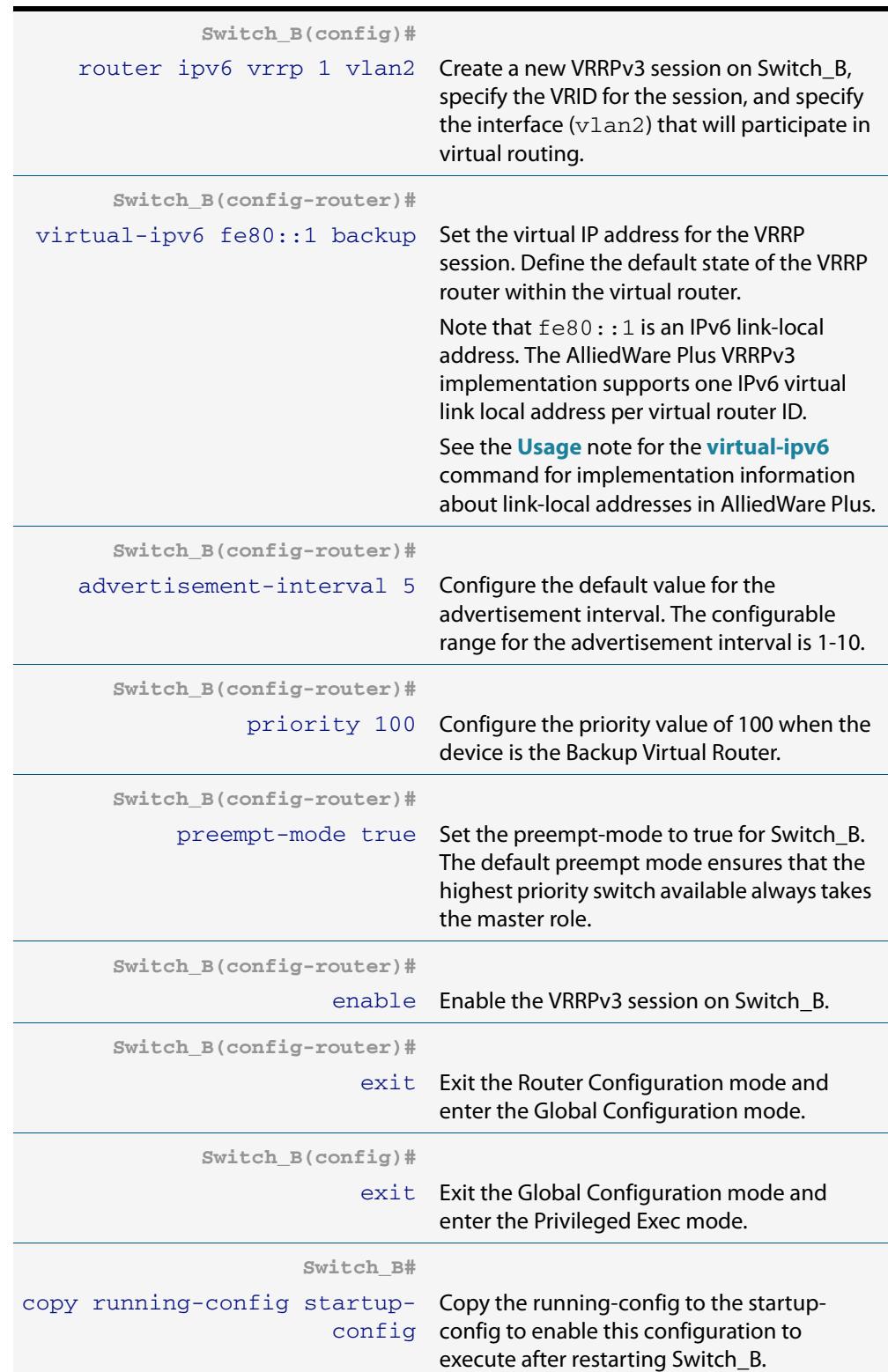

### **Step b. Create the Backup Virtual Router on Switch\_B**

#### **Step 3: Configure Host\_A**

At this point we assume that you have already created VLAN 2 and VLAN 3 on Host\_A. See **["Configuring VLANs" on page 18.3](#page-464-0)** for detailed information about creating VLANs. Configure an IPv6 address on VLAN 2 and a static IPv6 route to reach Switch\_C on VLAN 3

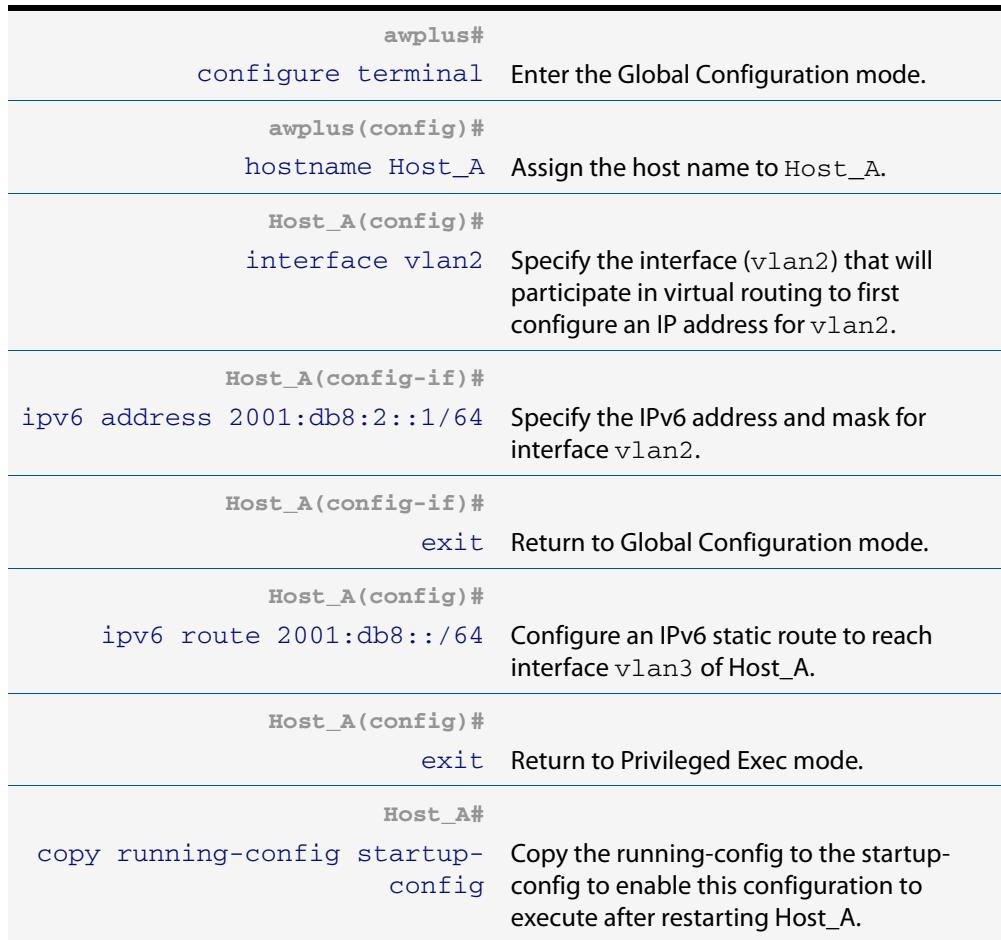

#### **Step 4: Configure Switch\_C**

At this point we assume that you have already created VLAN 2 and VLAN 3 on Switch B. See **["Configuring VLANs" on page 18.3](#page-464-0)** for detailed information about creating VLANs..

Configure IPv6 addresses on VLAN 2 and VLAN 3:

| awplus#                           |                                                   |
|-----------------------------------|---------------------------------------------------|
| configure terminal                | Enter the Global Configuration mode.              |
|                                   |                                                   |
| awplus (config)#                  |                                                   |
| hostname Switch C                 | Assign the host name Switch_C.                    |
| Switch C(config)#                 |                                                   |
| interface vlan2                   | Specify the interface $(v \text{lan2})$ that will |
|                                   | participate in virtual routing to first           |
|                                   | configure an IP address for vlan2.                |
|                                   |                                                   |
| Switch C(config-if)#              |                                                   |
| $ipv6$ address $2001:db8:2::4/64$ | Specify the IPv6 address and mask for             |
|                                   | interface $v1$ an 2.                              |
| Switch C(config-if)#              |                                                   |
| exit                              | Return to Global Configuration mode.              |
|                                   |                                                   |
| Switch C(config)#                 |                                                   |
| interface vlan3                   | Specify the interface (vlan3) that will           |
|                                   | participate in virtual routing to first           |
|                                   | configure an IP address for vlan3.                |
| Switch_C(config-if)#              |                                                   |
| ipv6 address 2001:db8:3::4/64     | Specify the IPv6 address and mask for             |
|                                   | interface vlan3.                                  |
| Switch_C(config-if)#              |                                                   |
| exit                              | Return to Global Configuration mode.              |
|                                   |                                                   |
| Switch C(config)#                 |                                                   |
| exit                              | Return to Privileged Exec mode.                   |
| Switch C#                         |                                                   |
| copy running-config startup-      | Copy the running-config to the startup-           |
| config                            | config to enable this configuration to            |
|                                   | execute after restarting Switch_C.                |

**Commands Used [advertisement-interval](#page-2294-0) [enable \(VRRP\)](#page-2302-0) [preempt-mode](#page-2303-0) [priority](#page-2305-0) [router ipv6 vrrp \(interface\)](#page-2308-0) [virtual-ipv6](#page-2321-0)**

> **Validation Commands [show vrrp ipv6](#page-2312-0)**

## VRRPv3 configuration validation commands and output

**Switch\_A** To display information about the configured VRRPv3 session, to validate configuration as the Master Virtual Router following the earlier configuration steps, enter the command:

```
Switch_A# show vrrp ipv6 vlan2
```
**Output Figure 81-1: Example output from the show vrrp ipv6 vlan2 command on Switch\_A** 

```
Switch_A#show vrrp ipv6 vlan2
VrId <2>
 State is Master
  Virtual IP is 2001:db8::1 (Not-owner)
  Interface is vlan2
  Priority is 255
  Advertisement interval is 1 sec
  Preempt mode is TRUE
```
**Switch\_B** To display information about the configured VRRPv3 session, to validate configuration as the Backup Virtual Router following the earlier configuration steps, enter the command:

**Switch\_B#** show vrrp ipv6 vlan2

#### **Output Figure 81-2: Example output from the show vrrp ipv6 vlan2 command on Switch\_B**

```
Switch_B#show vrrp ipv6 vlan2
Vrrd < 25State is Backup
  Virtual IP is 2001:db8::1 (Not-owner)
  Interface is vlan2
  Priority is 100
  Advertisement interval is 1 sec
  Preempt mode is TRUE
```
Then disable the Master Virtual Router and validate so the Backup Virtual Router takes over:

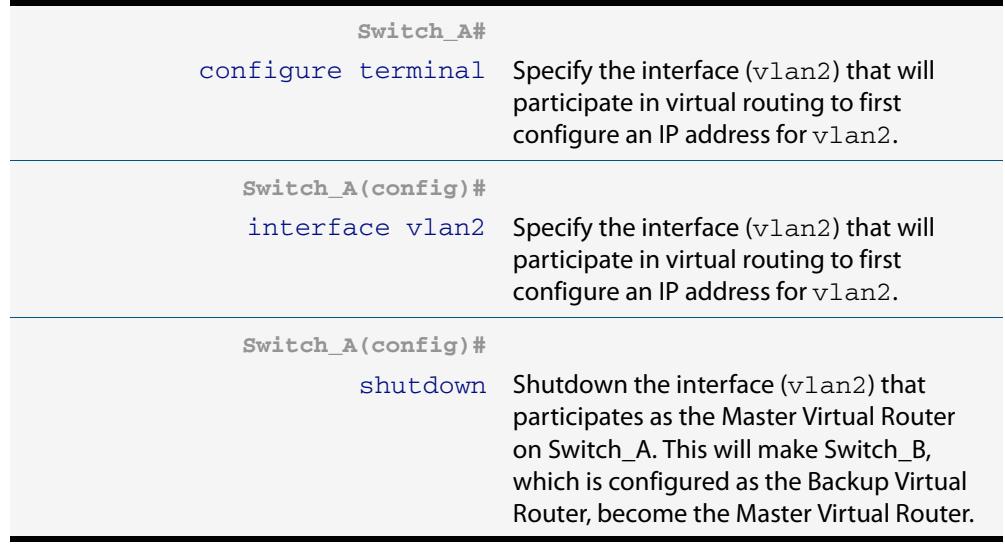

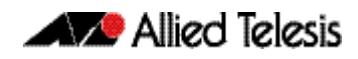

**Switch\_A** To validate Switch\_A is not the Master Virtual Router after a shutdown on interface vlan2, so Switch\_B will take over as Master Virtual Router from Switch\_A. To check this, enter the command:

```
Switch_A# show vrrp ipv6 vlan2
```
**Output Figure 81-3: Example output from the show vrrp ipv6 vlan2 command on Switch\_A** 

```
Switch_A#show vrrp ipv6 vlan2
VrId <2>
 State is Initialize
  Virtual IP is 2001:db8::1 (Owner)
  Interface is vlan2
  Priority is 255
  Advertisement interval is 1 sec
  Preempt mode is TRUE
```
**Switch\_B** To validate Switch\_B is the Master Virtual Router after a shutdown on interface vlan2 on Switch\_A, so Switch\_B takes over as the Master Virtual Router, enter the command:

**Switch\_B#** show vrrp ipv6 vlan2

#### **Output Figure 81-4: Example output from the show vrrp ipv6 vlan2 command on Switch\_B**

```
Switch_B#show vrrp ipv6 vlan2
VrId \sqrt{2}State is Master
  Virtual IP is 2001:db8::1 (Not-owner)
  Interface is vlan2
  Priority is 100
 Advertisement interval is 1 sec
  Preempt mode is TRUE
```
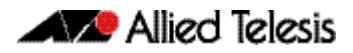

# <span id="page-2292-0"></span>**Chapter 82: VRRP Commands**

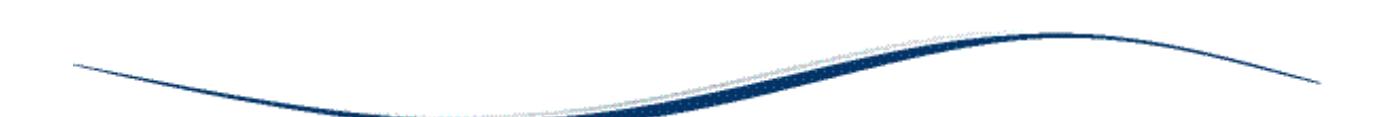

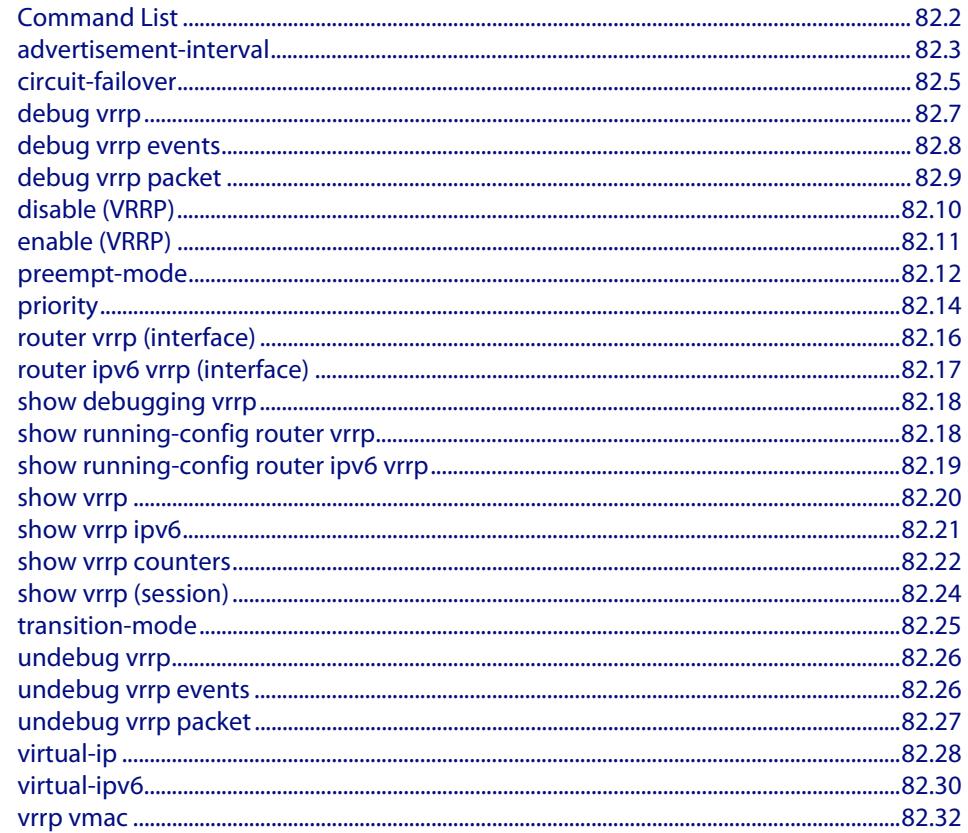

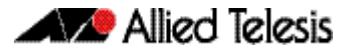

# <span id="page-2293-0"></span>**Command List**

This chapter provides an alphabetical reference for commands used to configure the Virtual Router Redundancy Protocol (VRRP). For more information, see **[Chapter 81, VRRP](#page-2254-0)  [Introduction and Configuration](#page-2254-0)**.

For information about modifying or redirecting the output from **show** commands to a file, see **["Controlling "show" Command Output" on page 1.37](#page-64-0)**.

## <span id="page-2294-1"></span><span id="page-2294-0"></span>**advertisement-interval**

Use this command to configure the advertisement interval of the virtual router. This is the length of time, in seconds, between each advertisement sent from the master to its backup(s).

IPv6 VRRP advertisements are sent to the multicast address assigned to the VRRP group (ff02:0:0:0:0) and a backup virtual router has to join all multicast groups within this range. VRRP advertisements are sent to a multicast address (ff02::12) every second by default.

Use the **no** variant of this command to remove an advertisement interval of the virtual router, which has been set using the **advertisement-interval** command, and revert to the default advertisement interval of 1 second.

```
Syntax advertisement-interval [<1-255>|csec <1-4095>]
```
no advertisement-interval

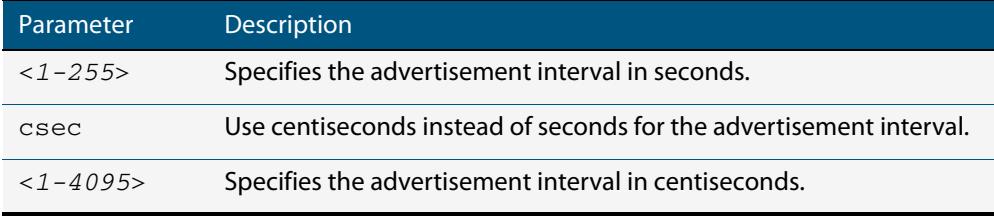

- **Default** The default advertisement interval is 1 second.
	- **Mode** Router Configuration
- **Usage** Note when using VRRP with VCStacking, ensure the VRRP advertisement-interval is larger than the VCStacking failover time to avoid VCStacking failovers causing VRRP failovers.

See the **[Virtual Router Redundancy Protocol](#page-2256-0)** section in **[Chapter 81, VRRP Introduction](#page-2254-0)  [and Configuration](#page-2254-0)** about setting the advertisement-interval when configuring VRRP.

See the **[VRRPv2 to VRRPv3 Transition Configuration](#page-2276-0)** section in **[Chapter 81, VRRP](#page-2254-0)  [Introduction and Configuration](#page-2254-0)** about using seconds for VRRPv2 host compatibility whenever you use **[transition-mode](#page-2316-1)** to upgrade or transition from VRRPv2 to VRRPv3.

For VRRPv3 IPv4 configuration details, see **[Chapter 81, VRRP Introduction and](#page-2254-0)  [Configuration](#page-2254-0)** and the section **["VRRP Configuration for IPv4" on page 81.4](#page-2257-0)**.

For VRRPv3 IPv6 configuration details, see **[Chapter 81, VRRP Introduction and](#page-2254-0)  [Configuration](#page-2254-0)** and the section **["VRRP IPv6 Configuration Example" on page 81.29](#page-2282-0)**.

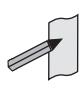

**Note** When using VRRPv3 with VCStacking, ensure that the VRRPv3 advertisementinterval is configured to a longer time than the VCStacking failover time. If the VRRPv3 advertisement-interval is shorter than the VCStacking failover time, then a VRRPv3 failover will also occur whenever a VCStacking failover occurs. Use seconds not centiseconds to ensure interoperability with VRRPv2.

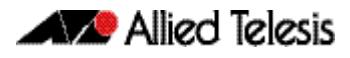

**Examples** The example below shows you how to configure the advertisement interval to 6 seconds for the VRRP IPv4 session with VR ID 5 on interface vlan2:

```
awplus# configure terminal
      awplus(config)# router vrrp 5 vlan2
awplus(config-router)# advertisement-interval 6
```
The example below shows you how to reset the advertisement interval to the default of 1 second for the VRRP IPv4 session with VR ID 5 on interface vlan?

```
awplus# configure terminal
      awplus(config)# router vrrp 5 vlan2
awplus(config-router)# no advertisement-interval
```
The example below shows you how to configure the advertisement interval to 6 seconds for the VRRPv3 IPv6 session with VR ID 5 on interface vlan2:

```
awplus# configure terminal
      awplus(config)# router ipv6 vrrp 5 vlan2
awplus(config-router)# advertisement-interval 6
```
**Related Commands [router vrrp \(interface\)](#page-2307-1) [router ipv6 vrrp \(interface\)](#page-2308-1)**

# <span id="page-2296-1"></span><span id="page-2296-0"></span>**circuit-failover**

Use this command to enable the VRRP circuit failover feature. See the **[VRRP Circuit](#page-2269-0)  [Failover Configuration](#page-2269-0)** in **[Chapter 81, VRRP Introduction and Configuration](#page-2254-0)**.

Use the **no** variant of this command to disable this feature.

**Syntax** circuit-failover <*interface*> <*1-253*>

```
no circuit-failover [<interface> <1-253>]
```
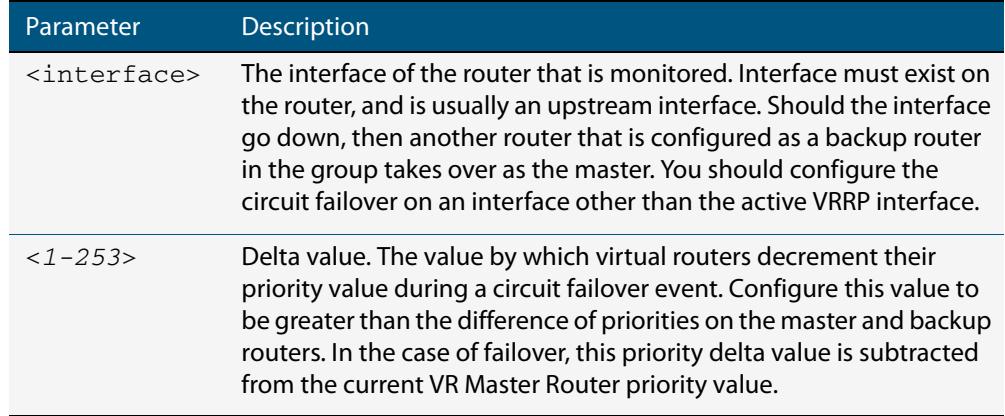

#### **Mode** Router Configuration

**Examples** The example below shows you how to configure circuit failover on interface vlan2 for the VRRP IPv4 session with VR ID 1, where interface vlan2 is considered the monitored interface:

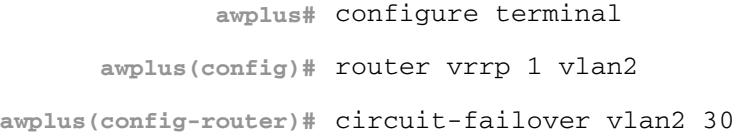

The example below shows you how to remove all configured circuit failovers for the VRRP IPv4 session with VR ID 1 on interface vlan2:

**awplus#** configure terminal **awplus(config)#** router vrrp 1 vlan2 **awplus(config-router)#** no circuit-failover

The example below shows you how to configure circuit failover on interface vlan2 for the VRRPv3 IPv6 session with VR ID 2, where interface vlan2 is considered the monitored interface:

```
awplus# configure terminal
      awplus(config)# router ipv6 vrrp 2 vlan2
awplus(config-router)# circuit-failover vlan2 30
```
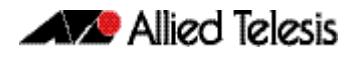

The example below shows you how to remove all configured circuit failovers for the VRRPv3 IPv6 session with VR ID 1 on interface vlan2:

**awplus#** configure terminal **awplus(config)#** router ipv6 vrrp 1 vlan2 **awplus(config-router)#** no circuit-failover

**Related Commands [router vrrp \(interface\)](#page-2307-1) [router ipv6 vrrp \(interface\)](#page-2308-1)**

# <span id="page-2298-0"></span>**debug vrrp**

Use this command to specify debugging options for VRRP. The **all** parameter turns on all the debugging options.

Use the **no** variant of this command to disable this function.

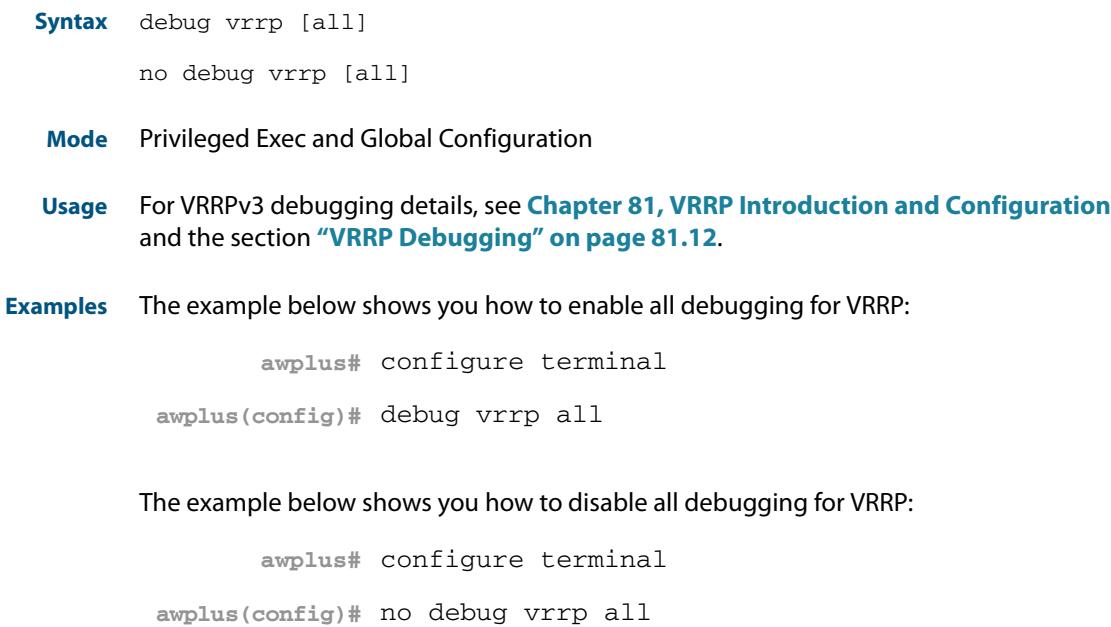

**Related Commands [show debugging vrrp](#page-2309-0) [undebug vrrp](#page-2317-0)**

## <span id="page-2299-0"></span>**debug vrrp events**

Use this command to specify debugging options for VRRP event troubleshooting.

Use the **no** variant of this command to disable this function.

**Syntax** debug vrrp events

no debug vrrp events

- **Mode** Privileged Exec and Global Configuration
- **Usage** The **debug vrrp events** command enables the display of debug information related to VRRP internal events.

For VRRPv3 debugging details, see **[Chapter 81, VRRP Introduction and Configuration](#page-2254-0)** and the section **["VRRP Debugging" on page 81.12](#page-2265-0)**.

**Examples** The example below shows you how to enable events debugging for VRRP:

**awplus#** configure terminal **awplus(config)#** debug vrrp events

The example below shows you how to disable events debugging for VRRP:

**awplus#** configure terminal **awplus(config)#** no debug vrrp events

**Related Commands [show debugging vrrp](#page-2309-0) [undebug vrrp events](#page-2317-1)**

# <span id="page-2300-0"></span>**debug vrrp packet**

Use this command to specify debugging options for VRRP packets.

Use the **no** variant of this command to disable this function.

**Syntax** debug vrrp packet [send|recv]

no debug vrrp packet [send|recv]

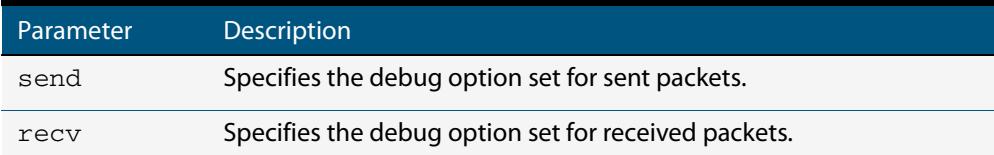

- **Mode** Privileged Exec and Global Configuration
- **Usage** The **debug vrrp packet** command enables the display of debug information related to the sending and receiving of packets.

For VRRPv3 debugging details, see **[Chapter 81, VRRP Introduction and Configuration](#page-2254-0)** and the section **["VRRP Debugging" on page 81.12](#page-2265-0)**.

**Examples** The example below shows you how to enable received and sent packet debugging for VRRP:

> **awplus#** configure terminal **awplus(config)#** debug vrrp packet

The example below shows you how to enable only received packet debugging for VRRP:

**awplus#** configure terminal

**awplus(config)#** debug vrrp packet recv

The example below shows you how to enable only sent packet debugging for VRRP:

**awplus#** configure terminal

**awplus(config)#** debug vrrp packet send

The example below shows you how to disable packet debugging for VRRP:

**awplus#** configure terminal

**awplus(config)#** no debug vrrp packet

**Related Commands [show debugging vrrp](#page-2309-0) [undebug vrrp packet](#page-2318-0)**

# <span id="page-2301-1"></span><span id="page-2301-0"></span>**disable (VRRP)** Use this command to disable a VRRP IPv4 session or a VRRPv3 IPv6 session on the router to stop it participating in virtual routing. Note that when this command is configured then a backup router assumes the role of master router depending on its priority. See the **[enable](#page-2302-1)  [\(VRRP\)](#page-2302-1)** command to enable a VRRP IPv4 session or a VRRPv3 IPv6 session on the router. **Syntax** disable **Mode** Router Configuration **Usage** For VRRPv3 IPv4 configuration details, see **[Chapter 81, VRRP Introduction and](#page-2254-0)  [Configuration](#page-2254-0)** and the section **["VRRP Configuration for IPv4" on page 81.4](#page-2257-0)**. For VRRPv3 IPv6 configuration details, see **[Chapter 81, VRRP Introduction and](#page-2254-0)  [Configuration](#page-2254-0)** and the section **["VRRP IPv6 Configuration Example" on page 81.29](#page-2282-0)**. **Examples** The example below shows you how to disable the VRRP session for VRRP VR ID 5 on vlan2: **awplus#** configure terminal **awplus(config)#** router vrrp 5 vlan2 **awplus(config-router)#** disable

The example below shows you how to disable the VRRPv3 session for VRRPv3 VR ID 3 on vlan1:

**awplus#** configure terminal **awplus(config)#** router ipv6 vrrp 3 vlan1 **awplus(config-router)#** disable

```
Related Commands enable (VRRP)
                   router vrrp (interface)
                   router ipv6 vrrp (interface)
                   show vrrp
```
# <span id="page-2302-1"></span><span id="page-2302-0"></span>**enable (VRRP)**

Use this command to enable the VRRP session on the router to make it participate in virtual routing. To make an changes to the VRRP configuration, first disable the router from participating in virtual routing using the **[disable \(VRRP\)](#page-2301-1)** command.

- **Syntax** enable
- **Mode** Router Configuration
- **Usage** You must configure the virtual IP address and define the interface for the VRRP session (using the **[virtual-ip](#page-2319-1)** or **[virtual-ipv6](#page-2321-1)** and the **[router vrrp \(interface\)](#page-2307-1)** or **[router ipv6 vrrp](#page-2308-1)  [\(interface\)](#page-2308-1)** commands) before using this command.

For VRRPv3 IPv4 configuration details, see **[Chapter 81, VRRP Introduction and](#page-2254-0)  [Configuration](#page-2254-0)** and the section **["VRRP Configuration for IPv4" on page 81.4](#page-2257-0)**.

For VRRPv3 IPv6 configuration details, see **[Chapter 81, VRRP Introduction and](#page-2254-0)  [Configuration](#page-2254-0)** and the section **["VRRP IPv6 Configuration Example" on page 81.29](#page-2282-0)**.

**Examples** The example below shows you how to enable the VRRP session for VRRP VR ID 5 on vlan2:

```
awplus# configure terminal
      awplus(config)# router vrrp 5 vlan2
awplus(config-router)# enable
```
The example below shows you how to enable the VRRPv3 session for VRRPv3 VR ID 3 on vlan1:

**awplus#** configure terminal **awplus(config)#** router ipv6 vrrp 3 vlan1 **awplus(config-router)#** enable

**Related Commands [disable \(VRRP\)](#page-2301-1) [router vrrp \(interface\)](#page-2307-1)**) **[router ipv6 vrrp \(interface\)](#page-2308-1) [show vrrp](#page-2311-1) [virtual-ip](#page-2319-1) [virtual-ipv6](#page-2321-1)**

### <span id="page-2303-1"></span><span id="page-2303-0"></span>**preempt-mode**

Use this command to configure preempt mode. If preempt-mode is set to **true**, then the highest priority backup will always be the master when the default master is unavailable.

If preempt-mode is set to **false**, then a higher priority backup will not preempt a lower priority backup who is acting as master.

#### **Syntax** preempt-mode {true|false}

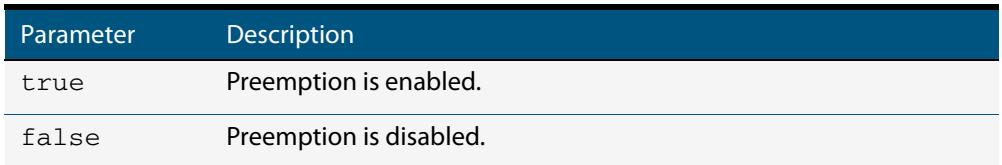

**Default** The default is **true**.

**Mode** Router Configuration

**Usage** When the master router fails, the backup routers come online in priority order—highest to lowest. Preempt mode means that a higher priority back up router will take over the master role from a lower priority back up. Preempt mode on **true** allows a higher priority backup router to relieve a lower priority backup router.

By default, a preemptive scheme is enabled whereby a higher priority backup virtual router that becomes available take over for the backup virtual router that was elected to become the master virtual router.

This preemptive scheme can be disabled using the **preempt-mode false** command. If preemption is disabled, the backup virtual router that is currently elected as the master virtual router does not transition to backup virtual router again whenever the alternate backup router with a higher priority becomes available.

See **["VRRP Election and Preempt for IPv6" on page 81.10](#page-2263-0)** for further information on preempt mode.

For VRRPv3 IPv4 configuration details, see **[Chapter 81, VRRP Introduction and](#page-2254-0)  [Configuration](#page-2254-0)** and the section **["VRRP Configuration for IPv4" on page 81.4](#page-2257-0)**.

For VRRPv3 IPv6 configuration details, see **[Chapter 81, VRRP Introduction and](#page-2254-0)  [Configuration](#page-2254-0)** and the section **["VRRP IPv6 Configuration Example" on page 81.29](#page-2282-0)**.

**Examples** The example below shows you how to configure preempt-mode as true for VRRP VR ID 5 on vlan2:

> **awplus#** configure terminal **awplus(config)#** router vrrp 5 vlan2 **awplus(config-router)#** preempt-mode true
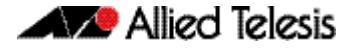

The example below shows you how to configure preempt-mode as false for VRRP VR ID 5 on vlan2:

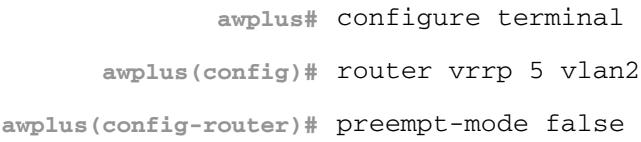

The example below shows you how to configure preempt-mode as true for VRRPv3 VR ID 3 on vlan1:

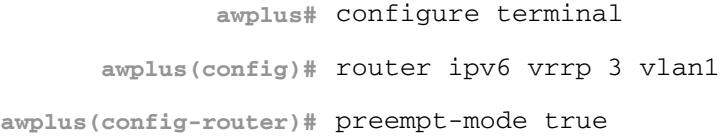

The example below shows you how to configure preempt-mode as false for VRRPv3 VR ID 3 on vlan1:

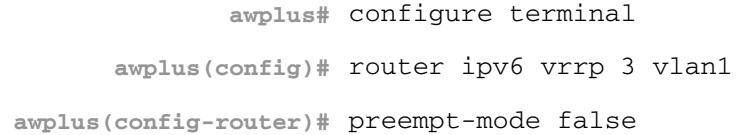

**Related Commands [circuit-failover](#page-2296-0) [priority](#page-2305-0) [router vrrp \(interface\)](#page-2307-0) [router ipv6 vrrp \(interface\)](#page-2308-0)**

## <span id="page-2305-0"></span>**priority**

Use this command to configure the VRRP router priority within the virtual router. The highest priority router is Master (unless **[preempt-mode](#page-2303-0)** is false).

Use the **no** variant of this command to remove the VRRP router priority within the virtual router, which has been set using the **priority** command.

#### **Syntax** priority <*1-255*>

no priority

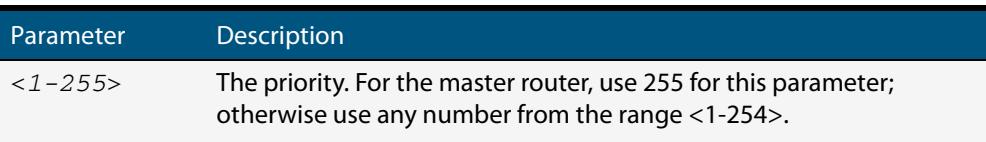

- **Default** Defaults for priority are: **master router** = 255; **backup** = 100.
	- **Mode** Router Configuration
- **Usage** Priority determines the role that each VRRP router plays and what happens if the master virtual router fails. If a VRRP router owns the IP address of the virtual router and the IP address of the interface, then this VRRP router functions as the master virtual router.

Priority also determines whether a VRRP router functions as a backup virtual router and the order of ascendancy to becoming a master virtual router if the master virtual router fails. Configure the priority of each backup virtual router with a a value of 1 through 254.

For VRRPv3 IPv4 configuration details, see **[Chapter 81, VRRP Introduction and](#page-2254-0)  [Configuration](#page-2254-0)** and the section **["VRRP Configuration for IPv4" on page 81.4](#page-2257-0)**.

For VRRPv3 IPv6 configuration details, see **[Chapter 81, VRRP Introduction and](#page-2254-0)  [Configuration](#page-2254-0)** and the section **["VRRP IPv6 Configuration Example" on page 81.29](#page-2282-0)**.

**Examples** The example below shows you how to configure 101 as the priority for VRRP VR ID 5 on vlan2:

> **awplus#** configure terminal **awplus(config)#** router vrrp 5 vlan2 **awplus(config-router)#** priority 101

The example below shows you how to remove the priority configured for VRRP VR ID 5 on vlan2:

**awplus#** configure terminal **awplus(config)#** router vrrp 5 vlan2 **awplus(config-router)#** no priority

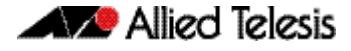

The example below shows you how to configure 101 as the priority for VRRPv3 VR ID 3 on vlan1:

```
awplus# configure terminal
      awplus(config)# router ipv6 vrrp 3 vlan1
awplus(config-router)# priority 101
```
The example below shows you how to remove the configured priority for VRRPv3 VR ID 3 on vlan1:

```
awplus# configure terminal
      awplus(config)# router ipv6 vrrp 3 vlan1
awplus(config-router)# no priority
```
**Related Commands [circuit-failover](#page-2296-0)**

**[preempt-mode](#page-2303-0)**

## <span id="page-2307-0"></span>**router vrrp (interface)**

Use this command to configure VRRP IPv4 and define the interface that will participate in virtual routing to send and receive advertisement messages. This command allows you to enter the Router Configuration mode.

Use the **no** variant of this command to remove the VRRP IPv4 configuration. Disable the VRRP session before using the **no** variant of this command.

**Syntax** router vrrp <*vrid*> <*interface>*

no router vrrp <*vrid*> <*interface>*

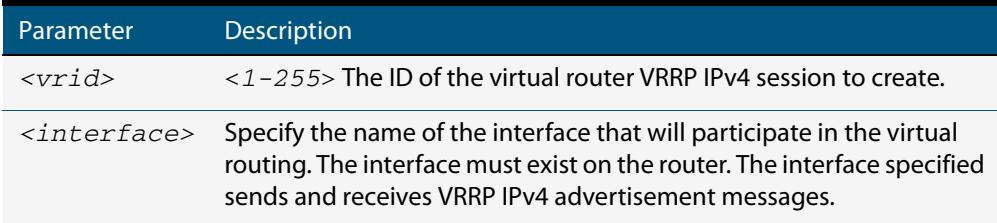

### **Mode** Global Configuration

**Usage** Use the required *<interface>* placeholder to define the interface that will participate in virtual routing. This interface is used for two purposes - to send/receive advertisement messages and to forward on behalf of the virtual router when in master state.

For VRRPv3 IPv4 configuration details, see **[Chapter 81, VRRP Introduction and](#page-2254-0)  [Configuration](#page-2254-0)** and the section **["VRRP Configuration for IPv4" on page 81.4](#page-2257-0)**.

**Examples** The example below shows you how to enable a VRRP session with VR ID 5 on vlan1:

```
awplus# configure terminal
      awplus(config)# router vrrp 5 vlan1
awplus(config-router)# enable
awplus(config-router)#
```
The example below shows you how to disable a VRRP session with VR ID 5 on vlan1:

```
awplus(config-router)# disable
awplus(config-router)# exit
      awplus(config)# no router vrrp 5 vlan1
      awplus(config)#
```
**Related Commands [advertisement-interval](#page-2294-0) [circuit-failover](#page-2296-0) [disable \(VRRP\)](#page-2301-0) [enable \(VRRP\)](#page-2302-0)**

## <span id="page-2308-0"></span>**router ipv6 vrrp (interface)**

Use this command to configure VRRPv3 for IPv6 and define the interface that will participate in virtual routing to send and receive advertisement messages. This command allows you to enter the Router Configuration mode.

Use the **no** variant of this command to remove the VRRPv3 for IPv6 configuration. Disable the VRRP session before using the **no** variant of this command.

**Syntax** router ipv6 vrrp <*vrid*> <*interface>*

no router ipv6 vrrp <*vrid*> <*interface>*

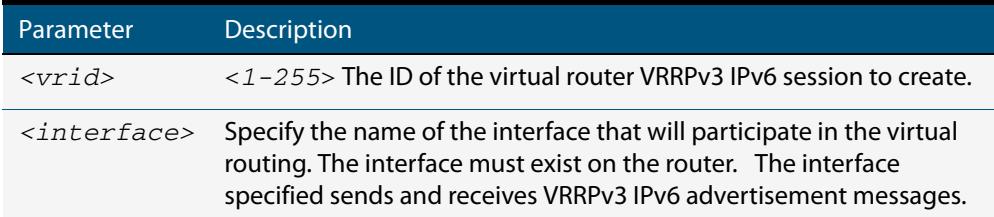

#### **Mode** Global Configuration

**Usage** Use the required *<interface>* placeholder to define the interface that will participate in virtual routing. This interface is used for two purposes - to send/receive advertisement messages and to forward on behalf of the virtual router when in master state.

For VRRPv3 IPv6 configuration details, see **[Chapter 81, VRRP Introduction and](#page-2254-0)  [Configuration](#page-2254-0)** and the section **["VRRP IPv6 Configuration Example" on page 81.29](#page-2282-0)**.

**Examples** The example below shows you how to enable a VRRPv3 session with VR ID 3 on vlan2:

```
awplus# configure terminal
      awplus(config)# router ipv6 vrrp 3 vlan2
awplus(config-router)# enable
awplus(config-router)#
```
The example below shows you how to disable a VRRPv3 session with VR ID 3 on vlan2:

```
awplus(config-router)# disable
awplus(config-router)# exit
      awplus(config)# no router ipv6 vrrp 3 vlan2
      awplus(config)#
```
**Related Commands [advertisement-interval](#page-2294-0) [circuit-failover](#page-2296-0)**

## **show debugging vrrp**

Use this command to display the set VRRP debugging option. Use the **terminal monitor** command to display output on the console otherwise debug output is in the log file.

For information on output options, see **["Controlling "show" Command Output" on](#page-64-0)  [page 1.37](#page-64-0)**.

For VRRPv3 debugging details, see **[Chapter 81, VRRP Introduction and Configuration](#page-2254-0)** and the section **["VRRP Debugging" on page 81.12](#page-2265-0)**.

- **Syntax** show debugging vrrp
- **Mode** User Exec and Privileged Exec
- **Example** The example below shows you how to display VRRP debugging:

**awplus#** show debugging vrrp

### **Related Commands [debug vrrp](#page-2298-0) [debug vrrp events](#page-2299-0) [debug vrrp packet](#page-2300-0)**

## **show running-config router vrrp**

Use this command to show the running configuration for VRRP IPv4.

For information on output options, see **["Controlling "show" Command Output" on](#page-64-0)  [page 1.37](#page-64-0)**.

For VRRPv3 IPv4 configuration details, see **[Chapter 81, VRRP Introduction and](#page-2254-0)  [Configuration](#page-2254-0)** and the section **["VRRP Configuration for IPv4" on page 81.4](#page-2257-0)**.

**Syntax** show running-config router vrrp

**Mode** Privileged Exec, Global Configuration, Line Configuration, and Interface Configuration.

**Example** The example below shows you how to display the running configuration for VRRP IPv4:

**awplus#** show running-config router vrrp

### **Output Figure 82-1: Example output from the show running-config router vrrp command**

```
!
router vrrp 2 vlan2
 circuit-failover vlan2 2
  advertisement-interval 4
  preempt-mode true
!
```
## **show running-config router ipv6 vrrp**

Use this command to show the running configuration for VRRPv3 IPv6.

For information on output options, see **["Controlling "show" Command Output" on](#page-64-0)  [page 1.37](#page-64-0)**.

For VRRPv3 IPv6 configuration details, see **[Chapter 81, VRRP Introduction and](#page-2254-0)  [Configuration](#page-2254-0)** and the section **["VRRP IPv6 Configuration Example" on page 81.29](#page-2282-0)**.

- **Syntax** show running-config router vrrp
- **Mode** Privileged Exec, Global Configuration, Line Configuration, and Interface Configuration.
- **Example** The example below shows you how to display the running configuration for VRRPv3 IPv6:

**awplus#** show running-config router ipv6 vrrp

### **Output Figure 82-2: Example output from the show running-config router ipv6 vrrp command**

```
!
router ipv6 vrrp 3 vlan3
 virtual-ip fe80::202:b3ff:fed5:983e master
  circuit-failover vlan3 3
  advertisement-interval 6
  preempt-mode false
!
```
## **show vrrp**

Use this command to display information about all VRRP IPv4 sessions. This command shows a summary when the optional **brief** parameter is used.

For information on output options, see **["Controlling "show" Command Output" on](#page-64-0)  [page 1.37](#page-64-0)**.

For VRRPv3 IPv4 configuration details, see **[Chapter 81, VRRP Introduction and](#page-2254-0)  [Configuration](#page-2254-0)** and the section **["VRRP Configuration for IPv4" on page 81.4](#page-2257-0)**.

**Syntax** show vrrp [brief]

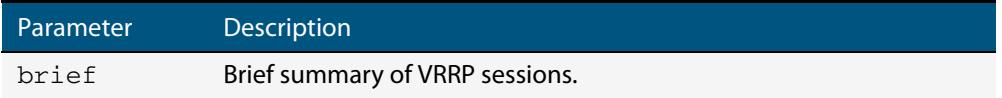

**Mode** User Exec and Privileged Exec

**Example** To display information about all VRRP IPv4 sessions, enter the command:

**awplus#** show vrrp

To display brief summary output about VRRP IPv4 sessions, enter the command:

**awplus#** show vrrp brief

### **Output Figure 82-3: Example output from the show vrrp command**

awplus#show vrrp VMAC enabled Address family IPv4 VRRP Id: 1 on interface: vlan2 State: AdminUp - Master Virtual IP address: 192.168.1.2 (Not-owner) Priority is 100 Advertisement interval: 100 centiseconds Preempt mode: TRUE Multicast membership on IPv4 interface vlan2: JOINED Transition mode: FALSE Accept mode: FALSE Master address: 192.168.1.3

### **Figure 82-4: Example output from the show vrrp brief command**

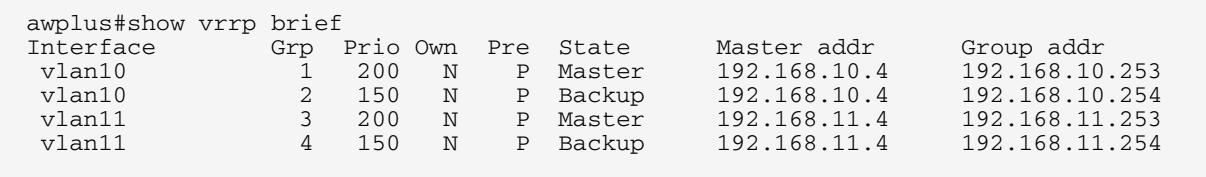

**Related Commands [enable \(VRRP\)](#page-2302-0) [disable \(VRRP\)](#page-2301-0)**

## **show vrrp ipv6**

Use this command to display information about all configured VRRPv3 IPv6 sessions for all interfaces, or all VRRPv3 IPv6 sessions for a given interface with the optional parameter.

For information on output options, see **["Controlling "show" Command Output" on](#page-64-0)  [page 1.37](#page-64-0)**.

For VRRPv3 IPv6 configuration details, see **[Chapter 81, VRRP Introduction and](#page-2254-0)  [Configuration](#page-2254-0)** and the section **["VRRP IPv6 Configuration Example" on page 81.29](#page-2282-0)**.

**Syntax** show vrrp ipv6 [<*interface*>]

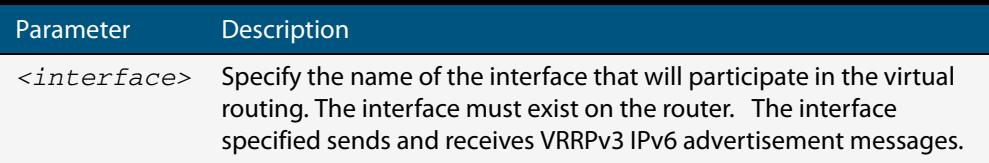

**Mode** User Exec and Privileged Exec

**Example** To display information about all VRRPv3 IPv6 sessions, enter the command:

**awplus#** show vrrp ipv6

### **Output Figure 82-5: Example output from the show vrrp ipv6 vlan2 command**

```
awplus#show vrrp ipv6 vlan2
VrId <1>
  State is Master
  Virtual IP is fe80::202:b3ff:fed5:983e (Owner)
  Interface is vlan2
  Priority is 255
  Advertisement interval is 4 sec
  Preempt mode is FALSE
```
**Related Commands [enable \(VRRP\)](#page-2302-0) [disable \(VRRP\)](#page-2301-0)**

### **show vrrp counters**

This command displays VRRP SNMP counters on the console, as described in the VRRP MIB and RFC2787, for debugging use while you configure VRRP with commands in this chapter.

For information on output options, see **["Controlling "show" Command Output" on](#page-64-0)  [page 1.37](#page-64-0)**.

For VRRPv3 IPv4 configuration details, see **[Chapter 81, VRRP Introduction and](#page-2254-0)  [Configuration](#page-2254-0)** and the section **["VRRP Configuration for IPv4" on page 81.4](#page-2257-0)**.

- **Syntax** show vrrp counters
- **Mode** User Exec and Privileged Exec
- **Usage** The output has a section for global counters and a section of counters for each VRRP instance configured. See the descriptions of the counters below the sample output as per RFC2787.

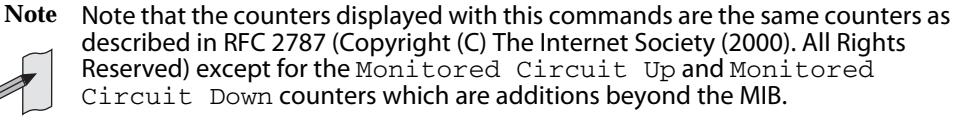

**Example** To display information about VRRP SNMP counters on the console, enter the command:

**awplus#** show vrrp counters

#### **Figure 82-6: Example output from the show vrrp counters command**

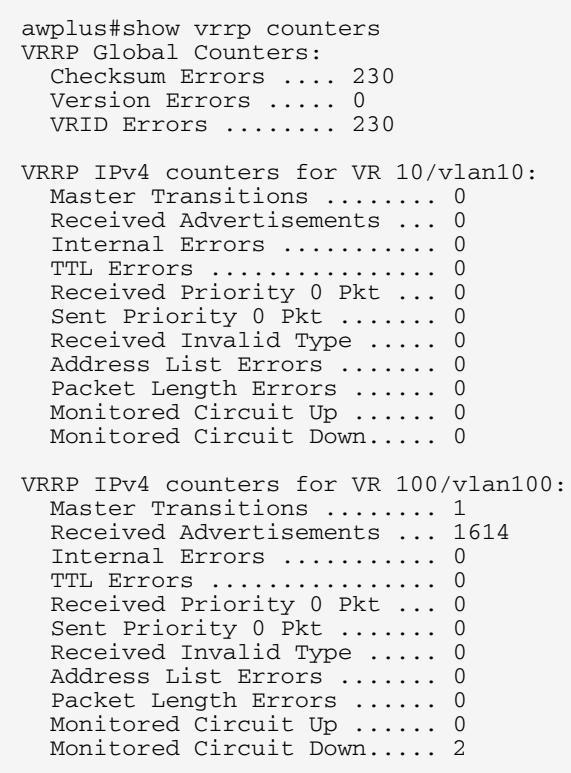

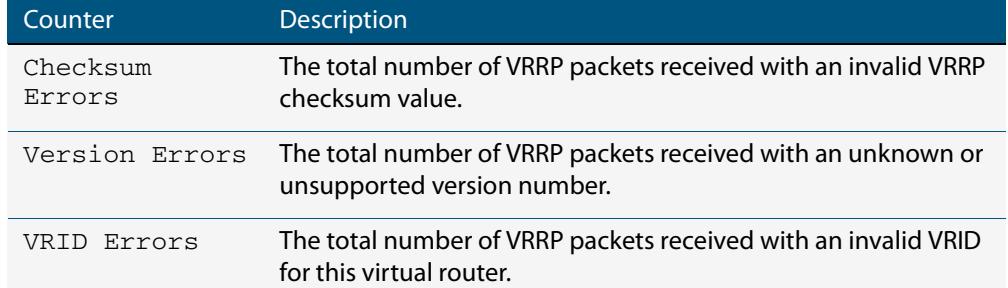

### **Table 82-1: Global counters with descriptions for the show vrrp counters command:**

### **Table 82-2: Per VR counters with descriptions for the show vrrp counters command:**

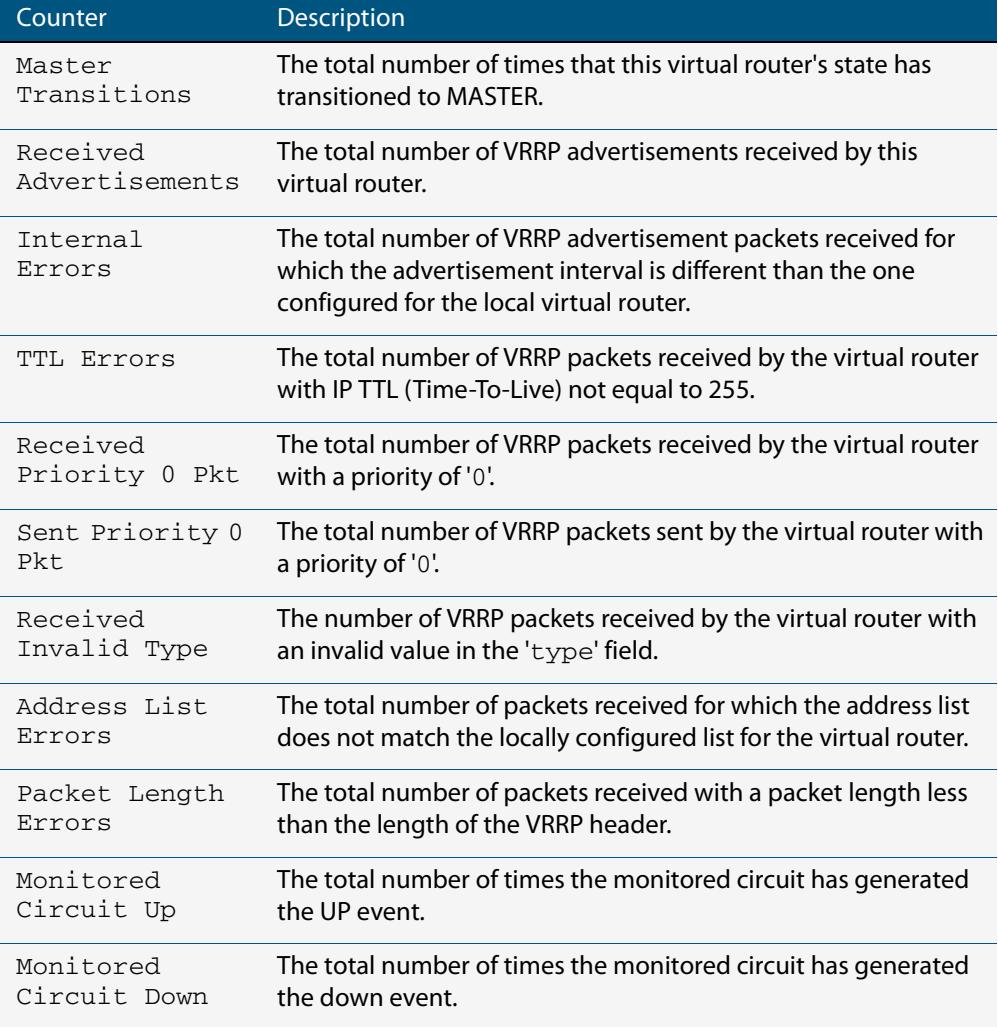

## **show vrrp (session)**

Use this command to display information for a particular VRRP session.

For information on output options, see **["Controlling "show" Command Output" on](#page-64-0)  [page 1.37](#page-64-0)**.

For VRRPv3 IPv4 configuration details, see **[Chapter 81, VRRP Introduction and](#page-2254-0)  [Configuration](#page-2254-0)** and the section **["VRRP Configuration for IPv4" on page 81.4](#page-2257-0)**.

**Syntax** show vrrp <*vrid*> <*interface*>

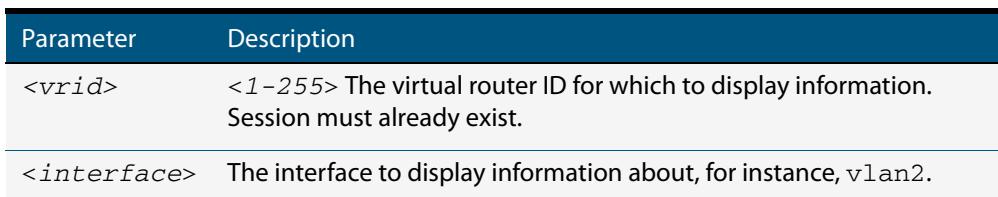

#### **Mode** User Exec and Privileged Exec

**Usage** See the below sample output from the **show vrrp** command displaying information about VRRP session 1 configured on **vlan2**. Output shows that a Virtual IP address has been set.

```
awplus# show vrrp 1 vlan2
```

```
awplus#show vrrp 1 vlan2
Address family IPv4
VrId <1>
  Interface is vlan2
  State is Initialize
  Virtual IP address is 10.10.11.250 (Not IP owner)
  Priority is 100
  Advertisement interval is 1 sec
  Preempt mode is TRUE
```
See the below sample output from the **show vrrp** command displaying information about VRRP session 1 configured on **vlan3**. Output shows a Virtual IP address has not been set.

**awplus#** show vrrp 1 vlan3

```
awplus#show vrrp 1 vlan3
Address family IPv4
VrId <1>
  Interface is vlan3
  State is Initialize
  Virtual IP address is unset
  Priority is 100
  Advertisement interval is 1 sec
  Preempt mode is TRUE
```
**Example** The following command shows information about VRRP session 5 for interface **vlan2**.

**awplus#** show vrrp 5 vlan2

## **transition-mode**

Use this command to configure the IPv4 transition mode. Transition mode allows you to upgrade from VRRPv2 to VRRPv3 and gives interoperability between VRRPv2 and VRRPv3.

If transition-mode is set to **true**, then the IPv4 transition mode is enabled and VRRPv2 and VRRPv3 advertisements are sent allowing VRRPv2 and VRRPv3 interoperability. Received VRRPv2 advertisement packets are accepted and processed when transition-mode is true.

If transition-mode is set to **false**, then the IPv4 transition mode is disabled and only VRRPv3 advertisements are sent. Received VRRPv2 advertisement packets are dropped.

Note the **[advertisement-interval](#page-2294-0)** should not be configured to less than 1 second when using transition-mode. VRRPv2 can only use advertisements in whole second intervals.

#### **Syntax** transition-mode {true|false}

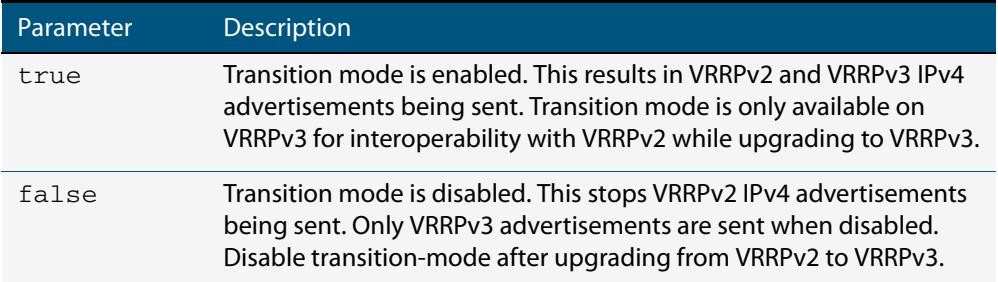

#### **Default** The default is **false**.

**Mode** Router Configuration

**Usage** See **["VRRPv2 to VRRPv3 Transition Configuration" on page 81.23](#page-2276-0)** for further information about configuring transition mode to upgrade from VRRPv2 to VRRPv3.

For VRRPv3 IPv4 configuration details, see **[Chapter 81, VRRP Introduction and](#page-2254-0)  [Configuration](#page-2254-0)** and the section **["VRRP Configuration for IPv4" on page 81.4](#page-2257-0)**.

For VRRPv3 IPv6 configuration details, see **[Chapter 81, VRRP Introduction and](#page-2254-0)  [Configuration](#page-2254-0)** and the section **["VRRP IPv6 Configuration Example" on page 81.29](#page-2282-0)**.

**Examples** The example below shows you how to configure IPv4 transition-mode as true for VRRP VR ID 5 on vlan2:

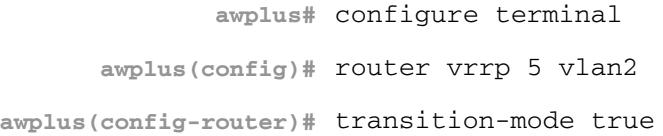

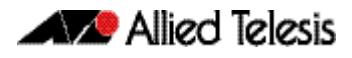

The example below shows you how to configure IPv4 transition-mode as false for VRRP VR ID 5 on vlan2:

```
awplus# configure terminal
      awplus(config)# router vrrp 5 vlan2
awplus(config-router)# transition-mode false
```
**Related Commands [router vrrp \(interface\)](#page-2307-0)**

## **undebug vrrp**

Use this command to disable all VRRP debugging.

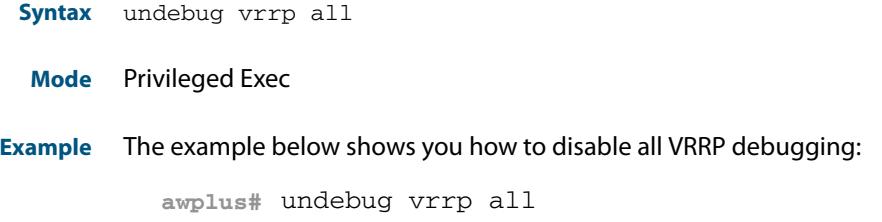

**Related Commands [debug vrrp](#page-2298-0)**

## **undebug vrrp events**

Use this command to disable debugging options for VRRP event troubleshooting.

- **Syntax** undebug vrrp events
- **Mode** Privileged Exec
- **Example** The example below shows you how to disable VRRP event debugging:

**awplus#** undebug vrrp events

**Related Commands [debug vrrp events](#page-2299-0)**

## **undebug vrrp packet**

Use this command to disable debugging options for VRRP packets.

**Syntax** undebug vrrp packet [send|recv]

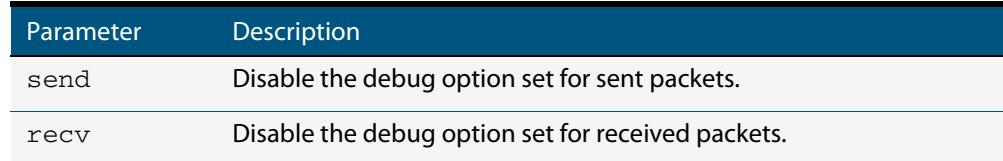

### **Mode** Privileged Exec

**Examples** The example below shows you how to disable VRRP sent packet debugging:

**awplus#** undebug vrrp packet send

The example below shows you how to disable VRRP received packet debugging:

**awplus#** undebug vrrp packet recv

The example below shows you how to disable all VRRP packet debugging:

**awplus#** undebug vrrp packet

**Related Commands [debug vrrp packet](#page-2300-0)**

## <span id="page-2319-0"></span>**virtual-ip**

Use this command to set the virtual IP address for the VRRP session. This is the IP address of the virtual router that end hosts set as their default gateway.

Use the **no** variant of this command to disable this feature.

**Syntax** virtual-ip *<ip-address>* [master|backup|owner]

```
no virtual-ip
```
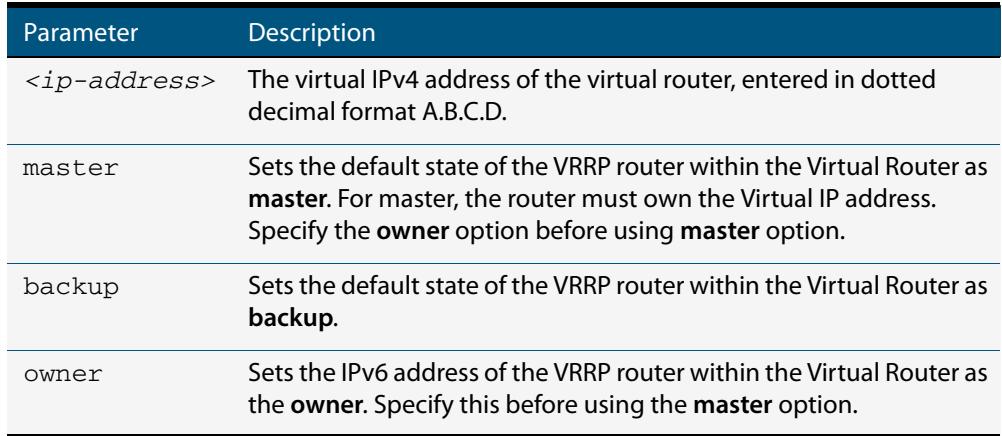

### **Mode** Router Configuration

**Usage** The VRRP master and owner of the virtual IPv4 address for the VRRP session only responds to the packets destined to the virtual IPv6 address. The VRRP master that is not an owner of the virtual IPv4 address for the VRRP session does not respond to the packets destined to the virtual IPv4 address, but forwards packets with a VMAC as the destination address. See the **[vrrp vmac](#page-2323-0)** command to enable and disable this feature.

For VRRPv3 IPv4 configuration details, see **[Chapter 81, VRRP Introduction and](#page-2254-0)  [Configuration](#page-2254-0)** and the section **["VRRP Configuration for IPv4" on page 81.4](#page-2257-0)**.

**Examples** The example below shows you how to set the virtual IP address for VRRP VR ID 5 and the router as the VRRP master:

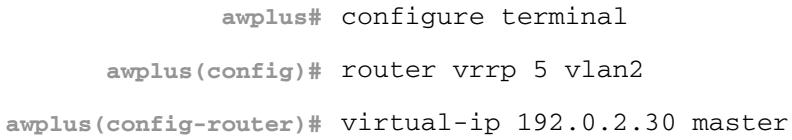

The example below shows you how to set the virtual IPv4 address for VRRP VR ID 5 and the router as the VRRP backup:

```
awplus# configure terminal
      awplus(config)# router vrrp 5 vlan2
awplus(config-router)# virtual-ip 192.0.2.30 backup
```
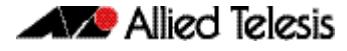

The example below shows you how to set the virtual IPv4 address for VRRP VR ID 5 and the router as owner of the virtual IPv4 address:

```
awplus# configure terminal
      awplus(config)# router vrrp 5 vlan2
awplus(config-router)# virtual-ip 192.0.2.30 owner
```
The example below shows you how to disable the virtual IPv4 address for VRRP VR ID 5

**awplus#** configure terminal **awplus(config)#** router vrrp 5 vlan2 **awplus(config-router)#** no virtual-ip

**Related Commands [router vrrp \(interface\)](#page-2307-0) [enable \(VRRP\)](#page-2302-0) [vrrp vmac](#page-2323-0)**

## <span id="page-2321-0"></span>**virtual-ipv6**

Use this command to set the virtual IPv6 address for the VRRPv3 session. This is the IPv6 address of the virtual router that end hosts set as their default gateway.

Note that the IPv6 address specified is an IPv6 link-local address. See the **Usage** note below for further information.

Use the **no** variant of this command to disable this feature.

**Syntax** virtual-ipv6 *<ipv6-address>* [master|backup|owner]

no virtual-ipv6

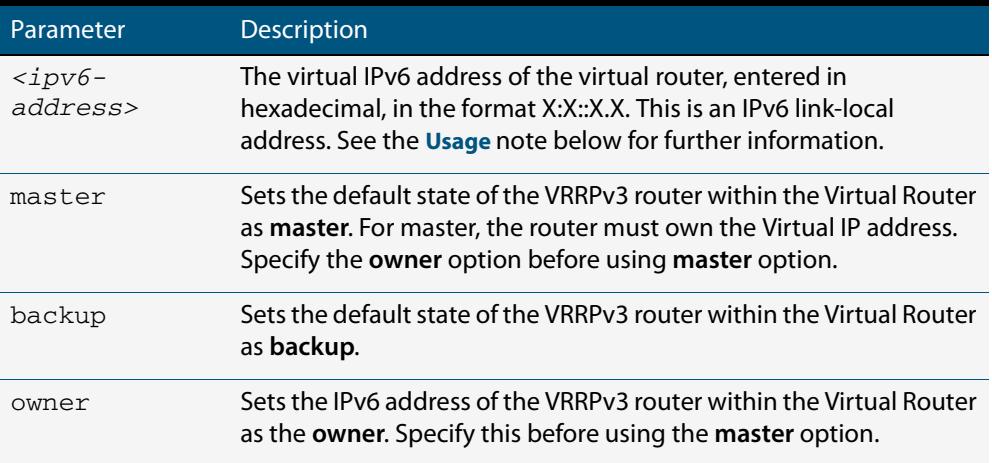

#### **Mode** Router Configuration

**Usage** The VRRP master and owner of the virtual IPv6 address for the VRRPv3 session only responds to the packets destined to the virtual IPv6 address. The VRRP master that is not an owner of the virtual IPv6 address for the VRRPv3 session does not respond to the packets destined to the virtual IPv6 address, but forwards packets with a VMAC as the destination address. See the **[vrrp vmac](#page-2323-0)** command to enable and disable this feature.

The AlliedWare Plus VRRPv3 implementation supports one IPv6 virtual link local address per virtual router ID. Note that in the command examples fe80::1 is an IPv6 link-local address. An IPv6 link-local address is used because IPv6 link-local addresses are used by IPv6 ND (Neighbor Discovery). A host's default route to a router points to the IPv6 linklocal address, not a specific global IPv6 address for the router. For the host's traffic to switch over to a backup router, the IPv6 link-local address of the router is used by VRRPv3.

For VRRPv3 IPv6 configuration details, see **[Chapter 81, VRRP Introduction and](#page-2254-0)  [Configuration](#page-2254-0)** and the section **["VRRP IPv6 Configuration Example" on page 81.29](#page-2282-0)**.

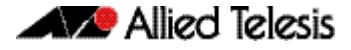

**Examples** The example below shows you how to set the virtual IPv6 address for VRRPv3 VR ID 3 and the router as the VRRPv3 master:

```
awplus# configure terminal
      awplus(config)# router ipv6 vrrp 3 vlan1
awplus(config-router)# virtual-ipv6 fe80::1 master
```
The example below shows you how to set the virtual IPv6 address for VRRPv3 VR ID 3 and the router as the VRRPv3 backup:

```
awplus# configure terminal
      awplus(config)# router ipv6 vrrp 3 vlan1
awplus(config-router)# virtual-ipv6 fe80::1 backup
```
The example below shows you disable the virtual IPv6 address for VRRPv3 VR ID 3:

```
awplus# configure terminal
      awplus(config)# router ipv6 vrrp 3 vlan1
awplus(config-router)# no virtual-ipv6
```
**Related Commands [router ipv6 vrrp \(interface\)](#page-2308-0) [enable \(VRRP\)](#page-2302-0) [vrrp vmac](#page-2323-0)**

### <span id="page-2323-0"></span>**vrrp vmac**

Use this command to enable or disable the VRRP Virtual MAC feature. This feature is used by VRRP to make the hosts use the virtual MAC address as the physical hardware address of their gateway.

A VRRP router master will use the virtual MAC address for any ARP responses associated with the virtual IP address, or any gratuitous ARPs sent on behalf of the virtual IP address.

All VRRP advertisements are sent using this virtual MAC address as the source MAC address.

The virtual MAC address has the form: 00:00:5e:00:01:<VRID>, where VRID is the ID of the Virtual Router.

**Syntax** vrrp vmac {enable|disable}

**Mode** Global Configuration

**Examples** To enable Virtual MAC enter:

**awplus#** configure terminal

**awplus(config)#** vrrp vmac enable

To disable Virtual MAC enter:

**awplus#** configure terminal

**awplus(config)#** vrrp vmac disable

**Related Commands [virtual-ip](#page-2319-0) [virtual-ipv6](#page-2321-0)**

Software Reference for x510 Series Switches 82.32 AlliedWare PlusTM Operating System - Version 5.4.4-3.5 C613-50053-01 REV A

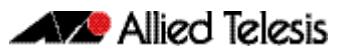

# **Chapter 83: EPSR Introduction and Configuration**

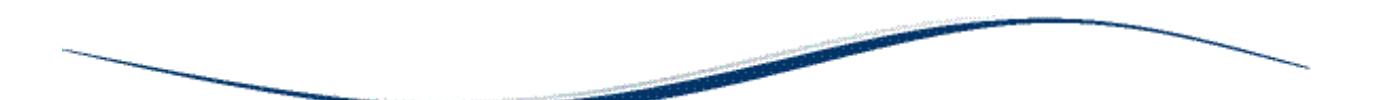

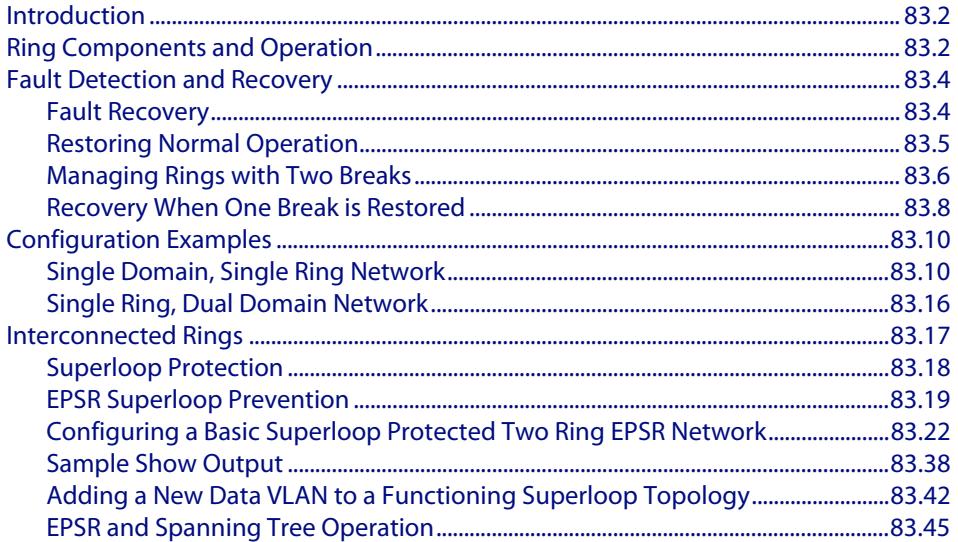

## <span id="page-2325-0"></span>**Introduction**

Ethernet Protection Switching Ring (EPSR) is a protection system that prevents loops within Ethernet ring based topologies. EPSR offers a rapid detection and recovery time (in the order of 50 ms, depending on configuration) if a link or node fails. This rapid recovery time makes EPSR a more effective alternative to spanning tree options when using ringbased topologies to create high speed resilient Layer 2 networks.

# <span id="page-2325-1"></span>**Ring Components and Operation**

EPSR operates only on ring-based topologies. An EPSR ring comprises a series of nodes (Ethernet bridges) connected end to end. The figure below shows a basic ring configuration. A ring comprises one master node and a number of transit nodes. Each node connects to the ring via two ports. On the master node one port is configured to be the primary port and the other, the secondary port.

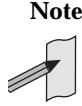

**Note** If your switch is operating with a base user license it will function only as a transit node. To run your switch as a master node you will need to purchase a Premium License. On x510L Series switches premium licenses will be available from version 5.4.5 onwards.

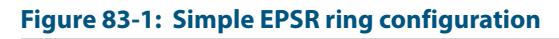

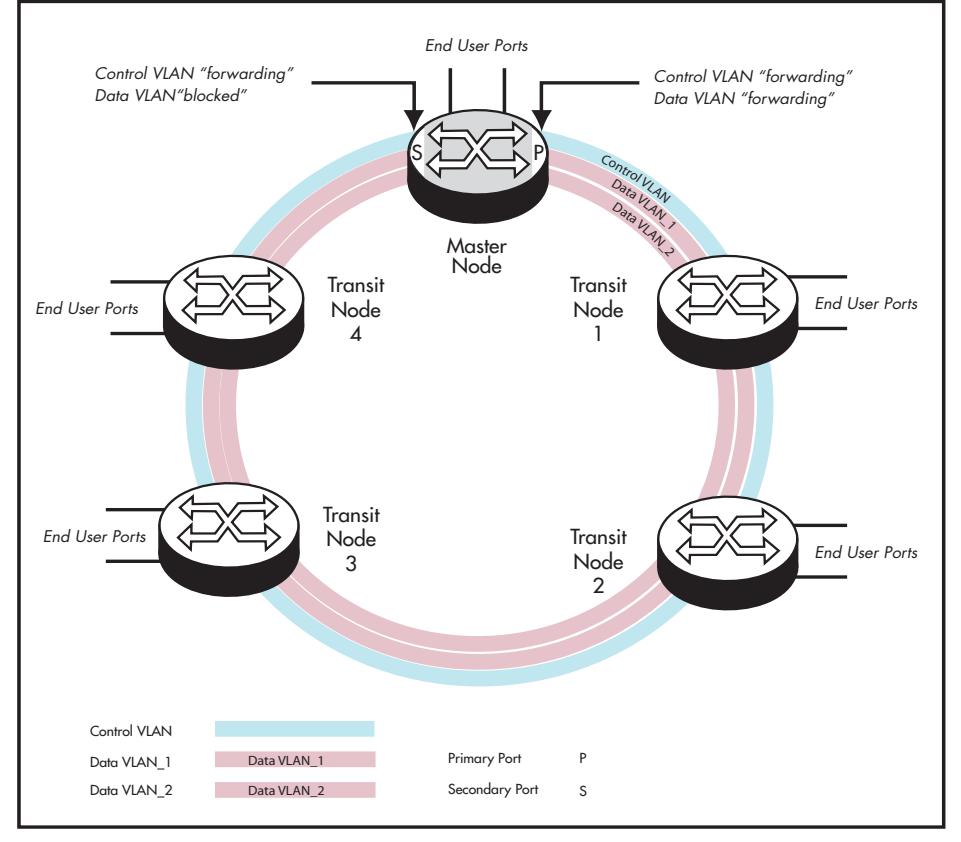

#### **EPSR instances and domains**

Each physical EPSR ring contains one or more EPSR domains. An EPSR instance can be thought of as a component of an EPSR ring domain that exists on a single node. A set of instances across the whole ring is called a "domain." Therefore a ring whose individual nodes each have two instances results in a two domain ring. Each instance contains a control VLAN and a number of data VLANs.

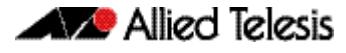

The EPSR control VLAN and its associated data VLANs form a Ring Domain. Although a physical ring can have more than one domain, each domain must operate as a separate logical group of VLANs and must have its own master node. This means that several domains may share the same physical network, but must operate as logically separate VLAN groups.

- **Control VLAN** The function of the control VLAN is to monitor the ring domain and maintain its operational functions. To do this it transmits and monitors operational healthcheck messages using EPSR healthcheck control frames. The control VLAN carries no user data.
	- **Data VLAN** The data VLAN carries the user data around the ring. Several data VLANs can share a common control VLAN.
- **Master node** The master node controls the ring operation. It issues healthcheck messages at regular intervals from its primary port and monitors their arrival back at its secondary port - after they have circled the ring. Under normal operating conditions the master node's secondary port is always in the blocking state to all data VLAN traffic. This is to prevent data loops forming within the ring. This port however, operates in the forwarding state for the traffic on the control VLAN. Loops do not occur on the control VLAN because the control messages stop at the secondary port, having completed their path around the ring.

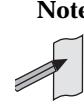

**Note** If your switch is operating with a base user license it will function only as a transit node. To run your switch as a master node you will need to purchase a Premium License.

**Transit nodes** The transit nodes operate as conventional Ethernet bridges, but with the additional capability of running the EPSR protocol. This protocol requires the transit nodes to forward the healthcheck messages from the master node, and respond appropriately when a ring fault is detected. The fault condition procedure is explained in **["Fault](#page-2327-0)  [Detection and Recovery" on page 83.4](#page-2327-0)**.

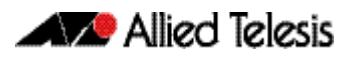

## <span id="page-2327-0"></span>**Fault Detection and Recovery**

EPSR uses the following methods to detect outages in a node or a link in the ring:

- Master node polling fault detection
- Transit node unsolicited fault detection

**Master node polling** The master node issues healthcheck messages from its primary port as a means of checking the condition of the EPSR network ring. These messages are sent at regular periods, controlled by the **hellotime** parameter of the **epsr** [command on page 84.4.](#page-2373-0) A failover timer is set each time a healthcheck message leaves the master node's primary port. The timeout value for this timer is set by the **failover** parameter of the **[epsr](#page-2373-0)**  [command on page 84.4](#page-2373-0). If the failover timer expires before the transmitted healthcheck message is received by the master node's secondary port, the master node assumes that there is a fault in the ring, and implements its fault recovery procedures. Because this method relies on a timer expiry, its operation is inherently slower than the "transit node unsolicited detection method" described next.

**Transit node unsolicited**

Transit node unsolicited fault detection relies on transit nodes detecting faults at their interfaces, and immediately notifying master nodes about the break. When a transit node detects a connectivity loss, it sends a "links down" message over its good link. Because a link spans two nodes, both nodes send the "links down" message back to the master node. These nodes also change their state from "links up" to "links down," and change the state of the port connecting to the broken link, from "forwarding" to "blocking."

## <span id="page-2327-1"></span>Fault Recovery

When the master node detects an outage in the ring by using its detection methods, it does the following:

- **1.** Declares the ring to be in a "failed" state.
- **2.** Unblocks its secondary port to enable the data VLAN traffic to pass between its primary and secondary ports.
- **3.** Flushes its own forwarding database (FDB) for (only) the two ring ports.
- **4.** Sends an EPSR Ring-Down-Flush-FDB control message to all the transit nodes, via both its primary and secondary ports.

Transit nodes respond to the Ring-Down-Flush-FDB message by flushing their forward databases for each of their ring ports. As the data starts to flow in the ring's new configuration, each of the nodes (master and transit) re-learn their Layer 2 addresses. During this period, the master node continues to send health check messages over the control VLAN. This situation continues until the faulty link or node is repaired. For a multidomain ring, this process occurs separately for each domain within the ring.

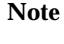

**Note** When VCStack is used with EPSR, the EPSR **failovertime** must be set to at least 5 seconds to avoid any broadcast storms during failover. Broadcast storms may occur if the switch cannot failover quickly enough before the EPSR **failovertime** expires.

See the **[epsr](#page-2373-0)** command for further information about the EPSR **failovertime**. See the **[reboot rolling](#page-3106-0)** command for further information about VCStack failover.

The following figure shows the flow of control frames under fault conditions.

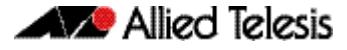

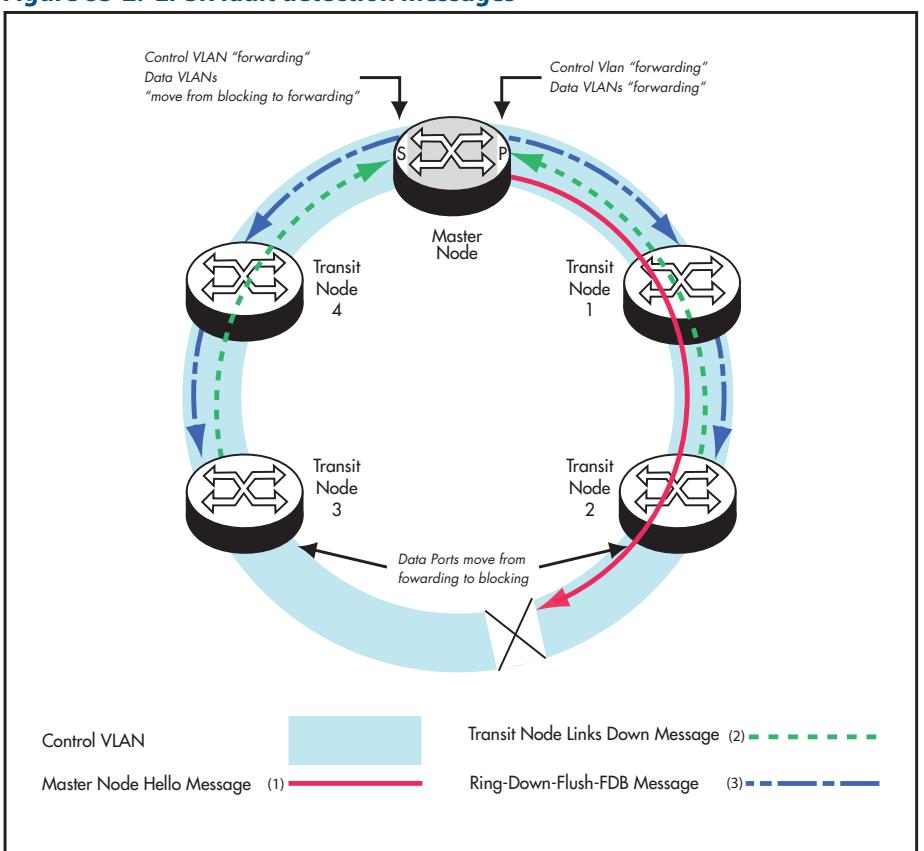

#### **Figure 83-2: EPSR fault detection messages**

## <span id="page-2328-0"></span>Restoring Normal Operation

**Transit nodes** Once a fault in the ring or node has been rectified, the transit nodes that span the previously faulty link section detect that link connectivity has returned. They then move their appropriate ring port state, from Links-Down to Pre-Forwarding, and await the Ring-Up-Flush control message from the master node.

Once these transit nodes receive the Ring-Up-Flush message, they:

- flush their forward databases for both their ring ports.
- change the state of their ports from blocking to forwarding, which allows data to flow through their previously blocked ring ports.

**Note** The transit nodes do not enter the forward state until they have received the Ring-Up-Flush message. This prevents the possibility of a loop condition occurring caused by the transit nodes moving into the forwarding state before the master node secondary port can return to the blocking state. During such a period, the ring would have no ports blocked.

**Master node** With the link restored, the healthcheck messages that are sent from the primary port of the master node now complete the loop and arrive at the master node's secondary port. The master node restores normal conditions as follows:

- **1.** Declares the ring to be in a "complete" state.
- **2.** Blocks its secondary port for data (non-control) traffic.
- **3.** Flushes its forwarding database for its two ring ports.

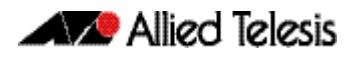

**4.** Sends a Ring-Up-Flush-FDB message from its primary port, to all transit nodes.

## <span id="page-2329-0"></span>Managing Rings with Two Breaks

To restore a link with two breaks you need to run the EPSR Enhanced Recovery feature. Consider the network shown below:

**Figure 83-3: EPSR ring with two breaks**

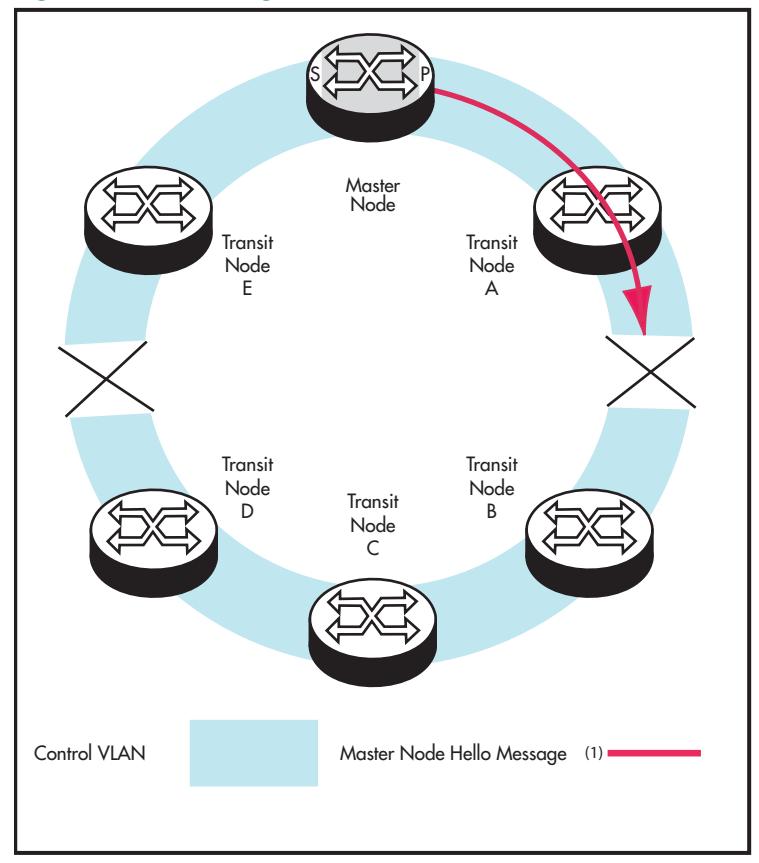

In this situation the ring will attempt to recover as previously described in **["Fault](#page-2327-1)  [Recovery" on page 83.4](#page-2327-1)**. This will result in the split-ring operation shown in **[Figure 83-4](#page-2330-0)  [on page 83.7](#page-2330-0)**.

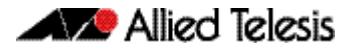

### <span id="page-2330-0"></span>**Figure 83-4: EPSR split ring**

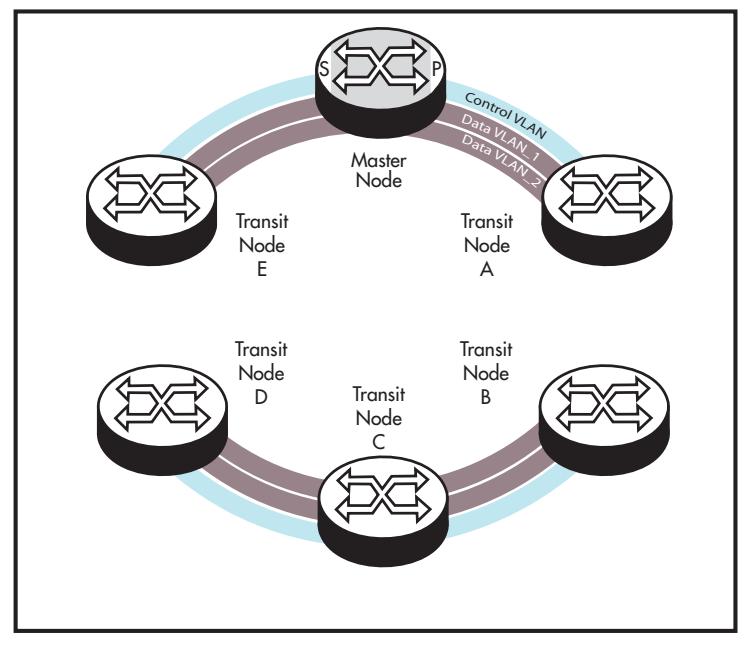

In this operational mode each portion of the ring operates as an independent link layer broadcast domain each containing the original data VLANs and control VLAN.

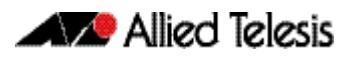

## <span id="page-2331-0"></span>Recovery When One Break is Restored

**[Figure 83-5 on page 83.8](#page-2331-1)** shows a ring with the link between nodes A and B restored. At this point the ring's behavior will depend on whether the **[epsr enhancedrecovery enable](#page-2376-0)**  [command on page 84.7](#page-2376-0) has been set.

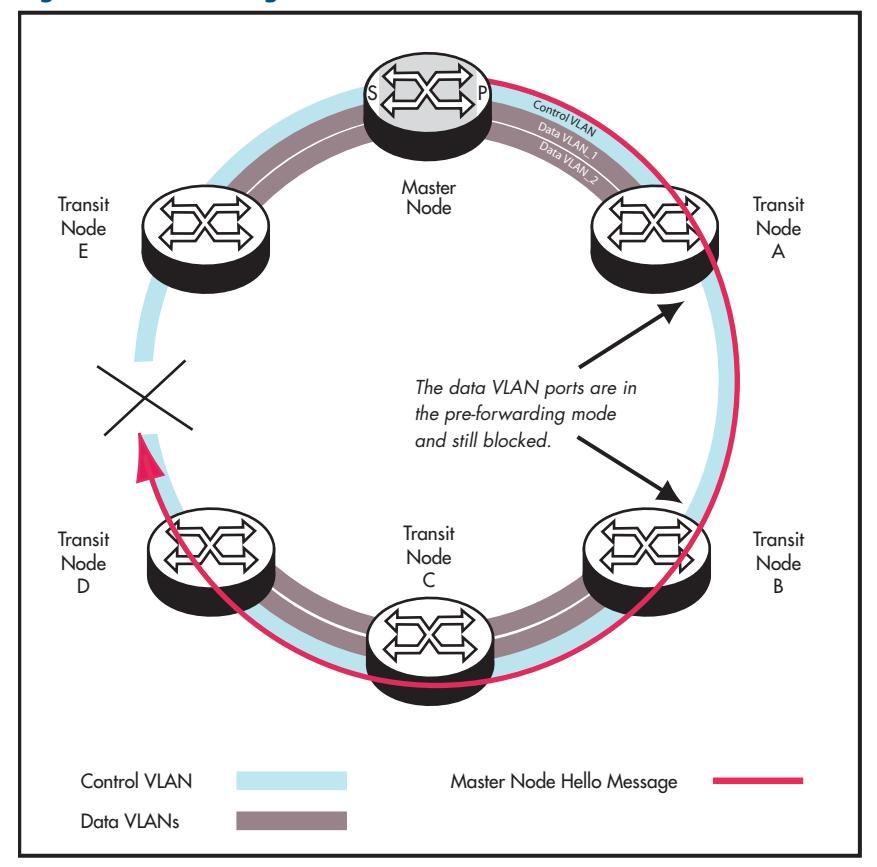

### <span id="page-2331-1"></span>**Figure 83-5: EPSR ring with one link restored**

## Enhanced recovery disabled

With the enhanced recovery feature disabled, the Hello messages will now reach the remaining ring break; however from a users perspective, the ring will remain as shown in the split state shown in **[Figure 83-4](#page-2330-0)**.

## Enhanced recovery enabled

With the enhanced recovery feature enabled, switch nodes A and B are able to detect the restored link, and will place all their ring ports in the forwarding state. Although the ring will remain in the "failed" state because of the remaining break; communication between the nodes is restored. The network then operates as shown in **[Figure 83-6](#page-2332-0)**.

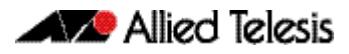

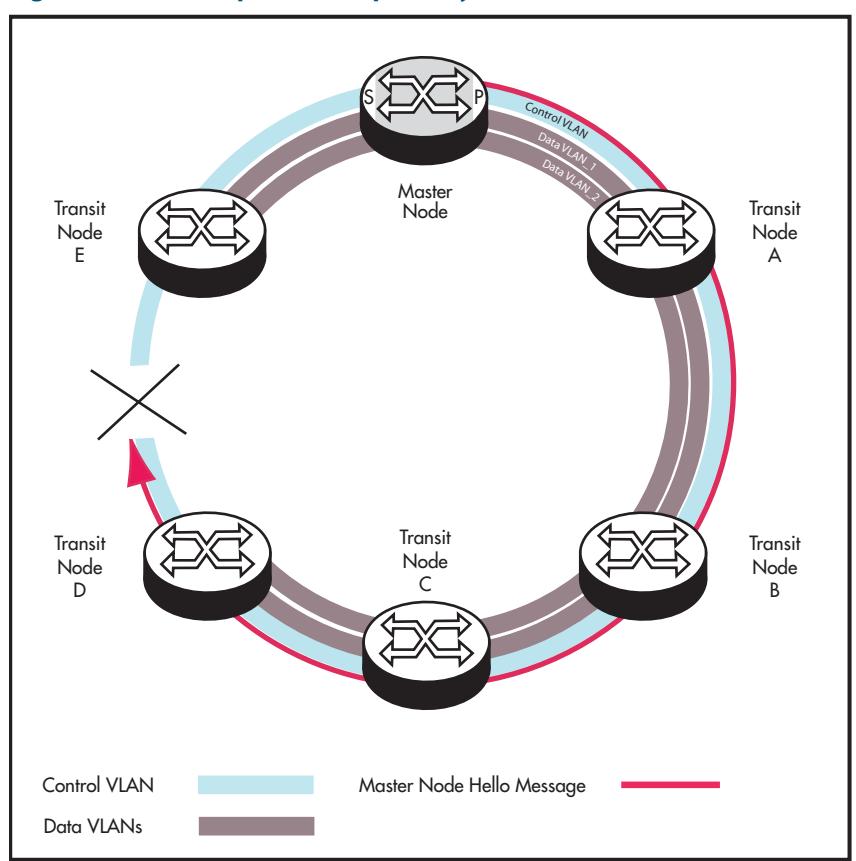

<span id="page-2332-0"></span>**Figure 83-6: EPSR operation in partially recovered state**

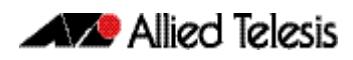

## <span id="page-2333-0"></span>**Configuration Examples**

This section describes how to configure EPSR in following ways:

- **[Single Domain, Single Ring Network](#page-2333-1)**
- **[Single Ring, Dual Domain Network](#page-2339-0)**
- **[EPSR and Spanning Tree Operation](#page-2368-0)**

## <span id="page-2333-1"></span>Single Domain, Single Ring Network

This example shows a simple single ring, single domain configuration with no connecting lobes.

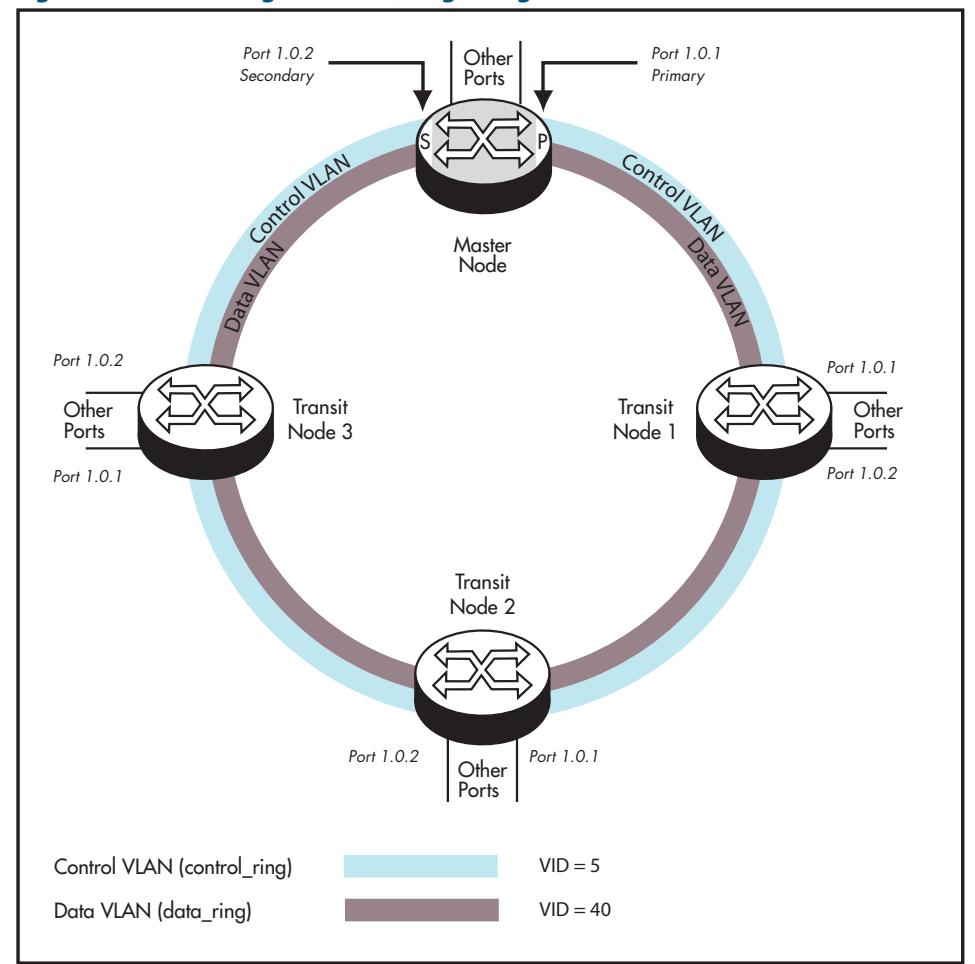

### **Figure 83-7: EPSR single domain, single ring network**

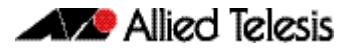

## Configure the Master Node

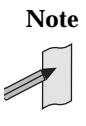

**Note** If your switch is operating with a base user license it will function only as a transit node. To run your switch as a master node you will need to purchase a Premium License.

### **Step 1: Create the control and data VLANs on the Master Node**

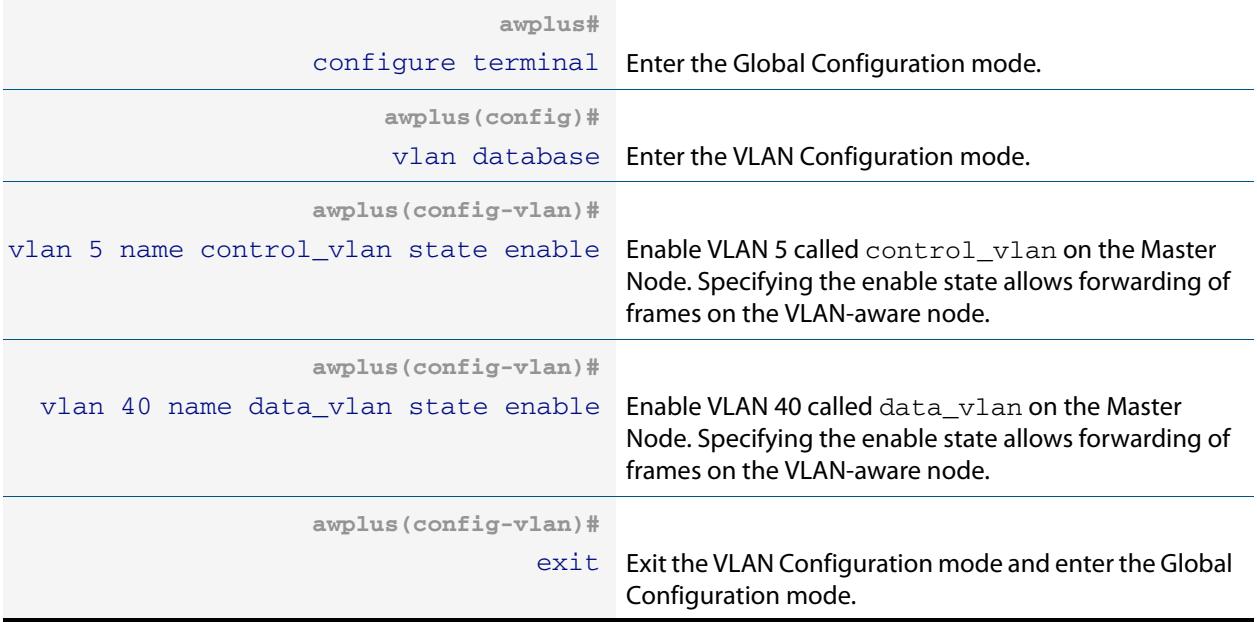

## **Step 2: Add port1.0.1 to these VLANs**

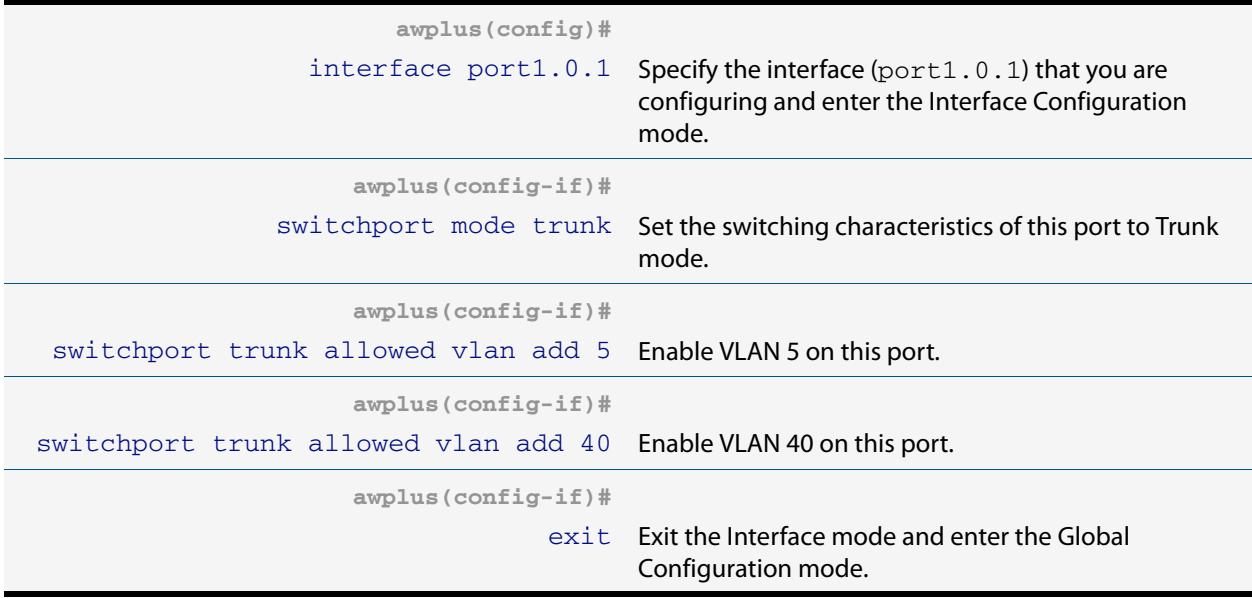

## **Step 3: Add port1.0.2 to these VLANs**

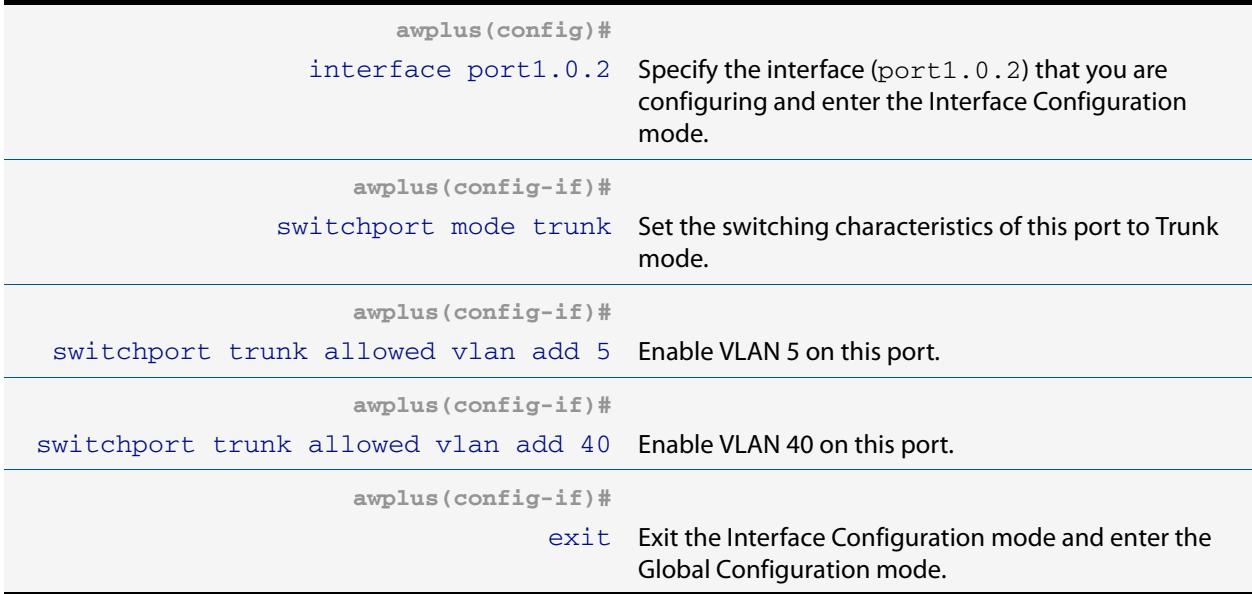

### **Step 4: Create the EPSR instance called "blue" on the master node; make VLAN 5 the control VLAN and port 1.0.1 the primary port**

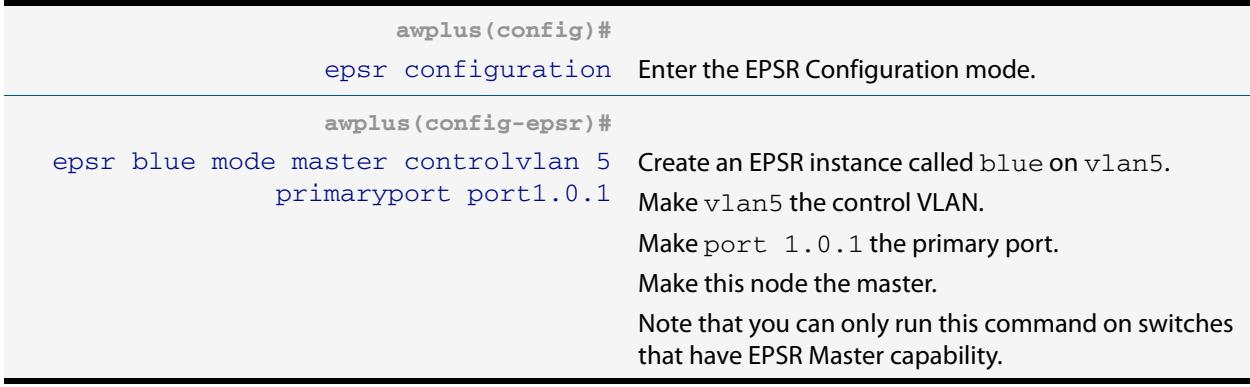

### **Step 5: Add a data VLAN to the EPSR instance called "blue" on the Master Node**

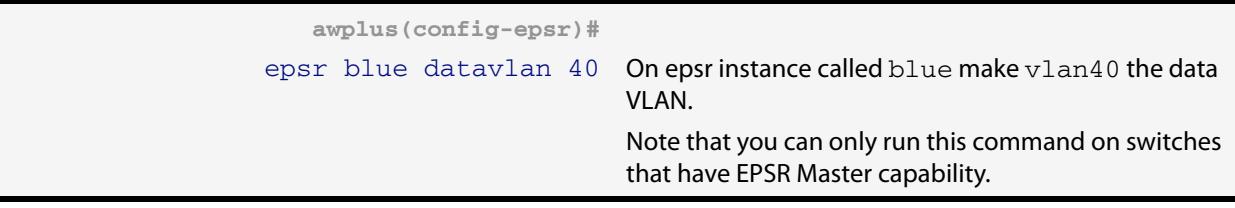

### **Step 6: Enable the EPSR instance called "blue" on the Master Node**

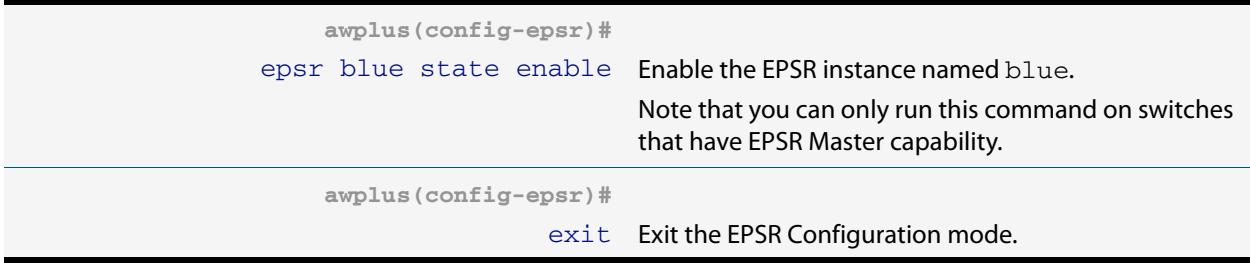

Now you can configure the transit nodes.

## **Step 7: Create the control and data VLANs on a transit node**

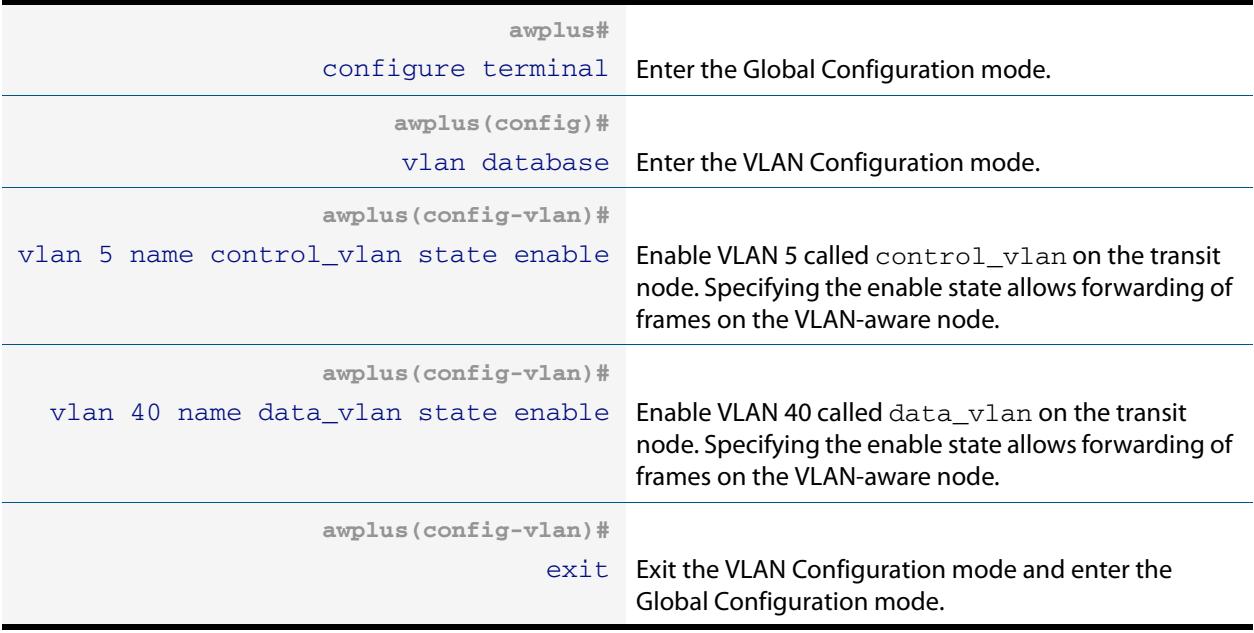

### **Step 8: Add port1.0.1 to the VLANs**

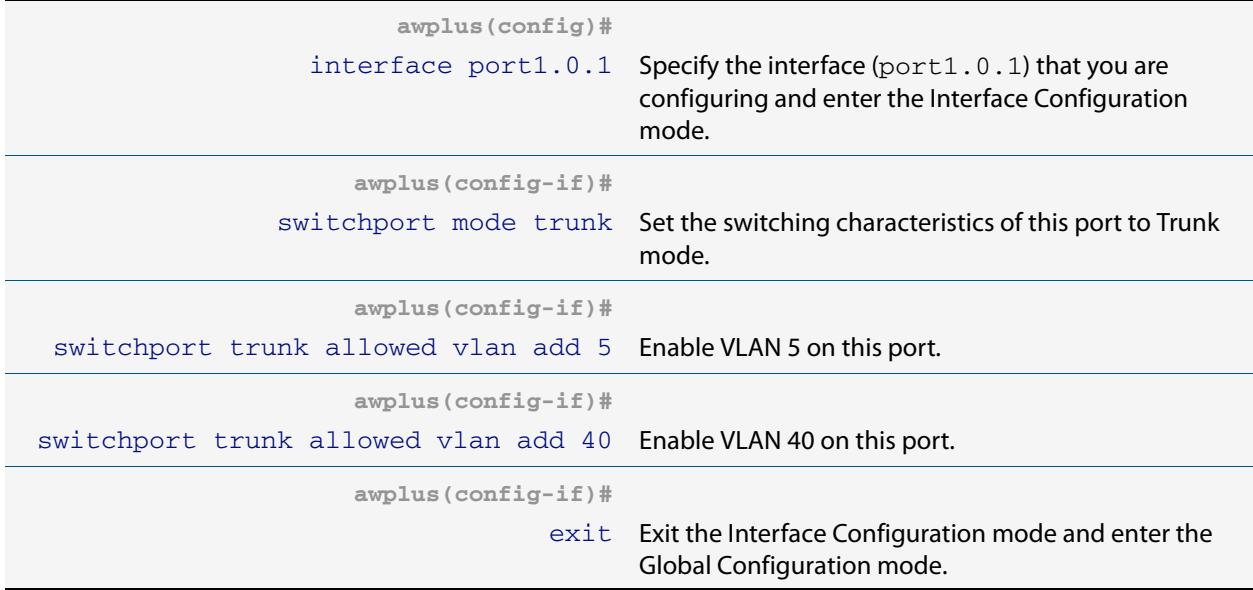

### **Step 9: Add port1.0.2 to the VLANs**

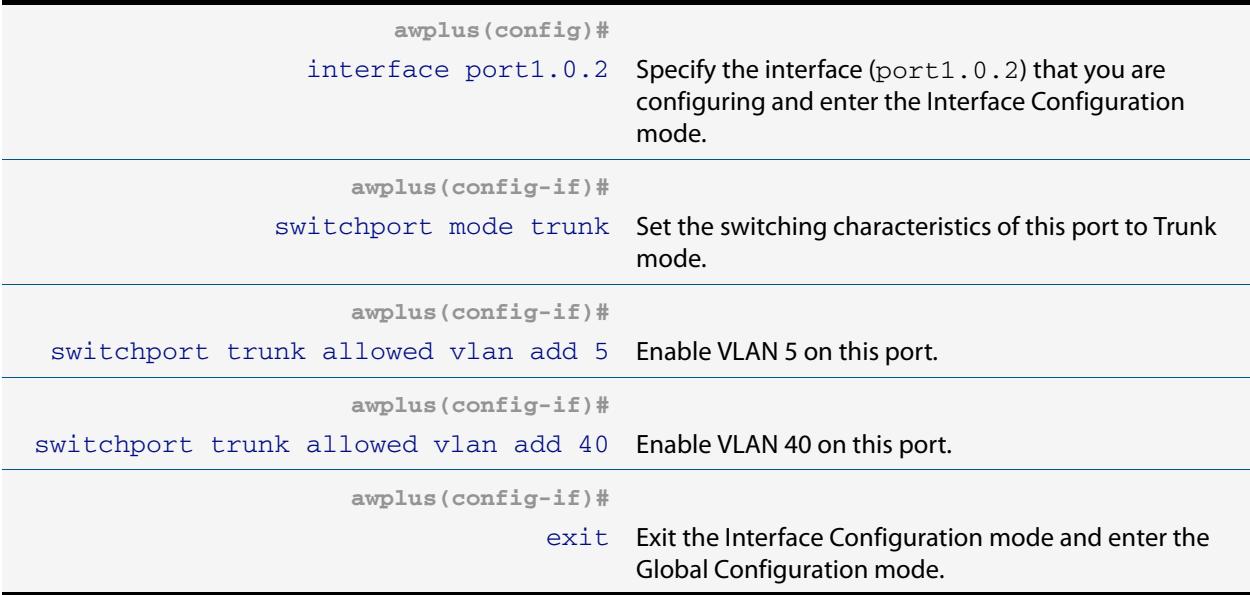

### **Step 10: Create the EPSR instance called "blue" on a transit node, make VLAN 5 the control VLAN**

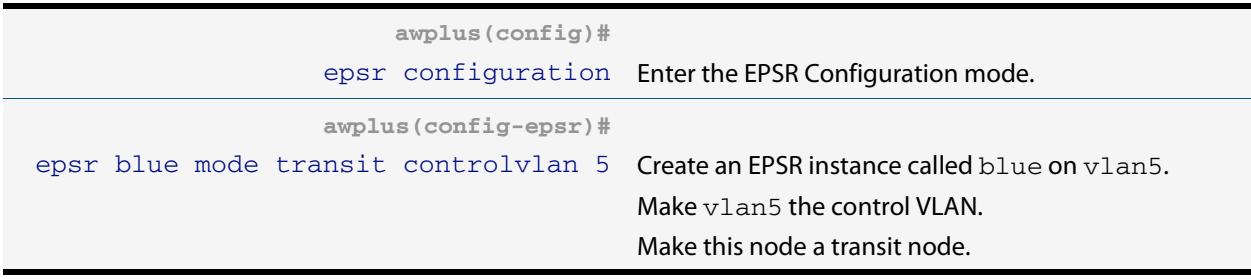

### **Step 11: Add a data VLAN to the EPSR instance called "blue" on the transit node**

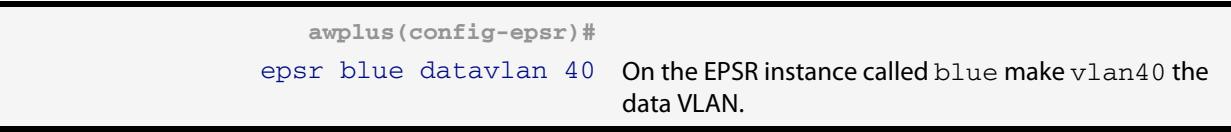

### **Step 12: Enable the EPSR instance called "blue" on the transit node**

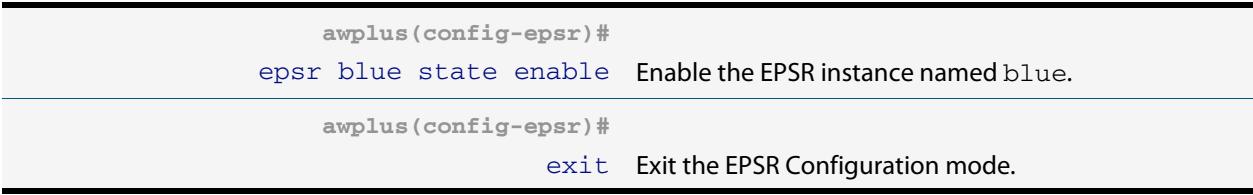

Now you can use the same procedure to configure the remaining transit nodes.

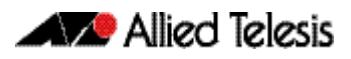

## <span id="page-2339-0"></span>Single Ring, Dual Domain Network

This example shows an EPSR configuration where two EPSR domains share the same physical ring. This configuration enables two sets of users to run totally separate Layer 2 networks. Better load distribution around the ring can be achieved by configuring different nodes to be the master for each ring.

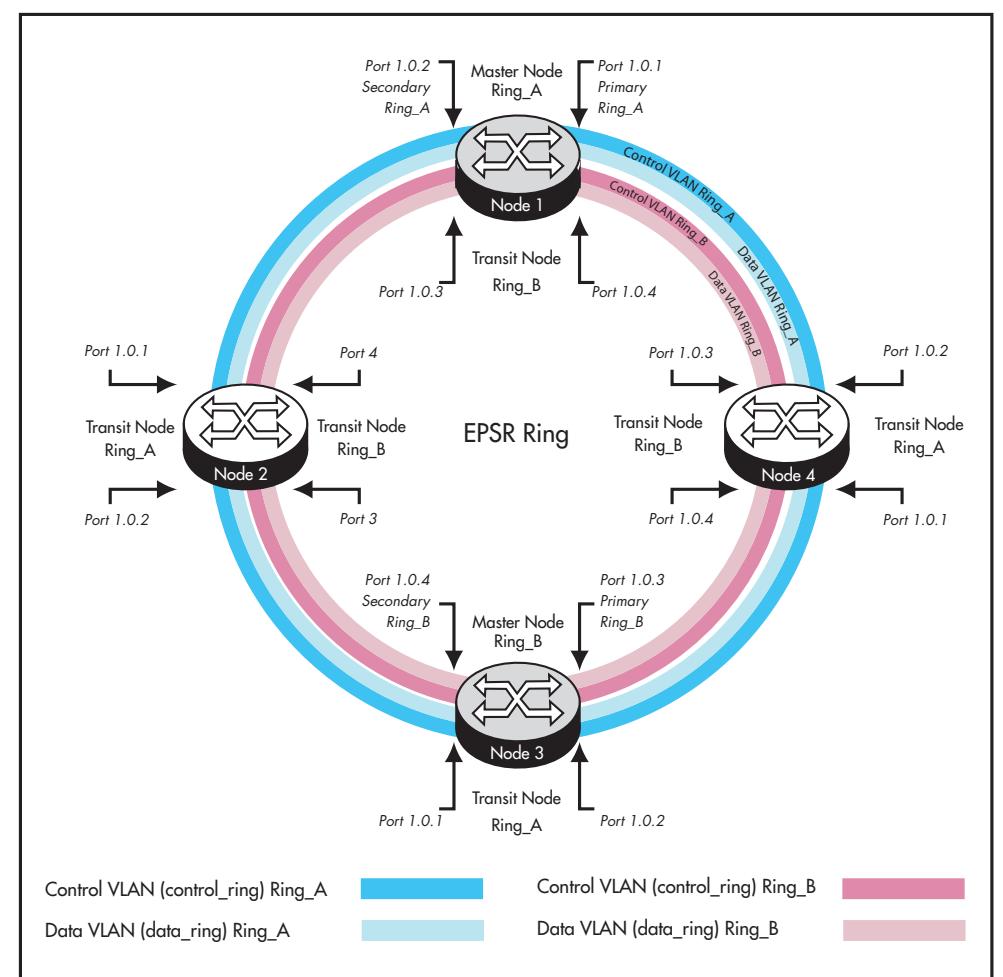

### **Figure 83-8: EPSR single ring network, two domain network**
# **Interconnected Rings**

This example shows an EPSR configuration where two rings share a common segment. This configuration will operate as two independent rings, providing that there is no data VLAN sharing between the two rings. If a break occurs in either ring then, each ring will implement its own independent recovery procedures. If a break occurs in the common segment, then each Master node will unblock its secondary port using the normal fault recovery procedure.

Where data VLANS are shared between the rings a fault condition know as "SuperLoop" can occur. The next section deals with superloops and how to manage them.

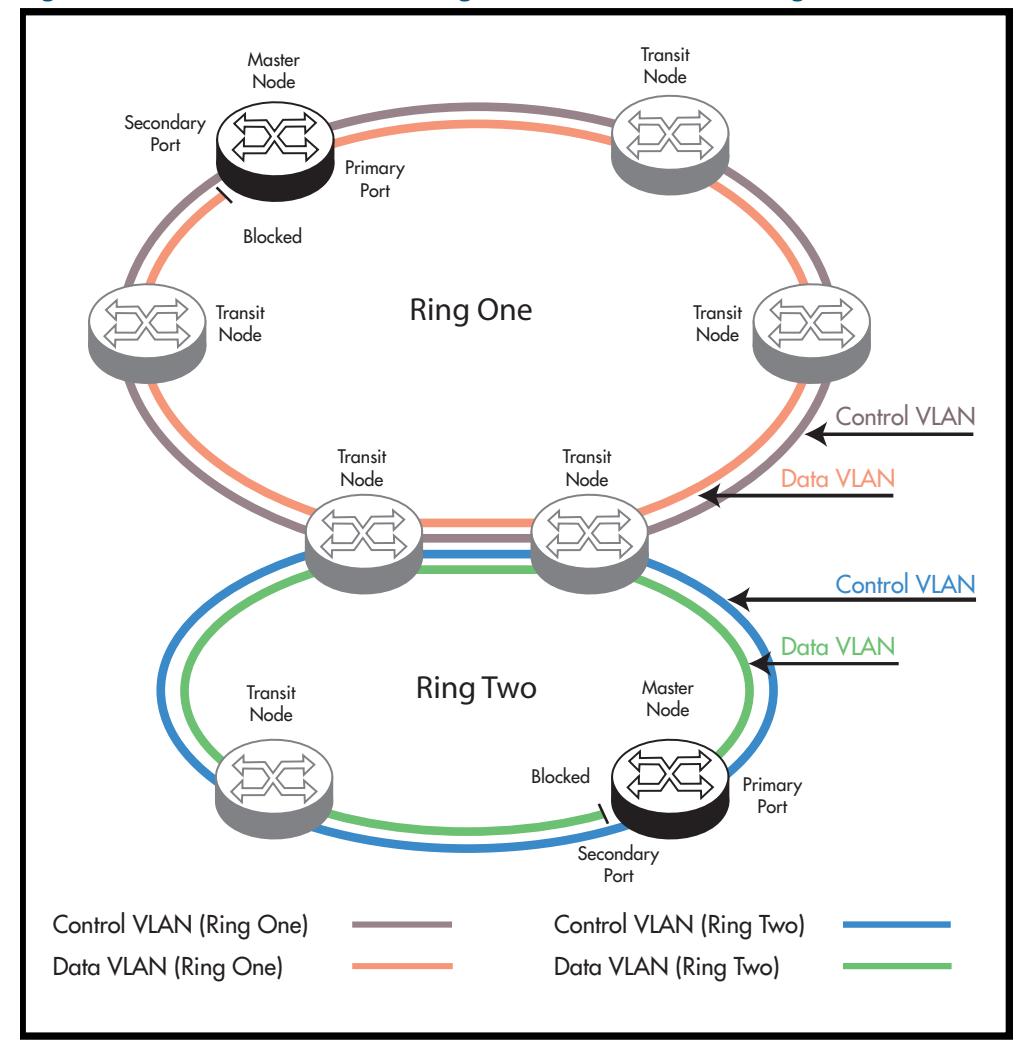

#### **Figure 83-9: Interconnected EPSR Rings with no data VLAN sharing**

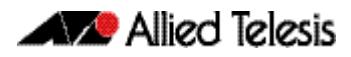

## Superloop Protection

Careful attention must be paid when creating EPSR networks with interconnecting links, to avoid an error condition known as superloops. This sections explains what superloops are and how to prevent them.

## What is a an EPSR superloop?

An EPSR superloop is a data loop whose path traverses more than a single EPSR ring. This fault condition usually occurs when there is a break in a physical segment that is shared by the two rings. For a superloop condition to occur, the two physical rings must share some of their data VLANS. **[Figure 83-10 on page 83.18](#page-2341-0)**shows an EPSR ring with a superloop condition caused by a break in the common ring segment. **[Figure 83-11 on page 83.19](#page-2342-0)** shows the Superloop data path ring caused by the broken common ring segment. The superloop condition occurs because both rings detect the ring segment break and as a result both master nodes unblock their secondary ports.

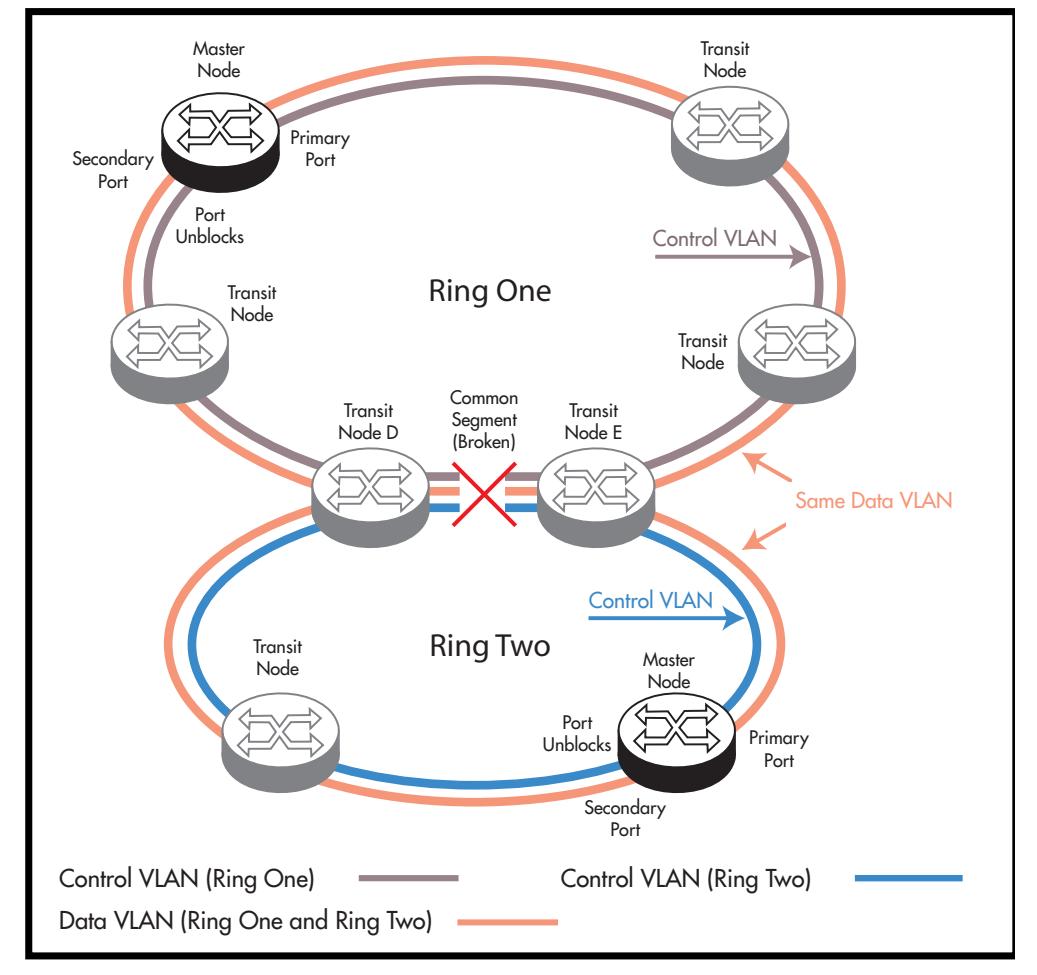

#### <span id="page-2341-0"></span>**Figure 83-10: Interconnected EPSR rings with data VLAN sharing**

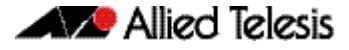

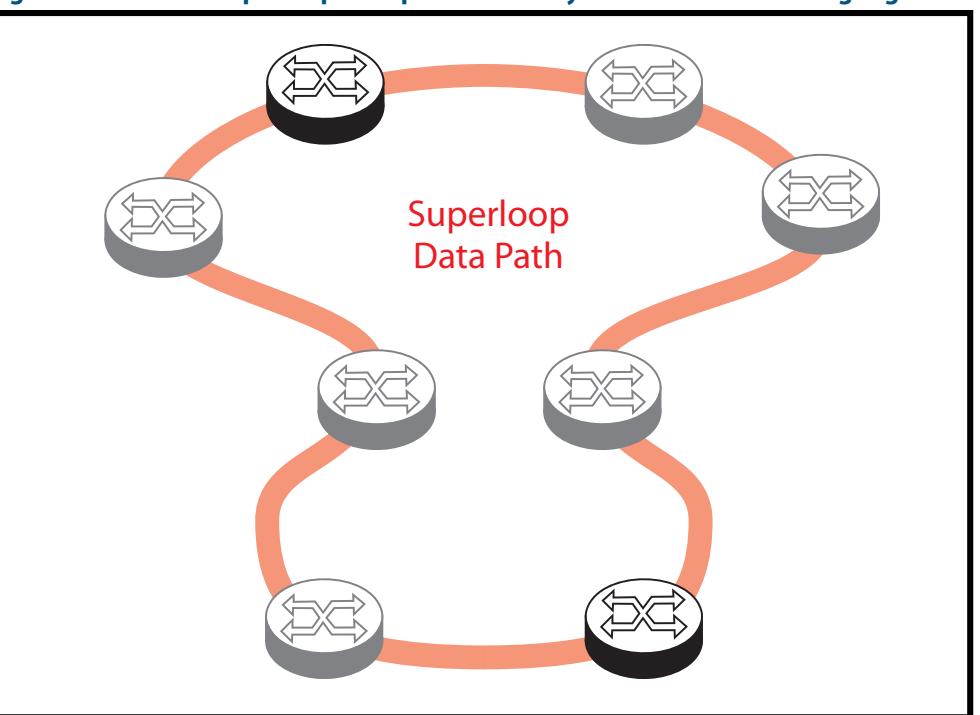

<span id="page-2342-0"></span>**Figure 83-11: EPSR superloop data path caused by a broken common ring segment**

## EPSR Superloop Prevention

Alliedware Plus version 5.4.2 onwards contains mechanisms to prevent superloops forming. The Superloop prevention facility enables rings to be assigned priority level between 0 and 127, with 1 representing the lowest priority and 127 the highest. Level 0 (the default setting) applies the functionality of no Superloop prevention. Enabling superloop prevention changes the way the EPSR nodes respond under fault conditions.

Superloop prevention is enabled for an EPSR ring instance by setting the **[epsr priority](#page-2379-0)**  [command on page 84.10](#page-2379-0). Setting a priority value greater than 0 applies superloop prevention to that particular instance. How the superloop function is applied will depend on the role of the node within the ring, i.e. whether it is a master node or a transit node, and its physical location within the ring. Here is how the functions of Superloop prevention modify the nodal behavior for a particular ring instance:

- A master node with its epsr priority set to zero will consider the superloop function to be turned off.
- A master node with its epsr priority set within the range 1-127 will consider the superloop function to be enabled, and will change its behavior in the following ways.
	- « It will **not** unblock its secondary port following the expiry of the Master Node Hello message timer. However, a ring-down-flush message will still be sent.
	- « It **will** only unblock its secondary port when it receives a Links Down message from a transit node.
- A transit node that is not connect to a shared link will be unaffected by having its epsr priority set for any of its instances.
- A transit node that is connected to a shared link will change its behavior in the following ways:
	- « It will compare its priority settings applied to each of the instances sharing the common link. So for the network of **[Figure 83-10 on page 83.18](#page-2341-0)** Transit Node D

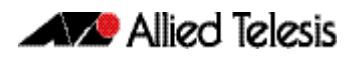

will compare the priority setting for Ring One, with the priority setting for Ring Two.

If the shared link fails, the transit node will only issue a **Transit Node Links Down message** on the ring that is configured with the highest priority.

The result of these behavior changes is that when the shared link fails, only the master node located on the higher priority ring will unblock its secondary port; because this is the only master node that will receive the **Transit Node Links Down message**. Note also that the master node will receive these messages from the transit nodes at either end of the broken shared link (Nodes D and E). This concept is illustrated in the following figure.

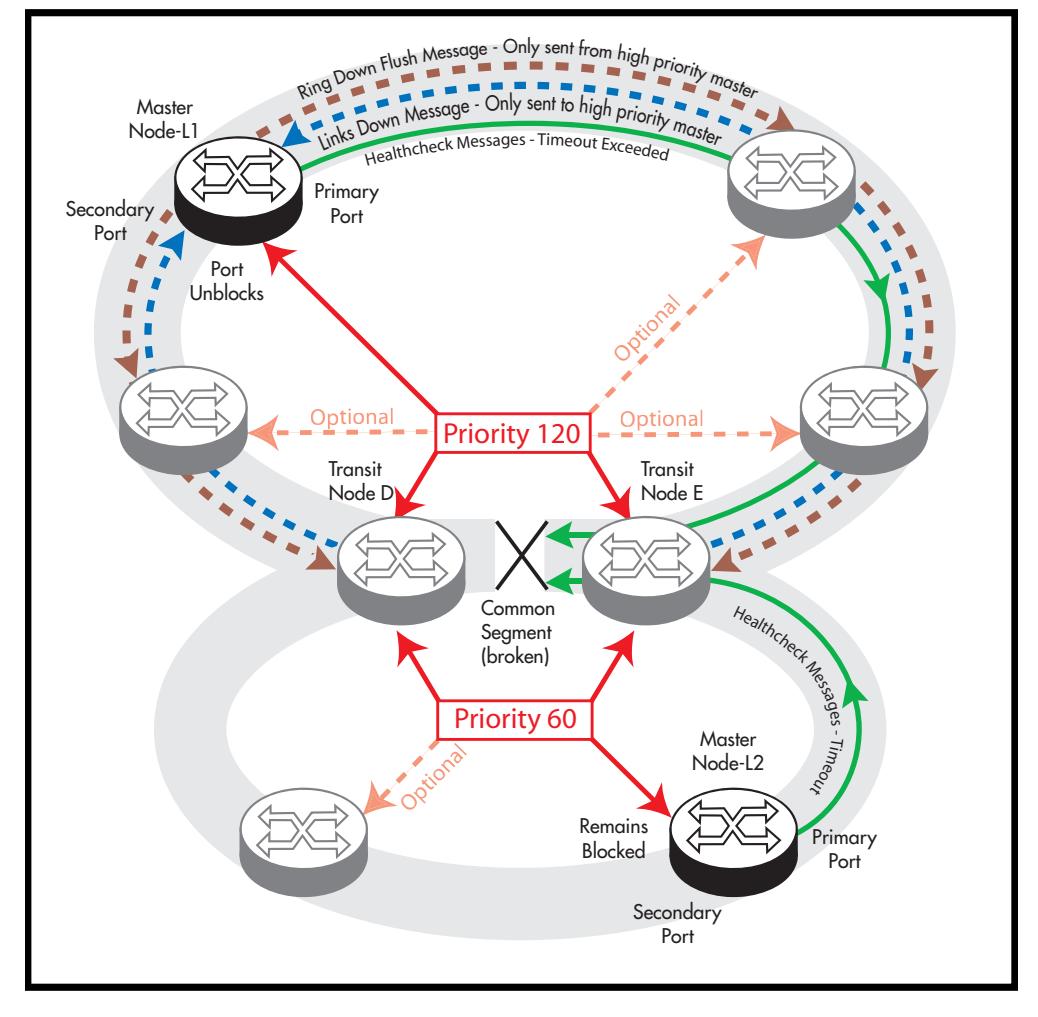

<span id="page-2343-0"></span>**Figure 83-12: EPSR behavior under fault conditions with superloop enabled**

For this process to work certain configuration rules must be obeyed.

## Configuration rules for superloop protected EPSR rings

The following configuration rules are advised when configuring EPSR rings that share one or more common segments.

- Allocate a priority order to each of the interconnected rings, with 127 being the highest priority and 1 the lowest.
- A higher priority ring can have its master node located in any position; although, where possible, avoid connecting a common segment to the secondary port of a master node.
- Do not locate the master node on a segment that is shared with a higher priority ring, but you "can" locate it on a common segment that is shared with a lower priority ring. In this situation however, the port that connects to the common segment must be configured as the primary port.

For example, in **[Figure 83-12](#page-2343-0)**, the upper portion of Node D could be configured as a Master Node of the upper ring (having a priority of 120), but its lower portion must be configured as a transit node (having the lower priority of 60).

On the transit nodes that connect to shared links, allocate the ring's priority to the ports that connect to each ring. Note that both of these nodes "must" be set to the same priority value.

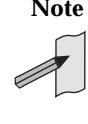

**Note** For good practice, we advise that you set all nodes within a ring to the priority assigned to that ring. So, for the network of **[Figure 83-12](#page-2343-0)** each of the nodes that form part of the upper ring would be configured with a priority of 120, and each of the nodes that form the lower ring would all be configured with a priority of 60.

## Configuring a Basic Superloop Protected Two Ring EPSR Network

## Configuration example

This section shows how to configure a basic EPSR network such as that shown in the figure below.

#### **Figure 83-13: EPSR two shared ring example**

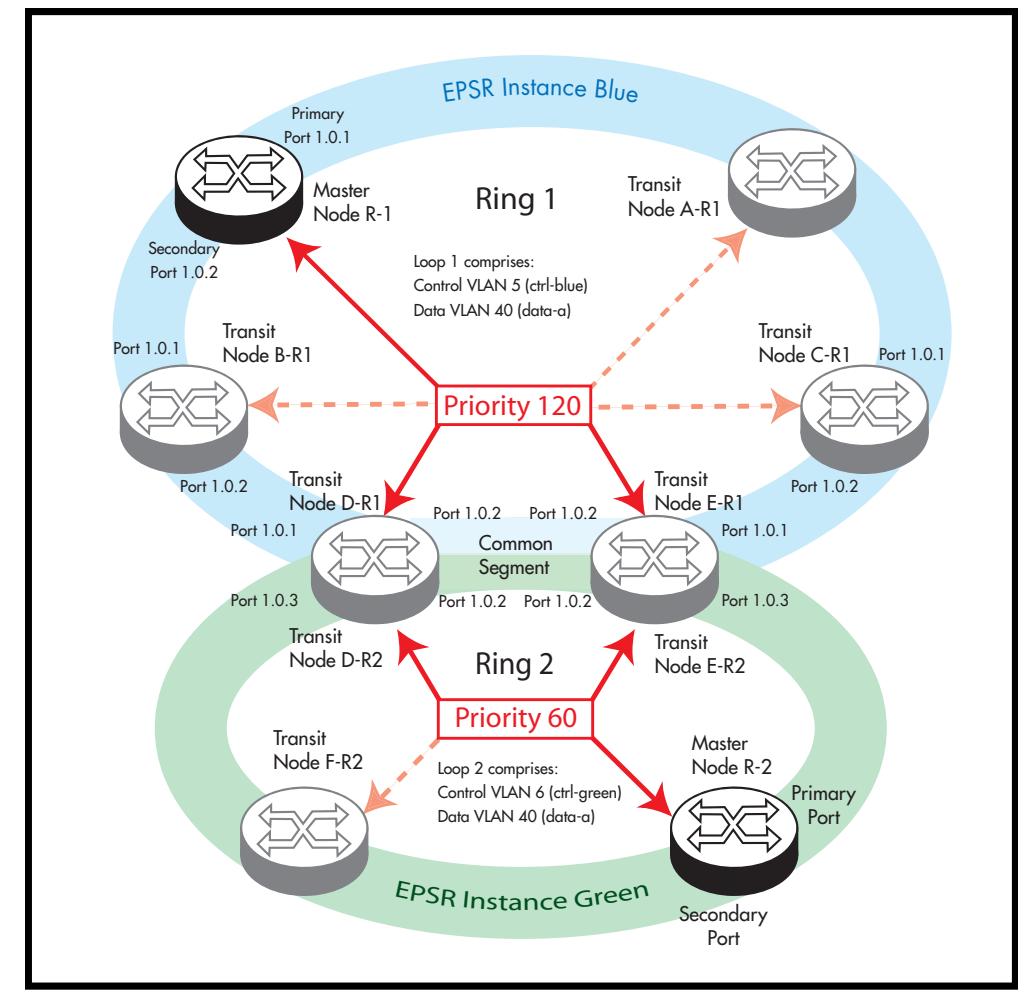

The configuration suggested comprises the following basic steps:

- **["On Ring 1- configure the Master Node R-1" on page 83.23](#page-2346-0)**
- **["On Ring 1 configure the transit nodes A to C" on page 83.25](#page-2348-0)**
- **["On Ring 2 configure the Master Node R-2" on page 83.27](#page-2350-0)**
- **["On Rings 1 and 2 configure the Transit Nodes D and E" on page 83.29](#page-2352-0)**
- **["On Ring 2 configure the Transit Node F" on page 83.35](#page-2358-0)**

**Note** If your switch is operating with a base user license it will function only as a transit node. To run your switch as a master node you will need to purchase a Premium License.

## <span id="page-2346-0"></span>On Ring 1- configure the Master Node R-1

## **Step 1: Create the control and data VLANs (configure on the Master Node R-1)**

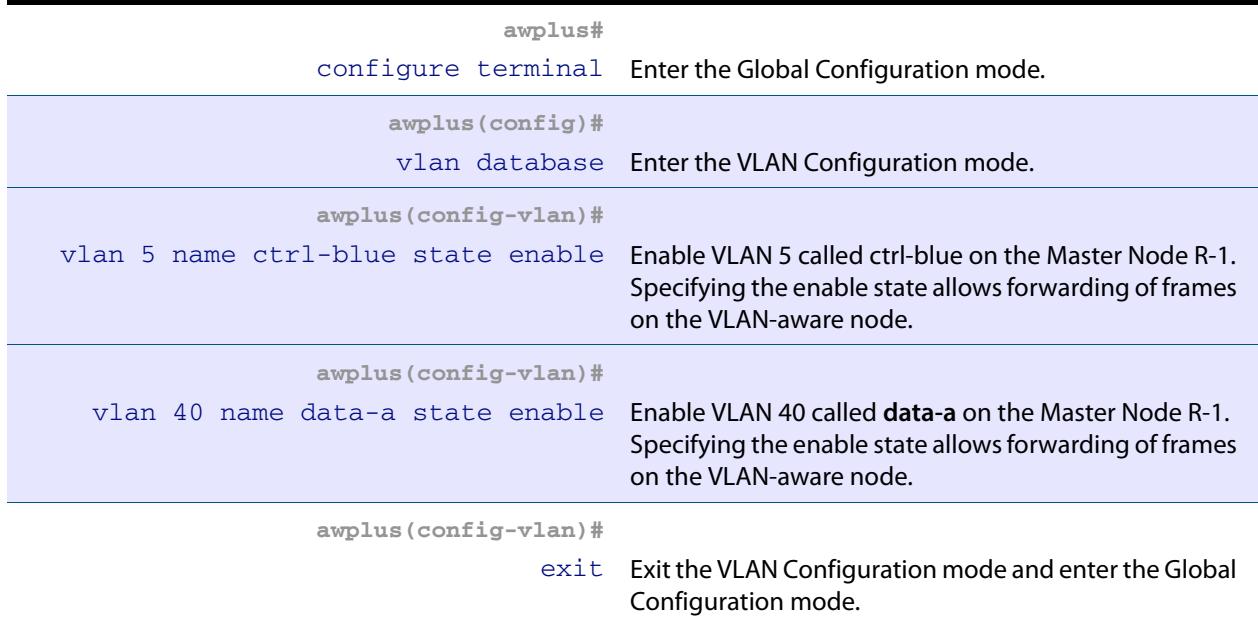

## **Step 2: Add the control VLAN (ctrl-blue) to the ring ports**

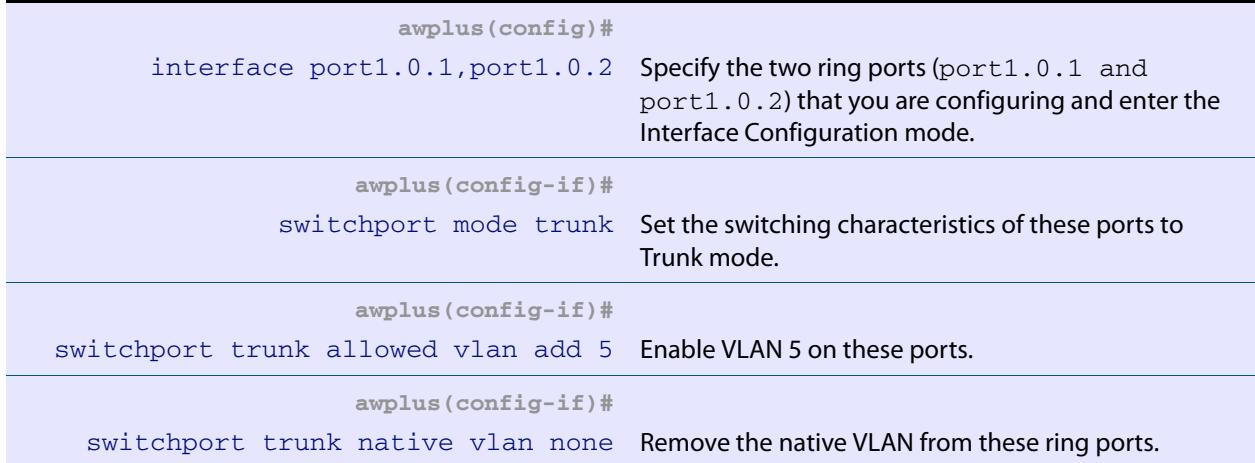

## **Step 3: Create the EPSR instance called "blue", make VLAN 5 the control VLAN and port 1.0.1 the primary port (configure on the Master Node R-1)**

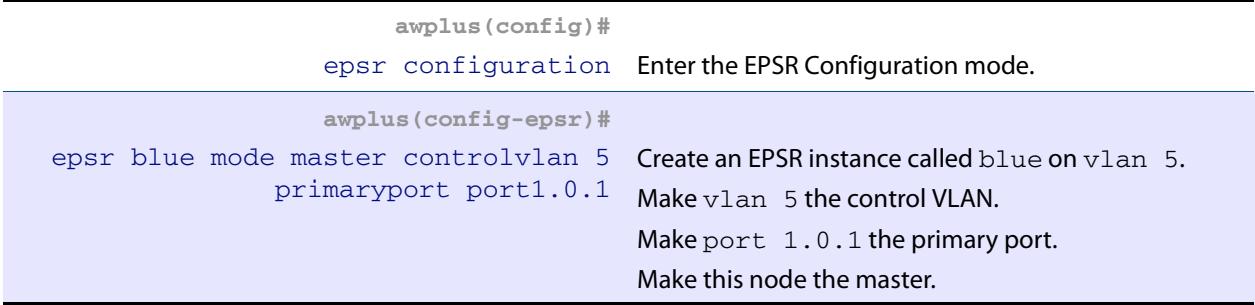

### **Step 4: Add a data VLAN to the EPSR instance called "blue" (Configure on the Master Node R-1)**

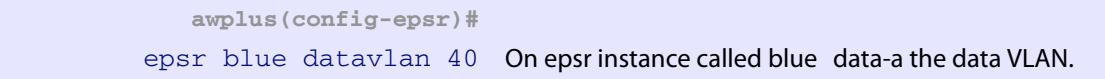

#### **Step 5: Assign a priority to the ring instance (Configure on the Master Node R-1)**

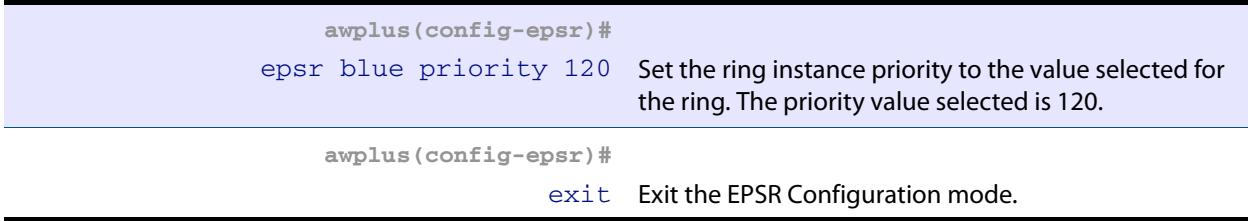

### **Step 6: Enable the EPSR instance called "blue" (configure on the Master Node R-1)**

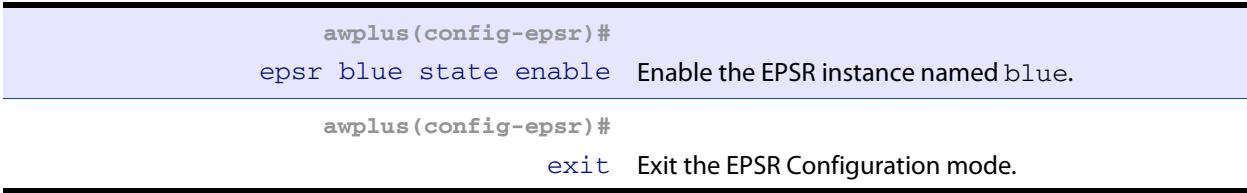

#### **Step 7: Add port1.0.1 to these VLANs (configure on the Master Node R-1)**

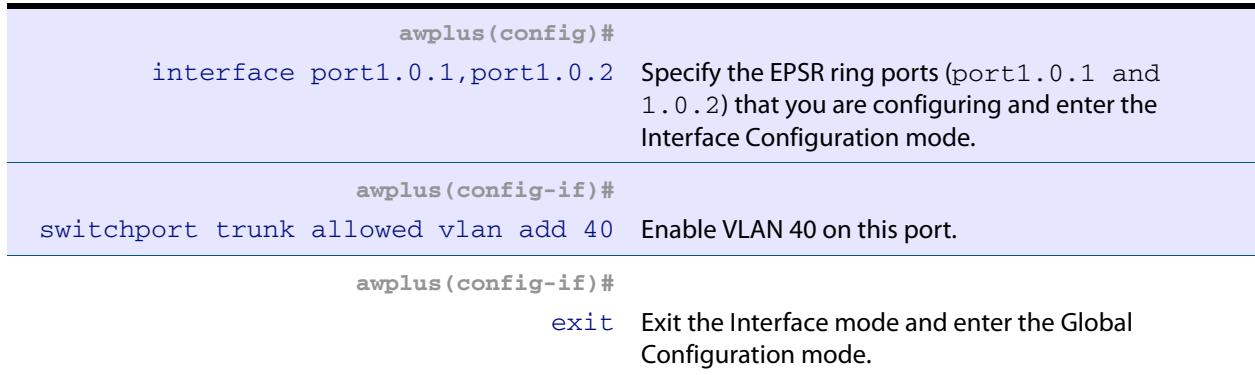

# <span id="page-2348-0"></span>On Ring 1 - configure the transit nodes A to C

## **Step 1: Create the control and data VLANs (on Transit Nodes A to C)**

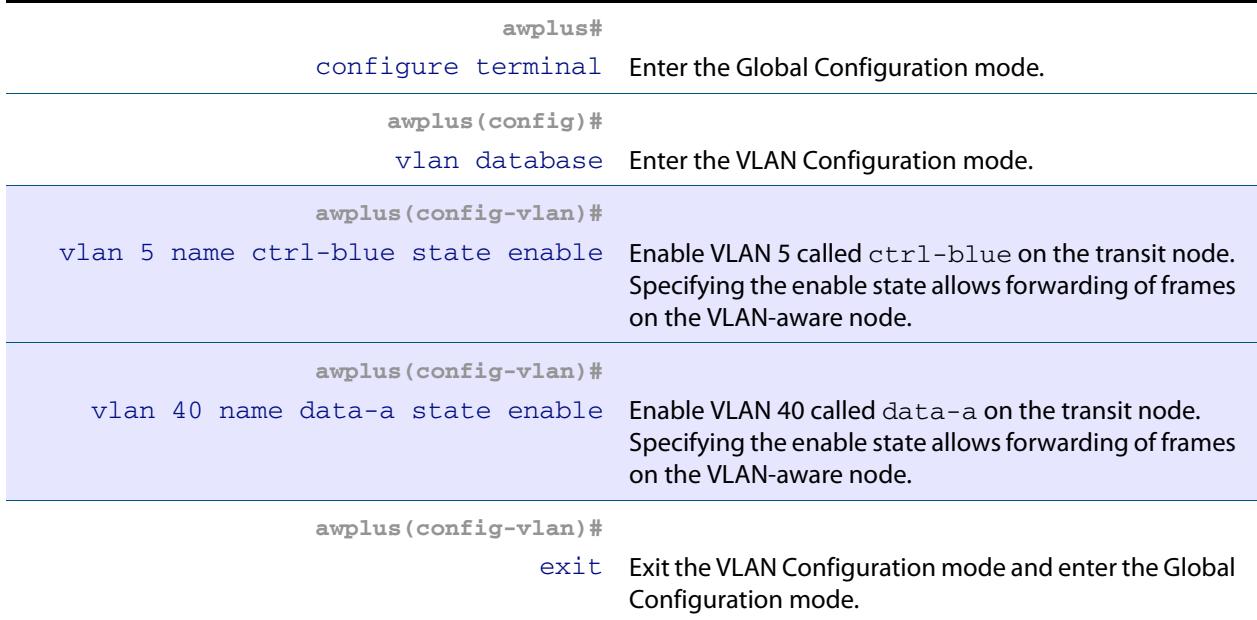

## **Step 2: Add the EPSR control vlan (ctrl-blue) to EPSR ring ports**

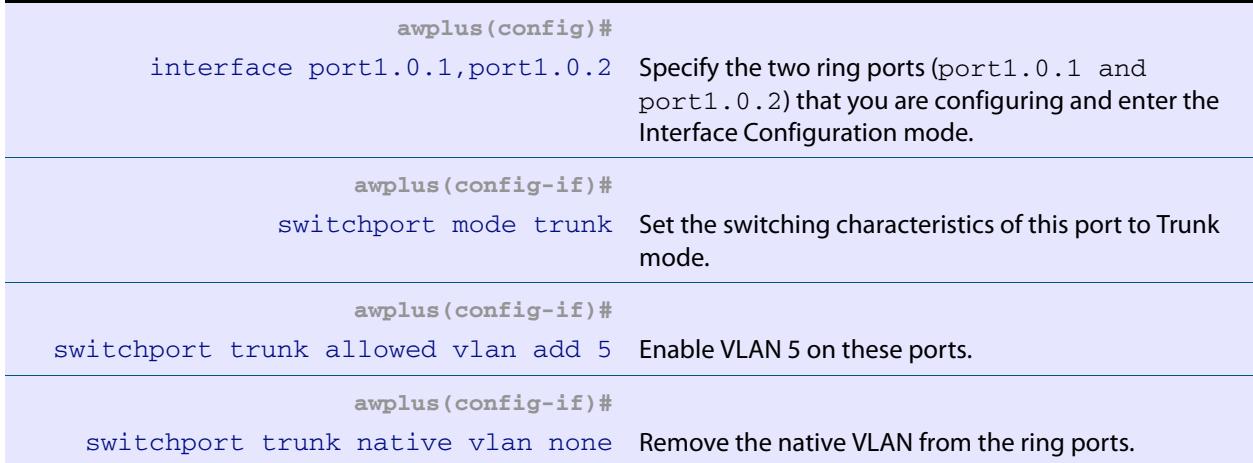

### **Step 3: Create the EPSR instance called "blue", make VLAN 5 the control VLAN (on Transit Nodes A to C)**

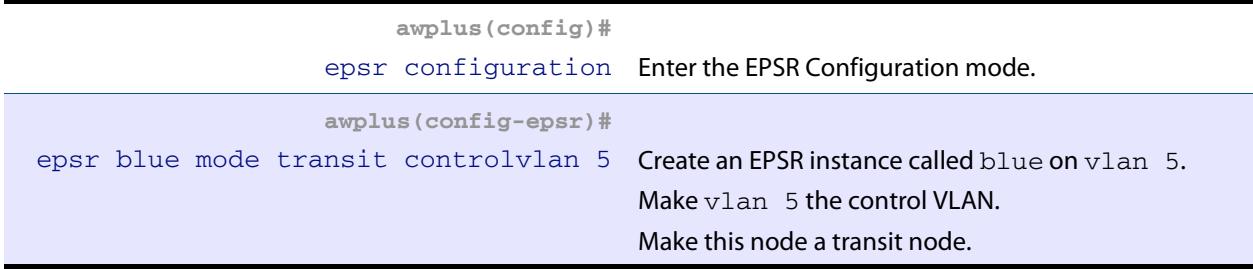

### **Step 4: Add a data VLAN to the EPSR instance called "blue" (on Transit Nodes A to C)**

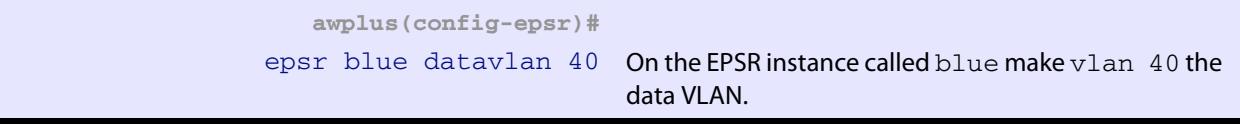

#### **Step 5: Assign a priority to the ring instance (on Transit Nodes A to C)**

This step is **mandatory on transit nodes that connect to a common segment**, and good practice on other transit nodes.

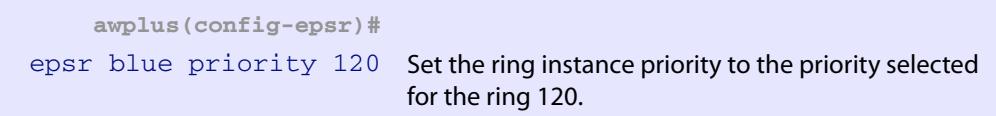

#### **Step 6: Enable the EPSR instance called "blue" (on Transit Nodes A to C)**

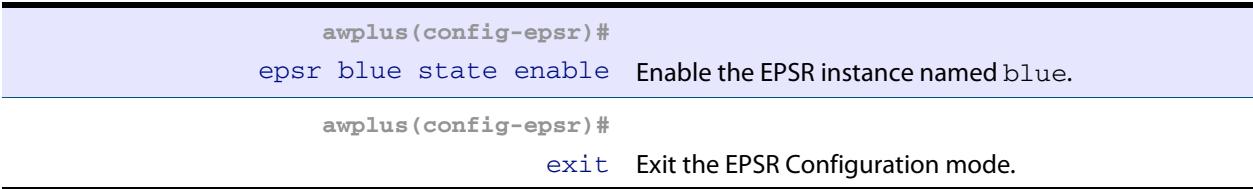

#### **Step 7: Add the physical ports 1.0.1 and 1.0.2 to VLAN 40 (on Transit Nodes A to C)**

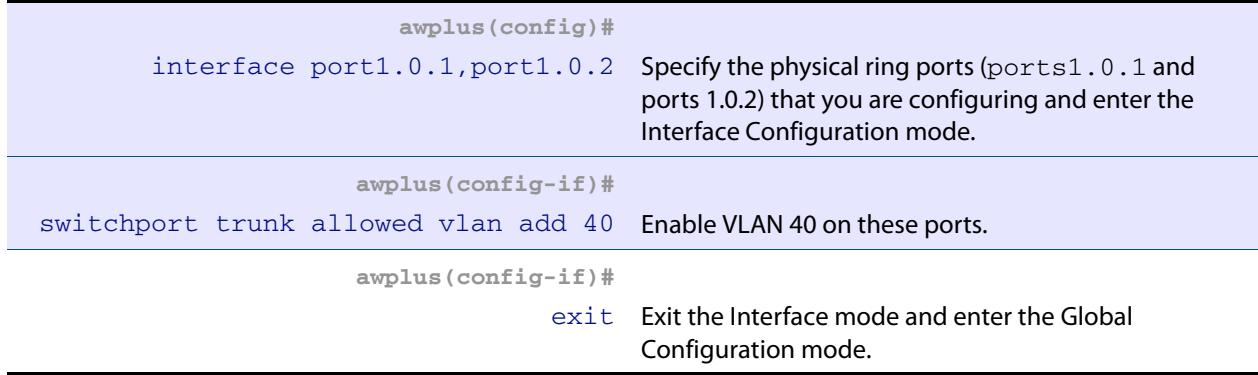

## <span id="page-2350-0"></span>On Ring 2 - configure the Master Node R-2

## **Step 1: Create the control and data VLANs (configure on the Master Node R-2)**

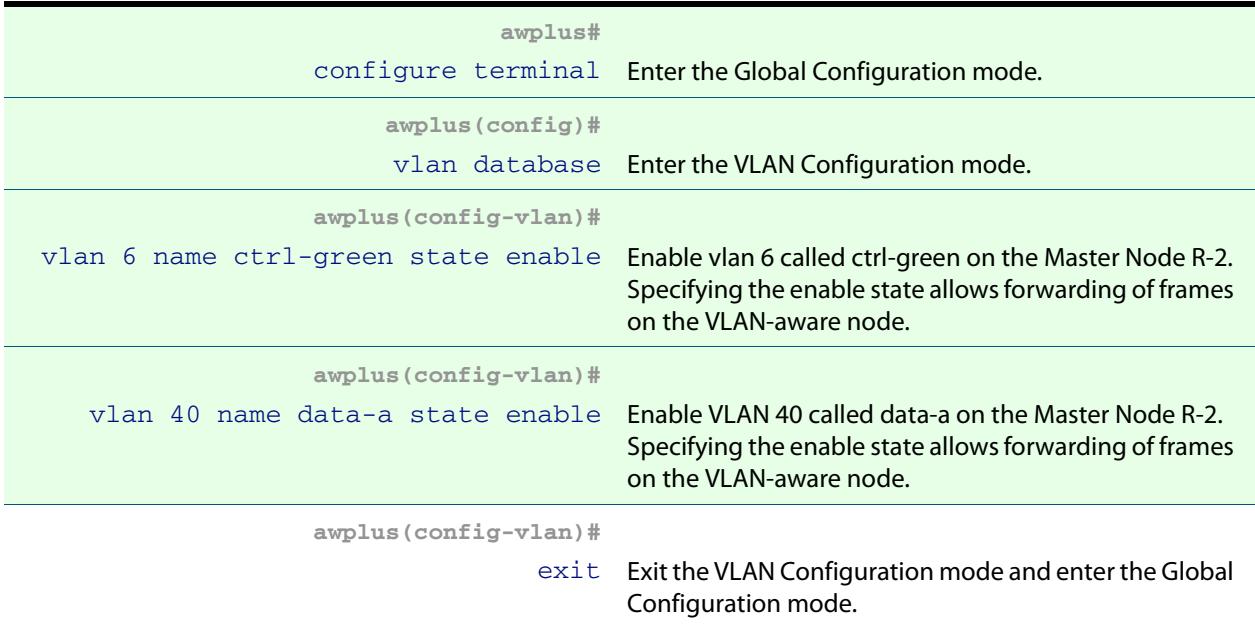

## **Step 2: Add the control VLAN (ctrl-green) to the ring ports**

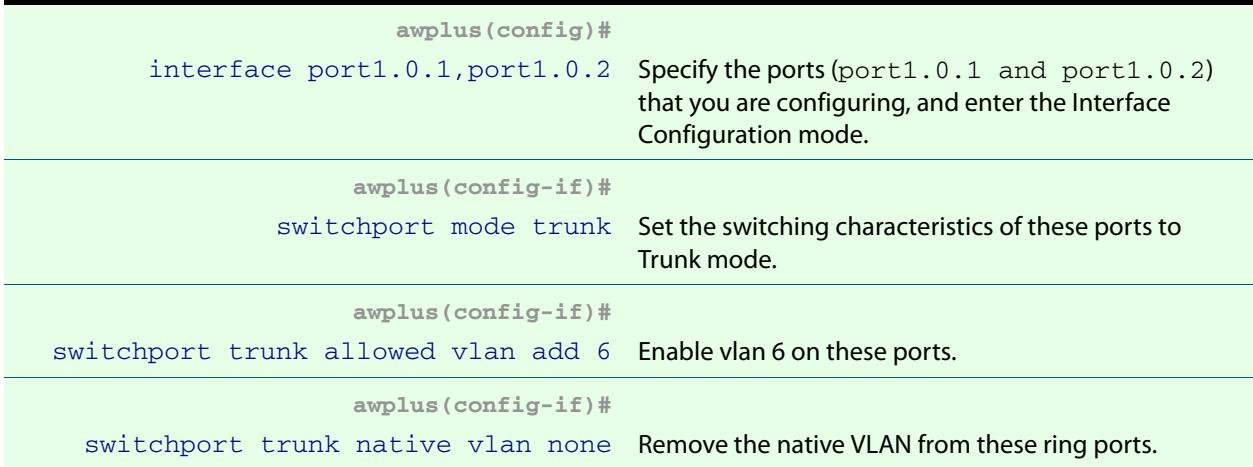

## **Step 3: Create the EPSR instance called "green", make VLAN 6 the control VLAN and port1.0.1 the primary port (configure on the Master Node R-2)**

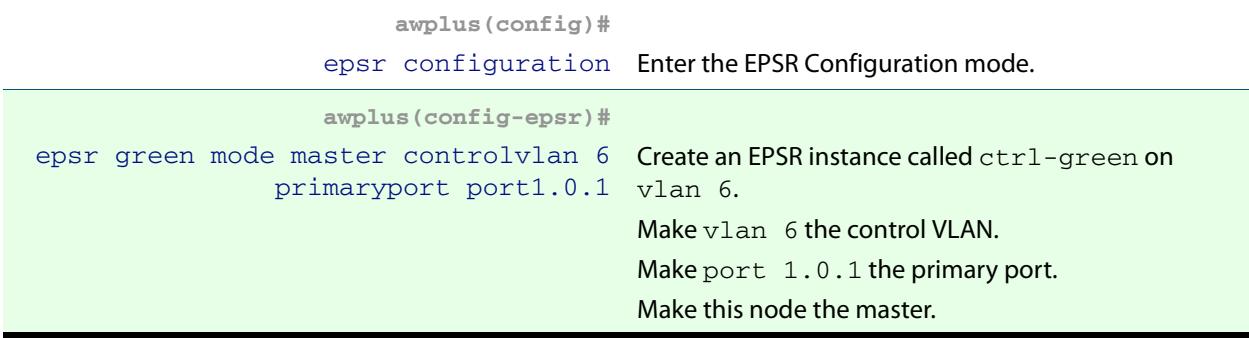

#### **Step 4: Add a data VLAN to the EPSR instance "green" (configure on the Master Node R-2)**

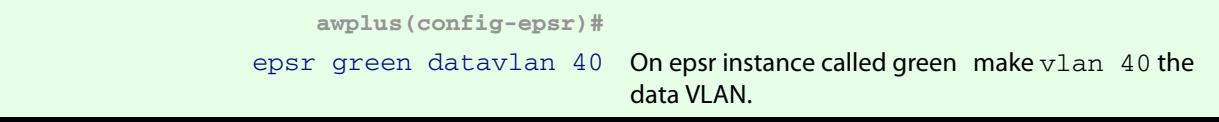

#### **Step 5: Assign a priority to the ring instance (configure on the Master Node R-2)**

This step is **mandatory on transit nodes that connect to a common segment**, and good practice on other transit nodes.

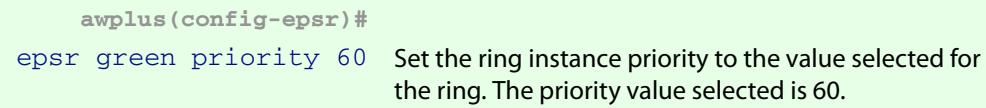

#### **Step 6: Enable the EPSR instance called "green" (configure on the Master Node R-2)**

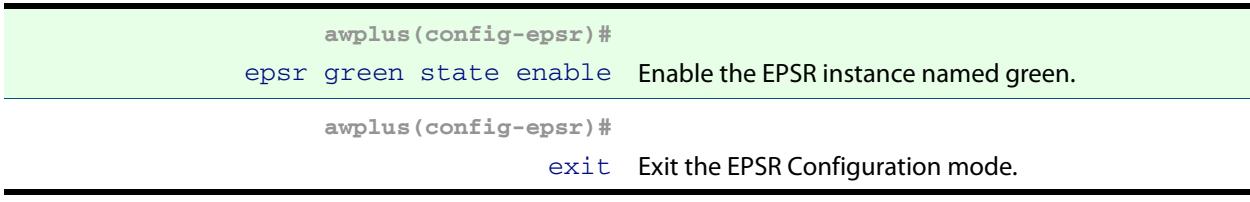

#### **Step 7: Add ports 1.0.1 and 1.0.2 to these VLANs (configure on the Master Node R-2)**

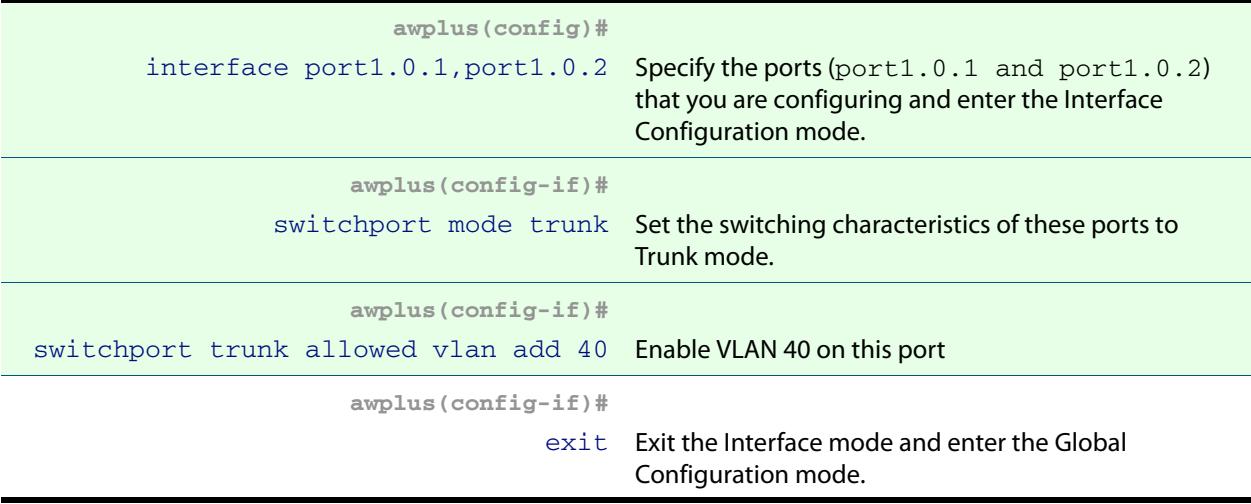

## <span id="page-2352-0"></span>On Rings 1 and 2 - configure the Transit Nodes D and E

## **Step 1: Create the control and data VLANs (on Transit Nodes D and E)**

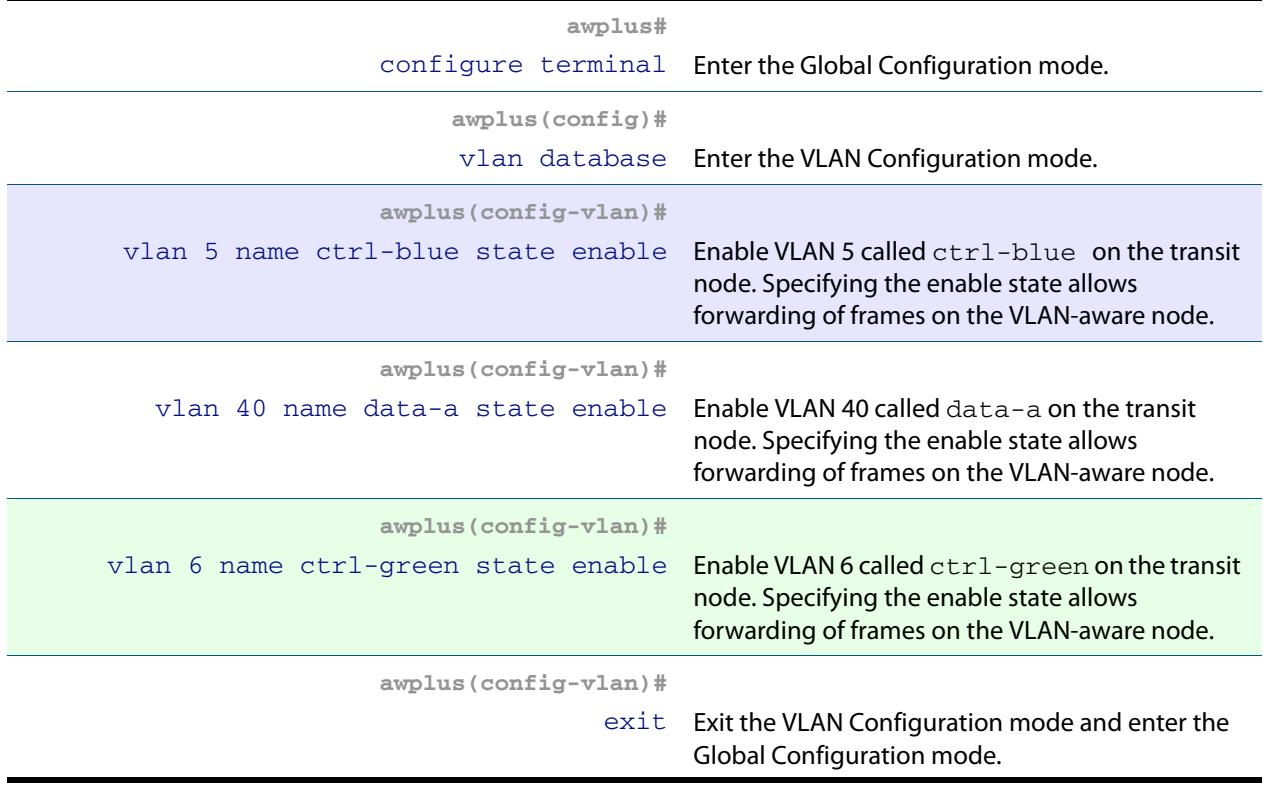

## **Step 2: Add physical port1.0.1 to these VLANs (on Transit Nodes D and E)**

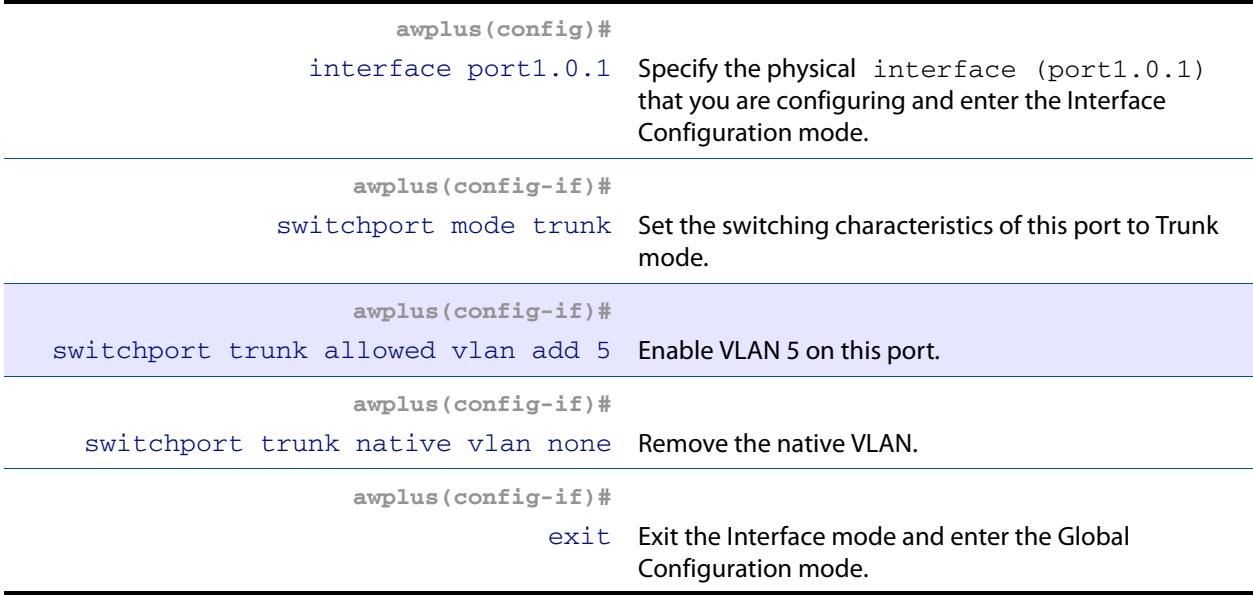

## **Step 3: Add physical port1.0.2 to these VLANs (on Transit Nodes D and E)**

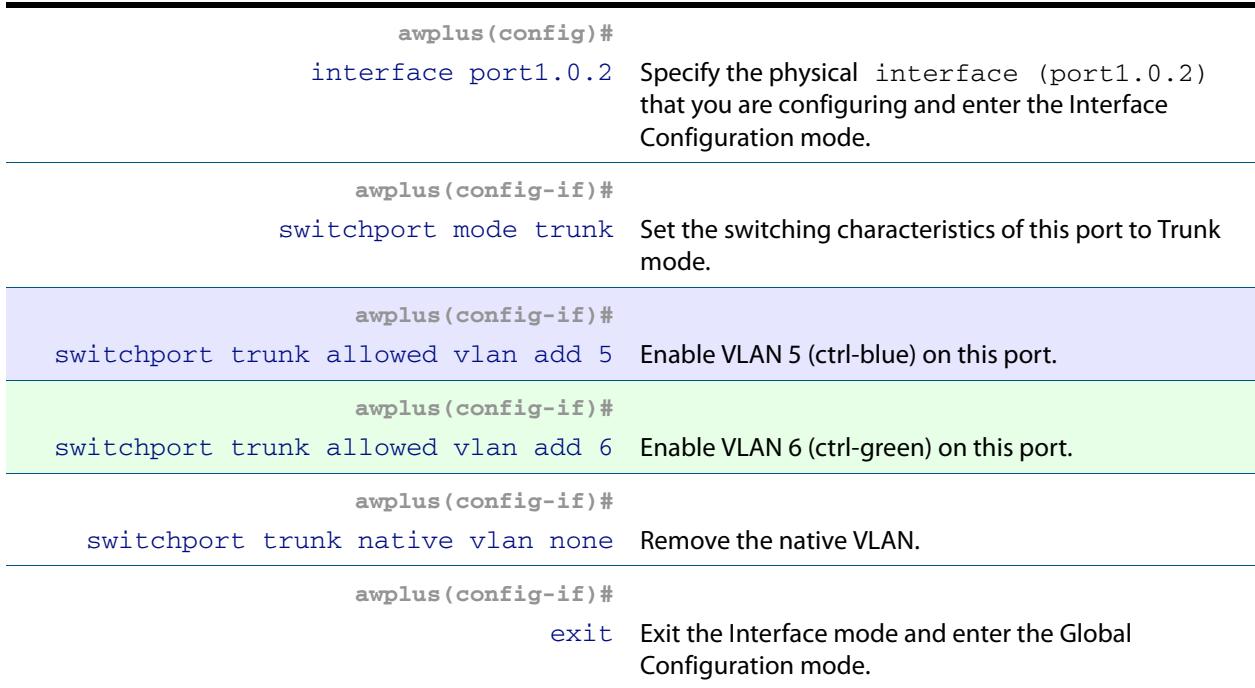

## **Step 4: Add physical port1.0.3 to these VLANs (on Transit Nodes D and E)**

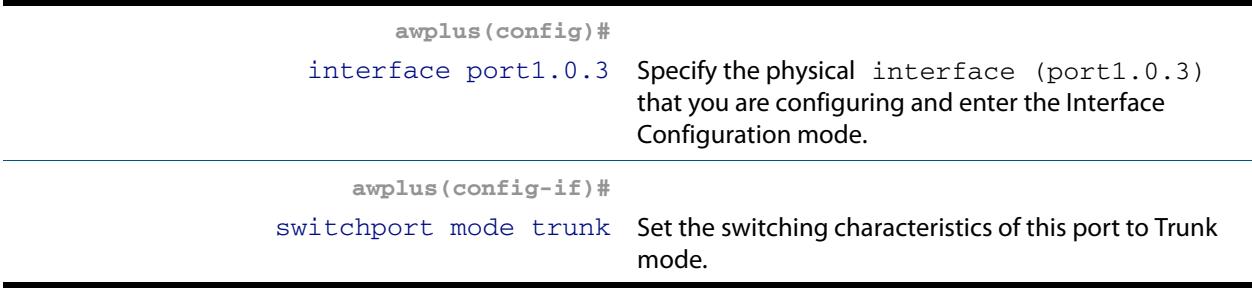

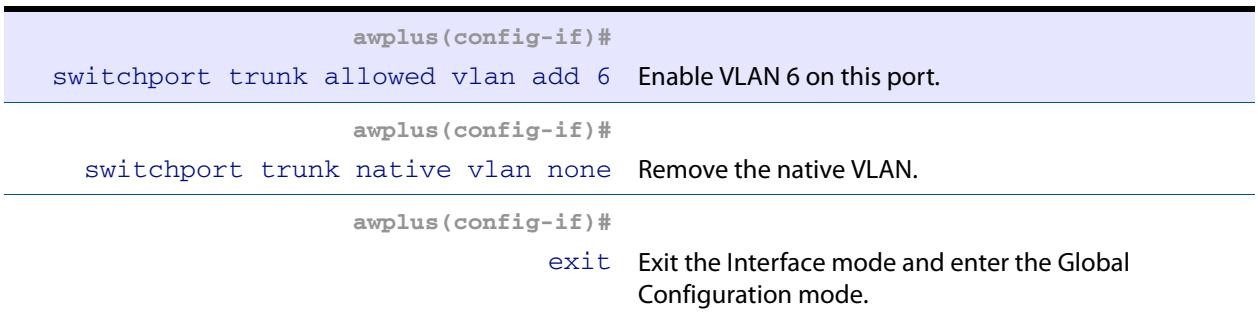

## **Step 5: Create the EPSR instance called "blue" on a transit node, make VLAN 5 the control VLAN (on Transit Nodes D and E)**

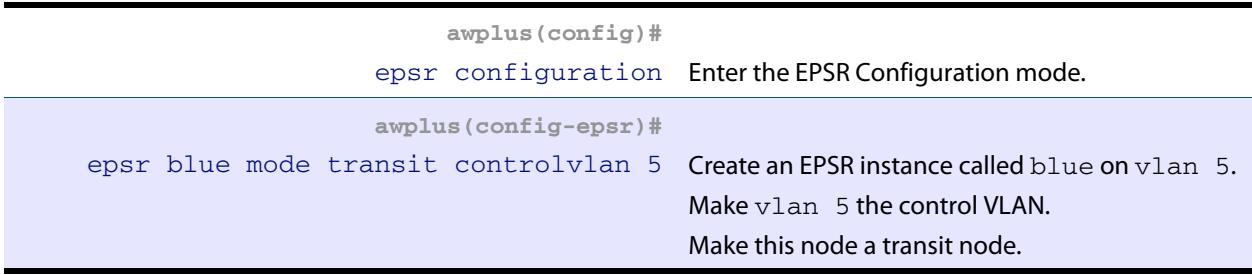

#### **Step 6: Add a data VLAN to the EPSR instance called "blue" (on Transit Nodes D and E)**

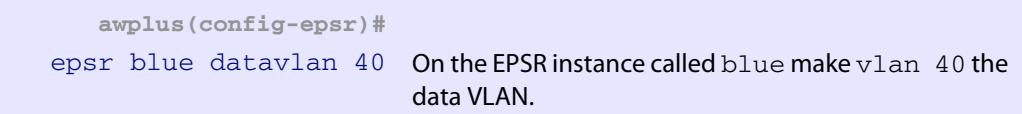

#### **Step 7: Assign a priority to the ring instance (on Transit Nodes D and E)**

This step is **mandatory on transit nodes that connect to a common segment**, and good practice on other transit nodes.

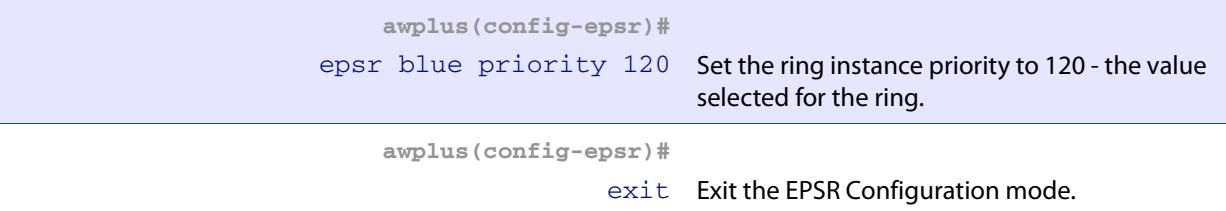

### **Step 8: Enable the EPSR instance called "blue" (on Transit Nodes D and E)**

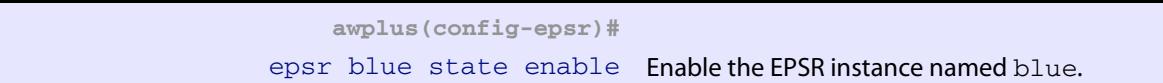

#### **Step 9: Create the EPSR instance called "green" on a transit node, make VLAN 6 the control VLAN (on Transit Nodes D and E)**

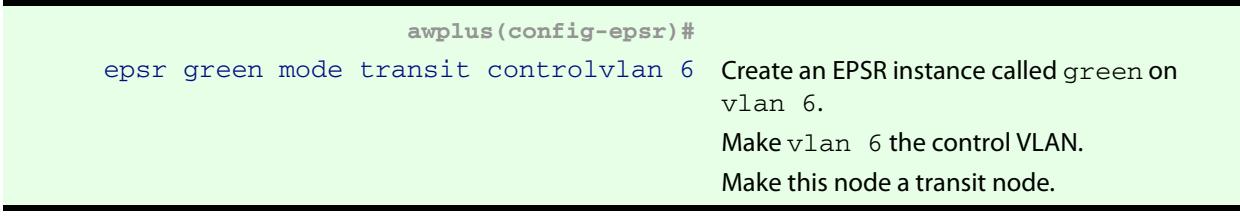

### **Step 10: Add a data VLAN to the EPSR instance called "green" (on Transit Nodes D and E)**

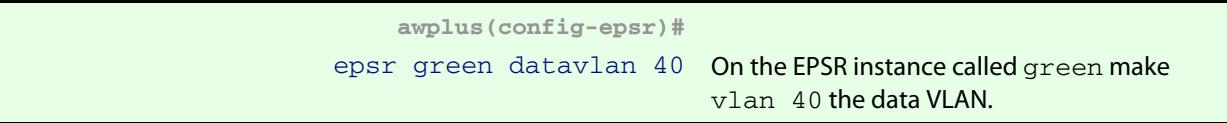

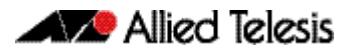

#### **Step 11: Assign a priority to the ring instances (on Transit Nodes D and E)**

This step is **mandatory on transit nodes that connect to a common segment**, and good practice on other transit nodes.

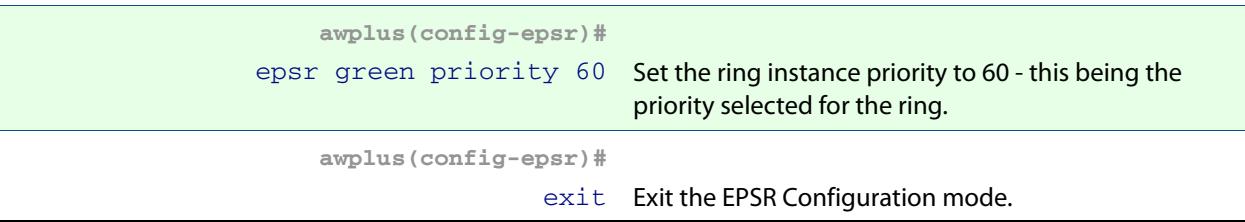

## **Step 12: Enable the EPSR instance called "green" (on Transit Nodes D and E)**

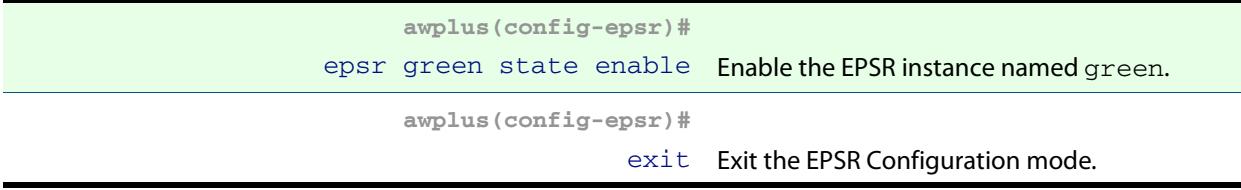

## **Step 13: Add the physical port 1.0.1 to these VLANs (on Transit Nodes D and E)**

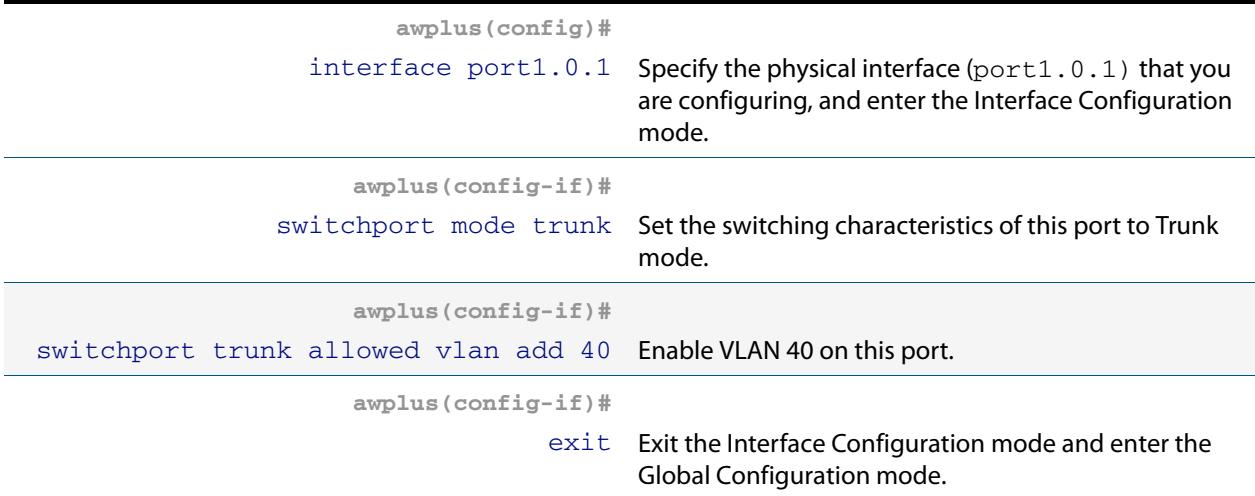

## **Step 14: Add the physical port1.0.2 to these VLANs (on Transit Nodes D and E)**

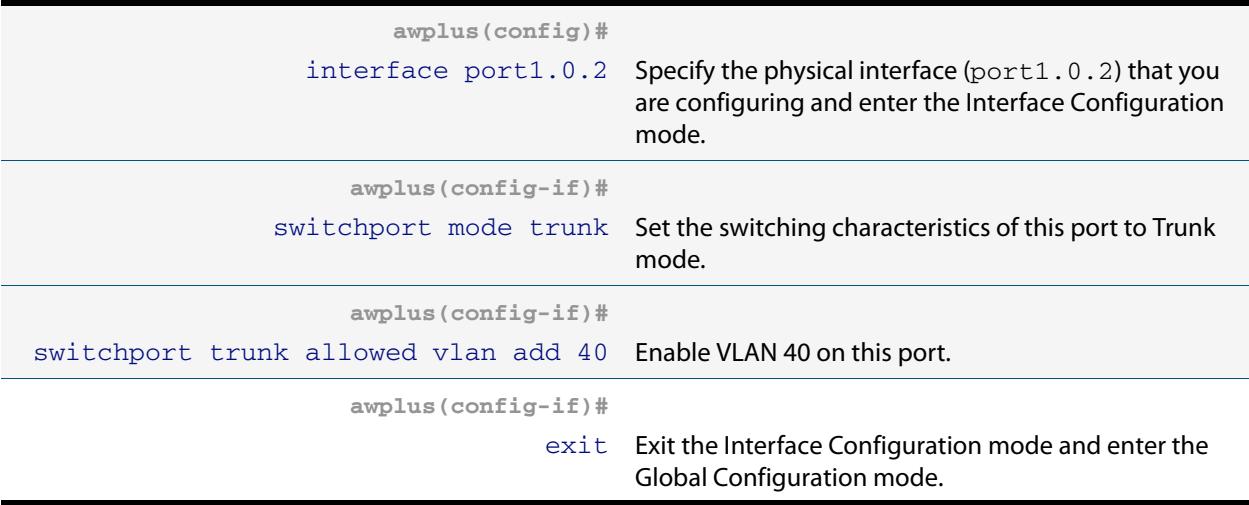

## **Step 15: Add the physical port1.0.3 to these VLANs (on Transit Nodes D and E)**

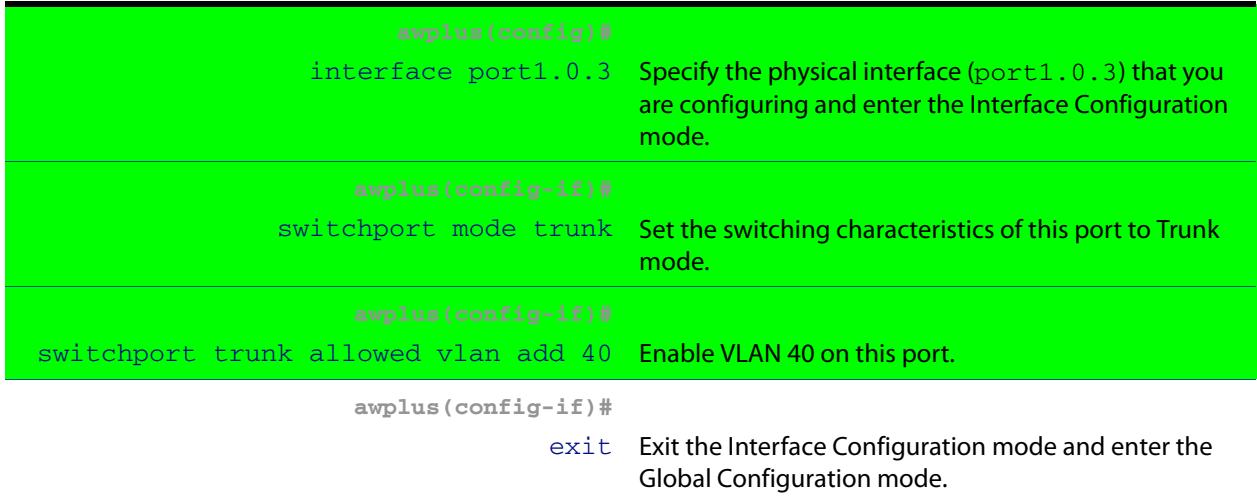

## <span id="page-2358-0"></span>On Ring 2 - configure the Transit Node F

### **Step 1: Create the control and data VLANs (on Transit Node F)**

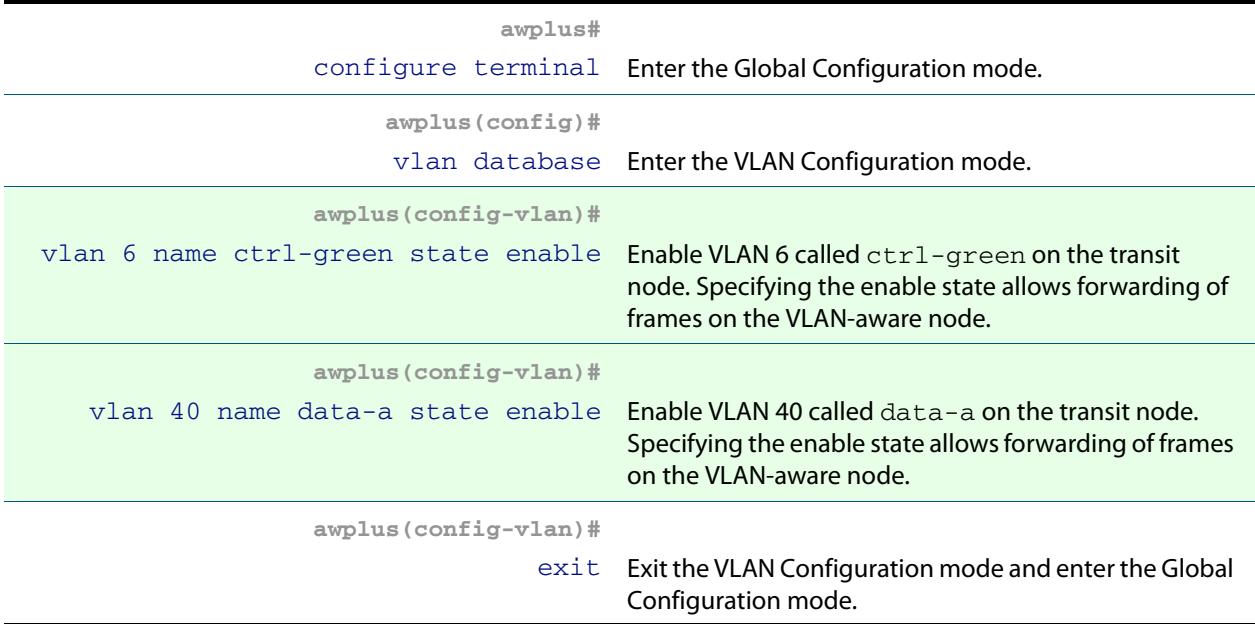

## **Step 2: Create the EPSR instance called "green" on a transit node, make VLAN 6 the control VLAN (on Transit Node F)**

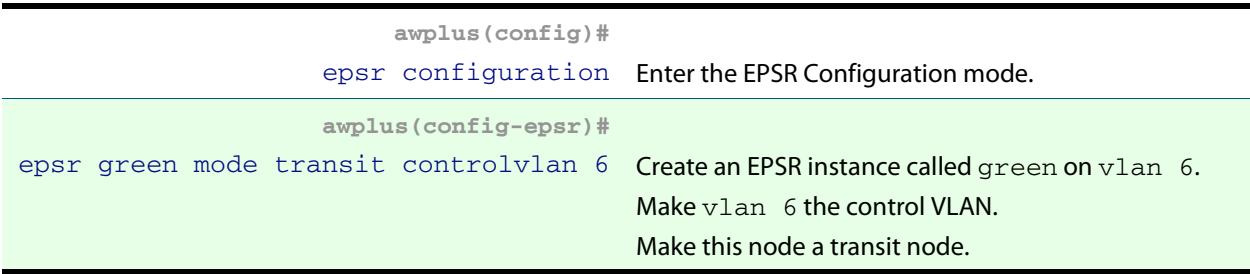

#### **Step 3: Add a data VLAN to the EPSR instance called "green" (on Transit Node F)**

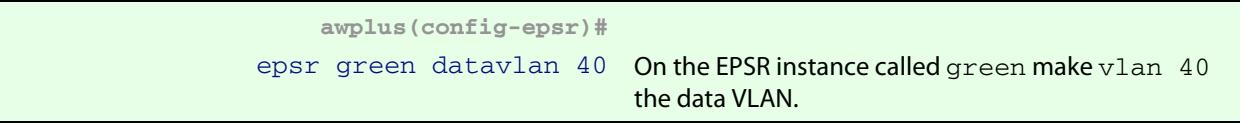

### **Step 4: Enable the EPSR instance called "green" (on Transit Node F)**

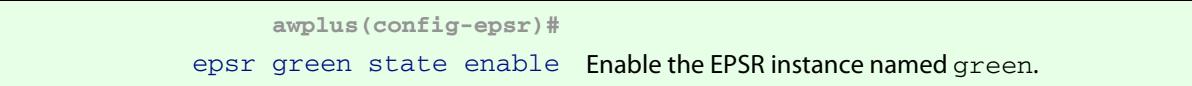

#### **Step 5: Assign a priority to the ring instance (on Transit Node F)**

This step is **mandatory on transit nodes that connect to a common segment**, and good practice on other transit nodes.

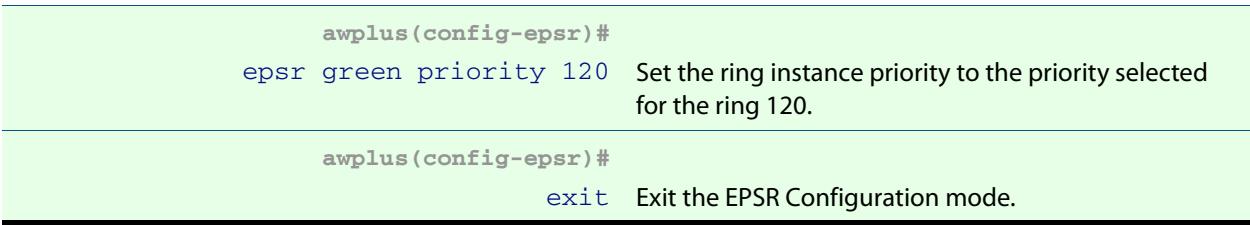

## **Step 6: Add the physical port1.0.1 to VLANs 6 and 40 (on Transit Node F)**

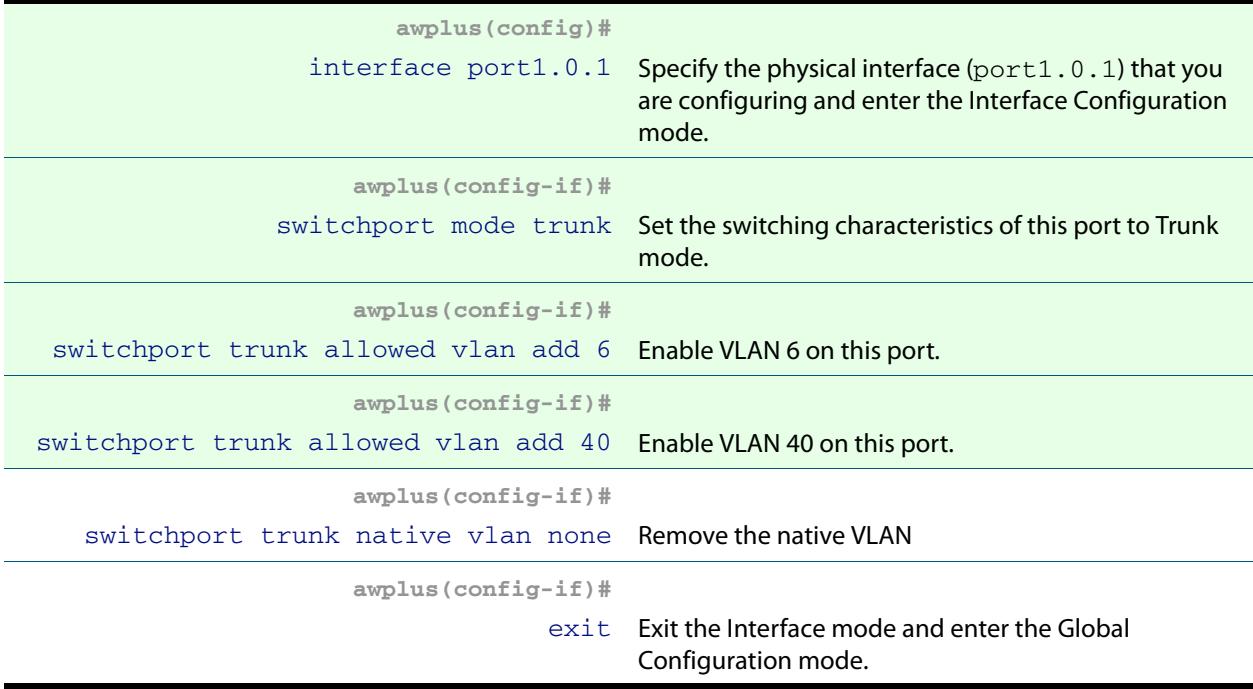

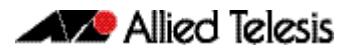

## **Step 7: Add the physical port1.0.2 to VLANs 6 and 40 (on Transit Node F)**

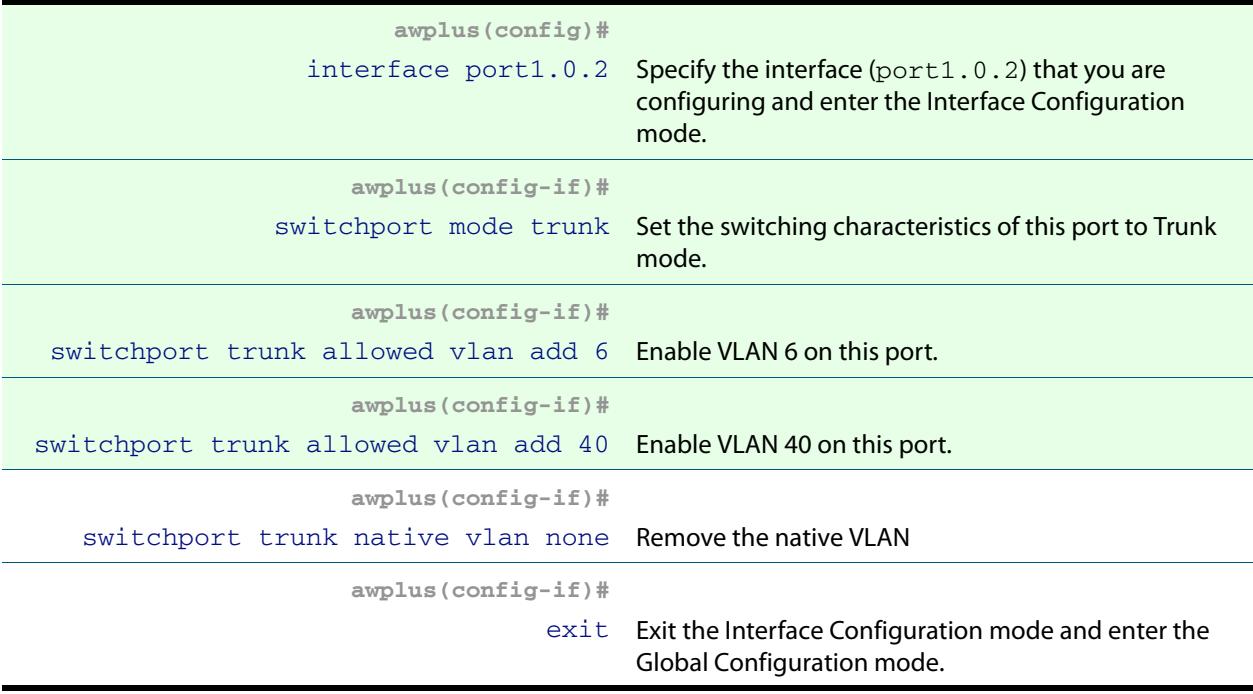

## Sample Show Output

For the above network configuration, running the command **[show epsr](#page-2382-0)** on node R1 will display the following output when operating normally. Note the blocked state of its secondary port.

**Figure 83-14: Output from the show epsr command run on Master Node R1 - with Ring 1 - EPSR instance blue operating normally**

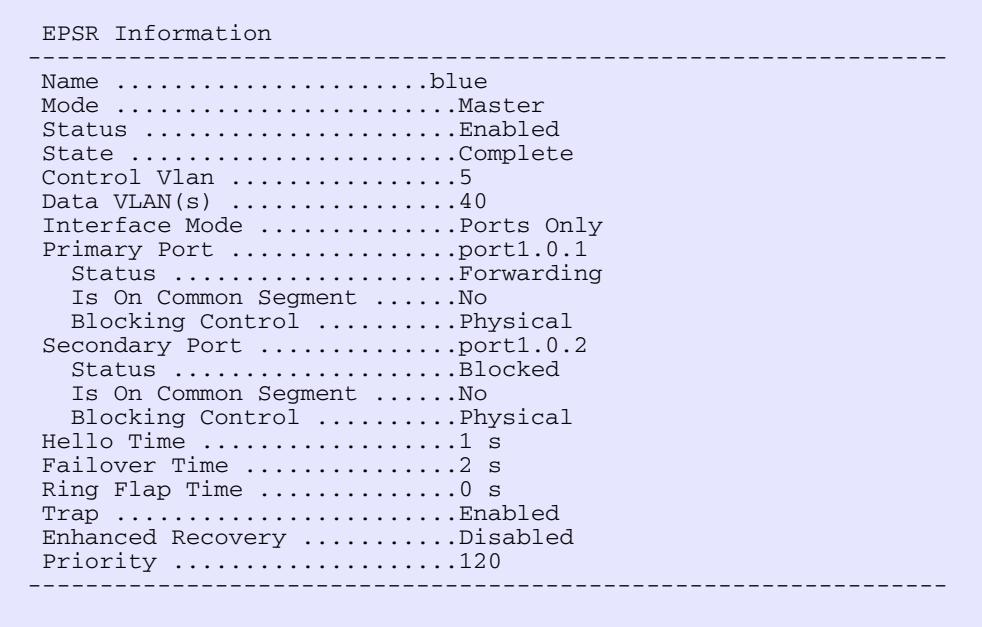

If a fault occurs somewhere within the blue network ring the Master Node-R1 would respond by placing its secondary port into the forwarding state. Figure **[Figure 83-15](#page-2362-0)** displays its resultant state. Note that the state of its secondary port has now moved from Blocked, Forwarding.

<span id="page-2362-0"></span>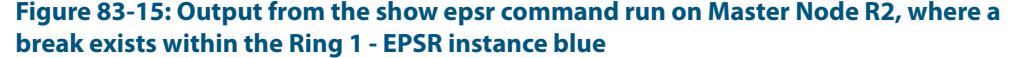

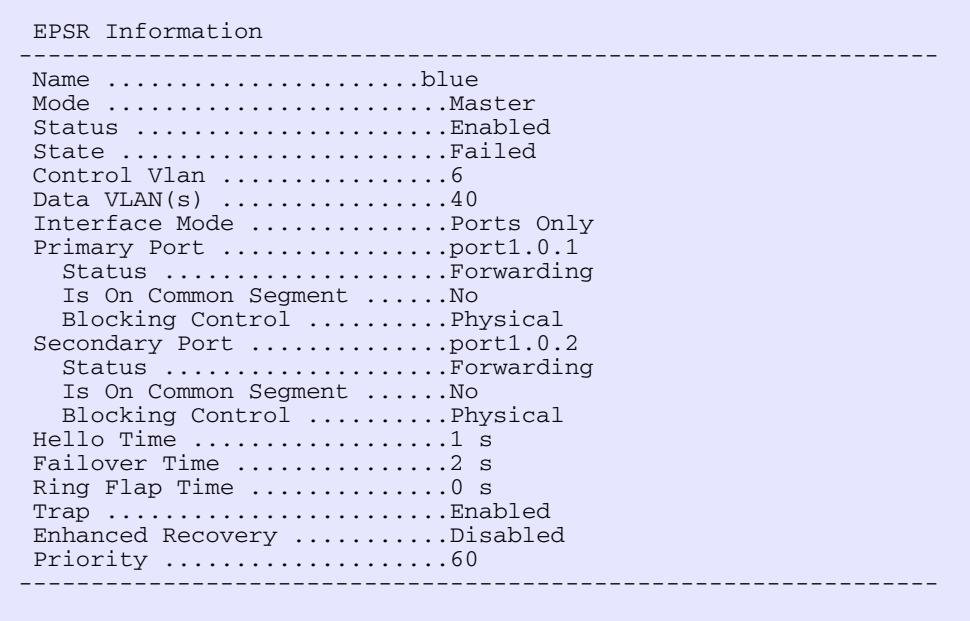

If a fault occurs in the common segment of the ring then the Master Node-R2 being on the lower priority ring would detect a timeout of its transmitted Healthcheck Message. It would also detect the absence of the expected **Ring Down Flush** message, see **[Figure 83-16](#page-2363-0)**. The Master node then assumes that there is a break somewhere in the Common Segment, and will display the status shown in **[Figure 83-17](#page-2364-0)**.

**XXI** Allied Telesis

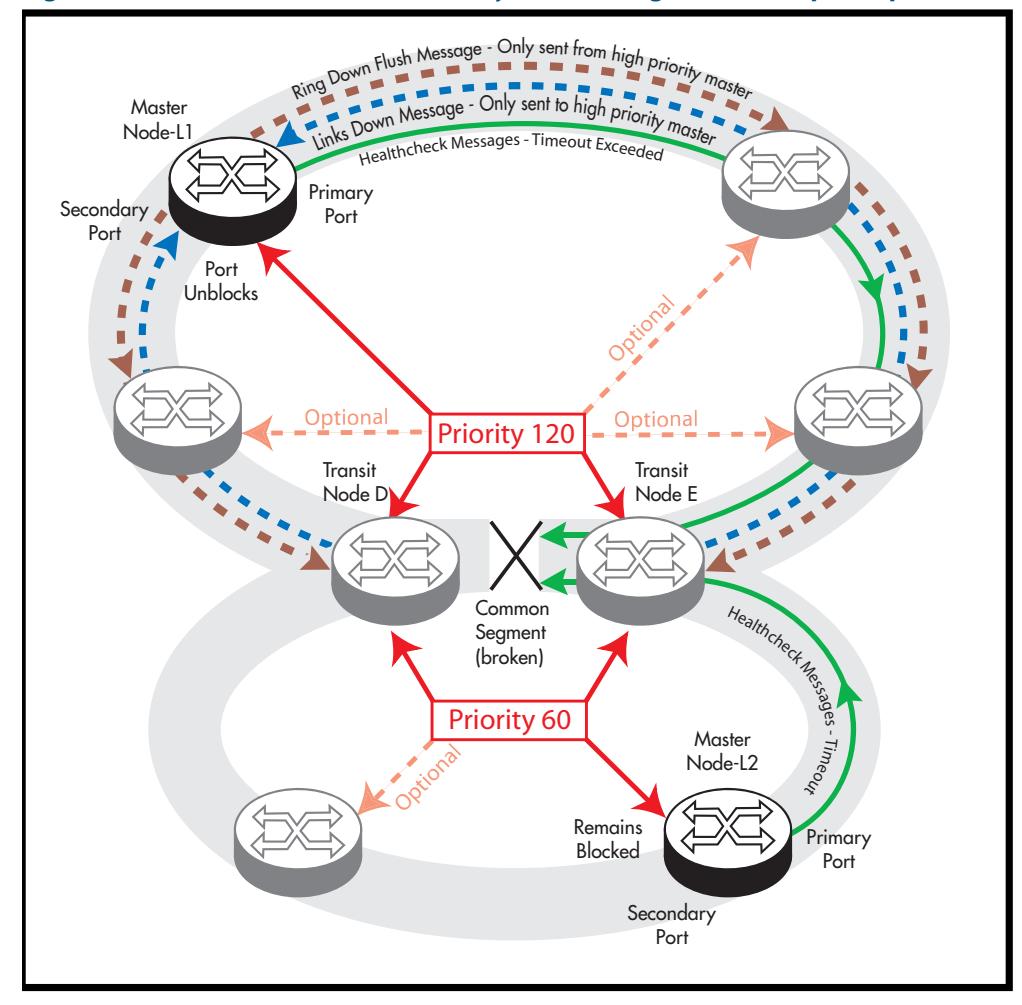

#### <span id="page-2363-0"></span>**Figure 83-16: EPSR behavior with a faulty common segment and superloop enabled**

Note that the secondary port on Master Node-L2 remains in the blocked state; its state now appears in show output as being as blocked (for superloop prevention). See **[Figure 83-17](#page-2364-0)**.

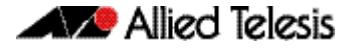

The Master-L1 on the blue ring will also detect a timeout in the healthcheck message, but because ring 1 has the higher priority (of 120), it will receive a Links Down message from each of the transit nodes (D and E) that connect to the common segment. As a result, the state of the Master Node will be as shown in **[Figure 83-17](#page-2364-0)**; note particularly the change in its Secondary Port status.

| Name green                                                                            |
|---------------------------------------------------------------------------------------|
| Mode Master                                                                           |
| Status Enabled                                                                        |
| State Failed                                                                          |
| Control Vlan                                                                          |
| Data VLAN $(s)$ 40                                                                    |
| Interface Mode Ports Only                                                             |
| Primary Port port1.0.1                                                                |
| Status Forwarding                                                                     |
| Is On Common Segment No                                                               |
| Blocking Control Physical                                                             |
| $Secondary$ Port $\ldots \ldots \ldots \ldots$ port1.0.2                              |
| Status Blocked (for superloop prevention)                                             |
| Is On Common Segment No                                                               |
| $Blocking Control$ Physical                                                           |
| Hello Time 1 s                                                                        |
| Failover Time 2 s                                                                     |
| Ring Flap Time $\ldots \ldots \ldots \ldots \ldots$                                   |
| $Trap$ Enabled                                                                        |
| Enhanced Recovery Disabled<br>Priority $\ldots \ldots \ldots \ldots \ldots \ldots 60$ |

<span id="page-2364-0"></span>**Figure 83-17: Output from the show epsr command run on Master Node L2 (green)**

**Figure 83-18: Output from the show epsr command run on Master Node L1 (blue)**

| Name $\dots\dots\dots\dots\dots\dots\dots b$ lue<br>Mode Master<br>Status Enabled<br>State Failed<br>Data VLAN $(s)$ 40<br>Interface Mode Ports Only<br>Primary Port $\dots\dots\dots\dots\dots$ port1.0.1<br>Status Forwarding<br>Is On Common Seqment No<br>$Blocking Control$ Physical                                                        |  |
|----------------------------------------------------------------------------------------------------|--|
| $Secondary$ Port $\ldots \ldots \ldots \ldots$ port1.0.2<br>Status Forwarding<br>Is On Common Segment No<br>$Blocking Control$ Physical<br>Hello Time 1 s<br>Failover Time 2 s<br>Ring Flap Time $\ldots \ldots \ldots \ldots \ldots$<br>$Trap$ Enabled<br>Enhanced Recovery Disabled<br>Priority $\ldots \ldots \ldots \ldots \ldots \ldots 60$ |  |

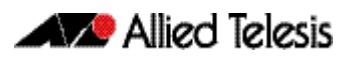

## Adding a New Data VLAN to a Functioning Superloop Topology

This example shows how to add another data VLAN called **data-b** to the superloop topology. We recommend that you apply the configuration steps in the order shown.

- **1.** Add VLAN to the common segment (for both instances)
- **2.** Add VLAN to blue master
- **3.** Add VLAN to other blue transits
- **4.** Add VLAN to green master
- **5.** Add VLAN to other green transits

## On Ring 1 EPSR instance blue - configure each of the transit nodes that connect to the common segment

Select one of the transit nodes that connects to the common segment, and carry out the following steps:

### **Step 1: Add VLAN 50 to the VLAN database and set its state to enable**

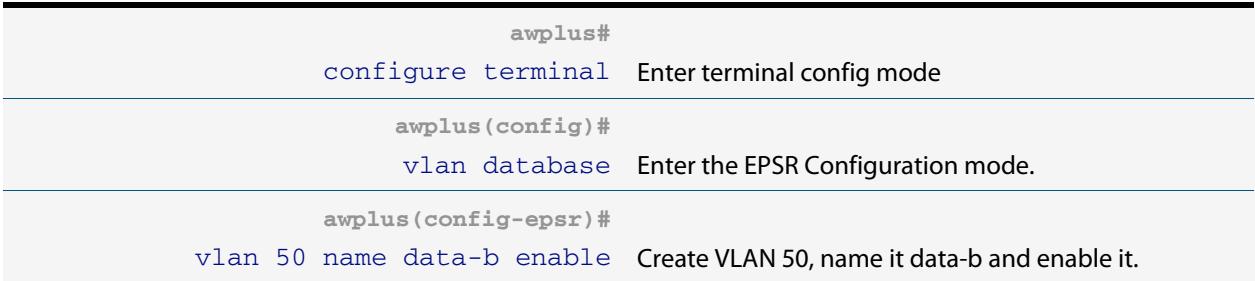

### **Step 2: Add the VLAN 50 to the EPSR Instances called "blue" and "green" on the transit nodes**

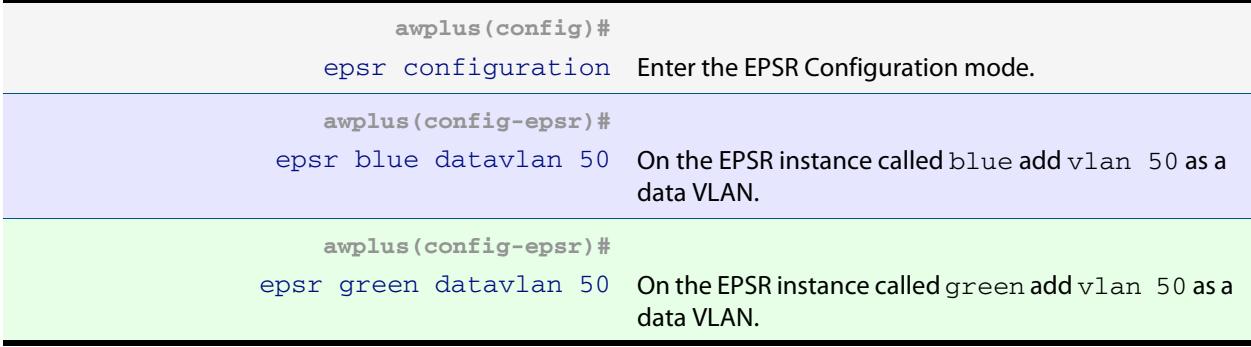

#### **Step 3: Add the common physical port (port1.0.2 in this example) to VLAN 50**

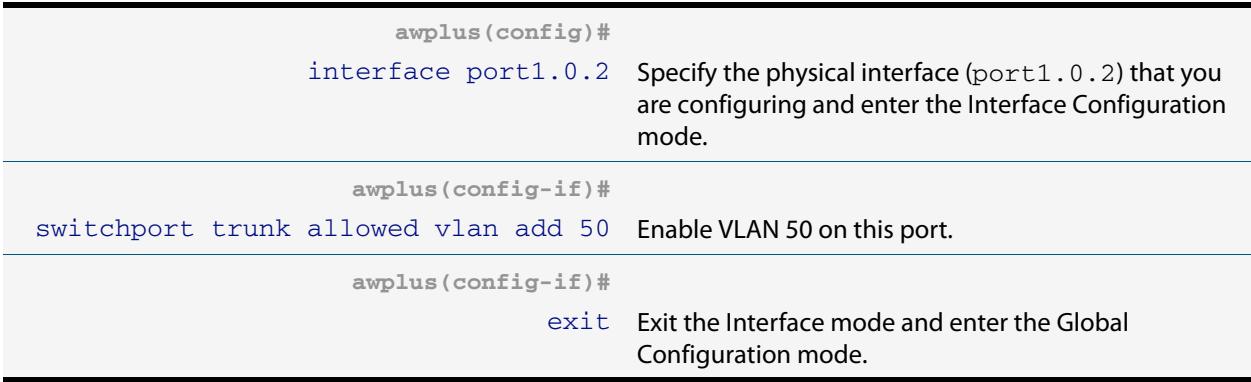

### **Step 4: Add physical port1.0.1 to VLAN 50**

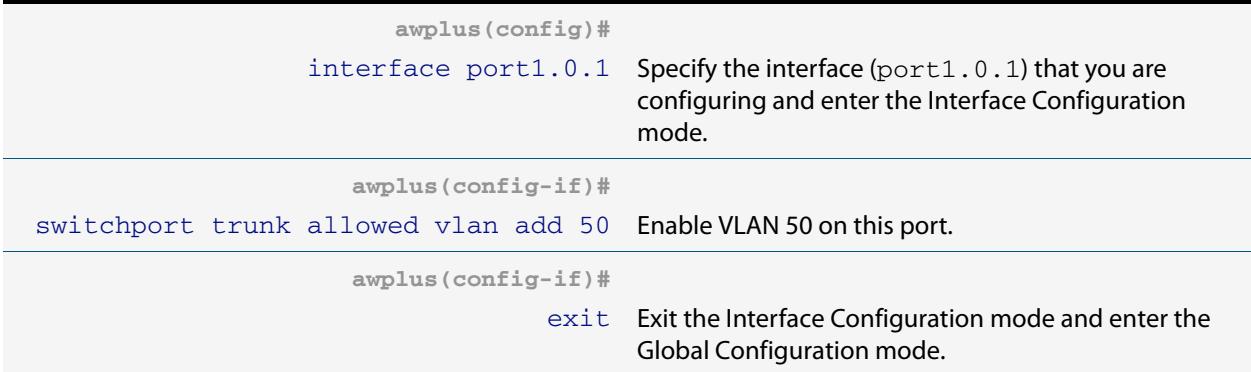

#### **Step 5: Add physical port1.0.3 to VLAN 50**

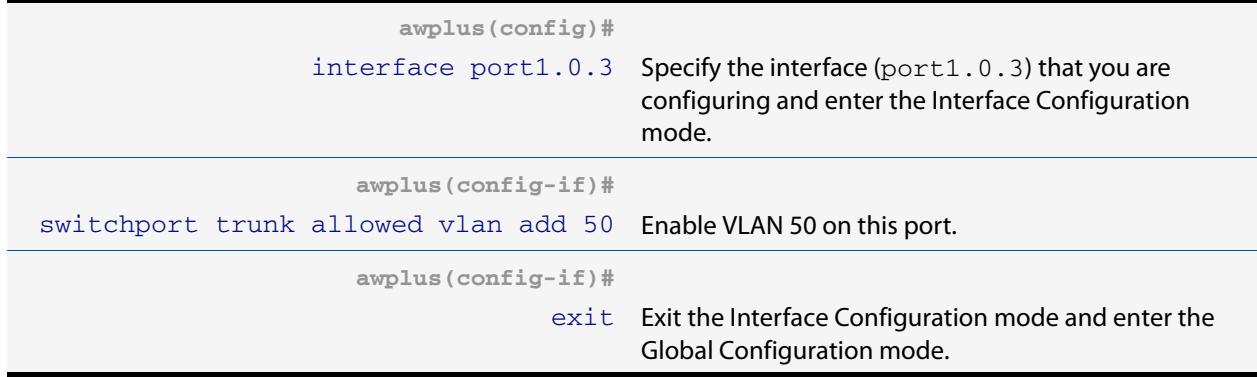

Select the next transit node that connects to the common segment, and repeat the above steps:

## On Ring 1 EPSR instance blue - Add VLAN 50 to the Master Node

Carry out this process using the same basic procedure shown in Steps 1 to 5

## On Ring 1 EPSR instance blue - Add VLAN 50 to the transit nodes

Carry out this process using the same basic procedure shown in Steps 1 to 5

## On Ring 2 EPSR instance green - Add VLAN 50 to the Master Node

Carry out this process using the same basic procedure shown in Steps 1 to 5

## On Ring 2 EPSR instance green - Add VLAN 50 to the remaining transit node

Carry out this process using the same basic procedure shown in Steps 1 to 5

## EPSR and Spanning Tree Operation

EPSR and the Spanning Tree Protocol (STP) address data loop prevention, although they do it differently. EPSR is manually configured to explicitly identify which links are broken in the defined ring, whereas STP/RSTP calculates where to break links based on userprovided values (metrics) that are compared to determine the "best" (or lowest cost) paths for data traffic.

At the practical level you can use these two techniques to create complementary hybrid EPSR /STP configurations. This configuration might have a high speed fiber loop topology backbone-controlled and managed using EPSR. Lobes could extend out from each loop node into a user mesh network. Any loops in this mesh network would be controlled and managed using STP/RSTP. Note that EPSR and STP cannot share the same ports.

The following figure shows a basic combined EPSR / STP network.

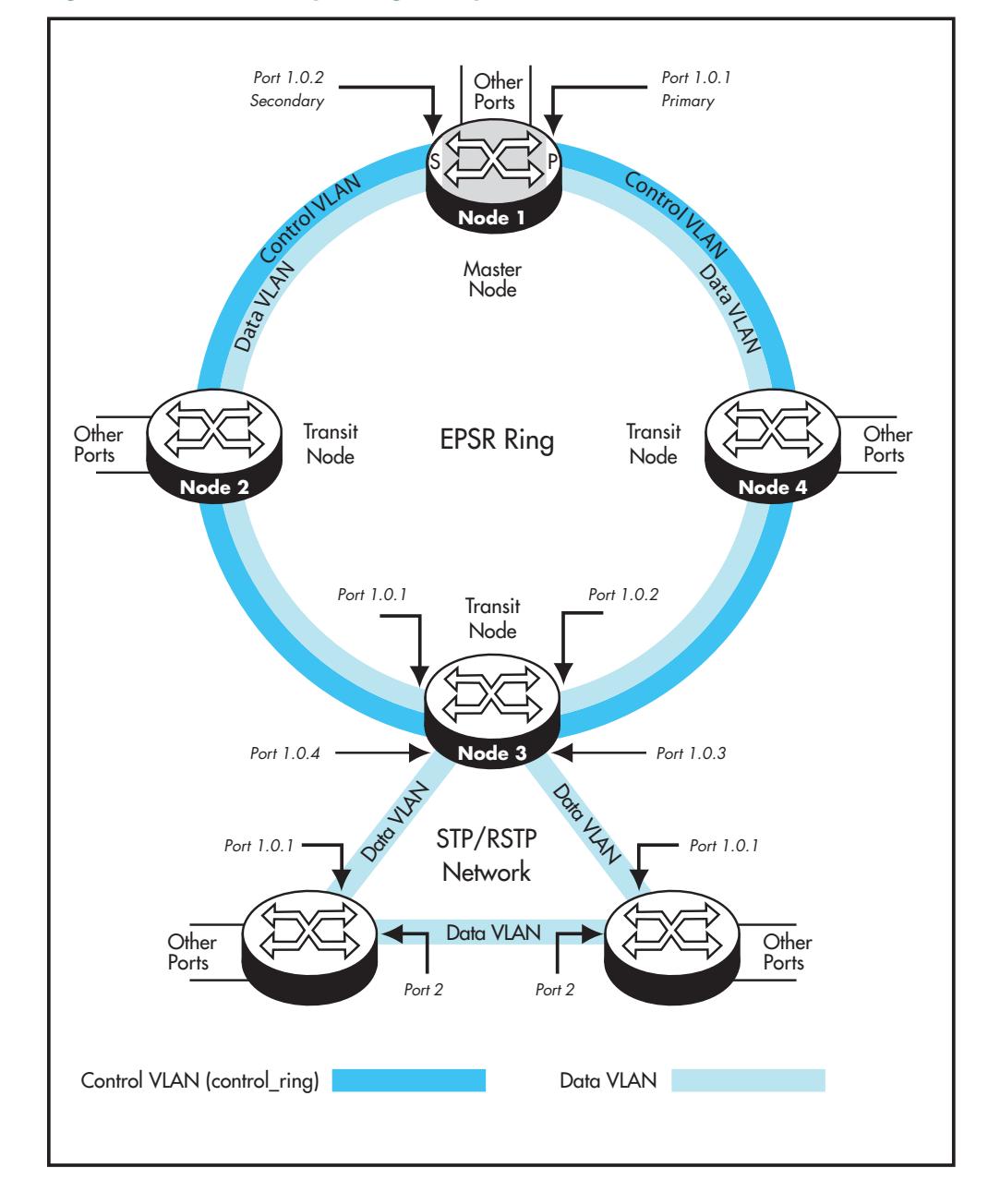

#### **Figure 83-19: EPSR and spanning tree operation**

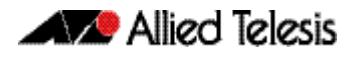

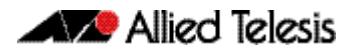

# **Chapter 84: EPSR Commands**

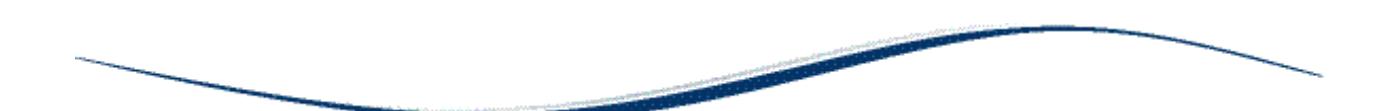

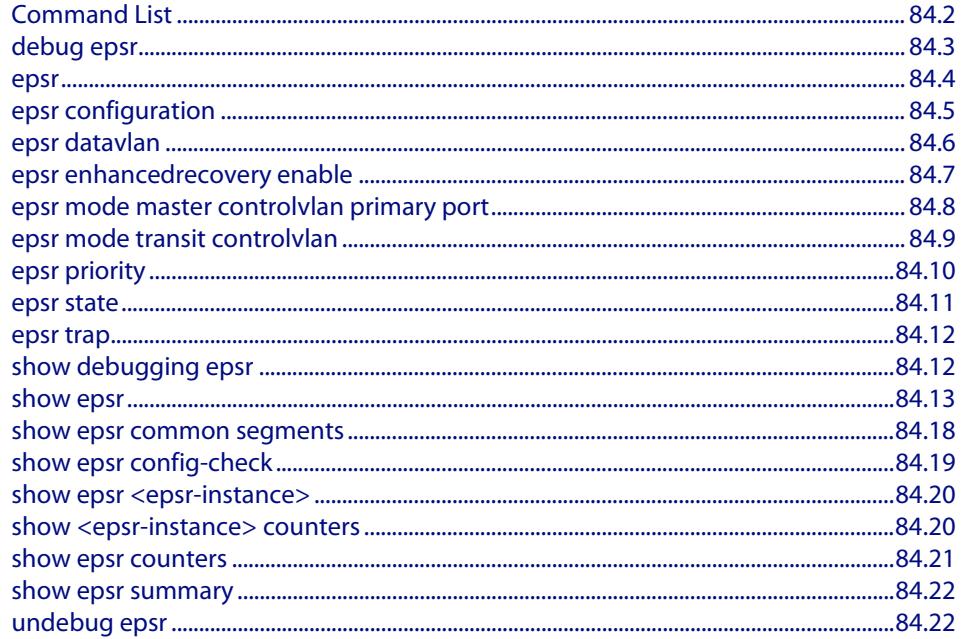

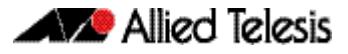

# <span id="page-2371-0"></span>**Command List**

This chapter provides an alphabetical reference for commands used to configure EPSR. For more information, see **[Chapter 83, EPSR Introduction and Configuration](#page-2324-0)**.

For information about modifying or redirecting the output from **show** commands to a file, see **["Controlling "show" Command Output" on page 1.37](#page-64-0)**.

## <span id="page-2372-0"></span>**debug epsr**

This command enables EPSR debugging.

The **no** variant of this command disables EPSR debugging.

**Syntax** debug epsr {info|msg|pkt|state|timer|all}

no debug epsr {info|msg|pkt|state|timer|all}

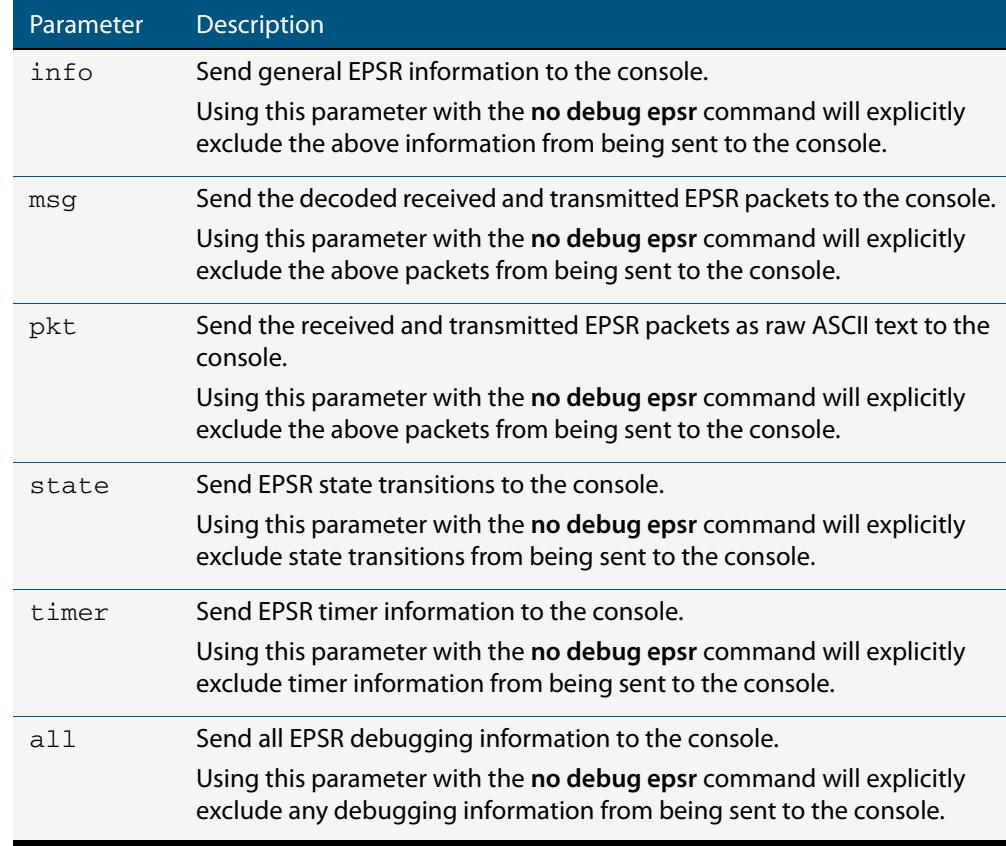

**Mode** Privileged Exec and Global Configuration

#### **Examples** To enable state transition debugging, use the command:

**awplus#** debug epsr state

To disable EPSR packet debugging, use the command:

**awplus#** no debug epsr pkt

**Related Commands [undebug epsr](#page-2391-1)**

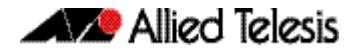

#### <span id="page-2373-0"></span>**epsr**

This command sets the timer values for an EPSR instance. These are only valid for master nodes.

**Note** Running your switch as an EPSR master node requires a Premium License.

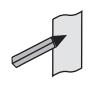

**Syntax** epsr <epsr-instance> {hellotime <1-32767> {failovertime <2-65535> ringflaptime <*0-65535*>}

```
no epsr <epsr-instance>
```
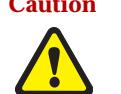

**Caution Using the "no" variant of this command will remove the specified EPSR instance.**

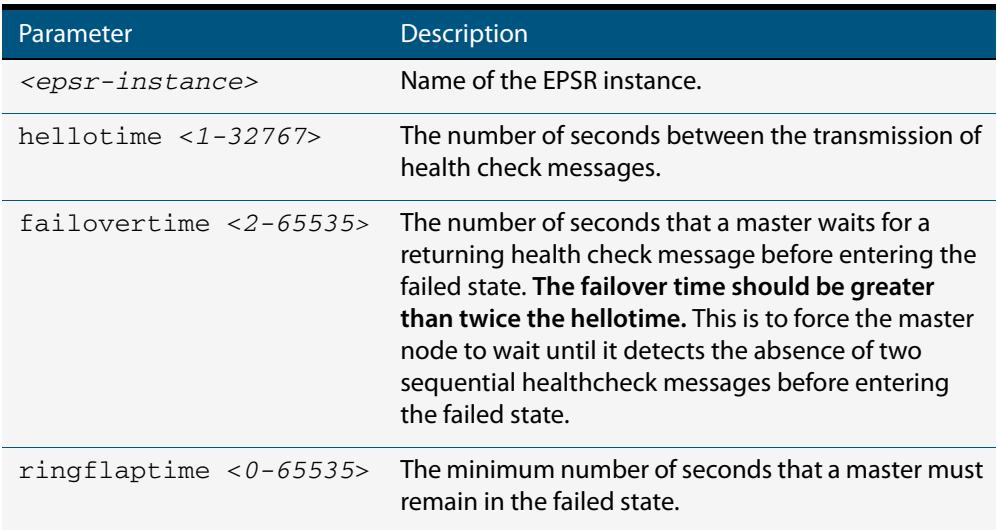

#### **Mode** EPSR Configuration

**Examples** To set the hellotimer to 5 seconds for the EPSR instance called blue, use the command:

**awplus(config-epsr)#** epsr blue hellotime 5

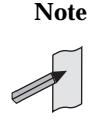

**Note** When stacking is used with EPSR, the EPSR **failovertime** should be at least 5 seconds.

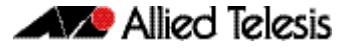

To delete the EPSR instance called blue, use the command:

**awplus(config-epsr)#** no epsr blue

**Related Commands [epsr mode master controlvlan primary port](#page-2377-0) [epsr mode transit controlvlan](#page-2378-0) [epsr configuration](#page-2374-0) [epsr datavlan](#page-2375-0) [epsr state](#page-2380-0) [epsr trap](#page-2381-0) [reboot rolling](#page-3106-0) [show epsr](#page-2382-1)**

## <span id="page-2374-0"></span>**epsr configuration**

Use this command to enter EPSR Configuration mode so that EPSR can be configured.

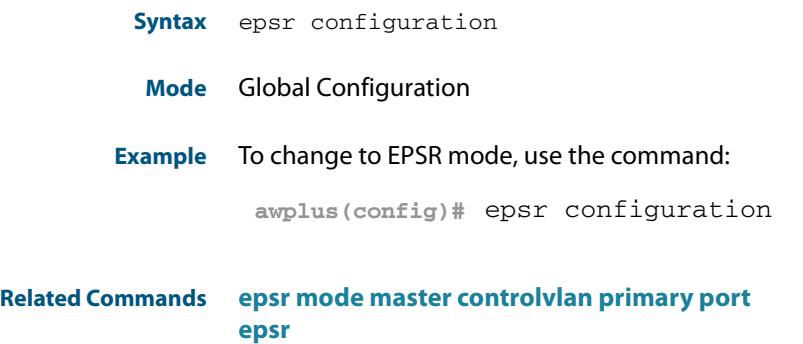

**[show epsr](#page-2382-1)**

## <span id="page-2375-0"></span>**epsr datavlan**

This command adds a data VLAN or a range of VLAN identifiers to a specified EPSR instance.

The **no** variant of this command removes a data vlan or data vlan range from an EPSR instance.

**Syntax** epsr *<epsr-instance>* datavlan {<*vlanid*>|<*vlanid-range*>}

no epsr *<epsr-instance>* datavlan {<*vlanid*>|<*vlanid-range*>}

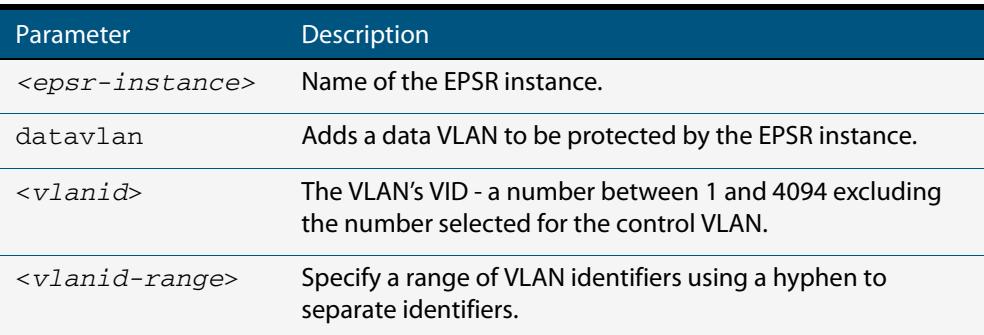

#### **Mode** EPSR Configuration

**Usage** We suggest setting the epsr controlvlan to vlan2 using the **[epsr mode master](#page-2377-0)  [controlvlan primary port](#page-2377-0)** and **[epsr mode transit controlvlan](#page-2378-0)** commands, then setting the EPSR data VLAN between to be a value 3 and 4094 using the **[epsr datavlan](#page-2375-0)** command.

**Examples** To add vlan3 to the EPSR instance called blue, use the command:

**awplus(config-epsr)#** epsr blue datavlan vlan3

To add vlan2 and vlan3 to the EPSR instance called blue, use the command:

**awplus(config-epsr)#** epsr blue datavlan vlan2-vlan3

To remove vlan3 from the EPSR instance called blue, use the command:

**awplus(config-epsr)#** no epsr blue datavlan vlan3

Software Reference for x510 Series Switches

To remove  $v$ lan2 and  $v$ lan3 from the EPSR instance called blue, use the command:

**awplus(config-epsr)#** no epsr blue datavlan vlan2-vlan3

**Related Commands [epsr mode master controlvlan primary port](#page-2377-0) [epsr mode transit controlvlan](#page-2378-0) [show epsr](#page-2382-1)**
### **epsr enhancedrecovery enable**

This command enables EPSR's enhanced recovery mode. Enhanced recovery mode enables a ring to apply additional recovery procedures when a ring with more than one break, partially mends. For more information see **["Managing Rings with Two Breaks" on](#page-2329-0)  [page 83.6](#page-2329-0)**.

The **no** variant of this command disables the enhancedrecovery mode.

**Syntax** epsr *<epsr-instance>* enhancedrecovery enable

no epsr *<epsr-instance>* enhancedrecovery enable

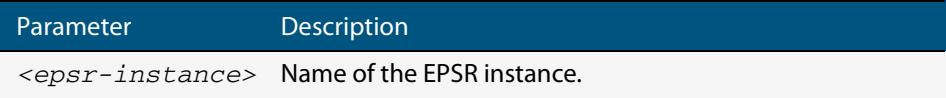

- **Default** Default is enhancedrecovery mode disabled.
	- **Mode** EPSR Configuration
- **Example** To apply enhanced recovery on the EPSR instance called blue, use the command:

**awplus(config-epsr)#** epsr blue enhancedrecovery enable

**Related Commands [show epsr](#page-2382-0)**

### <span id="page-2377-0"></span>**epsr mode master controlvlan primary port**

This command creates a master EPSR instance.

**Note** Running your switch as an EPSR master node requires a Premium License.

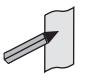

**Syntax** epsr *<epsr-instance>* mode master controlvlan <*2-4094*> primaryport <*port*>

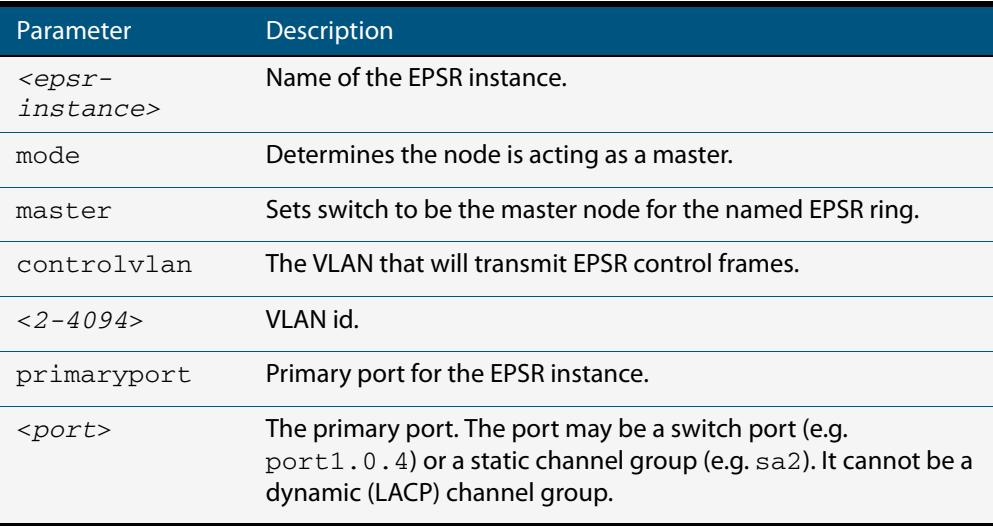

**Note** The software allows you to configure more than two ports or static channel groups to the control VLAN within a single switch or stacked node. However, we advise against this because in certain situations it can produce unpredictable results. If the control VLAN contains more than two ports (or static channels) an algorithm selects the two ports or channels with the lowest number to be the ring ports. However if the switch has only one channel group is defined to the control vlan, EPSR will not operate on the secondary port. EPSR does not support Dynamic link aggregation (LACP).

**Mode** EPSR Configuration

**Example** To create a master EPSR instance called blue with vlan2 as the control VLAN and port1.0.1 as the primary port, use the command:

> **awplus(config-epsr)#** epsr blue mode master controlvlan vlan2 primaryport port1.0.1

**Related Commands [epsr mode transit controlvlan](#page-2378-0) [show epsr](#page-2382-0)**

### <span id="page-2378-0"></span>**epsr mode transit controlvlan**

This command creates a transit EPSR instance.

```
Syntax epsr <epsr-instance> mode transit controlvlan <2-4094>
```
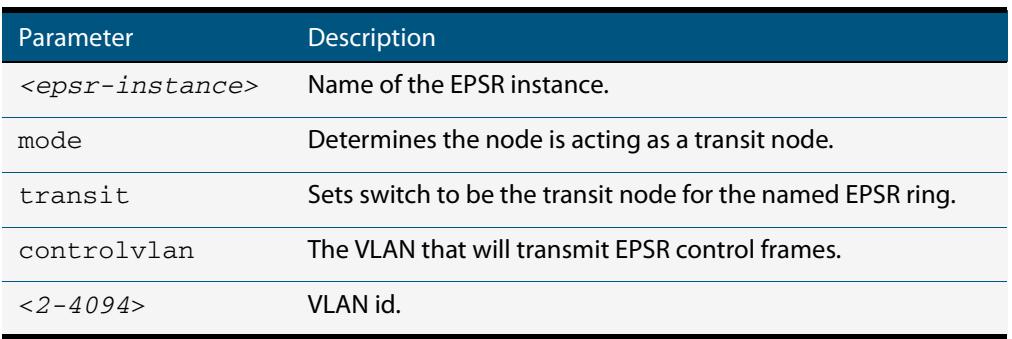

**Note** The software allows you to configure more than two ports or static channel groups to the control VLAN within a single switch or stacked node. However, we advise against this because in certain situations it can produce unpredictable results. If the control VLAN contains more than two ports (or static channels) an algorithm selects the two ports or channels with the lowest number to be the ring ports. However if the switch has only one channel group is defined to the control vlan, EPSR will not operate on the secondary port. EPSR does not support Dynamic link aggregation (LACP).

- **Mode** EPSR Configuration
- **Example** To create a transit EPSR instance called blue with vlan2 as the control VLAN, use the command:

**awplus(config-epsr)#** epsr blue mode transit controlvlan vlan2

**Related Commands [epsr mode master controlvlan primary port](#page-2377-0) [epsr mode transit controlvlan](#page-2378-0) [show epsr](#page-2382-0)**

### **epsr priority**

This command sets the priority of an EPSR instance on an EPSR node. Priority is used to prevent "superloops" forming under fault conditions with particular ring configurations. Setting a node to have a priority greater than one, also has the effect of turning on **superloop protection**.

The **no** variant of this command returns the priority of the EPSR instance back to its default value of 0, which also disables EPSR Superloop prevention.

**Syntax** epsr *<epsr-instance>* priority <*0-127*>

no *<epsr-instance>* priority

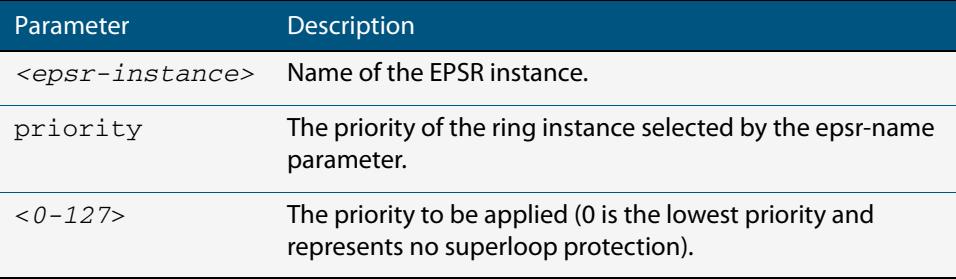

**Default** The default priority of an EPSR instance on an EPSR node is 0. The negated form of this command resets the priority of an EPSR instance on an EPSR node to the default value.

**Mode** EPSR Configuration

**Example** To set the priority of the EPSR instance called blue to the highest priority (127), use the command:

**awplus(config-epsr)#** epsr blue priority 127

To reset the priority of the EPSR instance called blue to the default (0), use the command:

**awplus(config-epsr)#** no epsr blue priority

**Related Commands [epsr configuration](#page-2374-0)**

### **epsr state**

This command enables or disables an EPSR instance.

```
Syntax epsr <epsr-instance> state {enabled|disabled}
```
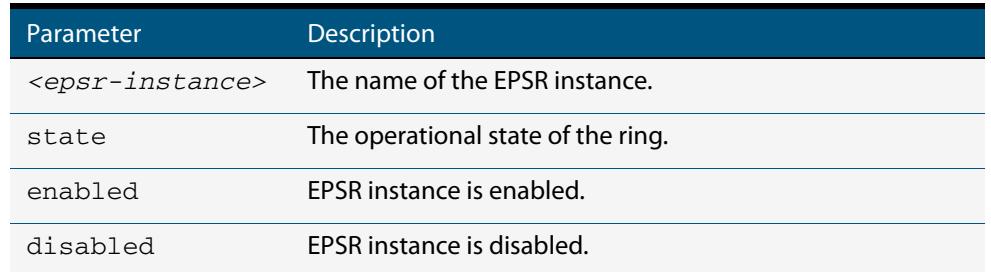

#### **Mode** EPSR Configuration

**Example** To enable the EPSR instance called blue, use the command:

**awplus(config-epsr)#** epsr blue state enabled

**Related Commands [epsr mode master controlvlan primary port](#page-2377-0) [epsr mode transit controlvlan](#page-2378-0)**

### **epsr trap**

This command enables SNMP traps for an EPSR instance. The traps will be sent when the EPSR instance changes state.

The **no** variant of this command disables SNMP traps for an EPSR instance. The traps will no longer be sent when the EPSR instance changes state.

**Syntax** epsr *<epsr-instance>* trap

no epsr *<epsr-instance>* trap

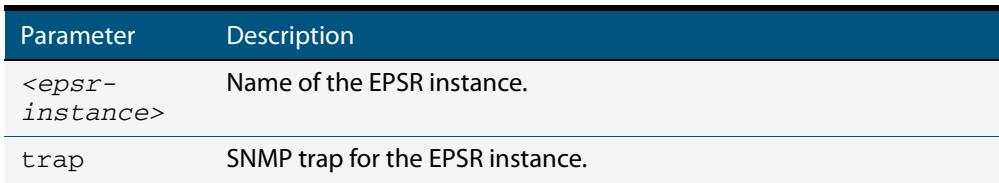

#### **Mode** EPSR Configuration

**Example** To enable traps for the EPSR instance called blue, use the command:

**awplus(config-epsr)#** epsr blue trap

To disable traps for the EPSR instance called blue, use the command:

**awplus(config-epsr)#** no epsr blue trap

**Related Commands [epsr mode master controlvlan primary port](#page-2377-0) [epsr mode transit controlvlan](#page-2378-0) [show epsr](#page-2382-0)**

### **show debugging epsr**

This command shows the debugging modes enabled for EPSR.

- **Syntax** show debugging epsr
- **Mode** User Exec and Privileged Exec
- **Example** To show the enabled debugging modes, use the command:

**awplus#** show debugging epsr

**Related Commands [debug epsr](#page-2372-0)**

### <span id="page-2382-0"></span>**show epsr**

This command displays information about all EPSR instances.

**Syntax** show epsr

- **Mode** User Exec and Privileged Exec
- **Example** To show the current settings of all EPSR instances, use the command:

**awplus#** show epsr

**Output** The following examples show the output display for a **non** superloop topology network.

#### **Figure 84-1: Example output from the show epsr command run on a transit node**

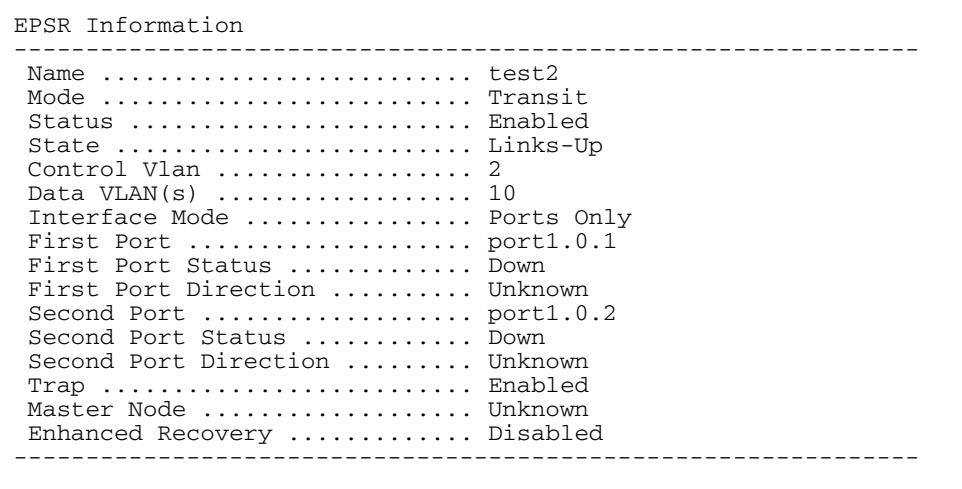

#### **Figure 84-2: Example output from the show epsr command run on a master node**

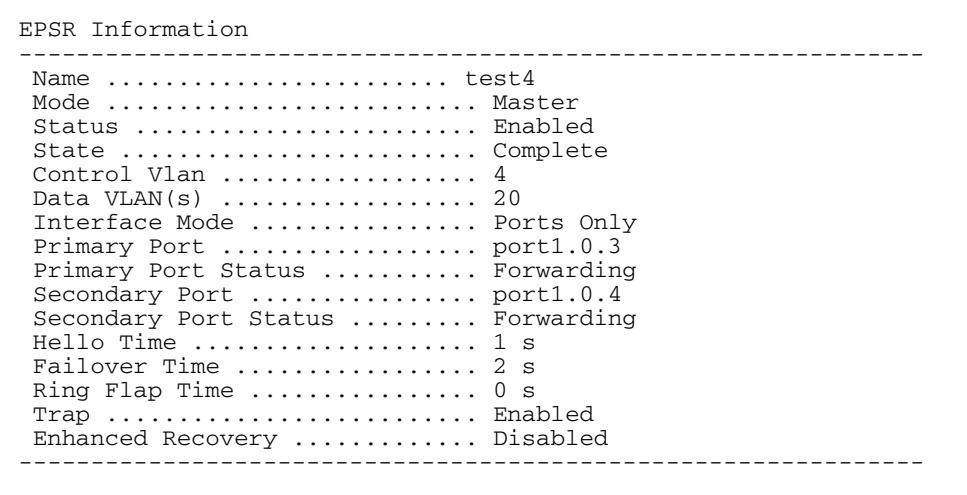

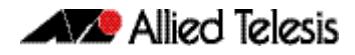

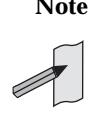

**Note** The above screen is only viewable when running the switch as an EPSR Master. Running the switch as a master requires a Premium license.

The following examples show the output display for superloop topology network.

**Figure 84-3: Example output from the show epsr command run on a Master Node**

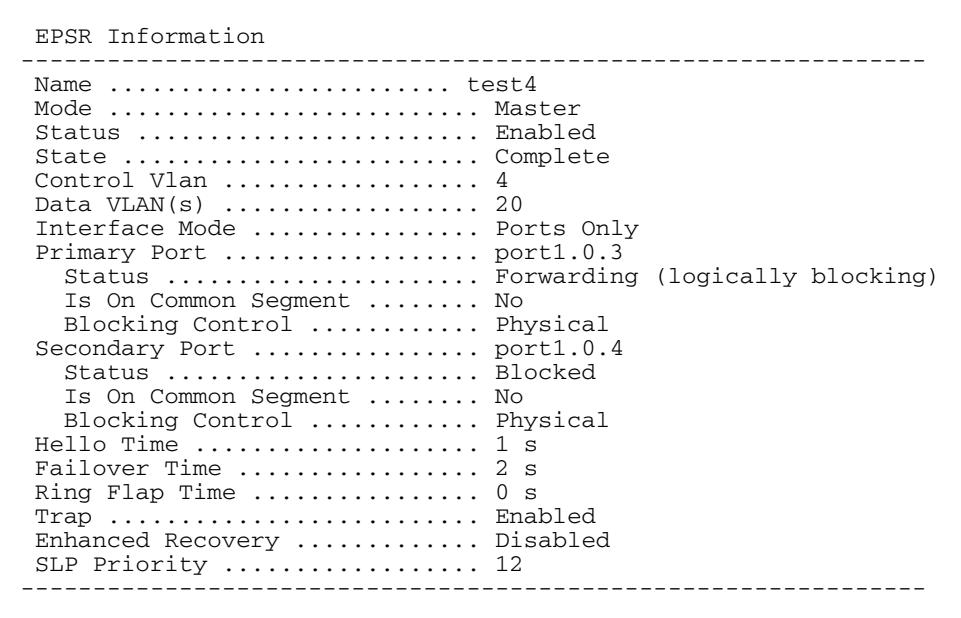

**Note** The above screen is only viewable when running the switch as an EPSR Master. Running the switch as a master requires a Premium license.

**Figure 84-4: Example output from the show epsr command run on a Transit Node**

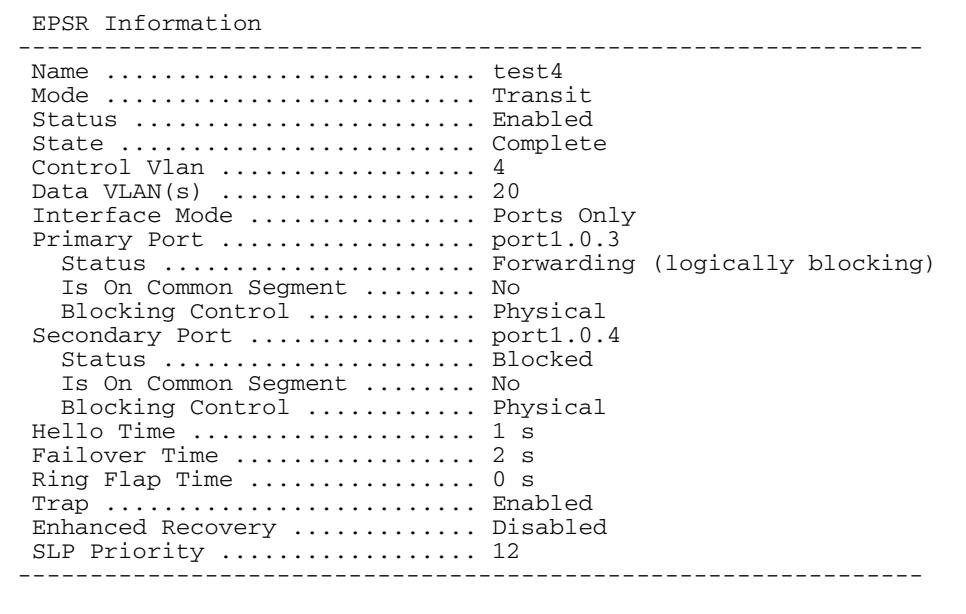

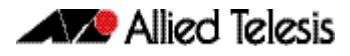

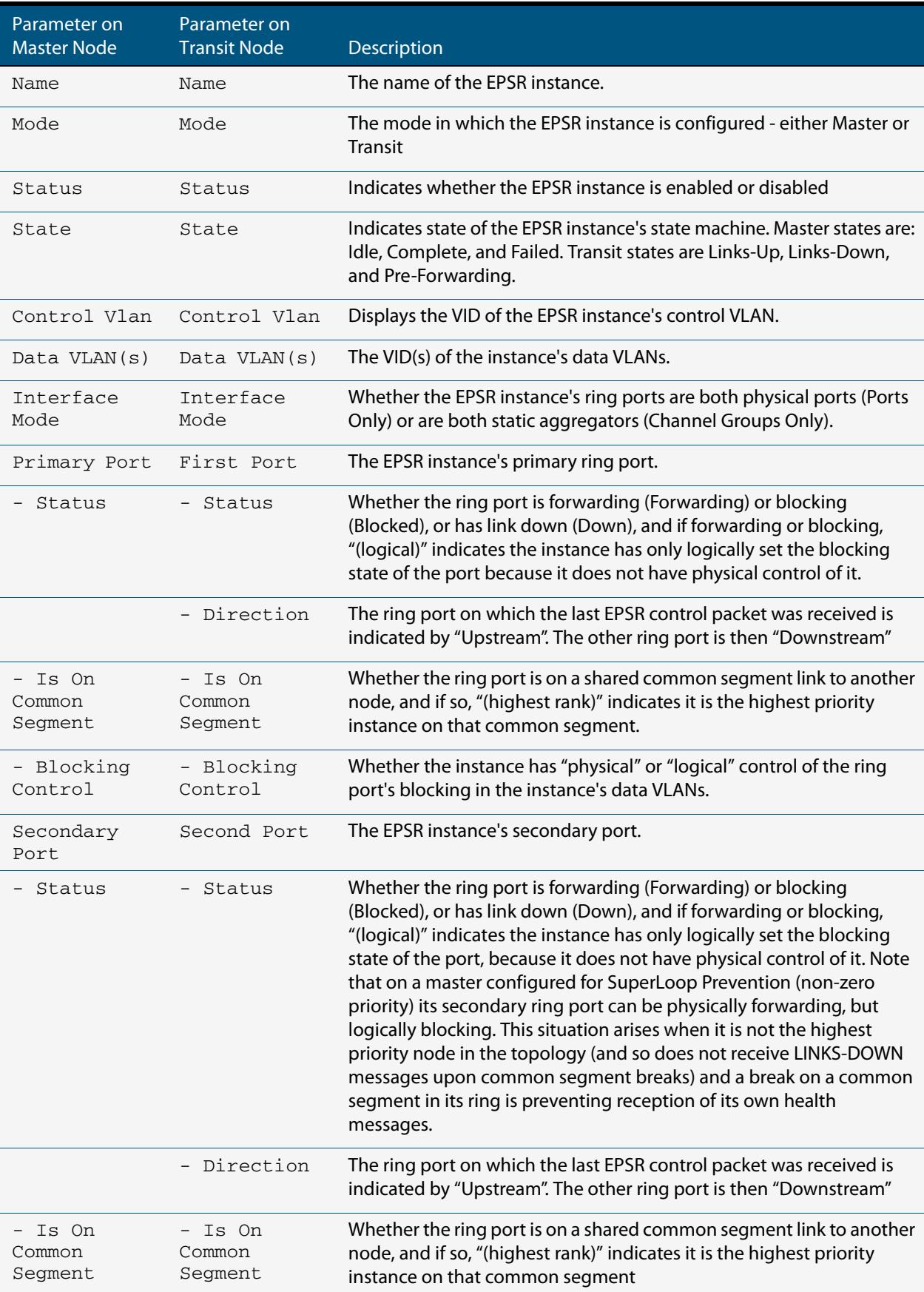

### **Table 84-1: Parameters displayed in the output of the show epsr command**

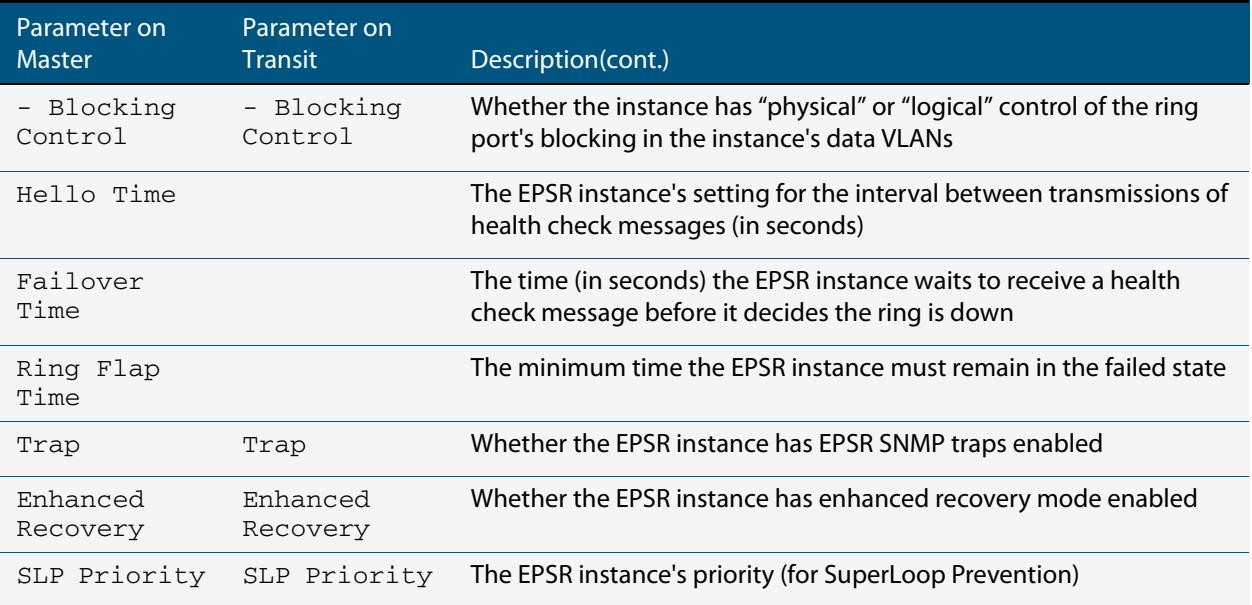

#### **Table 84-1: Parameters displayed in the output of the show epsr command (cont.)**

**Related Commands [epsr mode master controlvlan primary port](#page-2377-0) [epsr mode transit controlvlan](#page-2378-0) [show epsr counters](#page-2390-0)**

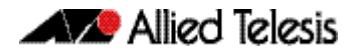

### **show epsr common segments**

This command displays information about all the superloop common segment ports on the switch

- **Syntax** show epsr common segments
- **Example** To display information about all the superloop common segment ports on the switch, use the command:

**awplus#** show epsr common segments

#### **Figure 84-5: Example output from the show epsr common segments command**

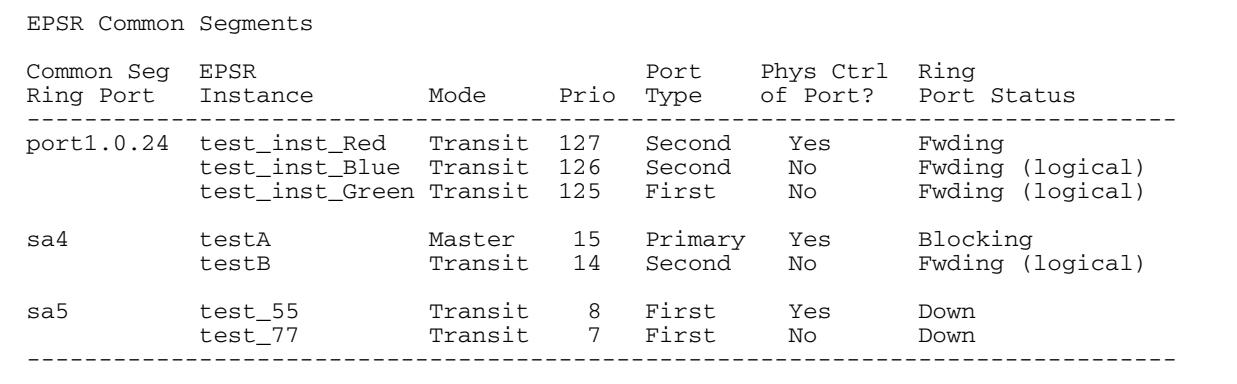

**Related Commands [show epsr](#page-2382-0)**

**[show epsr summary](#page-2391-0) [show epsr counters](#page-2390-0)**

### **show epsr config-check**

This command checks the configuration of a specified EPSR instance, or all EPSR instances.

If an instance is enabled, this command will check for the following errors or warnings:

- The control VLAN has the wrong number of ports.
- There are no data VLANs.
- Some of the data VLANs are not assigned to the ring ports.
- The failover time is less than 5 seconds, for a stacked device.
- The instance is a master that shares a common segment with a higher priority instance.
- The instance is a master that shares a common segment with another master.
- The instance is a master with its secondary port on a common segment. Syntax.

**Syntax** show epsr *<instance>* config-check

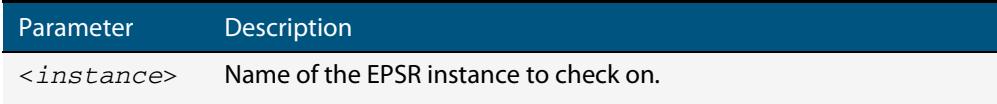

**Mode** User Exec and Privileged Exec

**Example** To check the configuration of all EPSR instances and display the results, use the command: **awplus#** show epsr config-check

#### **Figure 84-6: Example output from the show epsr config-check command**

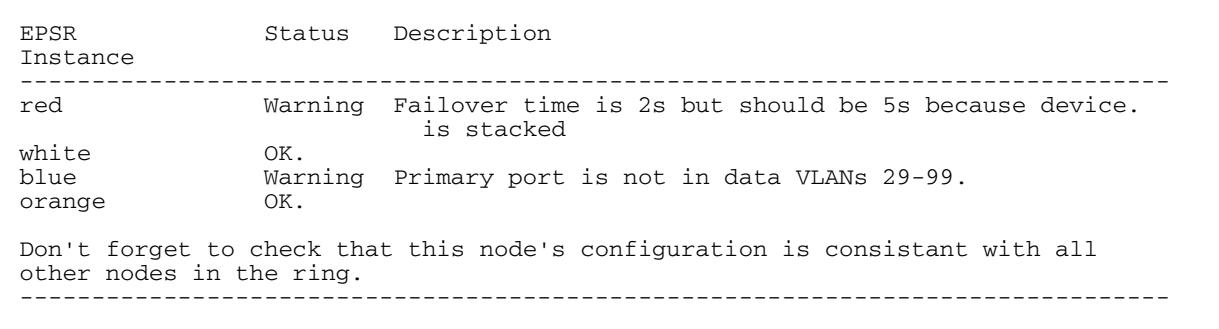

**Related Commands [show epsr](#page-2382-0)**

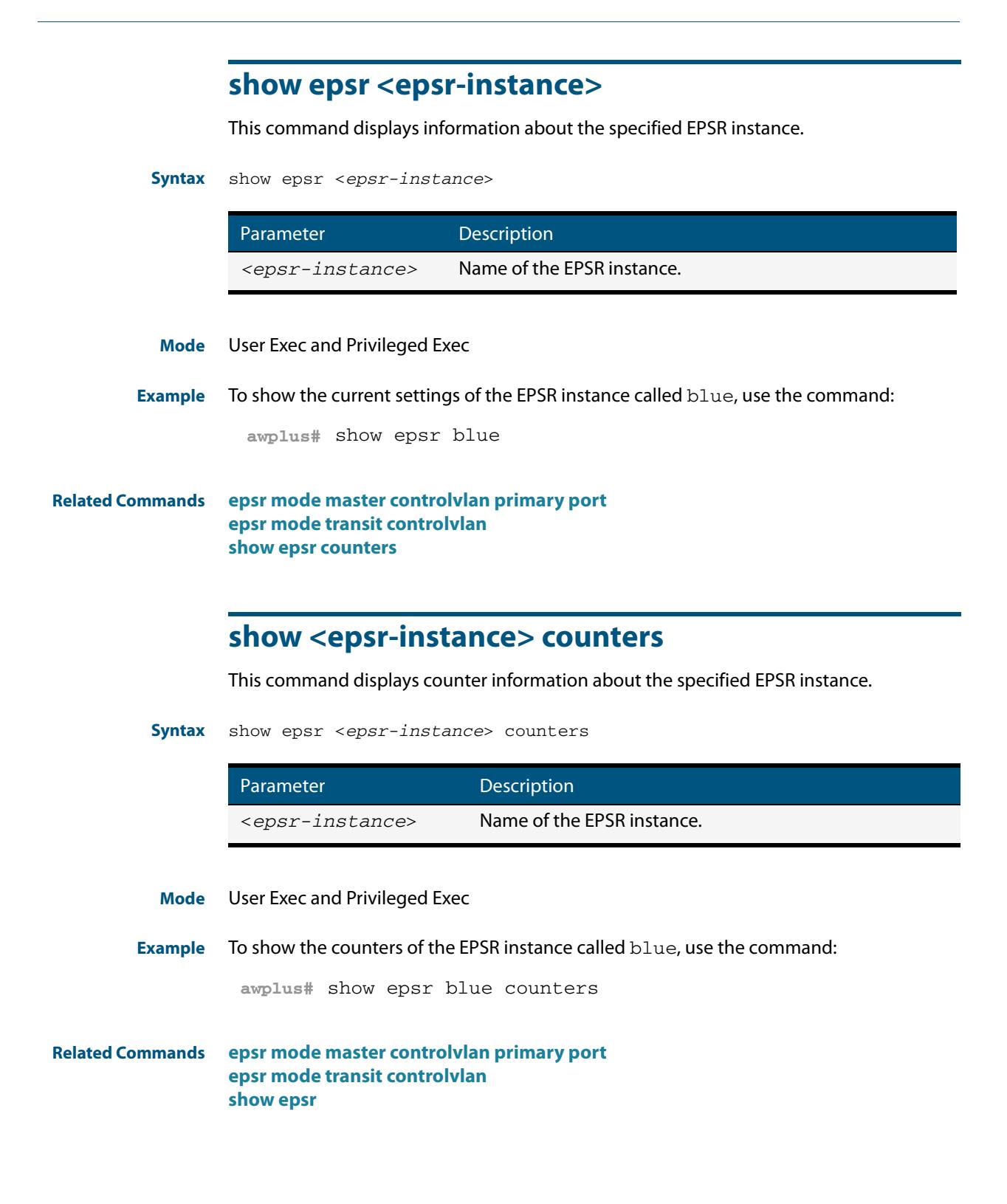

## <span id="page-2390-0"></span>**show epsr counters**

This command displays counter information about all EPSR instances.

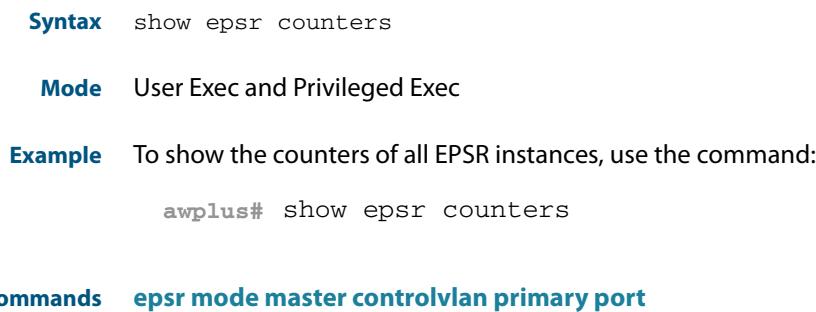

**Related Co [epsr mode transit controlvlan](#page-2378-0) [show epsr](#page-2382-0)**

### <span id="page-2391-0"></span>**show epsr summary**

This command displays summary information about all EPSR instances on the switch

**Syntax** show epsr summary

**Mode** User Exec and Privileged Exec

**Example** To display epsr summary information, use the command:

**awplus#** show epsr summary

**Example** To display EPSR summary information, use the command:

**awplus#** show epsr summary

#### **Figure 84-7: Example output from the show epsr summary command**

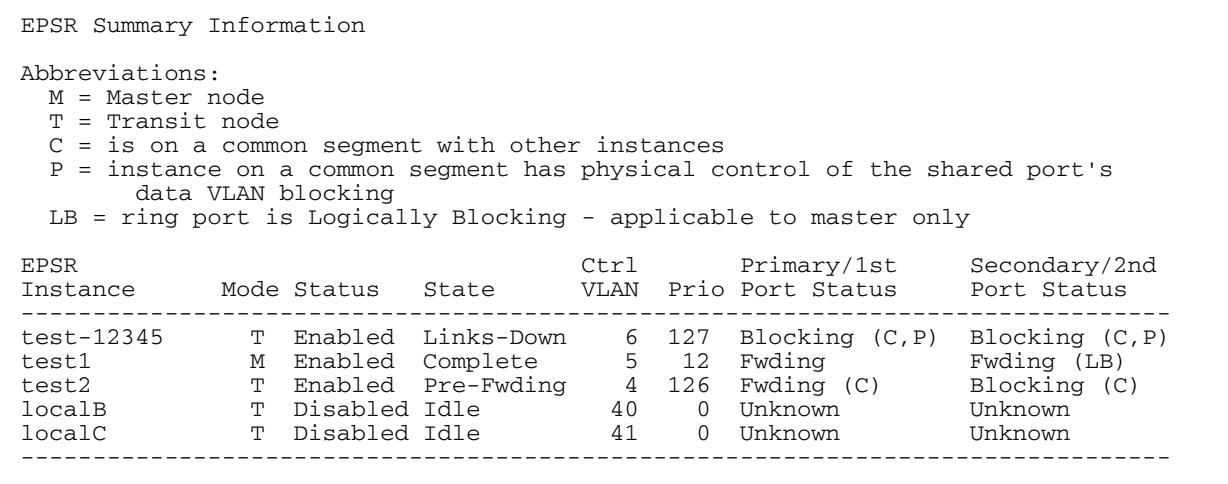

### **undebug epsr**

This command applies the functionality of the **no debug epsr** [command on page 84.3](#page-2372-0).

# **Part 7: Network Management**

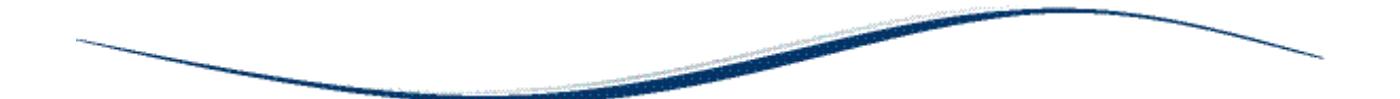

- **Chapter 85** AMF Introduction and Configuration
- **[Chapter 86 AMF Commands](#page-2440-0)**
- **[Chapter 87 NTP Introduction and Configuration](#page-2532-0)**
- **[Chapter 88 NTP Commands](#page-2538-0)**
- **Chapter 89** Dynamic Host Configuration Protocol (DHCP) **Introduction**
- **Chapter 90 Dynamic Host Configuration Protocol (DHCP) Commands**
- **Chapter 91 DHCP for IPv6 (DHCPv6) Introduction and Configuration**
- **[Chapter 92 DHCP for IPv6 \(DHCPv6\) Commands](#page-2670-0)**
- **[Chapter 93 SNMP Introduction](#page-2710-0)**
- **[Chapter 94 SNMP Commands](#page-2734-0)**
- **[Chapter 95 SNMP MIBs](#page-2768-0)**
- **Chapter 96 LLDP, LLDP-MED and Voice VLAN Introduction and Configuration**
- **[Chapter 97 LLDP Commands](#page-2876-0)**
- **[Chapter 98 SMTP Commands](#page-2928-0)**
- **[Chapter 99 RMON Introduction and Configuration](#page-2936-0)**
- **[Chapter 100RMON Commands](#page-2940-0)**
- **[Chapter 101Triggers Introduction](#page-2950-0)**
- **[Chapter 102Triggers Configuration](#page-2956-0)**
- **[Chapter 103Trigger Commands](#page-2970-0)**
- **[Chapter 104Ping Polling Introduction and Configuration](#page-3002-0)**
- **[Chapter 105Ping-Polling Commands](#page-3010-0)**
- **[Chapter 106sFlow Introduction and Configuration](#page-3032-0)**
- **[Chapter 107sFlow Commands](#page-3046-0)**
- **[Chapter 108Cable Fault Locator Introduction](#page-3064-0)**
- **[Chapter 109Cable Fault Locator Commands](#page-3068-0)**

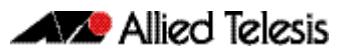

## <span id="page-2394-0"></span>**Chapter 85: AMF Introduction and Configuration**

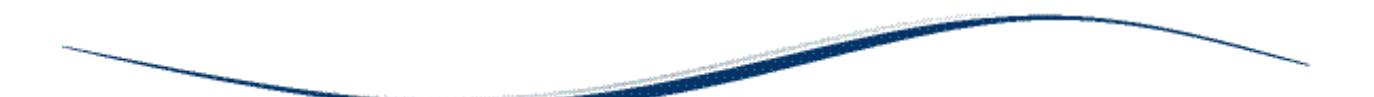

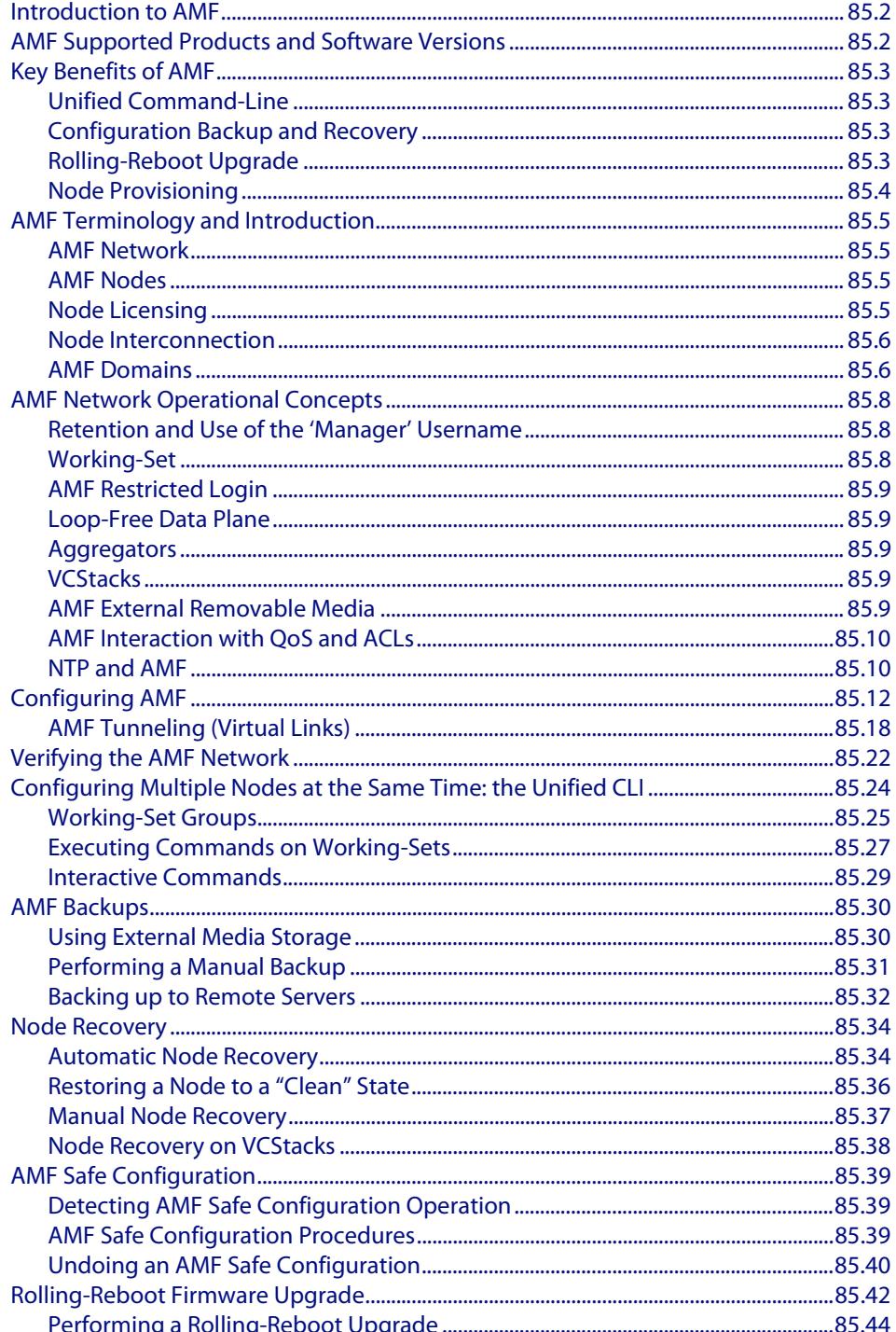

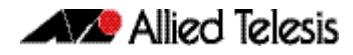

## <span id="page-2395-0"></span>**Introduction to AMF**

The Allied Telesis Management Framework (AMF) is a suite of features that combine to simplify network management across all supported network switches from the core to the edge.

AMF also provides simplified switch recovery and firmware upgrade management. The primary function of AMF is to reduce the management and maintenance overhead on a network, while improving on responsiveness and handling of switch failures within the network.

This chapter provides a conceptual introduction to AMF together with its benefits, together with configuration guidelines showing how to use AMF in practical networks. For more information on the commands used in this chapter, see **["AMF Commands" on](#page-2440-1)  [page 86.1](#page-2440-1)**.

## <span id="page-2395-1"></span>**AMF Supported Products and Software Versions**

The following list shows which Allied Telesis switches are capable of running AMF and indicates those capable of operating as Master Nodes.

An AMF-Master feature license is required for each AMF master node in the AMF network. AMF-Master feature licenses are available for the SBx8100 and SBx908 platforms.

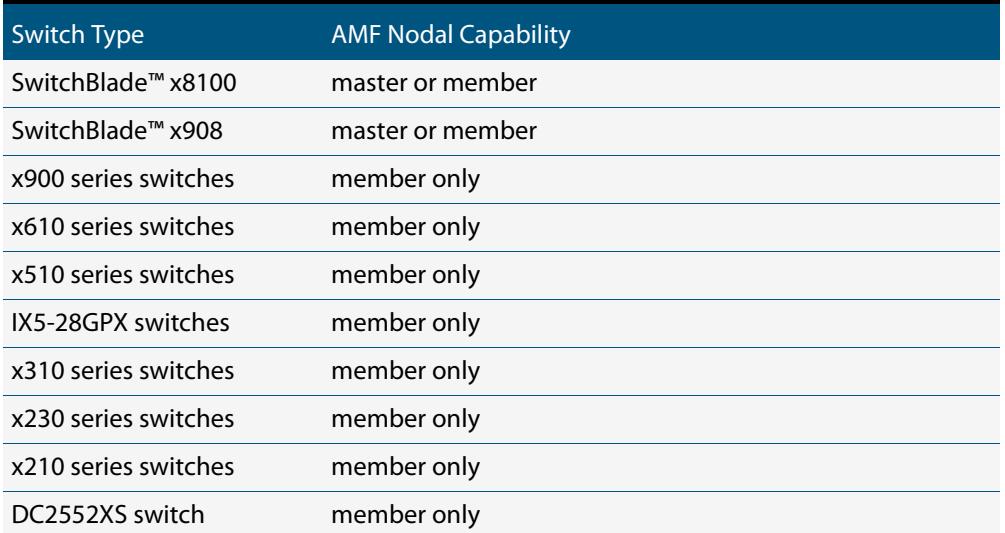

#### <span id="page-2395-2"></span>**Table 85-1: AMF Nodal Capability by Switch Type**

## <span id="page-2396-0"></span>**Key Benefits of AMF**

The key benefits of AMF include its unified command-line, simple configuration backup and recovery process, and time-saving rolling firmware upgrade.

## <span id="page-2396-1"></span>Unified Command-Line

The conventional means of configuring and controlling AlliedWare Plus (AW+) switches is to use their text-based command-line interface (CLI). In existing networks, the CLI is available via a serial console port and also to remote login sessions such as SSH.

AMF extends this capability from managing either a single switch to managing a whole network by using a single (unified) CLI session. Using the unified CLI, a network administrator can nominate all nodes or a subset of nodes within the AMF network to comprise an entity known as a "**working-set**". Commands can then be executed concurrently across all switching nodes within the defined working-set as if they were a single unit. Any existing configuration or diagnostic actions can thus be applied to multiple devices using a single command sequence, thus reducing maintenance costs and configuration complexity, while still retaining complete flexibility in network design and control.

Multiple AMF networks can exist side by side across a single physical network. Note that AMF treats a Virtual Chassis Stack (VCStack) as a single node.

### <span id="page-2396-2"></span>Configuration Backup and Recovery

The **master** nodes use external storage to automatically backup the complete configuration information for all their member nodes, including boot configuration, firmware, licenses, and user scripts.

If an AMF member node should fail, the AMF process will automatically recognize and reconfigure an unconfigured replacement (standby) unit, completely recreating the stored configuration of the failed unit into the replacement unit. The new unit will then reboot and resume service, without any need for user intervention beyond physical hardware replacement and cable connection. In this way AMF provides a complete zerotouch recovery solution. For more information, see **["AMF Backups" on page 85.30](#page-2423-0)**.

## <span id="page-2396-3"></span>Rolling-Reboot Upgrade

Installing Firmware upgrades on a production network is typically an infrequent but sensitive and labor-intensive process. AMF is able to roll-out upgrades to a user-selected subset of nodes. All that needs to be entered is the target group of nodes, and the location where the new firmware is stored; AMF will then take care of the rest. Nodes are upgraded in a serial fashion, with each node tested before continuing the upgrade on the next node.

If an upgrade fails on a particular node, the upgrade process is automatically terminated and that node will revert to its previous firmware version. In this way firmware updates are almost completely hands-free, whilst also providing confidence that a bad update will not result in loss of service. For more information, see **["Performing a Rolling-Reboot](#page-2437-0)  [Upgrade" on page 85.44](#page-2437-0)**.

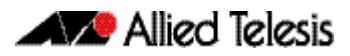

## <span id="page-2397-0"></span>Node Provisioning

It is generally undesirable to have unconfigured devices connected to the network. Node provisioning enables you to preconfigure a port ready to accept and automatically configure a "clean" (as new) device for connection at a later date. This is achieved by storing the future node's configuration in the master node's backup files ready to be loaded to the new device when connected.

## <span id="page-2398-0"></span>**AMF Terminology and Introduction**

This section contains a glossary of terminology used to describe AMF networking.

## <span id="page-2398-1"></span>AMF Network

Conceptually an AMF network is a collection of interconnected network switch nodes. This interconnection in turn comprises a hierarchy of network domains. These terms are explained in more detail later in this chapter.

**Network name** Because networks are able to interconnect, an AMF network name is necessary to identify the AMF network to which any given node belongs. It follows therefore, that all nodes within a single AMF network must be configured with the same AMF network name.

## <span id="page-2398-2"></span>AMF Nodes

Two types of nodes exist within an AMF network, Master Nodes and Member Nodes. Either type can comprise either a single switch, or a VCStack.

- **Master Nodes** Master nodes are user defined by configuration. They then form the core domain of the AMF network. Aspects of master node functionality include:
	- performing file system backups of all nodes in the AMF network.
	- providing an essential component for the formation of an AMF network. That is, an AMF network cannot exist without the existence of at least one master node.
	- at least one master node must be present for an AMF network to exist.

When more than one AMF master node exists in an AMF network, their operation is completely independent and unsynchronized.

**Member Nodes** AMF member nodes are referred to simply as nodes.

## <span id="page-2398-3"></span>Node Licensing

**Master node License** AMF master nodes are supported on selected switch platforms: an AMF license is required for each master. For a list of node capability against specific switch types, see **[Table 85-1](#page-2395-2)  [on page 85.2](#page-2395-2)**

> A VCStack needs to have consistent licensing on all stack members. Therefore, an AMF master license would be required on both devices in an SBx908 stack.

When more than one AMF master node exists in an AMF network, it is important to know that these operate completely independently of each other, and there is no synchronization between AMF master nodes.

For redundancy, an AMF network can have multiple master nodes, each acting as a master for the network. However, there is no synchronization of status or data files between the masters. The behavior of a master node is not changed at all by the presence of other master nodes.

**Core distance** This is the distance (hop count) between a particular domain and its Core domain. The Core domain has a Core distance of 0, and the maximum recommended Core distance in an AMF network is 8.

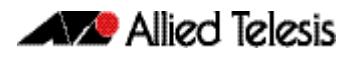

### <span id="page-2399-0"></span>Node Interconnection

Nodes can connect either horizontally using crosslinks, or vertically using Uplinks/ Downlinks. This is shown in the illustration below:

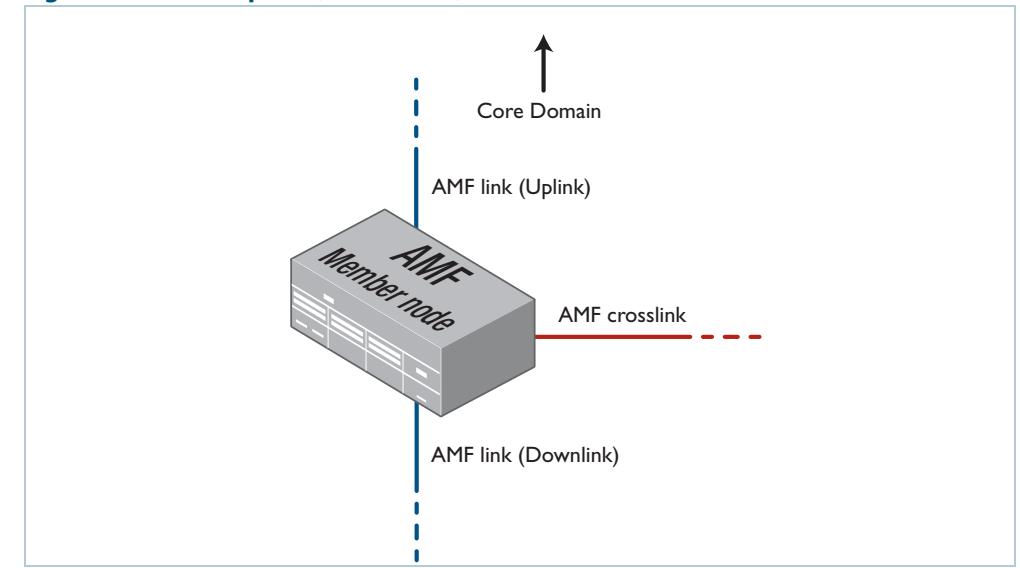

**Figure 85-1: AMF Uplinks, Downlinks, and Crosslinks**

AMF links, of either type, are used to pass AMF management traffic between nodes; however, they can also carry other network traffic. Configuring an interface as an **AMF-link** will automatically put the port into trunk mode. An AMF link can be either a single link or a static aggregator. For more information on trunk mode see **["Configuring VLANs" on](#page-464-0)  [page 18.3](#page-464-0)**.

**Crosslinks** AMF crosslinks are used to connect AMF nodes to other AMF nodes within what is termed an AMF Domain. Configuring an interface as an AMF-crosslink will automatically put its port into trunk mode. A crosslink can be either a single link or a static aggregator.

> AMF master nodes must be connected using AMF crosslinks to ensure they are part of the uppermost domain level.

**Up/Down Links** Uplinks/Downlinks interconnect domains in what is a vertical hierarchy, the highest domain being the core domain.

## <span id="page-2399-1"></span>AMF Domains

Every AMF node belongs to an AMF domain. Domains can comprise of a single node or multiple nodes. AMF master nodes are included in highest domain level, sometimes called the core domain, and all other domains are rooted in this domain.

As previously mentioned, AMF domains are determined by AMF crosslinks, (see **["Working-Set" on page 85.8](#page-2401-2)**). All nodes connected via AMF crosslinks form part of the same domain, and nodes connected via regular AMF links will be part of either higher of lower level domains.

Nodes within a domain must be connected in either a chain or ring topology. This means that a maximum of two crosslinks should be configured on any single node. The advantage of an AMF domain is that two links from a domain to a single higher level domain will provide redundant AMF links. We recommend that an AMF domain should only be connected to a single higher level domain, though it may be connected to multiple lower level domains. We also recommend that you set a maximum number of 12 nodes per domain.

#### **Hop-Count** The vertical distance of a domain from the core domain is known as its Hop-Count. The illustration**["Core distance hop-counts between domains" on page 85.7](#page-2400-0)** shows the relationship between nodes, domains and core distance (hop-count).

<span id="page-2400-0"></span>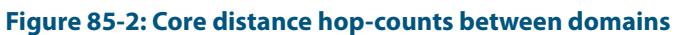

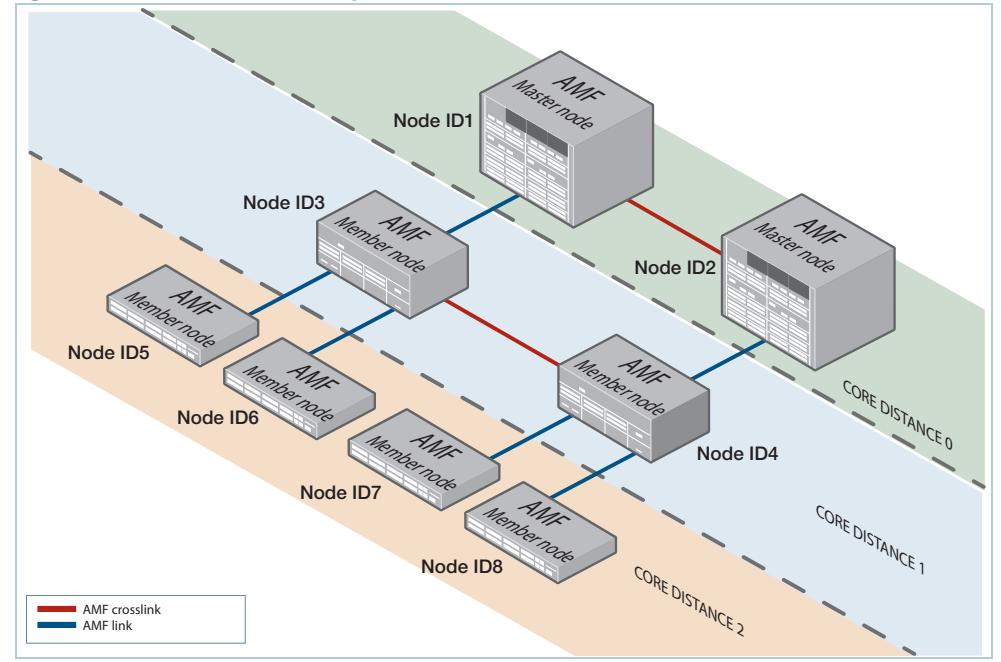

#### **Node provisioning** Node provisioning enables you to configure a node before it is physically present in the AMF network. When the node is eventually connected to an expectant port, it will automatically set itself up with the previously stored configuration files and release.

## <span id="page-2401-0"></span>**AMF Network Operational Concepts**

## <span id="page-2401-1"></span>Retention and Use of the 'Manager' Username

The default **username** for an AlliedWare Plus login is "manager", with a documented default **password**. Users should change this password on all their nodes to provide login security.

It is possible to add new usernames and passwords to nodes, but to retain the ability to centrally manage the network, usernames should be uniformly configured across all AMF nodes within the AMF network.

Note that managing a network with AMF is incompatible with user authentication via RADIUS or TACACS+. Use the normal local database for user authentication.

## <span id="page-2401-2"></span>Working-Set

Conceptually a working set is a collection of switches that can then be configured centrally as if there were a single device. A working set may comprise a pre-defined group that has been automatically created based on some common set of physical attributes such as switch type etc, or it may be created by a network user for ease of configuration.

Specifying or selecting a working-set allows CLI commands to be executed on all nodes within the selected working-set with a single command. A working-set can be defined, selected and configured from any node within an AMF network. The illustration**["AMF](#page-2401-3)  [working-set" on page 85.8](#page-2401-3)** shows a number of switches which comprise a working set.

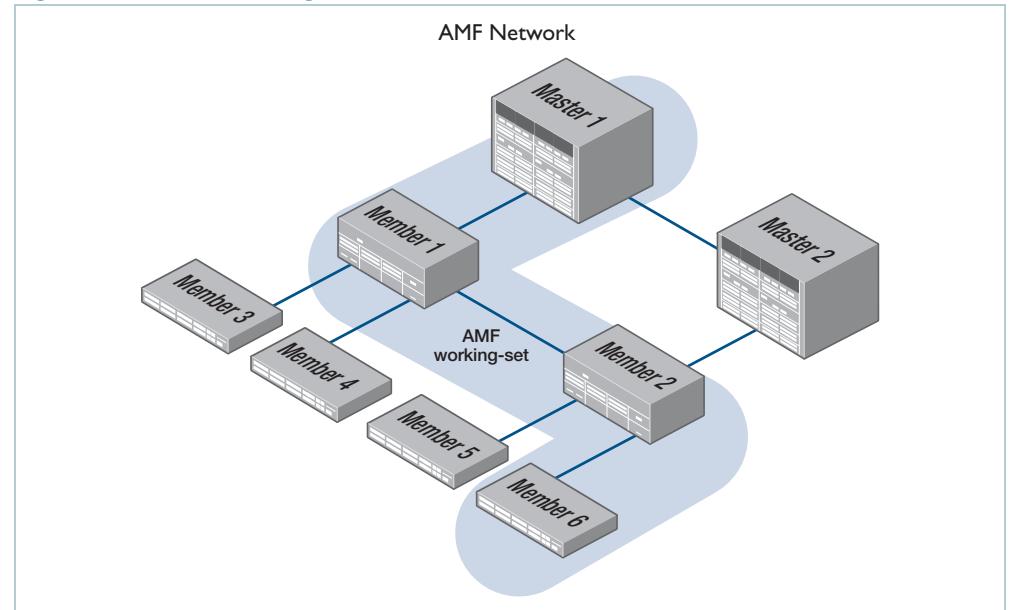

#### <span id="page-2401-3"></span>**Figure 85-3: AMF working-set**

### <span id="page-2402-0"></span>AMF Restricted Login

By default, a user logged into any node on an AMF network is able to manage any other node by using either working-sets or AMF remote login (provided the login username exists on all nodes). Where the access provided by this feature is too wide, or contravenes network security restrictions, this access can be limited by running the command **["atmf](#page-2485-0)  [restricted-login" on page 86.46](#page-2485-0)**. This command will not be saved in the running configuration; it is a network property that can be enabled or disabled from any AMF master. The status of restricted-login will be retained over a reboot.

When restricted login is enable on the network, only the AMF Master nodes are able to create working-sets or manage other devices via AMF remote-logins. Other nodes may remote login to the AMF Master, but they will require password authentication on that master, and will then be able to create working-sets originating from the Master.

Note that once you have run this command, certain other commands that utilize the AMF working-set command, such as the **include**, **atmf reboot-rolling** and **show atmf group members** commands, will operate only on master nodes.

## <span id="page-2402-1"></span>Loop-Free Data Plane

The current version of AMF does not control the data plane, so it is a requirement that the network is configured such that the data plane (i.e. the paths defined by the data VLANs) is kept loop free.

### <span id="page-2402-2"></span>Aggregators

Dynamic Aggregators (LACP) cannot be used on ports configured as AMF links or crosslinks. Therefore any aggregated links in an AMF network need to be configured as static aggregators.

## <span id="page-2402-3"></span>**VCStacks**

If any VCStacks are included as AMF nodes it is a requirement that the VCS virtual MAC feature is enabled to ensure correct operation of the AMF network. If the VCStack is running as an AMF master node and backup is required, then removable external storage media should be installed in both stack members.

## <span id="page-2402-4"></span>AMF External Removable Media

In order to maintain a recovery capability, all AMF master nodes require external storage media installed, such as a USB or SD card. This external storage is used to hold a backup of all relevant files from all nodes within the AMF network, including other master nodes, so it must be large enough to accommodate all of the backed up files. Files that are backed up include all configuration files, release files, and scripts, but do not include files like core dumps, exception logs, or technical support files.

Typically a 4GB capacity external media device would be of sufficient size to hold backups for a 40 node AMF network.

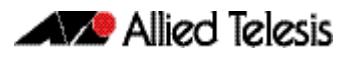

### <span id="page-2403-0"></span>AMF Interaction with QoS and ACLs

It's important that ACL and QoS rules do not block any traffic on VLANs 4091 and 4092 because they are the default AMF control VLANs. Similarly, ACL and QoS rules should not block any Layer 3 traffic on 172.31.0.\* or 172.31.128.\* these being the default AMF management traffic subnets. Packets with protocol type 0xfbae and BPDU packets that use the MAC address: 0180.c200.002e should also not be blocked.

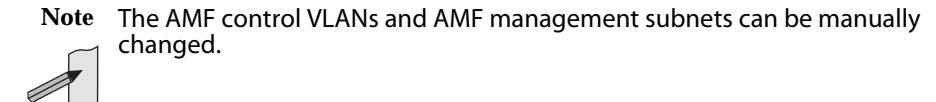

With AMF enabled, the number of ACLs on the DC2552XS, x210, 230, x310, x510 and x610 switches decreases from 2049 to 2048. If this is problematic and you are not using AMF, you can disable AMF, which will allow the previous maximum of 2049.

## <span id="page-2403-1"></span>NTP and AMF

AMF uses NTP to synchronize the system clocks across nodes within the network. For this to operate, one or more external NTP servers must be configured on the network, and every node on the network must be configured to use the external server or servers.

Alternatively, you can configure an AlliedWare Plus device as the NTP master, but this NTP master must not be a member of the AMF network. Otherwise, NTP synchronization issues can occur.

To configure an AlliedWare Plus device as an NTP master, use the command:

**awplus(config)#** ntp master 11

The primary function of NTP within an AMF network is to ensure that time and date stamps on backups are consistent across member nodes within the backup. This is particularly important in an AMF network that has multiple AMF master nodes, to ensure that node recovery is performed with the most up-to-date backup.

### Configuring NTP on the AMF network

Before you configure NTP on the AMF network, we recommend setting all nodes in the network to the same time, date, and timezone, to ensure NTP synchronization. To do this, create an AMF working-set of the whole network and set the date and time, for example:

```
awplus(config)# atmf working-set group all
awplus(config)# clock set 16:47:00 11 Sep 2014
awplus(config)# clock timezone utc plus 12
```
Once you have configured all nodes with the same time, date and timezone, configure the working-set of all nodes with the IP address of the NTP server, for example:

```
awplus(config)# ntp server 172.31.0.1
```
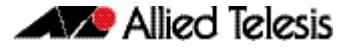

You can then check that the nodes have synchronized with the NTP server using the **show ntp status** command, for example:

**awplus#** show ntp status

```
awplus#show ntp status
Clock is synchronized, stratum 13, reference is 172.31.0.1
actual frequency is 7.1420 PPM, precision is 2**-18
reference time is d7bba834.19f1a68f (16:48:52.101 utc Thu Sep 11 
2014)
clock offset is -1.286 msec, root delay is 2.237 msec
root dispersion is 45.213 msec
```
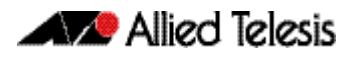

## <span id="page-2405-0"></span>**Configuring AMF**

The following configuration example uses a simplified network to explain the steps required to configure AMF.

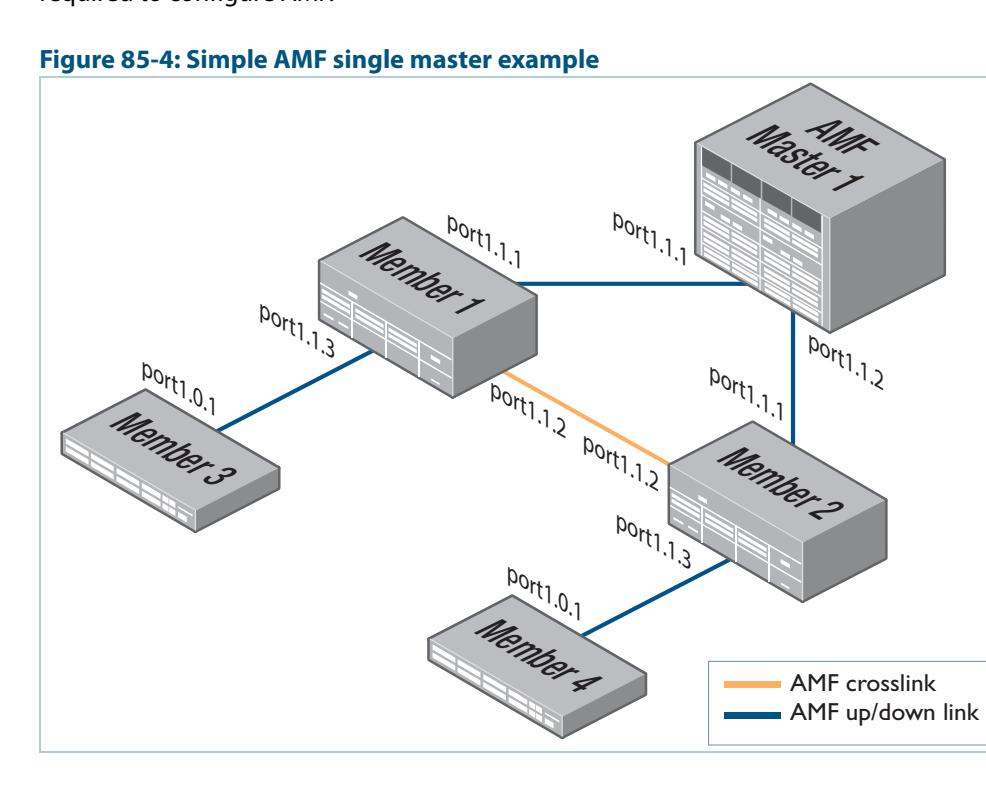

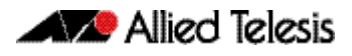

#### **Table 85-2: Configure the AMF master node**

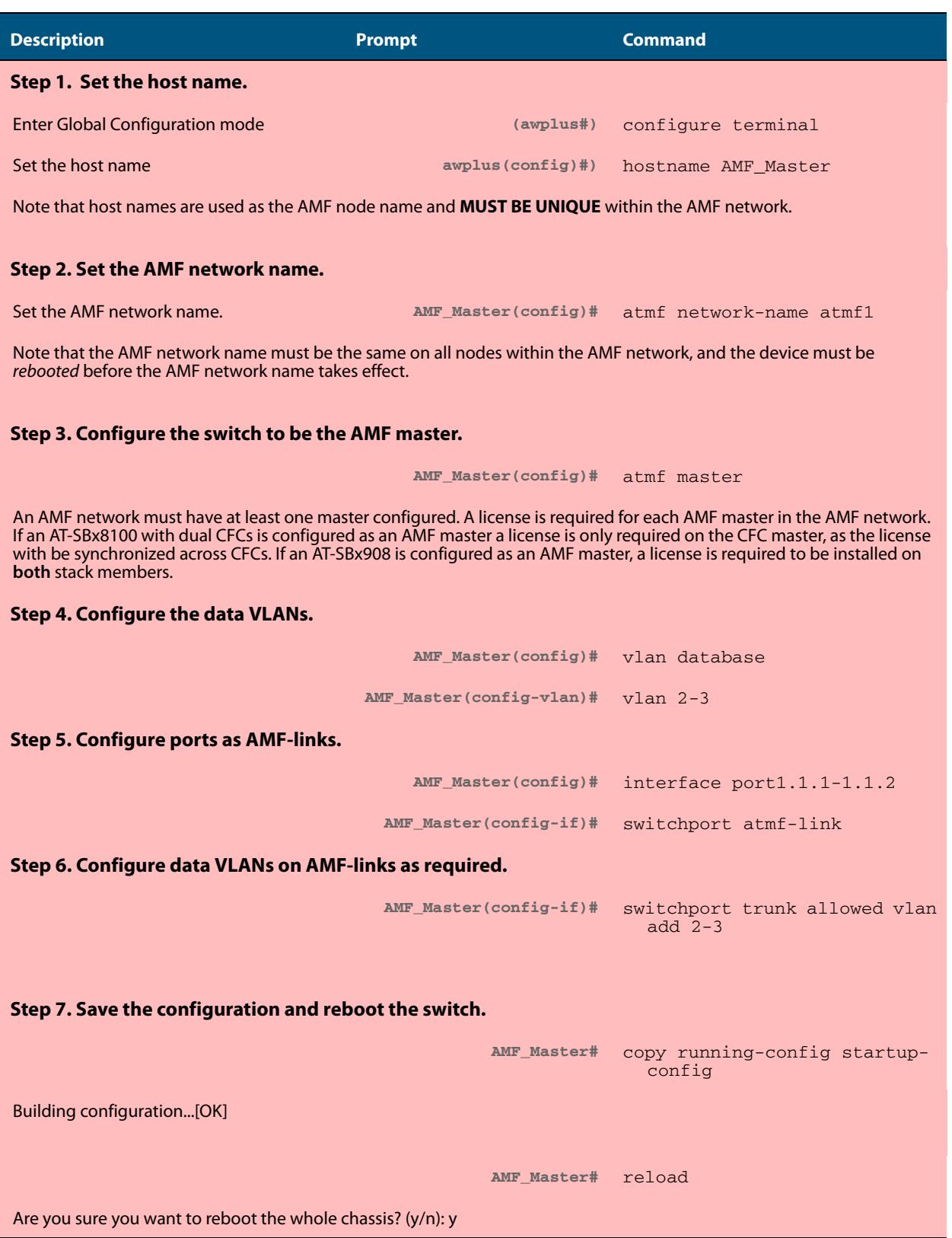

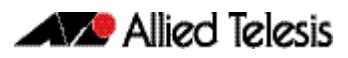

#### **Table 85-3: Configure the first member node (Member1)**

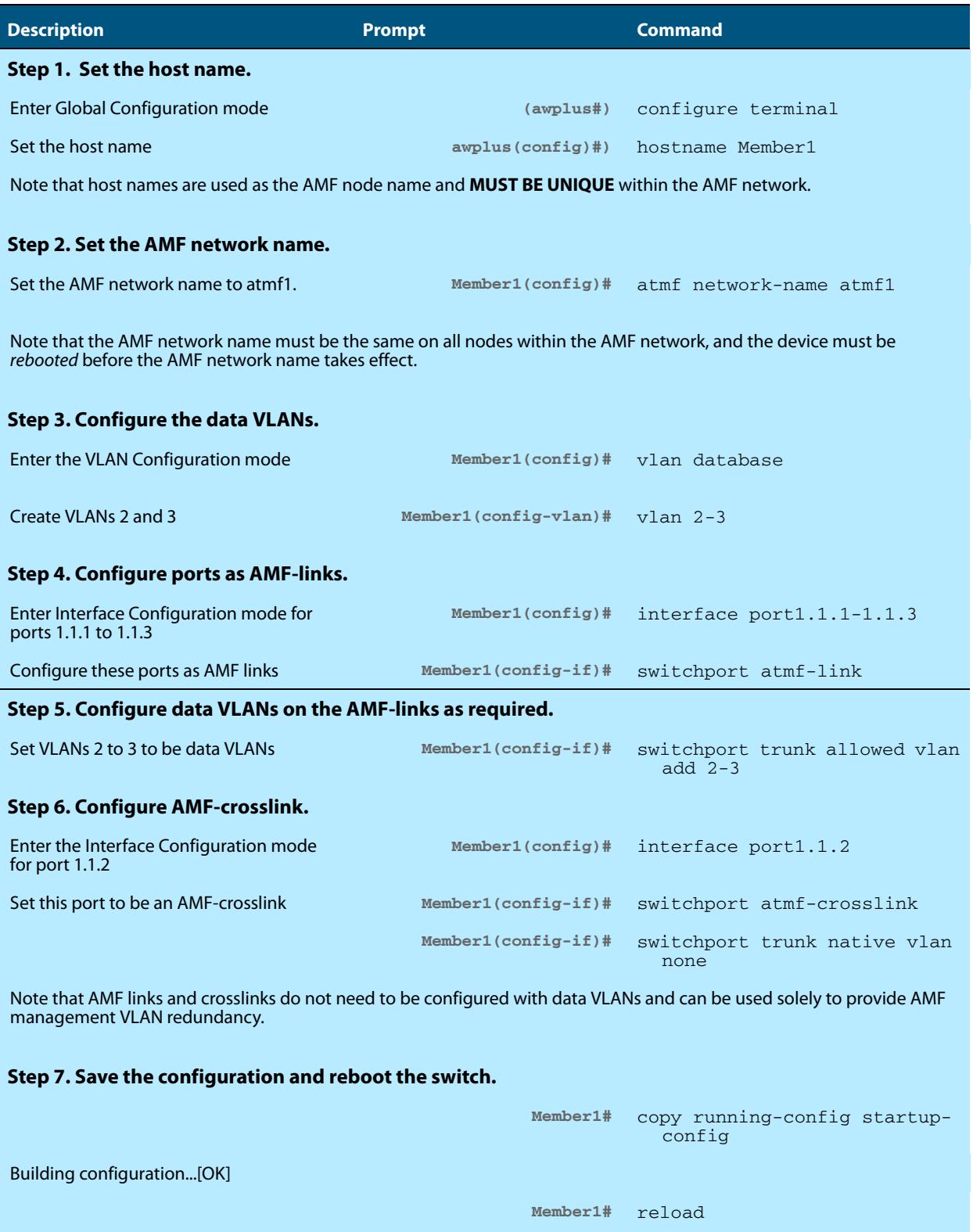

Are you sure you want to reboot the whole chassis? (y/n):  $\gamma$ 

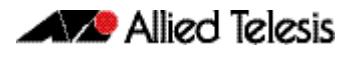

#### **Table 85-4: Configure the first member node (Member2)**

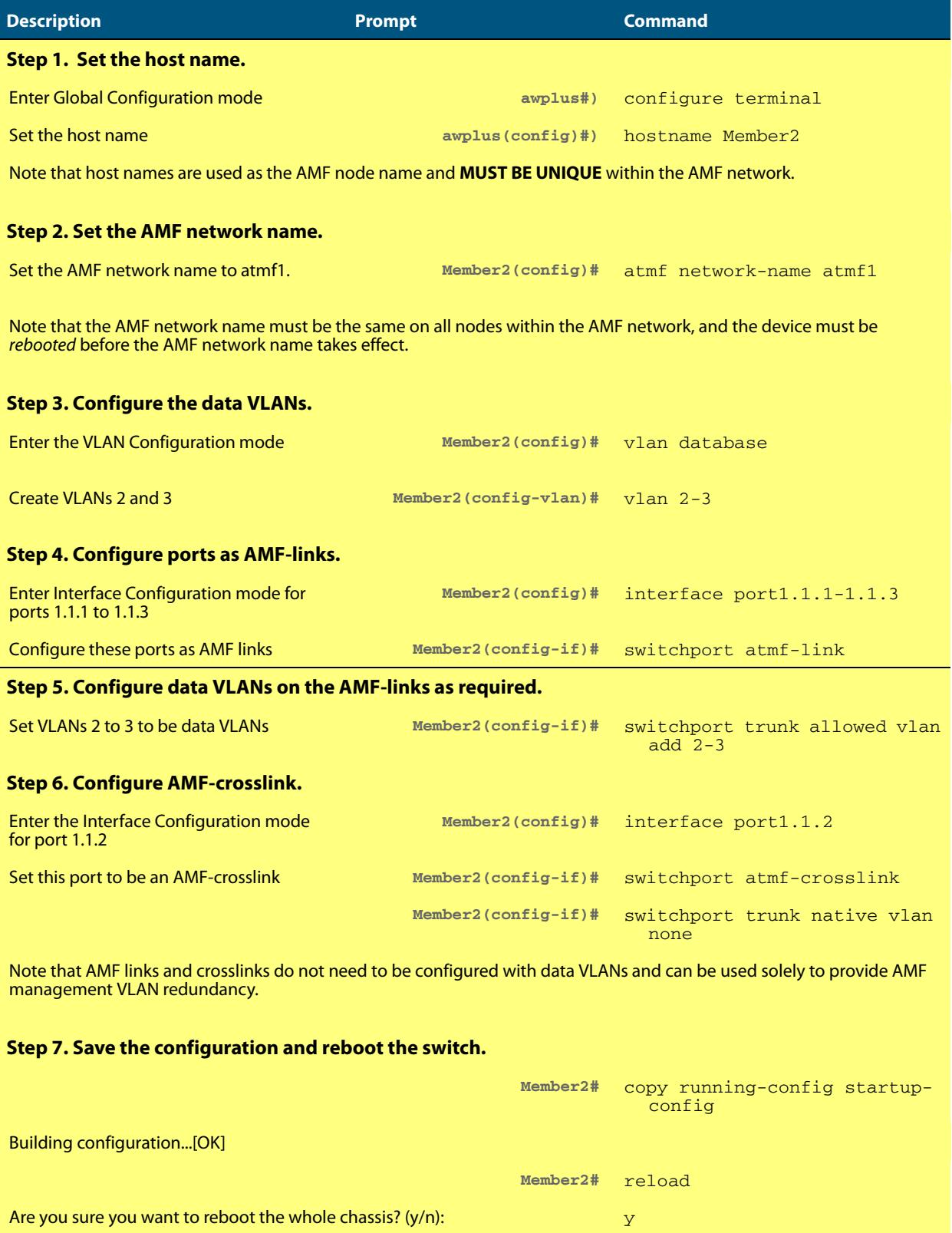

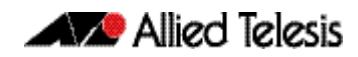

### **Table 85-5: Configure the first member node (Member3)**

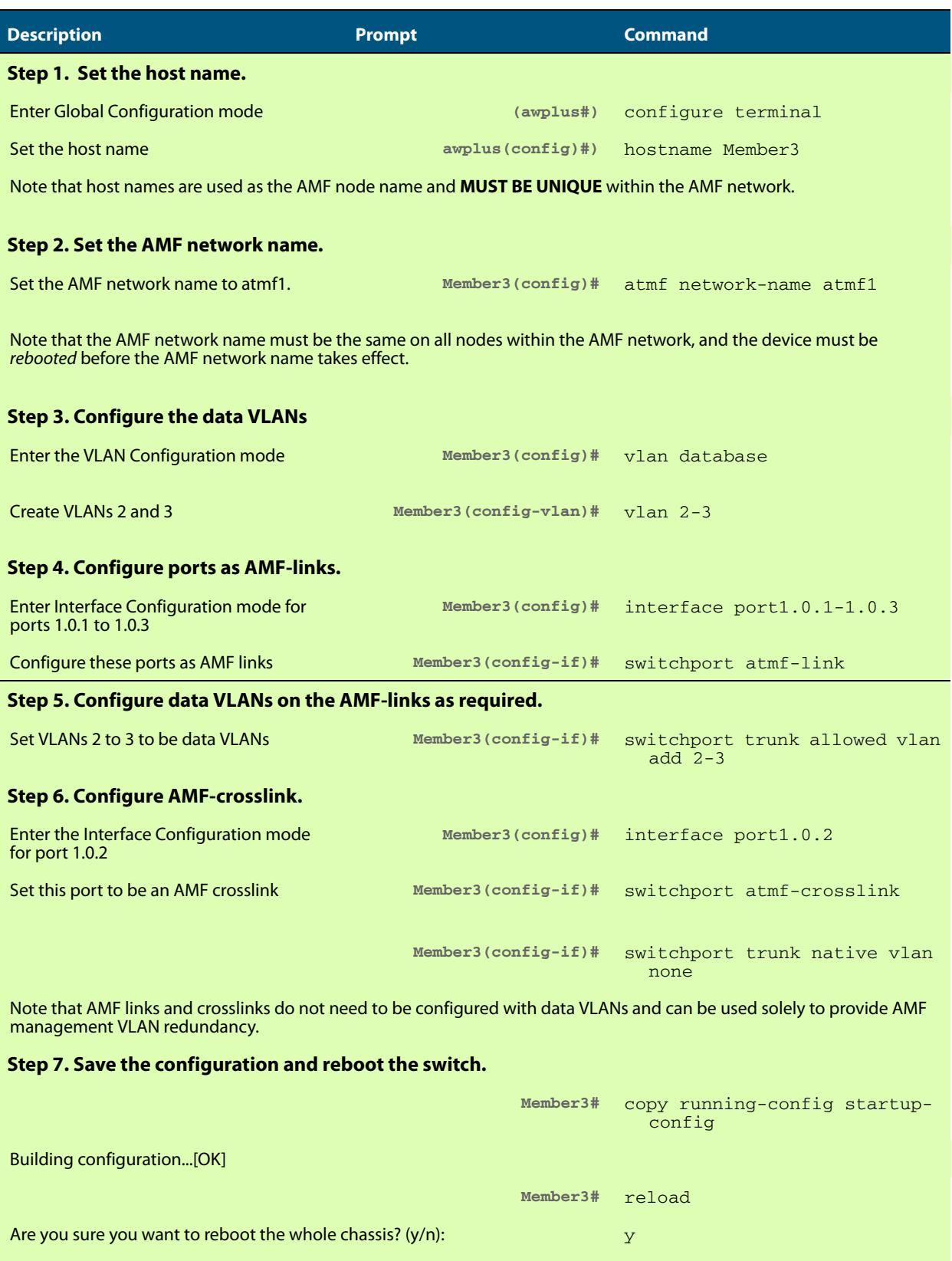

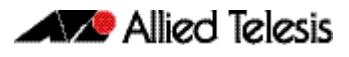

### **Table 85-6: Configure the first member node (Member4)**

.

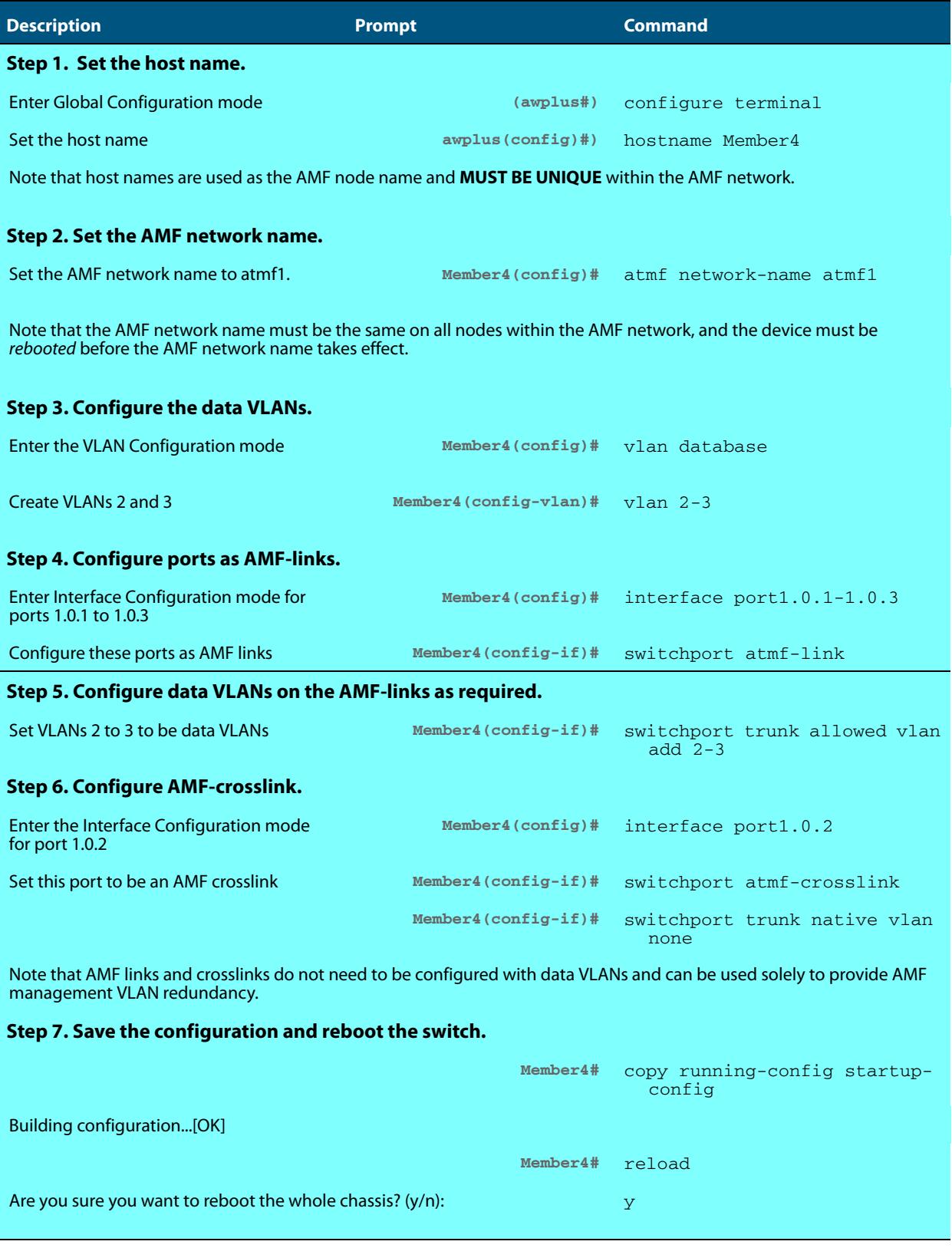

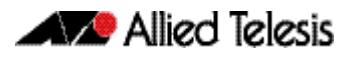

## <span id="page-2411-0"></span>AMF Tunneling (Virtual Links)

AMF Tunneling enables you to extend your local uplinks and downlinks across a wide area network. The tunneled data is then wrapped in a Layer 3 IP packet for transmission across a wide area IP network. A simple AMF tunnel is shown in **["AMF virtual link" on](#page-2411-1)  [page 85.18](#page-2411-1)**. Switches 1 and 2 encapsulate the Layer 2 AMF uplink and downlink data and wrap this inside a Layer 3 IP packet to enable it to traverse an IP Network. Routers 1 and 2 (and any other routers within the cloud) perform a conventional routing function, reading the IP addresses of the tunneled packets and forwarding them to their destination.

Once connected through the tunnel, the remote AMF members will have the same AMF capabilities as a directly connected AMF member.

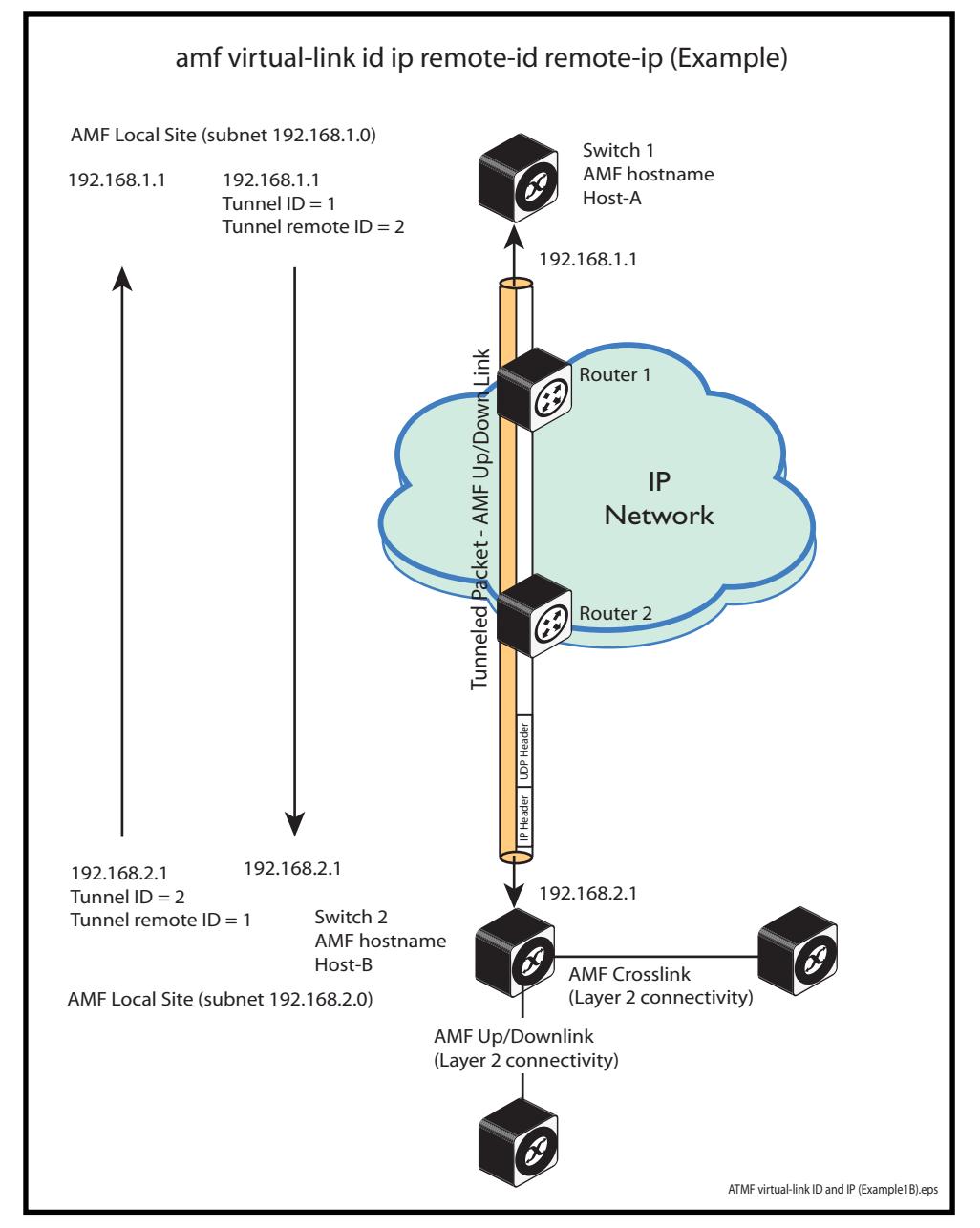

#### <span id="page-2411-1"></span>**Figure 85-5: AMF virtual link**
### Configuring a virtual link

The Layer 2 tunnel created by the command **[atmf virtual-link id ip remote-id remote-ip](#page-2486-0)**  [command on page 86.47](#page-2486-0) enables a local AMF session to appear to pass transparently across a Wide Area Network (WAN) such as the Internet. The addresses configured as the local and remote tunnel IP addresses must have IP connectivity to each other. If the tunnel is configured to connect a head office and branch office over the Internet, typically this would involve using some type of managed WAN service such as a site-to-site VPN. Tunnels are only supported using IPv4.

Configuration involves creating the following:

- local tunnel ID
- local IP address
- remote tunnel ID
- remote IP address

A reciprocal configuration is also required on the corresponding remote device. The local tunnel ID must be unique to the device on which it is configured.

The tunneled link may operate via external (non AlliedWare Plus) routers in order to provide wide area network connectivity. However, in this configuration, these devices perform a conventional router-to-router connection. The protocol tunneling function is accomplished by the AMF nodes.

Note that the requirement to preconfigure the local IP address and tunnel ID on a device located at the far end of an AMF virtual-link tunnel means that zero touch device replacement cannot be achieved on a remote device that terminates the tunnel.

**Example** Use the following command to create the tunnel shown in figure **[Figure 85-5 on](#page-2411-0)  [page 85.18](#page-2411-0)**.

```
Host-A(config)# atmf virtual-link id 1 ip 192.168.1.1 
               remote-id 2 remote-ip 192.168.2.1 
Host-B(config)# atmf virtual-link id 2 ip 192.168.2.1 
               remote-id 1 remote-ip 192.168.1.1
```
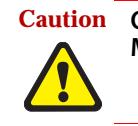

**Caution On an IP interface that is carrying ATMF virtual link traffic, do not set the MTU (Maximum Transmission Unit) below its default value of 1500 bytes.**

### Prioritizing the tunneled traffic

On the switch that interfaces to the wide area network router, we advise that you prioritize the tunneled traffic directed to the CPU over other CPU-bound user data. You can achieve this by allocating a higher Class of Service (CoS) tag to tunnel traffic than other traffic. The following configuration example shows an appropriate method. In the following configuration example, the virtual link traffic is between IP addresses 192.168.1.1 (on Host-A) and 192.168.2.1 (on Host-B). This connection is mapped to VLAN 10.

Note that the following process will prioritize the AMF traffic only within Switch 1 and Switch 2. To prioritize the tunneled AMF data across the IP network would require applying Layer 3 QoS by applying a DSCP (Differentiated Services Code Point) priority at the network boundary (Router 1 and Router 2) and ensuring that these priority levels are managed throughout the wide area network. Applying and managing QoS through the wide area network is outside the scope of this document.

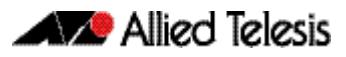

### Virtual link - configuration example

This example is based on the network shown in the illustration **[Figure 85-5 on](#page-2411-0)  [page 85.18](#page-2411-0)**.

In this example, the virtual link traffic flows between 192.168.1.1 at the local end and 192.168.2.1 at the remote end. Subnet 192.168.1.1 exists on vlan10. Note that because this policy is being applied to incoming traffic, the switch IP address should match destination address in the ACL.

```
Figure 85-6: Prioritizing the tunneled traffic - Configured on Switch 1, Host-A
```

```
atmf virtual-link id 1 ip 192.168.1.1 remote-id 2 remote-ip 
192.168.2.1
[...]
mls qos enable
access-list hardware vlink
 permit ip 192.168.2.1/32 ip 192.168.1.1/32
!
class-map vlink
 match access-group vlink
!
class-map vlinkarp
 match eth-format ethii-any protocol 0806
 match vlan 10
!
policy-map vlink
  class default
  class vlink
  remark new-cos 4 both
  class vlinkarp
  remark new-cos 4 both
!
[...]
!
interface port1.0.10
 switchport
  switchport mode access
  switchport access vlan 10
  service-policy input vlink
!
[...]
interface vlan10
  ip address 192.168.1.1/24
!
```
#### **Table 85-7: Set QoS CoS for an AMF tunneling switch**

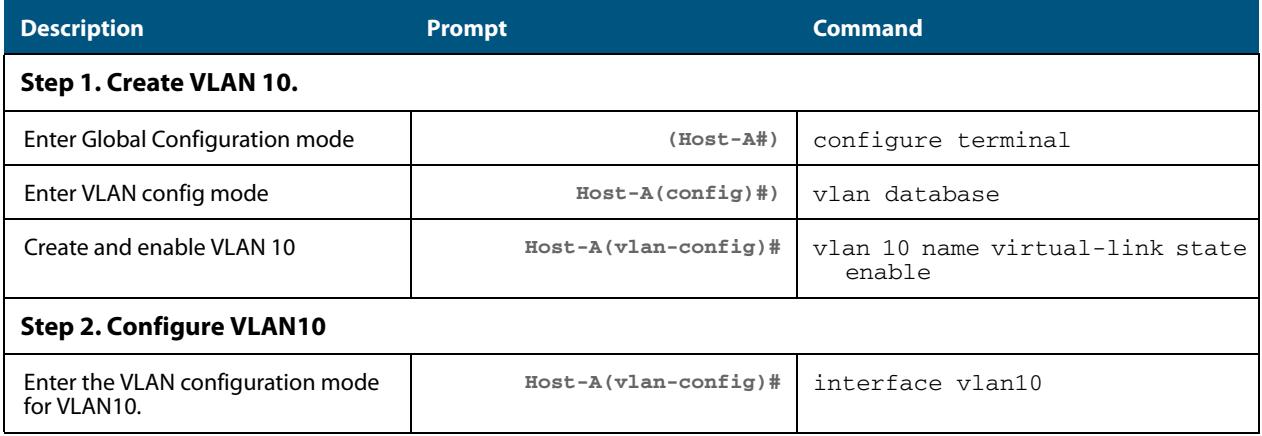

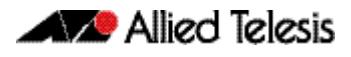

#### **Table 85-7: Set QoS CoS for an AMF tunneling switch(cont.)**

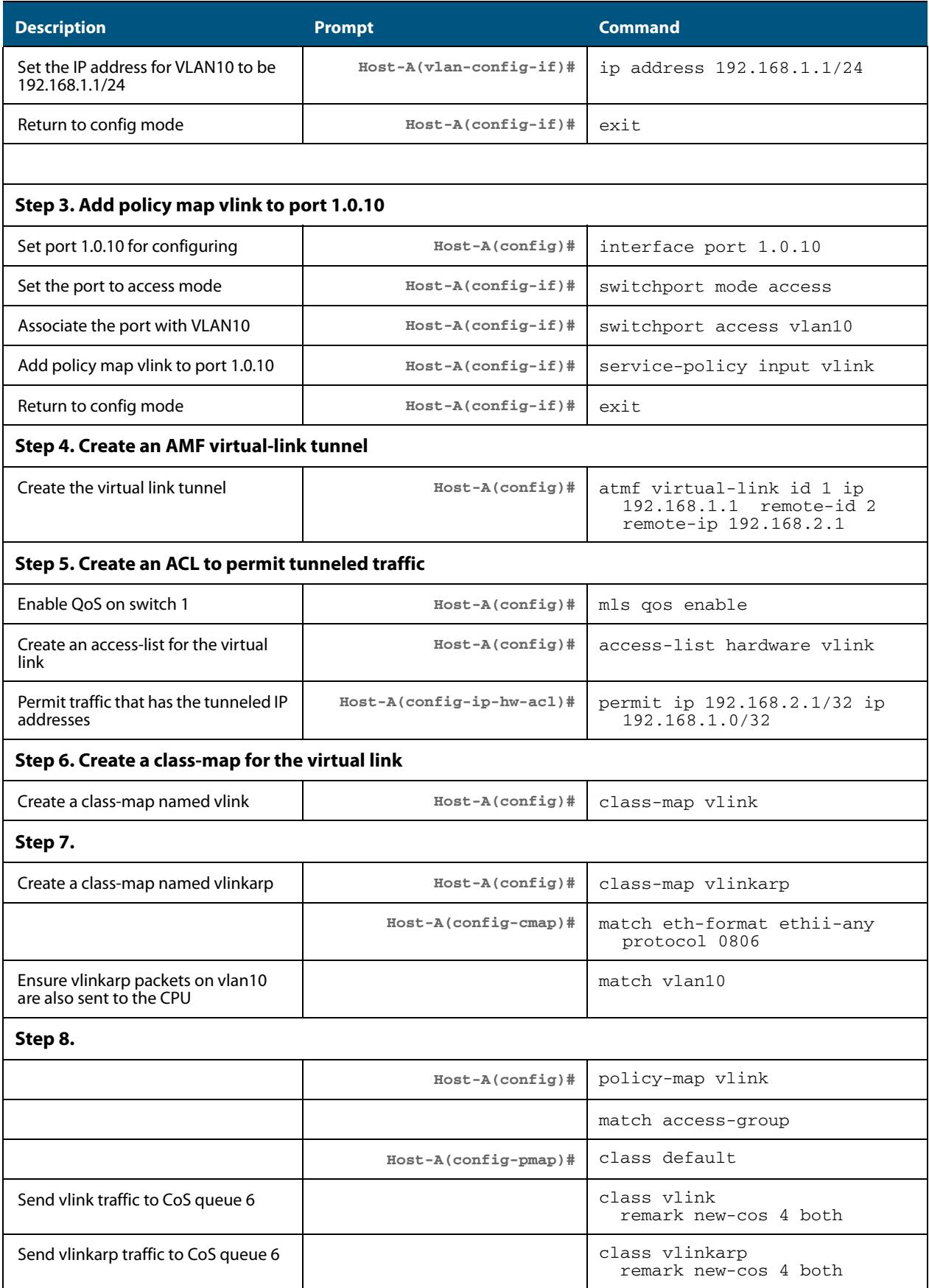

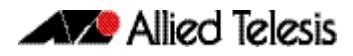

## **Verifying the AMF Network**

To check that all nodes have joined the AMF network use the **show atmf** [command on](#page-2497-0)  [page 86.58](#page-2497-0) with the summary parameter. You can run this command from any node in an AMF network.

**Figure 85-7: Checking AMF configuration using the show atmf summary command** 

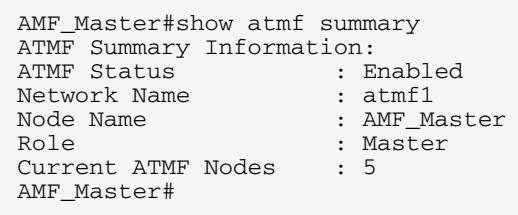

The **Current AMF Nodes** field in the output above shows that all 5 nodes have joined the AMF network.

Use the **show atmf nodes** [command on page 86.82](#page-2519-0) with the nodes parameter, to check information on individual nodes:

#### **Figure 85-8: Output from the show atmf nodes command**

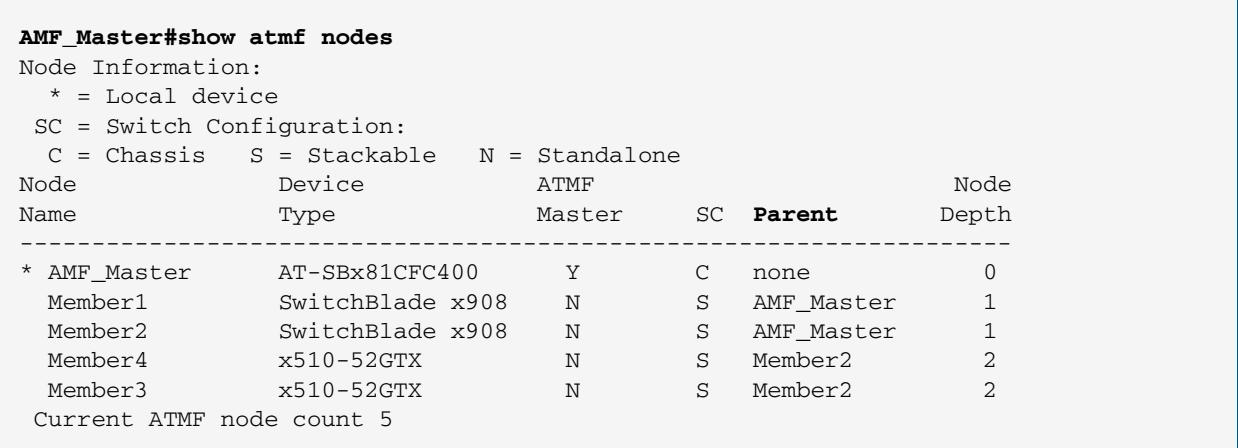

Note that the Parent field in the output above refers to the parent domain and not the upstream device. In the example output above, Member2 is the domain controller for the parent domain for Member3 and Member4.

Use the **show atmf links** [command on page 86.69](#page-2508-0) to check information on individual AMF links:

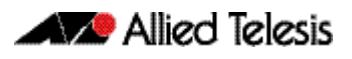

#### **Figure 85-9: Checking output with the show atmf links command**

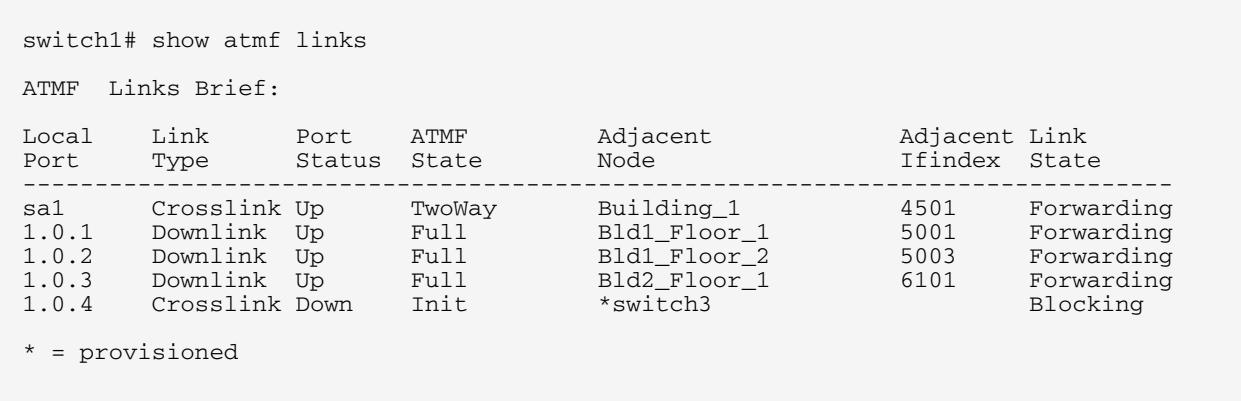

## **Configuring Multiple Nodes at the Same Time: the Unified CLI**

The unified CLI is a central component of AMF. It provides you with a configuration and display interface that can control a selected collection of nodes, or the entire AMF network, from a single point. This control is provided through the **[atmf working-set](#page-2488-0)** command.

**The working-set** An AMF working-set is a set of nodes that can be collectively configured from a single device. Working sets can either **arbitrarily user defined** or **automatically created** (a predefined working-set). Specifying or selecting a working-set enables CLI commands to be executed on all nodes within the working-set by using a single command. A working-set can be defined, selected, and configured from any node within an AMF network.

> **Note** For security reasons you can limit the action of working sets by applying "restrictive login." For more information, see **["atmf restricted-login" on](#page-2485-0)  [page 86.46](#page-2485-0)**

By default, when you first log into a node that is part of an AMF network, you are implicitly placed into the working-set group **local**, a working-set that contains only the local node. In this instance the CLI prompt when you log in will be either:

- the host-name, if one has been assigned, or
- in the case of a new node in safe mode, a host name based on its MAC address followed by the usual prompt  $(>$  or #)

**Node1>** enable **Node1#**

To create a working set containing a set of nodes use the command **atmf working-set** followed by a comma separated list of the nodes you wish to control. Whenever you select a working set containing any nodes other than the local device, the CLI prompt will display the AMF network name, followed by the number of nodes contained in the working set in square brackets (**atmf1[2]** in the following example).

**Node1#** atmf working-set Node1,Node2

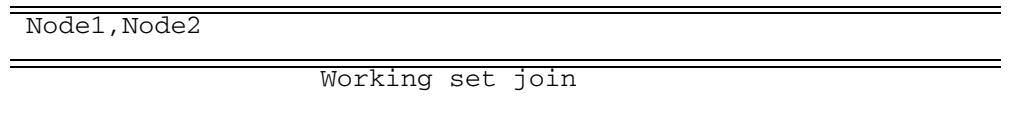

**atmf1[2]#**

To return to just controlling the local device from any other working set, use the command **atmf working-set group local**.

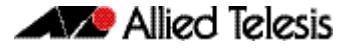

### Working-Set Groups

AMF contains the ability to have working-set groups, so that it is not always necessary to use a comma separated list to specify a working-set.

AMF working-set groups can be split into two types:

- **Automatic**
- User-defined

### Automatic working-set groups

There are three automatic working-set groups that will exist on every AMF network:

- **1.** All—all nodes within the AMF network.
- **2.** Current—the current working-set of nodes. This group is useful for adding additional nodes to the current working-set.
- **3.** Local—the local device

In any AMF network there will also be a number of other automatic working-set groups that are dependent on the platform types which exist within the network. To see the platform dependent automatic working-set groups that exist on the AMF network use the command **[show atmf group](#page-2505-0)** with the automatic parameter:

```
x908_VCS_1#show atmf group members automatic
Retrieving Automatic groups from:
x510_1 Master x908_VCS_2 x908_VCS_1
ATMF Group membership
Automatic Total
Groups Members Members
poe 1 Master
x510 1 x510_1
SBx8100 1 Master
x900 2 x908_VCS_2 x908_VCS_1
```
To select a working-set group use the **[atmf working-set](#page-2488-0)** command with the group parameter, followed by the group name. You can specify a single group, a commaseparated list of groups, or a comma-separated list of individual nodes followed by a comma-separated list of groups:

```
x908_VCS_1# atmf working-set x510_1,x510_2 group x900
```
x510\_1, x510\_2, x908\_VCS\_1, x908\_VCS\_2

Working set join

**atmf1[4]#**

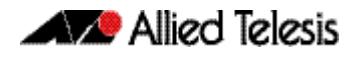

If you specify a partially invalid working-set node list or group list, only the valid nodes or groups will join the working set. If you specify a completely invalid working-set, you will create a working-set containing no nodes. The switch will generate a warning message to alert you that the current working-set is empty:

```
atmf1[3]# atmf working-set group x511
% Warning – working set is now empty
         atmf1[0]#
```
### User-defined working-set groups

In addition to the automatic working-set groups, you can create user-defined groups for arbitrary sets of nodes that you wish to group together, for example, all AMF master nodes.

To create a user-defined working-set group:

- **1.** Create a working-set containing the desired nodes.
- **2.** In global configuration mode use the command **["atmf group \(membership\)" on](#page-2457-0)  [page 86.18](#page-2457-0)**.

**Master#** atmf working-set Master1,Master2

Master1, Master2

Working set join **atmf1[2]#** conf t

**atmf1[2]#** atmf group new-group-name

You can see all user-defined working-set groups that exist on the AMF network with the command **["show atmf group members" on page 86.68](#page-2507-0)**:

```
x908_VCS_1#show atmf group members user-defined
Retrieving Automatic groups from:
x510_1 Master1, Master2, x908_VCS_2 x908_VCS_1
ATMF Group membership
User-defined Total
Groups Members Members
----------------------------------------------------------------
Masters 2 Master1 Master2
Master#
```
## Executing Commands on Working-Sets

Executing commands on a working-set of nodes is very similar to executing commands on a single AlliedWare Plus device.

When a command is executed that is valid for all nodes within the working-set, the output is displayed for each of the nodes separately. However, output will be grouped when it is the same for more than one node.

Here is an example output of the **[show arp](#page-773-0)** command run from a working-set:

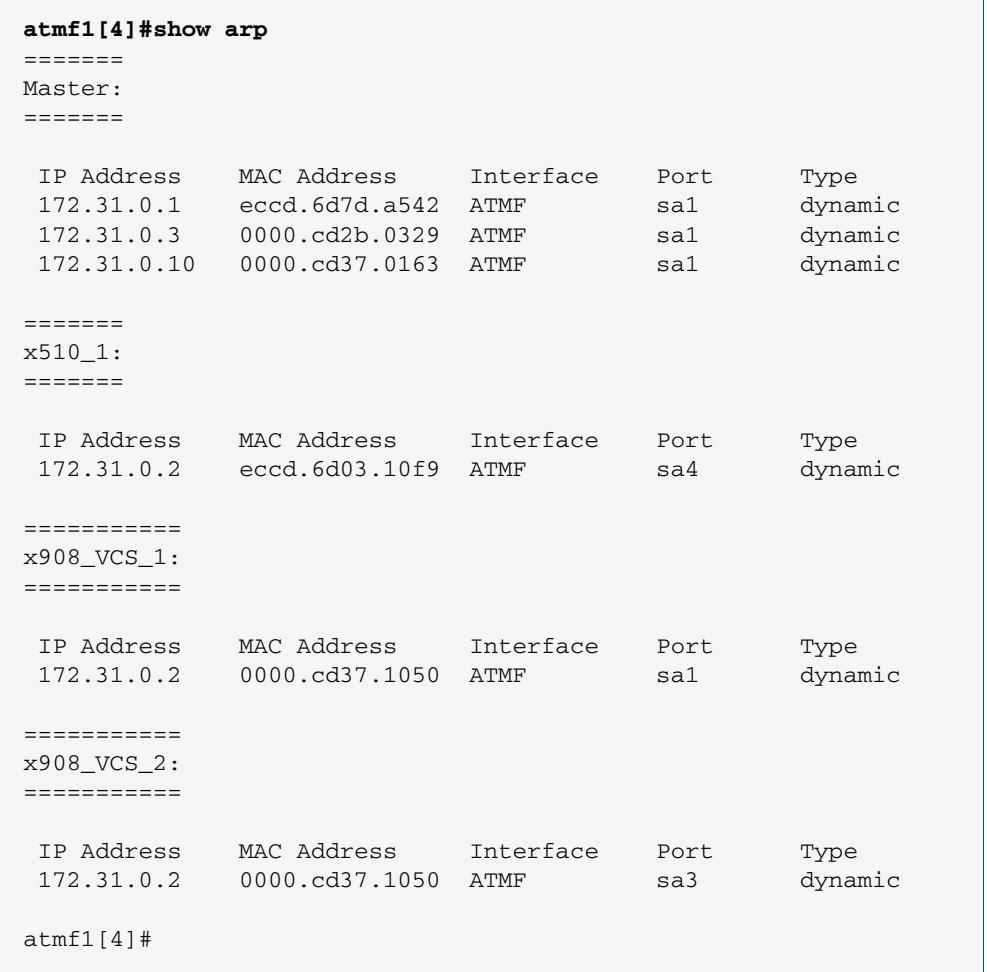

### Invalid working-set commands

Some commands can only be executed on certain nodes within the working-set. In this case the command will be attempted on all nodes within the working-set. For any node for which the command is not valid, the command execution will fail and the output displayed will indicate the nodes on which the command succeeded and nodes on which the command failed.

Below is example output from the **show card** command run from a working-set, which is only a valid command for the SBx8100 series switches.

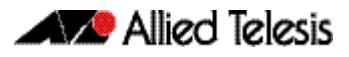

```
atmf1[4]# show card
=======
Master:
=======
Slot Card Type State
-----------------------------------------------
1 AT-SBx81GP24 Online
2 AT-SBx81GP24 Online
3 AT-SBx81GP24 Online
4 AT-SBx81XS6 Online
5 AT-SBx81CFC400 Online (Active)
6 - -7 - -
8 - -9 - -
10 -11 - - -12 - ------------------------------------------------
===============================
x510_1, x908_VCS_1, x908_VCS_2:
===============================
% Invalid input detected at '^' marker.
```
### Sub-configuration limitations for some nodes in a working-set

There will be some instances where a sub-configuration mode is only valid for some of the nodes in the working-set. One example of this would be when entering interface configuration mode for a port that exists on some members of the working-set and not on others. For example:

```
atmf1[4]# conf t
      atmf1[4](config)# int port1.1.1
% Can't find interface port1.1.1
  atmf1[4:2](config-if)# conf t
```
In the example above the interface **port1.1.1** exists on two of the nodes in the workingset, but does not exist on nodes "Master" or "x510\_1". The interface configuration mode fails for these nodes, and a warning message is output to indicate this. Inside the square brackets, the first number indicates the total number of nodes in the working-set, and the second number indicates the number of nodes in the sub-configuration mode that has been entered. Any configuration commands configured in this mode will only be executed on the nodes that successfully entered the sub-configuration mode.

Entering **exit** while in this mode will return to global configuration mode for all nodes within the working-set:

```
atmf1[4:2](config-if)# exit
    atmf1[4](config)# (config)#
```
## Interactive Commands

It is inappropriate to execute **interactive** commands simultaneously across multiple nodes within a working-set. These commands can only be executed on the local node working-set or on a working-set with a single member.

When any interactive commands are entered from within a working-set they will give an error:

```
atmf1[4]# ping 4.2.2.1
```
% Working set must contain only single node for this command

The list of current interactive commands, including any optional parameters, are:

- ping
- mtrace/mstat
- traceroute
- boot system
- boot configuration-file
- banner login
- tcpdump
- edit
- copy
- mail
- move
- terminal monitor

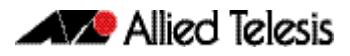

## **AMF Backups**

AMF backups are a valuable part of AMF network operation. They are the mechanism by which AMF master nodes update their records of the AMF network. By default, AMF master nodes are configured to perform automatic scheduled backups of the entire AMF network once per day at 3.00am. AMF backups can be stored on **remote file servers** or **external removable media** such as USB sticks or SD cards. These backup files can be used in the recovery of a failed node.

Note that this feature will operate only on AMF master nodes.

## Using External Media Storage

If storing data on external media, it is a requirement that all AMF masters have external removable media installed with sufficient capacity to hold all of the relevant files stored in the Flash on every node in the AMF network.

Typically a 4 GB capacity external media storage would be of sufficient size to hold backups for a 40 node AMF network.

The AMF node backup system has been designed such that the external media used to store the backup data can still be used to store other data. However, care needs to be taken to ensure that enough space is reserved for future AMF backups.

■ AMF requires up to 128 MB backup space for SBx8100 nodes and up to 64 MB backup space for other nodes. The output from the **[show atmf backup](#page-2501-0)** command on page [86.62](#page-2501-0) will provide warnings if capacity on the backup media falls below a safe level.

Here is an output example from the **[show atmf backup](#page-2501-0)** command showing a backup media space warning:

#### **Figure 85-10: Output showing backup media space warning**

```
master1#show atmf backup 
Scheduled Backup ...... Disabled
  Schedule ............ 1 per day starting at 12:45
  Next Backup Time .... 25 May 2014 12:45
Backup Media .......... SD (Total 3827.0MB, Free 7.1MB)
                         WARNING: Space on backup media is below 64MB
Current Action ........ Idle
 Started ............
 Current Node .......
```
### Safe removal of external storage media

Removing external storage media, or rebooting the master node, while an AMF backup is underway could potentially cause corruption to files in the backup. Although files damaged as a result of mishandling backup media will be replaced during the next backup cycle, if the file system on the media becomes damaged, it may require reformatting before being inserted into the AMF master. To avoid any damage to the AMF backup files or file system, we recommend that the following procedure be followed before rebooting or removing any external storage media from an AMF master.

- **1.** Disable backups to prevent a scheduled backup from occurring while the card is being removed.
- **2.** Terminate any backup already in process.

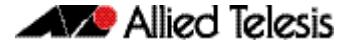

**3.** Verify that it is safe to remove the media by checking that backups are disabled and that there are no backups currently in progress.

#### **Figure 85-11: Example of the safe external storage media removal procedure**

```
master1#conf t
master1(config)#no atmf backup enable
master1(config)#exit
master1#atmf backup stop
master1#show atmf backup
Scheduled Backup ...... Disabled
 Schedule ............ 1 per day starting at 12:45
 Next Backup Time .... 25 May 2014 12:45
Backup Media .......... SD (Total 3827.0MB, Free 3257.1MB)
Current Action ........ Idle
  Started .............
  Current Node .......
```
Once the media has been reinstalled, ensure that the backup scheduler is re-enabled.

### Performing a Manual Backup

Whenever a new device is physically added to the AMF network as a provisioned node, we advise that you perform a manual backup from the AMF master.

To perform a manual backup of the entire AMF network, on the AMF master enter the command **atmf backup now** [command on page 86.8:](#page-2447-0)

**Master1#** atmf backup now **Master1(config)#** atmf backup enable **Master1(config)#** exit

To check the status of the AMF backup use the **[show atmf backup](#page-2501-0)** command on page [86.62](#page-2501-0)**.**

#### **Figure 85-12: Example output from the [show atmf backup](#page-2501-0) command entered during a backup**

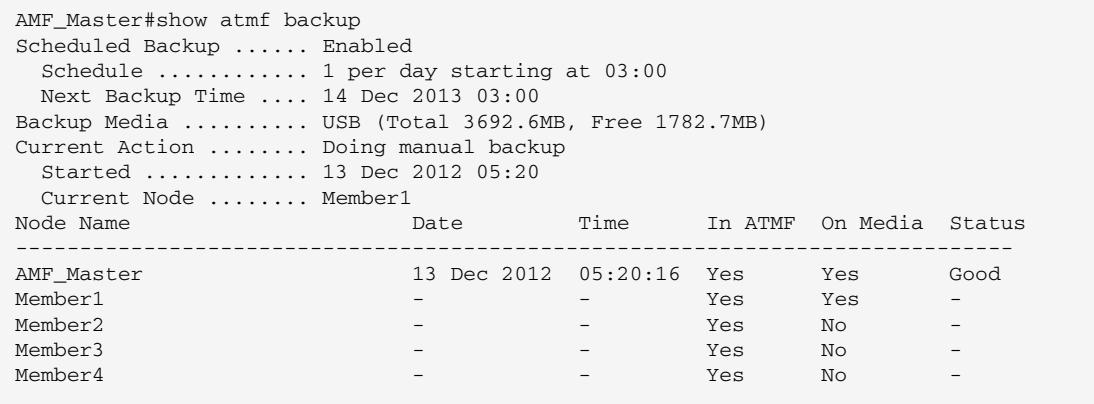

Below is example output from the **[show atmf backup](#page-2501-0)** command entered after the backup has completed.

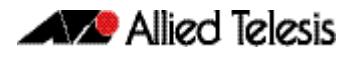

#### **Figure 85-13: Example output from the [show atmf backup](#page-2501-0) command entered after backup was completed**

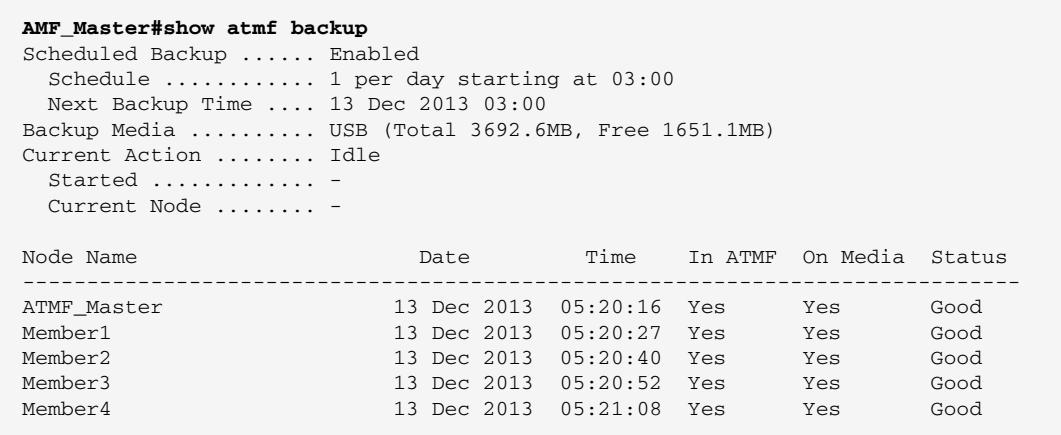

Note that the file system used by the AMF backup does not support the backing up of files that have the same name but have different case (e.g. "test.txt" and "TEST.txt"), and only **one** of these files will be stored in the backup. For this reason we recommend that all files on a node be given unique file names.

## Backing up to Remote Servers

System backup data can be held on up to two remote backup servers rather than on the master node's external media. These servers are used for both backup and recovery.

Each AMF master supports a maximum of two remote file servers. The remote backup file servers are mounted on the Master's file system using SSH and appear as folders.

**Configuring a backup to a remote server** First configure the servers. After you have configured the servers you can check the backup media, location, log details and server status using the **[show atmf backup](#page-2501-0)** command. You can also manually synchronize the contents of an active server and other configured servers, if required. The following steps show how to set up two backup servers:

**1.** Use the command **["atmf backup server" on page 86.10](#page-2449-0)** for backup server 1

This command configures a remote file server(s) as the destination for AMF backups.

Configuration of a remote server will switch the backup to remote server functionality and disable any further backup to external media. Use the **no** variant of this command to remove the destination servers and revert to backup from external media.

Note that if no servers are configured, the backup will go to external media. If no servers are configured and no external media exists, no backup will occur.

- **2.** Repeat step (1) for backup server 2 You should now have two file servers configured to backup your network.
- **3.** Use the **["atmf backup now" on page 86.8](#page-2447-0)** to force a manual backup of your network.

**Note** This step is optional. Alternatively you could wait until the next scheduled back occurs.

#### **4.** Use the command **["show atmf backup" on page 86.62](#page-2501-0)**.

If you forced a manual backup, you will probably want to display the location and state of each configured file server. The display from this command also shows diagnostic results that test connectivity to each server by using the optional server-status parameter.

Below is example output from the **[show atmf backup](#page-2501-0)** command showing the configuration of two remote backup file servers.

**Figure 85-14: Output from the [show atmf backup](#page-2501-0) command showing the configuration of two remote backup file servers**

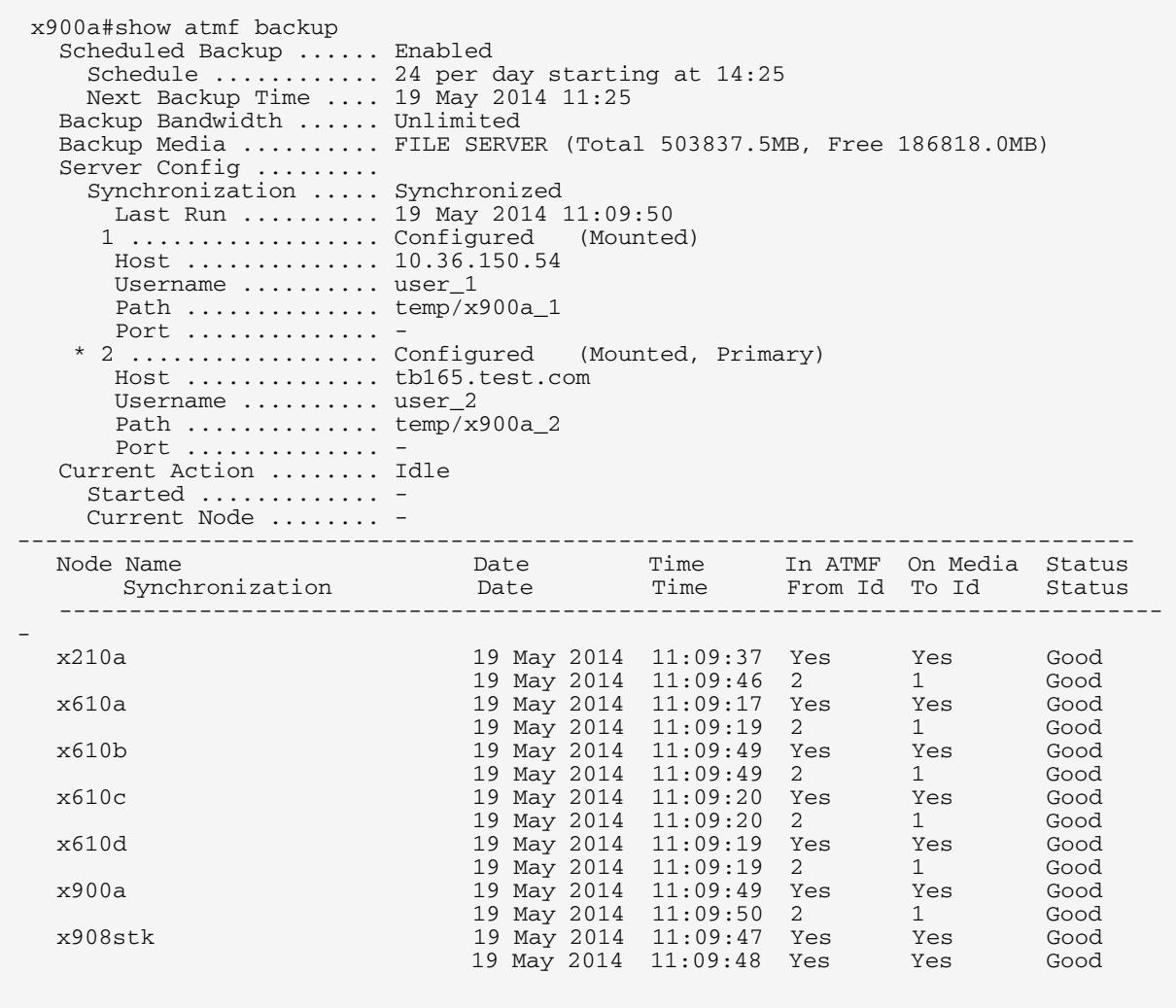

You can use the **[show atmf backup](#page-2501-0)** with the parameter server-status to display the results of the diagnostics that test connectivity to each server:

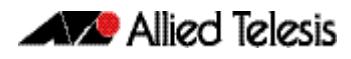

**Figure 85-15: Output from the [show atmf backup](#page-2501-0) command showing diagnostic test results from each server** 

```
 Master1#sh atmf backup server-status 
  Id Last Check State 
  -------------------------------------
  1 186 s File server ready<br>2 1 s SSH no route
              1 s SSH no route to host
```
## **Node Recovery**

## Automatic Node Recovery

With AMF, you can replace a failed node with another device and let AMF automatically load the appropriate configuration onto the replacement device.

For this to work, the replacement device must have no configuration file. This means it must be either:

- a factory-new device, or
- a used device that has been returned to a "clean" state (see "Restoring a Node to a **["Clean" State" on page 85.36](#page-2429-0)**)

To replace a failed device with a new device of a different platform or with a different node name, you need to provision the network to expect the new device. See **["Node](#page-2397-0)  [Provisioning" on page 85.4](#page-2397-0)**.

When a switch boots up, it goes through the process in the following flowchart to determine what configuration to use. This flowchart indicates when automatic node recovery will be successful.

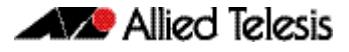

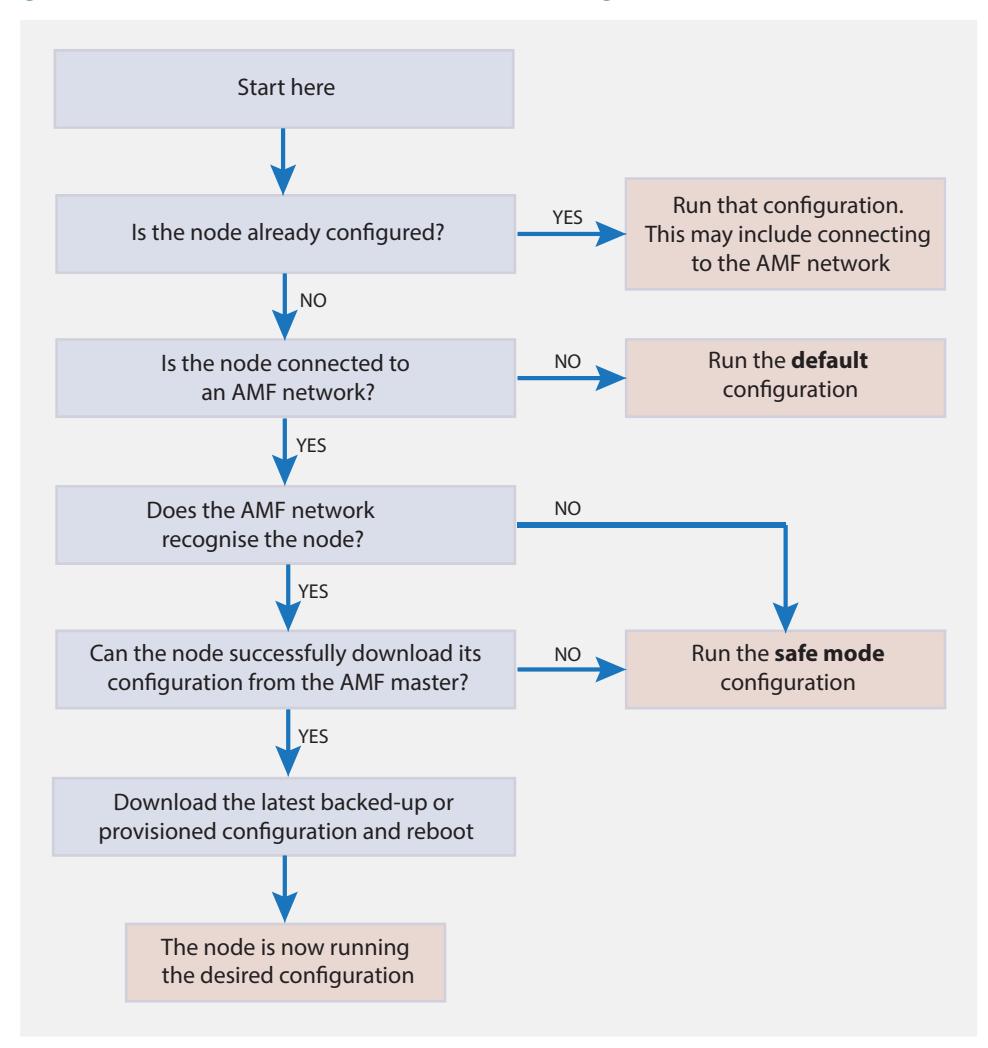

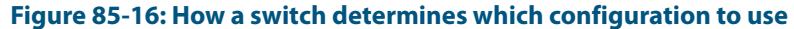

Automatic node recovery is not intended to recover multiple nodes simultaneously. If multiple nodes have failed, recover them one at a time.

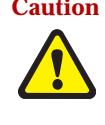

**Caution Do not make any changes to the device's configuration while a node recovery is underway. A log message will appear on the console or other VTY session indicating when recovery has finished (whether successfully or with errors). This message can also be found by viewing the log with the [show log](#page-349-0) command.** 

#### **Figure 85-17: Example log output showing automatic node recovery**

```
23:03:15 awplus ATMF[863]: ATMF network detected
23:03:15 awplus ATMF[863]: ATMF safe config applied (forwarding disabled)
23:03:25 awplus ATMF[863]: Shutting down all non ATMF ports
23:03:26 x510_1 ATMF[863]: Automatic node recovery started
23:03:26 x510_1 ATMF[863]: Attempting to recover as x510_1
23:03:26 x510_1 ATMF[863]: Checking master node availability
23:03:32 x510_1 ATMF[863]: Master has joined. 2 members in total.
23:03:32 x510_1 ATMF[863]: x908_VCS_2 has joined. 3 members in total.
23:03:32 x510_1 ATMF[863]: x908_VCS_1 has joined. 4 members in total.
23:03:37 x510_1 ATMFFSR[2950]: Retrieving recovery data from master node Master
23:05:18 x510_1 ATMFFSR[2950]: File recovery from master node succeeded. Node will 
now reboot
Flushing file system buffers...
Unmounting any remaining filesystems...
Restarting system.
```
### Recovery progress indication

This is a visual feature that displays the recovery status during automatic recovery. This feature uses two distinct flash patterns to indicate the following states:

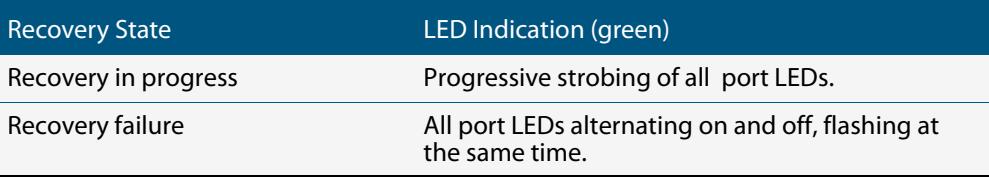

When using this feature during a recovery failure, you can turn off the failure-alert indication and return the port LEDs to their normal running state. To do this, use the command **["atmf recover led-off" on page 86.44](#page-2483-0)**.

You can repeat this process until the recovery failure has been fixed.

Note that the Find me and ecofriendly LED features cannot be used while AMF recovery progress indication is active.

## <span id="page-2429-0"></span>Restoring a Node to a "Clean" State

When replacing a failed device, your replacement device should be one of the following types, in order for AMF automatic node recovery to work:

- A factory-new device
- A used device that has been returned to a "clean" state

A clean device is one that has had its previous configuration components removed. The process of cleaning is required when replacing a failed device with one that, although in working condition, has been used previously and still retains components of its previous configuration.

If you keep on-site spares, store them with clean configurations and current releases. When you upgrade your network to a new AlliedWare Plus version, we recommend you upgrade your spare devices too.

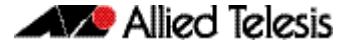

To clean up a previously used device, use the **atmf cleanup** [command on page 86.13.](#page-2452-0) This command erases all data from NVS and Flash **apart from**:

- The boot release file (a .rel file) and its release setting file
- v1 license files /.configs/.swfeature.lic
- v2 license files /.configs/.sw\_v2.lic

The device is then rebooted to put it into a clean state. The device can then be used for automatic node recovery.

Any other user files that remain in Flash will be overwritten during the automatic recovery process. If there are any files stored in the Flash of the replacement device that need to be retained, back these files up prior to installing the device into the AMF network.

### Manual Node Recovery

There are certain situations where automatic recovery may fail. Automatic recovery has been designed to be cautious in its approach to recovering nodes for reasons such as:

- The backup stored on the AMF master not having a "Good" status
- The replacement device having a release of the AlliedWare Plus Operating System installed on it that is old enough to be incompatible with AW+ on the neighbor or the master.

When these situations occur, automatic node recovery will fail.

In this failed state, the replacement device will have the AMF safe configuration mode applied (see **["AMF Safe Configuration Procedures" on page 85.39](#page-2432-0)**). After investigating the failure and taking remedial action, you may want to initiate manual node recovery. To do this, enter the following command:

**amf1#** atmf recover {*<node\_name>*} {*<master\_node\_name>*}

where:

- **node\_name** is the host name of the device you wish to recover.
- master\_node\_name is the host name of the AMF master that contains the backup you want to use for the recovery.

The manual recovery command will bypass the usual checks performed by automatic node recovery. Make sure that the backup configuration stored on the specified AMF master is correct before you execute the command.

If you attempt to manually recover a node with the backup file of a node from a **different platform**, the release file from the backup will be incompatible and won't be copied to the replacement device. Instead, the existing release on the replacement device will be used, in order to ensure the device can join the AMF network and function correctly.

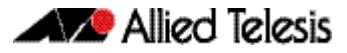

#### **Figure 85-18: Example output showing manual recovery**

```
amf1#atmf recover x510_1 Master
This command will erase ALL flash contents. Continue node recovery? (y/n)yManual node recovery successfully initiated
x510_1#23:15:32 x510_1 ATMFFSR[8477]: Retrieving recovery data from master node 
Master
23:17:17 x510_1 ATMFFSR[8477]: Manual node recovery completed
x510 1#
```
## Node Recovery on VCStacks

Node recovery on VCStacks that are part of an AMF network is somewhat different to node recovery of standalone devices.

This is because VCStack has its own node recovery mechanism that has different requirements to AMF.

In the extremely unlikely situation of needing to replace an entire VCStack that is a member of an AMF network, you can use AMF automatic node recovery to first recover Stack ID 1, which will become the VCStack master.

The replacement device which will become the VCStack master must be a clean unit (see **["Restoring a Node to a "Clean" State" on page 85.36](#page-2429-0)**).

The procedure for recovering an entire stack is as follows:

- 1. Connect a clean device to the AMF network, and power it on. The connections into the AMF network should be between the appropriately configured AMF links on the neighboring node, and the ports previously configured as AMF links in the backup for the failed node configuration.
- 2. The AMF network should detect the replacement device and begin automatic node recovery. Wait until automatic node recovery completes, then check that the replacement device has come up correctly as VCStack ID 1, and that the configuration is correct.
- 3. Configure the next replacement device as VCStack ID 2. Ensure it is installed with a compatible release and the same set of licenses that exist on ID 1. Connect the VCStack cables and power it on.
- 4. VCStack ID 1 should detect ID 2 and synchronize the configuration and firmware release. Once this has completed, check that the VCStack has formed correctly, and then connect the remaining network connections.

For any additional VCStack members, repeat the last two steps, ensuring that the VCStack ID is set to the next sequential value for each additional device that is added to the VCStack.

For more information on VC Stacking, see:

- **["VCStack Introduction" on page 110.2](#page-3075-0)**
- **["Replacing a stack member" on page 110.15](#page-3088-0)**

## **AMF Safe Configuration**

If AMF automatic node recovery fails, AMF contains a safety net feature that puts the replacement node into a safe configuration state. This is to prevent an unconfigured device from joining the network and creating loops.

## Detecting AMF Safe Configuration Operation

A log message will be generated when AMF safe configuration is applied. This message will appear in the log some time after the startup sequence.

The message will also be output to the console or any connected VTY session.

## <span id="page-2432-0"></span>AMF Safe Configuration Procedures

The procedures for AMF safe configuration are shown below:

- A special VLAN is created in the disabled state and given the name atmf\_node\_recovery\_safe\_vlan. The VID of this VLAN is determined dynamically to ensure that it does not conflict with either of the AMF management VLANs, or any other VLANs that are detected on the AMF network.
- All ports are removed from their default VLAN membership (VLAN 1).
- All ports are set as tagged members of the safe VLAN.
- Additionally, all ports that are not an AMF link or cross-link are shut down. The links and crosslinks are detected by AMF and added to the dynamic configuration. This is done to ensure correct behavior of static aggregators and Layer 3 protocols configured on the neighboring devices.

#### **Figure 85-19: Example output from the [show vlan](#page-498-0) command with the brief parameter set for a device in AMF safe configuration mode**

#### **awplus#sh vlan brief**

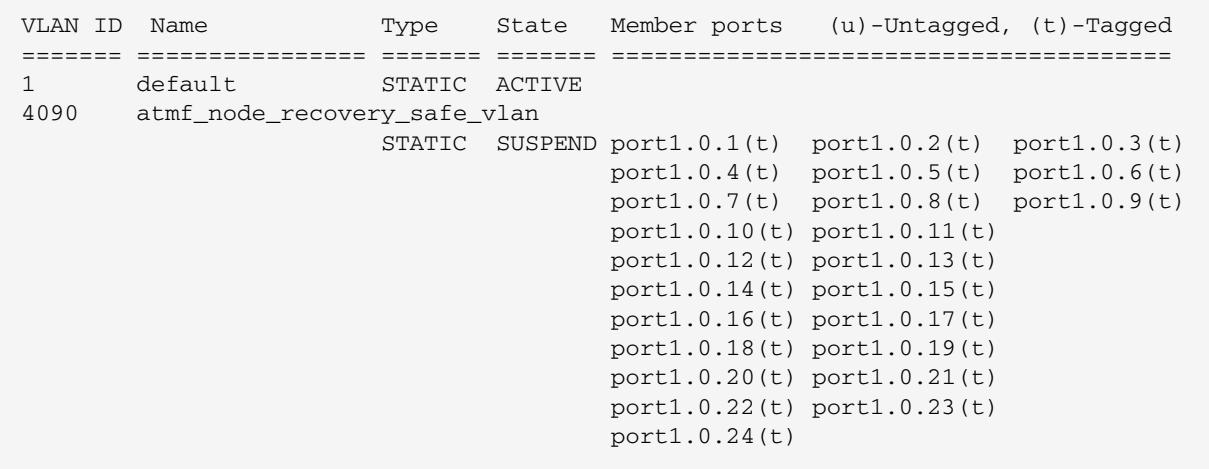

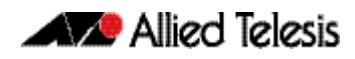

#### **Figure 85-20: Example output from the [show running-config](#page-188-0) command for a device in AMF safe configuration mode**

```
awplus#show running-config
...
!
vlan database
  vlan 4090 name atmf_node_recovery_safe_vlan
 vlan 4090 state disable
!
interface port1.0.1-1.0.4
 shutdown
  switchport
  switchport mode trunk
  switchport trunk allowed vlan add 4090
  switchport trunk native vlan none
!
interface port1.0.5
  switchport
  switchport atmf-link
  switchport mode trunk
  switchport trunk allowed vlan add 4090
  switchport trunk native vlan none
!
interface port1.0.6-1.0.24
  shutdown
  switchport
  switchport mode trunk
  switchport trunk allowed vlan add 4090
  switchport trunk native vlan none
!
...
```
## Undoing an AMF Safe Configuration

If your node has had AMF safe configuration applied, you can use normal CLI configuration commands to modify the running-configuration to whatever configuration is required.

See below for an example of returning a device from AMF safe configuration mode to having default VLAN and port settings. Note that in this example a 24-port device has been used.

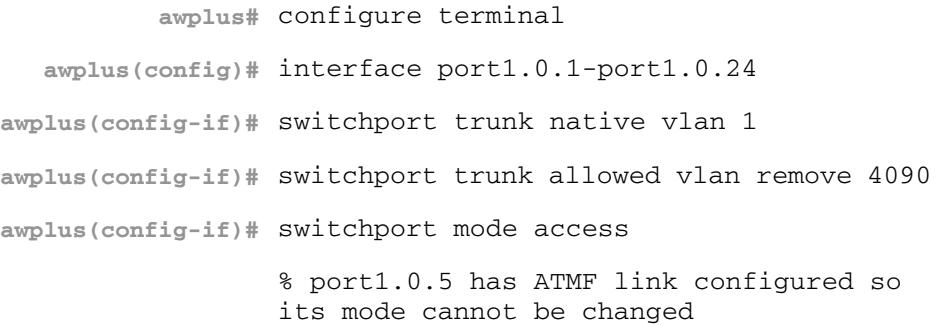

```
awplus(config-if)# no shutdown 
awplus(config-if)# exit
awplus(config-if)# vlan database 
awplus(config-if)# no vlan 4090
awplus(config-if)# end
```
In order to retain connectivity to the AMF network, AMF link and crosslink settings should not be changed. In the example above you can see that port1.0.5 is an automatically configured AMF link. You can also see the error message indicating it was skipped by the **["switchport mode access" on page 19.18](#page-507-0)**. This is because AMF links must be in trunk mode.

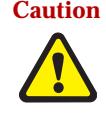

**Caution No changes should be made to the device's configuration while a node recovery is underway. A log message will appear on the console or other logged in session indicating when recovery has finished (whether successfully or with errors). This message can also be found by viewing the log with the command ["show log" on page 12.40](#page-349-0).** 

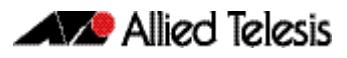

## **Rolling-Reboot Firmware Upgrade**

The rolling-reboot firmware upgrade feature enables nodes within an AMF network to be rebooted and upgraded in a rolling sequence so that downtime and management overheads are minimized. First, specify a set of nodes within the AMF network using the **[atmf working-set](#page-2488-0)** command, then use the **[atmf reboot-rolling](#page-2478-0)** command. All nodes in the specified working-set will be rebooted and upgraded one by one, starting with the nodes furthest from the core domain, and ending with nodes closest to, or in, the core domain.

Once the rebooted node has finished running its configuration and has brought its ports up, it re-joins the AMF network and the next node in the working-set is rebooted and upgraded.

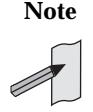

**Note** The **atmf rolling-reboot** command can also be used to reboot a set of nodes without upgrading the firmware.

To upgrade firmware, a download URL can be selected from any media location.

Supported media locations include:

- flash:
- card:
- usb:
- tftp:
- scp:
- http:

The latest compatible release for a node will be selected from one of these locations. Several checks need to be performed to ensure the upgrade will succeed. This includes checking that the current node release boots from Flash and that there is enough space in Flash on this node. The new release name is updated using the **[boot system backup](#page-162-0)** command. The old release will become the backup release file.

Note that if the release file is to be copied from a remote location (e.g. via TFTP or HTTP), the URL should specify the exact release filename without using wild card characters.

The node is rebooted and the new software version will be used. On bootup, the software release is verified. Should an upgrade fail, the upgrading unit will fail back to its old software version. At the completion of this command, a report is run showing the release upgrade status of each node.

The **force** parameter enforces a node reboot, even though the node may not be suitable for upgrading software. This command can take a significant amount of time to complete.

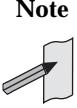

**Note** Rolling-reboot firmware upgrades can be performed on a working-set that includes the controlling node, although in this instance the user will not be presented with a summary report upon completion.

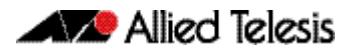

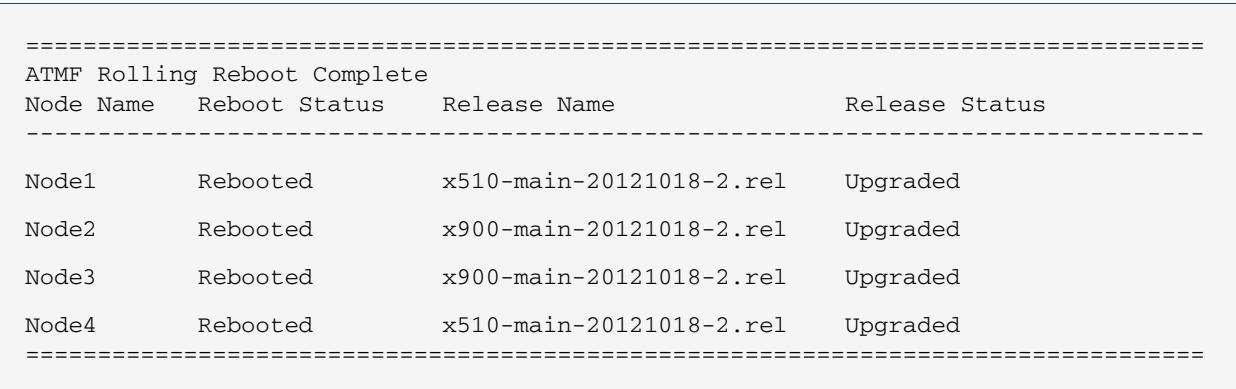

#### Here is an example of a Rolling-reboot firmware upgrade summary report:

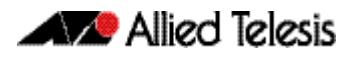

## Performing a Rolling-Reboot Upgrade

To perform a Rolling-reboot firmware upgrade on all nodes in the AMF network, first select all nodes using the default working-set group **all**:

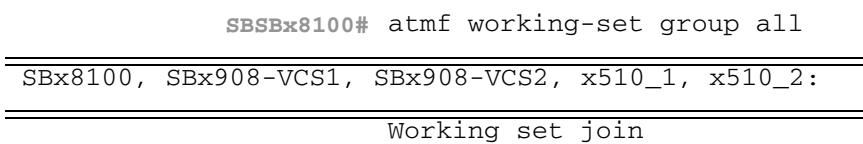

Next, using the **[atmf reboot-rolling](#page-2478-0)** command, specify the path to the release files to use for the upgrade. In the following example the release files are stored on the external USB storage media installed in the node controlling the Rolling-reboot firmware upgrade, in a directory called "rel". Note that because the node controlling the Rolling-reboot firmware upgrade is included in the nodes to be upgraded, a message is output indicating that no summary will be available on completion.

```
csg_vcf[5]#atmf reboot-rolling usb:/rel/*.rel
Retrieving data from SBSBx8100
Retrieving data from SBx908-VCS2
Retrieving data from x510_1
Retrieving data from x510_2
Retrieving data from SBx908-VCS1
ATMF Rolling Reboot Nodes:
                   Timeout
Node Name (Minutes) New Release File Status
---------------------------------------------------------------------
x510_2 9 x510-main-20121203-1.rel Release ready
x510_1 6 x510-main-20121203-1.rel Release ready
SBx908-VCS1 9 x900-main-20121203-1.rel Release ready
SBx908-VCS2 9 x900-main-20121203-1.rel Release ready
SBSBx8100 11 SBx81CFC400-main-20121203 Release ready
                               -1.rel
% The controlling node (SBSBx8100) is included in the
rolling reboot and will be rebooted last.
No summary will be available on completion.
Continue upgrading releases ? (y/n):
=====================================================================
Copying Release : x510-main-20121203-1.rel to x510_2
Updating Release : x510-main-20121203-1.rel information on x510_2
==================================================================
ATMF Rolling Reboot: Rebooting x510_2
====================================================================
02:11:32 SBSBx8100 ATMF[1973]: x510_2 has left. 4 members in total.
% x510_2 has left the working-set
02:13:30 SBSBx8100 ATMF[1973]: x510_2 has joined. 5 members in total.
Reboot of x510_2 has completed
```
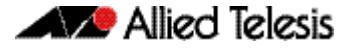

Although in this example no summary report was generated, you can refer to the progress messages output on the console to confirm that the upgrades were successful. You can also use the **[atmf working-set](#page-2488-0)** and the **[show boot](#page-184-0)** commands to confirm the current boot image for each node in the AMF network.

```
=====================================================================
Copying Release : x510-main-20121203-1.rel to x510_1
Updating Release : x510-main-20121203-1.rel information on x510_1
=====================================================================
ATMF Rolling Reboot: Rebooting x510_1
====================================================================
02:14:13 SBSBx8100 ATMF[1973]: x510_1 has left. 4 members in total.
% x510_1 has left the working-set
02:15:53 SBSBx8100 ATMF[1973]: x510_1 has joined. 5 members in total.
Reboot of x510_1 has completed
=================================================
Copying Release : x900-main-20121203-1.rel to SBx908-VCS1
Updating Release : x900-main-20121203-1.rel information on SBx908-VCS1
====================================================================
ATMF Rolling Reboot: Rebooting SBx908-VCS1
====================================================================
02:19:02 SBSBx8100 ATMF[1973]: x510_1 has left. 4 members in total.
02:19:02 SBSBx8100 ATMF[1973]: SBx908-VCS1 has left. 3 members in total.
% SBx908-VCS1 has left the working-set
02:20:48 SBSBx8100 ATMF[1973]: SBx908-VCS1 has joined. 4 members in total.
Reboot of SBx908-VCS1 has completed
02:20:51 SBSBx8100 ATMF[1973]: x510_1 has joined. 5 members in total.
=================================================================
Copying Release : x900-main-20121203-1.rel to SBx908-VCS2
Updating Release : x900-main-20121203-1.rel information on SBx908-VCS2
=====================================================================
ATMF Rolling Reboot: Rebooting SBx908-VCS2
====================================================================
02:21:54 SBSBx8100 ATMF[1973]: x510_2 has left. 4 members in total.
02:21:54 SBSBx8100 ATMF[1973]: SBx908-VCS2 has left. 3 members in total.
% SBx908-VCS2 has left the working-set
02:23:35 SBSBx8100 ATMF[1973]: SBx908-VCS2 has joined. 4 members in total.
Reboot of SBx908-VCS2 has completed
=====================================================================
Copying Release : SBx81CFC400-main-20121203-1.rel to SBSBx8100
02:23:39 SBSBx8100 ATMF[1973]: x510_2 has joined. 5 members in total.
Updating Release : SBx81CFC400-main-20121203-1.rel information on SBSBx8100
=====================================================================
ATMF Rolling Reboot: Rebooting SBSBx8100
=====================================================================
02:24:07 SBSBx8100 ATMF: reboot-rolling Rebooting SBSBx8100 at request of user 
manager.
```
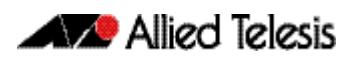

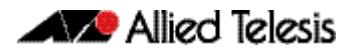

# <span id="page-2440-0"></span>**Chapter 86: AMF Commands**

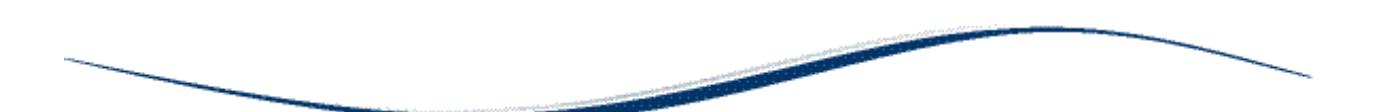

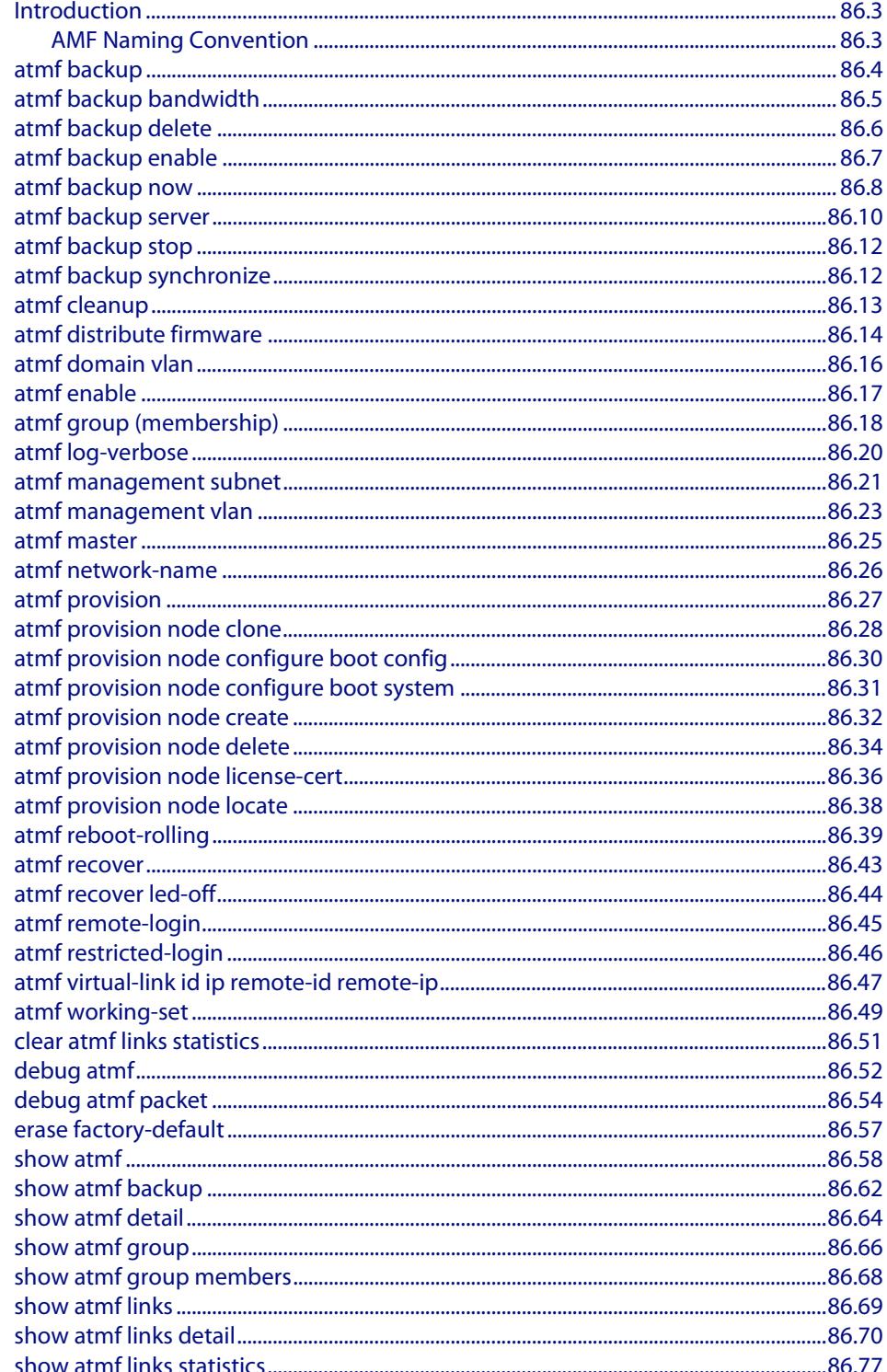

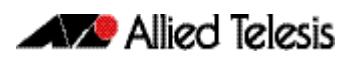

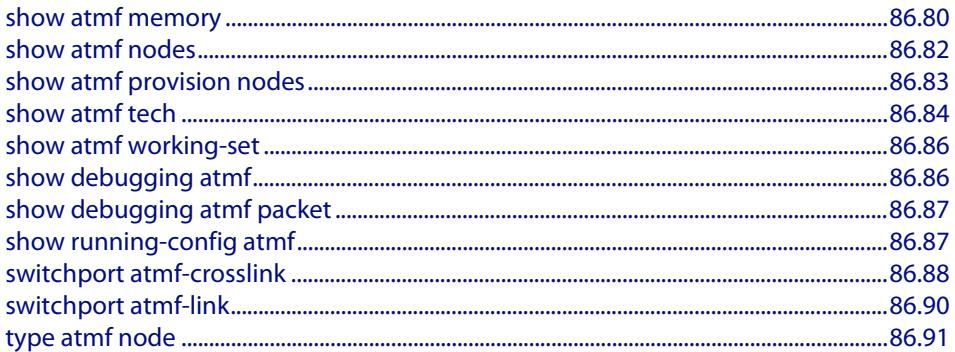

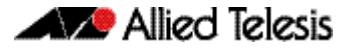

## <span id="page-2442-0"></span>**Introduction**

This chapter provides an alphabetical reference for AMF commands.

## <span id="page-2442-1"></span>AMF Naming Convention

When AMF is enabled on a switch, it will automatically be assigned a host name. If a host name has already been assigned, by using the command **["hostname" on page 10.18](#page-253-0)**, this will remain. If however, no host name has been assigned, then the name applied will be the prefix, **host\_** followed (without a space) by the MAC address of the device. For example, a device whose MAC address is **0016.76b1.7a5e** will have the name **host\_0016\_76b1\_7a5e** assigned to it.

To efficiently manage your network using AMF, we strongly advise that you devise a naming convention for your network switches, and accordingly apply an appropriate hostname to each switch in your AMF network.

### <span id="page-2443-0"></span>**atmf backup**

This command can only be applied to a master node. It manually schedules an AMF backup to start at a specified time and to execute a specified number of times per day.

Use the **no** variant of this command to disable the schedule.

```
Syntax atmf backup {default|<hh:mm> frequency <1-24>}
```
no atmf backup enable

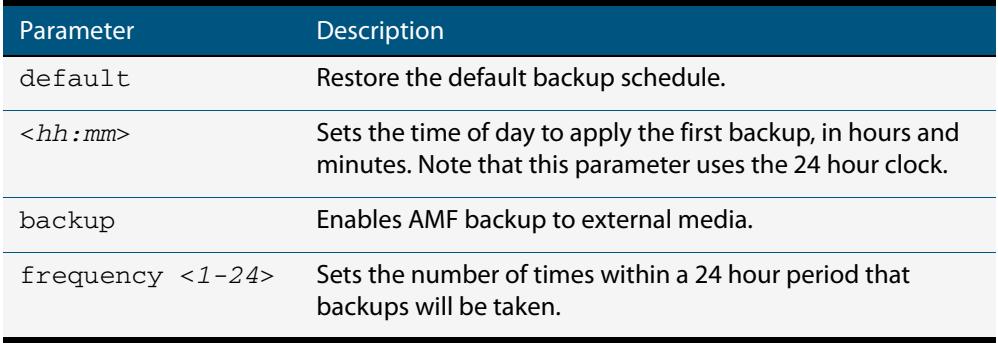

**Default** Backups run daily at 03:00 AM, by default

**Mode** Global Configuration

- **Usage** Running this command only configures the schedule. To enable the schedule, you should then apply the command **[atmf backup enable](#page-2446-0)**.
- **Example** To schedule backup requests to begin at 11 am and execute twice per day (11 am and 11 pm), use the following command:

```
VCF_1# configure terminal
```
**VCF\_1(config)#** atmf backup 11:00 frequency 2

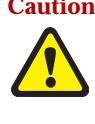

**Caution** File names that comprise identical text, but with differing case, such as Test.txt and test.txt, will not be recognized as being different on a FAT32 based backup media such as a USB storage device. However, these filenames will be recognized as being different on your Linux based switch. Therefore, for good practice, ensure that you apply a consistent case structure for your back-up file names.

**Related Commands [atmf backup enable](#page-2446-0) [atmf backup stop](#page-2451-0)**

**[show atmf backup](#page-2501-1)**

### <span id="page-2444-0"></span>**atmf backup bandwidth**

This command sets the maximum bandwidth in kilobytes per second (kBps) available to the AMF backup process. This command enables you to restrict the bandwidth that is utilized for downloading file contents during a backup.

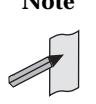

**Note** This command will only run on an AMF master. An error message will be generated if the command is attempted on node that is not a master.

Also note that setting the bandwidth value to zero will allow the transmission of as much bandwidth as is available, which can exceed the maximum configurable speed of 1000 kBps. In effect, zero means unlimited.

Use the **no** variant of this command to reset (to its default value of zero) the maximum bandwidth in kilobytes per second (kBps) available when initiating an AMF backup. A value of zero tells the backup process to transfer files using unlimited bandwidth.

**Syntax** atmf backup bandwidth <*0-1000*>

no atmf backup bandwidth

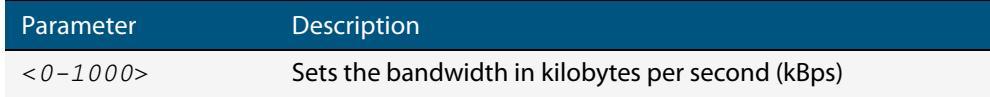

**Default** The default value is zero, allowing unlimited bandwidth when executing an AMF backup.

**Mode** Global Configuration

**Examples** To set an atmf backup bandwidth of 750 kBps, use the commands:

**node2#** configure terminal

**node2(config)#** atmf backup bandwidth 750

To set the atmf backup bandwidth to the default value for unlimited bandwidth, use the commands:

**node2#** configure terminal

**node2(config)#** no atmf backup bandwidth

**Related Commands [show atmf backup](#page-2501-1)**

## <span id="page-2445-0"></span>**atmf backup delete**

This command removes the backup file from the external media of a specified AMF node.

**Syntax** atmf backup delete <*node name*>

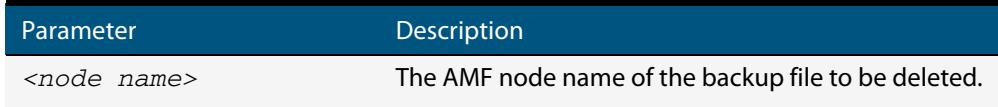

**Mode** Privileged Exec

**Example** To delete the backup file from node2, use the following command:

**Node\_1#** atmf backup delete node2

**Related Commands [show atmf backup](#page-2501-1) [atmf backup now](#page-2447-1) [atmf backup stop](#page-2451-0)**

## <span id="page-2446-0"></span>**atmf backup enable**

This command enables automatic AMF backups on the AMF master node that you are connected to. By default, automatic backup starts at 3:00 AM. However, this schedule can be changed by the **atmf backup** [command on page 86.4.](#page-2443-0) Note that backups are initiated and stored only on the master nodes.

Use the **no** variant of this command to disable any AMF backups that have been scheduled and previously enabled.

**Syntax** atmf backup enable

no atmf backup enable

- **Default** Automatic AMF backup functionality is enabled on the AMF master when it is configured and external media, i.e. an SD card or a USB storage device or remote server, is detected.
	- **Mode** Global Configuration
- **Usage** A warning message will appear if you run the **[atmf backup enable](#page-2446-0)** command with either insufficient or marginal memory availability on your external storage device.

You can use the command **["show atmf backup" on page 86.62](#page-2501-1)** to check the amount of space available on your external storage device.

**Example** To turn on automatic AMF backup, use the following command:

**AMF\_Master\_1#** configure terminal

**AMF\_Master\_1(config)#** atmf backup enable

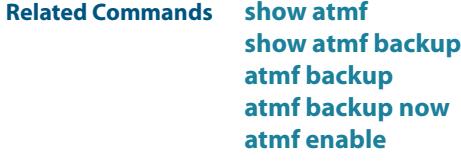

### <span id="page-2447-1"></span><span id="page-2447-0"></span>**atmf backup now**

This command initiates an immediate AMF backup of either all AMF members, or a selected AMF member. Note that this backup information is stored in the external media on the master node of the switch on which this command is run, even though the selected AMF member may not be a master node.

**Syntax** atmf backup now [*<nodename>*]

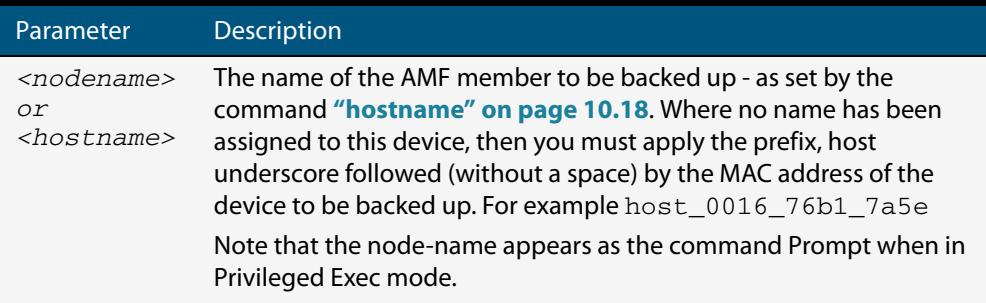

- **Default** A backup is initiated for all nodes on the AMF (but stored on the master nodes).
	- **Mode** Privileged Exec
- **Usage** Although this command will select the AMF node to be backed-up; it can only be run from any AMF master node.

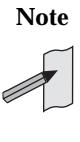

**Note** The backup produced will be for the selected node but the backed-up config will reside on the external media of the AMF master node on which the command was run. However, this process will result in the information on one master being more up-to-date. To maintain concurrent backups on both masters, you can apply the backup now command to the master working-set. This is shown in **["Example 4" on page 86.9](#page-2448-0)**.

**Example 1** In this example, an AMF member has not been assigned a host name. The following command is run on the AMF\_Master\_2 node to immediately backup the device identified by its MAC address of 0016.76b1.7a5e:

**AMF\_Master\_2#** atmf backup now host\_0016\_76b1\_7a5e

**Note** When a host name is derived from its MAC address, the syntax format entered changes from XXXX.XXXX.XXXX to XXXX\_XXXX\_XXXX.

**Example 2** In this example, an AMF member has the host name, **office\_annex**. The following command will immediately backup this device:

**AMF\_Master\_2#** atmf backup now office\_annex

This command is initiated on the switch's master node named **AMF\_Master\_2** and initiates an immediate backup on the switch named **office\_annex**.
**Example 3** To initiate from AMF\_master\_1 an immediate backup of all AMF member nodes, use the following command:

**AMF\_Master\_1#** amf backup now

**Example 4** To initiate an immediate backup of the node with the host-name "office\_annex" and store the configuration on both masters, use the following process:

> From the AMF\_master\_1, set the working-set to comprise only of the automatic group, master nodes.

**AMF\_Master\_1#** atmf working-set group master

This command returns the following display:

```
============================
AMF_Master_1, AMF_Master_2
===============================
Working set join
```
 Backup the AMF member with the host name, **office\_annex** on both the master nodes as defined by the working set.

```
AMF_Master[2]# atmf backup now office_annex
```
Note that the [2] shown in the command prompt indicates a 2 node working-set.

**Related Commands [atmf backup](#page-2443-0) [atmf backup stop](#page-2451-0) [hostname](#page-253-0) [show atmf backup](#page-2501-0)**

# <span id="page-2449-0"></span>**atmf backup server**

This command configures remote file servers as the destination for AMF backups.

Use the **no** variant of this command to remove the destination server(s). When all servers are removed the system will revert to backup from external media.

**Syntax** atmf backup server id {*1|2}* <*hostlocation*> username <*username*>[path <*path*>|port <*1-65535*>]

no atmf backup server id {*1|2}*

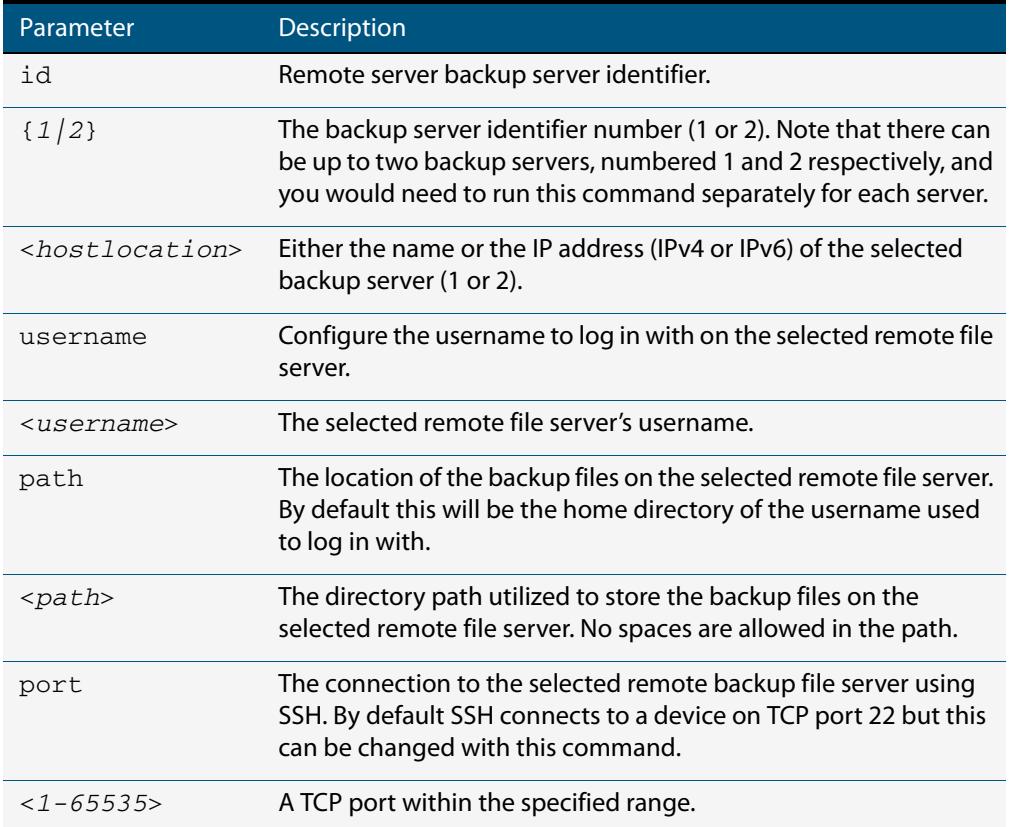

**Defaults** Remote backup servers are not configured. The default SSH TCP port is 22. The path utilized on the remote file server is the home directory of the username.

**Mode** Global Exec

- **Usage** The hostname and username parameters must both be configured.
- **Examples** To configure a remote backup server at 192.168.1.1 with the login username of backup1, the backup repository on atmf/network/location/ port 1024, use the command:

**AMF\_Master\_1#** configure terminal **AMF\_Master\_1(config)#** atmf backup server id 1 192.168.1.1 username backup1 path atmf/network/ location/port 1024

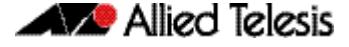

To configure server 1 with an ipv4 address and a username of backup1, use the commands:

**AMF\_Master\_1#** configure terminal **AMF\_Master\_1(config)#** atmf backup server id 1 192.168.1.1 username backup1

To configure server 1 with an ipv6 address and a username of backup1, use the command:

**AMF\_backup1\_1#** configure terminal **AMF\_Master\_1(config)#** atmf backup server id 1 FFEE::01 username backup1

To configure server 2 with a hostname and username, use the command:

**AMF\_Master\_1#** configure terminal **AMF\_Master\_1(config)#** atmf backup server id 2 www.example.com username backup2

To configure server 2 with a hostname and username in addition, the optional path and port parameters, use the command:

```
AMF_Master_1# configure terminal
AMF_Master_1(config)# atmf backup server id 2 www.example.com 
                     username backup2 path tokyo port 1024
```
To unconfigure the AMF remote backup file server 1, use the command:

**AMF\_Master\_1#** configure terminal

**AMF\_Master\_1(config)#** no atmf backup server id 1

**Related Commands [show atmf backup](#page-2501-0)**

# <span id="page-2451-0"></span>**atmf backup stop**

Running this command stops a backup that is currently running on the master node you are logged onto. Note that if you have two masters and want to stop both, then you can either run this command separately on each master node, or add both masters to a working set, and issue this command to the working set.

- **Syntax** atmf backup stop
- **Mode** Privileged Exec
- **Usage** This command is used to halt an AMF backup that is in progress. In this situation the backup process will finish on its current node and then stop.
- **Example** To stop a backup that is currently executing on master node VCF-1, use the following command:

**AMF\_Master\_1#** amf backup stop

### **Related Commands [atmf backup](#page-2443-0) [atmf backup enable](#page-2446-0) [atmf backup now](#page-2447-0) [show atmf backup](#page-2501-0)**

### <span id="page-2451-1"></span>**atmf backup synchronize**

For the master node you are connected to, this command initiates a system backup of files from the node's active remote file server to its backup remote file server. Note that this process happens automatically each time the network is backed up.

- **Syntax** atmf backup synchronize
- **Mode** Privileged Exec
- **Example** When connected to the master node AMF\_Master\_1, the following command will initiate a backup of all system related files from its active remote file server to its backup remote file server.

**AMF\_Master\_1#** atmf backup synchronize

**Related Commands [show atmf backup](#page-2501-0) [atmf backup enable](#page-2446-0) [show atmf](#page-2497-0)**

# <span id="page-2452-0"></span>**atmf cleanup**

This command erases all data from NVS and all data from Flash **excluding** the following:

- The current release file and its /flash/.release file
- The backup release file and /flash/.backup file
- v1 license files /flash/.configs/.swfeature.lic
- v2 license files /flash/.configs/.sw\_v2.lic

It then reboots to put the device in a clean state ready to be used as a replacement node on a provisioned port.

**Syntax** atmf cleanup

- **Mode** Privileged Exec
- **Usage** This command is an alias to the **erase factory-default** [command on page 86.57](#page-2496-0).
- **Example** To erase data, use the command:

**Node\_1(config)#** atmf cleanup

This command will erase all NVS, all flash contents except for the boot release, and any license files, and then reboot the switch. Continue? (y/n):y

**Related Commands [erase factory-default](#page-2496-0)**

# **atmf distribute firmware**

This command can be used to upgrade software one AMF node at a time. A URL can be selected from any media location. The latest compatible release for a node will be selected from this location.

Several procedures are performed to ensure the upgrade will succeed. This includes checking the current node release boots from flash. If there is enough space on flash the software release is copied to flash on the new location.

The new release name is updated using the **[boot system](#page-160-0)** command. The old release will become the backup release file. If a release file exists in a remote device (such as TFTP or HTTP, for example) then the URL should specify the exact release filename without using a wild card character.

The command will continue to upgrade software until all nodes are upgraded. At the end of the upgrade cycle the **[reboot](#page-258-0)** command should be used on the working-set.

**Syntax** atmf distribute firmware <*url*>

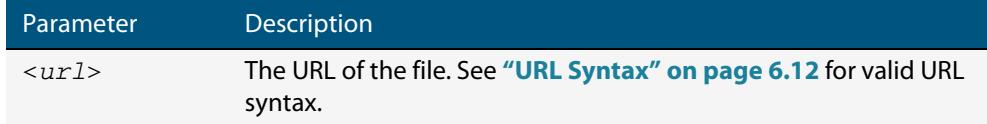

### **Mode** Privileged Exec

**Examples** To upgrade nodes in a atmf network with a predefined AMF group called sw\_team, use the following commands:

**SW\_Team1#** atmf working-set group sw\_team

### **Output**

```
=============================
SW_Team1, SW_Team2, SW_Team3:
=============================
Working set join
```
**ATMF\_NETWORK[3]#** atmf distribute firmware card:\*.rel

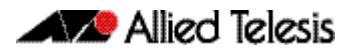

### **Output**

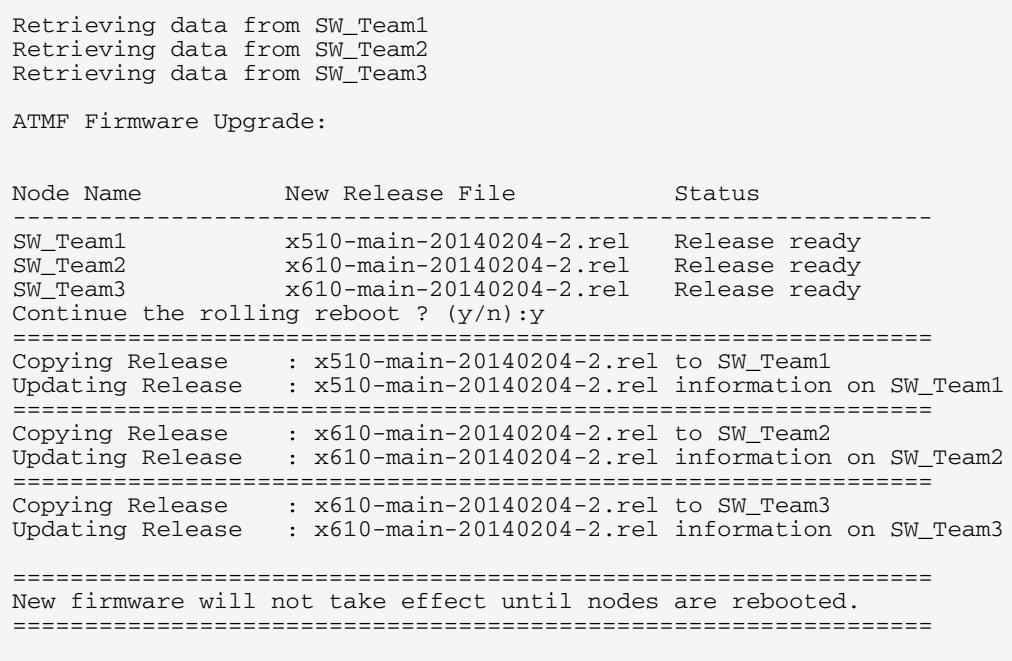

ATMF\_NETWORK[3]#

**Related Commands [atmf working-set](#page-2488-0)**

# <span id="page-2455-0"></span>**atmf domain vlan**

The AMF domain vlan is one of the internal VLANs that are used to communicate information about the state of the AMF network between nodes. AMF uses its internal VLANS (the management VLAN and the domain VLAN) to communicate its inter nodal network status information. These VLANs must be reserved for AMF and not used for other purposes.

When an AMF network is first created all its nodes are assigned a domain VLAN with a default (domain) VID of 4091. An important point conceptually is that although this VLAN then exists globally across the AMF network, it is assigned separately to each domain. The AMF network therefore can be thought of as comprising a series of domain VLANS each having the same VID and each being applied to a horizontal slice (domain) of the AMF. It follows therefore that the domain VLANs are only applied to ports that form cross-links and not to ports that form uplinks/downlinks.

If you assign a VLAN ID to this VLAN (i.e. changing its value from the default of 4091) then you will need to do this separately on every device within the AMF network. The AMF domain subnet will then be applied to this new VID when all devices within the AMF network are next rebooted.

Use the **no** variant of this command to reset the VLAN ID to its default value of 4091.

**Syntax** atmf domain vlan <*2-4090*>

no atmf domain vlan .

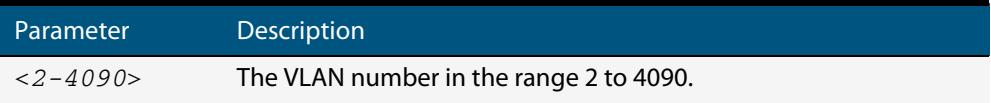

- **Default** The default domain VLAN ID for the AMF is 4091.
- **Mode** Global Configuration
- **Usage** The VLANs involved in this process, must be reserved for AMF and cannot be used for other purposes. This command enables you to change the domain VLAN to match your network's specific configuration.

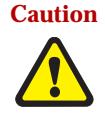

**Caution** Setting this command, then rebooting the switch will only apply the AMF VLAN for the switch being configured. The new domain vlan will not become effective for the AMF network until all its member nodes have been updated, and all its member switches rebooted.

As part of its automatic creation process, this VLAN will also be assigned an IP subnet address based on the value configured by the command **["atmf management subnet" on](#page-2460-0)  [page 86.21](#page-2460-0)**. Refer to this command for more information.

**Examples** To change the AMF domain VLAN to 4000 use the following commands:

```
VCF-1# configure terminal
VCF-1(config)# atmf domain vlan 4000
```
To reset the AMF domain VLAN to its default of 4091, use the following commands:

```
VCF-1# configure terminal
VCF-1(config)# no atmf domain vlan
```
# **atmf enable**

This command manually enables (turns on) the AMF feature for the switch being configured.

Use the **no** variant of this command to disable (turn off) the AMF feature on the member node.

**Syntax** atmf enable

no atmf enable

- **Default** Once AMF is configured, the AMF feature starts automatically when the switch starts up.
	- **Mode** Global Configuration
- **Usage** The switch does not auto negotiate AMF domain specific settings such as the Network Name. You should therefore, configure your switch with any domain specific (non default) settings before enabling AMF.
- **Examples** To turn on the AMF the feature:

**MyNode#** config terminal **MyNode(config)#** atmf enable

#### To turn off the AMF feature:

**MyNode(config)#** no atmf enable

This command returns the following display:

% Warning: The ATMF network config has been set to enable % Save the config and restart the system for this change to take effect.

# <span id="page-2457-0"></span>**atmf group (membership)**

This command configures a switch to be a member of one or more AMF groups. Groups exist in three forms: Implicit Groups, Automatic Groups, and User-defined Groups.

- **Implicit Groups** 
	- « all All nodes in the AMF
	- « current The current working-set
	- « local The originating node.
	- Note that the Implicit Groups do not appear in show group output.
- Automatic Groups These are defined by hardware architecture, e.g. x510, x610, x900, x8100.
- User-defined Groups These enable you to define arbitrary groups of AMF members based on your own criteria.

Each node in the AMF is automatically assigned membership to the implicit groups, and the automatic groups that are appropriate to its node type, e.g. x610, PoE. Similarly, nodes that are configured as masters are automatically assigned to the master group.

Use the **no** variant of this command to remove the membership.

```
Syntax atmf group <group-list>
```
no atmf group *<group-list>*

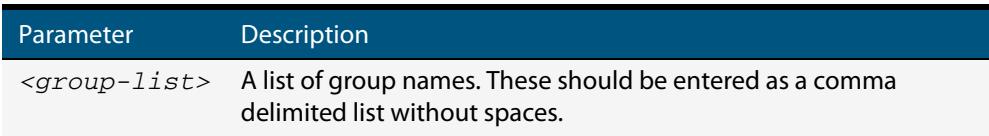

### **Mode** Global Configuration

**Usage** You can use this command to define your own arbitrary groups of AMF members based on your own network's configuration requirements. Applying a node to a non existing group will result in the group automatically being created.

Note that the master nodes are automatically assigned to be members of the pre-existing master group.

The following example configures the switch to be members of three groups; two are company departments, and one comprises all devices located in building\_2. To avoid having to run this command separately on each device that is to be added to these groups, you can remotely assign all of these devices to a working-set, then use the capabilities of the working-set to apply the **[atmf group \(membership\)](#page-2457-0)** command to all members of the working set.

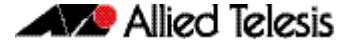

**Example** To specify the switch to become a member of AMF groups named, Marketing, Sales, and Building\_2, use the following command:

```
VCF-1# configure terminal
VCF-1(config)# atmf group marketing,sales,building_2
```
First add the nodes "master\_node1" and "member\_node\_1" to the working-set:

**master\_node#** atmf working-set master\_node1,member\_node\_1

This command returns the following output confirming that the nodes "master\_node" and "node\_2" are now part of the working-set:

```
====================
master_node1, member_node_1
=======================
Working set join
```
**atmf-net[2]#** configure terminal

Add the groups building1 and sales to the working-set

**atmf-net[2](config)#** atmf group building1,sales

**atmf-net[2](config)#** exit

Show the groups that are members of the working-set

**atmf-net[2]#** show atmf group

This command returns the following output displaying the groups that are members of the working-set.

```
====================
master_node1
=======================
AMF group information
building1, sales, master, poe, x8100
```
**Related Commands [show atmf group](#page-2505-0) [show atmf group members](#page-2507-0)**

# **atmf log-verbose**

This command limits the number of log messages displayed on the console or permanently logged.

**Syntax** atmf log-verbose *<1-3>*

no atmf log-verbose

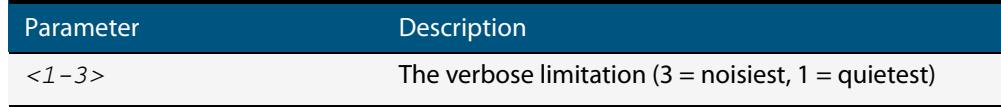

- **Default** The default log display is 3.
- **Usage** This command is intended for use in large networks where verbose output can make the console unusable for periods of time while nodes are joining and leaving.

**Mode** Global Configuration

**Example** To set the log-verbose to noise level 2, use the command:

**VCF-1#** configure terminal

**VCF-1(config)#** atmf log-verbose 2

**Validation Command [show atmf](#page-2497-0)**

# <span id="page-2460-0"></span>**atmf management subnet**

This command is used to assign a subnet that will be allocated to the AMF management and domain management VLANs. From the address space defined by this command, two subnets are created, a management subnet component and a domain component, as explained in the Usage section of this command description.

AMF uses these internal IPv4 subnets when exchanging its inter nodal status packets. These subnet addresses must be reserved for AMF and should be used for no other purpose.

The new management subnet will not become effective until all members of the AMF network have been updated and all its units rebooted.

Use the **no** variant of this command to remove the assigned subnet VLANs.

**Syntax** atmf management subnet *<a.b.0.0>*

no atmf management subnet

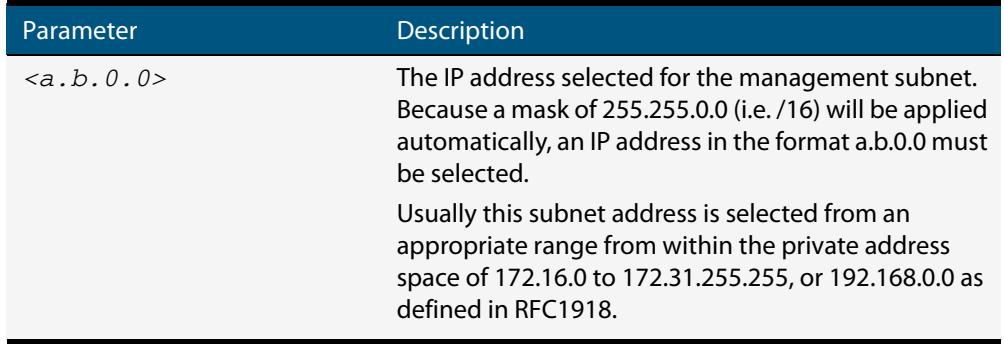

**Default** 172.31.0.0 (Note that a subnet mask of 255.255.0.0 will automatically be applied).

- **Mode** Global Configuration
- **Usage** Typically a network administrator would use this command to change the default subnet address to match local network requirements.

As previously mentioned, running this command will result in the creation of a further two subnets (within the class B address space assigned) and the mask will extend from /16 to /17.

For example, if the management subnet is assigned the address 172.31.0.0/16, this will result in the automatic creation of the following two subnets:

- 172.31.0.0/17 assigned to the **[atmf management vlan](#page-2462-0)**
- 172.31.128.0/17 assigned to the **[atmf domain vlan](#page-2455-0)**.

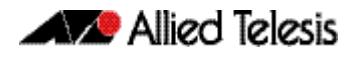

**Examples** To change the AMF management subnet address on node VCF-1 to 172.25.0.0:

```
VCF-1# configure terminal
```
**VCF-1(config)#** atmf management subnet 172.25.0.0

To change the AMF management subnet address on node VCF-1 back to its default of 172.31.0.0:

**VCF-1#** configure terminal

**VCF-1(config)#** no atmf management subnet

### <span id="page-2462-0"></span>**atmf management vlan**

The AMF management VLAN is created when the AMF network is first initiated and is assigned its default VID of 4092. This command enables you to change the VID from this default value.

The AMF management vlan is one of the internal VLANs that are used to communicate information about the state of the AMF network between nodes. AMF uses its internal VLANS (such as the management VLAN and the domain VLAN) to communicate its inter nodal network status information. These VLANs must be reserved for AMF and not used for other purposes.

If you assign a VLAN ID to this VLAN (i.e. change its value from the default of 4092) then you will need to do this separately on every device within the AMF. The AMF management subnet will then be applied to this new VID when all devices within the AMF network are next rebooted.

Use the **no** variant of this command to restore the VID to the default of 4092.

### **Syntax** atmf management vlan *<2-4090>*

no atmf management vlan

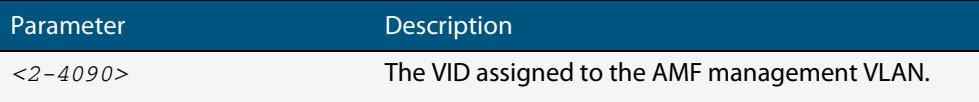

**Default** The default VLAN ID for the AMF is 4092.

**Note** Although the value applied by default lies outside the user configurable range. You can use the "no" form of this command to reset the VLAN to its default value.

**Mode** Global Configuration

**Usage** You can use this command to change the management VLAN to meet your network's requirements and standards, particularly in situations where the default address value is unacceptable.

> **Note** This VLAN will automatically be assigned an IP subnet address based on the value configured by the command **["atmf management subnet" on](#page-2460-0)  [page 86.21](#page-2460-0)**. Refer to this command description for further details.

**Examples** To change the AMF management VLAN to 4090 use the following commands:

**VCF-1#** configure terminal

**VCF-1(config)#** atmf management vlan 4090

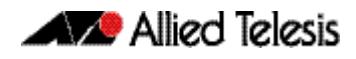

To reset the AMF domain VLAN to its default of 4092, use the following commands:

**VCF-1#** configure terminal **VCF-1(config)#** no atmf management vlan

**Related Commands [atmf domain vlan](#page-2455-0) [show atmf](#page-2497-0)**

### <span id="page-2464-0"></span>**atmf master**

This command configures the switch to be an AMF master node and automatically creates an AMF master group. The master node is considered to be the core of the AMF network, and must be present for the AMF to form. The AMF master has its node depth set to 0. Note that the node depth vertical distance is determined by the number of uplinks/ downlinks that exist between the node and its master.

An AMF master node must be present for an AMF network to form. Up to two AMF master nodes may exist in a network, and they **must** be connected by an AMF crosslink.

**Note** Master nodes are an essential component of an AMF network. In order to run AMF, an AMF License is required for each master node.

If the crosslink between two AMF masters fails, then one of the masters will become isolated from the rest of the AMF network.

Use the **no** variant of this command to remove the switch as an AMF master node. The node will retain its node depth of 0 until the network is rebooted.

**Note** Node depth is the vertical distance (or level) from the master node (whose depth value is  $\dot{0}$ ).

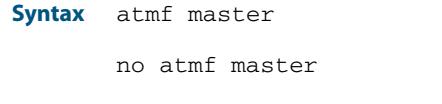

- **Default** The switch is not configured to be an AMF master node.
- **Mode** Global Configuration
- **Example** To specify that this node is an AMF master, use the following command:

**VCF-1#** configure terminal

**VCF-1(config)#** atmf master

**Related Commands [show atmf](#page-2497-0) [show atmf group](#page-2505-0)**

### **atmf network-name**

This command applies an AMF network name to a (prospective) AMF node. In order for an AMF network to be valid, its network-name must be configured on at least two nodes, one of which must be configured as a master and have an AMF License applied. These nodes may be connected using either AMF downlinks or crosslinks.

For more information on configuring an AMF master node, see **["atmf master" on](#page-2464-0)  [page 86.25](#page-2464-0)**.

Use the **no** variant of this command to remove the AMF network name.

**Syntax** atmf network-name <*name*>

no atmf network-name

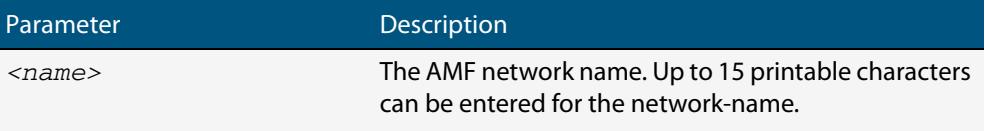

### **Mode** Global Configuration

**Usage** This is one of the essential commands when configuring AMF and must be entered on each node that is to be part of the AMF. This command will not take effect until the particular node is rebooted.

A switching node (master or member) may be a member of only one AMF network.

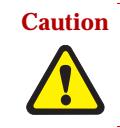

**Caution Ensure that you enter the correct network name. Entering an incorrect name will cause the AMF network to fragment (at the next reboot).**

**Example** To set the AMF network name to amf\_net use the command:

**Node\_1(config)#** atmf network-name amf\_net

# <span id="page-2466-0"></span>**atmf provision**

This command configures a specified port on an AMF node to accept a provisioned node, via an AMF link, some time in the future.

Use the **no** variant of this command to remove the provisioning on the node.

**Syntax** atmf provision [*<nodename>*]

no atmf provision

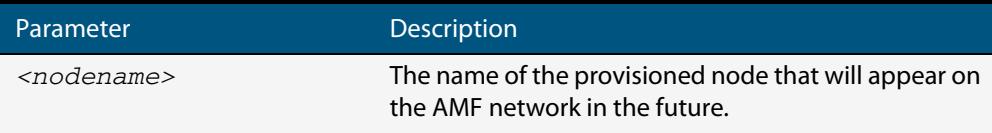

**Default** No provision.

- **Mode** Interface Configuration
- **Usage** The port should be configured as an AMF link or cross link and should be "down" to add or remove a provisioned node.
- **Example** To provision an AMF node named node1 for port1.0.1, use the command:

**host1(config)#** interface port1.0.1

**host1(config-if)#** atmf provision node1

### **Related Commands [switchport atmf-link](#page-2527-0) [switchport atmf-crosslink](#page-2525-0) [show atmf links](#page-2508-0)**

# <span id="page-2467-0"></span>**atmf provision node clone**

This command sets up a space on the backup media for use with a provisioned node and copies into it almost all files and directories from a chosen backup or provisioned node.

Alternatively, you can set up a new, unique provisioned node by using the command **[atmf](#page-2471-0)  [provision node create](#page-2471-0)**.

**Syntax** atmf provision node *<nodename>* clone *<source nodename>*

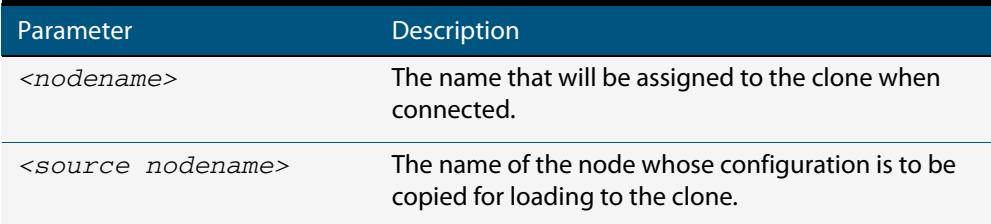

### **Mode** Privileged Exec

**Usage** This command is only available on master nodes in the AMF network.

You must run either this command or **[atmf provision node create](#page-2471-0)** command, before you can use other "atmf provision node" commands using the specified node name. If a backup or provisioned node already exists for the specified node then you must delete it before using the **atmf provision node** clone command.

When using this command it is important to be aware of the following:

- A copy of <media>:atmf/<atmf\_name>/nodes/<source\_node>/flash will be made for the provisioned node and stored in the backup media.
- The directory <node\_backup\_dir>/flash/.config/ssh is excluded from the copy.
- All contents of <root\_backup\_dir>/nodes/<nodename> will be deleted or overwritten.
- Settings for the expected location of other provisioned nodes are excluded from the copy.

The active and backup configuration files are automatically modified in the following ways:

- The "hostname" command is modified to match the name of the provisioned node.
- The "stack virtual-chassis-id" command is removed, if present.
- **Example** To copy from the backup of Switch2 to create backup files for the new provisioned node Switch3 use the following command:

**switch1#** atmf provision node switch3 clone switch2

#### **Figure 86-1: Sample output from the atmf provision node clone command**

```
switch1#atmf provision node switch3 clone switch2
Copying...
Successful operation
```
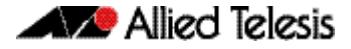

To confirm that a new provisioned node has been cloned, use the command:

```
switch1# show atmf backup
```
The output from this command is shown in **[Figure 86-2](#page-2468-0)**, below, and shows the details of the new provisioned node switch3.

### <span id="page-2468-0"></span>**Figure 86-2: Sample output from the show atmf backup command**

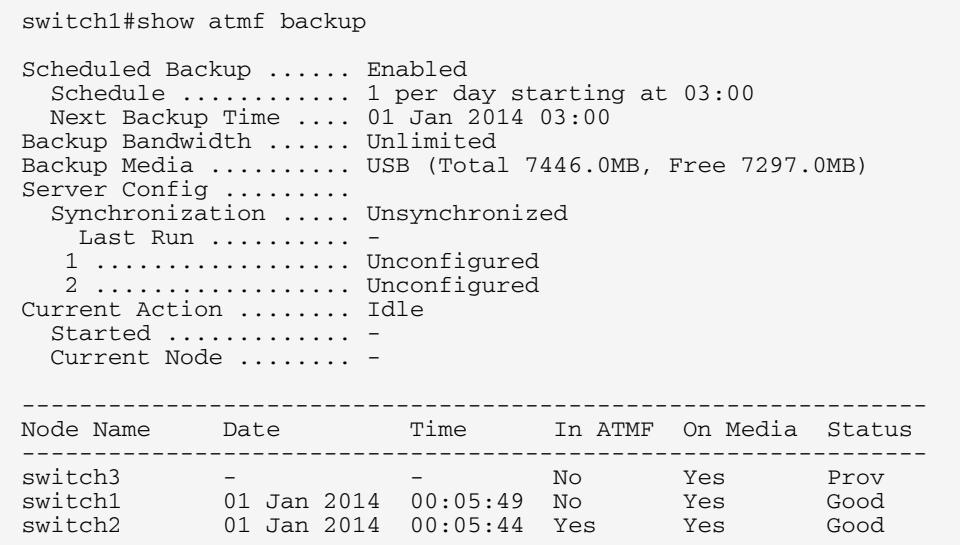

# <span id="page-2469-0"></span>**atmf provision node configure boot config**

This command sets the configuration file to use during the next boot cycle. This command can also set a backup configuration file to use if the main configuration file cannot be accessed for an AMF provisioned node. To unset the boot configuration or the backup boot configuration use the no boot command.

Use the **no** variant of this command to set back to the default.

**Syntax** atmf provision node <nodename> configure boot config [backup] [<*file-path*|*URL*>]

atmf provision node [*<nodename>*] configure no boot config [backup]

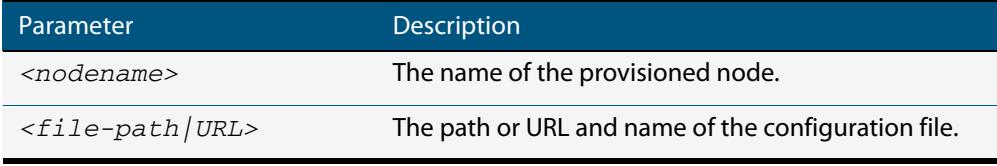

- **Default** No boot configuration files or backup configuration files are specified for the provisioned node.
	- **Mode** Privileged Exec
- **Usage** When using this command to set a backup configuration file, the specified AMF provisioned node must exist. The specified file must exist in the flash directory created for the provisioned node in the AMF remote backup media.
- **Examples** To set the configuration file branch.cfg on the AMF provisioned node node1, use the command:

**MasterNodeName#** atmf provision node node1 configure boot config branch.cfg

To set the configuration file  $\text{backup.cfg}$  as the backup to the main configuration file on the AMF provisioned node node1, use the command:

**MasterNodeName#** atmf provision node node1 configure boot config backup usb:/atmf/amf\_net/nodes/node1/ config/backup.cfg

To unset the boot configuration, use the command:

**MasterNodeName#** atmf provision node node1 configure no boot config

To unset the backup boot configuration, use the command:

**MasterNodeName#** atmf provision node node1 configure no boot config backup

**Related Commands [atmf provision node configure boot system](#page-2470-0) [show atmf provision nodes](#page-2520-0)**

# <span id="page-2470-0"></span>**atmf provision node configure boot system**

This command sets the release file that will load onto a specified provisioned node during the next boot cycle. This command can also set the backup release file to be loaded for an AMF provisioned node. To unset the boot system release file or the backup boot release file use the no boot command.

Use the **no** variant of this command to set back to the default.

This command can only be run on amf master nodes.

**Syntax** atmf provision node *<nodename>* configure boot system [backup] [<*file-path*|*URL*>]

atmf provision node *<nodename>* configure no boot system [backup]

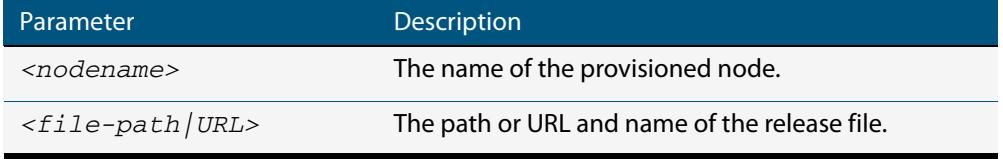

**Default** No boot release file or backup release files are specified for the provisioned node.

- **Mode** Privileged Exec
- **Usage** When using this command to set a backup release file, the specified AMF provisioned node must exist. The specified file must exist in the flash directory created for the provisioned node in the AMF remote backup media.
- **Examples** To set the release file x900-5.4.4-1.rel on the AMF provisioned node node1, use the command:

**MasterNodeName#** atmf provision node node1 configure boot system x900-5.4.4-1.rel

To set the backup release file  $900-5.4.4-1.$   $rel$  as the backup to the main release file on the AMF provisioned node node1, use the command:

**MasterNodeName#** atmf provision node node1 configure boot system backup card:/atmf/amf\_net/nodes/ node1/flash/x900-5.4.4-1.rel

To unset the boot release, use the command:

**MasterNodeName#** atmf provision node node1 configure no boot system

To unset the backup boot release, use the command:

**MasterNodeName#** atmf provision node node1 configure no boot system backup

**Related Commands [atmf provision node configure boot config](#page-2469-0) [show atmf provision nodes](#page-2520-0)**

# <span id="page-2471-0"></span>**atmf provision node create**

This command sets up an empty directory on the backup media for use with a provisioned node. This directory can have configuration and release files copied to it from existing switches. Alternatively, the configuration files can be created by the user.

An alternative way to create a new provisioned node is with the command **[atmf provision](#page-2467-0)  [node clone](#page-2467-0)**.

This command can only run on amf master nodes.

**Syntax** atmf provision node *<nodename>* create

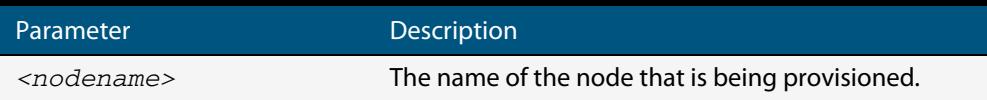

### **Mode** Privileged Exec

**Usage** This command is only available on master nodes in the AMF network.

The **[atmf provision node create](#page-2471-0) atmf** command (or **[atmf provision node clone](#page-2467-0)**) must be executed before you can use other "atmf provision node" commands with the specified node name. If a backup or provisioned node already exists for the specified node name then you must delete it before using this command.

A date and time is assigned to the new provisioning directory reflecting when this command was executed. If there is a backup or provisioned node with the same name on another AMF master then the most recent one will be used.

**Example** To create a new provisioned node named switch2 use the command:

**switch1#** atmf provision node switch2 create

Running this command will create the following directories:

- <media>:atmf/<atmf\_name>/nodes/<node>
- <media>:atmf/<atmf\_name>/nodes/<node>/flash

To confirm the new node's settings, use the command:

**switch1#** show atmf backup

The output for the show atmf backup command is shown in **[Figure 86-3](#page-2472-0)**, and shows details for the new provisioned node switch2.

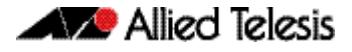

### <span id="page-2472-0"></span>**Figure 86-3: Sample output from the show atmf backup command**

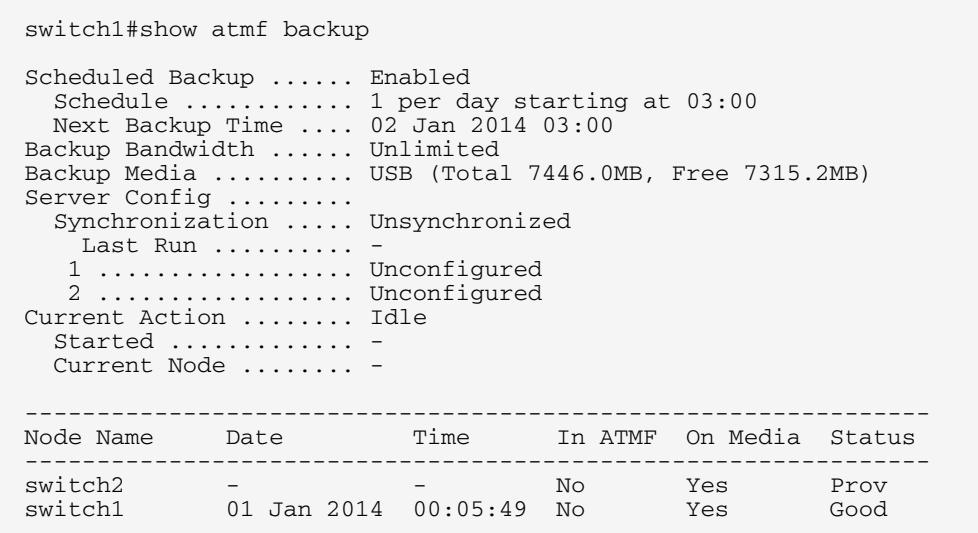

For instructions on how to configure on a provisioned node refer to **["Configuring AMF"](#page-2405-0)  [on page 85.12](#page-2405-0)** and **["Creating and Using Configuration Files" on page 6.8](#page-137-0)**.

**Related commands [atmf provision node clone](#page-2467-0)**

# <span id="page-2473-0"></span>**atmf provision node delete**

This command deletes files that have been created for loading onto a provisioned node. It can only be run on master nodes.

**Syntax** atmf provision node *<nodename>* delete

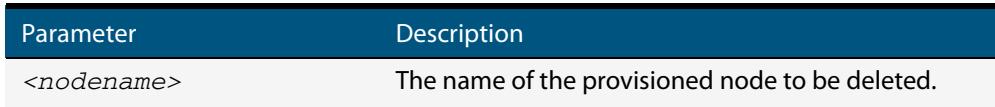

### **Mode** Privileged Exec

**Usage** This command is only available on master nodes in the AMF network. The command will only work if the provisioned node specified in the command has already been set up (although the device itself is still yet to be installed). Otherwise, an error message is shown when the command is run.

You may want to use the **atmf provision node delete** command to delete a provisioned node that was created in error or that is no longer needed.

This command cannot be used to delete backups created by the AMF backup procedure. In this case, use the command **[atmf backup delete](#page-2445-0)** to delete the files.

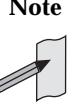

**Note** This command allows provisioned entries to be deleted even if they have been referenced by the **[atmf provision](#page-2466-0)** command, so take care to only delete unwanted entries.

**Example** To delete backup files for a provisioned node named switch3 use the command:

**switch1#** atmf provision node switch3 delete

To confirm that the backup files for provisioned node switch3 have been deleted use the command:

**switch1#** show atmf backup

The output should show that the provisioned node switch3 no longer exists in the backup file, as shown in **[Figure 86-4](#page-2474-0)**:

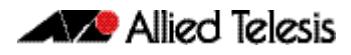

### <span id="page-2474-0"></span>**Figure 86-4: Sample output showing the show atmf backup command**

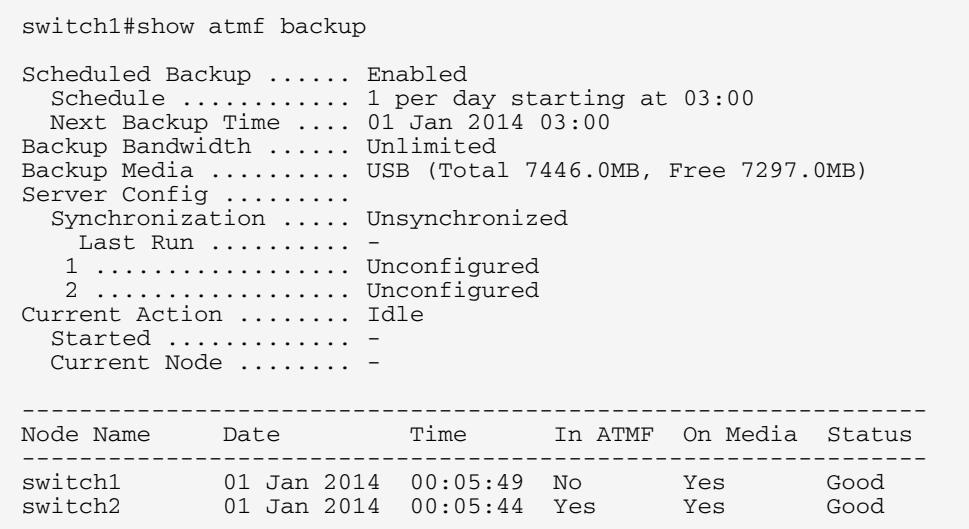

**Related commands [atmf provision node create](#page-2471-0)**

# <span id="page-2475-0"></span>**atmf provision node license-cert**

This command is used to set up the license certificate for a provisioned node.

The certificate file usually has all the license details for the network, and can be stored anywhere in the network. This command makes a hidden copy of the certificate file and stores it in the space set up for the provisioned node on AMF backup media.

For node provisioning, the new device has not yet been part of the AMF network, so the user is unlikely to know its product ID or its MAC address. When such a device joins the network, assuming that this command has been applied successfully, the copy of the certificate file will be applied automatically to the provisioned node.

Once the new device has been resurrected on the network and the certificate file has been downloaded to the provisioned node, the hidden copy of the certificate file is deleted from AMF backup media.

Use the **no** variant of this command to set it back to the default.

This command can only be run on amf master nodes.

**Syntax** atmf provision node {*<nodename>*} license-cert *<file-path|URL>*

no atmf provision node {*<nodename>*} license-cert

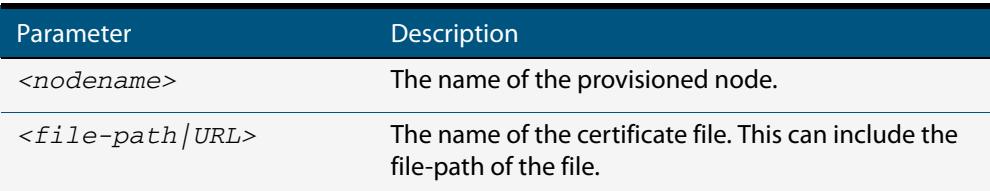

**Default** No license certificate file is specified for the provisioned node.

- **Mode** Privileged Exec
- **Usage** This command is only available on master nodes in the AMF network. It will only operate if the provisioned node specified in the command has already been set up, and if the license certification is present in the backup file. Otherwise, an error message is shown when the command is run.
- **Example 1** To apply the license certificate cert1.txt stored on tftp server for AMF provisioned node "Switch2", use the command:

**switch1#** atmf provision node switch2 license-cert tftp://192.168.1.1/cert1.txt

**Example 2** To apply the license certificate cert2.txt stored on AMF master's flash directory for AMF provisioned node "host2", use the command:

> **switch1#** atmf provision node switch2 license-cert/ cert2.txt

To confirm that the license certificate has been applied to the provisioned node, use the command **[show atmf provision nodes](#page-2520-0)**. The output from this command is shown **[Figure 86-5](#page-2476-0)** below, and displays license certification details in the last line.

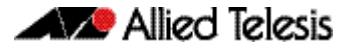

### <span id="page-2476-0"></span>**Figure 86-5: Sample output from the show atmf provision nodes command**

```
switch1#show atmf provision nodes 
ATMF Provisioned Node Information: 
Backup Media .............. SD (Total 3827.0MB, Free 3481.1MB)
Node Name : switch2<br>
Date & Time : 06-May-<br>
Provision Path : card:/a
                            : 06-May-2014 \& 23:25:44: card:/atmf/nodes
Boot configuration :<br>Current boot image<br>Backup boot image
                           : x510-1766_atmf_backup.rel (file exists)<br>: x510-main-20140113-2.rel (file exists)
Backup boot image : x510-main-20140113-2.rel (file exists)
Default boot config : flash:/default.cfg (file exists)
Current boot config : flash:/abc.cfg (file exists)
Backup boot config : flash:/xyz.cfg (file exists)
Software Licenses :
                            Repository file : ./.configs/.sw_v2.lic
 : ./.configs/.swfeature.lic
Certificate file : card:/atmf/lok/nodes/awplus1/flash/.atmf-lic-cert
```
**Related commands [show atmf provision nodes](#page-2520-0)**

# <span id="page-2477-0"></span>**atmf provision node locate**

This command changes the present working directory to the directory of a provisioned node. This makes it easier to edit files and create a unique provisioned node in the backup.

This command can only be run on amf master nodes.

**Syntax** atmf provision node *<nodename>* locate

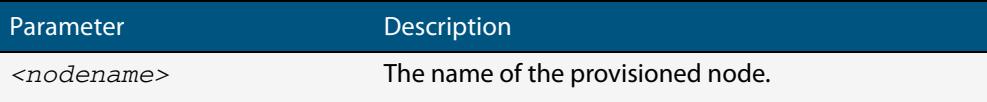

### **Mode** Privileged Exec

**Usage** This command is only available on master nodes in the AMF network.The command will only work if the provisioned node specified in the command has already been set up. Otherwise, an error message is shown when the command is run.

> **Note** We advise that after running this command, you return to a known working directory, typically flash.

**Example** To change the working directory that happens to be on switch1 to the directory of provisioned node switch2, use the following command:

**switch1#** atmf provision node switch2 locate

The directory of the node switch2 should now be the working directory. You can use the command **[pwd](#page-181-0)** to check this, as shown in the following figure.

### **Figure 86-6: Sample output from the pwd command**

```
switch2#pwd
card:/atmf/building_2/nodes/switch2/flash
```
The output above shows that the working directory is now the flash of switch2.

**Related commands [atmf provision node create](#page-2471-0) [atmf provision node clone](#page-2467-0) [pwd](#page-181-0)**

# **atmf reboot-rolling**

This command enables you to reboot the nodes in an AMF working-set, one at a time, as a rolling sequence in order to minimize downtime. Once a rebooted node has finished running its configuration and its ports are up, it re-joins the AMF network and the next node is rebooted.

By adding the url parameter, you can also upgrade your switches' software one AMF node at a time.

The force command enforces a node reboot even if a previous node does not rejoin the AMF network. In this situation the unsuitable node will time-out and the rolling reboot process stops. However, with the **force** parameter applied, the process will ignore the timeout and move on to reboot the next node in the sequence.

This command can take a significant amount of time to complete.

### **Syntax** atmf reboot-rolling [force] [<*url*>]

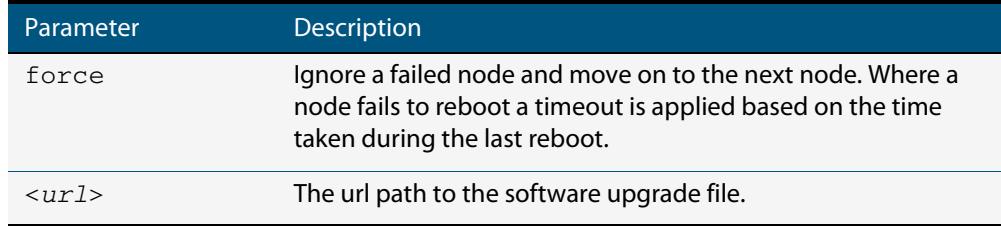

### **Mode** Privileged Exec

**Usage** You can load the software from a variety of locations. The latest compatible release for a node will be selected from your selected location - based on the parameters and URL you have entered.

For example card:/5.4.3/x\*-5.4.3-\*.rel will select from the folder card:/5.4.3 the latest file that matches the selection x (wildcard) -5.4.3-(wildcard).rel. Because x\* is applied, each switch type will be detected and its appropriate release file will be installed.

Other allowable entries are:

- card:\*.rel: Used when loading SW from SD cards.
- tftp:ip address: Used when loading SW from a TFTP server.
- usb:

Used when loading SW from a USB flash drive.

flash:

Used when loading SW from flash memory, i.e. from one x900 switch to another.

- scp: Used when loading SW from a secure copy.
- http:

Used when loading SW from an HTTP file server site.

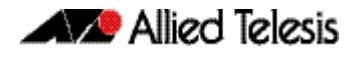

Several checks are performed to ensure the upgrade will succeed. These include checking the current node release boots from flash. If there is enough space on flash, the software release is copied to flash to a new location on each node as it is processed. The new release name will be updated using the "boot system <release-name>" command, and the old release will become the backup release file.

**Note** If you are using TFTP or HTTP, for example, to access a file on a remote device then the URL should specify the exact release filename without using wild card characters.

On bootup the software release is verified. Should an upgrade fail, the upgrading unit will revert back to its previous software version. At the completion of this command, a report is run showing the release upgrade status of each node.

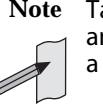

**Note** Take care when removing external media or rebooting your switches. Removing an external media while files are being written entails a significant risk of causing a file corruption.

**Example 1** To reboot all x510 nodes in an AMF network, use the following command:

**Bld2\_Floor\_1#** atmf working-set group x510

This command returns the following type of screen output:

```
===================
node1, node2, node3:
=====================
Working set join
AMF_NETWORK_Name[3]#
```
**ATMF\_NETWORK[3]#** atmf reboot-rolling

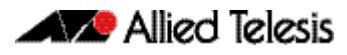

When the reboot has completed, a number of status screens appear. The selection of these screens will depend on the parameters set.

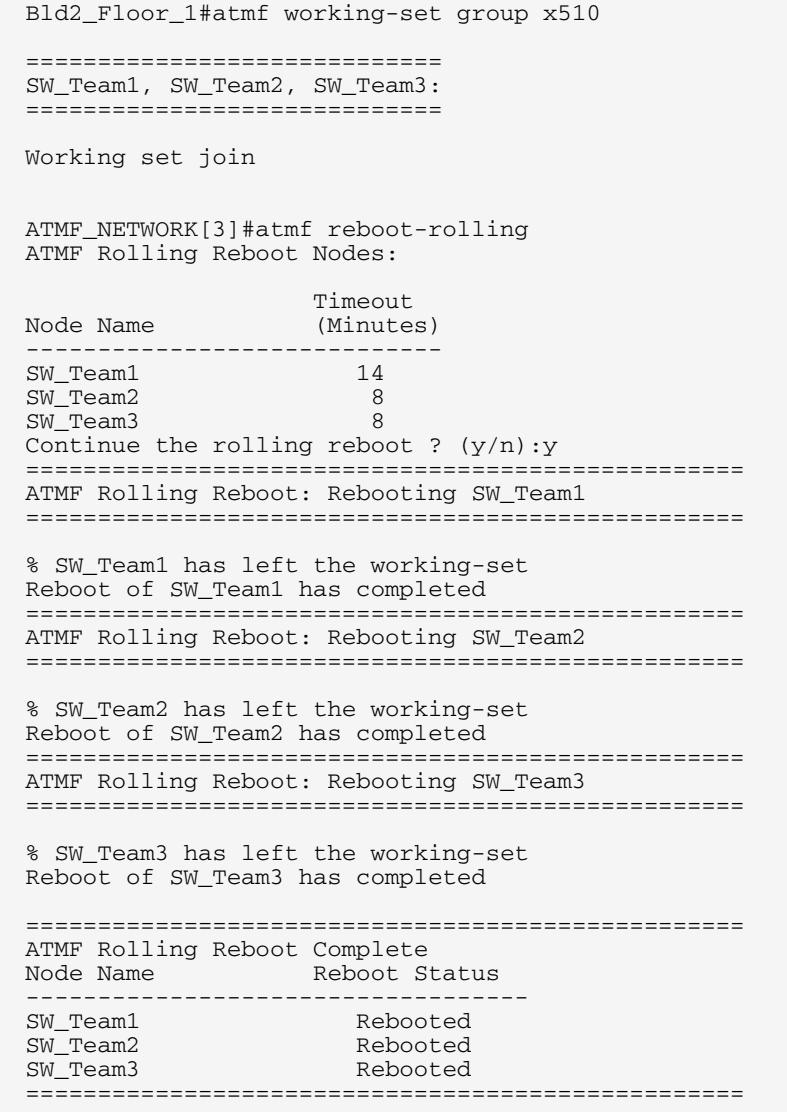

.

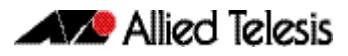

### **Example 2** To update firmware releases, use the following command:

**Node\_1#** atmf working-set group all **ATMF\_NETWORK[9]#** atmf reboot-rolling card:/5.4.3/x\*-5.4.3-\*.rel

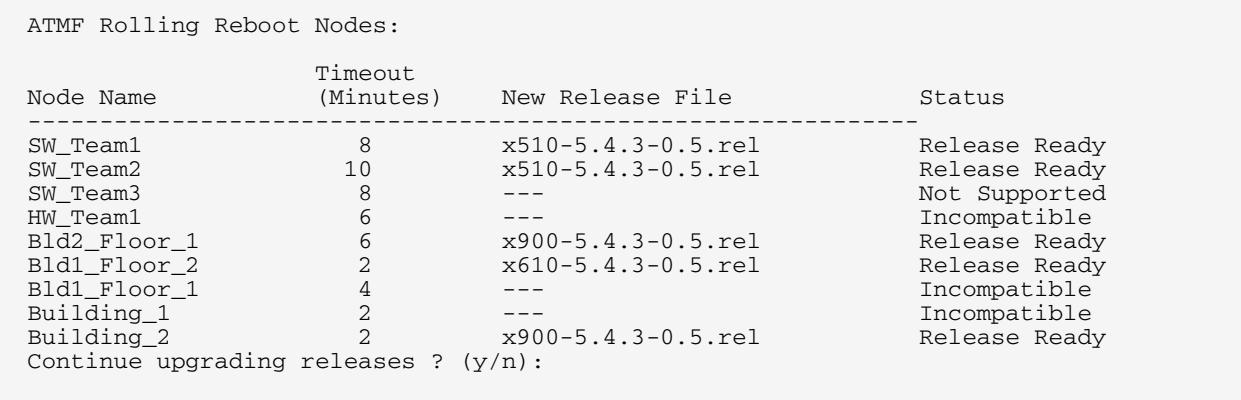

### <span id="page-2482-0"></span>**atmf recover**

This command is used to manually initiate the recovery (or replication) of an AMF node, usually when a node is being replaced. The recovery/replication process involves loading the configuration file for a node that is either about to be replaced or has experienced some problem. The configuration file of the device being replaced is selected by the nodename parameter, and the master node holding the configuration file is specified by the parameter <master-nodename>.

If the <nodename> parameter is not entered then the node will attempt to use one that has been previously configured. If the replacement node has no previous configuration (and has no previously used nodename), then the recovery will fail.

If the <master-nodename> parameter is not specified then the device will poll all known AMF masters and execute an election process (based on the last successful backup and its timestamp) to determine which master node to use. If no valid backup master is found, then this command will fail.

### **Syntax** atmf recover [*<nodename> <master-nodename>*]

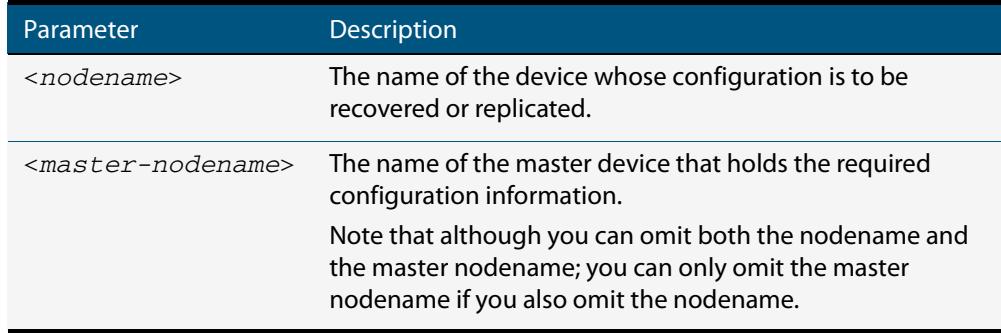

#### **Mode** Privileged Exec

**Usage** No error checking occurs when this command is run, and regardless of the last backup status, the recovering node will attempt to load its configuration from the master node specified by the master-nodename parameter.

Note that if the node has previously been configured, we recommend that you suspend any AMF backup before running this command. This is to prevent corruption of the backup files on the AMF master as it attempts to both backup and recover the node at the same time.

**Example** To recover the AMF node named Node\_10 from the AMF master node named Master\_2, use the following command:

**Master\_2#** atmf recover Node\_10 Master\_2

**Related Commands [atmf backup stop](#page-2451-0) [show atmf backup](#page-2501-0) [show atmf](#page-2497-0)**

# <span id="page-2483-0"></span>**atmf recover led-off**

This command turns off the recovery failure flashing port LEDs. It reverts the LED's function to their normal operational mode, and in doing so assists with resolving the recovery problem. You can repeat this process until the recovery failure has been resolved. For more detailed information see **["Recovery progress indication" on page 85.36](#page-2429-0)**.

**Syntax** atmf recover led-off

- **Default** Normal operational mode
- **Mode** Privileged Exec
- **Example** To revert the LEDs on Node1 from recovery mode display, to their normal operational mode, use the command:

**Node1#** atmf recover led-off

**Related Commands [atmf recover](#page-2482-0)**
# **atmf remote-login**

Use this command to remotely login to other AMF nodes in order to run commands as if you were a local user of that node.

**Syntax** atmf remote-login [user <*name>*] <*nodename*>

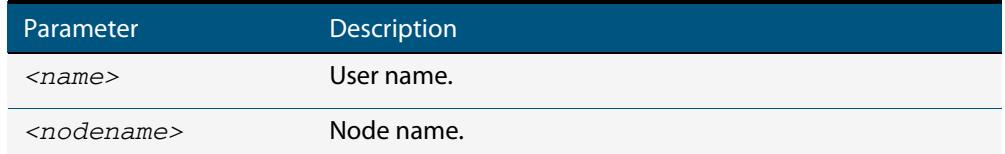

- **Mode** Privileged Exec (This command will only run at privilege level 15)
- **Usage** You do not need a valid login on the local device in order to run this command. The session will take you to the enable prompt on the new device. If the remote login session exits for any reason (i.e. device reboot) you will be returned to the originating node.

The software will not allow you to run multiple remote login sessions. You must exit an existing session before starting a new one.

**Example 1** To remotely login from node Node10 to Node20 use the following command:

**Node10#** atmf remote-login node20

**Example 2** In this example, user Whitney is a valid user of node5. She can remotely login from node5 to node3 by using the following commands:

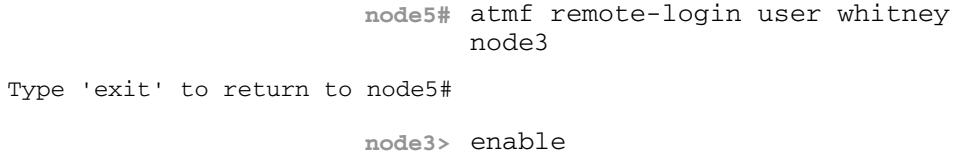

**Note** In the above example the user name whitney is valid on both nodes.

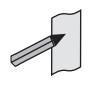

Therefore, to prevent unauthorized access, user names should be unique across all nodes within the AMF network.

# **atmf restricted-login**

This command restricts the use of the **["atmf working-set" on page 86.49](#page-2488-0)** command on all AMF master nodes to privilege 15 users only. Once entered on any AMF master node, this command will propagate across the network.

Note that once you have run this command, certain other commands that utilize the AMF working-set command, such as the **include**, **atmf reboot-rolling** and **show atmf group members** commands, will operate only on master nodes.

Use the **no** variant of this command to disable restricted login on the AMF network. This allows access to the **atmf working-set** command from any node in the AMF network.

```
Syntax atmf restricted-login
```
no atmf restricted-login

**Mode** Privileged Exec

**Default** Master nodes operate with **atmf restricted-login** disabled.

Member nodes operate with **atmf restricted-login** enabled.

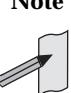

**Note** The default conditions of this command vary from those applied by its "no" variant. This is because the restricted-login action is only applied by **master** nodes, and in the absence of a master node, the default is to apply the restricted action to all **member** nodes with AMF configured.

In the presence of a **master** node, its default of "atmf restricted-login disabled" will permeate to all its member nodes. Similarly, any change in this command's status that is made on a master node, will also permeate to all its member nodes

**Example** To enable restricted login, use the command

**Node\_20(config)#** atmf restricted-login node20

**Validation Command [show atmf](#page-2497-0)**

# **atmf virtual-link id ip remote-id remote-ip**

This command creates one or more Layer 2 tunnels that enable AMF nodes to transparently communicate across a wide area network using Layer 2 connectivity protocols.

Once connected through the tunnel, the remote member will have the same AMF capabilities as a directly connected AMF member.

Use the **no** variant of this command to remove the specified virtual link.

**Syntax** atmf virtual-link id *<1-32>* ip <*a.b.c.d*> remote-id *<1-32>* remote-ip <*a.b.c.d*>

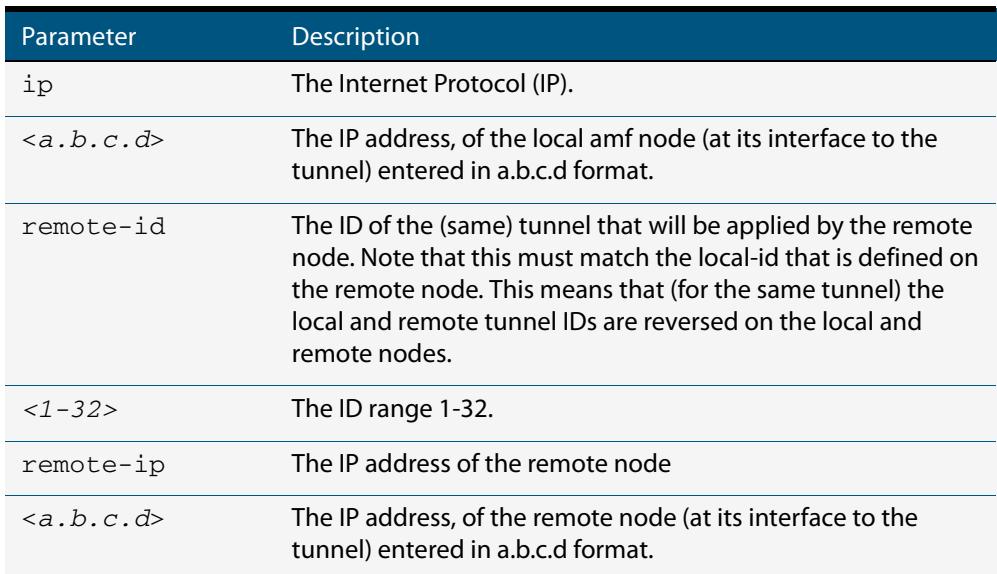

no atmf virtual-link id *<1-32>*

#### **Mode** Privileged Exec

**Usage** The Layer 2 tunnel that this command creates enables a local AMF session to appear to pass transparently across a Wide Area Network (WAN) such as the Internet. The addresses configured as the local and remote tunnel IP addresses must have IP connectivity to each other. If the tunnel is configured to connect a head office and branch office over the Internet, typically this would involve using some type of managed WAN service such as a site-to-site VPN. Tunnels are only supported using IPv4.

Configuration involves creating a local tunnel ID, a local IP address, a remote tunnel ID and a remote IP address. A reciprocal configuration is also required on the corresponding remote device. The local tunnel ID must be unique to the device on which it is configured.

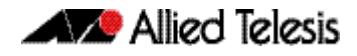

The tunneled link may operate via external (non AlliedWare Plus) routers in order to provide wide area network connectivity. However in this configuration, the routers perform a conventional router to router connection. The protocol tunneling function is accomplished by the AMF nodes.

**Note** The requirement to pre-configure the local IP address and tunnel ID on a device located at the far end of an AMF virtual-link tunnel means that zero touch device replacement cannot be achieved on a remote device that terminates the tunnel connection.

**Example** Use the following command to create the tunnel shown in figure Figure 86-7 on **[page 86.48](#page-2487-0)**.

> **Node\_10(config)#** atmf virtual-link id 1 ip 192.168.1.1 remote-id 2 remote-ip 192.168.2.1 **Node\_20(config)#** atmf virtual-link id 2 ip 192.168.2.1 remote-id 1 remote-ip 192.168.1.1

## <span id="page-2487-0"></span>**Figure 86-7: AMF virtual link example**

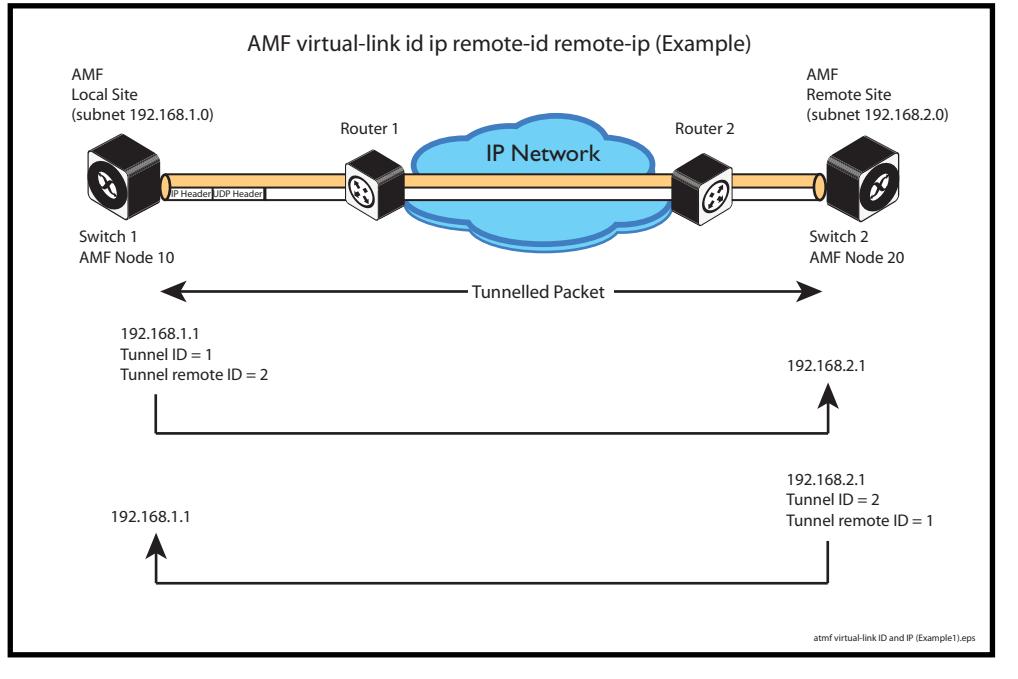

**Validation Command [show atmf](#page-2497-0)**

Software Reference for x510 Series Switches 86.48 AlliedWare Plus<sup>TM</sup> Operating System - Version 5.4.4-3.5 C613-50053-01 REV A

# <span id="page-2488-0"></span>**atmf working-set**

The AMF working-set command enables you to execute commands across an individually listed set (or preselected group) of AMF nodes. Group selection is made using the **[atmf](#page-2457-0)  group (membership)** [command on page 86.18](#page-2457-0).

This command opens a session on multiple network devices. When you change the working set to anything other than the local device, the prompt will change to the AMF network name, followed by the size of the working set, shown in square brackets. This command has to be run at privilege level 15.

In addition to the user defined groups, the following system assigned groups are automatically created:

- Implicit Groups
	- « all All nodes in the AMF
	- « current All nodes that comprise the current working-set
	- « local The originating node.
- Automatic Groups These can be defined by hardware architecture, e.g. x510, x610, x900, x8100, or by certain AMF nodal designations such as master.

Note that the Implicit Groups do not appear in show group output.

If a node is an AMF master it will be automatically added to the master group.

```
Syntax atmf working-set {[<node-list>][group{<group-list>|all|local|
          current}]}
```
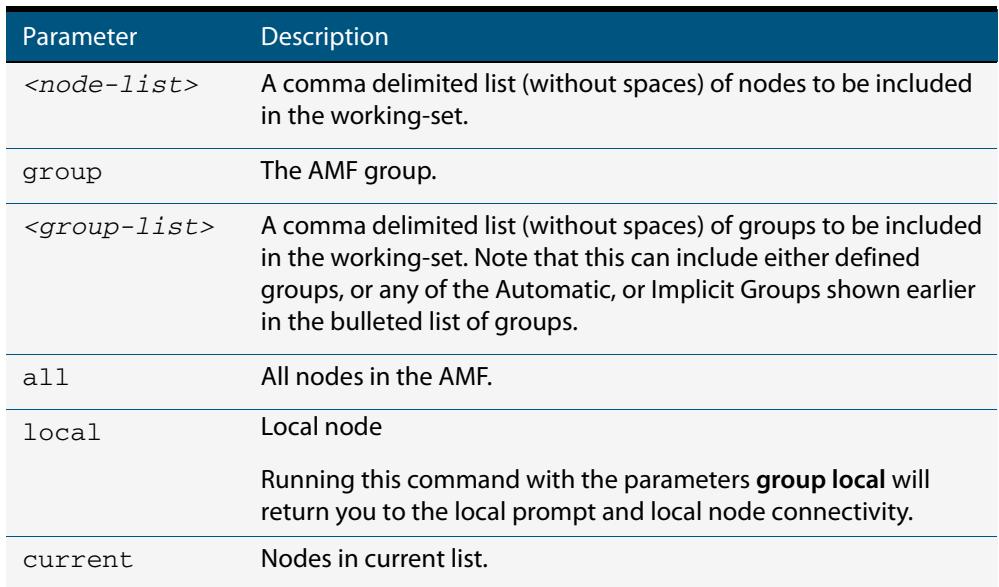

### **Default** Needs to be entered

- **Mode** Privileged Exec
- **Example 1** To add all nodes in the AMF to the working-set, use the command:

**node1#** atmf working-set group all

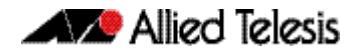

**Note** This command adds the implicit group "all" to the working set, where "all" comprises all nodes in the AMF.

This command displays an output screen similar to the one shown below:

```
=========================================
node1, node2, node3, node4, node5, node6:
==============================================
Working set join
ATMF_NETWORK_Name[6]#
```
**Example 2** To return to the local prompt, and connectivity to only the local node; use the command:

**ATMF\_NETWORK\_Name[6]#** atmf working-set group local

**node1#**

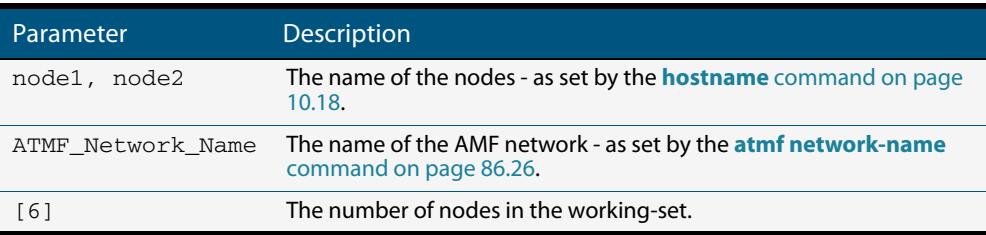

# <span id="page-2490-0"></span>**clear atmf links statistics**

This command resets the values of all AMF link, port, and global statistics to zero.

**Syntax** clear atmf links statistics

**Mode** Privilege Exec

**Example** To reset the AMF link statistics values, use the command:

**node\_1#** clear atmf links statistics

**Related Commands [show atmf links statistics](#page-2514-0)**

# **debug atmf**

This command enables the AMF debugging facilities, and displays information that is relevant (only) to the current node. The detail of the debugging displayed depends on the parameters specified.

If no additional parameters are specified, then the command output will display all AMF debugging information, including link events, topology discovery messages and all notable AMF events.

The "no" variant of this command disables either all AMF debugging information, or only the particular information as selected by the command's parameters.

**Syntax** debug atmf [link|crosslink|database|neighbor|error|all]

no debug atmf [link|crosslink|database|neighbor|error|all]

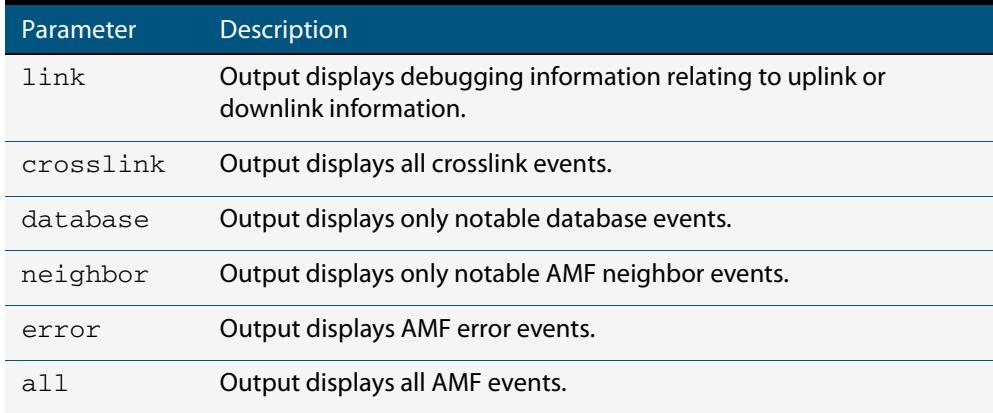

- **Default** All debugging facilities are disabled.
- **Mode** User Exec and Global Configuration
- **Usage** If no additional parameters are specified, then the command output will display all AMF debugging information, including link events, topology discovery messages and all notable AMF events.

**Note** An alias to the no variant of this command is **["undebug atmf" on](#page-2530-0)  [page 86.93](#page-2530-0)**.

**Examples** To debug all AMF debugging, use the command:

**node\_1#** debug atmf

To debug all AMF link debugging, use the command:

**node\_1#** debug atmf link

To debug all AMF crosslink debugging, use the command:

**node\_1#** debug atmf crosslink

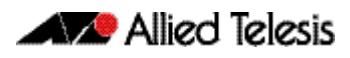

To debug all AMF database debugging, use the command:

**node\_1#** debug atmf database

To debug all AMF neighbor debugging, use the command:

**node\_1#** debug atmf neighbor

To debug all AMF error debugging, use the command:

**node\_1#** debug atmf error

To debug all AMF facilities, use the command:

**node\_1#** debug atmf all

**Related Commands [no debug all](#page-257-0)**

# **debug atmf packet**

This command configures AMF Packet debugging parameters. The debug only displays information relevant to the current node. The command has following parameters:

**Syntax** debug atmf packet [[direction {rx|tx|both}][level {1|2|3}][timeout <*seconds*>][num-pkts <*quantity*>][filter node <*name*> ][interface <*ifname*>][pkt-type {[1][2][3][4][5][6][7][8][9][10][11]]]

### **Simplified Syntax**

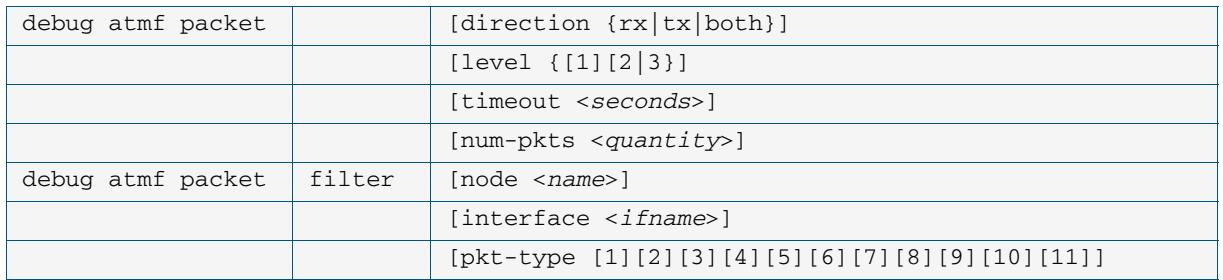

**Note** You can combine the syntax components shown, but when doing so, you must retain their original order.

**Default** Level 1, both Tx and Rx, a timeout of 60 seconds with no filters applied.

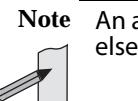

**Note** An alias to the no variant of this command - **[undebug atmf](#page-2530-0)** - can be found elsewhere in this chapter.

- **Mode** User Exec and Global Configuration
- **Usage** If no additional parameters are specified, then the command output will apply a default selection of parameters shown below:

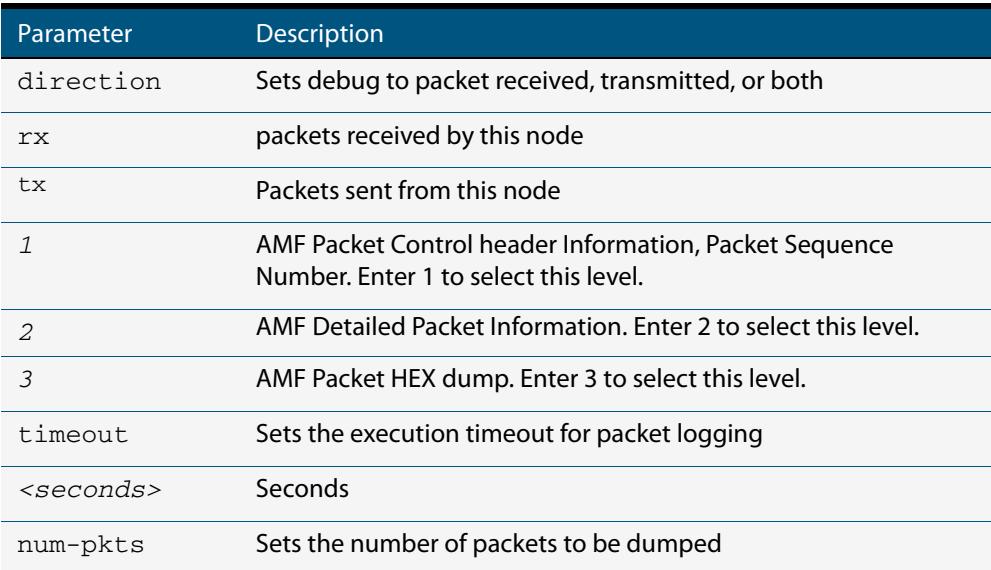

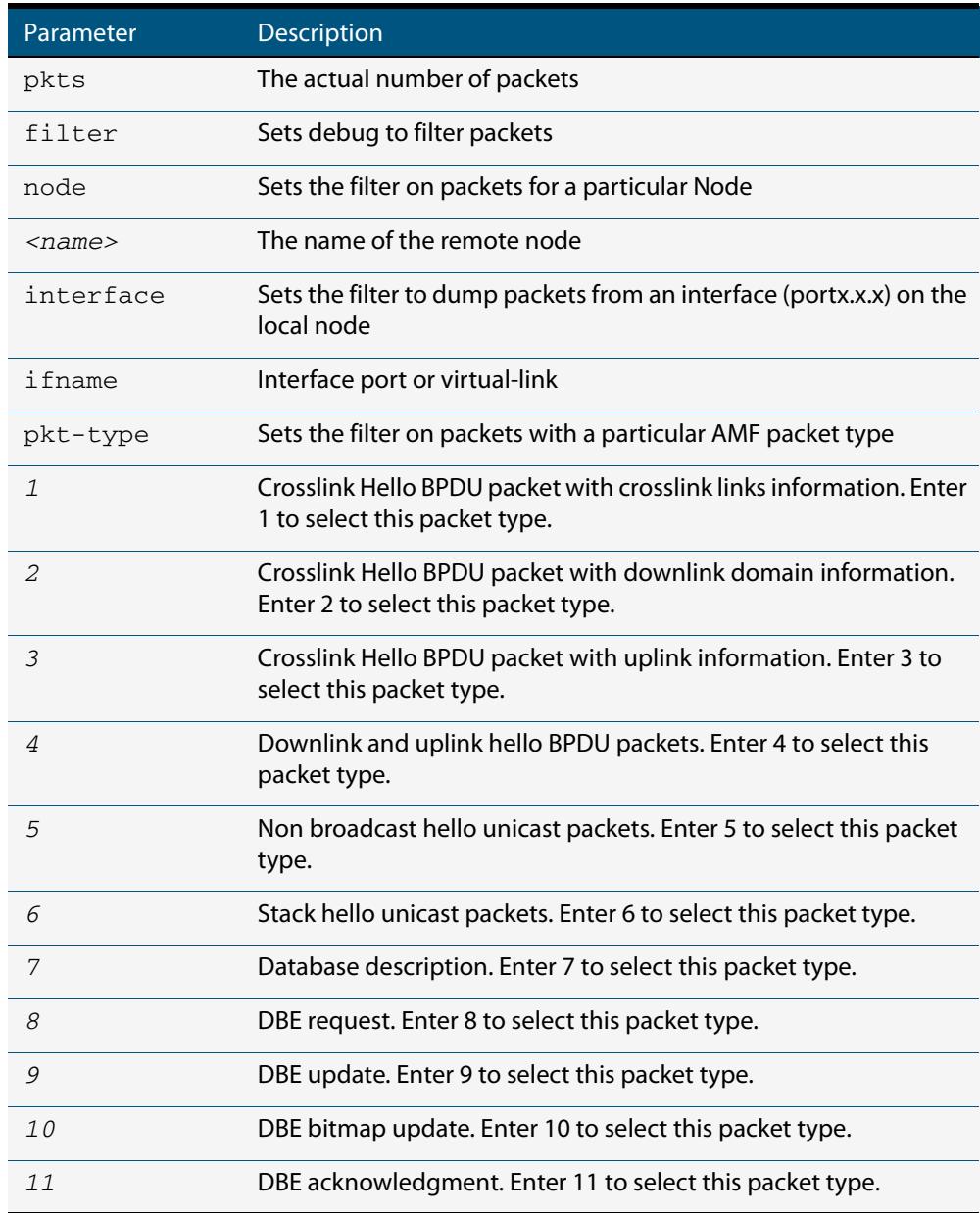

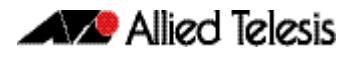

**Examples** To set a packet debug on node 1 with level 1 and no timeout, use the command:

**node\_1#** debug atmf packet direction tx timeout 0

To set a packet debug with level 3 and filter packets received from AMF node 1:

**node\_1#** debug atmf packet direction tx level 3 filter node\_1

To enable send and receive 500 packets only on vlink1 for packet types 1, 7, and 11, use the command:

> **node\_1#** debug atmf packet num-pkts 500 filter interface vlink1 pkt-type 1 7 11

This example applies the debug atmf packet command and combines many of its options:

**node\_1#** debug atmf packet direction rx level 1 num-pkts 60 filter node x900 interface port1.0.1 pkttype 4 7 10

# <span id="page-2496-0"></span>**erase factory-default**

This command erases all data from NVS and all data from flash **excluding** the following:

- The current release file and its /flash/.release file
- The backup release file and /flash/.backup file
- v1 license files /flash/.configs/.swfeature.lic
- v2 license files /flash/.configs/.sw\_v2.lic

The device is then rebooted and returns the switch to its factory default condition. The switch can then be used for automatic node recovery.

**Syntax** erase factory-default

**Mode** Global Configuration.

**Usage** This command is an alias to the **atmf cleanup** [command on page 86.13](#page-2452-0).

**Example** To erase data, use the command:

**Node\_1(config)#** erase factory-default

This command will erase all NVS, all flash contents except for the boot release, and any license files, and then reboot the switch. Continue? (y/n):y

**Related Commands [atmf cleanup](#page-2452-0)**

# <span id="page-2497-0"></span>**show atmf**

Displays information about the current AMF node.

**Syntax** show atmf [summary|tech|nodes|session]

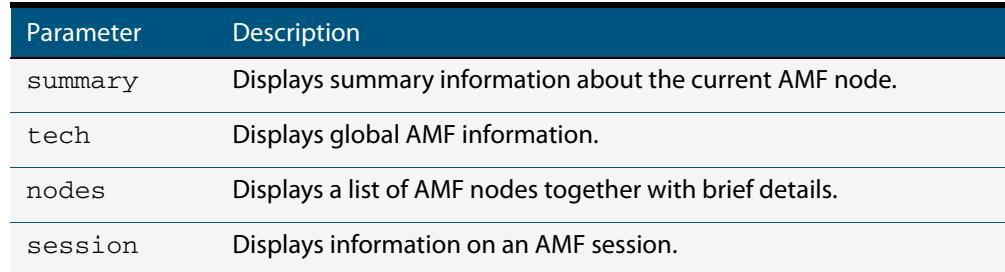

**Default** Only summary information is displayed.

- **Mode** User Exec and Privileged Exec
- **Usage** AMF uses internal VLANs to communicate between nodes about the state of the AMF network. Two VLANs have been selected specifically for this purpose. Once these have been assigned, they are reserved for AMF and cannot be used for other purposes
- **Example 1** To show summary information on AMF node\_1 use the following command:

**node\_1** show atmf summary

The following figure shows some example output from running this command for a specific AMF node.

**Figure 86-8: Output from the show atmf summary command**

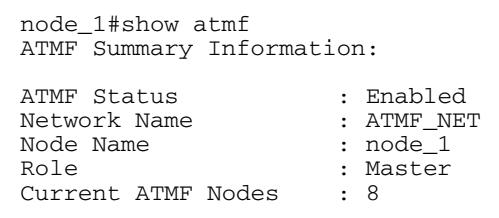

**Example 2** To show information specific to AMF nodes use the following command:

**node\_1** show atmf nodes

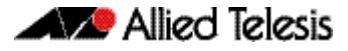

## **Figure 86-9: Output from the show atmf nodes command**

```
Node Information:
  * = Local device
 SC = Switch Configuration:
 C =Chassis S =Stackable N =Standalone
Node Device AMF AME
  Name Type Master SC Parent Depth
--------------------------------------------------------------------------------
 Building_1 AT-SBx8112 Y C - 0
* Building_2 x900-12XT/S Y N - 0
Bld1_Floor_1 SwitchBlade x908 N S Building_1 1 1
Bld1_Floor_2 x600-24Ts/XP N N Building_1 1
Bld2_Floor_1 x610-24Ts-POE+ N N Building_1 1
SW_Team1 x510-28GPX N N Bld1_Floor_2 2
 Current AMF node count 8
```
The **show amf session** command displays all CLI (Command Line Interface) sessions for users that are currently logged in and running a CLI session. For example, in the case below, node 1 and node5 have active users logged in.

**Example 3** To display AMF active sessions, use the following command:

**node\_1** show atmf session

#### **Figure 86-10: Output from the show atmf session command**

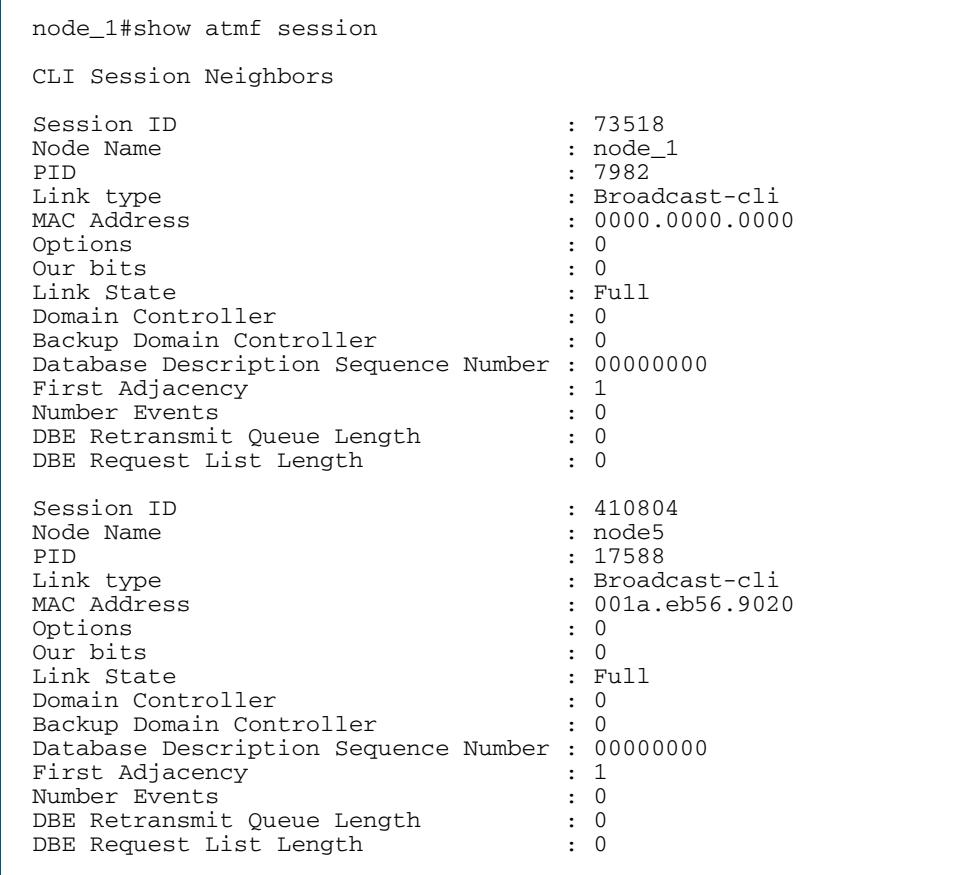

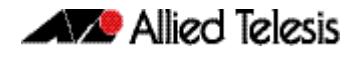

The AMF tech command collects all the AMF commands, and displays them. You can use this command when you want to see an overview of the AMF network.

**Example 4** To display AMF technical information, use the following command:

**node\_1** show atmf tech

### **Figure 86-11: Output from the show atmf tech command**

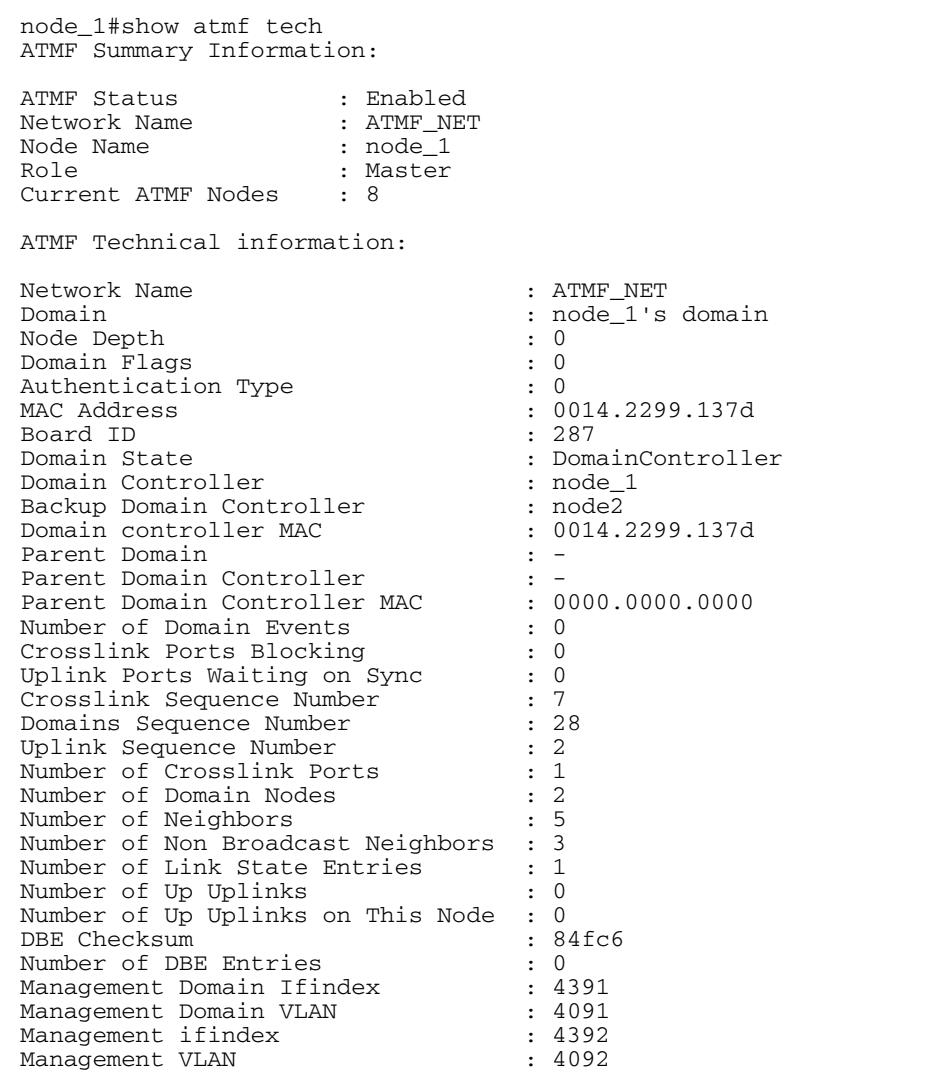

### **Table 86-1: Parameter definitions from the show atmf tech command**

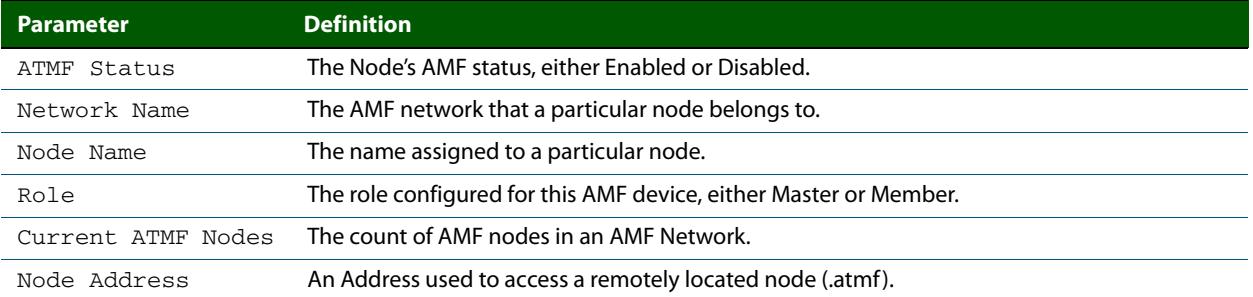

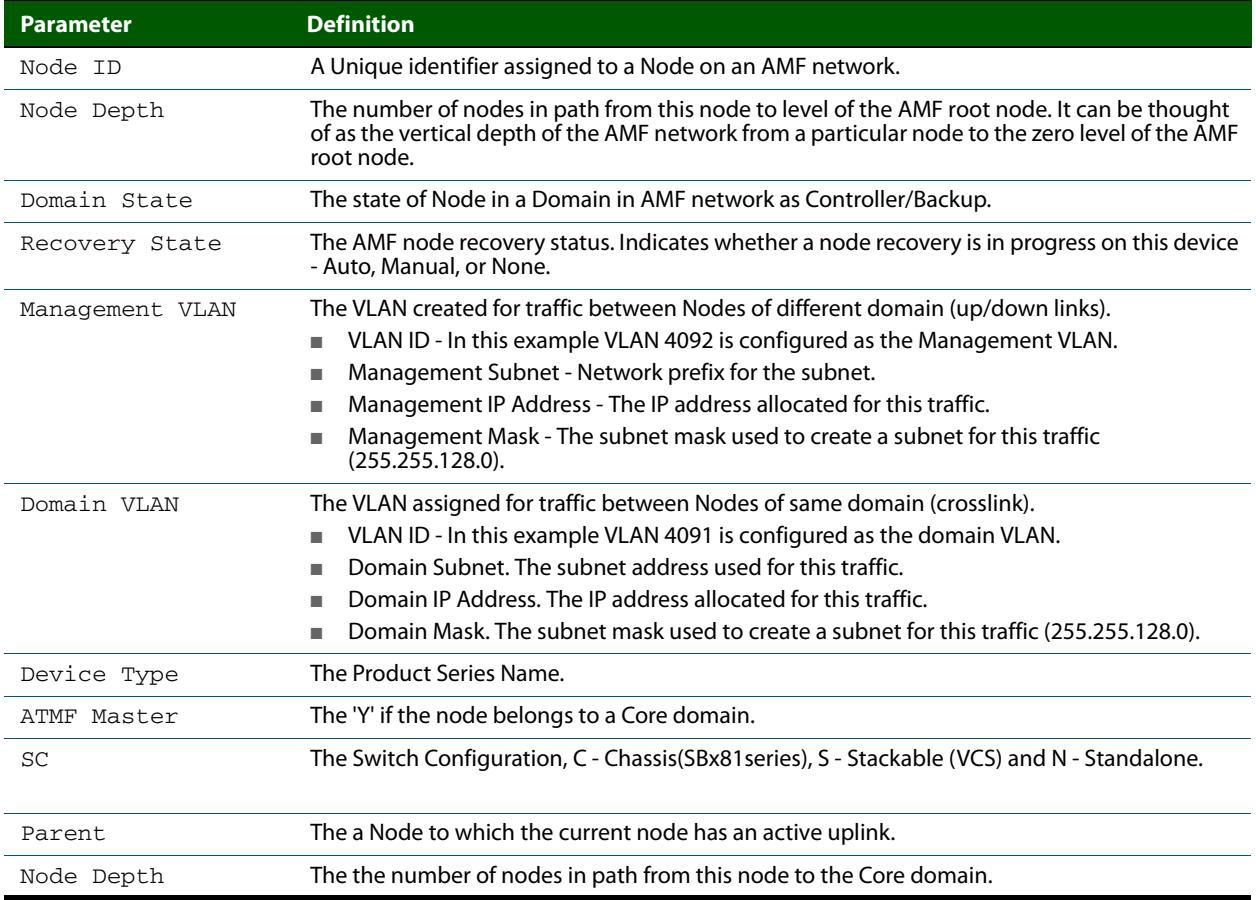

# **Table 86-1: Parameter definitions from the show atmf tech command**

# **Related Commands [show atmf detail](#page-2503-0)**

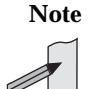

**Note** You can manage your show output, or make it a more selective, by using a command modifier. For information on using show-command modifiers see **["Controlling "show"](#page-64-0)  [Command Output" on page 1.37](#page-64-0)**.

# <span id="page-2501-0"></span>**show atmf backup**

This command displays information about AMF backup status for all the nodes in an AMF network. It can only be run on AMF master nodes.

**Syntax** show atmf backup [logs|server-status|synchronize [logs]]

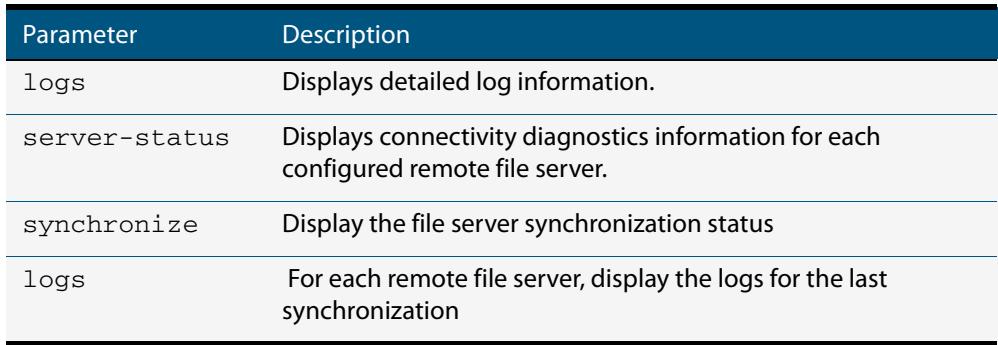

#### **Mode** Privileged Exec

**Example 1** To display the AMF backup information, use the command:

**node\_1#** show atmf backup

```
Node_1# show atmf backup
ScheduledBackup ......Enabled
   Schedule............1 per day starting at 03:00
 Next Backup Time....19 May 2012 03:00
Backup Media..........SD (Total 1974.0 MB, Free197.6MB)
Current Action........Starting manual backup
Started...............18 May 2012 10:08
CurrentNode...........atmf_testbox1 
Node Name \qquad \qquad Date Time In ATMF Status
           --------------------------------------------------------------------------------
atmf_testbox1 17May 2014 09:58:59 Yes Errors
atmf_testbox2 17May 2014 10:01:23 Yes Good
Node_1#show atmf backup logs
Log File Location: card:/atmf/office/logs/rsync_<nodename>.log
Node
Name Log Details------------------------------------------------------------------
atmf_testbox2
      2014/05/22 03:41:32 [30299]File list size: 6199
      2014/05/22 03:41:32 [30299]File list generation time: 0.011 seconds
 2014/05/22 03:41:32 [30299]File list transfer time: 0.000 seconds
 2014/05/22 03:41:32 [30299]Total bytes sent: 696
 2014/05/22 03:41:32 [30299]Total bytes received: 16.03K
 2014/02/20 03:41:32 [30299]sent 696 bytes rece ived 16.03Kbytes 33.45 K 
     bytes/sec
 2014/05/22 03:41:32 [30299]total size is 21.73M speedup is 1298.93
 2014/05/22 03:41:32 [30297]sent 626 bytes received 6203 bytes total 
     size 43451648
```
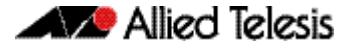

#### **Example 2** To display the AMF backup information with the optional parameter server-status, use the command:

**Node\_1#** show atmf backup server-status

Node1#sh atmf backup server-status Id Last Check State ------------------------------------- 1 186 s File server ready 2 1 s SSH no route to host

### **Table 86-2: Parameter definitions from the show atmf backup server-status command**

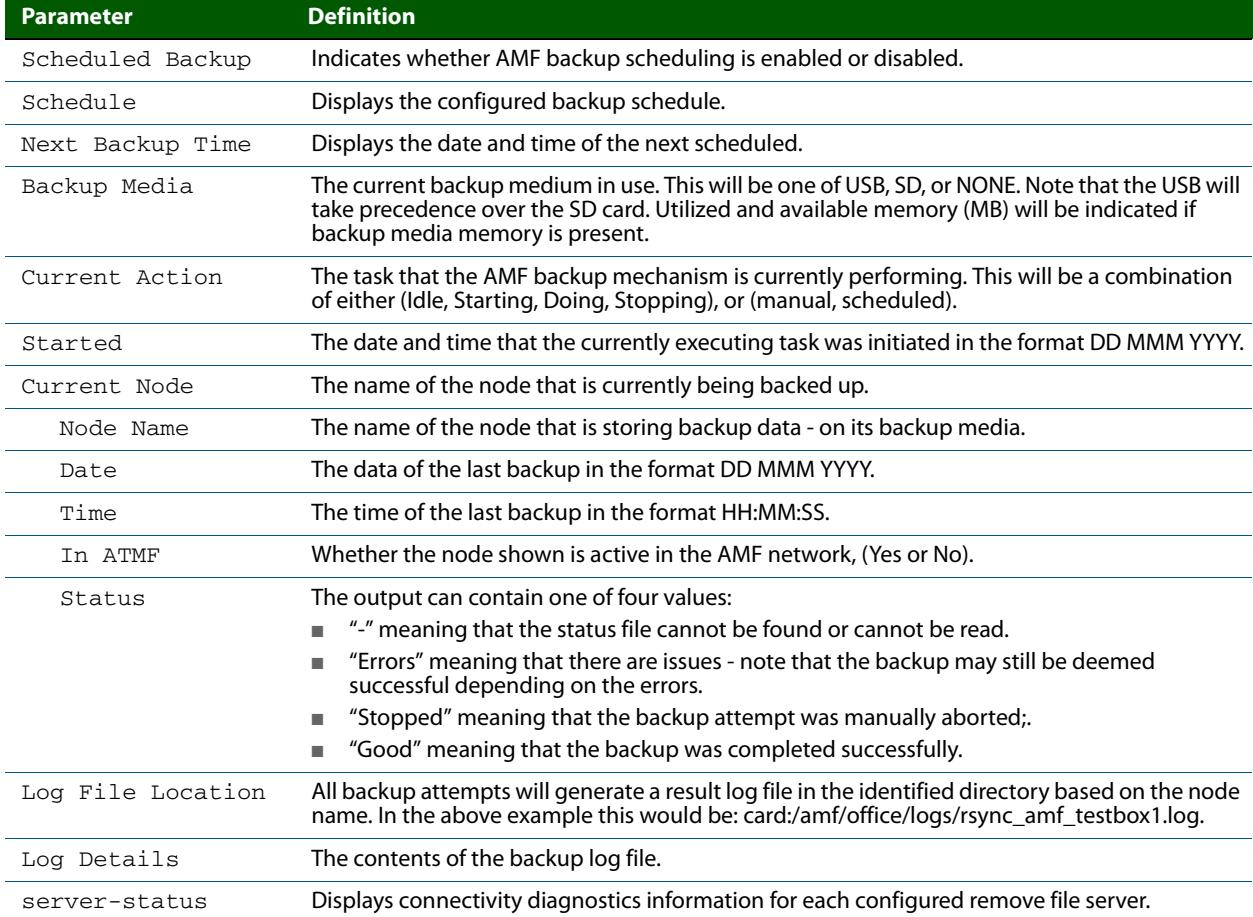

**Note** You can manage your show output, or make it a more selective, by using a command modifier. For information on using show-command modifiers see **["Controlling "show"](#page-64-0)  [Command Output" on page 1.37](#page-64-0)**.

**Related Commands [show atmf](#page-2497-0)**

**[atmf network-name](#page-2465-0)**

# <span id="page-2503-0"></span>**show atmf detail**

This command displays details about an AMF node. It can only be run on AMF master nodes.

```
Syntax show atmf [detail]
```
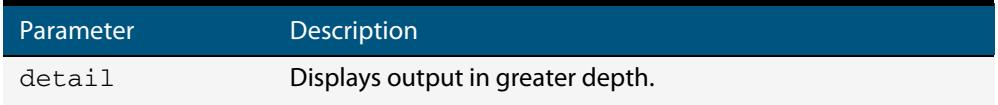

### **Mode** Privileged Exec

**Example 1** To display the AMF node1 information in detail, use the command:

**node1#** show atmf detail

A typical output screen from this command is shown below:

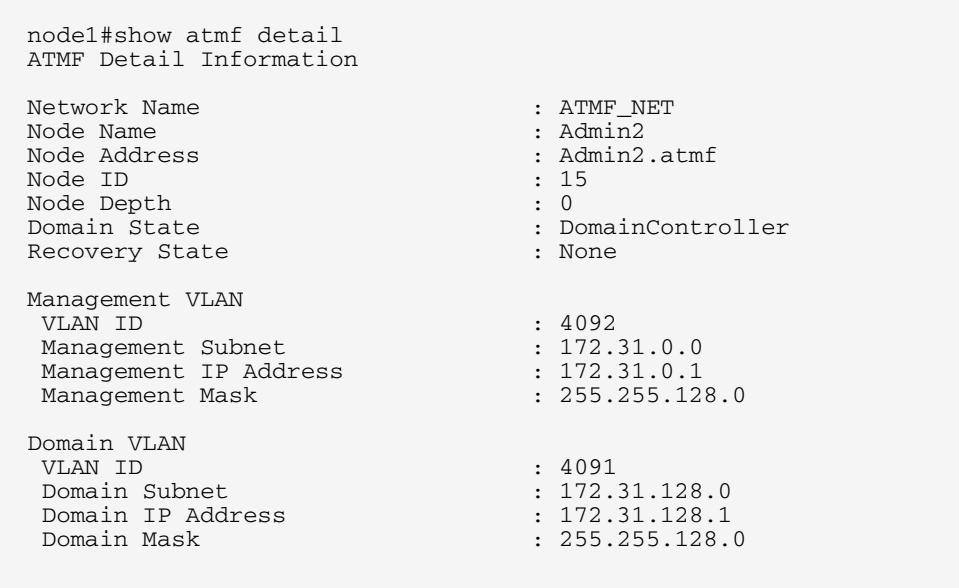

### **Table 86-3: Parameter definitions from the show atmf details command**

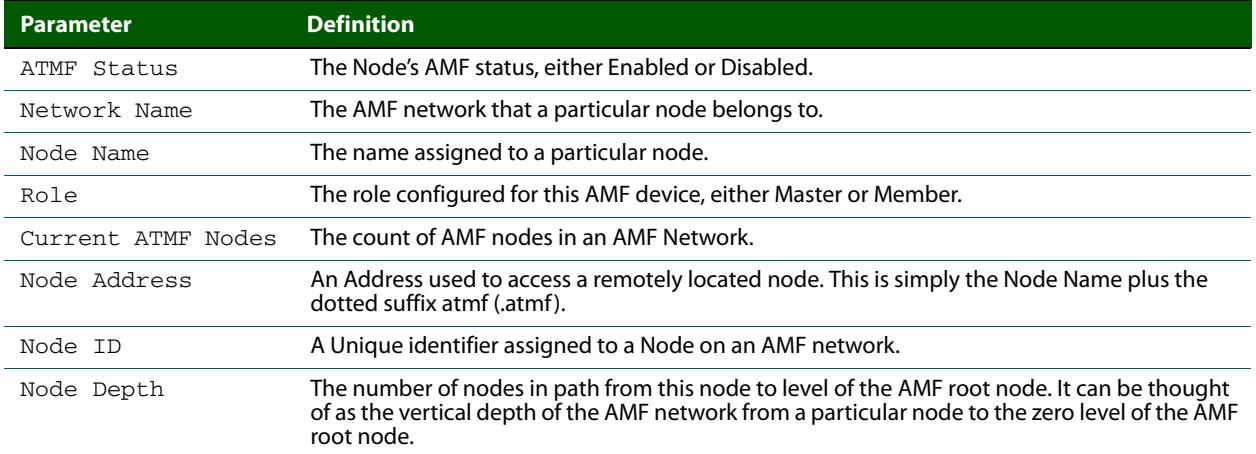

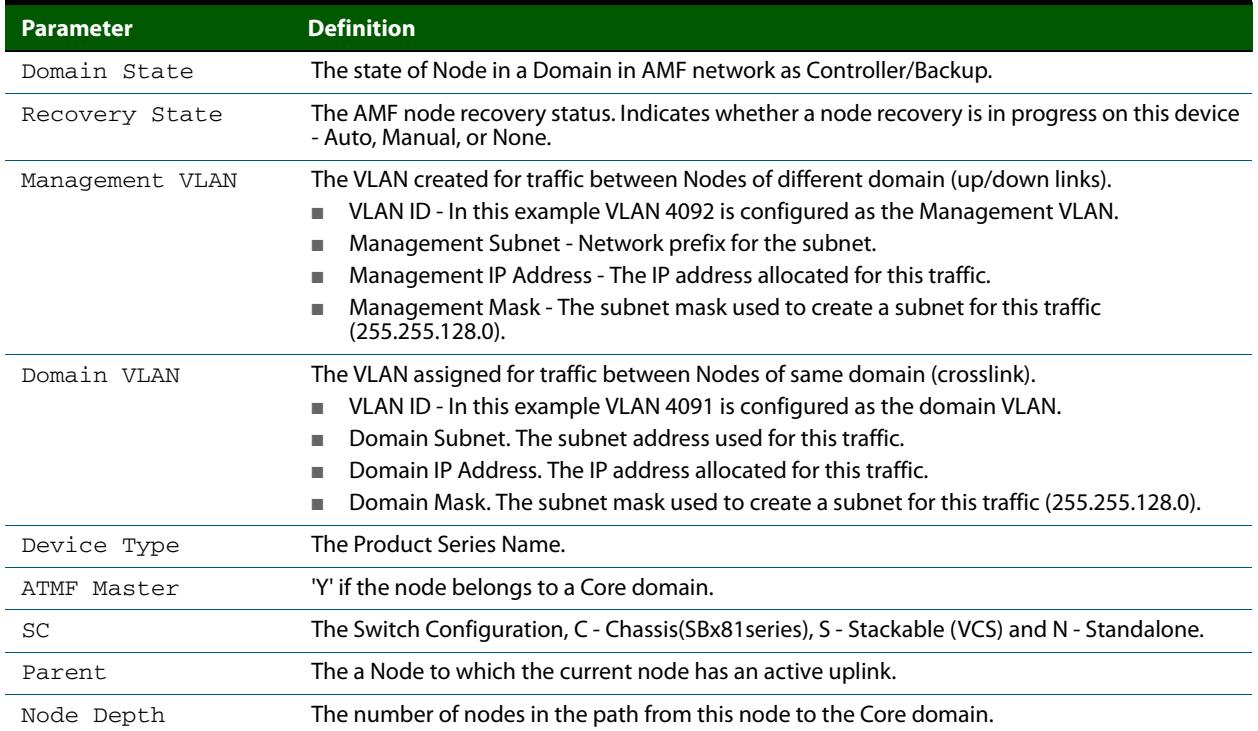

## **Table 86-3: Parameter definitions from the show atmf details command**

# <span id="page-2505-0"></span>**show atmf group**

This command can be used to display the group membership within to a particular AMF node. It can also be used with the working-set command to display group membership within a working set.

Each node in the AMF is automatically added to the group that is appropriate to its hardware architecture, e.g. x510, x610. Nodes that are configured as masters are automatically assigned to the master group.

You can create arbitrary groups of AMF members based on your own selection criteria. You can then assign commands collectively to any of these groups.

```
Syntax show atmf group [user-defined|automatic]
```
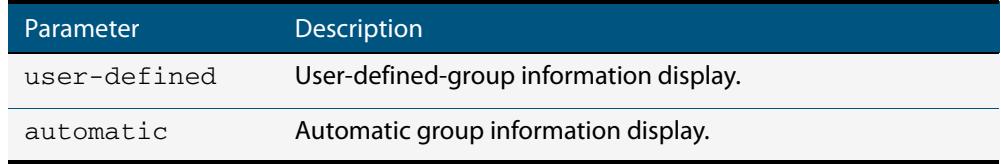

**Default** All groups are displayed

**Mode** Privileged Exec

**Example 1** To display group membership of node2, use the following command:

**node2#** show atmf group

A typical output screen from this command is shown below:

```
ATMF group information
master, x510
node2#
```
This screen shows that node2 contains the groups, master and x510. Note that although the node also contains the implicit groups, these do not appear in the show output.

**Example 2** The following commands (entered on node2) will display all the automatic groups within the working set containing node-1 and all nodes that have been pre-defined to contain the sysadmin group:

First define the working-set:

**Node-1#** #atmf working-set node-1 group sysadmin

A typical output screen from this command is shown below:

```
ATMF group information
master, poe, x8100
===============================================
node-1, node-2, node-3, node-4, node-5, node-6:
=====================================================
ATMF group information
sysadmin, x8100
ATMF-Test-NETWORK[6]#
```
This confirms that the six nodes (node-1 to node-6) are now members of the working-set and that these nodes reside within the AMF-Test-Network.

Note that to run this command, you must have previously entered the command **["atmf](#page-2488-0)  [working-set" on page 86.49](#page-2488-0)**. This can be seen from the network level prompt, which in this case is, ATM\_Network[6}#.

**Figure 86-12: Sample output from the show atmf group command for a working set.**

```
ATMF_NETWORK[6]#show atmf group
===============================
node-3, node-4, node-5, node-6:
===============================
ATMF group information
edge_switches, x510
```
## **Table 86-4: Parameter definitions from the show atmf group command for a working set**

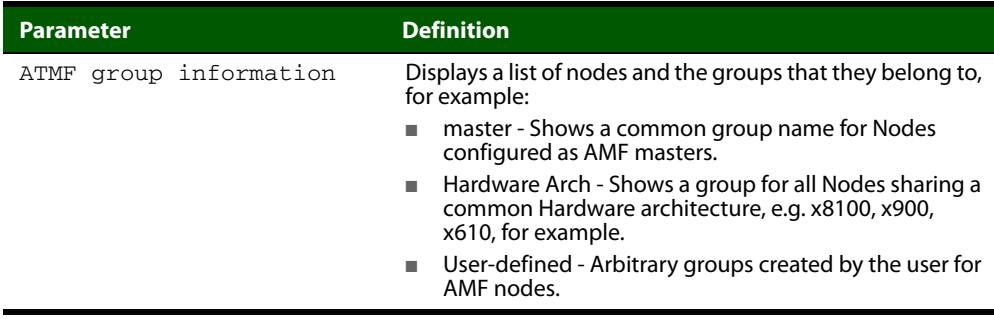

# **show atmf group members**

This command will display all group memberships within an AMF working-set. Each node in the AMF working set is automatically added to automatic groups which are defined by hardware architecture, e.g. x510, x610. Nodes that are configured as masters are automatically assigned to the master group. User can define arbitrary groupings of AMF members based on their own criteria, which can be used to select groups of nodes.

#### **Syntax** show atmf group members [user-defined|automatic]

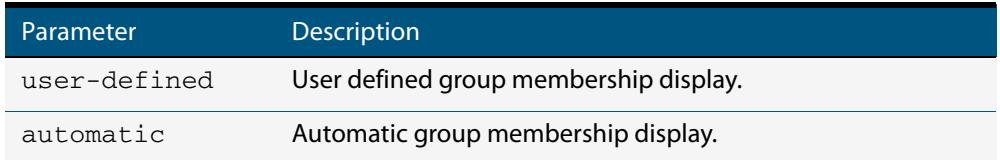

#### **Mode** Privileged Exec

**Example** To display group membership of all nodes in a working-set, use the command:

**ATMF\_NETWORK[9]#** show atmf group members

#### **Figure 86-13: Sample output from the show atmf group members command**

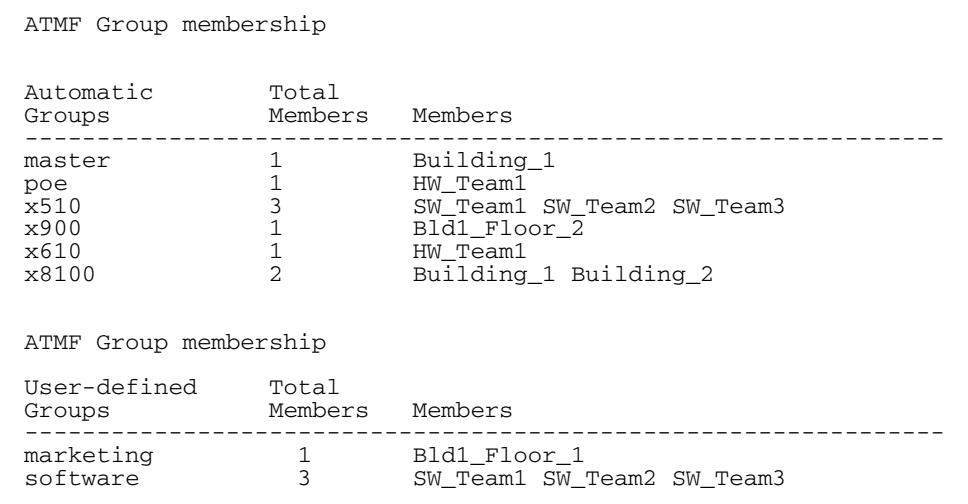

### **Table 86-5: Parameter definitions from the show atmf group members command**

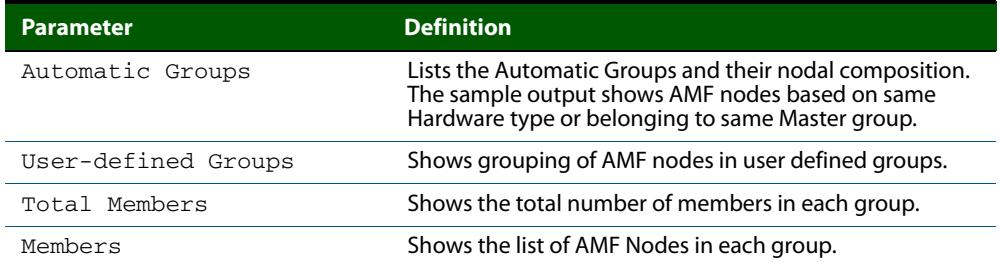

**Related Commands [show atmf group](#page-2505-0) [show atmf](#page-2497-0) [atmf group \(membership\)](#page-2457-0)**

# <span id="page-2508-0"></span>**show atmf links**

This command displays brief information about AMF links on a switch, such as link status and adjacent nodes.

Provisioned node names will be displayed with a trailing \* character, and will not have an entry under Adjacent Ifindex.

This command can only be run on AMF master nodes.

- **Syntax** show atmf links
- **Mode** User Exec and Privileged Exec

**Example** To display the AMF links brief details, use the following command:

**switch1#** show atmf links brief

#### **Figure 86-14: Sample output from the show atmf links command**

switch1# show atmf link brief ATMF Links Brief: Local Link Port ATMF Adjacent Adjacent Link Port Type Status State ------------------------------------------------------------------------------- sa1 Crosslink Up TwoWay Building\_1 4501 Forwarding<br>1.0.1 Downlink Up Full Bld1\_Floor\_1 5001 Forwarding 1.0.1 Downlink Up Full Bld1\_Floor\_1 5001 Forwarding<br>1.0.2 Downlink Up Full Bld1\_Floor\_2 5003 Forwarding<br>1.0.3 Downlink Up Full Bld2\_Floor\_1 6101 Forwarding 1.0.2 Downlink Up Full Bld1\_Floor\_2 5003 Forwarding 1.0.3 Downlink Up Full Bld2\_Floor\_1 6101 Forwarding 1.0.4 Crosslink Down Init \*switch3 Blocking \* = provisioned

**Related Commands [no debug all](#page-257-0) [clear atmf links statistics](#page-2490-0) [show atmf](#page-2497-0) [show atmf nodes](#page-2519-0)**

# <span id="page-2509-0"></span>**show atmf links detail**

This command displays detailed information on all the links configured in the AMF network. It can only be run on AMF master nodes.

**Syntax** show atmf links [detail]

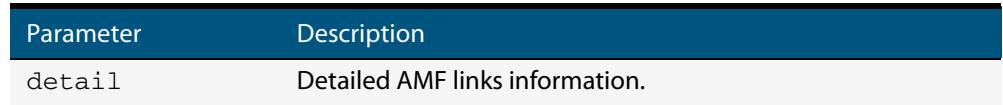

#### **Mode** User Exec

**Example** To display the AMF link details use this command:

**switch1#** show atmf links detail

The output from this command will display all the internal data held for AMF links.

## **Figure 86-15: Sample output from the show atmf links detail command**

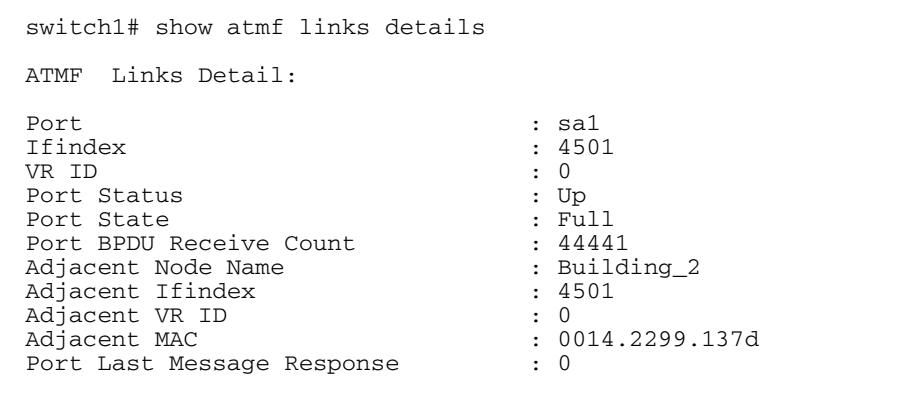

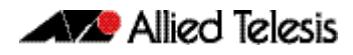

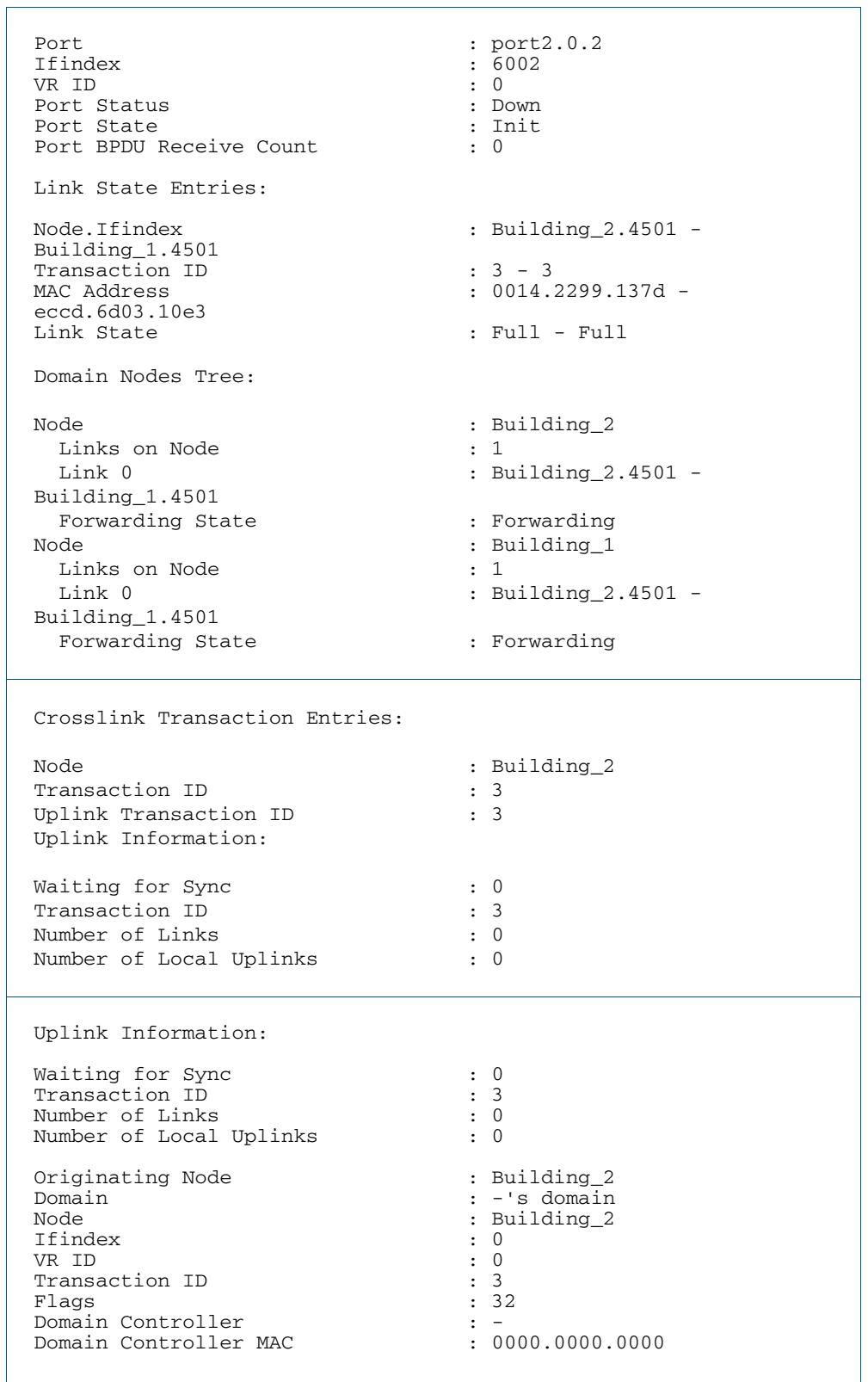

# **Figure 86-15: Sample output from the show atmf links detail command (cont.)**

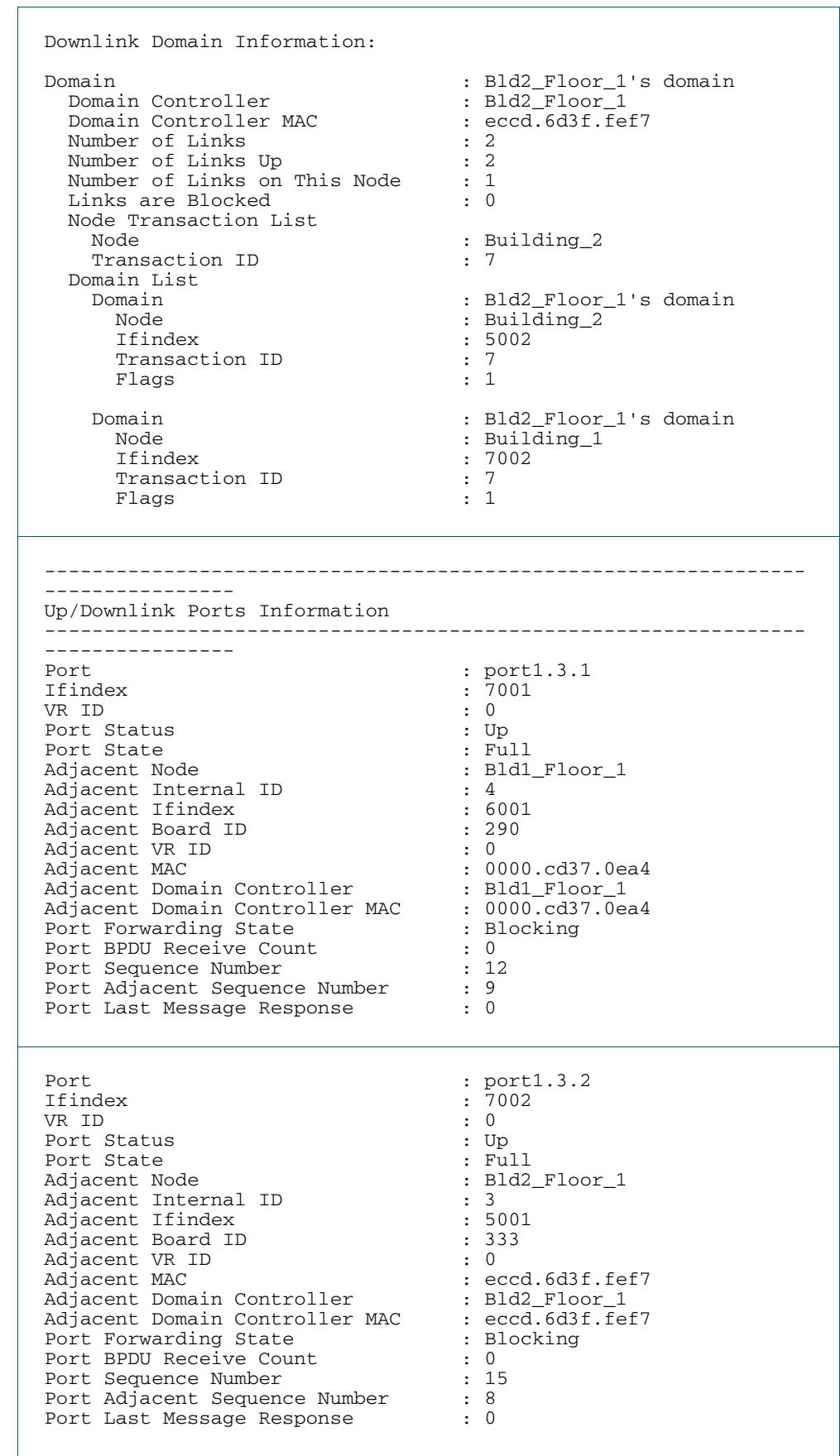

# **Figure 86-15: Sample output from the show atmf links detail command (cont.)**

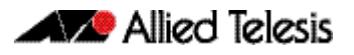

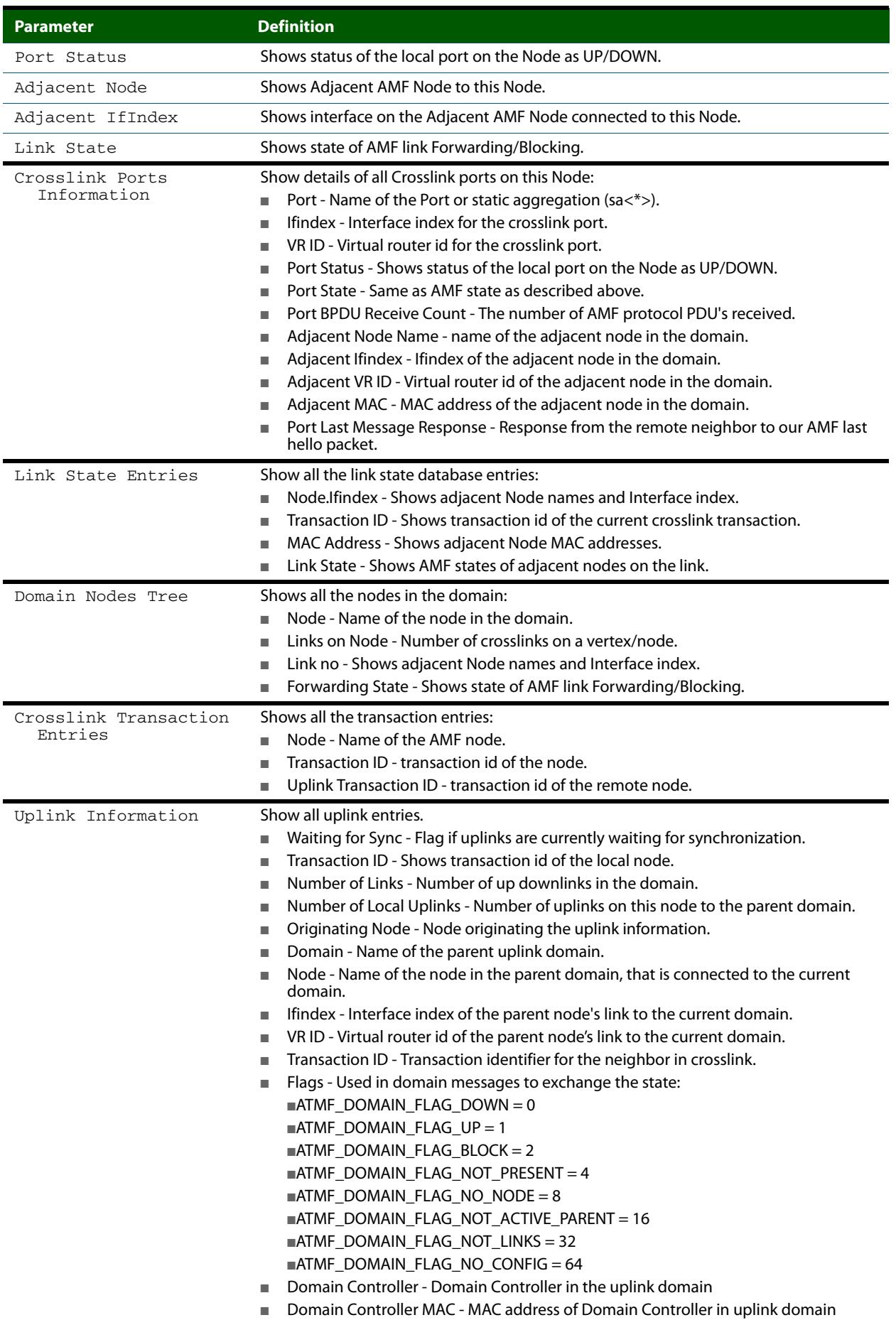

## **Table 86-6: Parameter definitions from the show atmf links detail command output**

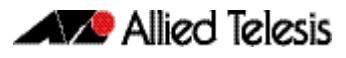

## **Table 86-6: Parameter definitions from the show atmf links detail command output(cont.)**

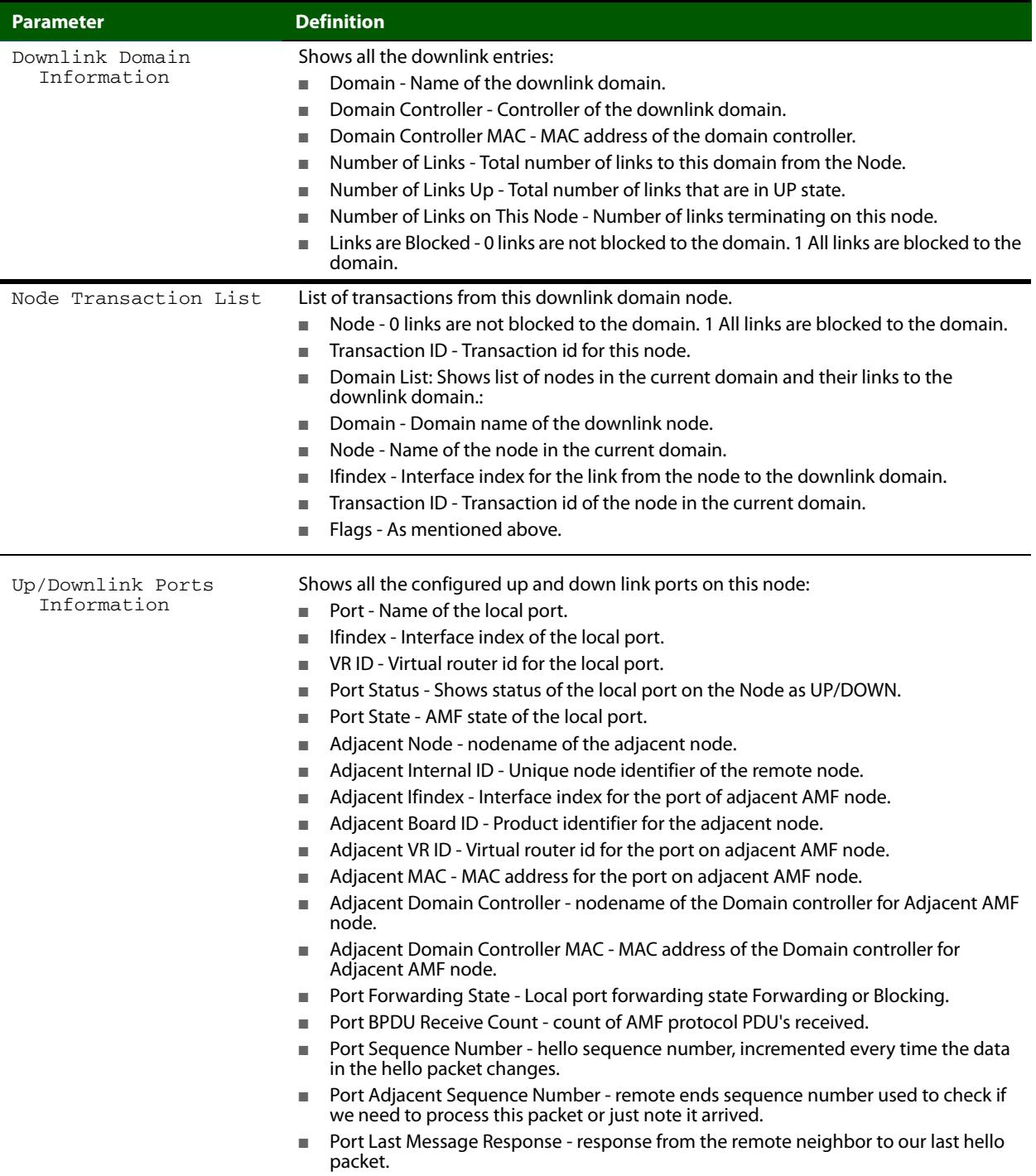

Í

**Note** You can manage your show output, or make it a more selective, by using a command modifier. For information on using show-command modifiers see **["Controlling "show"](#page-64-0)  [Command Output" on page 1.37](#page-64-0)**.

**Related Commands [no debug all](#page-257-0)**

**[clear atmf links statistics](#page-2490-0) [show atmf](#page-2497-0)**

# <span id="page-2514-0"></span>**show atmf links statistics**

This command displays details of the AMF links configured on the device and also displays statistics about the AMF packet exchanges between the devices.

It is also possible to display the AMF link configuration and packet exchange statistics for a specified interface.

This command can only be run on AMF master nodes

**Syntax** show atmf links statistics [interface [<*port\_number*>]]

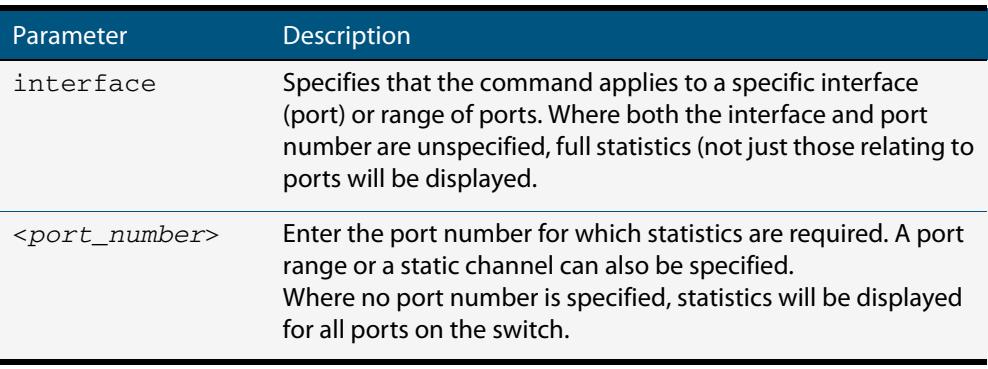

## **Mode** User Exec

**Example 1** To display AMF link statistics for the whole switch, use the command:

**switch1#** show atmf links statistics

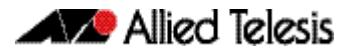

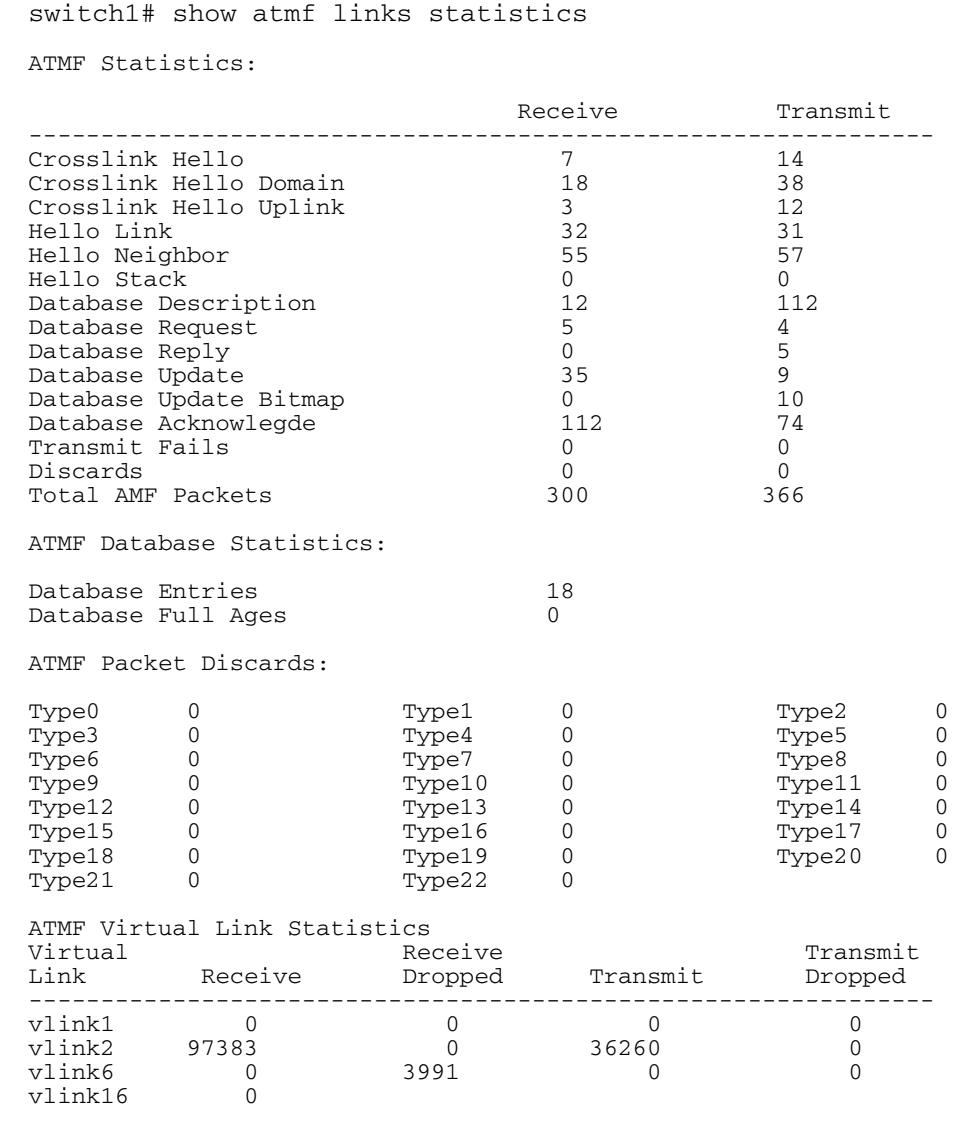

## **Figure 86-16: Sample output from the show atmf links statistics command**

**Example 2** To display the AMF links statistics on interface port1.0.5, use the command:

**switch1#** show atmf links statistics interface port1.0.5

### **Figure 86-17: Sample output from the show atmf links statistics command for interface 1.0.5**

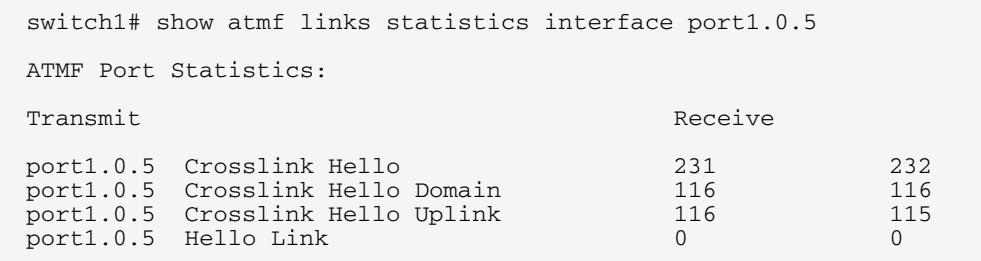

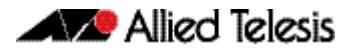

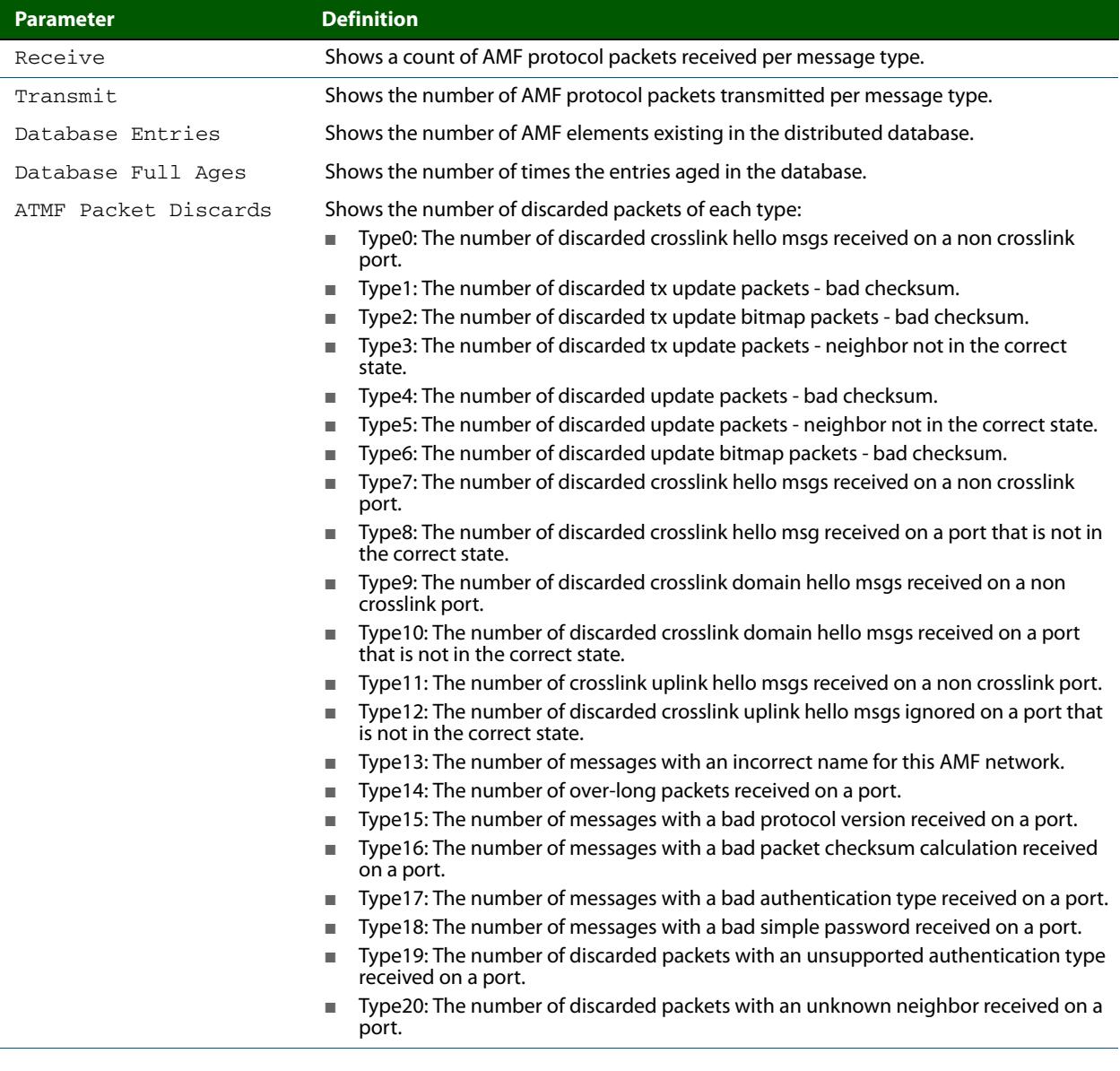

## **Table 86-7: Parameter definitions from the show atmf links statistics command output**

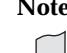

**Note** You can manage your show output, or make it a more selective, by using a command modifier. For information on using show-command modifiers see **["Controlling "show"](#page-64-0)  [Command Output" on page 1.37](#page-64-0)**.

**Related Commands [no debug all](#page-257-0)**

**[clear atmf links statistics](#page-2490-0) [show atmf](#page-2497-0)**

# **show atmf memory**

This command displays a summary of the AMF memory usage. It can only be run on AMF master nodes.

- **Syntax** show atmf memory
- **Mode** User Exec

**Example** To display AMF memory allocations on Node\_1, use the command:

**node\_1#** show atmf memory

### **Figure 86-18: Sample output from the show atmf memory command**

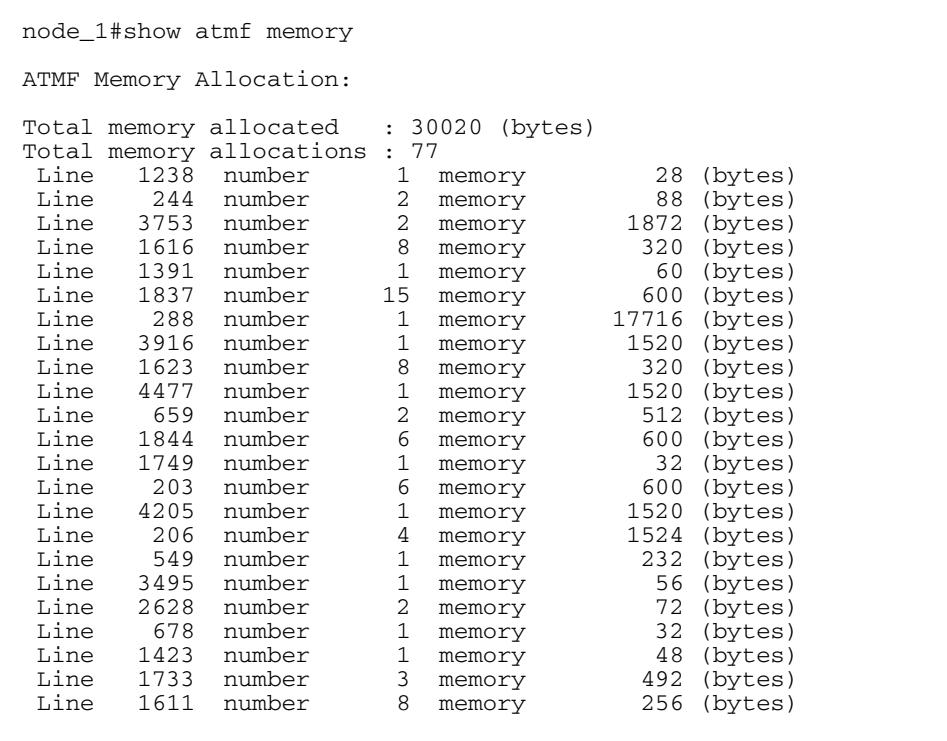

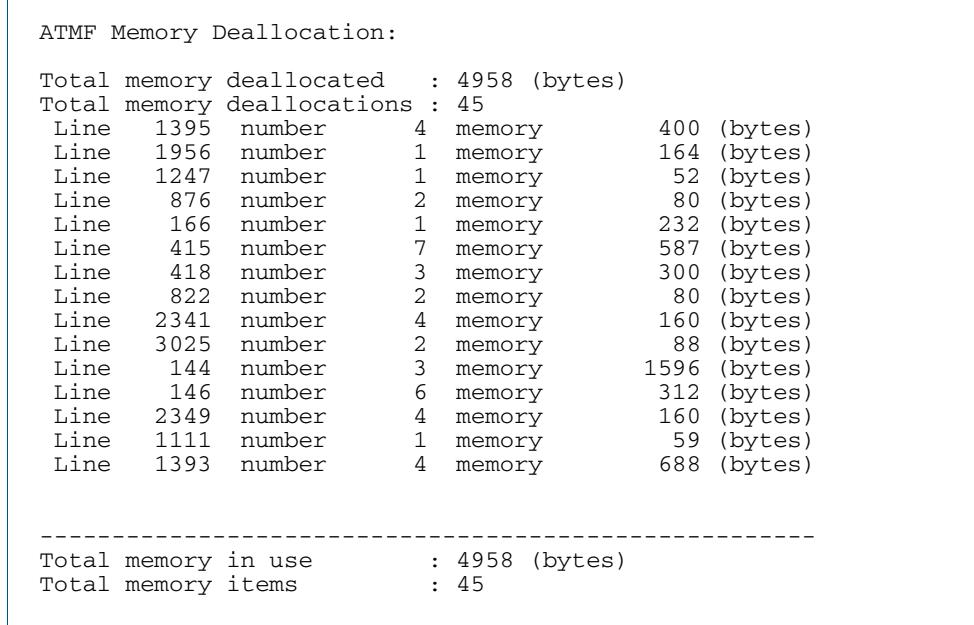

# **Figure 86-18: Sample output from the show atmf memory command (cont.)**

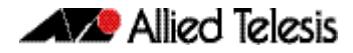

# <span id="page-2519-0"></span>**show atmf nodes**

This command displays all nodes currently configured within the AMF network. It displays a topographical representation of the network infrastructure.

This command displays a summary of all virtual links currently in the running configuration.

- **Syntax** show atmf nodes
- **Mode** Privileged Exec

**Example** To display AMF information for all nodes in the AMF, use the command:

**node\_1#** show atmf nodes

### **Figure 86-19: Sample output from the show atmf nodes command.**

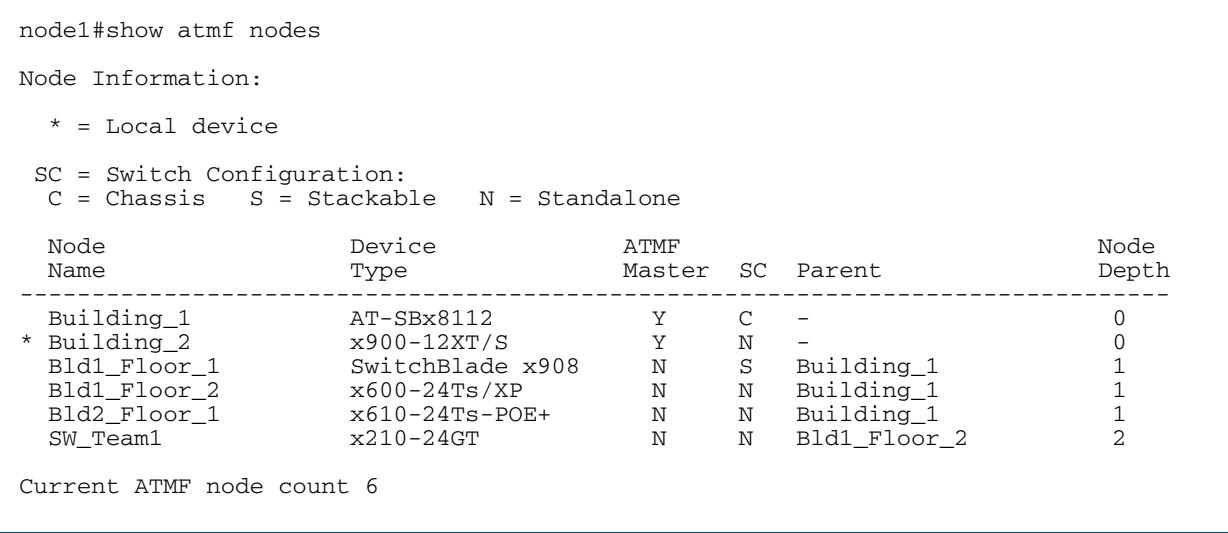
## <span id="page-2520-0"></span>**show atmf provision nodes**

This command displays information about each provisioned node with details about date and time of creation, boot and configuration files available in the backup, and license files present in the provisioned backup. This includes nodes that have joined the network but are yet to run their first backup.

This command can only be run on AMF master nodes.

- **Syntax** show atmf provision nodes
- **Mode** Privileged Exec
- **Usage** This command is only available on master nodes in the AMF network. The command will only work if provisioned nodes have already been set up. Otherwise, an error message is shown when the command is run.
- **Example** To show the details of all the provisioned nodes in the backup use the command:

**NodeName#** show atmf provision nodes

#### **Figure 86-20: Sample output from the show atmf provision nodes command**

```
switch1#show atmf provision nodes 
ATMF Provisioned Node Information: 
Backup Media .............: SD (Total 3827.0MB, Free 3481.1MB)
Node Name : switch2<br>Date & Time : 06-Mav-
Date & Time : 06-May-2014 & 23:25:44<br>Provision Path : card: /atmf/provision no
                                  : card:/atmf/provision_nodes
Boot configuration :<br>Current boot image
Current boot image : x510-1766_atmf_backup.rel (file exists)<br>Backup boot image : x510-main-20140113-2.rel (file exists)<br>Default boot config : flash:/default.cfg (file exists)
                                  \cdot x510-main-20140113-2.rel (file exists)
                                   : flash:/default.cfg (file exists)
Current boot config : flash:/abc.cfg (file exists)
Backup boot config : flash:/xyz.cfg (file exists)
Software Licenses :<br>Repository file
                                   Repository file : ./.configs/.sw_v2.lic
: ./.configs/.swfeature.lic<br>//configs/.swfeature.lic : card:/atmf/nodes/awplus1
                                   : card:/atmf/nodes/awplus1/flash/.atmf-lic-cert
```
**Related commands [atmf provision node create](#page-2471-0) [atmf provision node clone](#page-2467-0) [atmf provision node configure boot config](#page-2469-0) [atmf provision node configure boot system](#page-2470-0) [show atmf backup](#page-2501-0)**

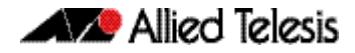

## **show atmf tech**

This command collects and displays all the AMF command output. The command can thus be used to display a complete picture of an AMF network.

- **Syntax** show atmf tech
- **Mode** Privileged Exec

 $\Gamma$ 

**Example** To display output for all AMF commands, use the command:

**NodeName#** show atmf tech

### **Figure 86-21: Sample output from the show atmf tech command.**

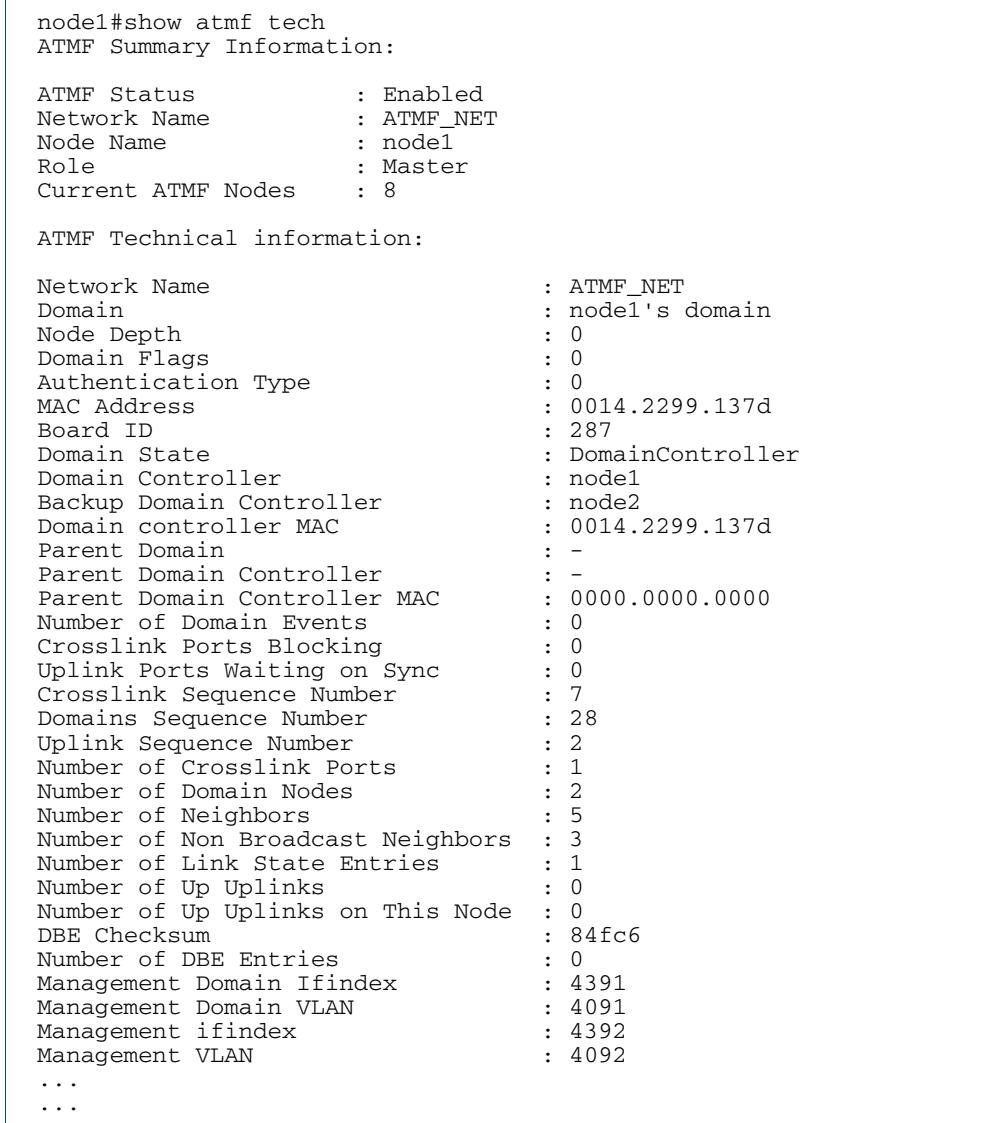

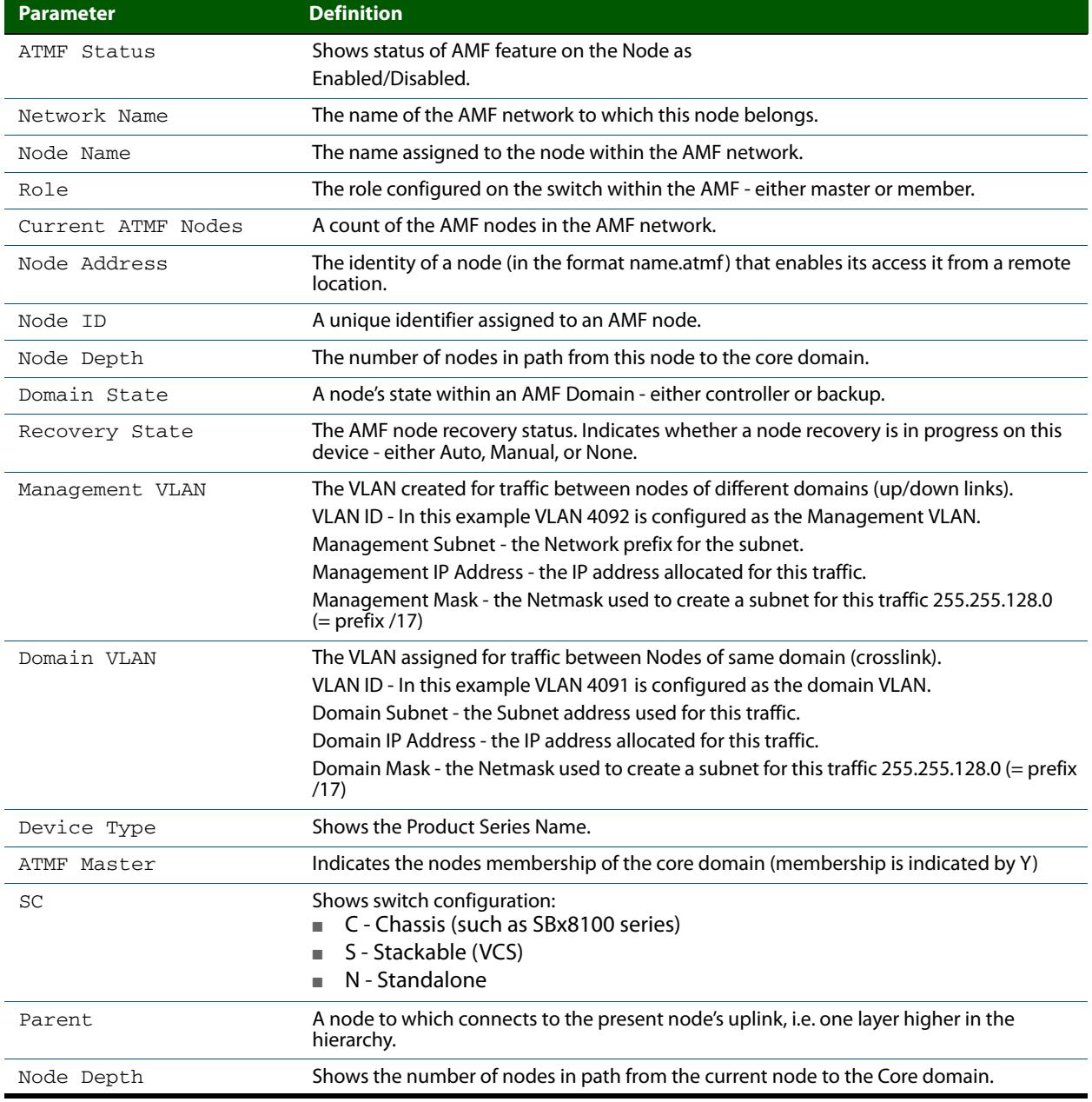

#### **Table 86-8: Parameter definitions from the show atmf tech command**

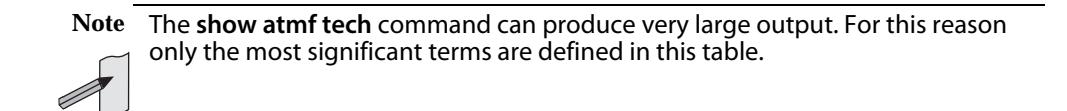

## **show atmf working-set**

This command displays the nodes that form the current AMF working-set.

**Syntax** show atmf working-set

**Mode** Privileged Exec

**Example** To show current members of the working-set, use the command:

**ATMF\_NETWORK[6]#** show atmf working-set

**Figure 86-22: Sample output from the show atmf working-set command.**

ATMF Working Set Nodes: node1, node2, node3, node4, node5, node6 Working set contains 6 nodes

**Related Commands [atmf working-set](#page-2488-0) [show atmf](#page-2497-0) [show atmf group](#page-2505-0)**

### **show debugging atmf**

This command shows the debugging modes status for AMF.

- **Syntax** show debugging atmf
- **Mode** User Exec and Global Configuration
- **Example** To display the AMF debugging status, use the command:

**node\_1#** show debugging atmf

#### **Figure 86-23: Sample output from the show debugging atmf command.**

node1# show debugging atmf ATMF debugging status: ATMF link debugging is on ATMF crosslink debugging is on ATMF database debugging is on ATMF neighbor debugging is on ATMF packet debugging is on ATMF error debugging is on

**Related Commands [debug atmf packet](#page-2493-0)**

## **show debugging atmf packet**

This command shows details of AMF Packet debug command.

**Syntax** show debugging atmf packet

**Mode** User Exec and Global Configuration

**Example** To display the AMF packet debugging status, use the command:

**node\_1#** show debug atmf packet

**Figure 86-24: Sample output from the show debugging atmf packet command.**

```
ATMF packet debugging is on
=== ATMF Packet Debugging Parameters===
Node Name: x900
Port name: port1.0.1
Limit: 500 packets
Direction: TX
Info Level: Level 2
Packet Type Bitmap:
2. Crosslink Hello BPDU pkt with downlink domain info
3. Crosslink Hello BPDU pkt with uplink info
4. Down and up link Hello BPDU pkts
6. Stack hello unicast pkts
8. DBE request
9. DBE update
10. DBE bitmap update
```
**Related Commands [debug atmf](#page-2491-0) [debug atmf packet](#page-2493-0)**

## **show running-config atmf**

This command displays the running system information that is specific to AMF.

**Syntax** show running-config atmf

**Mode** User Exec and Global Configuration

**Example** To display the current configuration of AMF, use the following commands:

**node\_1#** show running-config atmf

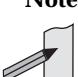

**Note** You can manage your show output, or make it a more selective, by using a command modifier. For information on using show-command modifiers see **["Controlling "show"](#page-64-0)  [Command Output" on page 1.37](#page-64-0)**.

**Related Commands [show running-config](#page-188-0) [no debug all](#page-257-0)**

## **switchport atmf-crosslink**

This command configures the selected port or (statically) aggregated link to be an AMF crosslink. Running this command will automatically place the port or static aggregator into trunk mode (i.e. switchport mode trunk).

The connection between two AMF masters must utilize a crosslink. Crosslinks are used to carry the AMF control information between master nodes. Multiple crosslinks can be configured between two master nodes, but only one crosslink can be active at any particular time. All other crosslinks between masters will be placed in the blocking state, in order to prevent broadcast storms.

Use the **no** variant of this command to remove any crosslink that may exist for the selected port or aggregated link.

**Syntax** switchport atmf-crosslink

no switchport atmf-crosslink

- **Mode** Interface Configuration
- **Usage** Crosslinks can be used anywhere within an AMF network. They have the effect of separating the AMF network into separate domains.

Where this command is used, it is also good practice to use the **[switchport trunk native](#page-519-0)  [vlan](#page-519-0)** command with its parameter "**none**" selected. This is to prevent a network storm on a topology of ring connected switches.

**Example 1** To make a switchport 1.0.1 an AMF crosslink, use the following commands:

**Node\_1#** configure terminal **Node\_1(config)#** interface port1.0.1 **Node\_1(config-if)#** switchport atmf-crosslink

- **Example 2** This example is shown twice. Example 2A is the most basic command sequence. Example 2B is a good practice equivalent that avoids problems such as broadcast storms that can otherwise occur.
- **Example 2A** To make static aggregator sa1 an AMF crosslink, use the following commands:

**Node\_1#** configure terminal **Node\_1(config)#** interface sa1 **Node\_1(config-if)#** switchport atmf-crosslink **Example 2B** To make static aggregator sa1 an AMF crosslink, use the following commands for good practice:

> **Node\_1#** configure terminal **Node\_1(config)#** interface sa1 **Node\_1(config-if)#** switchport atmf-crosslink **Node\_1(config-if)#** switchport trunk allowed vlan add 2 **Node\_1(config-if)#** switchport trunk native vlan none

In this example VLAN 2 is assigned to the static aggregator, and the native VLAN (VLAN 1) is explicitly excluded from the aggregated ports and the crosslink assigned to it.

**Note** The AMF management and domain VLANs are automatically added to the aggregator and the crosslink.

**Related Commands [show atmf links statistics](#page-2514-0)**

## **switchport atmf-link**

This command enables you to configure a port or aggregator to be an AMF uplink/ downlink. Running this command will automatically place the port or aggregator into trunk mode.

Use the **no** variant of this command to remove any AMF-link that may exist for the selected port or aggregated link.

**Syntax** switchport atmf-link

no switchport atmf-link

 **Mode** Interface Configuration

**Example** To make a switchport 1.0.1 an AMF crosslink, use the following commands

**Node\_1#** configure terminal

**Node\_1(config)#** interface port1.0.1

**Node\_1(config-if)#** switchport atmf-link

## **type atmf node**

This command configures a trigger to be activated at an AMF node join event or leave event.

**Syntax** type atmf node {join|leave}

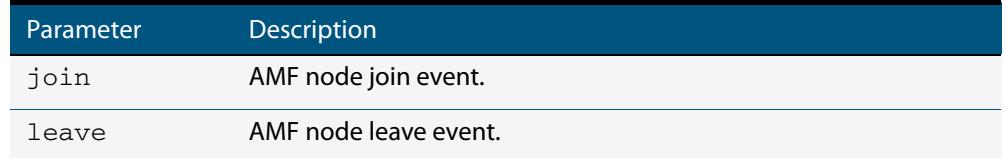

**Mode** Trigger Configuration

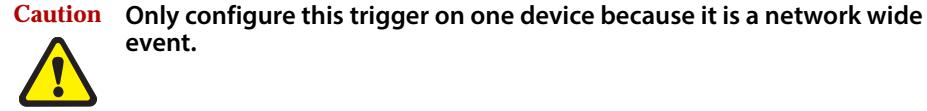

**Example 1** To configure trigger 5 to activate at an AMF node leave event, use the following commands. In this example the command is entered on node-1:

```
node1(config)# trigger 5
node1(config-trigger) type atmf node leave
```
**Example 2** The following commands will configure trigger 5 to activate if an AMF node join event occurs on any node within the working set:

**node1#** atmf working-set group all

This command returns the following display:

```
====================
node1, node2, node3:
====================
Working set join
```
Note that the running the above command changes the prompt from the name of the local node, to the name of the AMF-Network followed, in square brackets, by the number of member nodes in the working set.

```
AMF-Net[3]# conf t
       AMF-Net[3](config)# trigger 5
AMF-Net[3](config-trigger)# type atmf node leave
AMF-Net[3](config-trigger)# description "E-mail on AMF Exit"
AMF-Net[3](config-trigger)# active
```
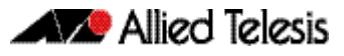

#### Enter the name of the script to run at the trigger event.

```
AMF-Net[3](config-trigger)# script 1 email_me.scp
AMF-Net[3](config-trigger)# end
```
Display the trigger configurations

**AMF-Net[3]#** show trigger

### This command returns the following display:

======= node1: ======== TR# Type & Details Description Ac Te Tr Repeat #Scr Days/Date ------------------------------------------------------------------------------- 001 Periodic (2 min) Periodic Status Chk Y N Y Continuous 1 smtwtfs 005 ATMF node (leave) E-mail on ATMF Exit Y N Y Continuous 1 smtwtfs ------------------------------------------------------------------------------- ============== Node2, Node3, ============== TR# Type & Details Description ac Te Tr Repeat #Scr Days/Date ------------------------------------------------------------------------------- 005 ATMF node (leave) E-mail on ATMF Exit Y N Y Continuous 1 smtwtfs -------------------------------------------------------------------------------

Display the triggers configured on each of the nodes in the AMF Network.

**AMF-Net[3]#** show running-config trigger

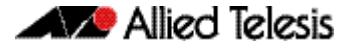

This command returns the following display:

```
========
Node1:
========
trigger 1
  type periodic 2
  script 1 atmf.scp
trigger 5
  type atmf node leave
description "E-mail on ATMF Exit"
 script 1 email_me.scp
!
============
Node2, Node3:
============
trigger 5
  type atmf node leave
description "E-mail on ATMF Exit"
 script 1 email_me.scp
!
```
**Related Commands [show trigger](#page-2979-0)**

## **undebug atmf**

This command is an alias for the **no variant of the debug atmf** [command on page 86.52.](#page-2491-0)

The IPv4 addresses shown may include those specified for documentation purposes in RFC 5737: 192.0.2.0/24, 198.51.100.0/24, 203.0.113.0/24. These addresses should not be used for practical networks (other than for testing purposes), nor should they appear in any public network.

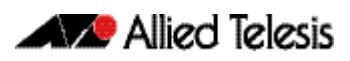

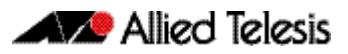

# <span id="page-2532-0"></span>**Chapter 87: NTP Introduction and Configuration**

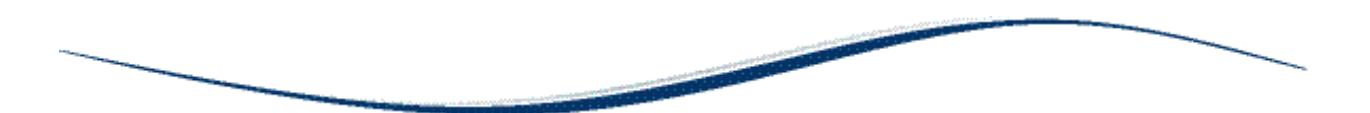

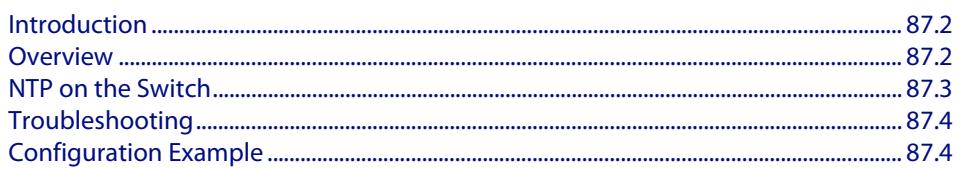

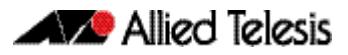

## <span id="page-2533-0"></span>**Introduction**

This chapter describes the Network Time Protocol (NTP) service provided by the switch, and how to configure and monitor NTP on the switch.

NTP is a protocol for synchronizing the time clocks on a collection of network devices using a distributed client/server mechanism. NTP uses UDP (User Datagram Protocol) as the transport mechanism. NTP evolved from the Time Protocol (RFC 868) and the ICMP Timestamp message (RFC 792).

NTP provides protocol mechanisms to specify the precision and estimated error of the local clock and the characteristics of the reference clock to which it may be synchronized.

For detailed information about the commands used to configure NTP, see **[Chapter 88,](#page-2538-0)  [NTP Commands](#page-2538-0)**.

## <span id="page-2533-1"></span>**Overview**

NTP uses a subnetwork with primary reference clocks, gateways, secondary reference clocks, and local hosts. These are organized into a hierarchy with the more accurate clocks near the top and less accurate ones near the bottom.

A number of primary reference clocks, synchronized to national standards, are connected to widely accessible resources (such as backbone gateways or switches) operating as primary time servers. The primary time servers use NTP between them to crosscheck clocks, to mitigate errors due to equipment or propagation failures, and to distribute time information to local secondary time servers. The secondary time servers redistribute the time information to the remaining local hosts.

The hierarchical organization and distribution of time information reduces the protocol overhead, and allows selected hosts to be equipped with cheaper but less accurate clocks. NTP provides information which organizes this hierarchy on the basis of precision or estimated error.

- An NTP entity may be in one of the following operating modes; however, the switch's implementation of NTP supports two modes: client and server.
- An NTP entity operating in a client mode sends periodic messages to its peers, requesting synchronization by its peers.
- An NTP entity enters the server mode temporarily when it receives a client request message from one of its peers, and remains in server mode until the reply to the request has been transmitted.
- An NTP entity operating in symmetric active mode sends messages announcing its willingness to synchronize and be synchronized by its peers.
- An NTP entity enters symmetric passive mode in response to a message from a peer operating in Symmetric Active mode. An NTP entity operating in this mode announces its willingness to synchronize and be synchronized by its peers.
- An NTP entity operating in broadcast mode periodically sends messages announcing its willingness to synchronize all of its peers but not to be synchronized by any of them.

The same message format is used for both requests and replies. When a request is received, the server interchanges addresses and ports, fills in or overwrites certain fields in the message, recalculates the checksum, and returns it immediately. The information included in the NTP message allows each client/ server peer to determine the timekeeping characteristics of its peers, including the expected accuracies of their clocks. Each peer uses this information and selects the best time from possibly several other clocks, updates the local clock, and estimates its accuracy.

There is no provision in NTP for peer discovery, acquisition, or authentication. Data integrity is provided by the IP and UDP checksums. No reachability, circuit-management, duplicate-detection, or retransmission facilities are provided or necessary.

By its very nature clock synchronization requires long periods of time (hours or days) and multiple comparisons in order to maintain accurate timekeeping. The more comparisons performed, the greater the accuracy of the timekeeping.

## <span id="page-2534-0"></span>**NTP on the Switch**

The implementation of NTP on the switch is based on the following RFCs:

- RFC 958, Network Time Protocol (NTP)
- RFC 1305, Network Time Protocol (Version 3) Specification, Implementation and Analysis
- RFC 1510, The Kerberos Network Authentication Service (V5)

Two modes of operation are supported: client and server. The switch is in client mode most of the time where it polls the configured peer at least once every preconfigured minimum time period.

The peer that the switch refers to must be a more accurate clock source than the switch itself or another switch directly connected to a more accurate clock source. The switch operates as a secondary time server. It cannot operate as a primary time server unless the primary clock source is operating in server mode. A primary clock source usually operates in broadcast mode, which is not supported by the switch's implementation of NTP. When the switch receives a valid reply from the peer, it synchronizes its own internal clock according to the information from the reply.

If the switch receives a synchronization request from an NTP client, it temporarily changes to server mode. It replies to the request with the current time from the switch's internal clock along with other information useful for synchronization. The switch's internal clock is accurate to 0.005 seconds.

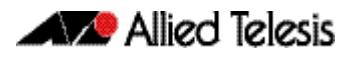

## <span id="page-2535-0"></span>**Troubleshooting**

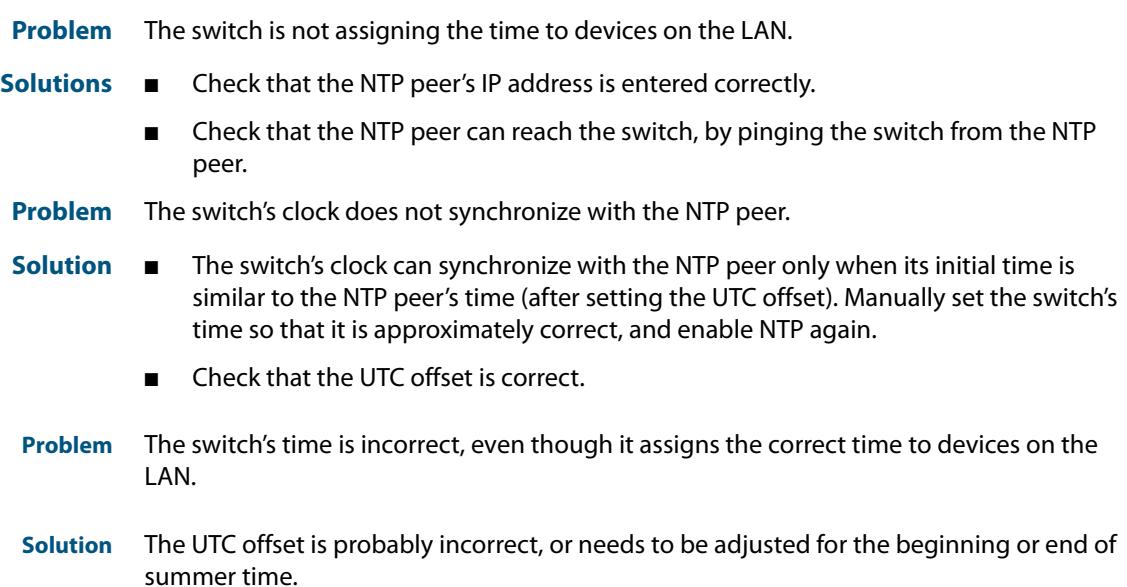

# <span id="page-2535-1"></span>**Configuration Example**

NTP requires the IP module to be enabled and configured correctly.

The switch's implementation of NTP supports two modes: client and server mode. When a synchronization request is received from a client (e.g. a PC on a LAN), the switch enters server mode and responds with time information derived from the switch's own internal clock. Periodically the switch enters client mode, sending synchronization requests to a predefined peer to synchronize its own internal clock. The peer is assumed to be a primary clock source or another switch connected directly to a primary clock source.

This example illustrates how to configure two switches, one at a Head Office and one at a Regional Office, to provide a network time service. The Head Office switch is connected to a primary time server and provides the most accurate time information. The switch at the Regional Office uses the Head Office switch as its peer to avoid the cost of an additional WAN connection but provides slightly less accurate time information.

To configure NTP on the switch, the NTP module must be enabled and an NTP peer must be defined. NTP transfers time information in UTC format.

To set the switch to automatically change the time when summer time starts and ends, enable a summer time offset setting.

Example configuration parameters for a network time service:

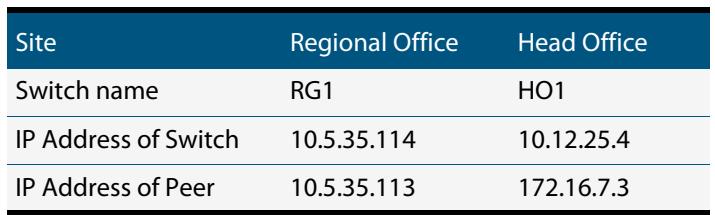

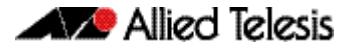

### **Step 1: Enable NTP and define the NTP peer.**

The NTP feature must be enabled on all switches that are to provide a network time service. Each switch must have a peer defined where the switch synchronizes its own internal clock. Enable NTP on the Head Office switch and specify a primary time server as the peer by using the commands:

```
awplus# configure terminal
awplus(config)# ntp peer 172.16.7.3
```
Note that you can also specify an IPv6 address for an NTP peer:

**awplus#** configure terminal **awplus(config)#** ntp peer 2001:0db8:010d::1

### **Step 2: Configure the NTP parameters.**

On each switch, the offset of local time from UTC time must be specified. In this example, both switches are in the same time zone, which is 12 hours ahead of UTC time. Use the following commands on both switches:

**awplus(config)#** clock timezone utc plus 12

Note that the range of offset is  $<0-12$ .

### **Step 3: Check the NTP configuration.**

Check the NTP configuration on each switch by using the command:

**awplus#** show ntp status

This command displays the following information on the Head Office switch.

Clock is synchronized, stratum 0, actual frequency is 0.0000 Hz, precision is 20 reference time is 00000000.00000000 (6:28:16.000 UTC Fri Feb 7 2036)clock offset is 0.000 msec, root delay is 0.000 msec root dispersion is 0.000 msec,

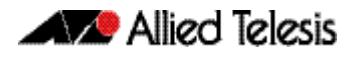

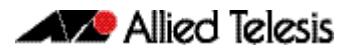

# <span id="page-2538-0"></span>**Chapter 88: NTP Commands**

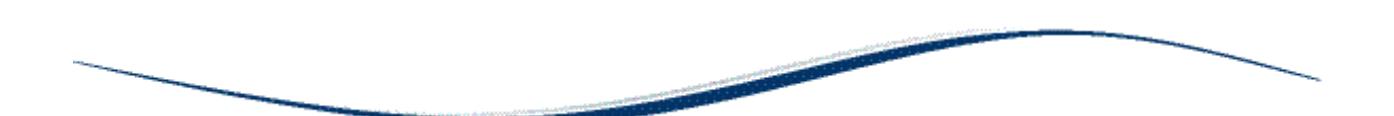

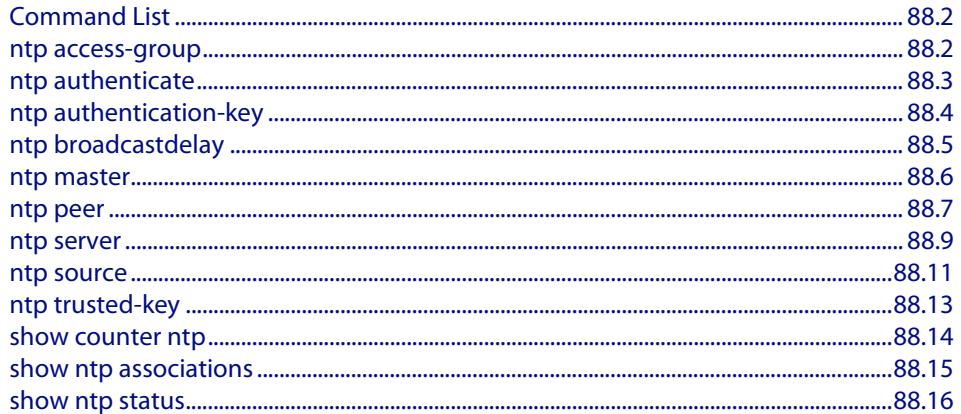

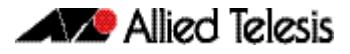

## <span id="page-2539-0"></span>**Command List**

This chapter provides an alphabetical reference for commands used to configure the Network Time Protocol (NTP). For more information, see **[Chapter 87, NTP Introduction](#page-2532-0)  [and Configuration](#page-2532-0)**.

For information about modifying or redirecting the output from **show** commands to a file, see **["Controlling "show" Command Output" on page 1.37](#page-64-0)**.

### <span id="page-2539-1"></span>**ntp access-group**

This command creates an NTP access group, and applies a basic IP access list to it. This allows you to control access to NTP services.

The **no** variant of this command removes the configured NTP access group.

```
Syntax ntp access-group [peer|query-only|serve|serve-only] [<1-99>|
          <1300-1999>]
```
no ntp access-group [peer|query-only|serve|serve-only]

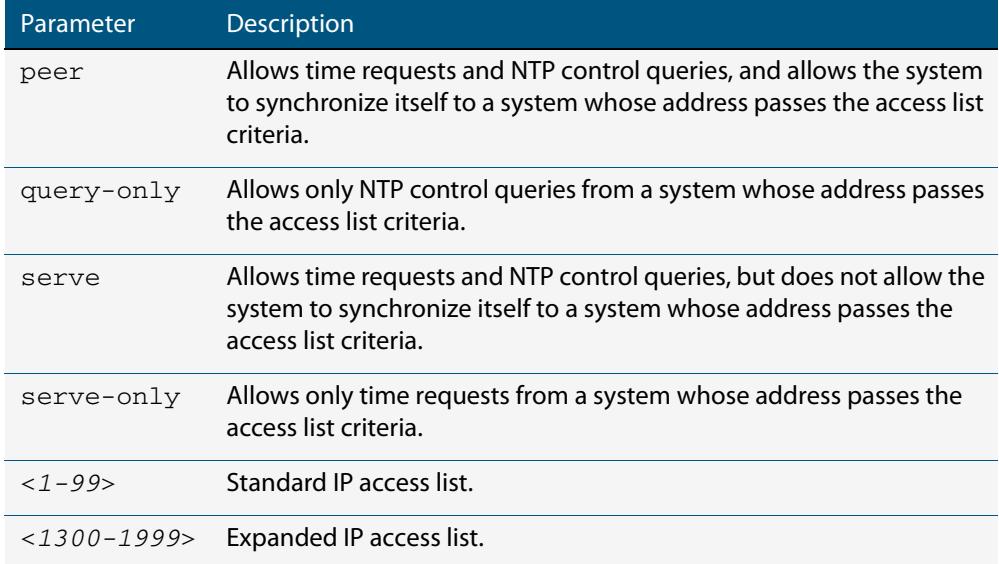

### **Mode** Global Configuration

**Examples** To create an NTP peer access group for an extended IP access list, use the commands:

**awplus#** configure terminal

**awplus(config)#** ntp access-group peer 1998

#### To disable the NTP peer access group created above, use the commands:

**awplus#** configure terminal

**awplus(config)#** no ntp access-group peer

## <span id="page-2540-0"></span>**ntp authenticate**

This command enables NTP authentication. This allows NTP to authenticate the associations with other systems for security purposes.

<span id="page-2540-1"></span>The **no** variant of this command disables NTP authentication.

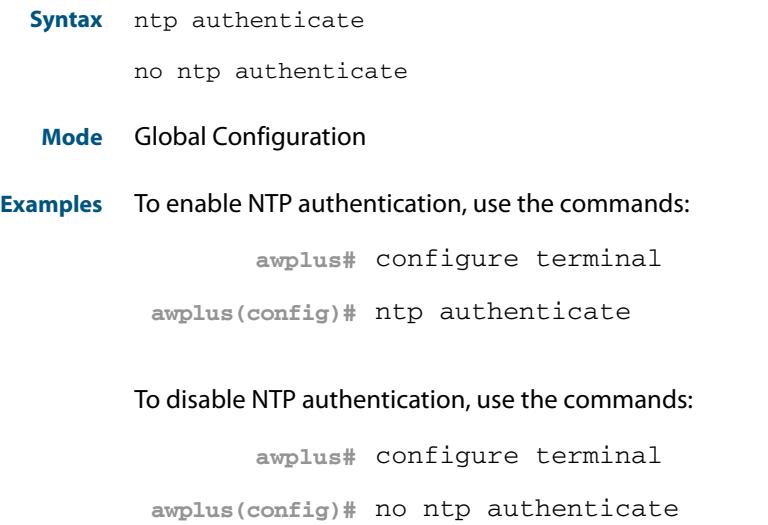

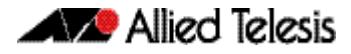

## <span id="page-2541-0"></span>**ntp authentication-key**

This command defines each of the authentication keys. Each key has a key number, a type, and a value. Currently, the only key type supported is MD5.

The **no** variant of this disables the authentication key assigned previously using **ntp authentication-key**.

**Syntax** ntp authentication-key <*keynumber*> md5 <*key*>

no ntp authentication-key <*keynumber*> md5 <*key*>

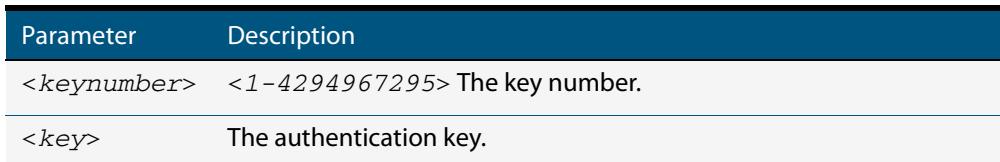

#### **Mode** Global Configuration

**Examples** To define an authentication key number 134343 and a key value mystring, use the commands:

**awplus#** configure terminal

**awplus(config)#** ntp authentication-key 134343 md5 mystring

To disable the authentication key number 134343 with the key value mystring, use the commands:

**awplus#** configure terminal

**awplus(config)#** no ntp authentication-key 134343 md5 mystring

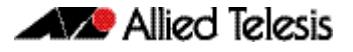

## <span id="page-2542-0"></span>**ntp broadcastdelay**

Use this command to set the estimated round-trip delay for broadcast packets.

Use the **no** variant of this command to reset the round-trip delay for broadcast packets to the default offset of 0 microseconds.

**Syntax** ntp broadcastdelay <*delay*>

no ntp broadcastdelay

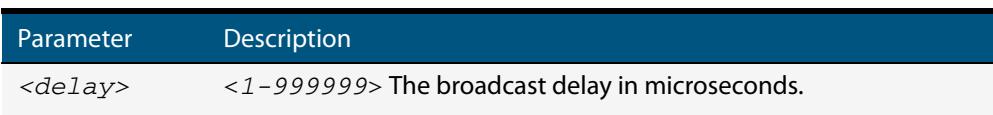

**Default** 0 microsecond offset, which can only be applied with the **no** variant of this command.

**Mode** Global Configuration

**Examples** To set the estimated round-trip delay to 23464 microseconds for broadcast packets, use these commands:

**awplus#** configure terminal

**awplus(config)#** ntp broadcastdelay 23464

To reset the estimated round-trip delay for broadcast packets to the default setting (0 microseconds), use these commands:

**awplus#** configure terminal

**awplus(config)#** no ntp broadcastdelay

### <span id="page-2543-0"></span>**ntp master**

Use this command to make the device to be an authoritative NTP server, even if the system is not synchronized to an outside time source. Note that no stratum number is set by default.

Use the **no** variant of this command to stop the device being the designated NTP server.

**Syntax** ntp master [<*stratum*>]

no ntp master

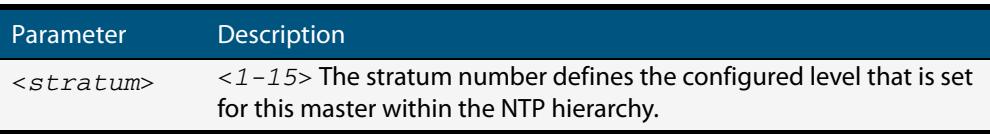

- **Mode** Global Configuration
- **Usage** The stratum number is null by default and must be set using this command. The stratum levels define the distance from the reference clock and exist to prevent cycles in the hierarchy. Stratum 1 is used to indicate time servers, which are more accurate than Stratum 2 servers. For more information on the Network Time Protocol go to: **[www.ntp.org//](http://www.ntp.org/)**
- **Examples** To stop the switch from being the designated NTP server use the commands:

```
awplus# configure terminal
awplus(config)# no ntp master
```
To make the switch the designated NTP server with stratum number 2 use the commands:

**awplus#** configure terminal **awplus(config)#** ntp master 2

### <span id="page-2544-0"></span>**ntp peer**

Use this command to configure an NTP peer association. An NTP association is a peer association if this system is willing to either synchronize to the other system, or allow the other system to synchronize to it.

Use the **no** variant of this command to remove the configured NTP peer association.

**Syntax** ntp peer {<*peeraddress*>|<*peername*>}

ntp peer {<*peeraddress*>|<*peername*>} [prefer] [key <*key*>] [version <*version*>]

no ntp peer {<*peeraddress*>|<*peername*>}

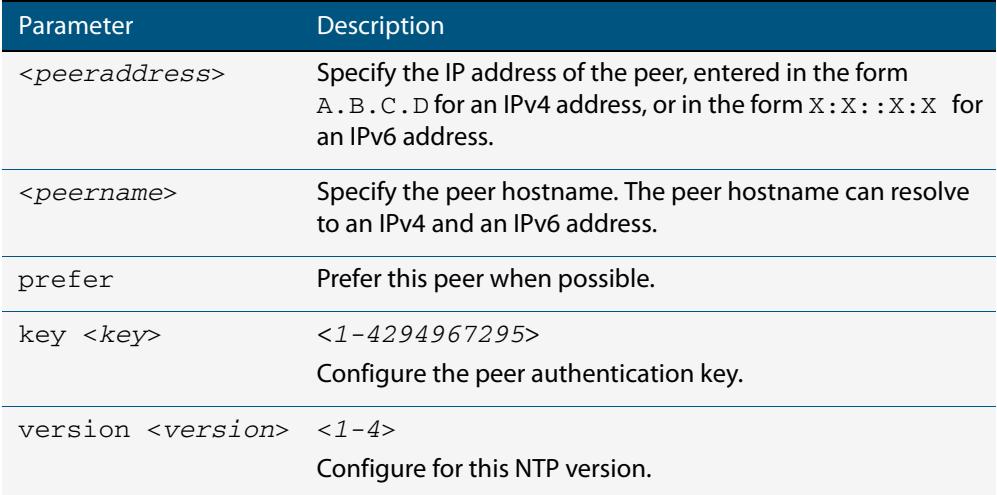

#### **Mode** Global Configuration

**Examples** See the following commands for options to configure NTP peer association, key and NTP version for the peer with an IPv4 address of 192.0.2.23:

```
awplus# configure terminal
awplus(config)# ntp peer 192.0.2.23
awplus(config)# ntp peer 192.0.2.23 prefer
awplus(config)# ntp peer 192.0.2.23 prefer version 4
awplus(config)# ntp peer 192.0.2.23 prefer version 4 key 1234
awplus(config)# ntp peer 192.0.2.23 version 4 key 1234
awplus(config)# ntp peer 192.0.2.23 version 4
awplus(config)# ntp peer 192.0.2.23 key 1234
```
To remove an NTP peer association for this peer with an IPv4 address of 192.0.2.23, use the following commands:

**awplus#** configure terminal **awplus(config)#** no ntp peer 192.0.2.23

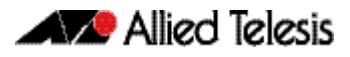

See the following commands for options to configure NTP peer association, key and NTP version for the peer with an IPv6 address of  $2001:0db8:010d::1$ :

```
awplus# configure terminal
awplus(config)# ntp peer 2001:0db8:010d::1
awplus(config)# ntp peer 2001:0db8:010d::1 prefer
awplus(config)# ntp peer 2001:0db8:010d::1 prefer version 4
awplus(config)# ntp peer 2001:0db8:010d::1 prefer version 4 key 
               1234
awplus(config)# ntp peer 2001:0db8:010d::1 version 4 key 1234
awplus(config)# ntp peer 2001:0db8:010d::1 version 4
awplus(config)# ntp peer 2001:0db8:010d::1 key 1234
```
To remove an NTP peer association for this peer with an IPv6 address of 2001:0db8:010d::1, use the following commands:

```
awplus# configure terminal
awplus(config)# no ntp peer 2001:0db8:010d::1
```
**Related Commands [ntp server](#page-2546-0) [ntp source](#page-2548-0)**

### <span id="page-2546-0"></span>**ntp server**

Use this command to configure an NTP server. This means that this system will synchronize to the other system, and not vice versa.

Use the **no** variant of this command to remove the configured NTP server.

**Syntax** ntp server {<*serveraddress*>|<*servername*>}

ntp server {<*serveraddress*>|<*servername*>} [prefer] [key <*key*>] [version <*version*>]

no ntp server {<*serveraddress*>|<*servername*>}

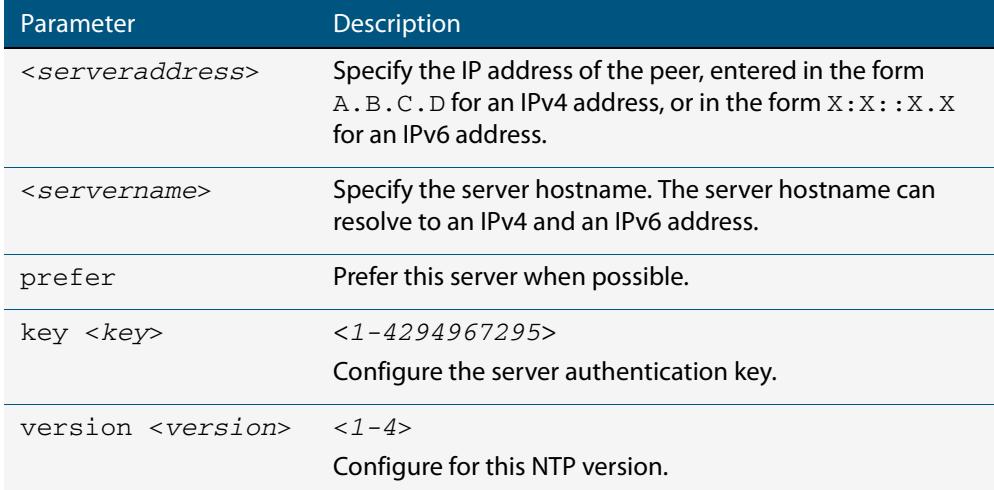

#### **Mode** Global Configuration

**Examples** See the following commands for options to configure an NTP server association, key and NTP version for the server with an IPv4 address of 192.0.1.23:

```
awplus# configure terminal
awplus(config)# ntp server 192.0.1.23
awplus(config)# ntp server 192.0.1.23 prefer
awplus(config)# ntp server 192.0.1.23 prefer version 4
awplus(config)# ntp server 192.0.1.23 prefer version 4 key 1234
awplus(config)# ntp server 192.0.1.23 version 4 key 1234
awplus(config)# ntp server 192.0.1.23 version 4
awplus(config)# ntp server 192.0.1.23 key 1234
```
To remove an NTP peer association for this peer with an IPv4 address of 192.0.1.23, use the following commands:

**awplus#** configure terminal **awplus(config)#** no ntp server 192.0.1.23

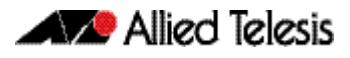

See the following commands for options to configure an NTP server association, key and NTP version for the server with an IPv6 address of  $2001:0$ db8:010e::2:

```
awplus# configure terminal
awplus(config)# ntp server 2001:0db8:010e::2
awplus(config)# ntp server 2001:0db8:010e::2 prefer
awplus(config)# ntp server 2001:0db8:010e::2 prefer version 4
awplus(config)# ntp server 2001:0db8:010e::2 prefer version 4 
              key 1234
awplus(config)# ntp server 2001:0db8:010e::2 version 4 key 1234
awplus(config)# ntp server 22001:0db8:010e::2 version 4
awplus(config)# ntp server 2001:0db8:010e::2 key 1234
```
To remove an NTP peer association for this peer with an IPv6 address of 2001:0db8:010e::2, use the following commands:

```
awplus# configure terminal
awplus(config)# no ntp server 2001:0db8:010e::2
```
**Related Commands [ntp peer](#page-2544-0) [ntp source](#page-2548-0)**

### <span id="page-2548-0"></span>**ntp source**

Use this command to configure an IPv4 or an IPv6 address for the NTP source interface. This command defines the socket used for NTP messages, and only applies to NTP client behavior.

Use the **no** variant of this command to remove the configured IPv4 or IPv6 address from the NTP source interface.

**Syntax** ntp source <*source-address*>

no ntp source

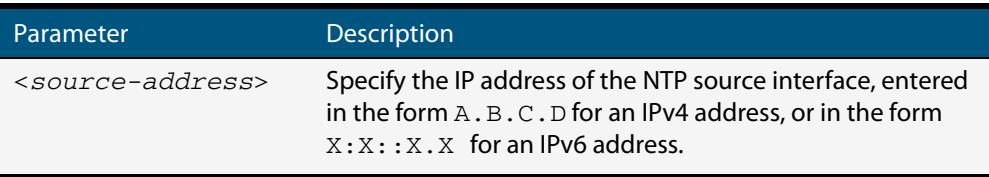

**Default** An IP address is selected based on the most appropriate egress interface used to reach the NTP peer if a configured NTP client source IP address is unavailable or is an invalid IP address.

**Mode** Global Configuration

**Usage** Adding an IPv4 or an IPv6 address allows you to select which source interface NTP uses for peering. The IPv4 or IPv6 address configured using this command is matched to the interface.

When selecting a source IP address to use for NTP messages to the peer, if the configured NTP client source IP address is unavailable then default behavior will apply, and an alternative source IP address is automatically selected. This IP address is based on the most appropriate egress interface used to reach the NTP peer. The configured NTP client source IP may be unavailable if the interface is down, or an invalid IP address is configured that does not reside on the device.

Note that this command only applies to NTP client behavior. The egress interface that the NTP messages use to reach the NTP server determined by the **[ntp peer](#page-2544-0)** and **[ntp server](#page-2546-0)** commands.

**Examples** To configure the NTP source interface with the IPv4 address 192.0.1.23, enter the commands:

**awplus#** configure terminal

**awplus(config)#** ntp source 192.0.1.23

To configure the NTP source interface with the IPv6 address 2001:0db8:010e::2, enter the commands:

**awplus#** configure terminal

**awplus(config)#** ntp source 2001:0db8:010e::2

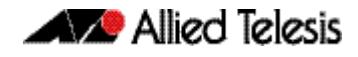

To remove a configured address for the NTP source interface, use the following commands:

**awplus#** configure terminal

**awplus(config)#** no ntp source

**Related Commands [ntp peer](#page-2544-0)**

**[ntp server](#page-2546-0)**

## <span id="page-2550-0"></span>**ntp trusted-key**

This command defines a list of trusted authentication keys. If a key is trusted, this system will be ready to synchronize to a system that uses this key in its NTP packets.

Use the **no** variant of this command to remove a configured trusted authentication key.

**Syntax** ntp trusted-key <*1-4294967295*>

no ntp trusted-key <*1-4294967295*>

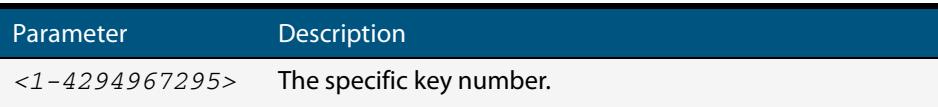

**Mode** Global Configuration

**Examples** To define a trusted authentication key numbered 234675, use the following commands:

**awplus#** configure terminal

**awplus(config)#** ntp trusted-key 234676

To remove the trusted authentication key numbered 234675, use the following commands:

**awplus#** configure terminal

**awplus(config)#** no ntp trusted-key 234676

## <span id="page-2551-0"></span>**show counter ntp**

This command displays packet counters for NTP.

- **Syntax** show counter ntp
- **Mode** User Exec and Privileged Exec

**Output Figure 88-1: Example output from the show counter ntp command**

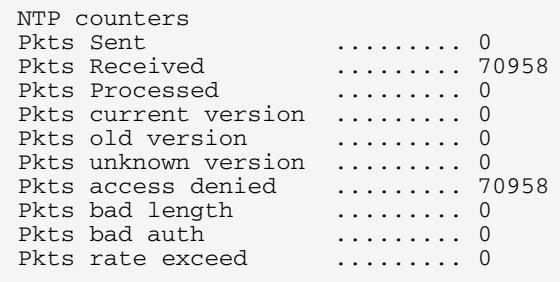

#### **Table 88-1: Parameters in the output from the show counter ntp command**

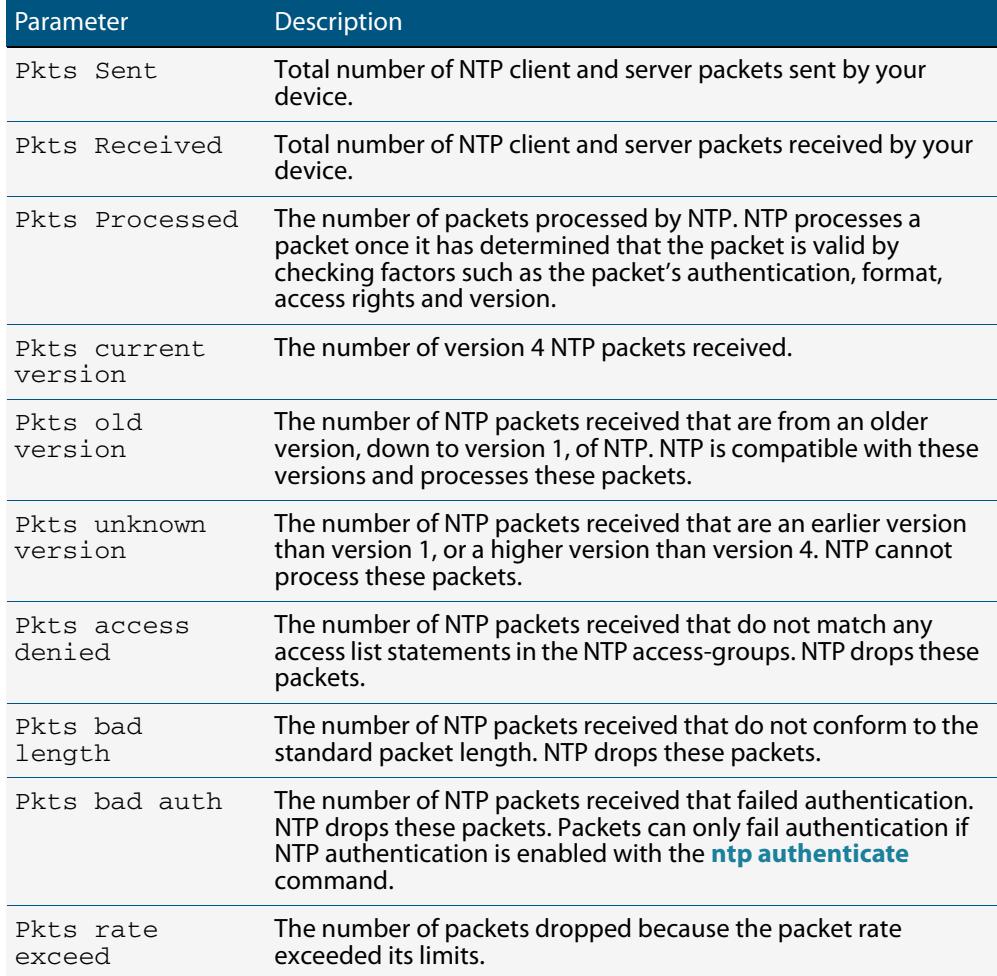

**Example** To display counters for NTP, use the command:

**awplus#** show counter ntp

### <span id="page-2552-0"></span>**show ntp associations**

Use this command to display the status of NTP associations. Use the detail option for displaying detailed information about the associations.

**Syntax** show ntp associations [detail]

**Mode** User Exec and Privileged Exec

**Example** See the sample output of the **show ntp associations** and **show ntp associations detail** commands displaying the status of NTP associations.

**Figure 88-2: Example output from the show ntp associations command**

awplus#show ntp associations address a ref clock st when poll reach delay offset disp<br>-192.0.2.23 INIT 16 - 512 000 0.0 0.0 0.0 ~192.0.2.23 INIT 16 - 512 000 0.0 0.0 0.0 \* master (synced), # master (unsynced), + selected, - candidate,  $\sim$  configured awplus#

#### **Figure 88-3: Example output from the show ntp associations detail command**

awplus#show ntp associations detail 192.0.2.23 configured, sane, valid, leap\_sub, stratum 16 ref ID INIT, time 00000000.00000000 (06:28:16.000 UTC Thu Feb 7 2036) our mode client, peer mode unspec, our poll intvl 512, peer poll intvl 1024 root delay 0.00 msec, root disp 0.00, reach 000, delay 0.00 msec, offset 0.0000 msec, dispersion 0.00 precision 2\*\*-19, org time 00000000.00000000 (06:28:16.000 UTC Thu Feb 7 2036) rcv time 00000000.000000000 (06:28:16.000 UTC Thu Feb xmt time cf11f2a4.cedde5e4 (00:39:00.808 UTC Tue Feb 2 2010) filtdelay = 0.00 0.00 0.00 0.00 0.00 0.00 0.00 0.00 filtoffset = 0.00 0.00 0.00 0.00 0.00 0.00 0.00 0.00 filterror = 16000.00 16000.00 16000.00 16000.00 16000.00 16000.00 16000.0 0 16000.00

#### **Table 88-2: Parameters in the output from the show ntp associations command**

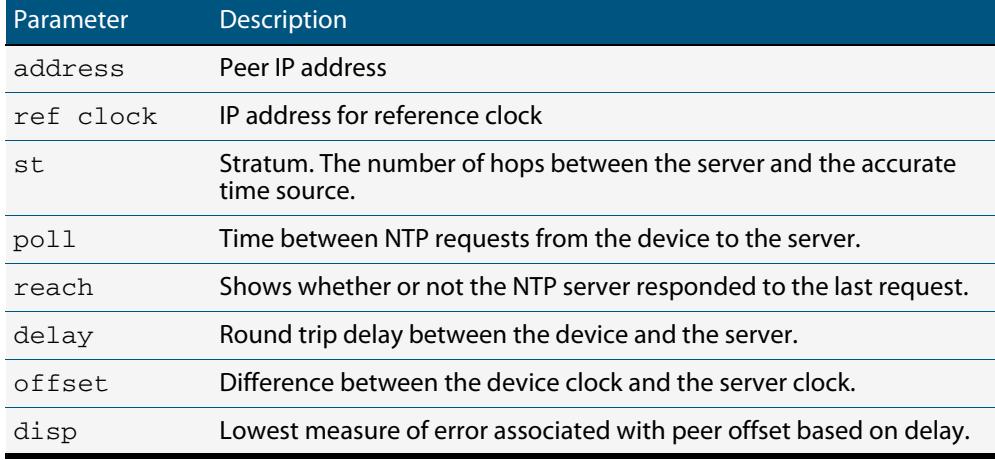

### <span id="page-2553-0"></span>**show ntp status**

Use this command to display the status of the Network Time Protocol (NTP).

- **Syntax** show ntp status
- **Mode** User Exec and Privileged Exec
- **Example** See the sample output of the **show ntp status** command displaying information about the Network Time Protocol.

**Figure 88-4: Example output from the show ntp status command**

```
awplus#sh ntp status
Clock is synchronized, stratum 3, reference is 127.127.1.0
actual frequency is 0.0000 Hz, precision is 2**-19
reference time is cf11f3f2.c7c081a1 (00:44:34.780 UTC Tue Feb 2 
2010)
clock offset is 0.000 msec, root delay is 0.000 msec
root dispersion is 7947729.000 msec,
awplus#
```
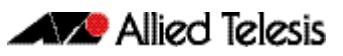

# **Chapter 89: Dynamic Host Configuration Protocol (DHCP) Introduction**

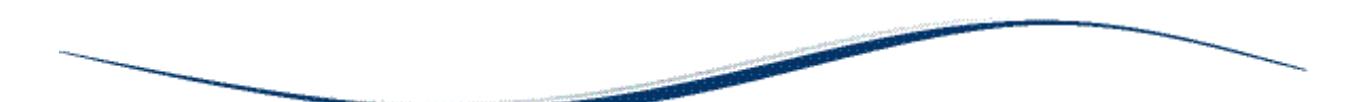

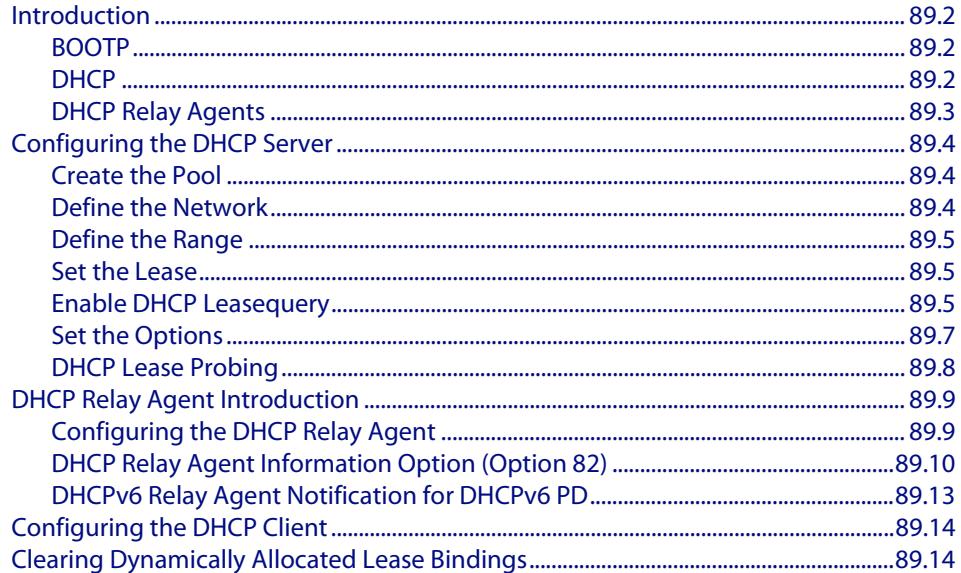

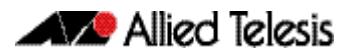

## <span id="page-2555-0"></span>**Introduction**

This chapter describes the Dynamic Host Configuration Protocol (DHCP) support provided by your device. This includes how to configure your device to:

- act as a DHCP and BOOTP server
- act as a DHCP relay agent
- use the DHCP client to obtain IP addresses for its own interfaces

Note that you can configure your device to operate as both a DHCP relay agent and a DHCP/BOOTP server.

## <span id="page-2555-1"></span>**BOOTP**

Bootstrap Protocol (BOOTP) is a UDP-based protocol that enables a booting host to dynamically configure itself without external interventions. A BOOTP server responds to requests from BOOTP clients for configuration information, such as the IP address the client should use. BOOTP is defined in RFC 951, Bootstrap Protocol (BOOTP).

RFC 1542, Clarifications and Extensions for the Bootstrap Protocol, defines extensions to the BOOTP protocol, including the behavior of a DHCP relay agent.

## <span id="page-2555-2"></span>**DHCP**

DHCP is widely used to dynamically assign host IP addresses from a centralized server that reduces the overhead of administrating IP addresses. DHCP helps conserve the limited IP address space because IP addresses no longer need to be permanently assigned to hosts. DHCP centrally manages IP address assignment for a large number of subscribers.

DHCP is based on BOOTP, and is defined in RFC 2131. It extends the BOOTP mechanism by providing:

- a method for passing configuration information to hosts on a TCP/IP network
- automatic allocation of reusable network addresses
- other additional configuration options

When your device is configured as a DHCP server, it allocates IP addresses and other IP configuration parameters to clients (hosts), when the client requests them. This lets you configure your IP network without manually configuring every client. Note that each client must also be configured to receive its IP address automatically.

As well as addresses, a DHCP server assigns a wide range of parameters to clients, including subnet information and mask, domain and hostname, server addresses, keepalive times, MTUs, boot settings, encapsulation settings, time settings, and TCP settings.

DHCP is designed to interoperate with BOOTP clients and DHCP clients, without the BOOTP clients needing any change to their initialization software.
# DHCP Relay Agents

DHCP relay agents pass BOOTP and DHCP messages between servers and clients. Networks where the DHCP or BOOTP server does not reside on the same IP subnet as its clients need the intermediate routers to act as relay agents. A maximum number of 400 DHCP relay agents (one per interface) can be configured on the device. Once this limit has been reached, any further attempts to configure DHCP relay agents will not be successful.

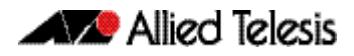

# **Configuring the DHCP Server**

The DHCP server uses **address pools** when responding to DHCP client requests. Address pools contains specific IP configuration details that the DHCP server can allocate to a client. You can configure multiple address pools on the device for different networks.

Note that you cannot configure DHCP Server and DHCP Relay on the same device.

To configure a pool, you must:

- **[Create the Pool](#page-2557-0)** and enter its configuration mode.
- **[Define the Network](#page-2557-1)** the pool applies to.
- **[Define the Range](#page-2558-0)** of IP addresses that the server can allocate to clients. You can specify multiple address ranges for each pool.
- **[Set the Lease](#page-2558-1)** for the clients. This defines whether the clients receive a dynamic, permanent, or static IP address.
- **[Set the Options](#page-2560-0)** (standard and user-defined) that the clients of a pool require when configuring their IP details.

After configuring the address pools, you can then enable the DHCP server by using the command:

**awplus(config)#** service dhcp-server

For networks where you do not want the server to respond to BOOTP requests, you can configure the DHCP server so that it ignores them, by using the command:

**awplus(config)#** ip dhcp bootp ignore

# <span id="page-2557-0"></span>Create the Pool

A DHCP pool is identified by a name. To create a DHCP pool and enter the DHCP Configuration mode for the pool, use the command:

```
awplus(config)# ip dhcp pool <pool-name>
awplus(dhcp-config)#
```
## <span id="page-2557-1"></span>Define the Network

Define the network that the DHCP clients are in. You can define one network per address pool. Use the following command to define the network after defining the DHCP pool first:

```
awplus(dhcp-config)# network
```
- For remote clients, set the network address to the network of the remote clients. The **network** command does not need to match a specific interface's network, because the DHCP server listens on all IP interfaces for DHCP requests.
- For locally connected clients, ensure that the desired interface has an IP address and subnet mask defined; use the **ip address IPADDR** command to set a static address. Enter the configuration mode for the pool, and set the DHCP address pool's network to match the interface's network. Pools that span multiple interfaces are possible only if the interface networks are contiguous.

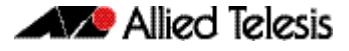

# <span id="page-2558-0"></span>Define the Range

Configure an IP address range for the pool. This range must be in the same subnet as the pool's network setting. Use the command:

```
awplus(dhcp-config)# range <ip-address> [<ip-address>]
```
The first IPv4 address specifies the **low end of the range, while the second IP address is the high end.** You can set the range to a single IP address by specifying only one IP address.

# <span id="page-2558-1"></span>Set the Lease

The DHCP server assigns IP settings to hosts for specific times (the lease time). Each DCHP pool has one lease time setting. You can use DHCP to allocate the following types of addresses:

■ A **dynamic** IP addresses

These are available to a host for a limited amount of time. When the lease expires, the server can reallocate the IP address to another device. To set the lease time for the DHCP pool so that it assigns dynamic IP addresses, use the command:

**awplus(dhcp-config)#** lease <*days*> <*hours*> <*minutes*> [<*seconds*>]

#### ■ A **permanent** IP addresses

These are available to a host for an unlimited amount of time. To set the lease time to assign permanent IP addresses, use the command:

**awplus(dhcp-config)#** lease infinite

#### ■ A **static** IP addresses

These are allocated to a particular client. The DHCP server recognizes the client by its MAC address. This lets you use DHCP to manage most of your network automatically, while having unchanging IP addresses on key devices such as servers. To assign a static IP address to a device, use the command:

**awplus(dhcp-config)#** host <ip-address> <mac-address>

BOOTP requests can be satisfied by pools with leases set to infinity.

# <span id="page-2558-2"></span>Enable DHCP Leasequery

The DHCP Leasequery protocol (RFC 4388) allows a device or process, for example a DHCP relay agent, to obtain IP address information directly from the DHCP server using DHCPLEASEQUERY messages.

DHCPLEASEQUERY messages support three query regimes:

■ IP address

Only an IP address is supplied in the DHCPLEASEQUERY message. The DHCP server will return any information that it has on the most recent client to have been assigned that IP address.

MAC address

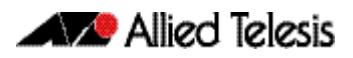

Only a MAC address is supplied in the DHCPLEASEQUERY message. The DHCP server will return any information that it has on the IP address most recently accessed by a client with that MAC address. Also, the DHCP server may supply additional IP addresses that have been associated with that MAC address in different subnets.

■ Client identifier option

Only a Client identifier option is supplied in the DHCPLEASEQUERY message. The DHCP server will return any information that it has on the IP address most recently accessed by a client with that Client identifier. Also, the DHCP server may supply additional IP addresses that have been associated with Client identifier in different subnets.

An AlliedWare Plus DHCP server implementing DHCP Leasequery supports all three query regimes.

If the DHCP Leasequery feature is enabled, when a DHCP relay agent needs to know the location of an IP endpoint and sends a DHCPLEASEQUERY message, the DHCP server will reply with either a DHCPLEASEACTIVE, DHCPLEASEUNASSIGNED, or DHCPLEASEUNKNOWN message.

When the DHCP server replies to a DHCPLEASEQUERY message:

- a DHCPLEASEACTIVE message allows the DHCP relay agent to determine the IP endpoint location and the remaining duration of the IP address lease
- a DHCPLEASEUNASSIGNED message indicates that there is no current active lease for the IP address, but the DHCP server does manage that IP address
- a DHCPLEASEUNKNOWN message indicates that the DHCP server supports DHCP Leasequery but has no knowledge of the query information specified in the DHCPLEASEQUERY message (e.g. IP address, MAC address, or Client identifier option)

To enable the DHCP Leasequery feature, use the commands:

**awplus#** configure terminal **awplus(config)#** ip dhcp leasequery enable

To disable the DHCP Leasequery feature, use the commands:

**awplus#** configure terminal **awplus(config)#** no ip dhcp leasequery enable

To display information about DHCP Leasequery messages, use either of the commands:

**awplus#** show counter dhcp-server **awplus#** show ip dhcp server statistics

To display information about the current configuration of the DHCP server, including whether the DHCP server is configured to support DHCP Leasequery, use the command:

**awplus#** show ip dhcp server summary

## <span id="page-2560-0"></span>Set the Options

DHCP allows clients to receive options from the DHCP server. Options describe the network configuration, and various services that are available on the network. Options are configured separately on each DHCP pool. You can configure both standard predefined options and user-defined options for a DHCP pool.

To create a user-defined option, use the commands:

**awplus#** configure terminal **awplus(config)#** ip dhcp option <1-254> [name <*optionname*>] [<*option-type*>]

To add a user-defined option to a DHCP address pool, use the command sequence:

**awplus(config)#** ip dhcp pool <*pool-name*> **awplus(dhcp-config)#** option [<1-254>|<*option-name*>] <*option-value*>

It is possible to add a user-defined option with the same number as an existing predefined option. If this situation occurs, the user-defined option takes precedence—that is, it overrides but does not eliminate the standard option.

You can set some pre-defined options using the following commands:

To set a subnet mask (option 1) for the address pool, use the command:

**awplus(dhcp-config)#** subnet-mask <*mask*>

To add a domain name (option 15) for the address pool, use the command:

**awplus(dhcp-config)#** domain-name <*domain-name*>

To add a default router (option 3) for the address pool, use the command:

**awplus(dhcp-config)#** default-router <*ip-address*>

To add a DNS server (option 6) for the address pool, use the command:

**awplus(dhcp-config)#** dns-server <*ip-address*>

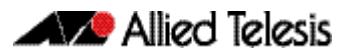

# DHCP Lease Probing

Probing is used by the DHCP server to check whether an IP address it wants to lease to a client is already being used by another host. Probing is configured on a per-DHCP pool basis. You can specify probing either by ICMP Echo Request (ping) or by ARPing. ARP probing is useful in networks where ICMP may be blocked on some devices, whereas ARP is always supported. ARP and ping probing are mutually exclusive and cannot operate concurrently within a DHCP pool.

Probing is enabled by default when a DHCP pool is created.

To enable probing if probing has previously been disabled for a DHCP pool, enter the configuration mode for the pool with the **[ip dhcp pool](#page-2580-0)** command and then use the command:

```
awplus(dhcp-config)# probe enable
```
The default probe type is ping. To specify the probe type as ARP, enter the configuration mode for the pool and then use the command:

**awplus(dhcp-config)#** probe type arp

To set the timeout value in milliseconds to wait for a response after each probe packet is sent, use the command:

**awplus(dhcp-config)#** probe timeout <50-5000>

To specify the number of packets sent for each lease probe, use the command:

**awplus(dhcp-config)#** probe packets <0-10>

To disable probing for a DHCP pool, enter the configuration mode for the pool and then use the command:

```
awplus(dhcp-config)# no probe enable
```
To display the lease probe configuration settings for a specific DHCP pool or for all DHCP pools configured on the device, use the command:

**awplus#** show ip dhcp pool [<*address-pool*>]

# <span id="page-2562-0"></span>**DHCP Relay Agent Introduction**

DHCP relay agents pass BOOTP messages between servers and clients. Networks where the DHCP or BOOTP server does not reside on the same IP subnet as its clients need the routers attached to the subnet to act as DHCP relay agents.

Note that both BOOTP and DHCP use BOOTP messages, allowing DHCP relay agents to relay all their packets.

Your device's DHCP Relay Agent relays these message types:

- BOOTREQUEST messages originating from any of the device's interfaces to a userdefined destination
- BOOTREPLY messages addressed to BOOTP clients on networks directly connected to the device

The DHCP relay agent ignores BOOTREPLY messages addressed to clients on networks not directly connected to the device. The device treats these as ordinary IP packets for forwarding.

A BOOTREQUEST message is relayed via unicast.

The hops field in a BOOTP message records the number of DHCP relay agents the message has been through. If the value of the hops field exceeds a predefined threshold, the DHCP relay agent discards the message.

# Configuring the DHCP Relay Agent

To enable the DHCP relay agent on your device, use the commands:

**awplus#** configure terminal **awplus(config)#** [service dhcp-relay](#page-2603-0)

Note DHCP relay agent is enabled by default on your switch. You only need to enter a [service dhcp-relay](#page-2603-0) command if DHCP relay agent is disabled on your switch.

You must define a relay destination on one of the device's interfaces before the relay agent can relay packets. This is the path to the DHCP server. To define a relay destination on the currently specified interface, on which there are DHCP clients, use the commands:

```
awplus(config)# interface <interface-name>
awplus(config-if)# ip dhcp-relay server-address {<ipv4-
                  address>|
                  <ipv6-address> <server-interface>}
```
You can define more than one relay destination on your device. The following table describes how the DHCP relay agent forwards the packets.

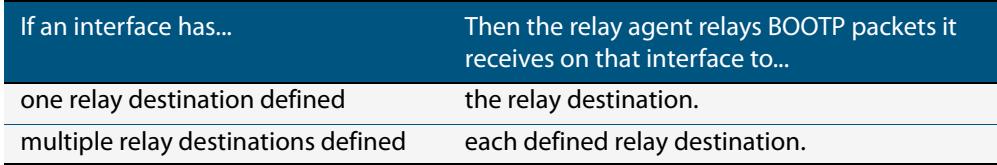

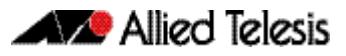

To delete a DHCP relay destination, use the command:

```
awplus(config-if)# no ip dhcp-relay server-address {<ipv4-
                 address>|<ipv6-address> <server-interface>}
```
See the **[ip dhcp-relay server-address](#page-2589-2)** command on page 90.22 and the **[service dhcp](#page-2603-0)relay** [command on page 90.36](#page-2603-0) for command description and command examples. DHCP servers with IPv4 and IPv6 addresses are configured with **[ip dhcp-relay server-address](#page-2589-2)**.

When the 'hops' field in a BOOTP message exceeds a predefined threshold the BOOTP message is discarded. The default of the threshold is 10. To set the threshold, use the command:

**awplus(config-if)#** [ip dhcp-relay maxhops <1-255>](#page-2586-0)

To display the current configuration of the DHCP relay agent, use the command:

**awplus#** [show ip dhcp-relay \[interface <interface-name>\]](#page-2616-0)

# <span id="page-2563-0"></span>DHCP Relay Agent Information Option (Option 82)

You can use DHCP Relay Agent Information Option (Option 82) to protect your switch from spoofing attacks, where untrusted hosts can send requests for IP addresses to access the network. The switch relays these requests to DHCP servers and the servers send IP address leases in response. Untrusted hosts could then use these IP addresses for spoofing attacks. Option 82 contains information about the location of a DHCP client for the DHCP server.

Enabling the DCHP Relay Agent Information Option feature on the switch allows the switch to insert extra information into the DHCP packets that it is relaying. This information enables accurate identification of a subscriber, as it states which interface on which relay switch the subscriber is connected to. The information is stored in an optional field in the DHCP packet header, the relay agent-information option field, with the option ID 82.

The DHCP relay agent inserts the Option 82 information into the DHCP packets that it is relaying to a DHCP server. DHCP servers that are configured to recognize Option 82 may use the information to implement IP addresses, or other parameter assignment policies, based on the network location of the client device. Alternatively, the server can simply log this information to create a detailed audit trail of the locations of the clients to which given addresses were allocated at given times.

If Option 82 insertion is enabled, then the DHCP packet flow is as follows:

- The DHCP client generates a DHCP request and broadcasts it on the network.
- The DHCP relay agent intercepts the broadcast DHCP request packet and inserts the Option 82 field in the packet.
- The DHCP relay agent unicasts the DHCP request that includes the Option 82 field to the DHCP server.
- The DHCP server receives the packet.
- If the DHCP server supports Option 82, then it echoes the Option 82 field in the DHCP reply. If the server does not support Option 82, it ignores the option and does not echo it in the reply.
- The DHCP server unicasts the reply to the relay agent.
- The relay agent removes the Option 82 field and forwards the packet to the switch port connected to the DHCP client that sent the DHCP request.

For information about DHCP Relay Agent Information Option (Option 82), see RFC 3046.

To enable the relay agent to insert its details into the Option 82 field in requests received from clients on a particular interface, use the command:

```
awplus(config)# interface <interface-name>
awplus(config-if)# ip dhcp-relay agent-option
```
The Option 82 field contains sub-options. You can specify a value for the Remote ID sub-option, which contains information that identifies the host. To specify a value for the Remote ID, use the command:

**awplus(config)#** interface *<interface-name>* **awplus(config-if)#** [ip dhcp-relay agent-option remote-id](#page-2583-0)  [<remote-id>](#page-2583-0)

If a Remote ID value is not specified, the Remote ID sub-option is set to the switch's MAC address. You can also configure the Remote ID value as an alphanumeric string.

Note that the Option 82 agent information added by DHCP Relay differs from the information inserted by DHCP snooping (see **["DHCP Relay Agent Option 82" on](#page-2197-0)  [page 79.4](#page-2197-0)**).

### Dealing with client-originated packets that already contain Option 82 information

It is possible that the requests arriving from the clients to the relay agent could already contain Option 82 data. There are two main circumstances in which this can occur:

- **1.** A client is maliciously inserting bogus information into the packet in an attempt to subvert the process of identifying the client's location. In this case, you would want to drop the packets that contain the bogus information (or remove bogus information).
- **2.** A Layer 2 DHCP snooping switch, that sits between the clients and the DCHP relay, is validly inserting the Option 82 information into the packets. The DHCP snooping switch is not acting as a relay agent, but is inserting the Option 82 information. In this case, you would want to forward the valid information to the DHCP server.

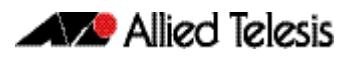

The action taken on packets with an Option 82 field is configurable. The command to configure this action is shown below:

```
awplus(config)# interface <interface-name>
awplus(config-if)# ip dhcp-relay information policy 
                  {append|drop|keep|replace}
```
This command sets the action that the DHCP relay takes when a received DHCP client request contains Option 82 information. Required parameters configure the switch to:

- Leave the existing Option 82 field untouched (keep parameter)
- Append its own Option 82 field after the existing field (append parameter use this when there is a trusted DHCP Snooping switch or another relay device between the clients and the DHCP Relay)
- Drop the packet (drop parameter)
- Replace the existing Option 82 information with its own (the default  $replace$ parameter).

See the **[ip dhcp-relay information policy](#page-2584-1)** command on page 90.17 for a command description and command examples.

### Checking Option 82 information in DHCP server responses

To configure the switch to check for the presence of Option 82 information in response packets returned from DHCP servers, configure DHCP-relay agent-option checking with the Interface Configuration command:

**awplus(config)#** interface *<interface-name>* **awplus(config-if)#** [ip dhcp-relay agent-option checking](#page-2582-0)

This command enables the DHCP Relay Agent to check Option 82 information in response packets returned from DHCP servers. If the information does not match the information it has configured for its own client (downstream) interface then the DHCP relay agent drops the packet.

See the **[ip dhcp-relay agent-option checking](#page-2582-0)** command on page 90.15 for a command description and command examples.

### Option 82 maximum message length

When a DHCP Relay (that has Option 82 insertion enabled) receives a request packet from a DHCP client, it will append the Option 82 component data, and forward the packet to the DHCP server. The DHCP client will sometimes issue packets containing pad option fields that can be overwritten with Option 82 data.

Where there are insufficient pad option fields to contain all the Option 82 data, the DHCP relay will increase the packet size to accommodate the Option 82 data. If the new (increased) packet size exceeds that defined by the **maximum-message-length** parameter, of the **[ip dhcp-relay max-message-length](#page-2587-0)** command then the DHCP relay will drop the packet.

```
awplus(config)# interface <interface-name>
awplus(config-if)# ip dhcp-relay max-message-length <548-1472>
```
# DHCPv6 Relay Agent Notification for DHCPv6 PD

DHCPv6 relay agent notification for DHCPv6 PD (prefix delegation) allows the switch configured as a DHCPv6 relay agent to find prefix delegation options by reviewing DHCPv6 RELAY-REPLY packets that are relayed by the DHCPv6 relay agent to the DHCPv6 client.

When a DHCPv6 prefix delegation is option is found by the DHCPv6 relay agent, the DHCPv6 relay agent extracts information about the prefix being delegated to and inserts an IPv6 route matching the DHCPv6 prefix delegation information.

Future packets destined for that prefix sent through the DHCPv6 relay agent are forwarded based on information contained in the DHCPv6 prefix delegation information.

The IPv6 route is left in the routing table until the DHCPv6 prefix delegation lease time expires, or the DHCPv6 relay agent receives a release packet from the DHCPv6 client to release the DHCPv6 prefix delegation. No user configuration is required for this functionality. The DHCPv6 relay agent automatically manages IPv6 routes.

The IPv6 routes are added when the DHCPv6 relay agent relays a RELAY-REPLY packet. The DHCPv6 relay agent deletes the IPv6 routes when the DHCPv6 prefix delegation lease time expires, or the DHCPv6 relay agent receives a release packet from the DHCPv6 client. An IPv6 route in the routing table of the DHCPv6 relay agent is updated when the DHCPv6 prefix delegation lease time is extended.

This functionality leaves an IPv6 route on the routing table of the DHCPv6 relay agent. This IPv6 address allows unicast reverse packet forwarding (RPF) to work by allowing the switch to confirm that the IPv6 address on the DHCPv6 relay agent is not spoofed.

IPv6 routes are removed when a DHCP-DECLINE message is sent by the DHCPv6 client to the DHCPv6 relay agent.

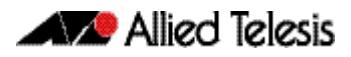

# **Configuring the DHCP Client**

You can configure an interface on your device with a static IP address, or with a dynamic IP address assigned using your device's DHCP client. When you use the DHCP client, it obtains the IP address for the interface, and other IP configuration parameters, from a DHCP server. To configure an interface and gain its IP configuration using the DHCP client, use the command:

```
awplus(config)# interface <ifname>
awplus(config-if)# ip address dhcp [client-id <interface>] 
                  [hostname <hostname>]
```
The DHCP client supports the following IP configuration options:

- Option 1—the subnet mask for your device.
- Option 3—a list of default routers.
- Option 6—a list of DNS servers. This list appends the DNS servers set on your device with the **[ip name-server](#page-768-0)** command.
- Option 15—a domain name used to resolve host names. This option replaces the domain name set with the **[ip domain-name](#page-761-0)** command. Your device ignores this domain name if it has a domain list set using the **[ip domain-list](#page-759-0)** command.
- Option 51-lease expiration time.

If an IP interface is configured to get its IP address and subnet mask from DHCP, the interface does not take part in IP routing until the IP address and subnet mask have been set by DHCP.

For information on configuring a static IP address on an interface, see the **[ip address](#page-750-0)**  [command on page 29.13](#page-750-0).

# **Clearing Dynamically Allocated Lease Bindings**

A lease binding is the mapping of an IP address to a physical address. To clear dynamically allocated lease bindings on a DHCP server, use the command:

```
awplus# clear ip dhcp binding {ip <ip-address>|mac <mac-
       address>|all|pool <pool-name>|range <low-ip-address> 
       <high-ip-address>}
```
You have the option to clear either a specific lease binding, specified by IP or MAC address, or to clear several lease bindings at once. The options for clearing multiple lease bindings are:

- **all**, to clear all DHCP bindings
- **pool**, to clear a specific DHCP server address pool
- **range**, to clear a range of DHCP clients

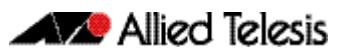

# **Chapter 90: Dynamic Host Configuration Protocol (DHCP) Commands**

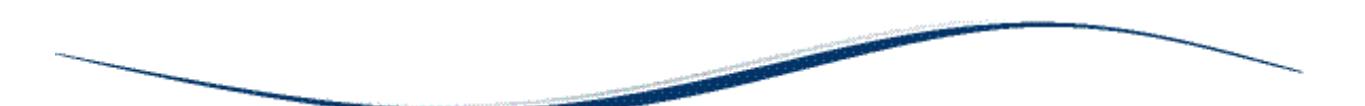

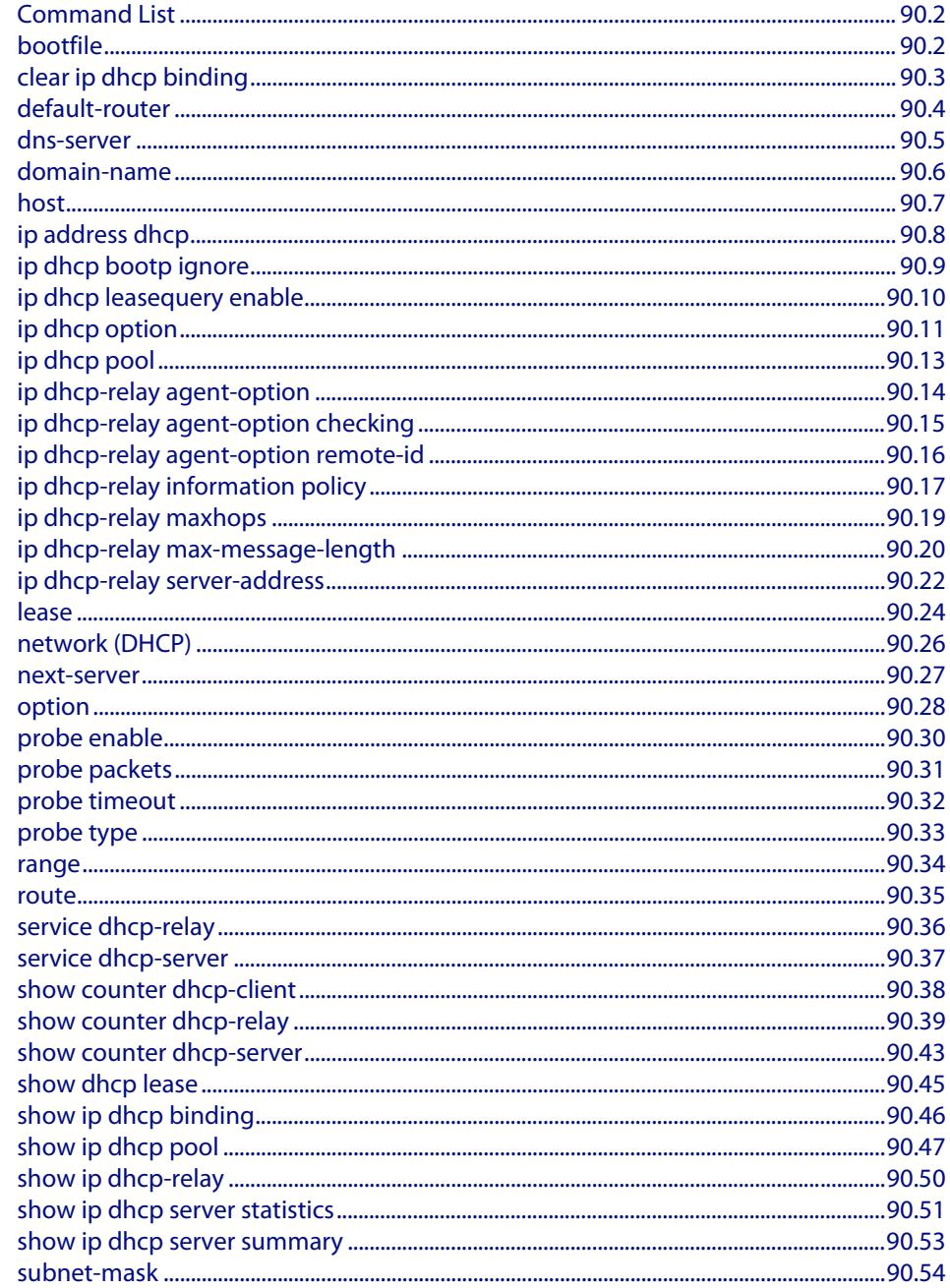

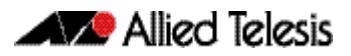

# <span id="page-2569-0"></span>**Command List**

This chapter provides an alphabetical reference for commands used to configure DHCP. For more information, see **[Chapter 89, Dynamic Host Configuration Protocol \(DHCP\)](#page-2554-0)  [Introduction](#page-2554-0)**.

For information about modifying or redirecting the output from **show** commands to a file, see **["Controlling "show" Command Output" on page 1.37](#page-64-0)**.

# <span id="page-2569-1"></span>**bootfile**

This command sets the boot filename for a DHCP server pool. This is the name of the boot file that the client should use in its bootstrap process. It may need to include a path.

The **no** variant of this command removes the boot filename from a DHCP server pool.

#### **Syntax** bootfile <*filename*>

no bootfile

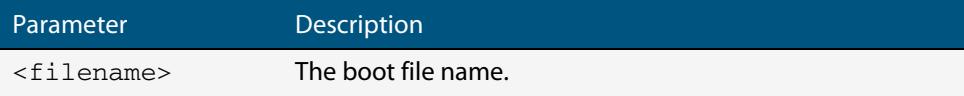

**Mode** DHCP Configuration

**Example** To configure the boot filename for a pool P2, use the command:

**awplus#** configure terminal **awplus(config)#** ip dhcp pool P2

**awplus(dhcp-config)#** bootfile boot/main\_boot.bt

# <span id="page-2570-1"></span>**clear ip dhcp binding**

This command clears either a specific lease binding or the lease bindings specified by the command or DHCP server. The command will only take effect on dynamically allocated bindings, not statically configured bindings.

**Syntax** clear ip dhcp binding {ip <*ip-address*>|mac <*mac-address*>|all|pool <*pool-name*>|range <*low*-*ip-address*> <*high-ip-address*>}

<span id="page-2570-0"></span>

| Parameter                                                                                  | Description                                                                                                    |
|--------------------------------------------------------------------------------------------|----------------------------------------------------------------------------------------------------|
| ip < <i>ip-address</i> >                                                                   | IPv4 address of the DHCP client, in dotted decimal notation<br>in the format $A.B.C.D.$                                                                                                    |
| mac <mac-address></mac-address>                                                            | MAC address of the DHCP client, in hexadecimal notation<br>in the format HHHH.HHHH.HHHH.                                                                                                    |
| a11                                                                                        | All DHCP bindings.                                                                                                    |
| pool <pool-name></pool-name>                                                               | Description used to identify DHCP server address pool.<br>Valid characters are any printable character. If the name<br>contains spaces then you must enclose these in "quotation<br>marks". |
| range<br><low-ip-address><br/><math>\langle high-ip-address\rangle</math></low-ip-address> | IPv4 address range for DHCP clients, in dotted decimal<br>notation. The first IP address is the low end of the range,<br>the second IP address is the high end of the range.                |

- **Mode** User Exec and Privileged Exec
- **Usage** A specific binding may be deleted by **ip** address or **mac** address, or several bindings may be deleted at once using **all**, **pool** or **range**.

Note that if you specify to clear the **ip** or **mac** address of what is actually a static DHCP binding, an error message is displayed. If **all**, **pool** or **range** are specified and one or more static DHCP bindings exist within those addresses, any dynamic entries within those addresses are cleared but any static entries are not cleared.

**Examples** To clear the specific IP address binding 192.168.1.1, use the command:

**awplus#** clear ip dhcp binding ip 192.168.1.1

To clear all dynamic DHCP entries, use the command:

**awplus#** clear ip dhcp binding all

**Related Commands [show ip dhcp binding](#page-2612-0)**

## <span id="page-2571-0"></span>**default-router**

This command adds a default router to the DHCP address pool you are configuring. You can use this command multiple times to create a list of default routers on the client's subnet. This sets the router details using the pre-defined option 3. Note that if you add a user-defined option 3 using the **option** command, then you will override any settings created with this command.

The **no** variant of this command removes either the specified default router, or all default routers from the DHCP pool.

**Syntax** default-router <*ip-address*>

no default-router [<*ip-address*>]

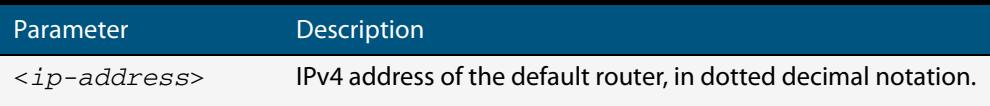

#### **Mode** DHCP Configuration

**Examples** To add a router with an IP address 192.168.1.2 to the DHCP pool named P2, use the following commands:

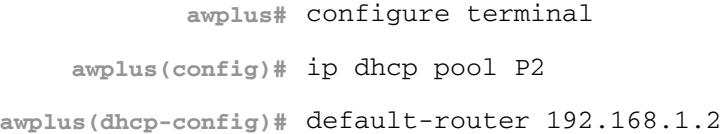

To remove a router with an IP address 192.168.1.2 to the DHCP pool named P2, use the following commands:

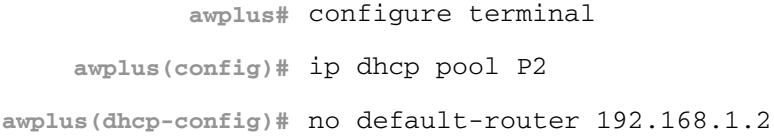

To remove all routers from the DHCP pool named P2, use the following commands:

**awplus#** configure terminal **awplus(config)#** ip dhcp pool P2 **awplus(dhcp-config)#** no default-router

### <span id="page-2572-0"></span>**dns-server**

This command adds a Domain Name System (DNS) server to the DHCP address pool you are configuring. You can use this command multiple times to create a list of DNS name servers available to the client. This sets the DNS server details using the pre-defined option 6. Note that if you add a user-defined option 6 using the **option** [command on](#page-2595-0)  [page 90.28](#page-2595-0), then you will override any settings created with this command.

The **no** variant of this command removes either the specified DNS server, or all DNS servers from the DHCP pool.

**Syntax** dns-server <*ip-address*>

no dns-server [<*ip-address*>]

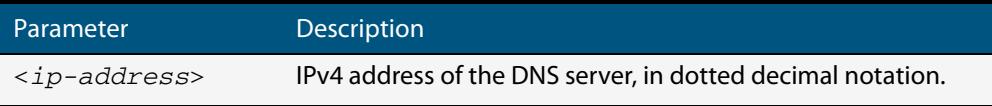

#### **Mode** DHCP Configuration

**Examples** To add the DNS server with the assigned IP address 192.168.1.1 to the DHCP pool named P1, use the following commands:

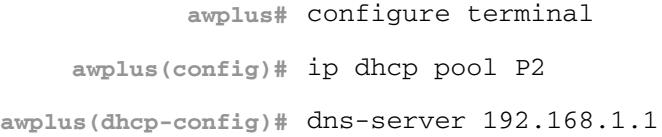

To remove the DNS server with the assigned IP address 192.168.1.1 from the DHCP pool named P1, use the following commands:

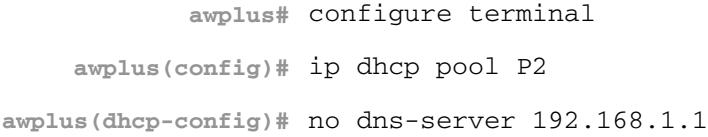

To remove all DNS servers from the DHCP pool named P1, use the following commands:

**awplus#** configure terminal **awplus(config)#** ip dhcp pool P2 **awplus(dhcp-config)#** no dns-server

**Related Commands [default-router](#page-2571-0) [option](#page-2595-0) [service dhcp-server](#page-2604-0) [show ip dhcp pool](#page-2613-0) [subnet-mask](#page-2620-0)**

### <span id="page-2573-0"></span>**domain-name**

This command adds a domain name to the DHCP address pool you are configuring. Use this command to specify the domain name that a client should use when resolving host names using the Domain Name System. This sets the domain name details using the predefined option 15. Note that if you add a user-defined option 15 using the **[option](#page-2595-0)**  [command on page 90.28](#page-2595-0), then you will override any settings created with this command.

The **no** variant of this command removes the domain name from the address pool.

**Syntax** domain-name <*domain-name*>

no domain-name

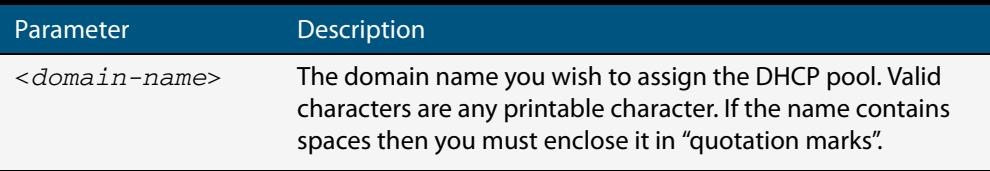

### **Mode** DHCP Configuration

**Examples** To add the domain name Nerv\_Office to DHCP pool P2, use the commands:

```
awplus# configure terminal
    awplus(config)# ip dhcp pool P2
awplus(dhcp-config)# domain-name Nerv_Office
```
To remove the domain name Nerv\_Office from DHCP pool P2, use the commands:

**awplus#** configure terminal **awplus(config)#** ip dhcp pool P2 **awplus(dhcp-config)#** no domain-name Nerv\_Office

**Related Commands [default-router](#page-2571-0) [dns-server](#page-2572-0) [option](#page-2595-0) [service dhcp-server](#page-2604-0) [show ip dhcp pool](#page-2613-0) [subnet-mask](#page-2620-0)**

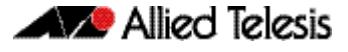

### <span id="page-2574-0"></span>**host**

This command adds a static host address to the DHCP address pool you are configuring. The client with the matching MAC address is permanently assigned this IP address. No other clients can request it.

The **no** variant of this command removes the specified host address from the DHCP pool. Use the **no host all** command to remove all static host addresses from the DHCP pool.

```
Syntax host <ip-address> <mac-address>
```
no host <*ip-address*>

no host all

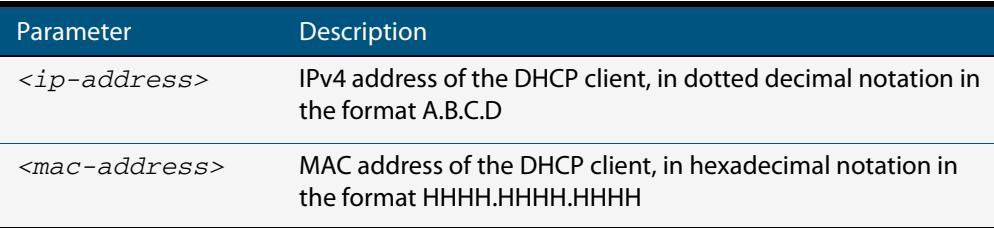

### **Mode** DHCP Configuration

- **Usage** Note that a network/mask must be configured using a **network** command before issuing a **host** command. Also note that a host address must match a network to add a static host address.
- **Examples** To add the host at 192.168.1.5 with the MAC address 000a.451d.6e34 to DHCP pool 1, use the commands:

**awplus#** configure terminal **awplus(config)#** ip dhcp pool 1 **awplus(dhcp-config)#** network 192.168.1.0/24 **awplus(dhcp-config)#** host 192.168.1.5 000a.451d.6e34

To remove the host at 192.168.1.5 with the MAC address 000a.451d.6e34 from DHCP pool 1, use the commands:

**awplus#** configure terminal **awplus(config)#** ip dhcp pool 1 **awplus(dhcp-config)#** no host 192.168.1.5 000a.451d.6e34

**Related Commands [lease](#page-2591-0) [range](#page-2601-0) [show ip dhcp pool](#page-2613-0)**

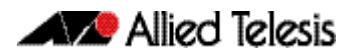

# <span id="page-2575-1"></span>**ip address dhcp**

This command activates the DHCP client on the interface you are configuring. This allows the interface to use the DHCP client to obtain its IP configuration details from a DHCP server on its connected network.

The **client-id** and **hostname** parameters are identifiers that you may want to set in order to interoperate with your existing DHCP infrastructure. If neither option is needed, then the DHCP server uses the MAC address field of the request to identify the host.

The DHCP client supports the following IP configuration options:

- Option 1 the subnet mask for your device.
- Option 3 a list of default routers.
- Option 6 a list of DNS servers. This list appends the DNS servers set on your device with the [ip name-server](#page-768-0) command.
- Option 15 a domain name used to resolve host names. This option replaces the domain name set with the [ip domain-name](#page-761-0) command. Your device ignores this domain name if it has a domain list set using the [ip domain-list](#page-759-0) command.
- Option 51 lease expiration time.

The **no** variant of this command stops the interface from obtaining IP configuration details from a DHCP server.

```
Syntax ip address dhcp [client-id <interface>] [hostname <hostname>]
```
<span id="page-2575-0"></span>no ip address dhcp

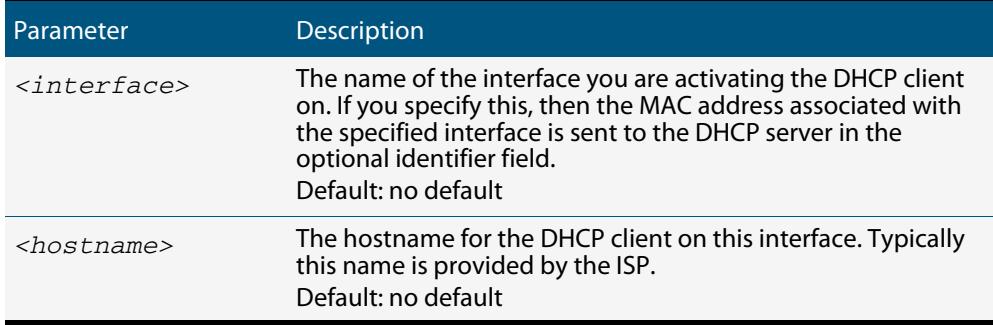

 **Mode** Interface Configuration for a VLAN interface.

**Examples** To set the interface vlan10 to use DHCP to obtain an IP address, use the commands:

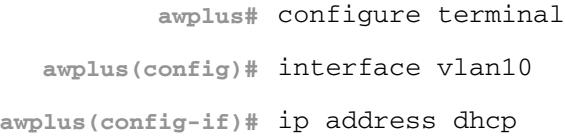

### To stop the interface vlan10 from using DHCP to obtain its IP address, use the commands:

**awplus#** configure terminal

**awplus(config)#** interface vlan10

**awplus(config-if)#** no ip address dhcp

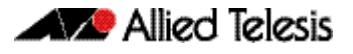

### **Related Commands [ip address](#page-750-0)**

**Validation Commands [show running-config](#page-188-0) [show ip interface](#page-781-0)**

# <span id="page-2576-0"></span>**ip dhcp bootp ignore**

This command configures the DHCP server to ignore any BOOTP requests it receives. The DHCP server accepts BOOTP requests by default.

The **no** variant of this command configures the DHCP server to accept BOOTP requests. This is the default setting.

**Syntax** ip dhcp bootp ignore

no ip dhcp bootp ignore

**Mode** Global Configuration

 **Examples** To configure the DHCP server to ignore BOOTP requests, use the commands:

**awplus#** configure terminal

**awplus(config)#** ip dhcp bootp ignore

### To configure the DHCP server to respond to BOOTP requests, use the commands:

**awplus#** configure terminal

**awplus(config)#** no ip dhcp bootp ignore

**Related Commands [show ip dhcp server summary](#page-2619-0)**

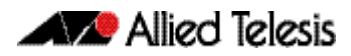

# <span id="page-2577-0"></span>**ip dhcp leasequery enable**

Use this command to enable the DHCP server to respond to DHCPLEASEQUERY packets. Enabling the DHCP leasequery feature allows a DHCP Relay Agent to obtain IP address information directly from the DHCP server using DHCPLEASEQUERY messages.

Use the **no** variant of this command to disable the support of DHCPLEASEQUERY packets.

For more information, see **["Enable DHCP Leasequery" on page 89.5](#page-2558-2)**.

**Syntax** ip dhcp leasequery enable

no ip dhcp leasequery enable

**Default** DHCP leasequery support is disabled by default.

**Mode** Global Configuration

**Examples** To enable DHCP leasequery support, use the commands:

**awplus#** configure terminal

**awplus(config)#** ip dhcp leasequery enable

To disable DHCP leasequery support, use the commands:

**awplus#** configure terminal

**awplus(config)#** no ip dhcp leasequery enable

**Related Commands [show counter dhcp-server](#page-2609-0) [show ip dhcp server statistics](#page-2617-0) [show ip dhcp server summary](#page-2619-0)**

## <span id="page-2578-0"></span>**ip dhcp option**

This command creates a user-defined DHCP option. You can then use this option when configuring a DHCP pool, by using the **[option](#page-2595-0)** command. Options with the same number as one of the pre-defined options override the standard option definition. The predefined options use the option numbers 1, 3, 6, 15, and 51.

The **no** variant of this command removes either the specified user-defined option, or removes all user-defined options. This also automatically removes the user-defined options from the associated DHCP address pools.

**Syntax** ip dhcp option <*1-254*> [name <*option-name*>] [<*option-type*>]

no ip dhcp option [<*1-254*>|<*option-name*>]

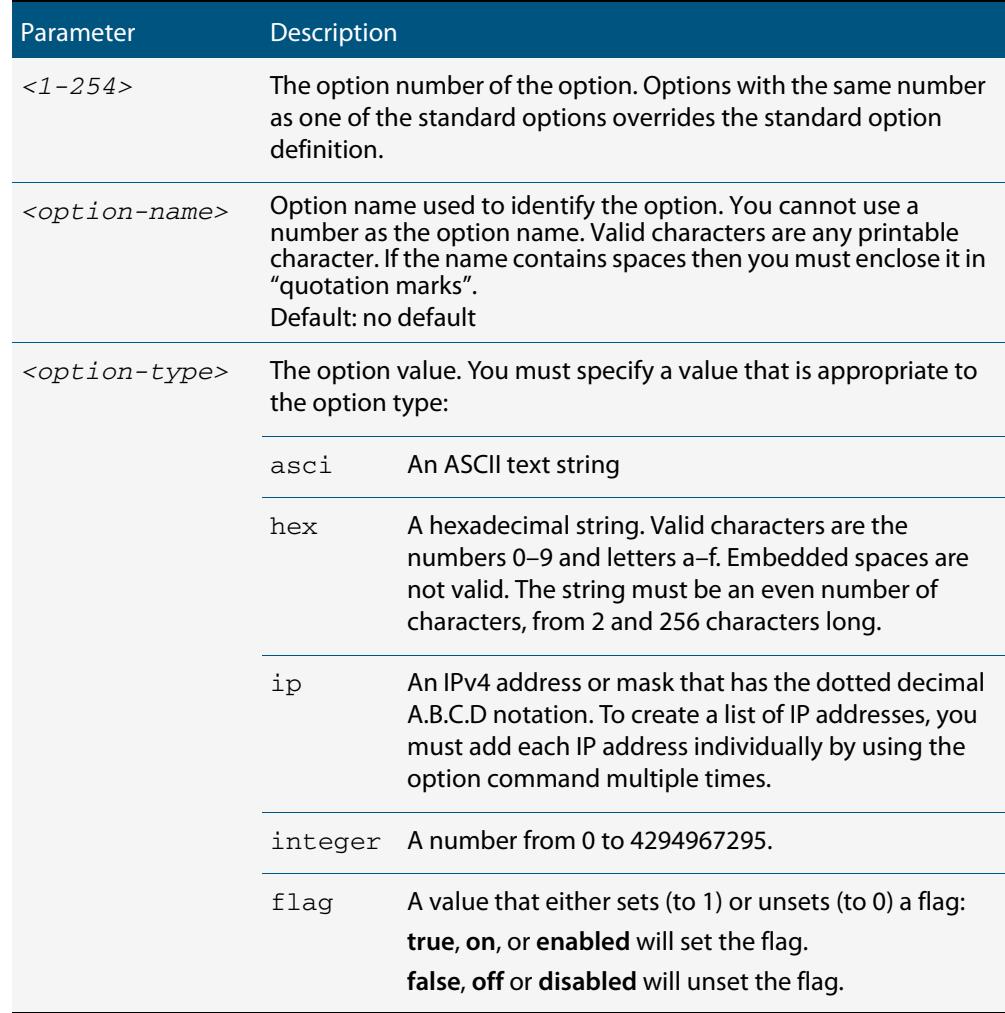

#### **Mode** Global Configuration

 **Examples** To define a user-defined ASCII string option as option 66, without a name, use the command:

**awplus#** configure terminal

**awplus(config)#** ip dhcp option 66 ascii

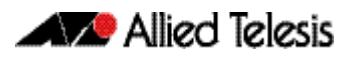

To define a user-defined hexadecimal string option as option 46, with the name "tcpipnode-type", use the commands:

**awplus#** configure terminal

**awplus(config)#** ip dhcp option 46 name tcpip-node-type hex

To define a user-defined IP address option as option 175, with the name specialaddress, use the commands:

**awplus#** configure terminal

**awplus(config)#** ip dhcp option 175 name special-address ip

To remove the specific user-defined option with the option number 12, use the commands:

**awplus#** configure terminal **awplus(config)#** no ip dhcp option 12

To remove the specific user-defined option with the option name perform-routerdiscovery, use the commands:

**awplus#** configure terminal

**awplus(config)#** no ip dhcp option perform-router-discovery

To remove all user-defined option definitions, use the commands:

**awplus#** configure terminal **awplus(config)#** no ip dhcp option

**Related Commands [default-router](#page-2571-0) [dns-server](#page-2572-0) [domain-name](#page-2573-0) [option](#page-2595-0) [service dhcp-server](#page-2604-0) [show ip dhcp server summary](#page-2619-0) [subnet-mask](#page-2620-0)**

## <span id="page-2580-1"></span><span id="page-2580-0"></span>**ip dhcp pool**

This command will enter the configuration mode for the pool name specified. If the name specified is not associated with an existing pool, the switch will create a new pool with this name, then enter the configuration mode for the new pool.

Once you have entered the DHCP configuration mode, all commands executed before the next **exit** command will apply to this pool.

You can create multiple DHCP pools on devices with multiple interfaces. This allows the device to act as a DHCP server on multiple interfaces to distribute different information to clients on the different networks.

The **no** variant of this command deletes the specific DHCP pool.

**Syntax** ip dhcp pool <*pool-name*>

no ip dhcp pool <*pool-name*>

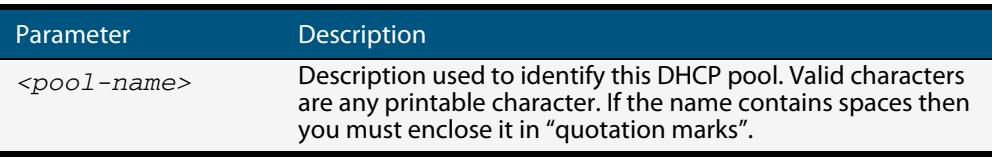

#### **Mode** Global Configuration

**Example** To create the DHCP pool named P2 and enter DHCP Configuration mode, use the commands:

> **awplus#** configure terminal **awplus(config)#** ip dhcp pool P2

**awplus(dhcp-config)#**

To delete the DHCP pool named P2, use the commands:

**awplus#** configure terminal **awplus(config)#** no ip dhcp pool P2

**Related Commands [service dhcp-server](#page-2604-0)**

## <span id="page-2581-1"></span>**ip dhcp-relay agent-option**

This command enables the DHCP Relay Agent to insert the DHCP Relay Agent Information Option (Option 82) into the client-request packets that it relays to its DHCP server. This allows the DHCP Relay Agent to pass on information to the server about the network location of the client device. The DHCP Relay Agent strips the DHCP Relay Agent Option 82 field out of the DHCP server's response, so that the DHCP client never sees this field.

When the DHCP Relay Agent appends its DHCP Relay Agent Option 82 data into the packet, it first overwrites any pad options present; then if necessary, it increases the packet length to accommodate the DHCP Relay Agent Option 82 data.

The **no** variant of this command stops the DHCP Relay Agent from appending the Option 82 field onto DHCP requests before forwarding it to the server.

For DHCP Relay Agent and DHCP Relay Agent Option 82 introductory information, see **["DHCP Relay Agent Introduction" on page 89.9](#page-2562-0)**. and **["DHCP Relay Agent Information](#page-2563-0)  [Option \(Option 82\)" on page 89.10](#page-2563-0)**

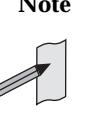

**Note** The DHCP-relay service might alter the content of the DHCP Relay Agent Option 82 field, if the commands **[ip dhcp-relay agent-option](#page-2581-1)** and **[ip dhcp](#page-2584-2)[relay information policy](#page-2584-2)** have been configured.

**Syntax** ip dhcp-relay agent-option

<span id="page-2581-0"></span>no ip dhcp-relay agent-option

- **Default** DHCP Relay Agent Information Option (Option 82) insertion is disabled by default.
	- **Mode** Interface Configuration for a VLAN interface.
- **Usage** Use this command to alter the DHCP Relay Agent Option 82 setting when your switch is the first hop for the DHCP client. To limit the maximum length of the packet, use the **[ip](#page-2587-2)  [dhcp-relay max-message-length](#page-2587-2)** command.

This command cannot be enabled if DHCP snooping is enabled on your switch (**[service](#page-2232-0)  dhcp-snooping** [command on page 80.23](#page-2232-0)), and vice versa.

**Examples** To make the DHCP Relay Agent listening on vlan15 append the DHCP Relay Agent Option 82 field, use the commands:

> **awplus#** configure terminal **awplus(config)#** interface vlan15 **awplus(config-if)#** ip dhcp-relay agent-option

To stop the DHCP Relay Agent from appending the DHCP Relay Agent Option 82 field on vlan15, use the commands:

**awplus#** configure terminal **awplus(config)#** interface vlan15 **awplus(config-if)#** no ip dhcp-relay agent-option

### **Related Commands [ip dhcp-relay agent-option remote-id](#page-2583-1) [ip dhcp-relay information policy](#page-2584-2) [ip dhcp-relay max-message-length](#page-2587-2) [service dhcp-relay](#page-2603-1)**

# <span id="page-2582-1"></span><span id="page-2582-0"></span>**ip dhcp-relay agent-option checking**

This command enables the DHCP Relay Agent to check DHCP Relay Agent Information Option (Option 82) information in response packets returned from DHCP servers. If the information does not match the information it has for its own client (downstream) interface then the DHCP Relay Agent drops the packet. Note that **[ip dhcp-relay](#page-2581-1)  [agent-option](#page-2581-1)** must be configured.

The DHCP Relay Agent Option 82 field is included in relayed client DHCP packets if:

- DHCP Relay Agent Option 82 is enabled (**[ip dhcp-relay agent-option](#page-2581-1)**), and
- DHCP Relay Agent is enabled on the switch (**[service dhcp-relay](#page-2603-1)**)

For DHCP Relay Agent and DHCP Relay Agent Option 82 introductory information, see **["DHCP Relay Agent Introduction" on page 89.9](#page-2562-0)**. and **["DHCP Relay Agent Information](#page-2563-0)  [Option \(Option 82\)" on page 89.10](#page-2563-0)**

**Syntax** ip dhcp-relay agent-option checking

no ip dhcp-relay agent-option checking

- **Mode** Interface Configuration for a VLAN interface.
- **Examples** To make the DHCP Relay Agent listening on vlan10 check the DHCP Relay Agent Information Option (Option 82) field, use the commands:

**awplus#** configure terminal **awplus(config)#** interface vlan10 **awplus(config-if)#** ip dhcp-relay agent-option **awplus(config-if)#** ip dhcp-relay agent-option checking

To stop the DHCP Relay Agent on  $v1an10$  from checking the DHCP Relay Agent Information Option (Option 82) field, use the commands:

**awplus#** configure terminal **awplus(config)#** interface vlan10 **awplus(config-if)#** no ip dhcp-relay agent-option checking

**Related Commands [ip dhcp-relay agent-option](#page-2581-1) [ip dhcp-relay agent-option remote-id](#page-2583-1) [ip dhcp-relay information policy](#page-2584-2) [service dhcp-relay](#page-2603-1)**

# <span id="page-2583-1"></span>**ip dhcp-relay agent-option remote-id**

Use this command to specify the Remote ID sub-option of the DHCP Relay Agent Option 82 field the DHCP Relay Agent inserts into clients' request packets. The Remote ID identifies the device that is inserting the DHCP Relay Agent Option 82 information. If a Remote ID is not specified, the Remote ID sub-option is set to the switch's MAC address.

Use the **no** variant of this command to return the Remote ID for an interface.

For DHCP Relay Agent and DHCP Relay Agent Option 82 introductory information, see **["DHCP Relay Agent Introduction" on page 89.9](#page-2562-0)**. and **["DHCP Relay Agent Information](#page-2563-0)  [Option \(Option 82\)" on page 89.10](#page-2563-0)**

**Syntax** ip dhcp-relay agent-option remote-id <*remote-id*>

<span id="page-2583-0"></span>no ip dhcp-relay agent-option remote-id

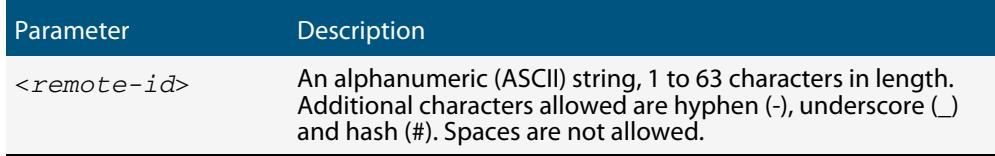

- **Default** The Remote ID is set to the switch's MAC address by default.
	- **Mode** Interface Configuration for a VLAN interface.
- **Usage** The Remote ID sub-option is included in the DHCP Relay Agent Option 82 field of relayed client DHCP packets if:
	- DHCP Relay Agent Option 82 is enabled (ip **dhcp-relay agent-option**), and
	- DHCP Relay Agent is enabled on the switch (**[service dhcp-relay](#page-2603-1)**)
- **Examples** To set the Remote ID to myid for client DHCP packets received on vlan1, use the commands:

**awplus#** configure terminal

**awplus(config)#** interface vlan1

**awplus(config-if)#** ip dhcp-relay agent-option remote-id myid

To remove the Remote ID specified for  $vland$ . use the commands:

**awplus#** configure terminal **awplus(config)#** interface vlan1 **awplus(config-if)#** no ip dhcp-relay agent-option remote-id

**Related Commands [ip dhcp-relay agent-option](#page-2581-1) [ip dhcp-relay agent-option checking](#page-2582-1) [show ip dhcp-relay](#page-2616-1)**

# <span id="page-2584-2"></span><span id="page-2584-1"></span>**ip dhcp-relay information policy**

This command sets the policy for how the DHCP relay deals with packets arriving from the client that contain DHCP Relay Agent Option 82 information.

If the command **ip dhcp-relay agent-option** has not been configured, then this command has no effect at all - no alteration is made to Option 82 information in packets arriving from the client side.

However, if the command **ip dhcp-relay agent-option** has been configured, this command modifies how the DHCP relay service deals with cases where the packet arriving from the client side already contains DHCP Relay Agent Option 82 information.

This command sets the action that the DHCP relay should take when a received DHCP client request contains DHCP Relay Agent Option 82 information.

By default, the DHCP Relay Agent replaces any existing DHCP Relay Agent Option 82 field with its own DHCP Relay Agent field. This is equivalent to the functionality of the **replace** parameter.

The **no** variant of this command returns the policy to the default behavior - i.e. replacing the existing DHCP Relay Agent Option 82 field.

For DHCP Relay Agent and DHCP Relay Agent Option 82 introductory information, see **["DHCP Relay Agent Introduction" on page 89.9](#page-2562-0)**. and **["DHCP Relay Agent Information](#page-2563-0)  [Option \(Option 82\)" on page 89.10](#page-2563-0)**

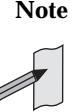

**Note** The DHCP-relay service might alter the content of the DHCP Relay Agent Option 82 field, if the commands **[ip dhcp-relay agent-option](#page-2581-1)** and **[ip dhcp](#page-2584-2)[relay information policy](#page-2584-2)** have been configured.

**Syntax** ip dhcp-relay information policy {append|drop|keep|replace}

<span id="page-2584-0"></span>no ip dhcp-relay information policy

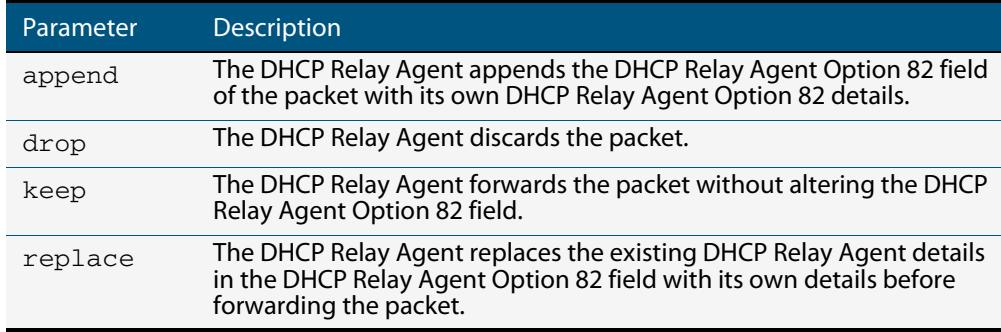

**Mode** Interface Configuration for a VLAN interface.

**Examples** To make the DHCP Relay Agent listening on  $v$ lan15 drop any client requests that already contain DHCP Relay Agent Option 82 information, use the commands:

> **awplus#** configure terminal **awplus(config)#** interface vlan15 **awplus(config-if)#** ip dhcp-relay information policy drop

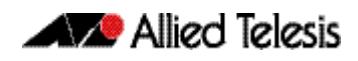

To reset the DHCP relay information policy to the default policy for interface vlan15, use the commands:

**awplus#** configure terminal **awplus(config)#** interface vlan15 **awplus(config-if)#** no ip dhcp-relay information policy

**Related Commands [ip dhcp-relay agent-option](#page-2581-1) [ip dhcp-relay agent-option checking](#page-2582-1) [service dhcp-server](#page-2604-0)**

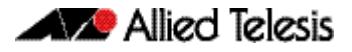

# <span id="page-2586-1"></span>**ip dhcp-relay maxhops**

This command sets the hop count threshold for discarding BOOTP messages. When the hops field in a BOOTP message exceeds the threshold, the DHCP Relay Agent discards the BOOTP message. The hop count threshold is set to 10 hops by default.

Use the **no** variant of this command to reset the hop count to the default.

For DHCP Relay Agent introductory information, see **["DHCP Relay Agent Introduction"](#page-2562-0)  [on page 89.9](#page-2562-0)**. For Option 82 introductory information, see **["DHCP Relay Agent](#page-2563-0)  [Information Option \(Option 82\)" on page 89.10](#page-2563-0)**.

**Syntax** ip dhcp-relay maxhops <*1-255*>

<span id="page-2586-0"></span>no ip dhcp-relay maxhops

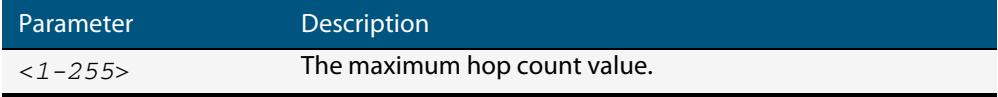

**Default** The default hop count threshold is 10 hops.

- **Mode** Interface Configuration for a VLAN interface.
- **Example** To set the maximum number of hops to 5 for packets received on interface vlan15, use the commands:

**awplus#** configure terminal **awplus(config)#** interface vlan15 **awplus(config-if)#** ip dhcp-relay maxhops 5

**Related Commands [service dhcp-relay](#page-2603-1)**

## <span id="page-2587-2"></span><span id="page-2587-0"></span>**ip dhcp-relay max-message-length**

This command applies when the switch is acting as a DHCP Relay Agent and DHCP Relay Agent Option 82 insertion is enabled. It sets the maximum DHCP message length (in bytes) for the DHCP packet with its DHCP Relay Agent Option 82 data inserted. From this value it calculates the maximum packet size that it will accept at its input. Packets that arrive greater than this value will be dropped.

The **no** variant of this command sets the maximum message length to its default of 1400 bytes.

For DHCP Relay Agent introductory information, see **["DHCP Relay Agent Introduction"](#page-2562-0)  [on page 89.9](#page-2562-0)**. For Option 82 introductory information, see **["DHCP Relay Agent](#page-2563-0)  [Information Option \(Option 82\)" on page 89.10](#page-2563-0)**.

**Syntax** ip dhcp-relay max-message-length <*548-1472*>

<span id="page-2587-1"></span>no ip dhcp-relay max-message-length

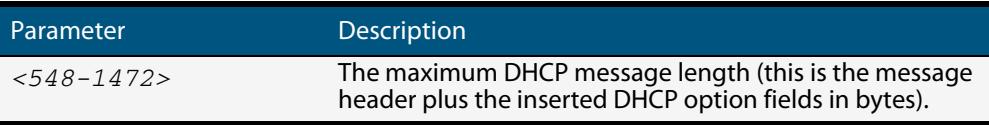

**Default** The default is 1400 bytes.

**Mode** Interface Configuration for a VLAN interface.

**Usage** When a DHCP Relay Agent (that has DHCP Relay Agent Option 82 insertion enabled) receives a request packet from a DHCP client, it will append the DHCP Relay Agent Option 82 component data, and forward the packet to the DHCP server. The DHCP client will sometimes issue packets containing pad option fields that can be overwritten with Option 82 data.

Where there are insufficient pad option fields to contain all the DHCP Relay Agent Option 82 data, the DHCP Relay Agent will increase the packet size to accommodate the DHCP Relay Agent Option 82 data. If the new (increased) packet size exceeds that defined by the **maximum-message-length** parameter, then the DHCP Relay Agent will drop the packet.

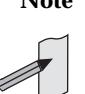

**Note** Before setting this command, you must first run the **[ip dhcp-relay](#page-2581-1)  agent-option** [command on page 90.14.](#page-2581-1) This will allow the DHCP Relay Agent Option 82 fields to be appended.

**Example** To set the maximum DHCP message length to 1200 bytes for packets arriving in interface vlan7, use the commands:

> **awplus#** configure terminal **awplus(config)#** interface vlan7 **awplus(config-if)#** ip dhcp-relay max-message-length 1200

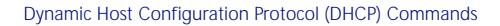

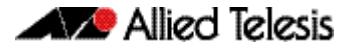

To reset the maximum DHCP message length to the default of 1400 bytes for packets arriving in interface vlan7, use the commands:

**awplus#** configure terminal **awplus(config)#** interface vlan7 **awplus(config-if)#** no ip dhcp-relay max-message-length

 **Related Commands [service dhcp-relay](#page-2603-1)**

# <span id="page-2589-3"></span><span id="page-2589-2"></span>**ip dhcp-relay server-address**

This command adds a DHCP server for the DHCP Relay Agent to forward client DHCP packets to on a particular interface. You can add up to five DHCP servers on each device interface that the DHCP Relay Agent is listening on.

The **no** variant of this command deletes the specified DHCP server from the list of servers available to the DHCP relay agent.

For DHCP Relay Agent introductory information, see **["DHCP Relay Agent Introduction"](#page-2562-0)  [on page 89.9](#page-2562-0)**. For Option 82 introductory information, see **["DHCP Relay Agent](#page-2563-0)  [Information Option \(Option 82\)" on page 89.10](#page-2563-0)**.

- <span id="page-2589-0"></span>**Syntax** ip dhcp-relay server-address {<*ipv4-address*>| <*ipv6-address*> <*server-interface*>}
	- no ip dhcp-relay server-address {<*ipv4-address*>| <*ipv6-address*> <*server-interface*>}

<span id="page-2589-1"></span>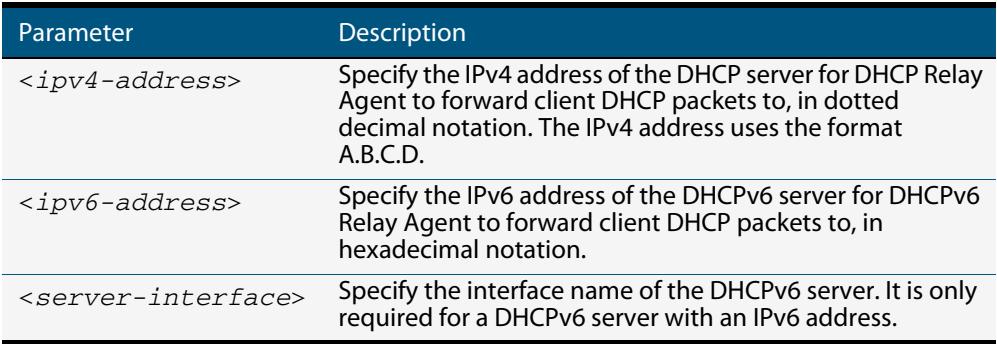

- **Mode** Interface Configuration for a VLAN interface.
- **Usage** For a DHCP server with an IPv6 address you must specify the interface for the DHCP server. See examples below for configuration differences between IPv4 and IPv6 DHCP relay servers.

See also the **[service dhcp-relay](#page-2603-1)** command to enable the DHCP Relay Agent on your device. The **[ip dhcp-relay server-address](#page-2589-3)** command defines a relay destination on an interface on the device, needed by the DHCP Relay Agent to relay DHCP client packets to a DHCP server.

**Examples** To enable the DHCP Relay Agent to relay DHCP packets on interface vlan2 to the DHCP server with the IPv4 address 192.0.2.200, use the commands:

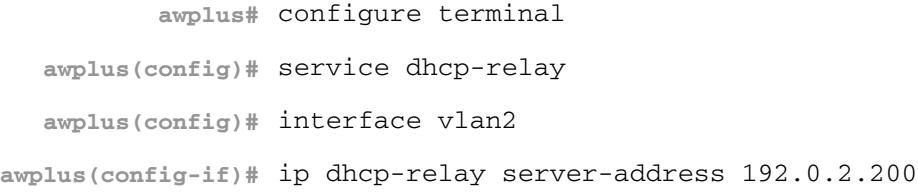

To remove the DHCP server with the IPv4 address 192.0.2.200 from the list of servers

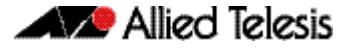

available to the DHCP Relay Agent on interface  $v$ lan2, use the commands:

```
awplus# configure terminal
   awplus(config)# interface vlan2
awplus(config-if)# no ip dhcp-relay server-address 192.0.2.200
```
To enable the DHCP Relay Agent on your device to relay DHCP packets on interface vlan10 to the DHCP server with the IPv6 address 2001:0db8:010d::1 on interface vlan20, use the commands:

```
awplus# configure terminal
  awplus(config)# service dhcp-relay
  awplus(config)# interface vlan10
awplus(config-if)# ip dhcp-relay server-address 
                  2001:0db8:010d::1 vlan20
```
To remove the DHCP server with the IPv6 address 2001:0db8:010d::1 on interface vlan20 from the list of servers available to the DHCP Relay Agent on interface vlan10, use the commands:

**awplus#** configure terminal **awplus(config)#** interface vlan10 **awplus(config-if)#** no ip dhcp-relay server-address 2001:0db8:010d::1 vlan20

### <span id="page-2591-0"></span>**lease**

This command sets the expiration time for a leased address for the DHCP address pool you are configuring. The time set by the days, hours, minutes and seconds is cumulative. The minimum total lease time that can be configured is 20 seconds. The maximum total lease time that can be configured is 120 days.

Note that if you add a user-defined option 51 using the **[option](#page-2595-0)** command, then you will override any settings created with this command. Option 51 specifies a lease time of 1 day.

Use the **infinite** parameter to set the lease expiry time to infinite (leases never expire).

Use the **no** variant of this command to return the lease expiration time back to the default of one day.

**Syntax** lease <*days*> <*hours*> <*minutes*> [<*seconds*>]

lease infinite

no lease

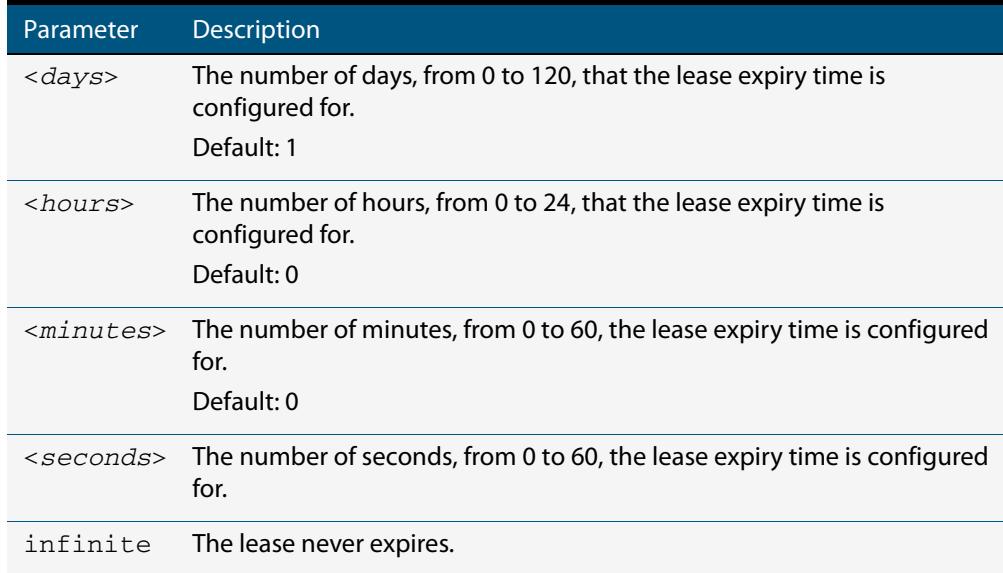

**Default** The default lease time is 1 day.

### **Mode** DHCP Configuration

**Examples** To set the lease expiration time for address pool P2 to 35 minutes, use the commands:

**awplus#** configure terminal **awplus(config)#** ip dhcp pool P2 **awplus(dhcp-config)#** lease 0 0 35
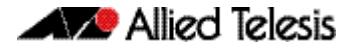

To set the lease expiration time for the address pool Nerv\_Office to 1 day, 5 hours, and 30 minutes, use the commands:

**awplus#** configure terminal **awplus(config)#** ip dhcp pool Nerv\_Office **awplus(dhcp-config)#** lease 1 5 30

To set the lease expiration time for the address pool P3 to 20 seconds, use the commands:

**awplus#** configure terminal **awplus(config)#** ip dhcp pool P3 **awplus(dhcp-config)#** lease 0 0 0 20

To set the lease expiration time for the pool to never expire, use the command:

**awplus(dhcp-config)#** lease infinite

To return the lease expiration time to the default of one day, use the command:

**awplus(dhcp-config)#** no lease

**Related Commands [option](#page-2595-0) [service dhcp-server](#page-2604-0)**

### **network (DHCP)**

This command sets the network (subnet) that the DHCP address pool applies to.

The **no** variant of this command removes the network (subnet) from the DHCP address pool.

**Syntax** network {*<ip-subnet-address/prefix-length>*|*<ip-subnet-address/mask>*}

no network

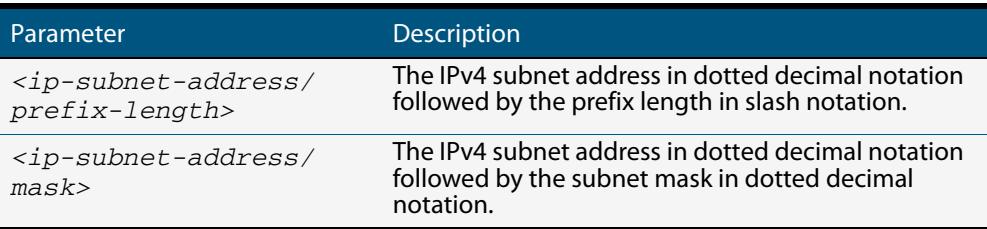

#### **Mode** DHCP Configuration

**Usage** This command will fail if it would make existing ranges invalid. For example, if they do not lie within the new network you are configuring.

The **no** variant of this command will fail if ranges still exist in the pool. You must remove all ranges in the pool before issuing a **no network** command to remove a network from the pool.

#### **Examples** To configure a network for the address pool P2, where the subnet is 192.0.2.5 and the mask is 255.255.255.0, use the commands:

**awplus#** configure terminal **awplus(config)#** ip dhcp pool P2 **awplus(dhcp-config)#** network 192.0.2.5/24

or you can use dotted decimal notation instead of slash notation for the subnet-mask:

**awplus#** configure terminal **awplus(config)#** ip dhcp pool P2 **awplus(dhcp-config)#** network 192.0.2.5 255.255.255.0

**Related Commands [service dhcp-server](#page-2604-0) [subnet-mask](#page-2620-0)**

### <span id="page-2594-0"></span>**next-server**

This command sets the next server address for a DHCP server pool. It is the address of the next server that the client should use in its bootstrap process.

The **no** variant of this command removes the next server address from the DHCP address pool.

**Syntax** next-server <*ip-address*>

no next-server

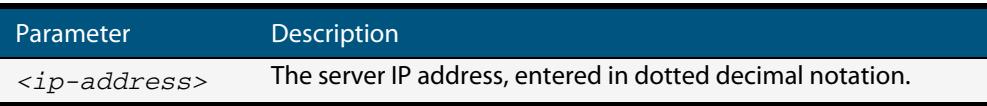

**Mode** DHCP Configuration

**Example** To set the next-server address for the address pool P2, use the commands:

**awplus#** configure terminal **awplus(config)#** ip dhcp pool P2 **awplus(dhcp-config)#** next-server 192.0.2.2

### <span id="page-2595-0"></span>**option**

This command adds a user-defined option to the DHCP address pool you are configuring. For the **hex**, **integer**, and **flag** option types, if the option already exists, the new option overwrites the existing option's value. Options with an **ip** type can hold a list of IP addresses or masks (i.e. entries that have the A.B.C.D address format), so if the option already exists in the pool, then the new IP address is added to the list of existing IP addresses.

Options with the same number as one of the pre-defined options override the standard option definition. The pre-defined options use the option numbers 1, 3, 6, 15, and 51.

The **no** variant of this command removes the specified user-defined option from the DHCP pool, or all user-defined options from the DHCP pool.

**Syntax** option [<*1-254*>|*<option-name>*] *<option-value>*

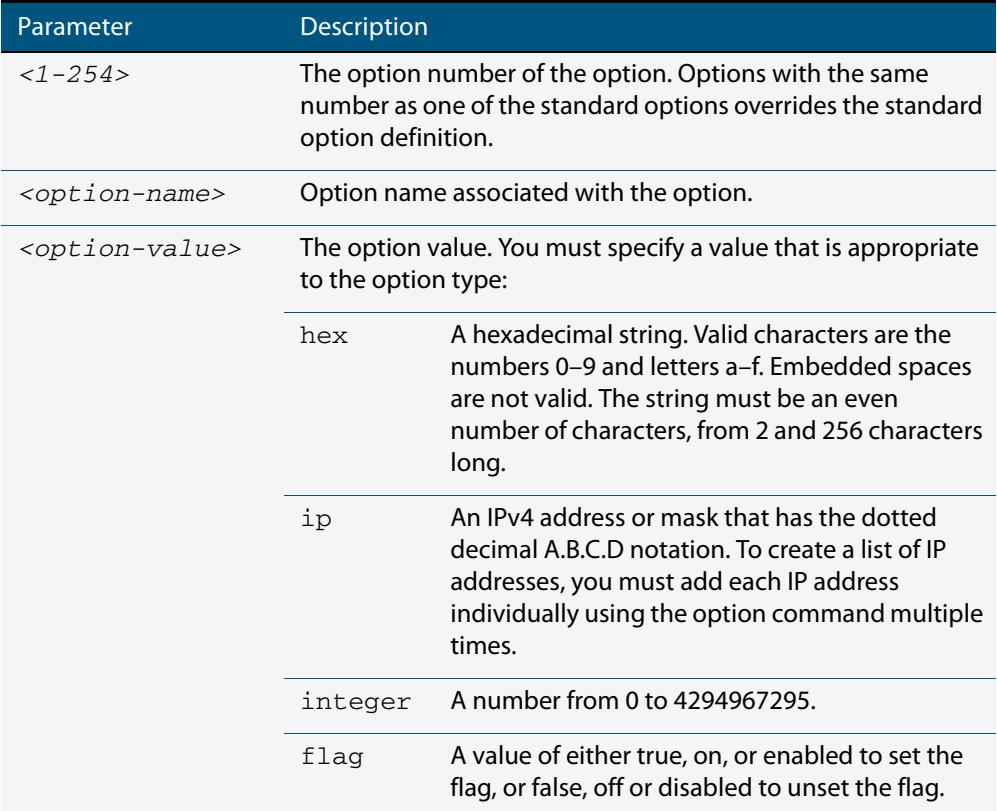

no option [<*1-254*>|*<option-value>*]

#### **Mode** DHCP Configuration

**Examples** To add the ASCII-type option named  $tftp-server-name$  to the pool P2 and give the option the value server1, use the commands:

> **awplus#** configure terminal **awplus(config)#** ip dhcp pool P2 **awplus(dhcp-config)#** option tftp-server-name server1

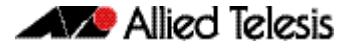

To add the hex-type option named tcpip-node-type to the pool P2 and give the option the value 08af, use the commands:

```
awplus# configure terminal
    awplus(config)# ip dhcp pool P2
awplus(dhcp-config)# option tcpip-node-type 08af
```
To add multiple IP addresses for the ip-type option 175, use the command:

**awplus(dhcp-config)#** option 175 192.0.2.6 **awplus(dhcp-config)#** option 175 192.0.2.12 **awplus(dhcp-config)#** option 175 192.0.2.33

To add the option 179 to a pool, and give the option the value 123456, use the command:

**awplus(dhcp-config)#** option 179 123456

To add a user-defined flag option with the name perform-router-discovery, use the command:

**awplus(dhcp-config)#** option perform-router-discovery yes

To clear all user-defined options from a DHCP address pool, use the command:

**awplus(dhcp-config)#** no option

To clear a user-defined option, named tftp-server-name, use the command:

**awplus(dhcp-config)#** no option tftp-server-name

**Related Commands [dns-server](#page-2572-0) [ip dhcp option](#page-2578-0) [lease](#page-2591-0) [service dhcp-server](#page-2604-0) [show ip dhcp pool](#page-2613-0)**

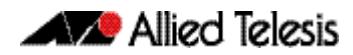

## <span id="page-2597-0"></span>**probe enable**

Use this command to enable lease probing for a DHCP pool. Probing is used by the DHCP server to check if an IP address it wants to lease to a client is already being used by another host.

The **no** variant of this command disables probing for a DHCP pool.

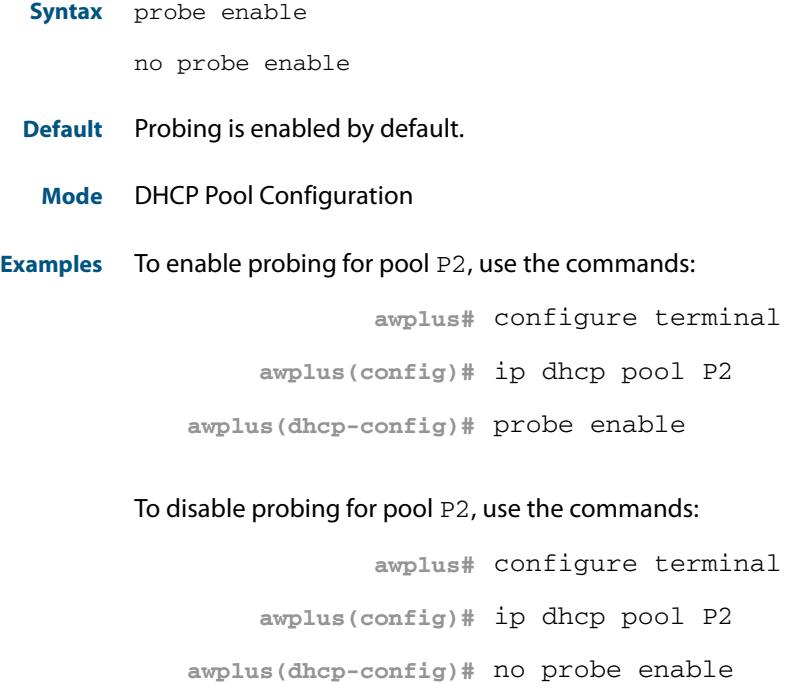

**Related Commands [ip dhcp pool](#page-2580-0) [probe packets](#page-2598-0) [probe timeout](#page-2599-0) [probe type](#page-2600-0) [show ip dhcp pool](#page-2613-0)**

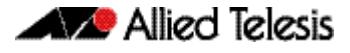

### <span id="page-2598-0"></span>**probe packets**

Use this command to specify the number of packets sent for each lease probe. Lease probing is configured on a per-DHCP pool basis. When set to 0 probing is effectively disabled.

The **no** variant of this command sets the number of probe packets sent to the default of 5.

**Syntax** probe packets <*0-10*>

no probe packets

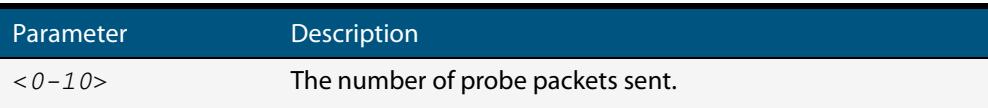

**Default** The default is 5.

**Mode** DHCP Pool Configuration

#### **Examples** To set the number of probe packets to 2 for pool P2, use the commands:

**awplus#** configure terminal **awplus(config)#** ip dhcp pool P2 **awplus(dhcp-config)#** probe packets 2

To set the number of probe packets to the default 5 for pool P2, use the commands:

**awplus#** configure terminal **awplus(config)#** ip dhcp pool P2 **awplus(dhcp-config)#** no probe packets

**Related Commands [probe enable](#page-2597-0) [probe timeout](#page-2599-0) [probe type](#page-2600-0) [show ip dhcp pool](#page-2613-0)**

### <span id="page-2599-0"></span>**probe timeout**

Use this command to set the timeout value in milliseconds that the server waits for a response after each probe packet is sent. Lease probing is configured on a per-DHCP pool basis.

The **no** variant of this command sets the probe timeout value to the default setting, 200 milliseconds.

**Syntax** probe timeout <*50-5000*>

no probe timeout

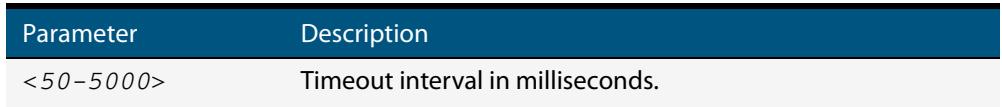

**Default** The default timeout interval is 200 milliseconds.

**Mode** DHCP Pool Configuration

**Examples** To set the probe timeout value to 500 milliseconds for pool P2, use the commands:

**awplus#** configure terminal **awplus(config)#** ip dhcp pool P2 **awplus(dhcp-config)#** probe timeout 500

To set the probe timeout value for pool P2 to the default, 200 milliseconds, use the commands:

**awplus#** configure terminal **awplus(config)#** ip dhcp pool P2 **awplus(dhcp-config)#** no probe timeout

**Related Commands [probe enable](#page-2597-0) [probe packets](#page-2598-0) [probe type](#page-2600-0) [show ip dhcp pool](#page-2613-0)**

### <span id="page-2600-0"></span>**probe type**

Use this command to set the probe type for a DHCP pool. The probe type specifies how the DHCP server checks whether an IP address is being used by other hosts, referred to as lease probing. If **arp** is specified, the server sends an ARP request to determine if an address is in use. If **ping** is specified, the server will send an ICMP Echo Request (ping).

The **no** variant of this command sets the probe type to the default setting, ping.

**Syntax** probe type {arp|ping}

no probe type

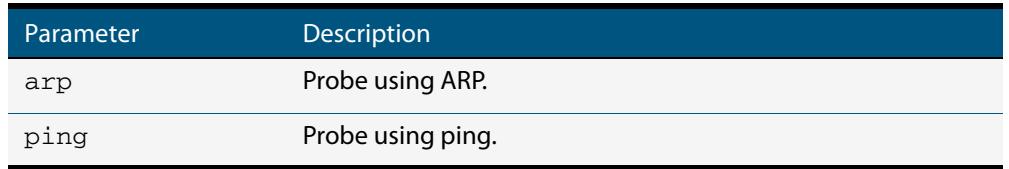

**Default** The default probe type is ping.

**Mode** DHCP Pool Configuration

**Examples** To set the probe type to arp for the pool P2, use the commands:

**awplus#** configure terminal **awplus(config)#** ip dhcp pool P2 **awplus(dhcp-config)#** probe type arp

To set the probe type for the pool  $P2$  to the default,  $\text{ping}$ , use the commands:

**awplus#** configure terminal **awplus(config)#** ip dhcp pool P2 **awplus(dhcp-config)#** no probe type

**Related Commands [ip dhcp pool](#page-2580-0)**

**[probe enable](#page-2597-0) [probe packets](#page-2598-0) [probe timeout](#page-2599-0) [show ip dhcp pool](#page-2613-0)**

#### <span id="page-2601-0"></span>**range**

This command adds an address range to the DHCP address pool you are configuring. The DHCP server responds to client requests received from the pool's network. It assigns an IP addresses within the specified range. The IP address range must lie within the network. You can add multiple address ranges and individual IP addresses for a DHCP pool by using this command multiple times.

The **no** variant of this command removes an address range from the DHCP pool. Use the **no range all** command to remove all address ranges from the DHCP pool.

**Syntax** range <*ip-address*> [<*ip-address*>]

no range <*ip-address*> [<*ip-address*>]

no range all

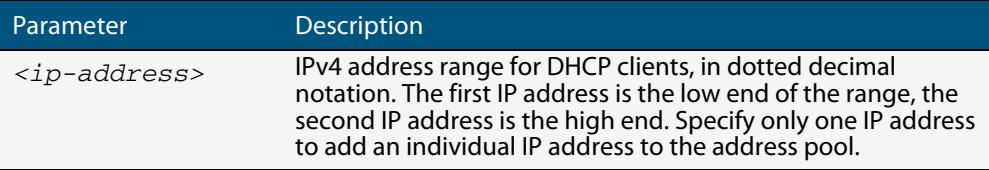

#### **Mode** DHCP Configuration

**Examples** To add an address range of 192.0.2.5 to 192.0.2.16 to the pool Nerv\_Office, use the command:

**awplus#** configure terminal

**awplus(config)#** ip dhcp pool Nerv\_Office

**awplus(dhcp-config)#** range 192.0.2.5 192.0.2.16

To add the individual IP address 192.0.2.2 to a pool, use the command:

**awplus(dhcp-config)#** range 192.0.2.2

To remove all address ranges from a pool, use the command:

**awplus(dhcp-config)#** no range all

**Related Commands [ip dhcp pool](#page-2580-0) [service dhcp-server](#page-2604-0) [show ip dhcp pool](#page-2613-0)**

### **route**

This command allows the DHCP server to provide static routes to clients.

```
Syntax route A.B.C.D/M A.B.C.D {both|opt249|rfc3442}
```
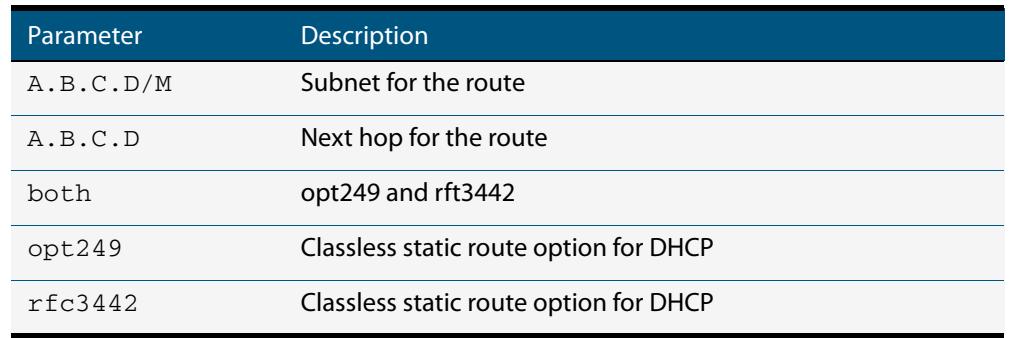

#### **Mode** DHCP Configuration

**Examples** To distribute static routes for route 0.0.0.0/0 whose next hop is 192.16.1.1 to clients using both opt249 and rfc3442, use the command:

**awplus#** configure terminal

**awplus(config)#** ip dhcp pool pubic

**awplus(dhcp-config)#** route 0.0.0.0/0 192.16.1.1 both

**Related Commands [ip dhcp pool](#page-2580-0)**

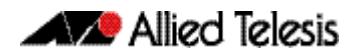

### **service dhcp-relay**

This command enables the DHCP Relay Agent on the device. However, on a given IP interface, no DHCP forwarding takes place until at least one DHCP server is specified to forward/relay all clients' DHCP packets to.

The **no** variant of this command disables the DHCP Relay Agent on the device for all interfaces.

**Syntax** service dhcp-relay

no service dhcp-relay

**Mode** Global Configuration

- **Usage** A maximum number of 400 DHCP Relay Agents (one per interface) can be configured on the device. Once this limit has been reached, any further attempts to configure DHCP Relay Agents will not be successful.
- **Default** The DHCP-relay service is enabled by default.
- **Examples** To enable the DHCP relay global function, use the commands:

**awplus#** configure terminal

**awplus(config)#** service dhcp-relay

To disable the DHCP relay global function, use the commands:

**awplus#** configure terminal

**awplus(config)#** no service dhcp-relay

**Related Commands [ip dhcp-relay agent-option](#page-2581-0) [ip dhcp-relay agent-option checking](#page-2582-0) [ip dhcp-relay information policy](#page-2584-0) [ip dhcp-relay maxhops](#page-2586-0) [ip dhcp-relay server-address](#page-2589-0)**

## <span id="page-2604-0"></span>**service dhcp-server**

This command enables the DHCP server on your device. The server then listens for DHCP requests on all IP interfaces. It will not run if there are no IP interfaces configured.

The **no** variant of this command disables the DHCP server.

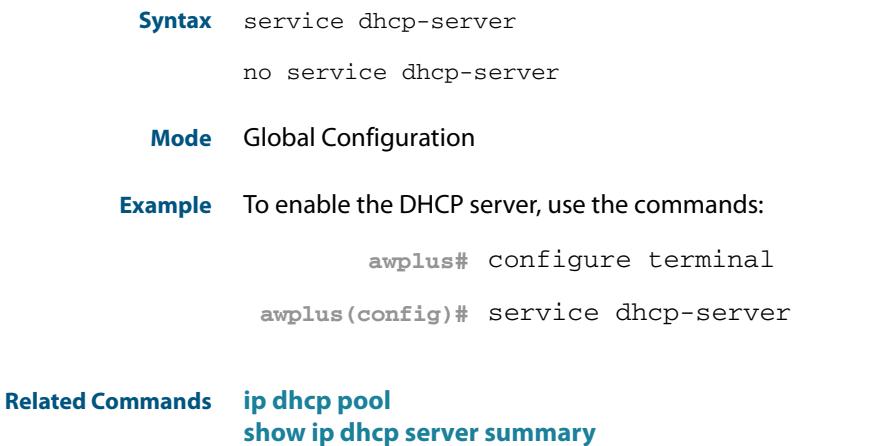

**[subnet-mask](#page-2620-0)**

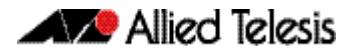

## **show counter dhcp-client**

This command shows counters for the DHCP client on your device.

For information on output options, see **["Controlling "show" Command Output" on](#page-64-0)  [page 1.37](#page-64-0)**.

**Syntax** show counter dhcp-client

**Mode** User Exec and Privileged Exec

**Example** To display the message counters for the DHCP client on your device, use the command:

**awplus#** show counter dhcp-client

#### **Output Figure 90-1: Example output from the show counter dhcp-client command**

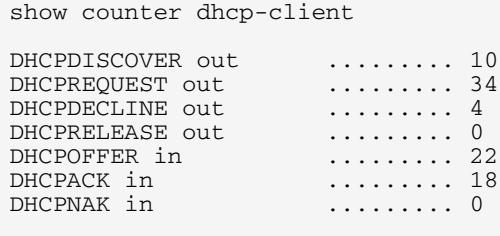

#### **Table 90-1: Parameters in the output of the show counter dhcp-client command**

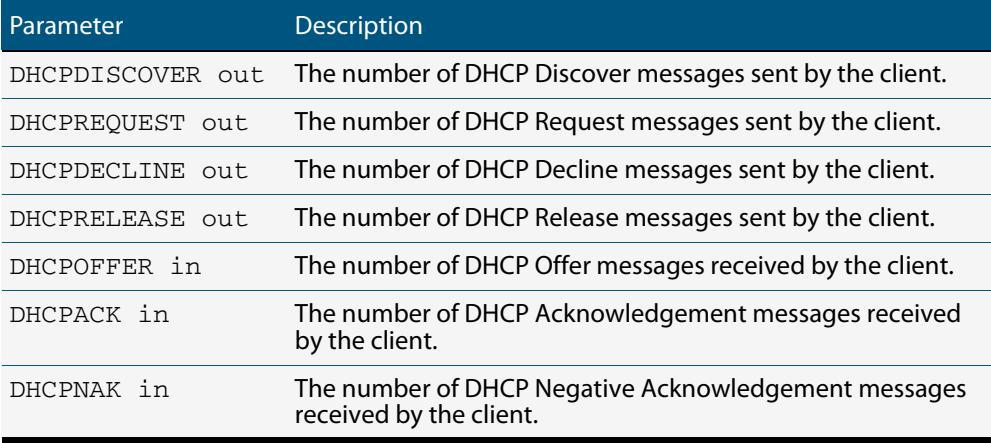

**Related Commands [ip address dhcp](#page-2575-0)**

## **show counter dhcp-relay**

This command shows counters for the DHCP Relay Agent on your device.

For information on output options, see **["Controlling "show" Command Output" on](#page-64-0)  [page 1.37](#page-64-0)**.

- **Syntax** show counter dhcp-relay
- **Mode** User Exec and Privileged Exec
- **Examples** To display counters for the DHCP Relay Agent on your device, use the following command:

**awplus#** show counter dhcp-relay

#### **Output Figure 90-2: Example output from the show counter dhcp-relay command**

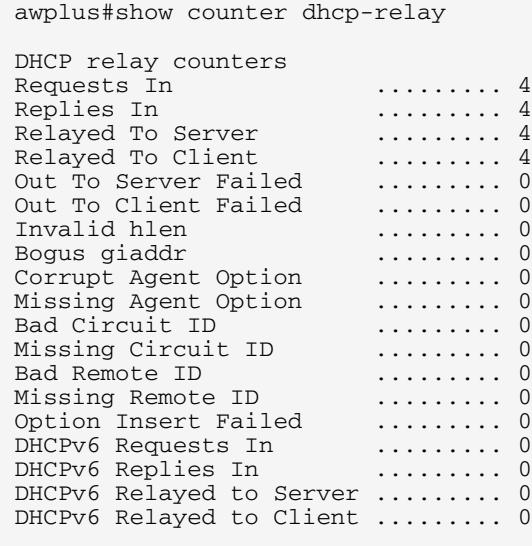

#### **Table 90-2: Parameters in the output of the show counter dhcp-relay command**

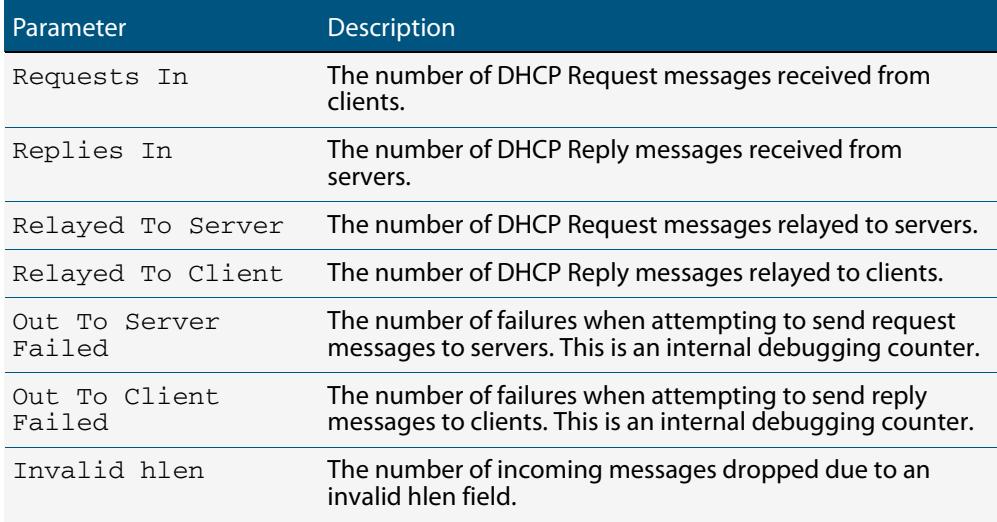

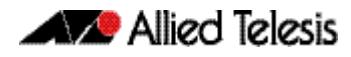

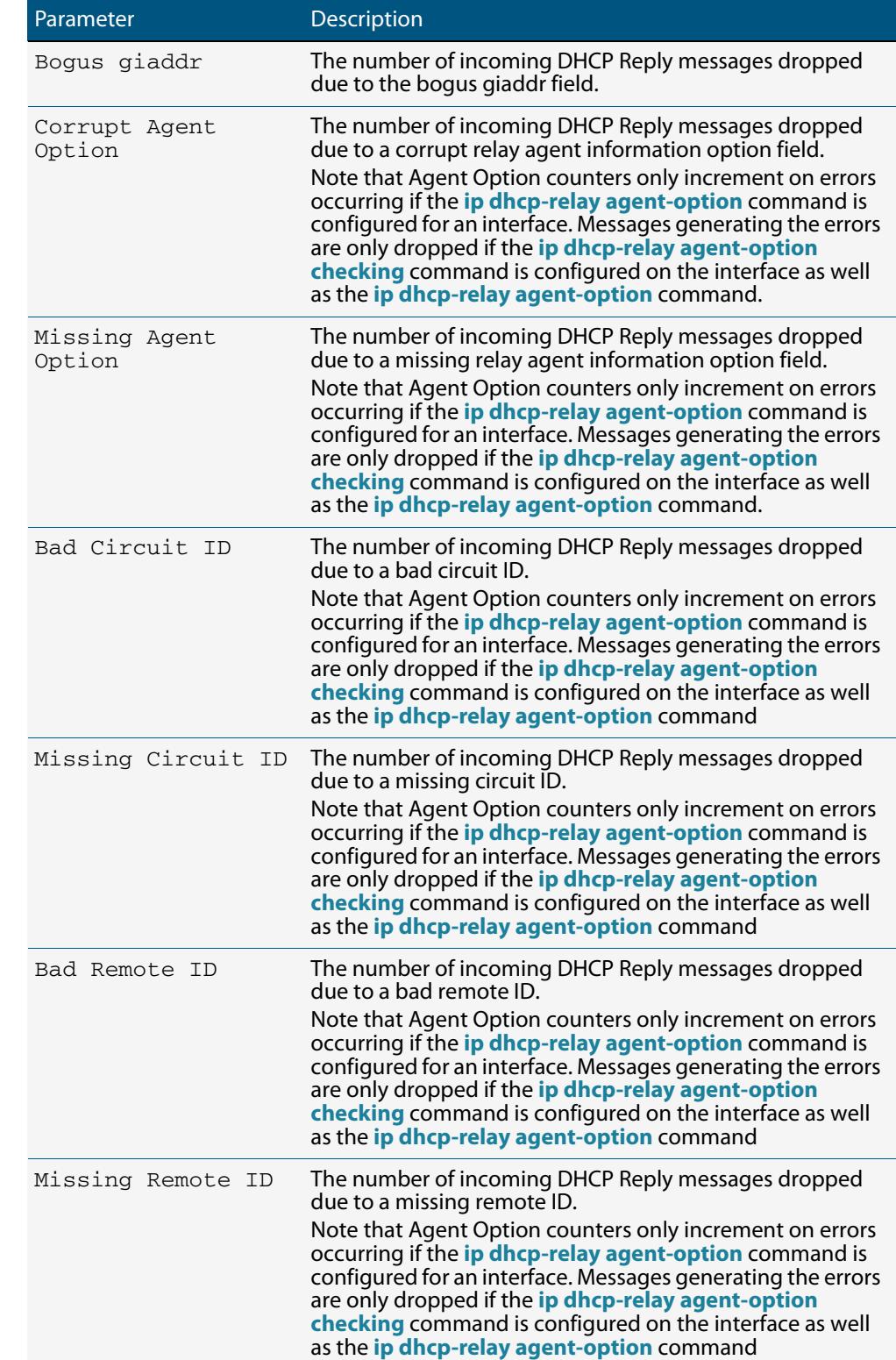

#### **Table 90-2: Parameters in the output of the show counter dhcp-relay**

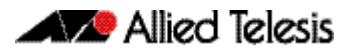

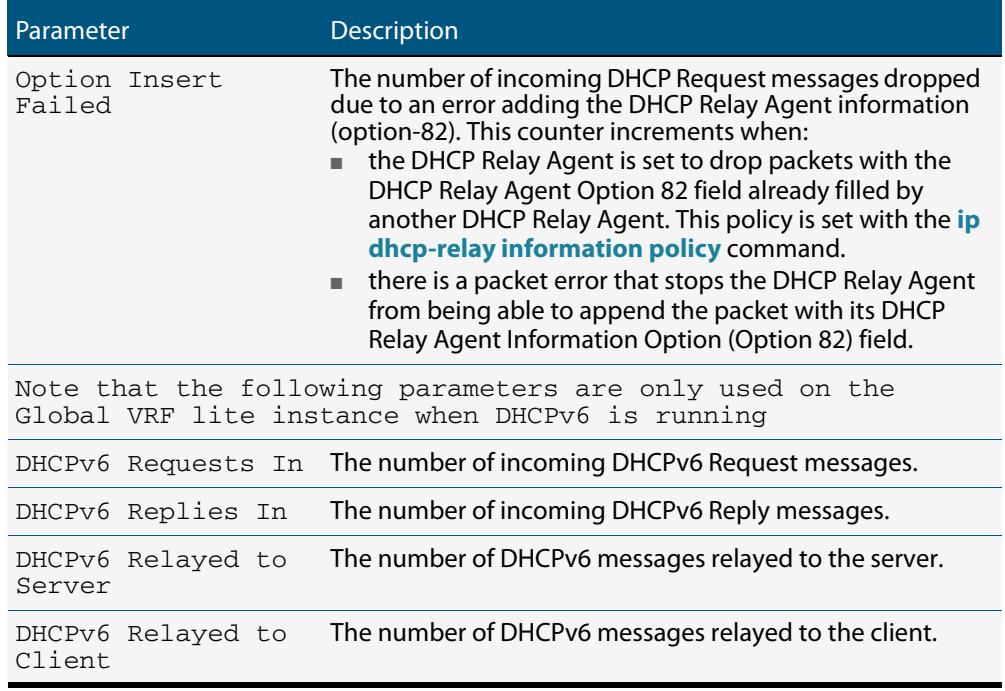

#### **Table 90-2: Parameters in the output of the show counter dhcp-relay**

## <span id="page-2609-0"></span>**show counter dhcp-server**

This command shows counters for the DHCP server on your device.

For information on output options, see **["Controlling "show" Command Output" on](#page-64-0)  [page 1.37](#page-64-0)**.

- **Syntax** show counter dhcp-server
- **Mode** User Exec and Privileged Exec
- **Example** To display counters for the DHCP server on your device, use the command:

**awplus#** show counter dhcp-server

#### **Output Figure 90-3: Example output from the show counter dhcp-server command**

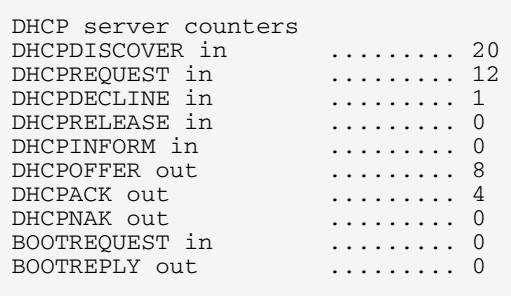

#### **Table 90-3: Parameters in the output of the show counter dhcp-server command**

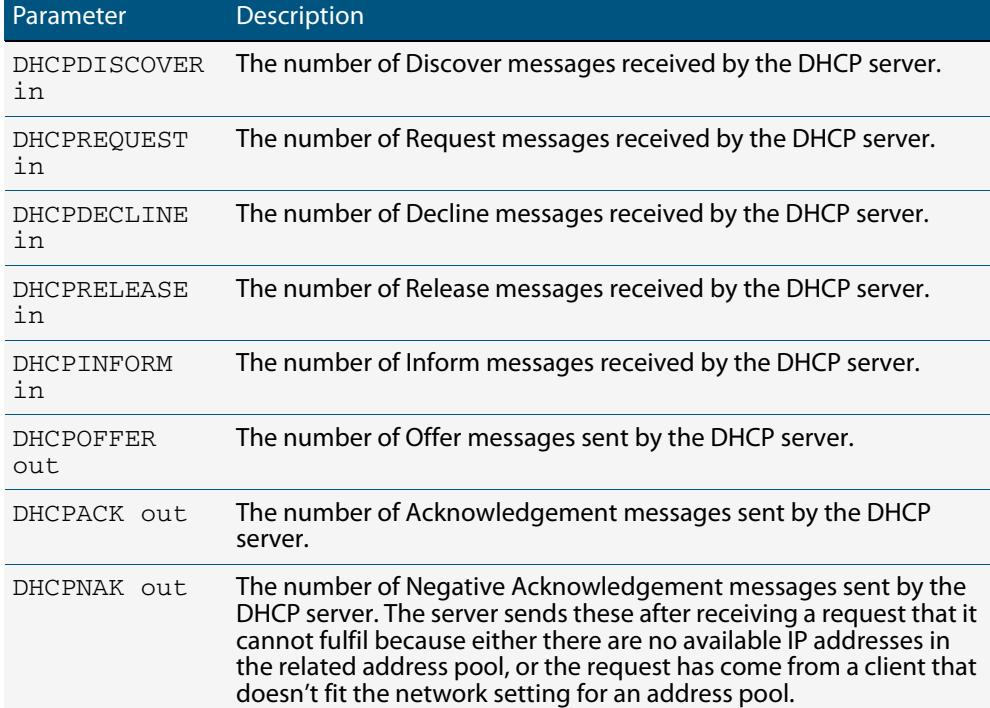

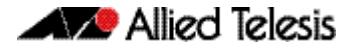

#### **Table 90-3: Parameters in the output of the show counter dhcp-server**

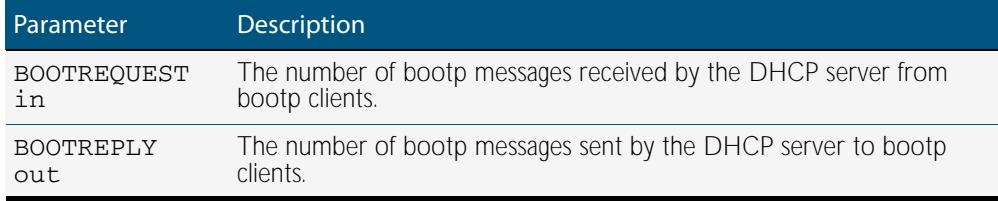

#### **Related Commands [service dhcp-server](#page-2604-0) [show ip dhcp binding](#page-2612-0) [show ip dhcp server statistics](#page-2617-0) [show ip dhcp pool](#page-2613-0)**

## **show dhcp lease**

This command shows details about the leases that the DHCP client has acquired from a DHCP server for interfaces on the device.

For information on output options, see **["Controlling "show" Command Output" on](#page-64-0)  [page 1.37](#page-64-0)**.

**Syntax** show dhcp lease [<*interface*>]

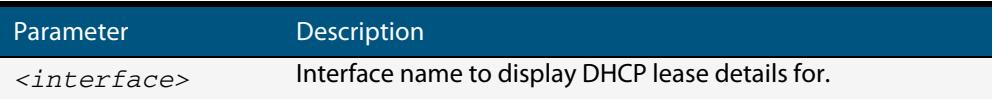

#### **Mode** User Exec and Privileged Exec

**Example** To show the current lease expiry times for all interfaces, use the command:

**awplus#** show dhcp lease

To show the current lease for vlan1, use the command:

**awplus#** show dhcp lease vlan1

#### **Output Figure 90-4: Example output from the show dhcp lease command**

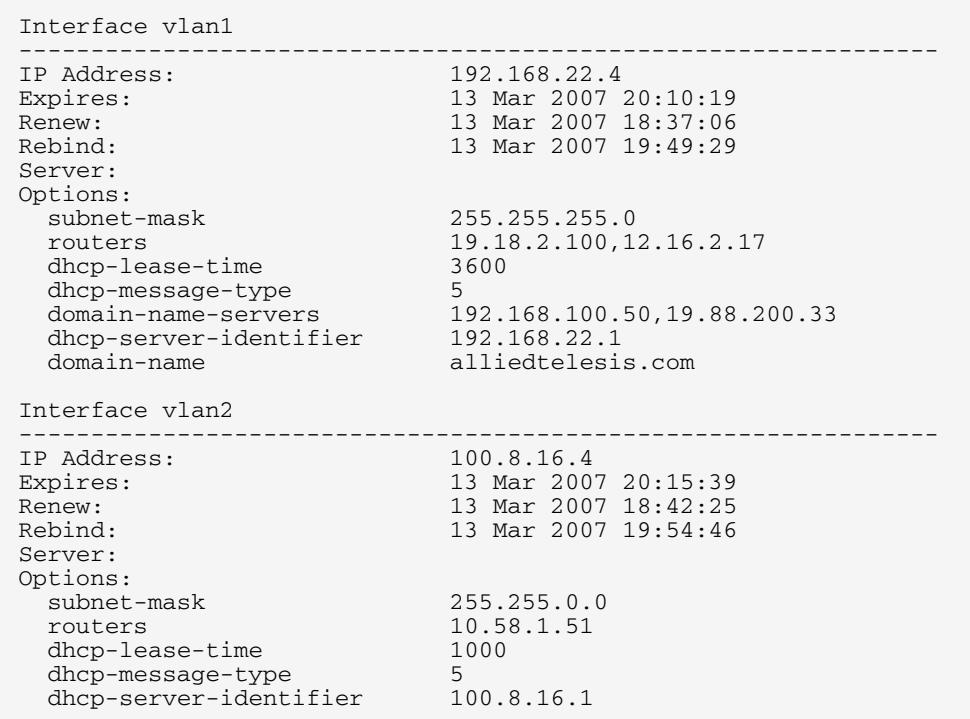

**Related Commands [ip address dhcp](#page-2575-0)**

Software Reference for x510 Series Switches 90.44 **AlliedWare Plus<sup>TM</sup> Operating System - Version 5.4.4-3.5** C613-50053-01 REV A

## <span id="page-2612-0"></span>**show ip dhcp binding**

This command shows the lease bindings that the DHCP server has allocated clients.

For information on output options, see **["Controlling "show" Command Output" on](#page-64-0)  [page 1.37](#page-64-0)**.

**Syntax** show ip dhcp binding [<*ip-address*>|<*address-pool*>]

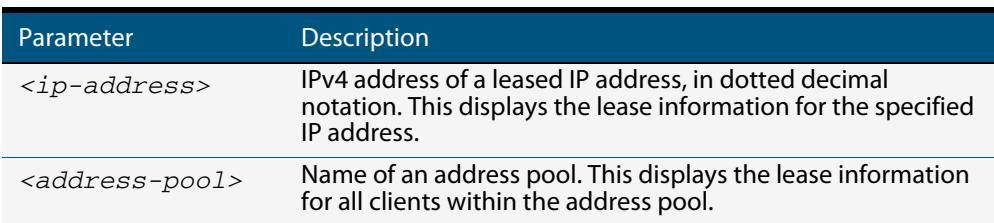

**Mode** User Exec and Privileged Exec

**Examples** To display all leases for every client in all address pools, use the command:

**awplus#** show ip dhcp binding

To display the details for the leased IP address 172.16.2.16, use the command:

**awplus#** show ip dhcp binding 172.16.2.16

To display the leases from the address pool MyPool, use the command:

**awplus#** show ip dhcp binding MyPool

#### **Output Figure 90-5: Example output from the show ip dhcp binding command**

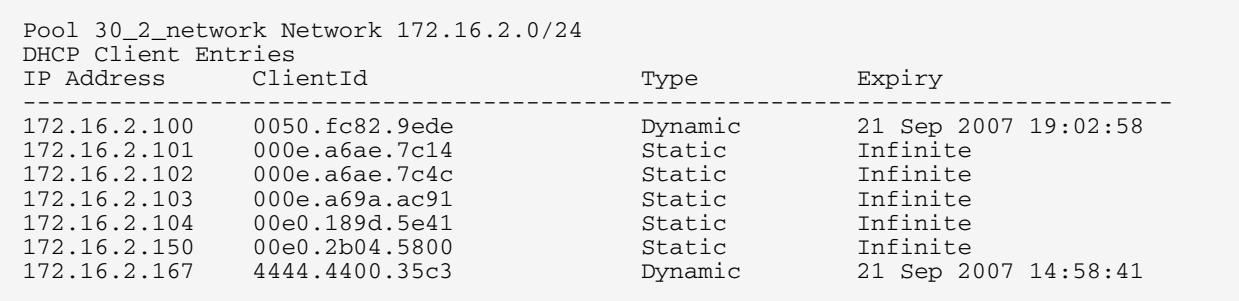

**Related Commands [clear ip dhcp binding](#page-2570-0)**

**[ip dhcp pool](#page-2580-0) [lease](#page-2591-0) [range](#page-2601-0) [service dhcp-server](#page-2604-0) [show ip dhcp pool](#page-2613-0)**

### <span id="page-2613-0"></span>**show ip dhcp pool**

This command displays the configuration details and system usage of the DHCP address pools configured on the device.

For information on output options, see **["Controlling "show" Command Output" on](#page-64-0)  [page 1.37](#page-64-0)**.

**Syntax** show ip dhcp pool [<*address-pool*>]

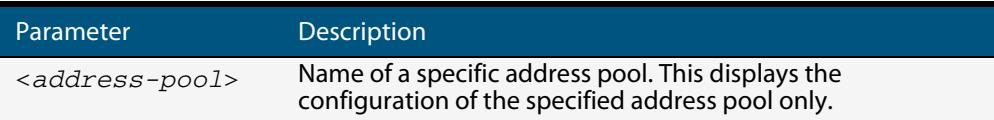

**Mode** User Exec and Privileged Exec

#### **Example**

**awplus#** show ip dhcp pool

#### **Output Figure 90-6: Example output from the show ip dhcp pool command**

```
Pool p1 :
   network: 192.168.1.0/24
   address ranges:
     addr: 192.168.1.10 to 192.168.1.18
  static host addresses:<br>addr: 192.168.1.12
                              MAC addr: 1111.2222.3333
   lease <days:hours:minutes:seconds> <1:0:0:0>
   subnet mask: 255.255.255.0 (pool's network mask)
  Probe: Default Values<br>Status: Enabled [Enabled]
    Status: Enabled [Enabled]<br>Type: ARP [Ping]
    Type: ARP [Ping]<br>Packets: 2 [5]
   Packets: 2 [5]<br>Timeout: 200 msecs [200]
                    200 msecs
   Dynamic addresses:
    Total: 8
    Leased:
     Utilization: 25.0 %
   Static host addresses:
    Total: 1<br>Leased: 1
    Leased:
```
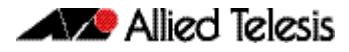

#### **Output Figure 90-7: Example output from the show ip dhcp pool command with IP address 192.168.1.12 assigned to a VLAN interface on the device:**

```
Pool p1 :
   network: 192.168.1.0/24
   address ranges:
    addr: 192.168.1.10 to 192.168.1.18
             (interface addr 192.168.1.12 excluded)
            (static host addr 192.168.1.12 excluded)
 static host addresses:<br>addr: 192.168.1.12
                          MAC addr: 1111.2222.3333
            (= interface addr, so excluded)
  lease <days:hours:minutes:seconds> <1:0:0:0>
   subnet mask: 255.255.255.0 (pool's network mask)
 Probe: Default Values
   Status: Enabled [Enabled]
   Type: ARP [Ping]
   Packets: 2 [5]<br>Timeout: 200 msecs [200]
   Timeout: 200 msecs
  Dynamic addresses:
   Total: 8
   Leased: 2
    Utilization: 25.0 %
   Static host addresses:
   Total: 1<br>Leased: 1
   Leased:
```
#### **Table 90-4: Parameters in the output of the show ip dhcp pool command**

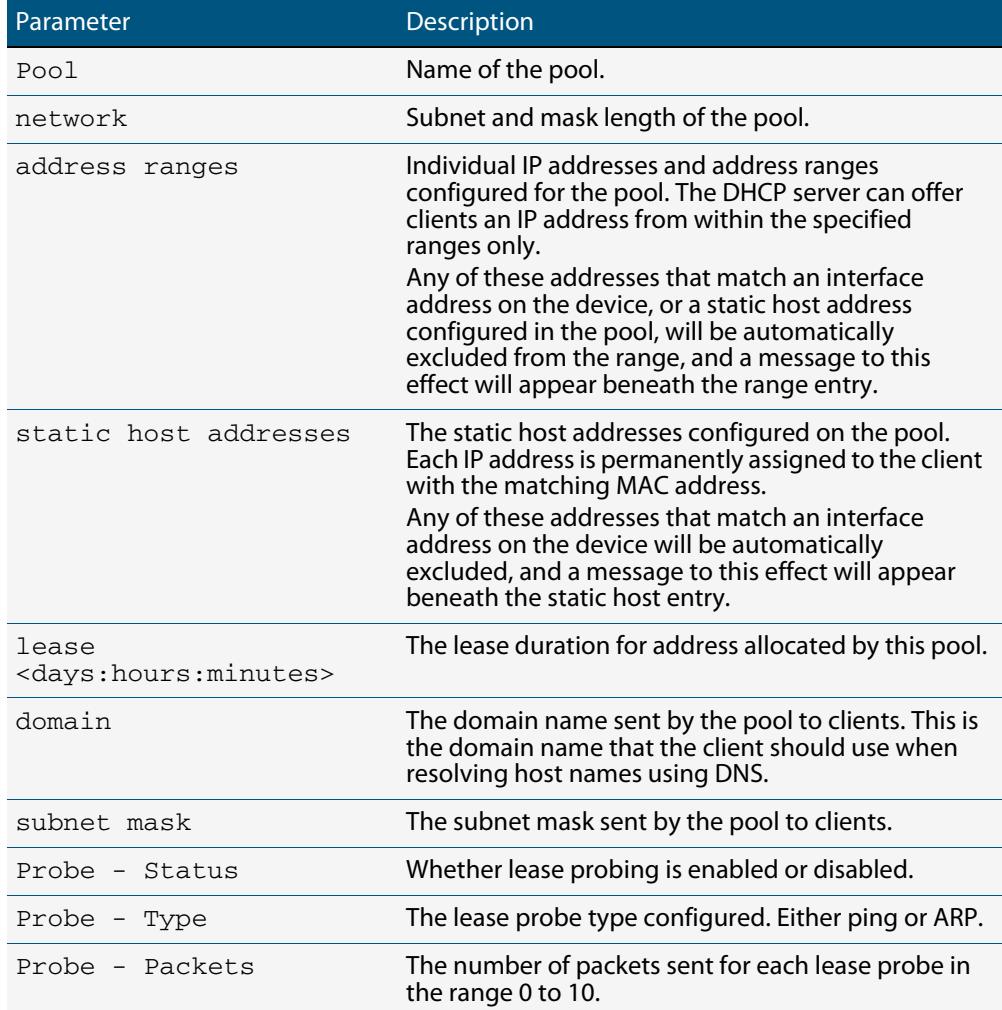

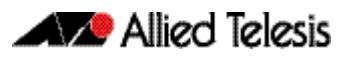

#### **Table 90-4: Parameters in the output of the show ip dhcp pool command(cont.)**

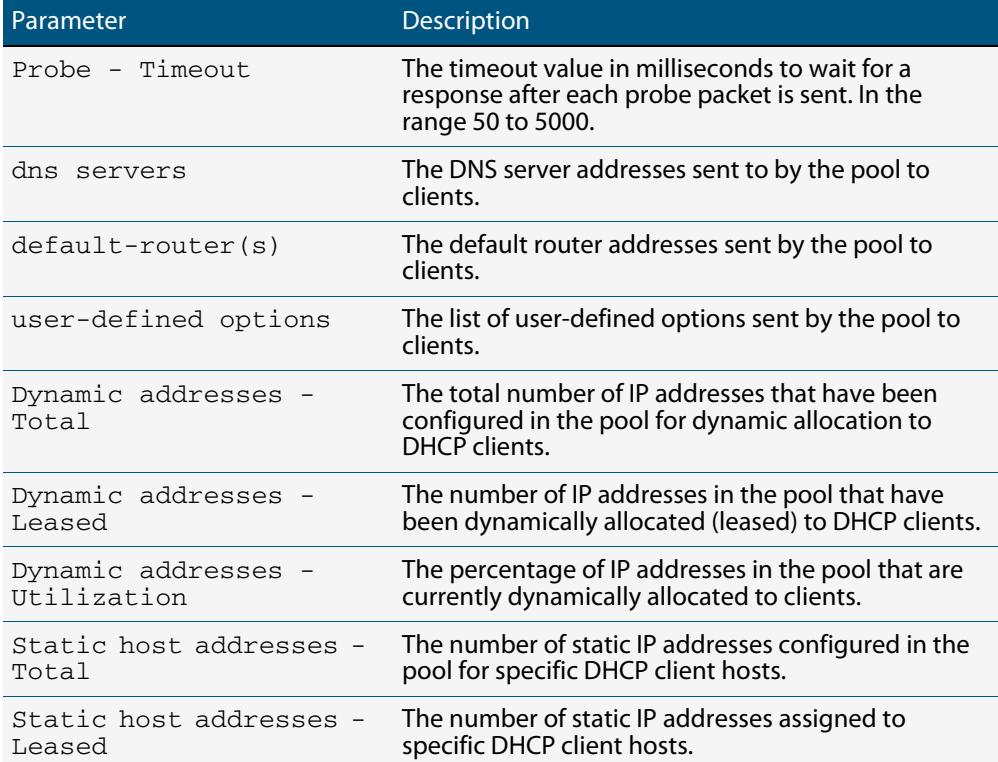

#### **Related Commands [ip dhcp pool](#page-2580-0)**

**[probe enable](#page-2597-0) [probe packets](#page-2598-0) [probe timeout](#page-2599-0) [probe type](#page-2600-0) [range](#page-2601-0) [service dhcp-server](#page-2604-0) [subnet-mask](#page-2620-0)**

### **show ip dhcp-relay**

This command shows the configuration of the DHCP Relay Agent on each interface.

For information on output options, see **["Controlling "show" Command Output" on](#page-64-0)  [page 1.37](#page-64-0)**.

**Syntax** show ip dhcp-relay [interface <*interface-name*>]

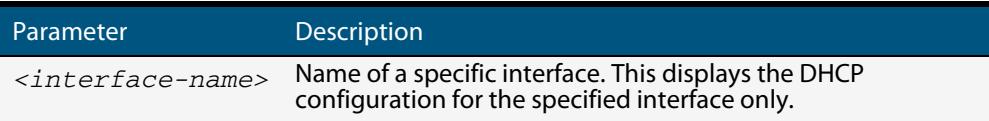

**Mode** User Exec and Privileged Exec

**Example** To display the DHCP Relay Agent's configuration on the interface vlan100, use the command:

**awplus#** show ip dhcp-relay interface vlan100

#### **Output Figure 90-8: Example output from the show ip dhcp-relay command**

DHCP Relay Service is enabled

vlan100 is up, line protocol is up Maximum hop count is 10 Insertion of Relay Agent Option is disabled Checking of Relay Agent Option is disabled The Remote Id string for Relay Agent Option is 0000.cd28.074c Relay information policy is to append new relay agent information List of servers : 192.168.1.200

**Related Commands [ip dhcp-relay agent-option](#page-2581-0) [ip dhcp-relay agent-option checking](#page-2582-0) [ip dhcp-relay information policy](#page-2584-0) [ip dhcp-relay maxhops](#page-2586-0) [ip dhcp-relay server-address](#page-2589-0)**

## <span id="page-2617-0"></span>**show ip dhcp server statistics**

This command shows statistics related to the DHCP server.

You can display the server counters using the **[show counter dhcp-server](#page-2609-0)** command as well as with this command.

For information on output options, see **["Controlling "show" Command Output" on](#page-64-0)  [page 1.37](#page-64-0)**.

**Syntax** show ip dhcp server statistics

**Mode** User Exec and Privileged Exec

**Example** To display the server statistics, use the command:

**awplus#** show ip dhcp server statistics

#### **Output Figure 90-9: Example output from the show counter dhcp server statistics command**

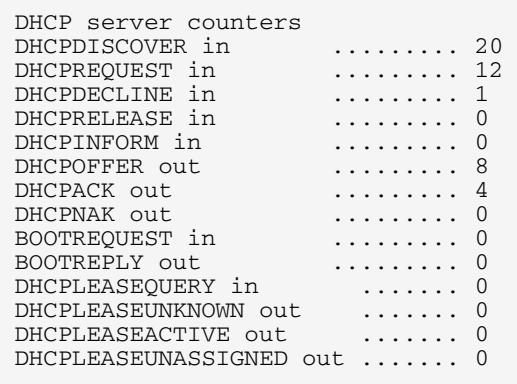

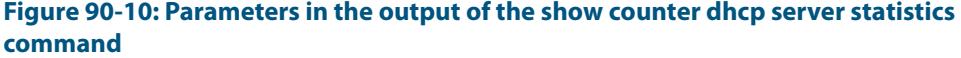

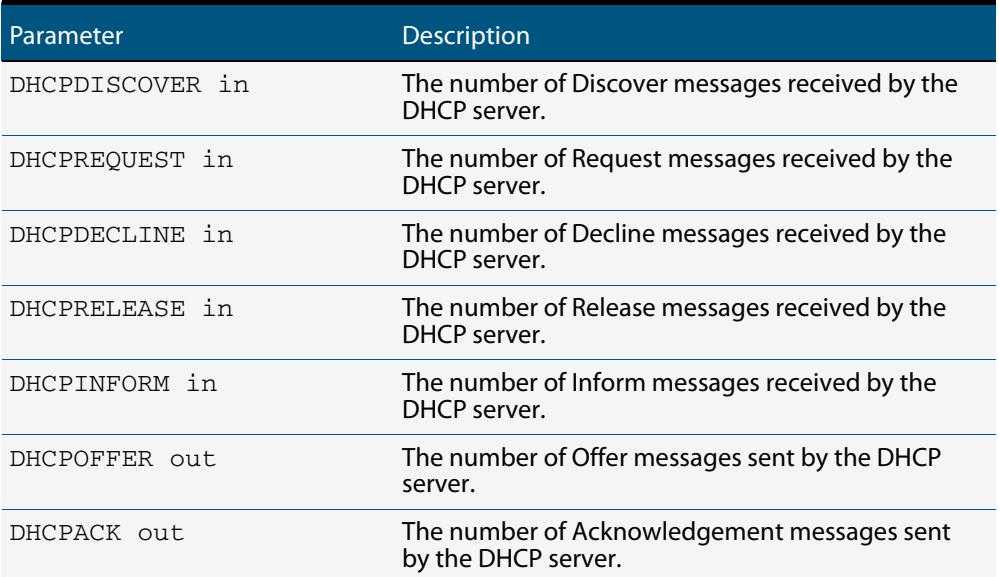

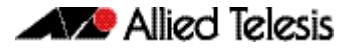

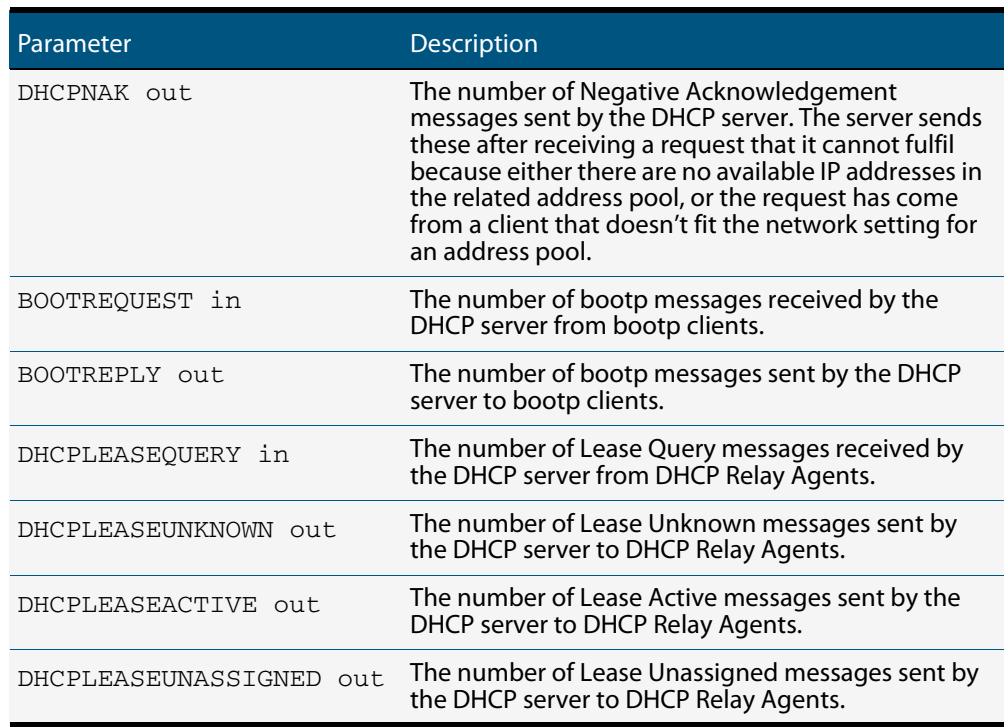

#### **Figure 90-10: Parameters in the output of the show counter dhcp server statistics command(cont.)**

**Related Commands [show counter dhcp-server](#page-2609-0)**

**[service dhcp-server](#page-2604-0) [show ip dhcp binding](#page-2612-0) [show ip dhcp pool](#page-2613-0)**

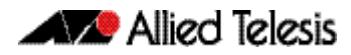

### <span id="page-2619-0"></span>**show ip dhcp server summary**

This command shows the current configuration of the DHCP server. This includes:

- whether the DHCP server is enabled
- whether the DHCP server is configured to ignore BOOTP requests
- whether the DHCP server is configured to support DHCP lease queries
- the details of any user-defined options
- a list of the names of all DHCP address pools currently configured

This show command does not include any configuration details of the address pools. You can display these using the **[show ip dhcp pool](#page-2613-0)** command.

For information on output options, see **["Controlling "show" Command Output" on](#page-64-0)  [page 1.37](#page-64-0)**.

**Syntax** show ip dhcp server summary

**Mode** User Exec and Privileged Exec

**Example** To display the current configuration of the DHCP server, use the command:

**awplus#** show ip dhcp server summary

**Output Figure 90-11: Example output from the show ip dhcp server summary command**

```
DHCP Server service is disabled
BOOTP ignore is disabled
DHCP leasequery support is disabled
Pool list: p2
```
**Related Commands [ip dhcp leasequery enable](#page-2577-0) [ip dhcp pool](#page-2580-0) [service dhcp-server](#page-2604-0)**

### <span id="page-2620-0"></span>**subnet-mask**

This command sets the subnet mask option for a DHCP address pool you are configuring. Use this command to specify the client's subnet mask as defined in RFC 950. This sets the subnet details using the pre-defined option 1. Note that if you create a user-defined option 1 using the **[option](#page-2595-0)** command, then you will override any settings created with this command. If you do not specify a subnet mask using this command, then the pool's network mask (specified using the **[next-server](#page-2594-0)** command) is applied.

The **no** variant of this command removes a subnet mask option from a DHCP pool. The pool reverts to using the pool's network mask.

#### **Syntax** subnet-mask <*mask*>

no subnet-mask

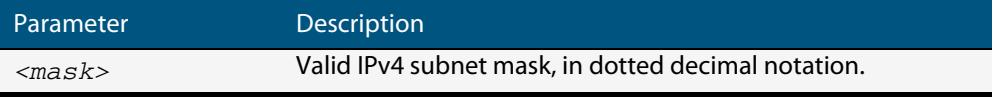

#### **Mode** DHCP Configuration

**Examples** To set the subnet mask option to 255.255.255.0 for DHCP pool P2, use the commands:

**awplus#** configure terminal

**awplus(config)#** ip dhcp pool P2

**awplus(dhcp-config)#** subnet-mask 255.255.255.0

To remove the subnet mask option from DHCP pool P2, use the commands:

**awplus#** configure terminal

**awplus(config)#** ip dhcp pool P2

**awplus(dhcp-config)#** no subnet-mask

#### **Related Commands [default-router](#page-2571-0)**

**[dns-server](#page-2572-0) [domain-name](#page-2573-0) [next-server](#page-2594-0) [option](#page-2595-0) [service dhcp-server](#page-2604-0) [show ip dhcp pool](#page-2613-0)**

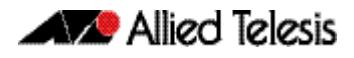

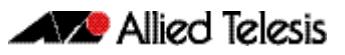

# **Chapter 91: DHCP for IPv6 (DHCPv6) Introduction and Configuration**

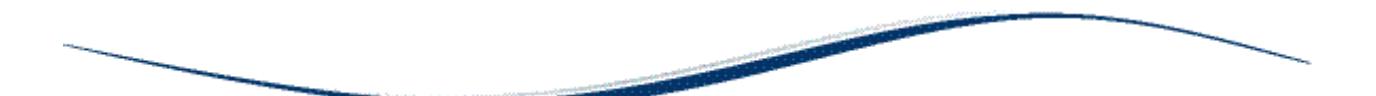

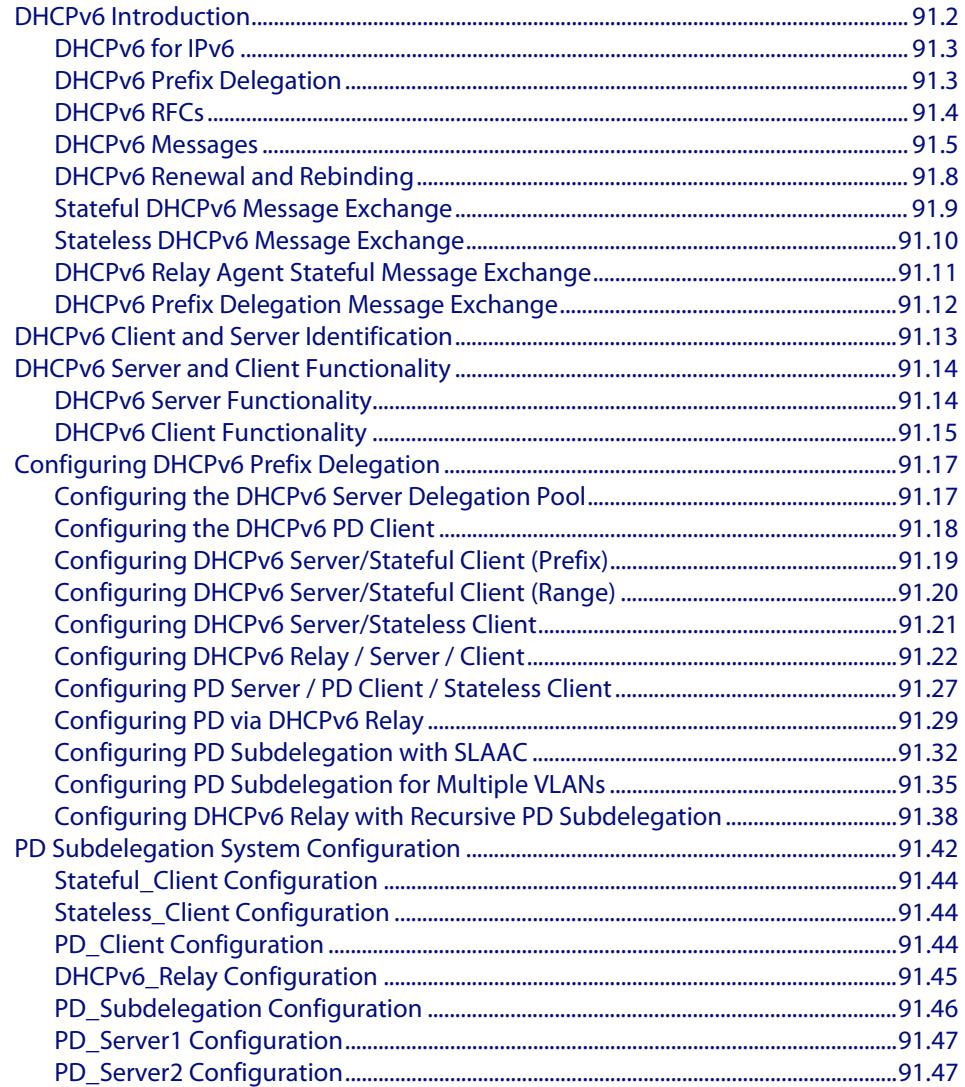

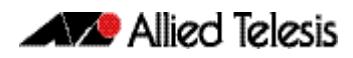

## <span id="page-2623-0"></span>**DHCPv6 Introduction**

This chapter describes the Dynamic Host Configuration Protocol for IPv6 (DHCPv6), including Prefix Delegation (PD) support, provided by your switch. It includes sample configurations to configure your switch as a DHCPv6 Server to pass configuration information to IPv6 clients, and for configuring the switch as a DHCPv6 Client, to request IPv6 addresses from a DHCPv6 Server. This chapter also includes sample configurations to configure your switch for DHCPv6 Prefix Delegation and DHCPv6 Relay Agent features.

DHCPv6 is specified in RFC 3315 "Dynamic Host Configuration Protocol for IPv6 (DHCPv6)". IPv6 Prefix Delegation is specified in RFC 3769 "Requirements for IPv6 Prefix Delegation". DHCPv6 Prefix Delegation is specified in RFC 3633 "IPv6 Prefix Options for Dynamic Host Configuration Protocol (DHCP) version 6".

See the section **[DHCPv6 Messages](#page-2626-0)** for the sequence of messages sent and received between DHCPv6 Servers and DHCPv6 Clients and brief descriptions of the messages.

For the syntaxes, parameters, descriptions, defaults, and examples for all of the commands used in sample DHCPv6 configurations, refer to **[Chapter 92, DHCP for IPv6 \(DHCPv6\)](#page-2670-0)  [Commands](#page-2670-0)** for the DHCPv6 Client Server PD commands and **[Chapter 90, Dynamic Host](#page-2568-0)  [Configuration Protocol \(DHCP\) Commands](#page-2568-0)** for the DHCPv6 Relay commands.

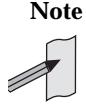

**Note** The IPv6 addresses shown use the address space 2001:0db8::/32, defined in RFC 3849 for documentation purposes. These addresses should not be used for practical networks (other than for testing purposes) nor should they appear on any public network.

## <span id="page-2624-0"></span>DHCPv6 for IPv6

DHCPv6 is used to delegate IPv6 prefixes and to allocate IPv6 addresses. It offers stateful address autoconfiguration, and complements Stateless Address Autoconfiguration (SLAAC) described in RFC 2462, IPv6 Stateless Address Autoconfiguration. Stateless Address Autoconfiguration (SLAAC) allows an IPv6-aware device to be plugged into a network, and given an IPv6 address prefix without manual configuration.

- DHCPv6 Clients first use RA messages to auto-configure themselves with any default IPv6 route(s) via gateway router(s).
- A DHCPv6 Client can then initiate DHCPv6 Prefix Delegation by including an IAPD (Identity Association for Prefix Delegation) option along with an ID in its solicit messages.
- Interface addresses can also be automatically configured that are derived from delegated prefix information.
- A DHCPv6 Server can be configured to set optional M and/or O flags in Router Advertisement (RA) messages that its sends.
- A DHCPv6 Server can be configured to notify clients that they can use a stateful address configuration protocol (for example, DHCPv6 IANA) to obtain an address by setting the single bit Managed Address Configuration (M) flag to 1 in RA messages
- A DHCPv6 Server can be configured to notify clients that they can use a stateful address configuration protocol (for example, DHCPv6) to obtain non-address configuration information such as optional DNS information plus SNTP information by setting the single bit Other Stateful Configuration (O) flag to 1 in RA messages.
- IAPD or IANA delegation pools are configured in a DHCPv6 PD (Prefix Delegation) Server. Prefixes or addresses to be allocated are stored in theses delegation pools.

See the section **["DHCPv6 Client and Server Identification" on page 91.13](#page-2634-0)** for IAPD information. See the section **["DHCPv6 Messages" on page 91.5](#page-2626-0)** for solicit message information.

When the switch is configured as a DHCPv6 Server, it can:

- **delegate prefixes to IPv6 subnets**. Prefixes allow subnets to be selected, rather than a single node. Like IPv4 addresses, a proportion of the left most bits of the address can be used to indicate the subnet (e.g. using slash notation 2001:0db8:1234::/64). EUI64 suffix information can then be appended to form an IPv6 address on an interface. See also the **[IPv6 EUI-64 Addressing](#page-804-0)** section in **[Chapter 30, IPv6 Introduction](#page-794-0)** for further EUI-64 implementation information.
- assign normal and temporary IPv6 addresses to devices. An IPv6 address is a hexadecimal string, made up from eight pairs of octets separated by colons, for example 3ffe:2::0:1. Note that these pairs of octets are called segments in IPv6, and there are eight segments in an IPv6 address. Normal addresses are renewed by the server for as long as the device requires an address. Temporary addresses are assigned for a limited time (lease time) and are usually allocated for privacy reasons, as outlined in RFC 3041 "Privacy Extensions for Stateless Address Autoconfiguration in IPv6".

### <span id="page-2624-1"></span>DHCPv6 Prefix Delegation

DHCPv6 Prefix Delegation automates IPv6 prefix assignment in an IPv6 network, and enables user devices to automatically append their own device component for the user device portion of the IPv6 address.

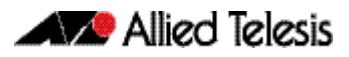

This gives you the ability to centrally control IPv6 addressing used in remote sites where the IPv6 prefix information is the equivalent of the network portion of an IPv4 address.

DHCPv6 Relay is often used with between PE (Provider Edge) devices and CPE (Customer Premises Equipment) devices with DHCPv6 Prefix Delegation. Once a provider delegates prefixes to its customers, the customers can then subnet and assign the prefixes to their internal links.

Providers use the DHCPv6 feature to manage site addressing, subnet, and link updates.

- Stateless DHCPv6 does not require a DHCPv6 Server to maintain any dynamic state for clients, such as Domain Name System (DNS) server addresses. Note that only configuration information is exchanged with stateless prefix delegation.
- Stateful DHCPv6 uses a DHCPv6 Server to centrally manage IPv6 address and prefix assignment. DHCPv6 Clients get IPv6 address or prefix information from the DHCPv6 Server. DHCPv6 Clients can obtain configuration information that is not available from other protocols, such as DNS.

## <span id="page-2625-0"></span>DHCPv6 RFCs

See the below list of DHCPv6 related RFCs:

- RFC 3315 Dynamic Host Configuration Protocol for IPv6 (DHCPv6) Stateful DHCPv6 - DHCPv6 has been standardized by the IETF through RFC 3315.
- RFC 3633 IPv6 Prefix Options for DHCPv6
- DHCPv6 Prefix Delegation (DHCPv6-PD) is an extension to DHCPv6 specified in RFC 3315.
- RFC 6276 DHCPv6 Prefix Delegation for Network Mobility (NEMO) Specifies DHCPv6 Prefix Delegation use with a mobile router for network mobility.
- RFC 3646 DNS Configuration Options for DHCPv6.
- RFC 3736 Stateless Dynamic Host Configuration Protocol (DHCP) Service for IPv6 Stateless DHCPv6 is a combination of IPv6 Stateless Address Autoconfiguration (RFC 4862) and Dynamic Host Control Protocol for IPv6 (RFC 3315). It is a counterpart to IPv6 Stateless Address Autoconfiguration, and can be used with or without IPv6 Stateless Address Autoconfiguration to obtain configuration parameters.
- RFC 4649 Dynamic Host Configuration Protocol for IPv6 (DHCPv6) Relay Agent Remote-ID Option.
- RFC 4841 Neighbor Discovery for IP version 6 (IPv6).
- RFC 4862 IPv6 Stateless Address Autoconfiguration.
- RFC 5007 DHCPv6 Leasequery.

### <span id="page-2626-0"></span>DHCPv6 Messages

DHCPv6 uses multicast and unicast addresses for communication. A multicast address provides the equivalent functionality to an IPv4 broadcast address. It identifies a group of interfaces, and packets are sent to all interfaces in that group. Addresses reserved for DHCPv6 messages are:

- ff02::1:2. This link-scope multicast address is used by clients to communicate with DHCPv6 servers. When the DHCPv6 module is enabled the switch listens to this address.
- ff05::1:3. This site-scope multicast address is used by clients to communicate with DHCPv6 servers. When the DHCPv6 module is enabled the switch listens to this address.

A normal DHCPv6 message exchange involves the following messages:

- **1. Solicit** sent by a DHCPv6 Client to locate DHCPv6 Servers.
- **2. Advertise** sent by a DHCPv6 server to a DHCPv6 Client in answer to the solicit message as an affirmative message that DHCPv6 Server services are available to a DHCPv6 Client.
- **3. Request** sent by a DHCPv6 Client to a DHCPv6 Server to request configuration parameters.
- **4. Reply** sent by a DHCPv6 Server to a DHCPv6 Client with configuration information.
- **5. Renew** sent by a DHCPv6 Client to a DHCPv6 Server requesting an extension to the address lifetime.

An IPv6 address may be assigned to the DHCPv6 Client for a limited or unlimited time. If the address lifetime is limited, it has a preferred lifetime and a (generally longer) valid lifetime.

Preferred IPv6 addresses or prefixes are available to interfaces for unrestricted use and are deprecated when the preferred timer expires.

Deprecated IPv6 addresses and prefixes are available for use and are discouraged but not forbidden. A deprecated address or prefix should not be used as a source address or prefix, but packets sent from deprecated addresses or prefixes are delivered as expected.

An IPv6 address or prefix becomes invalid and is not available to an interface when the valid lifetime timer expires. Invalid addresses or prefixes should not appear as the source or destination for a packet.

Once half the time between address assignment and the preferred lifetime has passed (the T1 time), the client sends a **Renew** message to the server, requesting an extension to the address lifetime.

If the client has not received a reply after 80% of the valid lifetime has passed (the T2 time), it sends a multicast **Rebind** message to discover another DHCPv6 Server

DHCPv6 Client/Server/Relay Agent messages are exchanged over UDP ports 546 and 547. DHCPv6 Clients listen for DHCPv6 messages on UDP port 546, while DHCPv6 Servers and DHCPv6 Relay Agents listen for DHCPv6 messages on UDP port 547.

In a DHCPv6 Client/DHCPv6 Server environment, DHCPv6 messages are sent from the DHCPv6 Clients to DHCPv6 Server destination UDP port 547. DHCPv6 Servers respond to DHCPv6 Client destination UDP port 546.

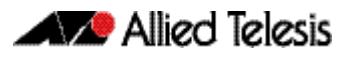

In a DHCPv6 Client/DHCPv6 Relay Agent/DHCPv6 Server environment, DHCPv6 messages are sent from DHCPv6 Clients to DHCPv6 Relay Agent and DHCPv6 Server destination UDP port 547. DHCPv6 Servers respond to DHCPv6 Relay Agents via destination UDP port 547. DHCPv6 Relay Agents respond to DHCPv6 Client destination UDP port 546.

### DHCPv6 message types

See the below list of DHCPv6 Message Types supported in AlliedWare Plus:

■ **SOLICIT**:

A DHCPv6 Client sends a **SOLICIT** message to locate DHCPv6 Servers.

■ **ADVERTISE**:

A DHCPv6 Server sends an **ADVERTISE** message to indicate that it is available for DHCPv6 service in response to a SOLICIT message received from a DHCPv6 Client.

■ **REQUEST**:

A DHCPv6 Client sends a **REQUEST** message to request configuration parameters, including IPv6 addresses.

■ **CONFIRM**:

A DHCPv6 Client sends a **CONFIRM** message to any available DHCPv6 Server to determine whether the IPv6 addresses it was assigned is still appropriate to the link to which the DHCPv6 Client is connected. This can happen when the DHCPv6 Client detects either a link-layer connectivity change, or if it is powered on and one or more leases are still valid. The **CONFIRM** message is used to confirm whether the DHCPv6 Client is still on the same link or whether it has been moved. The actual lease(s) are not validated; just the prefix portion of the delegated IPv6 addresses or IPv6 prefixes.

■ **RENEW**:

A DHCPv6 Client sends a **RENEW** message to the DHCPv6 Server that originally provided the DHCPv6 Client's addresses and configuration parameters, to extend the lifetimes on the IPv6 addresses assigned to the DHCPv6 Client and to update other configuration parameters.

■ **REBIND**:

A DHCPv6 Client sends a **REBIND** message to any available DHCPv6 Server to extend the lifetimes of the IPv6 addresses assigned to the DHCPv6 Client, and to update other configuration parameters. This message is sent after a DHCPv6 Client receives no response to a **RENEW** message.

■ **REPLY**:

A DHCPv6 Server sends a **REPLY** message containing assigned IPv6 addresses and configuration parameters in response to a **SOLICIT**, **REQUEST**, **RENEW**, and **REBIND** message received from a DHCPv6 Client. A DHCPv6 Server sends a **REPLY** message containing configuration parameters in response to an **INFORMATION-REQUEST** message. A DHCPv6 Server sends a **REPLY** message in response to a **CONFIRM** message confirming or denying that the IPv6 addresses assigned to the DHCPv6 Client are appropriate to the link to which the DHCPv6 Client is connected. A DHCPv6 Server sends a **REPLY** message to acknowledge receipt of a **RELEASE** or **DECLINE** message.

■ **RELEASE**:

A DHCPv6 Client sends a **RELEASE** message to the DHCPv6 Server to inform it that the DHCPv6 Client will no longer use one or more of the assigned IPv6 addresses.

■ **DECLINE**:

A DHCPv6 Client sends a **DECLINE** message to a DHCPv6 Server to indicate that the DHCPv6 Client has determined that one or more IPv6 addresses assigned by the
DHCPv6 Server are already in use on the link to which the DHCPv6 Client is connected.

#### ■ **RECONFIGURE**:

A DHCPv6 Server sends a **RECONFIGURE** message to a DHCPv6 Client to inform the DHCPv6 Client that the DHCPv6 Server has new or updated configuration parameters. The DHCPv6 Client is to initiate a **RENEW**/**REPLY** or an **INFORMATION**-**REQUEST**/ **REPLY** transaction with the DHCPv6 Server to receive updated information.

#### ■ **INFORMATION-REQUEST**:

A DHCPv6 Client sends an **INFORMATION**-**REQUEST** message to a DHCPv6 Server to request configuration parameters without the assignment of any IPv6 addresses to the DHCPv6 Client.

#### ■ **RELAY-FORW**:

A DHCPv6 Relay Agent sends a **RELAY-FORW** message to relay messages to DHCPv6 Servers, either directly or through another DHCPv6 Relay Agent. The received message, either a DHCPv6 Client message or a **RELAY-FORW** message from another DHCPv6 Relay Agent, is encapsulated in an option in the **RELAY-FORW** message.

■ **RELAY-REPL**:

A DHCPv6 Server sends a **RELAY-REPL** message to a DHCPv6 Relay Agent containing a message that the DHCPv6 Relay Agent delivers to a DHCPv6 Client. The **RELAY-REPL** message may be relayed by other DHCPv6 Relay Agents for delivery to the destination DHCPv6 Relay Agent. The DHCPv6 Server encapsulates the DHCPv6 Client message as an option in the **RELAY-REPL** message, which the DHCPv6 Relay Agent extracts and relays to the DHCPv6 Client.

#### DHCPv6 client to DHCPv6 server messages

See the below list of DHCPv6 Messages sent from a DHCPv6 Client to a DHCPv6 Server:

- **SOLICIT**
- **REQUEST**
- **CONFIRM**
- **RENEW**
- **REBIND**
- **RELEASE**
- **DECLINE**
- **INFORMATION-REQUEST**

## DHCPv6 server to DHCPv6 client messages

See the below list of DHCPv6 Messages sent from a DHCPv6 Server to a DHCPv6 Client:

- **ADVERTISE**
- **REPLY**
- **RECONFIGURE**

### DHCPv6 relay to DHCPv6 relay/server messages

See the below DHCPv6 Message sent from a DHCPv6 Relay to a DHCPv6 Relay/Server:

■ **RELAY-FORW**

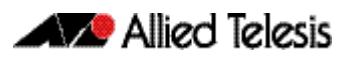

### DHCPv6 relay/server to DHCPv6 relay messages

See the below DHCPv6 Message sent from a DHCPv6 Relay/Server to a DHCPv6 Relay:

■ **RELAY-REPL**

# DHCPv6 Renewal and Rebinding

See the below list of descriptions for DHCPv6 Renewal and Rebinding terminology:

■ **T1 Timer:** 

Indicates when a DHCPv6 Client must attempt to renew IPv6 addresses or prefixes.

■ **T2 Timer:** 

Indicates when a DHCPv6 Client must attempt to rebind IPv6 addresses or prefixes.

■ **Preferred Lifetime:** 

Indicates when preferred IPv6 addresses or prefixes are available to interfaces for unrestricted use and are deprecated when the preferred timer expires. Deprecated addresses and prefixes are available for use and are discouraged but not forbidden. A deprecated address or prefix should not be used as a source address or prefix, but packets sent from deprecated addresses or prefixes are delivered as expected.

■ **Valid Lifetime:** 

Indicates when IPv6 addresses or prefixes must be abandoned. An IPv6 address or prefix becomes invalid and is not available to an interface when the valid lifetime timer expires. Invalid addresses or prefixes should not appear as the source or destination for a packet.

- **Client States:** 
	- « **Bound**: Normal operation.
	- « **Renewing**: Renewing lease.
	- « **Rebinding**: Occurs when no reply has been received from the DHCPv6 Server.
	- « **Bound**: Receive, process, and finalize new lease.

#### ■ **Renewal Process:**

- « Renewal T1 Timer expires (the default T1 Timer period is 50% of the lease length)
- « DHCPv6 Client transitions from Bound to Renewing state.
- « DHCPv6 Client sends DHCPv6 Request/Renew messages (**REQUEST**/**RENEW** message types)
- « DHCPv6 Client transitions to Rebinding state (if no reply from DHCPv6 Server and the T2 Timer expires).
- « DHCPv6 Client transitions to Bound state (when DHCPv6 Client receives a reply from DHCPv6 Server).

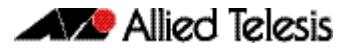

## Stateful DHCPv6 Message Exchange

The sequence for stateful DHCPv6 message exchange between a DHCPv6 Client and a DHCPv6 Server is shown below in **[Figure 91-1](#page-2630-0)**.

- **1.** The DHCPv6 Client starts by sending a SOLICIT message to the DHCPv6 Server.
- **2.** The DHCPv6 Server sends an ADVERTISE message back to the DHCPv6 Client.
- **3.** The DHCPv6 Client sends a REQUEST message to the DHCPv6 Server.
- **4.** The DHCPv6 Server sends a REPLY message back to the DHCPv6 Client to finish.

#### <span id="page-2630-0"></span>**Figure 91-1: Stateful DHCPv6 Message Exchange Diagram**

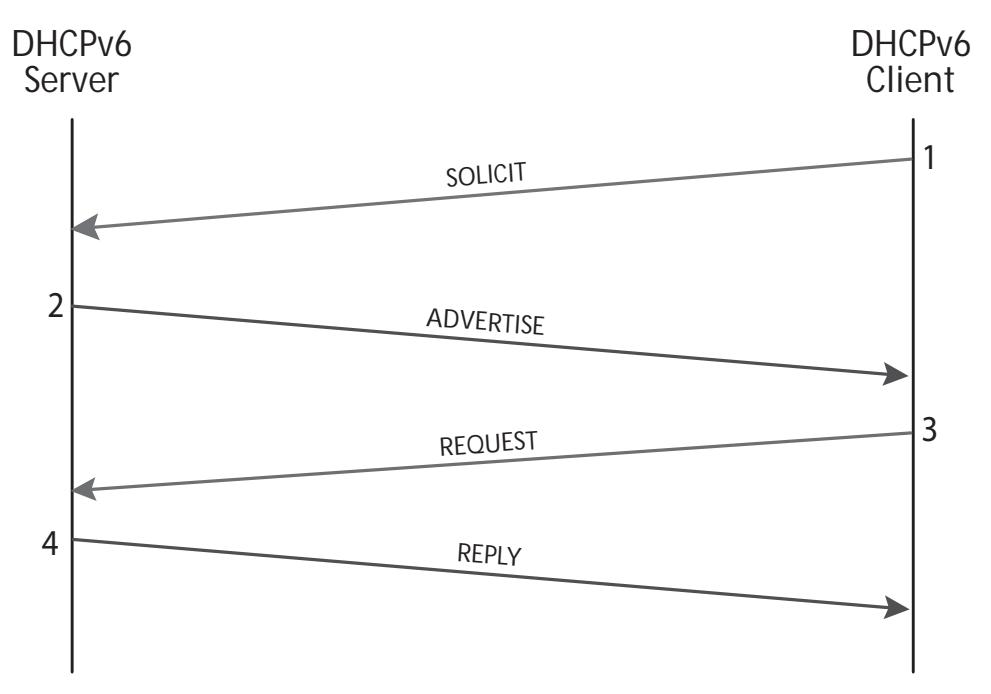

See section **["DHCPv6 Messages" on page 91.5](#page-2626-0)** for descriptions of all DHCPv6 messages.

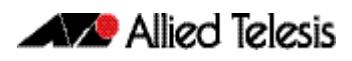

# Stateless DHCPv6 Message Exchange

The sequence for stateless DHCPv6 message exchange between a DHCPv6 Client and a DHCPv6 Server is shown below in **[Figure 91-2](#page-2631-0)**.

- **1.** The DHCPv6 Client starts by sending an INFORMATION-REQUEST message to the DHCPv6 Server. This request specifically excludes the assignment of any IPv6 address.
- **2.** The DHCPv6 Server sends a REPLY message back to the DHCPv6 Client to finish.

#### <span id="page-2631-0"></span>**Figure 91-2: Stateless DHCPv6 Message Exchange Diagram**

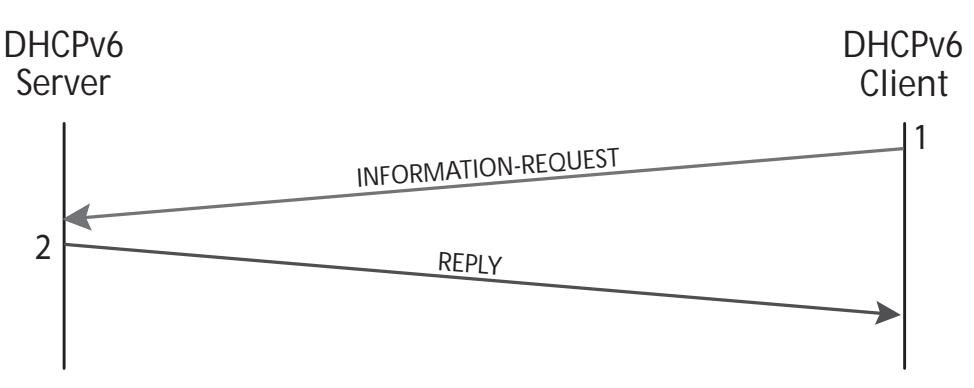

See section **["DHCPv6 Messages" on page 91.5](#page-2626-0)** for descriptions of all DHCPv6 messages.

# DHCPv6 Relay Agent Stateful Message Exchange

The sequence for a stateful DHCPv6 message exchange between a DHCPv6 Client, a DHCPv6 Relay, and a DHCPv6 Server is shown below in **[Figure 91-3](#page-2632-0)**.

- **1.** The DHCPv6 Client starts by sending a SOLICIT message to the DHCPv6 Relay.
- **2.** The DHCPv6 Server receives a RELAY-FORW message sent from the DHCPv6 Relay.
- **3.** The DHCPv6 Server sends a RELAY-REPL message back to the DHCPv6 Relay.
- **4.** The DHCPv6 Client receives an ADVERTISE message sent from the DHCPv6 Relay.
- **5.** The DHCPv6 Client sends a REQUEST message to the DHCPv6 Relay.
- **6.** The DHCPv6 Server receives a RELAY-FORW message sent from the DHCPv6 Relay.
- **7.** The DHCPv6 Server sends a RELAY-REPL message back to the DHCPv6 Relay.
- **8.** TheDHCPv6 Client receives a RELPY message sent from the DHCPv6 Relay to finish.

#### <span id="page-2632-0"></span>**Figure 91-3: DHCPv6 Relay Agent Stateful Message Exchange Diagram**

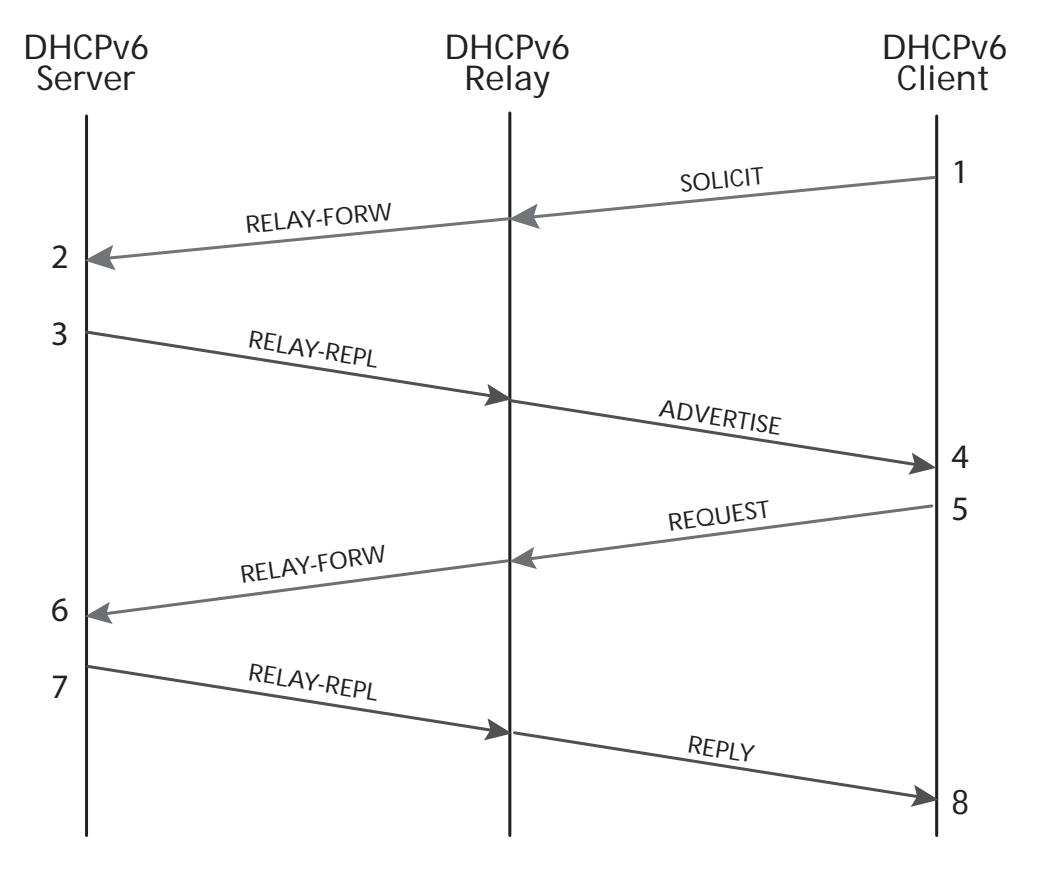

See section **["DHCPv6 Messages" on page 91.5](#page-2626-0)** for message descriptions.

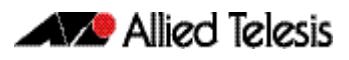

# DHCPv6 Prefix Delegation Message Exchange

The sequence for stateful DHCPv6 message exchange between a DHCPv6 Client and a DHCPv6 Server configured for DHCPv6 Prefix Delegation is shown below in **[Figure 91-4](#page-2633-0)**.

- **1.** The DHCPv6 Client starts by sending a SOLICIT message to the DHCPv6 Server.
- **2.** The DHCPv6 Server sends an ADVERTISE message back to the DHCPv6 Client.
- **3.** The DHCPv6 Client sends a REQUEST message to the DHCPv6 Server.
- **4.** The DHCPv6 Server sends a REPLY message back to the DHCPv6 Client to finish.

#### <span id="page-2633-0"></span>**Figure 91-4: DHCPv6 Prefix Delegation Message Exchange Diagram**

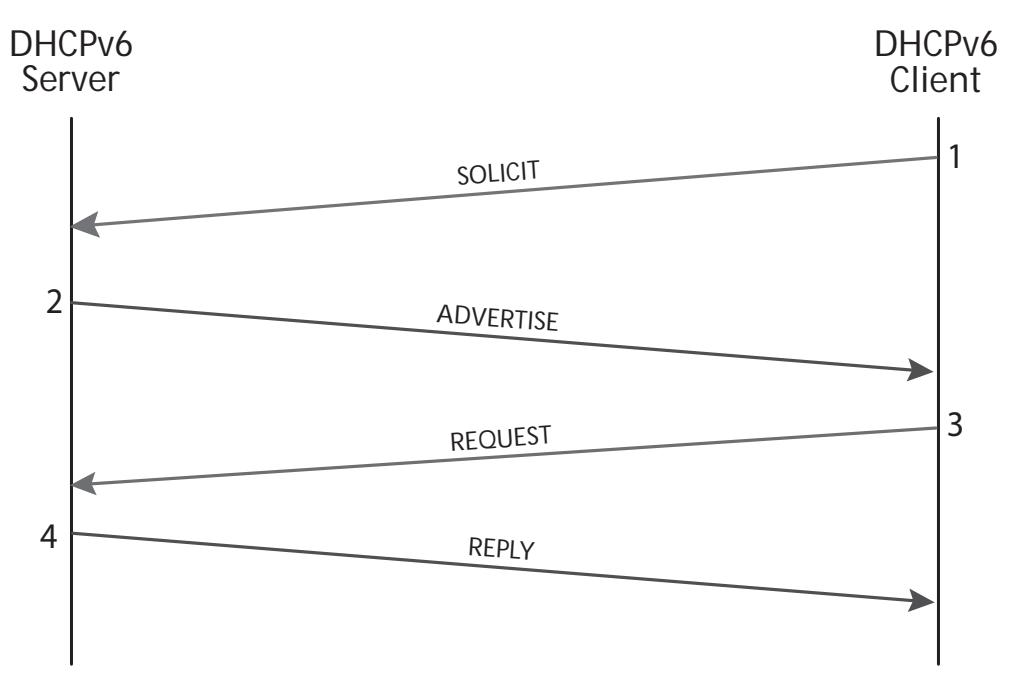

See section **["DHCPv6 Messages" on page 91.5](#page-2626-0)** for descriptions of all DHCPv6 messages.

# **DHCPv6 Client and Server Identification**

DHCPv6 Clients and Servers are identified by a DHCPv6 Unique Identifier (DUID). The DUID consists of a number, followed by a hexadecimal string that identifies the hardware type of the client and the link-layer address of the client.

## DHCPv6 Unique Identifier (DUID)

A DUID identifies each DHCPv6 Client and Server, where Client and Server identifier options contain the DUID. The DUID is unique for DHCPv6 Clients and Servers. DHCPv6 uses DUIDs with link-layer addresses for client and server identifiers. The device uses the MAC address from the lowest-numbered interface to determine a DUID.

Prefixes are considered to be for different clients when a DHCPv6 Client requests two prefixes with the same DUID and with different IAIDs on different network interfaces.

### Identity associations (IAPD, IAID, and IANA)

DHCPv6 Clients use identity associations to identify each interface that is configured by DHCPv6. An interface's identity association contains the configuration settings of the interface and an Identity Association Identifier (IAID). When the client requests settings from the server for a particular interface, it includes the IAID, to identify the interface.

An Identity Association for Prefix Delegation (IAPD) is a set of IPv6 prefixes assigned to a requesting device. A requesting device may have more than one IAPD where an IAPD is assigned per interface and the device has multiple interfaces.

IAPDs are identified by IAIDs. IAIDs are chosen by requesting devices and are unique among IAPD IAIDs on requesting devices. IAIDs are consistent after reloading using information from the associated interface that is permanently attached to the device.

### IAPD, IAID, and IANA use with prefix delegation

For subscriber LAN addressing, you can use DHCPv6 address and/or prefix delegation to provision global IPv6 addresses to subscribers on the LAN.

IAPD or IANA (Identity Association for Non-temporary Addresses) delegation pools are configured in a PD server. Prefixes or addresses to be allocated are stored in delegation pools. RA messages are first used by stateful client(s) to auto-configure themselves with any default IPv6 route(s) via gateway router(s).

When IAPD is specified, a DHCPv6 client can then initiate Prefix Delegation as a requesting device by including an IAPD option with the specified ID in **solicit** messages. Interface addresses can be automatically configured derived from delegated prefix information.

See the section **[DHCPv6 Messages](#page-2626-0)** for the sequence of messages sent and received between DHCPv6 Servers and DHCPv6 Clients and brief descriptions of the messages.

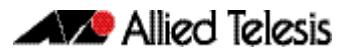

# **DHCPv6 Server and Client Functionality**

DHCPv6 Server and Client functionality is mutually exclusive on an interface. When one of these functions is enabled and a user tries to configure a DHCPv6 Client or Server on the same interface, a message is shown to indicate whenever an interface already configured.

# DHCPv6 Server Functionality

Configuration parameters for DHCPv6 Clients are configured in DHCPv6 configuration pools. A configuration pool is associated with a particular DHCPv6 Server on an interface. Prefixes that are delegated to DHCPv6 Clients can be specified as a list of assigned IPv6 prefixes for a given DHCPv6 Client or as IPv6 local prefix pools. The list of configured IPv6 prefixes or IPv6 local prefix pools are referenced and used by DHCPv6 configuration pools.

The DHCPv6 Server can provide configuration parameters that do not require the server to maintain any dynamic state for individual clients, such as DNS server addresses and domain search list options. The DHCPv6 Server can be configured for prefix delegation. DHCPv6 Server functionality can be enabled on individual IPv6-enabled VLAN interfaces.

The DHCPv6 Server maintains an automatic binding table in memory to track the assignment of some configuration parameters, such as prefixes between the server and its clients. Automatic bindings can be stored semi-permanently in non-volatile memory.

RA suppression is turned off in the DHCPv6 Server to facilitate neighbor discovery and allow clients via router solicitation to discover gateway routers on the LAN.

### DHCPv6 server prefix delegation pool

A DHCPv6 Server Prefix Delegation pool is named and includes information about the configuration parameters that control assignment of prefixes to clients from the pool.

A prefix delegation pool is configured independently and is associated with the DHCPv6 Server by entering the relevant commands at the console. Each DHCPv6 Prefix Delegation pool can contain the following configuration parameters and information:

- SNTP Server IPv6 addresses.
- DNS Server IPv6 addresses.
- DHCPv6 Prefix Delegation information, including a DHCPv6 prefix pool name and available IPv6 prefixes, both with their configured preferred and valid lifetimes.

See the section **[Configuring the DHCPv6 Server Delegation Pool](#page-2638-0)** for the sequence of commands issued together with command modes, command syntaxes, and brief descriptions.

### IPv6 prefix assignment

A DHCPv6 Server selects prefixes for assignment following a request from a DHCPv6 Client. The DHCPv6 Server selects prefixes for a DHCPv6 Client statically or dynamically. You can statically configure IPv6 prefixes, plus preferred and valid lifetimes for an IAPD, of a DHCPv6 Client as identified by its DUID.

When the delegating DHCPv6 Server receives a request from a DHCPv6 Client, it checks if there is a static binding configured for the IAPD in the message from the DHCPv6 Client. If a static binding is present, prefixes in the binding are returned to the DHCPv6 client. If no binding is found, the DHCPv6 Server can assign prefixes for the DHCPv6 client from DNS.

DHCPv6 Server assigns prefixes dynamically from an IPv6 local prefix pool. When DHCPv6 Server receives a prefix request from a DHCPv6 Client, it attempts to obtain unassigned prefixes from the IPv6 local prefix pool. After the DHCPv6 Client releases the previously assigned IPv6 prefixes, the DHCPv6 server returns them to the pool for reassignment.

## Automatic binding table

Each DHCPv6 configuration pool has a linked automatic binding table. The automatic binding table records all IPv6 prefixes in the configuration pool that are delegated to DHCPv6 Clients. Each permanent storage to which the binding database is saved is called the database agent. Database agent binding information is stored in NVRAM so configuration information, including prefixes for DHCPv6 Clients from a DHCPv6 Server, is retained after a reload. Each binding table entry contains the following information:

- DHCPv6 Server network interface for the DHCPv6 configuration pool.
- Configuration pool for the binding table.
- Preferred and valid lifetimes per prefix.
- Prefixes delegated to each IAPD.
- IAPDs associated with the client.
- Client IPv6 address.
- Client DUID.

DHCPv6 Server creates a binding table entry when a prefix is delegated to a DHCPv6 Client from the configuration pool, and the entry is updated when the DHCPv6 Client renews, rebinds, or confirms the prefix delegation.

A binding table entry is deleted when the DHCPv6 Client releases all prefixes in the binding, all valid lifetimes expire, or when you run the **[clear ipv6 dhcp binding](#page-2677-0)** command. See the **[show ipv6 dhcp binding](#page-2703-0)** command for **[clear ipv6 dhcp binding](#page-2677-0)**.

The DHCPv6 Server assign prefixes dynamically from an IPv6 local prefix pool. When the DHCPv6 Server receives a prefix request from a DHCPv6 Client, then the DHCPv6 Server gets unassigned prefixes from the DHCPv6 configuration pool. Once the DHCPv6 client releases assigned prefixes, the DHCPv6 Server returns prefixes to the configuration pool.

### SNTP server functionality

The SNTP Server Functionality gives a list of IPv6 addresses for SNTP Servers that the DHCPv6 Client can use to synchronize system time to a standard time server. The DHCPv6 Server lists the SNTP Servers for the DHCPv6 Clients to select from to synchronize timing.

See the **[sntp-address](#page-2709-0)** command for further SNTP information and command examples.

### DHCPv6 server and DNS for IPv6 address assignment

Additional options, such as the default domain and DNS name-server address, can be passed back to the DHCPv6 Client. Address pools can be assigned for use on a specific interface, or the DHCPv6 Server can automatically find the appropriate pool.

See the **[dns-server \(DHCPv6\)](#page-2679-0)** and **[domain-name \(DHCPv6\)](#page-2680-0)** commands for examples.

# DHCPv6 Client Functionality

DHCPv6 Clients can request the delegation of prefixes from a DHCPv6 Server. The IPv6 prefixes acquired from a delegating DHCPv6 Server are stored in an IPv6 prefix pool. The prefixes in the IPv6 prefix pool can be used to number downstream device interfaces.

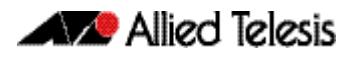

A DHCPv6 Client is enabled on an individual IPv6-enabled VLAN interface, and can also request and accept those configuration parameters that do not require a DHCPv6 Server to maintain any dynamic state for individual clients, such as DNS server addresses.

See the section **[Configuring the DHCPv6 PD Client](#page-2639-0)** for the sequence of commands issued together with command modes, command syntaxes, and brief descriptions.

### DHCPv6 server selection by a DHCPv6 client

A DHCPv6 Client builds a list of DHCPv6 servers by sending a **solicit** message and by receiving **advertisement** replies from DHCPv6 Servers. The replies are ranked by the DHCPv6 Client based on preference value, when DHCPv6 Servers add a preference value to their advertisement messages. For DHCPv6 Clients to obtain IPv6 prefixes from DHCPv6 Servers, only DHCPv6 Servers that advertise prefixes are considered by DHCPv6 Clients.

See the section **[DHCPv6 Messages](#page-2626-0)** for the sequence of messages sent and received between DHCPv6 Servers and DHCPv6 Clients and brief descriptions of the messages.

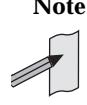

**Note** The IPv6 addresses shown use the address space 2001:0db8::/32, defined in RFC 3849 for documentation purposes. These addresses should not be used for practical networks (other than for testing purposes) nor should they appear on any public network.

For the syntaxes, parameters, descriptions, defaults, and examples for all of the commands used in the following DHCPv6 configurations, refer to **[Chapter 92, DHCP for IPv6](#page-2670-0)  [\(DHCPv6\) Commands](#page-2670-0)** for the DHCPv6 Client Server PD commands and **[Chapter 90,](#page-2568-0)  [Dynamic Host Configuration Protocol \(DHCP\) Commands](#page-2568-0)** for the DHCPv6 Relay commands.

See the section **[Configuring DHCPv6 Prefix Delegation](#page-2638-1)** for the sequence of commands issued together with command modes, command syntaxes, and brief descriptions.

See the **[PD Subdelegation System Configuration](#page-2663-0)** section for a an example network topology and configuration output to adapt for your own network configuration.

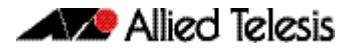

# <span id="page-2638-1"></span>**Configuring DHCPv6 Prefix Delegation**

See the sections listed below when configuring DHCPv6 Prefix Delegation:

- **[Configuring the DHCPv6 Server Delegation Pool](#page-2638-0)**
- **[Configuring the DHCPv6 PD Client](#page-2639-0)**

# <span id="page-2638-0"></span>Configuring the DHCPv6 Server Delegation Pool

Perform this sequence of command entries to create and configure the DHCPv6 configuration pool and associate it with a DHCPv6 server on a VLAN interface.

Note the links in the list are for the command name in the relevant command chapter, while the links in the table below the list are for the command syntaxes showing mode.

- **1. [enable \(Privileged Exec mode\)](#page-85-0)**
- **2. [configure terminal](#page-83-0)**
- **3. [ipv6 dhcp pool](#page-2687-0)**
- **4. [domain-name \(DHCPv6\)](#page-2680-0)**
- **5. [dns-server \(DHCPv6\)](#page-2679-0)**
- **6. [prefix-delegation pool](#page-2698-0)**
- **7. [exit](#page-87-0)**
- **8. [interface \(to configure\)](#page-362-0)**
- **9. [ipv6 dhcp server](#page-2688-0)**
- **10. [exit](#page-87-0)**

#### **Table 91-1: Configuring the DHCPv6 configuration pool**

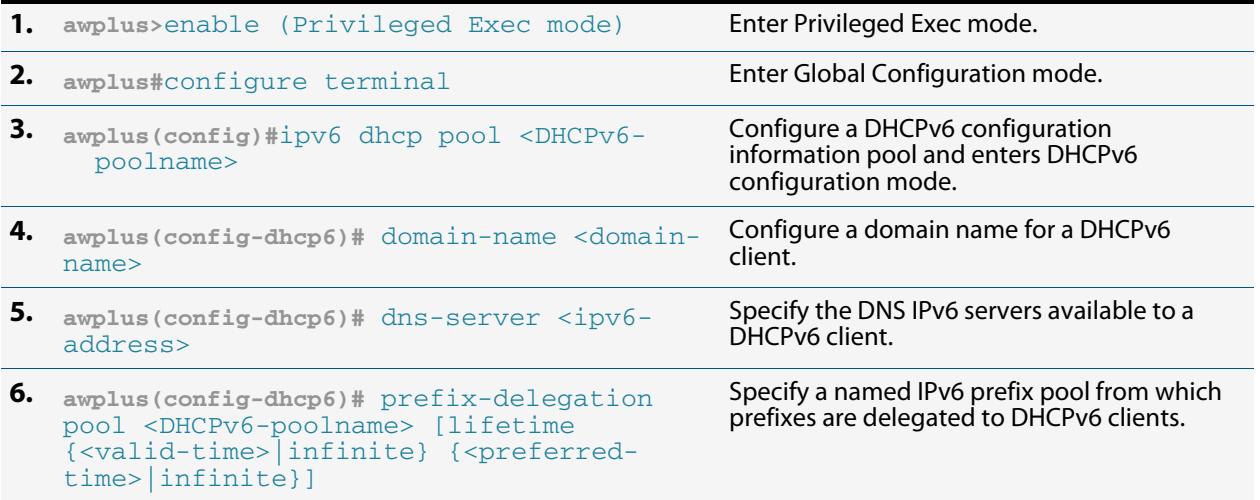

#### **Table 91-1: Configuring the DHCPv6 configuration pool (cont.)**

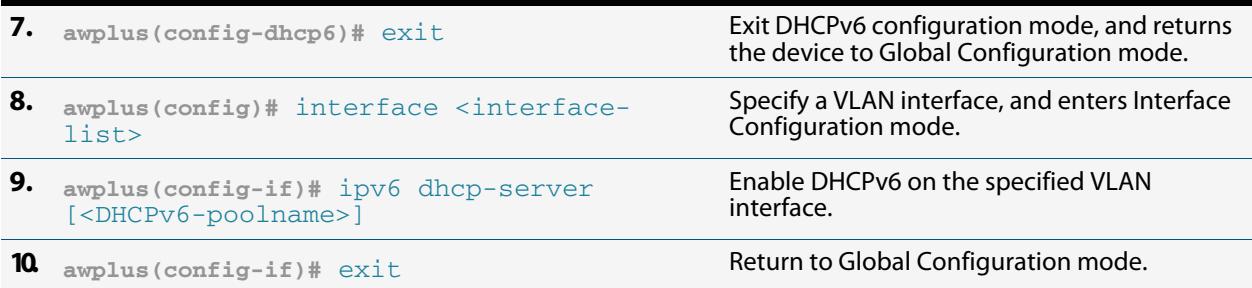

# <span id="page-2639-0"></span>Configuring the DHCPv6 PD Client

General prefixes can be defined dynamically from a prefix received by a DHCPv6 prefix delegation client via IAPD. The delegated prefix is stored in a general prefix:

**Commands Applied 1. [enable \(Privileged Exec mode\)](#page-85-0)**

- **2. [configure terminal](#page-83-0)**
- **3. [interface \(to configure\)](#page-362-0)**
- **4. [ipv6 dhcp client pd](#page-2684-0)**
- **5. [exit](#page-87-0)**

#### **Table 91-2: Configuring the DHCPv6 configuration pool**

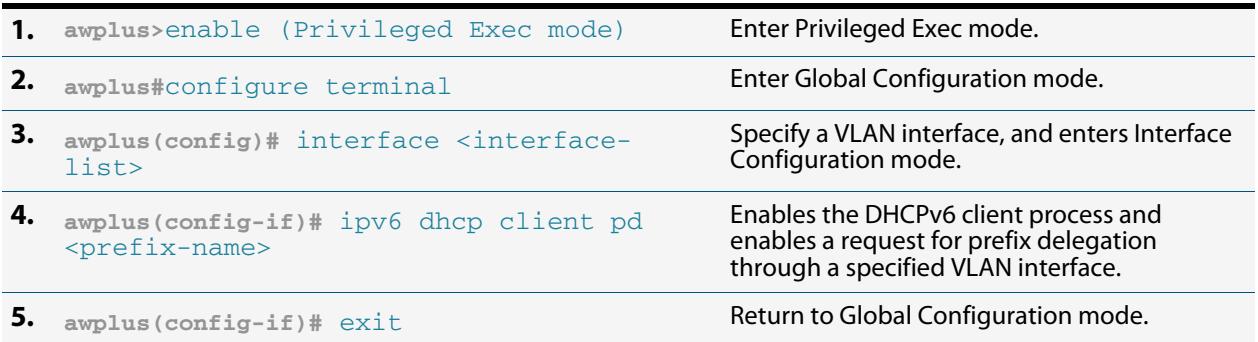

Note that devices can be optionally configured to advertise connected routing information associated with delegated prefixes to other devices within the domain via dynamic routing protocols.

Note the following configuration examples build from a simple two device system up to a complex sub-delegation system involving multiple devices and multiple delegation pools.

# Configuring DHCPv6 Server/Stateful Client (Prefix)

In this example, a stateful client can obtain its interface address (via DHCPv6 IANA) and other information (such as DNS, SNTP) configured in the DHCP Server delegation pool.

- The client is allocated an address from the address prefix configured in the DHCP Server pool. A stateful client can automatically learn about any gateway router(s) on the LAN and dynamically add associated default route(s) into its routing table via next-hop link-local address of the gateway router via router advertisements.
- RA suppression is turned off in the DHCPv6 Server to facilitate neighbor discovery.

For command information, see the **[address prefix](#page-2672-0)** and **[ipv6 dhcp server](#page-2688-0)** commands on the DHCPv6 Server and the **[ipv6 address dhcp](#page-2683-0)** command on the Stateful Client.

Note **bold** configuration command entries show hostnames and interfaces.

Also note the default VLAN interface **vlan1** is applied to all ports on a device.

#### **Figure 91-5: DHCPv6 Server / Stateful Client configuration topology:**

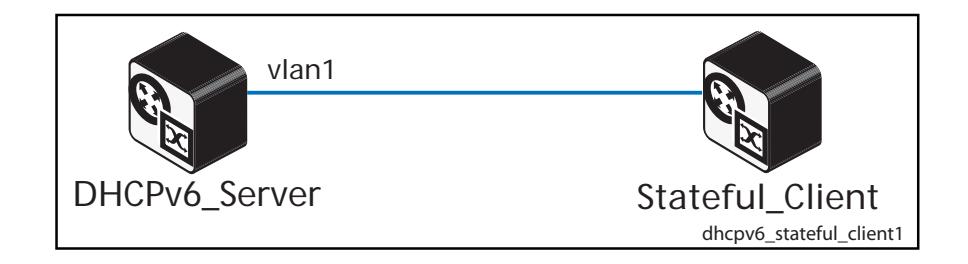

### DHCPv6 Server configuration (prefix)

See the below configuration for a device with the hostname **DHCPv6\_Server**:

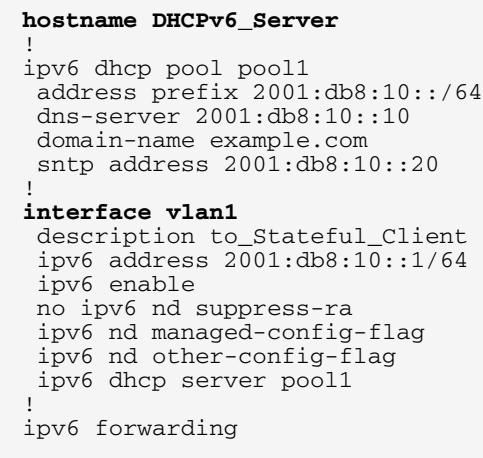

### Stateful Client configuration (IANA)

See the below configuration for a device with the hostname **Stateful\_Client**:

```
hostname Stateful_Client
!
```

```
interface vlan1
  ipv6 address dhcp
```
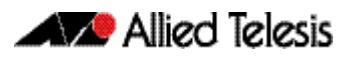

# Configuring DHCPv6 Server/Stateful Client (Range)

In this example, a stateful client can obtain its interface address (via DHCPv6 IANA) and other information (such as DNS, SNTP) configured in the DHCP Server delegation pool.

- The client is allocated an address from the address range configured in the DHCP Server pool. A stateful client can automatically learn about any gateway router(s) on the LAN and dynamically add associated default route(s) into its routing table via next-hop link-local address of the gateway router via router advertisements.
- RA suppression is turned off in the DHCPv6 Server to facilitate neighbor discovery.

For command information, see the **[address range](#page-2674-0)** and **[ipv6 dhcp server](#page-2688-0)** commands on the DHCPv6 Server and the **[ipv6 address dhcp](#page-2683-0)** command on the Stateful Client.

Note **bold** configuration command entries show hostnames and interfaces.

Also note the default VLAN interface **vlan1** is applied to all ports on a device.

#### **Figure 91-6: DHCPv6 Server / Stateful Client configuration topology:**

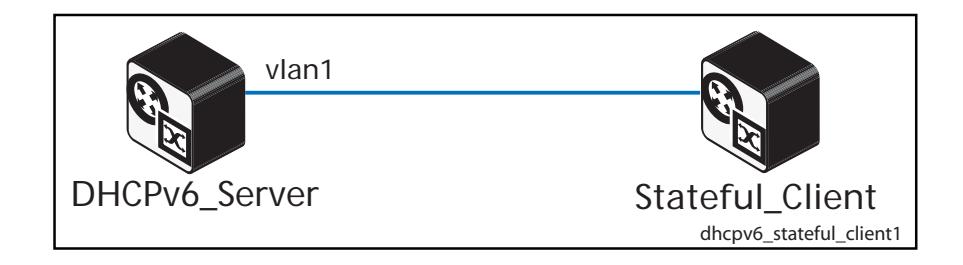

### DHCPv6 Server configuration (range)

See the below configuration for a device with the hostname **DHCPv6\_Server**:

```
hostname DHCPv6_Server
!
ipv6 dhcp pool pool1
  address range 2001:db8:10::2 2001:db8:10::100
  dns-server 2001:db8:10::10 
  domain-name example.com
 sntp address 2001:db8:10::20!
interface vlan1
 description to Stateful Client
 ipv6 address 2001:db8:10::1/64
  ipv6 enable
  no ipv6 nd suppress-ra
  ipv6 nd managed-config-flag
  ipv6 nd other-config-flag
  ipv6 dhcp server pool1
!
ipv6 forwarding
```
### Stateful Client configuration (IANA)

See the below configuration for a device with the hostname **Stateful\_Client**:

```
hostname Stateful_Client
!
interface vlan1
```
## Configuring DHCPv6 Server/Stateless Client

The Stateless Client can automatically learn about any gateway router(s) on the LAN via router solicitation. It can then dynamically add associated default route(s) into its routing table via the next-hop link-local address of the gateway router.

From RFC 4864, section 5.5.3: If the sum of the prefix length and interface identifier length does not equal 128 bits, the Prefix Information option must be ignored.

The effect is that prefix information received in an RA will not be applied to form an IPv6 address via SLAAC if the prefix is greater or less than 64. Since EUI is 64 bits in length the IPv6 Prefix of the advertising device must be 64 bits as well.

For command information, see the **[address prefix](#page-2672-0)** and **[ipv6 dhcp server](#page-2688-0)** commands on the DHCPv6 Server and the **[ipv6 address autoconfig](#page-812-0)** command on the Stateless Client.

Note **bold** configuration command entries show hostnames and interfaces. Also note the default VLAN interface **vlan1** is applied to all ports on a device.

#### **Figure 91-7: DHCPv6 Server / Stateless Client configuration topology:**

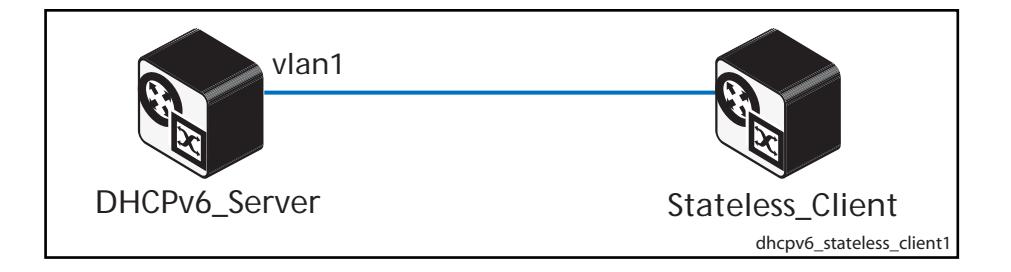

### DHCPv6 Server configuration (prefix)

See the below alternative configuration for a device with the hostname **DHCPv6\_Server**:

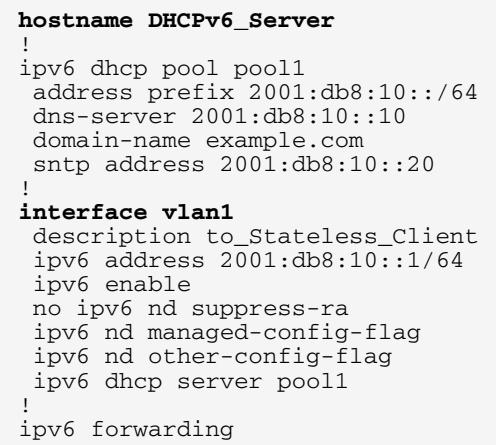

## Stateless Client configuration (SLAAC)

See the below configuration for a device with the hostname **Stateless\_Client**:

```
hostname Stateless_Client
!
interface vlan1
  ipv6 address autoconfig
```
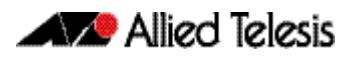

# Configuring DHCPv6 Relay / Server / Client

In this example, a stateful client device (via IANA) obtains its interface address from a DHCPv6 Server pool. In this example, the DHCPv6 Client resides in a network that is remote from the DHCPv6 Server and communicates via an intermediate DHCPv6 Relay. Diagnostics command output is shown following the configuration output.

The DHCPv6 Server needs a route to the remote LAN, where the client request originates from via the appropriate next-hop. In this example, the next-hop address is the link-local address of the DHCPv6 Relay. The route could be statically configured as in this example, or dynamically learned via an IPv6 routing protocol.

Link addresses are configured in DHCPv6 Server address pools when there are remote clients that communicate via intermediate relay(s).

When a DHCPv6 Relay receives a request from the DHCPv6 Client, it sends a **relay-forward** message toward the DHCPv6 Server. The DHCPv6 Relay message includes an address from the client-facing interface in the link-address field of the **relay-forward** message. The address of the server-facing interface is used as the IPv6 source of the relay message, and the server will send any reply to that address.

The DHCPv6 Relay automatically adds a route for the delegated prefix into its routing table for the duration of the valid lease, via the interface where the PD client device resides.

When an address on the incoming interface of the DHCPv6 Server or a link address set in the incoming delegation request packet matches the link-address prefix configured in the delegation pool, the server is able to match and use the appropriate delegation pool for relayed delegation request messages.

Active bindings are stored in non-volatile memory, and are retained over a device reboot.

For more command information, see the **[link-address](#page-2693-0)** and **[ipv6 dhcp pool](#page-2687-0)** commands on the DHCPv6 Server, the **[ip dhcp-relay server-address](#page-2589-0)** command on the DHCPv6 Relay, and the **[ipv6 address dhcp](#page-2683-0)** command on the Stateful Client.

Note **bold** configuration command entries show hostnames and interfaces.

Also note the default VLAN interface **vlan1** is applied to all ports on a device.

#### **Figure 91-8: DHCPv6 server / relay / stateful client configuration topology**

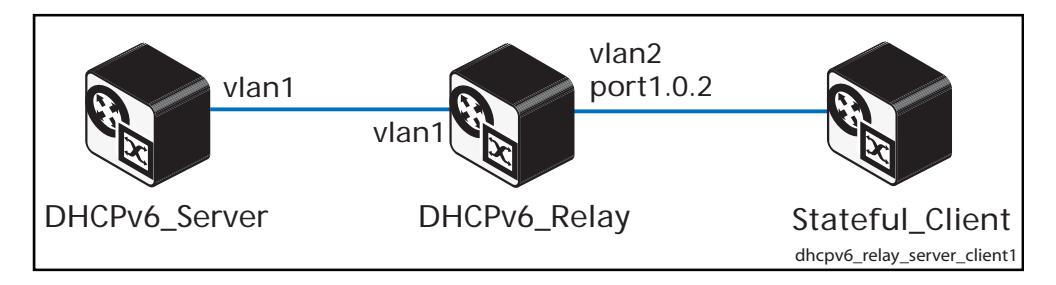

## DHCPv6\_Server configuration

See the below configuration for a device with the hostname **DHCPv6\_Server**:

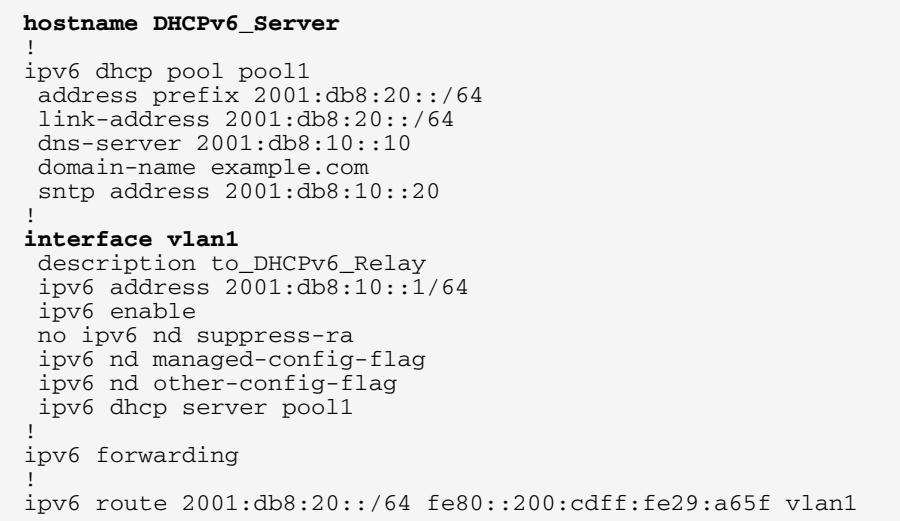

# DHCPv6\_Server diagnostic output

See the DHCPv6\_Server diagnostic output after entering the command to clear bindings:

DHCPv6\_Server#clear ipv6 dhcp bind all DHCPv6\_Server#show ipv6 interface Interface IPv6-Address Status Protocol lo unassigned admin up running<br>vlan1 2001:db8:10::1/64 admin up running vlan1 2001:db8:10::1/64 admin up running fe80::eecd:6dff:fe5a:b864/64

When the DHCPv6 Client connects, see the binding and associated counters as below:

```
DHCPv6_Server#show ipv6 dhcp binding
Pool pool1
  Address 2001:db8:20:0:e2e3:7b54:6d72:28b4
            client IAID 77c973a3, DUID 00010001182323a8001577c973a3
            preferred lifetime 604800, valid lifetime 2592000
            starts at 30 Oct 2012 23:50:01
            expires at 29 Nov 2012 23:50:01
DHCPv6_Server#show counter ipv6 dhcp-server
DHCPv6 server counters
SOLICIT in ........ 3<br>ADVERTISE out ........ 3
ADVERTISE out \cdots 3<br>REOUEST in \cdots 2
REQUEST in ....... 2<br>CONFIRM in ....... 1
CONFIRM in<br>RENEW in
                                RENEW in ....... 0
REBIND in \dots \dots 0<br>REPLY out \dots \dots 2\begin{array}{ccc} \ldots & \ldots & 2 \\ \ldots & \ldots & \ldots & 0 \end{array}RELEASE in<br>DECLINE in
                                \ldots \ldots. 0
INFORMATION-REQUEST in ....... 0
```
## Stateful\_Client configuration

See the below configuration for a device with the hostname **Stateful\_Client**:

```
hostname Stateful_Client
!
interface vlan1
  ipv6 address dhcp
```
## Stateful\_Client diagnostic output

See the Stateful Client device diagnostic output after entering the command to clear bindings:

```
Stateful_Client#clear ipv6 dhcp client vlan1
Stateful_Client#show ipv6 interface
Interface IPv6-Address Status Protocol
lo unassigned admin up running
vlan1 fe80::215:77ff:fec9:73a3/64 admin up running
```
#### Once the client has an address delegated, see the binding and associated counters below:

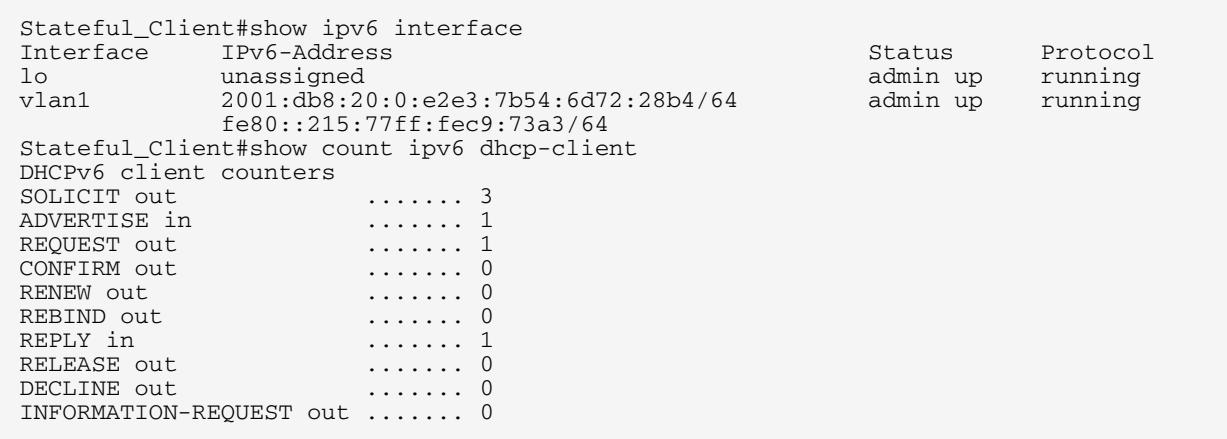

# DHCPv6\_Relay configuration

See the below configuration for a device with the hostname **DHCPv6\_Relay**:

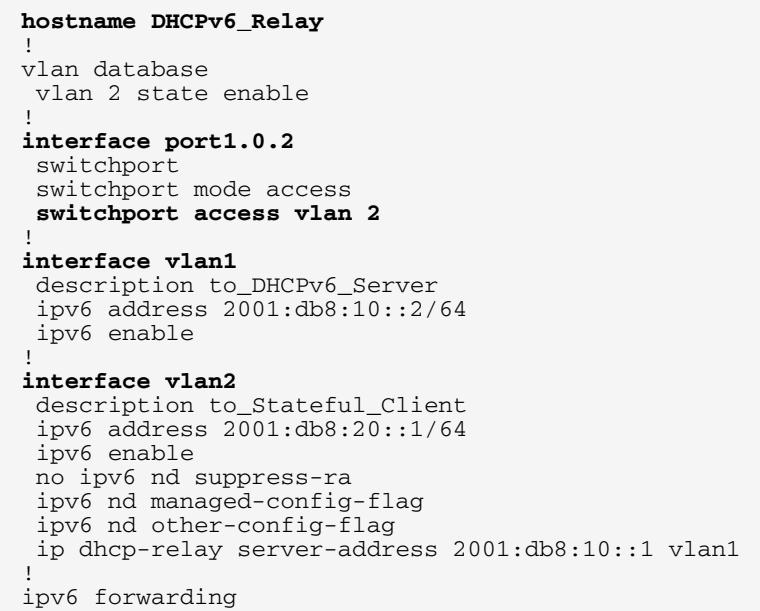

## DHCPv6\_Relay diagnostic output

See the DHCPv6\_Relay device diagnostic output after entering the command to clear bindings:

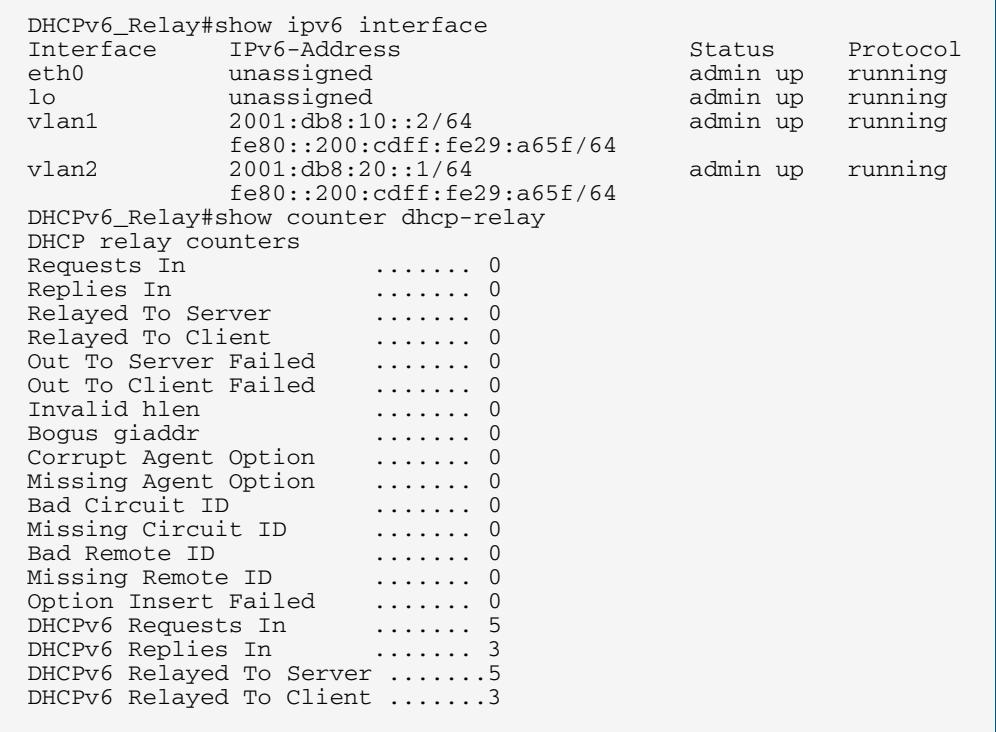

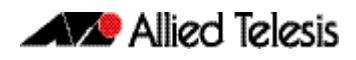

Use the **show log** command to view additional useful information on the system log.

Real time protocol messages for diagnostic purposes can be viewed via verbose **tcpdump** for traffic traversing a VLAN, for example:

awplus#tcpdump -vvvni vlan1

# Configuring PD Server / PD Client / Stateless Client

In this example, the PD Client is assigned a prefix from the PD Server via IAPD.

- PD\_Client auto-configures an upstream VLAN interface **vlan1** address via SLAAC.
- PD\_Client is assigned a prefix from PD\_Server via IAPD.
- PD \_Client auto-configures its downstream VLAN interface **vlan2** address derived from a combination the delegated prefix and eui64 suffix.
- Stateless\_Client auto configures its VLAN interface address using SLAAC.

For more command information, see the **[prefix-delegation pool](#page-2698-0)** and **[ipv6 dhcp server](#page-2688-0)** commands on the DHCPv6 PD Server, the **[ipv6 dhcp client pd](#page-2684-0)** command on the DHCPv6 PD Client, and the **[ipv6 address autoconfig](#page-812-0)** command on the Stateless Client.

Note **bold** configuration command entries show hostnames and interfaces.

Also note the default VLAN interface **vlan1** is applied to all ports on a device.

#### **Figure 91-9: PD\_Server /PD\_Client / Stateless\_Client configuration topology**

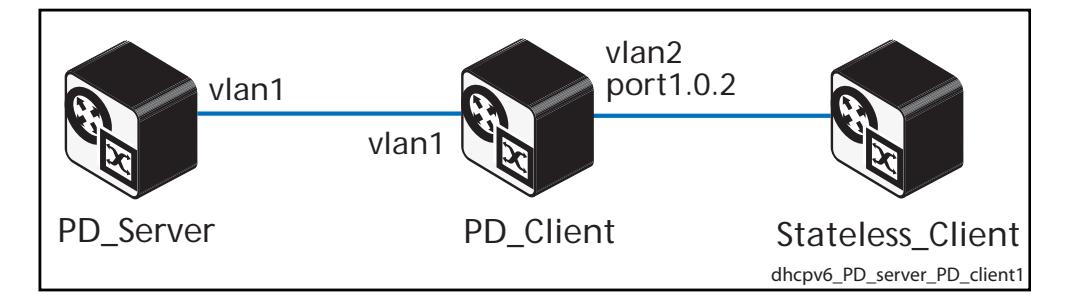

### PD Server configuration (IAPD)

See the below configuration for a device with the hostname **PD\_Server**:

```
hostname PD_server
!
ipv6 local pool pd_vlan1 2001:db8:20::/48 56
!
ipv6 dhcp pool pool1
 prefix-delegation pool pd_vlan1
!
interface vlan1
  description to_PD_Client 
 ipv6 address 2001:db8:10::1/64
  ipv6 enable
  no ipv6 nd suppress-ra
  ipv6 dhcp server pool1
!
ipv6 forwarding
```
## Stateless\_Client configuration

See the below configuration for a device with the hostname **Stateless\_Client**:

```
hostname Stateless_Client
!
interface vlan1
   ipv6 address autoconfig
```
## PD\_Client configuration

See the below configuration for a device with the hostname **PD\_Client**:

```
hostname PD_Client 
!
ipv6 dhcp pool pool1
!
vlan database
  vlan 2 state enable
!
interface port1.0.2
 switchport
 switchport mode access
 switchport access vlan 2
!
interface vlan1
 description to_PD_Server
 ipv6 address autoconfig
 ipv6 dhcp client pd pool1
!
interface vlan2
 description to_Stateless_Client
  ipv6 enable
 no ipv6 nd suppress-ra
 ipv6 address pool1 ::/64 eui64
!
ipv6 forwarding
```
# Configuring PD via DHCPv6 Relay

This example includes Prefix Delegation (IAPD) via an intermediate DHCPv6 relay. The DHCPv6 server requires a route to the remote IPv6 subnet of the DHCPv6 relay, where the source of the IA PD request originates from via the link-local address of the DHCPv6 Relay.

For detailed command information, see the **[prefix-delegation pool](#page-2698-0)** and **[ipv6 dhcp](#page-2688-0)  [server](#page-2688-0)** commands on the DHCPv6 PD Server, the **[ip dhcp-relay server-address](#page-2589-0)** command on the DHCPv6 Relay, the **[ipv6 dhcp client pd](#page-2684-0)** command on the DHCPv6 PD Client, and the **[ipv6 address autoconfig](#page-812-0)** command on the Stateless Client.

Note **bold** configuration command entries show hostnames and interfaces.

Also note the default VLAN interface **vlan1** is applied to all ports on a device.

**Figure 91-10: PD\_Server / DHCPv6\_Relay / PD\_Client / Stateless\_Client configuration topology**

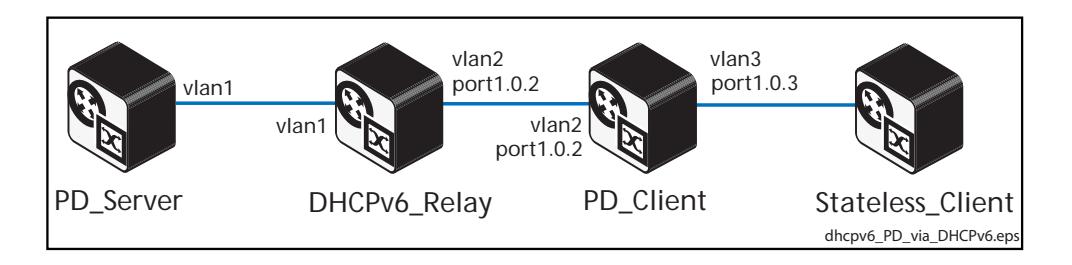

### PD Server configuration

See the below configuration for a device with the hostname **PD\_Server**:

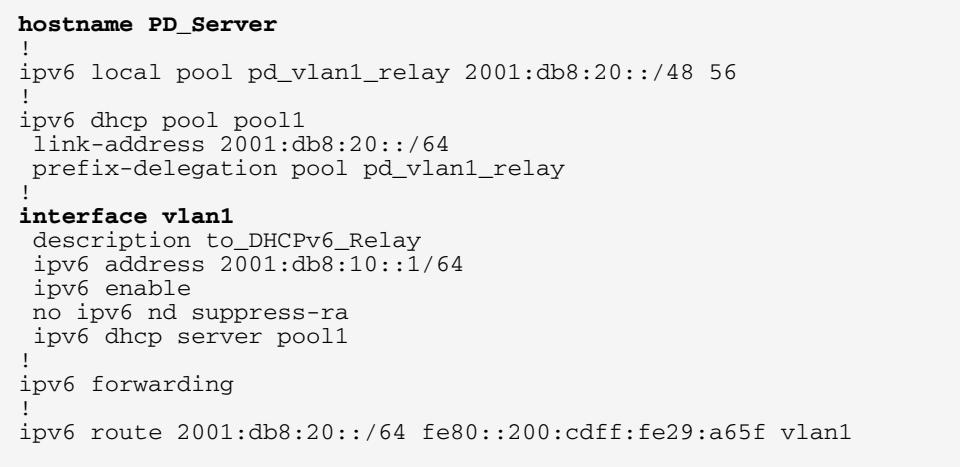

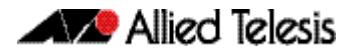

### DHCPv6\_Relay configuration

See the below configuration for a device with the hostname **DHCPv6\_Relay**:

```
hostname DHCPv6_Relay
!
vlan database
  vlan 2 state enable
!
interface port1.0.2
  switchport
  switchport mode access
 switchport access vlan 2
!
interface vlan1
  description to_PD_Server
  ipv6 address 2001:db8:10::2/64
  ipv6 enable
!
interface vlan2
  description to_PD_Client
 ipv6 address 2001:db8:20::1/64
  ipv6 enable
  no ipv6 nd suppress-ra
 ip dhcp-relay server-address 2001:db8:10::1 vlan1
!
ipv6 forwarding
```
## PD\_Client configuration

See the below configuration for a device with the hostname **PD\_Client**:

```
hostname PD_Client 
!
ipv6 dhcp pool pool1
!
vlan database
  vlan 2,3 state enable
!
interface port1.0.2
  switchport
  switchport mode access
 switchport access vlan 2
!
interface port1.0.3
  switchport
 switchport mode access
 switchport access vlan 3
!
interface vlan2
  description to_DHCPv6_Relay
  ipv6 address autoconfig
  ipv6 dhcp client pd pool1
!
interface vlan3
  description to_Stateless_Client
  ipv6 enable
  no ipv6 nd suppress-ra
  ipv6 address pool1 ::/64 eui64
!
ipv6 forwarding
!
```
# Stateless\_Client configuration

See the below configuration for a device with the hostname **Stateless\_Client**:

```
hostname Stateless_Client
!
interface vlan1
 ipv6 address autoconfig
!
```
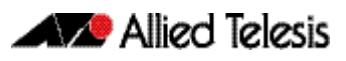

# <span id="page-2653-0"></span>Configuring PD Subdelegation with SLAAC

In this example, the PD subdelegation device acts as both a PD client on its upstream interface facing the PD server, and also recursively acts as a PD server, to sub-delegate prefixes to a downstream PD client. The PD subdelegation device also supports router solicitation on downstream interfaces to allow stateless client devices to auto configure themselves via SLAAC (Stateless Address Auto Configuration).

For this example, a longer prefix mask is used for each subdelegated prefix.

- The PD subdelegation device auto configures its upstream interface facing the PD server via SLAAC.
- The PD server device advertises its prefix to the PD subdelegation device. This is stored in the local address pool in the PD subdelegation device.
- The PD subdelegation device then auto configures its downstream interface based on a combination of the advertised prefix and EUI64 suffix, and advertises Router Advertisements (RAs).
- The PD subdelegation device then recursively advertises prefixes stored in its local address pool out its downstream interface to the PD client device.
- The PD client device uses SLAAC to configure its upstream **vlan2** interface. The PD client device configures its downstream **vlan3** interface based on recursively delegated prefix, and advertises RAs via **vlan3** to the attached Stateless\_Client device.
- Stateless Client devices auto configure their address and gateway router information, using SLAAC, via router solicitation and router advertisements.

For detailed command information, see the **[prefix-delegation pool](#page-2698-0)** and **[ipv6 dhcp](#page-2688-0)  [server](#page-2688-0)** commands on the DHCPv6 PD Server and the DHCPv6 PD Subdelegation Server, the **[ipv6 dhcp client pd](#page-2684-0)** command on the DHCPv6 PD Client, and the **[ipv6 address](#page-812-0)  [autoconfig](#page-812-0)** command on the Stateless Client.

Note **bold** configuration command entries show hostnames and interfaces.

Also note the default VLAN interface **vlan1** is applied to all ports on a device.

#### **Figure 91-11: PD Server / Subdelegation / Client / Stateless Client configuration topology:**

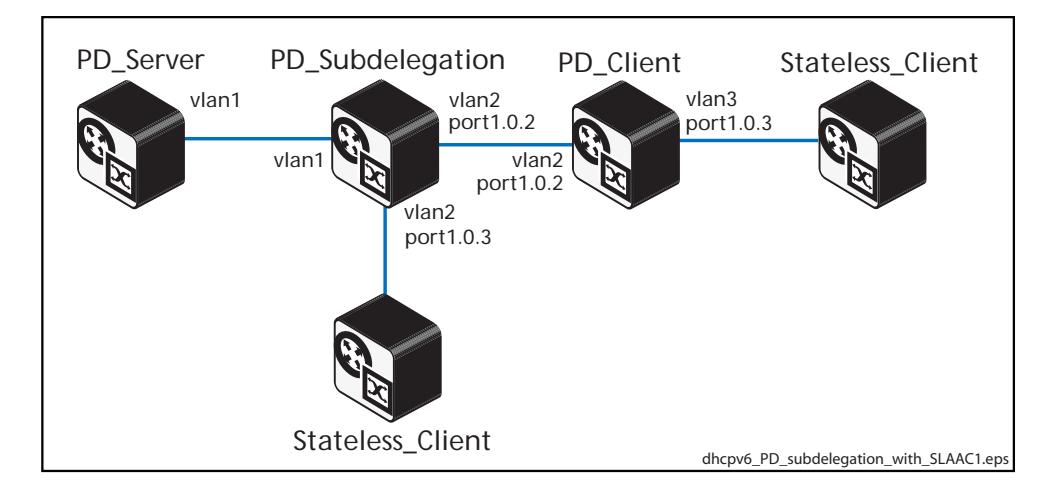

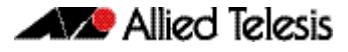

### PD\_Server configuration

See the below configuration for a device with the hostname **PD\_Server**:

```
hostname PD_Server
!
ipv6 local pool pd_vlan1 2001:db8:20::/48 56
!
ipv6 dhcp pool pool1
 prefix-delegation pool pd_vlan1
!
interface vlan1
 description to_PD_Subdelegation
  ipv6 address 2001:db8:10::1/64
 ipv6 enable
  no ipv6 nd suppress-ra
  ipv6 dhcp server pool1
!
ipv6 forwarding
!
```
## PD\_Subdelegation configuration

See the below configuration for a device with the hostname **PD\_Subdelegation**:

```
hostname PD_Subdelegation
!
ipv6 local pool pdpool1 pool1 ::/56 64
!
ipv6 dhcp pool pool1
 prefix-delegation pool pdpool1
!
vlan database
  vlan 2 state enable
!
interface port1.0.2-port1.0.3
 switchport
  switchport mode access
 switchport access vlan 2
!
interface vlan1
  description to_PD_Server
  ipv6 address autoconfig
  ipv6 dhcp client pd pool1
!
interface vlan2
  description to_PD_Client
  ipv6 enable
  no ipv6 nd suppress-ra
  ipv6 address pool1 ::/64 eui64
  ipv6 dhcp server pool1
!
ipv6 forwarding
!
```
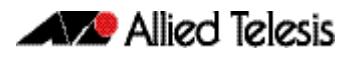

## PD Subdelegation diagnostic output

See the below **PD\_Subdelegation** device diagnostic output to validate PD configuration:

```
PD_Subdelegation#show ipv6 dhcp interface
vlan1 is in client (Prefix-Delegation) mode
  Prefix name pool1
        prefix 2001:db8:20:fe00::/56
        preferred lifetime 604800, valid lifetime 2592000
 starts at 8 Nov 2012 14:23:12
 expires at 8 Dec 2012 14:23:12
vlan2 is in server mode
 Using pool : pool1
 Preference : 0
```
## Stateless Client configuration

See the below configuration for a device with the hostname **Stateless\_Client**:

```
hostname Stateless_Client
!
interface vlan1
  ipv6 address autoconfig
```
## PD\_Client configuration

See the below configuration for a device with the hostname **PD\_Client**:

Software Reference for x510 Series Switches

```
hostname PD_Client
!
ipv6 dhcp pool pool1
!
vlan database
  vlan 2,3 state enable
!
interface port1.0.2
  switchport
  switchport mode access
 switchport access vlan 2
!
interface port1.0.3
  switchport
  switchport mode access
 switchport access vlan 3
!
interface vlan2
  description to_PD_Subdelegation
  ipv6 address autoconfig
  ipv6 dhcp client pd pool1
!
interface vlan3
  description to_Stateless_Client
  ipv6 enable
  no ipv6 nd suppress-ra
  ipv6 address pool1 ::/64 eui64
!
ipv6 forwarding
```
# Configuring PD Subdelegation for Multiple VLANs

This example is similar to the previous example, **[Configuring PD Subdelegation with](#page-2653-0)  [SLAAC](#page-2653-0)**, with the difference being that the PD subdelegation device has two downstream VLANs (**vlan2** and **vlan3**) instead of one downstream VLAN (**vlan2**) as shown previously.

For detailed command information, see the **[prefix-delegation pool](#page-2698-0)** and **[ipv6 dhcp](#page-2688-0)  [server](#page-2688-0)** commands on the DHCPv6 PD Server and the DHCPv6 PD Subdelegation Server, the **[ipv6 dhcp client pd](#page-2684-0)** command on the DHCPv6 PD Client, and the **[ipv6 address](#page-812-0)  [autoconfig](#page-812-0)** command on the Stateless Client.

Note **bold** configuration command entries show hostnames and interfaces.

Also note the default VLAN interface **vlan1** is applied to all ports on a device.

**Figure 91-12: PD Server / Subdelegation / Client / Stateless Client (multiple VLANs) configuration topology**

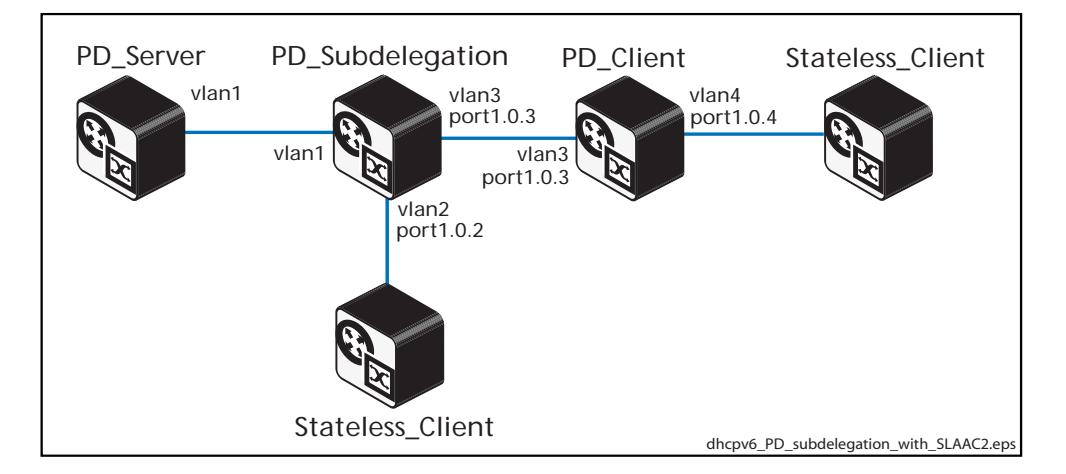

## Stateless Client configuration

See the below configuration for a device with the hostname **Stateless\_Client**:

```
hostname Stateless_Client
!
interface vlan1
  ipv6 address autoconfig
```
## PD\_Server configuration

See the below configuration for a device with the hostname **PD\_Server**:

```
hostname PD_Server
!
ipv6 local pool pd_vlan1 2001:db8:20::/48 56
!
ipv6 dhcp pool pool1
 prefix-delegation pool pd_vlan1
!
interface vlan1
  description to_PD_Subdelegation
  ipv6 address 2001:db8:10::1/64
  ipv6 enable
  no ipv6 nd suppress-ra
  ipv6 dhcp server pool1
!
ipv6 forwarding
```
## PD\_Subdelegation configuration

See the below configuration for a device with the hostname **PD\_Subdelegation**:

```
hostname PD_Subdelegation
!
ipv6 local pool pdpool1 pool1 ::/56 64
!
ipv6 dhcp pool pool1
 prefix-delegation pool pdpool1
vlan database
  vlan 2,3 state enable
!
interface port1.0.2
  switchport
  switchport mode access
 switchport access vlan 2
!
interface port1.0.3
  switchport
  switchport mode access
 switchport access vlan 3
!
interface vlan1
  description to_PD_Server
  ipv6 address autoconfig
  ipv6 dhcp client pd pool1
!
interface vlan2
  description to_Stateless_Client
  ipv6 enable
  no ipv6 nd suppress-ra
  ipv6 address pool1 ::/64 eui64
!
interface vlan3
  description to_PD_Client
  ipv6 enable
  no ipv6 nd suppress-ra
  ipv6 address pool1 ::11:0:0:0:0/64 eui64
  ipv6 dhcp server pool1
!
ipv6 forwarding
```
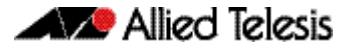

## PD\_Client configuration

See the below configuration for a device with the hostname **PD\_Client**:

```
hostname PD_client
!
ipv6 dhcp pool pool1
!
vlan database
 vlan 3,4 state enable
!
interface port1.0.3
  switchport
  switchport mode access
 switchport access vlan 3
!
interface port1.0.4
  switchport
  switchport mode access
 switchport access vlan 4
!
interface vlan3
  description to_PD_Subdelegation
 ipv6 address autoconfig
 ipv6 dhcp client pd pool1
!
interface vlan4
 description to_Stateless_Client
  ipv6 enable
 no ipv6 nd suppress-ra
 ipv6 address pool1 ::/64 eui64
!
ipv6 forwarding
```
# Configuring DHCPv6 Relay with Recursive PD Subdelegation

This example is similar to the previous example, **[Configuring PD Subdelegation with](#page-2653-0)  [SLAAC](#page-2653-0)**, with the difference being that there is a DHCPv6 Relay device between the DHCPv6 PD Server device and the DHCPv6 PD subdelegation device.

For detailed command information, see the **[prefix-delegation pool](#page-2698-0)** and **[ipv6 dhcp](#page-2688-0)  [server](#page-2688-0)** commands on the DHCPv6 PD Server and the DHCPv6 PD Subdelegation Server, the **[ip dhcp-relay server-address](#page-2589-0)** command on the DHCPv6 Relay, the **[ipv6 dhcp client](#page-2684-0)  [pd](#page-2684-0)** command on the DHCPv6 PD Client, and the **[ipv6 address autoconfig](#page-812-0)** command on the Stateless Client.

Note **bold** configuration command entries show hostnames and interfaces.

Also note the default VLAN interface **vlan1** is applied to all ports on a device.

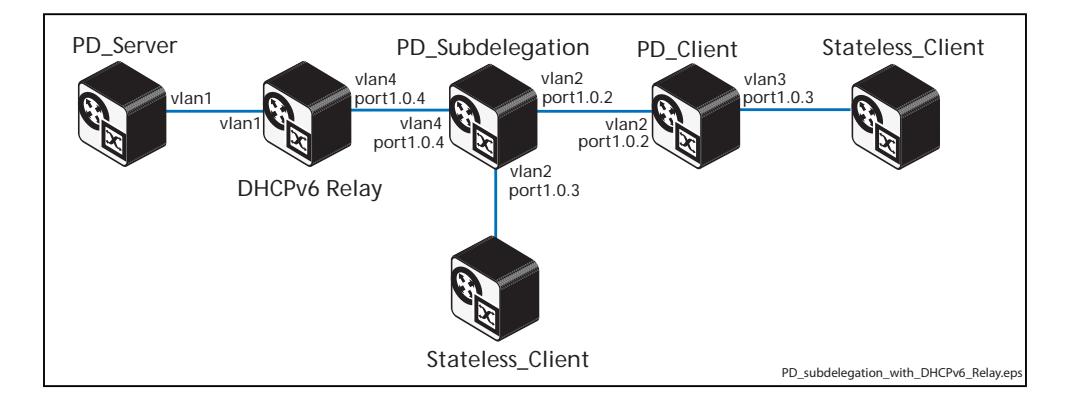

#### **Figure 91-13: DHCPv6 Server / Stateful Client configuration topology**

## Stateless\_Client configuration

See the below configuration for a device with the hostname **Stateless\_Client**:

```
hostname Stateless_Client1
!
interface vlan1
  ipv6 address autoconfig
```
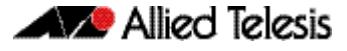

### PD\_Server configuration

See the below configuration for a device with the hostname **PD\_Server**:

```
hostname PD_Server
!
ipv6 local pool pd_vlan2_relay 2001:db8:20::/48 56
!
ipv6 dhcp pool pool1
 prefix-delegation pool pd_vlan2_relay
  link-address 2001:db8:40::/64
!
interface vlan1
  description to_DHCPv6_Relay
 ipv6 address 2001:db8:10::1/64
 ipv6 enable
  no ipv6 nd suppress-ra
 ipv6 dhcp server pool1
!
ipv6 forwarding
!
ipv6 route 2001:db8:40::/64 fe80::200:cdff:fe29:a65f vlan1
```
### DHCPv6\_Relay configuration

See the below configuration for a device with the hostname **DHCPv6\_Relay**:

```
hostname DHCPv6_Relay
!
vlan database
  vlan 4 state enable
!
interface port1.0.4
  switchport
  switchport mode access
 switchport access vlan 4
!
interface vlan1
 description to_PD_Server
 ipv6 address 2001:db8:20::2/64 
  ipv6 enable
!
interface vlan4
 description to_PD_Subdelegation
 ipv6 address 2001:db8:40::1/64
  ipv6 enable
 no ipv6 nd suppress-ra
  ip dhcp-relay server-address 2001:db8:10::1 vlan1
!
ipv6 forwarding
```
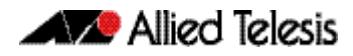

## PD\_Subdelegation configuration

See the below configuration for a device with the hostname **PD\_Subdelegation**:

```
hostname PD_Subdelegation
!
ipv6 local pool pdpool1 pool1 ::/56 64 
!
ipv6 dhcp pool pool1
 prefix-delegation pool pdpool1
!
vlan database
  vlan 2,4 state enable
!
interface port1.0.2-port1.0.3
  switchport
  switchport mode access
 switchport access vlan 2
!
interface port1.0.4
  switchport
  switchport mode access
 switchport access vlan 4
!
interface vlan4
  description to_DHCPv6_Relay
  ipv6 address autoconfig
  ipv6 dhcp client pd pool1
!
interface vlan2
  description to_PD_Client
  ipv6 enable
  no ipv6 nd suppress-ra
 ipv6 address pool1 ::/64 eui64
 ipv6 dhcp server pool1
!
ipv6 forwarding
!
```
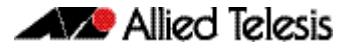

## PD\_Client configuration

See the below configuration for a device with the hostname **PD\_Client**:

```
hostname PD_Client
!
ipv6 dhcp pool pool1
!
vlan database
 vlan 2,3 state enable
!
interface port1.0.2
  switchport
  switchport mode access
 switchport access vlan 2
!
interface port1.0.3
  switchport
  switchport mode access
 switchport access vlan 3
!
interface vlan2
  description to_PD_Subdelegation
 ipv6 address autoconfig
 ipv6 dhcp client pd pool1
!
interface vlan3
  description to_Stateless_Client
  ipv6 enable
 no ipv6 nd suppress-ra
 ipv6 address pool1 ::/64 eui64
!
ipv6 forwarding
!
```
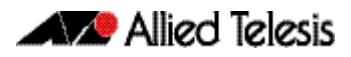

# <span id="page-2663-0"></span>**PD Subdelegation System Configuration**

This section provides an example of a DHCPv6 PD sub-delegating system, involving multiple delegation pools, with device configuration output listed for each of the devices configured for PD sub-delegation:

- **Stateful Client Configuration**
- **Stateless Client Configuration**
- **PD** Subdelegation Configuration
- **PD** Client Configuration
- **PD** Server1 Configuration
- **[PD\\_Server2 Configuration](#page-2668-1)**
- **DHCPv6** Relay Configuration

Note the functionality for configured devices in this multiple delegation pool system:

- **PD\_Server1** is configured with a single IAPD delegation pool, **IAPD\_pool1**.
- **PD** Server2 is configured with two pools; **IAPD** pool2 is used to delegate prefix information via intermediate **DHCPv6\_Relay** to the subdelegation device via **vlan2**, and **IANA\_pool3** is used to delegate address information to **Stateful\_Client** via **vlan3**.
- **PD\_Subdelegation** uses SLAAC to configure its upstream interfaces and acts as PD client on its upstream interfaces (**vlan1** and **vlan4**) that face each PD server.
- **PD** Subdelegation downstream interface vlan5 is configured based on the prefix delegated via the upstream interface **vlan1**.
- PD Subdelegation downstream interface vlan6 is configured based on the prefix delegated via upstream interface **vlan4**.
- Prefix information delegated via **PD** Client interface **vlan4** is recursively subdelegated via the downstream interface **vlan6** to **PD\_Client**.
- Stateless clients auto configure themselves based on RAs.

Note **bold** configuration command entries show hostnames and interfaces.

Also note the default VLAN interface **vlan1** is applied to all ports on a device.

For the syntaxes, parameters, descriptions, defaults, and examples for all of the commands used in the following DHCPv6 configurations, refer to **[Chapter 92, DHCP for IPv6](#page-2670-0)  [\(DHCPv6\) Commands](#page-2670-0)** for the DHCPv6 Client Server PD commands and **[Chapter 90,](#page-2568-0)  [Dynamic Host Configuration Protocol \(DHCP\) Commands](#page-2568-0)** for the DHCPv6 Relay commands.
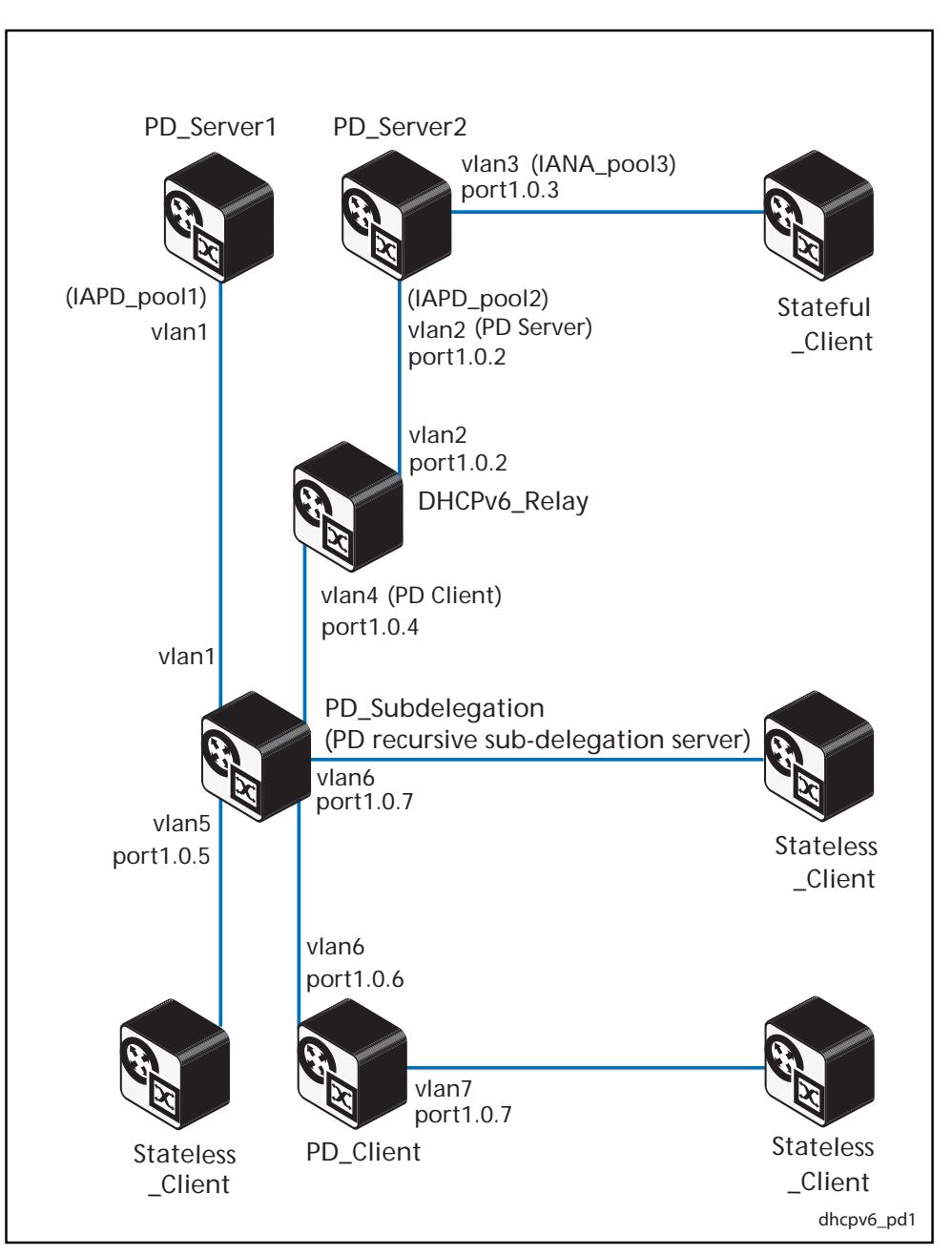

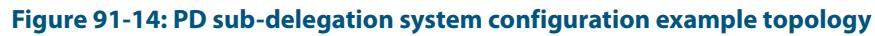

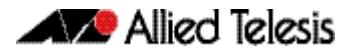

# Stateful\_Client Configuration

See the below configuration for a device with the hostname **Stateful\_Client**:

```
hostname Stateful_Client
!
interface vlan1
  ipv6 address dhcp
```
# Stateless\_Client Configuration

See the below configuration for a device with the hostname **Stateless\_Client**:

```
hostname Stateless_Client
!
interface vlan1
  ipv6 address autoconfig
```
# PD\_Client Configuration

See the below configuration for a device with the hostname **PD\_Client**:

```
hostname PD_Client
!
ipv6 dhcp pool pool1
!
vlan database
 vlan 6,7 state enable
!
interface port1.0.6
  switchport
  switchport mode access
 switchport access vlan 6
!
interface port1.0.7
  switchport
  switchport mode access
 switchport access vlan 7
!
interface vlan6
  description to_PD_Subdelegation
  ipv6 address autoconfig
  ipv6 dhcp client pd pool1
!
interface vlan7
  description to_Stateless_Client
  ipv6 enable
  no ipv6 nd suppress-ra
  ipv6 address pool1 ::/64 eui64
!
ipv6 forwarding
```
# DHCPv6\_Relay Configuration

See the following configuration for the device with the hostname **DHCPv6\_Relay**:

```
hostname DHCPv6_Relay
!
vlan database
  vlan 2,4 state enable
!
interface port1.0.2
  switchport
  switchport mode access
 switchport access vlan 2
!
interface port1.0.4
  switchport
  switchport mode access
 switchport access vlan 4
!
interface vlan2
 description to_PD_Server2
  ipv6 address 2001:db8:20::2/64
  ipv6 enable
 no ipv6 nd suppress-ra
!
interface vlan4
  description to_PD_Subdelegation
  ipv6 address 2001:db8:40::1/64
  ipv6 enable
  no ipv6 nd suppress-ra
  ip dhcp-relay server-address 2001:db8:20::1 vlan2
!
ipv6 forwarding
```
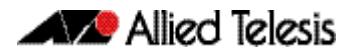

# PD\_Subdelegation Configuration

See the below configuration for a device with the hostname **PD\_Subdelegation**:

```
hostname PD_Subdelegation
!
ipv6 local pool pdpool1 pool1 ::/56 64
ipv6 local pool pdpool2 pool2 ::/56 64
!
ipv6 dhcp pool pool1
 prefix-delegation pool pdpool1
!
ipv6 dhcp pool pool2
 prefix-delegation pool pdpool2
!
vlan database
  vlan 4,5,6 state enable
!
interface port1.0.4
  switchport
  switchport mode access
 switchport access vlan 4
!
interface port1.0.5
  switchport
  switchport mode access
 switchport access vlan 5
!
interface port1.0.6
  switchport
  switchport mode access
 switchport access vlan 6
!
interface vlan1
  description to_PD_Server1
  ipv6 address auto
  ipv6 dhcp client pd pool1
!
interface vlan4
  description to_DHCPv6_Relay
  ipv6 address auto
  ipv6 dhcp client pd pool2
!
interface vlan5
  description to_Stateless_Client
  ipv6 enable
  no ipv6 nd suppress-ra
 ipv6 address pool1 ::1:0:0:0:0/64 eui64
 ipv6 nd prefix pool1 ::1:0:0:0:0/64
!
interface vlan6
  description to_PD_Client
  ipv6 enable
  no ipv6 nd suppress-ra
  ipv6 address pool2 ::1/64
  ipv6 dhcp server pool2
!
ipv6 forwarding
```
# PD\_Server1 Configuration

See the following configuration for the device with the hostname **PD\_Server1**:

```
hostname PD_Server1
!
ipv6 local pool pd_direct_vlan1 2001:db8:50::/48 56
!
ipv6 dhcp pool pool1
 prefix-delegation pool pd_direct_vlan1
!
interface vlan1
  description to_PD_Subdelegation
  ipv6 address 2001:db8:10::1/64
  ipv6 enable
  no ipv6 nd suppress-ra
  ipv6 dhcp server pool1
!
ipv6 forwarding
!
```
# PD\_Server2 Configuration

See the following configuration for the device with the hostname **PD\_Server2**:

```
hostname PD_Server2
!
ipv6 local pool pd_relay_vlan2 2001:db8:60::/48 56
!
ipv6 dhcp pool pool2
  link-address 2001:db8:40::/64
  prefix-delegation pool pd_relay_vlan2
!
ipv6 dhcp pool pool3
  address prefix 2001:db8:30::/64
!
vlan database
  vlan 2,3 state enable
!
interface port1.0.2
 switchport
  switchport mode access
 switchport access vlan 2
!
interface port1.0.3
 switchport
 switchport mode access
 switchport access vlan 3
!
interface vlan2
 description to_DHCPv6_Relay
  ipv6 address 2001:db8:20::1/64
  ipv6 enable
  no ipv6 nd suppress-ra
  ipv6 dhcp server pool2
!
interface vlan3
 description to_Stateful_Client
  ipv6 address 2001:db8:30::1/64
  ipv6 enable
  no ipv6 nd suppress-ra
  ipv6 dhcp server pool3
!
ipv6 forwarding
!
ipv6 route 2001:db8:40::/64 fe80::200:cdff:fe29:a65f vlan2
!
```
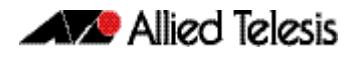

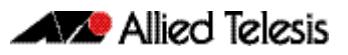

# **Chapter 92: DHCP for IPv6 (DHCPv6) Commands**

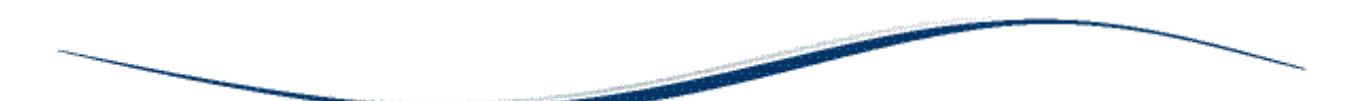

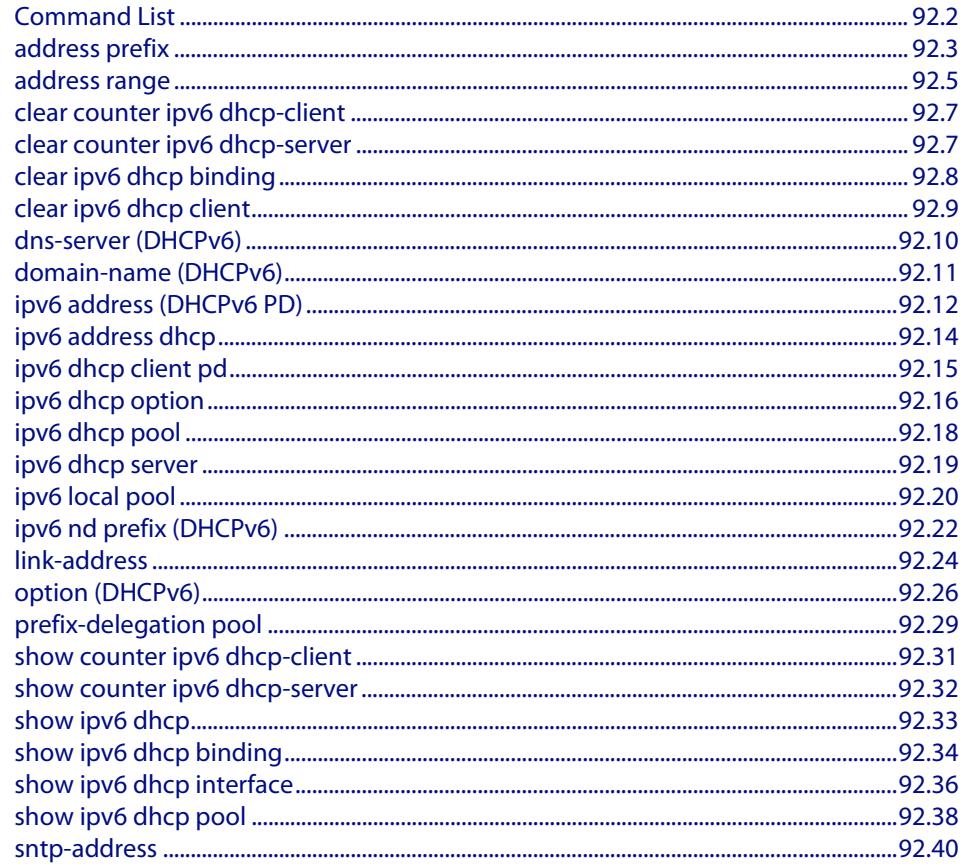

# <span id="page-2671-0"></span>**Command List**

This chapter provides an alphabetical reference for commands used to configure DHCPv6. For introductory information, see **[Chapter 91, DHCP for IPv6 \(DHCPv6\) Introduction](#page-2622-0)  [and Configuration](#page-2622-0)**.

DHCPv6 is a network protocol used to configure IPv6 hosts with IPv6 addresses and IPv6 prefixes for an IPv6 network. DHCPv6 is used instead of SLAAC (Stateless Address Autoconfiguration) at sites where centralized management of IPv6 hosts is needed. IPv6 routers require automatic configuration of IPv6 addresses and IPv6 prefixes. DHCPv6 Prefix Delegation provides automatic configuration of IPv6 addresses and IPv6 prefixes.

For information about modifying or redirecting the output from **show** commands to a file, see **["Controlling "show" Command Output" on page 1.37](#page-64-0)**.

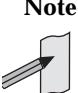

**Note** The IPv6 addresses shown use the address space 2001:0db8::/32, defined in RFC 3849 for documentation purposes. These addresses should not be used for practical networks (other than for testing purposes) nor should they appear on any public network.

# <span id="page-2672-0"></span>**address prefix**

Use this command in DHCPv6 Configuration mode to specify an address prefix for address assignment with DHCPv6 server pool configuration.

Use the **no** variant of this command to remove the address prefix from the DHCPv6 server pool.

**Syntax** address prefix <*ipv6-prefix*/*prefix-length*> [lifetime {<*valid-time*>| infinite} {<*preferred-time*>|infinite}]

no address prefix <*ipv6-prefix*/*prefix-length*>

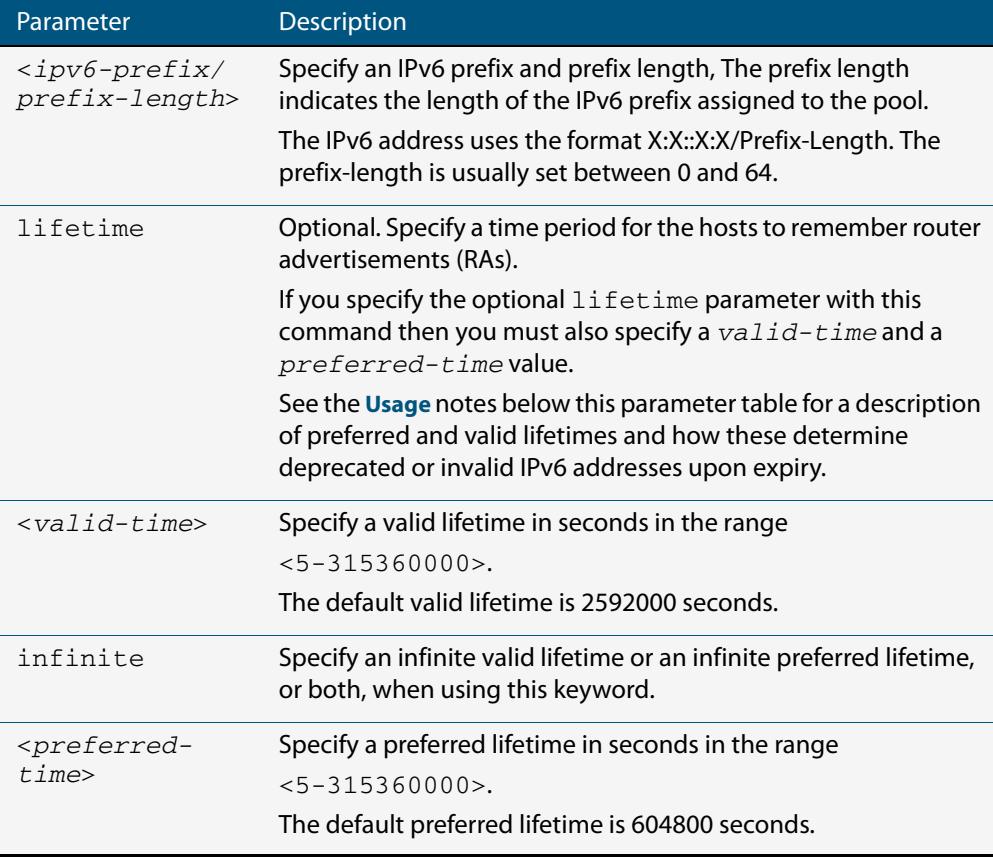

#### **Mode** DHCPv6 Configuration

- **Default** The default valid lifetime is 2592000 seconds and the default preferred lifetime is 604800 seconds.
- **Usage** This command creates a pool of prefixes from which addresses are assigned to clients on request, and allocates a network prefix from which the DHCPv6 Server leases addresses. This command is an alternative to using a range set using the **[address range](#page-2674-0)** command.

The DHCPv6 Server selects an IPv6 address from the range available allocated by the IPv6 prefix, randomly generating the suffix of the IPv6 address, with the specified preferred and valid lifetime leases. Leased IPv6 address are found in the DHCPv6 Server **REPLY** packet, which is located within the IANA (Identity Association for Non-temporary Addresses) IA address field in the **REPLY** message.

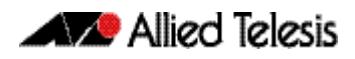

For more message information see the **[DHCPv6 Messages](#page-2626-0)** section and the **[DHCPv6](#page-2634-0)  [Client and Server Identification](#page-2634-0)** section in **[Chapter 91, DHCP for IPv6 \(DHCPv6\)](#page-2622-0)  [Introduction and Configuration](#page-2622-0)**.

Preferred IPv6 addresses or prefixes are available to interfaces for unrestricted use and are deprecated when the preferred timer expires.

Deprecated IPv6 addresses and prefixes are available for use and are discouraged but not forbidden. A deprecated address or prefix should not be used as a source address or prefix, but packets sent from deprecated addresses or prefixes are delivered as expected.

An IPv6 address or prefix becomes invalid and is not available to an interface when the valid lifetime timer expires. Invalid addresses or prefixes should not appear as the source or destination for a packet.

**Examples** To add IPv6 address prefix 2001:0db8:1::/48 for DHCPv6 server pool configuration, use the following commands:

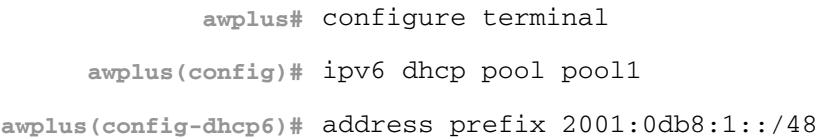

To remove a configured IPv6 address prefix for DHCPv6 server pool configuration, use the following commands:

**awplus#** configure terminal **awplus(config)#** ipv6 dhcp pool pool1 **awplus(config-dhcp6)#** no address prefix 2001:0db8:1::/48

### **Related Commands [address range](#page-2674-0) [ipv6 dhcp pool](#page-2687-0)**

**Validation Commands [show ipv6 dhcp binding](#page-2703-0) [show ipv6 dhcp pool](#page-2707-0)**

### <span id="page-2674-0"></span>**address range**

Use this command in DHCPv6 Configuration mode to specify an address range for address assignment with DHCPv6 server pool configuration.

Use the **no** variant of this command to remove an address range from the DHCPv6 server pool.

```
Syntax address range <first-ipv6-address> <last-ipv6-address>
          [lifetime {<valid-time>|infinite} {<preferred-time>|infinite}]
```
no address range <*first-ipv6-address*> <*last-ipv6-address*>

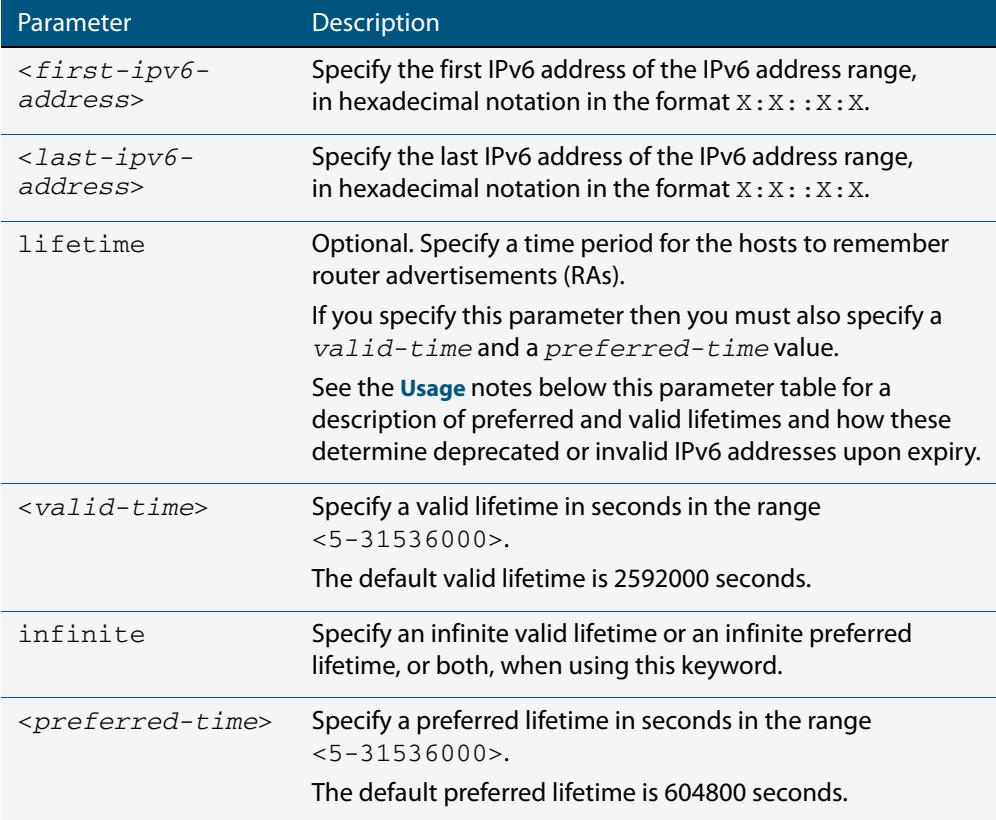

- **Default** The default valid lifetime is 2592000 seconds and the default preferred lifetime is 604800 seconds.
	- **Mode** DHCPv6 Configuration
- **Usage** Preferred IPv6 addresses or prefixes are available to interfaces for unrestricted use and are deprecated when the preferred timer expires.

Deprecated IPv6 addresses and prefixes are available for use and are discouraged but not forbidden. A deprecated address or prefix should not be used as a source address or prefix, but packets sent from deprecated addresses or prefixes are delivered as expected.

An IPv6 address or prefix becomes invalid and is not available to an interface when the valid lifetime timer expires. Invalid addresses or prefixes should not appear as the source or destination for a packet.

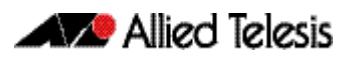

**Examples** To add the IPv6 address range 2001:0db8:1::1 to 2001:0db8:1fff::1 for DHCPv6 server pool configuration, use the following commands:

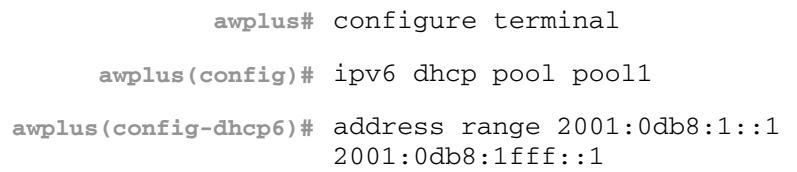

To remove a configured IPv6 address range for DHCPv6 server pool configuration, use the following commands:

**awplus#** configure terminal **awplus(config)#** ipv6 dhcp pool pool1 **awplus(config-dhcp6)#** no address range

**Related Commands [address prefix](#page-2672-0) [ipv6 dhcp pool](#page-2687-0)**

> **Validation Commands [show ipv6 dhcp binding](#page-2703-0) [show ipv6 dhcp pool](#page-2707-0)**

# <span id="page-2676-0"></span>**clear counter ipv6 dhcp-client**

Use this command in Privileged Exec mode to clear DHCPv6 client counters.

**Syntax** clear counter ipv6 dhcp-client

**Mode** Privileged Exec

**Example** To clear DHCPv6 client counters, use the following command:

**awplus#** clear counter ipv6 dhcp-client

**Related Commands [show counter ipv6 dhcp-client](#page-2700-0)**

### <span id="page-2676-1"></span>**clear counter ipv6 dhcp-server**

Use this command in Privileged Exec mode to clear DHCPv6 server counters.

- **Syntax** clear counter ipv6 dhcp-server
- **Mode** Privileged Exec
- **Example** To clear DHCPv6 server counters, use the following command:

**awplus#** clear counter ipv6 dhcp-server

**Related Commands [show counter ipv6 dhcp-server](#page-2701-0)**

# <span id="page-2677-0"></span>**clear ipv6 dhcp binding**

Use this command in Privileged Exec mode to clear either a specific lease binding or the lease bindings as specified by the command parameters. The command will only take effect on dynamically allocated bindings, not statically configured bindings. This command clears binding entries on the DHCPv6 server binding table.

- **Syntax** clear ipv6 dhcp binding {ipv6 <*prefix*>|duid <*DUID*>|all|pool <*name*>}
- **Mode** Privileged Exec
- **Usage** A specific binding may be deleted by **ipv6** address or **duid** address, or several bindings may be deleted at once using **all** or **pool**.

Note that if you specify to clear the **ipv6** or **duid** address of what is actually a static DHCPv6 binding, an error message is displayed. If **all** or **pool** are specified and one or more static DHCPv6 bindings exist within those addresses, any dynamic entries within those addresses are cleared but any static entries are not cleared.

The clear ipv6 dhcp binding command is used as a server function. A binding table entry on the DHCPv6 server is automatically:

- Created whenever a prefix is delegated to a client from the configuration pool.
- Updated when the client renews, rebinds, or confirms the prefix delegation.
- Deleted when the client releases all the prefixes in the binding, all prefix lifetimes have expired, or when a user runs the clear ipv6 dhcp binding command.

If the clear ipv6 dhcp binding command is used with the optional IPv6 address parameter, only the binding for the specified client is deleted. If the clear ipv6 dhcp binding command is used without the optional IPv6 address parameter, then all automatic client bindings are deleted from the DHCPv6 bindings table.

**Example** To clear all dynamic DHCPv6 server binding entries, use the command:

**awplus#** clear ipv6 dhcp binding all

#### **Output Figure 92-1: Example output from the clear ipv6 dhcp binding all command**

awplus#clear ipv6 dhcp binding all % Deleted 1 entries

**Related Commands [show ipv6 dhcp binding](#page-2703-0)**

# <span id="page-2678-0"></span>**clear ipv6 dhcp client**

Use this command in Privileged Exec mode to restart a DHCPv6 client on an interface.

**Syntax** clear ipv6 dhcp client <*interface*>

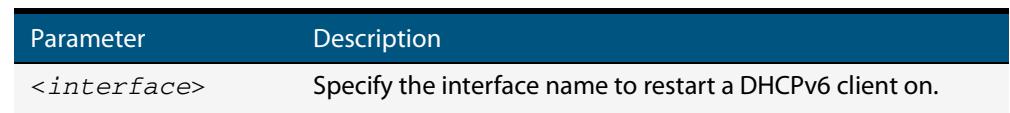

**Mode** Privileged Exec

**Example** To restart a DHCPv6 client on interface vlan1, use the following command:

**awplus#** clear ipv6 dhcp client vlan1

**Related Commands [show ipv6 dhcp binding](#page-2703-0)**

### <span id="page-2679-0"></span>**dns-server (DHCPv6)**

Use this command to add a Domain Name System (DNS) server to the DHCPv6 address pool you are configuring. You can use this command multiple times to create a list of DNS name servers available to the client. This sets the DNS server details using the pre-defined option 6. Note that if you add a user-defined option 6 using the **[option \(DHCPv6\)](#page-2695-0)**  [command on page 92.26](#page-2695-0), then you will override any settings created with this command.

Use the **no** variant of this command to remove either the specified DNS server or all DNS servers from the DHCPv6 pool.

**Syntax** dns-server <*ipv6-address*>

no dns-server [<*ipv6-address*>]

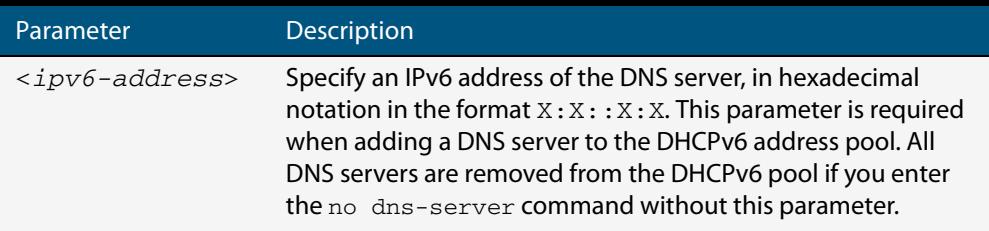

#### **Mode** DHCPv6 Configuration

**Examples** To add the DNS server with the assigned IPv6 address 2001:0db8:3000:3000::32 to the DHCPv6 server pool named P2, use the following commands:

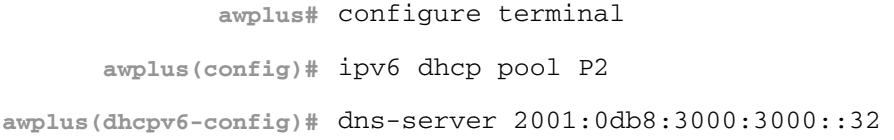

To remove the DNS server with the assigned IPv6 address 2001:0db8:3000:3000::32 from the DHCPv6 server pool named P2, use the following commands:

**awplus#** configure terminal **awplus(config)#** ipv6 dhcp pool P2 **awplus(dhcpv6-config)#** no dns-server 2001:0db8:3000:3000::32

To remove all DNS servers from the DHCPv6 server pool named P2, use the following commands:

**awplus#** configure terminal **awplus(config)#** ipv6 dhcp pool P2 **awplus(dhcpv6-config)#** no dns-server

**Related Commands [ipv6 dhcp pool](#page-2687-0) [option \(DHCPv6\)](#page-2695-0) [show ipv6 dhcp pool](#page-2707-0)**

### <span id="page-2680-0"></span>**domain-name (DHCPv6)**

Use this command in DHCPv6 Configuration mode to add a domain name to the DHCPv6 server address pool you are configuring.

Use the **no** variant of this command to remove a domain name from the address pool.

**Syntax** domain-name <*domain-name*>

no domain-name

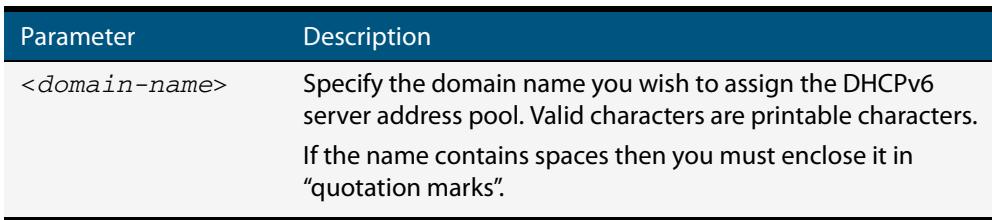

#### **Mode** DHCPv6 Configuration

**Usage** This command specifies the domain name that a client should use when resolving host names using the Domain Name System, and sets the domain name details using the predefined option 15. Note that if you add a user-defined option 15 using the **[option](#page-2695-0)  (DHCPv6)** [command on page 92.26](#page-2695-0), then you will override any settings created with this command.

**Examples** To add the domain name Engineering to DHCPv6 server pool P2, use the commands:

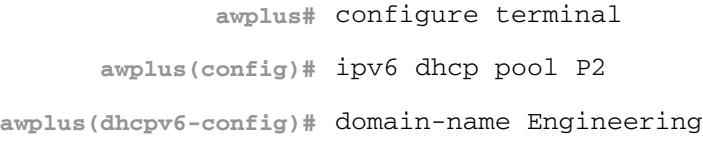

To remove the domain name Engineering from DHCPv6 server pool P2, use the commands:

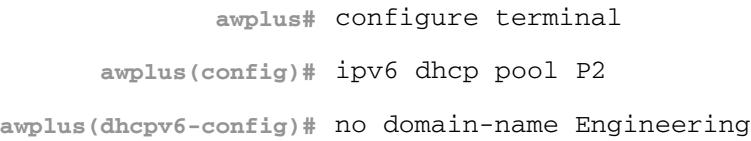

**Related Commands [dns-server \(DHCPv6\)](#page-2679-0) [option \(DHCPv6\)](#page-2695-0) [show ipv6 dhcp pool](#page-2707-0)**

### <span id="page-2681-0"></span>**ipv6 address (DHCPv6 PD)**

Use this command in Interface Configuration mode for a VLAN interface to append an IPv6 address suffix to the IPv6 prefix provided by a DHCPv6 Prefix Delegation (PD) server.

Use the **no** variant of this command to remove the IPv6 address assigned and disable IPv6. Note that if no global addresses are left after removing the IPv6 address then IPv6 is disabled.

```
Syntax ipv6 address [<ipv6-prefix-name>] <ipv6-addr/prefix-length> [eui64]
```
no ipv6 address [*<ipv6-prefix-name>*] *<ipv6-addr/prefix-length>*  [eui64]

| Parameter                             | <b>Description</b>                                                                                                    |
|---------------------------------------|----------------------------------------------------------------------------------------------------|
| <ipv6-prefix-name></ipv6-prefix-name> | The IPv6 prefix name advertised on the router<br>advertisement message sent from the switch.                                                                                         |
|                                       | The IPv6 prefix name is delegated from the DHCPv6<br>Server configured for DHCPv6 Prefix-Delegation.                                                                                 |
| $ipv6-addr/prefix-$<br>length>        | Specifies the IPv6 address to be set, for example :: 1/<br>64. The IPv6 address uses the format X:X::X:X/Prefix-<br>Length. The prefix-length is usually set between 0<br>and $64$ . |
| [eui64]                               | A method of automatically deriving the lower 64<br>bits of an IPv6 address, based on the switch's MAC<br>address.                                                                    |

- **Mode** Interface Configuration for a VLAN interface.
- **Usage** When specifying the eui64 parameter, the interface identifier of the IPv6 address is derived from the MAC address of the switch.

See the **[IPv6 EUI-64 Addressing](#page-804-0)** section in **[Chapter 30, IPv6 Introduction](#page-794-0)** for further EUI-64 implementation information.

**Examples** To configure a PD prefix named  $\text{prefix1}$  on interface  $\text{vlan1}$  and then add an IPv6 address, use the following commands:

```
awplus# configure terminal
  awplus(config)# interface vlan1
awplus(config-if)# ipv6 enable
awplus(config-if)# ipv6 dhcp client pd prefix1
awplus(config-if)# ipv6 address prefix1::1/64
```
In this example, the prefix will be assigned from the pool on the PD client. The host portion or suffix will be :: 1 for the last 64 bits.

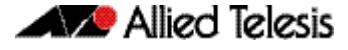

To configure a PD prefix named  $prefix1$  on interface  $v1an1$  and then add an IPv6 address using EUI-64 identifiers, use the following commands:

```
awplus# configure terminal
  awplus(config)# interface vlan1
awplus(config-if)# ipv6 enable
awplus(config-if)# ipv6 dhcp client pd prefix1
awplus(config-if)# ipv6 address prefix1/64 eui64
```
In this example, the prefix will be assigned from the pool on the PD client. The host portion or suffix is created from the EUI-64 identifier of the interface for the last 64 bits.

To assign the IPv6 address  $2001:0 dB8: a2/48$  to the VLAN interface  $vlan2$ , use the following commands:

**awplus#** configure terminal **awplus(config)#** interface vlan2 **awplus(config-if)#** ipv6 address 2001:0db8::a2/48

To remove the IPv6 address 2001 : 0db8 : : a2/48 from the VLAN interface vlan2, use the following commands:

**awplus#** configure terminal **awplus(config)#** interface vlan2 **awplus(config-if)#** no ipv6 address 2001:0db8::a2/48

To assign the **eui64** derived address in the prefix 2001:db8::/64 to VLAN interface vlan2, use the following commands:

```
awplus# configure terminal
  awplus(config)# interface vlan2
awplus(config-if)# ipv6 address 2001:0db8::/64 eui64
```
To remove the **eui64** derived address in the prefix 2001:db8::/32 from VLAN interface vlan2, use the following commands:

> **awplus#** configure terminal **awplus(config)#** interface vlan2 **awplus(config)#** interface vlan2 **awplus(config-if)#** no ipv6 address 2001:0db8::/64 eui64

**Validation Commands [show running-config](#page-188-0) [show ipv6 dhcp binding](#page-2703-0) [show ipv6 interface brief](#page-832-0) [show ipv6 route](#page-833-0)**

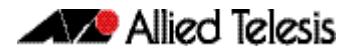

#### **Related Commands [ipv6 dhcp client pd](#page-2684-0)**

**[ipv6 dhcp pool](#page-2687-0) [ipv6 local pool](#page-2689-0) [ipv6 nd prefix \(DHCPv6\)](#page-2691-0) [prefix-delegation pool](#page-2698-0)**

### <span id="page-2683-0"></span>**ipv6 address dhcp**

Use this command in Interface Configuration mode to activate the DHCPv6 client on the interface that you are configuring. This allows the interface to use the DHCPv6 client to obtain its IPv6 configuration details from a DHCPv6 server on its connected network.

Use the **no** variant of this command to stop the interface from obtaining IPv6 configuration details from a DHCPv6 server.

The DHCPv6 client supports the following IP configuration options:

- Option 1 the subnet mask for your switch.
- Option 3 a list of default routers.
- Option 6 a list of DNS servers. This list appends the DNS servers set on your switch with the **[dns-server \(DHCPv6\)](#page-2679-0)** command.
- Option 15 a domain name used to resolve host names. This option replaces the domain name set with the **[domain-name \(DHCPv6\)](#page-2680-0)** command.
- Option 51 lease expiration time.

**Syntax** ipv6 address dhcp

no ipv6 address dhcp

**Examples** To set the interface vlan10 to use DHCPv6 to obtain an IPv6 address, use the commands:

**awplus#** configure terminal **awplus(config)#** interface vlan10 **awplus(config)#** ipv6 enable **awplus(config-if)#** ipv6 address dhcp

To stop the interface vlan10 from using DHCPv6 to obtain its IPv6 address, use the commands:

**awplus#** configure terminal

**awplus(config)#** interface vlan10

**awplus(config-if)#** no ipv6 address dhcp

**Related Commands [ipv6 address](#page-810-0)**

**Validation Commands [show running-config](#page-188-0)**

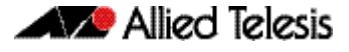

### <span id="page-2684-0"></span>**ipv6 dhcp client pd**

Use this command in Interface Configuration mode to enable the DHCPv6 client process and enable requests for prefix delegation through the interface that you are configuring.

Use the **no** variant of this command to disable requests for prefix delegation. This is the default setting.

For further information about DHCPv6 Prefix Delegation, which is used to automate the process of assigning prefixes, see **[Chapter 91, DHCP for IPv6 \(DHCPv6\) Introduction](#page-2622-0)  [and Configuration](#page-2622-0)**.

**Syntax** ipv6 dhcp client pd <*prefix-name*>

no ipv6 dhcp client pd

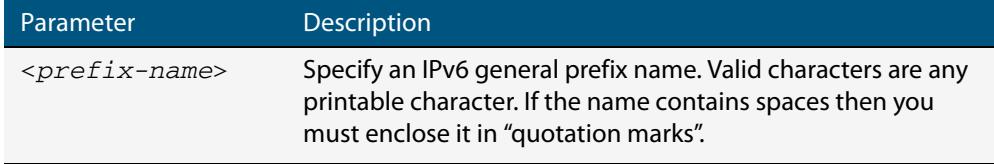

#### **Mode** Interface Configuration

- **Default** Prefix delegation is disabled by default on an interface.
- **Usage** Entering the **ipv6 dhcp client pd** command starts the DHCPv6 client process if not already running, and enables requests for prefix delegation through the interface on which the command is configured.

When prefix delegation is enabled and a prefix is acquired, the prefix is stored in the IPv6 prefix pool with an internal name defined by the required <*prefix-name*> placeholder parameter. The **[ipv6 address](#page-810-0)** command can then refer to the prefixes stored in the IPv6 prefix pool.

**Examples** To enable prefix delegation with the prefix name prefix-name on the VLAN interface vlan2, use the following commands:

> **awplus#** configure terminal **awplus(config)#** interface vlan2 **awplus(config-if)#** ipv6 enable **awplus(config-if)#** ipv6 dhcp client pd my-prefix-name

To disable prefix delegation on the VLAN interface  $vlan2$ , use the following commands:

**awplus#** configure terminal **awplus(config)#** interface vlan2 **awplus(config-if)#** no ipv6 dhcp client pd

**Related Commands [clear ipv6 dhcp client](#page-2678-0) [ipv6 address \(DHCPv6 PD\)](#page-2681-0) [ipv6 nd prefix \(DHCPv6\)](#page-2691-0) [show ipv6 dhcp binding](#page-2703-0)**

# <span id="page-2685-0"></span>**ipv6 dhcp option**

Use this command in Global Configuration mode to create a user-defined DHCPv6 option. You can then use this option when configuring a DHCPv6 server address pool, by using the **[option \(DHCPv6\)](#page-2695-0)** command.

Options with the same number as one of the pre-defined options override the standard option definition. The pre-defined options use the option numbers 1, 3, 6, 15, and 51.

Use the **no** variant of this command to remove either the specified user-defined option. This also removes user-defined options from the associated DHCPv6 server address pools.

**Syntax** ipv6 dhcp option <*1-254*> [name <*option-name*>] [<*option-type*>]

no ipv6 dhcp option <*1-254*>|<*option-name*>

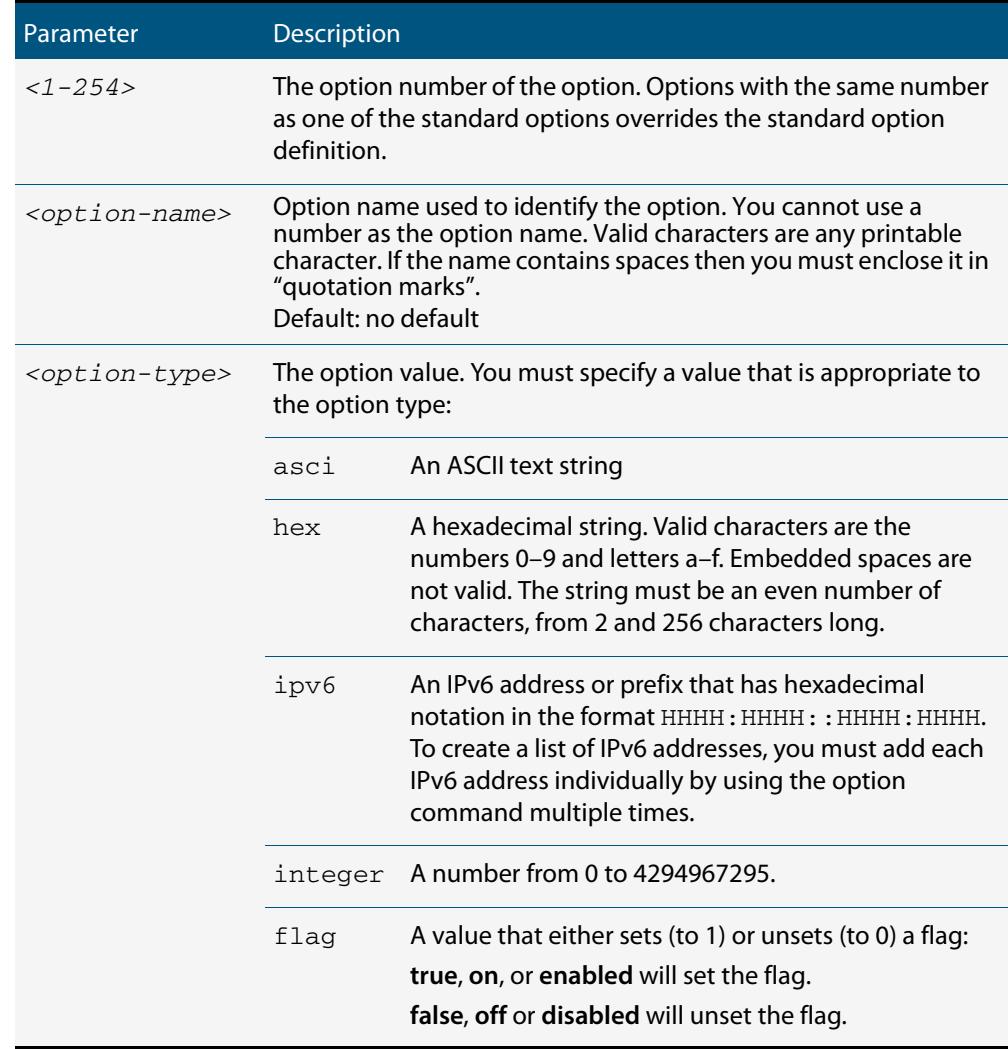

#### **Mode** Global Configuration

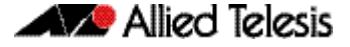

 **Examples** To define a user-defined ASCII string option as option 66, without a name, use the following commands:

```
awplus# configure terminal
awplus(config)# ipv6 dhcp option 66 ascii
```
To define a user-defined hexadecimal string option as option 46, with the name "tcpipnode-type", use the following commands:

**awplus#** configure terminal

**awplus(config)#** ipv6 dhcp option 46 name tcpip-node-type hex

To define a user-defined IP address option as option 175, with the name specialaddress, use the following commands:

**awplus#** configure terminal **awplus(config)#** ipv6 dhcp option 175 name special-address ip

To remove the specific user-defined option with the option number 12, use the following commands:

**awplus#** configure terminal **awplus(config)#** no ipv6 dhcp option 12

To remove the specific user-defined option with the option name perform-routerdiscovery, use the following commands:

**awplus#** configure terminal

**awplus(config)#** no ipv6 dhcp option perform-router-discovery

**Related Commands [dns-server \(DHCPv6\)](#page-2679-0) [domain-name \(DHCPv6\)](#page-2680-0) [option \(DHCPv6\)](#page-2695-0) [show ipv6 dhcp](#page-2702-0)**

### <span id="page-2687-0"></span>**ipv6 dhcp pool**

Use this command in Global Configuration mode to enter the DHCPv6 Configuration mode for the DHCPv6 server pool name as specified in the required command parameter. If the name specified is not associated with an existing pool, the switch will create a new pool with this name, then enter the configuration mode for the new pool.

Once you have entered the DHCPv6 configuration mode, all commands executed before the next **exit** command will apply to this pool.

You can create multiple DHCPv6 server pools on switches with multiple interfaces. This allows the switch to act as a DHCPv6 server on multiple interfaces to distribute different information to clients on the different networks.

Use the **no** variant of this command to delete the specific DHCPv6 pool.

**Syntax** ipv6 dhcp pool <*DHCPv6-poolname*>

no ipv6 dhcp pool <*DHCPv6-poolname*>

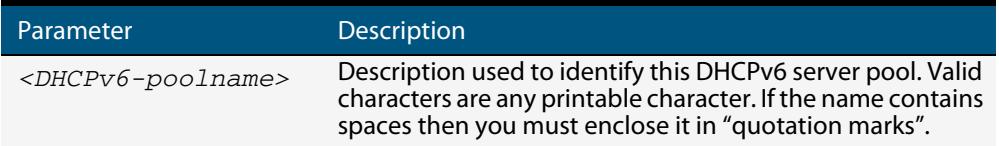

#### **Mode** Global Configuration

**Usage** All DHCPv6 prefix pool names must be unique. IPv6 prefix pools have a similar function to IPv4 address pools. Contrary to IPv4, a block of IPv6 addresses (an IPv6 address prefix) are assigned and not single IPv6 addresses. IPv6 prefix pools are not allowed to overlap.

Once a pool is configured, it cannot be changed. To change the configuration, you must remove then recreate a IPv6 prefix pool. All IPv6 prefixes already allocated are also freed.

**Examples** To create the DHCPv6 pool named P2 and enter DHCPv6 configuration mode, use the following commands:

```
awplus# configure terminal
     awplus(config)# ipv6 dhcp pool P2
awplus(config-dhcp6)#
```
#### To delete the DHCPv6 pool named P2, use the following commands:

**awplus#** configure terminal

**awplus(config)#** no ipv6 dhcp pool P2

**Related Commands [ipv6 local pool](#page-2689-0) [option \(DHCPv6\)](#page-2695-0) [prefix-delegation pool](#page-2698-0) [show ipv6 dhcp binding](#page-2703-0) [show ipv6 dhcp pool](#page-2707-0)**

### <span id="page-2688-0"></span>**ipv6 dhcp server**

Use this command in Interface Configuration mode to enable DHCPv6 server for the current IPv6 configured interface to use the specified DHCPv6 server pool name.

The DHCPv6 server service listens for DHCPv6 requests on the IPv6 configured interface. The DHCPv6 server service does not run on interfaces without IPv6 configured on them.

Use the **no** variant of this command to disable the DHCPv6 server.

**Syntax** ipv6 dhcp-server [<*DHCPv6-poolname*>]

no ipv6 dhcp-server

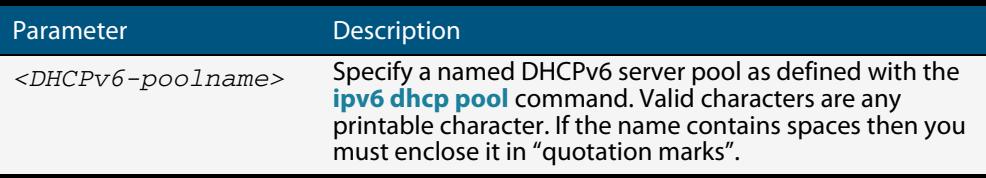

#### **Mode** Interface Configuration

**Usage** The **ipv6 dhcp server** command enables the DHCPv6 service on a specified interface using the pool for prefix delegation and configuration through the specified interface.

Note that DHCPv6 client, DHCPv6 server and DHCPv6 relay are mutually exclusive on an interface. When one of the DHCPv6 functions is enabled on an interface then another DHCPv6 function cannot be enabled on the same interface.

### **Examples** To enable the DHCPv6 server service and use the DHCPv6 pool named P2 on VLAN interface  $v1an2$ , use the following commands:

**awplus#** configure terminal **awplus(config)#** interface vlan2 **awplus(config-if)#** ipv6 dhcp server P2

To disable the DHCPv6 server on VLAN interface  $v$ lan2, use the following commands:

**awplus#** configure terminal **awplus(config)#** interface vlan2 **awplus(config-if)#** no ipv6 dhcp server

**Related Commands [ipv6 dhcp pool](#page-2687-0) [show ipv6 dhcp binding](#page-2703-0) [show ipv6 dhcp pool](#page-2707-0)**

# <span id="page-2689-0"></span>**ipv6 local pool**

Use this command in Global Configuration mode to configure a local DHCPv6 server prefix delegation pool specifying a poolname and a prefix/prefix length. You can optionally exclude the locally assigned prefix from the pool with the **exclude-local-prefix** keyword.

Use the **no** variant of this command to remove a local DHCPv6 server prefix delegation pool specifying the poolname.

```
Syntax ipv6 local pool <DHCPv6-poolname> <delegated-prefix-name> 
           <ipv6-prefix/prefix-length> <assigned-length> 
           [exclude-local-prefix]
```
no ipv6 local pool

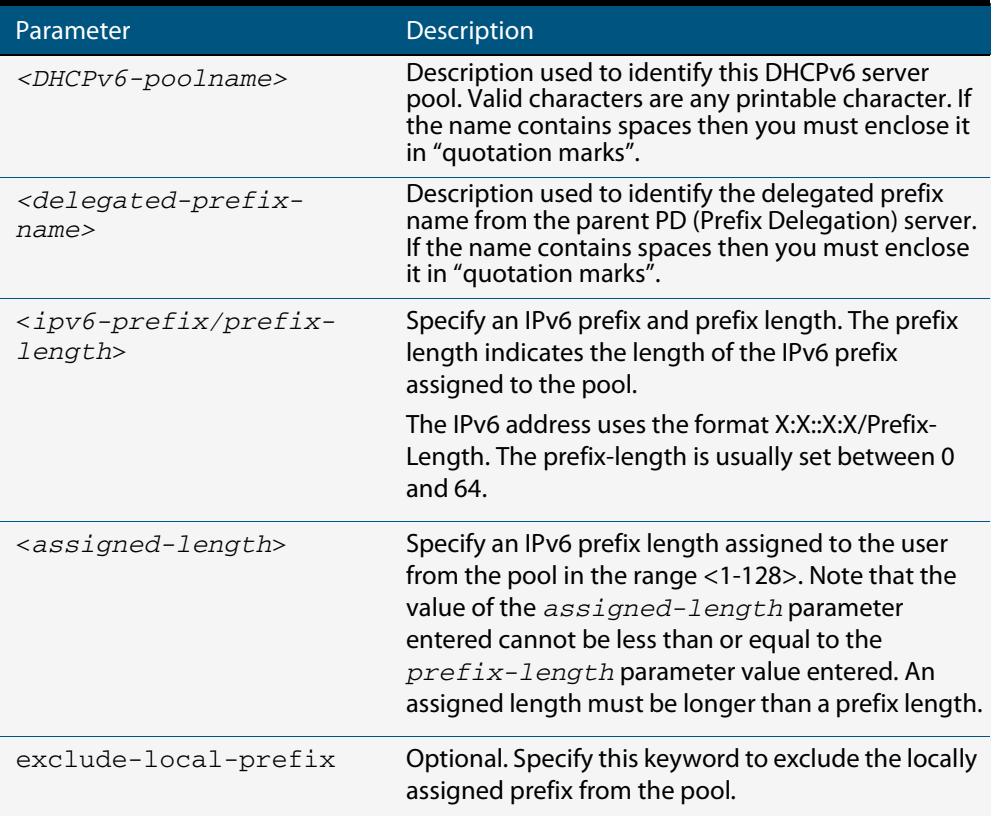

**Default** No DHCPv6 server prefix delegation pool is configured by default.

- **Mode** Global Configuration
- **Usage** All IPv6 prefix pool names must be unique. IPv6 prefix pools have a similar function to IPv4 address pools. Contrary to IPv4, a block of IPv6 addresses (an IPv6 address prefix) are assigned and not single IPv6 addresses. IPv6 prefix pools are not allowed to overlap.

Once a pool is configured, it cannot be changed. To change the configuration, you must remove then recreate a IPv6 prefix pool. All IPv6 prefixes already allocated are also freed.

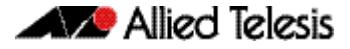

**Examples** To create a local DHCPv6 local pool named P2 with the IPv6 prefix and prefix length 2001:0db8::/32 with an assigned length of 64, use the following commands:

> **awplus#** configure terminal **awplus(config)#** ipv6 local pool P2 2001:0db8::/32 64

To remove a configured DHCPv6 local pool, use the following commands:

**awplus#** configure terminal **awplus(config)#** no ipv6 local pool

**Related Commands [ipv6 dhcp pool](#page-2687-0) [show ipv6 dhcp pool](#page-2707-0)**

# <span id="page-2691-0"></span>**ipv6 nd prefix (DHCPv6)**

Use this command in Interface Configuration mode for a VLAN interface to specify IPv6 RA (Router Advertisement) prefix information generated from the DHCPv6 Server for DHCPv6 Prefix-Delegation for the VLAN interface.

Use the **no** variant of this command to remove IPv6 RA prefix information from the DHCPv6 Server for DHCPv6 Prefix-Delegation for the interface. Use the **all** parameter with the **no** variant of this command to remove all prefix names and all prefixes for an interface.

**Syntax** ipv6 nd prefix *<ipv6-prefix-name> <ipv6-prefix/length>* {*<valid-lifetime>*|infinite} {*<preferred-lifetime>*|infinite} {off-link|no-autoconfig}

no ipv6 nd prefix {*<ipv6-prefix-name>*|*<ipv6-prefix/length>*|all}

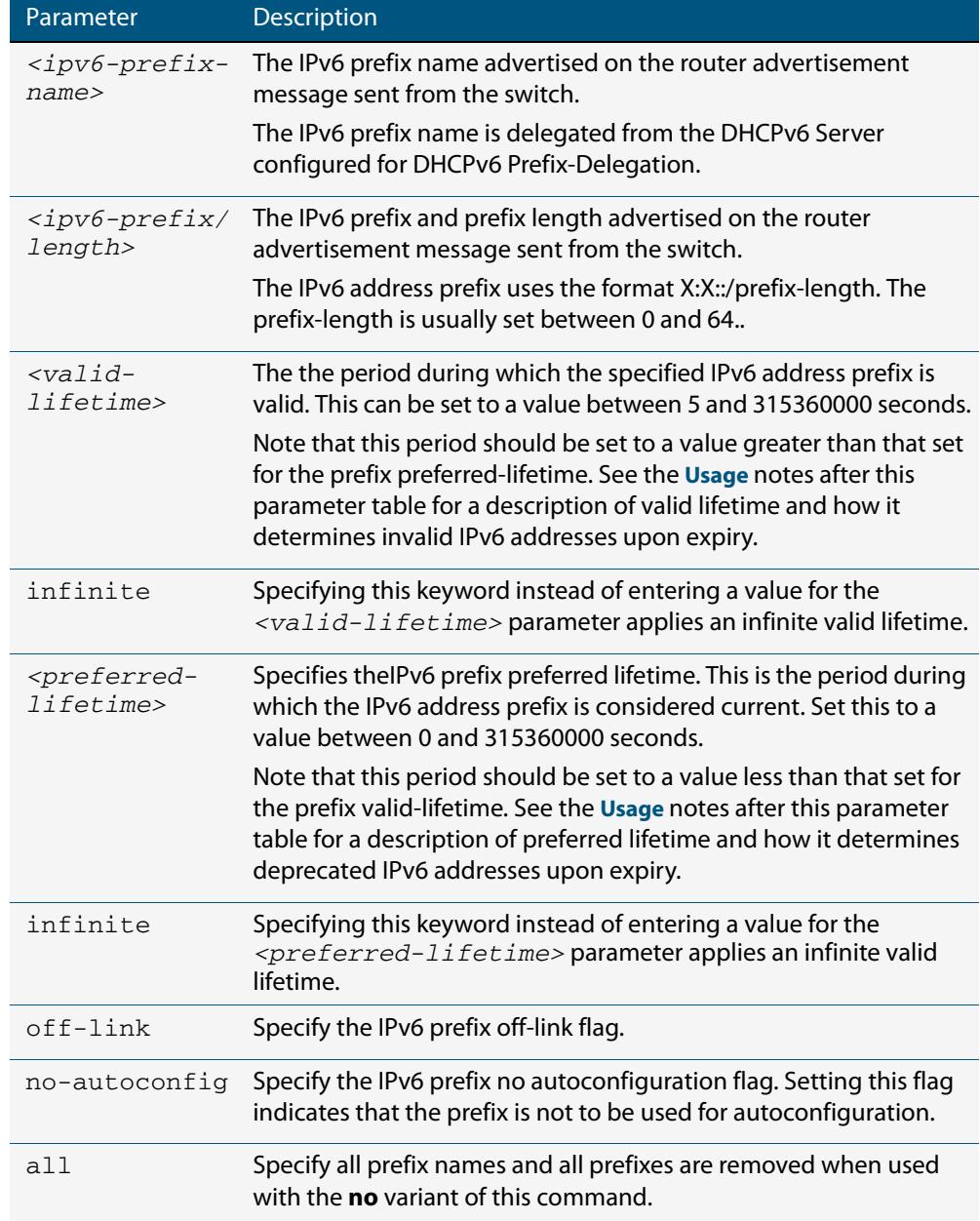

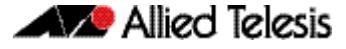

- **Mode** Interface Configuration for a VLAN interface.
- **Usage** This command specifies the IPv6 prefix flags that are advertised by the router advertisement message.

Preferred IPv6 addresses or prefixes are available to interfaces for unrestricted use and are deprecated when the preferred timer expires.

Deprecated IPv6 addresses and prefixes are available for use and are discouraged but not forbidden. A deprecated address or prefix should not be used as a source address or prefix, but packets sent from deprecated addresses or prefixes are delivered as expected.

An IPv6 address or prefix becomes invalid and is not available to an interface when the valid lifetime timer expires. Invalid addresses or prefixes should not appear as the source or destination for a packet.

**Examples** The following example configures the switch to issue RAs (Router Advertisements) on the VLAN interface  $v$ lan4, and advertises the DHCPv6 prefix name  $prefix1$  and the IPv6 address prefix of  $2001:0db8::732$ .

> **awplus#** configure terminal **awplus(config)#** interface vlan2 **awplus(config-if)#** ipv6 enable **awplus(config-if)#** ipv6 dhcp client pd prefix1 **awplus(config-if)#** ipv6 nd prefix prefix1 2001:0db8::/32

The following example resets router advertisements on the VLAN interface  $v$  l an 4, so the address prefix of  $2001:0dbs::/32$  is not advertised from the switch.

**awplus#** configure terminal **awplus(config)#** interface vlan4 **awplus(config-if)#** no ipv6 nd prefix 2001:0db8::/32

The following example removes all prefix names and prefixes from VLAN interface  $v$ lan4:

**awplus#** configure terminal **awplus(config)#** interface vlan4 **awplus(config-if)#** no ipv6 nd prefix all

**Related Commands [ipv6 address \(DHCPv6 PD\)](#page-2681-0) [ipv6 dhcp client pd](#page-2684-0) [ipv6 dhcp pool](#page-2687-0) [ipv6 local pool](#page-2689-0) [prefix-delegation pool](#page-2698-0) [show ipv6 dhcp binding](#page-2703-0)**

### <span id="page-2693-0"></span>**link-address**

Use this command in DHCPv6 Configuration mode to specify a link-address prefix within a DHCPv6 Server pool.

Note that you can only configure one link address per DHCPv6 pool. Configuring another link address in the same DHCPv6 pool overwrites the previously configured link address.

Use the **no** variant of this command to remove the link-address prefix from the DHCPv6 Server pool.

**Syntax** link-address <*ipv6-prefix/prefix-length*>

no link-address

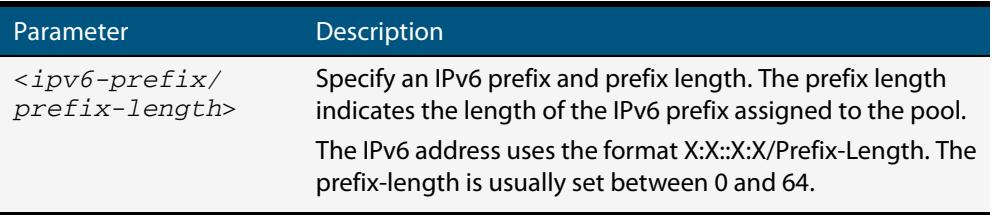

- **Default** No DHCPv6 Server pool configuration link address prefix is configured by default.
	- **Mode** DHCPv6 Configuration
- **Usage** Link addresses are configured in DHCPv6 Server address pools when there are remote clients that communicate via intermediate relay(s).

**RELAY**-**FORW** and **RELAY**-**REPL** relay packets contain the requesting link address source.

This command is used to match incoming requests from PD (Prefix Delegation) clients (received via an intermediate relay) to a configured delegation pool.

When an address on the incoming interface of the DHCPv6 server or a link address set in the incoming delegation request packet from the prefix delegation client matches the link-address prefix configured in the delegation pool, the DHCPv6 server is able to match and use the appropriate delegation pool for relayed delegation request messages.

If there is no match between incoming delegation request packets from the prefix delegation client and the link-address prefix configured in the delegation pool, the DHCPv6 Server does not delegate an IPv6 prefix to the requesting device.

The link address should be set to the network prefix where the prefix delegation client resides. The prefix delegation server will also need a forwarding path (IPv6 route) back to the network prefix where the prefix delegation client resides.

See the application of this command in the **[Configuring DHCPv6 Prefix Delegation](#page-2638-0)** section of **[Chapter 91, DHCP for IPv6 \(DHCPv6\) Introduction and Configuration](#page-2622-0)** and refer to the topology shown.

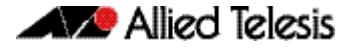

### **Examples** To configure the IPv6 prefix and prefix length 2001:0db8:1::/48 as the link address for pool P2, use the following commands:

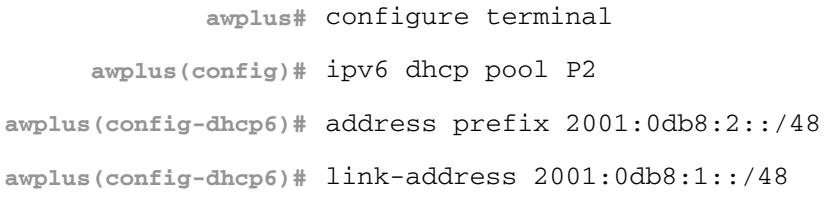

#### To remove the link address, use the commands:

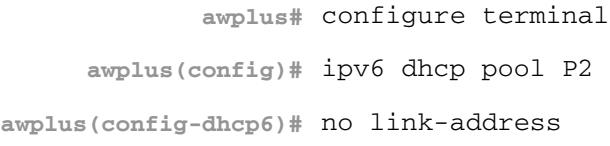

**Related Commands [ipv6 dhcp pool](#page-2687-0) [show ipv6 dhcp pool](#page-2707-0)**

### <span id="page-2695-0"></span>**option (DHCPv6)**

Use this command in DHCPv6 Configuration mode to add a user-defined option to the DHCPv6 prefix pool you are configuring. For the **hex**, **integer**, and **flag** option types, if the option already exists, the new option overwrites the existing option's value.

Use the **no** variant of this command to remove the specified user-defined option from the DHCPv6 server pool, or to remove all user-defined options from the DHCPv6 server pool.

**Syntax** option [<*1-254*>|*<option-name>*] *<option-value>*

no option [<*1-254*>|*<option-value>*]

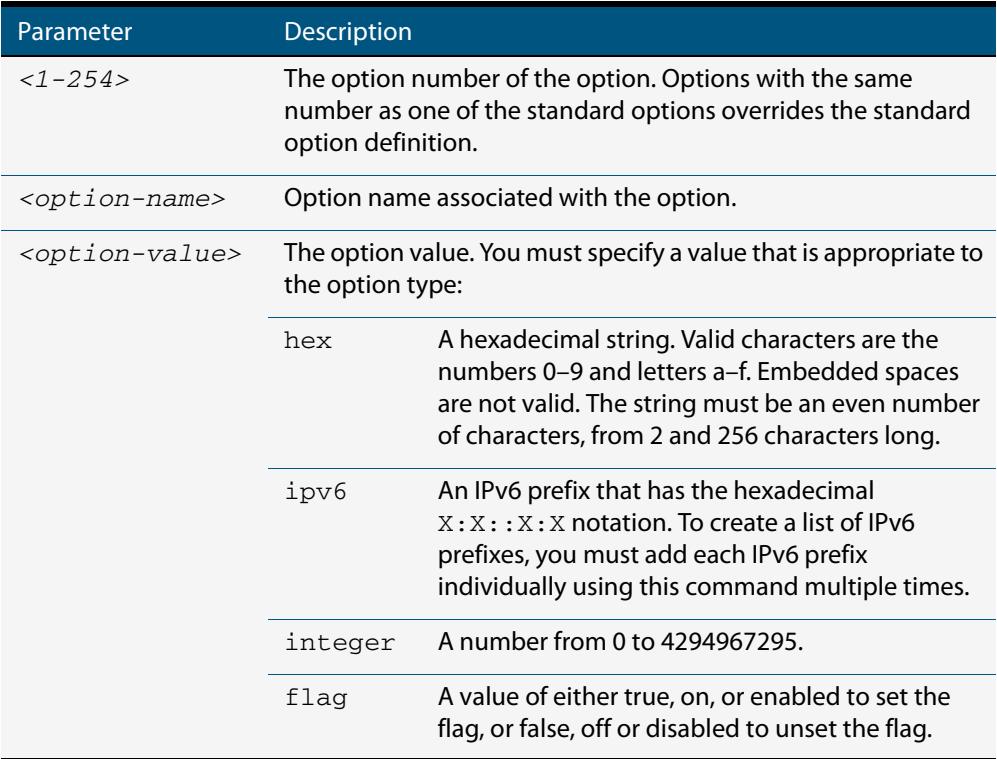

#### **Mode** DHCPv6 Configuration

### **Usage** You must define a DHCPv6 option using the **[ipv6 dhcp option](#page-2685-0)** command before using the **[option \(DHCPv6\)](#page-2695-0)** command.

Note that options with an **ipv6** type can hold a list of IPv6 prefix (i.e. entries that have the  $X:X::X:X$  address format), so if the option already exists in the pool, then the new IP address is added to the list of existing IPv6 prefixes. Also note options with the same number as one of the pre-defined options override the standard option definition. The pre-defined options use the option numbers 1, 3, 6, 15, and 51.

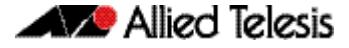

**Examples** To add the IPv6 type option named sntp-server-addr to the pool P2 and give the option the value  $ipv6$ , use the following commands:

> **awplus#** configure terminal **awplus(config)#** ipv6 dhcp option 22 name sntp\_server\_addr ipv6 **awplus(config)#** ipv6 dhcp pool P2 **awplus(config-dhcp6)#** option sntp\_server\_addr ipv6

To add the ASCII-type option named tftp-server-name to the pool P2 and give the option the value server1, use the following commands:

**awplus#** configure terminal **awplus(config)#** ipv6 dhcp pool P2 **awplus(config-dhcp6)#** option tftp-server-name server1

To add the hex-type option named tcpip-node-type to the pool P2 and give the option the value 08af, use the following commands:

**awplus#** configure terminal **awplus(config)#** ipv6 dhcp pool P2 **awplus(config-dhcp6)#** option tcpip-node-type 08af

To add multiple IP addresses for the ip-type option 175, use the following commands:

```
awplus(config-dhcp6)# option 175 2001:0db8:3001::/64
awplus(config-dhcp6)# option 175 2001:0db8:3002::/64
awplus(config-dhcp6)# option 175 2001:0db8:3003::/64
```
To add the option 179 to a pool, and give the option the value 123456, use the following command:

**awplus(config-dhcp6)#** option 179 123456

To add a user-defined flag option with the name perform-router-discovery, use the following command:

**awplus(config-dhcp6)#** option perform-router-discovery yes

To clear all user-defined options from a DHCP address pool, use the following command:

**awplus(config-dhcp6)#** no option

To clear a user-defined option, named tftp-server-name, use the following command:

**awplus(config-dhcp6)#** no option tftp-server-name

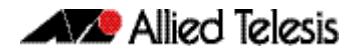

### **Related Commands [dns-server \(DHCPv6\)](#page-2679-0)**

**[ipv6 dhcp option](#page-2685-0) [ipv6 dhcp pool](#page-2687-0) [show ipv6 dhcp pool](#page-2707-0)**

### <span id="page-2698-0"></span>**prefix-delegation pool**

Use this command in DHCPv6 Configuration mode to add a DHCPv6 server prefixdelegation pool entry to the current DHCPv6 pool configuration. You must define a DHCPv6 server prefix-delegation pool using the **[ipv6 dhcp pool](#page-2687-0)** command before using this command.

Use the **no** variant of this command to remove a DHCPv6 server prefix-delegation pool from the current DHCPv6 pool configuration.

**Syntax** prefix-delegation pool <*DHCPv6-poolname*> [lifetime {<*valid-time*>| infinite} {<*preferred-time*>|infinite}]

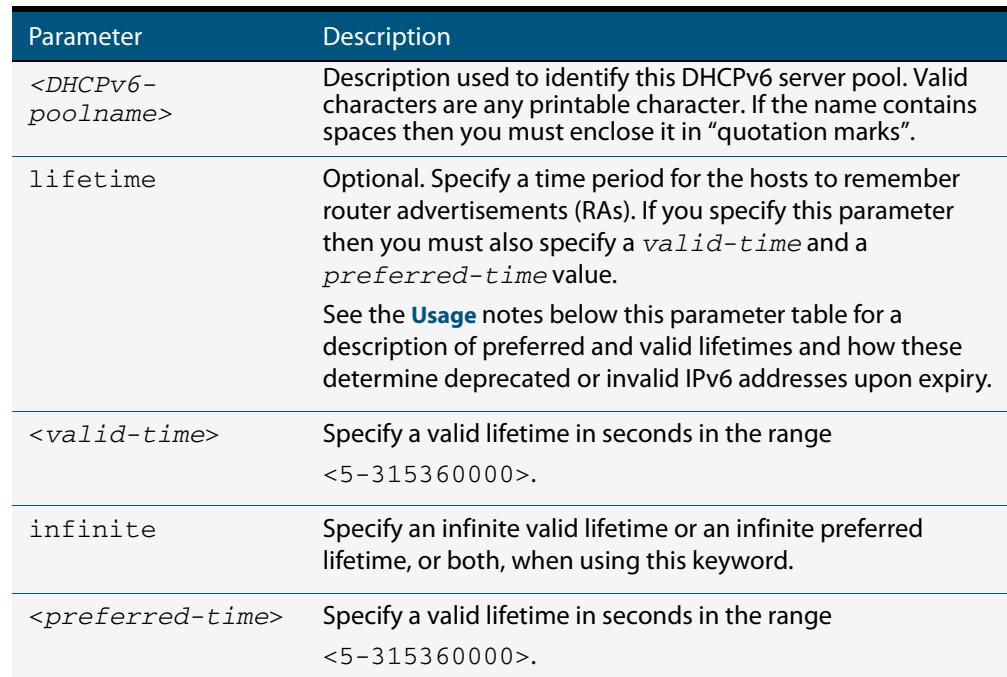

no prefix-delegation pool <*DHCPv6-poolname*>

**Default** No IPv6 local prefix pool is specified by default.

#### **Mode** DHCPv6 Configuration

**Usage** The DHCPv6 server assigns prefixes dynamically from an IPv6 local prefix pool, which is configured using the **[ipv6 local pool](#page-2689-0)** command and is associated with a DHCPv6 configuration pool using this command. When the server receives a prefix request from a client, it attempts to obtain unassigned prefixes from the pool. After the client releases the previously assigned prefixes, the server returns the prefixes to the pool for reassignment.

Preferred IPv6 addresses or prefixes are available to interfaces for unrestricted use and are deprecated when the preferred timer expires.

Deprecated IPv6 addresses and prefixes are available for use and are discouraged but not forbidden. A deprecated address or prefix should not be used as a source address or prefix, but packets sent from deprecated addresses or prefixes are delivered as expected.

An IPv6 address or prefix becomes invalid and is not available to an interface when the valid lifetime timer expires. Invalid addresses or prefixes should not appear as the source or destination for a packet.

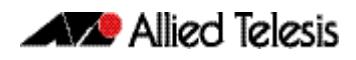

**Example** This example adds DHCPv6 Prefix Delegation pool pd\_pool1 to DHCPv6 pool pool1: **awplus#** configure terminal **awplus(config)#** ipv6 local pool pd\_pool1 2001:0db8::/48 56 **awplus(config)#** ipv6 dhcp pool pool1 **awplus(config-dhcp6)#** prefix-delegation pool pd\_pool1

**Related Commands [ipv6 dhcp pool](#page-2687-0) [ipv6 local pool](#page-2689-0) [show ipv6 dhcp pool](#page-2707-0)**
# <span id="page-2700-0"></span>**show counter ipv6 dhcp-client**

Use this command in User Exec or Privilege Exec mode to show DHCPv6 client counter information. See **[show counter ipv6 dhcp-server](#page-2701-0)** for DHCPv6 server information.

For information on output options, see **["Controlling "show" Command Output" on](#page-64-0)  [page 1.37](#page-64-0)**.

- **Syntax** show counter ipv6 dhcp-client
- **Mode** User Exec and Privileged Exec
- **Example** To display the DHCPv6 client counter information, use the command:

**awplus#** show counter ipv6 dhcp-client

#### **Output Figure 92-2: Example output from the show counter ipv6 dhcp-client command**

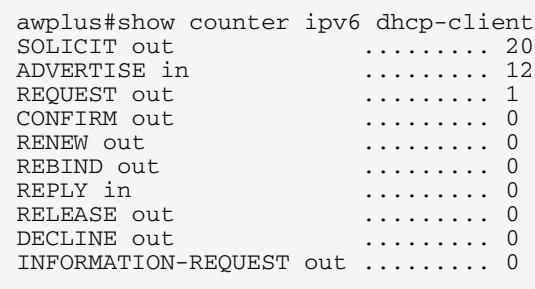

#### **Table 92-1: Parameters in the output of the show counter ipv6 dhcp-client command**

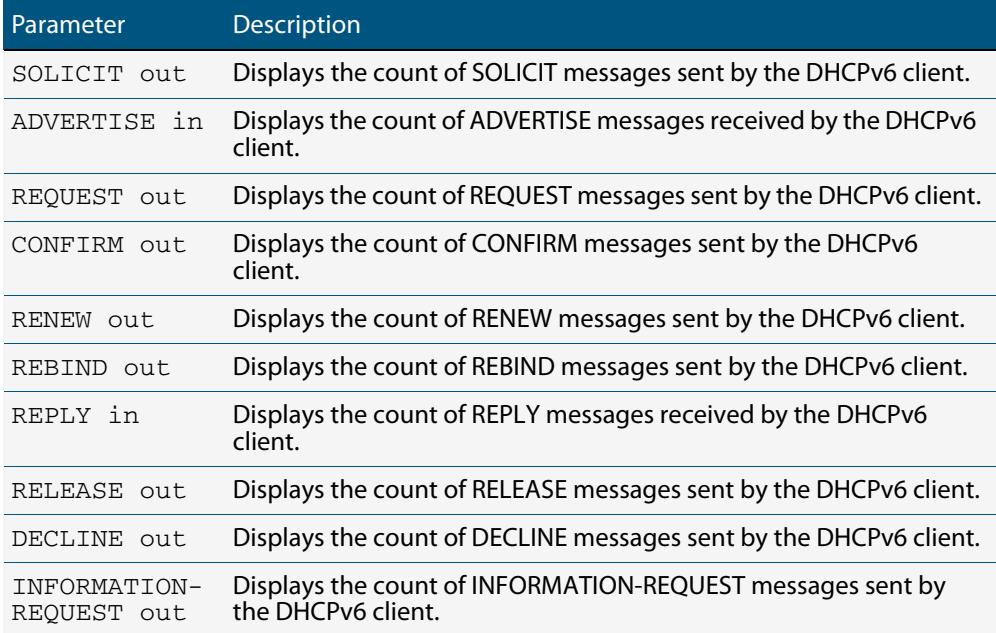

**Related Commands [show counter ipv6 dhcp-server](#page-2701-0)**

### <span id="page-2701-0"></span>**show counter ipv6 dhcp-server**

Use this command in User Exec or Privileged Exec mode to show DHCPv6 server counter information. See **[show counter ipv6 dhcp-client](#page-2700-0)** for DHCPv6 client information.

For information on output options, see **["Controlling "show" Command Output" on](#page-64-0)  [page 1.37](#page-64-0)**.

- **Syntax** show counter ipv6 dhcp-server
- **Mode** User Exec and Privileged Exec
- **Example** To display the DHCPv6 server counter information, use the command:

**awplus#** show counter ipv6 dhcp-server

#### **Output Figure 92-3: Example output from the show counter ipv6 dhcp-server command**

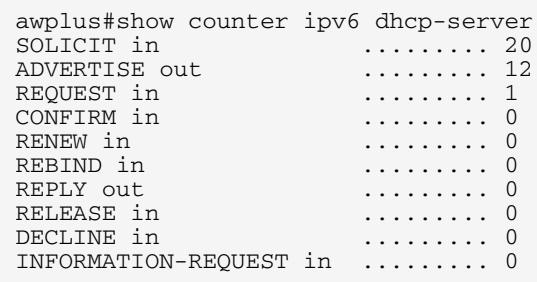

#### **Table 92-2: Parameters in the output of the show counter ipv6 dhcp-server command**

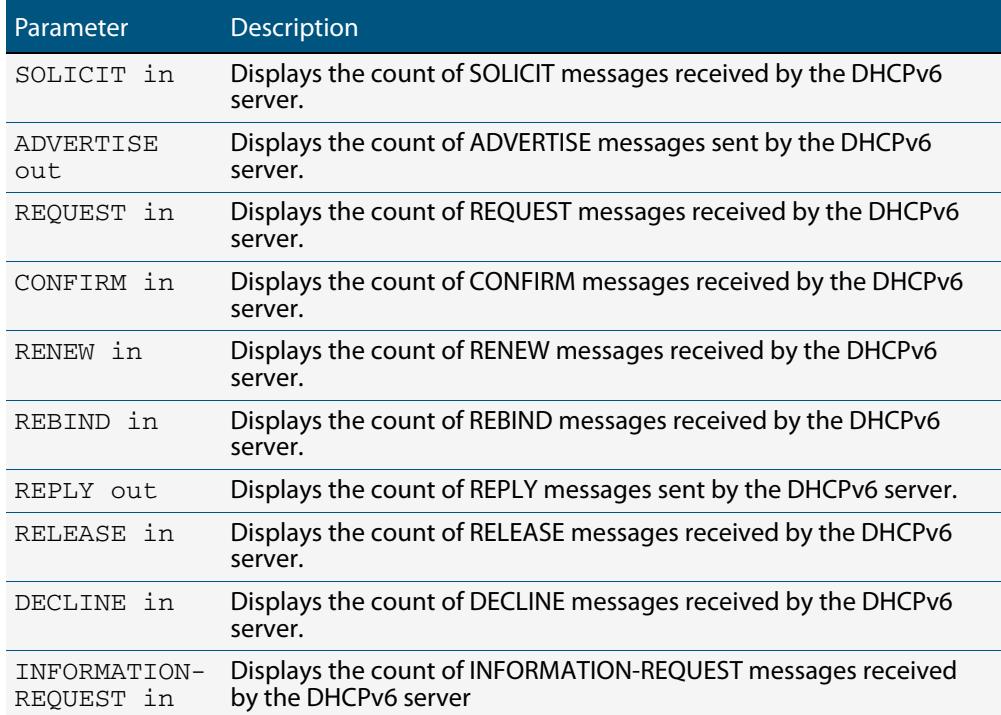

**Related Commands [show counter ipv6 dhcp-client](#page-2700-0)**

### **show ipv6 dhcp**

Use this command in User Exec or Privileged Exec mode to show the DHCPv6 unique identifier (DUID) configured on your switch.

For information on output options, see **["Controlling "show" Command Output" on](#page-64-0)  [page 1.37](#page-64-0)**.

- **Syntax** show ipv6 dhcp
- **Mode** User Exec and Privileged Exec
- **Usage** The DUID is based on the link-layer address for both DHCPv6 client and DHCPv6 server identifiers. The switch uses the MAC address from the lowest interface number for the DUID.

The DUID is used by a DHCPv6 client to obtain an IPv6 address from a DHCPv6 server. A DHCPv6 server compares the DUID with its database of DUIDs and sends configuration data for an IPv6 address plus the preferred and valid lease time values to a DHCPv6 client.

**Example** To display the DUID configured on your switch, use the command:

**awplus#** show ipv6 dhcp

### **Output Figure 92-4: Example output from the show ipv6 dhcp command**

awplus#show ipv6 dhcp DHCPv6 Server DUID: 0001000117ab6876001577f7ba23

**Related Commands [ipv6 address dhcp](#page-2683-0)**

### **show ipv6 dhcp binding**

Use this command in User Exec or Privileged Exec mode to show the IPv6 address entries that the DHCPv6 server leases to DHCPv6 clients. Note that applying this command with the optional summary keyword parameter displays the number of addresses per pool, but not the address or prefix entries per pool.

For information on output options, see **["Controlling "show" Command Output" on](#page-64-0)  [page 1.37](#page-64-0)**.

**Syntax** show ipv6 dhcp binding [summary]

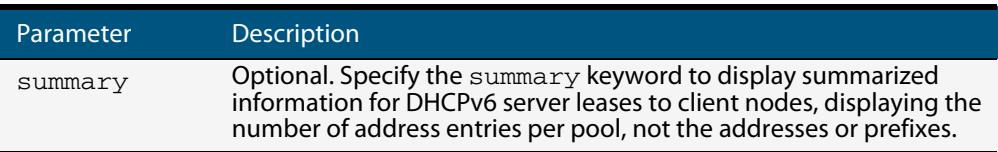

**Mode** User Exec and Privileged Exec

**Example 1** To display the total DHCPv6 leasing address entries for all pools, use the command:

**awplus#** show ipv6 dhcp binding summary

#### **Output Figure 92-5: Example output from the show ipv6 dhcp binding summary command**

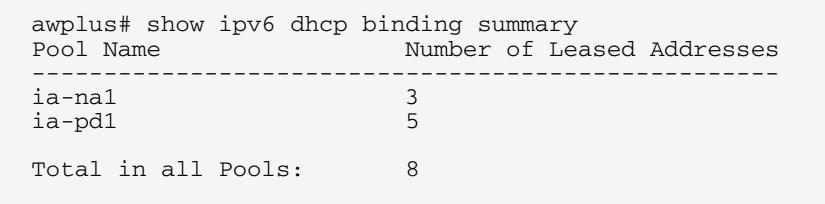

### **Table 92-3: Parameters in the output of the show ipv6 dhcp binding summary command**

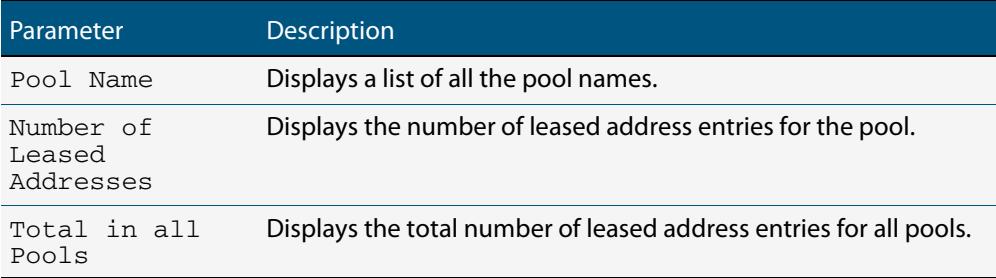

**Example 2** To display addresses, prefixes, and lifetimes for all DHCPv6 leasing entries by pool, enter:

**awplus#** show ipv6 dhcp binding

### **Output Figure 92-6: Example output from the show ipv6 dhcp binding command**

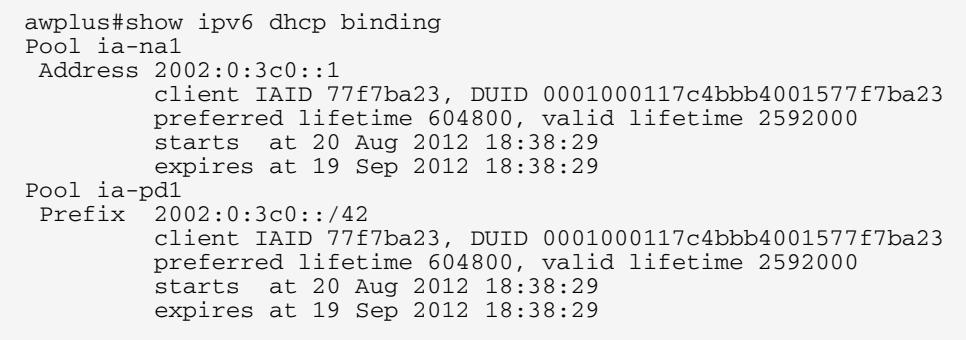

### **Table 92-4: Parameters in the output of the show ipv6 dhcp binding command**

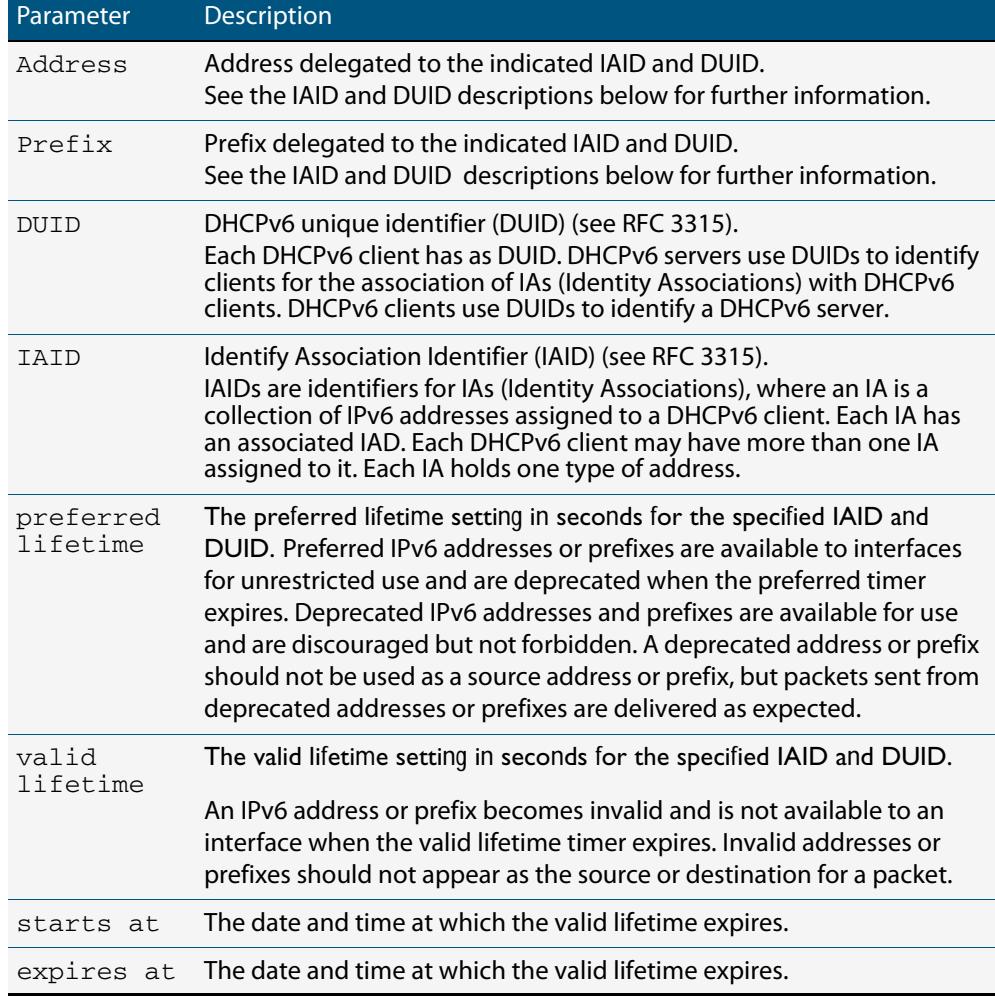

### **Related Commands [clear ipv6 dhcp binding](#page-2677-0) [ipv6 dhcp pool](#page-2687-0) [show ipv6 dhcp pool](#page-2707-0)**

### **show ipv6 dhcp interface**

Use this command in User Exec or Privileged Exec mode to display DHCPv6 information for a specified interface, or all interfaces when entered without the interface parameter.

For information on output options, see **["Controlling "show" Command Output" on](#page-64-0)  [page 1.37](#page-64-0)**.

**Syntax** show ipv6 dhcp interface [<*interface-name*>]

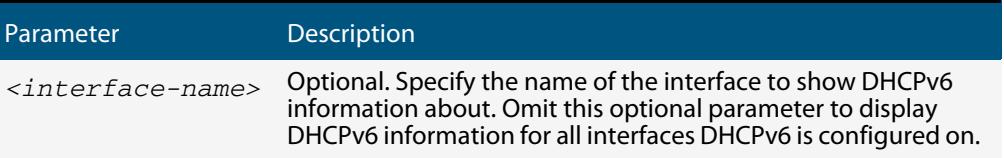

**Mode** User Exec and Privileged Exec

**Example 1** To display DHCPv6 information for all interfaces DHCPv6 is configured on, use the command:

**awplus#** show ipv6 dhcp interface

#### **Output Figure 92-7: Example output from the show ipv6 dhcp interface command**

```
awplus# show ipv6 dhcp interface
vlan1 is in client mode
 Address 1001::3c0:1
 preferred lifetime 9000, valid lifetime 5000
 starts at 20 Jan 2012 09:21:35
         expires at 20 Jan 2012 10:25:32
vlan2 is in client (Prefix-Delegation) mode
  Prefix name pd1
 prefix 2002:0:3c0::/42
 preferred lifetime 604800, valid lifetime 2592000
         starts at 20 Aug 2012 09:21:33
         expires at 19 Sep 2012 09:21:33
vlan3 is in server mode
  Using pool : pool-1;
  Preference : 0
```
**Example 2** To display DHCPv6 information for interface  $vlan2$ , use the command:

**awplus#** show ipv6 dhcp interface vlan2

#### **Output Figure 92-8: Example output from the show ipv6 dhcp interface vlan2 command**

```
awplus# show ipv6 dhcp interface vlan2
vlan2 is in client (Prefix-Delegation) mode
 Prefix name pd1
 prefix 2002:0:3c0::/42
 preferred lifetime 604800, valid lifetime 2592000
 starts at 20 Aug 2012 09:21:33
 expires at 19 Sep 2012 09:21:33
```
#### **Table 92-5: Parameters in the output of the show counter dhcp-client command**

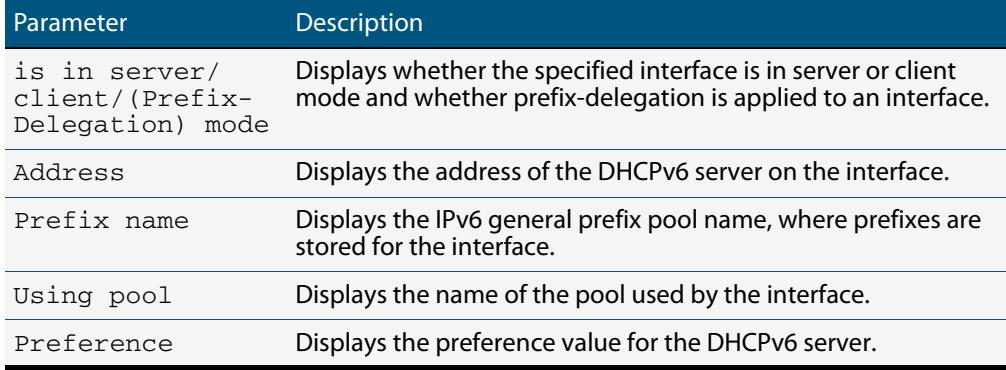

**Related Commands [ipv6 dhcp client pd](#page-2684-0)**

### <span id="page-2707-0"></span>**show ipv6 dhcp pool**

Use this command in User Exec or Privileged Exec mode to display the configuration details and system usage of the DHCPv6 address pools configured on the switch.

For information on output options, see **["Controlling "show" Command Output" on](#page-64-0)  [page 1.37](#page-64-0)**.

**Syntax** show ipv6 dhcp pool [<*DHCPv6-address-pool-name*>]

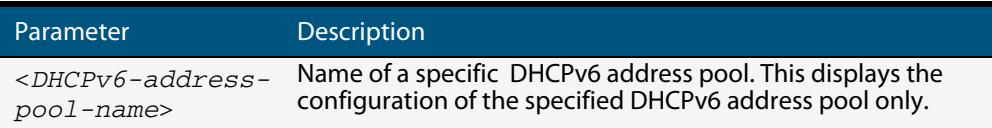

**Mode** User Exec and Privileged Exec

#### **Example**

**awplus#** show ipv6 dhcp pool

#### **Output Figure 92-9: Example output from the show ipv6 dhcp pool command**

```
awplus# show ipv6 dhcp pool
DHCPv6 Pool: ia-na
 Address Prefix : 1001::/64
 Lifetime: 2592000(valid), 604800(preferred)
 DNS Server: 2001::1
 DNS Server: 2001::2
 Domain Name: example.com
 Domain Name: example.co.jp
 SNTP Server: 2001::5
  SNTP Server: 2001::6
 Option Code : 150
        Value: [ASCII] test-test
DHCPv6 Pool: ia-pd
  PD Pool Name: pd1
     Prefix : 2002::/38-42
     Lifetime : 2592000(valid), 604800(preferred)
```
#### **Table 92-6: Parameters in the output of the show ipv6 dhcp pool command**

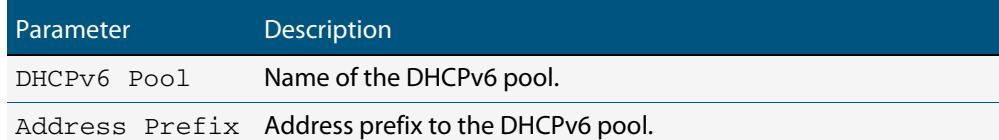

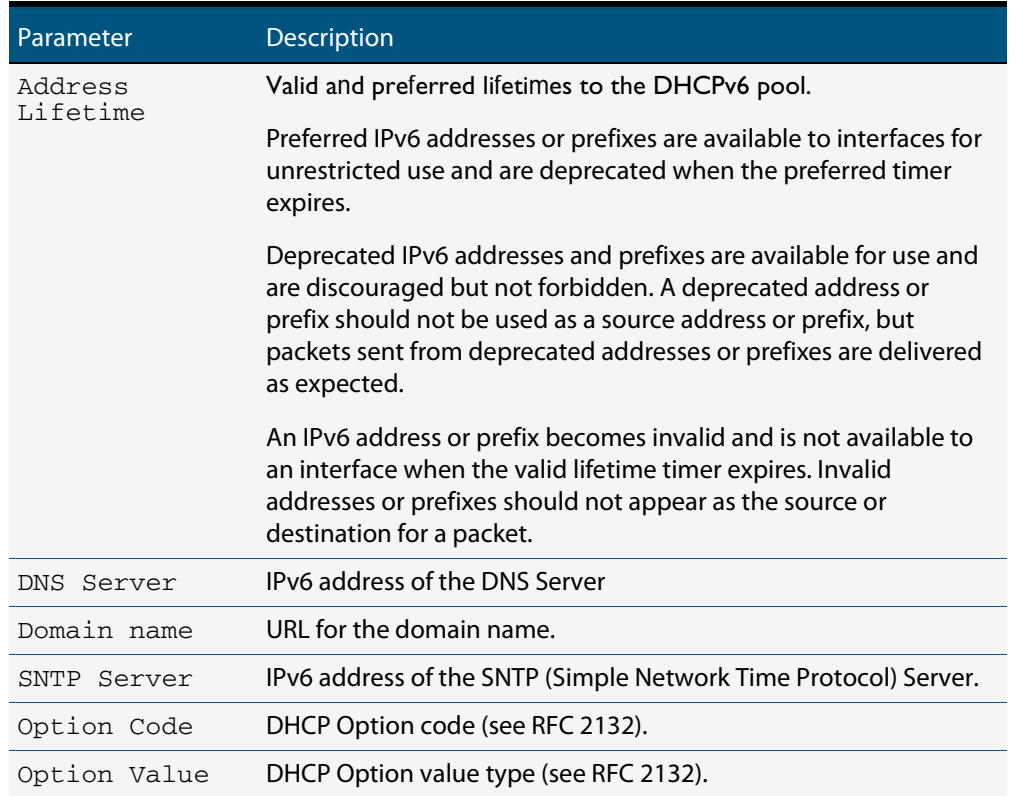

### **Table 92-6: Parameters in the output of the show ipv6 dhcp pool command(cont.)**

**Related Commands [ipv6 dhcp pool](#page-2687-0)**

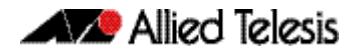

### **sntp-address**

Use this command in DHCPv6 Configuration mode to add an SNTP Server IPv6 address to a DHCPv6 Server pool.

Use the **no** variant of this command to remove an SNTP Server IPv6 address from a DHCPv6 Server pool.

**Syntax** sntp-address <*ipv6-address*>

no sntp-address <*ipv6-address*>

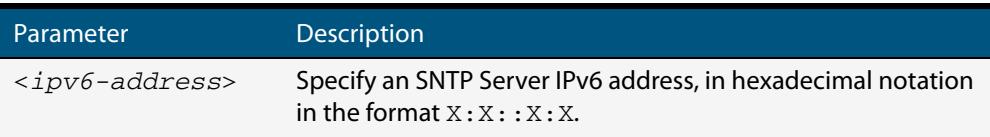

**Mode** DHCPv6 Configuration

**Examples** The following example adds an SNTP Server IPv6 address of  $2001:0dB8::/32$  to the DHCPv6 pool named P2:

> **awplus#** configure terminal **awplus(config)#** ipv6 dhcp pool P2 **awplus(config-dhcp6)#** sntp-address 2001:0db8::/32

The following example removes an SNTP Server IPv6 address of 2001:0db8::/32 to the DHCPv6 pool named P2:

**awplus#** configure terminal **awplus(config)#** ipv6 dhcp pool P2 **awplus(config-dhcp6)#** no sntp-address 2001:0db8::/32

**Related Commands [dns-server \(DHCPv6\)](#page-2679-0) [domain-name \(DHCPv6\)](#page-2680-0) [option \(DHCPv6\)](#page-2695-0) [show ipv6 dhcp pool](#page-2707-0)**

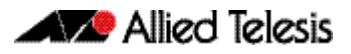

# <span id="page-2710-0"></span>**Chapter 93: SNMP Introduction**

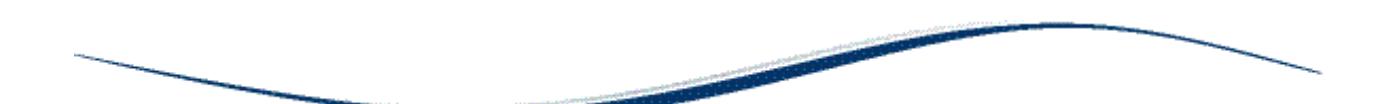

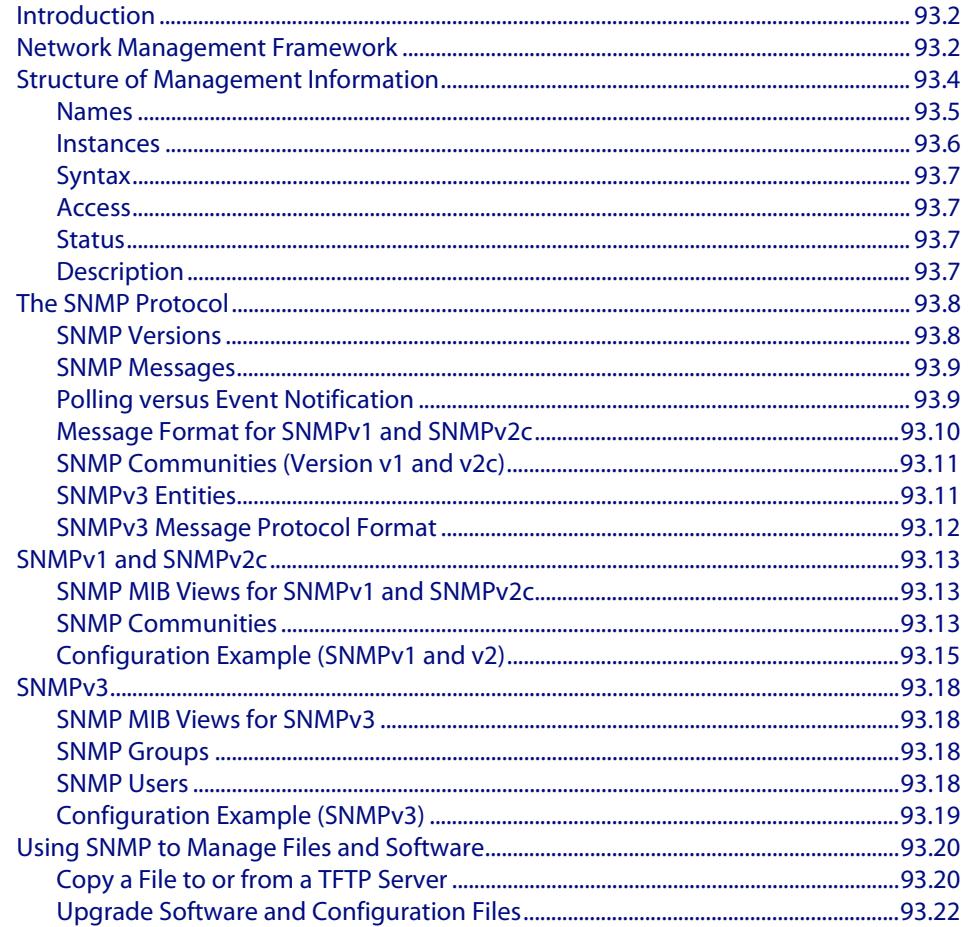

# <span id="page-2711-0"></span>**Introduction**

The Simple Network Management Protocol (SNMP) is the network management protocol of choice for the Internet and IP-based internetworks.

This chapter describes the main features of SNMP Version 1 (SNMPv1), SNMP Version 2c (SNMPv2c) and Version 3 (SNMPv3). It also describes support for SNMP on the switch, and how to configure the switch's SNMP agent.

Unless a particular version of SNMP is named, "SNMP" in this chapter refers to versions SNMPv1, SNMPv2c and SNMPv3.

See also **[Chapter 94, SNMP Commands](#page-2734-0)** and **[Chapter 95, SNMP MIBs](#page-2768-0)**.

# <span id="page-2711-1"></span>**Network Management Framework**

A network management system has the following components:

- One or more **managed devices**, each containing an agent that provides the management functions. A managed device may be any computing device with a network capability, for example, a host system, workstation, terminal server, printer, router, switch, bridge, hub or repeater.
- One or more **Network Management Stations (NMS)**. An NMS is a host system running a network management protocol and network management applications, enabling the user to manage the network.
- A network management protocol used by the NMS and agents to exchange information.

### **Figure 93-1: Components of a network management system**

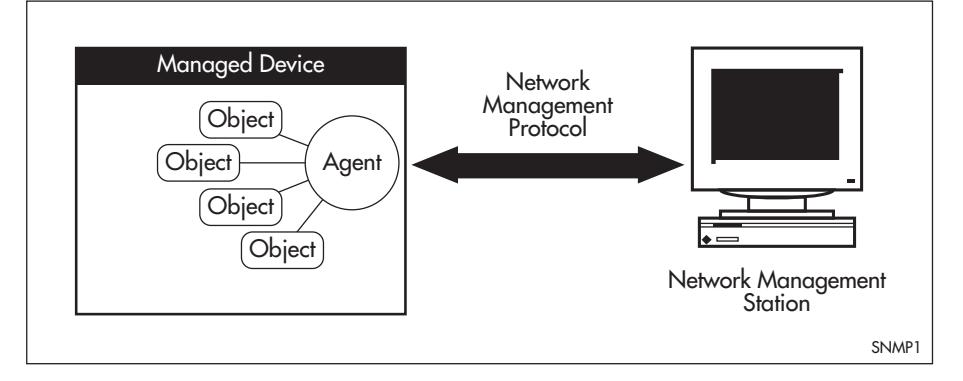

The Internet-standard Network Management Framework is the framework used for network management in the Internet. The framework was originally defined by the following documents:

- RFC 1155, Structure and identification of management information for TCP/IP based internets (referred to as the SMI), details the mechanisms used to describe and name the objects to be managed.
- RFC 1213, Management Information Base for network management of TCP/IP-based internets: MIB-II (referred to as MIB-II), defines the core set of managed objects for the Internet suite of protocols. The set of managed objects can be extended by adding other MIBs specific to particular protocols, interfaces or network devices.
- RFC 1157, A Simple Network Management Protocol (SNMP), is the protocol used for communication between management stations and managed devices.

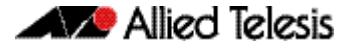

Subsequent documents that have defined SNMPv2c are:

- RFC 1901, Introduction to Community-based SNMPv2
- RFC 1902, Structure of Management Information for Version 2 of the Simple Network Management Protocol (SNMPv2)
- RFC 1903, Textual Conventions for Version 2 of the Simple Network Management Protocol (SNMPv2)
- RFC 1904, Conformance Statements for Version 2 of the Simple Network Management Protocol
- RFC 1905, Protocol Operations for Version 2 of the Simple Network Management Protocol (SNMPv2)
- RFC 1906, Transport Mappings for Version 2 of the Simple Network Management Protocol (SNMPv2)
- RFC 1907, Management Information Base for Version 2 of the Simple Network Management Protocol (SNMPv2)
- RFC 2576, Coexistence between Version 1, Version 2, and Version 3 of the Internetstandard Network Management Framework
- RFC 2578, Structure of Management Information Version 2 (SMIv2)
- RFC 2579, Textual Conventions for SMIv2
- RFC 2580, Conformance Statements for SMIv2

Subsequent documents that have defined SNMPv3 are:

- RFC 3410, Introduction and Applicability Statements for Internet Standard Management Framework
- RFC 3411, An Architecture for Describing Simple Network Management Protocol (SNMP) Management Frameworks
- RFC 3412, Message Processing and Dispatching for the Simple Network Management Protocol (SNMP)
- RFC 3413, Simple Network Management Protocol (SNMP) Applications
- RFC 3414, User-based Security Model (USM) for version 3 of the Simple Network Management Protocol (SNMPv3)
- RFC 3415, View-based Access Control Model (VACM) for the Simple Network Management Protocol (SNMP)
- RFC 3416, Version 2 of the Protocol Operations for the Simple Network Management Protocol (SNMP)
- RFC 3417, Transport Mappings for the Simple Network Management Protocol (SNMP)
- RFC 3418, Management Information Base (MIB) for the Simple Network Management Protocol (SNMP)

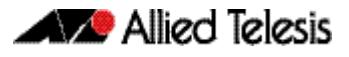

# <span id="page-2713-0"></span>**Structure of Management Information**

The structure of management information (SMI) defines the schema for a collection of managed objects residing in a virtual store called the management information base (MIB). The information in a MIB includes administrative and operational configuration information, as well as counters of system events and activities.

The MIB is organized into a tree-like hierarchy in which nodes are each assigned an identifier consisting of a non-negative integer and an optional brief textual description.

Each managed object is represented by a leaf node and is defined by its name, syntax, access mode, status and description. It can also be specifically identified by its unique position within the tree. This position is expressed as a series of dot-delimited subidentifiers that start at the root node and end in the sub-identifier at the particular object's leaf node. For example, in **[Figure 93-2](#page-2713-1)** the object named interfaces would be uniquely identified by the string of individual sub-identifiers, 1.3.6.1.2.1.2.

<span id="page-2713-1"></span>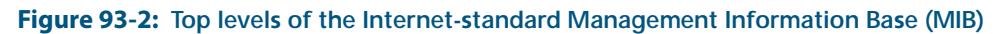

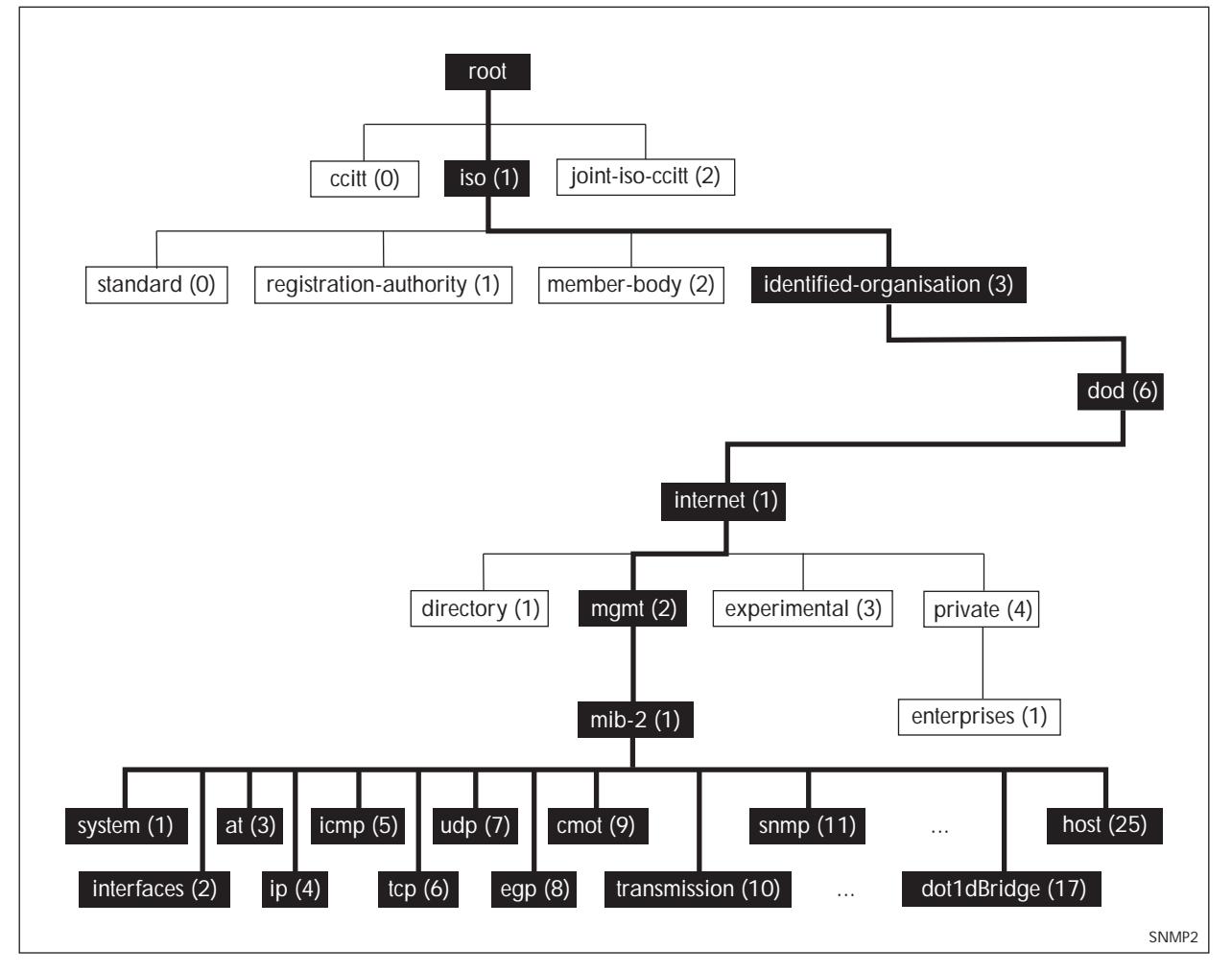

Objects defined in the Internet-standard MIB (MIB-II) reside in the mib(1) sub-tree.

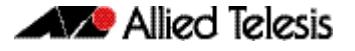

### <span id="page-2714-0"></span>Names

Names are used to identify managed objects, and are hierarchical in nature. An object identifier is a globally unique, authoritatively assigned sequence of non-negative integers which traverse the MIB tree from the root to the node containing the object.

Object identifiers may be represented in one of the following forms:

Dotted notation lists the integer values found by traversing the tree from the root to the node in question, separated by dots. For example, the following identifies the MIB-II sub-tree:

```
1.3.6.1.2.1
```
The following identifies the sysDescr object in the system group of MIB-II:

```
1.3.6.1.2.1.1.1
```
Textual notation lists the textual descriptions found by traversing the tree from the root to the node in question, separated by spaces and enclosed in braces. The following example identifies the internet sub-tree:

```
{ iso org dod 1}
```
The name may be abbreviated to a relative form. The following example identifies the first (directory) node of the internet sub-tree:

{ internet 1}

Combined notation lists both the integer values and textual descriptions found by traversing the tree from the root to the node in question. The integer value is placed in parentheses after the textual description. The labels are separated by spaces and enclosed in braces. For example, the following identifies the first (directory) node in the internet sub-tree:

 $\{iso(1)$  org(3) dod(6) internet(1) 1} The name may be abbreviated to the following: directory(1)

Since there is no effective limit to the magnitude of non-negative integers, and no effective limit to the depth of the tree, the MIB provides an unlimited name space.

An object is also usually assigned an object descriptor. The object descriptor is a unique, mnemonic, printable string intended for humans to use when discussing the MIB.

### <span id="page-2715-0"></span>Instances

Objects are just templates for data types. An actual value that can be manipulated by an NMS is an instance of an object. An instance is named by appending an instance identifier to the end of the object's object identifier. The instance identifier depends on the object's data type:

If the object is not a column in a table, the instance identifier is 0 (zero). For example, the instance of the sysDescr object is:

```
sysDescr.0
or 1.3.6.1.2.1.1.1.0
```
■ If the object is a column in a table, the method used to assign an instance identifier varies. Typically, the value of the index column or columns is used.

The object ifTable in MIB-II contains information about interfaces and is indexed by the interface number, ifIndex. The instance of the ifDescr object for the first interface is:

ifDescr.1

or 1.3.6.1.2.1.2.2.1.2.1

If the index column is an IP address, the entire IP address is used as the instance identifier. The object ipRouteTable in MIB-II contains information about IP routes and is indexed by the destination address, ipRouteDest. The instance of the ipRouteNextHop object for the route 131.203.9.0 is:

```
ipRouteNextHop.131.203.9.0
```
or 1.3.6.1.2.1.4.21.1.7.131.203.9.0

If the table has more than one index, the values of all the index columns are combined to form the instance identifier. The object tcpConnTable in MIB-II contains information about existing TCP connections and is indexed by the local IP address (tcpConnLocalAddress), the local port number (tcpConnLocalPort), the remote IP address (tcpConnRemAddress) and the remote port number (tcpConnRemPort) of the TCP connection. The instance of the tcpConnState object for the connection between 131.203.8.36,23 and 131.203.9.197,1066 is:

tcpConnState.131.203.8.36.23.131.203.9.197.1066

or 1.3.6.1.2.1.6.13.1.1.131.203.8.36.23.131.203.9.197.1066

### <span id="page-2716-0"></span>Syntax

The syntax of an object describes the abstract data structure corresponding to that object type. For example, INTEGER or OCTET STRING.

### <span id="page-2716-1"></span>Access

The access mode of an object describes the level of access for the object.

Access modes for MIB objects:

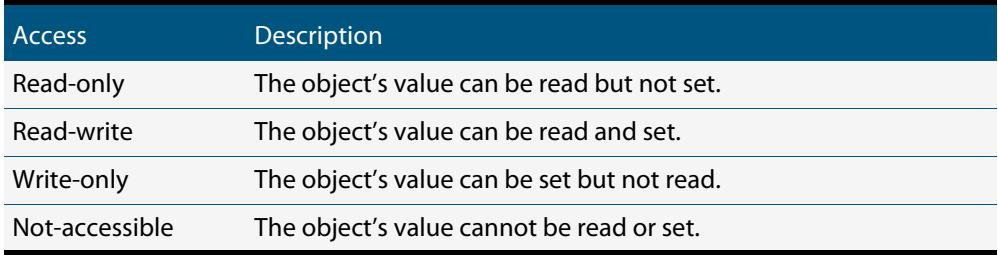

### <span id="page-2716-2"></span>**Status**

The status of an object describes the implementation requirements for the object.

Status values for MIB objects:

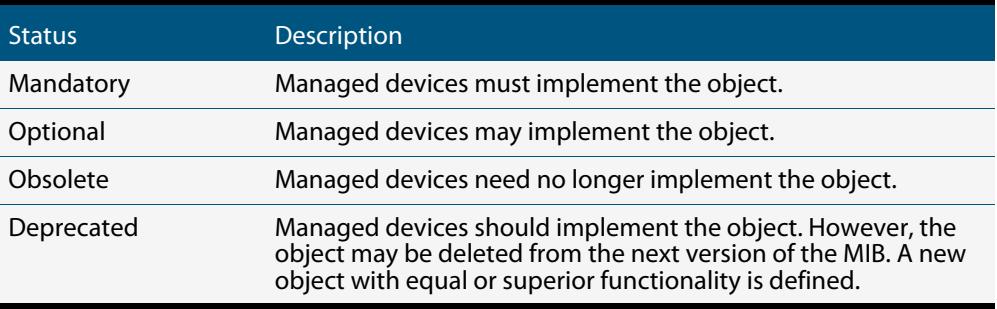

# <span id="page-2716-3"></span>**Description**

The definition of an object may include an optional textual description of the meaning and use of the object. This description is often essential for successful understanding of the object.

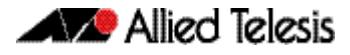

# <span id="page-2717-0"></span>**The SNMP Protocol**

The SNMP protocol provides a mechanism for management entities, or stations, to extract information from the Management Information Base (MIB) of a managed device.

The normal method of accessing information in a MIB is to use a Network Management Station (NMS), typically a PC or workstation, to send commands to the managed device (in this case the switch) using the SNMP protocol.

SNMP can use a number of different protocols as its underlying transport mechanism, but the most common transport protocol, and the only one supported by the switch, is UDP. Therefore the IP module must be enabled and properly configured in order to use SNMP. SNMP trap messages are sent to UDP port 162; all other SNMP messages are sent to UDP port 161. The switch's SNMP agent accepts SNMP messages up to the maximum UDP length the switch can receive.

Other transport mappings have been defined (e.g. OSI [RFC 1418], AppleTalk [RFC 1419] and IPX [RFC 1420]), but the standard transport mapping for the Internet (and the one the switch uses) is UDP. The IP module must be enabled and configured correctly. See **[Chapter 29, IP Addressing and Protocol Commands](#page-738-0)** for detailed descriptions of the commands required to enable and configure IP.

# <span id="page-2717-1"></span>SNMP Versions

The switch supports SNMP version 1 (SNMPv1), SNMP version 2c (SNMPv2c) and SNMP Version 3 (SNMPv3). The three versions operate similarly.

SNMPv2c updated the original protocol, and offered the following main enhancements:

- a new format for trap messages.
- the get-bulk-request PDU allows for the retrieval of large amounts of data, including tables, with one message.
- more error codes mean that error responses to set messages have more detail than is possible with SNMPv1.
- three new exceptions to errors can be returned for get, get-next and get-bulk-request messages. These are: noSuchObject, noSuchInstance, and endOfMibView.

SNMPv3 provides significant enhancements to address the security weaknesses existing in the earlier versions. This is achieved by implementing two new major features:

- Authentication by using password hashing and time stamping.
- Privacy by using message encryption.

Support for multiple versions of SNMP is achieved by responding to each SNMP request with a response of the same version. For example, if an SNMPv1 request is sent to the switch, an SNMPv1 response is returned. If an SNMPv2c request is sent, an SNMPv2c response is returned. Therefore, authentication and encryption functions are not invoked when messages are detected as having either an SNMPv1 or SNMPv2c protocol format.

### <span id="page-2718-0"></span>SNMP Messages

The SNMP protocol is termed simple because it has only six operations, or messages—get, get-next, get-response, set, and trap, and SNMPv2c also has the get-bulk-request message. The replies from the managed device are processed by the NMS and generally used to provide a graphical representation of the state of the network. The two major SNMP operations available to a management station for interacting with a client are the get and set operations. The SNMP set operator can lead to security breaches, since SNMP is not inherently very secure. When forced to operate in either SNMPv1 or v2 mode, when operating with older management stations for example, care must be taken in the choice and safe-guarding of community names, which are effectively passwords for SNMP.

# <span id="page-2718-1"></span>Polling versus Event Notification

SNMP employs a polling paradigm. A Network Management Station (NMS) polls the managed device for information as and when it is required, by sending get-request, getnext-request, and/or get-bulk-request PDUs to the managed device. The managed device responds by returning the requested information in a get-response PDU. The NMS may manipulate objects in the managed device by sending a set-request PDU to the managed device.

The only time that a managed device initiates an exchange of information is in the special case of a trap PDU. A managed device may generate a limited set of traps to notify the NMS of critical events that may affect the ability of the NMS to communicate with the managed device or other managed devices on the network, and therefore to "manage" the network. Such events include the restarting or re-initialization of a device, a change in the status of a network link (up or down), or an authentication failure.

# <span id="page-2719-0"></span>Message Format for SNMPv1 and SNMPv2c

### **Table 93-1: Fields in an SNMP message**

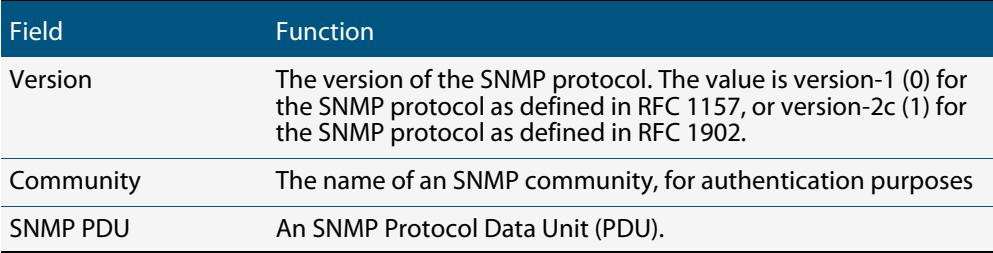

### **Table 93-2: SNMP PDUs**

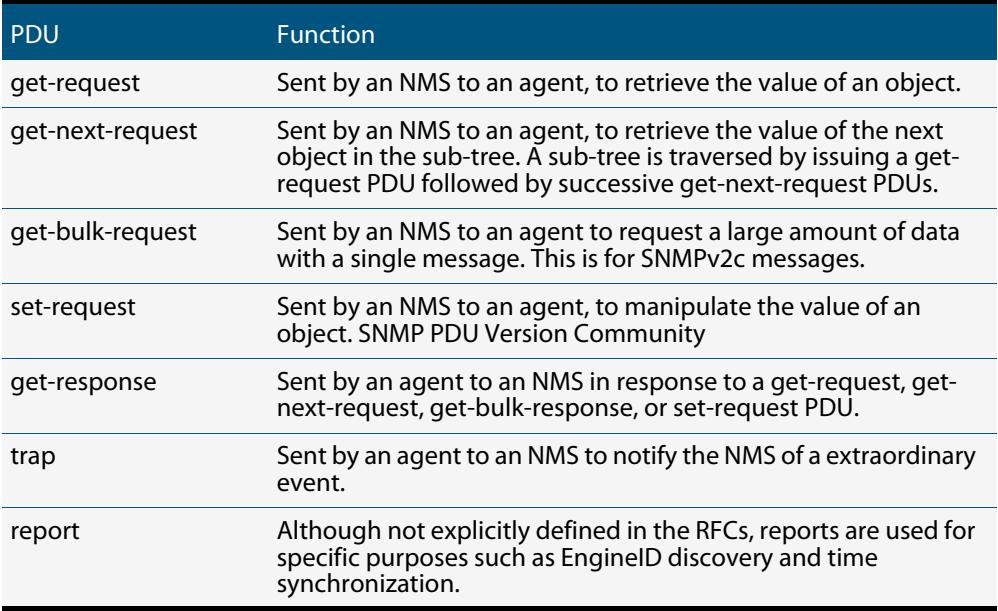

### **Table 93-3: Generic SNMP traps**

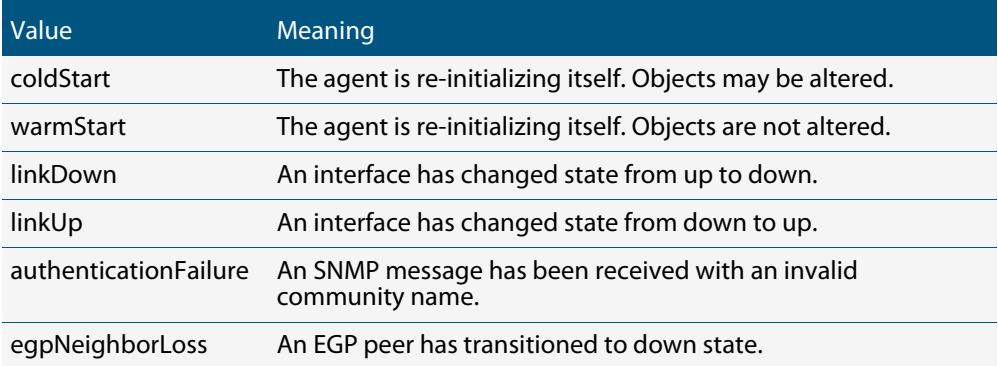

# <span id="page-2720-0"></span>SNMP Communities (Version v1 and v2c)

A community is a relationship between an NMS and an agent. The community name is used like a password for a trivial authentication scheme. Both SNMPv1 and SNMPv2c provide security based on the community name only. The concept of communities does not exist for SNMPv3, which instead provides for a far more secure communications method using entities, users, and groups.

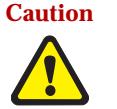

**Caution We strongly recommend removing community membership from all SNMPv3 configured devices to prevent access to them via SNMPv1 and SNMv2c, which could bypass the additional SNMPv3 security features.**

# <span id="page-2720-1"></span>SNMPv3 Entities

Entities comprise one of the basic components of the SNMPv3 enhanced architecture. They define the functionality and internal structure of the SNMP managers and agents. An in-depth description of entities can be found in RFC 3411, on which the following text is based. SNMPv3 defines two entity types, a manager and an agent. Both entity types contain two basic components: an SNMP engine and a set of applications.

### SNMP engine

The engine provides the basic services to support the agents component applications, in this respect it performs much of the functionality expected of the ISO Session and Presentation layers. These functions include message transmission and reception, authentication and encryption, and access control to its managed objects database (MIB). The SNMP engine comprises the following components:

- **Dispatcher**
- Message processing Subsystem
- Security Subsystem
- Access Control Subsystem

The only security subsystem presently supported is the user based security model (USM).

Each SNMP engine is identified by an snmpEngineID that must be unique within the management system. A one to one association exists between an engine and the entity that contains it.

### Entity applications

The following applications are defined within the agent applications:

- Command Generator
- **Notification Receiver**
- Proxy Forwarder
- Command Responder
- **Notification Originator**
- **Other**

# <span id="page-2721-0"></span>SNMPv3 Message Protocol Format

### **Table 93-4: SNMPv3 PDUs**

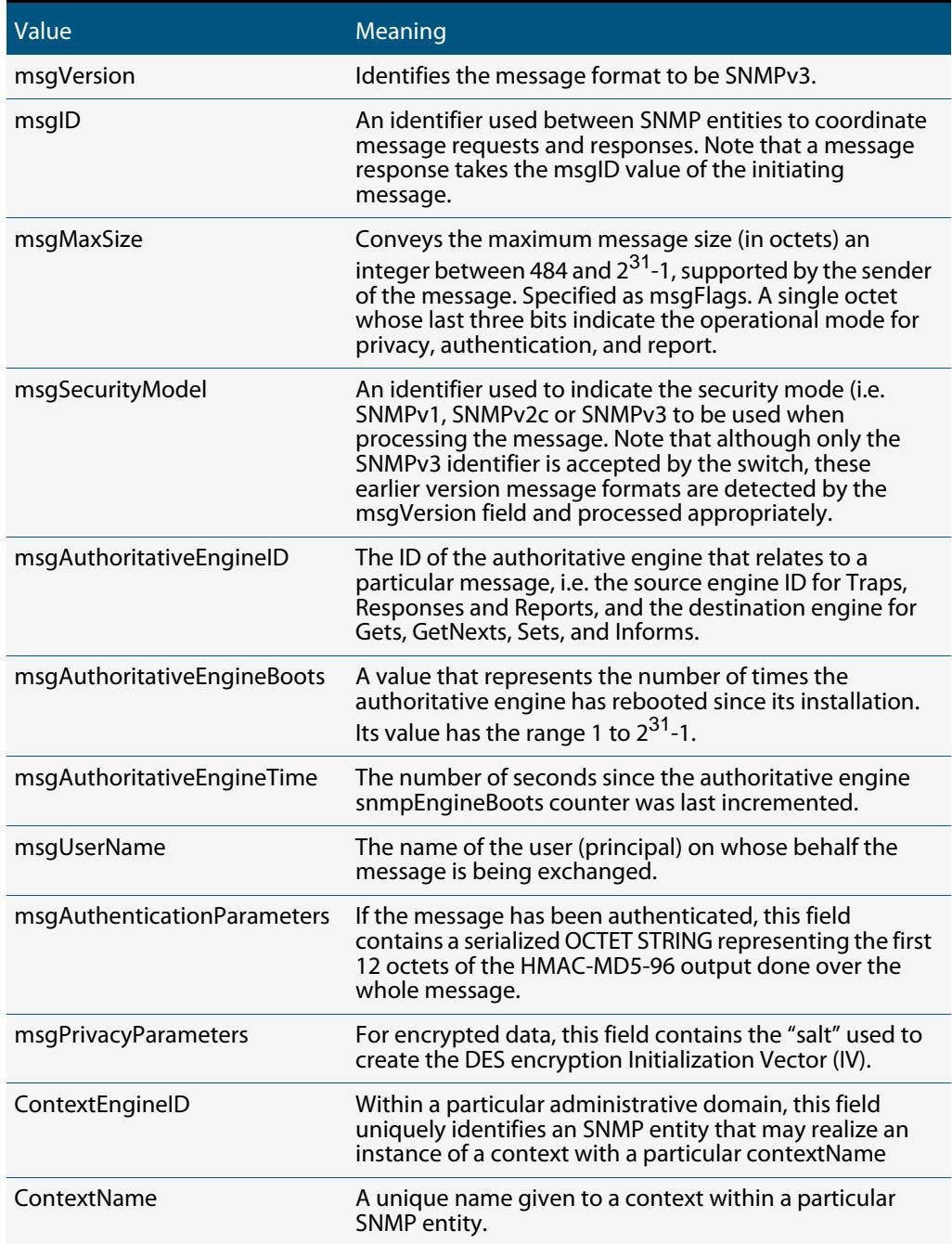

# <span id="page-2722-0"></span>**SNMPv1 and SNMPv2c**

Although software levels 2.6.3 and higher support the specific facilities of SNMP v1 and v2, their documentation is available to provide backward compatibility with older network management systems. The far superior security features offered by implementing SNMPv3 should be used wherever possible.

The switch's implementation of SNMPv1 is based on RFC 1157, A Simple Network Management Protocol (SNMP), and RFC 1812, Requirements for IP Version 4 Routers.

When the SNMP agent is disabled, the agent does not respond to SNMP request messages. The agent is disabled by default. The current state and configuration of the SNMP agent can be displayed.

# <span id="page-2722-1"></span>SNMP MIB Views for SNMPv1 and SNMPv2c

An SNMP MIB view is a arbitrary subset of objects in the MIB. Objects in the view may be from any part of the object name space, and not necessarily the same sub-tree. An SNMP community profile is the pairing of an SNMP access mode (read-only or read-write) with the access mode defined by the MIB for each object in the view. For each object in the view, the community profile defines the operations that can be performed on the object.

Pairing an SNMP community with an SNMP community profile determines the level of access that the agent affords to an NMS that is a member of the specified community. When an agent receives an SNMP message, it checks the community name encoded in the message. If the agent knows the community name, the message is deemed to be authentic and the sending SNMP entity is accepted as a member of the community. The community profile associated with the community name then determines the sender's view of the MIB and the operations that can be performed on objects in the view.

# <span id="page-2722-2"></span>SNMP Communities

SNMP communities were introduced into SNMPv1 and retained in version 2c. Although the switch's software still supports communities, this is to provide backward compatibility with legacy management systems. Communities should not be used where a secure network is required. Instead, use the secure network features offered by SNMPv3.

An SNMP community is a pairing of an SNMP agent with a set of SNMP application entities. Communities are the main configuration item in the switch's implementation of SNMPv1 and v2, and are defined in terms of a list of IP addresses which define the SNMP application entities (trap hosts and management stations) in the community.

Important community names act as passwords and provide minimal authentication. Any SNMP application entity that knows a community name can read the value of any instance of any object in the MIB implemented in the switch. Any SNMP application entity that knows the name of a community with write access can change the value of any instance of any object in the MIB implemented in the switch, possibly affecting the operation of the switch. For this reason, take care with the security of community names.

When a trap is generated by the SNMP agent it is forwarded to all trap hosts in all communities. The community name and manager addresses are used to provide trivial authentication. An incoming SNMP message is deemed authentic if it contains a valid community name and originated from an IP address defined as a management station for that community.

When a community is disabled, the SNMP agent behaves as if the community does not exist and generates authentication failure traps for messages directed to the disabled community.

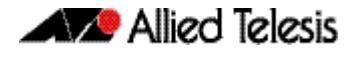

The SNMP agent does not support a default community called "public" with read-only access, traps disabled and open access as mandated in RFC 1812, as this is a security hole open for users who wish to use the switch with minimal modification to the default configuration. The default configuration of the switch has no defined communities. Communities must be explicitly created.

SNMP authentication (for SNMPv1 and v2) is a mechanism whereby an SNMP message is declared to be authentic, that is from an SNMP application entity actually in the community to which the message purports to belong. The mechanism may be trivial or secure. The only form of SNMP authentication implemented by the switch's SNMP agent is trivial authentication. The authentication failure trap may be generated as a result of the failure to authentication an SNMP message.

Switch interfaces can be enabled or disabled via SNMP by setting the ifAdminStatus object in the ifTable of MIB-II MIB to 'Up(1)' or 'Down(2)' for the corresponding ifIndex. If it is not possible to change the status of a particular interface the switch returns an SNMP error message.

The switch's implementation of the ifOperStatus object in the ifTable of MIB-II MIB supports two additional values—"Unknown(4)" and "Dormant(5)" (e.g. an inactive dial-ondemand interface).

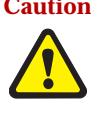

**Caution An unauthorized person with knowledge of the appropriate SNMP community name could bring an interface up or down. Community names act as passwords for the SNMP protocol. When creating an SNMP community with write access, take care to select a secure community name and to ensure that only authorized personnel know it.**

An SNMP MIB view is a subset of objects in the MIB that pertain to a particular network element. For example, the MIB view of a hub would be the objects relevant to management of the hub, and would not include IP routing table objects, for example. The switch's SNMP agent does not allow the construction of MIB views. The switch supports all relevant objects from all MIBs that it implements.

Note that the switch's standard set and show commands can also be used to access objects in the MIBs supported by the switch.

**Defining management stations within communities**

You can add management stations to a community either individually, by entering just its IP address, or you can enter a range of management stations by entering an IP address that ends with a '/' character followed by a number between 1 and 32. The number that follows the '/' character operates as an address mask to define a range of addresses for the management stations. The following example shows how to allocate a band of three binary addresses to a portion of the subnet 146.15.1.X

**Example** In this example we make provision for up to 8 possible management stations within a community called "admin".

#### **Step 1:**

Decide on the number of management stations that you want to assign to a particular subnet, then decide how many binary digits are required to define this number of addresses. In this case we need up to 8 management stations, so we will assign 3 binary digits (3 binary digits can provide 8 different values). To assign the last 3 binary digits for management stations, we assign a prefix that is a count of all binary digits in the address minus those to be assigned as management stations. In this case the prefix is 29; this being the number of binary digits in an IP address (32) minus the number of digits assigned to the management stations (3).

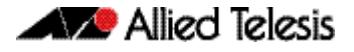

#### **Step 2:**

The method used in this step depends on whether or not the community already exists.

- If the community called "admin" does not exist, create a new community called "admin" and allocate a three binary digit block of addresses to the address subnet 146.15.1.X.
- If the community called "admin" already exists, allocate a three binary digit block of addresses to an existing community called "admin" with the address subnet 146.15.1.X.

For security reasons, the common management prefix should be larger than the IP subnet. This prevents stations on one subnet from being considered valid management stations on a different subnet.

# <span id="page-2724-0"></span>Configuration Example (SNMPv1 and v2)

This example shows how to configure the switch's SNMP agent. Two network management stations have been set up on a large network. The central NMS (IP address 192.168.11.5) monitors devices on the network and uses SNMP set messages to manage devices on the network. Trap messages are sent to this management station. The regional network management station (IP addresses 192.168.16.1) is used just to monitor devices on the network by using SNMP get messages. Link traps are enabled for all interfaces on this particular switch.

IP and VLANs must be correctly configured in order to access the SNMP agent in the switch. This is because the IP module handles both the TCP transport functions, and the UDP functions that enable datagrams to transport SNMP messages. See **[Chapter 29, IP](#page-738-0)  [Addressing and Protocol Commands](#page-738-0)** for commands that enable and configure IP.

### **To configure SNMP Step 1: Enable the SNMP agent.**

Enable the SNMP agent and enable the generation of authenticate failure traps to monitor unauthorized SNMP access. SNMP is enabled by default in AlliedWare Plus.

**awplus(config)#** snmp-server enable trap auth

### **Step 2: Create a community with write access for the central NMS.**

Create a write access community called "example1rw" for use by the central network management station at 192.168.11.5 Use an ACL to give the central NMS SNMP access to the switch using that community name.

```
awplus(config)# access-list 66 permit 192.168.11.5
awplus(config)# snmp-server community example1rw rw 66
```
Care must be taken with the security of community names. Do not use the names "private" or "public" in your network because they are too obvious. Community names act as passwords and provide only trivial authentication. Any SNMP application entity that knows a community name can read the value of any instance of any object in the MIB implemented in the switch. Any SNMP application entity that knows the name of a community with write access can change the value of any instance of any object in the MIB implemented in the switch, possibly affecting the operation of the switch.

SNMP V1 or V2c provide very minimal security. If security is a concern, you should use SNMPv3.

### **Step 3: Create a community with read-only access for the regional NMS.**

Create a read-only access community called "example2ro" for use by the regional network management station at 192.168.16.1. Use an ACL to give the regional NMS SNMP access to the switch using that community name.

```
awplus(config)# access-list 67 permit 192.168.16.1
awplus(config)# snmp-server community example2ro ro 67
```
### **Step 4: Enable link traps.**

Enable link traps for the desired interfaces. In this example, the NSMs are in VLAN 2 and VLAN 3 and other ports are in VLAN 1 for simplicity.

```
awplus(config)# interface vlan1-3
awplus(config-if)# snmp trap link-status
```
Note that link traps on VLANs are sent when the last port in the VLAN goes down. You will only see a trap for a VLAN if the trap host is in a different VLAN.

You can also enable link traps on channel groups and switch ports. For example, to enable traps on a range of switch ports:

```
awplus(config)# int port1.0.4-1.0.6
awplus(config-if)# snmp trap link-status
```
You can also enable link traps on channel groups and switch ports. For example, to enable traps on a range of switch ports:

### **Step 5: Configure trap hosts.**

Specify the IP address or addresses that the traps will get sent to. In this example, traps will be sent to both NMSes.

```
awplus(config)# snmp-server host 192.168.11.5 version 2c 
               example1rw
awplus(config)# snmp-server host 192.168.16.1 version 2c 
               example2ro
```
### **Step 6: Check the configuration.**

Check that the current configuration of the SNMP communities matches the desired configuration:

> **awplus#** show snmp-server **awplus#** show snmp-server community **awplus#** show run snmp

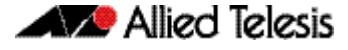

This is the output of the **show snmp-server community** command for this example:

```
SNMP community information:
  Community Name ........... example1rw
   Access ................. Read-write
    View ................... none
  Community Name ........... example2ro
    Access ................ Read-only
    View ................... none
```
This is the output of the **show run snmp** command for this example:

```
no snmp-server ip
snmp-server enable trap auth
snmp-server community example1rw rw 66
snmp-server community example2ro 67
snmp-server host 192.168.1.2 version 2c example1rw
snmp-server host 192.168.2.2 version 2c example2ro
!
```
Check that the interface link up/down traps have been correctly configured:

**awplus#** show interface vlan1-3

This is the output of the **show interface** command for this example:

Interface vlan1 Scope: both Link is UP, administrative state is UP Hardware is VLAN, address is 0009.41fd.c029 index 201 metric 1 mtu 1500 arp ageing timeout 300 <UP, BROADCAST, RUNNING, MULTICAST> SNMP link-status traps: Sending (suppressed after 20 traps in 60 sec) Bandwidth 1g input packets 4061, bytes 277043, dropped 0, multicast packets 3690 output packets 190, bytes 18123, multicast packets 0 broadcast packets 0 Interface vlan2 Scope: both Link is DOWN, administrative state is UP Hardware is VLAN, address is 0009.41fd.c029 IPv4 address 192.168.11.50/24 broadcast 192.168.11.255 index 202 metric 1 mtu 1500 arp ageing timeout 300 <UP, BROADCAST, MULTICAST> SNMP link-status traps: Sending (suppressed after 20 traps in 60 sec) Bandwidth 1g input packets 568, bytes 42309, dropped 0, multicast packets 0 output packets 183, bytes 18078, multicast packets 0 broadcast packets 0 Interface vlan3 Scope: both Link is DOWN, administrative state is UP Hardware is VLAN, address is 0009.41fd.c029 IPv4 address 192.168.16.50/24 broadcast 192.168.16.255 index 203 metric 1 mtu 1500 arp ageing timeout 300 <UP, BROADCAST, MULTICAST> SNMP link-status traps: Sending (suppressed after 20 traps in 60 sec) input packets 0, bytes 0, dropped 0, multicast packets 0 output packets 0, bytes 0, multicast packets 0 broadcast packets 0

# <span id="page-2727-0"></span>**SNMPv3**

SNMPv3 is the third version of the Simple Network Management Protocol. The architecture comprises the following:

- entities that may be either managers, agents, or both
- a management information base (MIB)
- a transport protocol

At least one manager node runs the SNMP management software in every configuration. Managed devices such as routers, servers, and workstations are equipped with an agent software module. The agent provides access to local objects in the MIB that reflect activity and resources at the node. The agent also responds to manager commands to retrieve values from, and set values in the MIB.

# <span id="page-2727-1"></span>SNMP MIB Views for SNMPv3

An SNMP MIB view is a arbitrary subset of objects in the MIB. Objects in the view may be from any part of the object name space, and not necessarily the same sub-tree.

# <span id="page-2727-2"></span>SNMP Groups

Groups were introduced as part of SNMPv3. They are the means by which users are assigned their views and access control policy. Once a group has been created, users can be added to them. In practice a number of groups would be created, each with varying views and access security requirements. Users would then be added to their most appropriate groups. Each Group name and Security Level pair must be unique within a switch.

# <span id="page-2727-3"></span>SNMP Users

Users were introduced as part of SNMPv3. From a system perspective a user is represented as an entity stored in a table that defines the access and authentication criteria to be applied to access or modify the SNMP MIB data.

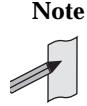

**Note** SNMP **Target Addresses** and **Target Params** in SNMPv3 are not currently supported in Alliedware Plus software.

### <span id="page-2728-0"></span>Configuration Example (SNMPv3)

This example shows how to configure the switch's SNMP agent. Two network management stations have been set up on a large network. The central NMS (IP address 192.168.11.5) monitors devices on the network and uses SNMP set messages to manage devices on the network. Trap messages are sent to this management station.

The IP module must be enabled and correctly configured in order to access the SNMP agent in the switch, since the IP module handles the UDP datagrams used to transport SNMP messages.

#### **To configure SNMP Step 1: Enable the SNMP agent.**

Enable the SNMP agent and enable the generation of authenticate failure traps to monitor unauthorized SNMP access. SNMP is enabled by default in AlliedWare Plus.

#### **Step 2: Add SNMP views.**

You can specify views using their OID or the predefined MIB name.

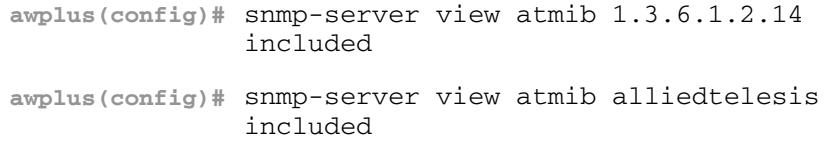

### **Step 3: Add SNMP group.**

**awplus(config)#** snmp-server group ord-user noauth read atmib **awplus(config)#** snmp-server group admin-user auth read atmib write atmib notify atmi

#### **Step 4: Add SNMP users.**

Add users to the groups by using commands such as:

**awplus(config)#** snmp-server user ken admin-user auth md5 mercury

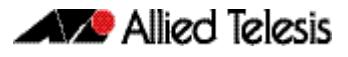

# <span id="page-2729-0"></span>**Using SNMP to Manage Files and Software**

The Allied Telesis Enterprise MIB (**[Chapter 95, SNMP MIBs](#page-2768-0)**) includes objects for managing files and software on the switch. This section includes procedures for using MIB objects on the switch to perform some common tasks, via an SNMP management application:

- **["Copy a File to or from a TFTP Server" on page 93.20](#page-2729-1)**
- **["Upgrade Software and Configuration Files" on page 93.22](#page-2731-0)**

For more details about the Allied Telesis Enterprise MIB and public MIBs on the switch, see **[Chapter 95, SNMP MIBs](#page-2768-0)**.

# <span id="page-2729-1"></span>Copy a File to or from a TFTP Server

Use this procedure to copy a file (for example, a software version file) to the switch from a TFTP server, or to copy a file (for example, a configuration file) from the switch to a TFTP server. The MIB objects in this procedure reside in the module atFilev2 { modules 600 }, with object ID 1.3.6.1.4.1.207.8.4.4.4.600. For detailed descriptions of the MIB objects used in this procedure, and other file management MIB objects, see **["AT-FILEv2-MIB" on](#page-2798-0)  [page 95.31](#page-2798-0)**. Other MIB objects can be used in a similar way for moving and deleting files on the switch.

### <span id="page-2729-2"></span>**Table 93-5: Procedure for copying a file to or from a device using a TFTP server**

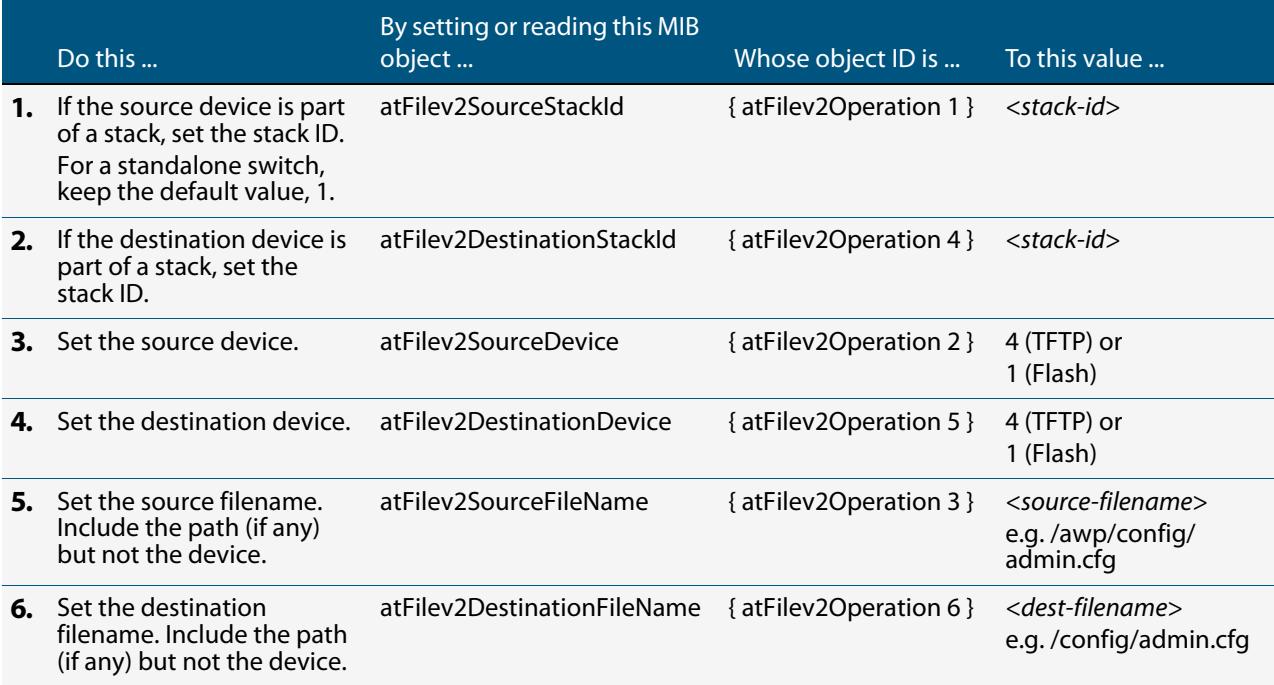

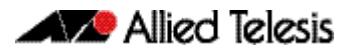

### **Table 93-5: Procedure for copying a file to or from a device using a TFTP server**

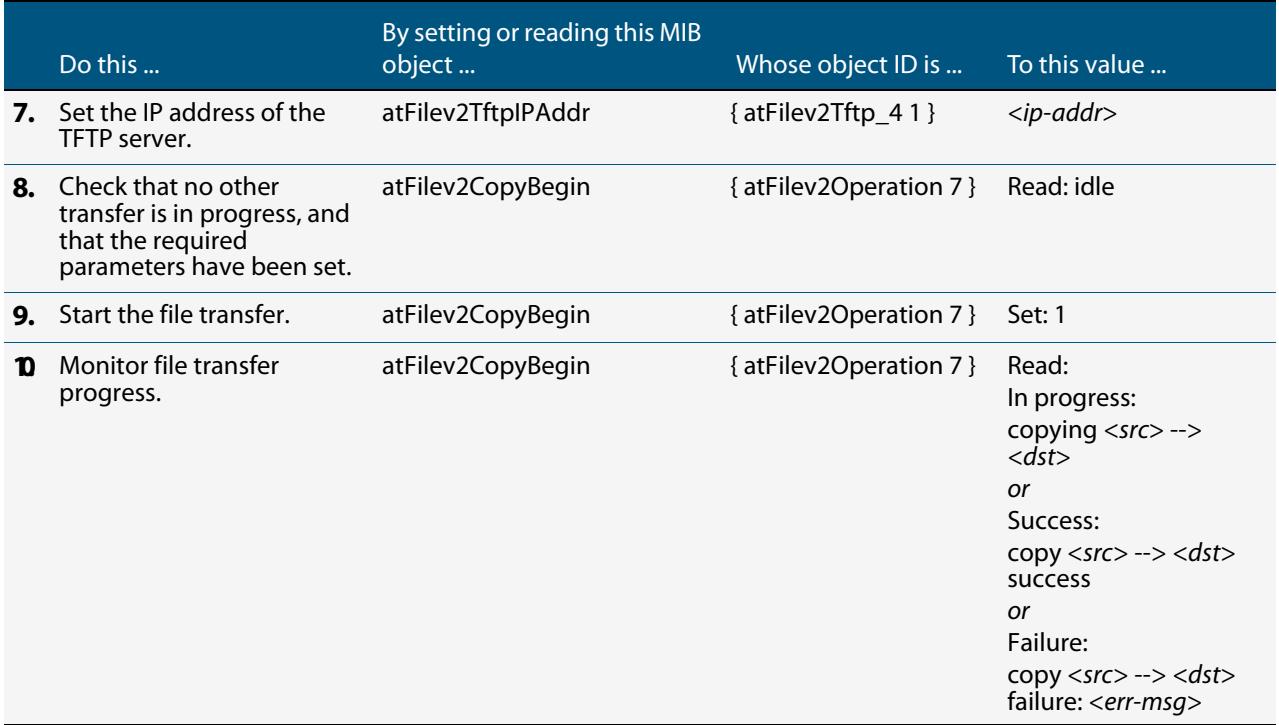

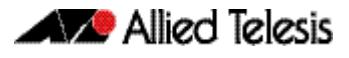

# <span id="page-2731-0"></span>Upgrade Software and Configuration Files

Use this procedure to upgrade to a new software version and boot configuration file. For detailed descriptions of the MIB objects used in this procedure, and other MIB objects for managing software installation and configuration files, see **["AT-SETUP-MIB" on](#page-2822-0)  [page 95.55](#page-2822-0)**.

### **Table 93-6: Procedure for upgrading to a new software version and boot configuration**

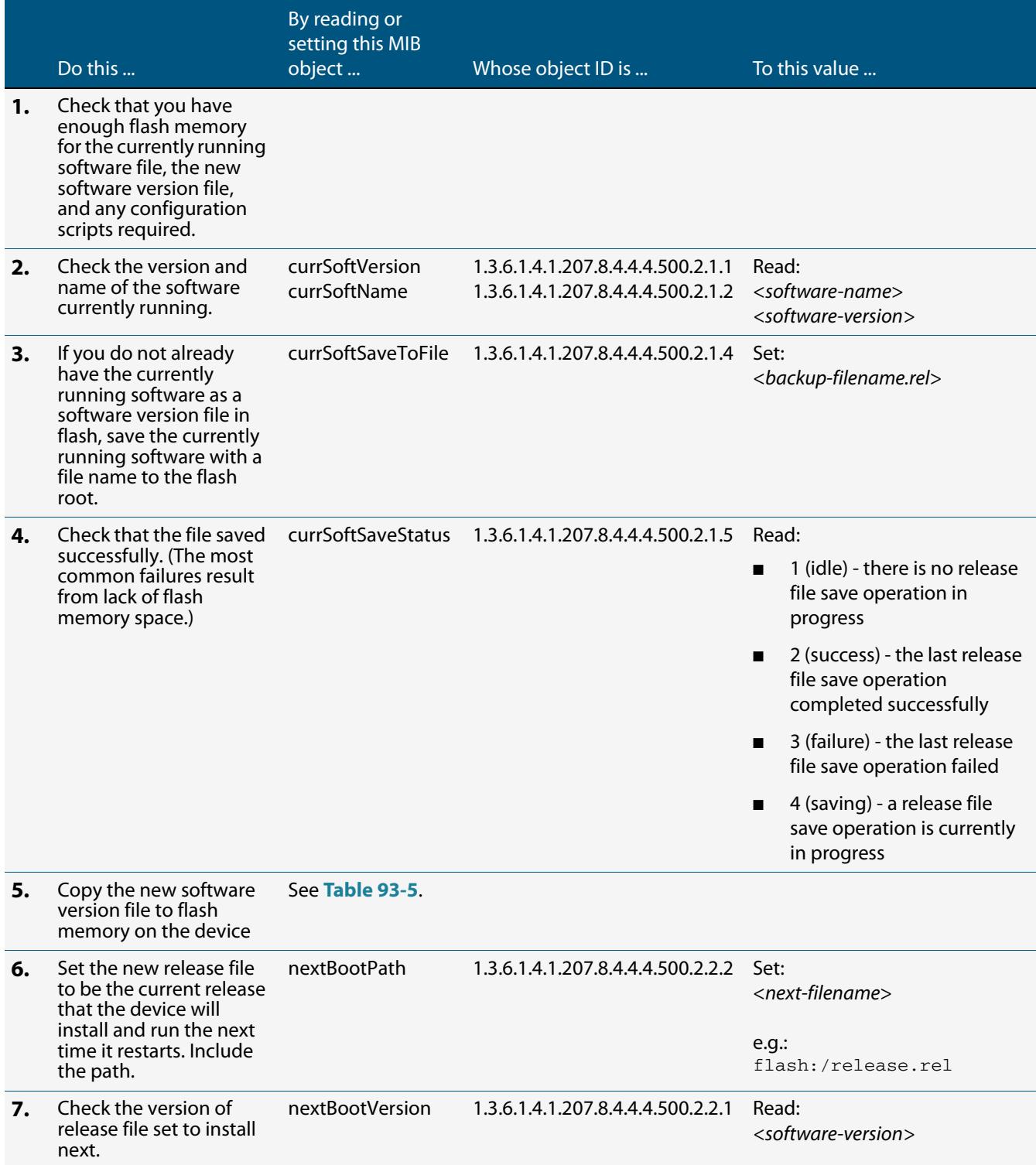

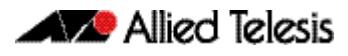

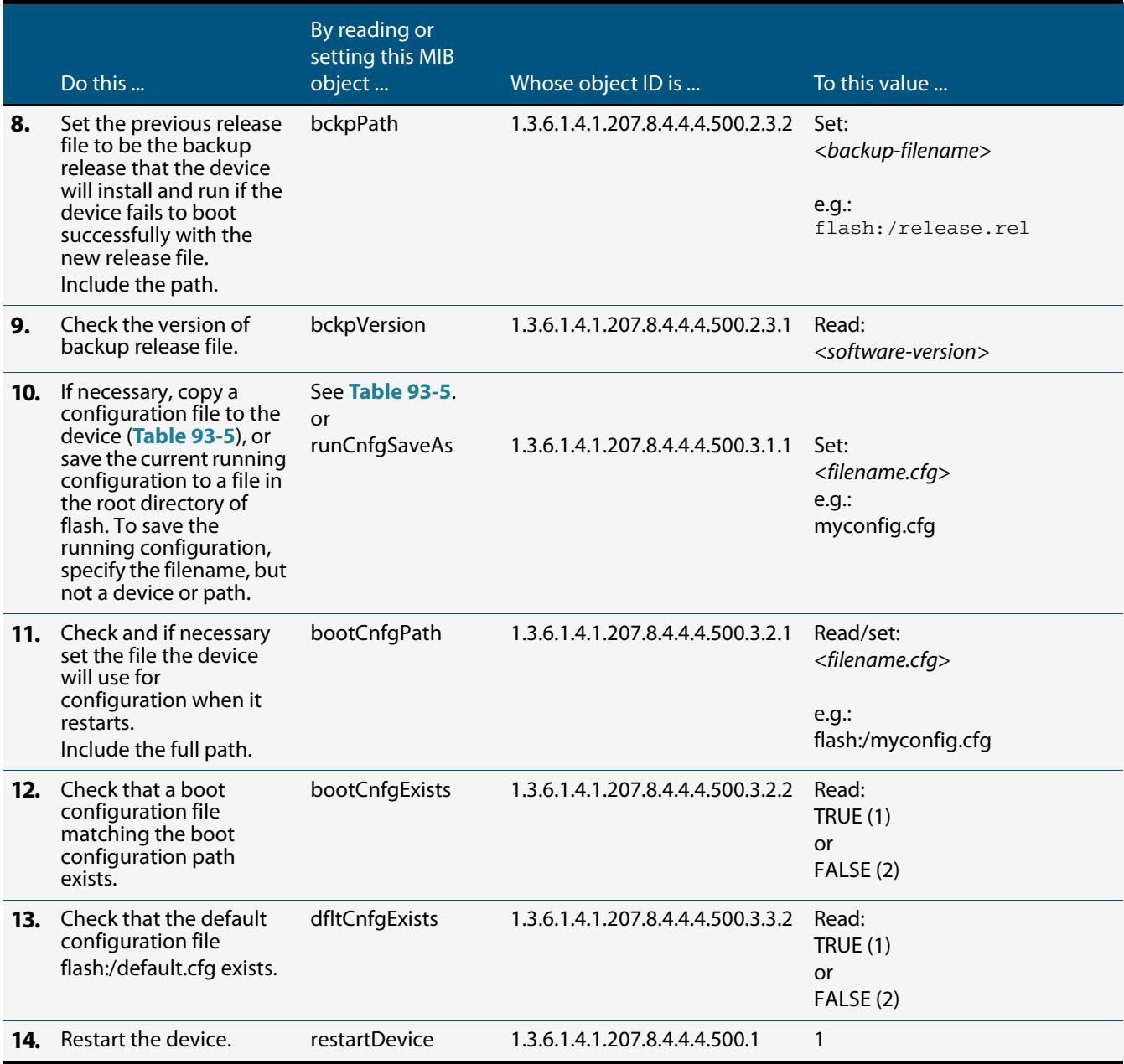

### **Table 93-6: Procedure for upgrading to a new software version and boot configuration(cont.)**

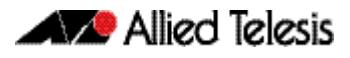

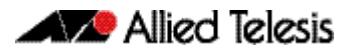

# <span id="page-2734-0"></span>**Chapter 94: SNMP Commands**

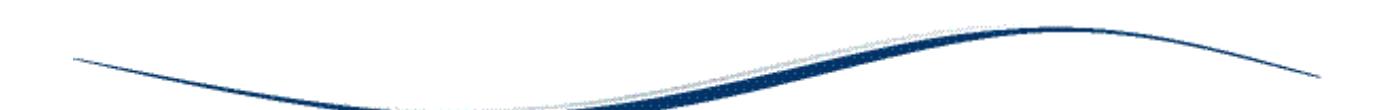

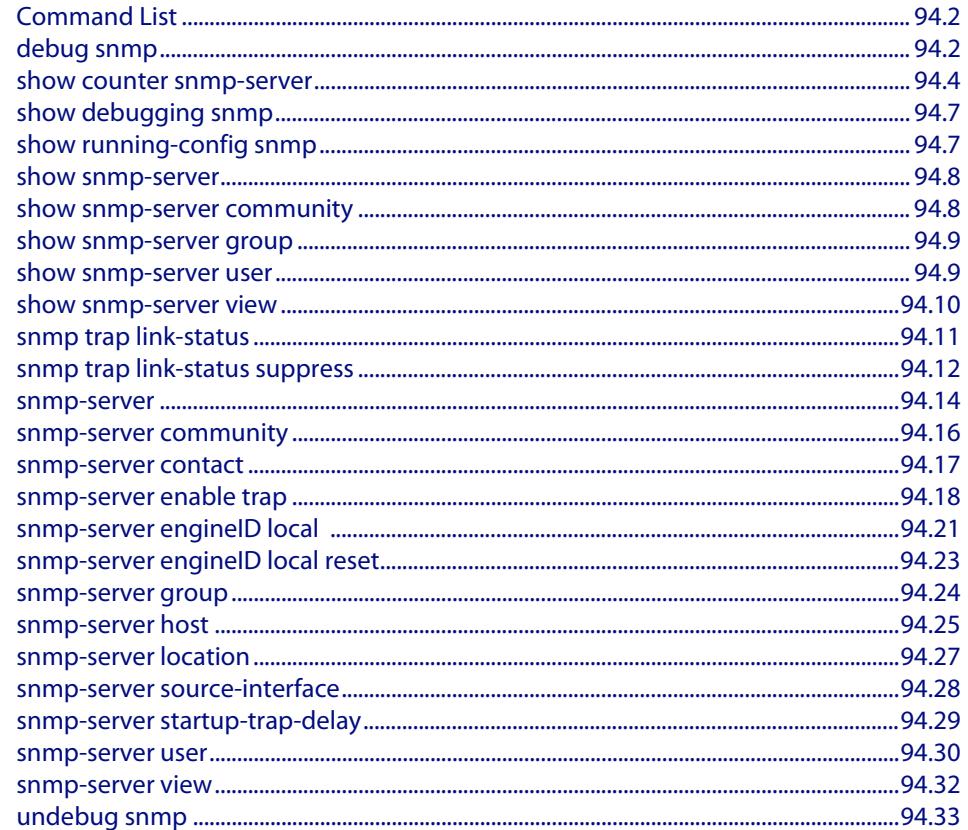

# <span id="page-2735-0"></span>**Command List**

This chapter provides an alphabetical reference for commands used to configure SNMP. For more information, see **[Chapter 93, SNMP Introduction](#page-2710-0)**, and **[Chapter 95, SNMP](#page-2768-0)  [MIBs](#page-2768-0)**.

For information about modifying or redirecting the output from **show** commands to a file, see **["Controlling "show" Command Output" on page 1.37](#page-64-0)**.

### <span id="page-2735-1"></span>**debug snmp**

This command enables SNMP debugging.

The **no** variant of this command disables SNMP debugging.

**Syntax** debug snmp [all|detail|error-string|process|receive|send|xdump]

no debug snmp [all|detail|error-string|process|receive|send|xdump]

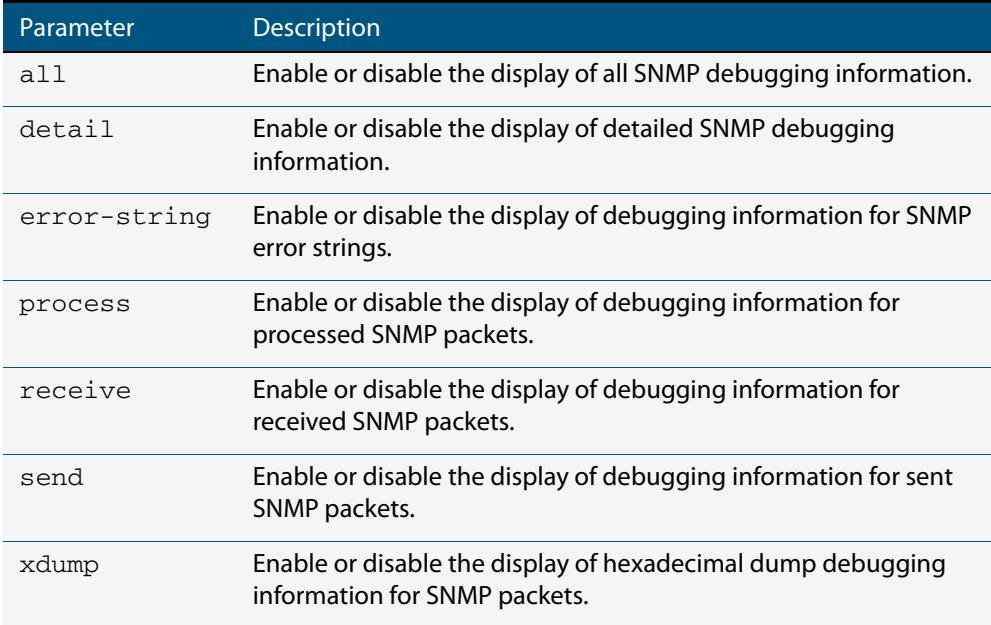

### **Mode** Privileged Exec and Global Configuration

**Example** To start SNMP debugging, use the command:

**awplus#** debug snmp

### To start SNMP debugging, showing detailed SNMP debugging information, use the command:

**awplus#** debug snmp detail
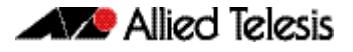

To start SNMP debugging, showing all SNMP debugging information, use the command:

**awplus#** debug snmp all

**Related Commands [show debugging snmp](#page-2740-0) [terminal monitor](#page-302-0) [undebug snmp](#page-2766-0)**

## <span id="page-2737-0"></span>**show counter snmp-server**

This command displays counters for SNMP messages received by the SNMP agent.

**Syntax** show counter snmp-server

**Mode** User Exec and Privileged Exec

**Example** To display the counters for the SNMP agent, use the command:

**awplus#** show counter snmp-server

#### **Output Figure 94-1: Example output from the show counter snmp-server command**

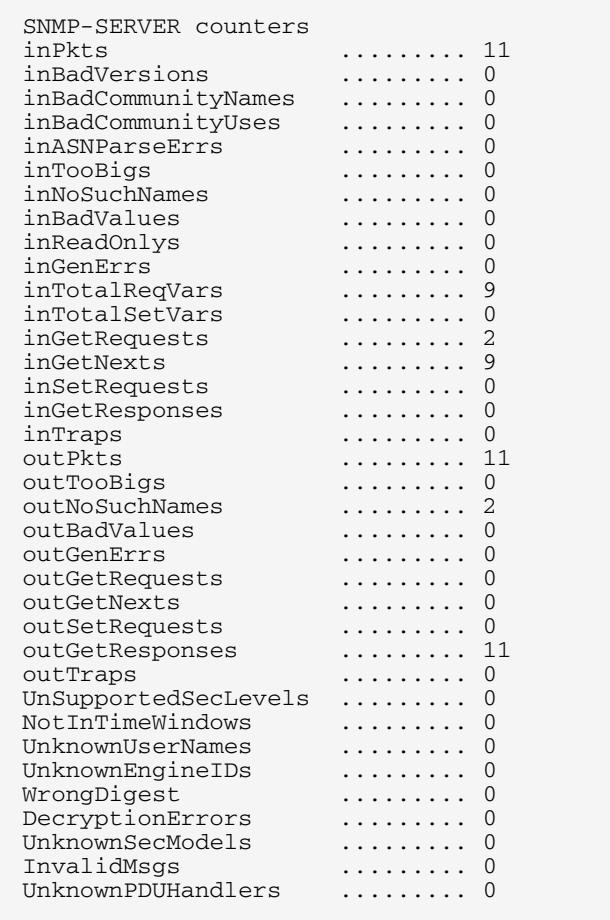

#### **Table 94-1: Parameters in the output of the show counter snmp-server command**

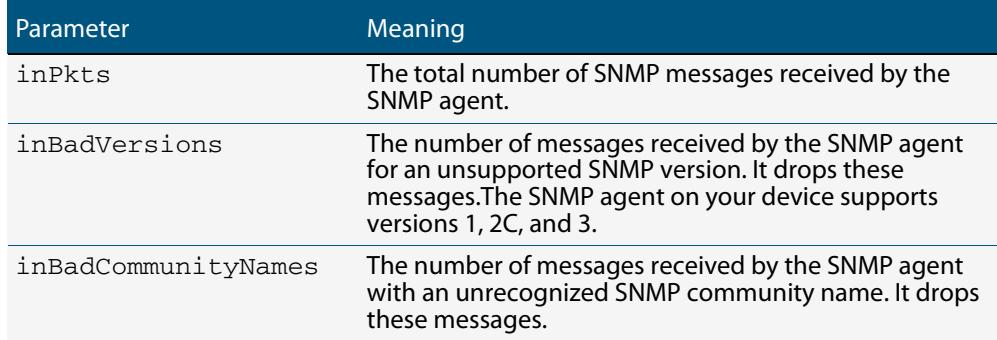

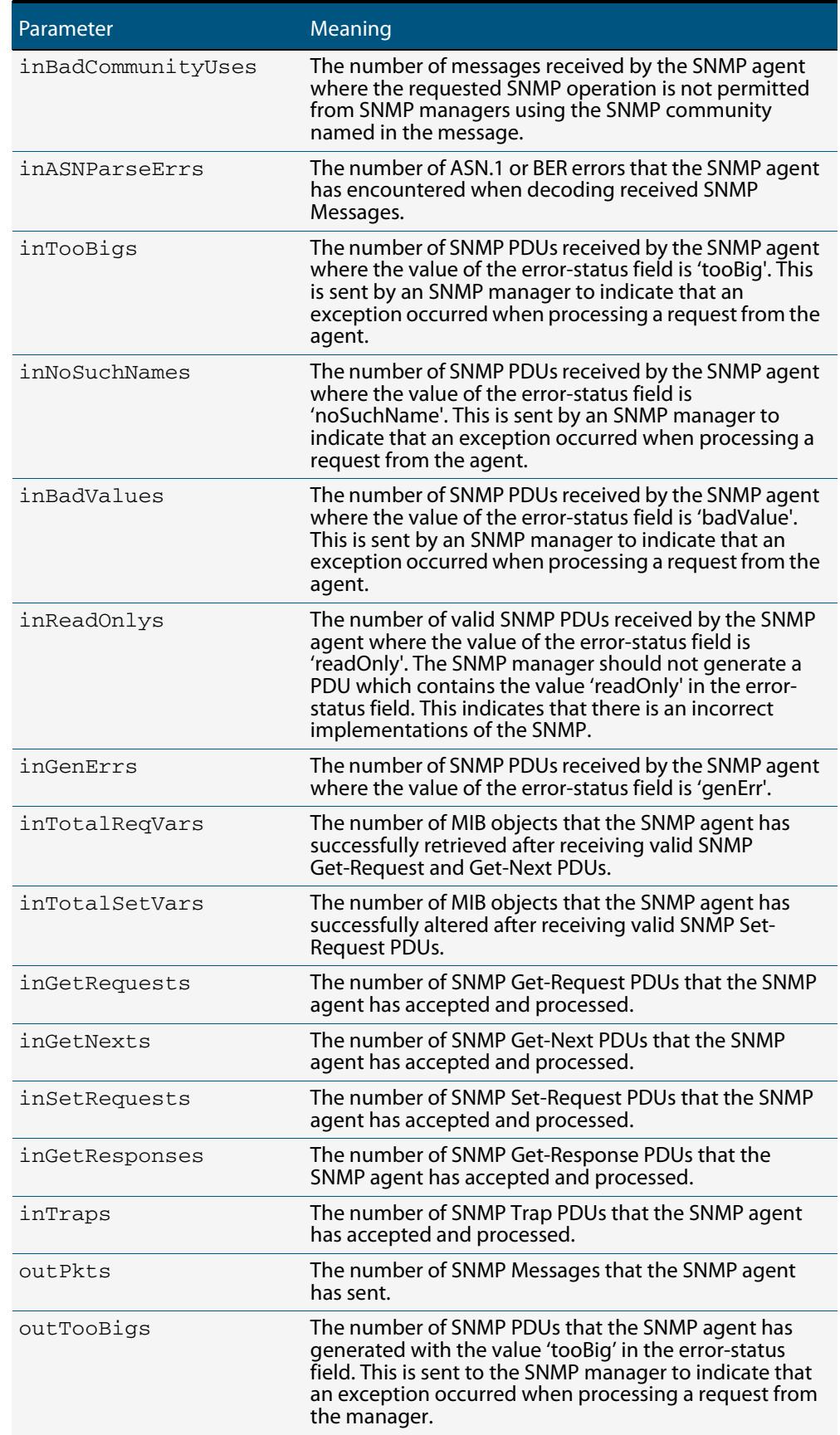

#### **Table 94-1: Parameters in the output of the show counter snmp-server command**

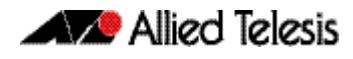

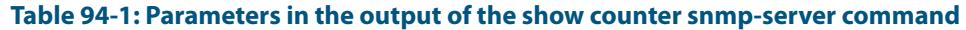

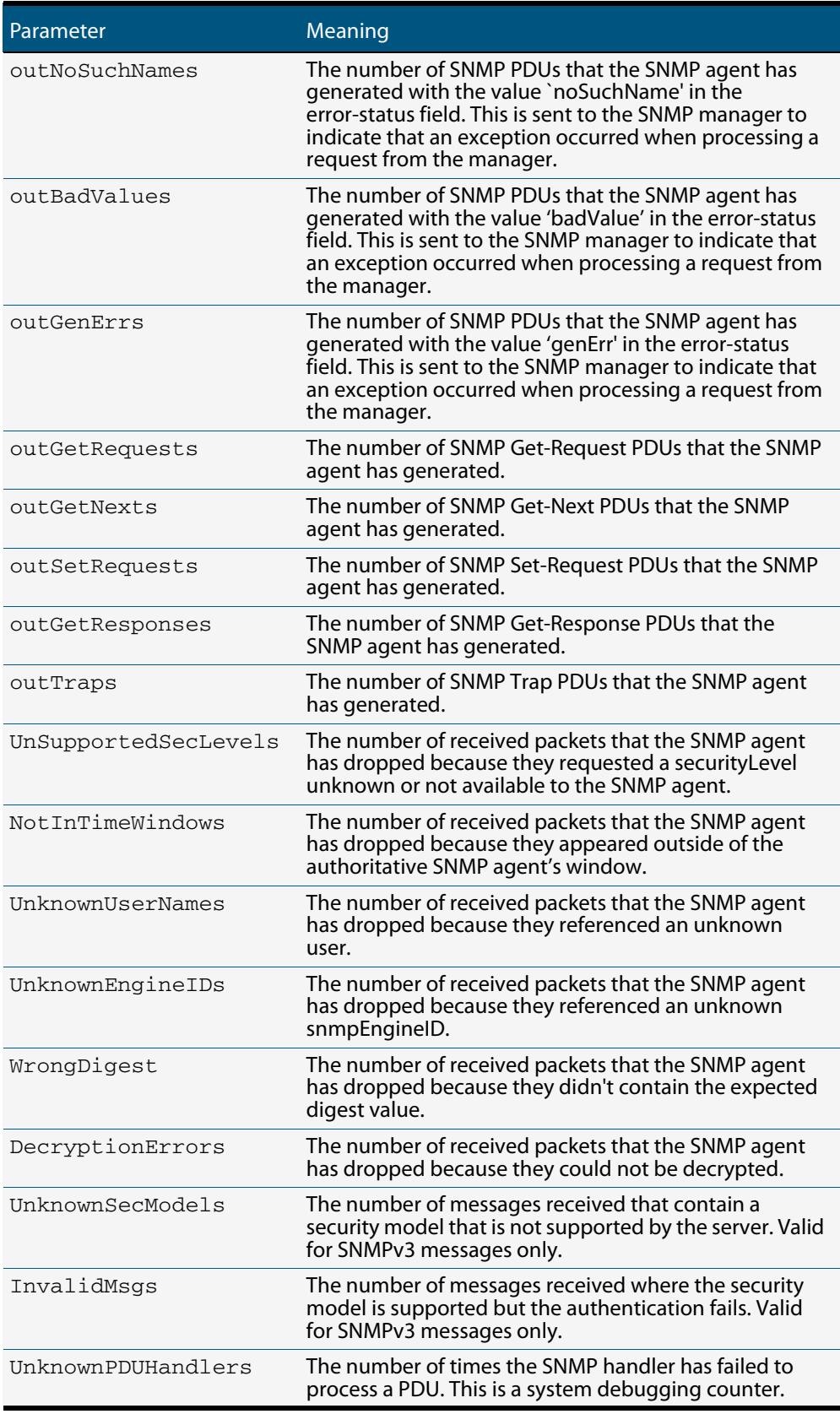

**Related Commands [show snmp-server](#page-2741-0)**

## <span id="page-2740-0"></span>**show debugging snmp**

This command displays whether SNMP debugging is enabled or disabled.

**Syntax** show debugging snmp

**Mode** User Exec and Privileged Exec

**Example** To display the status of SNMP debugging, use the command:

**awplus#** show debugging snmp

**Output Figure 94-2: Example output from the show debugging snmp command**

Snmp (SMUX) debugging status: Snmp debugging is on

**Related Commands [debug snmp](#page-2735-0)**

## **show running-config snmp**

This command displays the current configuration of SNMP on your device.

- **Syntax** show running-config snmp
- **Mode** Privileged Exec
- **Example** To display the current configuration of SNMP on your device, use the command:

**awplus#** show running-config snmp

**Output Figure 94-3: Example output from the show running-config snmp command**

snmp-server contact AlliedTelesis snmp-server location Philippines snmp-server group grou1 auth read view1 write view1 notify view1 snmp-server view view1 1 included snmp-server community public snmp-server user user1 group1 auth md5 password priv des password

**Related Commands [show snmp-server](#page-2741-0)**

#### <span id="page-2741-0"></span>**show snmp-server**

This command displays the status and current configuration of the SNMP server.

**Syntax** show snmp-server

**Mode** Privileged Exec

**Example** To display the status of the SNMP server, use the command:

**awplus#** show snmp-server

**Output Figure 94-4: Example output from the show snmp-server command**

```
SNMP Server ........................... Enabled
IP Protocol .......................... IPv4
SNMPv3 Engine ID (configured name) ... Not set
SNMPv3 Engine ID (actual) ............ 0x80001f888021338e4747b8e607
```
#### **Related Commands [debug snmp](#page-2735-0)**

**[show counter snmp-server](#page-2737-0) [snmp-server](#page-2747-0) [snmp-server engineID local](#page-2754-0) [snmp-server engineID local reset](#page-2756-0)**

## <span id="page-2741-1"></span>**show snmp-server community**

This command displays the SNMP server communities configured on the device. SNMP communities are specific to v1 and v2c.

- **Syntax** show snmp-server community
- **Mode** Privileged Exec
- **Example** To display the SNMP server communities, use the command:

**awplus#** show snmp-server community

**Output Figure 94-5: Example output from the show snmp-server community command**

```
SNMP community information:
  Community Name ........... public
   Access ................ Read-only
    View .................... none
```
**Related Commands [show snmp-server](#page-2741-0) [snmp-server community](#page-2749-0)**

### <span id="page-2742-1"></span>**show snmp-server group**

This command displays information about SNMP server groups. This command is used with SNMP version 3 only.

**Syntax** show snmp-server group

**Mode** Privileged Exec

**Example** To display the SNMP groups configured on the device, use the command:

**awplus#** show snmp-server group

**Output Figure 94-6: Example output from the show snmp-server group command**

```
SNMP group information:
  Group name .............. guireadgroup
    Security Level ........ priv
   Read View ............... guiview
    Write View ............ none
    Notify View ........... none
  Group name .............. guiwritegroup
     Security Level ........ priv
    Read View ............. none
 Write View ............ guiview
 Notify View ........... none
```
**Related Commands [show snmp-server](#page-2741-0) [snmp-server group](#page-2757-0)**

#### <span id="page-2742-0"></span>**show snmp-server user**

This command displays the SNMP server users and is used with SNMP version 3 only.

**Syntax** show snmp-server user

**Mode** Privileged Exec

**Example** To display the SNMP server users configured on the device, use the command:

```
awplus# show snmp-server user
```
#### **Output Figure 94-7: Example output from the show snmp-server user command**

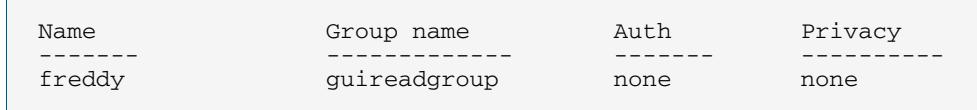

#### **Related Commands [show snmp-server](#page-2741-0) [snmp-server user](#page-2763-0)**

<span id="page-2743-0"></span>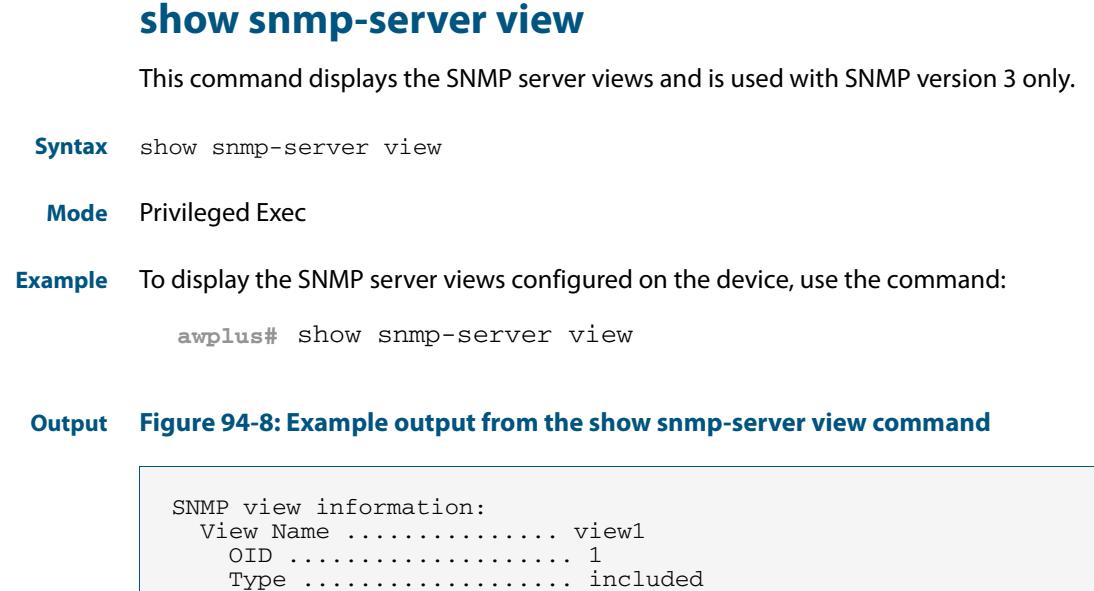

**Related Commands [show snmp-server](#page-2741-0) [snmp-server view](#page-2765-0)**

## <span id="page-2744-0"></span>**snmp trap link-status**

Use this command to enable SNMP to send link status notifications (traps) for the interfaces when an interface goes up (linkUp) or down (linkDown).

Use the **no** variant of this command to disable the sending of link status notifications.

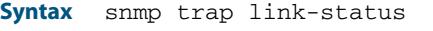

no snmp trap link-status

**Default** By default, link status notifications are disabled.

#### **Mode** Interface Configuration

- **Usage** The link status notifications can be enabled for the following interface types:
	- switch port (e.g. port 1.0.1)
	- VLAN (e.g. vlan2)
	- static and dynamic link aggregation (e.g. sa2, po2)

To specify where notifications are sent, use the **snmp-server host** [command on page](#page-2758-0)  [94.25](#page-2758-0). To configure the switch globally to send other notifications, use the **[snmp-server](#page-2751-0)  enable trap** [command on page 94.18](#page-2751-0).

**Examples** To enable SNMP to send link status notifications for ports 1.0.2 to 1.0.6, use following commands:

> **awplus#** configure terminal **awplus(config)#** interface port1.0.2-1.0.6 **awplus(config-if)#** snmp trap link-status

To disable the sending of link status notifications for port 1.0.2, use following commands:

**awplus#** configure terminal **awplus(config)#** interface port1.0.2 **awplus(config-if)#** no snmp trap link-status

**Related Commands [show interface](#page-368-0) [snmp trap link-status suppress](#page-2745-0) [snmp-server enable trap](#page-2751-0) [snmp-server host](#page-2758-0)**

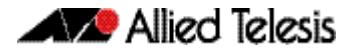

### <span id="page-2745-0"></span>**snmp trap link-status suppress**

Use this command to enable the suppression of link status notifications (traps) for the interfaces beyond the specified threshold, in the specified interval.

Use the **no** variant of this command to disable the suppression of link status notifications for the ports.

```
Syntax snmp trap link-status suppress {time {<1-60>|default}|
          threshold {<1-20>|default}}
```
no snmp trap link-status suppress

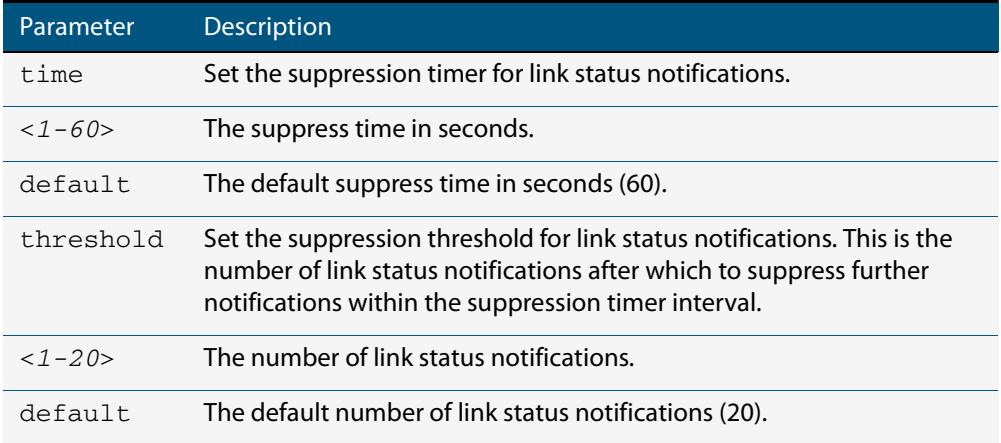

- **Default** By default, if link status notifications are enabled (they are enabled by default), the suppression of link status notifications is enabled: notifications that exceed the notification threshold (default 20) within the notification timer interval (default 60 seconds) are not sent.
	- **Mode** Interface Configuration
	- **Usage** An unstable network can generate many link status notifications. When notification suppression is enabled, a suppression timer is started when the first link status notification of a particular type (linkUp or linkDown) is sent for an interface. If the threshold number of notifications of this type is sent before the timer reaches the suppress time, any further notifications of this type generated for the interface during the interval are not sent. At the end of the interval, the sending of link status notifications resumes, until the threshold is reached in the next interval.
- **Examples** To enable the suppression of link status notifications for ports 1.0.2 to 1.0.6 after 10 notifications have been sent in 40 seconds, use following commands:

**awplus#** configure terminal **awplus(config)#** interface port1.0.2-1.0.6 **awplus(config-if)#** snmp trap link-status suppress time 40 threshold 10

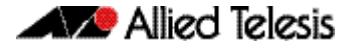

To disable the suppression link status notifications for port 1.0.2, use following commands:

```
awplus# configure terminal
  awplus(config)# interface port1.0.2
awplus(config-if)# no snmp trap link-status suppress
```
**Related Commands [show interface](#page-368-0) [snmp trap link-status](#page-2744-0)**

#### <span id="page-2747-0"></span>**snmp-server**

Use this command to enable the SNMP agent (server) on the switch. The SNMP agent receives and processes SNMP packets sent to the switch, and generates notifications (traps) that have been enabled by the **[snmp-server enable trap](#page-2751-0)** command on page 94.18.

Use the **no** variant of this command to disable the SNMP agent on the switch. When SNMP is disabled, SNMP packets received by the switch are discarded, and no notifications are generated. This does not remove any existing SNMP configuration.

**Syntax** snmp-server [ip|ipv6]

no snmp-server [ip|ipv6]

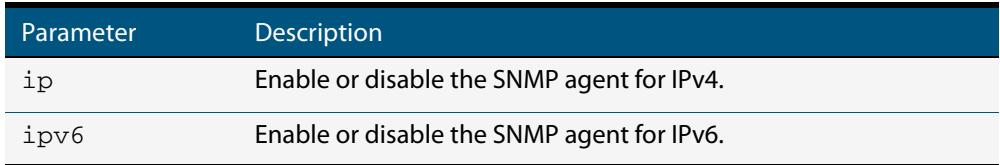

**Default** By default, the SNMP agent is enabled for both IPv4 and IPv6. If neither the **ip** parameter nor the **ipv6** parameter is specified for this command, then SNMP is enabled or disabled for both IPv4 and IPv6.

**Mode** Global Configuration

**Examples** To enable SNMP on the switch for both IPv4 and IPv6, use the commands:

**awplus#** configure terminal **awplus(config)#** snmp-server

To enable the SNMP agent for IPv4 on the device, use the commands:

**awplus#** configure terminal

**awplus(config)#** snmp-server ip

To disable the SNMP agent for both IPv4 and IPv6 on the switch, use the commands:

**awplus#** configure terminal

**awplus(config)#** no snmp-server

#### To disable the SNMP agent for IPv4, use the commands:

**awplus(config)#** no snmp-server ipv4

```
Related Commands show snmp-server
                  show snmp-server community
                  show snmp-server user
                  snmp-server community
                  snmp-server contact
                  snmp-server enable trap
                  snmp-server engineID local
                  snmp-server group
```
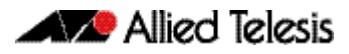

**[snmp-server host](#page-2758-0) [snmp-server location](#page-2760-0) [snmp-server view](#page-2765-0)**

### <span id="page-2749-0"></span>**snmp-server community**

This command creates an SNMP community, optionally setting the access mode for the community. The default access mode is read only. If view is not specified, the community allows access to all the MIB objects. The SNMP communities are only valid for SNMPv1 and v2c and provide very limited security. Communities should not be used when operating SNMPv3.

The **no** variant of this command removes an SNMP community. The specified community must already exist on the device.

- **Syntax** snmp-server community <*community-name*> {view <*view-name*>|ro|rw| *<access-list>*}
	- no snmp-server community <*community-name*> [{view <*view-name*>|*<accesslist>*}]

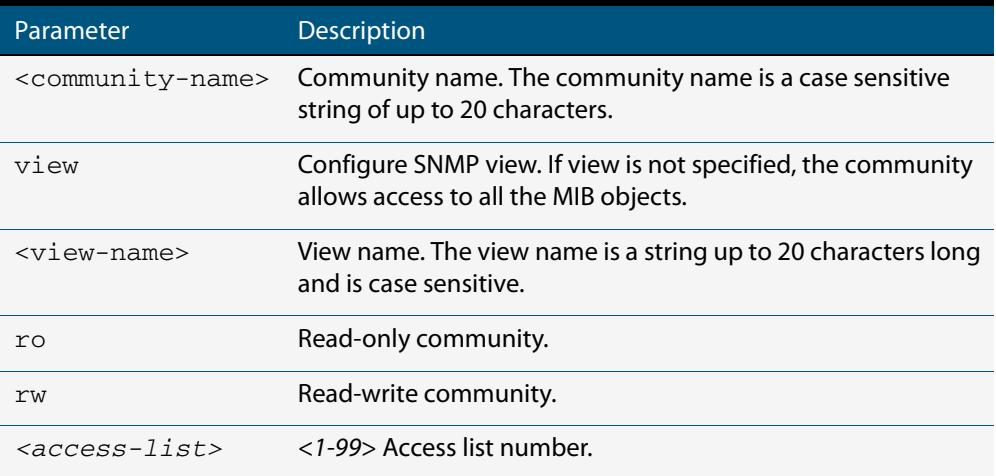

#### **Mode** Global Configuration

**Example** The following command creates an SNMP community called "public" with read only access to all MIB variables from any management station.

**awplus#** configure terminal

**awplus(config)#** snmp-server community public ro

The following command removes an SNMP community called "public"

**awplus#** configure terminal

**awplus(config)#** no snmp-server community public

**Related Commands [show snmp-server](#page-2741-0) [show snmp-server community](#page-2741-1) [snmp-server view](#page-2765-0)**

### <span id="page-2750-0"></span>**snmp-server contact**

This command sets the contact information for the system. The contact name is:

- displayed in the output of the **[show system](#page-282-0)** command
- stored in the MIB object sysContact

The **no** variant of this command removes the contact information from the system.

**Syntax** snmp-server contact <*contact-info*>

no snmp-server contact

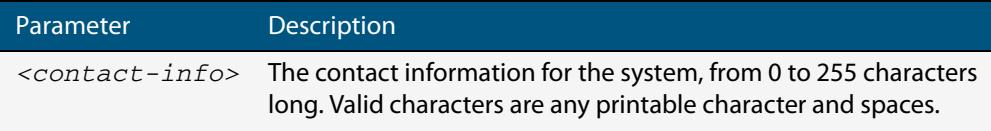

#### **Mode** Global Configuration

 **Example** To set the system contact information to "support@alliedtelesis.co.nz", use the command: **awplus#** configure terminal

**awplus(config)#** snmp-server contact support@alliedtelesis.co.nz

**Related Commands [show system](#page-282-0) [snmp-server location](#page-2760-0) [snmp-server group](#page-2757-0)**

## <span id="page-2751-0"></span>**snmp-server enable trap**

Use this command to enable the switch to send the specified notifications (traps).

Note that the Environmental Monitoring traps are enabled by default. So you do not need to issue this command for the Environmental Monitoring traps since these are enabled by default. SNMP environmental monitoring traps defined in AT-ENVMONv2-MIB are enabled by default.

Use the **no** variant of this command to disable the sending of the specified notifications.

**Syntax** snmp-server enable trap {[atmf][atmflink][atmfnode][atmfrr][auth] [dhcpsnooping] [epsr] [lldp] [loopprot] [mstp] [nsm] [ospf] [pim] [power-inline] [rmon] [thrash-limit] [vcs] [vrrp]}

no snmp-server enable trap {[atmf][atmflink][atmfnode][atmfrr][auth] [dhcpsnooping] [epsr] [lldp] [loopprot] [mstp] [nsm] [ospf] [pim] [power-inline] [rmon] [thrash-limit] [vcs] [vrrp]}

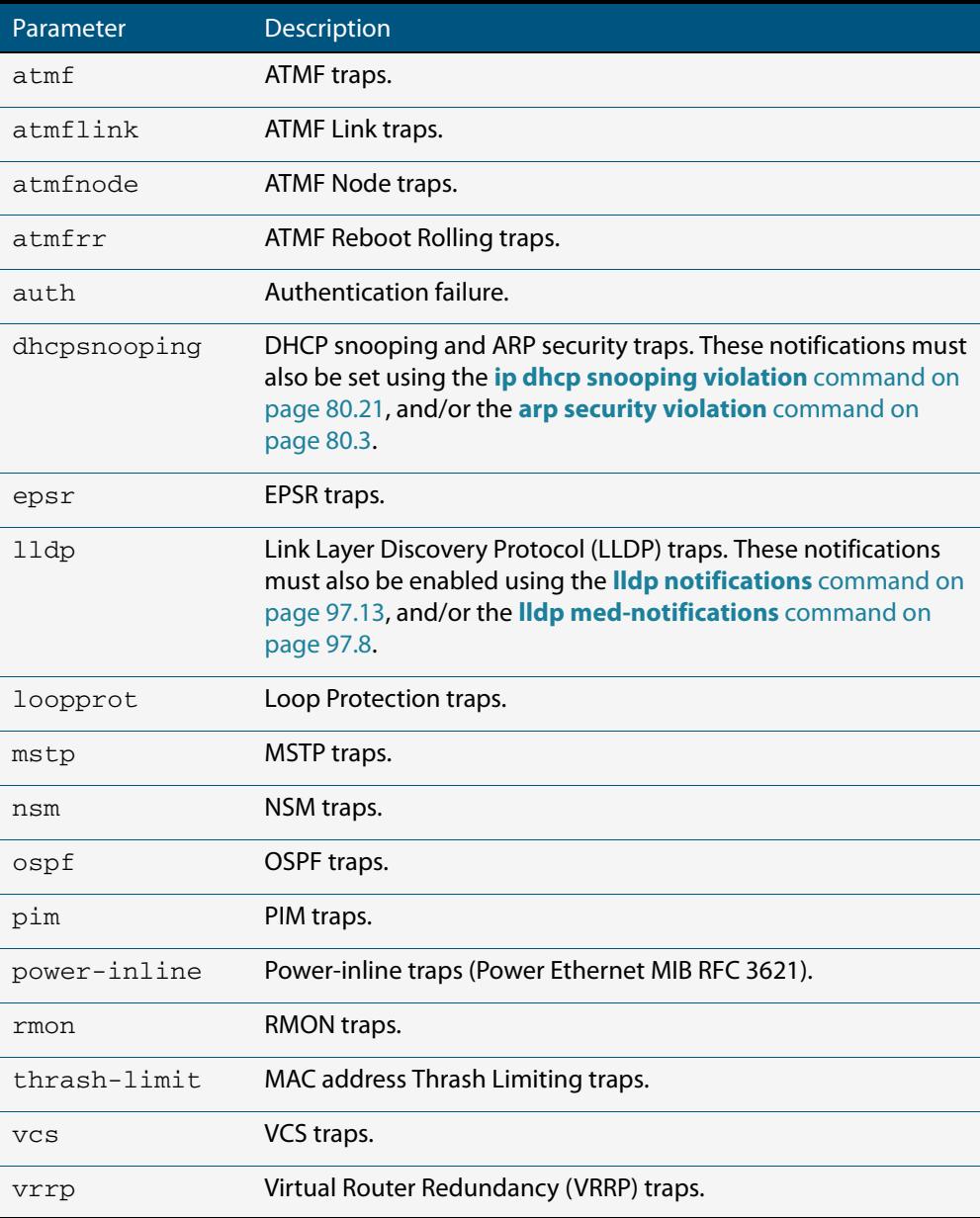

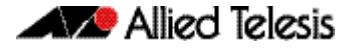

**Default** By default, no notifications are generated.

**Mode** Global Configuration

**Usage** This command cannot be used to enable link status notifications globally. To enable link status notifications for particular interfaces, use the **[snmp trap link-status](#page-2744-0)** command.

To specify where notifications are sent, use the **[snmp-server host](#page-2758-0)** command.

Note that more than one trap can be configured with one command entry, and also note this command applied to notifications send by SNMP version 3.

**Examples** To enable the device to send a notification if an atmf node changes its status, use the following commands:

**awplus#** configure terminal

**awplus(config)#** snmp-server enable trap atmfnode

To enable the device to send PoE related traps, use the following commands:

**awplus#** configure terminal

**awplus(config)#** snmp-server enable trap power-inline

To disable PoE traps being sent out by the switch, use the following commands:

**awplus#** configure terminal

**awplus(config)#** no snmp-server enable power-inline

To enable the device to send MAC address Thrash Limiting traps, use the following commands:

**awplus#** configure terminal

**awplus(config)#** snmp-server enable trap thrash-limit

To disable the device from sending MAC address Thrash Limiting traps, use the following commands:

**awplus#** configure terminal

**awplus(config)#** no snmp-server enable trap thrash-limit

To enable the device to send OSPF and VRRP-related traps, use the following commands:

**awplus#** configure terminal

**awplus(config)#** snmp-server enable trap ospf vrrp

To disable OSPF traps being sent out by the switch, use the following commands:

**awplus#** configure terminal

**awplus(config)#** no snmp-server enable trap ospf

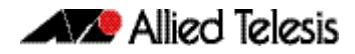

#### **Related Commands [show snmp-server](#page-2741-0)**

**[show ip dhcp snooping](#page-2240-0) [snmp trap link-status](#page-2744-0) [snmp-server host](#page-2758-0)**

## <span id="page-2754-0"></span>**snmp-server engineID local**

Use this command to configure the SNMPv3 engine ID. The SNMPv3 engine ID is used to uniquely identify the SNMPv3 agent on a switch when communicating with SNMP management clients. Once an SNMPv3 engine ID is assigned, this engine ID is permanently associated with the switch until you change it.

Use the **no** variant of this command to set the user defined SNMPv3 engine ID to a system generated pseudo-random value by resetting the SNMPv3 engine. The **no snmp-server engineID local** command has the same effect as the **snmp-server engineID local default** command. Note that the **[snmp-server engineID local reset](#page-2756-0)** command is used to force the system to generate a new engine ID when the current engine ID is also system generated.

#### **Syntax** snmp-server engineID local {<*engine-id*>|default}

no snmp-server engineID local

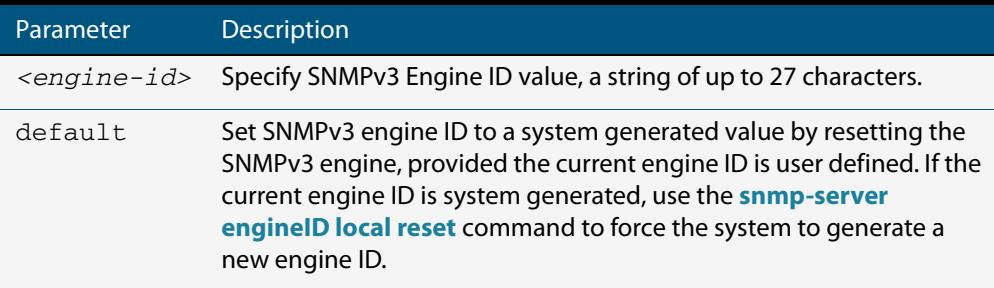

#### **Mode** Global Configuration

**Usage** All switches must have a unique engine ID which is permanently set unless it is configured by the user.

In a stacked environment, if the same engine ID was automatically generated for all members of the stack, conflicts would occur if the stack was dismantled. Therefore, each member of the stack will generate its own engine ID and the stack master's ID is used when transmitting SNMPv3 packets. Should a master failover occur, a different engine ID is transmitted. You can modify this behavior by manually assigning all stack members the same engine ID using the **[snmp-server engineID local](#page-2754-0)** command. However, should you decide to separate the stack and use the switches individually, you must remember to change or remove this configuration to prevent conflicts.

**Example** To set the SNMPv3 engine ID to 800000cf030000cd123456, use the following commands:

```
awplus# configure terminal
```
**awplus(config)#** snmp-server engineID local 800000cf030000cd123456

To set a user defined SNMPv3 engine ID back to a system generated value, use the following commands:

**awplus#** configure terminal

**awplus(config)#** no snmp-server engineID local

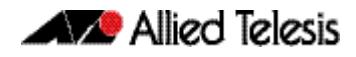

**Output** The following example shows the engine ID values after configuration:

```
awplus(config)#snmp-server engineid local asdgdfh231234d
awplus(config)#exit
awplus#show snmp-server
SNMP Server .......................... Enabled
IP Protocol ........................... IPv4
SNMPv3 Engine ID (configured name) ... asdgdfh231234d
SNMPv3 Engine ID (actual) ............ 0x80001f888029af52e149198483
awplus(config)#no snmp-server engineid local
awplus(config)#exit
awplus#show snmp-server
SNMP Server .......................... Enabled
IP Protocol ........................... IPv4
SNMPv3 Engine ID (configured name) ... Not set
SNMPv3 Engine ID (actual) ............ 0x80001f888029af52e149198483
```
**Validation Commands [show snmp-server](#page-2741-0)**

**Related Commands [snmp-server engineID local reset](#page-2756-0) [snmp-server group](#page-2757-0)**

## <span id="page-2756-0"></span>**snmp-server engineID local reset**

Use this command to force the switch to generate a new pseudo-random SNMPv3 engine ID by resetting the SNMPv3 engine. If the current engine ID is user defined, use the **[snmp](#page-2754-0)[server engineID local](#page-2754-0)** command to set SNMPv3 engine ID to a system generated value.

```
Syntax snmp-server engineID local reset
```
**Mode** Global Configuration

**Example** To force the SNMPv3 engine ID to be reset to a system generated value, use the commands:

**awplus#** configure terminal

**awplus(config)#** snmp-server engineID local reset

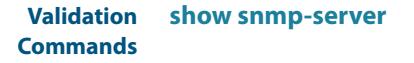

**Related Commands [snmp-server engineID local](#page-2754-0)**

#### <span id="page-2757-0"></span>**snmp-server group**

This command is used with SNMP version 3 only, and adds an SNMP group, optionally setting the security level and view access modes for the group. The security and access views defined for the group represent the minimum required of its users in order to gain access.

The **no** variant of this command deletes an SNMP group, and is used with SNMPv3 only. The group with the specified authentication/encryption parameters must already exist.

**Syntax** snmp-server group *<groupname>* {auth|noauth|priv} [read <*readname*>| write <*writename*>|notify <*notifyname*>]

no snmp-server group <*groupname*> {auth|noauth|priv}

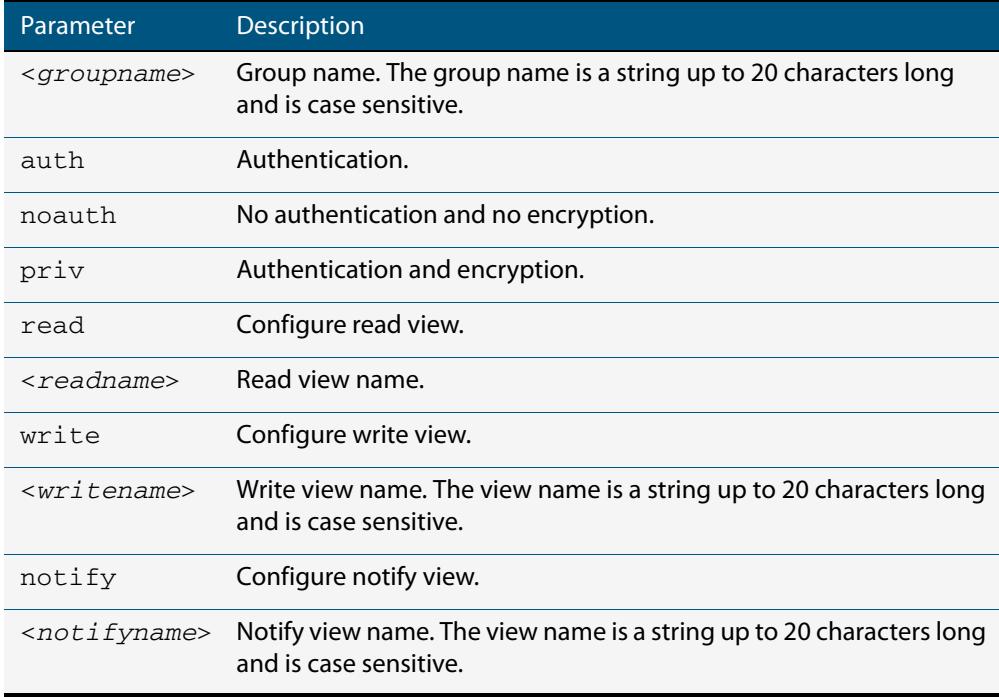

#### **Mode** Global Configuration

#### **Examples** To add SNMP group, for ordinary users, user the following commands:

**awplus#** configure terminal

**awplus(config)#** snmp-server group usergroup noauth read useraccess write useraccess

#### To delete SNMP group usergroup, use the following commands

**awplus#** configure terminal

**awplus(config)#** no snmp-server group usergroup noauth

#### **Related Commands [snmp-server](#page-2747-0)**

**[show snmp-server](#page-2741-0) [show snmp-server group](#page-2742-1) [show snmp-server user](#page-2742-0)**

### <span id="page-2758-0"></span>**snmp-server host**

This command specifies an SNMP trap host destination to which Trap or Inform messages generated by the device are sent.

For SNMP version 1 and 2c you must specify the community name parameter. For SNMP version 3, specify the authentication/encryption parameters and the user name. If the version is not specified, the default is SNMP version 1. Inform messages can be sent instead of traps for SNMP version 2c and 3.

Use the **no** variant of this command to remove an SNMP trap host. The trap host must already exist.

The trap host is uniquely identified by:

- host IP address (IPv4 or IPv6),
- inform or trap messages,
- community name (SNMPv1 or SNMP v2c) or the authentication/encryption parameters and user name (SNMP v3).

```
Syntax snmp-server host {<ipv4-address>|<ipv6-address>} [traps] [version 1] 
          <community-name>]
```
snmp-server host {<*ipv4-address>*|<*ipv6-address*>} [informs|traps] version 2c <*community-name*>

- snmp-server host {<*ipv4-address>*|<*ipv6-address*>} [informs|traps] version 3 {auth|noauth|priv} <*user-name*>
- no snmp-server host {<*ipv4-address>*|<*ipv6-address*>} [traps] [version 1] <*community-name*>
- no snmp-server host {<*ipv4-address>*|<*ipv6-address*>} [informs|traps] version 2c <*community-name*>
- no snmp-server host {<*ipv4-address>*|<*ipv6-address*>} [informs|traps] version 3 {auth|noauth|priv} <*user-name*>

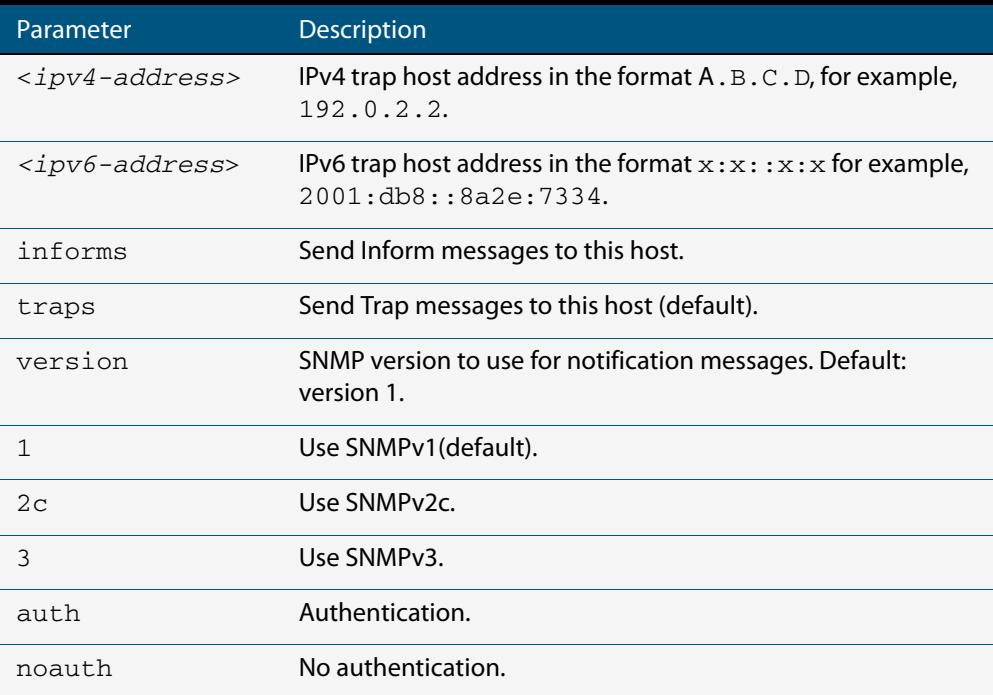

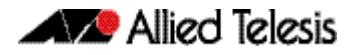

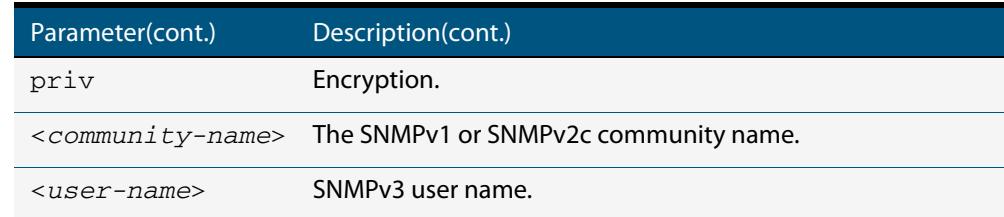

#### **Mode** Global Configuration

**Examples** To configure the device to send generated traps to the IPv4 host destination 192.0.2.5 with the SNMPv2c community name public, use the following command:

```
awplus# configure terminal
```
**awplus(config)#** snmp-server host 192.0.2.5 version 2c public

To configure the device to send generated traps to the IPv6 host destination 2001:db8::8a2e:7334 with the SNMPv2c community name private, use the following command:

```
awplus# configure terminal
```
**awplus(config)#** snmp-server host 2001:db8::8a2e:7334 version 2c private

To remove a configured trap host of 192.0.2.5 with the SNMPv2c community name public, use the following command:

```
awplus# configure terminal
```
**awplus(config)#** no snmp-server host 192.0.2.5 version 2c public

**Related Commands [snmp trap link-status](#page-2744-0) [snmp-server enable trap](#page-2751-0) [snmp-server view](#page-2765-0)**

## <span id="page-2760-0"></span>**snmp-server location**

This command sets the location of the system. The location is:

- displayed in the output of the **[show system](#page-282-0)** command
- stored in the MIB object sysLocation

The **no** variant of this command removes the configured location from the system.

**Syntax** snmp-server location <*location-name*>

no snmp-server location

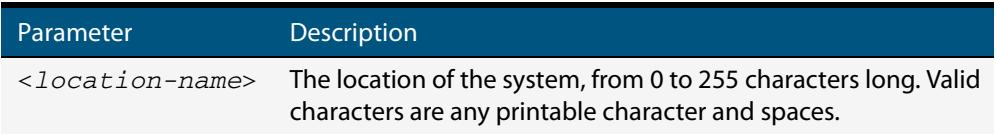

#### **Mode** Global Configuration

**Example** To set the location to "server room 523", use the following commands:

**awplus#** configure terminal

**awplus(config)#** snmp-server location server room 523

**Related Commands [show snmp-server](#page-2741-0) [show system](#page-282-0) [snmp-server contact](#page-2750-0)**

## **snmp-server source-interface**

Use this command to specify the interface that SNMP traps or informs originate from. You cannot specify an interface that does not already have an IP address assigned to the interface.

Use the **no** variant of this command to reset to the default source interface that SNMP traps or informs originate from (the Egress interface as sent from by default).

**Syntax** snmp-server source-interface {traps|informs} <*interface-name*>

no snmp-server source-interface {traps|informs}

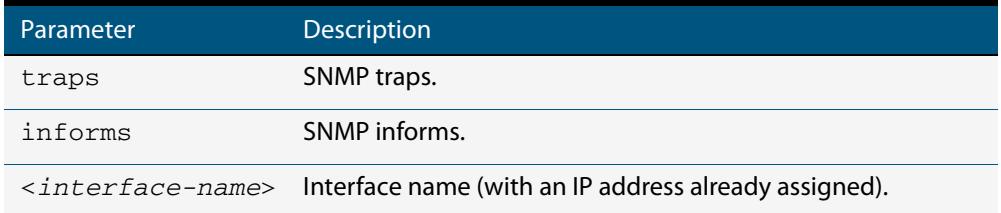

- **Default** By default the source interface is the Egress interface where traps or informs were sent from.
	- **Mode** Global Configuration
- **Usage** An SNMP trap or inform sent from an SNMP server has the notification IP address of the interface where it was sent from. Use this command to monitor notifications from an interface.
- **Example** To set the interface that SNMP informs originate from to port 1.0.2 for inform packets, use the following commands:

**awplus#** configure terminal

**awplus(config)#** snmp-server source-interface informs port1.0.2

To reset the interface to the default source interface (the Egress interface) that SNMP traps originate from for trap packets, use the following commands:

**awplus#** configure terminal

**awplus(config)#** no snmp-server source-interface traps

**Validation Commands [show running-config](#page-188-0)**

### **snmp-server startup-trap-delay**

Use this command to set the time in seconds after following completion of the switch startup sequence before the switch sends any SNMP traps (or SNMP notifications).

Use the **no** variant of this command to restore the default startup delay of 30 seconds.

**Syntax** snmp-server startup-trap-delay <*delay-time*>

no snmp-server startup-trap-delay

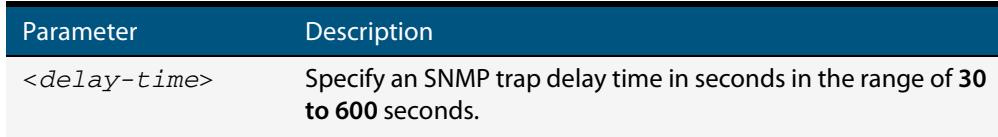

**Default** The SNMP server trap delay time is 30 seconds. The **no** variant restores the default.

**Mode** Global Configuration

**Example** To delay the switch sending SNMP traps until 60 seconds after switch startup, use the following commands:

**awplus#** configure terminal

**awplus(config)#** snmp-server startup-trap-delay 60

To restore the sending of SNMP traps to the default of 30 seconds after switch startup, use the following commands:

**awplus#** configure terminal

**awplus(config)#** no snmp-server startup-trap-delay

**Validation Commands [show snmp-server](#page-2741-0)**

### <span id="page-2763-0"></span>**snmp-server user**

Use this command to create or move users as members of specified groups. This command is used with SNMPv3 only.

The **no** variant of this command removes an SNMPv3 user. The specified user must already exist.

**Syntax** snmp-server user <*username*> <*groupname*> [encrypted] [auth {md5| sha} <*auth*-*password*>] [priv {des|aes} <*privacy*-*password*>]

no snmp-server user <*username*>

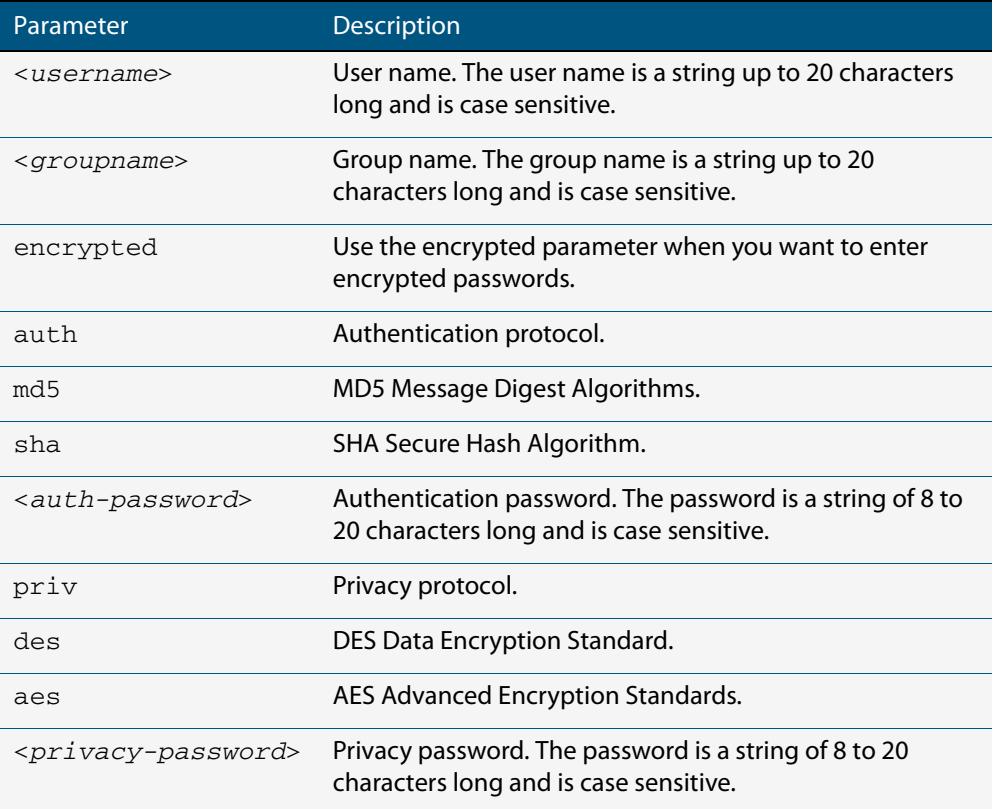

#### **Mode** Global Configuration

- **Usage** Additionally this command provides the option of selecting an authentication protocol and (where appropriate) an associated password. Similarly, options are offered for selecting a privacy protocol and password.
	- Note that each SNMP user must be configured on both the manager and agent entities. Where passwords are used, these passwords must be the same for both entities.
	- Use the **encrypted** parameter when you want to enter already encrypted passwords in encrypted form as displayed in the running and startup configs stored on the switch. For example, you may need to move a user from one group to another group and keep the same passwords for the user instead of removing the user to apply new passwords.
	- User passwords are entered using plaintext without the **encrypted** parameter and are encrypted according to the authentication and privacy protocols selected.

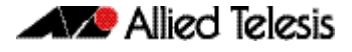

- User passwords are viewed as encrypted passwords in running and startup configs shown from **show running-config** and **show startup-config** commands respectively. Copy and paste encrypted passwords from running-configs or startup-configs to avoid entry errors.
- **Examples** To add SNMP user authuser as a member of group usergroup, with authentication protocol md5, authentication password Authpass, privacy protocol des and privacy password Privpass, use the following commands

```
awplus# configure terminal
```
**awplus(config)#** snmp-server user authuser usergroup auth md5 Authpass priv des Privpass

Validate the user is assigned to the group using the following command:

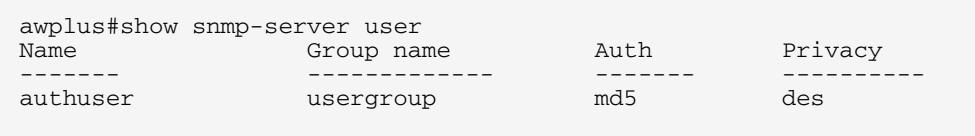

To enter existing SNMP user authuser with existing passwords as a member of group newusergroup with authentication protocol md5 plus the encrypted authentication password 0x1c74b9c22118291b0ce0cd883f8dab6b74, privacy protocol des plus the encrypted privacy password 0x0e0133db5453ebd03822b004eeacb6608f, use the following commands

```
awplus# configure terminal
awplus(config)# snmp-server user authuser newusergroup 
              encrypted auth md5 
              0x1c74b9c22118291b0ce0cd883f8dab6b74 priv des 
              0x0e0133db5453ebd03822b004eeacb6608f
```
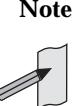

**Note** Copy and paste the encrypted passwords from the **running-config** or the **startup-config** displayed, using the **show running-config** and **show startupconfig** commands respectively, into the command line to avoid key stroke errors issuing this command.

Validate the user has been moved from the first group using the following command:

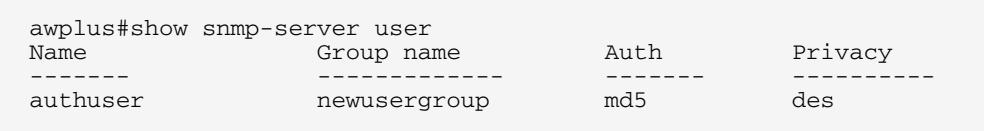

To delete SNMP user authuser, use the following commands:

**awplus#** configure terminal

**awplus(config)#** no snmp-server user authuser

**Related Commands [show snmp-server user](#page-2742-0) [snmp-server view](#page-2765-0)**

### <span id="page-2765-0"></span>**snmp-server view**

Use this command to create an SNMP view that specifies a sub-tree of the MIB. Further sub-trees can then be added by specifying a new OID to an existing view. Views can be used in SNMP communities or groups to control the remote manager's access.

**Note** The object identifier must be specified in a sequence of integers separated by decimal points.

The **no** variant of this command removes the specified view on the device. The view must already exist.

```
Syntax snmp-server view <view-name> <mib-name> {included|excluded}
```
no snmp-server view <*view-name*>

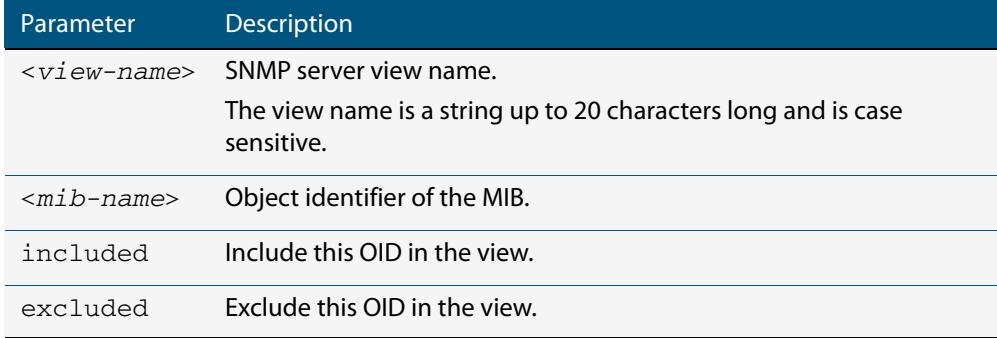

#### **Mode** Global Configuration

#### **Examples** The following command creates a view called "loc" that includes the system location MIB sub-tree.

**awplus(config)#** snmp-server view loc 1.3.6.1.2.1.1.6.0 included

#### To remove the view "loc" use the following command

**awplus(config)#** no snmp-server view loc

#### **Related Commands [show snmp-server view](#page-2743-0) [snmp-server community](#page-2749-0)**

## <span id="page-2766-0"></span>**undebug snmp**

This command applies the functionality of the no **[debug snmp](#page-2735-0)** command.

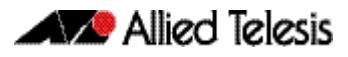

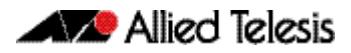

# **Chapter 95: SNMP MIBs**

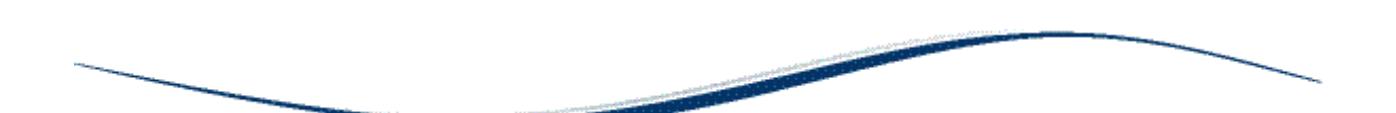

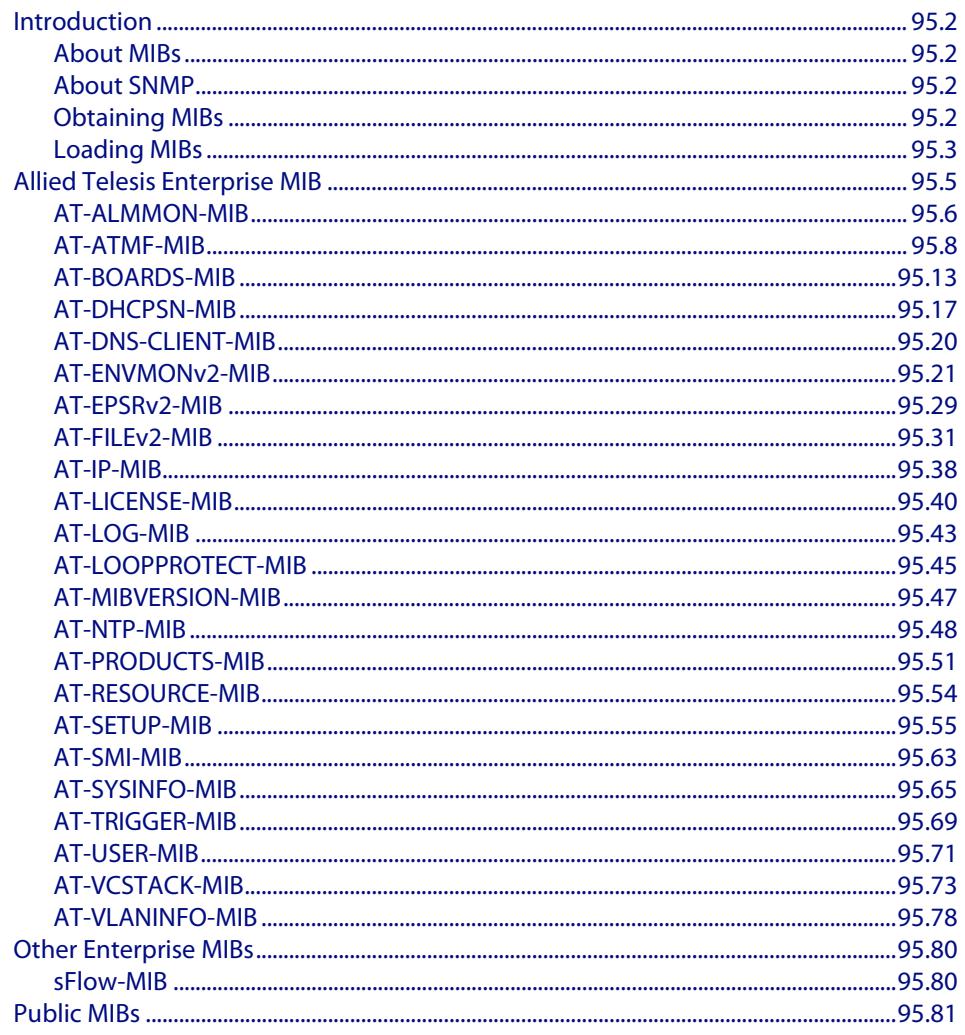

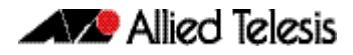

## <span id="page-2769-0"></span>**Introduction**

This chapter describes the Management Information Bases (MIBs) and managed objects supported by the AlliedWare Plus™ Operating System. The following topics are covered:

- **["Allied Telesis Enterprise MIB" on page 95.5](#page-2772-0)** describes the objects implemented in the Allied Telesis Enterprise MIB
- **["Public MIBs" on page 95.81](#page-2848-0)** describes the public MIBs supported by the AlliedWare Plus<sup>TM</sup> Operating System, and any variations from the standard implementation.

## <span id="page-2769-1"></span>About MIBs

A MIB is a collection of managed objects organized into a tree-like hierarchy of nodes in which the managed objects form the leaves. Within the tree, each node is identified by a non-negative integer identifier that is unique among the node's siblings. The address, or object identifier, of any node within the tree is expressed as a series of dot-delimited node identifiers that trace the path from the root of the tree to the node. For example, the object identifier for the sysDescr object is 1.3.6.1.2.1.1.1.

For more information about MIBs and the structure of management information, see **[Chapter 93, SNMP Introduction](#page-2710-0)**.

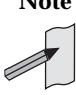

**Note** This chapter does not indicate which MIB objects are not-accessible (and therefore cannot be queried directly). Please consult the MIB files for that information.

## <span id="page-2769-2"></span>About SNMP

A network management station (NMS) uses a protocol known as Simple Network Management Protocol (SNMP) to query or change the values of objects in the MIB of managed devices.

A managed device uses SNMP to respond to queries from an NMS, and to send unsolicited alerts (traps) to an NMS in response to events.

For more information about the Simple Network Management Protocol (SNMP), see **[Chapter 93, SNMP Introduction](#page-2710-0)**.

For information about configuring SNMP, see **[Chapter 94, SNMP Commands](#page-2734-0)**.

## <span id="page-2769-3"></span>Obtaining MIBs

You can download MIBs from the following locations:

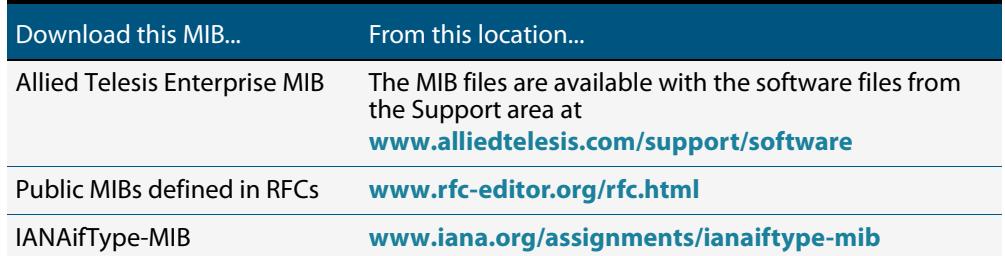

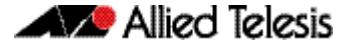

## <span id="page-2770-0"></span>Loading MIBs

Individual MIBs define a portion of the total MIB for a device. For example, the MAU-MIB defines objects for managing IEEE 802.3 medium attachment units (MAUs), and forms a sub-tree under mib-2 with the object identifier snmpDot3MauMgt (1.3.6.1.2.1.26).

All the objects within a MIB are assigned object identifiers relative to a parent object. Most MIBs import the object identifier of the parent object, along with other object identifiers, textual conventions, macros and syntax types from the MIBs where they are defined. This creates dependencies between MIBs.

Some network management stations and MIB compilers will generate errors if you load a MIB that depends on another MIB that has not already been loaded. To avoid these errors, we recommend that you load MIBs in the following order:

- **1.** RFC 1212 RFC 1239 RFC 2257 RFC 3410
- **2.** RFC1155-SMI (RFC 1155) SNMPv2-SMI (RFC 2578) SNMPv2-PDU (RFC 3416)
- **3.** RFC1213-MIB (RFC 1213) RFC 1215 SNMPv2-TC (RFC 2579) SNMPv2-CONF (RFC 2580)
- **4.** IP-MIB (RFC 2011) TCP-MIB (RFC 2012) UDP-MIB (RFC 2013) IP-FORWARD-MIB (RFC 2096) SNMP-MPD-MIB (RFC 2572) RMON-MIB (RFC 2819) HCNUM-TC (RFC 2856) SNMP-FRAMEWORK-MIB (RFC 3411) SNMP-MPD-MIB (RFC 3412) SNMPv2-TM (RFC 3417) SNMPv2-MIB (RFC 3418) INET-ADDRESS-MIB (RFC 4001) IANAifType-MIB
- **5.** IF-MIB (RFC 2863) SNMP-TARGET-MIB (RFC 3413)
- **6.** SNMP-COMMUNITY-MIB (RFC 2576) EtherLike-MIB (RFC 3635) MAU-MIB (RFC 3636) BRIDGE-MIB (RFC 4188) DISMAN-PING-MIB (RFC 4560)

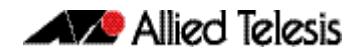

SNMP-NOTIFICATION-MIB (RFC 3413) SNMP-PROXY-MIB (RFC 3413)

- **7.** P-BRIDGE-MIB (RFC 2674) Q-BRIDGE-MIB (RFC 2674) RSTP-MIB (RFC 4318) LLDP-MIB LLDP-EXT-DOT1-MIB LLDP-EXT-DOT3-MIB LLDP-EXT-MED-MIB POE-MIB VRRPv3-MIB
- **8.** AT-SMI-MIB
- **9.** AT-BOARDS-MIB AT-PRODUCT-MIB AT-SETUP-MIB AT-SYSINFO-MIB AT-TRIGGER-MIB AT-VCSTACK-MIB AT-USER-MIB AT-RESOURCE-MIB AT-LICENSE-MIB AT-LOOPPROTECT-MIB AT-DNS-CLIENT--MIB AT-NTP-MIB AT-EPSRv2-MIB AT-FILEv2-MIB AT-LOG-MIB AT-IP-MIB AT-ENVMONv2-MIB AT-MIBVERSION-MIB AT-DHCPSN-MIB AT-ALMMON-MIB
# **Allied Telesis Enterprise MIB**

The Allied Telesis Enterprise MIB defines a portion of the Management Information Base (MIB) for managing Allied Telesis products and features that are not supported by public MIBs. Objects defined in this MIB reside in the private(4) subtree and have the object identifier alliedTelesis ({ enterprises 207 }).

This document describes only those portions of the Allied Telesis Enterprise MIB supported by the AlliedWare Plus™ Operating System. **[Figure 95-1](#page-2772-0)** shows the structure of the Allied Telesis Enterprise MIB. Each component MIB is detailed in the following sections of this chapter.

#### <span id="page-2772-0"></span>**Figure 95-1: The Allied Telesis Enterprise MIB sub-tree of the Internet-standard Management Information Base (MIB)**

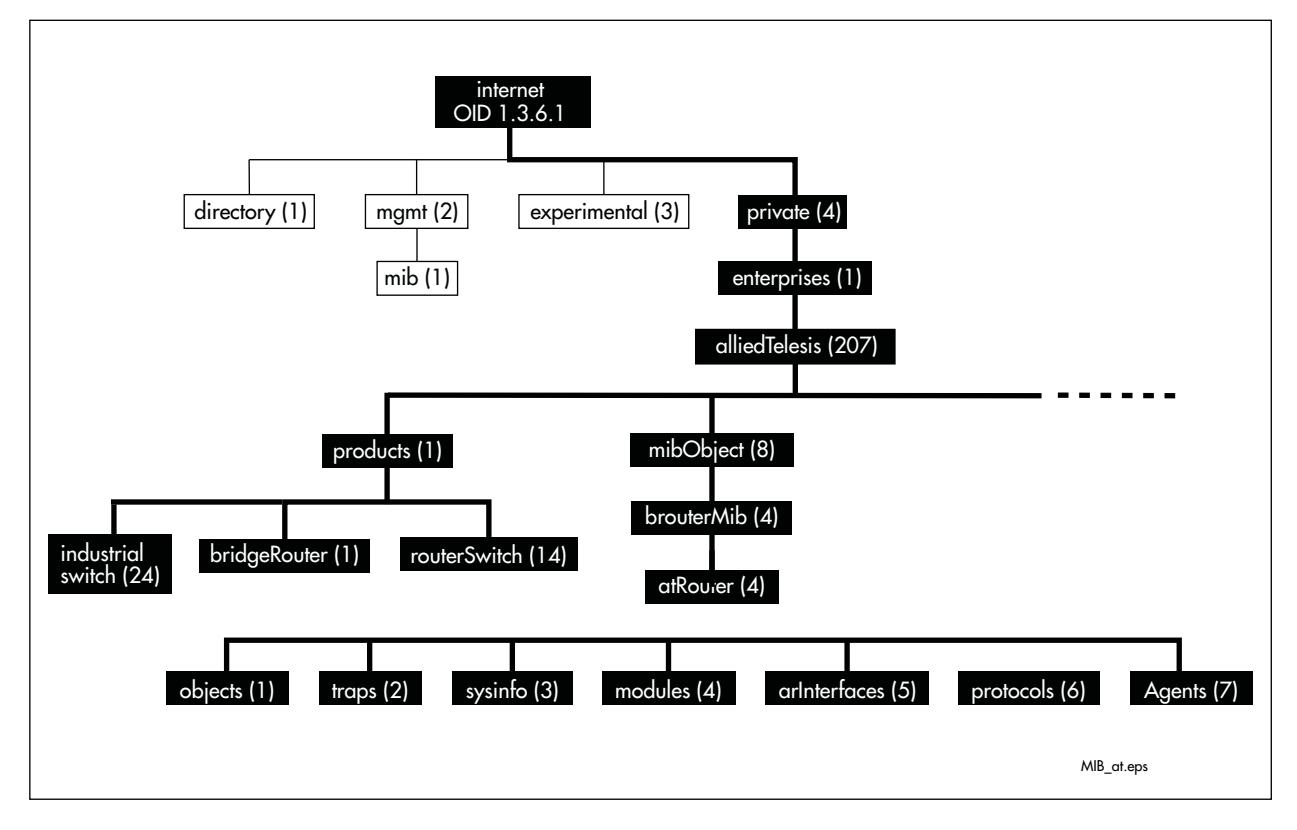

# AT-ALMMON-MIB

AT-ALMMON-MIB defines objects for managing alarms **[Table 95-1](#page-2773-0)**. Objects in this group have the object identifier sysinfo ({ atRouter 3 }).

#### <span id="page-2773-0"></span>**Table 95-1: .Objects defined by the atAlmMon MIB**

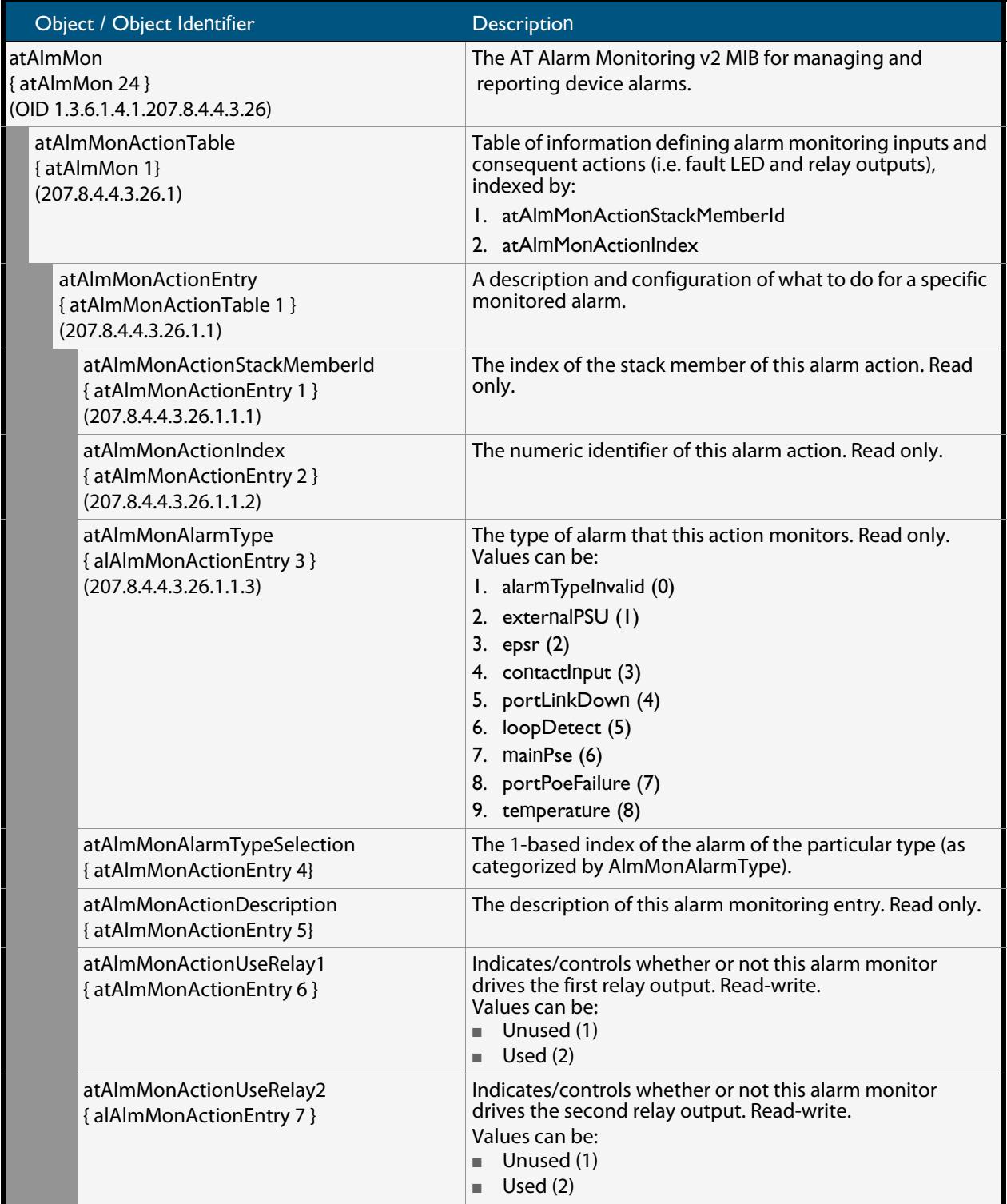

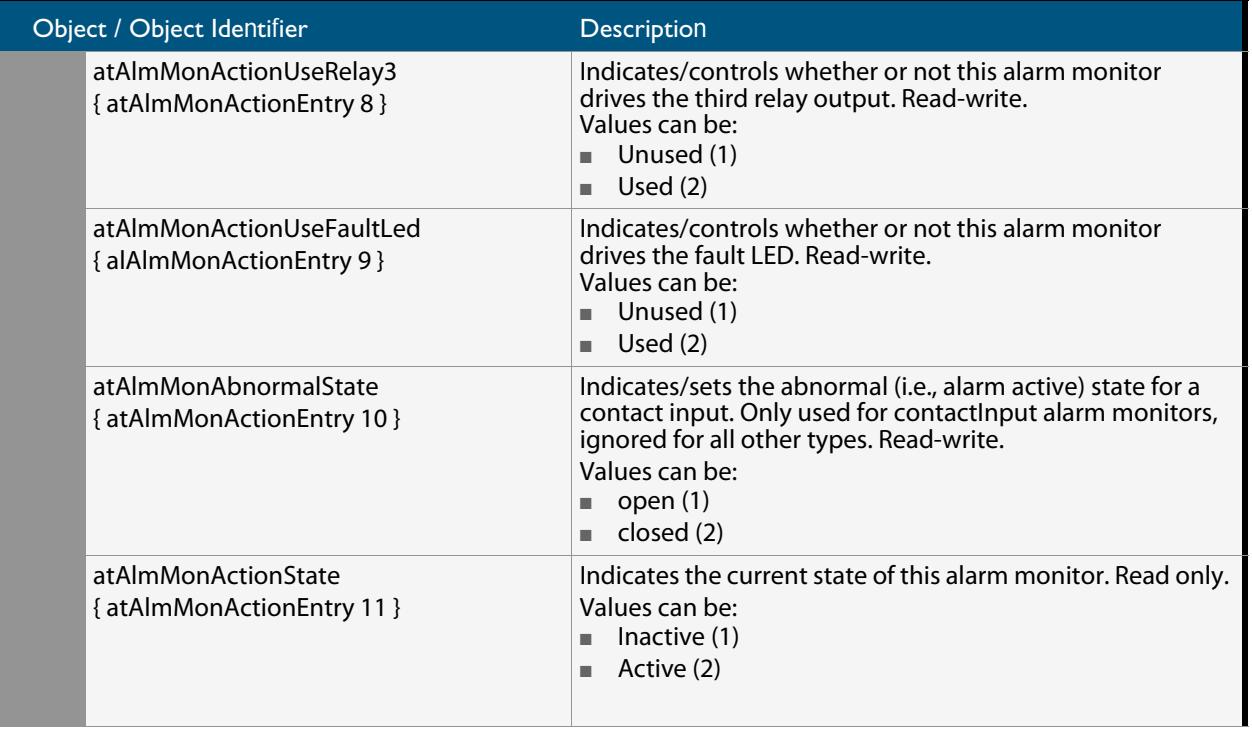

# <span id="page-2775-0"></span>AT-ATMF-MIB

(Section written by PSh 2008 & edited in Jan 09)

The ATMF-MIB defines objects for managing ATMF. Objects and triggers are shown diagrammatically in **[Figure 95-2 on page 95.8](#page-2775-1)** and **[Figure 95-3 on page 95.9](#page-2776-0)**. Objects in this group have the object identifier ATMF ({ modules 603 }). These are shown listed in **[Figure 95-2 on page 95.10](#page-2777-0)**.

<span id="page-2775-1"></span>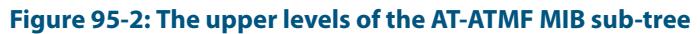

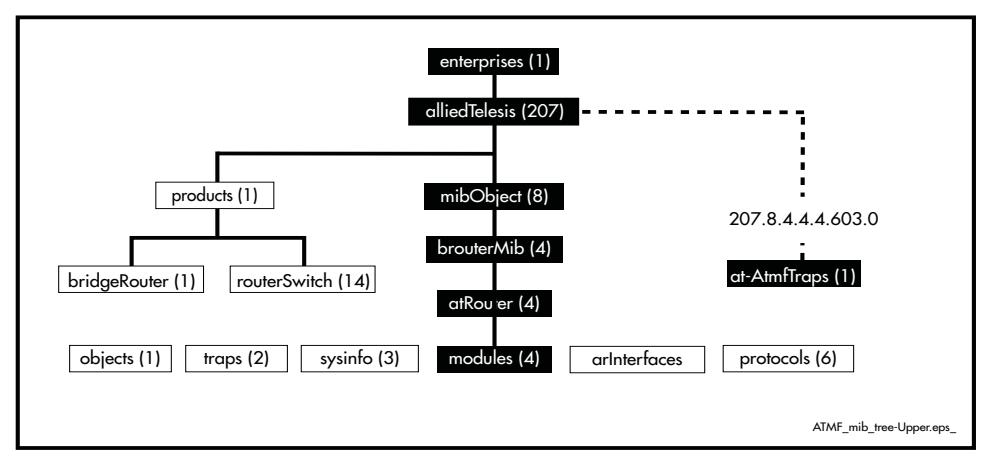

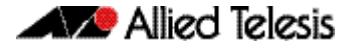

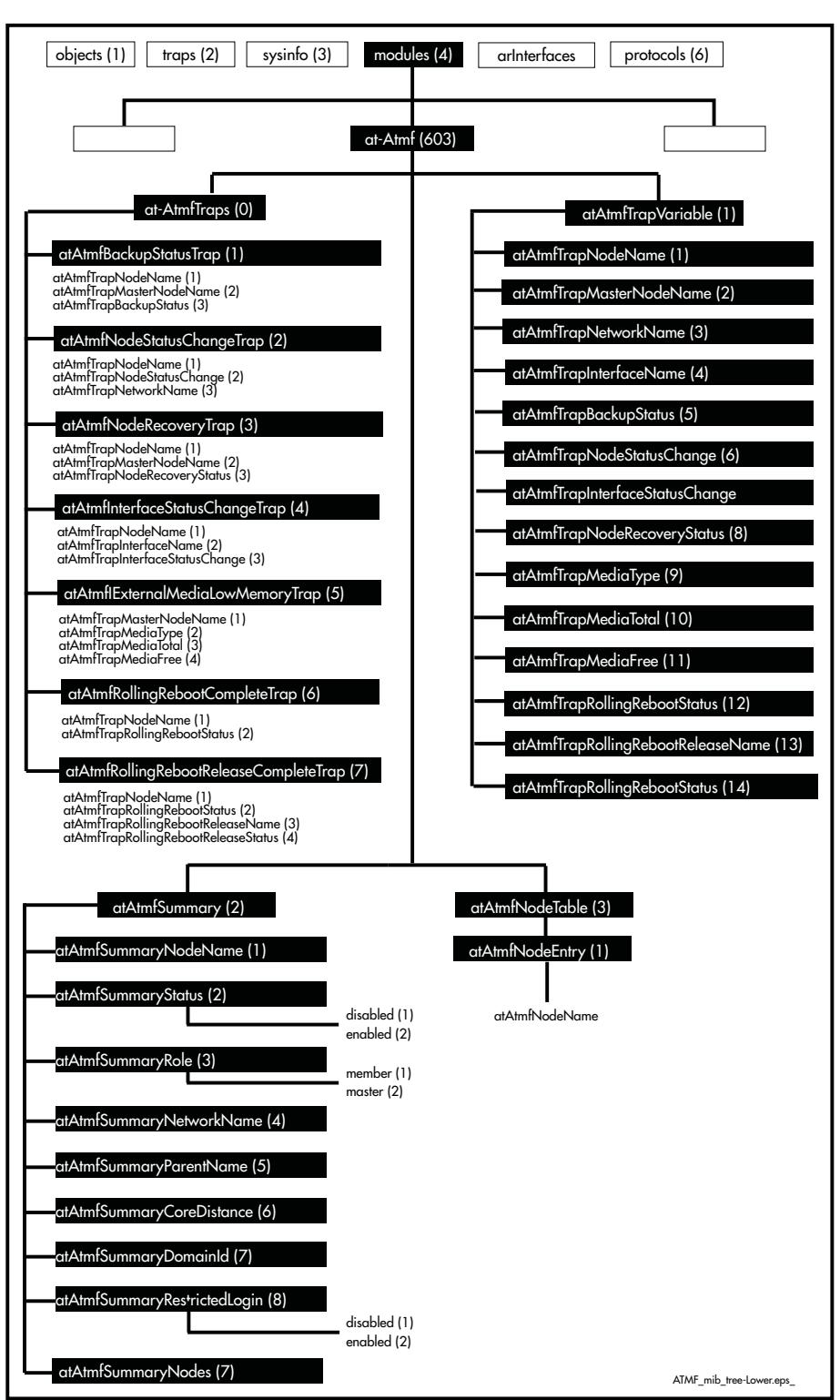

#### <span id="page-2776-0"></span>**Figure 95-3: The Lower levels of the AT-ATMF MIB sub-tree**

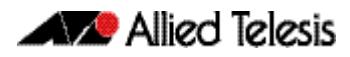

#### <span id="page-2777-0"></span>**Table 95-2: AT-ATMF MIB Objects**

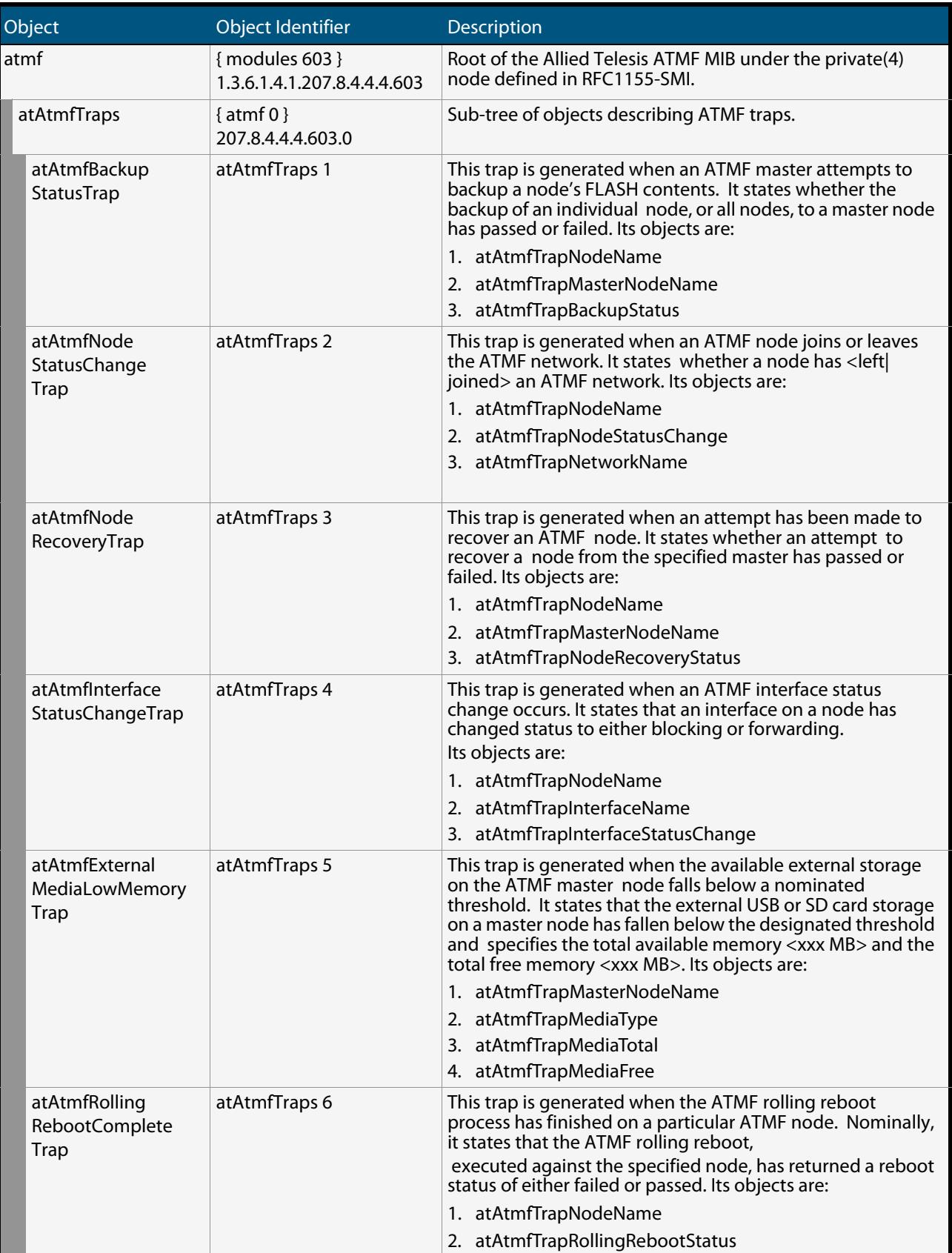

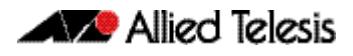

#### **Table 95-2: AT-ATMF MIB Objects(cont.)**

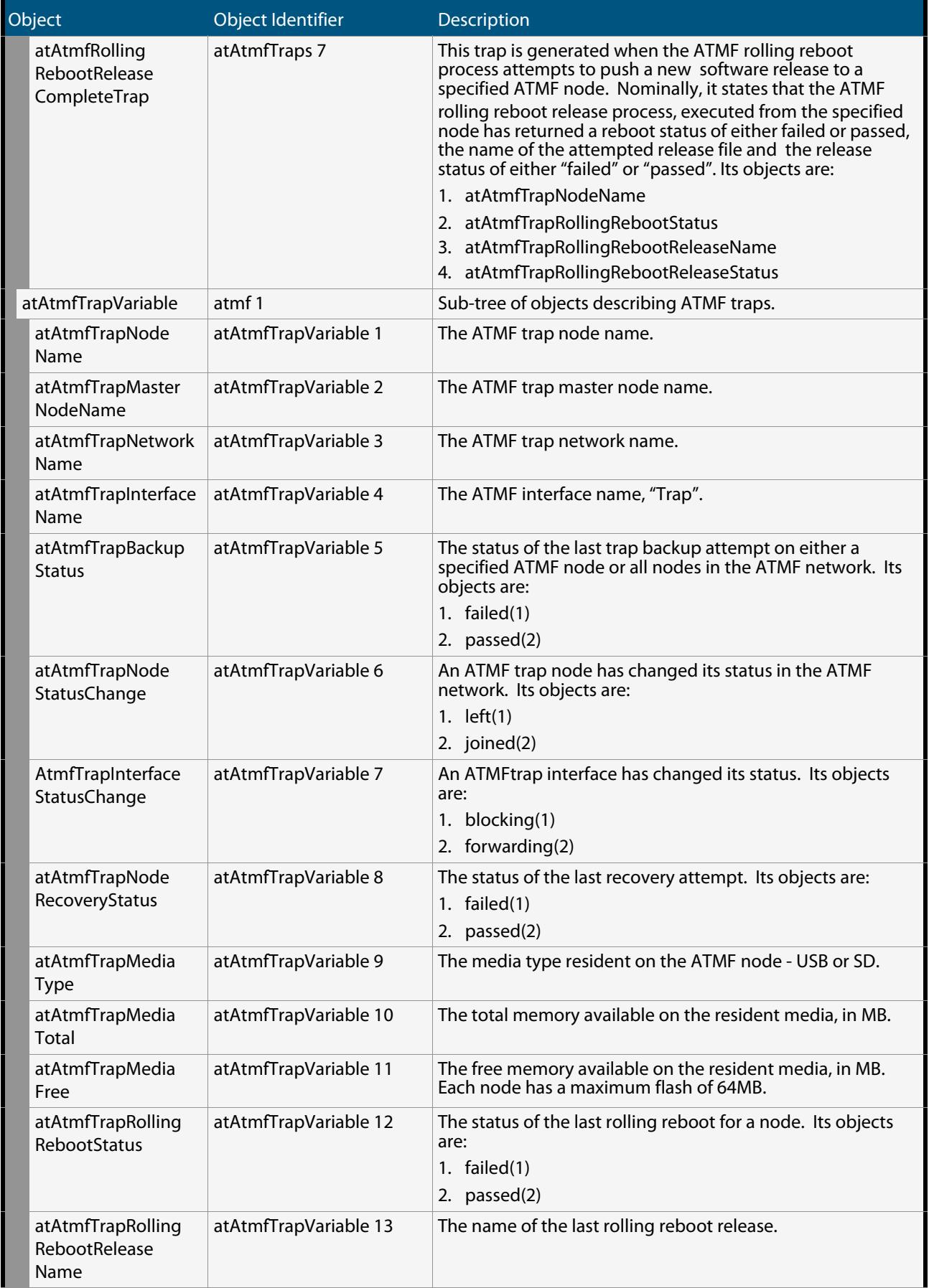

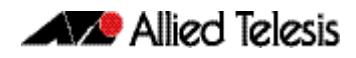

### **Table 95-2: AT-ATMF MIB Objects(cont.)**

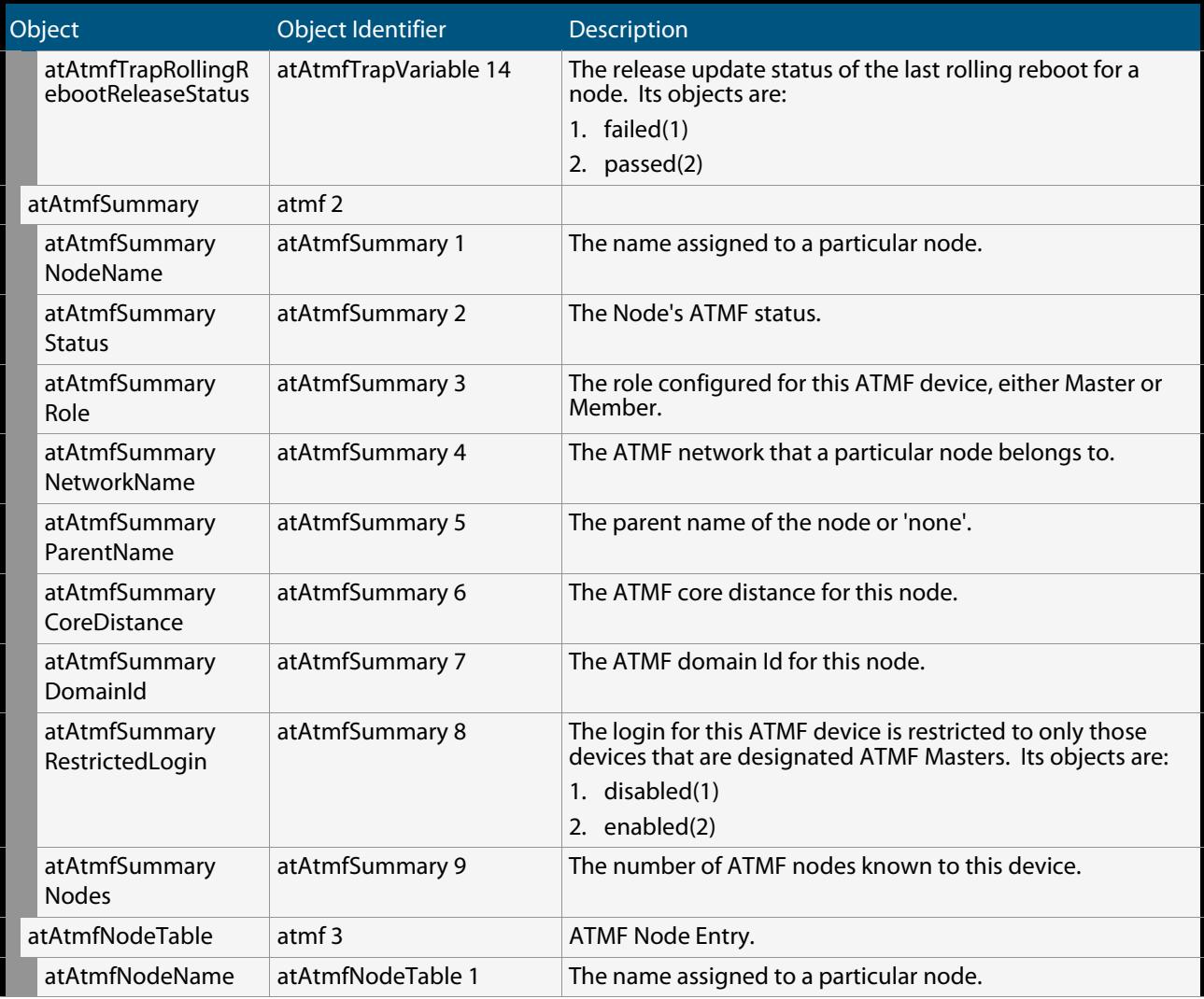

## AT-BOARDS-MIB

AT-BOARDS-MIB defines object identifiers for components of Allied Telesis products base CPU and expansion boards, interface types, and chip sets. Objects in this MIB have the object identifier objects ({ atRouter 1 }), and are organized into the following groups:

- Base CPU and expansion boards ([Table 95-3](#page-2780-0)). These object identifiers are for use with the hrDeviceID object in the Host Resources MIB (see **["Public MIBs" on page 95.81](#page-2848-0)**).
- Interface types (**[Table 95-4](#page-2782-0)**).
- Chip sets (**[Table 95-5](#page-2783-0)**).

#### <span id="page-2780-0"></span>**Table 95-3: Object identifiers for base CPU and expansion boards**

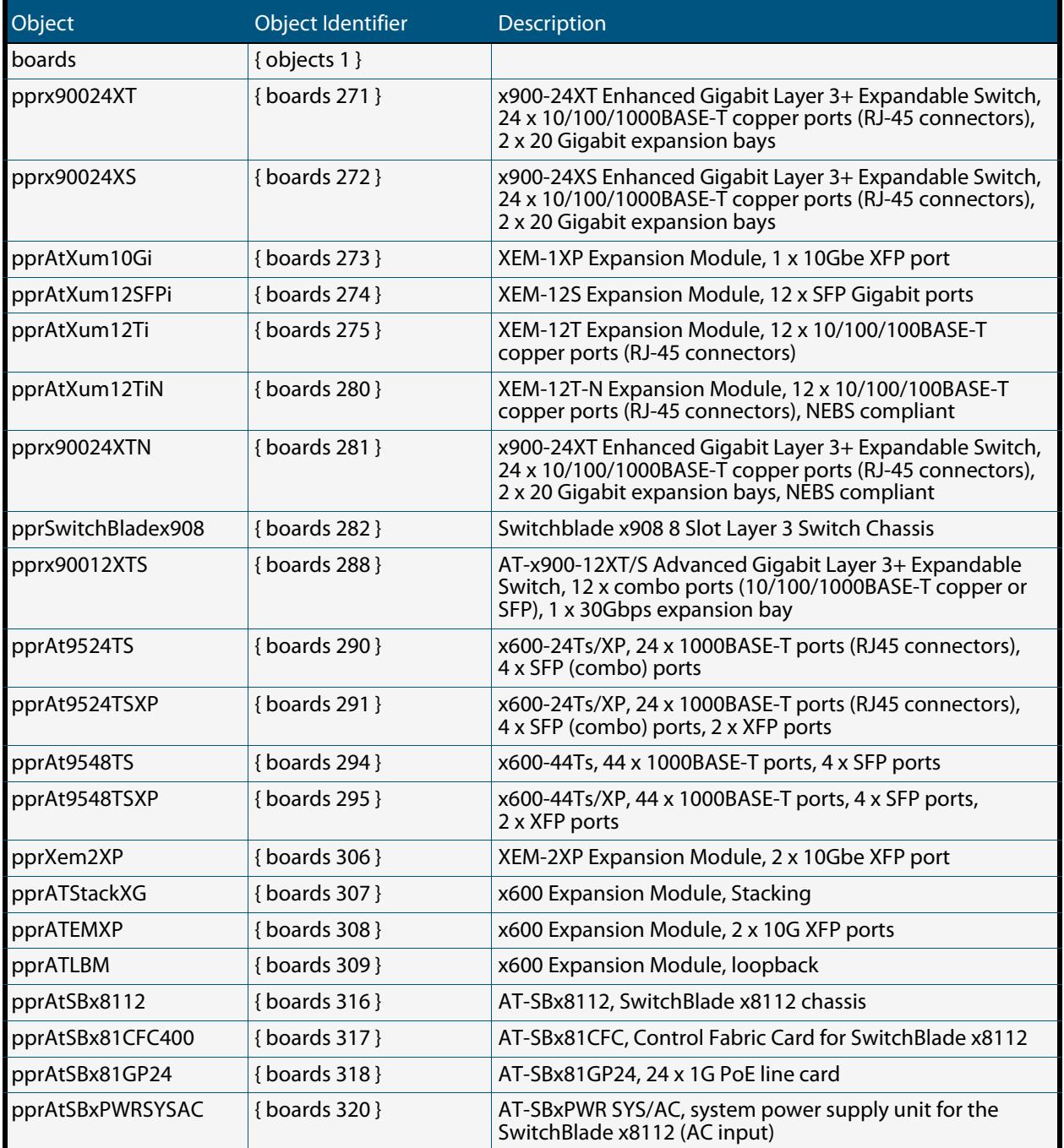

### **Table 95-3: Object identifiers for base CPU and expansion boards(cont.)**

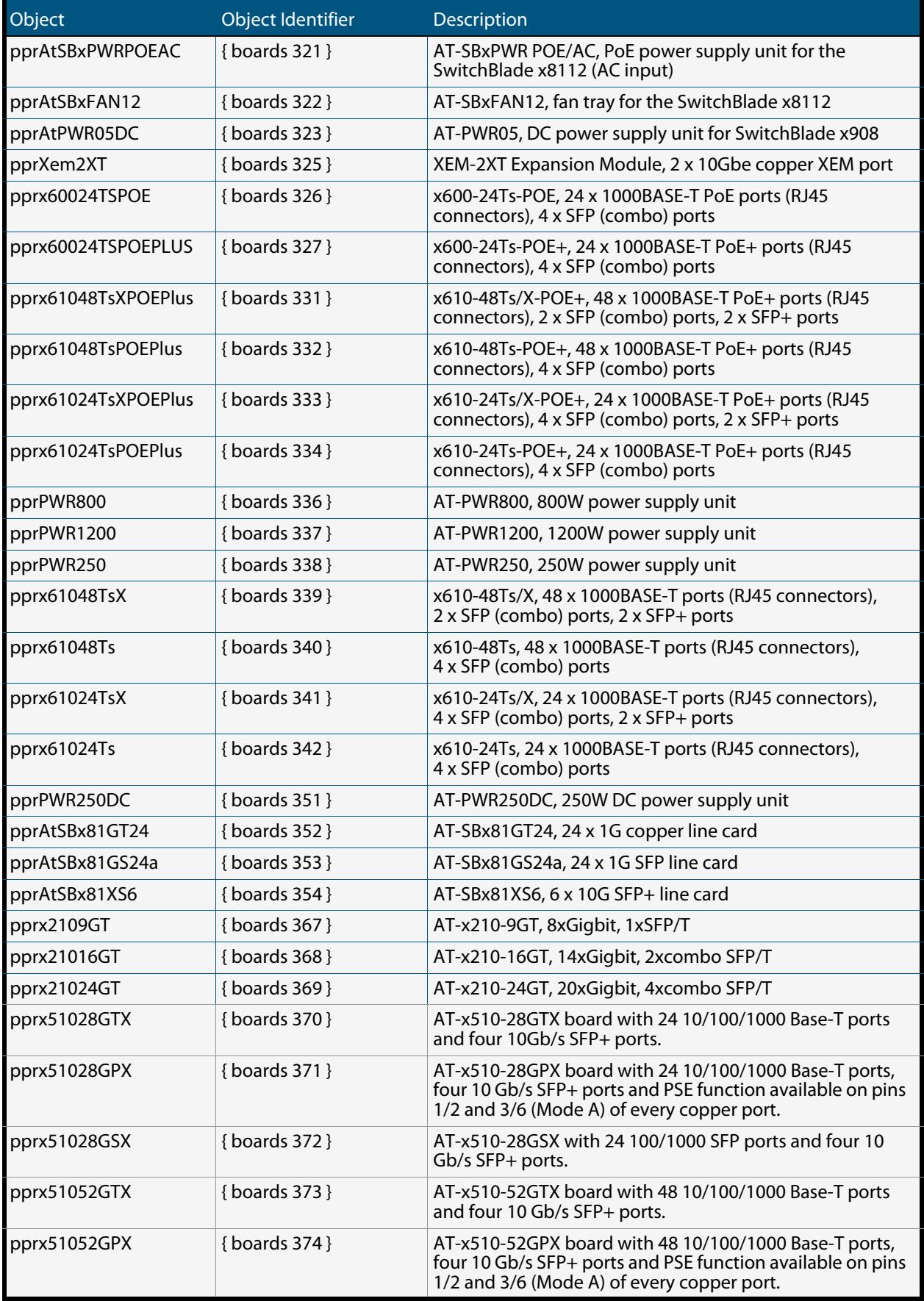

#### **Table 95-3: Object identifiers for base CPU and expansion boards(cont.)**

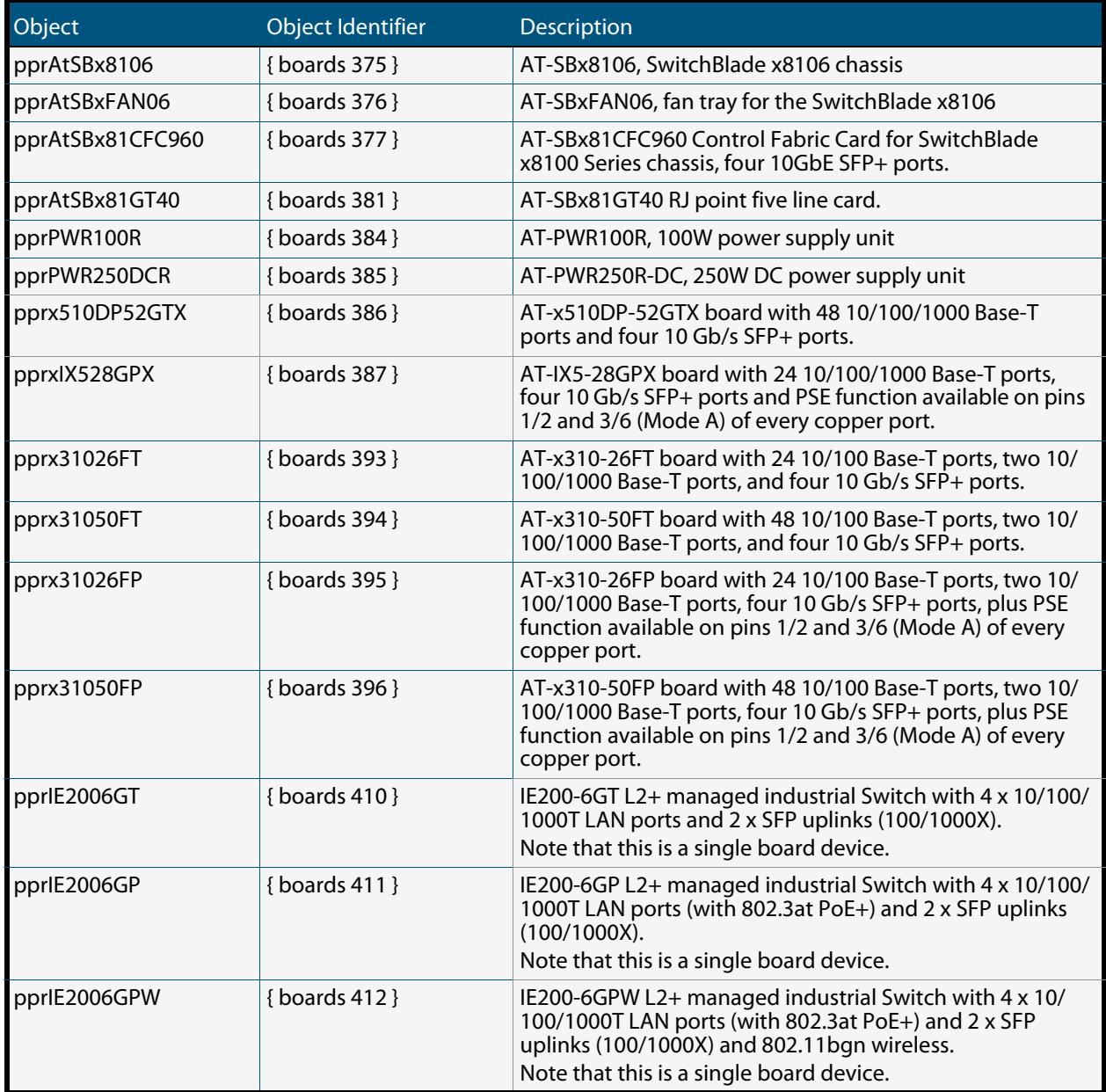

#### <span id="page-2782-0"></span>**Table 95-4: Object identifiers for interface types**

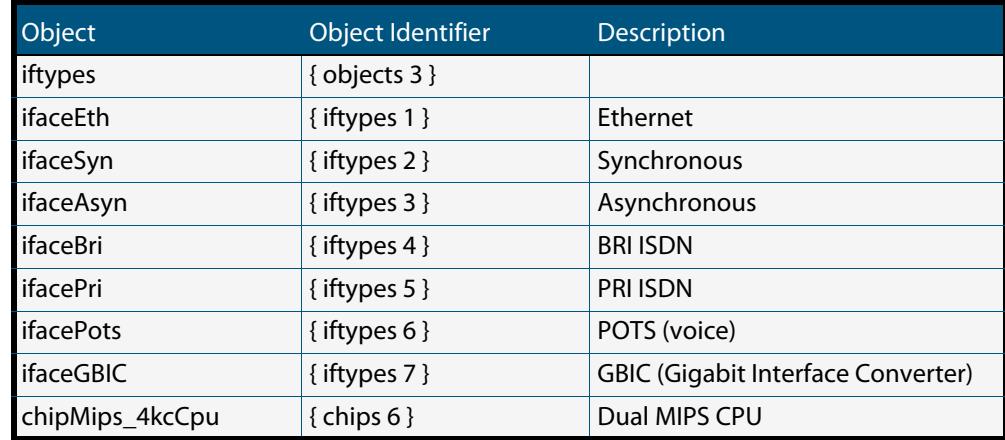

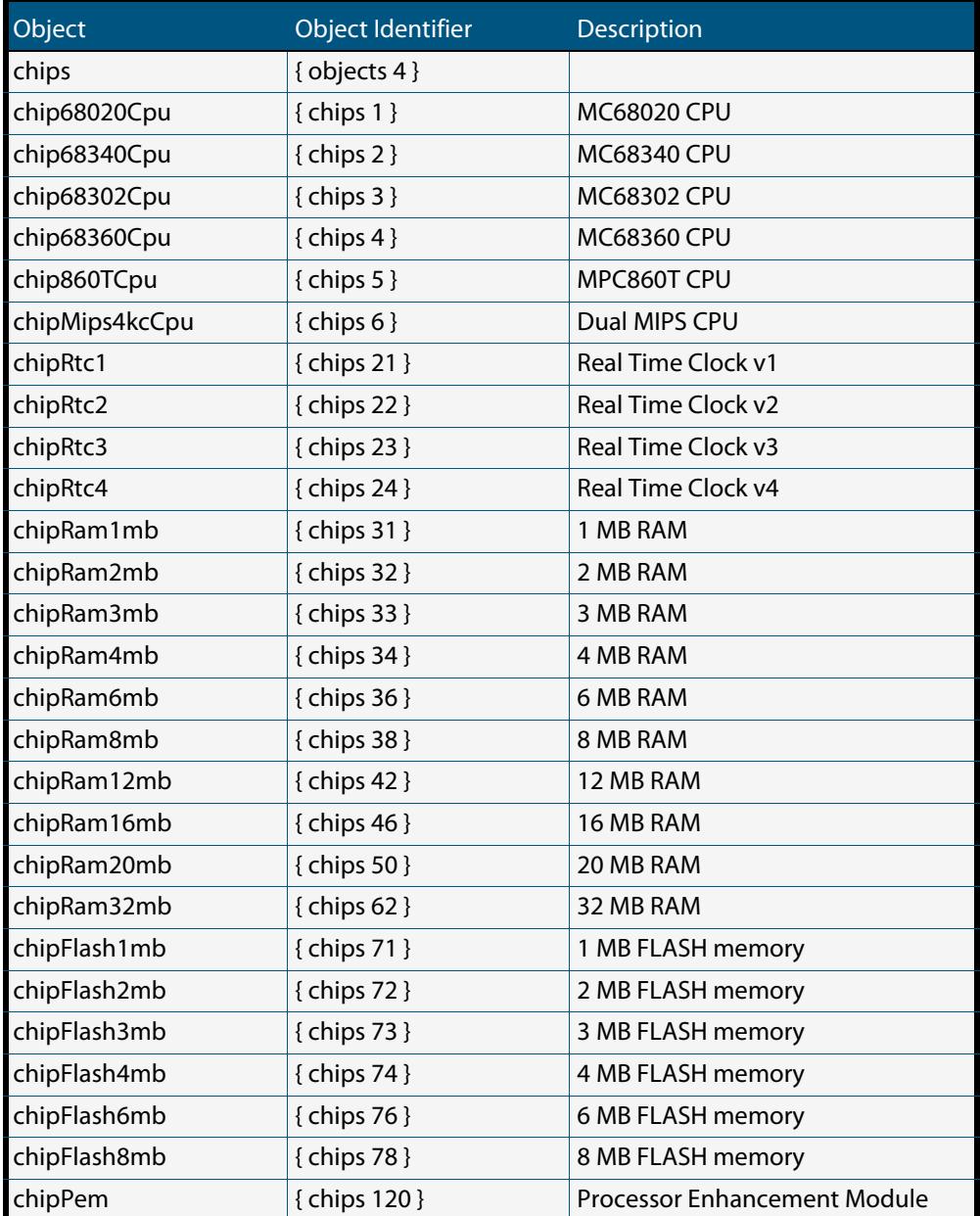

#### <span id="page-2783-0"></span>**Table 95-5: Object identifiers for chip sets**

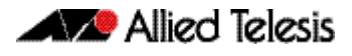

# AT-DHCPSN-MIB

This MIB contains objects for displaying and managing DHCP snooping and ARP security information on the switch. (**[Table 95-6](#page-2784-0)**). The objects reside in the module atDhcpsn { modules 537 }, organized in the following groups:

- The DHCP Snooping Events group (atDhcpsnEvents) contains notifications (traps)
- The DHCP Snooping table (atDhcpsnVariablesTable) contains DHCP snooping information
- The ARP Security table (atArpsecVariablesTable) contains ARP security information

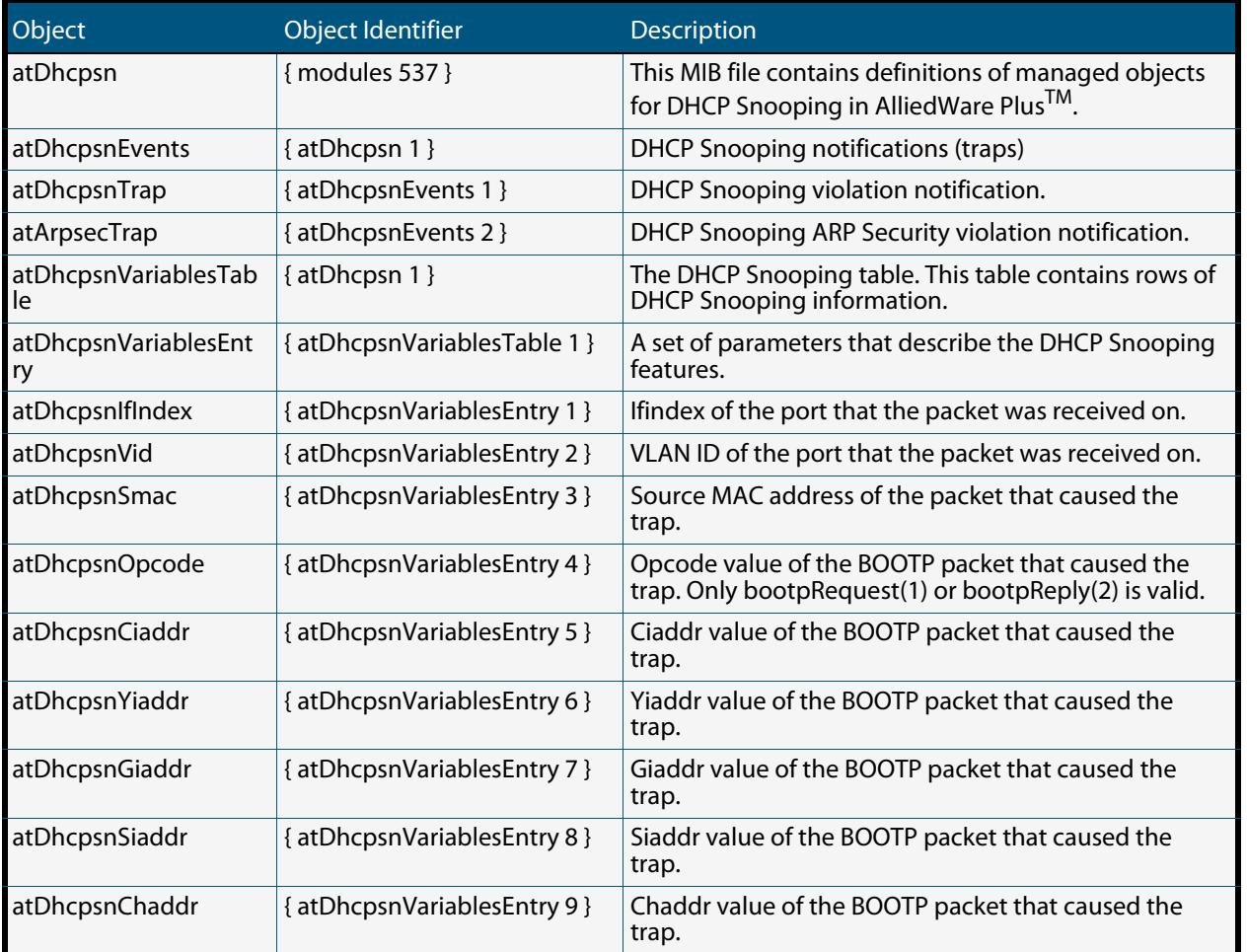

#### <span id="page-2784-0"></span>**Table 95-6: Objects defined in AT-DHCPSN-MIB**

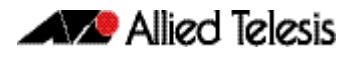

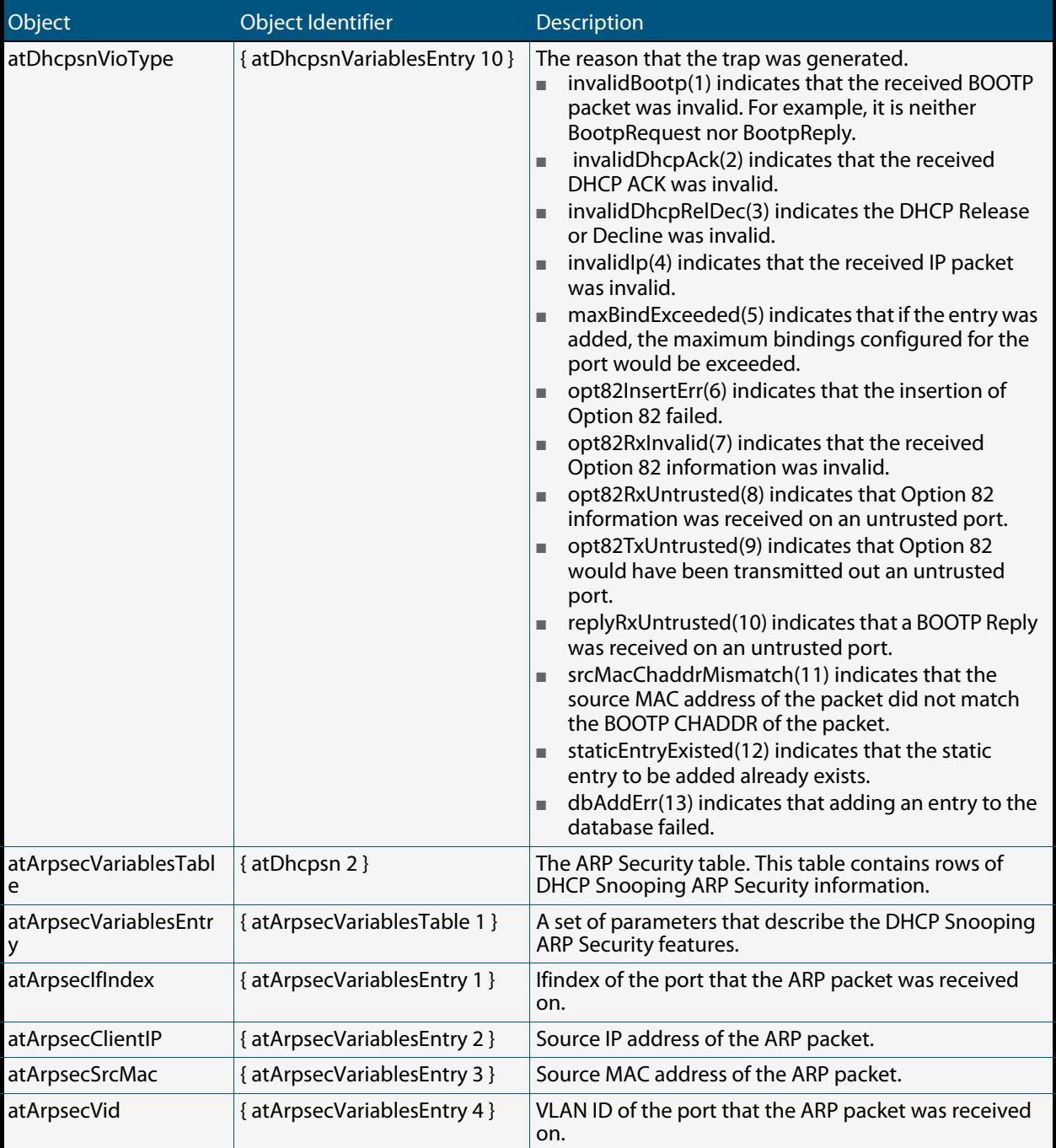

#### **Table 95-6: Objects defined in AT-DHCPSN-MIB(cont.)**

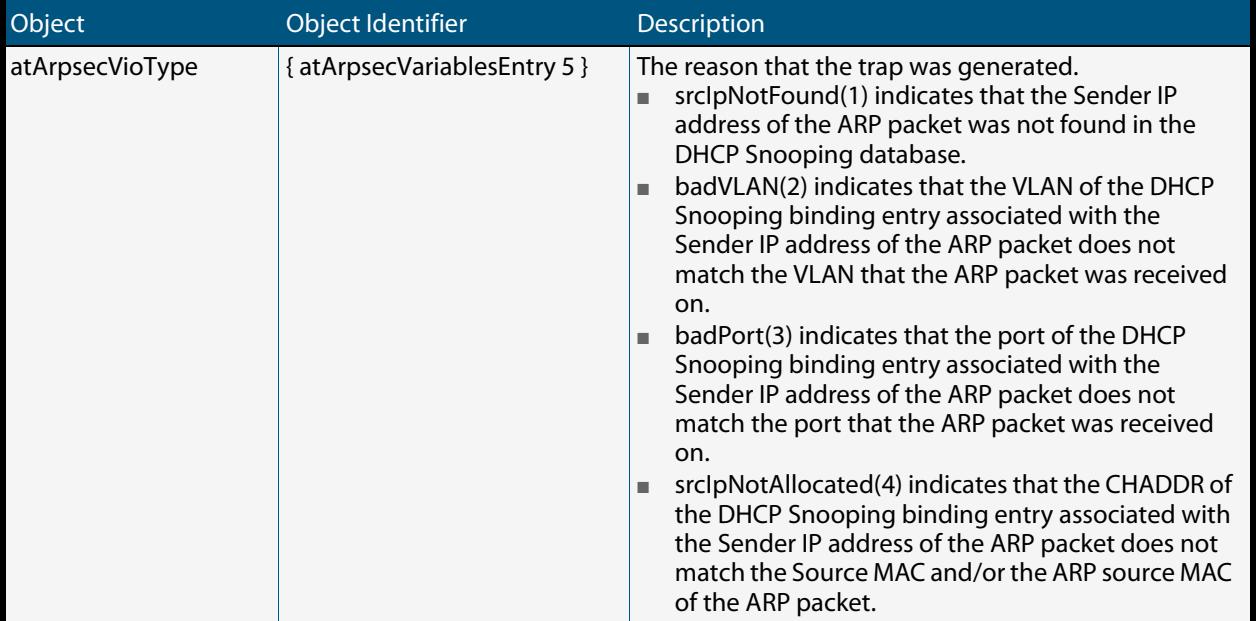

### **Table 95-6: Objects defined in AT-DHCPSN-MIB(cont.)**

# AT-DNS-CLIENT-MIB

AT-DNS-CLIENT-MIB contains definitions of managed objects for the Allied Telesis DNS Client Configuration.

Objects in this group have the object identifier atDns ({ Modules 501 }). **[Table 95-7](#page-2787-0)** lists the objects supported by the AlliedWare Plus<sup>TM</sup> Operating System.

### <span id="page-2787-0"></span>**Table 95-7: Objects defined in AT-DNS-CLIENT-MIB**

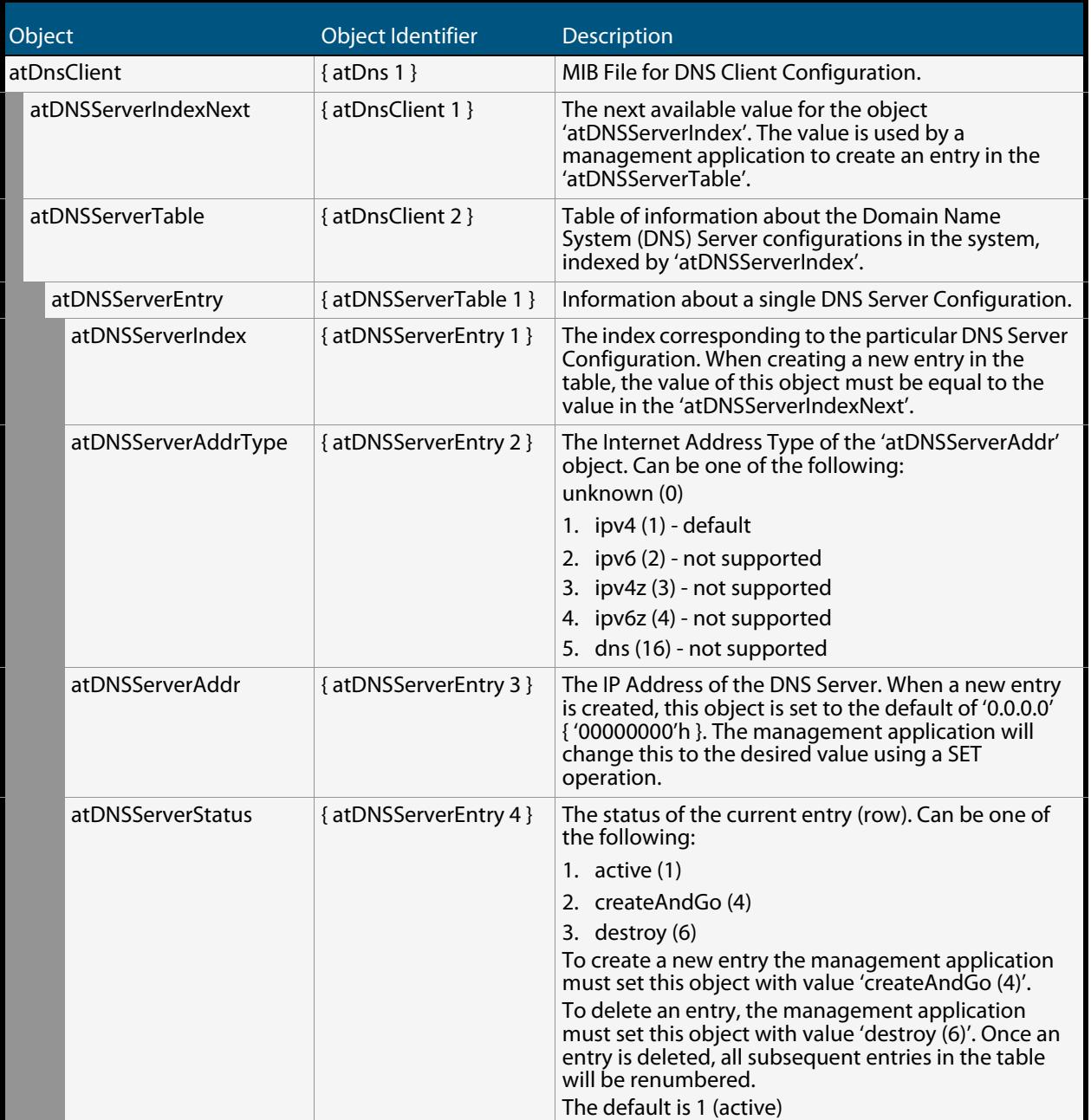

## AT-ENVMONv2-MIB

The AT Environment Monitoring v2 MIB (atEnvMonv2-MIB) has the object path 207.8.4.4.3.12. It contains objects for managing and reporting data relating to fans, voltage rails, temperature sensors and power supply units installed in the device (**[Table](#page-2788-0)  [95-8](#page-2788-0)**). Objects in this group have the object identifier EnvMonv2 ({ sysinfo 12 }).

<span id="page-2788-0"></span>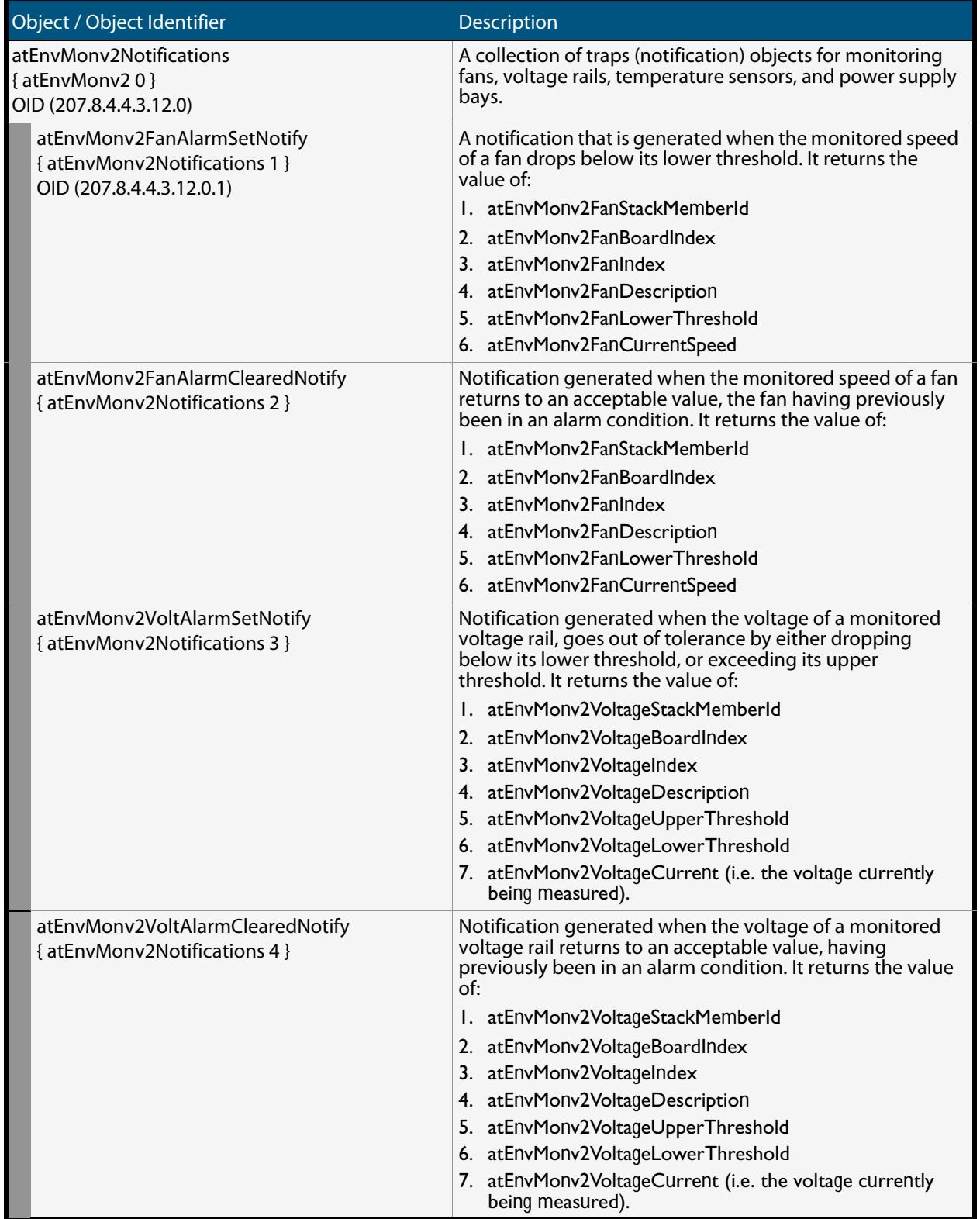

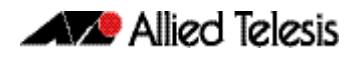

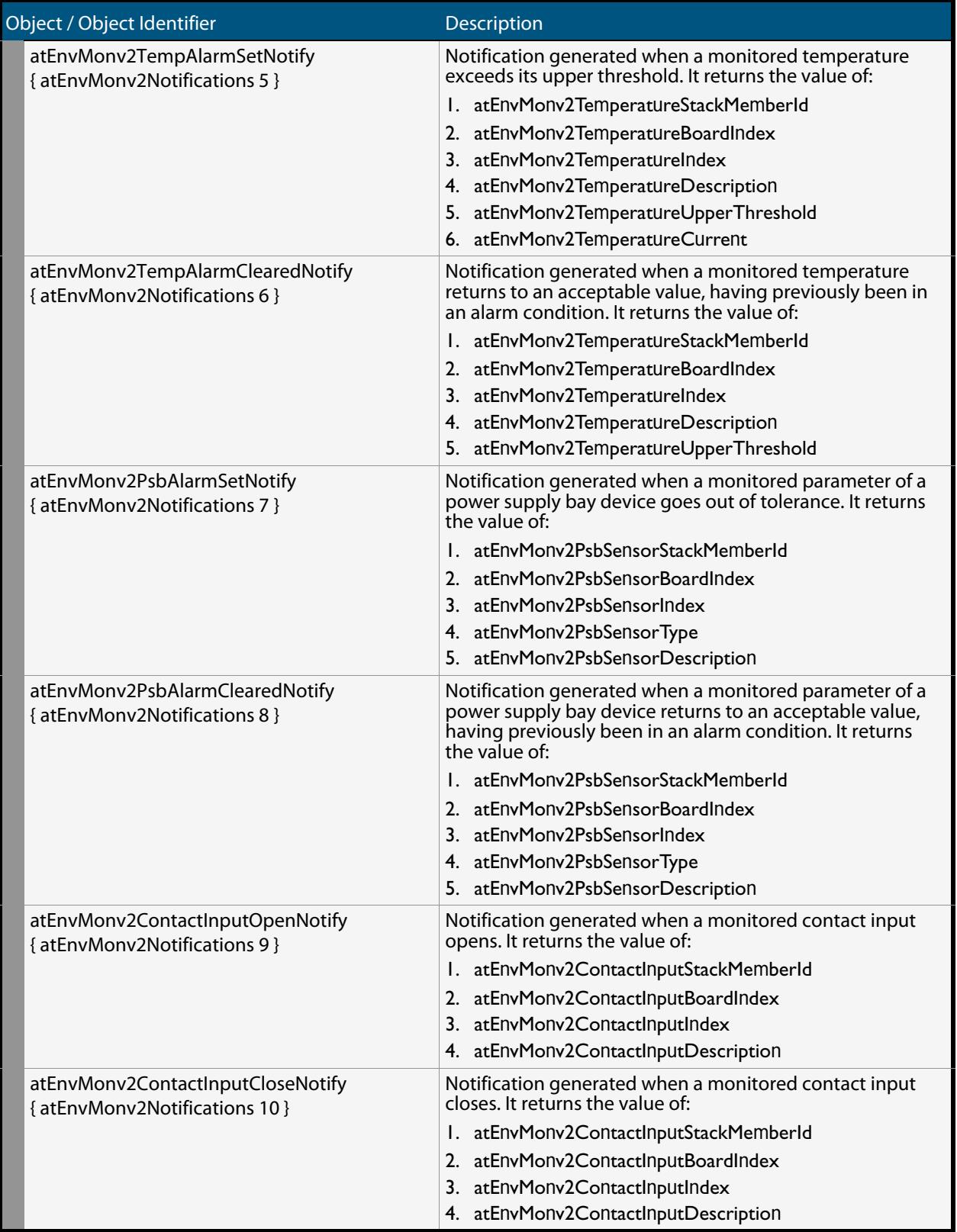

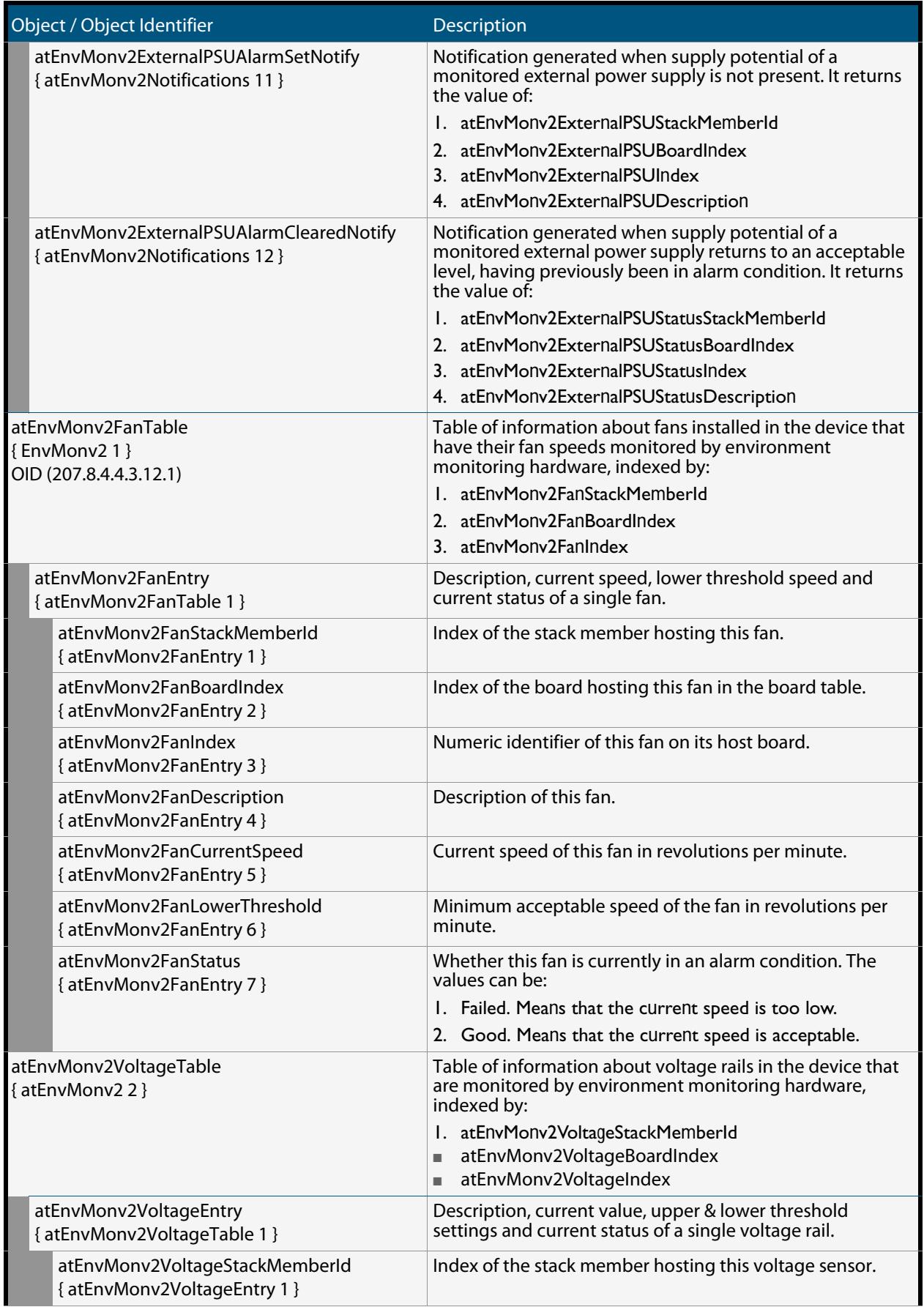

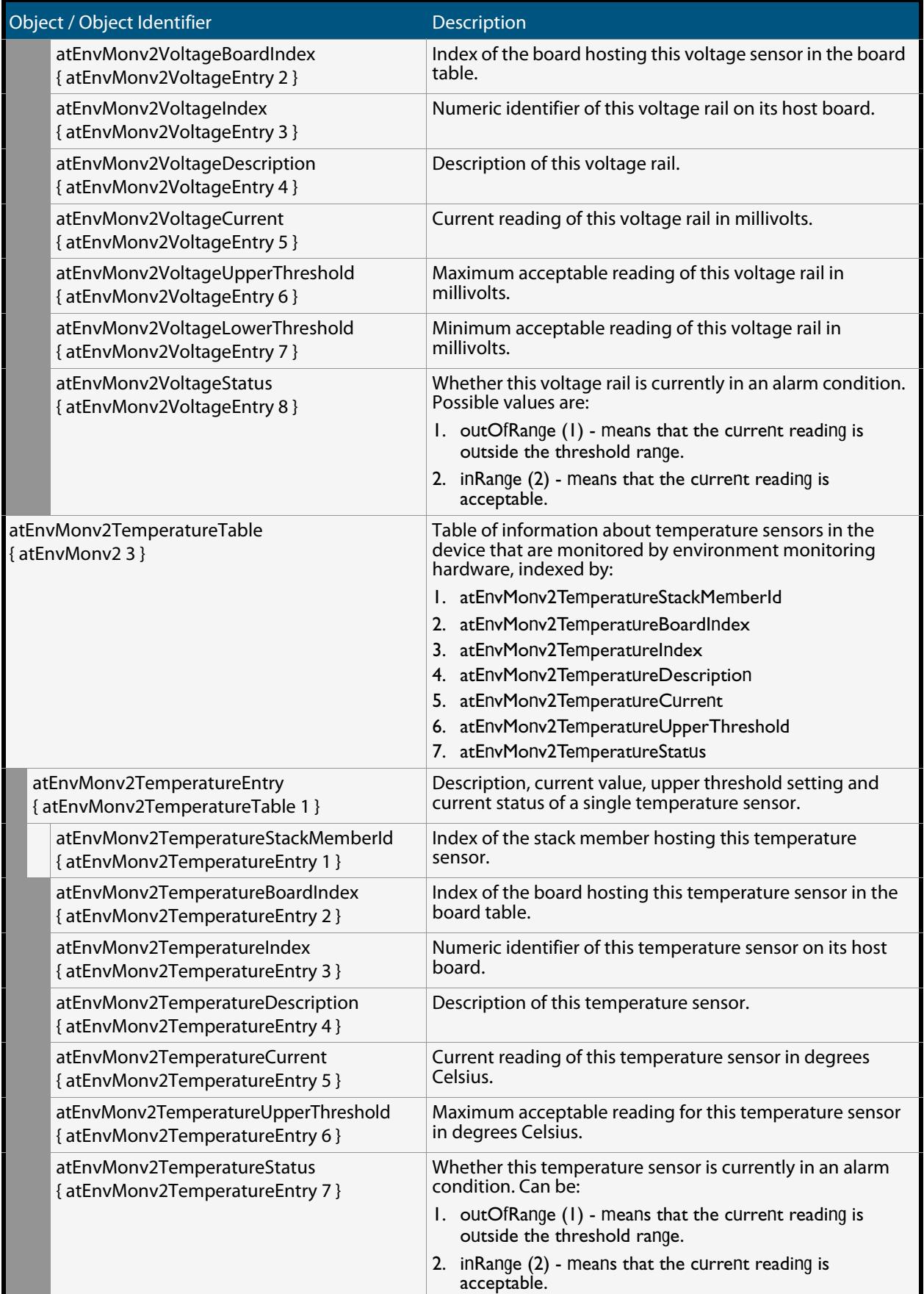

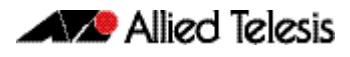

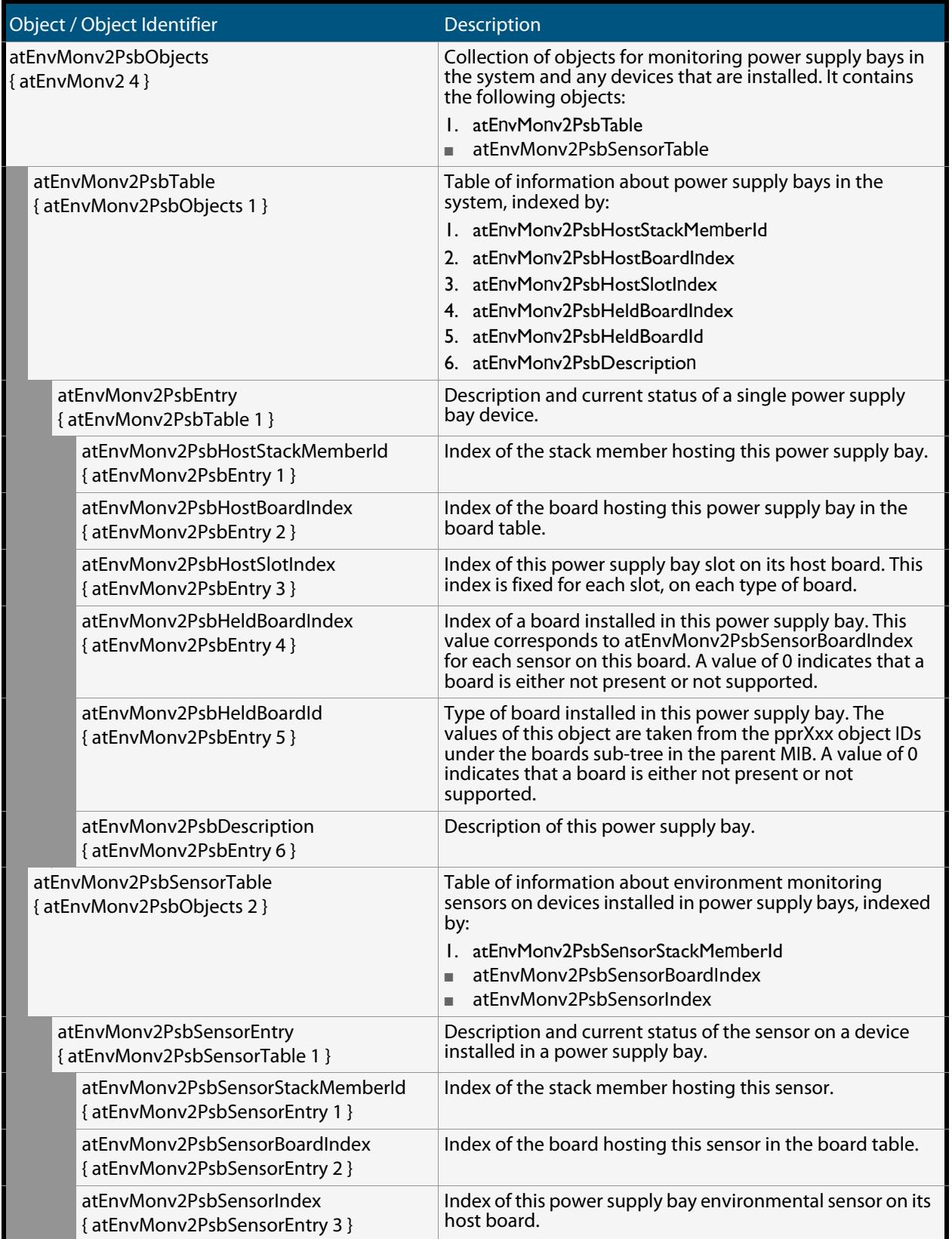

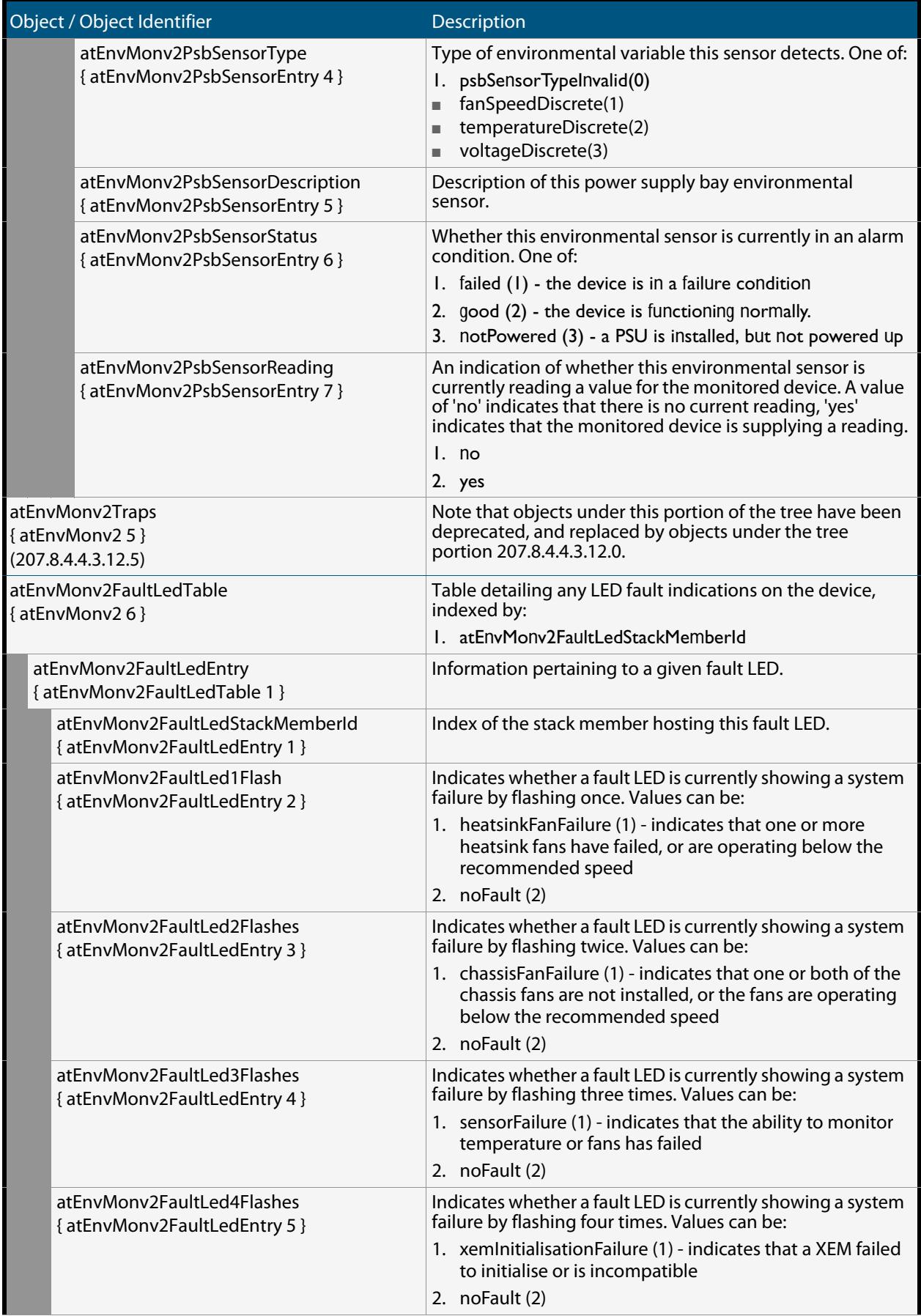

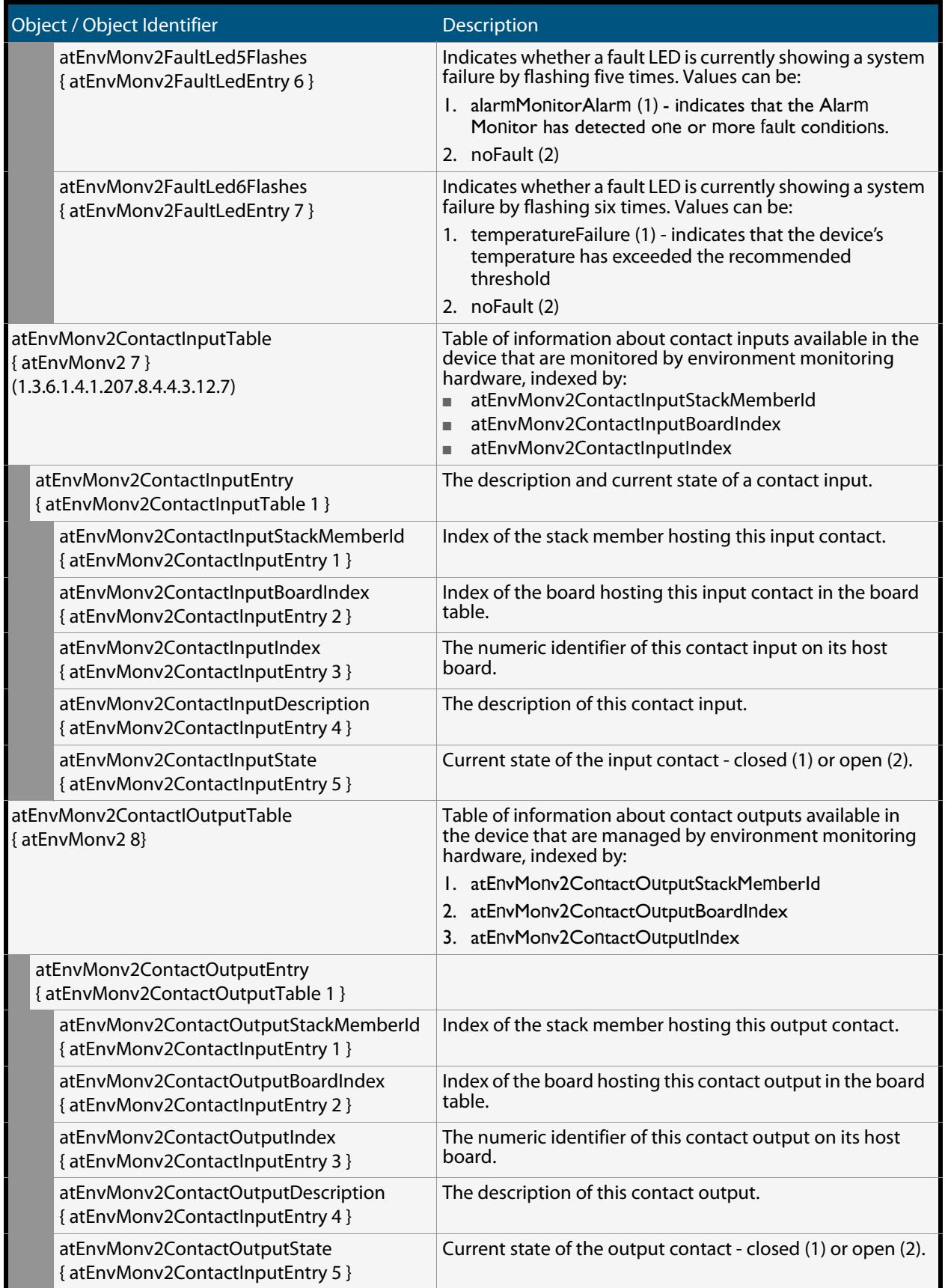

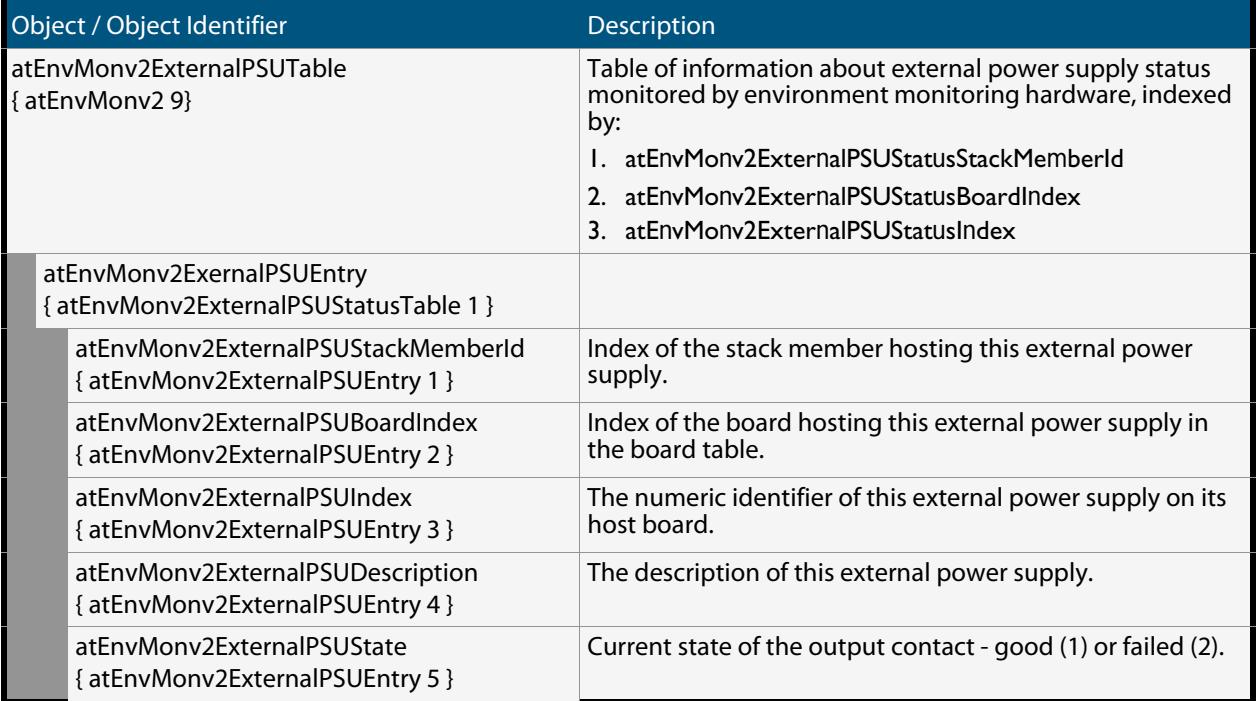

## AT-EPSRv2-MIB

The EPSRv2 Group-MIB defines objects for managing Epsrv2 objects and triggers (**[Figure 95-4](#page-2796-0)**, **[Table](#page-2797-0)** ). Objects in this group have the object identifier Epsrv2 ({ modules 536 }).

#### <span id="page-2796-0"></span>**Figure 95-4: The AT-EPSRv2 MIB sub-tree**

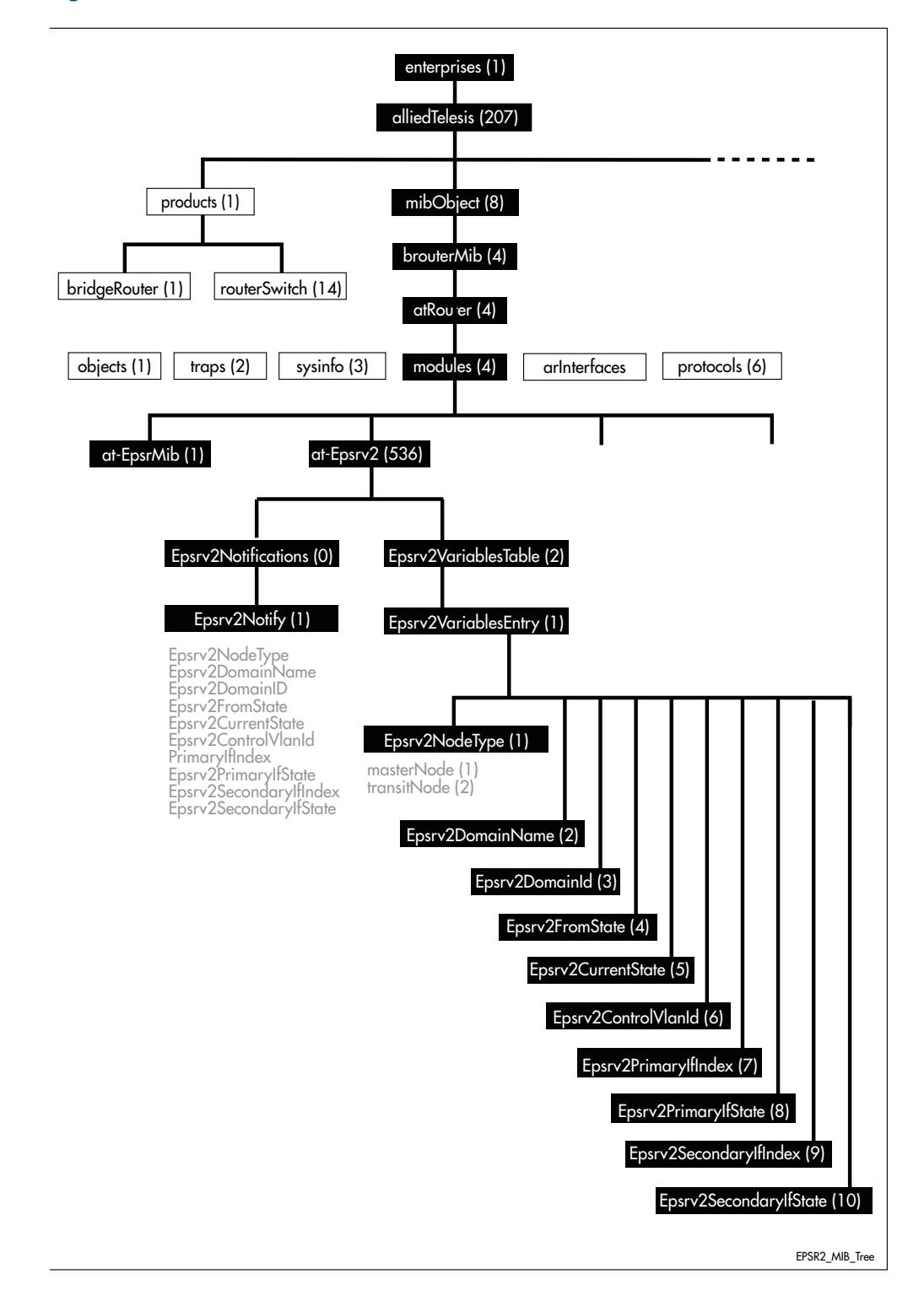

## <span id="page-2797-0"></span>**atEpsrv2Objects Defined in the AT-EPSRV2 MIB**

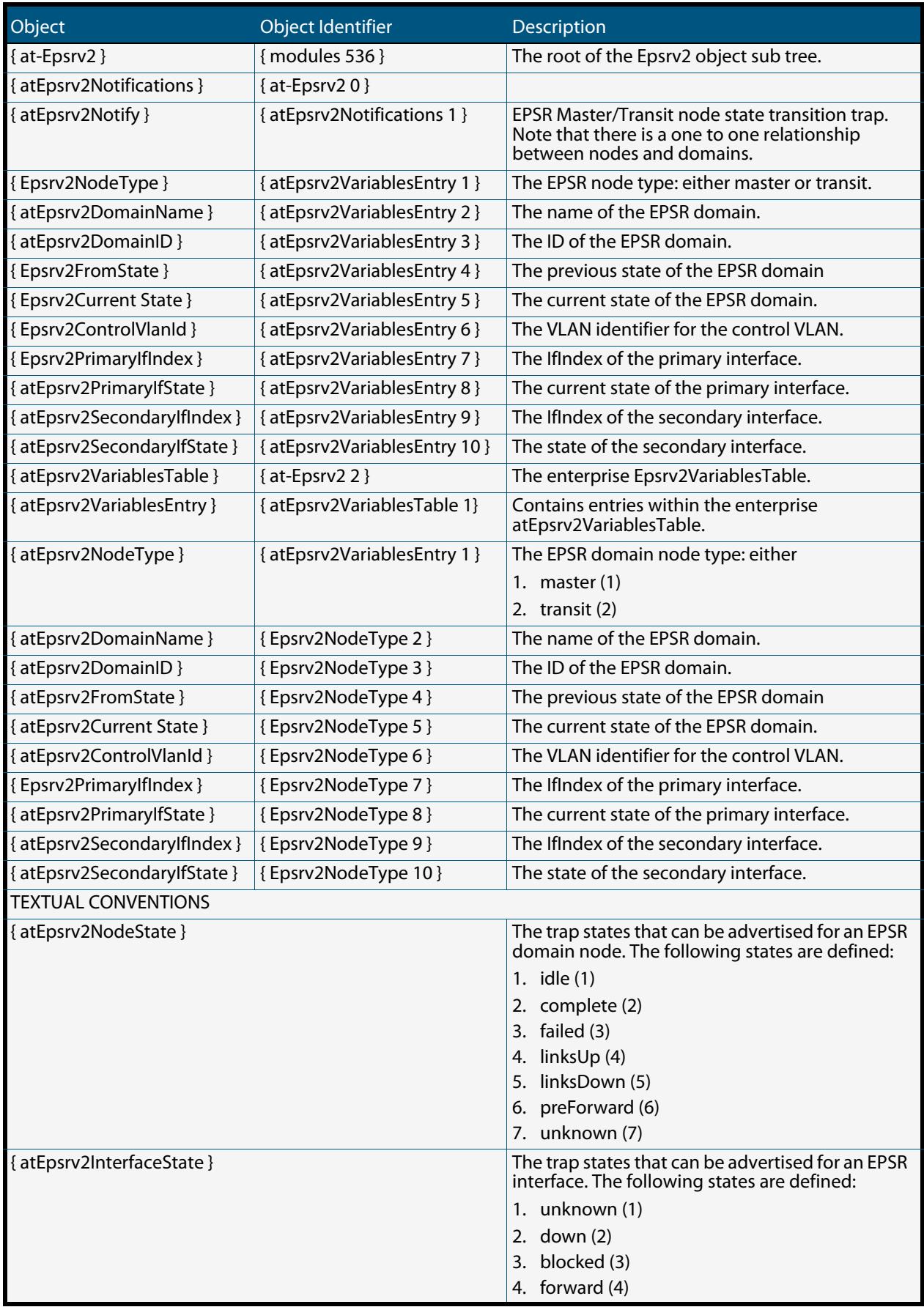

## <span id="page-2798-0"></span>AT-FILEv2-MIB

This MIB contains objects for displaying and managing file content of Flash, USB storage devices and NVS, and copying, moving and deleting files from local and remote sources (**[Table 95-9](#page-2798-1)**).

The objects reside in the module atFilev2 { modules 600 }, organized in the following groups:

- The file operation devices object for various devices supported for file operations
- The File Info Table information about all files, including pathnames, that are present on the device
- The USB storage device table information about the USB storage device configured on the device

The procedure in **["Copy a File to or from a TFTP Server" on page 93.20](#page-2729-0)** shows how to use these MIB objects to upgrade to a new software version and boot configuration file.

<span id="page-2798-1"></span>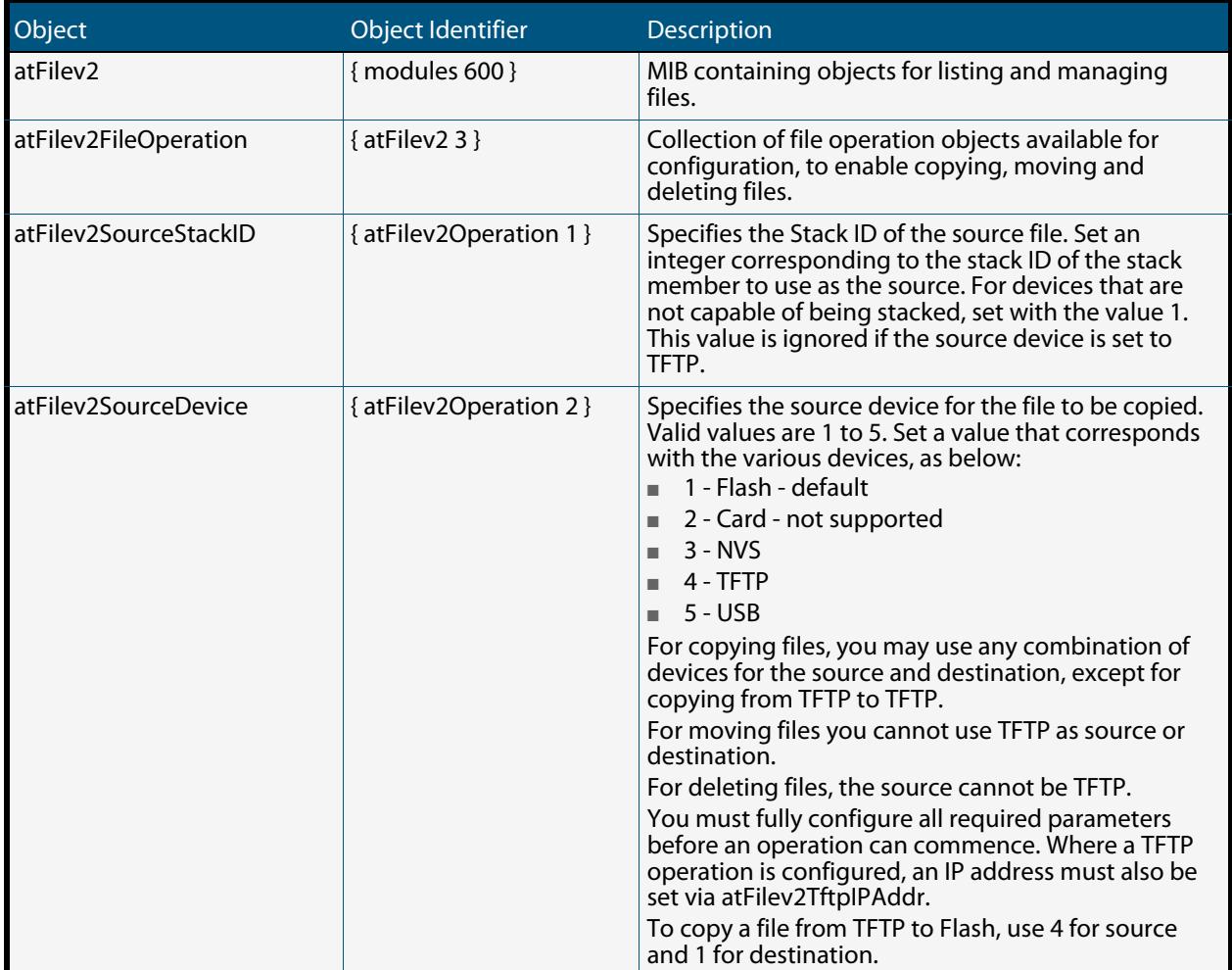

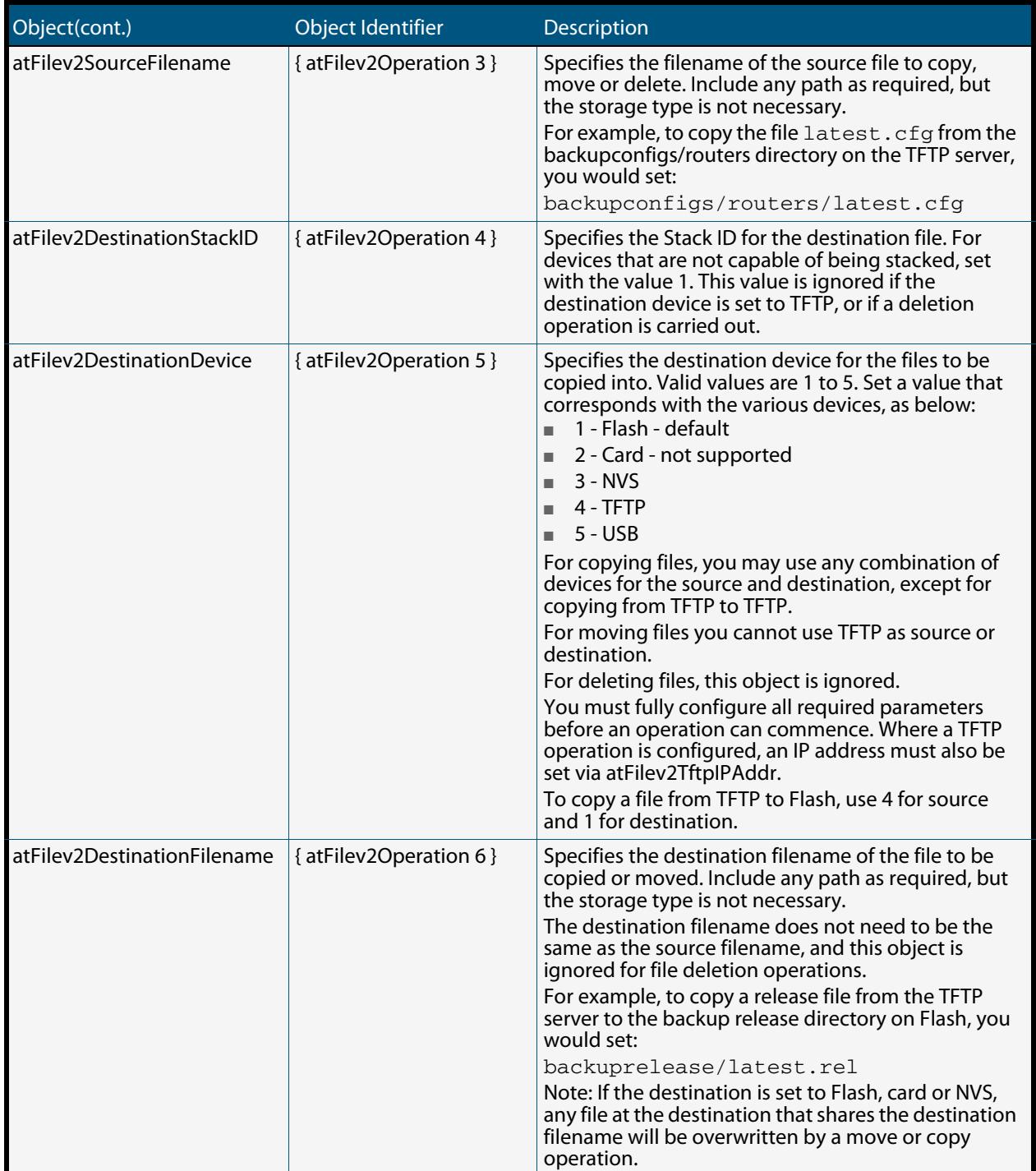

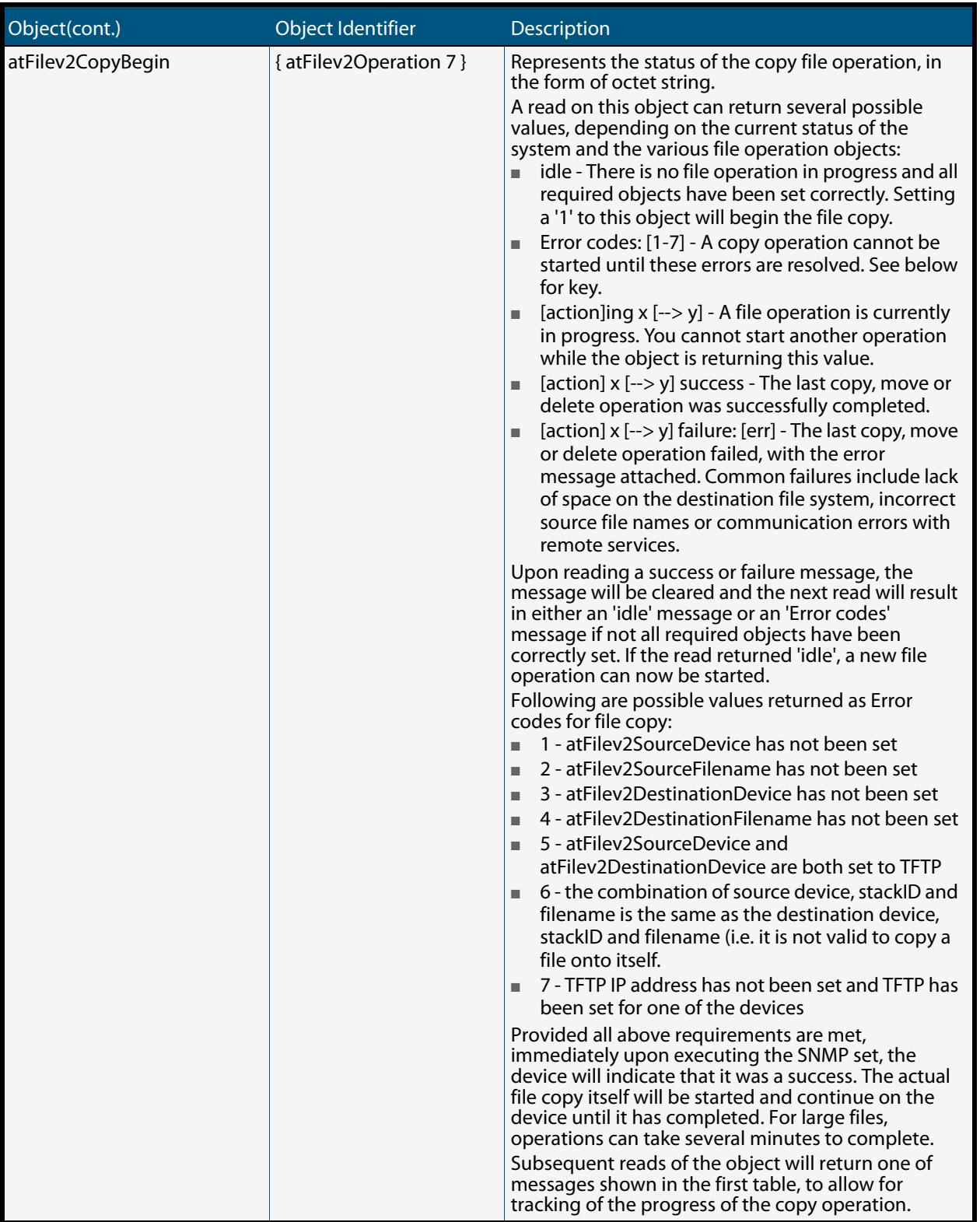

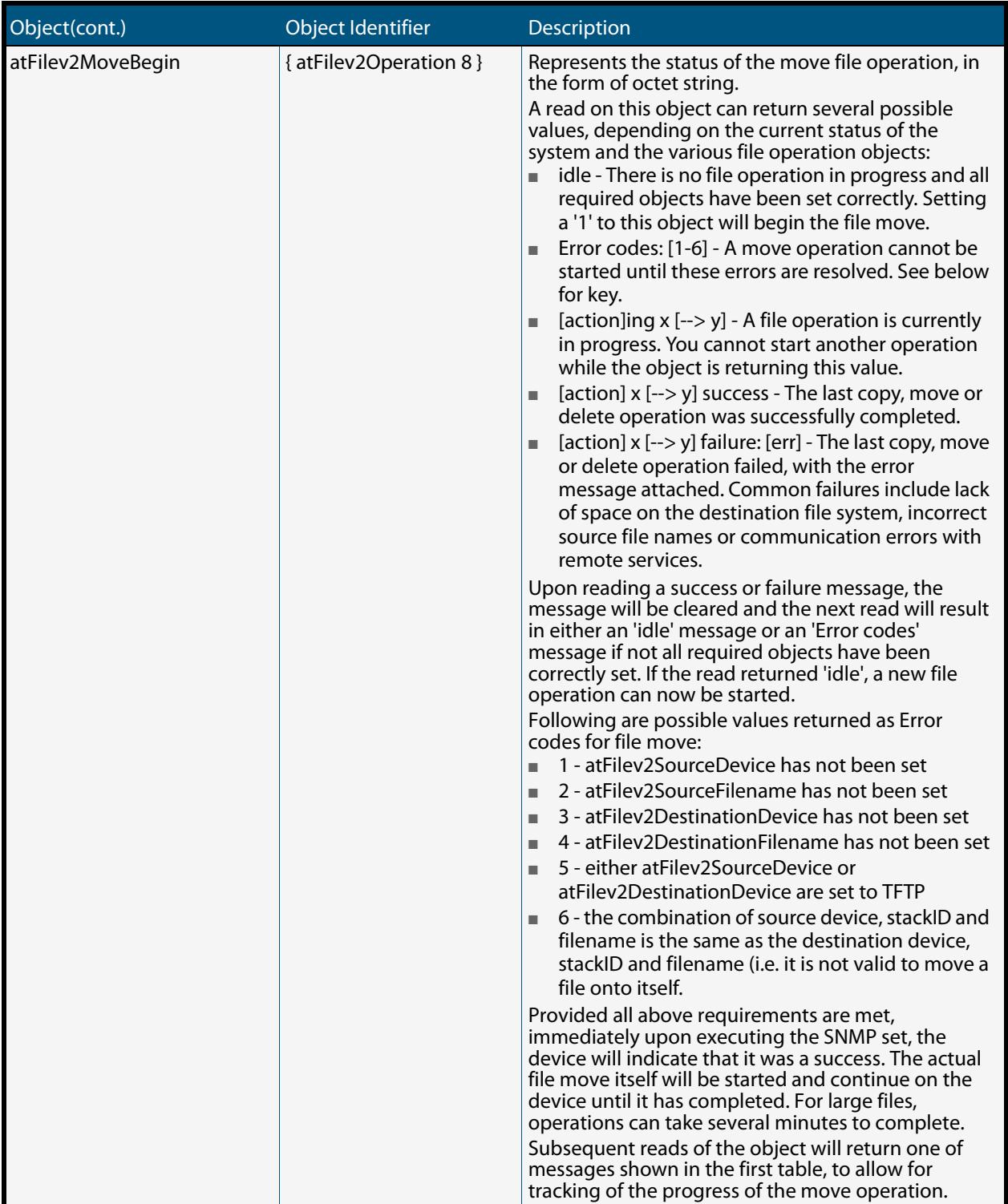

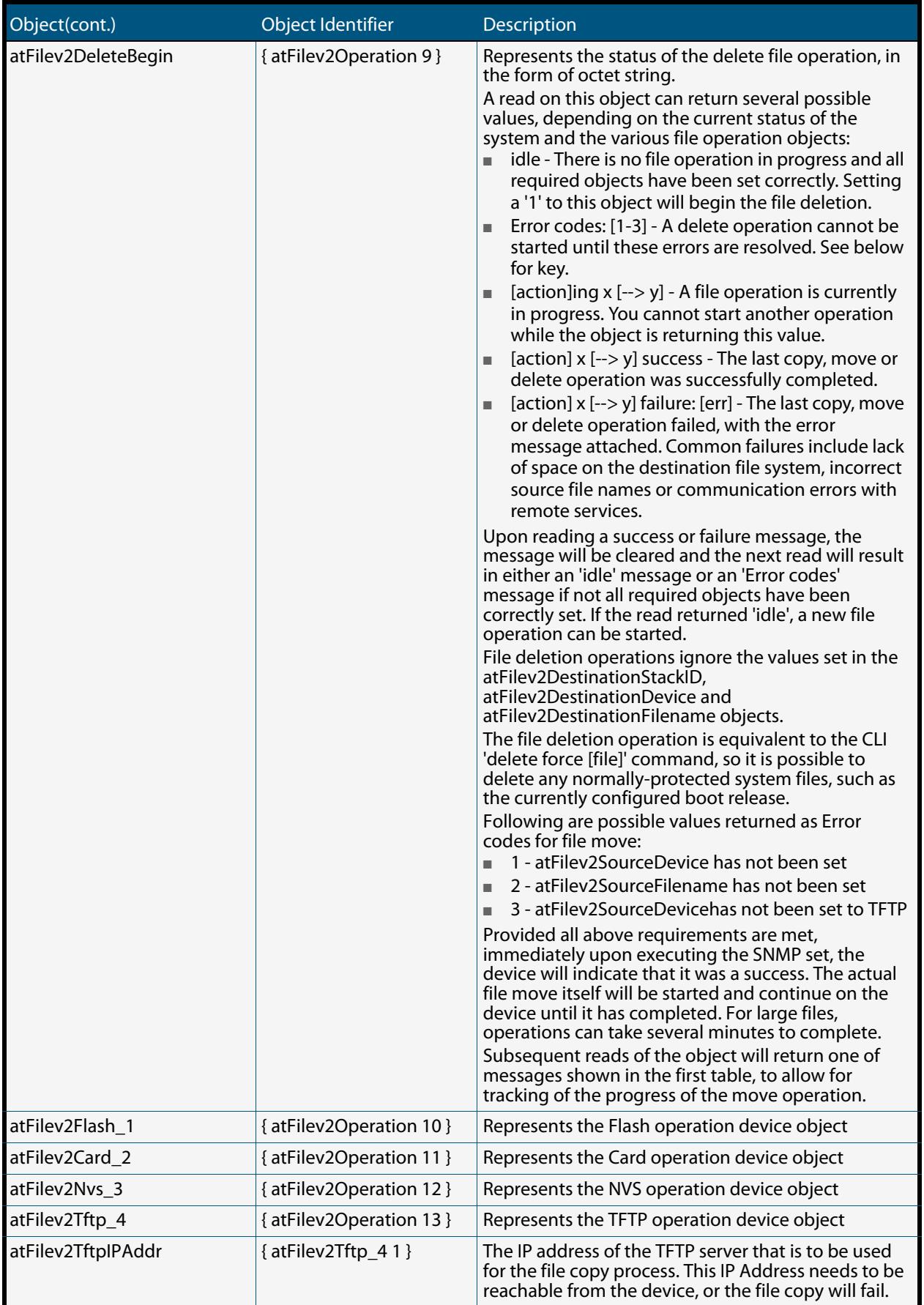

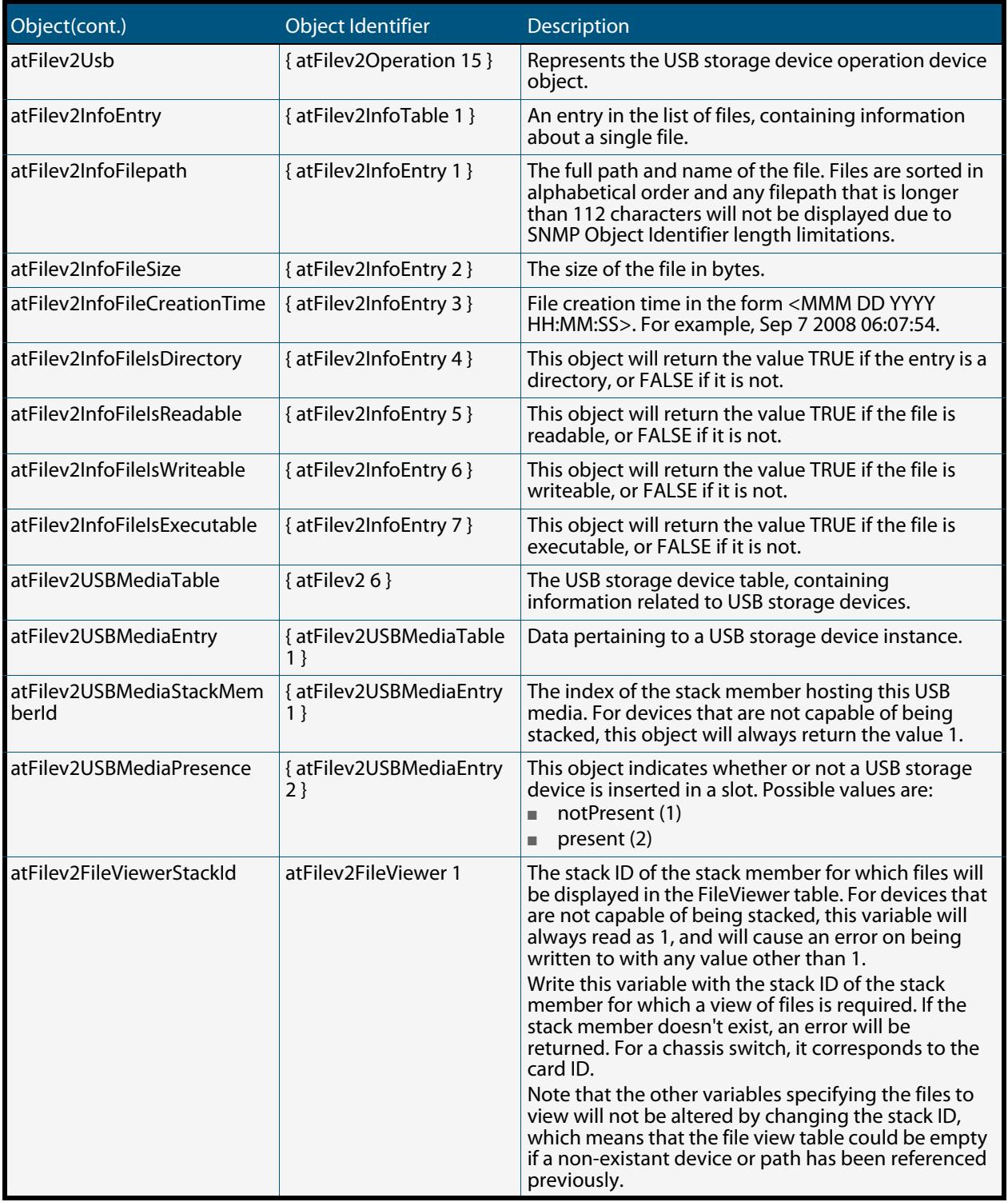

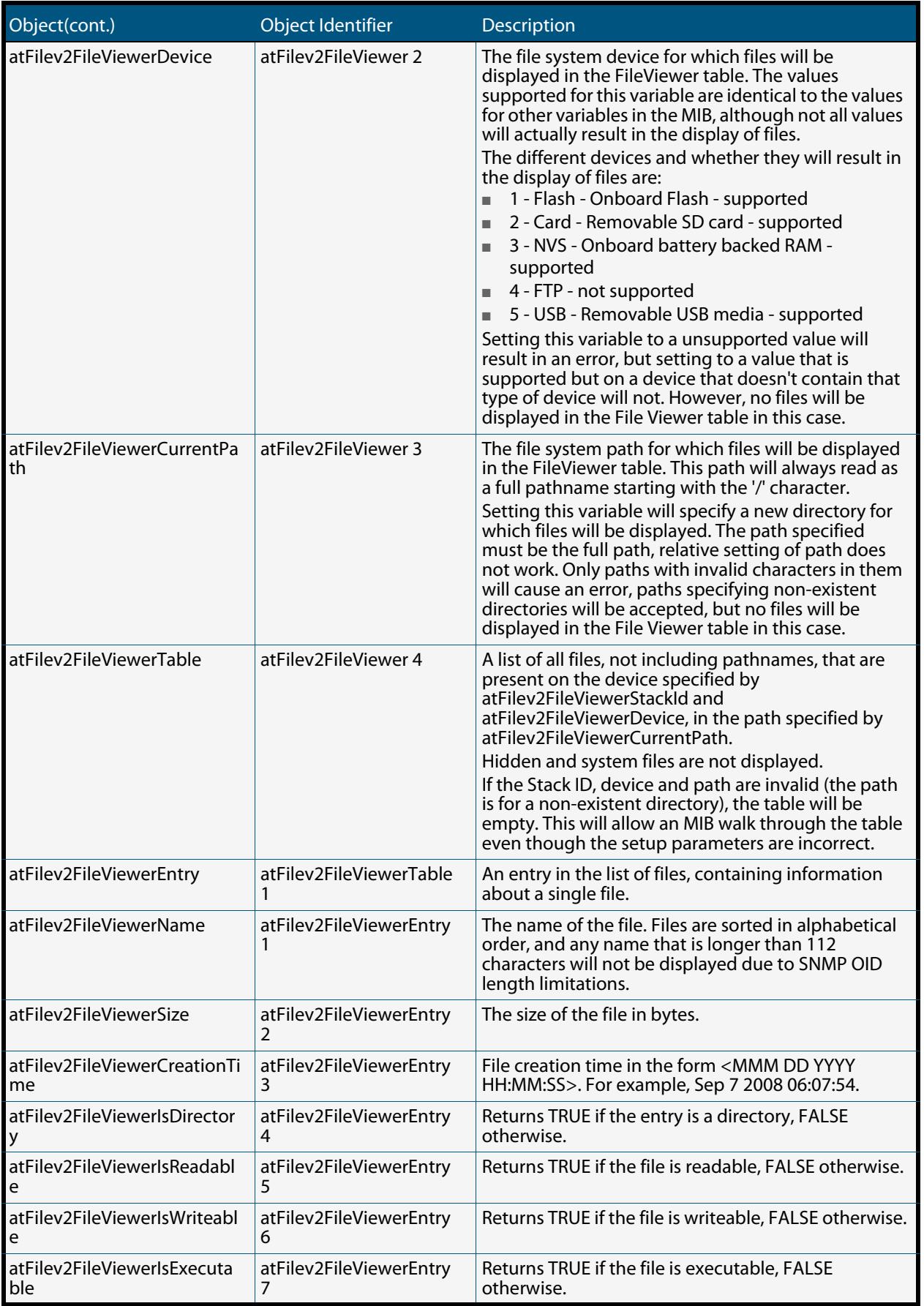

# AT-IP-MIB

This MIB contains objects for Allied Telesis specific IP address management (**[Table 95-10](#page-2805-0)**). The objects reside in the module atIpMib { modules 602 }.

#### <span id="page-2805-0"></span>**Table 95-10: Objects defined in AT-IP-MIB**

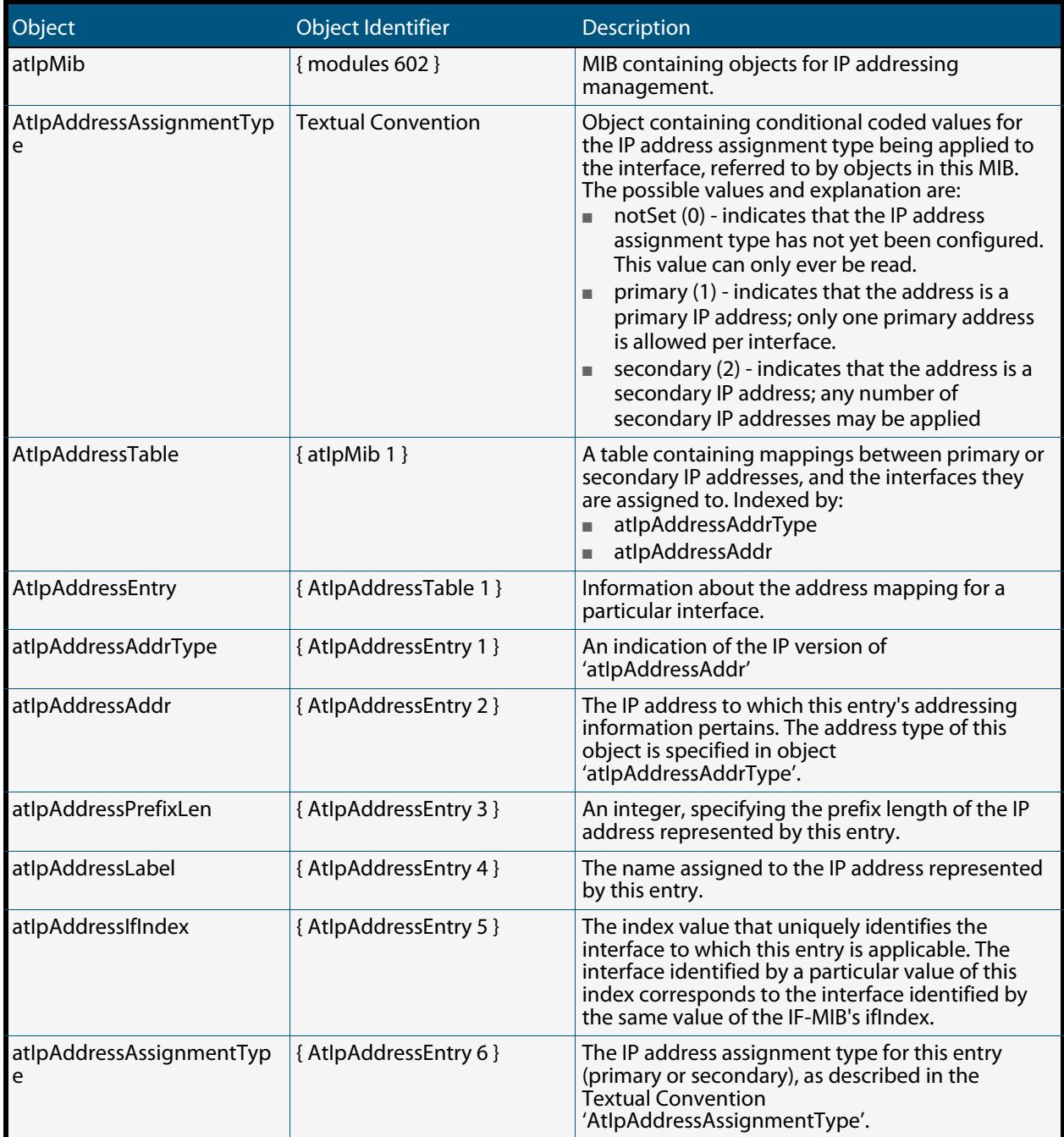

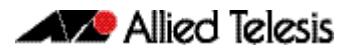

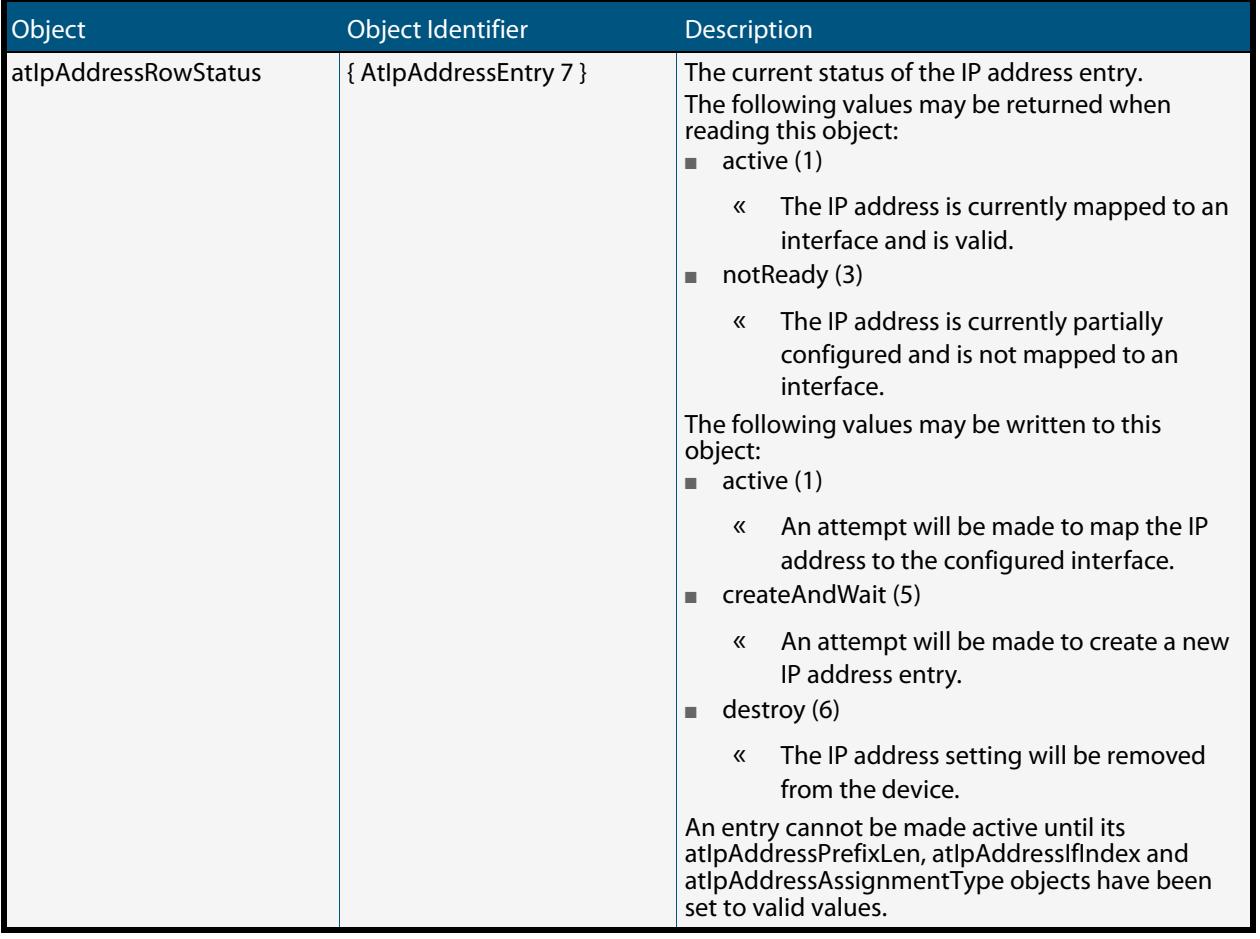

# AT-LICENSE-MIB

The AT-LICENSE-MIB contains objects for managing the AlliedWare Plus<sup>TM</sup> Operating System software licenses: listing applied software licenses, adding new licenses and deleting existing licenses (**[Table 95-11](#page-2807-0)**). The objects reside in the module license { sysinfo 22 }, organized in the following groups:

- Base Software License Table a table containing the installed base software licenses on the device
- Installed Software License Table a list of installed software licenses; used also to remove software license from the device
- Available Software Features Table
- LicenseNew Objects used to install a new license
- LicenseStackRemove Objects used to remove a license across a stack of devices

#### <span id="page-2807-0"></span>**Table 95-11: Objects defined in AT-LICENSE-MIB**

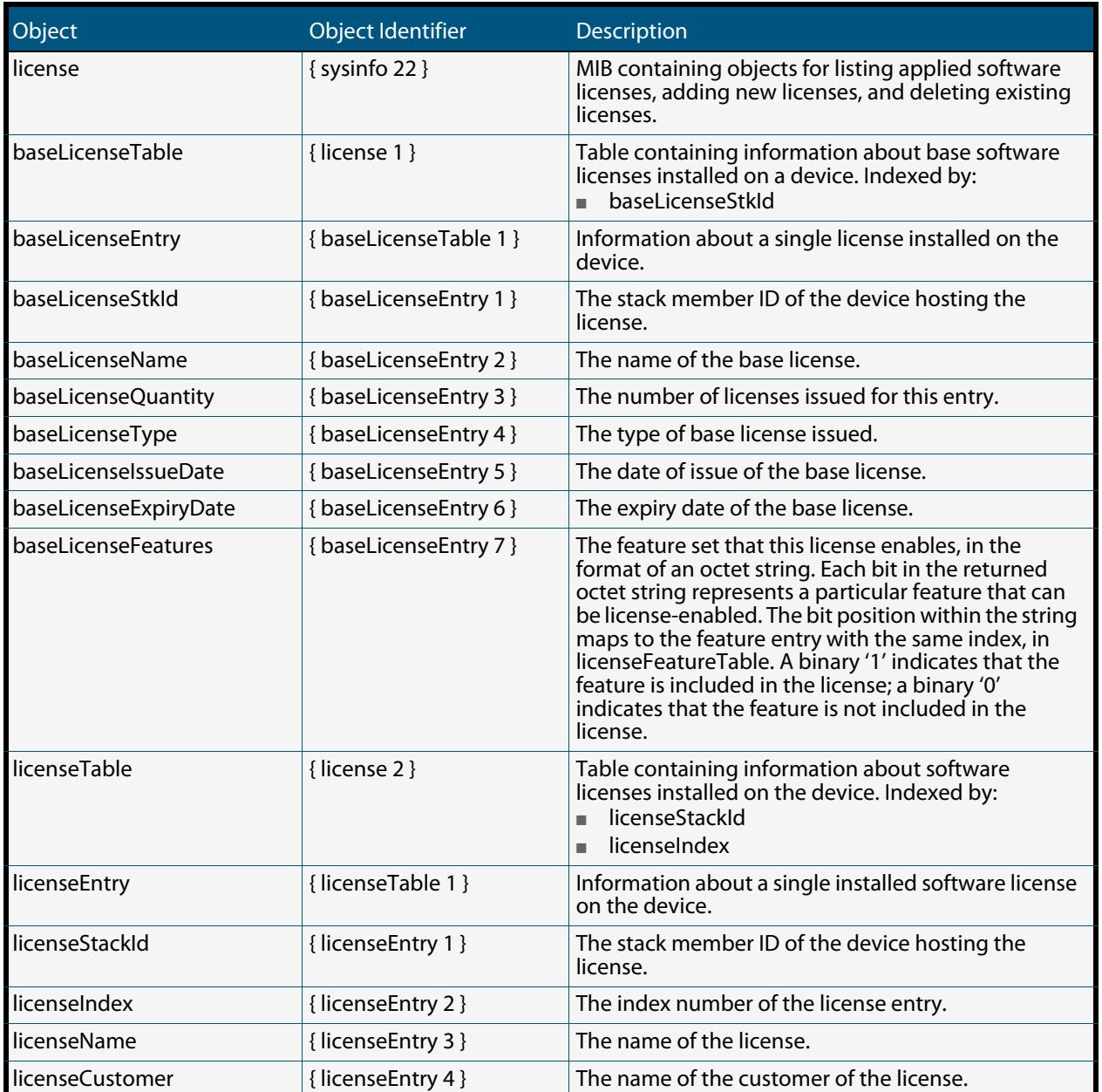
### **Table 95-11: Objects defined in AT-LICENSE-MIB(cont.)**

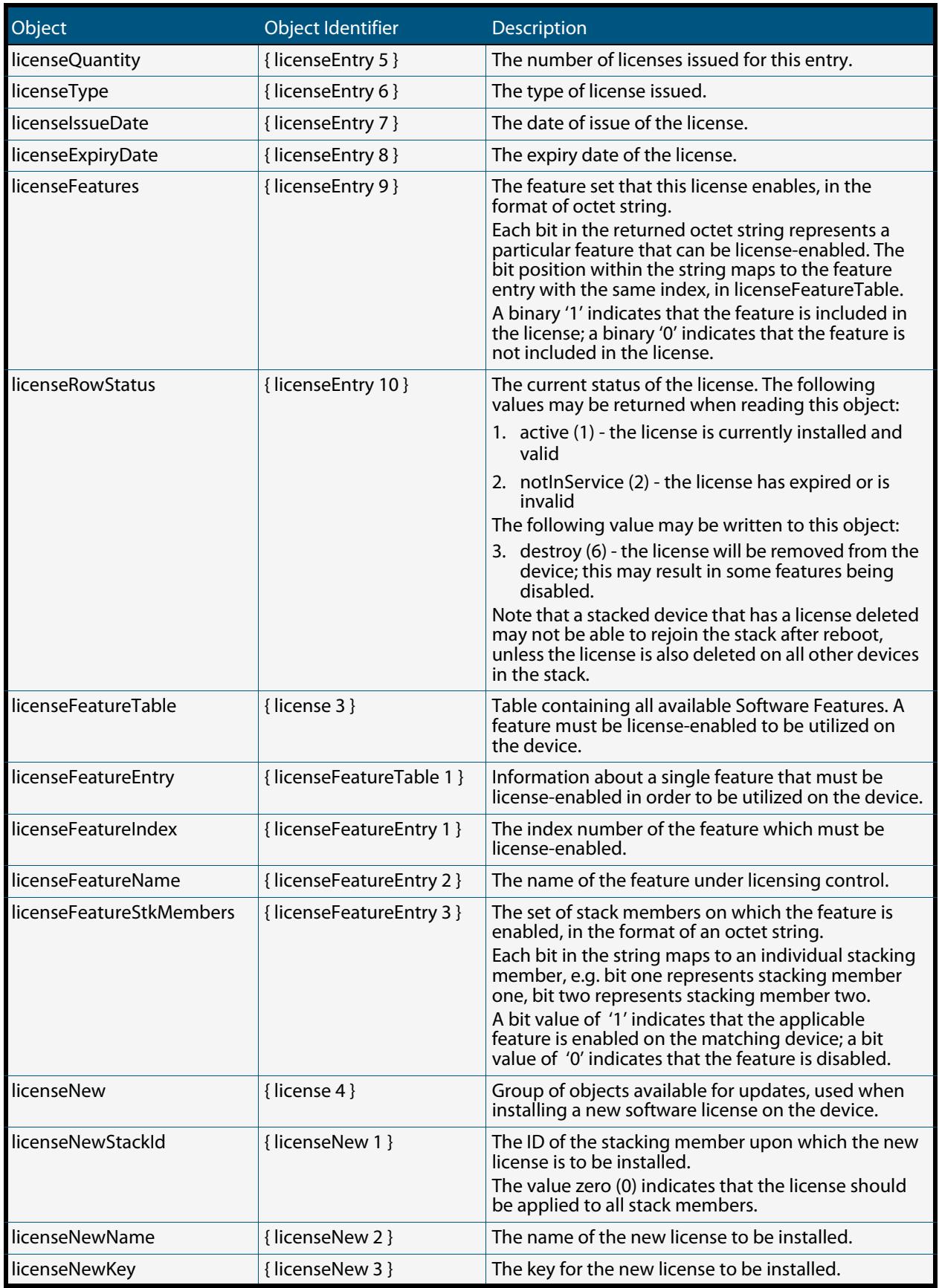

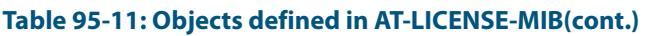

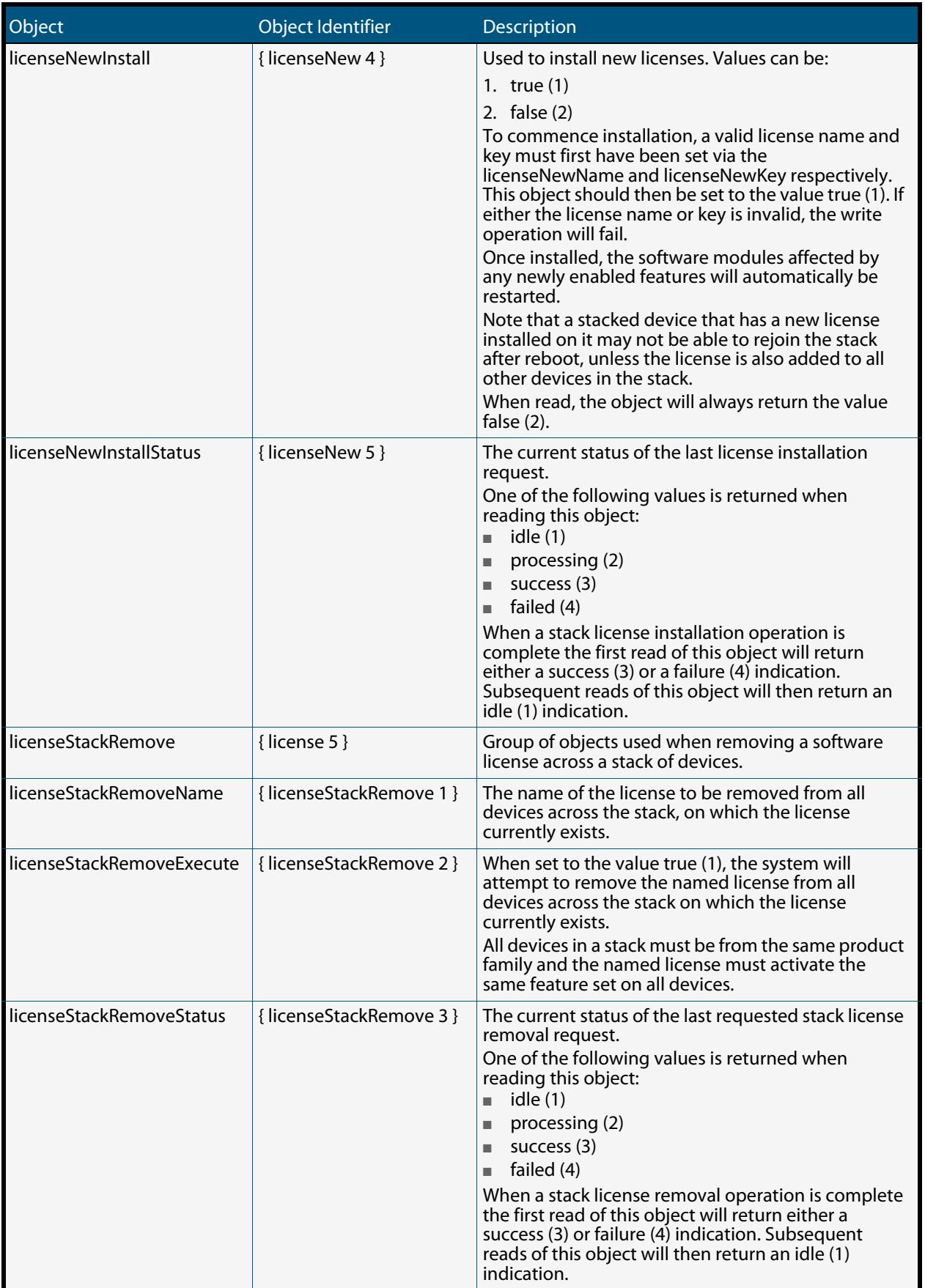

## <span id="page-2810-1"></span>AT-LOG-MIB

The AT Log MIB contains objects for listing log entries from the buffered and permanent logs (**[Table 95-12](#page-2810-0)**). The objects reside in the module log { modules 601 }, organized in the following groups:

- Log Table objects containing the information from log messages issued by the system, ordered from oldest to newest entry
- Log Options contains objects used to set up the log options configuration

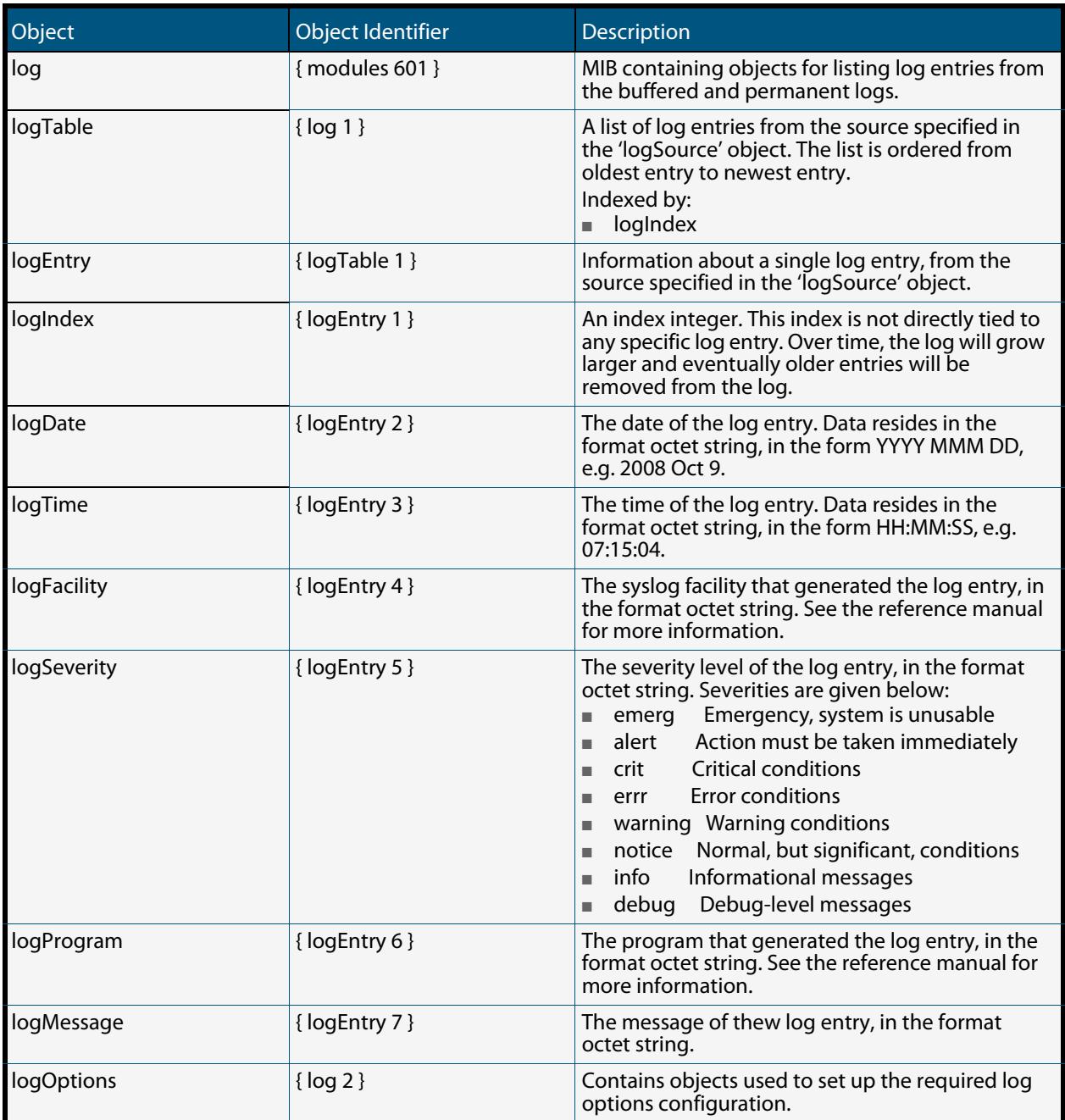

#### <span id="page-2810-0"></span>**Table 95-12: Objects defined in AT-LOG-MIB**

## **Table 95-12: Objects defined in AT-LOG-MIB(cont.)**

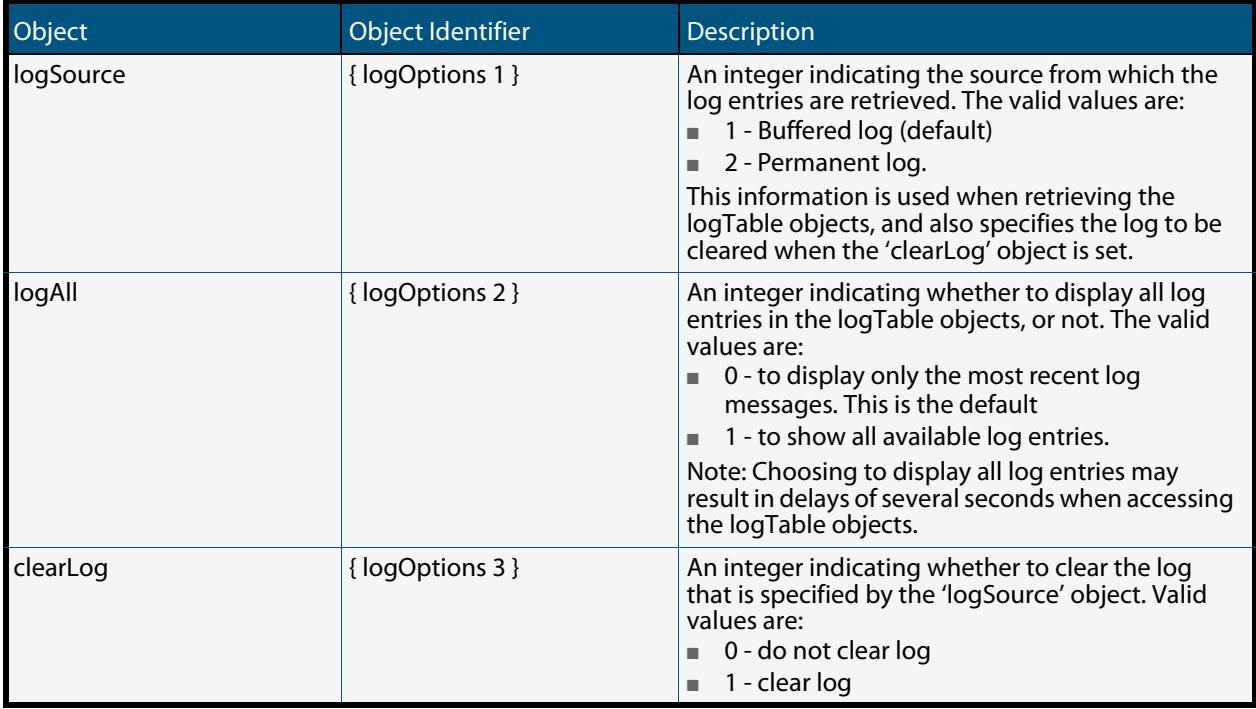

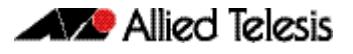

## <span id="page-2812-1"></span>AT-LOOPPROTECT-MIB

The atLoopProtect-MIB (**[Figure 95-5](#page-2812-0)**, **[Table 95-13](#page-2813-0)**) defines objects for managing Loop Protection objects and triggers. Objects in this group have the object identifier atLoopProtect ({ modules 4 }).

<span id="page-2812-0"></span>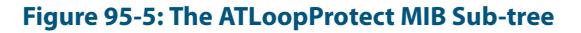

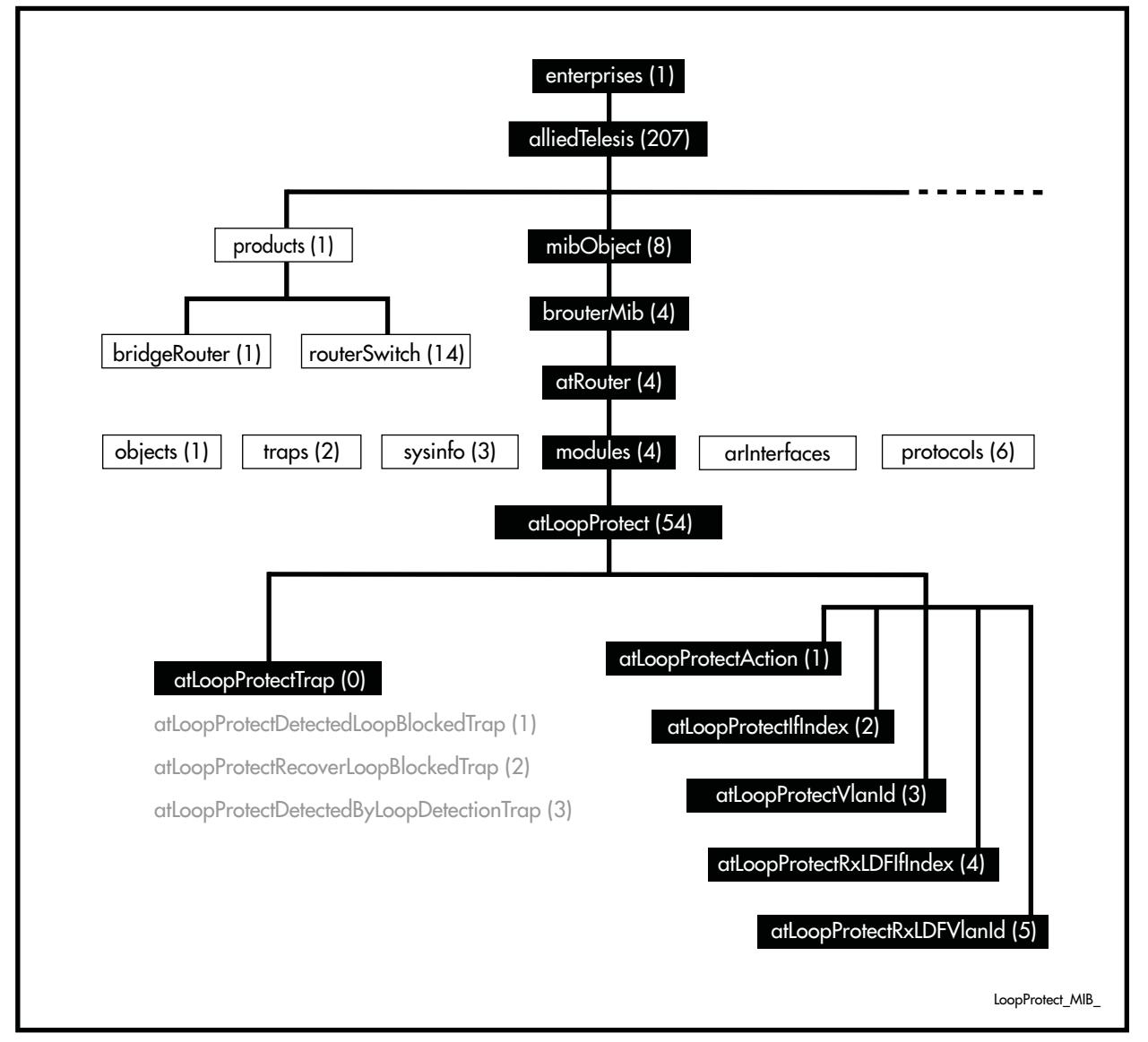

<span id="page-2813-0"></span>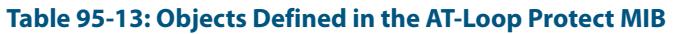

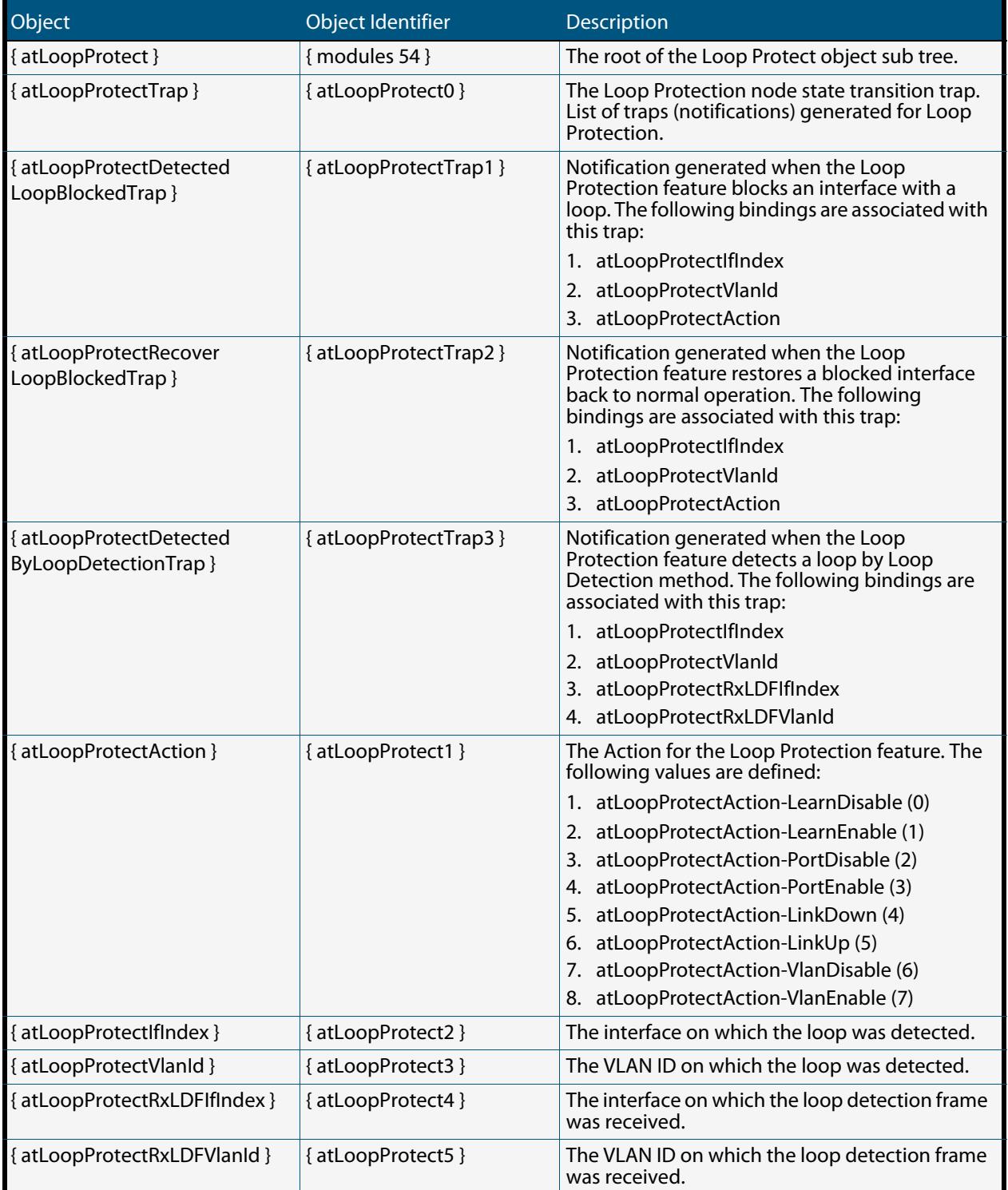

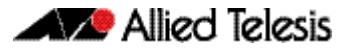

## <span id="page-2814-1"></span>AT-MIBVERSION-MIB

The AT-MIBVERSION-MIB contains an object to display the last software release that contained changes to the supported AT Enterprise MIB definition files (**[Table 95-14](#page-2814-0)**). Objects in this group have the object identifier atMibsetVersion ({ sysinfo 15 }).

### <span id="page-2814-0"></span>**Table 95-14: Object defined in AT-MIBVERSION-MIB**

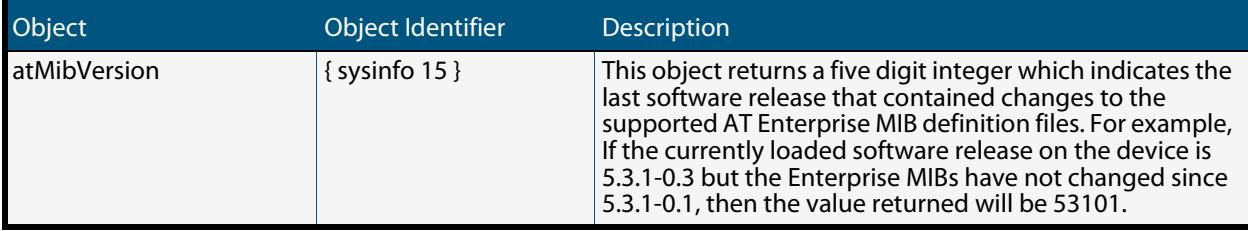

# <span id="page-2815-1"></span>AT-NTP-MIB

This MIB contains objects for managing the Allied Telesis Network Time Protocol (NTP) configuration (**[Table 95-15](#page-2815-0)**). The objects reside in the module atNtp { modules 502 }, organized in the following groups:

- NTP Peer/Server Table a table containing information on the Network Time Protocol (NTP) peers or server configurations in the system.
- Associations Table a list of installed software; used also to remove software from the device.
- Status Table Objects in this group are not supported.

<span id="page-2815-0"></span>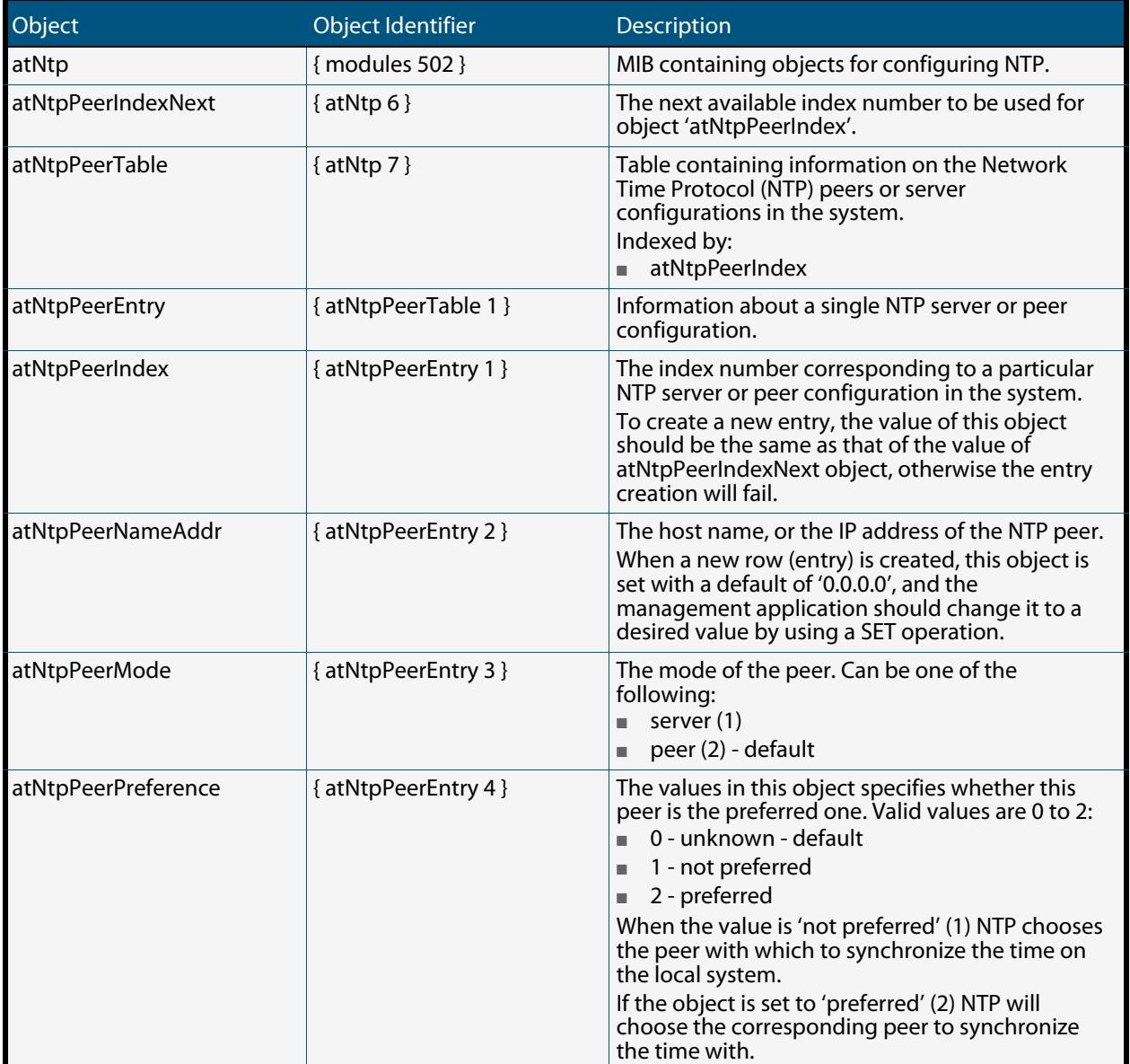

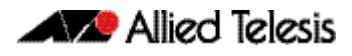

### **Table 95-15: Objects defined in AT-NTP-MIB(cont.)**

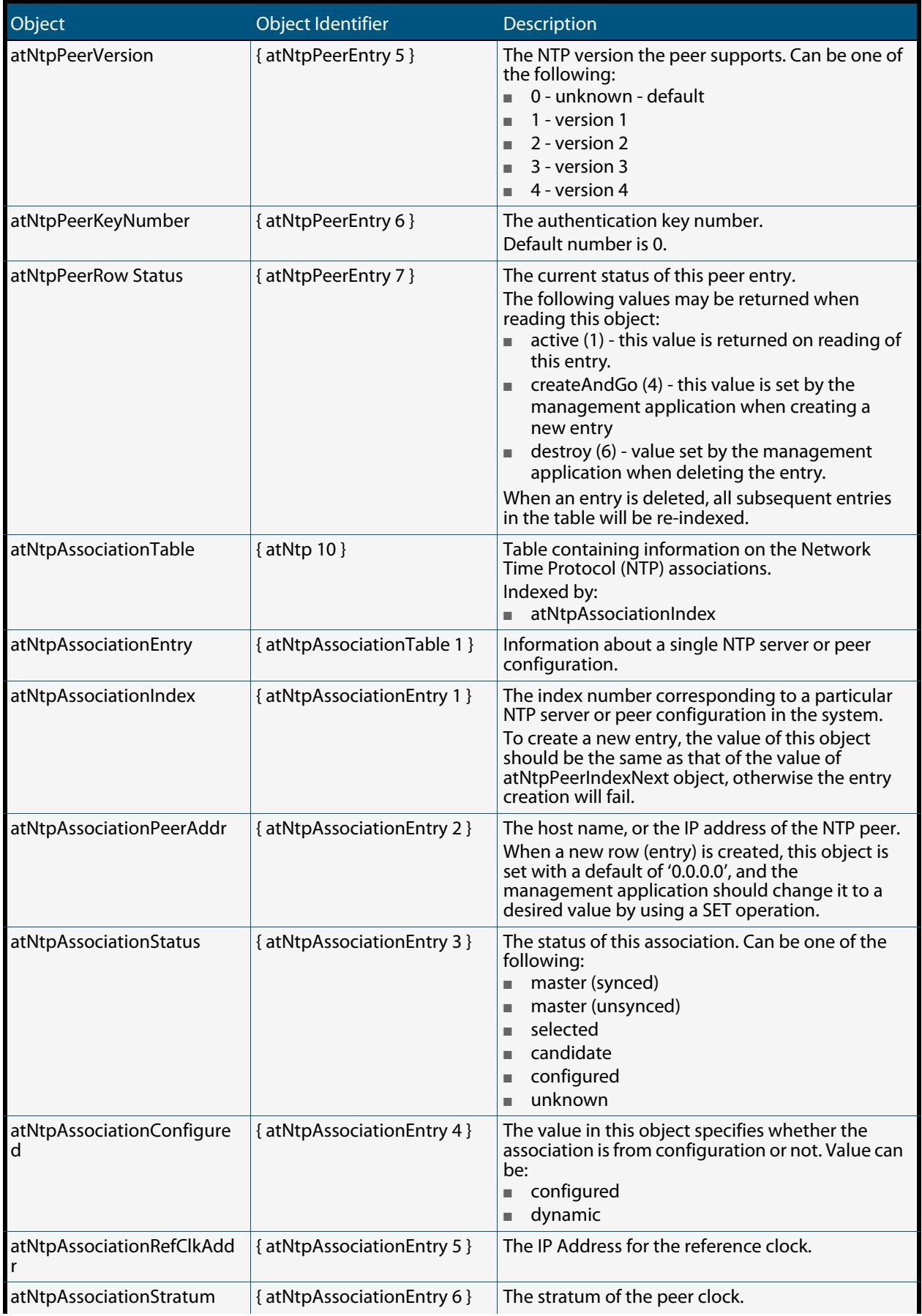

## **Table 95-15: Objects defined in AT-NTP-MIB(cont.)**

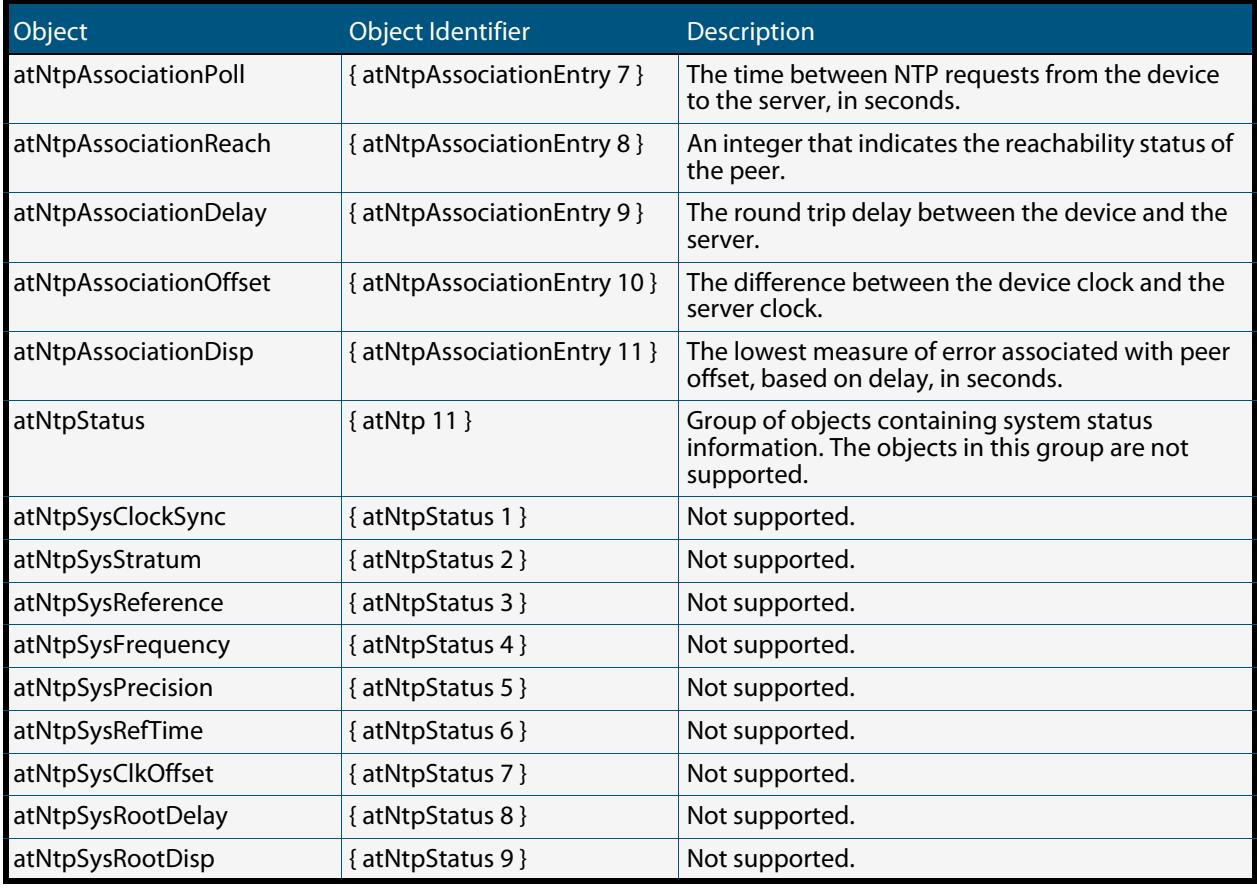

## <span id="page-2818-1"></span>AT-PRODUCTS-MIB

AT-PRODUCT-MIB defines object identifiers for Allied Telesis products. Objects in this MIB have the object identifier products ({ alliedTelesis 1 }) OID 1.3.6.1.4.1.207.1.

**[Table 95-16](#page-2818-0)** lists object identifiers for products supported by the AlliedWare PlusTM Operating System.

<span id="page-2818-0"></span>Table 95-16: Object identifiers for Allied Telesis products supported by the AlliedWare Plus $^{\textsf{TM}}$  Operating System

| Object   |                    | Object Identifier   | Description                                                                                                    |
|----------|--------------------|---------------------|----------------------------------------------------------------------------------------------------|
| products |                    | { alliedTelesis 1 } |                                                                                                    |
|          | swhub              | { products $4$ }    | Subtree beneath which switching hubs are defined.                                                                                                    |
|          | at x200 GE52T      | { swhub 181 }       | x200-GE52T layer two switch                                                                                                    |
|          | at_x200_GE28T      | { swhub 182}        | x200-GE28T layer two switch                                                                                                    |
|          | at_x210_9GT        | { swhub 196}        | x210-9GT, 8xGigbit, 1xSFP/T                                                                                                    |
|          | at_x210_16GT       | { swhub 197}        | x210-16GT, 14xGigbit, 2xcombo SFP/T                                                                                                    |
|          | at_x210_24GT       | { swhub 198}        | x210-24GT, 20xGigbit, 4xcombo SFP/T                                                                                                    |
|          | at_x310_26FT       | {swhub 216}         | AT-x310-26FT layer two switch with 24 10/100 Base-T<br>ports, two 10/100/1000 Base-T ports, and four 10 Gb/s<br>SFP+ ports.                                                                               |
|          | at_x310_50FT       | {swhub 217}         | AT-x310-50FT layer two switch with 48 10/100 Base-T<br>ports, two 10/100/1000 Base-T ports, and four 10 Gb/s<br>SFP+ ports.                                                                               |
|          | at_x310_26FP       | {swhub 218}         | AT-x310-26FP layer two switch with 24 10/100 Base-T<br>ports, two 10/100/1000 Base-T ports, four 10 Gb/s SFP+<br>ports, plus PSE function available on pins 1/2 and 3/6<br>(Mode A) of every copper port. |
|          | at_x310_50FP       | {swhub 219}         | AT-x310-50FP layer two switch with 48 10/100 Base-T<br>ports, two 10/100/1000 Base-T ports, four 10 Gb/s SFP+<br>ports, plus PSE function available on pins 1/2 and 3/6<br>(Mode A) of every copper port. |
|          | routerSwitch       | {products 14}       | Subtree beneath which router and (non industrial)<br>switch product MIB object IDs are assigned.                                                                                                    |
|          | at_SwitchBladex908 | {routerSwitch 69}   | Switchblade x908 8 Slot Layer 3 Switch Chassis                                                                                                    |
|          | at_x900_12XTS      | {routerSwitch 70}   | AT-x900-12XT/S Advanced Gigabit Layer 3+ Expandable<br>Switch, 12 x combo ports (10/100/1000BASE-T copper<br>or SFP), 1 x 30Gbps expansion bay                                                            |
|          | at_x900_24XT       | {routerSwitch 75 }  | x900-24XT Enhanced Gigabit Layer 3+ Expandable<br>Switch, 24 x 10/100/1000BASE-T copper ports (RJ-45)<br>connectors), 2 x 20 Gigabit expansion bays                                                       |
|          | at_x900_24XS       | {routerSwitch 76}   | x900-24XS Enhanced Gigabit Layer 3+ Expandable<br>Switch, 24 x 10/100/1000BASE-T copper ports (RJ-45)<br>connectors), 2 x 20 Gigabit expansion bays                                                       |
|          | at_x900_24XT_N     | {routerSwitch 77 }  | x900-24XT-N Enhanced Gigabit Layer 3+ Expandable<br>Switch, 24 x 10/100/1000BASE-T copper ports (RJ-45<br>connectors), 2 x 20 Gigabit expansion bays, NEBS<br>compliant                                   |
|          | at_x600_24Ts       | {routerSwitch 80}   | x600-24Ts Stackable Managed L2+/L3 Ethernet Switch,<br>24 x 1000BASE-T copper ports, 4 x SFP (combo) ports                                                                                                |
|          | at x600 24TsXP     | {routerSwitch 81}   | x600-24Ts/XP Stackable Managed L2+/L3 Ethernet<br>Switch, 24 x 1000BASE-T copper ports, 4 x SFP (combo)<br>ports, 2 x XFP ports                                                                           |
|          | at_x600_48Ts       | {routerSwitch 82}   | x600-48Ts Stackable Managed L2+/L3 Ethernet Switch,<br>48 x 1000BASE-T copper ports, 4 x SFP ports                                                                                                    |

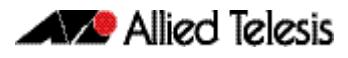

### Table 95-16: Object identifiers for Allied Telesis products supported by the AlliedWare Plus $^{\mathsf{TM}}$  Operating

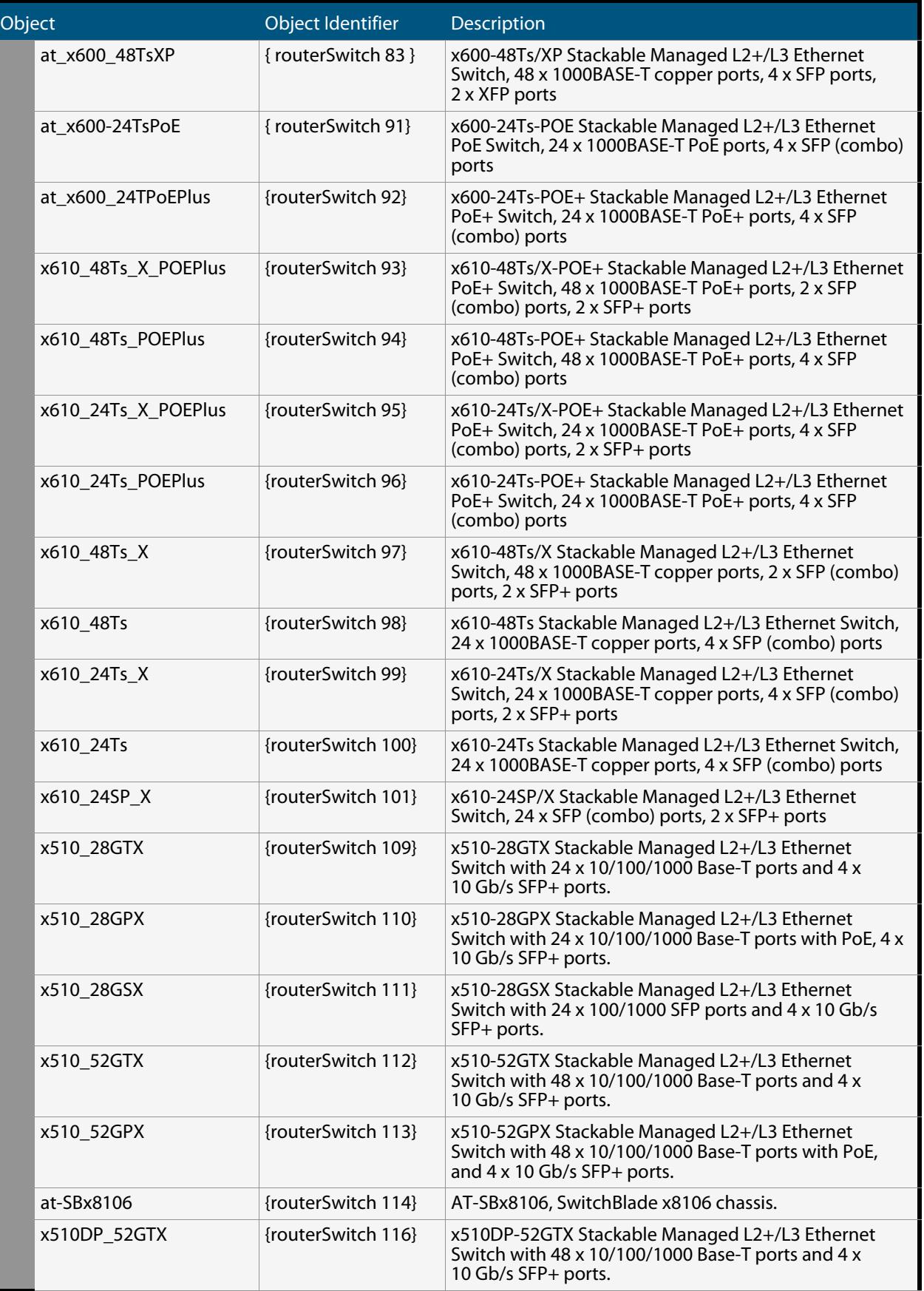

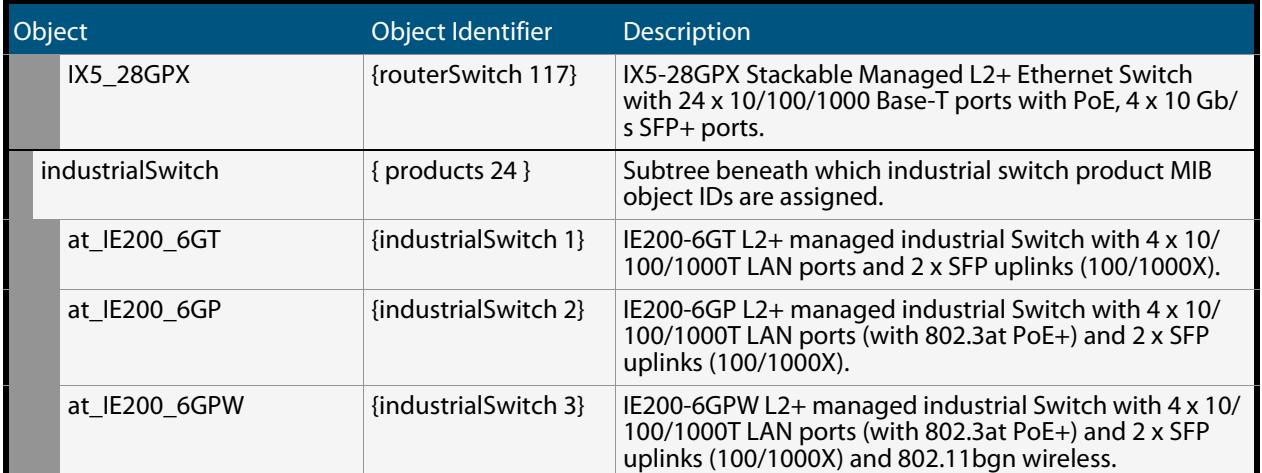

### Table 95-16: Object identifiers for Allied Telesis products supported by the AlliedWare Plus $^{\mathsf{TM}}$  Operating

## <span id="page-2821-1"></span>AT-RESOURCE-MIB

The AT-RESOURCE-MIB contains objects for displaying system hardware resource and host information (**[Table 95-17](#page-2821-0)**). Objects in this group have the object identifier rsc ({ sysinfo 21 }).

### <span id="page-2821-0"></span>**Table 95-17: Objects defined in AT-RESOURCE-MIB**

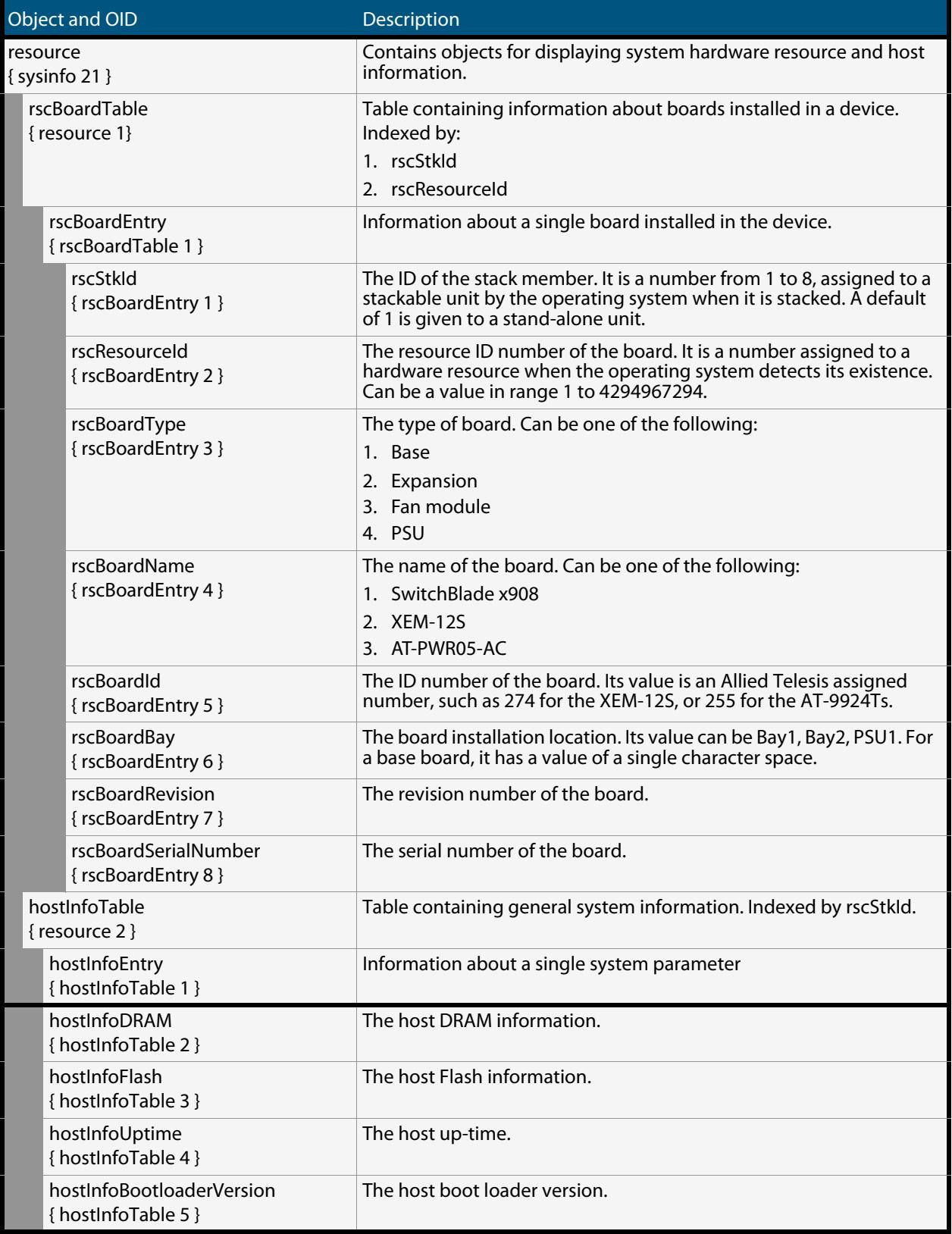

## <span id="page-2822-0"></span>AT-SETUP-MIB

AT-SETUP-MIB defines objects for managing software installation and configuration files (**[Figure 95-6](#page-2823-0)**, **[Table 95-18](#page-2824-0)**). Objects in this group have the object identifier setup ({ modules 500 }). The procedure in **[Table 93-6 on page 93.22](#page-2731-0)** shows how to use these MIB objects to upgrade to a new software version and boot configuration file. For objects used for file copying, see **["AT-FILEv2-MIB" on page 95.31](#page-2798-0)**.

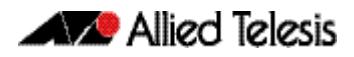

<span id="page-2823-0"></span>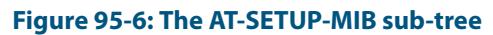

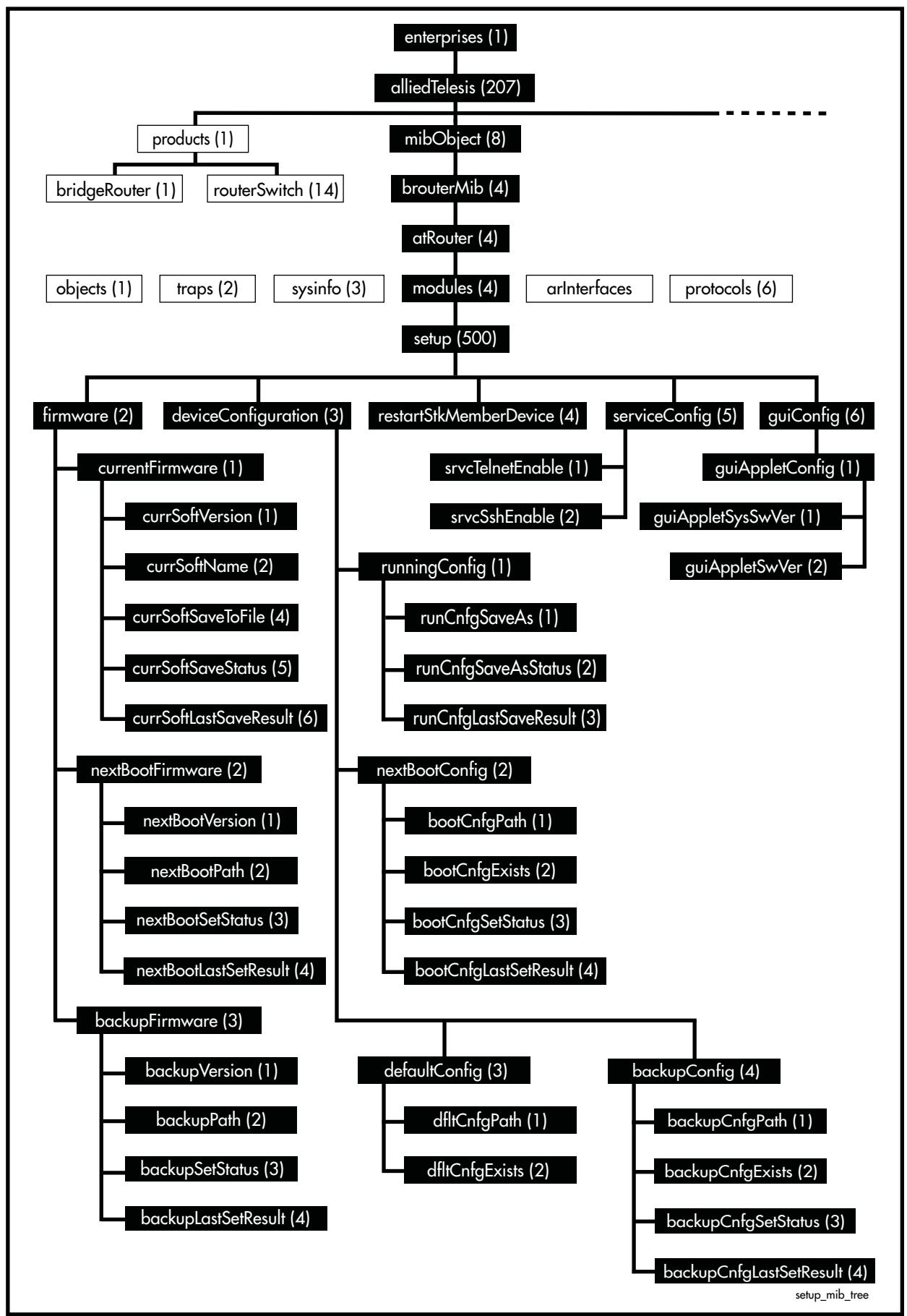

<span id="page-2824-0"></span>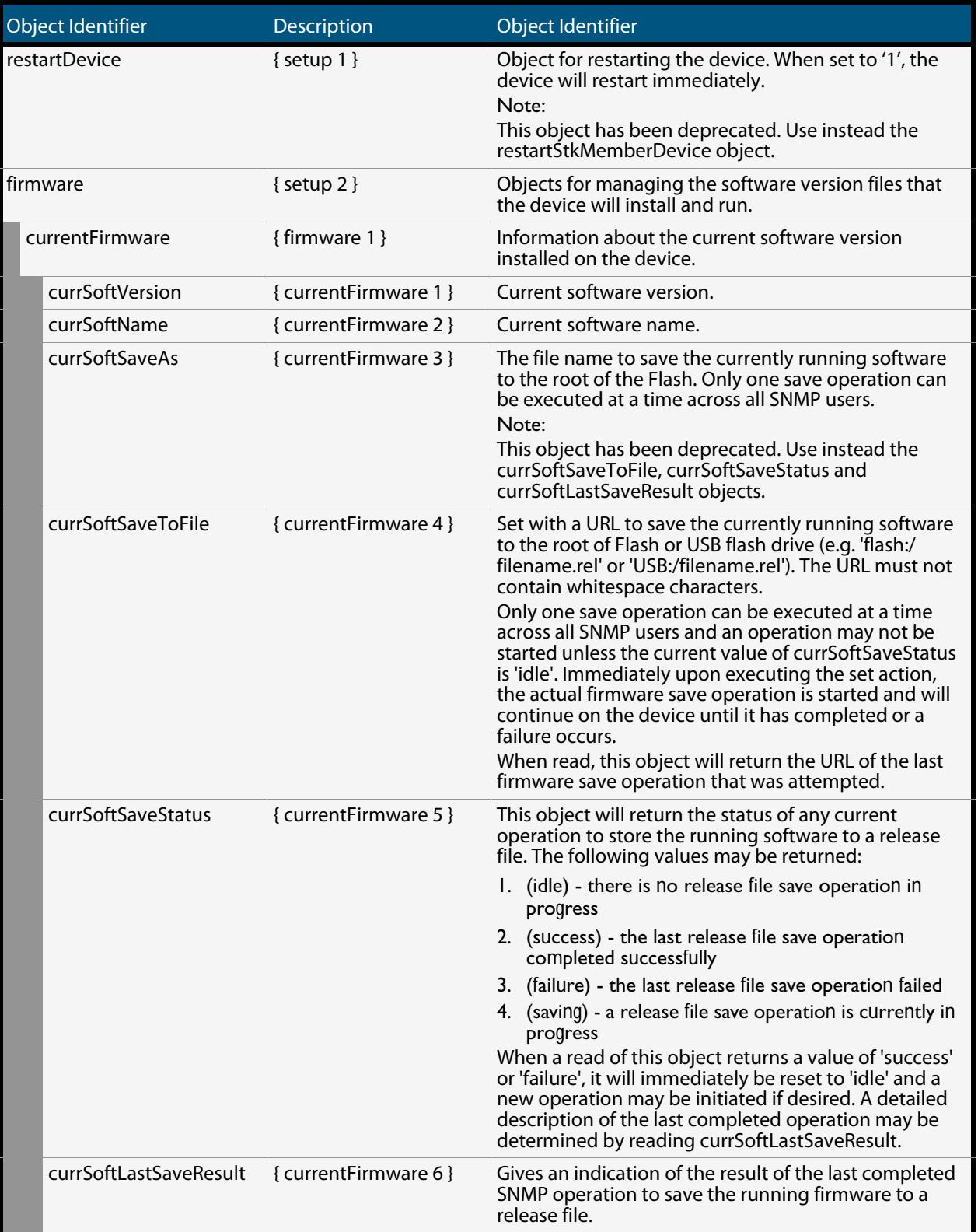

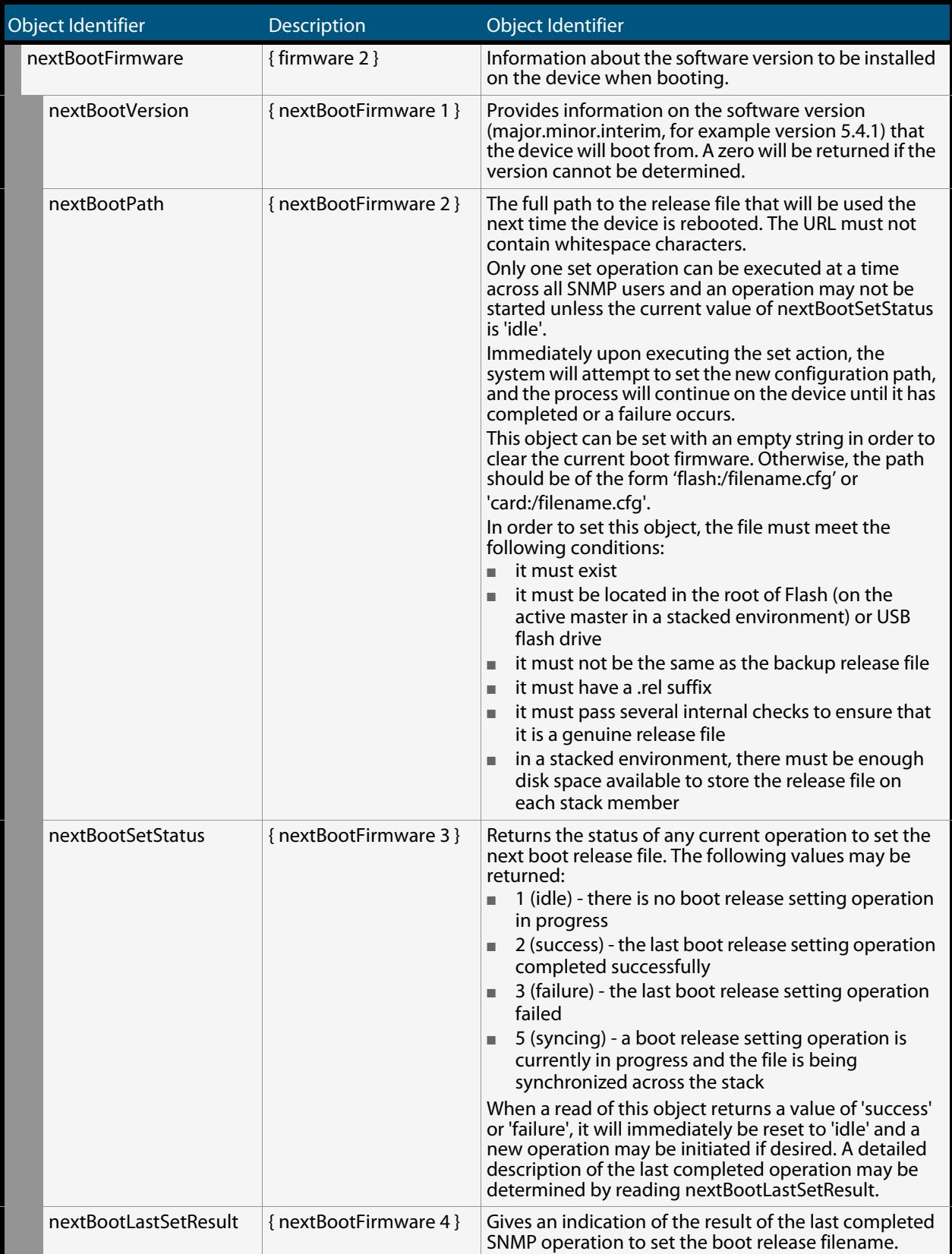

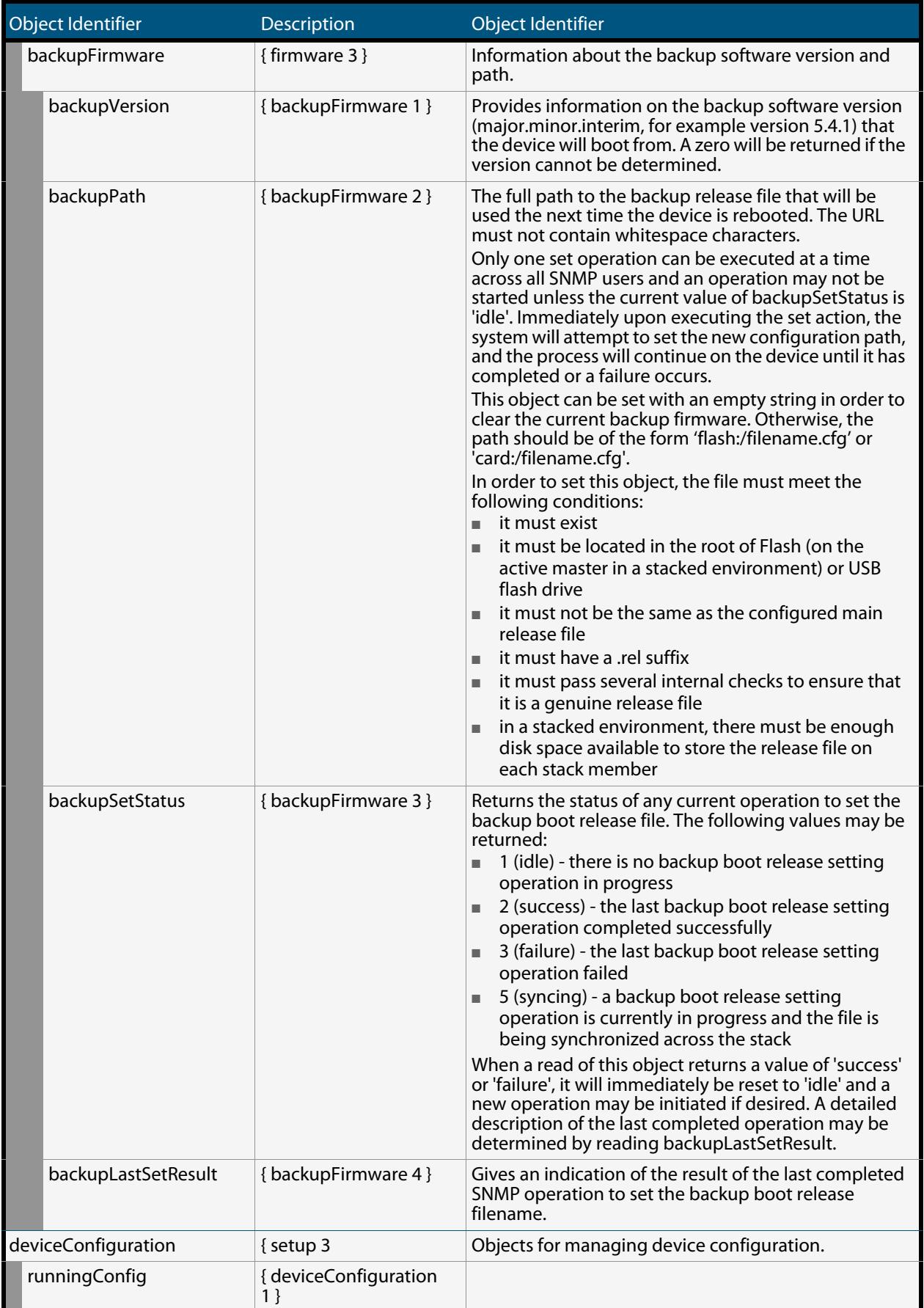

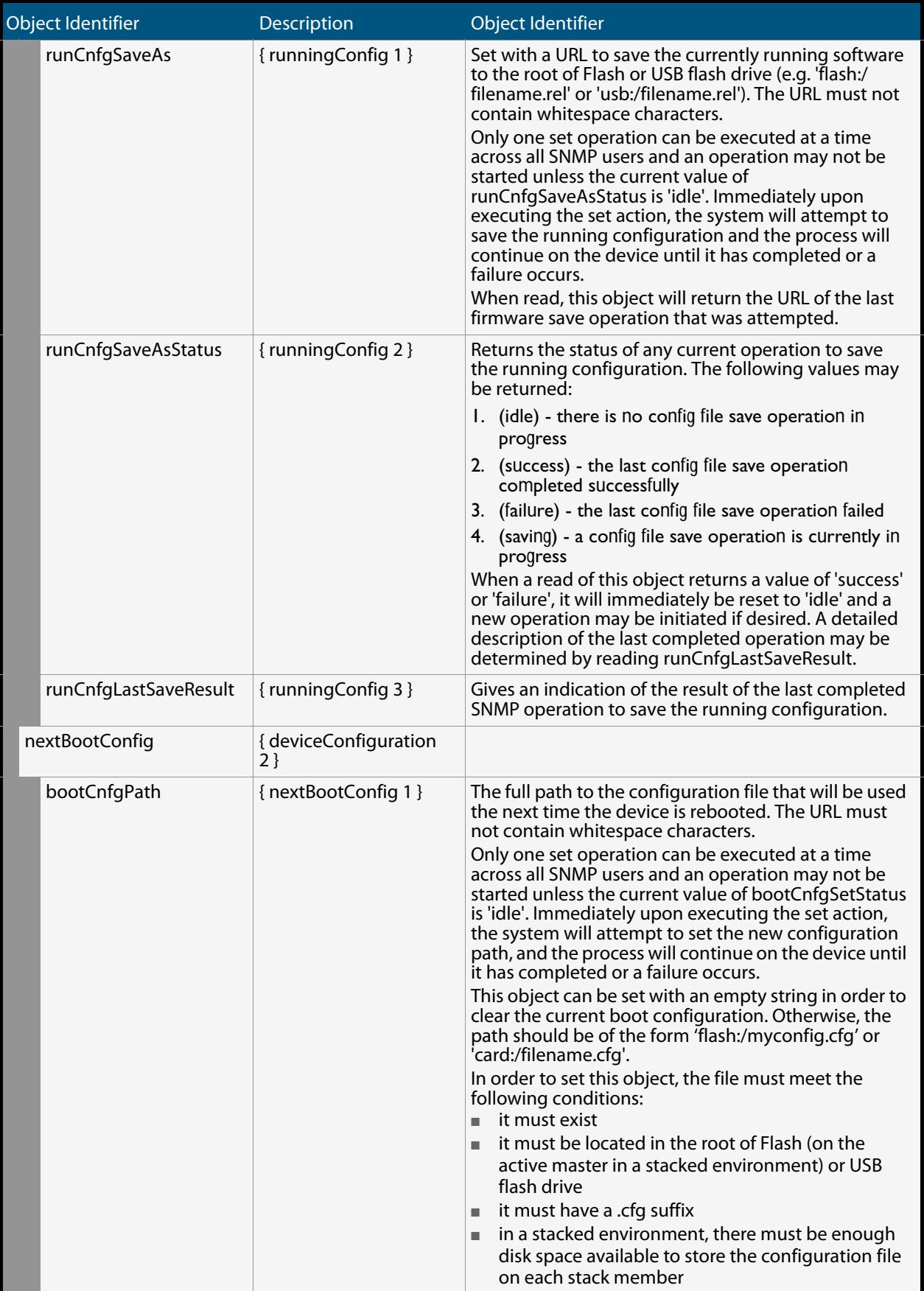

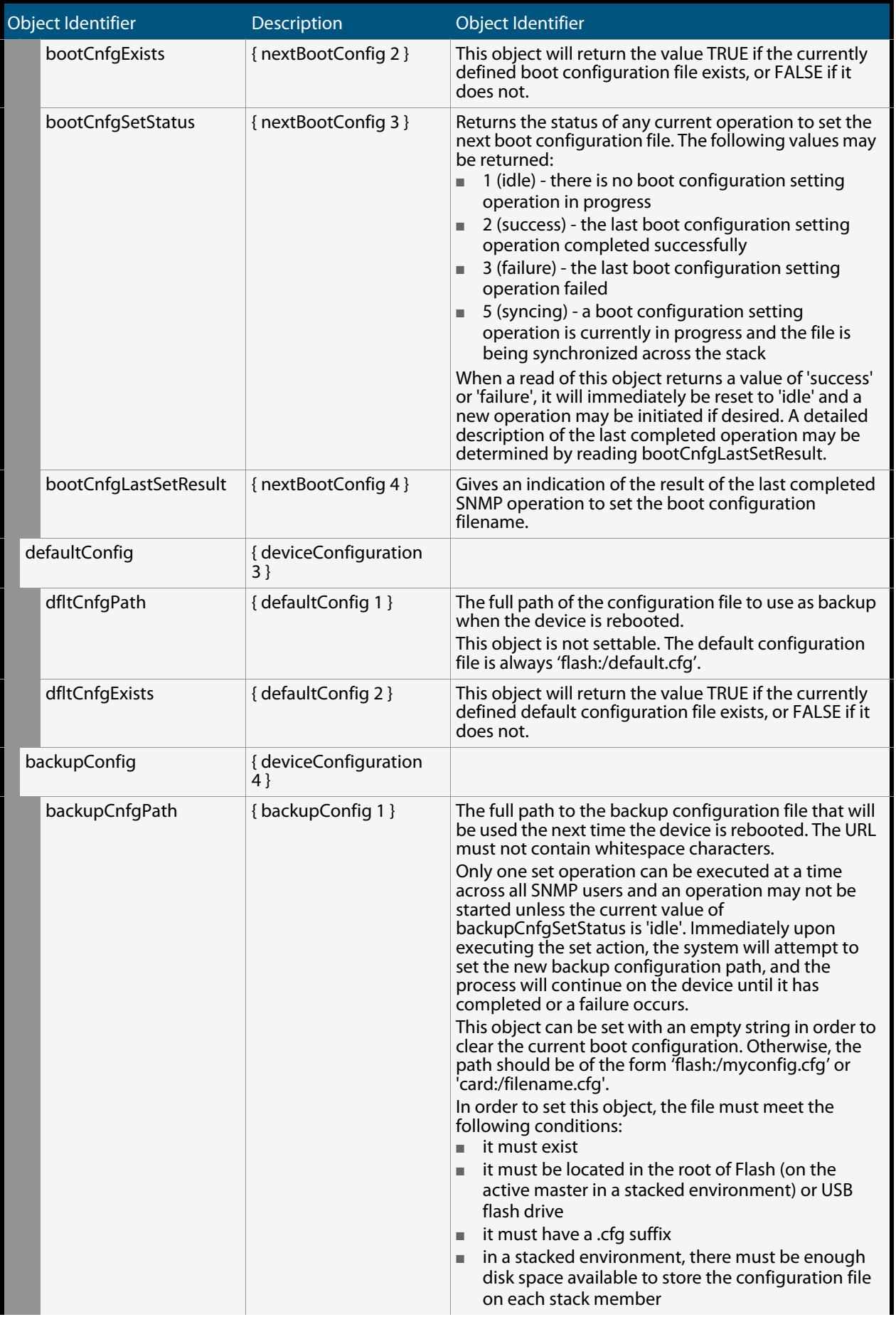

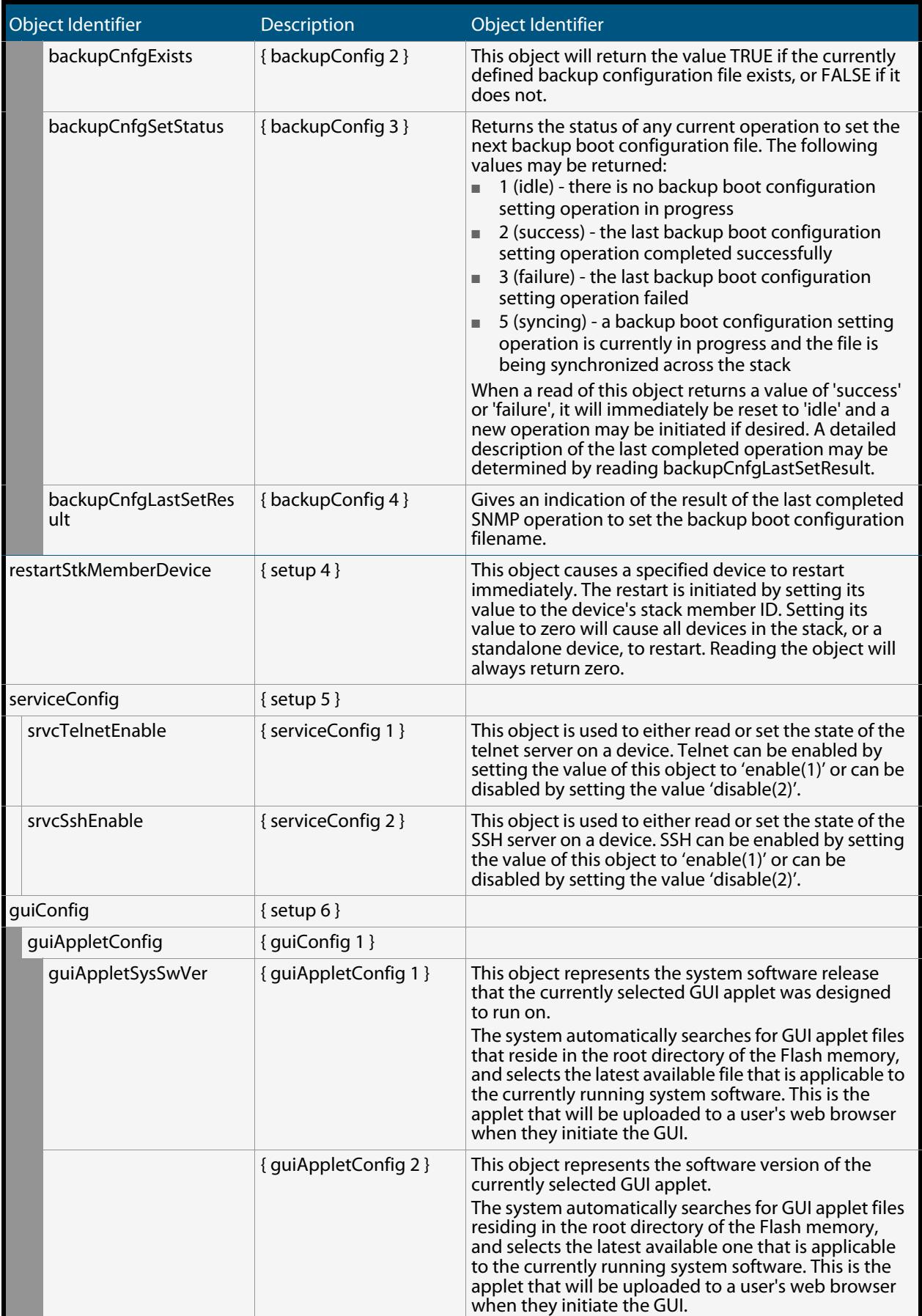

## <span id="page-2830-0"></span>AT-SMI-MIB

AT-SMI-MIB defines the high-level structure and root objects of the Allied Telesis Enterprise MIB (**[Table 95-19](#page-2830-1)**). These objects are imported by other component MIBs of the Allied Telesis Enterprise MIB.

### <span id="page-2830-1"></span>**Table 95-19: AT Enterprise MIB - High Level Structure**

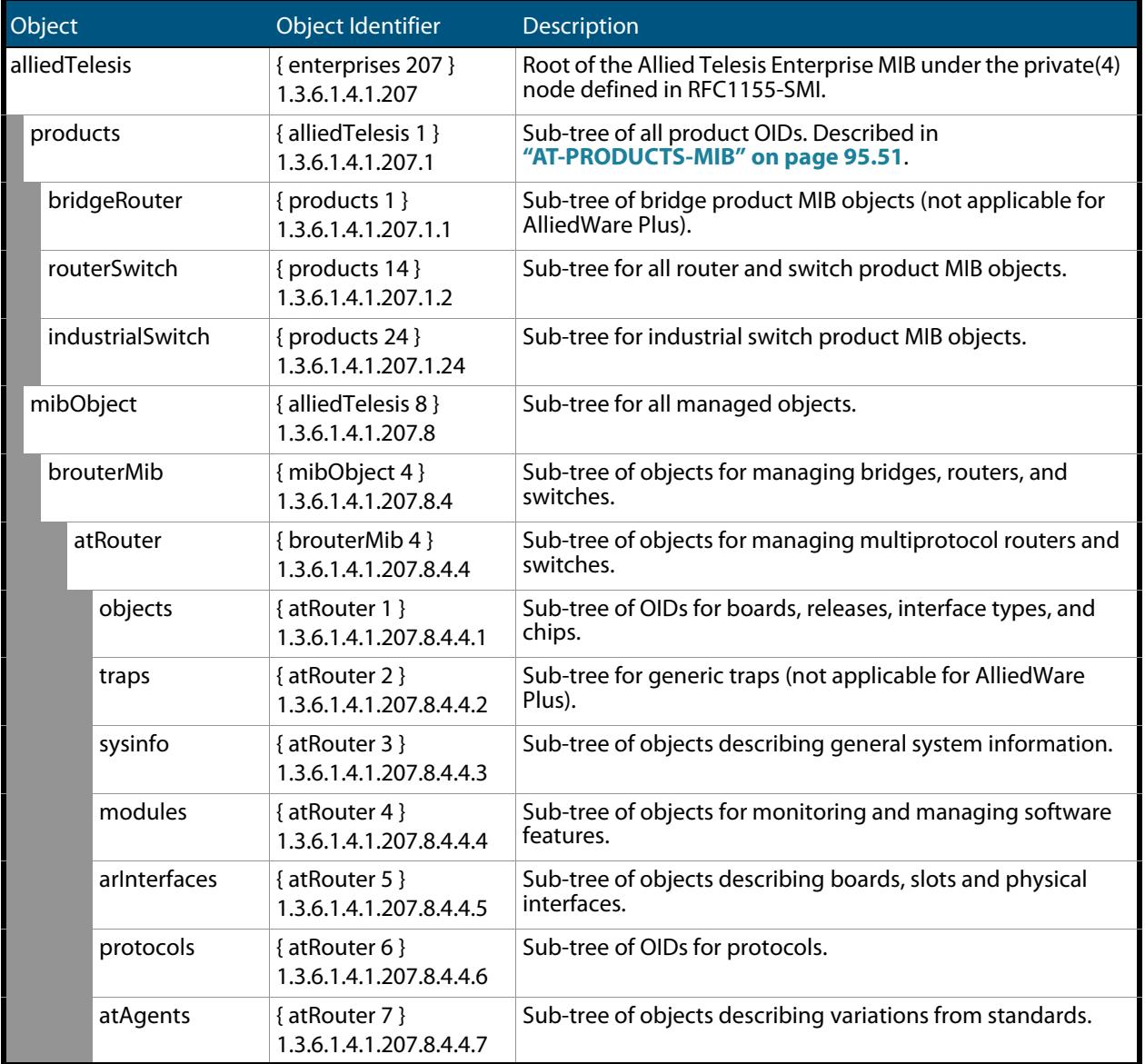

**[Table 95-20](#page-2830-2)** lists the major modules of the AT-SMI-MIB grouped by their object identifiers. Note that this is also the order in which they are described in this chapter.

### <span id="page-2830-2"></span>**Table 95-20: AT-SMI-MIBs Listed by Object Group**

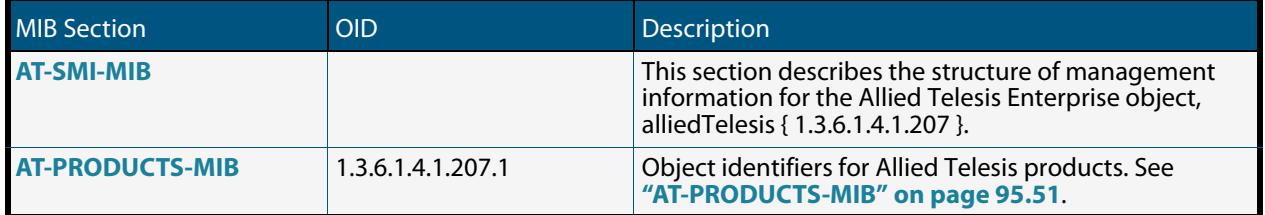

## **Table 95-20: AT-SMI-MIBs Listed by Object Group(cont.)**

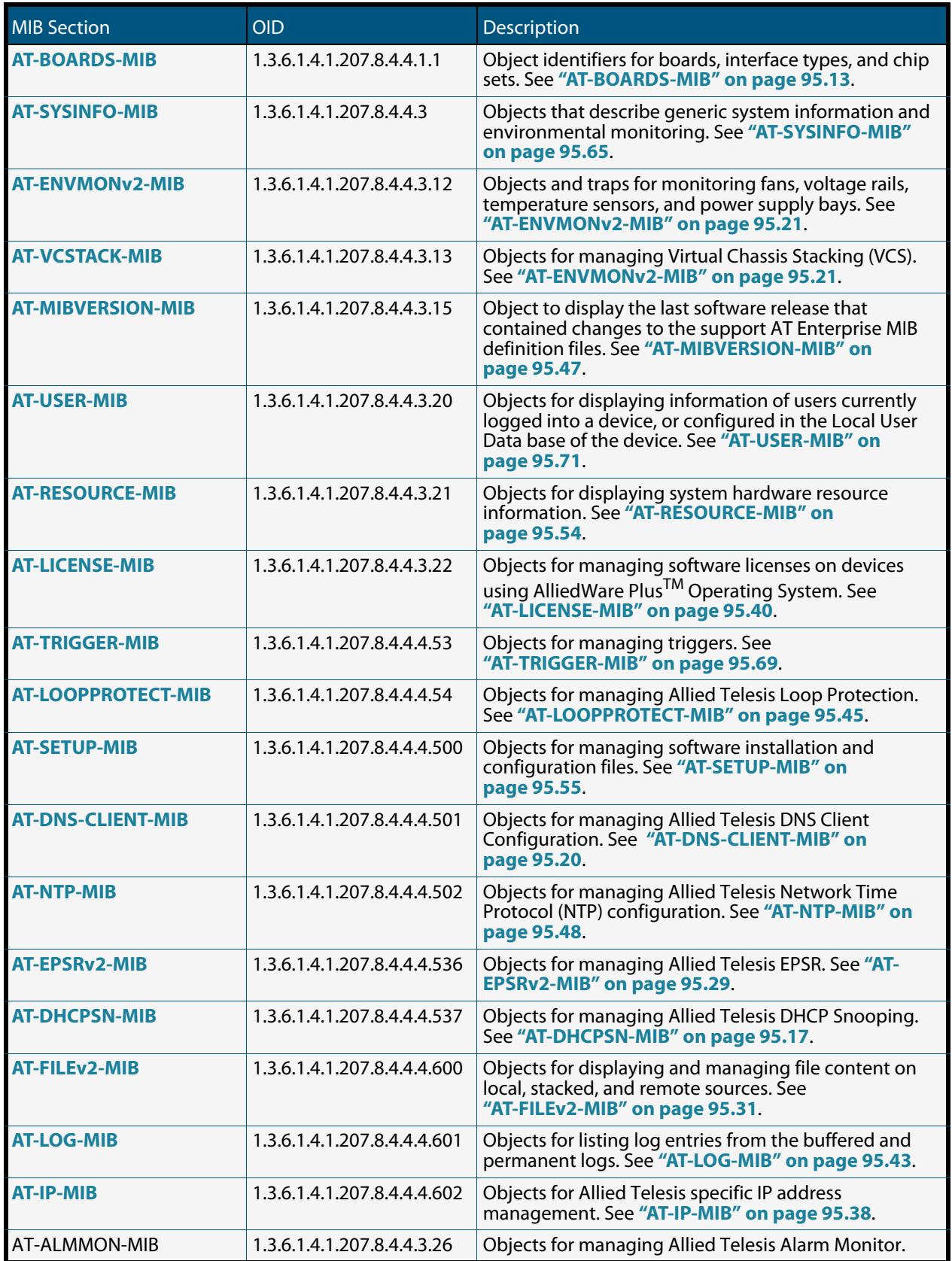

## <span id="page-2832-0"></span>AT-SYSINFO-MIB

AT-SYSINFO-MIB defines objects that describe generic system information and environmental monitoring. Objects in this group have the object identifier sysinfo ({ atRouter 3 }). **[Table](#page-2832-1)  [95-21](#page-2832-1)** lists the objects supported by the AlliedWare Plus<sup>TM</sup> sysinfo MIB.

#### <span id="page-2832-1"></span>**Table 95-21: Objects defined in AT-SYSINFO-MIB**

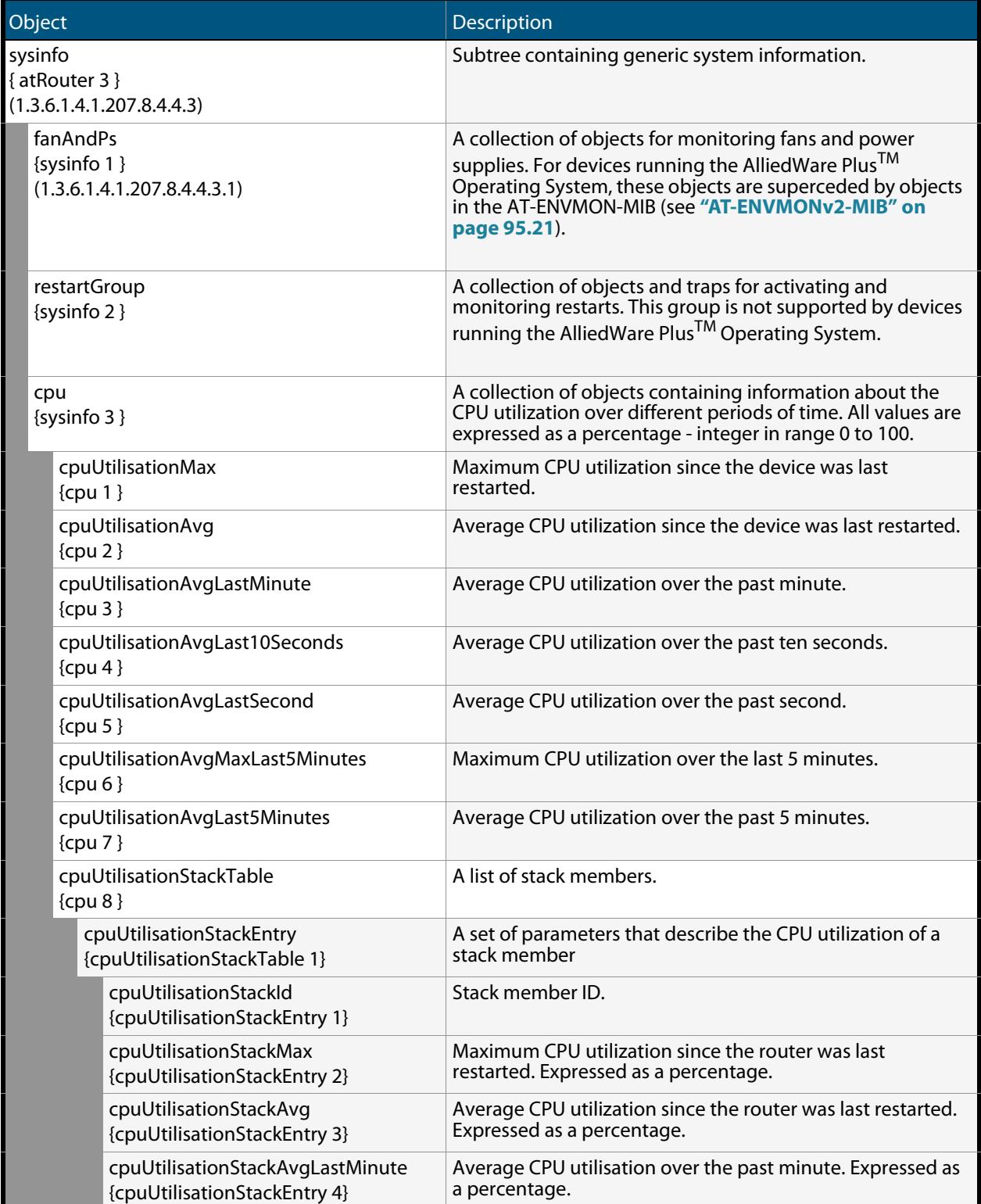

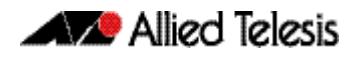

### **Table 95-21: Objects defined in AT-SYSINFO-MIB**

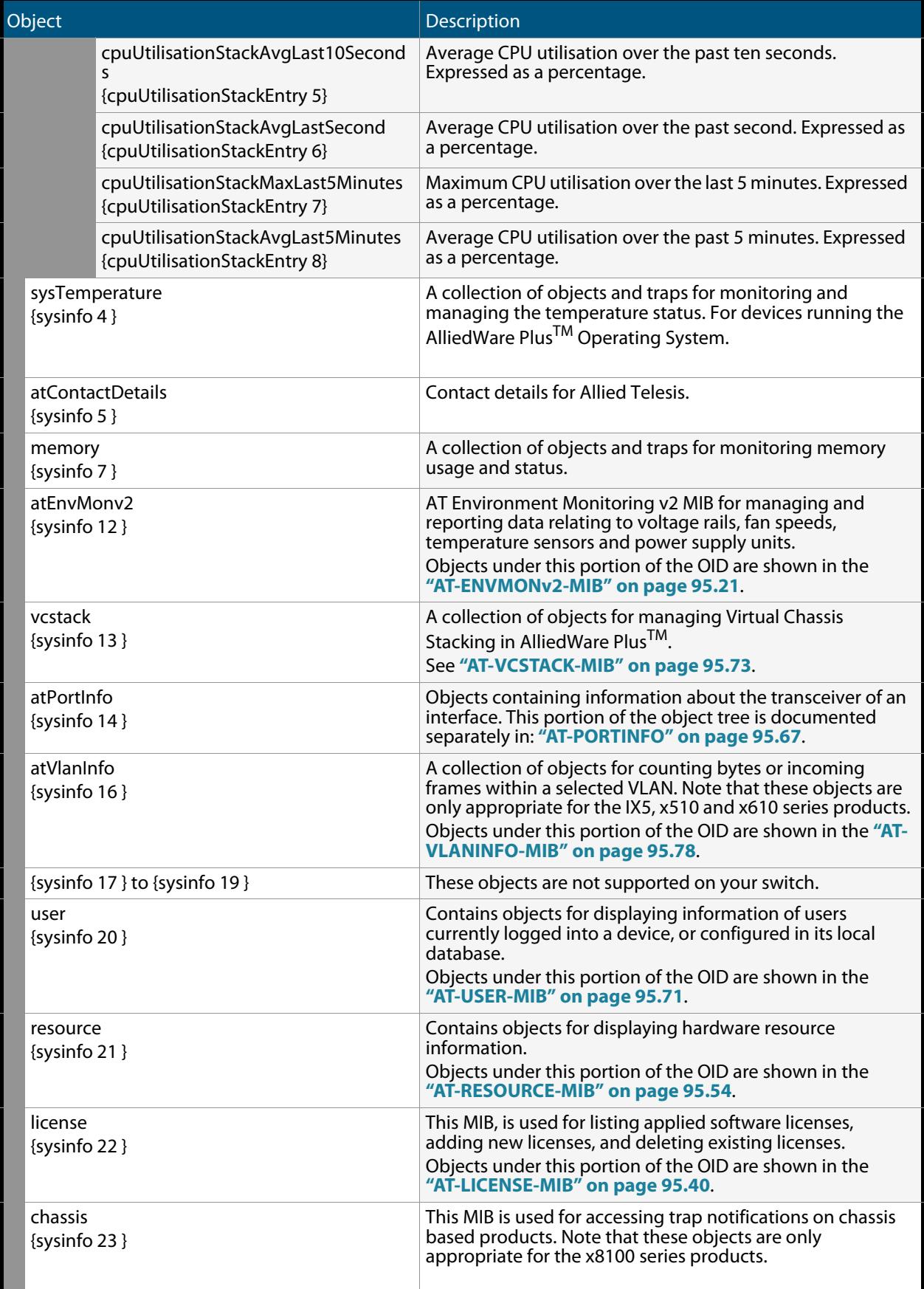

## <span id="page-2834-0"></span>AT-PORTINFO

This table defines objects for managing interface port objects such as transceivers. Objects in this group have the object identifier atPortInfo ({ sysinfo 14 }), OID path, 1.3.6.1.4.1.207.8.4.4.3.14.

#### **Table 95-22: Objects defined in AT-ATPORTINFO portion of the MIB**

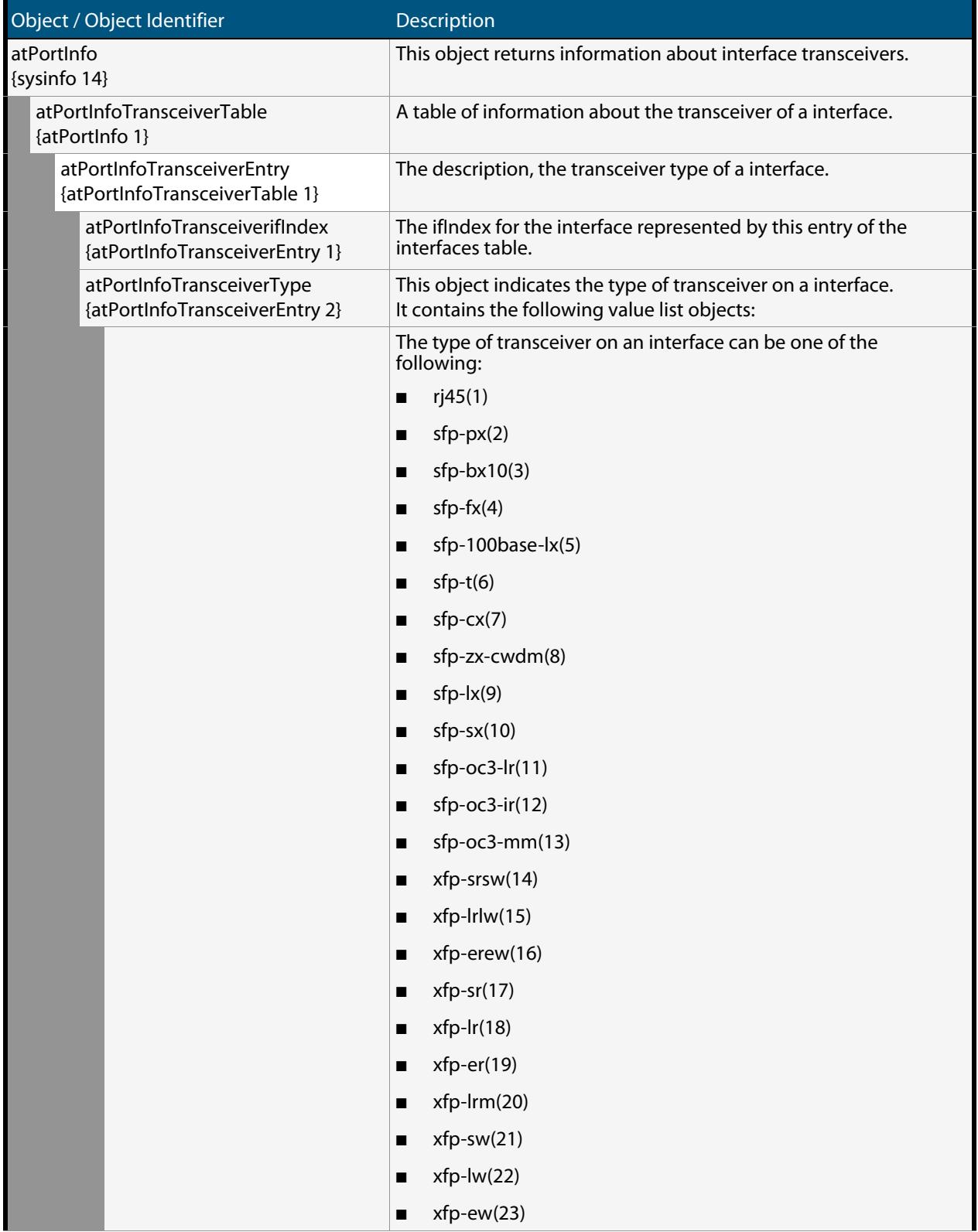

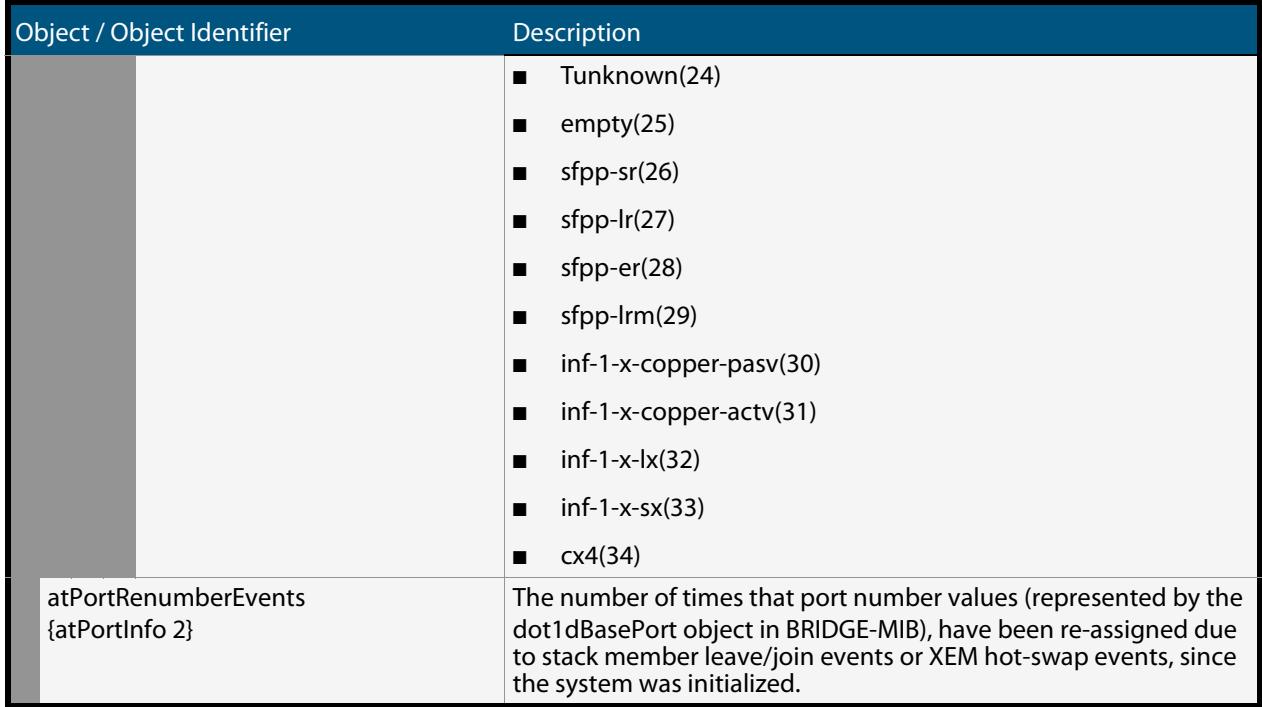

## **Table 95-22: Objects defined in AT-ATPORTINFO portion of the MIB(cont.)**

## <span id="page-2836-0"></span>AT-TRIGGER-MIB

AT-TRIGGER-MIB defines objects for managing triggers (**[Table 95-23](#page-2836-1)**). Objects in this group have the object identifier trigger ({ modules 53 }). All objects in this group have read only access.

#### <span id="page-2836-1"></span>**Table 95-23: Objects defined in AT-TRIGGER-MIB**

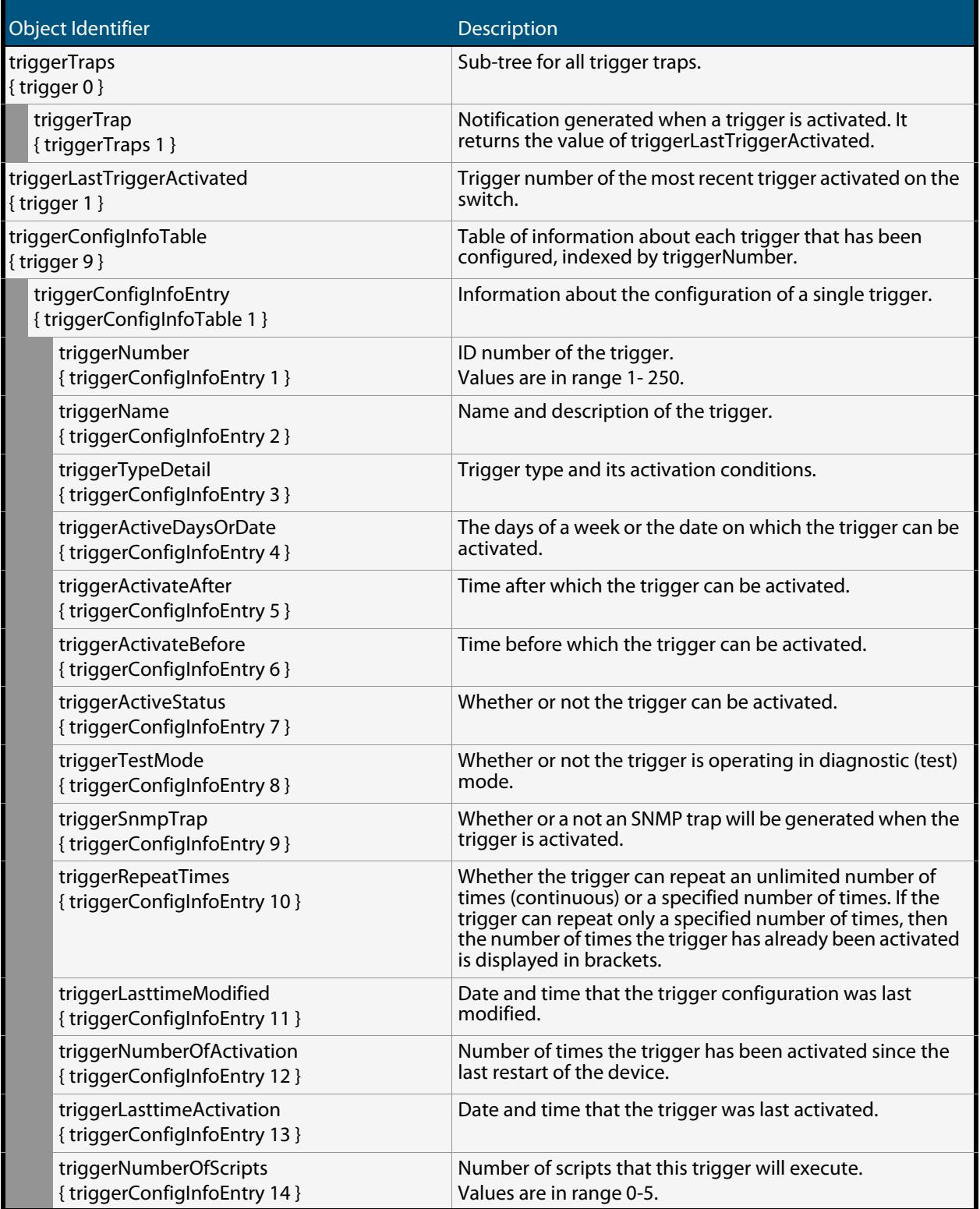

## **Table 95-23: Objects defined in AT-TRIGGER-MIB(cont.)**

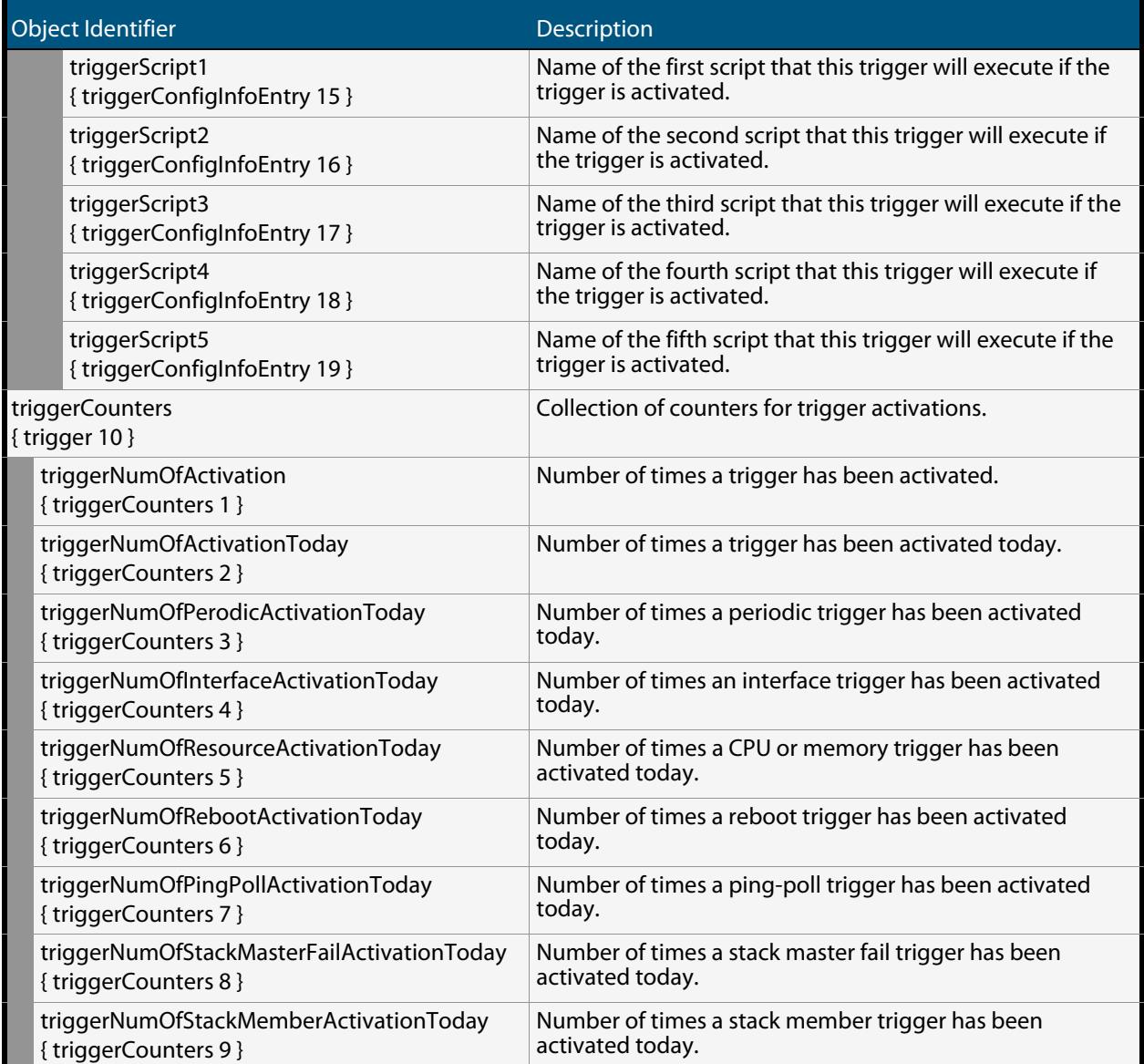

## <span id="page-2838-0"></span>AT-USER-MIB

The AT-USER-MIB contains objects for displaying information about users currently logged into a device, or configured in the Local User Database of the device (**[Table 95-24](#page-2838-1)**). Objects in this group have the object identifier user ({ sysinfo 20 }).

<span id="page-2838-1"></span>Table 95-24: Objects defined in AT-USER-MIB

| Object                              |  | Object Identifier                         | Description                                                                                                    |
|-------------------------------------|--|-------------------------------------------|----------------------------------------------------------------------------------------------------|
| userInfoTable<br>(207.8.4.4.3.20.1) |  | $\{$ user 1 }                             | Table containing information about<br>users. Each entry in the table<br>represents a user currently logged<br>into the device.<br>Indexed by: rscBoardType and<br>rscBoardIndex.                                                                                                    |
| userInfoEntry                       |  | {userInfoTable 1 }                        | Information about a single user<br>logged into the device.                                                                                                    |
| userInfoType                        |  | { userInfoEntry 1 }                       | The type of connection through<br>which the user logged into the device.<br>Can be:<br>1. console (1)<br>2. $aux(2)$<br>3. telnet (3)<br>4. script (4)<br>5. stack (5)                                                                                                    |
| userInfoIndex                       |  | { userInfoEntry 2 }                       | Index of the line upon which the user<br>logged into the device. Can be a value<br>in range 1 to 16.                                                                                                    |
| userInfoName                        |  | { userInfoEntry 3 }                       | User name of the user logged into the<br>device.                                                                                                    |
| userInfoPrivilegeLevel              |  | { userInfoEntry 4 }                       | The user's privilege level. Can be a<br>value in range 1 to 15.                                                                                                    |
| userInfoldleTime                    |  | { userInfoEntry 5 }                       | The amount of time since the user was<br>last active, in the form hh:mm:ss.                                                                                                    |
| userInfoLocation                    |  | { userInfoEntry 6 }                       | The user location or login method. It<br>can be an IP Address used by the user<br>to telnet into the device, or an asyn<br>port.                                                                                                    |
| userInfoPasswordLifetime            |  | { userInfoEntry 7 }                       | The number of days remaining until<br>the user's password expires.<br>Depending on the current user setting<br>it will display one of the following:<br>No Expiry - the password will never<br>expire (default setting)<br>x days - where x is the remaining<br>lifetime of the current password<br>(maximum lifetime value is 1000 days)<br>-x days (expired) - indicating that the<br>current password expired x days ago |
| userInfoPasswordLastChange          |  | { userInfoEntry 8 }                       | The number of days since the<br>password was last altered.                                                                                                    |
| userConfigTable                     |  | $\{$ user 2 $\}$<br>or (207.8.4.4.3.20.2) | Table containing user configuration<br>information. Each entry in the table<br>relates to a user configured in the<br>Local User Database of the device.<br>Indexed by userConfigIndex.                                                                                                    |

### Table 95-24: Objects defined in AT-USER-MIB(cont.)

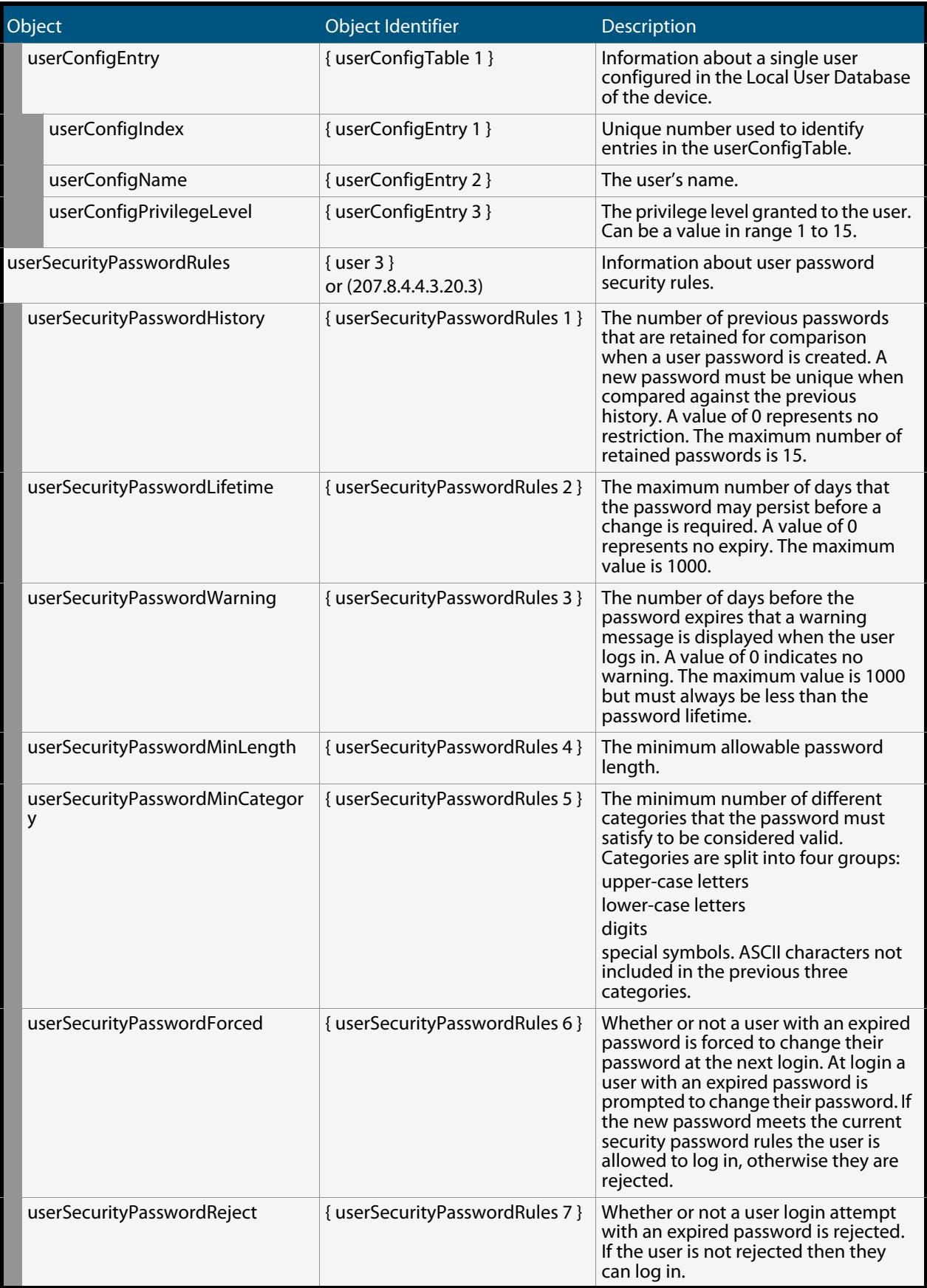

## <span id="page-2840-0"></span>AT-VCSTACK-MIB

AT-VCSTACK-MIB defines objects for managing Virtual Chassis Stacking (**[Table 95-25](#page-2841-0)**). Objects in this group have the object identifier vcstack ({ sysinfo 13 }).

**[Figure 95-7 on page 95.73](#page-2840-1)** shows the tree structure of the AT-VCSTACK objects.

#### <span id="page-2840-1"></span>**Figure 95-7: The AT-VCSTACK MIB sub-tree**

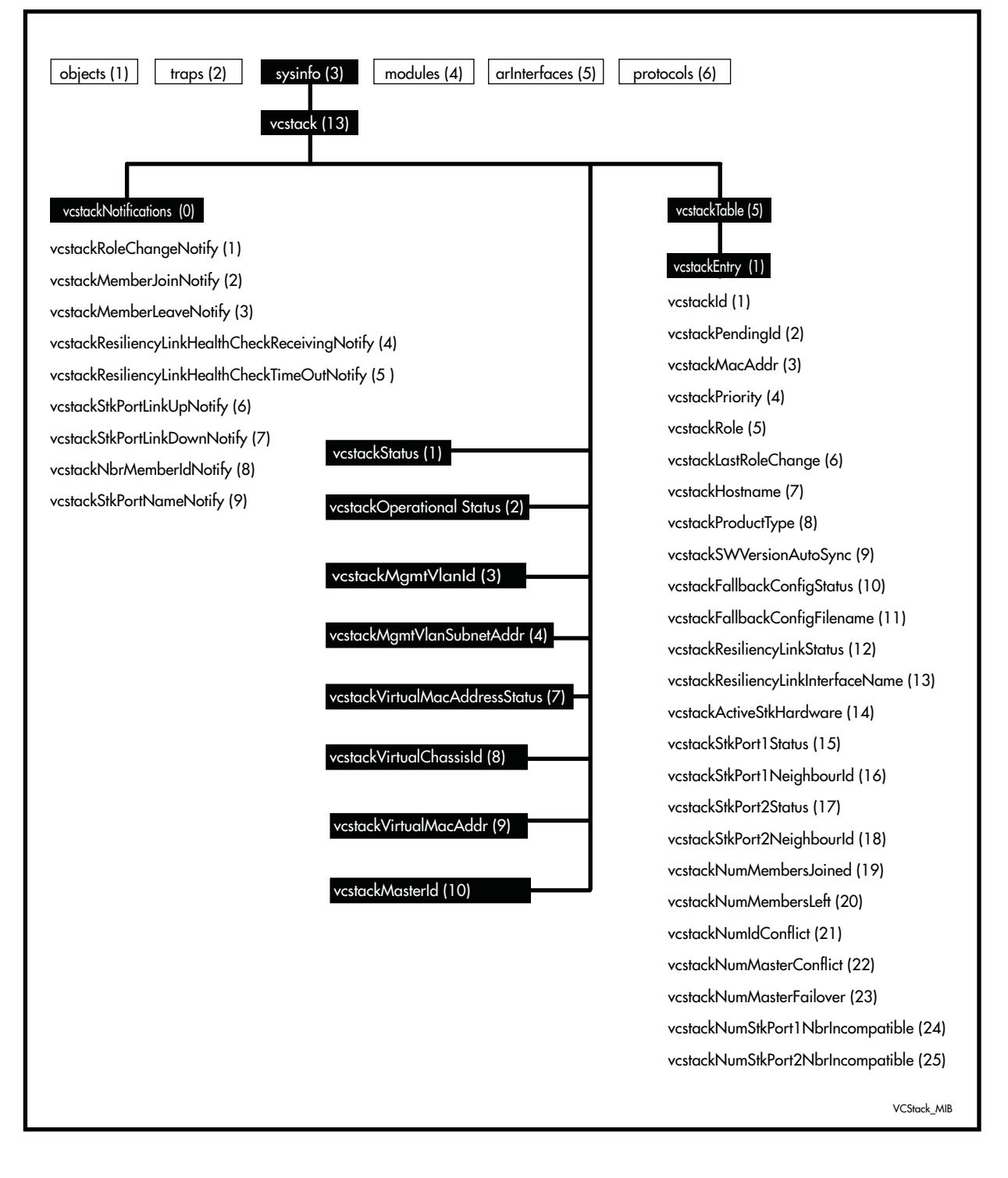

### <span id="page-2841-0"></span>**Table 95-25: Objects defined in AT-VCSTACK-MIB**

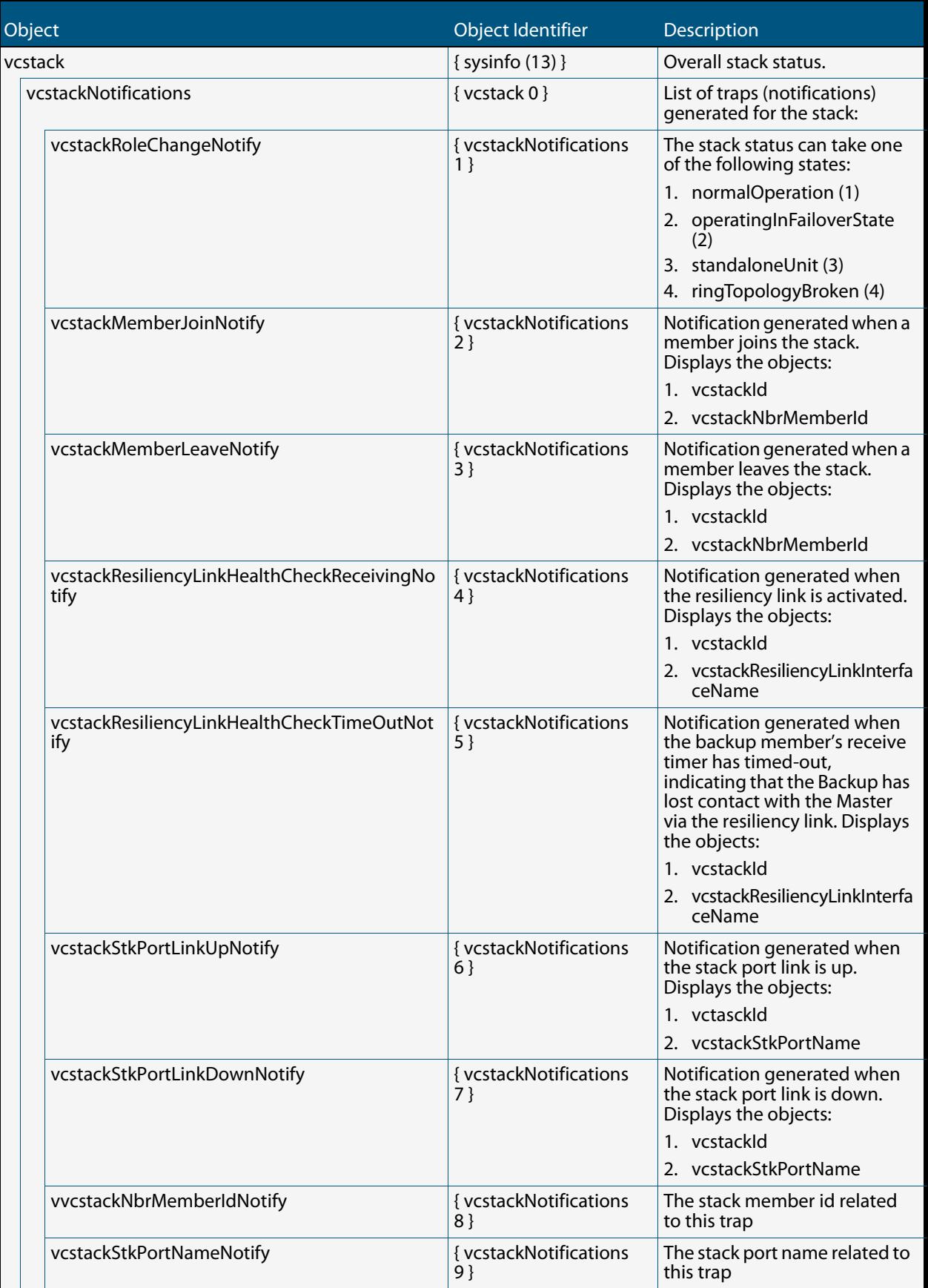

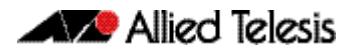

### **Table 95-25: Objects defined in AT-VCSTACK-MIB(cont.)**

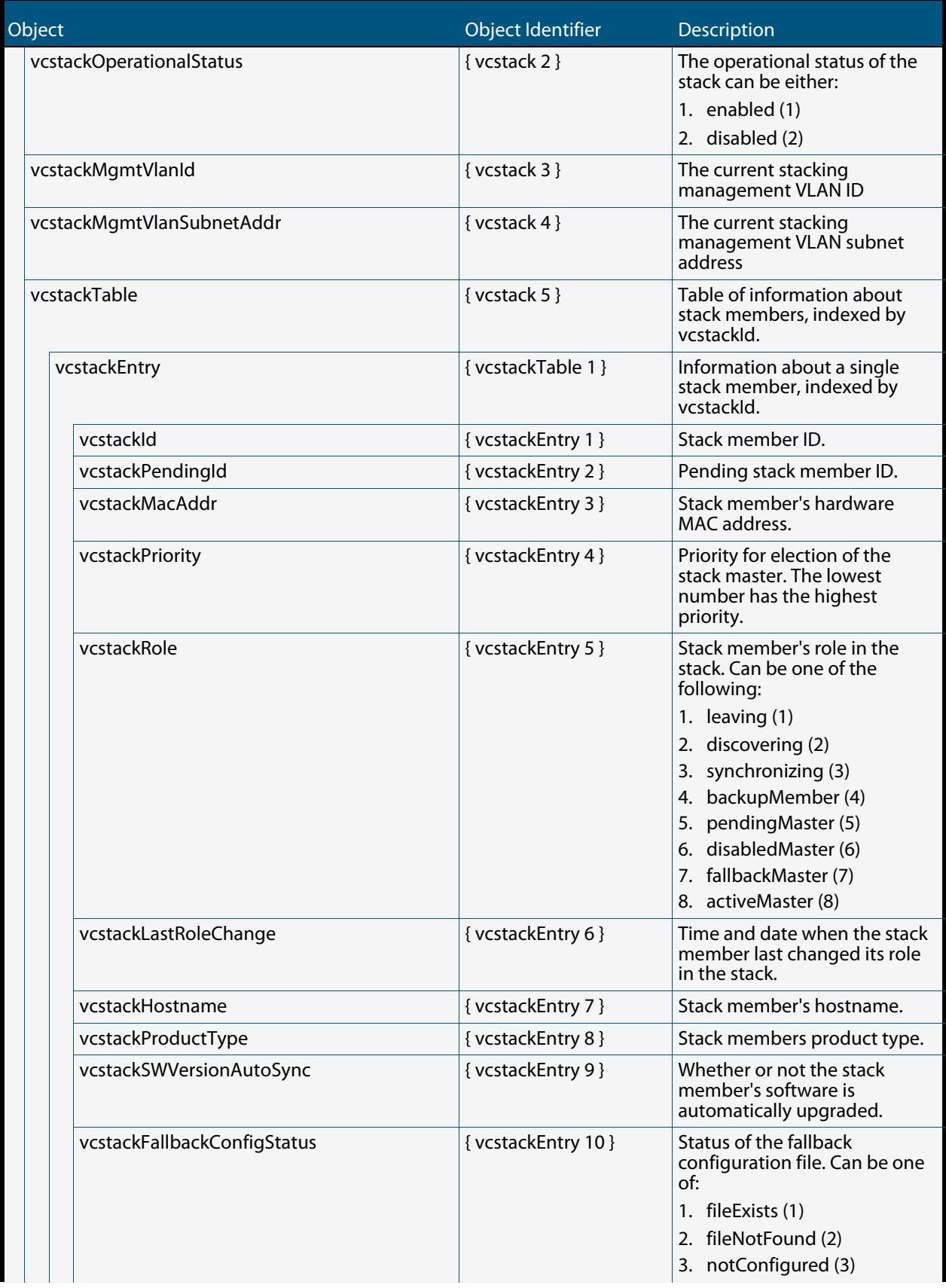

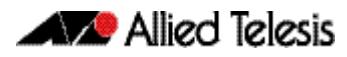

## **Table 95-25: Objects defined in AT-VCSTACK-MIB(cont.)**

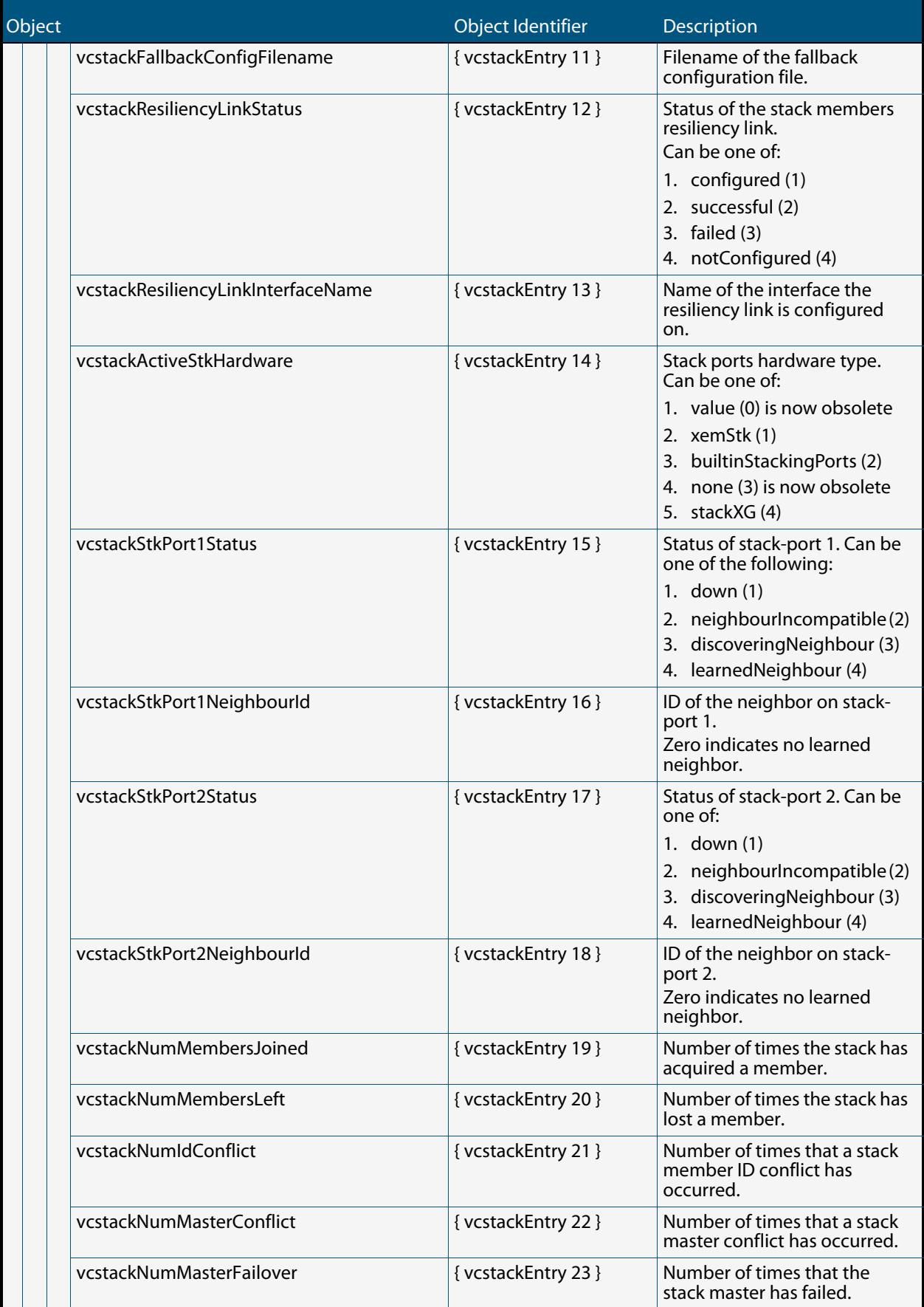
### **Table 95-25: Objects defined in AT-VCSTACK-MIB(cont.)**

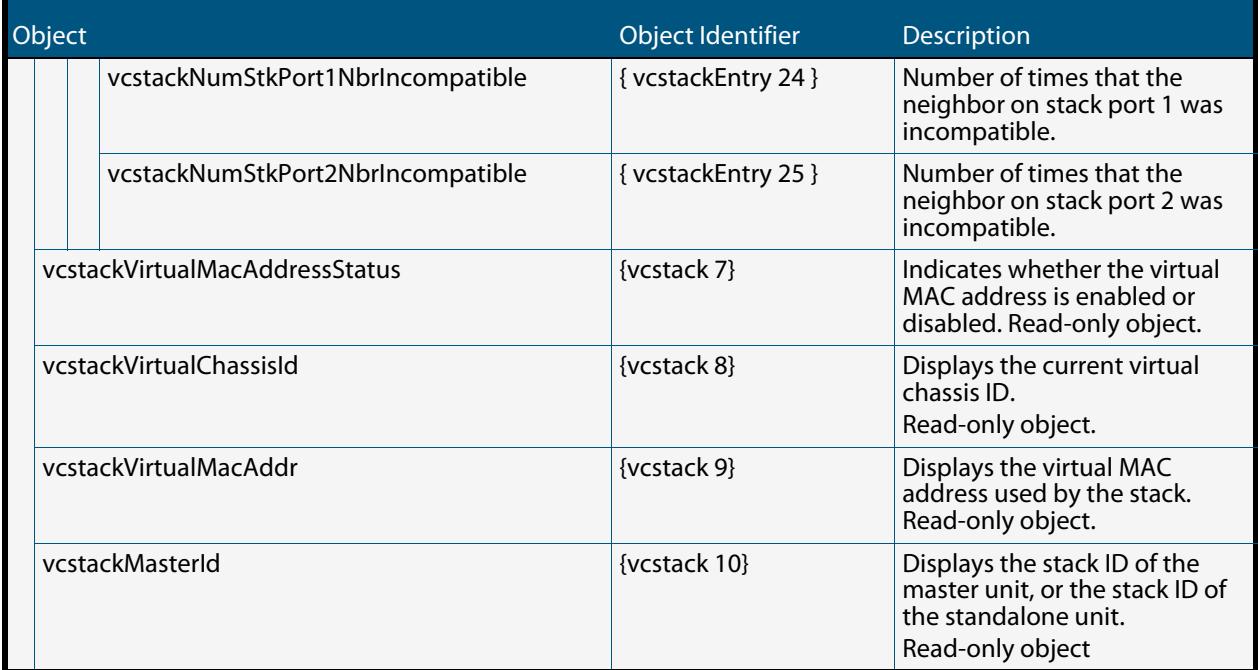

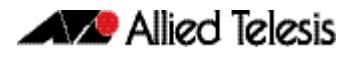

### AT-VLANINFO-MIB

The atVlanStatistics-MIB (**[Figure 95-5](#page-2812-0)**, and **[Table 95-13](#page-2813-0)**) defines objects for managing VLANs. The MIB contains a sub tree for managing VLAN statistics. Objects in the VLAN Statistics sub-tree have the object identifier ({atVlanInfo 1}).

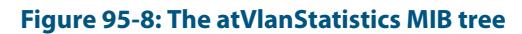

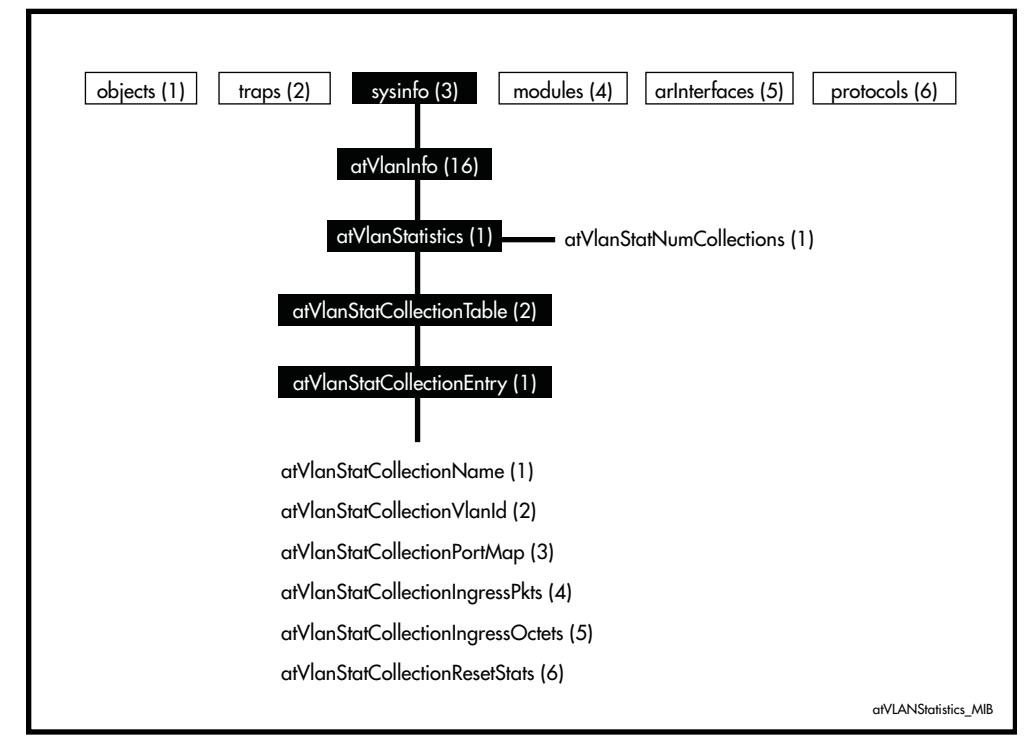

#### Table 95-26: AT Enterprise MIB - High Level Structure

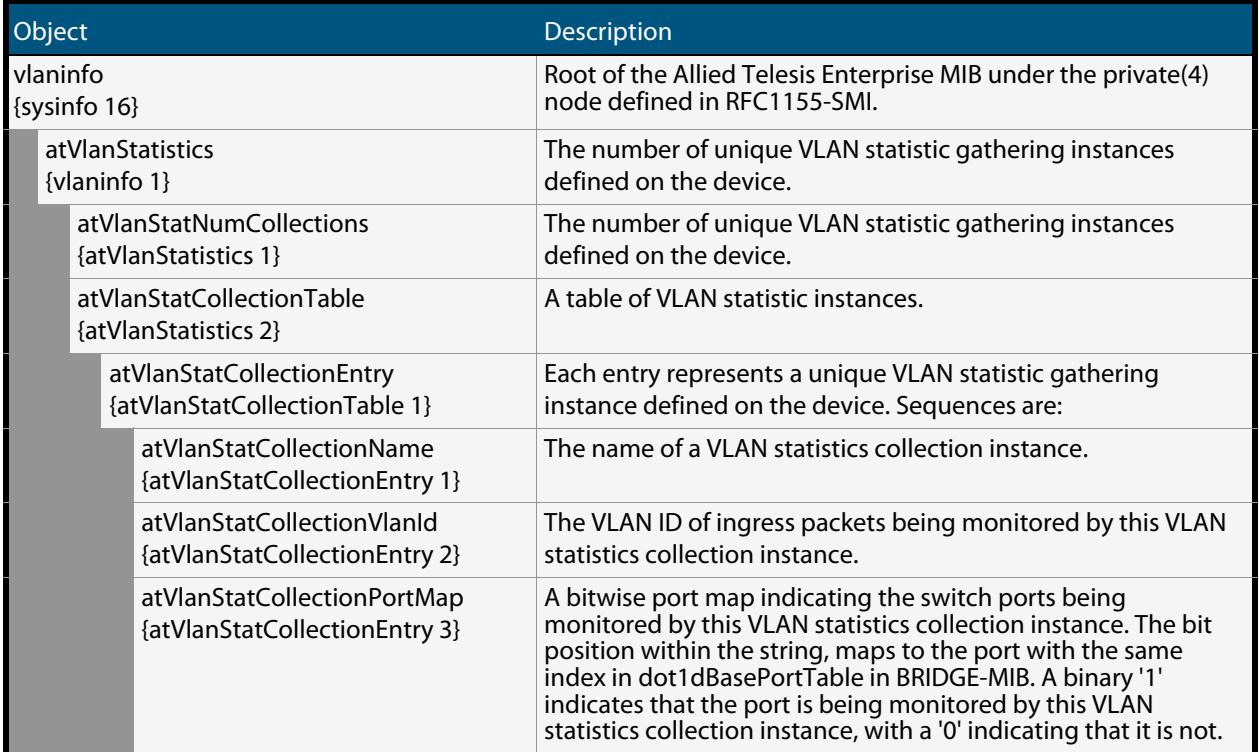

### Table 95-26: AT Enterprise MIB - High Level Structure(cont.)

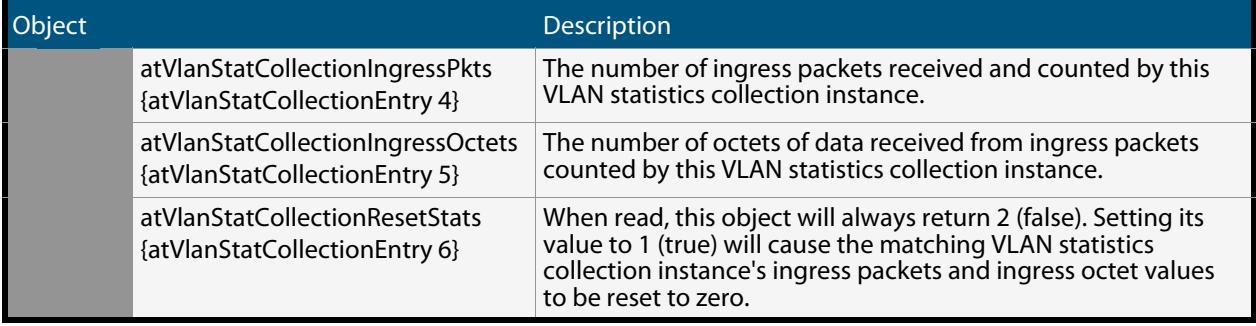

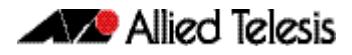

### **Other Enterprise MIBs**

In general, all objects are supported except where the relevant protocol or feature is either not supported or not applicable to the device. The following MIBs although under the Enterprise Branch (OID 1.3.6.1.4.1) and utilized by AlliedWare Plus products are not within the AlliedTelesis branch of the MIB object tree.

### sFlow-MIB

The sFlow-MIB (**[Figure 95-9](#page-2847-0)**, and **[Table 95-27](#page-2847-1)**) show references to objects for managing the generation and transportation of sFlow data records.

#### <span id="page-2847-1"></span>**Table 95-27: Objects defined in the sFlow-MIB**

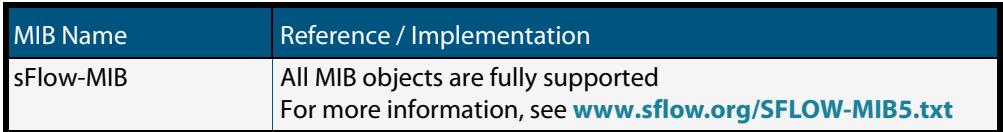

#### <span id="page-2847-0"></span>**Figure 95-9: The sFlow Statistics MIB tree**

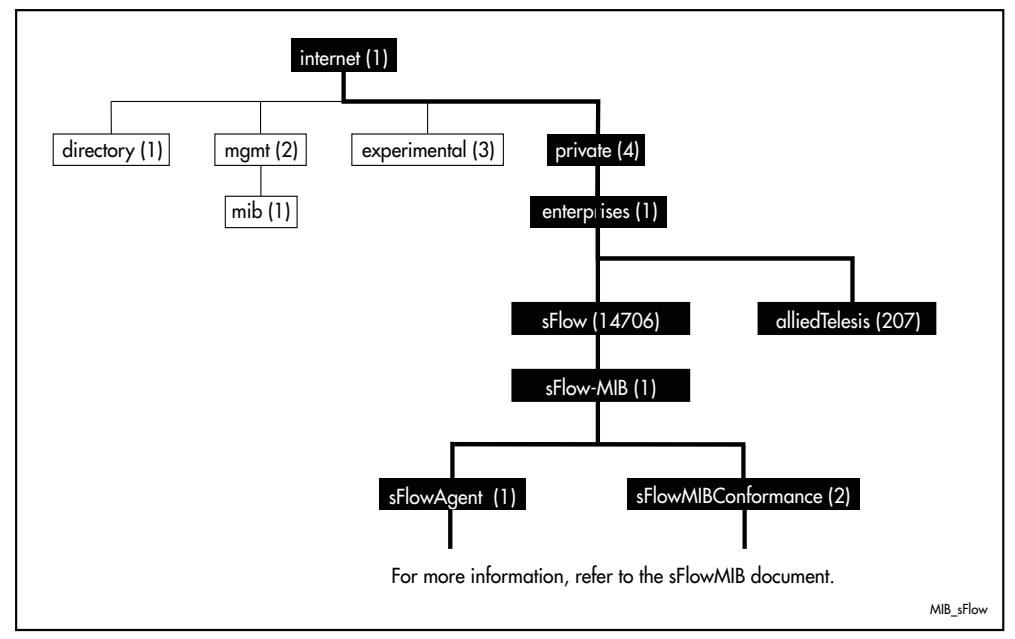

## <span id="page-2848-0"></span>**Public MIBs**

The following table lists the public MIBs supported by the AlliedWare Plus<sup>TM</sup> Operating System. In general, all objects are supported except where the relevant protocol or feature is either not supported or not applicable to the device. Any variations from the standard are listed.

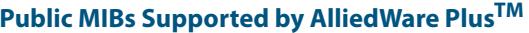

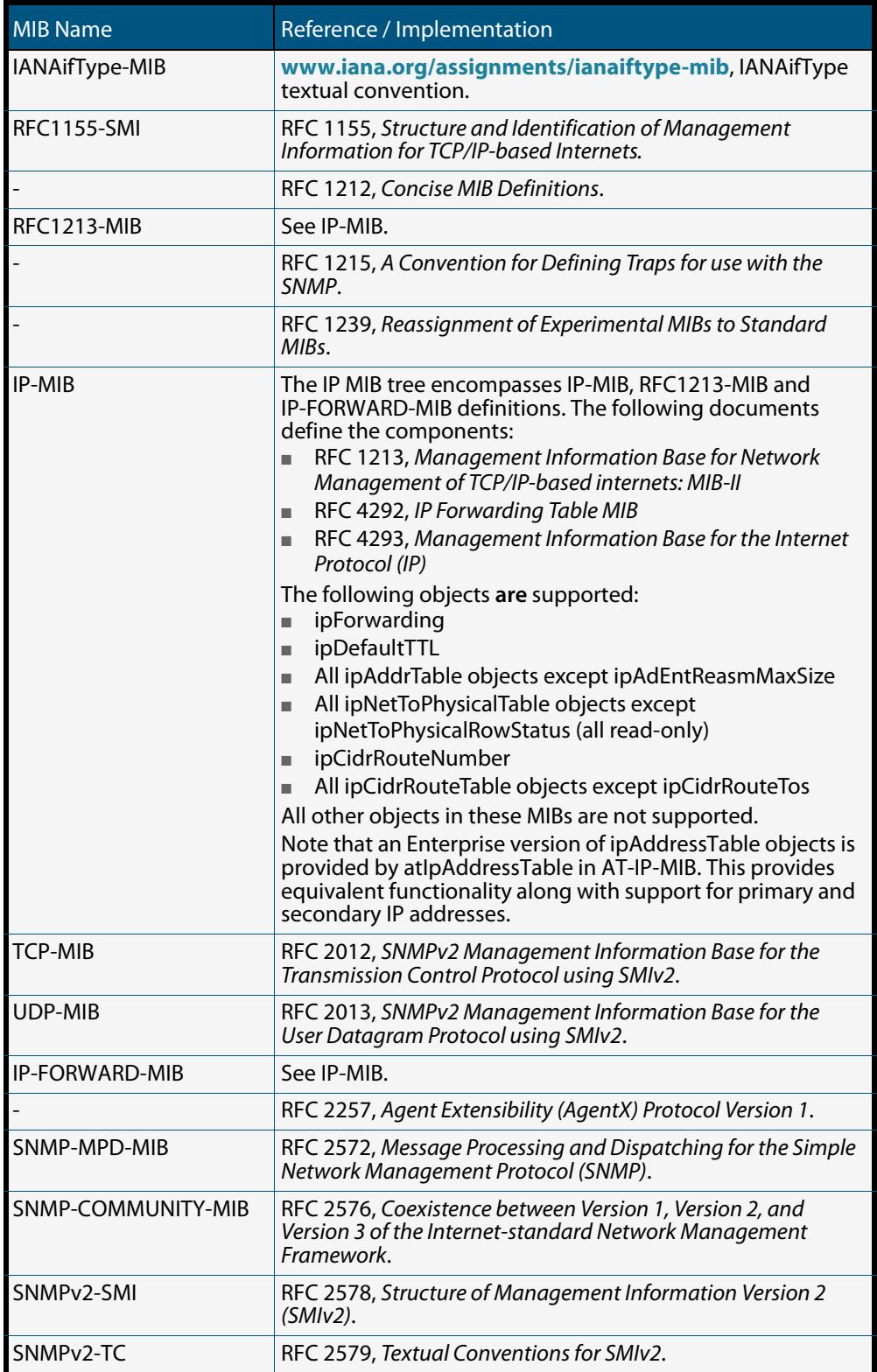

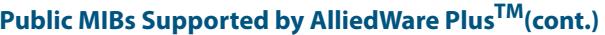

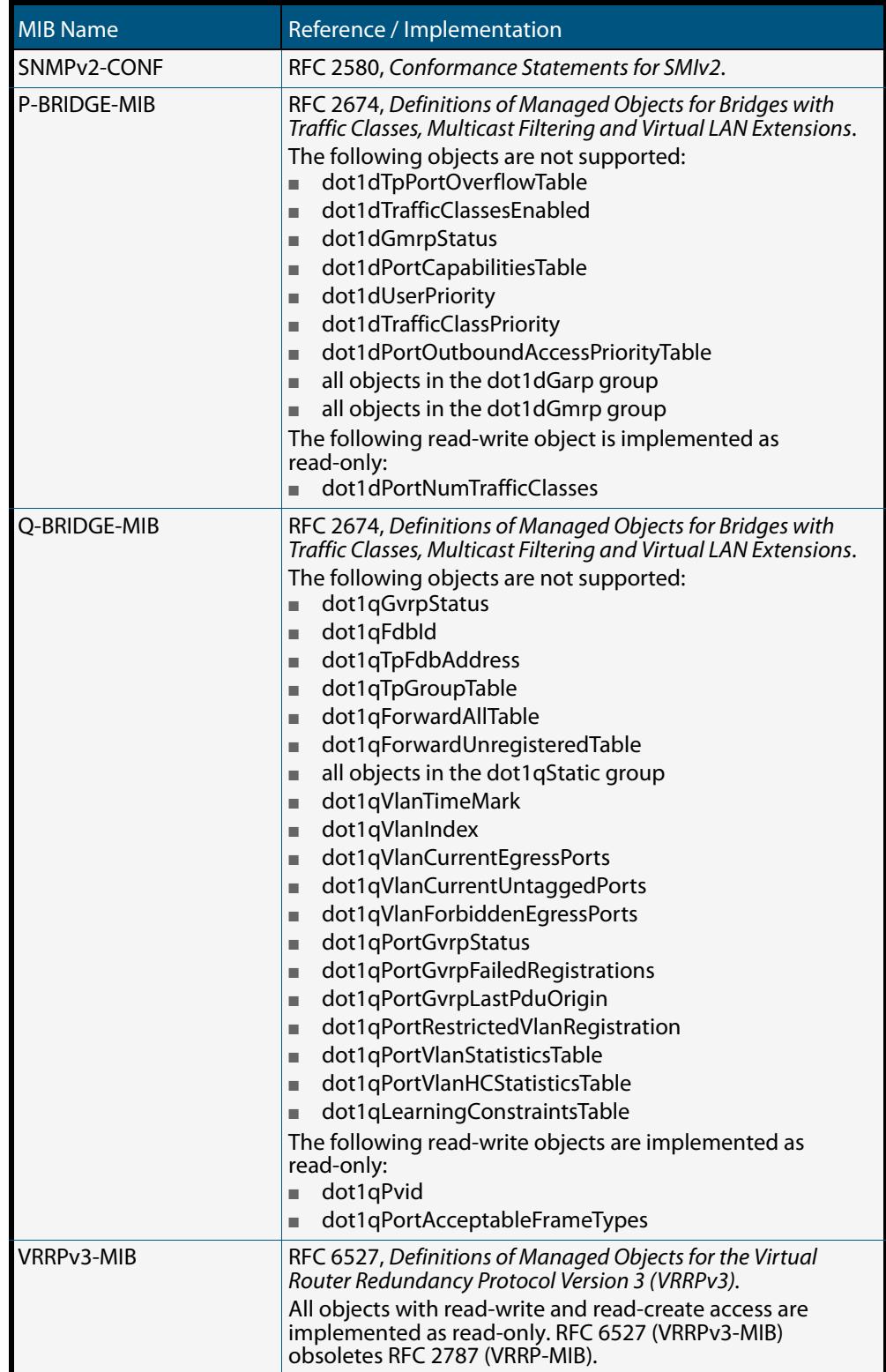

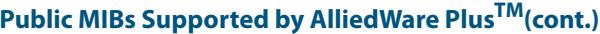

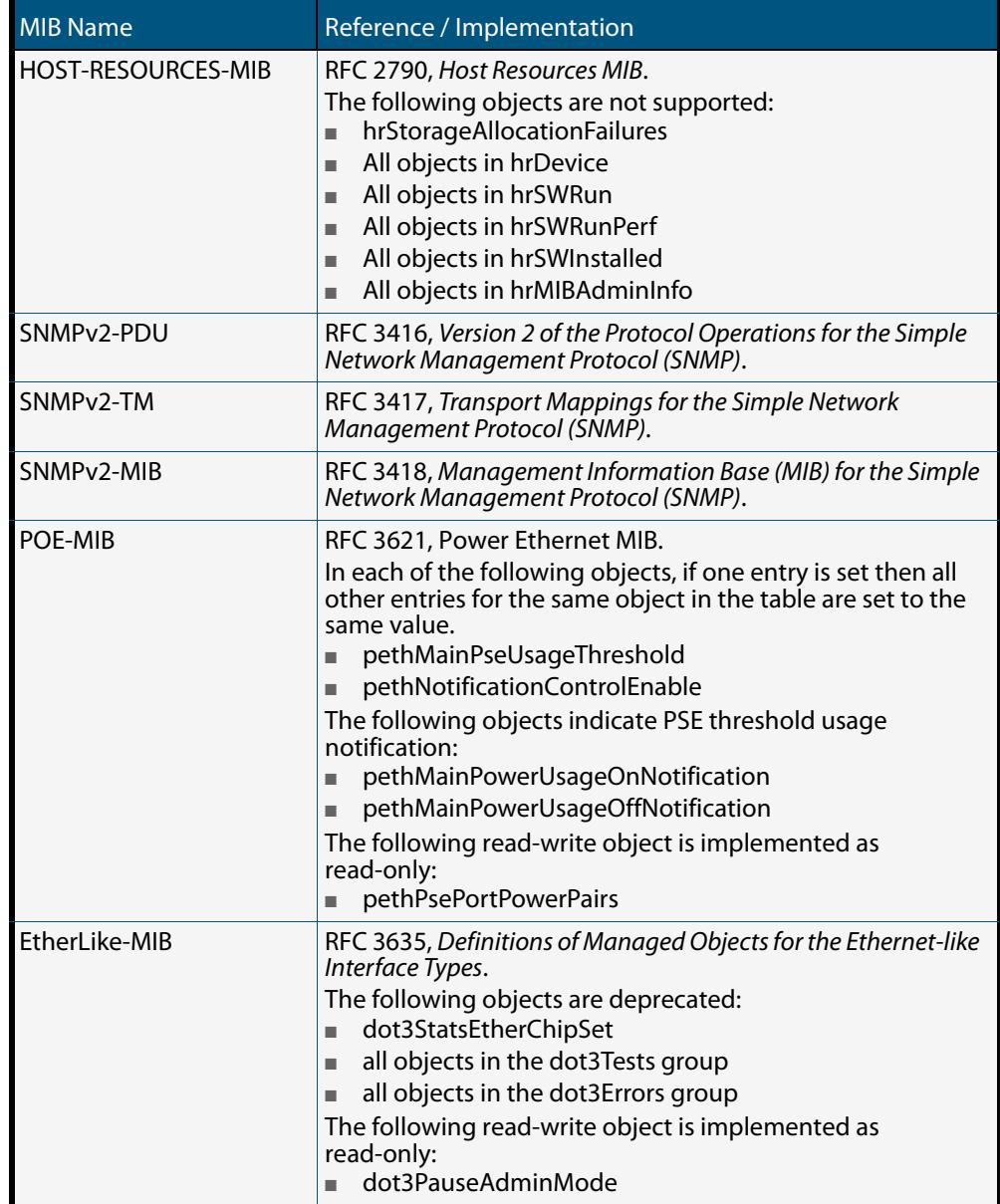

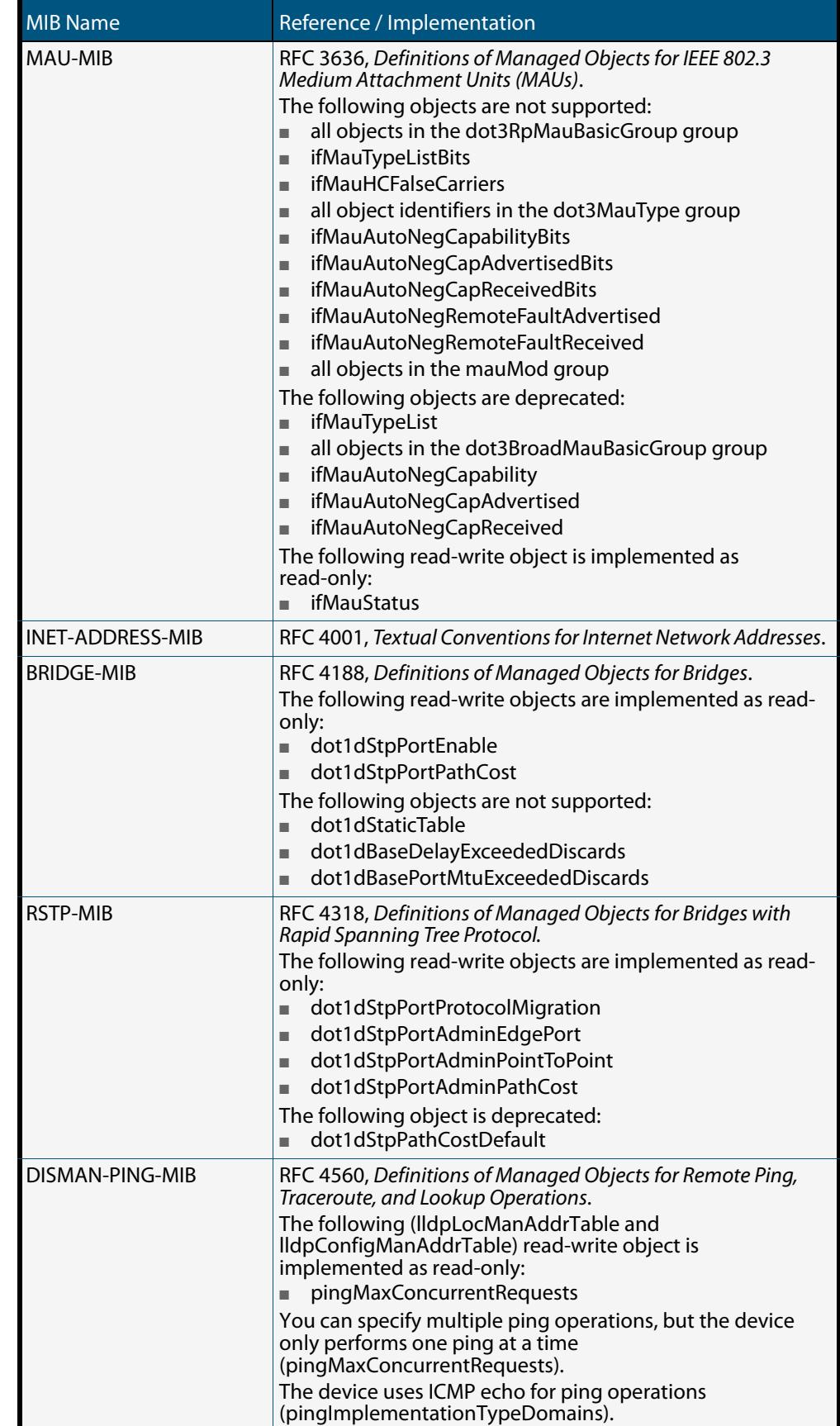

### **Public MIBs Supported by AlliedWare PlusTM(cont.)**

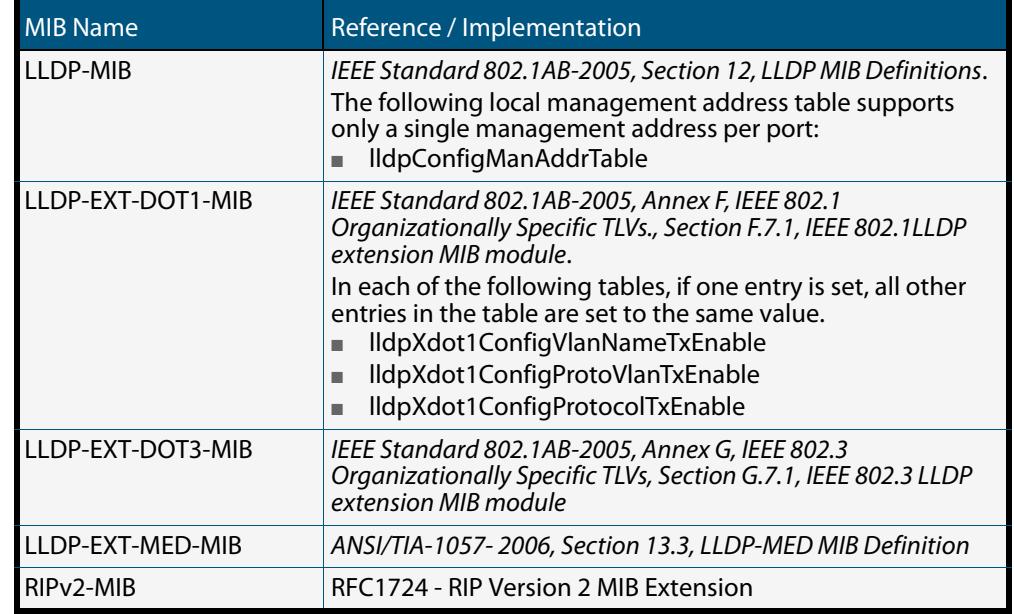

### **Public MIBs Supported by AlliedWare PlusTM(cont.)**

In general, all objects are supported except where the relevant protocol or feature is either not supported or not applicable to the device. The following table lists the private MIBs supported by the AlliedWare Plus<sup>TM</sup> Operating System. Any variations from the standard are listed.

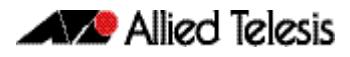

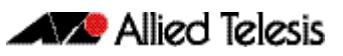

# <span id="page-2854-0"></span>**Chapter 96: LLDP, LLDP-MED and Voice VLAN Introduction and Configuration**

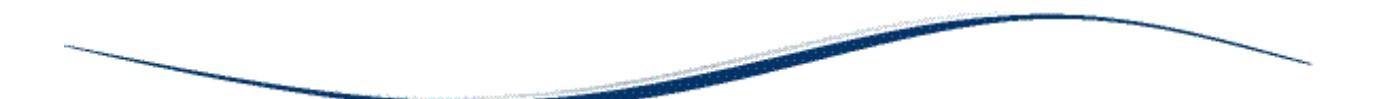

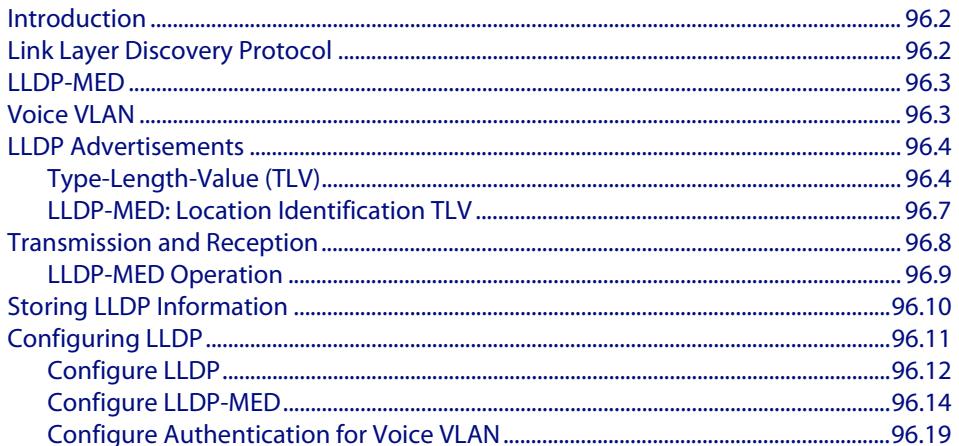

### <span id="page-2855-0"></span>**Introduction**

This chapter describes the Link Layer Discovery Protocol (LLDP), LLDP for Media Endpoint Devices (LLDP-MED) and Voice VLAN, and general configuration information for these.

LLDP is designed to be managed with the Simple Network Management Protocol (SNMP), and SNMP-based Network Management Systems (NMS). LLDP can be configured, and the information it provides can be accessed, using either the command line interface or SNMP.

- For detailed descriptions of the commands used to configure LLDP and LLDP-MED, see **[Chapter 97, LLDP Commands](#page-2876-0)**.
- For Voice VLAN commands, see **[Chapter 19, VLAN Commands](#page-490-0)**.
- For information about the LLDP and LLDP-MED MIBs, see "Public MIBs" on **[page 95.81](#page-2848-0)**.

### <span id="page-2855-1"></span>**Link Layer Discovery Protocol**

Link Layer Discovery Protocol (LLDP) is a Layer 2 protocol defined by the IEEE Standard 802.1AB-2005. This switch supports LLDP as specified in this standard, including Annex F and Annex G.

LLDP enables Ethernet network devices, such as switches and routers, to transmit and/or receive device-related information to or from directly connected devices on the network, and to store such information learned about other devices. The data sent and received by LLDP is useful for many reasons. The switch can discover neighbors—other devices directly connected to it. Devices can use LLDP to advertise some parts of their Layer 2 configuration to their neighbors, enabling some kinds of misconfiguration to be more easily detected and corrected.

LLDP is a link level ("one hop") protocol; LLDP information can only be sent to and received from devices that are directly connected to each other, or connected via a hub or repeater. Advertised information is not forwarded on to other devices on the network.

The information transmitted in LLDP advertisements flows in one direction only, from one device to its neighbors, and the communication ends there. Transmitted advertisements do not solicit responses, and received advertisements do not solicit acknowledgment.

LLDP operates over physical ports (Layer 2) only. For example, it can be configured on switch ports that belong to static or dynamic aggregated links (channel groups), but not on the aggregated links themselves; and on switch ports that belong to VLANs, but not on the VLANs themselves.

LLDP provides a way for the switch to:

- transmit information about itself to neighbors
- receive device information from neighbors
- store and manage information in an LLDP MIB

Each port can be configured to transmit local information, receive neighbor information, or both.

LLDP defines:

- a set of common advertisements (["LLDP Advertisements" on page 96.4](#page-2857-0))
- a protocol for transmitting and receiving advertisements ("Transmission and **[Reception" on page 96.8](#page-2861-0)**)
- a method for storing the information that is contained within received advertisements (**["Storing LLDP Information" on page 96.10](#page-2863-0)**)

#### **Interactions** LLDP has the following interactions with other switch features:

- Spanning tree Ports blocked by a spanning tree protocol can still transmit and receive LLDP advertisements.
- $802.1x$

Ports blocked by 802.1x port authorization cannot transmit or receive LLDP advertisements. If LLDP has stored information for a neighbor on the port before it was blocked, this information will eventually time out and be discarded.

■ **VLAN** tagging

LLDP packets are untagged; they do not contain 802.1Q header information with VLAN identifier and priority tagging.

■ Virtual Chassis Stacking (VCStack) resiliency link

When a port is configured as a VCStack resiliency link port, LLDP does not operate on the port; LLDP neither transmits nor receives advertisements, and any LLDP configuration and data stored for the port, including counters, is discarded.

■ Mirror ports

LLDP does not operate on mirror analyzer ports.

### <span id="page-2856-0"></span>**LLDP-MED**

LLDP for Media Endpoint Devices (LLDP-MED), is an extension of LLDP used between LAN network connectivity devices, such as this switch, and the media endpoint devices connected to them, such as IP phones. LLDP-MED is specified in ANSI/TIA-1057-2006. Of the application types specified in ANSI/TIA-1057-2006, the switch supports Application Type 1: Voice.

LLDP-MED uses the LLDP advertisement, transmission and storage mechanisms, but transmits, receives, and stores data specifically related to managing the voice endpoint devices. This includes information about network policy, location, hardware configuration, and, for Power over Ethernet-capable devices, power management.

### <span id="page-2856-1"></span>**Voice VLAN**

Many IP phones (or other IP voice devices) have two interfaces: one to connect to the network and another that allows a computer or similar device to connect to the network via the IP phone. It is often desirable to treat the voice and data traffic separately so that appropriate Quality of Service (QoS) policies can be applied to each. The Voice VLAN feature uses LLDP-MED to convey configuration information (such as VLAN ID and User Priority tagging, and DiffServ Code Point (DSCP)—**["Differentiated Services](#page-1731-0)  [Architecture" on page 62.4](#page-1731-0)**) for the voice traffic to the IP phone. In response, the IP phone sends voice traffic according to this configuration. The data traffic coming through the IP phone from the PC is sent with the default configuration, typically untagged with normal priority.

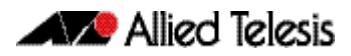

### <span id="page-2857-0"></span>**LLDP Advertisements**

LLDP transmits advertisements as packets called LLDP Data Units (LLDPDUs). An LLDPDU consists of a set of Type-Length-Value elements (TLV), each of which contains a particular type of information about the device or port transmitting it.

## <span id="page-2857-1"></span>Type-Length-Value (TLV)

A single LLDPDU contains multiple TLVs. TLVs are short information elements that communicate complex data, such as variable length strings, in a standardized format. Each TLV advertises a single type of information, such as its device ID, type, or management addresses. The following table describes fields in a TLV.

#### **Table 96-1: Fields in a Type Length Value element**

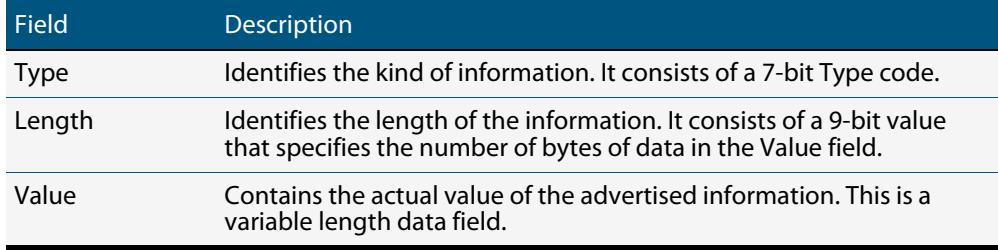

LLDP sends mandatory TLVs in each advertisement; it can also be configured to send one or more optional TLVs, from the following groups:

- Mandatory Base TLVs, included in all LLDP advertisements. See IEEE 802.1AB-2005.
- Optional Base TLVs, which may be included in any LLDP advertisements. See IEEE 802.1AB-2005.
- IEEE 802.1 Organizationally Specific TLVs (802.1 TLVs). See IEEE 802.1AB-2005 Annex F.
- IEEE 802.3 Organizationally Specific TLVs (802.3 TLVs). See IEEE 802.1AB-2005 Annex G.
- LLDP-MED Organizationally Specific TLVs (LLDP-MED TLVs), included in LLDP-MED advertisements. See ANSI/TIA-1057- 2006.

Mandatory and optional TLVs for LLDP and LLDP-MED advertisements are shown in **[Table 96-2](#page-2857-2)**.

#### <span id="page-2857-2"></span>**Table 96-2: TLVs in LLDP advertisements**

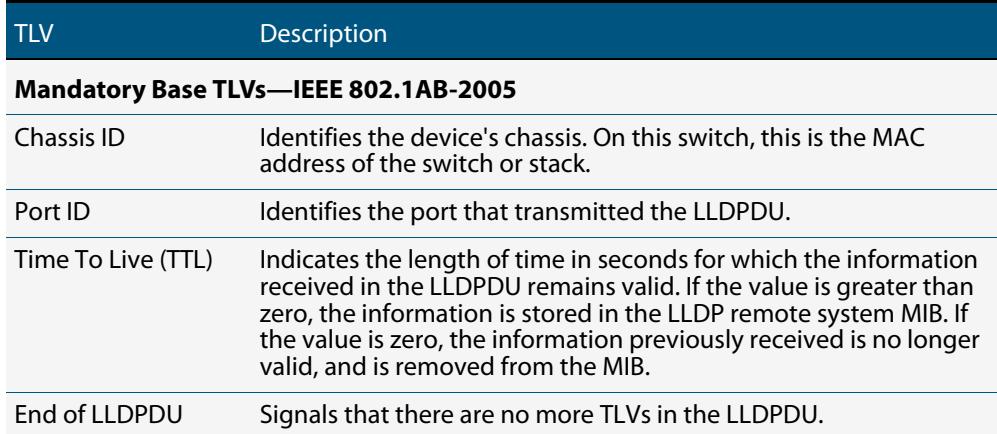

### **Table 96-2: TLVs in LLDP advertisements(cont.)**

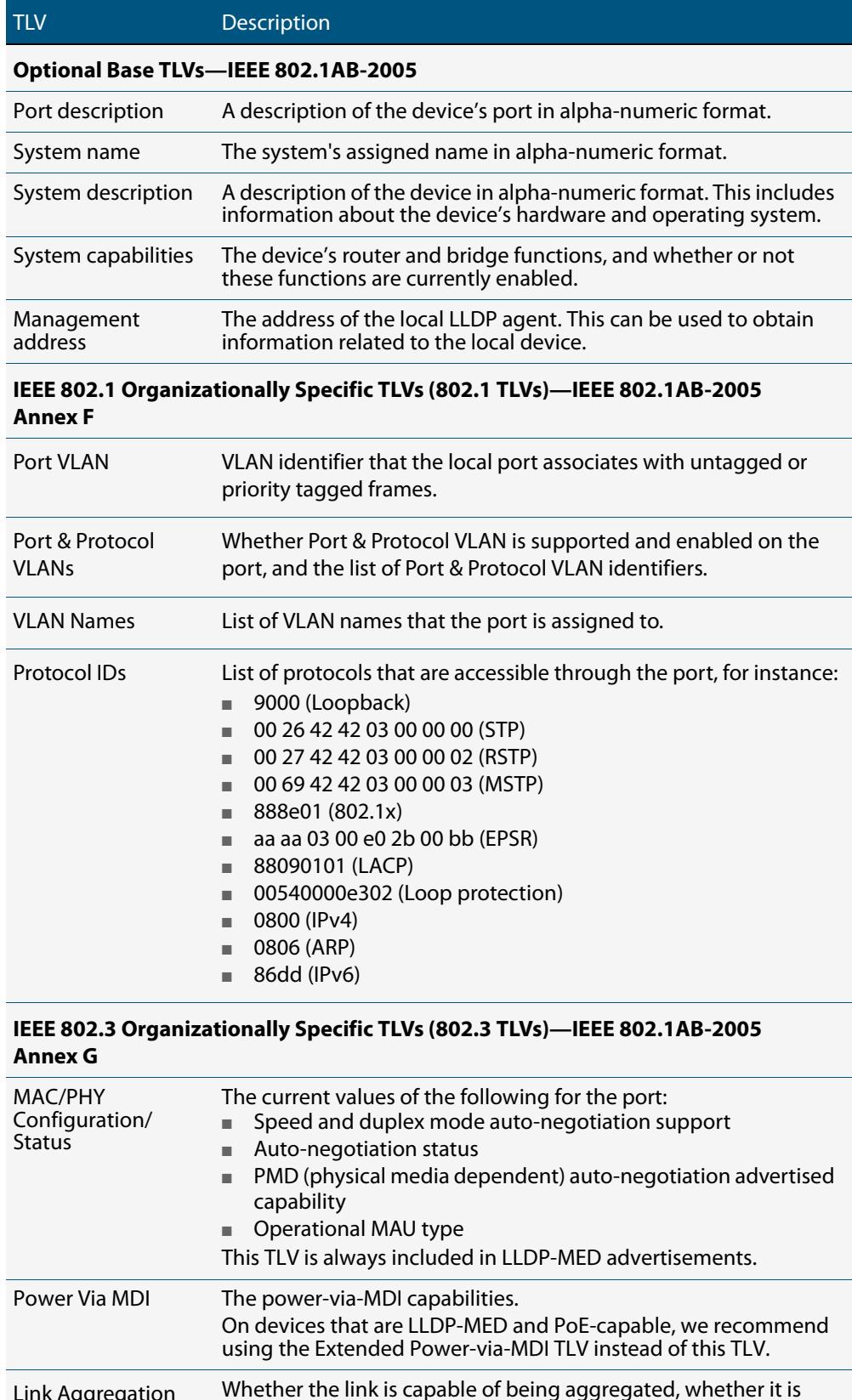

Link Aggregation Whether the link is capable of being aggregated, whether it is currently in an aggregation and if in an aggregation, the port of the aggregation.

#### **Table 96-2: TLVs in LLDP advertisements(cont.)**

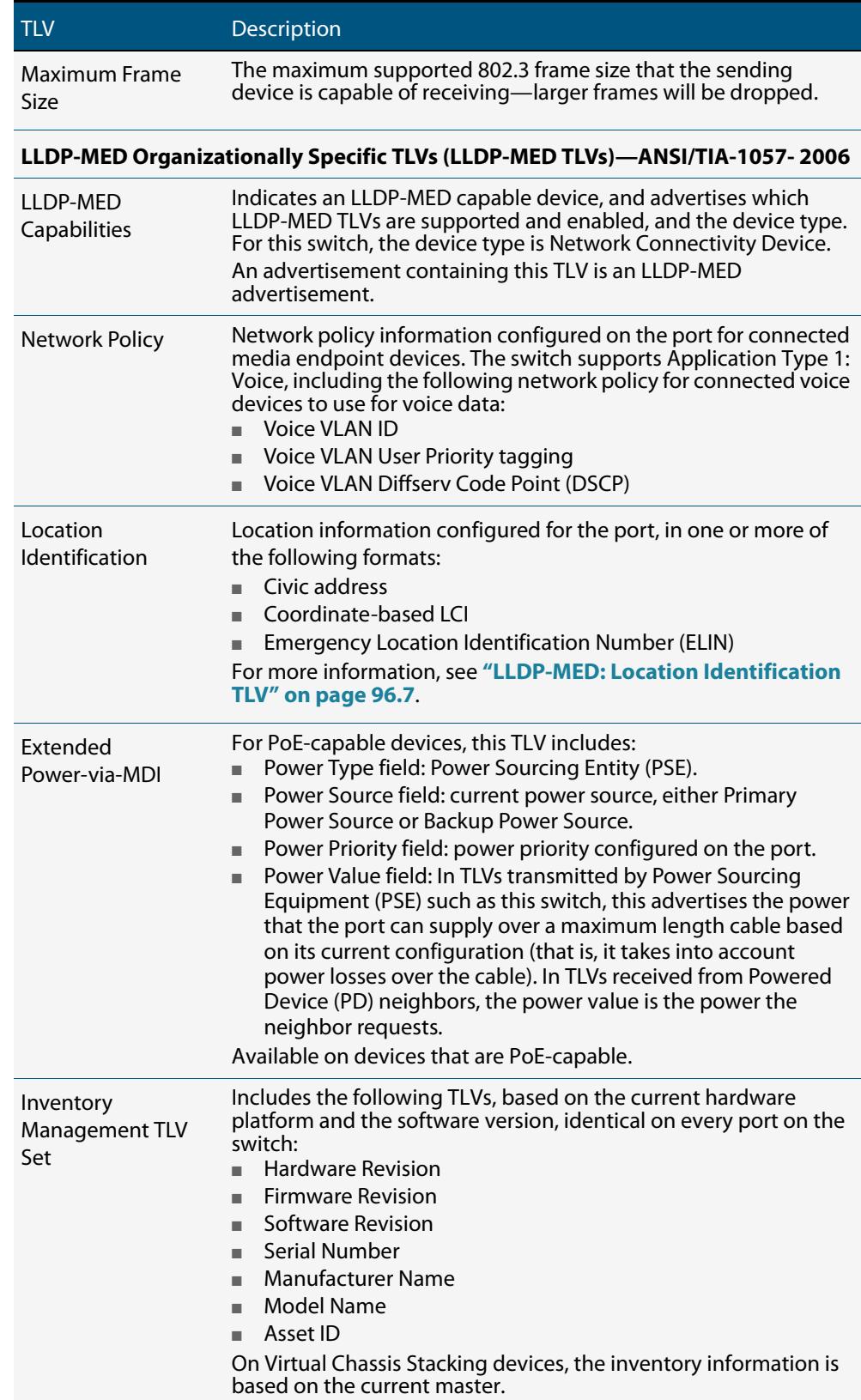

### <span id="page-2860-0"></span>LLDP-MED: Location Identification TLV

Location information can be configured for each port, and advertised to remote devices, which can then transmit this information in calls; the location associated with voice devices is particularly important for emergency call services. All ports may be configured with the location of the switch, or each port may be configured with the location of the remote voice device connected to it.

The location information for a particular port can be configured using one or more of the following three data formats: coordinate-based, Emergency Location Identification Number (ELIN), and civic address. Up to one location of each type can be assigned to a port.

Location configuration information (LCI) in all configured data formats is transmitted in Location Identification TLVs. When LLDP receives a Location Identification TLV, it updates the remote entry in the LLDP-MED MIB with this information.

- **Co-ordinate LCI** Coordinate-based location data format uses geospatial data, that is, latitude, longitude, and altitude (height or floors), including indications of resolution, with reference to a particular datum: WGS 84, NAD83—North American Vertical Datum of 1988 (NAVD88), or NAD83—Mean Lower Low Water (MLLW). For more information, see RFC 3825, Dynamic Host Configuration Protocol Option for Coordinate-based Location Configuration Information.
	- **ELIN LCI** Emergency Location Identification Number (ELIN) location data format provides a unique number for each location for Emergency Call Services (ECS). In North America, ELINs are typically 10 digits long; ELINs up to 25 digits are supported.
- **Civic Address LCI** The Civic Address location data format uses common street address format, as described in RFC4776.

# <span id="page-2861-0"></span>**Transmission and Reception**

**[Table 96-3](#page-2861-1)** describes the LLDP transmission and reception processes. Additional LLDP-MED processes are described in **["LLDP-MED Operation" on page 96.9](#page-2862-0)**.

#### <span id="page-2861-1"></span>**Table 96-3: LLDP transmission and reception processes**

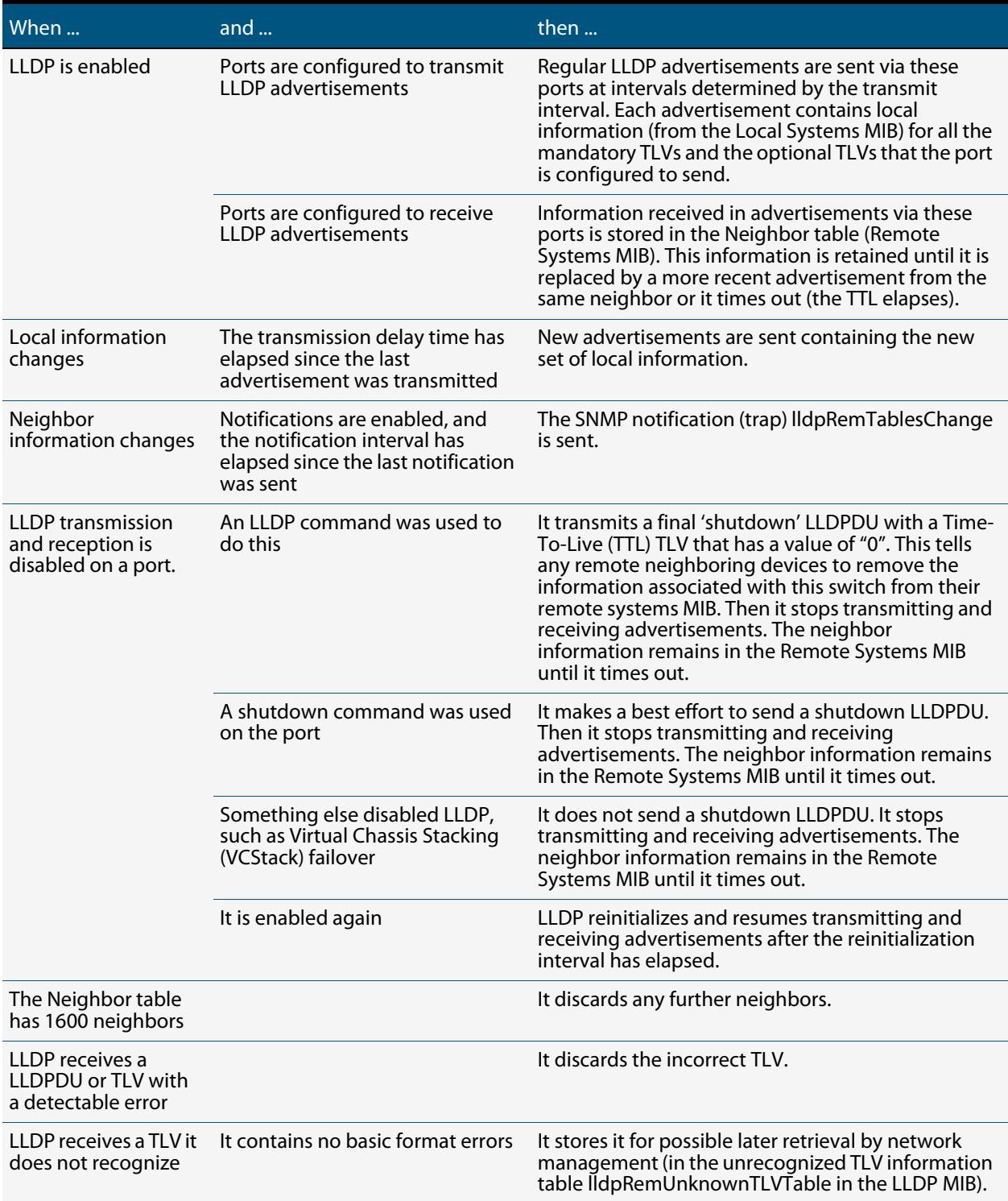

### <span id="page-2862-0"></span>LLDP-MED Operation

When LLDP is enabled, LLDP-MED is enabled by default, and uses the same LLDP transmission and reception process described in **[Table 96-3](#page-2861-1)**. When LLDP receives an advertisement indicating a newly connected LLDP-MED-capable device on a port, it transmits one LLDP-MED advertisement per second via this port, a configurable number of times (the fast start count). Thereafter, it sends regular advertisements at the LLDP transmit interval. When the last advertisement for an LLDP-MED-capable device connected to the port times out, it stops sending LLDP-MED advertisements via the port.

If LLDP-MED notifications are enabled for a port, and SNMP traps for LLDP are enabled, LLDP-MED generates a Topology Change Notification (LLDP-MED lldpXMedTopology ChangeDetected) when a new LLDP-MED compliant IP telephony device is connected to a port or removed from a port. This notification includes the following information:

- IP Phone Chassis ID and Chassis ID sub-type (IP address)
- LLDP Endpoint Device Class
- Switch Chassis ID (MAC address) and Port ID where the device is attached.

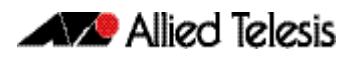

# <span id="page-2863-0"></span>**Storing LLDP Information**

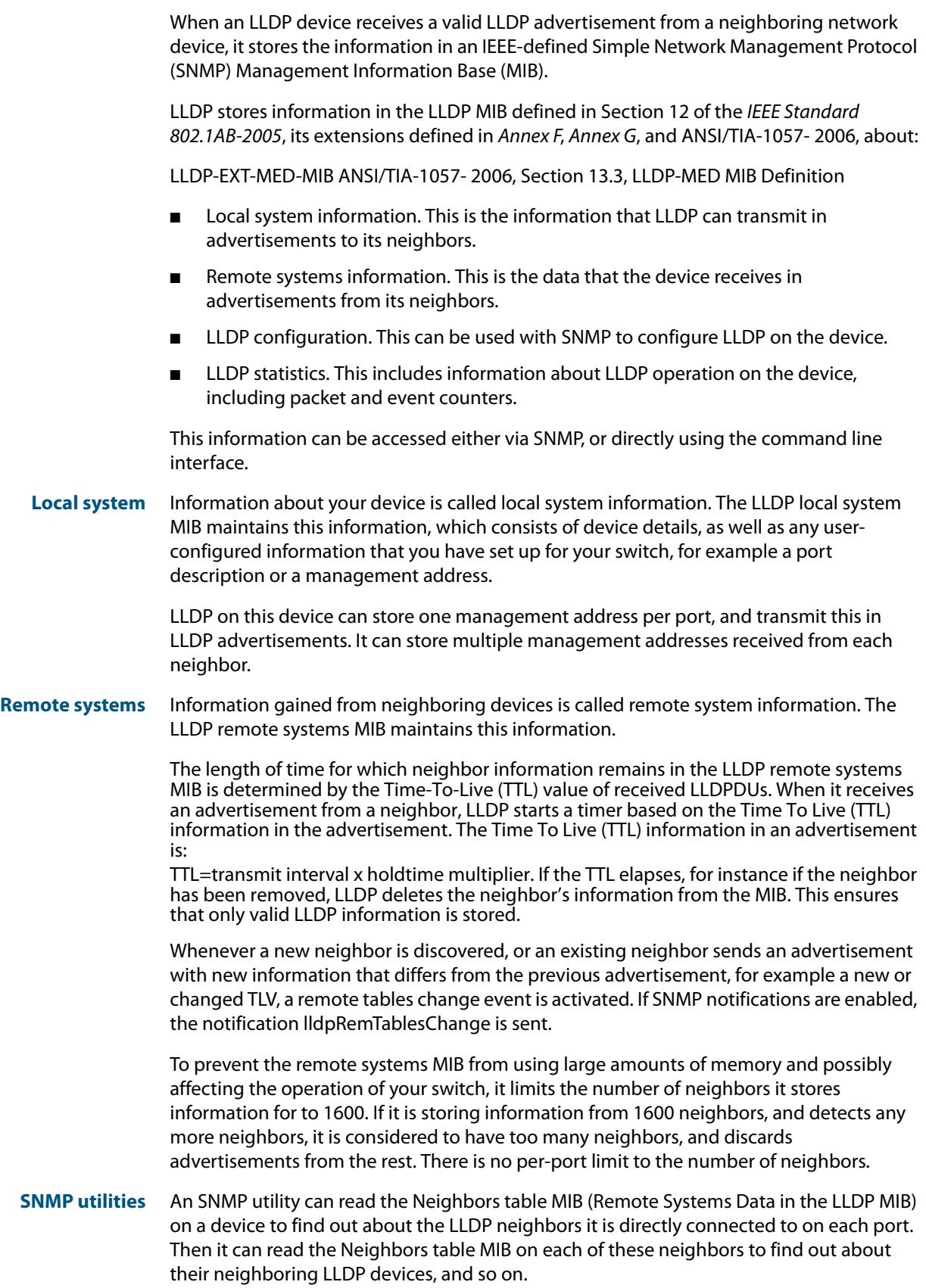

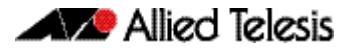

### <span id="page-2864-0"></span>**Configuring LLDP**

You can configure LLDP on the device using either:

- the command line interface. For detailed descriptions of the commands, see **[Chapter 97, LLDP Commands](#page-2876-0)**, or
- SNMP—see **[Chapter 95, SNMP MIBs](#page-2768-0)**.

This section includes the following command line interface configuration procedures:

- **"Configure LLDP"** on page 96.12 This procedure includes configuration for LLDP between network connectivity devices; it does not include LLDP-MED. If you are configuring LLDP-MED only, use the following procedure instead of this one.
- **["Configure LLDP-MED" on page 96.14](#page-2867-0)**—This procedure includes the LLDP configuration required to support LLDP-MED, as well as specific LLDP-MED and Voice VLAN configuration.
- **["Configure Authentication for Voice VLAN" on page 96.19](#page-2872-0)**—This procedure includes 802.1X port authentication configuration including dynamic VLAN assignment to be used with LLDP-MED. Use the previous procedure before using this one.

Because LLDP is often used together with SNMP, consider configuring SNMP before you configure LLDP. LLDP transmits large amounts of data about the network. For security reasons, we recommend configuring SNMP for SNMP version 3 only (for read and write access). Remove all SNMPv1 and SNMPv2 configuration. See **[Chapter 93, SNMP](#page-2710-0)  [Introduction](#page-2710-0)**, and **[Chapter 94, SNMP Commands](#page-2734-0)**.

## <span id="page-2865-0"></span>Configure LLDP

Use the procedure in **[Table 96-4](#page-2865-1)** below to configure LLDP.

Some optional TLVs send information that can be configured by other commands. If LLDP will be configured to send these TLVs, consider whether to configure the corresponding parameters first.

- Port Description. See the **description (interface)** command on page 14.2.
- System Name. See the **hostname** [command on page 10.18.](#page-253-0)

#### <span id="page-2865-1"></span>**Table 96-4: Configuration procedure for LLDP**

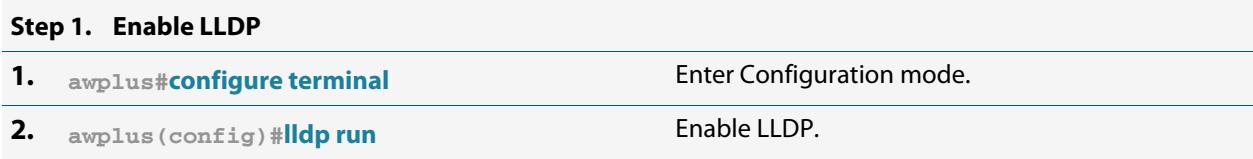

#### **Step 2. Configure ports for LLDP**

Configure each port to determine whether and which LLDP messages are transmitted and received. If all the ports running LLDP require the same configuration, configure them all together. Otherwise repeat these commands for each port or group of ports that requires a particular configuration.

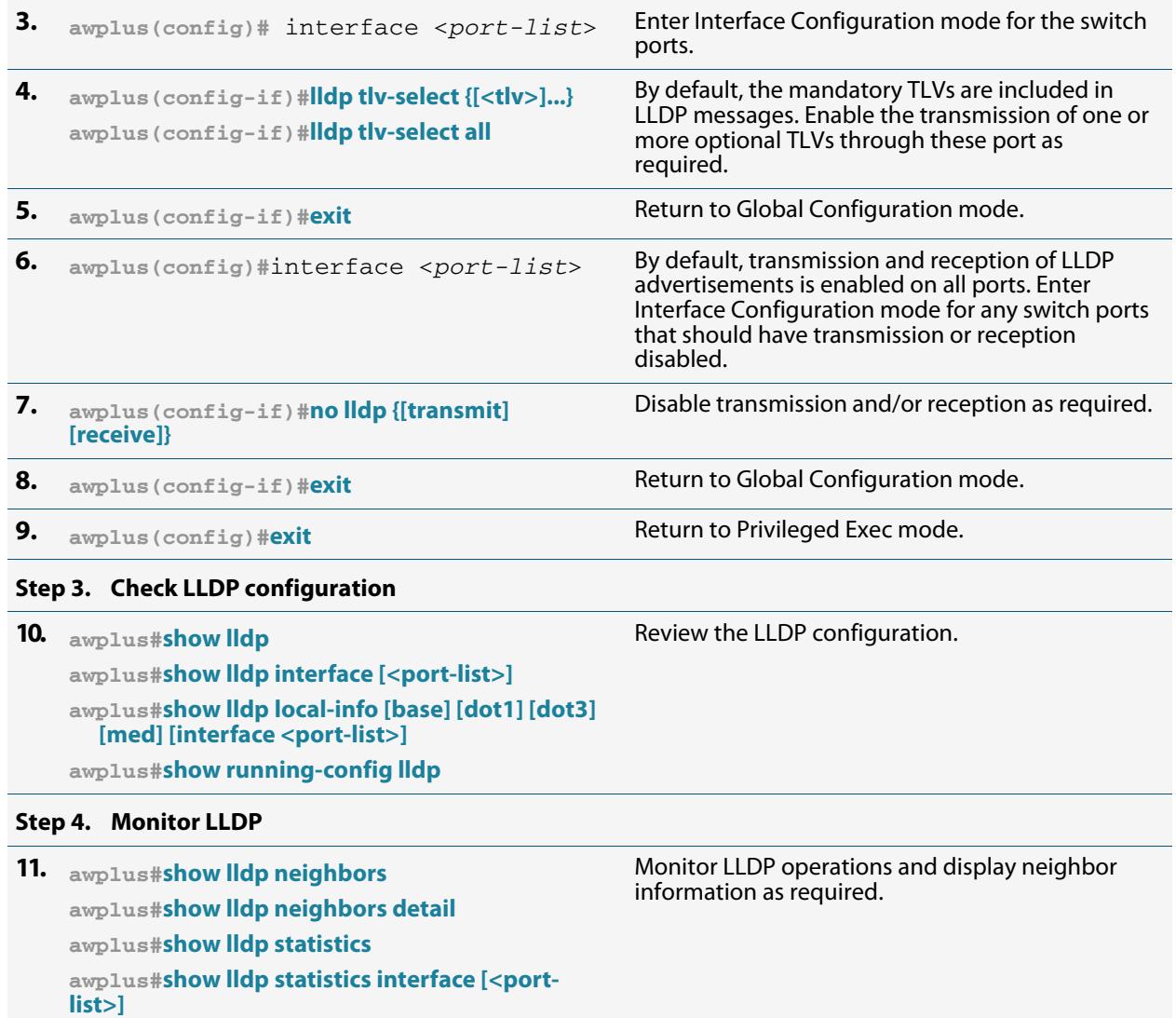

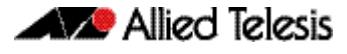

#### **Table 96-4: Configuration procedure for LLDP (cont.)**

#### **Step 5. Advanced LLDP configuration**

The configuration procedure above and the defaults for other settings suit most networks. Use the following commands for fine tuning if necessary.

Timer intervals should be long enough not to create unnecessarily high numbers of advertisements when there are topology changes. However, be aware that if the intervals are long, a neighbor's information can continue to be stored after its information has changed, or after it is disconnected.

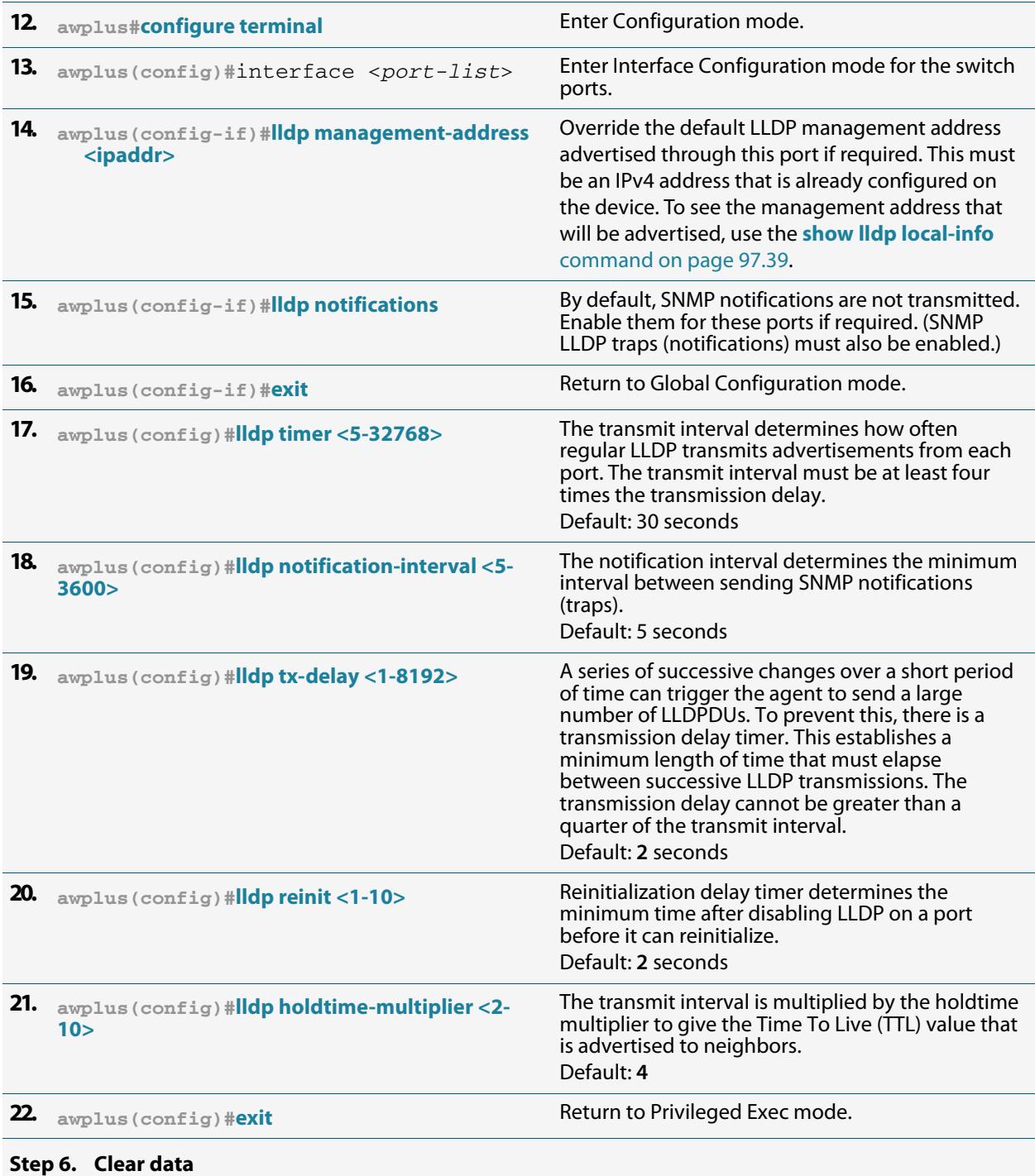

If necessary, you can clear either neighbor information or LLDP statistics for particular ports or all ports.

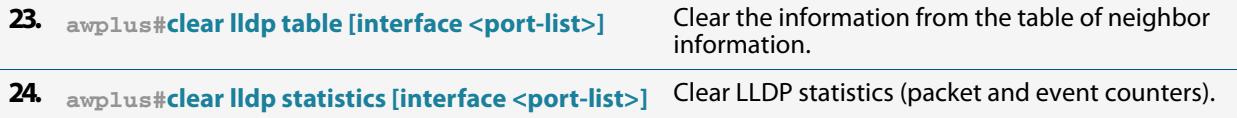

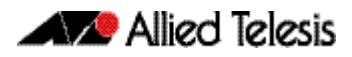

### <span id="page-2867-0"></span>Configure LLDP-MED

Use the procedure in **[Table 96-5](#page-2867-1)** to configure LLDP-MED and Voice VLAN for voice devices connected to the switch.

Consider whether you also need to configure:

- Simple Network Management Protocol (**[Chapter 94, SNMP Commands](#page-2734-0)**)
- 802.1X port authentication (**[Chapter 69, 802.1X Commands](#page-1990-0)**, **[Chapter 65,](#page-1850-0)  [Authentication Commands](#page-1850-0)**, **[Chapter 67, AAA Commands](#page-1952-0)**)
- RADIUS server (**[Chapter 73, Local RADIUS Server Commands](#page-2084-0)**, or **[Chapter 71,](#page-2038-0)  [RADIUS Commands](#page-2038-0)**)
- Quality of Service (**[Chapter 63, QoS Commands](#page-1760-0)**)
- Access Control Lists (**[Chapter 58, IPv4 Hardware Access Control List \(ACL\)](#page-1600-0)  [Commands](#page-1600-0)** and **[Chapter 59, IPv4 Software Access Control List \(ACL\) Commands](#page-1638-0)**)
- Power over Ethernet (PoE), if the switch supports PoE (Chapter 25, Power over **[Ethernet Commands](#page-672-0)**)

In most cases, configuring LLDP-MED using SNMP or using the CLI command line interface (CLI) described in **[Chapter 97, LLDP Commands](#page-2876-0)** has the same effect. However, the effect of configuring location information using SNMP differs from the CLI. When location information is assigned to a port by SNMP and a matching location is not found on the device, then a new location is automatically created and assigned to the specified port. If the location is unset by SNMP later, then the location is removed to prevent accumulating SNMP-set location information. However, if the location is being used for other ports, the automatically created location is not removed until no ports use it. Once it is modified or assigned to other ports by CLI commands, the location remains even after no ports use the location.

#### <span id="page-2867-1"></span>**Table 96-5: Configuration procedure for Voice VLAN and LLDP-MED**

#### **Step 1. Configure a Voice VLAN**

Create a VLAN for voice data from voice endpoint devices connected to ports on the switch. Specify the network policy for voice data in this voice VLAN. LLDP-MED sends the network policy to voice devices connected to these ports. The voice devices use this network policy to determine the VLAN, priority and DSCP tagging of voice data it transmits.

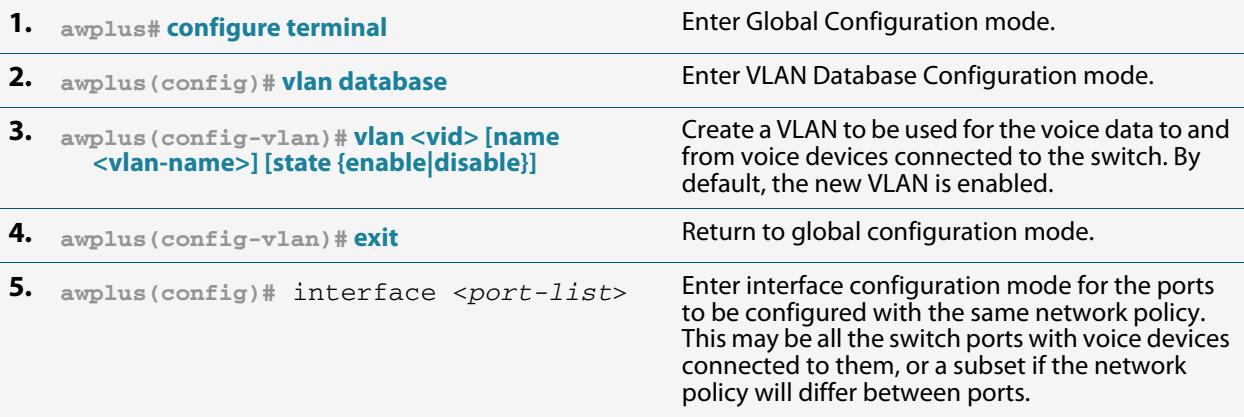

#### **Table 96-5: Configuration procedure for Voice VLAN and LLDP-MED(cont.)**

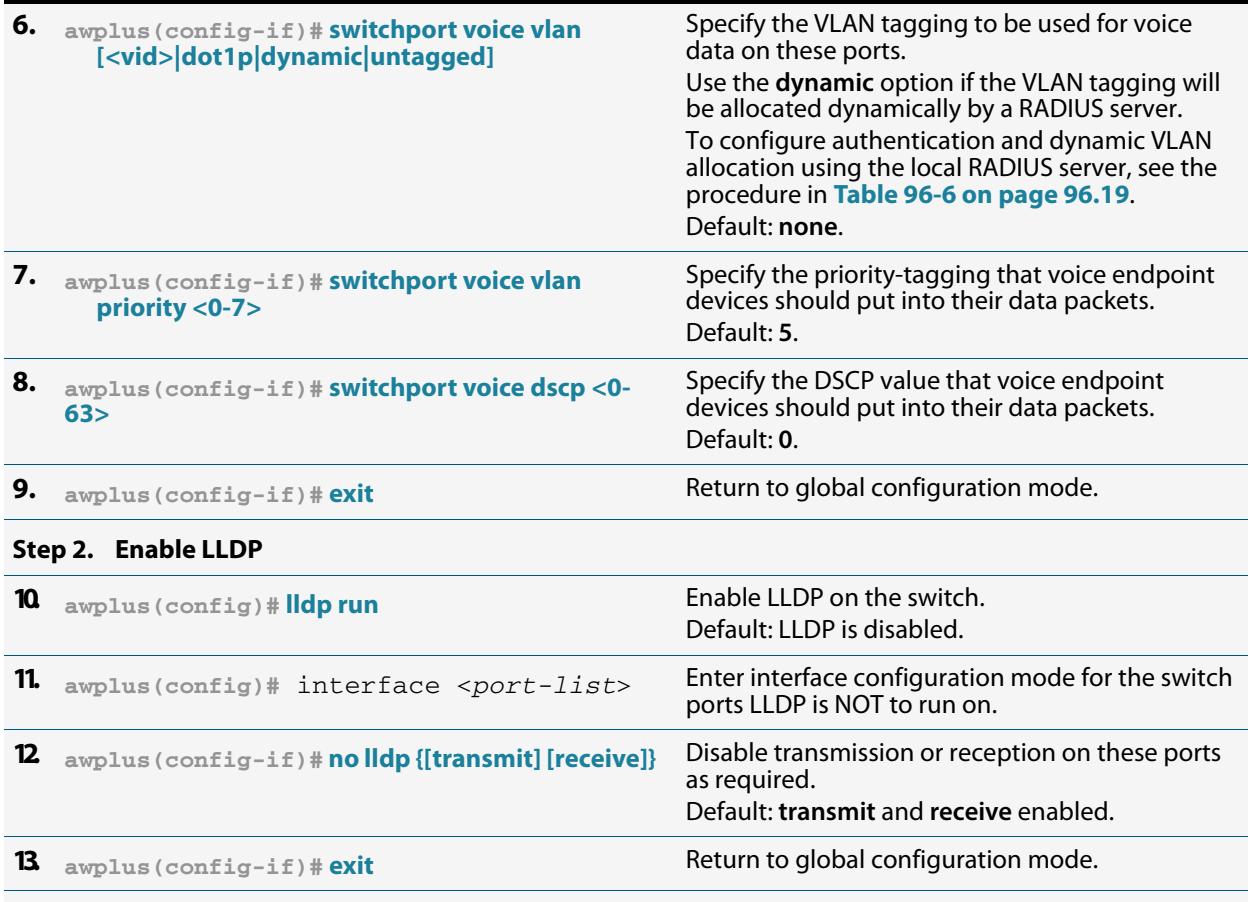

#### **Step 3. Configure LLDP-MED location information**

Create civic address, coordinate, and/or ELIN locations, and assign them to switch ports.

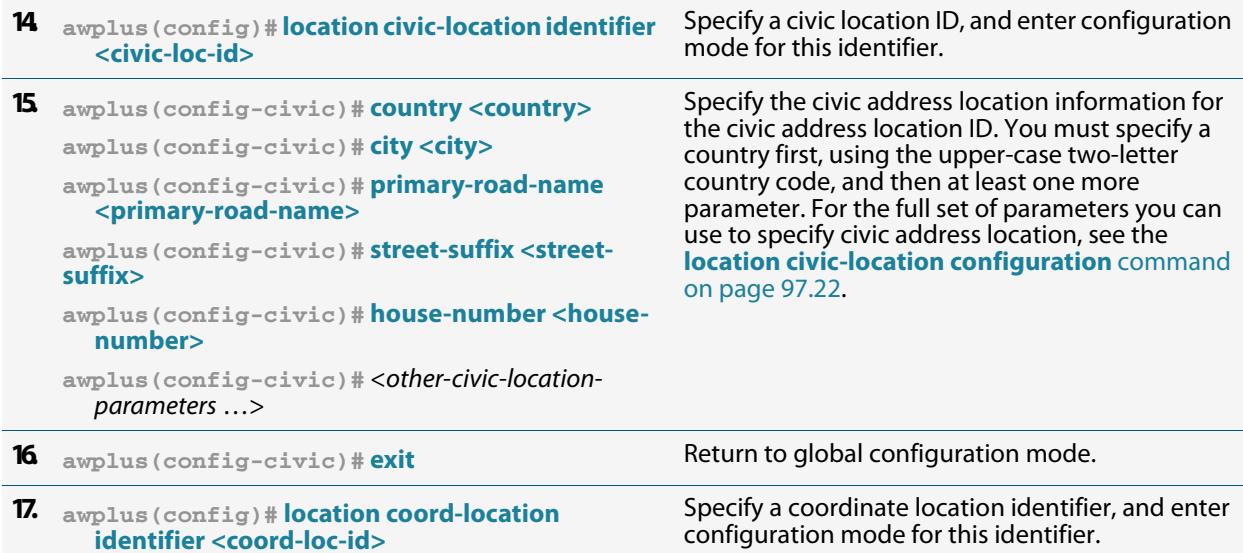

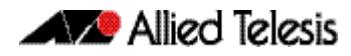

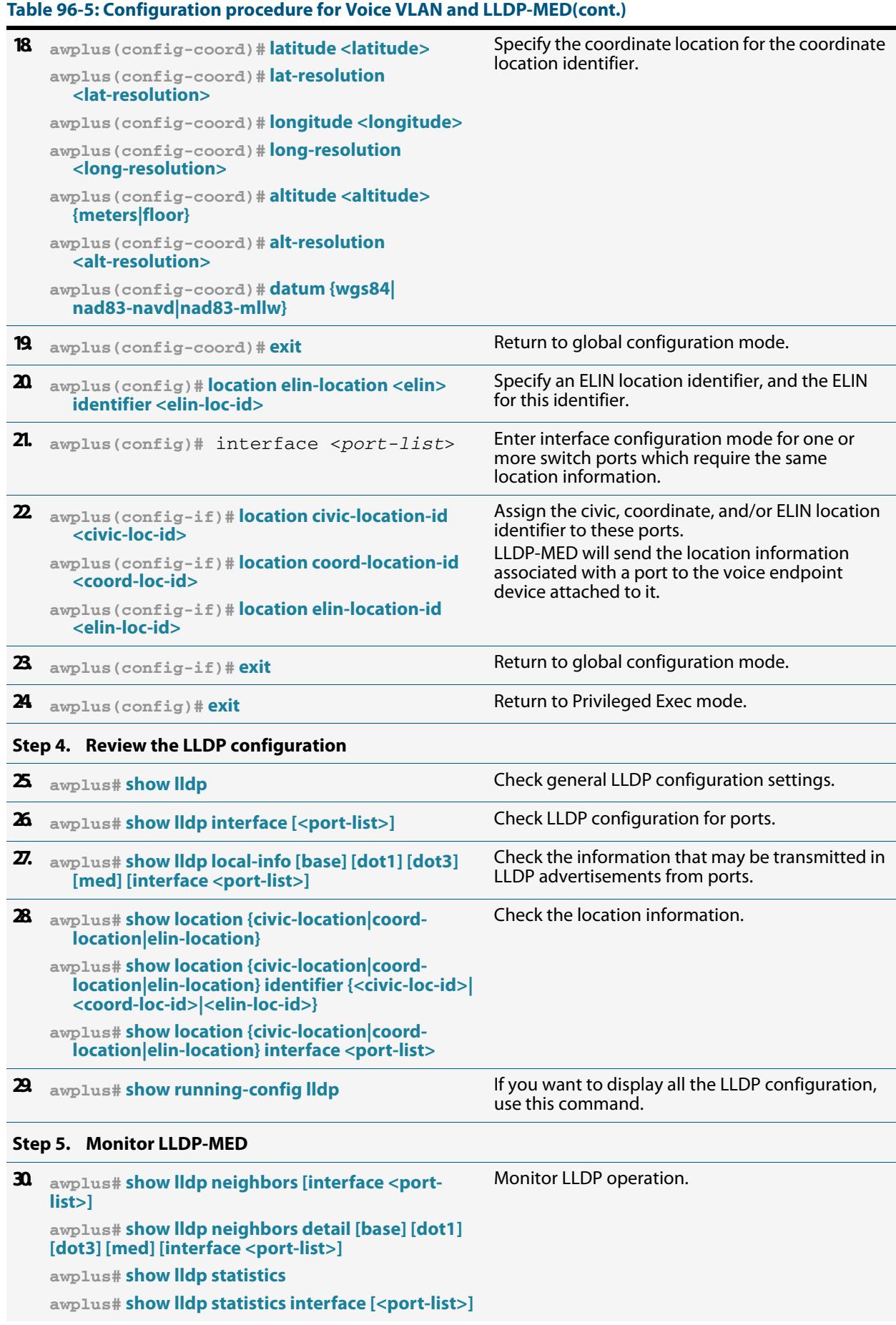

#### **Table 96-5: Configuration procedure for Voice VLAN and LLDP-MED(cont.)**

#### **Step 6. Advanced configuration**

The configuration procedure above and the defaults for other settings suit most networks. Use the following commands for fine tuning if necessary. For information about other advanced configuration for LLDP, including LLDP timers, see **[Table 96-4](#page-2865-1)**.

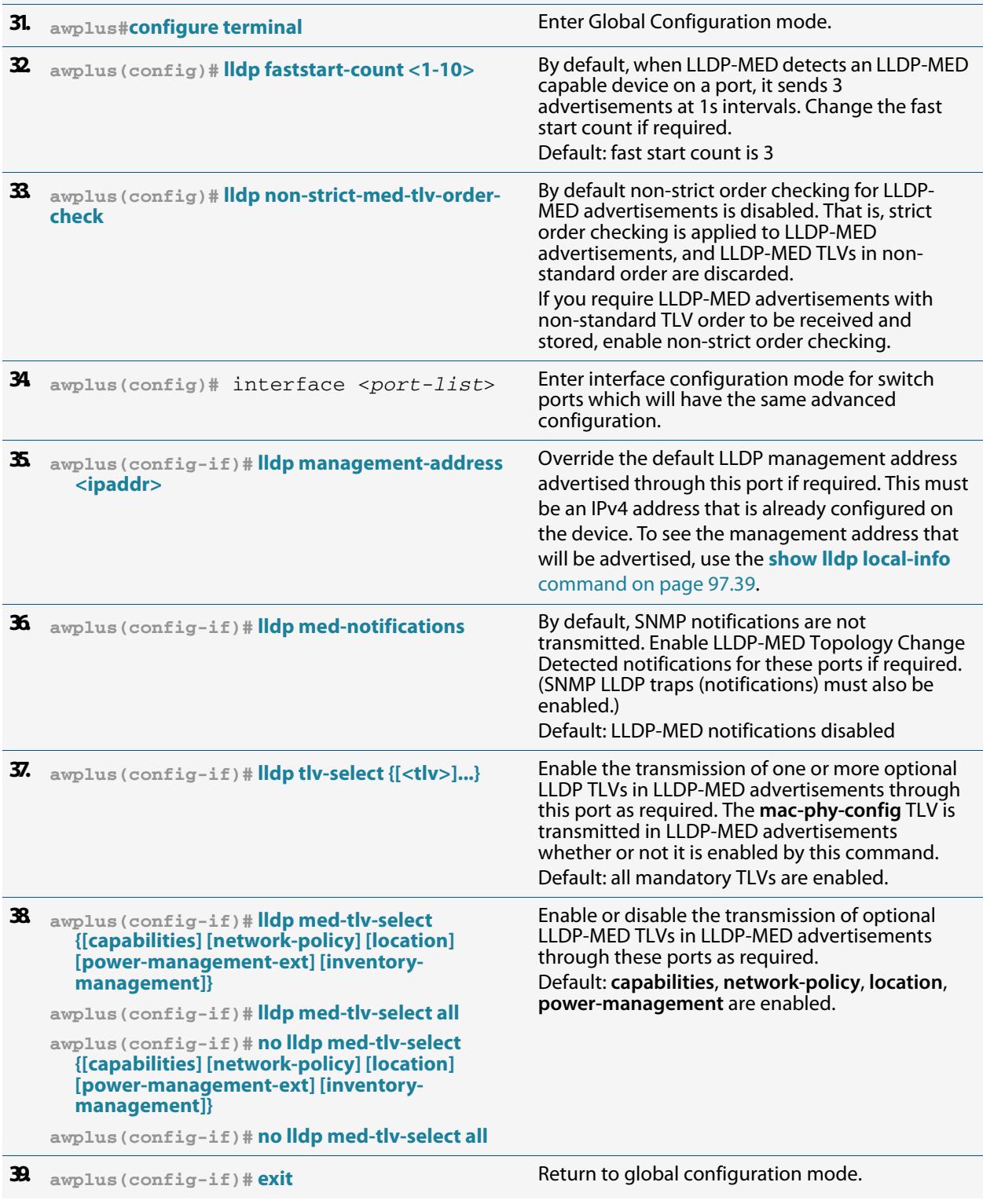

### **Table 96-5: Configuration procedure for Voice VLAN and LLDP-MED(cont.)**

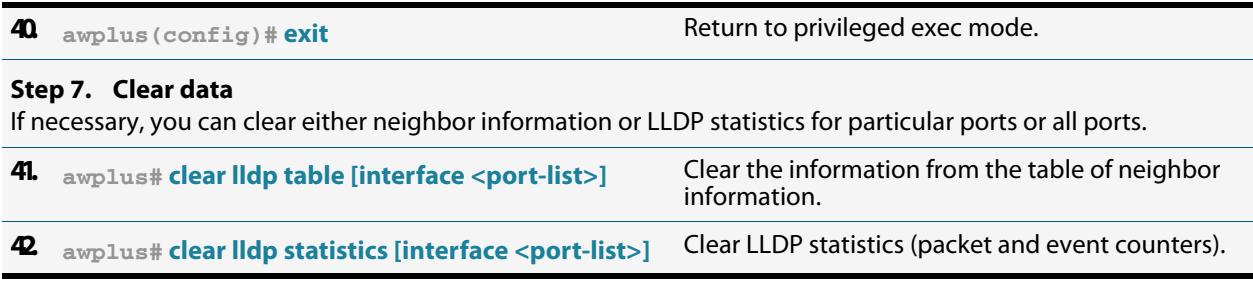

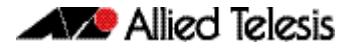

## <span id="page-2872-0"></span>Configure Authentication for Voice VLAN

Use the following procedure with LLDP-MED and Voice VLAN to configure 802.1X port authentication and dynamic VLAN assignment using the local RADIUS server on the switch to which the voice endpoint devices are connected.

This procedure assumes that you have already:

- configured Voice VLAN and LLDP-MED using the procedure in **Table 96-5 on [page 96.14](#page-2867-1)**
- set **[switchport voice vlan](#page-522-1)** to **dynamic** in the above procedure

This procedure configures the local RADIUS server. If your configuration uses one or more remote RADIUS servers instead, set the IP addresses of the remote RADIUS servers using the **[radius-server host](#page-2043-0)** command (**[Step 2 on page 19](#page-2872-2)**), and skip all the steps that configure the local RADIUS server (**[Step 3 on page 19](#page-2872-3)** to **[Step 14 on page 20](#page-2873-0)**).

#### <span id="page-2872-1"></span>**Table 96-6: Configuration procedure for Voice VLAN with RADIUS authentication and dynamic VLAN**

#### **Step 1. Configure the IP address of the RADIUS host.**

<span id="page-2872-3"></span><span id="page-2872-2"></span>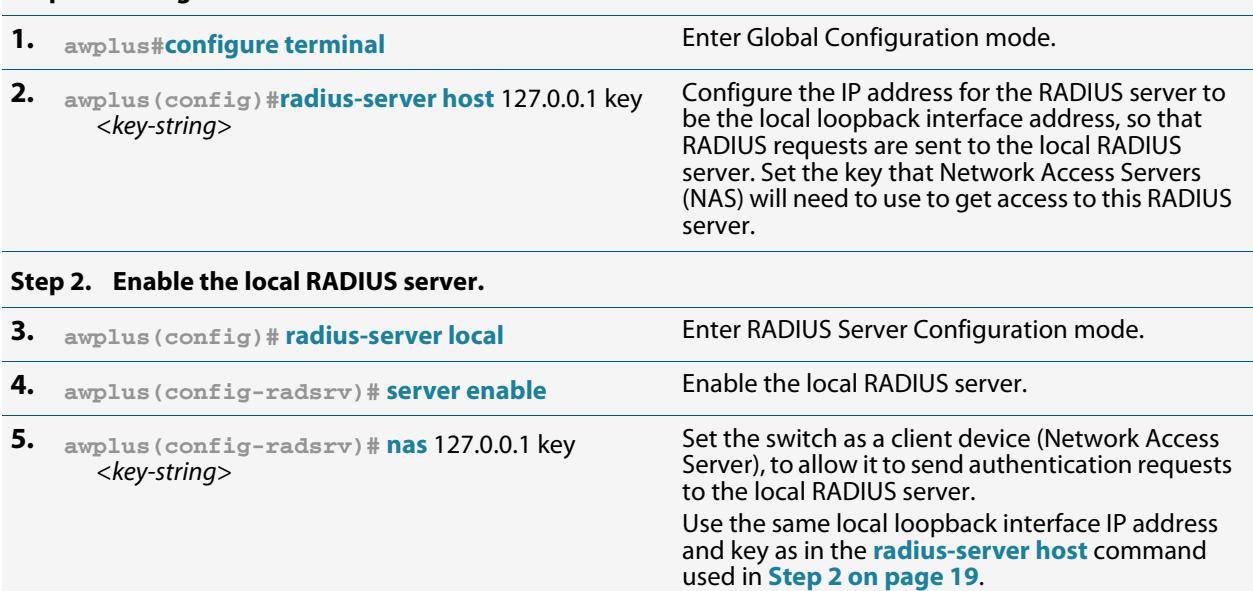

#### **Step 3. Configure a local RADIUS user group for connected PCs.**

<span id="page-2872-5"></span><span id="page-2872-4"></span>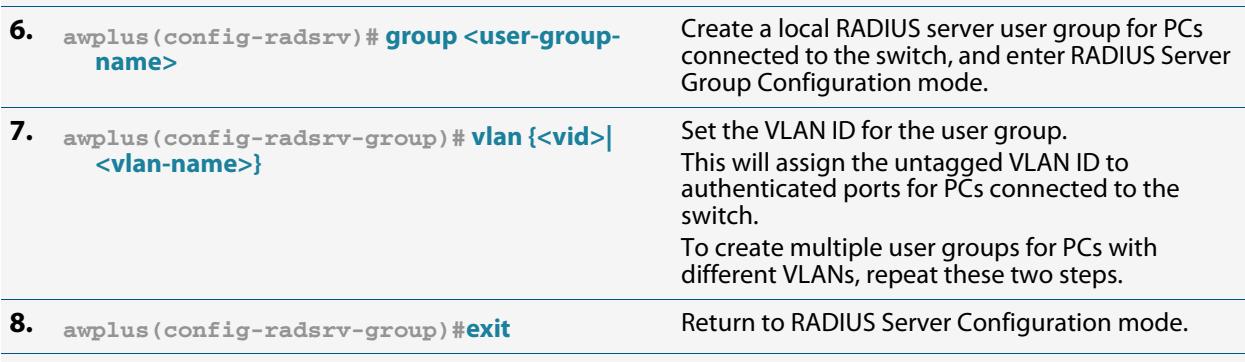

#### **Step 4. Configure a local RADIUS user group for connected phones.**

<span id="page-2872-6"></span>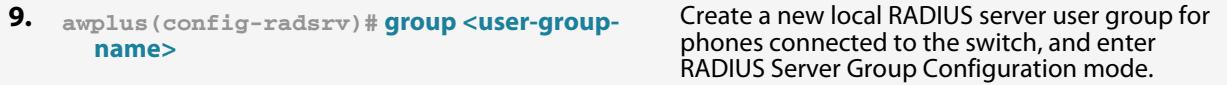

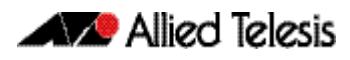

<span id="page-2873-2"></span><span id="page-2873-1"></span><span id="page-2873-0"></span>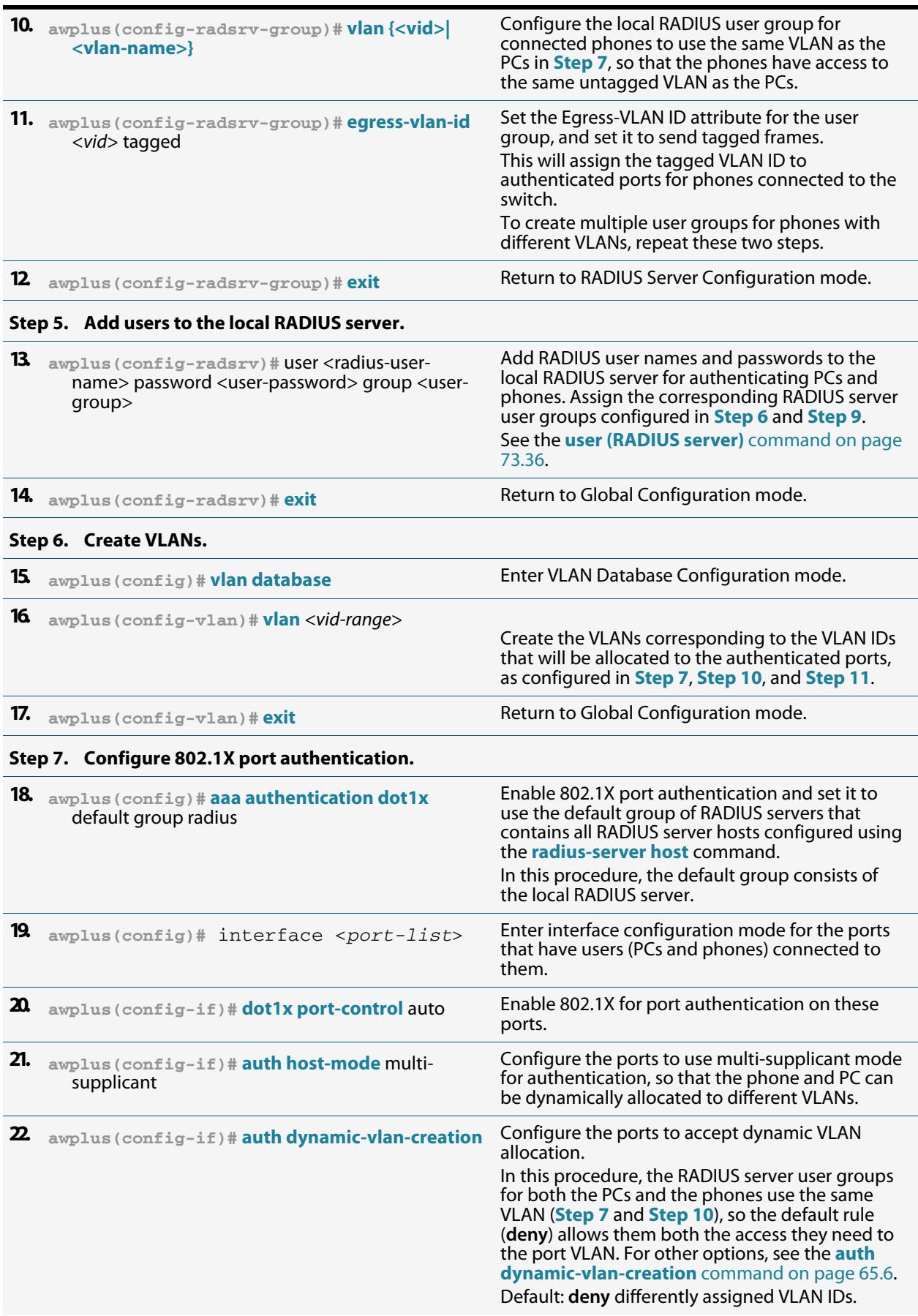

#### **Table 96-6: Configuration procedure for Voice VLAN with RADIUS authentication and dynamic VLAN(cont.)**

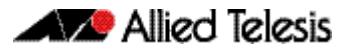

#### **Table 96-6: Configuration procedure for Voice VLAN with RADIUS authentication and dynamic VLAN(cont.)**

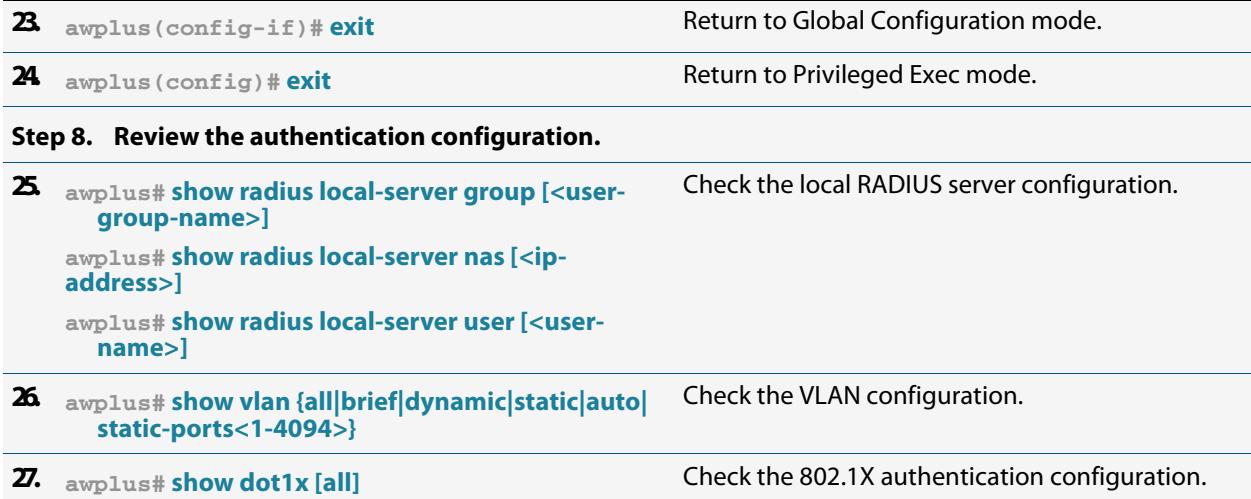

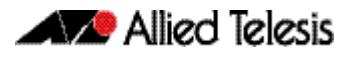

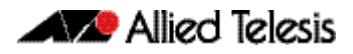

# <span id="page-2876-0"></span>**Chapter 97: LLDP Commands**

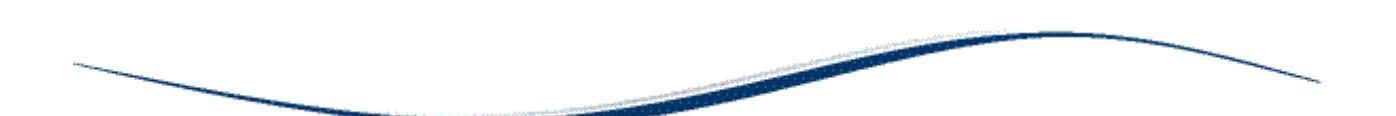

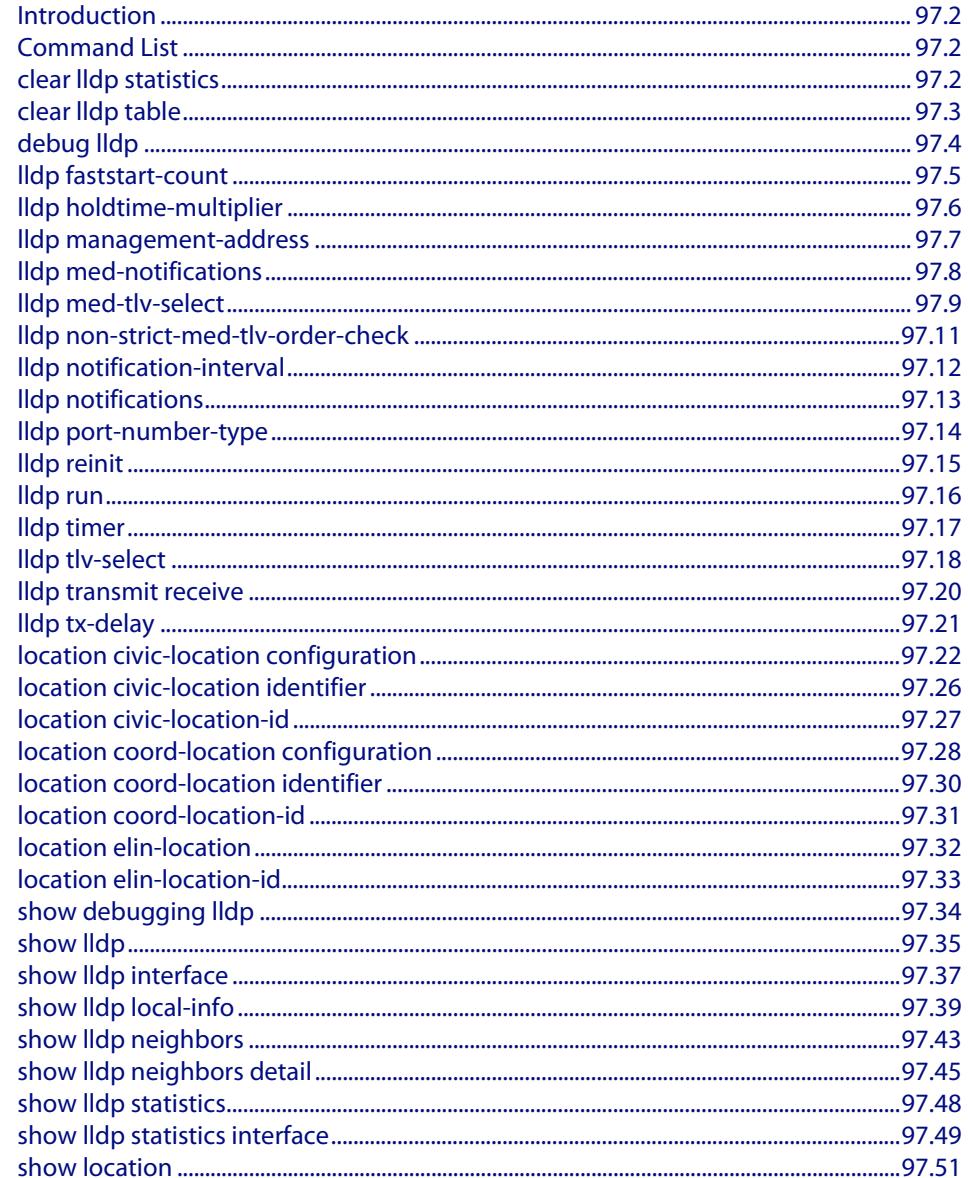

## <span id="page-2877-1"></span>**Introduction**

LLDP and LLDP-MED can be configured using the commands in this chapter, or by using SNMP with the LLDP-MIB and LLDP-EXT-DOT1-MIB (**["Public MIBs" on page 95.81](#page-2848-0)**). The Voice VLAN feature can be configured using commands in **[Chapter 19, VLAN](#page-490-0)  [Commands](#page-490-0)**. For more information about LLDP, see **[Chapter 96, LLDP, LLDP-MED and](#page-2854-0)  [Voice VLAN Introduction and Configuration](#page-2854-0)**.

LLDP can transmit a lot of data about the network. Typically, the network information gathered using LLDP is transferred to a Network Management System by SNMP. For security reasons, we recommend using SNMPv3 for this purpose (**[Chapter 93, SNMP](#page-2710-0)  [Introduction](#page-2710-0)**, **[Chapter 94, SNMP Commands](#page-2734-0)**).

LLDP operates over physical ports only. For example, it can be configured on switch ports that belong to static or dynamic channel groups, but not on the channel groups themselves.

## <span id="page-2877-2"></span>**Command List**

This chapter contains an alphabetical list of commands used to configure LLDP.

### <span id="page-2877-3"></span>**clear lldp statistics**

<span id="page-2877-0"></span>This command clears all LLDP statistics (packet and event counters) associated with specified ports. If no port list is supplied, LLDP statistics for all ports are cleared.

**Syntax** clear lldp statistics [interface <*port-list*>]

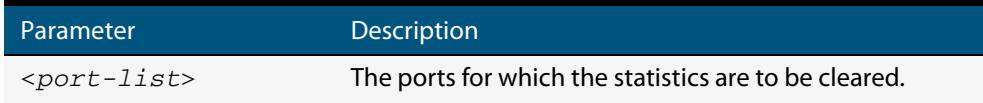

#### **Mode** Privileged Exec

**Examples** To clear the LLDP statistics on ports 1.0.1 and 1.0.6, use the command:

**awplus#** clear lldp statistics interface port1.0.1,port1.0.6

To clear all LLDP statistics for all ports, use the command:

```
awplus# clear lldp statistics
```
**Related Commands [show lldp statistics](#page-2923-2) [show lldp statistics interface](#page-2924-1)**

### <span id="page-2878-1"></span>**clear lldp table**

This command clears the table of LLDP information received from neighbors through specified ports. If no port list is supplied, neighbor information is cleared for all ports.

```
Syntax clear lldp table [interface <port-list>]
```
<span id="page-2878-0"></span>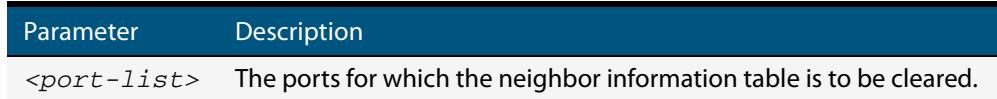

#### **Mode** Privileged Exec

**Examples** To clear the table of neighbor information received on ports 1.0.1 and 1.0.6, use the command:

**awplus#** clear lldp table interface port1.0.1,port1.0.6

To clear the entire table of neighbor information received through all ports, use the command:

**awplus#** clear lldp table

**Related Commands [show lldp neighbors](#page-2918-2)**

### <span id="page-2879-0"></span>**debug lldp**

This command enables specific LLDP debug for specified ports. When LLDP debugging is enabled, diagnostic messages are entered into the system log. If no port list is supplied, the specified debugging is enabled for all ports.

The **no** variant of this command disables specific LLDP debug for specified ports. If no port list is supplied, the specified debugging is disabled for all ports.

```
Syntax debug lldp {[rx][rxpkt][tx][txpkt]} [interface [<port-list>]]
debug lldp operation
```

```
no debug lldp {[rx][rxpkt][tx][txpkt]} [interface [<port-list>]]
```
no debug lldp operation

no debug lldp all

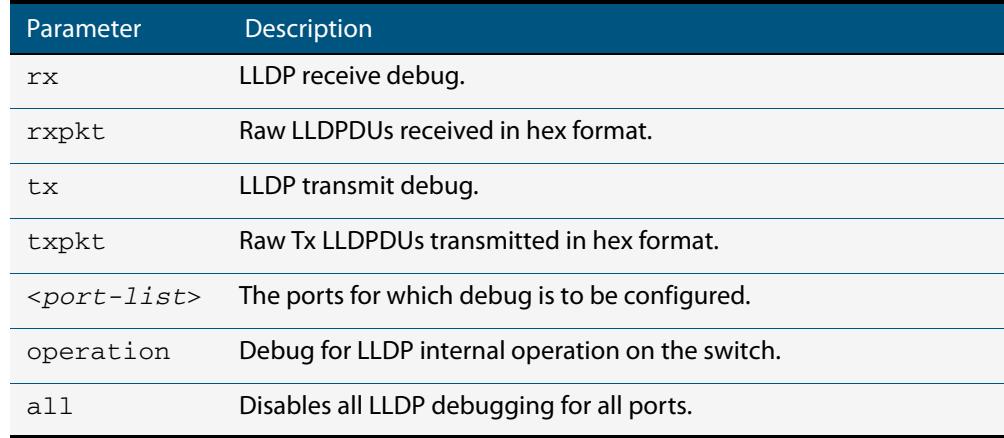

- **Default** By default no debug is enabled for any ports.
- **Mode** Privileged Exec
- **Examples** To enable debugging of LLDP receive on ports 1.0.1 and 1.0.6, use the command:

**awplus#** debug lldp rx interface port1.0.1,port1.0.6

To enable debugging of LLDP transmit with packet dump on all ports, use the command:

**awplus#** debug lldp tx txpkt

```
To disable debugging of LLDP receive on ports 1.0.1 and 1.0.6, use the command:
```
**awplus#** no debug lldp rx interface port1.0.1,port1.0.6

To turn off all LLDP debugging on all ports, use the command:

**awplus#** no debug lldp all

**Related Commands [show debugging lldp](#page-2909-0) [show running-config lldp](#page-205-1) [terminal monitor](#page-302-0)**
#### **lldp faststart-count**

Use this command to set the fast start count for LLDP-MED. The fast start count determines how many fast start advertisements LLDP sends from a port when it starts sending LLDP-MED advertisements from the port, for instance, when it detects a new LLDP-MED capable device.

The **no** variant of this command resets the LLDPD-MED fast start count to the default (3).

**Syntax** lldp faststart-count <*1-10*>

no lldp faststart-count

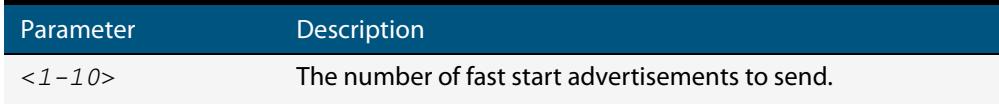

**Default** The default fast start count is 3.

**Mode** Global Configuration

**Examples** To set the fast start count to 5, use the command:

**awplus#** configure terminal

**awplus(config)#** lldp faststart-count 5

To reset the fast start count to the default setting (3), use the command:

**awplus#** configure terminal

**awplus(config)#** no lldp faststart-count

## **lldp holdtime-multiplier**

This command sets the holdtime multiplier value. The transmit interval is multiplied by the holdtime multiplier to give the Time To Live (TTL) value that is advertised to neighbors.

The **no** variant of this command sets the multiplier back to its default.

**Syntax** lldp holdtime-multiplier <*2-10*>

no lldp holdtime-multiplier

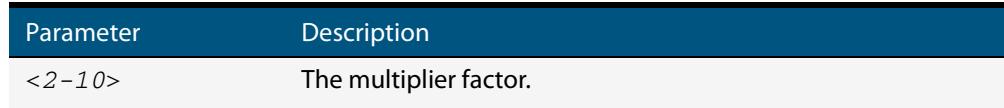

**Default** The default holdtime multiplier value is 4.

**Mode** Global Configuration

**Usage** The Time-To-Live defines the period for which the information advertised to the neighbor is valid. If the Time-To-Live expires before the neighbor receives another update of the information, then the neighbor discards the information from its database.

**Examples** To set the holdtime multiplier to 2, use the commands:

**awplus#** configure terminal **awplus(config)#** lldp holdtime-multiplier 2

To set the holdtime multiplier back to its default, use the commands:

**awplus#** configure terminal **awplus(config)#** no lldp holdtime-multiplier 2

# **lldp management-address**

This command sets the IPv4 address to be advertised to neighbors (in the Management Address TLV) via the specified ports. This address will override the default address for these ports.

The **no** variant of this command clears the user-configured management IP address advertised to neighbors via the specified ports. The advertised address reverts to the default.

**Syntax** lldp management-address <*ipaddr*>

no lldp management-address

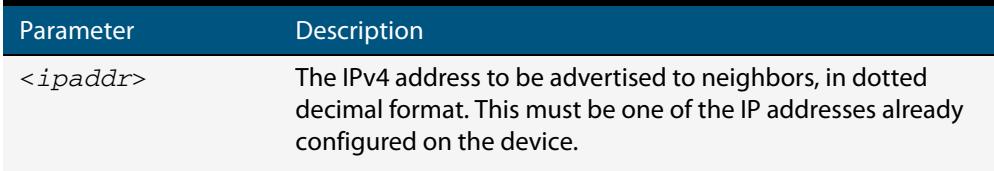

**Default** The local loopback interface primary IPv4 address if set, else the primary IPv4 interface address of the lowest numbered VLAN the port belongs to, else the MAC address of the device's baseboard if no VLAN IP addresses are configured for the port.

**Mode** Interface Configuration

- **Usage** To see the management address that will be advertised, use the **[show lldp interface](#page-2912-0)** command or **[show lldp local-info](#page-2914-0)** command.
- **Examples** To set the management address advertised by ports 1.0.1 and 1.06, to be 192.168.1.6, use the commands:

**awplus#** configure terminal **awplus(config)#** interface port1.0.1,port1.0.6 **awplus(config-if)#** lldp management-address 192.168.1.6

To clear the user-configured management address advertised by ports 1.0.1 and 1.0.6, and revert to using the default address, use the commands:

**awplus#** configure terminal **awplus(config)#** interface port1.0.1,port1.0.6 **awplus(config-if)#** no lldp management-address

**Related Commands [show lldp interface](#page-2912-0) [show lldp local-info](#page-2914-0)**

### **lldp med-notifications**

Use this command to enable LLDP to send LLDP-MED Topology Change Detected SNMP notifications relating to the specified ports. The switch sends an SNMP event notification when a new LLDP-MED compliant IP Telephony device is connected to or disconnected from a port on the switch.

Use the **no** variant of this command to disable the sending of LLDP-MED Topology Change Detected notifications relating to the specified ports.

**Syntax** lldp med-notifications

no lldp med-notifications

- **Default** The sending of LLDP-MED notifications is disabled by default.
- **Mode** Interface Configuration
- **Examples** To enable the sending of LLDP-MED Topology Change Detected notifications relating to ports 1.0.1 and 1.0.6, use the commands:

**awplus#** configure terminal **awplus(config)#** interface port1.0.1,port1.0.6 **awplus(config-if)#** lldp med-notifications

To disable the sending of LLDP-MED notifications relating to ports 1.0.1 and 1.0.6, use the commands:

**awplus#** configure terminal **awplus(config)#** interface port1.0.1,port1.0.6 **awplus(config-if)#** no lldp med-notifications

**Related Commands [lldp notification-interval](#page-2887-0) [lldp notifications](#page-2888-0) [snmp-server enable trap](#page-2751-0) [show lldp interface](#page-2912-0)**

## <span id="page-2884-0"></span>**lldp med-tlv-select**

Use this command to enable LLDP-MED Organizationally Specific TLVs for transmission in LLDP advertisements via the specified ports. The LLDP-MED Capabilities TLV must be enabled before any of the other LLDP-MED Organizationally Specific TLVs are enabled.

Use the **no** variant of this command to disable the specified LLDP-MED Organizationally Specific TLVs for transmission in LLDP advertisements via these ports. In order to disable the LLDP-MED Capabilities TLV, you must also disable the rest of these TLVs. Disabling all these TLVs disables LLDP-MED advertisements.

```
Syntax lldp med-tlv-select {[capabilities] [network-policy] [location] 
           [power-management-ext] [inventory-management]}
```

```
lldp med-tlv-select all
```

```
no lldp med-tlv-select {[capabilities] [network-policy] [location] 
   [power-management-ext] [inventory-management]}
```
no lldp med-tlv-select all

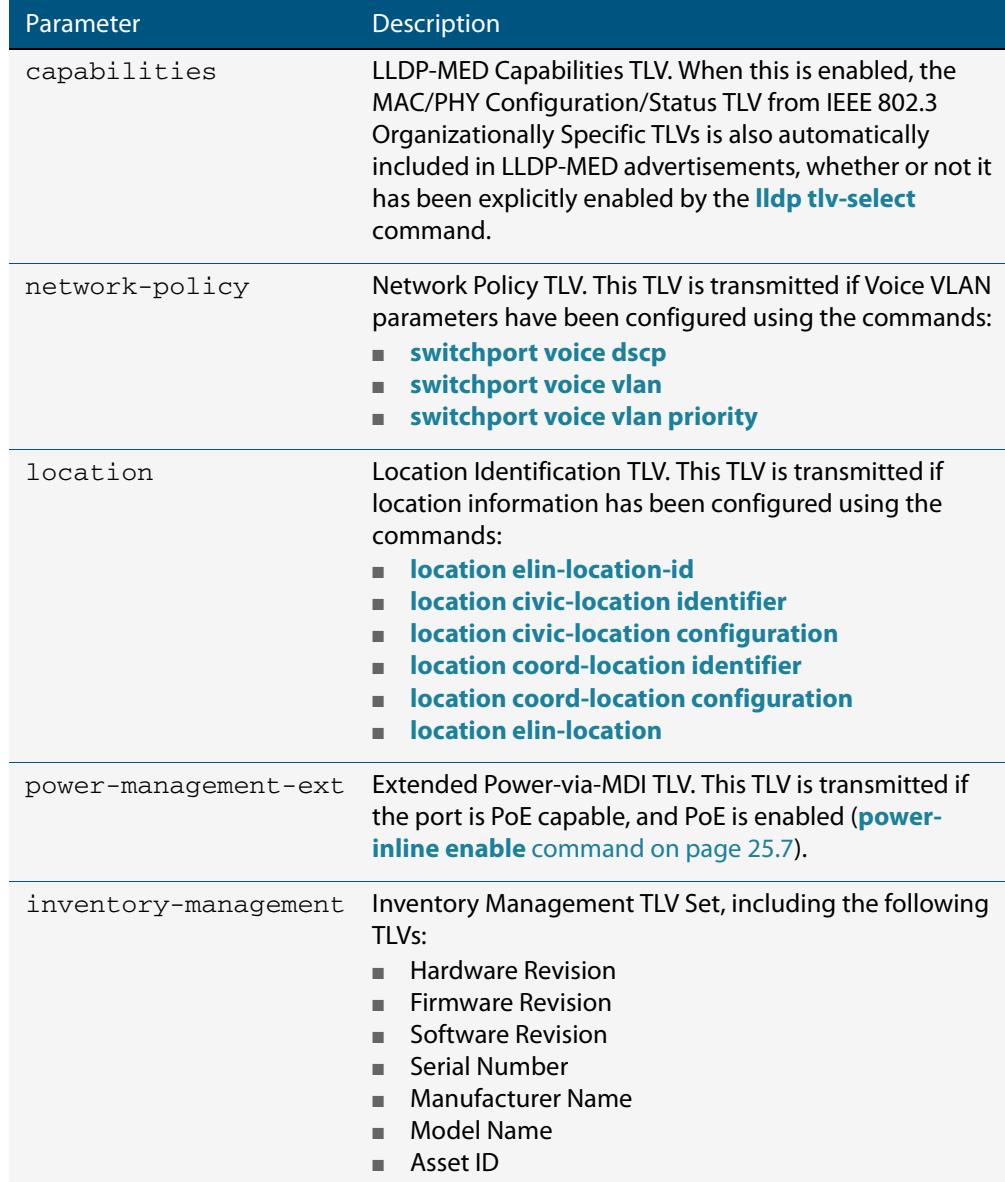

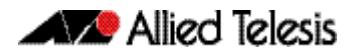

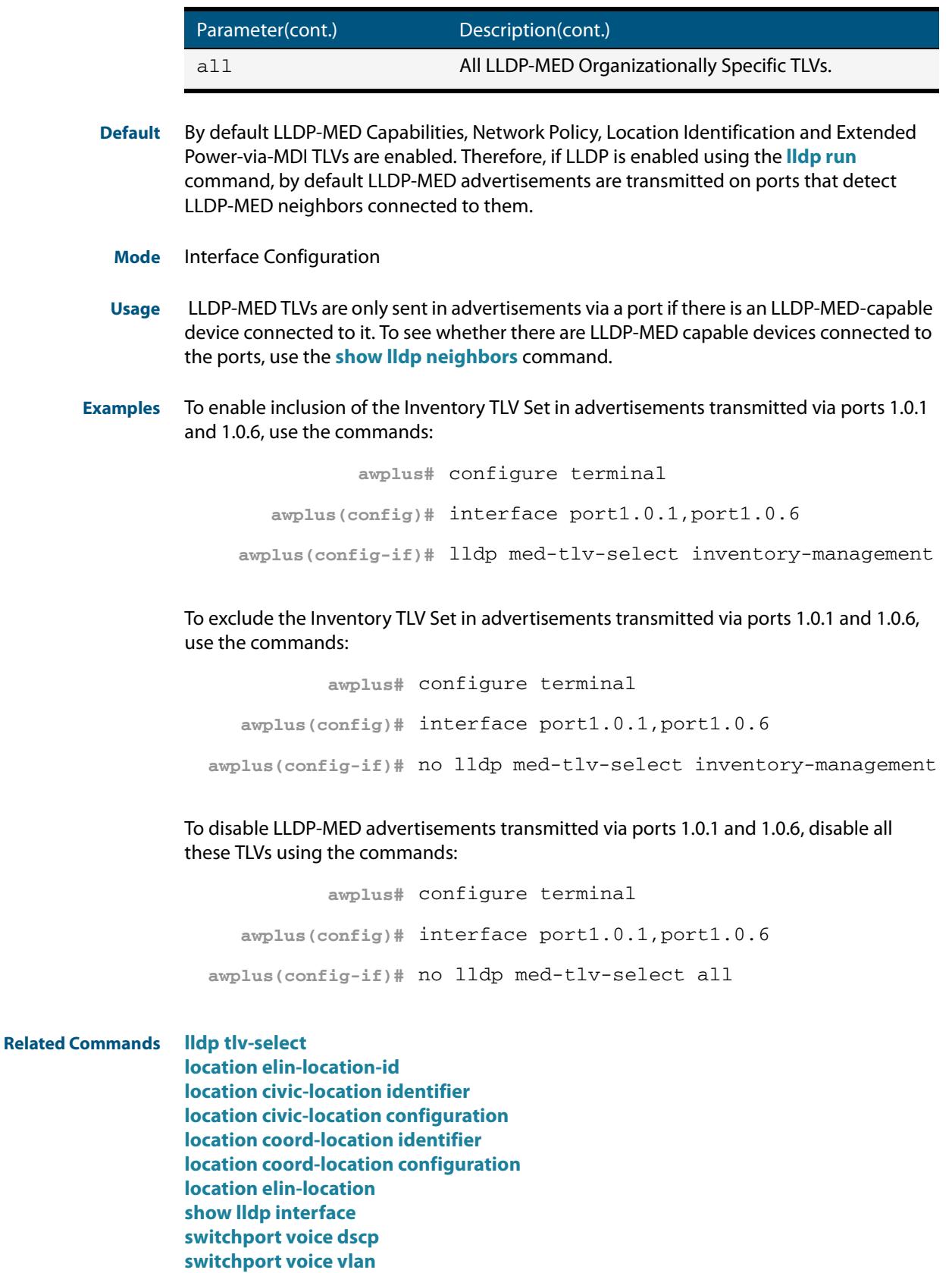

**[switchport voice vlan priority](#page-524-0)**

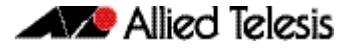

#### **lldp non-strict-med-tlv-order-check**

Use this command to enable non-strict order checking for LLDP-MED advertisements it receives. That is, use this command to enable LLDP to receive and store TLVs from LLDP-MED advertisements even if they do not use standard TLV order.

Use the **no** variant of this command to disable non-strict order checking for LLDP-MED advertisements, that is, to set strict TLV order checking, so that LLDP discards any LLDP-MED TLVs that occur before the LLDP-MED Capabilities TLV in an advertisement.

**Syntax** lldp non-strict-med-tlv-order-check

no lldp non-strict-med-tlv-order-check

- **Default** By default TLV non-strict order checking for LLDP-MED advertisements is disabled. That is, strict order checking is applied to LLDP-MED advertisements, according to ANSI/TIA-1057, and LLDP-MED TLVs in non-standard order are discarded.
	- **Mode** Global Configuration
- **Usage** The ANSI/TIA-1057 specifies standard order for TLVs in LLDP-MED advertisements, and specifies that if LLDP receives LLDP advertisements with non-standard LLDP-MED TLV order, the TLVs in non-standard order should be discarded. This implementation of LLDP-MED follows the standard: it transmits TLVs in the standard order, and by default discards LLDP-MED TLVs that occur before the LLDP-MED Capabilities TLV in an advertisement. However, some implementations of LLDP transmit LLDP-MED advertisements with nonstandard TLV order. To receive and store the data from these non-standard advertisements, enable non-strict order checking for LLDP-MED advertisements using this command.

**Examples** To enable strict TLV order checking, use the commands:

**awplus#** configure terminal **awplus(config)#** lldp tlv-order-check

#### To disable strict TLV order checking, use the commands:

**awplus#** configure terminal **awplus(config)#** no lldp tlv-order-check

**Related Commands [show running-config lldp](#page-205-0)**

# <span id="page-2887-0"></span>**lldp notification-interval**

This command sets the notification interval. This is the minimum interval between LLDP SNMP notifications (traps) of each kind (LLDP Remote Tables Change Notification and LLDP-MED Topology Change Notification).

The **no** variant of this command sets the notification interval back to its default.

**Syntax** lldp notification-interval <*5-3600*>

no lldp notification-interval

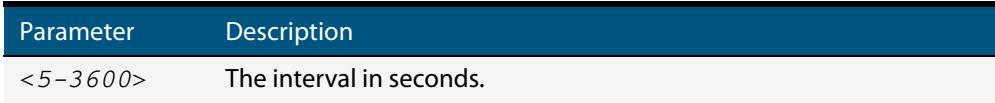

**Default** The default notification interval is 5 seconds.

**Mode** Global Configuration

#### **Examples** To set the notification interval to 20 seconds, use the commands:

**awplus#** configure terminal

**awplus(config)#** lldp notification-interval 20

To set the notification interval back to its default, use the commands:

**awplus#** configure terminal

**awplus(config)#** no lldp notification-interval

**Related Commands [lldp notifications](#page-2888-0) [show lldp](#page-2910-0)**

# <span id="page-2888-0"></span>**lldp notifications**

This command enables the sending of LLDP SNMP notifications (traps) relating to specified ports.

The **no** variant of this command disables the sending of LLDP SNMP notifications for specified ports.

```
Syntax lldp notifications
```
no lldp notifications

**Default** The sending of LLDP SNMP notifications is disabled by default.

**Mode** Interface Configuration

**Examples** To enable sending of LLDP SNMP notifications for ports 1.0.1 and 1.0.6, use the commands:

**awplus#** configure terminal

**awplus(config)#** interface port1.0.1,port1.0.6

**awplus(config-if)#** lldp notifications

To disable sending of LLDP SNMP notifications for ports 1.0.1 and 1.0.6, use the commands:

**awplus#** configure terminal **awplus(config)#** interface port1.0.1,port1.0.6 **awplus(config-if)#** no lldp notifications

**Related Commands [lldp notification-interval](#page-2887-0) [show lldp interface](#page-2912-0) [snmp-server enable trap](#page-2751-0)**

#### **lldp port-number-type**

This command sets the type of port identifier used to enumerate, that is to count, the LLDP MIB local port entries. The LLDP MIB (IEEE Standard 802.1AB-2005, Section 12, LLDP MIB Definitions.) requires the port number value to count LLDP local port entries.

This command also enables you to optionally set an interface index to enumerate the LLDP MIB local port entries, if required by your management system.

The **no** variant of this command resets the type of port identifier back to the default setting (number).

**Syntax** lldp port-number-type [number|ifindex]

no lldp port-number-type

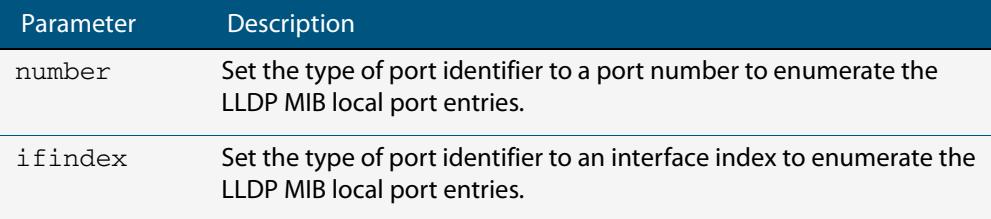

**Default** The default port identifier type is number. The no variant of this command sets the port identifier type to the default.

**Mode** Global Configuration

**Examples** To set the type of port identifier used to enumerate LLDP MIB local port entries to port numbers, use the commands:

**awplus#** configure terminal

**awplus(config)#** lldp port-number-type number

To set the type of port identifier used to enumerate LLDP MIB local port entries to interface indexes, use the commands:

```
awplus# configure terminal 
awplus(config)# lldp port-number-type ifindex
```
To reset the type of port identifier used to enumerate LLDP MIB local port entries the default (port numbers), use the commands:

**awplus#** configure terminal

**awplus(config)#** no lldp port-number-type

# **lldp reinit**

This command sets the value of the reinitialization delay. This is the minimum time after disabling LLDP on a port before it can reinitialize.

The **no** variant of this command sets the reinitialization delay back to its default setting.

**Syntax** lldp reinit <*1-10*>

no lldp reinit

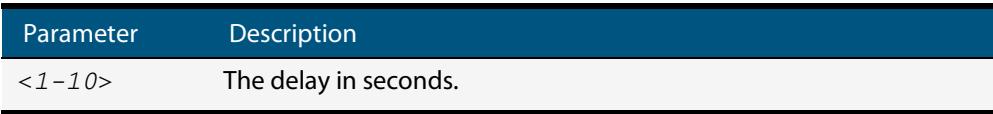

**Default** The default reinitialization delay is 2 seconds.

**Mode** Global Configuration

**Examples** To set the reinitialization delay to 3 seconds, use the commands:

**awplus#** configure terminal

**awplus(config)#** lldp reinit 3

To set the reinitialization delay back to its default, use the commands:

**awplus#** configure terminal **awplus(config)#** no lldp reinit

## <span id="page-2891-0"></span>**lldp run**

This command enables the operation of LLDP on the device.

The **no** variant of this command disables the operation of LLDP on the device. The LLDP configuration remains unchanged.

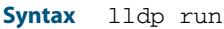

no lldp run

- **Default** LLDP is disabled by default.
	- **Mode** Global Configuration
- **Examples** To enable LLDP operation, use the commands:

**awplus#** configure terminal

**awplus(config)#** lldp run

To disable LLDP operation, use the commands:

**awplus#** configure terminal

**awplus(config)#** no lldp run

## <span id="page-2892-0"></span>**lldp timer**

This command sets the value of the transmit interval. This is the interval between regular transmissions of LLDP advertisements.

The **no** variant of this command sets the transmit interval back to its default.

**Syntax** lldp timer <*5-32768*>

no lldp timer

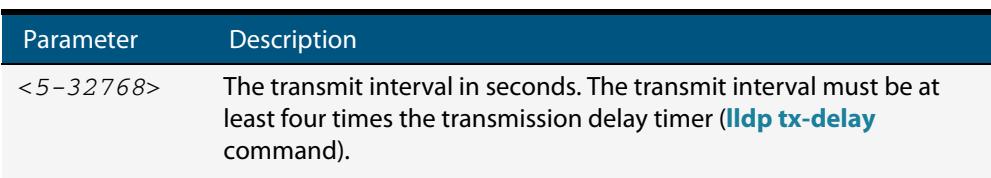

**Default** The default transmit interval is 30 seconds.

**Mode** Global Configuration

**Examples** To set the transmit interval to 90 seconds, use the commands:

**awplus#** configure terminal

**awplus(config)#** lldp timer 90

To set the transmit interval back to its default, use the commands:

**awplus#** configure terminal **awplus(config)#** no lldp timer

**Related Commands [lldp tx-delay](#page-2896-0) [show lldp](#page-2910-0)**

## <span id="page-2893-0"></span>**lldp tlv-select**

This command enables one or more optional TLVs, or all TLVs, for transmission in LLDP advertisements via the specified ports. The TLVs can be specified in any order; they are placed in LLDP frames in a fixed order (as described in IEEE 802.1AB). The mandatory TLVs (Chassis ID, Port ID, Time To Live, End of LLDPDU) are always included in LLDP advertisements.

In LLDP-MED advertisements the MAC/PHY Configuration/Status TLV will be always be included regardless of whether it is selected by this command.

The **no** variant of this command disables the specified optional TLVs, or all optional TLVs, for transmission in LLDP advertisements via the specified ports.

```
Syntax lldp tlv-select {[<tlv>]...}
```

```
lldp tlv-select all
```

```
no lldp tlv-select {[<tlv>]...}
```
no lldp tlv-select all

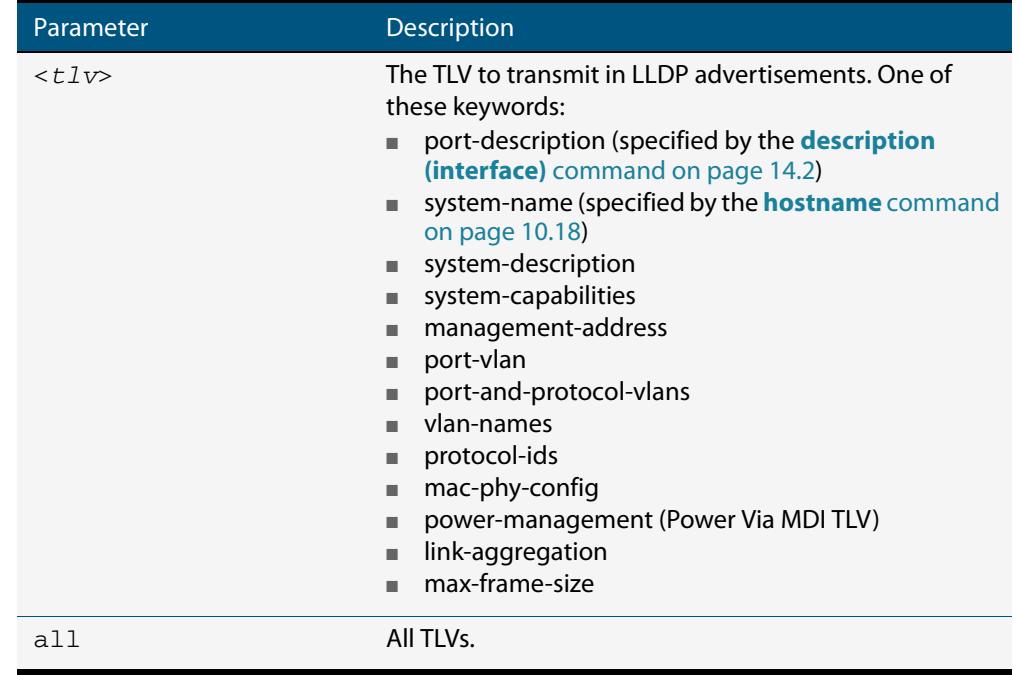

**Default** By default no optional TLVs are included in LLDP advertisements. The MAC/PHY Configuration/Status TLV (**mac-phy-config**) is included in LLDP-MED advertisements whether or not it is selected by this command.

**Mode** Interface Configuration

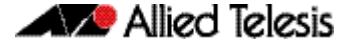

**Examples** To include the management-address and system-name TLVs in advertisements transmitted via ports 1.0.1 and 1.0.6, use the commands:

```
awplus# configure terminal 
  awplus(config)# interface port1.0.1,port1.0.6
awplus(config-if)# lldp tlv-select management-address system-
                  name
```
To include all optional TLVs in advertisements transmitted via ports 1.0.1 and 1.0.6, use the commands:

```
awplus# configure terminal 
  awplus(config)# interface port1.0.1,port1.0.6
awplus(config-if)# lldp tlv-select all
```
To exclude the management-address and system-name TLVs from advertisements transmitted via ports 1.0.1 and 1.0.6, use the commands:

```
awplus# configure terminal 
  awplus(config)# interface port1.0.1,port1.0.6
awplus(config-if)# no lldp tlv-select management-address 
                  system-name
```
To exclude all optional TLVs from advertisements transmitted via ports 1.0.1 and 1.0.6, use the commands:

**awplus#** configure terminal **awplus(config)#** interface port1.0.1,port1.0.6 **awplus(config-if)#** no lldp tlv-select all

**Related Commands [description \(interface\)](#page-361-0) [hostname](#page-253-0) [lldp med-tlv-select](#page-2884-0) [show lldp interface](#page-2912-0) [show lldp local-info](#page-2914-0)**

## <span id="page-2895-0"></span>**lldp transmit receive**

This command enables transmission and/or reception of LLDP advertisements to or from neighbors through the specified ports.

The **no** variant of this command disables transmission and/or reception of LLDP advertisements through specified ports.

**Syntax** lldp {[transmit] [receive]}

no lldp {[transmit] [receive]}

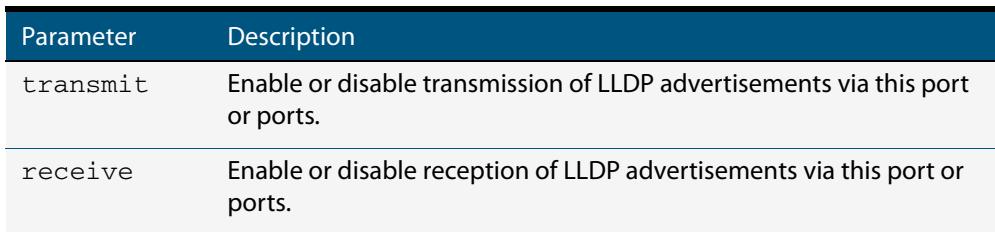

**Default** LLDP advertisement transmission and reception are enabled on all ports by default.

**Mode** Interface Configuration

**Examples** To enable transmission of LLDP advertisements on ports 1.0.1 and 1.0.6, use the commands:

**awplus#** configure terminal

**awplus(config)#** interface port1.0.1,port1.0.6

**awplus(config-if)#** lldp transmit

To enable LLDP advertisement transmission and reception on ports 1.0.1 and 1.0.6, use the commands:

```
awplus# configure terminal 
  awplus(config)# interface port1.0.1,port1.0.6
awplus(config-if)# lldp transmit receive
```
To disable LLDP advertisement transmission and reception on ports 1.0.1 and 1.0.6, use the commands:

**awplus#** configure terminal **awplus(config)#** interface port1.0.1,port1.0.6 **awplus(config-if)#** no lldp transmit receive

**Related Commands [show lldp interface](#page-2912-0)**

## <span id="page-2896-0"></span>**lldp tx-delay**

This command sets the value of the transmission delay timer. This is the minimum time interval between transmitting LLDP advertisements due to a change in LLDP local information.

The **no** variant of this command sets the transmission delay timer back to its default setting.

**Syntax** lldp tx-delay <*1-8192*>

no lldp tx-delay

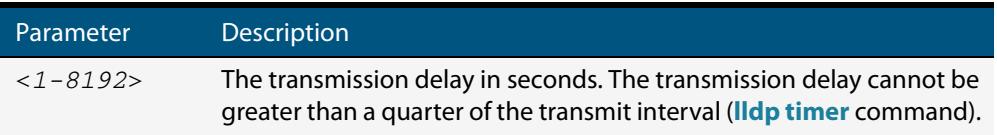

**Default** The default transmission delay timer is 2 seconds.

#### **Mode** Global Configuration

**Examples** To set the transmission delay timer to 12 seconds, use the commands:

**awplus#** configure terminal

**awplus(config)#** lldp tx-delay 12

To set the transmission delay timer back to its default, use the commands:

**awplus#** configure terminal **awplus(config)#** no lldp tx-delay

**Related Commands [lldp timer](#page-2892-0) [show lldp](#page-2910-0)**

# <span id="page-2897-0"></span>**location civic-location configuration**

Use these commands to configure a civic address location. The country parameter must be specified first, and at least one of the other parameters must be configured before the location can be assigned to a port.

Use the **no** variants of this command to delete civic address parameters from the location.

```
Syntax country <country>
       state <state>
       no state
       county <county>
       no county
       city <city>
       no city
       division <division>
       no division
       neighborhood <neighborhood>
       no neighborhood
       street-group <street-group>
       no street-group
       leading-street-direction <leading-street-direction>
       no leading-street-direction
       trailing-street-suffix <trailing-street-suffix>
       no trailing-street-suffix
       street-suffix <street-suffix>
       no street-suffix
       house-number <house-number>
       no house-number
       house-number-suffix <house-number-suffix>
       no house-number-suffix
       landmark <landmark>
       no landmark
       additional-information <additional-information>
       no additional-information
       name <name>
       no name
       postalcode <postalcode>
       no postalcode
```
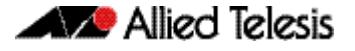

building <*building*> no building unit <*unit*> no unit floor <*floor*> no floor room <*room*> no room place-type <*place-type*> no place-type postal-community-name <*postal-community-name*> no postal-community-name post-office-box <*post-office-box*> no post-office-box additional-code <*additional-code*> no additional-code seat <*seat*> no seat primary-road-name <*primary-road-name*> no primary-road-name road-section <*road-section*> no road-section branch-road-name <*branch-road-name*> no branch-road-name sub-branch-road-name <*sub-branch-road-name*> no sub-branch-road-name street-name-pre-modifier <*street-name-pre-modifier*> no street-name-pre-modifier streetname-post-modifier <*streetname-post-modifier*> no streetname-post-modifier

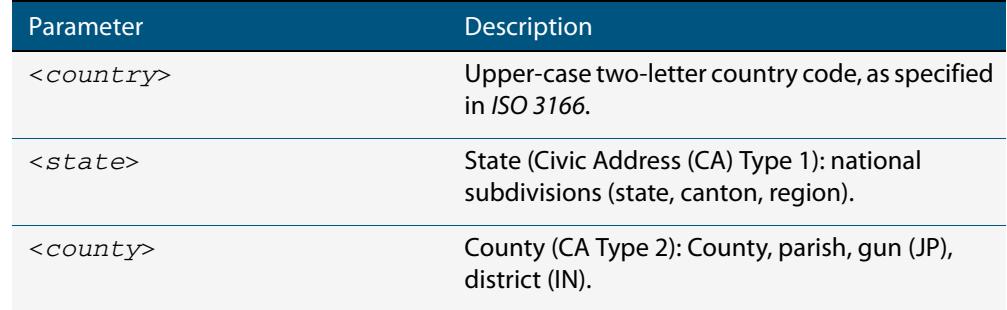

Software Reference for x510 Series Switches C613-50053-01 REV A AlliedWare PlusTM Operating System - Version 5.4.4-3.5 97.23

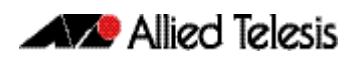

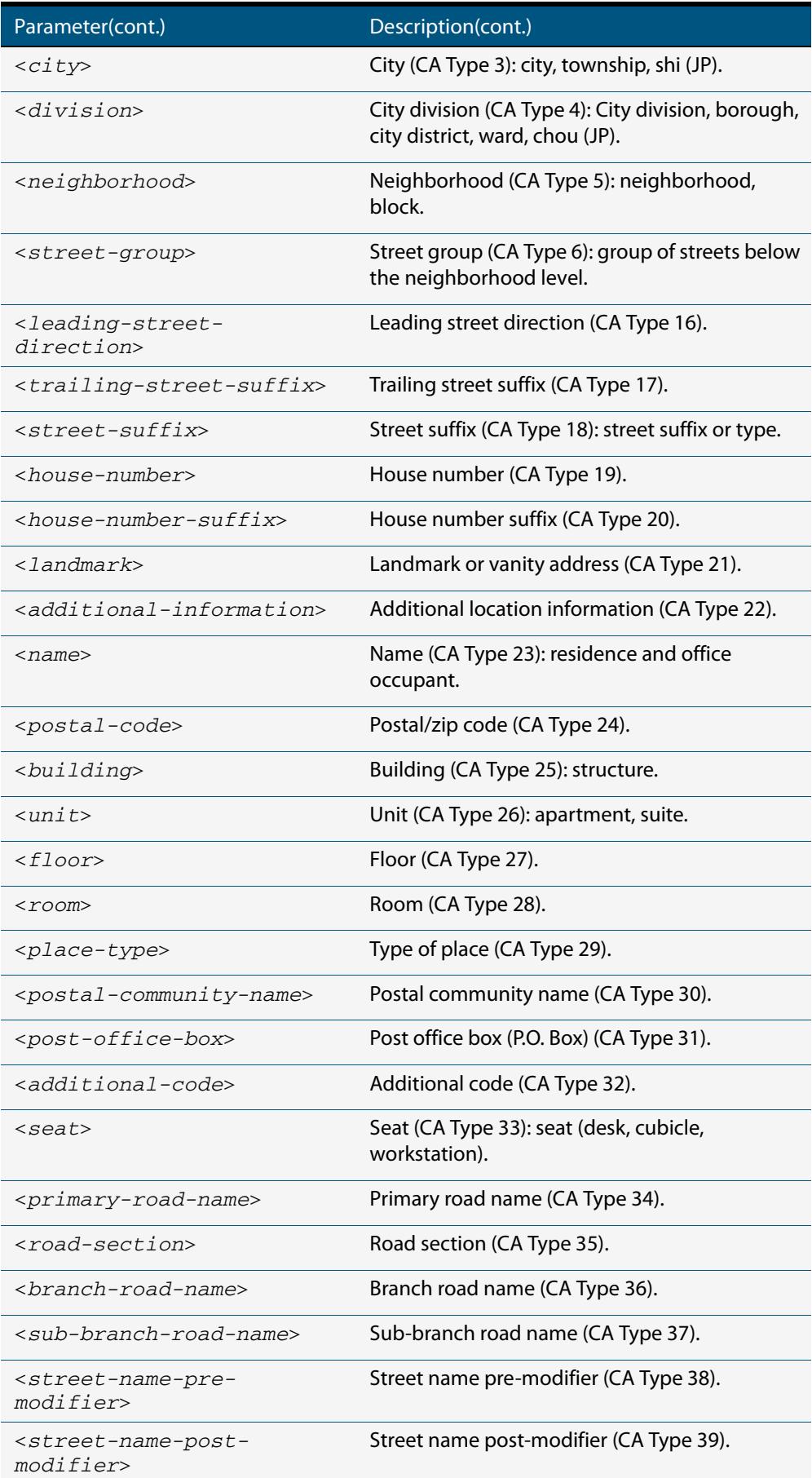

**Default** By default no civic address location information is configured.

- **Mode** Civic Address Location Configuration
- **Usage** The **country** parameter must be configured before any other parameters can be configured; this creates the location. The country parameter cannot be deleted. One or more of the other parameters must be configured before the location can be assigned to a port. The country parameter must be entered as an upper-case two-letter country code, as specified in ISO 3166. All other parameters are entered as alpha-numeric strings. Do not configure all the civic address parameters (this would generate TLVs that are too long). Configure a subset of these parameters—enough to consistently and precisely identify the location of the device. If the location is to be used for Emergency Call Service (ECS), the particular ECS application may have guidelines for configuring the civic address location. For more information about civic address format, see **["LLDP-MED: Location](#page-2860-0)  [Identification TLV" on page 96.7](#page-2860-0)**.

To specify the civic address location, use the **[location civic-location identifier](#page-2901-0)** command. To delete the civic address location, use the **no** variant of the **location civic-location identifier** command. To assign the civic address location to particular ports, so that it can be advertised in TLVs from those ports, use the command **[location civic-location-id](#page-2902-0)** command.

**Examples** To configure civic address location 1 with location "27 Nazareth Avenue, Christchurch, New Zealand" in civic-address format, use the commands:

> **awplus#** configure terminal **awplus(config)#** location civic-location identifier 1 **awplus(config-civic)#** country NZ **awplus(config-civic)#** city Christchurch **awplus(config-civic)#** primary-road-name Nazareth **awplus(config-civic)#** street-suffix Avenue **awplus(config-civic)#** house-number 27

**Related Commands [location civic-location-id](#page-2902-0) [location civic-location identifier](#page-2901-0) [show lldp local-info](#page-2914-0) [show location](#page-2926-0)**

### <span id="page-2901-0"></span>**location civic-location identifier**

Use this command to enter the Civic Address Location Configuration mode to configure the specified location.

Use the **no** variant of this command to delete a civic address location. This also removes the location from any ports it has been assigned to.

**Syntax** location civic-location identifier <*civic-loc-id*>

no location civic-location identifier <*civic-loc-id*>

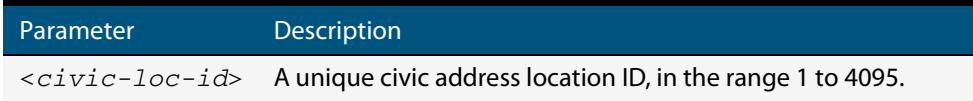

- **Default** By default there are no civic address locations.
	- **Mode** Global Configuration
- **Usage** To configure the location information for this civic address location identifier, use the **[location civic-location configuration](#page-2897-0)** command. To associate this civic location identifier with particular ports, use the **[location elin-location-id](#page-2908-0)** command.

Up to 400 locations can be configured on the switch for each type of location information, up to a total of 1200 locations.

**Examples** To enter Civic Address Location Configuration mode for the civic address location with ID 1, use the commands:

> **awplus#** configure terminal **awplus(config)#** location civic-location identifier 1 **awplus(config-civic)#**

To delete the civic address location with ID 1, use the commands:

**awplus#** configure terminal

**awplus(config)#** no location civic-location identifier 1

**Related Commands [location civic-location-id](#page-2902-0) [location civic-location configuration](#page-2897-0) [show location](#page-2926-0) [show running-config lldp](#page-205-0)**

### <span id="page-2902-0"></span>**location civic-location-id**

Use this command to assign a civic address location to the ports. The civic address location must already exist. This replaces any previous assignment of civic address location for the ports. Up to one location of each type can be assigned to a port.

Use the **no** variant of this command to remove a location identifier from the ports.

**Syntax** location civic-location-id <*civic-loc-id*>

no location civic-location-id [<*civic-loc-id*>]

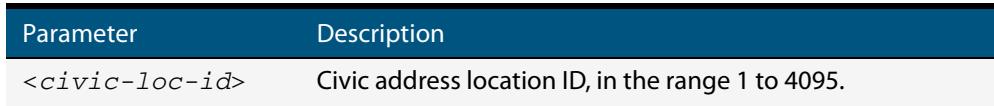

- **Default** By default no civic address location is assigned to ports.
	- **Mode** Interface Configuration
- **Usage** The civic address location associated with a port can be transmitted in Location Identification TLVs via the port.

Before using this command, create the location using the following commands:

- **[location civic-location identifier](#page-2901-0)** command
- **[location civic-location configuration](#page-2897-0)** command

If a civic-address location is deleted using the **no** variant of the **[location civic-location](#page-2901-0)  [identifier](#page-2901-0)** command, it is automatically removed from all ports.

**Examples** To assign the civic address location 1 to port1.0.1, use the commands:

**awplus#** configure terminal **awplus(config)#** interface port1.0.1 **awplus(config-if)#** location civic-location-id 1

To remove a civic address location from port1.0.1, use the commands:

**awplus#** configure terminal

**awplus(config)#** interface port1.0.1

**awplus(config-if)#** no location civic-location-id

**Related Commands [lldp med-tlv-select](#page-2884-0) [location civic-location identifier](#page-2901-0) [location civic-location configuration](#page-2897-0) [show location](#page-2926-0)**

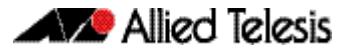

# <span id="page-2903-0"></span>**location coord-location configuration**

Use this command to configure a coordinate-based location. All parameters must be configured before assigning this location identifier to a port.

**Syntax** latitude <*latitude*>

lat-resolution <*lat-resolution*>

longitude <*longitude*>

long-resolution <*long-resolution*>

altitude <*altitude*> {meters|floor}

alt-resolution <*alt-resolution*>

datum {wgs84|nad83*-*navd|nad83*-*mllw}

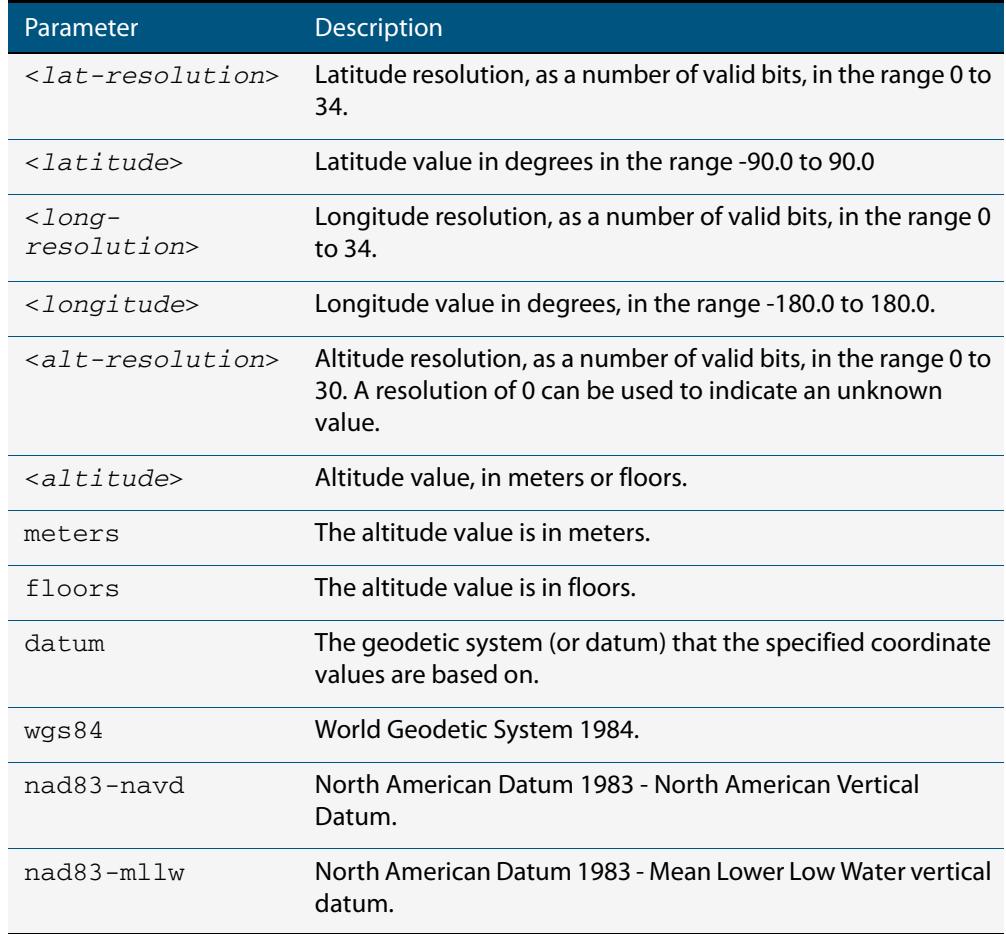

**Default** By default no coordinate location information is configured.

**Mode** Coordinate Configuration

**Usage** Latitude and longitude values are always stored internally, and advertised in the Location Identification TLV, as 34-bit fixed-point binary numbers, with a 25-bit fractional part, irrespective of the number of digits entered by the user. Likewise altitude is stored as a 30 bit fixed point binary number, with an 8-bit fractional part. Because the user-entered decimal values are stored as fixed point binary numbers, they cannot always be

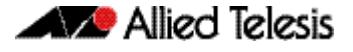

represented exactly—the stored binary number is converted to a decimal number for display in the output of the **[show location](#page-2926-0)** command. For example, a user-entered latitude value of "2.77" degrees is displayed as "2.7699999809265136718750000".

The **lat-resolution**, **long-resolution**, and **alt-resolution** parameters allow the user to specify the resolution of each coordinate element as the number of valid bits in the internally-stored binary representation of the value. These resolution values can be used by emergency services to define a search area.

To specify the coordinate identifier, use the **[location coord-location identifier](#page-2905-0)** command. To remove coordinate information, delete the coordinate location by using the **no** variant of that command. To associate the coordinate location with particular ports, so that it can be advertised in TLVs from those ports, use the **[location elin-location-id](#page-2908-0)** command.

**Example** To configure the location for the White House in Washington DC, which has the coordinates based on the WGS84 datum of 38.89868 degrees North (with 22 bit resolution), 77.03723 degrees West (with 22 bit resolution), and 15 meters height (with 9 bit resolution), use the commands:

> **awplus#** configure terminal **awplus(config)#** location coord-location identifier 1 **awplus(config-coord)#** la-resolution 22 **awplus(config-coord)#** latitude 38.89868 **awplus(config-coord)#** lo-resolution 22 **awplus(config-coord)#** longitude -77.03723 **awplus(config-coord)#** alt-resolution 9 **awplus(config-coord)#** altitude 15 meters **awplus(config-coord)#** datum wgs84

**Related Commands [location coord-location-id](#page-2906-0) [location coord-location identifier](#page-2905-0) [show lldp local-info](#page-2914-0) [show location](#page-2926-0)**

### <span id="page-2905-0"></span>**location coord-location identifier**

Use this command to enter Coordinate Location Configuration mode for this coordinate location.

Use the **no** variant of this command to delete a coordinate location. This also removes the location from any ports it has been assigned to.

**Syntax** location coord-location identifier <*coord-loc-id*>

no location coord-location identifier <*coord-loc-id*>

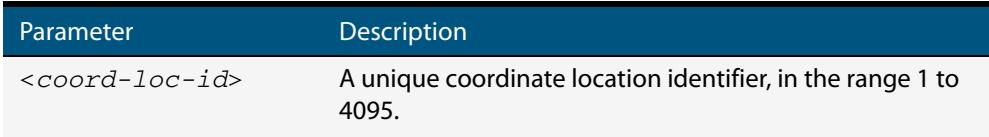

- **Default** By default there are no coordinate locations.
	- **Mode** Global Configuration
- **Usage** Up to 400 locations can be configured on the switch for each type of location information, up to a total of 1200 locations.

To configure this coordinate location, use the **[location coord-location configuration](#page-2903-0)** command. To associate this coordinate location with particular ports, so that it can be advertised in TLVs from those ports, use the **[location coord-location-id](#page-2906-0)** command.

**Examples** To enter Coordinate Location Configuration mode to configure the coordinate location with ID 1, use the commands:

```
awplus# configure terminal
     awplus(config)# location coord-location identifier 1
awplus(config-coord)#
```
To delete coordinate location 1, use the commands:

**awplus#** configure terminal

**awplus(config)#** no location coord-location identifier 1

```
Related Commands location coord-location-id
                   location coord-location configuration
                   show lldp local-info
                   show location
```
### <span id="page-2906-0"></span>**location coord-location-id**

Use this command to assign a coordinate location to the ports. The coordinate location must already exist. This replaces any previous assignment of coordinate location for the ports. Up to one location of each type can be assigned to a port.

Use the **no** variant of this command to remove a location from the ports.

**Syntax** location coord-location-id <*coord-loc-id*>

no location coord-location-id [<*coord-loc-id*>]

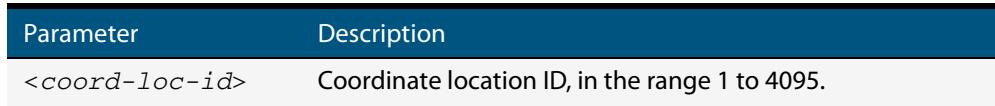

- **Default** By default no coordinate location is assigned to ports.
	- **Mode** Interface Configuration
- **Usage** The coordinate location associated with a port can be transmitted in Location Identification TLVs via the port.

Before using this command, configure the location using the following commands:

- **[location coord-location identifier](#page-2905-0)** command
- **[location coord-location configuration](#page-2903-0)** command

If a coordinate location is deleted using the **no** variant of the **[location coord-location](#page-2905-0)  [identifier](#page-2905-0)** command, it is automatically removed from all ports.

**Examples** To assign coordinate location 1 to port1.0.1, use the commands:

**awplus#** configure terminal **awplus(config)#** interface port1.0.1 **awplus(config-if)#** location coord-location-id 1

To remove a coordinate location from port1.0.1, use the commands:

**awplus#** configure terminal **awplus(config)#** interface port1.0.1

**awplus(config-if)#** no location coord-location-id

**Related Commands [lldp med-tlv-select](#page-2884-0) [location coord-location identifier](#page-2905-0) [location coord-location configuration](#page-2903-0) [show location](#page-2926-0)**

### <span id="page-2907-0"></span>**location elin-location**

Use this command to create or modify an ELIN location.

Use the **no** variant of this command to delete an ELIN location, and remove it from any ports it has been assigned to.

**Syntax** location elin-location *<elin>* identifier <*elin-loc-id*>

no location elin-location identifier <*elin-loc-id*>

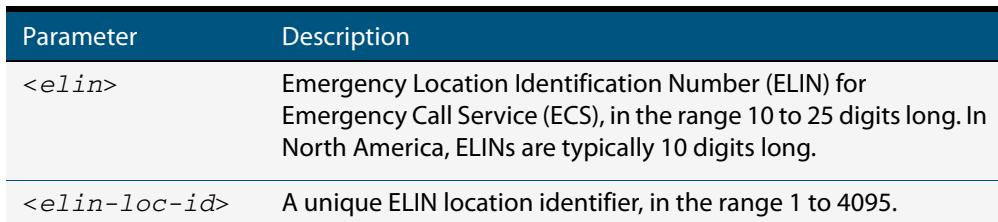

- **Default** By default there are no ELIN location identifiers.
	- **Mode** Global Configuration
- **Usage** Up to 400 locations can be configured on the switch for each type of location information, up to a total of 1200 locations.

To assign this ELIN location to particular ports, so that it can be advertised in TLVs from those ports, use the **[location elin-location-id](#page-2908-0)** command.

**Examples** To create a new ELIN location with ID 1, and configure it with ELIN "1234567890", use the commands:

**awplus#** configure terminal

**awplus(config)#** location elin-location 1234567890 identifier 1

To delete existing ELIN location with ID 1, use the commands:

**awplus#** configure terminal

**awplus(config)#** no location elin-location identifier 1

**Related Commands [location elin-location-id](#page-2908-0) [show lldp local-info](#page-2914-0) [show location](#page-2926-0)**

### <span id="page-2908-0"></span>**location elin-location-id**

Use this command to assign an ELIN location to the ports. The ELIN location must already exist. This replaces any previous assignment of ELIN location for the ports. Up to one location of each type can be assigned to a port.

Use the **no** variant of this command to remove a location identifier from the ports.

**Syntax** location elin*-*location*-*id <*elin-loc-id*>

no location elin*-*location*-*id [<*elin-loc-id*>]

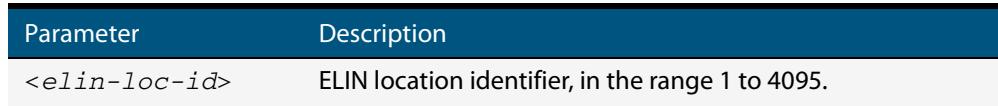

- **Default** By default no ELIN location is assigned to ports.
	- **Mode** Interface Configuration
- **Usage** An ELIN location associated with a port can be transmitted in Location Identification TLVs via the port.

Before using this command, configure the location using the **[location elin-location](#page-2907-0)** command.

If an ELIN location is deleted using the **no** variant of one of the **[location elin-location](#page-2907-0)** command, it is automatically removed from all ports.

**Examples** To assign ELIN location 1 to port 1.0.1, use the commands:

**awplus#** configure terminal **awplus(config)#** interface port1.0.1 **awplus(config-if)#** location elin-location-id 1

To remove an ELIN location from port 1.0.1, use the commands:

**awplus#** configure terminal

**awplus(config)#** interface port1.0.1

**awplus(config-if)#** no location elin-location-id

**Related Commands [lldp med-tlv-select](#page-2884-0) [location elin-location](#page-2907-0) [show location](#page-2926-0)**

# **show debugging lldp**

This command displays LLDP debug settings for specified ports. If no port list is supplied, LLDP debug settings for all ports are displayed.

**Syntax** show debugging lldp [interface <*port-list*>]

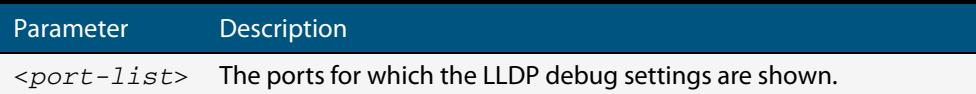

#### **Mode** User Exec and Privileged Exec

**Examples** To display LLDP debug settings for all ports, use the command:

**awplus#** show debugging lldp

To display LLDP debug settings for ports 1.0.1 to 1.0.6, use the command:

**awplus#** show debugging lldp interface port1.0.1-1.0.6

#### **Output Figure 97-1: Example output from the show debugging lldp command**

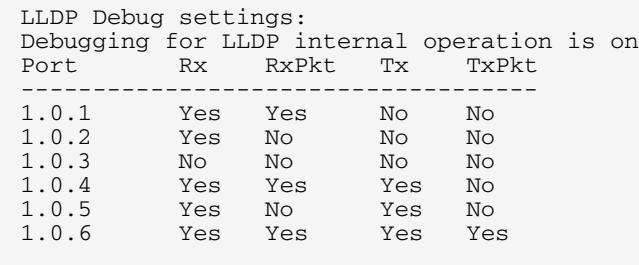

#### **Table 97-1: Parameters in the output of the show debugging lldp command**

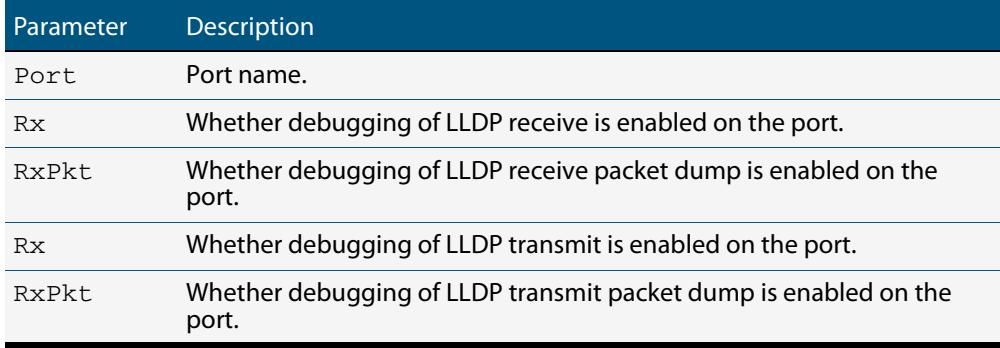

**Related Commands [debug lldp](#page-2879-0)**

# <span id="page-2910-0"></span>**show lldp**

This command displays LLDP status and global configuration settings.

**Syntax** show lldp

- **Mode** User Exec and Privileged Exec
- **Example** To display LLDP status and global configuration settings, use the command:

**awplus#** show lldp

#### **Output Figure 97-2: Example output from the show lldp command**

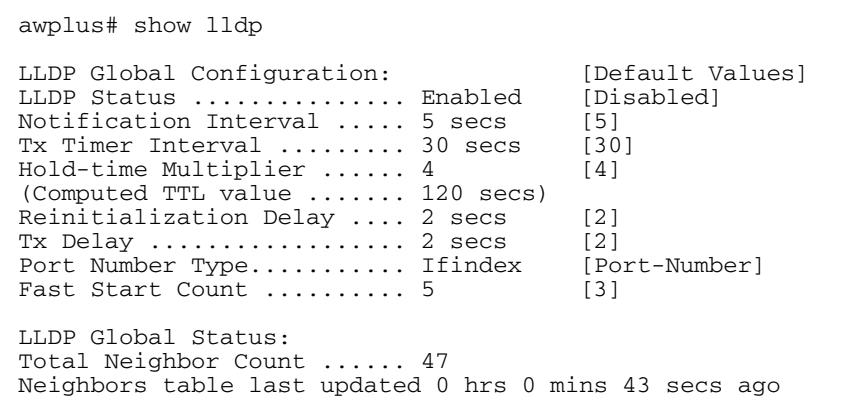

#### **Table 97-2: Parameters in the output of the show lldp command**

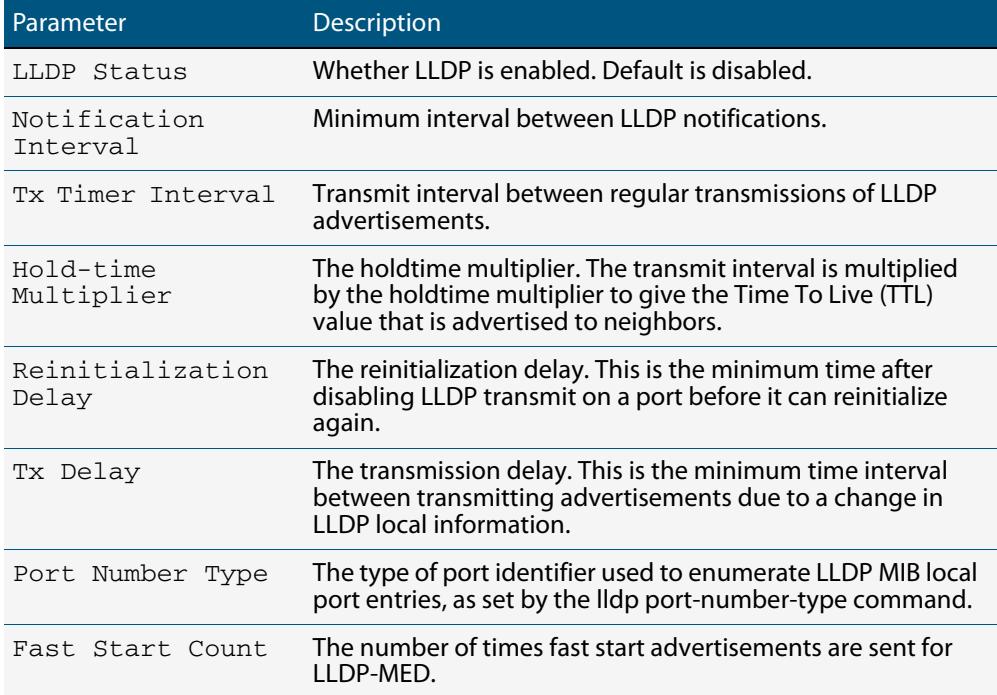

#### **Table 97-2: Parameters in the output of the show lldp command(cont.)**

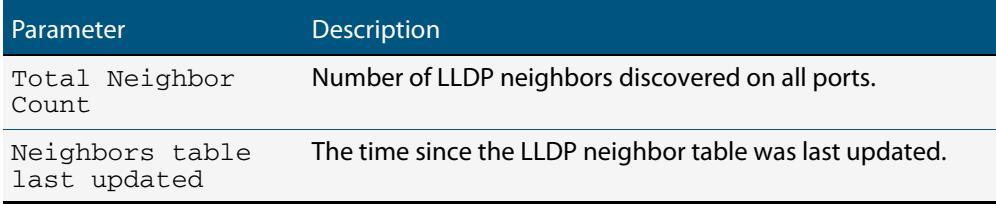

#### **Related Commands [show lldp interface](#page-2912-0) [show running-config lldp](#page-205-0)**

# <span id="page-2912-0"></span>**show lldp interface**

This command displays LLDP configuration settings for specified ports. If no port list is specified, LLDP configuration for all ports is displayed.

```
Syntax show lldp interface [<port-list>]
```
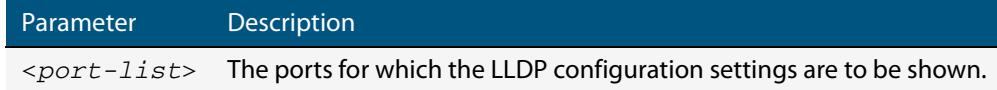

**Mode** User Exec and Privileged Exec

**Examples** To display LLDP configuration settings for ports 1.0.1 to 1.0.6, use the command:

**awplus#** show lldp interface port1.0.1-1.0.6

To display LLDP configuration settings for all ports, use the command:

**awplus#** show lldp interface

#### **Output Figure 97-3: Example output from the show lldp interface command**

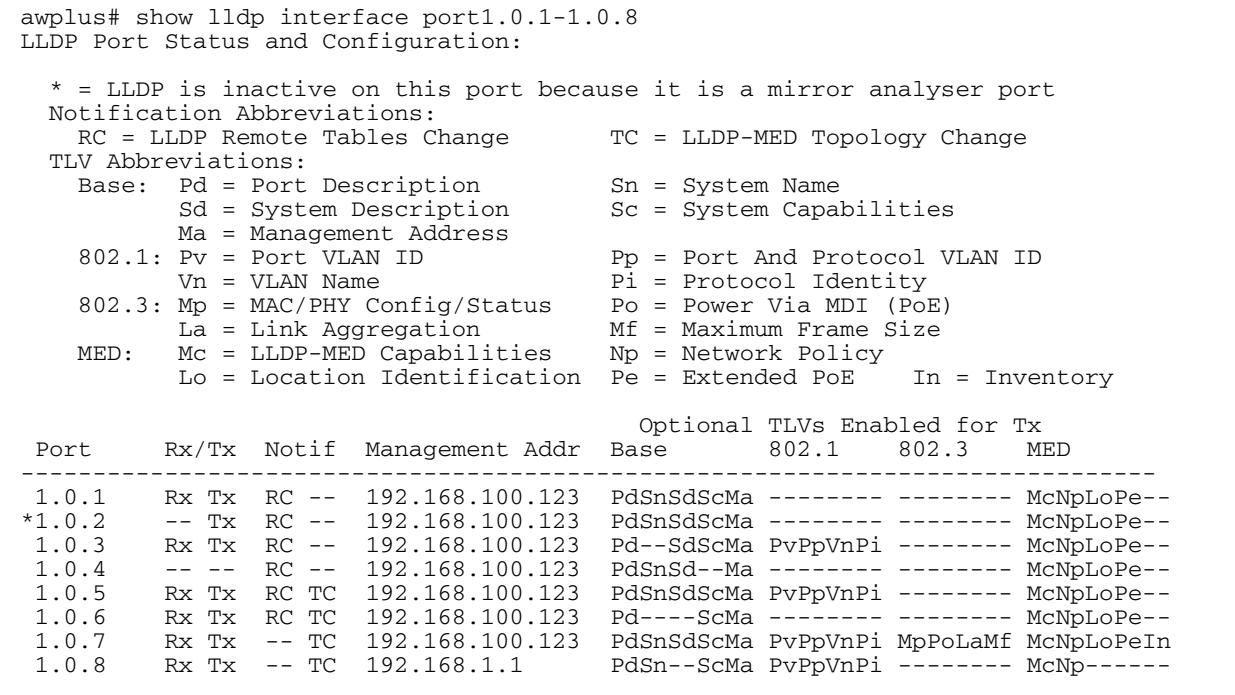

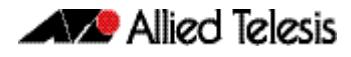

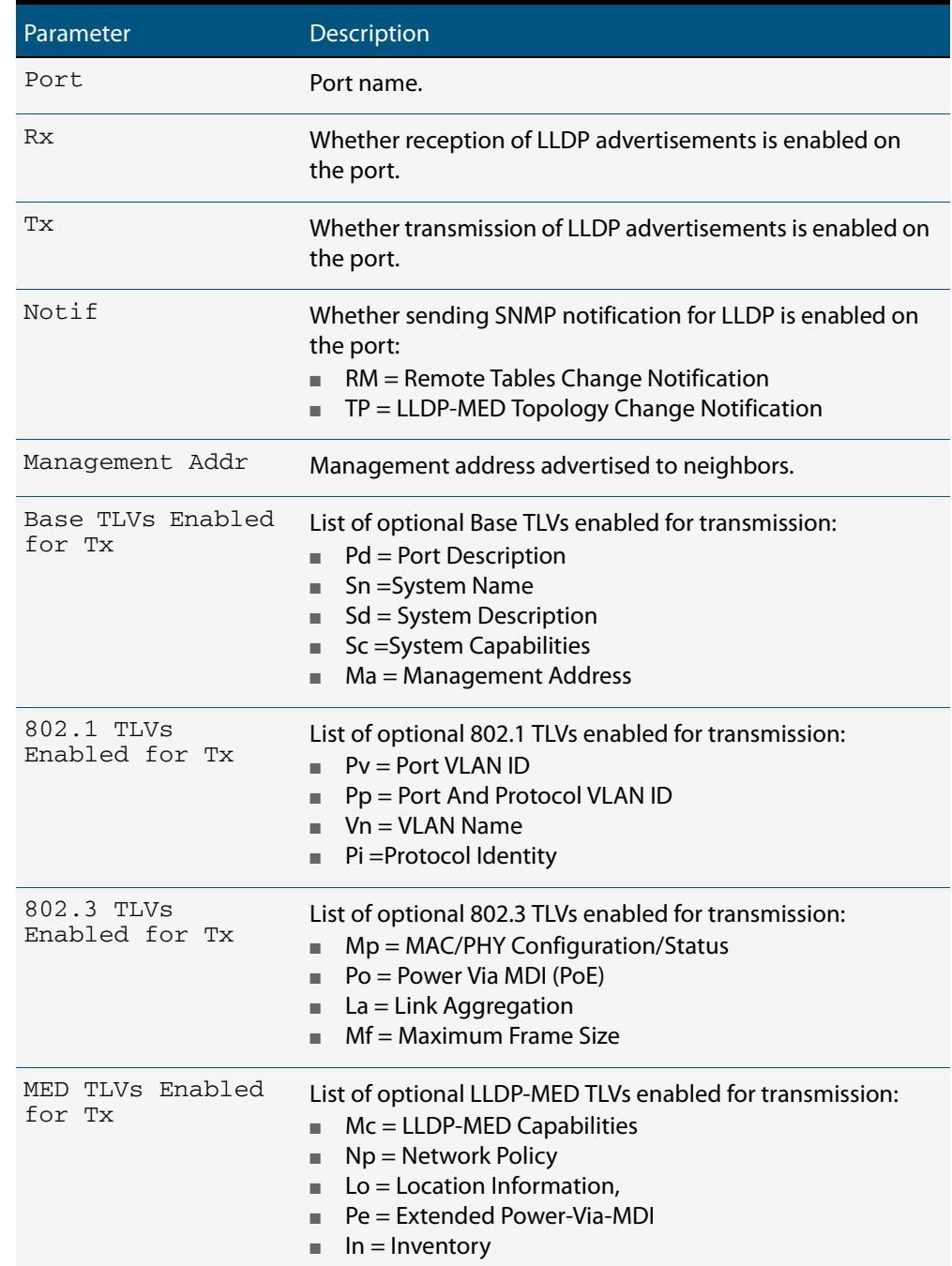

#### **Table 97-3: Parameters in the output of the show lldp interface command**

**Related Commands [show lldp](#page-2910-0) [show running-config lldp](#page-205-0)**

# <span id="page-2914-0"></span>**show lldp local-info**

This command displays local LLDP information that can be transmitted through specified ports. If no port list is entered, local LLDP information for all ports is displayed.

```
Syntax show lldp local-info [base] [dot1] [dot3] [med] [interface 
          <port-list>]
```
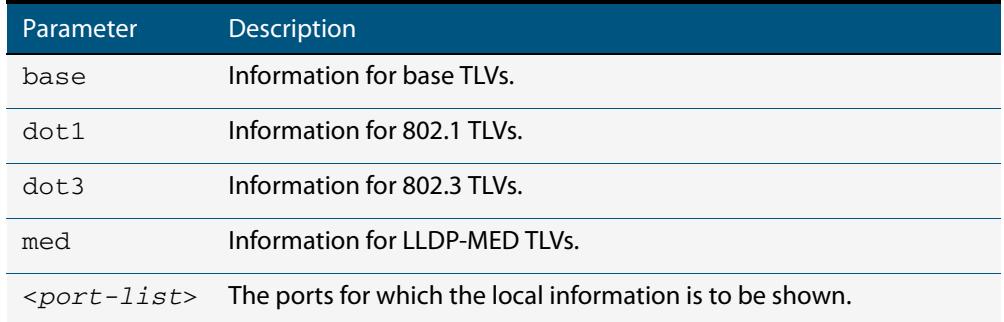

**Mode** User Exec and Privileged Exec

- **Usage** Whether and which local information is transmitted in advertisements via a port depends on:
	- whether the port is set to transmit LLDP advertisements ([lldp transmit receive](#page-2895-0) command)
	- which TLVs it is configured to send ([lldp tlv-select](#page-2893-0) command, [lldp med-tlv-select](#page-2884-0) command)
- **Examples** To display local information transmitted via port 1.0.1, use the command:

**awplus#** show lldp local-info interface port1.0.1

To display local information transmitted via all ports, use the command:

**awplus#** show lldp local-info

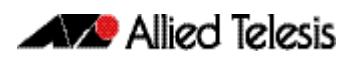

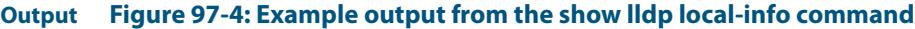

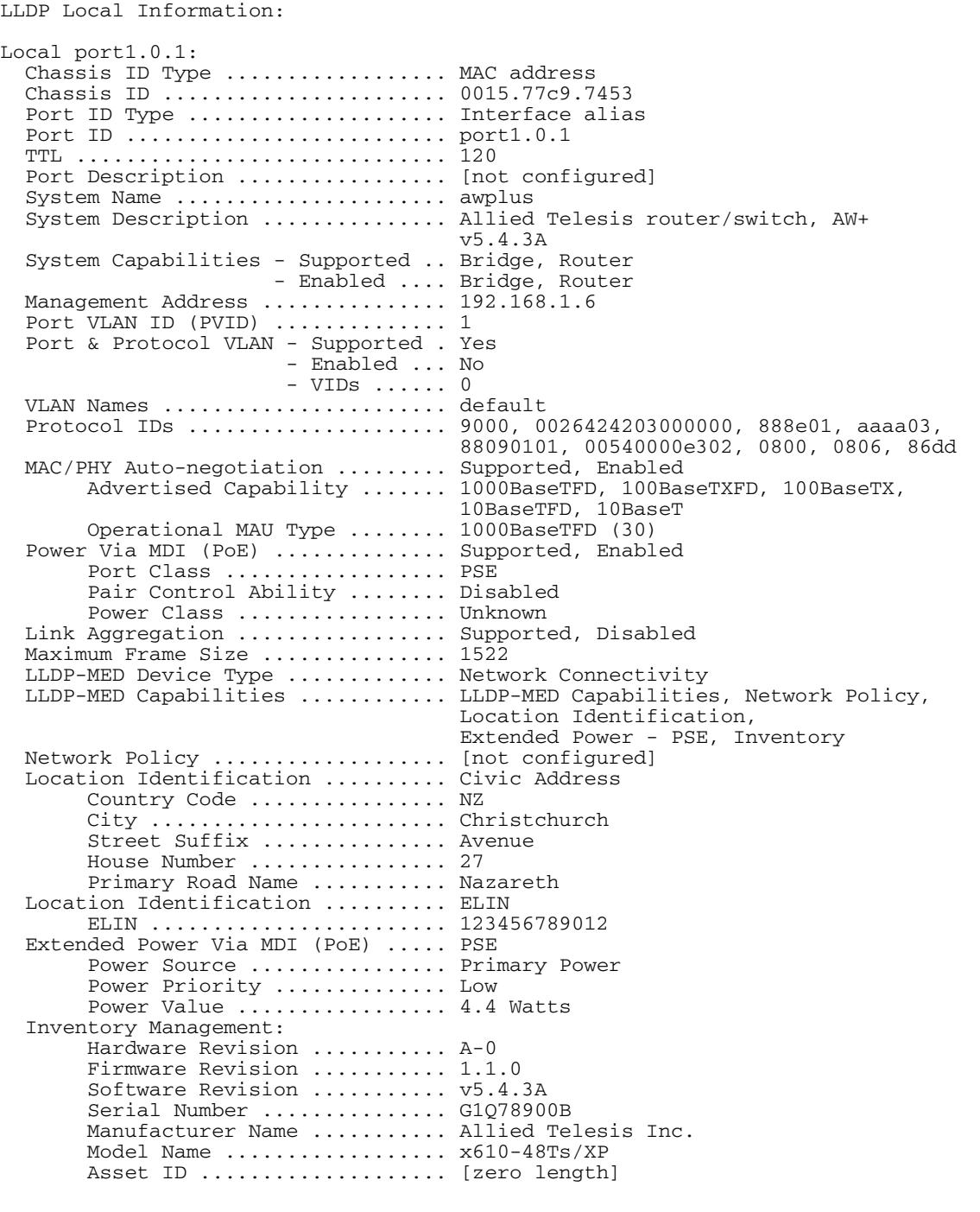
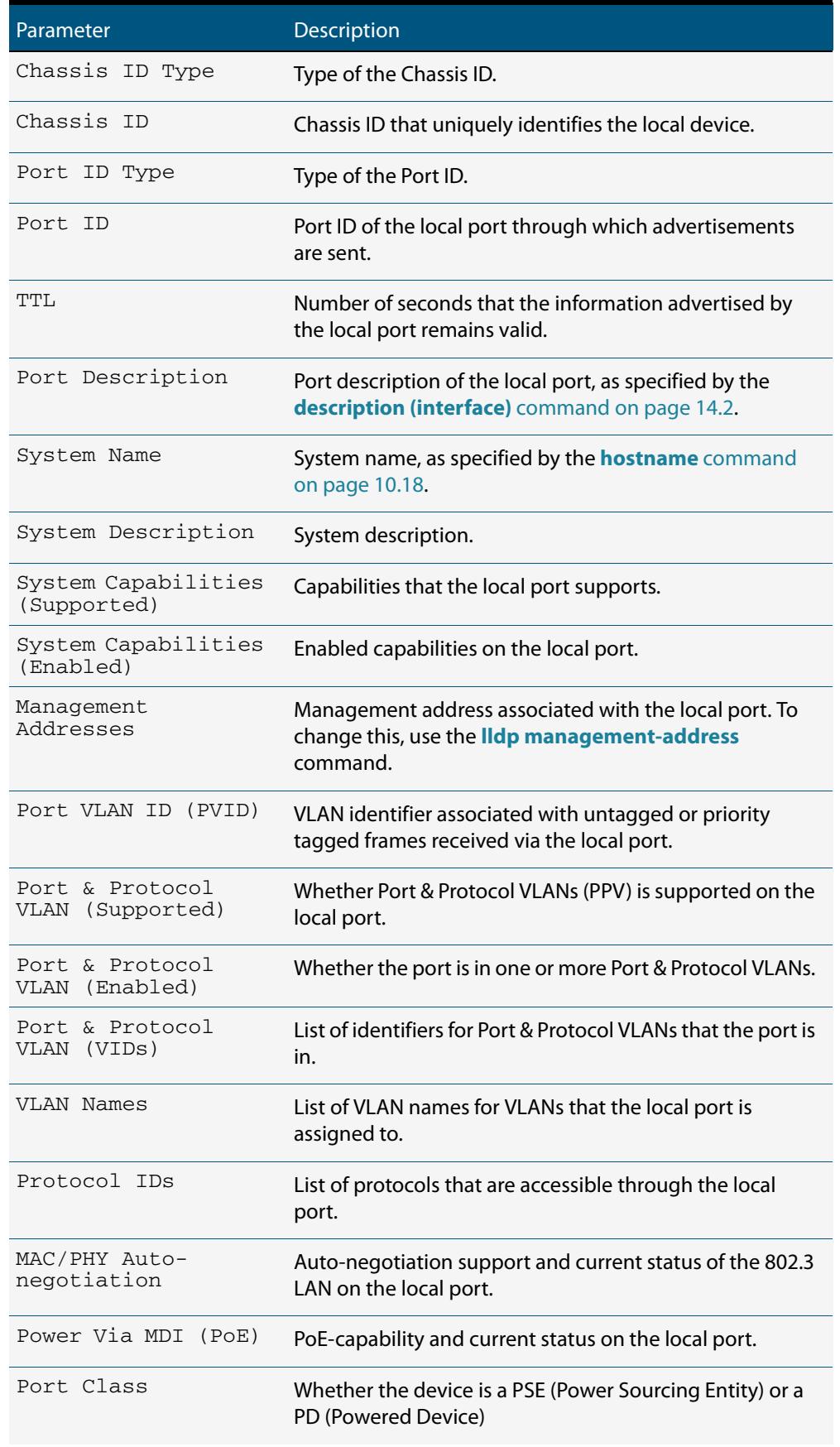

### **Table 97-4: Parameters in the output of the show lldp local-info command**

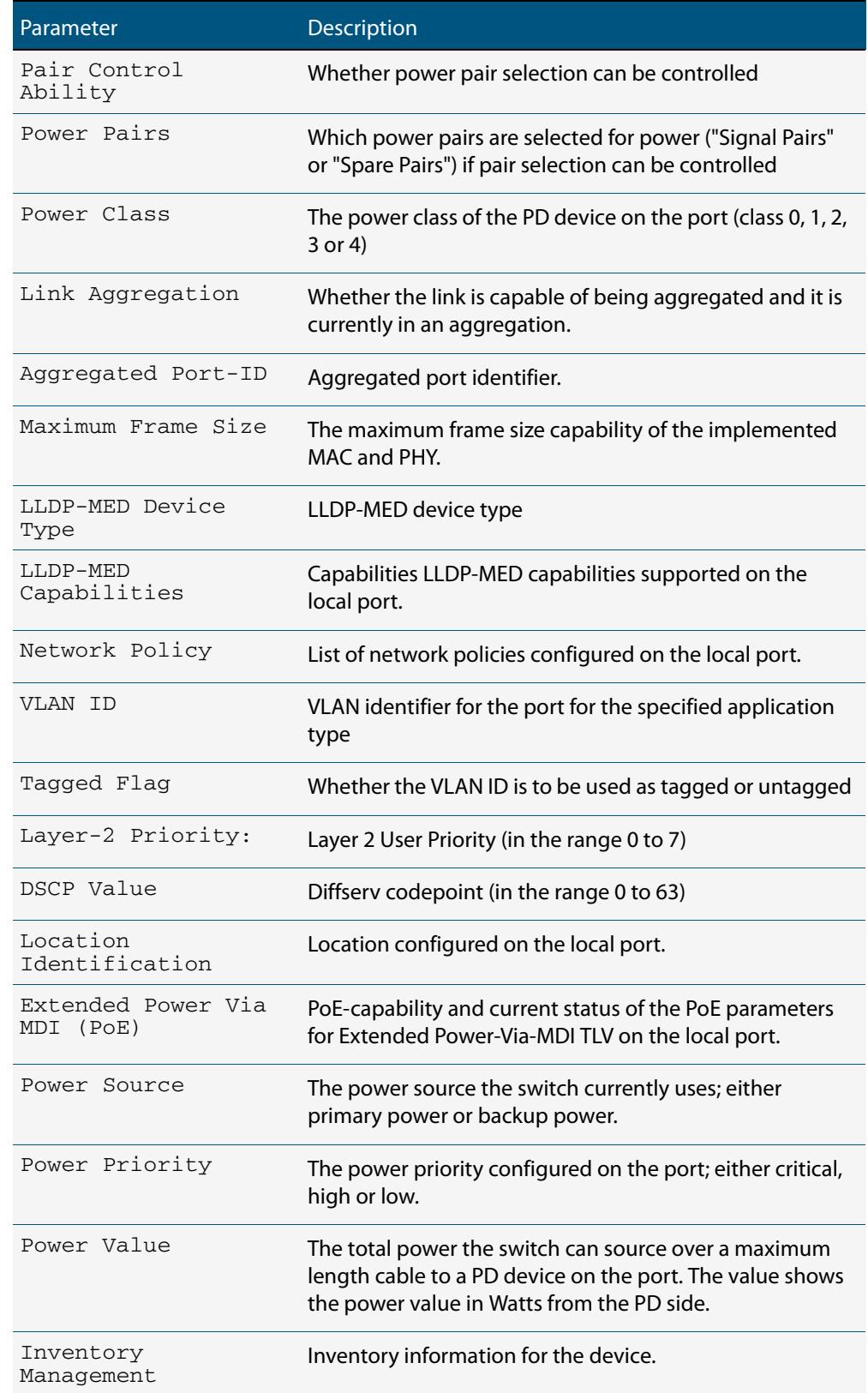

### **Table 97-4: Parameters in the output of the show lldp local-info command(cont.)**

### **Related Commands [description \(interface\)](#page-361-0) [hostname](#page-253-0) [lldp transmit receive](#page-2895-0)**

## <span id="page-2918-0"></span>**show lldp neighbors**

This command displays a summary of information received from neighbors via specified ports. If no port list is supplied, neighbor information for all ports is displayed.

```
Syntax show lldp neighbors [interface <port-list>]
```
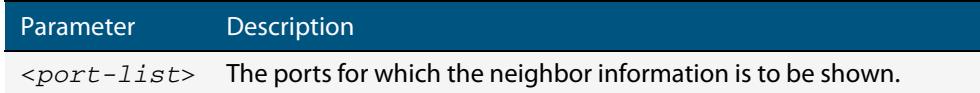

#### **Mode** User Exec and Privileged Exec

**Examples** To display neighbor information received via all ports, use the command:

```
awplus# show lldp neighbors
```
To display neighbor information received via ports 1.0.1 and 1.0.6 with LLDP-MED configuration, use the command:

**awplus#** show lldp neighbors interface port1.0.1,port1.0.6

#### **Output Figure 97-5: Example output from the show lldp neighbors command**

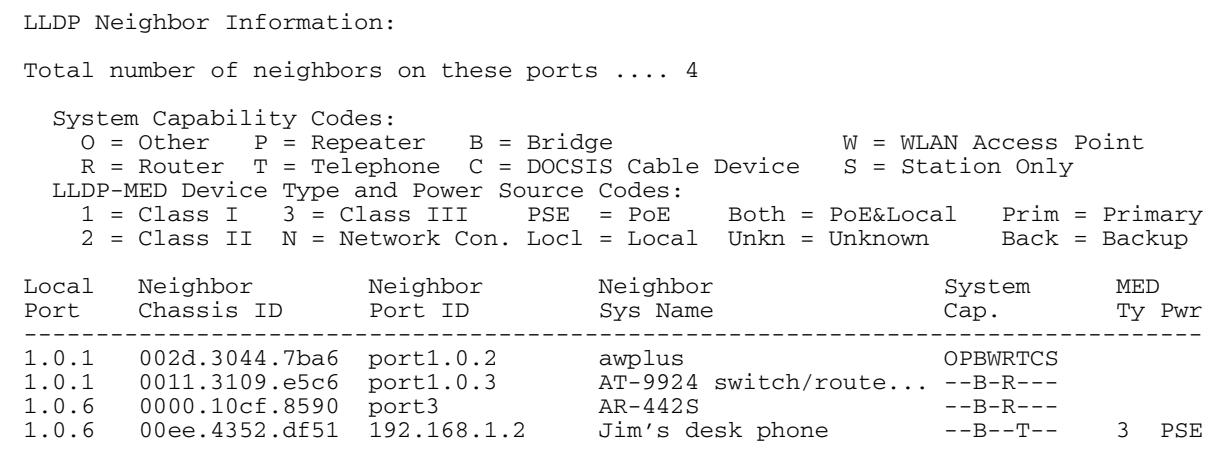

### **Table 97-5: Parameters in the output of the show lldp neighbors command**

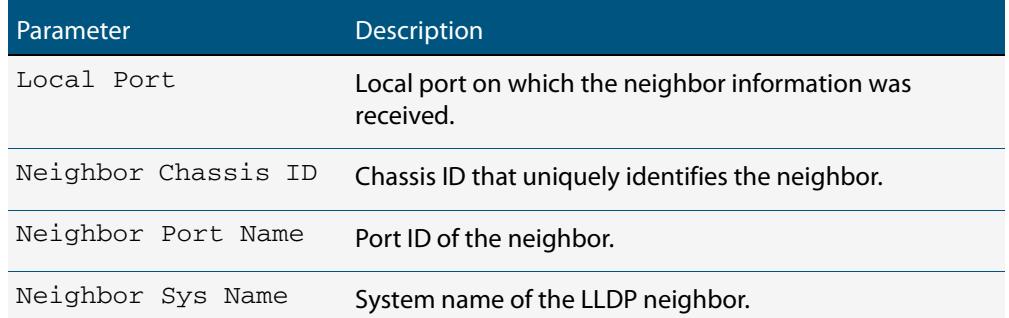

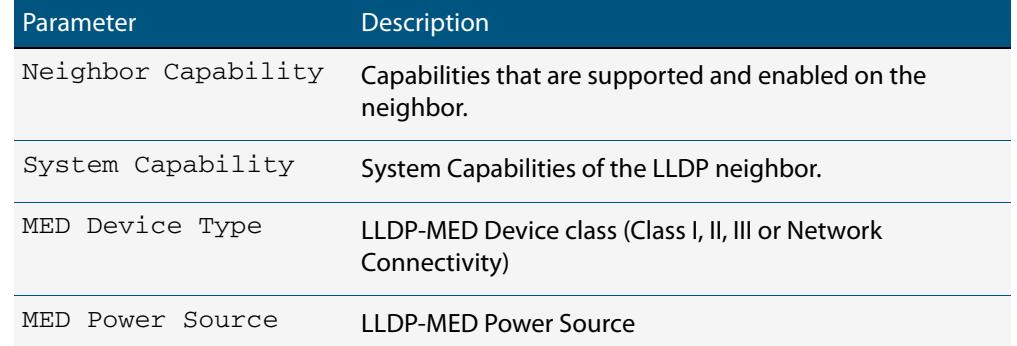

### **Table 97-5: Parameters in the output of the show lldp neighbors command(cont.)**

**Related Commands [show lldp neighbors detail](#page-2920-0)**

## <span id="page-2920-0"></span>**show lldp neighbors detail**

This command displays in detail the information received from neighbors via specified ports. If no port list is supplied, detailed neighbor information for all ports is displayed.

```
Syntax show lldp neighbors detail [base] [dot1] [dot3] [med] [interface 
           <port-list>]
```
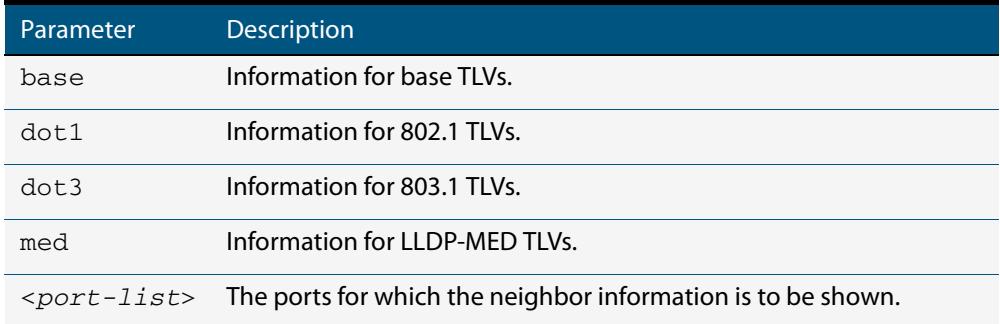

**Mode** User Exec and Privileged Exec

**Examples** To display detailed neighbor information received via all ports, use the command:

**awplus#** show lldp neighbors detail

To display detailed neighbor information received via ports 1.0.1, use the command:

**awplus#** show lldp neighbors detail interface port1.0.1

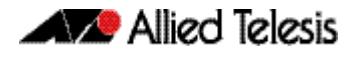

#### **Output Figure 97-6: Example output from the show lldp neighbors detail command**

awplus# show lldp neighbors detail interface port1.0.1 LLDP Detailed Neighbor Information: Local port1.0.1: Neighbors table last updated 0 hrs 0 mins 40 secs ago Chassis ID Type .................. MAC address Chassis ID ....................... 0004.cd28.8754 Port ID Type .......................... Interface alias Port ID .......................... port1.0.6 TTL .............................. 120 (secs) Port Description ................... [zero length] System Name ....................... awplus System Description ............... Allied Telesis router/switch, AW+ v5.4.4 System Capabilities - Supported .. Bridge, Router - Enabled .... Bridge, Router Management Addresses ............. 0004.cd28.8754 Port VLAN ID (PVID) ............... 1 Port & Protocol VLAN - Supported . Yes - Enabled ... Yes - VIDs ...... 5 VLAN Names ....................... default, vlan5 Protocol IDs ........................ 9000, 0026424203000000, 888e01, 8100, 88090101, 00540000e302, 0800, 0806, 86dd MAC/PHY Auto-negotiation ......... Supported, Enabled Advertised Capability ....... 1000BaseTFD, 100BaseTXFD, 100BaseTX, 10BaseTFD, 10BaseT Operational MAU Type ........ 1000BaseTFD (30) Power Via MDI (PoE) .............. [not advertised] Link Aggregation ................. Supported, Disabled Maximum Frame Size ................ 1522 (Octets) LLDP-MED Device Type ............. Network Connectivity LLDP-MED Capabilities ............ LLDP-MED Capabilities, Network Policy, Location Identification, Extended Power - PSE, Inventory Network Policy ................... [not advertised] Location Identification .......... [not advertised] Extended Power Via MDI (PoE) ..... PD Power Source ............ PSE Power Priority .......... High Power Value ............. 4.4 Watts Inventory Management: Hardware Revision ....... X1-0 Firmware Revision ....... 1.1.0 Software Revision ....... v5.4.4 Serial Number .......... M1NB73008 Manufacturer Name ....... Allied Telesis Inc. Model Name .............. x900-12XT/S Asset ID ................ [zero length]

#### **Table 97-6: Parameters in the output of the show lldp neighbors detail command**

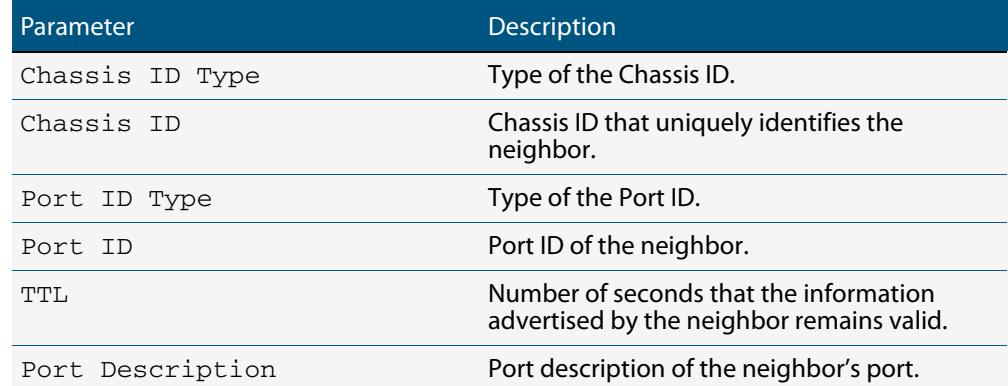

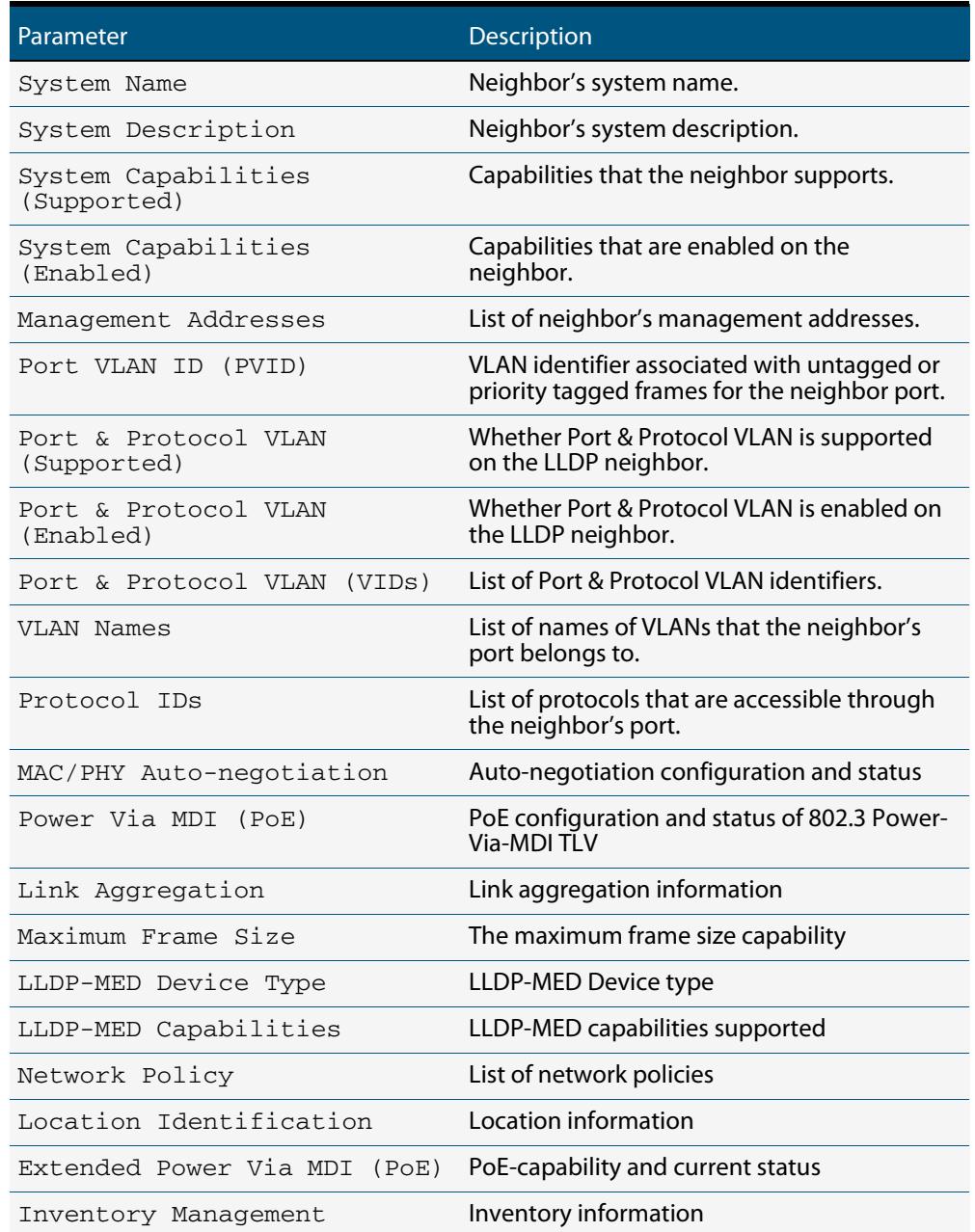

### **Table 97-6: Parameters in the output of the show lldp neighbors detail**

**Related Commands [show lldp neighbors](#page-2918-0)**

## <span id="page-2923-0"></span>**show lldp statistics**

This command displays the global LLDP statistics (packet and event counters).

- **Syntax** show lldp statistics
- **Mode** User Exec and Privileged Exec
- **Example** To display global LLDP statistics information, use the command:

**awplus#** show lldp statistics

#### **Output**

### **Figure 97-7: Example output from the show lldp statistics command**

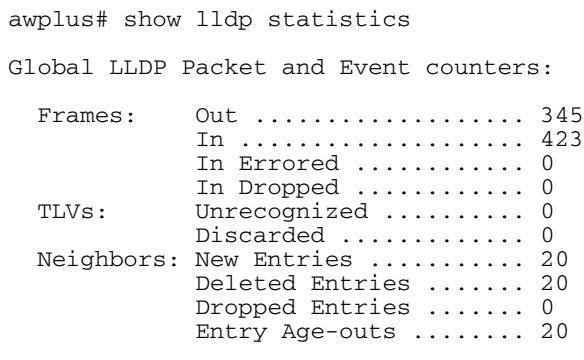

#### **Table 97-7: Parameters in the output of the show lldp statistics command**

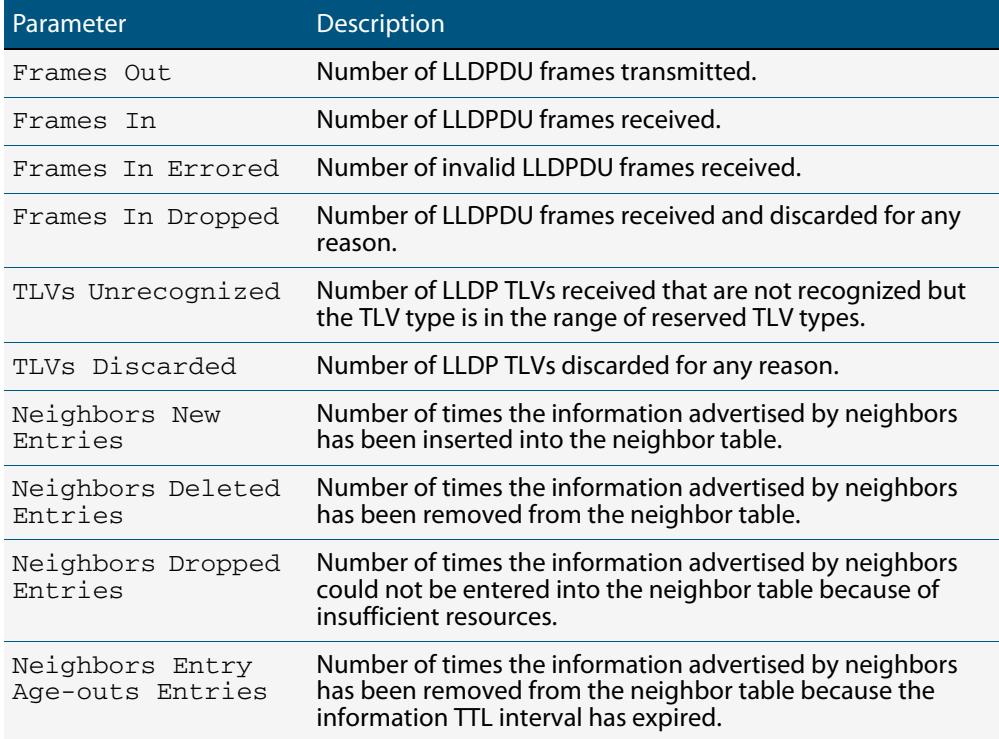

**Related Commands [clear lldp statistics](#page-2877-0) [show lldp statistics interface](#page-2924-0)**

## <span id="page-2924-0"></span>**show lldp statistics interface**

This command displays the LLDP statistics (packet and event counters) for specified ports. If no port list is supplied, LLDP statistics for all ports are displayed.

**Syntax** show lldp statistics interface [<*port-list*>]

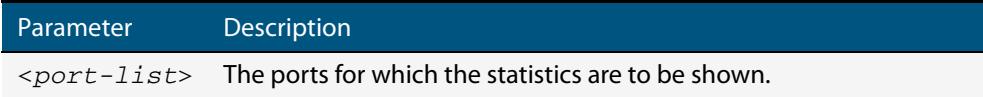

#### **Mode** User Exec and Privileged Exec

**Examples** To display LLDP statistics information for all ports, use the command:

**awplus#** show lldp statistics interface

To display LLDP statistics information for ports 1.0.1 and 1.0.6, use the command:

**awplus#** show lldp statistics interface port1.0.1,port1.0.6

#### **Output Figure 97-8: Example output from the show lldp statistics interface command**

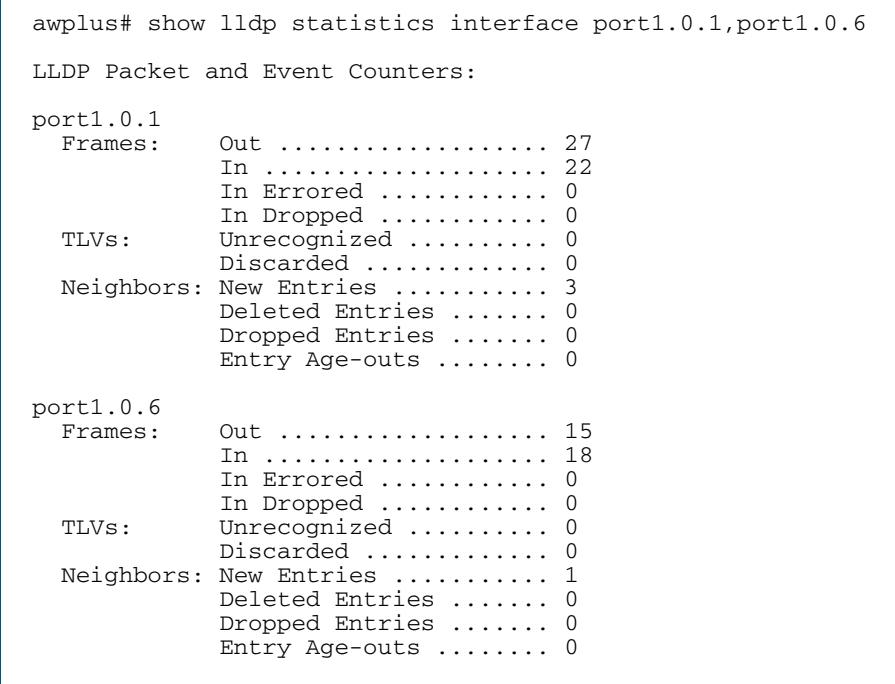

### **Table 97-8: Parameters in the output of the show lldp statistics interface command**

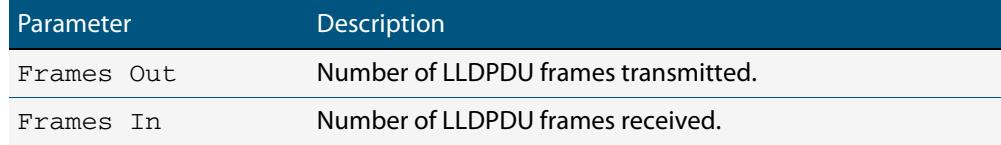

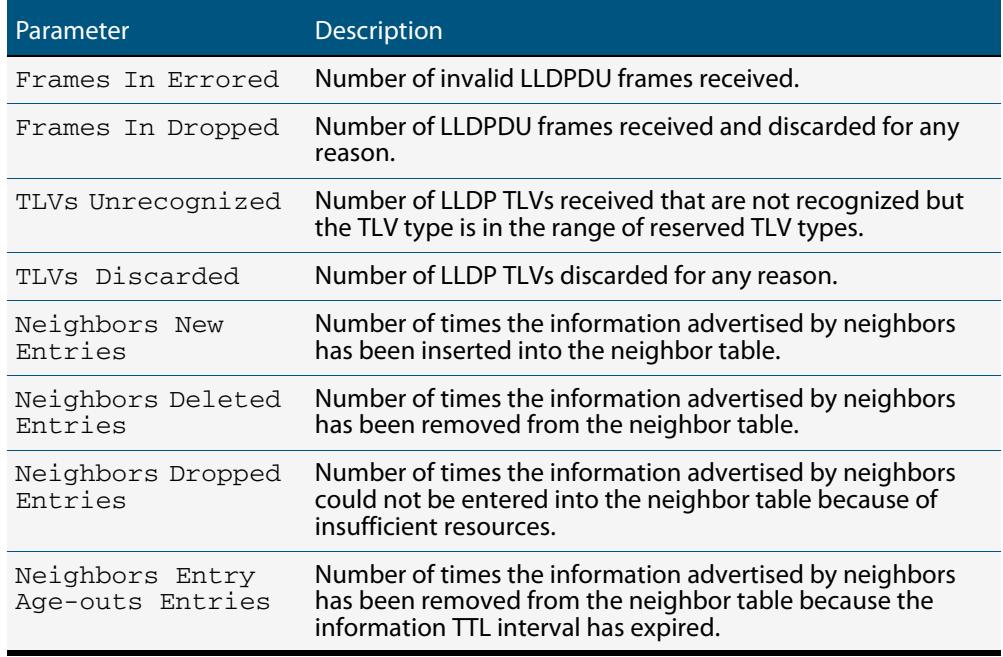

### **Table 97-8: Parameters in the output of the show lldp statistics interface**

**Related Commands [clear lldp statistics](#page-2877-0) [show lldp statistics](#page-2923-0)**

### **show location**

Use this command to display selected location information configured on the switch.

```
Syntax show location {civic-location|coord-location|elin-location}
```

```
show location {civic-location|coord-location|elin-location} 
   identifier {<civic-loc-id>|<coord-loc-id>|<elin-loc-id>}
```
show location {civic-location|coord-location|elin-location} interface <*port-list*>

| Parameter                      | <b>Description</b>                                         |
|--------------------------------|------------------------------------------------------------|
| civic-location                 | Display civic location information.                        |
| coord-location                 | Display coordinate location information.                   |
| elin-location                  | Display ELIN location information.                         |
| $\langle civic-loc-ia \rangle$ | Civic address location identifier, in the range 1 to 4095. |
| $\leq$ coord-loc-id>           | Coordinate location identifier, in the range 1 to 4095.    |
| $\leq$ elin-loc-id>            | ELIN location identifier, in the range 1 to 4095.          |
| $<$ port-list>                 | Ports to display information about.                        |

**Mode** User Exec and Privileged Exec

**Examples** To display a civic address location configured on port1.0.1, use the command:

**awplus#** show location civic-location interface port1.0.1

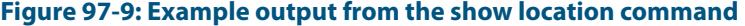

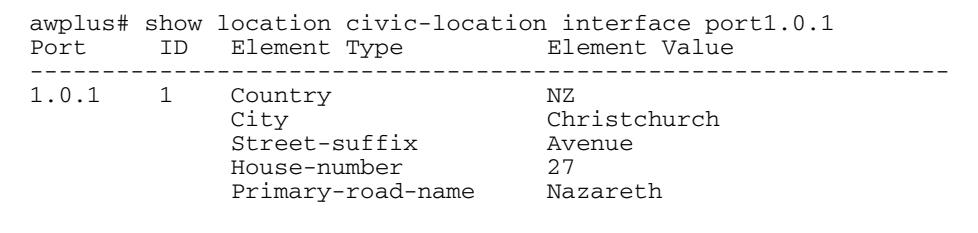

To display coordinate location information configured on the identifier 1, use the command:

**awplus#** show location coord-location identifier 1

### **Figure 97-10: Example output from the show location command**

```
awplus# show location coord-location identifier 1
 ID Element Type
                    --------------------------------------------------------------------
  1 Latitude Resolution 15 bits
 Latitude 38.8986481130123138427734375 degrees
 Longitude Resolution 15 bits
 Longitude 130.2323232293128967285156250 degrees
     Altitude Resolution 10 bits<br>Altitude 2.50000
                              2.50000000 meters<br>WGS 84
     Map Datum
```
The coordinate location information displayed may differ from the information entered because it is stored in binary format. For more information, see the **[location coord](#page-2903-0)[location configuration](#page-2903-0)** command.

To display all ELIN location information configured on the switch, use the command:

**awplus#** show location elin-location

### **Figure 97-11: Example output from the show location command**

```
awplus# show location elin-location
   ID ELIN
  -----------------------------------
  1 1234567890<br>2 5432154321
        2 5432154321
```
**Related Commands [location elin-location-id](#page-2908-0) [location civic-location identifier](#page-2901-0) [location civic-location configuration](#page-2897-0) [location coord-location identifier](#page-2905-0) [location coord-location configuration](#page-2903-0) [location elin-location](#page-2907-0)**

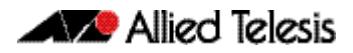

# **Chapter 98: SMTP Commands**

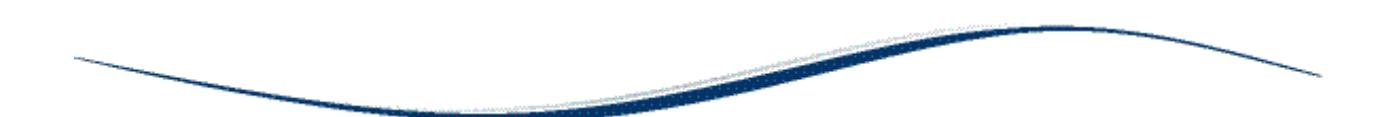

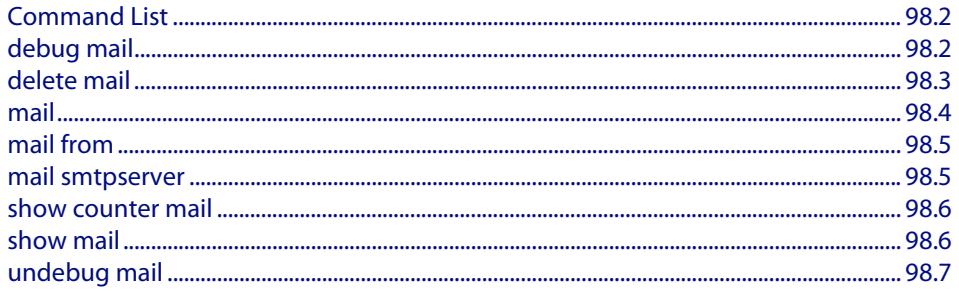

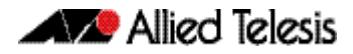

## <span id="page-2929-0"></span>**Command List**

This chapter provides an alphabetical reference for commands used to configure SMTP.

For information about modifying or redirecting the output from **show** commands to a file, see **["Controlling "show" Command Output" on page 1.37](#page-64-0)**.

### <span id="page-2929-1"></span>**debug mail**

This command turns on debugging for sending emails.

The **no** variant of this command turns off debugging for sending emails.

**Syntax** debug mail

no debug mail

**Mode** Privileged Exec

**Examples** To turn on debugging for sending emails, use the command:

awplus# debug mail

To turn off debugging for sending emails, use the command:

**awplus#** no debug mail

#### **Related Commands [delete mail](#page-2930-0)**

**[mail](#page-2931-0) [mail from](#page-2932-0) [mail smtpserver](#page-2932-1) [show mail](#page-2933-1) [show counter mail](#page-2933-0) [undebug mail](#page-2934-0)**

### <span id="page-2930-0"></span>**delete mail**

This command deletes mail from the queue.

```
Syntax delete mail [mail-id <mail-id>|all]
```
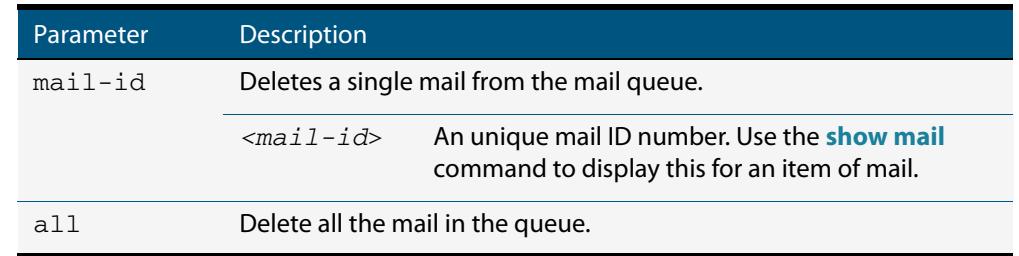

### **Mode** Privileged Exec

**Examples** To delete a unique mail item 20060912142356.1234 from the queue, use the command:

**awplus#** delete mail 20060912142356.1234

### To delete all mail from the queue, use the command:

**awplus#** delete mail all

**Related Commands [debug mail](#page-2929-1) [mail](#page-2931-0) [mail from](#page-2932-0) [mail smtpserver](#page-2932-1) [show mail](#page-2933-1)**

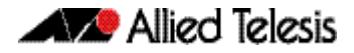

### <span id="page-2931-0"></span>**mail**

This command sends an email using the SMTP protocol. If you specify a file the text inside the file is sent in the message body.

If you do not specify the **to**, **file**, or **subject** parameters, the CLI prompts you for the missing information.

Before you can send mail using this command, you must specify the sending email address using the **[mail from](#page-2932-0)** command and a mail server using the **[mail smtpserver](#page-2932-1)** command.

**Syntax** mail [{to <*to*>|subject <*subject*>|file <*filename*>}]

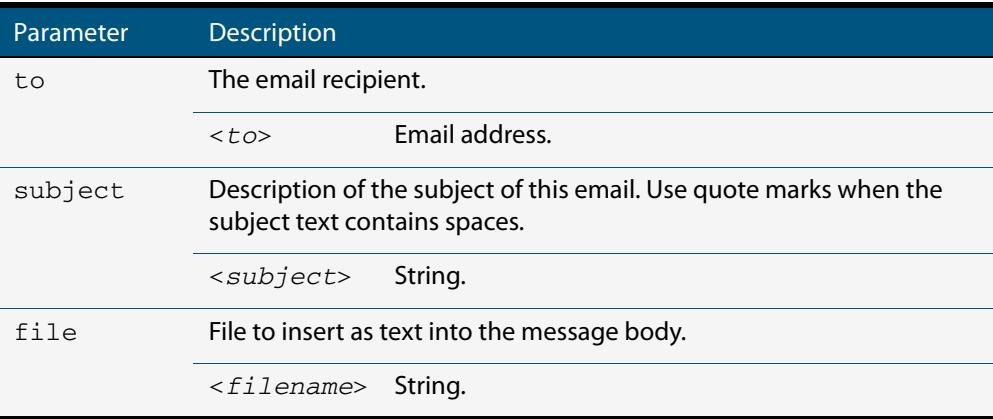

### **Mode** Privileged Exec

- **Example** To send an email to rei@nerv.com with the subject dummy plug configuration, and with the message body inserted from the file plug.confuse the command:
	- **awplus#** mail rei@nerv.com subject dummy plug configuration filename plug.conf
- **Related Commands [debug mail](#page-2929-1) [delete mail](#page-2930-0) [mail from](#page-2932-0) [mail smtpserver](#page-2932-1) [show mail](#page-2933-1) [show counter mail](#page-2933-0)**

### <span id="page-2932-0"></span>**mail from**

This command sets an email address for the "mail from" SMTP command. You must specify a sending email address with this command before you can send any email.

```
Syntax mail from <from>
```
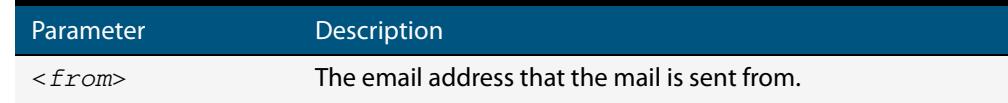

**Mode** Global Configuration

 **Example** To set the email address you are sending mail from to "kaji@nerv.com, use the command:

```
awplus(config)# mail from kaji@nerv.com
```
### **Related Commands [delete mail](#page-2930-0)**

**[mail](#page-2931-0) [mail smtpserver](#page-2932-1) [show mail](#page-2933-1)**

### <span id="page-2932-1"></span>**mail smtpserver**

This command sets the IP address of the SMTP server that your device sends email to. You must specify a mail server with this command before you can send any email.

```
Syntax mail smtpserver <ip-address>
```
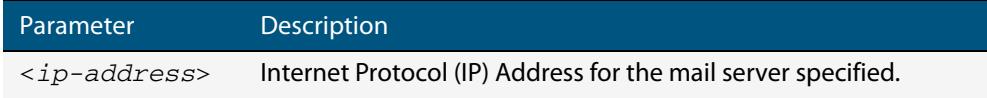

- **Mode** Global Configuration
- **Example** To specify a mail server at 192.168.0.1, use the command:

**awplus#** mail smtpserver 192.168.0.1

**Related Commands [debug mail](#page-2929-1) [delete mail](#page-2930-0) [mail](#page-2931-0) [mail from](#page-2932-0) [show mail](#page-2933-1) [show counter mail](#page-2933-0)**

### <span id="page-2933-0"></span>**show counter mail**

This command displays the mail counters.

**Syntax** show counter mail

**Mode** User Exec and Privileged Exec

**Output Figure 98-1: Example output from the show counter mail command** 

```
Mail Client (SMTP) counters<br>Mails Sent ......... 0
Mails Sent ......... 0
Mails Sent Fails ......... 1
```
#### **Table 98-1: Parameters in the output of the show counter mail command**

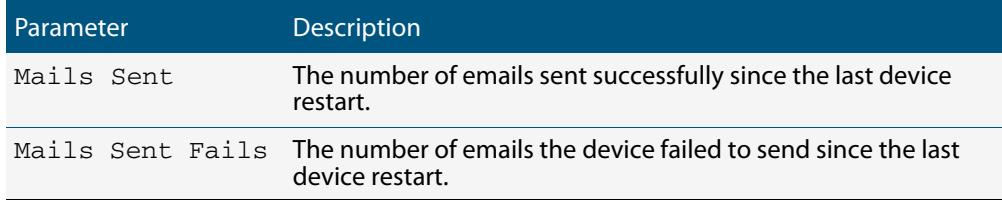

 **Example** To show the emails in the queue use the command:

**awplus#** show counter mail

```
Related Commands debug mail
                  delete mail
                  mail
                  mail from
                  show mail
```
### <span id="page-2933-1"></span>**show mail**

This command displays the emails in the queue.

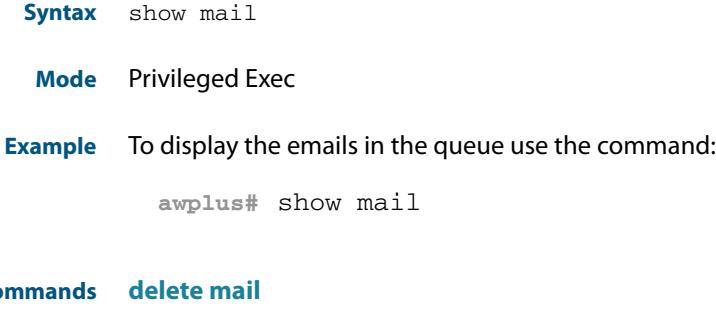

**Related Co [mail](#page-2931-0) [show counter mail](#page-2933-0)**

## <span id="page-2934-0"></span>**undebug mail**

This command applies the functionality of the no **debug mail** [command on page 98.2.](#page-2929-1)

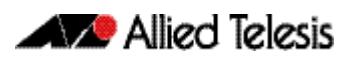

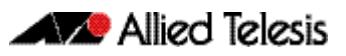

# <span id="page-2936-0"></span>**Chapter 99: RMON Introduction and Configuration**

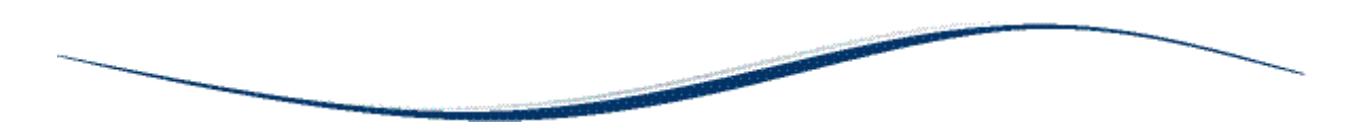

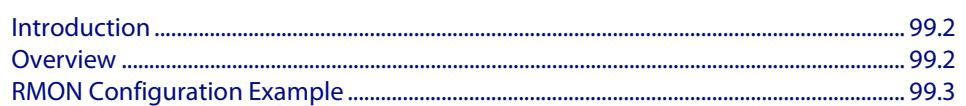

## <span id="page-2937-0"></span>**Introduction**

The chapter describes the Remote Network MONitoring (RMON) service on the switch, and describes a configuration example showing how to set up an RMON alarm.

This RMON alarm configuration example described creates SNMP traps and log messages when the rate of receipt of Broadcast packets on a switch port exceeds a threshold, and creates SNMP traps and log messages when the rate of receipt of Broadcast packets on a switch drops below a lower threshold.

For detailed information about the commands used to configure RMON, see **[Chapter 100,](#page-2940-0)  [RMON Commands](#page-2940-0)**

RMON is disabled by default in AlliedWare Plus<sup>TM</sup>. No RMON alarms or events are configured.

## <span id="page-2937-1"></span>**Overview**

The Remote Network MONitoring (RMON) MIB (RFC2819) was developed by the IETF to support monitoring and protocol analysis of LANs with a focus on Layer 1 and 2 information in networks. RMON is an industry standard that provides the functionality in network analyzers.

An RMON implementation operates in a client/server model. Monitoring devices (or 'probes') contain RMON agents that collect information and analyze packets. The probes are servers and the Network Management applications that communicate with them are clients. While agent configuration and data collection uses SNMP, RMON operates differently than SNMP systems:

- Probes have responsibility for data collection and processing, reducing SNMP traffic and reducing processing load for clients.
- Information is only transmitted to the management application when required, not polled.

RMON is mainly used for 'flow-based' monitoring, while SNMP is mainly used for 'devicebased' management. RMON data collected deals mainly with traffic patterns on the network, and SNMP data collected usually deals with the status of individual devices on the network.

One disadvantage of flow based monitoring is that remote devices have much more of the management burden, and require more resources. AlliedWare Plus minimizes the management and resources burden by implementing a subset of the RMON MIB group to provide a minimal RMON agent implementation supporting statistics, history, alarms, and events.

The RMON groups supported in AlliedWare Plus<sup>TM</sup> are:

- **Statistics** collects Ethernet statistics on a switch port, such as utilization and collisions.
- History collects a history of Ethernet statistics on a switch port.
- **Alarms** monitor a MIB object for a specified interval, trigger an alarm at a specified value (the '**rising threshold**'), and resets the alarm at another value (the '**falling threshold**'). Alarms are used with events to trigger alarms, which generate logs or SNMP traps.
- **Events** specify the action to take when an event is triggered by an alarm. The action of an event can generate a log or an SNMP trap.

## <span id="page-2938-0"></span>**RMON Configuration Example**

This configuration example sets up an RMON alarm to create SNMP traps and log messages. This RMON alarm creates SNMP traps and log messages when the rate of receipt of Broadcast packets on a switch port exceeds a threshold, and creates SNMP traps and log messages when the rate of receipt of Broadcast packets on a switch port drops below a lower threshold.

### **Step 1: Set up an RMON collection on the switch port that is being monitored.**

Use the following commands to configure this functionality:

```
awplus# configure terminal
  awplus(config)# interface port1.0.4
awplus(config-if)# rmon collection stats 4
```
This will cause the software to build a table in which it stores statistics relating to the switch port.

### **Step 2: Define an RMON event that will be called by the alarm when the thresholds are passed.**

Create this as a 'trap and log' event, so that both an SNMP trap and a log message will be generated. The trap will be sent to the SNMP community named 'public'.

Use the following command to configure this functionality:

**awplus#** configure terminal **awplus(config)#** rmon event 10 log trap public

### **Step 3: Create the RMON alarm.**

Every 5 seconds, the alarm checks the broadcast packet counter in RMON collection stats 4. If the change in the value of that counter over the 5 second interval exceeds 5000 (1000 broadcasts per second), the alarm will trigger the event defined in step 2 above.

Additionally, when the rate broadcast falls below 500 broadcasts per 5 seconds, then the alarm will trigger the event defined in step 2 above again.

Use the below command to configure this functionality:

```
awplus# configure terminal
awplus(config)# rmon alarm 5 etherStatsBroadcastPkts.4 
               interval 5 delta
               rising-threshold 5000 event 10
               falling-threshold 500 event 10
               alarmstartup 3
```
For the variable 'etherStatsBroadcastPkts.4' in this command, note that '.4' refers to the index number of the RMON collection stats 4 as defined on  $port1.0.4$ .

So, 'etherStatsBroadcastPkts.4' refers to 'Received broadcasts' in RMON collection stats 4. Further counters for RMON are defined in section 5 of RFC 1757.

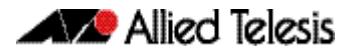

### **Step 4: Enable RMON traps.**

To ensure that the SNMP trap is sent, you need to enabled RMON traps, and you need to define a trap host in SNMP. Use the below commands to configure this functionality:

**awplus#** configure terminal **awplus(config)#** snmp-server **awplus(config)#** snmp-server enable trap rmon **awplus(config)#** snmp-server community public **awplus(config)#** snmp-server host 192.168.2.254 version 2c public

Note that the resulting log message will be of the form listed below:

RMON [1024]: Alarm Index 5 alarm Rising Threshold 5000 alarm Value 5117 alarm Rising event Index 10 event description RMON\_SNMP

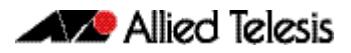

# <span id="page-2940-0"></span>**Chapter 100: RMON Commands**

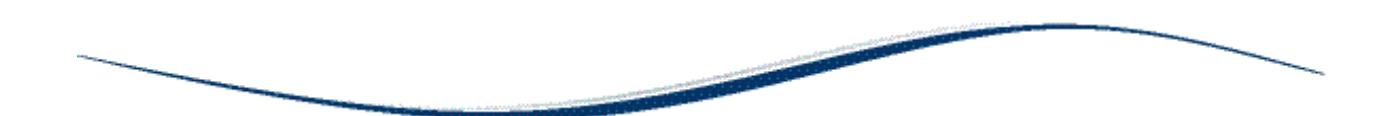

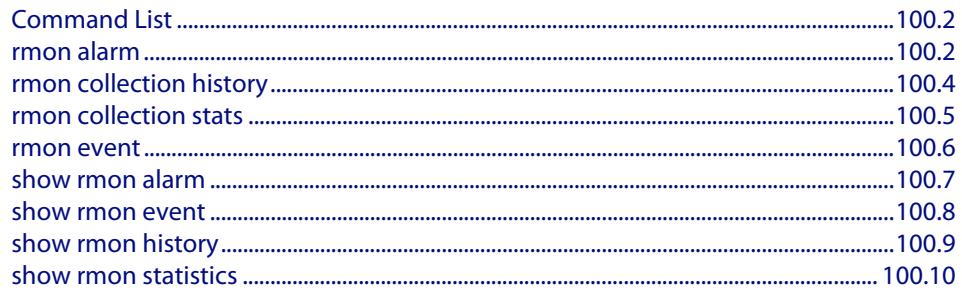

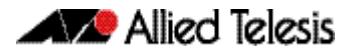

## <span id="page-2941-0"></span>**Command List**

This chapter provides an alphabetical reference for commands used to configure Remote Monitoring (RMON).

For an introduction to RMON and an RMON configuration example, see **[Chapter 99,](#page-2936-0)  [RMON Introduction and Configuration](#page-2936-0)**

RMON is disabled by default in AlliedWare Plus<sup>TM</sup>. No RMON alarms or events are configured.

For information about modifying or redirecting the output from **show** commands to a file, see **["Controlling "show" Command Output" on page 1.37](#page-64-0)**.

### <span id="page-2941-1"></span>**rmon alarm**

Use this command to configure an RMON alarm to monitor the value of an SNMP object, and to trigger specified events when the monitored object crosses specified thresholds.

To specify the action taken when the alarm is triggered, use the event index of an event defined by the **[rmon event](#page-2945-0)** command.

Use the **no** variant of this command to remove the alarm configuration.

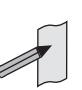

**Note** Only alarms for switch port interfaces, not for VLAN interfaces, can be configured.

**Syntax** rmon alarm <*alarm-index*> <*oid*> interval <*1-2147483647*> {delta| absolute} rising-threshold <*1-2147483647*> event <*rising-eventindex*> falling-threshold <*1-2147483647*> event <*falling-eventindex*> alarmstartup {1|2|3} [owner <*owner*>]

no rmon alarm <*alarm-index*>

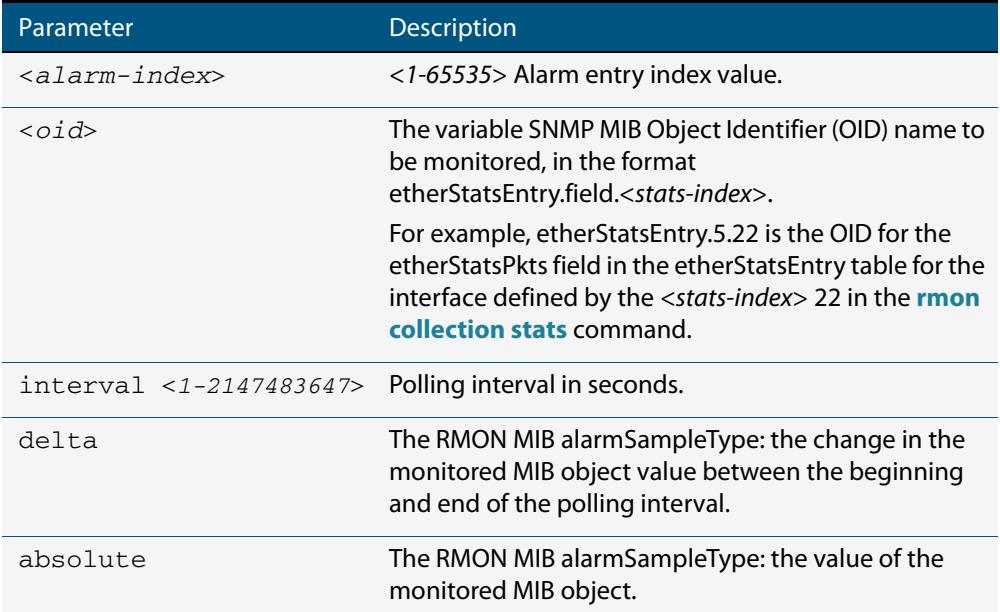

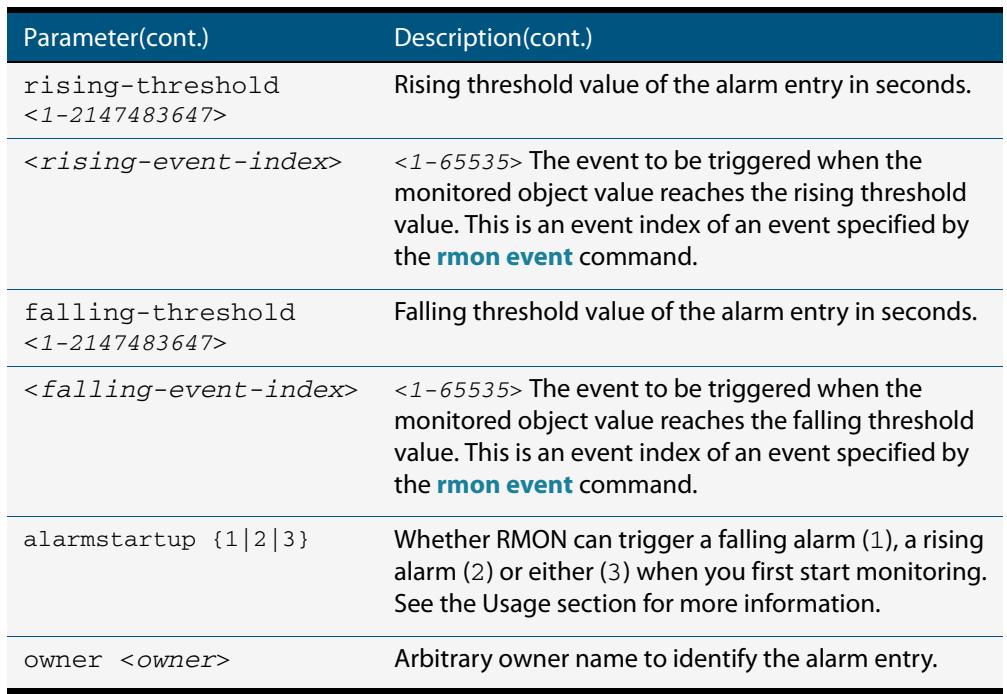

**Default** By default, there are no alarms.

**Mode** Global Configuration

**Usage** RMON alarms have a rising and falling threshold. Once the alarm monitoring is operating, you cannot have a falling alarm unless there has been a rising alarm and vice versa.

However, when you start RMON alarm monitoring, an alarm must be generated without the other type of alarm having first been triggered. The **alarmstartup** parameter allows this. It is used to say whether RMON can generate a rising alarm  $(1)$ , a falling alarm  $(2)$  or either alarm (3) as the first alarm.

Note that the SNMP MIB Object Identifier (OID) indicated in the command syntax with <**oid**> must be specified as a dotted decimal value with the form **etherStatsEntry.field**.<*stats-index*>.

**Example** To configure an alarm to monitor the change per minute in the etherStatsPkt value for interface 22 (defined by stats-index 22 in the **[rmon collection stats](#page-2944-0)** command), to trigger event 2 (defined by the **[rmon event](#page-2945-0)** command) when it reaches the rising threshold 400, and to trigger event 3 when it reaches the falling threshold 200, and identify this alarm as belonging to Maria, use the commands:

> **awplus#** configure terminal **awplus(config)#** rmon alarm 229 etherStatsEntry.22.5 interval 60 delta rising-threshold 400 event 2 fallingthreshold 200 event 3 alarmstartup 3 owner maria

**Related Commands [rmon collection stats](#page-2944-0) [rmon event](#page-2945-0)**

### <span id="page-2943-0"></span>**rmon collection history**

Use this command to create a history statistics control group to store a specified number of snapshots (buckets) of the standard RMON statistics for the switch port, and to collect these statistics at specified intervals. If there is sufficient memory available, then the device will allocate memory for storing the set of buckets that comprise this history control.

Use the **no** variant of this command to remove the specified history control configuration.

**Note** Only a history for switch port interfaces, not for VLAN interfaces, can be collected.

**Syntax** rmon collection history <*history-index*> [buckets <*1-65535*>] [interval <*1-3600*>] [owner <*owner*>]

no rmon collection history <*history-index*>

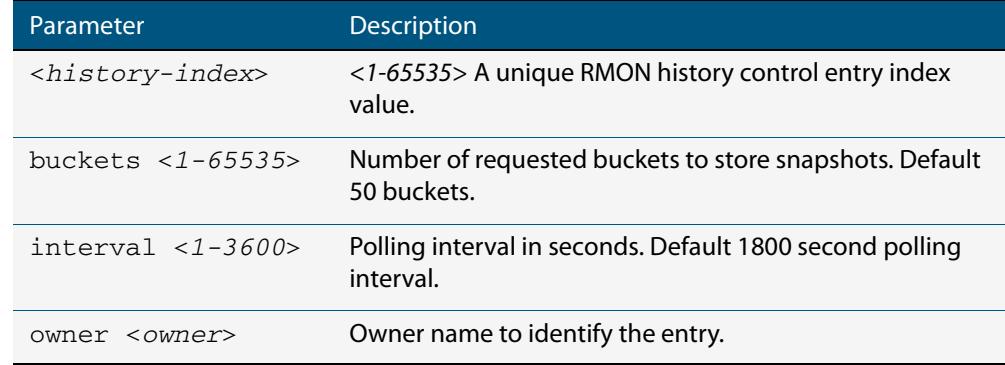

**Default** The default interval is 1800 seconds and the default buckets is 50 buckets.

**Mode** Interface Configuration

**Example** To create a history statistics control group to store 200 snapshots with an interval of 500 seconds, use the commands:

> **awplus#** configure terminal **awplus(config)#** interface port1.0.2 **awplus(config-if)#** rmon collection history 200 buckets 500 interval 600 owner herbert

To disable the history statistics control group, use the commands:

**awplus#** configure terminal **awplus(config)#** interface port1.0.2 **awplus(config-if)#** no rmon collection history 200

### <span id="page-2944-0"></span>**rmon collection stats**

Use this command to enable the collection of RMON statistics on a switch port, and assign an index number by which to access these collected statistics.

Use the **no** variant of this command to stop collecting RMON statistics on this switch port.

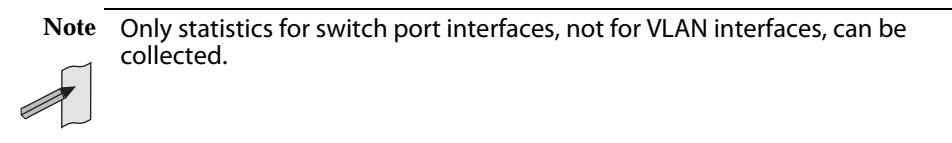

**Syntax** rmon collection stats <*collection-index*> [owner <*owner*>]

no rmon collection stats <*collection-index*>

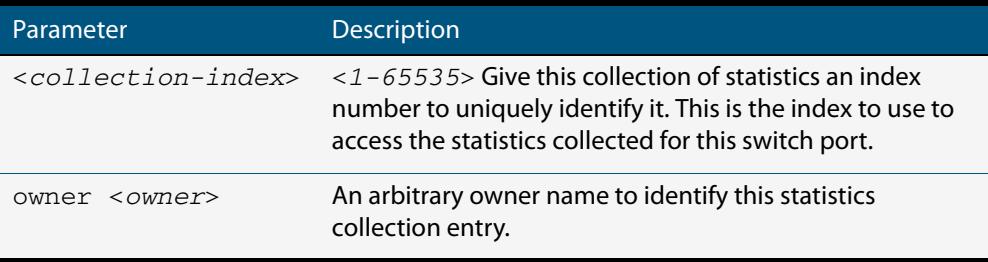

**Default** RMON statistics are not enabled by default.

**Mode** Interface Configuration

**Example** To enable the collection of RMON statistics with a statistics index of 200, use the commands:

> **awplus#** configure terminal **awplus(config)#** interface port1.0.3 **awplus(config-if)#** rmon collection stats 200 owner myrtle

To to stop collecting RMON statistics, use the commands:

**awplus#** configure terminal **awplus(config)#** interface port1.0.3 **awplus(config-if)#** no rmon collection stats 200

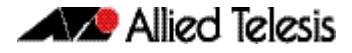

### <span id="page-2945-0"></span>**rmon event**

Use this command to create an event definition for a log or a trap or both. The event index for this event can then be referred to by the **[rmon alarm](#page-2941-1)** command.

Use the **no** variant of this command to remove the event definition.

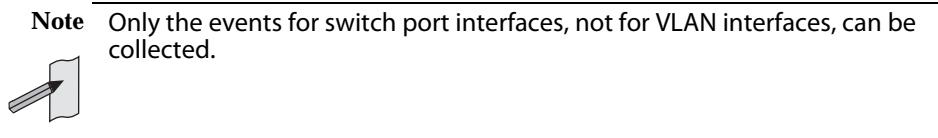

**Syntax** rmon event <*event-index*> [description <*description*>|owner <*owner*>| trap <*trap*>] rmon event <*event-index*> [log [description <*description*>|

```
owner <owner>|trap <trap>] ]
```
rmon event <*event-index*> [log trap [description <*description*>| owner <*owner*] ]

no rmon event <*event-index*>

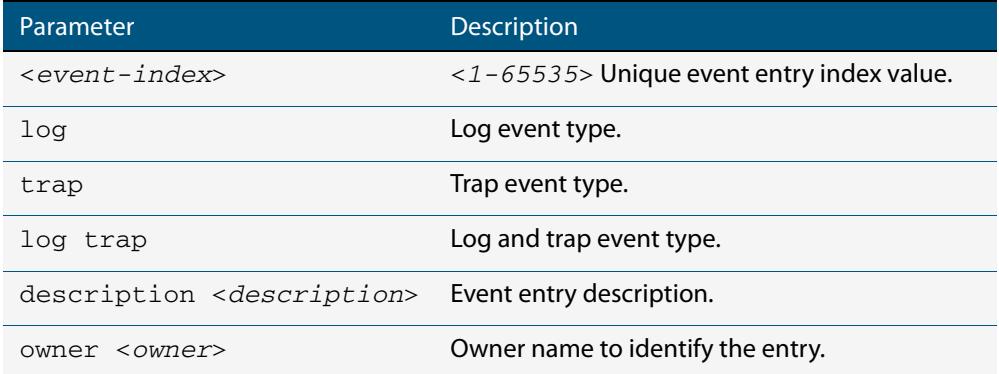

**Default** No event is configured by default.

#### **Mode** Global Configuration

#### **Example** To create an event definition for a log with an index of 299, use this command:

```
awplus# configure terminal
```
**awplus(config)#** rmon event 299 log description cond3 owner alfred

#### To to remove the event definition, use the command:

**awplus#** configure terminal

**awplus(config)#** no rmon event 299

**Related Commands [rmon alarm](#page-2941-1)**

# <span id="page-2946-0"></span>**show rmon alarm** Use this command to display the alarms and threshold configured for the RMON probe. Syntax show rmon alarm **Mode** User Exec and Privileged Exec **Example** To display the alarms and threshold, use this command: **Note** Only the alarms for switch port interfaces, not for VLAN interfaces, can be shown. **awplus#** show rmon alarm

**Related Commands [rmon alarm](#page-2941-1)**

### <span id="page-2947-0"></span>**show rmon event**

Use this command to display the events configured for the RMON probe.

Event community name teabo

Last Time Sent  $= 0$ Owner RMON\_SNMP

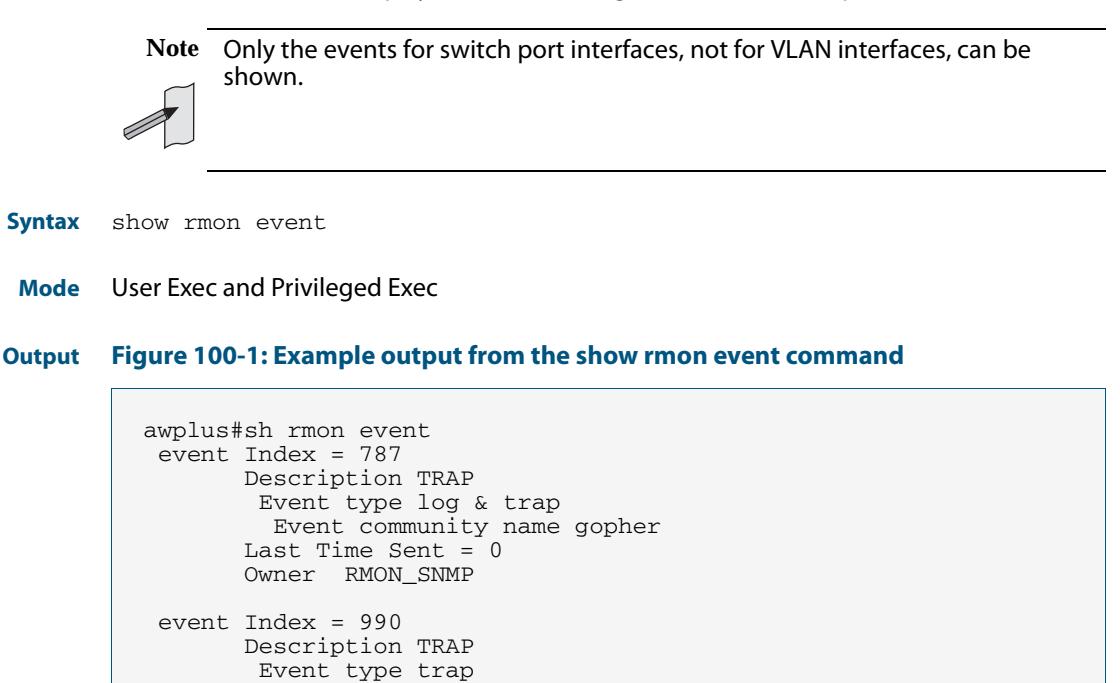

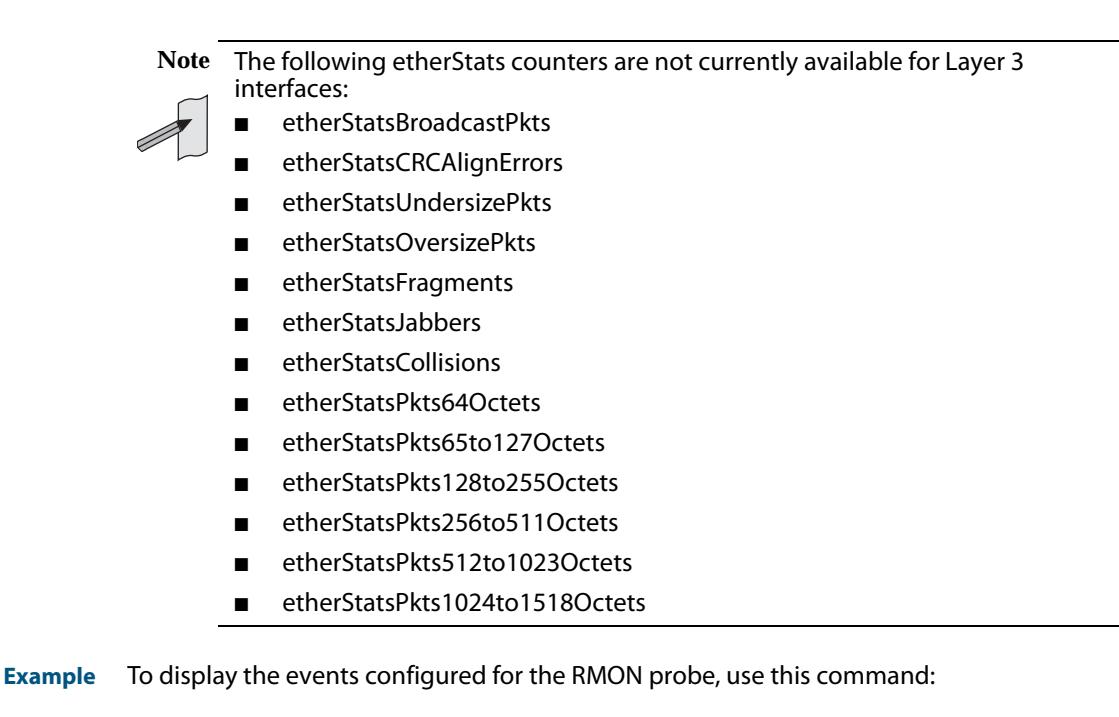

**awplus#** show rmon event

**Related Commands [rmon event](#page-2945-0)**

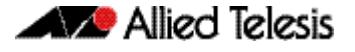

### <span id="page-2948-0"></span>**show rmon history**

Use this command to display the parameters specified on all the currently defined RMON history collections on the device.

**Note** Only the history for switch port interfaces, not for VLAN interfaces, can be shown.

**Syntax** show rmon history

**Mode** User Exec and Privileged Exec

### **Output Figure 100-2: Example output from the show rmon history command**

```
awplus#sh rmon history
 history index = 56
 data source ifindex = 4501
buckets requested = 34<br>buckets granted = 34<br>Interval = 2000<br>Owner Andrew
  history index = 458
 data source ifindex = 5004
 buckets requested = 400
 buckets granted = 400
 Interval = 1500
 Owner trev
========================================================
```
**Note** The following etherStats counters are not currently available for Layer 3 interfaces:

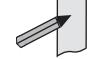

- etherStatsBroadcastPkts
- etherStatsCRCAlignErrors ■ etherStatsUndersizePkts
- etherStatsOversizePkts
- etherStatsFragments
- etherStatsJabbers
- etherStatsCollisions
- 
- etherStatsPkts64Octets
- etherStatsPkts65to127Octets
- etherStatsPkts128to255Octets
- etherStatsPkts256to511Octets
- etherStatsPkts512to1023Octets
- etherStatsPkts1024to1518Octets
- **Example** To display the parameters specified on all the currently defined RMON history collections, us the commands:

**awplus#** show rmon history

**Related Commands [rmon collection history](#page-2943-0)**

### <span id="page-2949-0"></span>**show rmon statistics**

Use this command to display the current values of the statistics for all the RMON statistics collections currently defined on the device.

**Note** Only statistics for switch port interfaces, not for VLAN interfaces, can be shown.

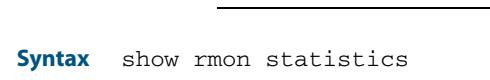

- **Mode** User Exec and Privileged Exec
- **Example** To display the current values of the statistics for all the RMON statistics collections, us the commands:

**awplus#** show rmon statistics

#### **Output Figure 100-3: Example output from the show rmon statistics command**

```
awplus#show rmon statistics
    rmon collection index 45
     stats->ifindex = 4501
     input packets 1279340, bytes 85858960, dropped 00, multicast packets 1272100
    output packets 7306090, bytes 268724, multicast packets 7305660 broadcast 
packets 290
    rmon collection index 679
 stats->ifindex = 5013
 input packets 00, bytes 00, dropped 00, multicast packets 00
    output packets 8554550, bytes 26777324, multicast packets 8546690 broadcast 
packets 7720
```
**Note** The following etherStats counters are not currently available for Layer 3 interfaces:

- etherStatsBroadcastPkts
	- etherStatsCRCAlignErrors
	- etherStatsUndersizePkts
	- etherStatsOversizePkts
	- etherStatsFragments
	- etherStatsJabbers
	- etherStatsCollisions
	- etherStatsPkts64Octets
	- etherStatsPkts65to127Octets
	- etherStatsPkts128to255Octets
	- etherStatsPkts256to511Octets
	- etherStatsPkts512to1023Octets
	- etherStatsPkts1024to1518Octets

#### **Related Commands [rmon collection stats](#page-2944-0)**

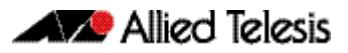

# **Chapter 101: Triggers Introduction**

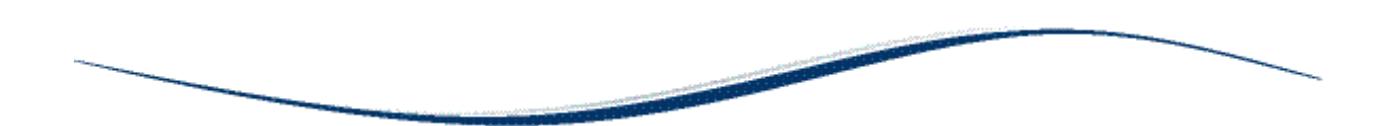

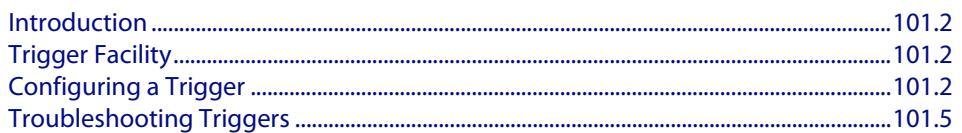

## <span id="page-2951-0"></span>**Introduction**

This chapter provides information about the Trigger facility on this switch. For specific configuration examples, see **[Chapter 102, Triggers Configuration](#page-2956-0)**. For detailed descriptions of the commands used to configure triggers, see **[Chapter 103, Trigger](#page-2970-0)  [Commands](#page-2970-0)**.

# <span id="page-2951-1"></span>**Trigger Facility**

The Trigger facility provides a powerful mechanism for automatic and timed management of your device by automating the execution of commands in response to certain events. For example, you can use triggers to deactivate a service during the weekends, or to collect diagnostic information when the CPU usage is high.

A **trigger** is an ordered sequence of scripts that is executed when a certain event occurs. A **script** is a sequence of commands stored as a plain text file on a file subsystem accessible to the device, such as Flash memory. Each trigger may reference multiple scripts and any script may be used by any trigger. When an event activates a trigger, the trigger executes the scripts associated with it in sequence. One script is executed completely before the next script begins. Various types of triggers are supported, each activated in a different way.

## <span id="page-2951-2"></span>**Configuring a Trigger**

The following describes the general steps to configure a trigger. For specific configuration examples, see **[Chapter 102, Triggers Configuration](#page-2956-0)**.

### **Step 1: Create a configuration script**

Create a configuration script with the commands you would like executed when the trigger conditions are met. To create the configuration script using the CLI, use the command:

**awplus#** edit [<*[filename>\]](#page-175-0)*

Alternatively, you can create a script on a PC then load it onto your device using the [copy \(URL\)](#page-167-0) command.

### **Step 2: Enter the trigger configuration mode**

You must be in the Global Configuration mode to reach the Trigger Configuration mode. Use the command:

**awplus#** configure terminal

To create a trigger, and enter its configuration mode, use the command:

**awplus(config)#** [trigger <](#page-2988-0)*1-250>*
#### **Step 3: Set the trigger type**

The trigger type determines how the trigger is activated. To set the trigger to activate:

```
« when CPU usage reaches a certain level, use the command:
```

```
awplus(config-trigger)# type cpu <1-100> [up|down|any]
```
when the link status of a particular interface changes, use the command:

```
awplus(config-trigger)# type interface <interface> 
                       [up|down|any]
```
« when the RAM usage reaches a certain level, use the command:

**awplus(config-trigger)#** type memory <*[1-100> \[up|down|any\]](#page-2994-0)*

« periodically after a set number of minutes, use the command:

**awplus(config-trigger)#** [type periodic <](#page-2995-0)*1-1440>*

« when a ping poll identifies that a target device's status has changed, use the command:

**awplus(config-trigger)#** [type ping-poll <](#page-2996-0)*1-100> {up|down}*

if your device reboots, use the command:

**awplus(config-trigger)#** [type reboot](#page-2996-1)

« at a specific time of the day, use the command:

**awplus(config-trigger)#** [type time <](#page-3000-0)*hh:mm>*

Note that a combined limit of 10 triggers of the type periodic and type time can be configured. If you attempt to add more than 10 triggers the following error message is displayed:

```
% Cannot configure more than 10 triggers with the type time or 
periodic
```
### **Step 4: Set the time and days that the trigger can activate on**

By default triggers can activate at any time of the day, on all days. If you want your trigger to activate only during a specific time of the day, use the command:

```
awplus(config-trigger)# time {[after <hh:mm:ss>] 
                       [before <hh:mm:ss>]}
```
If you want your trigger to activate only on a specific date, use the command:

**awplus(config-trigger)#** day <*[1-31> <month> <2000-2035>](#page-2972-0)*

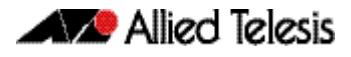

If you want the trigger to activate only on specific days of the week, use the command:

**awplus(config-trigger)#** day <*[weekday>](#page-2972-1)*

Note that you can set either a specific date, or specific weekdays, but not both.

### **Step 5: Specify how often the trigger can activate**

By default, triggers can activate an unlimited number of times, as long as the trigger conditions are met. To set a limit on the number of times a trigger can activate, use the command:

```
awplus(config-trigger)# repeat {forever|no|once|yes|
                       <1-4294967294>}
```
You device maintains two counters that track the number of times a trigger has activated. One counts the total number of times the trigger is activated and is only reset if the device restarts, or when the trigger is destroyed. The other counter tracks the permitted number of repetitions. To reset this counter, use the **repeat** [command](#page-2975-1)  [on page 103.6.](#page-2975-1)

### **Step 6: Add the script to the trigger**

You can add up to five scripts to the trigger. When a trigger is activated, it executes the scripts in sequence, with the lowest numbered script activated first. The first script runs to completion before the next script begins. To add a script, use the command:

**awplus(config-trigger)#** script <*[1-5> {<filename>}](#page-2976-0)*

### **Step 7: Specify a description for the trigger**

Specify a description for the trigger, so that you can easily identify the trigger in show commands and log output. Use the command:

```
awplus(config-trigger)# description <description>
```
### **Step 8: Verify the trigger's configuration**

To check the configuration of the trigger, use the command:

**awplus(config-trigger)#** show trigger [<*[1-250>|counter|](#page-2979-0) [full\]](#page-2979-0)*

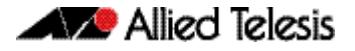

# **Troubleshooting Triggers**

You can use the trigger diagnostic mode and trigger debugging to test your triggers and troubleshoot any issues.

Diagnostic mode is set per trigger. In this mode the trigger activates if its trigger conditions are met, but does not run any of its scripts. Your device generates a log message to indicate that the trigger was activated. To place a trigger in diagnostic mode, enter the trigger's configuration mode and use the command:

```
awplus(config-trigger)# test
```
To start debugging for triggers, use the command:

**awplus(config-trigger)#** [debug trigger](#page-2973-0)

This generates detailed messages about how your device is processing the trigger commands and activating the triggers.

**Enabling and Disabling** Triggers are enabled by default. This allows the trigger to activate as soon as its trigger conditions are met. If you need to disable a trigger but do not want to delete the trigger, use the command:

**awplus(config-trigger)#** [no active](#page-2971-0)

To enable the trigger again, use the command:

**awplus(config-trigger)#** [active](#page-2971-1)

To delete the trigger, use the command:

**awplus(config-trigger)#** [no trigger <](#page-2988-0)*1-250>*

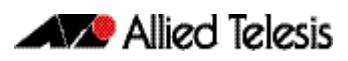

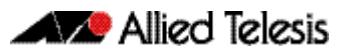

# <span id="page-2956-0"></span>**Chapter 102: Triggers Configuration**

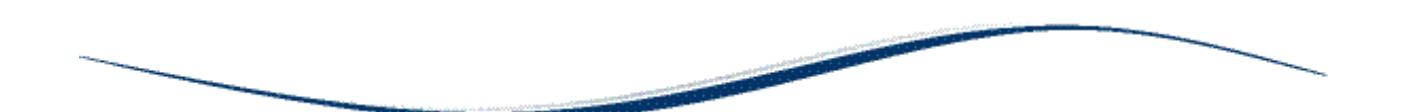

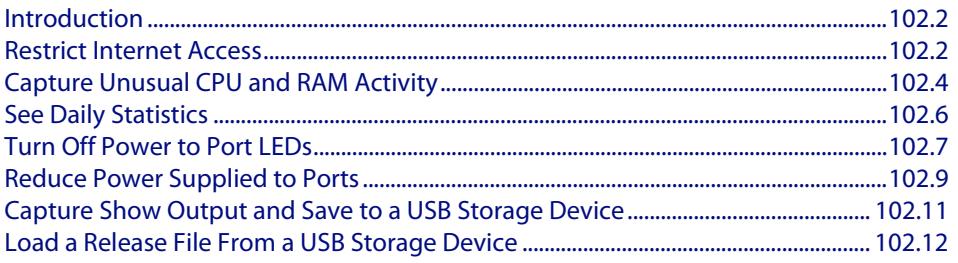

# <span id="page-2957-0"></span>**Introduction**

The chapter describes how to configure triggers to:

- **Restrict Internet Access**
- **[Capture Unusual CPU and RAM Activity](#page-2959-0)**
- **[See Daily Statistics](#page-2961-0)**
- **[Turn Off Power to Port LEDs](#page-2962-0)**
- **[Capture Show Output and Save to a USB Storage Device](#page-2966-0)**

For more information about triggers, see **[Chapter 101, Triggers Introduction](#page-2950-0)**. For detailed descriptions of the commands used to configure triggers, see **[Chapter 103,](#page-2970-0)  [Trigger Commands](#page-2970-0)**.

# <span id="page-2957-2"></span><span id="page-2957-1"></span>**Restrict Internet Access**

In the following configuration the ACME company wants to restrict its employees from accessing popular video sharing websites as this is causing bandwidth problems during work hours. The ACME company is happy for workers to access the site after work hours.

Employee PCs at ACME are on vlan2. Two triggers with associated scripts are needed:

- Trigger 1 activates at 8.30am and runs a script called **shutdown.scp**. This script adds commands to restrict access to the specified sites
- Trigger 2 activates at 5.30pm and runs the script called **open.scp**. This script removes the configuration specified by shutdown.scp
- **1.** Create the **shutdown.scp** script

Create a configuration script using Access Control List commands to restrict users on vlan2 from accessing the specific sites.

**2.** Create the **open.scp** script

Create a script to remove the ACL configuration specified in the **shutdown.scp** file.

**3.** Configure trigger 1

To create trigger 1, use the commands:

**awplus#** configure terminal

**awplus(config)#** trigger 1

Set the trigger to activate at 8:30am, by using the command:

**awplus(config-trigger)#** type time 08:30

Set the trigger to activate on Monday, Tuesday, Wednesday, Thursday and Friday:

**awplus(config-trigger)#** day mon tue wed thur fri

Add the script **shutdown.scp** to the trigger:

**awplus(config-trigger)#** script 1 shutdown.scp

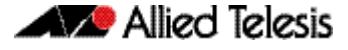

Specify a helpful description, such as **Stops access to video sharing sites**. Use the command:

**awplus(config-trigger)#** description Stops access to video sharing sites

Change to Global Configuration mode:

```
awplus(config-trigger)# exit
```
### **4.** Configure trigger 2

To create trigger 2, use the command:

**awplus(config)#** trigger 2

Set the trigger to activate at 5.30pm:

**awplus(config-trigger)#** type time 17:30

Set the trigger to activate on Monday, Tuesday, Wednesday, Thursday and Friday:

**awplus(config-trigger)#** day mon tue wed thur fri

Add the script **open.scp** to the trigger:

**awplus(config-trigger)#** script 1 open.scp

Specify a helpful description, such as **Access allowed to video sharing sites**. Use the command:

**awplus(config-trigger)#** description Access allowed to video sharing sites

### **5.** Verify the configuration

To check the configuration of the triggers, use the commands:

**awplus#** show trigger 1

**awplus#** show trigger 2

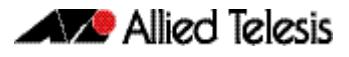

# <span id="page-2959-0"></span>**Capture Unusual CPU and RAM Activity**

The following configuration allows you to troubleshoot high CPU or RAM usage by the device. It uses two triggers to capture show output, and places this output in a file.

- Trigger 3 activates the script cpu-usage.scp when CPU usage is over 90% and can activate up to 5 times
- Trigger 4 activates the script ram-usage.scp when RAM usage is over 95%, and can activate up to 10 times
- **1.** Create the cpu-usage.scp configuration script

Create a script with the appropriate show command:

```
awplus# show cpu | redirect showcpu.txt
```
The output of the **show cpu** command has been redirected into a file. It is not possible to display trigger script output on the terminal. Redirecting the command output to a file means it is available for later inspection.

If the trigger activates on more than one occasion the contents of **showcpu.txt** will be overwritten with the latest output. To keep a full record for all activations of this trigger an ASH shell script can be added to the trigger to manage the output of the configuration script. For example:

```
#!/bin/ash
date >> showcpu_bkup.txt
```
cat showcpu.txt >> showcpu\_bkup.txt

This script concatenates that date and time of activation and the contents of **showcpu.txt** onto the end of the backup file **showcpu\_bkup.txt** in flash memory. Note that the files may grow large accumulating data and consume available flash memory.

**2.** Create the ram-usage.scp configuration script

Create a script with the appropriate show command:

**awplus#** show memory | redirect showmem.txt

The output of the **show memory** command has been redirected into a file. It is not possible to display trigger script output on the terminal. Redirecting the command output to a file means it is available for later inspection.

If the trigger activates on more than one occasion the contents of **showcpu.txt** will be overwritten with the latest output. To keep a full record for all activations of this trigger an ASH shell script can be added to the trigger to manage the output of the configuration script. For example:

#!/bin/ash

date >> showmem\_bkup.txt

cat showmem.txt >> showmem\_bkup.txt

This script concatenates that date and time of activation and the contents of **showmem.scp** onto the end of the backup file **showmem\_bkup.scp** in flash memory. Note that the files may grow large accumulating data and consume available flash memory.

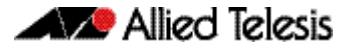

### **3.** Configure trigger 3

To create trigger 3, use the commands:

**awplus#** configure terminal

**awplus(config)#** trigger 3

#### Set the trigger to activate when CPU usage exceeds 80%:

**awplus(config-trigger)#** type cpu 90 up

### Add the script **cpu-usage.scp** to the trigger:

**awplus(config-trigger)#** script 1 cpu-usage.scp

Return to Global Configuration mode:

```
awplus(config-trigger)# exit
```
**4.** Configure trigger 4

To create trigger 4, use the command:

**awplus(config)#** trigger 4

Set the trigger to activate when RAM usage exceeds 95%:

**awplus(config-trigger)#** type cpu 95 up

Add the script **cpu-usage.scp** to the trigger:

**awplus(config-trigger)#** script 1 ram-usage.scp

### **5.** Verify the configuration

To check the configuration of the triggers, use the command:

**awplus#** show trigger 3 **awplus#** show trigger 4

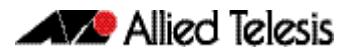

# <span id="page-2961-0"></span>**See Daily Statistics**

The ACME company has recently set up QoS on its traffic to give traffic different priorities to the ISP. ACME wants to assess how much traffic is dropped with the QoS bandwidths set over the next week. To do this, they want to generate an hourly report on QoS traffic on the first day that this is implemented.

- Trigger 5 activates the script **qos-stats.scp** every 60 minutes. The trigger is set to only activate during work hours.
- **1.** Create the **qos-stats.scp** script

Create a configuration script with the appropriate show commands. You can either create the configuration script using the CLI with the **edit** command or create a script on a PC then load it onto your device using the **copy (URL)** [command on page 7.16.](#page-167-0)

**2.** Configure trigger 5

To create trigger 5, use the commands:

**awplus#** configure terminal

**awplus(config)#** trigger 5

Set the trigger to activate periodically every 60 minutes:

**awplus(config-trigger)#** type periodic 60

Set the trigger to activate only during the hours of 8:00am and 6:00pm:

**awplus(config-trigger)#** time after 8:00 before 18:00

Add the script **qos-stats.scp** to the trigger:

**awplus(config-trigger)#** script 1 qos-stats.scp

### **3.** Verify the configuration

To check the configuration of the trigger, use the command:

**awplus#** show trigger 5

## <span id="page-2962-1"></span><span id="page-2962-0"></span>**Turn Off Power to Port LEDs**

The following configuration allows you to conserve power by using the eco-friendly LED (Light Emitting Diode) feature to turn off power to the port LEDs during non-work hours.

See the **[ecofriendly led](#page-248-0)** command for a detailed command description and command examples. See the section **["Save Power with the Eco-Friendly Feature" on page 1.32](#page-59-0)**.

- Trigger 6 activates at 5.30pm and runs a script called **LEDoff.scp**. This script adds commands to turn off power to all the port LEDs
- Trigger 7 activates at 8.30am and runs the script called **LEDon.scp**. This script removes the configuration specified by **LEDoff.scp**
- **1.** Create the **LEDoff.scp** script

Create a configuration script with the commands that are executed when the trigger conditions are met. You can either create the configuration script using the CLI with the [edit](#page-175-0) command or create a script on a PC then load it onto your device using the [copy \(URL\)](#page-167-0) command. The configuration script for this example is:

```
!
enable
configure terminal
ecofriendly led
exit
exit
!
```
### **2.** Create the **LEDon.scp** script

Create a script to remove the configuration specified in the **LEDoff.scp** file. The configuration script for this example is:

```
!
enable
configure terminal
no ecofriendly led
exit
exit
!
```
### **3.** Configure trigger 6

To create trigger 6, use the commands:

```
awplus# configure terminal
```
**awplus(config)#** trigger 6

Set the trigger to activate at 5:30pm, by using the command:

**awplus(config-trigger)#** type time 17:30

Set the trigger to activate on Monday, Tuesday, Wednesday, Thursday and Friday:

**awplus(config-trigger)#** day mon tue wed thur fri

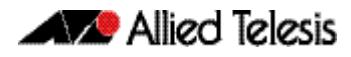

Add the script **LEDoff.scp** to the trigger:

**awplus(config-trigger)#** script 1 LEDoff.scp

Specify a helpful description, such as **Shutdown power to LEDs**. Use the command:

**awplus(config-trigger)#** description Shutdown power to LEDs

Change to Global Configuration mode:

**awplus(config-trigger)#** exit

**4.** Configure trigger 7

To create trigger 7, use the command:

**awplus(config)#** trigger 9

Set the trigger to activate at 8.30am: **awplus(config-trigger)#** type time 08:30

Set the trigger to activate on Monday, Tuesday, Wednesday, Thursday and Friday: **awplus(config-trigger)#** day mon tue wed thur fri

Add the script **LEDon.scp** to the trigger:

**awplus(config-trigger)#** script 1 LEDon.scp

Specify a helpful description, such as **Turn on power to LEDs**. Use the command: **awplus(config-trigger)#** description Turn on power to LEDs

#### **5.** Verify the configuration

To check the configuration of the triggers, use the commands:

**awplus#** show trigger 6 **awplus#** show trigger 7

## <span id="page-2964-0"></span>**Reduce Power Supplied to Ports**

The following configuration allows you to conserve power by using the eco-friendly LPI (Low Power Idle) feature to reduce power supplied to the ports during non-work hours.

See the **[ecofriendly lpi](#page-249-0)** command for a detailed command description and command examples. See the section **["Save Power with the Eco-Friendly Feature" on page 1.32](#page-59-0)**.

- Trigger 6 activates at 5.30pm and runs a script called **LPIon.scp**. This script adds commands to reduce power to all the ports.
- Trigger 7 activates at 8.30am and runs the script called LPIoff.scp. This script removes the configuration specified by **LPIon.scp**.
- **1.** Create the **LPIon.scp** script

Create a configuration script with the commands that are executed when the trigger conditions are met. You can either create the configuration script using the CLI with the [edit](#page-175-0) command or create a script on a PC then load it onto your device using the [copy \(URL\)](#page-167-0) command. The configuration script for this example is:

```
!
enable
configure terminal
ecofriendly lpi
exit
exit
!
```
#### **2.** Create the **LPIoff.scp** script

Create a script to remove the configuration specified in the **LPIon.scp** file. The configuration script for this example is:

```
!
enable
configure terminal
no ecofriendly lpi
exit
exit
!
```
### **3.** Configure trigger 6

To create trigger 6, use the commands:

```
awplus# configure terminal
```
**awplus(config)#** trigger 6

Set the trigger to activate at 5:30pm, by using the command:

**awplus(config-trigger)#** type time 17:30

Set the trigger to activate on Monday, Tuesday, Wednesday, Thursday and Friday:

**awplus(config-trigger)#** day mon tue wed thur fri

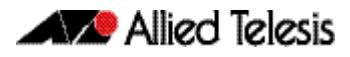

Add the script **LPIon.scp** to the trigger:

**awplus(config-trigger)#** script 1 LPIon.scp

Specify a helpful description, such as **Turn on LPI**. Use the command:

**awplus(config-trigger)#** description Turn on LPI

Change to Global Configuration mode:

**awplus(config-trigger)#** exit

### **4.** Configure trigger 7

To create trigger 7, use the command:

**awplus(config)#** trigger 9

Set the trigger to activate at 8.30am: **awplus(config-trigger)#** type time 08:30

Set the trigger to activate on Monday, Tuesday, Wednesday, Thursday and Friday: **awplus(config-trigger)#** day mon tue wed thur fri

Add the script **LPIoff.scp** to the trigger:

**awplus(config-trigger)#** script 1 LPIoff.scp

Specify a helpful description, such as **Turn off LPI**. Use the command:

**awplus(config-trigger)#** description Turn off LPI

**5.** Verify the configuration

To check the configuration of the triggers, use the commands:

**awplus#** show trigger 6 **awplus#** show trigger 7

# <span id="page-2966-0"></span>**Capture Show Output and Save to a USB Storage Device**

The following configuration allows you to automatically capture output from the [show](#page-298-0)  [tech-support](#page-298-0) command when a USB storage device is inserted into the switch. It uses a script called by the USB storage device trigger to capture the **show tech-support** output and places this output in a file on the USB storage device.

- Trigger 9 activates the script shtech-sup.scp when a USB storage device is inserted in the switch
- **1.** Create the **shtech-sup.scp** script

Create a configuration script with the commands that are executed when the trigger conditions are met. You can either create the configuration script using the CLI with the [edit](#page-175-0) command or create a script on a PC then load it onto your device using the [copy \(URL\)](#page-167-0) command. The configuration script for this example is:

```
!
enable
show tech-support outfile usb:support.txt.gz
exit
end
!
```
### **2.** Configure trigger 9

To create trigger 9, use the commands:

**awplus#** configure terminal

**awplus(config)#** trigger 9

Set the trigger to activate on the insertion of a USB storage device:

**awplus(config-trigger)#** type usb in

Add the script **shtech-sup.scp** to the trigger:

**awplus(config-trigger)#** script 1 shtech-sup.scp

**3.** Verify the configuration

To check the configuration of the triggers, use the command:

**awplus#** show trigger 9

# <span id="page-2967-0"></span>**Load a Release File From a USB Storage Device**

The following configuration allows you to automatically load a release file from a USB storage device into Flash memory when a USB storage device is inserted into the switch. It uses a script called by the USB trigger to load the release file from the USB storage device.

Note that you can only specify that the release file is on a USB storage device if there is a backup release file already specified in Flash. See the **[boot system backup](#page-162-0)** command for further information.

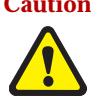

**Caution Anyone with physical access to the switch and who knows the name of the release file loaded by the trigger could insert a USB storage device and overwrite the boot configuration in Flash memory.**

- Trigger 11 activates the script **copy.scp** when a USB storage device is inserted in the switch
- **1.** Create the **copy.scp** script

Create a configuration script with the commands that are executed when the trigger conditions are met. You can either create the configuration script using the CLI with the [edit](#page-175-0) command or create a script on a PC then load it onto your device using the [copy \(URL\)](#page-167-0) command. The configuration script for this example is:

```
!
enable
copy usb flash x510-5.4.4-3.5.rel
wait 5
configure terminal
boot system x510-5.4.4-3.5.rel
exit
end
!
```
### **2.** Configure trigger 11

To create trigger 11, use the commands:

**awplus#** configure terminal

**awplus(config)#** trigger 11

Set the trigger to activate on the insertion of a USB storage device:

**awplus(config-trigger)#** type usb in

Add the script **copy.scp** to the trigger:

**awplus(config-trigger)#** script 1 copy.scp

Specify a helpful description, such as **Load a release file**. Use the command:

**awplus(config-trigger)#** description Load a release file

After a USB storage device has been inserted in the switch, use the following two steps to check the trigger and current boot configuration details.

**1.** Verify the trigger configuration

To check the configuration of the trigger, use the command:

**awplus#** show trigger 11

Example output from this command is shown below:

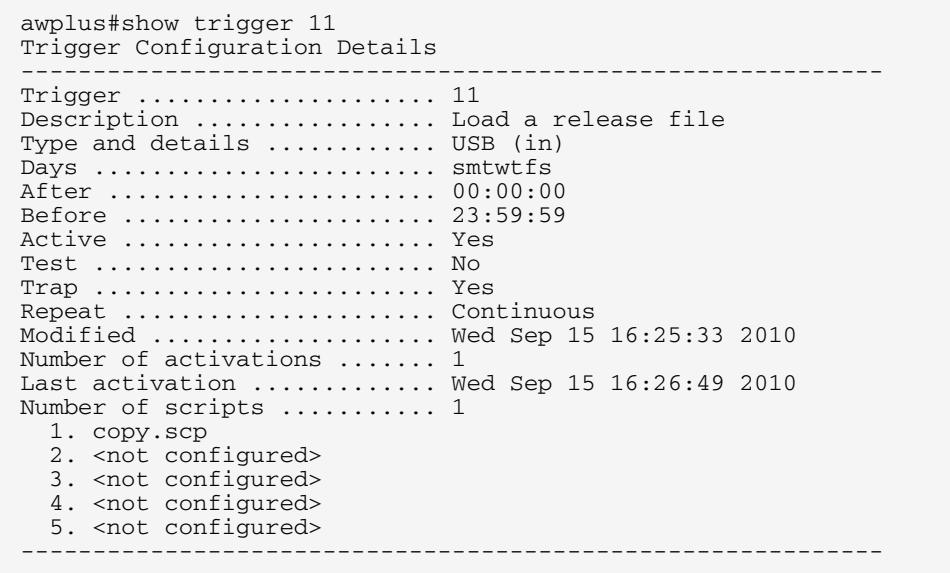

**2.** Display the current boot configuration

To display the current boot configuration, use the command:

**awplus#** show boot

Example output from this command is shown below:

```
awplus#show boot
Boot configuration
------------------------------------------------------------
Current software : x510-5.4.4-3.5.rel
Current boot image : flash:/x510-5.4.4-3.5.rel
Backup boot image : flash:/x510-5.4.4-3.5.rel
Default boot config: flash:/default.cfg
Current boot config: flash:/atplab.cfg (file exists)
Backup boot config: flash:/default.cfg (file exists)
```
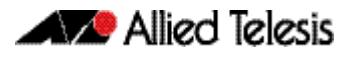

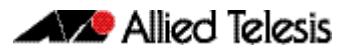

# <span id="page-2970-0"></span>**Chapter 103: Trigger Commands**

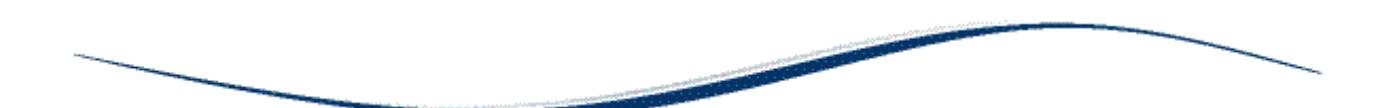

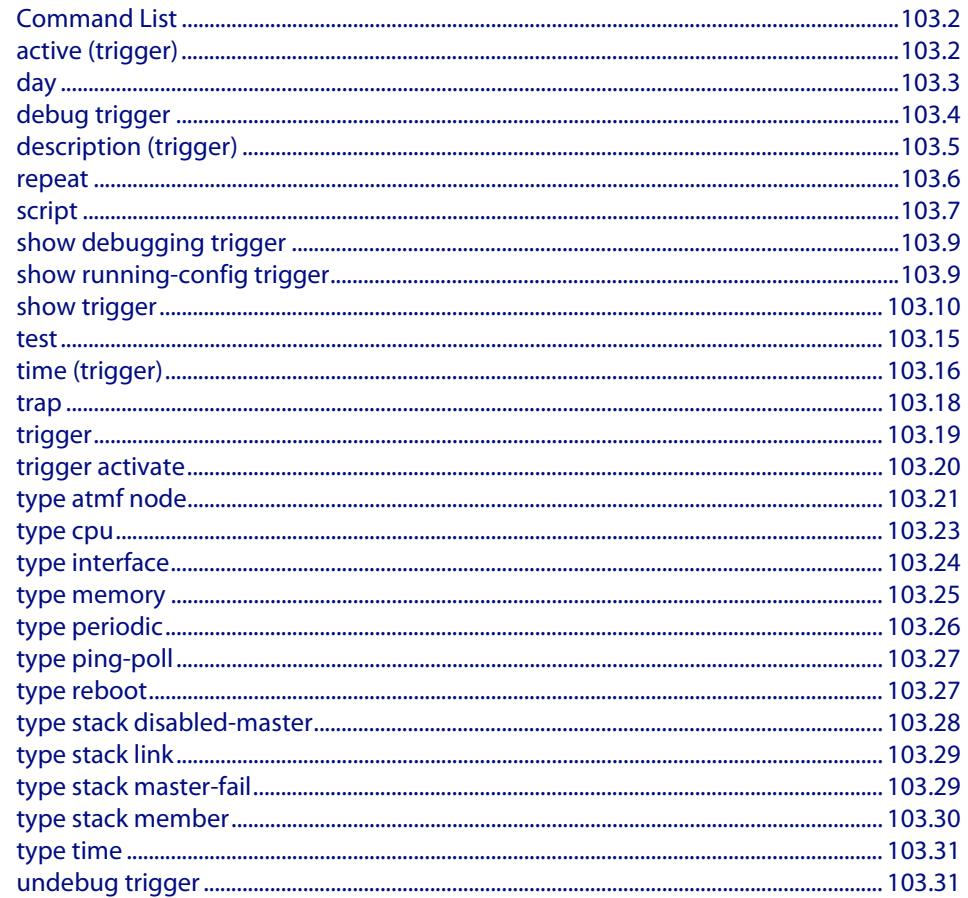

# <span id="page-2971-2"></span>**Command List**

This chapter provides an alphabetical reference for commands used to configure Triggers. For more information, see **[Chapter 101, Triggers Introduction](#page-2950-0)** and **[Chapter 102,](#page-2956-0)  [Triggers Configuration](#page-2956-0)**.

For information about modifying or redirecting the output from **show** commands to a file, see **["Controlling "show" Command Output" on page 1.37](#page-64-0)**.

### <span id="page-2971-3"></span>**active (trigger)**

This command enables a trigger. This allows the trigger to activate when its trigger conditions are met.

<span id="page-2971-1"></span><span id="page-2971-0"></span>The **no** variant of this command disables a trigger. While in this state the trigger cannot activate when its trigger conditions are met.

**Syntax** active no active **Mode** Trigger Configuration **Usage** Configure a trigger first before you use this command to activate it. See the **[Configuring a](#page-2951-0)  [Trigger](#page-2951-0)** section in **[Chapter 101, Triggers Introduction](#page-2950-0)** for trigger configuration steps. **Examples** To enable trigger 172, so that it can activate when its trigger conditions are met, use the commands: **awplus#** configure terminal **awplus(config)#** trigger 172 **awplus(config-trigger)#** active

> To disable trigger 182, preventing it from activating when its trigger conditions are met, use the commands:

> > **awplus#** configure terminal **awplus(config)#** trigger 182

**awplus(config-trigger)#** no active

**Related Commands [show trigger](#page-2979-1) [trigger](#page-2988-1)**

### <span id="page-2972-2"></span>**day**

This command specifies the days or date that the can trigger activate on. You can specify either:

- A specific date
- A specific day of the week
- A list of days of the week
- every day

By default, the trigger can activate on any day.

#### **Syntax** day every-day

<span id="page-2972-0"></span>day <*1-31*> <*month*> <*2000-2035*>

<span id="page-2972-1"></span>day <*weekday*>

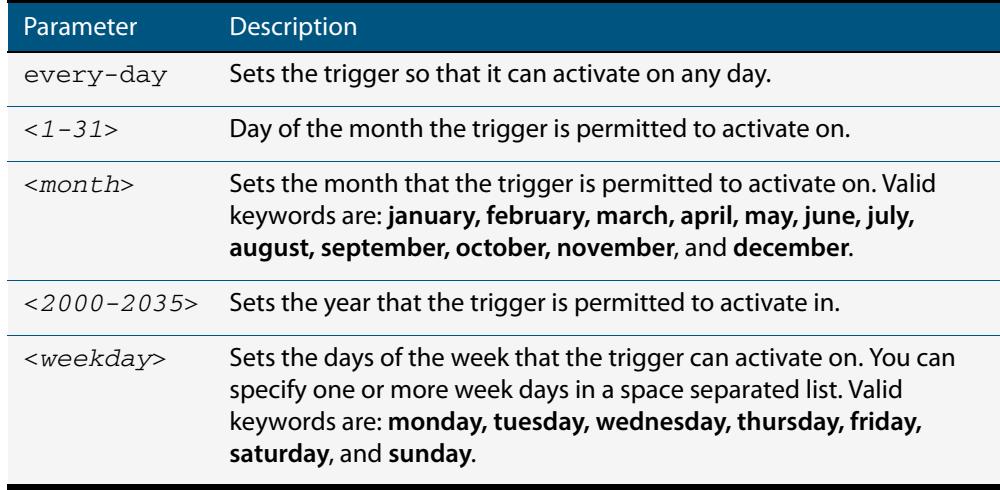

**Mode** Trigger Configuration

**Usage** For example trigger configurations that use the **day** command, see **["Restrict Internet](#page-2957-2)  [Access" on page 102.2](#page-2957-2)** and **["Turn Off Power to Port LEDs" on page 102.7](#page-2962-1)**.

**Examples** To permit trigger 55 to activate on the 1 Jun 2010, use the commands:

```
awplus# configure terminal
       awplus(config)# trigger 55
awplus(config-trigger)# day 1 Jun 2010
```
To permit trigger 12 to activate on a Mondays, Wednesdays and Fridays, use the commands:

**awplus#** configure terminal

```
awplus(config)# trigger 12
```
**awplus(config-trigger)#** day monday wednesday friday

**Related Commands [show trigger](#page-2979-1) [trigger](#page-2988-1)**

## <span id="page-2973-1"></span>**debug trigger**

This command enables trigger debugging. This generates detailed messages about how your device is processing the trigger commands and activating the triggers.

<span id="page-2973-0"></span>The **no** variant of this command disables trigger debugging.

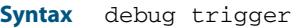

no debug trigger

**Mode** Privilege Exec

**Examples** To start trigger debugging, use the command:

**awplus#** debug trigger

To stop trigger debugging, use the command:

**awplus#** no trigger

**Related Commands [show debugging trigger](#page-2978-0) [show trigger](#page-2979-1) [test](#page-2984-1) [trigger](#page-2988-1) [undebug trigger](#page-3000-2)**

## <span id="page-2974-1"></span>**description (trigger)**

This command adds an optional description to help you identify the trigger. This description is displayed in show command outputs and log messages.

The **no** variant of this command removes a trigger's description. The show command outputs and log messages stop displaying a description for this trigger.

**Syntax** description <*description*>

<span id="page-2974-0"></span>no description

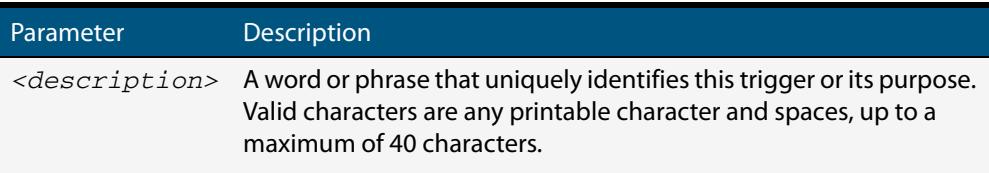

**Mode** Trigger Configuration

**Examples** To give trigger 240 the description daily status report, use the commands:

```
awplus# configure terminal
       awplus(config)# trigger 240
awplus(config-trigger)# description daily status report
```
To remove the description from trigger 36, use the commands:

```
awplus# configure terminal
       awplus(config)# trigger 36
awplus(config-trigger)# no description
```
**Related Commands [show trigger](#page-2979-1) [test](#page-2984-1) [trigger](#page-2988-1)**

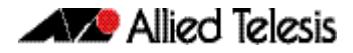

### <span id="page-2975-2"></span><span id="page-2975-1"></span>**repeat**

This command specifies the number of times that a trigger is permitted to activate. This allows you to specify whether you want the trigger to activate:

- only the first time that the trigger conditions are met
- a limited number of times that the trigger conditions are met
- an unlimited number of times

Once the trigger has reached the limit set with this command, the trigger remains in your configuration but cannot be activated. Use the **repeat** command again to reset the trigger so that it is activated when its trigger conditions are met.

<span id="page-2975-0"></span>By default, triggers can activate an unlimited number of times. To reset a trigger to this default, specify either **yes** or **forever**.

**Syntax** repeat {forever|no|once|yes|<*1-4294967294*>}

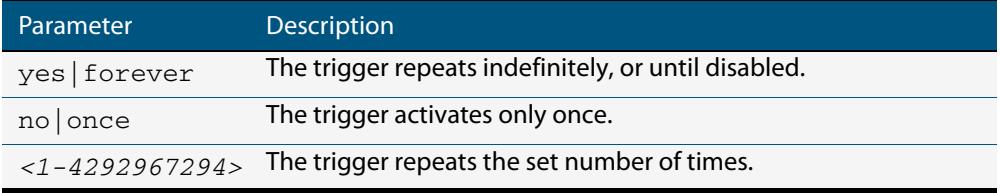

### **Mode** Trigger Configuration

**Examples** To allow trigger 21 to activate only once, use the commands:

```
awplus# configure terminal
       awplus(config)# trigger 21
awplus(config-trigger)# repeat no
```
To allow trigger 22 to activate an unlimited number of times whenever its trigger conditions are met, use the commands:

```
awplus# configure terminal
       awplus(config)# trigger 22
awplus(config-trigger)# repeat forever
```
To allow trigger 23 to activate only the first 10 times the conditions are met, use the commands:

```
awplus# configure terminal
       awplus(config)# trigger 23
awplus(config-trigger)# repeat 10
```
**Related Commands [show trigger](#page-2979-1) [trigger](#page-2988-1)**

### <span id="page-2976-1"></span>**script**

This command specifies one or more scripts that are to be run when the trigger activates. You can add up to five scripts to a single trigger.

The sequence in which the trigger runs the scripts is specified by the number you set before the name of the script file. One script is executed completely before the next script begins.

Scripts may be either ASH shell scripts, indicated by a **.sh** filename extension suffix, or AlliedWare Plus™ scripts, indicated by a **.scp** filename extension suffix. AlliedWare Plus™ scripts only need to be readable.

The **no** variant of this command removes one or more scripts from the trigger's script list. The scripts are identified by either their name, or by specifying their position in the script list. The **all** parameter removes all scripts from the trigger.

**Syntax** script <*1-5*> {<*filename*>}

<span id="page-2976-0"></span>no script {<*1-5*>|<*filename*>|all}

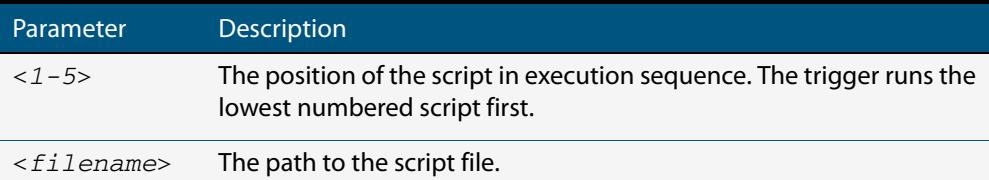

**Mode** Trigger Configuration

**Examples** To configure trigger 71 to run the script flash:/cpu\_trig.sh in position 3 when the trigger activates, use the commands:

```
awplus# configure terminal
       awplus(config)# trigger 71
awplus(config-trigger)# script 3 flash:/cpu_trig.sh
```
To configure trigger 99 to run the scripts **flash:reconfig.scp**, **flash:cpu\_trig.sh** and **flash:email.scp** in positions 2, 3 and 5 when the trigger activates, use the following commands:

```
awplus# configure terminal
       awplus(config)# trigger 99
awplus(config-trigger)# script 2 flash:/reconfig.scp 3 flash:/
                      cpu_trig.sh 5 flash:/email.scp
```
To remove the scripts 1, 3 and 4 from trigger 71's script list, use the commands:

```
awplus# configure terminal
       awplus(config)# trigger 71
awplus(config-trigger)# no script 1 3 4
```
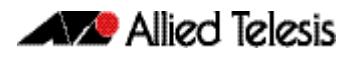

To remove the script flash:/cpu\_trig.sh from trigger 71's script list, use the commands:

**awplus#** configure terminal

**awplus(config)#** trigger 71

**awplus(config-trigger)#** no script flash:/cpu\_trig.sh

To remove all the scripts from trigger 71's script list, use the commands:

**awplus#** configure terminal

**awplus(config)#** trigger 71

**awplus(config-trigger)#** no script all

**Related Commands [show trigger](#page-2979-1) [trigger](#page-2988-1)**

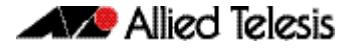

## <span id="page-2978-0"></span>**show debugging trigger**

This command displays the current status for trigger utility debugging. Use this command to show when trigger debugging has been turned on or off from the **[debug trigger](#page-2973-1)** command.

- **Syntax** show debugging trigger
- **Mode** User Exec and Privileged Exec
- **Example** To display the current configuration of trigger debugging, use the command:

**awplus#** show debugging trigger

### **Output Figure 103-1: Example output from the show debugging trigger command**

awplus#debug trigger awplus#show debugging trigger Trigger debugging status: Trigger debugging is on awplus#no debug trigger awplus#show debugging trigger

Trigger debugging is off

Trigger debugging status:

**Related Commands [debug trigger](#page-2973-1)**

### <span id="page-2978-1"></span>**show running-config trigger**

This command displays the current running configuration of the trigger utility.

- **Syntax** show running-config trigger
- **Mode** Privileged Exec
- **Example** To display the current configuration of the trigger utility, use the command:

**awplus#** show running-config trigger

**Related Commands [show trigger](#page-2979-1)**

## <span id="page-2979-1"></span>**show trigger**

This command displays configuration and diagnostic information about the triggers configured on the device. Specify the **show trigger** command without any options to display a summary of the configuration of all triggers.

```
Syntax show trigger [<1-250>|counter|full]
```
<span id="page-2979-0"></span>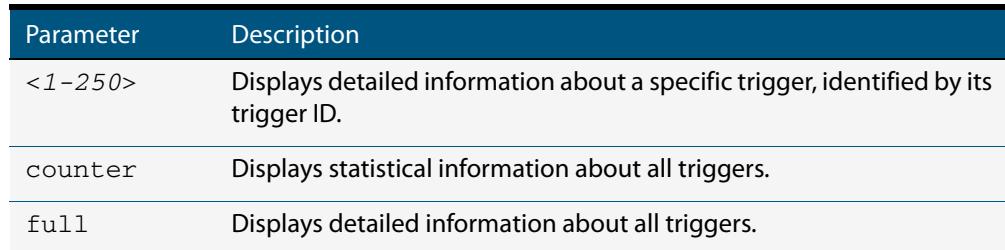

**Mode** Privileged Exec

### **Example** To get summary information about all triggers, use the following command:

**awplus#** show trigger

### **Figure 103-2: Example output from the show trigger command**

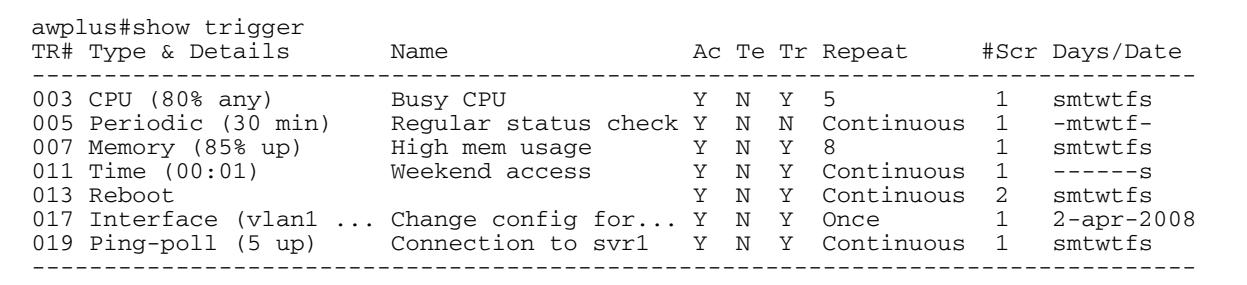

### **Table 103-1: Parameters in the output of the show trigger command**

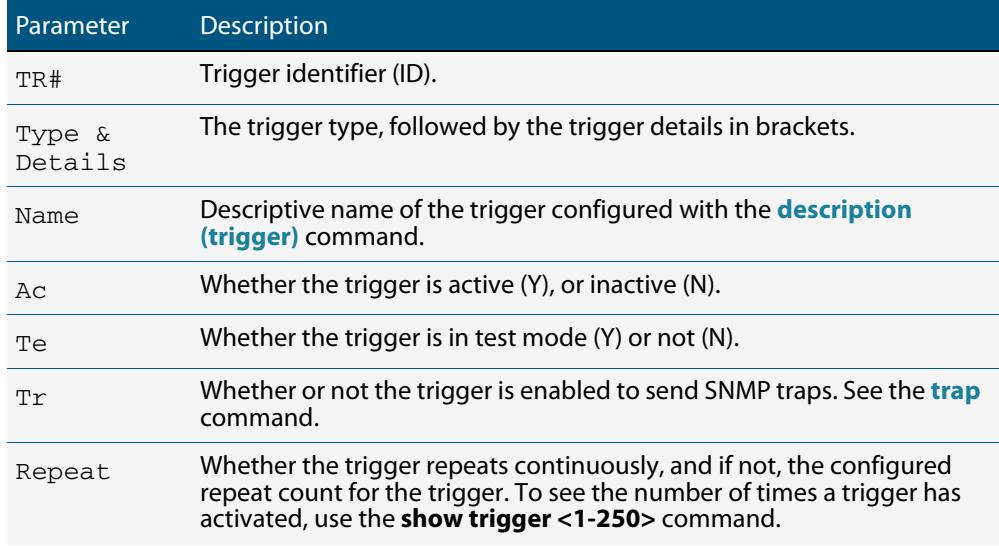

 $\mathsf{r}$ 

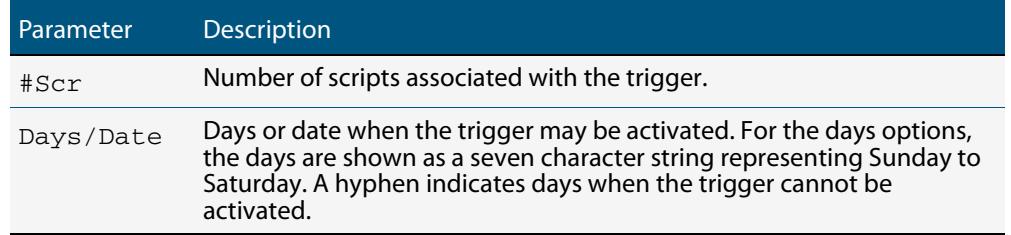

### **Table 103-1: Parameters in the output of the show trigger command(cont.)**

To display detailed information about trigger 3, use the command:

**awplus#** show trigger 3

### **Figure 103-3: Example output from the show trigger command for a specific trigger**

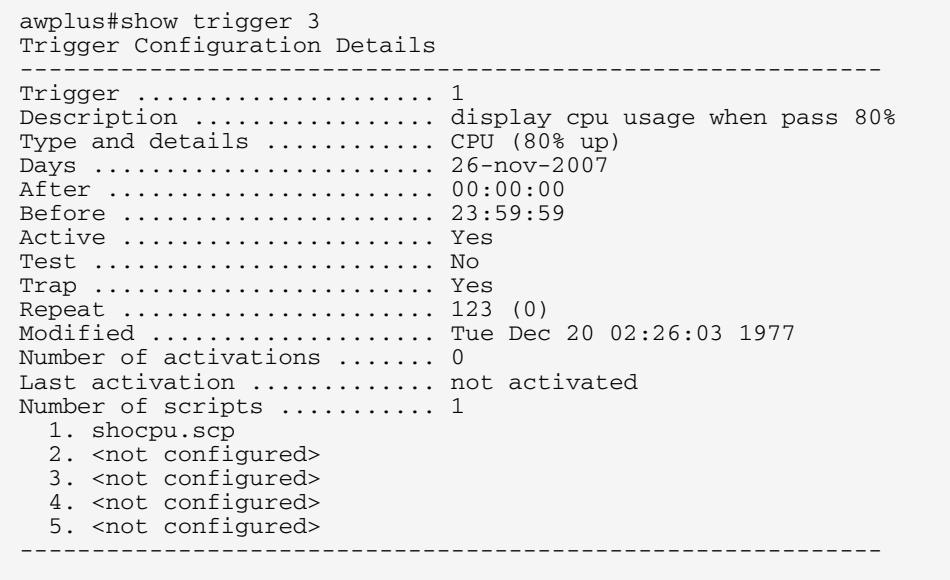

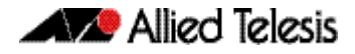

To display detailed information about all triggers, use the command:

**awplus#** show trigger full

### **Figure 103-4: Example output from the show trigger full command**

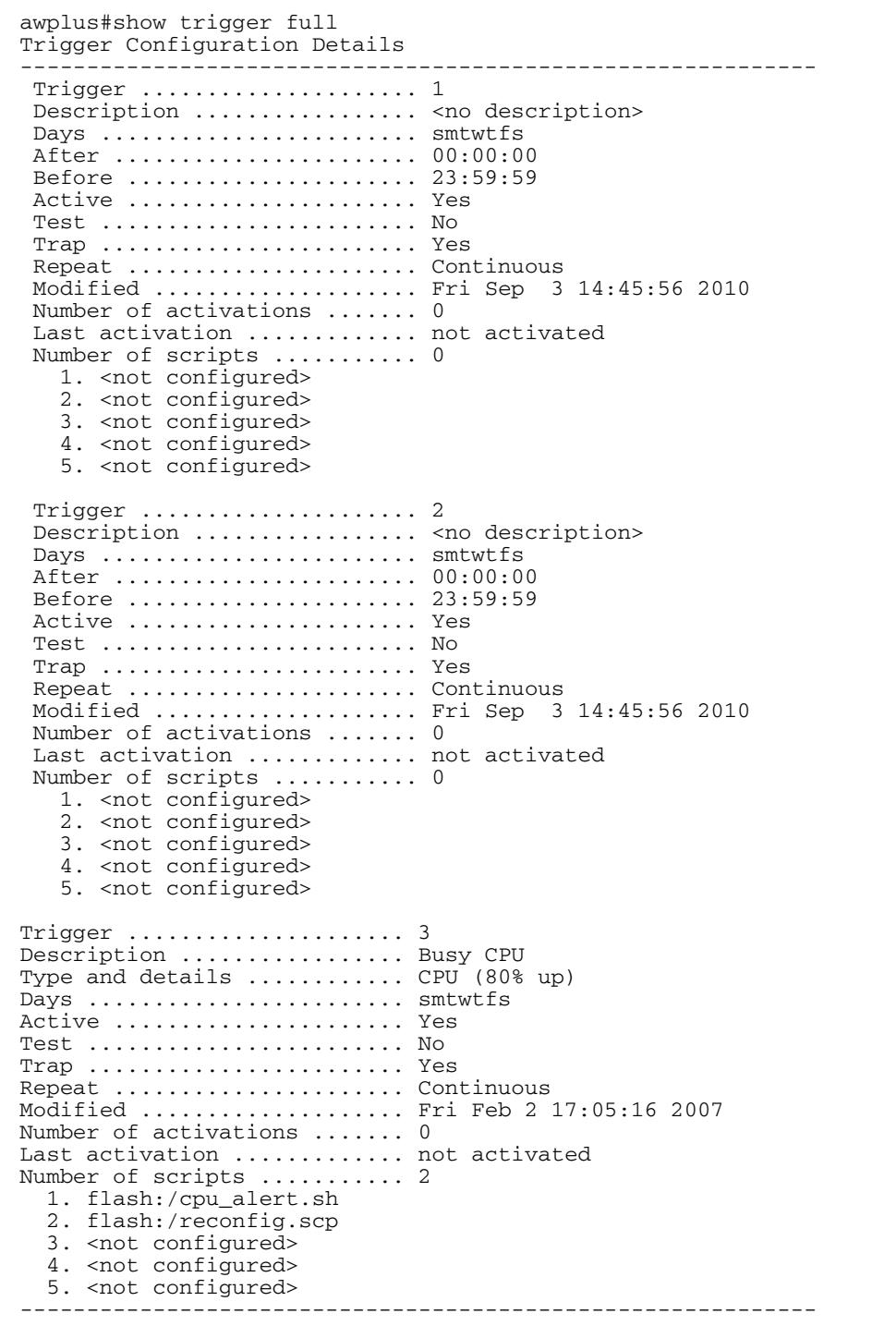

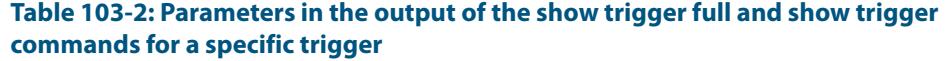

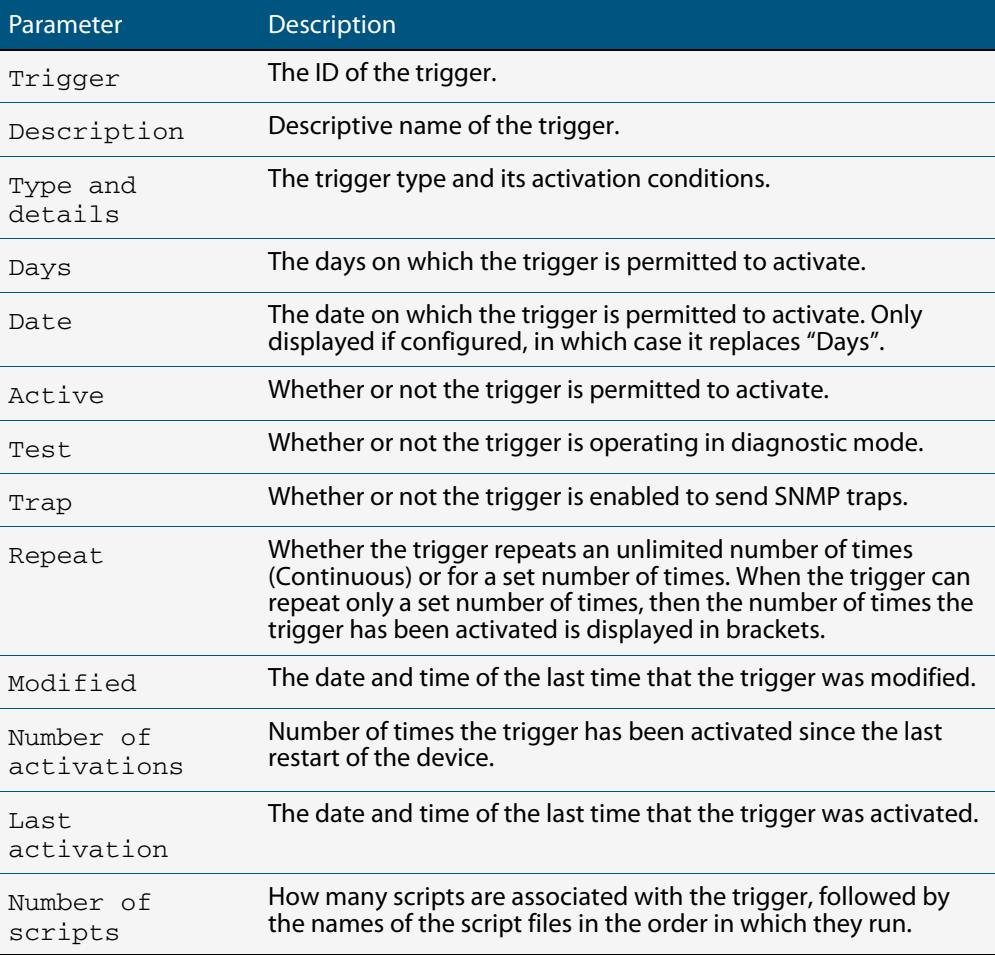

To display counter information about all triggers use the command:

**awplus#** show trigger counter

#### **Figure 103-5: Example output from the show trigger counter command**

```
awplus#show trigger counter
Trigger Module Counters
------------------------------------------------------
Trigger activations ........................... 0
Time triggers activated today ................. 0
Periodic triggers activated today ............. 0
Interface triggers activated today ............ 0
Resource triggers activated today ................ 0
Reboot triggers activated today .................... 0
Ping-poll triggers activated today ............. 0
------------------------------------------------------
```
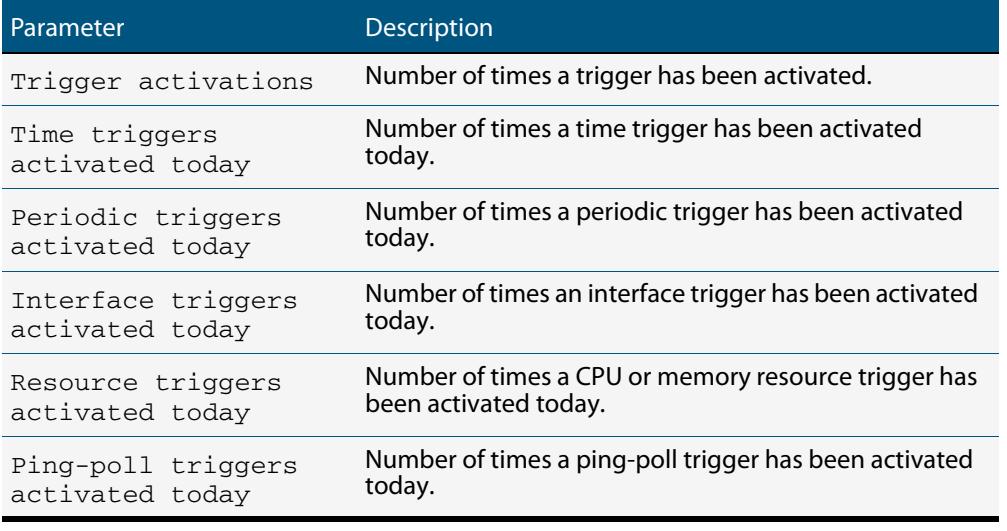

### **Table 103-3: Parameters in the output of the show trigger counter command**

**Related Commands [trigger](#page-2988-1)**

### <span id="page-2984-1"></span>**test**

This command puts the trigger into a diagnostic mode. In this mode the trigger may activate but when it does it will not run any of the trigger's scripts. A log message will be generated to indicate when the trigger has been activated.

<span id="page-2984-0"></span>The **no** variant of this command takes the trigger out of diagnostic mode, restoring normal operation. When the trigger activates the scripts associated with the trigger will be run, as normal.

```
Syntax test
          no test
   Mode Trigger Configuration
  Usage Configure a trigger first before you use this command to diagnose it. See the Configuring 
          a Trigger section in Chapter 101, Triggers Introduction for trigger configuration steps.
Examples To put trigger 5 into diagnostic mode, where no scripts will be run when the trigger 
          activates, use the commands:
          To take trigger 205 out of diagnostic mode, restoring normal operation, use the 
          commands:
                               awplus# configure terminal
                      awplus(config)# trigger 5
            awplus(config-trigger)# test
                               awplus# configure terminal
                      awplus(config)# trigger 205
```
**awplus(config-trigger)#** no test

**Related Commands [show trigger](#page-2979-1) [trigger](#page-2988-1)**

### <span id="page-2985-1"></span>**time (trigger)**

This command specifies the time of day when the trigger is permitted to activate. The after parameter specifies the start of a time period that extends to midnight during which trigger may activate. By default the value of this parameter is 00:00:00 (am); that is, the trigger may activate at any time. The **before** parameter specifies the end of a time period beginning at midnight during which the trigger may activate. By default the value of this parameter is 23:59:59; that is, the trigger may activate at any time. If the value specified for **before** is later than the value specified for **after**, a time period from **"**after**"** to **"**before**"** is defined, during which the trigger may activate. This command is not applicable to time triggers (**type time**).

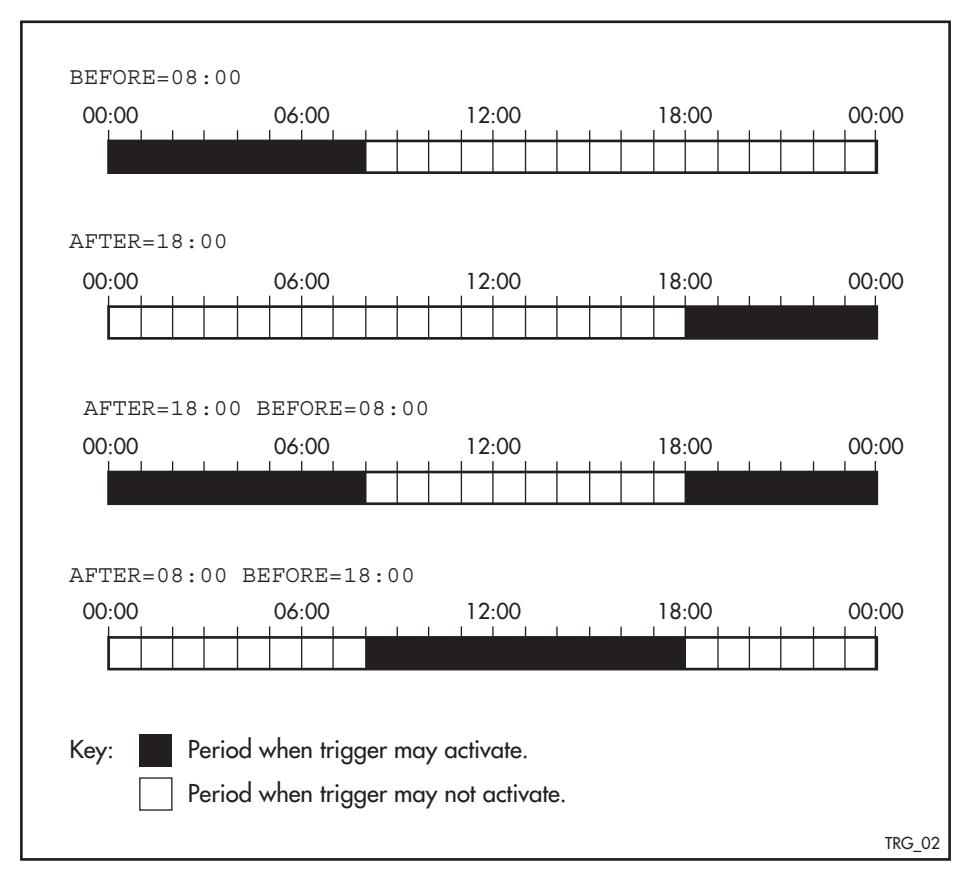

The following figure illustrates how the **before** and **after** parameters operate.

**Syntax** time {[after <*hh:mm:ss*>] [before <*hh:mm:ss*>]}

<span id="page-2985-0"></span>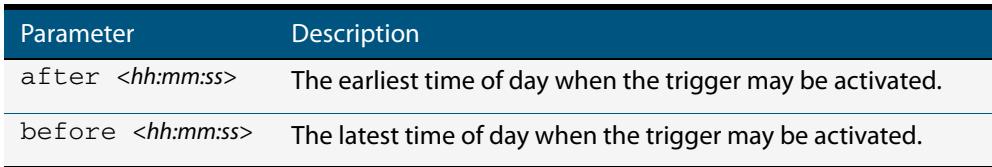

### **Mode** Trigger Configuration

**Usage** For example trigger configurations that use the **time (trigger)** command, see **["Restrict](#page-2957-2)  [Internet Access" on page 102.2](#page-2957-2)** and **["Turn Off Power to Port LEDs" on page 102.7](#page-2962-1)**.

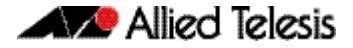

**Examples** To allow trigger 63 to activate between midnight and 10:30am, use the commands:

```
awplus# configure terminal
       awplus(config)# trigger 63
awplus(config-trigger)# time before 10:30:00
```
To allow trigger 64 to activate between 3:45pm and midnight, use the commands:

```
awplus# configure terminal
       awplus(config)# trigger 64
awplus(config-trigger)# time after 15:45:00
```
To allow trigger 65 to activate between 10:30am and 8:15pm, use the commands:

```
awplus# configure terminal
       awplus(config)# trigger 65
awplus(config-trigger)# time after 10:30:00 before 20:15:00
```
**Related Commands [show trigger](#page-2979-1) [trigger](#page-2988-1)**

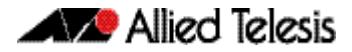

### <span id="page-2987-0"></span>**trap**

This command enables the specified trigger to send SNMP traps.

Use the **no** variant of this command to disable the sending of SNMP traps from the specified trigger.

**Syntax** trap

no trap

- **Default** SNMP traps are enabled by default for all defined triggers.
	- **Mode** Trigger Configuration
- **Usage** You must configure SNMP before using traps with triggers. See the following SNMP chapters:

**[Chapter 93, SNMP Introduction](#page-2710-0)**

**[Chapter 94, SNMP Commands](#page-2734-0)**

#### **[Chapter 95, SNMP MIBs](#page-2768-0)**

Since SNMP traps are enabled by default for all defined triggers, a common usage will be for the **no** variant of this command to disable SNMP traps from a specified trap if the trap is only periodic. Refer in particular to **[AT-TRIGGER-MIB](#page-2836-0)** for further information about the relevant SNMP MIB.

**Examples** To enable SNMP traps to be sent from trigger 5, use the commands:

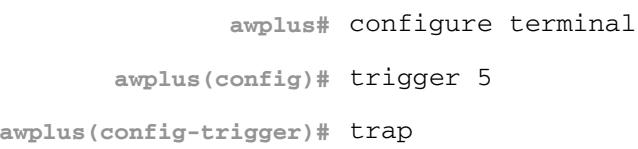

#### To disable SNMP traps being sent from trigger 205, use the commands:

**awplus#** configure terminal **awplus(config)#** trigger 205 **awplus(config-trigger)#** no trap

**Related Commands [trigger](#page-2988-1) [show trigger](#page-2979-1)**
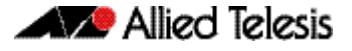

### <span id="page-2988-0"></span>**trigger**

This command is used to access the Trigger Configuration mode for the specified trigger. Once Trigger Configuration mode has been entered the trigger type information can be configured and the trigger scripts and other operational parameters can be specified. At a minimum the trigger type information must be specified before the trigger can become active.

The **no** variant of this command removes a specified trigger and all configuration associated with it.

**Syntax** trigger <*1-250*>

no trigger <*1-250*>

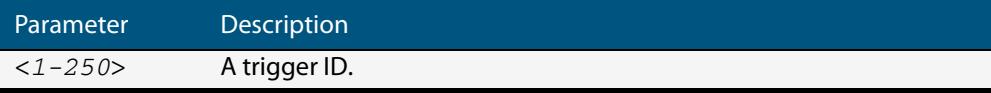

**Mode** Global Configuration

**Examples** To enter trigger configuration mode for trigger 12 use the command:

**awplus#** trigger 12

To completely remove all configuration associated with trigger 12, use the command:

**awplus#** no trigger 12

**Related Commands [show trigger](#page-2979-0) [trigger activate](#page-2989-0)**

# <span id="page-2989-0"></span>**trigger activate**

This command is used to manually activate a specified trigger from the Privileged Exec mode, which has been configured with the **trigger** command from the Global Configuration mode.

```
Syntax trigger activate <1-250>
```
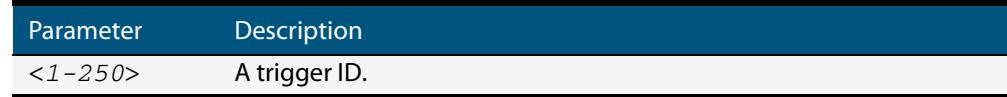

#### **Mode** Privileged Exec

**Usage** This command manually activates a trigger without the normal trigger conditions being met.

The trigger is activated even if it is configured as inactive. The scripts associated with the trigger will be executed even if the trigger is in the diagnostic test mode.

Triggers activated manually do not have their repeat counts decremented or their 'last triggered' time updated, and do not result in updates to the '[type] triggers today' counters.

**Example** To manually activate trigger 12 use the command:

**awplus#** trigger activate 12

## **type atmf node**

This command configures a trigger to be activated at an AMF node join event or leave event.

**Syntax** type atmf node {join|leave}

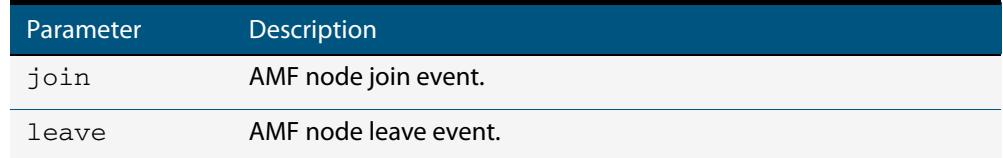

**Mode** Trigger Configuration

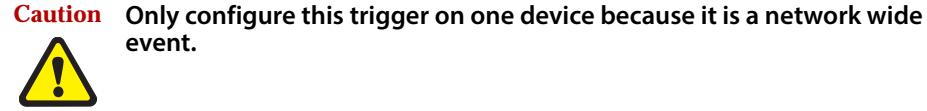

**Example 1** To configure trigger 5 to activate at an AMF node leave event, use the following commands. In this example the command is entered on node-1:

```
node1(config)# trigger 5
node1(config-trigger) type atmf node leave
```
**Example 2** The following commands will configure trigger 5 to activate if an AMF node join event occurs on any node within the working set:

**node1#** atmf working-set group all

This command returns the following display:

```
====================
node1, node2, node3:
====================
Working set join
```
Note that the running the above command changes the prompt from the name of the local node, to the name of the AMF-Network followed, in square brackets, by the number of member nodes in the working set.

```
AMF-Net[3]# conf t
       AMF-Net[3](config)# trigger 5
AMF-Net[3](config-trigger)# type atmf node leave
AMF-Net[3](config-trigger)# description "E-mail on AMF Exit"
AMF-Net[3](config-trigger)# active
```
## **W** Allied Telesis

#### Enter the name of the script to run at the trigger event.

```
AMF-Net[3](config-trigger)# script 1 email_me.scp
AMF-Net[3](config-trigger)# end
```
Display the trigger configurations

**AMF-Net[3]#** show trigger

This command returns the following display:

======= node1: ======== TR# Type & Details Description Ac Te Tr Repeat #Scr Days/Date ------------------------------------------------------------------------------- 001 Periodic (2 min) Periodic Status Chk Y N Y Continuous 1 smtwtfs 005 ATMF node (leave) E-mail on ATMF Exit Y N Y Continuous 1 smtwtfs ------------------------------------------------------------------------------- ============== Node2, Node3, ============== TR# Type & Details Description Ac Te Tr Repeat #Scr Days/Date ------------------------------------------------------------------------------- 005 ATMF node (leave) E-mail on ATMF Exit Y N Y Continuous 1 smtwtfs -------------------------------------------------------------------------------

Display the triggers configured on each of the nodes in the AMF Network.

**AMF-Net[3]#** show running-config trigger

This command returns the following display:

```
========
Node1:
========
trigger 1
 type periodic 2
 script 1 atmf.scp
trigger 5
  type atmf node leave
description "E-mail on ATMF Exit"
 script 1 email_me.scp
!
============
Node2, Node3:
============
trigger 5
 type atmf node leave
description "E-mail on ATMF Exit"
  script 1 email_me.scp
!
```
**Related Commands [show trigger](#page-2979-0)**

### **type cpu**

This command configures a trigger to activate based on CPU usage level. Selecting the **up** option causes the trigger to activate when the CPU usage exceeds the specified usage level. Selecting the **down** option causes the trigger to activate when CPU usage drops below the specified usage level. Selecting **any** causes the trigger to activate in both situations. The default is **any**.

**Syntax** type cpu <*1-100*> [up|down|any]

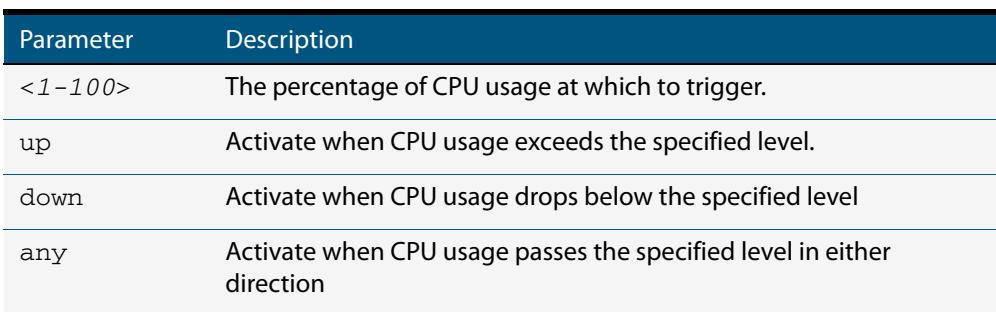

#### **Mode** Trigger Configuration

- **Usage** For an example trigger configuration that uses the **type cpu** command, see **["Capture](#page-2959-0)  [Unusual CPU and RAM Activity" on page 102.4](#page-2959-0)**.
- **Examples** To configure trigger 28 to be a CPU trigger that activates when CPU usage exceeds 80% use the following commands:

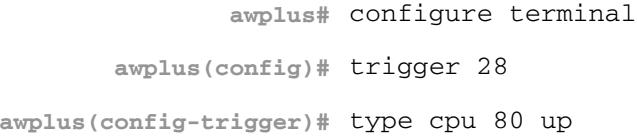

To configure trigger 5 to be a CPU trigger that activates when CPU usage either rises above or drops below 65%, use the following commands:

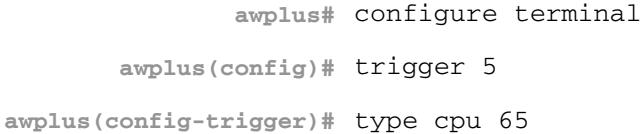

#### or

**awplus#** configure terminal **awplus(config)#** trigger 5 **awplus(config-trigger)#** type cpu 65 any

**Related Commands [show trigger](#page-2979-0)**

**[trigger](#page-2988-0)**

## **type interface**

This command configures a trigger to activate based on the link status of an interface. The trigger can be activated when the interface becomes operational by using the **up** option, or when the interface closes by using the **down** option. The trigger can also be configured to activate when either one of these events occurs by using the **any** option.

#### **Syntax** type interface <*interface*> [up|down|any]

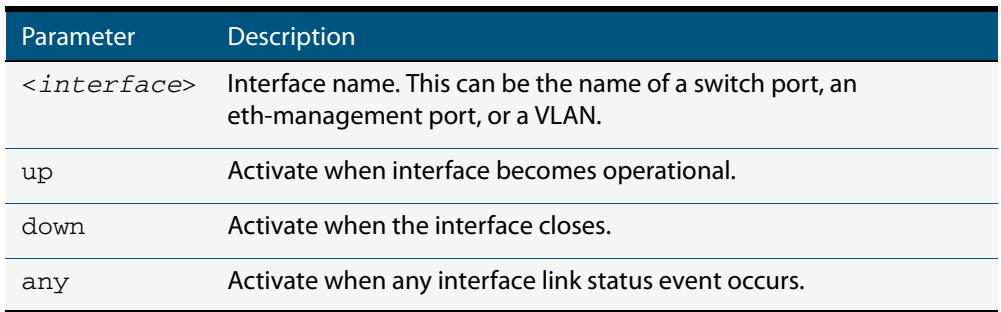

#### **Mode** Trigger Configuration

**Example** To configure trigger 19 to be an interface trigger that activates when port1.0.2 becomes operational, use the following commands:

```
awplus# configure terminal
       awplus(config)# trigger 19
awplus(config-trigger)# type interface port1.0.2 up
```
### **type memory**

This command configures a trigger to activate based on RAM usage level. Selecting the **up** option causes the trigger to activate when memory usage exceeds the specified level. Selecting the **down** option causes the trigger to activate when memory usage drops below the specified level. Selecting **any** causes the trigger to activate in both situations. The default is **any**.

**Syntax** type memory <*1-100*> [up|down|any]

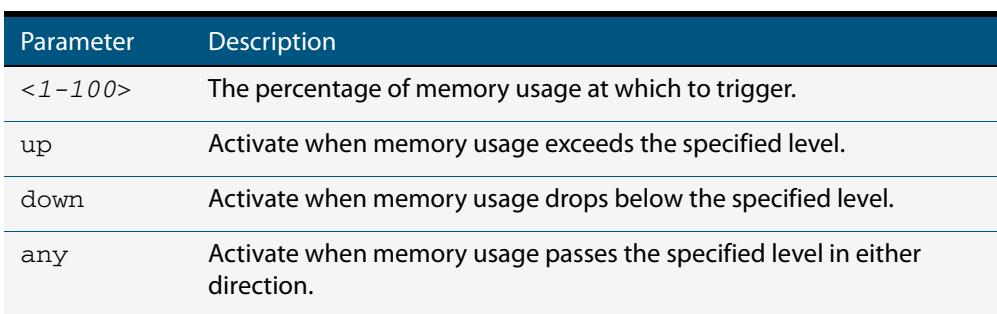

#### **Mode** Trigger Configuration

**Examples** To configure trigger 12 to be a memory trigger that activates when memory usage exceeds 50% use the following commands:

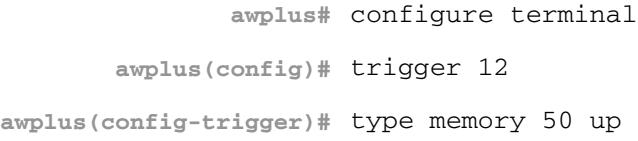

To configure trigger 40 to be a memory trigger that activates when memory usage either rises above or drops below 65%, use the following commands:

```
awplus# configure terminal
       awplus(config)# trigger 40
awplus(config-trigger)# type memory 65
```
#### or

**awplus#** configure terminal **awplus(config)#** trigger 40

**awplus(config-trigger)#** type memory 65 any

## **type periodic**

This command configures a trigger to be activated at regular intervals. The time period between activations is specified in minutes.

**Syntax** type periodic <*1-1440*>

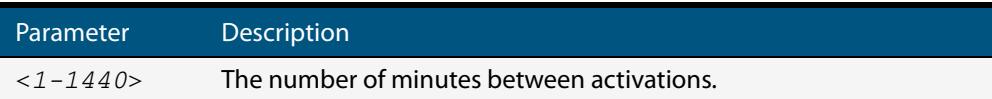

#### **Mode** Trigger Configuration

**Usage** A combined limit of 10 triggers of the type periodic and time can be configured. If you attempt to add more than 10 triggers the following error message is displayed:

```
% Cannot configure more than 10 triggers with the type time or 
periodic
```
For an example trigger configuration that uses the **type periodic** command, see **["See](#page-2961-0)  [Daily Statistics" on page 102.6](#page-2961-0)**.

**Example** To configure trigger 44 to activate periodically at 10 minute intervals use the following commands:

> **awplus#** configure terminal **awplus(config)#** trigger 44 **awplus(config-trigger)#** type periodic 10

## **type ping-poll**

This command configures a trigger that activates when Ping Polling identifies that a target device's status has changed. This allows you to run a configuration script when a device becomes reachable or unreachable.

```
Syntax type ping-poll <1-100> {up|down}
```
<span id="page-2996-0"></span>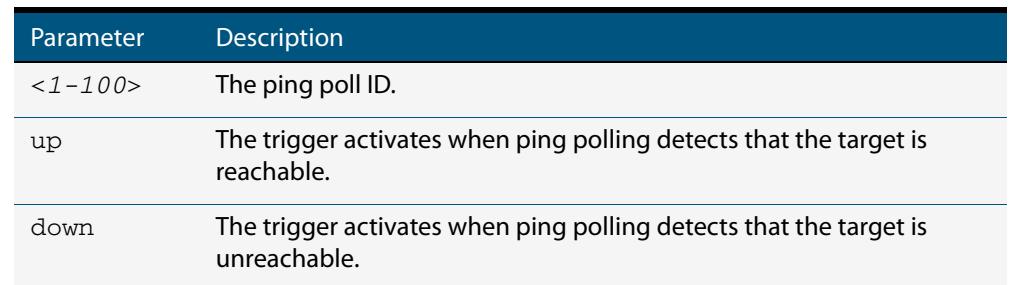

#### **Mode** Trigger Configuration

**Example** To configure trigger 106 to activate when ping poll 12 detects that its target device is now unreachable, use the following commands:

```
awplus# configure terminal
       awplus(config)# trigger 106
awplus(config-trigger)# type ping-poll 12 down
```
**Related Commands [show trigger](#page-2979-0) [trigger](#page-2988-0)**

### **type reboot**

This command configures a trigger that activates when your device is rebooted.

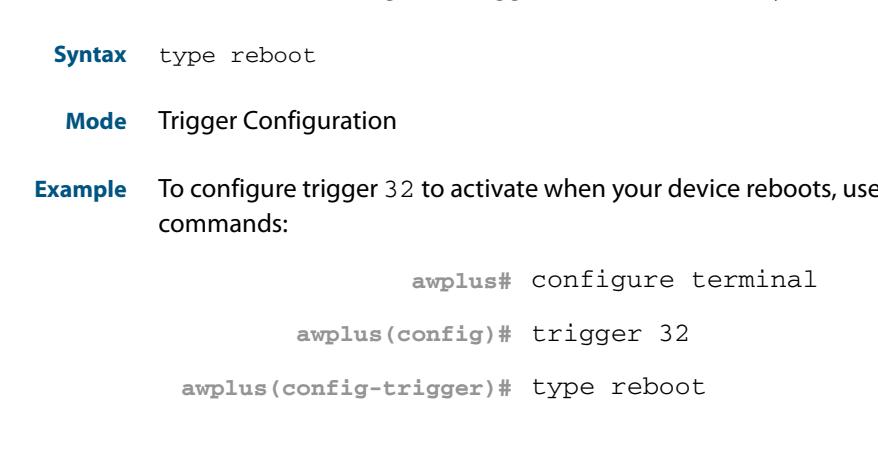

**Related Commands [show trigger](#page-2979-0)**

**[trigger](#page-2988-0)**

the following

## <span id="page-2997-0"></span>**type stack disabled-master**

This command (configured to the stack) configures a trigger to activate on a stack member if it becomes the disabled master.

A disabled master has the same configuration as the active master, but has all its links shutdown.

Although this command could activate any trigger script, the intention here is that the script will reactivate the links from their previously shutdown state, to enable the user to manage the switch. An appropriate trigger script must already exist that will apply the **[no](#page-374-0)  shutdown** [command on page 14.15](#page-374-0) on the deactivated links.

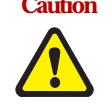

**Caution It is important that any ports that are configured as trunked ports across master and stack members are disabled at their stack member termination when operating in the fallback configuration. Otherwise, the trunked ports will not function correctly on the switch that is connected downstream.**

If the **stack virtual-mac** [command on page 111.32](#page-3133-0) command is enabled, the stack uses a virtual MAC address. The stack will always use this MAC address and the new elected master will still retain the originally configured virtual MAC address. If the **stack virtualmac** command is disabled, the stack will use the MAC address of the current master. If the stack master fails, the stack MAC address changes to reflect the new master's MAC address. See **["Fixed or Virtual MAC Addressing" on page 110.12](#page-3085-0)** for information on virtual MAC addresses.

**Syntax** type stack disabled-master

#### **Mode** Trigger Configuration

**Examples** To configure trigger 82 to activate on a device if it becomes the disabled master, use the commands:

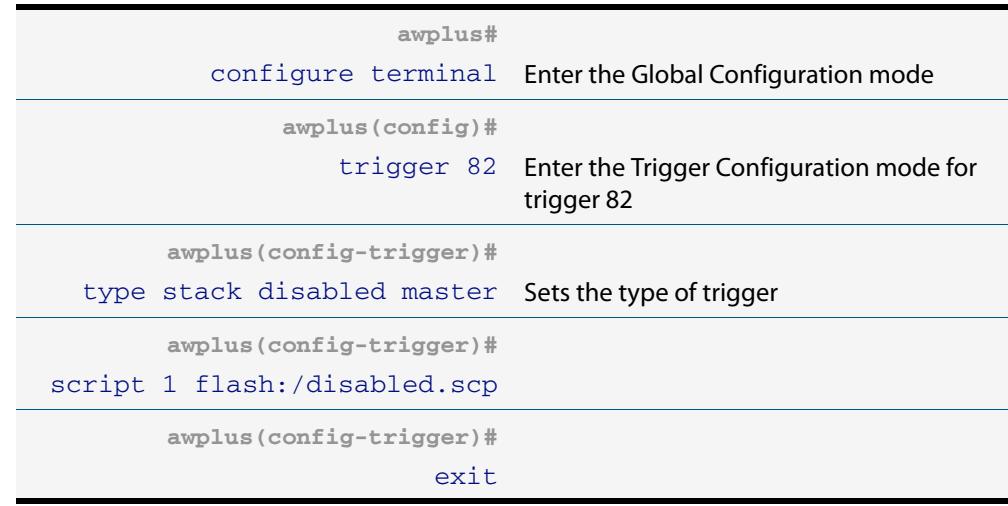

## **Related Commands [stack disabled-master-monitoring](#page-3122-0)**

**[trigger](#page-2988-0) [type stack master-fail](#page-2998-0) [type stack member](#page-2999-0) [type stack link](#page-2998-1)**

## <span id="page-2998-1"></span>**type stack link**

This command (configured to the stack) initiates the action of a pre-configured trigger to occur when a stacking link is either activated or deactivated.

```
Syntax type stack link {up|down}
```
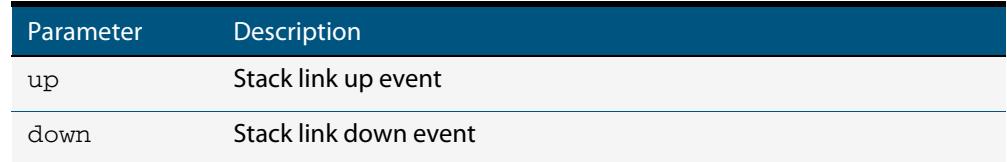

#### **Mode** Trigger Configuration

**Example** To configure trigger 86 to activate when the stack link down event occurs, use the commands:

> **awplus#** configure terminal **awplus(config)#** trigger 86 **awplus(config-trigger)#** type stack link down

#### **Related Commands [show trigger](#page-2979-0) [trigger](#page-2988-0) [type stack master-fail](#page-2998-0)**

## <span id="page-2998-0"></span>**type stack master-fail**

This command (configured to the stack) initiates the action of a pre-configured trigger to occur when the stack enters the fail-over state.

```
Syntax type stack master-fail
```
- **Mode** Trigger Configuration
- **Example** To configure trigger 86 to activate when stack master fail-over event occurs, use the commands:

**awplus#** configure terminal **awplus(config)#** trigger 86

**awplus(config-trigger)#** type stack master-fail

**Related Commands [stack disabled-master-monitoring](#page-3122-0) [trigger](#page-2988-0) [type stack disabled-master](#page-2997-0) [type stack member](#page-2999-0) [type stack link](#page-2998-1)**

## <span id="page-2999-0"></span>**type stack member**

This command (configured to the stack) initiates the action of a pre-configured trigger to occur when a switch either joins or leaves the stack.

**Syntax** type stack member {join|leave}

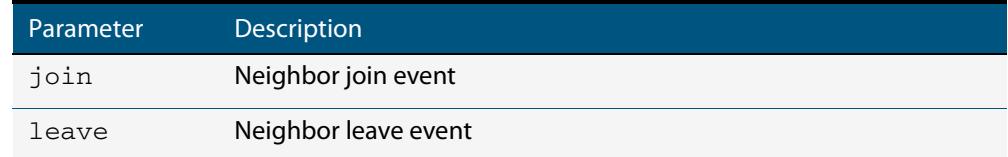

#### **Mode** Trigger Configuration

**Example** To configure a pre-configured trigger number 86 to activate when a new switch joins the stack.

> Note that the number 86 has no particular significance: you can assign any (previously created) numbered trigger.

**awplus#** configure terminal **awplus(config)#** trigger 86 **awplus(config-trigger)#** type stack member join

#### **Related Commands [trigger](#page-2988-0)**

**[type stack master-fail](#page-2998-0) [type stack link](#page-2998-1)**

## **type time**

This command configures a trigger that activates at a specified time of day.

**Syntax** type time <*hh:mm*>

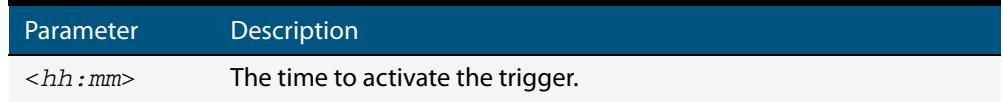

#### **Mode** Trigger Configuration

**Usage** A combined limit of 10 triggers of the type time and type periodic can be configured. If you attempt to add more than 10 triggers the following error message is displayed:

```
% Cannot configure more than 10 triggers with the type time or 
periodic
```
**Example** To configure trigger 86 to activate at 15:53, use the following commands:

```
awplus# configure terminal
       awplus(config)# trigger 86
awplus(config-trigger)# type time 15:53
```
**Related Commands [show trigger](#page-2979-0)**

**[trigger](#page-2988-0)**

## **undebug trigger**

This command applies the functionality of the **no [debug trigger](#page-2973-0)** command.

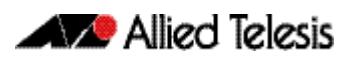

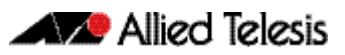

# <span id="page-3002-0"></span>**Chapter 104: Ping Polling Introduction and Configuration**

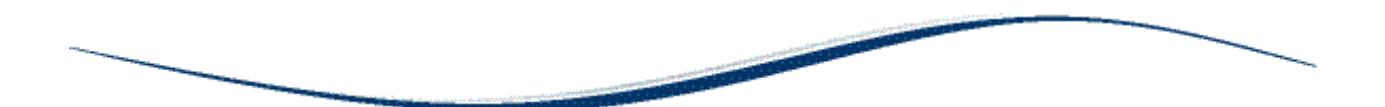

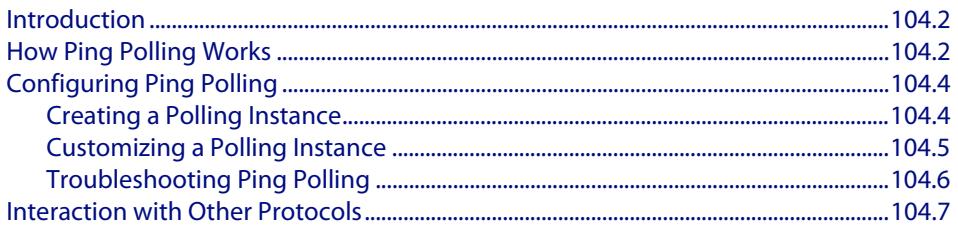

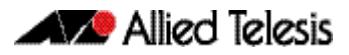

# <span id="page-3003-0"></span>**Introduction**

Ping polling lets your device regularly check whether it can reach other hosts on a network. It works by sending ICMP Echo Requests to a host and waiting for replies sent back. If ping polling indicates that a host's status has changed, then your device can respond to the new status. When a host is unreachable, ping polling continues monitoring the host's reachability.

You can configure triggers to activate when ping polling determines that the host's status has changed. For example, you could configure a trigger to run a script that opens and configures an alternative link if the host at the other end of a preferred link becomes unavailable. You could then configure a second trigger to run a script that automatically returns traffic to the preferred link as soon as it is available again.

# <span id="page-3003-1"></span>**How Ping Polling Works**

To determine a host's reachability, your device regularly sends ICMP Echo Request packets ("pings") to the host. As long as your device receives ping responses from the host, it considers the host to be reachable. If your device does not receive a reply to a set number of ICMP Echo Requests, it considers that the host is unreachable. It continues to try to ping the device, at an increased rate. After it receives a set number of responses, it considers the device to be reachable again.

By default, a polling instance sends a ping every 30 seconds as long as it is receiving replies. The frequency of this polling is controlled by the [normal-interval](#page-3020-0) command. When a reply is not received, the polling instance increases the frequency at which it polls the device. This frequency is controlled by the [critical-interval](#page-3014-0) command, and by default, is set to send a packet every one second. It maintains this higher rate of polling until it has received sufficient consecutive replies.

The polling instance determines whether a device is reachable or unreachable based on the settings of the [fail-count](#page-3017-0), [sample-size](#page-3022-0), and [up-count](#page-3031-0) commands. To determine whether a device is reachable, the polling instance counts the number of failed pings within a set sample size. The sample size is set by the [sample-size](#page-3022-0) command, and by default is 5 ping responses. Within the sample size, the number of failed pings that means that the device is down is set by the [fail-count](#page-3017-0) command. By default this is set to 5. Once a polling instance has determined that a device is unreachable, it must receive a set number of consecutive replies before it changes the device's status back to reachable. This number is configured with the [up-count](#page-3031-0) command.

The following figure illustrates a polling instance where the device becomes unreachable, then reachable. It uses this configuration:

```
awplus(config-ping-poll)# fail-count 4
awplus(config-ping-poll)# sample-size 5
awplus(config-ping-poll)# up-count 3
awplus(config-ping-poll)# critical-interval 1
awplus(config-ping-poll)# normal-interval 30
```
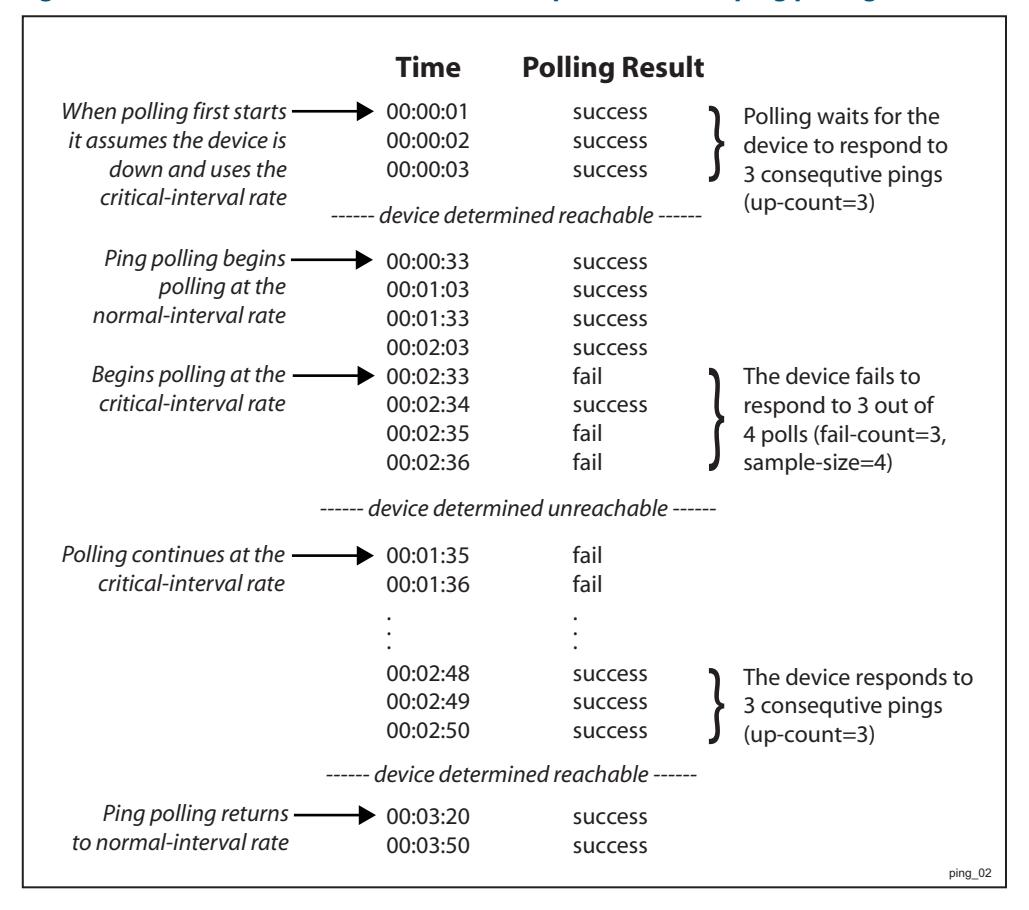

#### **Figure 104-1: Interaction between states and parameters for ping polling**

On some operating systems, some servers may respond to a ping even if no other functionality is available, and therefore remain in an Up state while malfunctioning.

**Responding to status changes** To configuring your device to determine and respond to changes in a device's reachability, you will need to:

- create a polling instance to periodically ping the device
- create scripts to run when the device becomes unreachable and when it becomes reachable again
- configure triggers to run these scripts

To set a trigger to activate when a device's status changes, its trigger type must be **pingpoll**. This is with the following command in the trigger's configuration mode:

**awplus(config-trigger)#** type ping-poll <*[1-100> {up|down}](#page-2996-0)*

where **up** activates the trigger when the device is reachable, and **down** activates the trigger when the device is unreachable.

If you use triggers to open a backup link to a remote device in the event of the primary link failing (rather than the remote device failing), the backup link and primary link must point to different IP addresses on the remote device. Otherwise, when the backup link points to the IP address that your device is polling, your device receives ping replies through the backup link, considers the device to be reachable again, and attempts to reopen the primary link instead of using the backup link. See **[Chapter 101, Triggers Introduction](#page-2950-0)** for more information about configuring Triggers with Ping Polling.

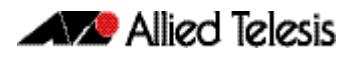

# <span id="page-3005-0"></span>**Configuring Ping Polling**

This section contains:

- **[Creating a Polling Instance](#page-3005-1)** This explains how to quickly create a polling instance using the ping polling defaults.
- **[Customizing a Polling Instance](#page-3006-0)**

This explains how to customize a ping poll and explains the other ping poll commands.

■ **[Troubleshooting Ping Polling](#page-3007-0)**

This explains how to use the debugging and monitoring commands for ping polling.

# <span id="page-3005-1"></span>Creating a Polling Instance

The Ping Polling feature in the AlliedWare Plus<sup>TM</sup> OS allows you to easily configure polling instances with a minimum of commands. To configure a ping poll suitable for most network situations:

**1.** Create a polling instance by using the command:

**awplus(config)#** [ping-poll <](#page-3021-0)*1-100>*

The range **<1-100>** identifies the polling instance in the trigger commands and in other ping poll commands. Your device can poll up to 100 IP addresses at once.

**2.** Set the IP address of the device you are polling by using the command:

**awplus(config-ping-poll)#** ip {<*[ip-address>|<ipv6-address>}](#page-3018-0)*

**3.** Enable the polling instance by using the command:

**awplus(config-ping-poll)#** [active](#page-3012-0)

**4.** If desired, set an optional description to identify the polling instance, by using the command:

**awplus(config-ping-poll)#** [description <](#page-3016-0)*description>*

You do not need to configure any other commands for most networks, because convenient defaults exist for all other ping poll settings. The following table summarizes the default configuration created.

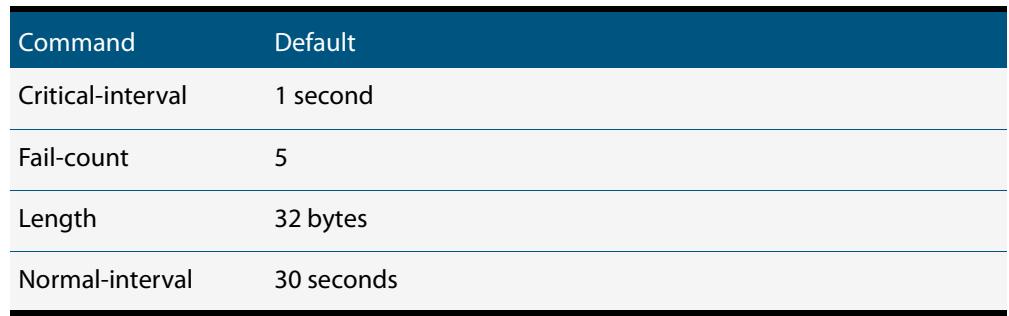

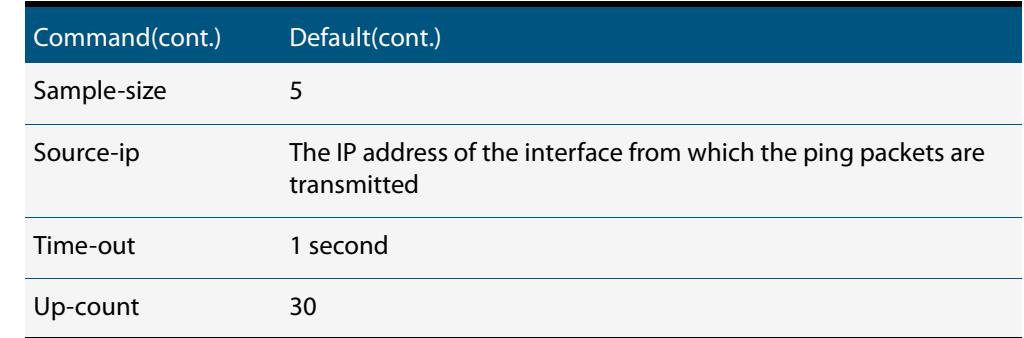

# <span id="page-3006-0"></span>Customizing a Polling Instance

Once you've created a polling instance using the [ping-poll](#page-3021-1) and **[ip \(ping-polling\)](#page-3018-1)** command, you may wish to customize the polling instance for your network.

**Packet size** If you find that larger packet types in your network are not reaching the polled device while smaller ones such as ping do, you can increase the data bytes included in the ping packets sent by the polling instance. This encourages the polling instance to change the device's status to unreachable when packet of the size you are interested in are being dropped. To change the number of bytes sent in the data portion of the ping packets, use the command:

**awplus(config-ping-poll)#** [length <](#page-3019-0)*4-1500>*

**Response timeout** The polling instance determines that a device hasn't responded to a ping if one second elapses without a response to the ping. In networks where ping packets have a low priority, you may need to set the allowed response time to a longer time period. To change this, use the command:

**awplus(config-ping-poll)#** [timeout <](#page-3030-0)*1-30>*

**Polling frequency** By default, a polling instance polls a reachable device every 30 seconds. You can change this by using the command:

**awplus(config-ping-poll)#** [normal-interval <](#page-3020-1)*1-65536>*

Once the polling instance has determined that a ping has failed, it starts polling the device at the frequency set as the critical interval—by default, one second. To change the frequency set by the critical interval, use the command:

**awplus(config-ping-poll)#** [critical-interval <](#page-3014-1)*1-65536>*

The critical interval enables the polling instance to quickly observe changes in the state of the device, and should be set to a much lower value than the normal interval.

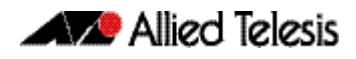

#### **Configuring when the device's status changes**

The number of pings that the polling instance examines to consider a change in state is controlled by the interaction of the [sample-size](#page-3022-0), [fail-count](#page-3017-0), and [up-count](#page-3031-0) commands. See **["How Ping Polling Works" on page 104.2](#page-3003-1)** for an example showing this interaction.

To determine whether a device is reachable, the polling instance counts the number of failed pings within a sample of a set size. The sample size is 5 pings by default. To change the sample size, use the command:

```
awplus(config-ping-poll)# sample-size <1-100>
```
To change the number of failed pings that the sample must have, use the command:

```
awplus(config-ping-poll)# fail-count <1-100>
```
If the sample size and fail count are the same, the unanswered pings must be consecutive. If the sample size is greater than the fail count, a device that does not always reply to pings may be declared unreachable.

The upcount is the number of consecutive pings that must be answered for the polling instance to consider the device reachable again. To change this from the default of 30, use the command:

```
awplus(config-ping-poll)# up-count <1-100>
```
**Checking the configuration** To check the settings and status of the polling instance, use the command:

```
awplus(config-ping-poll)# show ping-poll [<1-100>|state {up|
                        down}] [brief]
```
## <span id="page-3007-0"></span>Troubleshooting Ping Polling

To disable a polling instance, use the command:

**awplus(config-ping-poll)#** [no active](#page-3012-1)

The polling instance no longer sends ICMP echo requests to the polled device and the counters for this polling instance are reset.

To clear the counters and change the status of a device to unreachable, enter the Privileged Exec mode and use the command:

**awplus#** [clear ping-poll {<](#page-3013-0)*1-100>|all}*

The polling instance changes to the polling frequency specified with the [critical-interval](#page-3014-0) command. The device status changes to reachable once the device responses have reached the **[up-count](#page-3031-0)**.

To start debugging for ping polling, use the command:

**awplus#** [debug ping-poll <](#page-3015-0)*1-100>*

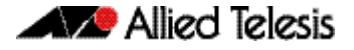

# <span id="page-3008-0"></span>**Interaction with Other Protocols**

Ping polling does not work if the polled host, your device, or any intermediate routers or switches are configured to drop ICMP Echo Requests and Replies.

**Ping and Traceroute** Ping and Traceroute are not affected by ping polling. You can enter ping and trace commands at any time and independent of the polling.

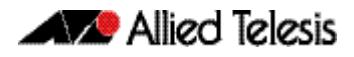

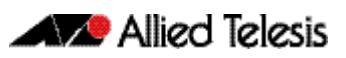

# **Chapter 105: Ping-Polling Commands**

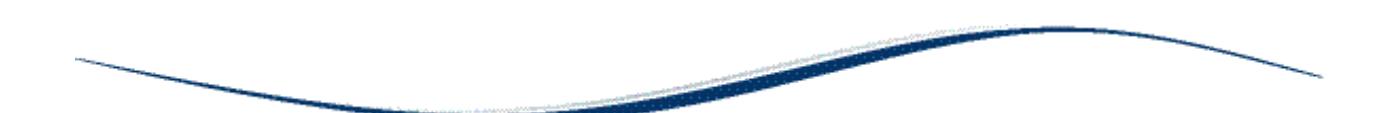

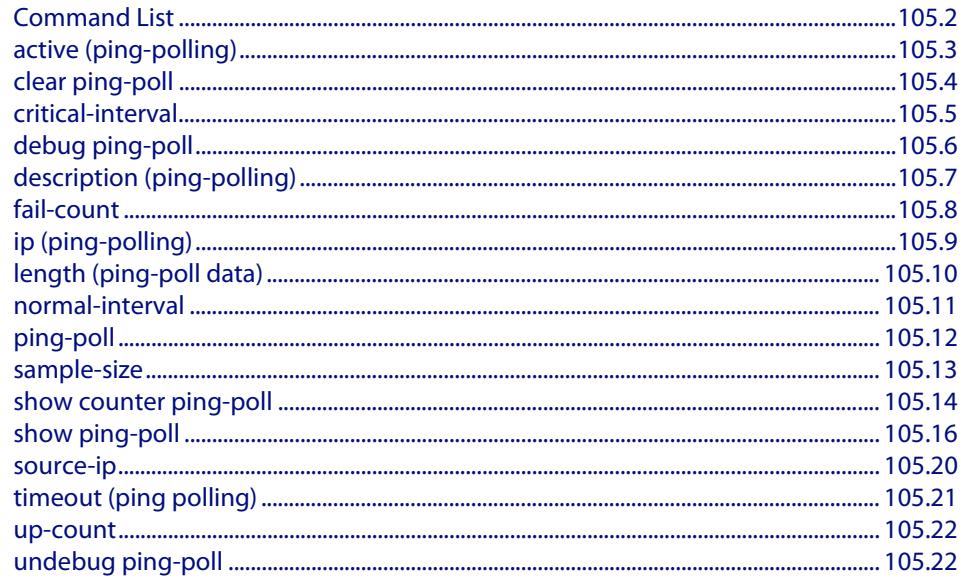

# <span id="page-3011-0"></span>**Command List**

This chapter provides an alphabetical reference for commands used to configure Ping Polling. For more information, see **[Chapter 104, Ping Polling Introduction and](#page-3002-0)  [Configuration](#page-3002-0)**.

For information about modifying or redirecting the output from **show** commands to a file, see **["Controlling "show" Command Output" on page 1.37](#page-64-0)**.

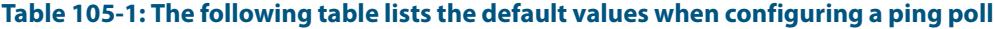

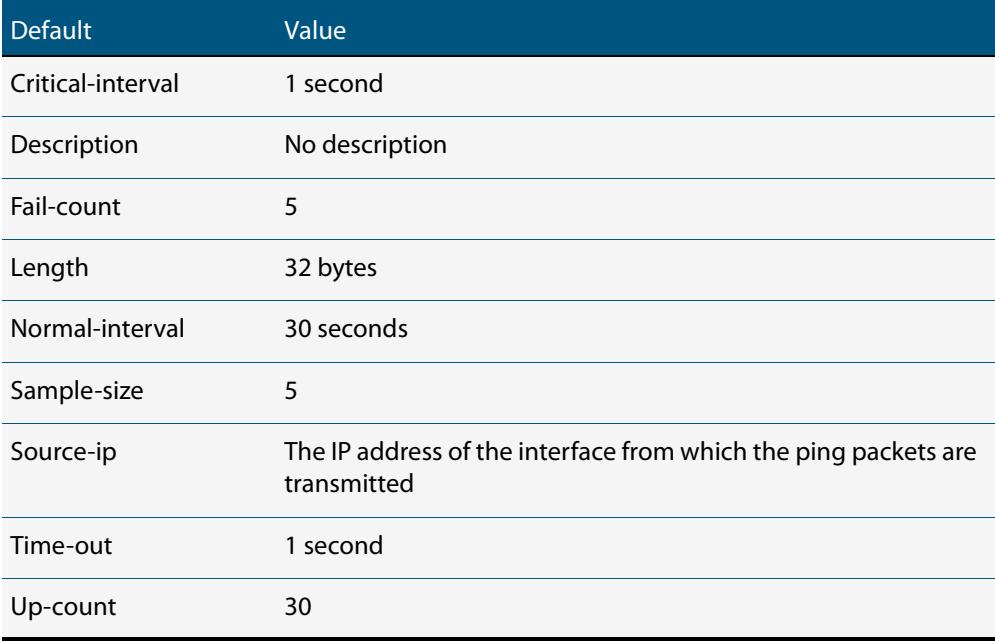

Software Reference for x510 Series Switches 105.2 C613-50053-01 REV A AlliedWare Plus<sup>TM</sup> Operating System - Version 5.4.4-3.5

## <span id="page-3012-2"></span>**active (ping-polling)**

This command enables a ping-poll instance. The polling instance sends ICMP echo requests to the device with the IP address specified by the **[ip \(ping-polling\)](#page-3018-2)** command.

By default, polling instances are disabled. When a polling instance is enabled, it assumes that the device it is polling is unreachable.

The **no** variant of this command disables a ping-poll instance. The polling instance no longer sends ICMP echo requests to the polled device. This also resets all counters for this polling instance.

```
Syntax active
```
<span id="page-3012-1"></span><span id="page-3012-0"></span>no active

**Mode** Ping-Polling Configuration

**Examples** To activate the ping-poll instance 43, use the commands:

**awplus#** configure terminal

**awplus(config)#** ping-poll 43

**awplus(config-ping-poll)#** active

To disable the ping-poll instance 43 and reset its counters, use the commands:

**awplus#** configure terminal

**awplus(config)#** ping-poll 43

**awplus(config-ping-poll)#** no active

**Related Commands [debug ping-poll](#page-3015-1) [ip \(ping-polling\)](#page-3018-2) [ping-poll](#page-3021-2) [show ping-poll](#page-3025-1)**

## <span id="page-3013-1"></span>**clear ping-poll**

This command resets the specified ping poll, or all ping poll instances. This clears the ping counters, and changes the status of polled devices to unreachable. The polling instance changes to the polling frequency specified with the **[critical-interval](#page-3014-2)** command. The device status changes to reachable once the device responses have reached the **[up](#page-3031-2)[count](#page-3031-2)**.

**Syntax** clear ping-poll {<*1-100*>|all}

<span id="page-3013-0"></span>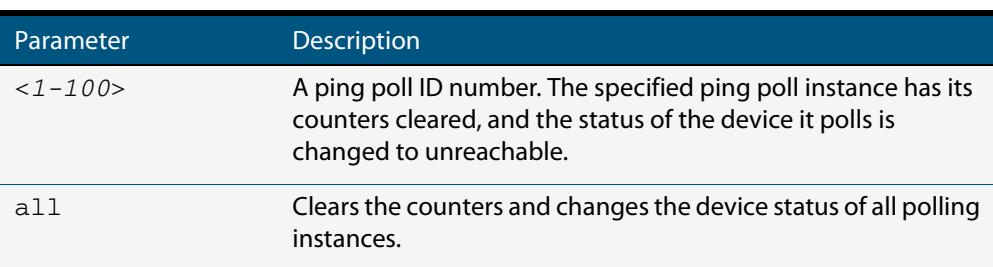

#### **Mode** Privileged Exec

**Examples** To reset the ping poll instance 12, use the command:

```
awplus# clear ping-poll 12
```
To reset all ping poll instances, use the command:

**awplus#** clear ping-poll all

**Related Commands [active \(ping-polling\)](#page-3012-2) [ping-poll](#page-3021-2) [show ping-poll](#page-3025-1)**

## <span id="page-3014-2"></span><span id="page-3014-0"></span>**critical-interval**

This command specifies the time period in seconds between pings when the polling instance has not received a reply to at least one ping, and when the device is unreachable.

This command enables the device to quickly observe changes in state, and should be set to a much lower value than the **[normal-interval](#page-3020-2)** command.

<span id="page-3014-1"></span>The **no** variant of this command sets the critical interval to the default of one second.

**Syntax** critical-interval <*1-65536*>

no critical-interval

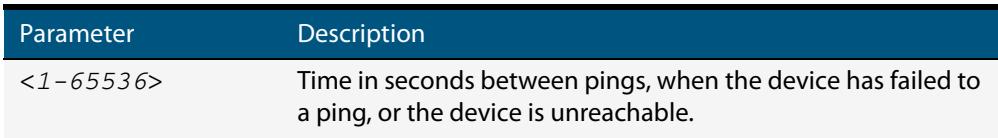

**Default** The default is 1 second.

- **Mode** Ping-Polling Configuration
- **Examples** To set the critical interval to 2 seconds for the ping-polling instance 99, use the commands:

```
awplus# configure terminal
         awplus(config)# ping-poll 99
awplus(config-ping-poll)# critical-interval 2
```
To reset the critical interval to the default of one second for the ping-polling instance 99, use the commands:

**awplus#** configure terminal **awplus(config)#** ping-poll 99 **awplus(config-ping-poll)#** no critical-interval

**Related Commands [fail-count](#page-3017-2)**

**[normal-interval](#page-3020-2) [sample-size](#page-3022-2) [show ping-poll](#page-3025-1) [timeout \(ping polling\)](#page-3030-1) [up-count](#page-3031-2)**

## <span id="page-3015-1"></span>**debug ping-poll**

This command enables ping poll debugging for the specified ping-poll instance. This generates detailed messages about ping execution.

<span id="page-3015-0"></span>The **no** variant of this command disables ping-poll debugging for the specified ping-poll.

**Syntax** debug ping-poll <*1-100*>

no debug ping-poll {<*1-100*>|all}

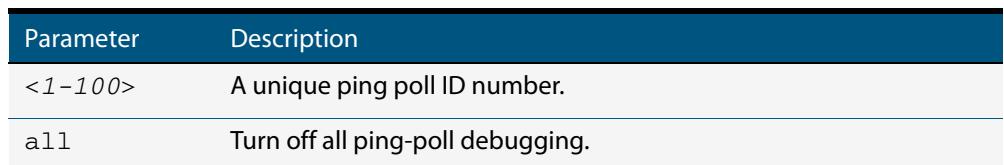

#### **Mode** Privileged Exec

**Examples** To enable debugging for ping-poll instance 88, use the command:

**awplus#** debug ping-poll 88

To disable all ping poll debugging, use the command:

**awplus#** no debug ping-poll all

To disable debugging for ping-poll instance 88, use the command:

**awplus#** no debug ping-poll 88

**Related Commands [active \(ping-polling\)](#page-3012-2) [clear ping-poll](#page-3013-1) [ping-poll](#page-3021-2) [show ping-poll](#page-3025-1) [undebug ping-poll](#page-3031-3)**

# <span id="page-3016-1"></span>**description (ping-polling)**

This command specifies a string to describe the ping-polling instance. This allows the ping-polling instance to be recognized easily in show commands. Setting this command is optional.

By default ping-poll instances do not have a description.

<span id="page-3016-0"></span>Use the **no** variant of this command to delete the description set.

**Syntax** description <*description*>

no description

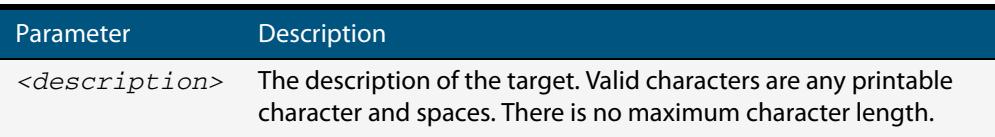

**Mode** Ping-Polling Configuration

**Examples** To add the text "Primary Gateway" to describe the ping-poll instance 45, use the commands:

> **awplus#** configure terminal **awplus(config)#** ping-poll 45 **awplus(config-ping-poll)#** description Primary Gateway

To delete the description set for the ping-poll instance 45, use the commands:

**awplus#** configure terminal **awplus(config)#** ping-poll 45 **awplus(config-ping-poll)#** no description

**Related Commands [ping-poll](#page-3021-2) [show ping-poll](#page-3025-1)**

## <span id="page-3017-2"></span><span id="page-3017-0"></span>**fail-count**

This command specifies the number of pings that must be unanswered, within the total number of pings specified by the **[sample-size](#page-3022-2)** command, for the ping-polling instance to consider the device unreachable.

If the number set by the **[sample-size](#page-3022-2)** command and the **fail-count** commands are the same, then the unanswered pings must be consecutive. If the number set by the **[sample](#page-3022-2)[size](#page-3022-2)** command is greater than the number set by the **fail-count** command, then a device that does not always reply to pings may be declared unreachable.

<span id="page-3017-1"></span>The **no** variant of this command resets the fail count to the default.

```
Syntax fail-count <1-100>
```
no fail-count

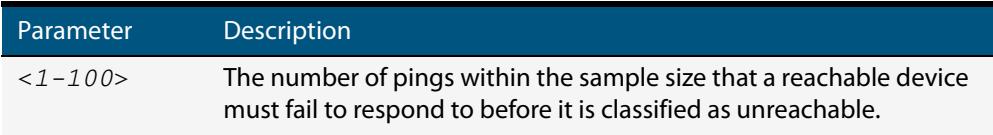

#### **Default** The default is 5.

**Mode** Ping-Polling Configuration

**Examples** To specify the number of pings that must fail within the sample size to determine that a device is unreachable for ping-polling instance 45, use the commands:

```
awplus# configure terminal
         awplus(config)# ping-poll 45
awplus(config-ping-poll)# fail-count 5
```
To reset the fail-count to its default of 5 for ping-polling instance 45, use the commands:

**awplus#** configure terminal **awplus(config)#** ping-poll 45 **awplus(config-ping-poll)#** no fail-count

**Related Commands [critical-interval](#page-3014-2) [normal-interval](#page-3020-2) [ping-poll](#page-3021-2) [sample-size](#page-3022-2) [show ping-poll](#page-3025-1) [timeout \(ping polling\)](#page-3030-1) [up-count](#page-3031-2)**

# <span id="page-3018-2"></span><span id="page-3018-1"></span>**ip (ping-polling)**

<span id="page-3018-0"></span>This command specifies the IPv4 address of the device you are polling.

```
Syntax ip {<ip-address>|<ipv6-address>}
```
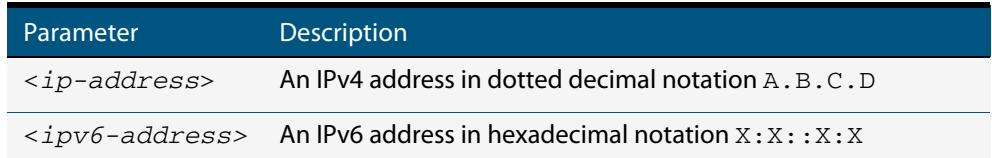

#### **Mode** Ping-Polling Configuration

**Examples** To set ping-poll instance 5 to poll the device with the IP address 192.168.0.1, use the commands:

**awplus#** configure terminal

**awplus(config)#** ping-poll 5

**awplus(config-ping-poll)#** ip 192.168.0.1

To set ping-poll instance 10 to poll the device with the IPv6 address 2001:db8::, use the commands:

**awplus#** configure terminal **awplus(config)#** ping-poll 10 **awplus(config-ping-poll)#** ip 2001:db8::

**Related Commands [ping-poll](#page-3021-2) [source-ip](#page-3029-0) [show ping-poll](#page-3025-1)**

## <span id="page-3019-1"></span>**length (ping-poll data)**

This command specifies the number of data bytes to include in the data portion of the ping packet. This allows you to set the ping packets to a larger size if you find that larger packet types in your network are not reaching the polled device, while smaller packets are getting through. This encourages the polling instance to change the device's status to unreachable when the network is dropping packets of the size you are interested in.

<span id="page-3019-0"></span>The **no** variant of this command resets the data bytes to the default of 32 bytes.

**Syntax** length <*4-1500*>

no length

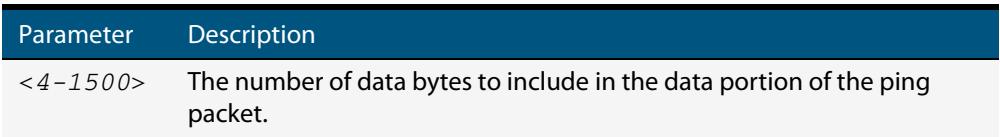

**Default** The default is 32.

**Mode** Ping-Polling Configuration

**Examples** To specify that ping-poll instance 12 sends ping packet with a data portion of 56 bytes, use the commands:

> **awplus#** configure terminal **awplus(config)#** ping-poll 12 **awplus(config-ping-poll)#** length 56

To reset the number of data bytes in the ping packet to the default of 32 bytes for pingpoll instance 3, use the commands:

**awplus#** configure terminal **awplus(config)#** ping-poll 12 **awplus(config-ping-poll)#** length

**Related Commands [ping-poll](#page-3021-2)**

**[show ping-poll](#page-3025-1)**

### <span id="page-3020-2"></span><span id="page-3020-0"></span>**normal-interval**

This command specifies the time period between pings when the device is reachable. The **no** variant of this command resets the time period to the default of 30 seconds.

**Syntax** normal-interval <*1-65536*>

<span id="page-3020-1"></span>no normal-interval

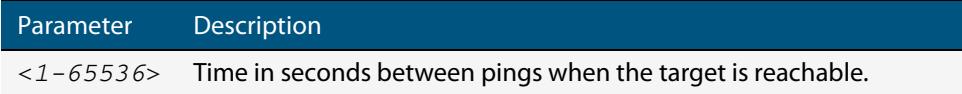

**Default** The default is 30 seconds.

**Mode** Ping-Polling Configuration

**Examples** To specify a time period of 60 seconds between pings when the device is reachable for ping-poll instance 45, use the commands:

> **awplus#** configure terminal **awplus(config)#** ping-poll 45 **awplus(config-ping-poll)#** normal-interval 60

To reset the interval to the default of 30 seconds for ping-poll instance 45, use the commands:

**awplus#** configure terminal **awplus(config)#** ping-poll 45 **awplus(config-ping-poll)#** no normal-interval

**Related Commands [critical-interval](#page-3014-2) [fail-count](#page-3017-2) [ping-poll](#page-3021-2) [sample-size](#page-3022-2) [show ping-poll](#page-3025-1) [timeout \(ping polling\)](#page-3030-1) [up-count](#page-3031-2)**

## <span id="page-3021-2"></span><span id="page-3021-1"></span>**ping-poll**

This command enters the ping-poll configuration mode. If a ping-poll exists with the specified number, then this command enters its configuration mode. If no-ping poll exists with the specified number, then this command creates a new ping poll with this ID number.

To configure a ping-poll, create a ping poll using this command, and use the **[ip \(ping](#page-3018-2)[polling\)](#page-3018-2)** command to specify the device you want the polling instance to poll. It is not necessary to specify any further commands unless you want to change a command's default.

<span id="page-3021-0"></span>The **no** variant of this command deletes the specified ping poll.

```
Syntax ping-poll <1-100>
```
no ping-poll <*1-100*>

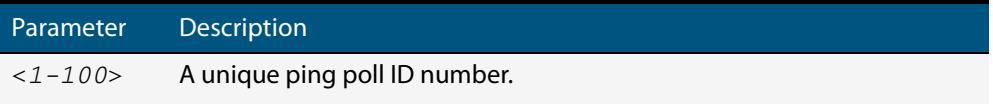

#### **Mode** Global Configuration

**Examples** To create ping-poll instance 3 and enter ping-poll configuration mode, use the commands:

> **awplus#** configure terminal **awplus(config)#** ping-poll 3

```
awplus(config-ping-poll)#
```
To delete ping-poll instance 3, use the commands:

**awplus#** configure terminal **awplus(config)#** no ping-poll 3

Software Reference for x510 Series Switches

#### **Related Commands [active \(ping-polling\)](#page-3012-2)**

**[clear ping-poll](#page-3013-1) [debug ping-poll](#page-3015-1) [description \(ping-polling\)](#page-3016-1) [ip \(ping-polling\)](#page-3018-2) [length \(ping-poll data\)](#page-3019-1) [show ping-poll](#page-3025-1) [source-ip](#page-3029-0)**

### <span id="page-3022-2"></span><span id="page-3022-0"></span>**sample-size**

This command sets the total number of pings that the polling instance inspects when determining whether a device is unreachable. If the number of pings specified by the **failcount** command go unanswered within the inspected sample, then the device is declared unreachable.

If the numbers set in this command and **[fail-count](#page-3017-2)** command are the same, the unanswered pings must be consecutive. If the number set by this command is greater than that set with the **[fail-count](#page-3017-2)** command, a device that does not always reply to pings may be declared unreachable.

You cannot set this command's value lower than the **[fail-count](#page-3017-2)** value.

The polling instance uses the number of pings specified by the **[up-count](#page-3031-2)** command to determine when a device is reachable.

<span id="page-3022-1"></span>The **no** variant of this command resets this command to the default.

#### **Syntax** sample-size <*1-100*>

no sample size

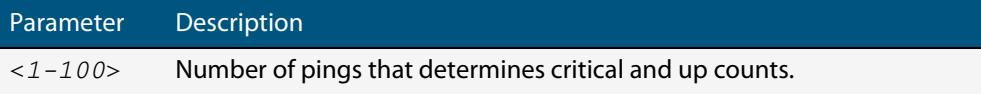

**Default** The default is 5.

**Mode** Ping-Polling Configuration

**Examples** To set the sample-size to 50 for ping-poll instance 43, use the commands:

**awplus#** configure terminal

**awplus(config)#** ping-poll 43

**awplus(config-ping-poll)#** sample-size 50

To reset sample-size to the default of 5 for ping-poll instance 43, use the commands:

**awplus#** configure terminal

**awplus(config)#** ping-poll 43

**awplus(config-ping-poll)#** no sample-size

#### **Related Commands [critical-interval](#page-3014-2) [fail-count](#page-3017-2) [normal-interval](#page-3020-2) [ping-poll](#page-3021-2) [show ping-poll](#page-3025-1) [timeout \(ping polling\)](#page-3030-1) [up-count](#page-3031-2)**

## <span id="page-3023-0"></span>**show counter ping-poll**

This command displays the counters for ping polling.

**Syntax** show counter ping-poll [<*1-100*>]

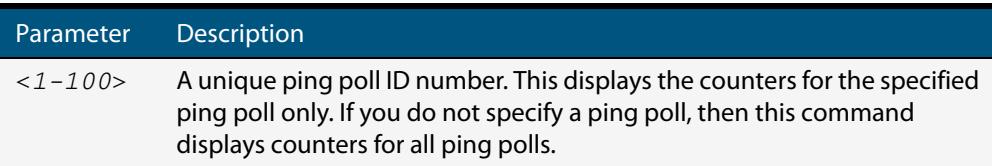

#### **Mode** User Exec and Privileged Exec

**Output Figure 105-1: Example output from the show counter ping-poll command**

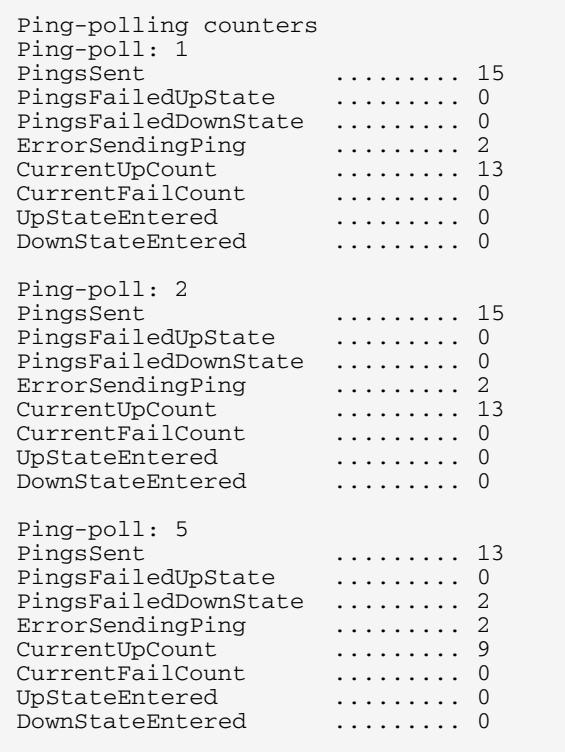

#### **Table 105-2: Parameters in output of the show counter ping-poll command**

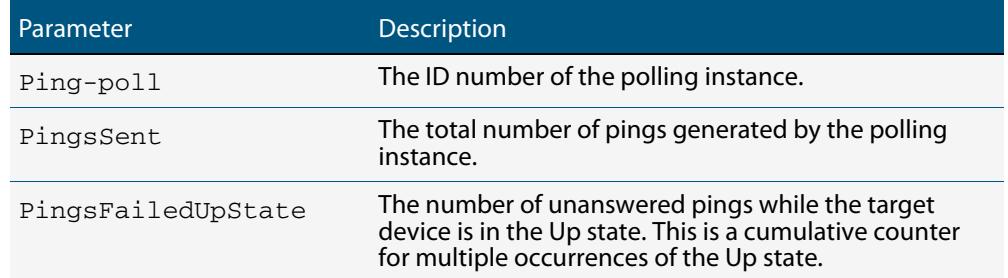
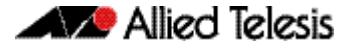

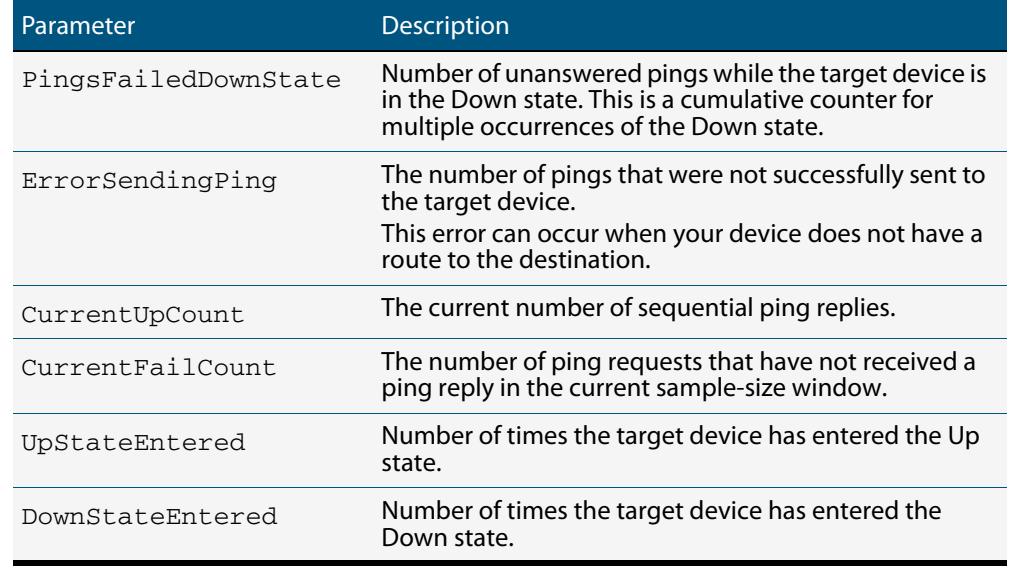

#### **Table 105-2: Parameters in output of the show counter ping-poll command(cont.)**

**Example** To display counters for the polling instances, use the command:

**awplus#** show counter ping-poll

**Related Commands [debug ping-poll](#page-3015-0) [ping-poll](#page-3021-0) [show ping-poll](#page-3025-0)**

## <span id="page-3025-0"></span>**show ping-poll**

This command displays the settings and status of ping polls.

```
Syntax show ping-poll [<1-100>|state {up|down}] [brief]
```
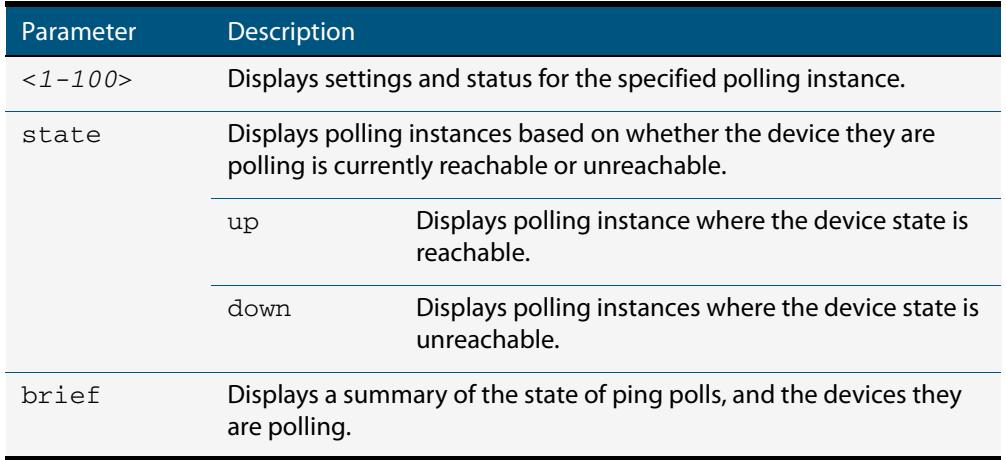

#### **Mode** User Exec and Privileged Exec

Ē

#### **Output Figure 105-2: Example output from the show ping-poll brief command**

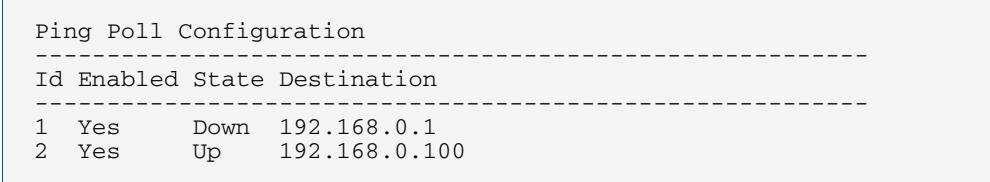

#### **Table 105-3: Parameters in output of the show ping-poll brief command**

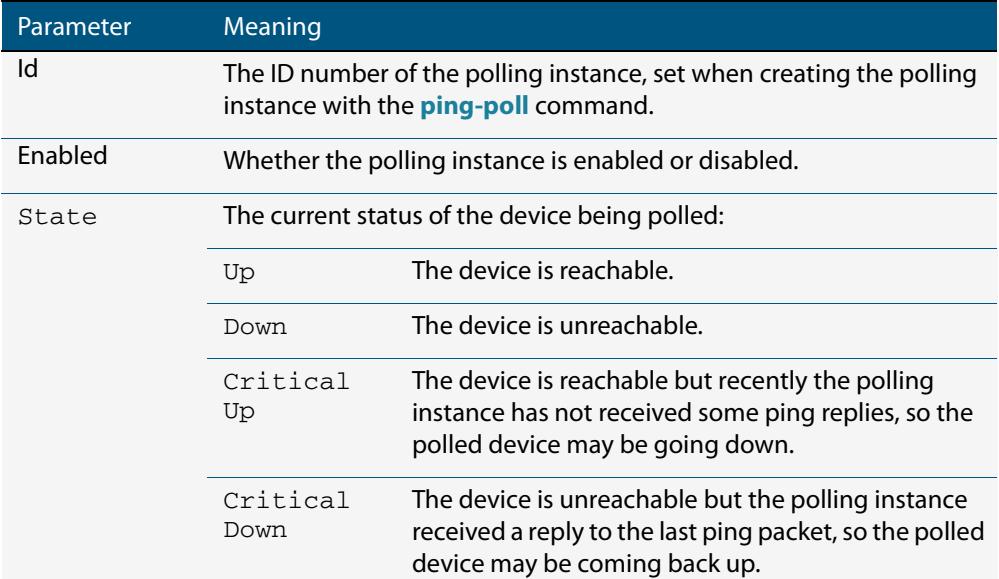

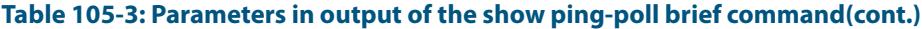

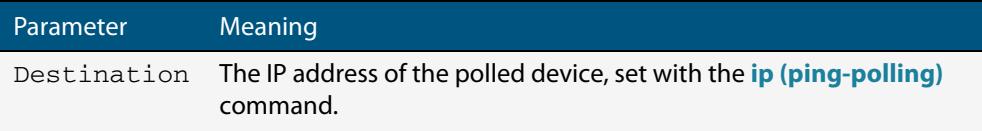

#### **Figure 105-3: Example output from the show ping-poll command**

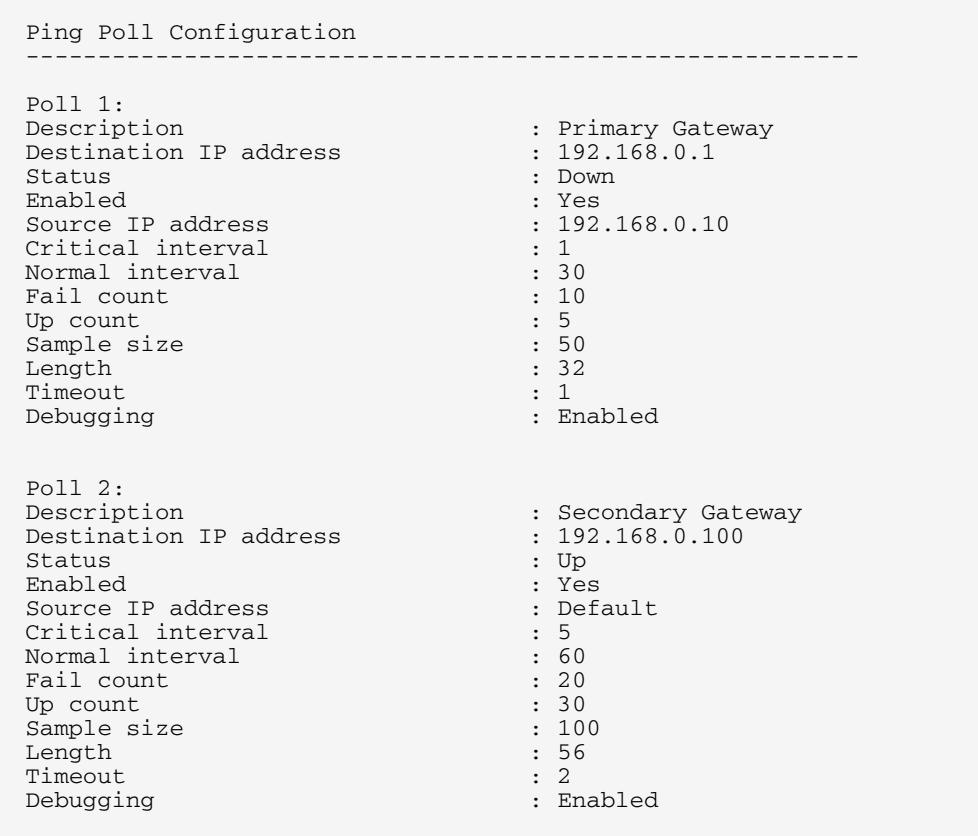

#### **Table 105-4: Parameters in output of the show ping-poll command**

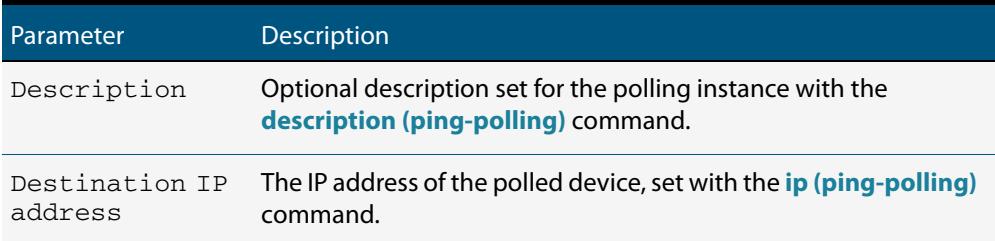

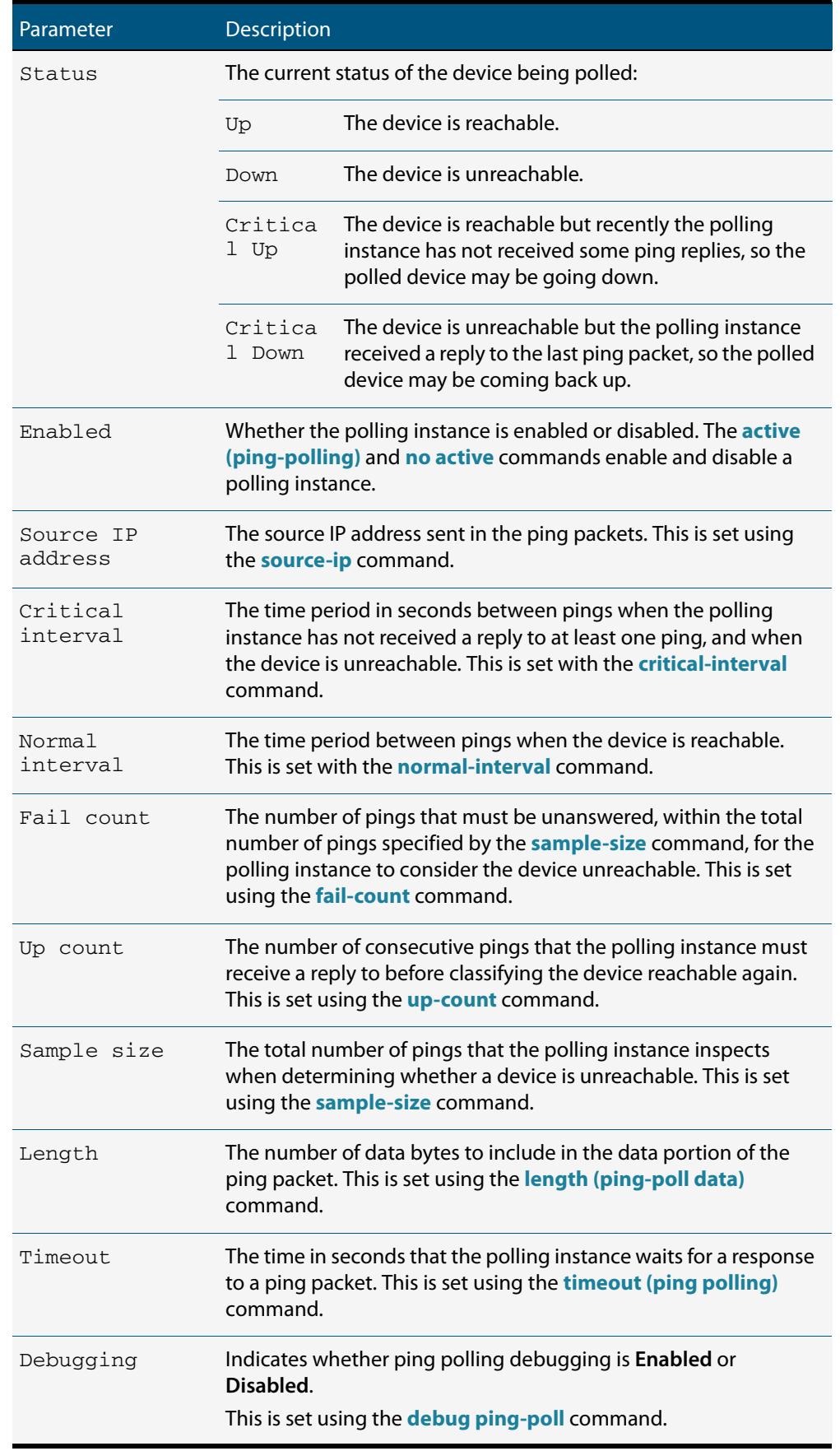

#### **Table 105-4: Parameters in output of the show ping-poll command(cont.)**

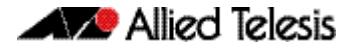

**Examples** To display the ping poll settings and the status of all the polls, use the command:

**awplus#** show ping-poll

To display a summary of the ping poll settings, use the command:

**awplus#** show ping-poll brief

To display the settings for ping poll 6, use the command:

**awplus#** show ping-poll 6

To display a summary of the state of ping poll 6, use the command:

**awplus#** show ping-poll 6 brief

To display the settings of ping polls that have reachable devices, use the command:

**awplus#** show ping-poll state up

To display a summary of ping polls that have unreachable devices, use the command:

**awplus#** show ping-poll 6 state down brief

**Related Commands [debug ping-poll](#page-3015-0) [ping-poll](#page-3021-0)**

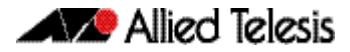

### <span id="page-3029-0"></span>**source-ip**

This command specifies the source IP address to use in ping packets.

By default, the polling instance uses the address of the interface through which it transmits the ping packets. It uses the device's local interface IP address when it is set. Otherwise, the IP address of the interface through which it transmits the ping packets is used.

The **no** variant of this command resets the source IP in the packets to the device's local interface IP address.

**Syntax** source-ip {<*ip-address*>|<*ipv6-address*>}

no source-ip

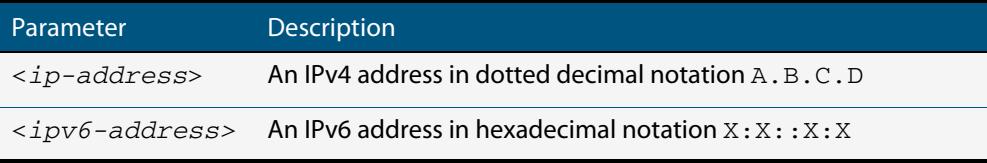

#### **Mode** Ping-Polling Configuration

**Examples** To configure the ping-polling instance 43 to use the source IP address 192.168.0.1 in ping packets, use the commands:

```
awplus# configure terminal
         awplus(config)# ping-poll 43
awplus(config-ping-poll)# source-ip 192.168.0.1
```
To configure the ping-polling instance 43 to use the source IPv6 address  $2001:db8::$  in ping packets, use the commands:

**awplus#** configure terminal **awplus(config)#** ping-poll 43 **awplus(config-ping-poll)#** source-ip 2001:db8::

To reset the source IP address to the device's local interface IP address for ping-poll instance 43, use the commands:

**awplus#** configure terminal **awplus(config)#** ping-poll 43 **awplus(config-ping-poll)#** no source-ip

**Related Commands [description \(ping-polling\)](#page-3016-0) [ip \(ping-polling\)](#page-3018-0) [length \(ping-poll data\)](#page-3019-0) [ping-poll](#page-3021-0) [show ping-poll](#page-3025-0)**

## <span id="page-3030-0"></span>**timeout (ping polling)**

This command specifies the time in seconds that the polling instance waits for a response to a ping packet. You may find a higher time-out useful in networks where ping packets have a low priority.

The **no** variant of this command resets the set time out to the default of one second.

**Syntax** timeout <*1-30*>

no timeout

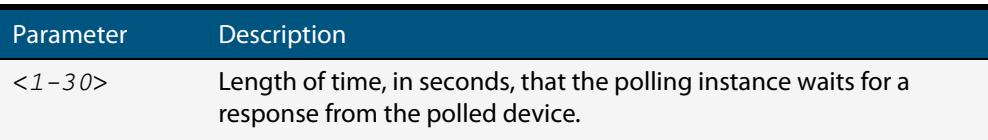

**Default** The default is 1 second.

**Mode** Ping-Polling Configuration

**Examples** To specify the timeout as 5 seconds for ping-poll instance 43, use the commands:

```
awplus# configure terminal
         awplus(config)# ping-poll 43
awplus(config-ping-poll)# timeout 5
```
To reset the timeout to its default of 1 second for ping-poll instance 43, use the commands:

**awplus#** configure terminal

**awplus(config)#** ping-poll 43

**awplus(config-ping-poll)#** no timeout

**Related Commands [critical-interval](#page-3014-0) [fail-count](#page-3017-0) [normal-interval](#page-3020-0) [ping-poll](#page-3021-0) [sample-size](#page-3022-0) [show ping-poll](#page-3025-0) [up-count](#page-3031-0)**

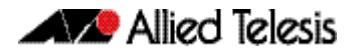

#### <span id="page-3031-0"></span>**up-count**

This command sets the number of consecutive pings that the polling instance must receive a reply to before classifying the device reachable again.

The **no** variant of this command resets the up count to the default of 30.

**Syntax** up-count <*1-100*>

no up-count

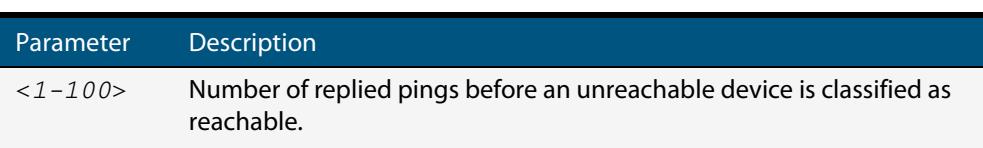

**Default** The default is 30.

**Mode** Ping-Polling Configuration

**Examples** To set the upcount to 5 consecutive pings for ping-polling instance 45, use the commands:

> **awplus#** configure terminal **awplus(config)#** ping-poll 45 **awplus(config-ping-poll)#** up-count 5

To reset the upcount to the default value of 30 consecutive pings for ping-polling instance 45, use the commands:

> **awplus#** configure terminal **awplus(config)#** ping-poll 45

**awplus(config-ping-poll)#** no up-count

#### **Related Commands [critical-interval](#page-3014-0)**

**[fail-count](#page-3017-0) [normal-interval](#page-3020-0) [ping-poll](#page-3021-0) [sample-size](#page-3022-0) [show ping-poll](#page-3025-0) [timeout \(ping polling\)](#page-3030-0)**

### **undebug ping-poll**

This command applies the functionality of the **no debug ping-poll** [command on page](#page-3015-0)  [105.6](#page-3015-0).

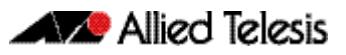

# **Chapter 106: sFlow Introduction and Configuration**

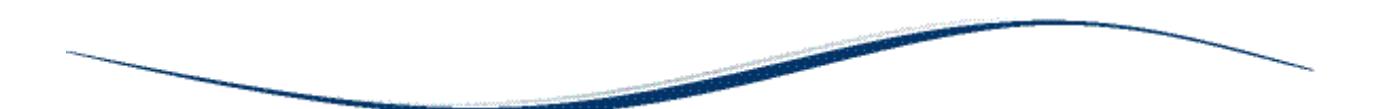

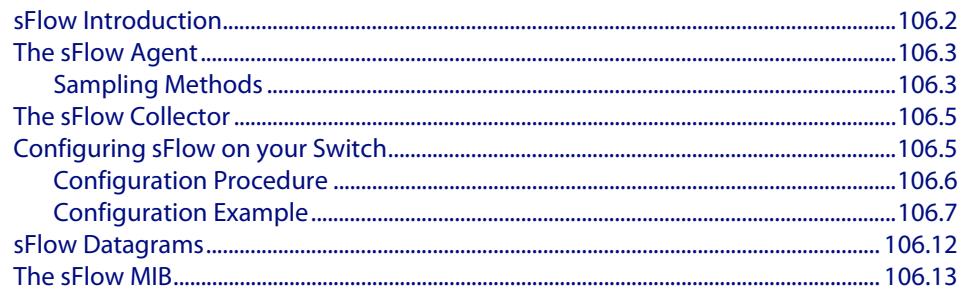

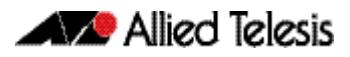

# <span id="page-3033-0"></span>**sFlow Introduction**

 $sFlow<sup>0</sup>$  provides the ability to monitor traffic in data networks containing switches and routers. A network employing sFlow typically comprises a number of network (sFlow) agents that accumulate sampled data and traffic counter information. The agents then forward this data to a collector. The collector then analyses the information supplied by its agents in order to compile and display statistical profiles of the network and its traffic. The sFlow feature on your switch provides the sFlow Agent capability.

#### **1. sFlow® is a registered trademark belonging to InMon Corp, San Francisco, CA.**

**[Figure 106-1](#page-3033-1)** shows a basic sFlow network structure. The three network switches also function as sFlow agents. Each agent switch captures samples of the traffic passing through its monitored ports, and sends these samples together with counter information back to the sFlow collector. The agents sample data from a number of switch ports, each acting as an sFlow data source.

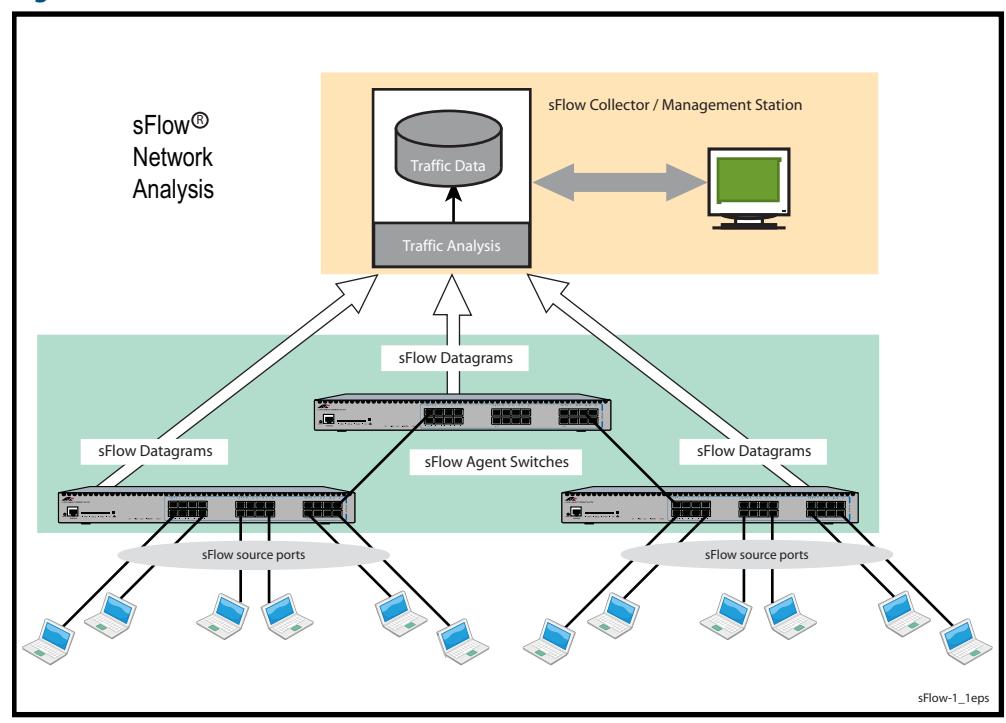

#### <span id="page-3033-1"></span>**Figure 106-1: Basic sFlow network**

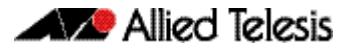

# <span id="page-3034-0"></span>**The sFlow Agent**

Your switch can act as an sFlow agent. The key capabilities of the agent are to:

- sample frames as they pass through selected ports on the switch, and provide sampled extracts of the network traffic.
- periodically capture interface counter data.
- package together the sampled frame and counter information that can be sent to the collector for analysis and display.
- be configurable via SNMP MIB objects.
- communicate to heterogeneous collector devices by means of standard protocols.

### Agent components and functionality

sFlow functionality on your switch is based on the requirements defined in of RFC 3176 and its updates defined in the sFlow version 5 memo dated July 2004. This memo can be found at the web site, **[www.sflow.org/sflow\\_version\\_5.txt.](http://www.sflow.org/sflow_version_5.txt)**

The terms defined in **[Table 106-1](#page-3034-2)** are used to describe the agent and its functionality on your switch:

#### <span id="page-3034-2"></span>**Table 106-1: sFlow terminology**

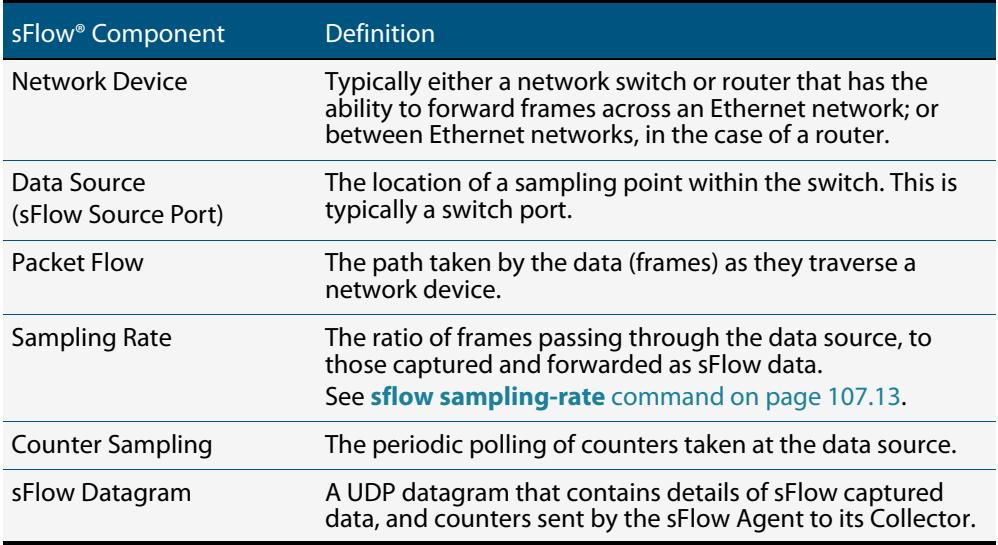

The sFlow agent (switch) uses sampling technology to derive traffic statistics from its monitored ports. Samples are taken at the sFlow source ports. After collecting its information, the switch then packetizes its samples and statistical data, and sends both to a remote sFlow collector.

# <span id="page-3034-1"></span>Sampling Methods

Two sampling methods are employed within the sFlow agent, frame sampling, and counter sampling. Both sample types are combined within the datagrams sent to the collector. The frame sample data will result in a relatively constant traffic stream, but the counter information is sent where it can fill available space within each datagram. Datagrams are normally sent to the collector at the rate of one each second. However, several datagrams can be sent in rapid succession, where more information exists than can be sent in a single datagram.

## Frame sampling

As frames enter or leave an sFlow source port, they are sampled at a rate determined by the **sflow sampling-rate** [command on page 107.13](#page-3058-0) for that particular port.

Sampling occurs every N frames (on average), where N is the rate value set via **[sflow](#page-3058-0)  [sampling-rate](#page-3058-0)** command. The sampling rate applies to ingress and egress frames independently. For example, a value of 1000, will sample one frame in every 1000 frames received, one in every 1000 frames sent from the specified port.

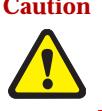

**Caution Setting the sFlow sampling rate to a very low value (frequent sampling) can place a heavy load on the switch's CPU. The severity of this loading will increase with the number of ports configured for sampling, the port speeds, and their data sampling rates.**

## Data confidentiality

Sampling operates by capturing the initial portion of frames (statistically) selected. The portion sampled is set by the **sflow max-header-size** [command on page 107.10,](#page-3055-0) or SNMP. If the **maximum header size** is greater than the actual headers in the sampled frames, then portions of the user data (payload) will also be captured and encapsulated in the datagrams sent to the collector. The amount of user data captured can be minimized by careful selection of the maximum header size.

## Counter polling

The function of counter polling is to provide snapshots of various system counters. This produces a series of data counter sets for each port, which can be independently polled at user defined rates, and sent (once a second or less) to the collector. Allied Telesis switches running AlliedWare Plus software support generic interface counters only. For more information on the data types included in the sampling count, see **["sFlow Datagrams" on](#page-3043-0)  [page 106.12](#page-3043-0)**.

# <span id="page-3036-0"></span>**The sFlow Collector**

The sFlow collector receives traffic samples and counter information from a number of sFlow agents. These samples are received as a series of UDP datagrams. From the data contained within these datagrams, the collector is able to provide statistical and or graphical information of network traffic.

The sFlow agent application on your switch supports only a single collector configuration.

sFlow collectors are proprietary third party products. Your switch, running as an sFlow agent has been designed for interoperability with any sFlow collector that supports the sFlow Version 5 specification, including the inMon sFlow collector.

The sFlow Collector may also contain an SNMP Manager that is able to configure sFlow on its agent switches.

# <span id="page-3036-1"></span>**Configuring sFlow on your Switch**

This section provides some guidelines for setting up the sFlow® agent on your switch. sFlow can be configured directly on your switch - using the CLI, or it can be configured via an SNMP manager. The SNMP management function can be carried out either by a the sFlow collector, or a separate SNMP manager. The configuration examples in this section are shown using the CLI.

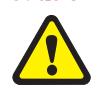

**Caution The sFlow configurations are set either by the switch's CLI, or the sFlow collector. Sometimes the collector will overide the sFlow settings that were initially configured by the CLI, in order to apply its own default settings. If you want to apply the sFlow settings set by the CLI, or by an external network management system, then turn off network management at the collector.** 

> **We also advise that as part of your sFlow commissioning process, you review your security access procedures relating to sFlow access and its data traffic management.**

sFlow configuration can vary greatly with your overall configuration, data profile, and monitoring intensity. Also, many interdependencies existing between parameter settings. For this reason, few firm configuration settings are recommended in this software reference, but instead these parameter relationships are explained and some typical configuration examples are shown.

The default settings on your switch have sFlow turned off for all ports.

The following commands are used to setup and configure sFlow on your switch. These are introduced in the order in which you would logically need to use them.

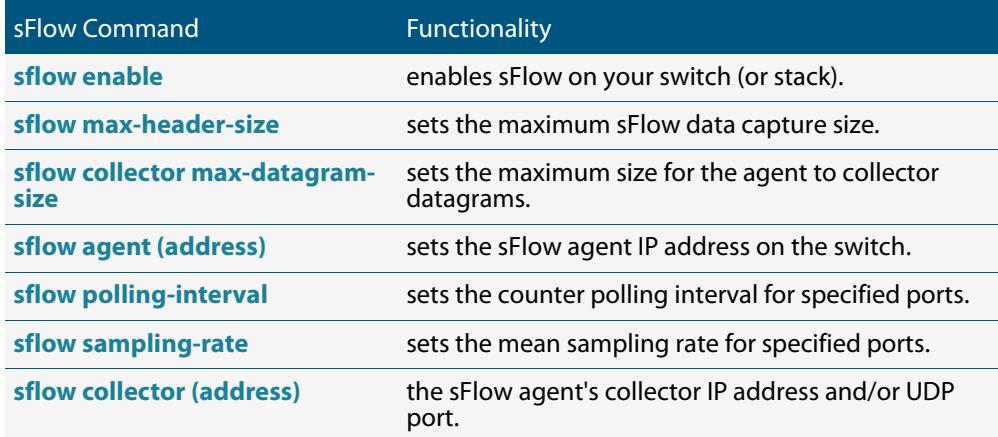

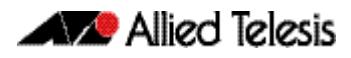

# <span id="page-3037-0"></span>Configuration Procedure

The following process sets out a systematic procedure to configure sFlow on your switch:

### Information gathering

sFlow configuration is dependent on your network structure and its data. Start by gathering together the following information.

- Obtain (or determine) the sFlow collector IP address.
- Select an appropriate UDP port for your sFlow datagrams. The recommended value is 6343, and is the default value preconfigured on your switch.
- Select an appropriate IP address for your sFlow agent. We recommend that you use the local IP address of your switch. For more information on local addresses and how to set them up, see the **interface (to configure)** [command on page 14.3.](#page-362-0)
- Assess the sensitivity of the data that your sFlow agent will be sampling.
- Obtain details of the protocols that your sFlow agent will be sampling. If you intend sampling unusual or proprietary protocols, obtain details of their header lengths.
- Calculate the most appropriate max-header-size for your sFlow sampling.
- Select the ports that you want to sample, and their sample rate.

These two factors vary (not quite) proportionally; so if you double the number of ports and double your sampling rate (i.e. sample half as many frames) then you will "almost" return to your earlier situation. Also note the speeds of the ports you have selected, because - for the same port utilization - the faster the port speed, the greater the load on the CPU.

Review the speed of the port used to transport the sFlow datagrams to the collector. Unless configured to a specific port, the collector traffic will share the same network port with other traffic.

The capacity of the collector port should be sufficient to carry the volume of sFlow traffic. This topic is expanded on in the **["Configuration Example" on page 106.7](#page-3038-0)**.

## Managing the sFlow processing overhead

The sFlow data sampled on the ports converges into the CPU for processing and UDP packetizing. Therefore one of the major factors when configuring sFlow is to prevent the sFlow data volumes from placing a significant overhead on the CPU processing. The two most significant factors here are, the **number of ports sampled**, and the **sampling rate**. The other (and lessor) factors in this equation are the **frame size distribution** and the **maximum header size.** The shorter the frames are on the network, the heavier the sFlow processing load will be (for the same number of frames per second). Conversely the shorter the maximum header size selected, the lighter the sFlow processing load will be (because less data per frame is sent to the CPU).

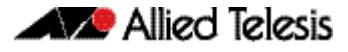

## <span id="page-3038-0"></span>Configuration Example

This section provides a configuration example based on the network shown below:

#### **Figure 106-2: sFlow configuration example**

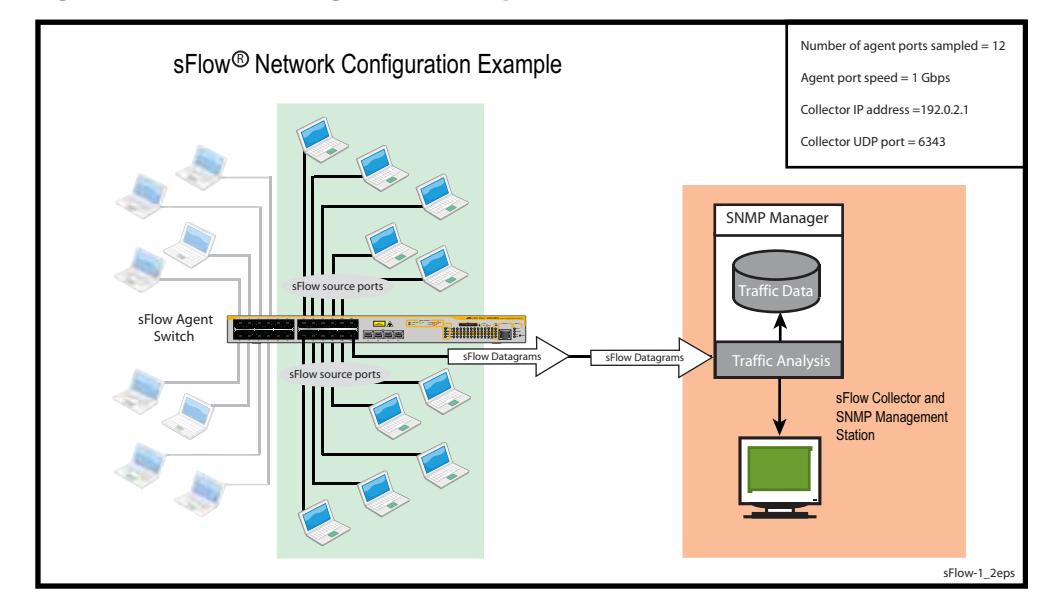

#### **Step 1: Determine the IP addresses and UDP ports.**

Collector IP address is 192.0.2.65

sFlow UDP port uses the default of 6343

Agent (local) IP address 192.0.2.33. This is the address that the collector may use to configure the agent via SNMP.

#### **Step 2: Determine the maximum sFlow datagram size.**

Datagrams will be sent at one second intervals regardless of the amount of data they contain. If the amount of data to be sent is greater than the maximum datagram size, then several datagrams will be sent in quick succession - within the 1 second interval. The objective is to contain the sFlow information in a the minimum number of datagrams. That is. to fragment datagrams when necessary, but do it as little as possible.

Find the maximum datagram size that will pass through all network components without fragmenting. Then set the sFlow datagram size a little less than this value.

The maximum datagram size should be less than the MTU size.

For this example, the MTU is assumed to be set to its default of 1500 bytes. In this situation we could leave the maximum datagram size at its default of 1400 bytes; but in order to show this as a configuration step, we will change it to 1200 bytes.

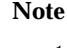

**Note** sFlow datagrams are generally transmitted at 1 second intervals. However, where there is more information than can fit into one datagram, several datagrams are sent sequentially, within the 1 second time frame.

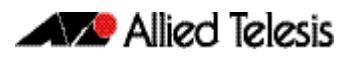

#### **Step 3: Determine the max-header-size for the sampled data.**

<span id="page-3039-0"></span>The maximum header size for the sampled data is set by the **[sflow max-header](#page-3055-0)[size](#page-3055-0)** command. The optimum setting is to capture only the header portion of the frame and discard the user-data portion. This is especially important where the user data contains sensitive information.

Keeping the max-header-size as small as possible has the additional benefit of lightening the CPU load.

First, inspect the nature of the data to be sampled and the protocols used to carry it.

For this example we will assume that the network contains Ethernet II frames with the 4 byte 802.1Q header component, IP, TCP protocols. In this situation the following rules can be applied:

For an environment using standard TCP/IPv4 over Ethernet frames, consider the following protocol basics.

Ethernet header (including the 4 byte 802.1Q header component) = 18 bytes

IPv4 header = 24 bytes

 $TCP header = 24 bytes$ 

Total  $= 66$  bytes

A similar calculation can be made for an environment using IPv6 over Ethernet.

Ethernet header (including the 4 byte 802.1Q component) = 18 bytes

IPv6 header = 40 bytes

 $TCP header = 24 bytes$ 

 $Total = 82 bytes$ 

#### **Caution In the above network scenarios:**

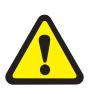

- **For IPv4 any data existing between 66 bytes and the value set by this command will be included in the sFlow packet samples. For example, with the default of 128 applied, up to 128-66=62 bytes of user data could be included in the sFlow datagram samples sent between the Agent and the Collector.**
- **For IPv6 any data existing between 82 bytes and the value set by this command will be included in the sFlow packet samples. For example, with the default of 128 applied, up to 128-82=46 bytes of user data could be included in the sFlow datagram samples sent between the Agent and the Collector.**

For this example the **[sflow max-header-size](#page-3055-0)** will be set to 68 bytes (assuming an Ethernet - IPv4 - TCP environment).

#### **Step 4: Select ports to sample.**

Each sampled sFlow port speed is 1 Gbps

12 ports have been selected for sampling

Check that none of the ports selected have mirroring configured. sFlow will not operate if any port on the switch is configured for mirroring.

#### **Step 5: Determine the sampling rate.**

Selecting the sampling rate involves a trade-off between sFlow requirements, and system loading. The lower the sampling rate, the more samples will be taken, and the more accurate their results will be. Unfortunately, taking more samples

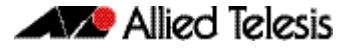

increases the load on the switch CPU and on the network connection to the collector.

For this particular configuration, the value of the sampling rate was set to 2750 to present a light load on the CPU.

#### **Step 6: Review and adjust settings.**

Because sFlow traffic loading will vary with the traffic profile, the following general assumptions are made. The following traffic profile is assumed.

- « 50% of frames are <200 bytes long
- « 40% of frames are >1400 bytes long

The following settings are:

- « 12 x 1 Gbps ports are being sampled
- «  $sFlow$  max-header size = 68 bytes
- « sampling rate  $(N = 2750)$
- « average port utilization is assumed to be approximately 60%
- « average data rate to the collector is assumed to be approximately 250 kbps

When setting the sampling rate, consider the following factors that will affect the CPU load. This load will increase (not necessarily linearly) as you:

- « increase the number of ports configured
- « increase the port speeds
- « decrease the sampling rate
- « increase the max-header-size

For this configuration the average sFlow collector traffic is expected to be approximately 250 kbps. In this example the agent-to-collector traffic will be shared with non-sFlow traffic. Although not described in this example, you can specifically configure the collector port to route only sFlow traffic. To do this you would need to assign a separate VLAN (and IP address) to the agent-to-collector interface and direct your sFlow traffic to this interface.

We advise that you ensure adequate bandwidth is provided for both the sFlow and general traffic that could share its network connection.

We will now use these settings to configure the network.

#### Configuration procedure

The following steps apply the settings obtained in the previous section.

#### **Step 1: Enable sFlow switch-wide.**

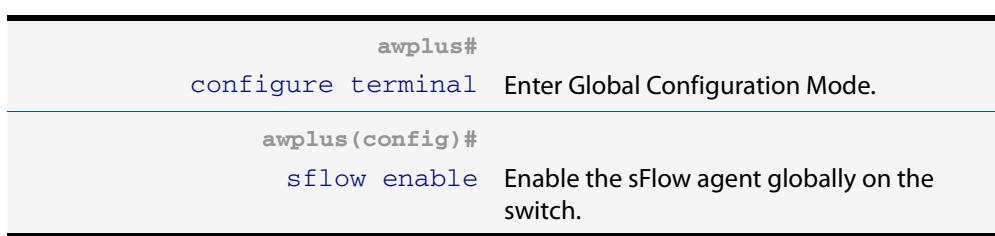

## **Step 2: Configure the sFlow collector settings.**

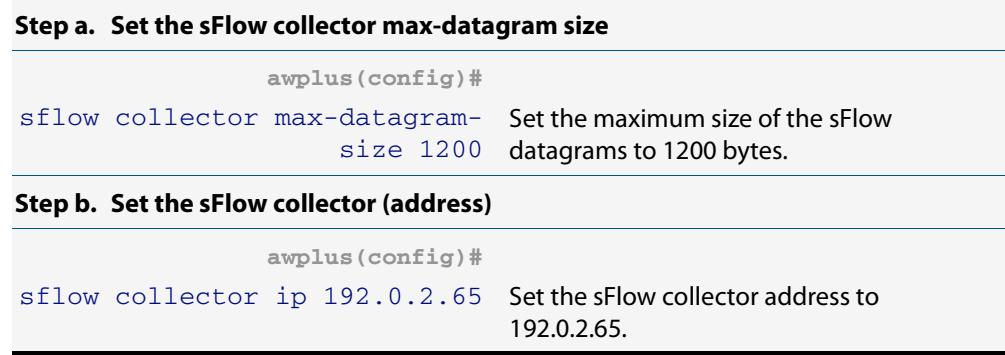

## **Step 3: Configure the sFlow agent settings.**

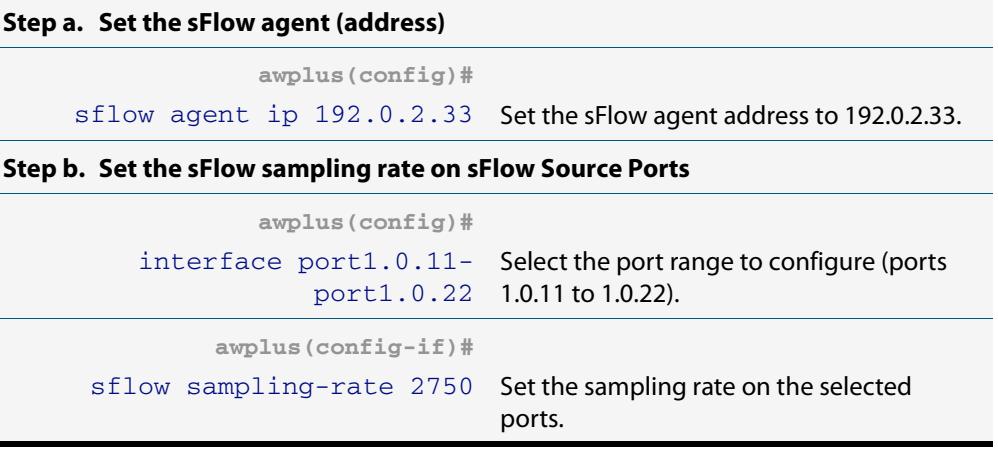

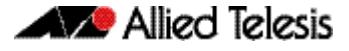

#### **Step 4: Check the configuration.**

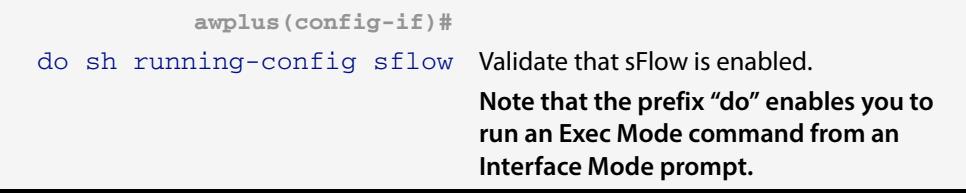

#### **Figure 106-3: Output from the show running-config sflow command**

```
awplus#sh run sflow
!
sflow agent ip 192.0.2.33
sflow collector ip 192.0.2.65
sflow collector max-datagram-size 1200
sflow enable
!
interface port1.0.11-port1.0.22
 sflow sampling-rate 2750
```
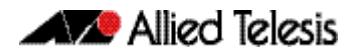

# <span id="page-3043-0"></span>**sFlow Datagrams**

After data sampling and counter information has been gathered, each sFlow agent packetizes the data and sends it to an sFlow collector where it can be analyzed and displayed in charts and tables.

This packetized data is sent to the collector in UDP datagrams. These datagrams bear the IP address of the collector and the port number 6343. Using a standardized port helps to avoid configuration problems between the sFlow agents and collectors.

Although an analysis of the sFlow datagrams is outside the scope of this document, some basic information is provided here for those interested in knowing the basic components of the sFlow datagrams. The full specification of the sFlow protocol can be found at **[www.sflow.org/sflow\\_version\\_5.txt](http://www.sflow.org/sflow_version_5.txt)**.

sFlow datagrams comprise three basic components:

- Datagram header information
- Flow sample information may contain several samples
- Counter statistical information fitted in where space permits

#### **Figure 106-4: sFlow datagram encapsulation**

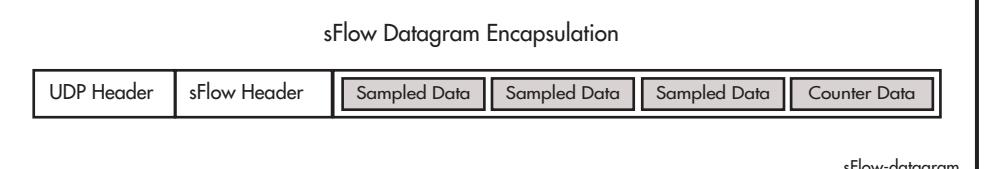

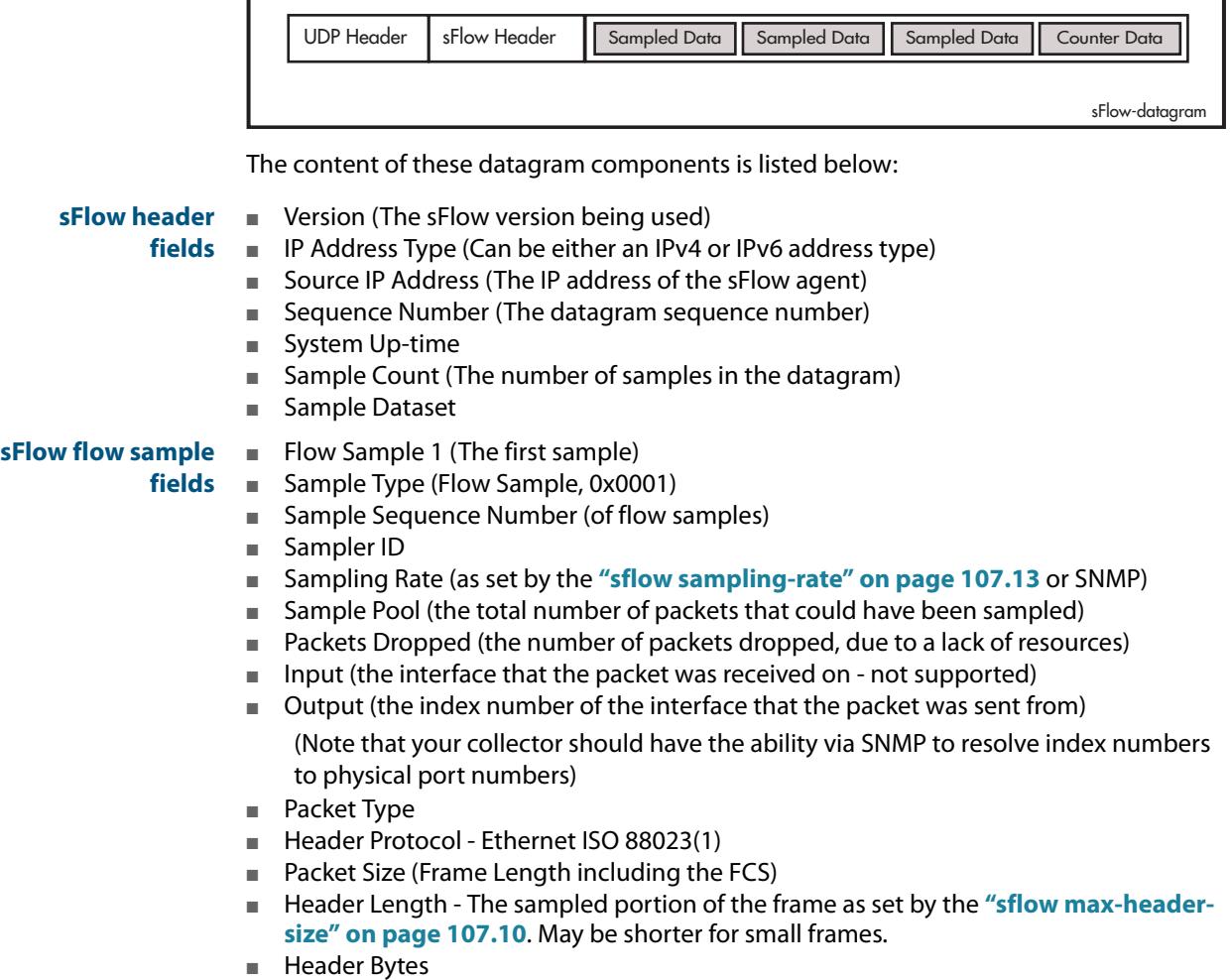

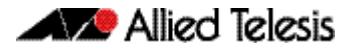

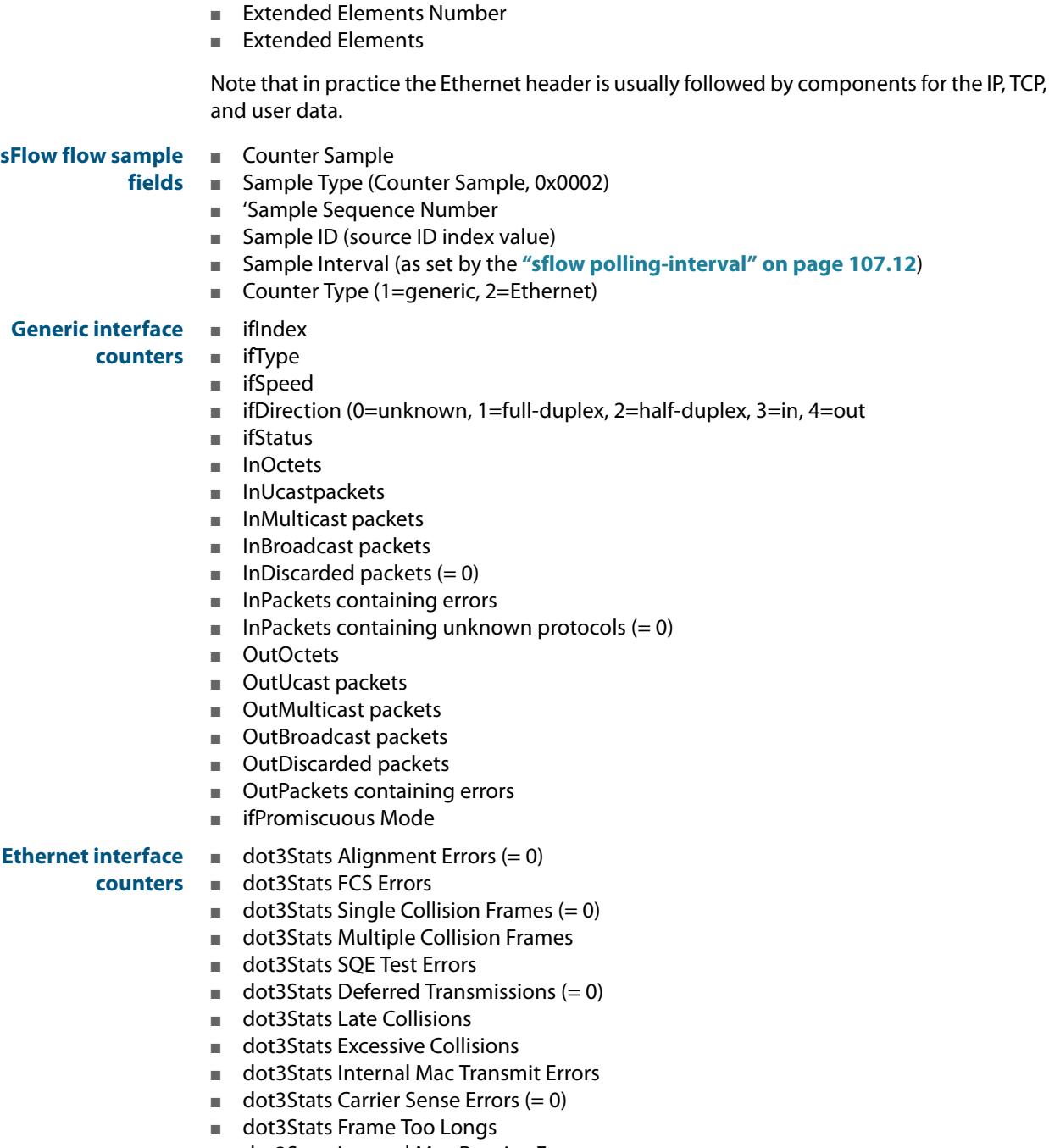

- dot3Stats Internal Mac Receive Errors
- dot3Stats Symbol Errors (= 0)

# <span id="page-3044-0"></span>**The sFlow MIB**

Your switch fully supports inMon's sFlow MIB. For more information, see **["sFlow-MIB" on](#page-2847-0)  [page 95.80](#page-2847-0)** and the website **[www.sflow.org/SFLOW-MIB5.txt](http://www.sflow.org/SFLOW-MIB5.txt)**.

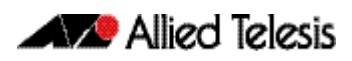

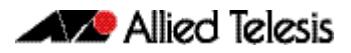

# **Chapter 107: sFlow Commands**

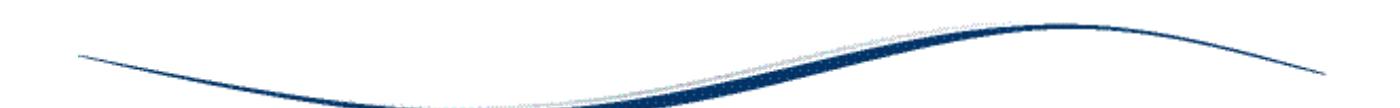

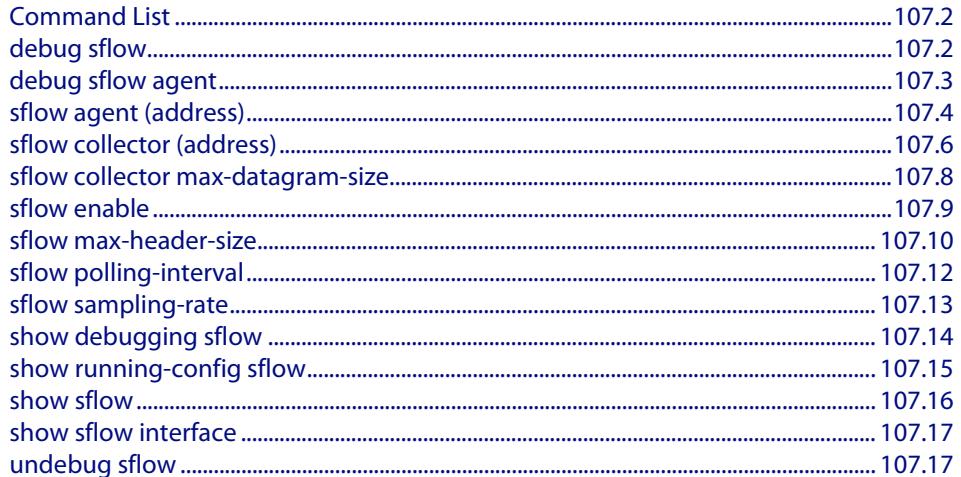

# <span id="page-3047-0"></span>**Command List**

This chapter provides an alphabetical reference for sFlow commands.

## <span id="page-3047-1"></span>**debug sflow**

This command enables sFlow® debug message logging, for sFlow sampling and polling activity on the specified ports. If no ports are specified, sampling and/or polling debug messages are enabled for all ports.

The **no** variant of this command disables sFlow sampling and or polling debug message logging on the ports selected. If no ports are specified, sampling and/or polling debug messages are disabled on all ports.

**Syntax** debug sflow [interface <*port-list*>] [sampling][polling]

no debug sflow [interface <*port-list*>] [sampling][polling]

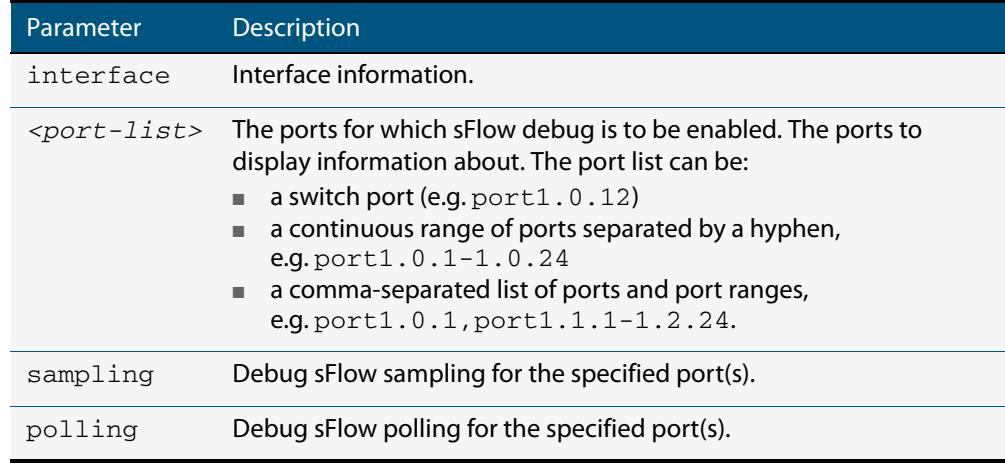

**Default** The sFlow sampling and or polling debug is disabled.

**Mode** Privileged Exec

**Examples** To enable sFlow debug message logging for polling and sampling on port1.0.1 and port1.0.7, use the commands:

> **awplus#** debug sflow interface port1.0.1,port1.0.7 sampling polling

To enable logging and polling of sFlow debug messages for polling and sampling on all ports, use the command:

**awplus#** debug sflow sampling polling

**Related Commands [show debugging sflow](#page-3059-0) [no debug all](#page-257-0)**

# <span id="page-3048-0"></span>**debug sflow agent**

This command enables sFlow® debug message logging that is not specific to particular ports. For example, sending an sFlow datagram to the collector.

The **no** variant of this command applies the command default.

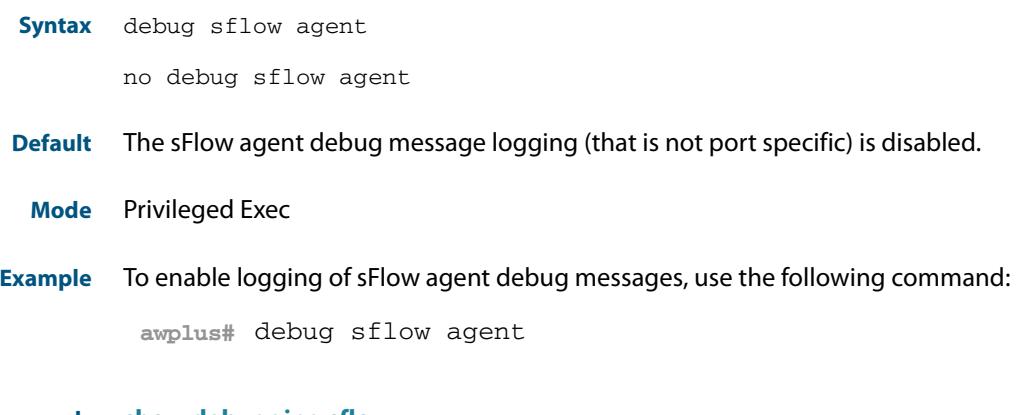

**Related Commands [show debugging sflow](#page-3059-0) [debug sflow](#page-3047-1)**

## <span id="page-3049-1"></span><span id="page-3049-0"></span>**sflow agent (address)**

This command sets the sFlow® agent IP address on the switch. This address is inserted into every sFlow datagram sent from the sFlow agent switch to the sFlow collector device. The sFlow collector can then uses this address to uniquely identify and to access the switch, such as for SNMP. We therefore recommend that you change this address as little as possible.

Although the agent address can be set to any valid IPv4 or IPv6 address; we recommended

that you set the sFlow® agent IP address to be the **local address**1 that is configured on the switch. This ensures that the sFlow collector can maintain connectivity to the switch irrespective of the addition or deletion of VLAN interfaces (each of which will have its own specific IP address). Note that sFlow is rendered inactive whenever the agent address is not set.

The **no** variant of this command applies its default setting to remove a configured address.

**Syntax** sflow agent {ip <*ip-address*>|ipv6 <*ipv6-address*>}

no sflow agent {ip|ipv6}

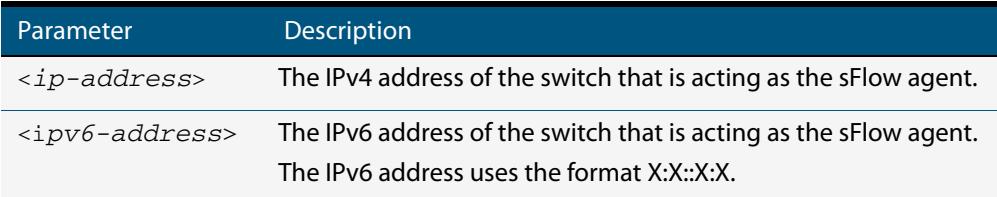

**Default** The sFlow agent address is unset.

**Mode** Global Configuration

**Examples** To set the sFlow agent (IPv4) address to 192.0.2.23, use the command:

**awplus#** configure terminal

**awplus(config)#** sflow agent ip 192.0.2.23

To remove the sFlow agent (IPv4) address, use the command:

**awplus#** configure terminal

**awplus(config)#** no sflow agent ip

To set the sFlow agent (IPv6) address to 2001:0db8::1, use the command:

**awplus#** configure terminal

**awplus(config)#** sflow agent ipv6 2001:0db8::1

**<sup>1.</sup> For information on local addresses and how to set them up, see the [interface \(to](#page-362-0)  configure)** [command on page 14.3](#page-362-0)**.**

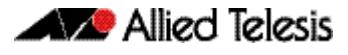

#### To remove the sFlow agent (IPv6) address, use the command:

**awplus#** configure terminal **awplus(config)#** no sflow agent ipv6

## <span id="page-3051-1"></span><span id="page-3051-0"></span>**sflow collector (address)**

This command sets the sFlow® agent's collector IP address and/or UDP port. This is the destination IP address and UDP port, for sFlow datagrams sent from the sFlow agent. The IP address can be any valid IPv4 or IPv6 address. Note that sFlow is rendered inactive whenever the collector address is set to 0.0.0.0 (for IPv4) or : : (for IPv6).

The **no** variant of this command returns the IP address and UDP port values to their defaults, which will result in sFlow being deactivated.

**Syntax** sflow collector {[ip <*ip-address*>|ipv6 <*ipv6-address*>]| [port <*1-65535*>]}

no sflow collector {[ip|ipv6]|[port]}

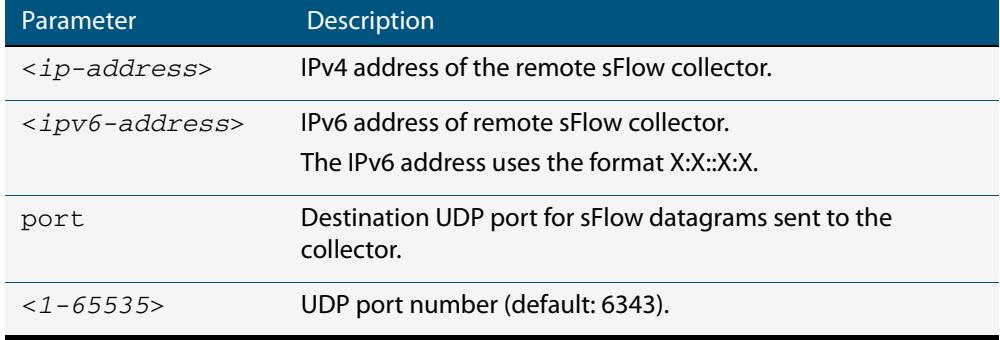

**Default** The collector address is 0.0.0.0 (which renders sFlow inactive), and the UDP port is 6343.

**Mode** Global Configuration

**Examples** To set the sFlow collector address to 1920.2.25 and UDP port to 9000, use the command:

**awplus#** configure terminal

**awplus(config)#** sflow collector ip 192.0.2.25 port 9000

To remove the sFlow collector IPv4 address and leave the UDP port unchanged, use the command:

**awplus#** configure terminal **awplus(config)#** no sflow collector ip

To remove the sFlow collector IPv4 address and to remove the UDP port, use the command:

**awplus#** configure terminal

**awplus(config)#** no sflow collector ip port

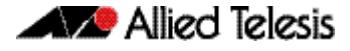

To set the sFlow collector address to 2001:0db8::1 and leave the UDP port unchanged, use the command:

```
awplus# configure terminal
awplus(config)# sflow collector ipv6 2001:0db8::1
```
To remove the sFlow collector IPv6 address and leave the UDP port unchanged, use the command:

**awplus#** configure terminal

**awplus(config)#** no sflow collector ipv6

To remove the sFlow collector IPv6 address and to remove the UDP port, use the command:

**awplus#** configure terminal

**awplus(config)#** no sflow collector ipv6 port

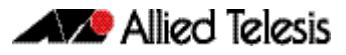

## <span id="page-3053-1"></span><span id="page-3053-0"></span>**sflow collector max-datagram-size**

This command sets the maximum size of the sFlow® datagrams sent to the collector.

The **no** variant of this command resets the maximum-datagram-size to the default.

**Syntax** sflow collector max-datagram-size <*200-1500*>

no sflow collector max-datagram-size

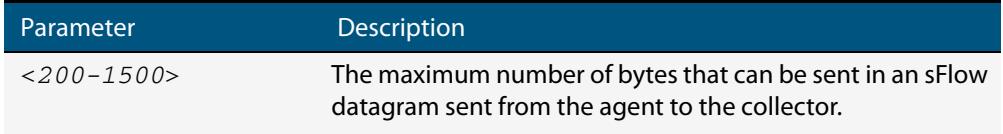

**Default** 1400 bytes

**Mode** Global Configuration

**Example** To set the maximum datagram size to 1200, use the command:

**awplus#** configure terminal

**awplus(config)#** sflow collector max-datagram-size 1200

## <span id="page-3054-1"></span><span id="page-3054-0"></span>**sflow enable**

This command enables sFlow® globally on the switch.

The **no** variant of this command disables sFlow globally on the switch.

Note that enabling sFlow does not automatically set its operational status to active. To activate sFlow the following conditions need to be met:

- sFlow is enabled.
- The sFlow agent address is set.
- The sFlow collector address is set to a valid (non zero) IPv4 or IPv6 address.
- Polling or sampling is enabled on the ports to be sampled or polled.

**Syntax** sflow enable no sflow enable

**Default** sFlow is disabled globally on the switch.

**Mode** Global Configuration

**Example** To enable sFlow operation, use the command:

**awplus#** configure terminal

**awplus(config)#** sflow enable

### <span id="page-3055-1"></span><span id="page-3055-0"></span>**sflow max-header-size**

This command sets the maximum header size of the Ethernet frames sampled on a specified port. The maximum header size is measured in bytes, referenced from the first byte of the Ethernet destination address and excludes the Ethernet FCS fields.

If a sampled Ethernet frame is longer than the maximum header size set by this command, then the frame will be truncated to the first N bytes before being placed in the sFlow datagram, where N is the maximum header size set by this command.

The **no** variant of this command resets the max-header-size to its default.

**Syntax** sflow max-header-size <*14-200*>

no sflow max-header-size

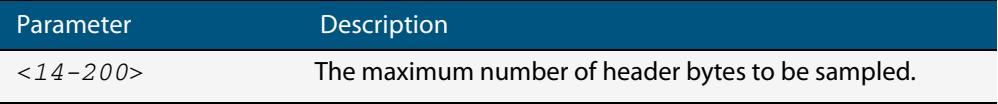

**Default** The max-header-size is 128 bytes.

**Mode** Interface Configuration

.

**Usage** The header size is measured from the first byte of the Ethernet frame MAC Destination Address.

For an environment using standard TCP IPv4 over Ethernet frames, consider the following basic protocol structure:

Ethernet header (including the 4 byte 802.1Q header component) = 18 bytes IPv4 header = 24 bytes  $TCP header = 24 bytes$ 

Total =  $66$  bytes

See **["Determine the max-header-size for the sampled data." on page 106.8](#page-3039-0)** for more information on configuring this command.

A similar consideration can be made for an environment using TCP IPv6 over Ethernet:

Ethernet header (including the 4 byte 802.1Q header component) = 18 bytes

IPv6 header  $=$  40 bytes

 $TCP header = 24 bytes$ 

 $Total = 82 bytes$ 

**Caution In the above network scenarios:** 

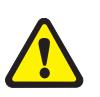

- For IPv4 any data existing between 66 bytes and the value set by this **command will be included in the sFlow packet samples. For example, with the default of 128 applied, up to 128-66=62 bytes of user data could be included in the sFlow datagram samples sent between the Agent and the Collector.**
- For IPv6 any data existing between 82 bytes and the value set by this **command will be included in the sFlow packet samples. For example, with the default of 128 applied, up to 128-82=46 bytes of user data could be included in the sFlow datagram samples sent between the Agent and the Collector.**

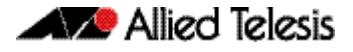

Note that the agent-to-collector datagrams contain their own UDP headers, which are outside this calculation.

**Example** To set the maximum header size to 160 bytes for ports 1.0.1 and 1.0.7, use the commands:

**awplus#** configure terminal **awplus(config)#** interface port1.0.1,port1.0.7 **awplus(config-if)#** sflow max-header-size 160

**Related Commands [show running-config sflow](#page-3060-0) [show sflow interface](#page-3062-0) [sflow max-header-size](#page-3055-1)**

## <span id="page-3057-1"></span><span id="page-3057-0"></span>**sflow polling-interval**

This command sets the sFlow® counter polling interval (in seconds) for the specified ports. A value of 0 disables polling. A counter sample is taken every N seconds where N is the value set by this command.

The **no** variant of this command applies the default.

**Syntax** sflow polling-interval {0|<*1-16777215*>}

no sflow polling-interval

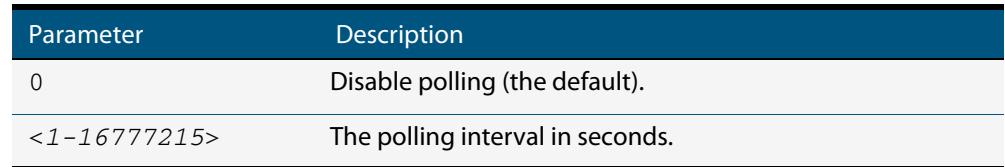

**Default** The polling-interval is 0 (polling disabled).

**Mode** Interface Configuration

**Example** To set the polling interval to 60 seconds for ports 1.0.1 and 1.0.7, use the following commands:

**awplus#** configure terminal

**awplus(config)#** interface port1.0.1,port1.0.7

**awplus(config-if)#** sflow polling-interval 60

## <span id="page-3058-1"></span><span id="page-3058-0"></span>**sflow sampling-rate**

This command sets the mean sFlow® sampling rate for the specified ports. Sampling occurs every N frames (on average), where N is the rate value set via this command. The sampling rate applies to ingress and egress frames independently. For example, a value of 1000 will sample one frame in every 1000 frames received, i.e. one in every 1000 frames sent from the specified port. A value of 0 disables sampling on the specified port(s).

The **no** variant of this command applies the default.

**Syntax** sflow sampling-rate {0|<*256-16777215*>}

no sflow sampling-rate

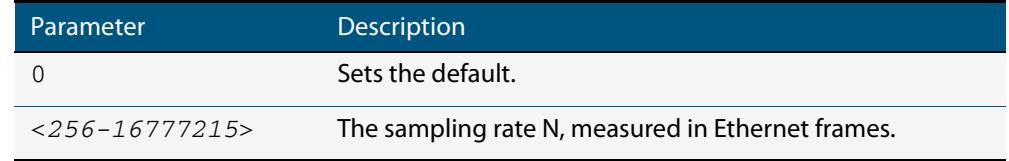

**Default** The sampling-rate is 0 (sampling disabled).

**Mode** Interface Configuration

**Example** To set the sampling rate to 500 for ports 1.0.1 and 1.0.7, use the commands:

```
awplus# configure terminal
  awplus(config)# interface port1.0.1,port1.0.7
awplus(config-if)# sflow sampling-rate 500
```
# <span id="page-3059-0"></span>**show debugging sflow**

This command displays sFlow® debug settings for agent operation, and for sampling and polling on specific interface ports. If no interface ports are specified, sampling and polling will be applied to all ports.

**Syntax** show debugging sflow [interface <*port-list*>]

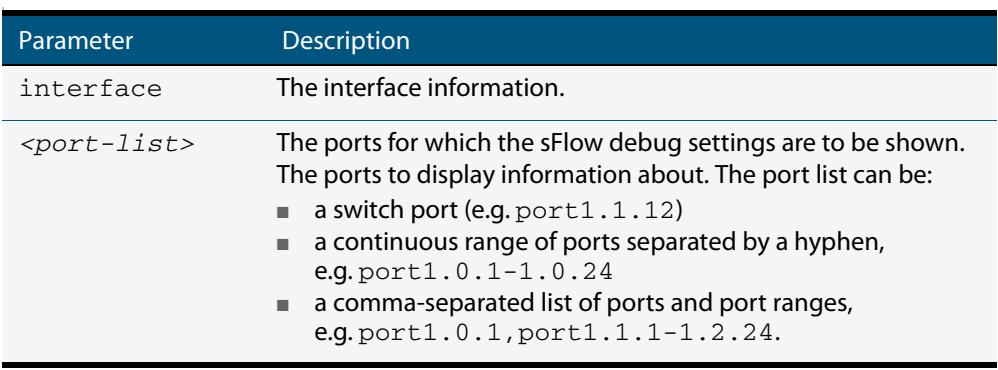

**Mode** User Exec and Privileged Exec

**awplus#** show debugging sflow interface port1.0.1-1.0.9

#### **Output Figure 107-1: Sample obtained for an sFlow agent**

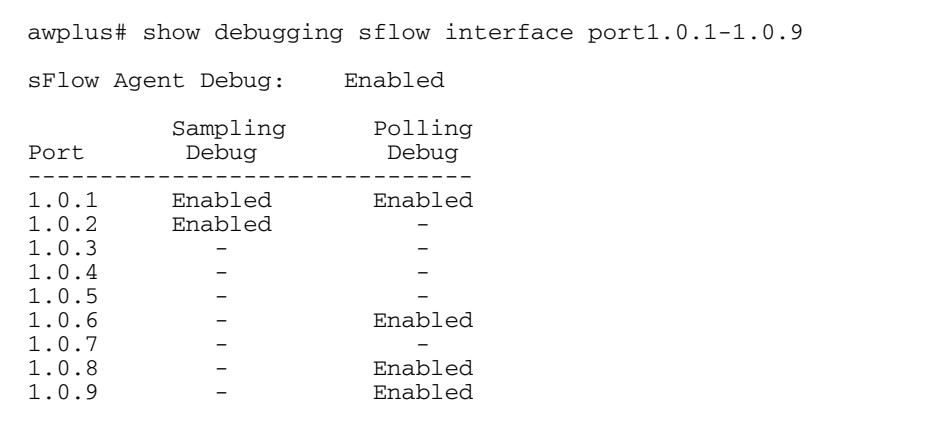

To display sFlow debug settings for all ports, use the command:

**awplus#** show debugging sflow

**Example** To display sFlow debug settings on the agent, and for sampling and polling on ports 1.0.1 to 1.0.9, use the command:
## <span id="page-3060-0"></span>**show running-config sflow**

This command displays the running system information specific to the sFlow feature.

**Syntax** show running-config sflow

 **Mode** Privileged Exec and Global Configuration

**Example** To display the sFlow running configuration information, use the command:

```
awplus# show running-config sflow
```
**Output Figure 107-2: Example output from the show running-config sflow command**

```
awplus#sh run sflow
!
sflow agent ip 192.0.2.33
sflow collector ip 192.0.2.65
sflow collector max-datagram-size 1200
sflow enable
!
interface port1.0.11-port1.0.22
  sflow sampling-rate 512
```
**Related Commands [show running-config](#page-188-0)**

### **show sflow**

This command displays non-port-specific sFlow agent configuration and operational status.

- **Syntax** show sflow
- **Mode** Privileged Exec

**Example** To display sFlow configuration and operational status, use the command:

**awplus#** show sflow

**Output**

#### **Figure 107-3: Example output from the show sflow command**

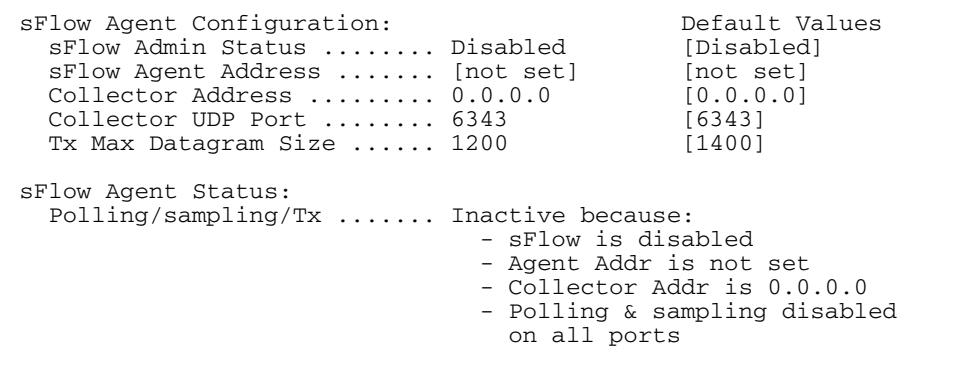

#### **Table 107-1: Parameters in the output of the show sflow command**

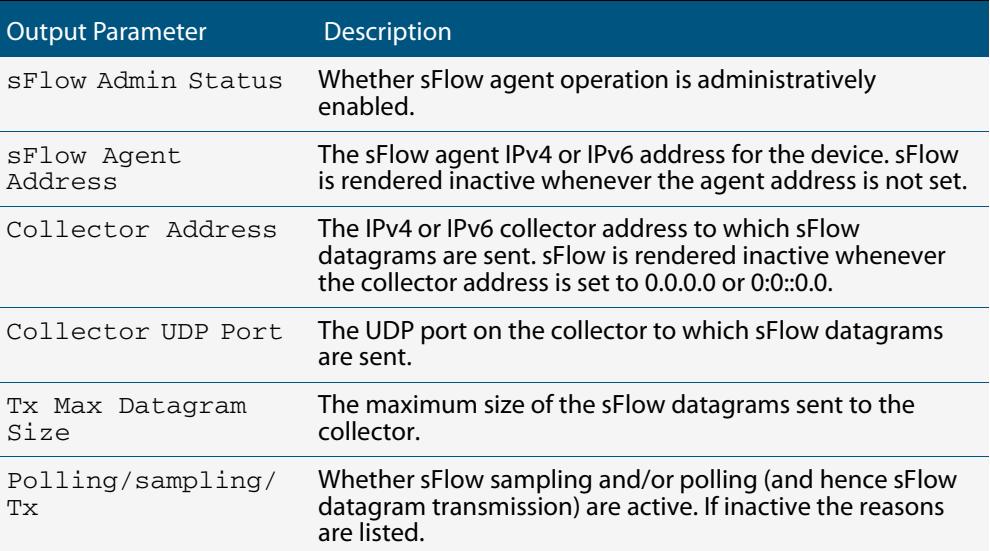

**Related Commands [show running-config sflow](#page-3060-0) [show sflow interface](#page-3062-0)**

### <span id="page-3062-0"></span>**show sflow interface**

This command displays sFlow agent sampling and polling configuration for specified ports.

**Syntax** show sflow interface <*ifrange*>

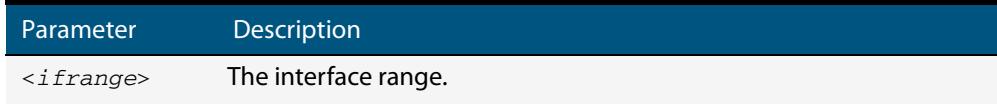

**Mode** Privileged Exec

## **undebug sflow**

This command applies the functionality of the **no [debug sflow](#page-3047-0)** command.

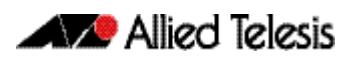

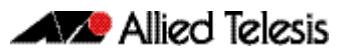

## <span id="page-3064-0"></span>**Chapter 108: Cable Fault Locator Introduction**

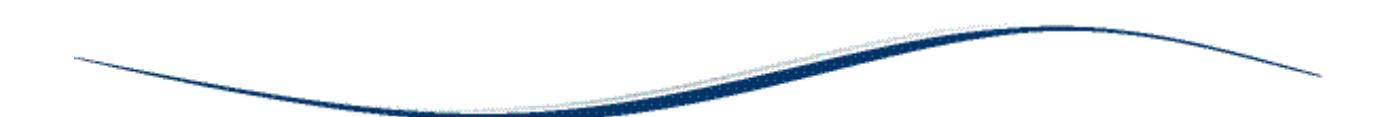

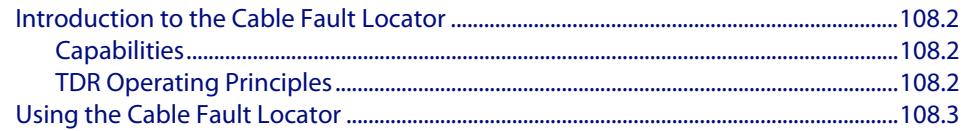

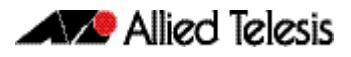

## <span id="page-3065-0"></span>**Introduction to the Cable Fault Locator**

The Cable Fault Locator (CFL) is a cable diagnostic tool located within the switch. For a selected port, the CFL will display connection status or faults that exist in either the connecting cable itself, or its terminations.

## <span id="page-3065-1"></span>**Capabilities**

The CFL is designed to operate on cable systems that utilize the following:

- fixed copper ports, i.e. not using SFP type pluggable transceivers.
- unshielded twisted pair data cables such as CAT 5 or CAT 6 and up to 100 meters long.
- cable terminations that use RJ-45 or RJ-0.5 connections.
- data rates from 10 Mbps to 1 Gbps (10 Gbps over copper cable is not supported).

The CFL operates using a technology known as Time Domain Reflectometry (TDR) to test all four pairs of wires inside the cable.

Note that CFL cannot run on a port that is currently supplying power via PoE.

## <span id="page-3065-2"></span>TDR Operating Principles

When a data cable is correctly terminated, the data energy traveling along it is absorbed by its terminating load resistance. However, if the cable is unplugged, broken or short circuited, this energy is reflected at the cable termination and travels back along the cable towards its source connection.

To test the cable, the CFL generates a pulse at the cable source connection and monitors the cable for the presence of a returning (reflected) pulse. By measuring the timing between the transmitted and reflected pulses, the CFL can calculate the distance between a fault (usually at the distant termination) and cable's source connection. Also, by detecting the polarity of the reflected signal, the CFL can determine whether the fault is due to an open circuit, or a short circuit, condition.

## <span id="page-3066-0"></span>**Using the Cable Fault Locator**

To run a CFL diagnostics test, use the command, **["test cable-diagnostics tdr interface"](#page-3070-0)  [on page 109.3](#page-3070-0)**. This will return a prompt asking you to confirm whether or not you want to continue with the test. This confirmation prompt is generated because the link is unable to carry data during the test, typically taking between 1 and 2 seconds to complete.

**Example** To run a CFL test on the cable inserted into port 1.0.1 use the following command:

**awplus#** test cable-diagnostics tdr interface port1.0.1

#### This command returns the following message:

Link will go down while test is in progress. Continue? (y/n):

Select y to continue.

**awplus#** y

Answering y returns the following message:

Test started. This will take several seconds to complete. Use "show test cable-diagnostics tdr" to print results.

 Once the cable test has run you can display its results by running the **[show test cable](#page-3069-0)diagnostics tdr** [command on page 109.2.](#page-3069-0)

#### **Output Figure 108-1: Example output from the show test cable-diagnostics tdr command**

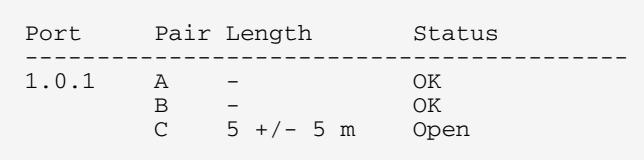

From the monitoring tests described, the CFL presents cable termination status information as shown, together with explanations, in **[Table 108-1](#page-3066-1)**.

#### <span id="page-3066-1"></span>**Table 108-1: Cable status table**

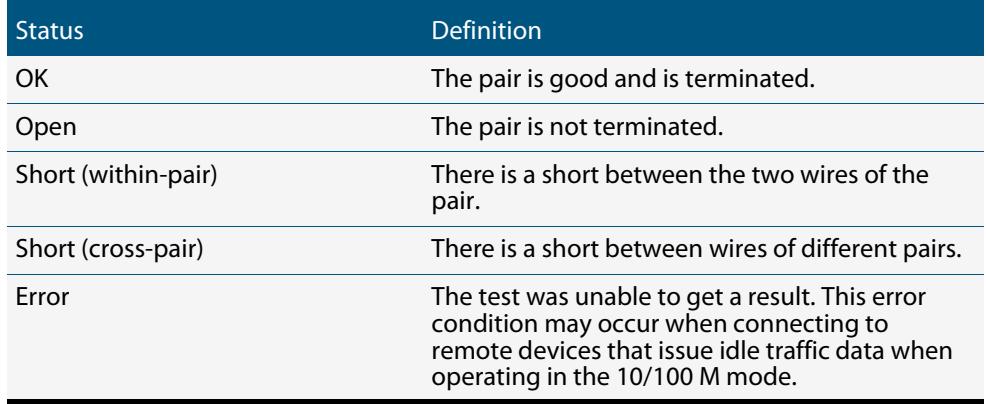

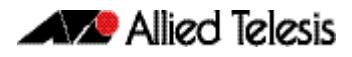

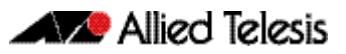

## <span id="page-3068-0"></span>**Chapter 109: Cable Fault Locator Commands**

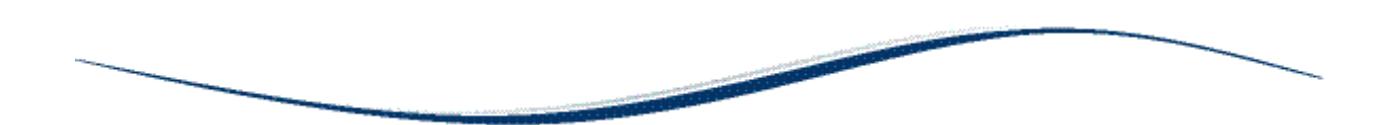

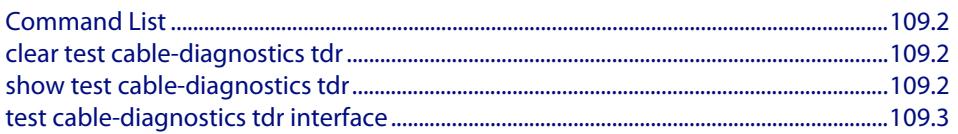

## <span id="page-3069-1"></span>**Command List**

This chapter provides an alphabetical reference of commands used to test copper cables. For more information, see Cable Tester Introduction.

### <span id="page-3069-2"></span>**clear test cable-diagnostics tdr**

This command clears the results of the last cable test that was run.

- **Syntax** clear test cable-diagnostics tdr
- **Mode** Privileged Exec
- **Examples** To clear the results of a previous cable-diagnostics test use the following commands:

**awplus#** clear test cable-diagnostics tdr

### <span id="page-3069-3"></span><span id="page-3069-0"></span>**show test cable-diagnostics tdr**

This command displays the results of the last cable-diagnostics test that was run using the TDR (Time Domain Reflectometry) on a fixed copper cable port.

The displayed status of the cable can be either:

- OK
- Open
- Short (within-pair)
- Short (across-pair)
- Error
- **Syntax** show test cable-diagnostics tdr

no enable

 **Mode** Privileged Exec

**Examples** To show the results of a cable-diagnostics test use the following command:

**awplus#** show test cable-diagnostics tdr

#### **Output Figure 109-1: Example output from the show test cable-diagnostics tdr command**

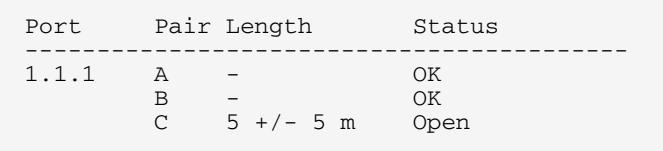

### <span id="page-3070-1"></span><span id="page-3070-0"></span>**test cable-diagnostics tdr interface**

This command applies the Cable Fault Locator's cable-diagnostics tests to twisted pair data cables for a selected port. The tests will detect either correct, short circuit, or open, circuit terminations. For more information on running the CFL, see the **[Cable Fault](#page-3064-0)  [Locator Introduction](#page-3064-0)** chapter.

The test can take several seconds to complete. See the related show command to display the test results.

A new test can only be started if no other test is in progress. CFL cannot run on a port that is currently supplying power via PoE.

The displayed status of the cable can be either, OK, Short (within-pair), or Open. The "Open" or "Short" status is accompanied with the distance from the source port to the incorrect termination.

**Syntax** test cable-diagnostics tdr interface *<interface>*

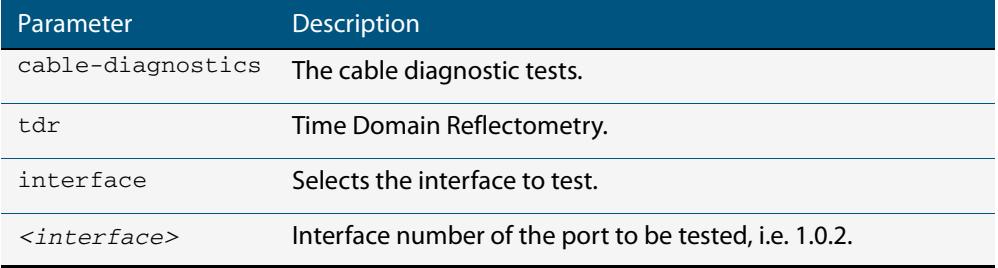

**Example** To run a cable test on the cable inserted into port 1.0.1 use the following command:

**awplus#** test cable-diagnostics tdr interface port1.0.1

#### You will receive the following message:

Link will go down while test is in progress. Continue?  $(y/n)$ : y Select y to continue.

**awplus#** y

You will then receive the following message:

Test started. This will take several seconds to complete. Use "show test cable-diagnostics tdr" to print results.

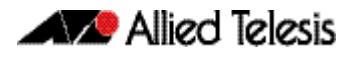

# **Part 8: Virtual Chassis Stacking**

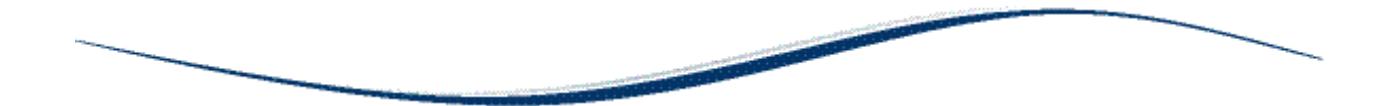

- **[Chapter 110VCStack Introduction](#page-3074-0)**
- **[Chapter 111Stacking Commands](#page-3102-0)**

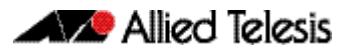

## <span id="page-3074-0"></span>**Chapter 110: VCStack Introduction**

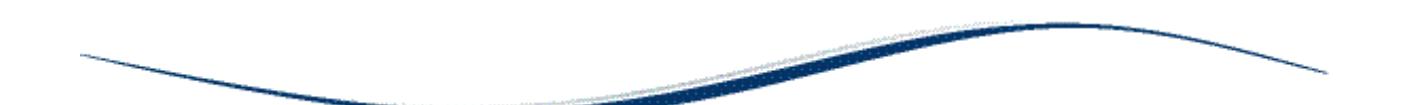

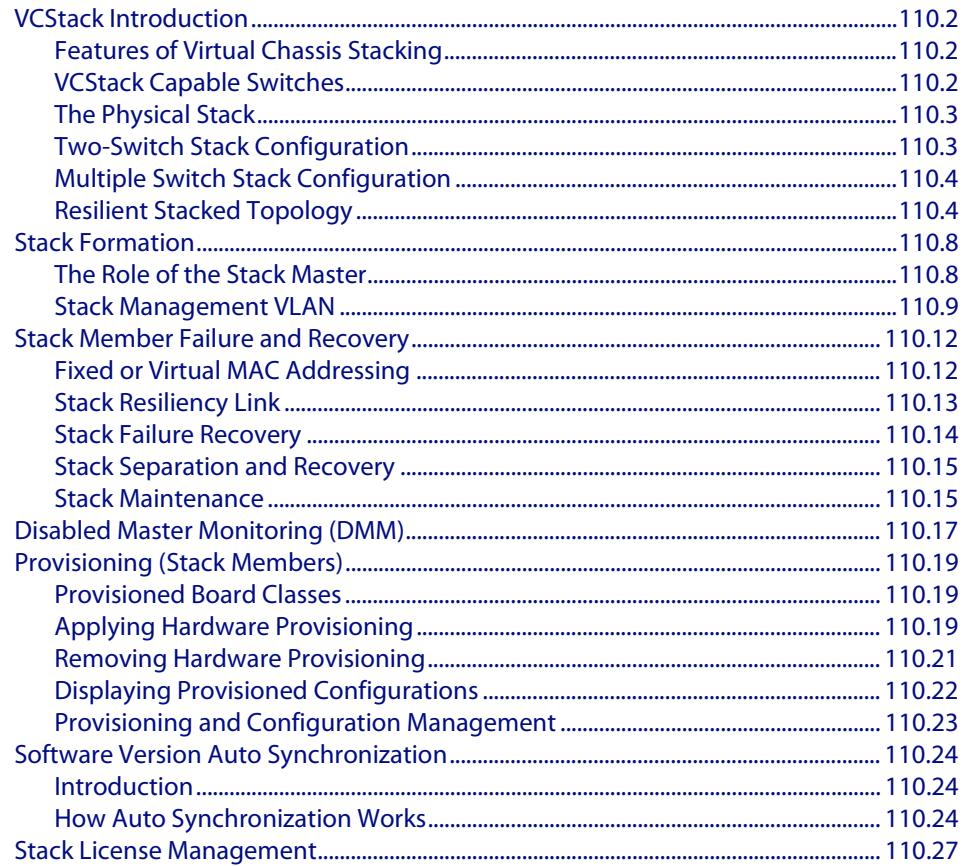

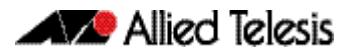

## <span id="page-3075-0"></span>**VCStack Introduction**

This chapter describes Virtual Chassis Stacking (VCStack), its features, and basic connection examples. For detailed descriptions of the commands used to configure VCStack, see **[Chapter 111, Stacking Commands](#page-3102-1)**. Also, see **[Allied Telesis Support](http://www.alliedtelesis.com/support/documentation_keyword_x81.aspx)  [Documentation](http://www.alliedtelesis.com/support/documentation_keyword_x81.aspx)** for detailed instructions on how to install this feature.

VCStack is a group of physically separate switches that are configured to operate as a single logical switch. In order to function as a VCStack, its component switches are connected using high-speed stacking links.

## <span id="page-3075-1"></span>Features of Virtual Chassis Stacking

Creating a VCStack greatly eases network management, because you can configure all the stacked devices via a single IP address. Creating a VCStack will often eliminate your need to configure protocols such as VRRP and Spanning Tree. VCStack also enables you to create highly resilient networks. This resiliency can be applied in several ways.

Within the stack itself, switch interconnection is via two links. The second link is able to provide an alternative data path, thus the stack will continue to function if a single switch fails. Degraded performance might occur however, due to the reduced VCStack bandwidth.

User ports can also be made extremely resilient by utilizing link aggregation. Aggregated links can span ports, modules, and even switches within the stack. Creating aggregated links that span multiple switches within a stack creates an extremely resilient configuration. Communication will still exist even if a switch and its aggregated ports fail. Refer to **[Figure 110-4 on page 110.5.](#page-3078-0)**

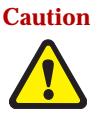

**Caution Stack operation is only supported if stack virtual-mac is enabled. For more information refer to: ["Enabling the stack virtual-mac" on page 110.12](#page-3085-2) and ["stack virtual-mac" on page 111.32](#page-3133-0)**

## <span id="page-3075-2"></span>VCStack Capable Switches

VCStack is supported on the following Allied Telesis switch types:

- SwitchBlade<sup>®</sup> x8100 Series (VCStack Plus)
- x900-24XT, x900-24XS, x900-24XT-N
- x900-12XT/s
- SwitchBlade<sup>®</sup> x908
- DC2552XS
- x610 Series
- x510 Series
- IX5-28GPX
- x310 Series

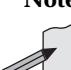

**Note** You can only create VCStacks using switches from within the same product group, for example, or all x610 Series switches.

Stacking connectivity and functionality varies slightly between switch types.Your x510 Series switch can support a maximum of four devices per stack. Consult the appropriate software reference for stacking functionality of other Allied Telesis switches.

## <span id="page-3076-0"></span>The Physical Stack

A VCStack can consist of up to four individual stack members interconnected via highspeed stacking links (SFP+ ports 27 and 28 on 28 port switches, and ports 51 and 52 on 52 port switches). As the stack forms, its switch members elect one of them to become the primary stack member called the stack master (displayed in the show commands as the active master). The remaining switches then become ordinary members of the stack, and are referred to as backup members.

### VCStack cables and connections

Stack members are interconnected via the SFP+ ports shown in **[Figure 110-1](#page-3076-2)**. Note that stacking cables should connect from port SFP/51 on one stack member, to port SFP/52 on the other (or from port SFP/27 on one stack member, to port SFP/28 on the other)

#### <span id="page-3076-2"></span>**Figure 110-1: Stacking ports**

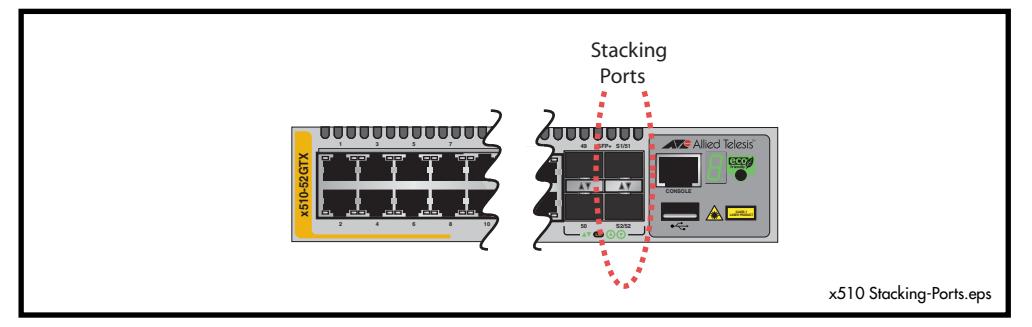

## <span id="page-3076-1"></span>Two-Switch Stack Configuration

### Ring configuration using two switches

This configuration, shown in **[Figure 110-2](#page-3076-3)**, uses two switches that are connected back to back via two high-speed stacking links. Note that stacking ports labeled S1/27 must connect to stacking ports labeled S2/28. Although in this configuration the stack can still function using only a single high-speed stacking link, we recommend using both stacking links as shown.

#### <span id="page-3076-3"></span>**Figure 110-2: Back-to-back topology**

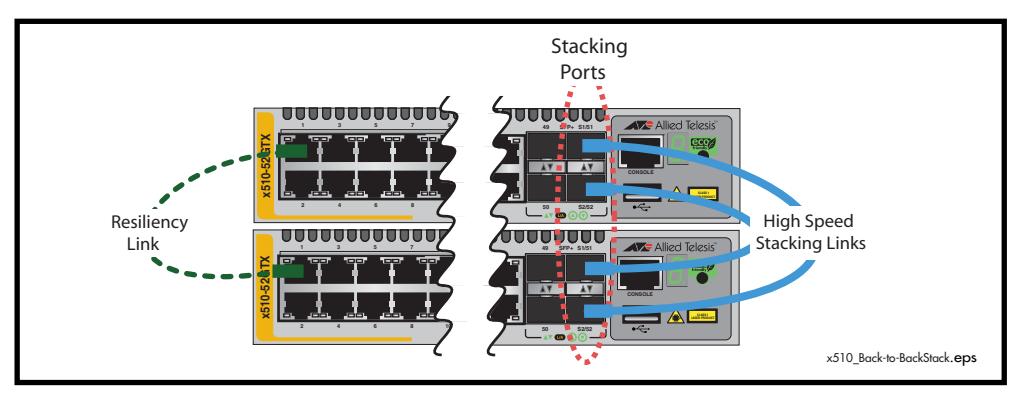

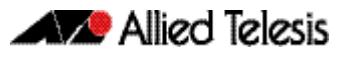

## <span id="page-3077-0"></span>Multiple Switch Stack Configuration

### Ring configuration using multiple switches

A VCStack using x510 switches can comprise up to four stack members connected in a ring topology. **[Figure 110-3](#page-3077-2)** shows a ring comprising three stacked x510 series switches. Because alternate paths are provided between the stack members' stacking links, this topology offers a very resilient configuration.

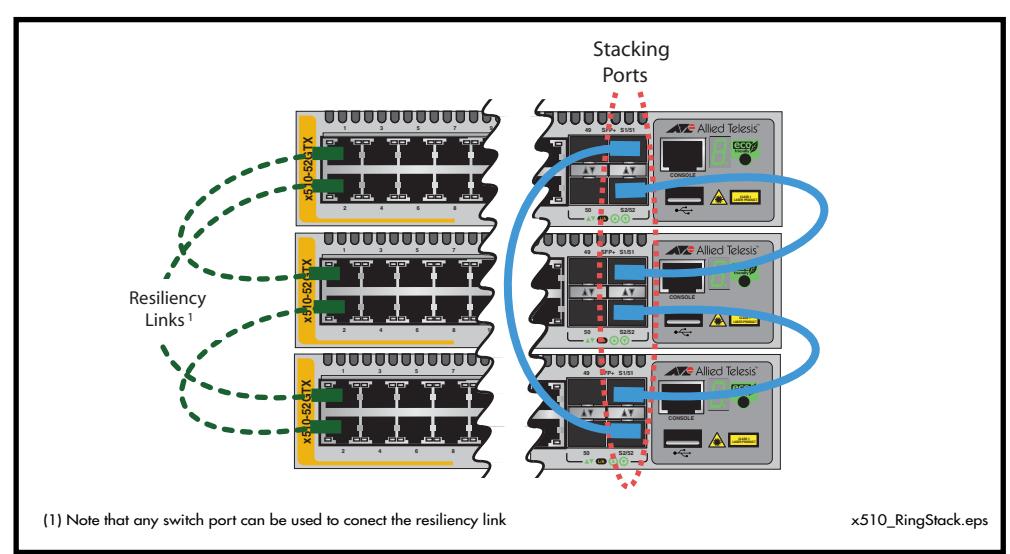

#### <span id="page-3077-2"></span>**Figure 110-3: VCStack ring topology using x510 switches**

## <span id="page-3077-1"></span>Resilient Stacked Topology

Where network connectivity uptime is a major criteria, you can use virtual chassis stacking to create highly reliable network configurations. The network shown in **[Figure 110-4](#page-3078-0)** employs redundant links and switches to create a stacked network that offers extremely reliable user connectivity.

Employing link aggregation rather than spanning tree to manage the parallel paths enables the bandwidth of both data links to be utilized under normal conditions, whilst enabling a single data link to operate should its partner link fail.

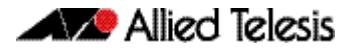

<span id="page-3078-0"></span>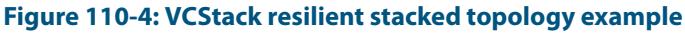

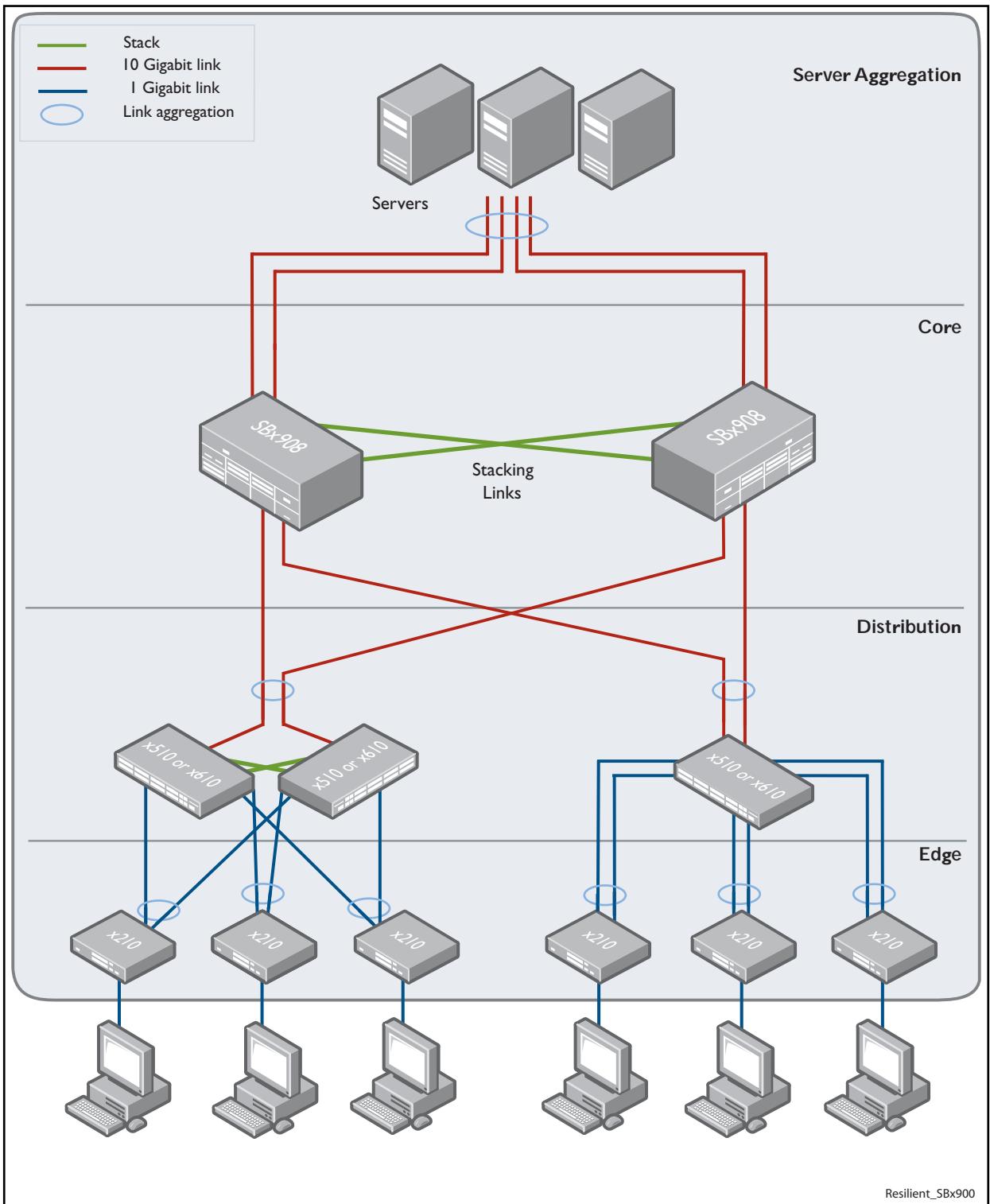

The network depicted in the above figure employs two SwitchBlade® x908 switches to form an expandable network core. These switches are stacked and so appear as a single logical switch (note that smaller switches such as can be also be used to form the stacked core or stacked distribution).

This network topology supplies multiple dual connections to a number of downstream distribution switches that can in turn connect to user devices. Similarly, the dual network paths provide very reliable connectivity to the servers portion of the network.

### Resiliency link

The resiliency link carries no network data. Its function is to provide additional stack status information to enable the stack members to more accurately decide whether it is appropriate for one of them to take over the role of stack master if the existing master fails. See **["Stack Resiliency Link" on page 110.13](#page-3086-0)**.

### Resiliency link configurations via switch ports

Two resiliency-link configurations that use switch ports are shown below. The first figure shows the resiliency link connecting in a ring topology, whilst the second figure shows the resiliency link connecting to the switch ports via a network hub. In both configurations, the resiliency link connections are made using a designated VLAN running over switchport connections between each stack member. For more information on using the resiliency link commands see the **stack resiliencylink** [command on page 111.28](#page-3129-0) and the **[switchport resiliencylink](#page-3135-0)** command on page 111.34.

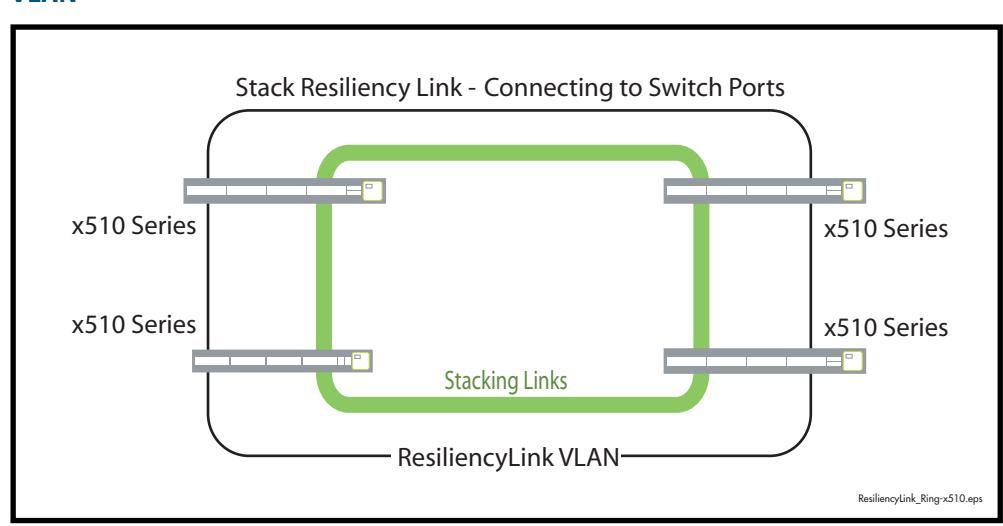

#### **Figure 110-5: Resiliency link connecting to switch ports over the ResiliencyLink VLAN**

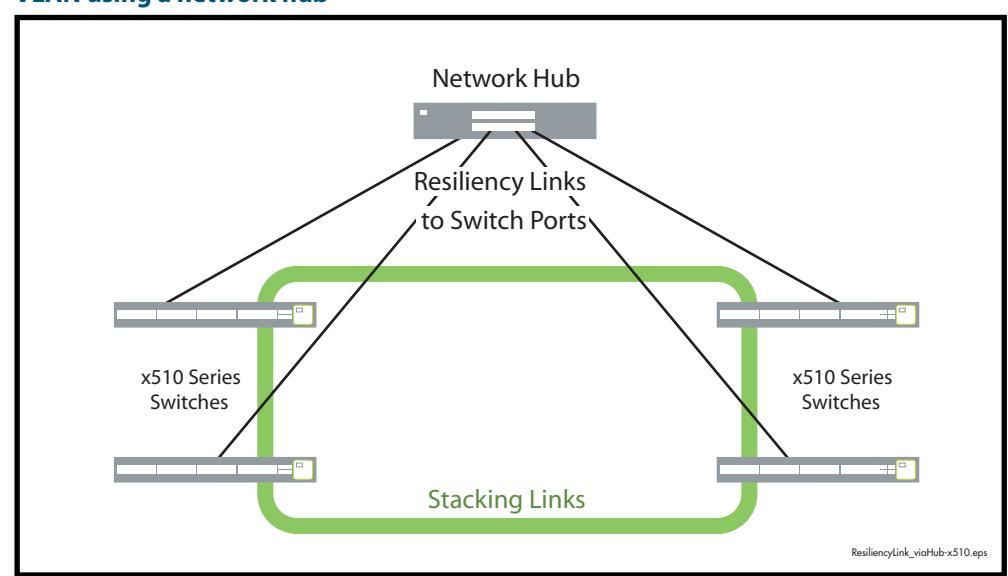

#### **Figure 110-6: Resiliency link connecting to switch ports over the ResiliencyLink VLAN using a network hub**

## <span id="page-3081-0"></span>**Stack Formation**

As previously mentioned, a VCStack always contains a stack (active) master plus a number of stack (backup) members. To be part of a stack, a switch must connect to the other potential stack members via dedicated stacking ports. See **[Figure 110-7](#page-3081-2)**.

#### <span id="page-3081-2"></span>**Figure 110-7: Stacking ports**

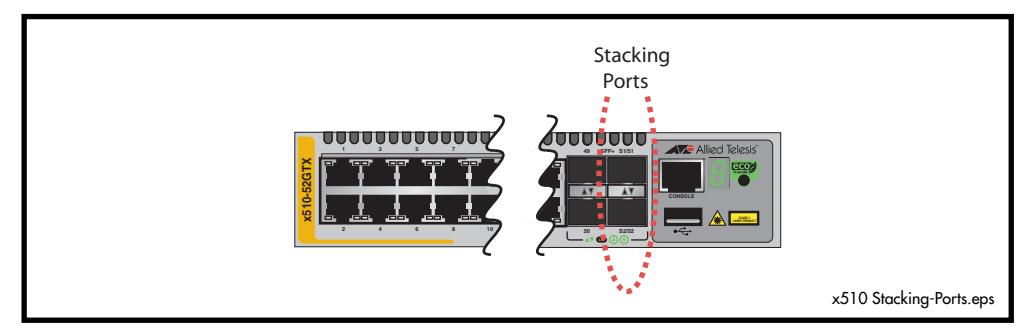

Once the switches have been physically connected to form a stack, powering all the members on automatically sets off a number of processes that enable the stack members to detect the presence of the other stack members and form themselves into a VCStack.

### Long distance stacking

You can extend the distance between stacked units up to the maximum supported by the particular SFP+ you are using. This capability enables you to create a stack of up to 4 geographically separated switches as a single stack.

## <span id="page-3081-1"></span>The Role of the Stack Master

In addition to being a member of its VCStack, the stack master manages functions such as software version control and distribution, routing processing, and network management.

### Selecting the stack master

The stack members are able to automatically select which switch will become the stack master. This selection is based on two components:

- **1.** The stack member's priority setting.
- **2.** The stack member's MAC address.

For both components, the lower the number the higher the priority will be. To set the stack priority, run the **stack priority** [command on page 111.25.](#page-3126-0) Note that changes to these settings will not take effect until the next master re-election. To display these components run the **show stack** [command on page 111.15](#page-3116-0).

The master is the switch with the lowest priority setting, or if the priority settings are equal, the switch with the lowest MAC address will become the stack master. When a stack member is initially booted, its priority value defaults to 128. Therefore, if all switches retain their defaults, then the stack master will be determined by MAC address comparison.

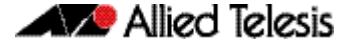

The stack also assigns a stack-ID number to each member. This number provides a unique reference number for switches within the stack; it plays no part in selecting the stack master. The stack-ID is used as the first digit of the three component port identifier numbers. For example, port number 2.0.14 has the stack-ID of 2.

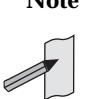

**Note** This last point is an important one to remember when using configuration scripts. You should ensure that you modify your configuration scripts to match any changes you have made to the stack-ID assignments.

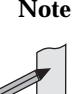

**Note** The ability to independently set both a stack member's priority and its ID means that the stack master does not need to have an ID of 1, although configuration is simplified by arranging for ID  $1$  to be the device with the lowest priority value - and thereby forcing it to be the stack master. If you create a stack using new switches, the following (simplified) process should ensure that the master member has an ID of 1. New switches are shipped with a Stack Member-ID of 1 and a priority of 128. If four such switches are created as a stack, the switch with the lowest MAC address will be selected to be the stack master (because all priority settings are 128). The remaining three stack member devices will then reboot. The stack master does not reboot and retains its Stack Member-ID of 1.

You can change the stack-ID by using the **stack renumber** [command on page 111.26.](#page-3127-0)

#### Common stack configuration

Once the switches have configured themselves into a VCStack, they all share the same configuration information and startup scripts.

## <span id="page-3082-0"></span>Stack Management VLAN

Managing the stack is the same as managing an individual switch. You can connect to the asynchronous console port of any stack member, or you can set an IP address on a network VLAN (for example, VLAN 1) and use SSH for remote access.

As the switches form themselves into a stack, each switch creates a common stack management VLAN and a management IP address. Both the VLAN ID and the IP address are internal entities that are used between the stacked switches, via the stacking ports, and therefore do not appear on the user network.

Initially the stack assigns the default VLAN tag ID of 4094 to the management VLAN, and assigns an IP address from the subnet 192.168.255.0/27 to this VLAN as the management IP address. Once the stack has formed, you can change both these settings. To change the VLAN ID use the **[stack management vlan command on page 111.24](#page-3125-0)**. To change the management IP address use the **[stack management subnet command on page 111.23](#page-3124-0)**. Note however, that you must keep the 27 bit subnet mask, (/27 or 255.255.255.224).

Also note that the management VLAN ID and management IP subnet must be unique across the stack's internal and external network. This means you cannot use the management VLAN ID or management IP subnet elsewhere in the user network. However, note that stacks in the same network can all use the same management VLAN ID and management IP subnet settings internally. To view the current settings for the stack management VLAN ID and IP address, use the **[show stack command on page 111.15](#page-3116-0)**.

### Stack member identification

When a switch becomes a stack member, it is assigned a Stack Member ID. A numeric ID LED on the front panel indicates its stack member ID number. See **[Figure 110-8 on](#page-3083-0)  [page 110.10](#page-3083-0)**. Switches in a VCStack usually have stack IDs in the range 1 to 4 (although any four numbers between 1 and 8 can be assigned). A stand-alone switch displays the ID number 0.

<span id="page-3083-0"></span>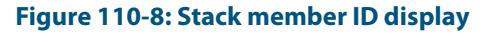

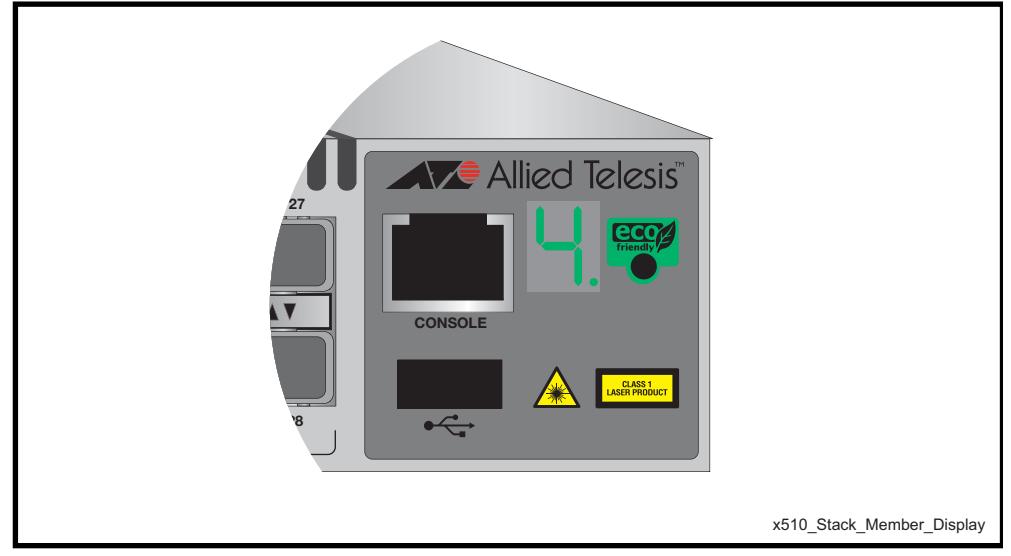

In addition, depressing the "eco" button on this panel will change the LED display to indicate the status of the switch within a stack, or whether it is operating as a stand alone switch. See **[Figure 110-8 on page 110.10](#page-3083-0)**.

#### **Figure 110-9: Stack\_Member\_Status display**

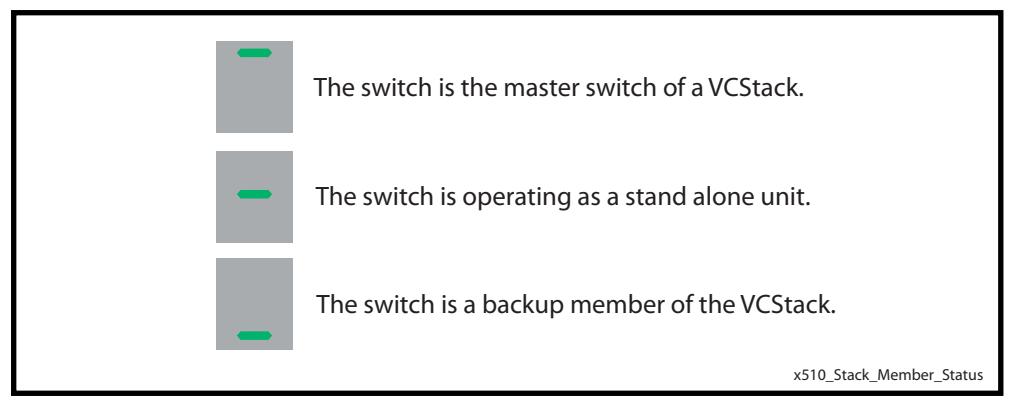

### Running commands on specific stack members

In some situations, you may want to obtain information that is specific to a particular stack member. For many **show** commands, you can specify the desired stack member. For example, to show the processes for stack member 2, use the following command:

```
awplus# show process 2
```
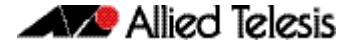

In other cases, you can use the **remote-login** command to log into the specific stack member. For example, to see a directory listing for stack member 2, use the following commands:

```
awplus# remote-login 2
awplus-2# enable
awplus-2# dir
```
To return to the command prompt on the master stack member, type **exit**.

For more information on using this command, see the **[remote-login command on](#page-3108-0)  [page 111.7](#page-3108-0)**.

#### Running QoS within a VCStack

When you configure QoS on a VCStack, you need to make the following changes:

Switches within a VCStack exchange their stack management traffic and user data over their high speed stacking links. The stack management traffic is pre-assigned to the egress queue 7. This is the highest value queue, and (in a stacked configuration) its traffic should not be shared with any user data. However, any CoS tagging of 7 applied to the incoming data will automatically be assigned to queue 7. You will therefore need to reconfigure your CoS to Queue settings to ensure that no user data is sent to queue 7.

To prevent this from happening, we recommend that you make appropriate changes to your queue settings (mappings) to reflect the stacking requirement previously described. For more information on this topic, see **["Mapping CoS tags to traffic types" on](#page-1739-0)  [page 62.12](#page-1739-0)**.

This process should include (but not be limited to) running the following command to ensure that any remaining user packets still carrying a CoS 7 tag will be mapped to egress queue 6.

To remap priority CoS traffic to egress queue 6, run the following commands:

```
awplus# config terminal
```
**awplus(config)#** mls qos map cos-queue 7 to 6

## <span id="page-3085-0"></span>**Stack Member Failure and Recovery**

## <span id="page-3085-1"></span>Fixed or Virtual MAC Addressing

A VCStack operates using a single virtual MAC address. This address is configurable by using the **stack virtual-mac** [command on page 111.32.](#page-3133-0)

### <span id="page-3085-2"></span>Enabling the stack virtual-mac

When the **[stack virtual-mac](#page-3133-0)** command is enabled, the stack uses a virtual MAC address selected from an allocated pool of MAC addresses. The stack will then always use this MAC address even if the stack master fails or is removed from the stack. In this situation, the new elected master will still retain the originally configured virtual MAC address.

The virtual MAC address will be used for all external ports, and VLAN interfaces, except the management VLAN. Although each individual switch in the stack retains its own native MAC address; this is only used over the stack management VLAN.

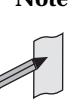

**Note** If one stack member has the virtual MAC address feature enabled and another has the virtual MAC address feature disabled then they will be able to form together as a stack. From master election onwards, the stack master's virtual MAC address setting will be used by the rest of the stack.

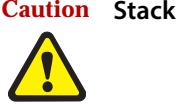

**Caution Stack operation is only supported if stack virtual-mac is enabled.**

**Virtual MAC format and value** The virtual MAC address is selected from within the range 0000.cd37.0000 to 0000.cd37.0FFF.

This can be considered as a MAC prefix component of 0000.cd37.0xxx.

where xxx is called the stack virtual-chassis-ID, and has the range 000 to FFF.

By default, the virtual-chassis-ID is randomly selected from the available range.

To change the virtual MAC address, use the **[stack virtual-chassis-id command on](#page-3132-0)  [page 111.31](#page-3132-0)**.

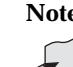

**Note** Using the same virtual MAC address settings on stacks in the same network will result in duplicate MAC addresses and network disruption.

Please ensure each stack in your network uses a unique virtual-chassis-ID.

**Manually selected virtual address**

To manually select a virtual MAC address you enable the stack virtual MAC feature by using the commands:

**awplus#** configure terminal

**awplus(config)#** stack virtual-mac

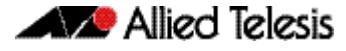

Then configure the **stack virtual-chassis-id** [command on page 111.31](#page-3132-0) to set a stack virtual-chassis-ID of your chosen value - entered as a decimal number within the range 0 to 4095. The value 120 is used in the following example:

```
awplus# configure terminal
awplus(config)# stack virtual-chassis-id 120
```
**Automatically selected virtual address** If you set the **[stack virtual-mac](#page-3133-0)** command without entering a value for the stack virtual-chassis-ID, the switch will randomly select a virtual-chassis-ID from the allocated range.

### Disabling the stack virtual-mac

When the **[stack virtual-mac](#page-3133-0)** command is disabled, the stack will use the MAC address of the current Master. If the stack master fails, the stack MAC address changes to reflect the new master's MAC address. If the stack MAC address does change, ARP tables of devices on the network will update to reflect the change in MAC address via **[ip gratuitous-arp](#page-764-0)link** [command on page 29.27.](#page-764-0)

## <span id="page-3086-0"></span>Stack Resiliency Link

The purpose of the resiliency link is to provide the stack members with status information that allows them to detect whether the stack master is still operational after a stack failure occurs.

Using the resiliency link, a stack member can differentiate between the master suffering a power-down or a software lock-up, where the master is offline, compared with a stackinglink failure, where the master is still online but connectivity over the stacking cables has been lost.

This enables the other stack members to either operate in the fall-back Disabled Master mode, or to re-elect a new stack master. The **["State change table" on page 110.13](#page-3086-1)** shows how the stack members respond to various problems occurring on the master node.

#### Stack recovery states

The following state-change-table shows stack member failure conditions and recovery actions in situations where the resiliency link is present or absent.

#### <span id="page-3086-1"></span>**Table 110-1: State change table**

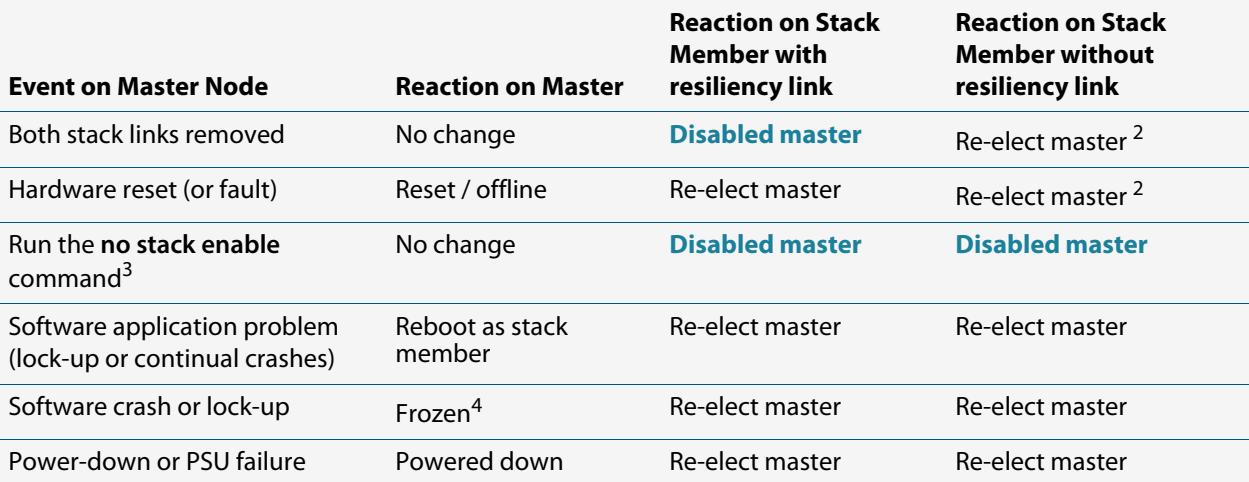

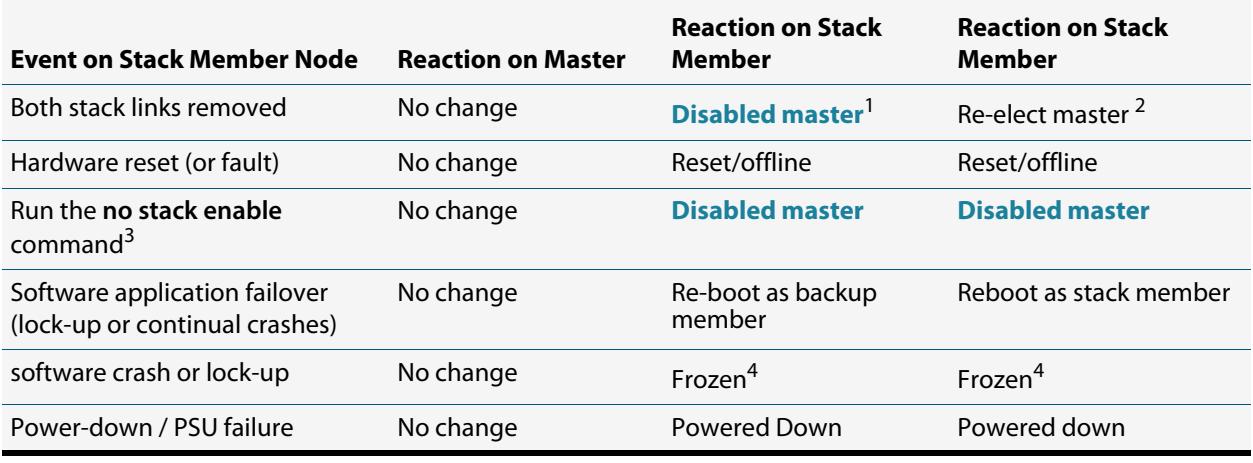

#### **Table 110-1: State change table**

If a backup member becomes the **[Disabled master](#page-3089-0)** it will first disable all its switch ports, then activate any triggers specified with the **[type stack disabled-master](#page-2997-0)** command that have been configured.

- 1. The stack member assumes the role of stack master. In specific situations this condition could result in a stack containing two masters. This would present problems with network management and the control of links that were previously aggregated.
- 2. The following situation will apply to a switch that has been removed from the stack by the using the "no stack enable" command:
	- « The switch will be unaware of further faults within the stack it was previously a member of.
	- « Should this switch then be powered down, all links previously shut down (as a result of running the no stack enable command) will remain down.
- 3. If the backup member's ports are still up, this may cause downstream switches with trunked ports to operate incorrectly.

## <span id="page-3087-0"></span>Stack Failure Recovery

If the stack master either fails, or is removed, the other stack members will re-elect a new stack master. The stack members automatically determine which of them becomes the new stack master. See the **[Disabled Master Monitoring \(DMM\)](#page-3090-0)** and the **[Disabled master](#page-3089-0)** sections for more information. Alternatively, you can manually configure a trigger with the **[type stack disabled-master](#page-2997-0)** command on page 103.28 to activate on a stack member if it becomes the disabled master.

**[Table 110-1](#page-3086-1)** shows how the stack backup members would respond to various problems occurring on the stack master stack.

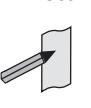

**Note** When VCStack is used with EPSR, the EPSR **failovertime** must be set to at least 5 seconds to avoid any broadcast storms during failover. Broadcast storms may occur if the switch cannot failover quickly enough before the EPSR **failovertime** expires. See the **[epsr](#page-2373-0)** command for further information about the EPSR **failovertime**.

See the **[reboot rolling](#page-3106-0)** command for further information about stack failover.

### <span id="page-3088-0"></span>Stack Separation and Recovery

Stack stubs occur when a fault results in the stack splitting into two, with one of the stack members taking on the role of stack master. Where the stack master is still active after a fault, and other stack members are not aware that the stack master is still active, the result can be two independently operating stacks, or stubs.

When two stub stacks are reconnected, a dual master situation will be detected, and the console log will display the message that a 'duplicate master' was detected. This situation results in the re-election of the stack master based upon the lowest Priority ID, or, where both members have the same Priority ID, the lowest MAC address. The 'losing' master and other prospective stack members will then reboot and join the new stack as backup stack members.

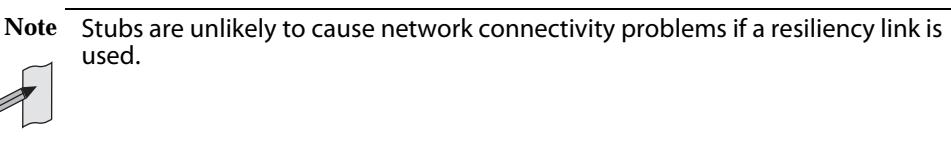

## <span id="page-3088-1"></span>Stack Maintenance

### Adding a stack member

An unstacked switch can be added to an existing stack (hot-swapped in) with minimal impact on traffic. To do this, power down the new member switch, then connect its stacking ports and power on the switch. The switch will boot as a member of the stack.

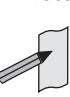

**Note** The existing Stack Member-ID and the device MAC address will have no effect on the status of the new member switch. The stack will admit the new device as an ordinary stack member and allocate it a new Stack Member-ID if its ID is one that already exists.

However, for good practice we recommend pre-configuring the new member with settings that are appropriate for when the new switch becomes a stack member.

This is to avoid unexpected situations occurring when the stack is rebooted. For example, if the new member had a priority setting that was lower than 128 and all the existing stack members were configured with the default; then, when the stack is rebooted, the new member would be elected as the stack master.

### Replacing a stack member

A stack member can be removed from a stack (hot-swapped out) with minimal impact on stack traffic. To do this, power-down the stack member, and disconnect its stacking ports.

You can seamlessly swap a stack member switch into the stack to replace another with the same configuration. This provides a simple way to replace an out-of-service switch with minimal impact, and minimal administration requirement. Before inserting the replacement device into the stack, make sure that:

- The replacement device is running a compatible firmware version.
- You set the Stack ID on the replacement device to the same ID as the device being replaced.
- The replacement device is installed with the same licenses as the other stack members — this ensures consistent behavior across the stack.

Once these requirements are met, insert the new stack member, reconnect the stacking ports and power-up the new stack member.

### Combining separate stacks

Two small (2 member) stacks can be combined into a single 4 member stack by physically reconnecting the stack members and rebooting. Note that the likelihood of a successful stack recombination is greatly increased if you set the stack IDs of each stack member to be unique within the combined stack that you are creating.

For example, consider two individual 2 member stacks that are to be combined into one 4 member stack, where the members of each stack had the stack member IDs of 1 and 2. Then, before you combine the stacks, you should renumber the member IDs of stack two to be 3 and 4.

### <span id="page-3089-0"></span>Disabled master

A properly functioning VCStack contains an (active) master and one or more (backup) members. Under fault conditions it is possible for some of the stack members to lose connectivity with the stack master. In this situation the stack members without master connectivity will form themselves into a stack stub and elect a "Disabled Master" to manage the stub until the fault is rectified. Once elected to this state the disabled master will disable all of its own ports and those of all other stack members within the stub. Apart from this, the operation and 'look and feel' of a disabled master is very similar to an active master.

By disabling all the stub's switchports, the disabled master avoids potential network connectivity problems that could result from by having two stack masters using the same configuration, or two switches in separated stubs trying to share the same "logical" communications paths such as a non functioning aggregated links. The active master's ports are unaffected by this, and they will continue to forward traffic normally.

Note that status information for members of the stack stub can be accessed by logging into the disabled master, in the same way as obtaining status information for a normal stack.

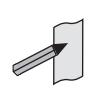

**Note** In a stack of more than two units, several stack members could become separated from the stack master. In this case, these stack members will form a stack stub together. Only one stack member will become the disabled master. The other switches will remain as backup stack members, but their switchports will still be disabled. Status information for the stack members can be accessed by logging into the disabled master, in the same way as obtaining status information for a normal stack.

## <span id="page-3090-0"></span>**Disabled Master Monitoring (DMM)**

The stack resiliency link and disabled master state offer a unique prevention of catastrophic network connectivity problems. However, when stack members become separated, the network is still left in a fragile state where the stack master no longer has the redundancy of a backup stack member. If the original stack master were to subsequently fail whilst the stack was separated, then all network connectivity would be lost if the disabled master's switchports remained shut down.

The Disabled Master Monitoring (DMM) feature avoids this situation by continuing to monitor the status of the original stack master (the active master) via the stack resiliency link. When the DMM feature is enabled, the disabled master can detect a failure of the original stack master within a few seconds. If a failure is detected, the disabled master transitions to the active master state and automatically re-enables all its switchports. This allows traffic forwarding via the stack to continue.

For more information about the disabled master state, see the section **["Disabled master"](#page-3089-0)  [on page 110.16](#page-3089-0)**. Note that a disabled master has the same configuration as an active master, but a disabled master has all its links shut down.

#### **Table 110-2: Stack behavior comparison**

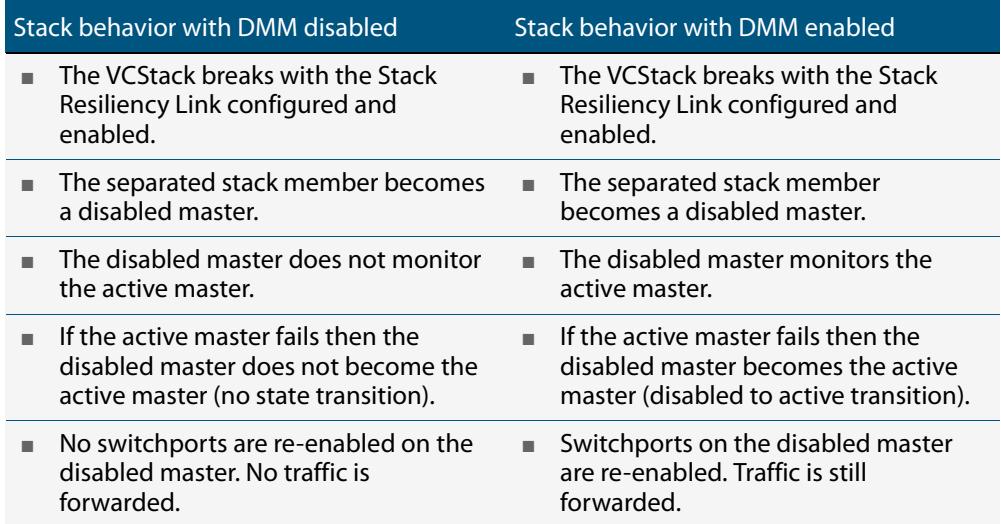

To enable the DMM feature, use the commands:

**awplus#** configure terminal

**awplus(config)#** stack disabled-master-monitoring

To disable the DMM feature, use the commands:

**awplus#** configure terminal

**awplus(config)#** no stack disabled-master-monitoring

To show the status of DMM on the VCStack, use the command:

**awplus#** [show stack \[detail\]](#page-3116-1)

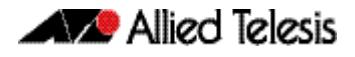

To apply a trigger upon transition from active master state to disabled master state, use the command:

**awplus#** [type stack disabled-master](#page-2997-0)

To apply a trigger upon transition from disabled master state to active master state, use the command:

**awplus#** [type stack master-fail](#page-2998-0)

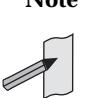

**Note** A disabled master trigger allows you to specify a script to reconfigure the disabled master on the fly, should a catastrophic failure separate the stack. This is useful to configure an alternate IP address so you can still log in to the disabled master via an SSH or a Telnet connection. The trigger script should use the **no shutdown** command to re-enable any switchports needed for an SSH or a Telnet management connection.

## <span id="page-3092-0"></span>**Provisioning (Stack Members)**

Stack member provisioning is the pre-configuration of a stack member's position ready for insertion at a later time. Provisioning enables a network administrator to pre-configure vacant stack member capacity within a VCStack, ready to be hot-swapped in at a later time. Later, when the stack member switch is physically added, its configuration is automatically applied with the minimum network disruption. Provisioning is ON by default, and cannot be disabled.

Provisioned capacity can be applied by either of the following actions:

- applying the **switch provision (stack)** [command on page 111.33](#page-3134-0)
- installing, then removing a provisionable device from its physical location, that is, a switch from its stack.

### <span id="page-3092-1"></span>Provisioned Board Classes

Provisioning introduces the concept of defined board classes. **[Table 110-3](#page-3092-3)** lists the stack member classes that have been defined for provisioning. Each board class is assigned a class and an appropriate port count. Presently no further definitions have been made for additional features such as media type, or PoE capability. This structure simplifies configuration.

#### <span id="page-3092-3"></span>**Table 110-3: Provisioned stack member classes**

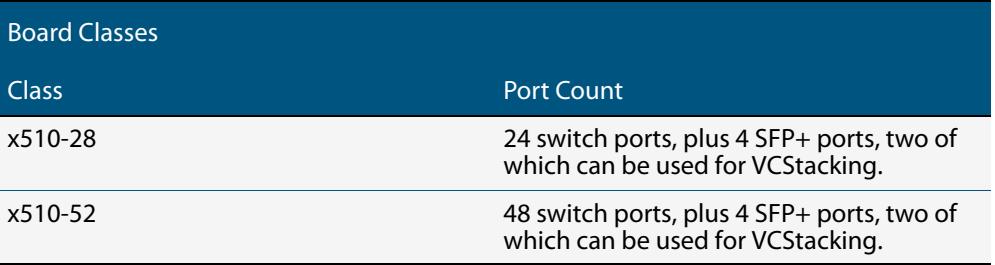

### <span id="page-3092-2"></span>Applying Hardware Provisioning

As previously mentioned, provisioning is the pre-configuration of vacant (i.e. unused) device capacity ready for device insertion at a later time.

**Without provisioning** On software versions prior to version 5.3.4, trying to configure an unused port will result in the following error message:

**awplus(config)#** interface port4.0.1

% Can't find interface port4.0.1

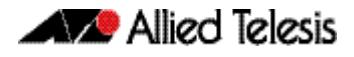

**With provisioning** With provisioning, you can configure stack members and their ports ready for future addition, even though they are not currently physically present:

**awplus(config)#** switch 2 provision *<switch-model>*

For information on using this command, see **["switch provision \(stack\)" on page 111.33](#page-3134-0)**.

Now that the switch is provisioned within the stack—although not yet physically present—you can move on to provisionally configure the switch ports themselves. The following example sets the port speed of port 2.0.1 to be 1000 Mbps.

```
awplus(config)# interface port2.0.1
awplus(config-if)# speed 1000
```
You can apply provisional configuration to all interface related commands. However, you cannot apply provisioning where it changes the network's physical topology. For example, you can't provision a switch as stack member 3 and then later change it - while its position is still vacant - to stack member 4. In this situation, you would need to unprovision the switch, then provision it again as stack member 4.

The following example creates a provisioned configuration that shows the association of ports with a VLAN:

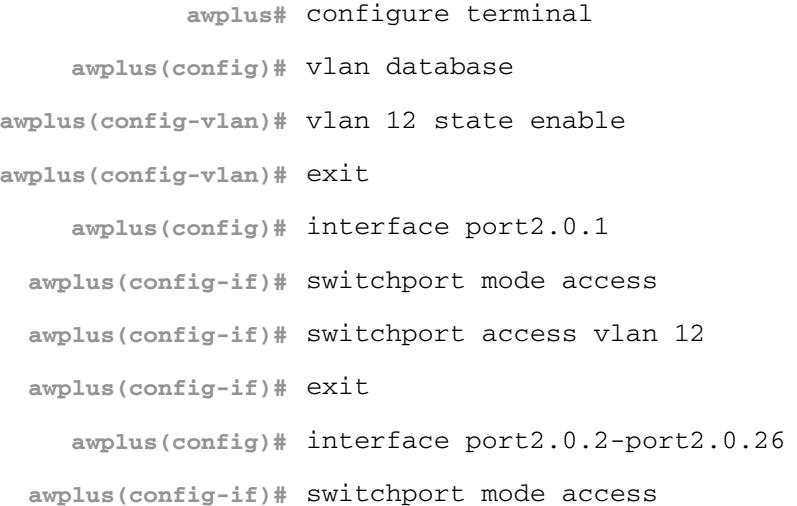

#### Provisioning error messages

The following error messages may appear when configuring provisioning:

#### **Table 110-4: Provisioning error messages (switch x [bay y] provision)**

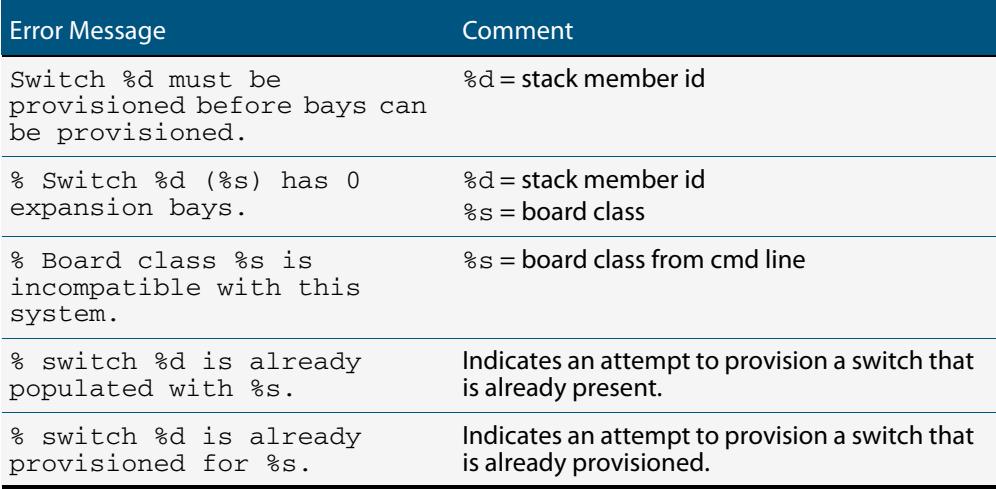

#### **Table 110-5: Provisioning error messages (no switch x [bay y] provision)**

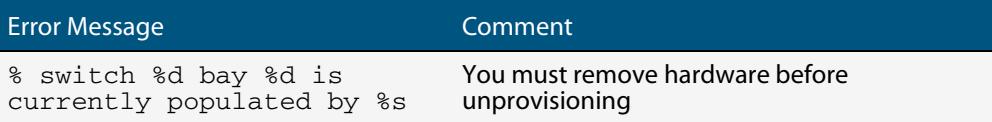

### <span id="page-3094-0"></span>Removing Hardware Provisioning

Hardware capacity that has been previously provisioned and is presently unoccupied can be unprovisioned with the no switch provision command. This removes the provisioned configurations for hardware that has either not yet been physically added to a switch or VCStack, or has previously existed, but has been removed.

The no switch provision command will also delete any switch bay commands with the same unit number and all associated interfaces, as well as all configuration for that switch .

You cannot unprovision hardware that is currently installed. A no switch command will not succeed if the unit/unit.bay location is currently occupied. For example:

**awplus(config)#** no switch 2 bay 2 provision % switch 2 bay 2 is currently populated by <module-type>

The following example displays the output of a show stack that includes a provisioned VCStack member 3:

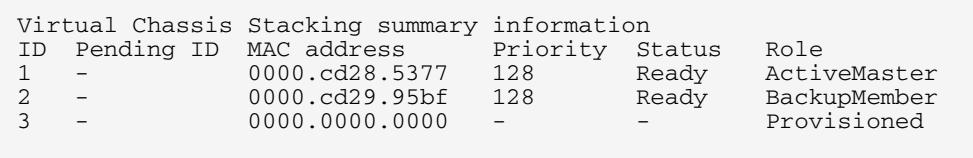

#### Switch ID 3 is then unprovisioned:

**awplus(config)#** no switch 3 provision

Run the show stack command to confirm that switch 3 has been unprovisioned:

**awplus#** show stack

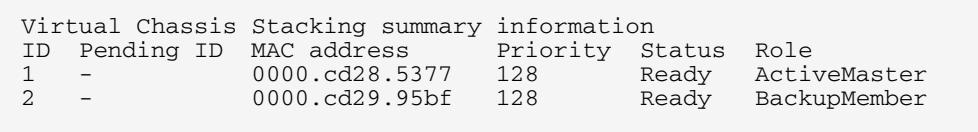

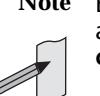

**Note** Ensure that you save your running configuration to your startup configuration after making any provisioning changes using **copy running-config startupconfig.**

## <span id="page-3095-0"></span>Displaying Provisioned Configurations

In this respect the major difference associated with provisioning, is that interface configurations will still exist in the config files and will appear in show commands, even though a device itself may not be physically installed. This (provisioning) could result from device capability that has been preconfigured for future installation, or could result from the removal of an installed device.

The show running-config command includes switch commands for existing hardware, plus all non-existent, but provisioned, hardware. The following example output of the show running-config command illustrates how provisioned and existing hardware is displayed.

#### **Figure 110-10: Sample display of existing and provisioned show output**

```
sh running-config 
!
switch 1 provision x510
!
interface port1.0.1-1.0.12
  switchport
  switchport mode access
!
.end
```
#### Displaying provisioned hardware status

The status, present or provisioned, appears in monitoring commands such as the show interface brief command. The following sample output from the show interface brief command shows the provisioning status of two configured stack members.
#### **Figure 110-11: Sample show interface brief output showing hardware provisioning status**

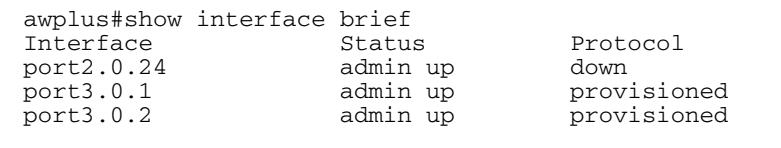

A more detailed inspection of the provisioned port2.0.3 is shown below. Note that the MAC address is 0000.0000.0000, which is the value applied as a placeholder for all provisioned ports. Also note that although the port is in the link DOWN state its administrative state of UP PROVISIONED means that it can be further configured. For example, it can be associated with a VLAN, or added to a link aggregation group.

#### **Figure 110-12: Sample display showing provisioning status of a specific port**

```
Interface port2.0.3
   Scope: both
   Link is DOWN, administrative state is UP PROVISIONED
   Thrash-limiting
     Status Unknown, Action learn-disable, Timeout 1(s)
   Hardware is Ethernet, address is 0000.0000.0000
   index 6801 metric 1 mtu 1500 mru 1522
  <BROADCAST, MULTICAST>
   SNMP link-status traps: Disabled
     input packets 0, bytes 0, dropped 0, multicast packets 0
     output packets 0, bytes 0, multicast packets 0 broadcast 
pks0
```
## Provisioning and Configuration Management

A benefit of provisioning is configuration settings are no longer dependent on the existence of hardware devices. When a device is removed, all the interfaces for that device are shut down and its provisioning status is set. This means that you can add or remove physical hardware without affecting your network interfaces. Of course when ports go down (i.e. are physically removed) there will be other changes to network configuration, as protocols may re-converge or routes may be removed.

Switches within a VCStack can be hot-swapped without the need for reconfiguration.

The configuration of a newly inserted device that matches the provisioned board-class is achieved on a best-effort basis. For example inserting a non-POE switch into a stack member location configured for PoE will result in the failure of the PoE configuration commands.

Take care that your provisioned configurations, match with the type of hardware that you plan to install.

awplus(config)# switch 2 bay 4 provision <product-type> **awplus(config)#** interface port2.0.4 **awplus(config-if)#** shutdown

# **Software Version Auto Synchronization**

## **Introduction**

Different software releases exhibit functional and operational differences. To maintain consistent behavior across the stack, all new member switches must be running the same software release before they can fully join the stack.

Manually upgrading the software release of each new stack member that joins a stack would be a cumbersome process. The VCStack software version auto synchronization feature automates this process by ensuring the same software release is used on all stack members, and automatically upgrades stack members where required.

Note that to maintain consistent behavior across the stack, all member switches should have the same licenses enabled. See the **[Stack License Management](#page-3100-0)** section in this chapter and see **[Chapter 8, Licensing Introduction and Configuration](#page-216-0)** for an overview of feature licensing that should be applied to each stack member. Stack members without feature licensing applied operate in an unlicensed, unsupported mode. To purchase feature licenses, contact your authorized distributor or reseller.

## How Auto Synchronization Works

### Software version comparison

When the stack is formed, it elects one of its switches to become the master. The software release running on the stack master will then become the software version used throughout the stack. After a master is elected, all the stack members compare their current software version with the version that is running on the stack master.

If the comparison process detects differences between software versions, the software version auto synchronization feature will automatically copy the master's software release onto the appropriate stack members. Once the software release has successfully been copied, this version will become the boot software for that particular stack member, which will then reboot in order to load the new software release.

If a software version running on a stack member is incompatible with that running on the master, and software version auto synchronization is turned off, then that switch will be removed as a stack member. See **[stack software-auto-synchronize command on](#page-3131-0)  [page 111.30](#page-3131-0)**.

When auto-synchronization upgrades a stack member, the member's current running software will be set as the backup software release. If there are any problems loading the new software, then the backup software release will be used to recover.

If the stack member does not have enough free Flash memory space for the new release, then the new release will replace up to two older release files in Flash memory, which is determined by software build dates of the older release files. The oldest release files are replaced first.

### Auto synchronization limitations

Because the stack master's software version gets applied to the rest of the stack, care must be taken to ensure the correct switch is elected master. If the master is running an older software release, then software version auto synchronization may downgrade the software releases running on other stack members. For configuring which stack member becomes the master, see the **[stack priority command on page 111.25](#page-3126-0)**.

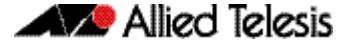

Software version auto synchronization will not work if stack members are booting using either a one-off boot or from TFTP or YMODEM. In these situations, any stack members running different software will boot as standalone devices.

If software version auto synchronization is configured as **off** for a stack member that is running a different software release to the master, by applying the command "no stack software-auto-synchronize" that switch will boot as a standalone device. For more information, see the **[stack software-auto-synchronize command on page 111.30](#page-3131-0)**.

### Incompatible software releases

The software version auto synchronization feature will not always work if there have been significant VCStack or system changes between the two different software releases. The VCStack discovery of other stack members uses an internal "stack S/W version" to detect compatibility between builds.

If the VCStack software between two stack members is incompatible, the software version auto synchronization feature will not work. Instead, an "incompatible stack S/W version" log message will be displayed and both stack members will boot as standalone devices. This is an undesirable situation because both devices may load the same configuration file, which could cause network conflicts. In order to avoid this situation when upgrading the stack to a new major release, ensure the "boot system" command succeeds.

In general, the software version auto synchronization feature will work between maintenance releases, such as between 5.4.4-0.1 and 5.4.4-0.2, but may not work between major or minor releases that have new VCStack features, such as between 5.4.3-0.1 and 5.4.4-0.1. For information about which specific releases support auto synchronization, see the **[New and Enhanced Features](http://alliedtelesis.com/support/documentation_keyword_New%20and%20Enhanced.aspx)** document for the release.

### Upgrading stack software reliably

When upgrading a stack to a new software release, the **[boot system backup](#page-162-0)** command [on page 7.11](#page-162-0) will automatically synchronize the new software release across stack members. If there is insufficient file space on a backup member, the boot system command has an interactive mode that prompts you to delete old releases to free up file space.

However, if you choose not to delete any release files, or if Flash space is taken up with other types of files, then the boot system command can fail to set the preferred release on the backup member. If you do not have enough space in Flash to add a backup release file, then remove unused files in Flash using the delete command.

If you are unsure which files to delete, the following process may assist you.

```
awplus# remote-login 2
awplus-2# enable
awplus-2# dir
```
Use the remote-login command to login to the backup member with insufficient free file space, in this example member 2.

Look for any .rel (release) files, .jar (GUI), or .tgz and .gz (diagnostic) files that are no longer needed and use the delete command to remove them.

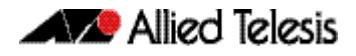

Alternatively, you can use the file system commands directly from the master's console prompt using the filepath of the backup member's Flash. Substitute awplus for the hostname in the configuration, and use awplus-2 for stack member 2, and so on.

```
awplus# dir awplus-2/flash:*
awplus# delete awplus-2/flash:/x510-5.4.4-
       3.5.rel
```
## <span id="page-3100-0"></span>**Stack License Management**

Feature licenses across a stack can be managed either via the CLI with the **[license](#page-225-0)** command or via SNMP using the AT-LICENSE-MIB Enterprise MIB.

See **[Chapter 8, Licensing Introduction and Configuration](#page-216-0)** for an introduction and overview of licensing and configuration tasks. See **[Chapter 9, Licensing Commands](#page-224-0)** for command descriptions and examples.

Stack members without licensing applied operate in an unlicensed, unsupported mode. To purchase feature licenses, contact your authorized distributor or reseller.

The stack does not have to be restarted when a feature license is enabled or disabled. When a new feature license is enabled across the stack some protocol modules may need to be restarted before the license is activated. A warning is given about the need to restart the protocol modules and a "y/n" prompt is given to proceed with the license installation. If SNMP is used to enable a feature license, the affected protocol modules are restarted automatically.

To maintain consistent behavior across the stack, all member switches should have the same feature licenses enabled. However, you can enable or disable a feature license on a single stack member if required. Note that doing so could result in the stack failing to operate correctly. If you enable or disable a feature license on a single stack member via the CLI a warning message is generated. A warning message is not generated if you manage the stack via SNMP.

The license keys available for purchase include a limit on the number of switches that it can be applied to. If the license is applied to a stack that has more members than the license is valid for via the CLI, a warning message is generated and the event is logged.

For feature licenses, contact your authorized distributor or reseller. If a license key expires or a proper key is not installed, some software features will not be available.

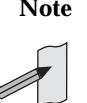

Note See the AlliedWare Plus<sup>TM</sup> datasheet for a list of current feature licenses available by product, and the AlliedWare Plus<sup>TM</sup> How To notes for information on obtaining them.

To enable a feature license on all stack members, use the command:

**awplus#** license *<label> <key*>

To disable a feature license on all stack members, use the command:

```
awplus# no license <label>
```
To display detailed information about feature licenses on the stack master, use the command:

> **awplus#** show license [feature] [<*label*>|index <*indexnumber*>]

To display detailed information about feature licenses on a single stack member or all stack members, use the command:

**awplus#** show license [*<label>*] member [*<1-8>*|all]

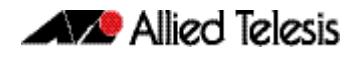

To display brief information about feature licenses on a single stack member or all stack members, use the command:

**awplus#** show license [*<label>*] brief member [*<1-8>*|all]

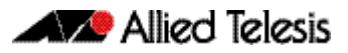

# <span id="page-3102-0"></span>**Chapter 111: Stacking Commands**

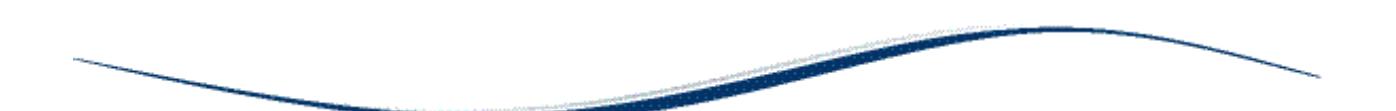

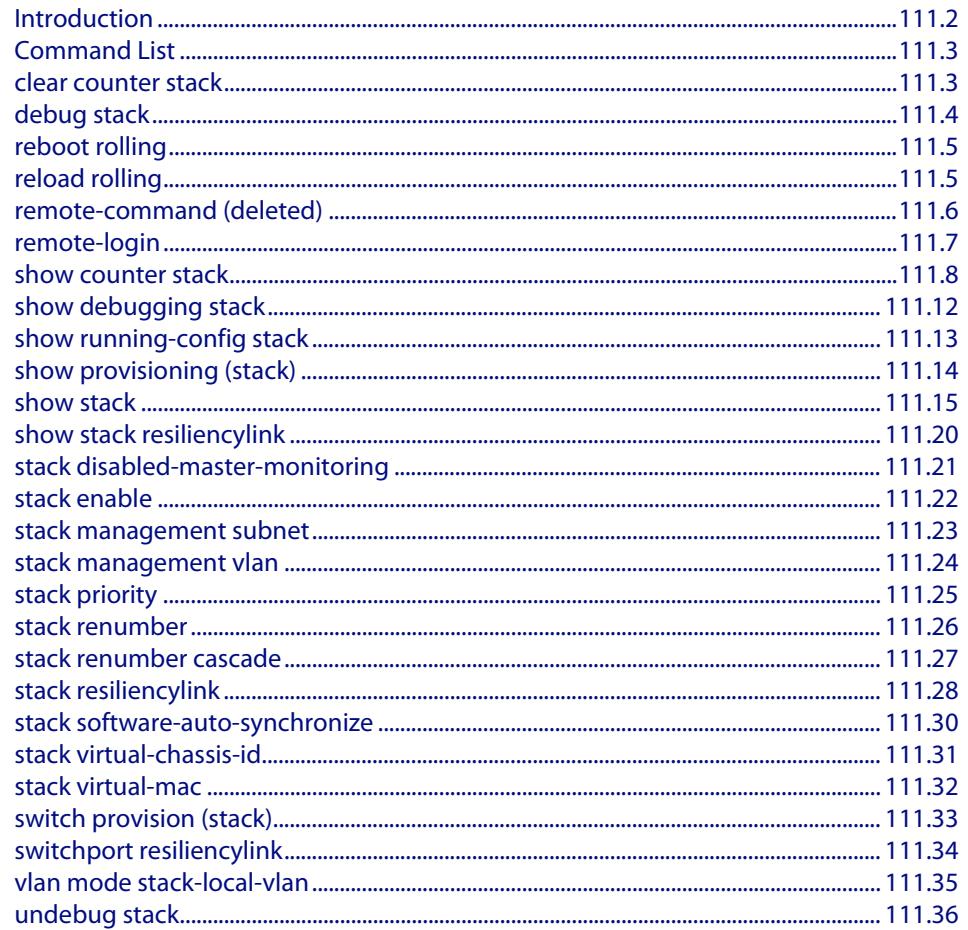

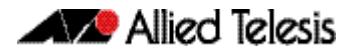

## <span id="page-3103-0"></span>**Introduction**

This chapter provides an alphabetical reference for each of the Stacking commands.

Also note the following stacking trigger commands that are documented in the Triggers chapter:

**[type stack disabled-master](#page-2997-0)** command on page 103.28

**type stack master-fail** [command on page 103.29](#page-2998-0)

**type stack member** [command on page 103.30](#page-2999-0)

**type stack link** [command on page 103.29](#page-2998-1)

In addition to the stacking commands shown in this chapter, stacking content also exists in the following commands:

**hostname** [command on page 10.18](#page-253-0)

**reboot** [command on page 10.23](#page-258-0)

**reload** [command on page 10.23](#page-258-1)

**show cpu** [command on page 10.26](#page-261-0)

**show cpu history** [command on page 10.29](#page-264-0)

**show exception log** [command on page 12.39](#page-348-0)

**show file systems** [command on page 7.36](#page-187-0)

**show memory** [command on page 10.36](#page-271-0)

**show memory history** [command on page 10.39](#page-274-0)

**show process** [command on page 10.43](#page-278-0)

**show system** [command on page 10.47](#page-282-0)

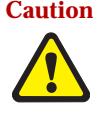

**Caution Stack operation is only supported if stack virtual-mac is enabled. For more information refer to: ["Enabling the stack virtual-mac" on page 110.12](#page-3085-0) and ["stack virtual-mac" on page 111.32](#page-3133-0)**

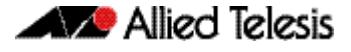

# <span id="page-3104-0"></span>**Command List**

## <span id="page-3104-1"></span>**clear counter stack**

This command clears all stack counters for all stack members.

- **Syntax** clear counter stack
- **Mode** Privileged Exec
- **Example** To clear all stack counters:

**awplus#** clear counter stack

**Related Commands [show counter stack](#page-3109-0)**

## <span id="page-3105-0"></span>**debug stack**

This command enables the stacking debugging facilities.

**Syntax** debug stack [link|topology|trace]

no debug stack [link|topology|trace]

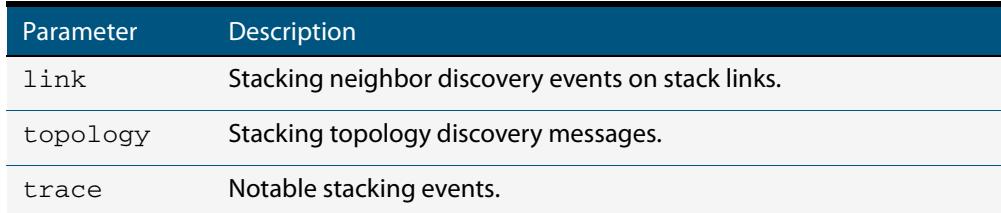

**Default** Stack trace debugging is enabled.

**Mode** Privileged Exec and Global Configuration

- **Usage** The command displays debug information about the stacked devices. If no parameter is specified, all the stack debugging information will be displayed, including link events, topology discovery messages and all notable stacking events. If link parameter is specified, only the link events debugging information will be displayed.
- **Examples** To enable debugging, enter the following command on the stack master:

**awplus#** debug stack

To enable link debugging, enter the following command on the stack master:

**awplus#** debug stack link

To enable topology discovery debugging, enter the following command on the stack master:

**awplus#** debug stack topology

To enable stack trace debugging, enter the following command on the stack master:

**awplus#** debug stack trace

**Related Commands [undebug stack](#page-3137-0)**

## <span id="page-3106-0"></span>**reboot rolling**

This command reboots a stack in a rolling sequence to minimize downtime.

The stack master is rebooted, causing the remaining stack members to failover and elect a new master. The rebooted unit remains separate from the remaining stack and boots up as a stand-alone unit. Once the rebooted unit has finished running its configuration and has brought its ports up, it reboots all the remaining stack members at once.

```
Syntax reboot rolling
```
**Mode** Privileged Exec

**Usage** If you are upgrading to a new software version, the new version must also support rollling reboot.

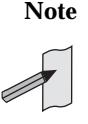

**Note** When stacking is used with EPSR, the EPSR **failovertime** must be set to at least 5 seconds to avoid any broadcast storms during failover. Broadcast storms may occur if the switch cannot failover quickly enough before the EPSR **failovertime** expires. For further information about EPSR **failovertime**, see the **[epsr](#page-2373-0)**  [command on page 84.4](#page-2373-0).

**Examples** To rolling reboot the stack, use the following commands:

**awplus#** reboot rolling

Continue the rolling reboot of the stack?  $(y/n)$ :

After running this command, the stack master will reboot immediately with the configuration file settings. The remaining stack members will then reboot once the master has finished re-configuring.

```
Continue the rolling reboot of the stack? (y/n):
         awplus# y
```
**Related Commands [boot system](#page-160-0) [epsr](#page-2373-0)**

## <span id="page-3106-1"></span>**reload rolling**

This command performs the same function as the **reboot rolling** [command on page](#page-3106-0)  [111.5](#page-3106-0).

## <span id="page-3107-0"></span>**remote-command (deleted)**

This command has been deprecated. Please use the **remote-login** [command on page](#page-3108-0)  [111.7](#page-3108-0), and then the following commands:

**show cpu** [command on page 10.26](#page-261-0)

**show counter stack** [command on page 111.8](#page-3109-0)

**show exception log** [command on page 12.39](#page-348-0)

**show file** [command on page 7.35](#page-186-0)

**show log permanent** [command on page 12.45](#page-354-0)

**show memory** [command on page 10.36](#page-271-0)

**show process** [command on page 10.43](#page-278-0)

**show stack** [command on page 111.15](#page-3116-0)

**show system** [command on page 10.47](#page-282-0)

**clear counter stack** [command on page 111.3](#page-3104-1)

This command executes a number of host-directed commands that are specific to stack members.

### <span id="page-3108-0"></span>**remote-login**

This command is used only on the master in order to log onto the CLI of another stack member. In most respects the result of this is similar to being logged into the stack master. Configuration commands are still applied to all stack members, but show commands, and commands that access the file system are executed locally.

The specific output obtained will vary greatly depending on the show command chosen.

```
Syntax remote-login <stack-ID>
```
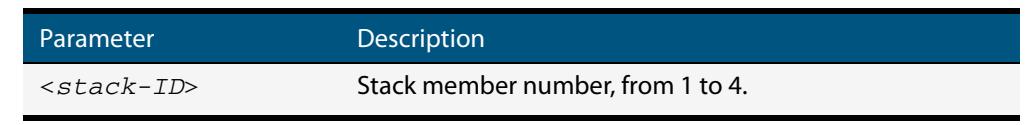

#### **Mode** Privileged Exec

- **Usage** Note that some commands such as **ping** or **telnet** are not available when the remotelogin is used.
- **Example** To log onto stack member 2, use the following command:

**awplus#** remote-login 2

To return to the command prompt on the master stack member, type **exit**.

### <span id="page-3109-0"></span>**show counter stack**

Use this command to display stack related counter information.

- **Syntax** show counter stack
- **Default** All counters are reset when the stack member is rebooted.
	- **Mode** User Exec and Privileged Exec
- **Usage** This displays the stacking counter information for every stack member.
- **Examples** To display the stacking counter information about the whole stack, use the following command.

**awplus#** show counter stack

#### **Figure 111-1: Example output from the show counter stack command**

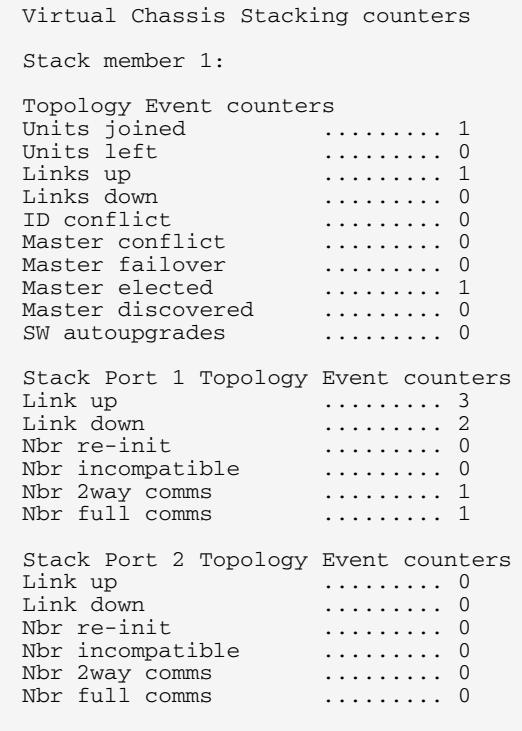

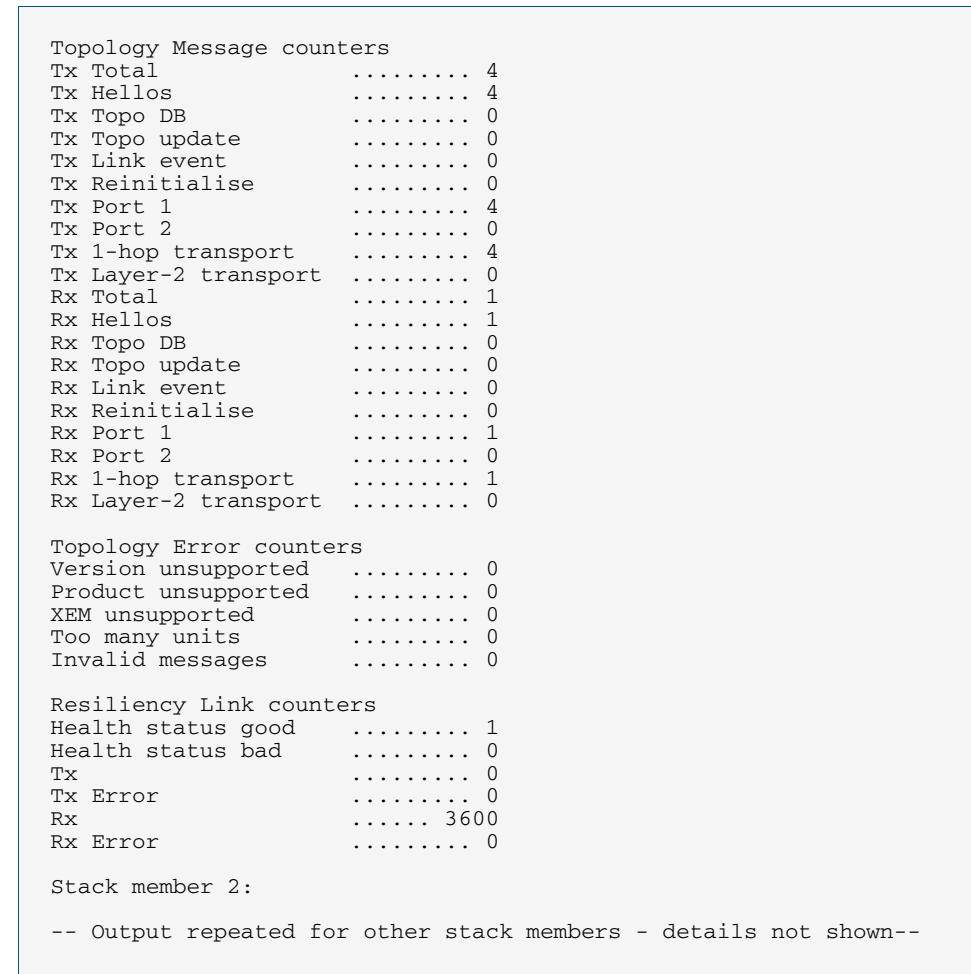

#### **Figure 111-1: Example output from the show counter stack command (cont.)**

#### **Table 111-1: Parameters in the output of the show counter stack command**

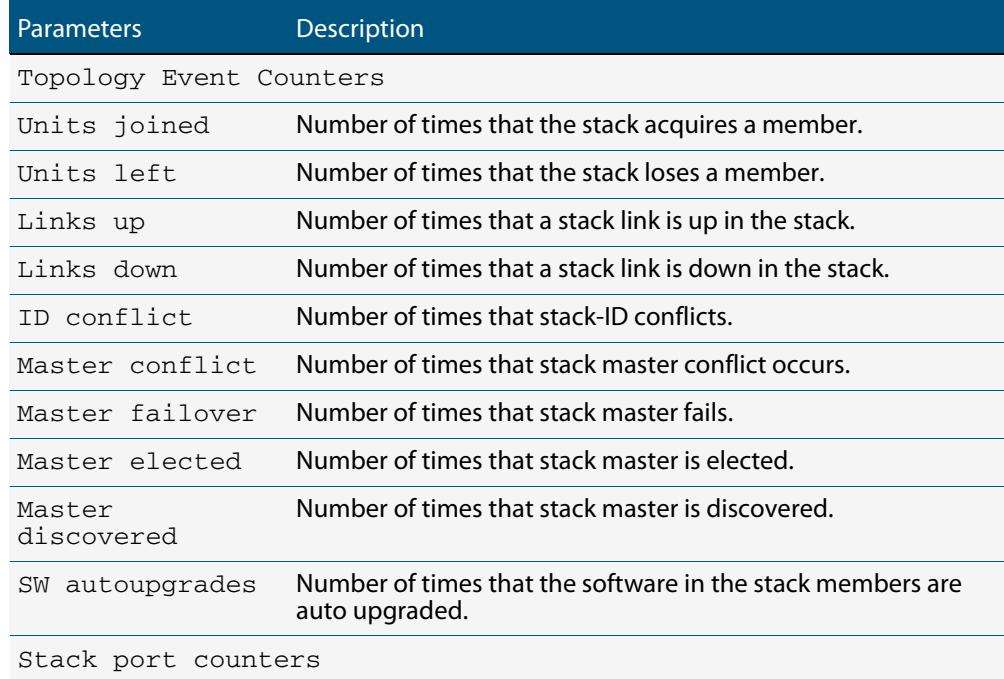

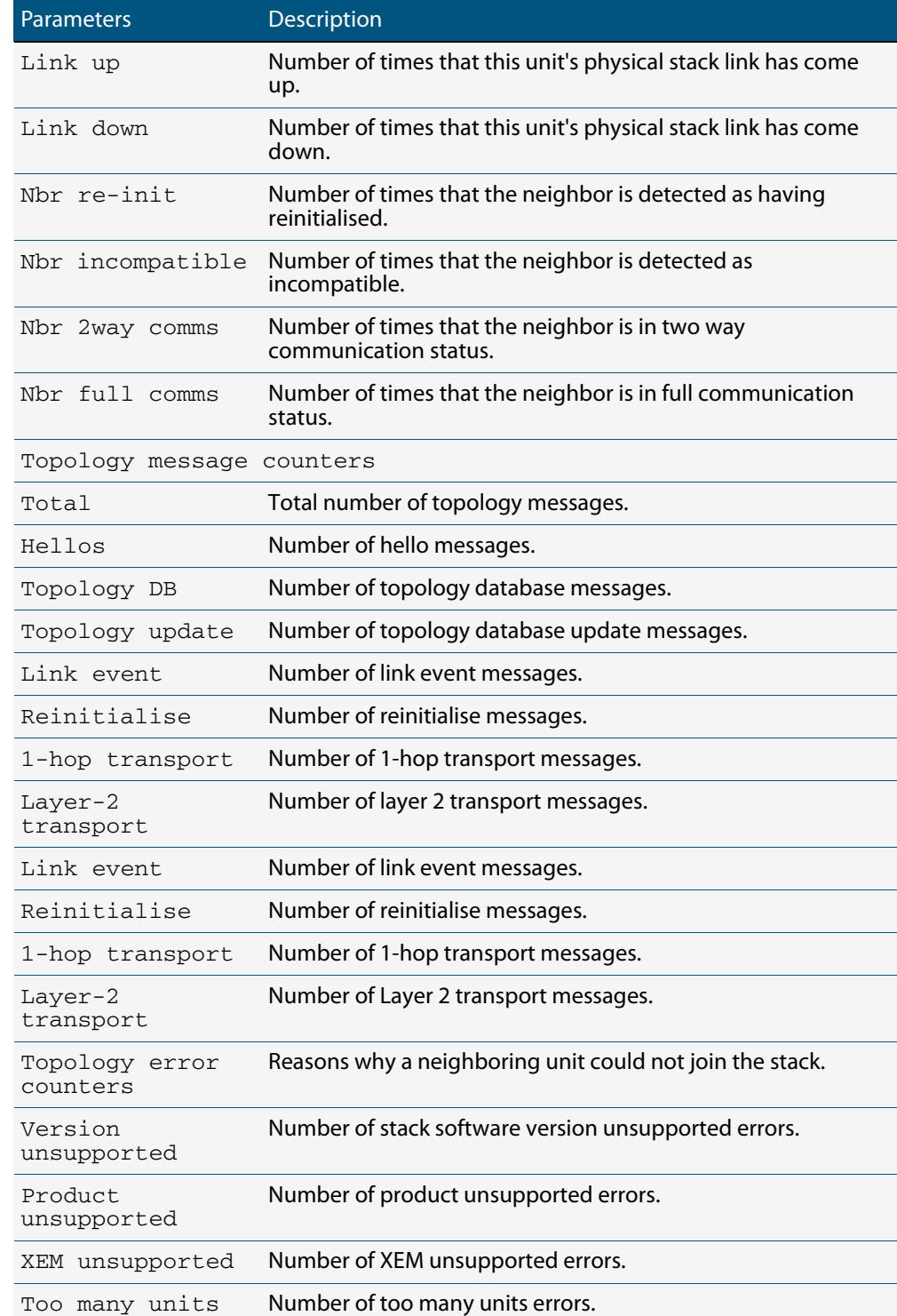

#### **Table 111-1: Parameters in the output of the show counter stack command (cont.)**

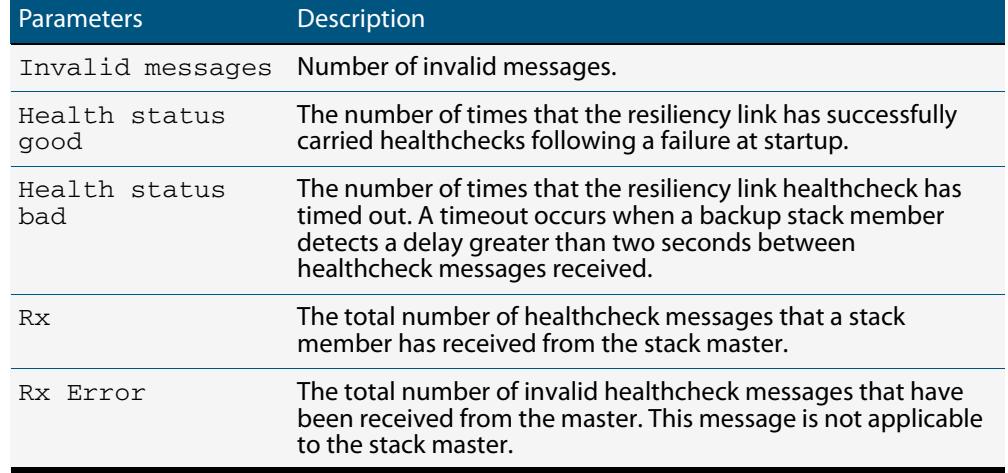

#### **Table 111-1: Parameters in the output of the show counter stack command (cont.)**

**Related Commands [show stack](#page-3116-0) [switch provision \(stack\)](#page-3134-0)**

## <span id="page-3113-0"></span>**show debugging stack**

This command shows which debugging modes are currently enabled for stacking.

**Syntax** show debugging stack

**Mode** User Exec and Privileged Exec

**Example** To display the stack debugging mode status, use the command:

**awplus#** show debugging stack

**Figure 111-2: Example output from the show debugging stack command** 

Virtual Chassis Stacking debugging status: VCS link debugging is on VCS topology debugging is on VCS trace debugging is on

**Related Commands [debug stack](#page-3105-0)**

## <span id="page-3114-0"></span>**show running-config stack**

Use this command to display the running system information specific to the stack.

show running-config stack

- **Mode** Privileged Exec and Global Configuration
- **Example** To display the stacking running configuration information, use the command:

```
awplus# show running-config stack
```
#### **Output Figure 111-3: Example output from the show running-config stack command**

```
awplus#show running-config stack
stack virtual-mac
stack virtual-chassis-id 1982
stack management vlan 4000
stack management subnet 192.168.254.0
stack enable
stack 2 priority 20
```
**Related Commands [show running-config](#page-188-0)**

## <span id="page-3115-0"></span>**show provisioning (stack)**

Use this command to display the provisioning status of all installed or provisioned hardware. Provisioning is the preconfiguration necessary to accommodate future connection of hardware items such as a switch.

- **Syntax** show provisioning
- **Mode** User Exec and Privileged Exec
- **Example** To show provisioning, use the following command:

**awplus#** show provisioning

#### **Output Figure 111-4: Example output from the show provisioning command**

Switch provisioning summary information ID Board class Status 1.0 x510-28 Hardware present

#### **Table 111-2: Parameters in the output of the show provisioning command**

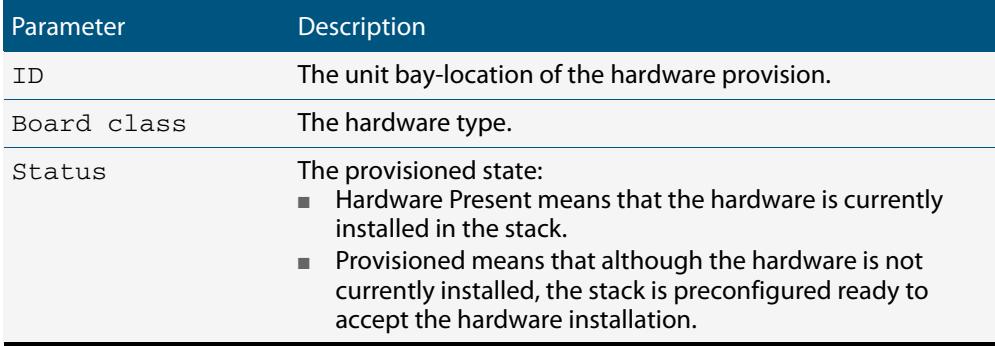

### <span id="page-3116-0"></span>**show stack**

Use this command to display information about current stack members.

**Syntax** show stack [detail]

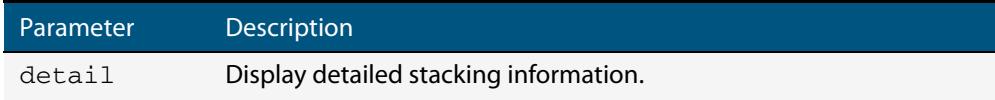

**Default** Display summary information only.

**Mode** User Exec and Privileged Exec

- **Usage** This command displays information about current stack members. If the **detail** parameter is specified, additional information will be displayed for each stack member. By default, only summary information is displayed.
- **Example** To display summary information about the stack, use the command:

**awplus#** show stack

#### **Output Figure 111-5: Example output from the show stack command**

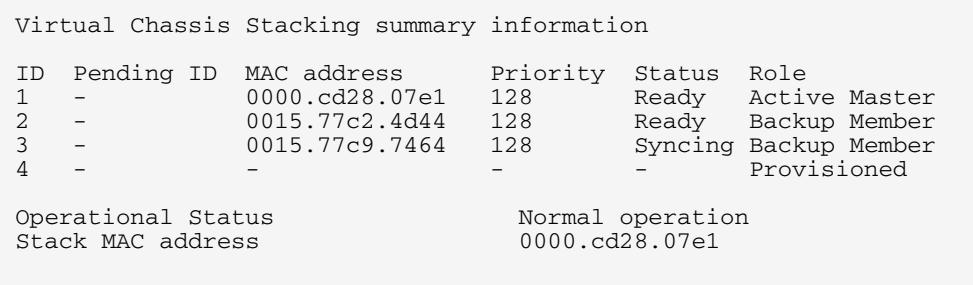

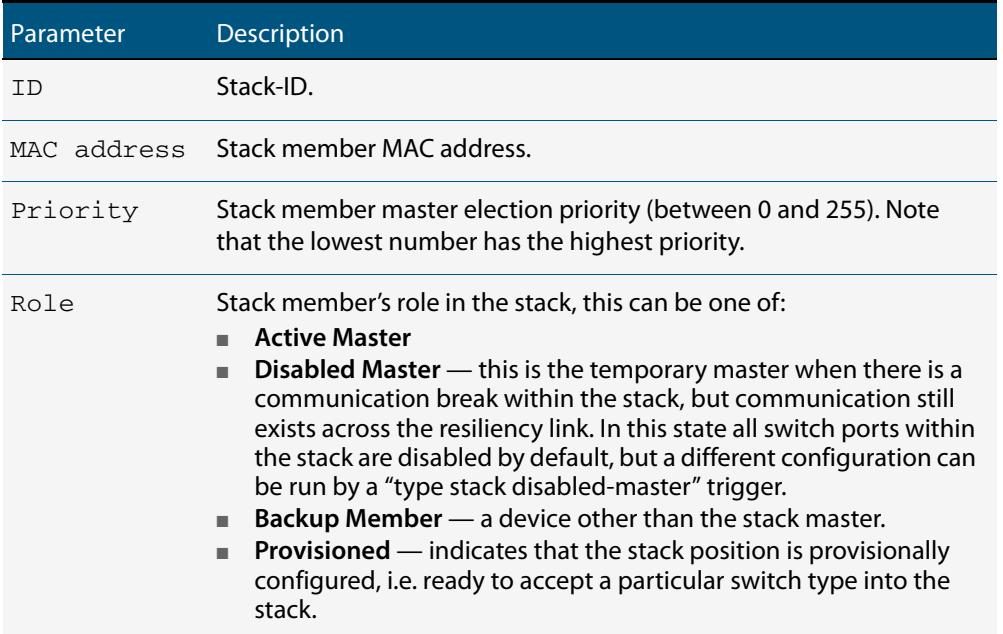

#### **Table 111-3: Parameters in the output from the show stack command**

**Example** To display the detailed stacking information about the stack's overall status:

**awplus#** show stack detail

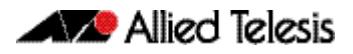

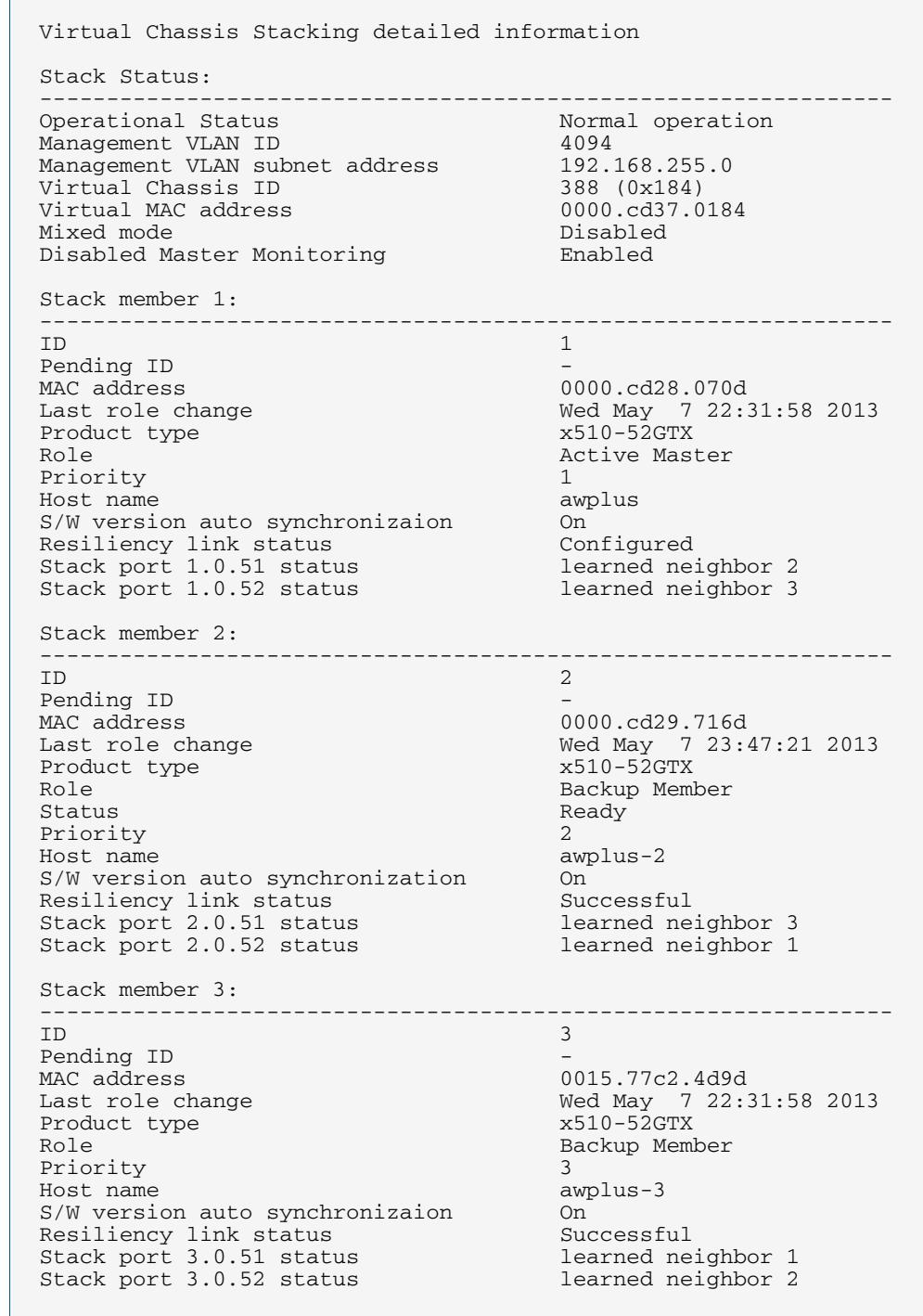

#### **Figure 111-6: Example output from the show stack detail command**

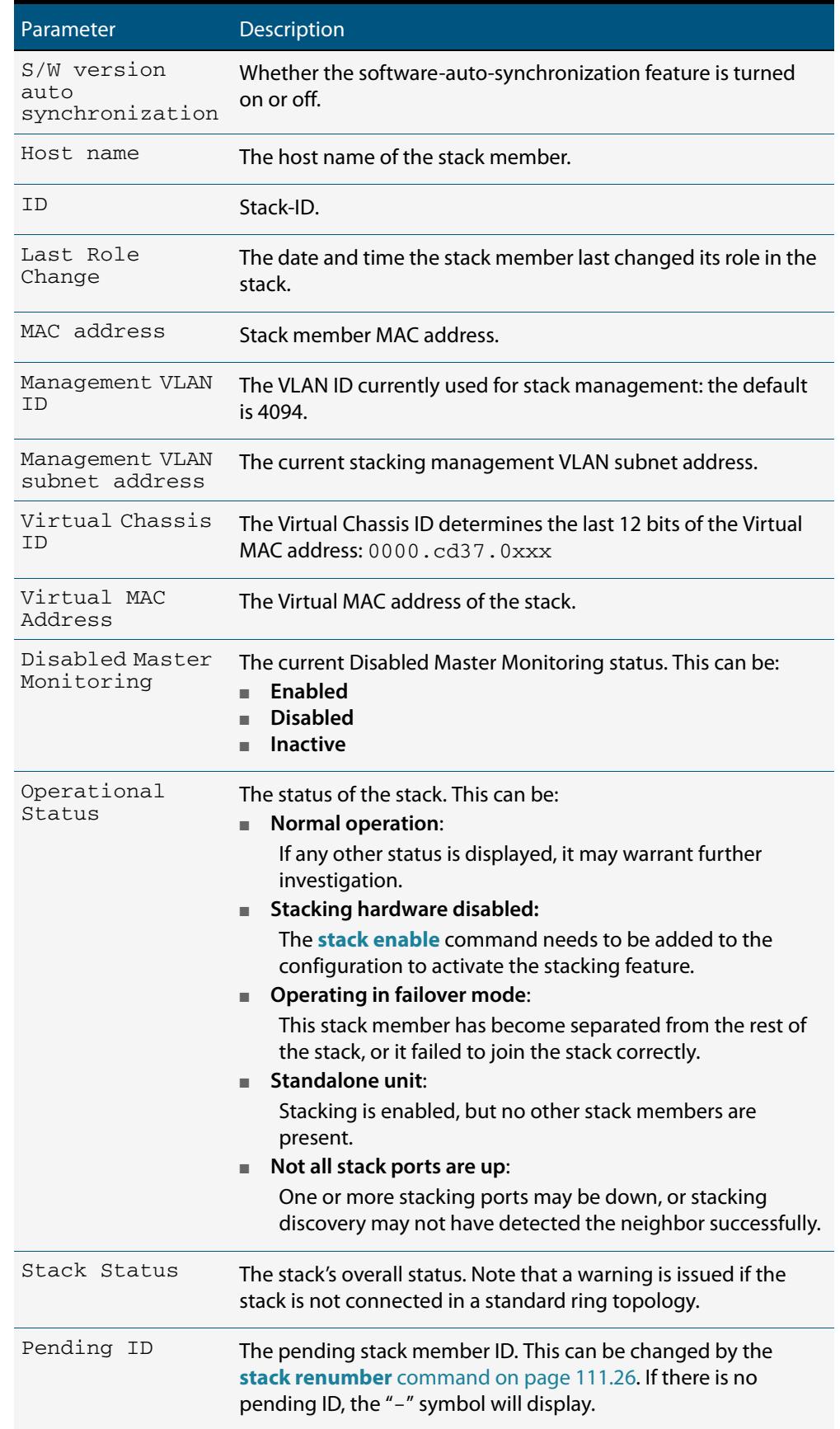

#### **Table 111-4: Parameters in the output from the show stack detail command**

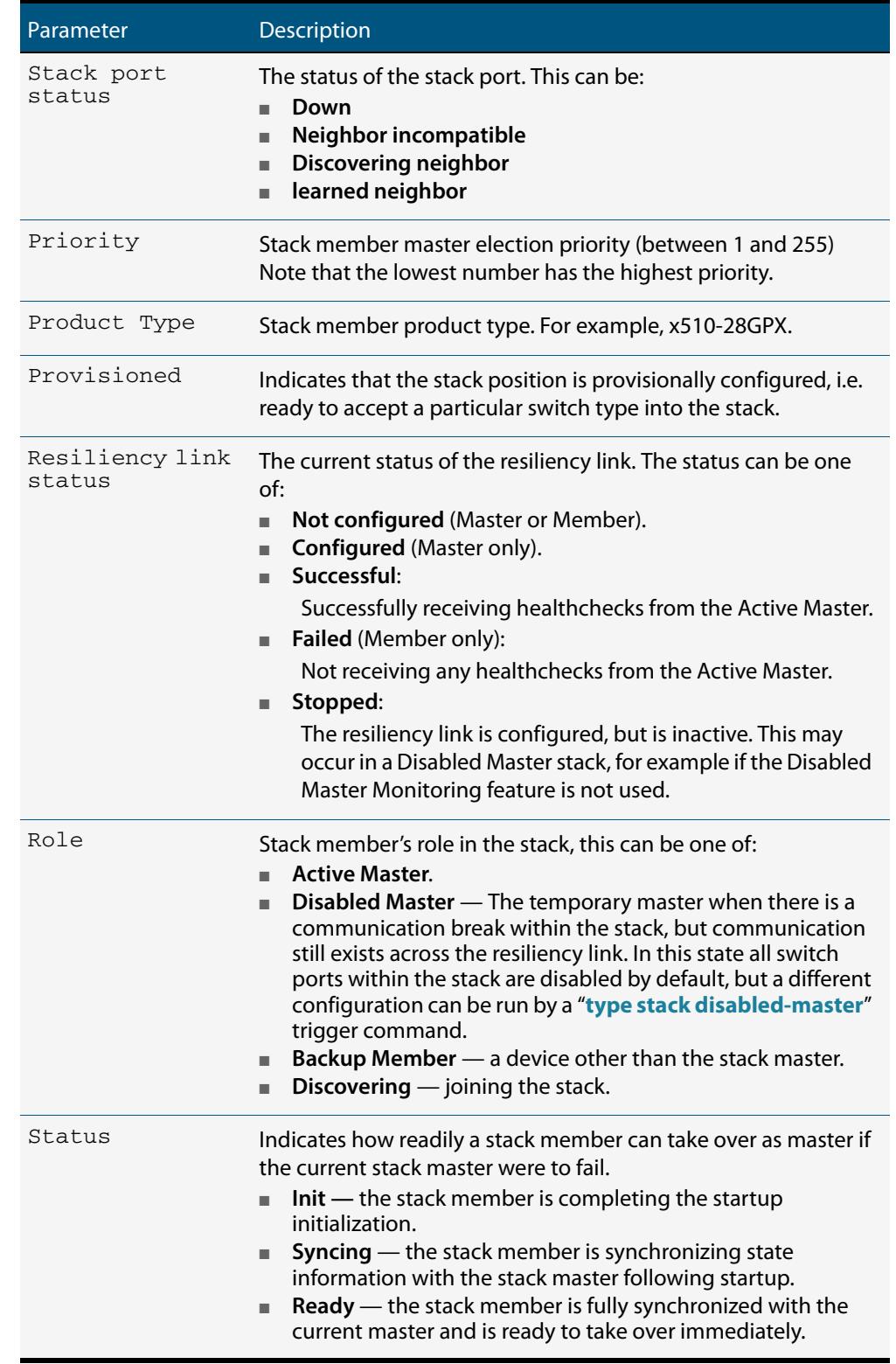

#### **Table 111-4: Parameters in the output from the show stack detail command (cont.)**

### **Related Commands [show counter stack](#page-3109-0)**

**[show stack resiliencylink](#page-3121-0) [stack disabled-master-monitoring](#page-3122-0) [stack resiliencylink](#page-3129-0) [stack software-auto-synchronize](#page-3131-1)**

## <span id="page-3121-0"></span>**show stack resiliencylink**

Use this command to display information about the current status of the resiliency-link across the members of the stack.

- **Syntax** show stack resiliencylink
- **Mode** User Exec and Privileged Exec
- **Example** To display information about the current status of the resiliency-link across the stack members, use the command:

**awplus#** show stack resiliencylink

#### **Output Figure 111-7: Example output from the show stack resiliencylink command**

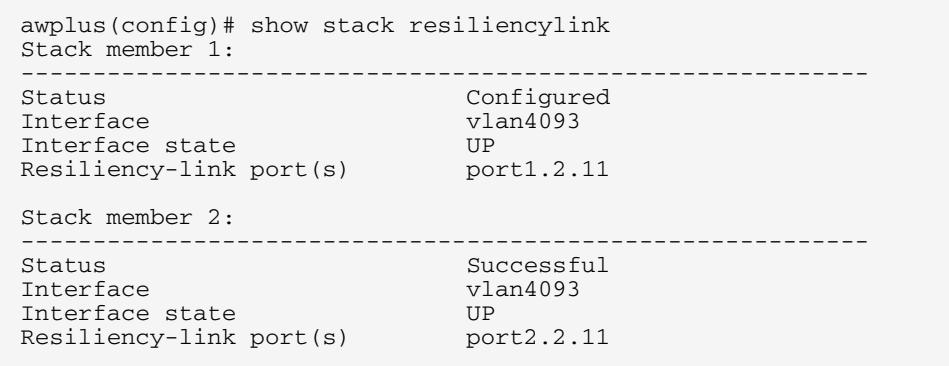

#### **Table 111-5: Parameters in the output of the show stack resiliencylink command**

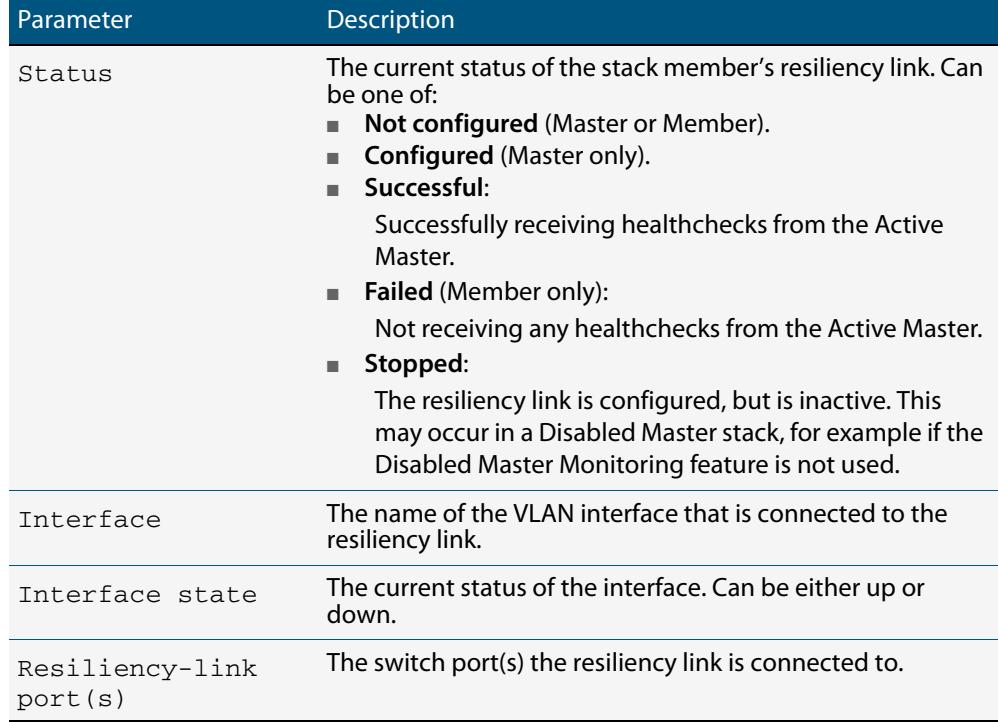

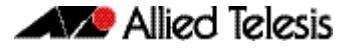

#### **Related Commands [switch provision \(stack\)](#page-3134-0) [show stack](#page-3116-0)**

**[stack resiliencylink](#page-3129-0) [switchport resiliencylink](#page-3135-0)**

## <span id="page-3122-0"></span>**stack disabled-master-monitoring**

This command enables the Disabled Master Monitoring (DMM) feature. If a stack member becomes a disabled master, the DMM feature will use the stack resiliency link to continue monitoring the health of the separated stack master.

Use the **no** variant of this command to disable the DMM feature.

**Syntax** stack disabled-master-monitoring

no stack disabled-master-monitoring

- **Default** By default, Disabled Master Monitoring is enabled. However, it only operates if there is a resiliency link.
	- **Mode** Global Configuration
- **Usage** This command enables additional stack resiliency link functionality, which is used if a stack separation occurs. For DMM to operate, a resiliency link must also be configured (**[stack](#page-3129-0)  resiliencylink** [command on page 111.28\)](#page-3129-0). A stack separation could result in a stack member becoming a disabled master, which has the configuration as a normal stack master except that all its switchports are shutdown.

For more information about the disabled master state, see **["Disabled master" on](#page-3089-0)  [page 110.16](#page-3089-0)**.

When the DMM feature is enabled, the disabled master will continue to monitor the health of the original stack master over the stack resiliency link connection. If the original stack master were to fail, when the DMM feature is enabled, then the disabled master will detect this and will automatically re-enable its switchports. This ensures that the stack will continue to pass network traffic, even if a catastrophic stack failure occurs.

For more information about the DMM feature when the stack member is a disabled master, see **["Disabled Master Monitoring \(DMM\)" on page 110.17](#page-3090-0)**.

**Examples** To enable the DMM feature, use the following commands:

**awplus#** configure terminal

**awplus(config)#** stack disabled-master-monitoring

To disable the DMM feature, use the following commands:

**awplus#** configure terminal

**awplus(config)#** no stack disabled-master-monitoring

#### **Related Commands [switch provision \(stack\)](#page-3134-0) [show stack](#page-3116-0) [stack resiliencylink](#page-3129-0) [type stack disabled-master](#page-2997-0) [type stack master-fail](#page-2998-0)**

## <span id="page-3123-0"></span>**stack enable**

This command is used on a stackable stand-alone switch to manually turn on the VCStack feature.

This command can also be run on a switch that has previously been removed from a stack (by using the **no** variant of this command) and return it to stacking operation.

The **no** variant of this command removes a selected stack member switch, as specified by the <*stack-ID*> selection in the command syntax, from the virtual chassis stack.

#### **Syntax** stack enable

no stack <*stack-ID*> enable

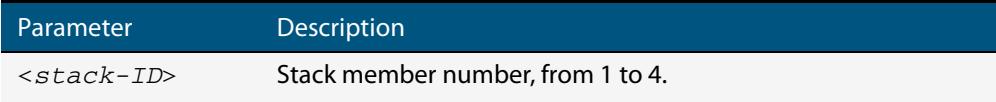

- **Default** The VCStack feature is enabled by default. The feature automatically starts when hardware is present.
	- **Mode** Global Configuration
- **Usage** When stack enable is entered, the **stack virtual-mac** is automatically enabled. Using virtual-mac is required in order to minimize disruption on failover.

Running the **no** variant of this command will remove the selected stack member from the stack. At this point the removed member will act as a stand-alone master and will disable all of its ports. The switch can then only be accessed via its console port. If the command is run on the master then all current members of the stack will be disabled.

To return the switch to stack membership, first connect to the switch via its console port, then run the **stack enable** command. Then save the configuration and run the **[reboot](#page-258-0)**  [command on page 10.23](#page-258-0). This will reboot the switch and it will re-join the stack as an ordinary member.

If the switch was previously the stack master, you might want to return it to its original stack master status. To do this you must run the **reboot** [command on page 10.23](#page-258-0) again. This time—because the switch is now a stack member—the command will reboot the whole stack and result in a new master election.

Note the following condition of applying the **no stack** <stack-ID> **enable** command:

If the specified  $stack-ID$  is not used by any current stack member, the command will be rejected.

**Caution** Disabling a stack member can significantly degrade the throughput capability of the stack.

**Example** To turn on stacking on a stackable stand-alone unit, use the command:

```
awplus# configure terminal
awplus(config)# stack enable
```
**Related Commands [reboot](#page-258-0)**

### <span id="page-3124-0"></span>**stack management subnet**

This command configures the subnet address used by the stack management VLAN.

Use the **no** variant of this command to reset the stack's VLAN subnet management address back to the default address and mask (192.168.255.0/27).

**Syntax** stack management subnet <*ip-address*>

no stack management subnet

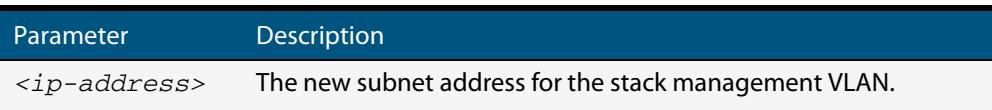

- **Default** The default stacking management VLAN subnet address is 192.168.255.0 with a subnet mask 255.255.255.224 or /27.
	- **Mode** Global Configuration
	- **Usage** This command configures the stack management VLAN subnet address.

The management VLAN will be used for high speed communication between stacked units via the stacking ports. Although this command enables you to change the IP address command, the subnet mask must always remain as shown.

The stack management IP subnet is solely used internally to the stacked devices, and cannot be reached external to the stack. You should only change the stack management VLAN subnet address if it causes a conflict within your network.

Note that several separate stacks can use the same default management VLAN subnet address even though their user ports may share the same external network. If the stack subnet address is changed, then the configuration for any new units must also be updated before they are inserted into the stack.

If the management VLAN subnet address is changed by this command, you can use the **no**  variant of this command to reset it to it's default.

**Example** To set the management VLAN subnet address to 192.168.255.144:

**awplus#** configure terminal

**awplus(config)#** stack management subnet 192.168.255.144

**Related Commands [stack management vlan](#page-3125-0)**

## <span id="page-3125-0"></span>**stack management vlan**

Use this command to configure the stack management VLAN ID.

Use the **no** variant of this command to change the stack management VLAN ID back to the default (VLAN ID 4094).

**Syntax** stack management vlan <*2-4094*>

no stack management vlan

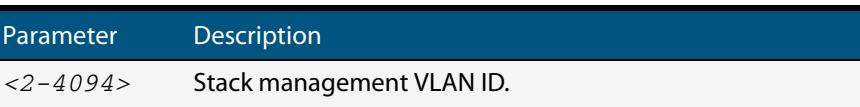

#### **Default** VLAN ID 4094

- **Mode** Global Configuration
- **Usage** The management VLAN is used for high speed communication between stacked units. This command enables you to change the ID of this VLAN.

The default stacking management VLAN ID is 4094, which is the last configurable VLAN ID in the switch.

The stack management VLAN is created and configured automatically so that the stack VLAN cannot be used in the stack's VLAN configuration commands (such as awplus(config-vlan)# vlan <*Stack management VLAN ID*>).

The management VLAN should only be changed if the default stack VLAN ID needs to be used in the stack's VLAN configuration.

**Caution When the command is entered, the updated management VLAN configuration will take effect once the stack is restarted.**

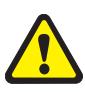

**If the management VLAN ID is changed by this command, you can use the no variant of this command to change it back to default value.**

**Examples** To set the management VLAN to 4000, enter the following commands:

```
awplus# configure terminal
awplus(config)# stack management vlan 4000
```
To reset the management VLAN back to the default (4094), enter the following commands:

**awplus#** configure terminal **awplus(config)#** no stack management vlan

**Related Commands [stack management subnet](#page-3124-0)**

## <span id="page-3126-1"></span><span id="page-3126-0"></span>**stack priority**

Use this command to change a specific stack member's master-election priority.

**Syntax** stack <*stack-ID*> priority <*0-255*>

no stack <*stack-ID*> priority

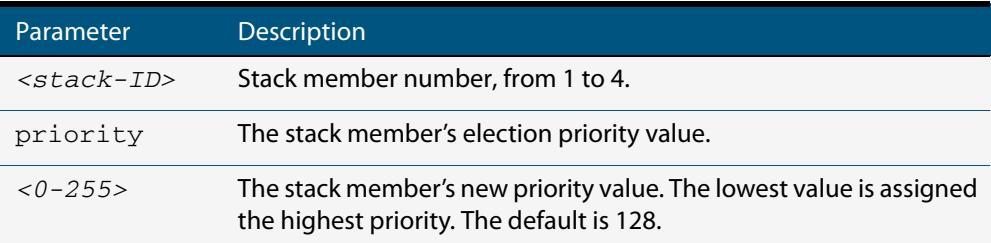

#### **Mode** Global Configuration

**Usage** This command is used to change the value of a specific stack member's master-election priority. If the specified stack-ID is not used by any current stack member, the command will be rejected.

The election criteria selects the stack member with the lowest priority value to become the stack master. Where two stack members both have the same lowest priority value, then the stack member with the lowest MAC address will be elected as master.

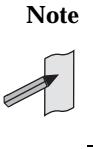

**Note** Assigning a new priority value will not immediately change the current stack master. In order to force a master re-election after the new priority value is assigned, use reboot stack-member <master's ID> to reboot the current stack master, a new stack master will then be elected based on the new priority values.

**Example** To change the priority of stack member 2 to be 3, use the command:

```
awplus# configure terminal
awplus(config)# stack 2 priority 3
```
**Validation Command [show stack](#page-3116-0)**

### <span id="page-3127-0"></span>**stack renumber**

Use this command to renumber a specific stack member.

**Syntax** stack <*existing stack-ID*> renumber <*new stack-ID*>

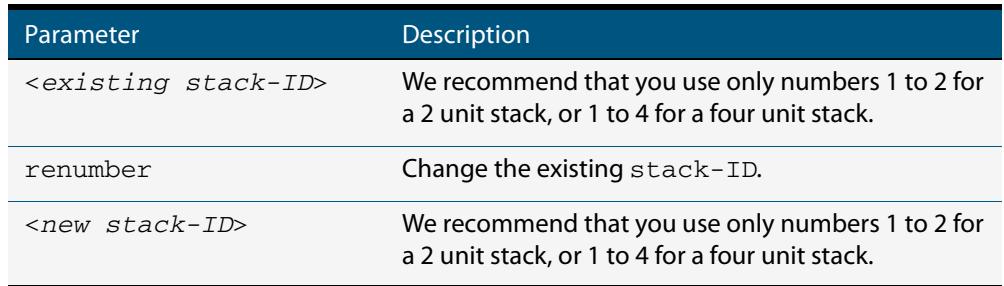

- **Default** Every stack unit will initially try to use a stack-ID of 1.
	- **Mode** Global Configuration
- **Usage** This command is used to change the ID of a specific stack member primarily when exchanging stack members. The changes made by this command will not take effect until the switch is rebooted.

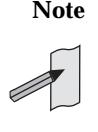

**Note** This command does not alter any of the stacks's existing configuration, apart from the stack-ID specified. For example, if stack member 2 were removed from the stack and a new stack unit is assigned the member 2 stack-ID, then the interface configuration that existed for the removed stack member 2 will be applied to the new stack member 2.

The *existing stack-ID* must already be assigned to an existing stack member. To avoid duplicating IDs, a warning message will appear if you assign a *new stack-ID* that is currently assigned to another stack member. However, you can continue to renumber the stack-IDs and remove ID duplications. If you do not remove the duplications, then one of the devices will be forced to automatically renumber to an unused ID. Once you have removed any duplicate IDs, you can reboot the switch to implement your changes.

Note that the configured stack-ID is saved immediately on the renumbered member, and so is not reliant on using the **copy running-config** command for it to take effect.

**Example** To renumber stack 1 to stack 2, use the commands:

**awplus#** configure terminal **awplus(config)#** stack 1 renumber 2

**Validation Command [show stack](#page-3116-0)**

## <span id="page-3128-0"></span>**stack renumber cascade**

This command is used to renumber the members of a stack so that their IDs are ordered sequentially, relative to the member's physical position within the stack.

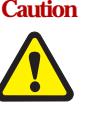

**Caution Changing the stack numbering will upset the existing stack member configurations such as port settings. This command is intended for use when the stack is either initially commissioned, or has undergone a major reconfiguration. In this situation you run the stack renumber command (which will automatically reboot the switch), then configure the stack members to meet the new requirements.**

#### **Syntax** stack <*stack-ID*> renumber cascade [<*stack-ID*>]

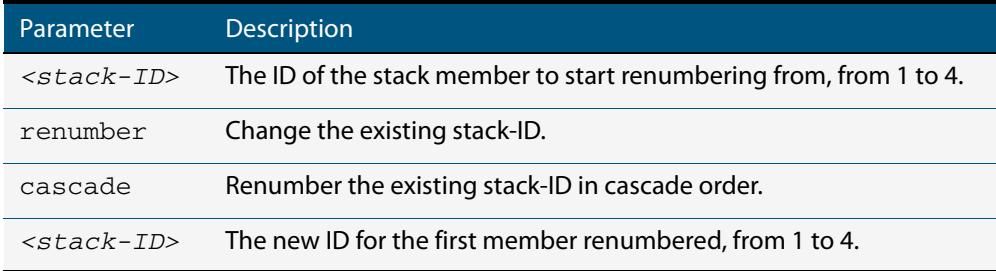

- **Default** If no stack-ID is specified, the member will take the default ID of 1.
	- **Mode** Global Configuration
- **Usage** This command is used to renumber the members of a stack so that their stack-IDs are ordered sequentially. This would normally be done either when the stack is initially configured or following a major reconfiguration.

The renumber will start on the specified stack member. If that stack-ID is not used by any of the existing stack member, the command will be rejected.

The starting stack member will be renumbered with the new stack-ID specified, or the default of member ID of 1. The stack-ID of the next physically will be the starting members ID +1, for example member ID 2. This renumbering will continue in cascading order around the stack members.

The changes will take place immediately and reboot all stack members. For this reason a confirmation prompt follows this command entry, asking whether you are sure you want to renumber and reboot the entire stack.

#### **Example**

**awplus(config)#** stack 1 renumber cascade **Any existing interface configuration may no longer be valid Are you sure you want to renumber and reboot the entire stack?(y/n):** y

#### **Related Commands [show stack](#page-3116-0)**

**[switch provision \(stack\)](#page-3134-0) [stack renumber](#page-3127-0)**

## <span id="page-3129-0"></span>**stack resiliencylink**

This command configures the resiliency link used by the stack. The interface used may be either an eth0 port or is a dedicated VLAN (resiliencylink VLAN) to which switch ports may become members. This VLAN is dedicated to the resiliency link function and must not be the stack management VLAN.

**Syntax** stack resiliencylink *<interface*>

no stack resiliencylink

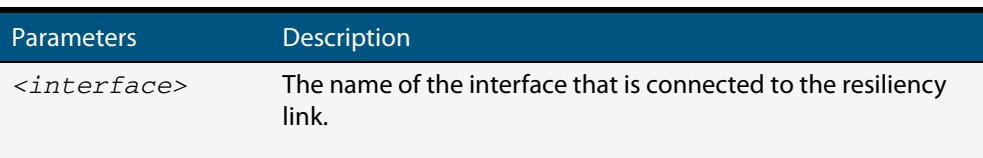

#### **Mode** Global Configuration

- **Usage** The resiliency-link is only used when a backup member loses connectivity with the master via the stacking cables. Such a communication loss would occur if:
	- a stacking link is removed or fails
	- two or more stacking link cables are unplugged or fail
	- the stack master itself fails due to a reboot or power failure

The resiliency-link allows the backup member to determine if the master is still present in the network by the reception of healthcheck messages sent by the master over the resiliency-link interface.

Reply healthcheck messages are received if the master is still online, but the stack will now split into two different "stubs". The stub containing the existing master will continue operating as normal. The members in the masterless stub will now use a "type stack disabled-master" trigger to run a configuration to form a second temporary stack. This utilizes the remaining stack members' resources without conflicting directly with the master's configuration. If no "type stack disabled-master" trigger was configured on the switches, then the masterless stub members will disable their switch ports.

If no healthcheck messages are received, then the master is assumed to be completely offline, and so the other stack members can safely take over the master's configuration.

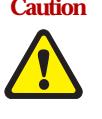

**Caution The purpose of the resiliency link is to enable the stack members (particularly the backup master) to check the status of the master under fault conditions. If the resiliency link is not configured, and the master loses communication with its other stack members, then the stack will assume the master is NOT present in the network, which could cause network conflicts if the master is still online. Note that this is a change to the stacking of releases prior to version 5.3.1.**

**Example** To set the resiliency link to be VLAN 4093.

First use the **stack resiliencylink** command to create the resiliency vlan 4093

**awplus#** configure terminal

**awplus(config)#** stack resiliencylink vlan4093

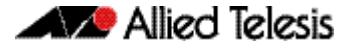

Next use the **switchport resiliencylink** command to assign the resiliencylink vlan to the interface port, in this case port1.0.1.

**awplus#** configure terminal **awplus(config)#** interface port1.0.1 **awplus(config-if)#** switchport resiliencylink

#### **Related Commands [show stack](#page-3116-0)**

**[switch provision \(stack\)](#page-3134-0) [show stack resiliencylink](#page-3121-0) [stack disabled-master-monitoring](#page-3122-0) [switchport resiliencylink](#page-3135-0)**

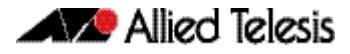

## <span id="page-3131-1"></span><span id="page-3131-0"></span>**stack software-auto-synchronize**

This command re-enables the software version auto-synchronization feature either on a specified stack member or all stack members.

Use the **no** variant of this command to turn the software version auto synchronization feature off.

**Syntax** stack {all|<*stack-ID*>} software-auto-synchronize

no stack {all|<*stack-ID*>} software-auto-synchronize

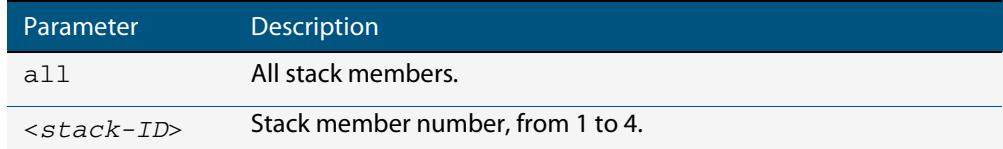

- **Default** All the stack members have the stack software-auto-synchronize feature enabled by default.
	- **Mode** Global Configuration
- **Usage** This command is used to enable the software version auto-synchronization feature for either a specific stack member or all stack members and candidates.

Note that if a device attempts to join a stack but is running a software release that is different to the other stack members, the software version auto-synchronization feature will copy the master's software release onto the new member. If the software version autosynchronization feature is not enabled, then the device will be unable to join the stack.

Note that the software version auto-synchronization feature may also result in the stack member downgrading its software release if the master is running an older software version.

**Examples** To turn on the software-auto-synchronize feature on stack member 2, which was previously turned off, use the following commands:

> **awplus#** configure terminal **awplus(config#** stack 2 software-auto-synchronize

To turn on the software-auto-synchronize feature for all stack members, which were previously turned off, use the following commands:

```
awplus# configure terminal
awplus(config)# stack all software-auto-synchronize
```
**Validation Command [show stack](#page-3116-0)**
#### <span id="page-3132-0"></span>**stack virtual-chassis-id**

This command specifies the stack virtual chassis ID. The ID selected will determine which virtual MAC address the stack will use. The MAC address assigned to a stack must be unique within its network.

**Note** The command will not take effect until the switch has been rebooted.

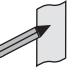

**Syntax** stack virtual-chassis-id <*id*>

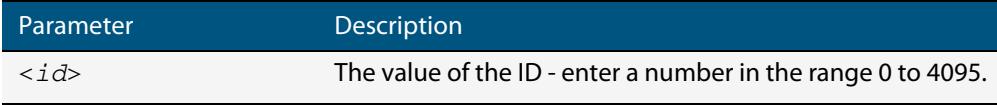

#### **Mode** Global Configuration

**Usage** The virtual-chassis-id entered will form the last 12 bits of a pre-selected MAC prefix component; that is, 0000.cd37.0xxx. If you enable the stack virtual MAC address feature (by using the **stack virtual-mac** command) without using the **stack virtualchassis-id** command to select the virtual-chassis-id, then the stack will select a virtualchassis-id from a number within the assigned range.

**Example** To set the stack virtual-chassis-id to 63 use the commands

**awplus#** configure terminal **awplus(config)#** stack virtual-chassis-id 63

This will result in a virtual MAC address of: 0000.cd37.003f.

**Related Commands [show running-config](#page-188-0) [show stack](#page-3116-0) [switch provision \(stack\)](#page-3134-0) [stack virtual-mac](#page-3133-0)**

#### <span id="page-3133-0"></span>**stack virtual-mac**

This command enables the stack virtual MAC address feature. For more information on this topic refer to **["Fixed or Virtual MAC Addressing" on page 110.12](#page-3085-0)**. With this command set, the value applied for the virtual MAC address is determined by the setting of the command **stack virtual-chassis-id** [command on page 111.31](#page-3132-0).

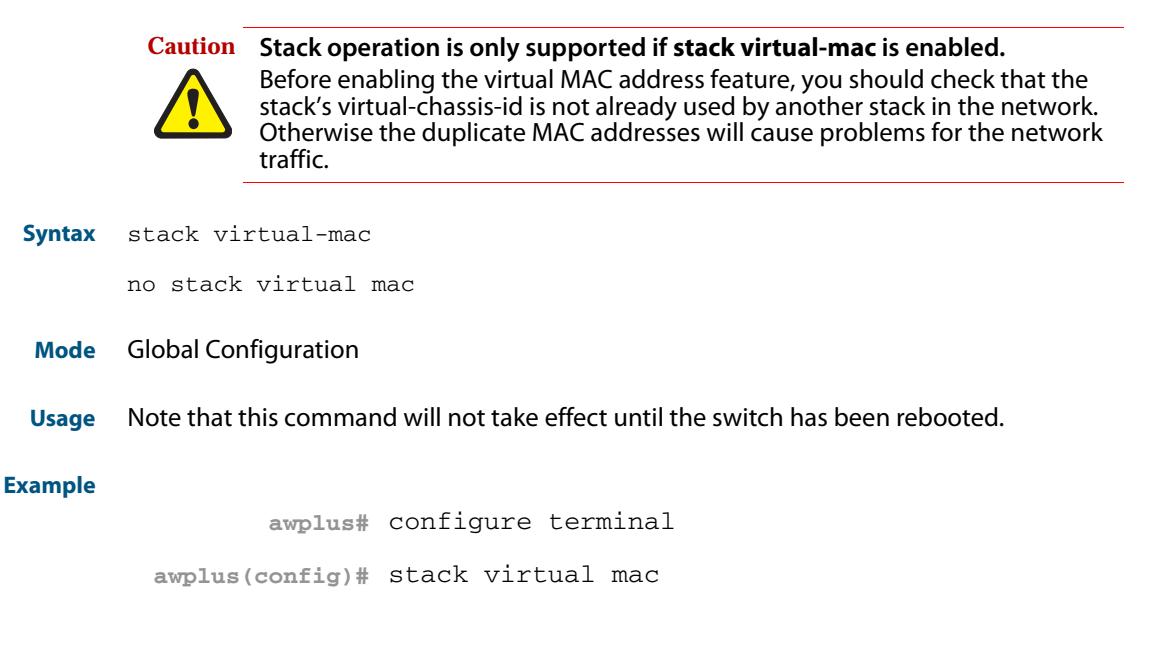

**Related Commands [show running-config](#page-188-0) [show stack](#page-3116-0) [switch provision \(stack\)](#page-3134-0) [stack virtual-chassis-id](#page-3132-0)**

#### <span id="page-3134-0"></span>**switch provision (stack)**

This command enables you to provide the configuration for a new stack member switch prior to physically connecting it to the stack. To run this command, the stack position must be vacant. The selected hardware type must be compatible existing stack hardware.

Use the **no** variant of this command to remove an existing switch provision.

**Syntax** switch <*stack-ID*> {provision|reprovision}{x510-28|x510-52}

no switch <*stack-ID*> provision

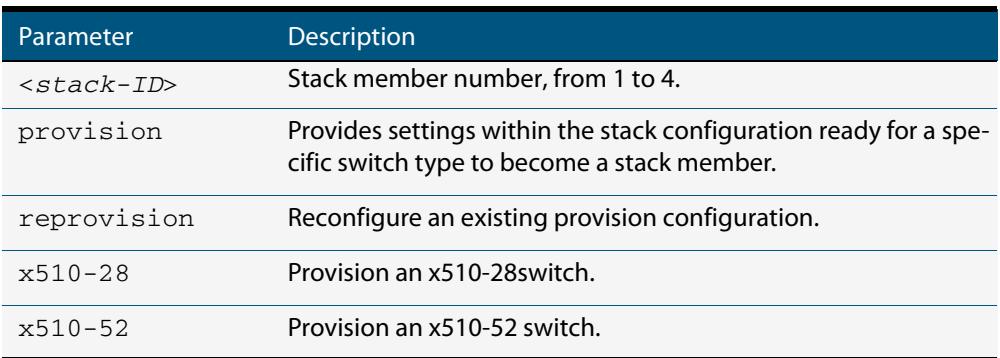

#### **Mode** Global Configuration

**Usage** Note that although the syntax appears to allow provisioning on up to 8 stackable switches, in practice a maximum of 4 are configurable. Normally the stack members would be numbered 1 to 4, and so the command could be run to provision any stack member within this range; and we advise this procedure. In effect, the syntax then becomes: switch <*1-4*> {provision|reprovision}{x510-28|x510-52}

However, you could number the stack units with any numbers between 1-8. For example you could number your four stack members 1, 2, 7 and 8. In this case you could provision any of the stack members within this range. We advise against numbering your stacks in this way.

**Examples** To provision an x510-28 switch as stack member 3, use the following commands:

**awplus#** configure terminal

**awplus(config)#** switch 3 provision x510-28

To remove the provision of the x510-28 switch as stack member 3, use the following commands:

**awplus#** configure terminal

**awplus(config)#** no switch 3 provision

**Related Commands [show provisioning \(stack\)](#page-3115-0) [show stack](#page-3116-0) [switch provision \(stack\)](#page-3134-0)**

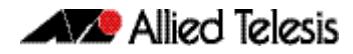

## <span id="page-3135-0"></span>**switchport resiliencylink**

This command configures the switch port to be a member of the stack resiliency link VLAN. Note that this switchport will only be used for stack resiliency-link traffic and will not perform any other function, or carry any other traffic.

The **no** variant of this command removes the switchport from the resiliency link VLAN.

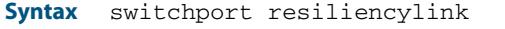

no switchport resiliencylink

- **Mode** Interface Configuration
- **Usage** Note that a resiliency link cannot be part of a static or dynamic aggregator group.
- **Examples** To set the resiliency link to be VLAN 4093:

First, use the **stack resiliencylink** command to create the resiliency vlan4093

**awplus#** configure terminal

**awplus(config)#** stack resiliencylink vlan4093

Next, use the **switchport resiliencylink** command to assign the resiliencylink vlan to the port, in this case port1.0.1.

**awplus#** configure terminal **awplus(config)#** interface port1.0.1 **awplus(config-if)#** switchport resiliencylink

**Related Commands [stack resiliencylink](#page-3129-0) [show stack resiliencylink](#page-3121-0)**

#### <span id="page-3136-0"></span>**vlan mode stack-local-vlan**

This command enables you to create stack-local-VLANs and use ICMP to monitor and diagnose issues within specific members of the stack. When a VLAN is added using this method, all its traffic will be trapped to and processed by the CPU of the specific local stack member, rather than the CPU of the stack master.

The **no** variant of this command destroys the specified VLAN.

**Syntax** vlan <*vid*> mode stack-local-vlan <*member-id*>

no vlan <*vid*>

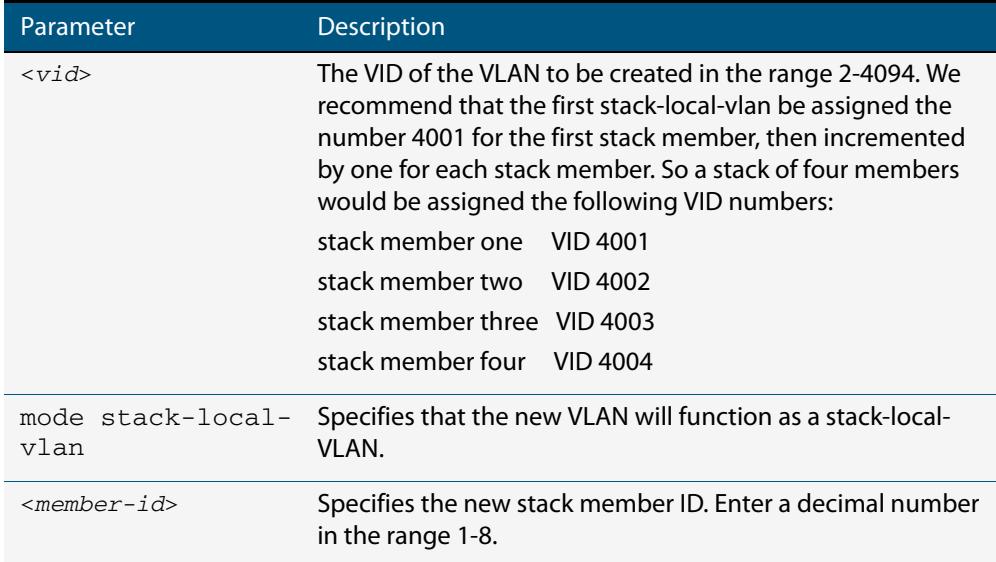

**Default** By default, VLANs are automatically enabled as they are added.

**Mode** VLAN Configuration

**Examples** To add a stack-local-VLAN with the VID of 4002 and assign it to stack member 2, use the following commands:

> **awplus#** configure terminal **awplus(config)#** vlan database **awplus(config-vlan)#** vlan 4002 mode stack-local-vlan 2

To remove VLAN 4002, use the following commands:

**awplus#** configure terminal **awplus(config)#** vlan database **awplus(config-vlan)#** no vlan 4002

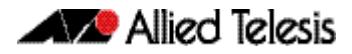

# <span id="page-3137-0"></span>**undebug stack**

This command applies the functionality of the **no debug stack** [command on page 111.4](#page-3105-0).

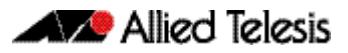

# **Appendix A: Command List**

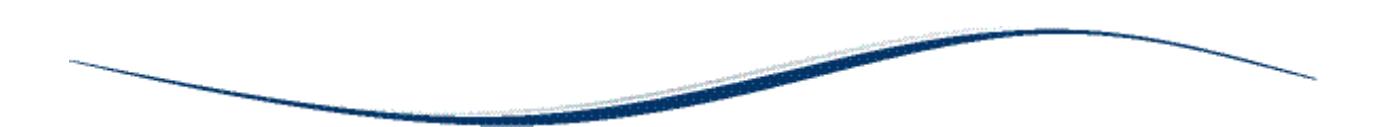

# $\mathbf{A}$

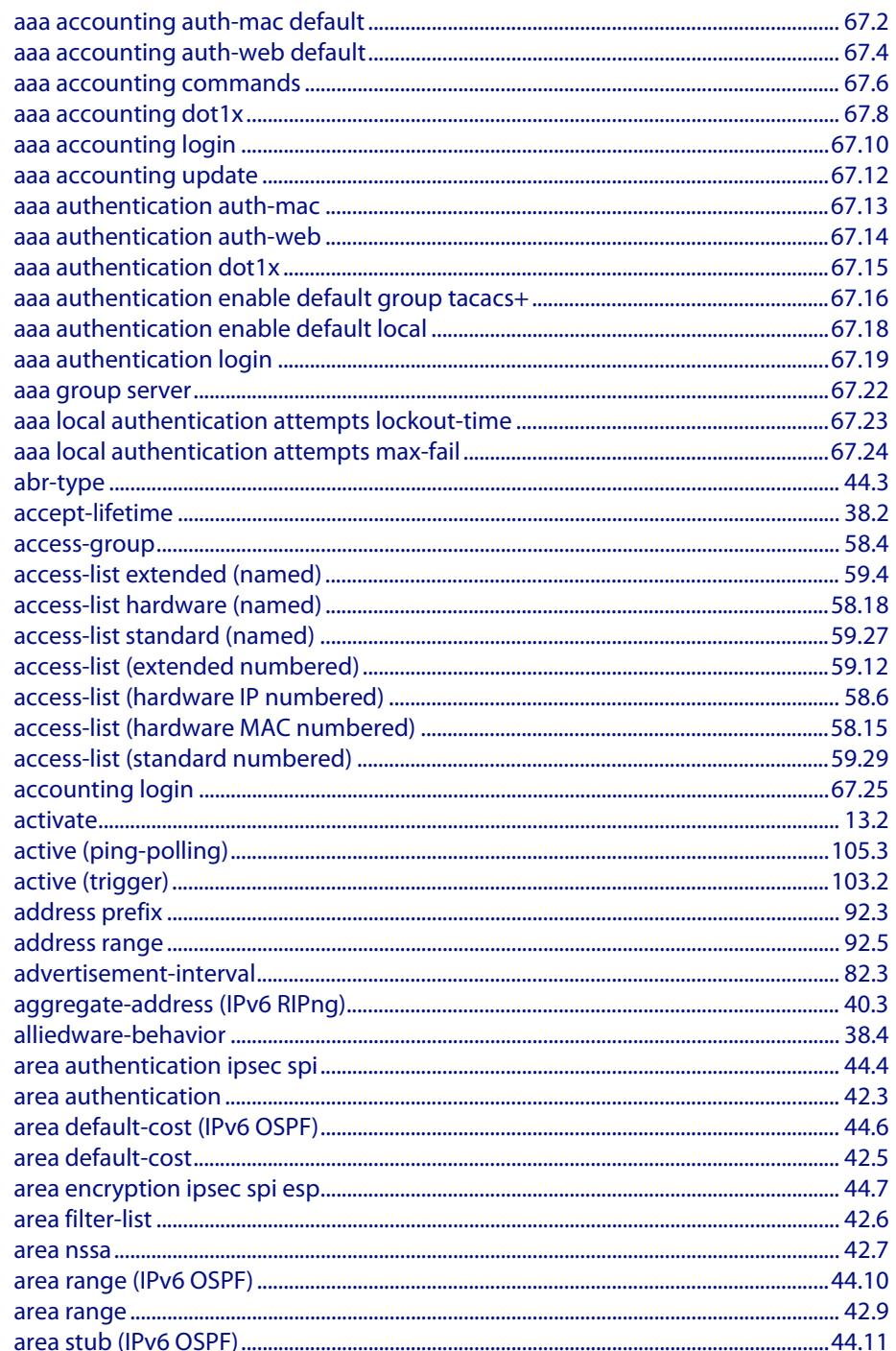

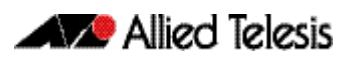

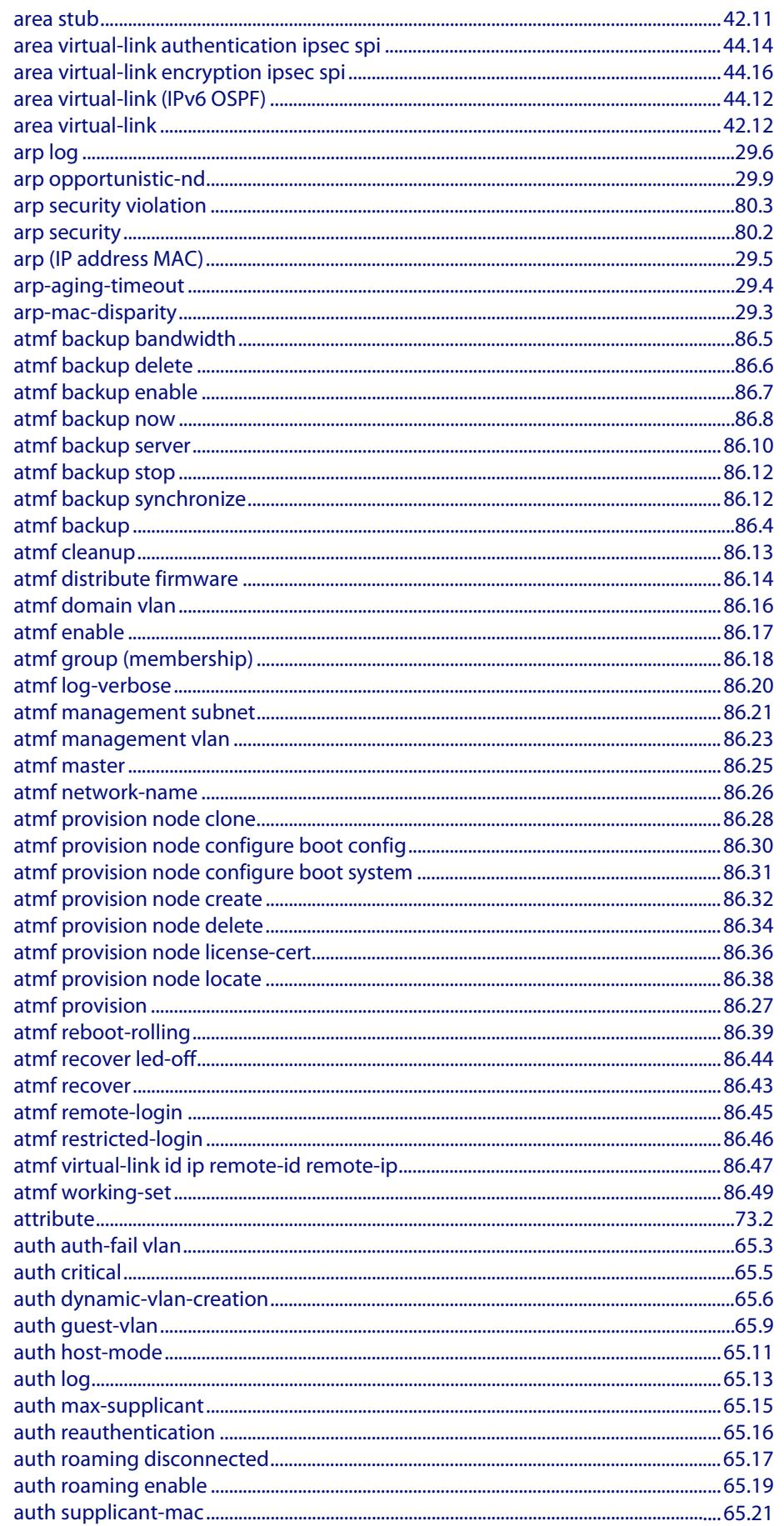

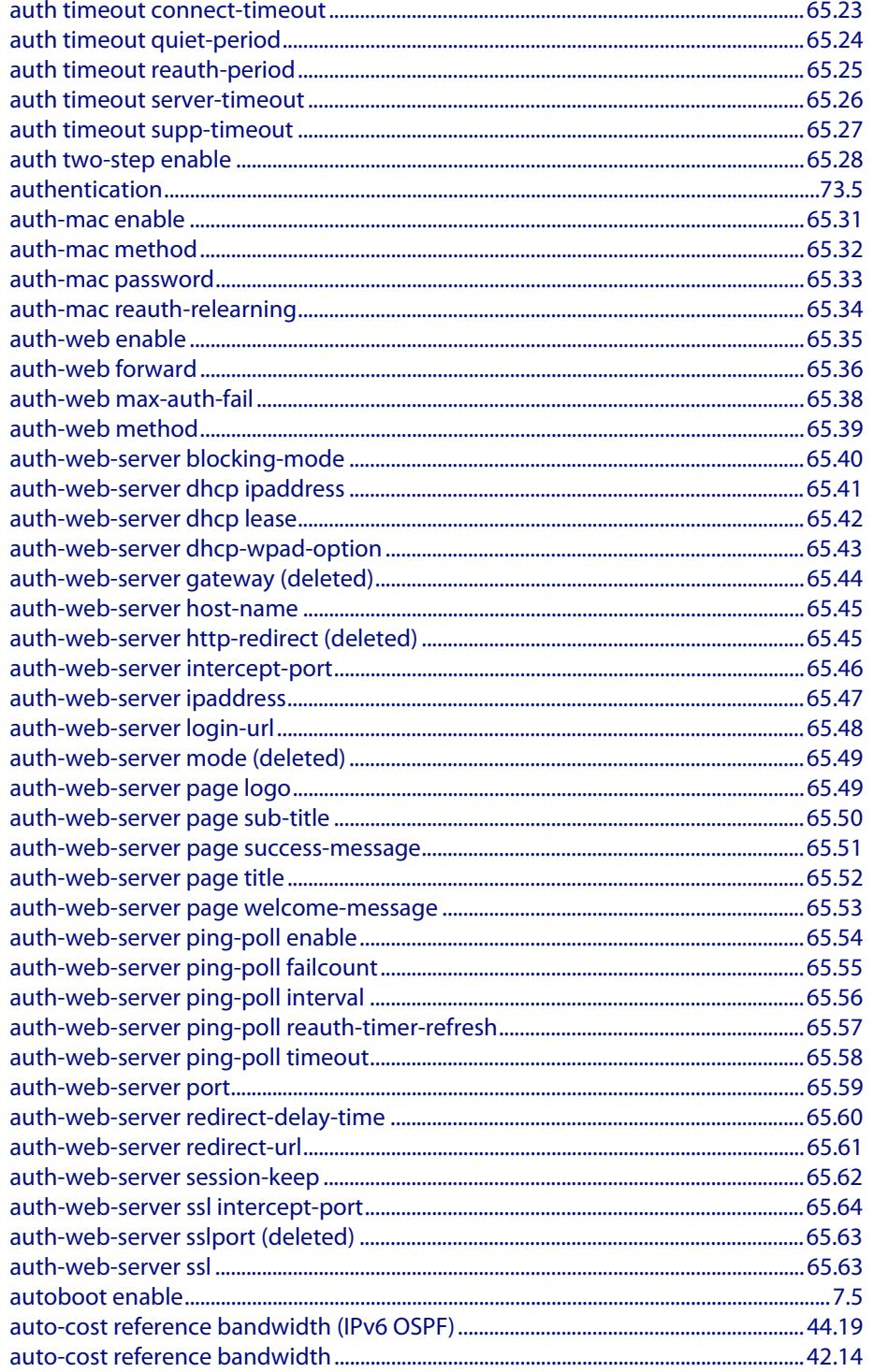

#### $\overline{\mathbf{B}}$

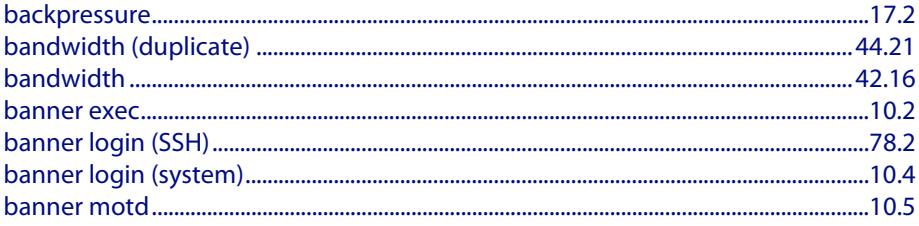

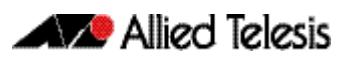

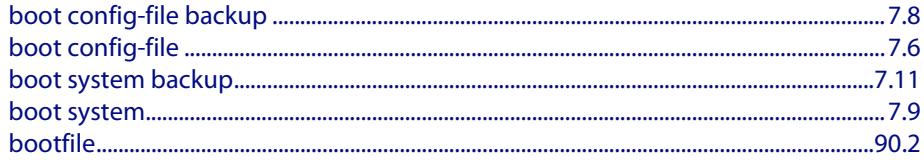

# $\mathsf{C}$

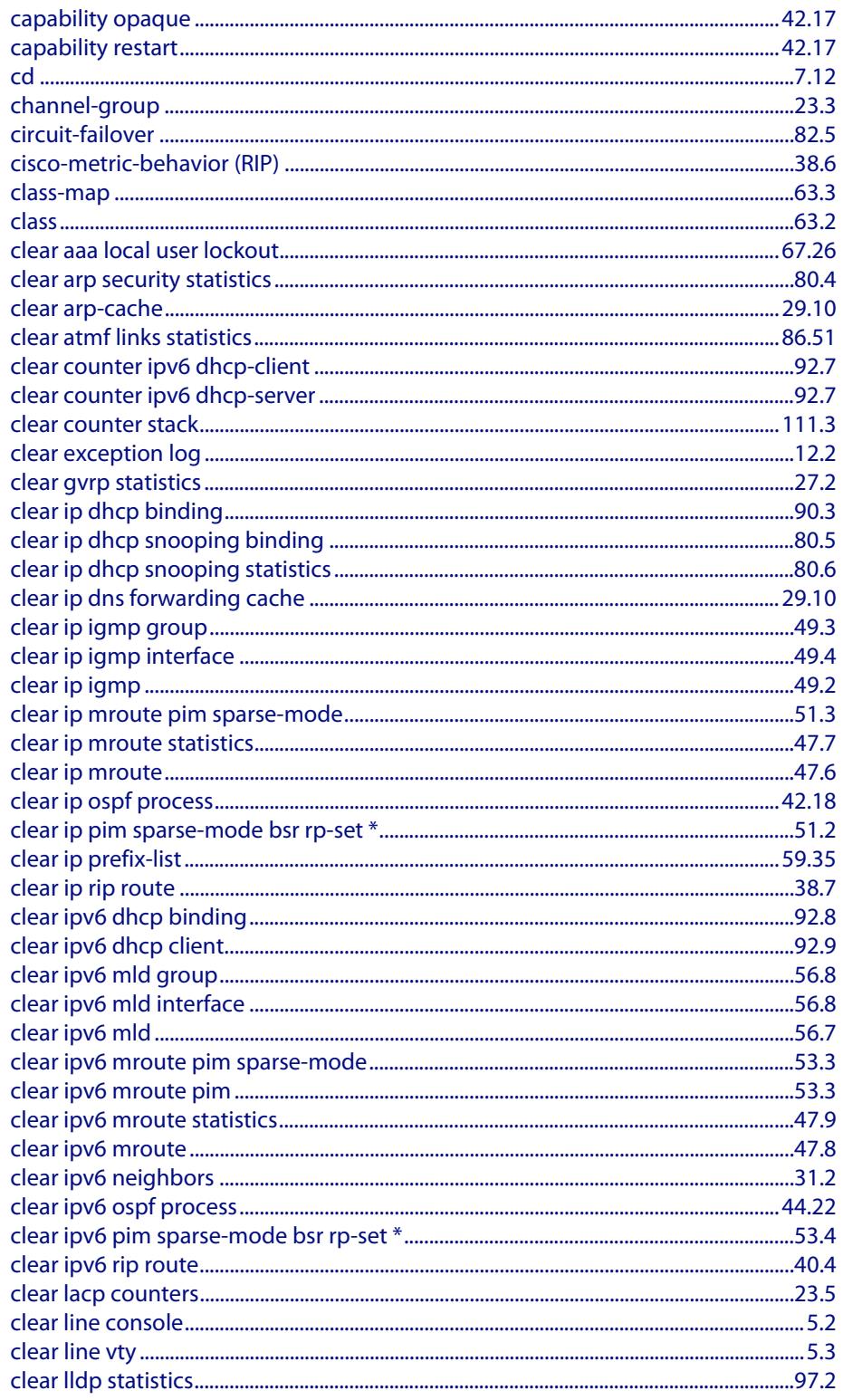

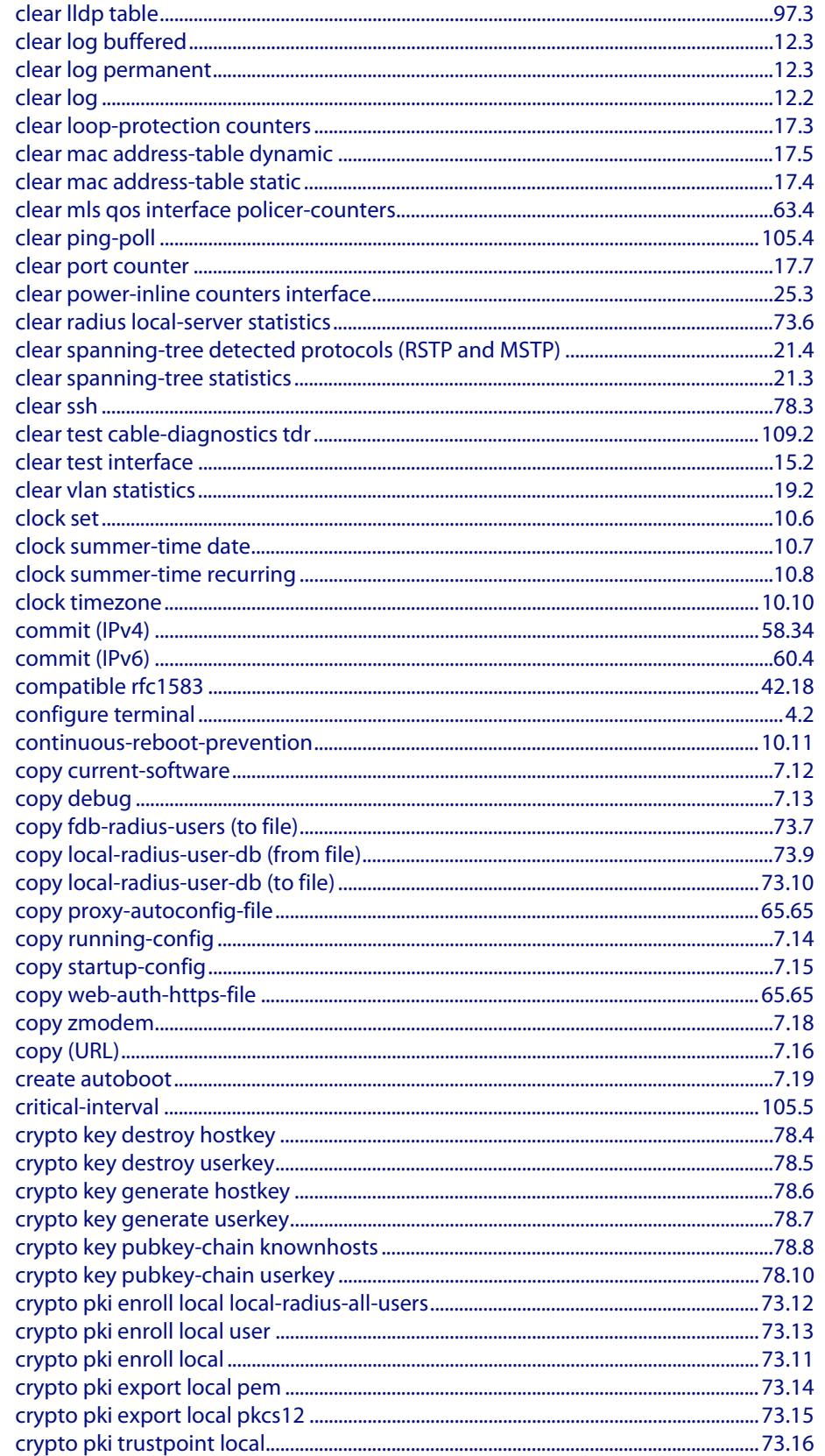

# D

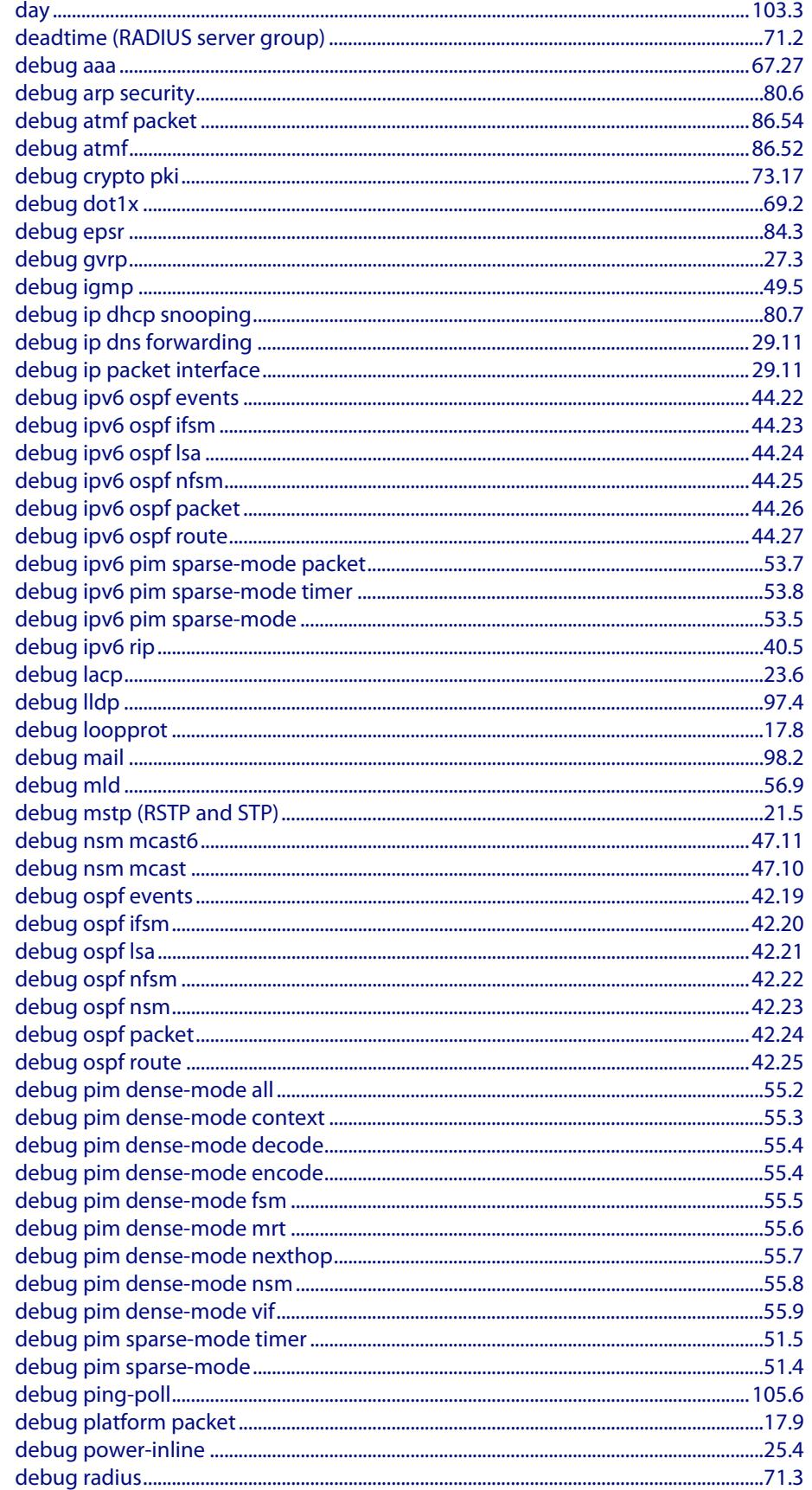

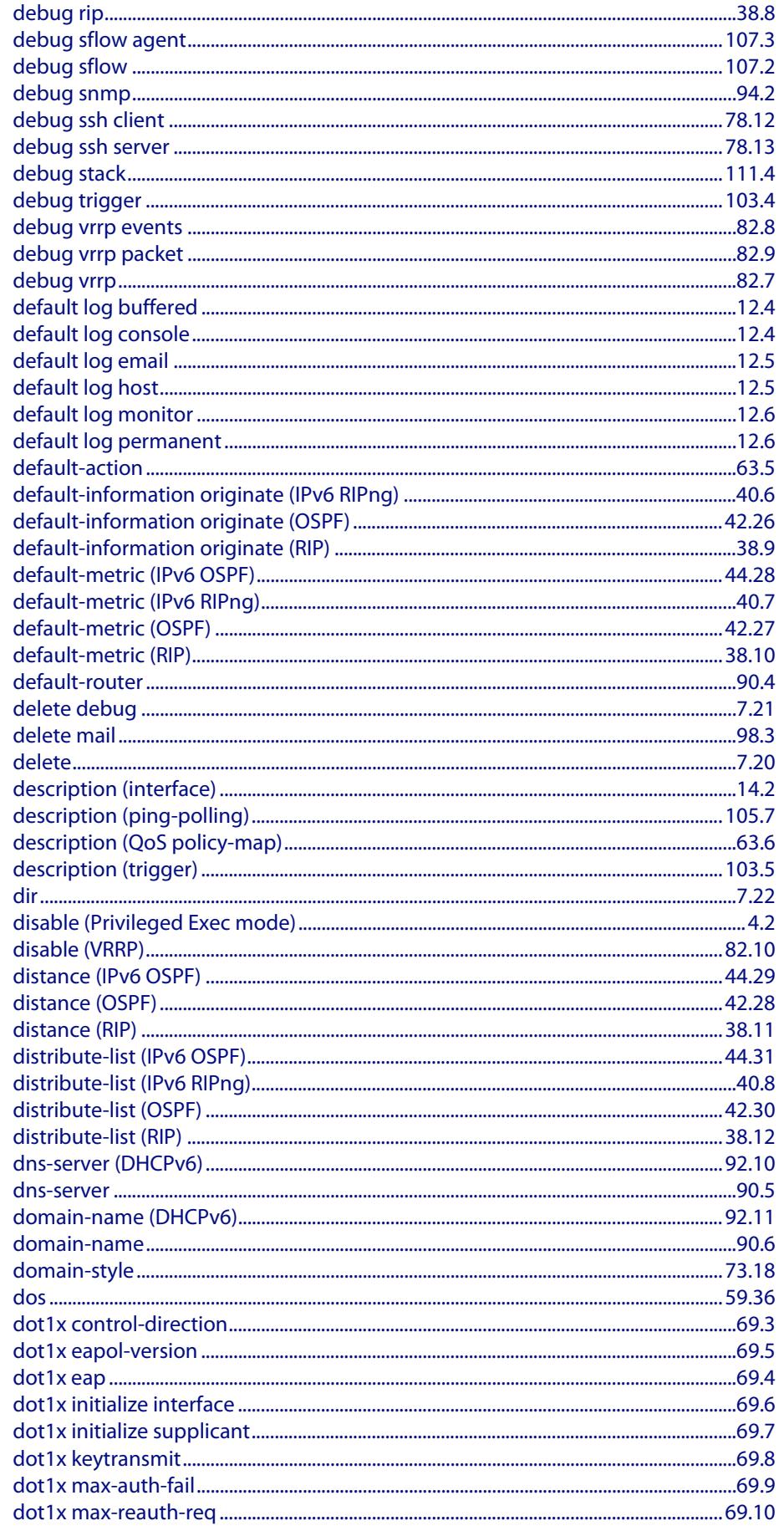

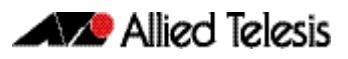

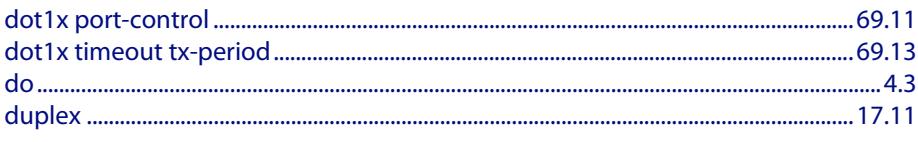

# E

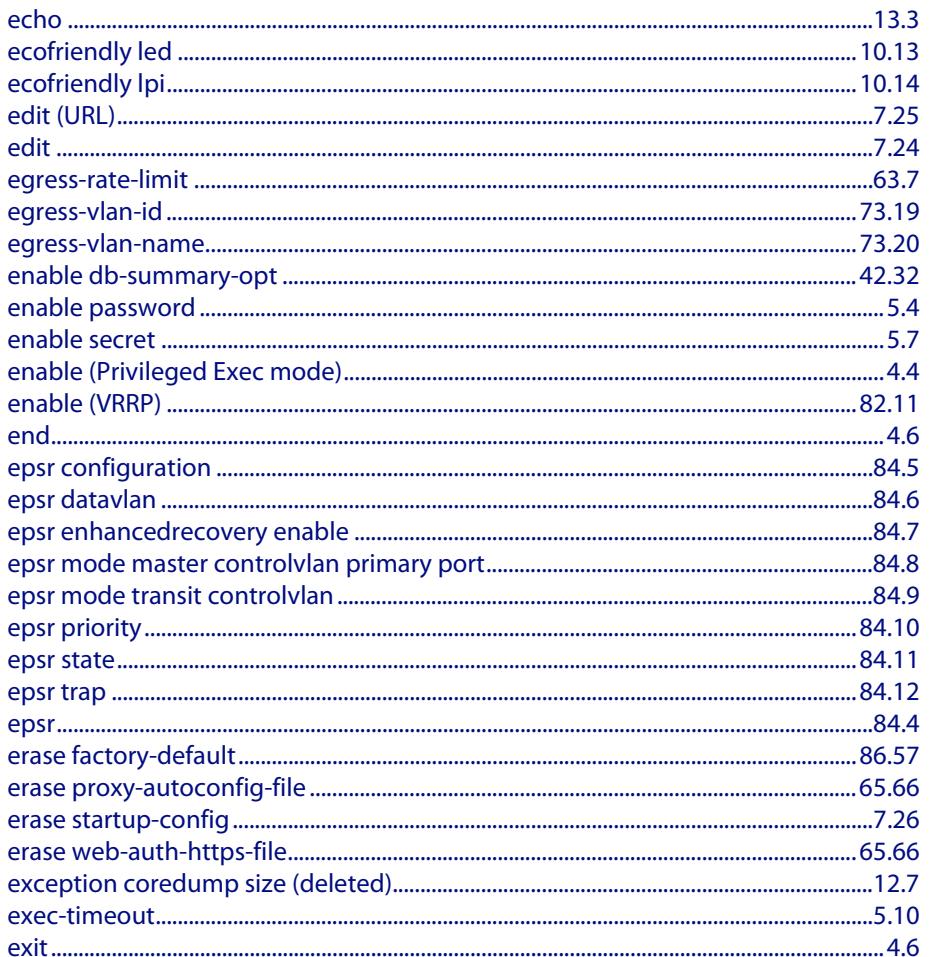

# F

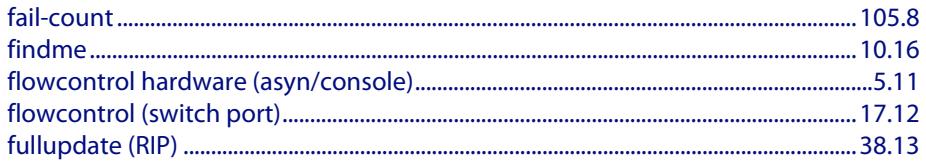

# G

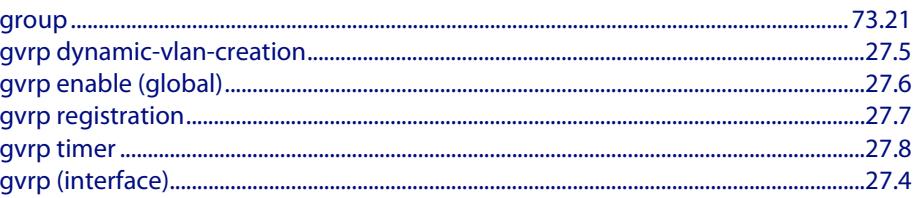

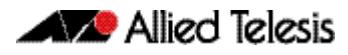

## H

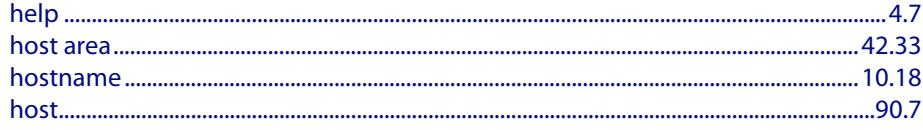

#### $\overline{\phantom{a}}$

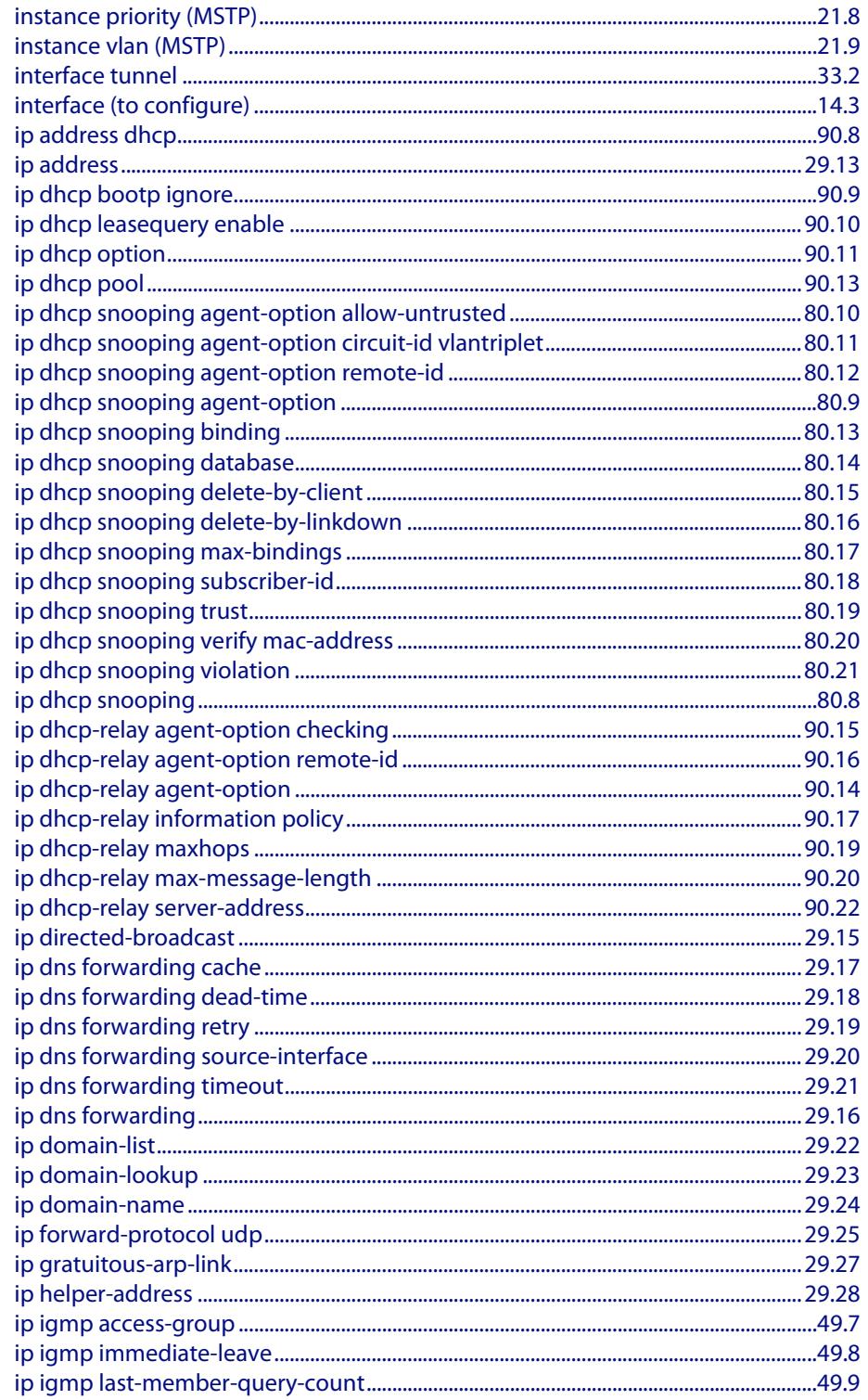

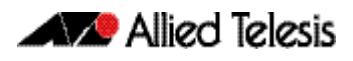

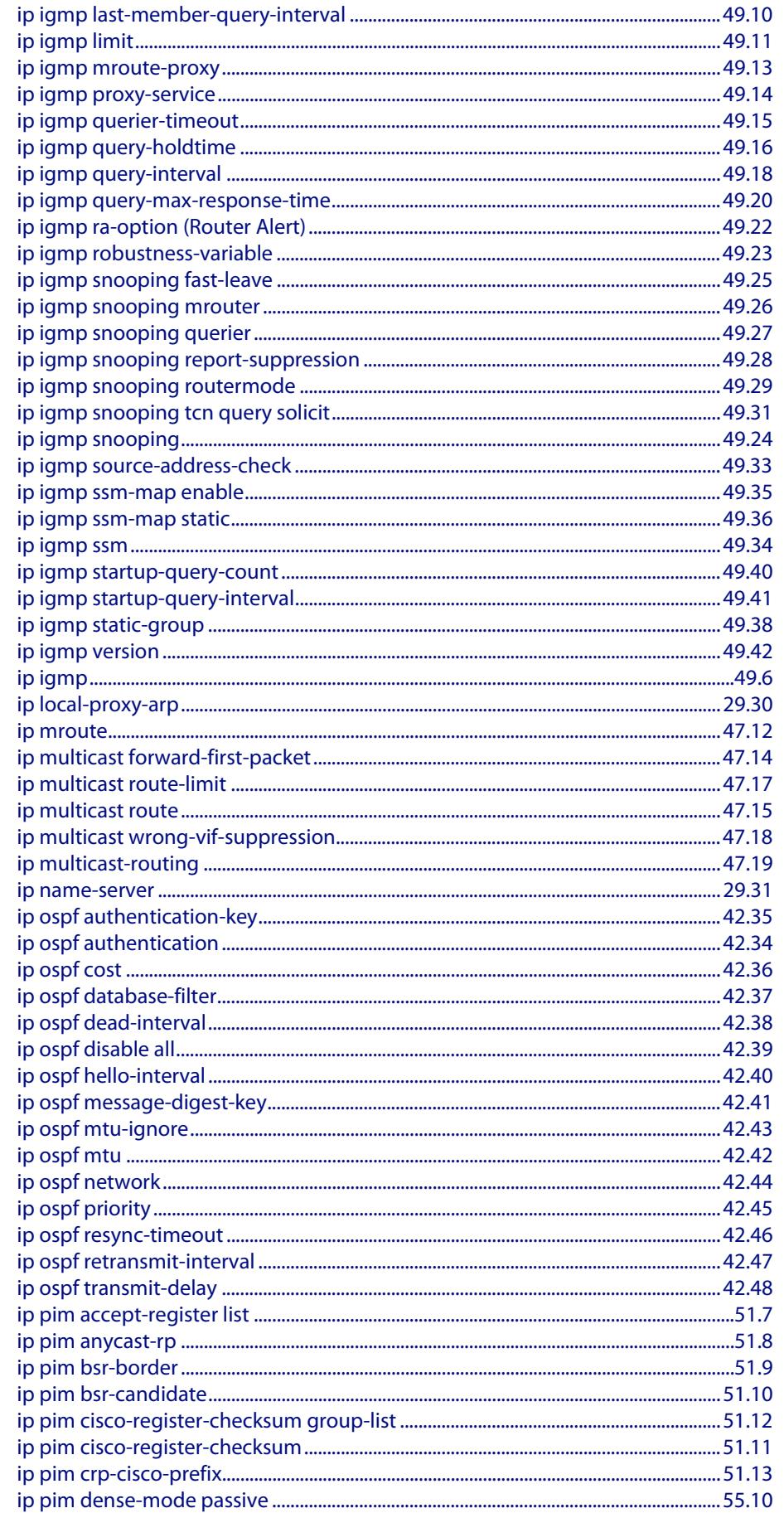

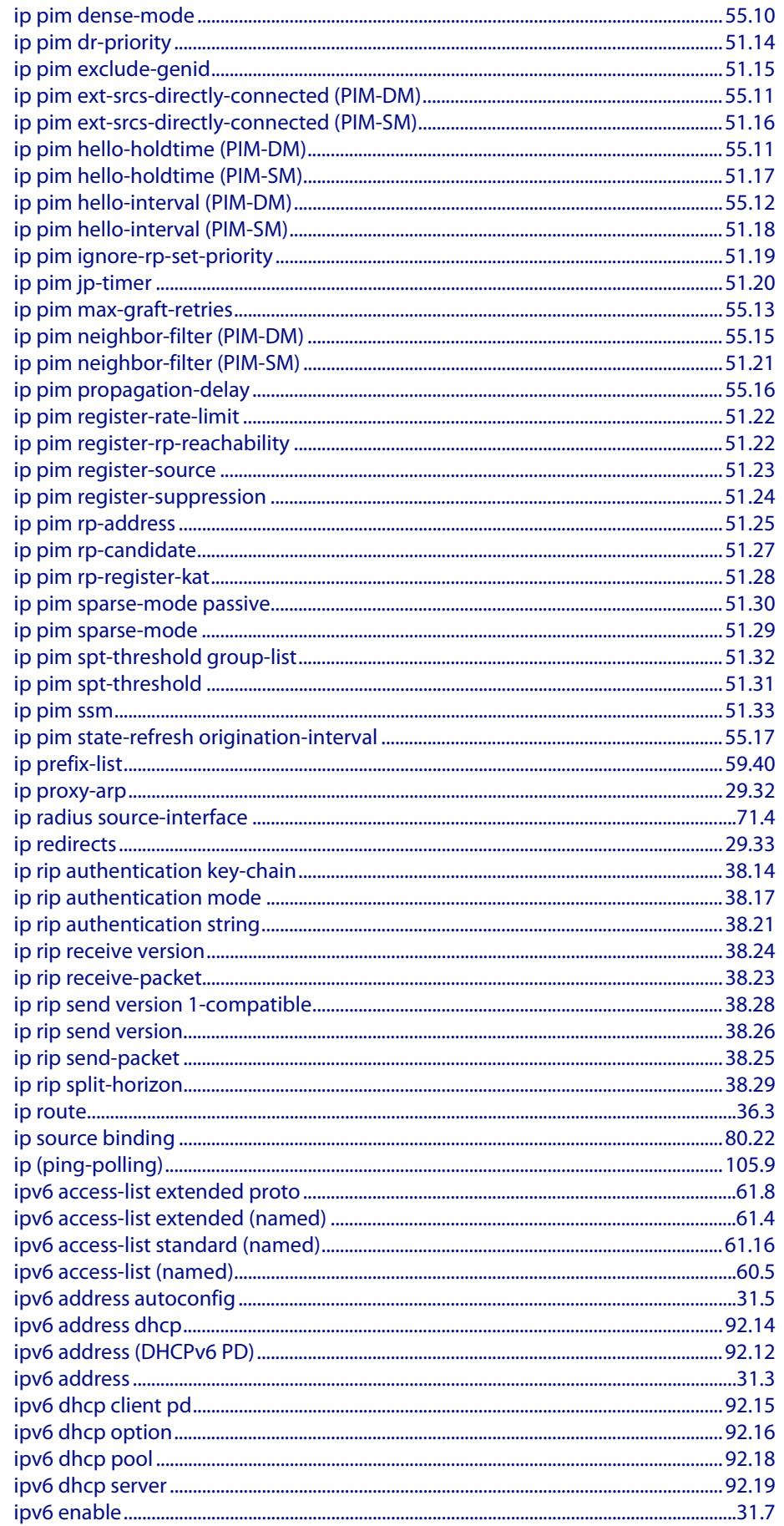

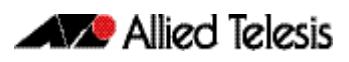

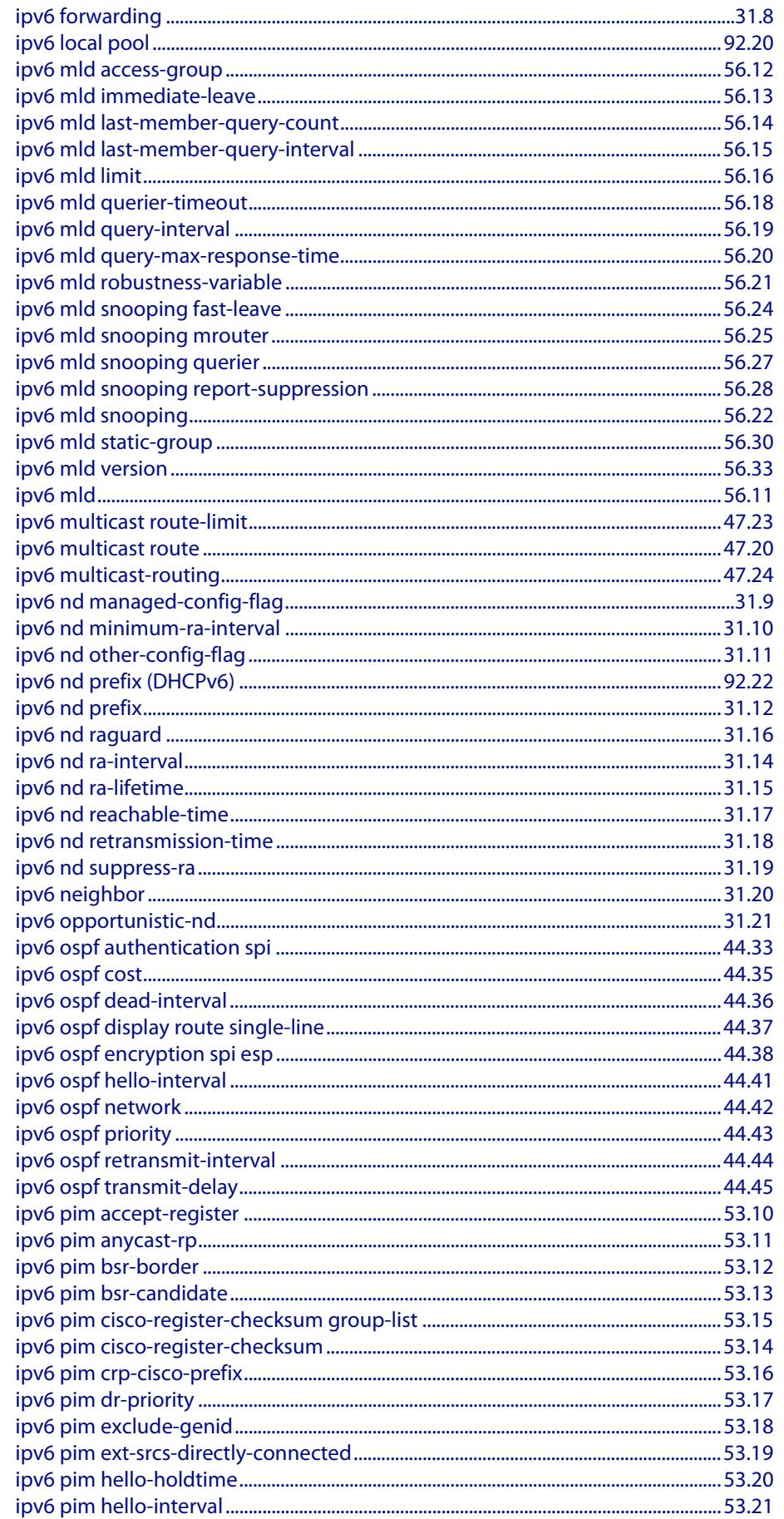

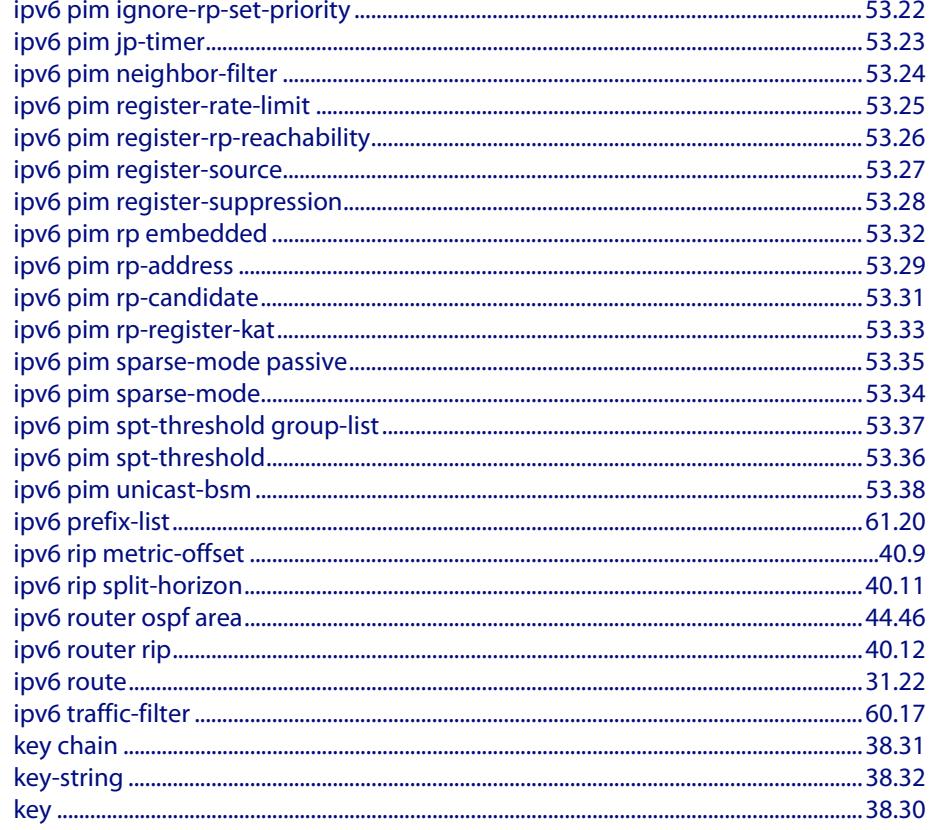

# L

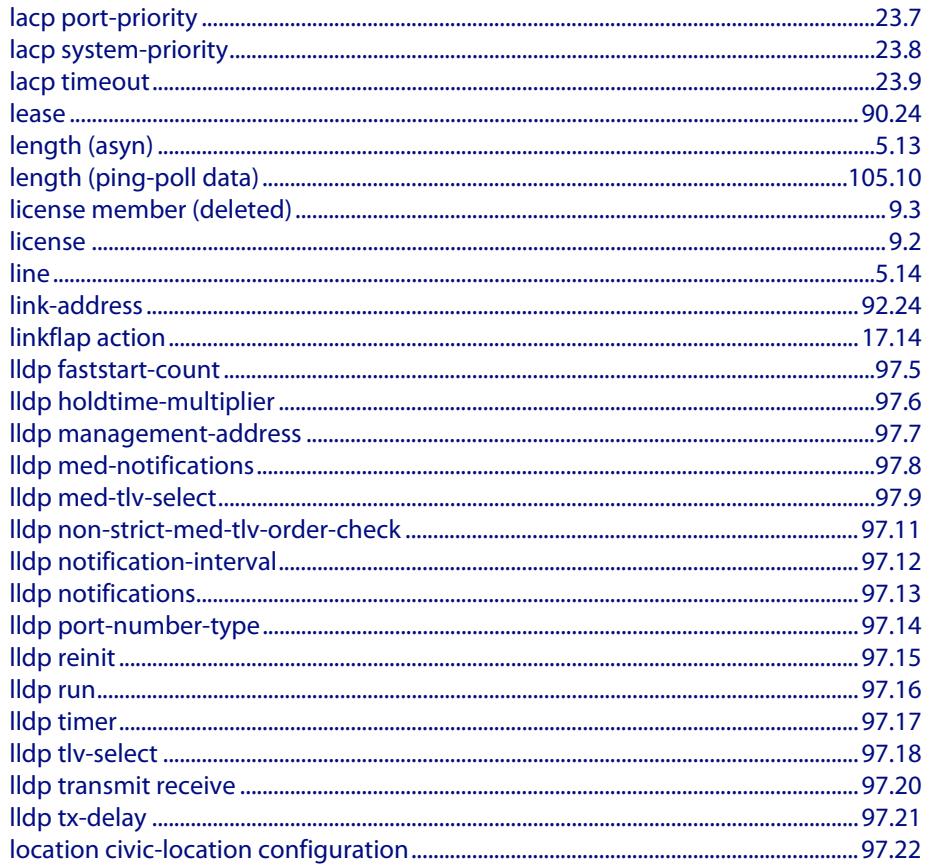

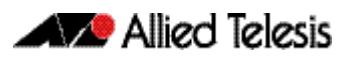

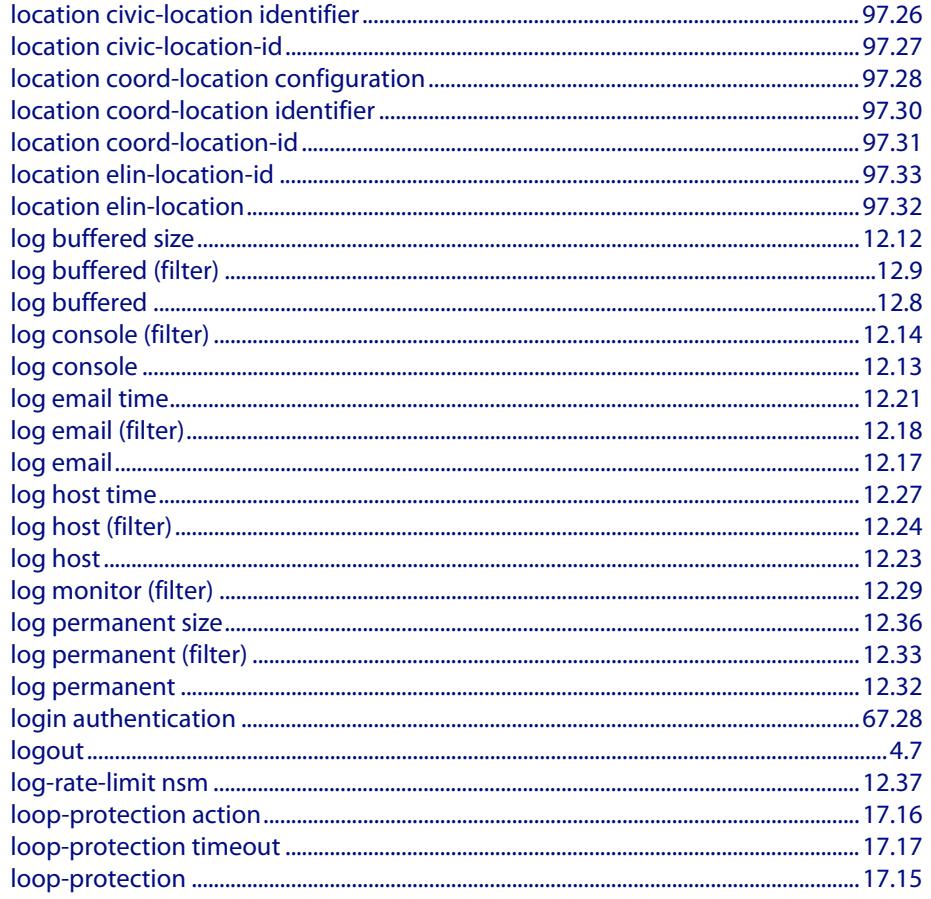

# M

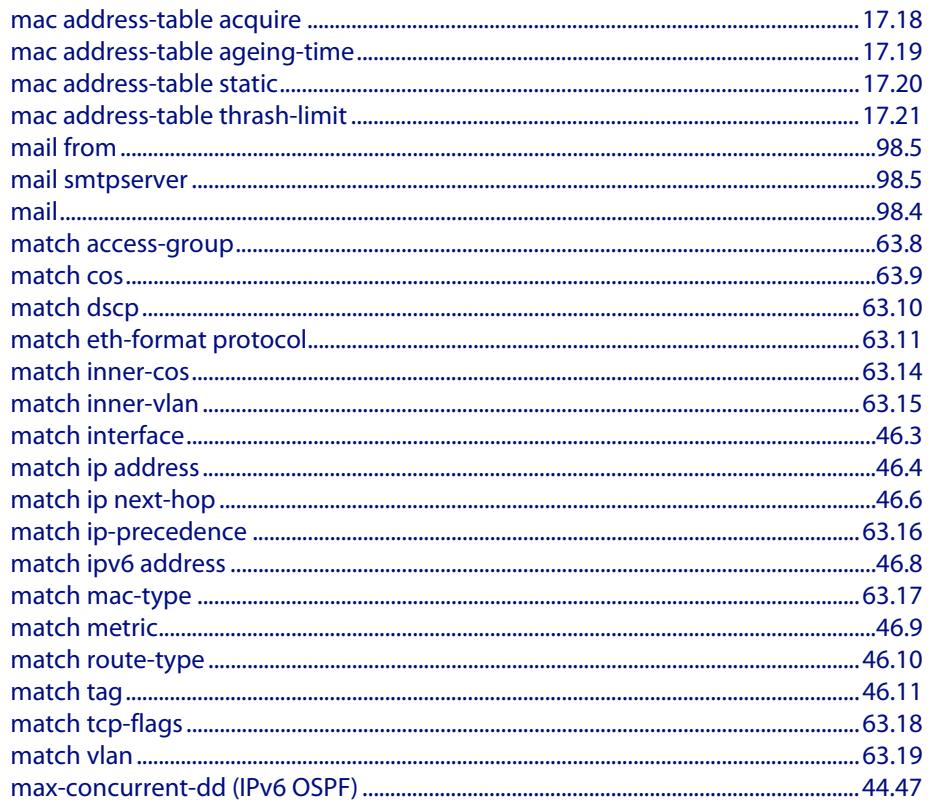

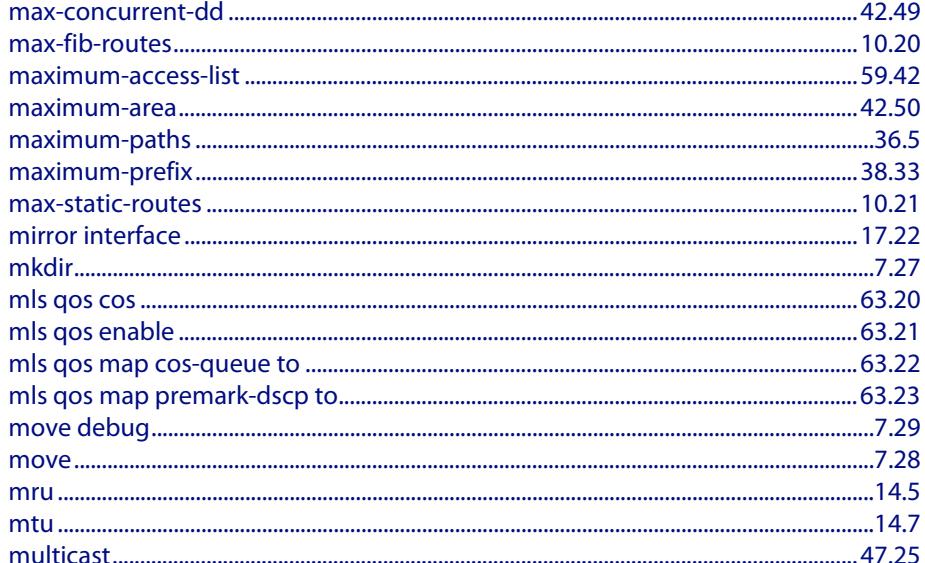

# N

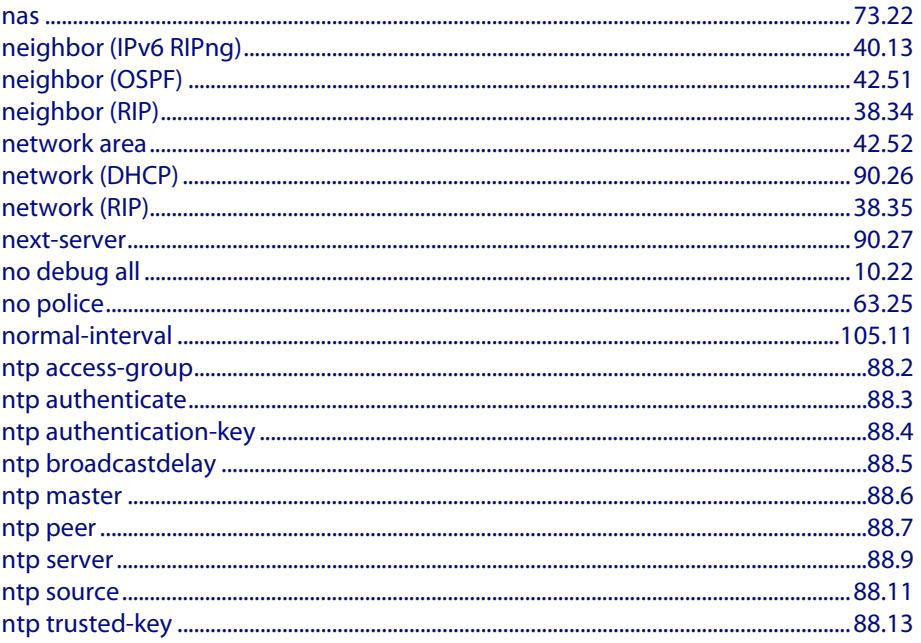

# $\overline{\mathbf{o}}$

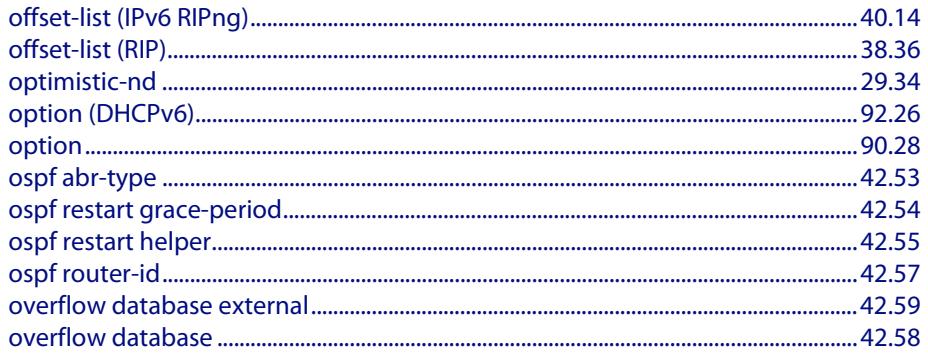

# P

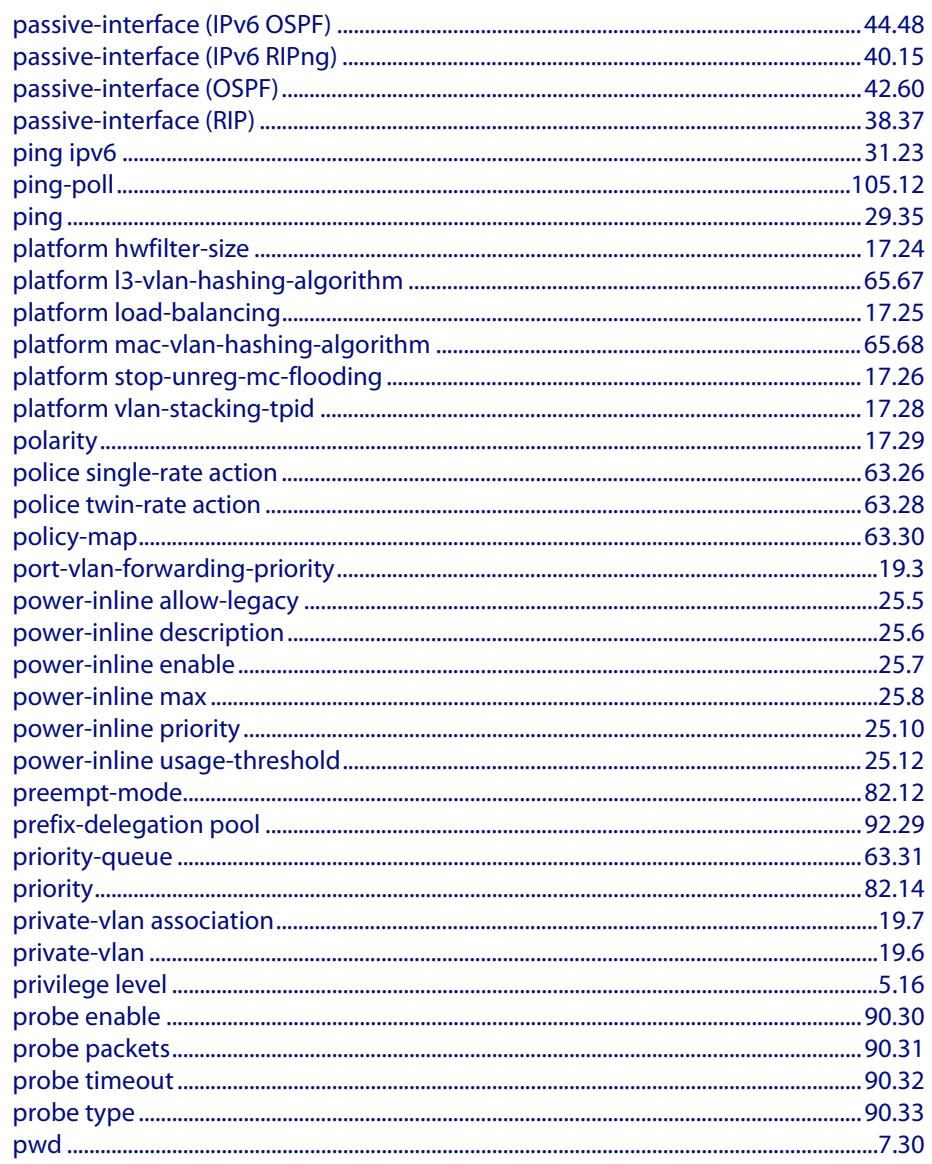

# R

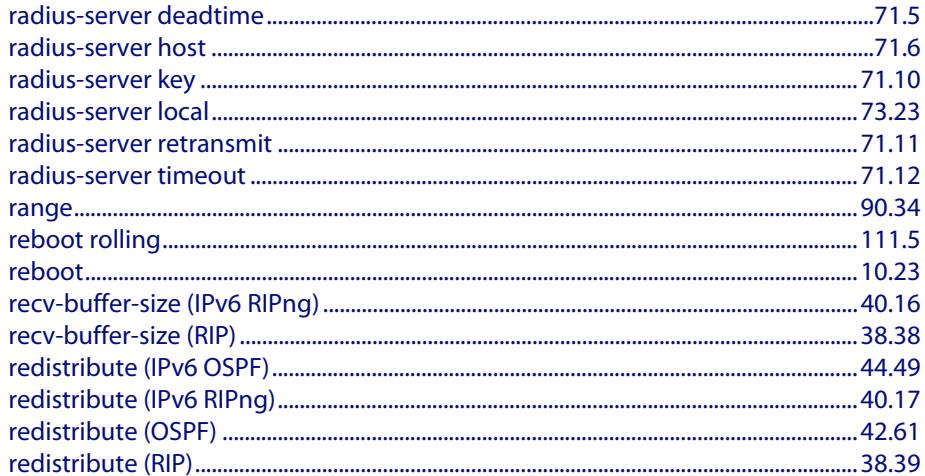

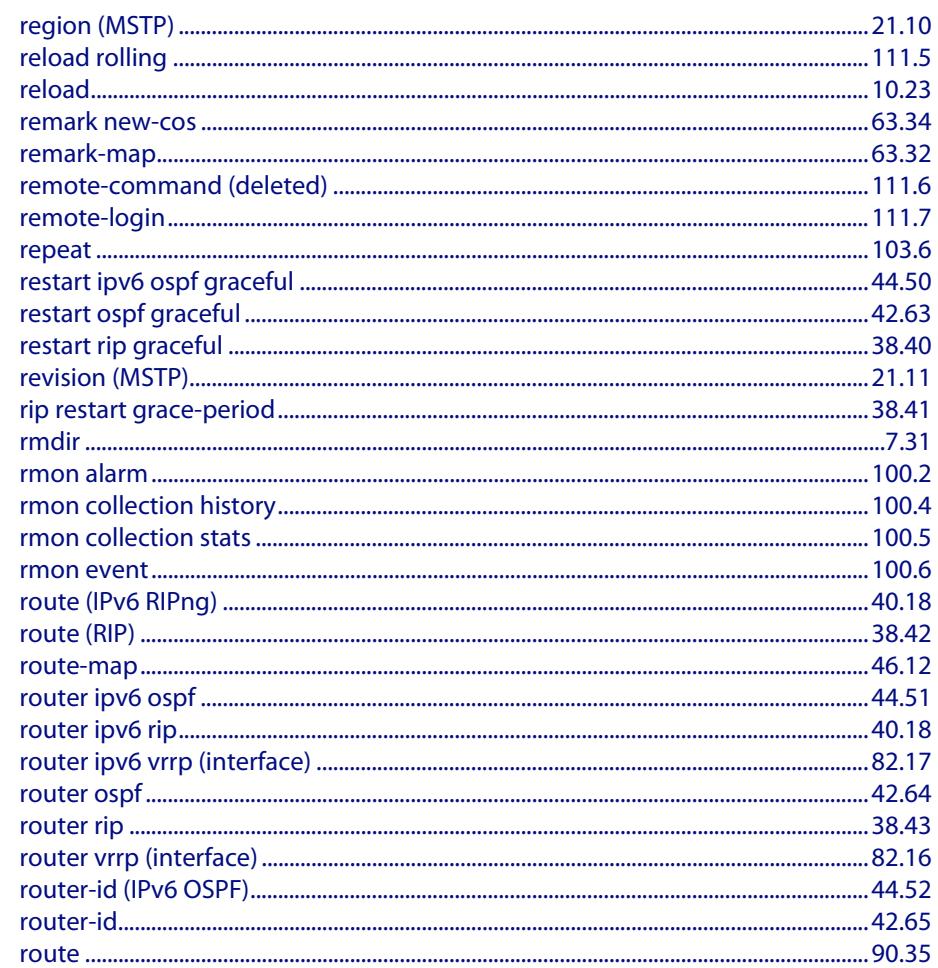

# $\mathsf{S}$

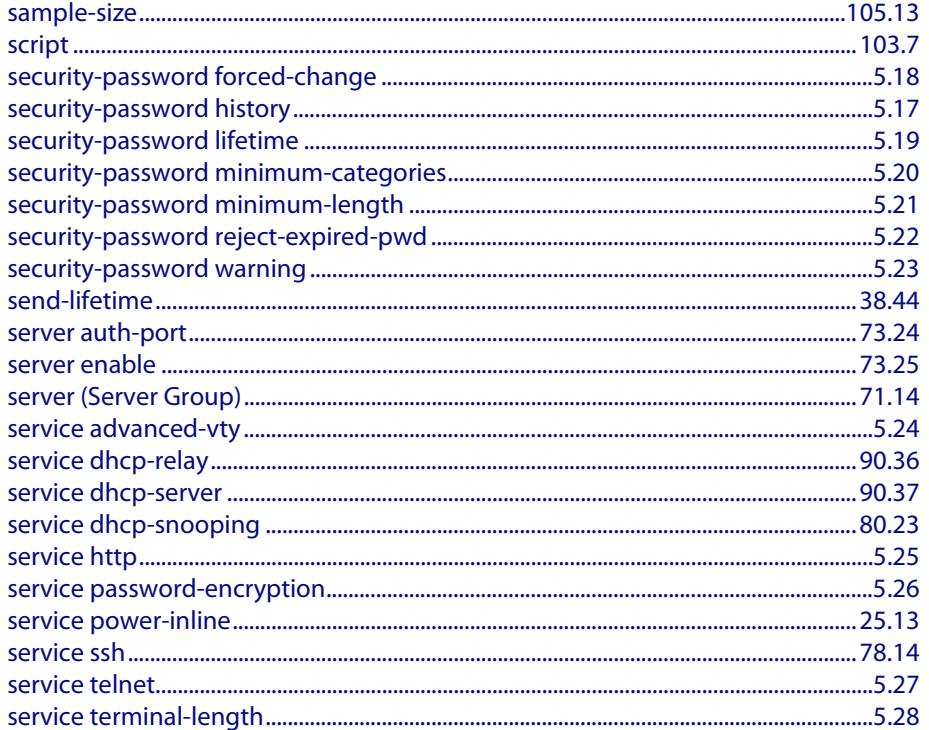

Appendix A: Command List

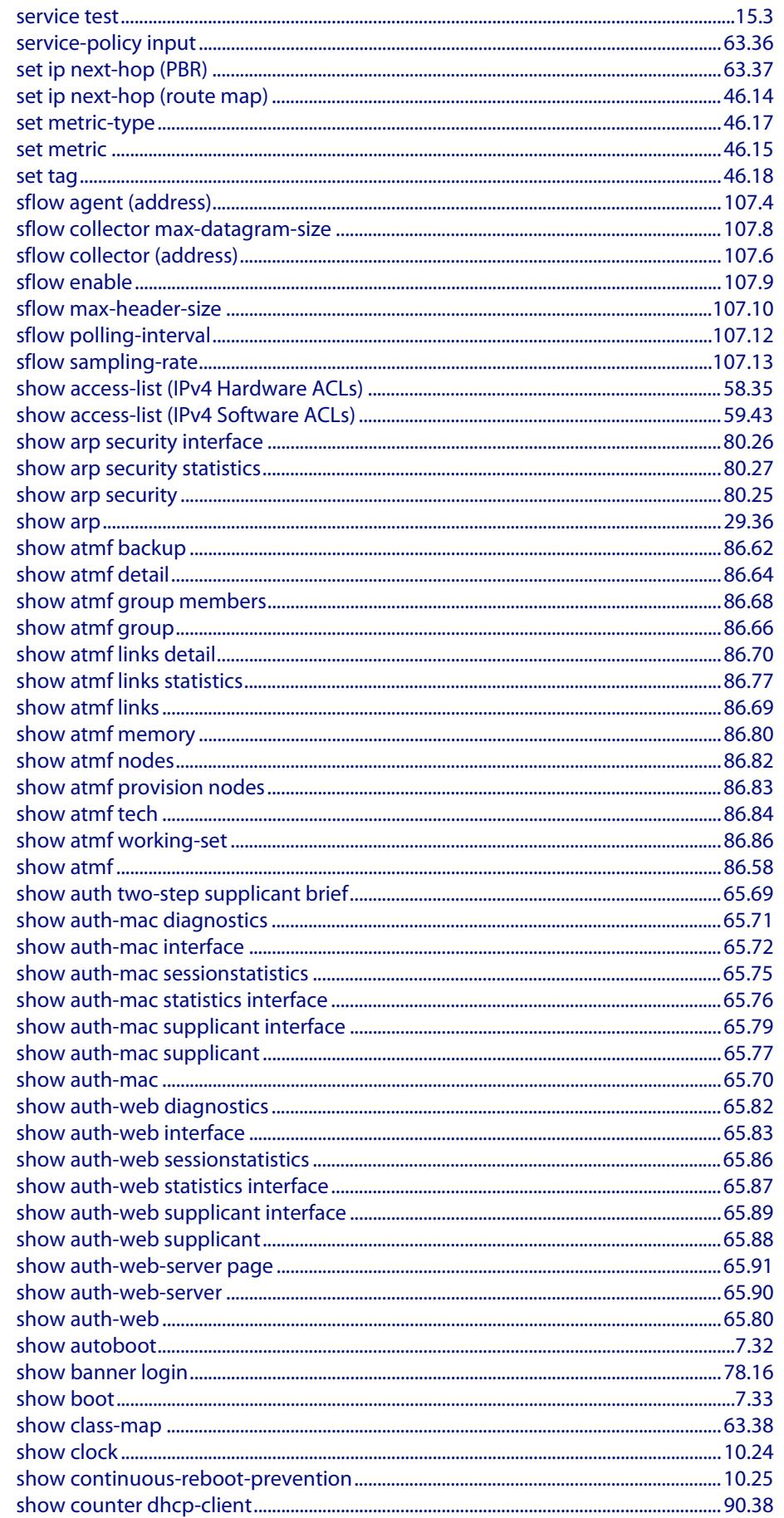

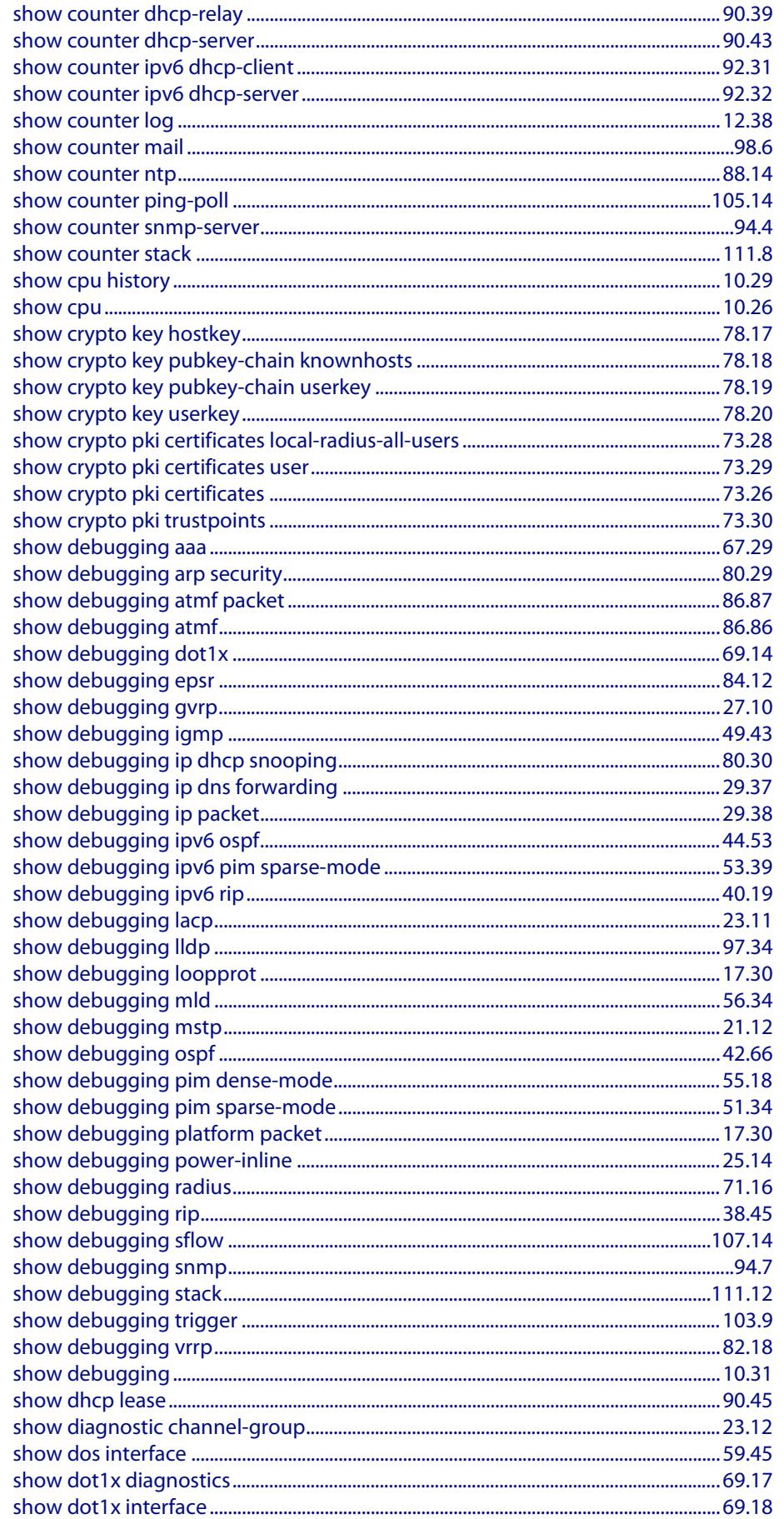

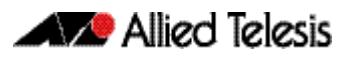

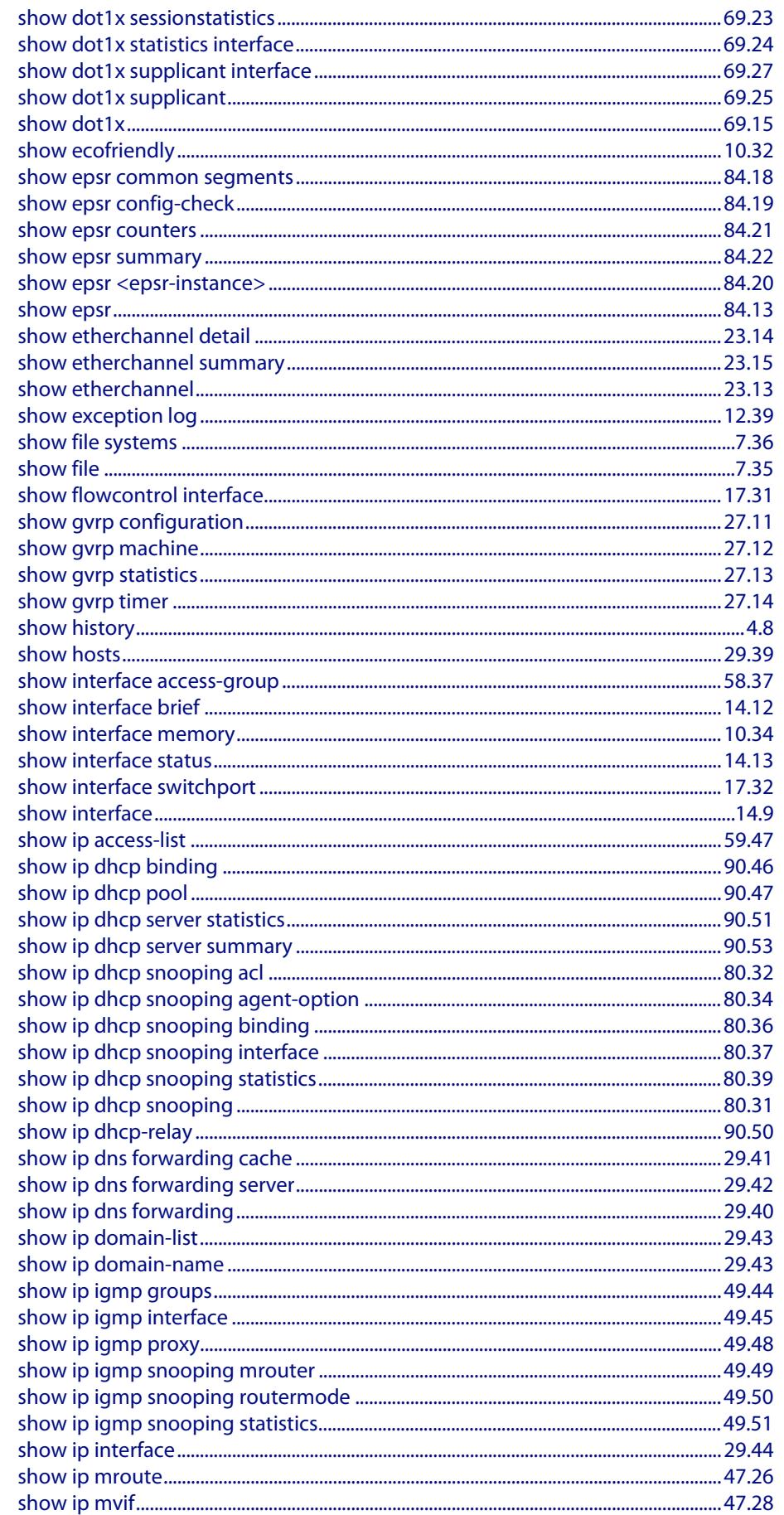

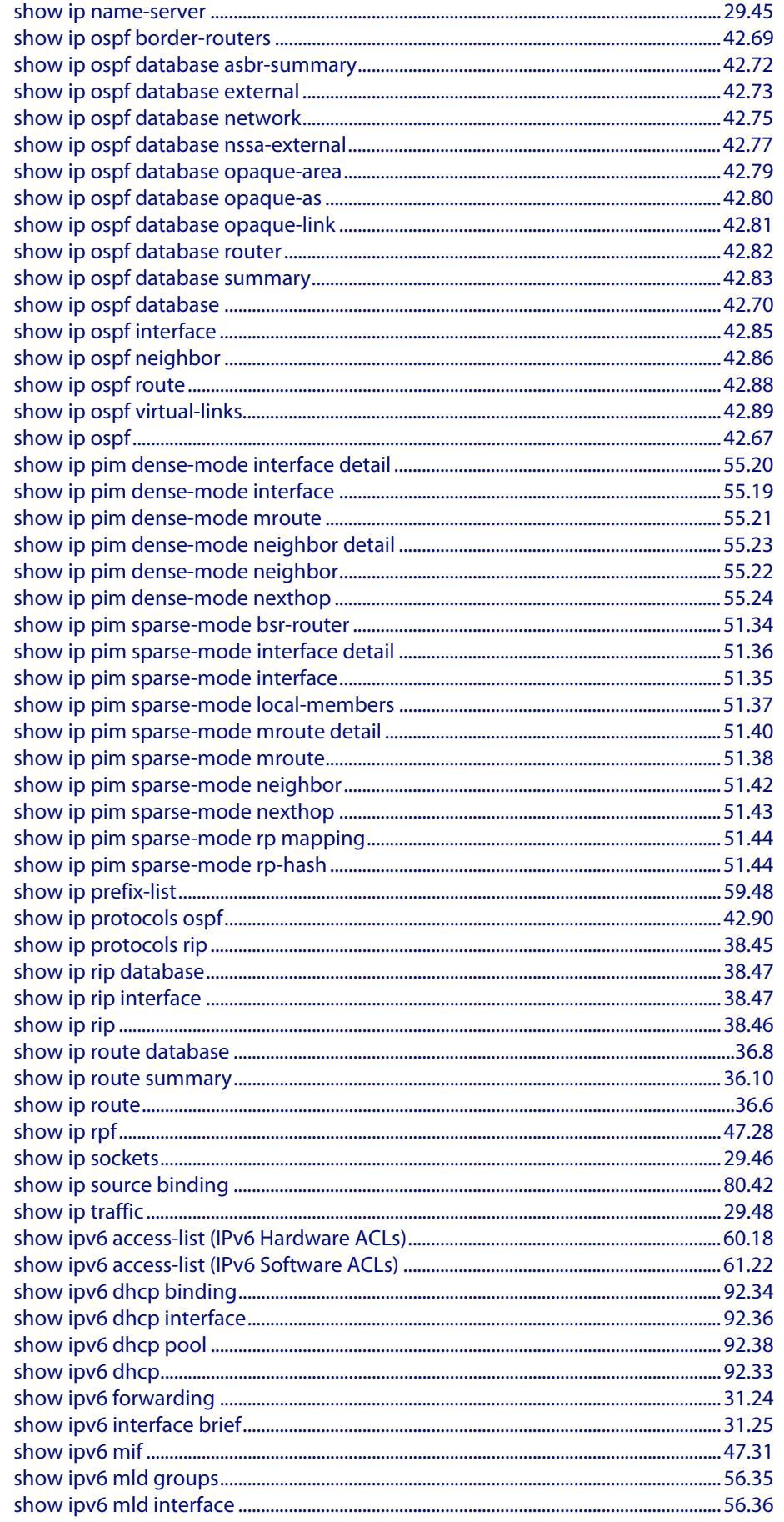

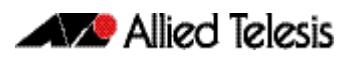

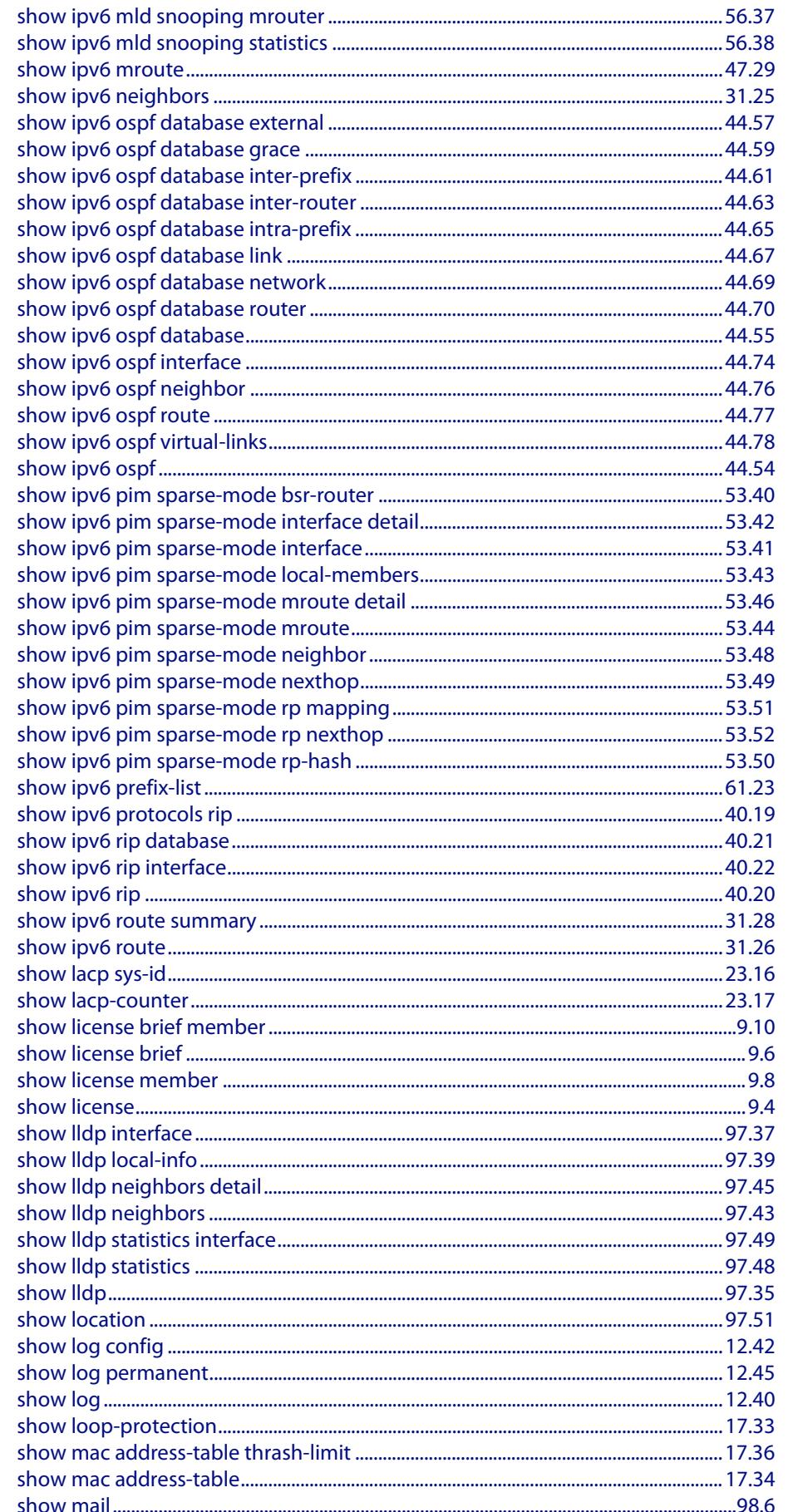

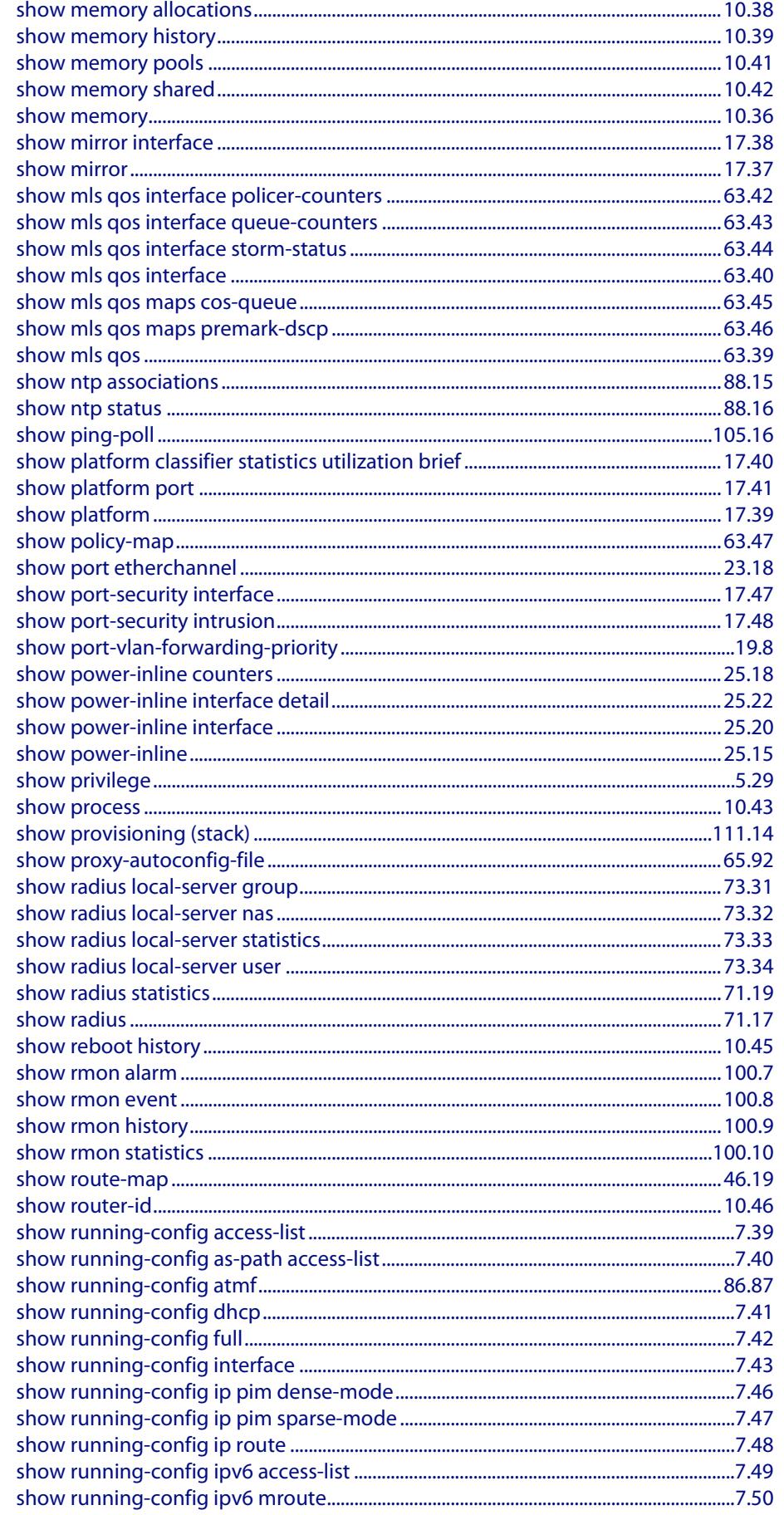

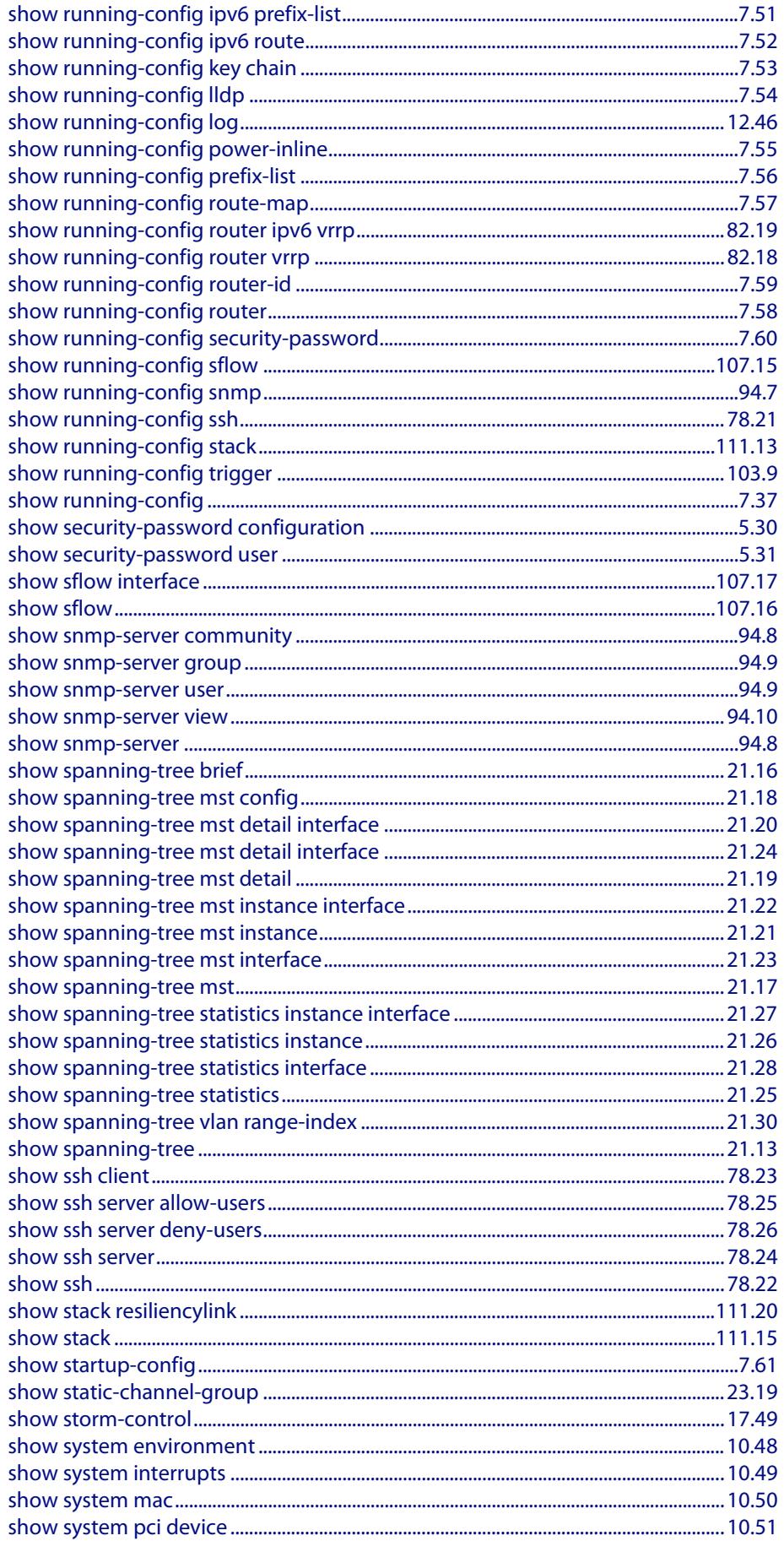

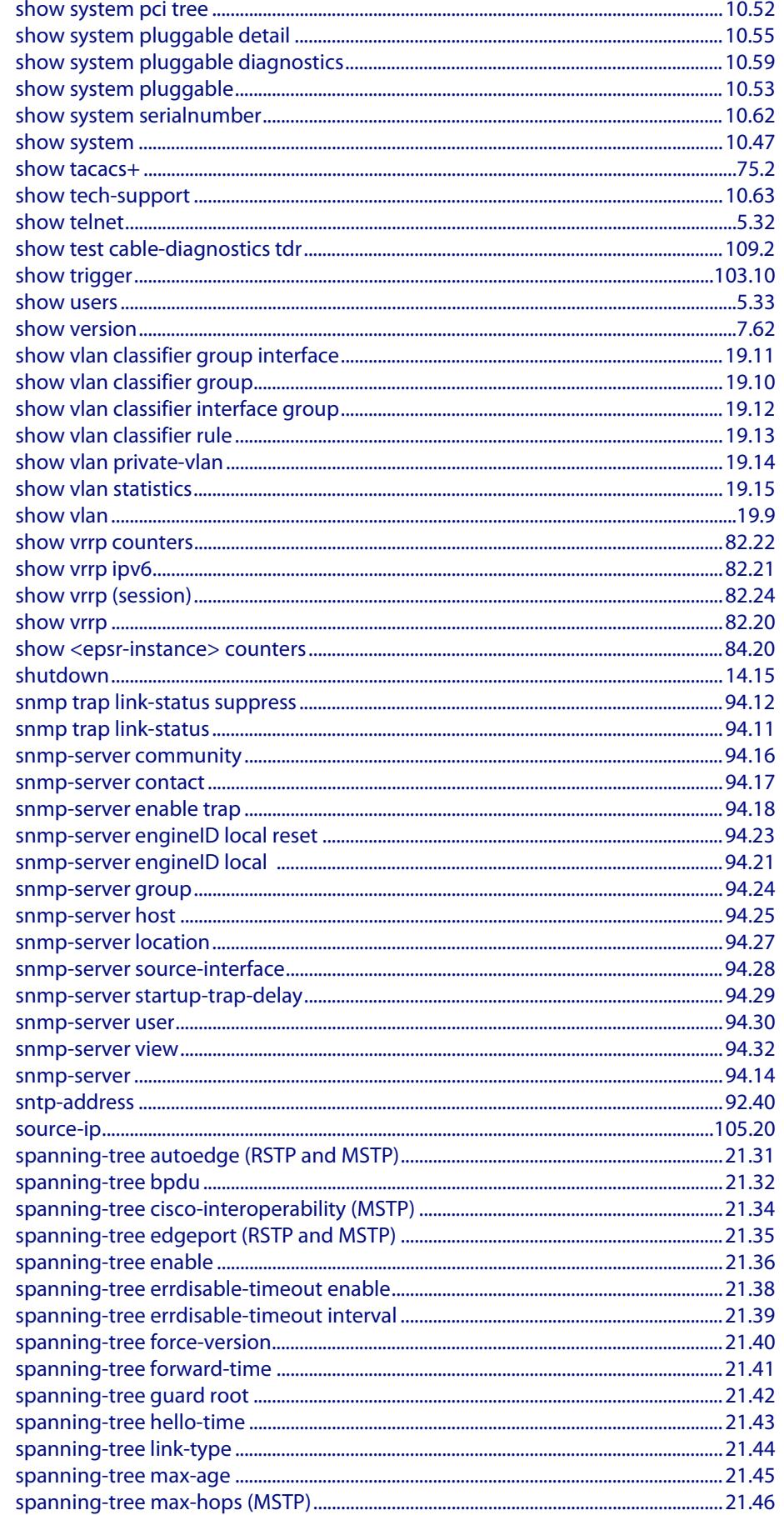

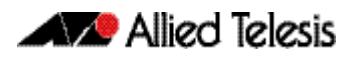

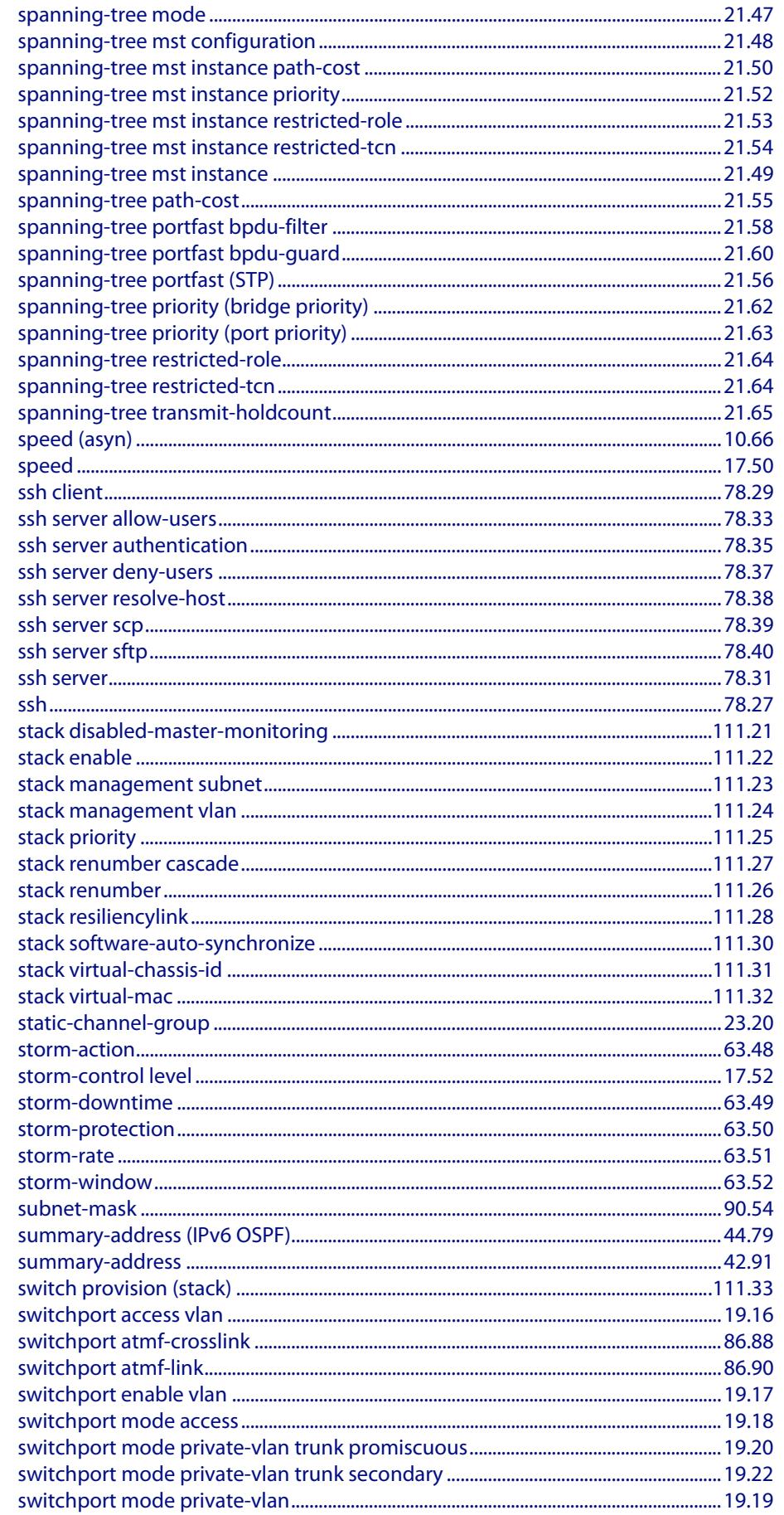

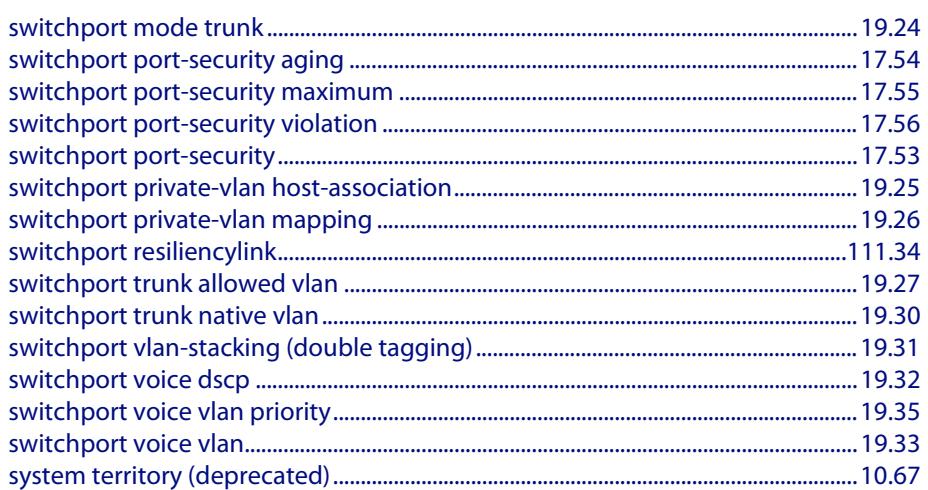

# T

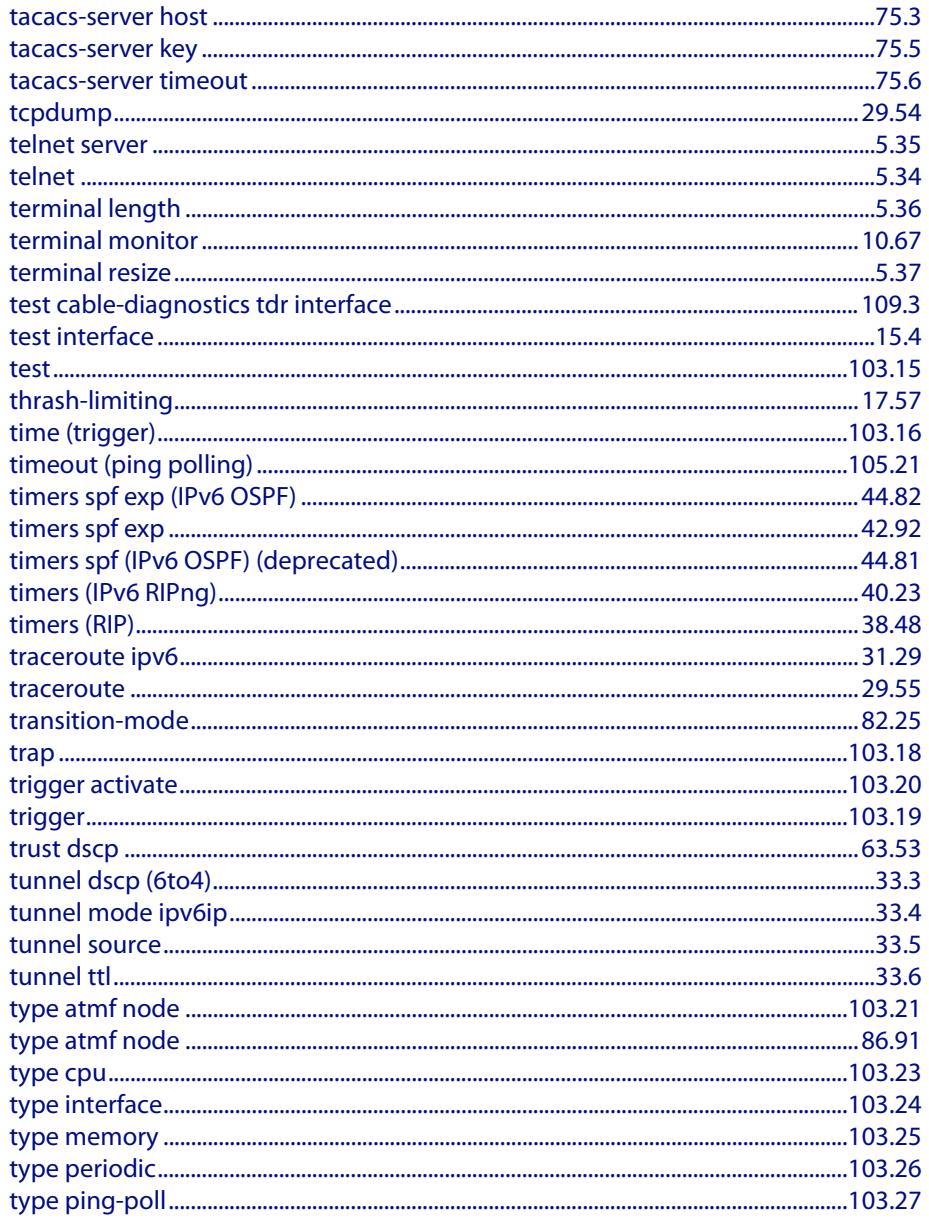

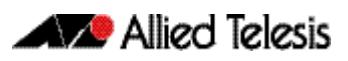

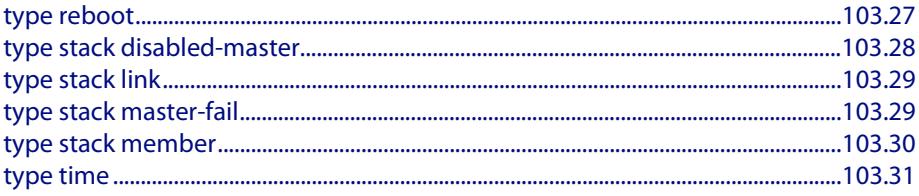

# $\overline{\mathsf{U}}$

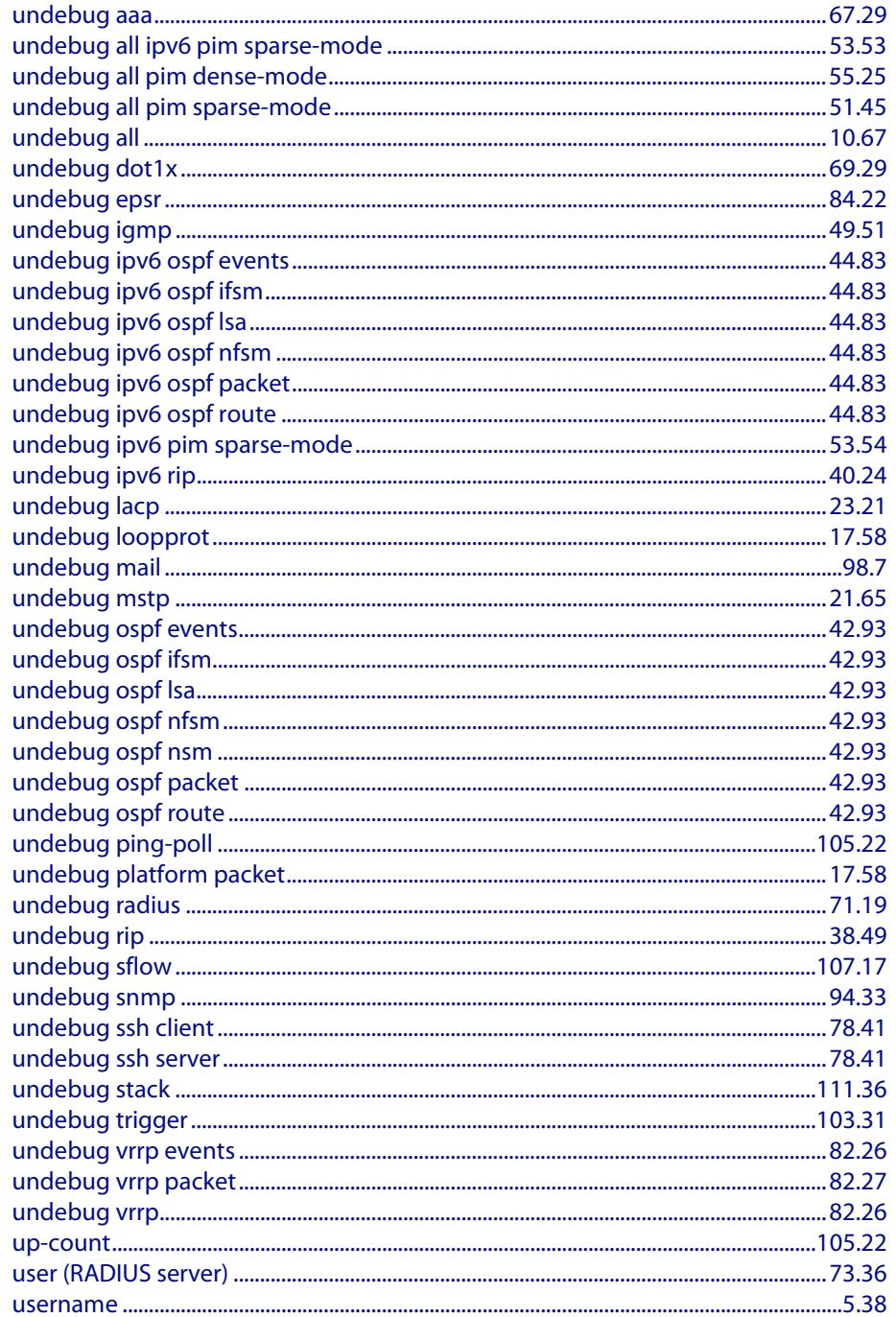

#### $\overline{\mathsf{V}}$

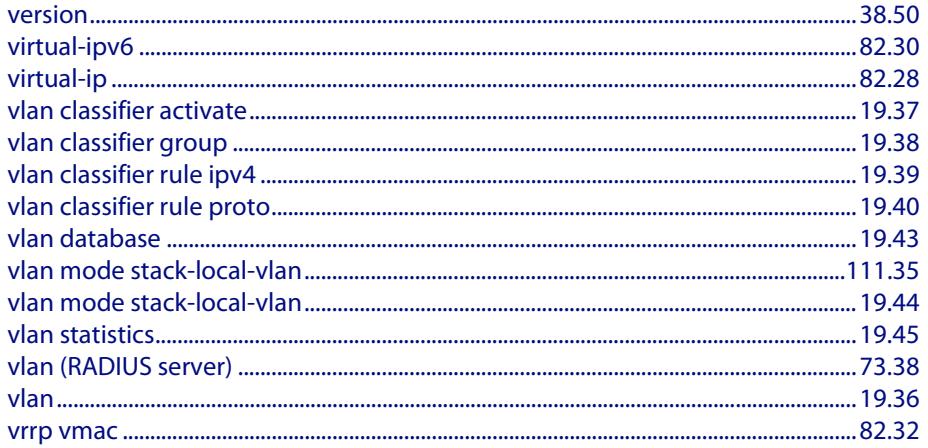

#### W

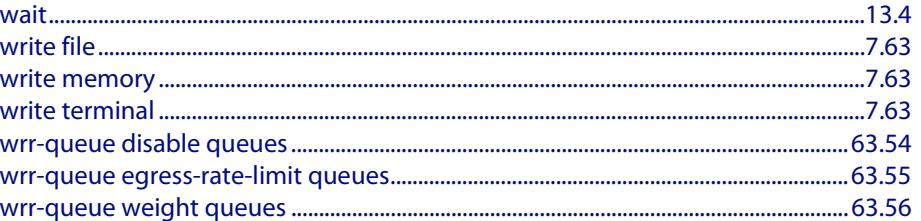

# $\overline{z}$

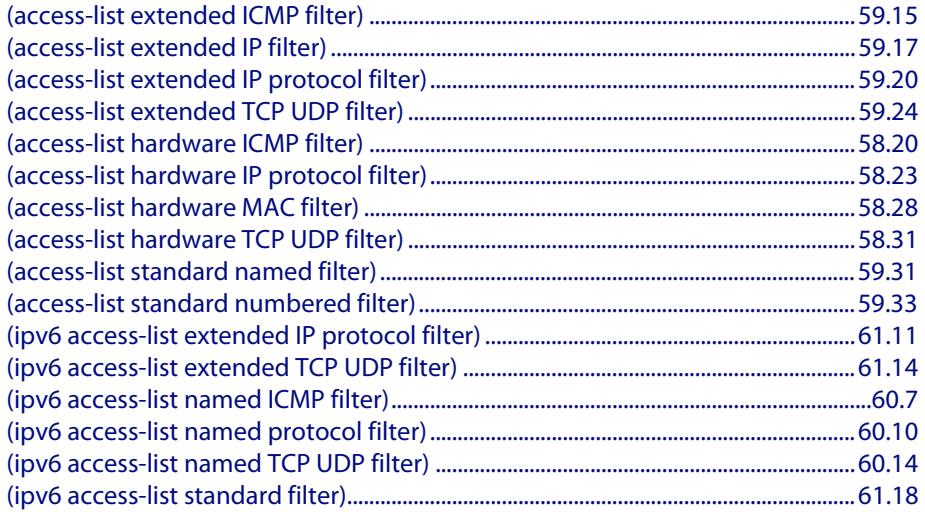

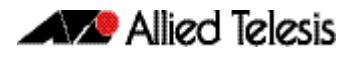
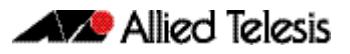

# **Appendix B: Changes in this Software Version**

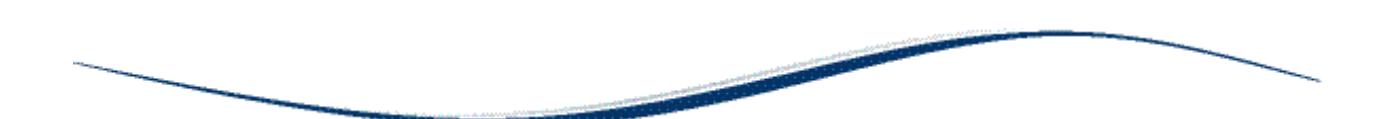

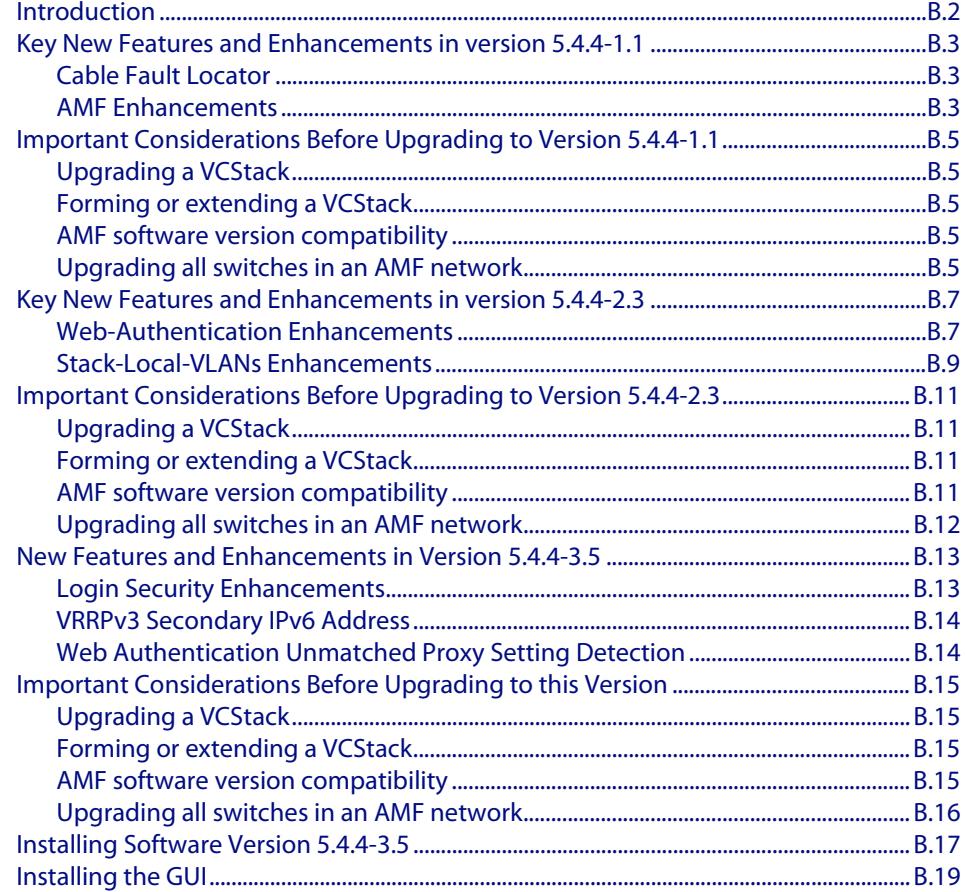

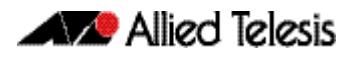

## <span id="page-3169-0"></span>**Introduction**

This appendix describes the new features and enhancements for x510 Series Switches in the following major and minor AlliedWare Plus software versions:

- 5.4.4-1.1
- 5.4.4-2.3
- 5.4.4-3.5

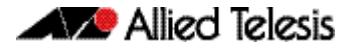

### <span id="page-3170-0"></span>**Key New Features and Enhancements in version 5.4.4-1.1**

Software version 5.4.4-1.1 includes all the new features that have been added to AlliedWare Plus since the release of 5.4.4-0.1.

This section summarizes the key new features.

### <span id="page-3170-1"></span>Cable Fault Locator

The Cable Fault Locator (CFL) is a cable diagnostic tool for copper (but not fiber) cables. You can select a port and the CFL will display, for that port, connection status or faults that exist in either the connected cable or in its terminations. The CFL operates using a technology known as Time Domain Reflectometry (TDR) to test all four pairs of wires inside the cable.

CFL is supported on the x510, x510L and x510-DP Series switches.

The following new commands support this feature:

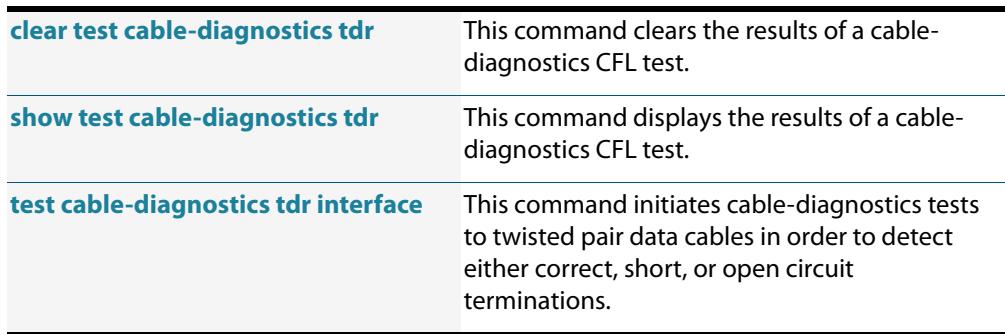

For more information, see **[Chapter 108, Cable Fault Locator Introduction](#page-3064-0)** and **[Chapter 109, Cable Fault Locator Commands](#page-3068-0)**.

### <span id="page-3170-2"></span>AMF Enhancements

Allied Telesis Management Framework (AMF) is a sophisticated suite of management tools that provides a simplified approach to network management. Since its initial release in software version 5.4.3-1.4, AMF has been continually enhanced with features to increase its versatility. The latest enhancements are described below.

**Backup to remote file server**

You can now choose to store your switch's backup data on a remote backup server rather than on the Master node's external media. The server is used for both backup and recovery. Each AMF master can support up to two remote file servers, which are mounted on the Master's file system.

**Recovery progress LED indication** This feature displays the recovery status during automatic recovery. Two distinct flash patterns indicate the different possible states during node recovery: "node recovery in progress" and "node recovery failed". You can use a new command (atmf recover led-off) during a recovery to turn off the progress indication and return the port LEDs to their normal running state.

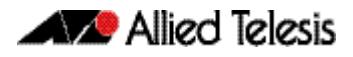

- **Node provisioning** You can now pre-configure, or provision, a port for a future node before it is added to the network. A provisioned node can be created as a new unique entity, or can be cloned using the backup data from an existing node. When you add the new node to the provisioned port in the AMF network, its configuration is automatically loaded from the information stored in the backup media, with no further effort from you.
	- **Node cleaning** A clean device is one that has had its previous release and configuration components removed. Thanks to the new **atmf cleanup** command you can now easily return a used switch to its original "out-of-the-box" state.

This process of cleaning is required when replacing a device with one that has been used previously and still retains components of its previous configuration. Once you have cleaned a switch, you can connect it to your AMF network and know that automatic node recovery will start effortlessly.

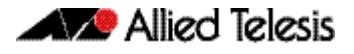

### <span id="page-3172-0"></span>**Important Considerations Before Upgrading to Version 5.4.4-1.1**

### <span id="page-3172-1"></span>Upgrading a VCStack

**This software version supports VCStack "reboot rolling" upgrades.** With the **reboot rolling** command, you can reduce downtime when upgrading a VCStack.

You can use the **reboot rolling** command to upgrade to 5.4.4-1.1 from any 5.4.4-0.x version.

However, if you want to use the **reboot rolling** command to upgrade from any 5.4.3-x.x version to 5.4.4-1.1, you must upgrade to 5.4.4-0.x first.

### <span id="page-3172-2"></span>Forming or extending a VCStack

If you create a VCStack from switches that are running different software versions, autosynchronization ensures that all members will run the same software version when they boot up.

However, auto-synchronization is not supported between all versions of 5.4.4. The following table lists compatible versions:

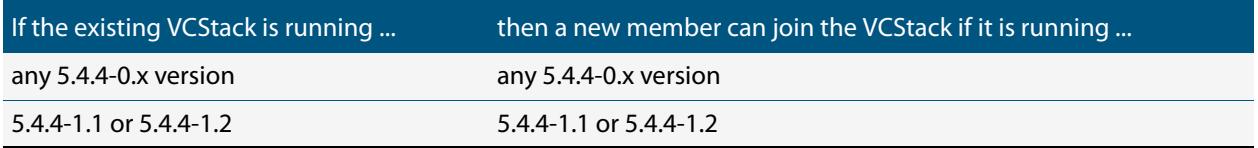

Before you add a new switch to a stack, make sure the new switch's version is compatible with the stack's version. If the new switch is running an incompatible version, it cannot join the stack until you have manually upgraded it.

### <span id="page-3172-3"></span>AMF software version compatibility

We strongly recommend that all switches in an AMF network run the same software release.

If this is not possible, switches running this minor version are compatible with switches running version 5.4.3-2.6 and later, or any 5.4.4-x.x version.

### <span id="page-3172-4"></span>Upgrading all switches in an AMF network

**This version supports upgrades across AMF networks.**There are two methods for upgrading firmware on an AMF network:

- Reboot-rolling, which upgrades and reboots each switch in turn
- Distribute firmware, which upgrades each switch, but does not reboot them. This lets you reboot the switches at a minimally-disruptive time.

You can use either of these methods to upgrade to this minor software version from 5.4.3- 2.6 and later, or from any 5.4.4-0.x version.

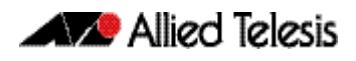

In summary, the process for upgrading firmware on an AMF network is:

- **1.** Copy the release .rel files for each switch family to the media location you intend to upgrade from (Flash memory, SD card, USB stick etc).
- **2.** Decide which AMF upgrade method is most suitable.
- **3.** Initiate the AMF network upgrade using the selected method. To do this:
	- **a.** create a working-set of the switches you want to upgrade
	- **b.** enter the command atmf reboot-rolling <*location*> or atmf distribute**firmware <***location***>** where **<***location***>** is the location of the .rel files.
	- **c.** Check the console messages to make sure that all switches are "release ready". If they are, follow the prompts to perform the upgrade.

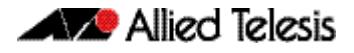

### <span id="page-3174-0"></span>**Key New Features and Enhancements in version 5.4.4-2.3**

Software version 5.4.4-2.3 includes all the new features that have been added to AlliedWare Plus since the release of 5.4.4-1.1.

This section summarizes the key new features.

### <span id="page-3174-1"></span>Web-Authentication Enhancements

The following enhancements have been added to web-authentication.

- Custom login page
- External login page
- Robust web-authentication

#### **Custom login page** You can customize the web-authentication page by changing the web page logo image, success message, welcome message, and web page title.

The following commands have been introduced for this enhancement.

- **[auth-web-server page logo](#page-1898-0)**
- **[auth-web-server page sub-title](#page-1899-0)**
- **[auth-web-server page success-message](#page-1900-0)**
- **[auth-web-server page title](#page-1901-0)**
- **[auth-web-server page welcome-message](#page-1902-0)**
- **[show auth-web-server page](#page-1940-0)**
- **External login page** You can use an external login page for web-authentication rather than using the built-in AlliedWare Plus login page.

The **[auth-web forward](#page-1885-0)** command has been introduced for this enhancement.

**Robust webauthentication** Web-authentication configuration has been simplified and some limitations have been removed. For command details, see **[Chapter 65, Authentication Commands](#page-1850-0)**.

- Previously, you could configure an intercept mode on the web-authentication server for supplicants (client devices). Now, you no longer need to configure the intercept mode. Intercept mode is always available and it intercepts HTTP packets but doesn't intercept ARP or DNS messages. As a result, the **auth-web-server mode** command has been deleted.
- Previously, you could enable the HTTP redirect feature on every interface on which web-based port authentication was enabled. Now, the HTTP redirect feature is always enabled and you cannot disable it. As a result, the **auth-web-server http-redirect**  command has been deleted.
- Previously, you needed to register the gateway information when the supplicant was authorized. Now, the AlliedWare Plus device acts as the default gateway and you no longer need to add the gateway information. As a result, the **auth-web-server gateway** command has been deleted.
- Previously, you could set the HTTPS port number for the web authentication server. Now, you no longer need to set the port number and the default port number 443 is used. As a result, the **auth-web-server sslport** command has been deleted.
- The default behavior of web-authentication packet forwarding has changed. Previously, packet forwarding for port authentication was disabled by default. Now, ARP, DHCP, DNS forwarding for port authentication are enabled by default. TCP and UDP forwarding for port authentication are disabled by default. As a result, the default behavior of the **[auth-web forward](#page-1885-0)** command has been changed.
- Previously, you could use either HTTP protocol or HTTPS protocol for the web authentication server. Both HTTP and HTTPS packets were redirected to HTTP server or HTTPS server. Now, you can use both HTTP protocol and HTTPS protocol. When both protocols are used, HTTP packet is redirected to HTTP server and HTTPS packet is redirected to HTTPS server respectively. As a result, the **[auth-web-server ssl](#page-1912-0)** command has been changed and you can use the **hybrid** option of this command to enable both HTTP and HTTPS for the web authentication server.
- Previously, you could register only HTTP intercept port numbers. Now, you can use the **[auth-web-server ssl intercept-port](#page-1913-0)** new command to register HTTPS intercept port numbers when the HTTPS server uses custom port numbers.
- Previously, you couldn't assign a hostname to the web authentication server. Now, you can use the **[auth-web-server host-name](#page-1894-0)** new command to assign a hostname to the web authentication server.
- As a result of the enhancements, the output of the **[show auth-web-server](#page-1939-0)** command has been changed.
- If you configure a virtual IP address for the web-authentication server by using the **auth-web-server ipaddress** command or the **auth-web-server dhcp ipaddress** command, you must add a hardware ACL which sends the packets going to the virtual IP address to the CPU on the web-authentication enabled interfaces. If the hardware ACL is not set, the web-authentication success page will not appear on the supplicant's web browser. For example, if you configure the virtual IP address 1.2.3.4 and web-authentication is enabled on port1.0.1 and port1.0.7, you must add the hardware filter **send-to-cpu ip any 1.2.3.4/32** to port1.0.1 and port1.0.7 as shown in the following **show running-config** command output:

```
…
auth-web-server ipaddress 1.2.3.4
access-list hardware acl-web
send-to-cpu ip any 1.2.3.4/32 
!
interface port1.0.1
auth-web enable
access-group acl-web 
!
interface port1.0.7
auth-web enable
access-group acl-web
!
```
### <span id="page-3176-0"></span>Stack-Local-VLANs Enhancements

Network data VLANs are shared by the stack and use the stack's virtual MAC address. Consequently only the stack master is able to respond to messages such as ARP or ICMP requests. One disadvantage of this is that although network administrators can ping the whole stack to determine its operational status, such pinging will not provide status information for individual stack members. Stack-local-VLANs provide a solution to this problem. For command details, see **[vlan mode stack-local-vlan](#page-533-0)**.

**Note** This enhancement exists only on the following stackable switches: x310, x510, and x610 Series.

**Stack-Local-VLAN Operation** Each stack-local-VLAN belongs to a specific stack member, and uses that stack member's physical MAC address, rather than the stack's virtual MAC address. This enables a stack member to process stack-local-VLAN traffic directly on its own CPU, even if this is the stack master.

> This strict association of local VLAN, to specific stack member enables network administrators to ping each stack member individually in order to monitor the health of the entire stack, on a member-by-member basis.

Stack-local-VLANs are especially useful within networks where ping polling is used to monitor the health of network devices.

**Stack-Local-VLAN Configuration** The following example shows a stack-local-VLAN configuration for a two member stack. Note that overlapping IP subnets are permitted on local VLAN interfaces:

#### **Table 1-1: Configuring Stack-Local-VLANs on a Two Member Stack**

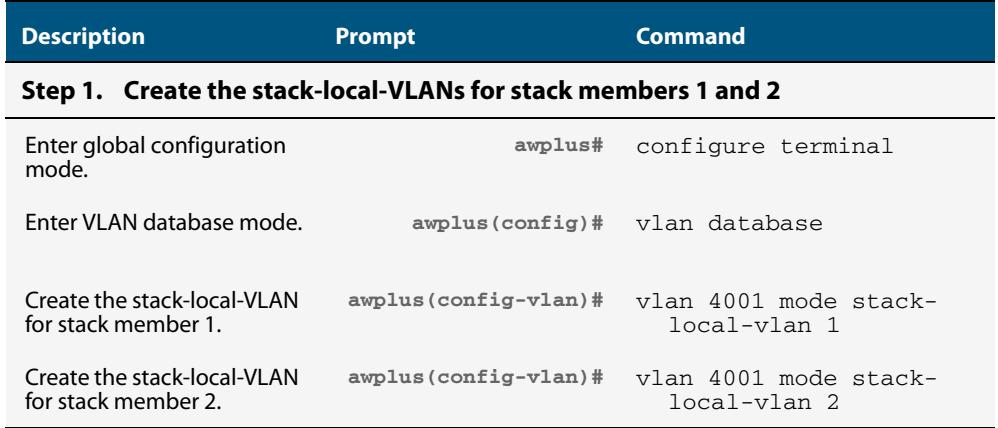

#### **Step 2. Apply the access port mode to port 1.0.24**

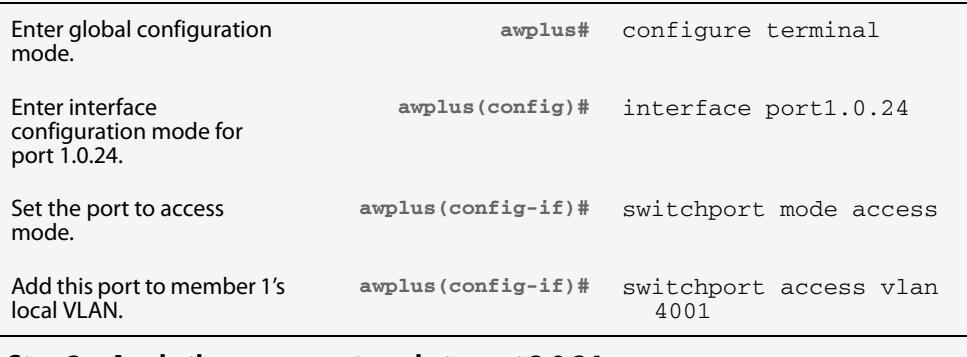

**Step 3. Apply the access port mode to port 2.0.24** 

#### **Table 1-1: Configuring Stack-Local-VLANs on a Two Member Stack**

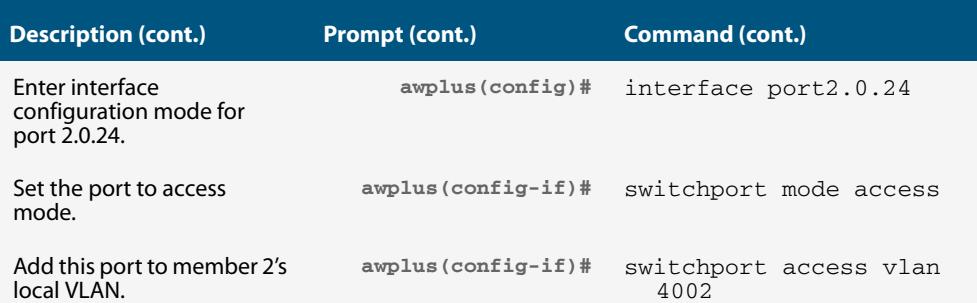

#### **Step 4. Apply the IP address 192.168.1.1/24 to VLAN 4001**

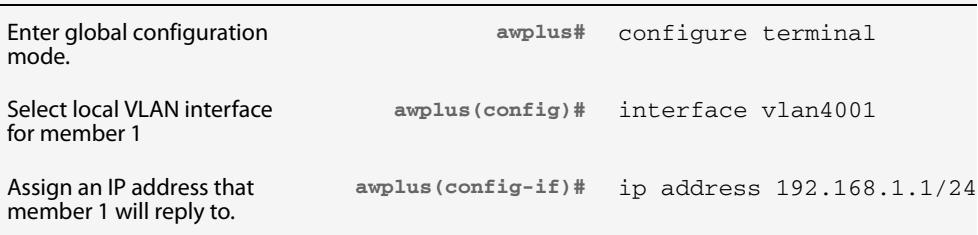

#### **Step 5. Apply the IP address 192.168.1.2/24 to VLAN 4002**

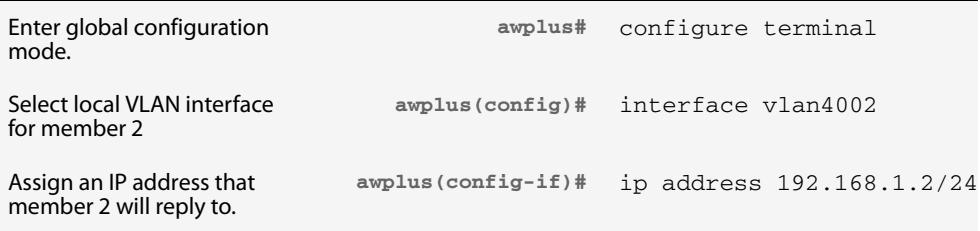

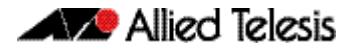

### <span id="page-3178-0"></span>**Important Considerations Before Upgrading to Version 5.4.4-2.3**

### <span id="page-3178-1"></span>Upgrading a VCStack

**This software version supports VCStack "reboot rolling" upgrades.** With the **reboot rolling** command, you can reduce downtime when upgrading a VCStack.

You can use the **reboot rolling** command to upgrade to 5.4.4-2.3 from any 5.4.4-1.x version. The following table shows the process for using it to update from earlier versions.

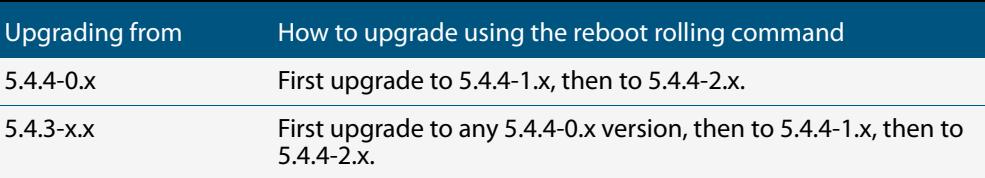

### <span id="page-3178-2"></span>Forming or extending a VCStack

If you create a VCStack from switches that are running different software versions, autosynchronization ensures that all members will run the same software version when they boot up.

However, auto-synchronization is not supported between all versions of 5.4.4. The following table lists compatible versions:

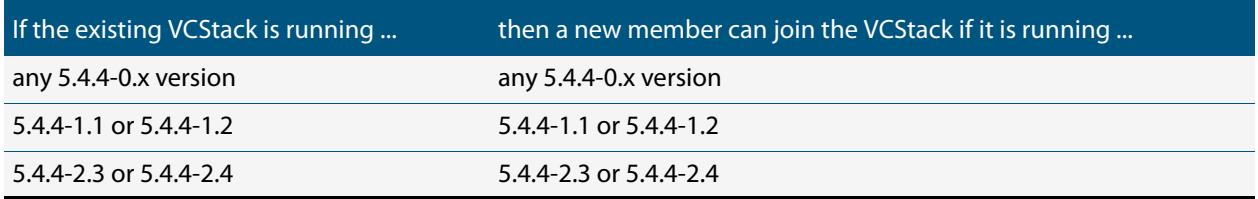

Before you add a new switch to a stack, make sure the new switch's version is compatible with the stack's version. If the new switch is running an incompatible version, it cannot join the stack until you have manually upgraded it.

### <span id="page-3178-3"></span>AMF software version compatibility

We strongly recommend that all switches in an AMF network run the same software release.

If this is not possible, switches running this minor version are compatible with switches running version 5.4.3-2.6 and later or any 5.4.4-x.x version.

### <span id="page-3179-0"></span>Upgrading all switches in an AMF network

**This version supports upgrades across AMF networks.**There are two methods for upgrading firmware on an AMF network:

- Reboot-rolling, which upgrades and reboots each switch in turn
- Distribute firmware, which upgrades each switch, but does not reboot them. This lets you reboot the switches at a minimally-disruptive time.

You can use either of these methods to upgrade to this minor software version from 5.4.3- 2.6 and later, or from any 5.4.4-x.x version.

In summary, the process for upgrading firmware on an AMF network is:

- **1.** Copy the release .rel files for each switch family to the media location you intend to upgrade from (Flash memory, SD card, USB stick etc).
- **2.** Decide which AMF upgrade method is most suitable.
- **3.** Initiate the AMF network upgrade using the selected method. To do this:
	- **a.** create a working-set of the switches you want to upgrade
	- **b.** enter the command **atmf reboot-rolling <***location*> or **atmf distributefirmware <***location***>** where **<***location***>** is the location of the .rel files.
	- **c.** Check the console messages to make sure that all switches are "release ready". If they are, follow the prompts to perform the upgrade.

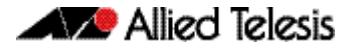

### <span id="page-3180-0"></span>**New Features and Enhancements in Version 5.4.4-3.5**

Software version 5.4.4-3.5 includes all the new features that have been added to AlliedWare Plus since the release of 5.4.4-1.1.

This section summarizes the new features in 5.4.4-3.5.

### <span id="page-3180-1"></span>Login Security Enhancements

This software version includes several enhancements to the switch's login security settings.

As indicated below, some of these enhancements are only available when the switch is "locked down" at security level 3. This security level is a bootloader security setting. To set it, type Ctrl-B during boot-up to enter the bootloader, then type "s" at the bootloader menu.

The bootloader security settings may not be available on all x510 Series switches.

#### "Last login" message

At login, the switch now displays:

- a "Last login" message, indicating when that user last logged in, and
- if the switch's bootloader is set to security level 3, a "Failed login" message if there have been any failed login attempts for that user.

These messages are displayed for logins via the console, Telnet or SSH.

The console output looks like this:

```
x510-D login: aa
Password:
Last login: Mon Oct 13 14:07:32 NZST 2014 on ttyS0
Last failed login: Mon Oct 13 15:21:07 NZST 2014 on ttyS0
There were 2 failed login attempts since the last successful 
login.
AlliedWare Plus (TM) 5.4.4 10/13/14 12:59:36
```
#### Logging of attempts to set release files

When a user attempts to set a primary or backup release file (using the **boot system** command), the switch now sends a failure or success message to the logging system. The error message has a log severity level of "warning" and the success message has a severity level of "notice".

#### Delay between password attempts

On a switch whose bootloader is set to security level 3, a 4 second gap is now required between attempts to re-enter a password. This applies for console, Telnet and SSH logins, and for both local and RADIUS users.

#### Configurable number of login attempts by SSH

You can now specify the maximum number of SSH authentication attempts that the switch will allow. The default is 6 attempts. To change this, use the new command:

**awplus(config)#**ssh server max-auth-tries <1-32>

### <span id="page-3181-0"></span>VRRPv3 Secondary IPv6 Address

VRRPv3 now allows users to specify a secondary IPv6 address on an IPv6 VRRP instance. This enables you to specify a globally-routable address as the default gateway address for all the hosts on a VLAN.

To do this, use the new **secondary** parameter in the following command:

```
Syntax virtual-ipv6 <ipv6-address> [master|backup] [primary|
       secondary]
```
no virtual-ipv6

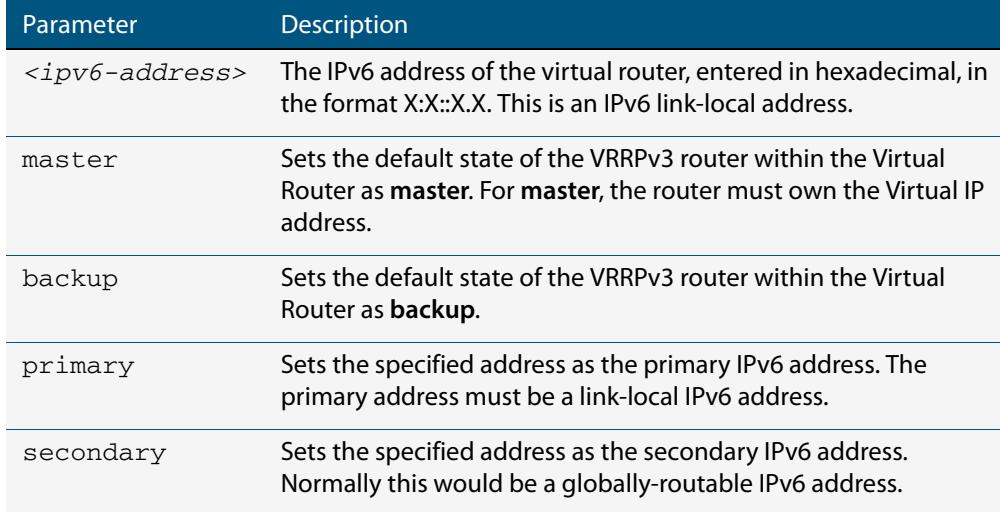

#### **Mode** Router Configuration

### <span id="page-3181-1"></span>Web Authentication Unmatched Proxy Setting **Detection**

By default, AlliedWare Plus Web Authentication intercepts the supplicant's initial TCP port 80 connection to a web page and sends it the Web Authentication login page. You can also specify any additional TCP port numbers that the web authentication server is to intercept by using the **auth-web-server intercept-port** command. In this way, Web Authentication can intercept packets going to a proxy server by adding the port number of the proxy server.

However, when the web authentication switch is in a guest network, the switch does not know the proxy server's port number in the supplicant's proxy setting. To overcome this limitation, you can now use the new **any** option in the **auth-web-server intercept-port** command to intercept all TCP packets:

**awplus(config)#**auth-web-server intercept-port any

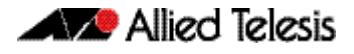

### <span id="page-3182-0"></span>**Important Considerations Before Upgrading to this Version**

### <span id="page-3182-1"></span>Upgrading a VCStack

**This software version supports VCStack "reboot rolling" upgrades.** With the **reboot rolling** command, you can reduce downtime when upgrading a VCStack.

You can use the **reboot rolling** command to upgrade to 5.4.4-3.5 from any 5.4.4-1.x version. The following table shows the process for using it to update from earlier versions.

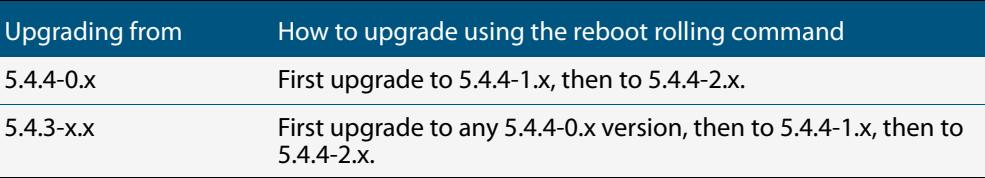

### <span id="page-3182-2"></span>Forming or extending a VCStack

If you create a VCStack from switches that are running different software versions, autosynchronization ensures that all members will run the same software version when they boot up.

However, auto-synchronization is not supported between all versions of 5.4.4. The following table lists compatible versions:

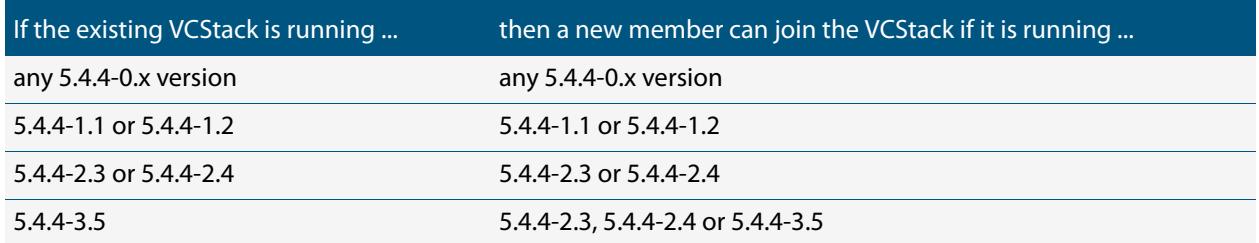

Before you add a new switch to a stack, make sure the new switch's version is compatible with the stack's version. If the new switch is running an incompatible version, it cannot join the stack until you have manually upgraded it.

### <span id="page-3182-3"></span>AMF software version compatibility

We strongly recommend that all switches in an AMF network run the same software release.

If this is not possible, switches running this minor version are compatible with switches running version 5.4.3-2.6 and later or any 5.4.4-x.x version.

### <span id="page-3183-0"></span>Upgrading all switches in an AMF network

**This version supports upgrades across AMF networks.**There are two methods for upgrading firmware on an AMF network:

- Reboot-rolling, which upgrades and reboots each switch in turn
- Distribute firmware, which upgrades each switch, but does not reboot them. This lets you reboot the switches at a minimally-disruptive time.

You can use either of these methods to upgrade to this minor software version from 5.4.3- 2.6 and later, or from any 5.4.4-x.x version.

In summary, the process for upgrading firmware on an AMF network is:

- **1.** Copy the release .rel files for each switch family to the media location you intend to upgrade from (Flash memory, SD card, USB stick etc).
- **2.** Decide which AMF upgrade method is most suitable.
- **3.** Initiate the AMF network upgrade using the selected method. To do this:
	- **a.** create a working-set of the switches you want to upgrade
	- **b.** enter the command **atmf reboot-rolling <***location*> or **atmf distributefirmware <***location***>** where **<***location***>** is the location of the .rel files.
	- **c.** Check the console messages to make sure that all switches are "release ready". If they are, follow the prompts to perform the upgrade.

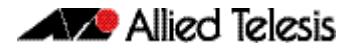

### <span id="page-3184-0"></span>**Installing Software Version 5.4.4-3.5**

To install and enable this software version, use the following steps:

- **1.** Copy the software version file (.rel) onto your TFTP server.
- **2.** If necessary, delete or move files to create space in the switch's Flash memory for the new file. To see the memory usage, use the command:

**awplus#** show file systems

To list files, use the command:

**awplus#** dir

To delete files, use the command:

**awplus#** del <*filename*>

You cannot delete the current boot file.

**3.** Copy the new release from your TFTP server onto the switch.

**awplus#** copy tftp flash

Follow the onscreen prompts to specify the server and file.

**4.** Move from Privileged Exec mode to Global Configuration mode, using:

**awplus#** configure terminal Then set the switch to reboot with the new software version:

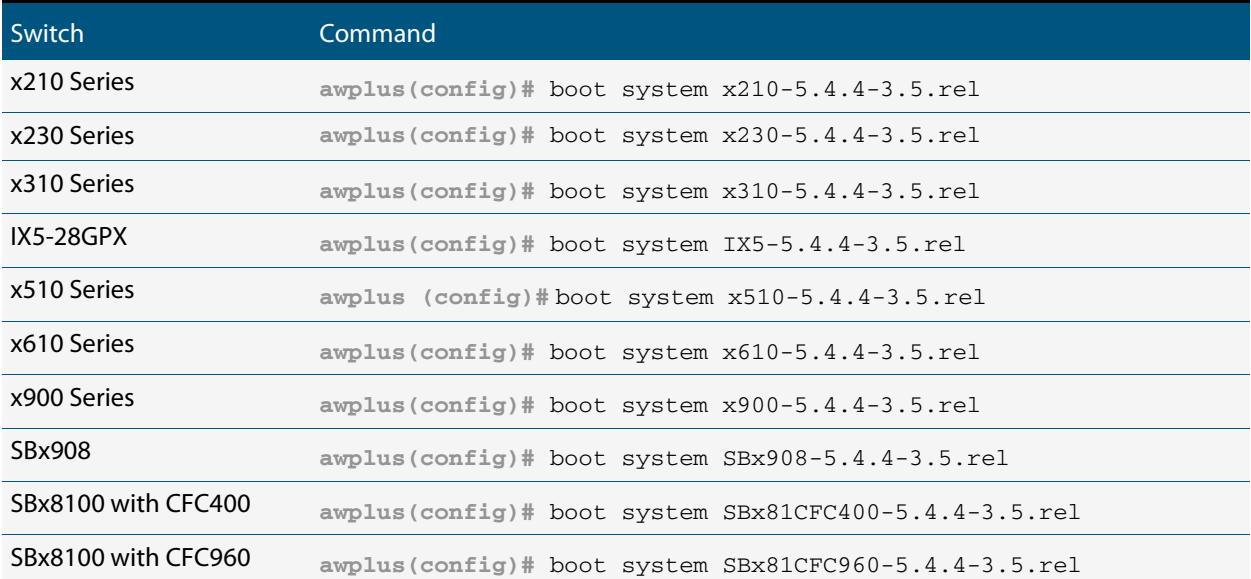

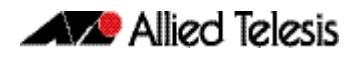

Return to Privileged Exec mode and check the boot settings, by using the commands:

**awplus(config)#** exit **awplus#** show boot

**5.** Reboot using the new software version.

**awplus#** reload

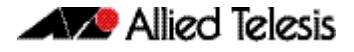

### <span id="page-3186-0"></span>**Installing the GUI**

This section describes how to install and set up the AlliedWare Plus GUI using an SD card, a USB storage device, or a TFTP server. The version number in the GUI Java applet filename (**.jar)** gives the earliest version of the software file (**.rel**) that the GUI can operate with.

To install and run the AlliedWare Plus GUI requires the following system products and setup:

- PC Platform: Windows XP SP2 and up / Windows Vista SP1 and up
- Browser: (must support Java Runtime Environment (JRE) version 6) Microsoft Internet Explorer 7.0 and up / Mozilla Firefox 2.0 and up

To install the GUI on your switch, use the following steps:

- **1.** Copy to the GUI Java applet file (**.jar** extension) onto your TFTP server, SD card or USB storage device.
- **2.** Connect to the switch's management port, then log into the switch.
- **3.** If necessary, delete or move files to create space in the switch's Flash memory for the new file.

To see the memory usage, use the command:

**awplus#** show file systems

To list files, use the command:

**awplus#** dir

To delete files, use the command:

**awplus#** del <*filename*>

You cannot delete the current boot file.

<span id="page-3186-1"></span>**4.** Assign an IP address for connecting to the GUI. Use the commands:

**awplus#** configure terminal

**awplus(config)#** interface vlan1

**awplus(config-if)#**ip address <*address*>/<*prefix-length*>

Where <address> is the IP address that you will subsequently browse to when you connect to the GUI Java applet. For example, to give the switch an IP address of 192.168.2.6, with a subnet mask of 255.255.255.0, use the command:

**awplus(config-if)#** ip address 192.168.2.6/24

#### **5.** If required, **configure a default gateway for the switch.**

**awplus(config-if)#** exit

**awplus(config)#** ip route 0.0.0.0/0 <*gateway-address*>

Where <gateway-address> is the IP address for your gateway device. You do not need to define a default gateway if you browse to the switch from within its own subnet.

**6.** Copy the GUI file onto your switch from the TFTP server, SD card, or USB storage device.

**TFTP server:** Use the command:

**awplus#** copy tftp://<*server-address*>/<*filename.jar*> flash:/

**SD card:** use the command:

**awplus#** copy card:/<*filename.jar*> flash:/

**USB storage device:** use the command:

**awplus#** copy usb:/<*filename.jar*> flash:/

where <server-address> is the IP address of the TFTP server, and where <filename.jar> is the filename of the GUI Java applet.

**7.** Ensure the HTTP service is enabled on your switch. Use the commands:

**awplus#** configure terminal **awplus(config)#** service http

The HTTP service needs to be enabled on the switch before it accepts connections from a web browser. The HTTP service is enabled by default. However, if the HTTP has been disabled then you must enable the HTTP service again.

**8.** Create a user account for logging into the GUI.

**awplus(config)# username <***username***> privilege 15 password <***password***>**

You can create multiple users to log into the GUI. For information about the **username** command, see the AlliedWare Plus Software Reference.

**9.** Start the Java Control Panel, to enable Java within a browser

On your PC, start the Java Control Panel by opening the Windows Control Panel from the Windows Start menu. Then enter Java Control Panel in the search field to display and open the Java Control Panel.

Next, click on the 'Security' tab. Ensure the 'Enable Java content in the browser' checkbox is selected on this tab.

**10.** Enter the URL in the Java Control Panel Exception Site List

Click on the 'Edit Site List' button in the Java Control Panel dialog Security tab to enter a URL in the Exception Site List dialog. In the 'Exception Site List' dialog, enter the IP address you configured in [Step 4](#page-3186-1), with a http:// prefix.

After entering the URL click the Add button then click OK.

**11.** Log into the GUI.

Start a browser and enter the switch's IP address. The GUI starts up and displays a login screen. Log in with the username and password specified in the previous step.

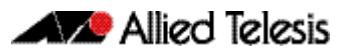

# **Appendix C: GUI Reference**

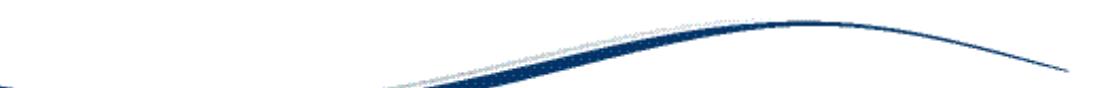

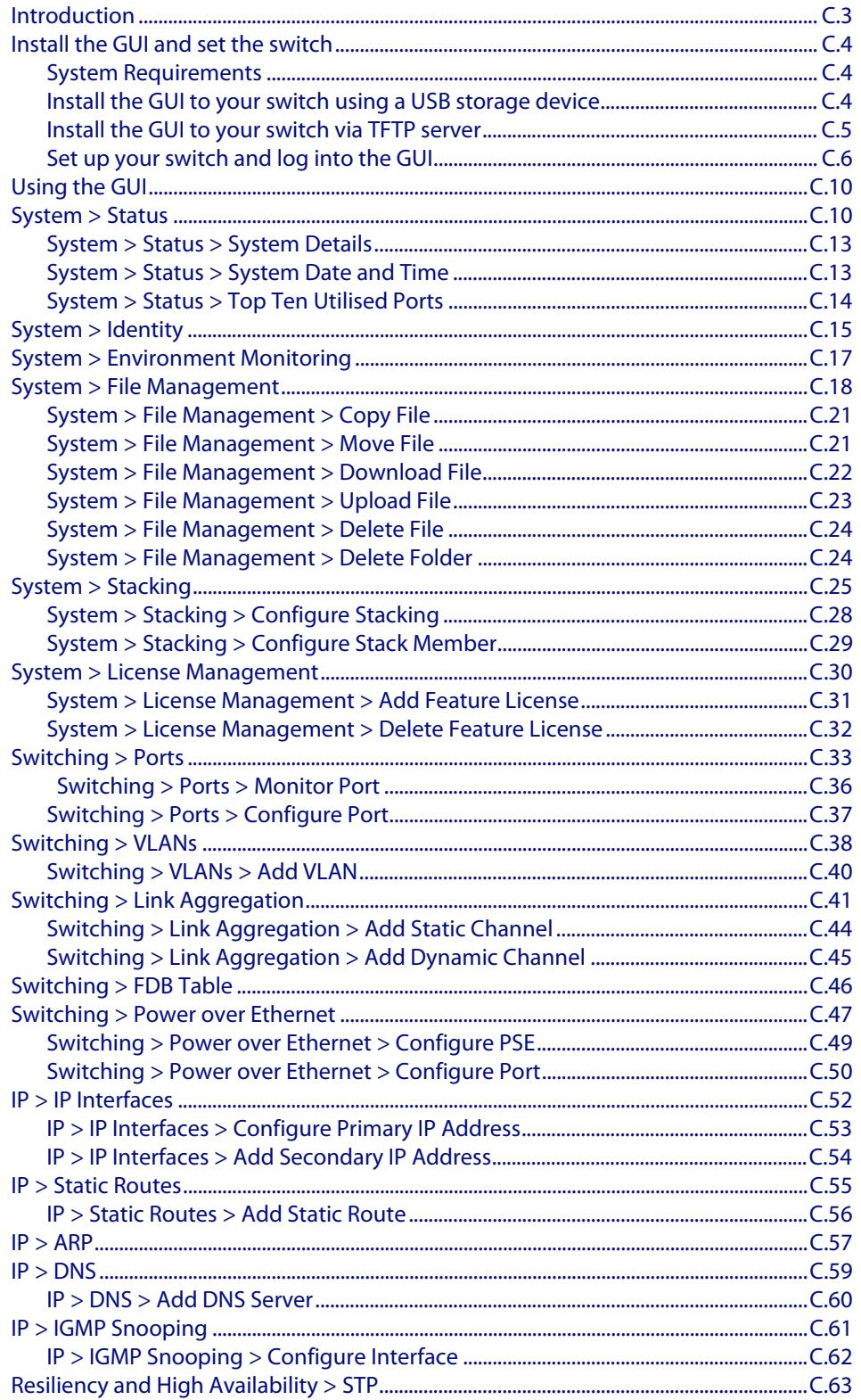

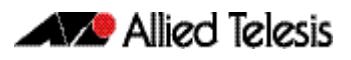

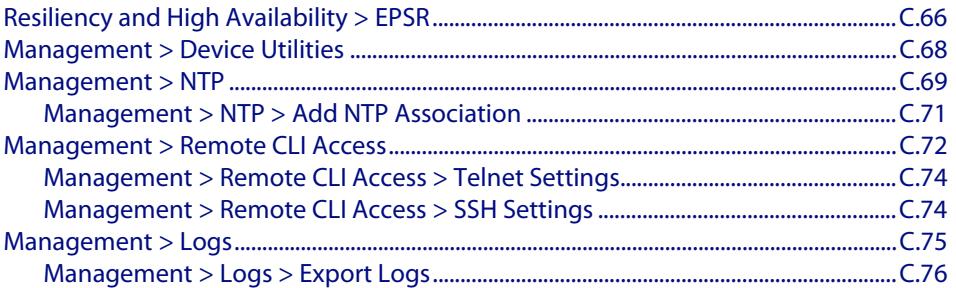

### <span id="page-3190-0"></span>**Introduction**

This appendix describes how to install, configure and use the Graphical User Interface (GUI) on switches running the AlliedWare Plus™ OS. The GUI provides extensive monitoring and essential configuration functionality for Allied Telesis switches via a web browser. This document explains how to install the GUI using either a USB storage device or via a TFTP server.

The GUI functionality is provided via a Java applet file. Before you can use the GUI to manage your switches, you must download the Java applet file, and install it to your switch's Flash file system.

Once the Java applet file is present in your switch's Flash, no specific commands are required to enable the GUI, or to inform the switch which Java applet file to use. Instead, when an incoming browser connection is established with the switch, the switch will automatically send the most recent compatible Java applet file that is present in its Flash file system.

Different versions of the Java applet file will be compatible with different versions of the AlliedWare Plus<sup>TM</sup> OS. The AlliedWare Plus<sup>TM</sup> OS automatically determines if a Java applet file is compatible, so the Java applet file that is delivered to your browser will always be compatible with the AlliedWare Plus<sup>TM</sup> OS version running on the switch to which you have connected.

Note which products and software version the GUI works with, along with PC and browser specifications listed. You may need to install and run the latest Java Runtime Environment that you can download from the Sun site so your browser can fully support the GUI Java applet.

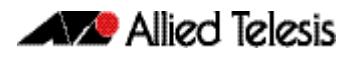

### <span id="page-3191-0"></span>**Install the GUI and set the switch**

This section shows you how to install and setup the AlliedWare Plus<sup>TM</sup> GUI on your switch.

### <span id="page-3191-1"></span>System Requirements

To install and run the AlliedWare Plus<sup>TM</sup> GUI you will require the following system products and setup:

- PC Platform: Windows XP SP2 and up / Windows Vista SP1 and up
- Browser: (must support Java Runtime Environment (JRE) version 6) Microsoft Internet Explorer 7.0 and up / Mozilla Firefox 2.0 and up

### <span id="page-3191-2"></span>Install the GUI to your switch using a USB storage device

#### **Step 1: Download a GUI Java applet**

AlliedWare Plus<sup>TM</sup> Operating System software from the Software Download area of the Allied Telesis Website: **[www.alliedtelesis.com/support/software/](http://www.alliedtelesis.com/support/software/restricted) [restricted.](http://www.alliedtelesis.com/support/software/restricted)** Login using your assigned Email Address and Password.

Download the Java applet file. This file will have a .zip file name extension. You need to extract the Java. jar file from the compressed. zip file. The version number of the software applet file  $(.jar)$  gives the earliest version of the software file  $(.rel)$  that the GUI can operate with.

#### **Step 2: Copy the GUI Java applet .jar file on a USB storage device to flash memory**

Insert the USB storage device into the switch. Connect to the management port, then log into the switch.

Copy the GUI Java applet to your switch, using the below commands:

**awplus#** copy usb:/<filename.jar> flash:/

Where <filename.jar> is the GUI Java applet file you downloaded in Step 1.

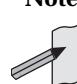

**Note** Where the GUI file is not in the root directory of the USB flash drive, you must enter the full path to the GUI file. For example, where the GUI file resided in the folder gui\_files, you would enter the command: copy usb:/gui\_files/filename.jar flash:/

#### <span id="page-3192-0"></span>Install the GUI to your switch via TFTP server

#### **[Step 1: Download a GUI Java applet file from the support site:](http://www.alliedtelesis.co.nz/support/updates/controlled/)**

The GUI Java applet file is available in a compressed  $(.zip)$  file with the AlliedWare PlusTM Operating System software from the Support area of the Allied Telesis Website: **[www.alliedtelesis.com](http://www.alliedtelesis.com)**. Download the Java applet file. This file will have a . zip file name extension. You need to extract the Java . jar file from the compressed .  $z$  ip file. The version number of the software applet file (.jar) gives the earliest version of the software file (.  $_{\text{rel}}$ ) that the GUI can operate with.

#### **Step 2: Copy the GUI applet**

Copy the GUI applet **.jar** file onto a TFTP server. Ensure this TFTP server is enabled and ready for the switch. Connect to the management port of the switch, then login to the switch. Do not connect to the management port of the TFTP server

#### **Step 3: Copy the GUI Java applet to your switch**

Use the following commands to copy the GUI Java applet to your switch:

```
awplus# copy tftp://<server-address>/
       <filename.jar> flash:/
```
where *<server-address>* is the IP address for the TFTP server, and where *<filename.jar>* is the GUI Java applet file you downloaded in Step 1.

### <span id="page-3193-0"></span>Set up your switch and log into the GUI

#### **Step 1: Assign the IP addresses:**

Use the following commands to configure your switch with an appropriate IP address:

**awplus#** configure terminal **awplus(config)#** interface vlan1 **awplus(config-if)#** ip address <*address*>/<prefixlength>

where  $\langle$  address> is the IP address that you will subsequently browse to when you connect to the GUI Java applet. For example, to give the switch an IP address of 192.168.2.6, and a subnet mask of 255.255.255.0, use the following command:

**awplus(config-if)#** ip address 192.168.2.6/24

#### **Step 2: Configure the Default Gateway**

If necessary, use the following commands to configure the default gateway.

**awplus(config-if)#** exit

**awplus(config)#** ip route 0.0.0.0/0 <*gateway-address*>

where *<gateway-address>* is the IP address for your gateway device. Note that you do not need to define a default gateway if you browse to the switch from within its own subnet.

#### **Step 3: Create a user account**

In order to log into the GUI, you must first create a user account. Use the following commands to set up a user account

**awplus(config)#** username <*username*> privilege 15 password <*password*>

Note that you can create multiple users to log into the GUI. See the AlliedWare Plus Software Reference for information about the **[username](#page-127-0)** command. The switch must be configured with a local database user, or the switch must be configured to remotely authenticate users with either TACACS+ or RADIUS.

#### **Step 4: Ensure HTTP service is enabled**

The HTTP service needs to be enabled on the switch before it accepts connections from a web browser. The HTTP service is enabled by default. However, if the HTTP service has been disabled then you must enable the HTTP service again. If the HTTP service is disabled then use the following command to enable the HTTP service:

**awplus(config)#** service http

See the AlliedWare PlusTM Software Reference for information about the **[service](#page-114-0)  [http](#page-114-0)** command.

#### **Step 5: Start the Java Control Panel to enable Java within a browser**

On your PC, start the 'Java Control Panel' by opening the 'Windows Control Panel' from the' Windows Start menu'. Then enter 'Java Control Panel' in the 'search' field to display and open the 'Java Control Panel'. Next, click on the 'Security' tab as below:

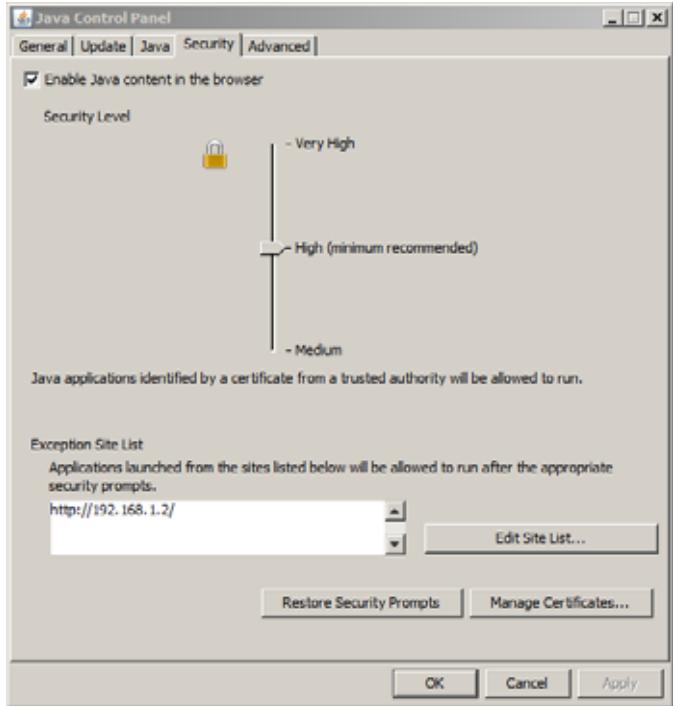

Ensure the 'Enable Java content in the browser' checkbox is selected on this tab.

#### **Step 6: Enter the URL in the Java Control Panel Exception Site List**

Click on the 'Edit Site List' button in the 'Java Control Panel' dialog 'Security' tab to enter a URL in the below 'Exception Site List dialog'. Enter the IP address you configured in Step 1 with an http:// prefix in the 'Exception Site List' dialog below:

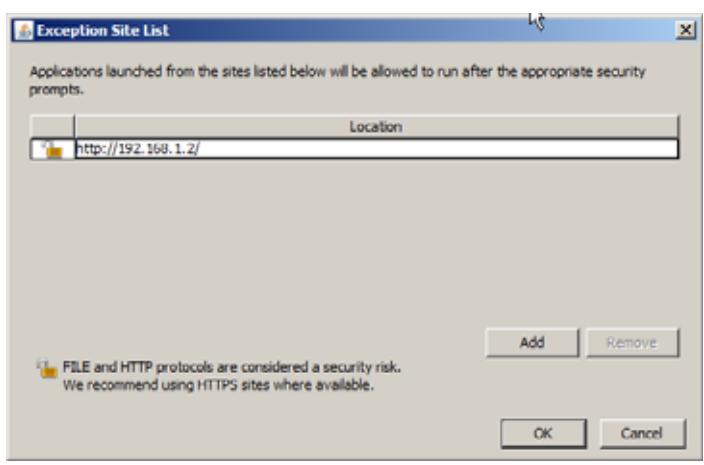

After entering the URL click on the 'Add' button then click OK to start the GUI next.

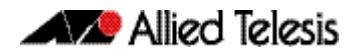

#### **Step 7: Starting the GUI in a browser**

Start a browser then enter the IP address you configured in Step 1 as the URL. You will then be presented with a 'Security Warning' before you can run the GUI Java applet. Click on the checkbox and click on 'Run 'to continue to log into the GUI applet:

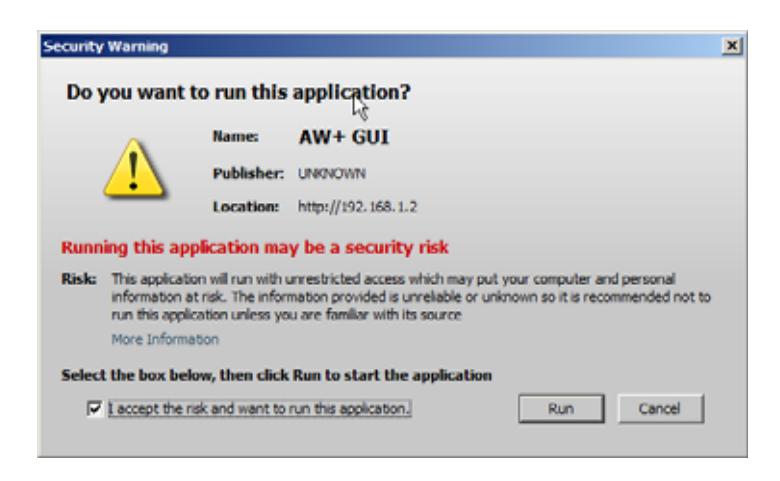

#### **Step 8: Log into the GUI**

You will then be presented with a login screen after the GUI Java applet has started. You can then log in with the username and password that you defined in Step 3.

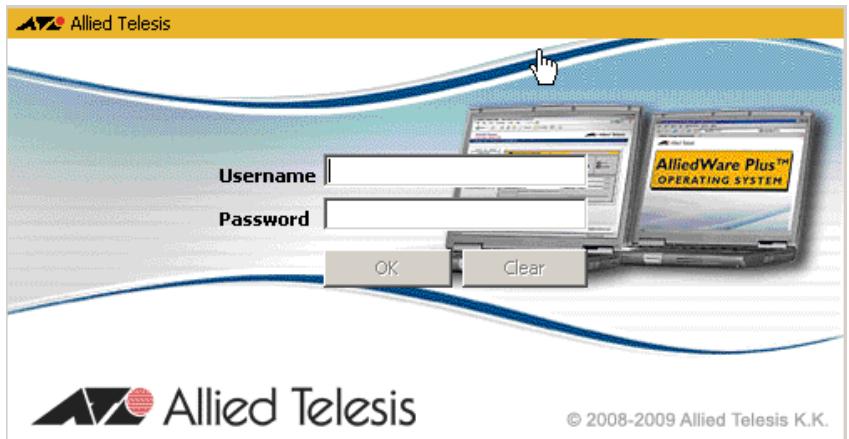

#### **Step 9: Security Check**

You may also be presented with a security check password prompt. This will occur when you have logged into the GUI with a user that is configured on the switch and has a privilege level of less than 15, or if the switch has been configured to authenticate enable passwords via TACACS+ using the **[aaa](#page-1967-0)  [authentication enable default group tacacs+](#page-1967-0)** command.

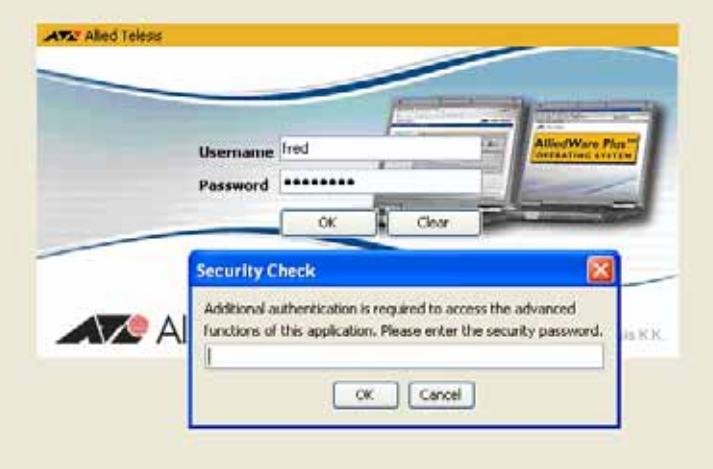

You must enter the privilege level 15 enable password configured on the switch to access GUI configuration dialogs. If you enter an incorrect enable password, or no privilege level 15 enable password has been configured, then a message is shown stating you can use the GUI to monitor the switch, but not to configure the switch.

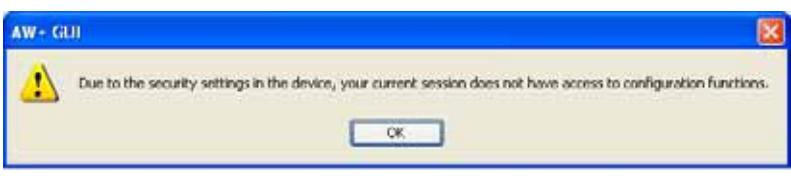

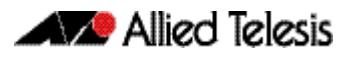

### <span id="page-3197-0"></span>**Using the GUI**

This section explains how to use the AlliedWare Plus<sup>TM</sup> GUI. It assumes that you have installed the GUI on your switches and have the setup the browser on your PC. This procedure is covered in **["Install the GUI and set the switch" on page 1.4](#page-3191-0)**.

In this section each screen is presented by its tab name and explains the content of the screen components.

#### <span id="page-3197-1"></span>**System > Status**

The **System > Status** menu tab enables you to display and configure basic system information.

The **CPU Used %** and **Memory Free %** graphs provide a brief history of CPU and memory usage.

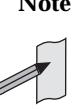

**Note** For systems equipped and configured using VCStack, there is a separate tab for each stack member with the system name displayed on each tab. The last two SFP+ port LEDs are lit when VCStack is enabled on the switch.

#### **Menu Tab** Example showing the **System > Status** menu tab:

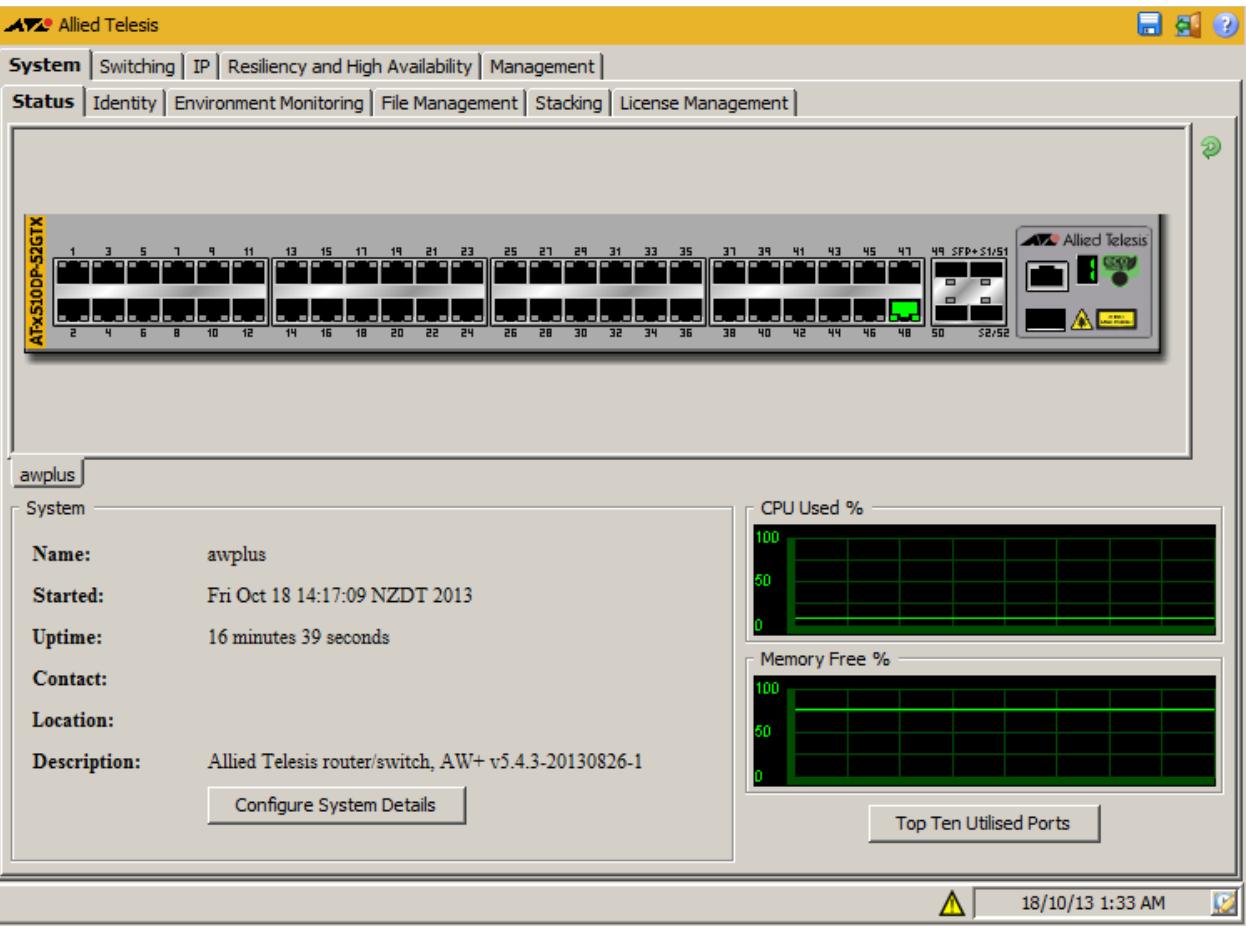

#### **Description**

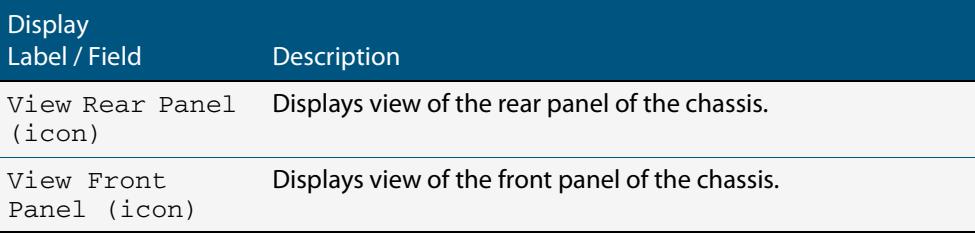

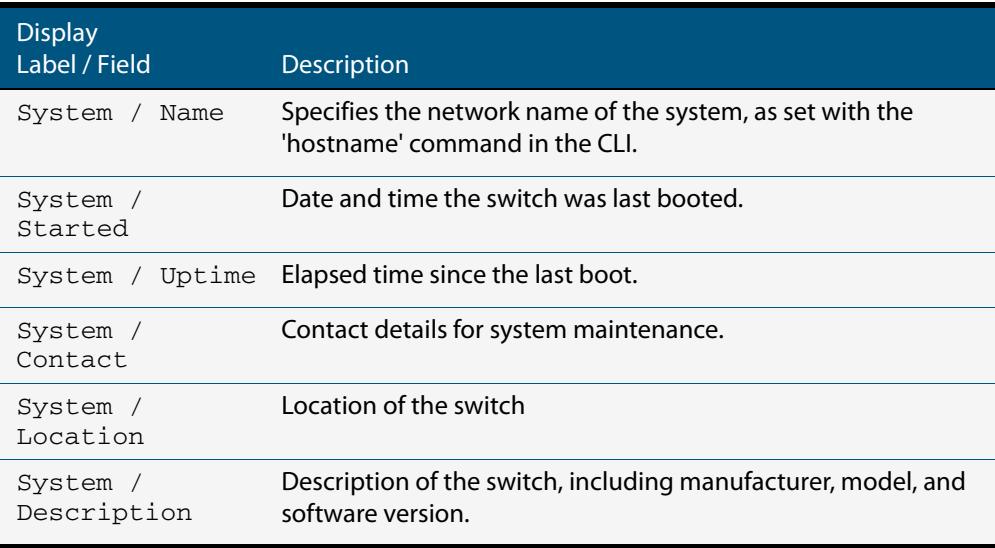

#### **Description**

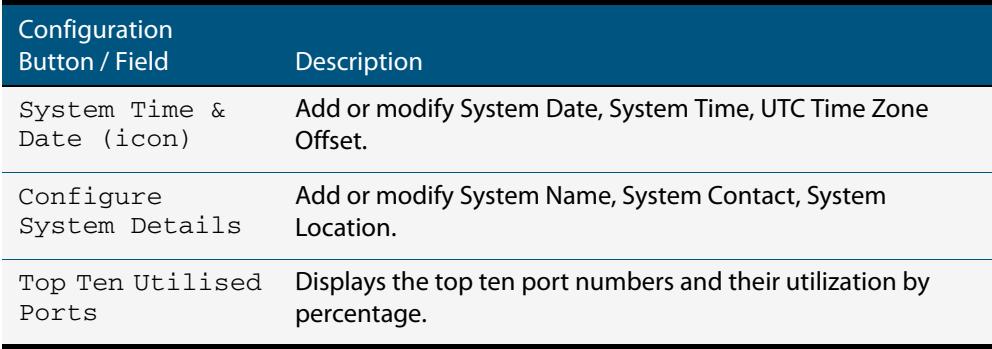

#### **Menu Tab** Example showing the **System > Status** menu tab displaying the **rear panel** of the chassis indicating on **AT-PWR-100R** PSU:

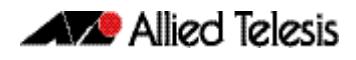

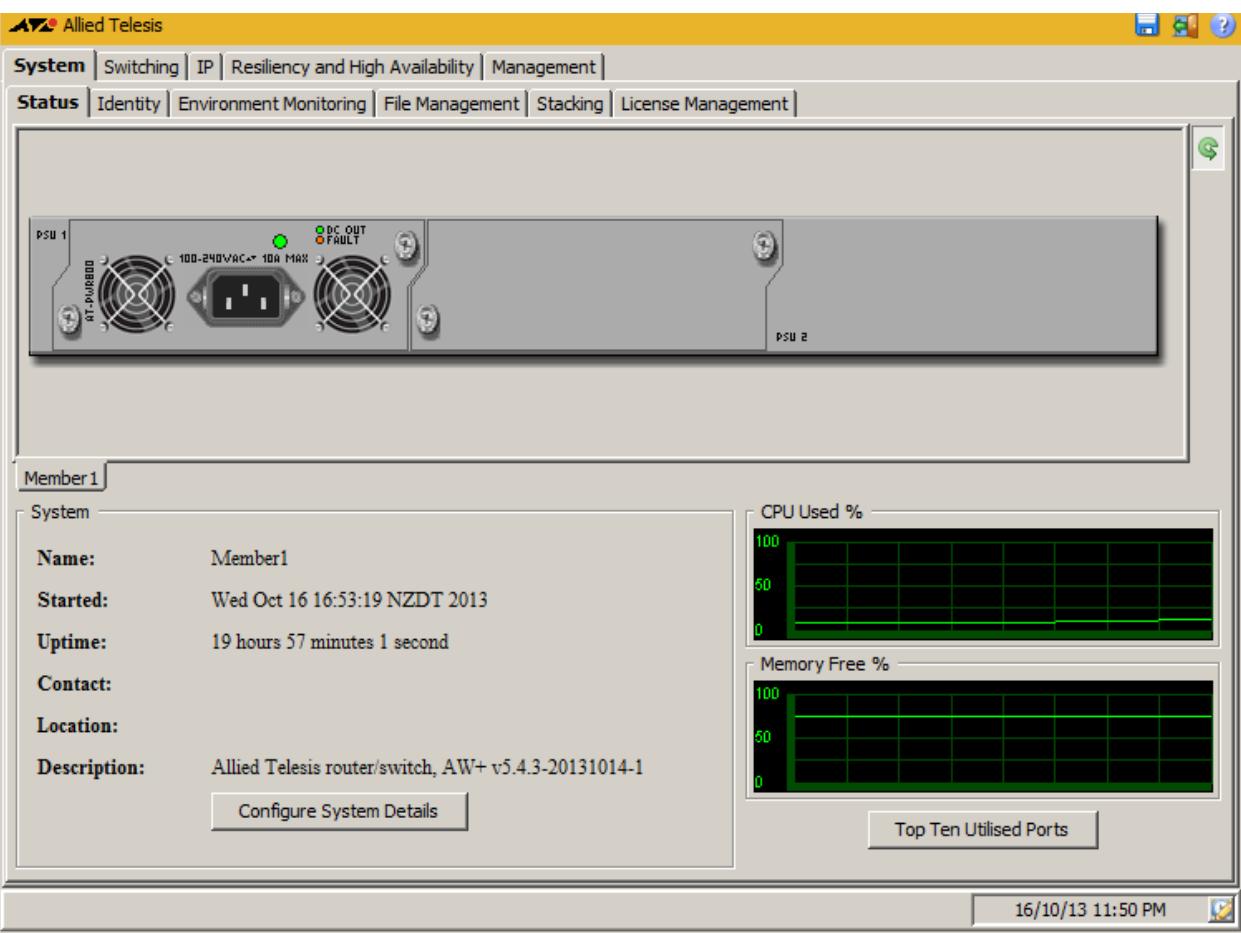

The module bay in the rear panel of the chassis has LED indicators that show the power status.

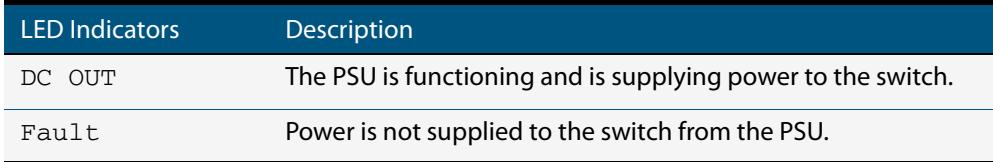

### <span id="page-3200-0"></span>System > Status > System Details

**Configuration Dialog** Example showing **System > Status > System Details** dialog:

The **System > Status > System Details** dialog allows you to configure basic system information.

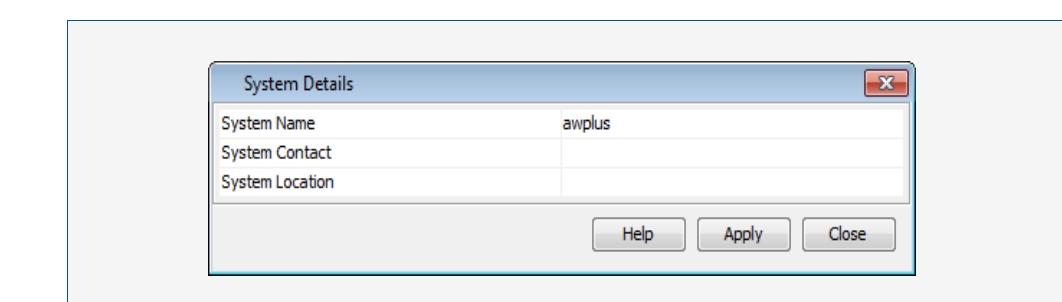

#### **Description**

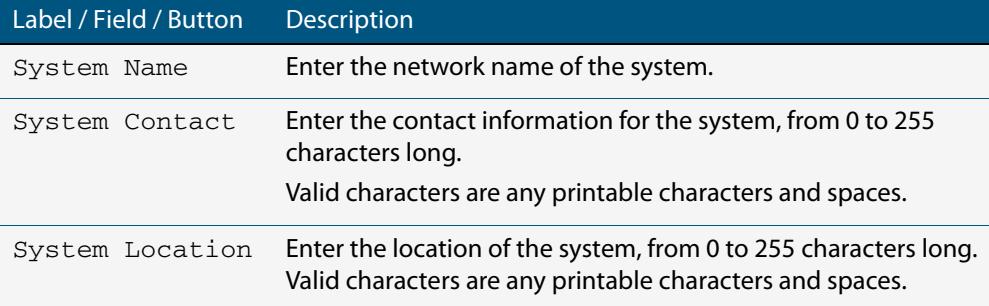

### <span id="page-3200-1"></span>System > Status > System Date and Time

The **System > Status > System Date and Time** dialog allows you to configure the date and time for the switch.

#### **Configuration Dialog** Example showing **System > Status > System Date and Time** dialog:

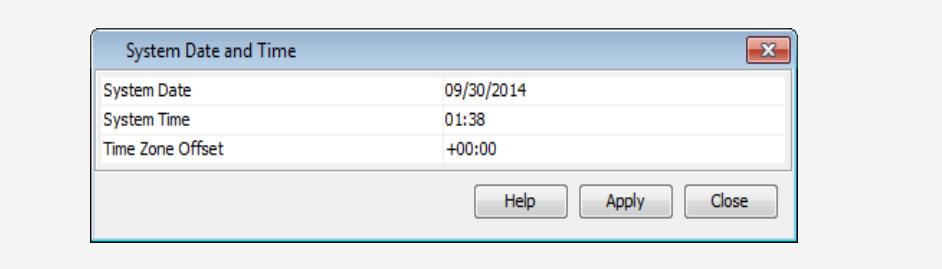

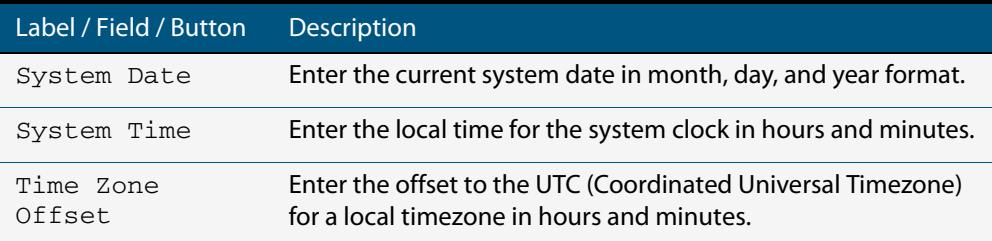

### <span id="page-3201-0"></span>System > Status > Top Ten Utilised Ports

The **System > Status > Top Ten Utilised Port** dialog allows you to monitor port utilization on the switch.

**Configuration Dialog** Example showing **System > Status > Top Ten Utilised Ports** dialog:

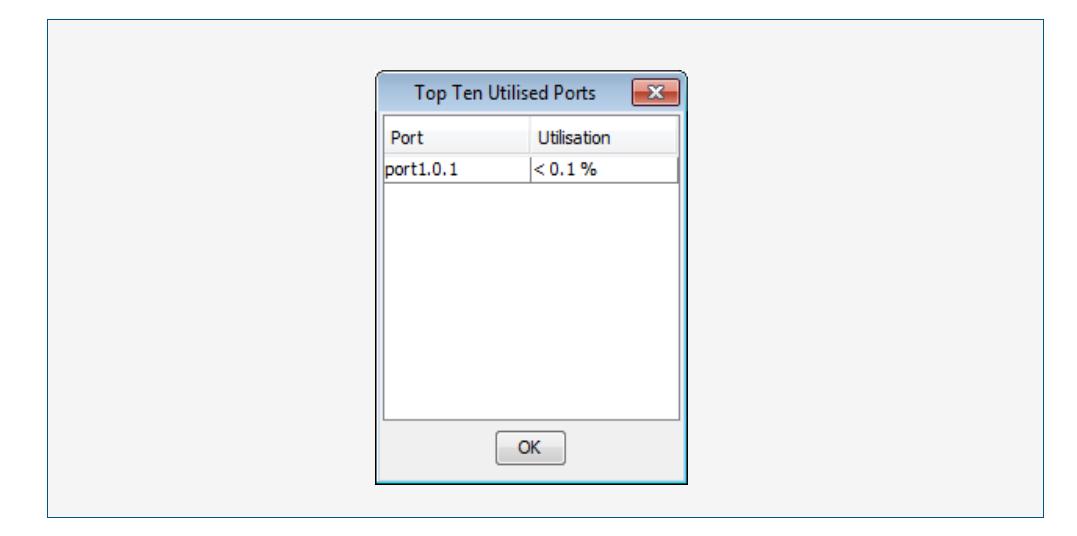

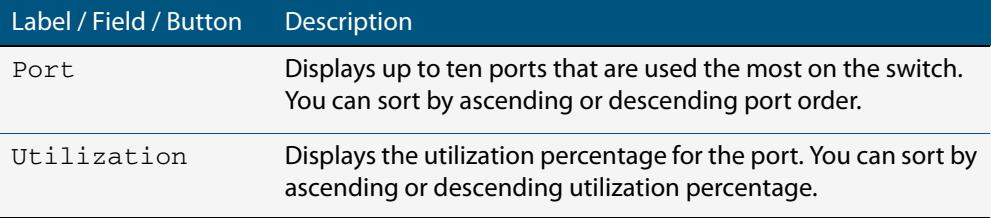

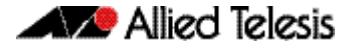

### <span id="page-3202-0"></span>**System > Identity**

The **System > Identity** menu tab displays physical properties, software version and configuration file name.

**Note** For systems equipped and configured using VCStack there is a separate tab for each stack member with the system name displayed on each tab. The last two SFP+ port LEDs are lit when VCStack is enabled on the switch.

#### **Menu Tab** Example showing the **System > Identity** menu tab:

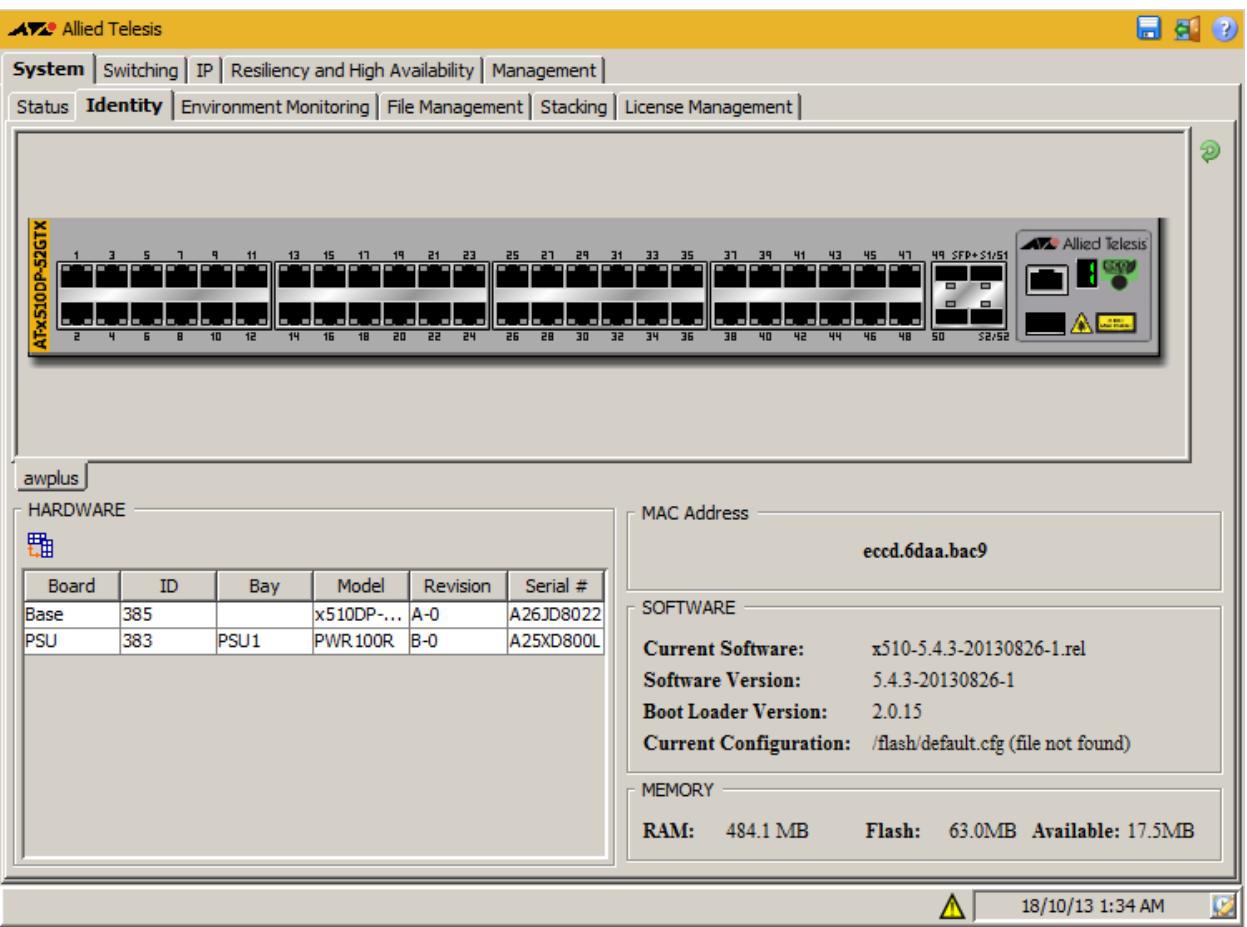

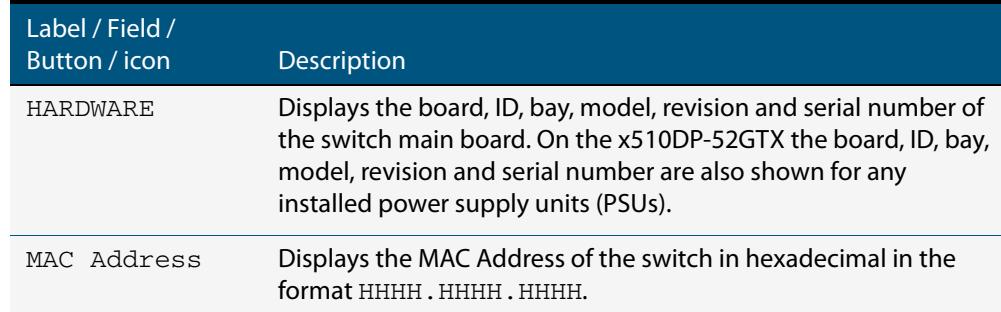

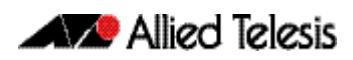

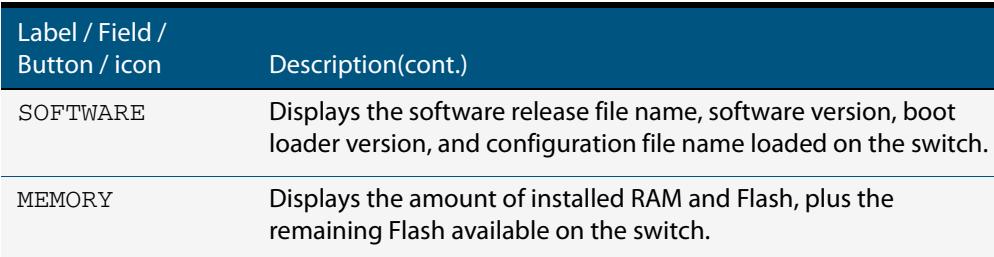
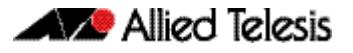

# **System > Environment Monitoring**

The **System > Environment Monitoring** menu tab allows you to display the status of the environmental properties, such as all voltages and temperatures, which the system monitors.

#### **Menu Tab** Example showing the **System > Environment Monitoring** menu tab:

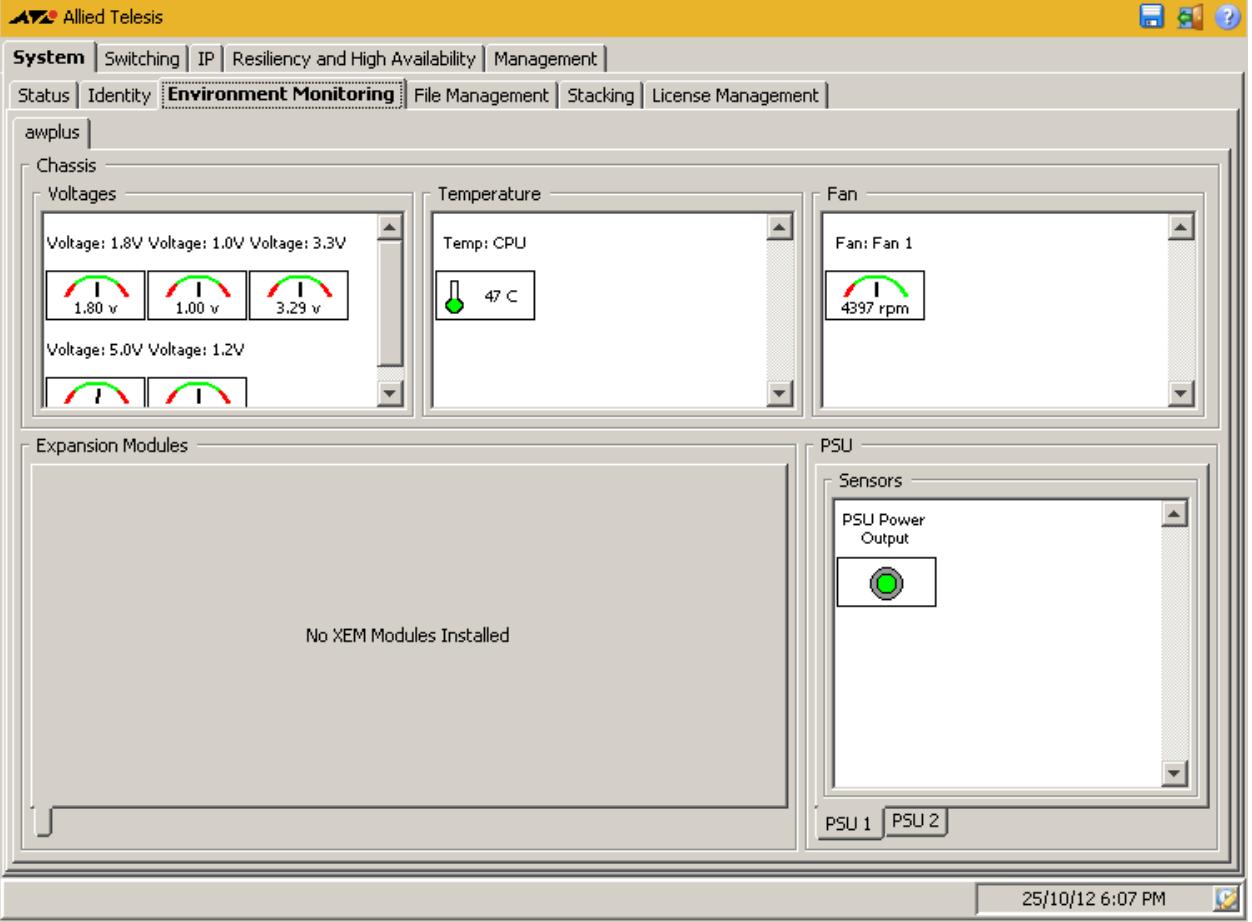

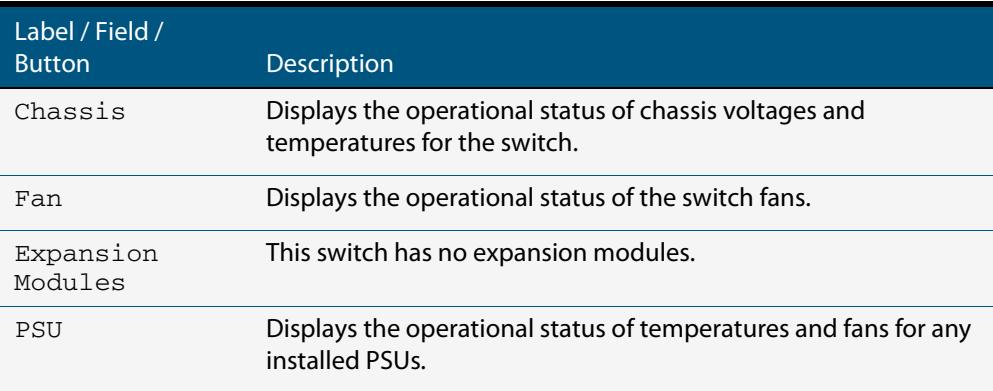

# **System > File Management**

The **System > File Management** menu tab allows you to create, copy, delete, upload or download boot and backup release and configuration files to and from the switch.

You can specify fallback or backup release and configuration files in case the boot release or configuration files become corrupted, and you can also specify the boot release and configuration files to boot directly from a USB flash drive or to boot from flash.

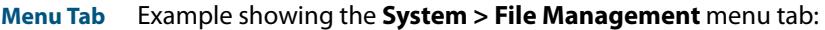

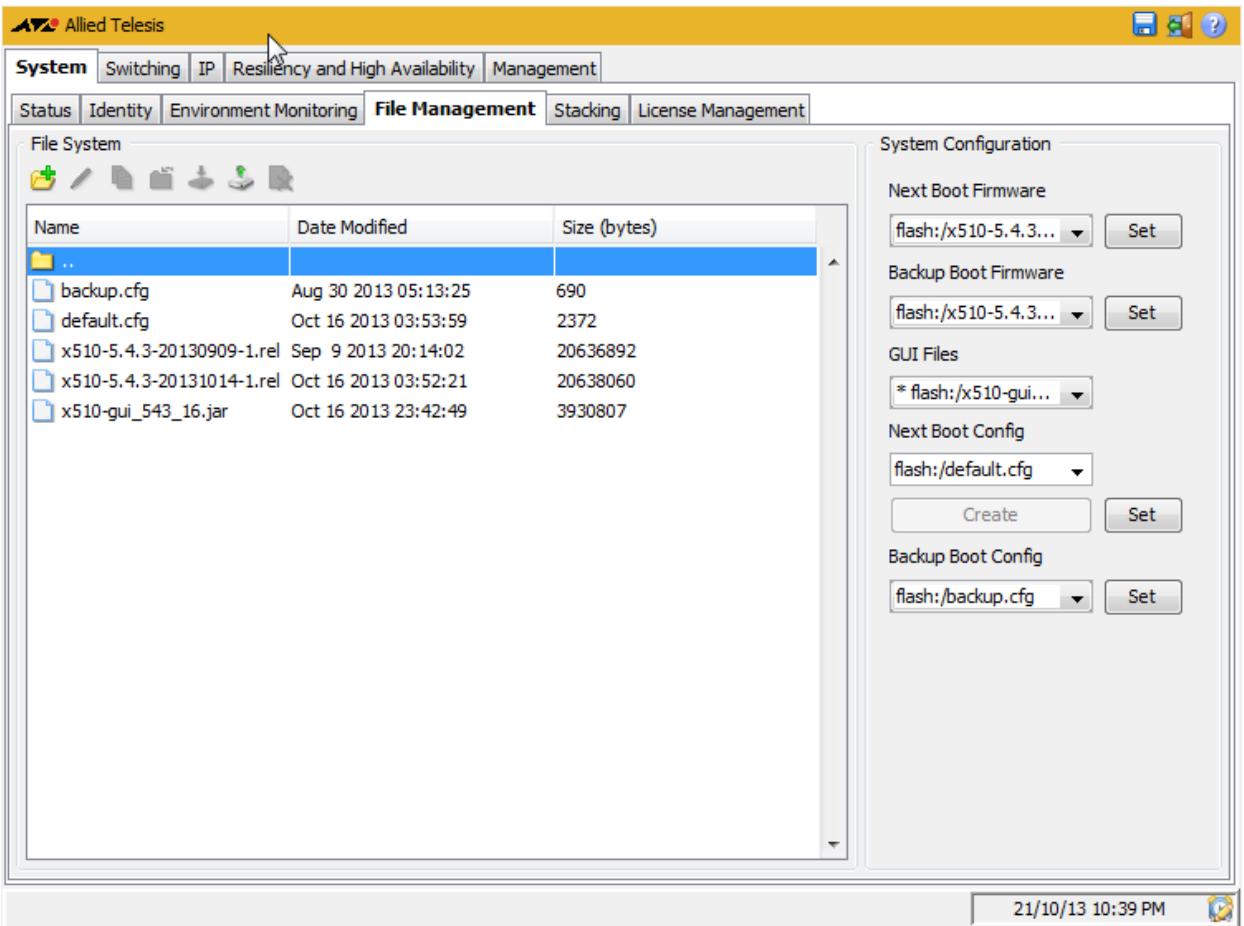

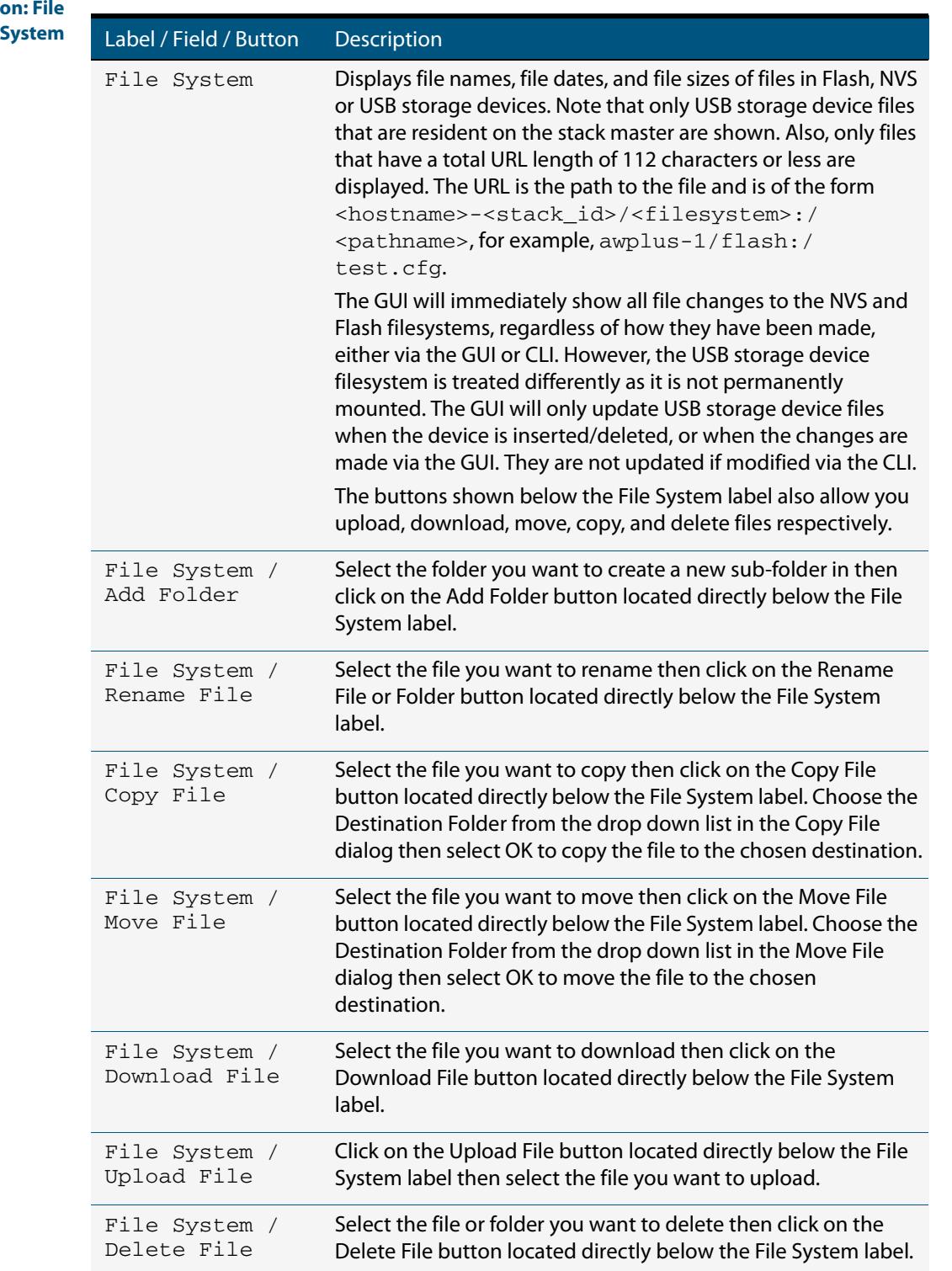

### **Description: System Configuration**

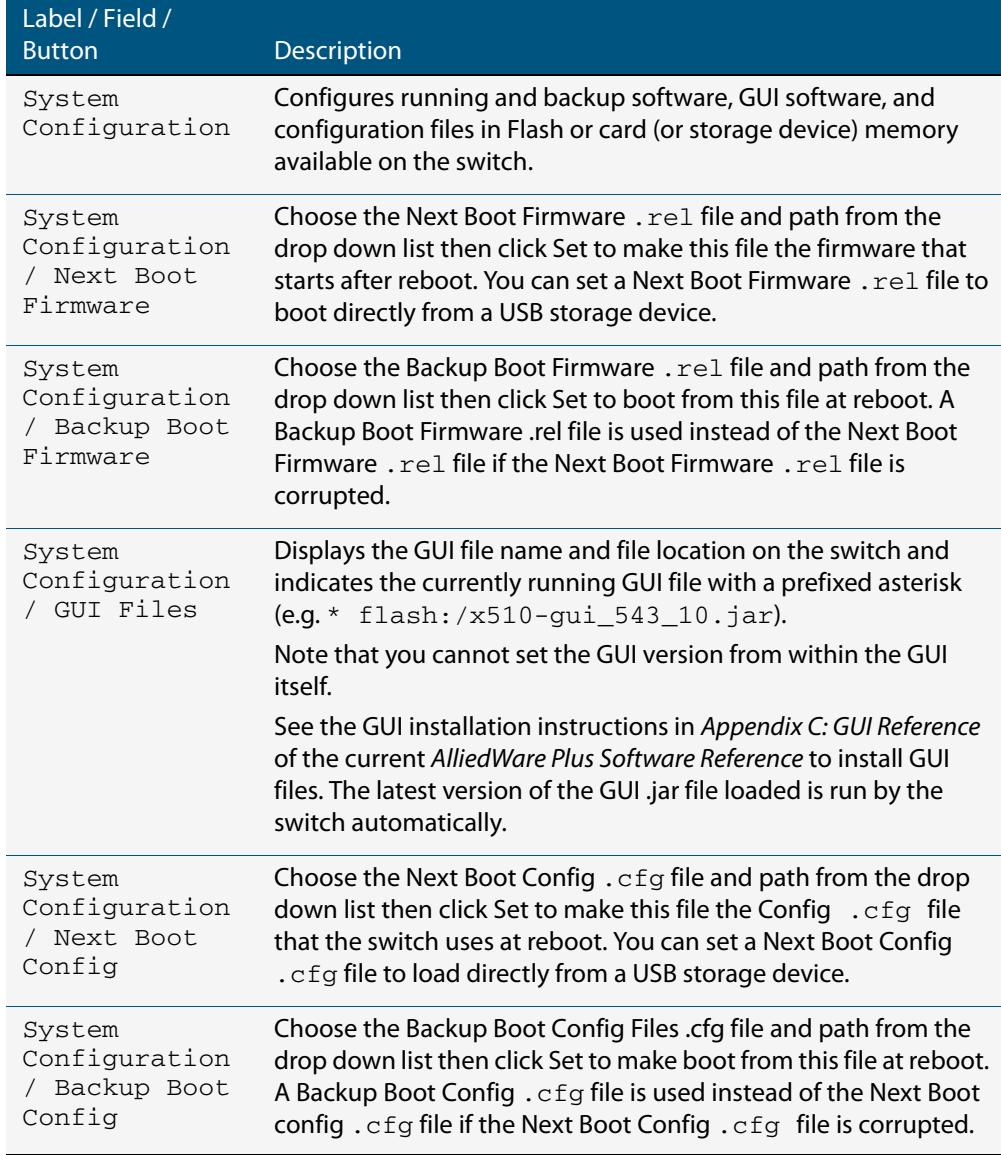

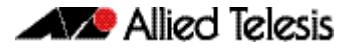

### System > File Management > Copy File

The **System > File Management > Copy File** dialog allows you to copy files (e.g. release and configuration files). Select the 'Copy File' button below the 'File System' label to access this dialog.

### **Configuration Dialog** Example showing **System > File Management > Copy File** dialog:

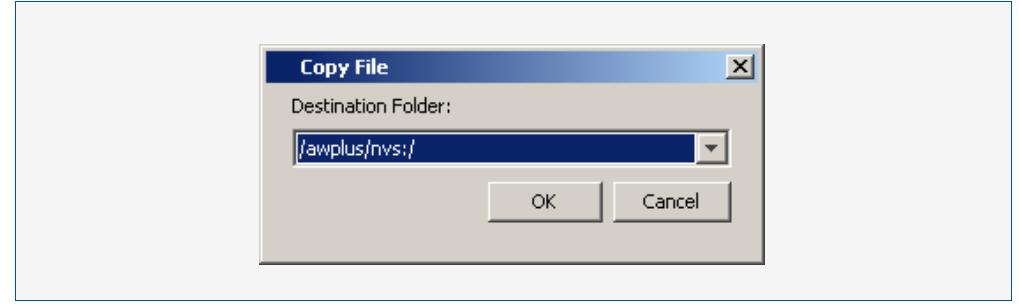

#### **Description**

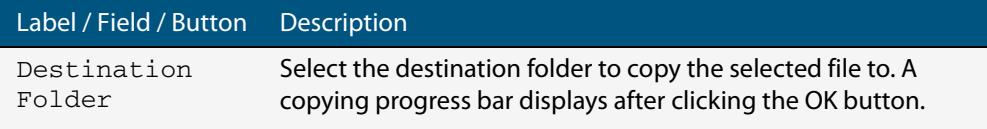

### System > File Management > Move File

The **System > File Management > Move File** dialog allows you to move files (e.g. release and configuration files). Select the 'Move File' button below the 'File System' label to access this dialog.

### **Configuration Dialog** Example showing **System > File Management > Move File** dialog:

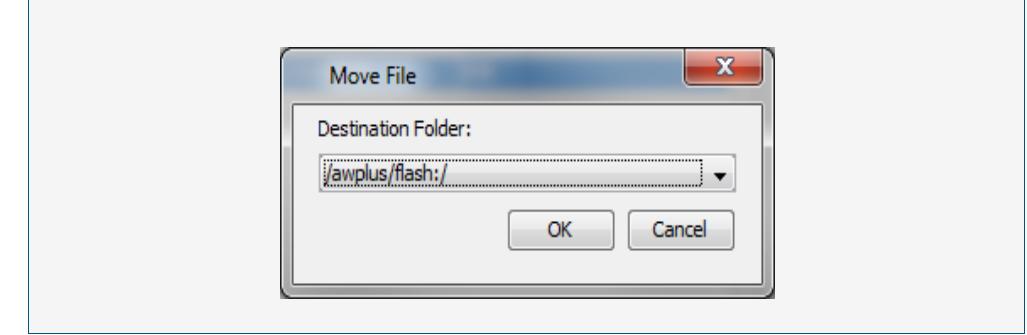

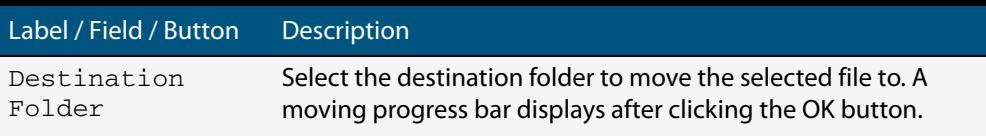

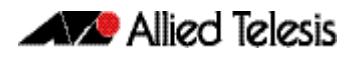

## System > File Management > Download File

The **System > File Management > Download File** dialog allows you to download files (e.g. release and configuration files) from the switch to a client device. Select the 'Download File' button below the 'File System' label to access this dialog.

### **Configuration Dialog** Example showing **System > File Management > Download File** dialog:

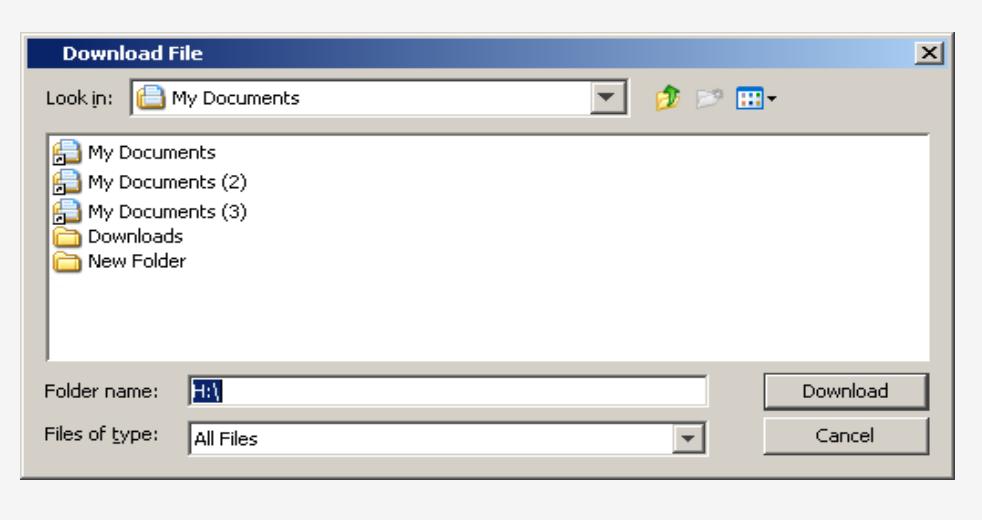

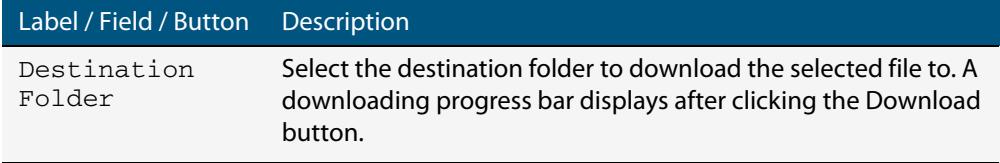

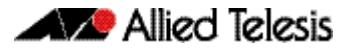

# System > File Management > Upload File

The **System > File Management > Upload File** dialog allows you to upload files (e.g. release and configuration files) from a client device to the switch. Select the 'Upload File' button below the 'File System' label to access this dialog.

**Configuration Dialog** Example showing **System > File Management > Upload File** dialog:

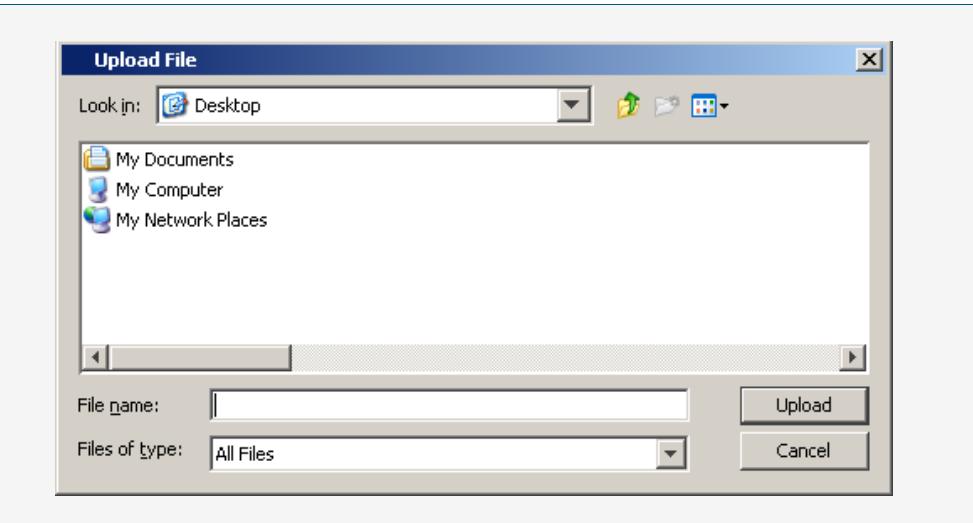

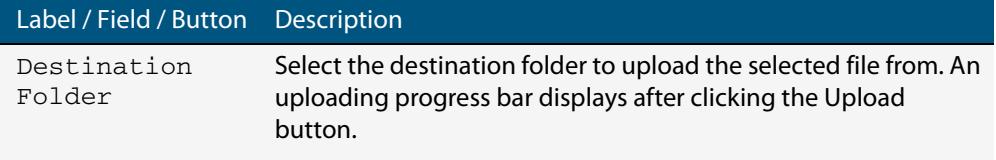

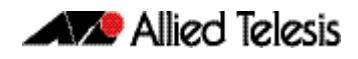

### System > File Management > Delete File

The **System > File Management > Delete File** dialog allows you to delete files (e.g. release and configuration files). Select the 'Delete File' button below the 'File System' label to access this dialog.

```
Configuration Dialog Example showing System > File Management > Delete File dialog:
```
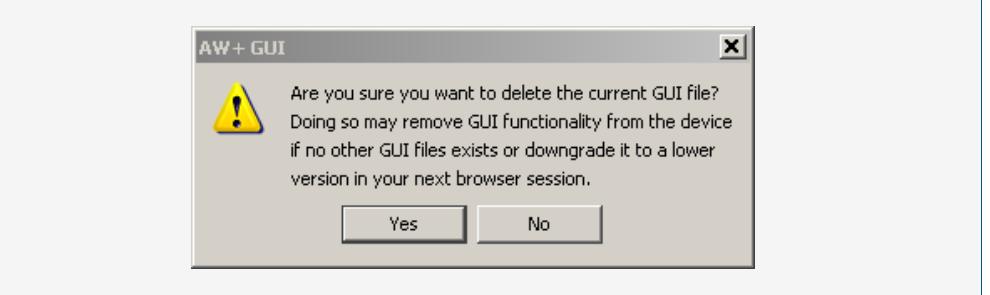

#### **Description**

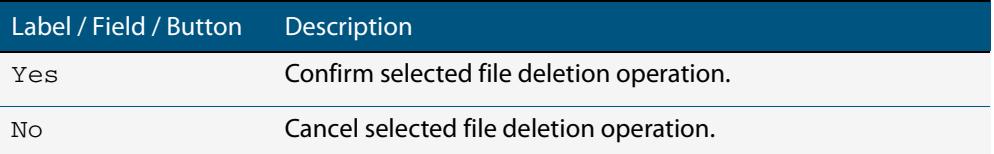

## System > File Management > Delete Folder

The **System > File Management > Delete Folder** dialog allows you to delete folders in the flash or USB storage device file system containing files (e.g. release and configuration files). Select the 'Delete Folder' button below the 'File System' label to access this dialog.

**Configuration Dialog** Example showing **System > File Management > Delete Folder** dialog:

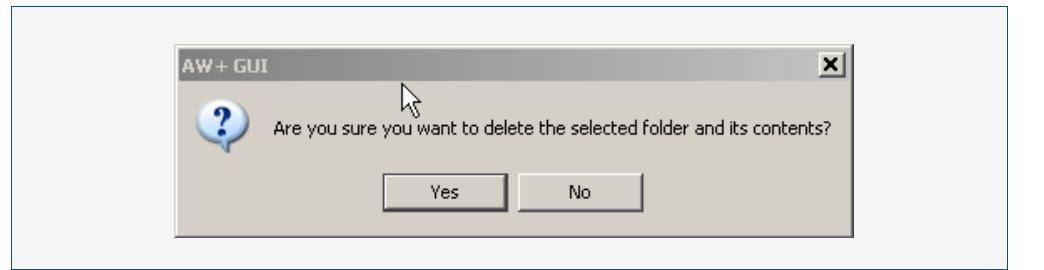

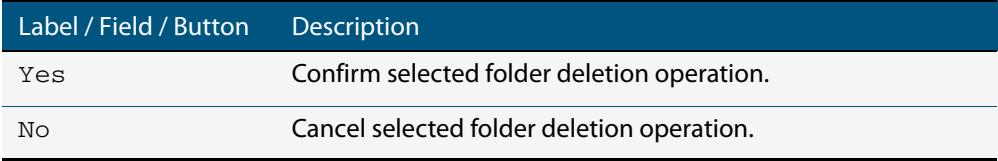

# **System > Stacking**

The **System > Stacking** menu tab allows you to display and monitor a summary of the identity and status of stack members, plus you can also configure the VLAN ID and IP subnets used for internal VCStack communication.

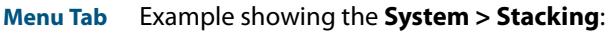

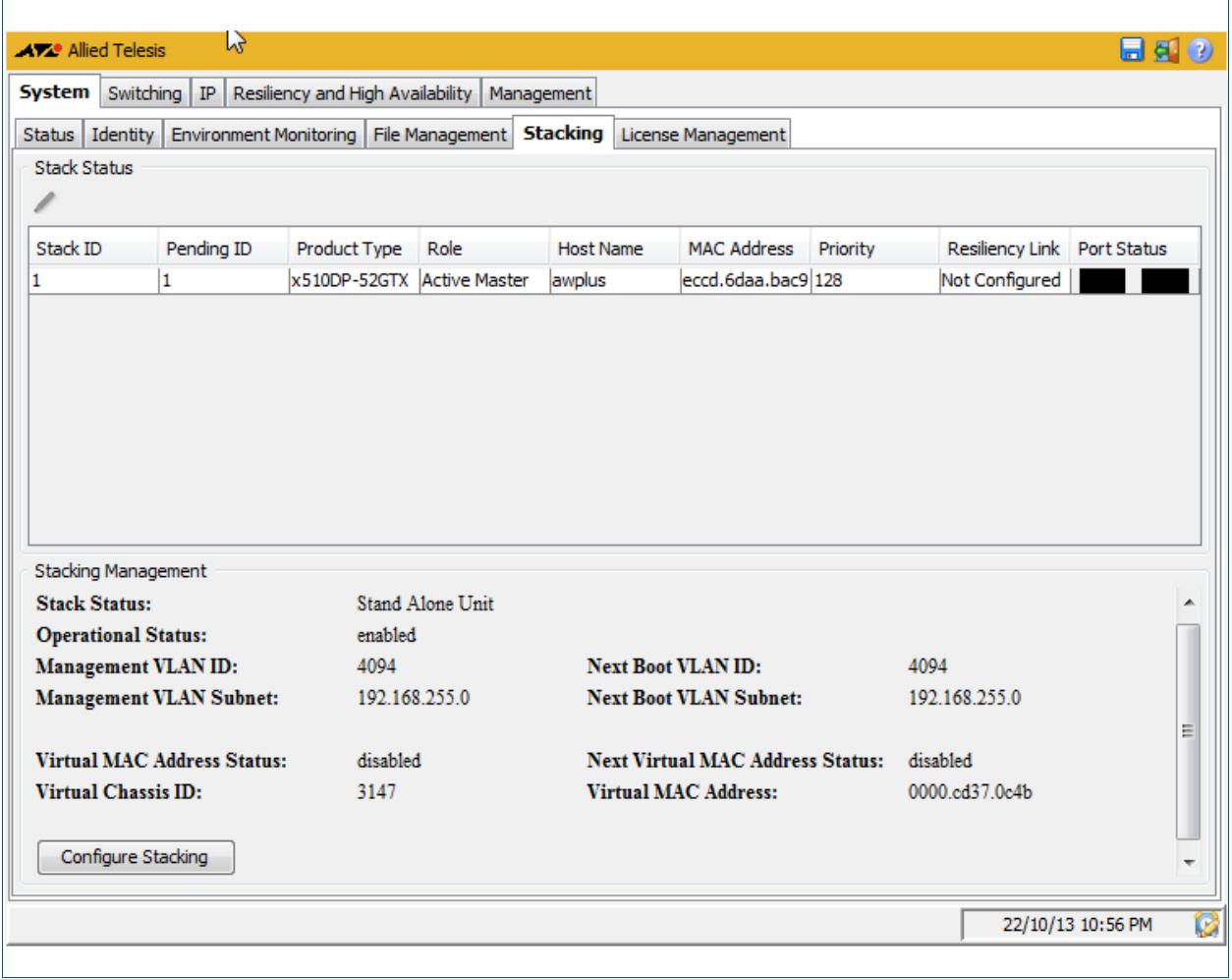

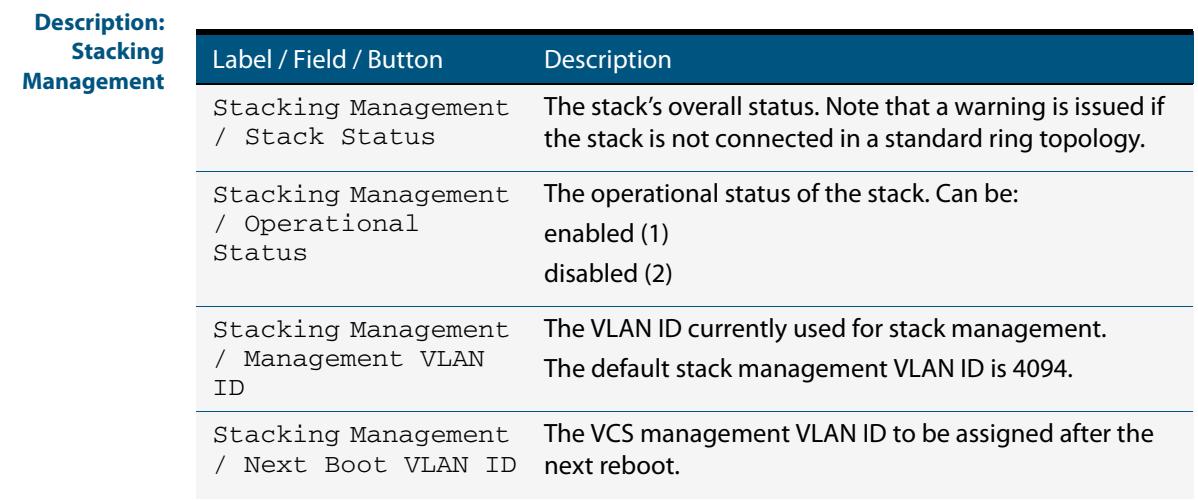

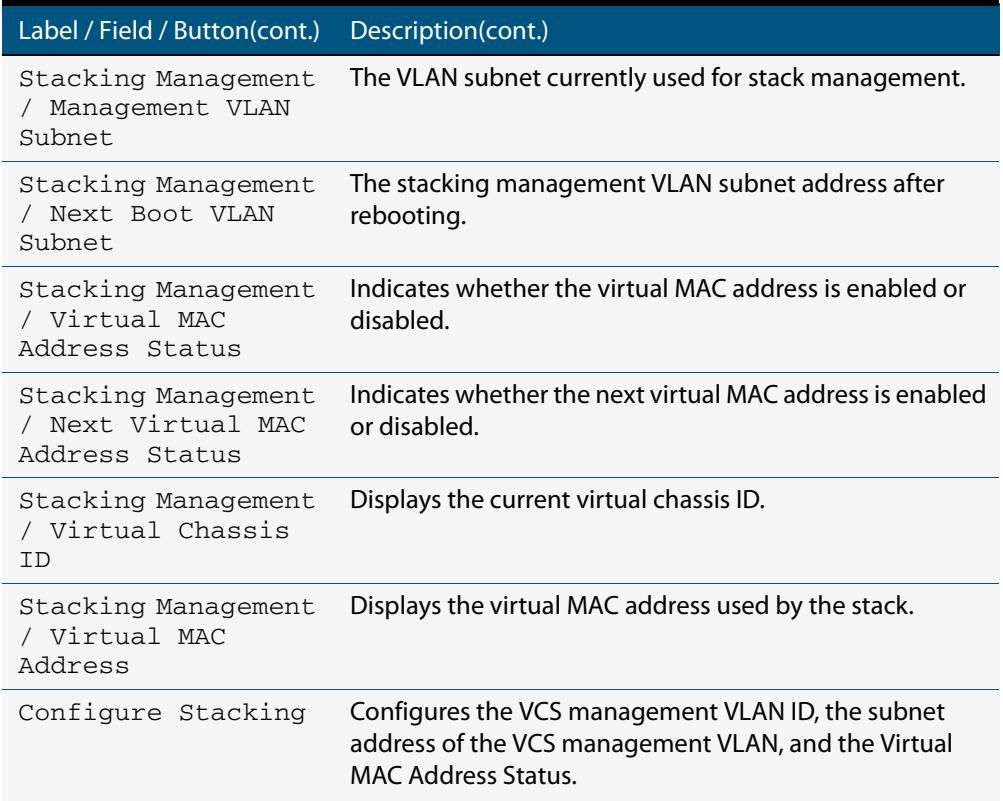

### **Description: Stack**

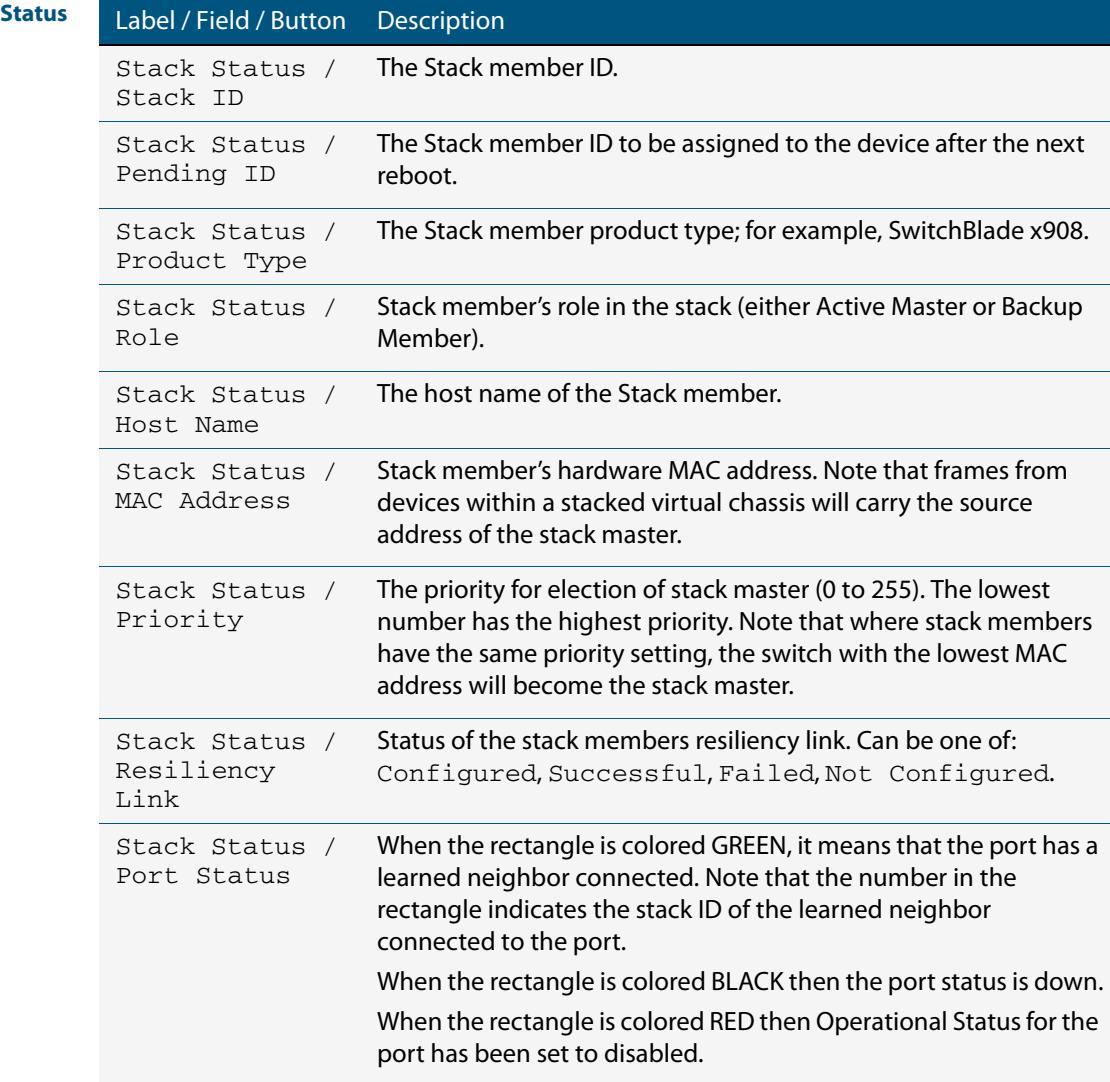

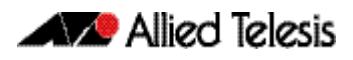

# System > Stacking > Configure Stacking

The **System > Stacking > Configure Stacking** dialog allows you to configure the VLAN ID and IP subnets used for internal VCStack communication.

### **Configuration Dialog** Example showing **System > Stacking > Configure Stacking** dialog:

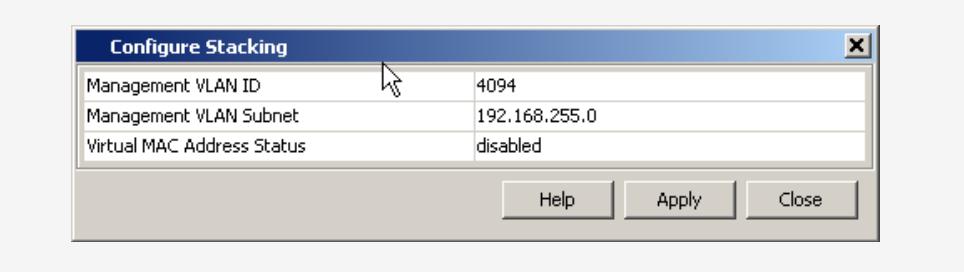

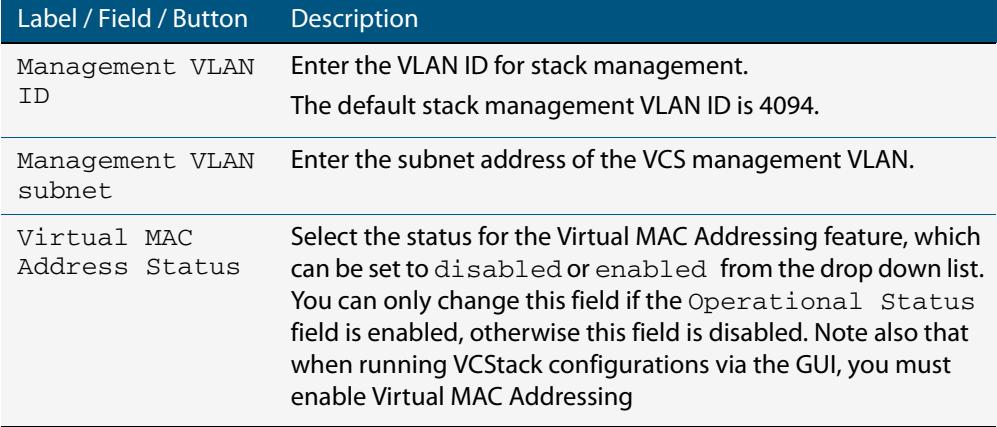

## System > Stacking > Configure Stack Member

The **System > Stacking > Configure Stack Member** dialog allows you to configure the Pending ID, Priority, Software Version Auto Synchronization and Operational Status used for internal VCStack communication.

### **Configuration Dialog** Example showing **System > Stacking > Configure Stack Member** dialog:

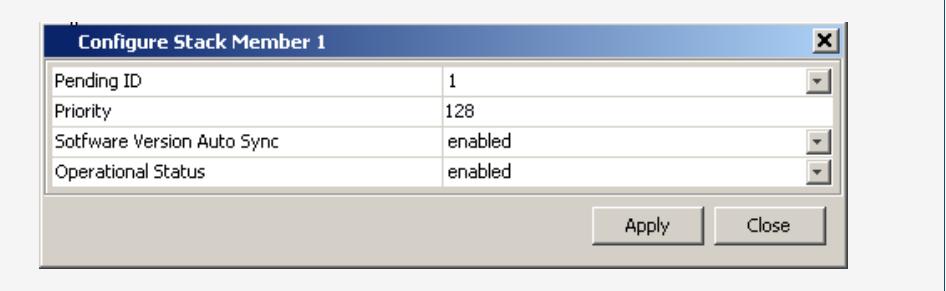

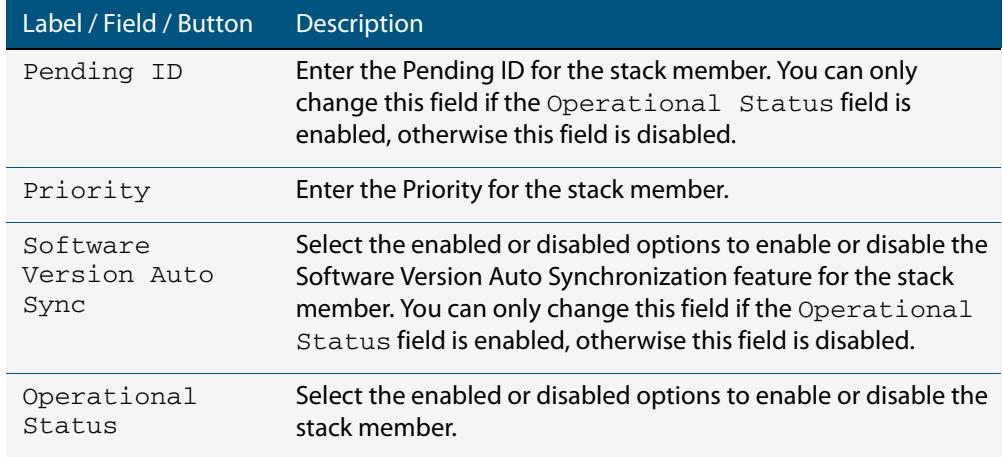

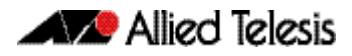

### **System > License Management**

The **System > License Management** menu tab allows you to view, add and delete feature licenses.

**Note** For systems equipped and configured using VCStack there is a separate tab for each stack member with the system name displayed on each tab.

- Selecting the  $+$  icon allows you to add a feature license.
- Selecting the x icon allows you to delete a feature license.

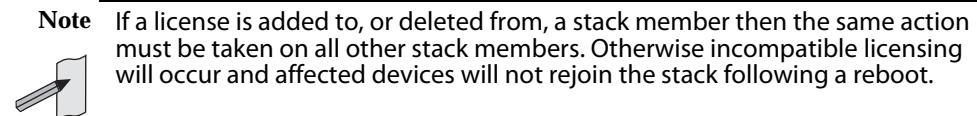

**Menu Tab** Example showing the **System > License Management** menu tab:

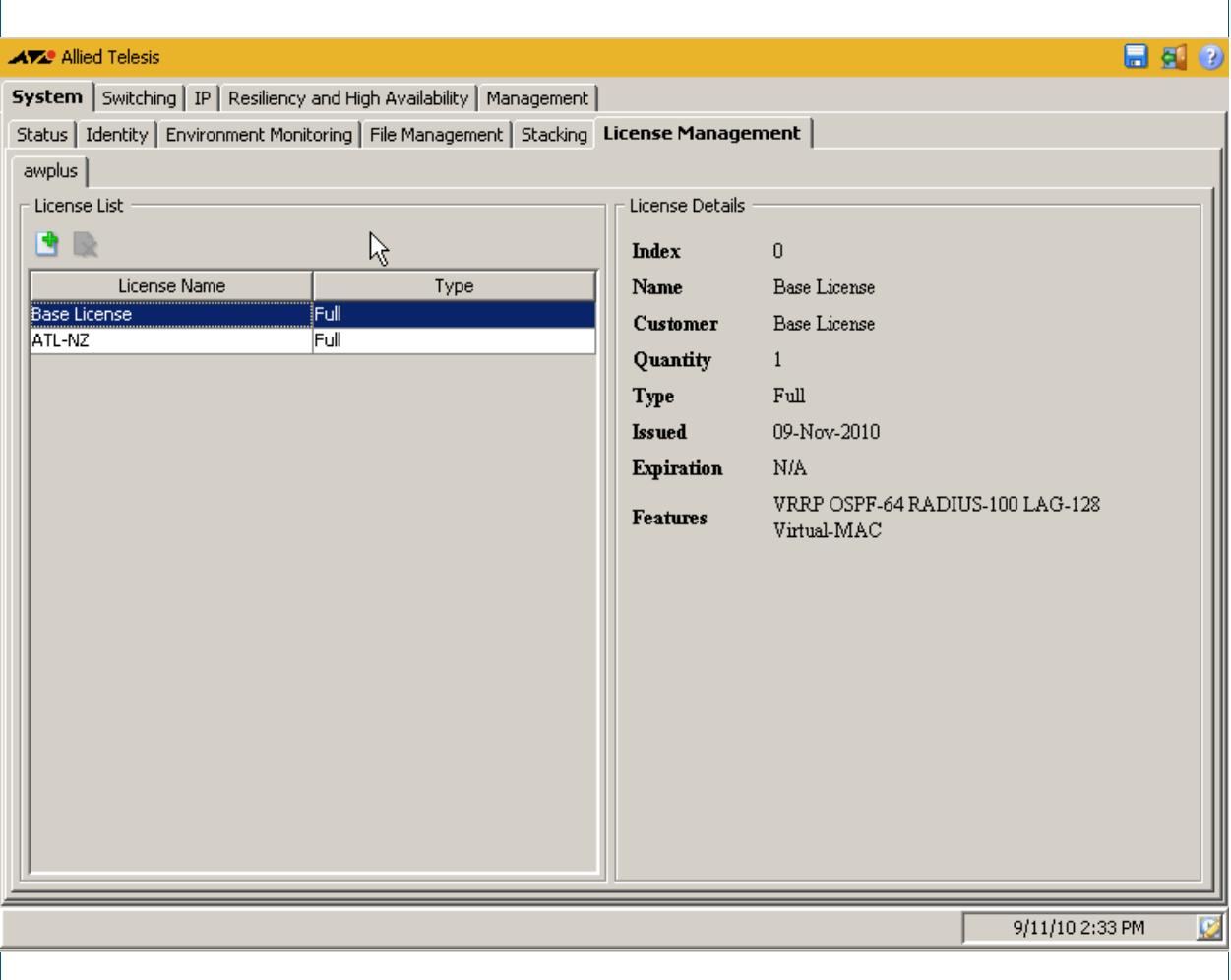

#### **Description**

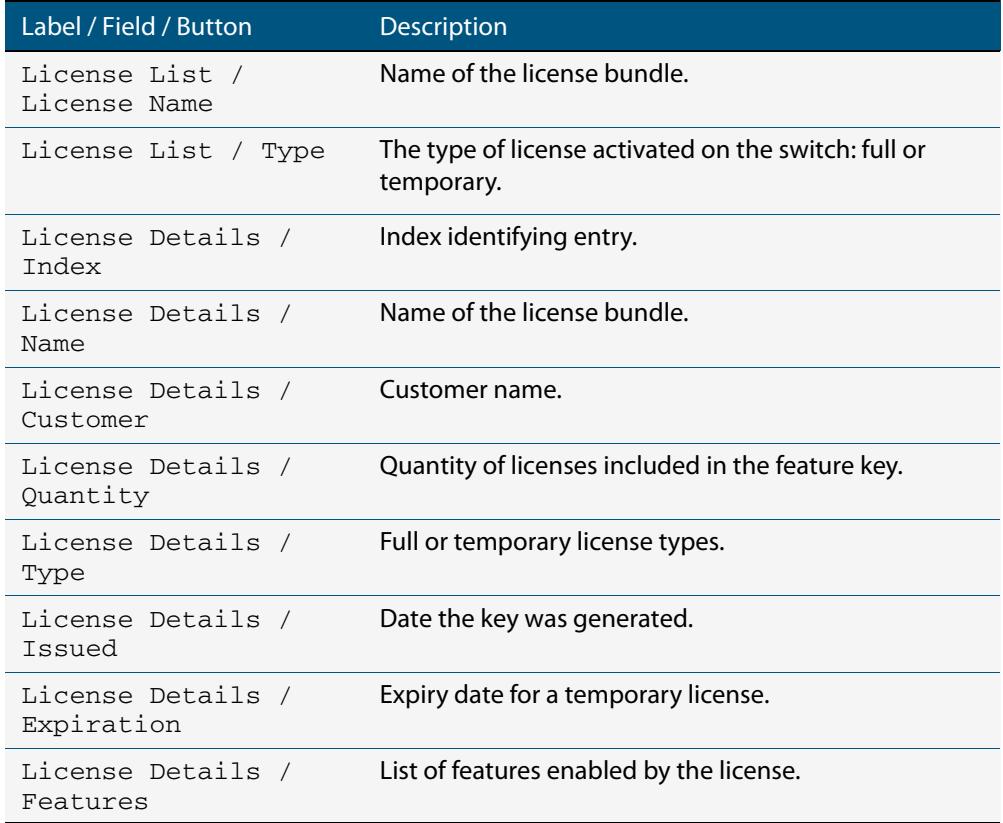

### System > License Management > Add Feature License

The **System > License Management > Add Feature License** dialog allows you add feature licenses by specifying the license name and the license key. You can add a license for all the stack members or for a single stack member.

### **Configuration Dialog** Example showing **System > License Management > Add Feature License** dialog:

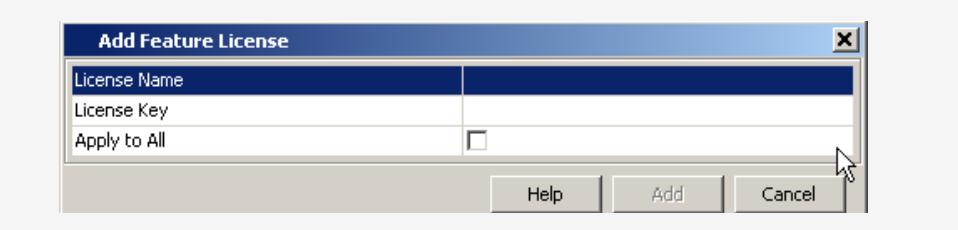

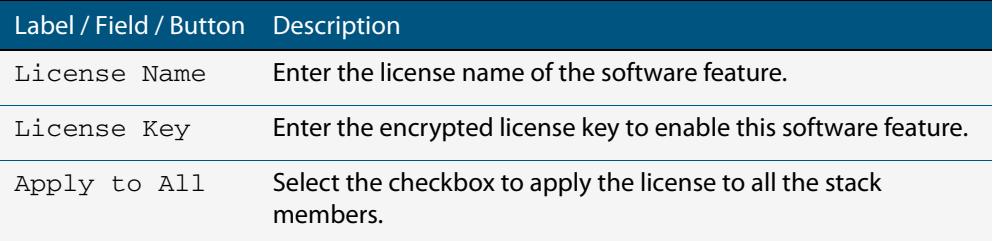

## System > License Management > Delete Feature License

The **System > License Management > Delete Feature License** dialog allows you delete feature licenses by specifying the license name and the license key. You can delete a license for all the stack members or for a single stack member.

**Configuration Dialog** Example showing **System > License Management > Delete Feature License** dialog:

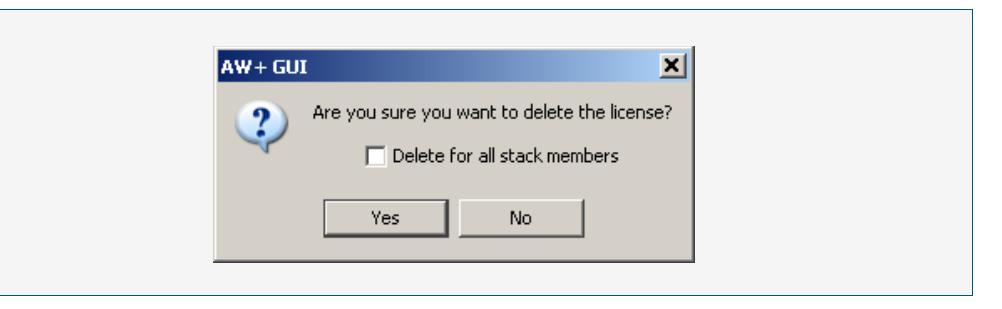

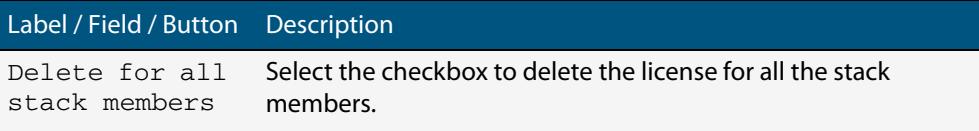

### **Switching > Ports**

The **Switching > Ports** menu tab allows you to view, and configure Layer 1 properties:

- Right-clicking a port allows you to select monitoring or configuration dialogs for the selected port.
- The monitoring dialog displays port status, statistics and a brief utilization history.
- The configuration dialog allows you to configure Administrative State, Auto Negotiation, Speed and Duplex settings for the port.

**Note** Speed and Duplex settings can only be changed if Auto Negotiation is disabled.

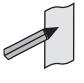

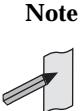

**Note** For systems equipped and configured using VCStack there is a separate tab for each stack member with the system name displayed on each tab. The last two SFP+ port LEDs are lit when VCStack is enabled on the switch.

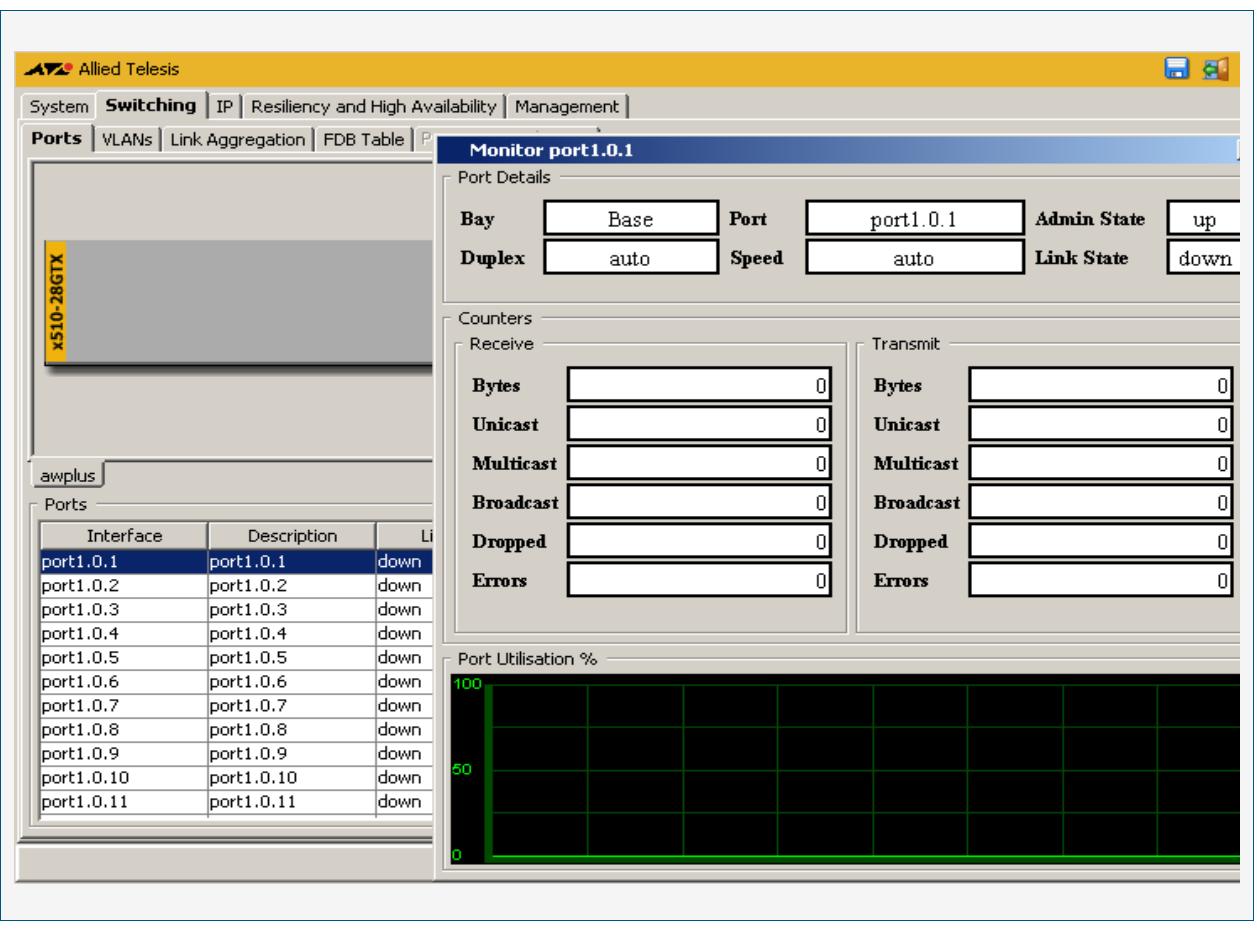

**Menu Tab** Example showing the **Switching > Ports** menu tab and **Monitor**:

#### **Description**

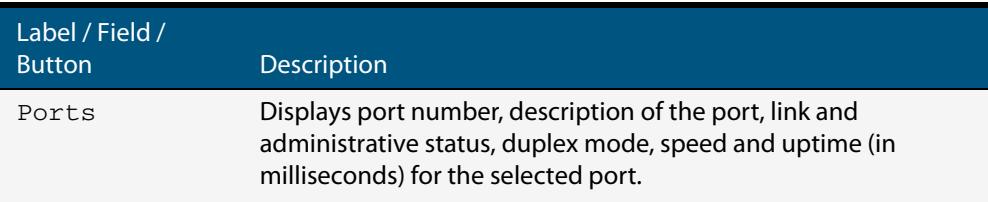

### **Legend** Example showing S**witching > Ports > Legend**:

To select the Legend panel click the View Legend icon (white L within a blue circle) on the top right of the Switching - Ports screen.

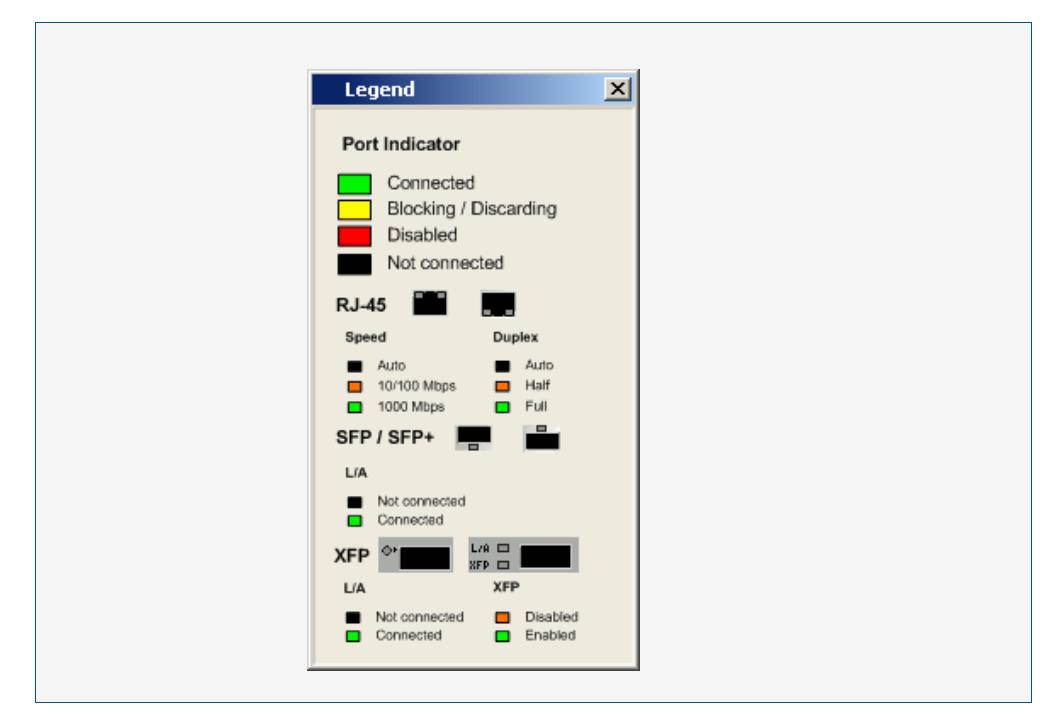

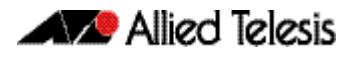

### Switching > Ports > Monitor Port

The S**witching > Ports > Monitor Port** dialog allows you to monitor port counters.

### **Configuration Dialog** Example showing the **Switching > Ports > Monitor Port** dialog:

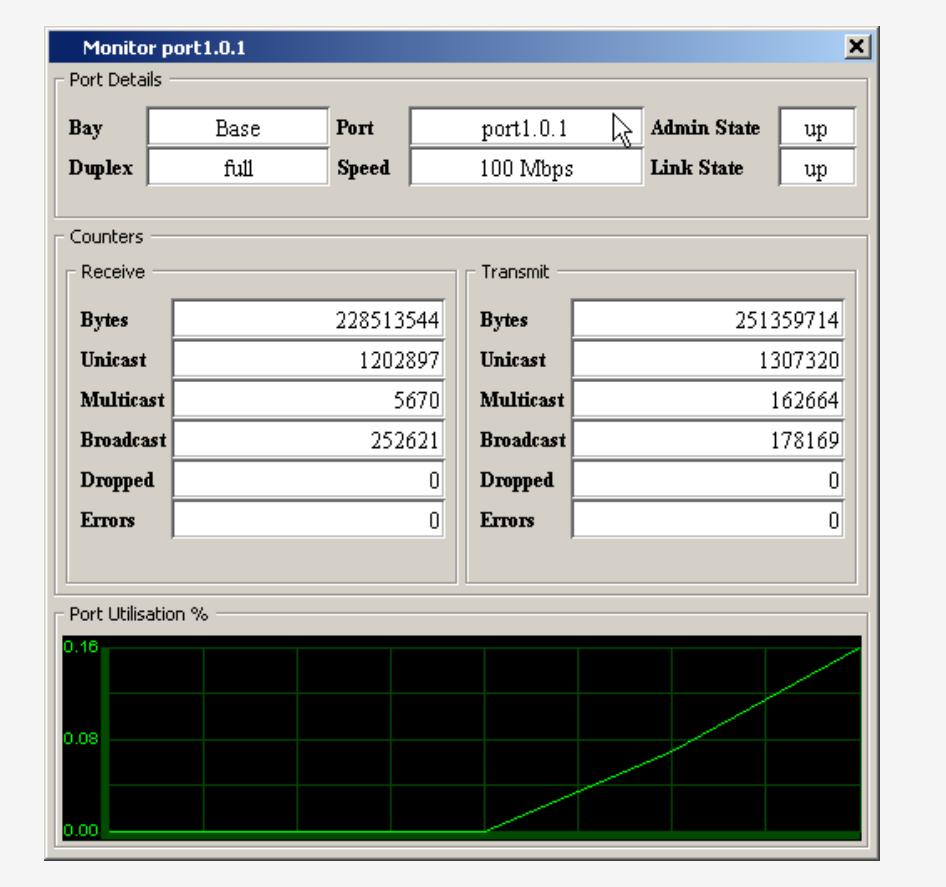

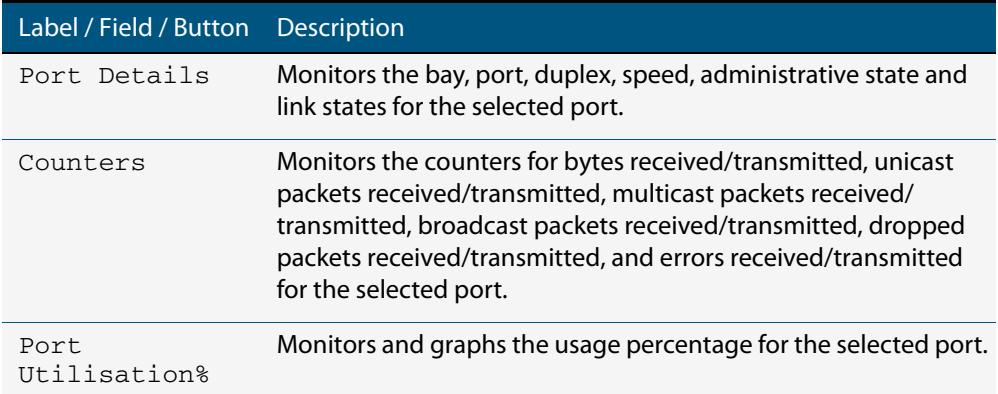

٦

## Switching > Ports > Configure Port

The **Switching > Ports > Configure Port** dialog allows you to configure Administrative State, Auto Negotiation, Speed and Duplex settings for the selected port.

### **Configuration Dialog** Example showing the **Switching > Ports > Configure Port** dialog:

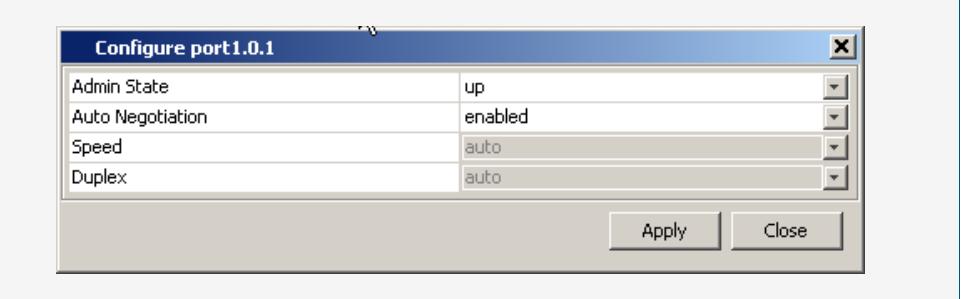

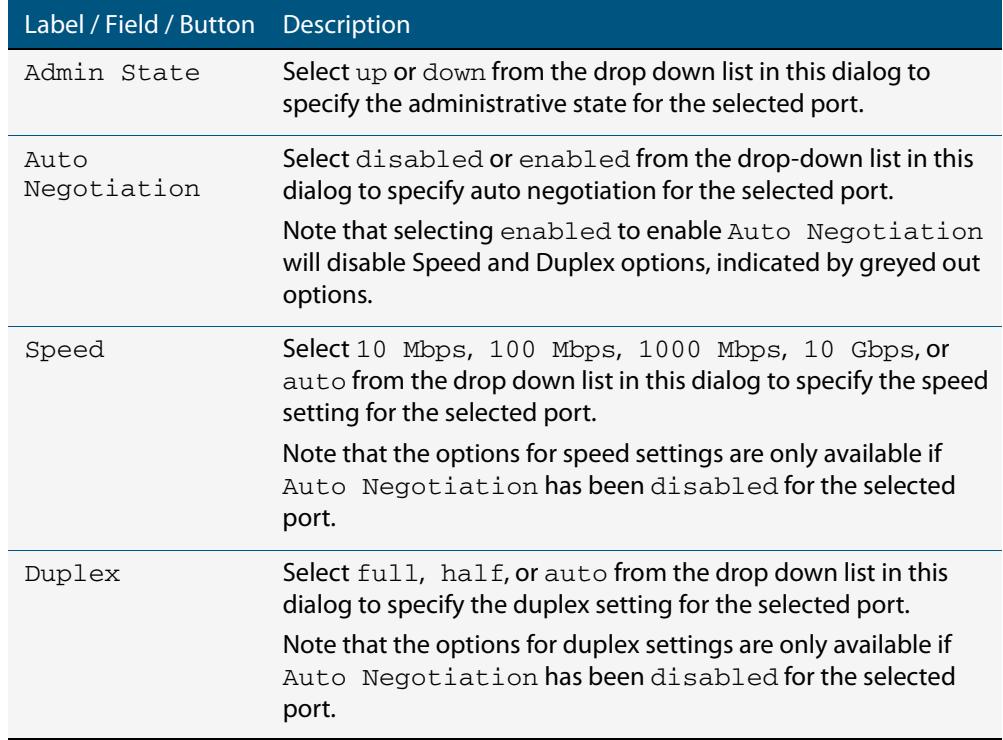

### **Switching > VLANs**

The **Switching > VLANs** menu tab allows you to view and configure Layer 2 properties:

- Right-clicking a port allows you to select a VLAN to be tagged or untagged for the port, or to remove a port from the VLAN.
- Define VLANs before assigning VLANs to ports on the front panel of the switch.
- Selecting the + icon (under the VLAN Interface label on the VLAN tab below the front panel illustration) allows you to add a VLAN by specifying the VLAN ID and VLAN Name.
- Selecting the x icon (under the VLAN Interface label below the front panel illustration) allows you to delete a VLAN (except for the default VLAN 1 that is assigned to all ports).

**Note** For systems equipped and configured using VCStack there is a separate tab for each stack member with the system name displayed on each tab. The last two SFP+ port LEDs are lit when VCStack is enabled on the switch.

### **Menu Tab** Example showing the **Switching > VLANs** menu tab:

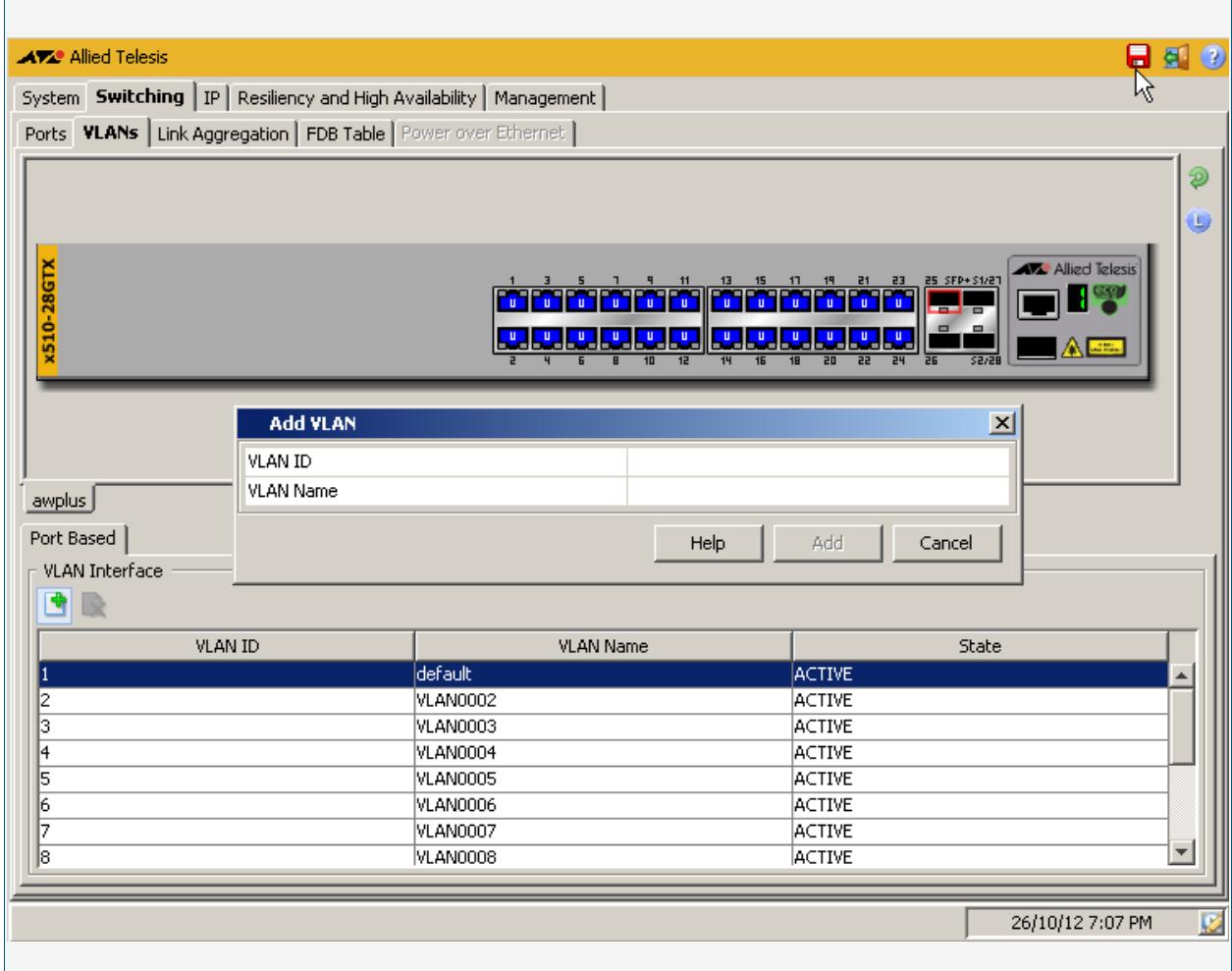

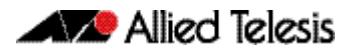

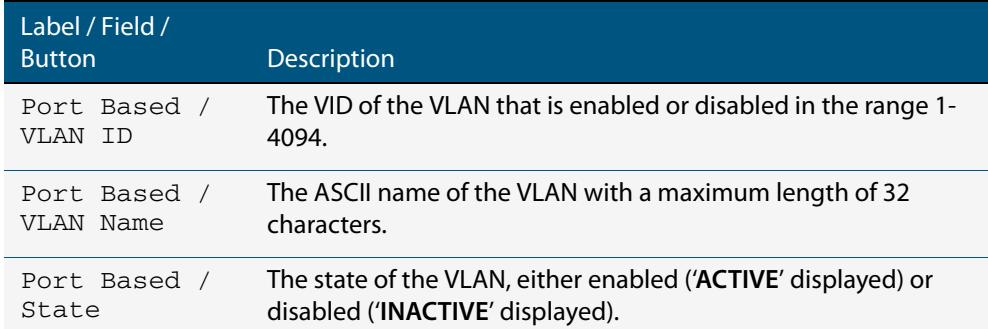

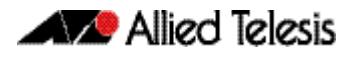

## Switching > VLANs > Add VLAN

The **Switching > VLANs > Add VLAN** dialog allows you add a VLAN by specifying the VLAN ID and VLAN Name.

```
Configuration Dialog Example showing the Switching > VLANs > Add VLAN dialog:
```
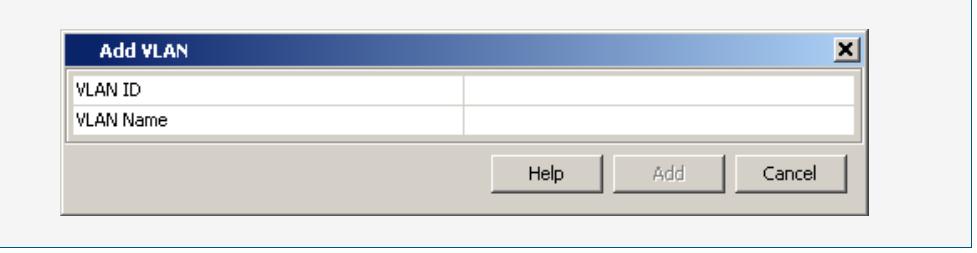

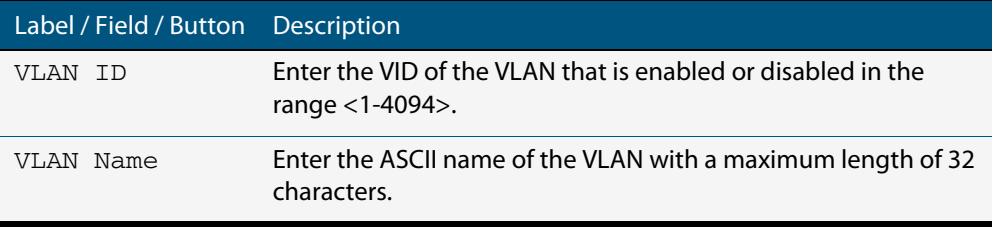

### **Switching > Link Aggregation**

The **Switching > Link Aggregation** menu tab allows you to view, and configure Layer 2 properties:

- Right-clicking a port allows you to select, assign or remove the port to a Static Channel or a Dynamic Channel (LACP - Link Aggregation Control Protocol) group.
- Define Static Channel or Dynamic Channel (LACP) groups before assigning them to ports on the front panel of the switch.
- Selecting the + icon (located below the front panel illustration of your switch) allows you to add a Static Channel or Dynamic Channel (LACP) group by specifying the Channel ID.

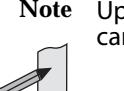

- **Note** Up to 96 Static Channel groups and up to 32 Dynamic Channel (LACP) groups can be defined on a switch.
- Selecting the **x** icon (located below the front panel illustration of your switch) allows you to delete a Static Channel or Dynamic Channel (LACP) group.

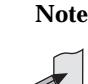

**Note** For systems equipped and configured using VCStack there is a separate tab for each stack member with the system name displayed on each tab. The last two SFP+ port LEDs are lit when VCStack is enabled on the switch.

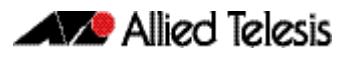

 **Menu Tab** Example showing the **Switching > Link Aggregation** menu tab:

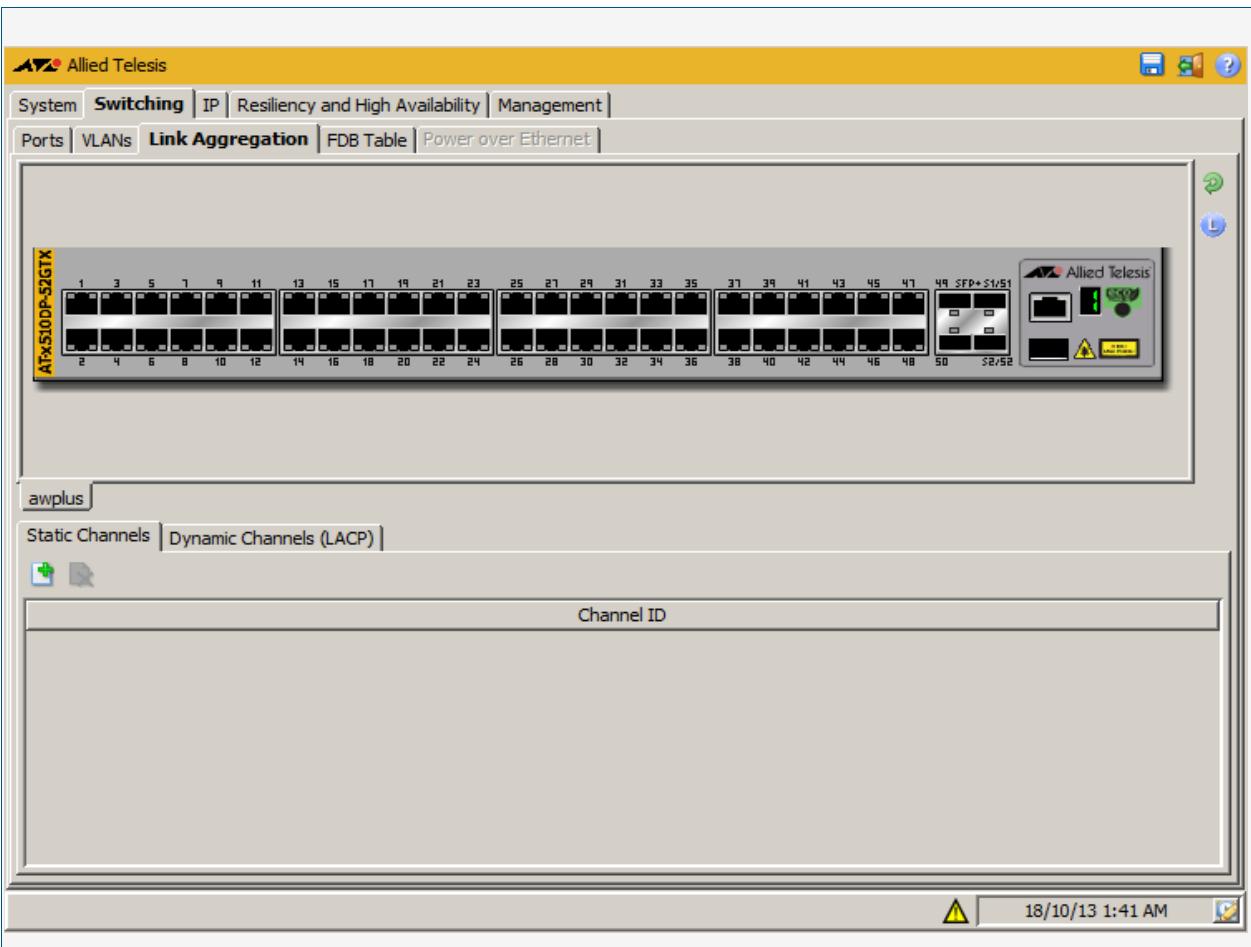

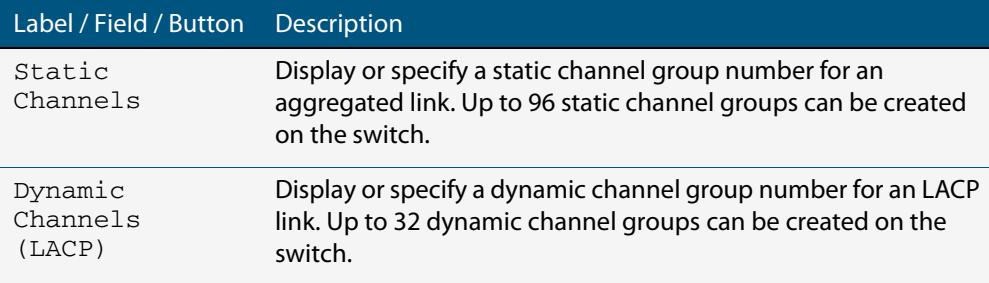

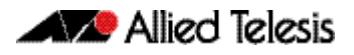

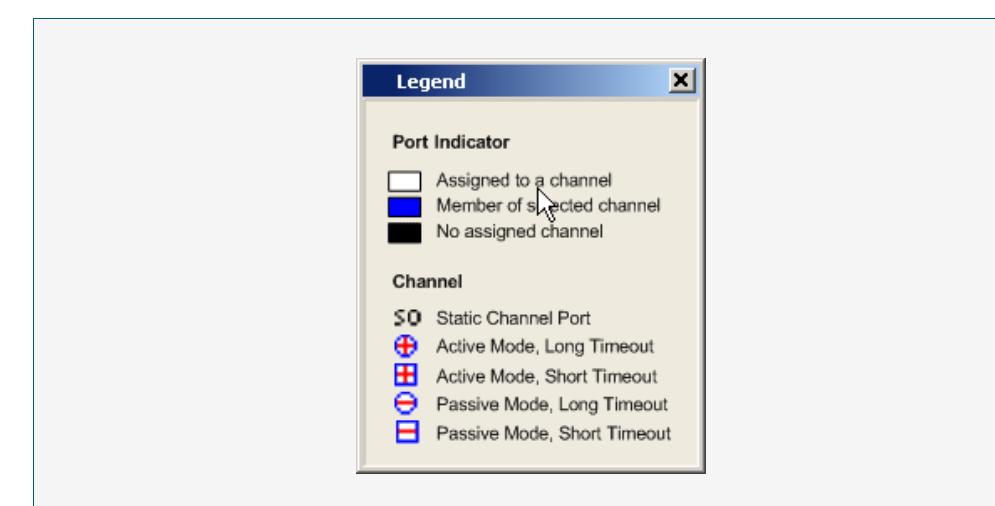

### **Legend** Example showing **Switching > Link Aggregation > Legend**:

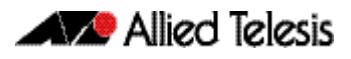

## Switching > Link Aggregation > Add Static Channel

The **Switching > Link Aggregation > Add Static Channel** dialog allows you to assign the selected port to a Static Channel group.

```
Configuration Dialog Example showing the Switching > Link Aggregation > Add Static Channel dialog:
```
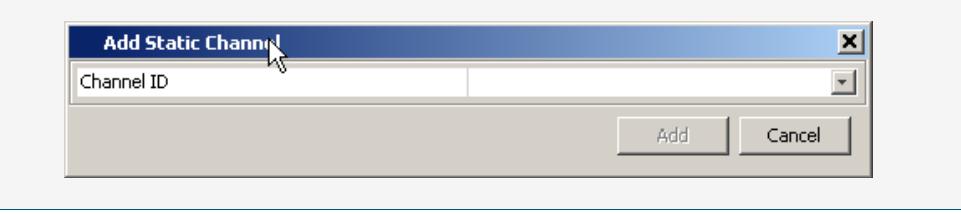

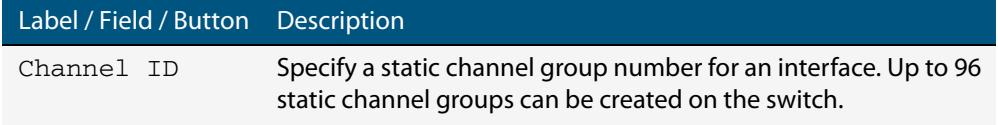

## Switching > Link Aggregation > Add Dynamic Channel

The **Switching > Link Aggregation > Add Dynamic Channel** dialog allows you to assign the selected port to a Dynamic Channel (LACP) group.

```
Configuration Dialog Example showing Switching > Link Aggregation > Add Dynamic Channel dialog:
```
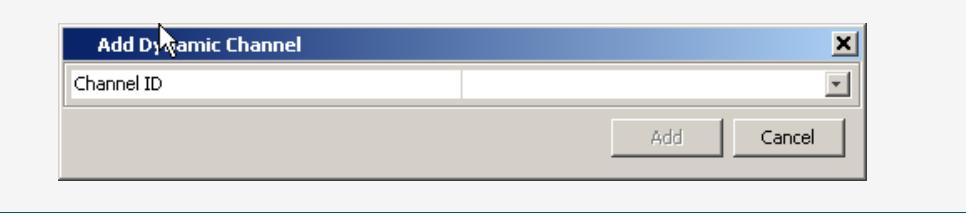

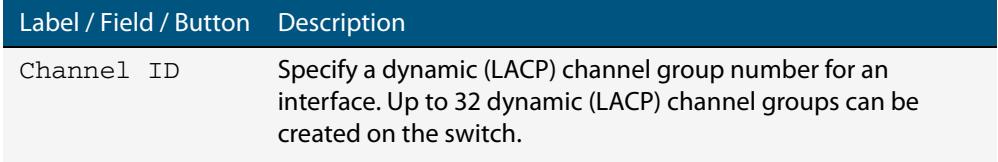

### **Switching > FDB Table**

The **Switching > FDB Table** menu tab allows you to view the contents of the Layer 2 Forwarding Database Table.

You can change the FDB Table view to display horizontally or vertically by selecting the table view icon above the FDB Table.

You can also sort or rearrange the display of the FDB Table by Port, MAC Address, or Forwarding Status by selecting the relevant column or by dragging the relevant column respectively.

### **Menu Tab** Example showing the **Switching > FDB Table** menu tab:

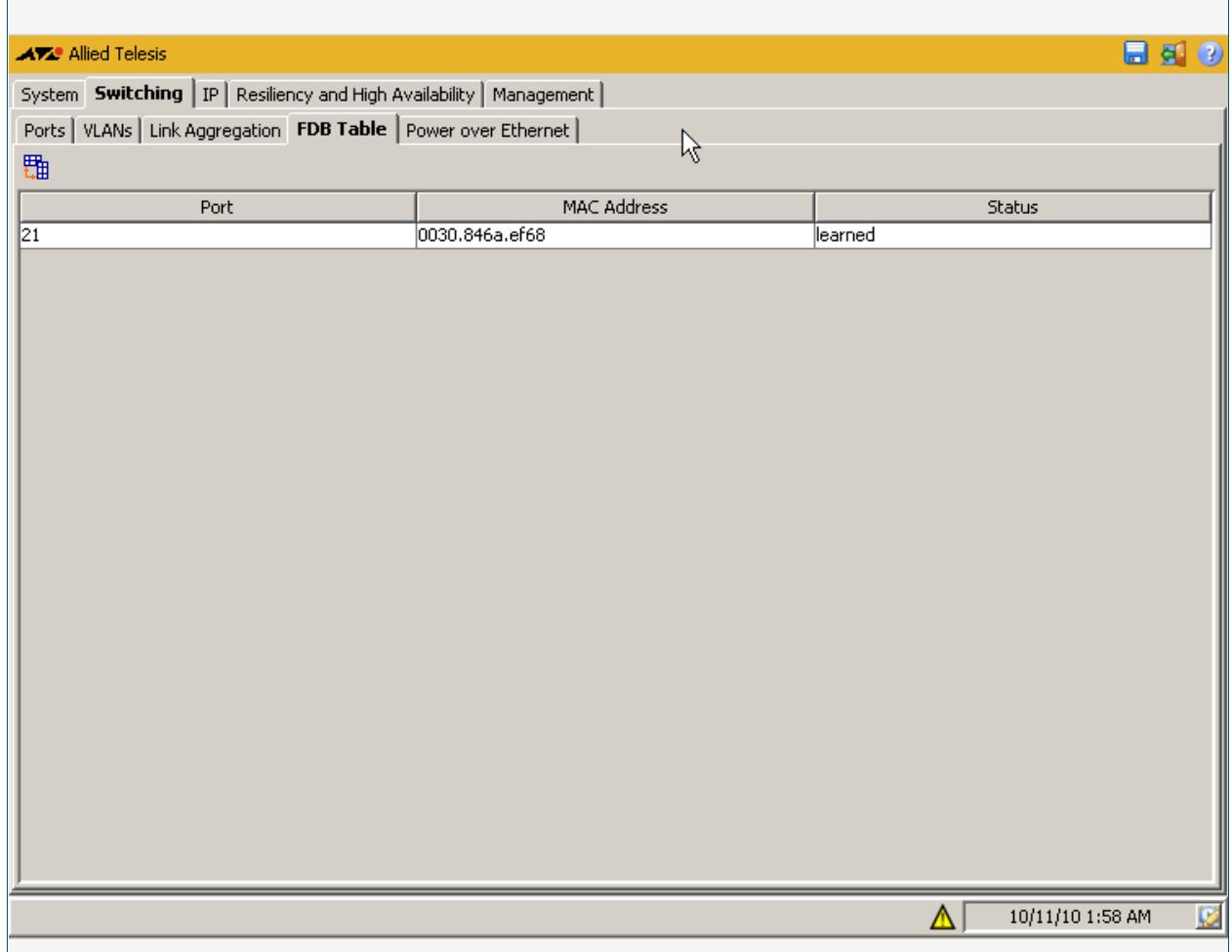

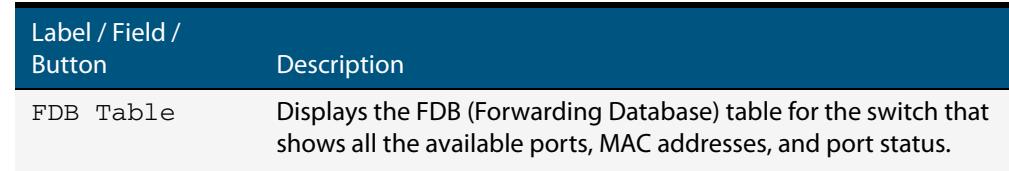

### **Switching > Power over Ethernet**

The **Switching > Power over Ethernet** menu tab allows you to monitor and configure PoE on your PoE switch. You can monitor PoE status, configure PoE ports and set the PSE power for your switch.

To configure PoE on a port, right-click on the port to view the configuration dialog as shown here **[Switching > Power over Ethernet > Configure Port](#page-3237-0)** to enable or disable PoE on a port, set the power priority, and add or edit a PD description.

To configure PoE on the PSE click on the pen icon above the PSE ID label to view the configuration dialog as shown here **[Switching > Power over Ethernet > Configure PSE](#page-3236-0)** to set the power delivery threshold for the PSE as a percentage of total nominal power available.

For introductory information about the Power over Ethernet feature on AlliedWare Plus<sup>TM</sup> see **[Chapter 24, Power over Ethernet Introduction](#page-656-0)**.

### **Menu Tab** Example showing the **Switching > Power over Ethernet** menu tab:

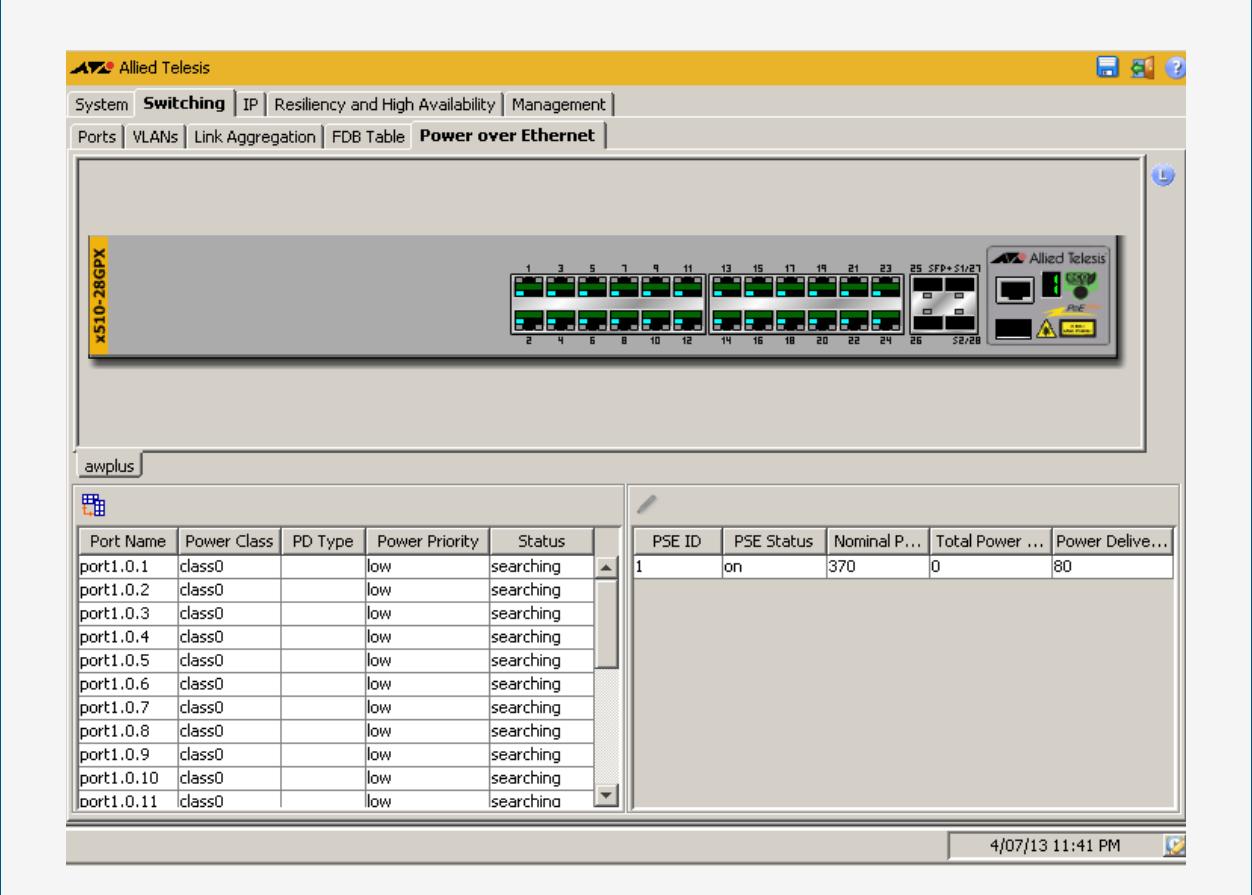

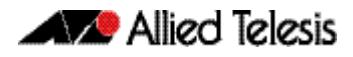

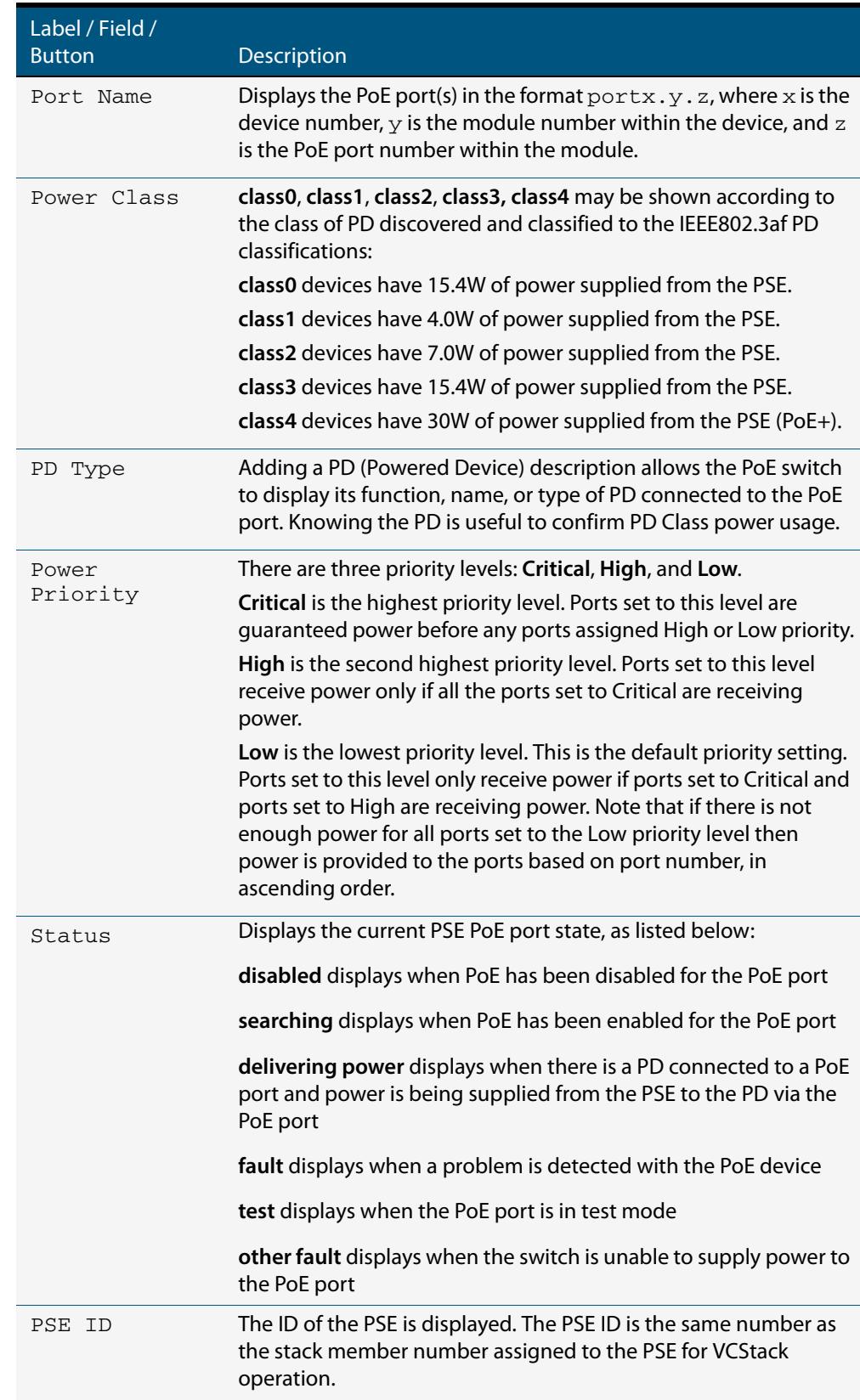

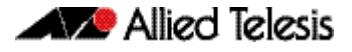

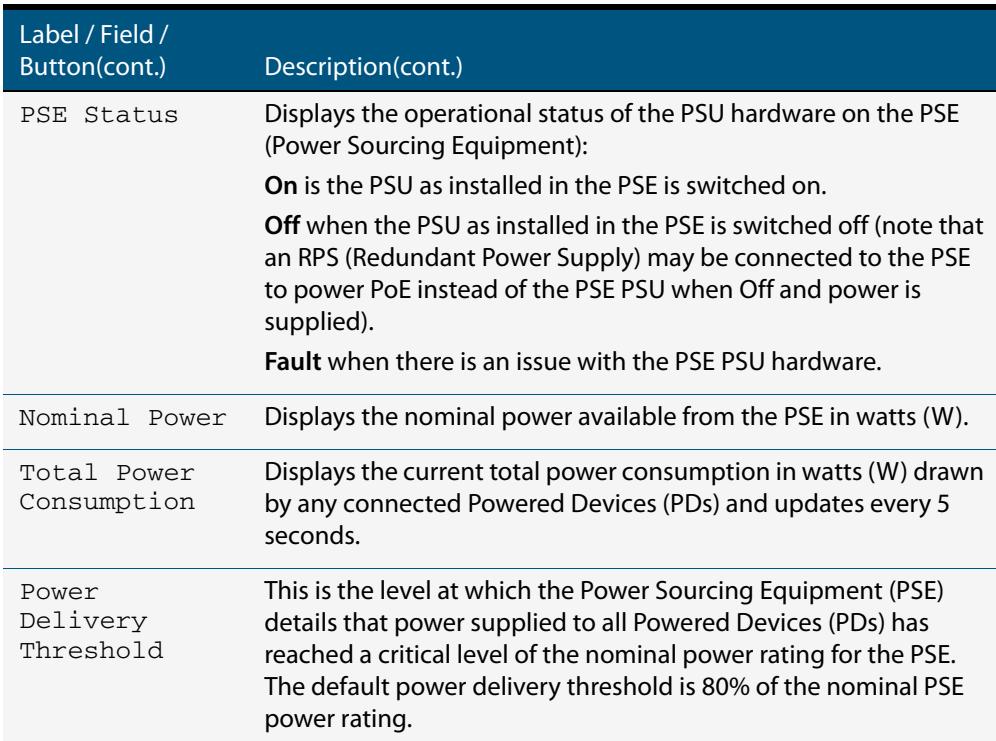

### <span id="page-3236-0"></span>Switching > Power over Ethernet > Configure PSE

The **Switching > Power over Ethernet > Configure PSE** dialog allows you to configure the power delivery threshold level for the PSE.

For introductory information about the Power over Ethernet feature on AlliedWare PlusTM see **[Chapter 24, Power over Ethernet Introduction](#page-656-0)**.

### **Configuration Dialog** Example showing the **Switching > Power over Ethernet > Configure PSE** dialog:

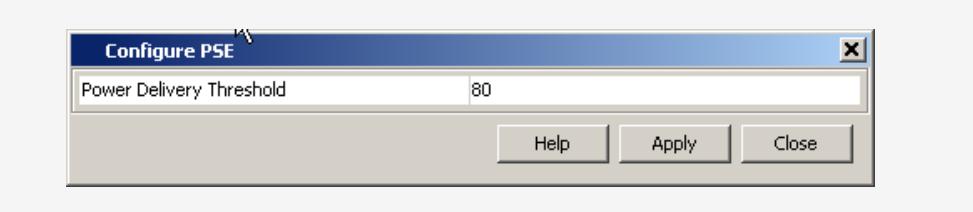

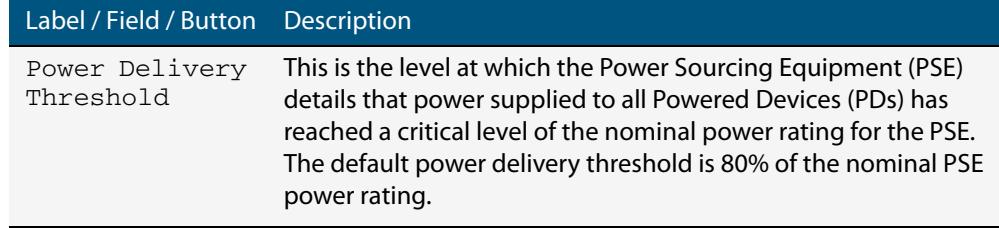

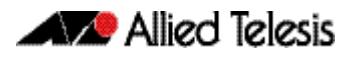

### <span id="page-3237-0"></span>Switching > Power over Ethernet > Configure Port

The **Switching > Power over Ethernet > Configure Port** dialog allows you to enable or disable PoE on ports, set the power priority for ports, and add or edit PD descriptions.

For introductory information about the Power over Ethernet feature on AlliedWare PlusTM see **[Chapter 24, Power over Ethernet Introduction](#page-656-0)**.

**Configuration Dialog** Example showing **Switching > Power over Ethernet > Configure Port** dialog:

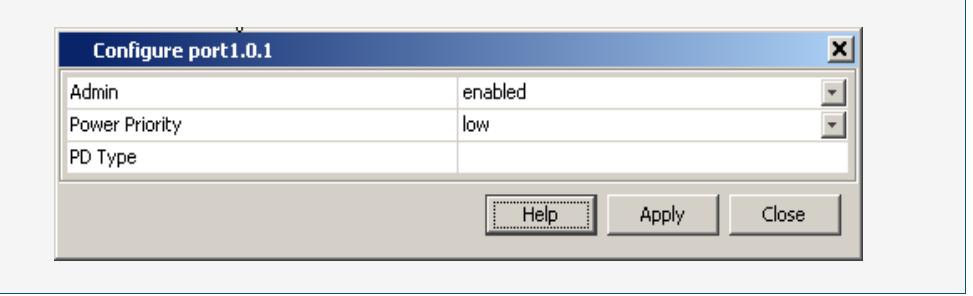

To display the Configure port sub screen, select a port from the front panel image, then right-click your mouse on this port.

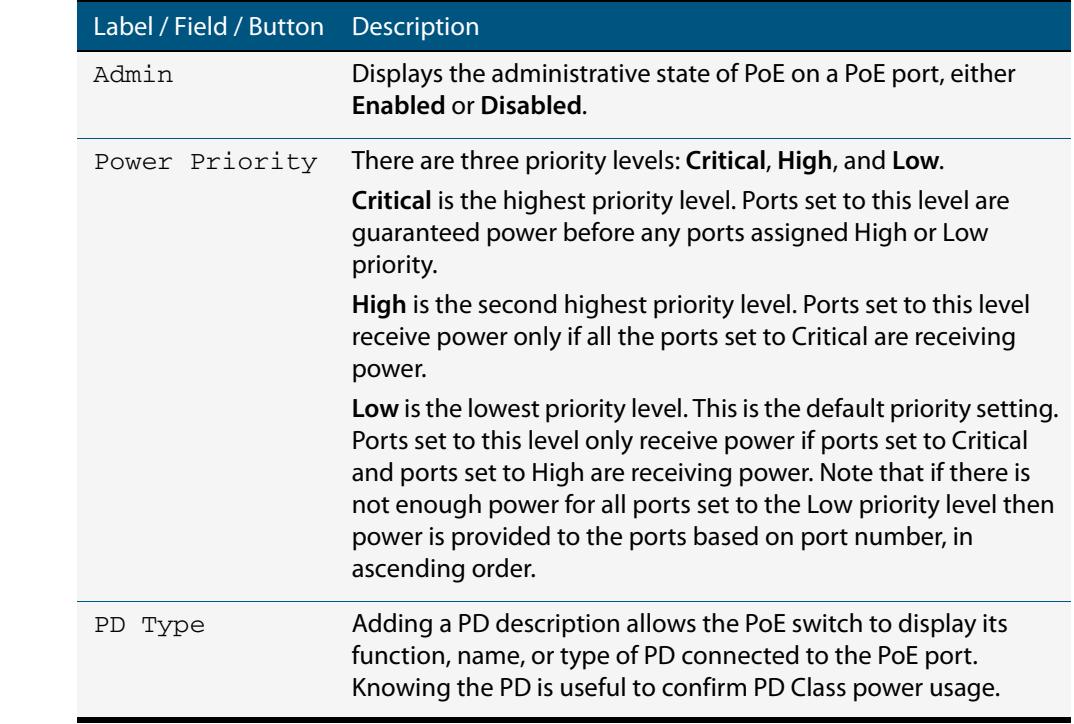

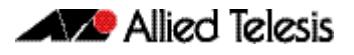

### **Legend** Selected by **Switching > Power over Ethernet > Legend** the legend shows the PoE status for each port. The following example shows the **Port Power Status and Power Priority for ports on the switch front panel LEDs**:

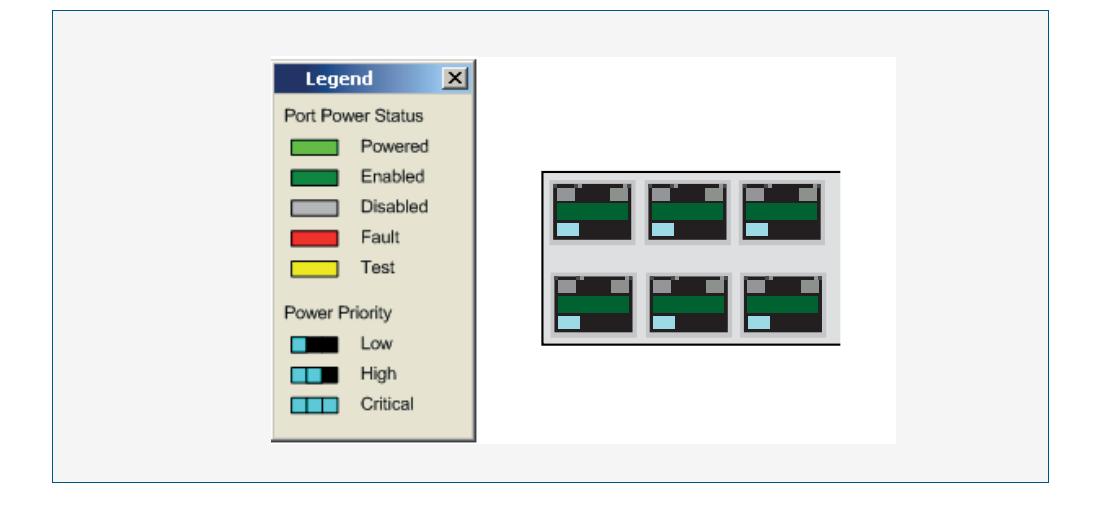

To display the Legend, select - from the top right hand side of the front panel display - the small icon that has a white L within a blue background.

### **IP > IP Interfaces**

The **IP > IP Interfaces** menu tab allows you to view and specify the Primary and Secondary IP Addresses for VLAN and management port interfaces.

**Note** You may only define a Secondary IP Address for an interface after first defining its Primary IP Address.

- Select an interface then use the pen shaped icon under the Primary IP Address label to configure an IP address. You can delete an assigned Primary IP Address in the Configure Primary IP Address dialog as displayed after selecting the icon under Primary IP Address.
- Select an interface with a Primary IP Address already defined to configure a Secondary IP Address, using the **+** icon under the Secondary IP Address label.
- Remove a selected Secondary IP Address using the **x** icon under the Secondary IP Address label.

### **Menu Tab** Example showing the **IP > IP Interfaces** menu tab:

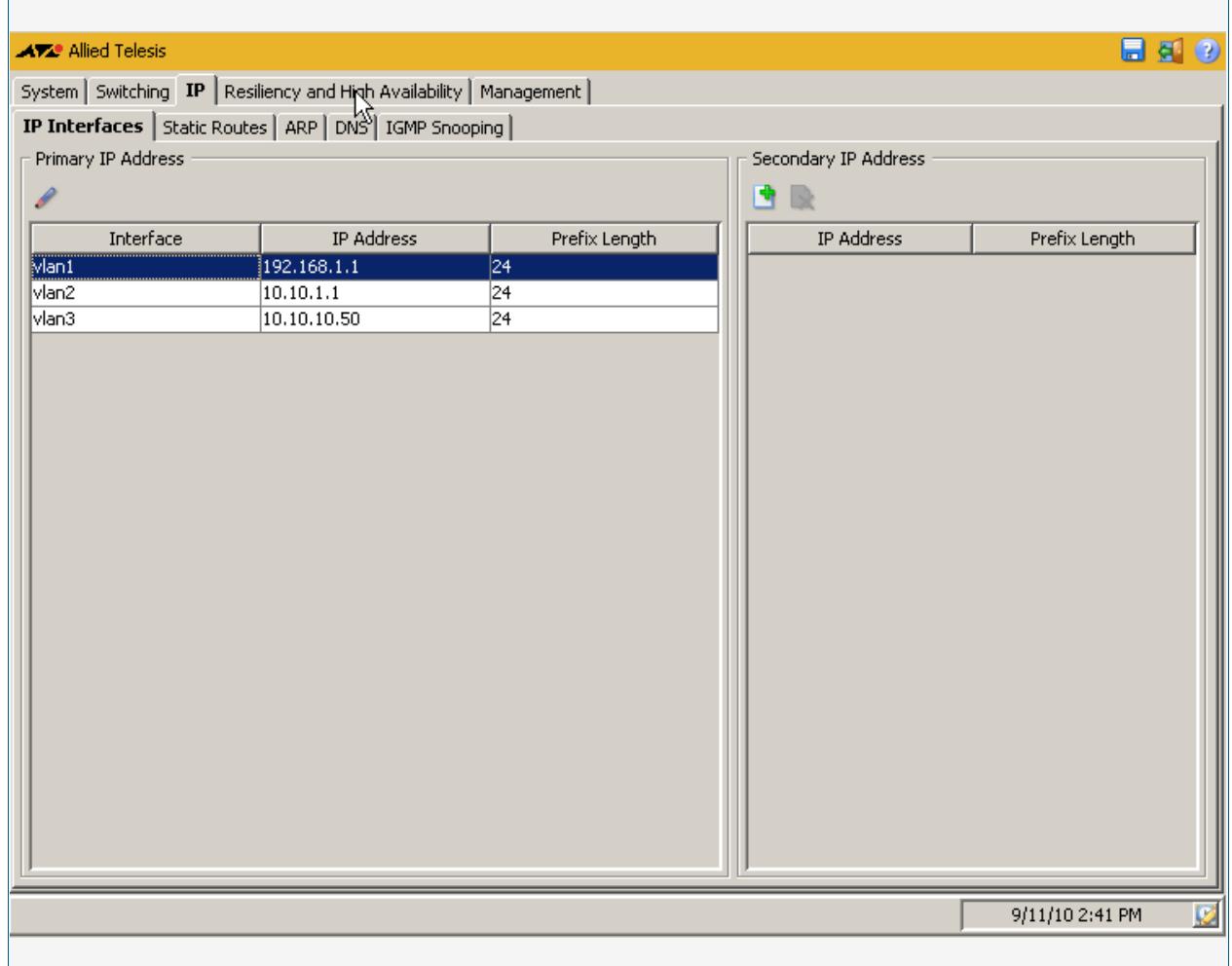
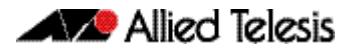

#### **Description**

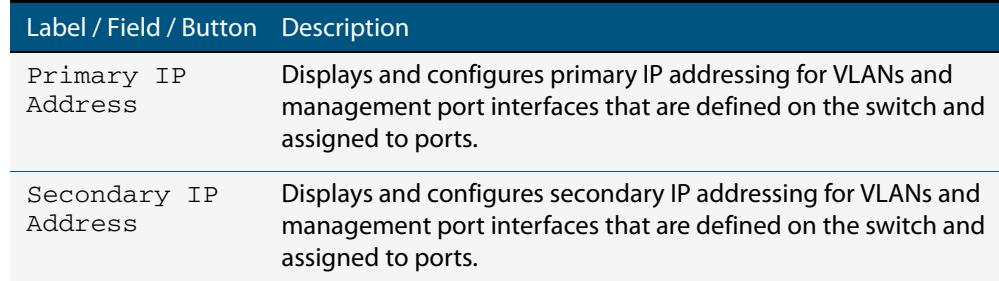

## IP > IP Interfaces > Configure Primary IP Address

The **IP > IP Interfaces > Configure Primary IP Address** dialog allows you to configure a primary address with an IP address and a prefix length for the selected interface.

#### **Configuration Dialog** Example showing the **IP > IP Interfaces > Configure Primary IP Address** dialog:

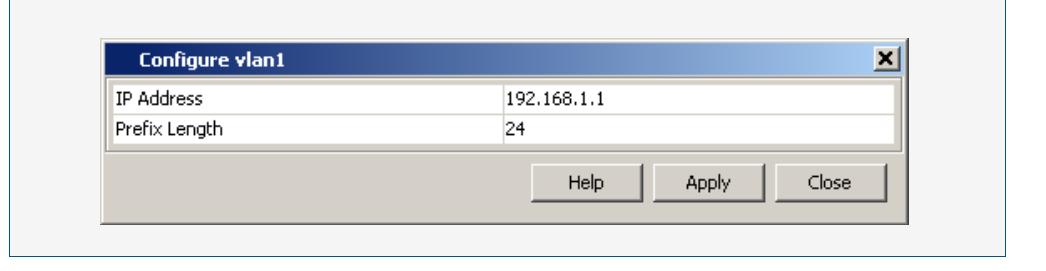

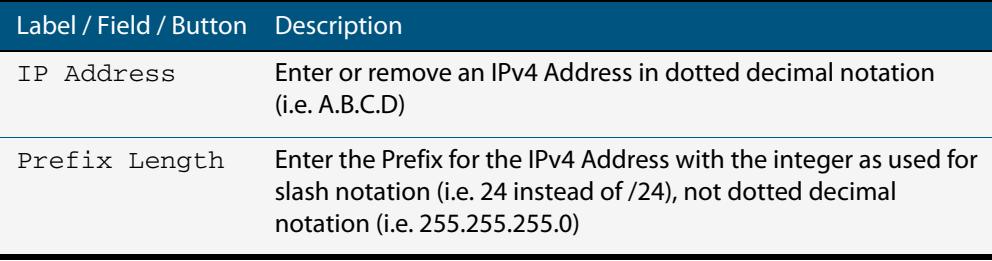

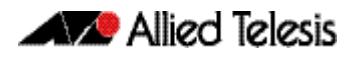

## IP > IP Interfaces > Add Secondary IP Address

The **IP > IP Interfaces > Add Secondary IP Address** dialog allows you to add a secondary address with an IP address and a prefix length for the selected interface (only if the selected interface already has a primary address configured).

#### **Configuration Dialog** Example showing the **IP > IP Interfaces > Add Secondary IP Address** dialog:

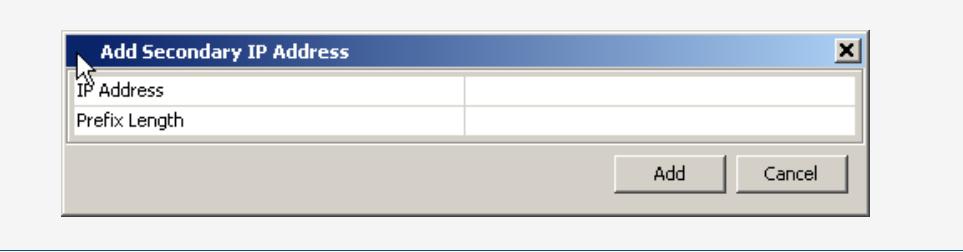

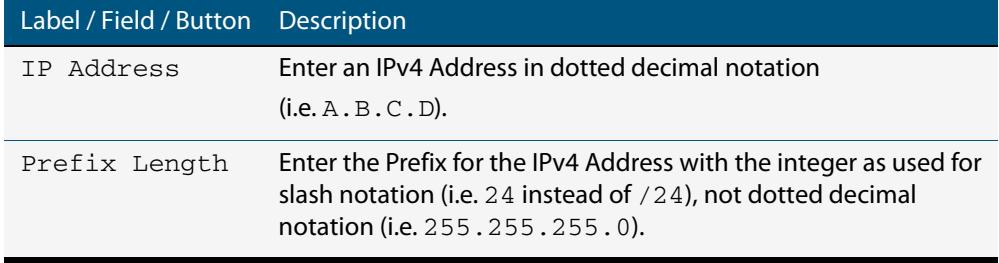

## **IP > Static Routes**

The **IP > Static Routes** menu tab allows you to view, add, and delete static IP routes configured on the switch. Static routes are specified using destination IP addresses, masks, and gateways.

You can also sort or rearrange the display of the Static Routes by Destination, Gateway, or Mask by selecting the relevant column or by dragging the relevant column respectively.

- Selecting the + icon allows you to define a Static Route specifying destination and gateway IPv4 addresses with a dotted decimal format subnet mask.
- Selecting the **x** icon allows you to delete a defined Static Route.

**Menu Tab** Example showing the **IP > Static Routes** menu tab:

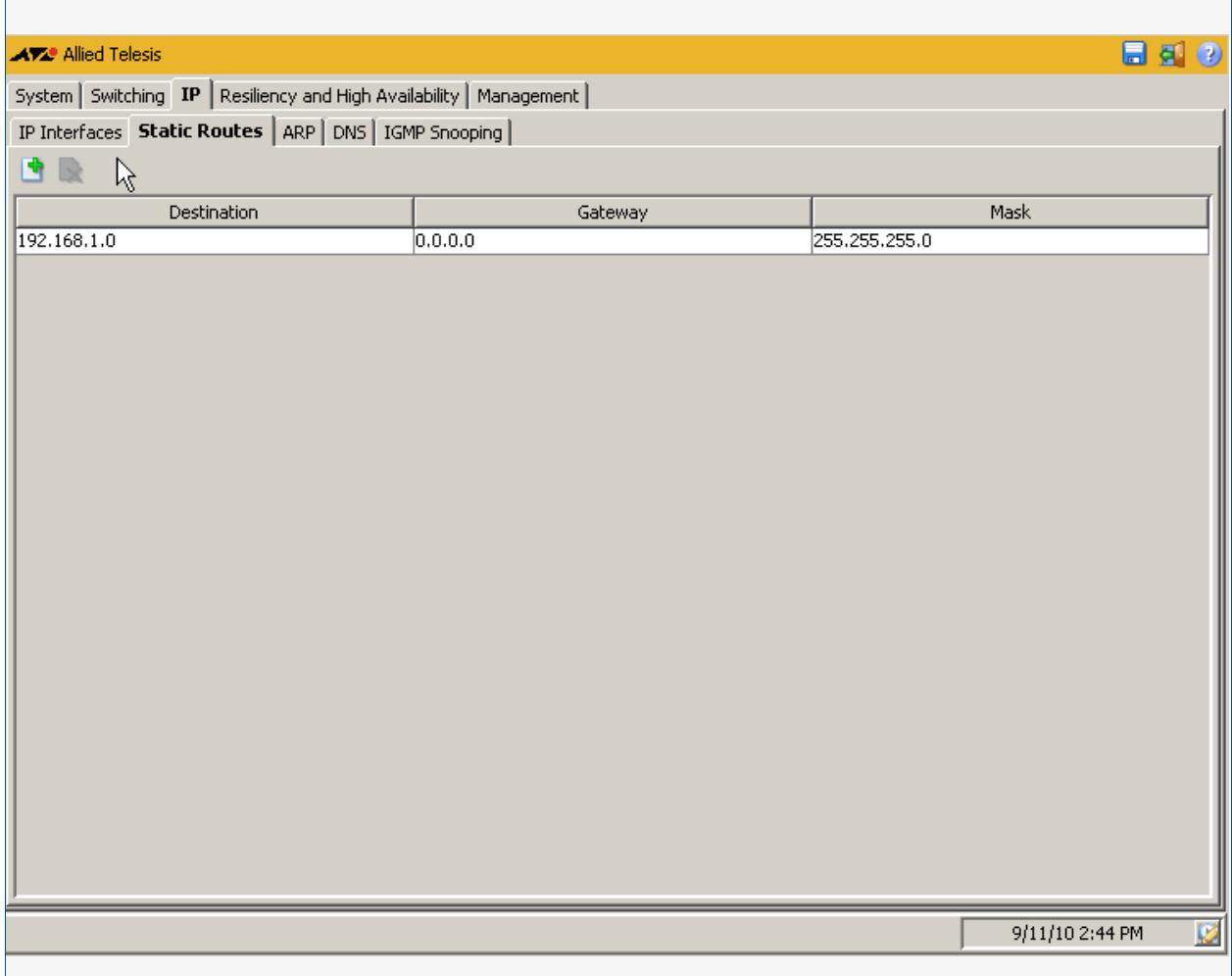

#### **Description**

#### Label / Field / Button Description

Static Routes / Destination

The IPv4 address of the destination subnet address.

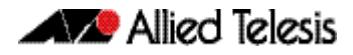

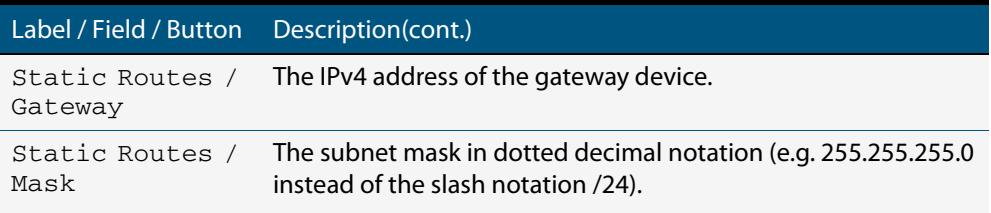

## IP > Static Routes > Add Static Route

The **IP > Static Routes > Add Static Route** dialog allows you to add a static IP routes on the switch. Static routes are specified using destination IP addresses, masks, and gateways.

#### **Configuration Dialog** Example showing the **IP > Static Routes > Add Static Route** dialog:

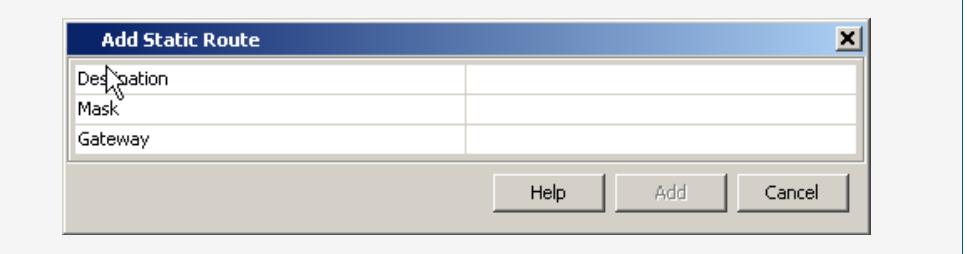

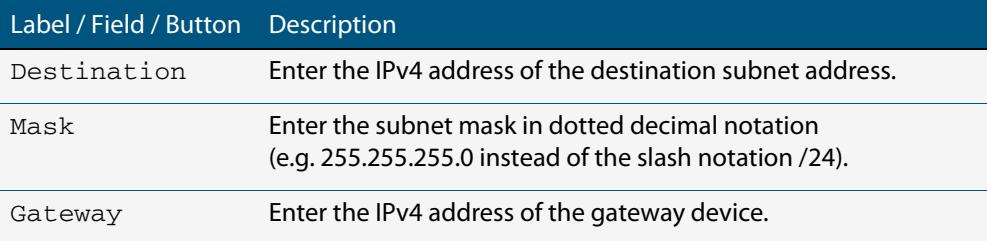

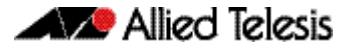

## **IP > ARP**

The **IP > ARP** menu tab allows you to view the contents of the ARP (Address Resolution Protocol) Table.

You can change the ARP Entries view to display horizontally or vertically by selecting the table view icon above the ARP Entries.

You can also sort or rearrange the display of the ARP Entries by Interface, IP Address, MAC Address, or Type by selecting the relevant column or by dragging the relevant column respectively.

**Menu Tab** Example showing the **IP > ARP** menu tab:

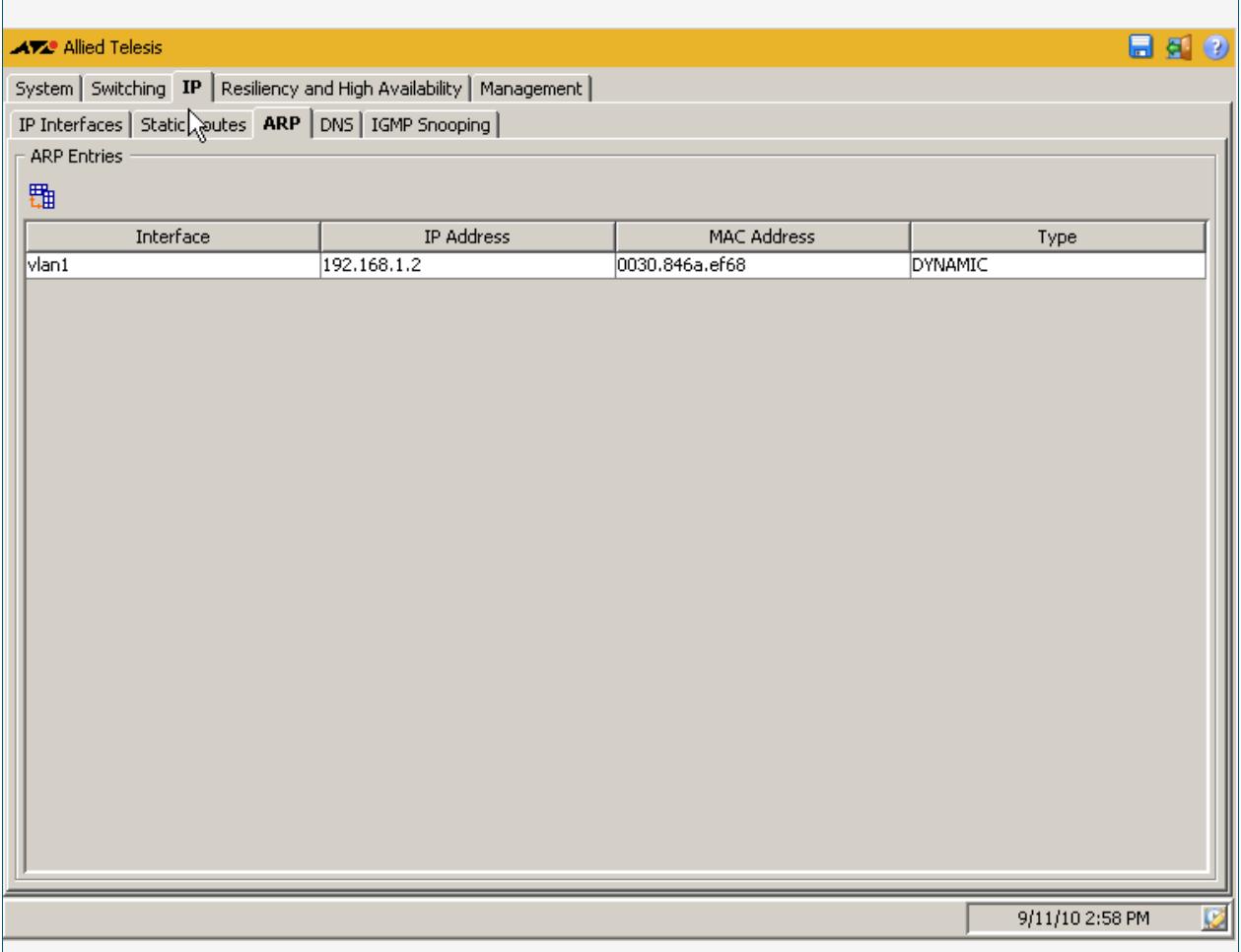

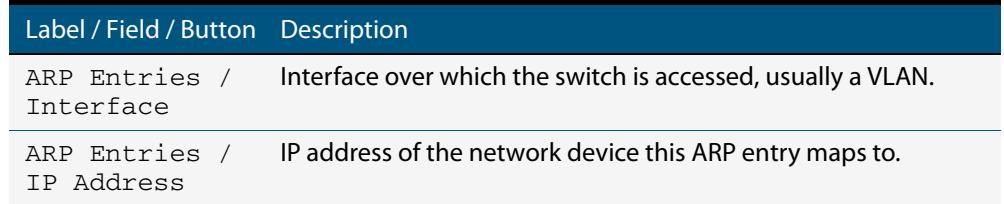

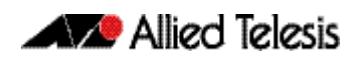

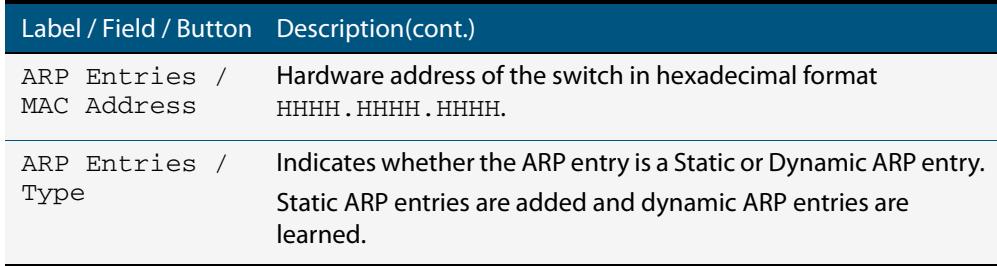

## **IP > DNS**

The **IP > DNS** menu tab allows you to display and configure DNS (Domain Name System) server entries for the switch.

- Selecting the + icon allows you to define a DNS Server specifying the IPv4 address.
- Selecting the **x** icon allows you to delete a defined DNS Server.

**Menu Tab** Example showing the **IP > DNS** menu tab:

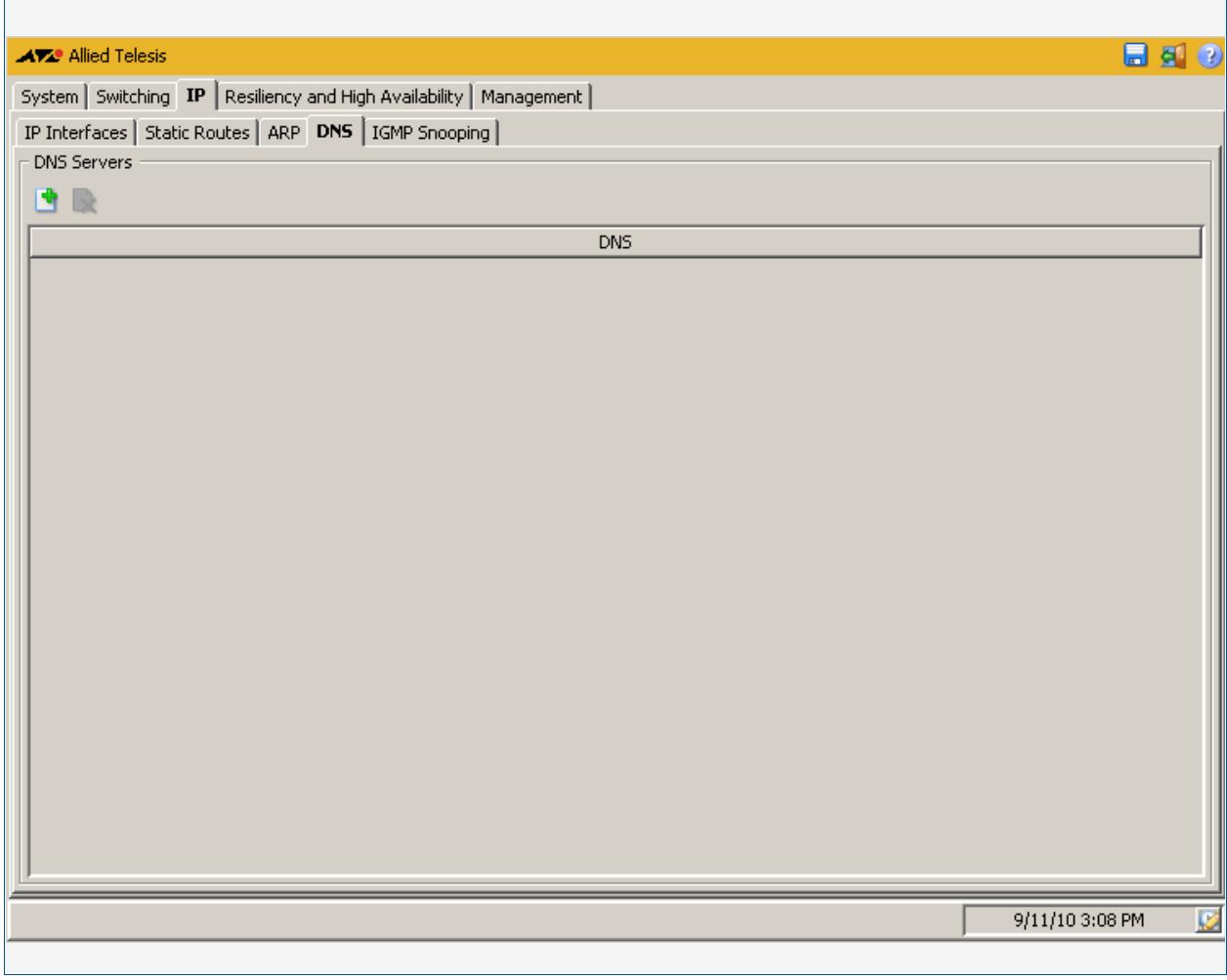

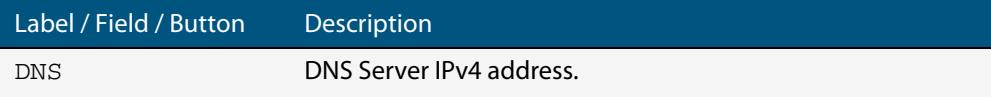

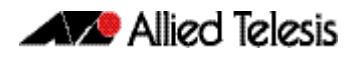

## IP > DNS > Add DNS Server

The **IP > DNS > Add DNS Server** dialog allows you to add DNS (Domain Name System) server entries for the switch.

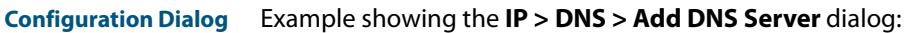

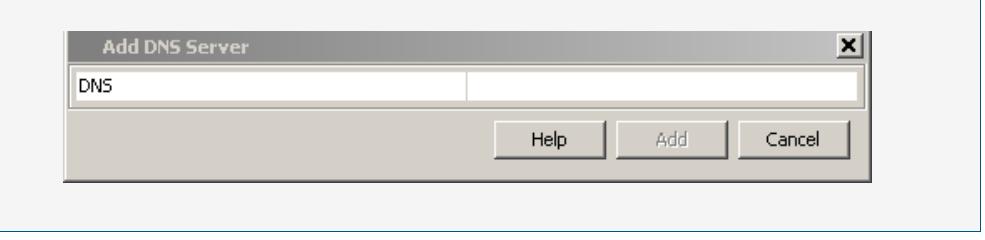

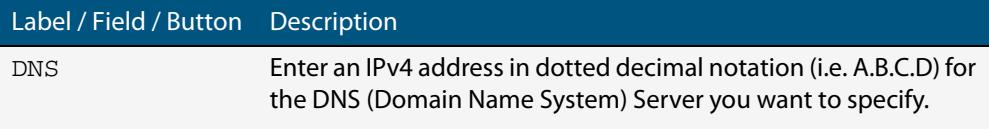

## **IP > IGMP Snooping**

The **IP > IGMP Snooping** menu tab displays basic IGMP Snooping and Multicast Routing Interface information.

You can also configure IGMP Snooping on individual ports by selecting the VLAN interface that the port is a member of then clicking on the pen shaped icon to display the Configure IGMP Snooping dialog, where you can enable or disable IGMP snooping on desired ports.

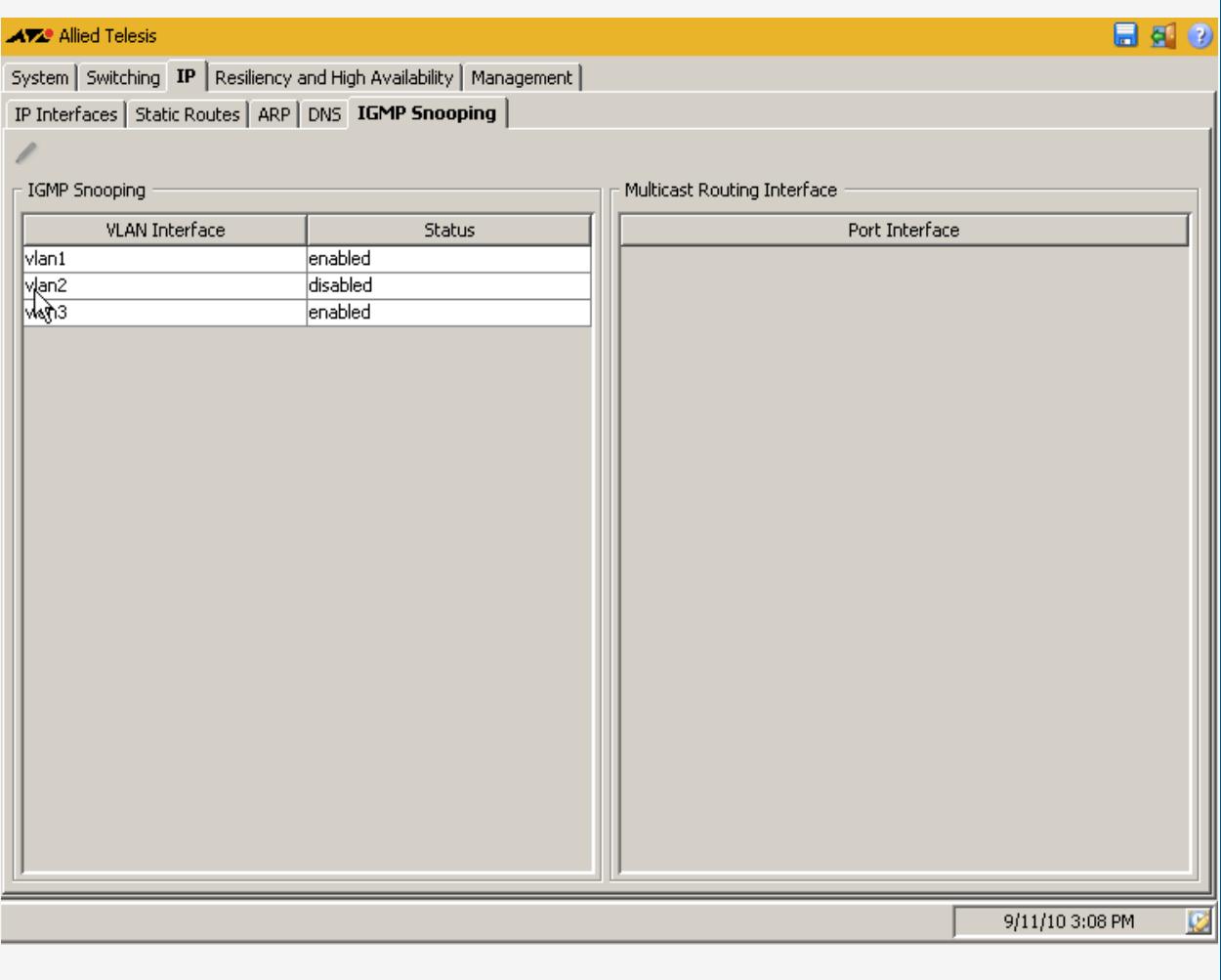

#### **Menu Tab** Example showing the **IP > IGMP Snooping** menu tab:

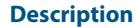

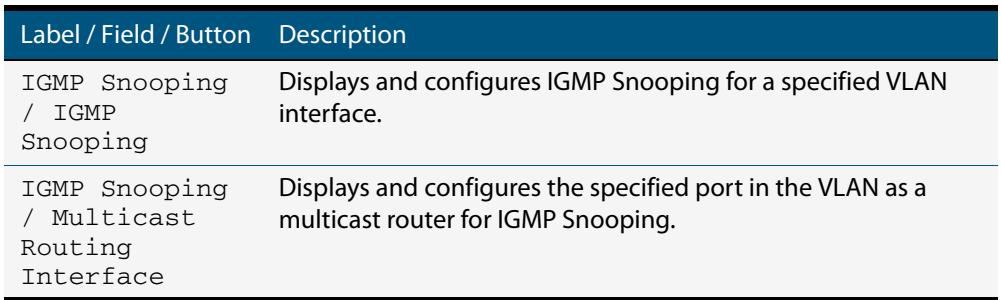

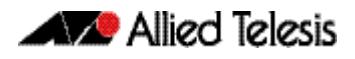

## IP > IGMP Snooping > Configure Interface

The **IP > IGMP Snooping > Configure Interface** dialog allows you to configure IGMP Snooping on individual ports. First select the VLAN interface that the port is a member of then enable or disable IGMP snooping on desired ports from this dialog.

#### **Configuration Dialog** Example showing the **IP > IGMP Snooping > Configure Interface** dialog:

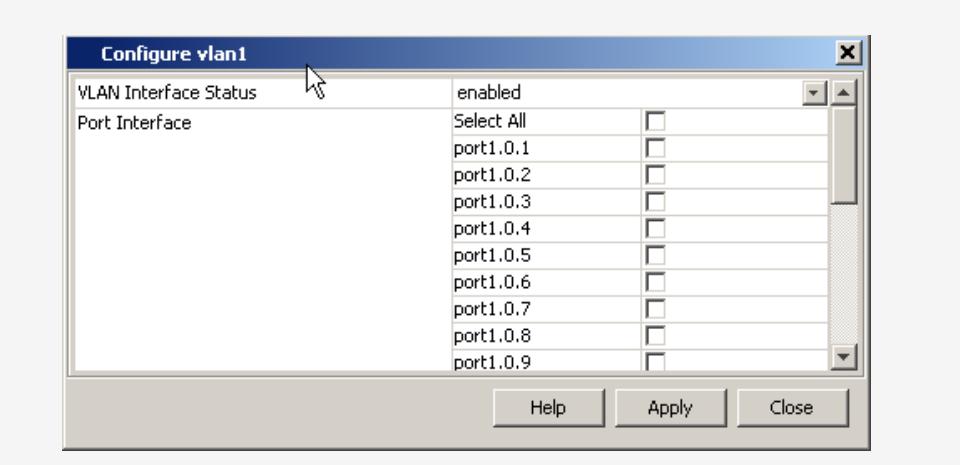

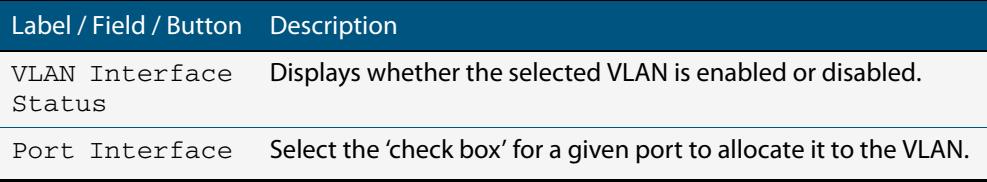

## **Resiliency and High Availability > STP**

The **Resiliency and High Availability > STP** menu tab allows you to view the configuration and status of spanning tree data: for the switch as a whole and for each port.

You can also sort or rearrange the display of the Port State table by Port, Port Priority, Port State, Port Role, STP Enabled, Port Path Cost, or Designated Bridge ID by selecting the relevant column or by dragging the relevant column respectively.

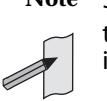

**Note** STP is not configurable through the GUI. Refer to the relevant STP chapters in the AlliedWare Plus<sup>TM</sup> Software Reference to configure STP using the CLI instead.

#### **Menu Tab** Example showing the **Resiliency and High Availability > STP** menu tab:

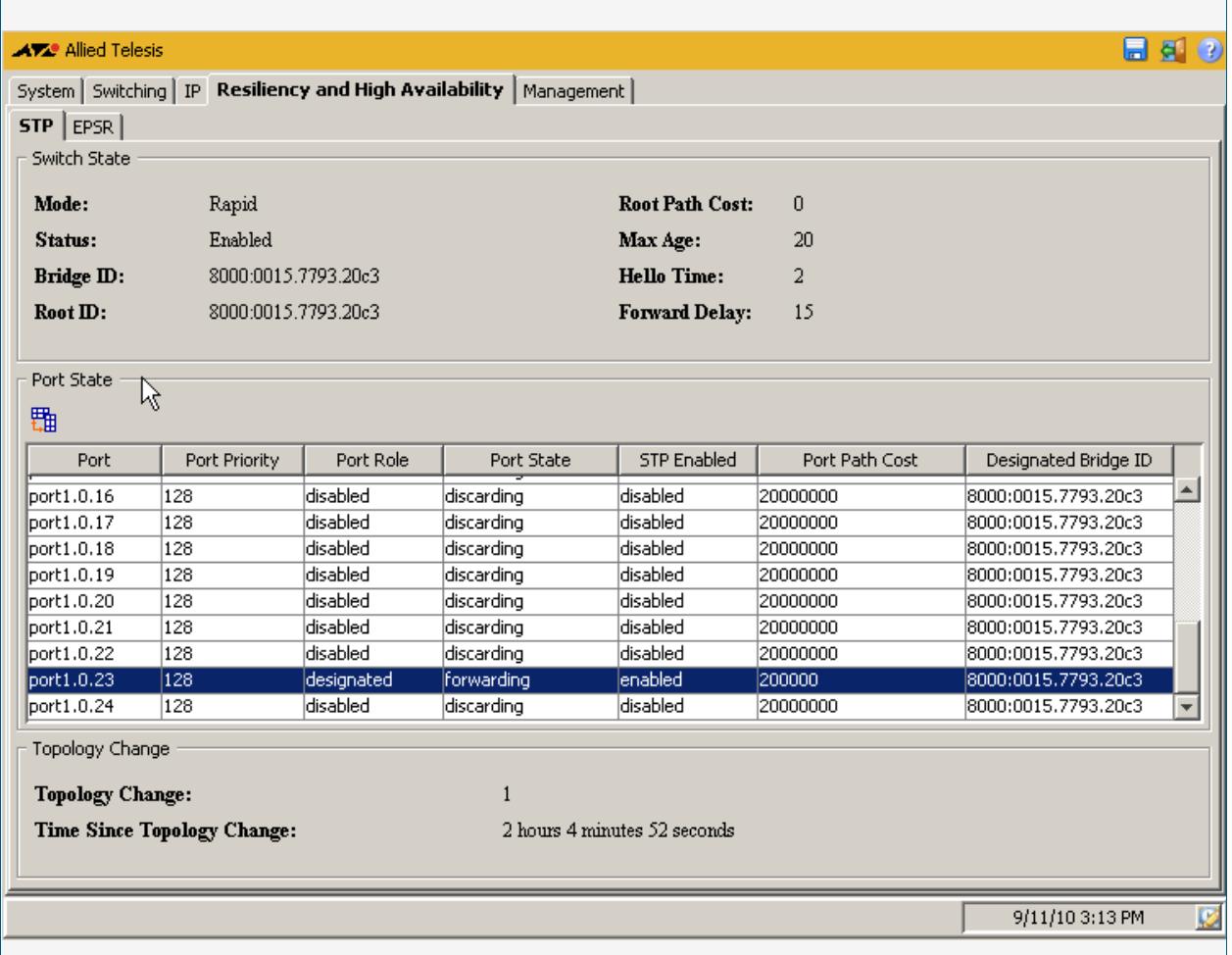

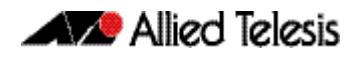

#### **Description: Switch State**

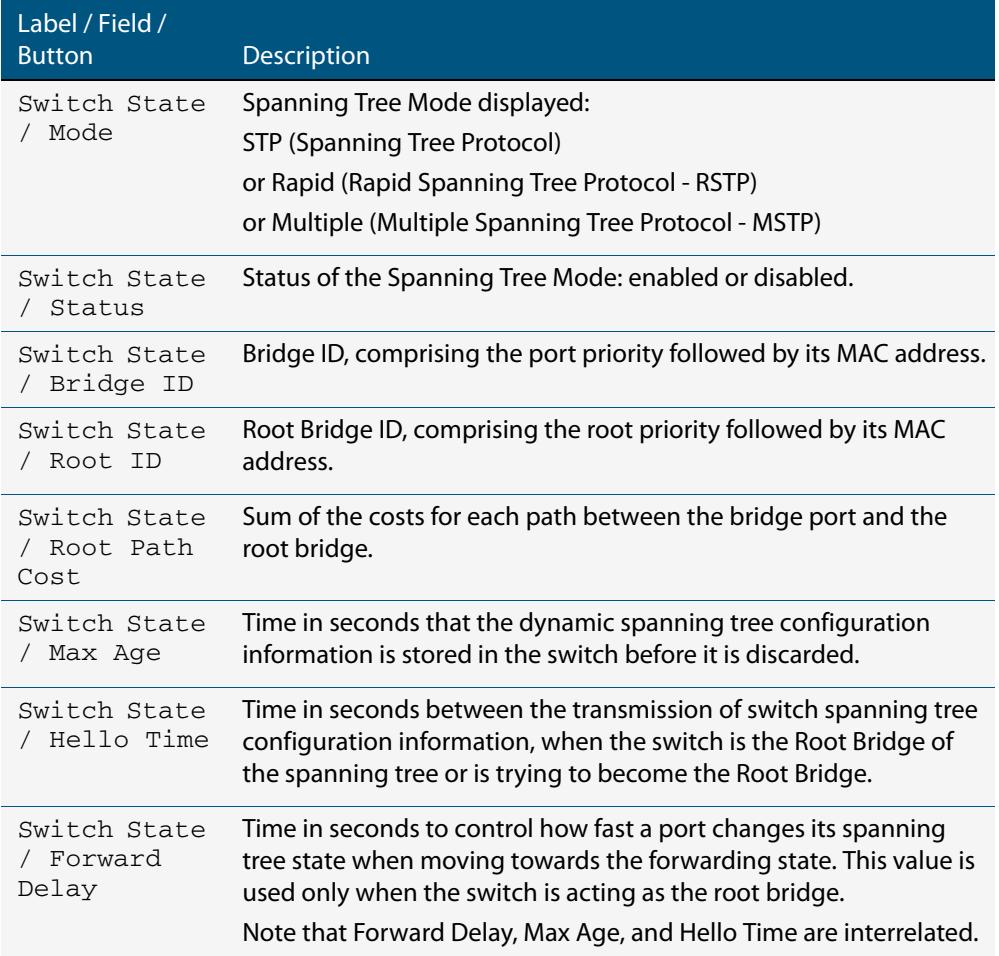

#### **Description: Port State**

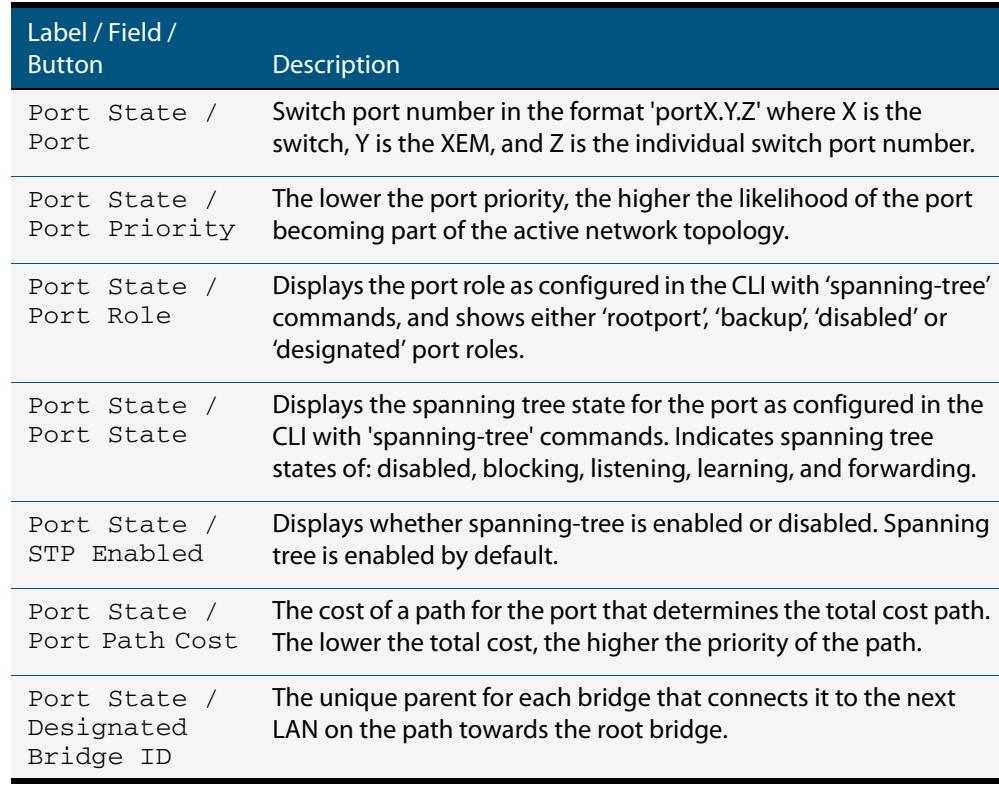

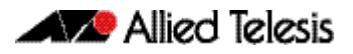

#### **Description: Topology Change**

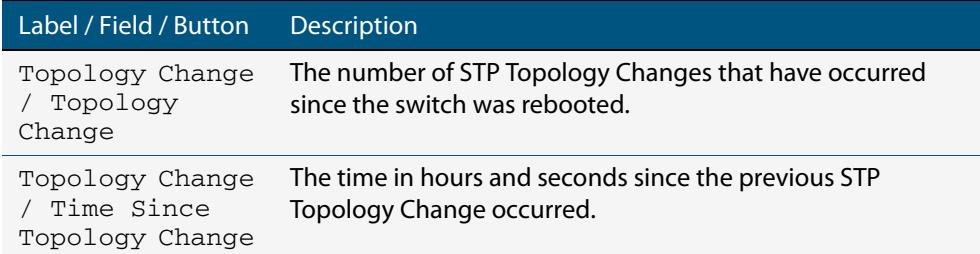

## **Resiliency and High Availability > EPSR**

The **Resiliency and High Availability > EPSR** menu tab allows you to display the properties and status of any EPSR domains configured on the switch.

You can also sort or rearrange the display of the EPSR Port State table by Node Type, Domain Name, Domain ID, From State, Current State, Control VLAN, Primary Port, Primary Port Status, Secondary Port, or Secondary Port Status by selecting the relevant column or by dragging the relevant column respectively.

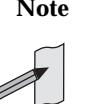

**Note** EPSR is not configurable through the GUI. Refer to the relevant EPSR chapters in the AlliedWare Plus<sup>TM</sup> Software Reference to configure EPSR using the CLI instead.

**Menu Tab** Example showing the **Resiliency and High Availability > EPSR** menu tab:

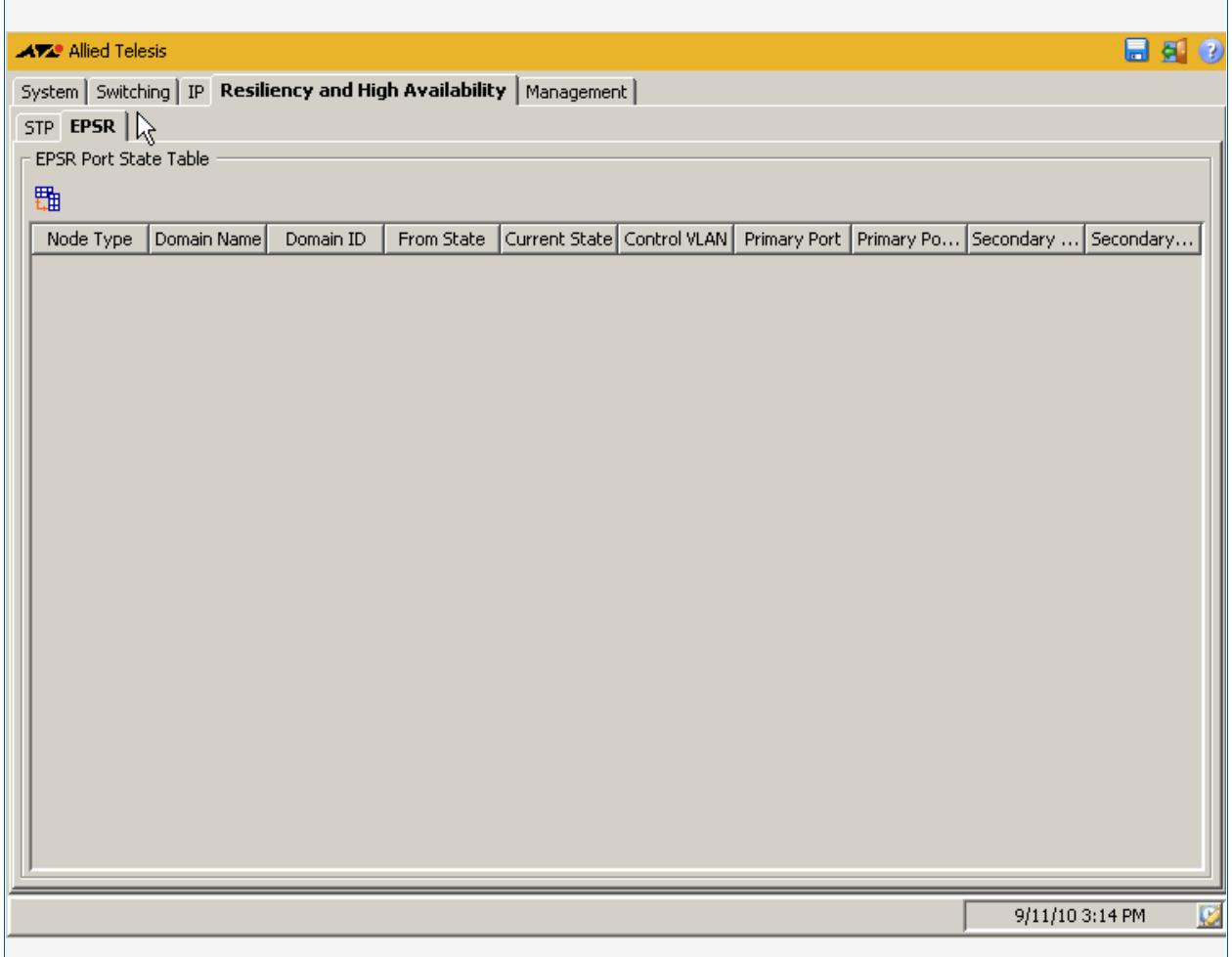

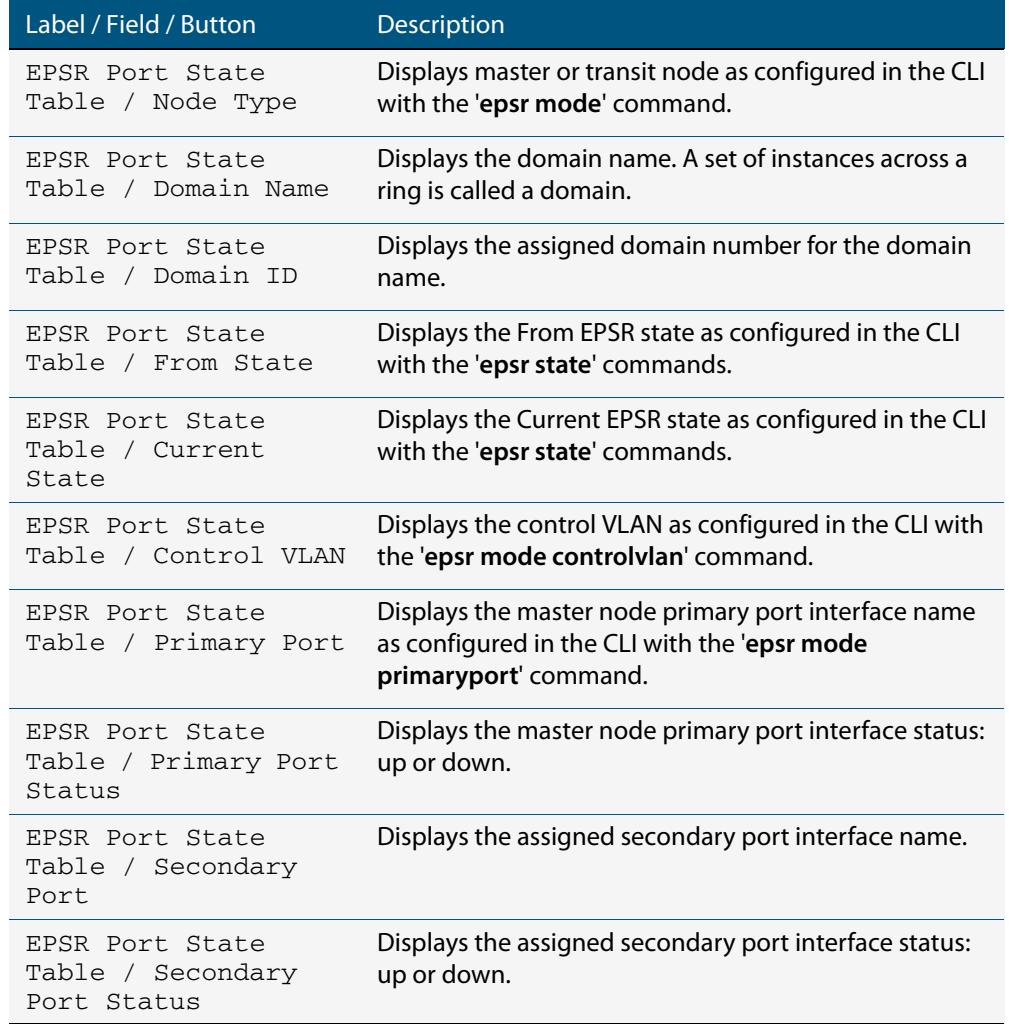

## **Management > Device Utilities**

The **Management > Device Utilities** menu tab allows you to perform pings and reboot the switch from the GUI.

**Menu Tab** Example showing the **Management > Device Utilities** menu tab:

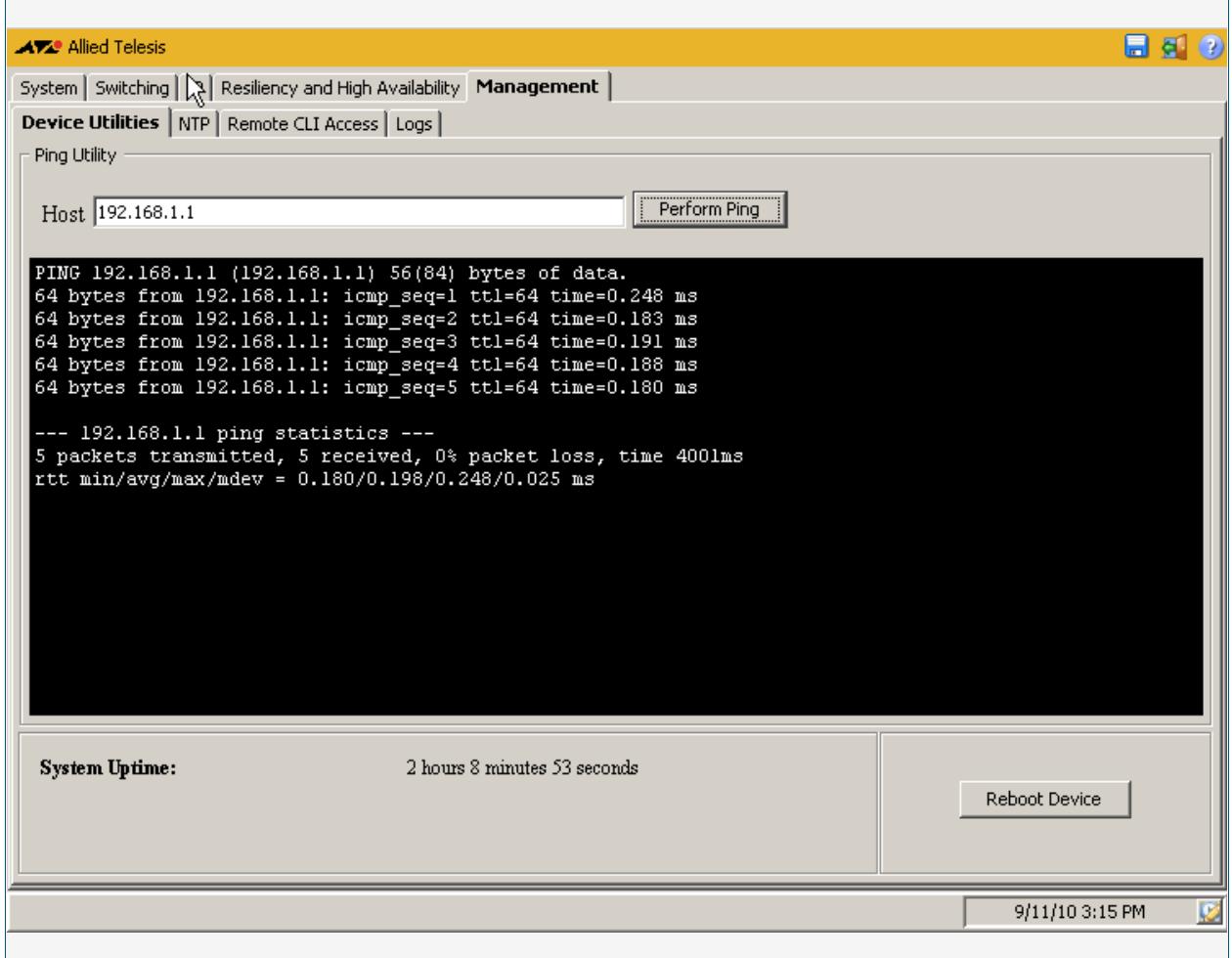

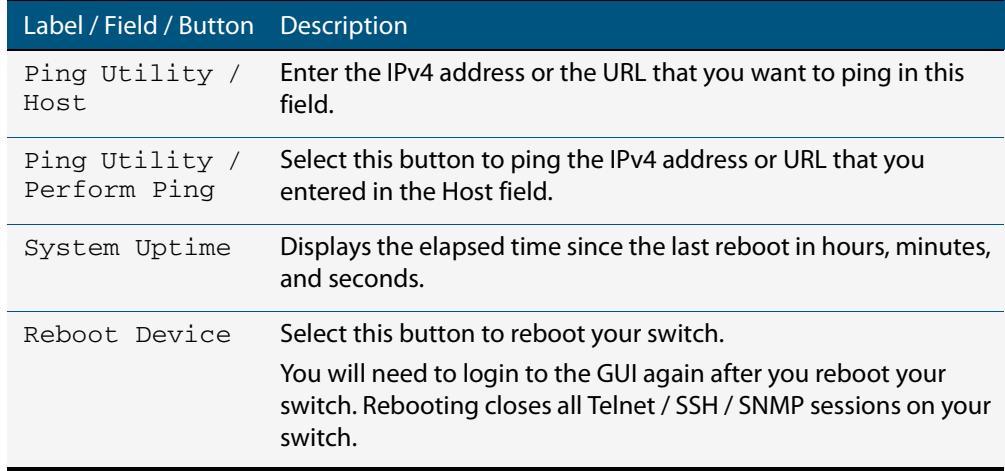

## **Management > NTP**

The **Management > NTP** menu tab allows you to display and configure Network Time Protocol (NTP) peer configurations on the switch.

- Selecting the **+** icon allows you to add an NTP association.
- Selecting the **x** icon allows you to delete an NTP association.

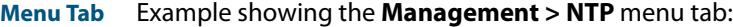

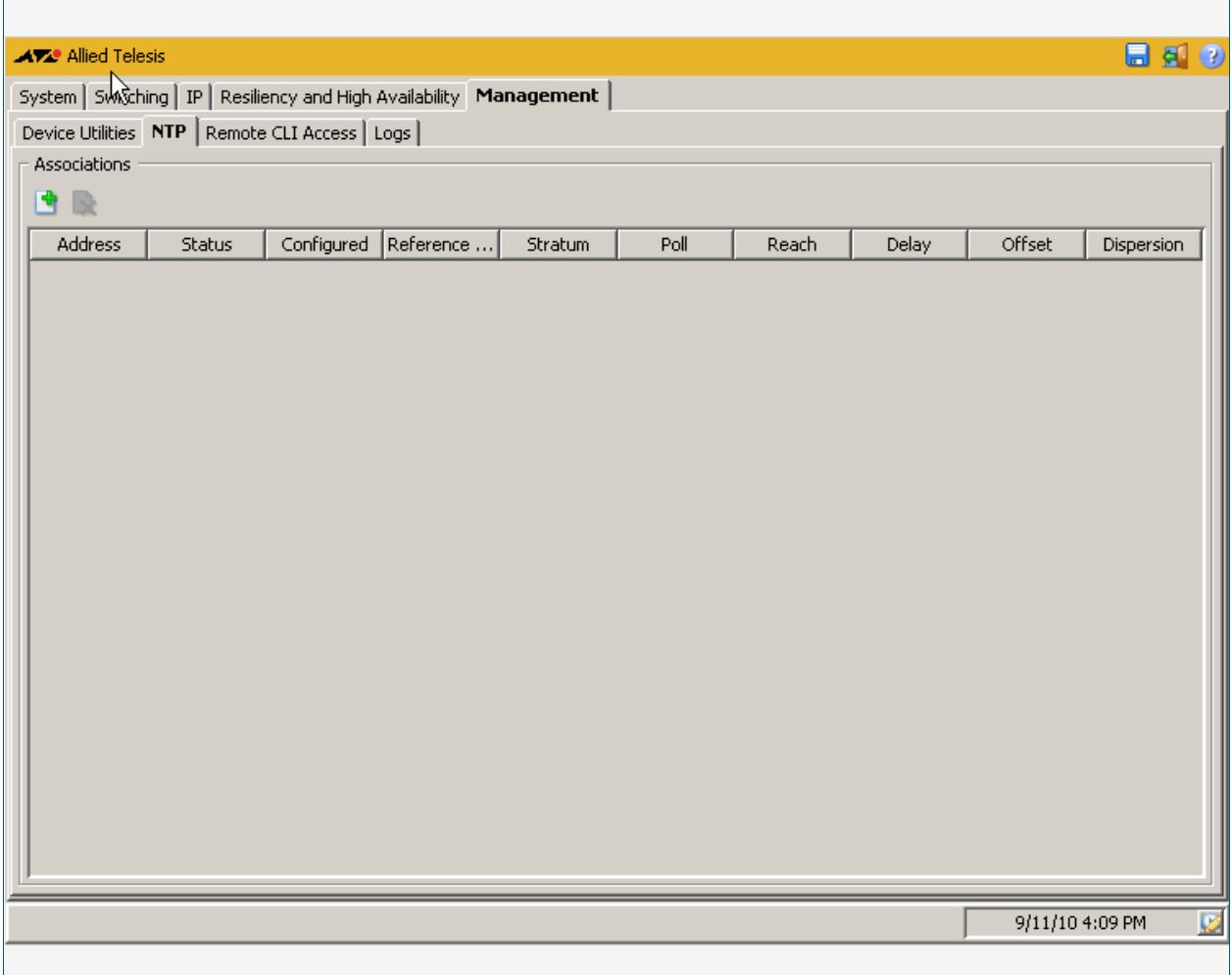

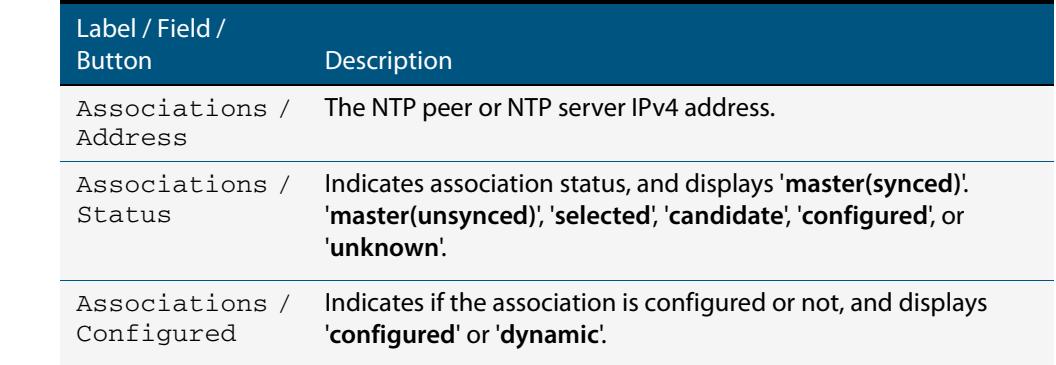

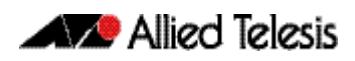

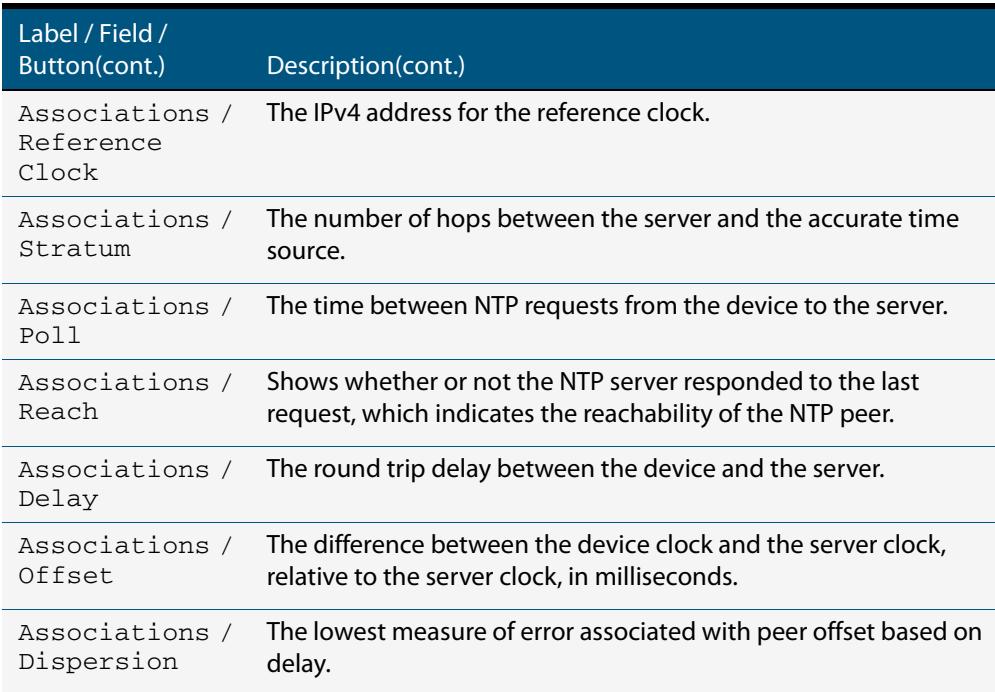

## Management > NTP > Add NTP Association

The **Management > NTP > Add NTP Association** dialog allows you configure Network Time Protocol (NTP) peer configurations on the switch.

#### **Configuration Dialog** Example showing the **Management > NTP > Add NTP Association** dialog:

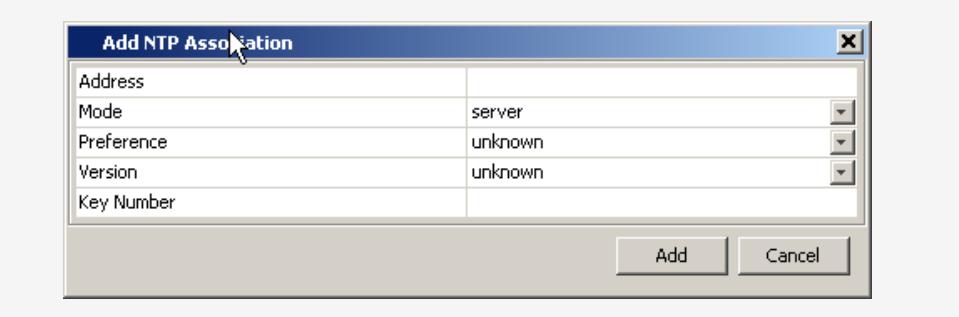

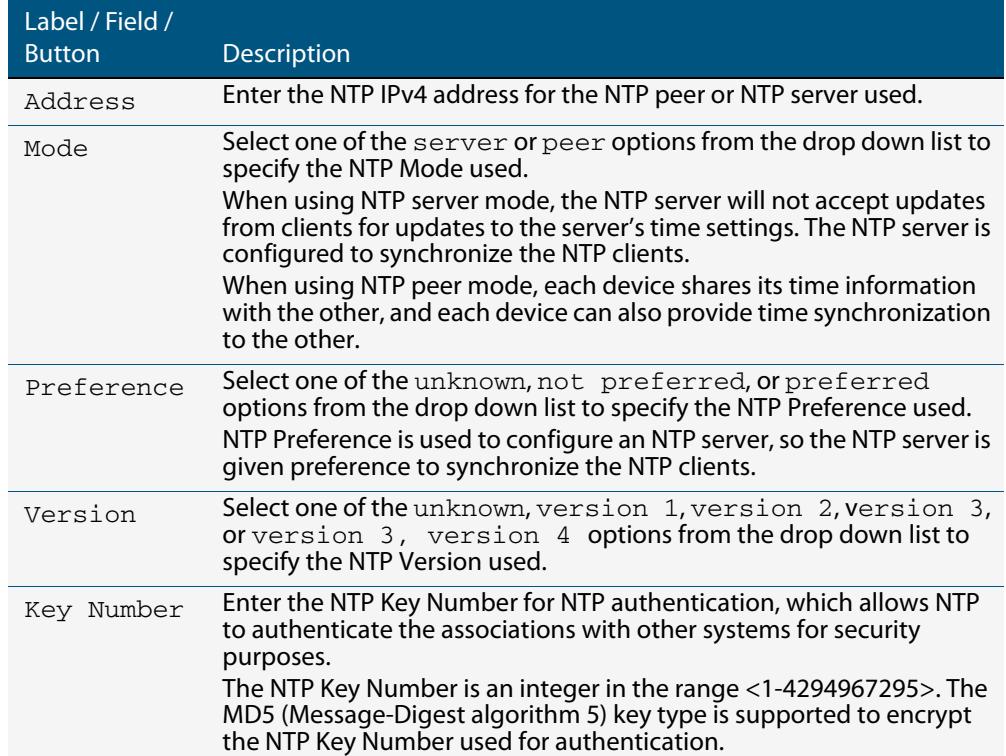

## **Management > Remote CLI Access**

The **Management > Remote CLI Access** menu tab allows you to enable, disable and configure Telnet and SSH.

You can create Telnet or SSH connections to the switch, and you can view a list of all current active CLI sessions on the switch from this tab.

#### **Menu Tab** Example showing the **Management > Remote CLI Access** menu tab:

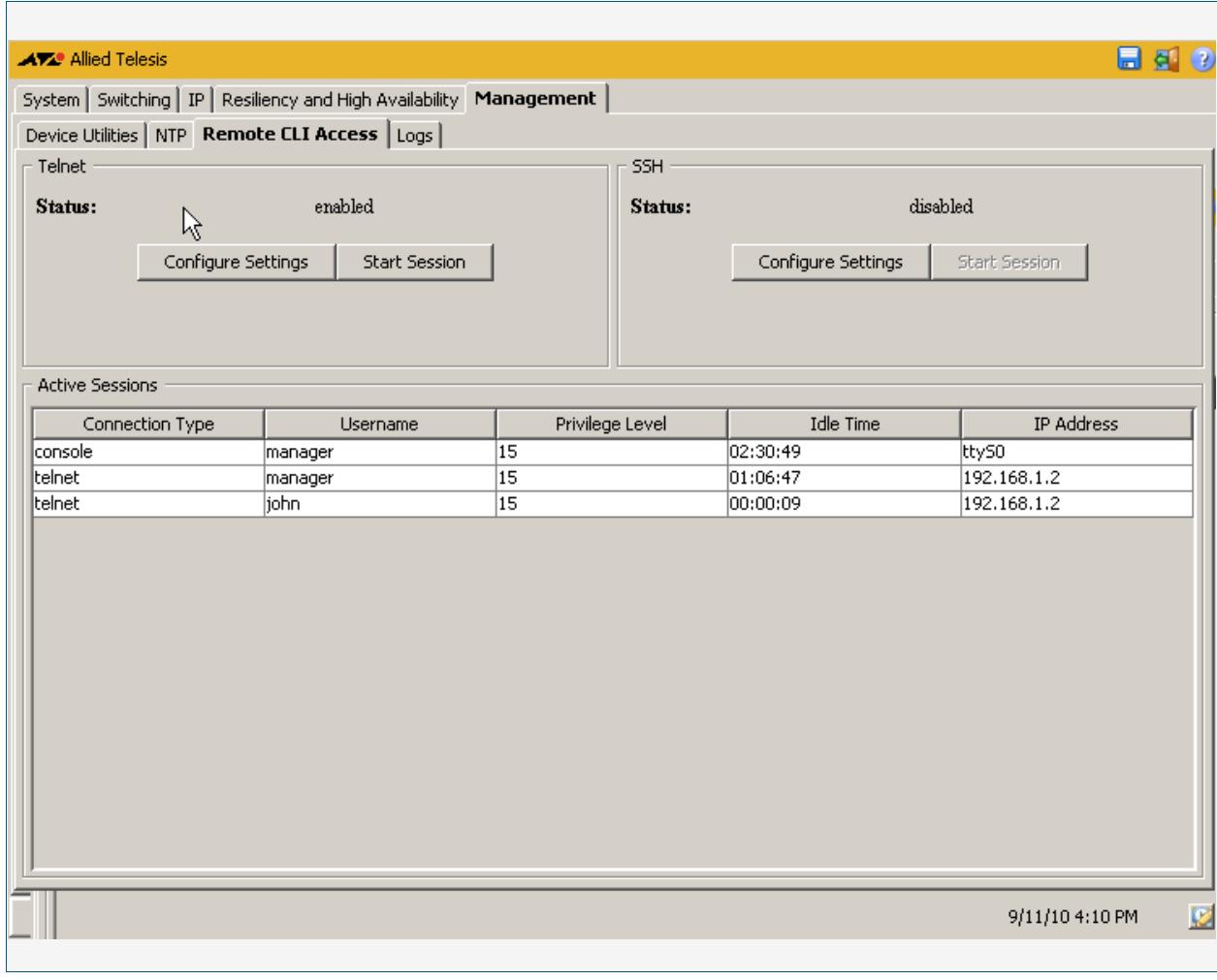

#### **Description Telnet**

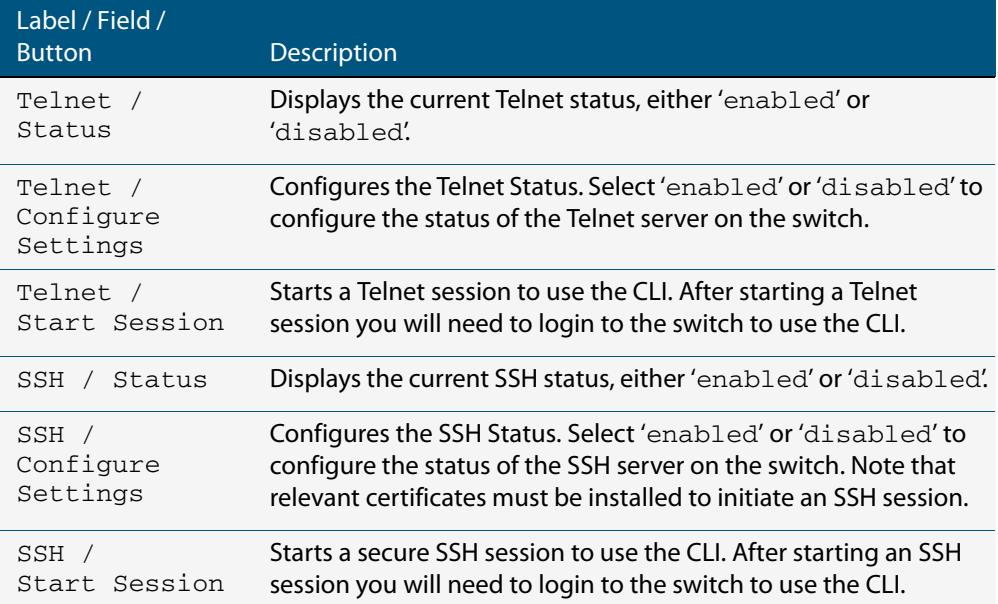

#### **Description Active Sessions**

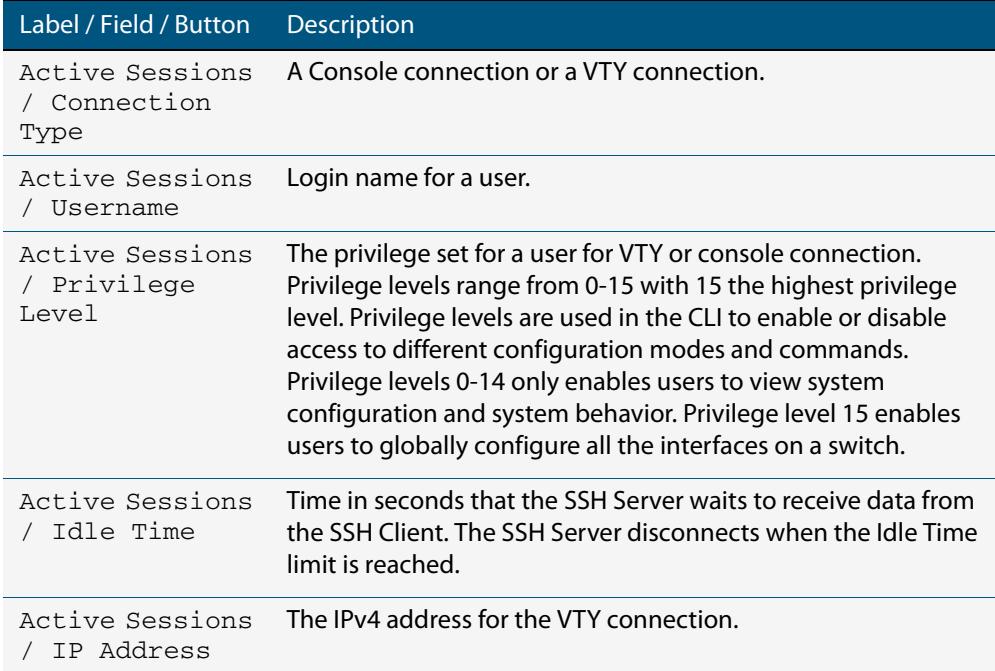

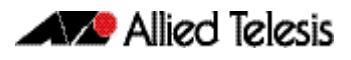

## Management > Remote CLI Access > Telnet Settings

The **Management > Remote CLI Access > Telnet Settings** dialog allows you to enable or disable Telnet.

**Configuration Dialog** Example showing **Management > Remote CLI Access > Telnet Settings** dialog:

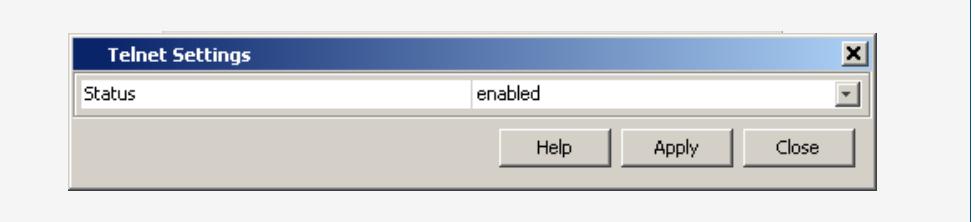

#### **Description**

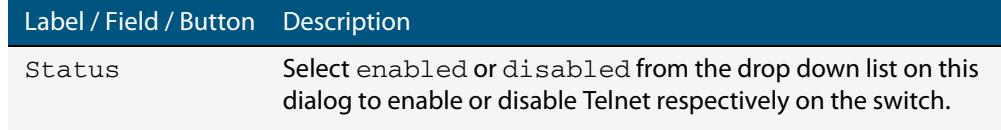

## Management > Remote CLI Access > SSH Settings

The **Management > Remote CLI Access > SSH Settings** dialog allows you to enable or disable SSH.

**Configuration Dialog** Example showing the **Management > Remote CLI Access > SSH Settings** dialog:

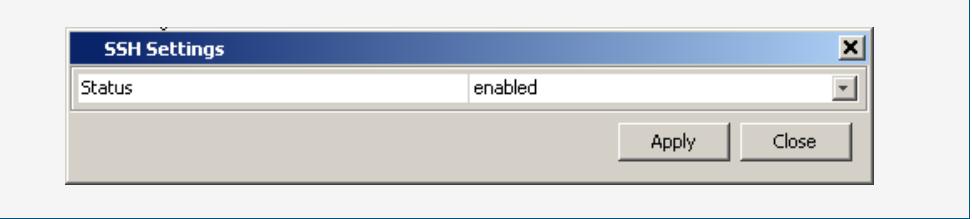

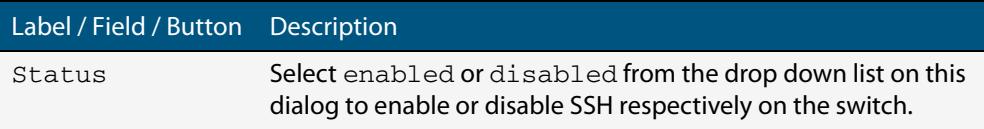

## **Management > Logs**

The **Management > Logs** menu tab allows you to view the switch logs, and export the switch logs as .csv format files.

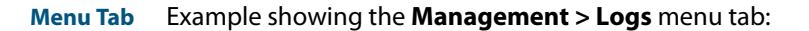

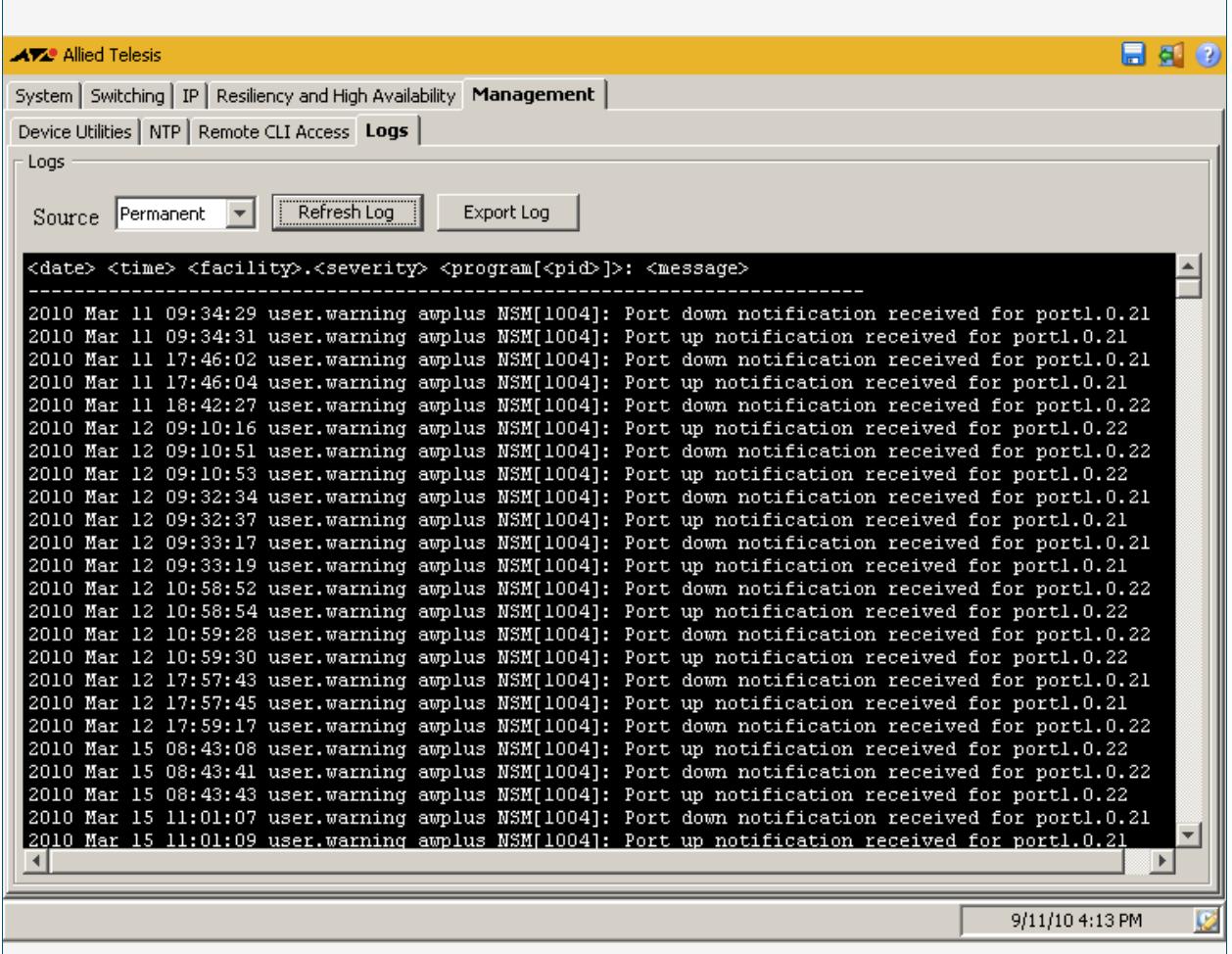

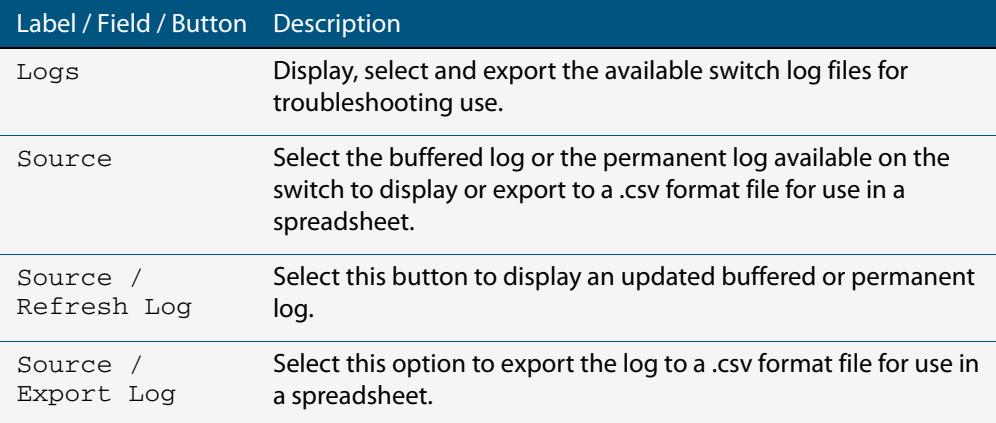

## Management > Logs > Export Logs

The **Management > Logs > Export Logs** dialog allows you to export the switch logs as .csv format files.

**Configuration Dialog** Example showing the **Management > Logs > Export Logs** dialog:

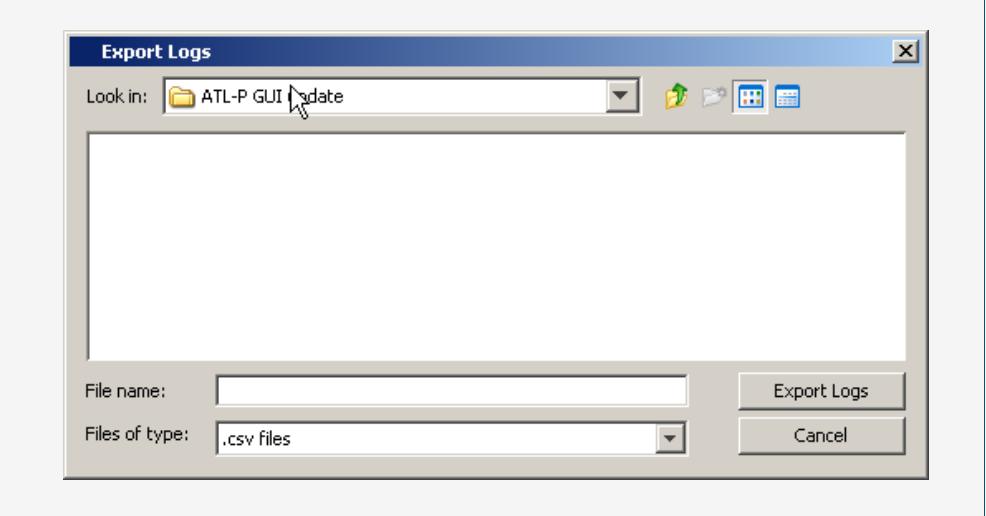

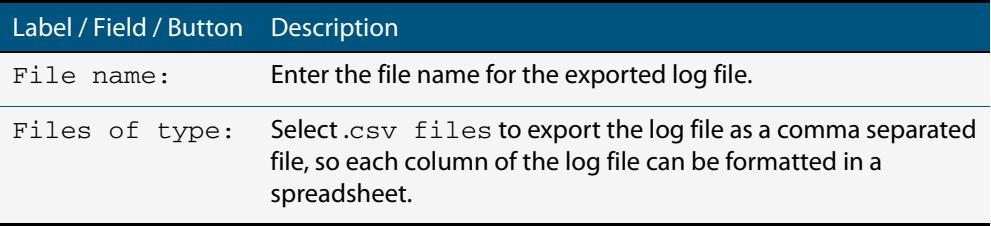

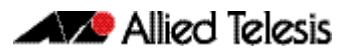

# **Appendix D: Glossary**

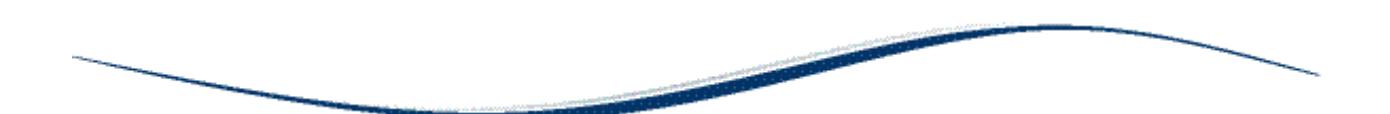

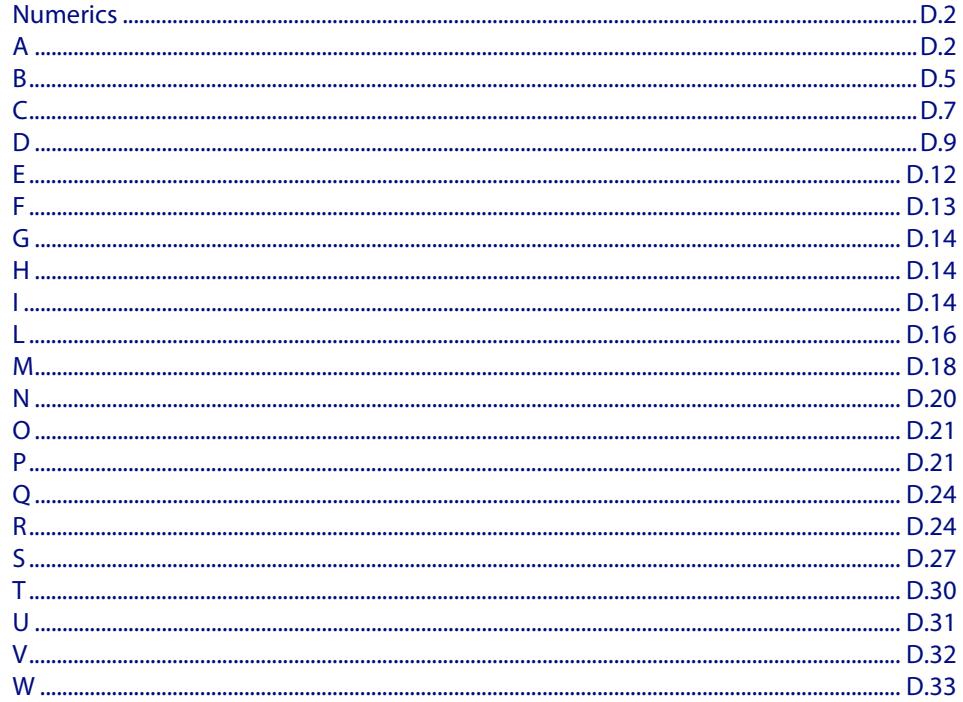

## <span id="page-3265-0"></span>**Numerics**

## 10BaseT

10 Mbps/baseband/twisted pair. The IEEE standard for twisted pair Ethernet.

### <span id="page-3265-3"></span>802.1X

IEEE 802.1x is an IEEE Standard for port-based Network Access Control (**[NAC](#page-3283-1)**). It is part of the IEEE 802.1 group of networking protocols. It provides an authentication mechanism to devices wishing to attach to a LAN, either establishing a point-to-point connection or preventing it if authentication fails. It is used for securing wireless 802.11 access points and is based on the Extensible Authentication Protocol (**[EAP](#page-3275-1)**). Authentication is required on a per-port basis. The main components of an 802.1X implementation are:

- The authenticator the port on this device that wishes to enforce authentication before allowing access to services that are accessible behind it.
- The supplicant the port that wishes to access services offered by the authenticator's system. The supplicant may be a port on a PC or other device connected to this device.
- The authentication server a device that uses the authentication credentials supplied by the supplicant, via the authenticator, to determine if the authenticator should grant access to its services.

#### See **[AAA](#page-3265-2)** and **[Tri-authentication](#page-3294-1)**.

For a configuration example see **["Configuring 802.1X" on page 68.7](#page-1988-0)**. For a sample configuration script see **["Sample 802.1X-Authentication Configuration" on page 66.7](#page-1948-0)**.

## <span id="page-3265-1"></span>**A**

## <span id="page-3265-2"></span>AAA

AAA is the collective title for the three related functions of Authentication, Authorization and Accounting. These function can be applied in a variety of methods with a variety of servers.

Authentication is performed in the following contexts:

- Login authentication of user shell sessions on the console port, and via telnet/SSH.
- **[802.1X](#page-3265-3)** authentication of devices connecting to switch ports.
- **[MAC authentication](#page-3281-1)** of devices connecting to switch ports.
- **[Web-authentication](#page-3296-1)** of devices connecting to switch ports.

Accounting is performed in the following contexts:

- Accounting of console login sessions.
- Accounting of 802.1x authenticated connections.
- Accounting of MAC authenticated connections.
- Accounting of Web authenticated connections.

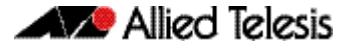

There are two types of servers that can be used:

- Local user database.
- **[RADIUS](#page-3287-2)** servers.

When 802.1X authentication, MAC authentication and Web-authentication are configured to run simultaneously on a switch port this is called tri-authentication.

For more information see **[Chapter 66, AAA Introduction and Configuration](#page-1942-0)**. For a configuration example see **["Configuring AAA Login Authentication" on page 66.5](#page-1946-0)**. For sample 802.1x, MAC authentication and Web-authentication configuration scripts see **["Sample Authentication Configurations" on page 66.7](#page-1948-1)**.

### Access-list

See **[ACL](#page-3266-0)**.

### <span id="page-3266-0"></span>**ACL**

Access Control List. An ACL is one filter, or a sequence of filters, that are applied to an interface to either block, pass, or when using QoS, apply priority to, packets that match the filter definitions. ACLs are used to restrict network access by hosts and devices and to limit network traffic. See **[ACL sequence numbers](#page-3266-1)** and **[ACL types](#page-3266-2)**.

For more information see **[Chapter 57, Access Control Lists Introduction](#page-1578-0)**.

#### <span id="page-3266-1"></span>ACL sequence numbers

To help manage **[ACLs](#page-3266-0)** you can apply sequence numbers to filters. This allows you to remove filters from named and numbered ACLs without having to reconfigure an ACL. The ability to add sequence numbers to filters simplifies updates through the ability to position a filter within an ACL. When you add a new filter, you can specify a sequence number to position the filter in the ACL and you can also remove a current filter in an ACL by specifying a sequence number.

For more information see **["ACL Filter Sequence Numbers" on page 57.14](#page-1591-0)**.

### <span id="page-3266-2"></span>ACL types

**[ACLs](#page-3266-0)** are separated into two different types, software ACLs and hardware ACLs.

Hardware ACLs are applied directly to an interface, or are used for QoS **[Classifications](#page-3270-1)**. They can be either named, or can use the following numeric ranges:

- 3000-3699 for Hardware IP ACLs
- 4000-4699 for Hardware MAC ACLs

For more information see **["Defining Hardware IP ACLs" on page 57.6](#page-1583-0)** and **["Defining](#page-1582-0)  [Hardware MAC ACLs" on page 57.5](#page-1582-0)**.

Software ACLs can be either named ACLs, using the standard or extended keyword followed by a text string, or they can use the following numeric ranges:

- 1-99
- 100-199
- 1300-1999
- 2000-2699

Software ACLs are used in features such as SNMP, IGMP, BGP and OSPF.

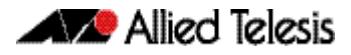

## <span id="page-3267-1"></span>Active master

The switch that manages the stack, or **[VCStack](#page-3295-1)**, also referred to as the **[Stack master](#page-3291-0)**.

See **[Disabled master](#page-3273-0)** for information about how this relates to **[Stack master](#page-3291-0)** or **[Active](#page-3267-1)  [master](#page-3267-1)**.

## Address resolution

The process of resolving and mapping hardware MAC addresses into their corresponding network layer IP addresses. Depending on the underlying network, address resolution may require broadcasts on a local network.

For more information see **["ARP" on page D.4](#page-3267-0)**.

## Adjacency

A state existing between two OSPF routers. These routers build their routing databases by exchanging link state advertisements, often termed hello messages. When a pair has completed the process, the routers are said to be "adjacent."

## AMF (also shown as ATMF in commands and output)

AMF (Allied Telesis Management Framework) is a suite of features that combine to simplify network management across all supported network switches from the core to the edge. Its major features are:

- Unified Command Line
- Configuration Backup and Recovery
- Rolling-Reboot Upgrade
- **Node Provisioning**

For more information see **["AMF Introduction and Configuration" on page 85.1](#page-2394-0)**.

### <span id="page-3267-0"></span>ARP

Address Resolution Protocol. ARP is used by your device to dynamically learn the Layer 2 address of devices in its networks. Most hosts also have a MAC physical address in addition to the assigned IP address. For Ethernet, this is a 6-byte, globally unique number. ARP enables your device to learn the physical address of the host that has a given IP address.

For more information see **["Address Resolution Protocol \(ARP\)" on page 28.3](#page-724-0)**.

### <span id="page-3267-2"></span>AS

Autonomous System. A group of networks with a common routing infrastructure. An AS runs interior gateway protocols (IGPs) such as **[RIP](#page-3288-0)** and **[OSPF](#page-3284-2)** within its boundaries and uses exterior gateway protocols (EGPs) such as **[BGP](#page-3268-1)** to exchange routing information with other ASs.

## ASCII

The American Standard Code for Information Interchange. A standard character-to-number encoding widely used within the computer industry.

### ASIC

Application Specific Integrated Circuit. An integrated circuit (chip) manufactured to perform a specific function.

#### Asynchronous

Transmission in which each character is sent individually. The time intervals between transmitted characters may be of unequal length. Transmission is controlled by start and stop elements before and after each character. See **["Synchronous" on page D.30](#page-3293-1)**

#### Autonegotiation

Autonegotiation lets the port adjust its speed and duplex mode to accommodate the device connected to it. When the port connects to another autonegotiating device, they negotiate the highest possible speed and **[Duplex mode](#page-3274-0)** for both of them.

#### Autonomous system

See **[AS](#page-3267-2)**.

## <span id="page-3268-0"></span>**B**

#### <span id="page-3268-1"></span>**BGP**

Border Gateway Protocol. BGP is an exterior gateway protocol that determines the best path in networks, performs optimal routing between multiple autonomous systems or domains, and exchanges routing information with other BGP systems. The RFCs 1771 (BGP4), 1654 (first BGP4 specification), and 1105, 1163, 1267 (older version of BGP) describe BGP and BGP4.

### BGP filter types

There are four filter types that can be applied to the BGP updates being exchanged between BGP peers:

- Distribute filters these use ACLs and look at the individual prefixes within an update message. If a prefix within the update message matches the filter criteria then that individual prefix is filtered out or accepted depending on what action the filter entry has been configured to carry out. Note that you cannot combine distribute filters and prefix filters.
- Path filters these look at the AS-Path attribute in update messages. If the AS-Path attribute in the update matches the filter criteria then the whole update message is filtered out or accepted, depending on what action the filter entry has been configured to carry out.
- Prefix filters these use prefix lists and look at the individual prefixes within an update message. If a prefix within the update message matches the filter criteria then that individual prefix is filtered out or accepted depending on what action the filter entry has been configured to carry out. Note that you cannot combine distribute filters and prefix filters.
- Route maps these have a complex combination of match criteria and actions. They can be used to filter out routes and also to alter the attributes in update messages.

All these filter types can be used in incoming or outgoing directions. Therefore, all the filters can all be used to filter the update packets that are received from a peer, or the update packets which the router itself is sending to a peer.

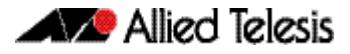

## BGP peers

Within the BGP protocol, the exchange of routing information is carried out between pairs of routers. Two routers create a TCP connection with each other, and exchange routing information as specific data packets within that TCP session. The routers at the ends of the TCP connection are referred to as BGP peers. Any given router can form peering relationships with multiple routers.

## BGP updates

Once a router has established a BGP connection with a peer, it will start to exchange routing information with that peer. A BGP update message is the packet that is used to transfer the routing information.

## **BIST**

Built In Self Test. A mechanism that permits the device to test itself.

## Blackhole route

A blackhole route is a routing table entry that does not forward packets. A blackhole route is specified as an interface with an **[ip route](#page-868-0)** command. Note that a blackhole route is also called a **[Null route](#page-3284-3)**.

## B-MAC

Backbone MAC address.

## BPDU

Bridge Protocol Data Unit. A **[Spanning tree](#page-3291-1)** protocol initializing packet sent at configurable intervals to exchange information among bridges in the LAN.

For information on the standardized format for MSTP BPDU messages see **["MSTP Bridge](#page-552-0)  [Protocol Data Units \(BPDUs\)" on page 20.17](#page-552-0)**.

## **Bridge**

A device that connects two or more networks and forwards packets between them. Bridges function at the data link layer or Layer 2 of the OSI reference model. A bridge will filter, send or flood an incoming frame, base on the MAC address of that frame.

## Broadcast

One device sends out data that is intended to be received and processed by every device that it reaches.

## Broadcast domain

A section of an Ethernet network comprising all the devices that will receive broadcast packets sent by any device in the domain. Separated from the rest of the network by a Layer 3 switch.

## **BOOTP**

Bootstrap Protocol. BOOTP is a UDP-based protocol that enables a booting host to dynamically configure itself without external interventions. A BOOTP server responds to requests from BOOTP clients for configuration information, such as the IP address the client should use.

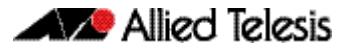

#### B-TAG

B-VID

Backbone TAG Field.

Backbone VLAN ID (tunnel).

B-VLAN

Backbone VLAN (tunnel).

## <span id="page-3270-0"></span>**C**

## **CHAP**

Challenge Handshake Authentication Protocol. CHAP is an authentication method used by PPP servers to validate the identity of clients. CHAP verifies the identity of the client by using a three-way handshake, and the verification is based on a shared secret by the client and the server, such as the client's password.

## CIST

Common and Internal Spanning Tree. The CIST is the default spanning tree instance of **[MSTP](#page-3282-0)**, i.e. all VLANs that are not members of particular **[MSTI](#page-3282-1)s** are members of the CIST. Also, an individual MST region can be regarded as a single virtual bridge by other MST regions. The spanning tree that runs between regions is the CIST. The CIST is also the spanning tree that runs between MST regions and Single Spanning Tree (SST) entities.

For more information see **["Common and Internal Spanning Tree \(CIST\)" on page 20.15](#page-550-0)**.

## <span id="page-3270-1"></span>Classification

In **[ACL](#page-3266-0)s** and **[QoS](#page-3287-3)**, classification is the process of filtering and marking. Filtering involves sorting your data into appropriate traffic types. Marking involves tagging the data so that downstream ports and routers can apply appropriate service policy rules. There are two reasons to classify data:

- To provide network security (security ACLs).
- To apply service quality criteria QoS.

The main application of security ACLs is to block undesired traffic. When using ACLs though QoS, the same classification and action abilities are available, but QoS has some additional fields that it can match on and also provides the ability to perform metering, marking and remarking on packets that match the filter definitions.

For more information on QoS classification see **["Classifying Your Data" on page 62.7](#page-1734-0)**.

#### Class maps

Class maps are among the pivotal **[QoS](#page-3287-3)** components. They provide the means that associate the classified traffic with its appropriate QoS actions. They are the linking elements for the following functions:

- **[Classification](#page-3270-1).**
- policy mapping. See **[Policy maps](#page-3285-0)**.
- **[Premarking](#page-3286-0)**.

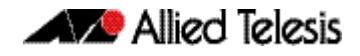

The relationship between a class map and a policy map can be one-to-one or many-toone.

For more information see **["Class Maps" on page 62.7](#page-1734-1)**.

## $\overline{C}$

Command Line Interface. With three distinct modes, the CLI is very secure. In User exec mode you can view settings and troubleshoot problems but you cannot make changes to the system. In Privileged exec mode you can change system settings and restart the device. You can only make configuration changes in Global configuration mode, which reduces the risk of making accidental configuration changes.

For more information see **["How to Work with Command Modes" on page 1.7](#page-34-0)**.

### C-MAC

Customer MAC Address.

### Collision domain

A physical region of a local area network (LAN) in which data collisions can occur.

## Continuous reboot prevention

The continuous reboot prevention feature allows the user to configure a switch to stop rebooting if the device gets into a cycle of continuous rebooting. The user can configure the time period, the maximum number of times the switch can reboot within the specified time period, referred to as the threshold, and the action to take if the threshold is exceeded.

For more information see **["Continuous Reboot Prevention" on page 1.35](#page-62-0)**.

## Control VI AN

In **[EPSR](#page-3276-1)**, the VLAN over which all control messages are sent and received. EPSR never blocks this VLAN.

For more information see **["Ring Components and Operation" on page 83.2](#page-2325-0)**.

### $C<sub>0</sub>$

Class of Service. CoS is a method for classifying traffic on a packet by packet basis using information in the type-of-service (ToS) byte to provide different service levels to different traffic. See **[QoS](#page-3287-3)**.

For more information see **["CoS to Egress Queue Premarking" on page 62.11](#page-1738-0)**.

### Cost

An indication of the overhead required to send packets across a certain interface.

### C-TAG

Customer VLAN TAG.

### C-VID

Customer VLAN ID.

### C-VLAN

Customer VLAN.

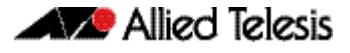

## <span id="page-3272-0"></span>**D**

## Data VLAN

In **[EPSR](#page-3276-1)**, a VLAN that needs to be protected from loops. Each EPSR domain has one or more data VI ANs.

For more information see **["Ring Components and Operation" on page 83.2](#page-2325-0)**.

### Designated bridge

Each bridge or LAN in the **[Spanning tree](#page-3291-1)**, except the **[Root bridge](#page-3289-0)**, has a unique parent, known as the designated bridge. Each LAN has a single bridge, called the designated bridge, that connects it to the next LAN on the path towards the root bridge.

For an overview of spanning tree operation see **["Spanning Tree Operation" on](#page-537-0)  [page 20.2](#page-537-0)**.

#### **DHCP**

Dynamic Host Configuration Protocol. A method of automatically allocating IP addresses. A DHCP server holds a pool of IP addresses from which it draws individual ones as it allocates them to users when they log on.

For more information see **[Chapter 89, Dynamic Host Configuration Protocol \(DHCP\)](#page-2554-0)  [Introduction](#page-2554-0)**.

## DHCP Leasequery

The DHCP Leasequery protocol (RFC 4388) allows a device or process, for example a DHCP relay agent, to obtain IP address information directly from the DHCP server using DHCPLEASEQUERY messages.

For more information see **["Enable DHCP Leasequery" on page 89.5](#page-2558-0)**.

## DHCP lease probing

Probing is used by the DHCP server to check whether an IP address it wants to lease to a client is already being used by another host. Probing is configured on a per-DHCP pool basis.

For more information see **["DHCP Lease Probing" on page 89.8](#page-2561-0)**.

## DHCP relay agent option 82

Enabling the DCHP Relay Agent Option 82 feature on the switch allows the switch to insert extra information into the DHCP packets that it is relaying. The information is stored in a specific optional field in the DHCP packet, namely, the agent-information field, which has option ID 82.

Note that the DHCP Relay Agent Option 82 agent information inserted by the DHCP snooping differs from the information added by DHCP Relay. The switch cannot be configured to use both the DHCP relay agent option and DHCP snooping.

For information about the DHCP Relay Agent Option 82 information inserted by DHCP Relay see **["DHCP Relay Agent Information Option \(Option 82\)" on page 89.10](#page-2563-0)**.

For information about the DHCP Relay Agent Option 82 information inserted by DHCP snooping see **["DHCP Relay Agent Option 82" on page 79.4](#page-2197-0)**.

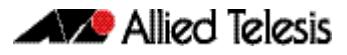

## DHCP relay agents

DHCP relay agents pass BOOTP and DHCP messages between servers and clients. Networks where the DHCP or BOOTP server does not reside on the same IP subnet as its clients need the intermediate routers to act as relay agents.

For information on how to configure the DHCP relay agent see **["DHCP Relay Agent](#page-2562-0)  [Introduction" on page 89.9](#page-2562-0)**.

## DHCP snooping

DHCP snooping provides an extra layer of security on the switch via dynamic IP source filtering. DHCP snooping filters out traffic received from unknown, or 'untrusted' ports, and builds and maintains a DHCP snooping database.

With DHCP snooping, IP sources are dynamically verified, and filtered accordingly. IP packets that are not sourced from recognized IP addresses can be filtered out. This ensures the required traceability.

For more information see **[Chapter 79, DHCP Snooping Introduction and](#page-2194-0)  [Configuration](#page-2194-0)**. For a configuration example see **["Configure DHCP Snooping" on](#page-2203-0)  [page 79.10](#page-2203-0)**.

## Digital Diagnostics Monitoring (DDM)

Modern optical SFP transceivers support Digital Diagnostics Monitoring (DDM) functions. This feature allows you to monitor real-time parameters of the SFP, such as optical output power, optical input power, temperature, laser bias current, and transceiver supply voltage. Additionally, RX LOS (Loss of Signal) is shown when the received optical level is below a preset threshold. Monitoring these parameters allows you to check on the health of all installed SFPs or a specific SFP transceiver. See also **[Trouble-shoot Fiber and](#page-60-0)  [Pluggable Issues](#page-60-0)** in **[Getting Started](#page-28-0)**.

SFP transceivers that support DDM display the following output from the **[show system](#page-290-0)  [pluggable detail](#page-290-0)** and the **[show system pluggable diagnostics](#page-294-0)** commands for monitoring SFPs:

- **Diagnostic Calibration:** Specifies whether the pluggable supports DDM Internal Calibration. **Internal** is displayed if the pluggable supports DDM Internal Calibration.
- Power Monitoring: Displays the received power measurement type, which can be either **OMA** (Optical Module Amplitude) or **Avg** (Average Power) measured in μW.

For further information about the DDM feature on the switch for installed SFP transceivers, see the **[show system pluggable detail](#page-290-0)** command and the **[show system pluggable](#page-294-0)  [diagnostics](#page-294-0)** command in **[Chapter 10, System Configuration and Monitoring](#page-236-0)  [Commands](#page-236-0)**.

## <span id="page-3273-0"></span>Disabled master

The Disabled Master is a variant of the **[Stack master](#page-3291-0)** or **[Active master](#page-3267-1)** and is used with the **[DMM \(disabled master monitoring\)](#page-3274-1)**feature. The Disabled Master has the same configuration as the **[Stack master](#page-3291-0)** or **[Active master](#page-3267-1)**, but has all its switchports disabled. The Disabled Master is only used is the stack separates into two stubs. By having all switchports disabled, the Disabled Master avoids potentially detrimental network connectivity problems from having two Stack Masters or Active Masters having the same configuration. The Stack Master's or Active Master's ports are unaffected by the Disabled Master's ports, so the Stack Master or Active Master continues to forward traffic normally. For information about the Disabled Master and the Disabled Master Monitoring feature, see the **[Disabled Master Monitoring \(DMM\)](#page-3090-0)** section in **[Chapter 110, VCStack](#page-3074-0)  [Introduction](#page-3074-0)** and the **[stack disabled-master-monitoring](#page-3122-0)** command in **[Chapter 111,](#page-3102-0)  [Stacking Commands](#page-3102-0)**.

### DL<sub>F</sub>

Destination Lookup Failure. DLF is the event of receiving a unicast Ethernet frame with an unknown destination address.

## <span id="page-3274-1"></span>DMM (disabled master monitoring)

The Disabled Master Monitoring (DMM) features checks the status of the Active Master via the Stack Resiliency Link. If the Active Master fails then the Disabled Master changes state to Active Master. A Disabled Master has the same configuration as the Active Master, but has all links shutdown. This change in state for the Disabled Master to become the Active Master allows traffic forwarding to continue on the VCStack.

For information about the Disabled Master and the Disabled Master Monitoring feature, see the **[Disabled Master Monitoring \(DMM\)](#page-3090-0)** section in **[Chapter 110, VCStack](#page-3074-0)  [Introduction](#page-3074-0)** and the **[stack disabled-master-monitoring](#page-3122-0)**

### **DNS**

Domain Name System. DNS allows you to access remote systems by entering humanreadable device host names rather than IP addresses. DNS works by creating a mapping between a device name, such as **[www.alliedtelesis.com](http://www.alliedtelesis.com)**, and its IP address. These mappings are held on DNS servers. The benefits of DNS are that domain names:

- Can map to a new IP address if the host's IP address changes.
- Are easier to remember than an IP address.
- Allow organizations to use a domain name hierarchy that is independent of any IP address assignment.

For more information see **["Domain Name System \(DNS\)" on page 28.8](#page-729-0)**.

### DNS relay

DNS Relay provides the presence of a local virtual DNS server on your AlliedWare Plus<sup>TM</sup> device which can service DNS lookup requests sent to it from local hosts. The DNS Relay will usually relay the requests to an external, or upstream, DNS server.

For more information see **["DNS Relay" on page 28.11](#page-732-0)**.

### DoS

Denial of Service. A generic term for attacks that reduce or stop the operation of a network.

## DSCP value

The Differentiated Services Code Point within the TOS field of an IP packet header. This is a 6-bit number in the range 0-63.

## <span id="page-3274-0"></span>Duplex mode

See **[Full duplex](#page-3277-3)** and **[Half duplex](#page-3277-4)**.

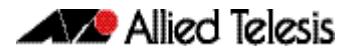

## <span id="page-3275-2"></span>Dynamic channel group

A dynamic channel group also known as a LACP channel group, an etherchannel, or a LACP aggregator, enables a number of ports to be dynamically combined to form a single higher bandwidth logical connection. See **[LACP](#page-3279-1)**.

For an more information see **["Link Aggregation Control Protocol \(LACP\)" on page 22.3](#page-626-0)**. For a configuration example see **["Configuring an LACP Channel Group" on page 22.5](#page-628-0)**.

## Dynamic Link Failover

Dynamic Link Failover (Host Attach) is a versatile feature that enables devices that do not support link aggregation to form multiple active links by using **[Triggers](#page-3294-2)** and **[Scripts](#page-3290-1)**. You can customize Dynamic Link Failover to suit almost any situation, from a simple redundant backup link to multiple active links capable of basic load-sharing.

## <span id="page-3275-0"></span>**E**

## <span id="page-3275-1"></span>EAP

Extensible Authentication Protocol. EAP carries out the authentication exchange between the supplicant and the authentication server.

## EEE

The IEEE 802.3az Energy Efficient Ethernet (EEE) standard is a specification for lowering the power consumption of Ethernet devices during periods of low link utilization. If no data is being sent then the Ethernet device can enter a sleep state, called Low Power Idle (LPI), to conserve the power consumed by the Ethernet device. See the **[LPI](#page-3281-2)** glossary entry.

## **Etherchannel**

See **[Dynamic channel group](#page-3275-2)**.

## Ethernet Protection Switching Ring

See **[EPSR](#page-3276-1)**.
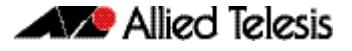

#### <span id="page-3276-1"></span>EPSR

EPSR (Ethernet Protection Switching Ring) operates on physical rings of switches (note, not on meshed networks). When all nodes and links in the ring are up, EPSR prevents a loop by blocking data transmission across one port. When a node or link fails, EPSR detects the failure rapidly and responds by unblocking the blocked port so that data can flow around the ring. The EPSR components are:

- **EPSR** domain
- **[Master node](#page-3282-0)**
- **[Transit node](#page-3294-0)**
- **[Ring port](#page-3288-0)**
- **[Primary port](#page-3286-0)**
- **[Secondary port](#page-3290-0)**
- **[Control VLAN](#page-3271-0)**
- **[Data VLAN](#page-3272-0)**

For more information and example configurations see **[Chapter 83, EPSR Introduction](#page-2324-0)  [and Configuration](#page-2324-0)**.

## <span id="page-3276-0"></span>EPSR domain

A protection scheme for an Ethernet ring that consists of one or more data VLANs and a control VLAN.

For more information see **["Ring Components and Operation" on page 83.2](#page-2325-0)**.

#### **FGP**

Exterior Gateway Protocol. EGP is an obsolete protocol that has been replaced by **[BGP](#page-3268-0)**. Not to be confused with the general term exterior gateway protocol.

#### Egress

Outgoing packet process.

## Exterior Gateway Protocol

A protocol that distributes routing information to devices that connect separate autonomous systems (**[AS](#page-3267-0)s**).

## **F**

## FDB

Forwarding Database.

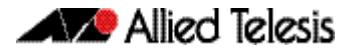

## <span id="page-3277-4"></span>FIB

Forwarding Information Base. The **[RIB](#page-3288-1)** (Routing Information Base) populates the FIB with the best route to each destination. When your device receives an IP packet, and no filters are active that would exclude the packet, it uses the FIB to find the most specific route to the destination. If your device does not find a direct route to the destination, and no default route exists, it discards the packet and sends an ICMP message to that effect back to the source.

For more information see **["RIB and FIB Routing Tables" on page 35.4](#page-859-0)**.

## <span id="page-3277-1"></span>Full duplex

When a port is in full duplex mode, the port transmits and receives data simultaneously. See **[Half duplex](#page-3277-0)**.

# **G**

## <span id="page-3277-3"></span>**Guest VLAN**

If **[802.1X](#page-3265-0)** authentication has been configured on access ports in the network, you might still want to provide limited network access to those users whose devices do not have 802.1x supplicant enabled, or who have unrecognized authentication credentials. The mechanism to achieve this is known as a Guest VLAN. The idea is that if the users device fails 802.1X authentication, or is not even performing any 802.1X authentication, then its connection port can be put into the guest VLAN.

For more information see **["Configuring a Guest VLAN" on page 2](#page-1817-0)** and the **[auth guest](#page-1858-0)vlan** [command on page 65.9](#page-1858-0). For a configuration example see **["Configuring a Guest](#page-1817-0)  [VLAN" on page 64.2](#page-1817-0)**.

# **H**

## <span id="page-3277-0"></span>Half duplex

When a port is in half duplex mode, the port transmits or receives but not both at the same time. See **[Full duplex](#page-3277-1)**.

## Hardware ACLs

See **[ACL types](#page-3266-0)**.

# **I**

## <span id="page-3277-2"></span>ICMP

Internet Control Message Protocol. ICMP allows networking devices to send information and control messages to other devices or hosts.

For more information see **["Internet Control Message Protocol \(ICMP\)" on page 28.13](#page-734-0)**.

## ICMPv6

Internet Control Message Protocol Version 6. ICMPv6 is an implementation of **[ICMP](#page-3277-2)** for IPv6.

For more information see **["The Internet Control Message Protocol \(ICMPv6\)" on](#page-800-0)  [page 30.7](#page-800-0)**.

#### IGMP

Internet Group Management Protocol. IGMP is a communications protocol that hosts use to indicate that they are interested in receiving a particular multicast stream.

#### IGMP querier or router

A device in a subnetwork that is the coordinator for all multicast streams and IGMP membership information. Each subnet only has one active querier.

## IGMP snooper

A device that spies on IGMP messages to create flow efficiencies by ensuring that multicast data streams are only sent to interested ports. A snooper can decide on the best path to send multicast packets at Layer 2 but does not initiate any IGMP communications.

For a configuration example see **["IGMP Snooping and Querier Configuration Example"](#page-1301-0)  [on page 48.6](#page-1301-0)**.

#### <span id="page-3278-0"></span>IGP

Interior Gateway Protocol. A routing protocol used within an autonomous system (**[AS](#page-3267-0)**).

#### Ingress

Incoming packet process.

## Interior Gateway Protocol

See **[IGP](#page-3278-0)**.

## IP directed broadcast

An IP directed broadcast is an IP packet whose destination address is a broadcast address for some IP subnet, but originates from a node that is not itself part of that destination subnet. When a directed broadcast packet reaches a switch that is directly connected to its destination subnet, the packet is flooded as a broadcast on the destination subnet. IP directed broadcast is enabled and disabled per VLAN interface. When enabled a directed broadcast packet is forwarded to an enabled VLAN interface if received on another subnet.

## IP Helper

The IP Helper feature allows the switch to receive UDP broadcasts on one subnet, and forward them as broadcasts or unicasts into another subnet, so a client can use an application which uses UDP broadcast (such as Net-BIOS) when the client and server are located in different subnets. The IP Helper feature forwards UDP broadcast network traffic to specific hosts on another subnet and/or to the broadcast address of another subnet. When the IP Helper feature is enabled on a VLAN interface, the UDP broadcast packets received on the interface are processed for forwarding out through another interface into another subnet.

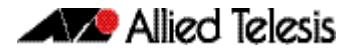

## I-SID

Extended Service ID.

#### ISP

Internet Service Provider. An organization that offers its customers access to the Internet. The ISP connects its customers using a data transmission technology, such as dial-up or DSL.

## I-TAG

Extended Service TAG.

# **L**

## LACP

Link Aggregation Control Protocol. LACP allows bundling of several physical ports to form a single logical channel providing enhanced performance and redundancy. The aggregated channel is viewed as a single link to each switch. The spanning tree views the channel as one interface and not as multiple interfaces. When there is a failure in one physical port, the other ports stay up and there is no disruption. LACP does not interoperate with devices that use Port Aggregation Protocol (PAgP).

For an more information see **["Link Aggregation Control Protocol \(LACP\)" on page 22.3](#page-626-0)**.

## LACP aggregator

See **[Dynamic channel group](#page-3275-0)**.

## LACP channel group

See **[Dynamic channel group](#page-3275-0)**.

## LAG

See **[Link aggregation group](#page-3280-0)**.

## Layer 3 switch

A Layer 3 switch is an optimized combination of routing software and specialized hardware. The software uses traditional methods (static routing commands, and routing protocols) to build up a table of the best routes to network destinations, and then writes them into a set of registers in the specialized forwarding hardware. The hardware then forwards packets, based on their Layer 3 address content, at very high data rates, using the values that are written into the registers.

## <span id="page-3279-0"></span>LED

Light Emitting Diode (LED). An LED is a semiconductor that emits light by converting electrical energy. Power lights on switches and status lights on switch ports are LEDs. You can save power used by switch LEDs with the **ecofriendly led** [command on page 10.13.](#page-248-0)

For more information and configuration examples see the section **["Save Power with the](#page-59-0)  [Eco-Friendly Feature" on page 1.32](#page-59-0)**. For command information and examples see the **ecofriendly led** [command on page 10.13.](#page-248-0)

See also the **[LPI](#page-3281-0)** glossary entry.

## <span id="page-3280-0"></span>Link aggregation group

A Link Aggregation Group is a collection of bundled switch ports for an aggregated link. Link aggregation is the bonding together of two or more data channels into a single channel that appears as single logical link of higher bandwidth increasing link performance and reliability.

For an more information see **["Link Aggregation Control Protocol \(LACP\)" on page 22.3](#page-626-0)**. For a configuration example see **["Configuring an LACP Channel Group" on page 22.5](#page-628-0)**

## Link-local addresses

A link-local address is an IP (Internet Protocol) address that is only used for communications in the local network, or for a point-to-point connection. Routing does not forward packets with link-local addresses. IPv6 requires a link-local address is assigned to each interface, which has the IPv6 protocol enabled, and when addresses are assigned to interfaces for routing IPv6 packets.

Note that link-local addresses are retained in the system until they are negated by using the no variant of the command that established them. See the **[ipv6 enable](#page-814-0)** command for more information.

Also note that the link-local address is retained in the system if the global address is removed using another command, which was not used to establish the link-local address. For example, if a link local address is established with the **[ipv6 enable](#page-814-0)** command then it will not be removed using a **no ipv6 address** command.

## LLDP

Link Layer Discovery Protocol. LLDP is a Layer 2 protocol that enables Ethernet network devices, such as switches and routers, to transmit and/or receive device-related information to or from directly connected devices on the network, and to store such information learned about other devices. LLDP is a link level ("one hop") protocol; LLDP information can only be sent to and received from devices that are directly connected to each other, or connected via a hub or repeater. Advertised information is not forwarded on to other devices on the network.

For more information see **[Chapter 96, LLDP, LLDP-MED and Voice VLAN Introduction](#page-2854-0)  [and Configuration](#page-2854-0)**.

For configuration examples see **["Configuring LLDP" on page 96.11](#page-2864-0)**.

#### <span id="page-3280-2"></span>LLDPDU

LLDP Data Unit. See **[LLDP advertisements](#page-3280-1)**.

## <span id="page-3280-1"></span>LLDP advertisements

LLDP transmits advertisements as packets called LLDP Data Units (LLDPDUs). An LLDPDU consists of a set of Type-Length-Value elements (**[TLV](#page-3293-0)**), each of which contains a particular type of information about the device or port transmitting it.

## LLDP-MED

Link Layer Discovery Protocol Media Endpoint Discovery. LLDP-MED is an enhancement to IEEE's 802.1AB LLDP, adding media and IP telephony-specific messages that can be exchanged between the network and endpoint devices.

For more information see **["LLDP-MED" on page 96.3](#page-2856-0)**, **["LLDP-MED: Location](#page-2860-0)  [Identification TLV" on page 96.7](#page-2860-0)** and **["LLDP-MED Operation" on page 96.9](#page-2862-0)**. For the procedure to configure LLDP-MED see **["Configure LLDP-MED" on page 96.14](#page-2867-0)**.

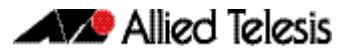

## Local RADIUS server

The local RADIUS Server enables you to create a RADIUS server on the switch.

For more information and configuration examples see **[Chapter 72, Local RADIUS Server](#page-2058-0)  [Introduction and Configuration](#page-2058-0)**.

## <span id="page-3281-0"></span>LPI

Low Power Idle (LPI). LPI is a feature of the IEEE 802.3az Energy Efficient Ethernet (EEE) standard. LPI lowers power consumption of switch ports during periods of low link utilization when connected to IEEE 802.3az compliant host devices. If no data is sent then the switch port can enter a sleep state, called Low Power Idle (LPI), to conserve power used by the switch.

For more information and configuration examples see the section **[Save Power with the](#page-59-0)  Eco-Friendly Feature** [command on page 1.32.](#page-59-0) For command information and examples see the **ecofriendly lpi** [command on page 10.14](#page-249-0). See also the **[LED](#page-3279-0)** glossary entry.

## LSA

Link State Advertisement. OSPF sends link-state advertisements (LSAs) to all other routers within the same hierarchical area. Data on attached interfaces, metrics used, and other variables, are included in OSPF LSAs. As OSPF routers accumulate link-state data, they use the Shortest Path First (SPF) algorithm to calculate the shortest path to each node.

## **M**

## MAC address learning

A key optimization in Ethernet switching is that the flooding of unicast traffic is minimized. This is based on switches knowing which port to forward traffic to for given destination MAC addresses. Switches achieve this by the simple process of noting on which ports packets arrive from given MAC addresses, as those will be the ports to which return packets to those MAC addresses will need to be forwarded. This process is referred to as MAC address learning.

## <span id="page-3281-1"></span>MAC authentication

The way that MAC-based authentication works is that when the supplicant device starts sending packets, the authenticating switch will extract the source MAC address from the packets, and send a RADIUS request that uses this MAC address as the username and password in the request. See **[AAA](#page-3265-1)** and **[Tri-authentication](#page-3294-1)**.

For a sample configuration script see **["Sample MAC-Authentication Configuration" on](#page-1949-0)  [page 66.8](#page-1949-0)**.

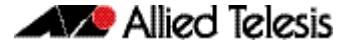

## <span id="page-3282-0"></span>Master node

In **[EPSR](#page-3276-1)**, the controlling node for a domain, responsible for polling the ring state, collecting error messages, and controlling the flow of traffic in the domain.

Master node states are:

- Complete the state when there are no link or node failures on the ring.
- Failed the state when there is a link or node failure on the ring. This state indicates that the master node received a Link-Down message or that the failover timer expired before the master node's secondary port received a Health message.

For more information see **["Ring Components and Operation" on page 83.2](#page-2325-0)**.

#### MD5

Message Digest 5 authentication algorithm.

#### Metering

See **[Policing](#page-3285-0)**.

#### Metric

The sum of all the costs along the path to a given destination. See **[Cost](#page-3271-1)**.

#### MLD

Multicast Listener Discovery. MLD is used to exchange membership status information between IPv6 routers that support multicasting and members of multicast groups on a network segment. Host membership in a multicast group is reported by individual member hosts, and membership status is periodically polled by multicast routers.

## MLD snooping

MLD snooping is a feature whereby a Layer 2 switch listens to or "snoops" the MLD messages passing through the switch or from member hosts and multicast routers. The purpose of MLD snooping is to provide efficient Layer 2 multicast forwarding, by sending only to hosts that have expressed an interest in receiving the multicast data.

For more information see **[Chapter 56, MLD and MLD Snooping Introduction and](#page-1538-0)  [Commands](#page-1538-0)**.

#### <span id="page-3282-2"></span>**MSTI**

Multiple Spanning Tree Instance. **[MSTP](#page-3282-1)** enables the grouping and mapping of VLANs to different spanning tree instances. An MST Instance (MSTI) is a particular set of VLANs that are all using the same spanning tree.

For more information see **["Multiple Spanning Tree Instances \(MSTI\)" on page 20.12](#page-547-0)**.

#### <span id="page-3282-1"></span>**MSTP**

Multiple Spanning Tree Protocol. MSTP is similar to Rapid Spanning Tree Protocol (**[RSTP](#page-3289-0)**) it provides loop resolution and rapid convergence. However it also has the extra advantage of making it possible to have different forwarding paths for different multiple spanning tree instances. This enables load balancing of network traffic across redundant links. A device running MSTP is compatible with other devices running RSTP or **[STP](#page-3292-0)**.

For more information see **["Multiple Spanning Tree Protocol \(MSTP\)" on page 20.11](#page-546-0)**. For a configuration example see **["Configuring MSTP" on page 20.19](#page-554-0)**.

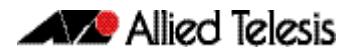

## MSTP regions

An MST region is a set of interconnected switches that all have the same values for the following MST configuration identification elements:

- MST configuration name the name of the MST region.
- Revision level the revision number of configuration.
- Configuration Digest the mapping of which VLANs are mapped to which MST instances.

Each of the MST instances created are identified by an **[MSTI](#page-3282-2)** number. This number is locally significant within the MST region. Therefore, an MSTI will not span across MST regions.

For more information see **["MSTP Regions" on page 20.13](#page-548-0)**.

## Multicast

One device sends out data that is intended to be received and processed by a selected group of the devices it reaches.

# **N**

## **NAC**

Network Access Control. NAC provides unprecedented control over user access to the network in order to mitigate threats to network infrastructure. NAC uses **[802.1X](#page-3265-0)** portbased authentication with standards-compliant dynamic VLAN assignment, to assess a user's adherence to the network's security policies, and either grant authentication or offer remediation. NAC also supports alternatives to 802.1x port-based authentication, such as **[Web-authentication](#page-3296-0)** to enable guest access, and **[MAC authentication](#page-3281-1)** for end points that do not have an 802.1x supplicant. Furthermore, if multiple users share a port then multi-authentication can be used and a **[Guest VLAN](#page-3277-3)** can be configured to provide a catch-all for users without an 802.1x supplicant.

For more information see **[Chapter 68, 802.1X Introduction and Configuration](#page-1982-0)** and **[Chapter 64, Authentication Introduction and Configuration](#page-1816-0)**.

## **NAS**

Network Access Server. A NAS is a single point of access to a remote resource. The client connects to the NAS. The NAS then connects to another resource asking whether the client's supplied credentials are valid. Based on that answer the NAS then allows or disallows access to the resource. The NAS contains no information about what resources clients can connect to or what client credentials are valid. The NAS sends the credentials the client supplied to a resource which then validates the client.

## Next hop

IP routing involves forwarding packets from one router to the next, until they reach their destination. Routers do not need to know the full path to a packet's destination, they just need to know the next router to forward the packet on to. This 'next router' is referred to as the next hop of an IP route.

## Nested VLAN

See **[VLAN double tagging](#page-3295-0)**.

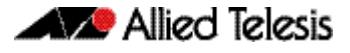

#### NTP

Network Time Protocol. NTP is a protocol for synchronizing the time clocks on a collection of network devices using a distributed client/server mechanism.

For more information see **[Chapter 87, NTP Introduction and Configuration](#page-2532-0)**.

## Null route

A null route is a routing table entry that does not forward packets. A null route is specified as an interface with an **[ip route](#page-868-0)** command. Note that a null route is also called a **[Blackhole](#page-3269-0)  [route](#page-3269-0)**.

# **O**

## **OSPF**

Open Shortest Path First. A link-state routing protocol, OSPF is an interior gateway protocol (IGP) that uses the Shortest Path First (SPF) Dijsktra algorithm.

For more information see **[Chapter 41, OSPF Introduction and Configuration](#page-974-0)**. For configuration examples see **["Enabling OSPF on an Interface" on page 41.10](#page-983-0)**, **["Setting](#page-985-0)  [Priority" on page 41.12](#page-985-0)**, **["Configuring an Area Border Router" on page 41.14](#page-987-0)**, , **["OSPF](#page-988-0)  [Cost" on page 41.15](#page-988-0)**, **["Configuring Virtual Links" on page 41.18](#page-991-0)** and **["OSPF Multi-](#page-996-0)[Area Loopback Configuration" on page 41.23](#page-996-0)**

## **P**

## **PAP**

Password Authentication Protocol. PAP is an authentication protocol that uses a password and is used by PPP to validate users before allowing them to access server resources. PAP transmits plain text ASCII passwords over the network so it is not secure.

#### <span id="page-3284-0"></span>PDs

Powered Devices. PDs are devices such as IP phones, wireless LAN Access Points, and network cameras. PDs receive power, in addition to data, over existing network infrastructure and cabling. See **[PoE](#page-3285-1)**.

## PIM-DM

Protocol Independent Multicast - Dense Mode. PIM-DM is a data-driven multicast routing protocol, which builds source-based multicast distribution trees that operate on the Flood-and-Prune principle. It requires unicast-reachability information, but does not depend on a specific unicast routing protocol. PIM-DM is a significantly less complex protocol than PIM-SM. PIM-DM works on the principle that it is probable that any given multicast stream will have at least one downstream listener. PIM-DM is ideal where many hosts subscribe to receive multicast packets, so most of the PIM Routers receive and forward all multicast packets.

For more information see **[Chapter 54, PIM-DM Introduction and Configuration](#page-1504-0)**. For a configuration example see **["PIM-DM Configuration" on page 54.4](#page-1507-0)**.

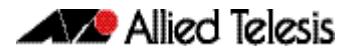

## PIM-SM

Protocol Independent Multicast - Sparse Mode. PIM-SM provides efficient communication between members of sparsely distributed groups - the type of groups that are most common in wide-area internetworks. PIM-SM is designed on the principle that several hosts wishing to participate in a multicast conference does not justify flooding the entire internetwork with periodic multicast traffic. PIM-SM is designed to limit multicast traffic so that only those routers interested in receiving traffic for a particular group receive the traffic.

For more information see **[Chapter 50, PIM-SM Introduction and Configuration](#page-1362-0)**. For configuration examples see **["Static Rendezvous Point configuration" on page 50.7](#page-1368-0)**, **["Dynamic Rendezvous Point Configuration" on page 50.9](#page-1370-0)** and **["Bootstrap Router](#page-1371-0)  [Configuration" on page 50.10](#page-1371-0)**.

## Ping

Ping tests the connectivity between two network devices to determine whether each network device can "see" the other device.

## Ping-of-death attack

A type of attack on a computer that involves sending a malformed or otherwise malicious ping to a network device.

## Ping polling

Ping polling is used to ensure that a device is still present, live, and contactable in the network by periodically sending a packet to an IP address and waiting for a response. Configurable actions can be performed if responses are no longer arriving.

For more information see **[Chapter 104, Ping Polling Introduction and Configuration](#page-3002-0)**. For how to configure ping polling see **["Configuring Ping Polling" on page 104.4](#page-3005-0)**.

## <span id="page-3285-1"></span>PoE

Power over Ethernet. PoE is a mechanism for supplying power to network devices over the same cabling used to carry network traffic. PoE supplies power to network devices called Powered Devices (**[PDs](#page-3284-0)**).

For more information see **[Chapter 24, Power over Ethernet Introduction](#page-656-0)**. For configuration examples see **["PoE and PoE+ Configuration" on page 24.14](#page-669-0)**.

## <span id="page-3285-0"></span>Policing

In **[QoS](#page-3287-0)**, once you have set-up your **[Classification](#page-3270-1)** and created your **[Class maps](#page-3270-0)**, you can start conditioning your traffic flows. One tool used for traffic conditioning is the policer (or meter). The principle of policing is to measure the data flow that matches the definitions for a particular class-map; then, by selecting appropriate data rates, allocate the flows into one of three categories, Red Yellow or Green. You then decide what action to apply to the Red, Yellow and Green data.

For more information see **["Policing \(Metering\) Your Data" on page 62.14](#page-1741-0)**.

## Policy maps

Policy maps are the means by which you apply your **[Class maps](#page-3270-0)** to physical switch ports. A policy map can be assigned to several ports, but a port cannot have more than one policy map assigned to it. See **[QoS](#page-3287-0)**.

For more information see **["Policy Maps" on page 62.10](#page-1737-0)**.

## Port bit map

An efficient method for the storage of a list of ports. Each port is represented by a single bit in a 32-bit or 64-bit value.

## Port mirroring

Port mirroring enables traffic being received and transmitted on a switch port to be sent to another switch port, the mirror port, usually for the purposes of capturing the data with a protocol analyzer. The mirror port is the only switch port that does not belong to a VLAN, and therefore does not participate in any other switching. Before the mirror port can be set, it must be removed from all trunk groups and all VLANs except the default VLAN.

#### PPP

Point-to-Point Protocol. A data link protocol used to establish a direct connection between two networking nodes. PPP can provide connection authentication and transmission encryption. PPPoE (Point-to-Point Protocol over Ethernet) is used over broadband connections as is PPPoA (Point-to-Point Protocol over ATM) with DSL.

## Premarking

In **[QoS](#page-3287-0)**, premarking relates to adding QoS markers to your incoming data traffic before it is metered. QoS markers can be applied at both the link layer (within the CoS field), and at the network layer (within the DSCP field). See **[Policing](#page-3285-0)**.

For more information see **["Premarking and Remarking Your Traffic" on page 62.11](#page-1738-0)**.

## <span id="page-3286-0"></span>Primary port

In **[EPSR](#page-3276-1)**, a ring port on the master node. This port determines the direction of the traffic flow, and is always operational.

For more information see **["Ring Components and Operation" on page 83.2](#page-2325-0)**.

## Provisioning

Stack member provisioning is the pre-configuration of **[Stack member](#page-3291-0)** position ready for insertion at a later time. Provisioning enables a network administrator to pre-configure vacant stack member capacity within a **[VCStack](#page-3295-1)**, ready to be hot-swapped in at a later time. Later, when the stack member switch is physically added, its configuration is automatically applied with the minimum network disruption.

For more information see **["Provisioning \(Stack Members\)" on page 110.19](#page-3092-0)**.

## Proxy ARP

Proxy ARP allows hosts that do not support routing (i.e. they have no knowledge of the network structure) to determine the physical addresses of hosts on other networks.

For more information see **["Proxy ARP" on page 28.4](#page-725-0)**.

## PSE

Power Sourcing Equipment. A device that can source power, such as an Ethernet switch, is termed Power Sourcing Equipment. Power Sourcing Equipment can provide power, along with data, over existing LAN cabling to Powered Devices (**[PDs](#page-3284-0)**). See **[PoE](#page-3285-1)**.

#### **PSU**

Power Supply Unit.

# **Q**

## Query Solicitation

Query Solicitation minimizes the loss of multicast data after a topology change on networks that use **[EPSR](#page-3276-1)** or spanning tree (**[STP](#page-3292-0)**, **[RSTP](#page-3289-0)**, or **[MSTP](#page-3282-1)**) for loop protection. Without Query Solicitation, when the underlying link layer topology changes, multicast data flow can stop for up to several minutes, depending on which port goes down and how much of the IGMP query interval remained at the time of the topology change. Query Solicitation greatly reduces this disruption.

For more information see **["Query Solicitation" on page 48.9](#page-1304-0)**.

## <span id="page-3287-0"></span>**OoS**

Quality of Service. QoS enables you to both prioritize traffic and limit its available bandwidth. The concept of QoS is a departure from the original networking protocols, in which all traffic on the Internet or within a LAN had the same available bandwidth. Without QoS, all traffic types are equally likely to be dropped if a link becomes oversubscribed. This approach is now inadequate in many networks, because traffic levels have increased and networks often carry time-critical applications such as streams of realtime video data. QoS also enables service providers to easily supply different customers with different amounts of bandwidth. Configuring Quality of Service involves two separate stages:

- Classifying traffic into flows, according to a wide range of criteria. Classification is performed by the switch's **[Class maps](#page-3270-0)**.
- Acting on these traffic flows.

For more information see **[Chapter 62, Quality of Service \(QoS\) Introduction](#page-1728-0)**.

## Quality of Service

See **[QoS](#page-3287-0)**.

# **R**

## RADIUS

Remote Authentication Dial-In User Service. RADIUS is a networking protocol that provides centralized **[AAA](#page-3265-1)** (Authentication Authorization and Accounting) management for clients to a network. RADIUS is a client/server protocol that runs in the application layer, using UDP (User Datagram Protocol) for data transport. RADIUS authenticates users before granting them access to network resources and can account for the usage of network resources.

For more information see **[Chapter 70, RADIUS Introduction and Configuration](#page-2020-0)**. For configuration examples see **["RADIUS Configuration Examples" on page 70.15](#page-2034-0)**.

## **Redistribute**

Advertise routes learned from one routing protocol into another routing protocol.

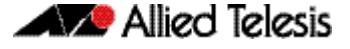

## Remarking

In **[QoS](#page-3287-0)**, remarking relates to adding QoS markers to your incoming data traffic after it is metered. QoS markers can be applied at both the link layer (within the CoS field), and at the network layer (within the DSCP field). See **[Policing](#page-3285-0)**.

#### Remote network MONitoring

See **[RMON](#page-3289-1)**.

## Resiliency link

In **[VCStack](#page-3295-1)**, an extra, out-of-band, data link between stack members. In the event of loss of communication across the stacking connection, the stack members can determine the status of other members via communication on the resiliency link. This assists the stack members in deciding the correct course of action when communication on the stack is lost.

For more information see **["Stack Resiliency Link" on page 110.13](#page-3086-0)**.

#### <span id="page-3288-1"></span>RIB

Routing Information Base. The RIB records all the routes that your device has learned. Your device uses the RIB to advertise routes to its neighbor devices and to populate the **[FIB](#page-3277-4)** (Forwarding Information Base).

For more information see **["RIB and FIB Routing Tables" on page 35.4](#page-859-0)**.

## <span id="page-3288-0"></span>Ring port

In **[EPSR](#page-3276-1)**, a port that connects the node to the ring. On the master node, each ring port is either the primary port or the secondary port. On transit nodes, ring ports do not have roles.

For more information see **["Ring Components and Operation" on page 83.2](#page-2325-0)**.

#### RIP

Routing Information Protocol. A simple distance vector IPv4 routing protocol, RIP is an Interior Gateway Protocol (IGP) that uses hop counts as its metrics. Given a choice of routes, RIP uses the route that takes the lowest number of hops. If multiple routes have the same hop count, RIP chooses the first route it finds. The AlliedWare Plus<sup>TM</sup> RIP module supports RFCs 1058 and 1723; the RIPv2 module supports more fields in the RIP packets, and supports security authentication features.

For more information see **["RIP" on page 34.2](#page-853-0)**. For configuration examples see **["Enabling](#page-877-0)  [RIP" on page 37.2](#page-877-0)**, **["Specifying the RIP Version" on page 37.4](#page-879-0)**, **["RIPv2 Authentication](#page-881-0)  [\(Single Key\)" on page 37.6](#page-881-0)**, **["RIPv2 Text Authentication \(Multiple Keys\)" on page 37.8](#page-883-0)** and **["RIPv2 md5 authentication \(Multiple Keys\)" on page 37.12](#page-887-0)**.

## <span id="page-3288-2"></span>RIPng

Routing Information Protocol next generation. RIPng is a simple distance vector IPv6 routing protocol. It determines the number of hops between the destination and your device, where one hop is one link. Given a choice of routes, RIPng uses the route that takes the lowest number of hops. If multiple routes have the same hop count, RIPng chooses the first route it finds. RIPng is an extension of RIPv2 to support IPv6.

For configuration examples see **["Enabling RIPng" on page 39.2](#page-943-0)** and **["Troubleshooting](#page-946-0)  [RIPng Adjacency" on page 39.5](#page-946-0)**.

## RIPv6

See **[RIPng](#page-3288-2)**.

## <span id="page-3289-1"></span>RMON

Remote Network MONitoring. RMON was developed by the IETF to support monitoring and protocol analysis of LANs with a focus on Layer 1 and 2 information in networks. RMON is an industry standard that provides the functionality in network analyzers. An RMON implementation operates in a client/server model. Monitoring devices (or 'probes') contain RMON agents that collect information and analyze packets. The probes are servers and the Network Management applications that communicate with them are clients.

For more information see **[Chapter 99, RMON Introduction and Configuration](#page-2936-0)**. For a configuration example see **["RMON Configuration Example" on page 99.3](#page-2938-0)**.

## Roaming Authentication

Roaming Authentication improves the usability of network security by enabling users to move within the network without requiring them to re-authenticate each time they move. If a supplicant (client device) moves from one wireless access point to another wireless access point, and the wireless access points are connected to different ports, then the switch (authenticator) recognizes that the supplicant has been authenticated and accepts the supplicant without requiring re-authentication.

For more information see **["Web-Authentication" on page 64.4](#page-1819-0)**.

## <span id="page-3289-2"></span>Root bridge

A single **[Bridge](#page-3269-1)** is selected to become the **[Spanning tree](#page-3291-1)'s** unique root bridge. This is the device that advertises the lowest Bridge ID. Each bridge is uniquely identified by its Bridge ID, which comprises the bridge's root priority (a spanning tree parameter) followed by its MAC address.

For an overview of spanning tree operation see **["Spanning Tree Operation" on](#page-537-0)  [page 20.2](#page-537-0)**.

## Root path cost

A **[Spanning tree](#page-3291-1)** property. Each port connecting a **[Bridge](#page-3269-1)** to a LAN has an associated cost, called the root path cost. This is the sum of the costs for each path between the particular bridge port and the **[Root bridge](#page-3289-2)**. The **[Designated bridge](#page-3272-1)** for a LAN is the one that advertises the lowest root path cost. If two bridges on the same LAN have the same lowest root path cost, then the switch with the lowest bridge ID becomes the designated bridge.

For an overview of spanning tree operation see **["Spanning Tree Operation" on](#page-537-0)  [page 20.2](#page-537-0)**.

## Route-map

A mechanism for filtering IP routes and changing their attributes.

## <span id="page-3289-0"></span>**RSTP**

Rapid Spanning Tree Protocol. RSTP is an evolution of the Spanning Tree Protocol (**[STP](#page-3292-0)**) which provides for faster spanning tree convergence after a topology change. A device running RSTP is compatible with other devices running STP.

For more information see **["Rapid Spanning Tree Protocol \(RSTP\)" on page 20.8](#page-543-0)**. For a configuration example see **["Configuring RSTP" on page 20.9](#page-544-0)**.

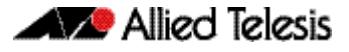

# **S**

## **SCP**

Secure Copy Protocol. SCP allows for secure file transfer to and from the switch, protecting your network from unwanted downloads and unauthorized file copying.

For more information see **["Copying with Secure Copy \(SCP\)" on page 6.17](#page-146-0)**.

## <span id="page-3290-1"></span>**Script**

A script is a sequence of commands stored as a plaintext file on a file subsystem accessible to the device, such as Flash memory. Each **[Trigger](#page-3294-2)** may reference multiple scripts and any script may be used by any trigger. When an event activates a trigger, the trigger executes the scripts associated with it in sequence. One script is executed completely before the next script begins.

See **[Dynamic Link Failover](#page-3275-1)**.

## <span id="page-3290-0"></span>Secondary port

In **[EPSR](#page-3276-1)**, a second ring port on the master node. This port remains active, but blocks all protected VLANs from operating unless the ring fails. Similar to the blocking port in an STP/RSTP instance.

For more information see **["Ring Components and Operation" on page 83.2](#page-2325-0)**.

## sFlow

 $s$ Flow<sup>®1</sup> is an industry standard technology for monitoring high speed switched networks. It provides the ability to monitor traffic in data networks containing switches and routers.

For more information see **[Chapter 106, sFlow Introduction and Configuration](#page-3032-0)**. For how to configure sFlow see **["Configuring sFlow on your Switch" on page 106.5](#page-3036-0)**.

#### sFlow agent

A network employing sFlow typically comprises a number of network (sFlow) agents that accumulate sampled data and traffic counter information. The agents then forward this data to a collector. The collector then analyses the information supplied by its agents in order to compile and display statistical profiles of the network and its traffic. The sFlow feature on your switch provides the sFlow agent capability.

For more information see **["The sFlow Agent" on page 106.3](#page-3034-0)**.

## sFlow collector

The sFlow collector receives traffic samples and counter information from a number of sFlow agents. These samples are received as a series of UDP datagrams. From the data contained within these datagrams, the collector is able to provide statistical and or graphical information of network traffic.

For more information see **["The sFlow Collector" on page 106.5](#page-3036-1)**.

**<sup>1.</sup> sFlow® is a registered trademark belonging to InMon Corp, San Francisco, CA.**

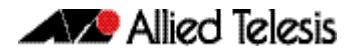

## **SFTP**

SSH File Transfer Protocol. SFTP provides a secure way to copy files onto your device from a remote device.

For more information see **["Copying with SSH File Transfer Protocol \(SFTP\)" on](#page-146-1)  [page 6.17](#page-146-1)**.

## Software ACLs

See **[ACL types](#page-3266-0)**.

## <span id="page-3291-1"></span>Spanning tree

A loop free portion of a network topology. The network topology is dynamically pruned to provide only one path for any packet. See **[STP](#page-3292-0)**, **[RSTP](#page-3289-0)** and **[MSTP](#page-3282-1)**.

## Spanning Tree Protocol Root Guard

#### See **[STP root guard](#page-3292-1)**.

#### SSH

Secure Shell. SSH is a network protocol that uses strong authentication and encryption for remote access across a nonsecure network. SSH provides sessions between a host running a SSH server and a machine with a SSH client.

For more information see **[Chapter 76, Secure Shell \(SSH\) Introduction](#page-2136-0)**. For how to configure a SSH server see **["Configuring the SSH Server" on page 76.4](#page-2139-0)**. For how to configure a SSH client see **["Configuring the SSH Client" on page 76.9](#page-2144-0)**.

#### **Stack**

See **[VCStack](#page-3295-1)**.

## <span id="page-3291-3"></span>Stack master

The switch that manages the stack, or **[VCStack](#page-3295-1)**, also referred to as the **[Active master](#page-3267-1)**.

See **[Disabled master](#page-3273-0)** for information about how this relates to **[Stack master](#page-3291-3)** or **[Active](#page-3267-1)  [master](#page-3267-1)**.

## <span id="page-3291-0"></span>Stack member

An individual switch that is part of a **[VCStack](#page-3295-1)**.

S-TAG

Service VLAN TAG.

## Static aggregator

See **[Static channel group](#page-3291-2)**.

## <span id="page-3291-2"></span>Static channel group

A static channel group, also known as a static aggregator, enables a number of ports to be manually configured to form a single logical connection of higher bandwidth. By using static channel groups you increase channel reliability by distributing the data path over more than one physical link.

## Storm-control

Storm-control enables you to specify the threshold level for broadcasting, multicast, or destination lookup failure (DLF) traffic for a port. Storm-control limits the specified traffic type to the specified threshold.

For more information see **["Storm Control" on page 16.12](#page-395-0)**.

## Storm protection

Storm protection uses **[QoS](#page-3287-0)** mechanisms to classify on traffic likely to cause a packet storm (broadcast and multicast). With QoS storm protection, several actions are possible when a storm is detected:

- You can disable the port physically.
- You can disable the port logically.
- You can disable the port for a particular VLAN.

For more information see **["Storm Protection" on page 62.24](#page-1751-0)**.

## <span id="page-3292-0"></span>STP

Spanning Tree Protocol. STP is the original bridge protocol defined by IEEE standard 802.1D-1988. It creates a single spanning tree over a network.

For more information see **["Spanning Tree Protocol \(STP\)" on page 20.5](#page-540-0)**. For a configuration example see **["Configuring STP" on page 20.6](#page-541-0)**.

## <span id="page-3292-1"></span>STP root guard

Spanning Tree Protocol Root Guard. STP Root Guard designates which devices can assume the role of **[Root bridge](#page-3289-2)** in an STP network. This stops an undesirable device from taking over this role, where it could either compromise network performance or cause a security weakness.

See the **[spanning-tree guard root](#page-599-0)** command on page 21.42.

## Subnet address

A subnet portion of an IP address. In a subnetted network, the host portion of an IP address is split into a subnet portion and a host portion using an address or subnet mask.

## Subnet mask

A bit mask used to select bits from an Internet address for subnet addressing. The mask is 32 bits long and selects the network portion of the Internet address and one or more bits of the local portion. Sometimes called address mask.

## Superloop

Within an EPSR ring configuration, a superloop is a data loop whose path traverses more than a single EPSR ring. This occurrence is a fault condition that is usually do to a break in a physical segment that is shared by the two rings. For a superloop condition to occur, the two physical rings must share one or more data VLANs. Superloops can be prevented by employing Superloop Protection. For more information, See **["Superloop Protection" on](#page-2341-0)  [page 83.18](#page-2341-0)**.

## Switch instance

A single switch chip with its associated ports, internal data interfaces, hardware tables, and packet buffer memory.

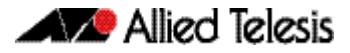

## S-VID

Service VLAN ID.

#### S-VLAN

Service VLAN.

## **Synchronous**

Transmission in which the data characters and bits are transmitted at a fixed rate with the transmitter and receiver synchronized. This eliminates the need for start-stop elements, as in asynchronous transmission, but requires a flag character to be transmitted when there is no data to transmit. See **["Asynchronous" on page D.5](#page-3268-1)**

# **T**

## TACACS+

TACACS+ (Terminal Access Controller Access-Control System Plus) provides a method for securely managing multiple network access points from a single management service. TACACS+ is a TCP-based access control protocol that allows a device to forward a user's username and password to an authentication server to determine whether access can be allowed. In addition to this authentication service, TACACS+ can also provide authorization and accounting services. One of the features of TACACS+ is the ability to separate authentication, authorization and accounting so that these functions can be provided independently on separate servers.

For information on the AlliedWare Plus implementation of TACACS+, see **[Chapter 74,](#page-2122-0)  [TACACS+ Introduction and Configuration](#page-2122-0)** and **[Chapter 75, TACACS+ Commands](#page-2130-0)**.

## **TCN**

Topology Change Notification.

## Thrash limiting

MAC address thrashing occurs when MAC addresses move rapidly between one or more ports or trunks, for example, due to a network loop. Thrash limiting enables you to apply actions to a port when thrashing is detected. It is supported on all port types and also on aggregated ports.

For more information see **["Thrash Limiting" on page 16.14](#page-397-0)**

## <span id="page-3293-0"></span>**TLV**

Type-Length-Value. A single **[LLDPDU](#page-3280-2)** contains multiple TLVs. TLVs are short information elements that communicate complex data, such as variable length strings, in a standardized format. Each TLV advertises a single type of information, such as its device ID, type, or management addresses. See **[LLDP advertisements](#page-3280-1)**.

#### **Traceroute**

Traceroute is used to discover the route that packets pass between two systems running the IP protocol. Traceroute sends an initial UDP packets with the Time To Live (TTL) field in the IP header set starting at 1. The TTL field is increased by one for every subsequent packet sent until the destination is reached. Each hop along the path between two systems responds with a TTL exceeded packet (ICMP type 11) and from this the path is determined.

## <span id="page-3294-0"></span>Transit node

In **[EPSR](#page-3276-1)**, nodes other than the master node in the domain.

Transit node states are:

- Idle the state when EPSR is first configured, before the master node determines that all links in the ring are up. In this state, both ports on the node are blocked for the data VLAN. From this state, the node can move to Links Up or Links Down.
- Links Up the state when both the node's ring ports are up and forwarding. From this state, the node can move to Links Down.
- Links Down the state when one or both of the node's ring ports are down. From this state, the node can move to Preforwarding.
- Pre-forwarding the state when both ring ports are up, but one has only just come up and is still blocked to prevent loops. From this state, the transit node can move to Links Up if the master node blocks its secondary port, or to Links Down if another port goes down.

For more information see **["Ring Components and Operation" on page 83.2](#page-2325-0)**.

## <span id="page-3294-1"></span>Tri-authentication

Authentication commands enable you to specify three different types of device authentication: **[802.1X](#page-3265-0)** authentication, **[MAC authentication](#page-3281-1)**, and **[Web-authentication](#page-3296-0)**. All three types can be configured to run simultaneously on a switch port. The simultaneous configuration and authentication of all three types on a port is called triauthentication.

For a configuration example see **["Tri-Authentication Configuration" on page 64.24](#page-1839-0)**.

#### <span id="page-3294-2"></span>**Trigger**

A trigger is an ordered sequence of scripts that is executed when a certain event occurs. Each trigger may reference multiple scripts and any **[Script](#page-3290-1)** may be used by any trigger. When an event activates a trigger, the trigger executes the scripts associated with it in sequence. One script is executed completely before the next script begins.

See **[Dynamic Link Failover](#page-3275-1)**.

## Type-Length-Value

See **[TLV](#page-3293-0)**.

## **U**

#### Unicast

Two individual devices hold a conversation just between themselves.

# **V**

## <span id="page-3295-1"></span>**VCStack**

A group of two or more switches operating as a single switch. See **[Virtual Chassis](#page-3295-3)  [Stacking](#page-3295-3)**.

## VCStack fast failover

VCStack Fast Failover provides absolutely minimal network downtime in the event of a problem with the stack.

See the **reboot rolling** [command on page 111.5.](#page-3106-0)

## <span id="page-3295-2"></span>VID

VLAN Identifier or VLAN ID. When you create a VLAN you give it a numerical VID which is included in VLAN-tagged Ethernet frames to and from this VLAN.

## <span id="page-3295-3"></span>Virtual Chassis Stacking

Virtual Chassis Stacking (VCStack™) is the name given to two or more Allied Telesis switches that are configured to operate as a single switch. From a configuration and management point of view, it is as though the switches are just one device with a seamless transition from the ports of one stack member to the ports of the next.

For more information see **[Chapter 110, VCStack Introduction](#page-3074-0)**.

## VLAN classification

A packet can be allocated VLAN membership based on its protocol, subnet, or port.

## <span id="page-3295-0"></span>VLAN double tagging

VLAN double tagging is used operate a number of private Layer 2 networks within a single public Layer 2 network. A VLAN double tagging implementation consists of the following port types:

- Provider ports these connect to a service provider's Layer 2 network
- Customer edge ports these connect to a customer's private Layer 2 network

For more information see **["VLAN Double Tagging \(VLAN Stacking\)" on page 18.5](#page-466-0)**. For a configuration example see **["Configuring Double-Tagged VLANs" on page 18.6](#page-467-0)**.

## VLAN ID

See **[VID](#page-3295-2)**.

## **VI AN identifier**

See **[VID](#page-3295-2)**.

## VLAN stacking

See **[VLAN double tagging](#page-3295-0)**.

## VLAN tag

IEEE standard 802.1q defines an additional 4 byte tag field that can be inserted immediately following the MAC address, plus any routing fields present. This field contains a 12 bit VLAN identifier, commonly referred to as the VLAN tag. The VLAN tag is used to determine which VLAN a given frame should be forwarded to.

Other tags included in the 802.1q tag field is a Tag Protocol Identifier tag, and a Type of Service tag used to determine data priority.

## Voice VLAN

Voice VLAN automatically separates voice and data traffic into two different VLANS. This automatic separation places delay-sensitive traffic into a voice-dedicated VLAN, which simplifies QoS configurations.

For more information see **["Voice VLAN" on page 96.3](#page-2856-1)**.

#### VoIP

Voice over Internet Protocol. Enables the delivery of voice communications over IP networks such as the Internet or other packet-switched networks instead of over traditional telephony circuits.

#### VRID

Virtual Router Identifier.

## VRRP

Virtual Router Redundancy Protocol. VRRP combines two or more physical switches into a logical grouping called a virtual router. The physical switches then operate together to provide a single logical gateway for hosts on the LAN. If the master fails, the other devices assume the virtual IP address.

For more information see **[Chapter 81, VRRP Introduction and Configuration](#page-2254-0)**. For configuration examples see **["VRRP Configuration Examples" on page 81.13](#page-2266-0)**.

## **W**

## <span id="page-3296-0"></span>Web-authentication

The switch sends a login screen to the client webbrowser which must be authenticated before access is granted to the network. See **[AAA](#page-3265-1)** and **[Tri-authentication](#page-3294-1)**.

For a sample configuration script see **["Sample Web-Authentication Configuration" on](#page-1950-0)  [page 66.9](#page-1950-0)**.

## Wildcard mask

A subnet mask in which bits set to 0 indicate an exact match and bits set to 1 indicate 'don't care'.

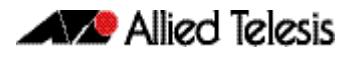